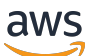

Guia do administrador

## Amazon Connect

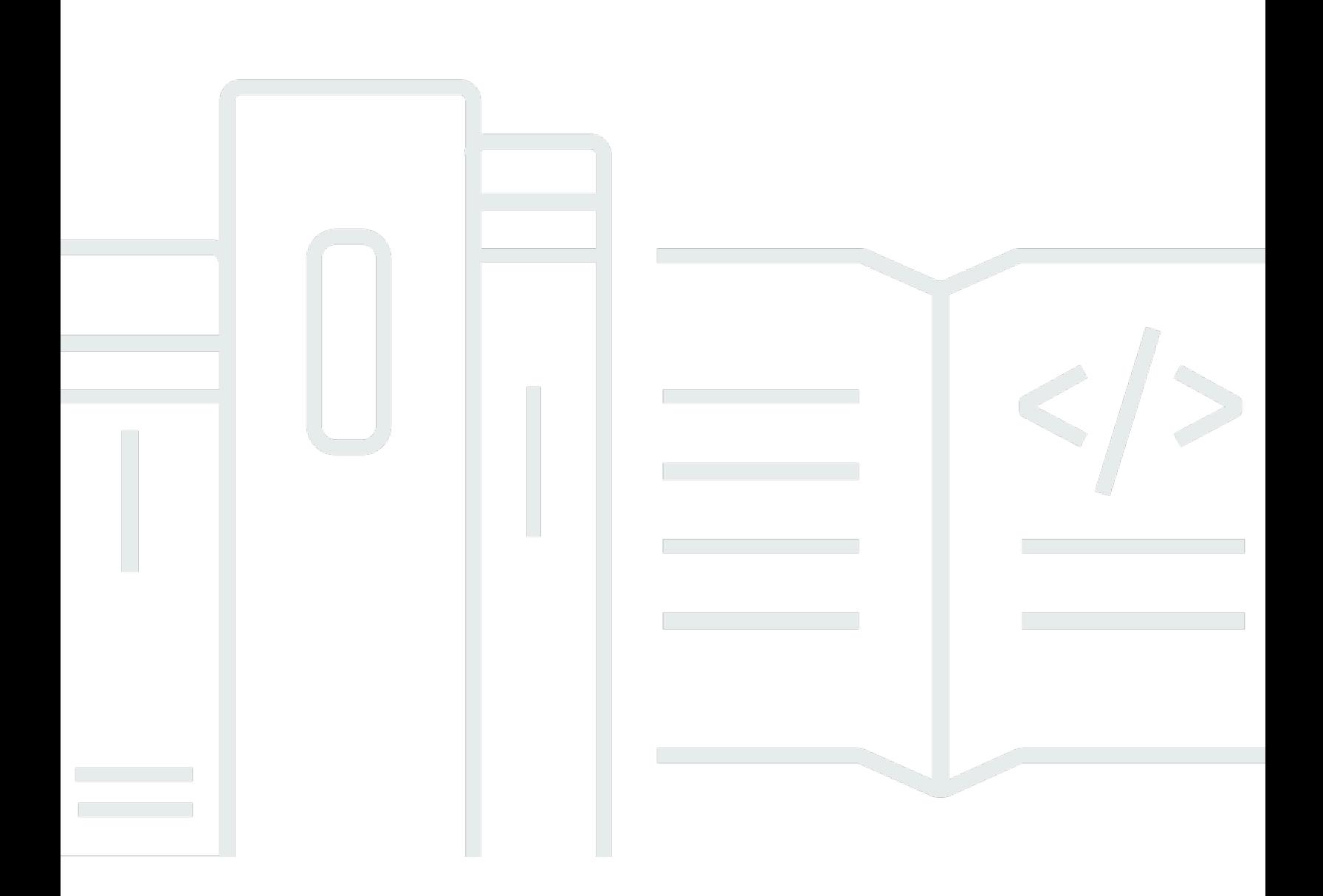

Copyright © 2024 Amazon Web Services, Inc. and/or its affiliates. All rights reserved.

## Amazon Connect: Guia do administrador

Copyright © 2024 Amazon Web Services, Inc. and/or its affiliates. All rights reserved.

As marcas comerciais e imagens comerciais da Amazon não podem ser usadas no contexto de nenhum produto ou serviço que não seja da Amazon, nem de qualquer maneira que possa gerar confusão entre os clientes ou que deprecie ou desprestigie a Amazon. Todas as outras marcas comerciais que não são propriedade da Amazon pertencem aos respectivos proprietários, os quais podem ou não ser afiliados, estar conectados ou ser patrocinados pela Amazon.

## **Table of Contents**

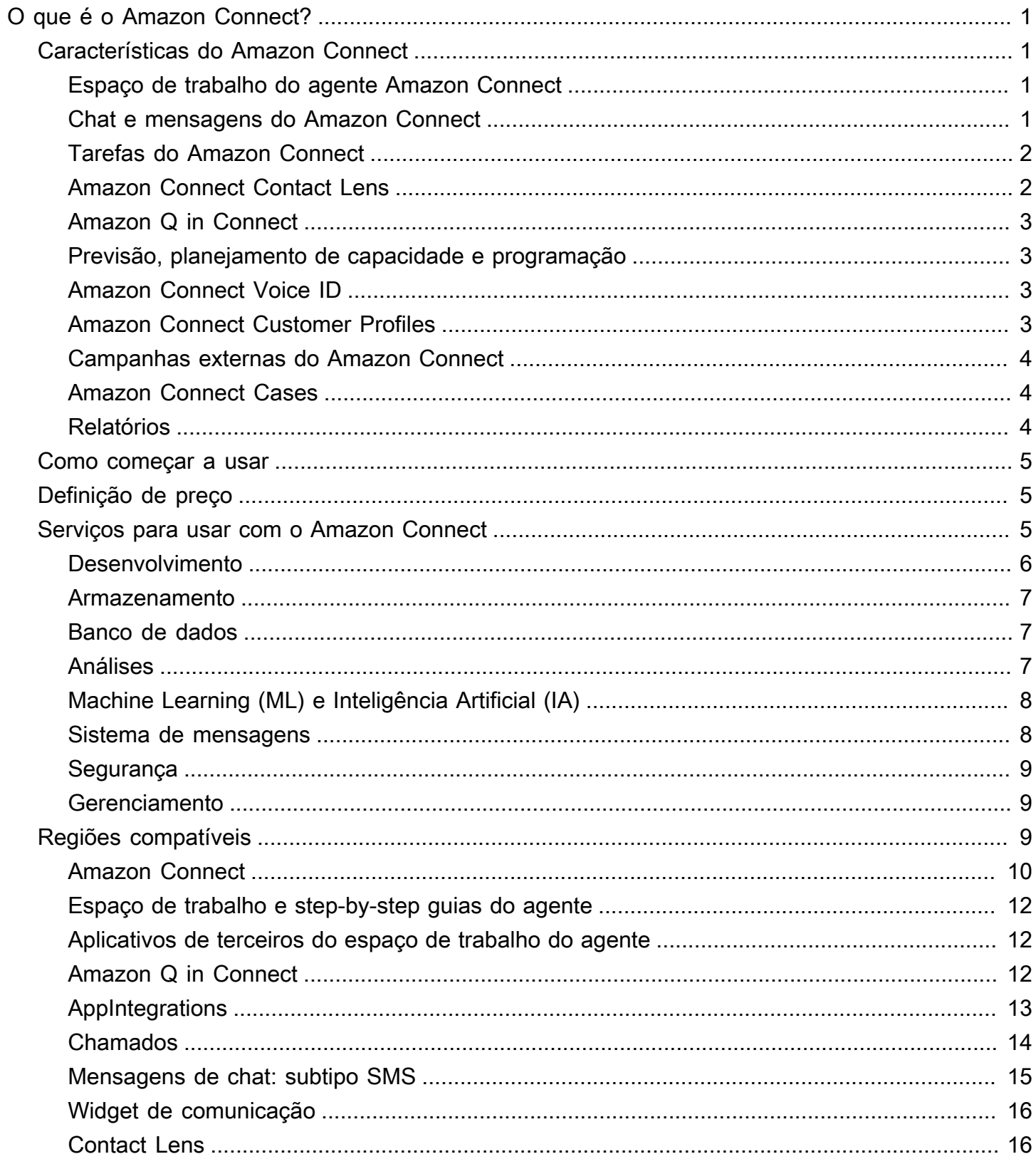

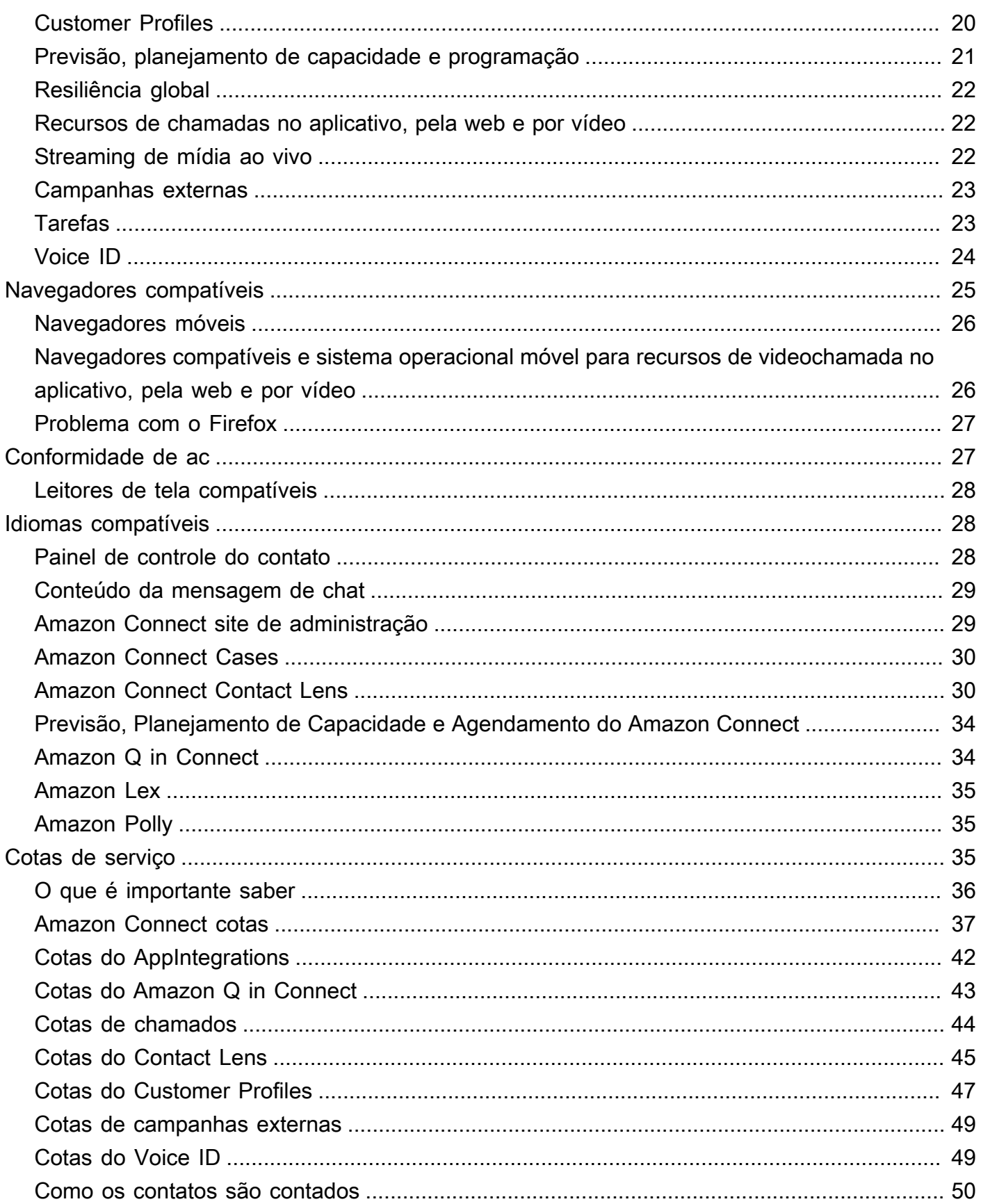

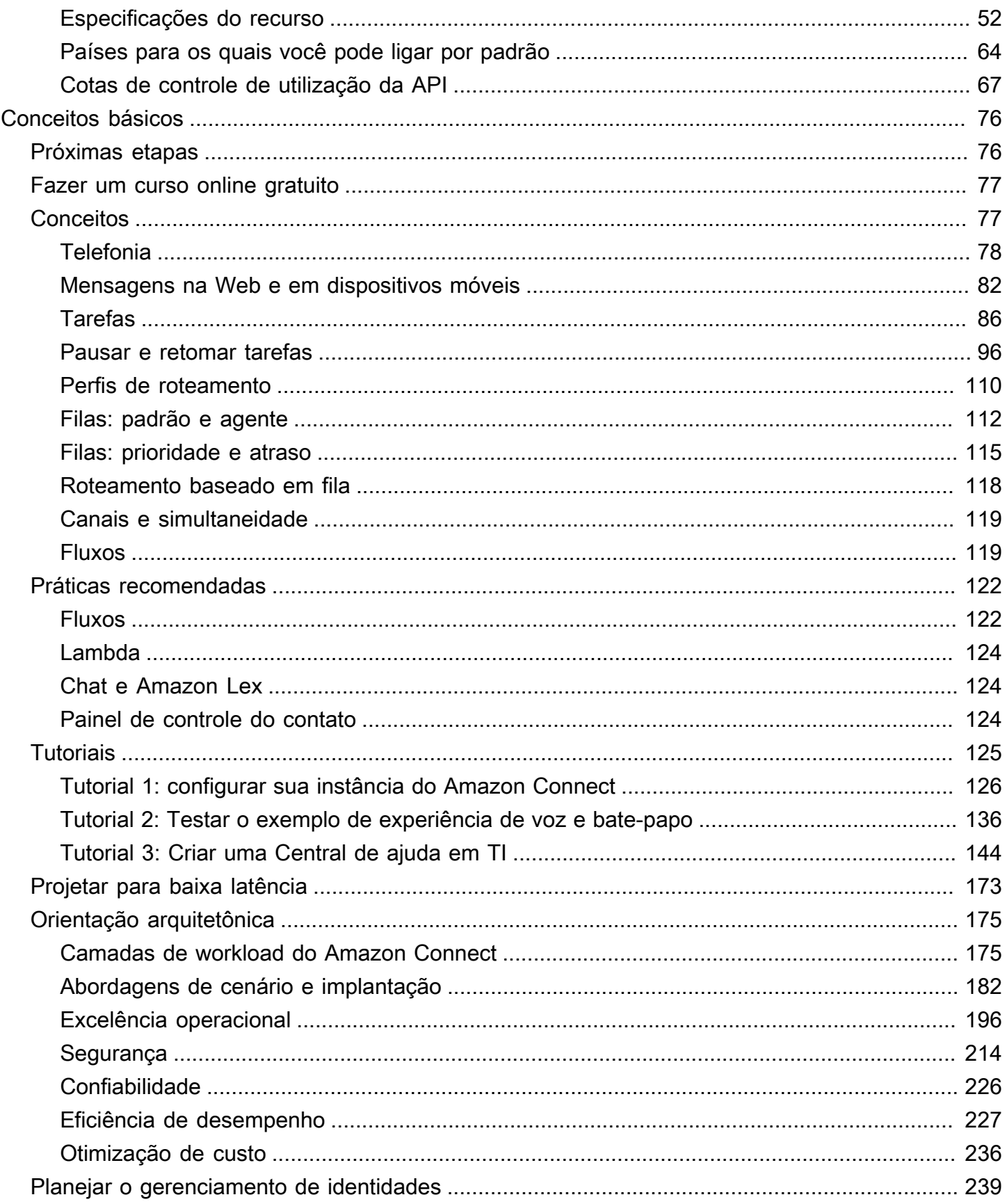

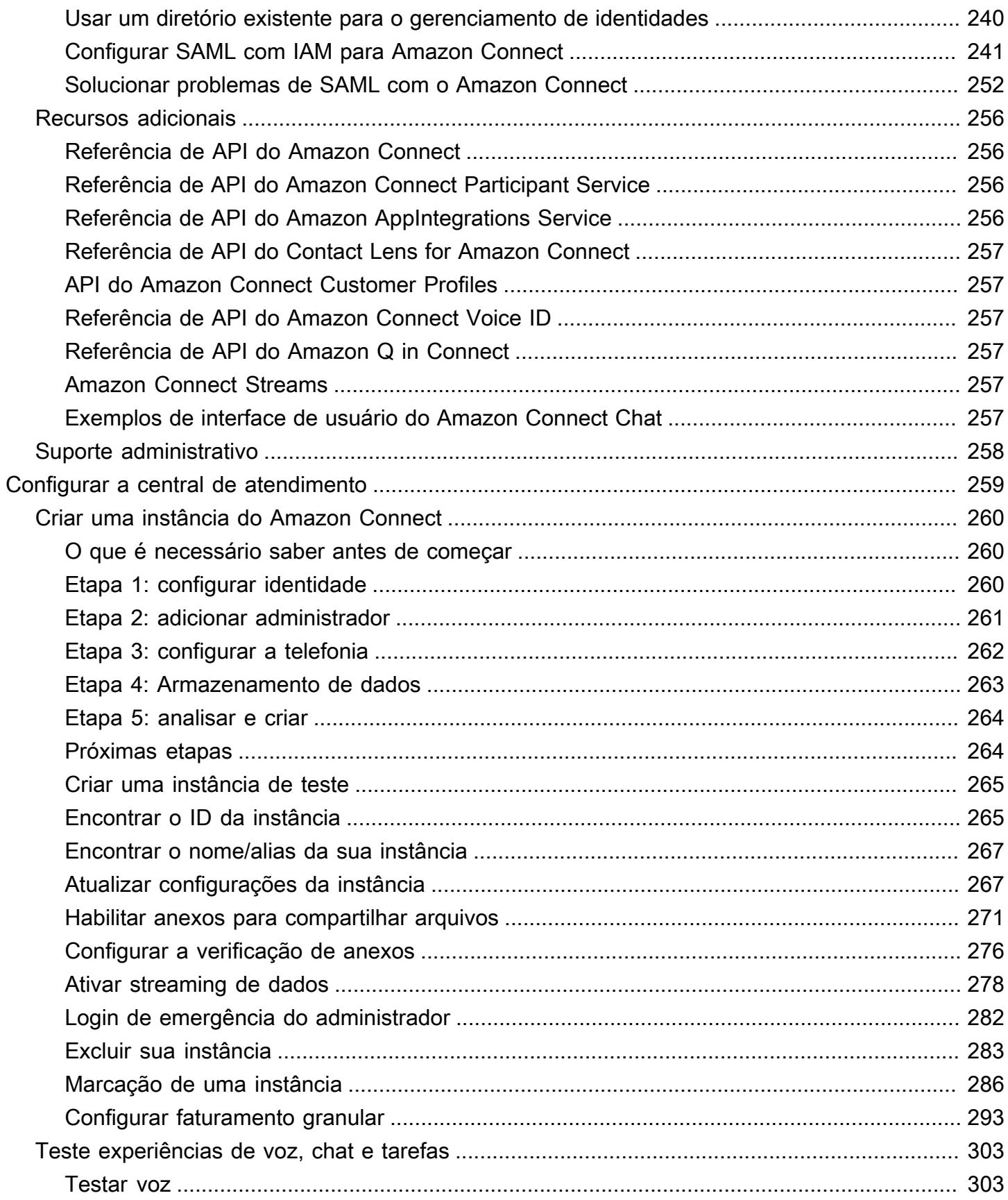

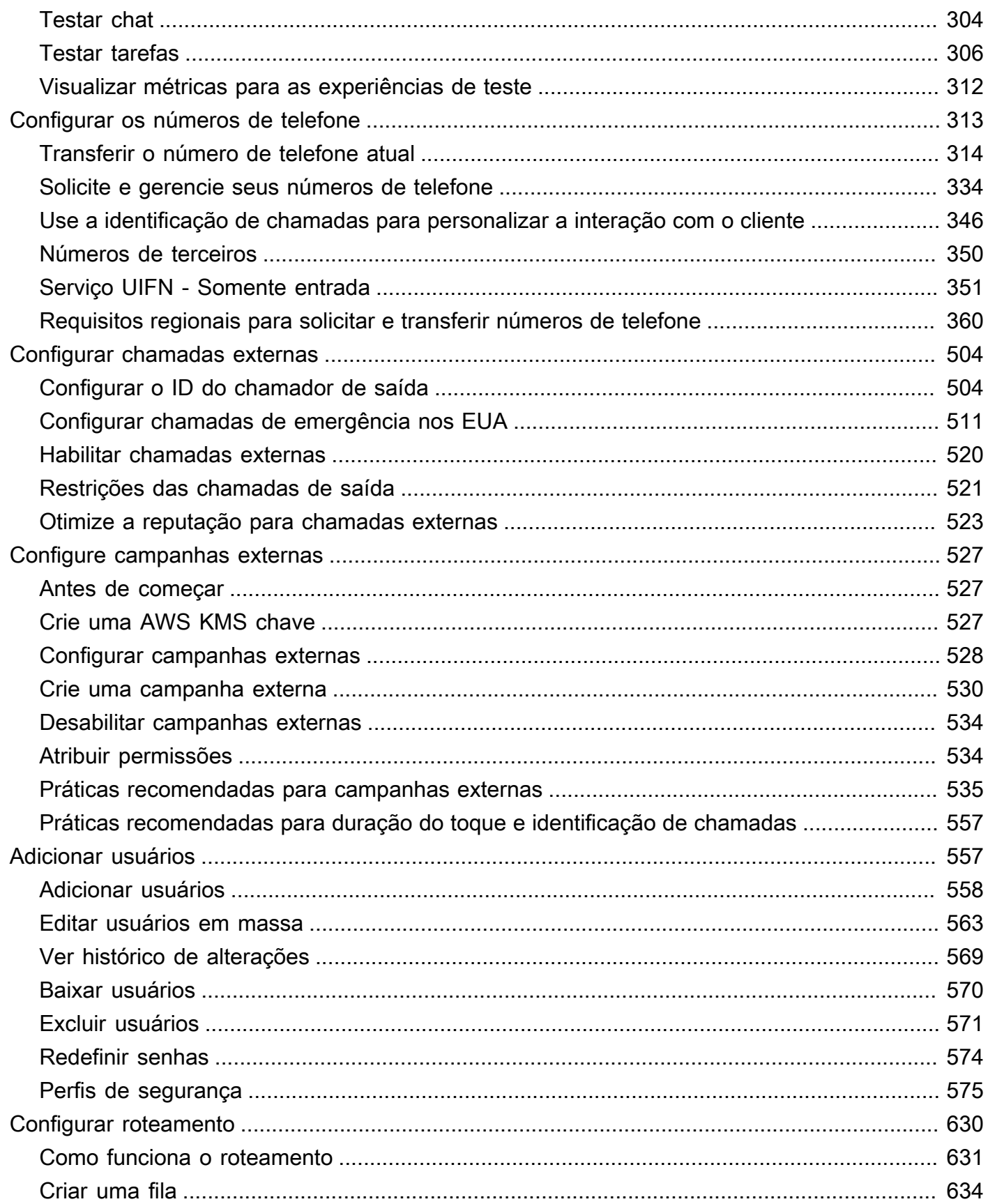

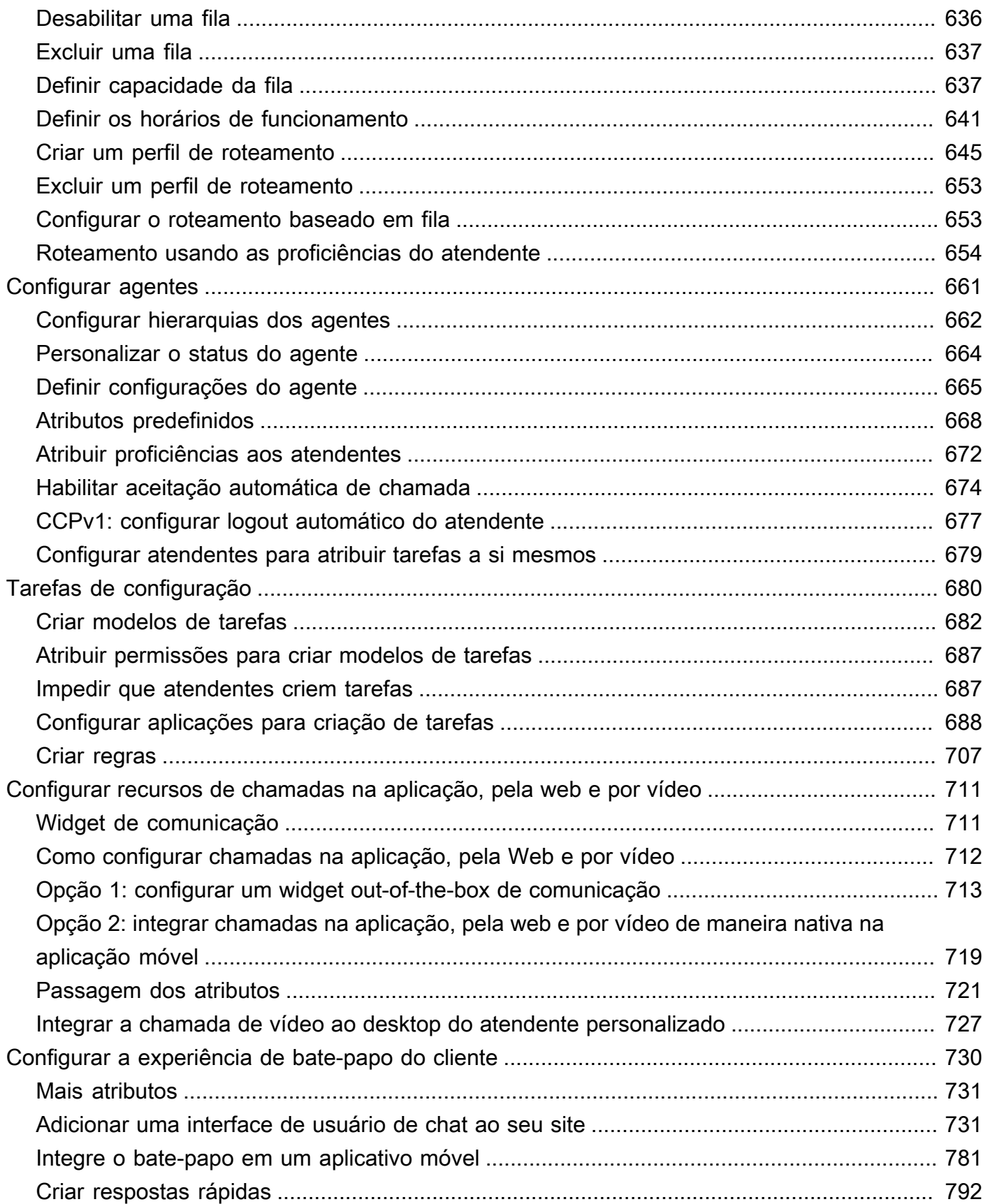

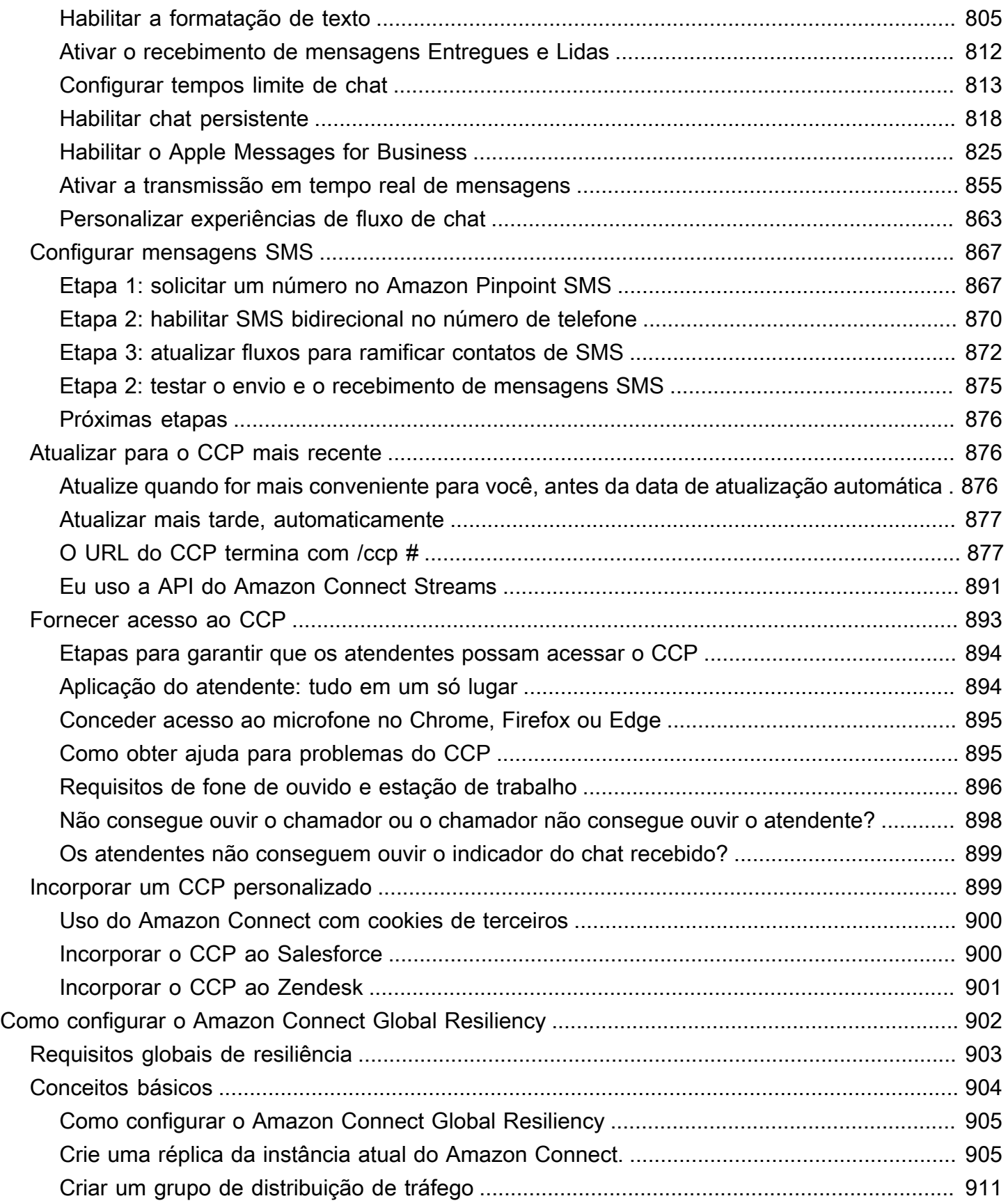

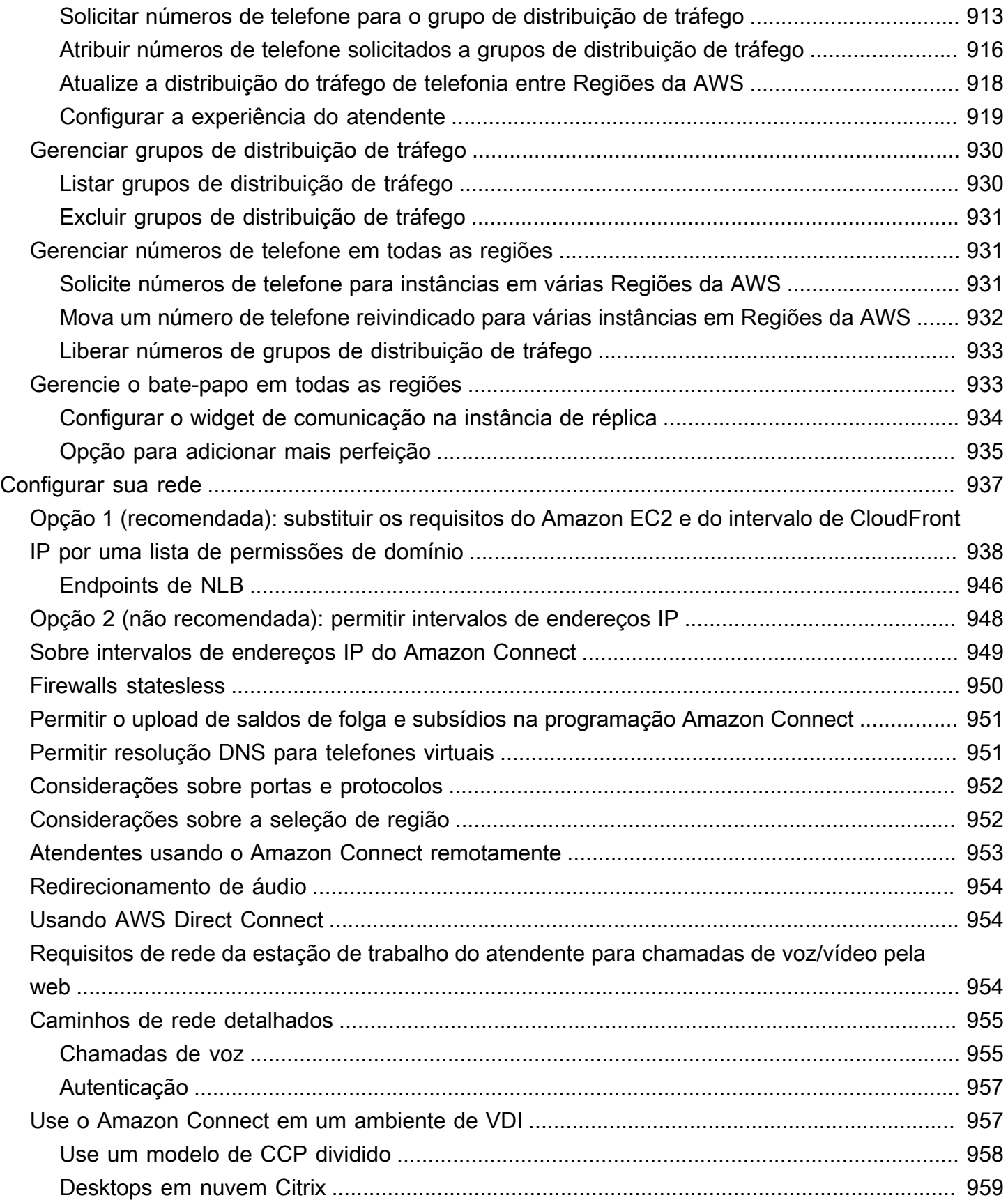

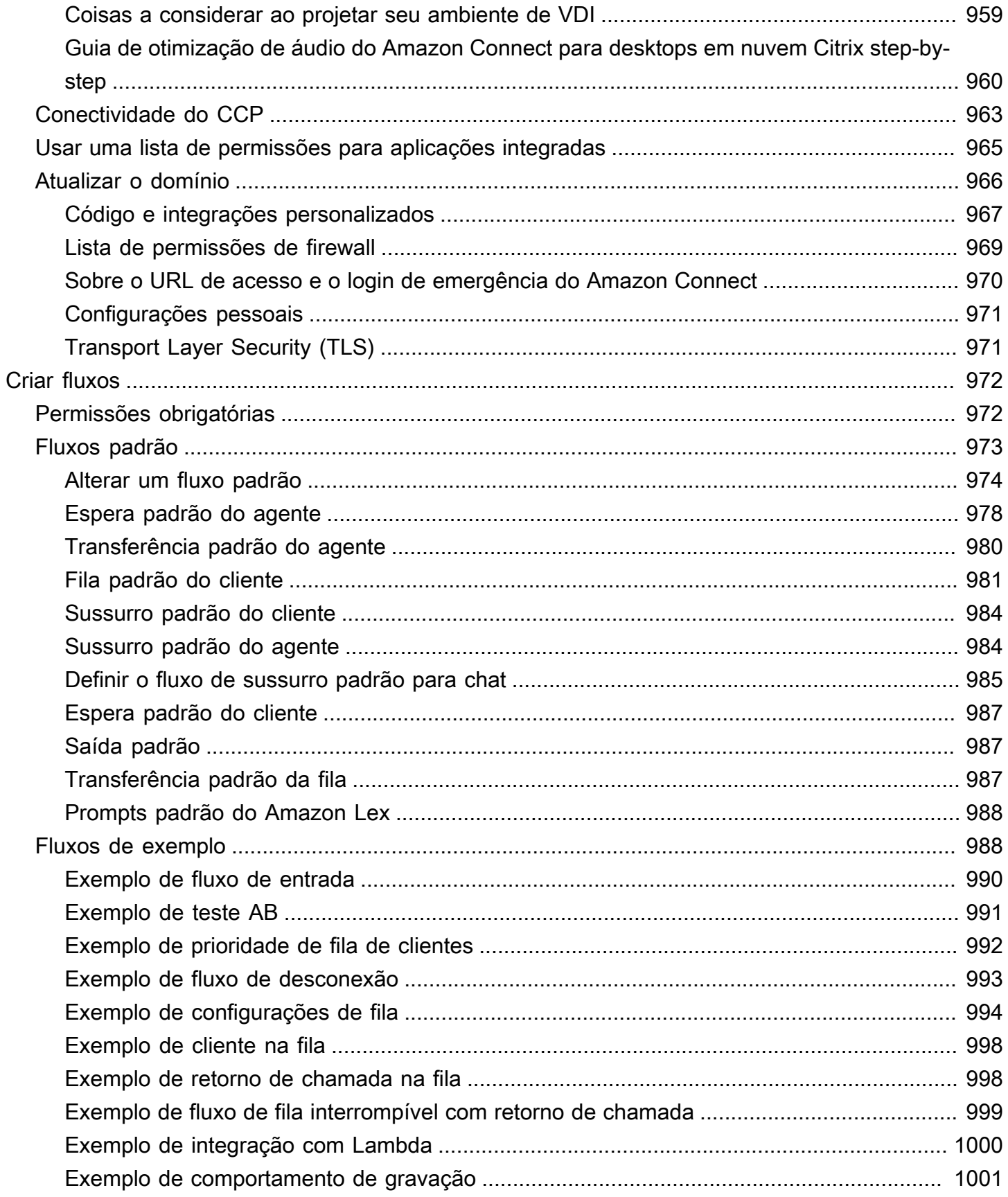

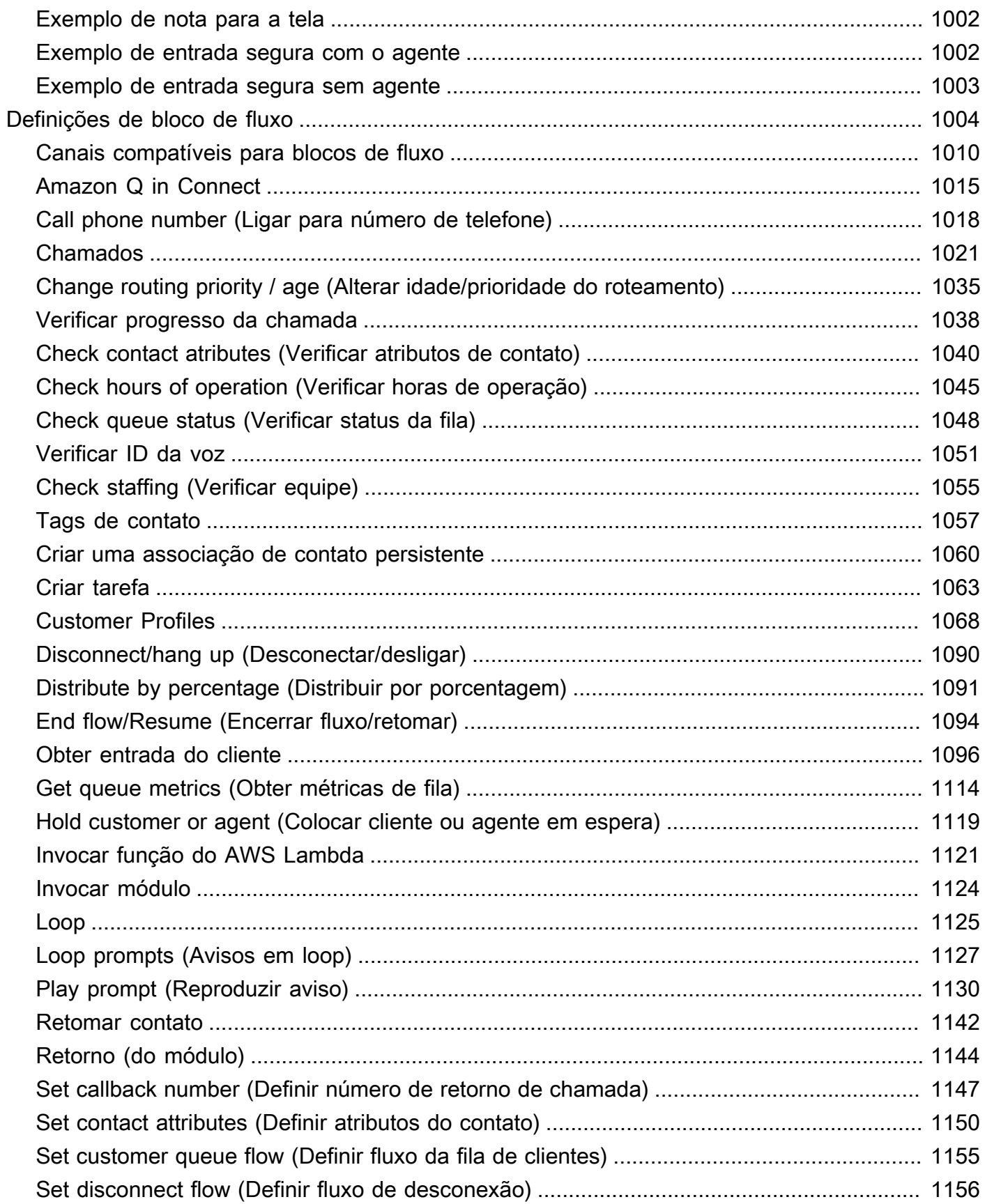

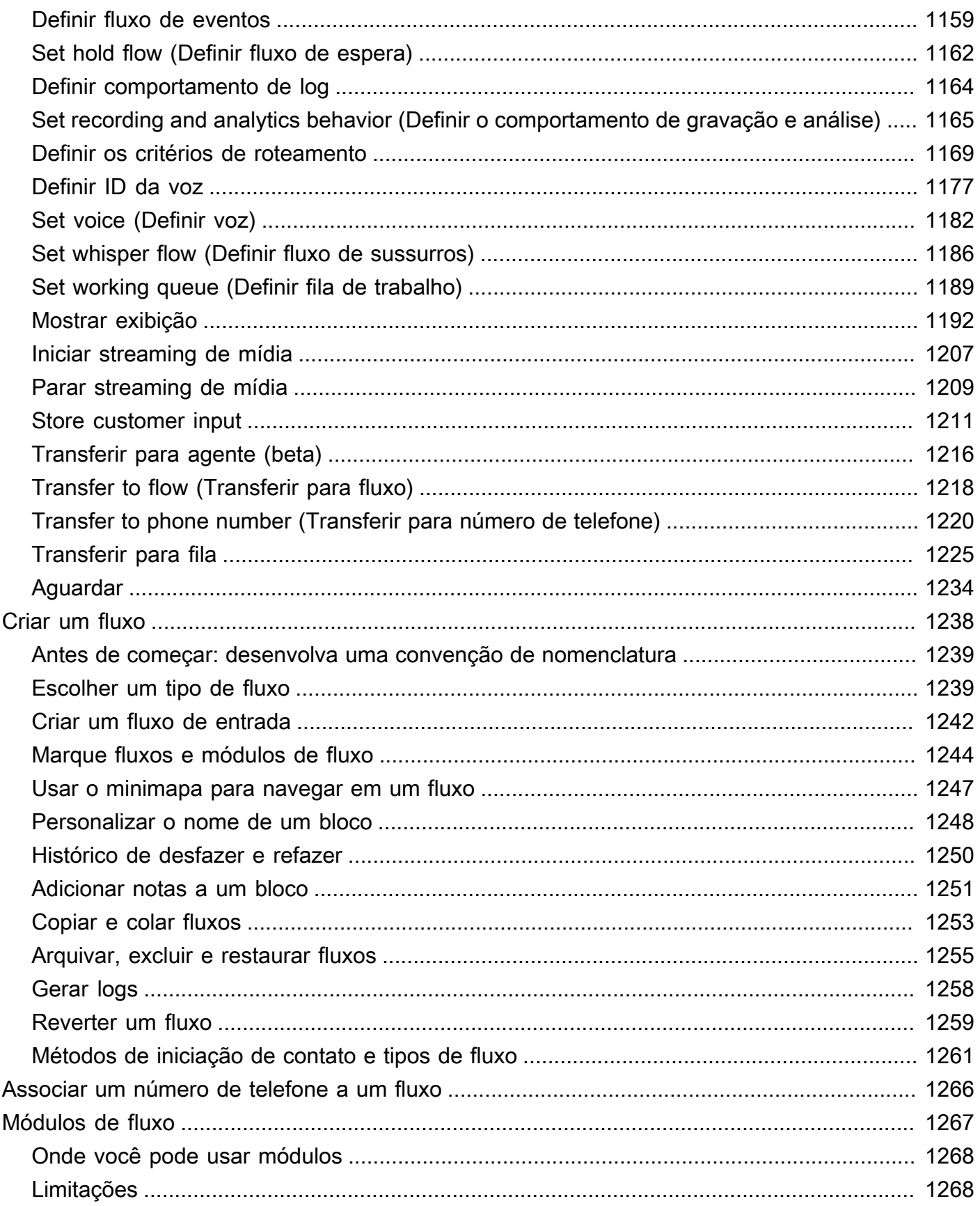

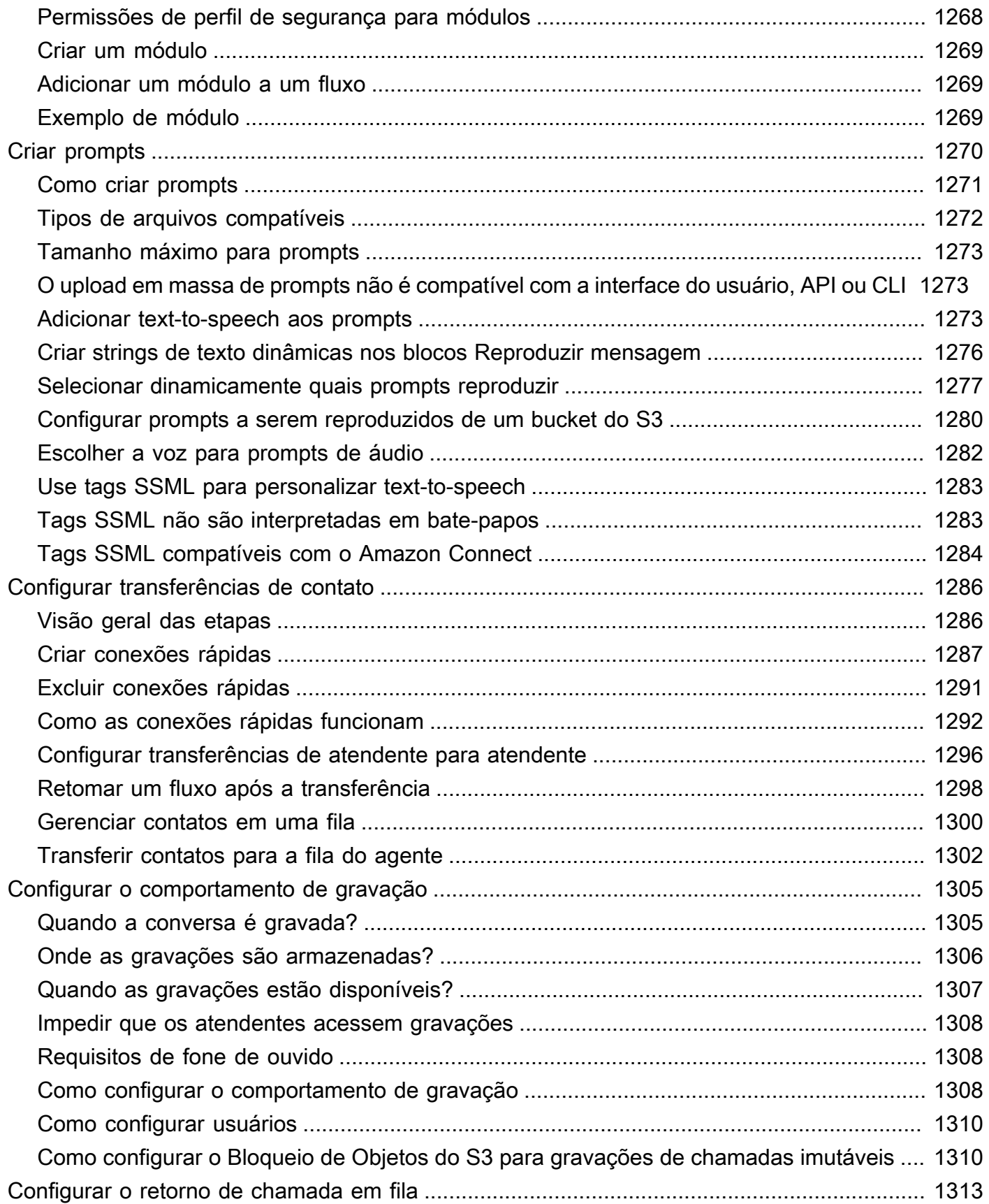

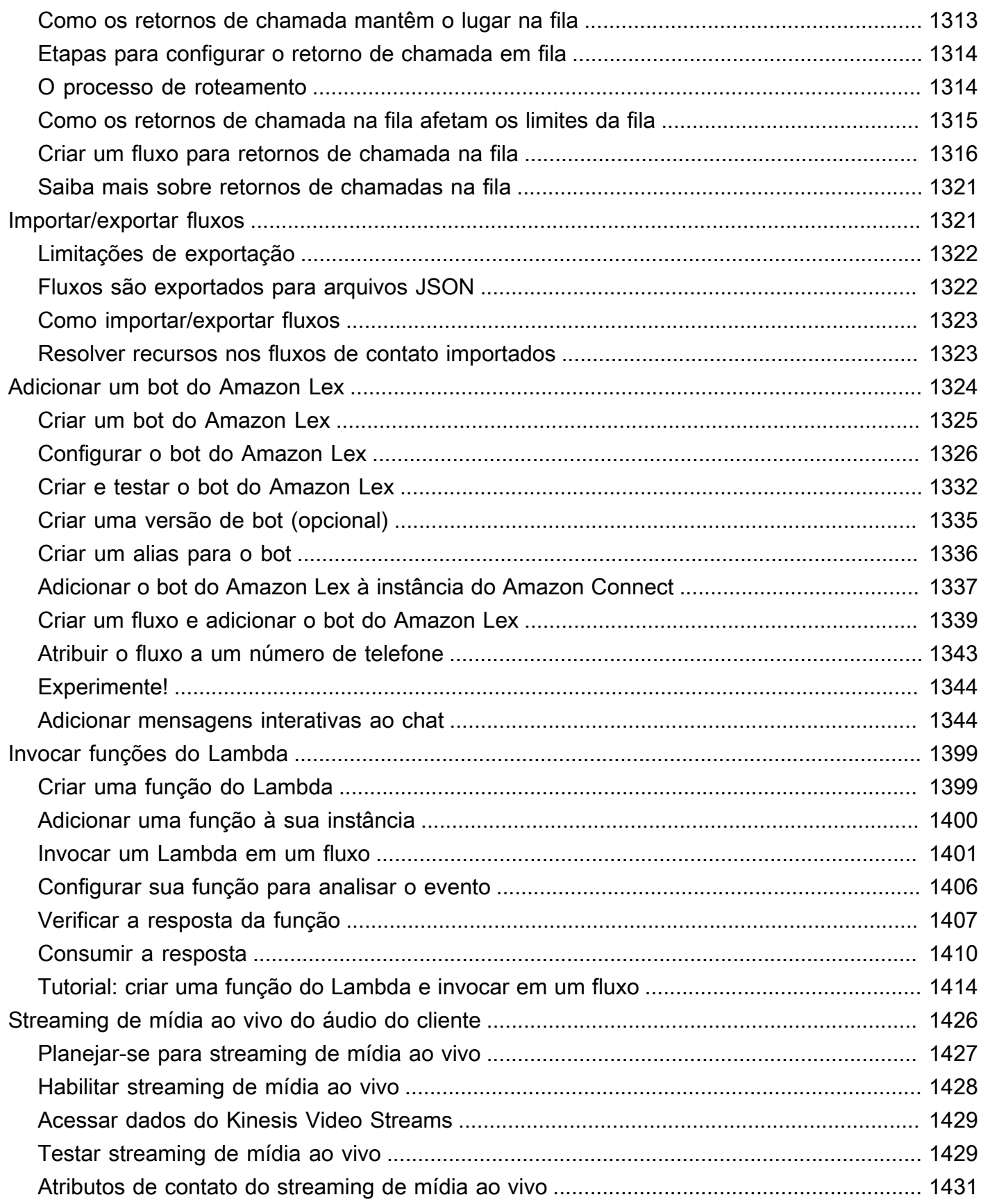

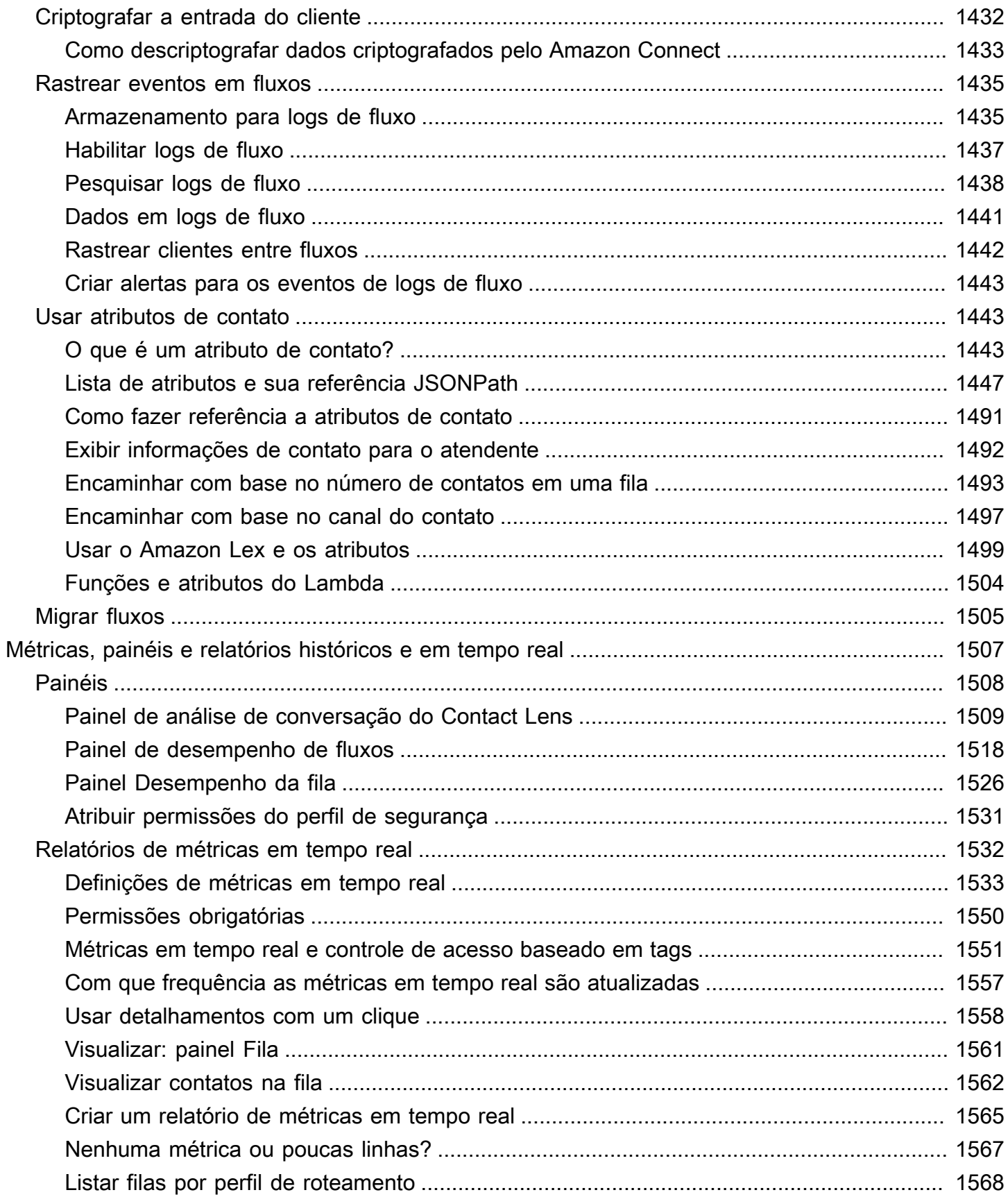

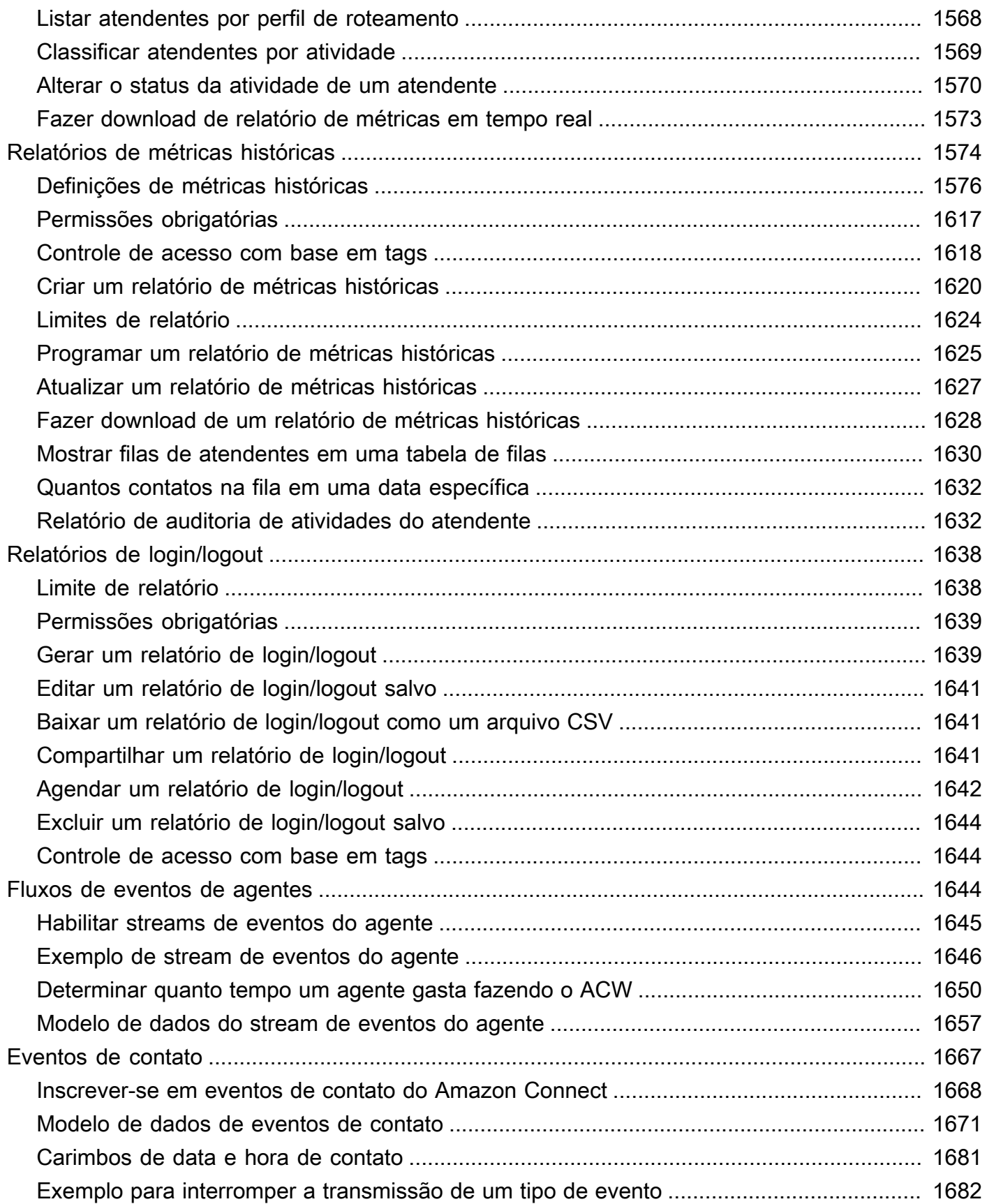

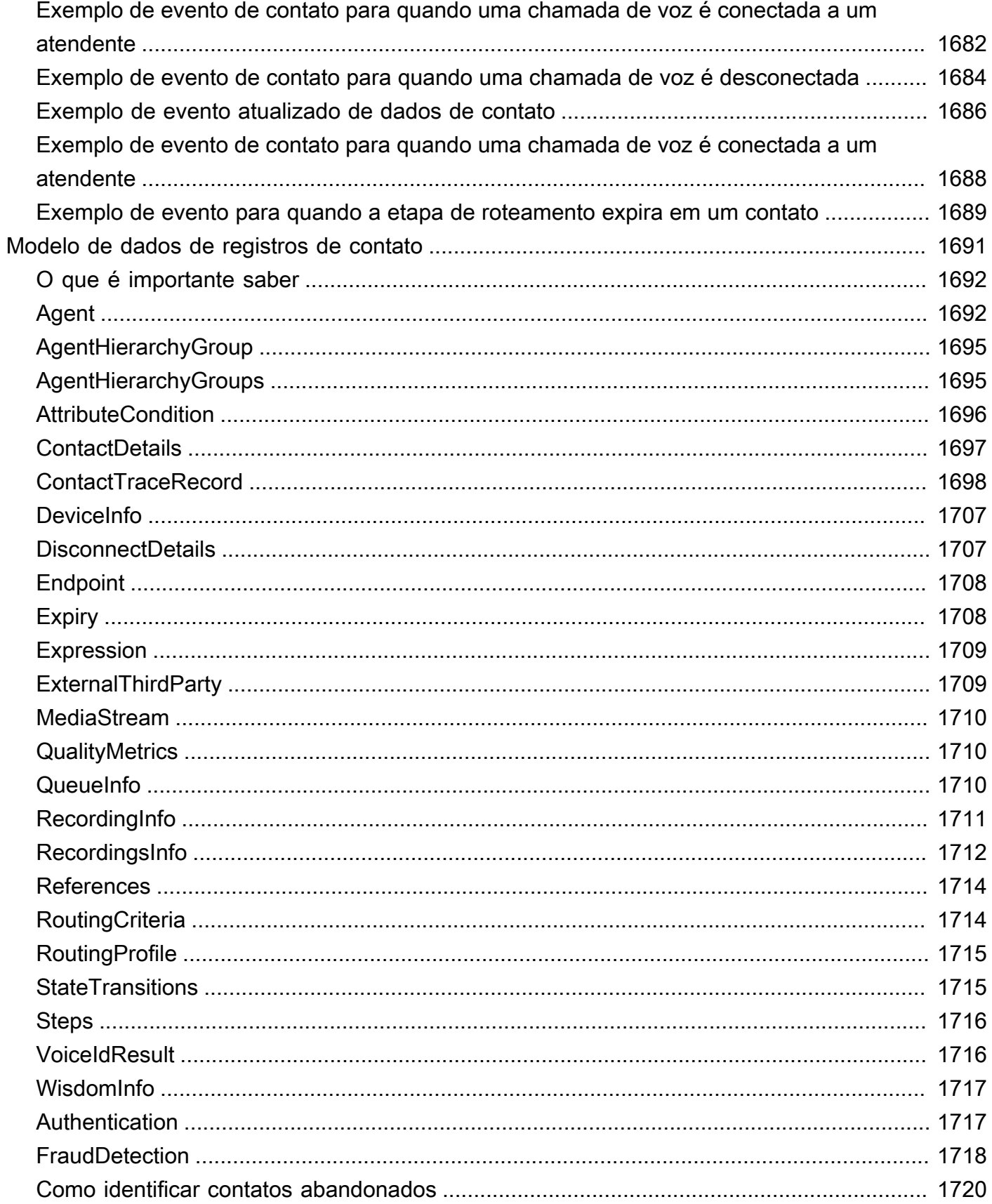

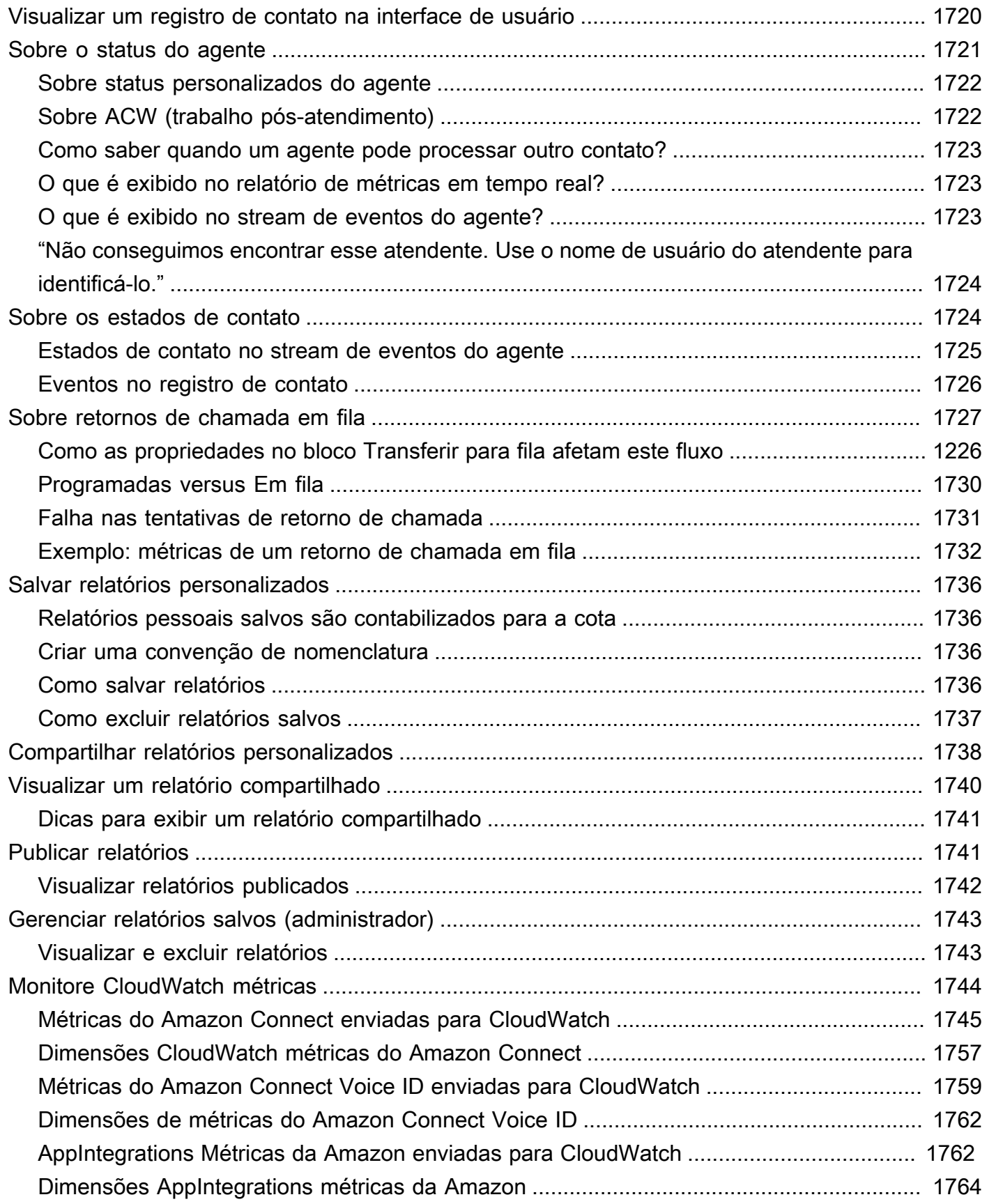

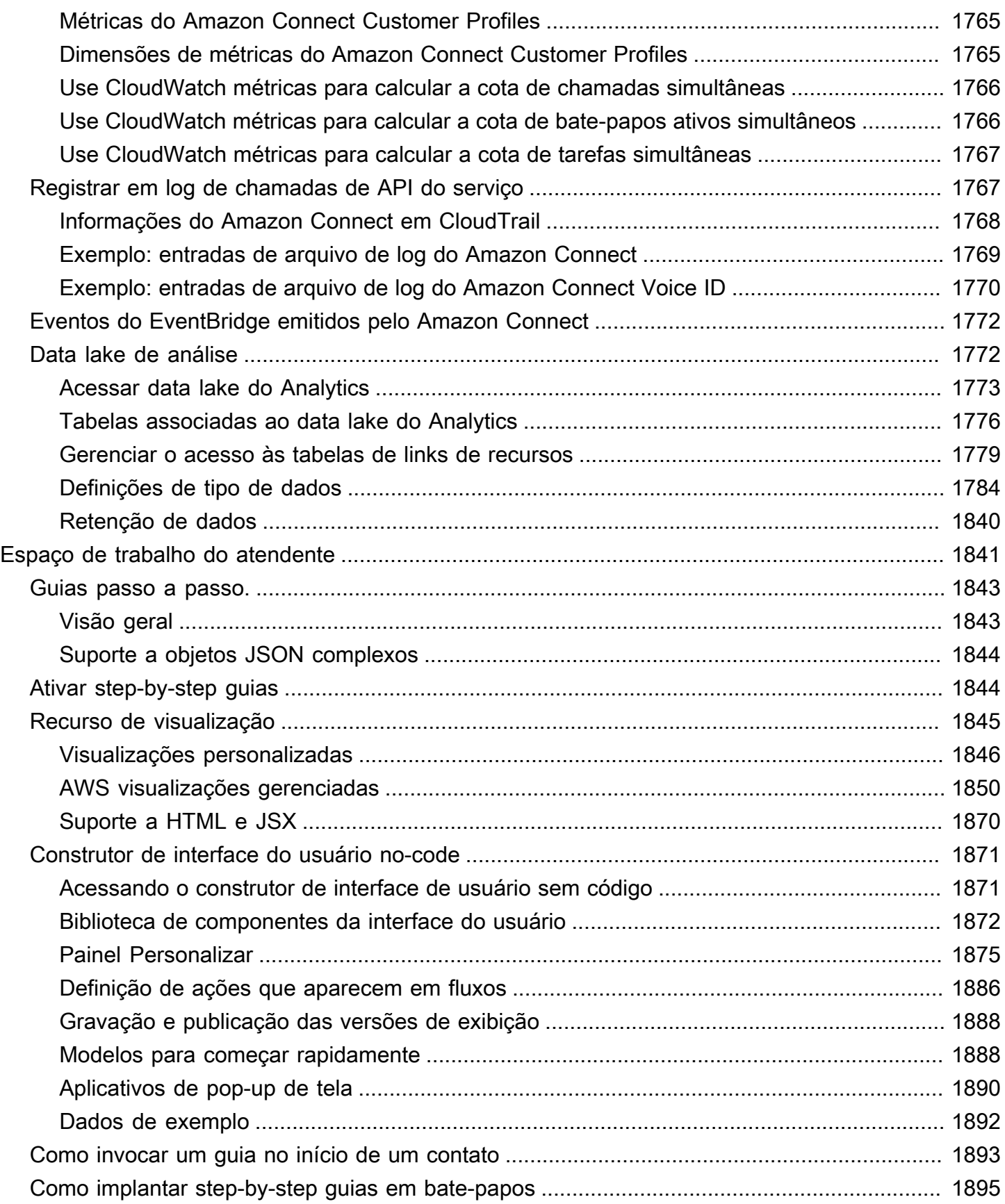

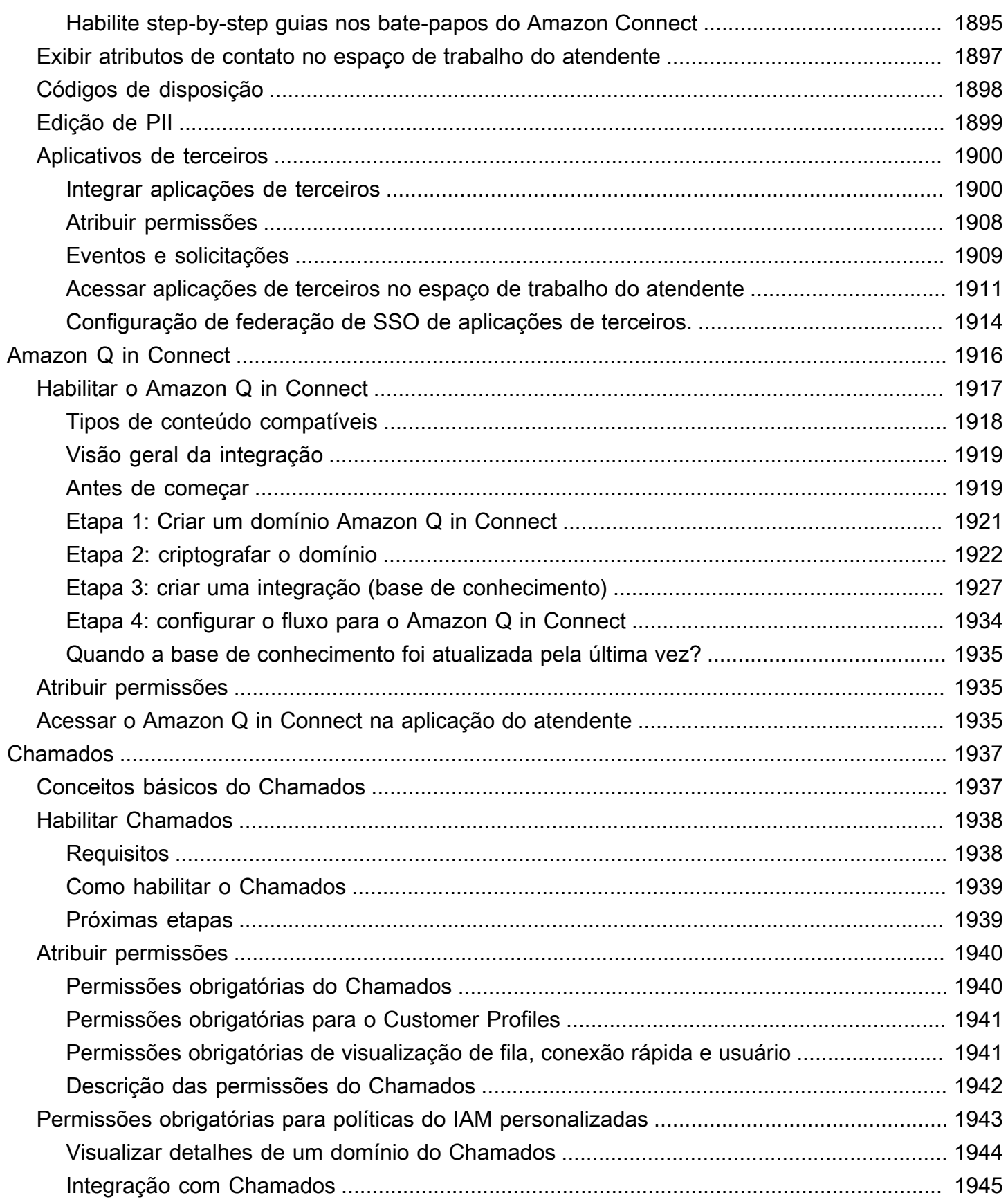

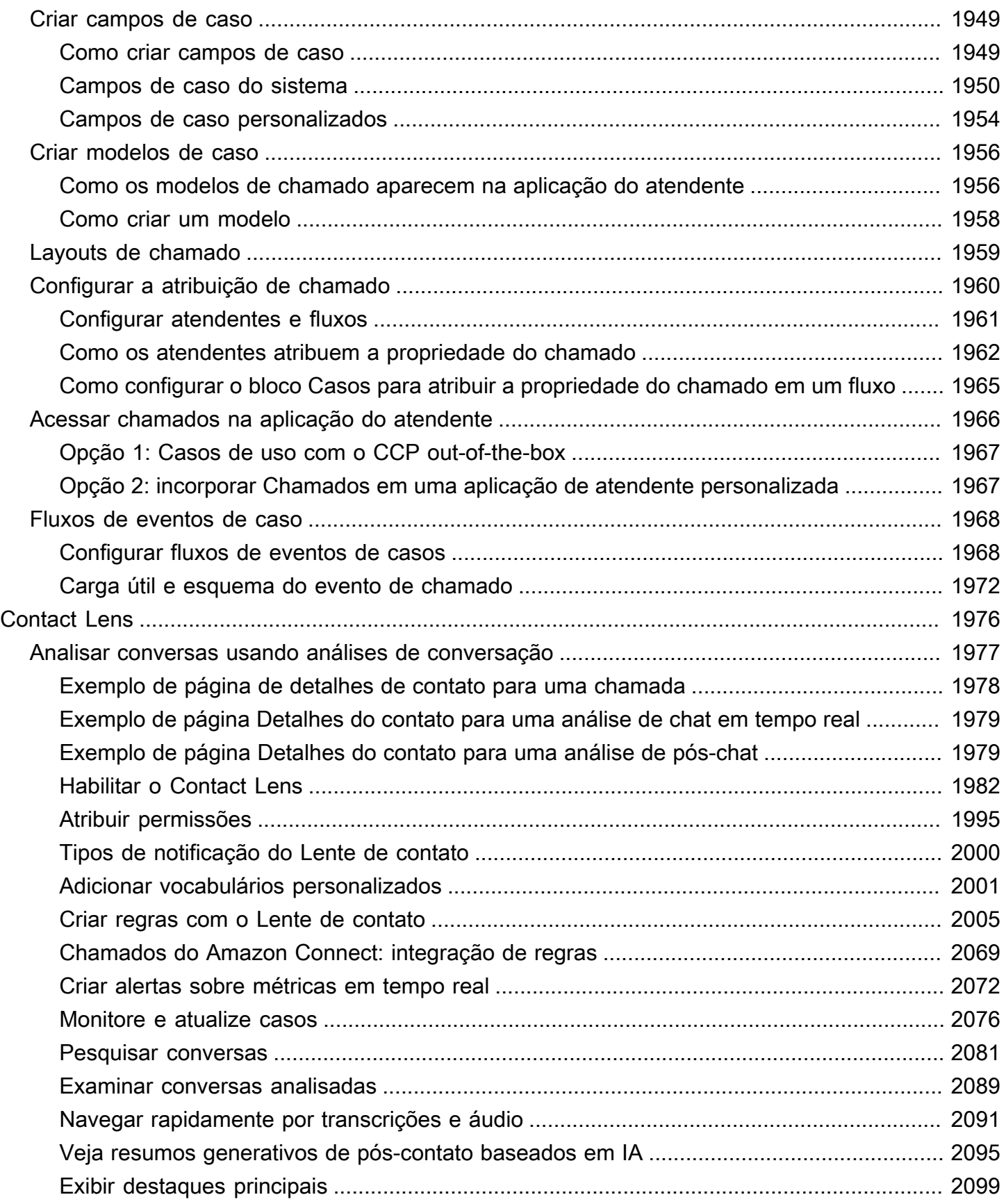

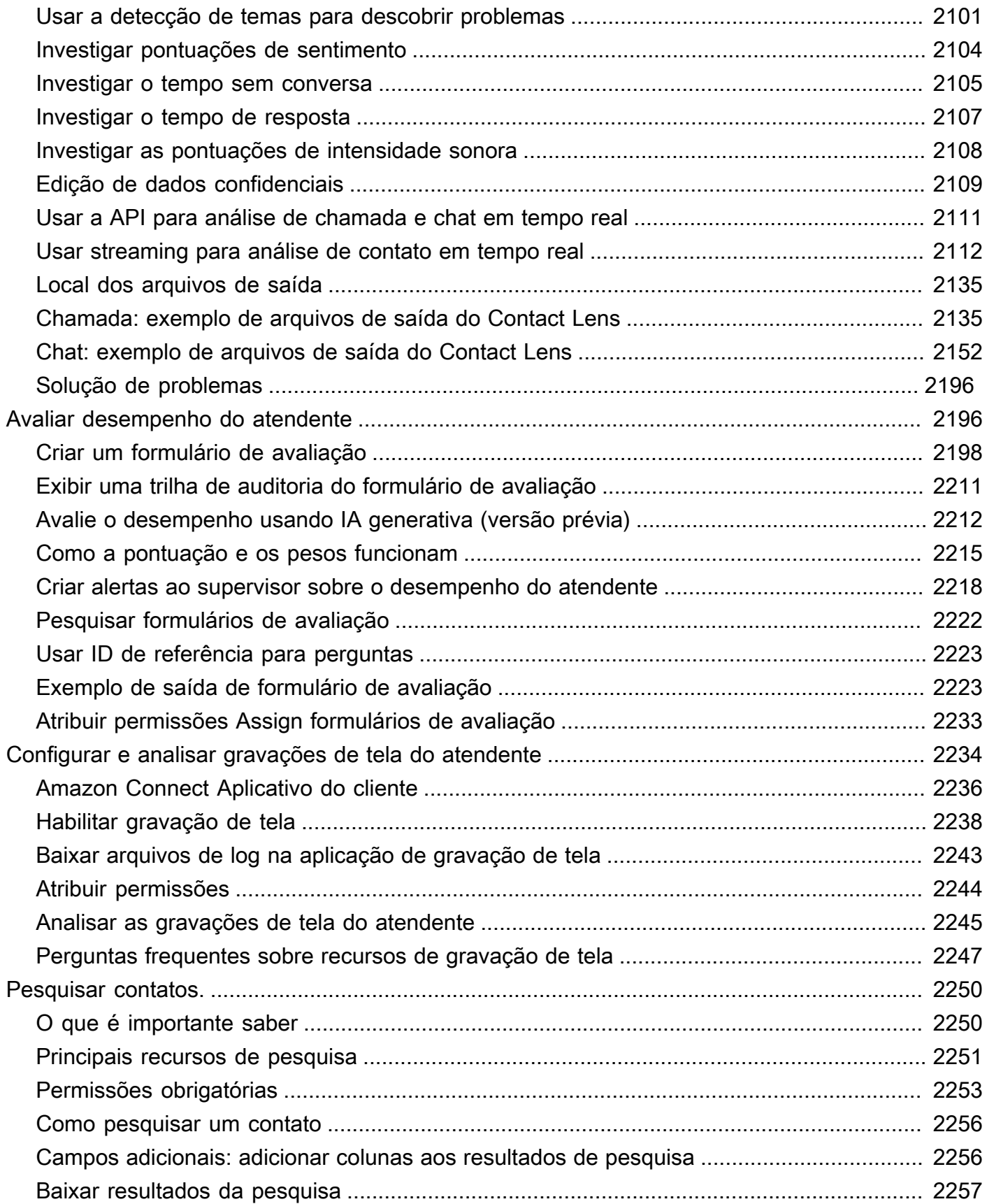

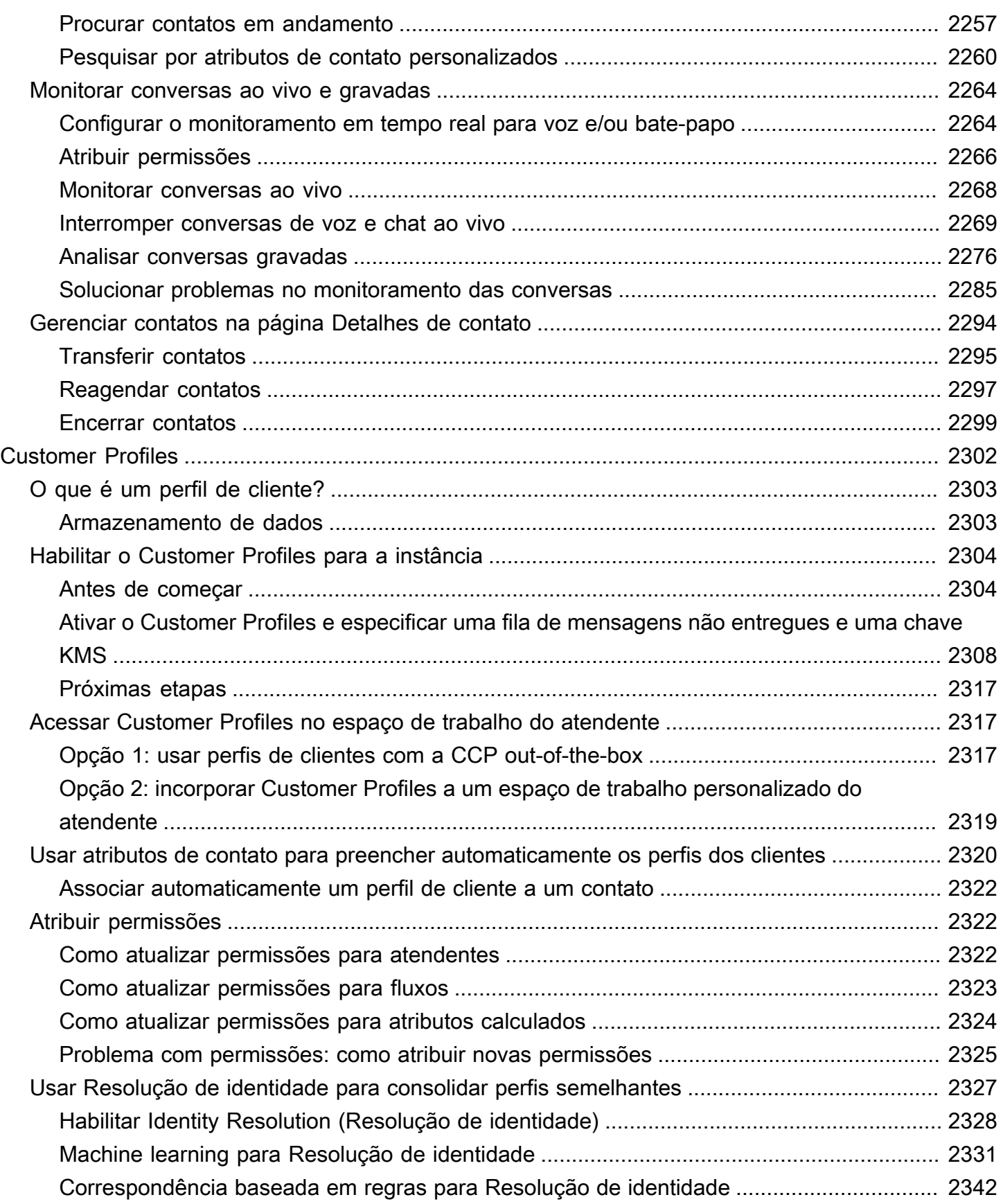

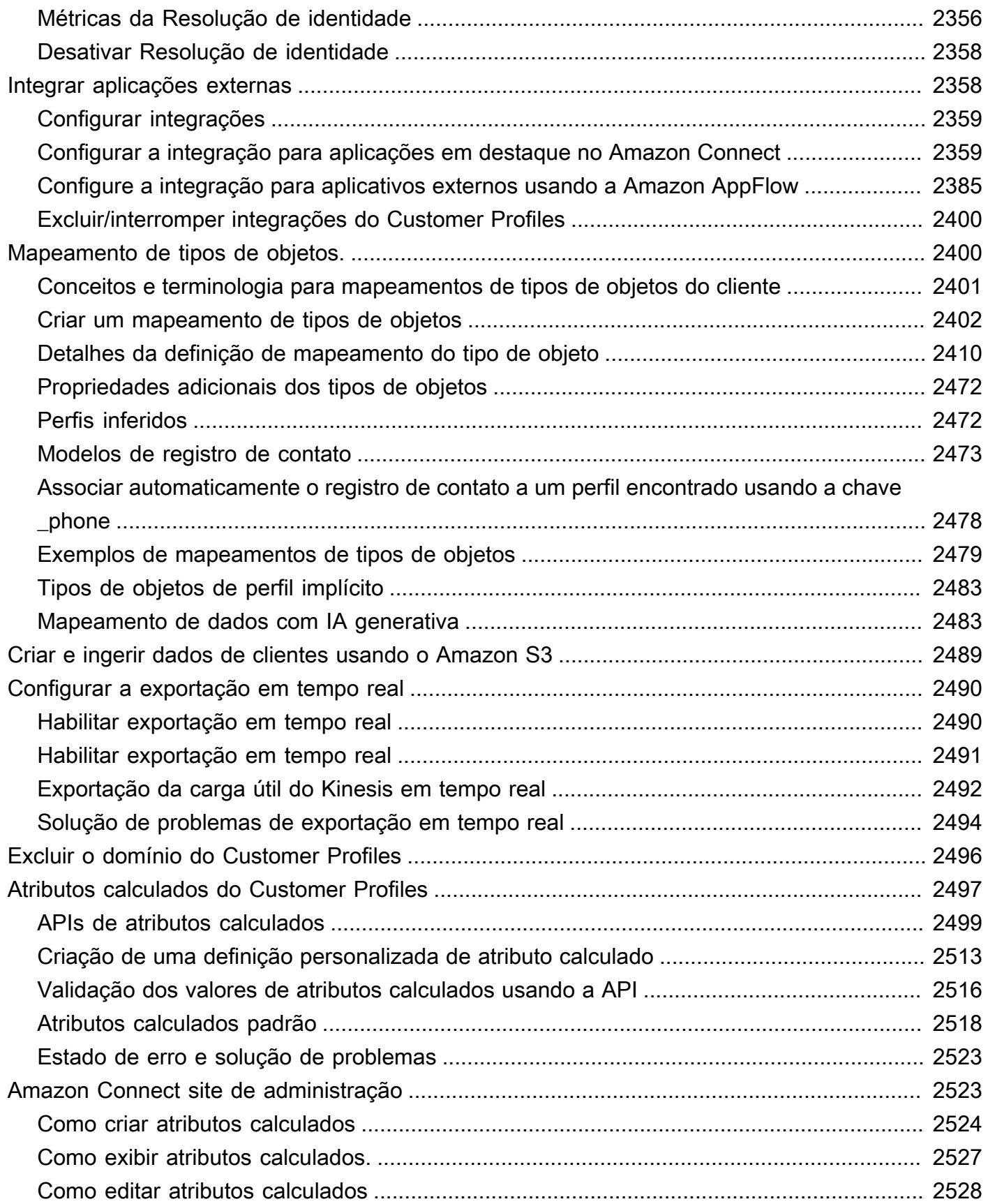

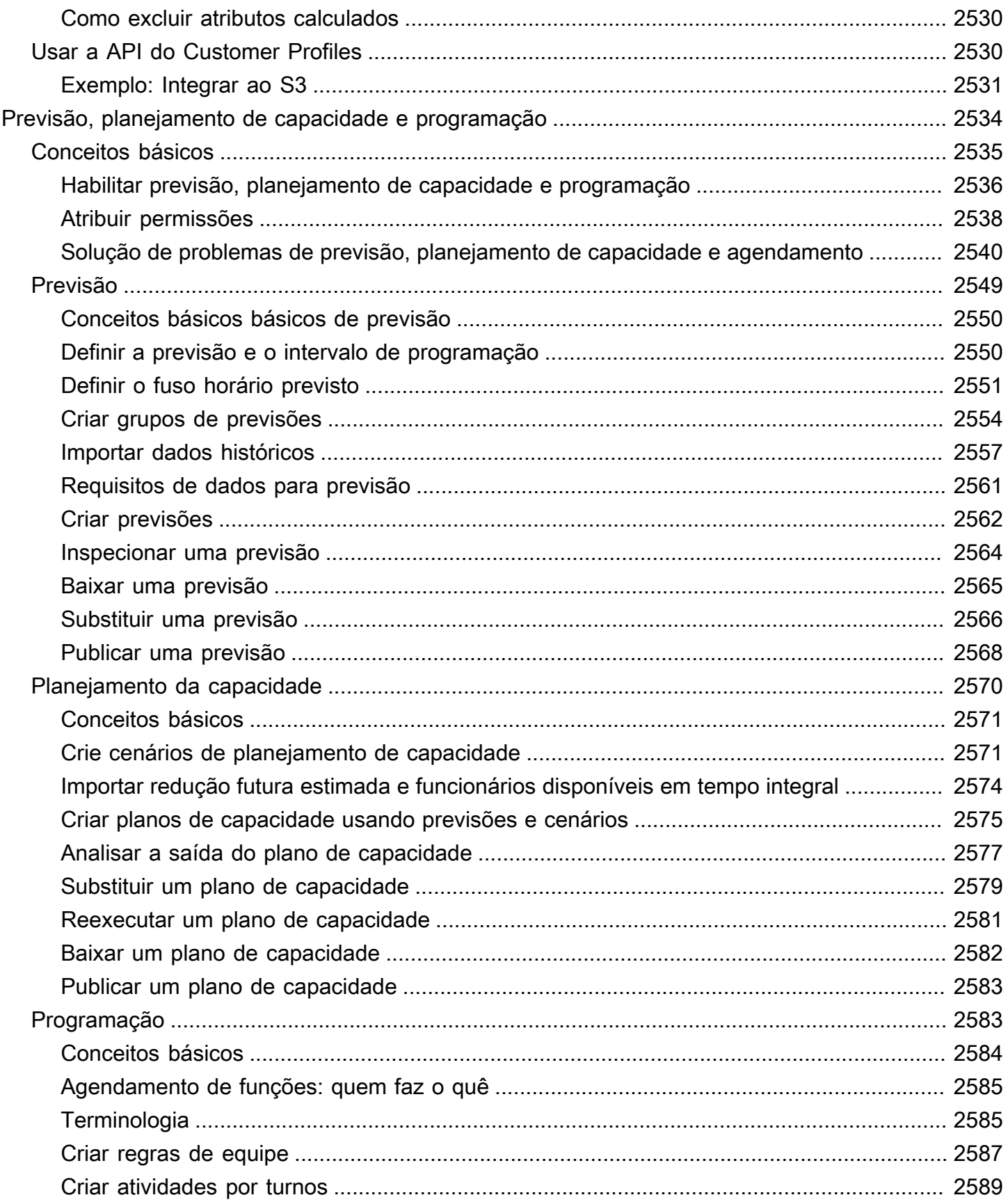

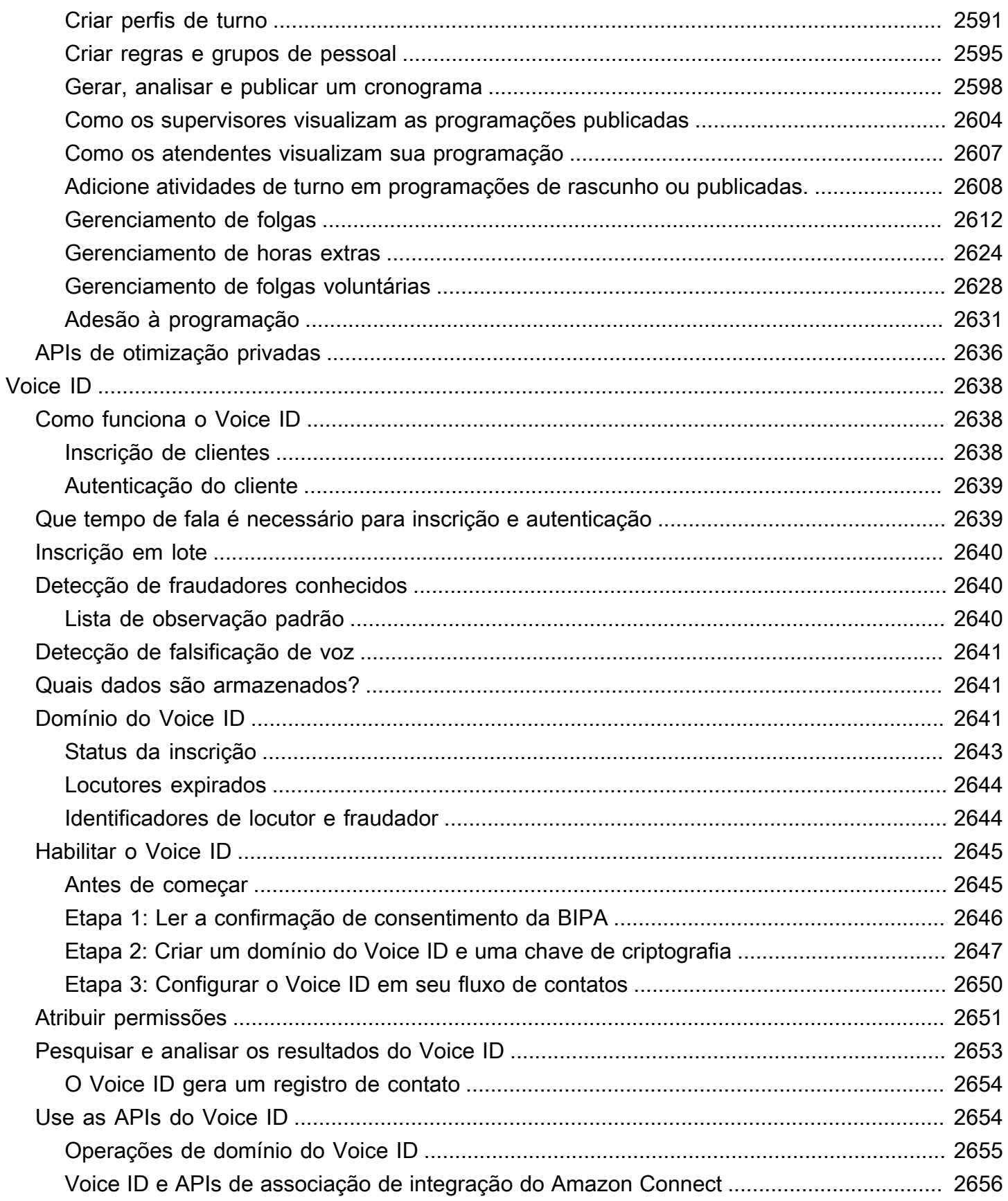

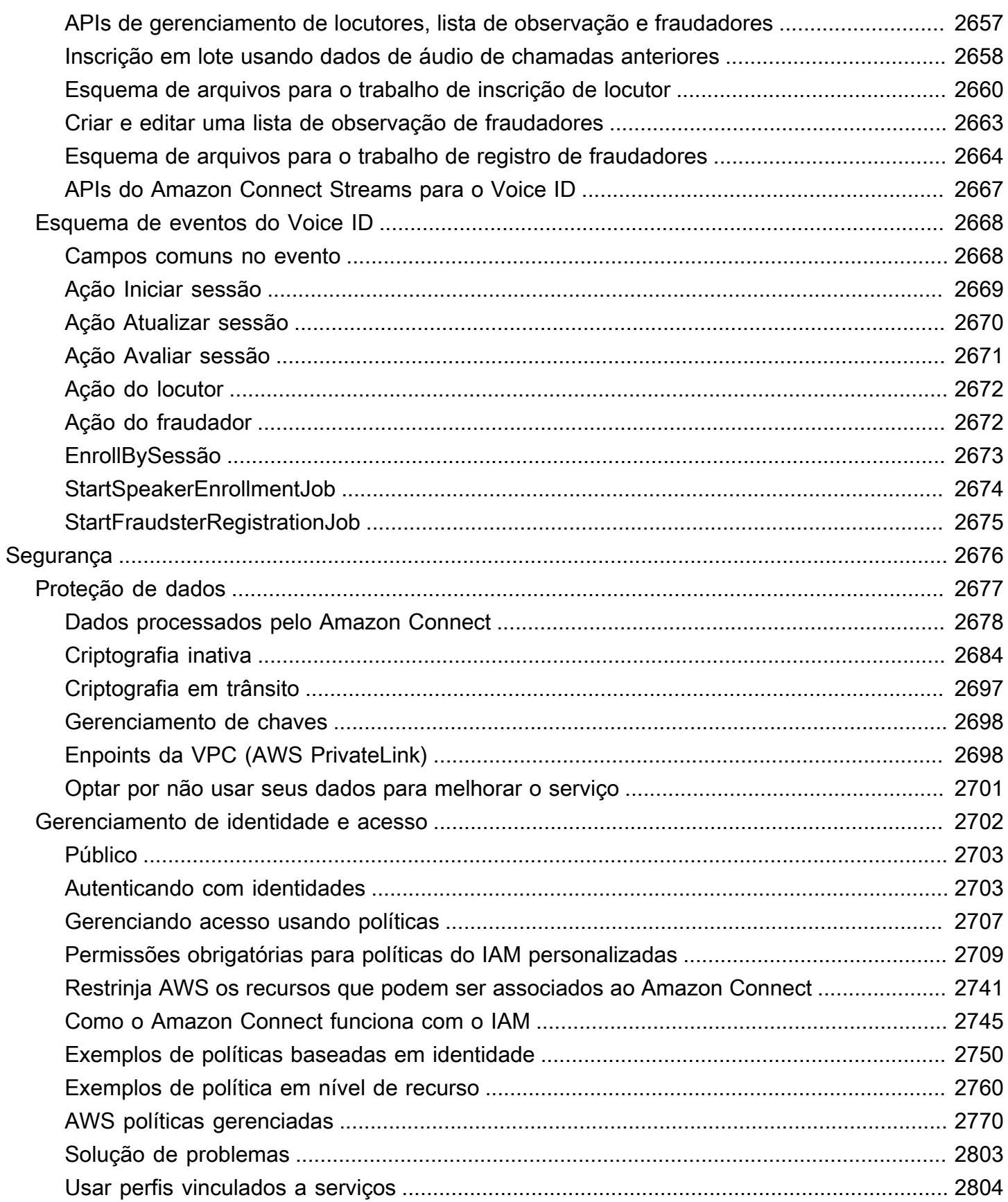

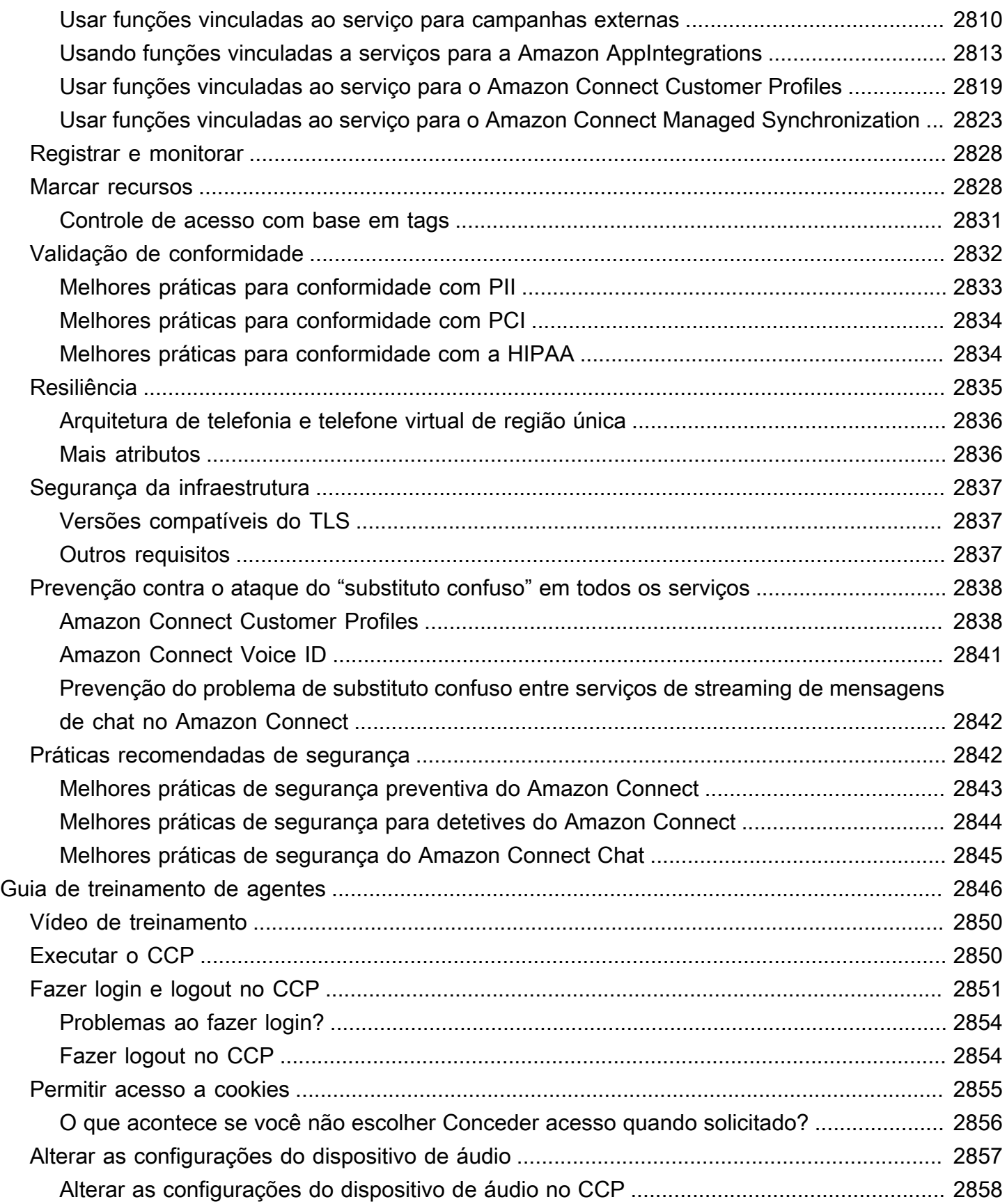

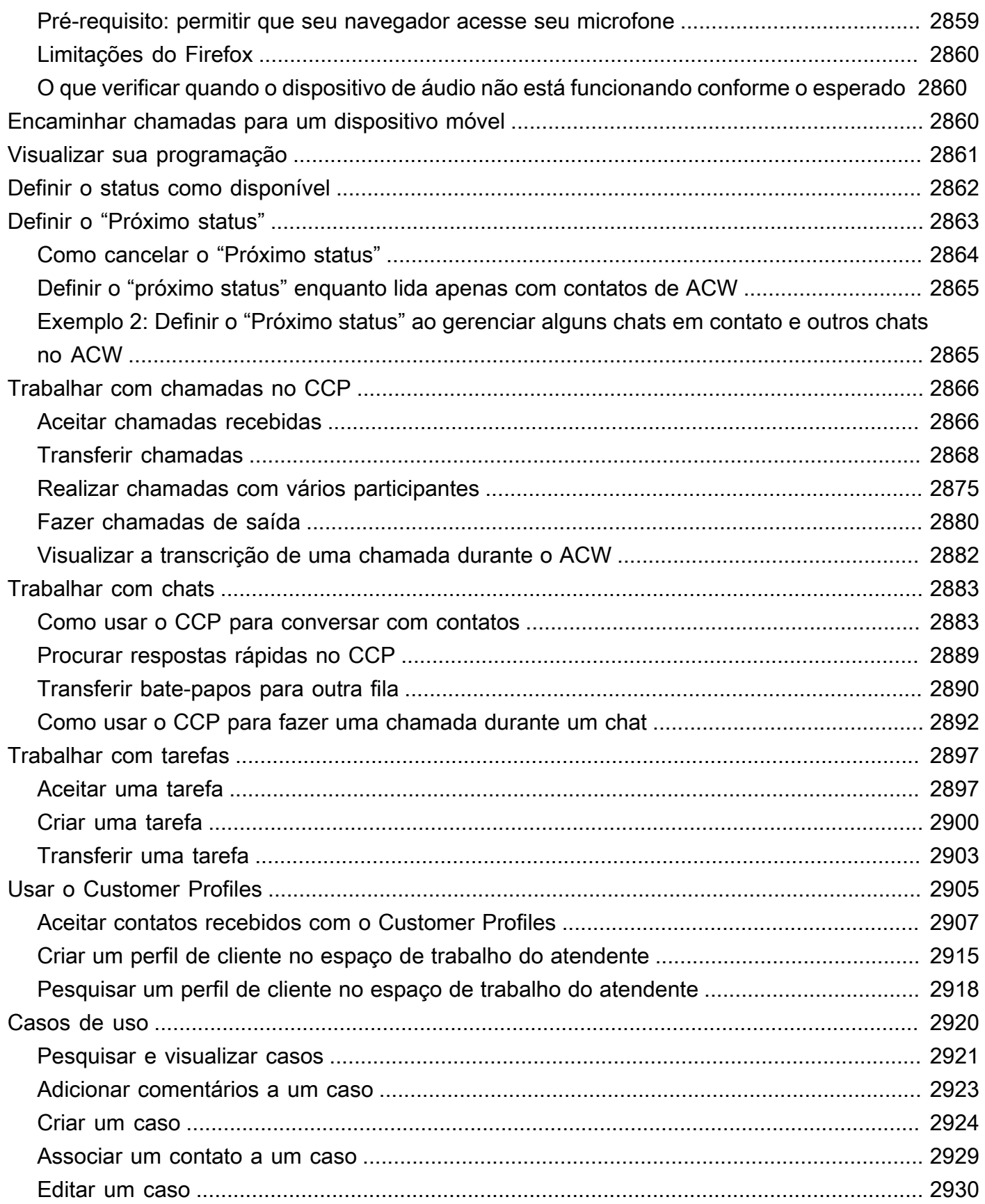

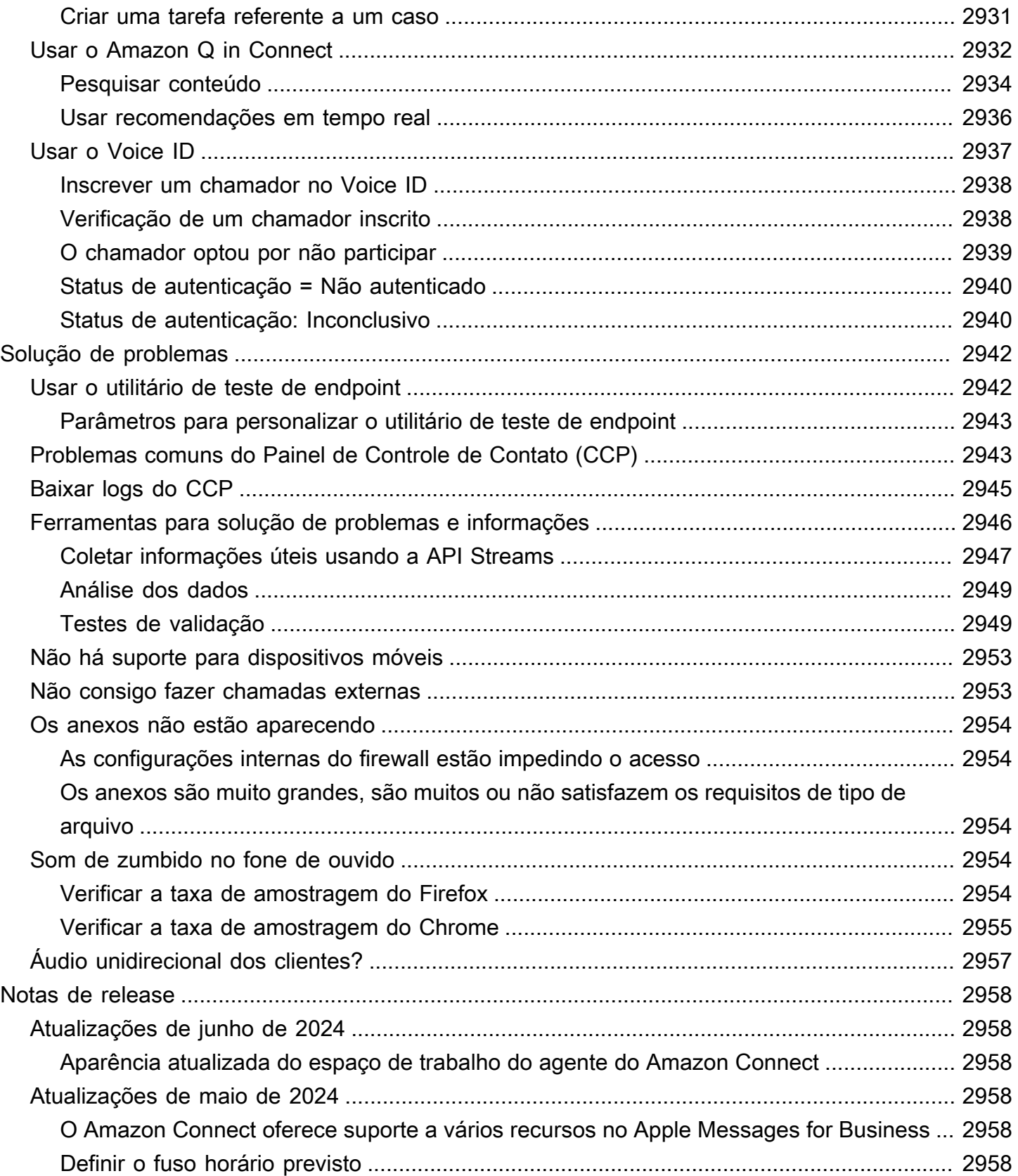

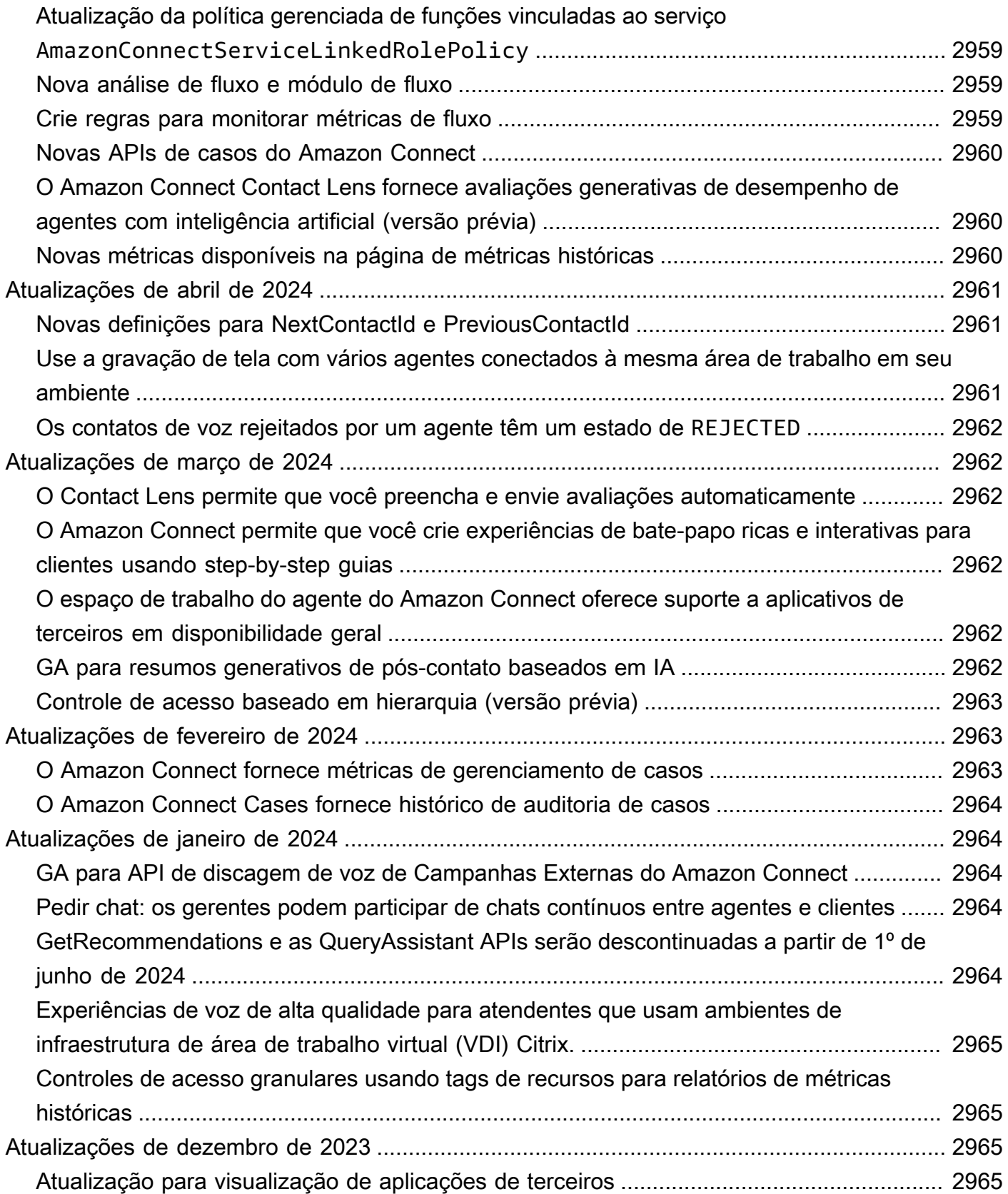

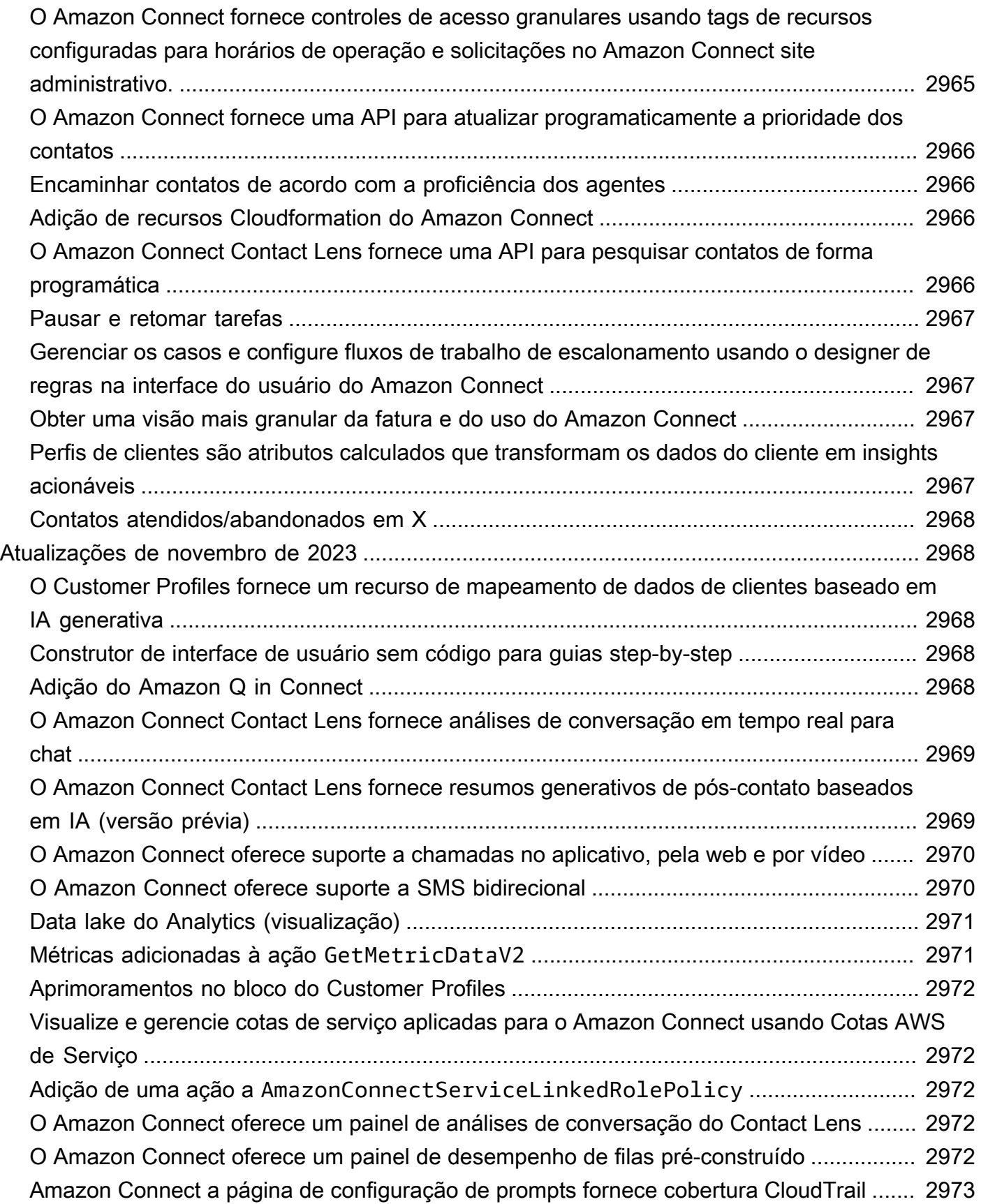

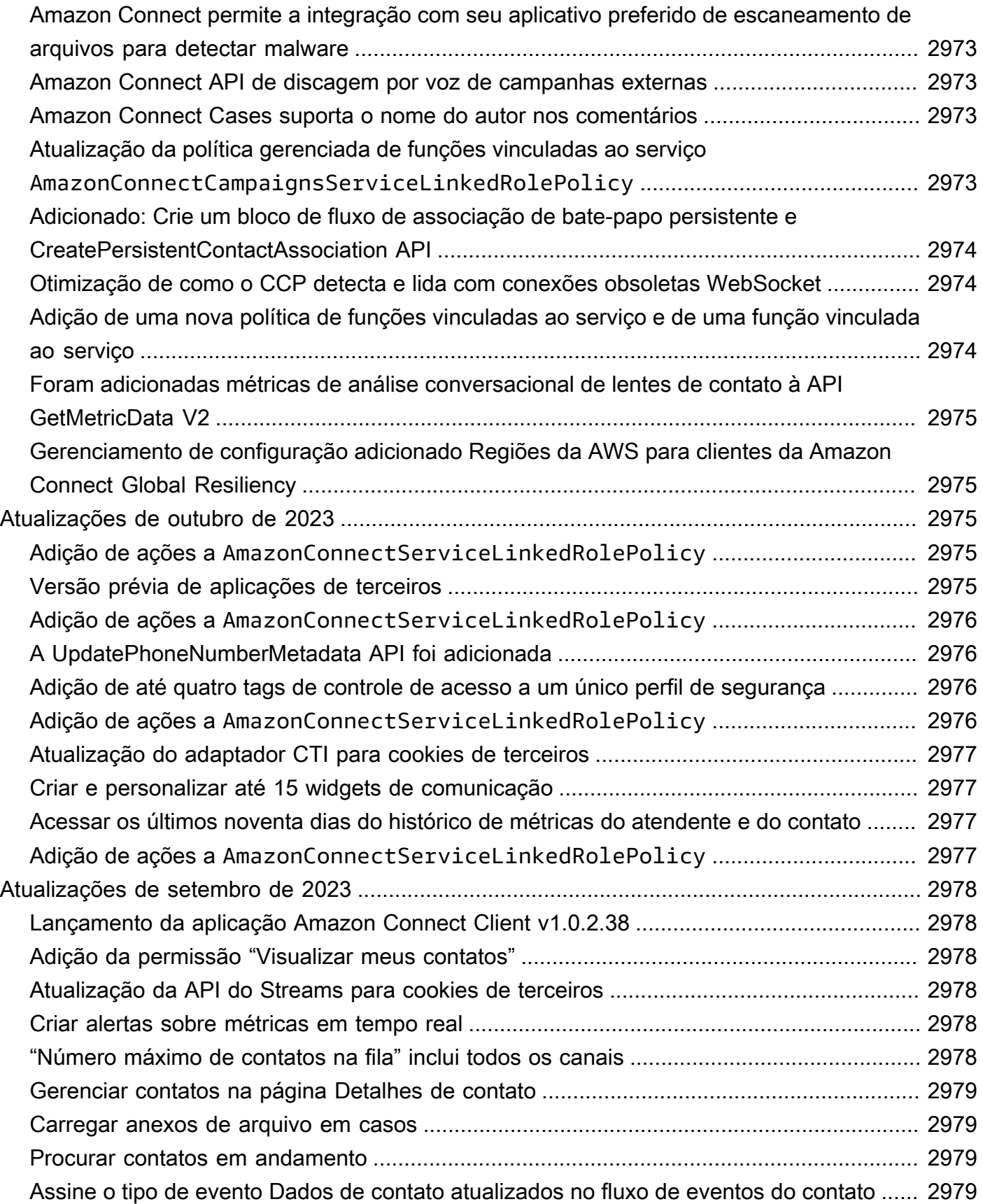

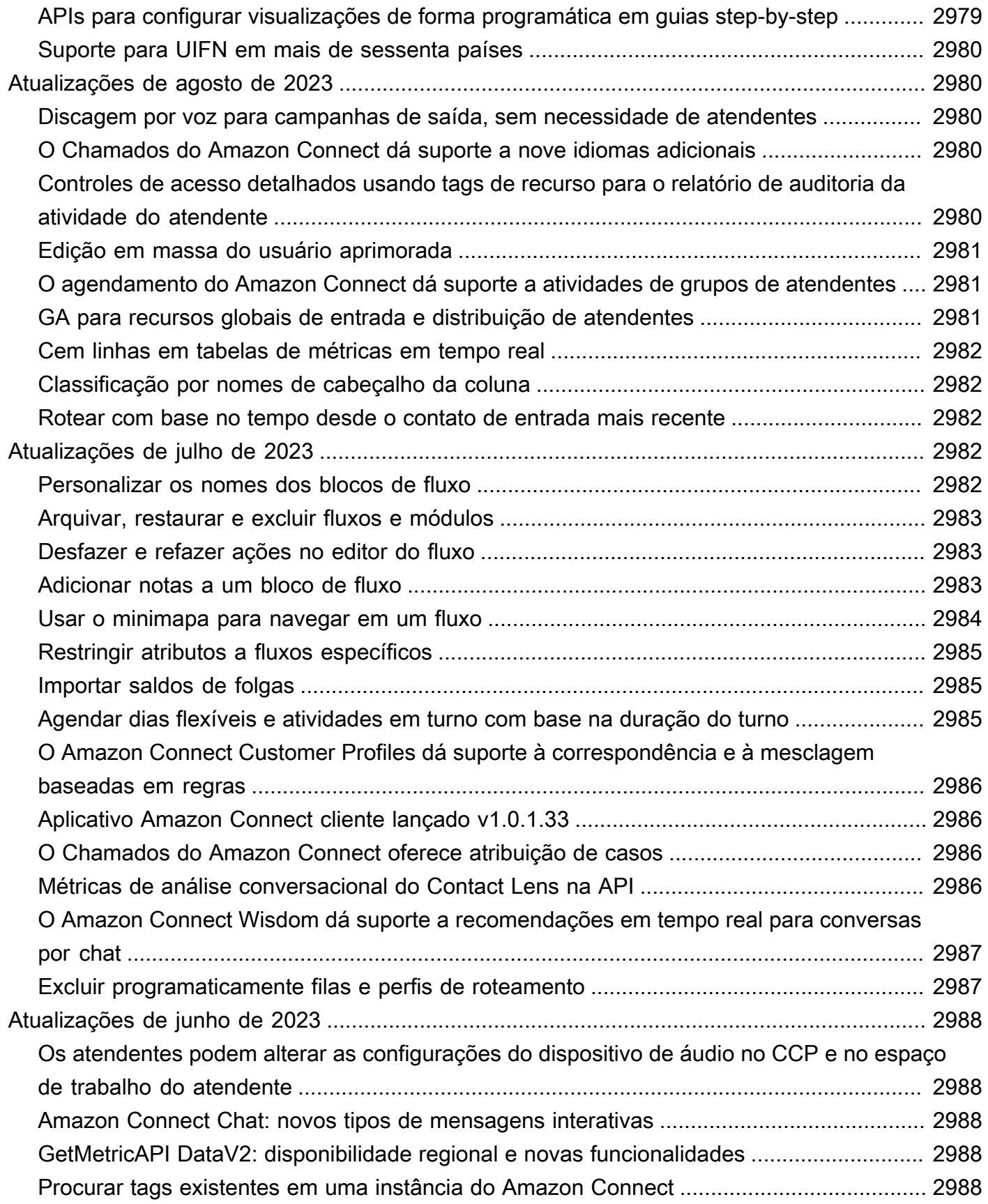

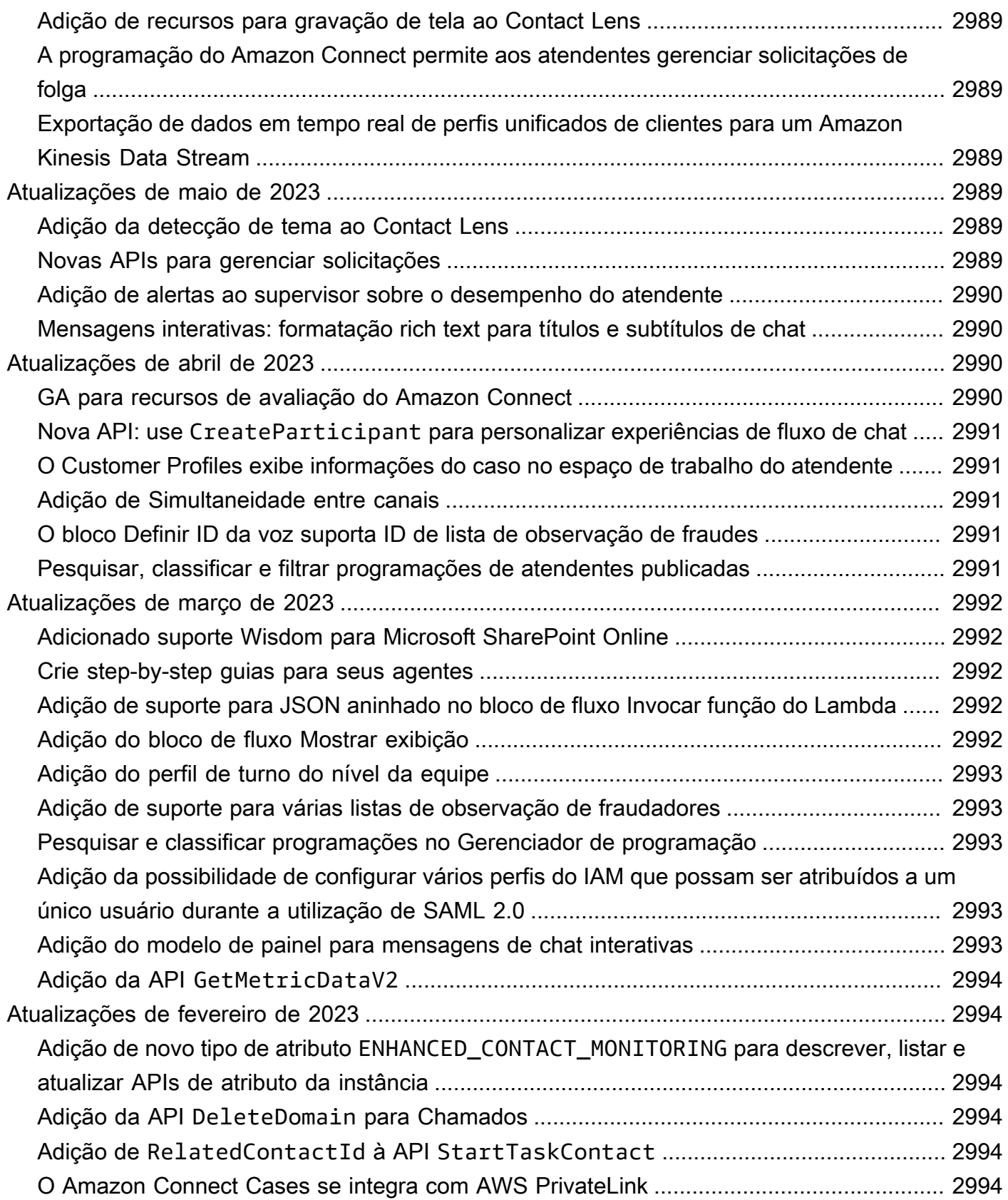
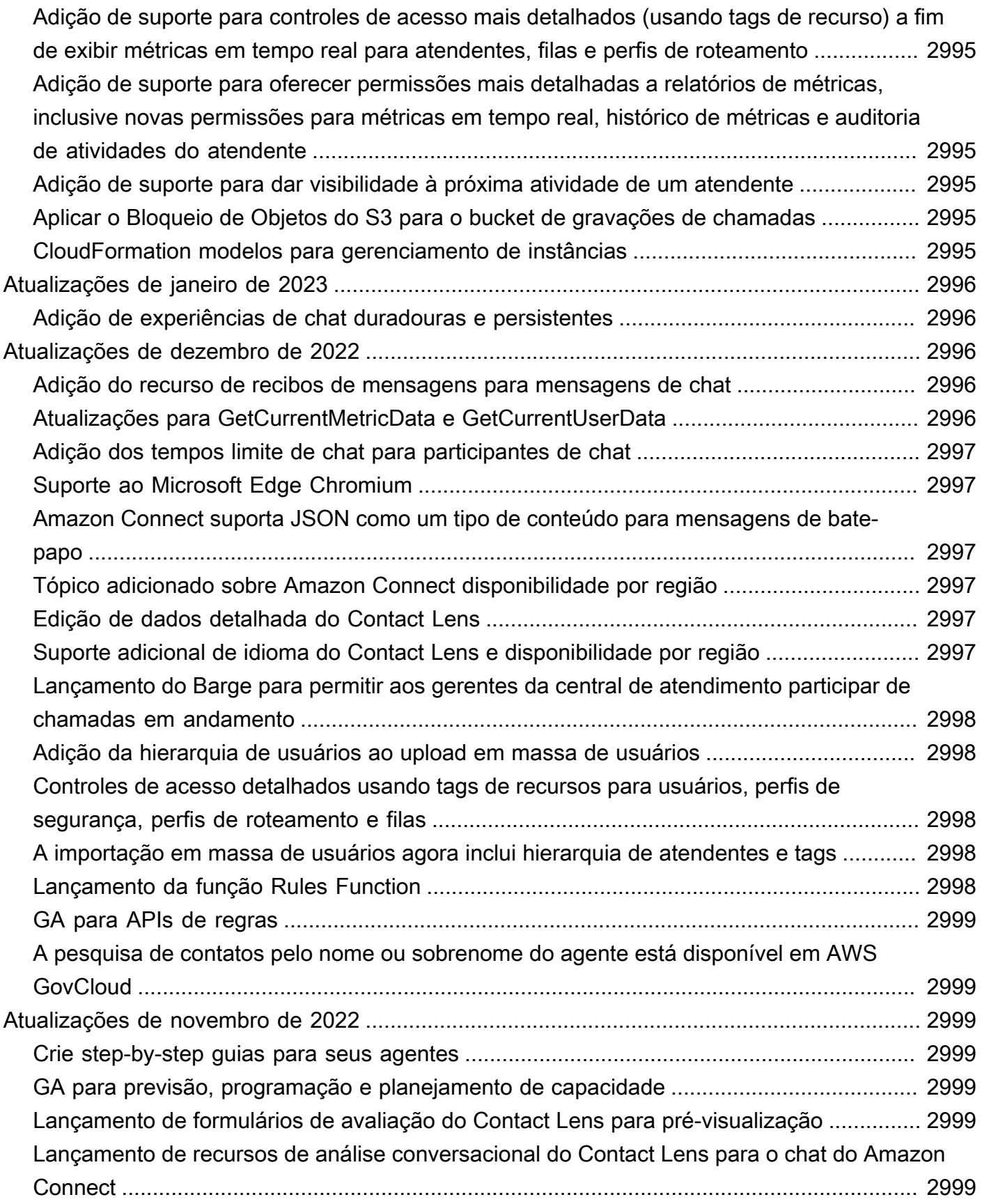

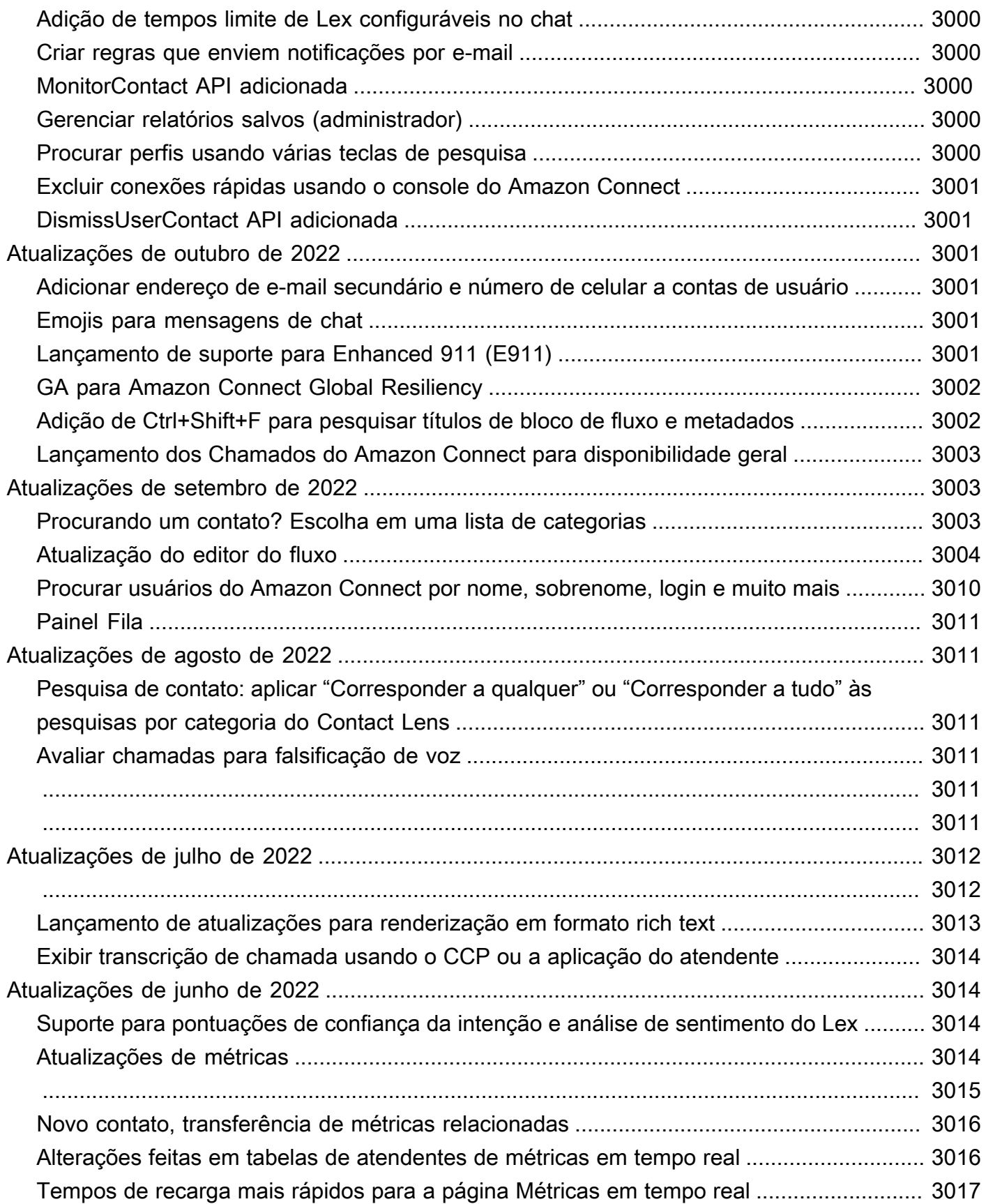

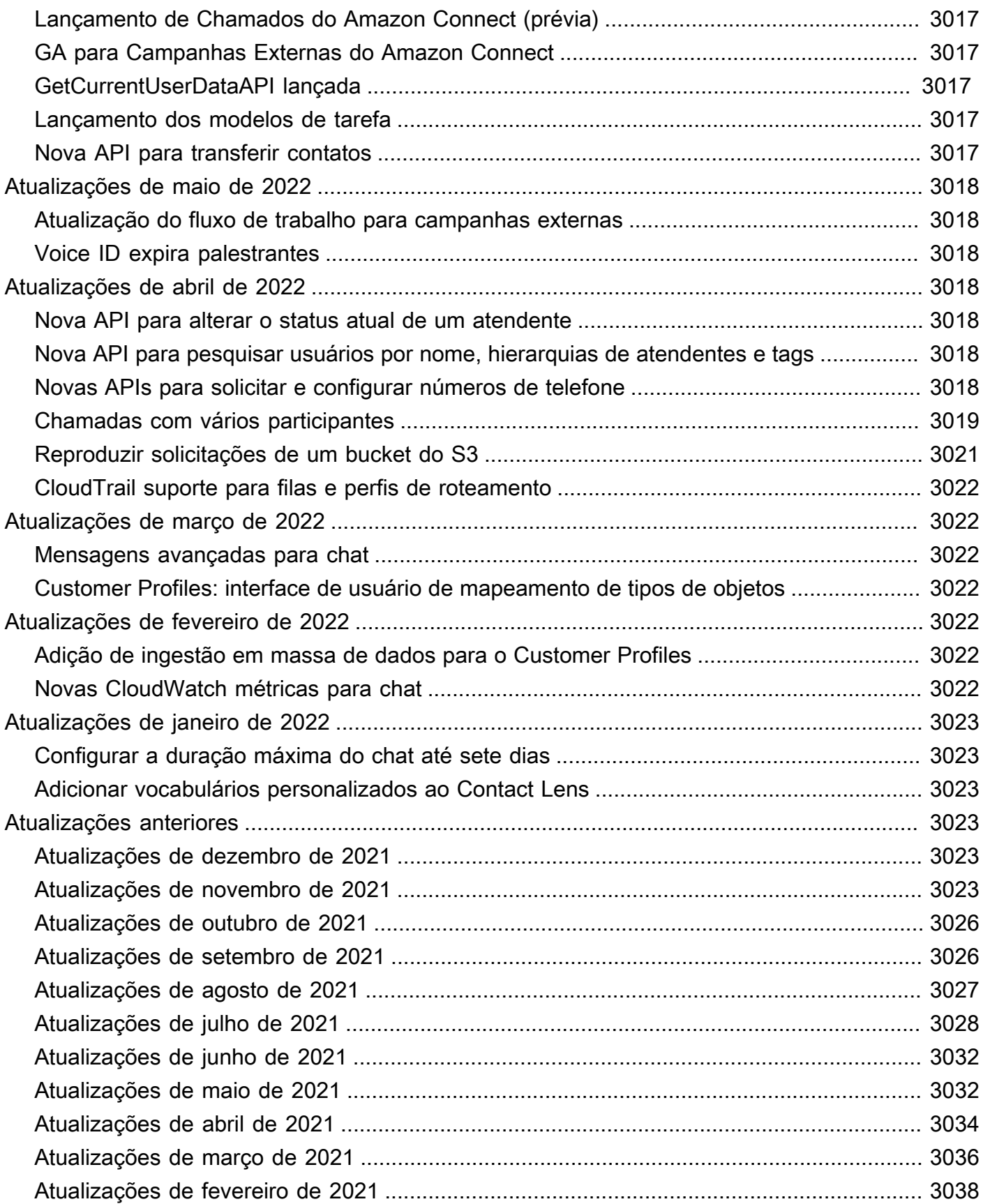

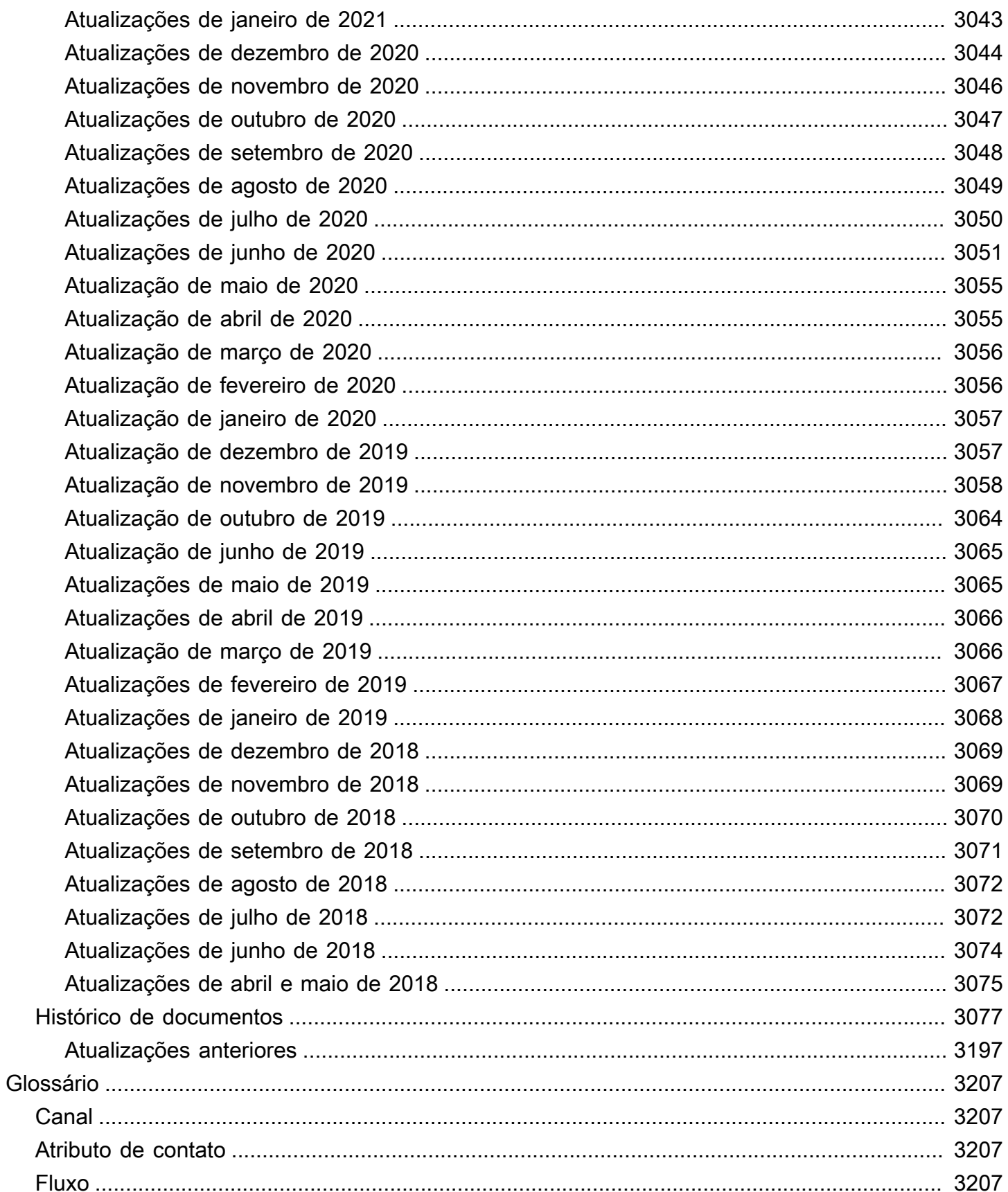

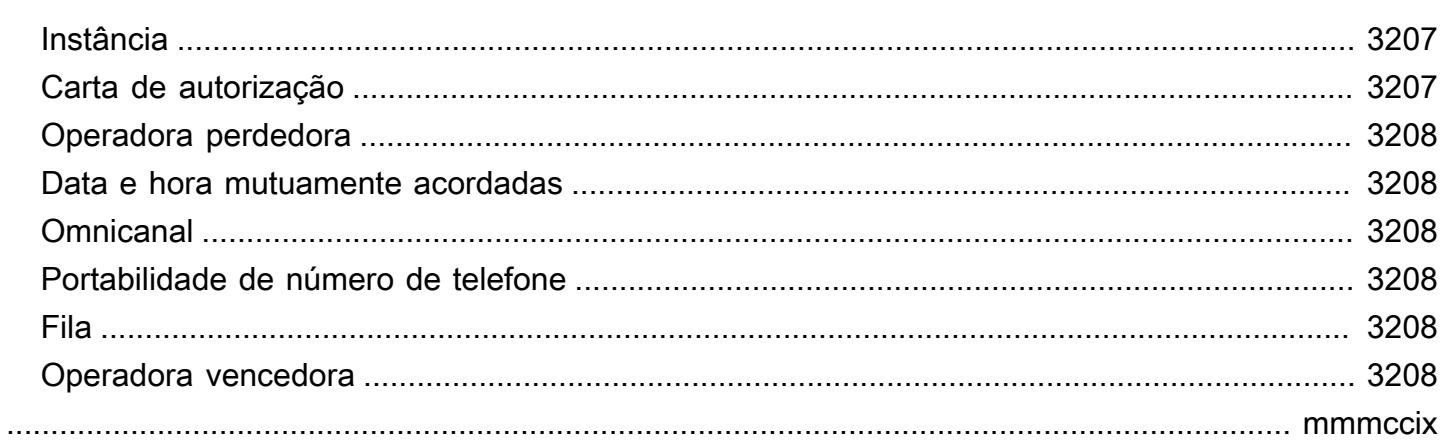

# O que é o Amazon Connect?

O Amazon Connect é um contact center na nuvem baseado em IA. Ele detecta automaticamente os problemas dos clientes e fornece aos agentes informações contextuais do cliente e sugestões de respostas e ações para uma resolução mais rápida dos problemas.

Você pode [configurar um centro de contatos](#page-116-0) em algumas etapas, adicionar agentes de qualquer lugar e começar a interagir com seus clientes. O Amazon Connect oferece suporte aos seguintes canais de comunicação:

- Voz (telefone)
- Bate-papo/SMS
- Chamada na web/vídeo
- Tarefas

# Características do Amazon Connect

### Espaço de trabalho do agente Amazon Connect

Pronto para uso, o [espaço de trabalho do agente](#page-1881-0) integra todos os seus recursos voltados para agentes em uma página. Por exemplo, quando um agente aceita uma chamada, bate-papo ou tarefa, ele recebe as informações necessárias sobre o caso e o cliente, além de recomendações em tempo real.

Você pode personalizar o espaço de trabalho do agente criando [guias passo a passo](#page-1883-0) que sugerem aos agentes o que fazer em um determinado momento durante uma interação com o cliente.

### Chat e mensagens do Amazon Connect

Você pode ajudar os clientes por meio de canais de comunicação baseados em texto, como batepapo na web, bate-papo móvel, SMS e aplicativos de mensagens de terceiros, como o Facebook WhatsApp Messenger. Ao usar os recursos de [bate-papo e mensagens do Amazon Connect,](#page-122-0) você pode configurar chatbots e step-by-step guias com inteligência artificial para que os clientes possam se autoatender. Se os clientes precisarem de ajuda, os agentes obtêm todo o contexto anterior das interações de autoatendimento para garantir uma transição perfeita.

### Tarefas do Amazon Connect

Para garantir que os problemas dos clientes sejam resolvidos rapidamente, use [tarefas](#page-126-0) para priorizar, rastrear, encaminhar e automatizar as tarefas dos agentes. Seus agentes podem criar e concluir tarefas na mesma interface de usuário em que recebem chamadas e bate-papos. Os gerentes também podem usar fluxos de trabalho para automatizar tarefas que não exigem interação do agente.

### Amazon Connect Contact Lens

Você usa lentes de contato para monitorar, medir e melhorar continuamente a qualidade do contato e o desempenho do agente. Você o usa para realizar as seguintes tarefas:

- [Analisar conversas usando análises de conversação](#page-2017-0). É possível descobrir tendências e melhorar o atendimento ao cliente entendendo o sentimento, as características da conversa, os temas de contato emergentes e os riscos de conformidade dos atendentes.
- [Avaliar desempenho do atendente.](#page-2236-0) Você pode analisar as conversas e os detalhes de contato, gravações, transcrições e resumos, sem a necessidade de trocar de aplicação. Você pode definir e avaliar os critérios de desempenho do atendente (por exemplo, adesão ao roteiro, coleta de dados confidenciais e cumprimentos aos clientes) e preencher automaticamente os formulários de avaliação.
- [Configurar e analisar gravações de tela do atendente.](#page-2274-0) É possível analisar as ações do atendente ao lidar com os contatos do cliente examinando as gravações de tela. Isso ajuda a garantir a adesão aos padrões de qualidade, aos requisitos de conformidade e às práticas recomendadas. Também ajuda a identificar oportunidades de treinamento e gargalos para que possibilitar a otimização dos fluxos de trabalho.
- [Pesquisar contatos.](#page-2290-0). É possível pesquisar contatos de até dois anos atrás.
- [Monitorar conversas ao vivo e gravadas.](#page-2304-0) Você pode monitorar conversas de voz e bate-papo ao vivo e interromper conversas de voz ao vivo. Isso é especialmente útil para atendentes em treinamento.
- [Transfira](#page-2335-0), [reagende](#page-2337-0) ou [encerre](#page-2339-0) contatos em andamento. Na página Detalhes de contato, você pode gerenciar contatos em andamento.

### Amazon Q in Connect

Você pode usar o [Amazon Q in Connect](#page-1956-0) para detectar automaticamente a intenção do cliente durante chamadas e bate-papos.

O Amazon Q in Connect usa a conversa em tempo real com o cliente, junto com o conteúdo relevante da empresa, para recomendar automaticamente o que dizer ou quais ações um agente deve tomar para melhor auxiliar o cliente. Os agentes também podem usar linguagem natural para pesquisar em fontes de conhecimento conectadas para receber respostas geradas, ações recomendadas e links para mais informações.

### Previsão, planejamento de capacidade e programação

[???](#page-2574-0)são recursos baseados em aprendizado de máquina (ML) que ajudam você a prever, alocar e verificar se o número certo de agentes está agendado no momento certo. Isso ajuda você a atingir suas metas operacionais com o mínimo de excesso de pessoal. Você pode antecipar o volume de contatos e as taxas de chegada, converter previsões em necessidades projetadas de pessoal e atribuir turnos diários ao número certo de agentes.

### Amazon Connect Voice ID

Você usa o [Amazon Connect Voice ID](#page-2678-0) para autenticação de chamadas em tempo real e detecção de risco de fraude para tornar as interações de voz mais rápidas e seguras.

O Voice ID analisa a característica de voz exclusiva de um chamador para fornecer aos agentes e sistemas de resposta de voz interativa (IVR) de autoatendimento uma decisão em tempo real sobre a identidade do chamador. Ele também rastreia agentes fraudulentos em tempo real, com base na lista de observação personalizada do seu contact center, reduzindo possíveis perdas causadas por ataques fraudulentos.

### Amazon Connect Customer Profiles

Você usa os [perfis de clientes do Amazon Connect](#page-2342-0) para combinar informações de aplicativos externos com o histórico de contatos do Amazon Connect. Por exemplo, você pode combinar contatos com informações da Salesforce, Zendesk ou outros produtos de gerenciamento de relacionamento com o cliente (CRM) para criar perfis de clientes que tenham todas as informações de que os agentes precisam durante as interações com o cliente em um único lugar. ServiceNow

Com uma visão única das informações do cliente, incluindo seu produto, caso e histórico de contatos, os agentes podem confirmar rapidamente a identidade do cliente e determinar o motivo da ligação ou do bate-papo.

### Campanhas externas do Amazon Connect

Você pode criar [campanhas externas](#page-567-0) de alto volume baseadas em ML para contatar até milhões de clientes diariamente para lidar com lembretes de compromissos, promoções de marketing, entregas e lembretes de cobrança. Você pode especificar a lista de contatos, o canal, a mensagem e até mesmo o áudio pré-gravado a ser reproduzido antes de conectar os clientes aos agentes para atendimento ao vivo.

As campanhas externas incluem um discador preditivo e detecção de secretária eletrônica baseada em aprendizado de máquina (ML). Esses recursos podem ajudar você a otimizar a produtividade do agente e aumentar as conexões com pessoas ao vivo, sem desperdiçar o tempo do agente com chamadas não atendidas.

### Amazon Connect Cases

Os agentes usam os [casos do Amazon Connect](#page-1977-0) para rastrear e gerenciar problemas de clientes que exigem várias interações, tarefas de acompanhamento ou equipes em sua central de atendimento. Eles podem documentar os problemas do cliente com todos os detalhes relevantes do caso, como data/hora da abertura, resumo do problema, informações do cliente e status, em uma única visão unificada.

### Relatórios

Entender seu contact center no nível mais granular é fundamental para melhorar o desempenho e reduzir os custos. O Amazon Connect fornece ferramentas de análise poderosas, incluindo um [painel](#page-1548-0) visual com métricas históricas e em tempo real personalizáveis.

Você pode transmitir suas métricas de contato mais detalhadas para o lago de dados de sua escolha, onde pode analisá-las com outros dados, como taxas de conversão ou satisfação do cliente. Isso ajuda você a tomar decisões baseadas em dados que aumentam a produtividade dos agentes e reduzem o tempo de espera do cliente. As métricas históricas também fornecem insights de longo prazo para identificar tendências comuns com problemas de clientes e desempenho operacional geral.

Você pode revisar os out-of-the-box relatórios a seguir e personalizá-los para adicionar mais métricas históricas e em tempo real:

- [Relatórios de métricas em tempo real](#page-1572-0)
- [Relatórios de métricas históricas](#page-1614-0)
- [Relatórios de login/logout](#page-1678-0)
- [Relatório de auditoria de atividades do agente](#page-1672-0)

### Como começar a usar

Se você estiver usando o Amazon Connect pela primeira vez, convém fazer o seguinte:

- Explore o Amazon Connect com nossos [tutoriais](#page-165-0)
- Leia a [orientação arquitetônica](#page-215-0)
- [Configurar a central de atendimento](#page-299-0)

# Definição de preço

Com o Amazon Connect, você paga somente pelo que for usado. Para obter mais informações, consulte [Preços do Amazon Connect](https://aws.amazon.com/connect/pricing/).

# O poder do AWS Amazon Connect

Para ajudar a fornecer uma central de atendimento melhor, use o Amazon Connect com os seguintes serviços da AWS .

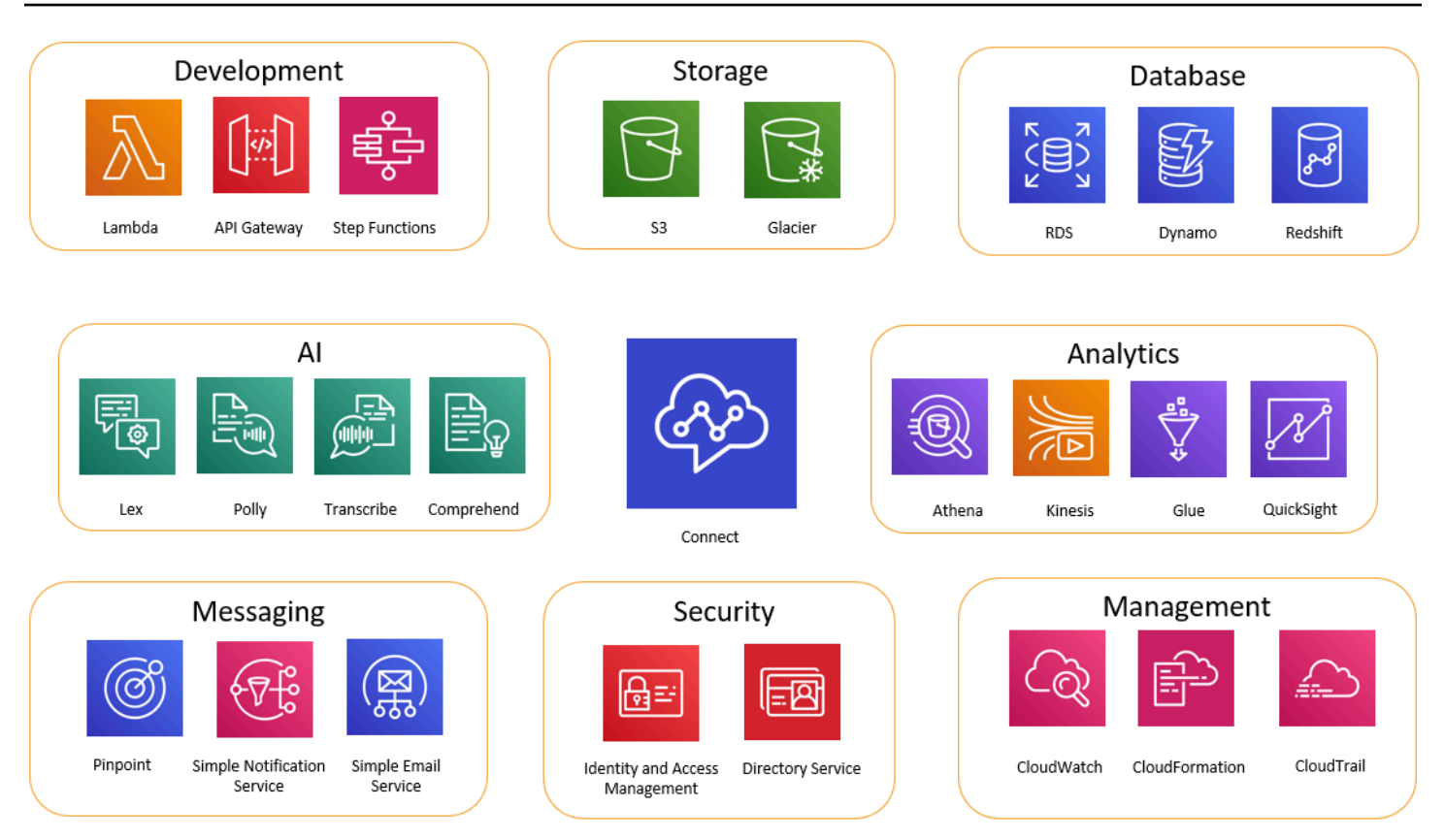

### Desenvolvimento

Você pode usar AWS Lambda funções para pesquisar ou publicar dados em fontes fora do Amazon Connect. Por exemplo, você pode procurar um chamador de entrada no Salesforce com base no número de telefone do cliente. A função pode retornar esses resultados, como nome do cliente, nível de associação (por exemplo, passageiro frequente), último pedido e status do pedido. Depois, com base nessas informações, a chamada pode ser roteada para um bot ou um atendente do Amazon Lex.

Você também pode usar o Lambda com AWS bancos de dados como o DynamoDB para criar habilidades de roteamento dinâmico. Por exemplo, você pode recuperar um prompt em um idioma específico, com base na entrada do cliente.

O API Gateway e o Step Functions melhoram ainda mais as habilidades do Lambda.

Para obter mais informações, consulte:

• [Invocar funções do AWS Lambda](#page-1439-0)

### Armazenamento

O Amazon Connect usa o Amazon Simple Storage Service (Amazon S3) para armazenar conversas gravadas e relatórios exportados. Quando você configura o Amazon Connect, ele cria buckets padrão para esses requisitos ou você pode apontá-lo para a infraestrutura existente do Amazon S3. Para obter mais informações, consulte [Etapa 4: Armazenamento de dados](#page-303-0) em [Criar uma instância do](#page-300-0)  [Amazon Connect](#page-300-0).

Os VPC endpoints não são compatíveis.

Também é possível gerenciar as políticas do Amazon S3 a fim de mover dados para o Amazon S3 Glacier visando armazenamento a longo prazo mais barato. No entanto, ele danifica o link no registro de contato no Amazon Connect. Para corrigir isso, use uma função do Lambda para renomear o objeto do S3 Glacier para corresponder aos dados no registro de contato.

#### Banco de dados

Você pode usar AWS bancos de dados com o Amazon Connect por vários motivos. Por exemplo, com o DynamoDB, você pode criar tabelas rápidas de dados.

Você também pode criar tabelas de informações dinâmicas para roteamento de chamadas. Por exemplo, uma função do Lambda pode gravar chamadas de entrada em uma tabela do DynamoDB e depois consultar a tabela para ver se há outras correspondências para o número de telefone. Em caso afirmativo, pode ser tomada uma decisão para enviar o chamador para a mesma fila de antes ou para sinalizá-lo como um chamador repetido.

Para obter mais informações, consulte:

• Publicação do blog: [Creating dynamic, personalized experiences in Amazon Connect](https://aws.amazon.com/blogs/contact-center/creating-dynamic-personalized-experiences-in-amazon-connect/)

### Análises

O Amazon Connect rastreia todas as interações usando [registros de contato.](#page-1766-0) Os registros de contato são usados para relatórios de métricas históricas e em tempo real. Você também pode usar o Amazon Kinesis para transmiti-los para um AWS banco de dados como o Amazon Redshift ou o Amazon Athena para análise de BI ( QuickSightAmazon ou um terceiro, como o Tableau). Existem modelos do AWS CloudFormation disponíveis para configurar esta funcionalidade para o Amazon Redshift e o Athena.

Para realizar análises em seus registros de fluxo, você pode configurar um stream do Amazon Kinesis para transmitir seus dados de log de fluxo CloudWatch para um serviço de armazém de dados, como o Amazon Redshift. Você pode combinar os dados do log de fluxo com outros dados do Amazon Connect em seu armazém ou executar consultas para identificar tendências ou problemas comuns com um fluxo.

Para obter mais informações, consulte:

- [Como acessar dados do Kinesis Video Streams](#page-1469-0)
- Publicação do blog: [Recovering abandoned calls with Amazon Connect](https://aws.amazon.com/blogs/contact-center/recovering-abandoned-calls-with-amazon-connect/)

# Machine Learning (ML) e Inteligência Artificial (IA)

O Amazon Connect usa os seguintes serviços para ML/IA:

- Amazon Lex: permite a você criar um chatbot para usar como resposta de voz interativa (IVR). Para ter mais informações, consulte [Adicionar um bot do Amazon Lex ao Amazon Connect](#page-1364-0).
- Amazon Polly Fornece text-to-speech em todos os fluxos. Para obter mais informações, consulte [Adicionar text-to-speech aos prompts](#page-1313-0) e [Tags SSML compatíveis com o Amazon Connect](#page-1324-0).
- Amazon Transcribe: transcreve gravações de conversas do Amazon S3 em texto para que você possa revisá-las.
- Amazon Comprehend: pega a transcrição de gravações e aplica o machine learning de análise de fala à chamada para identificar sentimentos, palavras-chave, adesão às políticas da empresa e muito mais.

### Sistema de mensagens

O Amazon Connect usa os seguintes serviços para mensagens:

- Amazon Pinpoint: usado como um acionador de mensagens de saída para eventos; por exemplo, mensagens em massa (como campanhas de marketing de saída). Para obter mais informações, consulte esta publicação do blog: [Using Amazon Pinpoint to send text messages in Amazon](https://aws.amazon.com/blogs/contact-center/using-amazon-pinpoint-to-send-text-messages-in-amazon-connect/)  [Connect.](https://aws.amazon.com/blogs/contact-center/using-amazon-pinpoint-to-send-text-messages-in-amazon-connect/)
- Amazon Simple Notification Service (Amazon SNS): use para enviar e receber notificações por SMS e outros canais. O Amazon SNS é particularmente útil para enviar alertas e validações.

• Amazon Simple Email Service (Amazon SES): use para enviar e-mails de validação, como um bot de redefinição de senha enviando uma confirmação da transação.

### Segurança

O Amazon Connect usa os seguintes serviços para maior segurança:

- AWS Identity and Access Management (IAM) Use para gerenciar permissões para usuários. Os usuários do Amazon Connect precisam de permissão para os serviços. Para ter mais informações, consulte [Gerenciamento de identidade e acesso para o Amazon Connect](#page-2742-0).
- AWS Directory Service: o Amazon Connect é compatível com a federação de usuários via diretório interno (criado na instância do Amazon Connect), usando a integração do Active Directory (MAD, ADFS) ou SAML 2.0.

Para obter mais informações, consulte:

- [Planejar o gerenciamento de identidades no Amazon Connect](#page-279-0)
- Publicação no blog: [Habilitando a federação com o AWS Single Sign-On e o Amazon Connect](https://aws.amazon.com/blogs/contact-center/enabling-federation-with-aws-single-sign-on-and-amazon-connect/)

### **Gerenciamento**

O Amazon Connect usa os seguintes serviços para monitoramento de uso:

- Amazon CloudWatch coleta registros, métricas de serviço e métricas de desempenho para o Amazon Connect. Para ter mais informações, consulte [Monitorando sua instância usando](#page-1784-0)  [CloudWatch](#page-1784-0).
- AWS CloudTrail: fornece um registro das chamadas da API do Amazon Connect.

Para obter mais informações sobre o Amazon Connect e AWS CloudTrail, consulte[Log de](#page-1807-0)  [chamadas de API do Amazon Connect com o AWS CloudTrail](#page-1807-0).

• AWS CloudFormation—O Amazon Connect suporta o uso AWS CloudFormation para iniciar uma instância com todos os canais compatíveis habilitados. Para obter mais informações, consulte [AWS::Connect::Instance.](https://docs.aws.amazon.com/AWSCloudFormation/latest/UserGuide/aws-resource-connect-instance.html)

# Disponibilidade de Amazon Connect recursos por região

Este tópico lista as AWS regiões em que os Amazon Connect recursos estão disponíveis.

#### Conteúdo

- [Amazon Connect disponibilidade por região](#page-50-0)
- [Espaço de trabalho e step-by-step guias do agente](#page-52-0)
- [Aplicativos de terceiros do espaço de trabalho do agente](#page-52-1)
- [Amazon Q in Connect](#page-52-2)
- [AppIntegrations disponibilidade por região](#page-53-0)
- [Disponibilidade de Chamados por região](#page-54-0)
- [Mensagens de chat: subtipo SMS](#page-55-0)
- [Widget de comunicação](#page-56-0)
- [Disponibilidade do Contact Lens por região](#page-56-1)
- [Disponibilidade do Customer Profiles por região](#page-60-0)
- [Previsão, planejamento de capacidade e programação](#page-61-0)
- [Disponibilidade de resiliência global por região](#page-62-0)
- [Recursos de chamadas no aplicativo, pela web e por vídeo](#page-62-1)
- [Streaming de mídia ao vivo](#page-62-2)
- [Campanhas externas](#page-63-0)
- [Tarefas](#page-63-1)
- [Disponibilidade do Voice ID por região](#page-64-0)

### <span id="page-50-0"></span>Amazon Connect disponibilidade por região

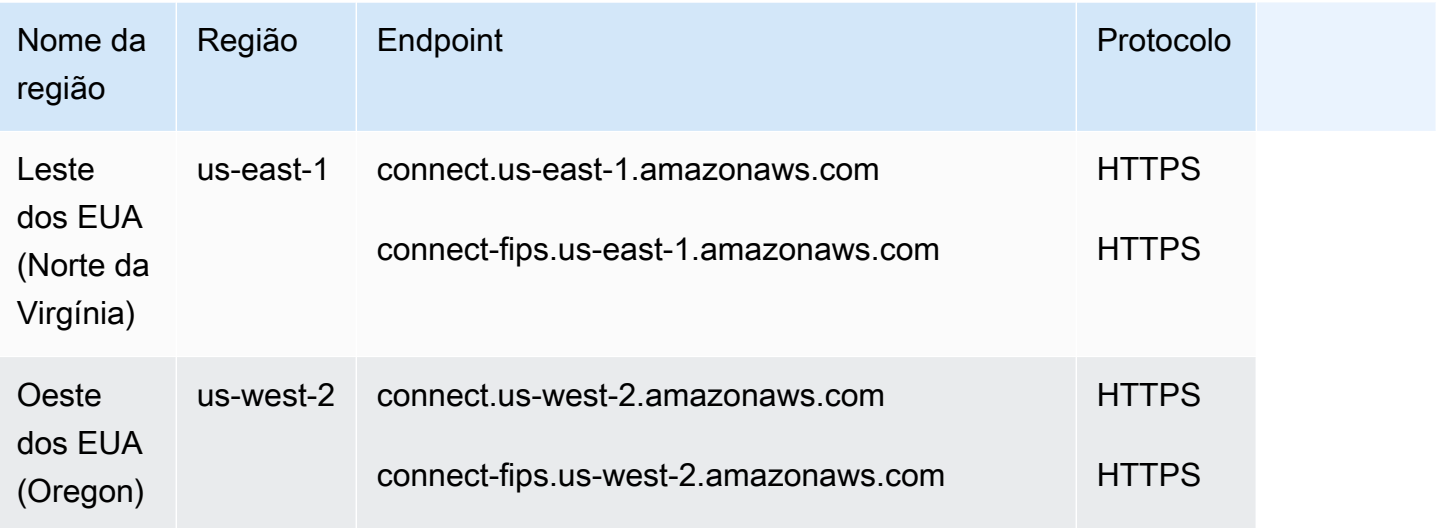

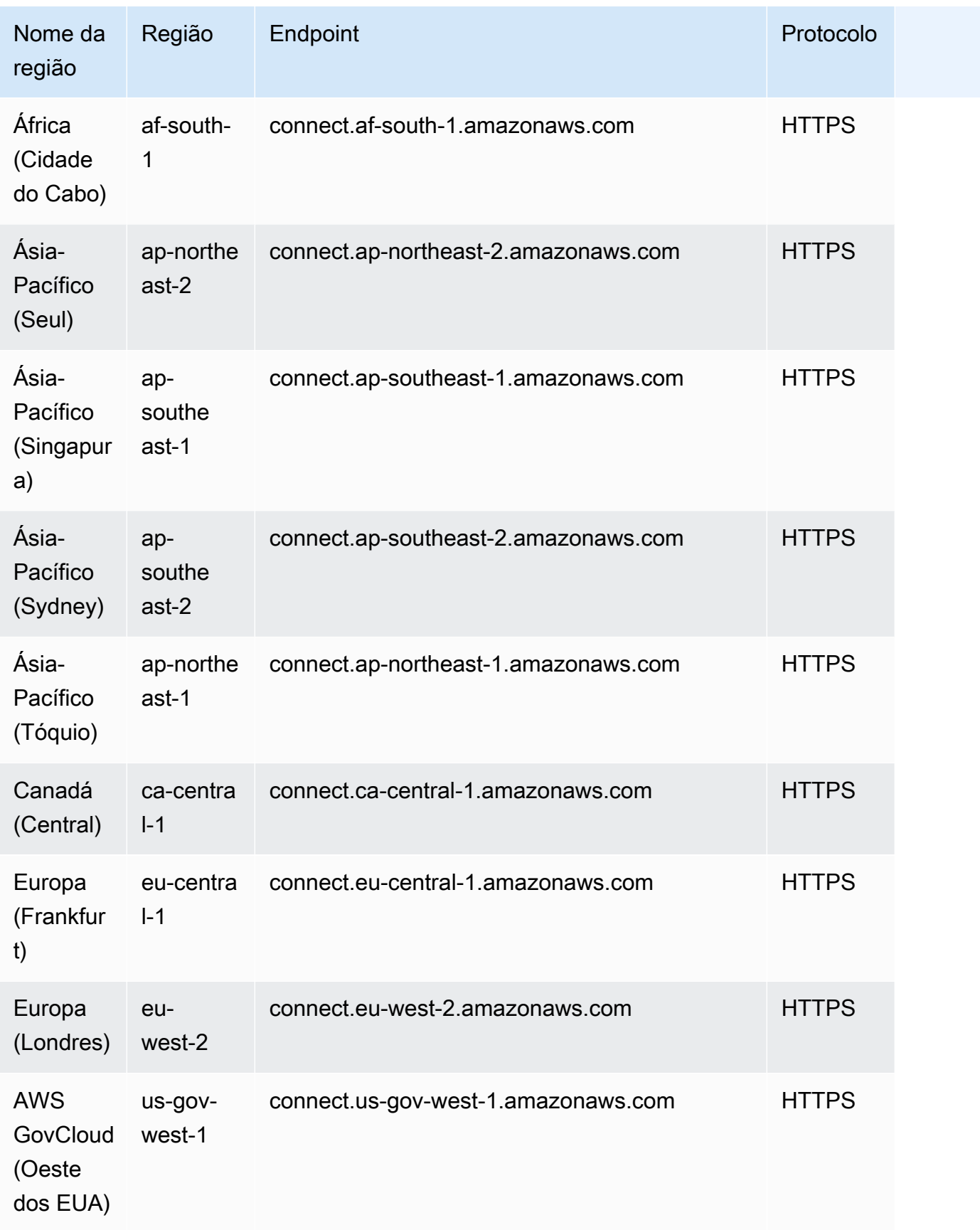

### <span id="page-52-0"></span>Espaço de trabalho e step-by-step guias do agente

- Leste dos EUA (Norte da Virgínia)
- Oeste dos EUA (Oregon)
- África (Cidade do Cabo)
- Ásia-Pacífico (Seul)
- Ásia-Pacífico (Singapura)
- Ásia-Pacífico (Sydney)
- Ásia-Pacífico (Tóquio)
- Canadá (Central)
- Europa (Frankfurt)
- Europa (Londres)
- AWS GovCloud (Oeste dos EUA)

### <span id="page-52-1"></span>Aplicativos de terceiros do espaço de trabalho do agente

- Leste dos EUA (Norte da Virgínia)
- Oeste dos EUA (Oregon)
- África (Cidade do Cabo)
- Ásia-Pacífico (Seul)
- Ásia-Pacífico (Singapura)
- Ásia-Pacífico (Sydney)
- Ásia-Pacífico (Tóquio)
- Canadá (Central)
- Europa (Frankfurt)
- Europa (Londres)

# <span id="page-52-2"></span>Amazon Q in Connect

- Leste dos EUA (Norte da Virgínia)
- Oeste dos EUA (Oregon)
- Ásia-Pacífico (Seul)
- Ásia-Pacífico (Singapura)
- Ásia-Pacífico (Sydney)
- Ásia-Pacífico (Tóquio)
- Canadá (Central)
- Europa (Frankfurt)
- Europa (Londres)

# <span id="page-53-0"></span>AppIntegrations disponibilidade por região

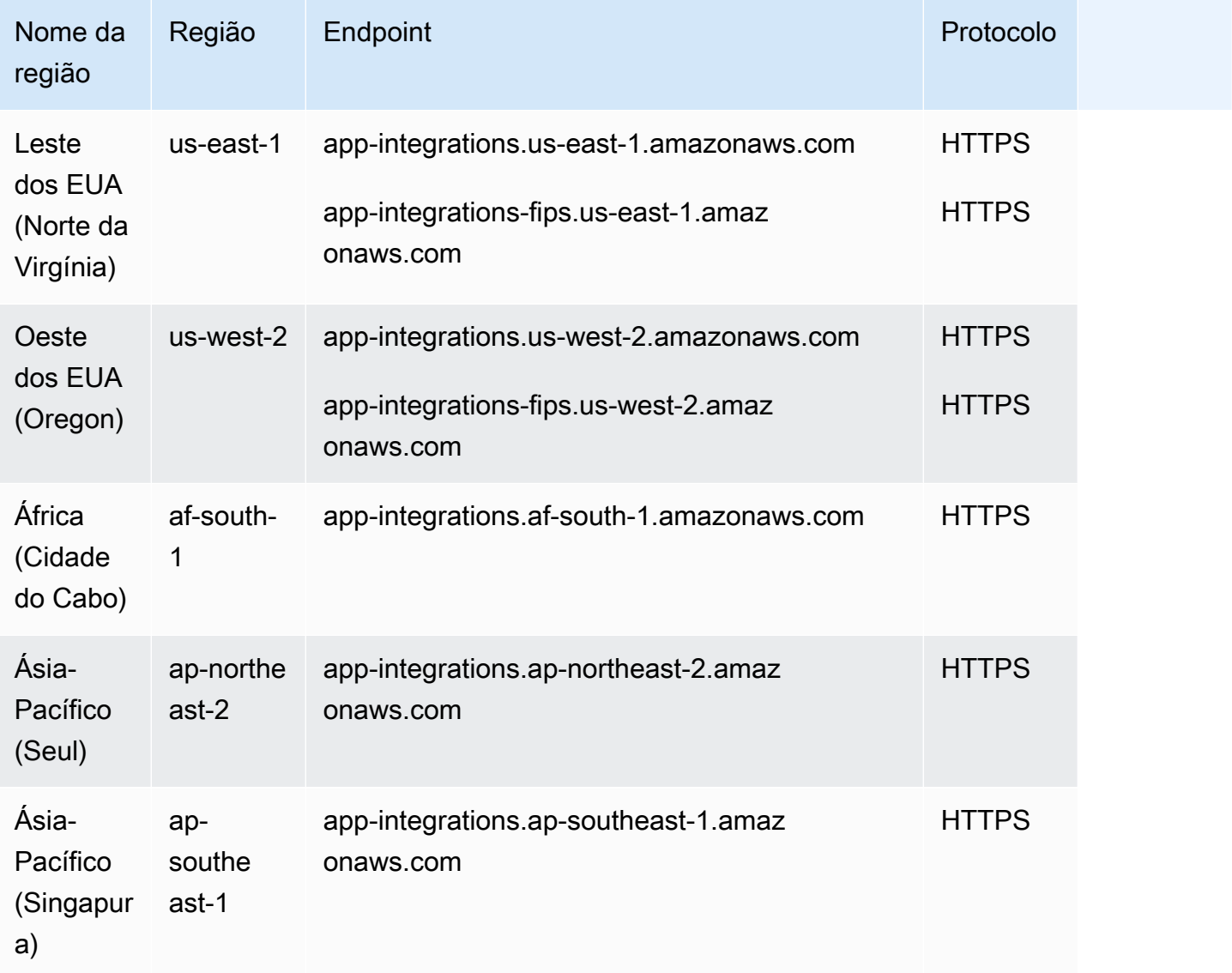

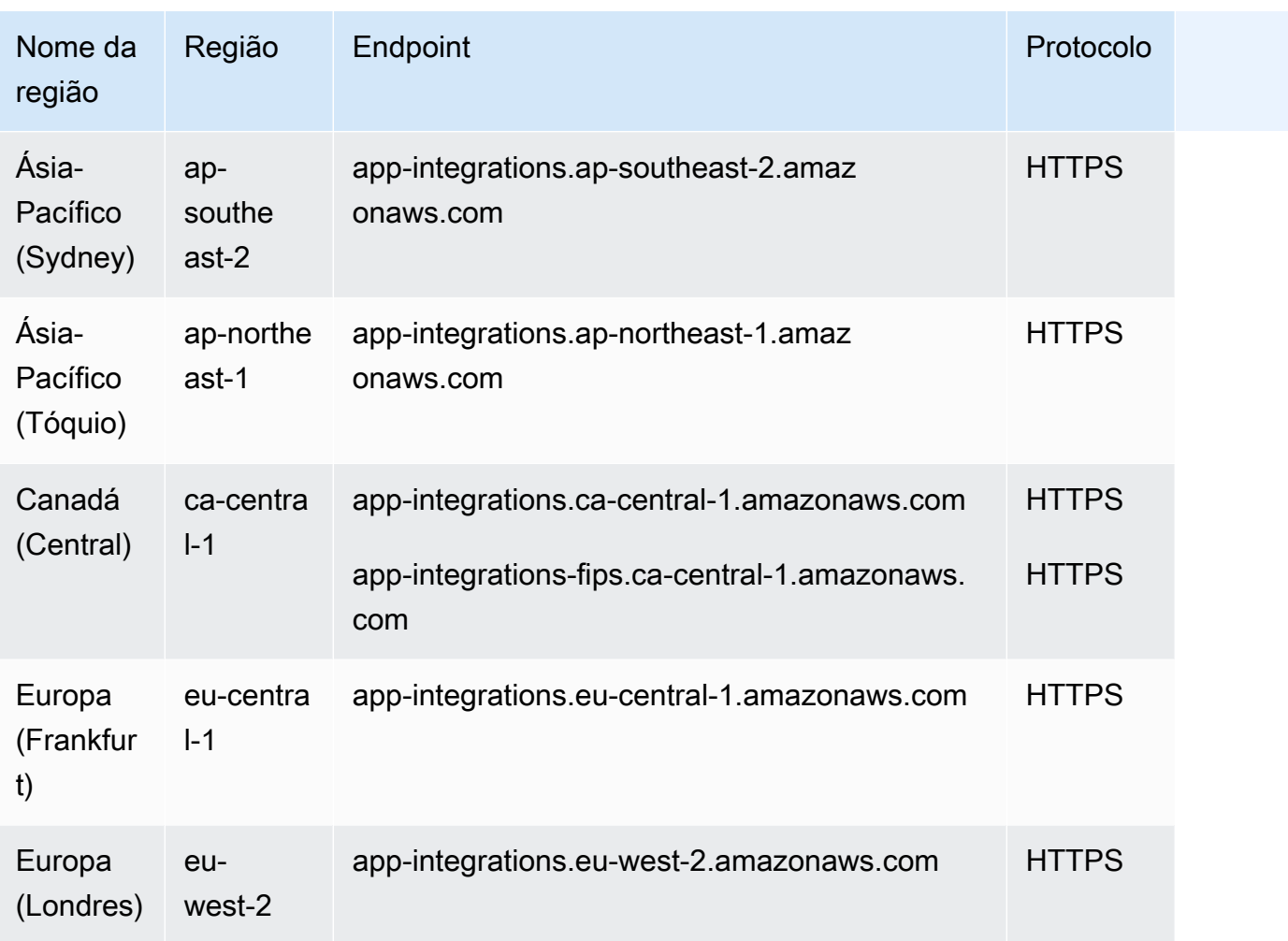

# <span id="page-54-0"></span>Disponibilidade de Chamados por região

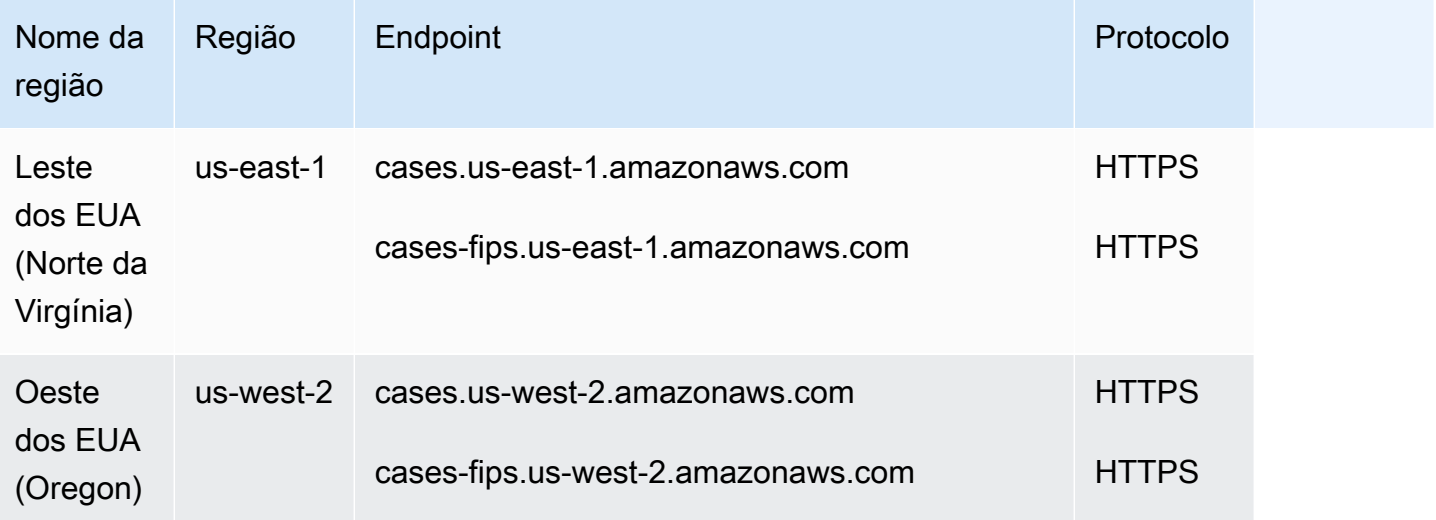

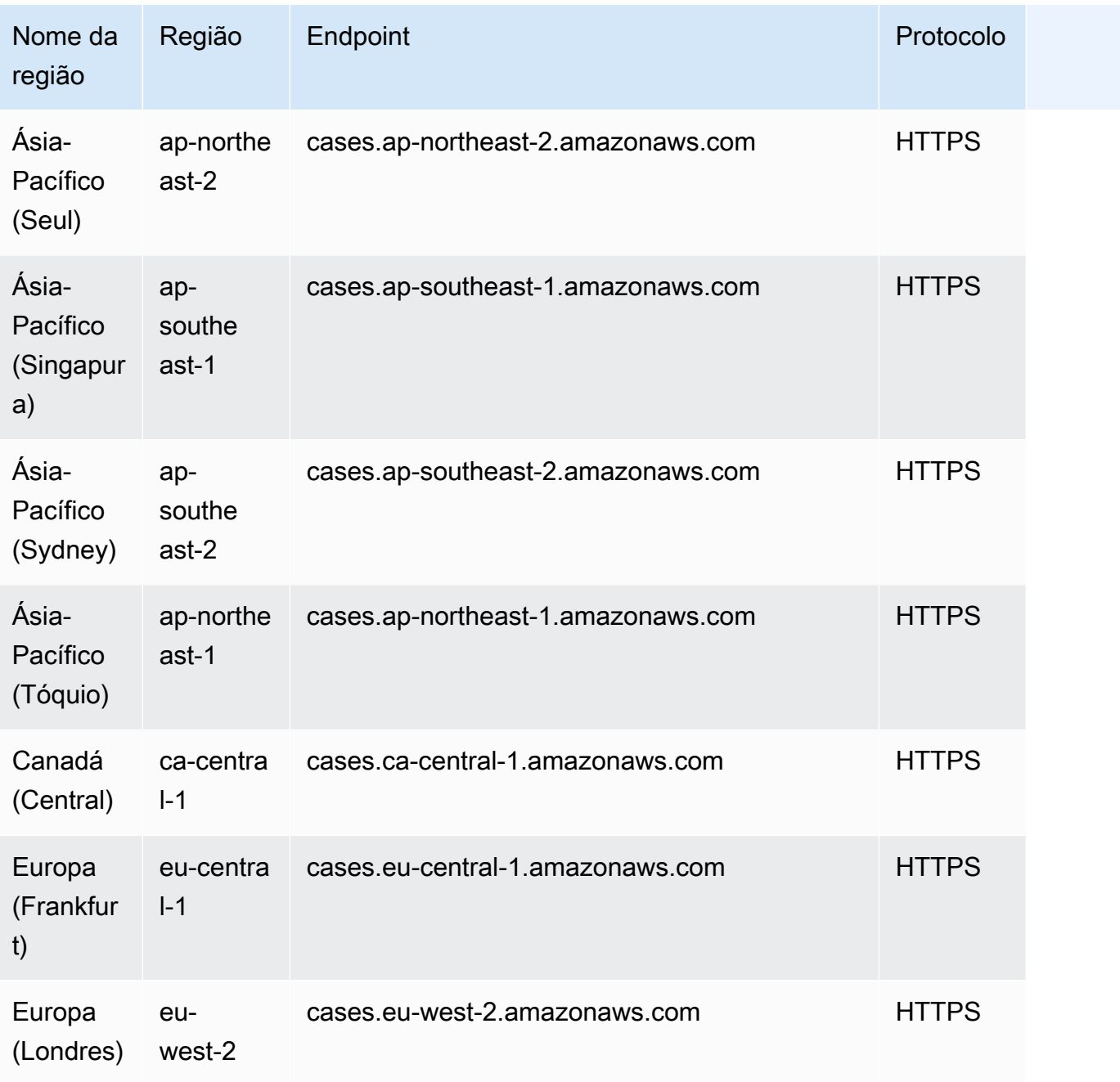

# <span id="page-55-0"></span>Mensagens de chat: subtipo SMS

- Leste dos EUA (Norte da Virgínia)
- Oeste dos EUA (Oregon)
- Ásia-Pacífico (Seul)
- Ásia-Pacífico (Singapura)
- Ásia-Pacífico (Sydney)
- Ásia-Pacífico (Tóquio)
- Canadá (Central)
- Europa (Frankfurt)
- Europa (Londres)

### <span id="page-56-0"></span>Widget de comunicação

- Leste dos EUA (Norte da Virgínia)
- Oeste dos EUA (Oregon)
- Ásia-Pacífico (Seul)
- Ásia-Pacífico (Singapura)
- Ásia-Pacífico (Sydney)
- Ásia-Pacífico (Tóquio)
- Canadá (Central)
- Europa (Frankfurt)
- Europa (Londres)

### <span id="page-56-1"></span>Disponibilidade do Contact Lens por região

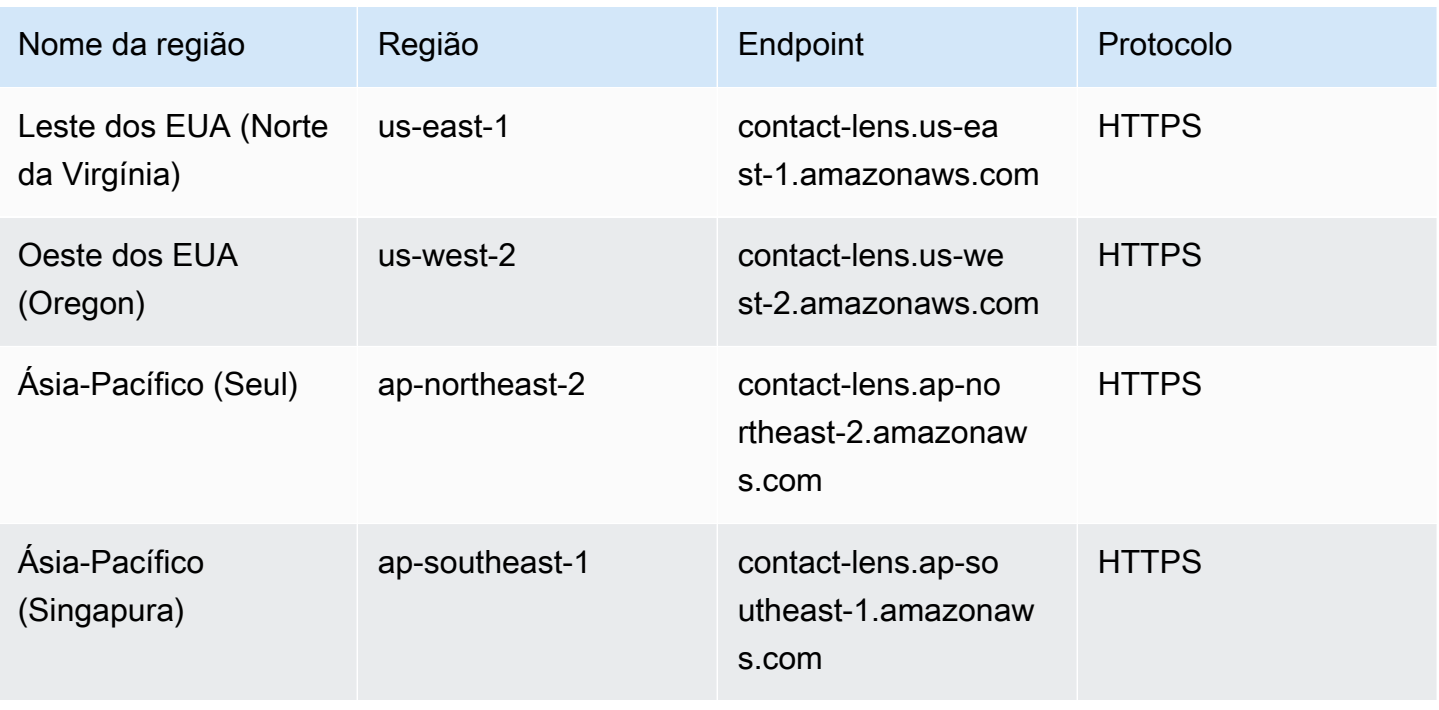

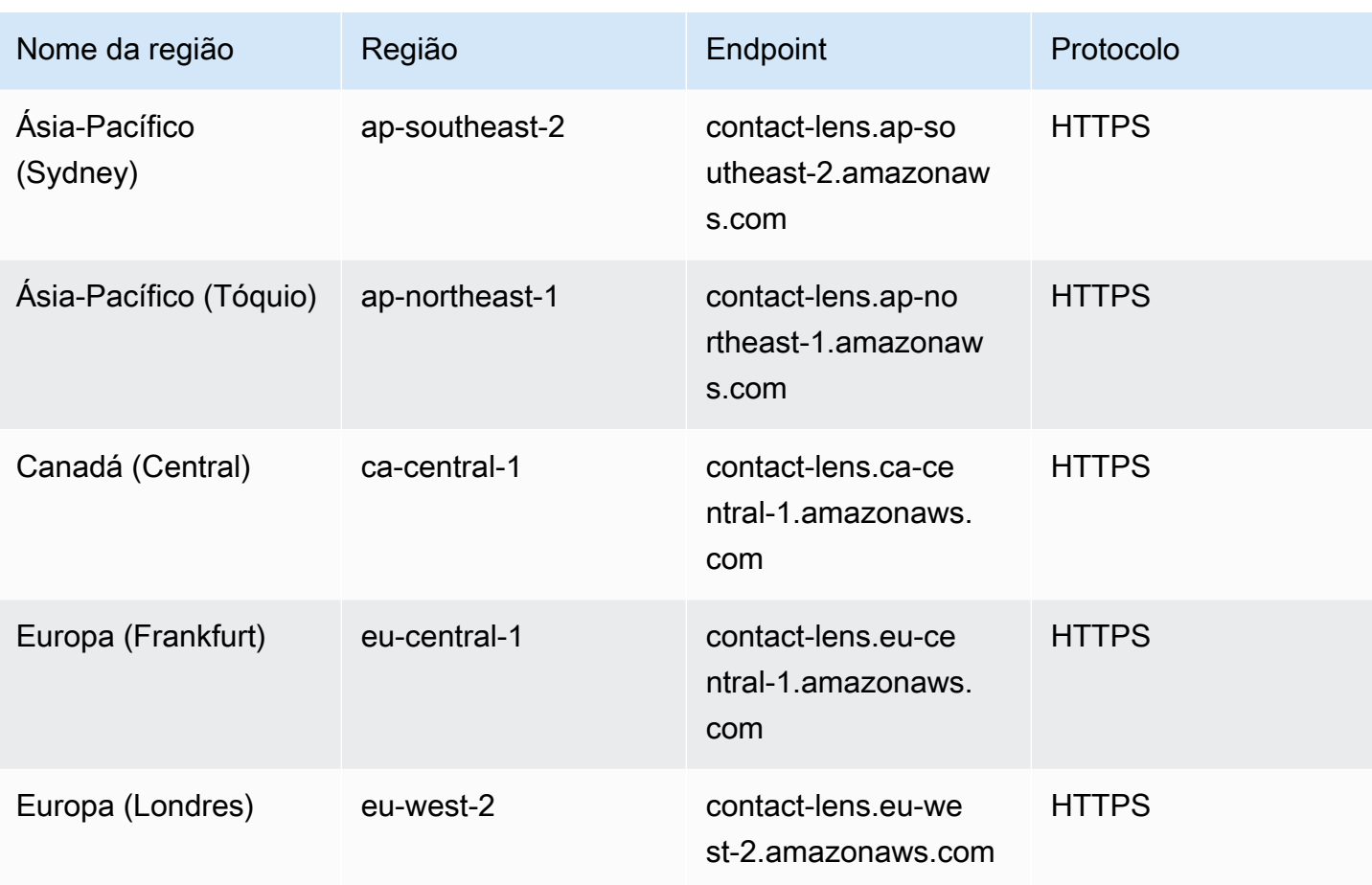

# Recursos do Contact Lens por região

### Capacidades de análise

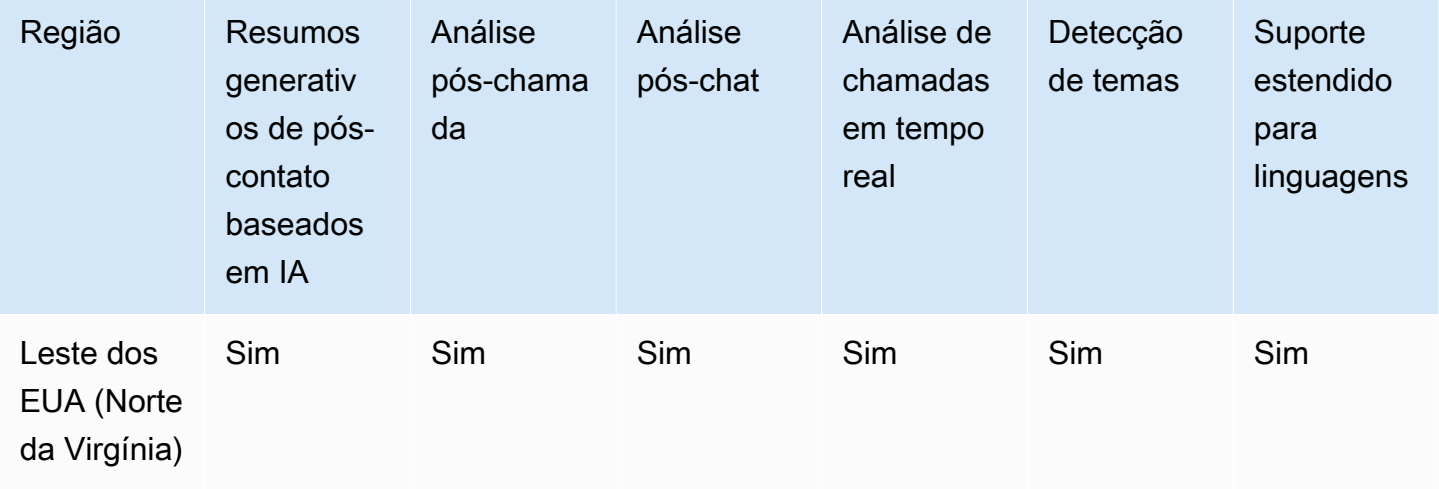

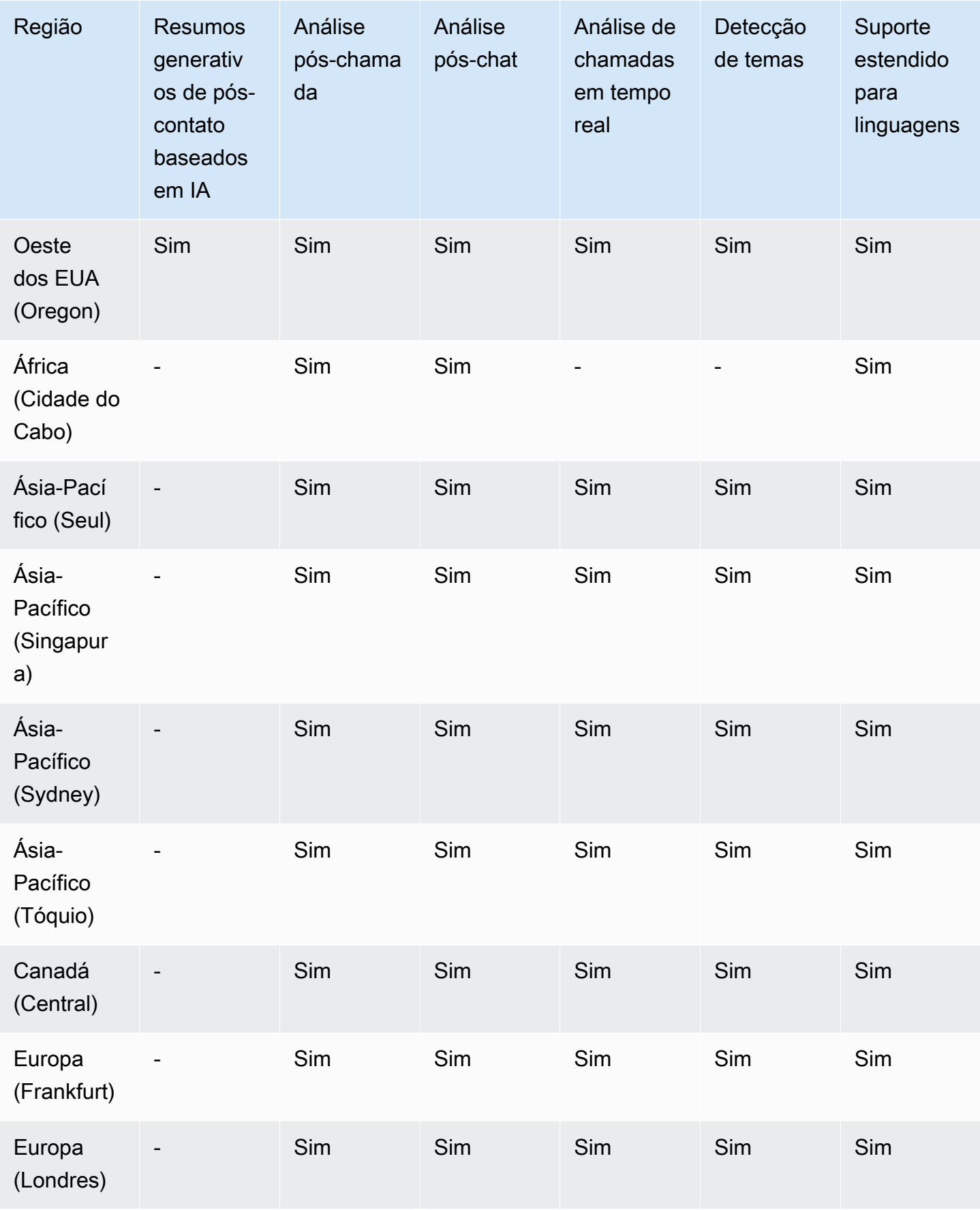

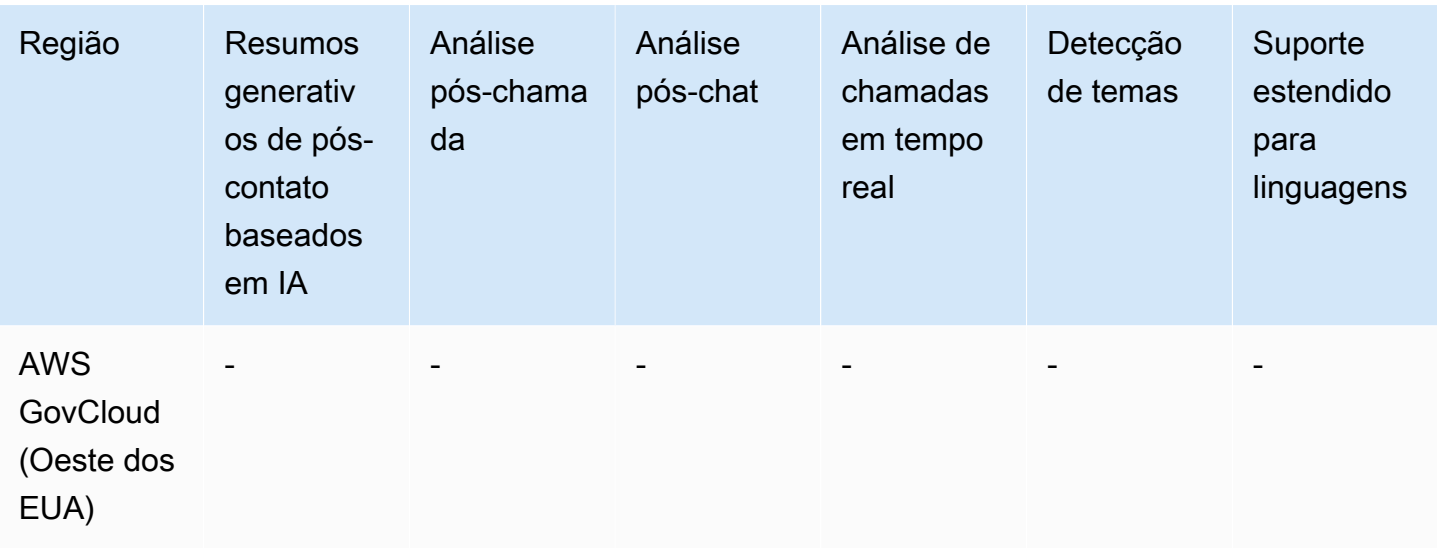

Recursos de pesquisa, gravação de tela e avaliação de contatos

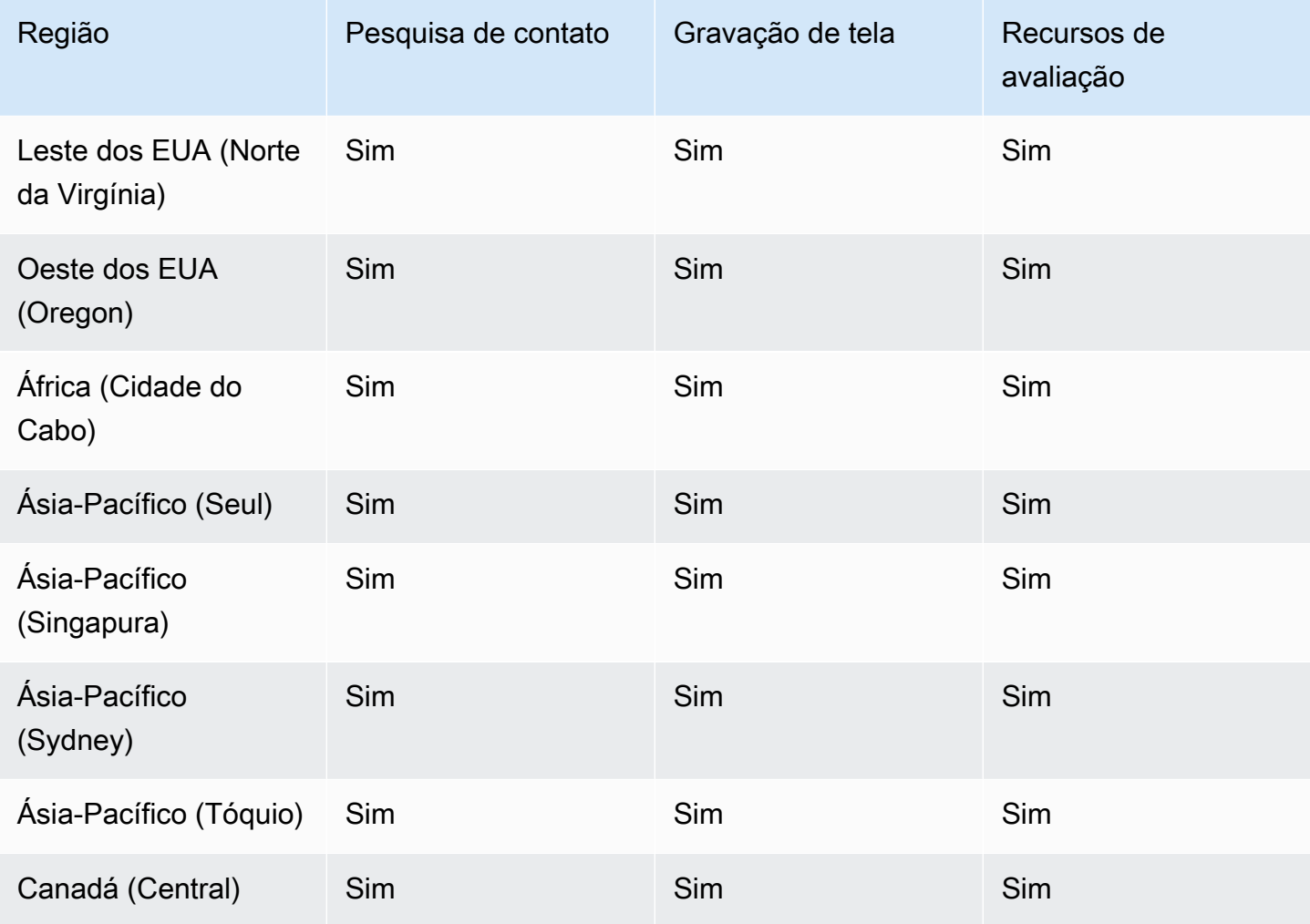

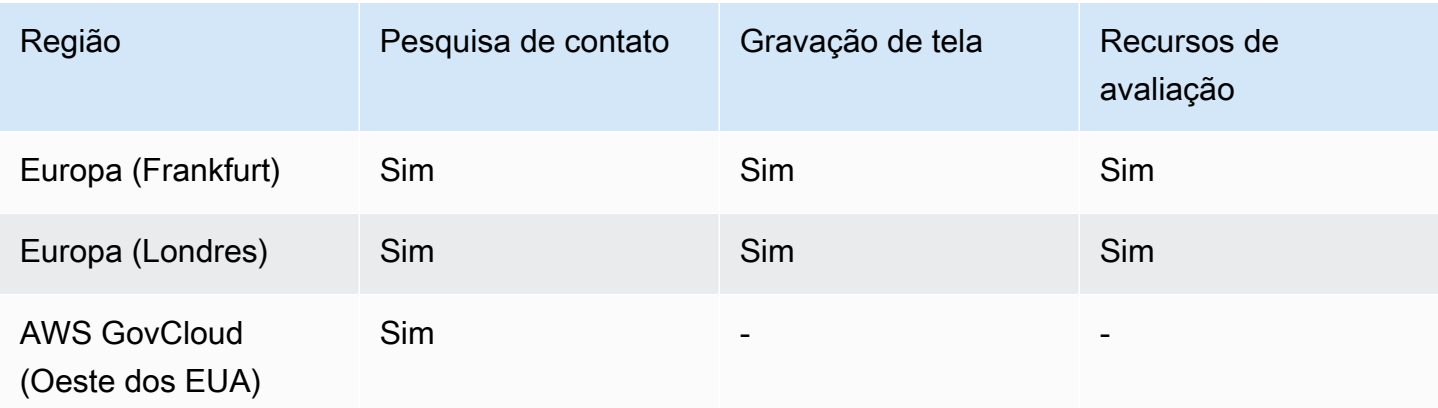

# <span id="page-60-0"></span>Disponibilidade do Customer Profiles por região

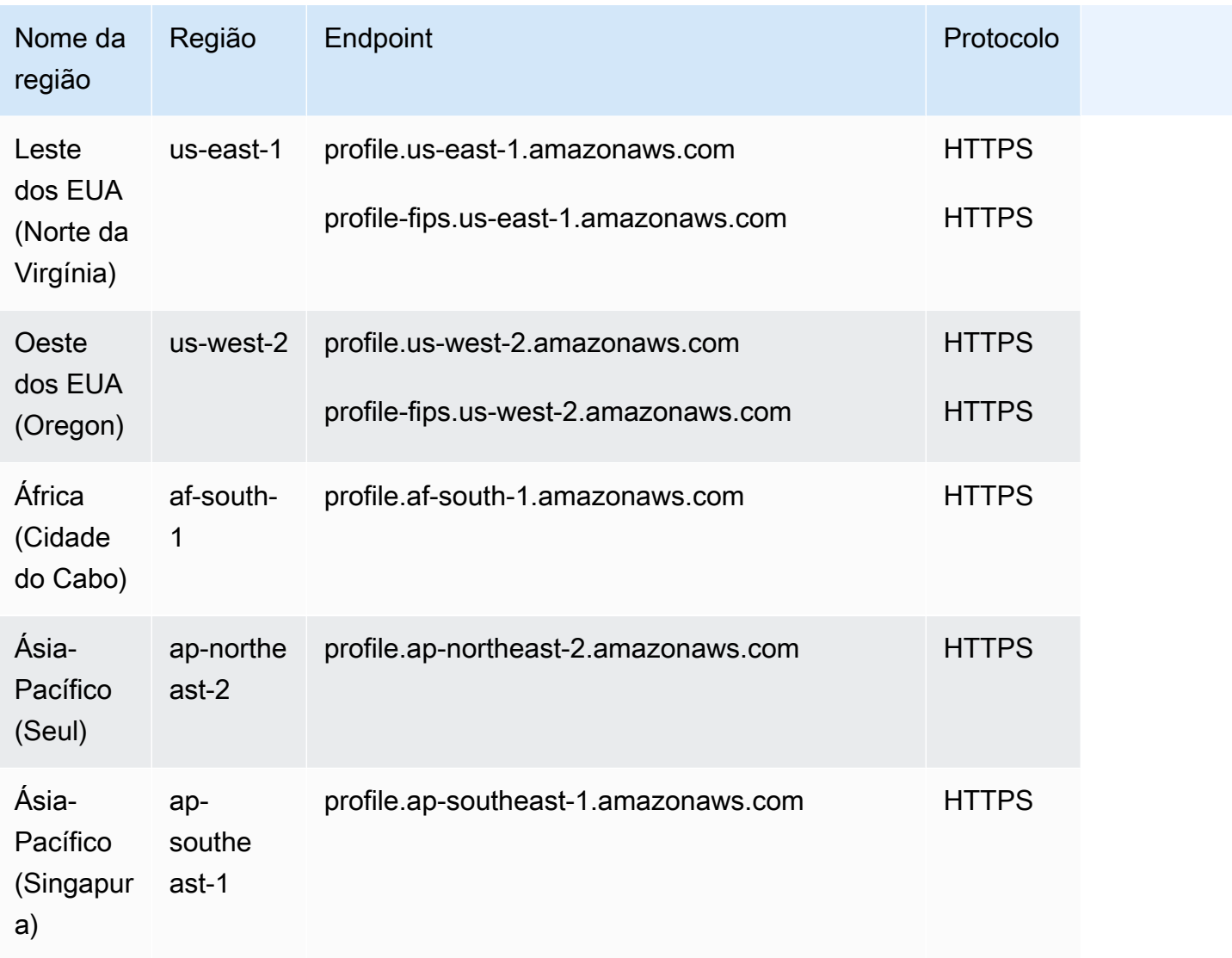

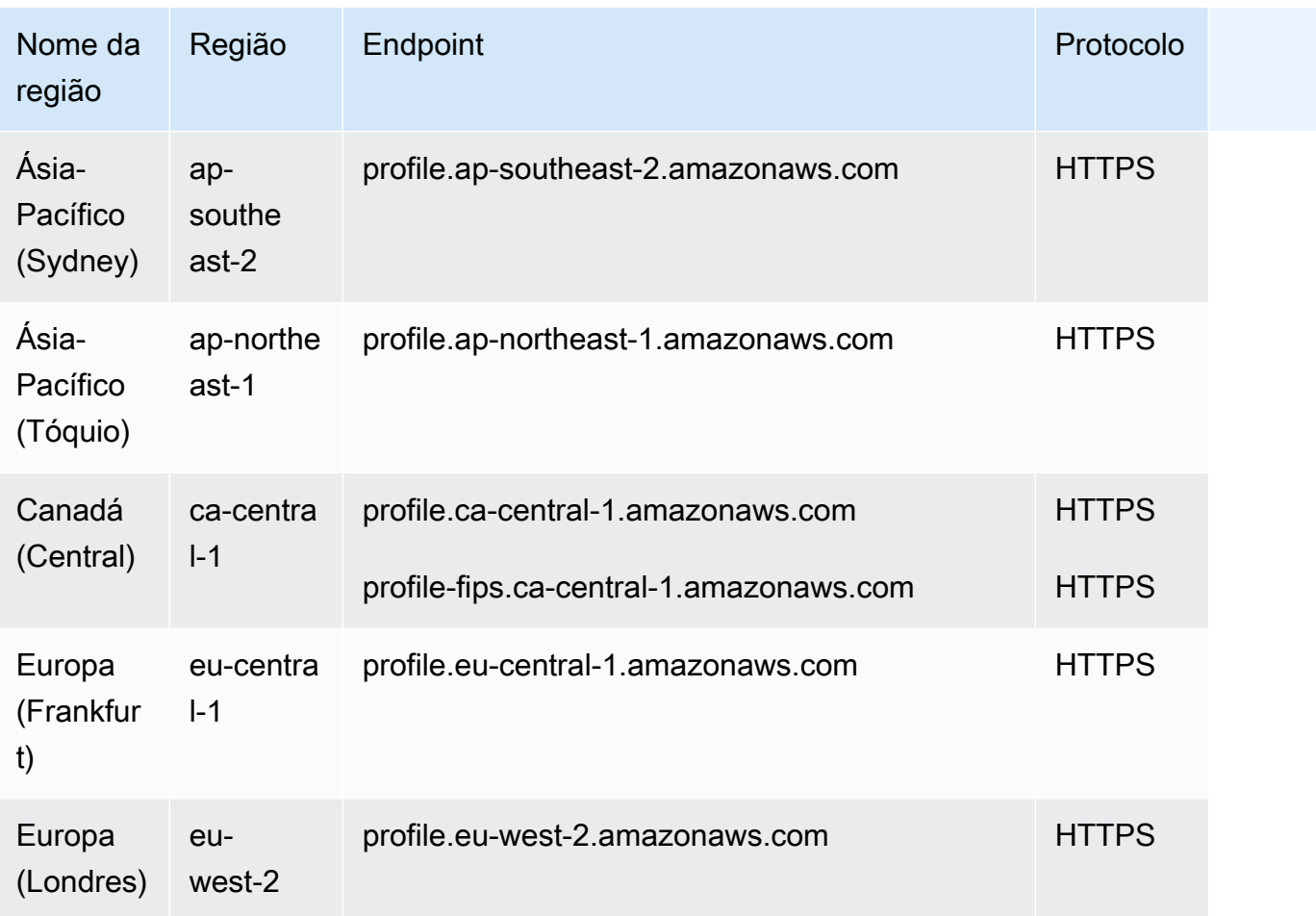

### <span id="page-61-0"></span>Previsão, planejamento de capacidade e programação

- Leste dos EUA (Norte da Virgínia)
- Oeste dos EUA (Oregon)
- Canadá (Central)
- Ásia-Pacífico (Sydney)
- Europa (Londres)
- Ásia-Pacífico (Singapura)
- Europa (Frankfurt)
- Ásia-Pacífico (Tóquio)
- Ásia-Pacífico (Seul)

### <span id="page-62-0"></span>Disponibilidade de resiliência global por região

- Leste dos EUA (Norte da Virgínia)
- Oeste dos EUA (Oregon)
- Europa (Frankfurt)
- Europa (Londres)

### <span id="page-62-1"></span>Recursos de chamadas no aplicativo, pela web e por vídeo

- Leste dos EUA (Norte da Virgínia)
- Oeste dos EUA (Oregon)
- Ásia-Pacífico (Seul)
- Ásia-Pacífico (Singapura)
- Ásia-Pacífico (Sydney)
- Ásia-Pacífico (Tóquio)
- Canadá (Central)
- Europa (Frankfurt)
- Europa (Londres)

### <span id="page-62-2"></span>Streaming de mídia ao vivo

- Leste dos EUA (Norte da Virgínia)
- Oeste dos EUA (Oregon)
- Ásia-Pacífico (Seul)
- Ásia-Pacífico (Singapura)
- Ásia-Pacífico (Sydney)
- Ásia-Pacífico (Tóquio)
- Canadá (Central)
- Europa (Frankfurt)
- Europa (Londres)

#### <span id="page-63-0"></span>Campanhas externas

- Leste dos EUA (Norte da Virgínia)
- Oeste dos EUA (Oregon)
- Ásia-Pacífico (Sydney)
- Canadá (Central)
- Europa (Frankfurt)
- Europa (Londres)

Os números de telefone para os quais as campanhas externas podem ligar são baseados na Região da AWS local em que a instância do Amazon Connect foi criada.

- Nas instâncias criadas em Leste dos EUA (Norte da Virgínia) ou Oeste dos EUA (Oregon), você pode ligar para todos os números de telefone dos EUA.
- Nas instâncias criadas em Canadá (Central), você pode ligar para todos os números de telefone baseados no Canadá.
- Nas instâncias criadas em Ásia-Pacífico (Sydney), você pode ligar para números de telefone baseados na Austrália e na Nova Zelândia. Há algumas restrições específicas explicadas em [Fazer chamadas preditivas e progressivas usando Campanhas Externas do Amazon Connect.](https://aws.amazon.com/blogs/contact-center/make-predictive-and-progressive-calls-using-amazon-connect-high-volume-outbound-communications/)
- Nas instâncias criadas na Europa (Frankfurt) ou na Europa (Londres), você pode ligar para todos os números de telefone baseados no Reino Unido, na Itália ou na Espanha.
- Nenhuma outra combinação é compatível. Por exemplo, você não pode fazer chamadas de campanha da Europa (Londres) para números de telefone dos EUA ou da Europa (Frankfurt) para números de telefone da Nova Zelândia.

### <span id="page-63-1"></span>Tarefas

- Leste dos EUA (Norte da Virgínia)
- Oeste dos EUA (Oregon)
- África (Cidade do Cabo)
- Asia-Pacífico (Seul)
- Ásia-Pacífico (Singapura)
- Ásia-Pacífico (Sydney)
- Ásia-Pacífico (Tóquio)
- Canadá (Central)
- Europa (Frankfurt)
- Europa (Londres)
- AWS GovCloud (Oeste dos EUA)

# <span id="page-64-0"></span>Disponibilidade do Voice ID por região

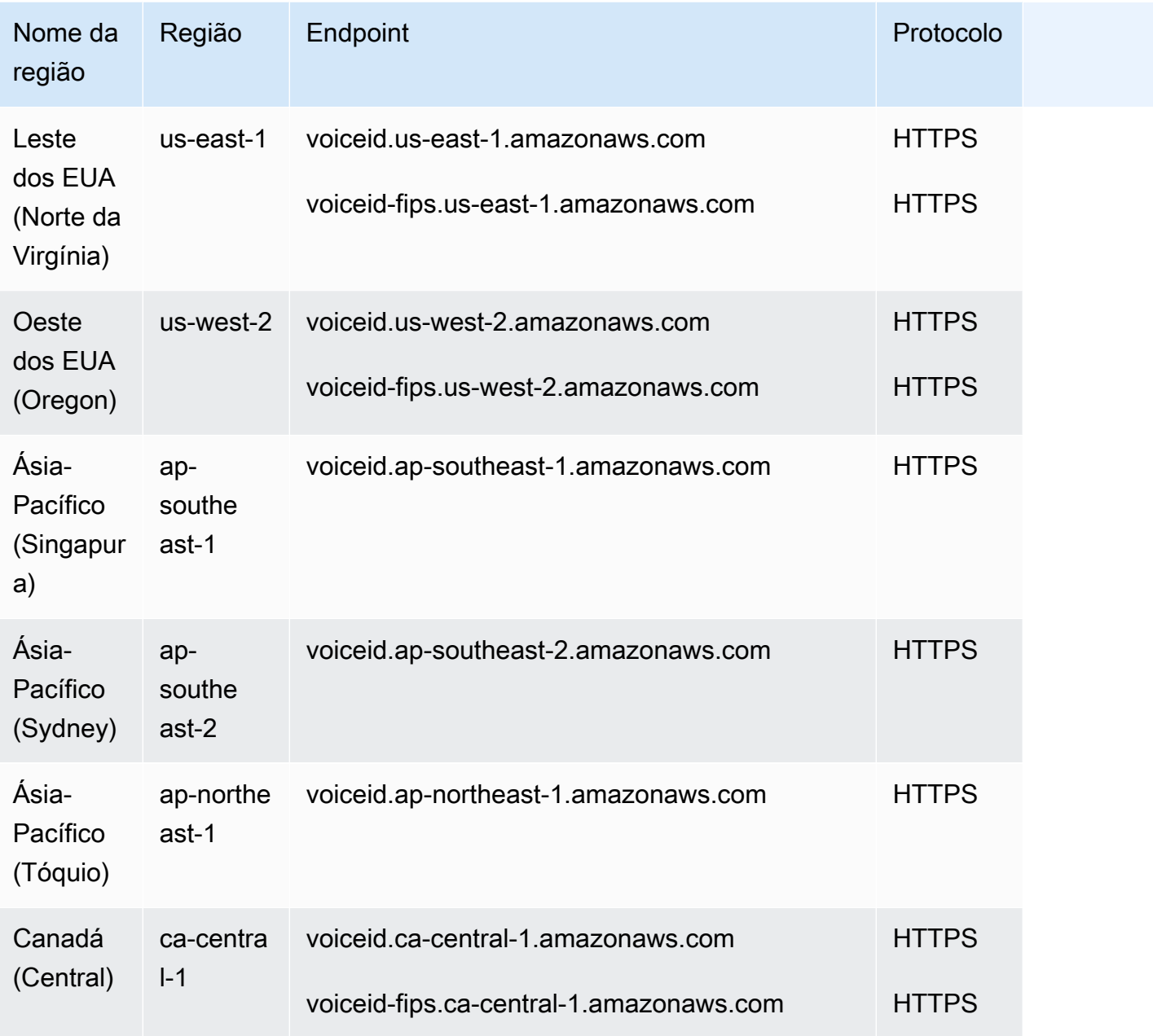

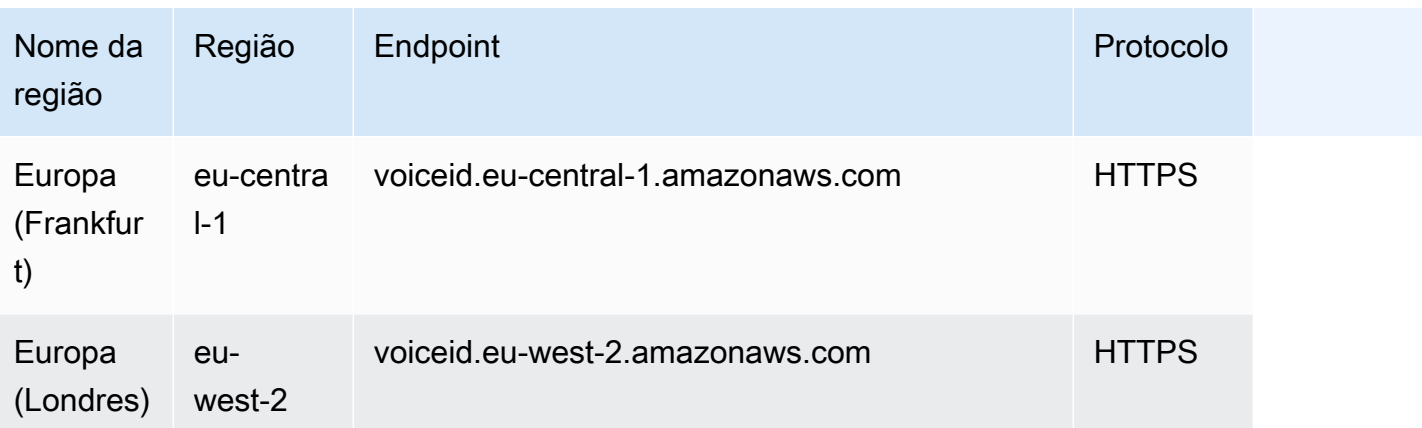

# Navegadores compatíveis com o Amazon Connect

# **A** Important Está tentando entrar em contato com o suporte da Amazon? Consulte [Amazon Customer](https://www.amazon.com/gp/help/customer/display.html?icmpid=docs_connect_browsers_customerservice)  [Service](https://www.amazon.com/gp/help/customer/display.html?icmpid=docs_connect_browsers_customerservice) (pedidos e entregas da Amazon) ou [AWS Support](https://aws.amazon.com/premiumsupport/?icmpid=docs_connect_browsers_premiumsupport) (Amazon Web Services).

Antes de trabalhar com o Amazon Connect, verifique se o seu navegador é compatível usando a tabela a seguir.

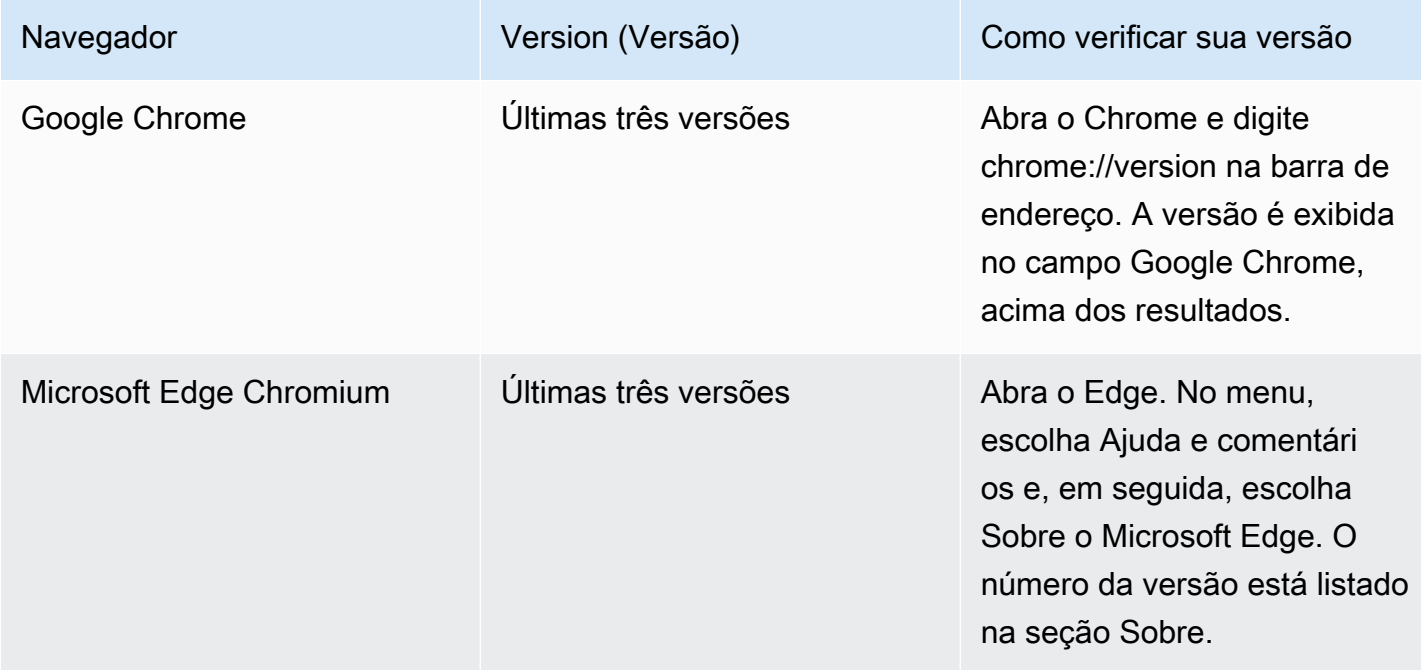

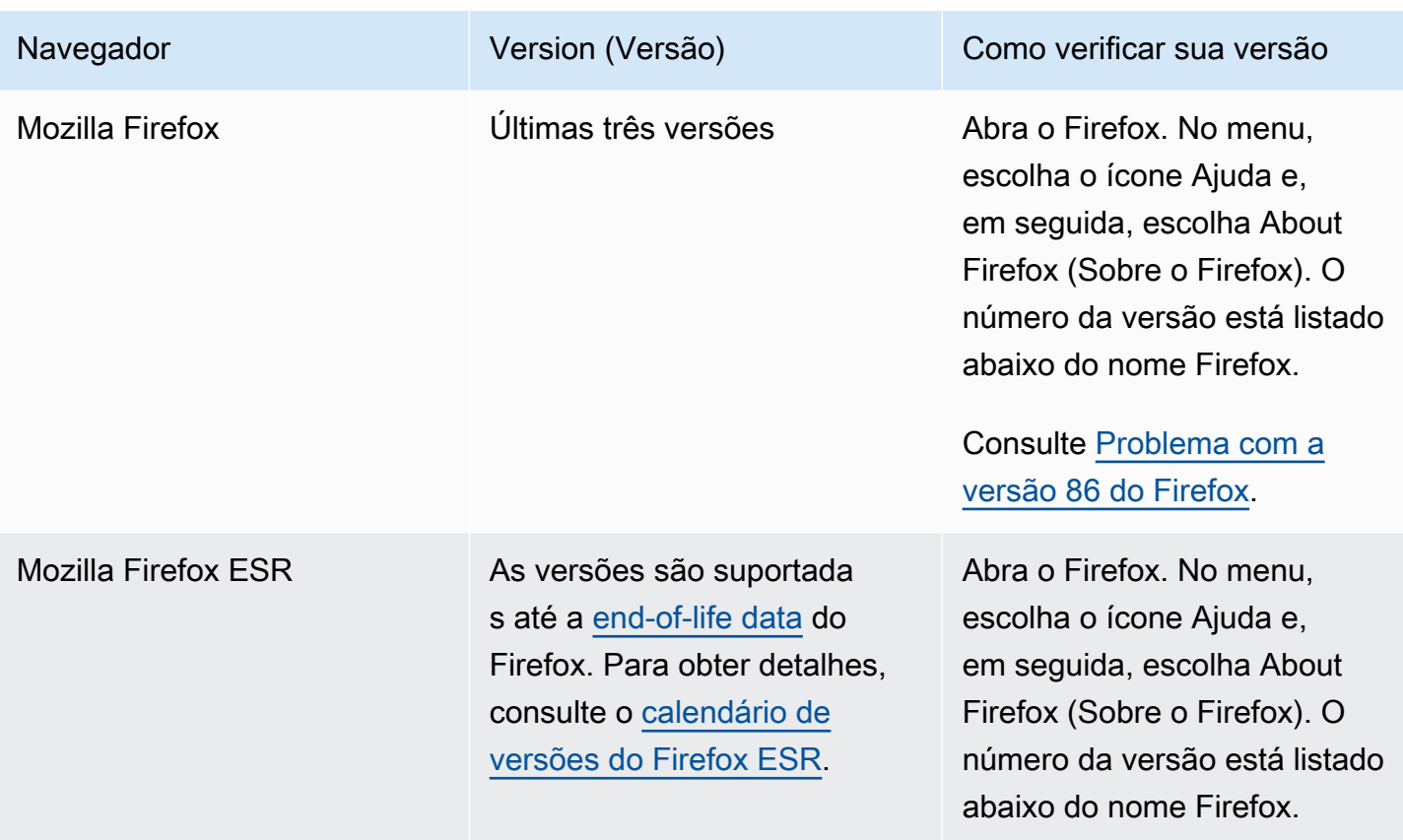

Para obter mais requisitos, consulte [Requisitos de fone de ouvido e estação de trabalho do](#page-936-0)  [atendente para o CCP](#page-936-0).

### Navegadores em dispositivos móveis

O console do Amazon Connect, o Painel de Controle de Contatos (CCP) e o espaço de trabalho do atendente não oferecem suporte a navegadores móveis. No entanto, os atendentes podem encaminhar a parte de áudio da chamada para o dispositivo móvel. Para obter instruções, consulte [Encaminhar chamadas para um dispositivo móvel \(iPhone, Android\)](#page-2900-0).

# Navegadores compatíveis e sistema operacional móvel para recursos de videochamada no aplicativo, pela web e por vídeo

- Amazon Chime SDK para iOS e Android:
	- iOS versão 13 e versões posteriores
	- Android OS versão 8.1 e versões posteriores, arquitetura ARM e ARM64
- Navegadores da Web para widget de out-of-the-box comunicação e JS SDK

• As três versões mais recentes do Google Chrome, Firefox, Safari e Microsoft Edge Chromium no macOS, Windows, iOS e Android.

Para ter mais informações, consulte [Configurar recursos de chamadas na aplicação, pela web e por](#page-751-0) [vídeo](#page-751-0).

O widget de comunicação oferece suporte a notificações do navegador para dispositivos desktop. Para ter mais informações, consulte [Notificações do navegador.](#page-805-0)

### <span id="page-67-0"></span>Problema com a versão 86 do Firefox

O seguinte problema poderá ocorrer se você incorporar o Painel de Controle de Contatos (CCP) do Amazon Connect na aplicação de atendente e os usuários acessarem o CCP do Amazon Connect usando o navegador Firefox com a configuração do navegador Proteção de rastreamento avançada definida como Restrita.

Uma atualização para o Firefox, especificamente a versão 86 do Firefox não ESR lançada em 23 de fevereiro de 2021, introduziu a [Proteção total de cookies,](https://blog.mozilla.org/security/2021/02/23/total-cookie-protection/) que modificou o comportamento de compartilhamento de cookies entre sites para usuários com a Proteção de rastreamento avançada definida como Restrita (o padrão do Firefox é Padrão). Usuários com essa combinação específica de configuração e versão do navegador podem não conseguir acessar o CCP do Amazon Connect quando incorporado em outra aplicação, impedindo que lidem com contatos.

Para evitar impactos nos usuários (atendentes), recomendamos que eles façam o seguinte:

- Confirme (ou defina) a Proteção de rastreamento avançada como Padrão nas configurações do navegador. Os usuários podem fazer isso seguindo as instruções documentadas [aqui](https://support.mozilla.org/en-US/kb/enhanced-tracking-protection-firefox-desktop#w_adjust-your-global-enhanced-tracking-protection-settings).
- Não atualize a versão do navegador Firefox para v86 ou superior.
- Use o Google Chrome ou o Microsoft Edge para acessar o CCP do Amazon Connect.

# Conformidade de ac

Nós nos esforçamos para fornecer uma interface de usuário acessível para o Amazon Connect. Veja os relatórios de conformidade de acessibilidade (ACR) que são publicados regularmente em [AWS](https://aws.amazon.com/artifact/) [Artifact](https://aws.amazon.com/artifact/). Para obter mais informações, consulte [Introdução ao AWS Artifact](https://docs.aws.amazon.com/artifact/latest/ug/getting-started.html)

Para obter informações sobre programas de AWS conformidade, consulte Validação de conformidade [no Amazon Connect.](#page-2872-0)

# Leitores de tela compatíveis

Você pode usar os seguintes leitores de tela com a versão mais recente do Painel de Controle de Contatos do Amazon Connect (o URL do CCP termina com /ccp-v2):

- JAWS
- NVDA
- VoiceOver

# Idiomas compatíveis com o Amazon Connect

Este tópico lista os recursos do Amazon Connect e para quais idiomas eles oferecem suporte.

Conteúdo

- [Painel de controle do contato](#page-68-0)
- [Conteúdo da mensagem de chat](#page-69-0)
- [Amazon Connect site de administração](#page-69-1)
- [Amazon Connect Cases](#page-70-0)
- [Amazon Connect Contact Lens](#page-70-1)
- [Previsão, Planejamento de Capacidade e Agendamento do Amazon Connect](#page-74-0)
- [Amazon Q in Connect](#page-74-1)
- [Amazon Lex](#page-75-0)
- [Amazon Polly](#page-75-1)

### <span id="page-68-0"></span>Painel de controle do contato

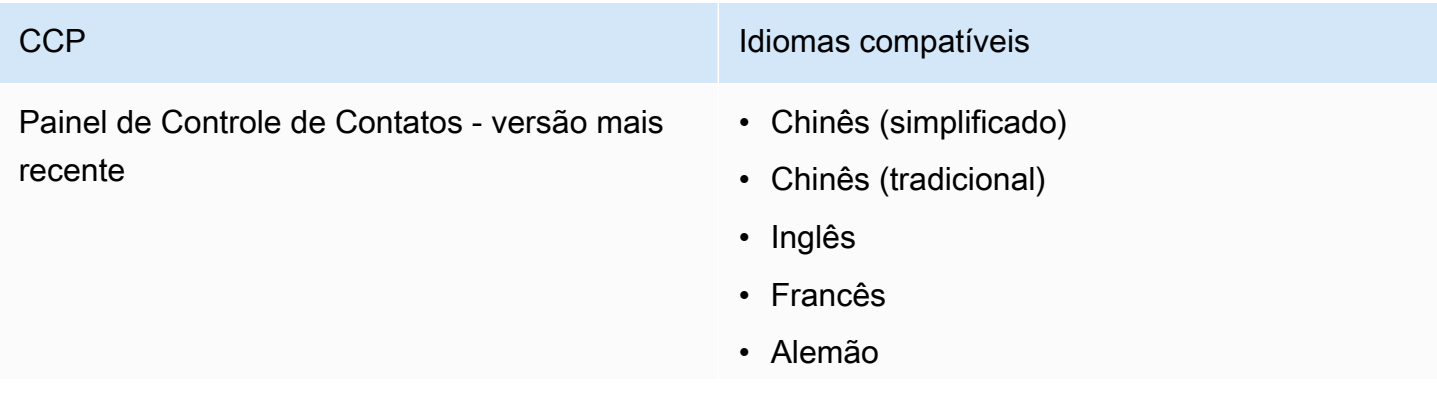

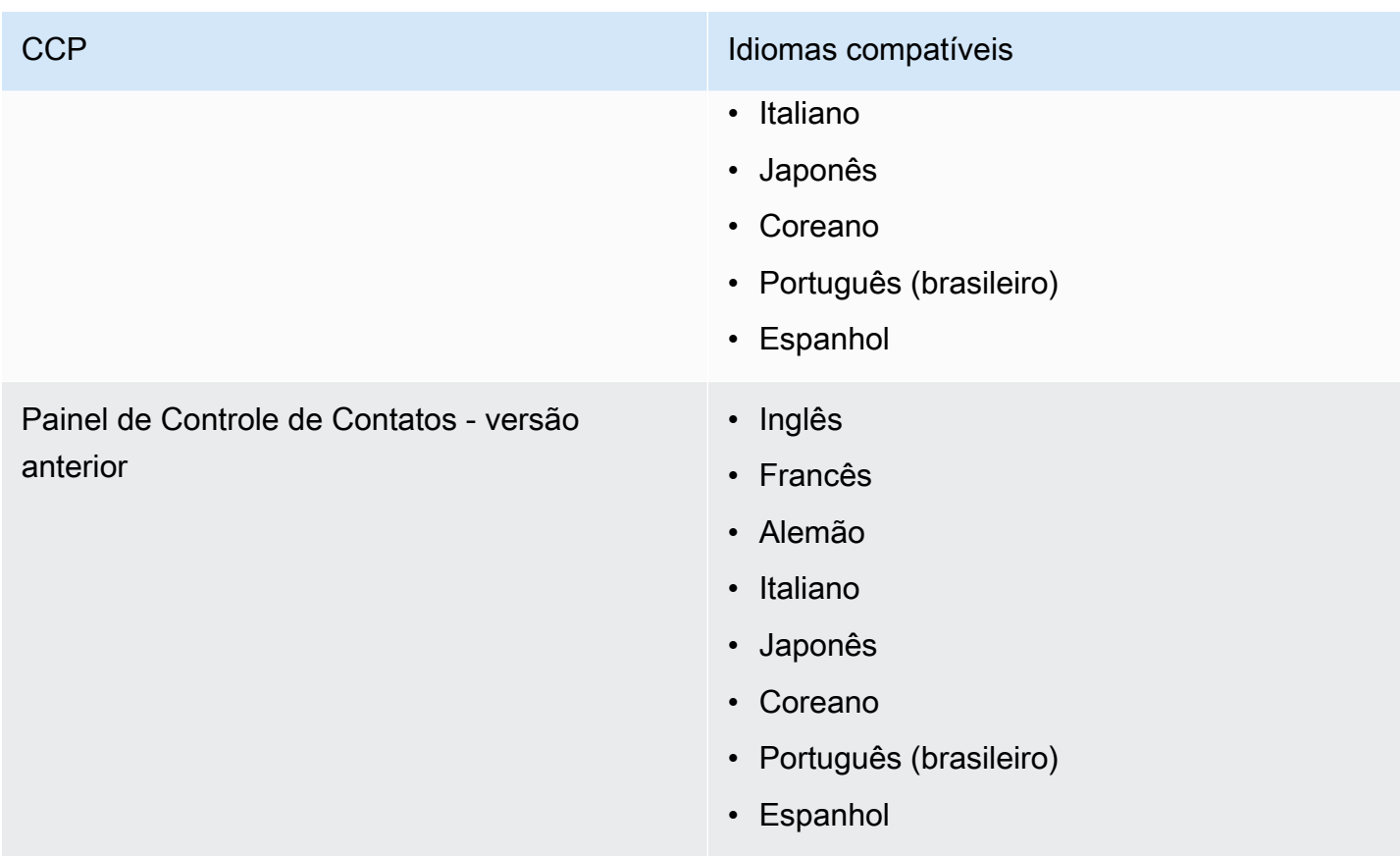

### <span id="page-69-0"></span>Conteúdo da mensagem de chat

O Amazon Connect fornece suporte completo a Unicode. Você pode conversar com os clientes em qualquer idioma de sua escolha.

### <span id="page-69-1"></span>Amazon Connect site de administração

- Chinês (simplificado)
- Chinês (tradicional)
- Inglês
- Francês
- Alemão
- Italiano
- Japonês
- Coreano
- Português (brasileiro)

• Espanhol

### <span id="page-70-0"></span>Amazon Connect Cases

- Chinês (simplificado)
- Chinês (tradicional)
- Inglês
- Francês
- Alemão
- Italiano
- Japonês
- Coreano
- Português (brasileiro)
- Espanhol

### <span id="page-70-1"></span>Amazon Connect Contact Lens

Esta seção inclui os idiomas compatíveis com os seguintes recursos:

- [Análise pós-chamada/bate-papo e análise e redação de chamadas em tempo real](#page-70-2)
- [Resumos generativos de pós-contato baseados em IA](#page-72-0)
- [Principais destaques](#page-73-0)
- [Idiomas de correspondência de padrões](#page-73-1)
- [Detecção de temas](#page-73-2)

#### <span id="page-70-2"></span>Análise pós-chamada/bate-papo e análise e redação de chamadas em tempo real

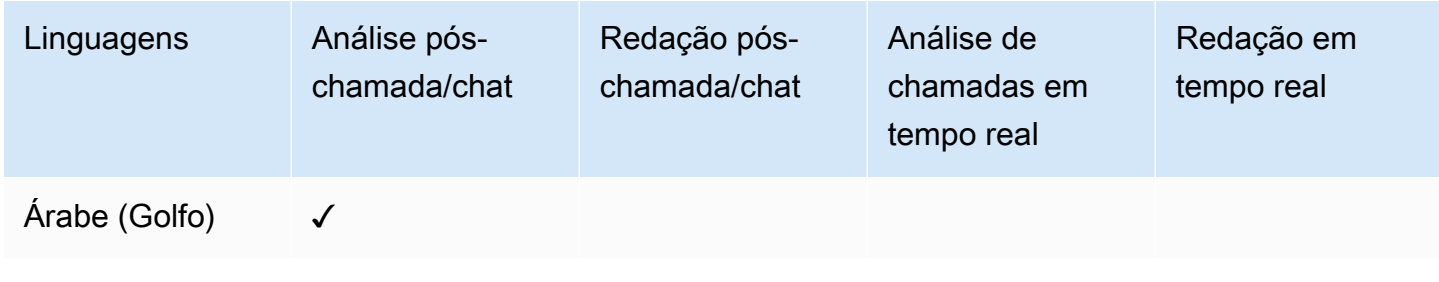

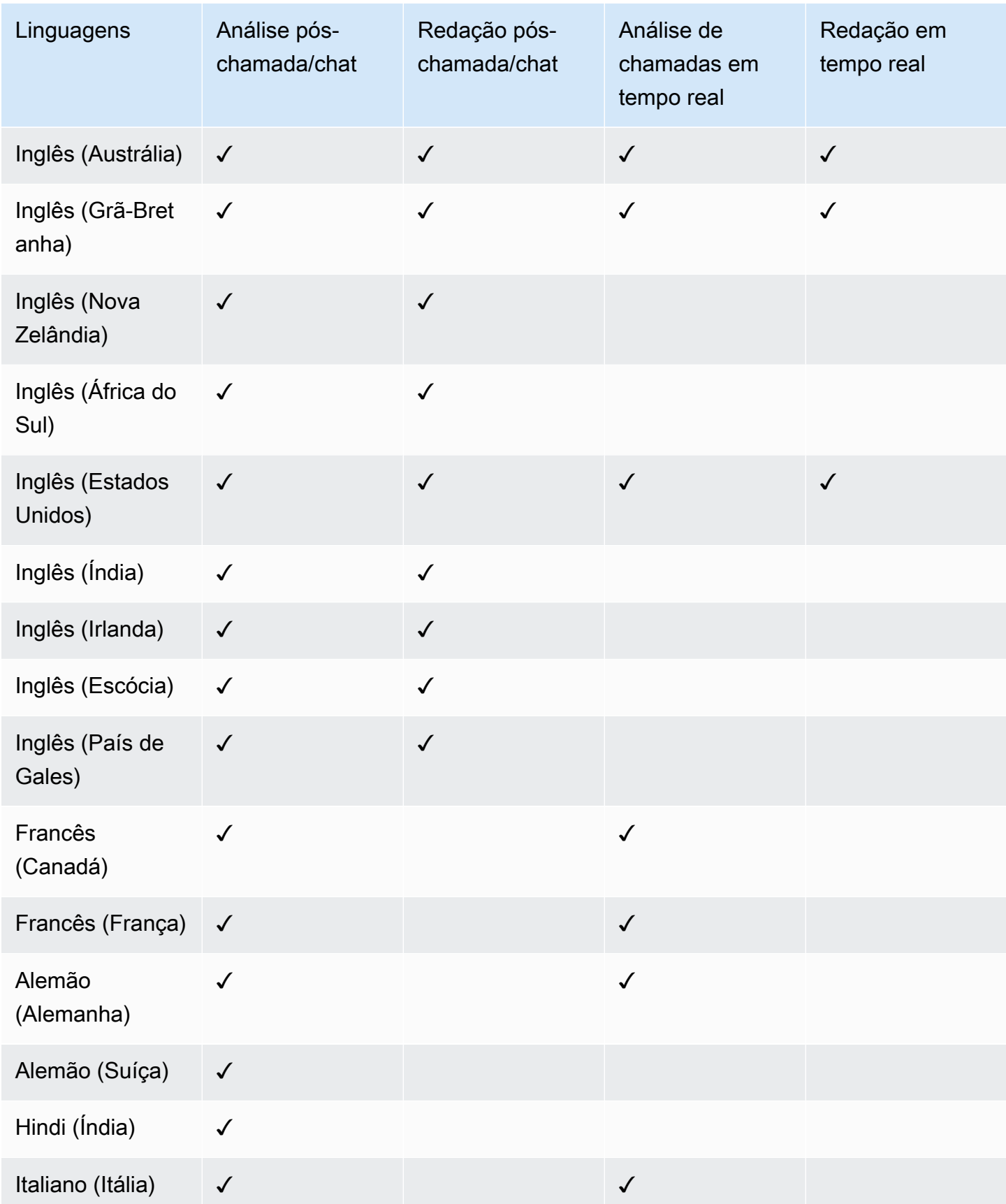
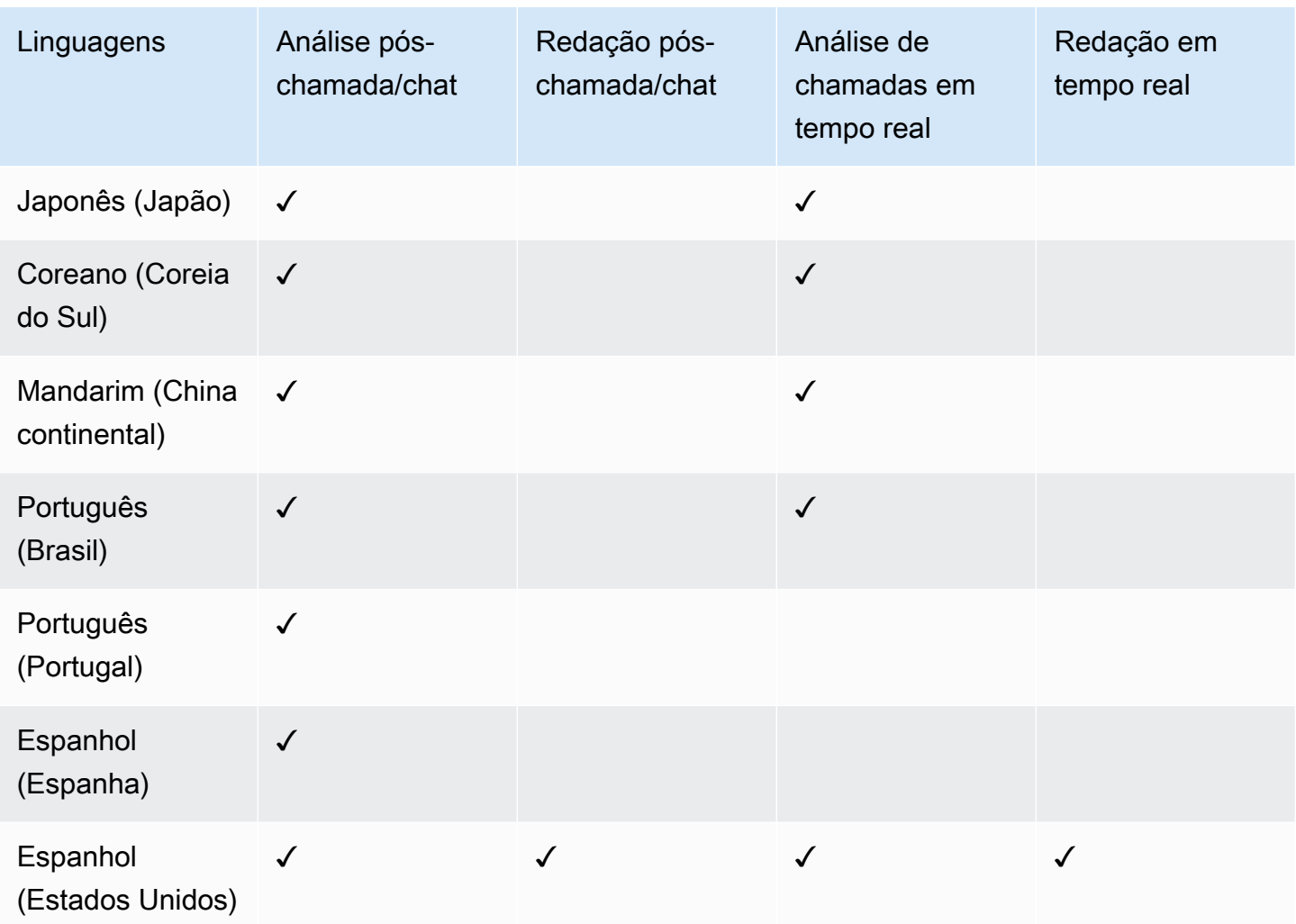

Resumos generativos de pós-contato baseados em IA

- Inglês (Austrália)
- Inglês (Grã-Bretanha)
- Inglês (Nova Zelândia)
- Inglês (África do Sul)
- Inglês (Estados Unidos)
- Inglês (Índia)
- Inglês (Irlanda)
- Inglês (Escócia)
- Inglês (País de Gales)

#### Principais destaques

- Inglês (Austrália)
- Inglês (Grã-Bretanha)
- Inglês (Nova Zelândia)
- Inglês (África do Sul)
- Inglês (Estados Unidos)
- Inglês (Índia)
- Inglês (Irlanda)
- Inglês (Escócia)
- Inglês (País de Gales)

Idiomas de correspondência de padrões

- Inglês (Estados Unidos)
- Árabe (Golfo)
- Chinês
- Alemão (Alemanha)
- Francês (França)
- Hindi (Índia)
- Italiano
- Japonês
- Coreano
- Português
- Espanhol (Espanha)

#### Detecção de temas

- Inglês (Austrália)
- Inglês (Grã-Bretanha)
- Inglês (Nova Zelândia)
- Inglês (África do Sul)
- Inglês (Estados Unidos)
- Inglês (Índia)
- Inglês (Irlanda)
- Inglês (Escócia)
- Inglês (País de Gales)

Avaliações generativas de desempenho baseadas em IA

- Inglês (Austrália)
- Inglês (Grã-Bretanha)
- Inglês (Nova Zelândia)
- Inglês (África do Sul)
- Inglês (Estados Unidos)
- Inglês (Índia)
- Inglês (Irlanda)
- Inglês (Escócia)
- Inglês (País de Gales)

# Previsão, Planejamento de Capacidade e Agendamento do Amazon **Connect**

• Inglês (Estados Unidos)

#### Amazon Q in Connect

- Inglês (Austrália)
- Inglês (Grã-Bretanha)
- Inglês (Estados Unidos)

#### Amazon Lex

Consulte [Idiomas e localidades compatíveis com a Amazon Lex V2 no Guia](https://docs.aws.amazon.com/lexv2/latest/dg/how-languages.html) do Desenvolvedor da Amazon Lex V2.

### Amazon Polly

Consulte [Vozes no Amazon Polly](https://docs.aws.amazon.com/polly/latest/dg/voicelist.html) no Guia do desenvolvedor do Amazon Polly.

## Amazon Connect cotas de serviço

Todas as cotas de serviço podem ser ajustadas/aumentadas, salvo indicação em contrário.

Sua AWS conta tem cotas padrão, anteriormente chamadas de limites, para cada AWS serviço.

Para solicitar um aumento da cota, consulte [Requesting a quota increase](https://docs.aws.amazon.com/servicequotas/latest/userguide/request-quota-increase.html) no Guia do usuário do Service Quotas. Se a cota ainda não estiver disponível no Service Quotas, use o [formulário de](https://console.aws.amazon.com/support/home#/case/create?issueType=service-limit-increase&limitType=service-code-connect)  [aumento de cotas de serviço do Amazon Connect](https://console.aws.amazon.com/support/home#/case/create?issueType=service-limit-increase&limitType=service-code-connect). Você deve estar conectado à sua AWS conta para acessar o formulário.

#### Conteúdo

- [O que é importante saber](#page-76-0)
- [Amazon Connect cotas](#page-77-0)
- [Amazon Connect AppIntegrations cotas de serviço](#page-82-0)
- [Cotas de serviço do Amazon Q in Connect](#page-83-0)
- [Cotas de serviço dos Chamados do Amazon Connect](#page-84-0)
- [Cotas de serviço do Contact Lens](#page-85-0)
- [Amazon Connect Cotas de serviço de perfis de clientes](#page-87-0)
- [Cotas de serviço das Campanhas Externas do Amazon Connect](#page-89-0)
- [Amazon Connect Cotas do serviço de identificação de voz](#page-89-1)
- [Como os contatos são contados](#page-90-0)
- [Amazon Connect especificações de recursos](#page-92-0)
- [Países para os quais você pode ligar por padrão](#page-104-0)
- [Cotas de controle de utilização da API](#page-107-0)

### <span id="page-76-0"></span>O que é importante saber

- Você deve criar sua instância antes de solicitar um aumento na cota de serviço.
- Analisamos cada solicitação de aumento de cota. Para solicitações de aumento menores, podemos aprovar em horas. Solicitações de aumento maiores levam tempo para serem analisadas, processadas, aprovadas e implantadas. Dependendo da implementação específica, do recurso e do tamanho da cota desejada, uma solicitação pode levar até três semanas. Um aumento mundial muito grande pode levar meses. Se você estiver aumentando suas cotas como parte de um projeto maior, lembre-se dessas informações e planeje adequadamente.
- Use o mesmo formulário para enviar uma solicitação para transferir seu número de telefone dos EUA de sua operadora atual para o Amazon Connect. Para obter mais informações sobre a portabilidade de números de telefone, consulte [Transferir seu número de telefone atual para o](#page-354-0)  [Amazon Connect](#page-354-0).
- As cotas são aplicáveis por [região da AWS](https://docs.aws.amazon.com/servicequotas/latest/userguide/intro.html#intro_getting-started). Você pode ter várias Amazon Connect instâncias em cada região. É possível aumentar as cotas para todas as instâncias em uma região.
- Os valores de cota padrão nesta documentação são específicos para novas contas. Como os padrões de cota foram ajustados ao longo do tempo, os valores de cota padrão e aplicados à conta podem ser menores do que os valores padrão descritos neste tópico.
- Nem todas as cotas podem ser ajustadas.
- Há dois tipos de ajuste de cota: nível da conta e nível do recurso.
	- As cotas no nível da conta, quando ajustadas, se aplicam a todas as instâncias do Amazon Connect dessa conta e região. Por exemplo, os limites máximos de transações por segundo (TPS) para uma API específica.
	- As cotas de nível de recurso, quando ajustadas, só se aplicam aos recursos dentro de uma Amazon Connect instância específica. Por exemplo, o número máximo de usuários por instância. Cotas no nível do recurso não podem ser ajustadas no nível da conta.

#### **A** Important

Você precisa da AWS CLI versão 2.13.20 ou superior para visualizar e gerenciar cotas em nível de recursos, como números de telefone por instância para. Amazon Connect

# <span id="page-77-0"></span>Amazon Connect cotas

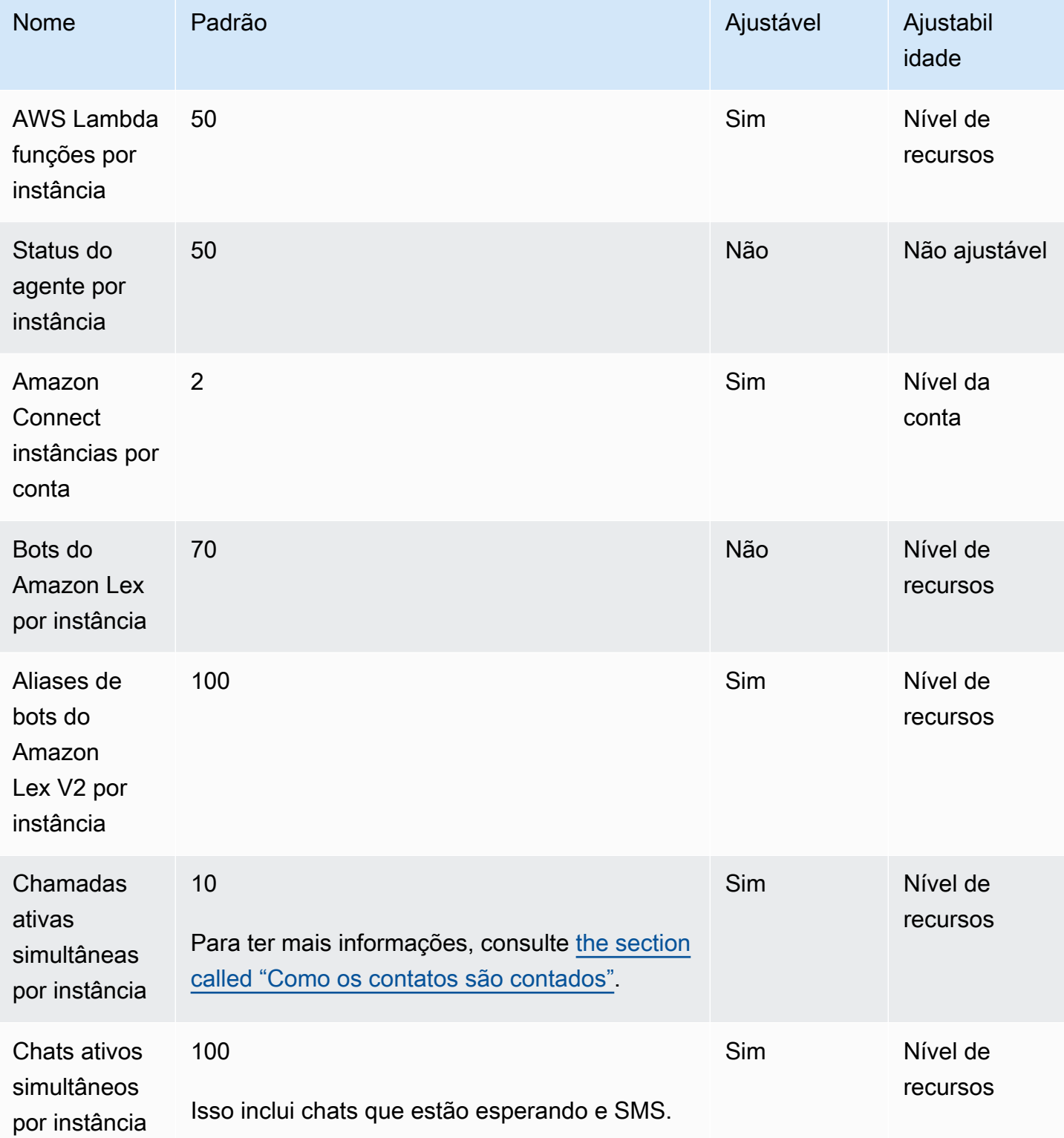

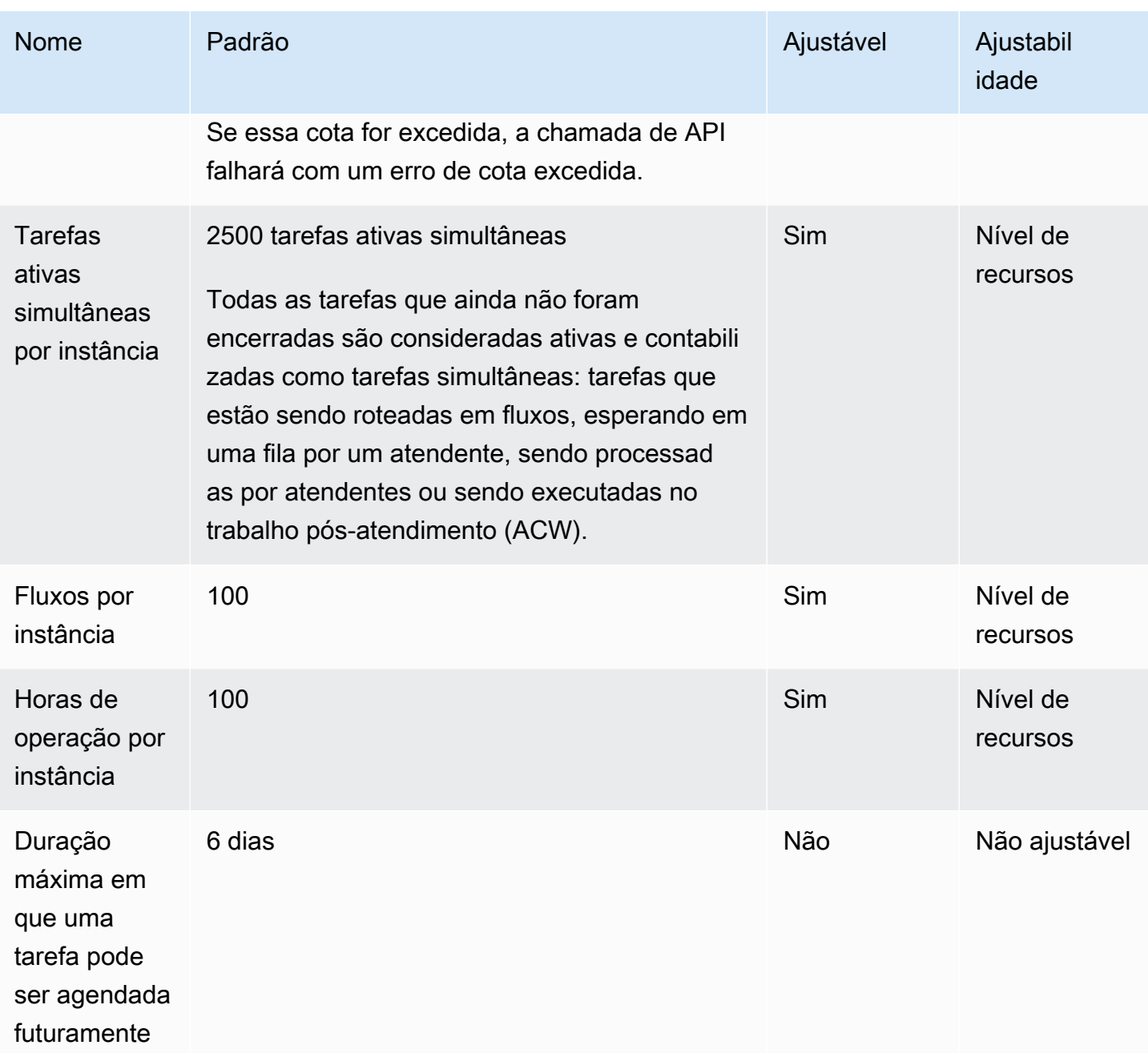

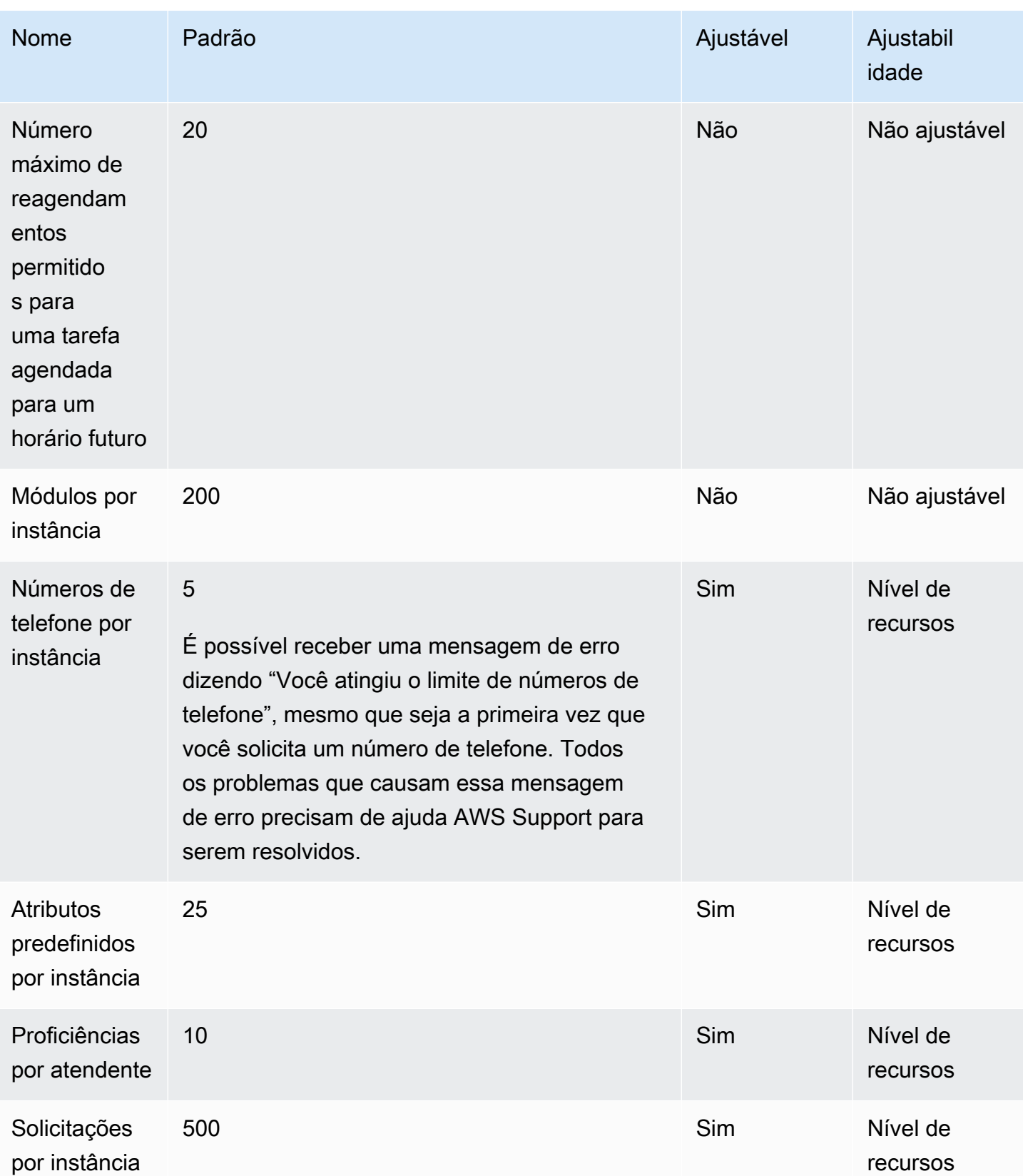

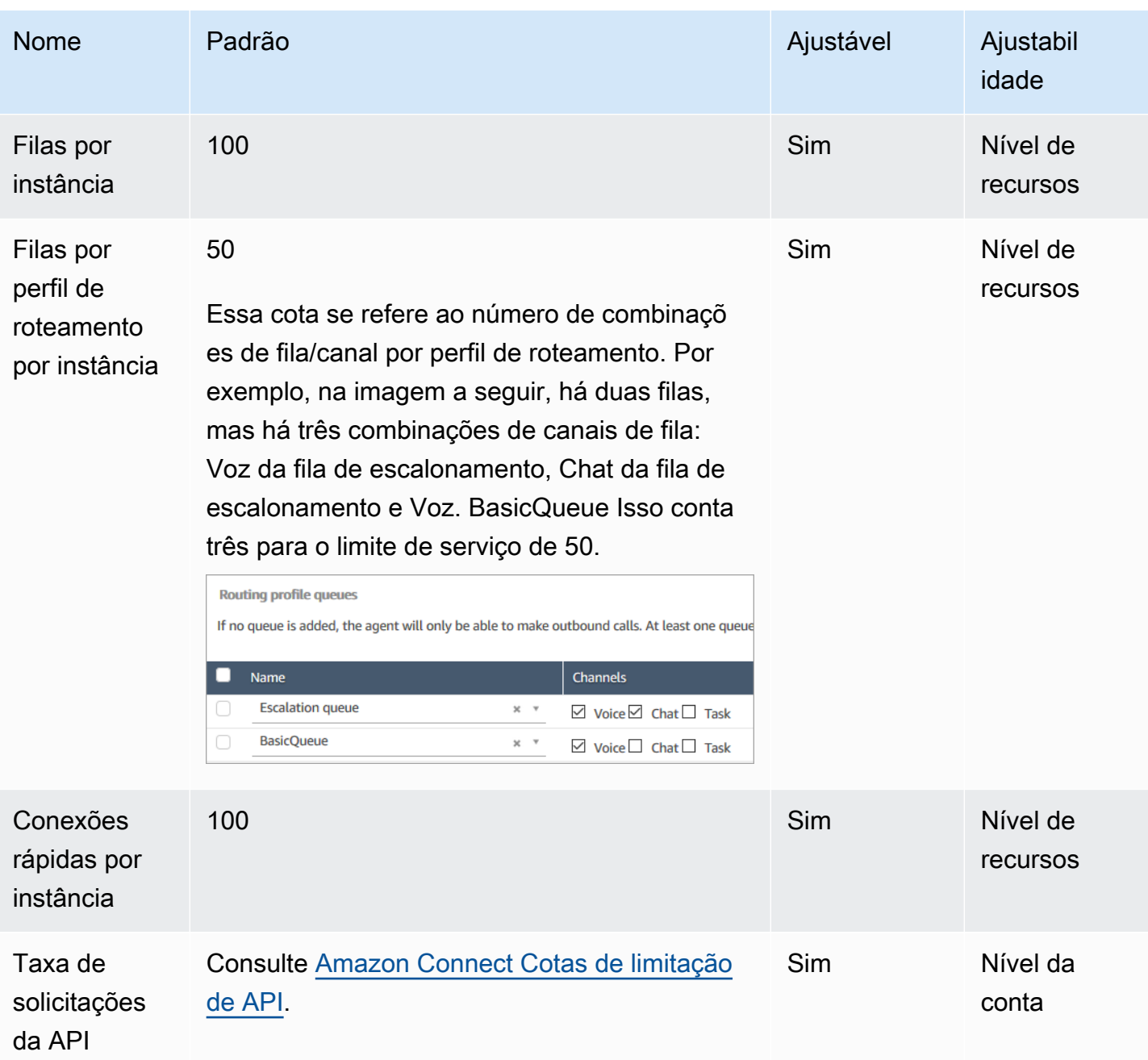

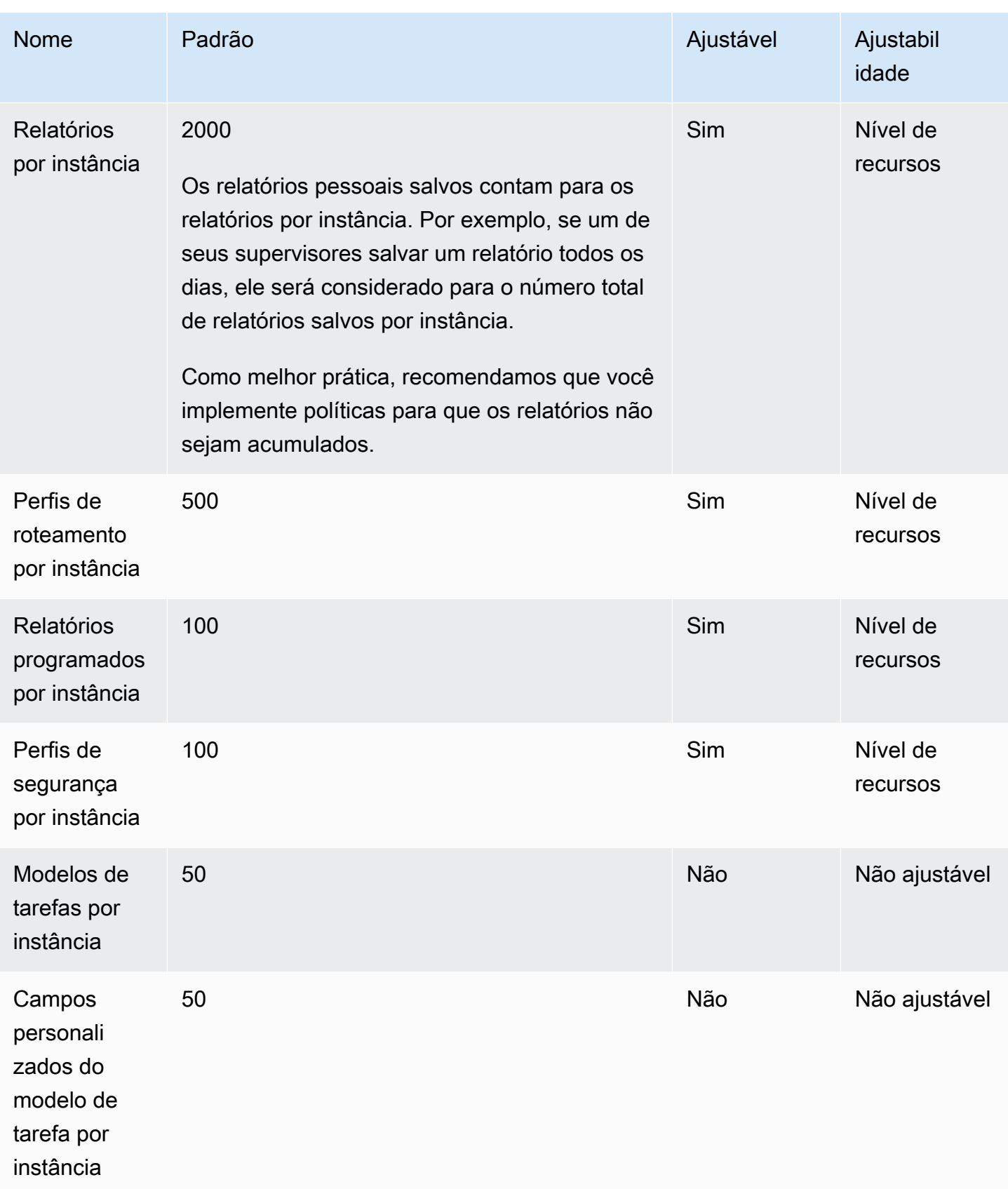

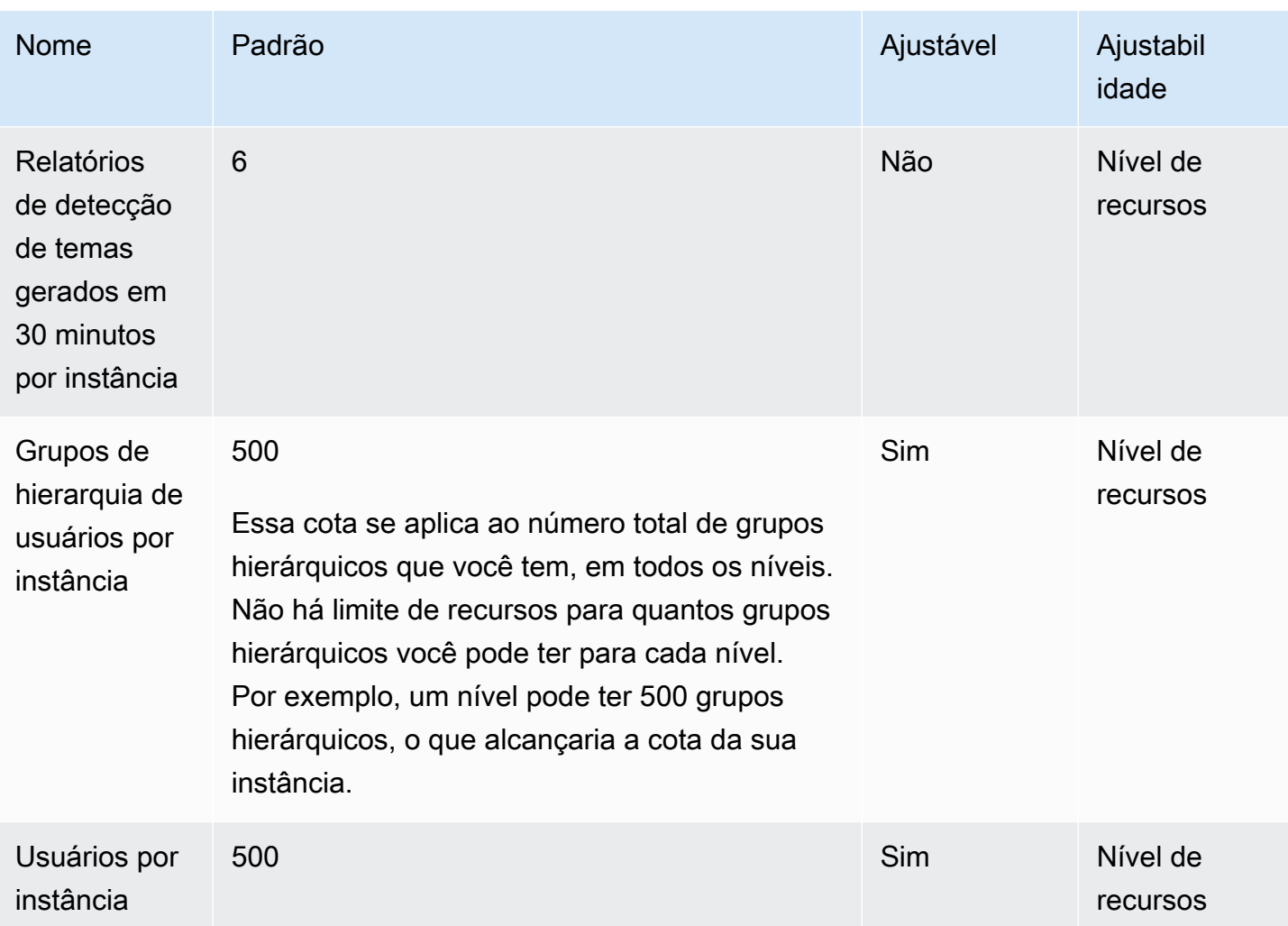

# <span id="page-82-0"></span>Amazon Connect AppIntegrations cotas de serviço

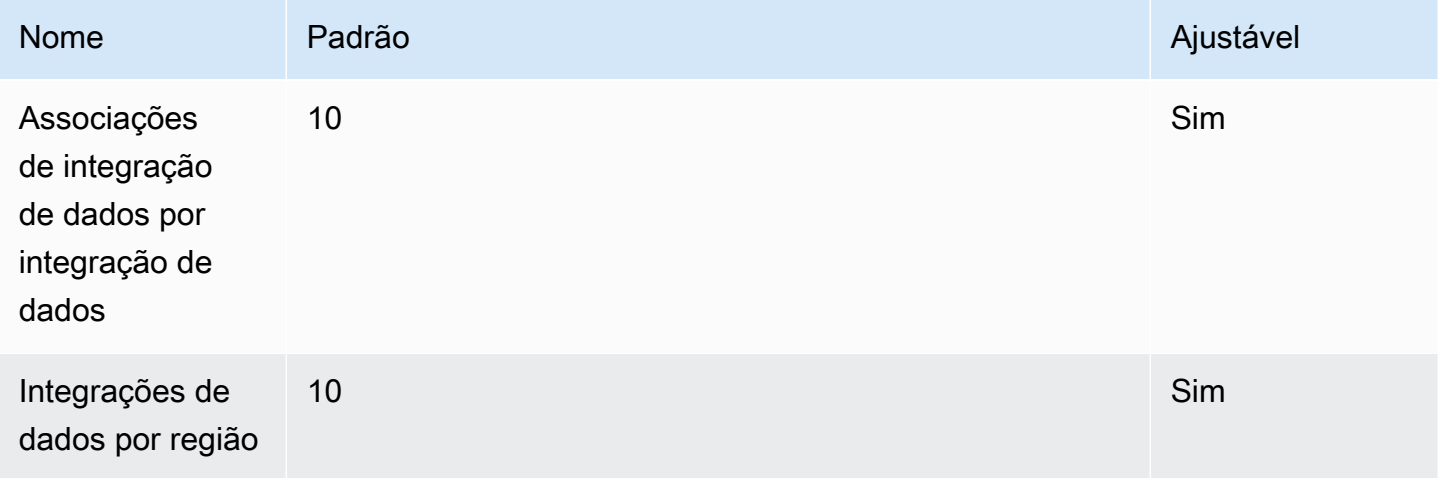

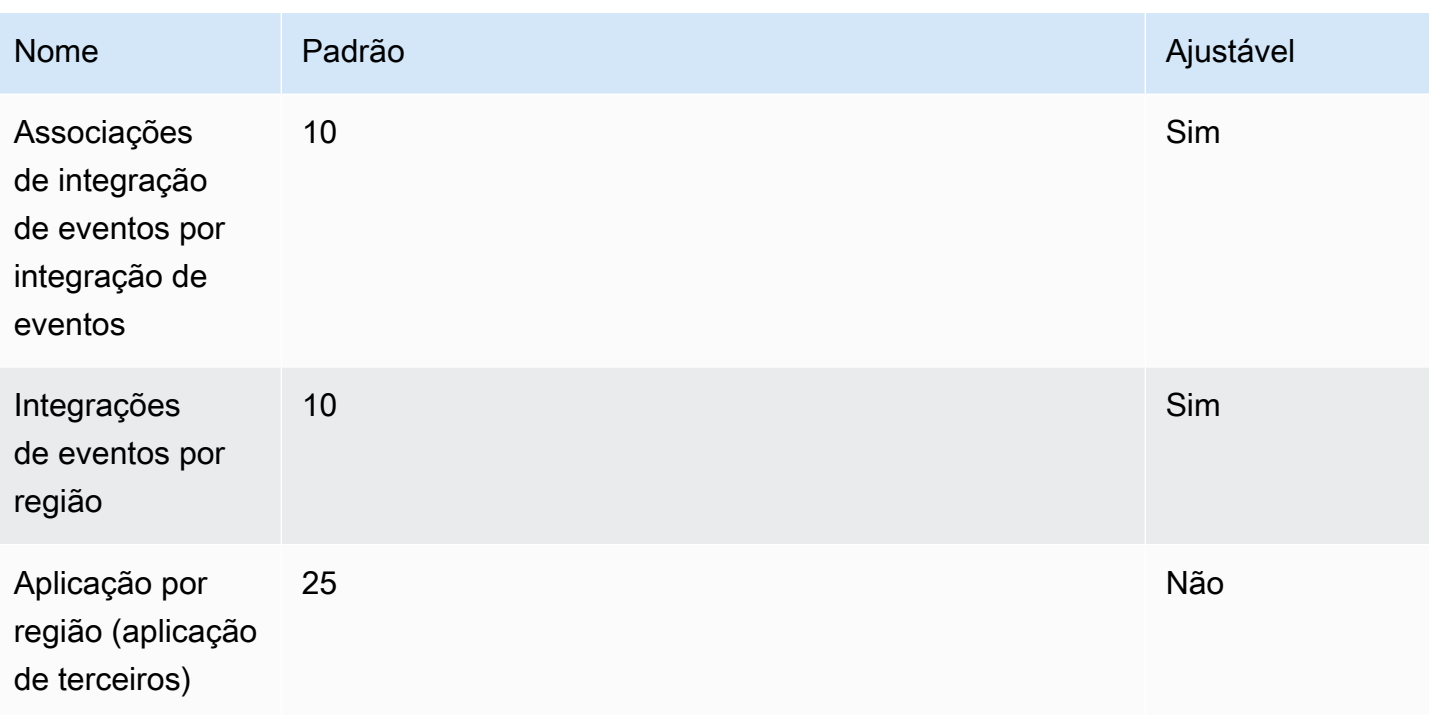

# <span id="page-83-0"></span>Cotas de serviço do Amazon Q in Connect

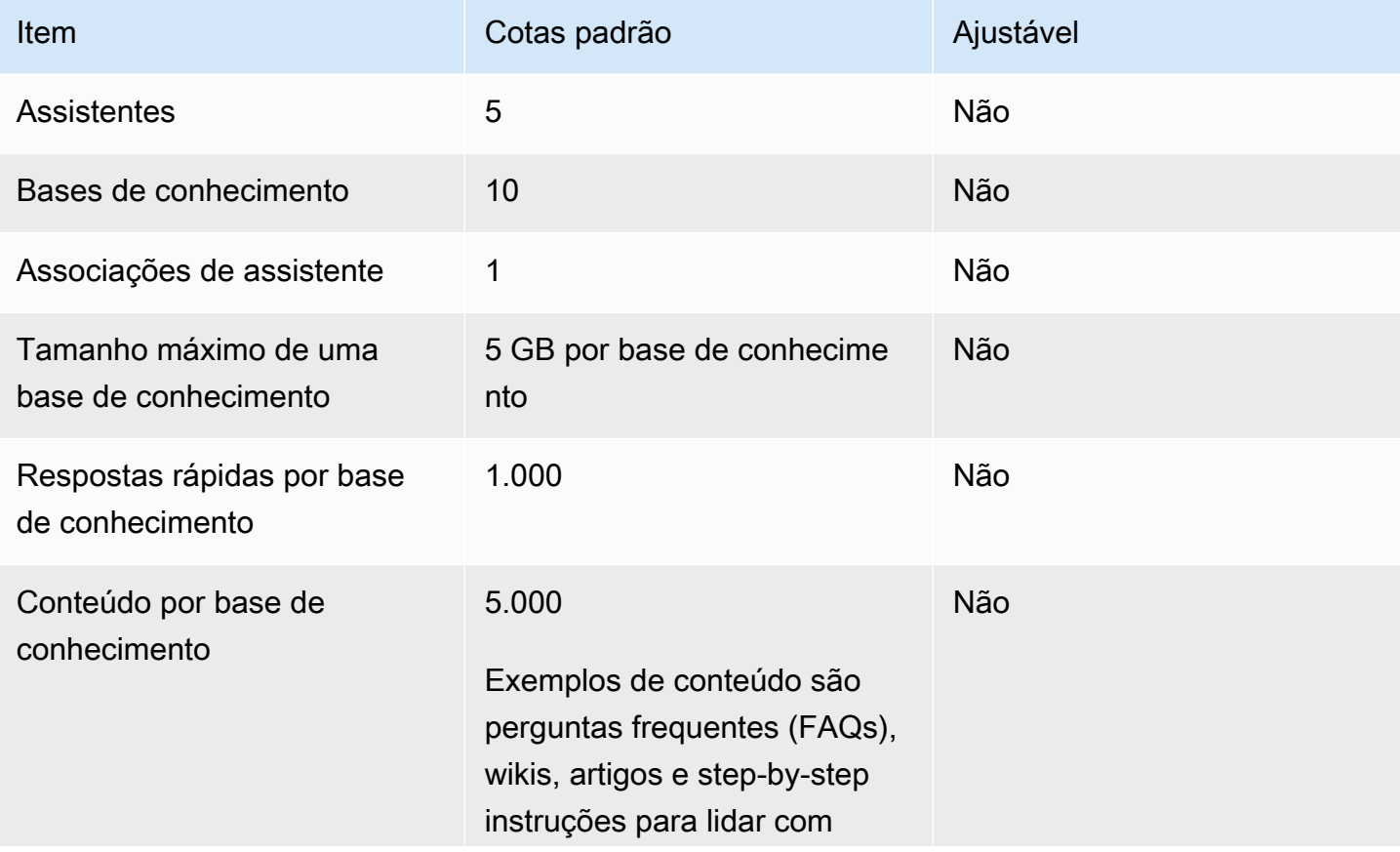

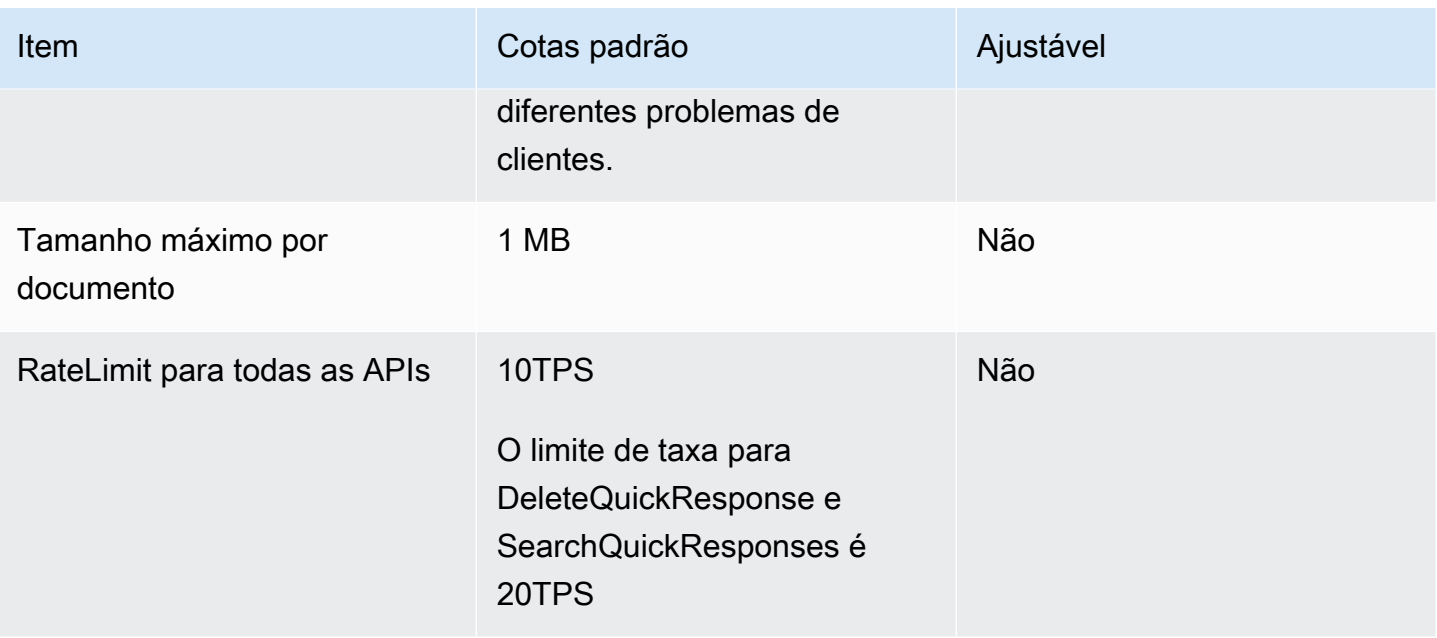

# <span id="page-84-0"></span>Cotas de serviço dos Chamados do Amazon Connect

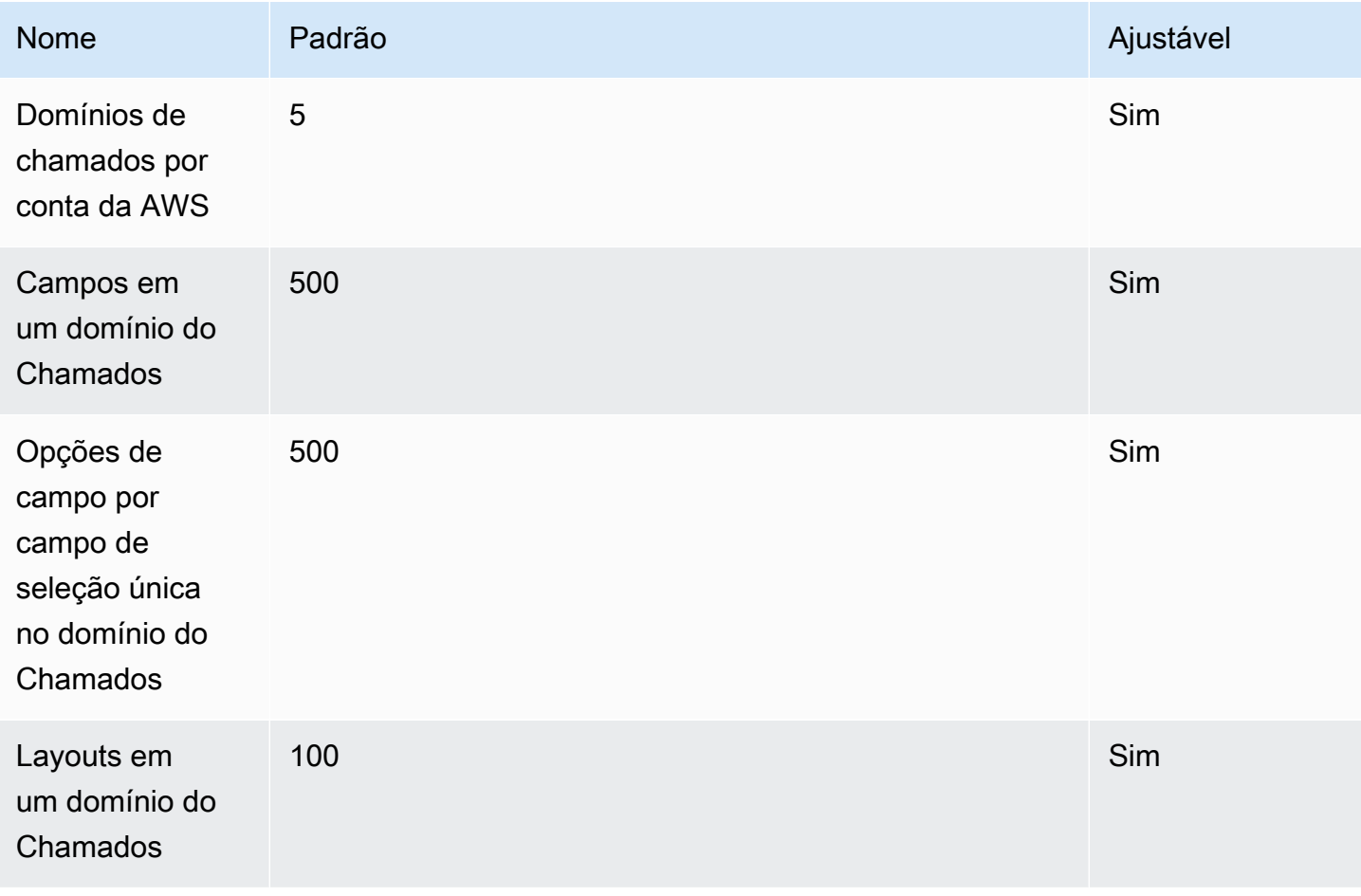

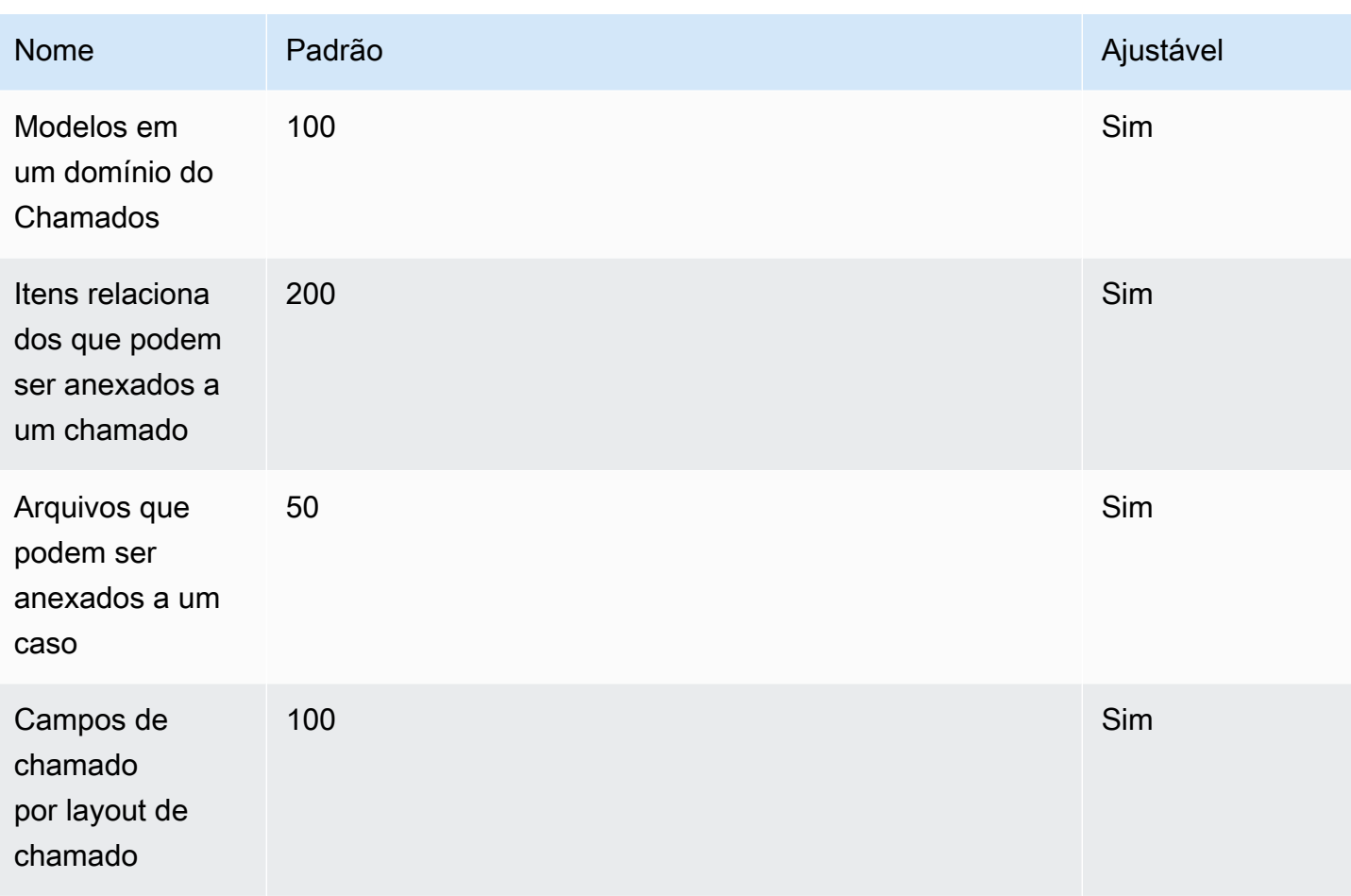

# <span id="page-85-0"></span>Cotas de serviço do Contact Lens

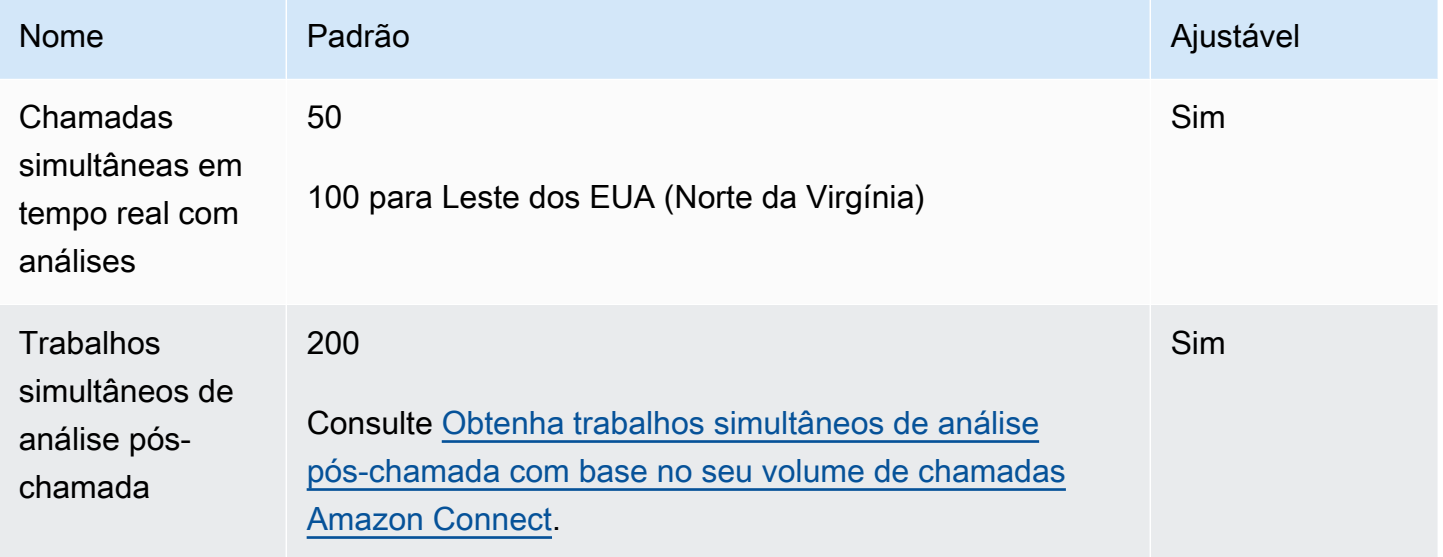

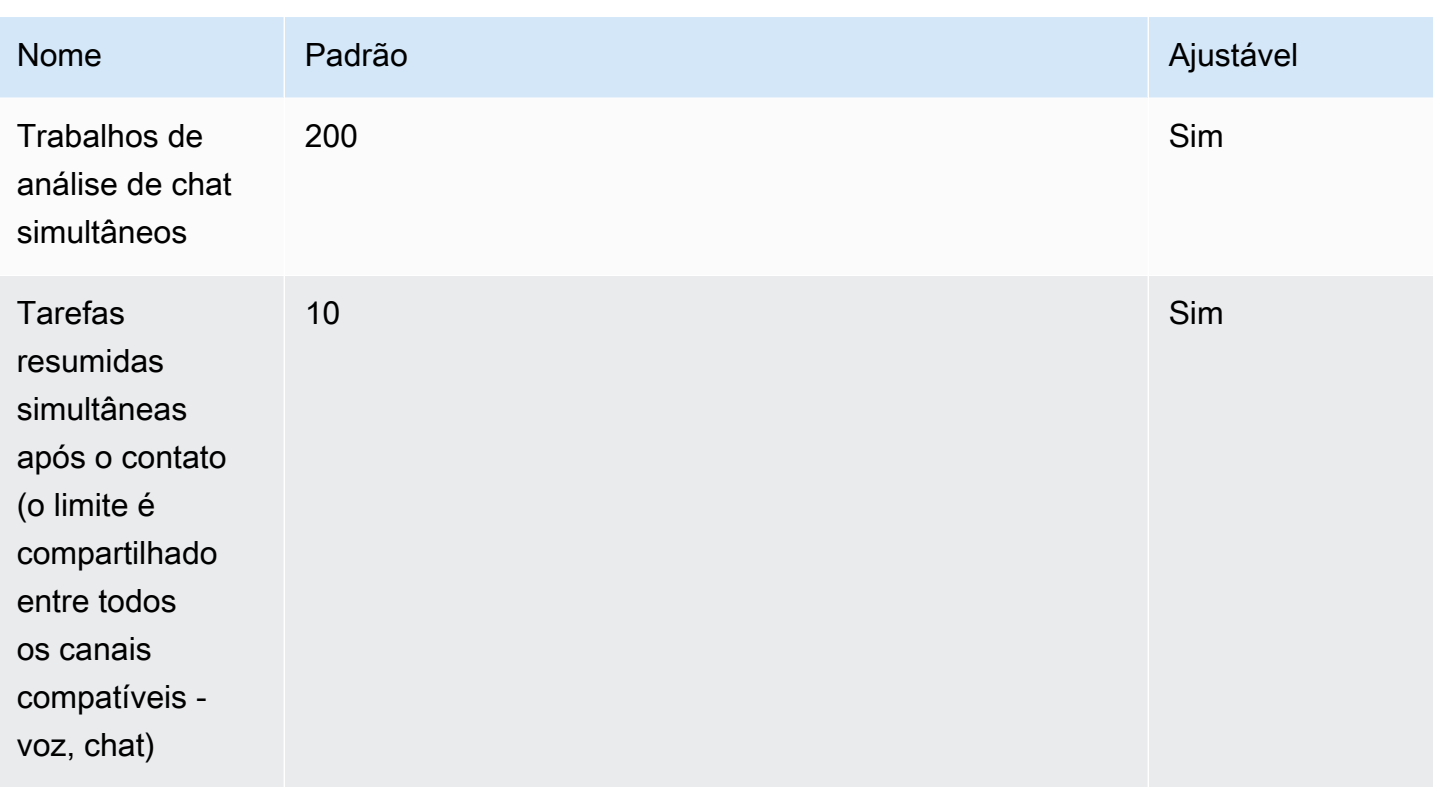

<span id="page-86-0"></span>Obtenha trabalhos simultâneos de análise pós-chamada com base no seu volume de chamadas Amazon Connect

Um trabalho de análise pós-chamada é iniciado após a conclusão de cada contato com o Contact Lens habilitado. O tempo para concluir um trabalho de análise pós-chamada pode variar, mas para fins de planejamento, você pode estimar que normalmente leva cerca de 40% da duração da chamada. Se você escolher 40% para a estimativa, para calcular trabalhos simultâneos de análise pós-chamada, a seguinte fórmula seria usada:

```
(average call duration in minutes) *(0.4) * (calls per hour) / (60)
```
A tabela a seguir mostra alguns exemplos de qual seria o número aproximado de trabalhos simultâneos de pós-chamada se você assumisse que o tempo para concluir a análise é de 40%.

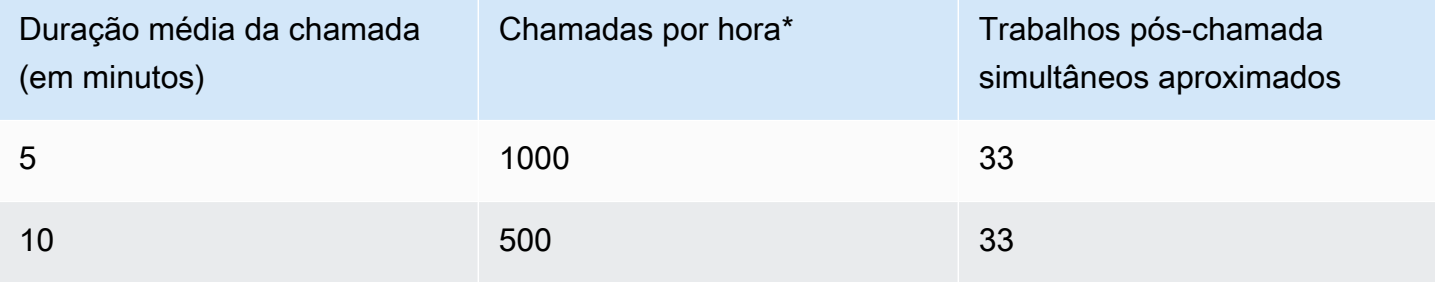

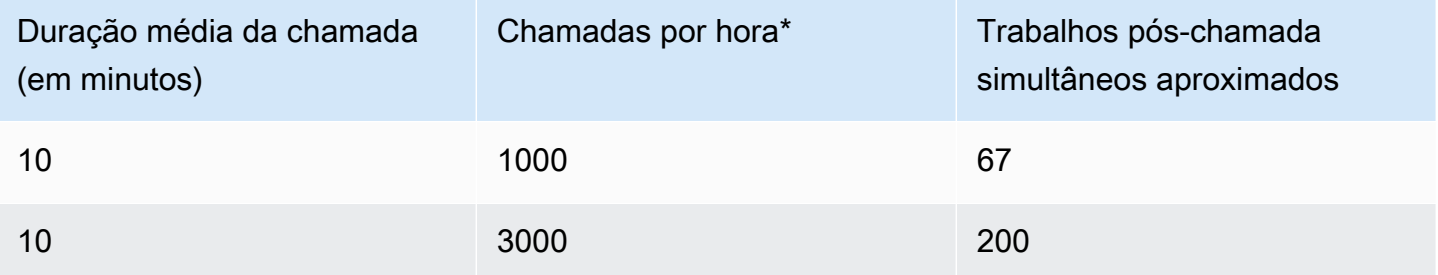

\*Para os cálculos de exemplo na tabela anterior, assumimos uma distribuição bastante uniforme das chamadas durante a hora. Se você tiver padrões de tráfego mais complexos, [entre em contato com](https://console.aws.amazon.com/support/home)  [AWS Support](https://console.aws.amazon.com/support/home) com detalhes sobre o padrão de tráfego previsto.

### <span id="page-87-0"></span>Amazon Connect Cotas de serviço de perfis de clientes

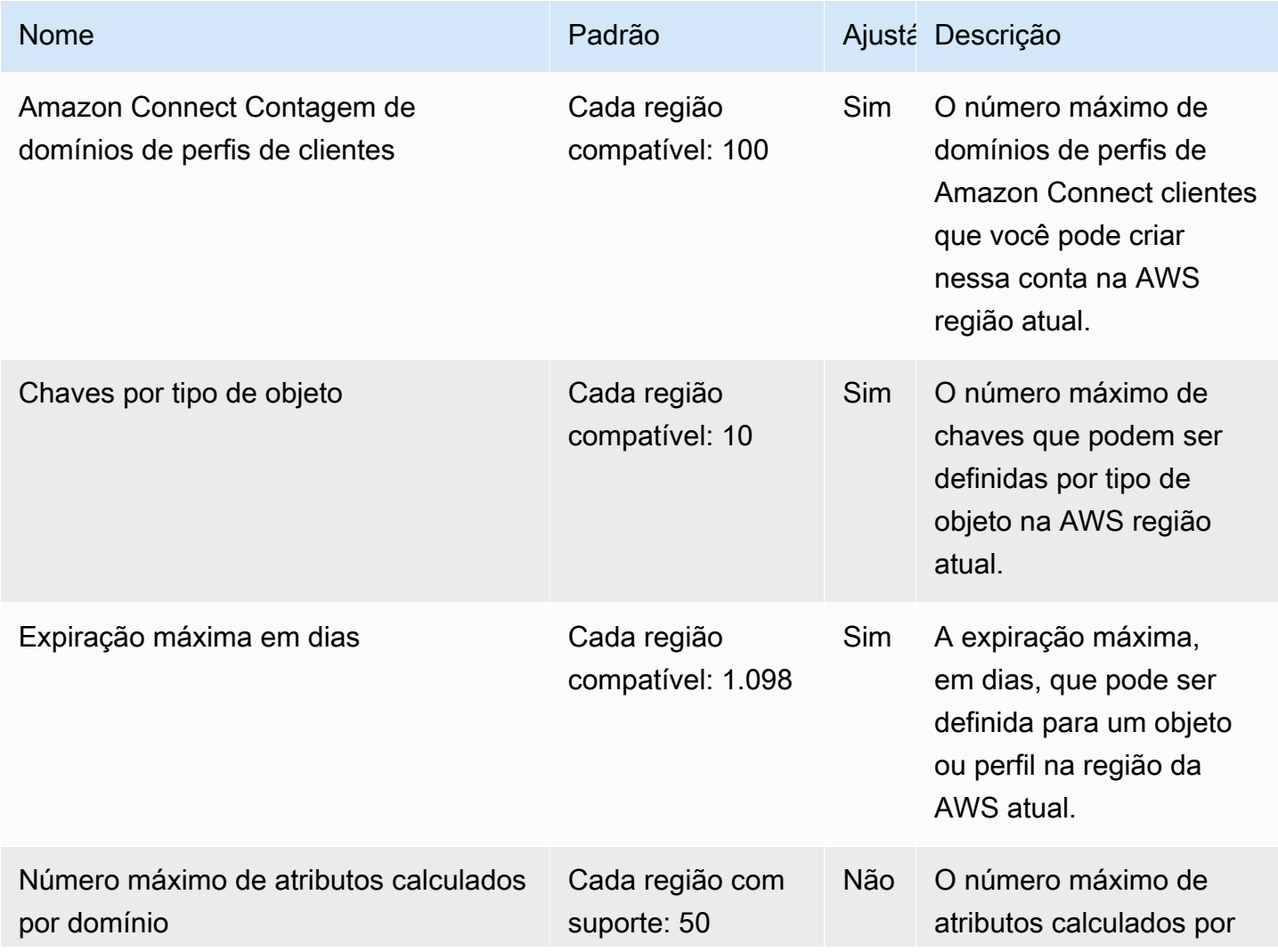

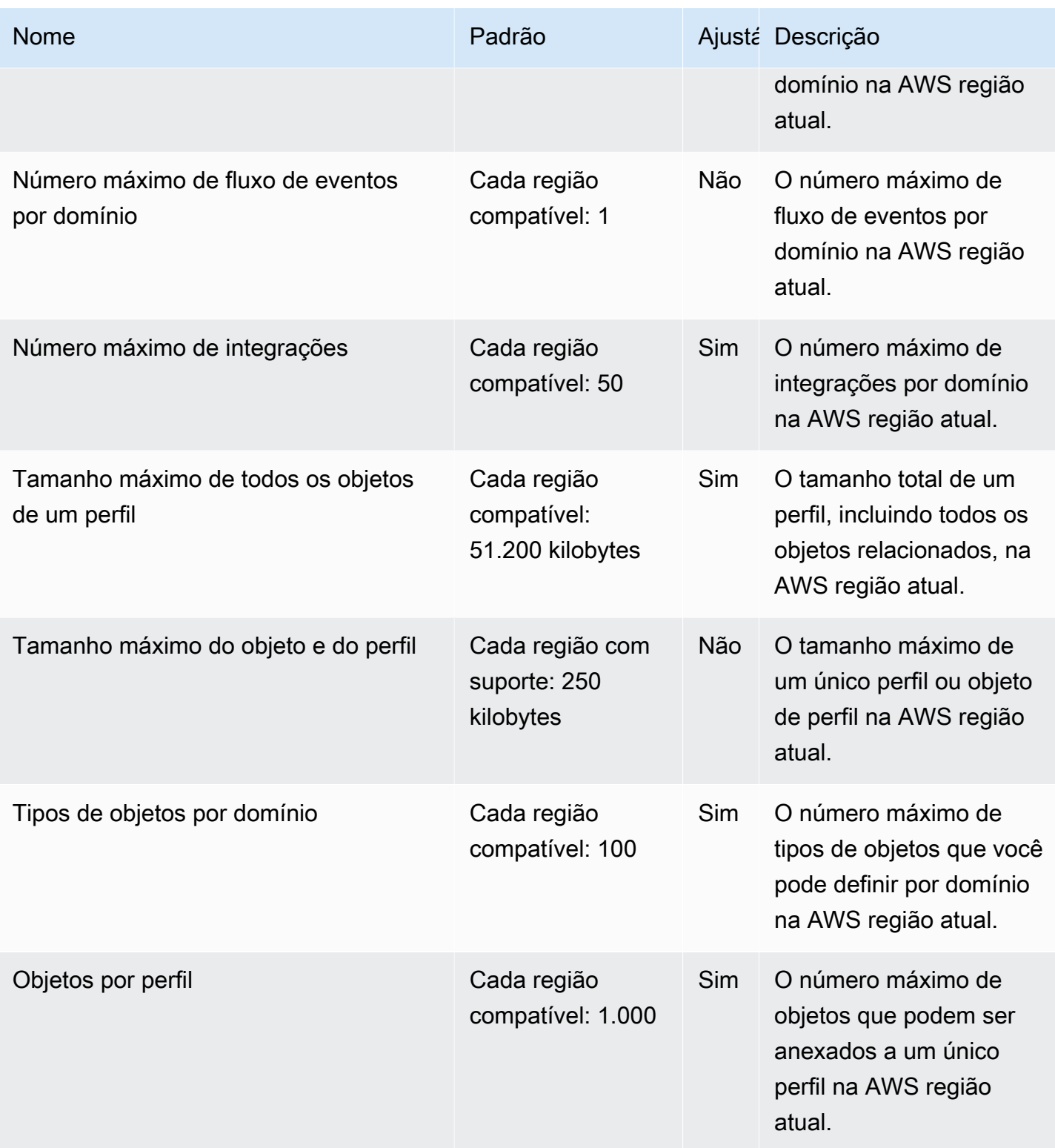

# <span id="page-89-0"></span>Cotas de serviço das Campanhas Externas do Amazon Connect

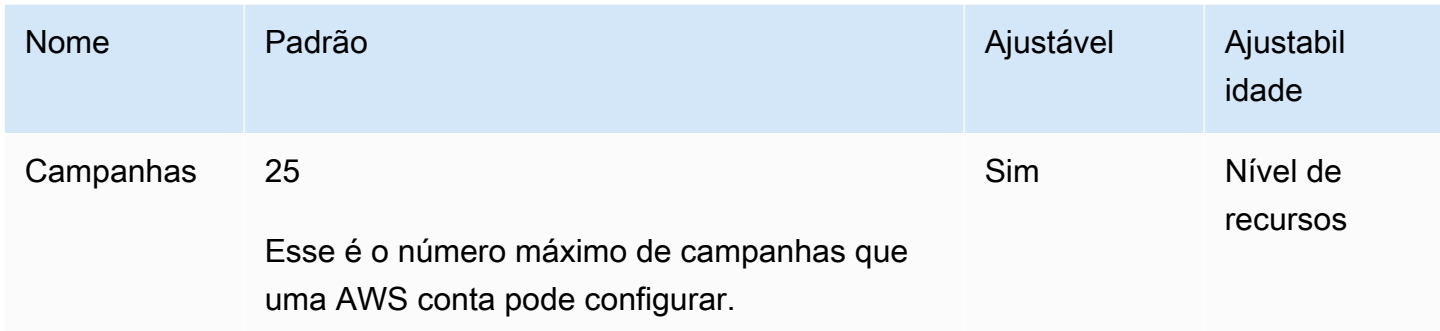

## <span id="page-89-1"></span>Amazon Connect Cotas do serviço de identificação de voz

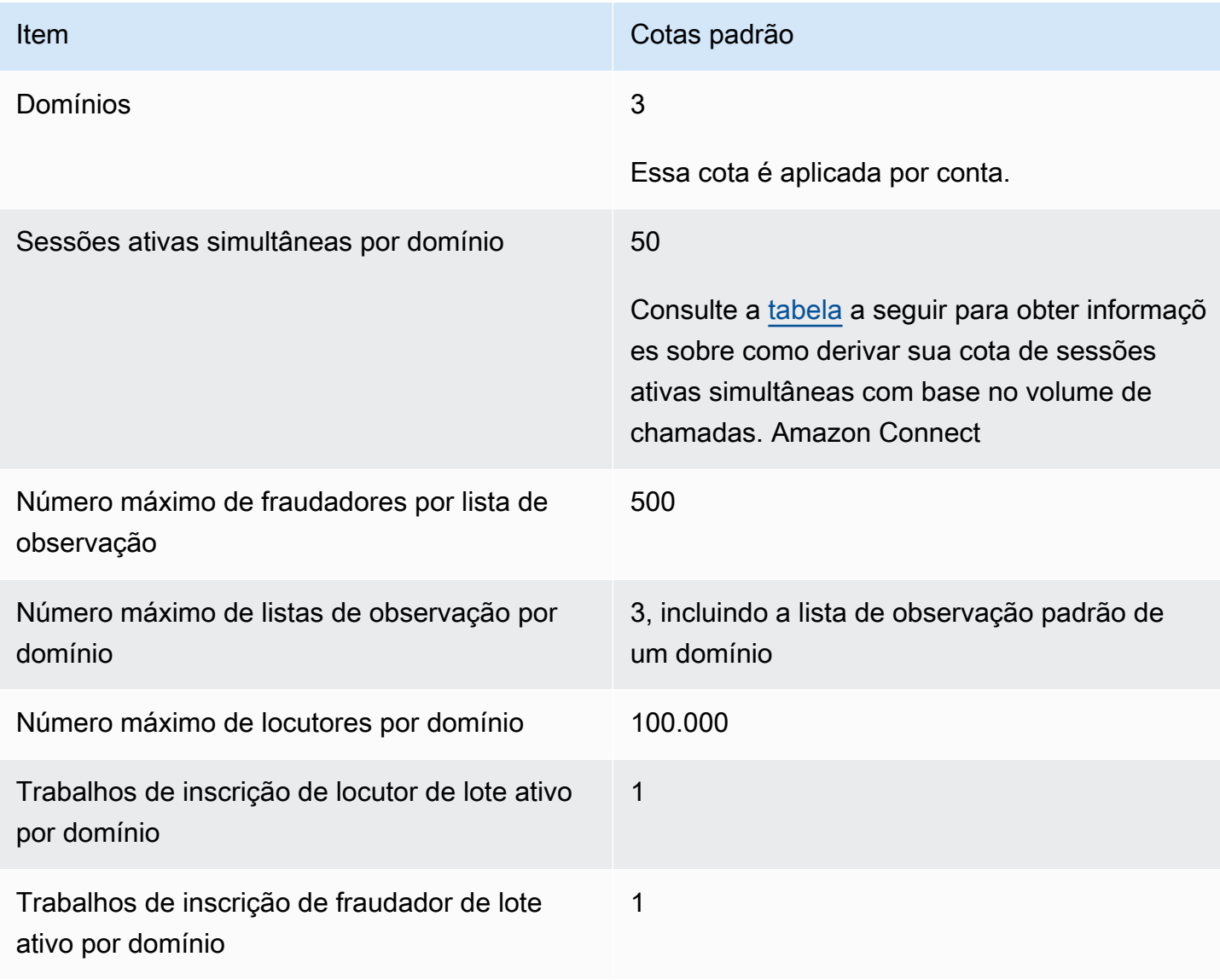

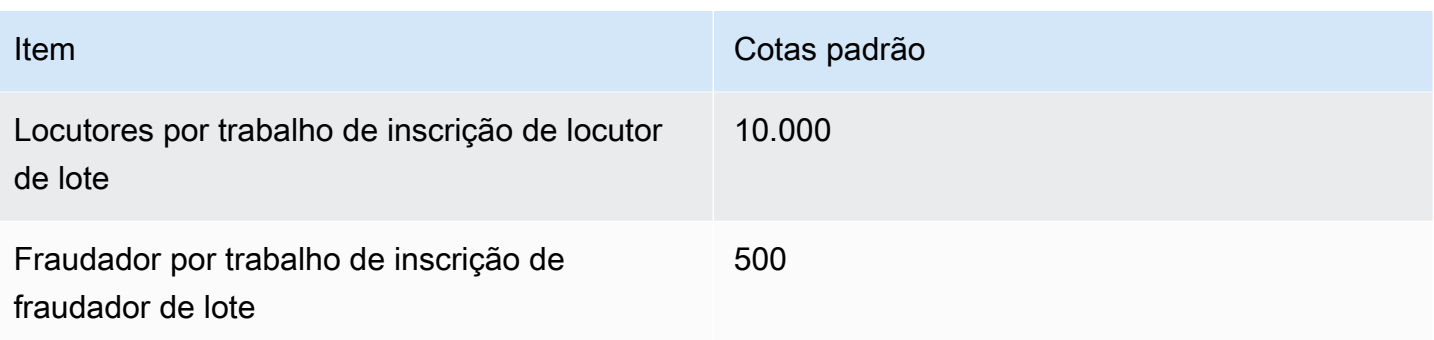

<span id="page-90-1"></span>Derive sessões ativas simultâneas com base no seu volume de chamadas Amazon **Connect** 

Use as informações na tabela a seguir para obter sua cota de sessões ativas simultâneas do Voice ID por domínio. Baseie sua cota no número de chamadas de voz atendidas pela sua central de Amazon Connect contatos onde o Voice ID está ativado.

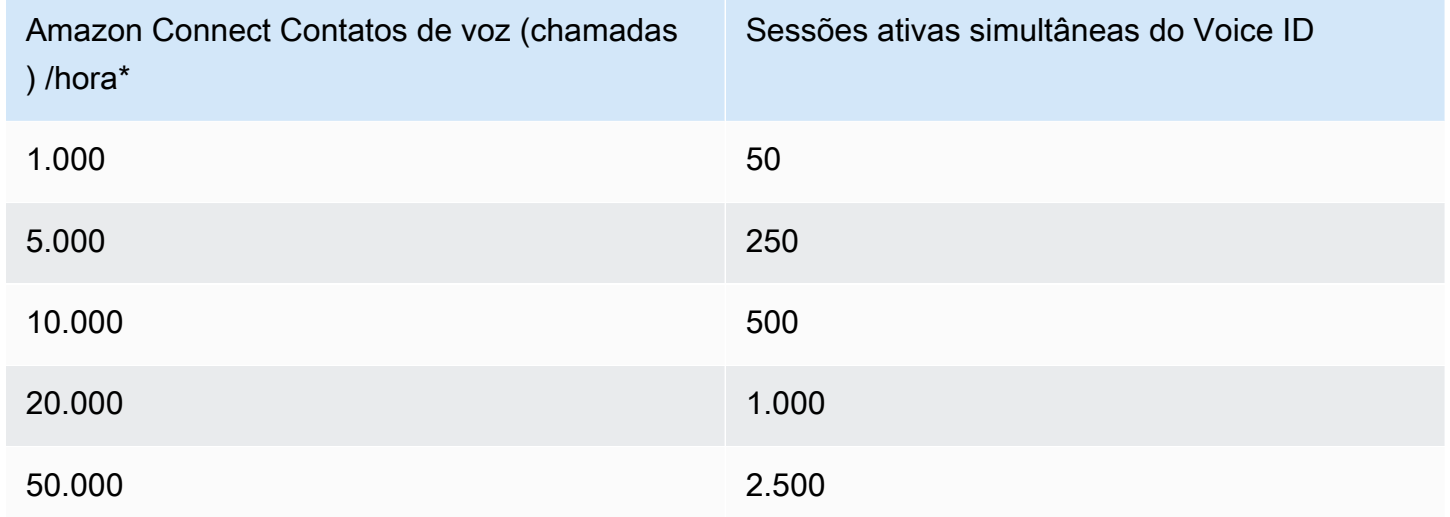

\*Para os cálculos na tabela anterior, assumimos uma distribuição bastante uniforme das chamadas durante a hora. Se você tiver padrões de tráfego mais complexos, [entre em contato com AWS](https://console.aws.amazon.com/support/home)  [Support](https://console.aws.amazon.com/support/home) com detalhes sobre o padrão de tráfego previsto.

#### <span id="page-90-0"></span>Como os contatos são contados

Os contatos a seguir são contados em Chamadas ativas simultâneas por instância:

- Processado por um fluxo
- Esperando na fila
- Processado por um atendente
- Chamada de saída

Os seguintes contatos não são contados:

- Os retornos de chamada em espera em uma fila de retorno de chamada não são contados até que o retorno de chamada seja oferecido a um atendente disponível.
- Transferências externas

Se a cota de Chamadas ativas simultâneas por instância for excedida, os contatos receberão um tom de reordenação (também conhecido como tom de ocupado rápido), o que indica que não há nenhum caminho de transmissão disponível para o número chamado.

Você pode calcular sua cota configurada usando CloudWatch métricas. Para obter instruções, consulte [Use CloudWatch métricas para calcular a cota de chamadas simultâneas](#page-1806-0).

Se você estiver recebendo apenas chamadas, também poderá determinar sua cota de Chamadas ativas simultâneas por instância fazendo o seguinte:

- 1. Navegue até a página Editar uma fila: escolha Roteamento, Filas e escolha uma fila.
- 2. Escolha Definir um limite em todos os canais.
- 3. Insira um número excepcionalmente grande na caixa Máximo de contatos na fila para o limite de contatos.

A mensagem de erro resultante exibe sua cota como menor que a soma das seguintes cotas combinadas: Chamadas simultâneas por instância + Chats ativos simultâneos por instância + Tarefas ativas simultâneas por instância.

Por exemplo, na imagem a seguir da página Editar filas, você adiciona 1 à mensagem de erro para obter Chamadas simultâneas por instância + Chats ativos simultâneos por instância + Tarefas ativas simultâneas por cota de instância = 3010.

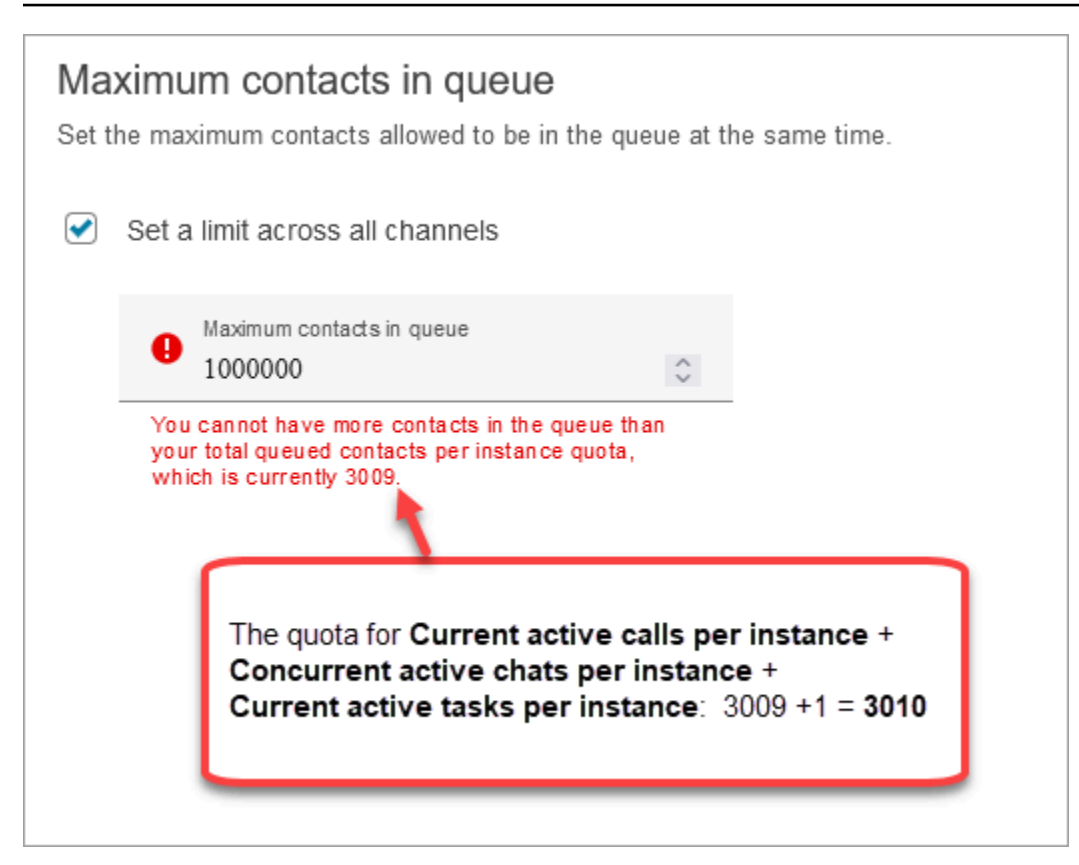

A mensagem de erro mostra 3009 porque você deve definir sempre a opção Máximo de contatos na fila como um número que seja pelo menos 1 a menos que sua cota combinada (que é o limite padrão).

#### <span id="page-92-0"></span>Amazon Connect especificações de recursos

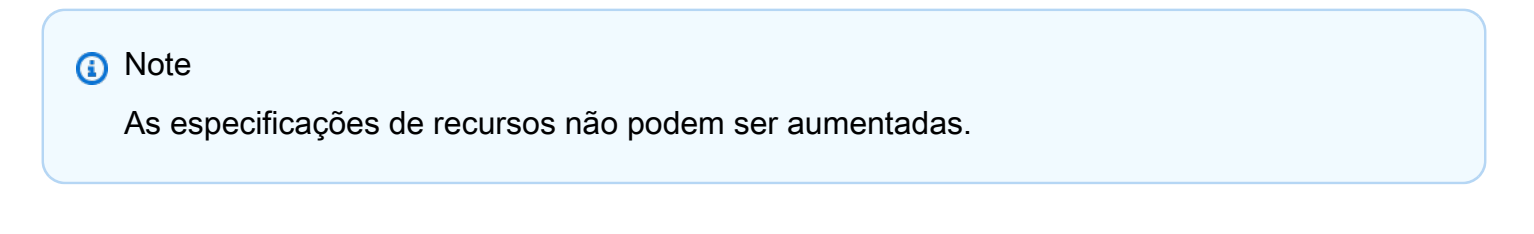

A tabela a seguir lista as especificações dos Amazon Connect recursos.

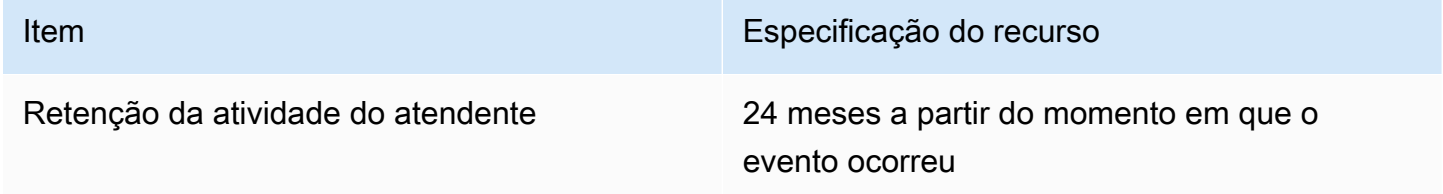

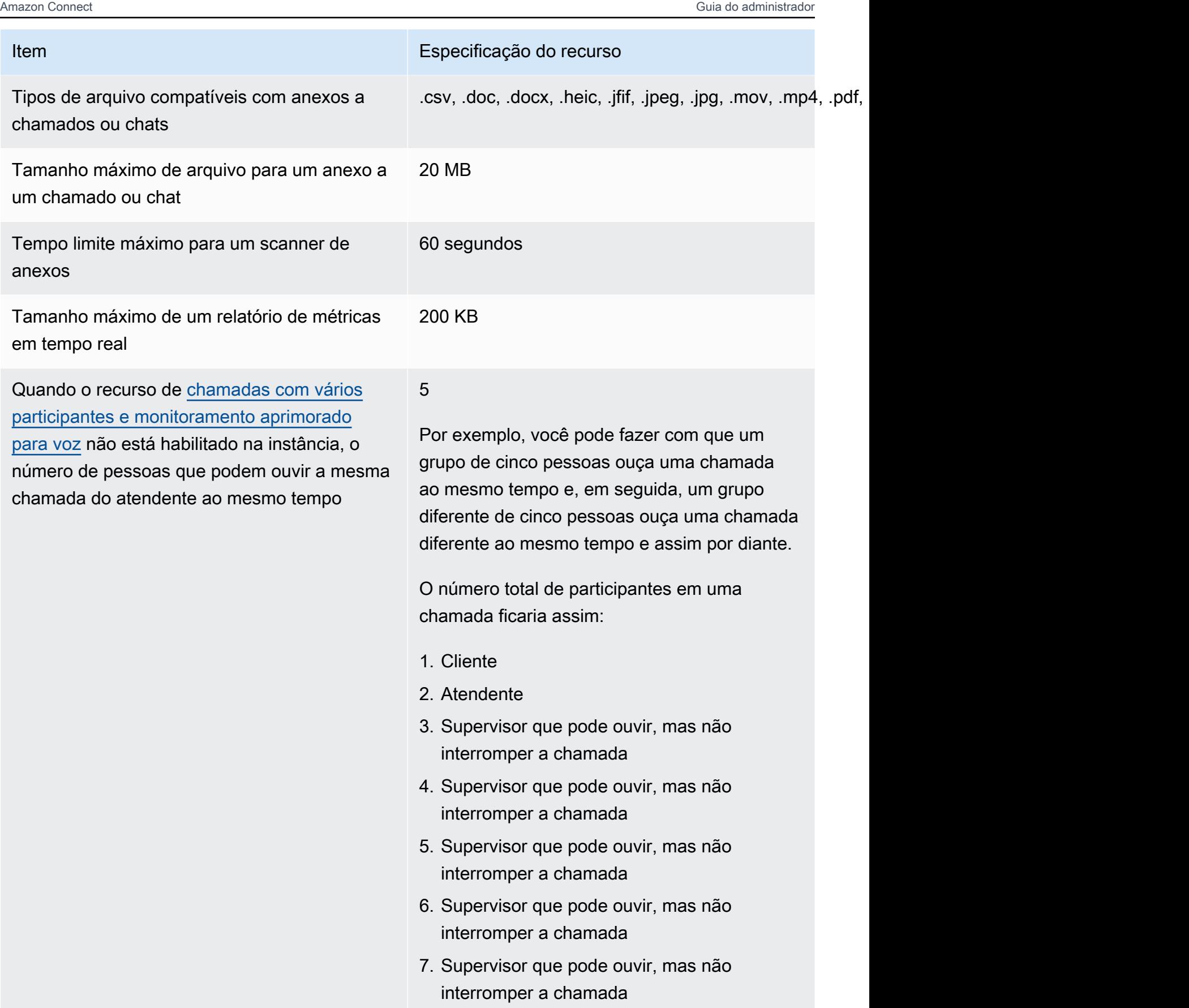

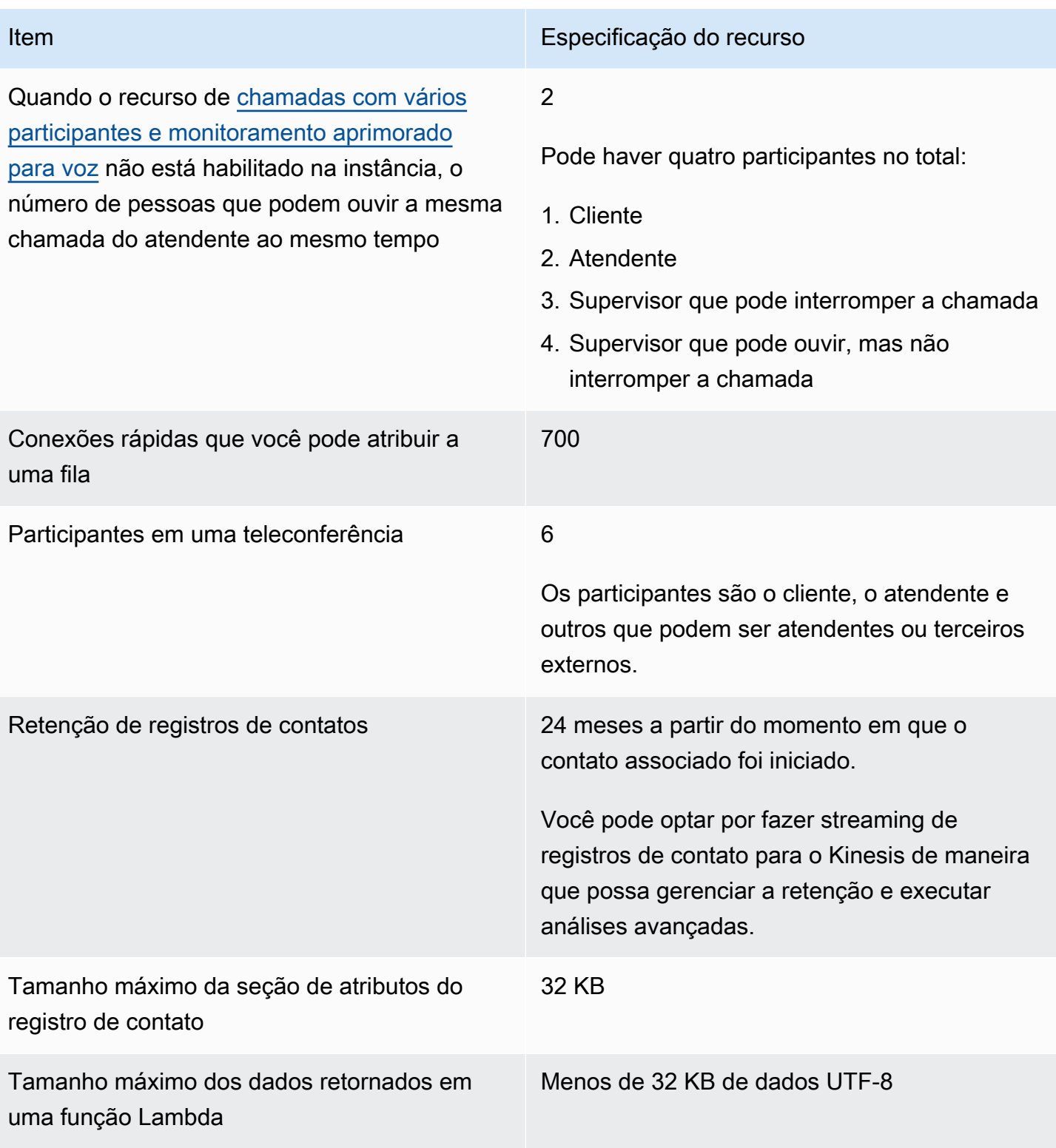

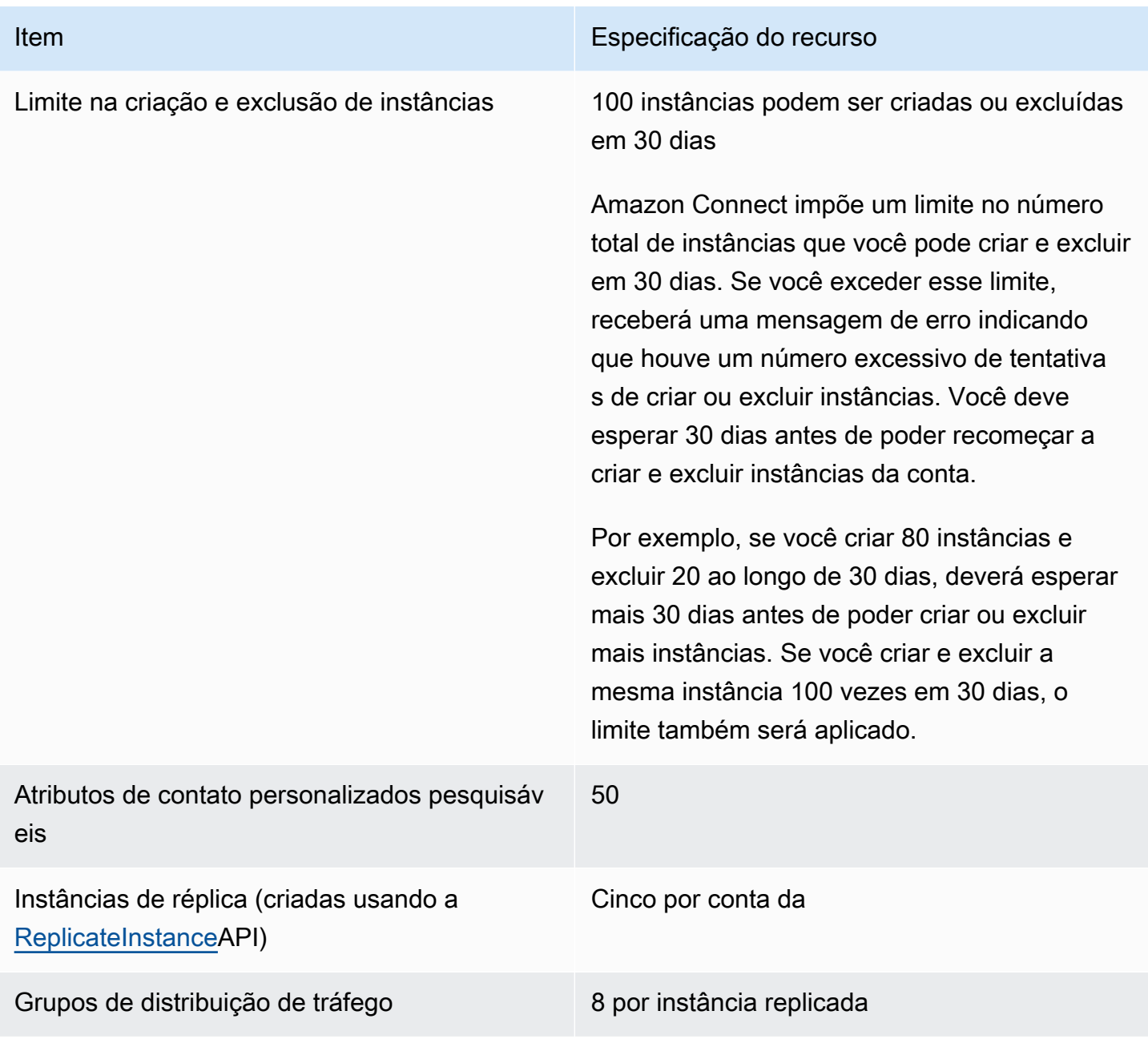

## Especificações de recursos de chat

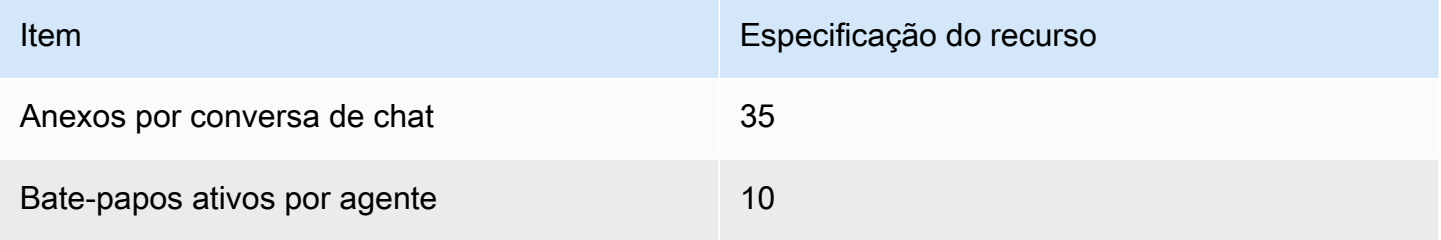

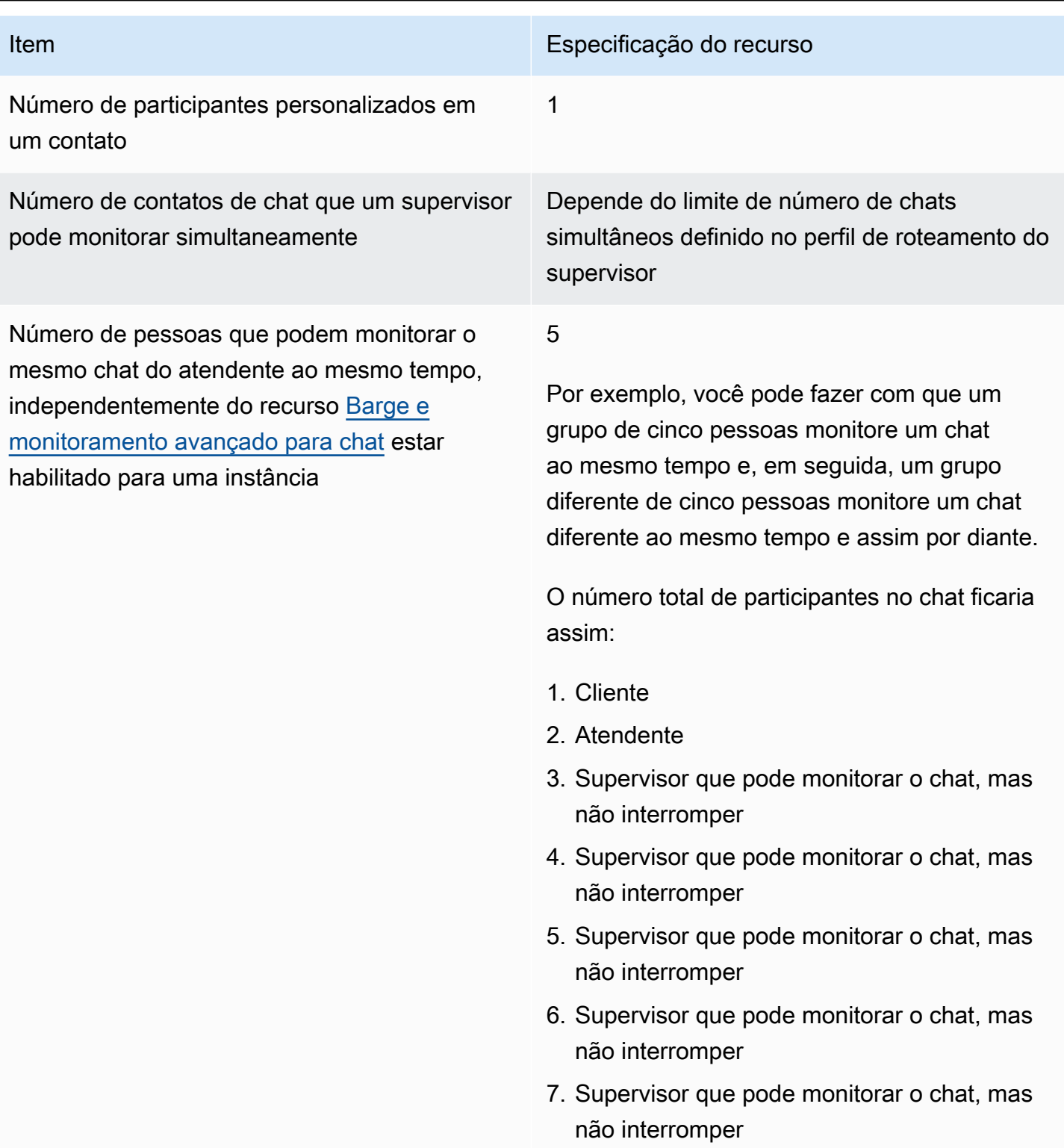

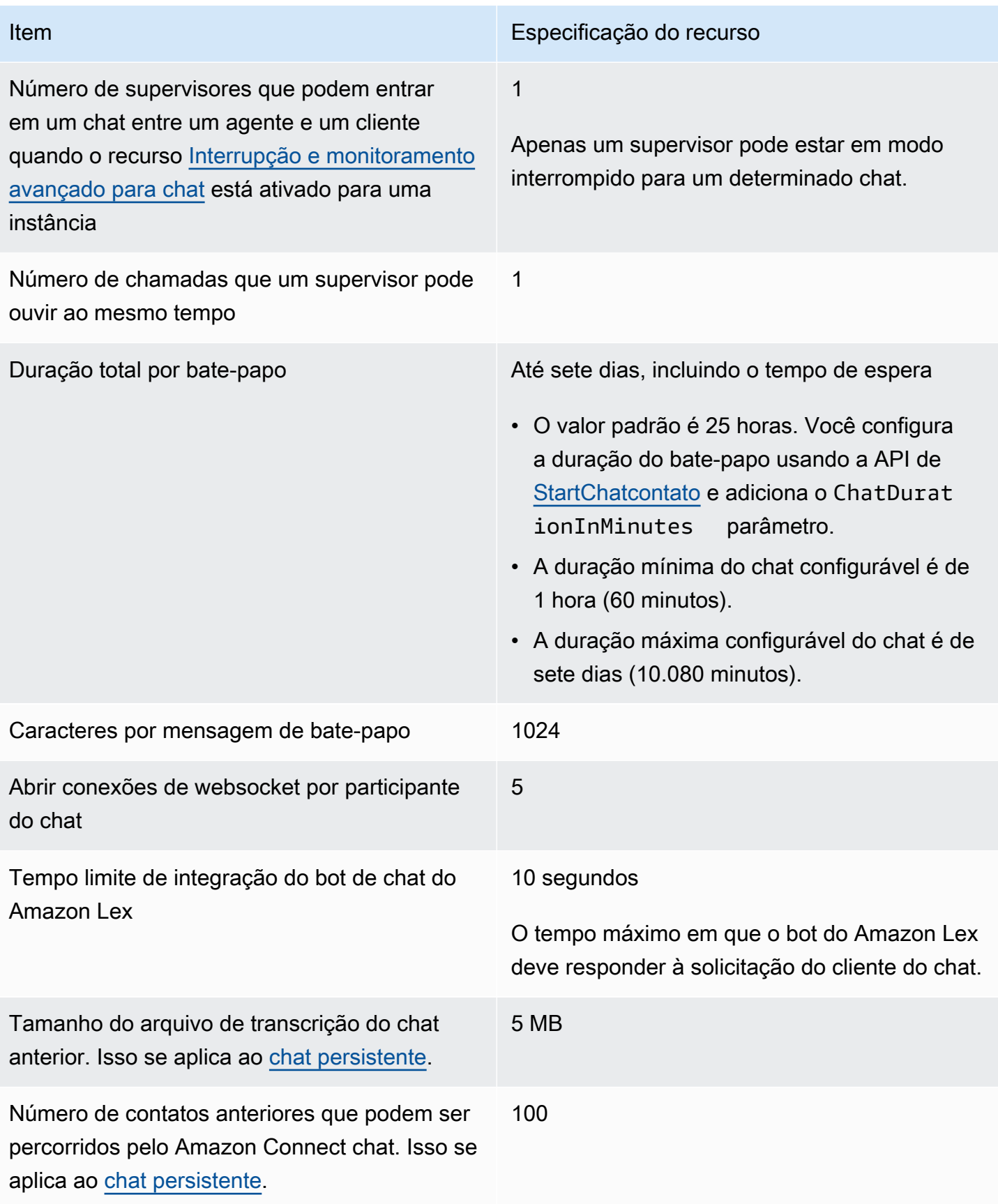

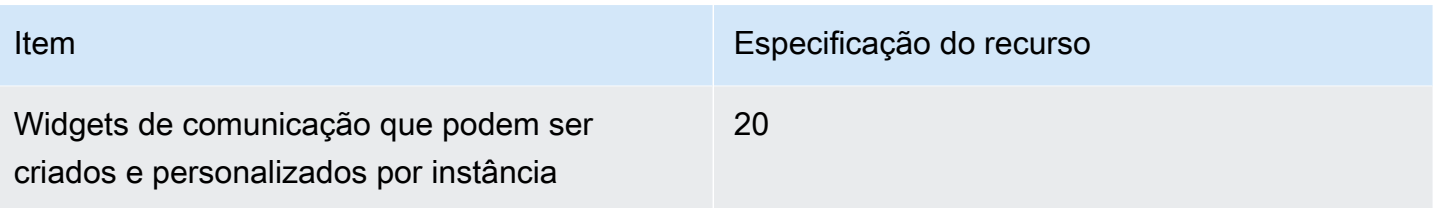

### Especificações de recursos de tarefa

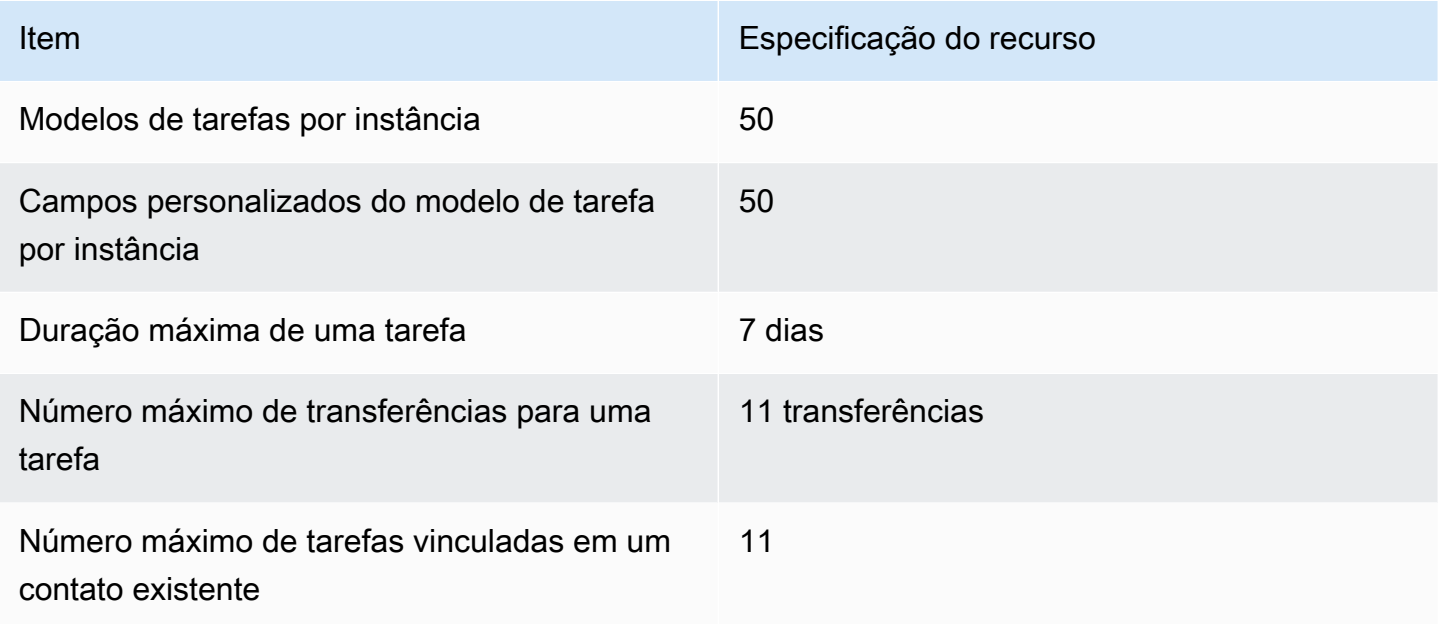

### Especificações do recurso de previsão, planejamento de capacidade e programação

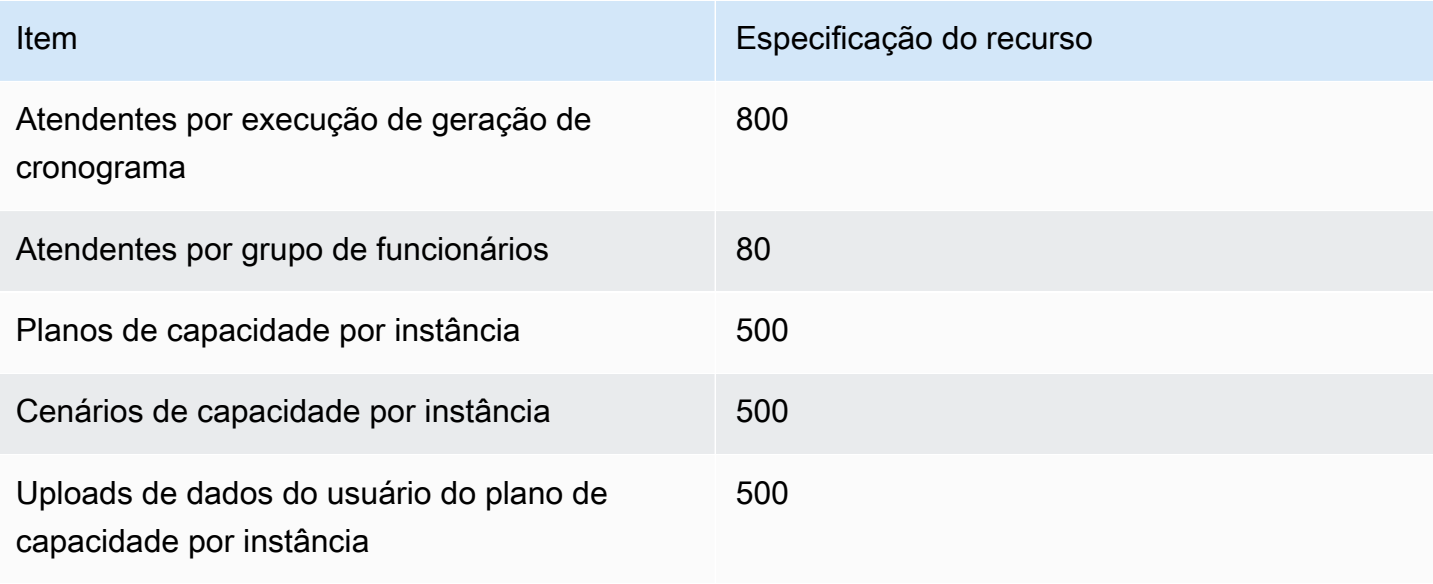

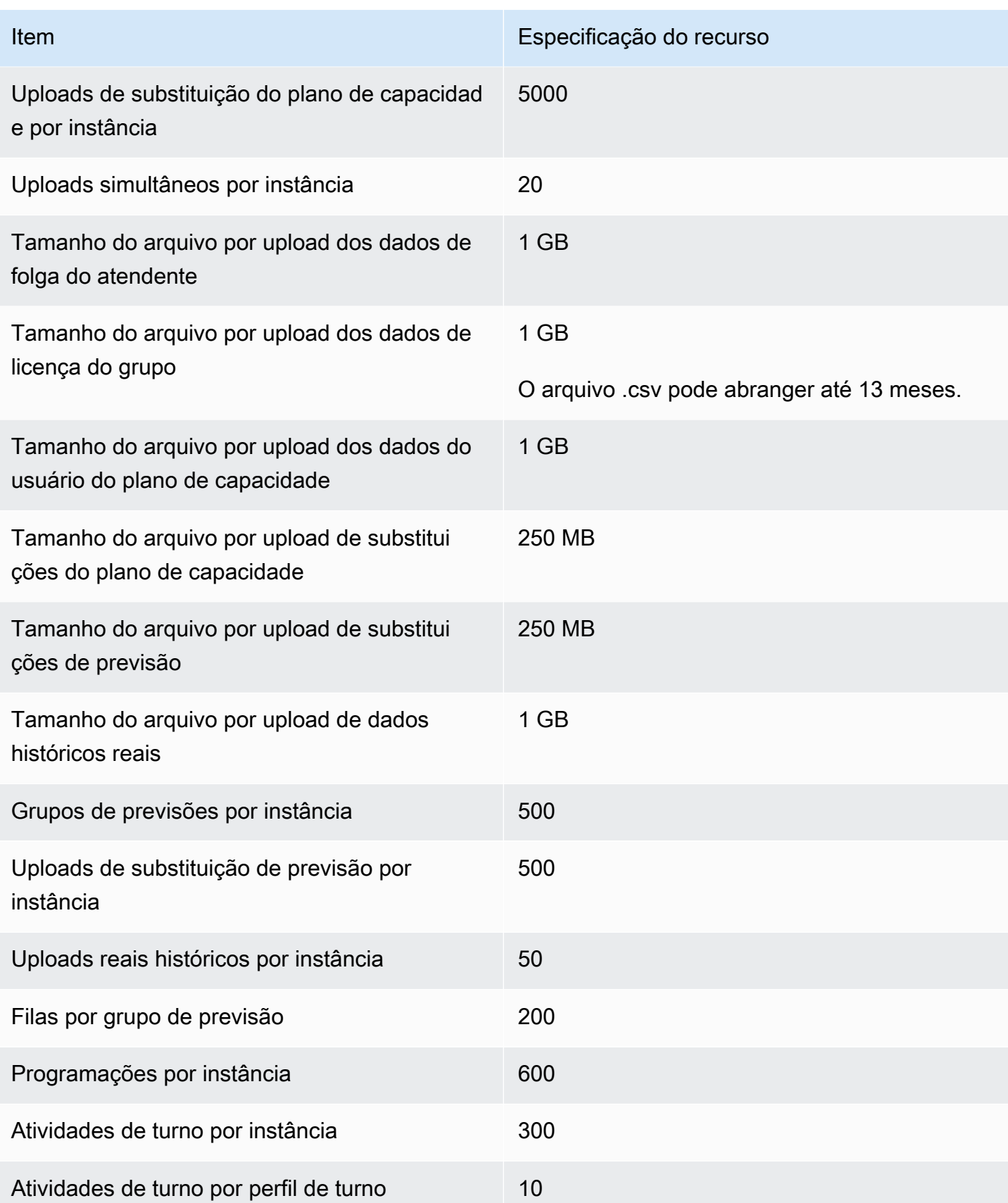

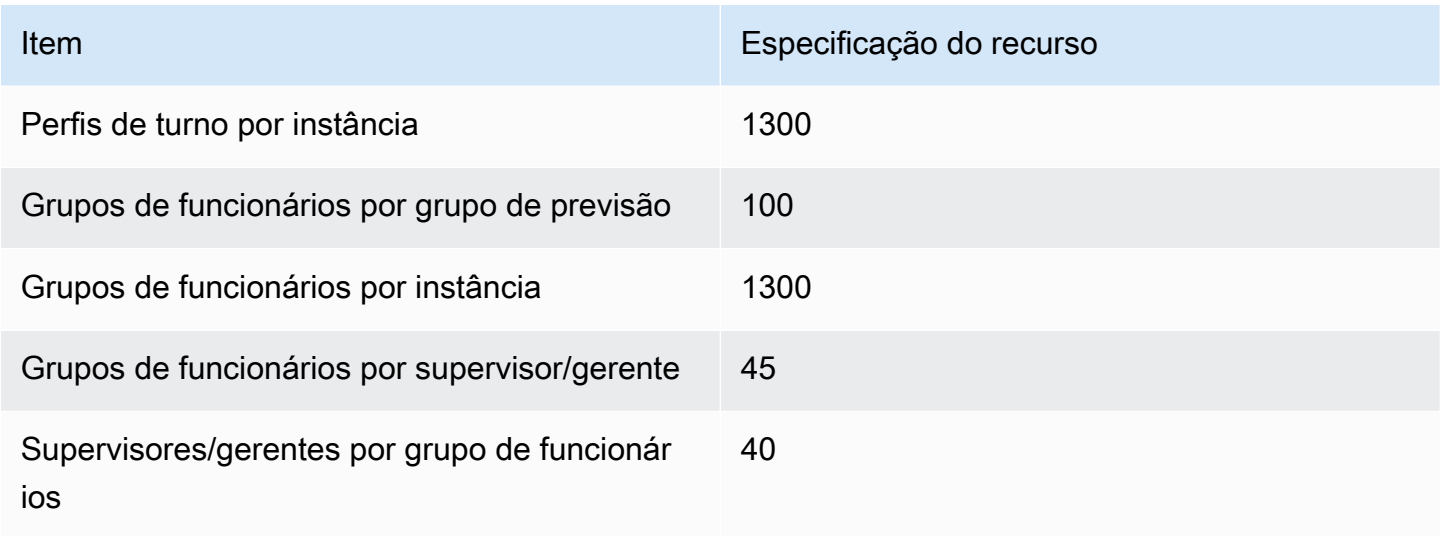

### Especificações do recurso de associação da integração

A tabela a seguir lista as especificações do recurso de associação de integração. Ela lista quantos de cada tipo de recurso de associação de integração podem ser ingeridos.

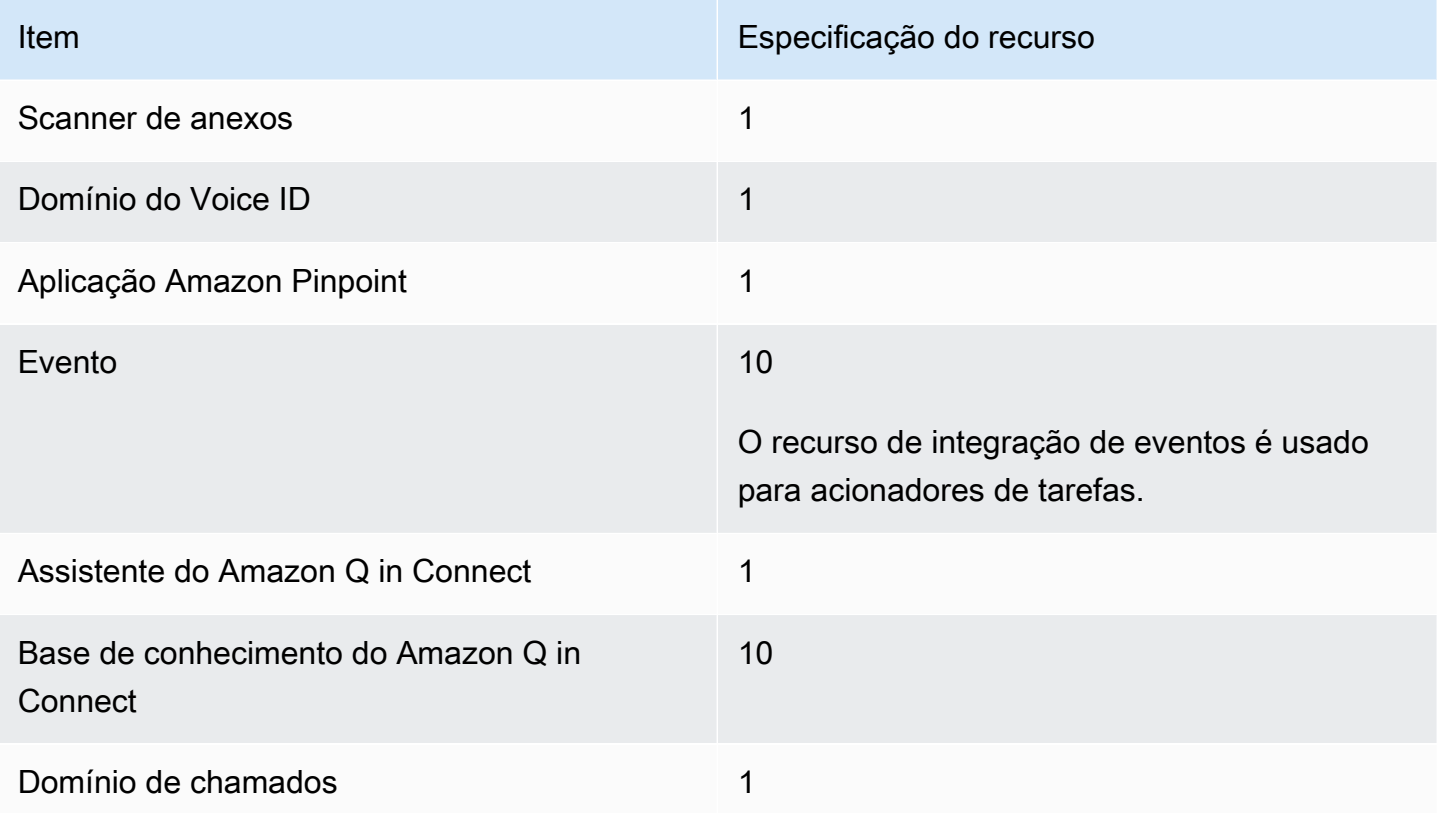

## Especificações de recursos do Amazon Connect Contact Lens

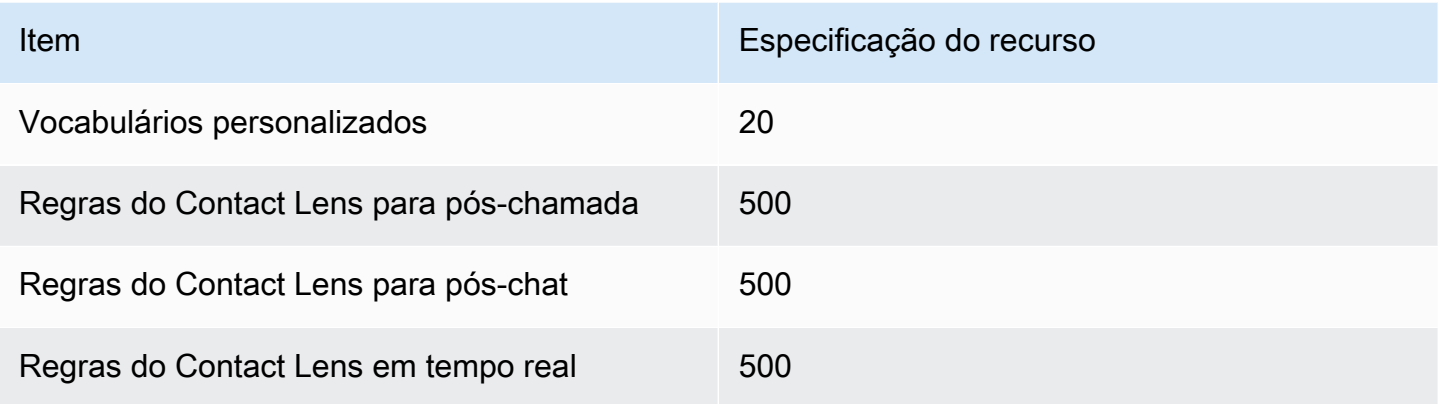

### Especificações do recurso Formulários de avaliação

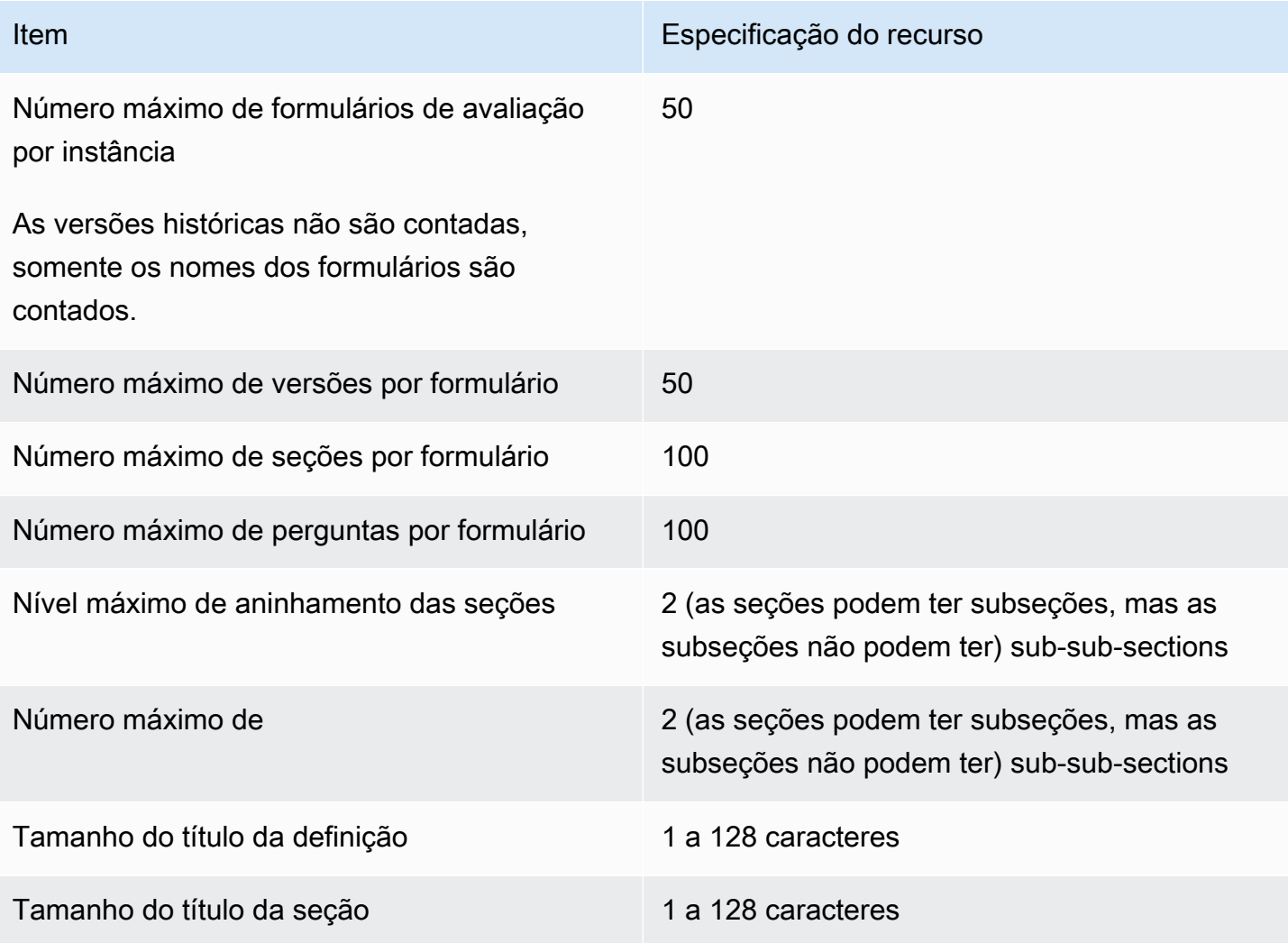

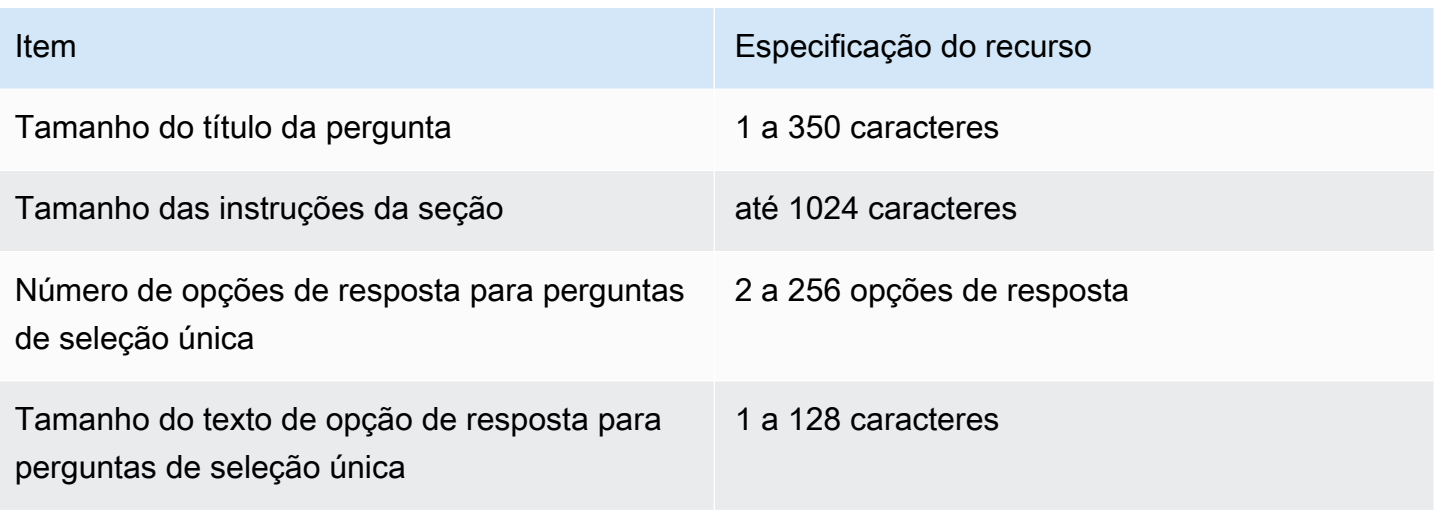

### Amazon Connect Especificações de recursos de regras

A tabela a seguir lista as especificações de recursos de regras do Amazon Connect .

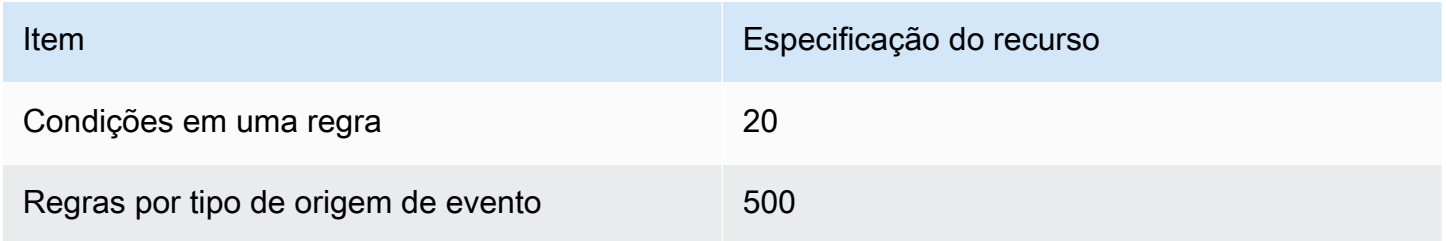

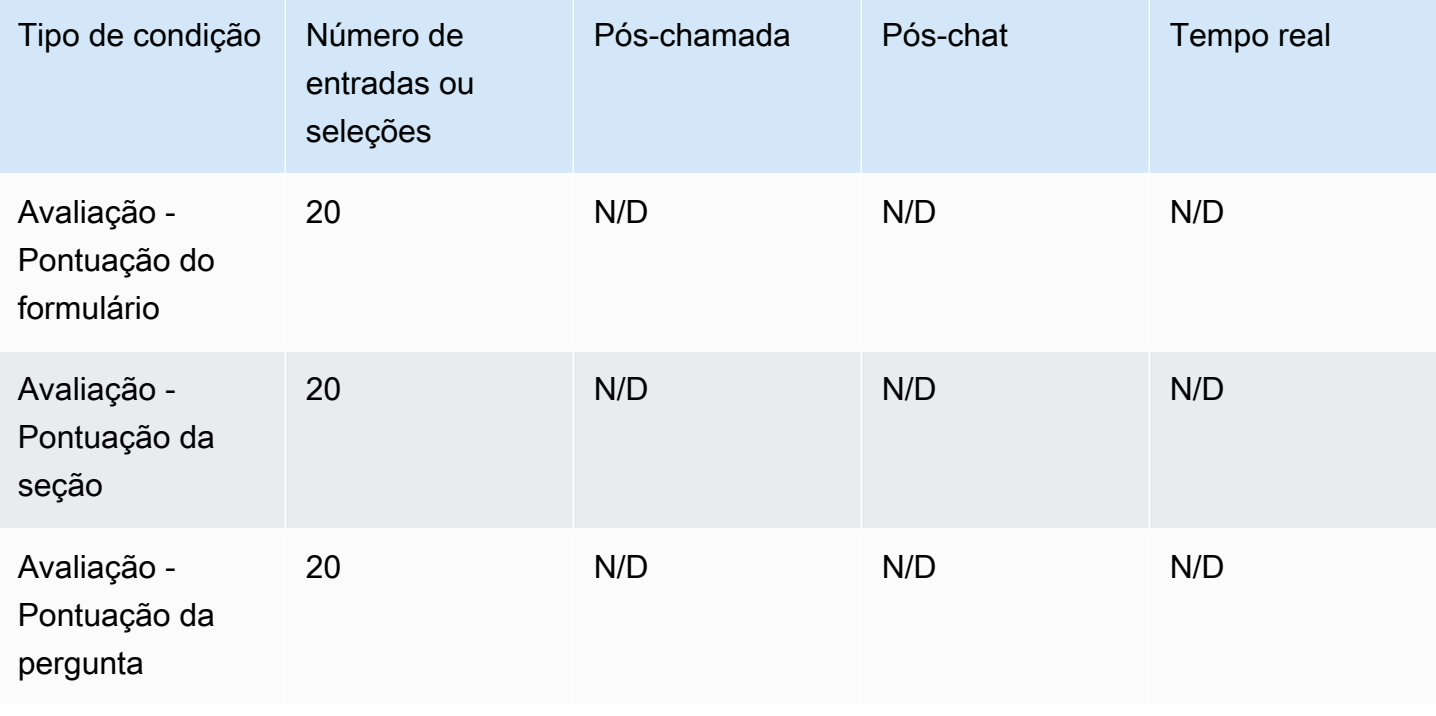

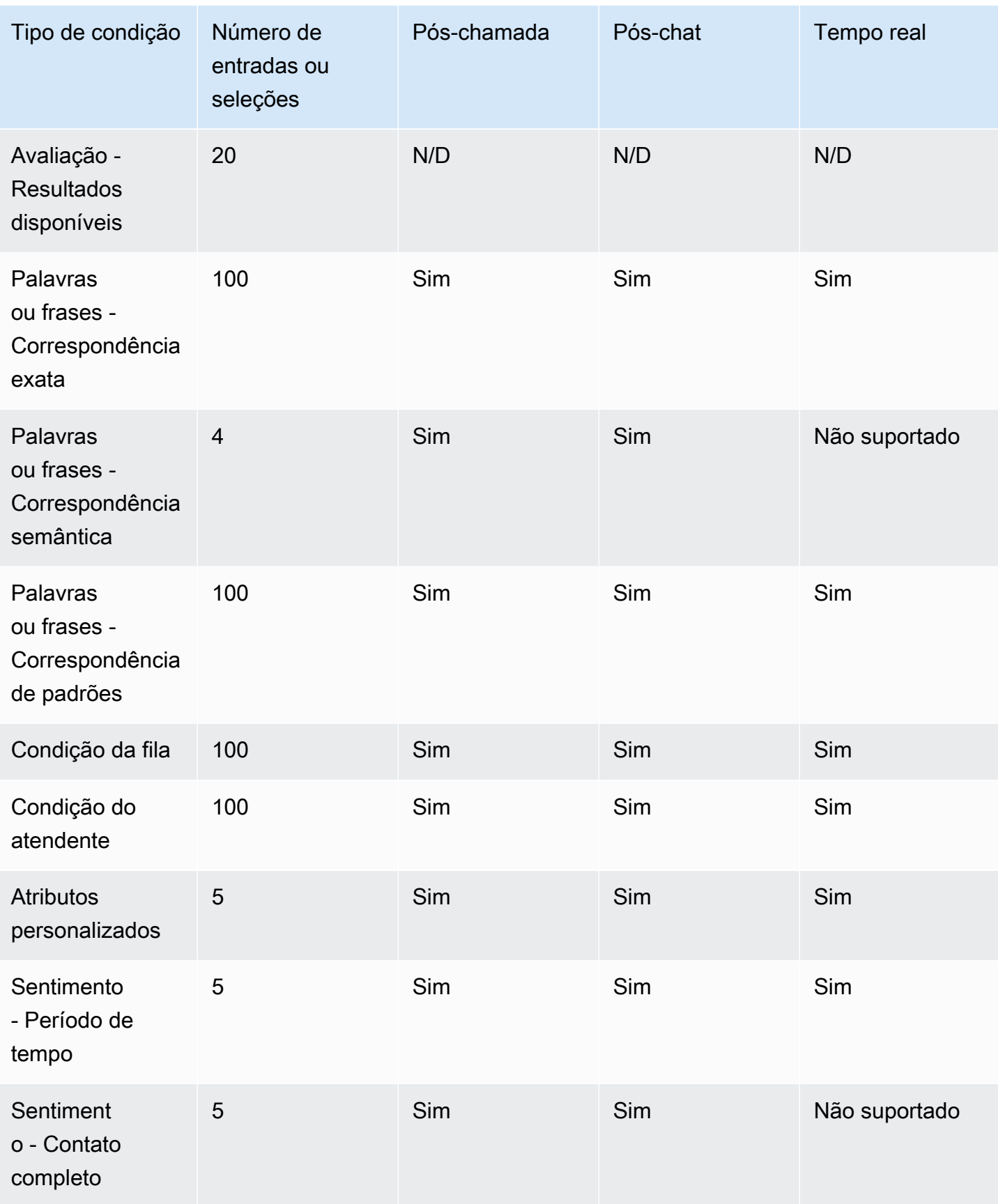

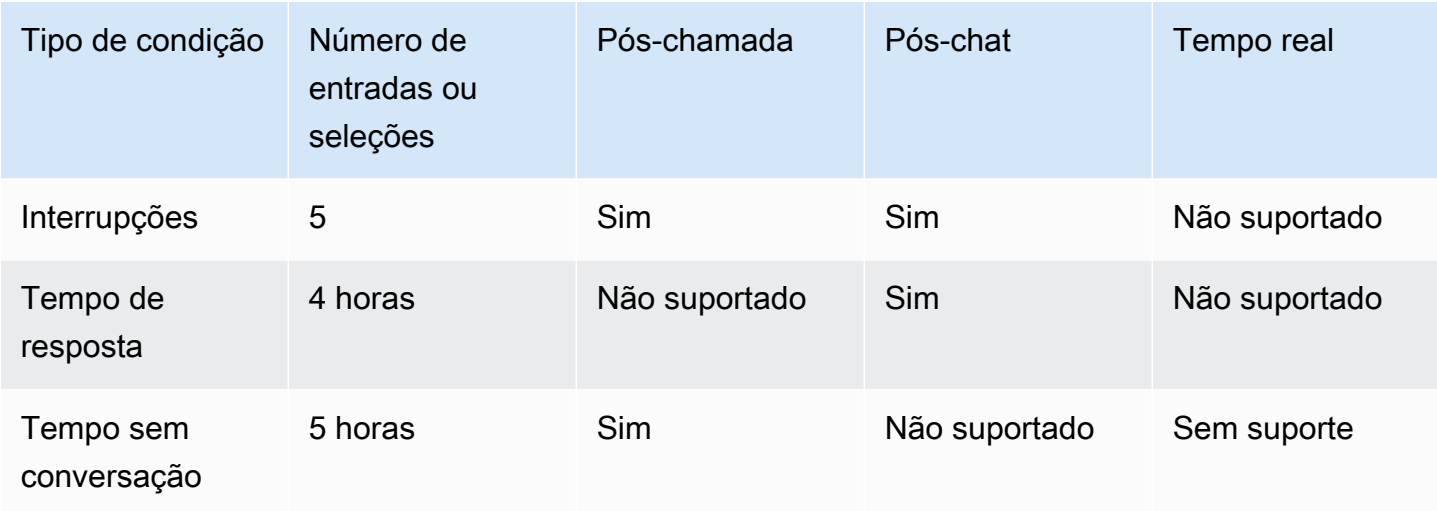

### <span id="page-104-0"></span>Países para os quais você pode ligar por padrão

A região em que a instância é criada determina quais países você pode chamar por padrão.

Para obter uma lista de todos os países disponíveis para chamadas de saída, consulte [Definição de](https://aws.amazon.com/connect/pricing/) [preços do Amazon Connect](https://aws.amazon.com/connect/pricing/).

Se você já tem uma instância, os países que você têm permissão para chamar podem ser diferentes dos relacionados nas seções a seguir, pois as cotas de serviço foram alteradas ao longo do tempo.

#### <span id="page-104-1"></span>Prefixos que não são permitidos por padrão

Números de celular do Reino Unido com o seguinte prefixo não são permitidos por padrão:

• +447

Antes de poder discar esses números de celular no Reino Unido, você deve enviar uma solicitação de aumento da cota de serviço.

Números de celular do Japão com os seguintes prefixos não são permitidos por padrão:

• +8170, 8180 e 8190

Antes de poder discar esses números de celular no Japão, você deve enviar uma solicitação de aumento da cota de serviço.

Países para os quais você pode ligar por padrão **64** 

#### Como permitir chamadas para outros países

Use as instruções a seguir para permitir chamadas para outros países ou para limitar os países de onde você pode ligar.

- 1. Escolha [Conta e cobrança](https://console.aws.amazon.com/support/home#/case/create?issueType=customer-service&serviceCode=service-connect-number-management&categoryCode=country-allowlisting-for-outbound-calls) para acessar o formulário pré-preenchido no console do AWS Support . Você deve estar conectado à sua AWS conta para acessar o formulário.
- 2. Em Serviço, Conectar (gerenciamento de números) deve ser selecionado.
- 3. Em Categoria, a Lista de países permitidos para chamadas externas deve ser selecionada.
- 4. Selecione a gravidade necessária.
- 5. Selecione Next step: Additional information (Próxima etapa: Informações adicionais).
- 6. Na página Informações adicionais:
	- a. Insira o assunto.
	- b. Em Descrição, liste para quais países você deseja permitir chamadas ou dos quais limitar chamadas.
- 7. Escolha Próxima etapa: solucione ou entre em contato conosco.
- 8. Na página Solucione ou entre em contato conosco:
	- Escolha a guia Entre em contato conosco e selecione o Idioma de contato preferencial e o método de contato preferido.
- 9. Selecione Enviar.
- 10. A Amazon Connect equipe analisará seu tíquete e entrará em contato com você.

Instâncias criadas no Leste dos EUA, Oeste dos EUA, Canadá (Central) e AWS GovCloud (Oeste dos EUA)

Você pode ligar para os seguintes países por padrão:

- Estados Unidos
- Canadá
- México
- Porto Rico
- Reino Unido: consulte [Prefixos que não são permitidos por padrão](#page-104-1)

#### Instâncias criadas na África (Cidade do Cabo)

Você pode ligar para os seguintes países por padrão:

- África do Sul
- Reino Unido
- Estados Unidos

Instâncias criadas na Ásia-Pacífico (Seul)

Você pode ligar para os seguintes países por padrão:

- Coreia do Sul
- Reino Unido
- Estados Unidos

Instâncias criadas na Ásia-Pacífico (Singapura)

Você pode ligar para os seguintes países por padrão:

- Cingapura
- Austrália
- Hong Kong
- Estados Unidos
- Reino Unido: consulte [Prefixos que não são permitidos por padrão](#page-104-1)

Instâncias criadas na Ásia-Pacífico (Sydney)

Você pode ligar para os seguintes países por padrão:

- Austrália
- Nova Zelândia
- Estados Unidos

#### Instâncias criadas na Ásia-Pacífico (Tóquio)

Você pode ligar para os seguintes países por padrão:

- Japão: consulte [Prefixos que não são permitidos por padrão](#page-104-1)
- Vietnã
- Estados Unidos

Instâncias criadas na UE (Frankfurt) e na UE (Londres)

Você pode ligar para os seguintes países por padrão:

- Reino Unido: consulte [Prefixos que não são permitidos por padrão](#page-104-1)
- Itália
- França
- Irlanda
- Estados Unidos

#### <span id="page-107-0"></span>Cotas de controle de utilização da API

#### <span id="page-107-1"></span>Amazon Connect Cotas de limitação de API

Amazon Connect as cotas de limitação são por conta e por região, não por usuário e nem por instância. Por exemplo: .

- Se usuários diferentes da mesma conta fizerem solicitações, eles compartilharão um bucket de controle de fluxo.
- Se várias solicitações forem enviadas de instâncias diferentes da mesma conta, elas também compartilharão um bucket de controle de fluxo.

Quando você usa a [API RateLimit de Amazon Connect serviço,](https://docs.aws.amazon.com/connect/latest/APIReference/welcome.html) todas as operações têm 2 solicitações por segundo e 5 solicitações por segundo, com as seguintes exceções: BurstLimit
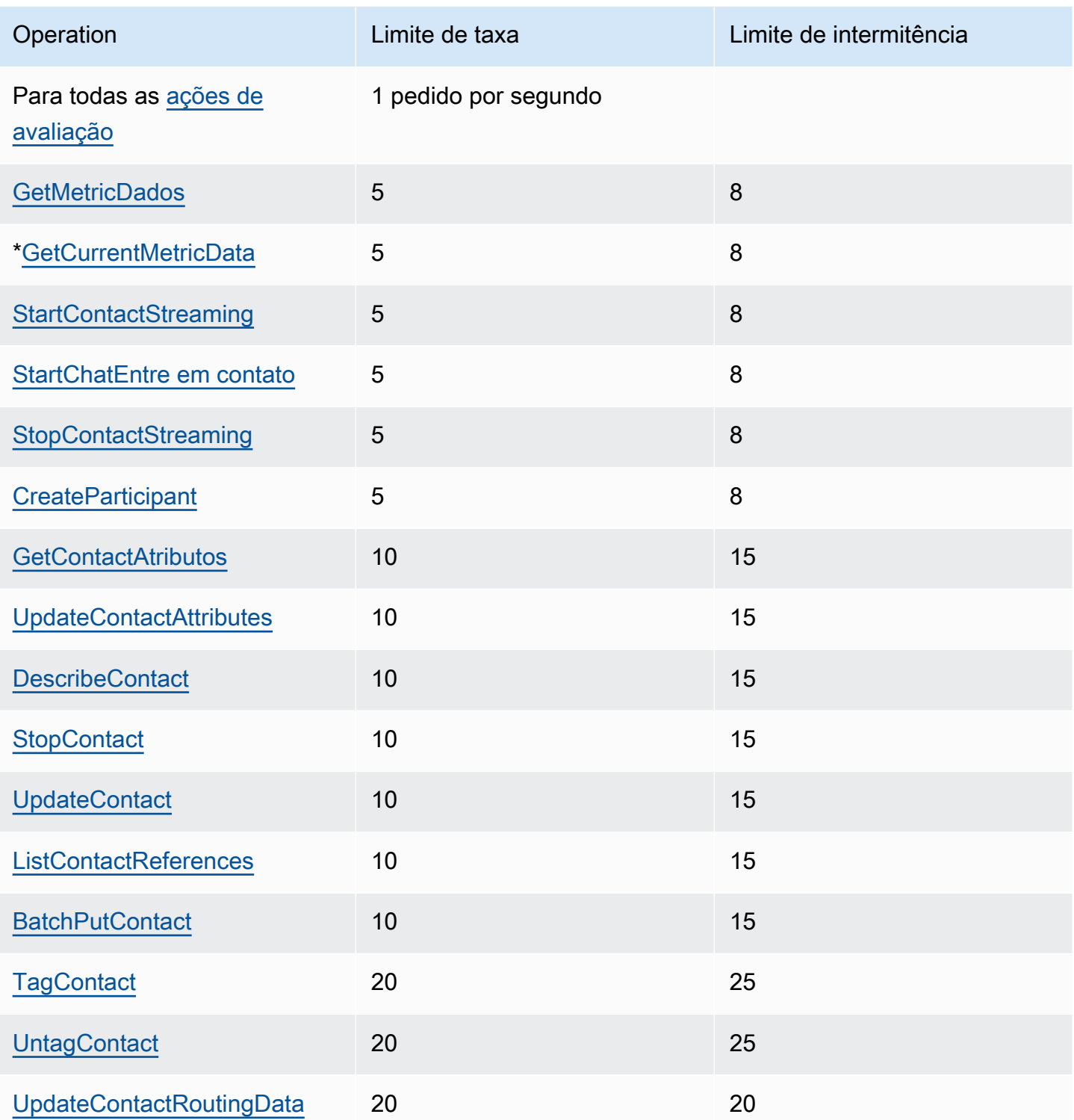

# **A** Important

\*GetCurrentMetricData, bem como GetCurrentUserData eGetMetricDataV2, podem exibir incorretamente 200 como sua cota de limitação no console Service Quotas. Recomendamos que você use a cota padrão especificada como limite ou abra um ticket.

# Cotas de controle de utilização da API dos Chamados do Amazon Connect

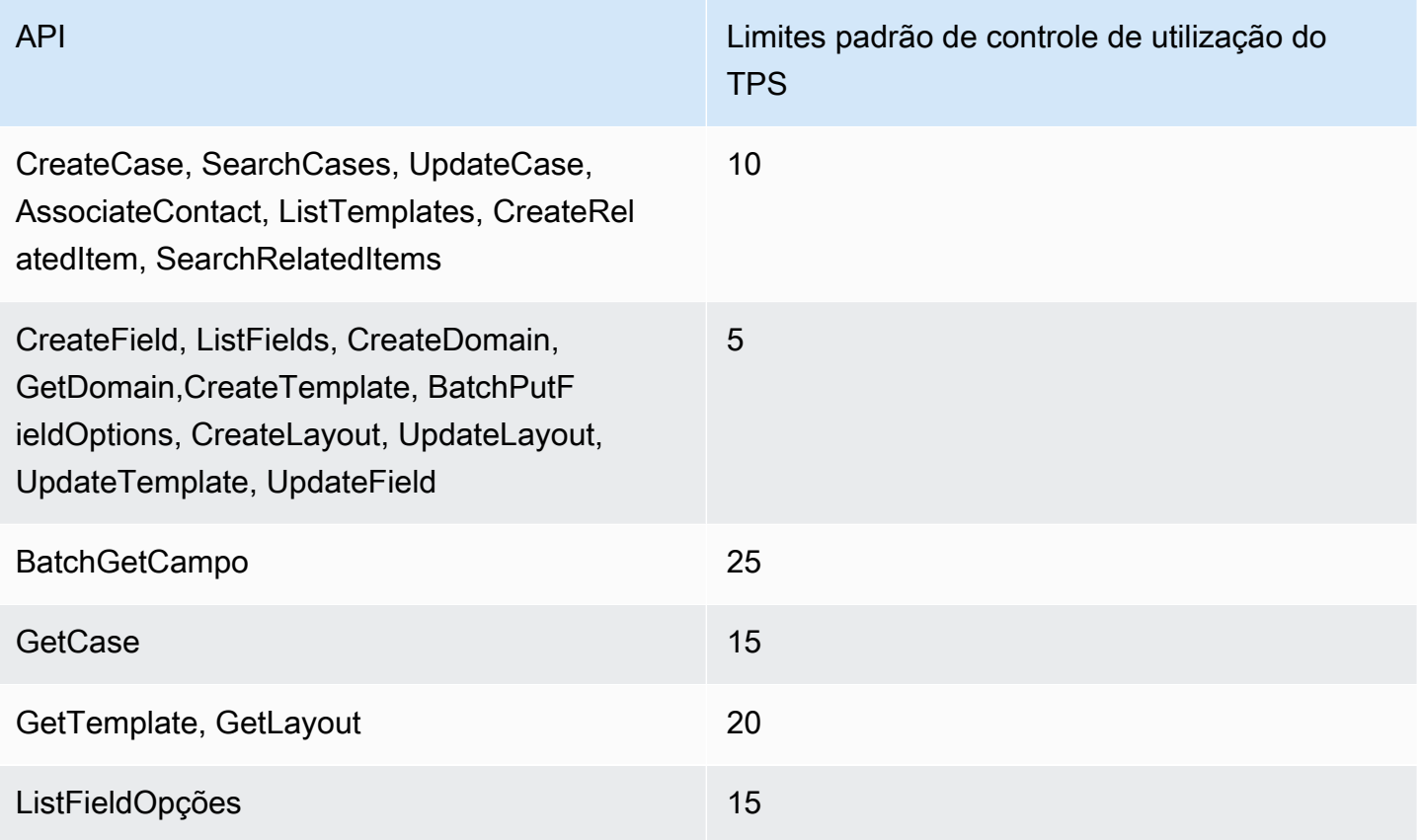

# Amazon Connect Cotas de limitação da API Contact Lens Service

Amazon Connect As cotas de limitação de lentes de contato são por conta, não por usuário e não por instância. Por exemplo: .

- Se usuários diferentes da mesma conta fizerem solicitações, eles compartilharão um bucket de controle de fluxo.
- Se várias solicitações forem enviadas de instâncias diferentes da mesma conta, elas também compartilharão um bucket de controle de fluxo.

Quando você usa a [API do Amazon Connect Contact Lens,](https://docs.aws.amazon.com/contact-lens/latest/APIReference/Welcome.html) o número de solicitações por segundo é limitado ao seguinte:

• [ListRealtimeContactAnalysisSegmentos:](https://docs.aws.amazon.com/contact-lens/latest/APIReference/ListRealtimeContactAnalysisSegments.html) um RateLimit de 1 solicitação por segundo e um BurstLimit de 2 solicitações por segundo.

Amazon Connect Cotas de limitação da API Customer Profiles

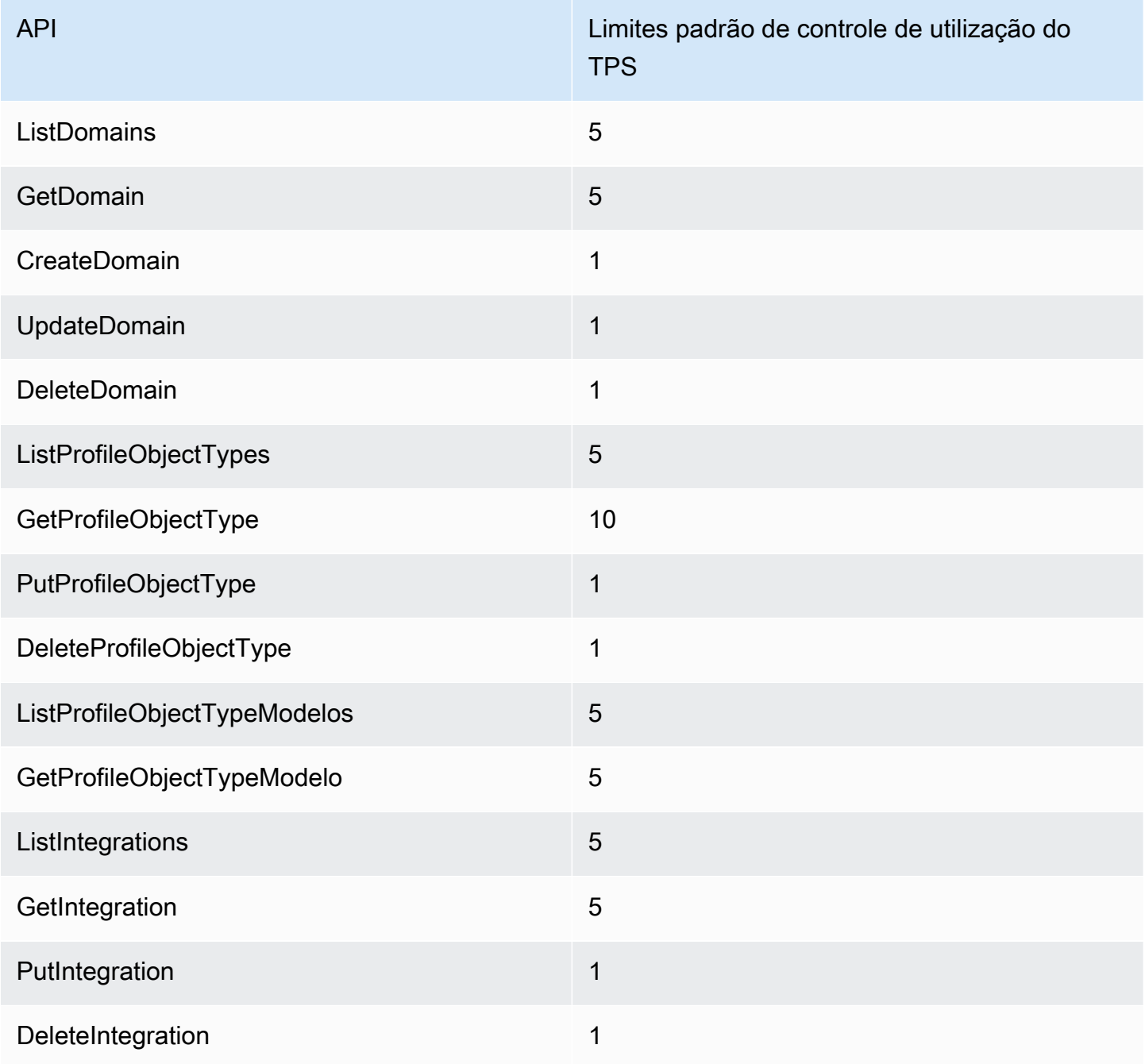

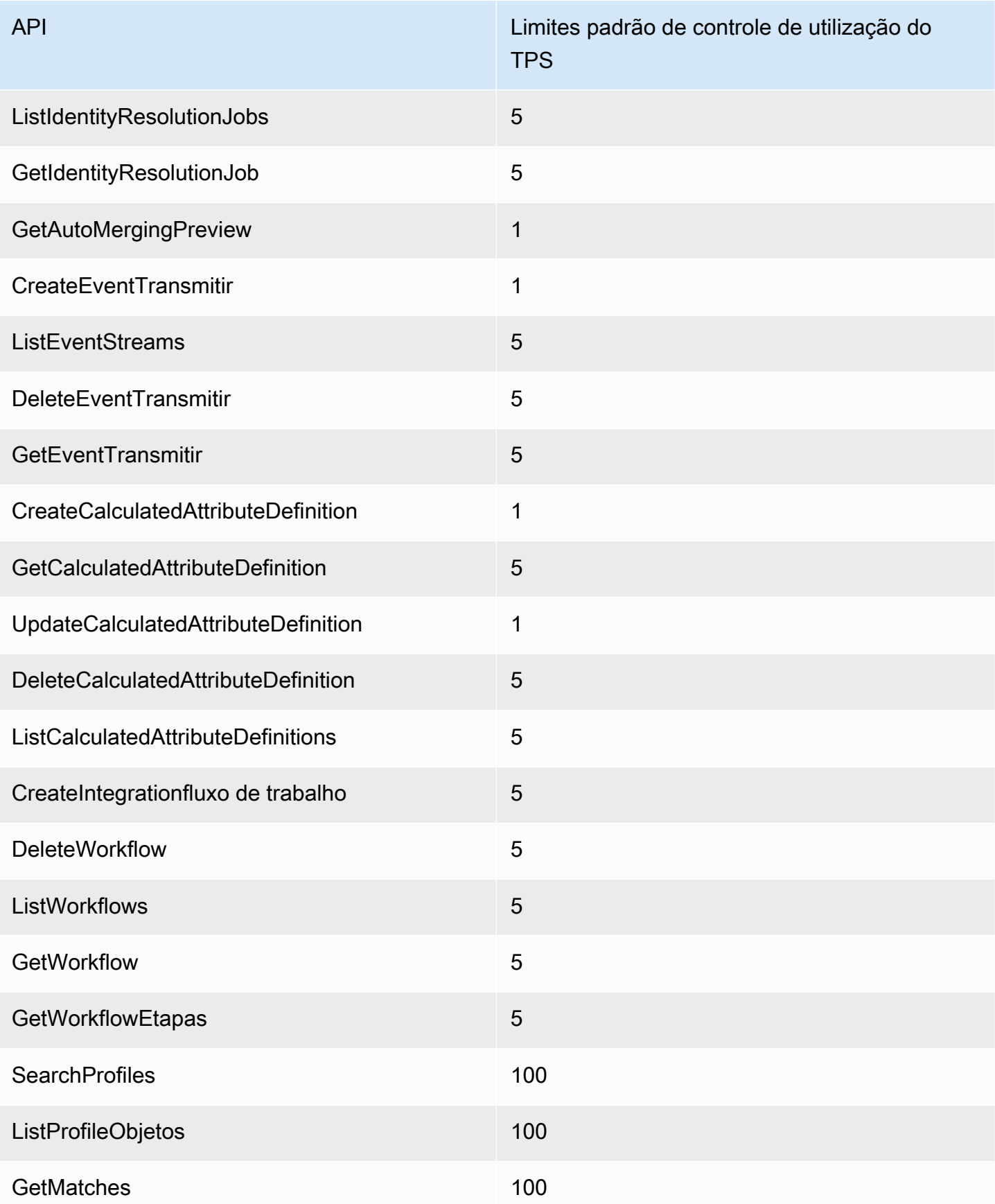

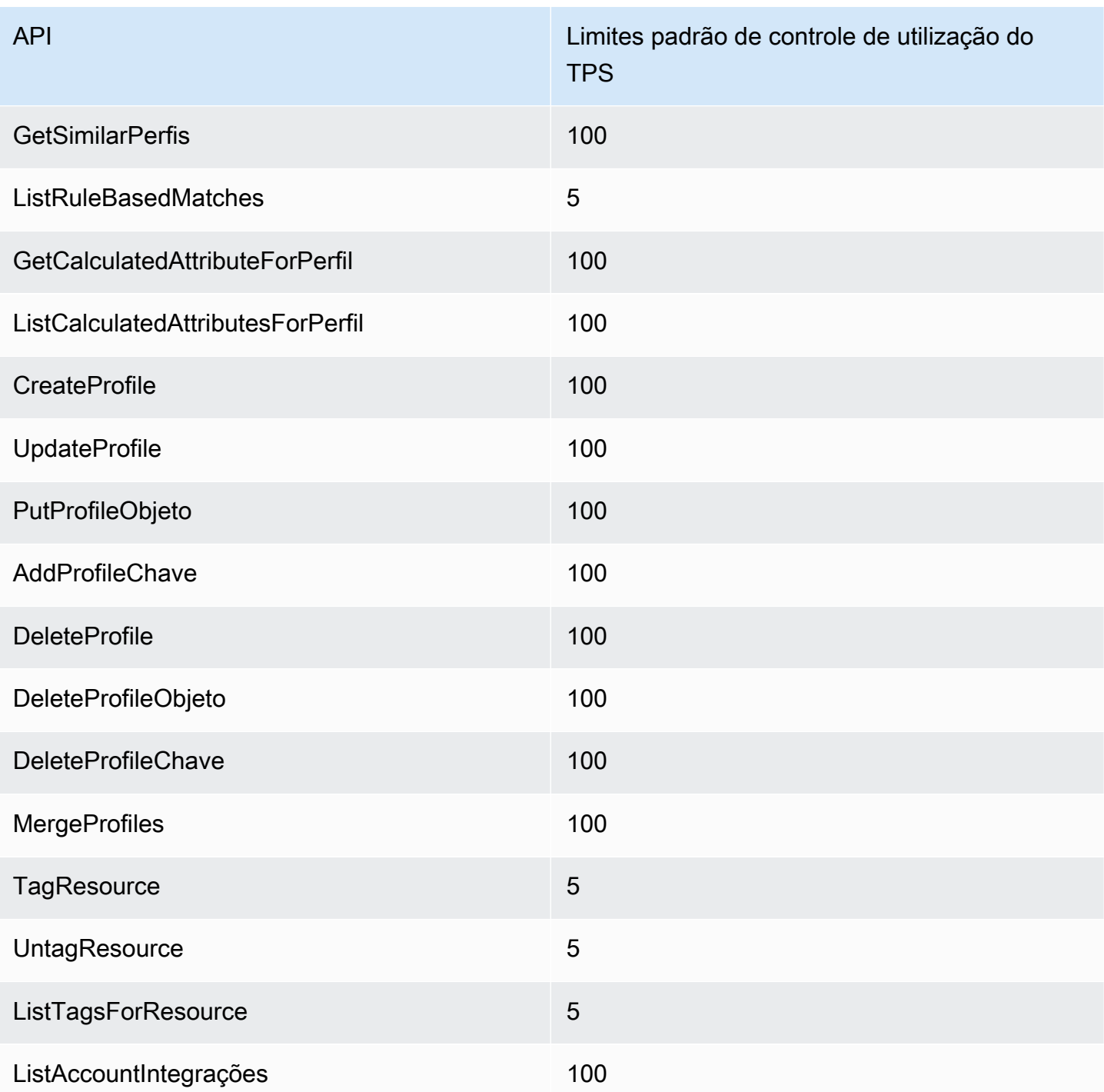

Amazon Connect Cotas de limitação da Outbound Campaigns Service API

As cotas do controle de utilização das campanhas de saída são por conta, e por região, e não por usuário ou instância. Por exemplo: .

- Se usuários diferentes da mesma conta fizerem solicitações, eles compartilharão um bucket de controle de fluxo.
- Se várias solicitações forem enviadas de instâncias diferentes da mesma conta, elas também compartilharão um bucket de controle de fluxo.

Quando você usa a API [de serviço das campanhas de saída do Amazon Connect,](https://docs.aws.amazon.com/connect-outbound/latest/APIReference/Welcome.html) o número de solicitações por segundo é limitado ao seguinte:

- As seguintes APIs têm 1 solicitação por segundo e 2 solicitações por segundo: RateLimit **BurstLimit** 
	- [CreateCampaign](https://docs.aws.amazon.com/connect-outbound/latest/APIReference/API_CreateCampaign.html)
	- **[DeleteCampaign](https://docs.aws.amazon.com/connect-outbound/latest/APIReference/API_DeleteCampaign.html)**
	- [PauseCampaign](https://docs.aws.amazon.com/connect-outbound/latest/APIReference/API_PauseCampaign.html)
	- [ResumeCampaign](https://docs.aws.amazon.com/connect-outbound/latest/APIReference/API_ResumeCampaign.html)
	- **[StartCampaign](https://docs.aws.amazon.com/connect-outbound/latest/APIReference/API_StartCampaign.html)**
	- [StopCampaign](https://docs.aws.amazon.com/connect-outbound/latest/APIReference/API_StopCampaign.html)
	- [UpdateCampaignDialerConfig](https://docs.aws.amazon.com/connect-outbound/latest/APIReference/API_UpdateCampaignDialerConfig.html)
	- [UpdateCampaignNome](https://docs.aws.amazon.com/connect-outbound/latest/APIReference/API_UpdateCampaignName.html)
	- [UpdateCampaignOutboundCallConfig](https://docs.aws.amazon.com/connect-outbound/latest/APIReference/API_UpdateCampaignOutboundCallConfig.html)
	- [ListTagsForResource](https://docs.aws.amazon.com/connect-outbound/latest/APIReference/API_ListTagsForResource.html)
	- [TagResource](https://docs.aws.amazon.com/connect-outbound/latest/APIReference/API_TagResource.html)
	- [UntagResource](https://docs.aws.amazon.com/connect-outbound/latest/APIReference/API_UntagResource.html)
- As seguintes APIs têm 5 solicitações por segundo e 10 solicitações por segundo: RateLimit **BurstLimit** 
	- [GetCampaignEstado](https://docs.aws.amazon.com/connect-outbound/latest/APIReference/API_GetCampaignState.html)
	- [GetCampaignStateBatch](https://docs.aws.amazon.com/connect-outbound/latest/APIReference/API_GetCampaignStateBatch.html)
	- [ListCampaigns](https://docs.aws.amazon.com/connect-outbound/latest/APIReference/API_ListCampaigns.html)
- Para a [PutDialRequestBatchA](https://docs.aws.amazon.com/connect-outbound/latest/APIReference/API_PutDialRequestBatch.html)PI, a cota de limitação é de 10 solicitações por segundo.
- Para [DescribeCampaignA](https://docs.aws.amazon.com/connect-outbound/latest/APIReference/API_DescribeCampaign.html)PI, uma RateLimit de 25 solicitações por segundo e uma BurstLimit de 35 solicitações por segundo.

• Para todas as outras operações, uma RateLimit de 2 solicitações por segundo e uma BurstLimit de  $\overline{\text{Cot}}$ s aplicitações por segundo.  $\overline{\text{Cot}}$ s equ $\overline{\text{Cot}}$ 

# Amazon Connect Cotas de limitação da API do Participant Service

Para o Serviço de Amazon Connect Participantes, as cotas são por instância.

Quando você usa a [API do serviço participante do Amazon Connect,](https://docs.aws.amazon.com/connect-participant/latest/APIReference/Welcome.html) o número de solicitações por segundo é limitado ao seguinte:

- [CompleteAttachmentUpload](https://docs.aws.amazon.com/connect-participant/latest/APIReference/API_CompleteAttachmentUpload.html): uma RateLimit de 2 solicitações por segundo e uma BurstLimit de 5 solicitações por segundo.
- [CreateParticipantConexão:](https://docs.aws.amazon.com/connect-participant/latest/APIReference/API_CreateParticipantConnection.html) uma RateLimit de 6 solicitações por segundo e uma BurstLimit de 9 solicitações por segundo.
- [DisconnectParticipant:](https://docs.aws.amazon.com/connect-participant/latest/APIReference/API_DisconnectParticipant.html) uma RateLimit de 3 solicitações por segundo e uma BurstLimit de 5 solicitações por segundo.
- [GetAttachment:](https://docs.aws.amazon.com/connect-participant/latest/APIReference/API_GetAttachment.html) uma RateLimit de 8 solicitações por segundo e uma BurstLimit de 12 solicitações por segundo.
- [GetTranscript:](https://docs.aws.amazon.com/connect-participant/latest/APIReference/API_GetTranscript.html) uma RateLimit de 8 solicitações por segundo e uma BurstLimit de 12 solicitações por segundo.
- [SendEvente](https://docs.aws.amazon.com/connect-participant/latest/APIReference/API_SendEvent.html) [SendMessage](https://docs.aws.amazon.com/connect-participant/latest/APIReference/API_SendMessage.html): uma RateLimit de 10 solicitações por segundo e uma BurstLimit de 15 solicitações por segundo.
- [StartAttachmentUpload:](https://docs.aws.amazon.com/connect-participant/latest/APIReference/API_StartAttachmentUpload.html) uma RateLimit de 2 solicitações por segundo e uma BurstLimit de 5 solicitações por segundo.

Cotas de controle de utilização da API do serviço Amazon Connect Voice ID

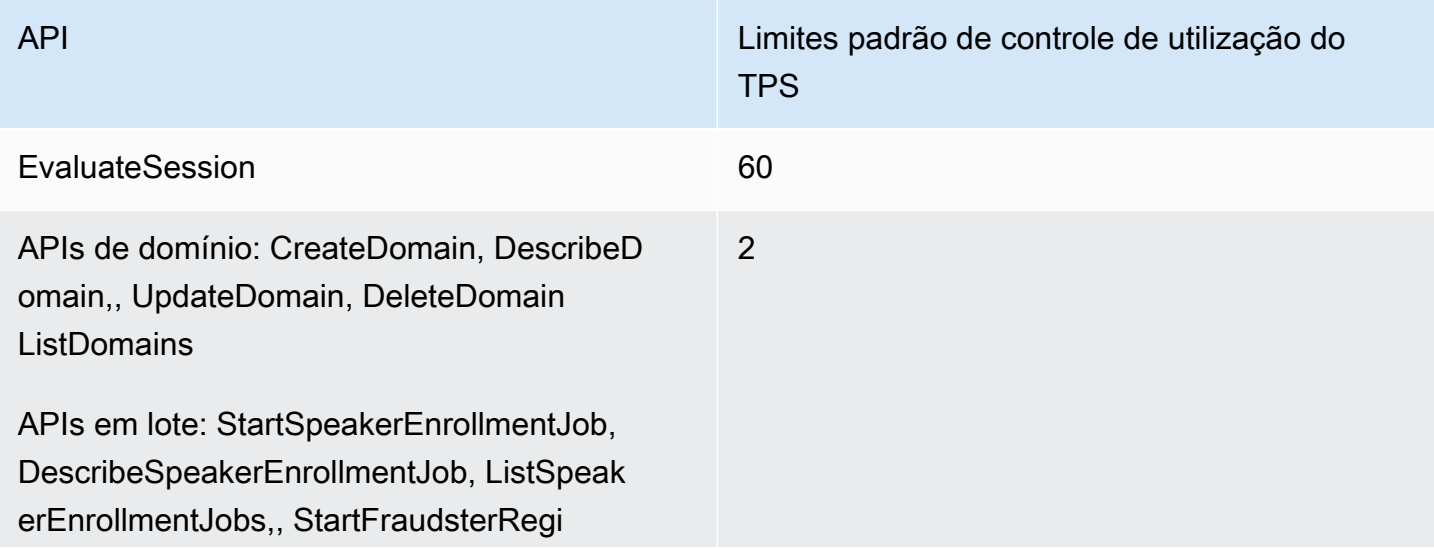

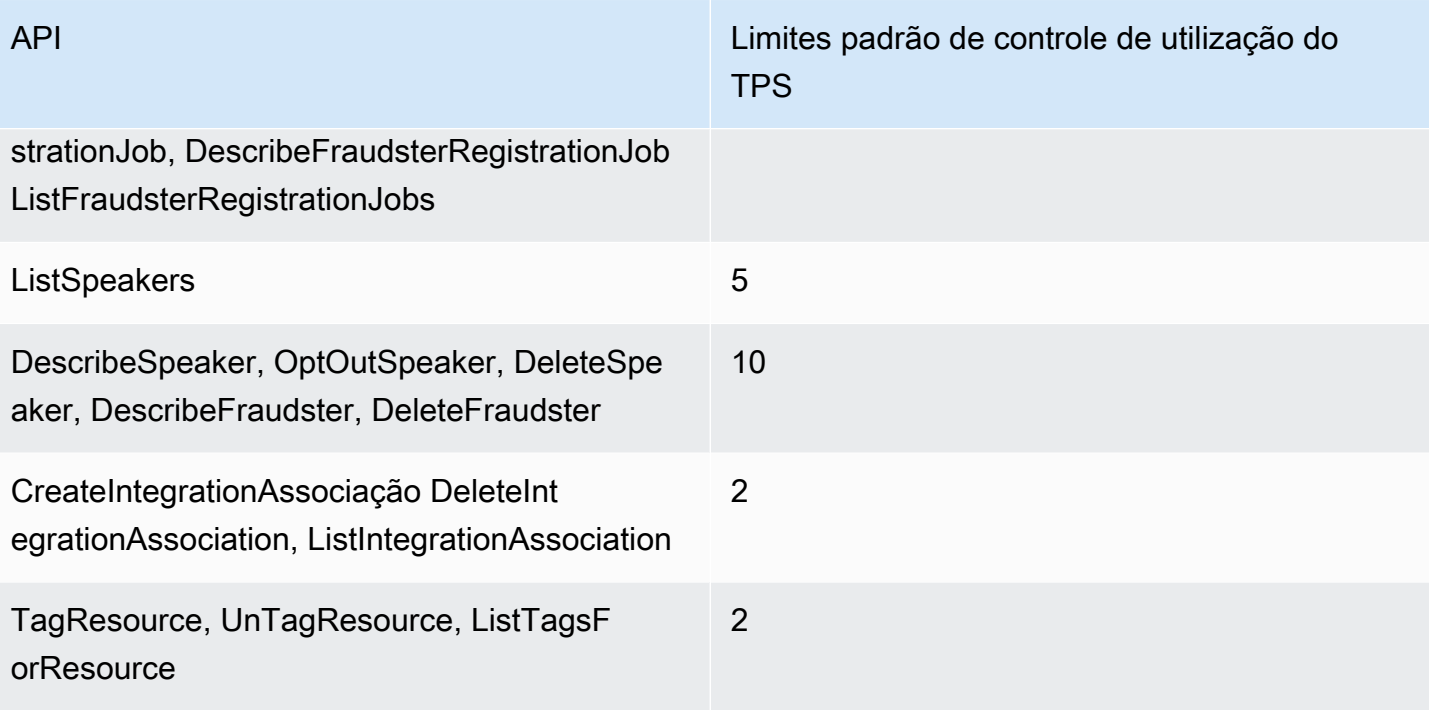

# Começar a usar o Amazon Connect

Siga estas etapas para configurar sua central de atendimento.

- 1. [Criar uma instância do Amazon Connect.](#page-300-0) Use uma instância para conter todos os recursos e configurações relacionados à central de atendimento. Você especifica como planeja gerenciar contas de usuário, se sua central de atendimento aceitará chamadas recebidas e fará chamadas de saída e revisa o local onde os dados serão armazenados no bucket do Amazon S3.
- 2. [Configurar números de telefone para usar o serviço Amazon Connect.](#page-353-0) Se você estiver usando voz, reivindique um número de telefone fornecido pela AWS ou forneça seu número de telefone atual para o Amazon Connect. Se você optar por portar seus números, sugerimos solicitar um número para que possa testar o Amazon Connect e criar sua central de atendimento enquanto espera que seus números sejam transferidos.
- 3. [Configurar roteamento](#page-670-0). Crie suas filas e perfis de roteamento e defina suas horas de operação. Nos perfis de roteamento, especifique os canais que os atendentes devem usar: voz, chat, tarefas ou os três. Você também especifica quantos chats e tarefas um atendente pode gerenciar ao mesmo tempo.
- 4. [Criar fluxos do Amazon Connect](#page-1012-0). Estabeleça um fluxo para definir a experiência do cliente com a central de contatos do início ao fim. Um fluxo único funciona tanto para voz quanto para chat e tarefas, o que torna seu design mais eficiente. Quando você criar fluxos e configurar os blocos, indique como o fluxo deve funcionar para voz, chat e tarefas.
- 5. Adicione usuários, que são seus gerentes e agentes, e defina as configurações deles. Atribua um perfil de roteamento a cada agente, especifique se ele está usando um telefone virtual ou um telefone de mesa e defina quanto tempo eles têm para o After contact work (Trabalho após o contato). Para obter instruções, consulte [Adicionar usuários ao Amazon Connect](#page-598-0) e [Configurar](#page-701-0) [agentes](#page-701-0).
- 6. Se você estiver usando o chat, fornecemos várias ferramentas para permitir que sua aplicação voltada para o cliente interaja com o chat do Amazon Connect. Para obter mais informações, consulte [Configurar a experiência de bate-papo do cliente.](#page-770-0)

# Próximas etapas

Há muito que você pode fazer para otimizar sua central de contatos. Veja algumas etapas adicionais que você pode achar úteis:

1. [Configurar o comportamento de gravação](#page-1345-0). Monitore conversas ao vivo e revise conversas anteriores. Esta é uma maneira que os gerentes podem treinar agentes e ajudá-los a melhorar. Para conversas de voz, configure a gravação em seus fluxos. Para conversas de bate-papo, configure a gravação no nível da instância.

Para saber como monitorar conversas, consulte [Configurar o monitoramento em tempo real para](#page-2304-0) [voz e/ou bate-papo](#page-2304-0).

2. [Adicionar um bot do Amazon Lex ao Amazon Connect](#page-1364-0). Use o Amazon Lex na central de atendimento para reduzir a carga dos atendentes. Por exemplo, um bot pode atender à interação inicial antes que o bate-papo seja roteado para um agente e também responder a perguntas comuns para o cliente.

# Fazer um curso online gratuito

Confira os seguintes cursos online gratuitos:

- [Introdução ao Amazon Connect e ao Painel de Controle de Contatos \(CCP\)](https://explore.skillbuilder.aws/learn/course/external/view/elearning/12303/introduction-to-amazon-connect-and-the-connect-control-panel-ccp)
- [Amazon Connect: introdução à interface administrativa](https://explore.skillbuilder.aws/learn/course/external/view/elearning/12328/amazon-connect-introduction-to-the-administrative-interface)
- [Amazon Connect: criação e gerenciamento de instâncias do Amazon Connect](https://explore.skillbuilder.aws/learn/course/external/view/elearning/12304/amazon-connect-creating-and-managing-amazon-connect-instances)
- [Amazon Connect: implementação do chat no Amazon Connect](https://explore.skillbuilder.aws/learn/course/external/view/elearning/14504/amazon-connect-implementing-chat-in-connect)
- [Amazon Connect: implementação de tarefas no Amazon Connect](https://explore.skillbuilder.aws/learn/course/external/view/elearning/14209/amazon-connect-implementing-task-on-connect)

# Conceitos do Amazon Connect

O Amazon Connect permite que você crie uma central de atendimento omnicanal: uma central de atendimento que oferece uma experiência unificada em vários canais, como voz, chat, mensagem SMS e tarefas.

- Use os mesmos perfis de roteamento, as filas, os fluxos, as métricas e os relatórios para todos os canais.
- Os gerentes monitoram todos os canais de um único painel.
- Os agentes processam todos os clientes de uma única interface. Se uma interação com o cliente começar com bate-papo e passar para voz, o agente que processar a chamada de voz terá a transcrição completa do bate-papo para que o contexto seja preservado.

É possível criar experiências altamente personalizadas para os clientes usando comunicações omnicanal e separar os canais onde for necessário. Por exemplo, você pode oferecer dinamicamente contato por bate-papo e/ou voz com base em fatores, como preferência do cliente, tempos de espera estimados e habilidade do agente.

Esta seção explica os conceitos que ajudarão você a configurar sua central de atendimento do Amazon Connect, para usar um ou mais canais.

#### Conteúdo

- [Conceitos: recursos de telefonia no Amazon Connect](#page-118-0)
- [Conceitos: recursos de mensagens na Web e em dispositivos móveis no Amazon Connect](#page-122-0)
- [Conceitos: tarefas no Amazon Connect](#page-126-0)
- [Conceitos: pausar e retomar tarefas](#page-136-0)
- [Conceitos: perfis de roteamento](#page-150-0)
- [Conceitos: filas padrão e filas de atendentes](#page-152-0)
- [Conceitos: prioridade e atraso nas filas](#page-155-0)
- [Conceitos: roteamento baseado em filas](#page-158-0)
- [Conceitos: canais e simultaneidade](#page-159-0)
- [Conceitos: fluxos do Amazon Connect](#page-159-1)

# <span id="page-118-0"></span>Conceitos: recursos de telefonia no Amazon Connect

#### **A** Important

Está tentando entrar em contato com a Amazon para obter suporte? Consulte [Amazon](https://www.amazon.com/gp/help/customer/display.html)  [Customer Service](https://www.amazon.com/gp/help/customer/display.html) (pedidos e entregas da Amazon) ou [AWS Support](https://aws.amazon.com/premiumsupport/) (Amazon Web Services).

O Amazon Connect oferece uma variedade de opções para permitir que sua empresa faça e receba chamadas telefônicas. Uma das grandes vantagens do Amazon Connect é AWS gerenciar a infraestrutura de telefonia para você: conexões de operadoras, redundância e roteamento. Além disso, foi projetado para ser escalável.

Este tópico explica as opções fornecidas pelo Amazon Connect para telefonia, o que ajuda você a criar uma solução que atenda às necessidades de seus negócios.

#### Conteúdo

- [Arquitetura de telefonia](#page-119-0)
- [Casos de uso para diferentes configurações](#page-121-0)

# <span id="page-119-0"></span>Arquitetura de telefonia

O Amazon Connect fornece recursos para hospedar números gratuitos e de discagem direta (DID) em todas as AWS regiões suportadas pelo Amazon Connect. Você pode usar ambos os tipos de números em uma única instância. Uma lista completa de países/regiões com suporte e custos está localizada na página de [preços do Amazon Connect](https://aws.amazon.com/connect/pricing/).

AWS gerencia a conectividade com nossa rede de operadoras, fornecendo diversas conexões para várias operadoras em cada região com suporte do Amazon Connect. Quando o Amazon Connect é implantado em uma região, nós aproveitamos a redundância integrada do projeto da zona de disponibilidade da AWS para oferecer várias interfaces de operadora em vários datacenters. Você pode ver como AWS gerencia o design de uma região [aqui.](https://infrastructure.aws/)

Além do serviço do Amazon Connect estar distribuído em várias zonas de disponibilidade, a AWS também tem vários provedores de telefonia. Esses provedores têm vários links para os datacenters nessas zonas de disponibilidade. Isso garante que, em caso de falha de um único vínculo ou até mesmo de vários vínculos de uma operadora, existam rotas alternativas disponíveis para garantir que o serviço permaneça disponível.

Para saber mais sobre a arquitetura de rede do Amazon Connect, consulte [Orientação arquitetônica](#page-215-0)  [para o Amazon Connect](#page-215-0).

• AWS gerencia números gratuitos como uma organização responsável

Esses números são números de telefone com códigos de prefixo distintos que podem ser discados sem custos para a pessoa que efetua a chamada. Esses números permitem que os chamadores entrem em contato com empresas e/ou indivíduos fora da área sem a cobrança de uma taxa de longa distância pela chamada.

Nos Estados Unidos, a [Comissão Federal de Comunicações](https://www.fcc.gov/consumers/guides/what-toll-free-number-and-how-does-it-work) fornece regras para obter e usar números de chamadas gratuitas. Em outros países, órgãos governamentais semelhantes garantem que esses números sejam gerenciados e distribuídos de acordo com as leis locais.

Quando você solicita ou transfere um número gratuito dos EUA para o Amazon Connect, registramos esse número no [SOMOS.](https://www.somos.com/) Depois que o número for registrado, podemos selecionar várias operadoras para fornecer redundância de trajeto e operadora. Isso oferece o mais alto nível de disponibilidade, garantindo que o número permaneça disponível mesmo em caso de paralisação completa da operadora. Este nível de serviço tem um custo adicional, pois esses números têm um preço mais alto do que a discagem direta, mas a confiabilidade do serviço e a experiência do cliente fazem dela a opção mais atraente.

• Números formatados localmente

A discagem direta interna (DID), também chamada de discagem direta (DDI) na Europa, é um serviço de telecomunicações oferecido por empresas de telefonia aos assinantes. Os números de DID fornecem um número de telefone formatado localmente que pode corresponder ao padrão de discagem de um assinante local. Por exemplo, em Seattle, Washington, EUA, o padrão de discagem local é +1(206)-NXX-XXXX. O provedor do número de DID forneceria números com o padrão +1(206) para corresponder à discagem local.

Nos Estados Unidos, os números de DID são regulados pelas comissões de Serviços Públicos do Estado. Os números de DID são gerenciados por uma única operadora. Embora sejam portáteis, eles não podem ter a carga balanceada/gerenciada entre várias operadoras. Isso os torna menos confiáveis do que números de chamadas gratuitas.

Os números de DID oferecem a capacidade de apresentar uma identificação de linha de chamadas locais ao fazer chamadas de saída e uma presença local para os chamadores de entrada. Isso pode ser muito útil para aumentar a probabilidade de que as chamadas de retorno de chamada de saída e em fila sejam atendidas pelos clientes. Também pode mostrar a um cliente que você é local em sua área e fornecer uma rota de entrada mais barata do que uma chamada de longa distância, caso não tenha um número de chamadas gratuitas.

Como os números de DID são associados a uma única operadora, o Amazon Connect não oferece redundância de operadora para números de DID. Nós oferecemos redundância de vínculos em várias zonas de disponibilidade, portanto, em caso de falha de vínculo, essa operadora ainda tem recursos disponíveis em outro local para entregar as chamadas. Os números de DID também têm uma limitação de capacidade para quantas chamadas um único número pode acomodar, e esse número varia de acordo com a região. É importante trabalhar com sua equipe de AWS contas para garantir que você esteja devidamente habilitado com o tipo certo de números DID se você planeja usar números DID como seu principal canal de entrada e tem uma expectativa de mais de 100 chamadas simultâneas por número.

Os números de DID são mais baratos do que os números de chamadas gratuitas, mas não têm a redundância e a ampla cobertura geográfica deles. A capacidade de localizar números pode ser uma opção atraente para o seu negócio.

<span id="page-121-0"></span>Casos de uso para diferentes configurações

Como começar a usar o Amazon Connect

Nesse caso, basta selecionar novos números usando o processo de reivindicação de um número. Para obter instruções, consulte [Como obter um número de telefone Connect em seu país atual.](#page-374-0)

Migrar para o Amazon Connect de outra operadora/plataforma

Se estiver migrando para o Amazon Connect de outra plataforma, recomendamos começar com uma prova de conceito e migrar para o Amazon Connect ao longo do tempo.

- Uma prática recomendada é encaminhar seus números existentes para um novo número (ou números) reivindicado no Amazon Connect até concluir toda a conversão.
- Após a conclusão da conversão, use o [processo de portabilidade](#page-354-0) para trazer seus números para o Amazon Connect.
- Isso oferece um fallback caso tenha problemas de migração.

Manter duas plataformas separadas

Em alguns casos, você poderá ter mais de uma plataforma de Central de atendimento que exija telefonia. Aqui está uma visão geral de como configurar isso:

- Escolha qual plataforma é o serviço inicial de processamento de chamadas e encaminhe para a outra plataforma.
- Se o Amazon Connect for a plataforma principal de processamento de chamadas, você poderá portar ou reivindicar números. Você projetará seus fluxos para transferir chamadas para a outra plataforma em um número de telefone que você fornecerá no fluxo.
- Se a plataforma externa for o principal processador de chamadas, será necessário configurar essa plataforma para encaminhar chamadas para um número reivindicado no Amazon Connect. Escolha um número de chamadas gratuitas, que oferecerá melhor redundância e capacidade por um preço maior, ou um banco de números de DID para encerrar a chamada no Amazon Connect.

• Para o caso de uso, recomendamos que você contrate o suporte da Arquitetura de AWS Soluções para garantir que seu contact center seja bem arquitetado para alcançar os melhores resultados possíveis.

# <span id="page-122-0"></span>Conceitos: recursos de mensagens na Web e em dispositivos móveis no Amazon Connect

#### **A** Important

Está tentando entrar em contato com a Amazon para obter suporte? Consulte [Amazon](https://www.amazon.com/gp/help/customer/display.html?icmpid=docs_connect_messagingcap_customerservice)  [Customer Service](https://www.amazon.com/gp/help/customer/display.html?icmpid=docs_connect_messagingcap_customerservice) (pedidos e entregas da Amazon) ou [AWS Support](https://aws.amazon.com/premiumsupport/?icmpid=docs_connect_messagingcap_premiumsupport) (Amazon Web Services).

O Amazon Connect permite que você crie recursos de mensagens por chat, chat móvel, chat na web, SMS e serviços de mensagens de terceiros, no site e em aplicativos móveis. Ele permite que os clientes comecem a conversar com atendentes da central de atendimento a partir de qualquer aplicação de negócios, na Web ou em dispositivos móveis.

As interações são assíncronas, permitindo que os clientes iniciem um chat com um atendente ou bot do Amazon Lex, afastem-se dele e retomem a conversa novamente. Eles podem até trocar de dispositivo e continuar o bate-papo.

#### Conteúdo

- [Vários canais, uma experiência](#page-122-1)
- [Conceitos básicos](#page-123-0)
- [Exemplo de cenário de bate-papo](#page-123-1)
- [Quando os bate-papos são encerrados?](#page-125-0)
- [Definição de preço](#page-126-1)
- [Mais informações](#page-126-2)

#### <span id="page-122-1"></span>Vários canais, uma experiência

Os atendentes têm uma única interface de usuário para ajudar os clientes a usar voz, chat e tarefas. Isso reduz o número de ferramentas que os atendentes precisam aprender e o número de telas com as quais precisam interagir.

As atividades de chat se integram aos fluxos existentes da central de atendimento e à automação que você criou para voz. Você cria os fluxos uma vez e os reutiliza em vários canais.

A coleção de métricas e os painéis que você criou se beneficiam automaticamente das métricas unificadas em vários canais.

## <span id="page-123-0"></span>Conceitos básicos

Para adicionar recursos de chat à central de contatos do Amazon Connect e permitir que os atendentes participem de chats, execute as seguintes etapas:

- O chat é habilitado no nível da instância quando [um bucket do Amazon S3 é criado para](#page-303-0)  [armazenar transcrições de chat](#page-303-0).
- [Adicione o chat ao perfil de roteamento do atendente.](#page-685-0)
- Se preferir, você poderá configurar subtipos de chat, como mensagens SMS. Você compra um número de telefone habilitado para SMS usando o Amazon Pinpoint SMS, importa para o Amazon Connect e depois o atribui aos fluxos. Para obter mais informações, consulte:
	- [Solicite um número de telefone habilitado para SMS por meio do Amazon Pinpoint SMS](#page-378-0)
	- [Configurar mensagens SMS](#page-907-0)

Os atendentes podem começar a aceitar chat por meio do Painel de Controle de Contatos.

Você pode ver métricas históricas e em tempo real do canal de mensagens de chat (por exemplo, hora de chegada, tempo de atendimento) como parte das métricas gerais do canal de chat na mesma experiência de geração de relatórios usada em chamadas/chats/tarefas para avaliar o desempenho e a produtividade do atendente.

O Amazon Connect fornece vários recursos para ajudar você a adicionar chat ao seu site. Para ter mais informações, consulte [Configurar a experiência de bate-papo do cliente](#page-770-0).

# <span id="page-123-1"></span>Exemplo de cenário de bate-papo

Um cliente e um atendente estão conversando. O cliente deixa de responder ao atendente. O atendente pergunta "Você está aí?" e não recebe nenhuma resposta. O agente abandona o batepapo. Agora, o chat não está mais associado a um atendente. Seu fluxo determina o que acontece a seguir.

Nesse cenário, o cliente envia eventualmente outra mensagem ("Ei, voltei") e o chat é retomado. Dependendo da lógica definida no fluxo, o chat poderá ser atribuído ao atendente original, a um atendente ou uma fila diferente.

Veja como esse cenário é criado:

1. Crie um fluxo de desconexão. A imagem a seguir mostra o [Exemplo de fluxo de desconexão](#page-1033-0) no designer de fluxo. Esse fluxo inclui os seguintes blocos conectados: Solicitação de reprodução, Esperar que se ramifica para três Solicitações de reprodução (para Devolvido pelo cliente, Tempo expirado e Erro), e depois Transferir para a fila e Desconectar.

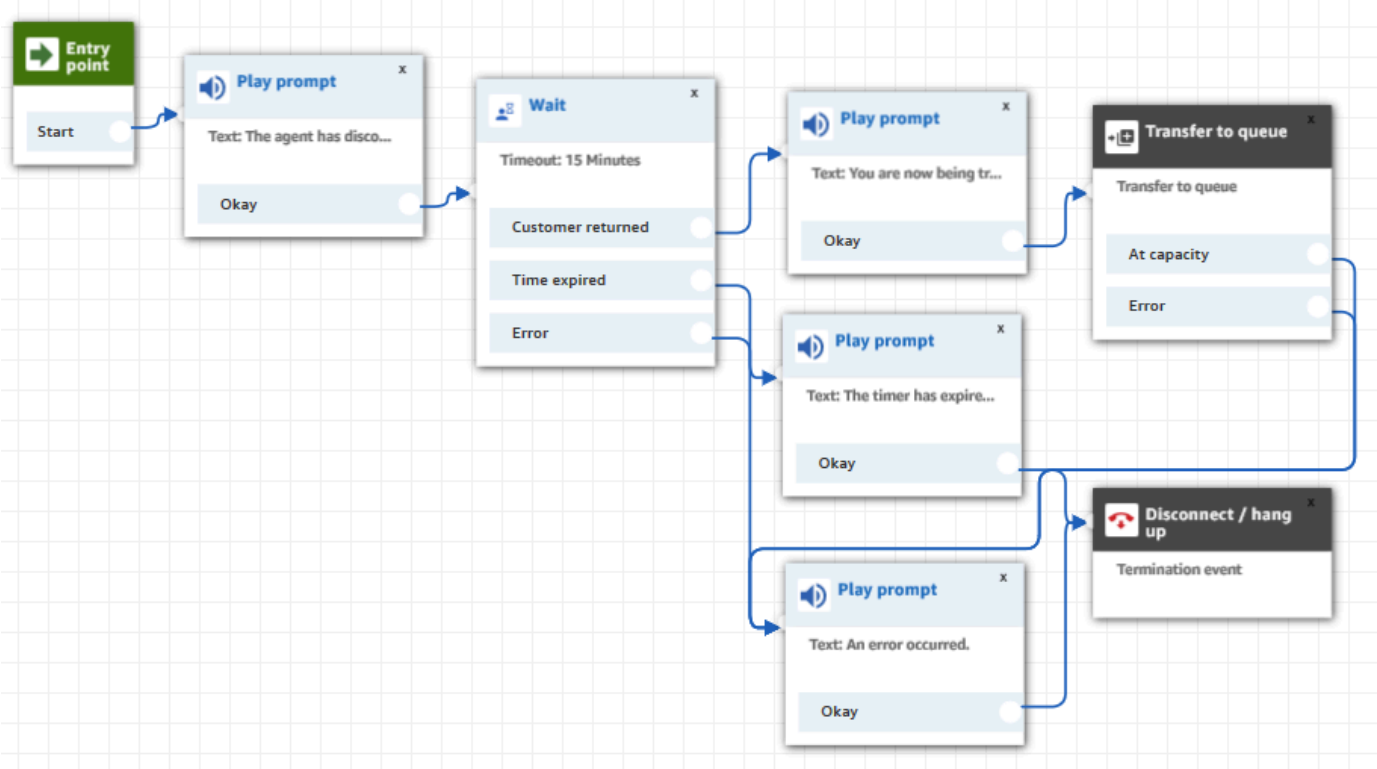

- 2. No fluxo de desconexão, adicione um bloco [Wait \(Espera\).](#page-1274-0) O bloco Wait (Espera) tem duas ramificações:
	- Timeout (Tempo limite): execute esta ramificação se o cliente não tiver enviado uma mensagem após um período especificado. A duração total do bate-papo, incluindo vários blocos Wait (Espera), não pode exceder 25 horas.

Por exemplo, para essa ramificação, você pode apenas querer executar um bloco Disconnect (Desconectar) e encerrar o bate-papo.

- Customer return (Retorno do cliente): execute esta ramificação quando o cliente retornar e enviar uma mensagem. Com essa ramificação, é possível direcionar o cliente para o atendente anterior, a fila anterior ou definir uma nova fila ou atendente em operação.
- 3. No fluxo de entrada, adicione o bloco [Definir fluxo de desconexão](#page-1196-0). Use-o para especificar que quando o atendente ou bot do Amazon Lex desconectar-se do chat e somente o cliente permanecer, o fluxo de desconexão definido deverá ser executado.

No bloco a seguir, por exemplo, especificamos que o Sample disconnect flow (Exemplo de fluxo de desconexão) deverá ser executado.

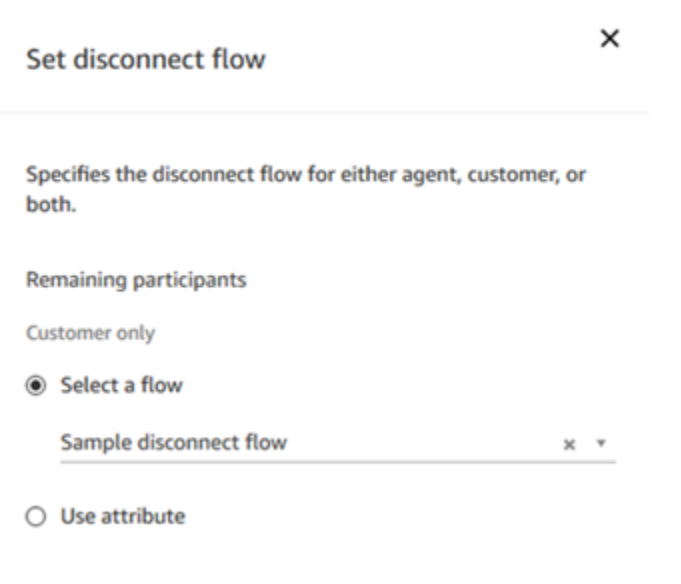

Para obter um exemplo que usa o bloco de Set Disconnect Flow (Definir fluxo de desconexão), consulte o [Exemplo de fluxo de entrada.](#page-1030-0)

# <span id="page-125-0"></span>Quando os bate-papos são encerrados?

Por padrão, a duração total de uma conversa de bate-papo, incluindo o tempo gasto em espera quando o cliente está inativo, não pode exceder 25 horas. No entanto, você pode alterar essa duração padrão e, em vez disso, configurar uma duração de chat personalizada. Você pode configurar um chat para durar de no mínimo 1 hora (60 minutos) a até 7 dias (10.080 minutos). Para configurar uma duração de bate-papo personalizada, chame a [StartChatContactA](https://docs.aws.amazon.com/connect/latest/APIReference/API_StartChatContact.html)PI e adicione o ChatDurationInMinutes parâmetro.

Durante uma sessão de chat em andamento, não há limite para o número de vezes que um cliente pode sair e voltar a uma sessão de chat existente. Para fazer isso, use o bloco [Esperar.](#page-1274-0) Por

exemplo, você pode esperar 12 horas até o cliente retomar o chat antes de encerrar a sessão. Se o cliente tentar retomar o chat após 12 horas, no fluxo você pode solicitar que um bot do Amazon Lex pergunte se ele está entrando em contato sobre o mesmo problema ou outro.

Ao especificar um tempo de espera significativamente menor do que a duração do chat, você ajuda a garantir que os clientes tenham uma boa experiência. Por exemplo, para um chat com 25 horas de duração, é possível que o cliente retome um chat após 24 horas e 58 minutos e seja interrompido após dois minutos é encerrada automaticamente no limite de 25 horas.

## **G** Tip

Se você estiver usando o Amazon Lex com o chat, observe que o tempo limite de sessão padrão para uma sessão do Amazon Lex é de 5 minutos. A duração total de uma sessão não pode exceder 24 horas. Para alterar o tempo limite da sessão, consulte [Definir o tempo limite](https://docs.aws.amazon.com/lex/latest/dg/context-mgmt.html#context-mgmt-session-timeoutg) [da sessão](https://docs.aws.amazon.com/lex/latest/dg/context-mgmt.html#context-mgmt-session-timeoutg) no Guia do desenvolvedor do Amazon Lex.

# <span id="page-126-1"></span>Definição de preço

O chat é cobrado por uso. Não há exigência de pagamentos antecipados, compromissos de longo prazo ou taxas mensais mínimas. Você paga por mensagem de chat, independentemente do número de atendentes ou clientes que a usam. Os preços regionais podem variar. Para obter mais informações, consulte [Preços do Amazon Connect](https://aws.amazon.com/connect/pricing/).

# <span id="page-126-2"></span>Mais informações

Para obter mais informações sobre chat, consulte os seguintes tópicos:

- [Teste experiências de voz, chat e tarefas](#page-343-0)
- [Como o roteamento funciona com vários canais](#page-673-0)
- [Criar um perfil de roteamento](#page-685-0)
- [SDK de chat do Amazon Connect e implementações de exemplo](https://github.com/amazon-connect/amazon-connect-chat-ui-examples/)

# <span id="page-126-0"></span>Conceitos: tarefas no Amazon Connect

As tarefas do Amazon Connect permitem priorizar, atribuir, monitorar e até mesmo automatizar tarefas nas diferentes ferramentas usadas pelos atendentes para dar suporte aos clientes. Por exemplo, usando Tarefas, é possível:

- Acompanhar os problemas do cliente registrados em uma solução de gerenciamento de relacionamento com o cliente (CRM), como o Salesforce.
- Acompanhar um cliente por meio de uma ligação.
- Concluir ações em um sistema específico da empresa, como processar uma reclamação de cliente em uma aplicação de seguro.

Atualmente, as tarefas do Amazon Connect podem ser usadas em conformidade com [RGPD](https://aws.amazon.com/compliance/gdpr-center) e são aprovadas para SOC, PCI, HITRUST, ISO e HIPAA.

# O que é uma tarefa?

Em uma empresa, uma tarefa é uma unidade de trabalho que um atendente deve concluir. Isso inclui trabalhos que podem ter se originado em aplicações externas. No Amazon Connect, essa unidade de trabalho é um contato. Ele é roteado, priorizado, atribuído e rastreado da mesma forma que um contato de voz ou chat. Tudo o que é aplicável a um contato de voz ou chat também se aplica a um contato de tarefa.

Os atendentes lidam com as tarefas no Painel de Controle de Contatos (CCP), novamente como qualquer outro contato. Quando atribuídos a uma tarefa, os atendentes veem uma notificação com a descrição da tarefa, informações associadas às tarefas e links para quaisquer aplicações necessárias para concluir a tarefa. A imagem a seguir mostra a aparência do CCP de um atendente ao gerenciar tarefas.

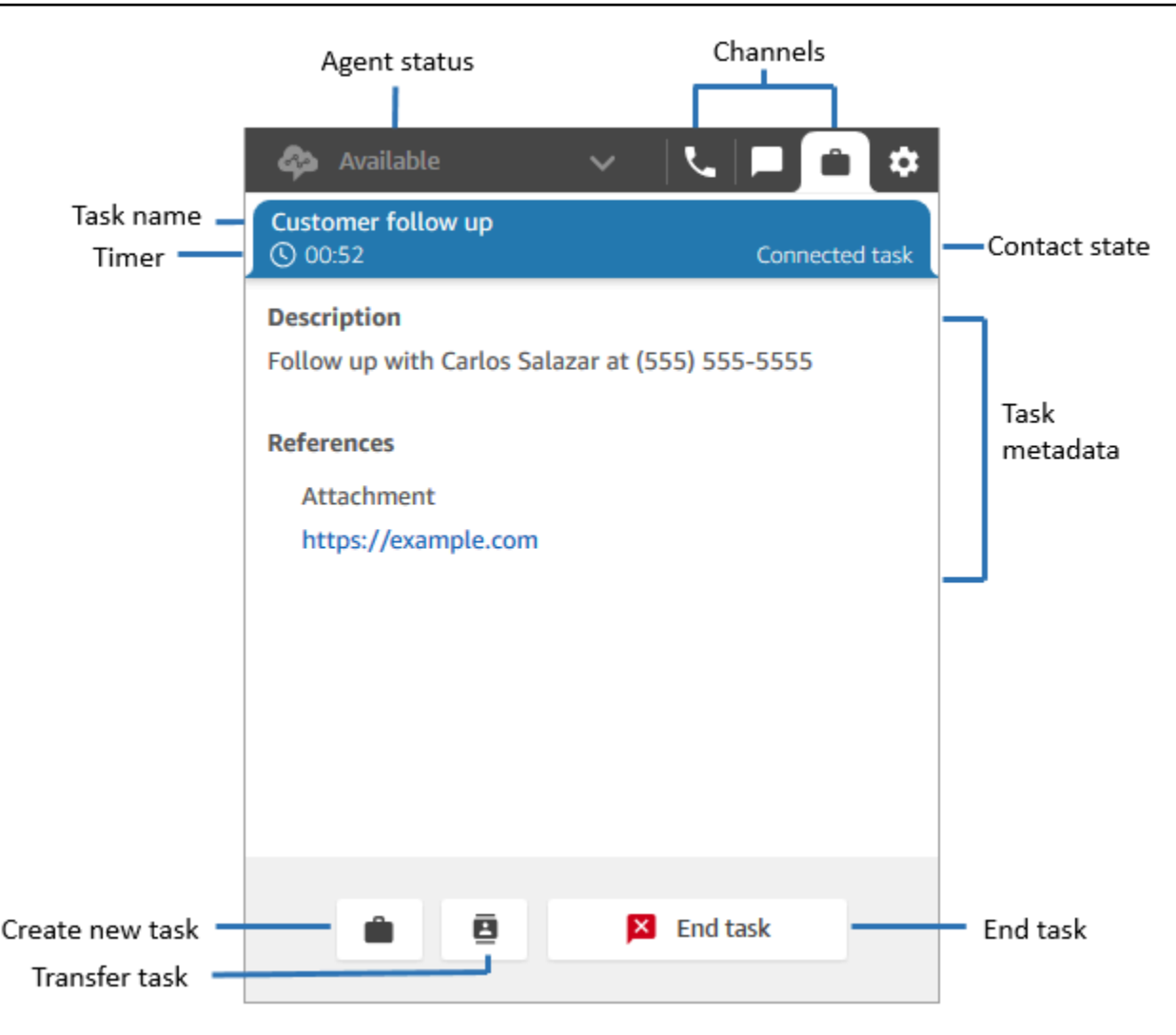

## Como criar tarefas

O Amazon Connect fornece maneiras diferentes para você criar tarefas:

1. Você pode usar conectores predefinidos com aplicações de CRM (por exemplo, Salesforce e Zendesk) para criar tarefas automaticamente com base em um conjunto de condições predefinidas, sem nenhum desenvolvimento personalizado.

Por exemplo, você pode configurar uma regra no Amazon Connect para criar automaticamente uma tarefa quando um novo chamado for criado no Salesforce.

Para ter mais informações, consulte [Configurar aplicações para criação de tarefas](#page-728-0) e [Criar regras](#page-748-0)  [que gerem tarefas para integrações de terceiros](#page-748-0).

2. Você pode fazer a integração a aplicações internas ou específicas da empresa para criar tarefas usando as APIs do Amazon Connect.

Para obter mais informações, consulte a API [StartTaskContact.](https://docs.aws.amazon.com/connect/latest/APIReference/API_StartTaskContact.html)

- 3. Você pode adicionar um bloco [Criar tarefa](#page-1103-0) aos seus fluxos. Esse bloco permite criar e orquestrar tarefas diretamente de fluxos com base na entrada do cliente (entrada DTMF) e nas informações de contato e tarefas.
- 4. Você pode permitir que seus atendentes criem tarefas a partir do Painel de Controle de Contatos (CCP) sem que você faça nenhum trabalho de desenvolvimento.

Por exemplo, os atendentes podem criar tarefas para garantir que o trabalho de acompanhamento não seja esquecido, como ligar de volta para um cliente para fornecer uma atualização do status do problema.

Para ter mais informações, consulte [Teste experiências de voz, chat e tarefas.](#page-343-0)

Para obter mais informações sobre como começar a realizar tarefas, consulte [Tarefas de](#page-720-0) [configuração.](#page-720-0)

Tipos de fluxo compatíveis

É possível usar tarefas nos seguintes tipos de fluxo:

- Fluxo de entrada
- Fluxo de fila do cliente
- Fluxo de sussurros de agentes
- Transfer to queue flow (Transferir para o fluxo da fila)
- Transfer to agent flow (Transferir para o fluxo do agente)

Blocos de contato compatíveis

É possível usar tarefas nos seguintes blocos de fluxo:

- Alterar prioridade/idade de roteamento
- Check contact atributes (Verificar atributos de contato)
- Check hours of operation (Verificar horas de operação)
- Check queue status (Verificar status da fila)
- Check staffing (Verificar equipe)
- Criar tarefa
- Disconnect/hang up (Desconectar/desligar)
- Distribute by percentage (Distribuir por porcentagem)
- Encerrar/retomar fluxo
- Get queue metrics (Obter métricas de fila)
- Invocar a função AWS Lambda
- Loop
- Set contact attributes (Definir atributos do contato)
- Set customer queue flow (Definir fluxo da fila de clientes)
- Set disconnect flow (Definir fluxo de desconexão)
- Set working queue (Definir fila de trabalho)
- Transfer to flow (Transferir para fluxo)
- Transferir para fila
- Aguardar

## Tarefas vinculadas

Ao usar tarefas com a [StartTaskContact](https://docs.aws.amazon.com/connect/latest/APIReference/API_StartTaskContact.html)API, um novo contato pode ser associado a um contato existente por meio de PreviousContactID ouRelatedContactId. Esse novo contato contém uma cópia dos [atributos do contato](#page-1487-0) vinculado.

O código a seguir mostra a sintaxe da solicitação que inclui PreviousContactID e RelatedContactId.

```
PUT /contact/task HTTP/1.1
Content-type: application/json
{ 
    "Attributes": { 
       "string" : "string" 
    }, 
    "ClientToken": "string", 
    "ContactFlowId": "string", 
    "Description": "string", 
    "InstanceId": "string",
```

```
 "Name": "string", 
    "PreviousContactId": "string", 
    "QuickConnectId": "string", 
    "References": { 
        "string" : { 
           "Type": "string", 
           "Value": "string" 
       } 
    }, 
    "RelatedContactId": "string", 
    "ScheduledTime": number, 
    "TaskTemplateId": "string"
}
```
Ao usar PreviousContactID ou RelatedContactID para criar tarefas, observe o seguinte:

- PreviousContactID Quando os contatos são vinculados usando o PreviousContactID, as atualizações feitas nos atributos de contato a qualquer momento na cadeia percorrem toda a cadeia.
- RelatedContactID- Quando os contatos são vinculados usando oRelatedContactID, as atualizações feitas nos atributos do contato serão transferidas somente para o ContactID referenciado na API. [UpdateContactAttributes](https://docs.aws.amazon.com/connect/latest/APIReference/API_UpdateContactAttributes.html)

#### **a** Note

Você pode especificar somente PreviousContactID ou RelatedContactID em um corpo de solicitação, mas não ambos. Se você especificar ambos, o Amazon Connect retornará um erro InvalidRequestException com um código de status 400.

Para obter informações sobre como PreviousContactID e RelatedContactId são modelados em registros de contato, consulte [ContactTraceRecord](#page-1738-0) no modelo de dados de registros de contato.

#### Os atendentes podem vincular tarefas a contatos externos

Enquanto os atendentes estão trabalhando ativamente em uma tarefa, o Teclado numérico aparece no Painel de controle do contato (CCP). Se eles fizerem uma chamada externa usando o Teclado numérico, a chamada será automaticamente vinculada à tarefa. O Amazon Connect vincula a tarefa e a chamada externa usando o parâmetro relatedContactID.

A imagem a seguir do CCP mostra que o Teclado numérico está disponível enquanto o agente trabalha em uma tarefa.

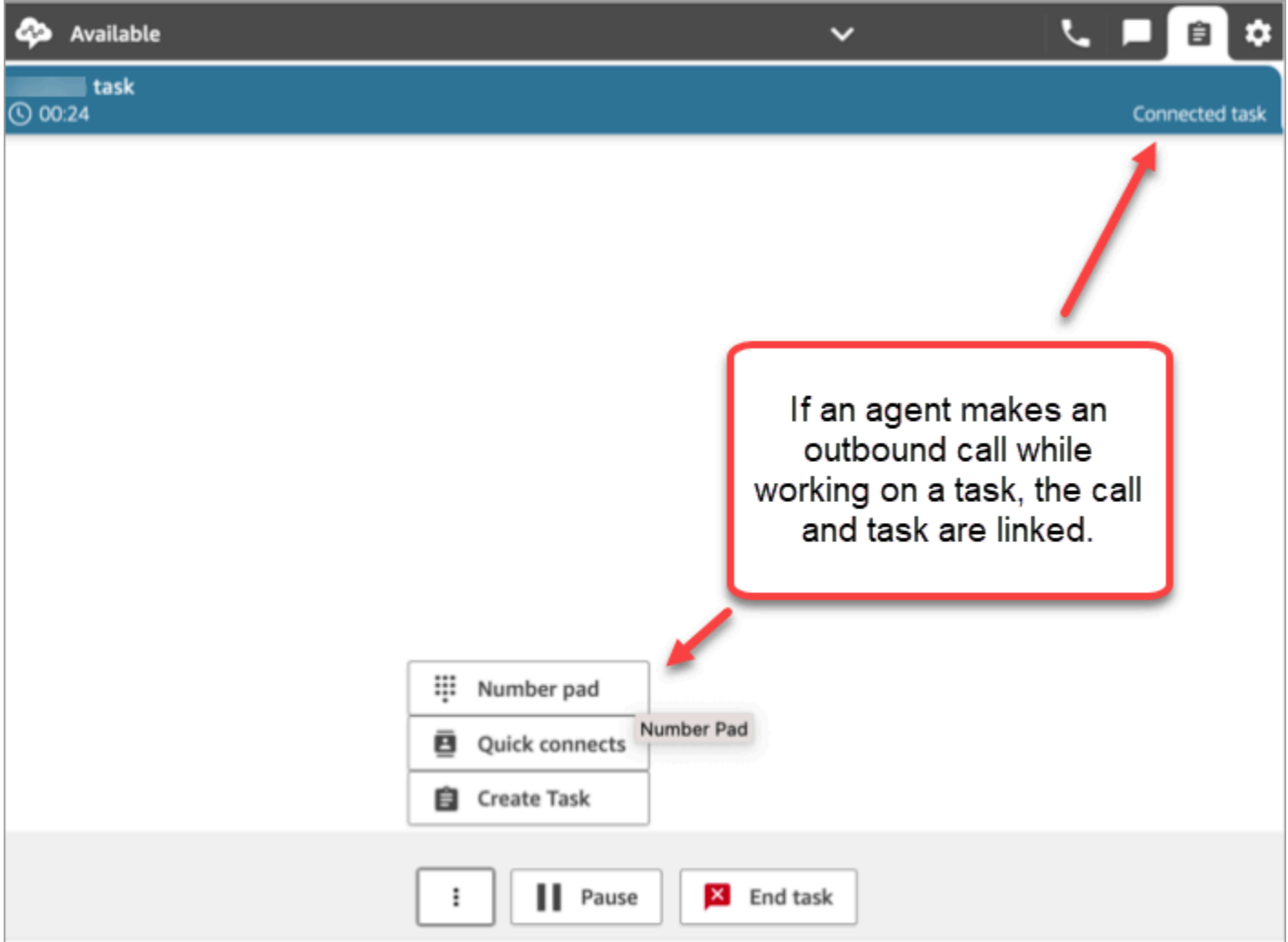

Vincular tarefa ao contato usando o bloco Criar tarefa

O bloco Criar tarefa permite vincular automaticamente a tarefa ao contato atual.

A imagem a seguir da página Propriedades do bloco Criar tarefa mostra a opção Link para contato.

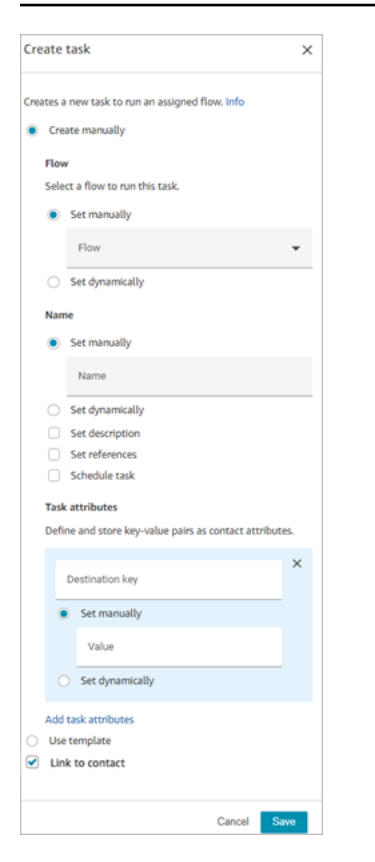

#### Usa o IAM? Adicionar permissões de tarefa

Se sua organização estiver usando políticas personalizadas do [IAM](https://docs.aws.amazon.com/IAM/latest/UserGuide/introduction.html) para gerenciar o acesso ao console do Amazon Connect, certifique-se de que os usuários tenham as permissões apropriadas para configurar aplicações para criação de tarefas. Para obter uma lista das permissões necessárias, consulte [Página Tasks.](#page-2772-0)

#### **a** Note

Se sua instância foi criada antes de outubro de 2018, para obter informações sobre como configurar funções vinculadas ao serviço (SLR), consulte [Para instâncias criadas antes de](#page-2849-0) [outubro de 2018](#page-2849-0).

## Acompanhar tarefas em relatórios de métricas históricas e em tempo real

Você pode acompanhar o status de todas as tarefas em relatórios de métricas históricas e em tempo real, assim como acompanha contatos em outros canais. Por exemplo, é possível acompanhar:

- Quanto tempo os atendentes passaram trabalhando em cada tarefa ([Tempo de contato do](#page-1622-0) [agente\)](#page-1622-0).
- O tempo total desde o momento em que uma tarefa foi criada até o momento em que foi concluída. ([Tempo de processamento de contato\)](#page-1638-0).

Há algumas métricas que não se aplicam às tarefas, então você notará um valor 0 no relatório para elas:

Métricas em tempo real

- [Tempo de interação e retenção médio](#page-1580-0)
- [Tempo de espero médio](#page-1579-0)

### Métricas históricas

- [Tempo de interação e retenção do agente](#page-1620-0)
- [Tempo de interação do agente](#page-1621-0)
- [Tempo médio de interação do agente](#page-1627-0)
- [Tempo médio de espera do cliente](#page-1630-0)

Gerenciar tarefas para níveis de serviço personalizados (SL)

Embora a voz e os chats possam ter tempos de nível de serviço curtos com base em segundos ou minutos, você pode ter algumas tarefas com níveis de serviço de horas ou dias. Você pode criar durações de nível de serviço personalizadas que sejam apropriadas para cada um dos seus canais. Para obter mais informações, consulte [níveis de serviço personalizados em tempo real](#page-1589-0) e [níveis de](#page-1656-0)  [serviço personalizados históricos](#page-1656-0).

# Quando as tarefas são encerradas?

A duração total de uma tarefa pode ser de até 7 dias. Uma tarefa termina quando uma das seguintes condições ocorre:

- Um atendente conclui a tarefa.
- Um fluxo executa um bloco [Disconnect/hang up \(Desconectar/desligar\),](#page-1130-0) o que encerra a tarefa.
- Uma tarefa atinge o limite de 7 dias.
- Você encerra a tarefa usando a [StopContact](https://docs.aws.amazon.com/connect/latest/APIReference/API_StopContact.html)API.

# Pesquisar e revisar as tarefas concluídas

Use a página [Pesquisa de contato](#page-2290-0) para pesquisar e revisar as tarefas concluídas.

A imagem a seguir é um exemplo da aparência do Resumo do contato e das Referências em um registro de contato de uma tarefa.

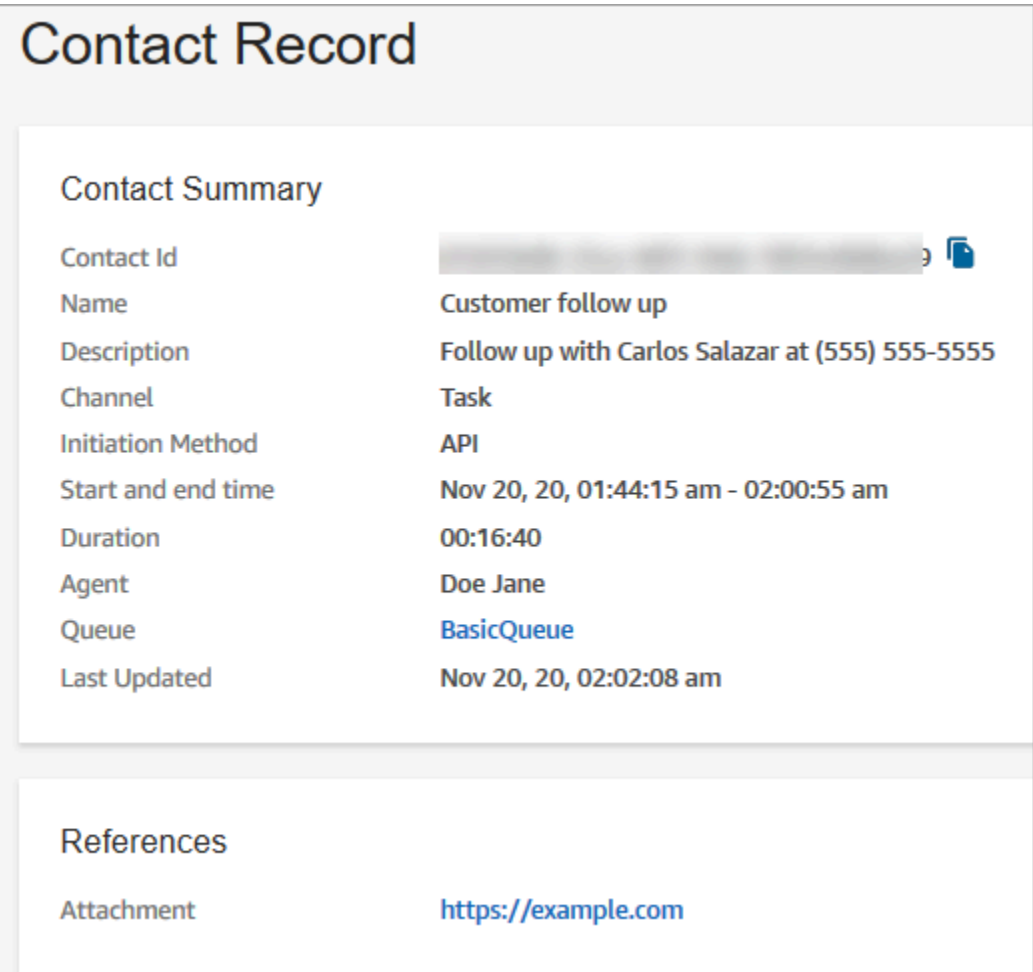

Os dados a seguir são anexados ao registro de contato, mas não são armazenados com ele. Os dados são incluídos em uma exportação.

- ID do fluxo
- Atributos possíveis:
	- [ContactDetails](#page-1737-0)
		- Nome: o nome da tarefa
		- Descrição: a descrição da tarefa
	- [References](#page-1754-0): quaisquer links para formulários ou outros sites

Quando a tarefa é agendada para uma data e hora futuras, o Resumo do contato também exibe a Hora agendada.

# Mais informações

- [Amazon Connect especificações de recursos](#page-92-0)
- [Aceitar uma tarefa](#page-2937-0)
- [Criar uma tarefa](#page-2940-0)
- [Transferir uma tarefa](#page-2943-0)

# <span id="page-136-0"></span>Conceitos: pausar e retomar tarefas

Você pode pausar e retomar todas as tarefas que não estejam expiradas, desconectadas ou agendadas para um momento posterior. O benefício de pausar e retomar tarefas é que isso permite que os agentes liberem um espaço ativo para que possam receber tarefas mais críticas quando a tarefa atual estiver paralisada, por exemplo, devido à falta de aprovação ou à espera de uma entrada externa.

Você também pode pausar tarefas totalmente automatizadas para lidar com eventos de força maior (desastres naturais, falhas de infraestrutura, invasões) que possam exigir que você interrompa temporariamente todos os processos de negócios e os retome depois que a emergência passar.

Conteúdo

- [Como tarefas pausadas e retomadas são enfileiradas](#page-137-0)
- [Como os atendentes pausam e retomam as tarefas](#page-137-1)
- [Quantas tarefas um atendente pode pausar](#page-142-0)
- [Quando uma tarefa pausada pode ser retomada?](#page-142-1)
- [Pausar e retomar tarefas de maneira programática](#page-142-2)
- [Configurar um fluxo para pausar e retomar tarefas](#page-142-3)
- [Novos eventos no stream de eventos de contato e no stream de eventos do atendente](#page-143-0)
- [Pausar e retomar eventos de tarefa em registros de contato](#page-146-0)
- [Indicadores](#page-146-1)

# <span id="page-137-0"></span>Como tarefas pausadas e retomadas são enfileiradas

- Todas as tarefas pausadas que estão na fila e ainda não foram atribuídas a um atendente são removidas da fila. Dessa forma, elas não consomem os limites de fila da instância e, em vez disso, permitem que outros contatos mais importantes sejam atribuídos aos atendentes.
- Depois que a tarefa é retomada, ela é enfileirada novamente e o fluxo continua em execução de acordo com a configuração.
- Ao criar um fluxo para retomar tarefas não atribuídas e pausadas que estejam desenfileiradas, não se esqueça de adicionar um bloco [Transferir para fila](#page-1265-0) ao fluxo para enfileirar a tarefa após a retomada. Do contrário, a tarefa permanecerá em um estado fora da fila.

### <span id="page-137-1"></span>Como os atendentes pausam e retomam as tarefas

Os atendentes podem pausar uma tarefa do Painel de controle do contato (CCP) ou do espaço de trabalho do atendente usando o botão Pausar. Para atualizar a tarefa, o atendente deve escolher Retomar. As únicas ações que o atendente pode realizar em uma tarefa que esteja no estado Pausado são finalizá-la ou transferi-la.

A imagem a seguir mostra o botão Pausar no CCP.

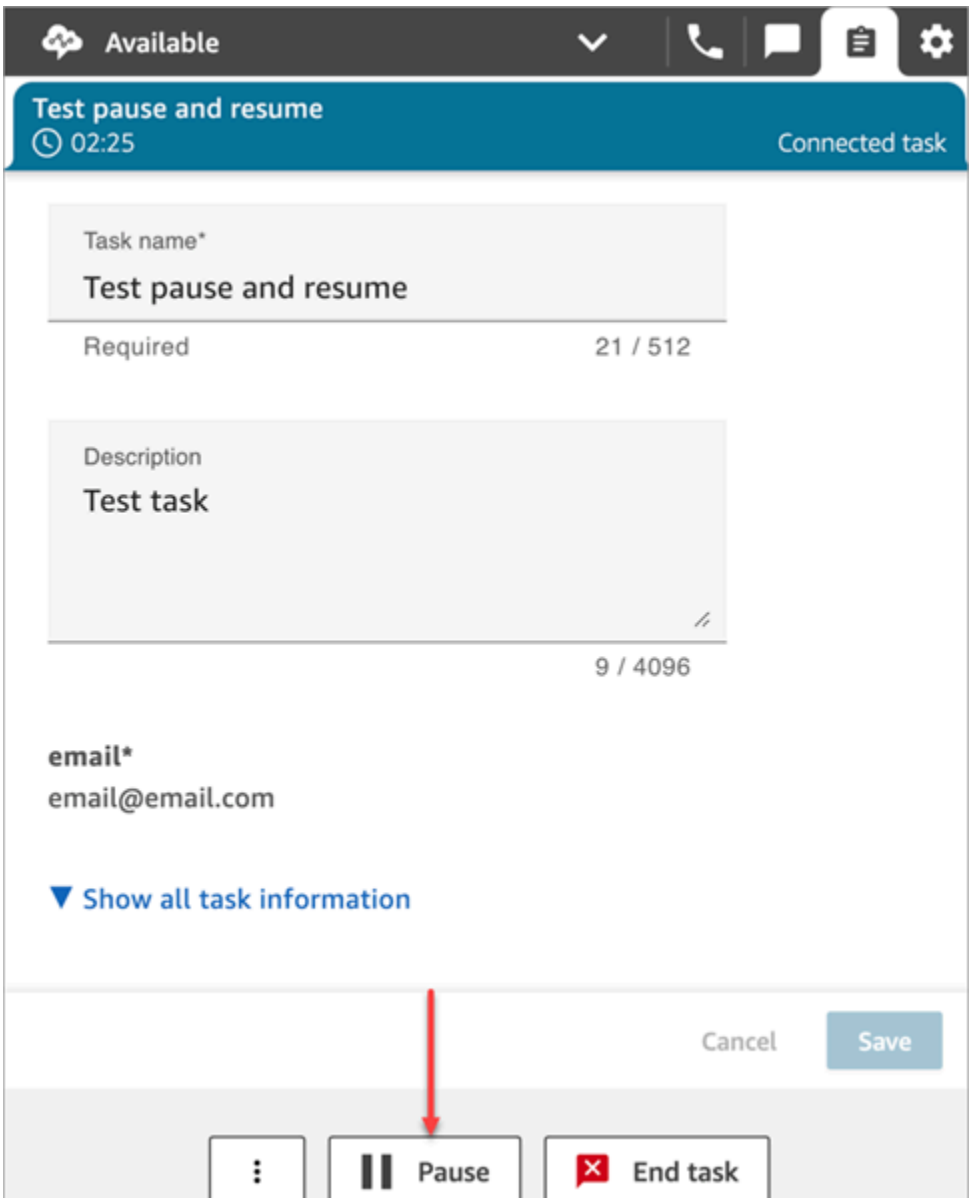

A imagem a seguir mostra o botão Pausar no espaço de trabalho do atendente.

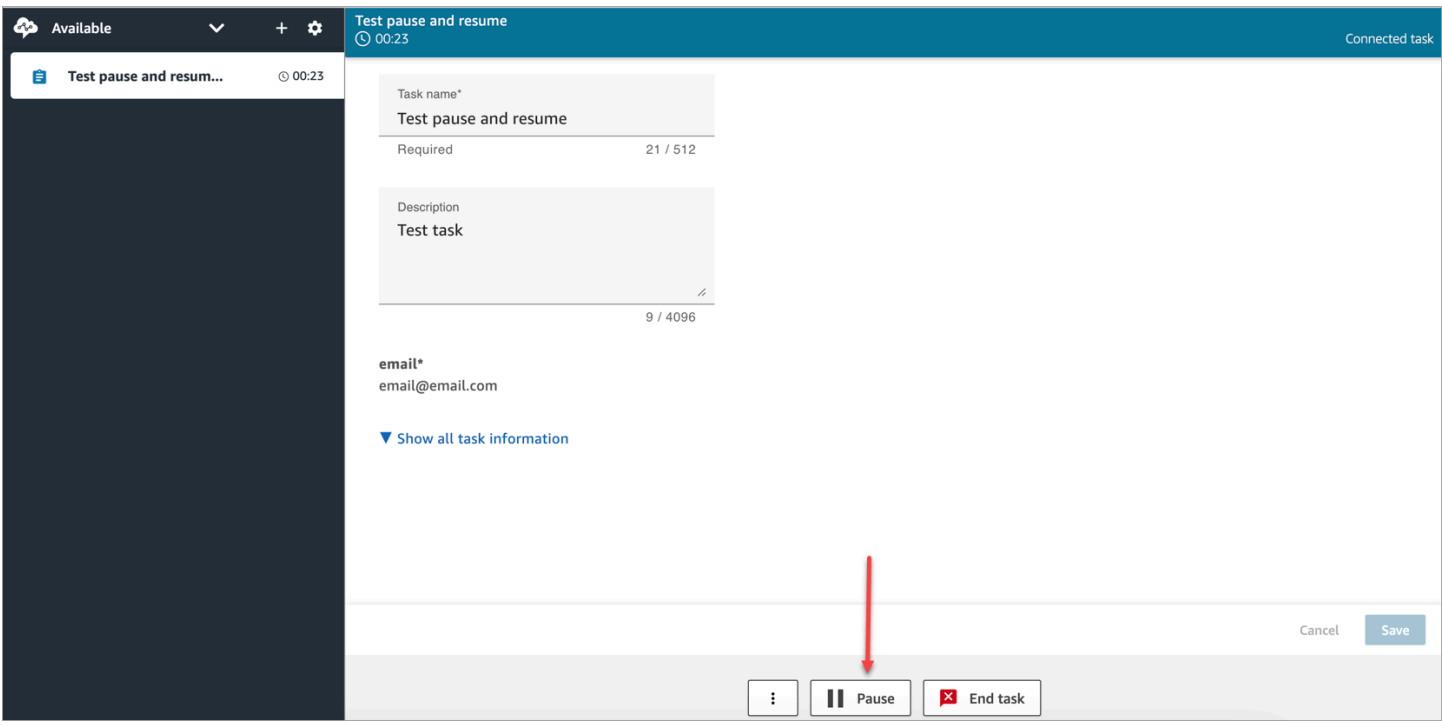

Depois que um atendente pausa ou retoma uma tarefa, é exibido um banner que o notifica sobre o status atual da tarefa. A imagem a seguir do CCP mostra o banner Pausar.

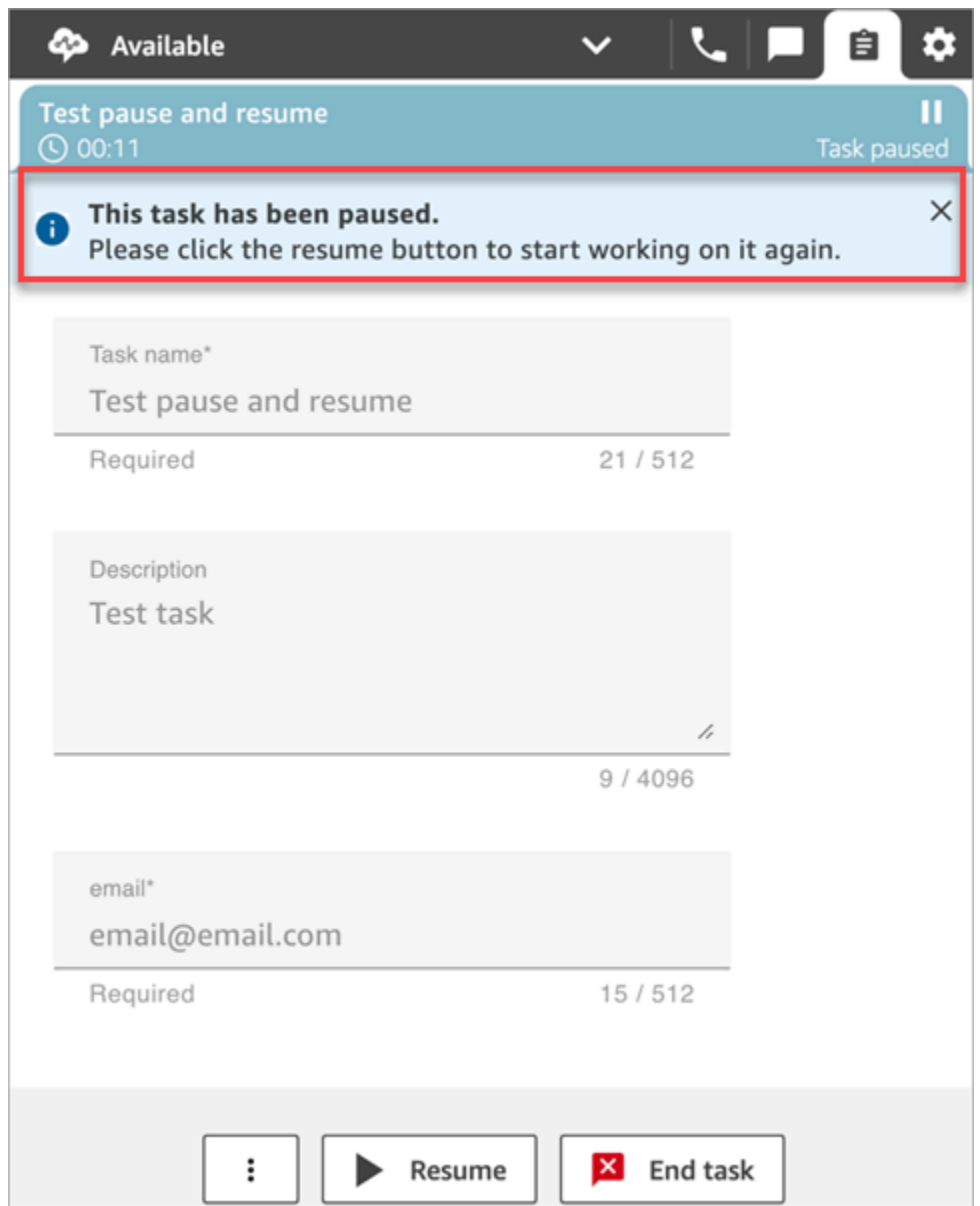

A imagem a seguir do espaço de trabalho do atendente mostra o banner Retomar.

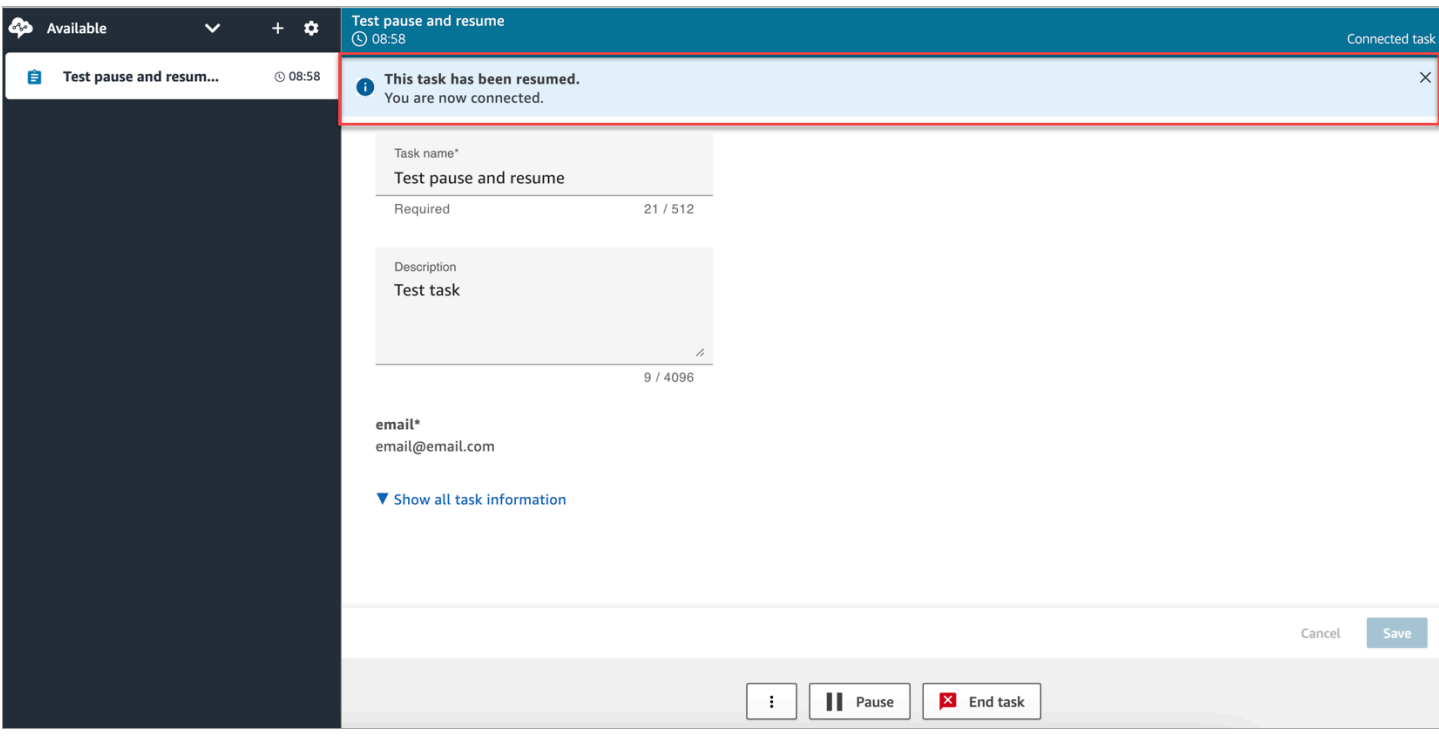

Quando um atendente tem várias tarefas abertas e ele pausa qualquer uma delas, o ícone é atualizado na lista de tarefas para notificá-lo sobre o estado da tarefa. A imagem a seguir mostra um exemplo de um ícone Pausado.

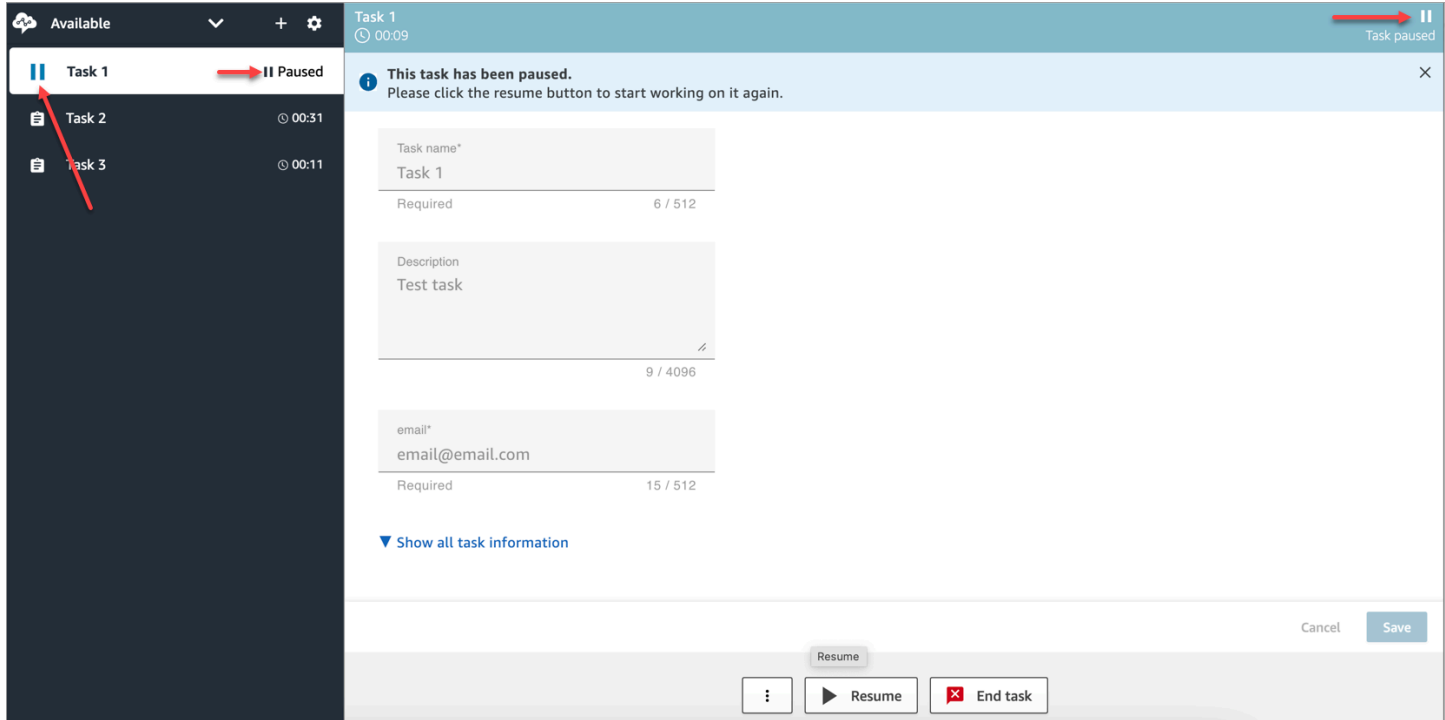

### <span id="page-142-0"></span>Quantas tarefas um atendente pode pausar

Um atendente pode pausar o mesmo número de tarefas da configuração Máximo de tarefas por atendente no [perfil de roteamento](#page-685-0).

Por exemplo, um atendente tem uma configuração Máximo de tarefas por atendente para lidar com cinco tarefas ativas simultaneamente. Isso significa que eles podem pausar até cinco tarefas, o que lhes permite liberar os slots ativos para realizar novas tarefas mais críticas. No entanto, isso também significa que os atendentes podem ter o dobro do número de tarefas no espaço de trabalho a qualquer momento. Em nosso exemplo, esse atendente pode ter dez tarefas no espaço de trabalho: cinco pausadas e cinco ativas.

### <span id="page-142-1"></span>Quando uma tarefa pausada pode ser retomada?

Uma tarefa pausada pode ser retomada a qualquer momento. Como resultado, é possível que um agente trabalhe temporariamente com o dobro do limite de tarefas simultâneas.

Por exemplo, um atendente tem dez tarefas no espaço de trabalho: cinco pausadas e cinco ativas. Eles retomam todas as tarefas pausadas simultaneamente. Agora eles têm dez tarefas ativas. Nenhuma tarefa nova é encaminhada para eles até que o número de tarefas ativas seja menor que o limite Máximo de tarefas por atendente no perfil de roteamento.

#### <span id="page-142-2"></span>Pausar e retomar tarefas de maneira programática

Você pode pausar e retomar tarefas programaticamente usando as [PauseContactA](https://docs.aws.amazon.com/connect/latest/APIReference/API_PauseContact.html)PIs e. [ResumeContact](https://docs.aws.amazon.com/connect/latest/APIReference/API_ResumeContact.html)

Ao pausar e retomar uma tarefa, um fluxo correspondente pode ser configurado para ser executado nos eventos de pausa e retomada. Por exemplo: .

- Talvez você queira criar um fluxo para retomar automaticamente as tarefas pausadas após um determinado período para os intervalos de almoço do atendente.
- Talvez você queira criar um fluxo de resumo para atualizar os atributos da tarefa que podem ter sido alterados enquanto a tarefa estava pausada.

#### <span id="page-142-3"></span>Configurar um fluxo para pausar e retomar tarefas

Configure um bloco [Definir fluxo de eventos](#page-1199-0) para pausar e retomar tarefas. A imagem a seguir mostra a página Propriedades do bloco Definir fluxo de eventos configurada para pausar um fluxo.

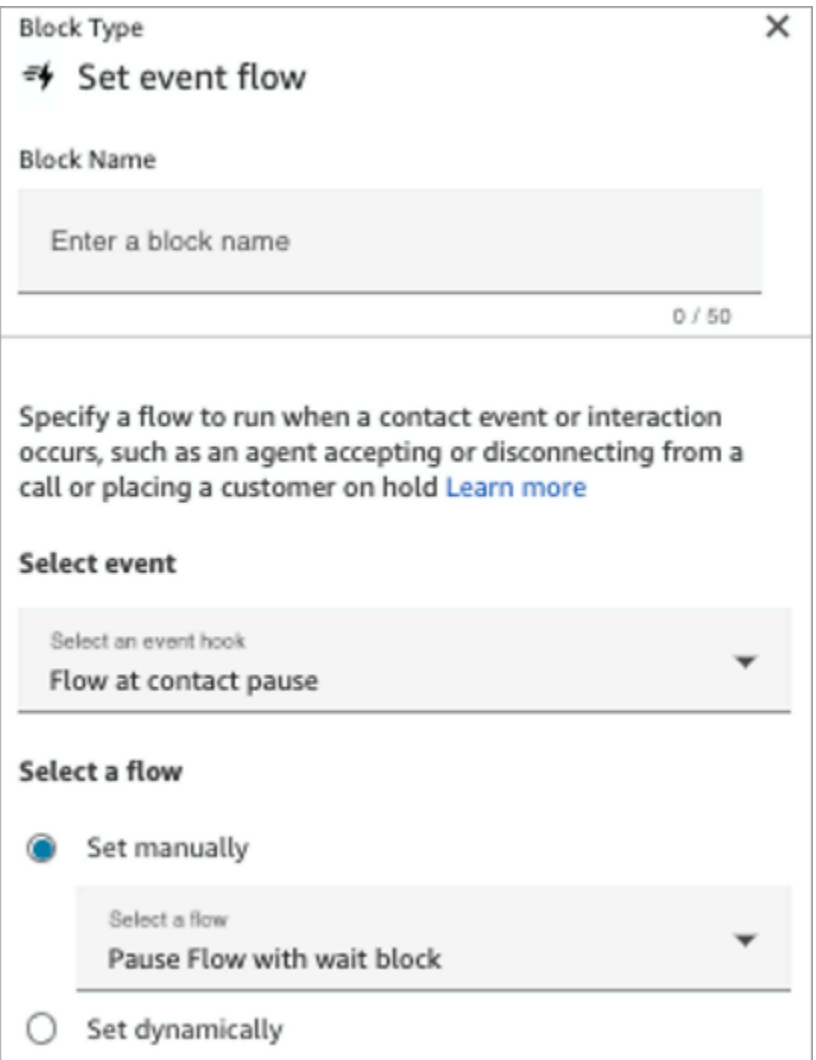

A seguir estão alguns cenários que você talvez queira configurar nos fluxos:

- Para fluxos que são executados na pausa do contato, configure-os para notificar os supervisores quando uma tarefa for pausada.
- Ao retomar um contato pausado, configure o fluxo para atualizar os atributos do contato para garantir que os agentes estejam sempre trabalhando na versão mais recente dos atributos.

<span id="page-143-0"></span>Novos eventos no stream de eventos de contato e no stream de eventos do atendente

Quando as tarefas são pausadas e retomadas, novos eventos são gerados para PAUSADO e RETOMADO no stream de eventos do contato e no stream de eventos do atendente.

A imagem a seguir mostra um exemplo de um evento PAUSADO no stream de eventos do contato.
{EventId: <>,} for event detail : {\"eventType\":\"PAUSED\",\"contactId\":\" <>\",\"channel\":\"TASK\",\"instanceArn\":\"arn:aws:connect: <>",\"initiationMethod\":\"API\",\"queueInfo\":{\"queueArn\":\<>,\"enqueueTimestamp\":\"2023-11-03T21:54:01.113Z\",\"queueType\":\"STANDARD\"},\"initiationTimestamp\":\"2023-11-03T21:53:12.184Z\",\"scheduledTimestamp\":\"2023-11-03T21:54:00.000Z\",\"connectedToSystemTimestamp\":\"2023-11-03T21:54:00.741Z\",\"lastPausedTimestamp\":\"2023-11-03T21:54:14.997Z\",\"totalPauseCount\":1,\"tags\":{\"aws:connect:instanceId\":\ <>},\"segmentAttributes\":{\"connect:Subtype\":{\"valueString\":\"connect:Task\"}}}"{EventId: <>,} for event detail : {\"eventType\":\"RESUMED\",\"contactId\":\ <>,\"channel\":\"TASK\",\"instanceArn\":\<>,\"initiationMethod\":\"API\",\"queueInfo\":  $\{\Psi: \Psi(1) = \{\Psi(2) = 11 - 10\} \}$  ": \\timestamp\": \"2023-11-03T22:20:10.837Z\",\"queueType\":\"STANDARD\"},\"initiationTimestamp\":\"2023-11-03T22:20:09.961Z\",\"connectedToSystemTimestamp\":\"2023-11-03T22:20:10.285Z\",\"lastPausedTimestamp\":\"2023-11-03T22:20:22.975Z\",\"lastResumedTimestamp\":\"2023-11-03T22:20:28.980Z\",\"totalPauseCount\":1,\"tags\":{\"aws:connect:instanceId\":\ <>},\"segmentAttributes\":{\"connect:Subtype\":{\"valueString\":\"connect:Task\"}}}"

#### A imagem a seguir mostra um exemplo de um evento RETOMADO no stream de eventos do contato.

```
{EventId: <>,} for event detail: {\"eventType\":\"RESUMED\",\"contactId\":\
<>,\"channel\":\"TASK\",\"instanceArn\":\<>,\"initiationMethod\":\"API\",\"queueInfo\":
\{\{\text{``queueArn\\'':\\<\&\},\text{``enqueueTimestamp\\'':\\``2023-11-03T22:20:10.837Z\",\"queueType\":\"STANDARD\"},\"initiationTimestamp\":\"2023-11-
03T22:20:09.961Z\",\"connectedToSystemTimestamp\":\"2023-11-
03T22:20:10.285Z\",\"lastPausedTimestamp\":\"2023-11-
03T22:20:22.975Z\",\"lastResumedTimestamp\":\"2023-11-
03T22:20:28.980Z\",\"totalPauseCount\":1,\"tags\":{\"aws:connect:instanceId\":\
<>},\"segmentAttributes\":{\"connect:Subtype\":{\"valueString\":\"connect:Task\"}}}"
```
A imagem a seguir mostra um exemplo de tarefas PAUSADAS no stream de eventos do atendente.

```
"agentARN=<>,
    "instanceARN=<>,
    eventId=<>,"previousAgentSnapshot=(agentStatus=<name=Available",
    \leftrightarrow,
    "type=ROUTABLE",
    "startTimestamp=2023-10-11T17":"43":32.245Z>,
    "nextAgentStatus=<>",
    "contacts="[
       (contactId = \Leftrightarrow,"state=PAUSED",
       "initialContactId=null",
       "channel=TASK",
       "channel=TASK",
       "connectedToAgentTimestamp=INBOUND",
       "stateStartTimestamp=2023-10-11T17":"44":23.262Z,
       "queueTimestamp=null)"
    \mathbb{I}^n)",
    "currentAgentSnapshot=(agentStatus=<name=Available",
    "arn=arn"<>,
    "type=ROUTABLE",
    "startTimestamp=2023-10-11T17":"43":32.245Z>,
    "nextAgentStatus=<>",
    "contacts="[
       (contactId=<,"state=PAUSED",
       "initialContactId=null",
       "channel=TASK",
       "channel=TASK",
       "connectedToAgentTimestamp=INBOUND",
       "stateStartTimestamp=2023-10-11T17":"44":23.637Z,
       "queueTimestamp=null)"
    \mathbb{I}^{\mathfrak{n}})",
Pausar e retomar tarefasy pe=STATE_CHANGE",
    version=2017-10-01,
    "eventTimestamp=2023-10-11T17":"44":23.639Z
```
### Pausar e retomar eventos de tarefa em registros de contato

Os eventos a seguir são capturados na [ContactTraceRecords](#page-1738-0)eção do modelo de dados de registros de contato. Você pode usar a [DescribeContactA](https://docs.aws.amazon.com/connect/latest/APIReference/API_DescribeContact.html)PI para retornar eventos de tarefas.

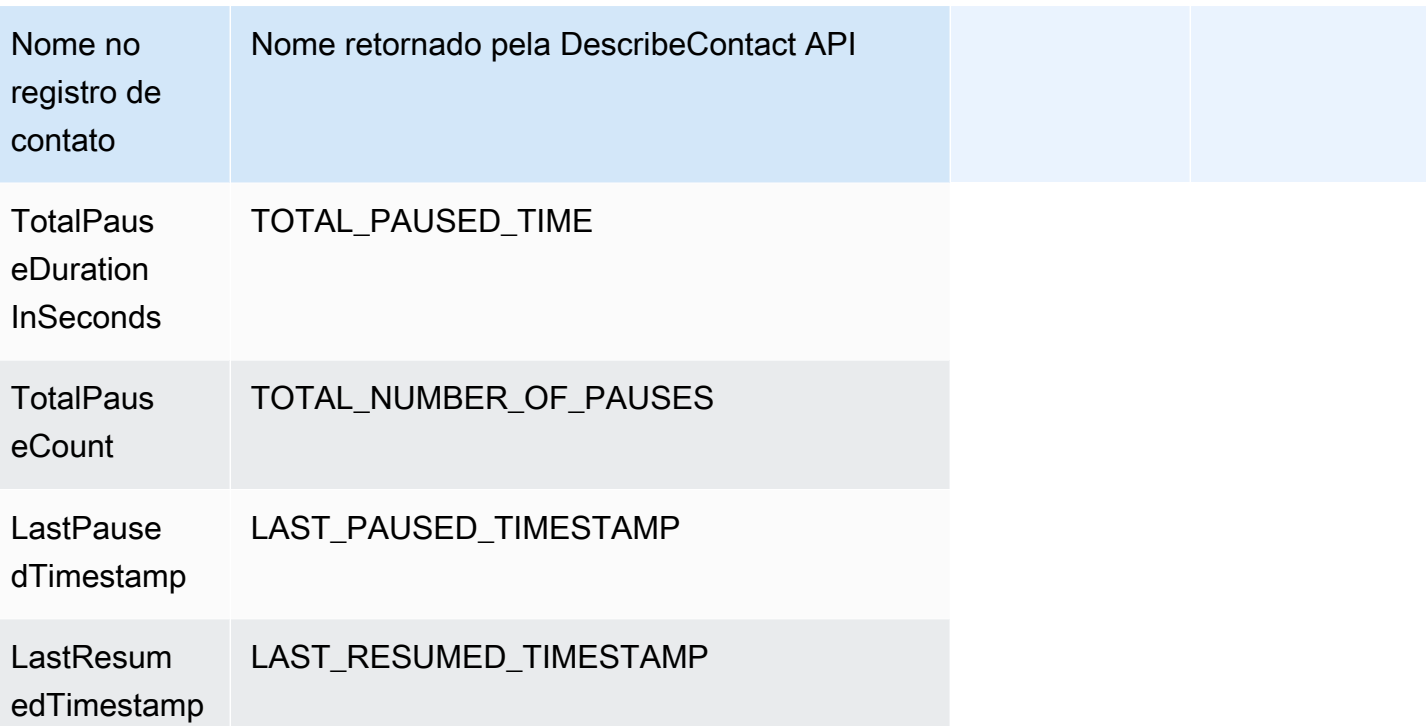

Os valores a seguir estão disponíveis quase em tempo real quando você usa a [DescribeContactA](https://docs.aws.amazon.com/connect/latest/APIReference/API_DescribeContact.html)PI ou visualiza a página de detalhes de contato de um contato em andamento.

- TotalPauseCount
- LastPausedTimestamp
- LastResumedTimestamp

Um contato completo tem TotalPauseDurationInSeconds.

Indicadores

As métricas a seguir exibem o tempo ativo, pausado e retomado.

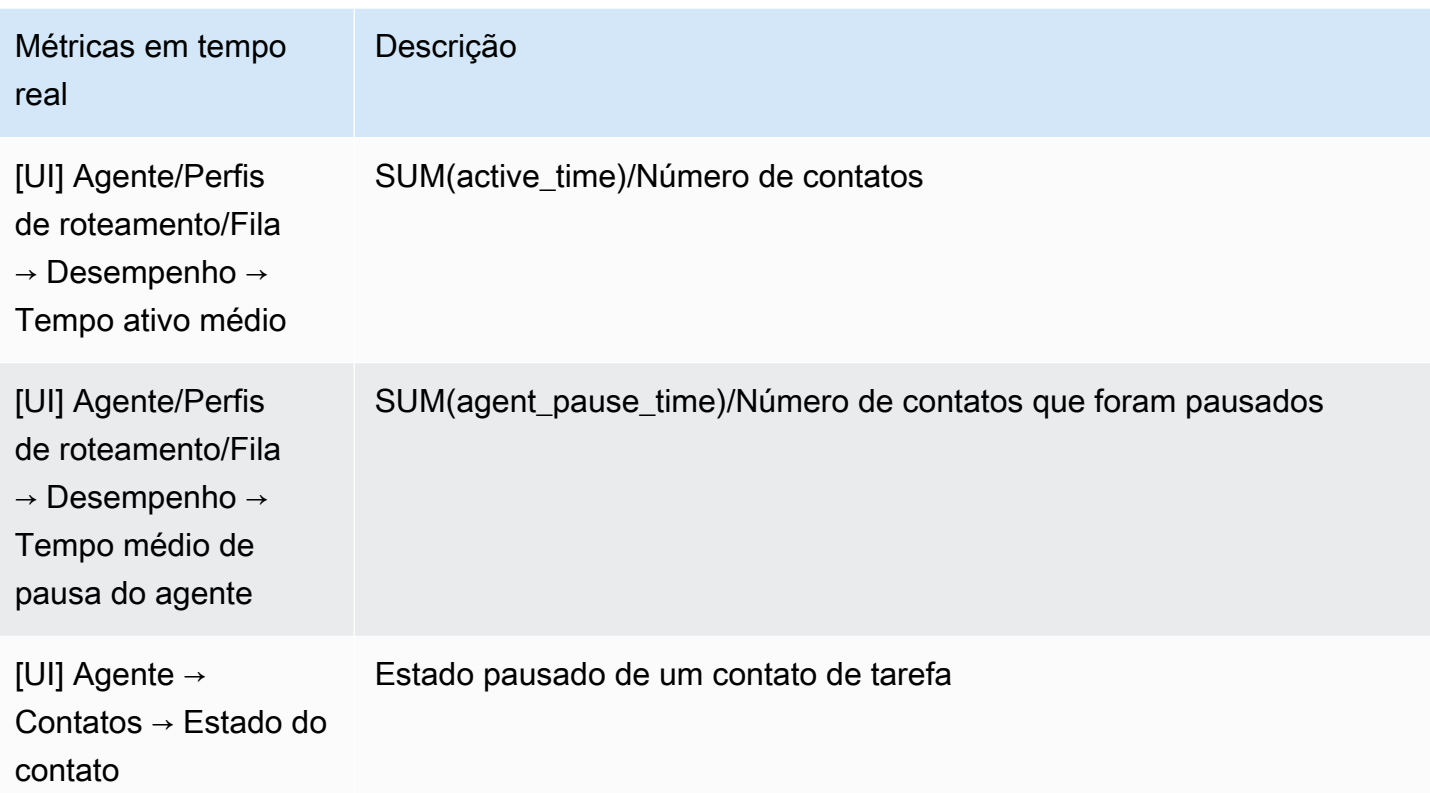

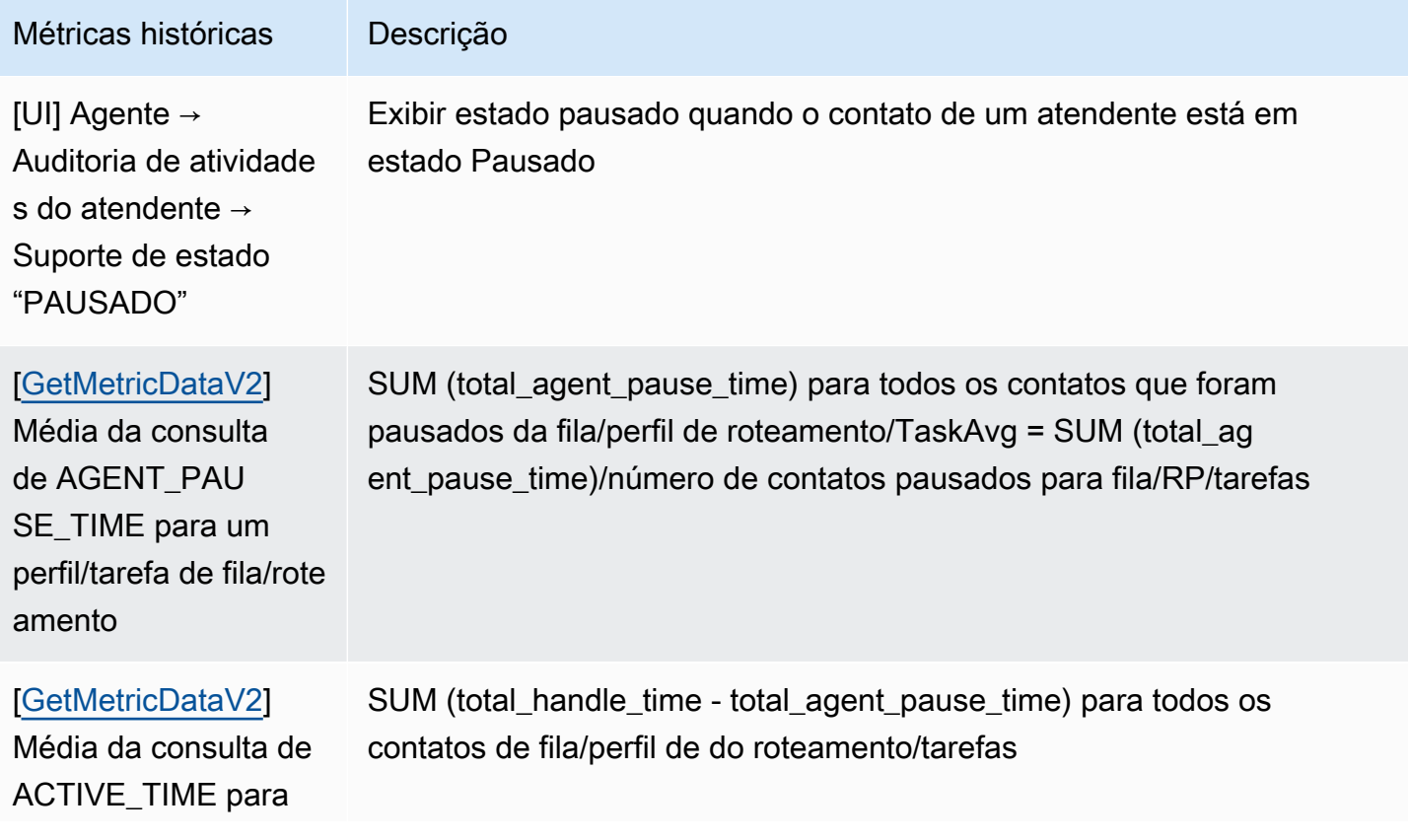

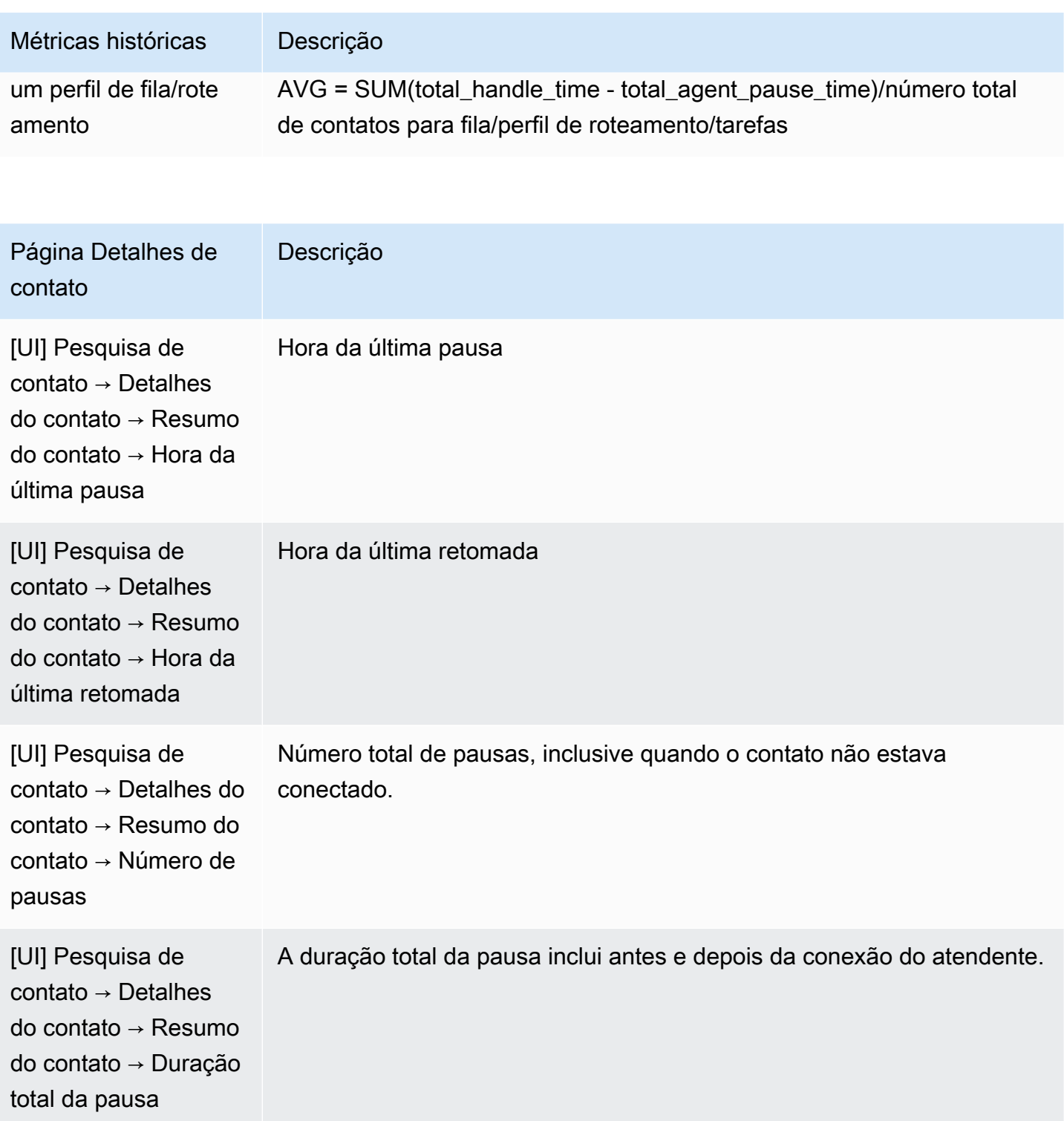

Página Métricas em tempo real

A imagem a seguir da página Métricas em tempo real mostra o estado do contato da tarefa como Pausado.

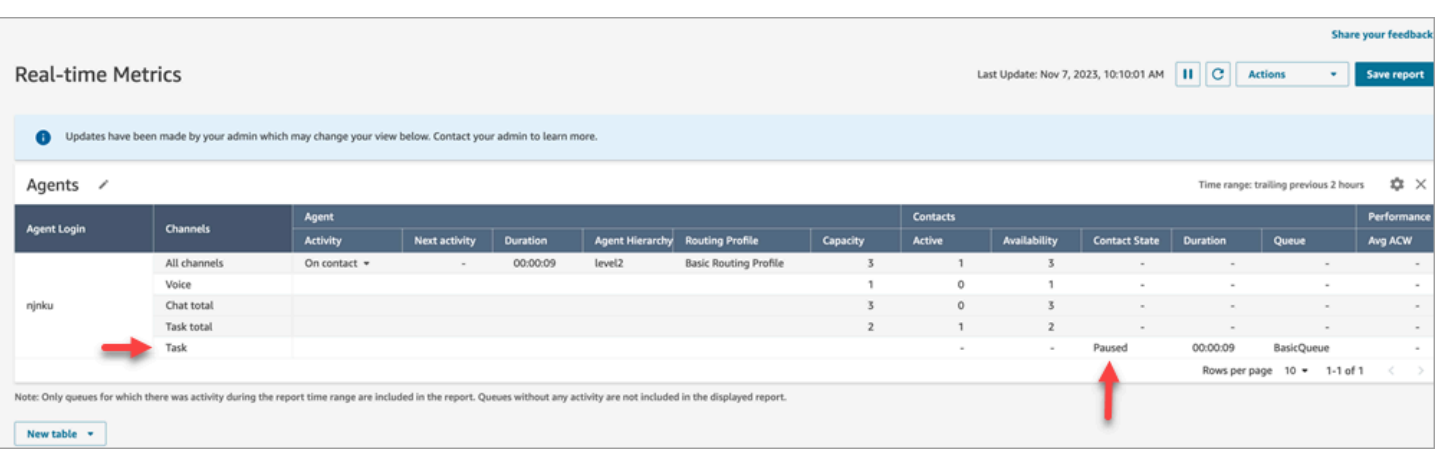

A imagem a seguir da página Métricas em tempo real mostra o Tempo médio ativo, o AHT e o Tempo médio de pausa do atendente.

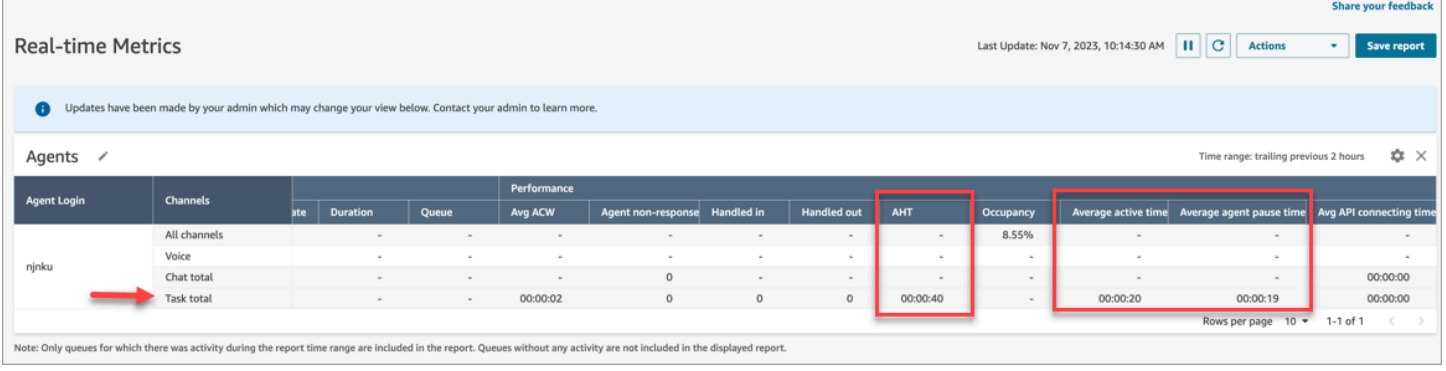

Relatório Auditoria de atividades do atendente

A imagem a seguir do relatório Auditoria de atividades do atendente mostra o status Pausado quando um contato é pausado pelo atendente.

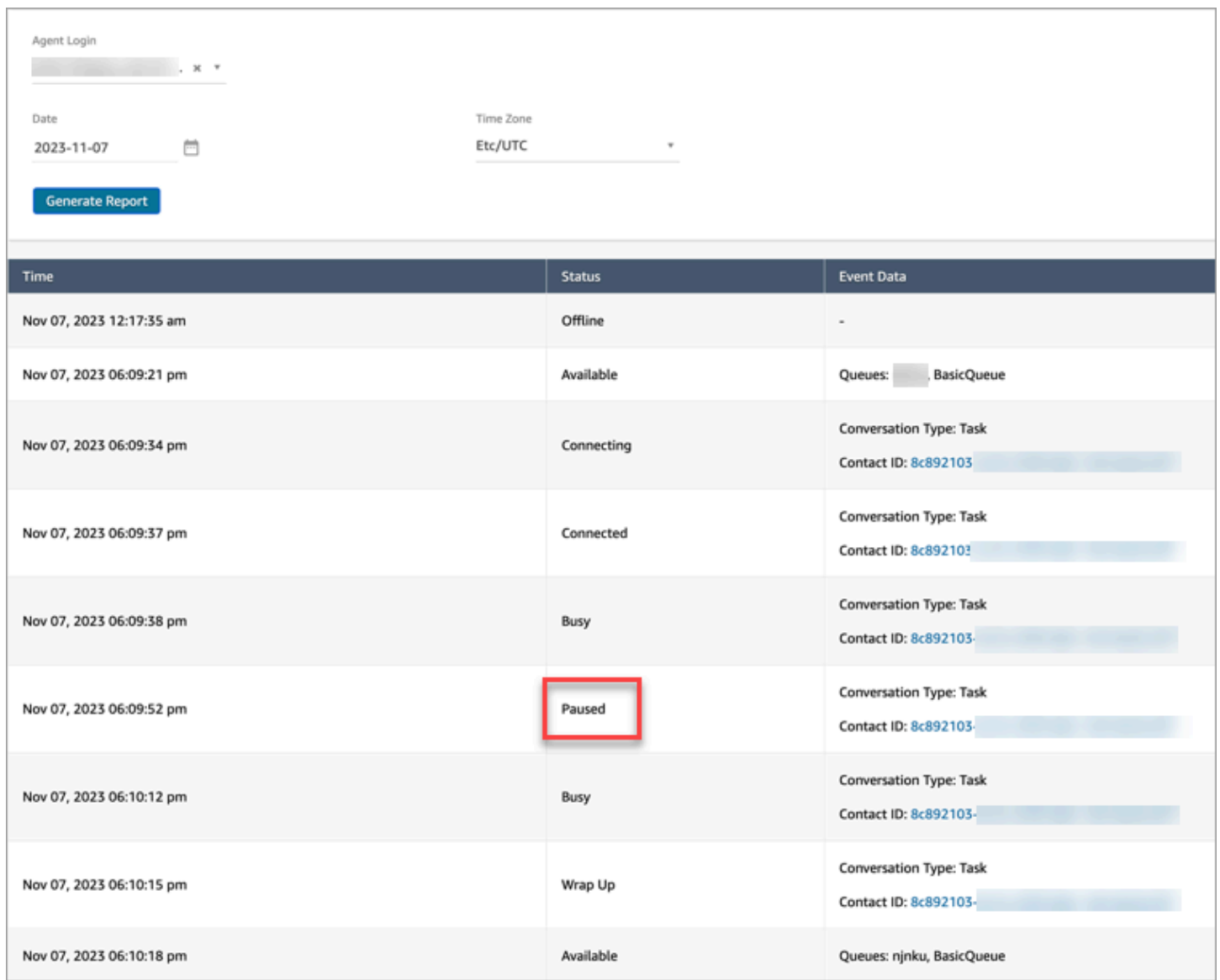

# Conceitos: perfis de roteamento

Um perfil de roteamento determina quais tipos de contatos um agente pode receber e a prioridade de roteamento.

- Cada agente é atribuído a um perfil de roteamento.
- Um perfil de roteamento pode ter vários agentes atribuídos a ele.

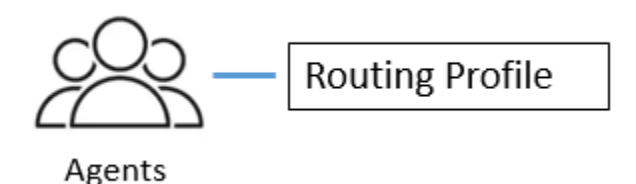

O Amazon Connect usa perfis de roteamento para permitir que você gerencie sua central de atendimento em escala. Para alterar rapidamente o que um grupo de agentes faz, só é necessário fazer uma atualização em um só lugar: o perfil de roteamento.

## Perfil de roteamento padrão: perfil de roteamento básico

O Amazon Connect inclui um perfil de roteamento padrão chamado Perfil de roteamento básico. Junto com os [fluxos padrão](#page-1013-0) e a fila padrão (nomeada BasicQueue), ele alimenta sua central de contatos para que você não precise fazer nenhuma personalização. Isso é o que permite que você comece rapidamente.

### Agentes e filas de vínculo de perfis de roteamento

Ao criar um perfil de roteamento, você especifica:

- Os canais aos quais os agentes oferecerão suporte.
- As filas de clientes que serão processados pelos agentes. Você pode usar uma única fila para lidar com todos os contatos de entrada ou pode configurar várias filas. As filas são vinculadas a agentes por meio de um perfil de roteamento.
- Prioridade e atraso das filas.

A imagem a seguir mostra um gráfico de um grupo de atendentes mapeados para um perfil de roteamento. O perfil de roteamento especifica vários canais e filas para os atendentes.

# **Routing Profile**

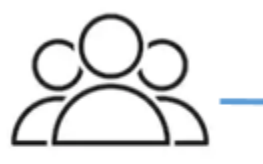

Agents

- Channels: Voice, Chat, Task
- Queues
	- Queue 1: Voice, Chat
	- Queue 2: Chat
	- Queue 3: Task

# Conceitos: filas padrão e filas de atendentes

Há dois tipos de filas:

- Filas padrão: onde os contatos esperam antes de serem roteados e aceitos pelos agentes.
- Filas do agente: essas filas são criadas automaticamente quando você adiciona um agente ao seu centro de contatos.

Os contatos são roteados somente para filas de atendente quando explicitamente enviados para lá como parte de um fluxo. Por exemplo, você pode rotear contatos para um agente específico responsável por determinados problemas de clientes, como faturamento ou suporte premium. Ou você pode usar filas de agente para rotear para o correio de voz de um agente.

Os contatos que estão aguardando em filas de agente têm prioridade mais alta que os contatos que estão aguardando em filas padrão. Os contatos nas filas de agentes têm a prioridade mais alta e zero atraso:

- Prioridade mais alta: se houver outro contato na fila básica, o Amazon Connect preferirá fornecer ao atendente o contato da fila de atendentes primeiro.
- Atraso zero: se o agente estiver disponível, o contato será imediatamente encaminhado para ele.

## Filas em relatórios de métricas

Em um [relatório de métricas em tempo real,](#page-1572-0) você pode monitorar quantos contatos estão em filas padrão e filas de agentes. A imagem a seguir mostra um exemplo de relatório de métricas em tempo real Filas no qual uma tabela Atendentes e uma tabela Filas de atendentes foram adicionadas. Mostra:

- BasicQueue, que é uma fila padrão. Mostra que um atendente (John) está online.
- Tabela Atendentes, que mostra que o atendente John definiu o CCP como Disponível e está pronto para receber contatos. Um supervisor pode alterar o status de um atendente a partir daqui. Por exemplo, defina como Offline.
- Tabela Filas de atendentes, que mostra a fila de atendentes de John. Isso mostra que John está online e também pode receber contato dessa fila.

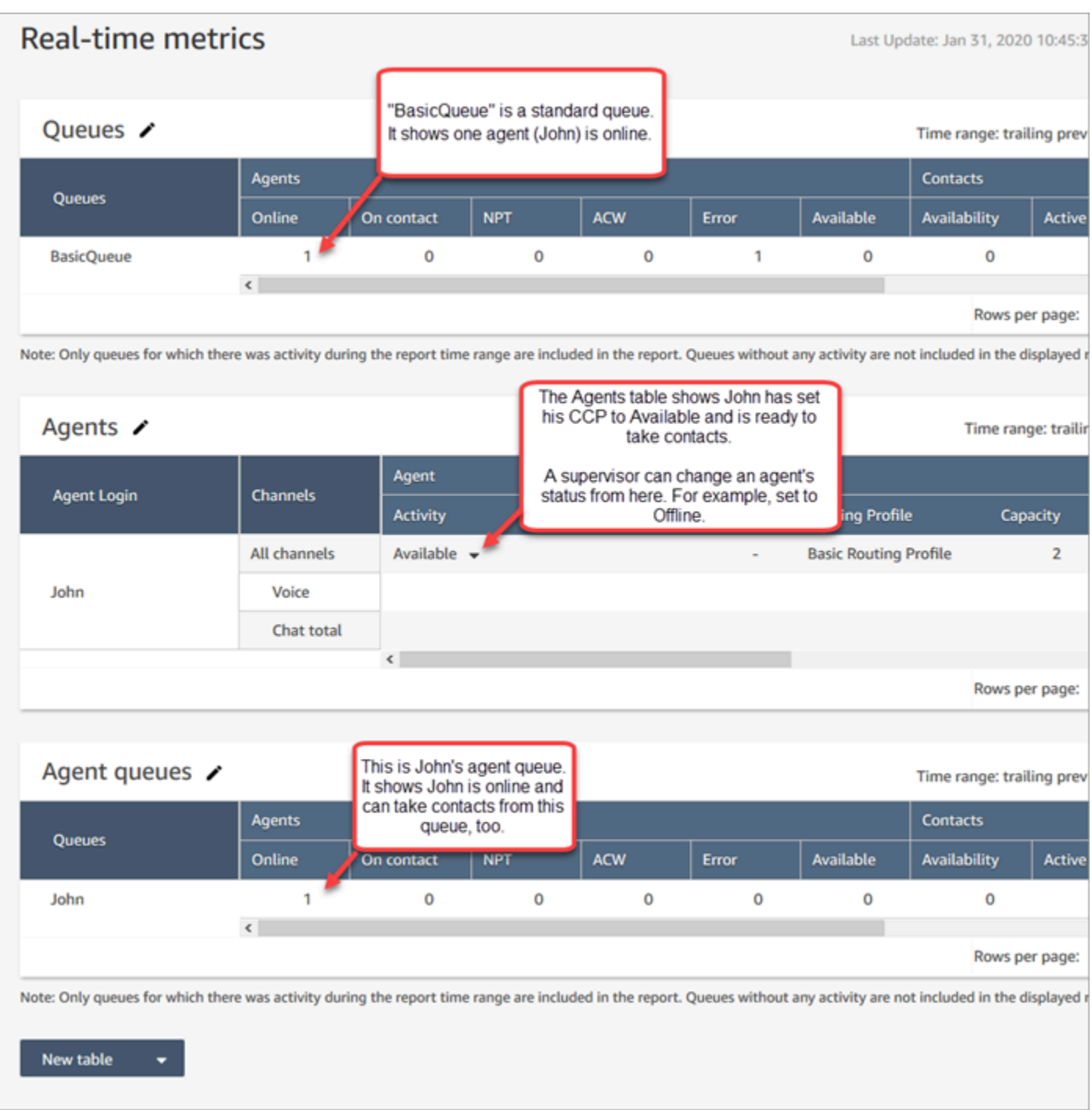

Quando um agente obtém um contato de uma fila padrão, o contato nunca aparece na fila do agente. Ele vai diretamente para o agente.

Por padrão, as filas de atendentes não são exibidas em uma tabela de filas em um [relatório do](#page-1614-0) [histórico de métricas.](#page-1614-0) Para mostrá-las, escolha o ícone Configurações e, em seguida, escolha Mostrar filas de atendentes.

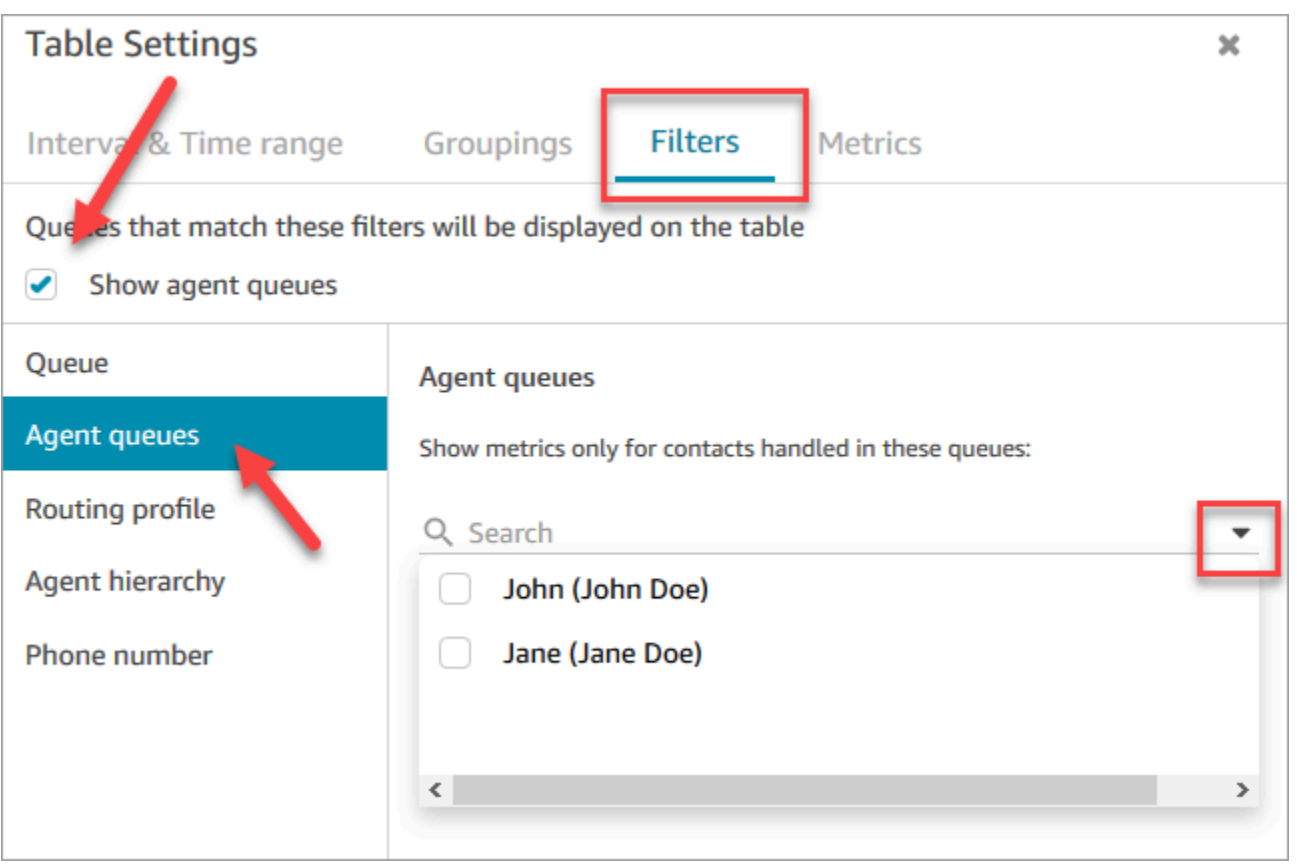

### **1** Tip

As APIs de métricas não são compatíveis com filas de agentes.

### Fila padrão: BasicQueue

O Amazon Connect inclui uma fila padrão chamada BasicQueue. Com os [fluxos padrão](#page-1013-0) e o perfil de roteamento padrão (chamado de Perfil de roteamento básico), ele alimenta sua central de atendimento para que você não precise fazer nenhuma personalização. Isso é o que permite que você comece rapidamente.

## Conceitos: prioridade e atraso nas filas

Prioridade e atraso são recursos poderosos que permitem balancear a carga de contatos entre grupos de agentes.

## Exemplo 1: Prioridade diferente, mas mesmo atraso

Por exemplo, um grupo de agentes é atribuído a um perfil de roteamento de Vendas. Como o trabalho principal é vendas, a fila Vendas tem Prioridade 1 e Atraso 0. Mas eles também podem ajudar com o Suporte, para que a fila tenha Prioridade 2 e Atraso 0. Isto é mostrado na tabela a seguir:

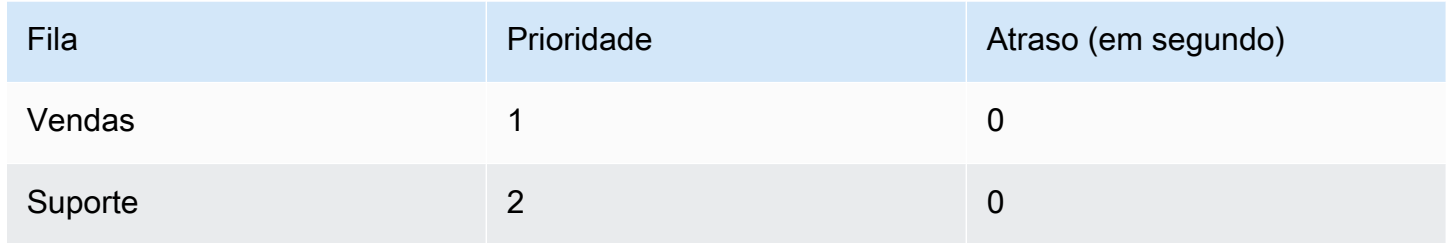

Se não houver contatos na fila Vendas, os agentes serão apresentados com contatos da fila Suporte.

Exemplo 2: Mesma prioridade, mas atraso diferente

Digamos que você defina a fila de Suporte como Prioridade 1 e Atraso de 30 segundos, conforme mostrado na tabela a seguir:

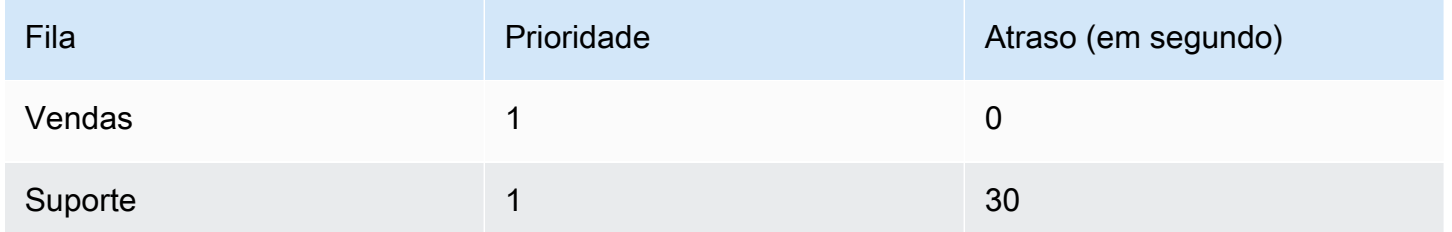

Esses agentes sempre obterão contatos da fila Vendas primeiro porque o atraso é 0. No entanto, quando um contato estiver na fila Suporte por mais de 30 segundos, ele também será tratado como prioridade 1. Os agentes serão apresentados com o contato da fila Suporte .

Exemplo 3: Diferentes prioridades e atrasos

Aqui está um exemplo mais complicado para um perfil de roteamento de Suporte:

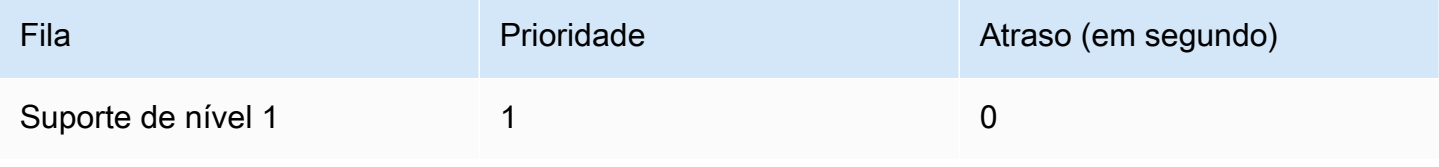

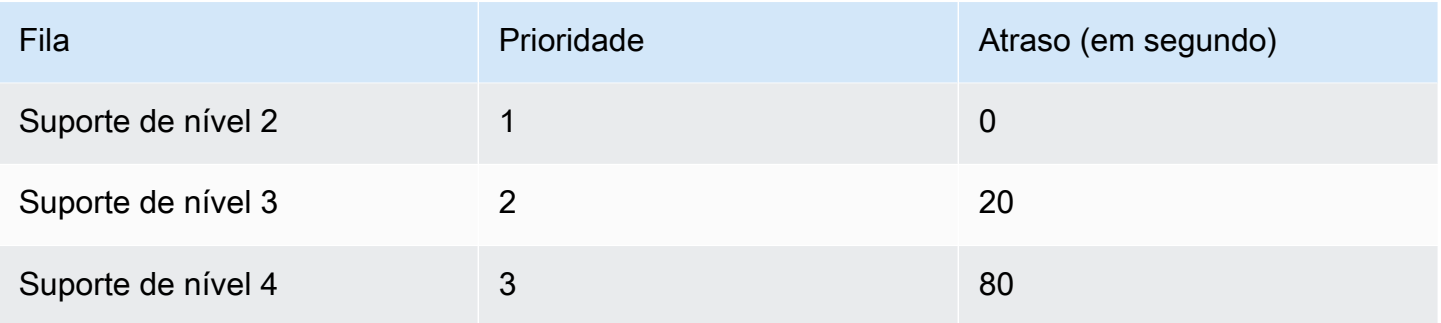

Esse perfil de roteamento prioriza as filas de Suporte de nível 1 e de Suporte de nível 2 igualmente porque cada uma delas tem prioridade 1.

- Os agentes podem obter contatos da fila de Suporte de nível 3 quando:
	- Os clientes para Suporte de nível 3 estiverem aguardando a mais de 20 segundos.
	- E nenhum contato estiver nas filas de Suporte de nível 1 ou de Suporte de nível 2.
- Os agentes podem obter contatos da fila de Suporte de nível 4 quando:
	- Os clientes na fila de Suporte de nível 4 aguardam 80 segundos ou mais.
	- E nenhum contato estiver nas filas Suporte de nível 1, Suporte de nível 2 ou Suporte de nível 3.

Prioridade tem precedência. (Talvez você pense que os agentes recebem contatos do Suporte de nível 4 quando os contatos estão no Suporte de nível 1, no Suporte de nível 2 ou no Suporte de nível 3 e aguardam 20 segundos ou mais, mas não funciona assim.)

Exemplo 4: Prioridade e atraso iguais

Neste exemplo, um perfil de roteamento tem apenas duas filas e elas têm a mesma prioridade e atraso:

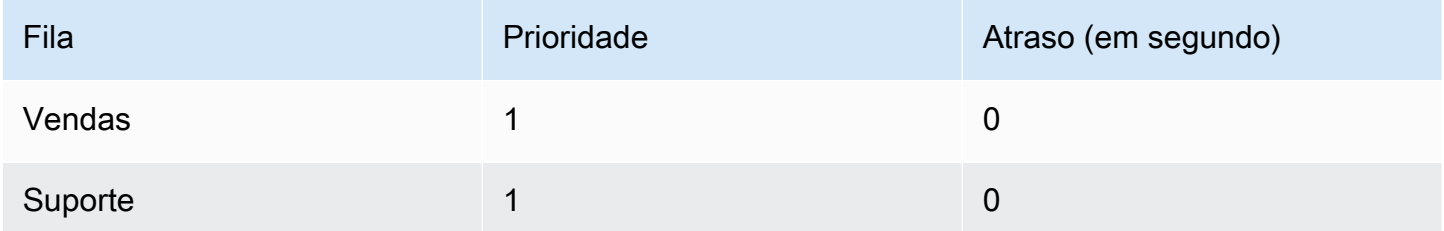

Para esse perfil de roteamento, o contato mais antigo é roteado primeiro. Ele é direcionado para o agente que está ocioso há mais tempo.

Para obter instruções sobre como definir prioridade e atraso para um perfil de roteamento, consulte [Criar um perfil de roteamento.](#page-685-0)

# Conceitos: roteamento baseado em filas

Na sua empresa, talvez seja conveniente encaminhar clientes para agentes específicos com base em determinados critérios, como a habilidade do agente. Isso é chamado de roteamento baseado em fila, também conhecido como roteamento baseado em habilidades.

Por exemplo, uma companhia aérea pode ter alguns atendentes que processam reservas para clientes de língua inglesa, outros para clientes de língua espanhola e um terceiro grupo para ambos os tipos de clientes, mas apenas por telefone.

A ilustração a seguir mostra que é possível:

- Atribuir o mesmo perfil de roteamento a vários agentes.
- Atribuir várias filas a um perfil de roteamento.
- Atribuir uma fila a vários perfis de roteamento.

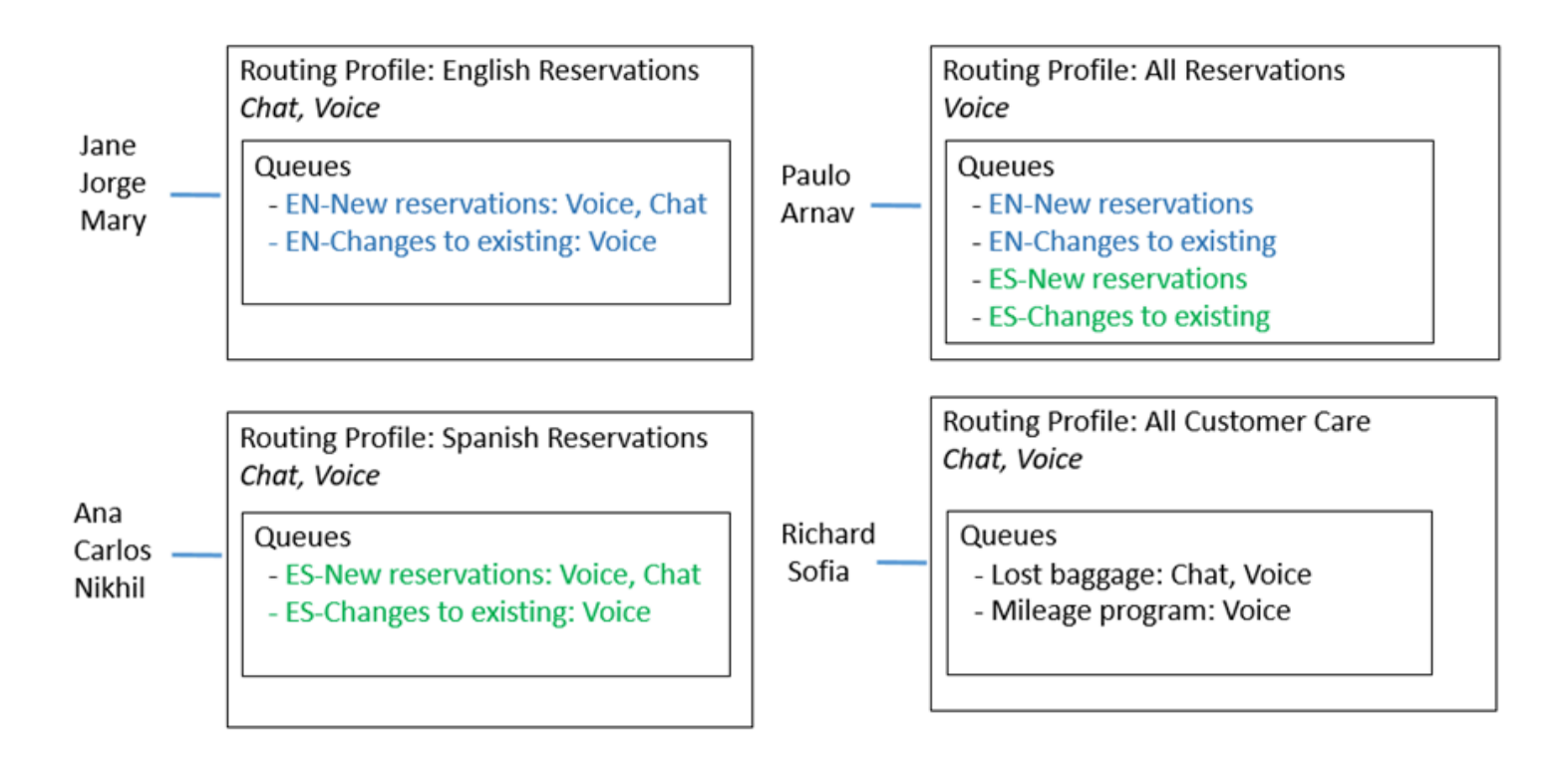

Para obter uma visão geral das etapas para configurar o roteamento baseado em fila, consulte [Configurar o roteamento baseado em fila.](#page-693-0)

## Conceitos: canais e simultaneidade

Os atendentes podem lidar com voz, chat e tarefas no Amazon Connect. Ao configurar um perfil de roteamento para lidar com vários canais, você tem duas opções:

- Opção 1: configurar atendentes para que eles possam lidar com contatos enquanto já estão em outro canal. Isso é chamado de simultaneidade entre canais.
- Opção 2: configurar atendentes para que possam receber voz, chat ou tarefas se estiverem totalmente ociosos, dependendo do que estiver na fila. Quando você escolhe essa opção, depois que o atendente começar a trabalhar nos contatos de um canal, ele não receberá mais contatos de nenhum outro canal.

Ao usar a simultaneidade entre canais, o Amazon Connect verifica qual contato oferecer ao atendente da seguinte forma:

- 1. Ele verifica quais contatos/canais o atendente está gerenciando atualmente.
- 2. Com base nos canais que eles estão gerenciando atualmente e na configuração entre canais no perfil de roteamento do atendente, ele determina se o atendente pode ser roteado para o próximo contato.
- 3. O Amazon Connect vai priorizar o contato de espera mais longo se a prioridade e o atraso forem iguais. Embora esteja avaliando vários canais ao mesmo tempo, o conceito de ordem de chegada ainda é respeitado.

Para obter um exemplo detalhado de como o Amazon Connect roteia contatos quando a simultaneidade entre canais é configurada, consulte [Exemplo de como um contato é roteado com](#page-691-0)  [simultaneidade entre canais](#page-691-0).

Para saber mais sobre a experiência do agente no Painel de controle do contato ao processar vários bate-papos, consulte [Como usar o CCP para gerenciar chats.](#page-2923-0)

# Conceitos: fluxos do Amazon Connect

Um fluxo define a experiência do cliente com a central de atendimento do início ao fim. No nível mais básico, os fluxos permitem que você personalize seu sistema de IVR (resposta de voz interativa).

Por exemplo, você pode oferecer aos clientes um conjunto de opções de menu e direcionar os clientes para agentes com base no que eles inserem em seus telefones. Porém, com o Amazon

Connect, os fluxos são significativamente mais poderosos do que isso: você pode criar fluxos dinâmicos e personalizados que interagem com outros AWS serviços.

## Fluxos padrão

Ao criar uma instância e reivindicar um número, você automaticamente tem uma central de atendimento funcional em apenas 5 minutos. Isso ocorre porque o Amazon Connect inclui um conjunto de fluxos padrão que já foram publicados. Ele os usa para alimentar sua central de contatos.

Ao personalizar sua central de atendimento e criar fluxos, você substitui os fluxos padrão pelos seus próprios fluxos.

Por exemplo, digamos que você crie um fluxo que inclua colocar o cliente em espera.

- Você pode criar um prompt para reprodução enquanto o cliente estiver em espera, como "Faça suas compras de festas com antecedência este ano. Estamos oferecendo frete grátis em novembro." E, depois, reproduzir música.
- Se você não criar um prompt, o Amazon Connect reproduzirá automaticamente o fluxo de Espera padrão do cliente.

Para ver a lista de fluxos padrão no console do Amazon Connect, acesse Roteamento, Fluxos. Os nomes de todos eles começam com Default (Padrão).

Para obter uma lista de todos os fluxos padrão e do que eles fazem, consulte [Fluxos padrão.](#page-1013-0)

### Designer de fluxo

Para personalizar sua central de atendimento, use o designer de fluxo. É uma drag-and-drop interface que permite que você personalize seu contact center sem qualquer codificação.

### Blocos de fluxo

Os blocos de fluxo são os blocos de criação de seus fluxos. Cada bloco é projetado para uma função específica que uma empresa pode querer em uma central de atendimento.

Você configura um bloco de fluxo acessando a página Propriedades, conforme mostrado no GIF a seguir. Depois de arrastar o bloco para o criador de fluxo, clique ou separe o nome do bloco para acessar a página de propriedades.

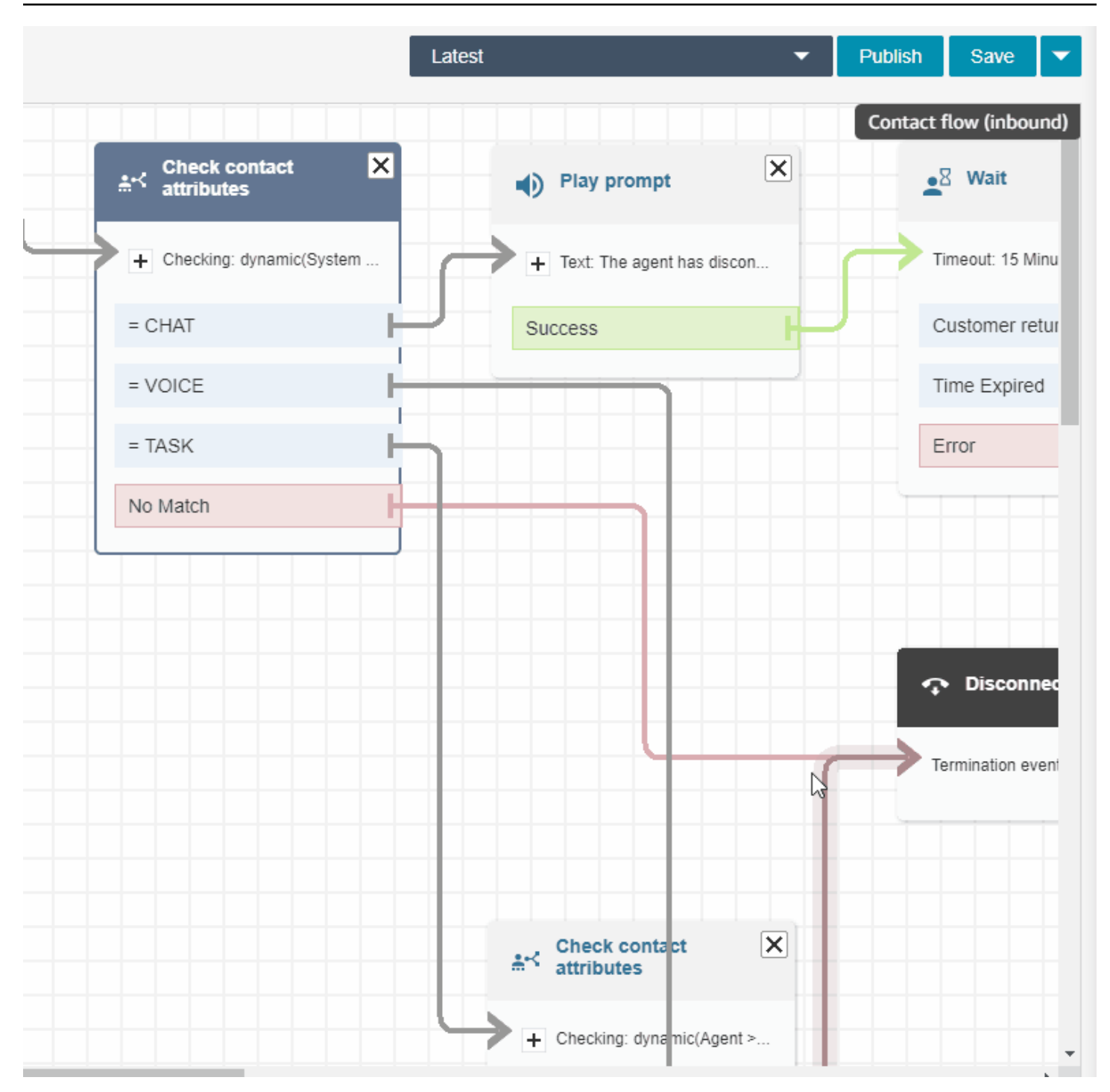

Para obter uma lista dos blocos de fluxo disponíveis e descrições sobre o que fazem, consulte [Definições de bloco de fluxo](#page-1044-0).

Fluxos de exemplo

Para ver como juntar blocos de fluxo a fim de criar fluxos diferentes, consulte [Fluxos de exemplo](#page-1028-0).

# Práticas recomendadas para o Amazon Connect

Esta lista de práticas recomendadas pode ajudá-lo a obter o máximo benefício do Amazon Connect. Essas práticas recomendadas são para fluxos, Lambda, chat, Amazon Lex e o Painel de Controle de Contatos (CCP).

Recomendamos também revisar [Práticas recomendadas de segurança para o Amazon Connect](#page-2882-0).

## Fluxos

- Use convenções de nomenclatura de atributos consistentes em todos os serviços da AWS. Alterne entre maiúsculas e minúsculas para NomesDeAtributo para evitar confusão ao passar e referenciar variáveis.
- Use convenções de nomenclatura padrão para nomes de atributo. Não use espaços ou caracteres especiais que possam afetar processos de relatório downstream, como rastreadores do AWS Glue.
- Crie fluxos modulares. Deixe os fluxos do menor tamanho possível e, depois, combine fluxos modulares em uma experiência de contato completa. Isso ajuda a manter seus fluxos gerenciáveis, e você não precisará de vários ciclos de testes de regressão.
- Ao definir os valores User Defined (Definidos pelo usuário) ou External (Externos) nos campos de atributos dinâmicos, utilize somente caracteres alfanuméricos (A–Z, 0–9) e pontos. Nenhum outro caractere é permitido.
- Garanta que todas as ramificações de erro sejam roteadas para um bloco que manipule o erro efetivamente ou encerre o contato.
- Use um bloco Definir comportamento de registro para habilitar ou desabilitar o registro de segmentos do fluxo em que informações confidenciais são coletadas e não podem ser armazenadas no CloudWatch.
- Use o bloco Definir comportamento de gravação em seu fluxo para desabilitar e habilitar gravações de acordo com seu caso de uso. Tenha em mente que o Amazon Connect grava conversas apenas com atendentes. Ele não registra interações de IVR.
- Verifique se os atributos usados no fluxo estão definidos e referenciados corretamente. Se houver pontos antes dos nomes dos atributos, você provavelmente está usando o formato JSONPath (\$.) enquanto também seleciona um tipo de variável na lista de opções. Por exemplo, usando:
	- Save text as attribute (Salvar texto como atributo) e o valor \$.External.variableName funciona conforme esperado.
- Set dynamically e o valor variableName funciona conforme esperado.
- Definir dinamicamente e \$.External.variableName resulta em um período prefixado.
- Antes de transferir uma chamada para o agente e colocar essa chamada em uma fila, use os blocos Check hours of operation (Verificar horas de operação) e Check staffing (Verificar pessoal). Eles verificam se a chamada está dentro do horário de trabalho e se os agentes estão preparados para o serviço.
- Garanta que os retornos de chamada sejam oferecidos antes e depois da transferência da fila usando os blocos Check queue status (Verificar status da fila). Inclua uma condição para a Queue capacity (Capacidade da fila) maior que X, onde X é um número que representa a capacidade da fila esperada.
	- Se a capacidade da fila exceder a capacidade esperada, use um bloco Get Customer Input (Obter entrada do cliente) para oferecer um retorno de chamada. Isso mantém a posição do chamador na fila e o chama de volta quando um agente está disponível.
	- No bloco Set callback number (Definir número de retorno de chamada), escolha o número a ser usado para chamar o cliente de volta no CCP. Use o System (Sistema) e o Customer Number (Número do cliente) ou um novo número, coletado por um bloco Store Customer Input (Entrada do cliente do armazenamento), usando System (Sistema) e Store customer input (Entrada do cliente do armazenamento).
	- Finalmente, adicione um bloco Transfer to queue (Transferir para a fila). Configure-o como Transfer to callback queue (Transferir para a fila de retorno de chamada) e configure as opções de retorno de chamada para ajustar seu caso de uso específico.
- Use um bloco Loop prompts (Prompts de loop) no fluxo da fila de clientes a ser interrompido com uma opção de retorno de chamada em fila e transferência externa em intervalos regulares.
- Garanta que todos os países referenciados em transferências externas ou usados para discagem de saída sejam adicionados à cota de serviço da sua conta/instância.
- Verifique se todos os números referenciados em transferências externas estão no formato E.164. Solte o prefixo do tronco nacional que você usa ao chamar localmente. Este prefixo seria o 0 inicial para a maior parte da Europa e 1 para os EUA. O prefixo é substituído pelo código do país. Por exemplo, o número de celular do Reino Unido 07911 123456 no formato E.164 é +44 7911 123456 (tel.: +447911123456).
- Verifique se não há loops infinitos na lógica do fluxo. Garanta também que, para cada chamada, o fluxo conecte o chamador a um atendente, bot ou seja transferido externamente para obter mais assistência.

## Lambda

• O Amazon Connect limita a duração de uma sequência de funções do Lambda a 20 segundos. Ele atinge o tempo limite com uma mensagem de erro quando o tempo total de execução excede esse limite. Como os clientes escutam silêncio enquanto uma função do Lambda é executada, recomendamos adicionar um bloco Reproduzir mensagem entre as funções para mantê-los engajados durante a interação longa.

Ao dividir uma cadeia de funções do Lambda com o bloco Reproduzir mensagem, você pode invocar várias funções que durem mais do que o limite de 20 segundos.

# Chat e Amazon Lex

- Você pode usar o mesmo bot para os canais de voz e bate-papo. No entanto, convém que o bot responda de forma diferente com base no canal. Por exemplo, você deseja retornar SSML para voz para que um número seja lido como um número de telefone, mas deseja retornar texto normal para bate-papo. Você pode fazer isso passando o atributo Channel (Canal). Para obter instruções, consulte [Como usar o mesmo bot para voz e bate-papo.](#page-1542-0)
- Para voz, algumas palavras são melhor soletradas foneticamente para obter a pronúncia correta, como sobrenomes. Se esse for o caso do seu cenário, inclua-o no design do seu bot. Se preferir, você pode manter os bots de voz e bate-papo separados.
- Conte aos agentes sobre o bot. Quando um contato é conectado ao agente, o agente vê a transcrição inteira na janela. A transcrição inclui texto do cliente e do bot.

# Painel de controle do contato

• Se seus atendentes usarem o Google Chrome 71 ao Chrome 75 e usarem chat ou tarefas, adicione o URL do CCP à lista de permissões nas configurações do Chrome do atendente. Caso contrário, eles não ouvirão o indicador de áudio notificando-os de que há um chat recebido ou uma tarefa.

Para obter instruções, consulte este [artigo da Ajuda do Google Chrome.](https://support.google.com/chrome/answer/114662)

# Tutoriais: introdução ao Amazon Connect

Os tutoriais nesta seção são fornecidos para ajudar você a começar a usar o Amazon Connect. Eles mostram como configurar sua primeira instância, além de testar uma amostra de experiência de voz e bate-papo. Depois, eles mostram como configurar uma central de atendimento de Help Desk em TI que usa os recursos no Amazon Lex.

Estes tutoriais são adequados para trabalhadores do conhecimento e desenvolvedores.

Pré-requisito

• Uma conta da AWS. Caso ainda não tenha uma conta, crie uma em: [aws.amazon.com](https://aws.amazon.com/).

#### Imprimir os tutoriais

Se você quiser imprimir os tutoriais, escolha o ícone PDF na parte superior de qualquer página, como mostrado na imagem a seguir.

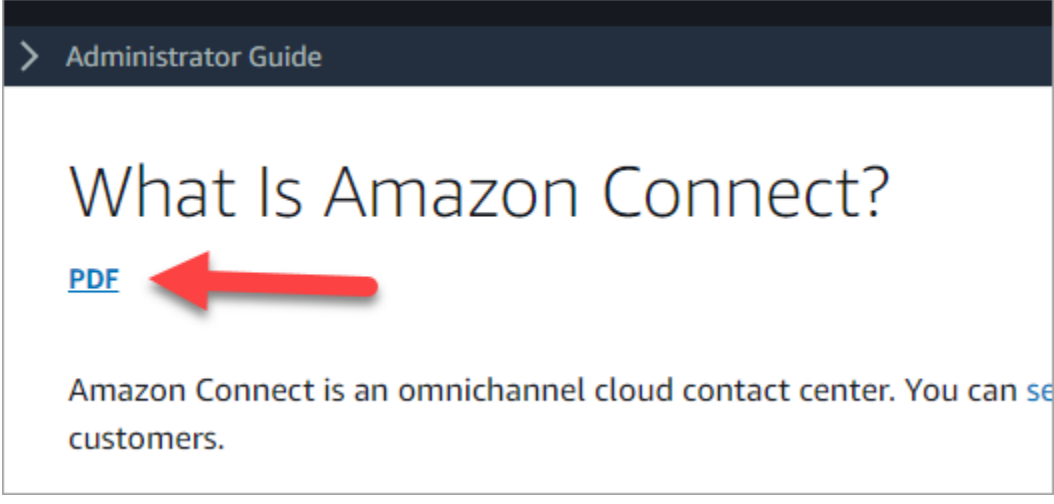

Uma versão em PDF da documentação é aberta. Pressione Ctrl+Home para retornar ao início do PDF e role para baixo até o índice. Escolha quais páginas serão impressas.

Conteúdos

- [Tutorial 1: configurar sua instância do Amazon Connect](#page-166-0)
- [Tutorial 2: Testar o exemplo de experiência de voz e bate-papo](#page-176-0)
- [Tutorial 3: Criar uma Central de ajuda em TI](#page-184-0)

# <span id="page-166-0"></span>Tutorial 1: configurar sua instância do Amazon Connect

É possível ter várias instâncias do Amazon Connect. Cada instância contém todos os recursos relacionados à sua central de contatos, como números de telefone, contas de agente e filas.

Neste tutorial, abra o Amazon Connect, crie uma instância do Amazon Connect e solicite um número de telefone para testes.

### Conteúdos

- [Etapa 1: Iniciar o Amazon Connect](#page-166-1)
- [Etapa 2: Criar uma instância](#page-168-0)
- [Etapa 3: Solicitar um número de telefone](#page-173-0)

## <span id="page-166-1"></span>Etapa 1: Iniciar o Amazon Connect

Esta etapa orienta você a localizar o Amazon Connect no console da AWS e abrir o console do Amazon Connect.

- 1. Faça login no [Console de Gerenciamento da AWS](https://console.aws.amazon.com/console) (https://console.aws.amazon.com/console) usando sua conta da AWS.
- 2. No Console de Gerenciamento da AWS, na parte superior da página, escolha o menu suspenso Serviços.

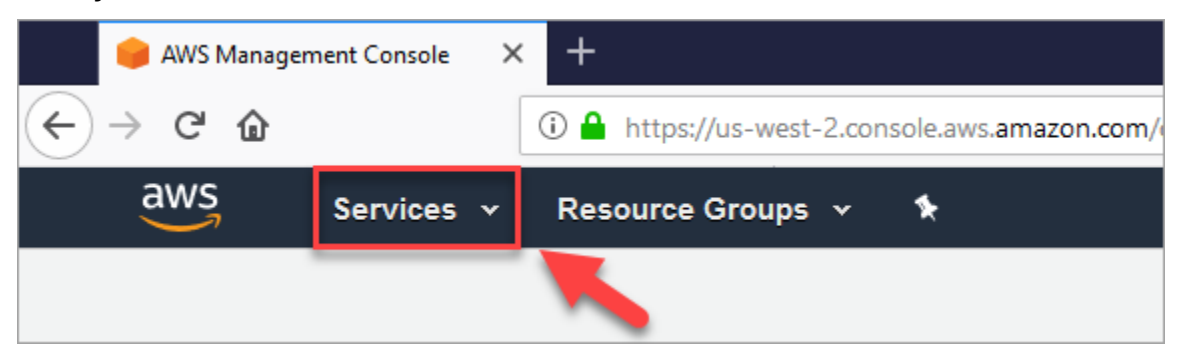

3. Na caixa de pesquisa, digite Amazon Connect.

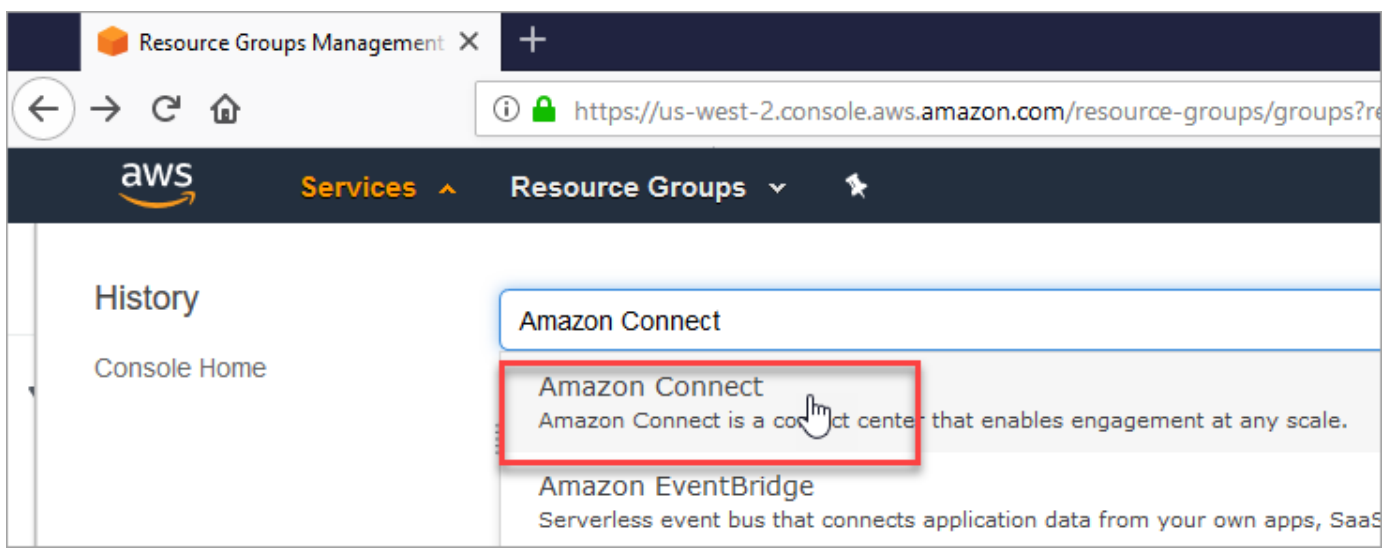

4. Escolha Amazon Connect.

Se esta for a primeira vez que estiver no console do Amazon Connect, você verá a seguinte página de boas-vindas.

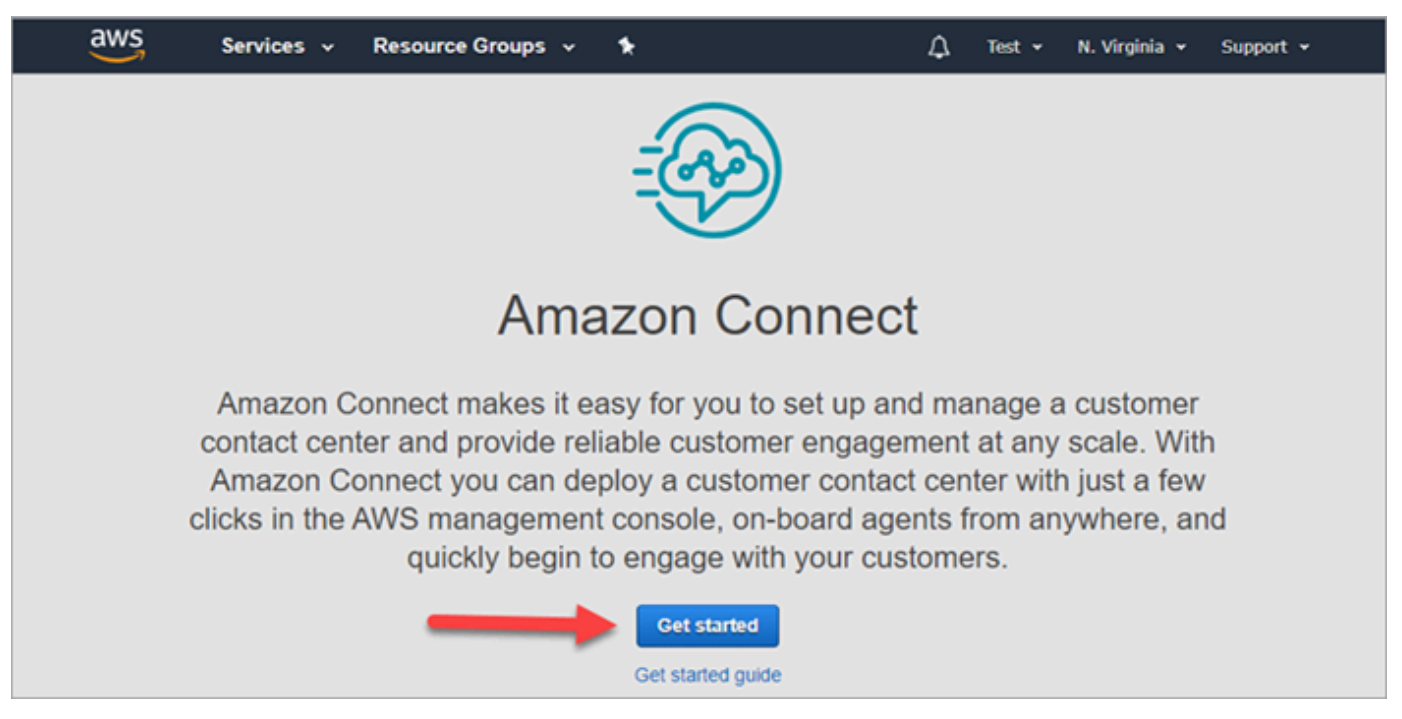

5. Escolha Comece a usar.

Parabéns! Você encontrou e acessou o Amazon Connect. Você pode usar essas mesmas etapas para pesquisar e executar qualquer serviço da AWS.

Acesse [Etapa 2: Criar uma instância.](#page-168-0)

## <span id="page-168-0"></span>Etapa 2: Criar uma instância

- 1. Na página Instâncias da central de atendimento virtual do Amazon Connect, escolha Adicionar uma instância.
- 2. Na página Definir identidade, na caixa URL de acesso, digite um nome exclusivo para sua instância. Por exemplo, a imagem a seguir mostra mytest10089 como um nome. Escolha um nome diferente para sua instância. Em seguida, escolha Próximo.

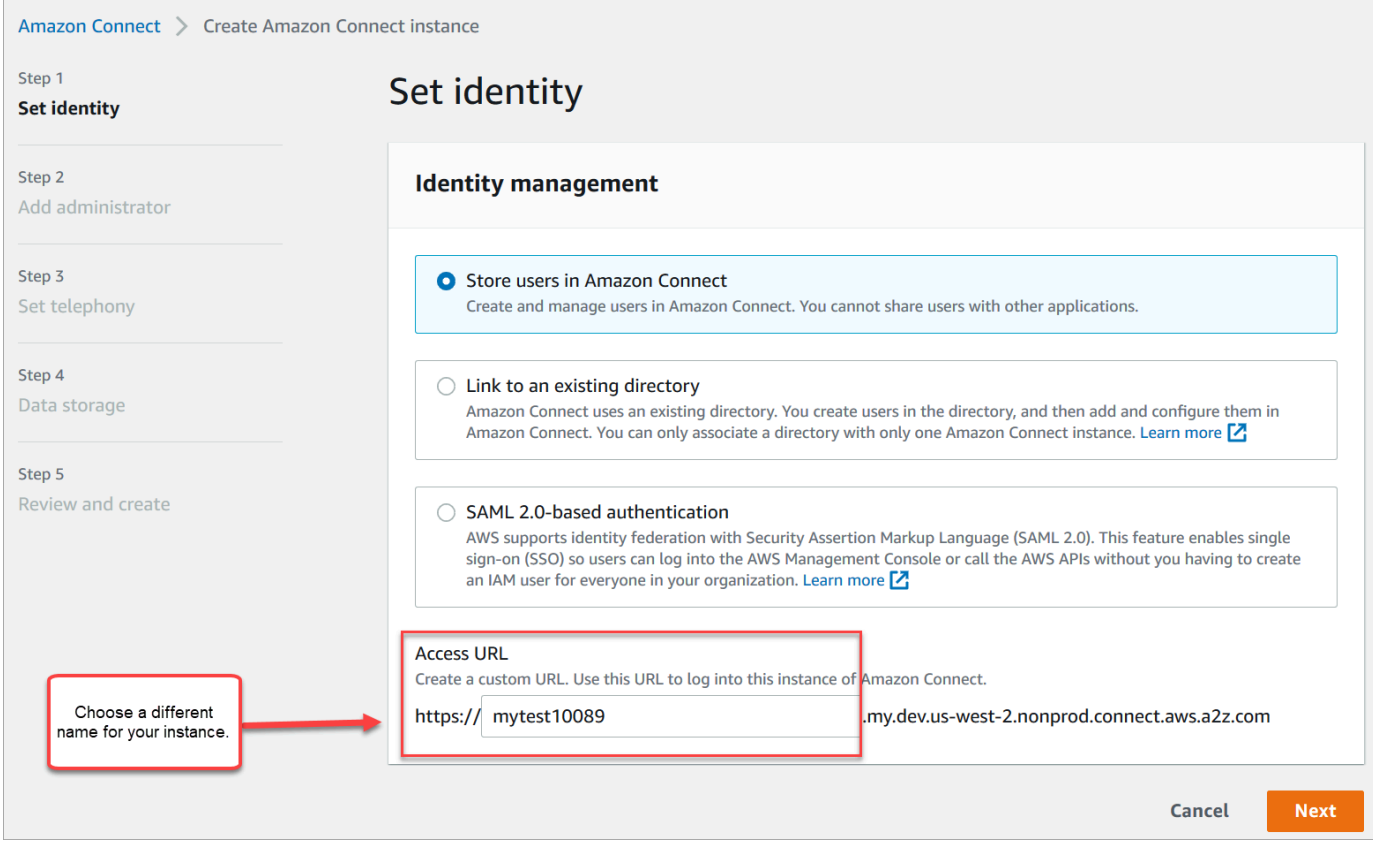

3. Na página Adicionar administrador, adicione uma nova conta de administrador para o Amazon Connect. Use esta conta para efetuar login em sua instância posteriormente usando o URL de acesso exclusivo. Escolha Next (Próximo).

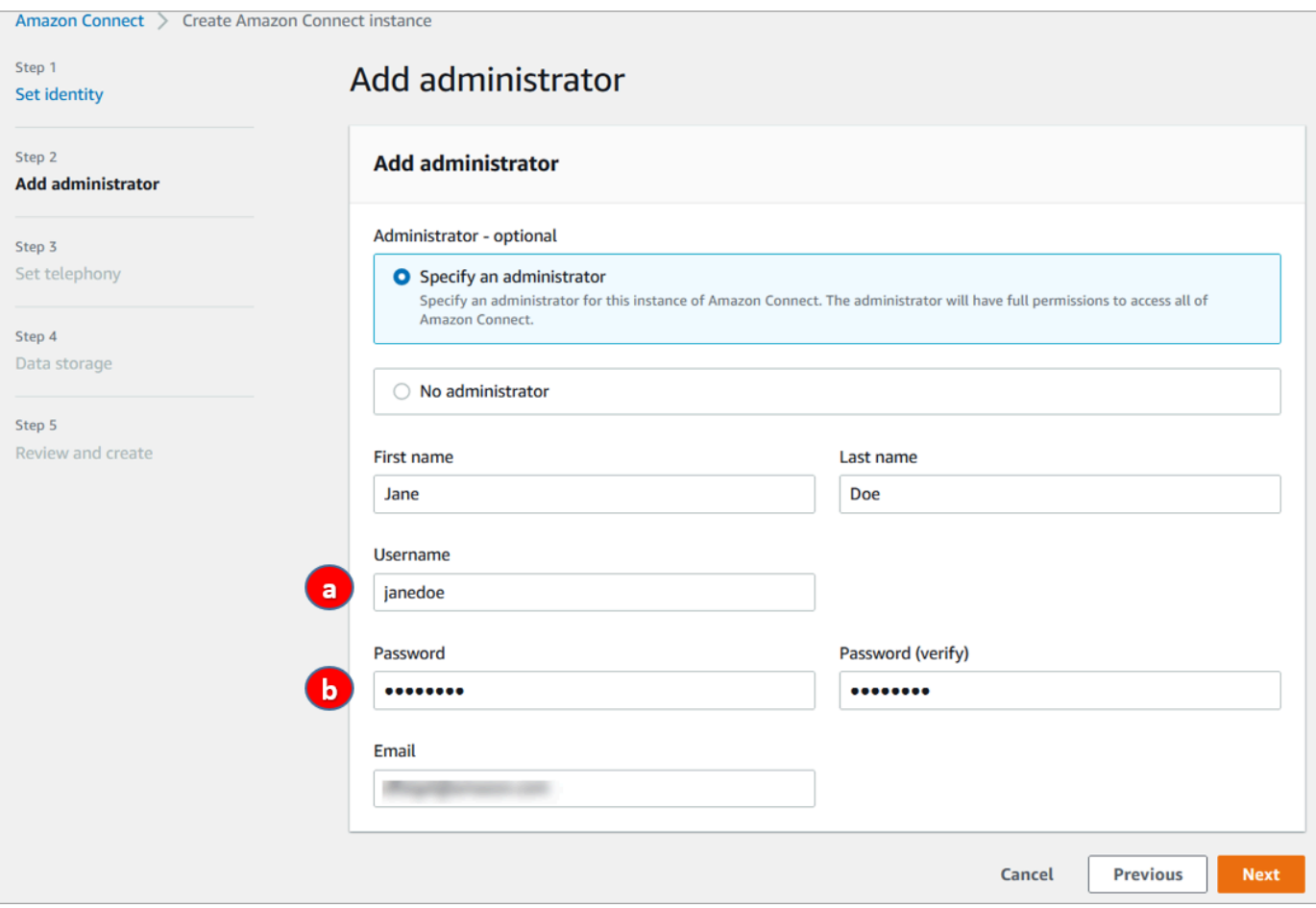

- a. O nome de usuário será seu login do Amazon Connect. Há diferenciação entre letras maiúsculas e minúsculas.
- b. A senha deve ter de 8 a 64 caracteres e conter pelo menos uma letra minúscula, uma letra maiúscula e um número.
- 4. Na página Definir telefonia, aceite as configurações padrão para permitir chamadas de entrada e saída. Escolha Next (Próximo).

 $\overline{a}$ 

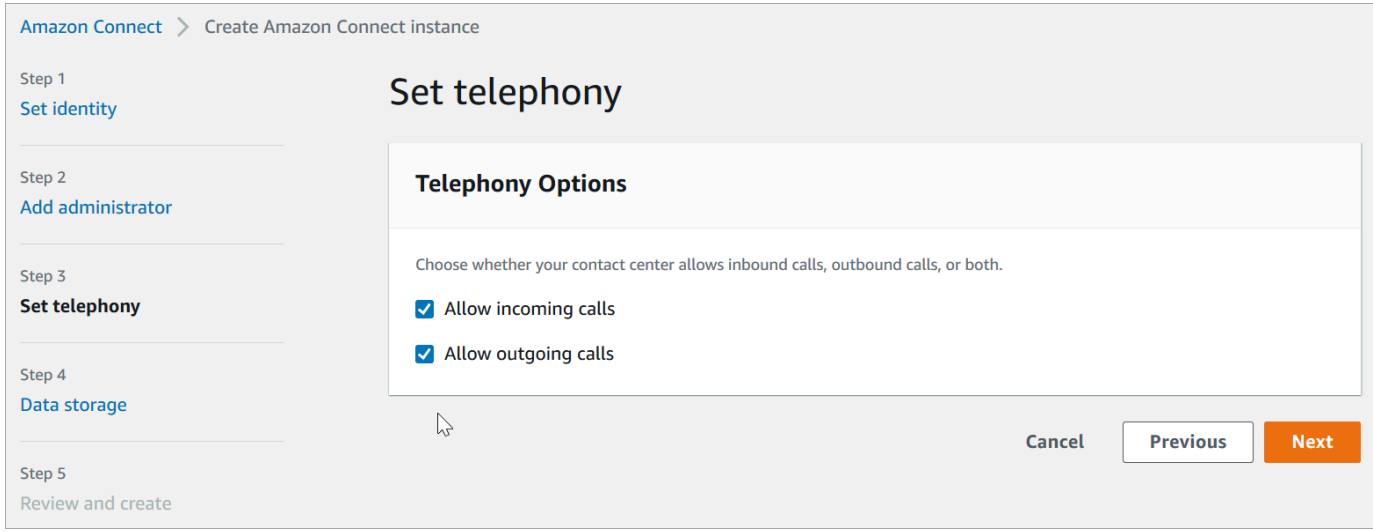

5. Na página Armazenamento de dados, aceite as configurações padrão e escolha Próximo.

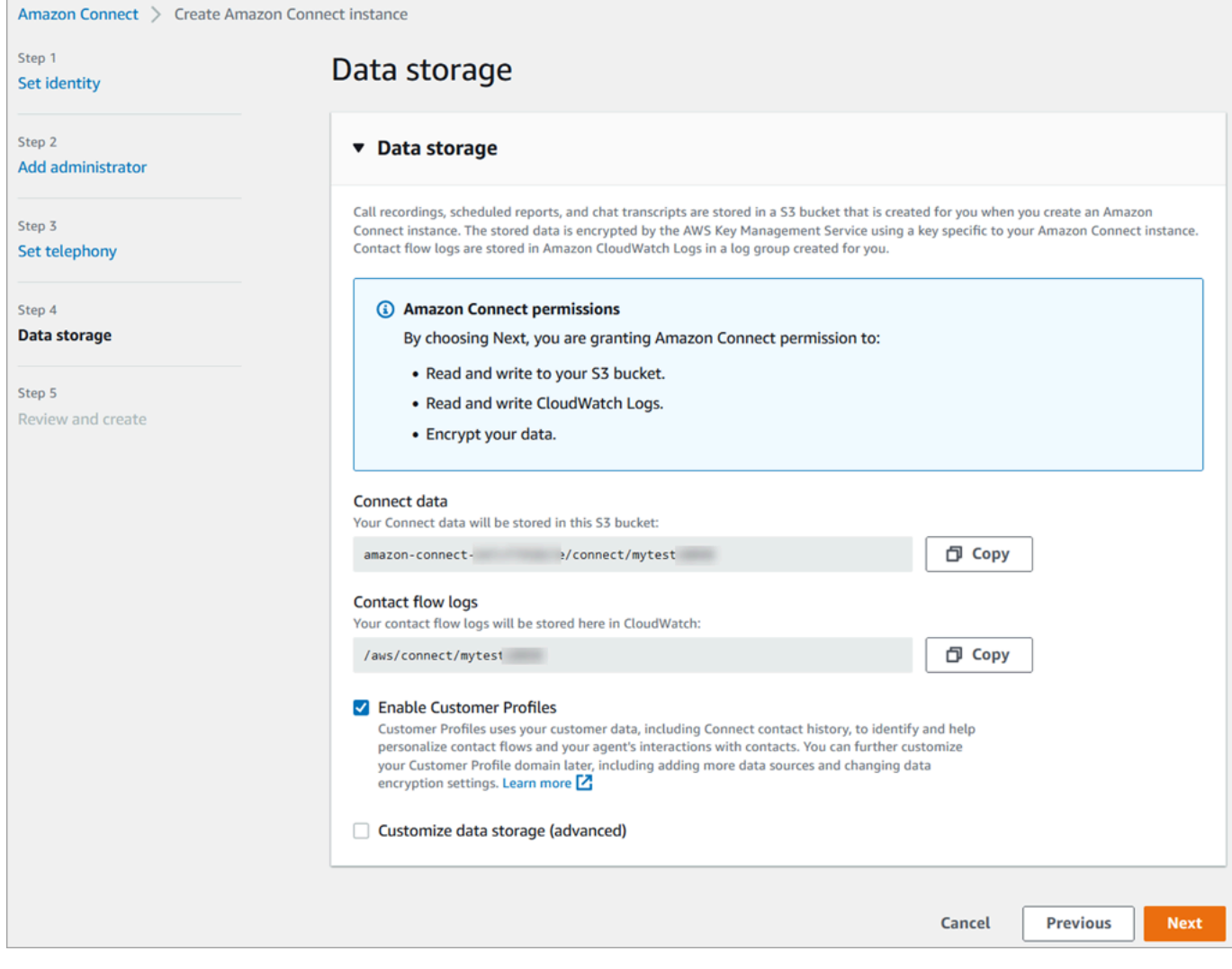

6. Na página Revisar e criar, escolha Criar instância.

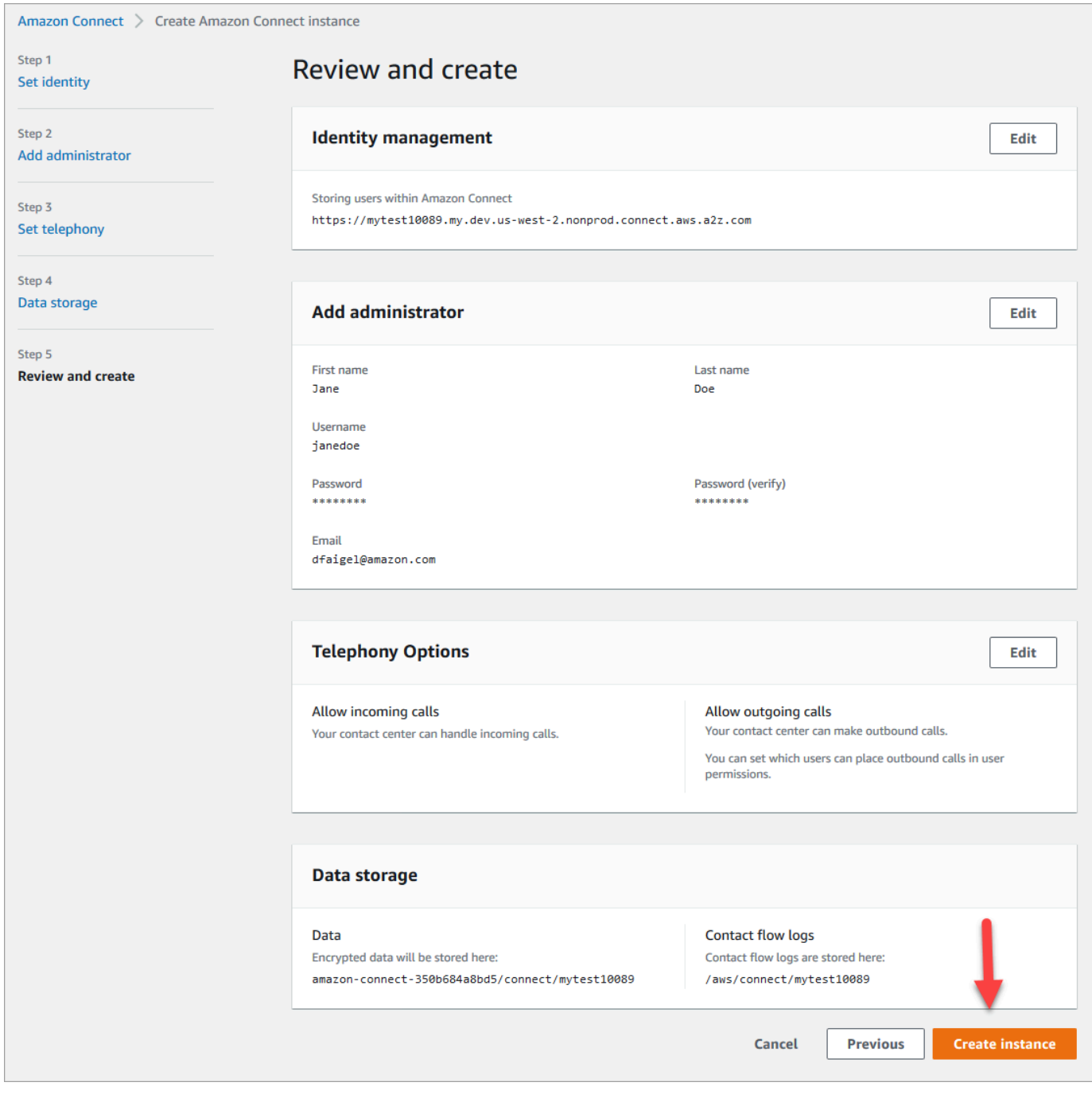

7. Depois que a instância for criada, escolha Get started (Começar).

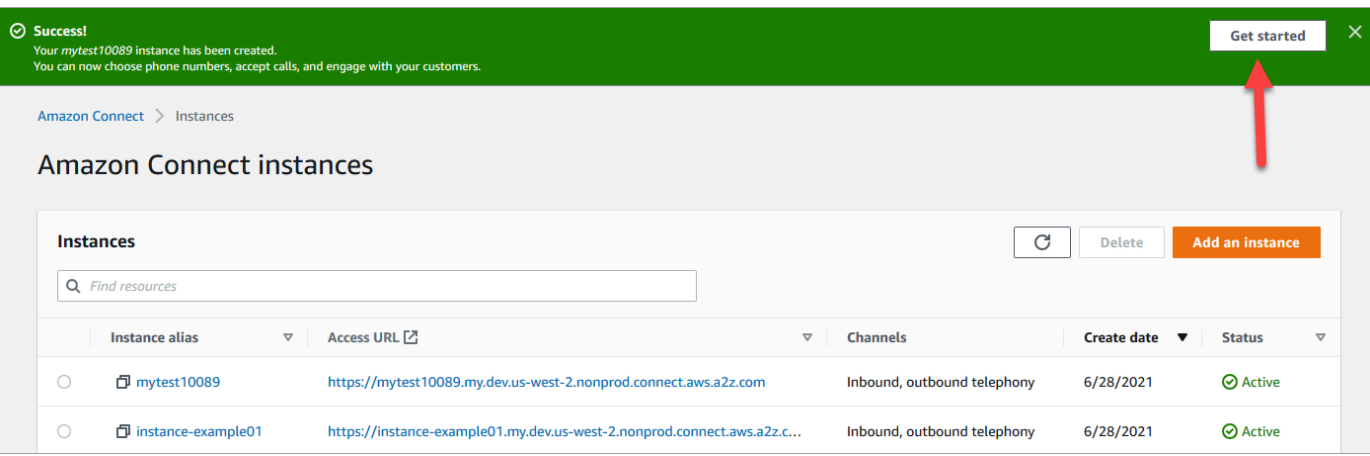

8. Na página Bem-vindo ao Amazon Connect, escolha Ignorar por enquanto.

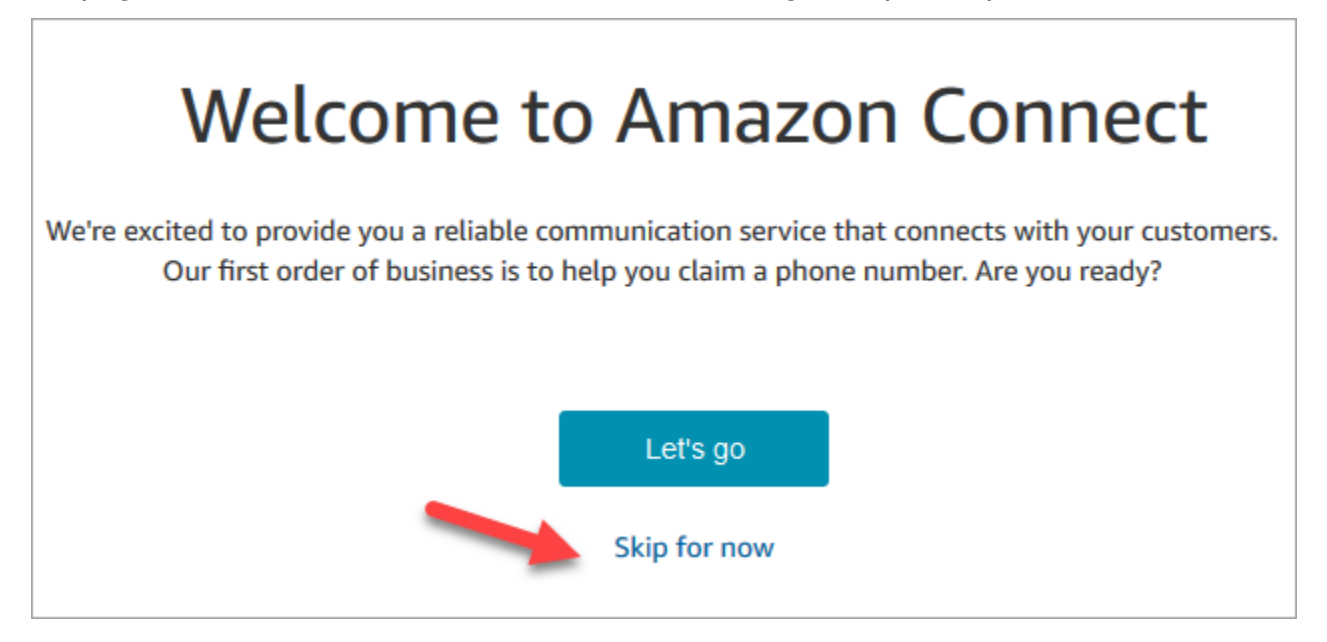

9. Agora você está no painel do Amazon Connect. Seu nome de instância (também chamado de alias) é exibido no URL. O menu de navegação está à esquerda.

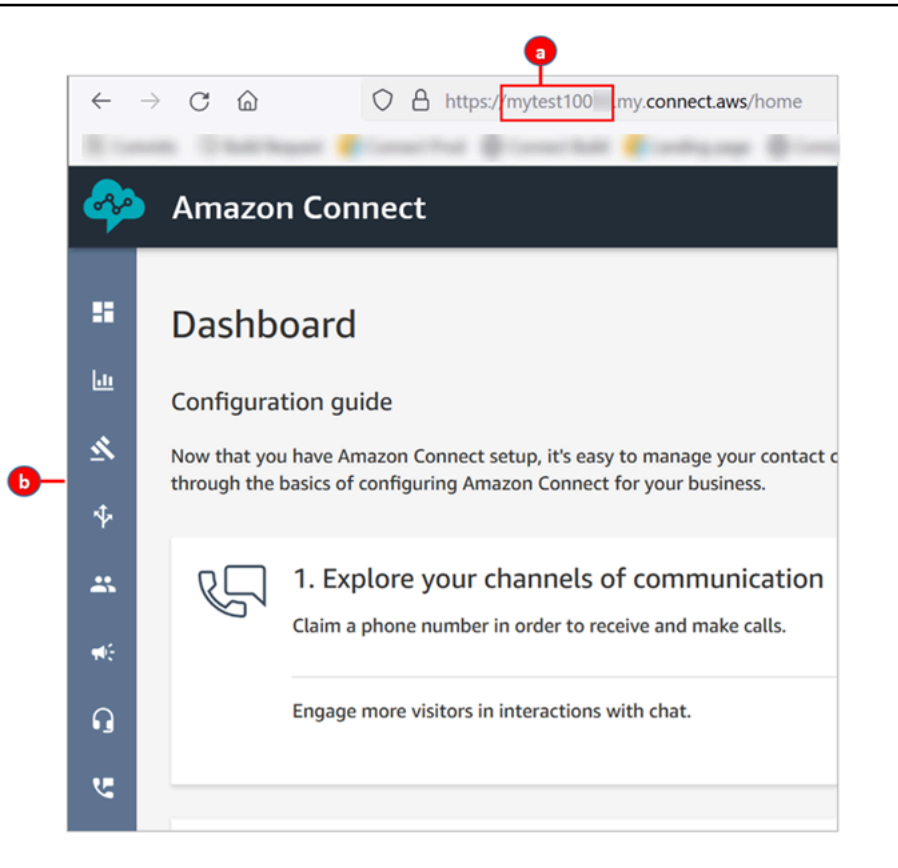

- a. O alias da instância está localizado na primeira parte do URL.
- b. O menu de navegação.

Parabéns! Você configurou sua instância e agora está no painel do Amazon Connect. Acesse [Etapa](#page-173-0)  [3: Solicitar um número de telefone.](#page-173-0)

### <span id="page-173-0"></span>Etapa 3: Solicitar um número de telefone

Nesta etapa, configure um número de telefone para poder experimentar o Amazon Connect.

1. No menu de navegação do Amazon Connect, escolha Canais, Números de telefone.

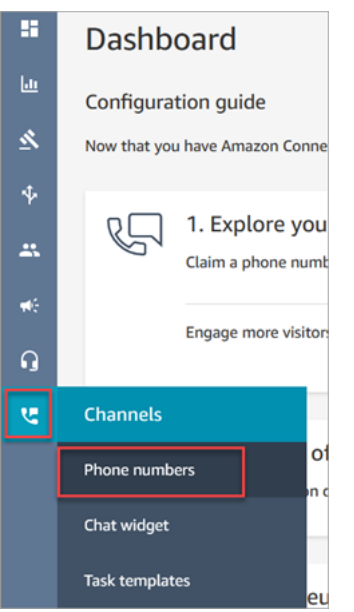

2. No lado direito da página Gerenciar números de telefone, escolha Solicitar um número.

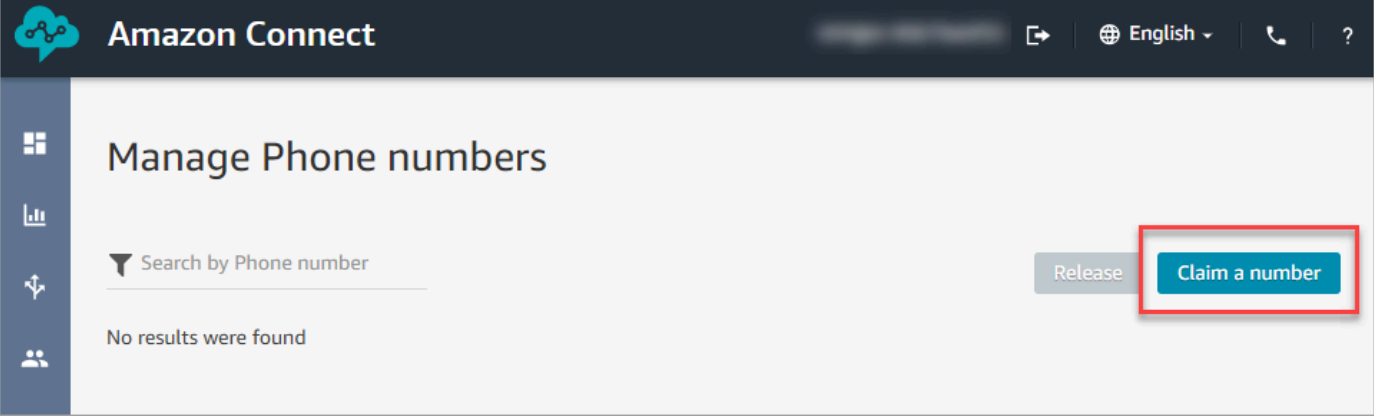

3. Selecione a guia DID (Direct Inward Dialing) – (Discagem direta). Use a seta suspensa para escolher seu país/região. Se você estiver nos EUA, poderá especificar o código de área que deseja para o número, e somente os números disponíveis com esse código de área serão exibidos. Quando os números forem retornados, escolha um deles.

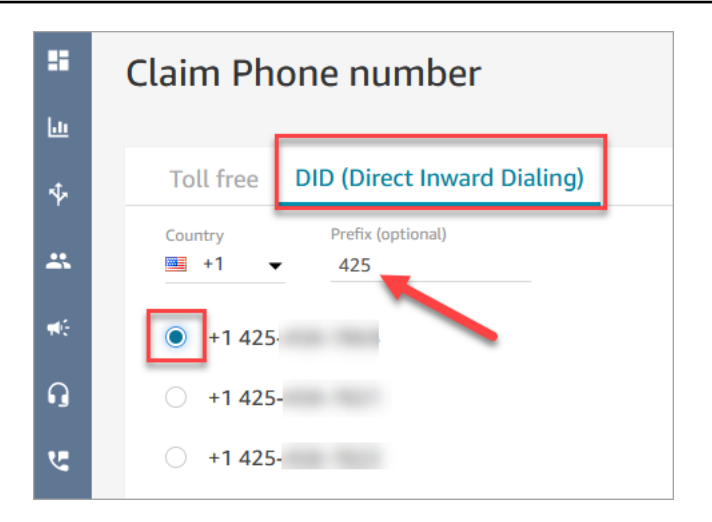

- 4. Anote o número de telefone. Você irá usá-lo posteriormente neste tutorial.
- 5. Na caixa Description (Descrição), digite esta nota: este número é para finalidade de teste.

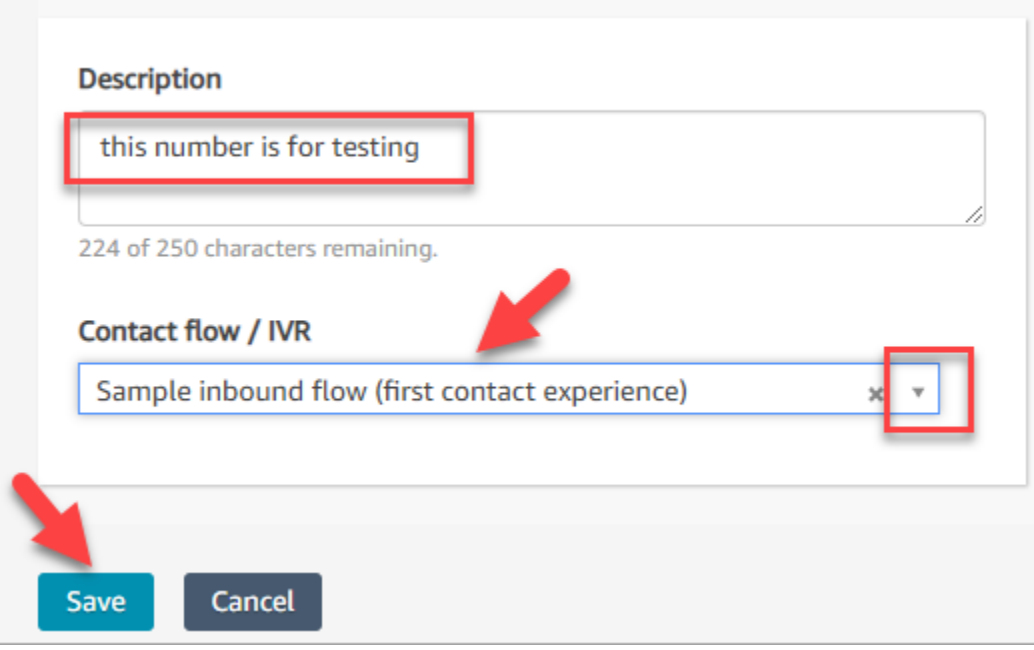

- 6. Na caixa Fluxo/IVR escolha a seta suspensa e Exemplo de fluxo de entrada (experiência do primeiro contato).
- 7. Escolha Save (Salvar).

Parabéns! Você configurou sua instância e solicitou um número de telefone. Agora você está pronto para saber como funcionam as experiências de chat e voz no Amazon Connect. Acesse [Tutorial 2:](#page-176-0)  [Testar o exemplo de experiência de voz e bate-papo](#page-176-0).

# <span id="page-176-0"></span>Tutorial 2: Testar o exemplo de experiência de voz e bate-papo

Para entender melhor como são as experiências de voz e bate-papo para seus agentes e clientes, você pode testá-las sem fazer nenhum desenvolvimento.

Este tutorial mostra como acessar e usar o [Contact Control Panel \(CCP – Painel de controle do](#page-2886-0)  [contato\)](#page-2886-0). O CCP é uma página web que os agentes usam para aceitar e gerenciar contatos de voz e bate-papo.

### Pré-requisitos

Este tutorial faz parte de uma série. Se executou o Tutorial 1, você está pronto para começar. Caso contrário, veja a seguir o que você precisa:

- Uma conta da AWS
- Uma instância do Amazon Connect configurada
- Uma conta administrativa do Amazon Connect
- Um número de telefone solicitado

### Conteúdos

- [Etapa 1: Lidar com um contato de voz](#page-176-1)
- [Etapa 2: Usar o CCP para lidar com um contato de chat](#page-182-0)

<span id="page-176-1"></span>Etapa 1: Lidar com um contato de voz

1. No menu de navegação do Amazon Connect, escolha Painel.

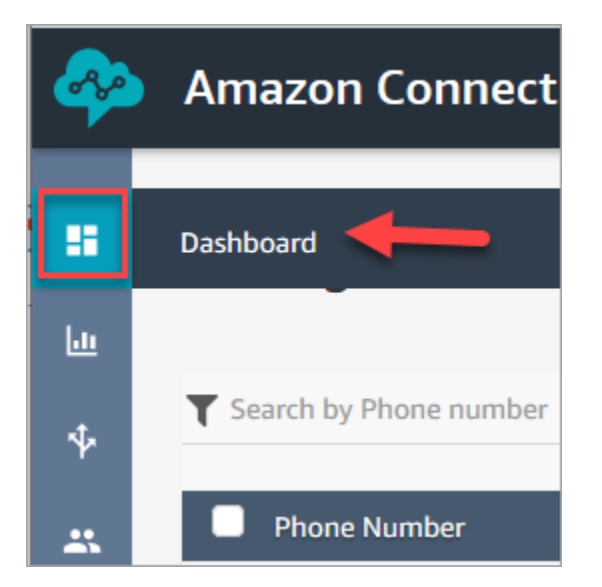

2. Na página do Dashboard (Painel), selecione Test chat (Testar bate-papo).

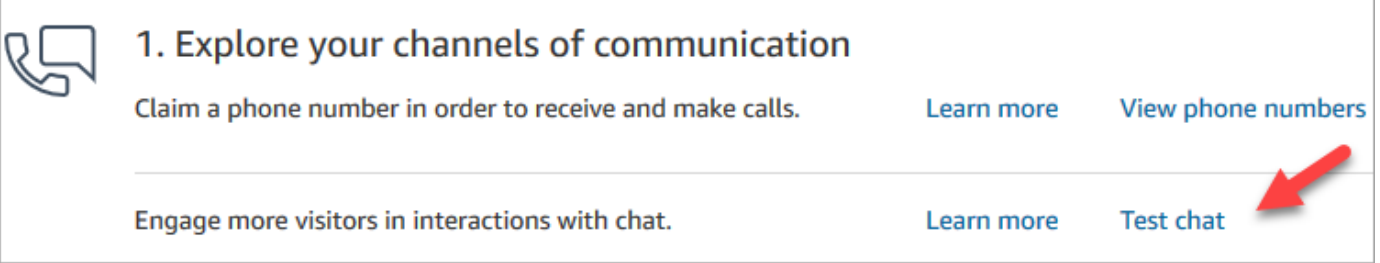

3. Na página Testar chat, escolha Ativar Painel de Controle de Contatos.

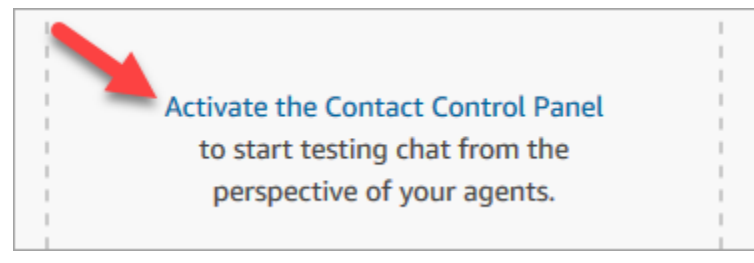

4. Se o navegador solicitar que você conceda acesso ao microfone, escolha Allow (Permitir).

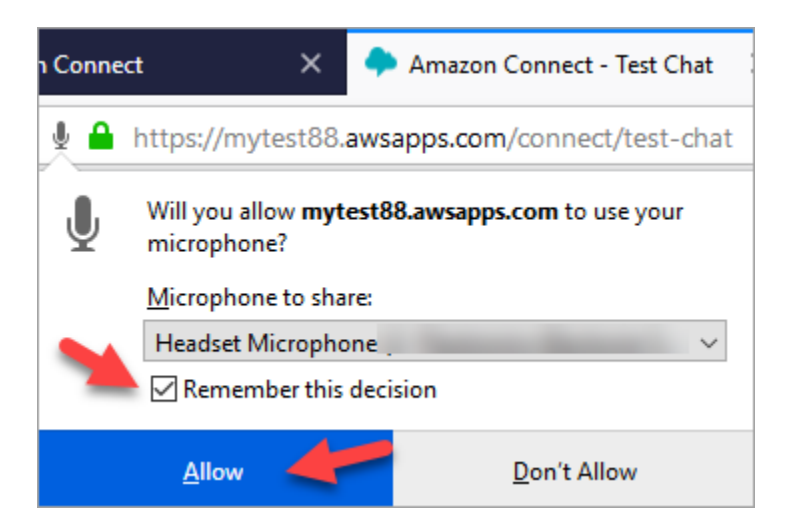

5. Se o navegador solicitar que você permita notificações, escolha Allow (Permitir).

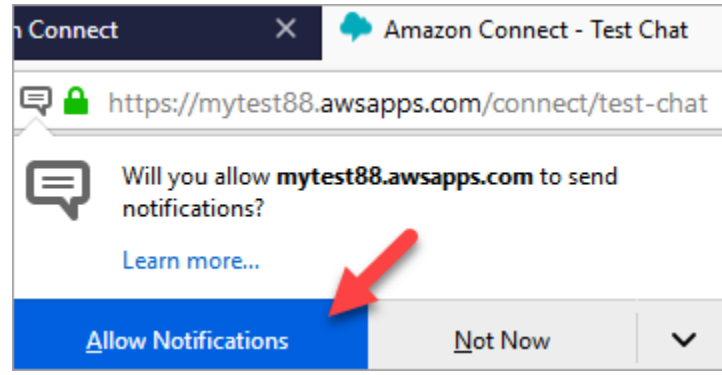

6. No CCP de teste, defina seu status como Available (Disponível).

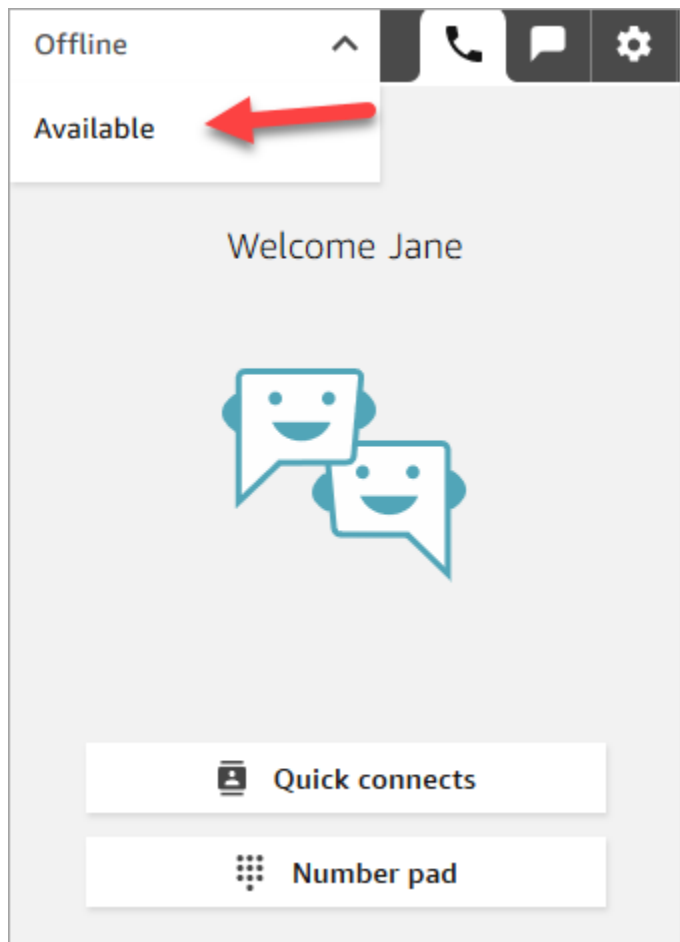

- 7. Use seu celular para ligar para o número de telefone que você solicitou anteriormente. Caso não tenha anotado o número, você pode encontrá-lo em Canais, Números de telefone.
- 8. Quando sua chamada for iniciada no Amazon Connect, você ouvirá "Pressione 1 para ser colocado na fila para um atendente, 2 para..." É o [Exemplo de fluxo de entrada](#page-1030-0) que o Amazon Connect executa por padrão. Isso será alterado posteriormente no tutorial.
- 9. Você pode brincar com as diferentes opções na Amostra de fluxo de entrada. Para conectar-se a um agente, pressione 1, 1, 1.
- 10. No CCP, escolha Accept call (Aceitar chamada).
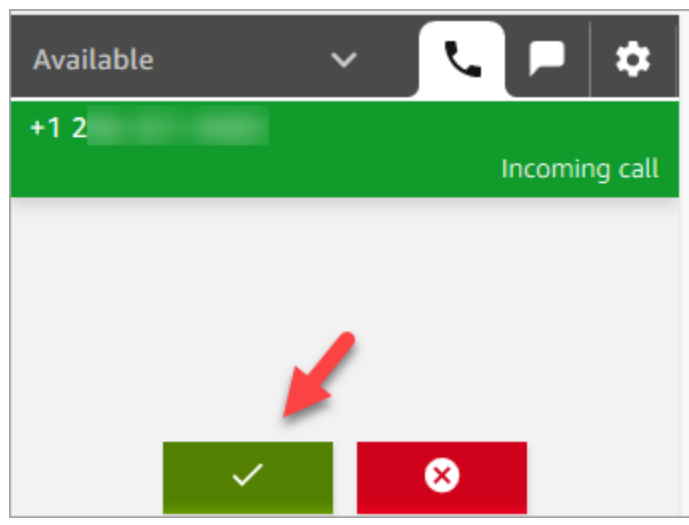

11. Você verá a aparência do CCP quando um agente é conectado a um cliente.

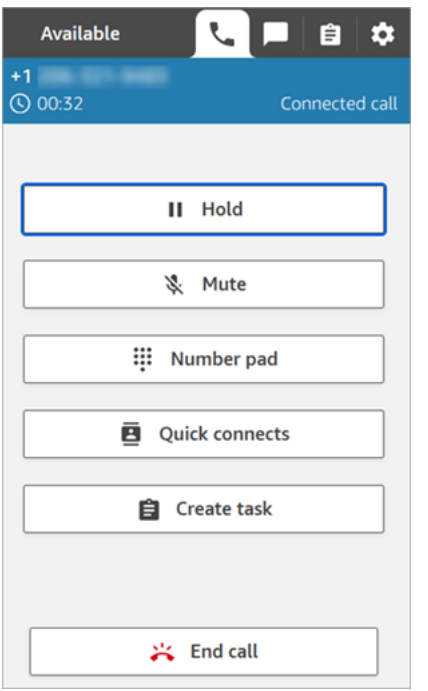

12. Escolha End call (Encerrar chamada).

Agora, o contato está no estado Trabalho pós-contato (ACW). É nesse momento que o agente pode inserir algumas notas sobre o contato.

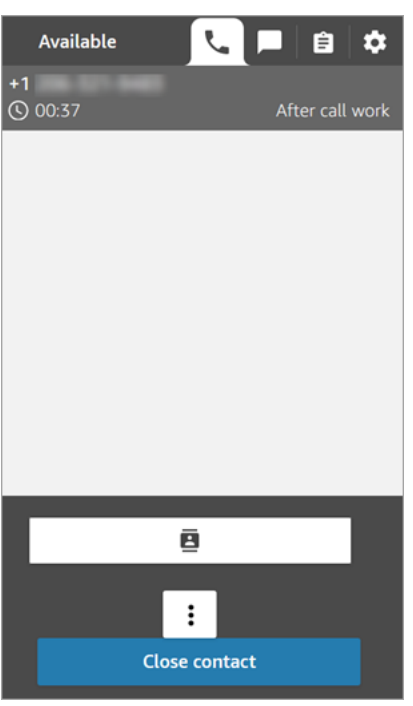

13. Escolha Fechar contato. Isso libera o atendente para fazer outro contato de entrada.

Muito bem! Você fez seu primeiro contato de voz!

#### **1** Tip

Como administrador, você pode iniciar o CCP de qualquer lugar no console do Amazon Connect escolhendo o ícone de telefone na parte superior da página.

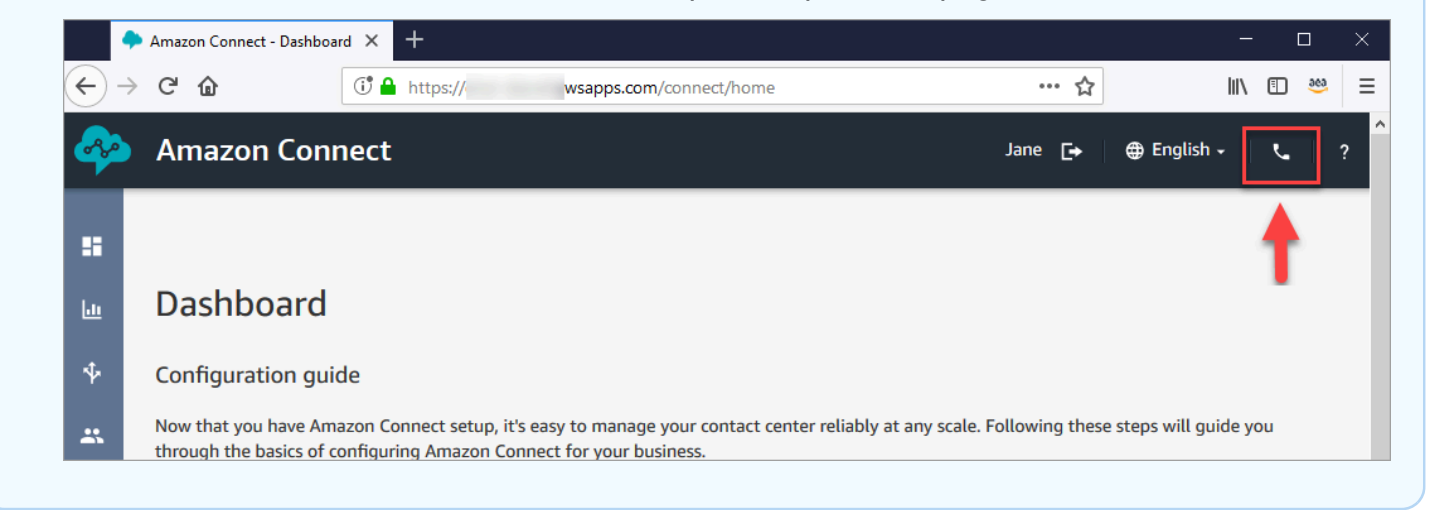

#### Próxima etapa

Vá para [Etapa 2: Usar o CCP para lidar com um contato de chat](#page-182-0) para saber como lidar com um contato de bate-papo.

<span id="page-182-0"></span>Etapa 2: Usar o CCP para lidar com um contato de chat

Na Etapa 1, você usou o Painel de controle do contato (CCP) para gerenciar um contato de voz. Nesta etapa, conheça como usar o CCP para gerenciar um contato de bate-papo.

- 1. Este procedimento pressupõe que você tenha concluído [Etapa 1: Lidar com um contato de voz.](#page-176-0) Caso contrário, faça isso agora.
- 2. Na página Testar chat, escolha o balão para iniciar um chat.

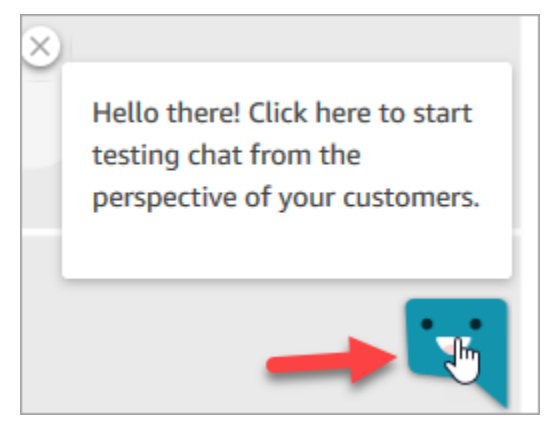

3. O Fluxo de entrada de amostra transfere uma fila a você automaticamente. No entanto, você pode digitar uma mensagem conforme o cliente e o agente a recebem. Por exemplo, Preciso de ajuda para redefinir minha senha.

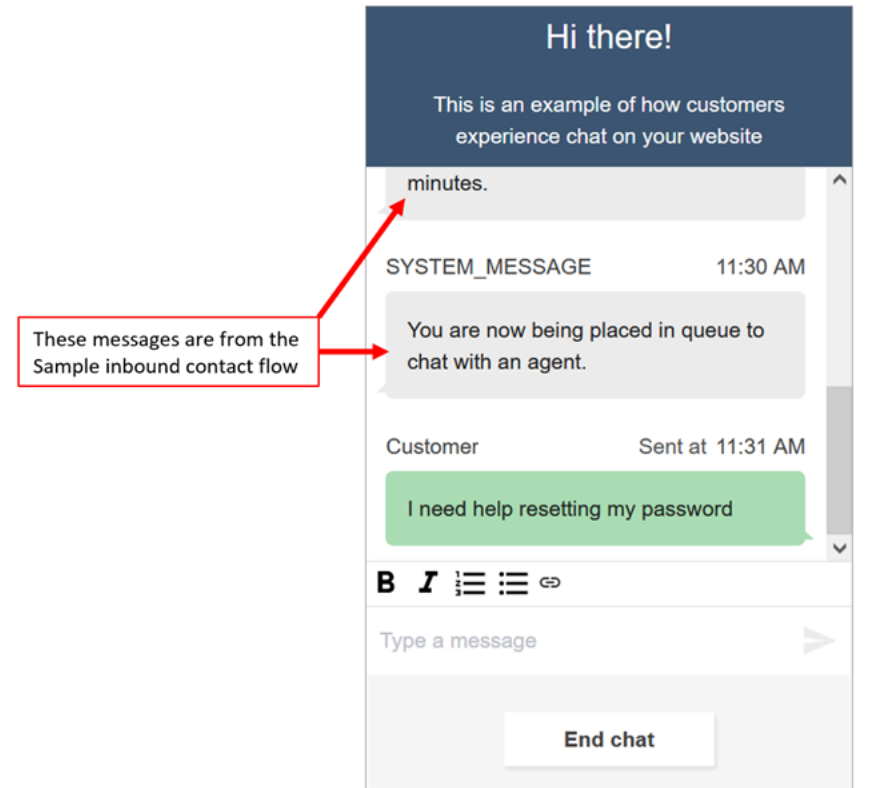

4. No CCP, aceite o bate-papo recebido.

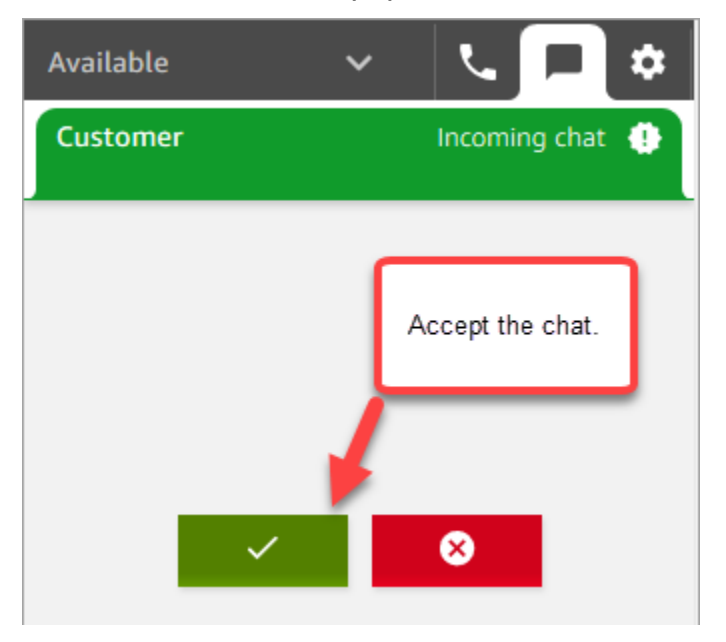

- 5. Use o CCP para enviar mensagens de bate-papo ao cliente.
- 6. Quando terminar o bate-papo, escolha End chat (Finalizar bate-papo). E escolha, no CCP, Close contact (Fechar contato).

#### Parabéns! Você experimentou como é conversar usando o Amazon Connect.

Agora, experimente o Tutorial 3 para configurar um Help Desk em TI. Ele mostra como configurar o roteamento, criar um fluxo e testar a experiência personalizada de voz e chat. Acesse [Tutorial 3:](#page-184-0)  [Criar uma Central de ajuda em TI.](#page-184-0)

# <span id="page-184-0"></span>Tutorial 3: Criar uma Central de ajuda em TI

Este tutorial mostra como criar um Help Desk em TI. Ele mostra como criar um bot do Amazon Lex que descobre por que o cliente está chamando. Depois, crie um fluxo para usar a entrada do cliente para encaminhá-lo à fila correta.

#### Pré-requisito

Este tutorial faz parte de uma série. Se executou o Tutorial 1, você está pronto para começar. Caso contrário, veja a seguir o que você precisa:

- Uma conta da AWS
- Uma instância do Amazon Connect configurada
- Uma conta administrativa do Amazon Connect
- Um número de telefone solicitado

#### Conteúdos

- [Etapa 1: Criar um bot do Amazon Lex](#page-184-1)
- [Etapa 2: Adicionar permissões ao bot do Amazon Lex](#page-192-0)
- [Etapa 3: Configurar roteamento](#page-194-0)
- [Etapa 4: Criar um fluxo](#page-200-0)
- [Etapa 5: Atribuir o fluxo de contato ao número de telefone](#page-208-0)
- [Etapa 6: Testar uma experiência personalizada de bate-papo e voz](#page-210-0)

# <span id="page-184-1"></span>Etapa 1: Criar um bot do Amazon Lex

Os bots fornecem uma maneira eficiente de descarregar tarefas repetitivas dos agentes. Este tutorial mostra como usar o bot para descobrir por que os clientes estão chamando o Help Desk em TI. Posteriormente, usamos a resposta do cliente para encaminhá-los à fila correta.

Em tutoriais anteriores, você usou o console do Amazon Connect. Neste tutorial, você usará o console do Amazon Lex para configurar um bot.

Esta etapa tem cinco partes.

Conteúdos

- [Parte 1: criar um bot do Amazon Lex](#page-185-0)
- [Parte 2: adicionar intenções ao bot do Amazon Lex](#page-187-0)
- [Parte 3: criar e testar o bot do Amazon Lex](#page-190-0)

<span id="page-185-0"></span>Parte 1: criar um bot do Amazon Lex

Esta etapa supõe que é a primeira vez que você abre o console do Amazon Lex. Se você já criou um bot do Amazon Lex antes, suas etapas diferem ligeiramente das desta seção.

- 1. Escolha o link a seguir para abrir o console do Amazon Lex ou insira o URL no navegador da Web: <https://console.aws.amazon.com/lex/>.
- 2. Se esta for a primeira vez que você cria um bot do Amazon Lex, escolha Começar. Caso contrário, vá para o painel do Amazon Lex.

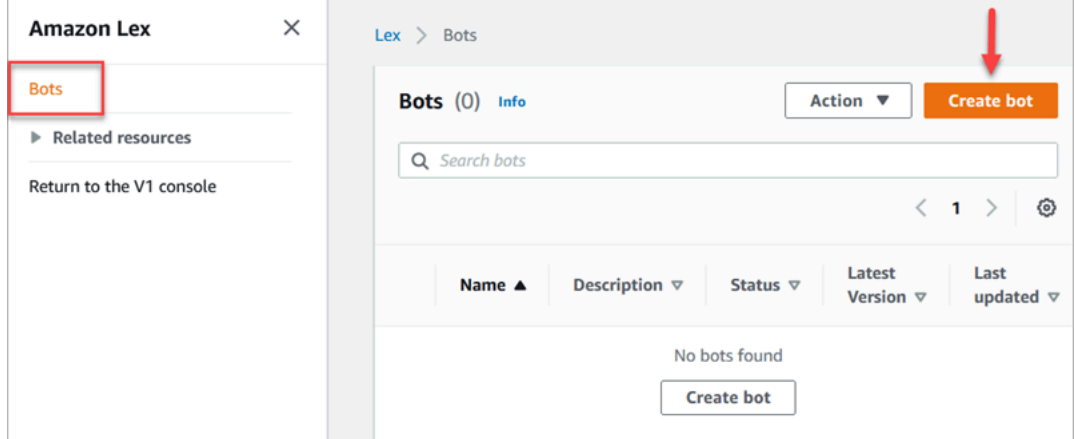

3. Escolha Criar um bot em branco.

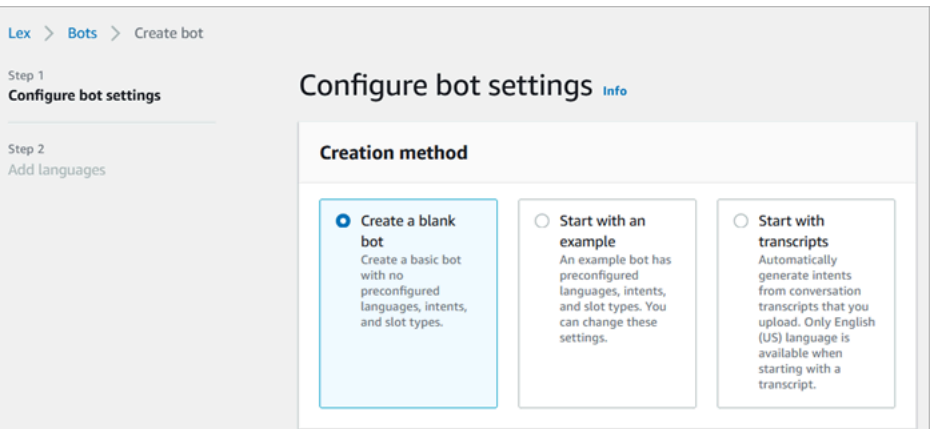

- 4. Insira as seguintes informações:
	- Nome do bot: para este tutorial, nomeie o bot HelpDesk.

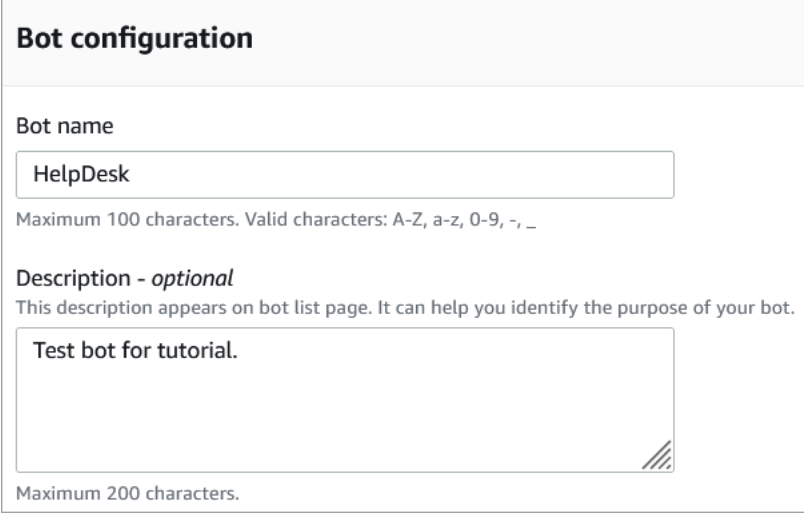

• Permissões do IAM: escolha Criar uma função com permissões básicas do Amazon Lex.

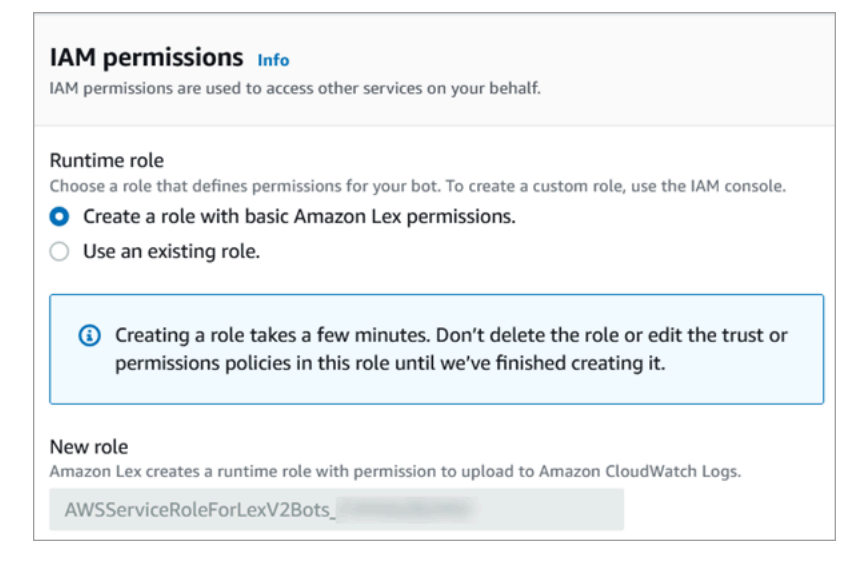

- COPPA: escolha se o bot está sujeito à [Lei de Proteção à Privacidade Online para Crianças](https://www.ftc.gov/enforcement/rules/rulemaking-regulatory-reform-proceedings/childrens-online-privacy-protection-rule).
- Tempo limite da sessão ociosa: escolha por quanto tempo o bot deve aguardar para obter a entrada de um chamador antes de encerrar a sessão.
- 5. Escolha Next (Próximo).
- 6. Na página Adicionar idioma ao bot, escolha o idioma e a voz que seu bot usará ao falar com os chamadores. A voz padrão do Amazon Connect é a Joanna.

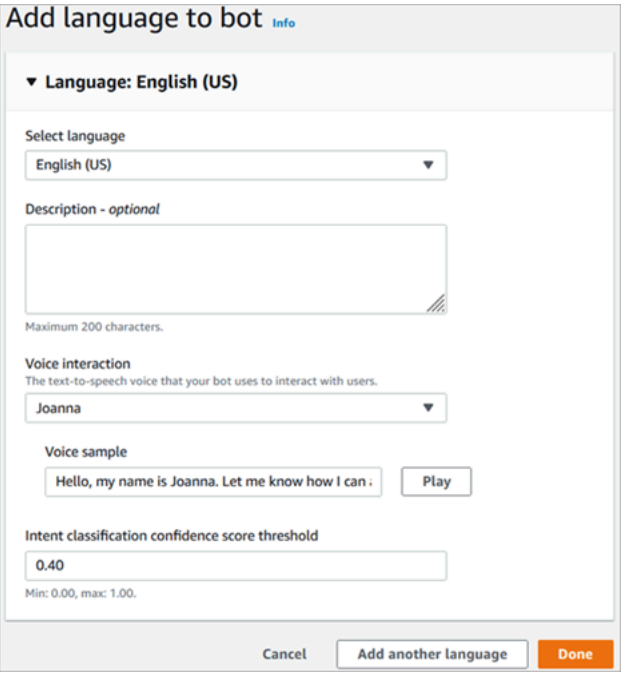

7. Escolha Concluído.

<span id="page-187-0"></span>Acesse [Parte 2: adicionar intenções ao bot do Amazon Lex.](#page-187-0)

Parte 2: adicionar intenções ao bot do Amazon Lex

Uma intenção é a ação que o usuário deseja executar. Nesta parte, adicione duas intenções ao bot. Cada intenção representa um motivo pelo qual os usuários chamam o Help Desk: redefinição de senha e problemas de rede.

1. No console do Amazon Lex, na seção Detalhes da intenção, insira PasswordReset como o nome da intenção.

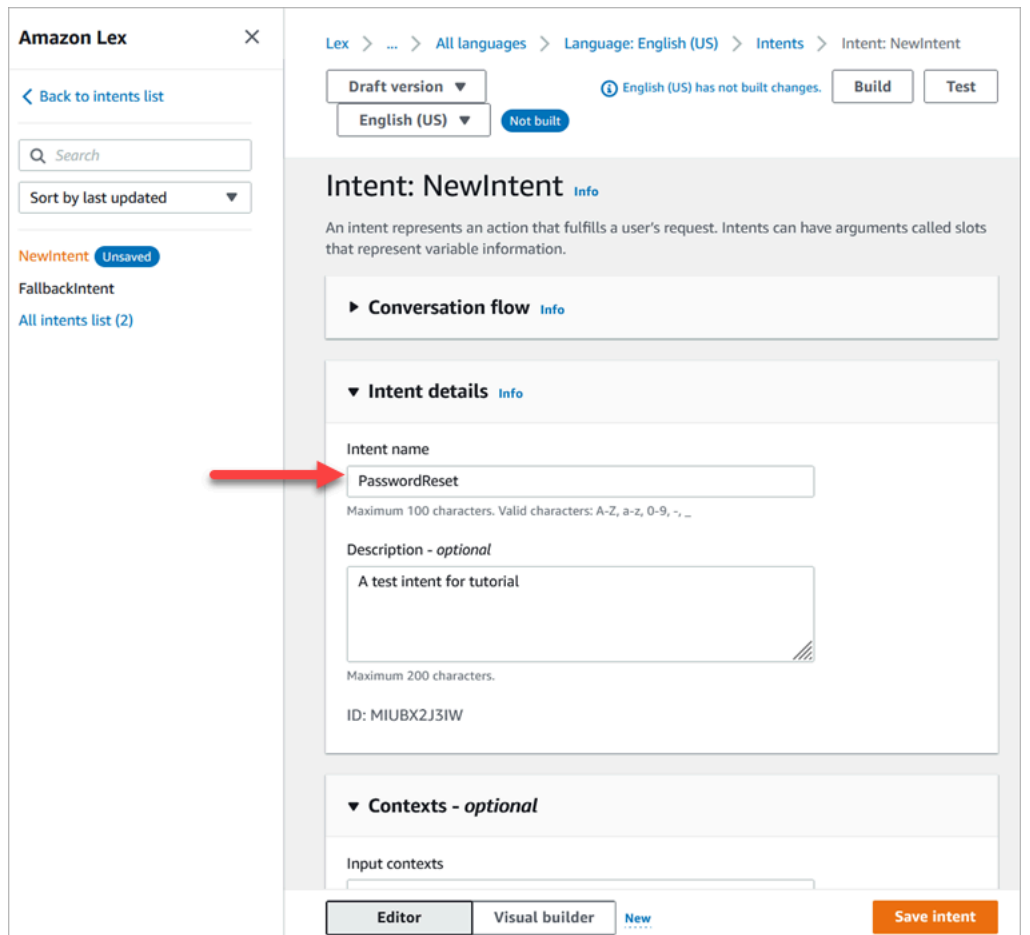

2. Role até a seção Amostra de declarações.

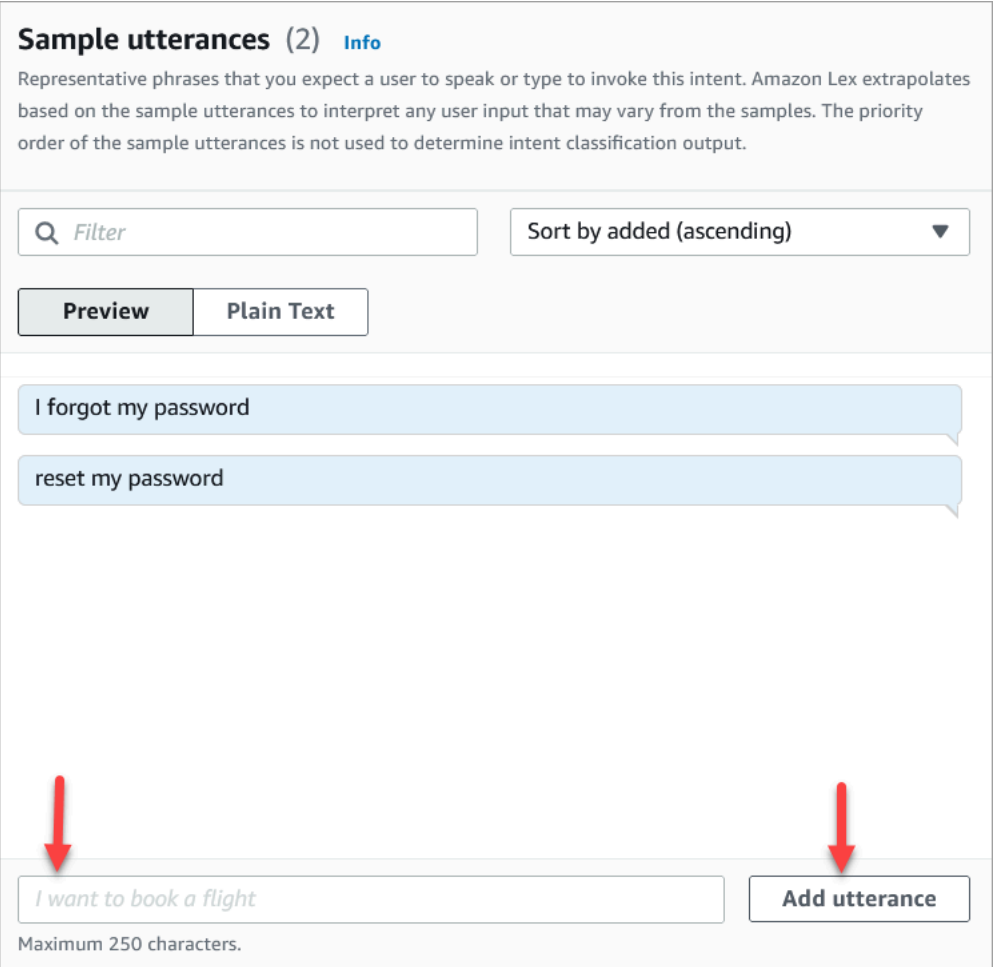

- 3. Digite Esqueci minha senha e escolha Adicionar declaração. Em seguida, adicione redefinir minha senha e escolha Adicionar declaração novamente.
- 4. Selecione Salvar intenção.
- 5. No menu de navegação à esquerda, selecione Lista de todas as intenções.
- 6. No menu de navegação à esquerda, selecione Voltar à lista de intenções.

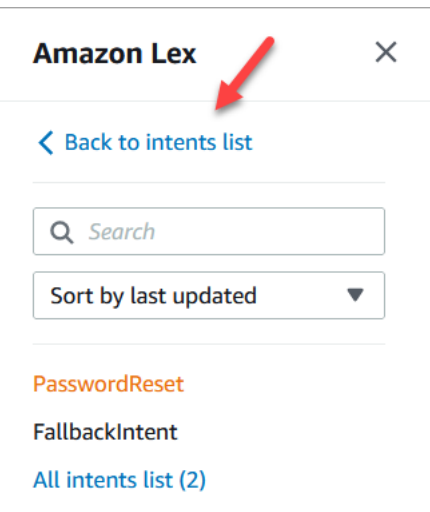

- 7. Escolha Adicionar intenção, Adicionar intenção vazia e atribua o nome NetworkIssue. Role a página para baixo e adicione os seguintes exemplos de declarações:
	- Não consigo acessar a Internet
	- meu e-mail está inativo

<span id="page-190-0"></span>Quando terminar, vá para [Parte 3: criar e testar o bot do Amazon Lex.](#page-190-0)

Parte 3: criar e testar o bot do Amazon Lex

Crie e teste seu bot para garantir que ele funcione como pretendido antes de publicá-lo.

1. No console do Amazon Lex, escolha Criar. A compilação pode levar alguns minutos.

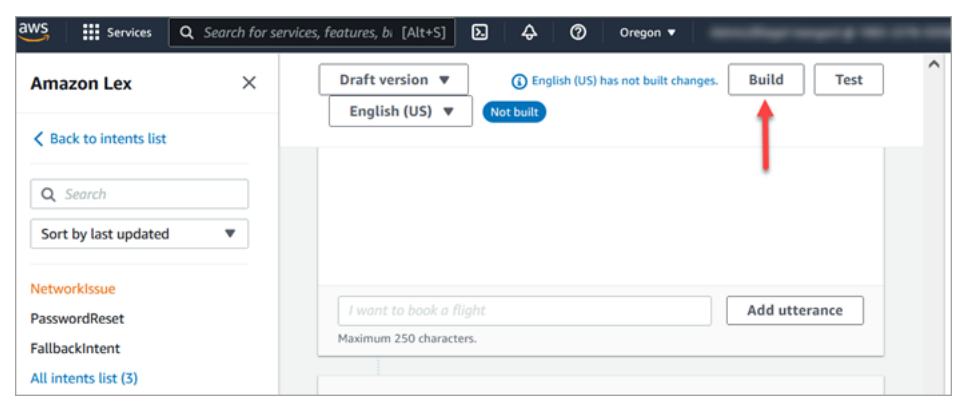

- 2. Quando a criação for concluída, selecione Testar.
- 3. Teste a intenção PasswordReset. No painel Testar Chatbot, digite Esqueci minha senha e pressione Enter.

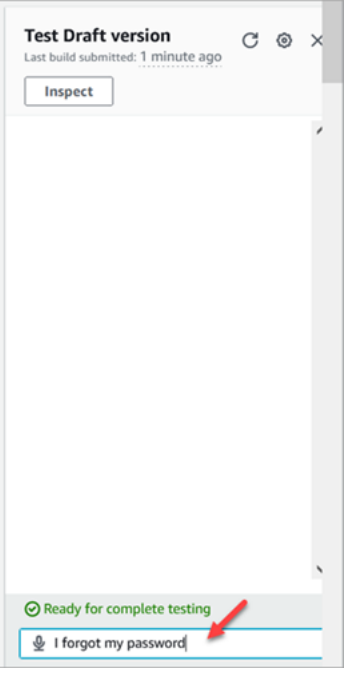

4. A verificação é semelhante ao que consta na imagem a seguir.

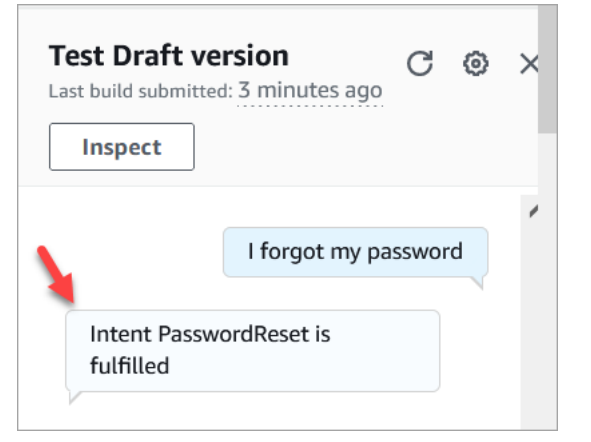

5. Para confirmar se a intenção NetworkIssue está funcionando, digite my email is down (meu email está inativo). A verificação é semelhante ao que consta na imagem a seguir.

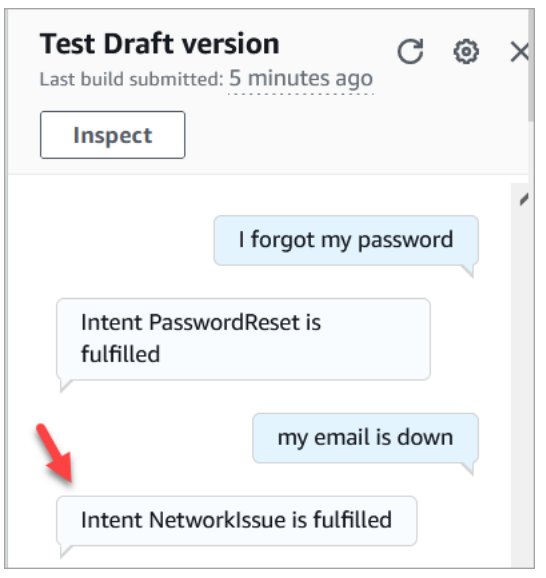

<span id="page-192-0"></span>Acesse [Etapa 2: Adicionar permissões ao bot do Amazon Lex.](#page-192-0)

Etapa 2: Adicionar permissões ao bot do Amazon Lex

Para usar um bot em seu fluxo, adicione-o à instância do Amazon Connect.

- 1. Abra o [console do Amazon Connect \(https://console.aws.amazon.com/connect/\).](https://console.aws.amazon.com/connect/)
- 2. Escolha o nome da instância criada.

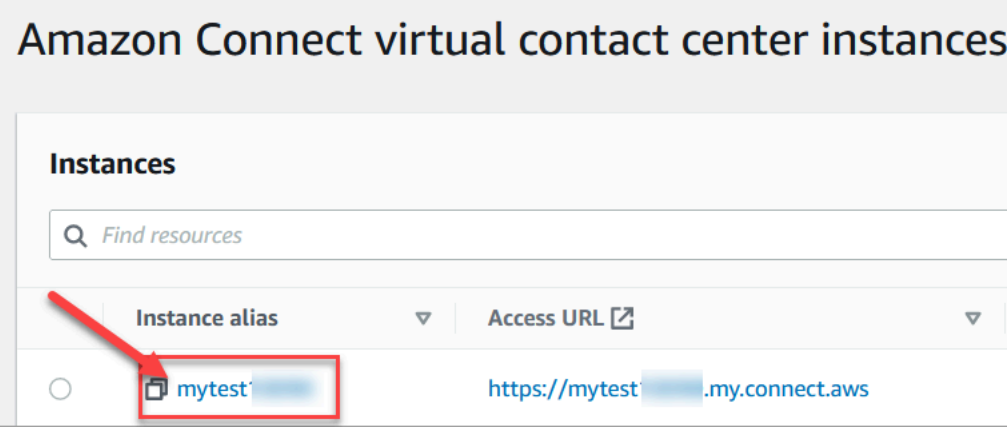

3. Não faça login na página de nome (este método de login limita-se ao acesso de emergência). Em vez disso, escolha Fluxos.

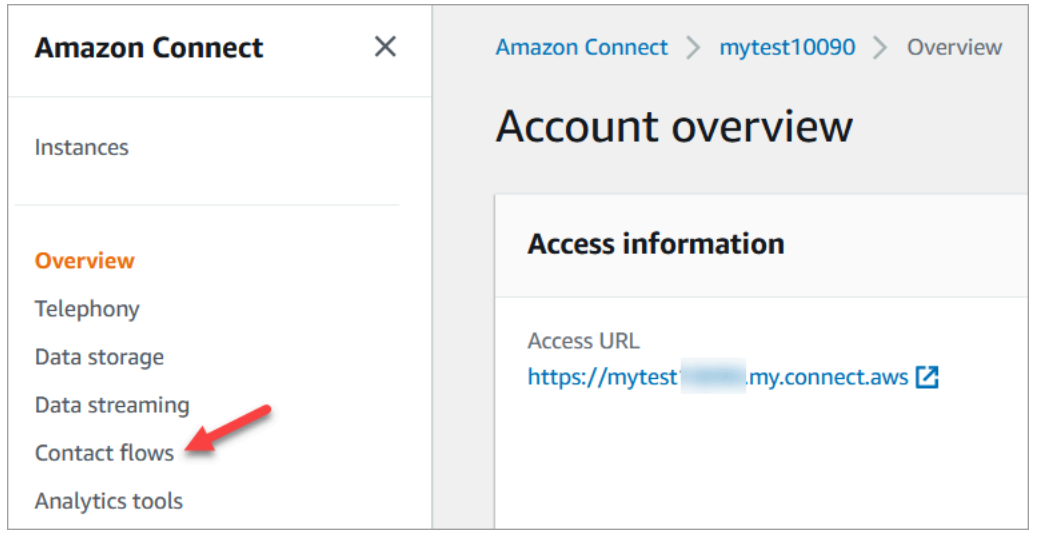

4. Em Amazon Lex, use a seta suspensa para escolher HelpDesk. Em Alias, escolha TestBotAlias e, em seguida, escolha + Adicionar bot do Lex e Adicionar bot do Amazon Lex.

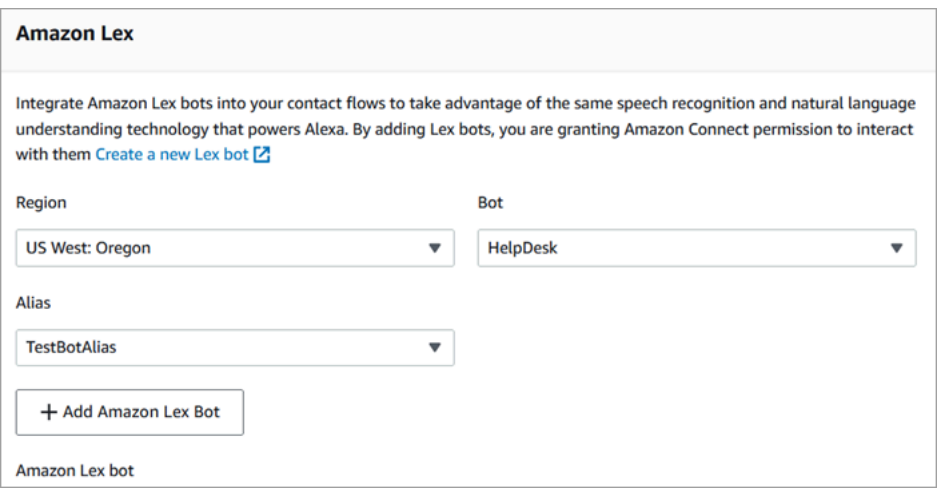

5. Quando terminar, escolha o Amazon Connect para navegar novamente na página de instâncias.

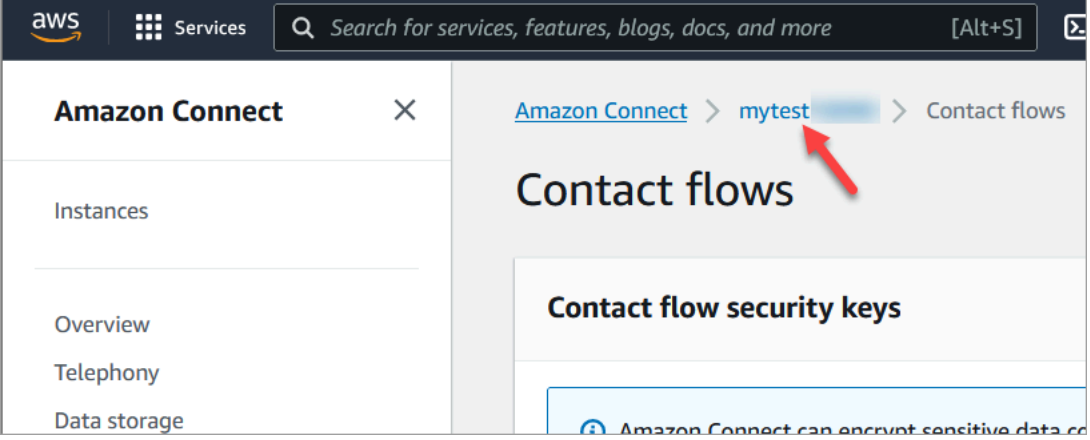

6. Escolha o URL de acesso da instância.

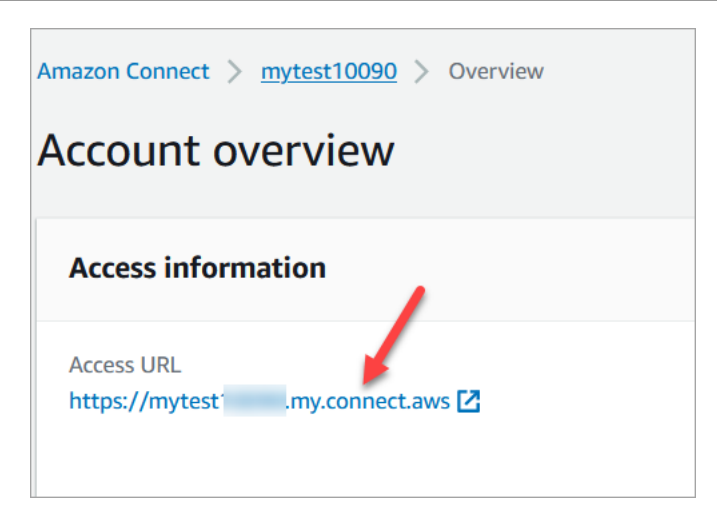

O URL de acesso leva você de volta ao painel do Amazon Connect.

# <span id="page-194-0"></span>Etapa 3: Configurar roteamento

Esta etapa tem início no console do Amazon Connect da sua instância. Esta etapa mostra como configurar suas filas, criar um perfil de roteamento e atribuir sua conta de usuário ao perfil.

1. No menu de navegação, vá para Routing (Roteamento), Queues (Filas).

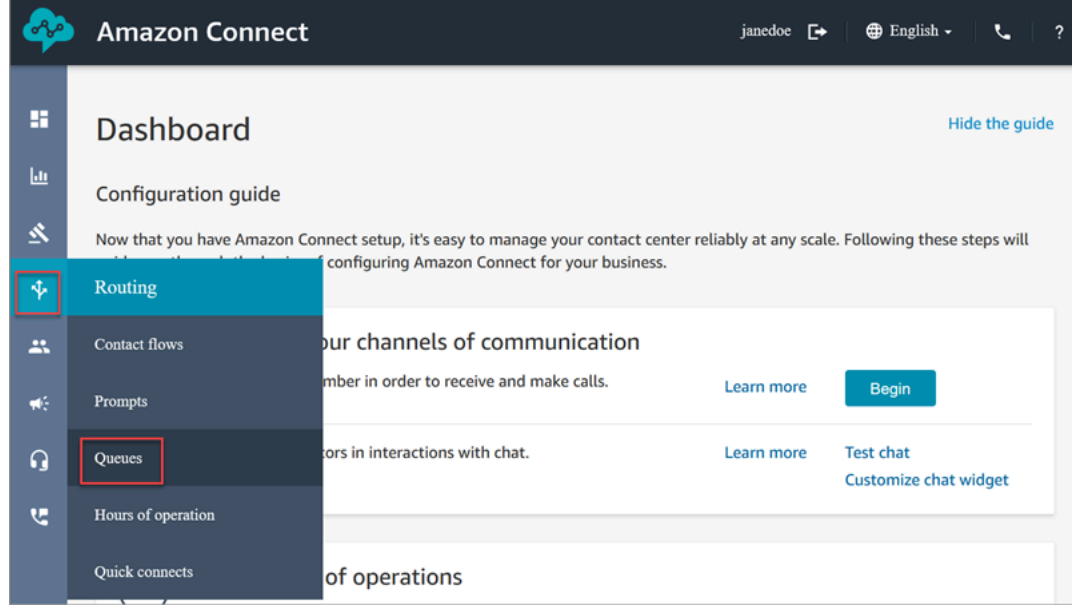

2. Selecione Adicionar fila.

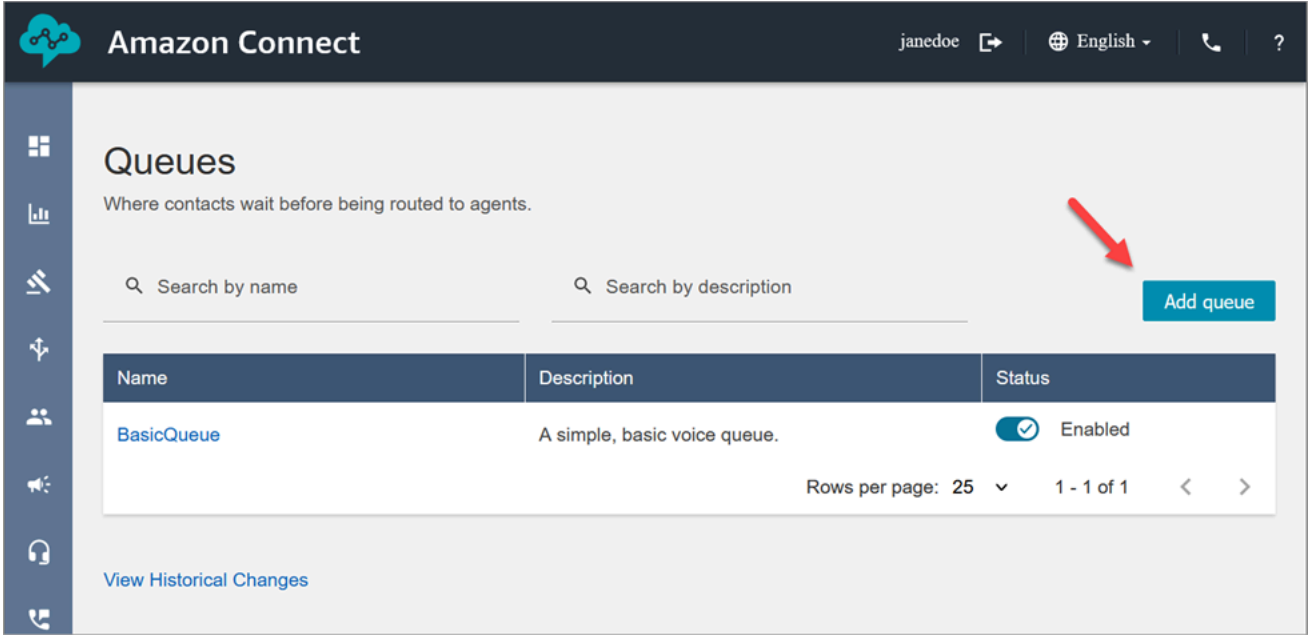

3. Preencha a página Adicionar fila, conforme mostrado na imagem a seguir, para adicionar uma fila chamada PasswordReset. Ao concluir, selecione Salvar.

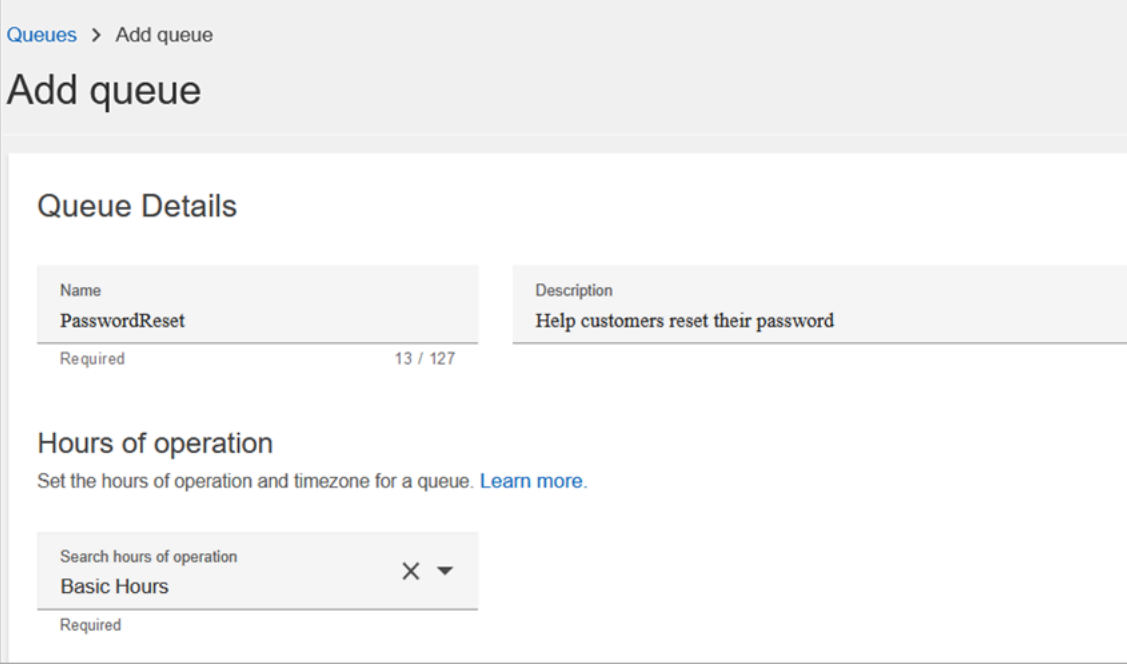

A imagem a seguir mostra a seção Configurações da página Adicionar fila. Adicione o nome do ID do chamador padrão e número do ID do chamador de saída.

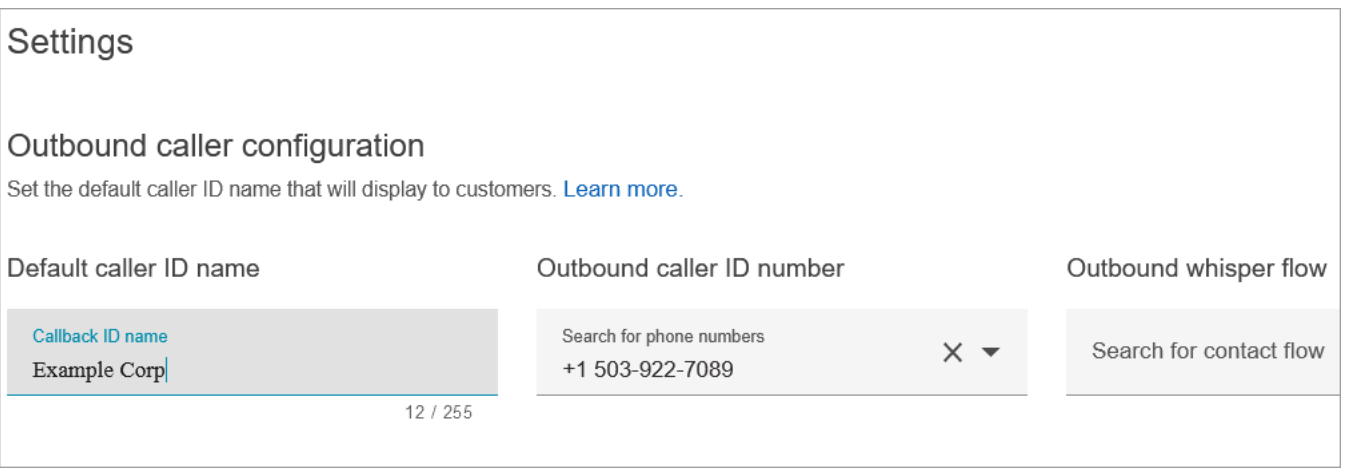

Para fins deste tutorial, deixe o seguinte em branco: Fluxo de sussurro de saída, Conexão rápida e Contato máximo na fila.

4. Adicione uma fila chamada NetworkIssue. Preencha a página Adicionar fila, como feito para a fila PasswordReset.

Ao terminar, você terá três filas.

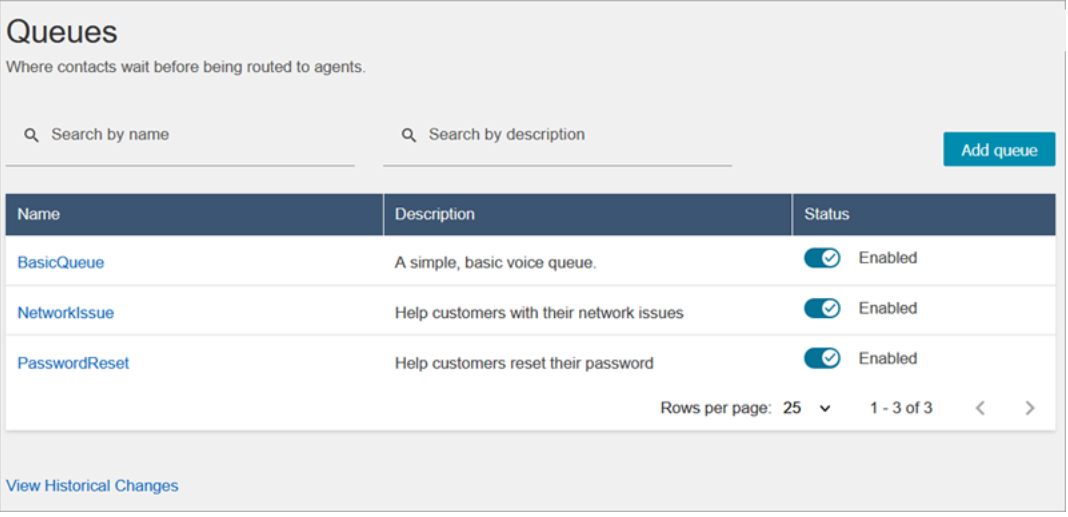

5. No menu de navegação, vá para Users (Usuários), Routing Profiles (Perfis de roteamento).

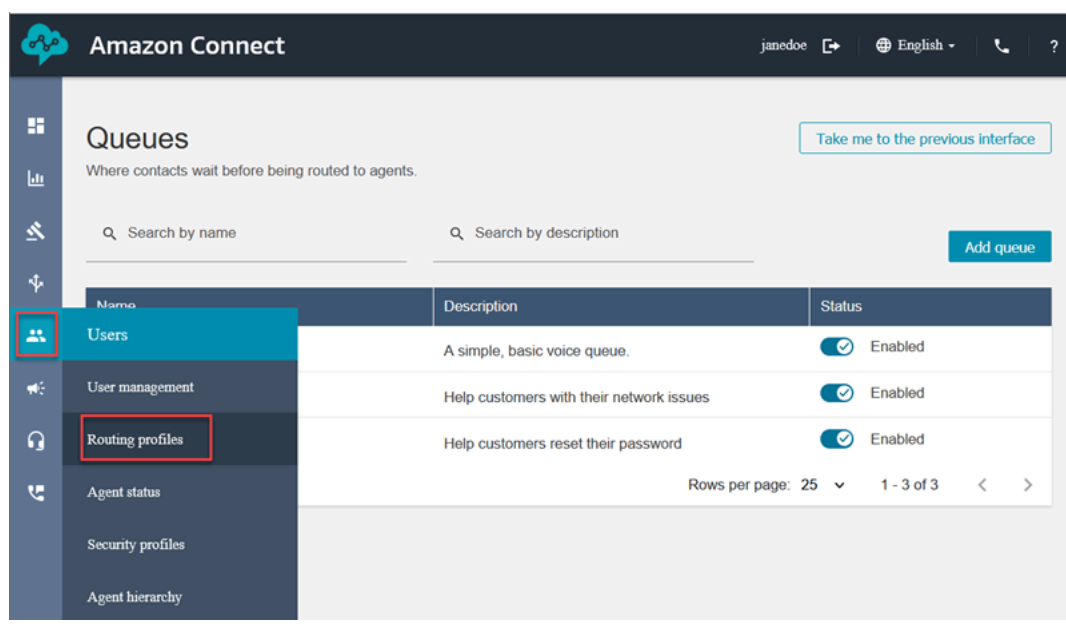

6. Escolha Adicionar perfil de roteamento.

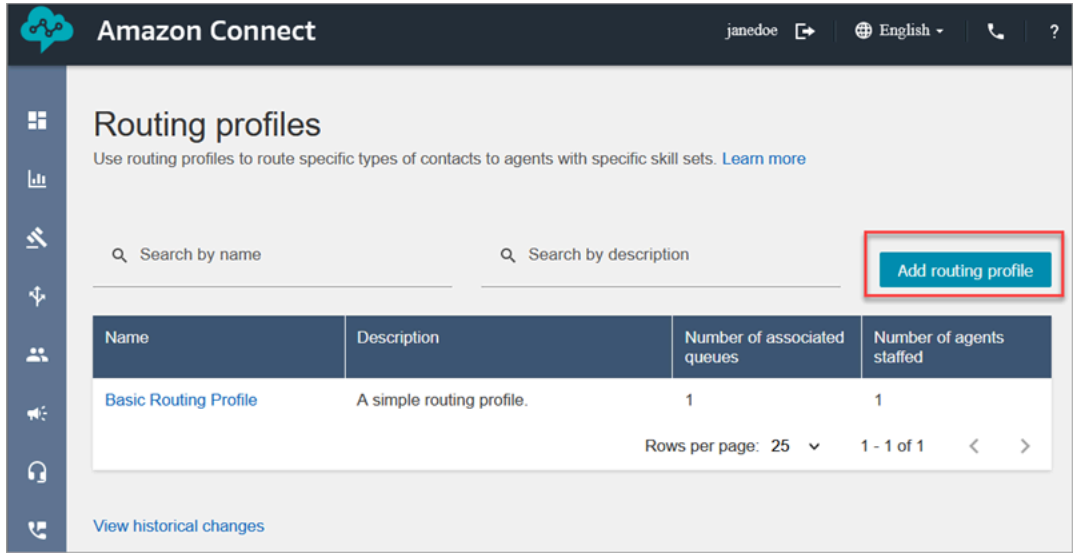

7. Atribua um nome ao novo perfil (por exemplo, Test routing profile (Testar perfil de roteamento)). Insira uma descrição, selecione Voice (Voz), Chat (Bate-papo), e defina Maximum chats (Máximo de bate-papos) como 1.

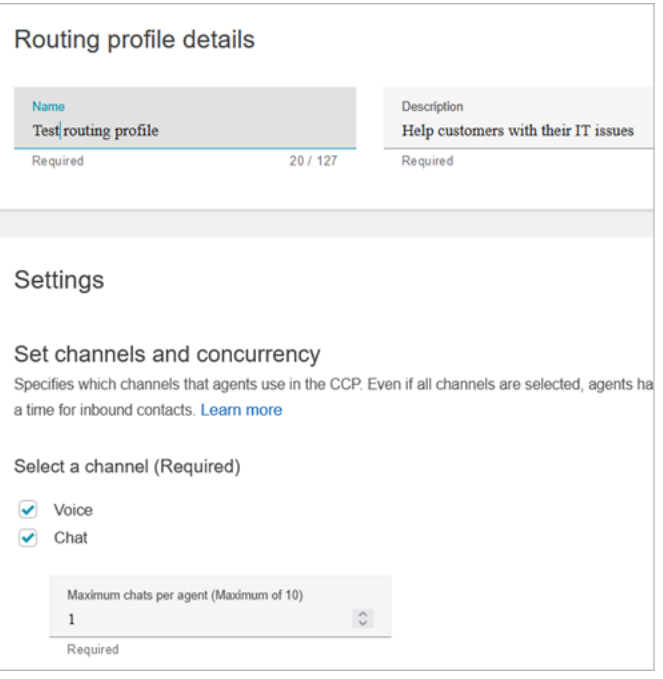

8. Na seção Filas, use a seta suspensa para pesquisar as filas que você acabou de criar. Escolha NetworkIssue, selecione Voz e Chat. Selecione Adicionar fila.

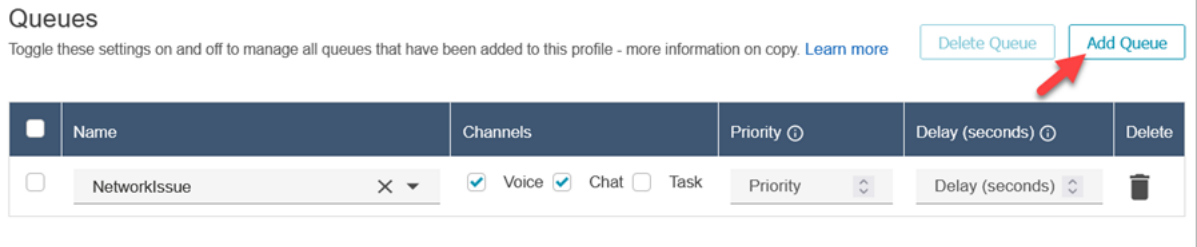

- 9. Adicione a fila PasswordReset. Selecione Voz e Chat e escolha Salvar.
- 10. Em Default outbound queue (Fila de saída padrão), use a seta suspensa para escolher BasicQueue.

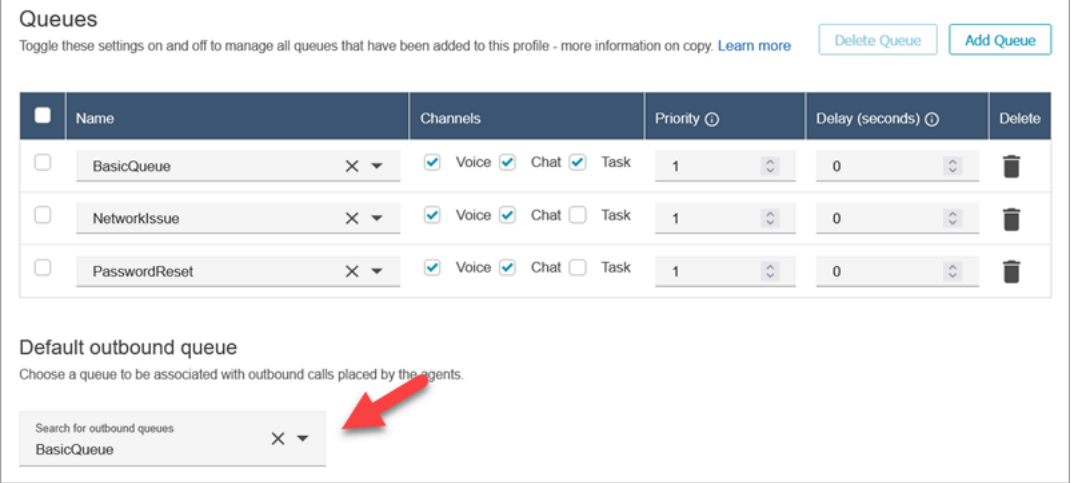

- 11. Quando terminar, role até o topo da página e escolha Salvar para salvar o perfil.
- 12. No menu de navegação, vá para Users (Usuários), User management (Gerenciamento de usuários).

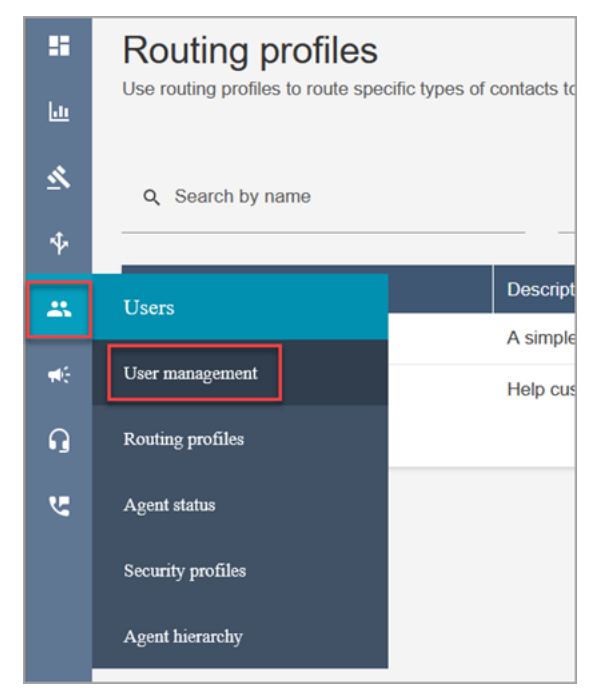

- 13. Na página Gerenciamento de usuários, selecione seu nome de login.
- 14. Na página Editar, na seção Configurações, no menu suspenso Perfil de roteamento, escolha o perfil de roteamento que você criou, por exemplo, Perfil de roteamento de teste. Escolha Save (Salvar).

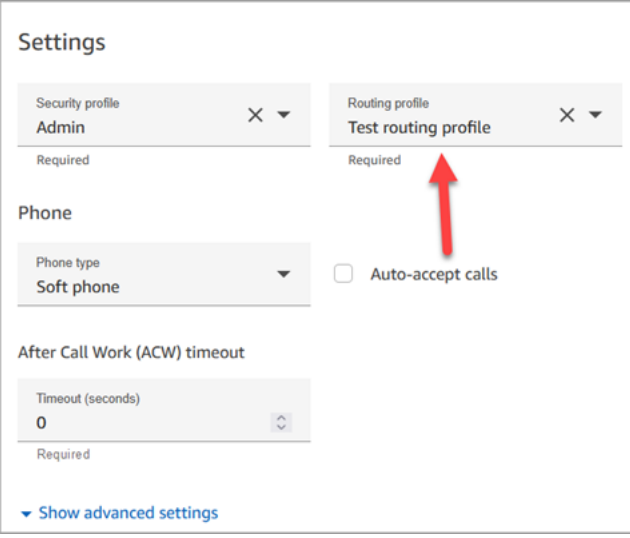

O roteamento está configurado e pronto para uso.

# <span id="page-200-0"></span>Etapa 4: Criar um fluxo

Embora o Amazon Connect seja fornecido com um conjunto de [fluxos internos](#page-1013-0), você pode criar seus próprios fluxos para determinar como será a experiência do cliente na central de atendimento. Os fluxos contêm os prompts que os clientes ouvem ou veem, e eles os transferem ao atendente ou à fila correta, entre outras coisas.

Nesta etapa, crie um fluxo específico para a experiência de Help Desk em TI que você está criando.

1. No menu de navegação do Amazon Connect, vá para Roteamento, Fluxos.

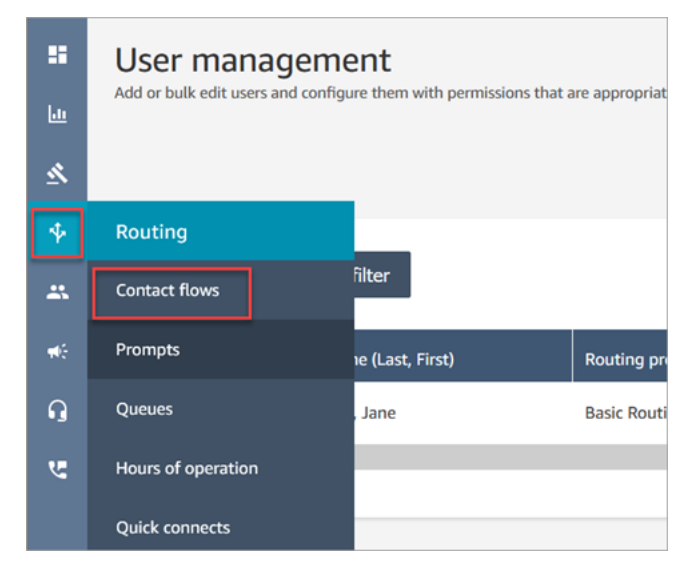

2. Selecione Create flow (Criar fluxo).

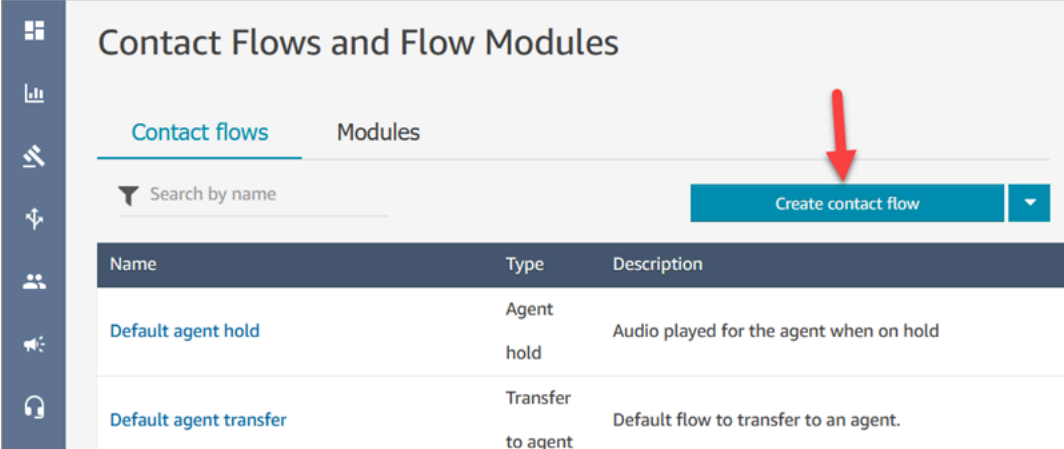

3. O designer de fluxo será aberto. Informe um nome para o fluxo, como Testar fluxo.

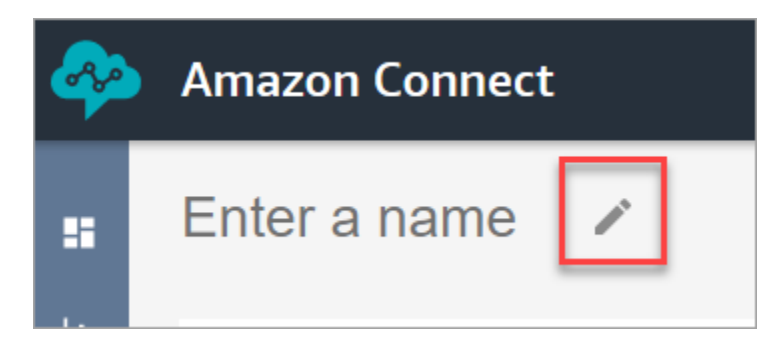

4. Use a caixa de pesquisa para pesquisar o bloco a seguir e arraste-o para a grade: [Definir](#page-1204-0) [comportamento de log](#page-1204-0), [Set voice \(Definir voz\)](#page-1222-0) e [Play prompt \(Reproduzir aviso\).](#page-1170-0)

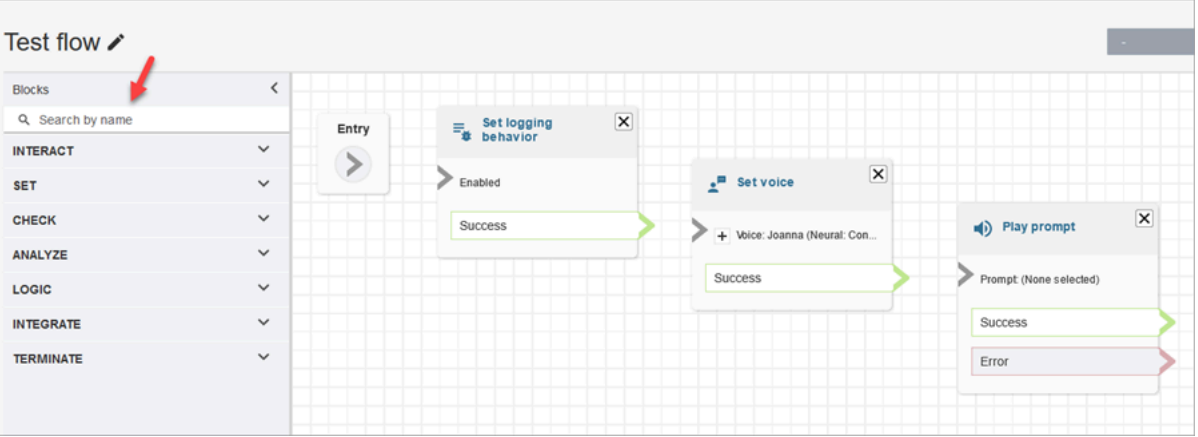

5. Use o mouse para arrastar uma seta do bloco Entrada para o bloco Definir comportamento de log.

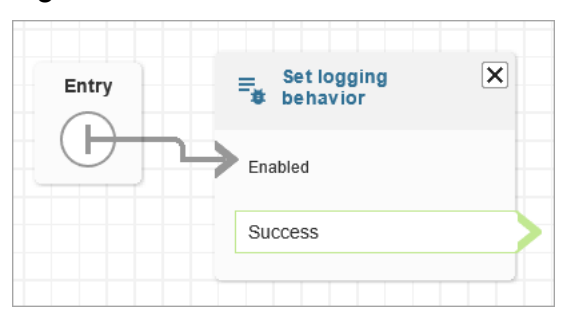

6. Conecte os blocos restantes, como mostrado na imagem a seguir.

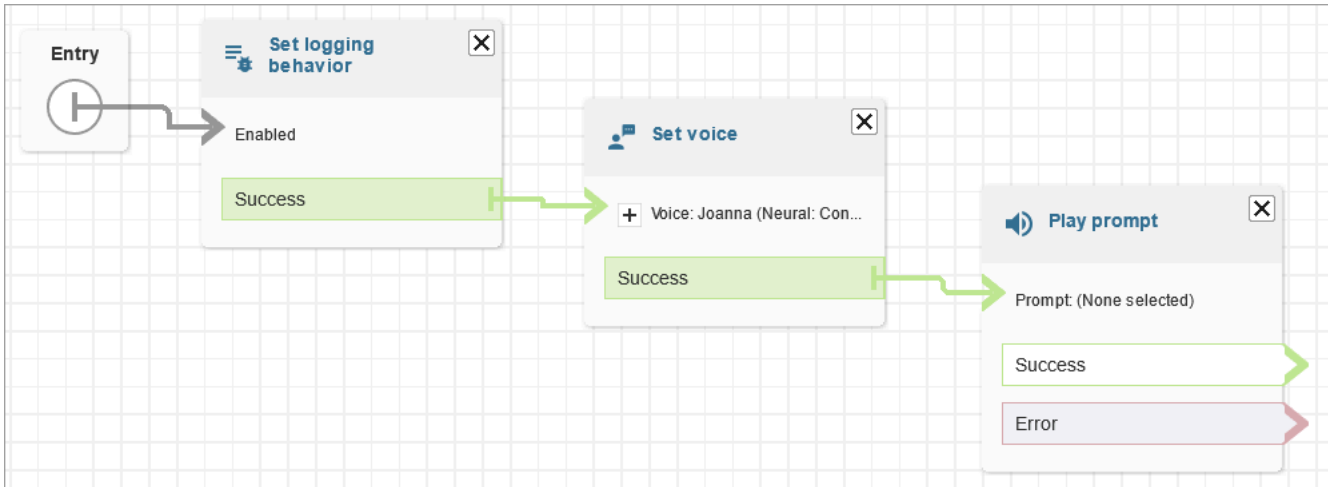

7. Escolha o título do Play prompt (Reproduzir solicitação) para abrir sua página de propriedades.

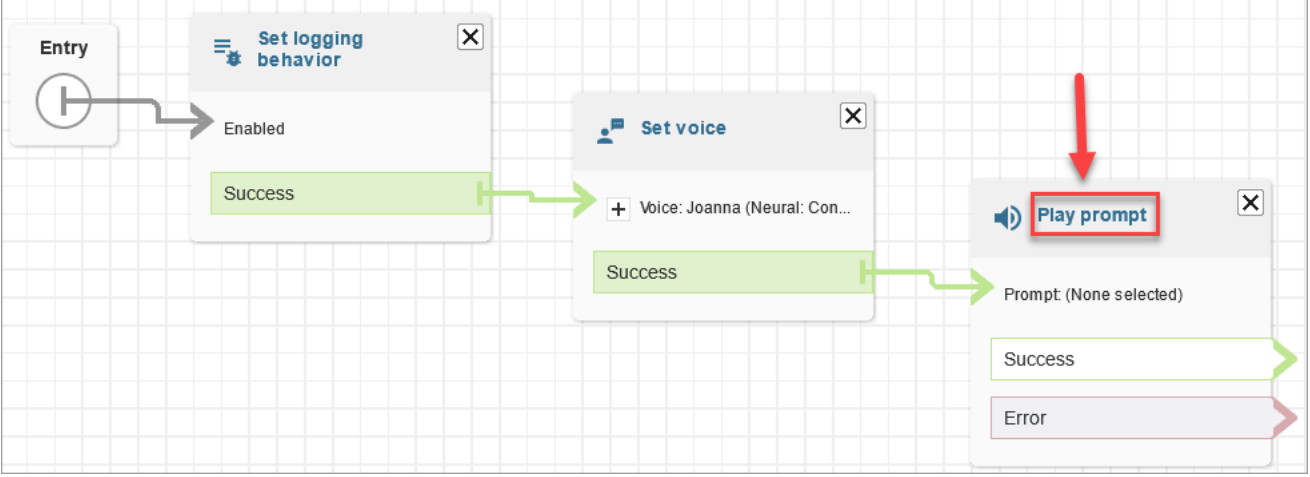

8. Configure o bloco Play prompt (Reproduzir solicitação), como mostrado na imagem a seguir, e escolha Save (Salvar). Escolha Conversão de texto em fala ou texto de chat, escolha Definir manualmente e digite Bem-vindo ao suporte técnico de TI.

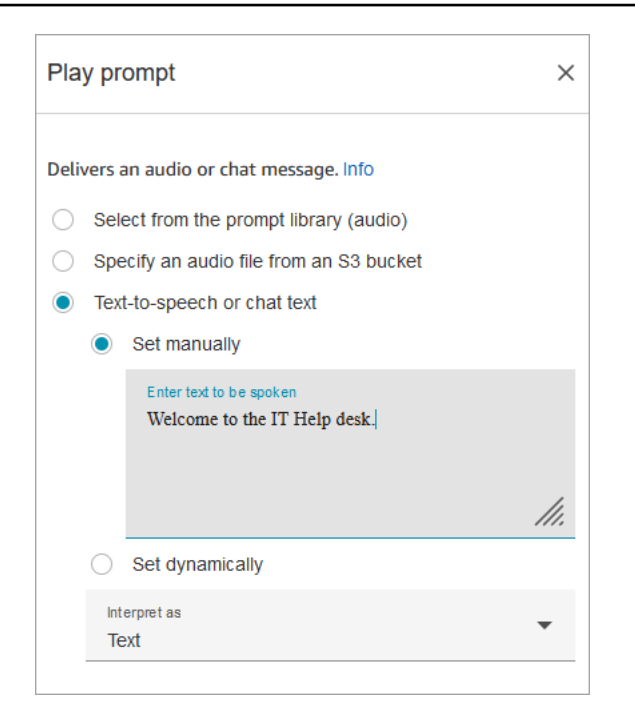

9. Adicione um bloco [Obter entrada do cliente](#page-1136-0) e conecte-se ao bloco Play prompt (Reproduzir solicitação) .

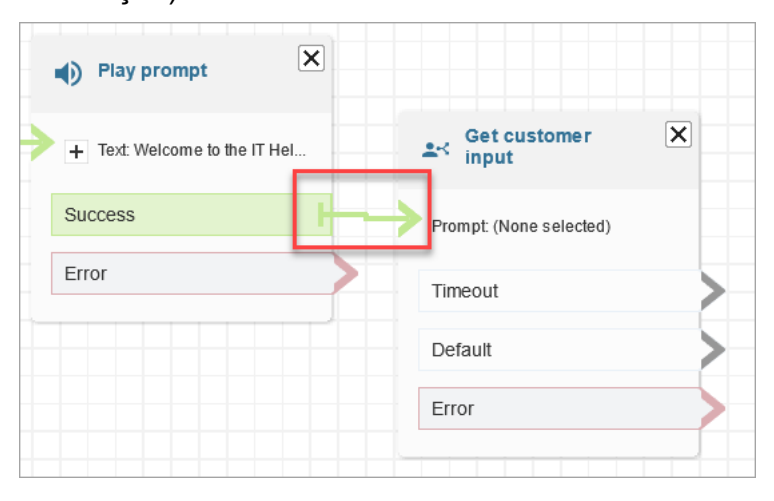

10. Escolha o título do bloco [Obter entrada do cliente](#page-1136-0) para abrir a página de propriedades.

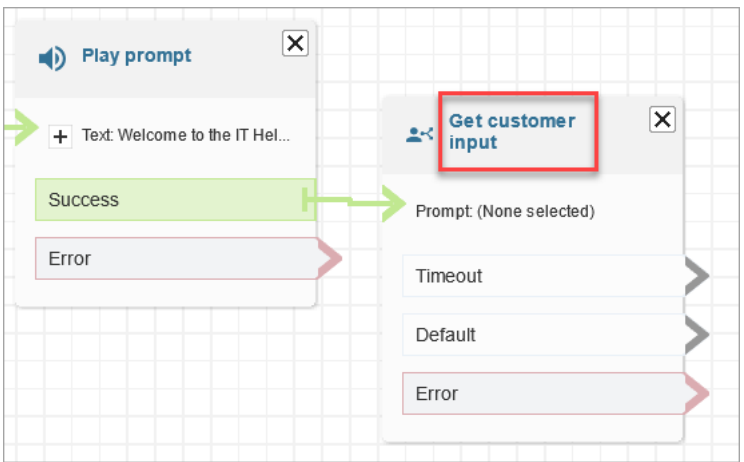

11. Configure o bloco Get customer input (Obter entrada do cliente), como mostrado nas imagens a seguir. Escolha Conversão de texto em fala ou texto de chat, Definir manualmente e digite Como posso ajudar na caixa de texto. Defina a caixa suspensa Interpretar como Texto.

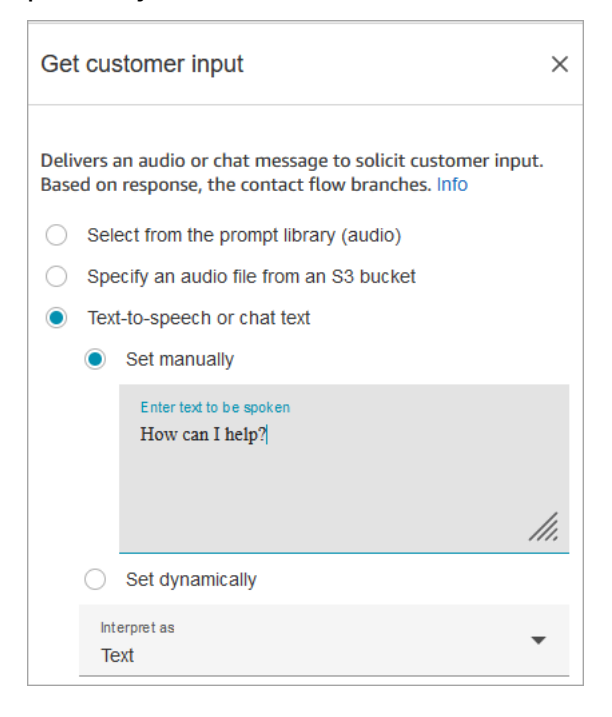

A imagem a seguir mostra a guia Amazon Lex. Escolha no menu suspenso o nome do bot do Amazon Lex. Em Alias, insira \$LATEST.

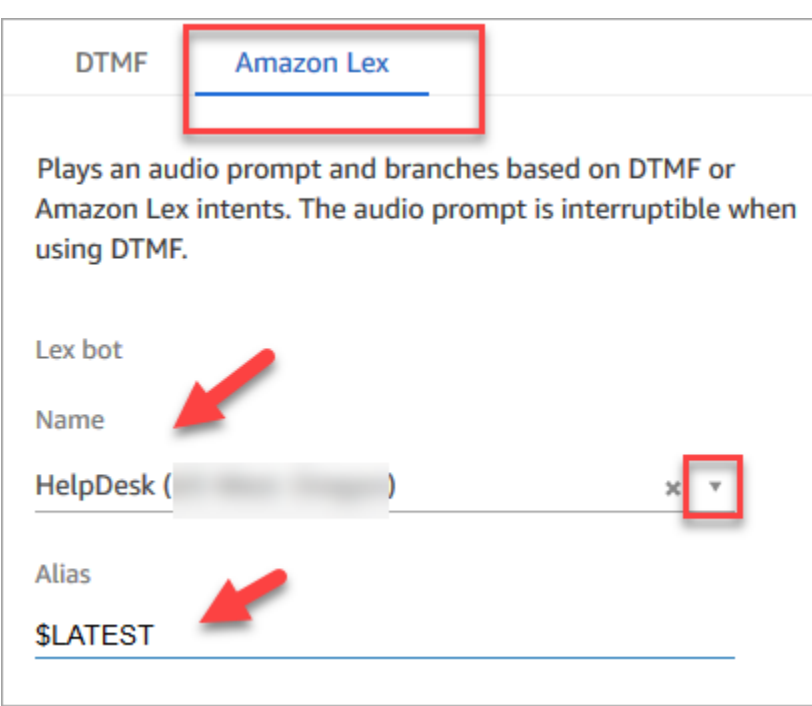

12. Enquanto ainda estiver no bloco Get customer input (Obter entrada do cliente) escolha Add an intent (Adicionar uma intenção).

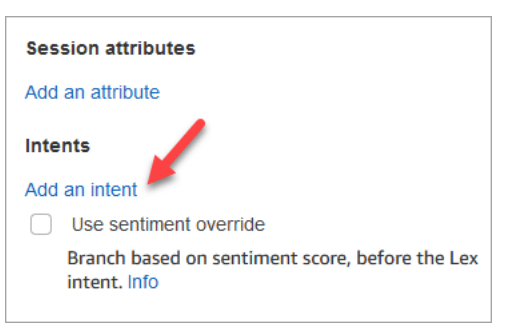

13. Insira os nomes das intenções que você criou no bot do Amazon Lex, como PasswordReset e NetworkIssue. Elas diferenciam letras maiúsculas de minúsculas!

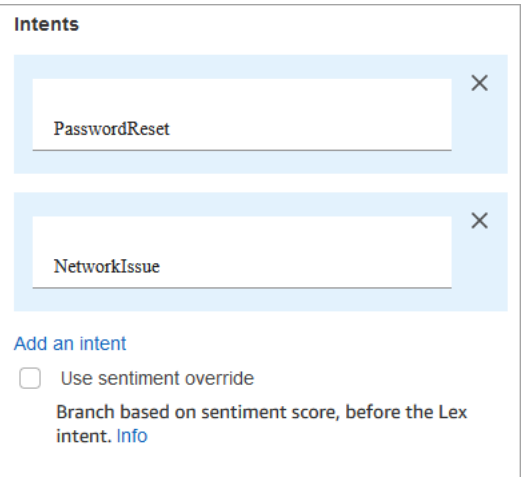

- 14. Escolha Save (Salvar).
- 15. Adicione um bloco Reproduzir mensagem e conecte-o à ramificação PasswordReset.
- 16. Escolha o título do Play prompt (Reproduzir solicitação) para abrir sua página de propriedades. Configure o bloco Reproduzir mensagem com a mensagem Estamos colocando você em uma fila para ajudá-lo com a redefinição de senha. Escolha Save (Salvar).
- 17. Adicione um segundo bloco Play prompt (Reproduzir solicitação) e conecte-o à ramificação NetworkIssue .
- 18. Escolha o título do Play prompt (Reproduzir solicitação) para abrir sua página de propriedades. Configure o bloco Reproduzir mensagem com a mensagem Você está sendo direcionado a uma fila para ajudá-lo com seus problemas de rede. Escolha Save (Salvar).
- 19. Adicione um bloco [Disconnect/hang up \(Desconectar/desligar\)](#page-1130-0) à grade. Conecte as ramificações Default (Padrão) e Error (Erro) a ele.
- 20. Adicione um bloco [Set working queue \(Definir fila de trabalho\)](#page-1229-0) à grade. Conecte o bloco Reproduzir mensagem para PasswordReset.

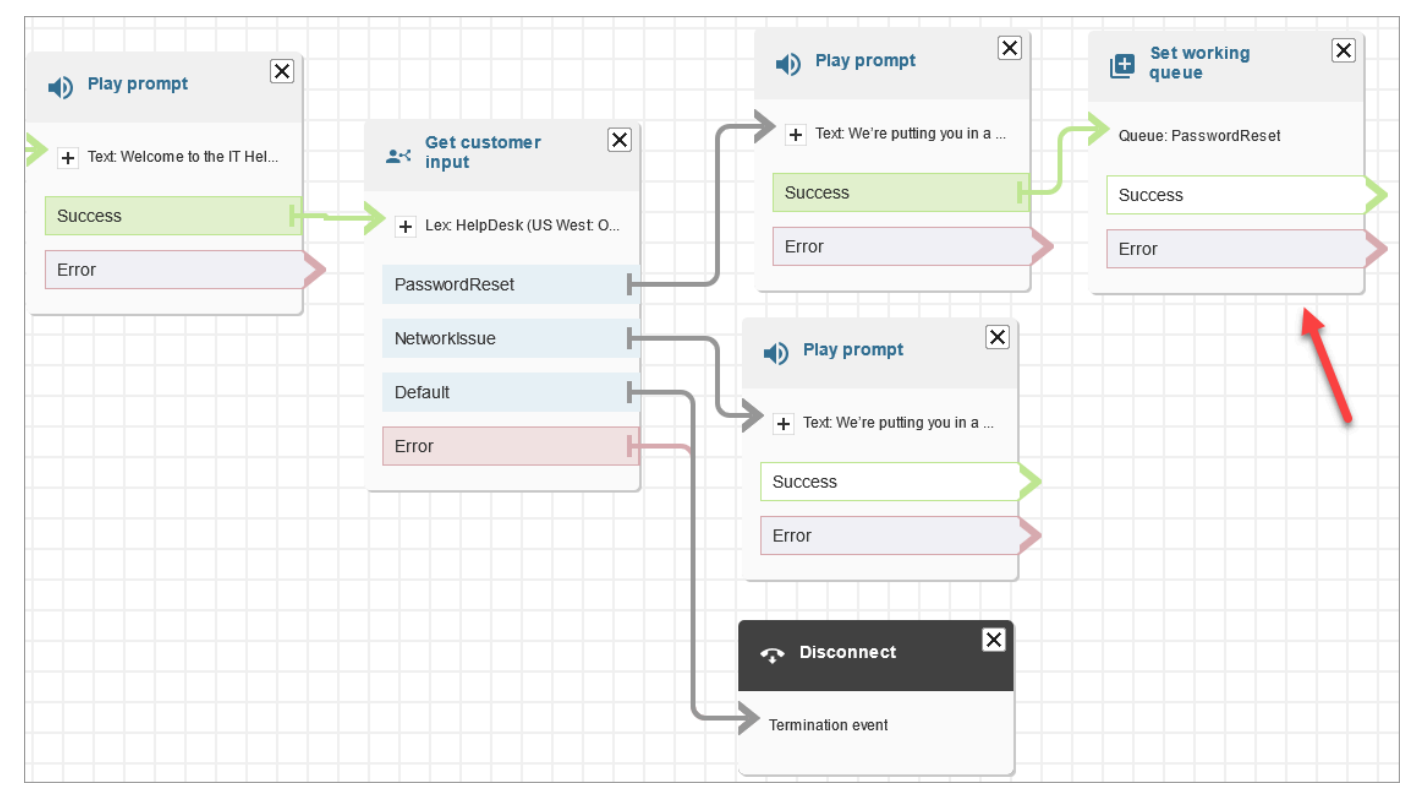

21. Escolha o título Set working queue (Definir fila de trabalho) para abrir sua página de propriedades. Configure o bloco Set working queue (Definir fila de trabalho) usando a seta suspensa para escolher a fila PasswordReset . Escolha Salvar

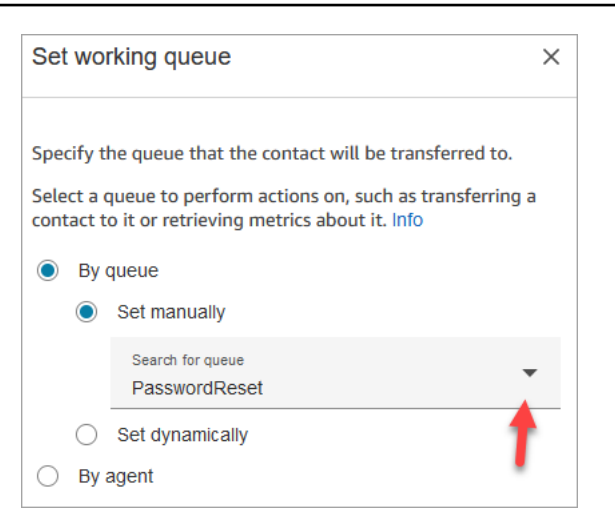

22. Adicione um bloco Set working queue (Definir fila de trabalho) para NetworkIssue e configure-o com a fila NetworkIssue.

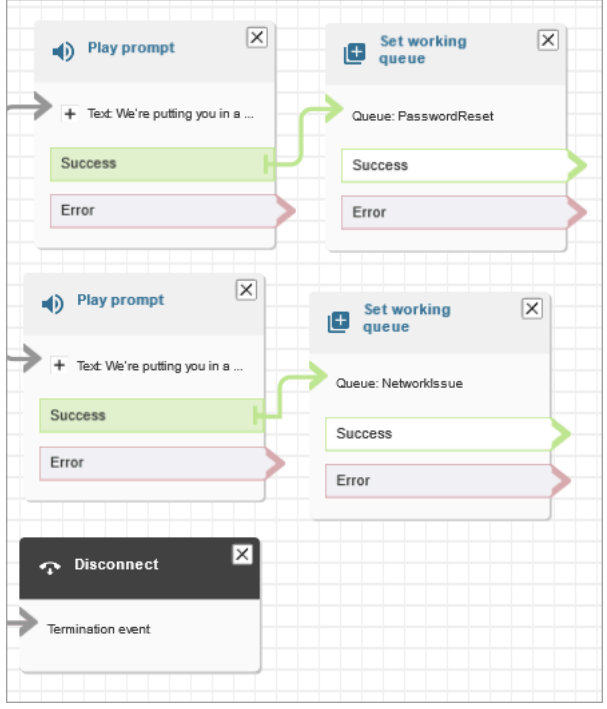

- 23. Arraste dois blocos Transfer to queue (Transferir para fila) (do grupo Terminate/Transfer (Encerrar/Transferir)) para a grade.
- 24. Conecte cada um dos blocos Definir fila de trabalho a um bloco Transferir para fila.
- 25. Arraste outro bloco de Disconnect/hang up (Desconectar/desligar) para a grade. Conecte todas as ramificações restantes Error (Erro) e At capacity (Na capacidade) a ele.
- 26. O fluxo preenchido é semelhante à imagem a seguir.

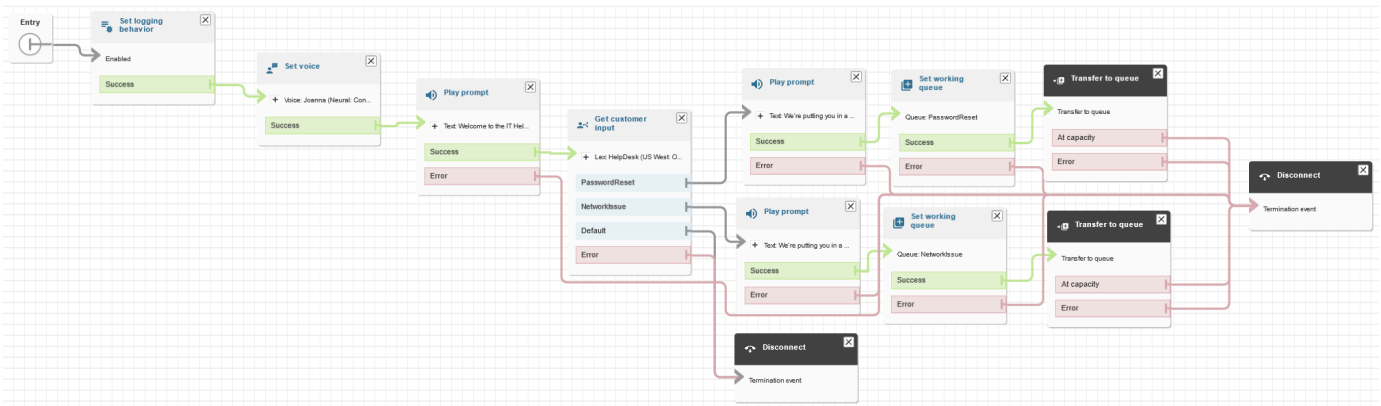

27. Escolha Save (Salvar) e Publish (Publicar).

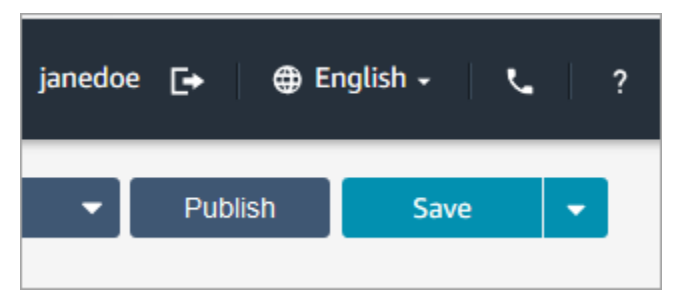

#### **a** Tip

Quaisquer blocos que não estejam conectados ou configurados corretamente geram um erro. Se isso acontecer, verifique novamente se todas as ramificações estão conectadas.

28. Quando o fluxo é publicado, ele exibe a mensagem que salvou com êxito.

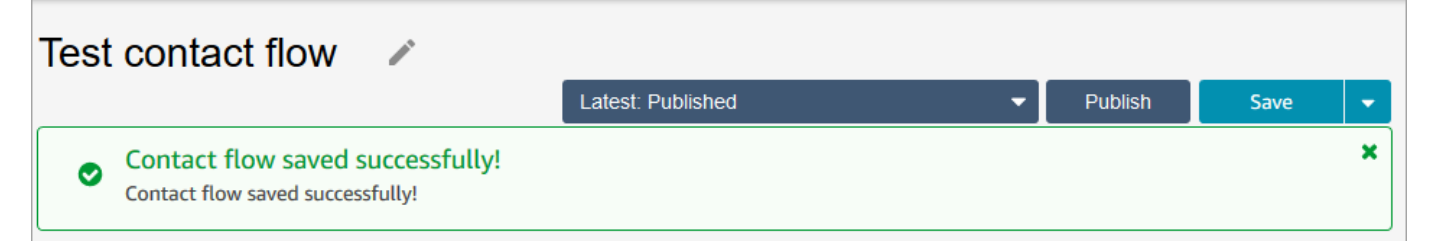

Se o fluxo não for salvo, verifique novamente se todas as ramificações estão conectadas a blocos. Essa é a razão mais comum para os fluxos não serem publicados.

## <span id="page-208-0"></span>Etapa 5: Atribuir o fluxo de contato ao número de telefone

- 1. No menu de navegação, vá para Canais, Números de telefone.
- 2. Na página Gerenciar números de telefone, escolha seu número.

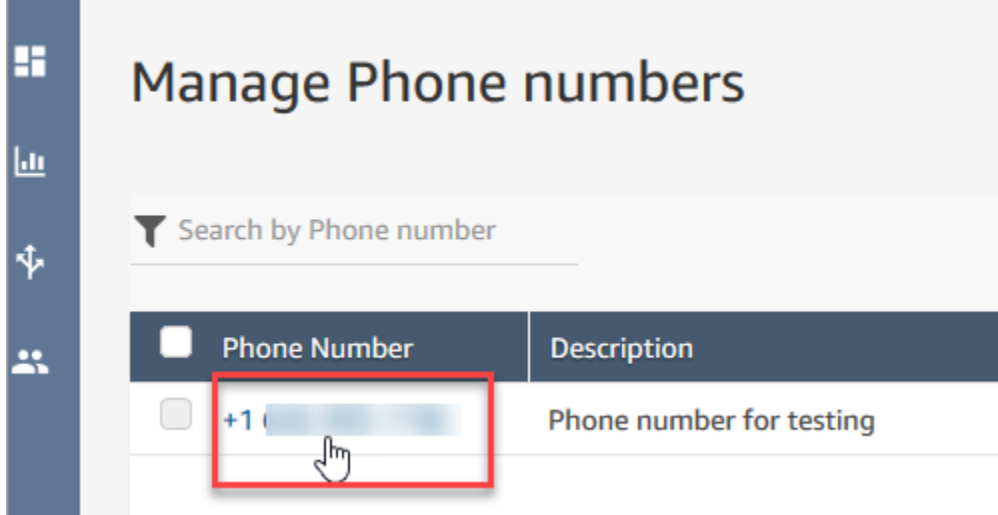

3. Use a caixa suspensa para escolher o fluxo que você acabou de criar e escolha Salvar.

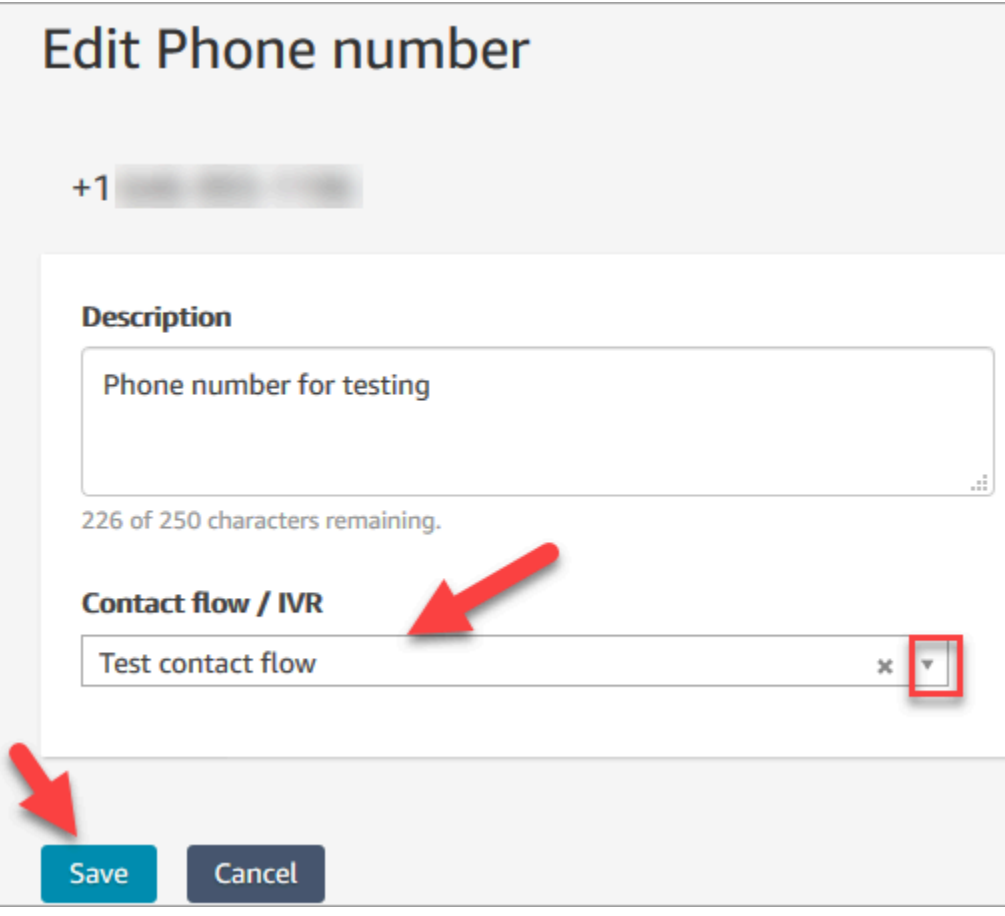

Pronto! Agora você está pronto para testar seu Help Desk em TI. Prossiga para Etapa 6: Testar uma [experiência personalizada de bate-papo e voz](#page-210-0).

## <span id="page-210-0"></span>Etapa 6: Testar uma experiência personalizada de bate-papo e voz

Você está pronto para testar o bot, roteamento e fluxo do Amazon Lex. A primeira etapa é informar ao Amazon Connect qual fluxo você deseja testar.

- 1. No menu de navegação, vá para o Dashboard (Painel) e escolha Test chat (Testar bate-papo).
- 2. Escolha Test Settings (Configurações de teste).

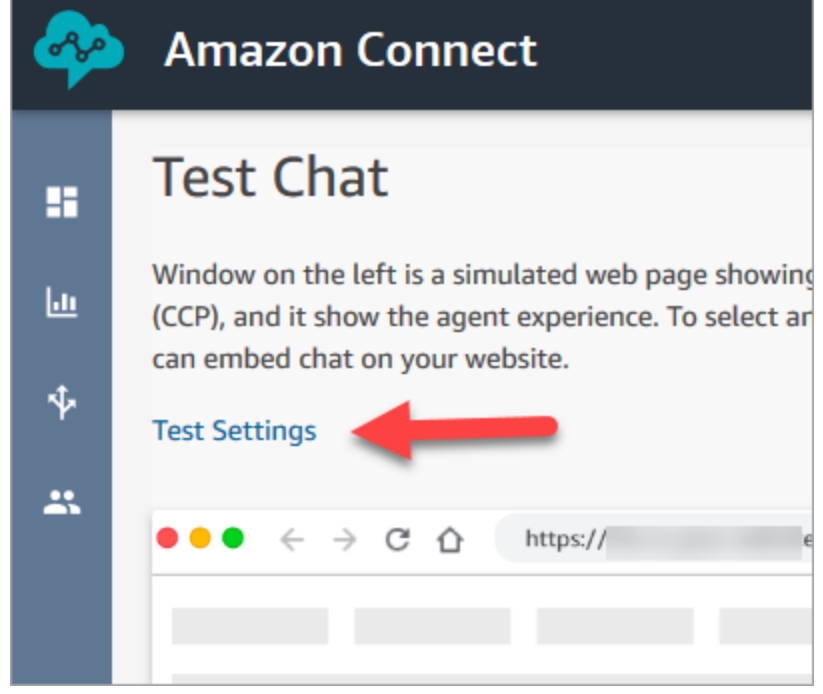

3. Use a caixa suspensa para escolher o fluxo criado, por exemplo, Testar fluxo. Escolha Aplicar.

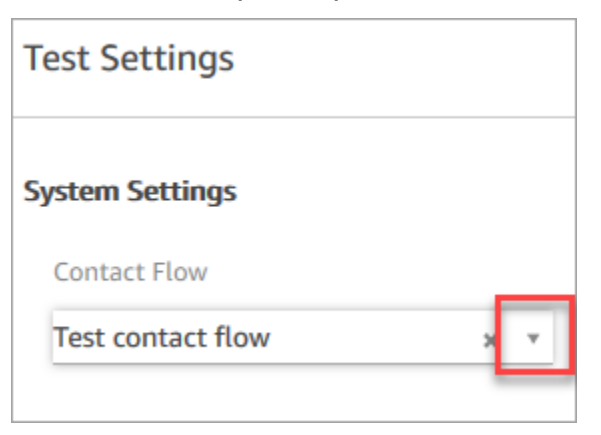

Testar uma experiência de bate-papo personalizada

1. Se necessário, escolha a bolha de bate-papo para iniciar um bate-papo.

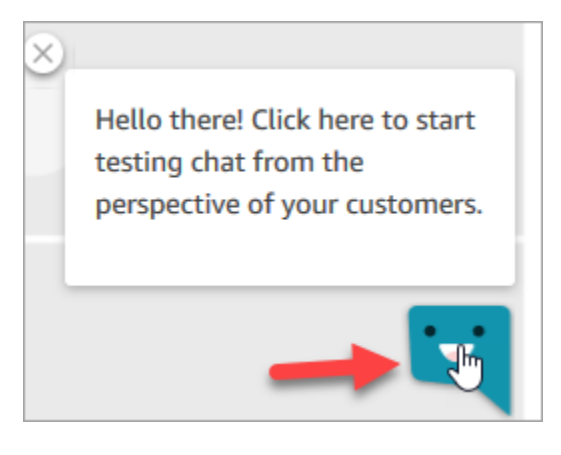

2. O Amazon Connect detecta automaticamente um contato e executa o fluxo criado. Ele exibe mensagens do fluxo.

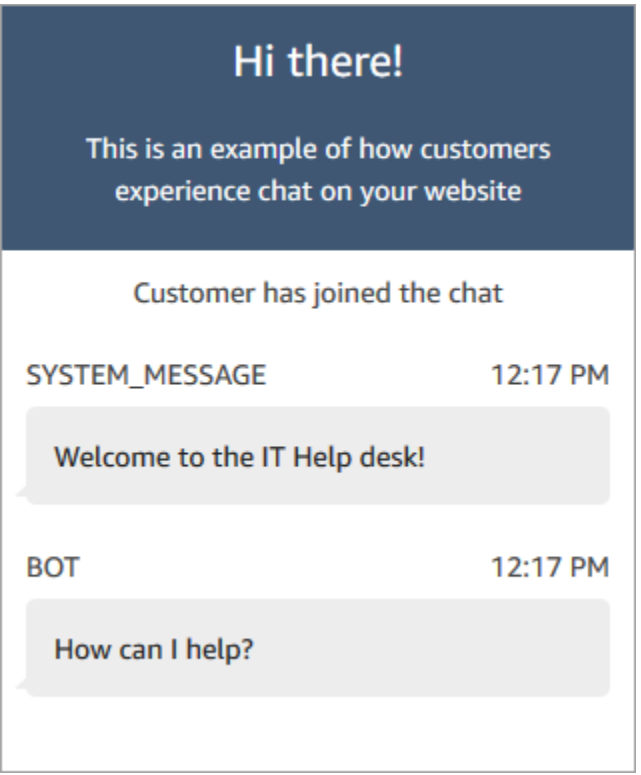

3. Informe que você precisa de ajuda para redefinir uma senha. Depois, aceite o bate-papo recebido. A imagem a seguir mostra a aparência das interfaces do agente e de bate-papo quando você está testando-as.

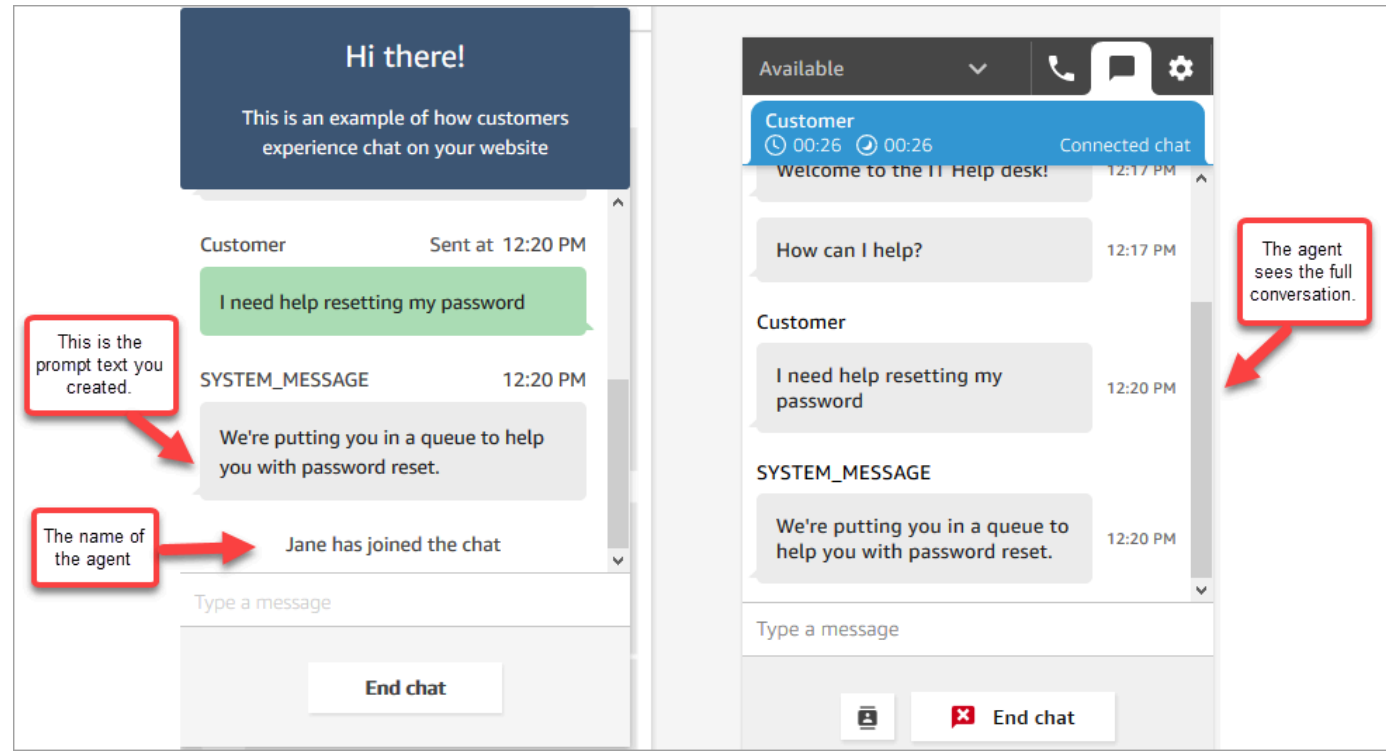

- 4. No painel cliente, à direita, escolha End chat (Finalizar bate-papo) para fechar a janela de batepapo.
- 5. No CCP de teste, escolha Close contact (Fechar contato) para encerrar o Trabalho pós-contato (ACW).

Testar uma experiência de voz personalizada

- 1. Se a janela de bate-papo de teste ainda estiver aberta, escolha End chat (Finalizar bate-papo) para fechá-la. Você também pode tentar a experiência de voz.
- 2. Chame seu número de telefone
- 3. Quando solicitado, diga Estou tendo problemas para acessar a Internet. Você deve ouvir a mensagem de que está sendo transferido para a fila NetworkIssue.

Depois de ser transferido, você ouvirá a seguinte mensagem:

Obrigado por ligar. Sua chamada é muito importante para nós e será atendida na ordem em que foi recebida.

Essa mensagem é gerada por um [fluxo padrão](#page-1013-0) chamado [Fila padrão do cliente.](#page-1021-0)

**<sup>1</sup>** Tip

- 4. Vá para o CCP de teste e aceite a chamada recebida.
- 5. Depois de aceitar a chamada, mas antes de se conectar ao cliente, você ouvirá um sussurro de entrada informando em que fila está o contato, por exemplo, NetworkIssue. Isso ajudará você a saber o motivo da ligação do cliente.

O sussurro de entrada é gerado por um [fluxo padrão](#page-1013-0) chamado [Sussurro padrão do agente](#page-1024-0).

- 6. Ao terminar, encerre a chamada.
- 7. No CCP, escolha Clear contact (Limpar contato) para encerrar o Trabalho pós-contato (ACW).

Parabéns! Você criou e testou um Help Desk em TI omnichannel que aproveita o Amazon Lex e oferece aos clientes experiências de chat e voz.

### **1** Tip

Se não quiser manter o número de telefone solicitado para teste, você pode liberá-lo de volta ao inventário. Para obter instruções, consulte [Liberar um número de telefone do Amazon](#page-384-0)  [Connect de volta ao inventário](#page-384-0).

# Garantir a qualidade das chamadas: projetar a central de atendimento para baixa latência

## **a** Note

Desde julho de 2023, simplificamos os requisitos para solicitar números de telefone localizados em países fora da região da AWS em que a instância do Amazon Connect está localizada. O processo foi simplificado para eliminar a necessidade de aprovação opcional. Em vez disso, fornecemos orientação sobre as práticas recomendadas de criação. Isso facilita usar uma instância do Amazon Connect criada na região Leste dos EUA, por exemplo, e depois solicitar números no Japão. Ou, se a instância for criada na Ásia-Pacífico (Singapura), você não precisa entrar em contato com o AWS Support para solicitar números de telefone com base nas regiões da Europa ou dos EUA.

Continuamos ampliando o suporte do Amazon Connect para que você possa solicitar números de telefone nos países em que precisar, onde quer que precise.

Se você estiver configurando a instância do Amazon Connect para oferecer suporte a números de telefone fora da região da AWS de origem do seu país, recomendamos as seguintes práticas.

- 1. Fixe os números de telefone ou atendentes na mesma região da AWS em que eles estão localizados geograficamente. Por exemplo, se os atendentes estão localizados em uma região dos EUA, a instância do Amazon Connect também deve ser criada em uma região da AWS dos EUA. Ou, se os números de telefone estiverem em um país da UE, a instância do Amazon Connect também deverá ser criada em uma região da AWS da UE.
	- a. Se os números de telefone e os atendentes estiverem localizados em uma região da AWS diferente daquela em que a instância do Amazon Connect foi criada, a latência de chamadas será estendida acima de 500 ms (WebRTC RTT). Essa latência pode resultar em problemas de qualidade da chamada.
- 2. Calcule a latência antes de configurar sua central de atendimento do Amazon Connect em produção. Realize as seguintes etapas em um ambiente de teste:
	- a. Use o [Utilitário de teste de endpoint do Amazon Connect](#page-2982-0) para verificar a latência.
	- b. Calcule a latência para rotear a telefonia do país para a região da AWS usando ferramentas externas baseadas na Internet, como a [WonderNetwork](https://wondernetwork.com/).
	- c. Para chamadas com a melhor qualidade de chamada, recomendamos configurações com menos de 500 ms de latência de ponta a ponta.
	- d. Você pode determinar que a qualidade da chamada é aceitável até 900 ms de latência para latência de rede e telefonia. (900 ms é a soma da latência da rede de 500 ms e da latência da operadora de 400 ms). No entanto, se você observar um problema na qualidade da chamada que pode ser devido à latência e outras possíveis causas forem descartadas (por exemplo, se nem perda de pacotes nem instabilidade forem detectadas), recomendamos configurar a instância do Amazon Connect ou telefonia para uma latência menor. Por exemplo, crie a instância do Amazon Connect na mesma região que a telefonia ou os atendentes.

## **A** Important

Quando a latência da chamada é maior que 900 ms para a latência de rede e de telefonia, isso leva a um atraso significativo entre atendentes e clientes.

3. Verifique se a latência corresponde ao seu design.

Depois de solicitar um número, você pode ligar imediatamente para saber como será a experiência dos clientes. O Amazon Connect usa os [fluxos padrão](#page-1013-0) para potencializar a experiência inicial.

Para testar um fluxo personalizado, [atribua um número de telefone](#page-1306-0) a ele e ligue para esse número.

# Orientação arquitetônica para o Amazon Connect

Este tópico fornece orientação e melhores práticas para projetar e criar sistemas confiáveis, seguros, eficientes e econômicos para os workloads da central de atendimento do Amazon Connect. O uso dessa orientação pode ajudar você a criar workloads estáveis e eficientes, permitindo que você se concentre na inovação, reduza custos e melhore a experiência do cliente.

Este conteúdo se destina a diretores de tecnologia (CTOs), arquitetos, desenvolvedores e membros da equipe de operações.

## Conteúdo

- [Camadas de workload do Amazon Connect](#page-215-0)
- [Abordagens de cenário e implantação](#page-222-0)
- [Excelência operacional](#page-236-0)
- [Segurança: princípios do design para desenvolver uma central de atendimento segura](#page-254-0)
- [Confiabilidade](#page-266-0)
- [Eficiência de desempenho](#page-267-0)
- [Otimização de custo](#page-276-0)

# <span id="page-215-0"></span>Camadas de workload do Amazon Connect

Você pode separar workloads do Amazon Connect nas seguintes camadas: telefonia, interface/API do Amazon Connect, fluxos/IVR, estação de trabalho do atendente, métricas e relatórios.
# Telefonia

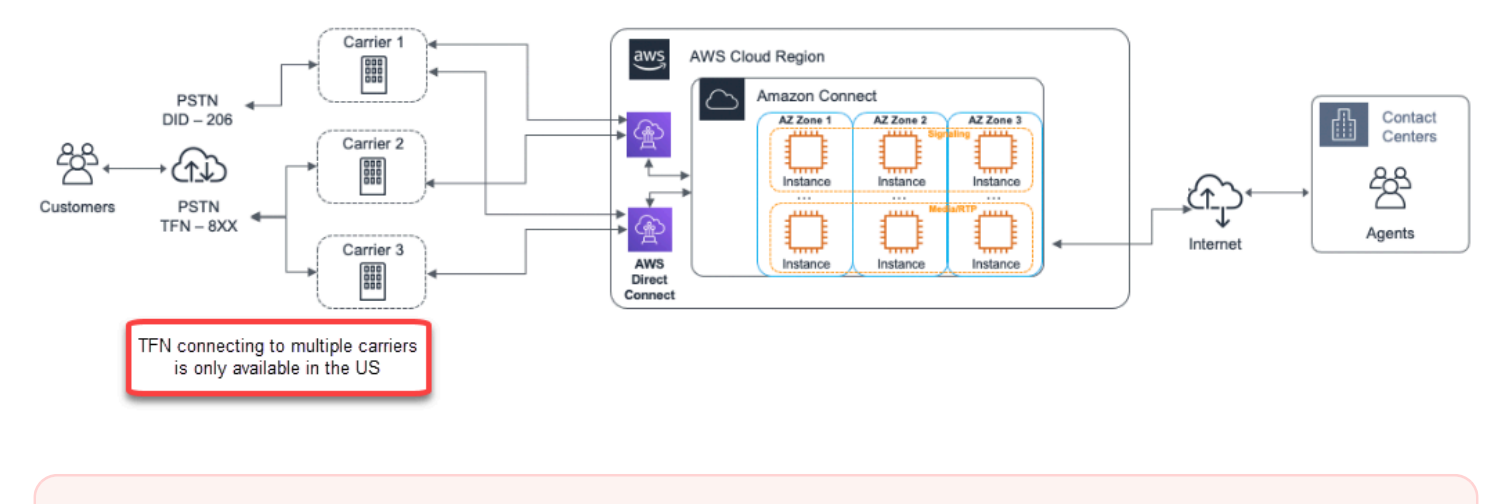

# **A** Important

A conexão TFN com várias operadoras só está disponível nos EUA.

O Amazon Connect é integrado a vários provedores de telefonia com caminhos de rede redundantes dedicados para três ou mais zonas de disponibilidade em cada região em que o serviço é oferecido no momento. A capacidade, a resiliência da plataforma e o escalonamento são tratados como parte do serviço gerenciado, permitindo a você aumentar com eficiência de dez para mais de dez mil atendentes sem se preocupar com o gerenciamento ou a configuração da plataforma subjacente e a infraestrutura de telefonia. Os workloads têm cargas balanceadas em uma frota de servidores de mídia de telefonia, permitindo que novas atualizações e recursos sejam entregues a você sem a necessidade de tempo de inatividade para manutenção ou upgrades. Se um componente específico, datacenter ou uma zona de disponibilidade inteira falhar, o endpoint afetado será retirado da rotação, permitindo a você continuar proporcionando uma experiência de qualidade consistente para seus clientes.

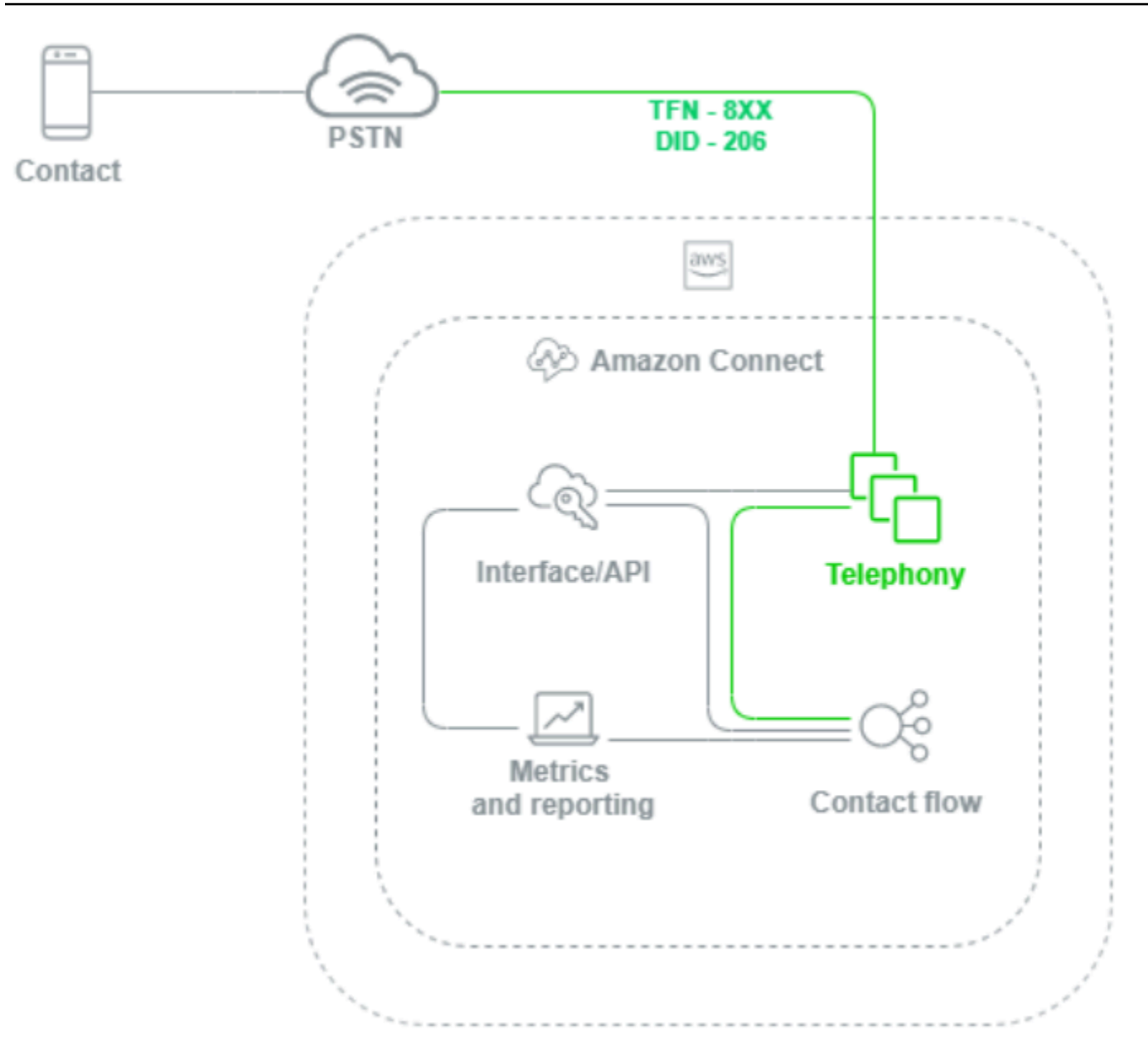

Quando uma chamada de voz é feita para uma instância do Amazon Connect, a camada de telefonia é responsável por controlar o endpoint para o qual o cliente liga por meio da operadora, pela PSTN e pelo Amazon Connect. Essa camada representa o caminho de áudio estabelecido entre o Amazon Connect e o cliente. Por meio da camada de interface do Amazon Connect, você pode configurar itens como ID do chamador externo, atribuir fluxo/IVRs a números de telefone, habilitar streaming de mídia ao vivo, habilitar gravação de chamadas e capacidade de reivindicar números de telefone sem nenhum conhecimento ou experiência prévia em telefonia tradicional. Além disso, ao migrar workloads para o Amazon Connect, você tem a opção de transferir os números de telefone existentes abrindo um caso de suporte no Console de gerenciamento da AWS. Você também pode

encaminhar os números de telefone existentes para números que tenha reivindicado na instância do Amazon Connect até que seja totalmente migrado.

# Interface/API do Amazon Connect

A camada de interface do Amazon Connect é o ponto de acesso que atendentes, supervisores e administradores da central de atendimento usarão para acessar componentes do Amazon Connect, como relatórios e métricas, configuração do usuário, gravações de chamadas e o Painel de Controle de Contatos (CCP). Essa também é a camada responsável por:

- Autenticação de usuário com integração de autenticação única (SSO)
- Aplicações de área de trabalho personalizadas criadas usando a API [Amazon Connect](https://github.com/aws/amazon-connect-streams) [Streams](https://github.com/aws/amazon-connect-streams) que pode oferecer funcionalidade adicional e/ou se integrar aos sistemas existentes de Gerenciamento de relação com os clientes (CRM), incluindo o adaptador [Amazon Connect](#page-940-0) [Salesforce CTI](#page-940-0).
- Interface de chat voltada para contatos do Amazon Connect
- Servidor web de chat que hospeda a API do Amazon Connect Chat
- Quaisquer endpoints do Amazon API Gateway e funções correspondentes do AWS Lambda correspondentes necessárias para rotear contatos de chat para o Amazon Connect.

Qualquer coisa que seus atendentes, gerentes, supervisores ou contatos usem para acessar, configurar ou gerenciar componentes do Amazon Connect a partir de um navegador da web ou API é considerada a camada de interface do Amazon Connect.

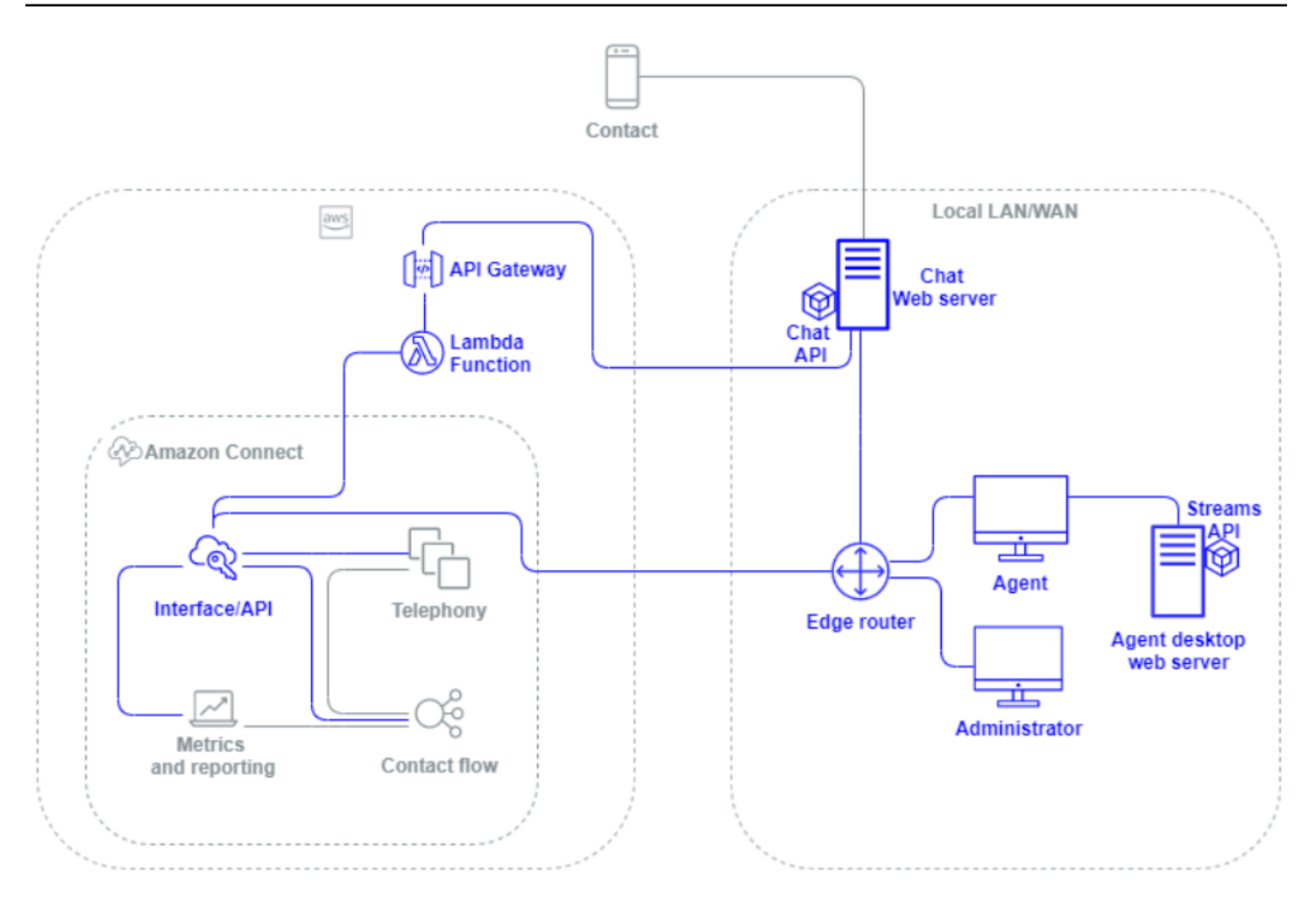

#### Fluxo/IVR

A camada Fluxo/IVR é o principal veículo arquitetônico do Amazon Connect e serve como ponto de entrada e primeira linha de comunicação com os clientes que entram em contato com a central de atendimento. Depois que um cliente entra em contato com a instância do Amazon Connect, um fluxo controla a interação entre o Amazon Connect, o contato e o atendente, permitindo a você:

- Invocar dinamicamente funções do AWS Lambda para fazer chamadas de API.
- Enviar dados de IVR e voz em tempo real para endpoints de terceiros por meio do Amazon Kinesis.
- Acessar recursos dentro da VPC e atrás da VPN.
- Chamar outros serviços da AWS, como o Amazon Pinpoint, para enviar mensagens SMS do IVR.
- Realizar transferências de dados para bancos de dados como o Amazon DynamoDB para atender aos contatos.
- Chamar diretamente para o Amazon Lex do fluxo para invocar um bot do Lex para compreensão de linguagem natural (NLU) e reconhecimento automático de fala (ASR).
- Reproduza Text-to-Speech de forma dinâmica e natural por meio do Amazon Polly e use SSML e Neural Text-to-Speech (NTTS) para obter as vozes mais naturais e humanas possíveis. text-tospeech

Os fluxos permitem a você solicitar dinamicamente contatos, coletar e armazenar atributos de contato e rotear da maneira indicada. Você pode atribuir um fluxo a vários números de telefone, além de gerenciar e configurá-lo por meio do Amazon Connect.

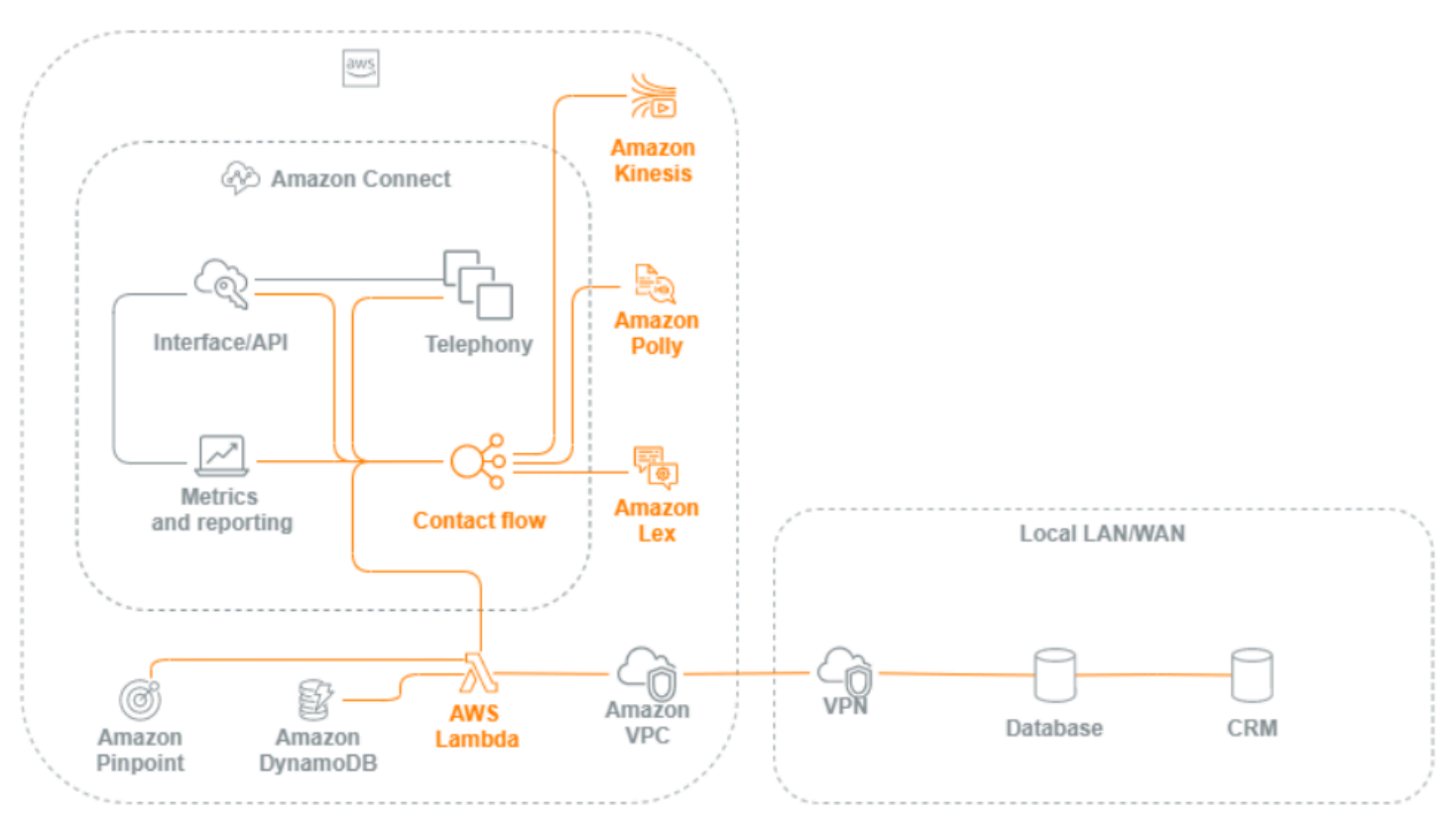

# Estação de trabalho do atendente

A camada da estação de trabalho do atendente não é gerenciada pela AWS. Ela consiste em qualquer equipamento físico e tecnologias, serviços e endpoints de terceiros que facilitam a voz, os dados e o acesso do atendente à camada de interface do Amazon Connect. Os componentes na camada da estação de trabalho do atendente incluem:

- O hardware do atendente do Painel de Controle de Contatos (CCP)
- Caminho de rede
- Fone de ouvido do atendente
- Ambiente VDI
- Sistema operacional e navegador da web
- Segurança de endpoint
- Todos os componentes e infraestrutura de rede
- Provedor de serviços de Internet (ISP) ou caminho de rede AWS Direct Connect dedicado a AWS.
- Todos os outros aspectos do ambiente operacional do atendente, inclusive energia, instalações, segurança e ruído ambiente.

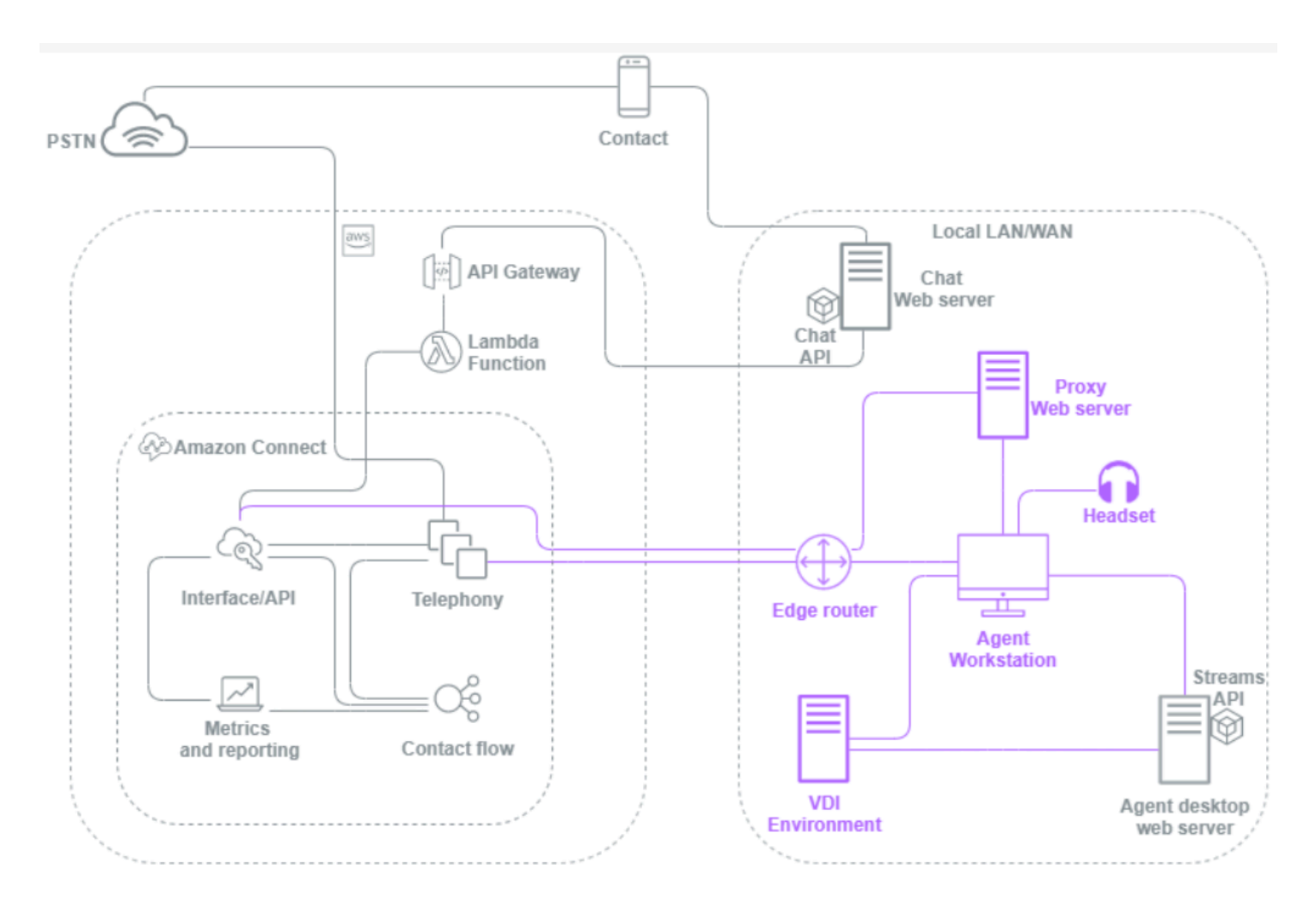

# Métricas e relatórios

A camada de métricas e relatórios inclui os componentes responsáveis por fornecer, consumir, monitorar, alertar ou processar métricas históricas e em tempo real para atendentes, contatos e centrais de atendimento. Isso inclui todos os componentes nativos e de terceiros responsáveis por facilitar o processamento, a transmissão, o armazenamento, a recuperação e a visualização de métricas históricas ou em tempo real da central de atendimento, auditoria de atividades e dados de monitoramento. Por exemplo: .

- Gravações de chamadas e relatórios programados armazenados no Amazon Simple Storage Service (Amazon S3).
- Registros de contato que você pode exportar para serviços de banco de dados da AWS como o Amazon Redshift ou o próprio data warehouse on-premises com o Amazon Kinesis.
- Painéis em tempo real que você cria com o Amazon OpenSearch Service e o Kibana.
- CloudWatch Métricas da Amazon geradas que você pode usar para definir alarmes com base em limites estáticos, configurar notificações do Amazon SNS para alertar seus administradores e supervisores ou AWS Lambda iniciar funções em resposta ao evento.

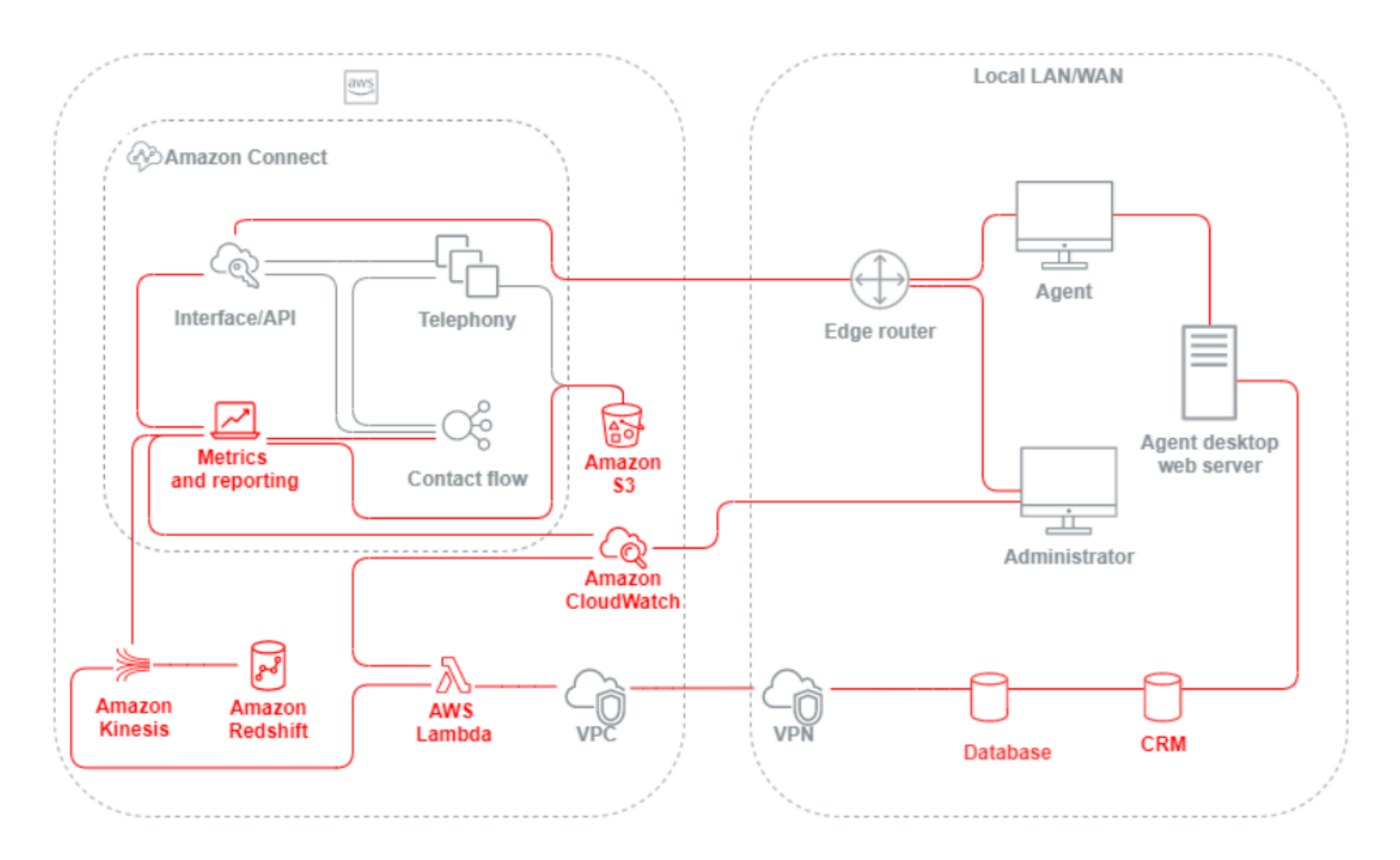

# Abordagens de cenário e implantação

O Amazon Connect oferece configuração de autoatendimento e permite o engajamento dinâmico, pessoal e natural do cliente em qualquer escala com uma grande variedade de opções de migração

e integração. Nesta seção, explicamos os seguintes cenários e abordagens de implantação a serem considerados ao projetar um workload para o Amazon Connect:

- Central de atendimento tradicional
- Entrada
- Saída
- Central de atendimento híbrida
- Migração da central de atendimento herdada
- Infraestrutura de área de trabalho virtual (VDI)

# Central de atendimento tradicional

A central de atendimento tradicional exige uma área significativa de infraestrutura de telefonia, mídia, rede, banco de dados e computação, que pode abranger vários fornecedores e locais de datacenter até os contatos de atendimento. Cada solução e cada fornecedor tem requisitos exclusivos de hardware, software, rede e arquitetura que precisam ser atendidos durante a resolução dos conflitos de versão, compatibilidade e licenciamento.

É comum ter fornecedores e requisitos de infraestrutura separados para hardware de atendentes locais e remotos e conectividade VPN, texto para fala (TTS), distribuição automática de chamadas (ACD), resposta interativa de voz (IVR), áudio e dados de voz, telefones de mesa físicos, gravação de voz, transcrições de voz, chats, relatórios, banco de dados, integração de telefonia por computador (CTI), reconhecimento automático de fala (ASR) e compreensão de linguagem natural (PLN). A arquitetura e a infraestrutura da central de atendimento se tornam mais complicadas quando você considera ambientes de desenvolvimento, garantia de qualidade e teste em vários estágios.

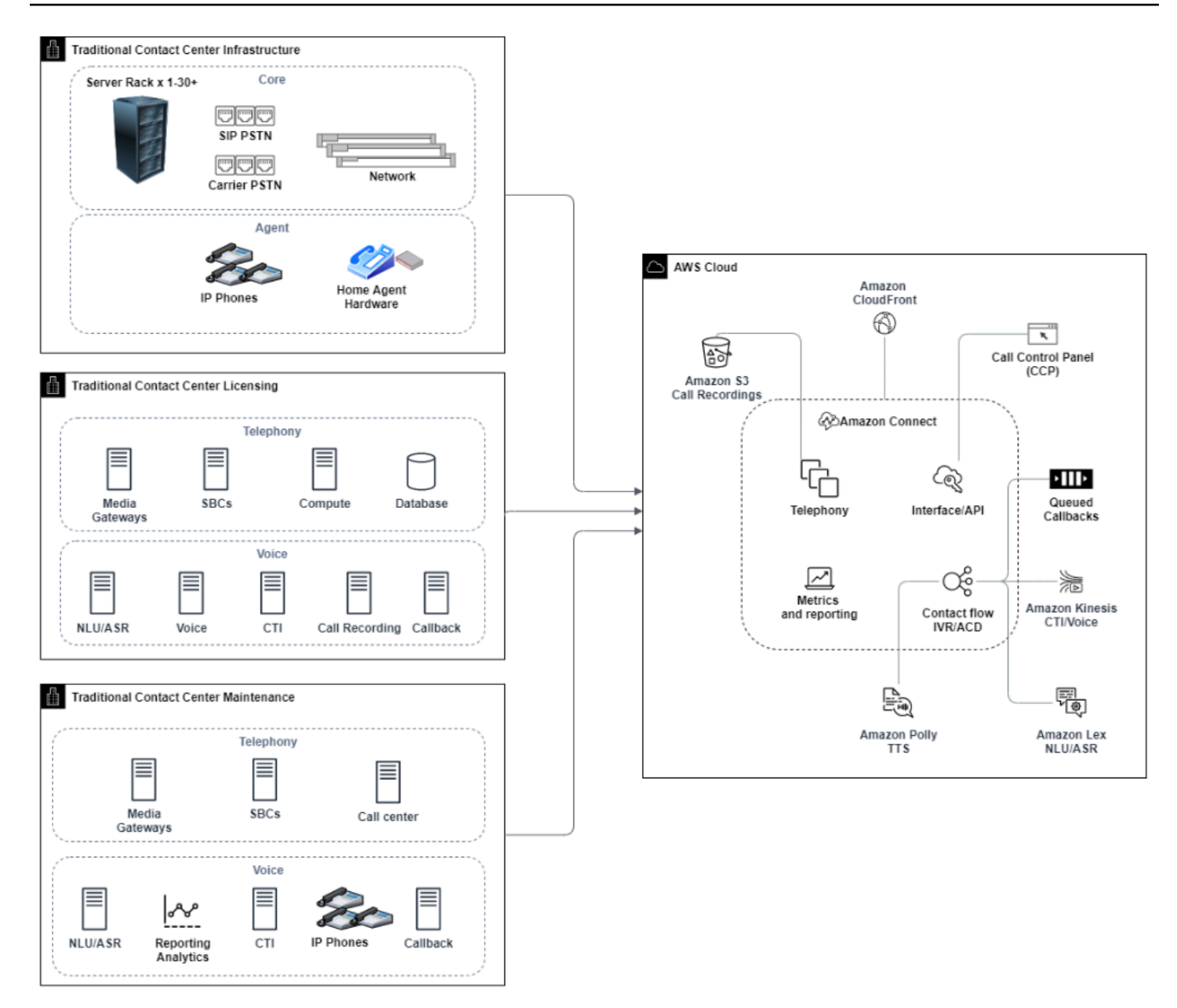

Uma implantação típica do Amazon Connect resolve ou reduz muitos dos desafios associados a versionamento, compatibilidade, licenciamento, infraestrutura de telefonia da central de atendimento e manutenção. Ela oferece a flexibilidade de criar instâncias em novos locais em minutos e migrar componentes individualmente ou em paralelo para melhor atender aos seus objetivos comerciais individuais. Você pode usar fluxos para IVR/ACD, fazer com que voz e dados sejam entregues por meio de um navegador da web compatível para o telefone virtual do seu atendente, portar os números de telefone existentes, redirecionar o áudio do telefone virtual para um telefone de mesa existente, invocar um bot do Amazon Lex nativamente dentro do fluxo para ASR e PLN e usar o mesmo fluxo para chat e voz. Você pode usar o Amazon Contact Lens para gerar automaticamente

transcrições de voz, realizar identificação de palavras-chave e análise de sentimentos e categorizar contatos. Para dados de CTI do atendente e streaming de voz em tempo real, você pode usar o Amazon Connect Agent Event Streams e o Kinesis Video Streams. Você também pode criar ambientes de desenvolvimento, garantia de qualidade e teste em vários estágios sem custo adicional e pagar apenas pelo que usar.

# Entrada

Entrada é um termo da central de atendimento usado para descrever uma solicitação de comunicação iniciada por um contato com a central. Os contatos podem acessar a instância do Amazon Connect para autoatendimento de entrada ou para falar com um atendente ao vivo de várias maneiras, incluindo voz e chat. Os contatos de voz passam pela PSTN e são roteados para o ponto de entrada de telefonia da instância do Amazon Connect por meio do número de telefone declarado na instância. Você pode reservar um número de telefone diretamente com o Amazon Connect, transferir o número de telefone existente ou encaminhar contatos de voz para o Amazon Connect. O Amazon Connect pode fornecer números locais e gratuitos em todas as regiões em que o serviço é compatível.

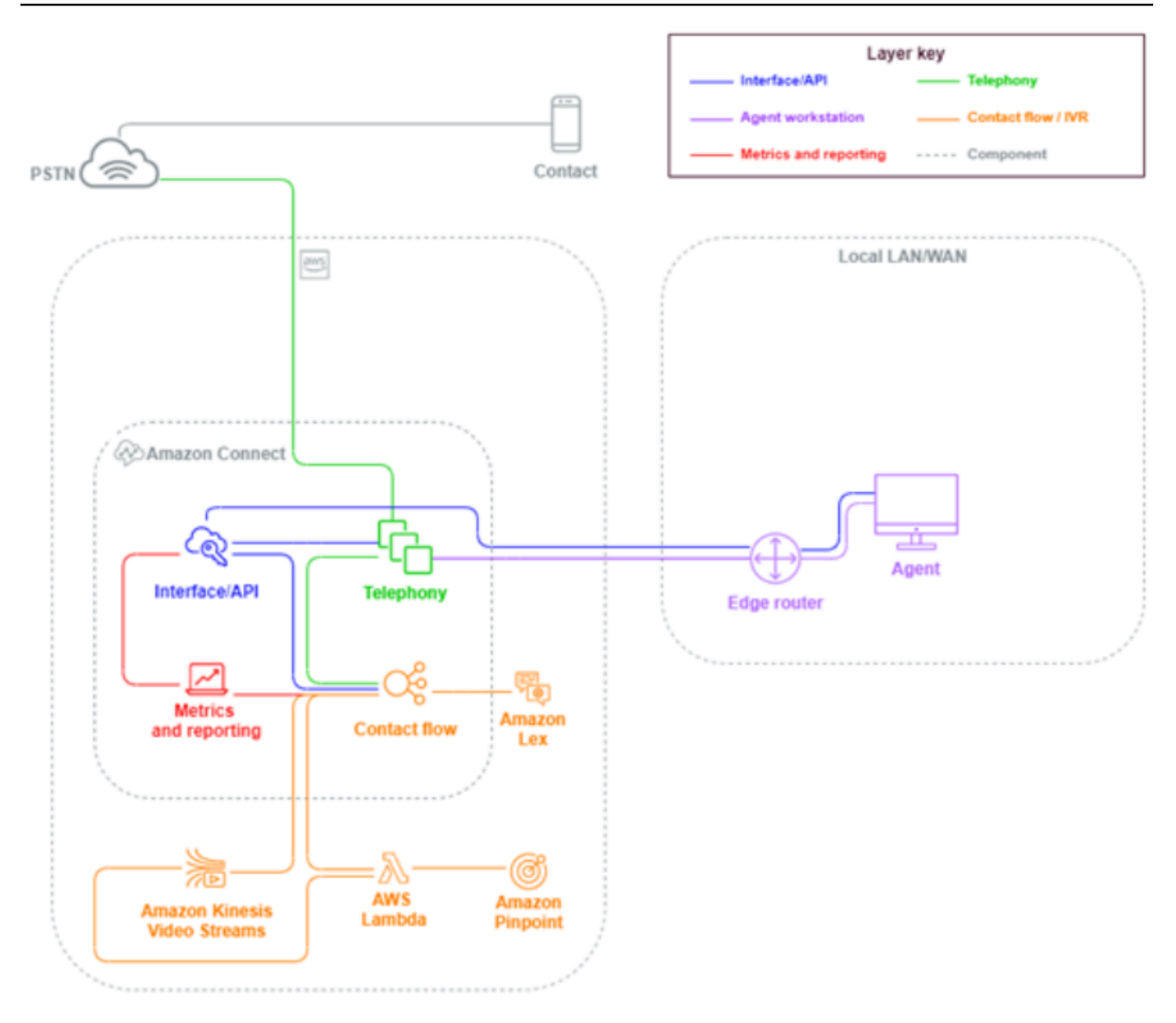

Quando uma chamada telefônica for feita para um número reivindicado ou portado para a instância do Amazon Connect, o fluxo associado ao número chamado será invocado. Você pode definir o fluxo usando blocos de fluxo que podem ser configurados sem a necessidade de conhecimento de codificação. O fluxo determina como o contato deve ser processado e roteado, opcionalmente solicitando que o contato forneça informações adicionais para auxiliar nas decisões de roteamento, armazenando esses atributos nos detalhes do contato e, se necessário, encaminhando esse contato para um atendente com todos os detalhes e transcrições da chamada coletados ao longo do caminho. Por meio do fluxo, você pode invocar funções do AWS Lambda para consultar informações do cliente, ligar para outros serviços da AWS, como o Amazon Pinpoint, para enviar mensagens de

texto SMS e usar integrações de serviços da AWS nativos, incluindo o Amazon Lex para NLU/PLN e o Kinesis Video Streams para streaming em tempo real de chamadas de voz.

Se um contato de entrada precisar entrar em contato com um atendente, o contato será colocado em uma fila e encaminhado para um atendente quando alterar o status para Disponível, de acordo com a configuração de roteamento. Quando o contato do atendente disponível é aceito manualmente ou por meio da configuração de aceitação automática, o Amazon Connect conecta o contato ao atendente.

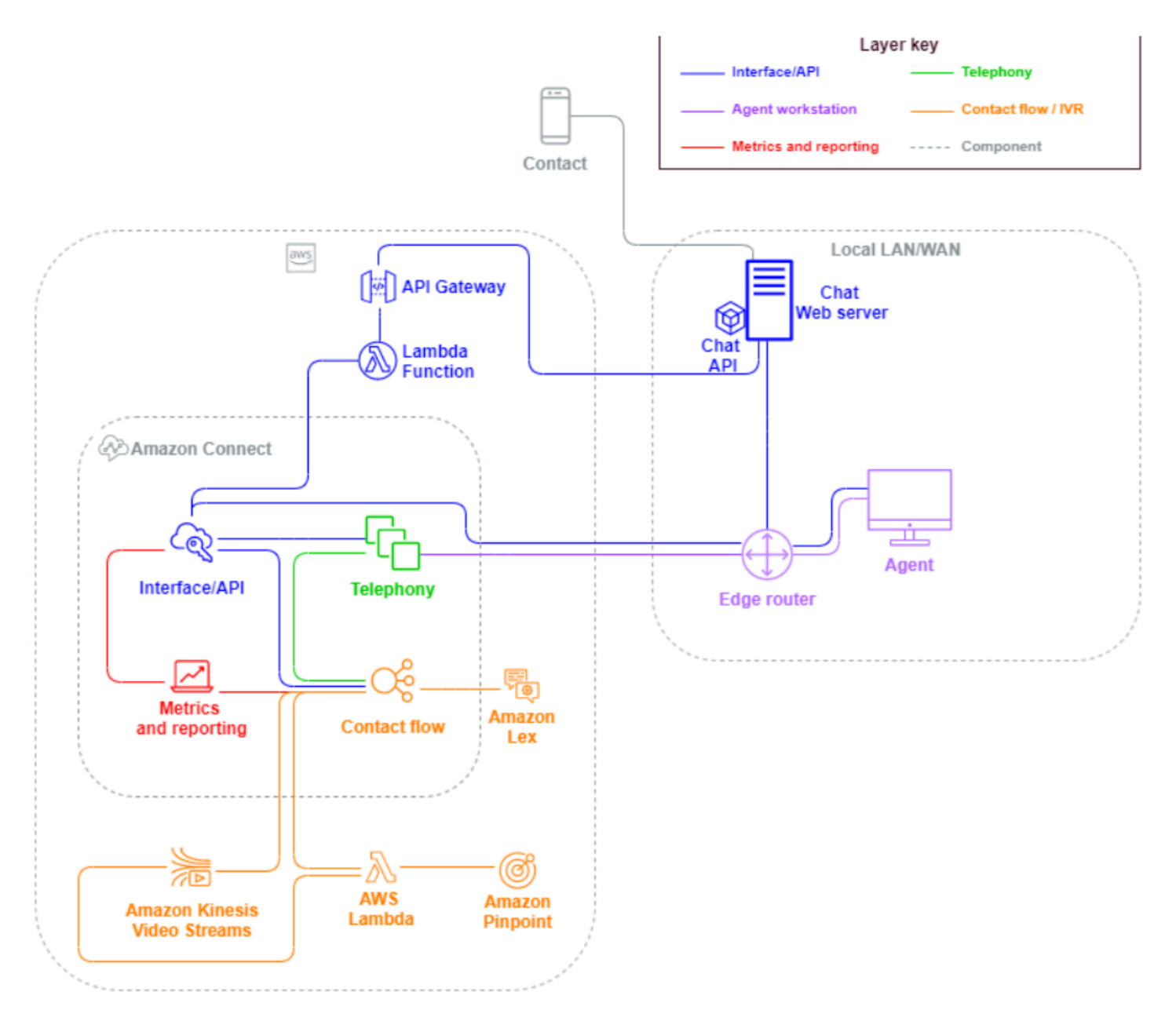

Quando um contato de entrada vem de uma solicitação de uma sessão de chat via navegador ou aplicação móvel, a solicitação é encaminhada para um serviço web ou endpoint do Amazon API Gateway que chama a API de chat do Amazon Connect para invocar o fluxo configurado na solicitação. Você pode usar os mesmos fluxos para chat e voz, em que a experiência é gerenciada e roteada dinamicamente, com base na lógica definida no fluxo.

# Saída

O Amazon Connect permite a você fazer tentativas programáticas de contato externo para endpoints locais e internacionais, reduzir tempo de configuração do atendente entre os contatos e aumentar a produtividade do atendente. Ao usar a API do [Amazon Connect Streams](https://github.com/aws/amazon-connect-streams) [StartOutboundVoiceContact](https://docs.aws.amazon.com/connect/latest/APIReference/API_StartOutboundVoiceContact.html), você pode desenvolver sua própria solução de saída ou aproveitar as integrações de parceiros existentes que funcionam com seus dados de CRM para criar experiências dinâmicas e personalizadas para seus contatos e capacitar seus agentes com as ferramentas e os recursos necessários para atender esses contatos.

As campanhas externas geralmente são conduzidas por dados de contato exportados de CRMs e separados em listas de contatos. Esses contatos são priorizados e entregues aos atendentes para serem iniciados após um período de pré-visualização ou contatados programaticamente usando a API de saída do Amazon Connect, orientada pela lógica de fluxo, e se conectando aos atendentes conforme necessário. Os casos de uso típicos da central de atendimento externos incluem alertas de fraude e serviços, cobranças e confirmações de compromissos.

# Híbrida

Se tiver requisitos para transferir contatos entre o Amazon Connect e as tecnologias herdadas da central de atendimento, você poderá usar uma arquitetura de modelo híbrido para transmitir dados de contato com a transferência. Por exemplo, uma unidade de negócios de vendas em uma plataforma herdada da central de atendimento pode precisar transferir uma chamada para a unidade de negócios de serviços que foi migrada para o Amazon Connect. Sem uma arquitetura híbrida, os detalhes da chamada serão perdidos e pode ser necessário que o contato repita as informações. Isso pode aumentar o tempo de atendimento e fazer com que o contato ligue novamente com a mesma finalidade.

As arquiteturas híbridas exigem que você solicite tantos números de telefone quanto o número máximo esperado de contatos simultâneos e um banco de dados de estado intermediário acessível tanto pelo Amazon Connect quanto pela plataforma herdada da central de atendimento. Quando for necessária uma transferência para a outra plataforma, você usará um desses números de telefone como um identificador exclusivo, o sinalizará como em uso no banco de dados intermediário, inserirá os detalhes de contato e usará esse número como ANI ou DNIS ao transferir o contato. Quando o

contato for recebido pela outra plataforma da central de atendimento, você consultará o banco de dados intermediário para obter os detalhes de contato com base no ANI ou DNIS exclusivo que usou. As arquiteturas híbridas normalmente são usadas como uma etapa provisória da migração devido ao custo adicional e à complexidade associados.

#### Somente IVR

Você pode optar por usar o Amazon Connect para impulsionar a experiência de IVR do contato enquanto a população de atendentes permanece na plataforma herdada da central de atendimento. Com essa abordagem, você pode usar os fluxos do Amazon Connect para impulsionar a lógica de autoatendimento e roteamento e, se necessário, transferir o contato para o atendente alvo ou para a fila de atendentes na plataforma herdada da central de atendimento.

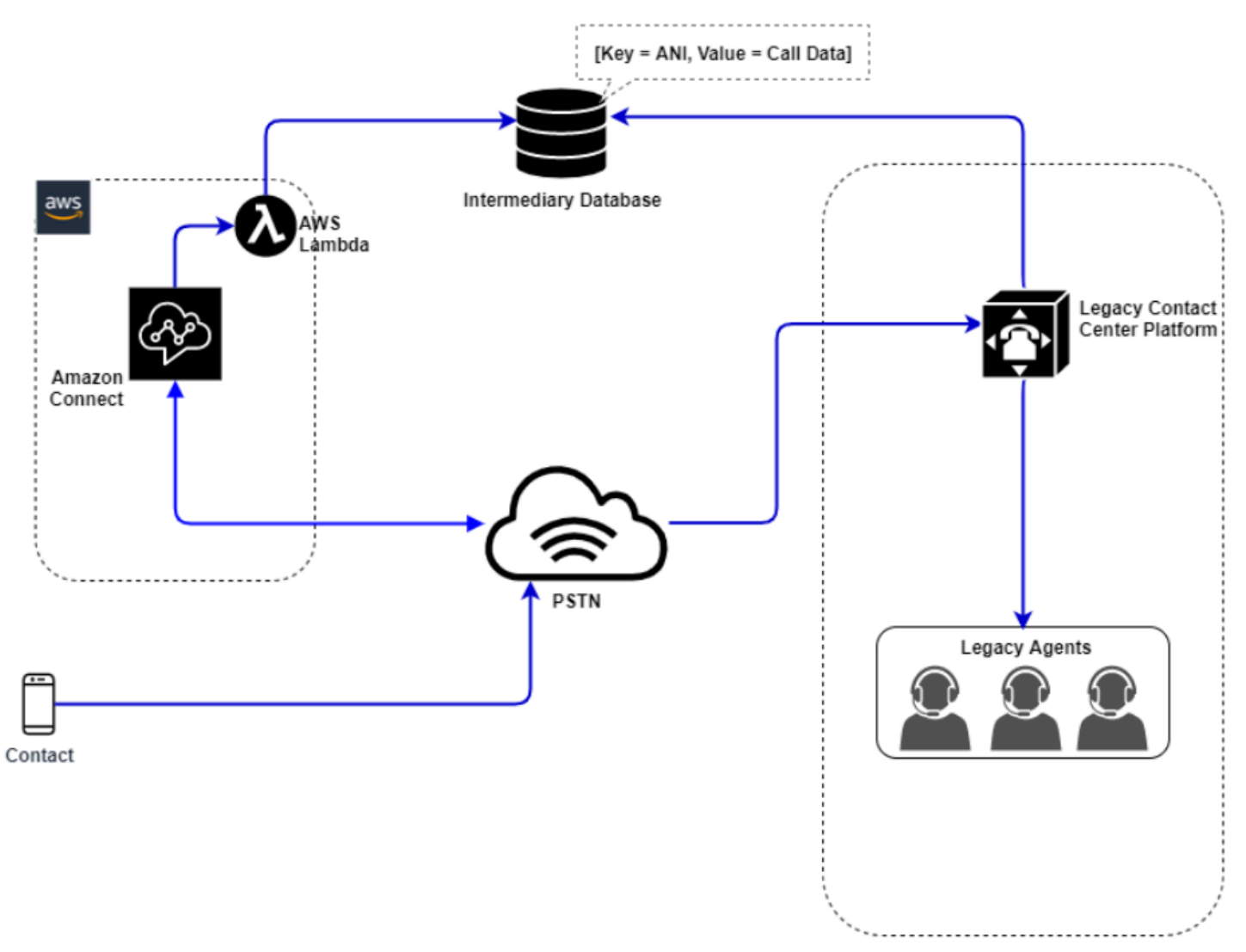

Neste diagrama, o contato disca um número de telefone reivindicado na instância do Amazon Connect para atendimento. Se eles precisarem ser transferidos para um atendente na plataforma herdada da central de atendimento, uma função AWS Lambda será invocada para consultar um número de telefone exclusivo disponível, sinalizá-lo como em uso e gravar detalhes de contato relevantes em um banco de dados intermediário. O contato acaba sendo transferido para a plataforma herdada da central de atendimento com o número de telefone retornado pela função do Lambda. A central de atendimento herdada vai acabar realizando uma consulta no banco de dados intermediário para obter os detalhes de contato, rotear adequadamente e redefinir os dados de contato no banco de dados intermediário, permitindo que o número de telefone seja usado novamente.

Somente atendente

Com essa abordagem, a IVR da central de atendimento herdada mantém a lógica de autoatendimento e roteamento de IVR do contato e, se necessário, transfere o contato para o Amazon Connect a fim de rotear para a população de atendentes.

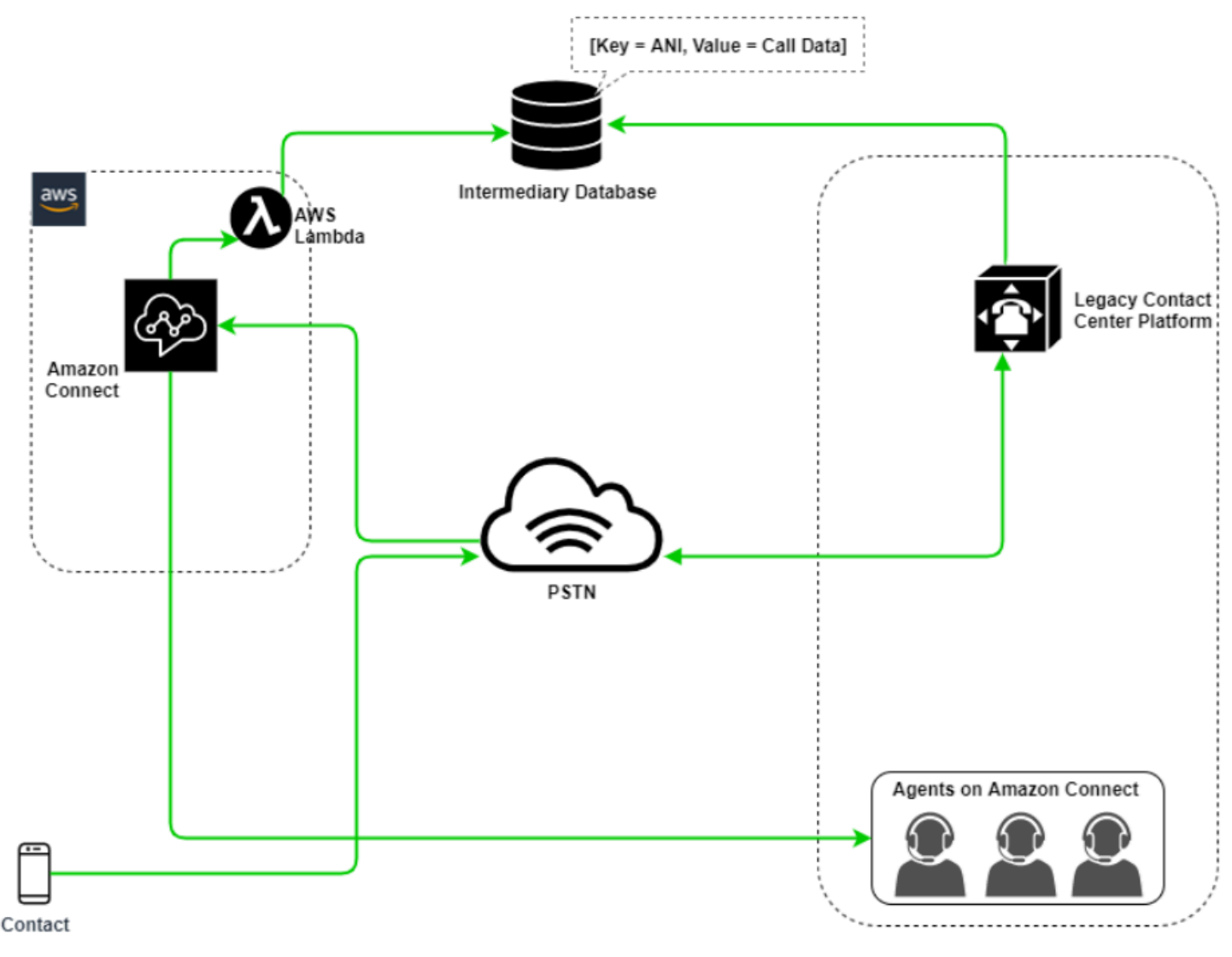

Neste diagrama, o contato disca um número de telefone reivindicado na plataforma herdada da central de atendimento. Se eles precisarem ser transferidos para um atendente no Amazon Connect, a plataforma da central de atendimento herdada vai consultar um número de telefone exclusivo disponível, sinalizá-lo como em uso e gravar detalhes de contato relevantes em um banco de dados intermediário. O contato acabará sendo transferido para o Amazon Connect com o número de telefone retornado pela consulta da central de atendimento herdada. O Amazon Connect vai acabar realizando uma consulta no banco de dados intermediário usando AWS Lambda, rotear adequadamente e redefinir os dados de contato no banco de dados intermediário, permitindo que o número de telefone seja usado novamente.

#### Misto

Nesse cenário, você pode ter seu IVR e agentes operando paralelamente no Amazon Connect e na sua plataforma legada de contact center para permitir line-of-business migrações de sites, grupos de agentes ou.

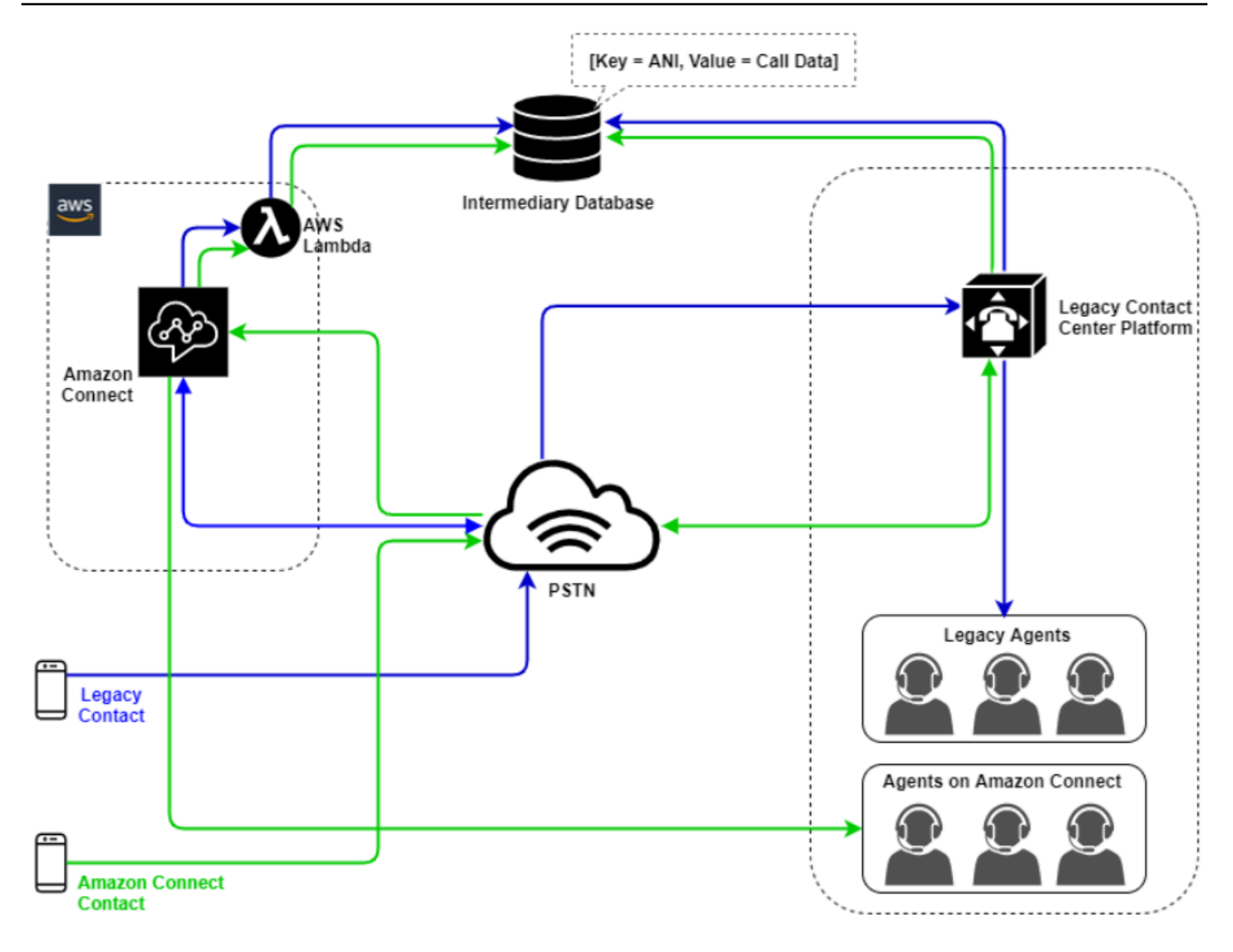

# Migração da central de atendimento herdada

Quando você está avaliando o Amazon Connect para workloads novos ou existentes, há várias estratégias que pode considerar. Para situações que exigem que os detalhes de contato sejam incluídos quando os contatos são transferidos entre o Amazon Connect e a solução da central de atendimento herdada, será necessária uma arquitetura de modelo híbrido até que a migração seja concluída. As abordagens descritas nesta seção permitem a você migrar as linhas específicas de negócios em fases, gerenciar o treinamento e o suporte, além de reduzir os riscos associados à mudança.

# Novo workload

Você pode diminuir o risco associado às mudanças nas unidades de negócios existentes e aumentar a flexibilidade e o potencial de inovação digital adotando um novo workload líquido no Amazon

Connect. Os novos workloads líquidos que não exigem a arquitetura do modelo híbrido são menos complexas, não são afetados por mudanças no processo de negócios ou na rotina do atendente e têm um tempo de lançamento mais rápido no mercado. A adoção de uma nova carga de trabalho líquida permite que você aproveite os preços baseados no uso. pay-as-you-go Os recursos da central de atendimento estão disponíveis para criar uma nova experiência para os usuários finais, testá-la e implementá-la para avaliar a plataforma, ganhar confiança e desenvolver as habilidades e os mecanismos operacionais para se preparar para uma migração maior entre os workloads existentes.

### Primeiro IVR

Você pode optar por usar o Amazon Connect para impulsionar a experiência de IVR do contato enquanto a população de atendentes permanece na plataforma herdada da central de atendimento. Com essa abordagem, você pode usar os fluxos do Amazon Connect para impulsionar a lógica de autoatendimento e roteamento e, se necessário, transferir o contato para o atendente alvo ou para a fila de atendentes na plataforma herdada da central de atendimento.

#### IVR por último

Com essa abordagem, a IVR da central de atendimento herdada mantém a lógica de autoatendimento e roteamento de IVR do contato e, se necessário, transfere o contato para o Amazon Connect a fim de rotear para a população de atendentes.

#### Segmentação da linha de negócios

Se as linhas de negócios têm IVRs separados ou não exigem transferências de contatos para plataformas da central de atendimento herdada, convém considerar uma abordagem de migração de linha de negócios. Por exemplo, a seleção da central de serviços para suporte interno como a primeira linha de negócios a ser migrada. Depois de migrar o IVR da central de serviços e a população do atendente para o Amazon Connect, você poderá optar por encaminhar o contato existente para o Amazon Connect, transferindo o endpoint depois da conclusão do teste e da validação comercial.

# Segmentação de site ou grupo de atendentes

Se a central de atendimento tem uma presença global, atende a contatos de vários países ou é gerenciada de maneira independente por uma respectiva geografia ou localização, convém considerar uma abordagem de migração com base em um local físico ou na geografia dos atendentes. Cada população e/ou geografia de atendentes pode ter os próprios requisitos e considerações exclusivos que podem não se aplicar globalmente. A abordagem da migração dessa forma permitirá que cada site ou grupo de atendentes adquira as habilidades necessárias para continuar operando de maneira independente antes de passar para o próximo.

Infraestrutura de área de trabalho virtual (VDI)

Embora você possa usar o Painel de Controle de Contatos (CCP) do Amazon Connect em ambientes de infraestrutura de área de trabalho virtual (VDI), ele adicionará outra camada de complexidade à solução que garante esforços separados de POC e testes de desempenho para otimizar. A configuração/suporte/otimização é mais bem gerenciada pela equipe de suporte de VDI, e os seguintes modelos de implantação são os mais implementados.

Cliente VDI com acesso ao navegador local

Você pode criar um CCP personalizado com a API do [Amazon Connect Streams](https://github.com/aws/amazon-connect-streams) criando um CCP sem mídia para sinalização de chamada. Dessa forma, a mídia é processada no desktop local usando o CCP padrão, e os controles de sinalização e chamada são processados na conexão remota com o CCP sem mídia. O diagrama a seguir descreve essa abordagem:

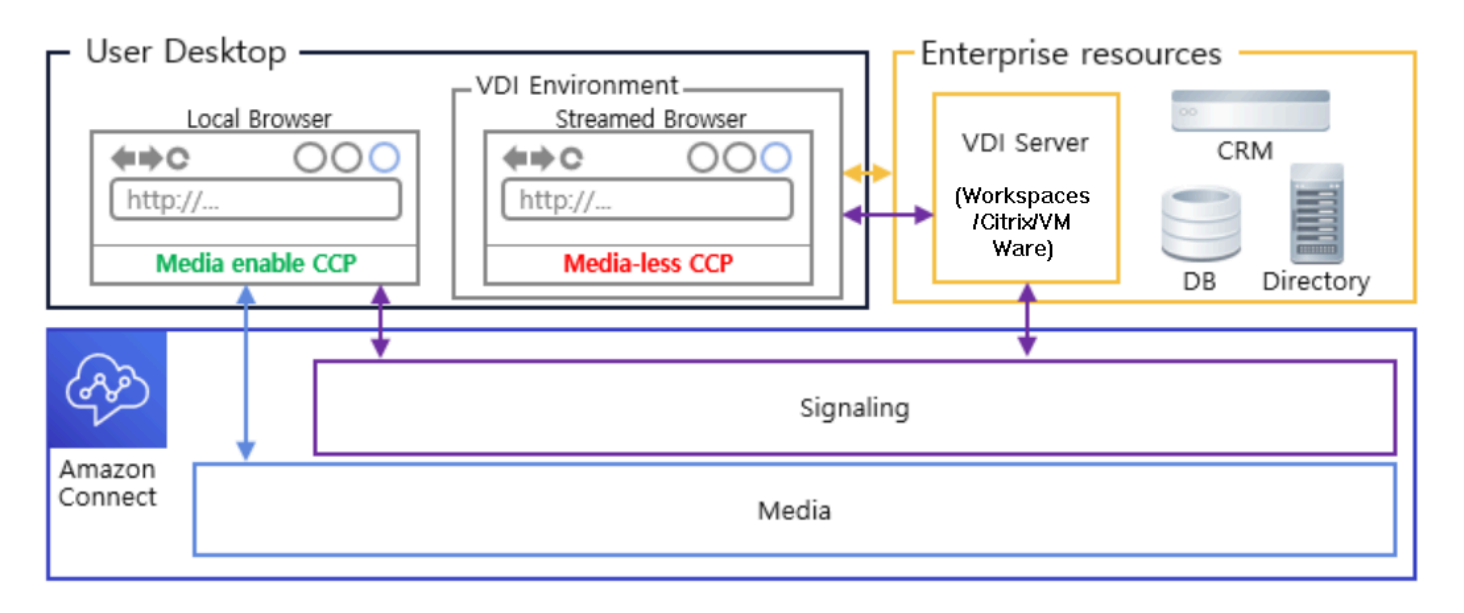

Citrix VDI com otimização de áudio do Amazon Connect

Se você usa o ambiente Citrix Virtual Desktop Infrastructure (VDI), pode criar uma CCP personalizada com a JavaScript biblioteca Amazon Connect RTC, que se integra ao SDK Citrix United Communications (ucsdk) e redireciona automaticamente a mídia do seu desktop local para o Amazon Connect. Isso permite que os atendentes usem aplicativos clientes Citrix VDI, como o Citrix Workspaces, para se conectar aos aplicativos de atendente personalizados ou CCPs personalizados. Isso remove a necessidade de desenvolver e gerenciar um aplicativo de atendente

à parte, como CCPs duplos, para redirecionamento da mídia de áudio para os ambientes Citrix. O diagrama a seguir descreve essa abordagem:

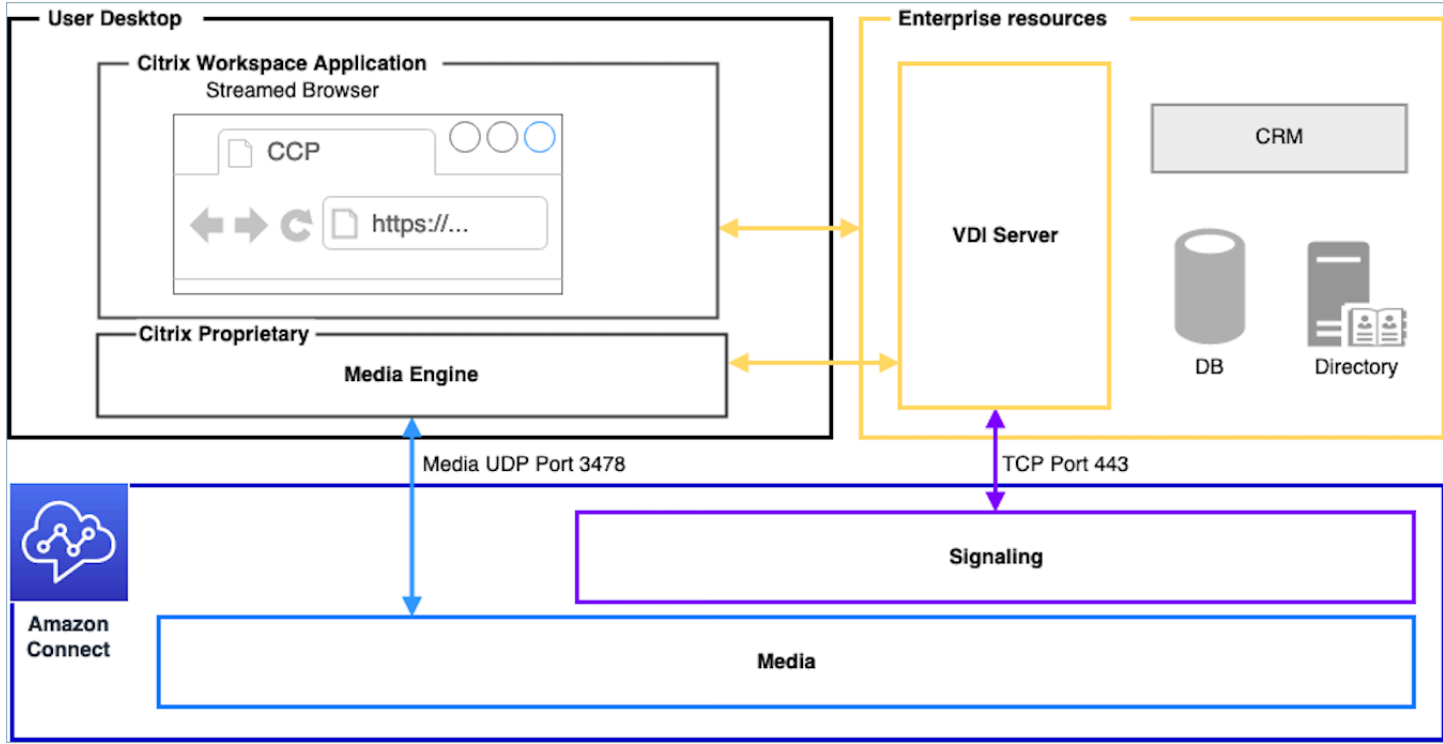

#### **a** Note

Essa solução exige que você permita o tráfego de sinalização WebRTC entre o servidor VDI e o Amazon Connect, além da conexão de mídia entre o desktop do atendente e o Amazon Connect. Para obter mais informações, consulte a documentação do [Configurar sua rede.](#page-977-0)

Cliente VDI sem acesso ao navegador local

Às vezes, o cliente VDI não tem acesso a um navegador local. Nesse cenário, você poderá criar uma única instância de CCP com mídia executada no servidor VDI, permitindo acesso aos recursos da empresa. Para esse modelo de implantação, o áudio UDP geralmente é ativado no sistema operacional VDI. Esse modelo de implantação exige testes extensivos para calibrar os diferentes parâmetros do servidor VDI a fim de otimizar a qualidade da experiência:

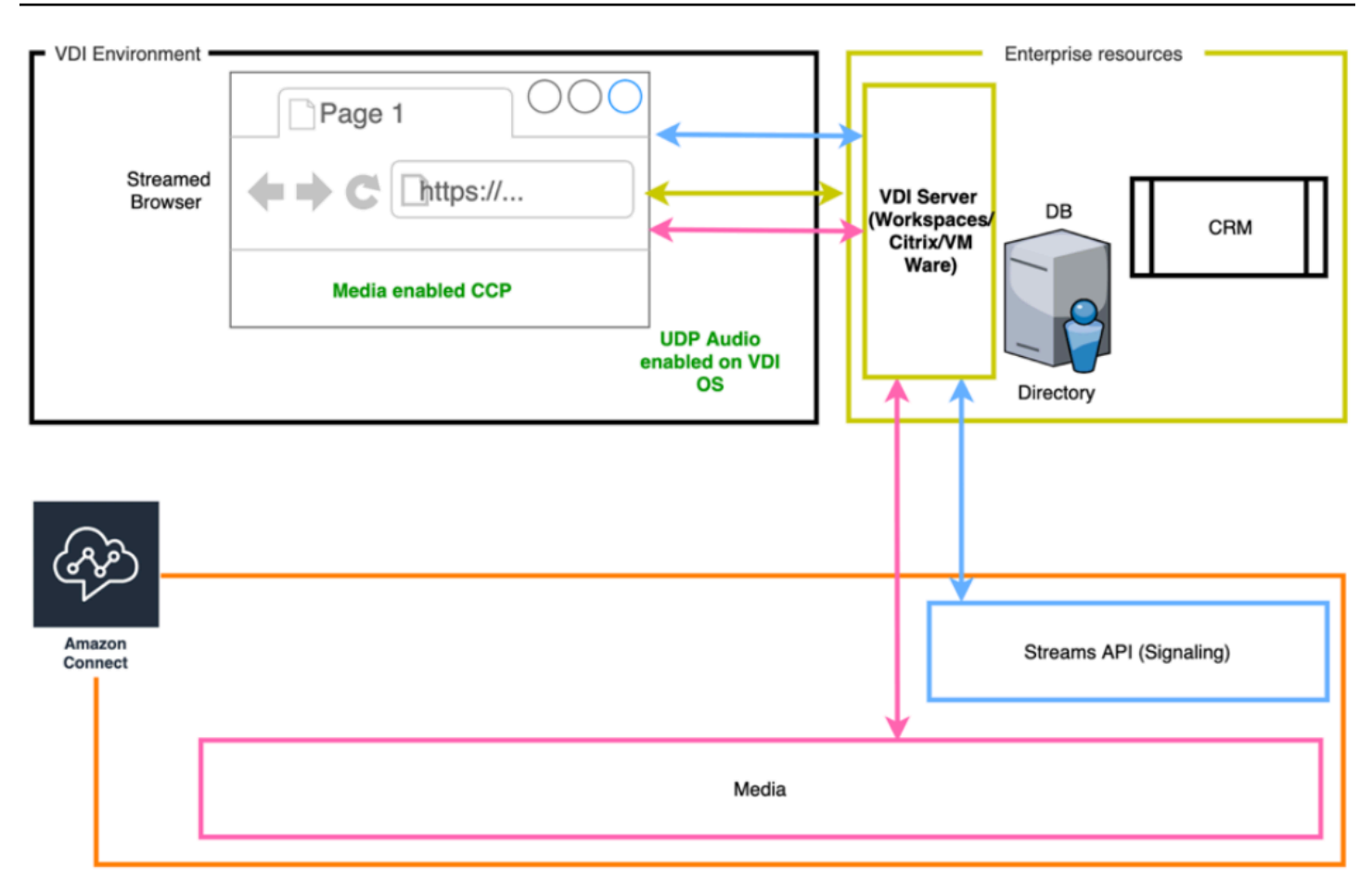

# Excelência operacional

Excelência operacional inclui a capacidade de executar e monitorar sistemas para agregar valor comercial e melhorar constantemente o suporte a processos e procedimentos. Esta seção consiste em princípios de design, melhores práticas e questões relacionadas à excelência operacional dos workloads do Amazon Connect.

# Preparar

Considere as seguintes áreas para se preparar para um workload do Amazon Connect.

# AWS account

Com o AWS Organizations, você pode configurar várias contas da AWS para cada nível de ambientes de desenvolvimento, preparação e garantia de qualidade. Isso permite a você controlar de maneira centralizada o ambiente à medida que ele cresce e expande os workloads na AWS. Seja você uma startup em crescimento ou uma grande empresa, o Organizations ajuda a gerenciar de maneira centralizada o faturamento; controlar o acesso, a conformidade e a segurança, além de

compartilhar recursos nas contas da AWS. Esse é o ponto de partida para consumir serviços da AWS com uma estrutura de adoção da nuvem.

#### Seleção da região

A seleção da região do Amazon Connect depende dos requisitos de governança de dados, caso de uso, serviços disponíveis em cada região, custos de telefonia em cada região e latência em relação aos atendentes, contatos e geografia do endpoint de transferência externa.

#### Telefonia

• Portabilidade do número de telefone Abra uma solicitação de portabilidade com a maior antecedência possível da data de ativação pendente.

Ao transferir números de telefone para workloads críticas, inclua todos os requisitos e informações do caso de uso no número de solicitação/portabilidade vários meses antes da data de ativação. Isso inclui solicitações de suporte de substituição ao vivo, comunicação antes, durante e depois da transferência, monitoramento e qualquer outro item específico para o caso de uso.

Para obter informações detalhadas sobre a portabilidade de números, consulte [Transferir seu](#page-354-0) [número de telefone atual para o Amazon Connect](#page-354-0).

- Diversidade de operadoras Nos EUA, você deve usar os serviços de telefonia Amazon Connect para números gratuitos nos EUA, permitindo a você direcionar o tráfego gratuito entre vários fornecedores de maneira ativa-ativa, sem custo adicional. Em situações nas quais esteja encaminhando tráfego de entrada para um número de telefone do Amazon Connect, você deve solicitar números DID redundantes ou gratuitos em várias operadoras de telefonia. Se você estiver reivindicando ou transferindo vários números DID ou de ligação gratuita para fora dos EUA, solicite que esses números sejam reivindicados ou transferidos para uma grande variedade de provedores de telefonia para aumentar a resiliência.
- DIDs internacionais gratuitos e de alta simultaneidade Se você estiver usando um serviço nacional de ligação gratuita existente para redirecionar o tráfego de entrada para DIDs, solicite números de telefone DID em várias operadoras de telefonia. Uma recomendação geral para essa configuração é de cem sessões por DID, e o arquiteto de soluções da AWS pode ajudar nos cálculos e na configuração da capacidade.
- Teste Teste minuciosamente todos os cenários de casos de uso, de preferência usando o mesmo ambiente ou semelhante ao de seus atendentes e clientes. Certifique-se de testar vários cenários de entrada e saída para verificar a qualidade da experiência, a funcionalidade de ID do chamador e medir a latência para garantir que ela esteja dentro da faixa aceitável para o caso de uso.

Qualquer desvio em relação ambiente do atendente de destino e do cliente precisa ser medido e contabilizado. Para obter mais informações, inclusive instruções e critérios de teste de casos de uso, consulte [Solução de problemas usando o Painel de Controle de Contatos \(CCP\).](#page-2982-0)

### Estação de trabalho do atendente

O Painel de Controle de Contatos (CCP) do Amazon Connect tem requisitos específicos de rede e hardware que devem ser atendidos para garantir a mais alta qualidade de serviço para atendentes e contatos:

- Configure a rede para uso do CCP e garanta que o hardware do atendente atenda aos requisitos mínimos.
- Certifique-se de ter usado a Amazon Connect Check Amazon Connectivity Tool no mesmo segmento de rede que os atendentes para verificar se a rede e o ambiente estão configurados corretamente para uso do CCP.
- Calcular a latência da PSTN para casos de uso que exigem que atendentes e contatos estejam em locais geograficamente distantes
- Consulte a seção [Solução de problemas usando o Painel de Controle de Contatos \(CCP\)](#page-2982-0) para criar runbooks e manuais para os atendentes e supervisores seguirem se encontrarem problemas.
- Configure o monitoramento das estações de trabalho dos atendentes e considere soluções de parceiros para o monitoramento da qualidade das chamadas. O objetivo com o monitoramento das estações de trabalho dos atendentes deve ser a capacidade de identificar a origem de qualquer contenção potencial de rede e recursos. Por exemplo, considere o caminho típico de conexão de rede de telefone virtual de um atendente com o Amazon Connect:

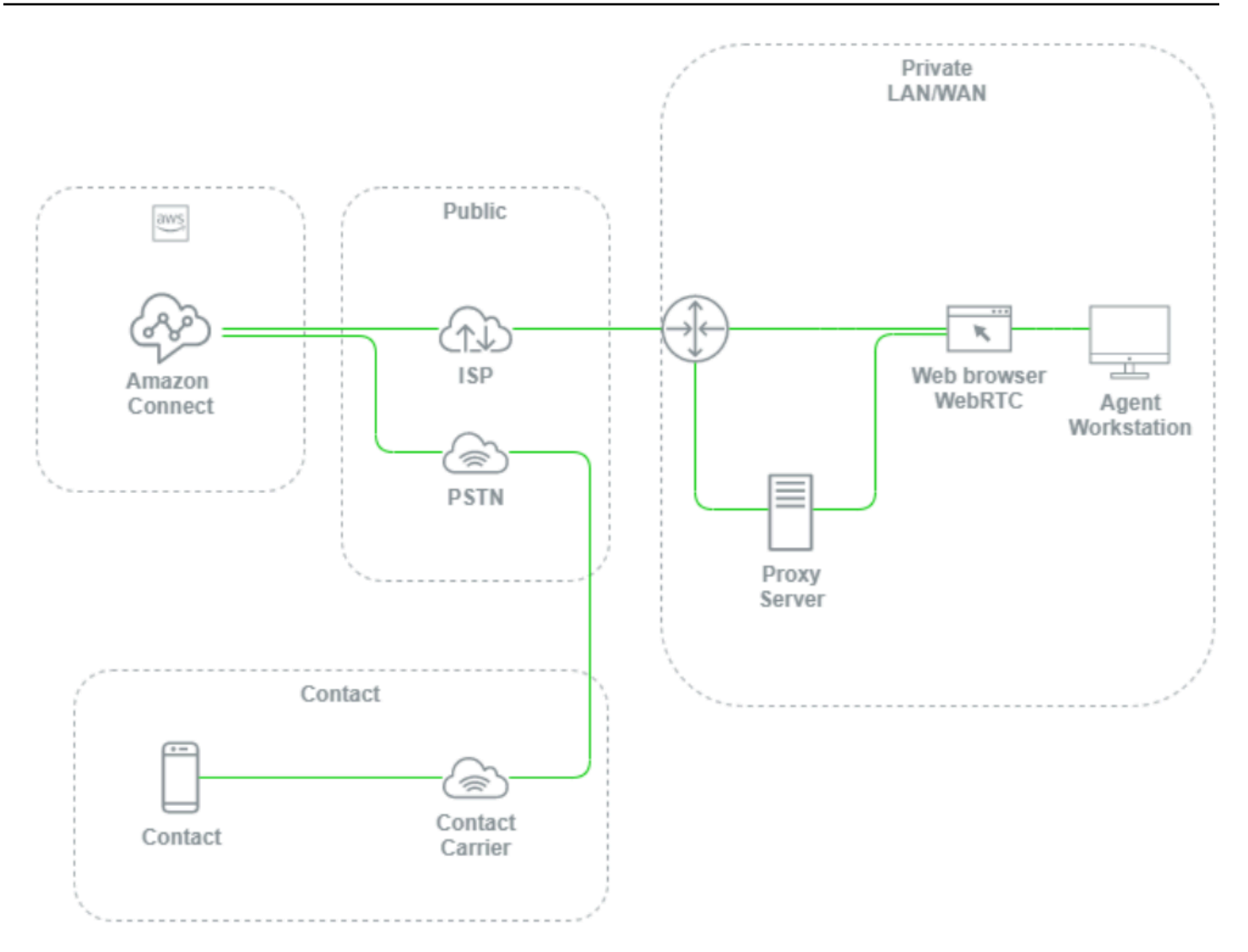

Sem configurar o monitoramento nos níveis de LAN/WAN local, caminho para AWS e estação de trabalho do atendente, é difícil e muitas vezes impossível determinar se um problema de qualidade de voz tem originem na estação de trabalho do atendente, na LAN/WAN privada, no ISP, na AWS ou no próprio contato. Configurar mecanismos de registro e alerta de maneira proativa é fundamental para determinar a causa raiz e otimizar o ambiente para qualidade de voz.

# Configurar o diretório existente

Se já estiver usando um diretório do AWS Directory Service para gerenciar usuários, você poderá usar o mesmo diretório para gerenciar contas de usuário no Amazon Connect. Isso deve ser decidido e configurado quando você cria a instância do Amazon Connect. Você não poderá alterar a opção de identidade selecionada depois de criar a instância. Por exemplo, se optar por alterar o diretório selecionado para habilitar a autenticação única (SSO) para a instância, você poderá excluir a

instância e criar uma nova. Ao excluir uma instância, você perde todas as definições de configuração e dados de métricas dela

### Service Quotas

Analise as cotas de serviço padrão para cada serviço envolvido no workload, bem como as cotas de serviço padrão para o Amazon Connect e solicite aumentos quando aplicável. Ao solicitar um aumento para o Amazon Connect, certifique-se de usar os valores esperados sem preenchimento adicional para flutuações. As flutuações são consideradas automaticamente quando você faz a solicitação.

# AWS Enterprise Support

O AWS Enterprise Support é recomendado para workloads comerciais e/ou de missão crítica na AWS. Tanto o Enterprise Support quanto o Well-Architected Review com AWS Solutions Architect são obrigatórios para se qualificarem para o Acordo de Serviço do Amazon Connect.

# AWS well-architected review

Antes de qualquer migração ou implementação para o Amazon Connect, siga nossas melhores práticas usando o AWS Well-Architected Framework, Operational Excellence. O Framework oferece uma abordagem consistente para você avaliar arquiteturas e implementar projetos que serão escalados ao longo do tempo com base em cinco pilares: excelência operacional, segurança, confiabilidade, eficiência de desempenho e otimização de custos. Também recomendamos o uso do AWS Enterprise Support para workloads comerciais e de missão crítica na AWS. Tanto o Enterprise Support quanto o Well-Architected Review com AWS Solutions Architect são obrigatórios para se qualificarem para o Acordo de Serviço do Amazon Connect.

# Operar

Considere as seguintes áreas para se preparar para um workload do Amazon Connect.

# Registrar em log e monitoramento

Consulte [Monitorando sua instância usando CloudWatch](#page-1784-0) e [Log de chamadas de API do Amazon](#page-1807-0)  [Connect com o AWS CloudTrail](#page-1807-0).

# Atributos de contato

O Amazon Connect permite a você definir e referenciar dinamicamente atributos de contato em fluxos para criar experiências dinâmicas e personalizadas para os contatos, criar aplicações de autoatendimento poderosos, IVRs orientados a dados, integrações com outros serviços AWS,

simplificar o gerenciamento de números de telefone e permitir relatórios e análises personalizados em tempo real e históricos. A seguir estão as melhores práticas e considerações que você pode seguir para reduzir a complexidade, evitar a perda de dados e garantir uma qualidade consistente de experiência para seus contatos.

Observe as seguintes considerações:

- Tamanho dos dados Para evitar o truncamento, a limitação de tamanho dos atributos de contato que você pode definir no bloco Ver atributos do contato varia de acordo com o conjunto de caracteres, a codificação e o idioma usados. Embora esses dados geralmente sejam suficientes para reproduzir uma história curta para um contato, é possível exceder esse limite, truncando quaisquer atributos definidos acima dos 32 KB.
- Confidencialidade dos dados observe se algum atributo definido, consultado e referenciado é confidencial ou se enquadra em alguma diretriz regulatória e garanta que os dados sejam tratados adequadamente para o caso de uso.
- Persistência de dados Todos os atributos definidos usando o bloco Ver atributos do contato serão incluídos no registro de contato do seu contato e estarão disponíveis para exibição em qualquer desktop personalizado do atendente usando a API Streams. Sempre que o atributo for referenciado em seu fluxo e o registro estiver ativado para o fluxo, o nome e o valor do atributo serão registrados na Amazon. CloudWatch

# Práticas recomendadas

- Monitorar uso À medida que você implementa novas funcionalidades, integra novas unidades de negócios e repete os fluxos existentes, pesquise o uso atual de atributos na pesquisa de contatos, copie os atributos em um editor de texto, adicione os novos atributos e garanta que você não exceda o limite de tamanho de 32 KB. Certifique-se de considerar campos de tamanho variável, como Nome e Sobrenome, e de que, mesmo quando o espaço máximo for usado em um campo, você ainda esteja abaixo do limite de 32 KB.
- Limpeza Se a persistência dos dados não for necessária, você poderá definir um atributo com o mesmo nome e um valor em branco para evitar que os dados sejam armazenados no registro do contato ou transmitidos em uma tela pop-up para um atendente usando a API do [Amazon](https://github.com/aws/amazon-connect-streams)  [Connect Streams](https://github.com/aws/amazon-connect-streams) e, ao mesmo tempo, liberando os bytes que os dados teriam usado no registro do contato.
- Dados confidenciais Use o bloco Armazenar informações dos clientes para coletar entradas DTMF confidenciais dos contatos e usar criptografia envelopada para proteger os dados

brutos e as chaves de dados usadas para criptografá-los. Armazene dados confidenciais em um banco de dados separado no qual a persistência seja necessária, use o bloco de fluxo Definir comportamento de log para desativar o log sempre que informações confidenciais forem referenciadas e remova, limpe ou ofusque dados confidenciais usando o método de limpeza do bloco Definir atributos do contato descrito anteriormente. Para ter mais informações, consulte [Validação de conformidade no Amazon Connect](#page-2872-0).

# **Telefonia**

Nos EUA, use números de telefone gratuitos sempre que possível para balancear a carga entre várias operadoras e obter redundância adicional de rotas e operadoras. Isso também ajuda a diminuir o tempo de resolução quando comparado com os números de telefone DID, que devem ser gerenciados por uma única operadora. Em situações nas quais você usa DIDs, balanceie a carga entre números de várias operadoras, quando possível, para aumentar a confiabilidade. Certifiquese de lidar adequadamente com todos os caminhos de erro no fluxo e implementar as melhores práticas, requisitos e recomendações contidos em [Solução de problemas usando o Painel de](#page-2982-0) [Controle de Contatos \(CCP\).](#page-2982-0)

Se você estiver encaminhando os números de telefone da sua operadora de telefonia existente para o Amazon Connect, certifique-se de que o processo para alterar o destino do encaminhamento para um número alternativo de DID/ligação gratuita ou de outra forma remover o encaminhador seja definido e bem compreendido pela equipe de operações. Certifique-se de ter runbooks e manuais específicos para avaliações de preparação da produção, processos de portabilidade e encaminhamento de números de telefone e solução de problemas de áudio que possam surgir ao transferir chamadas da operadora de telefonia existente. Você também deseja um processo repetível que a equipe de operações possa seguir para determinar se a origem desses problemas de áudio é o Amazon Connect ou o provedor de telefonia existente.

# APIs do Amazon Connect

As cotas do controle de utilização do Amazon Connect são por conta, e não por instância. Você deve considerar as seguintes melhores práticas ao trabalhar com as APIs do Amazon Connect:

Implementar uma solução de cache/enfileiramento

Para diminuir a sobrecarga da consulta de dados da API e evitar o controle de utilização, você pode usar um banco de dados intermediário como o Amazon DynamoDB para armazenar os resultados das chamadas de API em vez de chamar a API de todos os endpoints interessados nos dados da

API. Por exemplo, o diagrama a seguir representa o uso da API métrica do Amazon Connect de várias fontes que precisam consumir essas informações:

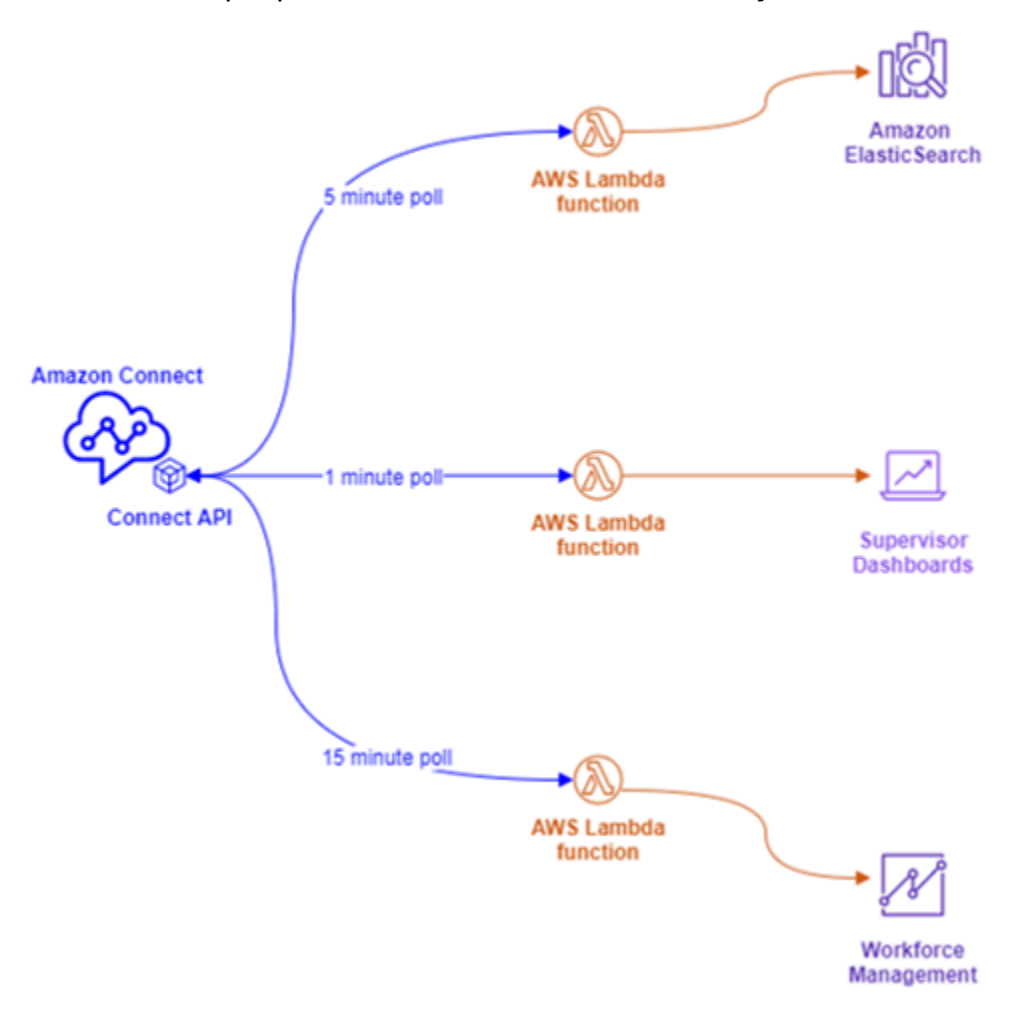

Em vez de ter funções do AWS Lambda separadas, cada uma com os próprios requisitos de pesquisa, você pode fazer com que uma única função do AWS Lambda grave todos os dados interessantes no Amazon DynamoDB. Em vez de fazer com que cada endpoint vá diretamente para a API para recuperar os dados, eles apontam para o DynamoDB, conforme ilustrado no seguinte diagrama:

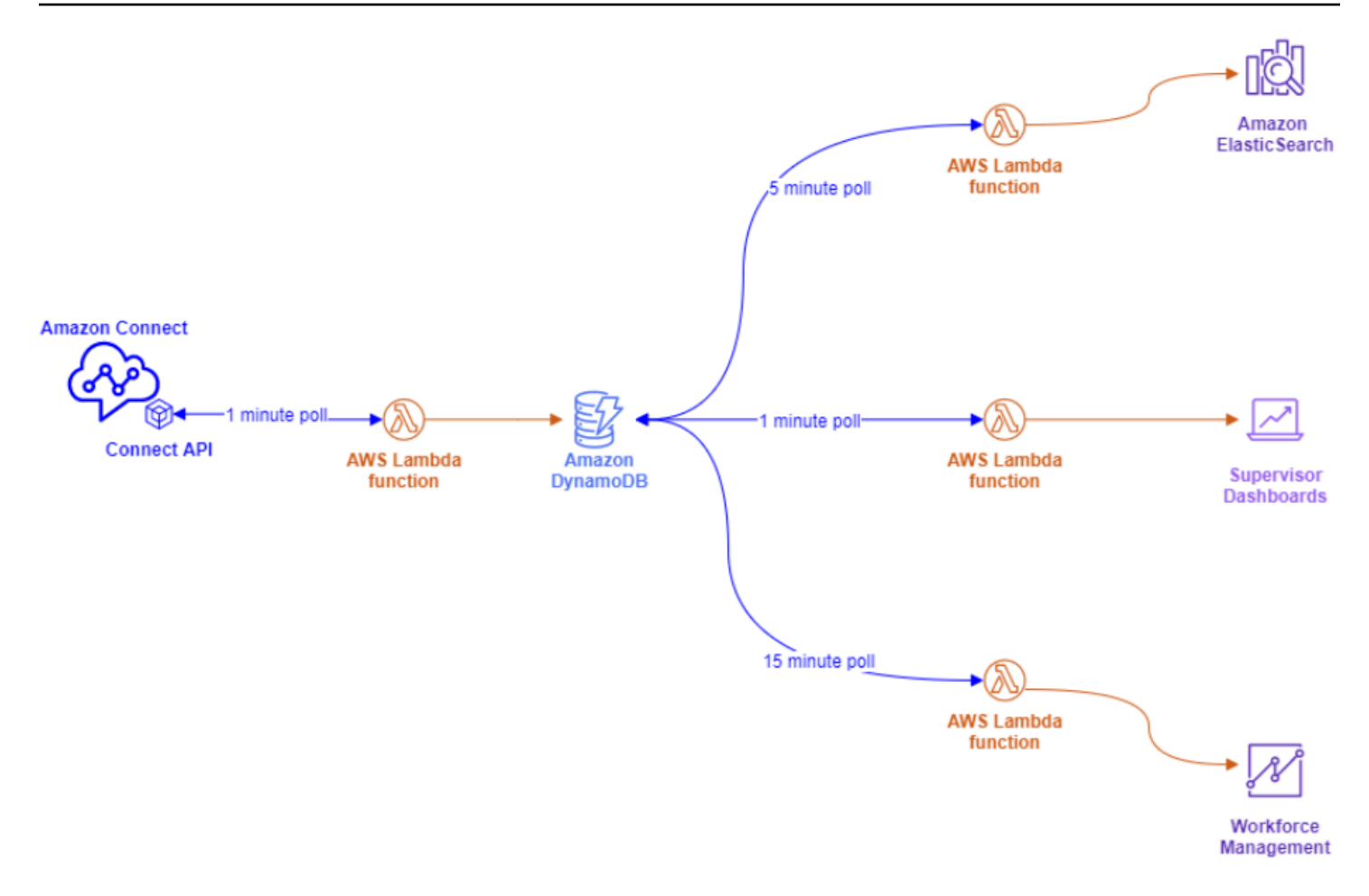

Essa arquitetura permite a você alterar os intervalos de sondagem e adicionar endpoints, conforme necessário, sem se preocupar em exceder as cotas de serviço, oferecendo a capacidade de escalar para quantas conexões simultâneas a solução de banco de dados suportar. Você pode usar esse mesmo conceito ao consultar qualquer feed de dados em tempo real do Amazon Connect. Para situações em que você precisa realizar uma ação de API, como uma chamada de API de saída, você pode usar esse mesmo conceito com o Amazon Simple Queue Service para enfileirar solicitações de API usando o AWS Lambda com SQS.

Estratégias exponenciais de recuar e tentar novamente

Você pode se deparar com situações em que os limites de controle de utilização da API são excedidos. Isso pode acontecer quando as chamadas de API falham e são repetidas ou feitas diretamente de vários endpoints simultâneos sem a implementação de uma solução de cache ou enfileiramento. Para evitar exceder as cotas de serviço e afetar os processos posteriores, você deve considerar o uso de estratégias exponenciais de recuo e repetição nas funções do AWS Lambda com armazenamento em cache e filas.

#### Gerenciamento de alterações

Dois dos principais fatores para mover workloads para o Amazon Connect são a flexibilidade e a velocidade de lançamento no mercado. Para garantir a excelência operacional sem sacrificar a agilidade, siga estas práticas recomendadas:

- Fluxos modulares: os fluxos no Amazon Connect são semelhantes à criação de aplicações modernas, em que componentes menores e específicos permitem mais flexibilidade, controle e facilidade de gerenciamento quando comparados a alternativas monolíticas. Você pode tornar seus fluxos pequenos e reutilizáveis, combinando os fluxos modulares em uma end-to-end experiência com o Transfer to flow blocks. Essa abordagem permite reduzir o risco durante a implementação da mudança, testar as alterações únicas e menores, em vez de testar em regressão, toda a experiência, e facilitará a identificação e o tratamento de problemas com os fluxos durante o teste.
- Repositórios: faça backup de todas as versões de todos os fluxos em um repositório da escolha usando Importação/Exportação de fluxo de contato como parte do processo de gerenciamento de mudanças.
- Distribuir por porcentagem: para reduzir o risco encontrado durante o gerenciamento de mudanças e experimentar novas experiências para os contatos, você pode usar o bloco Distribuir por porcentagem para direcionar um subconjunto do tráfego para novos fluxos, deixando o outro tráfego na experiência original.
- Como medir resultados: a tomada de decisão baseada em dados é fundamental para promover com sucesso mudanças significativas na empresa. Ter uma métrica fundamental para medir as mudanças é absolutamente necessário. Para todas as mudanças que está fazendo, você precisa planejar como vai avaliar o êxito. Por exemplo, se você está implementando a funcionalidade de autoatendimento para os contatos, qual porcentagem de contatos você espera que usem o autoatendimento para considerar o workload bem-sucedido ou quais outras métricas você está medindo para determinar o êxito?
- Reversões: garanta que haja um processo claro, bem definido e bem compreendido para reverter quaisquer alterações no estado anterior, específicas da alteração realizada. Por exemplo, se você publicar uma nova versão do fluxo, certifique-se de que as instruções de alteração incluam documentação sobre como reverter para a versão anterior do fluxo.

#### Perfis de roteamento

Entender como o roteamento prioritário, de atraso e de estouro funciona no Amazon Connect é fundamental para maximizar a produtividade dos atendentes, reduzir os tempos de espera e garantir a melhor qualidade de experiência para os contatos.

#### Roteamento no Amazon Connect

O roteamento de contatos no Amazon Connect é feito por meio de um conjunto de filas e configurações de roteamento chamado perfil de roteamento. Uma fila é equivalente a uma habilidade ou proficiência que o atendente precisa possuir para atender aos contatos dessa fila. Um perfil de roteamento pode ser visualizado como um conjunto de habilidades que você pode combinar com as necessidades do contato.

No fluxo, você pode solicitar informações adicionais e, se eles precisarem entrar em contato com um atendente, você poderá usar a configuração do fluxo para colocá-los na fila apropriada. No exemplo a seguir, Poupança, Corrente e Empréstimos são filas ou habilidades individuais e os três perfis de roteamento são conjuntos de habilidades ou grupos de habilidades exclusivos:

#### **Routing Profile I Routing Profile 2 Routing Profile 3** Checking Savings Checking Checking Savings Loans Loans

Cada atendente recebe apenas um perfil de roteamento com base em seu conjunto de habilidades, e muitos atendentes com habilidades semelhantes podem compartilhar o mesmo perfil de roteamento:

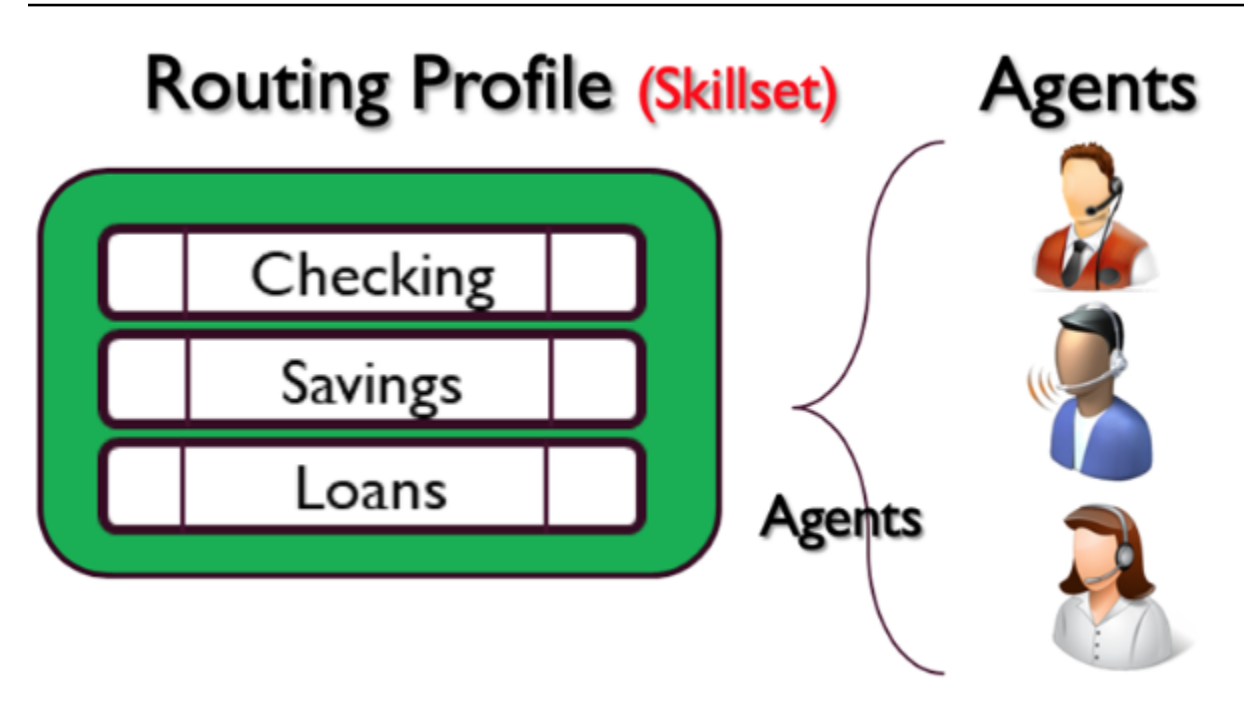

Cada número de telefone ou endpoint de chat será associado a um fluxo. O fluxo executa a lógica, que pode envolver solicitar informações ao cliente, determinar as necessidades do contato e, eventualmente, encaminhar o contato para uma fila apropriada. O diagrama a seguir mostra como o perfil de roteamento, a fila e o fluxo trabalham juntos para atender a um contato:

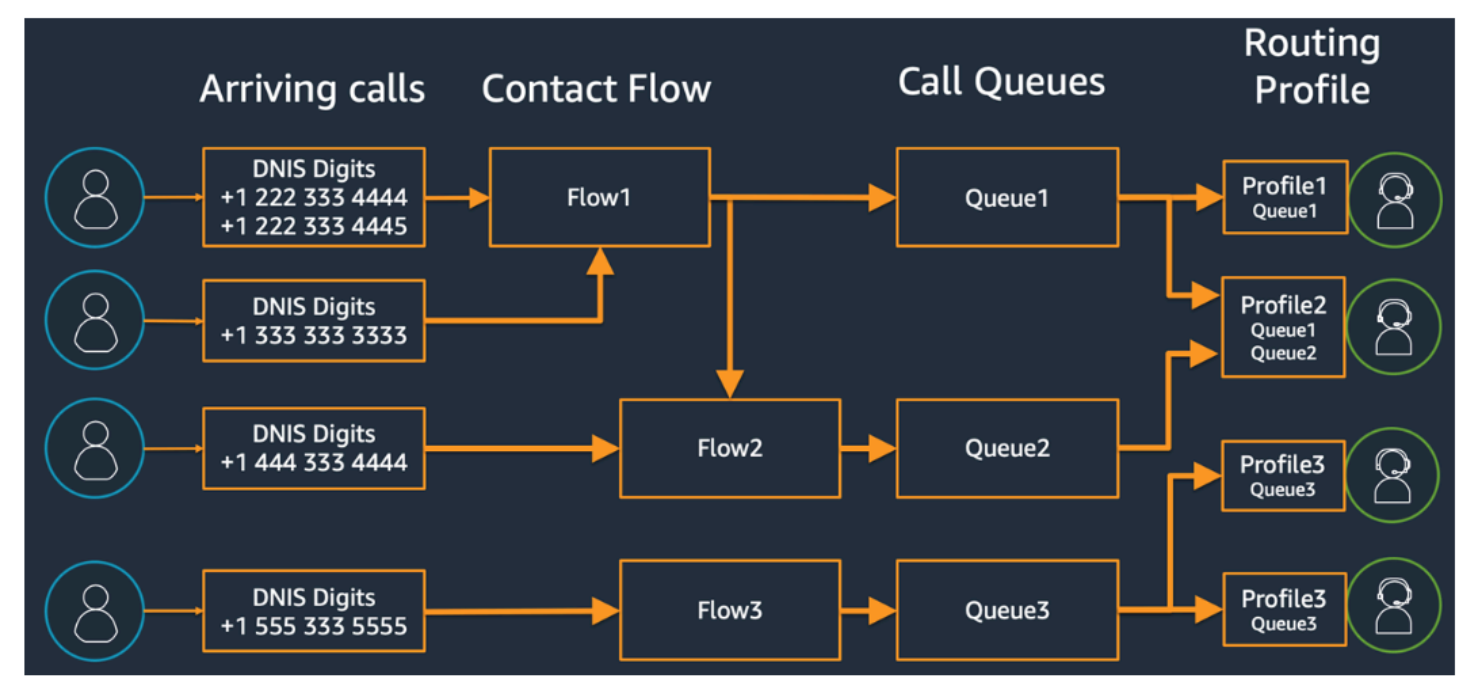

Para ilustrar como você pode determinar várias filas, perfis de roteamento e atribuições de atendentes aos perfis de roteamento, considere a tabela a seguir:

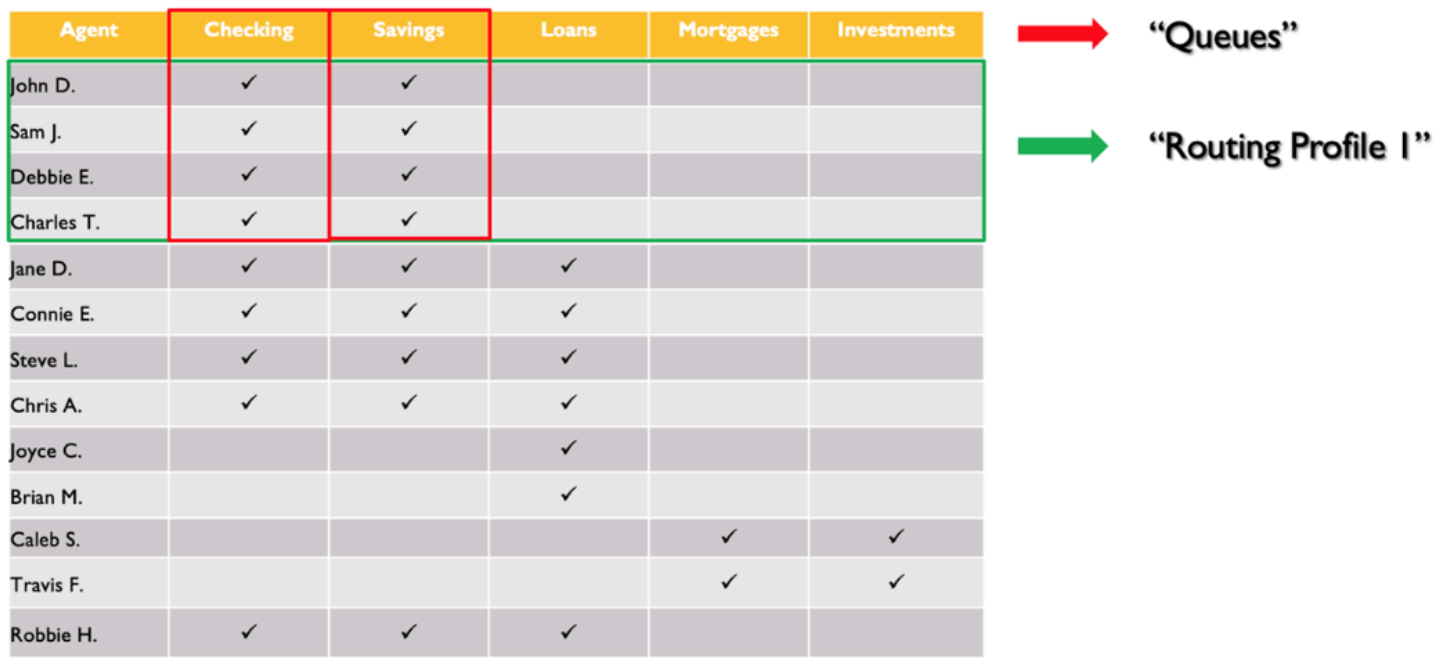

Na linha superior, você identificou as habilidades ou filas. Na coluna da esquerda, você tem a lista de atendentes e, no meio, verificou as habilidades compatíveis com cada um dos atendentes. Você pode classificar a matriz agrupada pelo conjunto comum de requisitos de habilidades em nossa população de atendentes. Isso ajuda a identificar os perfis de roteamento como aqueles marcados na caixa verde (que consiste em duas filas), aos quais você pode atribuir atendentes. Como resultado desse exercício, você identificou quatro perfis de roteamento e atribuiu os 13 atendentes a eles adequadamente.

Com base na tabela anterior, uma chamada recebida de um contato que precisa da habilidade Poupança pode ser atendida por três grupos de atendentes nos três perfis de roteamento 1, 2 e 4, conforme ilustrado no seguinte diagrama:

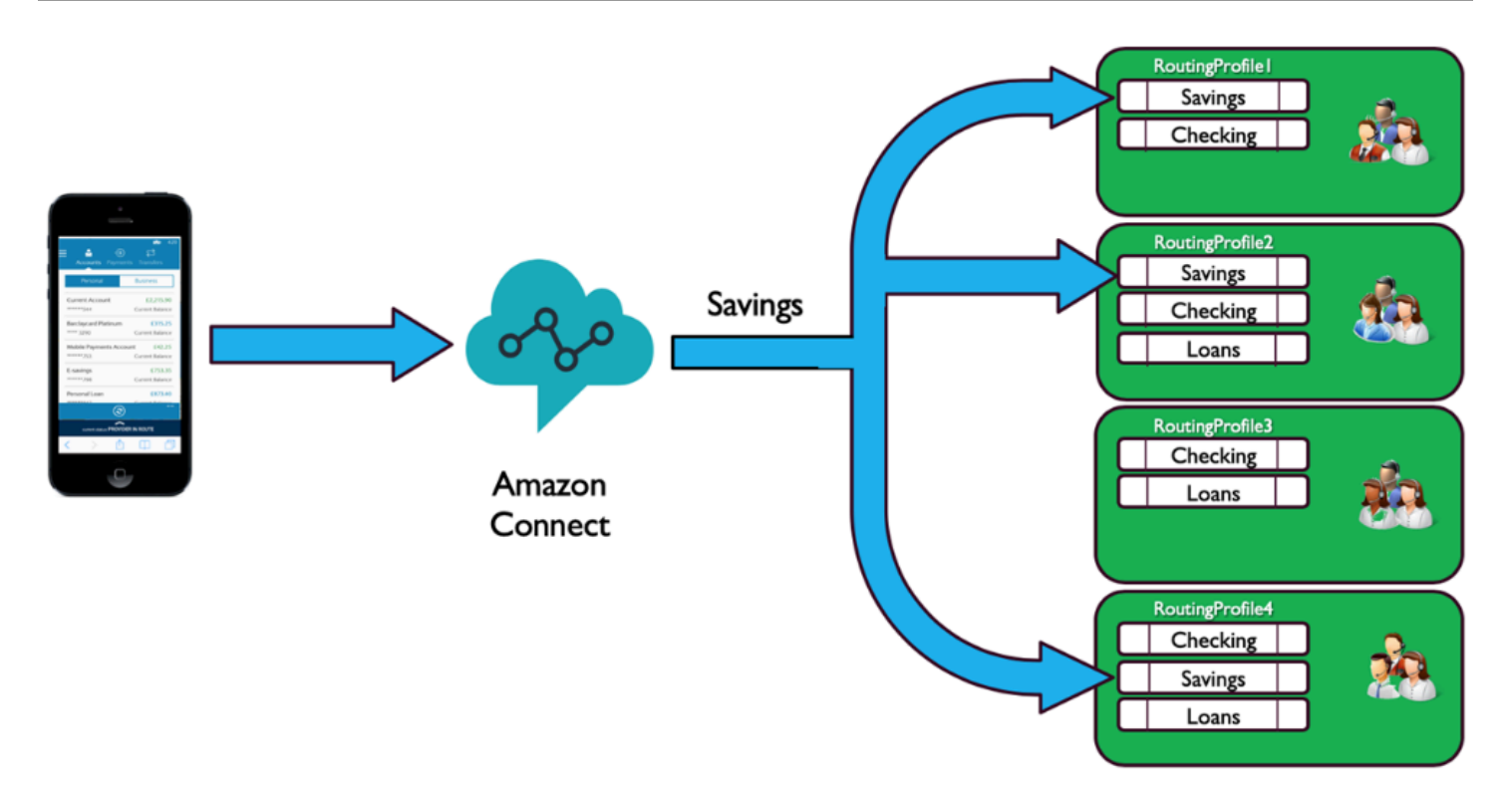

### Prioridade e atraso

Usando a combinação de prioridade e atraso em diferentes perfis de roteamento, você pode criar estratégias de roteamento flexíveis.

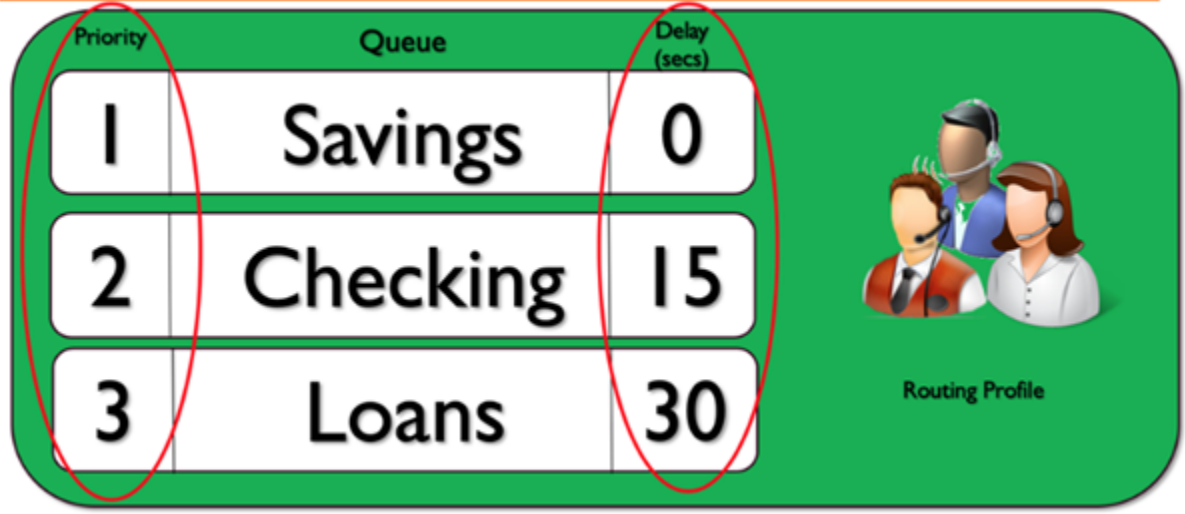

O exemplo de perfil de roteamento anterior mostra um conjunto de filas e as respectivas prioridades e atrasos. Quanto menor o número, maior a prioridade. Todas as chamadas de prioridade mais alta devem ser processadas antes que uma chamada de prioridade mais baixa seja processada. Essa é

uma diferença dos sistemas que acabarão processando chamadas de menor prioridade com base em um fator de ponderação.

Você também pode adicionar um atraso a cada uma das filas em cada um dos perfis de roteamento. Qualquer chamada que entrar na fila será retida pelo período de atraso especificado atribuído à fila designada. A ligação será retida durante o período de atraso, mesmo quando houver atendentes disponíveis. Você pode usar isso em situações nas quais tenha um grupo de atendentes reservados para ajudar você a cumprir os Acordos de Serviço (SLA), mas que, de outra forma, estejam atribuídos a outras tarefas ou filas. Se uma chamada não for atendida dentro de um período especificado, esses atendentes se tornarão elegíveis para receber uma chamada da fila designada. Por exemplo, considere o seguinte diagrama:

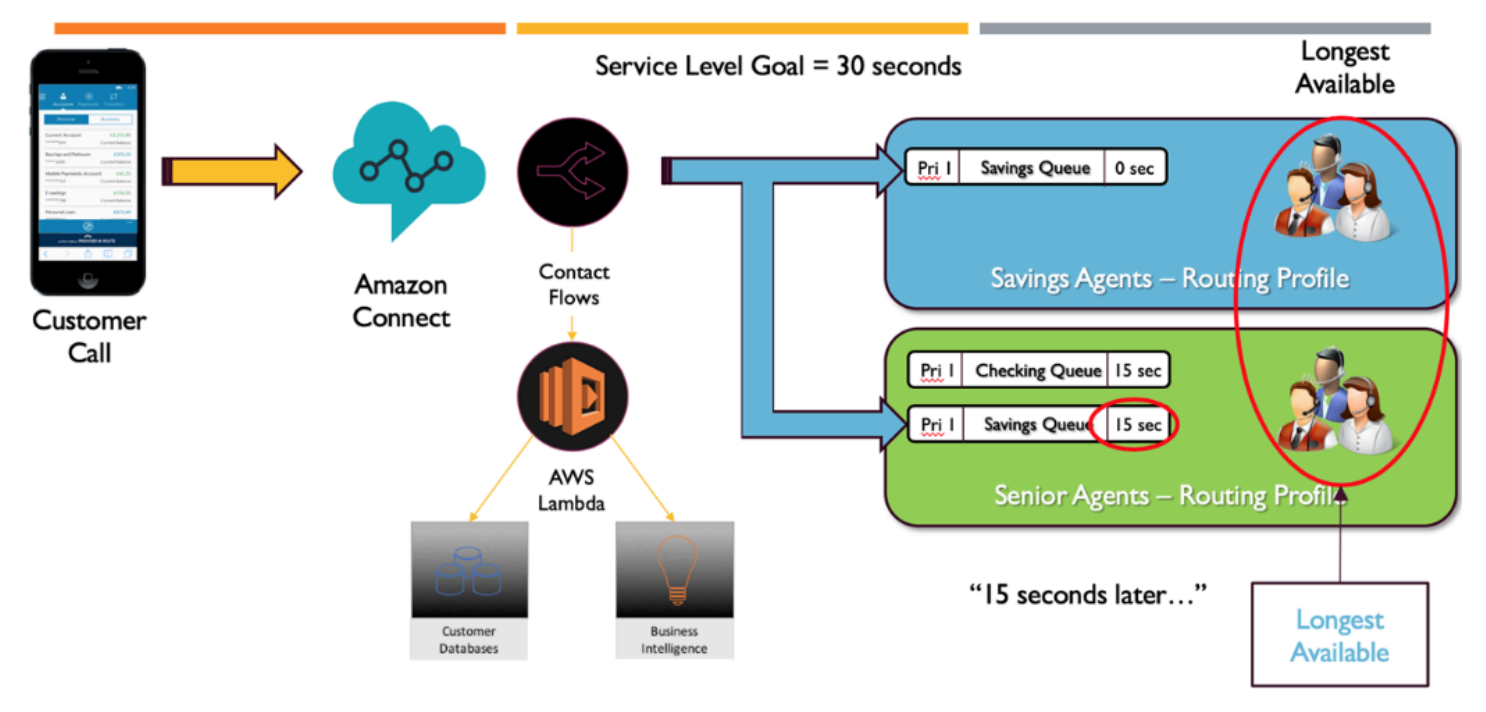

Este diagrama mostra um SLA de 30 segundos. Chega uma chamada para a fila Poupança. A fila Poupança procura imediatamente um atendente no perfil de roteamento "Poupança" devido à configuração de zero atraso no perfil da fila. Devido à configuração de 15 minutos de atraso para atendentes seniores, eles não poderão receber o contato de Poupança por 15 segundos. Decorridos 15 segundos, o contato vai ficar disponível para um atendente de nível sênior e o Amazon Connect buscar o mais longo disponível em ambos os perfis de roteamento.

# Caminho para serviço

Ao projetar experiências de clientes no Amazon Connect, planeje garantir um caminho para o serviço. Há muitos eventos planejados e não planejados que podem impactar a experiência do cliente à medida que eles percorrem o Amazon Connect Flows. O exemplo de experiência do cliente a seguir mostra algumas sugestões de verificação para garantir uma experiência de qualidade consistente para os contatos:

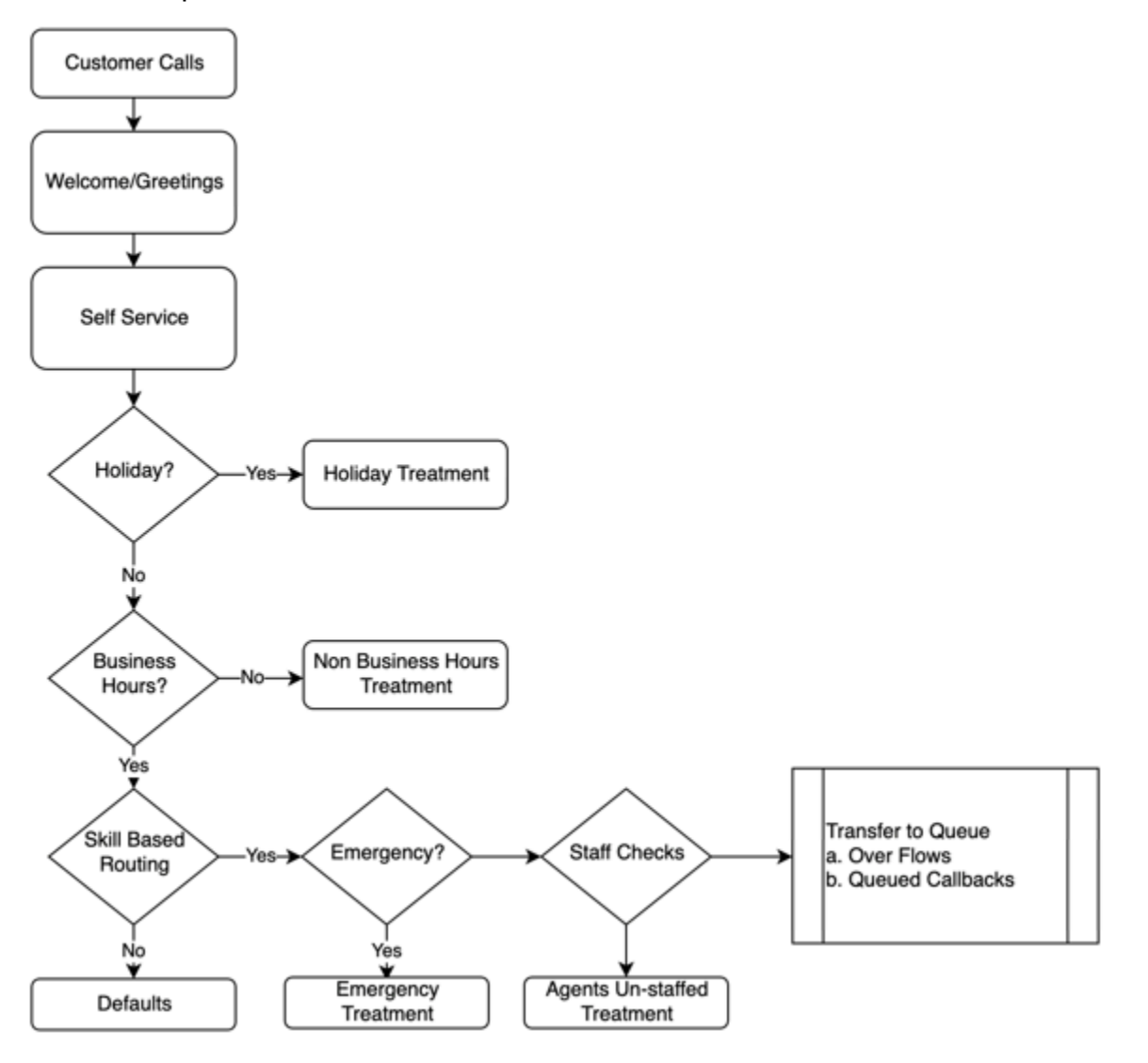

Esse exemplo de experiência do cliente leva em consideração eventos planejados, como feriados e horários comerciais, bem como eventos não planejados, como atendentes sem equipe durante o horário comercial. Com essa lógica, você também pode contabilizar situações de emergência, como fechamentos de centrais de atendimento devido a condições climáticas adversas ou interrupções no serviço. Considere os seguintes conceitos, conforme ilustrado no diagrama:

• Autoatendimento: em um IVR típico, você pode incluir antecipadamente qualquer mensagem de saudação e isenção de responsabilidade, como anúncios de gravação de chamadas, que podem ser seguidos por opções de autoatendimento. O autoatendimento traz otimizações de custo e desempenho para a central de atendimento e permite que a organização atenda clientes 24 horas por dia, 7 dias por semana, independentemente de feriados, horário comercial ou disponibilidade
de atendentes. Sempre inclua um caminho para o atendimento caso os clientes não consigam usar o autoatendimento e precisem de assistência humana. Por exemplo, se estiver usando bots do Amazon Lex para autoatendimento, você poderá usar intenções alternativas para escalar conversas para obter assistência humana.

• Feriados: muitos clientes corporativos têm um repositório central que mantém feriados corporativos. Você pode usar uma função do AWS Lambda para inserir dados nesse repositório e oferecer tratamento de fim de ano aos clientes. Além disso, você também pode armazenar feriados corporativos no DynamoDB junto com uma mensagem personalizada para cada feriado. Por exemplo, se a empresa comemora 25 de dezembro como Natal, você pode receber um aviso de feriado ou o texto para fala: "No momento, estamos fechados para o Natal. Ligue novamente em 26 de dezembro, quando nosso horário comercial normal será retomado."

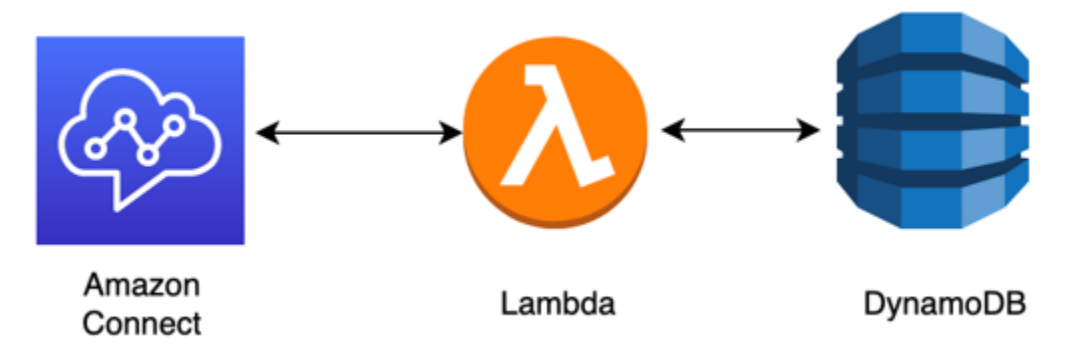

- Horário comercial: após a verificação dos feriados, você poderá verificar o horário comercial e, se estiver fora do horário comercial, poderá alterar dinamicamente a experiência dos contatos. Se o contato ocorrer durante o horário comercial, você poderá identificar a intenção do cliente em fazer chamadas e mapear determinadas filas em sua central de atendimento, aumentando a probabilidade de chegar ao atendente correto e diminuindo o tempo necessário para que o contato chegue ao serviço. É altamente recomendável mapear os padrões, pois os clientes podem estar ligando por um motivo que você ainda não levou em conta ou podem responder de uma forma inesperada.
- Mensagens de emergência: depois que você tiver identificado a intenção do cliente de ligar, a sugestão será implementar um tratamento de verificação de emergência. No caso de uma situação de emergência que afete a central de atendimento, você pode armazenar um sinalizador de emergência de verdadeiro/falso em um banco de dados intermediário, como o DynamoDB. Para permitir que os supervisores e administradores definam esse sinalizador dinamicamente, sem código, você pode criar uma IVR separada que autentique os administradores do Amazon Connect com base na verificação do número ANI e PIN somente para uso interno. Em caso de emergência, os supervisores podem ligar para essa linha dedicada usando os telefones e, depois da autenticação, definir o sinalizador de emergência como verdadeiro para cenários como

fechamento da central de atendimento devido ao mau tempo ou à interrupção do ISP no local físico da central de atendimento.

- API de mensagens de emergência: você também pode considerar a criação de um gateway de API AWS com a função do AWS Lambda no back-end para definir o sinalizador de emergência como verdadeiro/falso com segurança no banco de dados. Os supervisores podem acessar com segurança essa API pela web para ativar o modo de desastre ou ativá-la dinamicamente em resposta a um evento externo. Na instância do Amazon Connect, cada contato que entrar pelo fluxo usará o AWS Lambda para verificar a sinalização de emergência e, no caso de um modo de desastre, você poderá fazer anúncios dinamicamente e fornecer ao cliente um caminho para o serviço. Isso vai garantir ainda mais a continuidade dos negócios e mitigar o impacto de situações como essas que afetam os clientes.
- Verifique o pessoal do atendente: antes de transferir para a fila no fluxo, você pode verificar a equipe do atendente para garantir que um atendente esteja conectado para atender ao contato. Por exemplo, você pode ter um atendente ocupado atendendo a outro contato que pode ficar disponível nos próximos cinco minutos, ou você pode não ter ninguém conectado ao sistema. Durante essas instâncias, você vai preferir uma experiência diferente para o cliente, em vez de fazê-lo esperar na fila até um atendente estar disponível.
- Rota para o serviço: ao transferir a chamada para a fila, você pode oferecer retornos de chamada em fila, estouros de fila ou roteamento em camadas usando os perfis de roteamento do Amazon Connect para oferecer uma experiência consistente e de alta qualidade para os chamadores que atenda aos aos requisitos de nível de serviço.

## Recursos

## Documentação

- [DevOps e AWS](https://aws.amazon.com/devops/)
- [Documentação da API do Amazon Connect Service](https://docs.aws.amazon.com/connect/latest/APIReference/welcome.html)

## Blog

• [Como lidar com picos de contatos inesperados com o Amazon Connect](https://aws.amazon.com/blogs/contact-center/how-to-handle-unexpected-contact-spikes-with-amazon-connect/)

## Vídeo

• [DevOps na Amazon](https://www.youtube.com/watch?v=esEFaY0FDKc.pdf)

Excelência operacional 213

# Segurança: princípios do design para desenvolver uma central de atendimento segura

A segurança inclui a capacidade de proteger informações, sistemas e ativos, agregando valor comercial por meio de avaliações de risco e estratégias de mitigação. Esta seção fornece uma visão geral dos princípios de design, das melhores práticas e das questões relacionadas à segurança dos workloads do Amazon Connect.

Jornada de segurança do Amazon Connect

Depois de tomar a decisão de transferir o workload para o Amazon Connect, além de analisar [Segurança no Amazon Connect](#page-2716-0) e [Práticas recomendadas de segurança para o Amazon Connect](#page-2882-0), siga estas diretrizes e etapas para entender e implementar os requisitos de segurança em relação às seguintes áreas principais de segurança:

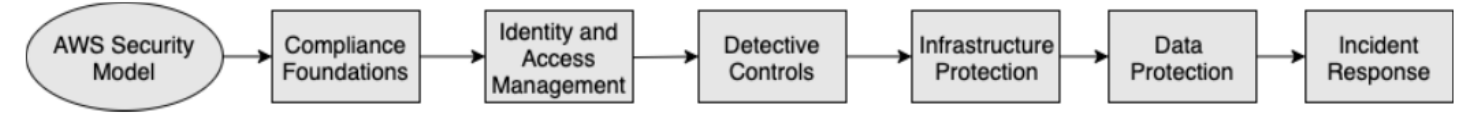

Noções básicas sobre o modelo de segurança da AWS

Quando você move sistemas e dados de computador para a nuvem, as responsabilidades de segurança são compartilhadas entre você e AWS. AWS é responsável por proteger a infraestrutura subjacente que dá suporte à nuvem, e você é responsável por tudo o que coloca na nuvem ou se conecta à nuvem.

## AWS Shared Responsibility Model

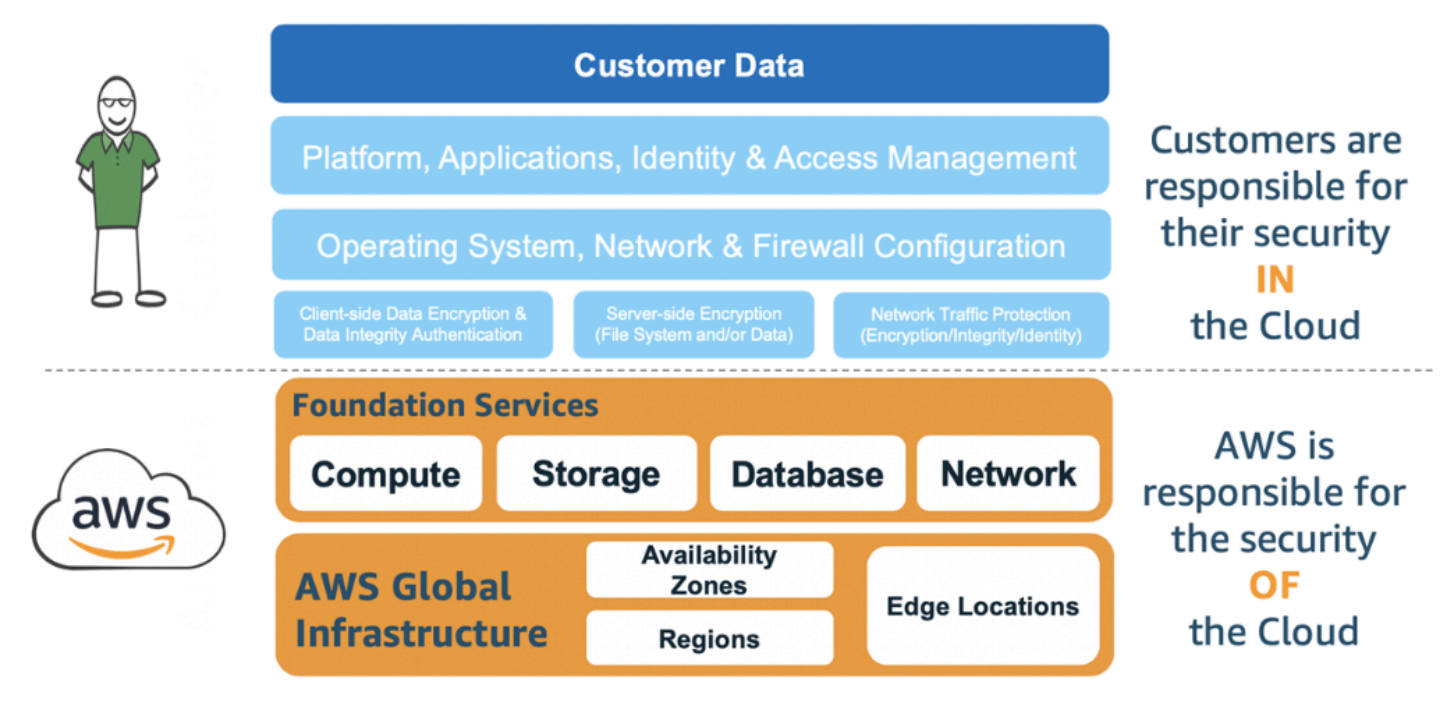

Quais serviços da AWS você usa que vão determinar quanto trabalho de configuração você precisa realizar como parte das responsabilidades de segurança. Quando você usa o Amazon Connect, o modelo compartilhado reflete as responsabilidades da AWS e do cliente em alto nível, conforme mostrado no diagrama a seguir.

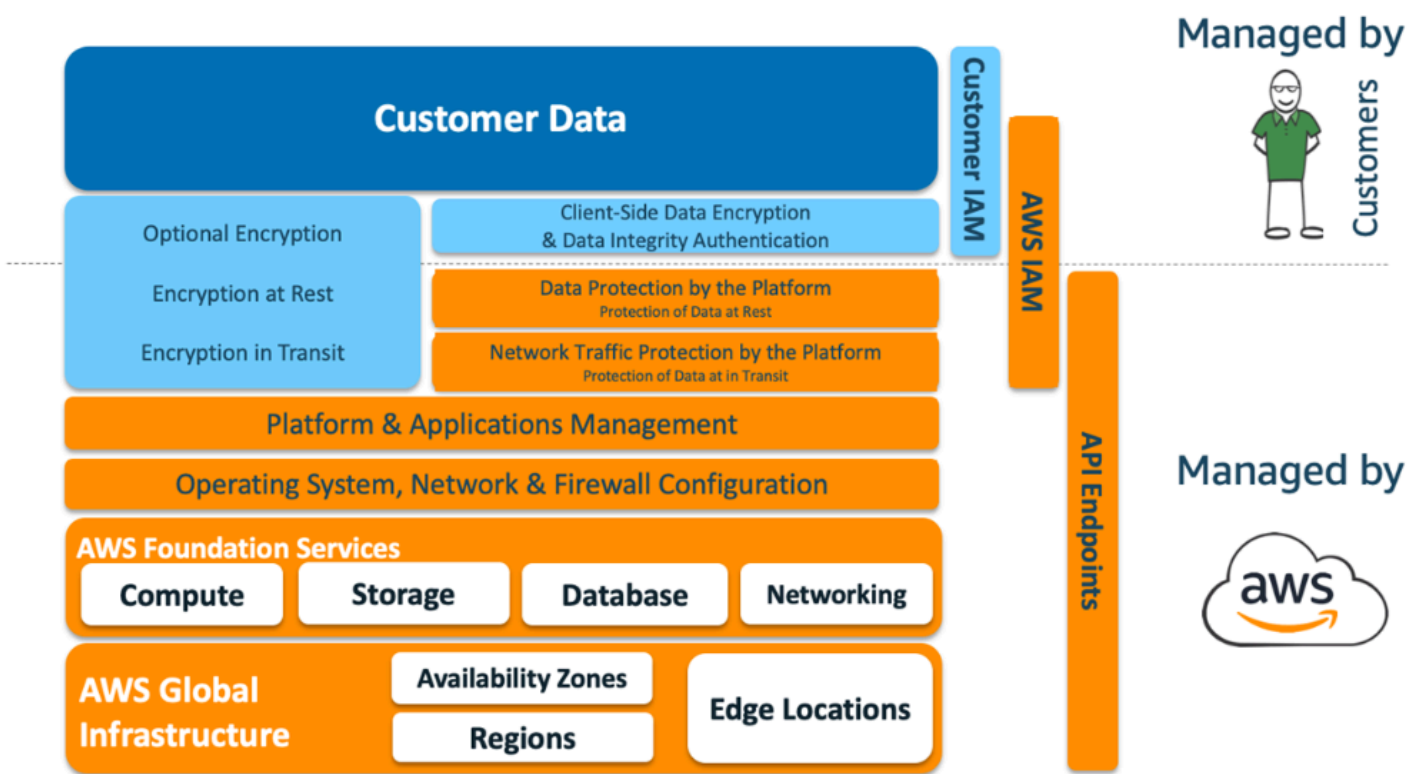

## AWS Shared Responsibility Model for Amazon Connect

#### Fundamentos da conformidade

Os auditores externos avaliam a segurança e a compatibilidade do Amazon Connect como parte de vários programas de compatibilidade da AWS. Entre eles estão [SOC,](https://aws.amazon.com/compliance/soc-faqs/) [PCI,](https://aws.amazon.com/compliance/pci-dss-level-1-faqs/) [HIPAA](https://aws.amazon.com/compliance/hipaa-compliance/), [C5 \(Frankfurt\)](https://aws.amazon.com/compliance/bsi-c5/) e [HITRUST CSF](https://aws.amazon.com/compliance/hitrust/).

Para obter uma lista dos produtos da AWS no escopo de programas de conformidade específicos, consulte [Produtos da AWS no escopo por programa de conformidade.](https://aws.amazon.com/compliance/services-in-scope/) Para obter informações gerais, consulte [Programas de conformidade da AWS Services](https://aws.amazon.com/compliance/programs/).

## Seleção da região

A seleção da região para hospedar a instância do Amazon Connect depende das restrições de soberania de dados e da localização dos contatos e atendentes. Depois que essa decisão for tomada, analise os requisitos de rede do Amazon Connect, além das portas e dos protocolos que você precisa permitir. Além disso, para reduzir o raio de explosão, use a lista de permissões de domínio ou intervalos de endereços IP permitidos para a instância do Amazon Connect.

Para ter mais informações, consulte [Configurar sua rede.](#page-977-0)

#### Integração de serviços da AWS

É recomendável analisar cada serviço da AWS na solução de acordo com os requisitos de segurança da organização. Consulte os recursos a seguir:

- [Segurança em AWS Lambda](https://docs.aws.amazon.com/lambda/latest/dg/lambda-security.html)
- [Segurança e compatibilidade no DynamoDB](https://docs.aws.amazon.com/amazondynamodb/latest/developerguide/security.html)
- [Segurança no Amazon Lex](https://docs.aws.amazon.com/lex/latest/dg/security.html)

## Segurança de dados no Amazon Connect

Durante a jornada de segurança, as equipes de segurança podem precisar de uma compreensão mais profunda de como os dados são tratados no Amazon Connect. Consulte os recursos a seguir:

- [Caminhos de rede detalhados para o Amazon Connect](#page-995-0)
- [Segurança da infraestrutura no Amazon Connect](#page-2877-0)
- [Validação de conformidade no Amazon Connect](#page-2872-0)

#### Diagrama de workload

Analise o diagrama de workload e crie uma solução ideal na AWS. Isso inclui analisar e decidir quais serviços da AWS adicionais devem ser incluídos na solução e quaisquer aplicações de terceiros e locais que precisem ser integrados.

AWS Identity and Access Management (IAM)

Tipos de personas do Amazon Connect

Há quatro tipos de personas do Amazon Connect, com base nas atividades que estão sendo realizadas.

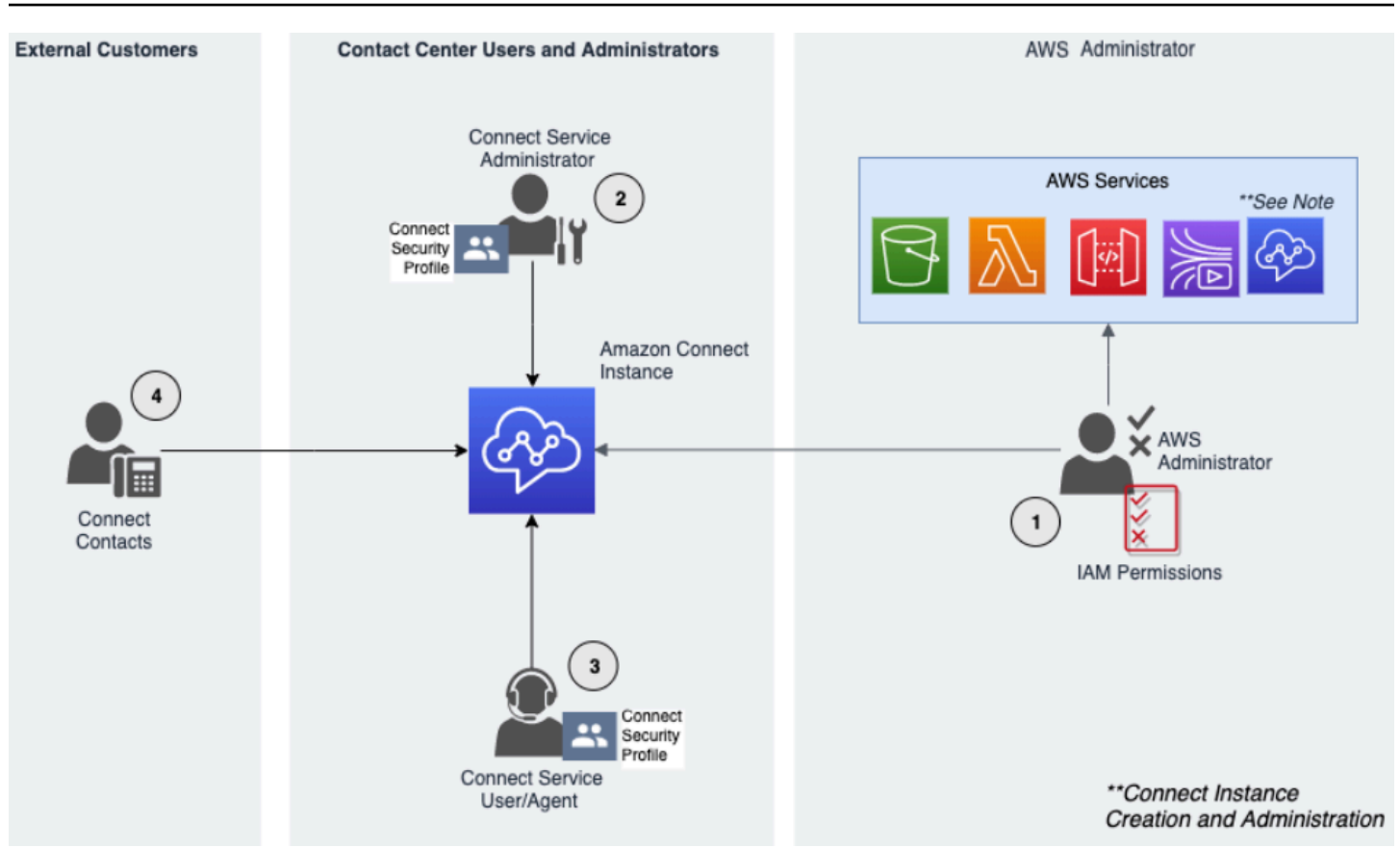

- 1. Administrador da AWS os administradores da AWS criam ou modificam os recursos do Amazon Connect e também podem delegar acesso administrativo a outras entidades principais usando o serviço do AWS Identity and Access Management (IAM). O escopo dessa persona está focado em criar e administrar a instância do Amazon Connect.
- 2. Administrador do Amazon Connect Os administradores de serviços determinam quais recursos e recursos do Amazon Connect os funcionários devem acessar dentro do site de administração do Amazon Connect. O administrador do serviço atribui perfis de segurança para determinar quem pode acessar o site de administração do Amazon Connect e quais tarefas eles podem realizar. O escopo dessa persona está focado em criar e administrar a central de atendimento do Amazon Connect.
- 3. Atendente do Amazon Connect Os atendentes interagem com o Amazon Connect para realizar as tarefas. Os usuários do serviço podem ser atendentes ou supervisores da central de atendimento.
- 4. Contato do Amazon Connect Service O cliente que interage com a central de atendimento do Amazon Connect.

#### Melhores práticas do administrador do IAM

O acesso administrativo do IAM deve ser limitado ao pessoal aprovado na organização. Os administradores do IAM também devem entender quais recursos do IAM estão disponíveis para uso com o Amazon Connect. Para obter melhores práticas do IAM, consulte [Security best practices in](https://docs.aws.amazon.com/IAM/latest/UserGuide/best-practices.html)  [IAM](https://docs.aws.amazon.com/IAM/latest/UserGuide/best-practices.html) no IAM User Guide. Também consulte [Exemplos de políticas baseadas em identidade para o](#page-2790-0)  [Amazon Connect](#page-2790-0).

#### Melhores práticas do administrador do Amazon Connect Service

Os administradores de serviços são responsáveis por gerenciar os usuários do Amazon Connect, inclusive adicionar usuários ao Amazon Connect, fornecer as credenciais e atribuir as permissões apropriadas para que eles possam acessar os recursos necessários para realizar o trabalho. Os administradores devem começar com um conjunto mínimo de permissões e conceder permissões adicionais conforme necessário.

O [Perfis de segurança](#page-615-0) ajuda a gerenciar quem pode acessar o painel do Amazon Connect e o Painel de Controle de Contatos (CCP) e quem pode executar tarefas específicas. Analise as permissões granulares concedidas nos perfis de segurança padrão disponíveis nativamente. Os perfis de segurança personalizados podem ser configurados para atender a requisitos específicos. Por exemplo, um atendente poderoso capaz de atender a chamadas, mas que também tem acesso aos relatórios. Depois que isso for finalizado, os usuários deverão ser atribuídos aos perfis de segurança corretos.

#### Multi-Factor Authentication

Para segurança extra, recomendamos que você exija autenticação multifator (MFA) de todos os usuários do IAM na conta. MFA poderá ser [configurada por meio de AWS IAM](https://docs.aws.amazon.com/IAM/latest/UserGuide/id_credentials_mfa.html) ou do provedor de identidade SAML 2.0, ou do servidor Radius, se for mais aplicável ao caso de uso. Depois que a MFA é configurada, uma terceira caixa de texto fica visível na página de login do Amazon Connect para fornecer o segundo fator.

#### Federação de identidades

Além de armazenar usuários no Amazon Connect, você pode [habilitar a autenticação única \(SSO\) no](#page-281-0) [Amazon Connect](#page-281-0) usando a federação de identidades. A federação é uma prática recomendada para permitir que os eventos do ciclo de vida dos funcionários se reflitam no Amazon Connect quando são feitos no provedor da identidade de origem.

#### Acesso a aplicações integradas

As etapas nos fluxos podem precisar de credenciais para acessar informações em aplicações e sistemas externos. Para fornecer credenciais para acessar outros serviços da AWS de maneira segura, use os perfis do IAM. Um perfil do IAM é uma entidade que tem o próprio conjunto de permissões, mas que não é um usuário ou grupo. Os perfis também não têm o próprio conjunto de credenciais permanentes e são alternados automaticamente.

As credenciais, como chaves de API, devem ser armazenadas fora do código da aplicação de fluxo, onde podem ser recuperadas programaticamente. Para isso, você pode usar AWS Secrets Manager ou uma solução existente de terceiros. O Secrets Manager permite a substituição de credenciais codificadas no seu código, incluindo senhas, por uma chamada de API para o Secrets Manager para recuperar o segredo de forma programática.

## Controles de detecção

O registro em log e o monitoramento são importantes para a confiabilidade, a disponibilidade e o desempenho da central de atendimento. Você deve registrar informações relevantes do Amazon Connect Flows na Amazon CloudWatch e criar alertas e notificações com base nas mesmas.

Você deve definir os requisitos de retenção de logs e as políticas de ciclo de vida desde o início e prepare-se para mover os arquivos de log para locais de armazenamento econômicos assim que possível. As APIs públicas do Amazon Connect são registradas em log no AWS CloudTrail. Você deve revisar e automatizar as ações configuradas com base nos CloudTrail registros.

O Amazon S3 é a melhor escolha para retenção e arquivamento de dados de log de longo prazo, especialmente para organizações com programas de conformidade que exigem que os dados de log sejam auditáveis em seu formato nativo. Depois que os dados de log estiverem em um bucket do S3, defina regras de ciclo de vida para aplicar automaticamente as políticas de retenção e mover esses objetos para outras classes de armazenamento econômicas, como Amazon S3 Standard-Infrequent Access (S3 Standard-IA) ou Amazon S3 Glacier.

A nuvem da AWS fornece infraestrutura e ferramentas flexíveis para comportar ofertas sofisticadas de parceiros e soluções autogerenciadas de registro em log centralizado. Isso inclui soluções como Amazon OpenSearch Service e Amazon CloudWatch Logs.

A detecção e a prevenção de fraudes para contatos recebidos podem ser implementadas personalizando os fluxos do Amazon Connect de acordo com suas necessidades. Por exemplo, os clientes podem comparar os contatos recebidos com relação às atividades de contatos anteriores no

DynamoDB e, em seguida, tomar medidas, como desconectar um contato porque ele é um contato bloqueado.

## Proteção da infraestrutura

Embora não haja infraestrutura para gerenciar no Amazon Connect, é possível que haja cenários nos quais a instância do Amazon Connect precise interagir com outros componentes ou aplicações implantadas na infraestrutura on-premises. Consequentemente, é importante garantir que os limites da rede sejam considerados sob essa suposição. Analise e implemente considerações específicas de segurança da infraestrutura do Amazon Connect. Além disso, analise as áreas de trabalho de atendentes e supervisores da central de atendimento ou as soluções de VDI para considerações sobre segurança.

É possível configurar uma função do Lambda para se conectar a sub-redes privadas em uma nuvem privada virtual (VPC) na sua conta da . Use o Amazon Virtual Private Cloud para criar uma rede privada para recursos, como bancos de dados, instâncias de cache ou serviços internos. O Amazon Connect usa a a função de conexão à VPC para acessar recursos privados durante a execução.

## Proteção de dados

Os clientes devem analisar os dados que atravessam e interagem com a solução da central de atendimento.

- Dados externos e de terceiros
- Dados on-premises em arquiteturas do Amazon Connect híbridas

Depois da análise do escopo dos dados, as classificações dos dados devem ser realizadas prestando atenção à identificação de dados confidenciais. O Amazon Connect está em conformidade com o modelo de responsabilidade compartilhada da AWS. [Proteção de dados no Amazon Connect](#page-2717-0) inclui melhores práticas, como o uso de MFA e TLS e o uso de outros serviços da AWS, incluindo o Amazon Macie.

O Amazon Connect [lida com uma variedade de dados relacionados às centrais de atendimento.](#page-2718-0) Isso inclui mídia de chamadas telefônicas, gravações de chamadas, transcrições de chat, metadados de contato, bem como fluxos, perfis de roteamento e filas. O Amazon Connect lida com dados em repouso segregando dados por ID da conta e ID da instância. Todos os dados trocados com o Amazon Connect são protegidos em trânsito entre o navegador da web do usuário e o Amazon Connect usando a criptografia TLS padrão do setor.

Você pode especificar chaves do AWS KMS a serem usadas em criptografia, incluindo trazer a própria chave (BYOK). Além disso, você pode usar as opções de gerenciamento de chaves no Amazon S3.

Proteger dados usando criptografia do lado do cliente

O caso de uso pode exigir criptografia de dados confidenciais coletados por fluxos. Por exemplo, para coletar informações pessoais apropriadas para personalizar a experiência do cliente quando ele interage com seu IVR. [Para isso, você pode usar criptografia de chave pública com o SDK de](https://docs.aws.amazon.com/encryption-sdk/latest/developer-guide/introduction.html)  [criptografia da AWS.](https://docs.aws.amazon.com/encryption-sdk/latest/developer-guide/introduction.html) O SDK de criptografia do AWS é uma biblioteca de criptografia do lado do cliente projetada para facilitar a criptografia e a descriptografia de dados para todos usando os padrões e as melhores práticas do setor.

#### Validação de entrada

Execute a validação de entrada para garantir que somente dados formados adequadamente entrem no fluxo. Isso deve acontecer o mais cedo possível no fluxo. Por exemplo, ao solicitar que um cliente diga ou insira um número de telefone, ele pode ou não incluir o código do país.

Vetores de segurança do Amazon Connect

A segurança do Amazon Connect pode ser dividida em três camadas lógicas, conforme ilustrado no seguinte diagrama:

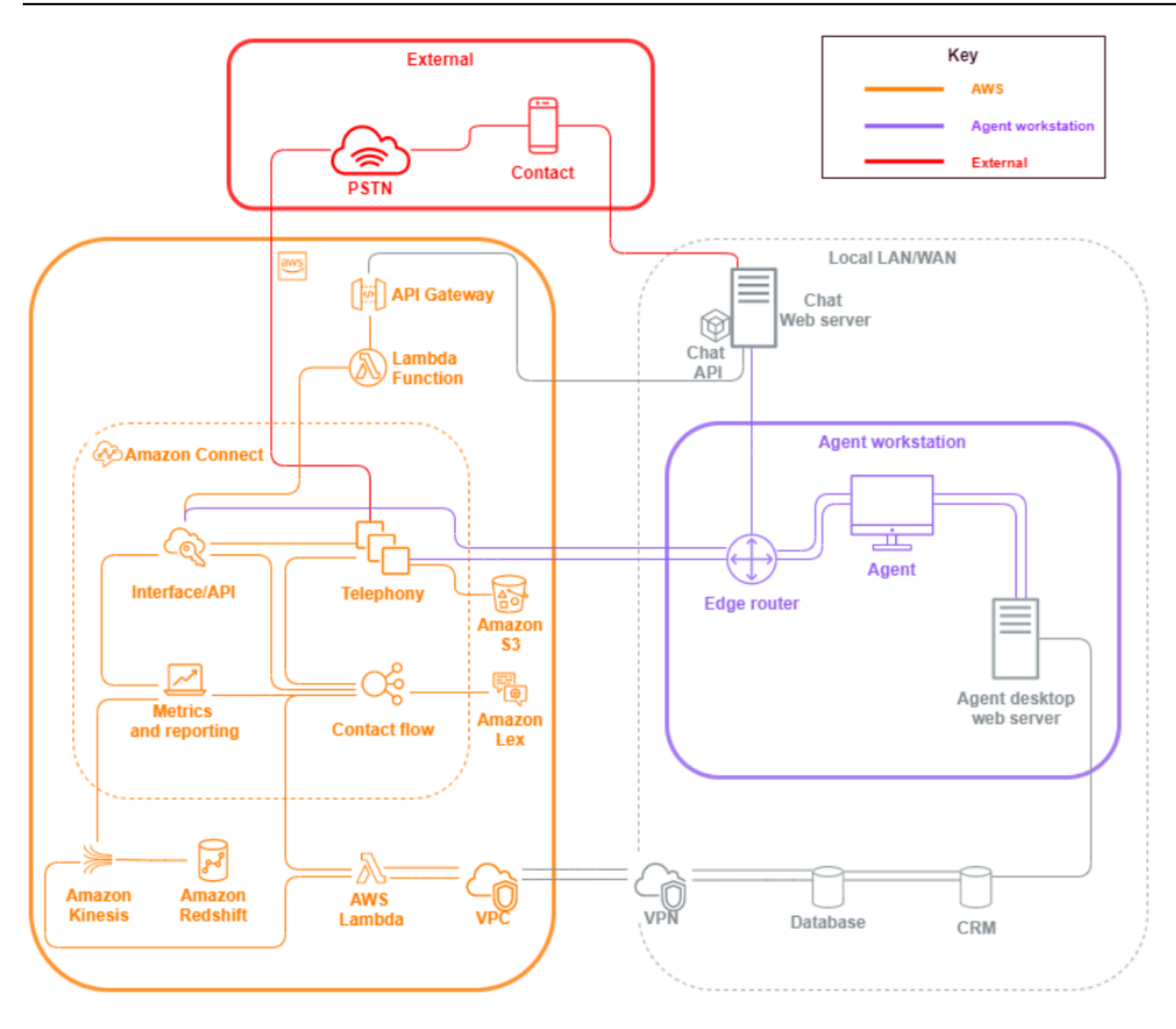

1. Estação de trabalho do atendente. A camada da estação de trabalho do atendente não é gerenciada pela AWS e consiste em qualquer equipamento físico e tecnologias, serviços e endpoints de terceiros que facilitam a voz, os dados e o acesso do atendente à camada de interface do Amazon Connect.

Siga as melhores práticas de segurança para essa camada com atenção especial ao seguinte:

- Planeje o gerenciamento de identidade tendo em mente as melhores práticas mencionadas em [Práticas recomendadas de segurança para o Amazon Connect](#page-2882-0).
- Reduza as ameaças internas e os riscos de conformidade associados aos workloads que lidam com informações confidenciais, criando uma solução de IVR segura que permite ignorar o

acesso do atendente às informações confidenciais. Ao criptografar a entrada de contatos nos fluxos, você pode capturar informações com segurança sem expô-las a atendentes, estações de trabalho ou ambientes operacionais. Para ter mais informações, consulte [Criptografar a entrada](#page-1472-0) [do cliente.](#page-1472-0)

- Você é responsável por manter a lista de permissões de endereços IP, portas e protocolos da AWS necessários para usar o Amazon Connect.
- 2. AWS: a camada AWS inclui o Amazon Connect e as integrações daAWS, inclusive AWS Lambda, Amazon DynamoDB, Amazon API Gateway, Amazon S3 e outros serviços. Siga as diretrizes do pilar de segurança para serviços da AWS, com atenção especial ao seguinte:
	- Planeje o gerenciamento de identidade tendo em mente as melhores práticas mencionadas em [Práticas recomendadas de segurança para o Amazon Connect](#page-2882-0).
	- Integrações com outros serviços AWS: identifique cada serviço AWS no caso de uso, bem como quaisquer pontos de integração de terceiros aplicáveis a esse caso de uso.
	- O Amazon Connect pode se integrar a funções do AWS Lambda que são executadas dentro da VPC de um cliente por meio dos [endpoints da VPC para Lambda](https://docs.aws.amazon.com/lambda/latest/dg/configuration-vpc.html).
- 3. Externo: a camada externa inclui pontos de contato, incluindo chat, click-to-call endpoints e PSTN para chamadas de voz, integrações que você pode ter com soluções antigas de contact center em uma arquitetura híbrida de contact center e integrações que você pode ter com outras soluções de terceiros. Qualquer ponto de entrada ou ponto de saída de um terceiro no workload é considerado a camada externa.

Essa camada também abrange as integrações que os clientes podem ter com outras soluções e aplicações de terceiros, como sistemas de CRM, gerenciamento da força de trabalho (WFM) e ferramentas e aplicações de geração de relatórios e visualização, como Tableau e Kibana. Você deve considerar as seguintes áreas ao proteger a camada externa:

- Você pode [criar filtros de contato para contatos repetidos e fraudulentos](https://aws.amazon.com/blogs/contact-center/how-to-protect-against-spam-calls-for-click-to-dial/) usando AWS Lambda a gravação de detalhes de contato no DynamoDB a partir do seu fluxo, incluindo ANI, endereço click-to-dial IP e endpoints de bate-papo e qualquer outra informação de identificação para rastrear quantas solicitações de contato ocorrem durante um determinado período de tempo. Essa abordagem permite a você consultar e adicionar contatos a listas de negação, desconectando-os automaticamente se excederem os níveis razoáveis.
- As soluções de detecção de fraudes da ANI usando [metadados de telefonia do Amazon](#page-1500-0) [Connect](#page-1500-0) e [soluções de parceiros](https://aws.amazon.com/connect/partners/) podem ser usadas para proteger contra falsificação de ID de chamador.
- [Amazon Connect Voice ID](#page-2678-0) e outras soluções de parceiros biométricos de voz podem ser usados para aprimorar e simplificar o processo de autenticação. A autenticação biométrica de voz ativa permite que os contatos tenham a opção de falar frases específicas e usá-las para autenticação por assinatura de voz. A biometria de voz passiva permite que os contatos registrem a marca vocal exclusiva e usem a marca vocal para se autenticar com qualquer entrada de voz que atenda aos requisitos de comprimento suficiente para autenticação.
- Mantenha a seção [integração da aplicação](#page-1005-0) no console do Amazon Connect para adicionar qualquer aplicação ou ponto de integração de terceiros à lista de permissões e remover endpoints não utilizados.
- Envie somente os dados necessários para atender aos requisitos mínimos para sistemas externos que lidem com dados confidenciais. Por exemplo, se tiver apenas uma unidade de negócios usando a solução de análise de gravação de chamadas, você poderá definir um gatilho do AWS Lambda no bucket do S3 para processar registros de contato, verificar as filas específicas da unidade de negócios nos dados do registro de contato e, se for uma fila pertencente à unidade, enviar somente essa gravação de chamadas para a solução externa. Com essa abordagem, você envia apenas os dados necessários e evita o custo e a sobrecarga associados ao processamento de gravações desnecessárias.

Para uma integração que permite que o Amazon Connect se comunique com o Amazon Kinesis e o Amazon Redshift para permitir o streaming de registros de contatos, consulte [Integração](https://aws.amazon.com/quickstart/connect/data-streaming/)  [com o Amazon Connect: streaming de dados](https://aws.amazon.com/quickstart/connect/data-streaming/).

## Recursos

## Documentação

- [Segurança da nuvem da AWS](https://aws.amazon.com/security/)
- [Segurança no Amazon Connect](#page-2716-0)
- [Práticas recomendadas do IAM](https://docs.aws.amazon.com/IAM/latest/UserGuide/best-practices.html)
- [Conformidade da AWS](https://aws.amazon.com/compliance/)
- [Blog de segurança AWS](https://aws.amazon.com/blogs/security/)

## Artigos

- [Pilar de segurança](https://docs.aws.amazon.com/wellarchitected/latest/security-pillar/welcome.html)
- [Introdução à segurança da AWS](https://docs.aws.amazon.com/whitepapers/latest/introduction-aws-security/introduction-aws-security.pdf)

• [Práticas de segurança da AWS](https://aws.amazon.com/architecture/security-identity-compliance/)

#### Vídeos

- [Estado de segurança da união da AWS](https://www.youtube.com/watch?v=Wvyc-VEUOns)
- [AWSConformidade O modelo de responsabilidade compartilhada](https://www.youtube.com/watch?v=U632-ND7dKQ)

## Confiabilidade

A confiabilidade de um sistema se recuperar de interrupções da infraestrutura ou de serviços, adquirir dinamicamente os recursos de computação para atender à demanda e reduzir as interrupções, como erros de configuração ou problemas de rede temporários. Como a resiliência é tratada como parte do serviço, não há práticas de confiabilidade exclusivas do Amazon Connect além do que é abordado em [Excelência operacional.](#page-236-0) Você pode encontrar orientações prescritivas sobre a implementação no whitepaper [Pilar da confiabilidade](https://d0.awsstatic.com/whitepapers/architecture/AWS-Reliability-Pillar.pdf).

## Recursos

#### Documentação

- [Cotas de serviço da AWS](https://docs.aws.amazon.com/general/latest/gr/aws_service_limits.html)
- [Resiliência no Amazon Connect](#page-2875-0)
- [Amazon CloudWatch](https://docs.aws.amazon.com/AmazonCloudWatch/latest/monitoring/WhatIsCloudWatch.html)

#### **Whitepaper**

• [Pilar da confiabilidade](https://d0.awsstatic.com/whitepapers/architecture/AWS-Reliability-Pillar.pdf)

#### Vídeo

• [Como aceitar a falha: injeção de falhas e confiabilidade do serviço](https://www.youtube.com/watch?v=wrY7XoOnysg)

#### Produto

• [Orientador confiável](https://aws.amazon.com/premiumsupport/technology/trusted-advisor/): uma ferramenta on-line que fornece orientação em tempo real para ajudar você a provisionar os recursos seguindo as práticas recomendadas da AWS.

## Eficiência de desempenho

A eficiência do desempenho inclui a capacidade de usar recursos de computação de maneira eficiente para atender aos requisitos do sistema e manter essa eficiência à medida que a demanda muda e as tecnologias evoluem. Esta seção fornece uma visão geral dos princípios de design, das melhores práticas e das questões relacionadas à eficiência do desempenho dos workloads do Amazon Connect. Você pode encontrar orientações prescritivas sobre a implementação no whitepaper [Pilar da eficiência.](https://d0.awsstatic.com/whitepapers/architecture/AWS-Performance-Efficiency-Pillar.pdf)

## Design arquitetônico

Há dois princípios fundamentais de design arquitetônico a serem considerados ao projetar experiências para a central de atendimento:

- Reducionismo é um princípio filosófico que afirma que, ao analisar um sistema até seus componentes finais, você pode desvendá-lo em níveis mais profundos.
- O holismo, por outro lado, afirma que, ao considerar o quadro completo, obtém-se uma visão mais profunda e completa de uma situação do que analisando-a em suas partes componentes.

A abordagem reducionista se concentra em cada componente individual (IVR, ACD, reconhecimento de fala) por si só e geralmente resulta em uma experiência de cliente desarticulada que, quando avaliada individualmente, pode atender aos requisitos de desempenho do caso de uso. No entanto, quando avaliado end-to-end, pode resultar na diminuição da qualidade da experiência de seus contatos e, ao mesmo tempo, canalizar os esforços de desenvolvimento para silos operacionais. Essa abordagem complica os testes de regressão, aumenta o tempo de lançamento no mercado e limita o desenvolvimento de recursos operacionais interdisciplinares essenciais para o êxito da central de atendimento.

Uma visão holística da central de atendimento é mostrada no seguinte diagrama:

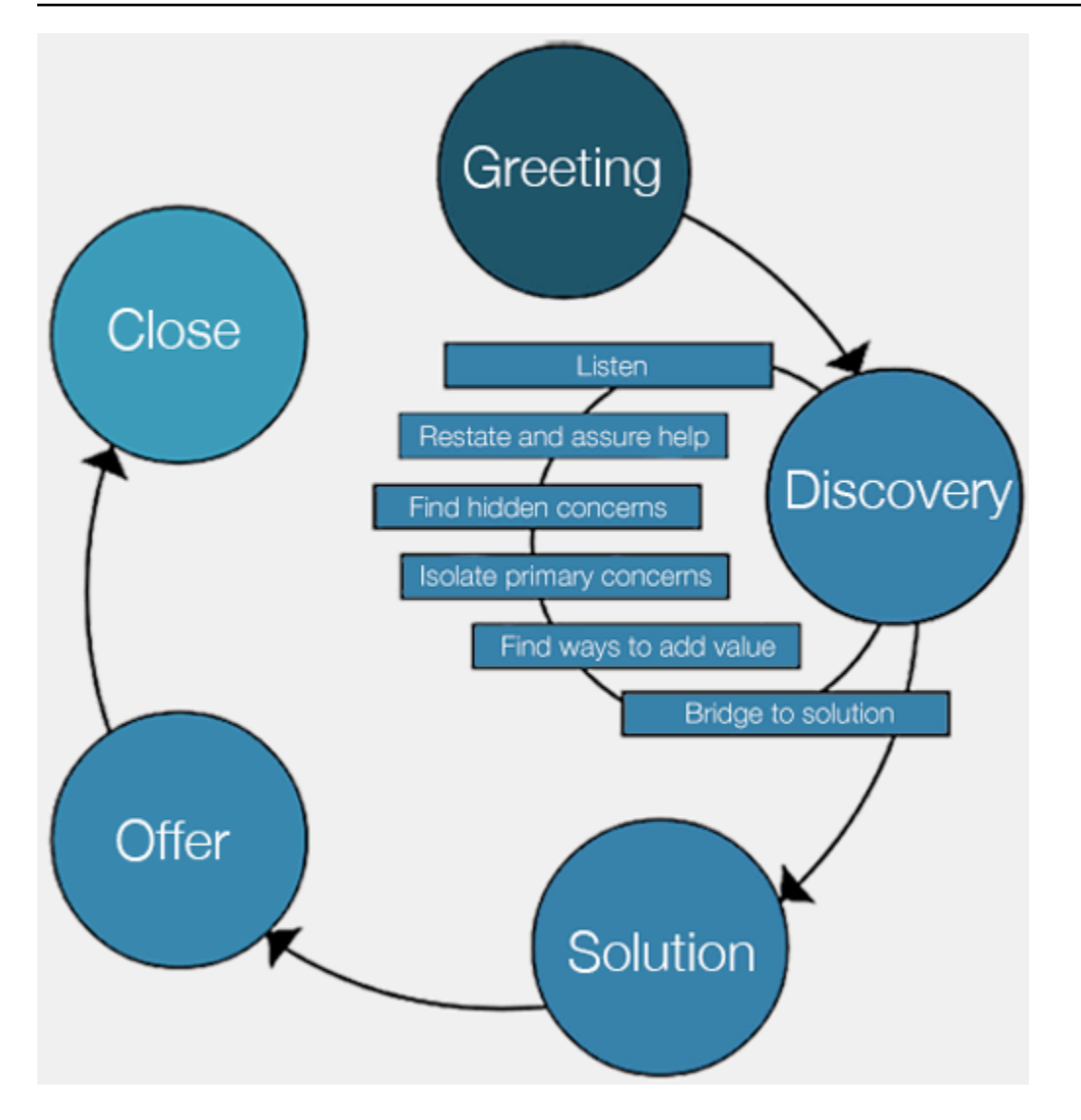

Os resultados da abordagem holística se concentram em uma experiência mais completa e coesa para os clientes, e não em qual tecnologia proporcionará qual parte dessa experiência.

Deixe que o cliente e o que ele quer definirem e orientarem seus esforços. As experiências que você cria para os contatos não devem ser estáticas ou um estado final, mas devem funcionar como um ponto de partida que deve ser repetido continuamente com base no feedback do cliente. A coleta e a revisão regulares de dados operacionais e de ajuste sobre como os contatos estão interagindo e navegando ao longo da jornada devem impulsionar essa iteração. O objetivo deve ser experiências dinâmicas e personalizadas para contatos que cheguem à empresa. Isso pode ser feito por meio de design e roteamento dinâmicos de contatos orientados por dados, acarretando uma experiência de acordo com o contato e as necessidades individuais.

Você pode começar com a experiência padrão, criando os fluxos, mas refatorando o fluxo único em dois para permitir a segmentação futura:

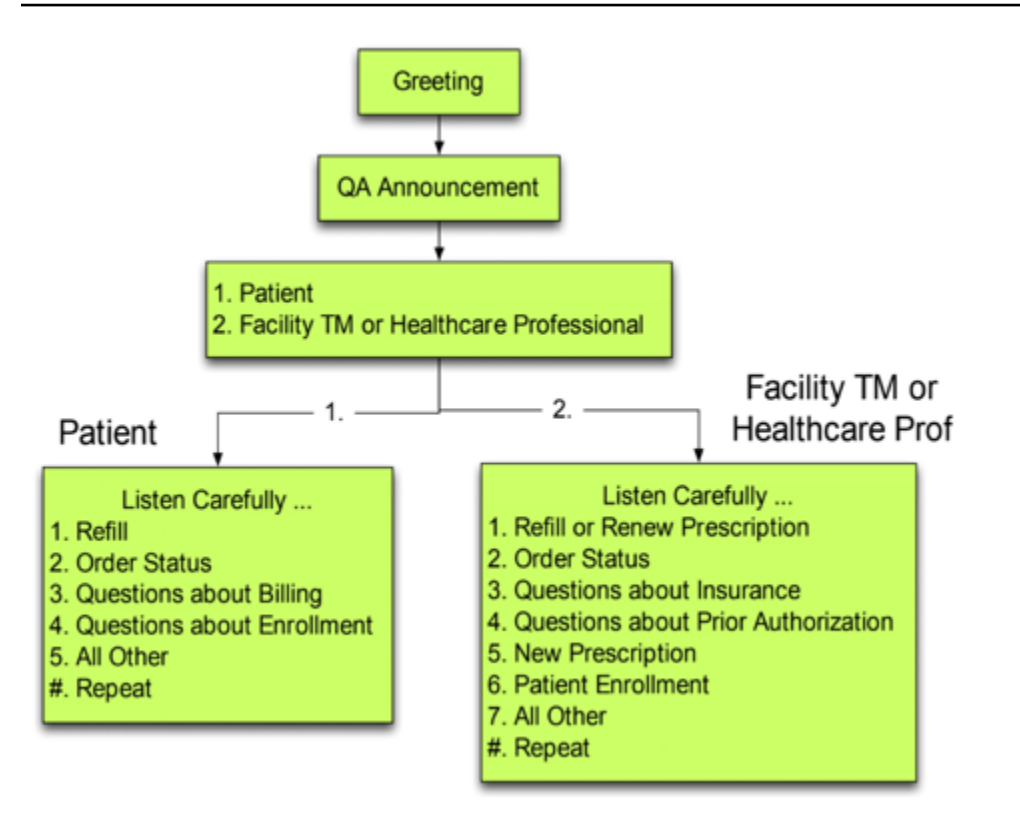

Em sua próxima iteração, identifique experiências adicionais que você precisa planejar e criar roteamento e, se necessário, fluxos para cada uma. Por exemplo, convém reproduzir comandos diferentes para um contato que esteja com a fatura vencida ou que possa ter tentado entrar em contato várias vezes com a mesma finalidade. Com essa abordagem, você está trabalhando em prol de experiências personalizadas e dinâmicas que sejam pertinentes aos contatos e ao motivo pelo qual eles estão entrando em contato com você. Além de melhorar a qualidade da experiência dos contatos e diminuir o tempo de atendimento, você está incentivando o autoatendimento ao oferecer uma experiência mais inteligente e flexível. A próxima iteração pode ser semelhante à seguinte ilustração:

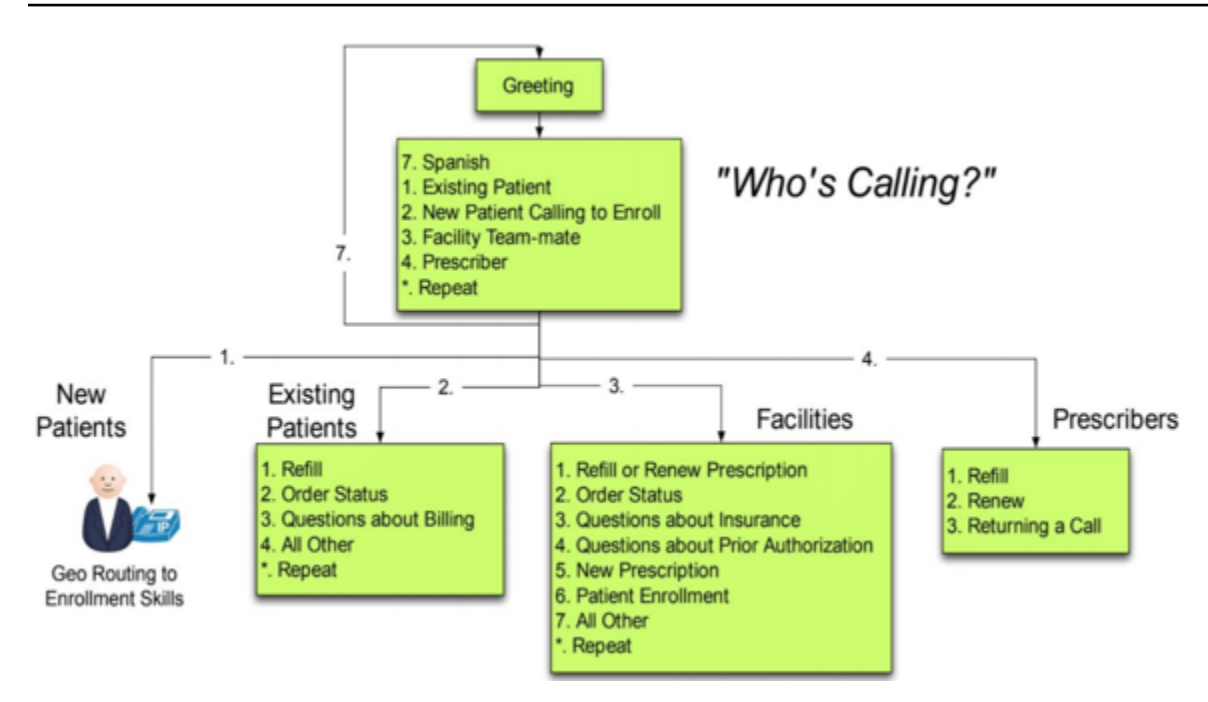

## Design do fluxo

Um fluxo define a experiência do cliente com a central de atendimento do início ao fim. A configuração de fluxo pode ter um impacto direto sobre o desempenho, a eficiência operacional e a facilidade de manutenção.

Muitas grandes empresas oferecem suporte a vários números de telefone, unidades de negócios, solicitações, filas e outros recursos do Amazon Connect. Embora seja possível ter fluxos exclusivos para cada número de telefone e linha de negócios, isso pode levar a um one-to-one mapeamento de números e fluxos de telefone. Isso resulta em solicitações de cotas de serviço desnecessárias e em um grande número de fluxos para suporte e manutenção. Um one-to-one mapeamento da implementação do DNIS e do Flow é ilustrado na figura a seguir:

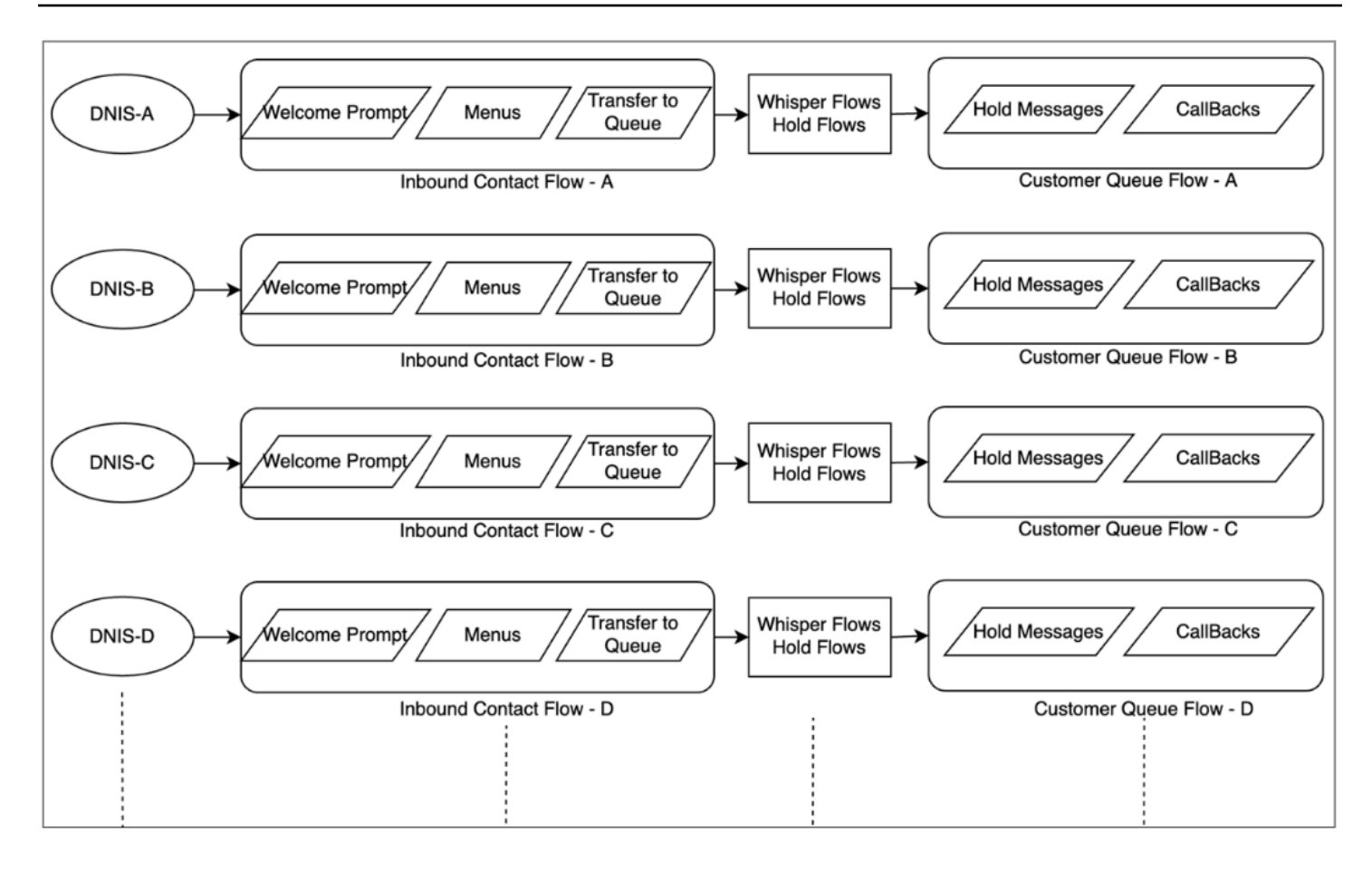

Como alternativa, você deve considerar uma abordagem que resulte em vários DNIS para um ou alguns fluxos usando a natureza dinâmica do Amazon Connect Flows. Com essa abordagem, você pode armazenar informações de configuração como mensagens, filas, horário comercial, mensagens/fluxos de sussurros, filas, tratamentos de filas e mensagens de retenção etc., no banco de dados NoSQL DynamoDB. No Amazon Connect, você pode associar vários números de telefone ao mesmo fluxo e usar a função do Lambda para pesquisar as configurações desse número de telefone. Isso permite a você definir dinamicamente a experiência do contato com base nos atributos retornados do DynamoDB.

Por exemplo, você pode reproduzir mensagens ou usar texto para fala (TTS) para cumprimentar os chamadores com base nas pesquisas no DynamoDB ou associar filas usando atributos dinâmicos compatíveis com blocos de fluxo. O resultado dessa abordagem é uma implementação de fluxo eficiente para criar, manter e oferecer suporte a:

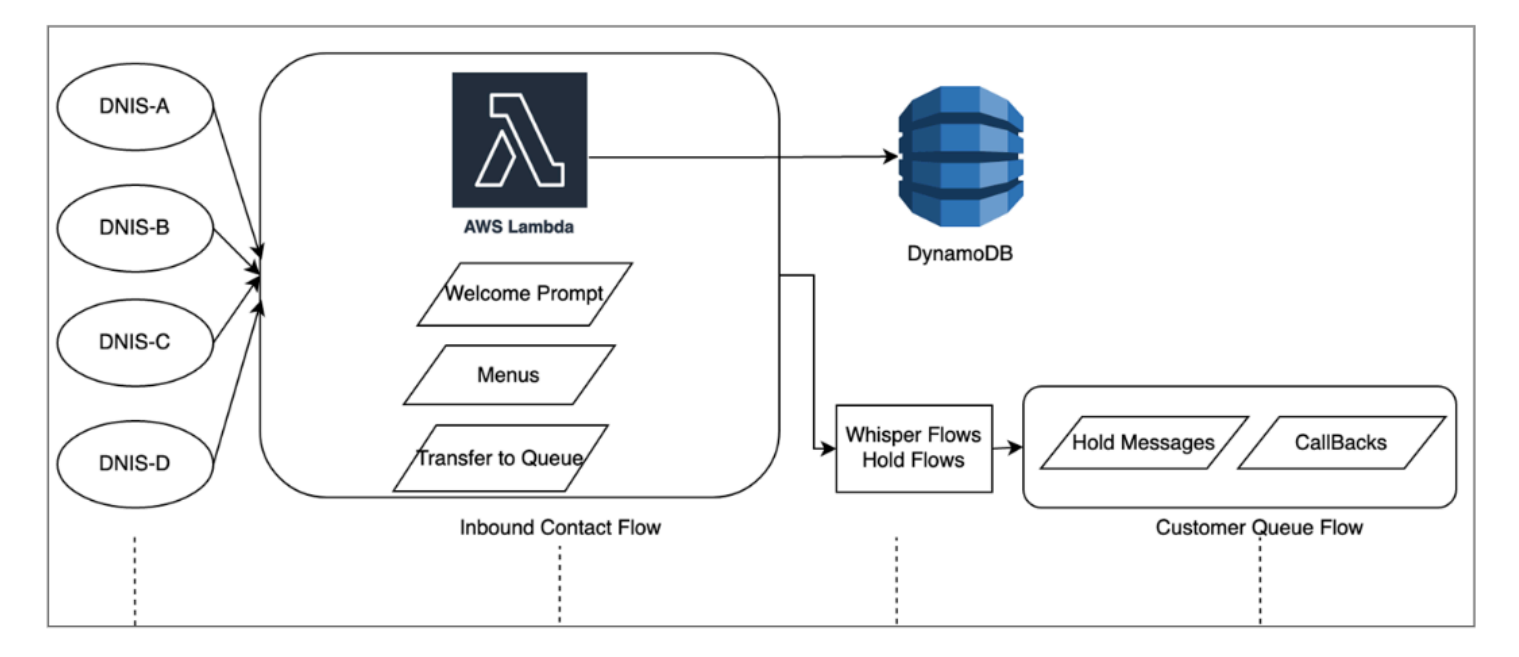

## Testes de carga

Se precisar executar testes de carga ou escala, você pode empregar soluções de terceiros ou parceiros para executar testes de carga ou desenvolver sua própria solução personalizada usando a [StartOutboundVoiceContact](https://docs.aws.amazon.com/connect/latest/APIReference/API_StartOutboundVoiceContact.html)API do Amazon Connect para gerar chamadas combinadas com scripts de automação do navegador para simular o comportamento do agente. Antes de realizar testes de carga, analise e siga a [Política de testes de carga do Amazon Connect.](https://aws.amazon.com/connect/testing/)

## Capacitação do atendente

O Amazon Connect fornece um Painel de Controle de Contatos (CCP) baseado em navegador, prontamente disponível para que os atendentes interajam com os contatos dos clientes. Os atendentes usam o CCP para aceitar contatos, conversar com contatos, transferi-los para outros atendentes, colocá-los em espera e realizar outras tarefas importantes. Você pode obter uma eficiência significativa de desempenho por meio da criação de soluções personalizadas de desktop para atendentes usando a API do [Amazon Connect Streams.](https://github.com/aws/amazon-connect-streams) Considere usar a API Streams para aumentar a eficiência do desempenho nas seguintes áreas:

• Integração de CRM - A API Streams permite a você incorporar o CCP à aplicação de CRM, criar a própria interface ou se integrar a outros serviços e soluções de parceiros da AWS para oferecer aos seus atendentes as ferramentas e os recursos necessários para atender aos contatos. Com uma área de trabalho personalizada, como o Amazon Connect e a [integração do Salesforce](#page-940-0), os atendentes podem ter uma visão abrangente do cliente e do contato em uma única interface sem gerenciar várias telas e interfaces.

- Autenticação Você pode configurar o SAML para gerenciamento de identidade no Amazon Connect e usar o IAM Identity Center (SSO) para permitir aos atendentes usarem as mesmas credenciais que usam para acessar outros sistemas e evitar a necessidade de inseri-las várias vezes.
- Automação do atendente Além de simplificar a experiência do atendente, você pode automatizar tarefas comuns e reproduzíveis. Por exemplo, criar casos automaticamente ou prépreencher formulários da web e oferecer uma tela pop-up com informações relevantes quando um contato é oferecido. Isso pode reduzir o tempo de atendimento e melhorar a qualidade da experiência de atendentes e contatos.
- Recursos aprimorados Você também pode aprimorar/estender a funcionalidade do CCP para incluir [transcrições, traduções, ações sugeridas e integrações da base de conhecimento](https://aws.amazon.com/solutions/implementations/ai-powered-speech-analytics-for-amazon-connect/) em tempo real. A integração de recursos aprimorados com a área de trabalho do atendente permitirá que atendentes qualificados atendam a contatos com mais eficiência e atendentes não qualificados ofereçam serviços quando atendentes qualificados não estiverem disponíveis. Por exemplo, você pode usar essa abordagem para traduzir automaticamente um contato de chat para um atendente não qualificado que não conhece o idioma. Quando o atendente responde, você pode traduzir automaticamente o texto no idioma do contato, permitindo a comunicação bilíngue em tempo real.

## Usando outros serviços do AWS

Esta seção aborda os serviços da AWS que você pode usar para melhorar o desempenho, identificar áreas de oportunidade e obter insights importantes sobre dados do contato.

## AWS Lambda

Você pode usar o AWS Lambda Amazon Connect Flows para realizar análises de dados para informações de clientes, enviar mensagens de texto SMS e, com outros serviços, como o Amazon S3, distribuir automaticamente relatórios programados. Para obter mais informações, consulte [Best](https://docs.aws.amazon.com/lambda/latest/dg/best-practices.html) [Practices for Working with AWS Lambda functions](https://docs.aws.amazon.com/lambda/latest/dg/best-practices.html).

## AWS Direct Connect

AWS Direct Connect é uma solução de serviço em nuvem que torna mais eficiente estabelecer uma conexão de rede dedicada das instalações com a AWS. Isso oferece uma conexão durável e consistente, em vez de confiar no ISP para rotear dinamicamente solicitações para recursos da AWS. Ele permite configurar o roteador de borda para redirecionar o tráfego da AWS via fibra dedicada, em vez de atravessar a WAN pública e estabelecer conectividade privada entre AWS e datacenter, escritório ou ambiente de colocalização. Em muitos casos, isso pode reduzir os custos de rede, aumentar o throughput da largura de banda e proporcionar uma experiência de rede mais consistente do que as conexões baseadas na Internet.

Embora AWS Direct Connect não resolva problemas específicos de passagem de LAN/WAN privada para o roteador de borda, ele pode ajudar a resolver problemas de latência e conectividade entre o roteador de borda e os recursos da AWS. Isso também pode ajudar a solucionar a latência e a baixa qualidade das chamadas entre o roteador de borda e os recursos da AWS.

Dependendo do ambiente de VDI, talvez você não consiga tirar proveito da AWS Direct Connect pois isso exige que você configure o roteador de borda para redirecionar o tráfego da AWS pela fibra dedicada, em vez de atravessar a WAN pública. Se o ambiente VDI estiver hospedado fora da rede local habilitada para DXC, talvez você não consiga tirar o máximo proveito da AWS Direct Connect.

Não use AWS Direct Connect para "QoS" ou "mais segurança". AWS Direct Connect pode causar degradação do desempenho nos casos em que a latência da estação de trabalho do atendente é maior do que o caminho do ISP até a instância do Amazon Connect. AWS Direct Connect não oferece segurança adicional quando comparado com um ISP, pois a voz e os dados do Amazon Connect já estão criptografados.

#### Amazon Polly

O Amazon Connect oferece uma integração nativa com o Amazon Polly, permitindo que você reproduza Text-to-Speech (TTS) dinâmico e natural, use Speech Synthesis Markup Language (SSML) e aproveite o Neural Text-to-Speech (NTTS) para obter as vozes mais naturais e humanas possíveis. text-to-speech

#### Amazon Lex

O caminho do contato até o atendimento pode ser uma experiência desafiadora que nem sempre atende às expectativas. Os contatos podem esperar, repetir informações, precisar ser transferidos e, por fim, passar muito tempo conseguindo o que precisam. A IA está desempenhando um papel na melhoria dessa experiência do cliente em centrais de atendimento para incluir o engajamento por meio de chatbots — assistentes virtuais inteligentes em linguagem natural. Esses chatbots são capazes de reconhecer a fala humana e entender a intenção do chamador sem exigir que o chamador fale frases específicas. Os contatos podem realizar tarefas como alterar uma senha, solicitar um saldo em uma conta ou agendar um compromisso sem nunca falar com um atendente.

O Amazon Lex é um serviço que permite criar chatbots conversacionais inteligentes. Ele permite a você transformar os fluxos da central de atendimento do Amazon Connect em conversas naturais

que proporcionam experiências personalizadas para os chamadores. Usando a mesma tecnologia que alimenta o Amazon Alexa, um chatbot Amazon Lex pode ser conectado ao Amazon Connect Flow para reconhecer a intenção do chamador, fazer perguntas complementares e fornecer respostas. O Amazon Lex mantém o contexto e gerencia o diálogo, ajustando dinamicamente as respostas com base na conversa, para que a central de atendimento possa realizar tarefas comuns para os chamadores, para atender a muitas dúvidas dos clientes por meio de interações de autoatendimento. Além disso, os chatbots do Amazon Lex oferecem suporte a uma taxa de amostragem de áudio telefônica ideal (8 kHz), para proporcionar mais precisão e fidelidade do reconhecimento de fala para as interações de voz da central de atendimento.

A criação de um bot do Amazon Lex eficaz exige que o bot forneça enunciados simples e realistas como conjuntos de treinamento, analise periodicamente o desempenho do bot, atualize o conjunto de enunciados e modifique o bot com base nessa análise. Para obter mais informações, consulte os seguintes recursos do :

- [Monitoramento no Amazon Lex](https://docs.aws.amazon.com/lex/latest/dg/monitoring-aws-lex.html)
- [Criação de bots melhores usando o Amazon Lex](https://aws.amazon.com/blogs/machine-learning/building-better-bots/)

## Amazon Kinesis

Para situações em que precisa obter informações adicionais sobre as métricas de contato e dados em tempo real do Amazon Connect, você pode:

- Exportar os dados de registro de contato para o Amazon Redshift usando o Amazon Kinesis.
- Usar o Amazon Kinesis Video Stream (KVS) e AWS Lambda transcrever gravações de chamadas ou contatos de voz em tempo real usando o Amazon Transcribe e envie o texto resultante para o Amazon Comprehend para análise de sentimentos.
- Aproveitar o [Amazon Connect Agent Event Kinesis Stream](#page-1684-0) para obter CTI de atendentes em tempo real e agendar dados de aderência.

## Amazon OpenSearch Service e Kibana

Usar o Amazon OpenSearch Service e o Kibana para processar dados do Amazon Connect em tempo real oferece uma maneira flexível de consultar e visualizar dados históricos e em tempo real do Amazon Connect, além dos recursos nativos de emissão de relatórios.

#### Amazon Connect Contact Lens

O Contact Lens for Amazon Connect é um conjunto de recursos de machine learning (ML) integrados ao Amazon Connect que permitem que os supervisores da central de atendimento entendam melhor o sentimento, as tendências e os riscos de conformidade das conversas com clientes para treinar atendentes com eficácia, replicar interações bem-sucedidas e identificar feedback crucial da empresa e do produto. O Contact Lens for Amazon Connect transcreve as chamadas da central de atendimento para criar um arquivo totalmente pesquisável e revelar insights importantes sobre os clientes.

## Recursos

#### Documentação

- [Padrões de design de melhores práticas: otimização do desempenho do Amazon S3](https://docs.aws.amazon.com/AmazonS3/latest/userguide/optimizing-performance.html)
- [Desempenho de volume do Amazon EBS em instâncias do Linux](https://docs.aws.amazon.com/AWSEC2/latest/UserGuide/EBSPerformance.html)

#### **Whitepaper**

• [Pilar de eficiência do desempenho](https://d0.awsstatic.com/whitepapers/architecture/AWS-Performance-Efficiency-Pillar.pdf)

#### Vídeo

- [AWS re:Invent 2016: Scaling Up to Your First 10 Million Users \(ARC201\)](https://www.youtube.com/watch?v=n28lDDdlnVg)
- [AWS re:Invent 2017: Deep Dive on Amazon EC2 Instances](https://www.youtube.com/watch?v=mZy6E2I5Rek)

## Otimização de custo

A otimização de custos inclui a capacidade de executar sistemas para agregar valor de negócio pelo menor preço. Esta seção fornece uma visão geral dos princípios de design, das melhores práticas e das questões relacionadas à otimização de custos dos workloads do Amazon Connect. Você pode encontrar orientações prescritivas sobre a implementação no whitepaper Pilar da otimização de custos.

Há cinco áreas a serem consideradas para a otimização de custos dos workloads do Amazon Connect.

## Seleção da região

A seleção da região do Amazon Connect é uma das primeiras decisões que os clientes tomam ao adotar o Amazon Connect para os workloads da central de atendimento. Embora a latência e a qualidade da voz sejam aspectos importantes para a seleção da região, você também deve avaliar a seleção da região do ponto de vista do custo. Os preços de telefonia para números de telefone reivindicados por dia e por minuto de uso de entrada podem ser diferentes para países, dependendo da região da AWS na qual você seleciona instanciar a instância do Amazon Connect. Você pode encontrar o preço da telefonia para cada região na página [Preços do Amazon Connect](https://aws.amazon.com/connect/pricing/).

## Retornos de chamada

Você pode oferecer um retorno de chamada no fluxo para os chamadores durante períodos de alto volume de chamadas ou longos tempos de espera. Você pode usar retornos de chamada para reduzir custos e melhorar a qualidade da experiência dos contatos. Quando o contato optar pelo retorno de chamada, o Amazon Connect vai manter a posição na fila e permitir que o chamador se desconecte. Quando um atendente estiver disponível para atender ao contato, o Amazon Connect fará uma chamada externa para o número configurado a fim de ligar o contato ao atendente. Um exemplo do fluxo de retorno de chamada é incluído em cada instância na criação. Você também pode usar o AWS Lambda e o Amazon DynamoDB para evitar solicitações duplicadas do retorno de chamada.

## Armazenamento

Com o Amazon Connect, você pode configurar a instância e os fluxos para armazenar gravações de chamada e transcrições de chat das interações do chamador para fins de conformidade, monitoramento de qualidade e treinamento. Os contatos de voz não são gravados, a menos que um atendente esteja conectado ao chamador. Se vários atendentes estiverem conectados, cada um terá uma gravação ou transcrição da chamada associada. O Amazon Connect armazena gravações de voz no Amazon S3 de acordo com a configuração da política do Amazon S3 Lifecycle. Com as gravações de chamadas armazenadas no Amazon S3, você pode usar os níveis de armazenamento do Amazon S3 para gerenciar a retenção e otimizar os custos. Por exemplo, você pode fazer a transição de objetos usando o Amazon S3 Lifecycle para mover gravações e transcrições de chamadas com mais de três meses para o S3 Glacier a fim de reduzir o custo de armazenamento.

## Autoatendimento

O modelo de pay-as-you-go preços do Amazon Connect pode resultar em custos mais baixos em comparação aos contact centers tradicionais baseados em licenciamento. No entanto, a

infraestrutura tradicional da central de atendimento que abrange sistemas de distribuição automática de chamadas (ACD), IVR, telefonia e sistemas de gerenciamento da força de trabalho (WFM) desempenha uma contribuição proporcionalmente pequena para o custo geral das operações da central de atendimento. O maior fator de custo da central de atendimento geralmente vem do capital humano e dos imóveis necessários para fornecer um ambiente operacional para os atendentes. O Amazon Connect Flows pode ser usado nativamente com o Amazon Lex para NLU, PLN e ASR e o Amazon Polly para transformar texto em fala (TTS) realista para criar experiências de usuário altamente envolventes e interações conversacionais naturais por voz e texto. Ao usar um chatbot Amazon Lex na central de atendimento do Amazon Connect, os chamadores podem realizar tarefas como alterar uma senha, solicitar um saldo em uma conta ou agendar uma consulta, sem precisar falar com um atendente. Essas opções de autoatendimento resultam em uma melhor experiência do cliente e reduzem o custo por contato.

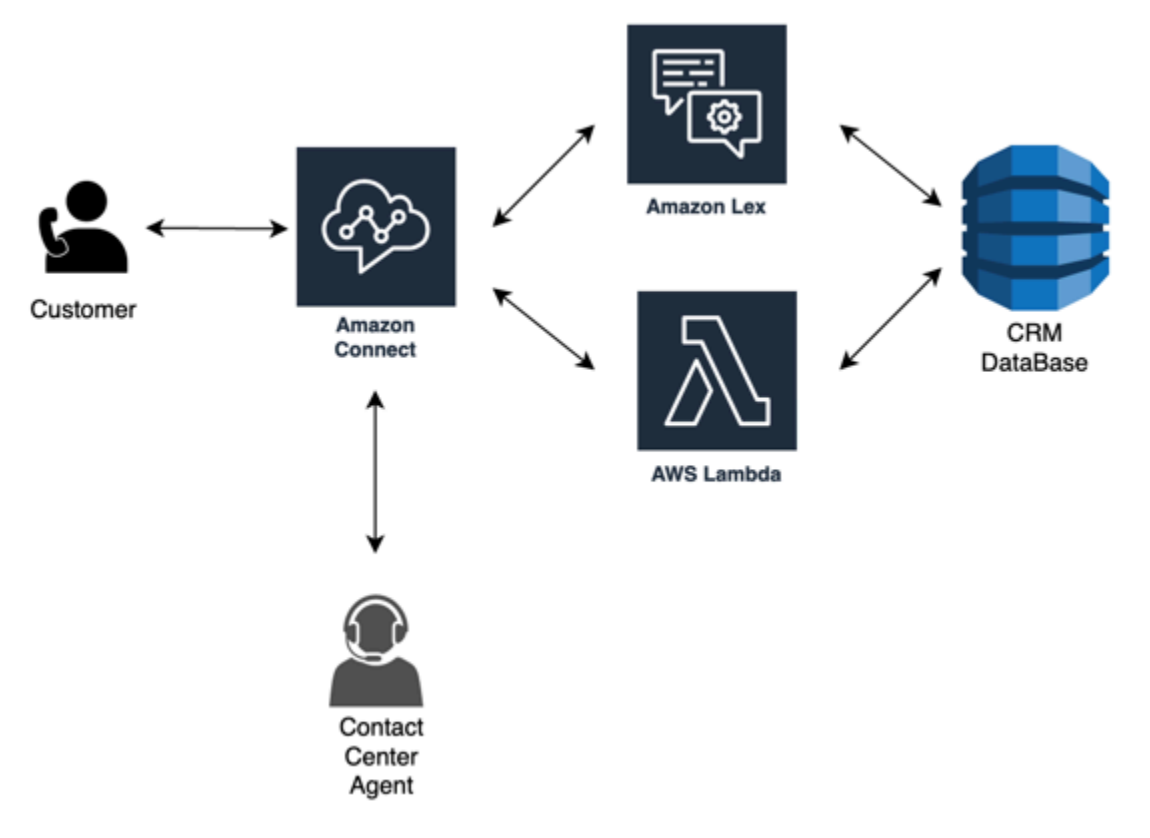

## C lick-to-call

Você pode usar o click-to-call Amazon Connect para iniciar uma chamada de voz usando a [StartOutboundVoiceContact](https://docs.aws.amazon.com/connect/latest/APIReference/API_StartOutboundVoiceContact.html)API para autenticação por meio de aplicativos web ou móveis para reduzir o tempo de atendimento de chamadas e melhorar a qualidade da experiência. Com essa abordagem, você pode oferecer ao contato a capacidade de ignorar a autenticação IVR, transmitir informações contextuais como URLs, atividades recentes na web/celular e dados do usuário para os fluxos a fim de criar experiências dinâmicas e personalizadas. Por exemplo, um contato navegando no site para comprar um item ou membro de uma instituição financeira que já está autenticado na aplicação móvel e deseja falar com um atendente sobre uma transação recente.

## Redirecionar contatos de voz para chat

Com o Amazon Connect, você pode permitir que os atendente lidem com várias conversas de chat simultaneamente, quando eles só conseguiriam lidar com uma conversa de voz. Quando não tem um atendente de voz disponível, você pode enviar uma mensagem de texto SMS para o cliente para oferecer um link a fim de conversar com um atendente imediatamente.

## Recursos

## Documentação

- [Análise de custos com o Cost Explorer](https://docs.aws.amazon.com/awsaccountbilling/latest/aboutv2/ce-what-is.html)
- [AWS Cloud Economics Center](https://aws.amazon.com/economics/)
- [O que são relatórios de custo e uso da AWS](https://docs.aws.amazon.com/cur/latest/userguide/what-is-cur.html)

## **Whitepaper**

• [Pilar da otimização de custos](https://d0.awsstatic.com/whitepapers/architecture/AWS-Cost-Optimization-Pillar.pdf)

# Planejar o gerenciamento de identidades no Amazon Connect

Antes de [configurar a instância do Amazon Connect,](#page-300-0) você deve decidir como deseja gerenciar os usuários do Amazon Connect. Um usuário é qualquer pessoa que precise de uma conta do Amazon Connect: atendentes, gerentes de central de chamadas, analistas e muito mais.

Não será possível alterar a opção selecionada para o gerenciamento de identidades depois de criar uma instância. Em vez disso, você deve excluir a instância e criar uma nova. No entanto, se excluir uma instância, você perderá todas as definições de configuração e dados de métricas.

Ao criar a instância, você poderá escolher uma das seguintes soluções de gerenciamento de identidades:

• Armazenar usuários com Amazon Connect: escolha esta opção se você deseja criar e gerenciar contas de usuário dentro do Amazon Connect.

Quando você gerencia usuários no Amazon Connect, o nome de usuário e a senha de cada usuário são específicos do Amazon Connect. Os usuários devem lembrar um nome de usuário e senha separados para fazer login no Amazon Connect.

• Link para um diretório existente: escolha essa opção para usar um diretório existente. Os usuários farão login no Amazon Connect usando suas credenciais corporativas.

Se você escolher essa opção, o diretório deverá estar associado à sua conta, configurado no AWS Directory Service e estar ativo na mesma região em que você criou a instância. Se você planeja escolher essa opção, deve preparar o diretório antes de criar a instância do Amazon Connect. Para obter mais informações, consulte [Usar um diretório existente para o gerenciamento](#page-280-0)  [de identidades](#page-280-0).

• Autenticação baseada em SAM 2.0: escolha esta opção se você deseja usar o provedor de identidade de rede existente para realizar a federação de usuários com o Amazon Connect. Os usuários só podem fazer login no Amazon Connect usando o link configurado por meio do provedor de identidade. Se você planeja escolher essa opção, deve configurar o ambiente SAML antes de criar a instância do Amazon Connect. Para obter mais informações, consulte [Configurar](#page-281-0)  [SAML com IAM para Amazon Connect.](#page-281-0)

## <span id="page-280-0"></span>Usar um diretório existente para o gerenciamento de identidades

Se já estiver usando um diretório do AWS Directory Service para gerenciar usuários, você poderá usar o mesmo diretório para gerenciar contas de usuário no Amazon Connect. Você também pode criar um novo diretório no AWS Directory Service para usar com o Amazon Connect. O diretório escolhido deve estar associado à sua conta da AWS e estar ativo na mesma região da AWS em que você criou a instância. Só é possível associar um diretório do AWS Directory Service a uma instância do Amazon Connect por vez. Para usar o diretório com uma instância diferente, você deve excluir a instância com a qual ele já está associado.

Os seguintes diretórios do AWS Directory Service são compatíveis com o Amazon Connect:

- [Microsoft Active Directory:](https://docs.aws.amazon.com/directoryservice/latest/admin-guide/directory_microsoft_ad.html) o AWS Directory Service permite que você execute o Microsoft Active Directory como um serviço gerenciado.
- [Active Directory Connector:](https://docs.aws.amazon.com/directoryservice/latest/admin-guide/directory_ad_connector.html) o AD Connector é um gateway de diretório que você pode usar para redirecionar solicitações de diretório para seu Microsoft Active Directory on-premises.
- [Simple Active Directory:](https://docs.aws.amazon.com/directoryservice/latest/admin-guide/directory_simple_ad.html) o Simple AD é um diretório gerenciado autônomo alimentado por servidor compatível com o Samba 4 Active Directory.

Você não poderá alterar a opção de identidade selecionada depois de criar a instância. Se você decidir alterar o diretório selecionado, poderá excluir a instância e criar uma nova. Ao excluir uma instância, você perde todas as definições de configuração e dados de métricas dela.

Não há custo adicional para usar um diretório existente ou proprietário no Amazon Connect. Para obter mais informações sobre os custos associados ao uso do AWS Directory Service, consulte [Visão geral da definição de preços do AWS Directory Service.](https://aws.amazon.com/directoryservice/pricing/)

As seguintes limitações são aplicáveis a todos os novos diretórios criados usando o AWS Directory Service:

- Os diretórios só podem ter nomes alfanuméricos. Somente o caractere "." pode ser usado.
- Os diretórios não poderão ser desvinculados de uma instância do Amazon Connect depois que eles foram associados.
- Apenas um diretório pode ser adicionado a uma instância do Amazon Connect.
- Os diretórios não podem ser compartilhados entre várias instâncias do Amazon Connect.

# <span id="page-281-0"></span>Configurar SAML com IAM para Amazon Connect

O Amazon Connect oferece suporte à federação de identidades com Security Assertion Markup Language (SAML) 2.0 com AWS IAM para habilitar a autenticação única (SSO) na web de sua organização para a instância do Amazon Connect. Isso permite que os usuários façam login em um portal em sua organização hospedado por um provedor de identidades (IdP) compatível com SAML 2.0 e façam login em uma instância do Amazon Connect com uma experiência de autenticação única sem precisar fornecer credenciais separadas para o Amazon Connect.

## Observações importantes

Antes de começar, verifique o seguinte:

- Essas instruções não se aplicam às implantações do Amazon Connect Global Resiliency. Para obter informações aplicáveis ao Amazon Connect Global Resiliency, consulte [Integrar o provedor](#page-960-0)  [de identidades \(IdP\) a um endpoint de login SAML do Amazon Connect Global Resiliency.](#page-960-0)
- Escolher a autenticação baseada em SAML 2.0 como método de gerenciamento de identidades para a instância do Amazon Connect requer a configuração da [federação do AWS Identity and](https://docs.aws.amazon.com/IAM/latest/UserGuide/id_roles_providers_enable-console-saml.html)  [Access Management](https://docs.aws.amazon.com/IAM/latest/UserGuide/id_roles_providers_enable-console-saml.html).
- O nome de usuário no Amazon Connect deve corresponder ao atributo do SAML RoleSessionName especificado na resposta do SAML retornada pelo provedor de identidades.
- O Amazon Connect não oferece suporte para federação reversa. Ou seja, você não pode fazer login diretamente no Amazon Connect. Se você tentasse, receberia uma mensagem Sessão expirada. A autenticação deve ser feita a partir do provedor de identidades (IdP) e não do provedor de serviços (SP) (Amazon Connect).
- Por padrão, a maioria dos provedores de identidades usa o endpoint de login da AWS global como o Application Consumer Service (ACS), que está hospedado no Leste dos EUA (Norte da Virgínia). Recomendamos substituir esse valor para usar o endpoint regional que corresponde à Região da AWS em que sua instância foi criada.
- Todos os nomes de usuário do Amazon Connect diferenciam maiúsculas de minúsculas, mesmo ao usar SAML.
- Se você tiver instâncias antigas do Amazon Connect que foram configuradas com SAML e precisar atualizar o domínio do Amazon Connect, consulte [Configurações pessoais](#page-1011-0).

## Visão geral do uso do SAML com o Amazon Connect

O diagrama a seguir mostra a ordem na qual as etapas acontecem para solicitações SAML para autenticar os usuários e realizar a federação com o Amazon Connect. Não se trata de um fluxograma para um modelo de ameaça.

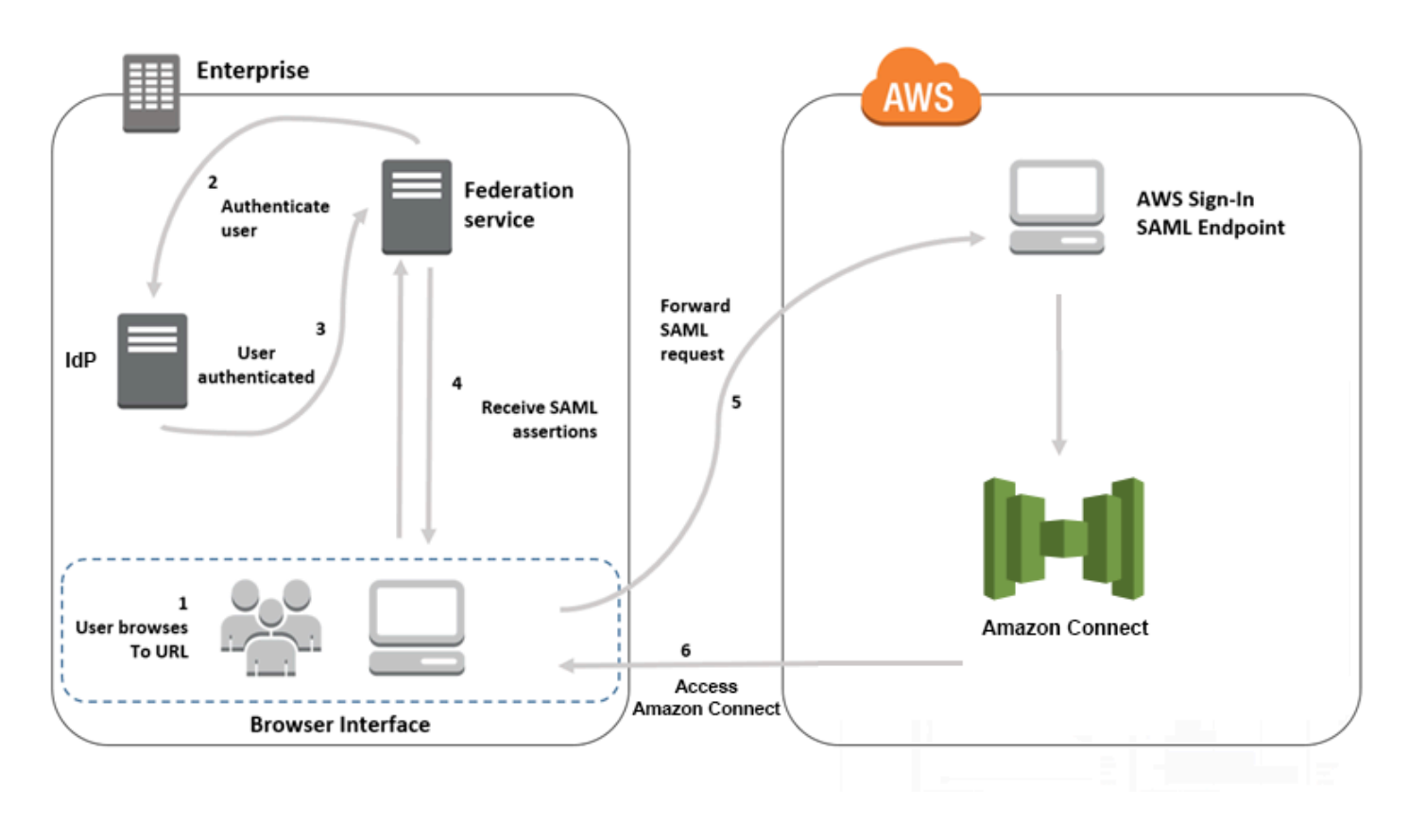

As solicitações de SAML percorrem as etapas a seguir:

- 1. O usuário navega em um portal interno que inclui um link para fazer login no Amazon Connect. O link é definido no provedor de identidade.
- 2. O serviço de federação solicita autenticação do armazenamento de identidades da organização.
- 3. O armazenamento de identidades autentica o usuário e retorna a resposta de autenticação ao serviço de federação.
- 4. Quando a autenticação for bem-sucedida, o serviço de federação publicará a declaração do SAML no navegador do usuário.
- 5. O navegador do usuário publica a declaração SAML no endpoint SAML de login da AWS (https://signin.aws.amazon.com/saml). O login da AWS recebe a solicitação SAML, processa a solicitação, autentica o usuário e inicia um redirecionamento do navegador para o endpoint do Amazon Connect com o token de autenticação.
- 6. Com o token de autenticação da AWS, o Amazon Connect autoriza o usuário e abre o Amazon Connect no navegador dele.

Habilitar a autenticação baseada em SAML para o Amazon Connect

As etapas a seguir são necessárias para habilitar e configurar a autenticação em SAML para usar com a instância do Amazon Connect:

- 1. Crie uma instância do Amazon Connect e selecione a autenticação baseada em SAML 2.0 para o gerenciamento de identidades.
- 2. Habilitar a federação de SAML entre o provedor de identidades e a AWS
- 3. Adicione usuários do Amazon Connect à sua instância do Amazon Connect. Faça login na instância usando a conta de administrador criada quando você criou a instância. Acesse a página User Management (Gerenciamento de usuários) e adicione usuários.

## **A** Important

- Para obter uma lista de caracteres permitidos em nomes de usuário, consulte a documentação da propriedade Username na ação [CreateUser.](https://docs.aws.amazon.com/connect/latest/APIReference/API_CreateUser.html)
- Devido à associação de um usuário do Amazon Connect e um perfil do AWS IAM, o nome do usuário deve corresponder exatamente ao RoleSessionName conforme configurado com a integração de federação do AWS IAM, que normalmente acaba sendo o nome do usuário em seu diretório. O formato do nome de usuário deve

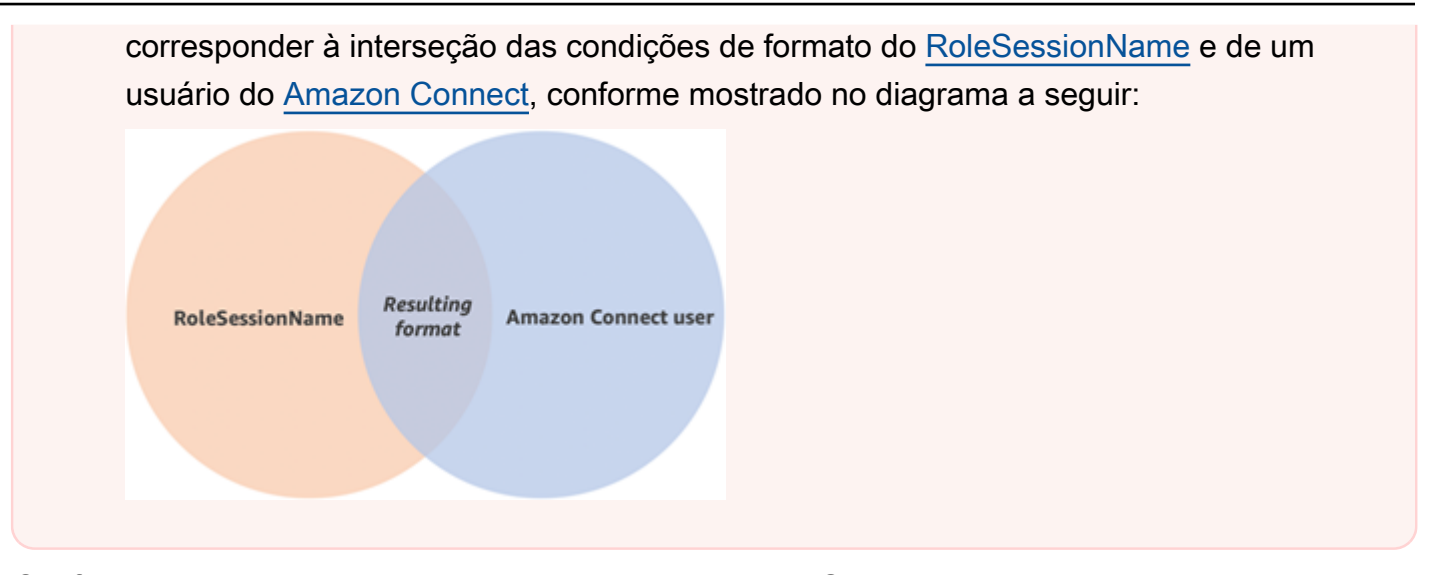

4. Configure o provedor de identidade para as declarações SAML, a resposta de autenticação e o estado de retransmissão. Os usuários fazem login em seu provedor de identidade. Em seguida, eles são redirecionados para a sua instância do Amazon Connect. O perfil do IAM é usado para federação com a AWS, que permite o acesso ao Amazon Connect.

Selecionar autenticação baseada em SAML 2.0 durante a criação de instância

Quando você está criando a instância do Amazon Connect, selecione a opção de autenticação baseada em SAML 2.0 para o gerenciamento de identidades. Na segunda etapa, quando você cria o administrador para a instância, o nome de usuário que você especifica deve corresponder exatamente a um nome de usuário em seu diretório de rede existente. Não há opção para especificar uma senha para o administrador porque as senhas são gerenciadas por meio de seu diretório existente. O administrador é criado no Amazon Connect e recebe o perfil de segurança Admin.

Você pode fazer login em sua instância do Amazon Connect por meio de seu IdP, usando a conta de administrador para adicionar outros usuários.

## Habilitar a federação de SAML entre o provedor de identidades e a AWS

Para habilitar a autenticação baseada em SAML do Amazon Connect, você deve criar um provedor de identidade no console do IAM. Para obter mais informações, consulte [Habilitar usuários federados](https://docs.aws.amazon.com/IAM/latest/UserGuide/id_roles_providers_enable-console-saml.html)  [do SAML 2.0 para acessar o Console de Gerenciamento da AWS.](https://docs.aws.amazon.com/IAM/latest/UserGuide/id_roles_providers_enable-console-saml.html)

O processo para criação de um provedor de identidades para a AWS é o mesmo no Amazon Connect. A etapa 6 do diagrama de fluxo acima mostra que o cliente é enviado à sua instância do Amazon Connect, em vez de ao AWS Management Console.

As etapas necessárias para habilitar a federação de SAML com a AWS incluem:

- 1. Criar um provedor SAML na AWS. Para obter mais informações, consulte [Criar provedores de](https://docs.aws.amazon.com/IAM/latest/UserGuide/id_roles_providers_create_saml.html)  [identidade SAML.](https://docs.aws.amazon.com/IAM/latest/UserGuide/id_roles_providers_create_saml.html)
- 2. Criar um perfil do IAM para a federação do SAML 2.0 com o AWS Management Console. Crie apenas uma função para federação (apenas uma função é necessária e usada para federação). O perfil do IAM determina quais permissões os usuários que fazem login por meio de seu provedor de identidade têm na AWS. Neste caso, as permissões são para acessar o Amazon Connect. Você pode controlar as permissões para os recursos do Amazon Connect usando perfis de segurança no Amazon Connect. Para obter mais informações, consulte [Criar uma função para a](https://docs.aws.amazon.com/IAM/latest/UserGuide/id_roles_create_for-idp_saml.html) [federação do SAML 2.0 \(console\)](https://docs.aws.amazon.com/IAM/latest/UserGuide/id_roles_create_for-idp_saml.html).

Na etapa 5, escolha Permitir acesso programático e do Console de Gerenciamento da AWS. Crie a política de confiança descrita no tópico do procedimento Como se preparar para criar uma função para federação do SAML 2.0. Em seguida, crie uma política para atribuir permissões à sua instância do Amazon Connect. As permissões começam na etapa 9 do procedimento Como criar uma função para a federação do SAML.

Para criar uma política para atribuir permissões à função do IAM para a federação do SAML

- 1. Na página Attach permissions policy (Anexar política de permissões), escolha Create policy (Criar política).
- 2. Na página Create policy (Criar política), escolha JSON.
- 3. Copie um dos seguintes exemplos de política e cole-o no editor de política JSON, substituindo qualquer texto existente. Você pode usar uma das políticas para habilitar a federação do SAML ou personalizá-las para seus requisitos específicos.

Use esta política para habilitar a federação para todos os usuários em uma instância específica do Amazon Connect. Para a autenticação com SAML, substitua o valor de Resource do ARN pela instância que você criou:

```
{ 
     "Version": "2012-10-17", 
    "Statement": [ 
          { 
              "Sid": "Statement1", 
              "Effect": "Allow", 
               "Action": "connect:GetFederationToken", 
               "Resource": [
```

```
 "arn:aws:connect:us-
east-1:361814831152:instance/2fb42df9-78a2-2e74-d572-c8af67ed289b/user/
${aws:userid}" 
 ] 
        } 
     ]
}
```
Use esta política para habilitar a federação para uma instância específica do Amazon Connect. Substitua o valor do connect:InstanceId do ID da instância pela sua instância.

```
{ 
     "Version": "2012-10-17", 
     "Statement": [ 
         { 
              "Sid": "Statement2", 
              "Effect": "Allow", 
              "Action": "connect:GetFederationToken", 
              "Resource": "*", 
              "Condition": { 
                  "StringEquals": { 
                      "connect:InstanceId": "2fb42df9-78a2-2e74-d572-c8af67ed289b" 
 } 
             } 
         } 
     ]
}
```
Use esta política para habilitar a federação para várias instâncias. Observe os colchetes ao redor dos IDs de instância listados.

```
{ 
     "Version": "2012-10-17", 
     "Statement": [ 
          { 
              "Sid": "Statement2", 
              "Effect": "Allow", 
              "Action": "connect:GetFederationToken", 
              "Resource": "*", 
              "Condition": { 
                   "StringEquals": { 
                        "connect:InstanceId": [
```

```
 "2fb42df9-78a2-2e74-d572-c8af67ed289b", 
                  "1234567-78a2-2e74-d572-c8af67ed289b"] 
 } 
 } 
       } 
    ]
}
```
- 4. Após criar a política, selecione Next: Review (Próximo: revisar). Volte para a etapa 10 do procedimento Como criar uma função para a federação baseada em SAML no tópico [Criar](https://docs.aws.amazon.com/IAM/latest/UserGuide/id_roles_create_for-idp_saml.html)  [uma função para a federação do SAML 2.0 \(Console\)](https://docs.aws.amazon.com/IAM/latest/UserGuide/id_roles_create_for-idp_saml.html).
- 3. Configurar sua rede como um provedor SAML para a AWS. Para obter mais informações, consulte [Habilitar usuários federados do SAML 2.0 para acessar o Console de Gerenciamento da AWS.](https://docs.aws.amazon.com/IAM/latest/UserGuide/id_roles_providers_enable-console-saml.html)
- 4. Configure declarações do SAML para a resposta de autenticação. Para obter mais informações, consulte [Configuração de declarações do SAML para a resposta de autenticação.](https://docs.aws.amazon.com/IAM/latest/UserGuide/id_roles_providers_create_saml_assertions.html)
- 5. Para o Amazon Connect, deixe o URL de início da aplicação em branco.
- 6. Substitua o URL do Application Consumer Service (ACS) em seu provedor de identidades para usar o endpoint regional que coincide com a Região da AWS da instância do Amazon Connect. Para obter mais informações, consulte [Configurar o provedor de identidades para usar endpoints](#page-288-0)  [SAML regionais](#page-288-0).
- 7. Configure o estado de retransmissão do seu provedor de identidade para apontar para a instância do Amazon Connect. A URL a ser usada para o estado de retransmissão é composta da seguinte forma:

https://*region-id*.console.aws.amazon.com/connect/federate/*instance-id*

Substitua o *region-id* pelo nome da região na qual você criou a instância do Amazon Connect, como us-east-1 para Leste dos EUA (Norte da Virgínia). Substitua o *instance-id* pelo ID da instância.

Para uma instância do GovCloud, o URL é https://console.amazonaws-us-gov.com/:

• https://console.amazonaws-us-gov.com/connect/federate/instance-id

#### **a** Note

Você pode encontrar o ID da instância escolhendo o alias de instância no console do Amazon Connect. O ID da instância é o conjunto de números e letras após '/instance' no Instance ARN (ARN da instância) exibido na página Overview (Visão geral). Por
exemplo, o ID da instância no seguinte ARN de instância é 178c75e4-b3de-4839-a6aae321ab3f3770. arn:aws:connect:us-east-1:450725743157:instance/178c75e4-b3de-4839-a6aae321ab3f3770

Configurar o provedor de identidades para usar endpoints SAML regionais

Para oferecer a melhor disponibilidade, recomendamos usar o endpoint SAML regional que coincide com a instância do Amazon Connect em vez do endpoint global padrão.

As etapas a seguir são independentes de IdP; elas funcionam para qualquer IdP SAML (por exemplo, Okta, Ping, OneLogin, Shibboleth, ADFS, AzureAD e muito mais).

- 1. Atualize (ou substitua) o URL do Assertion Consumer Service (ACS). Há duas maneiras de fazer isso:
	- Opção 1: faça o download dos metadados do SAML da AWS e atualize o atributo Location para a região de sua preferência. Carregue essa nova versão dos metadados do SAML da AWS em seu IdP.

Veja a seguir um exemplo de uma revisão:

```
<AssertionConsumerService index="1" isDefault="true" 
Binding="urn:oasis:names:tc:SAML:2.0:bindings:HTTP-POST" 
Location="https://region-id.signin.aws.amazon.com/saml"/>
```
- Opção 2: substitua o URL do AssertionConsumerService (ACS) em seu IdP. Para IdPs como o Okta, que fornecem integrações da AWS pré-configuradas, você pode substituir o URL do ACS no console de administração da AWS. Use o mesmo formato para substituir uma região de sua preferência (por exemplo, https://*region-id*.signin.aws.amazon.com/saml).
- 2. Atualize a política de confiança da função associada:
	- a. Essa etapa precisa ser executada para cada função em cada conta que confia em determinado provedor de identidades.
	- b. Edite a relação de confiança e substitua a condição SAML:aud singular por uma condição com vários valores. Por exemplo:
		- Padrão: "SAML:aud": "https://signin.aws.amazon.com/saml".
- Com modificações: "SAML:aud": [ "https://signin.aws.amazon.com/saml", "https://*region-id*.signin.aws.amazon.com/saml" ]
- c. Faça essas alterações nas relações de confiança com antecedência. Elas não devem ser feitas como parte de um plano durante um incidente.
- 3. Configure um estado de retransmissão para a página de console específica da região.
	- a. Se você não fizer essa etapa final, não há garantia de que o processo de login do SAML específico da região encaminhe o usuário para a página de login do console na mesma região. Essa etapa é mais variada por provedor de identidades, mas há blogs (por exemplo, [How to Use SAML to Automatically Direct Federated Users to a Specific AWS Management](https://aws.amazon.com/blogs/security/how-to-use-saml-to-automatically-direct-federated-users-to-a-specific-aws-management-console-page/)  [Console Page](https://aws.amazon.com/blogs/security/how-to-use-saml-to-automatically-direct-federated-users-to-a-specific-aws-management-console-page/)) que mostram o uso do estado de retransmissão para obter links diretos.
	- b. Usando a técnica/os parâmetros apropriados para seu IdP, defina o estado de retransmissão para o endpoint do console correspondente (por exemplo, https://*regionid*.console.aws.amazon.com/connect/federate/*instance-id*).

### **a** Note

- Certifique-se de que o STS não esteja desabilitado em regiões adicionais.
- Certifique-se de que nenhum SCP esteja impedindo ações de STS em regiões adicionais.

Use um destino em seu URL de estado de retransmissão

Quando você configurar o estado de retransmissão para o provedor de identidades, poderá usar o argumento de destino no URL para navegar os usuários para uma página específica na sua instância do Amazon Connect. Por exemplo, use um link para abrir a CCP diretamente quando um agente fizer login. O usuário deve receber um perfil de segurança que conceda acesso a essa página na instância. Por exemplo, para enviar agentes à CCP, use um URL semelhante ao mencionado abaixo para o estado de retransmissão. Você deve usar a [codificação de URL](https://en.wikipedia.org/wiki/Percent-encoding) para o valor de destino usado na URL:

• https://us-east-1.console.aws.amazon.com/connect/federate/instance-id? destination=%2Fccp-v2%2Fchat&new\_domain=true

Outro exemplo de URL válido é:

• https://us-east-1.console.aws.amazon.com/connect/federate/instance-id? destination=%2Fagent-app-v2

Para uma instância do GovCloud, o URL é https://console.amazonaws-us-gov.com/. Então, o endereço seria:

• https://console.amazonaws-us-gov.com/connect/federate/instance-id? destination=%2Fccp-v2%2Fchat&new\_domain=true

Se você quiser configurar o argumento de destino para um URL fora da instância do Amazon Connect, como seu próprio site personalizado, primeiro adicione esse domínio externo às origens aprovadas da conta. Por exemplo, realize as etapas nesta ordem:

- 1. No console do Amazon Connect, adicione https://*seu-site-personalizado*.com às origens aprovadas. Para obter instruções, consulte [Usar uma lista de permissões para aplicações](#page-1005-0) [integradas](#page-1005-0).
- 2. No provedor de identidade, configure o estado de retransmissão para https://*yourregion*.console.aws.amazon.com/connect/federate/instance-id? destination=https%3A%2F%2F*your-custom-website.com*
- 3. Quando s atendentes fazem login, eles são direcionados diretamente para https://*seu-sitepersonalizado*.com.

### Adicionar usuários à instância do Amazon Connect

Adicione usuários à instância na qual você se conecta, garantindo que os nomes de usuário correspondam exatamente aos nomes de usuários do diretório existente. Se os nomes não corresponderem, os usuários poderão fazer login no provedor de identidades, mas não no Amazon Connect pois não existe nenhuma conta de usuário com esse nome de usuário no Amazon Connect. Você pode adicionar usuários manualmente na página User management (Gerenciamento de usuários) ou pode fazer upload de usuários em massa com o modelo CSV. Depois de adicionar os usuários ao Amazon Connect, você poderá atribuir perfis de segurança e outras configurações do usuário.

Quando um usuário faz login no provedor de identidades, mas nenhuma conta com o mesmo nome do usuário é encontrada no Amazon Connect, a seguinte mensagem de Acesso negado é exibida.

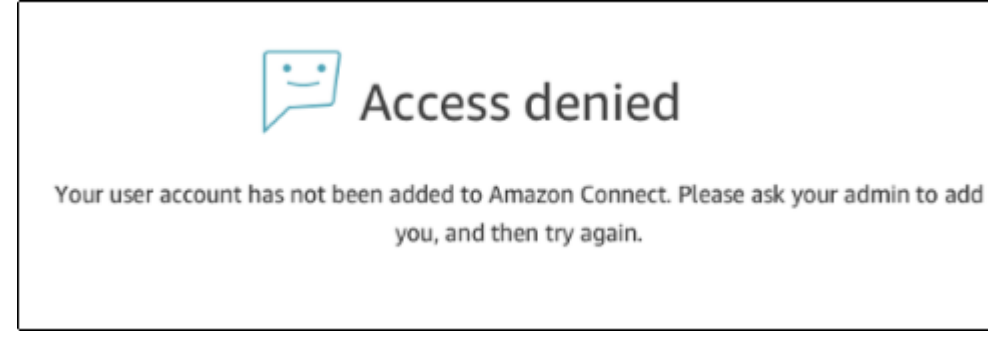

Fazer upload em massa de usuários com o modelo

Você pode importar os usuários adicionando-os a um arquivo CSV. Em seguida, você pode importar o arquivo CSV para a sua instância, que adicionará todos os usuários ao arquivo. Se você adicionar usuários carregando um arquivo CSV, certifique-se de usar o modelo para usuários do SAML. Você pode encontrá-lo na página Gerenciamento de usuários no Amazon Connect. Um modelo diferente é usado para autenticação baseada em SAML. Se o modelo foi obtido por download anteriormente, você deve fazer download da versão disponível na página User management (Gerenciamento de usuário) depois de configurar a instância com autenticação baseada em SAML. O modelo não deve incluir uma coluna para e-mail ou senha.

Login de usuário e duração de sessão do SAML

Ao usar o SAML no Amazon Connect, os usuários devem fazer login no Amazon Connect por meio do seu provedor de identidades (IdP). Seu IdP é configurado para se integrar à AWS. Após a autenticação, um token de sessão é criado. Em seguida, o usuário é redirecionado para a sua instância do Amazon Connect e automaticamente conectado ao Amazon Connect usando a autenticação única.

Como prática recomendada, você também deve definir um processo para fazer logout dos usuários do Amazon Connect quando eles terminam de usar o Amazon Connect. Eles devem fazer logout do Amazon Connect e do provedor de identidade. Se não, a próxima pessoa que fizer login no mesmo computador poderá fazer login no Amazon Connect sem uma senha, pois o token das sessões anteriores ainda será válido pela duração da sessão, por padrão, 10 horas. É válido por 12 horas.

#### Sobre a expiração da sessão

As sessões do Amazon Connect expiram 12 horas depois que um usuário faz login. Após 12 horas, os usuários são automaticamente desconectados, mesmo que eles estejam atualmente em uma chamada. Se os atendentes permanecerem conectados por mais de 12 horas, eles precisarão atualizar o token da sessão antes que ele expire. Para criar uma nova sessão, os atendentes

precisam fazer logout do Amazon Connect e do IdP e, depois, fazer login novamente. Isso redefine o temporizador definido no token de sessão para que os agentes não sejam desconectados durante um contato com um cliente. Quando uma sessão expira enquanto um usuário está conectado, a seguinte mensagem é exibida. Para usar o Amazon Connect novamente, o usuário precisa fazer login no provedor de identidade.

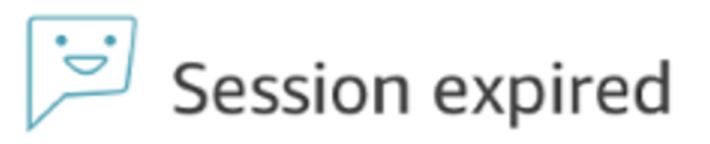

Your session has expired. Please log in again to continue. Sessions expire after 12 hours.

#### **a** Note

Se vir a mensagem Sessão expirada ao fazer login, provavelmente você só precisará atualizar o token da sessão. Vá até o provedor de identidade e faça login. Atualize a página do Amazon Connect. Se você continuar recebendo essa mensagem, entre em contato com a equipe de TI.

### Solucionar problemas de SAML com o Amazon Connect

Este artigo explica como solucionar problemas e resolver alguns dos problemas mais comuns que os clientes encontram ao usar o SAML com o Amazon Connect.

Se você estiver solucionando problemas de integração com outros provedores de identidade, como Okta, PingIdentify, Azure AD e outros, consulte o [Workshop de configuração de SSO do Amazon](https://catalog.workshops.aws/workshops/33e6d0e7-f927-4531-abb1-f28a86ba0872/en-US)  [Connect.](https://catalog.workshops.aws/workshops/33e6d0e7-f927-4531-abb1-f28a86ba0872/en-US)

Mensagem de erro: Acesso negado. Sua conta foi autenticada, mas não foi associada a este aplicativo.

Access denied

Your account has been authenticated, but has not been onboarded to this application. Contact your Adminstrator to onboard to Amazon Connect and try again.

#### O que isso significa?

Esse erro significa que o usuário foi autenticado com SAML no endpoint de login do AWS SAML. No entanto, o usuário não pôde ser correspondido/encontrado no Amazon Connect. Em geral, isso indica uma das seguintes situações:

- O nome de usuário no Amazon Connect não corresponde ao atributo do SAML RoleSessionName especificado na resposta do SAML retornada pelo provedor de identidade.
- O usuário não existe no Amazon Connect.
- O usuário tem dois perfis separados atribuídos a ele com SSO.

#### Resolução

Use as etapas a seguir para verificar o atributo do SAML RoleSessionName especificado na resposta do SAML retornada pelo provedor de identidade e recuperar e comparar com o nome de login no Amazon Connect.

1. Execute uma captura HAR (HTTP ARchive) para o processo de login completo. Isso captura as solicitações de rede no lado do navegador. Salve o arquivo HAR com o nome de arquivo de sua preferência, por exemplo, saml.har.

Para obter instruções, consulte [Como criar um arquivo HAR no meu navegador para um caso do](https://aws.amazon.com/premiumsupport/knowledge-center/support-case-browser-har-file/)  [AWS Support?](https://aws.amazon.com/premiumsupport/knowledge-center/support-case-browser-har-file/)

2. Use um editor de texto para localizar a resposta do SAML no arquivo HAR. Ou execute os seguintes comandos:

\$ grep -o "SAMLResponse=.\*&" azuresaml.har | sed -E 's/ SAMLResponse=(.\*)&/\1/' > samlresponse.txt

- Isso procura a resposta do SAML no arquivo HAR e a salva em um arquivo samlresponse.txt.
- A resposta é codificada em URL, e o conteúdo é codificado em Base64.
- 3. Decodifique a resposta em URL e decodifique o conteúdo em Base64 usando uma ferramenta de terceiros ou um script simples. Por exemplo:

<sup>\$</sup> cat samlresponse.txt | python3 -c "import sys; from urllib.parse import unquote; print(unquote(sys.stdin.read()));" | base64 --decode > samlresponsedecoded.txt

Esse script usa um comando python simples para decodificar a resposta do SAML de seu formato original codificado em URL. Depois disso, ele decodifica a resposta em Base64 e produz a resposta do SAML em formato de texto sem formatação.

4. Verifique a resposta decodificada para o atributo necessário. Por exemplo, a imagem a seguir mostra como verificar RoleSessionName:

\$export username='grep -Eo 'RoleSessionName.\*?</AttributeValue>' samlresponsedecoded.txt | sed -E 's/.\*<AttributeValue>(.\*)<\/AttributeValue>/\1/'`

5. Verifique se o nome de usuário retornado da etapa anterior existe como um usuário em sua instância do Amazon Connect:

\$ aws connect list-users --instance-id [INSTANCE\_ID] | grep \$username

- Se o grep final não retornar um resultado, isso significará que o usuário não existe em sua instância do Amazon Connect ou foi criado com uma capitalização diferente.
- Se sua instância do Amazon Connect tiver muitos usuários, a resposta da chamada de API ListUsers poderá estar paginada. Use o NextToken retornado pela API para obter o restante dos usuários. Para obter mais informações, consulte [ListUsers.](https://docs.aws.amazon.com/connect/latest/APIReference/API_ListUsers.html)

#### Exemplo de resposta do SAML

Veja a seguir uma imagem de um exemplo de resposta do SAML. Nesse caso, o provedor de identidade (IdP) é o Azure Active Directory (Azure AD).

name"><AttributeValue>jane-doe@examplecorp.com</AttributeValue></Attribute><Attribute Name="https://aws.amazon.com/SAML/Attributes/Role"><AttributeValue>arn:aws:iam::111111111111 :role/AzureAD Role,arn:aws:iam::1111111111111:samlprovider/AzureAD Connect Admin</AttributeValue></Attribute><Attribute Name="https://aws.amazon.com/SAML/Attributes/RoleSessionName"><AttributeValue><jane.doe@ex amplecorp.com</AttributeValue></Attribute><Attribute

Name="https://aws.amazon.com/SAML/Attributes/SessionDuration"><AttributeValue>900</AttributeV alue></Attribute></AttributeStatement><AuthnStatement AuthnInstant="2020-03-17T04:31:42.838Z" SessionIndex="\_aaaaaaaa-bbbb-cccc-dddd-

eeeeeeeeeee"><AuthnContext><AuthnContextClassRef>urn:oasis:names:tc:SAML:2.0:ac:classes:Passw ord</AuthnContextClassRef></AuthnContext></AuthnStatement></Assertion></samlp:Response>

This is the returned RoleSessionName

Mensagem de erro: acesso negado, entre em contato com o administrador da conta da AWS para obter assistência.

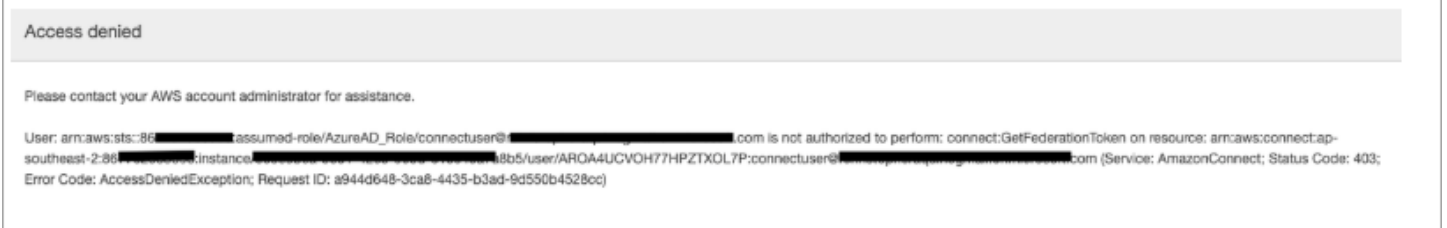

#### O que isso significa?

A função que o usuário assumiu foi autenticada com êxito usando SAML. No entanto, a função não tem permissão para chamar a API GetFederationToken para o Amazon Connect. Essa chamada é necessária para que o usuário possa fazer login na sua instância do Amazon Connect usando o SAML.

#### Resolução

1. Anexe uma política que tenha as permissões para connect:GetFederationToken à função encontrada na mensagem de erro. Veja a seguir um exemplo de política:

```
{ 
     "Version": "2012-10-17", 
     "Statement": [{ 
         "Sid": "Statement1", 
         "Effect": "Allow", 
         "Action": "connect:GetFederationToken", 
             "Resource": [ 
             "arn:aws:connect:ap-southeast-2:xxxxxxxxxxxx:instance/aaaaaaaa-bbbb-
cccc-dddd-eeeeeeeeeeee/user/${aws:userid}" 
 ] 
         } 
     ]
}
```
2. Use o console do IAM para anexar a política. Ou use a API attach-role-policy, por exemplo:

```
$ aws iam attach-role-policy —role-name [ASSUMED_ROLE] —policy_arn 
[POLICY_WITH_GETFEDERATIONTOKEN]
```
### Mensagem de erro: Sessão expirada

Se vir a mensagem Sessão expirada ao fazer login, provavelmente você só precisará atualizar o token da sessão. Vá até o provedor de identidade e faça login. Atualize a página do Amazon Connect. Se você continuar recebendo essa mensagem, entre em contato com a equipe de TI.

## Recursos adicionais para o Amazon Connect

Além de usar o conteúdo deste guia, você pode saber mais sobre o Amazon Connect usando os recursos a seguir.

Recursos

- [Referência de API do Amazon Connect](#page-296-0)
- [Referência de API do Amazon Connect Participant Service](#page-296-0)
- [Referência de API do Amazon AppIntegrations Service](#page-296-1)
- [Referência de API do Contact Lens for Amazon Connect](#page-297-0)
- [API do Amazon Connect Customer Profiles](#page-297-1)
- [Referência de API do Amazon Connect Voice ID](#page-297-2)
- [Referência de API do Amazon Q in Connect](#page-297-3)
- [Amazon Connect Streams](#page-297-4)
- [Exemplos de interface de usuário do Amazon Connect Chat](#page-297-5)

## <span id="page-296-0"></span>Referência de API do Amazon Connect

A [Referência de API do Amazon Connect](https://docs.aws.amazon.com/connect/latest/APIReference/) descreve as ações de API que são usadas para configurar e gerenciar sua central de atendimento.

### Referência de API do Amazon Connect Participant Service

A [Referência de API do Amazon Connect Participant Service](https://docs.aws.amazon.com/connect-participant/latest/APIReference/) descreve as ações de API que são usadas para gerenciar participantes do chat, como atendentes e clientes.

## <span id="page-296-1"></span>Referência de API do Amazon AppIntegrations Service

A [Referência de API do Amazon AppIntegrations Service](https://docs.aws.amazon.com/appintegrations/latest/APIReference/) descreve as ações de API que você pode usar para configurar conexões com aplicações externas.

## <span id="page-297-0"></span>Referência de API do Contact Lens for Amazon Connect

A [Referência de API do Amazon Connect Contact Lens](https://docs.aws.amazon.com/contact-lens/latest/APIReference/) descreve as ações da API que você pode usar para acessar uma transcrição atualizada, junto com todas as características da conversa associada enquanto uma chamada ainda está em andamento. Isso ajuda a reduzir a necessidade de os atendentes escreverem resumos detalhados de chamadas e permite uma transferência perfeita de um atendente para outro durante uma transferência de chamadas.

## <span id="page-297-1"></span>API do Amazon Connect Customer Profiles

A [Referência de API do Amazon Connect Customer Profiles](https://docs.aws.amazon.com/customerprofiles/latest/APIReference/) descreve as ações de API que você pode usar para gerenciar domínios e perfis.

## <span id="page-297-2"></span>Referência de API do Amazon Connect Voice ID

A [Referência de API do Amazon Connect Voice ID](https://docs.aws.amazon.com/voiceid/latest/APIReference/) descreve as ações da API que fornecem autenticação de chamadas em tempo real e detecção de fraudes.

## <span id="page-297-3"></span>Referência de API do Amazon Q in Connect

A [Referência de API do Amazon Q in Connect](https://docs.aws.amazon.com/amazon-q-connect/latest/APIReference/) descreve as ações de API que fornecem informações aos atendentes para ajudá-los a resolver problemas de clientes.

## <span id="page-297-4"></span>Amazon Connect Streams

A documentação do [Amazon Connect Streams](https://github.com/aws/amazon-connect-streams) descreve como integrar aplicativos Web existentes ao Amazon Connect. O Streams permite incorporar os componentes da interface do usuário do Painel de controle do contato (CCP) em sua página e/ou manipular eventos de estado do agente e do contato diretamente, dando a você o poder de controlar o estado do agente e do contato por meio de uma interface orientada a eventos e objetos. Você pode usar a interface integrada ou criar a sua própria do zero: o Streams lhe dá o poder de escolha.

## <span id="page-297-5"></span>Exemplos de interface de usuário do Amazon Connect Chat

As [Implementações de exemplo e SDK do Amazon Connect](https://github.com/amazon-connect/amazon-connect-chat-ui-examples/) fornecem exemplos de como habilitar a interação da aplicação com o Amazon Connect Chat.

# Obter suporte administrativo para o Amazon Connect

Se você for um administrador e precisar entrar em contato com o suporte para o Amazon Connect, escolha uma das seguintes opções:

- Se você tiver uma conta do AWS Support, acesse [Atendimento ao cliente](https://console.aws.amazon.com/support/home) e envie um tíquete.
- Caso contrário, abra o [AWS Management Console](https://console.aws.amazon.com/) e escolha Amazon Connect, Suporte, Criar caso.

É útil fornecer as seguintes informações:

- ID/ARN da instância da central de atendimento. Para localizar o ARN da instância, consulte [Encontrar o ID/ARN da sua instância do Amazon Connect.](#page-305-0)
- Sua região.
- Uma descrição detalhada do problema.

# Configurar a central de atendimento

O Amazon Connect permite que você crie uma central de contato virtual na AWS nuvem. Para começar, crie uma instância central de contato virtual. Para ter mais informações, consulte [Começar](#page-116-0) [a usar o Amazon Connect.](#page-116-0)

Depois de criar uma instância, você pode editar as configurações, como telefonia, armazenamento de dados e streaming de dados. Após isso, você pode atribuir um número de telefone ao seu centro de atendimento ou importar o próprio número de telefone. Você pode atribuir um número de telefone ao centro de atendimento e solicitar o próprio número de telefone. Você pode configurar uma única fila para contatos de entrada ou configurar várias filas para poder rotear contatos para agentes com habilidades específicas.

Uma parte essencial da configuração da sua central de atendimento é definir a experiência do cliente. Você faz isso criando fluxos.

Por fim, você precisará fornecer aos seus agentes acesso ao painel de controle do contato (CCP), que eles usarão para interagir com os contatos.

#### Conteúdo

- [Criar uma instância do Amazon Connect](#page-300-0)
- [Teste experiências de voz, chat e tarefas](#page-343-0)
- [Configurar números de telefone para usar o serviço Amazon Connect](#page-353-0)
- [Configurar chamadas externas](#page-544-0)
- [Configurar campanhas externas do Amazon Connect](#page-567-0)
- [Gerencie usuários em Amazon Connect](#page-597-0)
- [Configurar roteamento](#page-670-0)
- [Configurar agentes](#page-701-0)
- [Tarefas de configuração](#page-720-0)
- [Configurar recursos de chamadas na aplicação, pela web e por vídeo](#page-751-0)
- [Configurar a experiência de bate-papo do cliente](#page-770-0)
- [Configurar mensagens SMS](#page-907-0)
- [Atualizar para o CCP mais recente](#page-916-0)
- [Fornecer aos atendentes acesso ao Painel de Controle do Contato](#page-933-0)
- [Incorporar um Painel de Controle de Contatos \(CCP\) personalizado](#page-939-0)

# <span id="page-300-0"></span>Criar uma instância do Amazon Connect

A primeira etapa na configuração da sua central de atendimento do Amazon Connect é criar uma instância do centro de contato virtual. Cada instância contém todos os recursos e configurações relacionados à central de atendimento.

## O que é necessário saber antes de começar

- Quando você se inscreve no Amazon Web Services (AWS), sua AWS conta é automaticamente cadastrada em todos os serviços AWS, incluindo o Amazon Connect. Você será cobrado apenas pelos serviços que usar. Para criar uma AWS conta, consulte [Como faço para criar e ativar uma](https://aws.amazon.com/premiumsupport/knowledge-center/create-and-activate-aws-account/)  [AWS conta?](https://aws.amazon.com/premiumsupport/knowledge-center/create-and-activate-aws-account/)
- Para permitir que um usuário crie uma instância, certifique-se de que ele tenha as permissões concedidas pela FullAccess política AmazonConnect\_.
- Para ver uma lista das permissões mínimas do IAM necessárias para criar uma instância, consulte [Permissões necessárias para usar políticas personalizadas do IAM para gerenciar o acesso ao site](#page-2749-0) [de administração do Amazon Connect](#page-2749-0).
- O Amazon Connect não está disponível para clientes na Índia que usam o Amazon Web Services pelo Amazon Internet Services Pvt. Ltd (AISPL). Você receberá uma mensagem de erro se tentar criar uma instância no Amazon Connect.
- Ao criar uma instância, você deve decidir como deseja gerenciar os usuários. Não é possível alterar a opção de gerenciamento de identidades depois de criar a instância. Para ter mais informações, consulte [Planejar o gerenciamento de identidades no Amazon Connect](#page-279-0).

## Etapa 1: configurar identidade

As permissões para acessar recursos do Amazon Connect são atribuídas a contas de usuários no Amazon Connect. Ao criar uma instância, você deve decidir como deseja gerenciar os usuários. Não é possível alterar a opção de gerenciamento de identidades depois de criar a instância. Para ter mais informações, consulte [Planejar o gerenciamento de identidades no Amazon Connect](#page-279-0).

Para configurar o gerenciamento de identidades para sua instância

- 1. Abra o console do Amazon Connect em [https://console.aws.amazon.com/connect.](https://console.aws.amazon.com/connect/)
- 2. Escolha Comece a usar. Se você já criou uma instância anteriormente, escolha Add an instance (Adicionar uma instância).
- 3. Escolha uma das seguintes opções:
	- Armazene usuários no Amazon Connect Use o Amazon Connect para criar e gerenciar contas de usuário. Você não pode compartilhar usuários com outros aplicativos.
	- Link to an existing directory (Link para um diretório existente) Use um diretório do AWS Directory Service para gerenciar seus usuários. Você pode usar cada diretório com uma instância do Amazon Connect por vez.
	- Autenticação baseada em SAML 2.0 Use um provedor de identidades (IdP) existente para federar usuários com o Amazon Connect.
- 4. Se você escolheu Armazenar usuários no Amazon Connect ou Autenticação baseada em SAML 2.0, forneça o rótulo mais à esquerda para (URL de acesso. Esse rótulo deve ser exclusivo em todas as instâncias do Amazon Connect em todas as regiões. Você não pode alterar o URL de acesso depois de criar sua instância.
- 5. Se você escolheu Link to an existing directory (Link para um diretório existente), selecione o diretório do AWS Directory Service para o Directory (Diretório). O nome do diretório é usado como o rótulo mais à esquerda para Access URL (URL de acesso).
- 6. Selecione Next (Próximo).

### Etapa 2: adicionar administrador

Depois de especificar o nome de usuário do administrador para a instância do Amazon Connect, uma conta de usuário é criada no Amazon Connect e o usuário é atribuído ao perfil de segurança Admin.

Para especificar o administrador da instância (opcional)

- 1. Execute uma das seguintes ações, com base na opção que você escolheu na etapa anterior:
	- Se você escolheu Armazenar usuários no Amazon Connect, selecione Especificar um administrador e forneça um nome, uma senha e um endereço de e-mail para a conta do usuário no Amazon Connect.
	- Se você escolher Vincular a um diretório existente, em Nome de usuário, digite o nome de um usuário existente no AWS Directory Service diretório. A senha desse usuário é gerenciada por meio do diretório.
	- Se você escolheu Autenticação baseada em SAML 2.0, selecione Adicionar um novo administrador e forneça um nome para a conta de usuário no Amazon Connect. A senha desse usuário é gerenciada pelo IdP.
- 2. Você também poderá selecionar Nenhum administrador se um administrador não for necessário para a instância.
- 3. (Opcional) Adicionar etiquetas à instância. Para obter mais informações, consulte [Marcação de](#page-326-0) [uma instância do Amazon Connect](#page-326-0).
- 4. Selecione Next (Próximo).

## Etapa 3: configurar a telefonia

Use as opções nesta seção para escolher se deseja que seus atendentes recebam chamadas de clientes, façam chamadas de saída e ouçam áudio de mídia antecipada.

### Mídia antecipada

Quando o áudio de mídia inicial está ativado, para chamadas externas, seus agentes podem ouvir o áudio de pré-conexão, como sinais de ocupação, failure-to-connect erros ou outras mensagens informativas fornecidas pelas operadoras de telefonia.

### **a** Note

O recurso de mídia antecipada não é compatível com transferências que são discadas por meio do bloco [Transfer to phone number \(Transferir para número de telefone\)](#page-1260-0) em fluxos.

Por padrão, a mídia antecipada está habilitada para você. Observe a seguinte exceção:

• Sua instância foi criada antes de 17 de abril de 2020 e você não estava inscrito no programa de pré-visualização. Você precisa ativar o áudio de mídia antecipada. Para obter instruções, consulte [Atualizar as opções de telefonia.](#page-308-0)

Para configurar opções de telefonia para sua instância

- 1. Para permitir chamadas recebidas na central de atendimento, escolha Permitir chamadas recebidas.
- 2. Para habilitar chamadas de saída da central de atendimento, escolha Permitir chamadas de saída.
- 3. Para habilitar chamadas com vários participantes, escolha Habilitar até seis pessoas em uma chamada.

#### 4. Selecione Next (Próximo).

## Etapa 4: Armazenamento de dados

#### **a** Note

O Amazon Connect não oferece suporte ao Amazon S3 Object Lock no modo de conformidade para armazenar objetos usando um modelo write-once-read-many (WORM).

Por padrão, quando você cria uma instância, criamos um bucket do Amazon S3. Dados, como relatórios e gravações de conversas, são criptografados usando e AWS Key Management Service, em seguida, armazenados no bucket do Amazon S3.

Esse bucket e chave são usados para gravações de conversas e relatórios exportados. Como alternativa, você pode especificar buckets e chaves separados para gravações de conversas e relatórios exportados. Para obter instruções, consulte [Atualizar configurações da instância](#page-307-0).

Por padrão, o Amazon Connect cria buckets para armazenar gravações de chamadas, transcrições de chat, relatórios exportados e logs de fluxo.

- Quando um bucket é criado para armazenar gravações de chamadas, a gravação de chamadas é habilitada no nível da instância. A próxima etapa de configuração dessa funcionalidade é [configurar o comportamento de gravação em um fluxo de contato](#page-1345-0).
- Quando um bucket é criado para armazenar transcrições de bate-papo, a transcrição de bate-papo é habilitada no nível da instância. Agora todas as transcrições de bate-papo serão armazenadas. Somente se você quiser monitorar conversas de bate-papo, será necessário [configurar o](#page-1345-0)  [comportamento de gravação em um fluxo de contato.](#page-1345-0)
- O streaming de mídia ao vivo não está habilitado por padrão.
- Por padrão, a gravação de tela não está habilitada. Para ter mais informações, consulte [Habilitar](#page-2278-0)  [gravação de tela.](#page-2278-0)

Por padrão, o Amazon Connect cria um domínio Customer Profiles, que armazena perfis que combinam o histórico de contato do cliente com informações do cliente, como número da conta, endereço, endereço de cobrança e data de nascimento. Os dados são criptografados usando AWS Key Management Service. Você pode configurar o Customer Profiles para usar sua própria chave

gerenciada pelo cliente após a configuração da instância. Para ter mais informações, consulte [Criar](#page-2347-0) [uma chave KMS para ser usada pelo Customer Profiles para criptografar dados \(obrigatório\)](#page-2347-0).

Analise e copie a localização do bucket do S3, os logs de fluxo e se você deseja ativar o Customer Profiles.

- 1. Se desejar, copie a localização do bucket do S3 em que sua criptografia de dados está armazenada e a localização do fluxo de login CloudWatch.
- 2. Selecione Next (Próximo).

## Etapa 5: analisar e criar

Para criar uma instância

- 1. Revise as opções de configuração. Lembre-se de que você não pode alterar as opções de gerenciamento de identidades depois de criar a instância.
- 2. (Opcional) Para alterar qualquer uma das opções de configuração, escolha Editar.
- 3. (Opcional) Adicionar etiquetas à instância. Para obter mais informações, consulte [Marcação de](#page-326-0) [uma instância do Amazon Connect](#page-326-0).
- 4. Selecione Criar instância.
- 5. (Opcional) Para continuar configurando sua instância, escolha Get started (Começar) e depois escolha Let's go (Vamos lá). Se preferir, você pode acessar sua instância e configurá-la mais tarde. Para ter mais informações, consulte [Próximas etapas.](#page-304-0)

Se você optou por gerenciar seus usuários diretamente no ou por meio de um diretório do Amazon Connect, você pode acessar a instância usando sua URL de acesso. Se você optou por gerenciar seus usuários por meio de autenticação baseada em SAML, você pode acessar a instância usando o IdP.

## <span id="page-304-0"></span>Próximas etapas

Após criar outra instância, você pode atribuir um número de telefone ao seu centro de atendimento ou importar o próprio número de telefone. Para ter mais informações, consulte [Configurar números](#page-353-0) [de telefone para usar o serviço Amazon Connect.](#page-353-0)

## Criar uma instância de desenvolvimento (sandbox) ou de teste (QA)

Você pode querer criar várias instâncias da central de atendimento; por exemplo, uma como sandbox para desenvolvimento, outra para controle de qualidade e uma terceira para produção.

Cada instância funciona somente na AWS região em que você a criou.

#### **A** Important

A maioria das entidades no Amazon Connect pode ser (re)criada e replicada entre instâncias usando a API do Amazon Connect. Ao fazer isso, lembre-se das seguintes limitações:

- As cotas de serviço são específicas para cada instância.
- Alguns serviços de suporte, como o Diretório de usuários, só podem ser vinculados a uma instância do Amazon Connect por vez.
- Quaisquer limitações externas adicionais e específicas da região.

Para obter mais informações, consulte [Posso migrar minha instância do Amazon Connect de](https://aws.amazon.com/premiumsupport/knowledge-center/connect-migrate-instance-resources/)  [um ambiente de teste para um ambiente de produção?](https://aws.amazon.com/premiumsupport/knowledge-center/connect-migrate-instance-resources/)

#### Para criar outra instância

- 1. No AWS Management Console, escolha Amazon Connect.
- 2. Escolha Add an instance.
- 3. Conclua as etapas na página de configuração de recursos do Amazon Connect. Para obter instruções, consulte [Criar uma instância do Amazon Connect.](#page-300-0)

## <span id="page-305-0"></span>Encontrar o ID/ARN da sua instância do Amazon Connect

Ao abrir um tíquete de suporte, pode ser necessário fornecer o ID da instância do Amazon Connect (também chamado de ARN). Use as etapas a seguir para encontrá-lo.

- 1. Abra o console do Amazon Connect em [https://console.aws.amazon.com/connect.](https://console.aws.amazon.com/connect/)
- 2. Na página Instâncias, escolha o alias da instância. O alias da instância também é o nome da instância, que aparece no URL do Amazon Connect. A imagem a seguir mostra a página

Instâncias da central de atendimento virtual do Amazon Connect, com uma caixa ao redor do alias da instância.

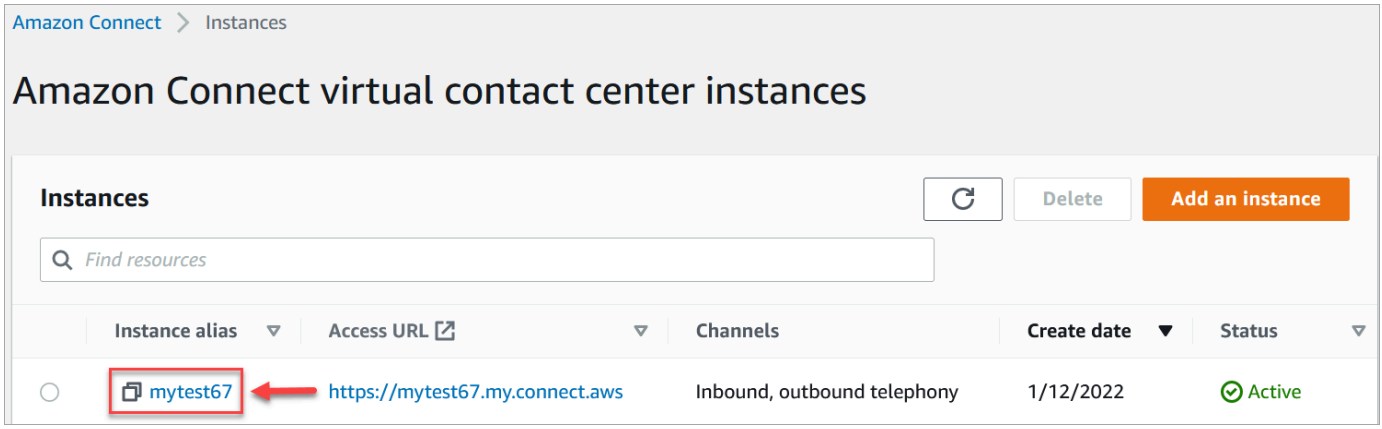

Na página Visão geral da conta, na seção Configurações de distribuição, você pode ver o ARN completo da instância.

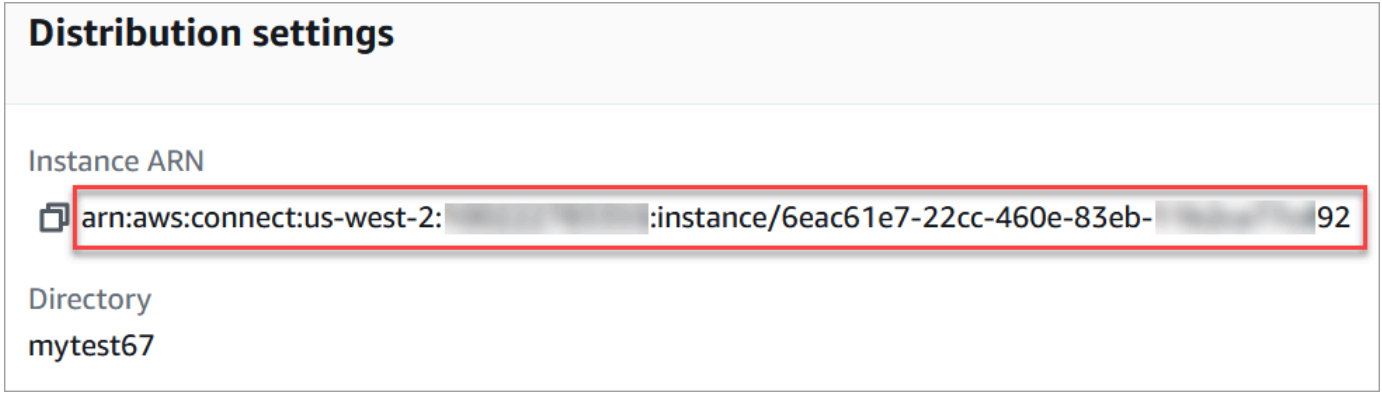

As informações depois de instance/ são o ID da instância.

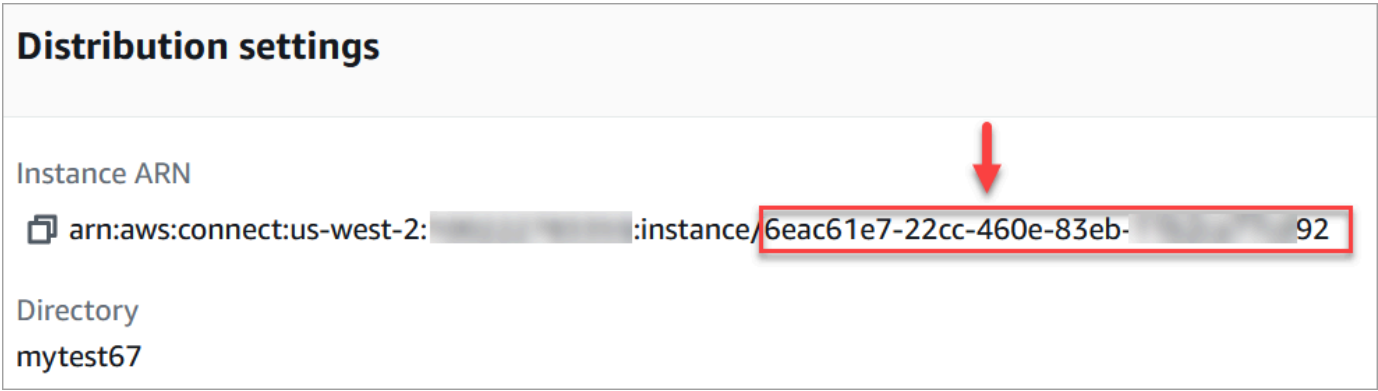

## Encontrar o nome da sua instância do Amazon Connect

- 1. Abra o console do Amazon Connect em [https://console.aws.amazon.com/connect.](https://console.aws.amazon.com/connect/)
- 2. Na página de instâncias, o nome da instância aparece na coluna Alias da instância. Esse nome da instância aparece no URL que você usa para acessar o Amazon Connect.

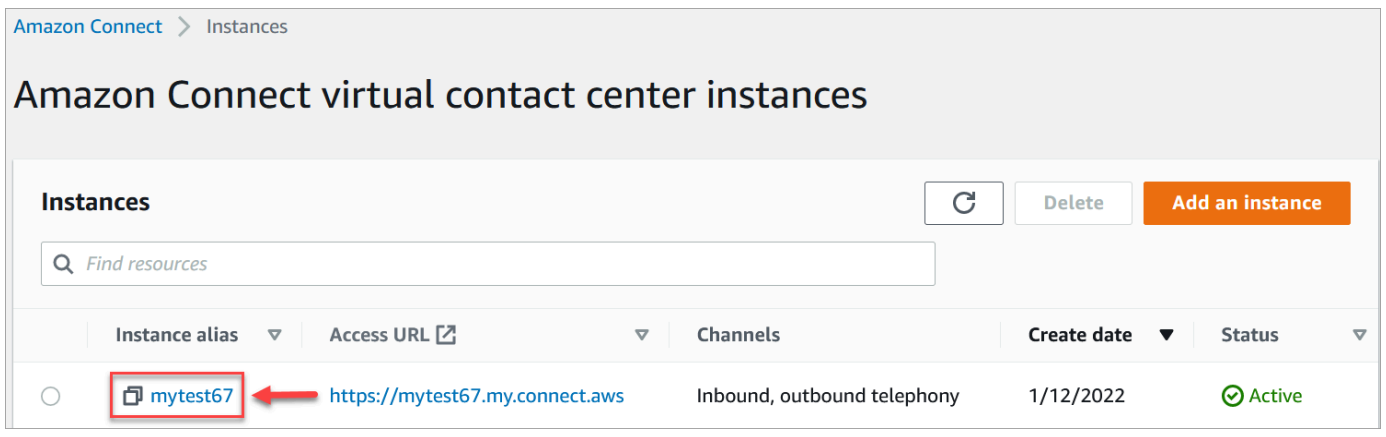

## <span id="page-307-0"></span>Atualizar configurações da instância

Para atualizar as configurações da instância:

- 1. Abra o console do Amazon Connect em [https://console.aws.amazon.com/connect.](https://console.aws.amazon.com/connect/)
- 2. Na página Instâncias, escolha o alias da instância. O alias da instância também é o nome da instância, que aparece no URL do Amazon Connect. A imagem a seguir mostra a página Instâncias da central de atendimento virtual do Amazon Connect, com uma caixa ao redor do alias da instância.

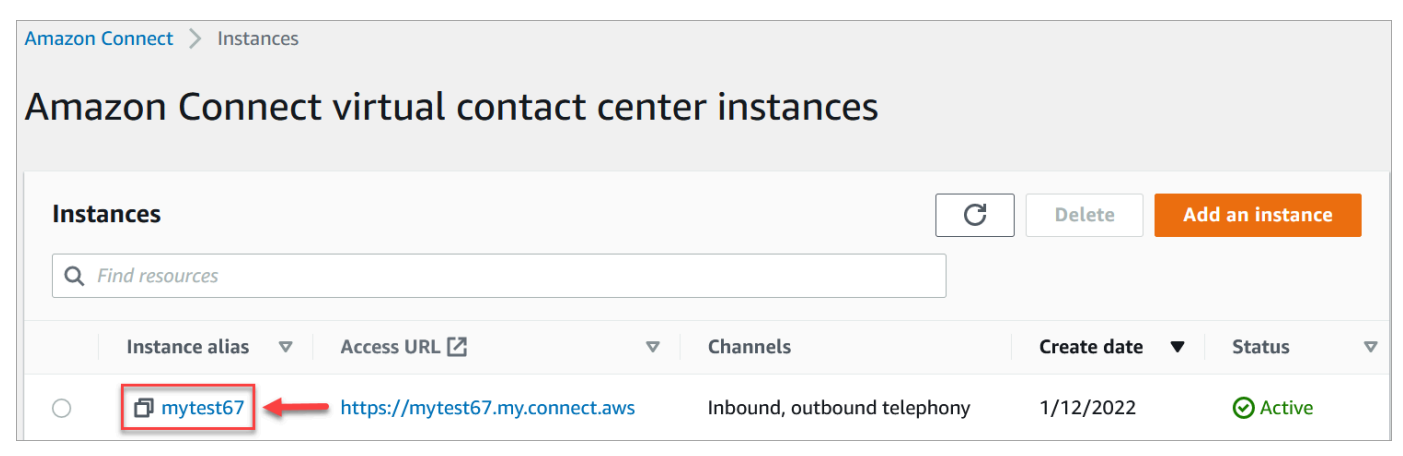

3. Conclua os seguintes procedimentos.

### <span id="page-308-0"></span>Atualizar as opções de telefonia

- 1. No painel de navegação, escolha o estágio Telephony (Telefonia).
- 2. Para permitir que os clientes liguem para sua central de atendimento, escolha Receber chamadas recebidas com o Amazon Connect.
- 3. Para habilitar chamadas de saída da central de atendimento, escolha Fazer chamadas de saída com o Amazon Connect.
- 4. Para habilitar campanhas externas, escolha Habilitar campanhas de saída.
- 5. Ao ativar o áudio de mídia inicial, seus agentes podem ouvir o áudio de pré-conexão, como sinais de ocupação, failure-to-connect erros ou outras mensagens informativas de provedores de telefonia, ao fazer chamadas externas. Escolha Habilitar mídia antecipada.

#### **a** Note

O recurso de mídia antecipada não é compatível com transferências que são discadas por meio do bloco [Transfer to phone number \(Transferir para número de telefone\)](#page-1260-0) em fluxos.

- 6. Por padrão, você pode ter três participantes em uma chamada (por exemplo, dois atendentes e um cliente, ou um atendente, um cliente e uma parte externa). Para habilitar chamadas com vários participantes com mais participantes, escolha Habilitar até seis pessoas em uma chamada. Esse recurso está disponível somente no CCPv2.
- 7. Escolha Habilitar chamadas com vários participantes e monitoramento aprimorado. Esta configuração é necessária para usar os recursos de interrupção.

Para ativar a interrupção de chats, você também deve escolher Habilite o Barge e o monitoramento aprimorado para chat.

Para ter mais informações, consulte [Interromper conversas de voz e chat ao vivo.](#page-2309-0)

8. Escolha Salvar.

#### Atualizar armazenamento de dados

• No painel de navegação, escolha Data storage (Armazenamento físico de dados). Escolha uma das seguintes opções:

• Gravações de chamadas: escolha Editar, especifique o bucket e a chave KMS para gravações de conversas de voz e escolha Salvar.

Quando esse bucket é criado, a gravação de chamadas é habilitada no nível da instância. A próxima etapa de configuração dessa funcionalidade é [configurar o comportamento de](#page-1345-0) [gravação em um fluxo.](#page-1345-0)

• Transcrições de chat: escolha Editar, especifique o bucket e a chave KMS para gravações (transcrições) de conversas de chat e escolha Salvar.

Quando esse bucket é criado, as transcrições de bate-papo são habilitadas no nível da instância. Agora todas as transcrições de bate-papo serão armazenadas aqui.

- Streaming de mídia ao vivo: escolha Editar para ativar o streaming de mídia ao vivo, escolha Editar. Para ter mais informações, consulte [Configurar streaming de mídia ao vivo do áudio do](#page-1466-0) [cliente.](#page-1466-0)
- Relatórios exportados: escolha Editar, especifique o bucket e a chave KMS para os relatórios exportados e escolha Salvar.
- Anexos: escolha Editar e, em seguida, Ativar compartilhamento de anexos para permitir o compartilhamento de arquivos tanto para atendentes quanto para clientes. Para obter mais informações sobre essa opção e etapas adicionais, consulte [Habilitar anexos para](#page-311-0) [compartilhar arquivos usando o chat e fazer upload de arquivos para casos](#page-311-0).
- Avaliações de contato: escolha Editar, especifique o bucket e a chave KMS para avaliações de desempenho e escolha Salvar.

Quando esse bucket é criado, as avaliações são habilitadas no nível da instância. A próxima etapa para configurar esse recurso é [criar um formulário de avaliação.](#page-2238-0)

• Gravações de telas: escolha Editar, especifique o bucket e a chave KMS para gravações de telas do atendente e escolha Salvar.

Quando esse bucket é criado, a gravação de telas é habilitada no nível da instância. A próxima etapa para configurar essa funcionalidade é baixar e instalar o aplicativo do atendente e, em seguida, ativar a gravação de telas no bloco Definir comportamento de gravação e análise. Para ter mais informações, consulte [Habilitar gravação de tela.](#page-2278-0)

### Atualizar as opções de streaming de dados

1. No painel de navegação, escolha Data streaming (Streaming de dados).

- 2. Escolha Enable data streaming (Habilitar streaming de dados). Para ter mais informações, consulte [Ativar o fluxo de dados para sua instância.](#page-318-0)
- 3. Em Registros de contato, realize uma das seguintes ações:
	- Escolha Kinesis Firehose e selecione um fluxo de entrega existente ou escolha Criar um Firehose Kinesis para abrir o console do Kinesis Firehose e criar o fluxo de entrega.
	- Escolha Kinesis Stream e selecione um fluxo existente ou escolha Criar um Firehose Kinesis para abrir o console do Kinesis e criar o fluxo.
- 4. Para Eventos do agente, selecione um fluxo do Kinesis existente ou escolha Criar um novo Kinesis Stream para abrir o console do Kinesis e criar o fluxo.
- 5. Escolha Salvar.

### Atualizar as opções das ferramentas de análise

- 1. No painel de navegação, escolha Ferramentas de análise.
- 2. Escolha Habilitar lente de contato. Para ter mais informações, consulte [Analisar conversas](#page-2017-0) [usando análises de conversação.](#page-2017-0)
- 3. Escolha Salvar.

### Atualizar configurações de fluxo

- 1. No painel de navegação, escolha Fluxos.
- 2. (Opcional) Para adicionar uma chave de assinatura para uso em fluxos, escolha Adicionar a chave. Para ter mais informações, consulte [Criptografar a entrada do cliente](#page-1472-0).
- 3. (Opcional) Para integrar com Amazon Lex, selecione um bot do Lex. Para ter mais informações, consulte [Adicionar um bot do Amazon Lex ao Amazon Connect.](#page-1364-0)
- 4. (Opcional) Para integrar AWS Lambda, selecione uma função Lambda. Para ter mais informações, consulte [Invocar funções do AWS Lambda.](#page-1439-0)
- 5. (Opcional) Para habilitar os logs de fluxo, escolha Habilitar logs de fluxo. Para ter mais informações, consulte [Rastrear eventos à medida que os clientes interagem com fluxos.](#page-1475-0)
- 6. (Opcional) Para usar a melhor voz disponível do Amazon Polly, escolha Usar a melhor voz disponível. Para ter mais informações, consulte [A voz com melhor som do Amazon Polly.](#page-1313-0)
- 7. (Opcional) Use as vozes disponíveis no Amazon Polly.

# <span id="page-311-0"></span>Habilitar anexos para compartilhar arquivos usando o chat e fazer upload de arquivos para casos

Você pode permitir que clientes e atendentes compartilhem arquivos usando o chat e permitir que os atendentes enviem arquivos para os chamados. Depois de concluir as etapas deste tópico, um ícone de anexo aparece automaticamente no Painel de Controle de Contato do atendente para que ele possa compartilhar anexos em chats.

Para obter uma lista de tipos de arquivo com suporte, consulte [Amazon Connect especificações de](#page-92-0)  [recursos](#page-92-0).

Se você não estiver usando o widget de comunicação hospedado, precisará atualizar as interfaces de chat voltadas para o cliente para oferecer suporte ao compartilhamento de anexos.

Usando um aplicativo de bate-papo personalizado? Confira as APIs que adicionamos para oferecer suporte ao compartilhamento de anexos: [StartAttachmentUpload,](https://docs.aws.amazon.com/connect-participant/latest/APIReference/API_StartAttachmentUpload.html) [CompleteAttachmentUpload](https://docs.aws.amazon.com/connect-participant/latest/APIReference/API_CompleteAttachmentUpload.html) e. **[GetAttachment](https://docs.aws.amazon.com/connect-participant/latest/APIReference/API_GetAttachment.html)** 

Usando um aplicativo de atendente personalizado? [Confira as APIs de arquivo anexadas:](https://docs.aws.amazon.com/connect/latest/APIReference/API_DeleteAttachedFile.html) [StartAttachedFileUpload](https://docs.aws.amazon.com/connect/latest/APIReference/API_StartAttachedFileUpload.html)[, C](https://docs.aws.amazon.com/connect/latest/APIReference/API_DeleteAttachedFile.html)[ompleteAttachedFileUpload](https://docs.aws.amazon.com/connect/latest/APIReference/API_CompleteAttachedFileUpload.html)[, e](https://docs.aws.amazon.com/connect/latest/APIReference/API_DeleteAttachedFile.html) [GetAttachedArquivo](https://docs.aws.amazon.com/connect/latest/APIReference/API_GetAttachedFile.html)[,](https://docs.aws.amazon.com/connect/latest/APIReference/API_DeleteAttachedFile.html) [BatchGetAttachedFileMetadados](https://docs.aws.amazon.com/connect/latest/APIReference/API_BatchGetAttachedFileMetadata.html) [e DeleteAttached Arquivo.](https://docs.aws.amazon.com/connect/latest/APIReference/API_DeleteAttachedFile.html)

### Etapa 1: Habilitar anexos

- 1. Abra o console do Amazon Connect em [https://console.aws.amazon.com/connect.](https://console.aws.amazon.com/connect/)
- 2. Na página Instâncias, escolha o alias da instância. O alias da instância também é o nome da instância, que aparece no URL do Amazon Connect. A imagem a seguir mostra a página Instâncias da central de atendimento virtual do Amazon Connect, com uma caixa ao redor do alias da instância.

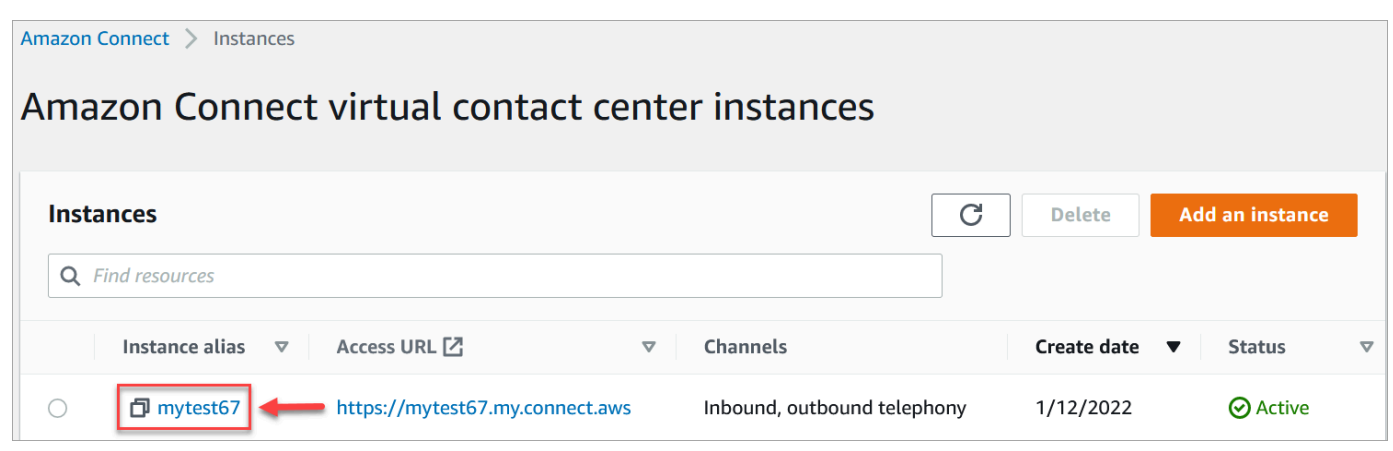

3. Na página Armazenamento de dados, em Anexos, escolha Editar, selecione Habilitar compartilhamento de anexos e escolha Salvar.

As opções de armazenamento são exibidas, semelhantes à imagem a seguir.

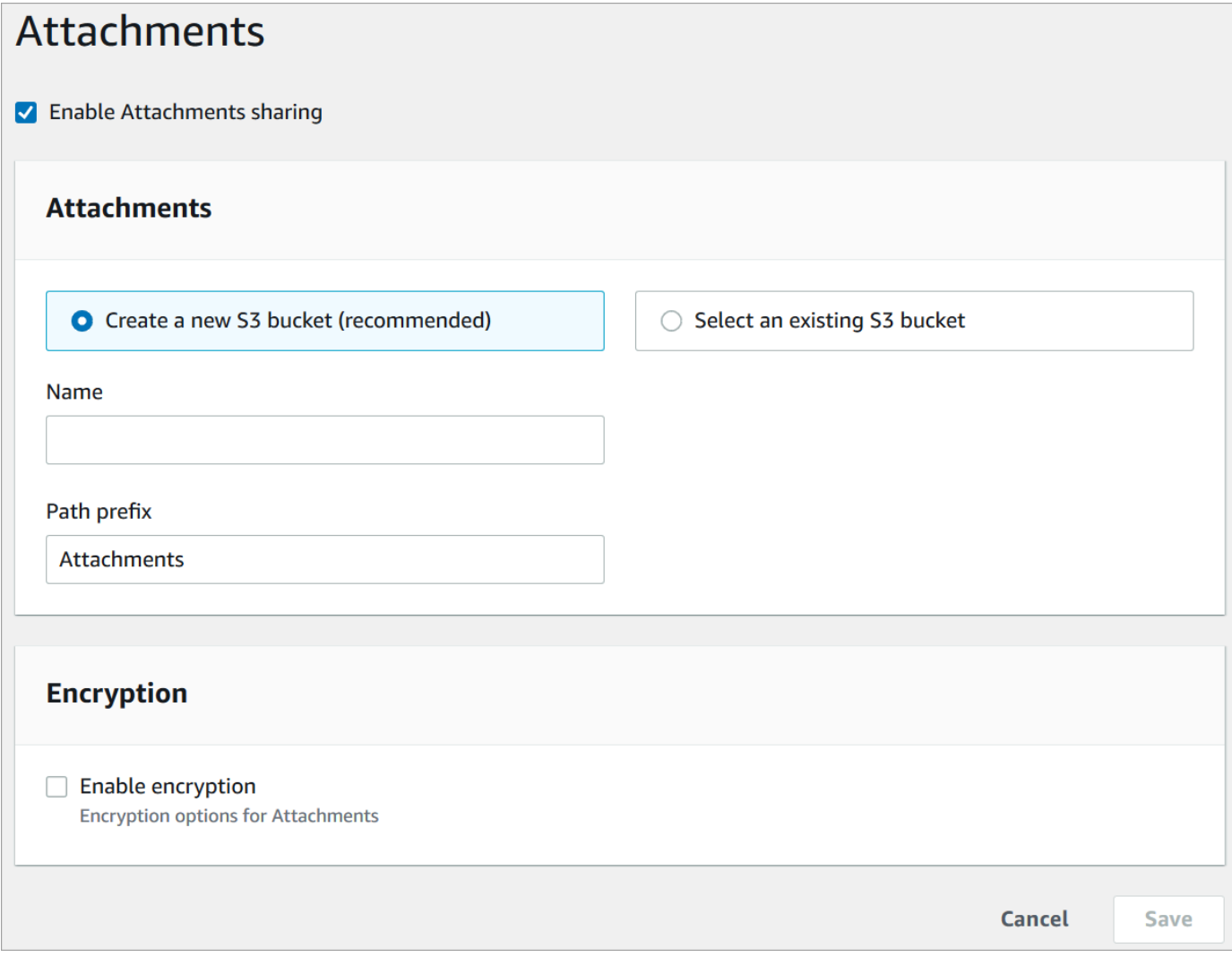

4. Você pode alterar a localização do bucket do Amazon S3 no qual os anexos são armazenados. Por padrão, seu bucket existente do Amazon Connect é usado, com um novo prefixo para anexos.

### **a** Note

Atualmente, o Amazon Connect não oferece suporte a buckets do S3 com o [Bloqueio de](https://docs.aws.amazon.com/AmazonS3/latest/userguide/object-lock.html) [objetos](https://docs.aws.amazon.com/AmazonS3/latest/userguide/object-lock.html) ativado.

O recurso de anexos utiliza dois locais do Amazon S3: um local de armazenamento e um local final.

Observe o seguinte sobre o local de preparação:

- O local de preparação é usado como parte de um fluxo de validação comercial. O Amazon Connect o usa para validar o tamanho e o tipo do arquivo antes que ele esteja disponível para download usando as GetAttachment APIs GetAttachedFile ou.
- O prefixo de preparação é criado pelo Amazon Connect com base no caminho do bucket que você selecionou. Especificamente, ele inclui o prefixo do S3 de onde você está salvando arquivos, com o staging anexado a ele.
- Recomendamos que você altere a política de retenção de dados do prefixo de preparação para um dia. Dessa forma, você não será cobrado pelo armazenamento dos arquivos de preparação. Para obter instruções, consulte [Como criar uma regra de ciclo de vida para um](https://docs.aws.amazon.com/AmazonS3/latest/user-guide/create-lifecycle.html)  [bucket do S3?](https://docs.aws.amazon.com/AmazonS3/latest/user-guide/create-lifecycle.html) no Guia do usuário do Amazon S3.

### **A** Warning

- Altere somente o ciclo de vida do local de armazenamento do arquivo. Se você alterar acidentalmente o ciclo de vida de todo o bucket do Amazon S3, todas as transcrições e anexos serão excluídos.
- Os objetos do S3 serão excluídos permanentemente se o controle de versão do bucket do S3 não estiver ativado.

### Etapa 2: Configurar uma política do CORS no bucket de anexos

Para permitir que clientes e atendentes façam upload e download de arquivos, atualize a política de compartilhamento de recursos de origem cruzada (CORS) para permitir solicitações PUT e GET para o bucket do Amazon S3 que você está usando como anexos. Isso é mais seguro do que permitir a leitura/gravação pública no bucket do Amazon S3, o que não recomendamos.

Para configurar o CORS no bucket de anexos

- 1. Encontre o nome do bucket do Amazon S3 para armazenar anexos:
	- a. Abra o console do Amazon Connect em [https://console.aws.amazon.com/connect.](https://console.aws.amazon.com/connect/)
- b. No console do Amazon Connect, escolha Armazenamento de dados e localize o nome do bucket do Amazon S3.
- 2. Abra o console do Amazon S3 em [https://console.aws.amazon.com/s3/.](https://console.aws.amazon.com/s3/)
- 3. No console do Amazon S3, selecione o bucket do Amazon S3.
- 4. Escolha a guia Permissões e, em seguida, role para baixo até a seção Compartilhamento de recursos de origem cruzada (CORS).
- 5. Adicione uma política de CORS que tenha uma das seguintes regras no bucket de anexos. Por exemplo, para obter políticas de CORS, consulte [Compartilhamento de recursos entre origens:](https://docs.aws.amazon.com/AmazonS3/latest/dev/cors.html#example-scenarios-cors)  [cenários de caso de uso](https://docs.aws.amazon.com/AmazonS3/latest/dev/cors.html#example-scenarios-cors) no Guia do desenvolvedor do Amazon S3.
	- Opção 1: listar os endpoints de onde os anexos serão enviados e recebidos, como o nome do site da sua empresa. Essa regra permite solicitações PUT e GET de origem cruzada do seu site (por exemplo, http://www.example1.com).

A política de CORS será semelhante ao seguinte exemplo:

```
\overline{L} { 
            "AllowedMethods": [ 
                 "PUT", 
                 "GET" 
           ], 
            "AllowedOrigins": [ 
                 "http://www.example1.com", 
                 "http://www.example2.com" 
                 ], 
          "AllowedHeaders": [ 
                \mathbf{u} \star \mathbf{u} ] 
      } 
]
```
• Opção 2: adicionar o caractere curinga \* a AllowedOrigin. Essa regra permite solicitações PUT e GET de origem cruzada de todas as origens, para que você não precise listar seus endpoints.

A política de CORS será semelhante ao seguinte exemplo:

 $\Gamma$  $\{$ 

```
 "AllowedMethods": [ 
                 "PUT", 
                 "GET" 
           ], 
            "AllowedOrigins": [ 
                " ], 
          "AllowedHeaders": [ 
                \mathbf{u} \star \mathbf{u} ] 
      } 
]
```
Etapa 3 (opcional): integre com as APIs para aprimorar suas interfaces de usuário personalizadas

Se você estiver ignorando a interface do usuário do out-of-the-box Chat ou o espaço de trabalho do agente, poderá usar as APIs de anexos de participantes do Amazon Connect ou as APIs de arquivos anexados do Amazon Connect para criar suas próprias interfaces de usuário e fornecer suporte a anexos para casos e bate-papos. Para ver as etapas gerais do trabalho com os dois conjuntos de APIs, consulte [Trabalho com anexos](https://docs.aws.amazon.com/connect/latest/APIReference/working-with-acps-api).

### Próxima etapa

Recomendamos ativar a verificação de anexos para atender aos requisitos de conformidade ou às políticas de segurança que sua organização possa ter em vigor para compartilhamento de arquivos. Para ter mais informações, consulte [Configurar a verificação de anexos.](#page-316-0)

Os anexos não estão aparecendo?

Se seus atendentes relatarem problemas para receber e enviar anexos em mensagens de chat, consulte [O firewall interno impede o acesso aos anexos do chat ou do caso](#page-2994-0).

## <span id="page-316-0"></span>Configurar a verificação de anexos

#### **a** Note

Este tópico é para desenvolvedores que estão familiarizados com o Lambda. Se você por novato no Lambda, consulte [Introdução ao Lambda](https://docs.aws.amazon.com/lambda/latest/dg/getting-started.html) no Guia do desenvolvedor do Lambda da AWS .

Você pode configurar Amazon Connect para escanear anexos enviados durante um bate-papo ou enviados para um caso. Você pode verificar anexos usando seu aplicativo preferido. Por exemplo, você pode verificar anexos em busca de malware antes que eles sejam aprovados para serem compartilhados entre os participantes de um chat.

Para habilitar a verificação de anexos, execute duas etapas:

- [Configure uma função do Lambda que chama seu aplicativo de verificação preferido](#page-316-1).
- [Adicione o scanner à sua Amazon Connect instância.](#page-317-0)

#### <span id="page-316-1"></span>Etapa 1: Criar uma função do Lambda que processa a verificação

Crie uma função do Lambda, usando qualquer tempo de execução, e configure-a. Essa função deve estar na mesma Região da AWS conta da sua instância do Amazon Connect.

Para cada anexo enviado pelo Amazon Connect, uma solicitação é enviada com informações sobre o anexo.

O seguinte é uma solicitação JSON de exemplo para verificação:

```
{ 
     "Version": "1.0", 
     "InstanceId": "your instance ID", 
     "File": { 
          "FileId": "your file ID", 
          "FileCreationTime": 1689291663582, 
          "FileName": "example.txt", 
          "FileSizeInBytes": 10, 
          "FileLocation": { 
              "S3Location": {
```

```
 "Key": "connect/your-instance/Attachments/chat/2023/07/13/your file 
  ID_20230713T23:41_UTC.txt", 
                 "Bucket": "connect-example", 
                 "Arn": "arn:aws:s3:::connect-example/connect/your-instance/Attachments/
chat/2023/07/13/your file ID_20230713T23:41_UTC.txt" 
 } 
         } 
     }
}
```
#### Resposta necessária

```
{ 
    "Status": "APPROVED" | "REJECTED"
}
```
Política de novas tentativas de invocação

Se a invocação do Lambda for controlada, a solicitação será repetida. Será feita uma nova tentativa se ocorrer uma falha geral do serviço (erro 500). Quando uma invocação síncrona retorna um erro, o Amazon Connect tenta novamente até 3 vezes por, no máximo, 60 segundos. Nesse ponto, o anexo é marcado como rejeitado.

Para obter mais informações sobre novas tentativas do Lambda, consulte [Lidar com erros e novas](https://docs.aws.amazon.com/lambda/latest/dg/invocation-retries.html) [tentativas automáticas no AWS Lambda](https://docs.aws.amazon.com/lambda/latest/dg/invocation-retries.html).

Comportamento de rejeição

O Amazon Connect marca o anexo como REJECTED e exclui automaticamente os arquivos anexos no S3 dos locais de armazenamento e final quando ocorre uma das seguintes situações:

- Seu scanner Lambda retorna um status de REJECTED.
- O Amazon Connect não pode analisar a resposta do scanner Lambda.
- O Amazon Connect não pode invocar a função do Lambda.

<span id="page-317-0"></span>Etapa 2: Adicionar um scanner de anexos à sua instância do Amazon Connect

Depois de criar um Lambda para verificação de anexos, você precisa adicionar o Lambda à sua instância do Amazon Connect. Execute as etapas a seguir para adicionar o Lambda.

- 1. Abra o console do Amazon Connect em [https://console.aws.amazon.com/connect.](https://console.aws.amazon.com/connect/)
- 2. Na página Instâncias, escolha o alias da instância. O alias da instância também é o nome da instância, que aparece no URL do Amazon Connect. A imagem a seguir mostra a página Instâncias da central de atendimento virtual do Amazon Connect, com uma caixa ao redor do alias da instância.

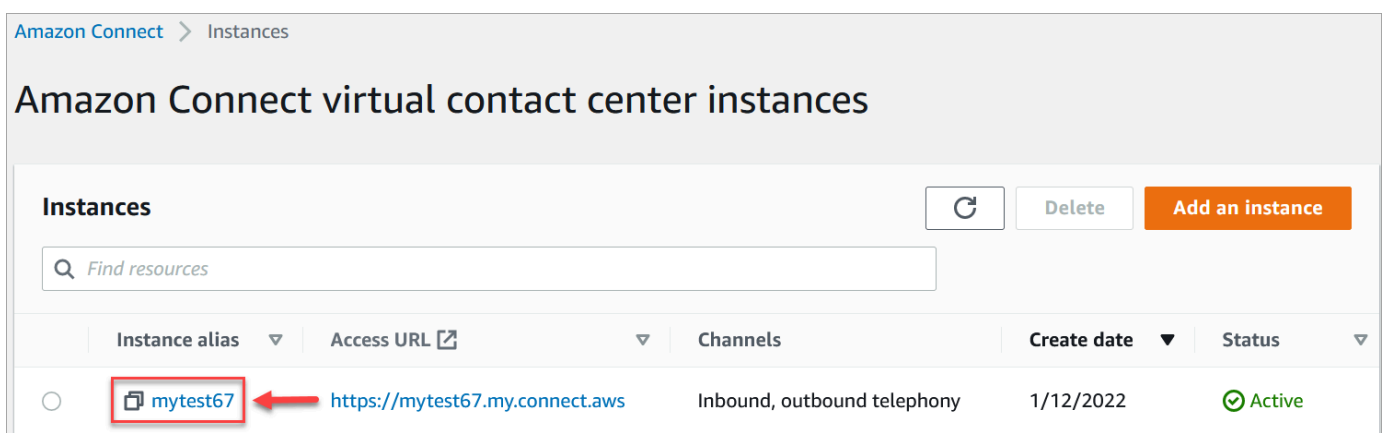

- 3. No painel de navegação, escolha Data storage (Armazenamento físico de dados).
- 4. Na página Armazenamento de dados, na seção Anexos, escolha Editar e selecione Habilitar verificação de anexos, conforme mostrado na imagem a seguir.

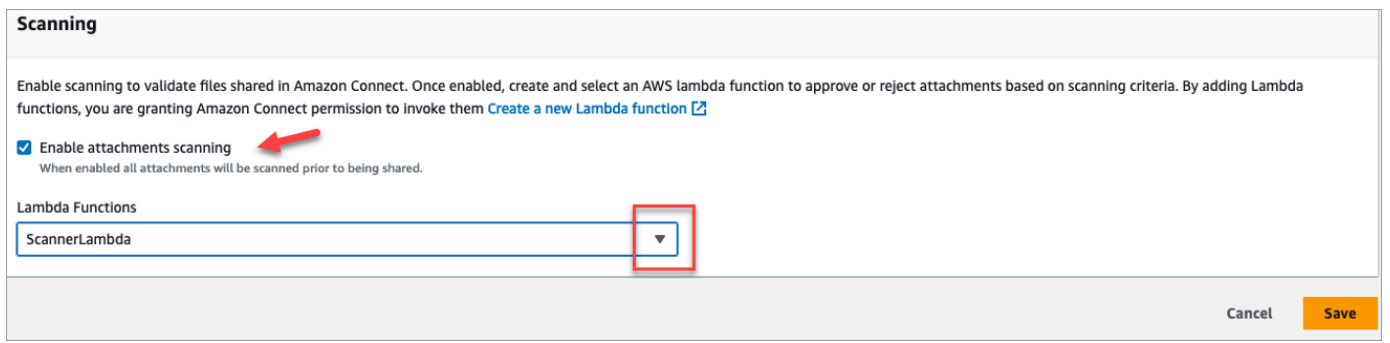

- 5. Use a caixa suspensa Funções do Lambda para selecionar a função do Lambda que você adicionou em [Etapa 1: Criar uma função do Lambda que processa a verificação.](#page-316-1)
- 6. Selecione Save (Salvar). A verificação de anexos agora está habilitada para sua instância do Amazon Connect.

### <span id="page-318-0"></span>Ativar o fluxo de dados para sua instância

Você pode exportar os registros de contato e os eventos de atendentes do Amazon Connect e realizar uma análise em tempo real dos contatos. O fluxo de dados envia dados para o Amazon Kinesis.

#### Para ativar o fluxo de dados para sua instância

- 1. Abra o console do Amazon Connect em [https://console.aws.amazon.com/connect.](https://console.aws.amazon.com/connect/)
- 2. Na página Instâncias, escolha o alias da instância. O alias da instância também é o nome da instância, que aparece no URL do Amazon Connect. A imagem a seguir mostra a página Instâncias da central de atendimento virtual do Amazon Connect, com uma caixa ao redor do alias da instância.

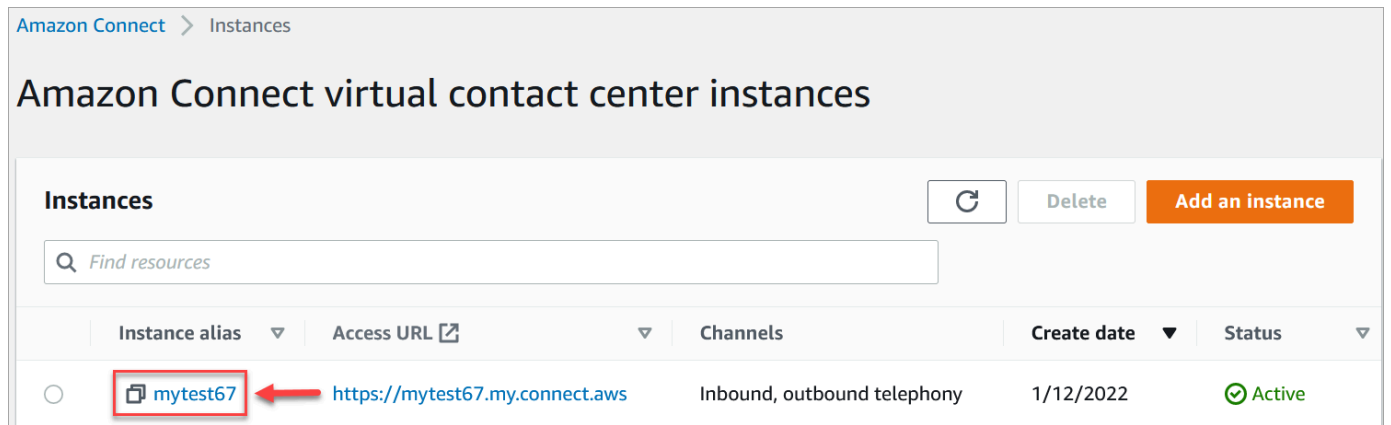

- 3. No painel de navegação, escolha Data streaming (Streaming de dados).
- 4. Escolha Enable data streaming (Habilitar streaming de dados).
- 5. Em Registros de contato, realize uma das seguintes ações:
	- Escolha Kinesis Firehose e selecione um fluxo de entrega existente ou escolha Create a new Kinesis firehose (Criar um Firehose Kinesis) para abrir o console do Kinesis Firehose e criar o fluxo de entrega. Para obter mais informações, consulte [Creating an Amazon Data](https://docs.aws.amazon.com/firehose/latest/dev/basic-create.html) [Firehose Delivery Stream](https://docs.aws.amazon.com/firehose/latest/dev/basic-create.html).
	- Escolha Kinesis Stream e selecione um fluxo existente ou escolha Criar um fluxo do Kinesis para abrir o console do Kinesis e criar o fluxo. Para obter mais informações, consulte [Creating and Managing Streams.](https://docs.aws.amazon.com/streams/latest/dev/working-with-streams.html)
- 6. Para Eventos do agente, selecione um fluxo do Kinesis existente ou escolha Criar um novo Kinesis Stream para abrir o console do Kinesis e criar o fluxo.
- 7. Escolha Salvar.

Use criptografia do lado do servidor para o stream do Kinesis

[O Amazon Connect suporta streaming para streams Amazon Kinesis Data Streams e Firehose que](https://docs.aws.amazon.com/kms/latest/developerguide/concepts.html#key-mgmt)  [têm criptografia no lado do servidor com uma chave gerenciada pelo cliente ativada.](https://docs.aws.amazon.com/kms/latest/developerguide/concepts.html#key-mgmt) Para uma visão geral desse recurso, consulte [O que é criptografia do lado do servidor para o Kinesis Data Streams?](https://docs.aws.amazon.com/streams/latest/dev/what-is-sse.html)

Para fazer streaming para o Kinesis Data Streams, você precisa conceder permissão à sua instância do Amazon Connect para usar uma chave gerenciada pelo cliente. Para obter detalhes sobre as permissões necessárias para as chaves KMS, consulte [Permissões para usar chaves mestras](https://docs.aws.amazon.com/streams/latest/dev/permissions-user-key-KMS.html) [do KMS geradas pelo usuário](https://docs.aws.amazon.com/streams/latest/dev/permissions-user-key-KMS.html). (O Amazon Connect atua como o produtor de streams do Kinesis, descrito nesse tópico.)

Quando o Amazon Connect coloca registros em seu Kinesis Data Streams, ele usa a função vinculada ao serviço da instância para autorização. Essa função precisa de permissão para usar a chave KMS que criptografa o fluxo de dados. Para atribuir permissões à função, execute as etapas a seguir para atualizar a [política de chaves](https://docs.aws.amazon.com/kms/latest/developerguide/key-policies.html) dessa chave KMS.

**a** Note

Para evitar a perda de dados, atualize a permissão da chave KMS antes de usar uma chave KMS com o streaming do Amazon Connect.

Etapa 1: Obtenha o ARN para a função vinculada ao serviço da sua instância do Amazon Connect

Você pode usar o console do Amazon Connect ou a AWS CLI para obter o ARN.

Use o console do Amazon Connect para obter o ARN

- 1. Abra o console do Amazon Connect em [https://console.aws.amazon.com/connect.](https://console.aws.amazon.com/connect/)
- 2. Na página de instâncias, escolha o nome da instância, conforme mostrado na imagem a seguir.

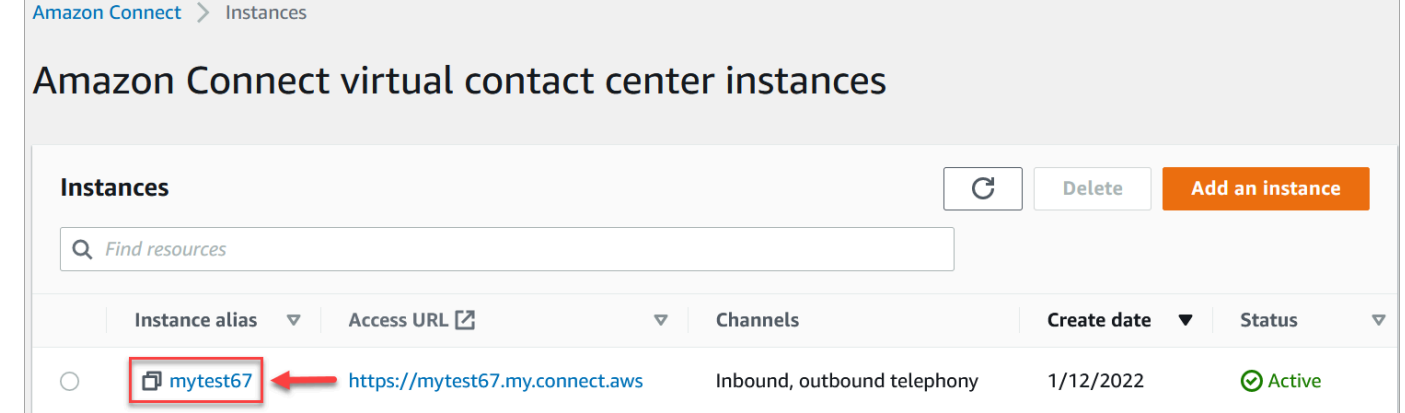

3. Na página de visão geral da conta, na seção Configurações de distribuição, a função vinculada ao serviço é exibida.

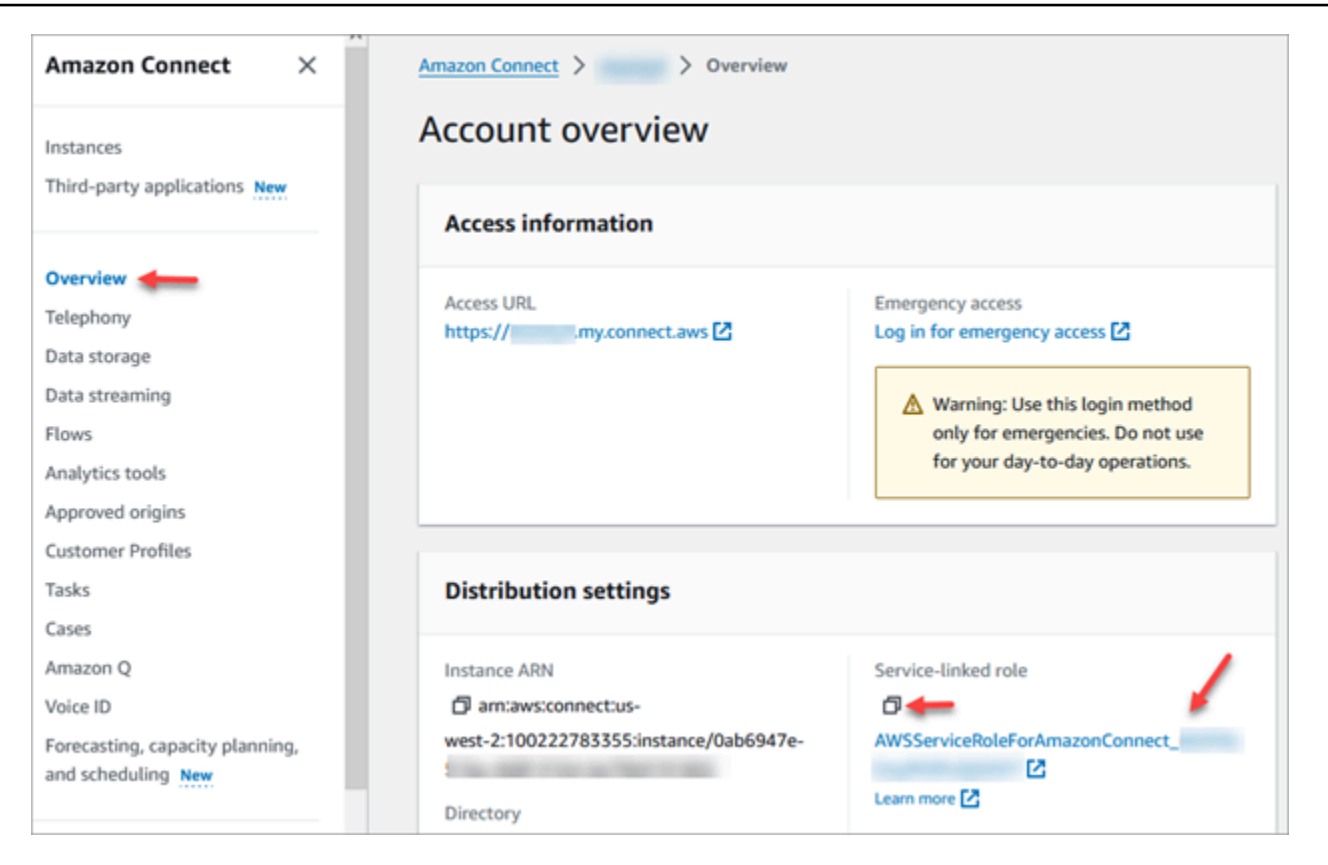

4. Escolha o ícone de cópia para copiar o ARN da função para sua área de transferência e salve esse ARN. Você vai usá-lo em[Etapa 2: Construir uma declaração de política.](#page-321-0)

Use a AWS CLI para obter o ARN

1. Execute o seguinte comando:

```
aws connect describe-instance --instance-id your_instance_id
```
2. Salve o ServiceRole valor da saída da CLI.

<span id="page-321-0"></span>Etapa 2: Construir uma declaração de política

Crie uma declaração de política que dê permissão ao ARN da função de link de serviço do Amazon Connect para gerar chaves de dados. O código a seguir mostra um exemplo de política.

```
{ 
     "Sid": "Allow use of the key for Amazon Connect streaming", 
     "Effect": "Allow", 
     "Principal": { 
         "AWS": "the ARN of the Amazon Connect service-linked role"
```

```
 }, 
    "Action": "kms:GenerateDataKey", 
    "Resource": "*" 
 }
```
Adicione essa declaração à política de chaves do KMS usando seu mecanismo preferido, como o console do AWS Key Management Service, a AWS CLI ou o. AWS CDK

### Login de emergência do administrador

Como prática recomendada, os usuários atribuídos ao perfil de segurança Admin do Amazon Connect devem sempre usar seu URL de instância do Amazon Connect para fazer login:

• Faça login no site do Amazon Connect administrador em https://*nome da instância* .my.connect.aws/.

Esse método garante os níveis de segurança apropriados.

No entanto, se houver uma emergência, você pode fazer login no console do Amazon Connect usando suas credenciais de conta da AWS. Por exemplo, você pode precisar fazer login dessa maneira nas seguintes situações:

- Você esqueceu sua senha de administrador do Amazon Connect e nenhum outro administrador do Amazon Connect está por perto para redefini-la.
- Alguém excluiu o perfil de segurança Admin do Amazon Connect por engano.

Como fazer login no acesso de emergência

- 1. Certifique-se de ter as credenciais AWS da sua conta em mãos e de ter as [permissões](#page-2780-0)  [necessárias](#page-2780-0).
- 2. Abra o console do Amazon Connect em [https://console.aws.amazon.com/connect.](https://console.aws.amazon.com/connect/)
- 3. Se solicitado a fazer login, insira as credenciais AWS da sua conta.
- 4. Escolha o nome da instância na coluna Alias da instância.

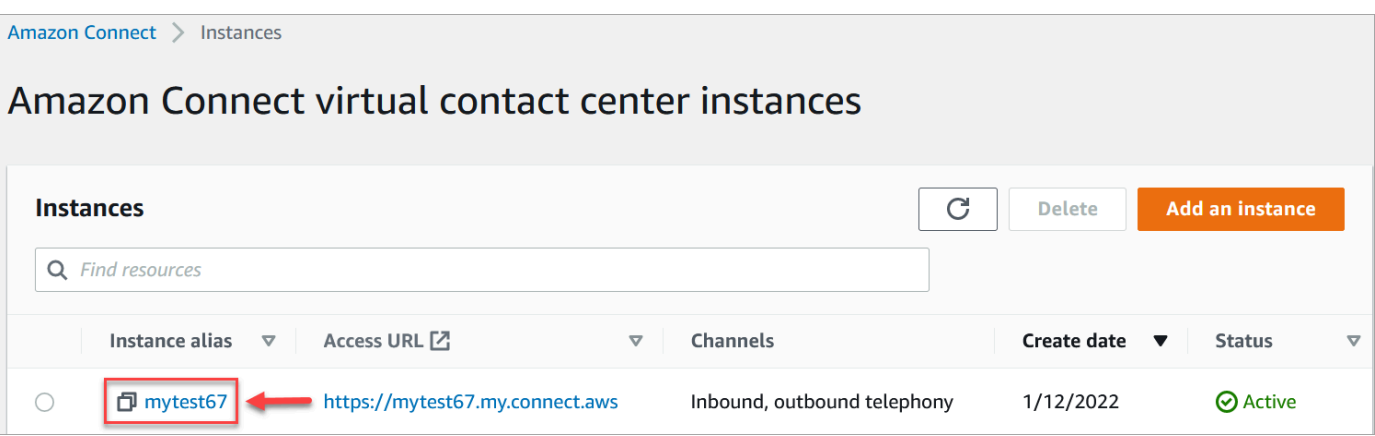

- 5. No painel de navegação, selecione Overview (Visão geral).
- 6. Escolha Log in for emergency access (Login para acesso de emergência).

Você não é solicitado a fornecer suas credenciais porque está federado no console da AWS .

#### **A** Important

Para uso diário, recomendamos usar sempre o URL da sua instância para fazer login. O procedimento fornecido neste artigo só deve ser usado para acesso de emergência, não é uma opção ao usar o URL da instância.

#### Para fazer logout

Para fazer logout de sua instância, acesse a barra de título na parte superior da tela e selecione o ícone com a seta (Log out [Fazer logout]) que aparece ao lado de seu nome de usuário.

### Excluir a instância do Amazon Connect

Você pode excluir a instância do Amazon Connect caso não precise mais dela. Veja o que acontece quando você a exclui:

- O número de telefone solicitado é devolvido ao inventário.
- Quando os clientes ligarem para o número de telefone que você liberou, eles receberão uma mensagem de que não é um número de telefone comercial.
### **A** Important

Você não pode restaurar uma instância excluída do Amazon Connect nem acessar suas configurações, dados, métricas e relatórios.

### Excluir sua instância

Você deve ter as AWS permissões apropriadas para excluir um Amazon Connect. Se sua organização estiver usando o IAM, consulte [Permissões necessárias para usar políticas](#page-2749-0) [personalizadas do IAM para gerenciar o acesso ao site de administração do Amazon Connect](#page-2749-0).

- 1. Abra o console do Amazon Connect em [https://console.aws.amazon.com/connect.](https://console.aws.amazon.com/connect/)
- 2. Selecione o botão de opção da instância.
- 3. Escolha Excluir. Caso não veja o botão Excluir, você não tem permissão para excluir instâncias. Entre em contato com seu AWS administrador para obter ajuda.

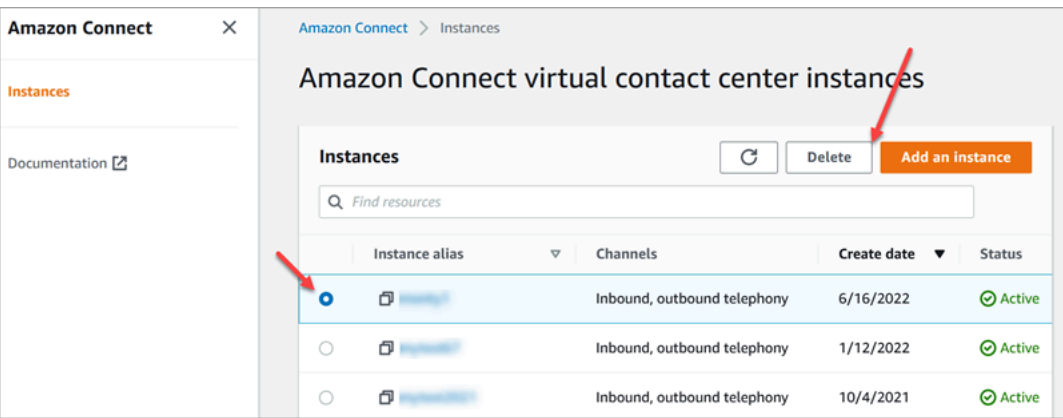

4. Quando solicitado, insira o nome da instância escolha Excluir.

### **G** Tip

Recomendamos verificar seus grupos de CloudWatch registros relacionados à Amazon Connect instância e excluí-los caso não sejam mais necessários. Para obter mais informações, consulte [Excluir um grupo de CloudWatch Logs registros usando um AWS](https://docs.aws.amazon.com/AmazonCloudWatch/latest/logs/example_cloudwatch-logs_DeleteLogGroup_section.html) [SDK.](https://docs.aws.amazon.com/AmazonCloudWatch/latest/logs/example_cloudwatch-logs_DeleteLogGroup_section.html)

Mensagem de erro: "Região não suportada. O Amazon Connect não está disponível em [Região]"

Se receber essa mensagem de erro, significa que você selecionou uma região do AWS Management Console que não é a região na qual você criou a instância do Amazon Connect, e o Amazon Connect não está disponível nessa região.

Para mudar de região e excluir sua instância do Amazon Connect

1. Na barra de navegação, abra o seletor de região. Selecione a região na qual você criou a instância do Amazon Connect.

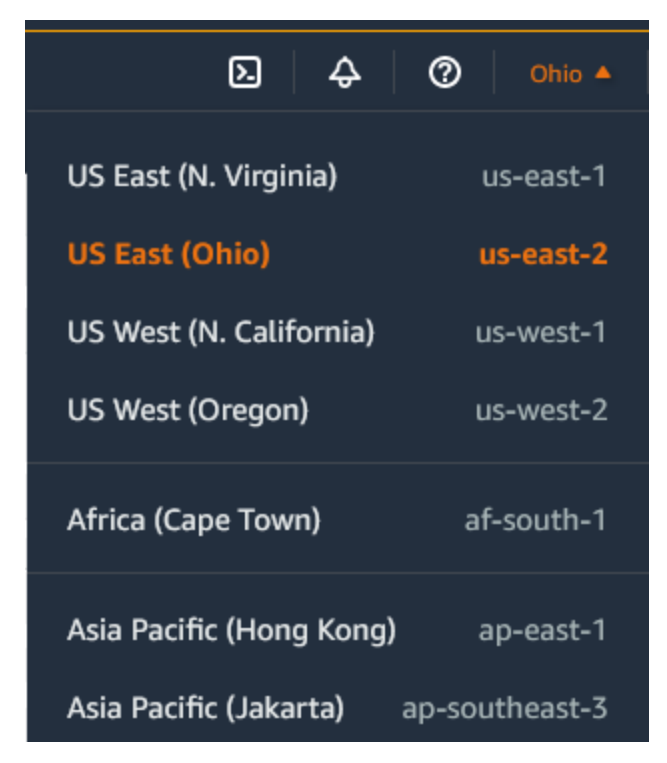

- 2. Na barra de navegação, escolha Amazon Connect na lista de serviços para abrir o console do Amazon Connect. Se você não vir a instância, continue selecionando as regiões suportadas até encontrar sua instância.
- 3. Selecione o botão de opção da instância.
- 4. Escolha Excluir. Caso não veja o botão Excluir, você não tem permissão para excluir instâncias. Entre em contato com seu AWS administrador para obter ajuda.
- 5. Quando solicitado, insira o nome da instância escolha Excluir.

## Marcação de uma instância do Amazon Connect

A marcação de instâncias permite que você marque Amazon Connect instâncias e crie autorizações personalizadas por meio do controle de acesso baseado em tags (TBAC). Para ajudar você a gerenciar suas Amazon Connect instâncias, você pode atribuir seus próprios metadados na forma de tags à instância. Se você tiver várias Amazon Connect instâncias em uma única AWS conta, cada uma servindo funções diferentes ou atendendo a linhas específicas de negócios, o uso de tags pode ajudá-lo a organizar e aplicar melhor as políticas de controle de acesso baseado em tags (TBAC) a essas instâncias para melhorar o gerenciamento e o controle.

As [etiquetas da AWS](#page-2868-0) funcionam como uma ferramenta útil para organizar os recursos da AWS . Elas consistem em pares de valor-chave que ajudam você a categorizar os recursos com base em critérios como finalidade, proprietário ou ambiente. Isso permite que você identifique e gerencie seus recursos. Amazon Connect, permite que você adicione tags às suas instâncias diretamente do AWS console ou utilizando APIs públicas.

Marcação de instâncias do Amazon Connect em criação

- 1. Abra o console do Amazon Connect em [https://console.aws.amazon.com/connect.](https://console.aws.amazon.com/connect/)
- 2. Escolha Add an instance.

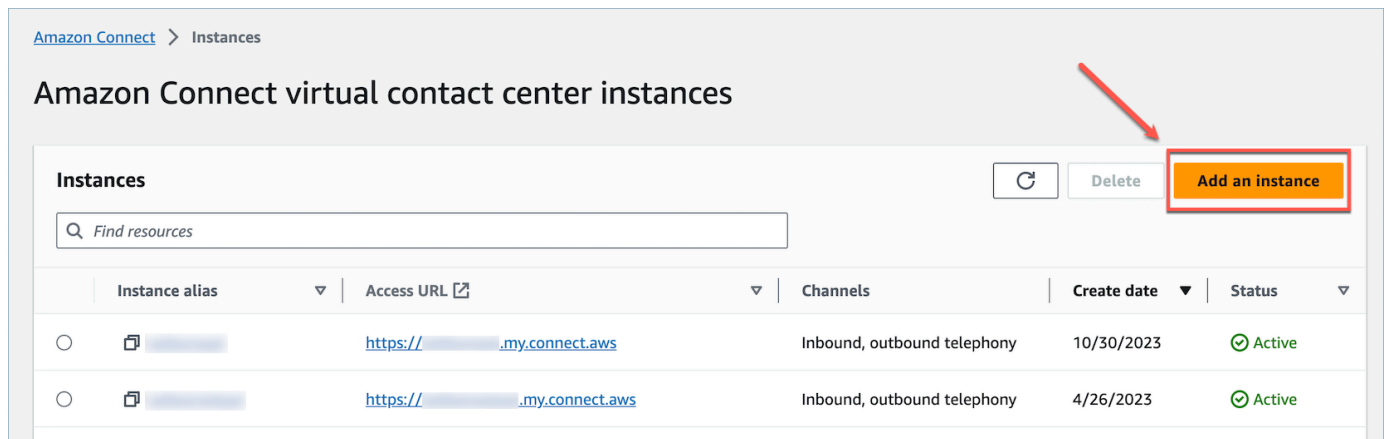

3. Em Definir identidade, selecione o tipo de Gerenciamento de identidades que você gostaria de usar, insira um URL de acesso do cliente e escolha Avançar.

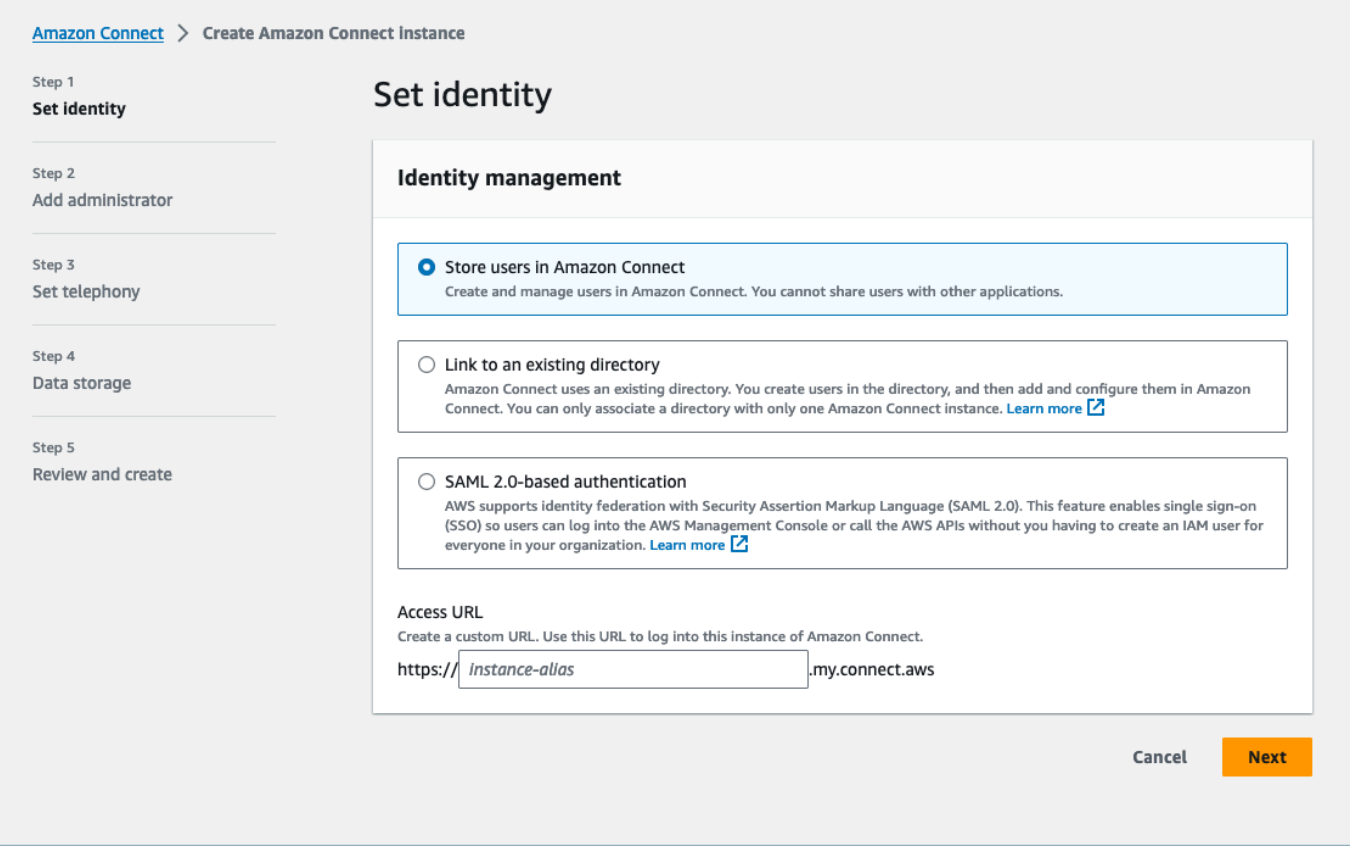

4. Na seção Adicionar administrador, você pode escolher a opção Adicionar nova tag se quiser adicionar etiquetas à instância.

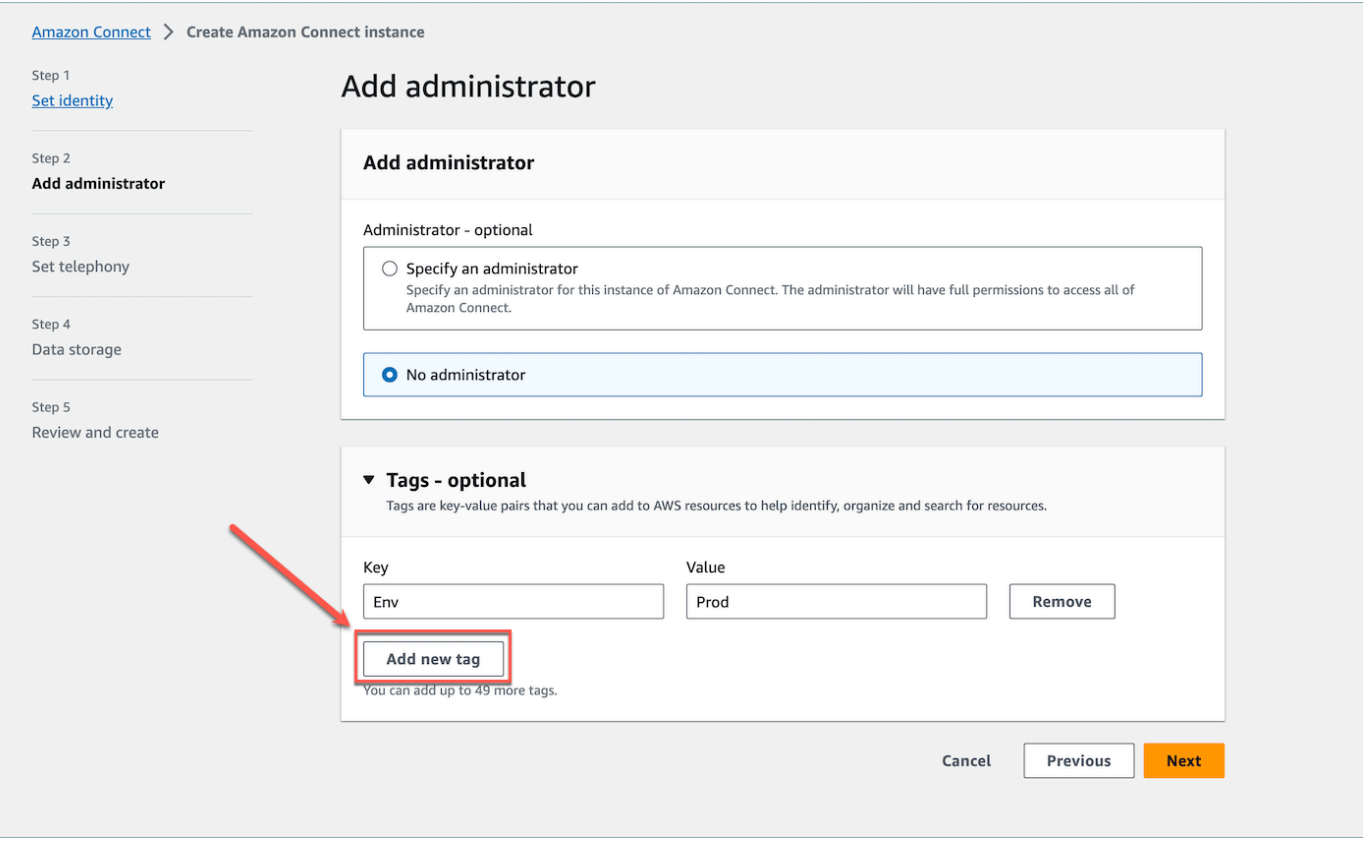

- 5. Insira um par de Value e Key e escolha Próximo.
- 6. Depois de fazer as configurações desejadas nas etapas Definir telefonia e Armazenamento de dados, revise as configurações e escolha Criar instância.

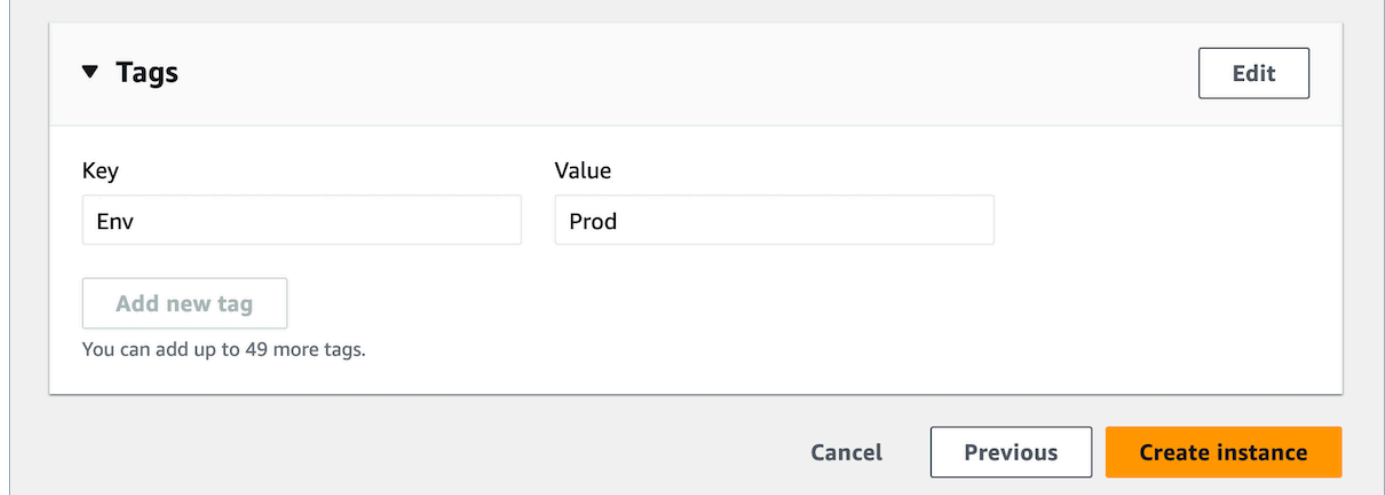

7. Depois que a instância for criada, navegue até a página Visão geral da conta da instância, e as etiquetas que você adicionou aparecerão na seção Etiquetas.

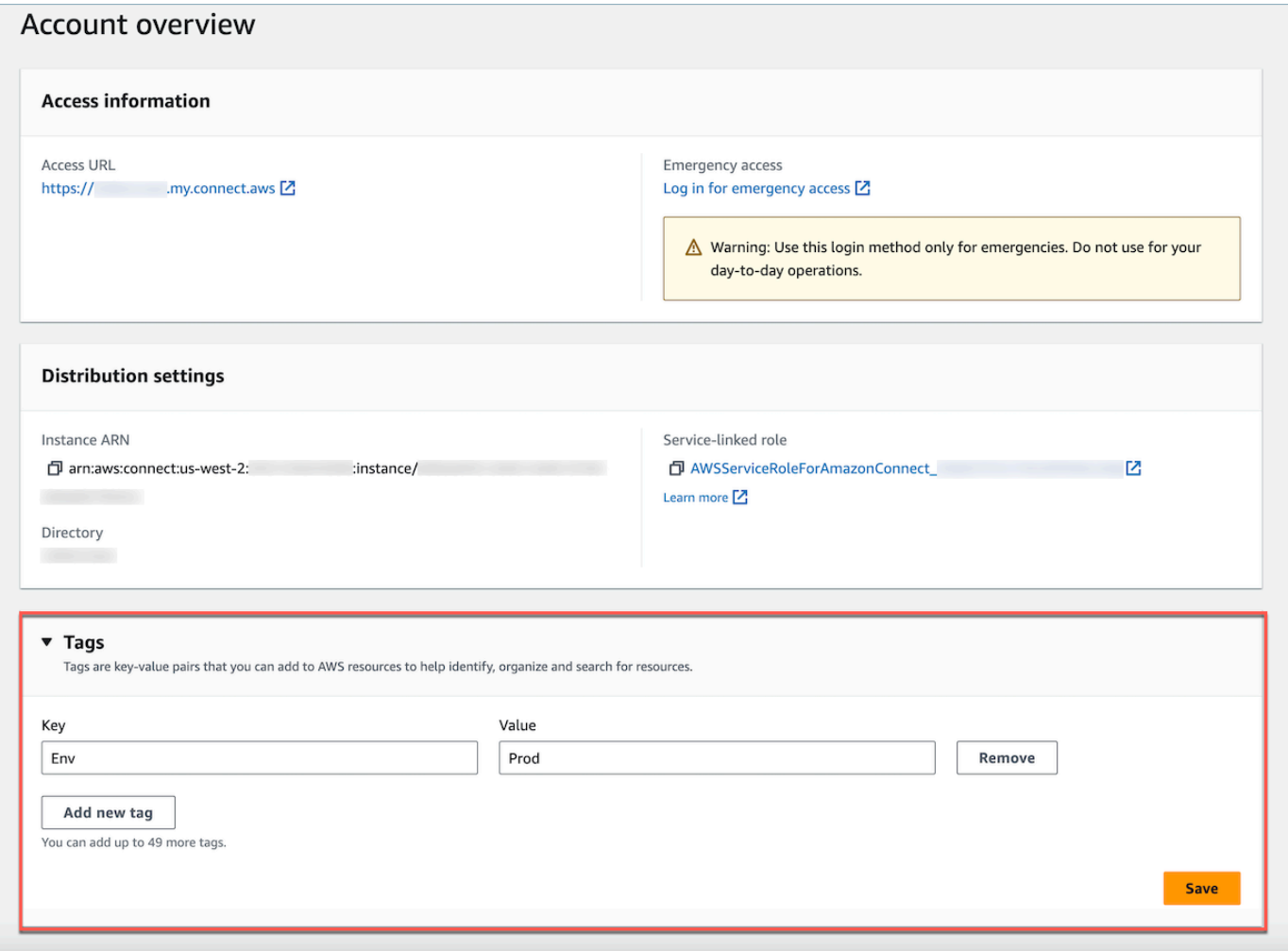

Marcar uma instância existente Amazon Connect

- 1. Abra o console do Amazon Connect em [https://console.aws.amazon.com/connect.](https://console.aws.amazon.com/connect/)
- 2. Selecione uma instância existente à qual você gostaria de adicionar etiquetas também.

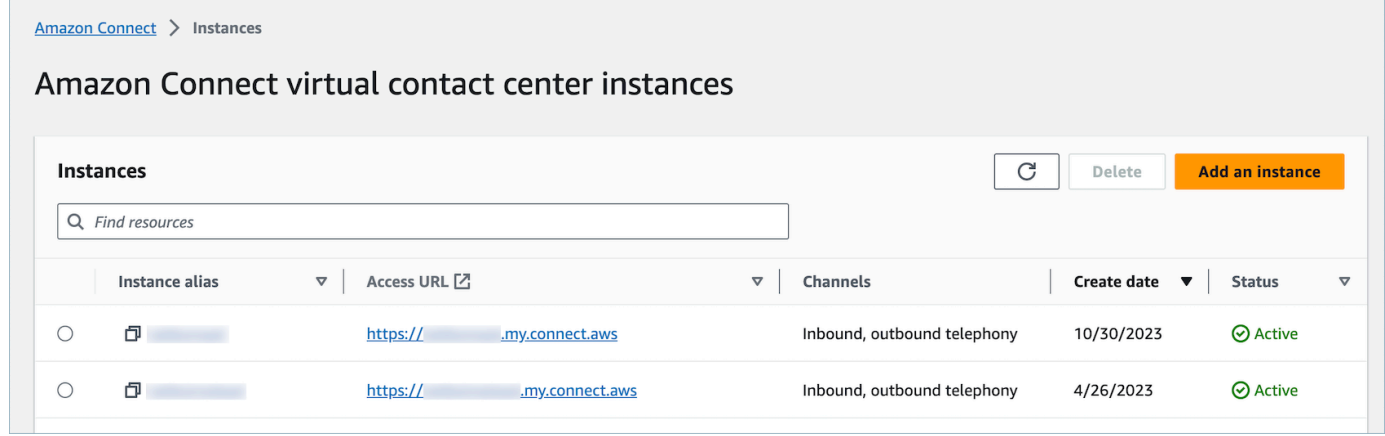

### 3. Na Visão geral da conta, escolha Adicionar nova tag.

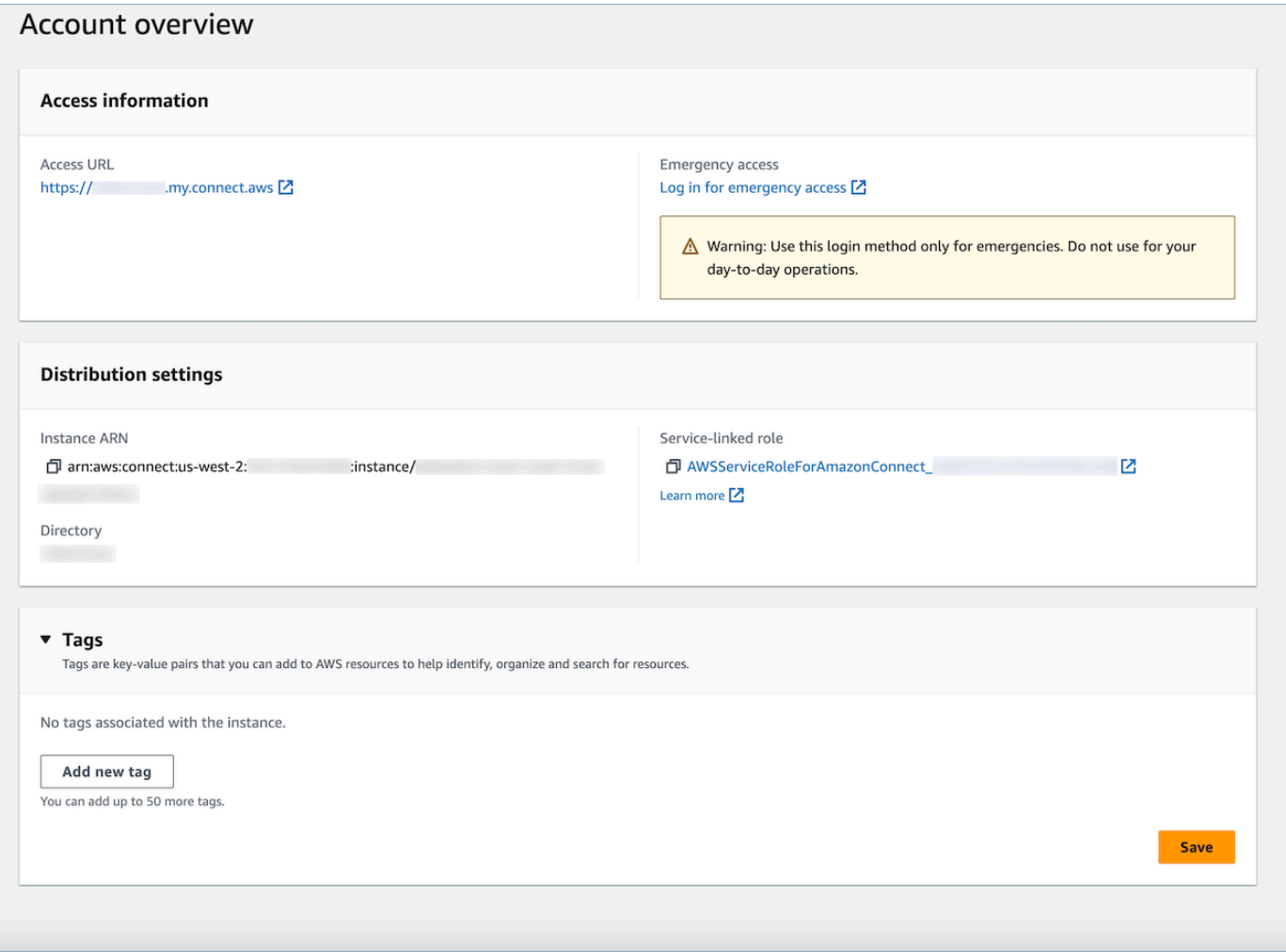

4. Insira um par de Value e Key e escolha Próximo. Você pode adicionar até 50 etiquetas em uma única instância.

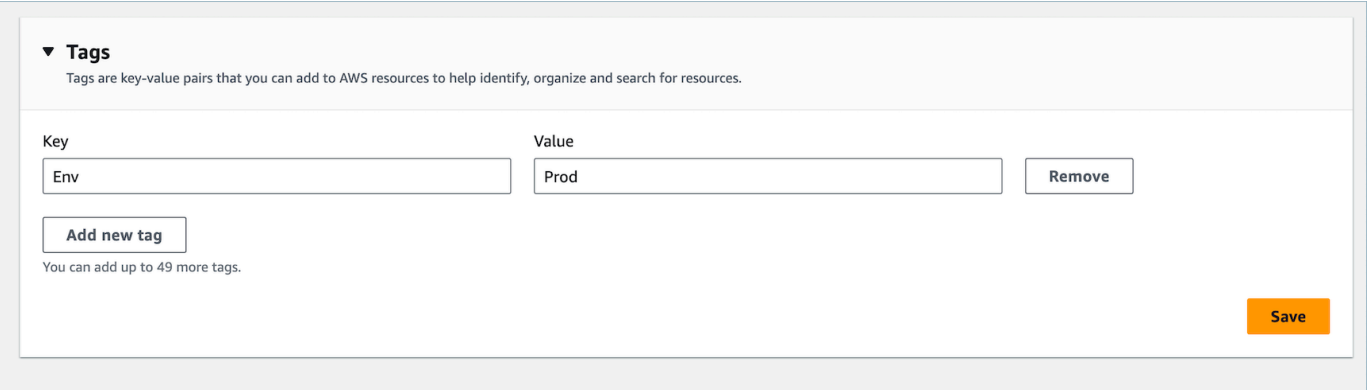

5. Escolha Salvar para adicionar as etiquetas à instância.

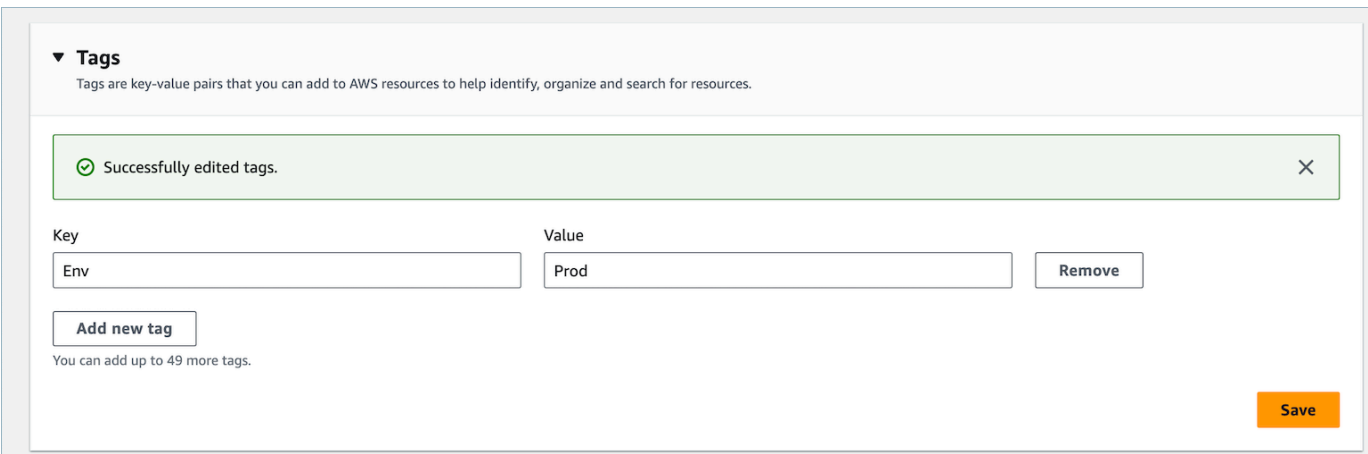

### Marcação de uma instância do Amazon Connect usando a API

Para marcar Amazon Connect instâncias usando as APIs públicas, consulte [TagResource](https://docs.aws.amazon.com/connect/latest/APIReference/API_TagResource.html)e. **[UntagResource](https://docs.aws.amazon.com/connect/latest/APIReference/API_UntagResource.html)** 

Políticas do IAM de exemplo para cenários com e sem etiquetas de instância

Para TBAC em instâncias, você pode definir políticas do IAM com base em etiquetas da instância e atribuí-las a perfis do IAM para controlar o acesso a instâncias específicas. Estes são os cenários e as políticas do IAM de exemplo sobre como usar condições em etiquetas ou condições em IDs de recurso.

Cenário 1: controle de acesso a uma instância específica por meio de um perfil do IAM usando etiquetas associadas à instância. A seguinte política permite acessar somente instâncias marcadas com chave: Environment e valor:Dev.

```
{ 
    "Version":"2012-10-17", 
    "Statement":[ 
        { 
            "Effect":"Allow", 
            "Action":"*", 
            "Resource":"*" 
        }, 
        { 
            "Effect":"Deny", 
            "Action":"connect:DescribeInstance", 
            "Resource":"*", 
            "Condition":{
```

```
 "StringNotEquals":{ 
                 "aws:ResourceTag/Environment":[ 
                    "Dev" 
 ] 
             } 
          } 
       } 
    ]
}
```
Cenário 2: controle de acesso a uma instância específica e todos os recursos dentro da instância sem usar etiquetas.

```
{ 
      "Version": "2012-10-17", 
      "Statement": [ 
            { 
                 "Sid": "VisualEditor0", 
                 "Effect": "Allow", 
                 "Action": "connect:*", 
                 "Resource": "*", 
                 "Condition": { 
                      "ForAnyValue:StringEquals": { 
                            "connect:InstanceId": [ 
                                 "868722ed-3b3b-42b0-a639-b11052ab2851", //Allowing all connect 
  actions on these instances 
                                 "f28afebb-613a-4f88-bc09-00becc6e171f" 
\sim 100 \sim 100 \sim 100 \sim 100 \sim 100 \sim 100 \sim 100 \sim 100 \sim 100 \sim 100 \sim 100 \sim 100 \sim 100 \sim 100 \sim 100 \sim 100 \sim 100 \sim 100 \sim 100 \sim 100 \sim 100 \sim 100 \sim 100 \sim 100 \sim 
 } 
                 } 
           }, 
            { 
                 "Sid": "VisualEditor1", 
                 "Effect": "Deny", 
                 "Action": "connect:*", 
                 "Resource": "*", 
                 "Condition": { 
                      "ForAnyValue:StringEquals": { 
                            "connect:InstanceId": "dd57837f-d4c0-49f3-88bd-b37a1fe7bd75" //
Denying all connect actions on these instances 
 } 
 }
```
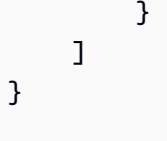

### Informações adicionais sobre marcação da instância

Replicação de instâncias: quando você cria uma [réplica da sua Amazon Connect instância](#page-945-0) [existente](#page-945-0) em outra região usando a [ReplicateInstanceA](https://docs.aws.amazon.com/connect/latest/APIReference/API_ReplicateInstance.html)PI, as tags da instância de origem não serão automaticamente marcadas para a instância recém-replicada. Você precisará marcar manualmente a instância replicada.

Herança de tags: quando você marca uma Amazon Connect instância, todos os recursos subjacentes Amazon Connect, como perfis de roteamento e filas, não herdam as tags da instância. Para saber como controlar o acesso granular a recursos específicos em Amazon Connect, veja como configurar um acesso mais granular usando o controle de acesso [baseado em tags.](#page-663-0)

## Configurar faturamento granular para uma exibição detalhada do uso do Amazon Connect

Por padrão, as faturas para os canais do Amazon Connect (chamadas de voz, chat e tarefas) são resumidas no nível da conta da AWS por tipo de uso. Por exemplo: .

- Chamadas de voz: por saída (telefonia)/entrada (telefonia)/minutos de serviço
- Chat: por mensagens
- Tarefa: por unidades

Para obter uma visão mais detalhada de sua fatura e uso, você pode adicionar etiquetas de alocação de custos (pares chave-valor) aos contatos e, em seguida, usar as tags para agregar e analisar os dados no console. AWS Billing and Cost Management

- O Amazon Connect adiciona automaticamente as seguintes etiquetas definidas pelo sistema a cada contato:
	- aws:connect:instanceID: representa o ID da instância do Amazon Connect. Se você tiver várias instâncias em várias AWS contas para cada uma line-of-business, poderá ver as contas de uso agregadas em diferentes instâncias.
	- (aws:connect:systemEndpoint): representa o número da central de contatos (o endpoint) que o cliente alcança (entrada) ou de onde é contatado (saída).

Essa tag AWS gerada ajuda se você tiver vários números de telefone usados em sua central de atendimento. Ela permite que você agrupe custos associados a diferentes números de telefone. Por exemplo, agrupe números de telefone de entrada para chamadas recebidas e números de saída de grupo usados para fazer chamadas de saída.

- aws:connect:transferredFromEndpoint: Isso representa o ID do chamador externo do qual a chamada foi transferida. Você pode ver as faturas de uso da chamada de transferência de terceiros agregadas para os números de telefone dos quais as chamadas foram transferidas. Atualmente, essa etiqueta gerada pela AWS só é adicionada aos contatos para chamadas de transferência externa de terceiros.
- Você pode adicionar até seis etiquetas definidas pelo usuário. Por exemplo, departamento, centro de custo ou unidade de negócios. Use essas tags para organizar sua AWS fatura de forma a refletir sua própria estrutura de custos.

A imagem a seguir mostra duas tags definidas pelo usuário na página de detalhes de contato: CostCenter e Departamento. Ela também mostra duas etiquetas definidas pelo sistema: ID da instância e número de telefone da central de contatos (aws:connect:systemEndpoint).

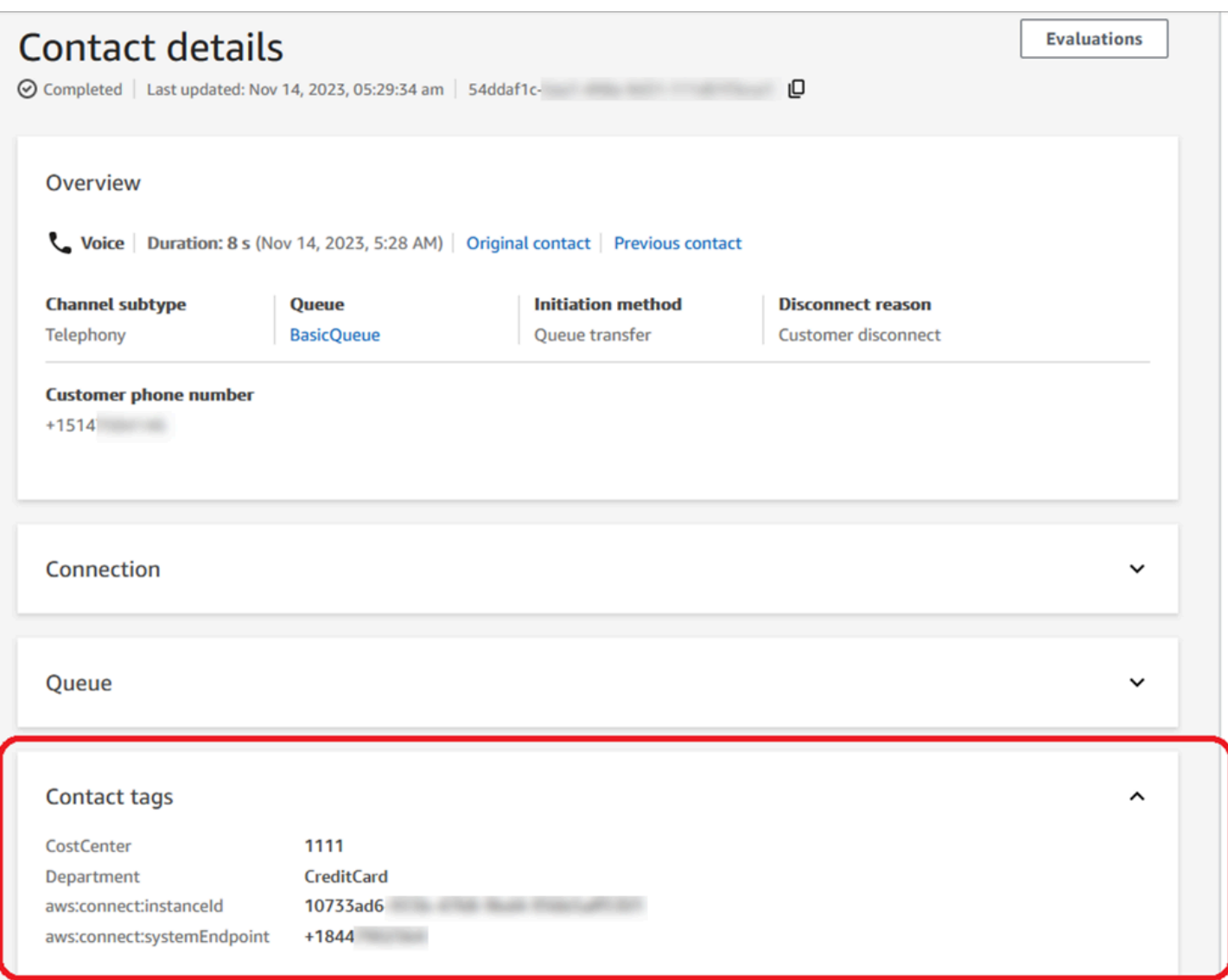

Este tópico explica como adicionar tags aos contatos, ativar as tags de alocação de custos e visualizá-las no AWS Billing painel.

#### Conteúdo

- [Coisas a saber sobre etiquetas definidas pelo usuário](#page-336-0)
- [Etapa 1: adicionar etiquetas definidas pelo usuário aos contatos](#page-336-1)
- [Etapa 2: ativar etiquetas da alocação de custos no console AWS Billing](#page-338-0)
- [Etapa 3: exibir tendências de custo e uso usando etiquetas de alocação de custos](#page-339-0)
- [\(Opcional\) Etapa 4: habilitar relatórios de custo e uso no AWS Billing and Cost Management](#page-340-0)  [console](#page-340-0)
- [Mais opções de relatórios](#page-341-0)

## <span id="page-336-0"></span>Coisas a saber sobre etiquetas definidas pelo usuário

- O Amazon Connect aplica automaticamente etiquetas definidas pelo usuário a novos segmentos de contato para cenários como transferências ou reidratação de contatos (por exemplo, chat persistente e tarefas relacionadas a contatos).
- Use a [DescribeContact](https://docs.aws.amazon.com/connect/latest/APIReference/API_DescribeContact.html)API para listar as tags em um contato.
- Você pode remover e/ou sobrescrever as tags usando o [Tags de contato](#page-1097-0) bloco ou as [UntagContact](https://docs.aws.amazon.com/connect/latest/APIReference/API_UntagContact.html)APIs [TagContacte](https://docs.aws.amazon.com/connect/latest/APIReference/API_TagContact.html).
- Usando as [UntagContact](https://docs.aws.amazon.com/connect/latest/APIReference/API_UntagContact.html)APIs [TagContacte](https://docs.aws.amazon.com/connect/latest/APIReference/API_TagContact.html), você pode atualizar as tags definidas pelo usuário para um contato até 3 horas após a desconexão do contato. No entanto, nenhuma atualização futura na etiqueta de contato se reflete no sistema de faturamento. Por exemplo, você faz uma alteração no valor de uma etiqueta em três horas após a desconexão do contato. O AWS Billing console mostrará o valor antigo da tag, mas o bucket do S3 e o registro de contato têm o novo valor.
- Depois que você adiciona etiquetas ao Amazon Connect, elas permanecem disponíveis em todas as interfaces de contato: registros de contato, eventos de contato e a página Detalhes do contato. Você também pode acessá-las usando a referência JSONPath \$.Tags e o [Amazon Connect](https://github.com/aws/amazon-connect-streams)  [Streams.](https://github.com/aws/amazon-connect-streams)
- Você não pode usar etiquetas como filtros na página Pesquisa de contato. Além disso, elas não podem ser incluídas em nenhuma das páginas de análise ou relatório.
- As etiquetas de contato só funcionam como etiquetas de alocação de custo. Você não pode usálas em controles de acesso baseados em etiquetas em contatos.

<span id="page-336-1"></span>Etapa 1: adicionar etiquetas definidas pelo usuário aos contatos

Para adicionar etiquetas definidas pelo usuário, como Departamento e Centro de Custo, aos contatos, você tem duas opções:

- Use a API do [TagContact.](https://docs.aws.amazon.com/connect/latest/APIReference/API_TagContact.html)
- Adicione um bloco [Tags de contato](#page-1097-0) ao seu fluxo.

A imagem a seguir mostra um exemplo de uma página Propriedades de um bloco Etiquetas de contato configurado com uma etiqueta chamada Departamento. O valor é definido manualmente como Finanças.

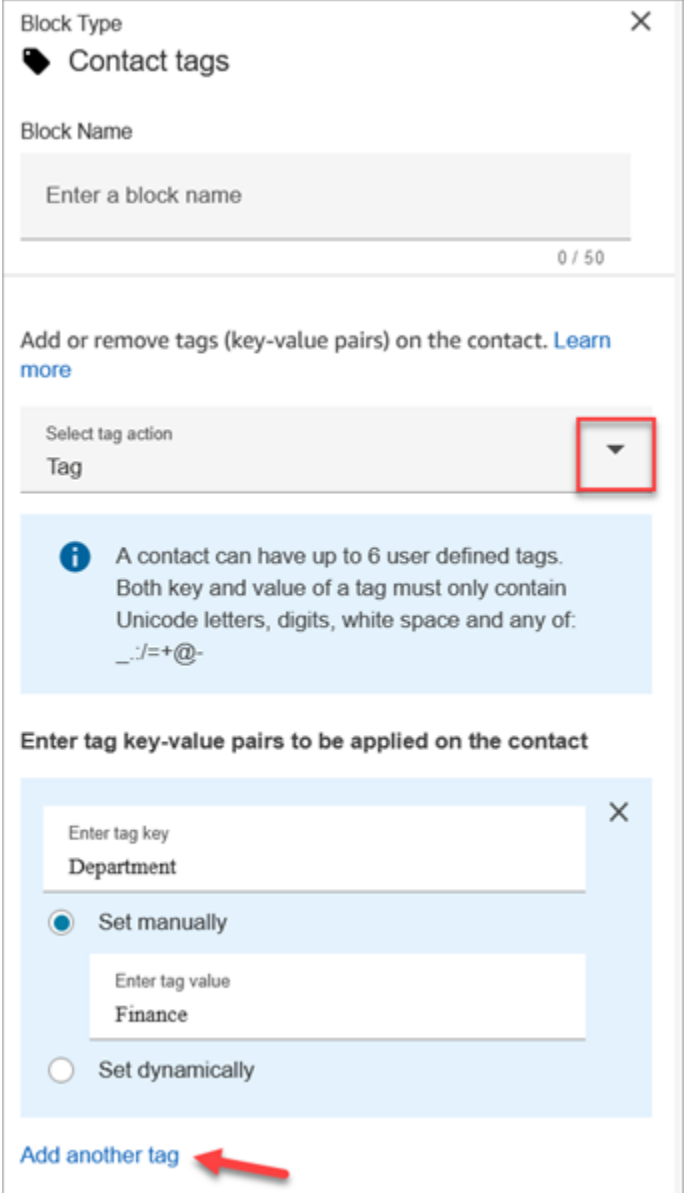

### **A** Important

Não armazene informações de identificação pessoal (PII) nem outras informações confidenciais ou sigilosas em tags. Usamos etiquetas de contato para oferecer serviços de faturamento. As tags não devem ser usadas para dados privados ou confidenciais.

## <span id="page-338-0"></span>Etapa 2: ativar etiquetas da alocação de custos no console AWS Billing

### **1** Tip

As tags demoram até 24 horas para serem ativadas.

Para permitir que os aplicativos de AWS cobrança organizem suas informações de cobrança de acordo com recursos com os mesmos valores-chave de tag (tanto para tags de contato definidas pelo sistema quanto definidas pelo usuário), você deve ativar as tags. Siga as etapas a seguir.

- 1. Abra o AWS Billing console em [https://console.aws.amazon.com/billing/.](https://console.aws.amazon.com/billing/home?#/)
- 2. No painel de navegação à esquerda, escolha Etiquetas de alocação de custos.
- 3. Selecione as etiquetas definidas pelo sistema e pelo usuário e, em seguida, escolha Ativar. Pode levar até 24 horas para as tags serem ativadas.

A imagem a seguir mostra uma etiqueta de exemplo na página Etiquetas de alocação de custos.

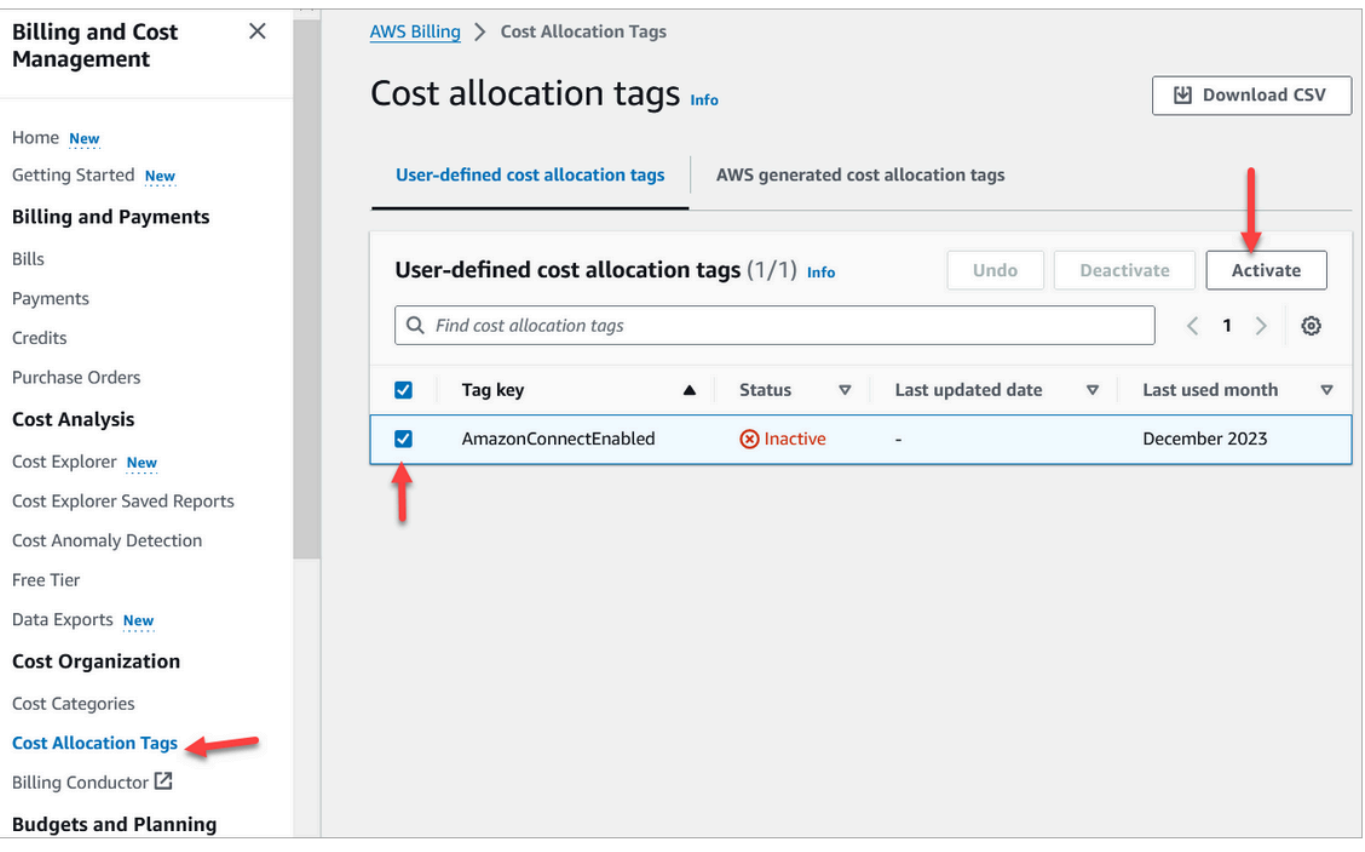

### <span id="page-339-0"></span>Etapa 3: exibir tendências de custo e uso usando etiquetas de alocação de custos

Você pode visualizar as month-over-month tendências no nível granular usando tags de alocação de custos.

- 1. Abra o AWS Billing console em [https://console.aws.amazon.com/billing/.](https://console.aws.amazon.com/billing/home?#/)
- 2. Na barra de navegação à esquerda, selecione AWS Cost Explorer.
- 3. Na página Cost Explorer, escolha Etiquetas e selecione as etiquetas que você deseja exibir, por exemplo, departamento ou número de telefone de entrada.

A imagem a seguir AWS Cost Explorer mostra um exemplo de relatório em que o departamento é uma etiqueta filtrada de alocação de custos.

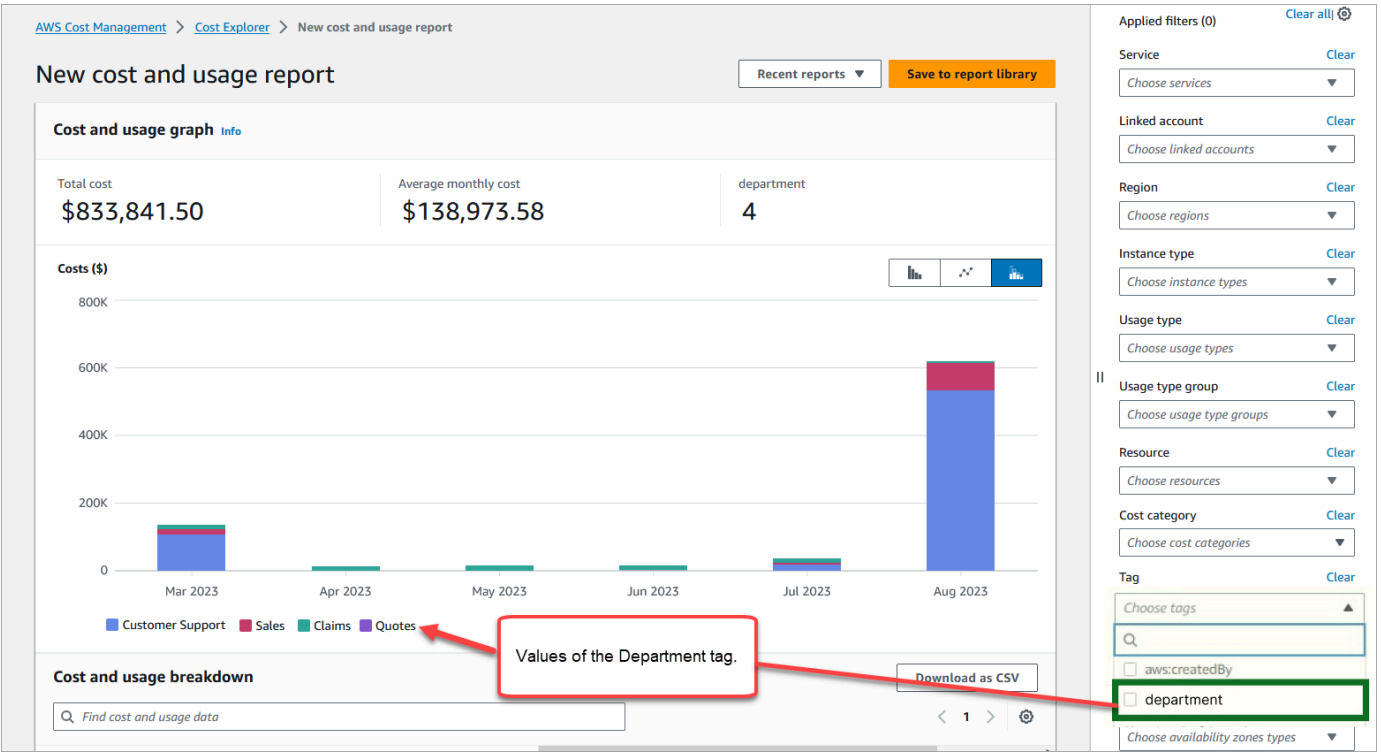

Se você usar o resumo da fatura no nível da AWS conta para visualizar o detalhamento dos custos do nível de serviço no AWS Billing painel, não verá nenhuma alteração no painel após a implementação das tags de contato. A imagem a seguir mostra um exemplo de AWS Billing painel.

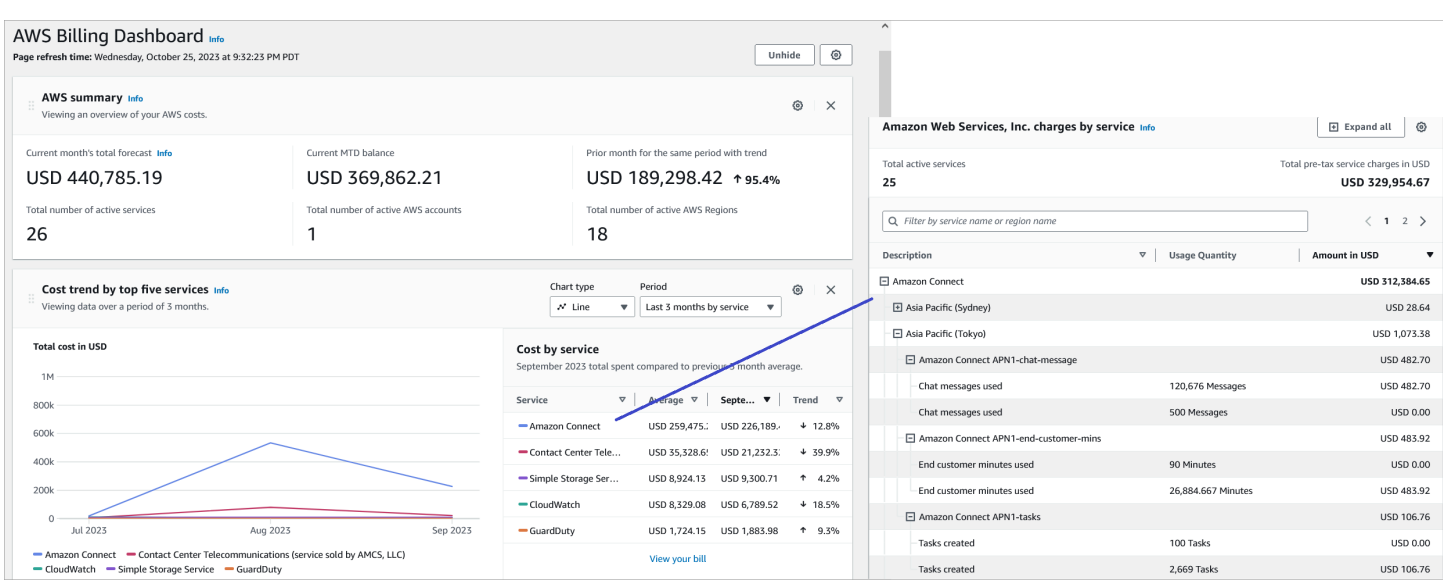

Para obter mais informações sobre como usar o AWS Cost Explorer, consulte [Analisando seus](https://docs.aws.amazon.com/cost-management/latest/userguide/ce-what-is.html) [custos AWS Cost Explorer](https://docs.aws.amazon.com/cost-management/latest/userguide/ce-what-is.html) no Guia AWS Cost Management do Usuário.

## <span id="page-340-0"></span>(Opcional) Etapa 4: habilitar relatórios de custo e uso no AWS Billing and Cost Management console

Você pode habilitar relatórios de AWS custo e uso no AWS Billing and Cost Management console e configurar seu bucket do S3 para exportar dados junto com a granularidade de tempo dos relatórios (por hora, diariamente, mensalmente). Depois de configurar, você receberá relatórios com etiquetas em colunas adicionais. Por padrão, os relatórios são agregados por tipo de uso e etiquetas.

Para obter instruções, consulte [Creating Cost and Usage Reports](https://docs.aws.amazon.com/cur/latest/userguide/creating-cur.html) no Guia do usuário de exportações de dados da AWS .

A imagem a seguir mostra a aparência de um relatório Custo e uso com colunas para etiquetas definidas pelo sistema e pelo usuário.

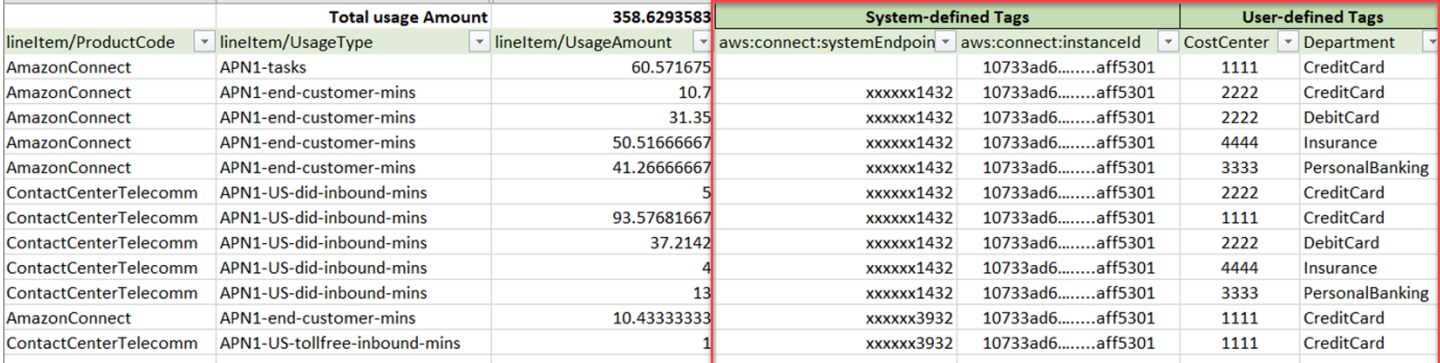

A imagem a seguir mostra a aparência de um relatório de custo e uso sem etiquetas definidas pelo sistema e pelo usuário.

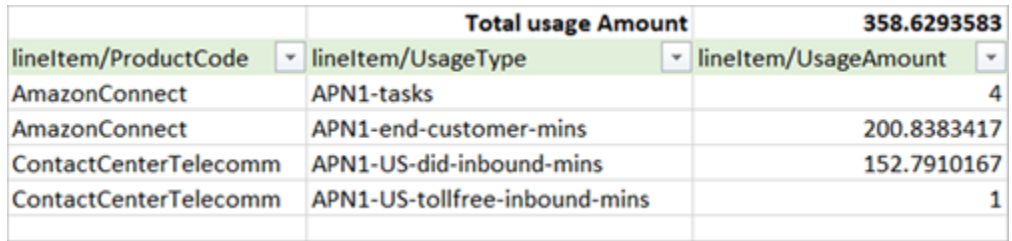

## <span id="page-341-0"></span>Mais opções de relatórios

Outra opção é exibir dados de uso de cada contato. Você pode permitir que IDs de recursos de contato apareçam em seus relatórios de custo e uso no AWS Billing and Cost Management console. Depois de escolher essa opção, você receberá relatórios detalhados nos buckets do S3, e os dados serão categorizados por ID de recurso de contato. Você pode usar os relatórios na análise por aplicações de terceiros.

### **a** Note

A inclusão de IDs de recursos cria itens de linha individuais para cada um dos seus recursos. Isso pode aumentar significativamente o tamanho dos seus arquivos de Relatórios de Custo e Uso, com base no seu AWS uso.

A imagem a seguir mostra onde você ativa Incluir IDs de recursos no AWS Billing console.

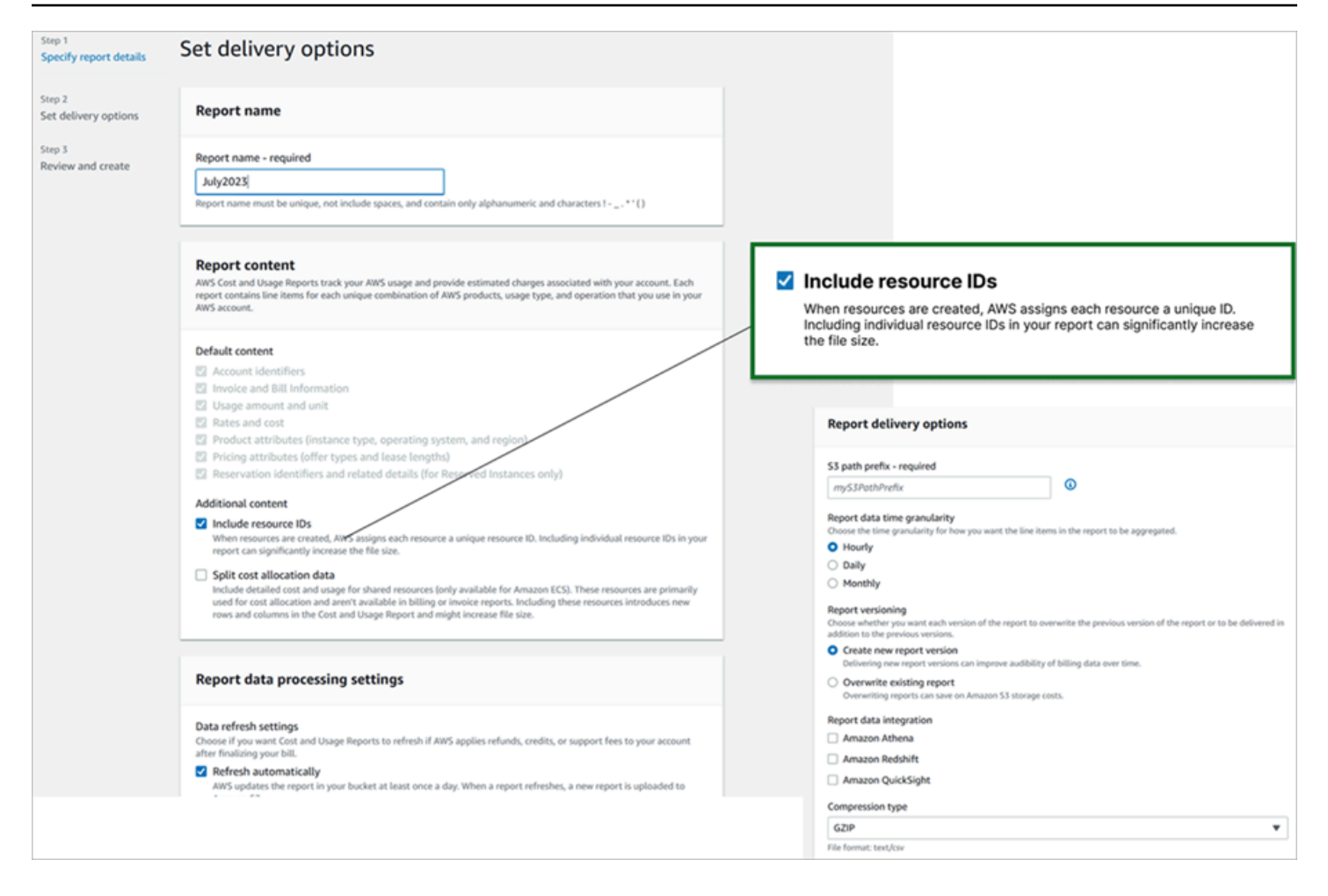

A imagem a seguir mostra um exemplo de relatório de custo e uso quando Incluir IDs dos recursos está habilitado.

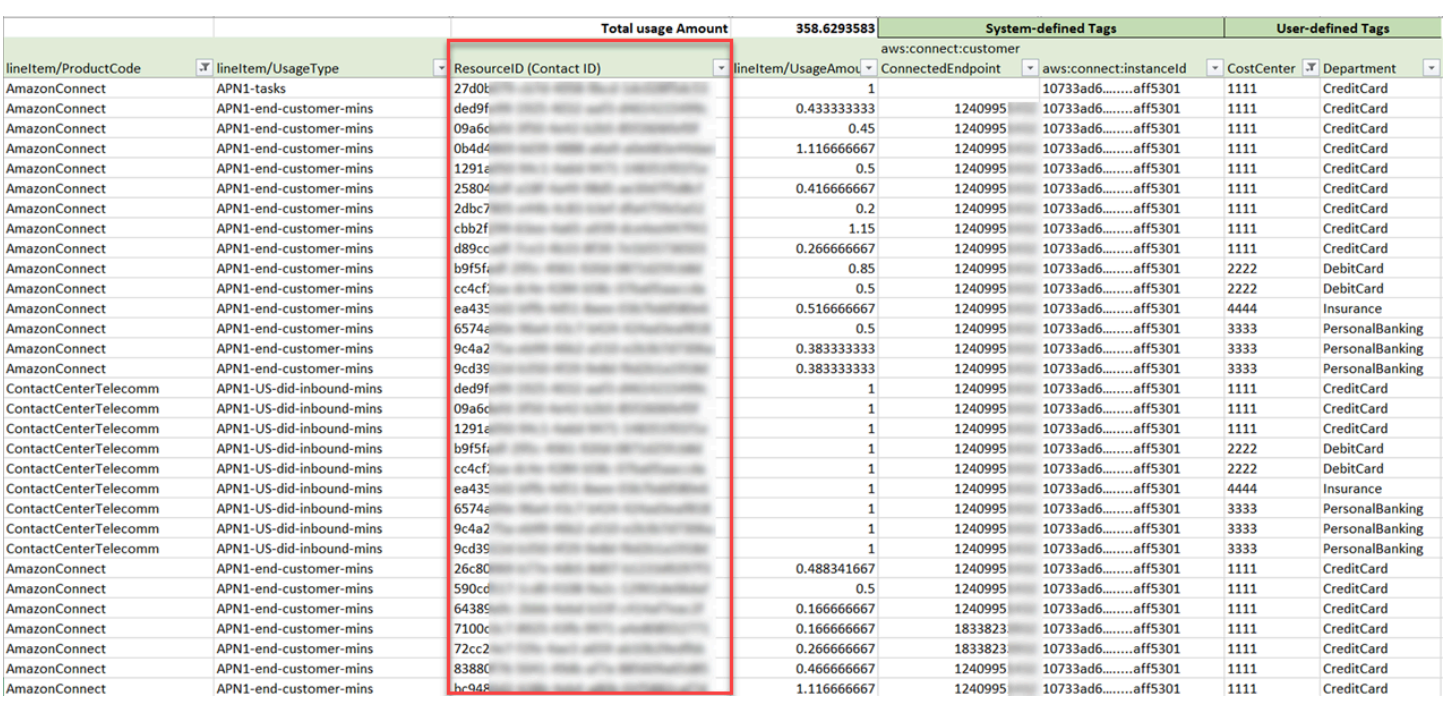

Para obter instruções para a opção, consulte [Creating Cost and Usage Reports](https://docs.aws.amazon.com/cur/latest/userguide/cur-create.html) no Guia do usuário de exportações da AWS .

## Teste experiências de voz, chat e tarefas

Para saber como são as experiências de voz, chat e tarefa para os atendentes e clientes, você pode testá-las sem fazer nenhum desenvolvimento.

## Testar voz

No nível básico, depois de solicitar um número, você pode ligar imediatamente para saber como será a experiência dos clientes. O Amazon Connect usa os [fluxos padrão](#page-1013-0) para potencializar a experiência inicial.

Para testar um fluxo personalizado, [atribua um número de telefone](#page-1306-0) a ele e ligue para esse número.

**G** Tip

A latência da chamada afeta significativamente a qualidade da experiência do cliente. Para obter orientação sobre como projetar sua central de atendimento para ter uma qualidade de chamada ideal e, depois, testar a latência, consulte [Garantir a qualidade das chamadas:](#page-213-0)  [projetar a central de atendimento para baixa latência.](#page-213-0)

## Testar chat

O Amazon Connect inclui uma página da Web simulada que mostra como os clientes podem interagir com você e um Painel de Controle de Contatos (CCP) que mostra a experiência do atendente. Veja como testar o bate-papo:

1. No menu de navegação, escolha Painel, conforme mostrado na imagem a seguir.

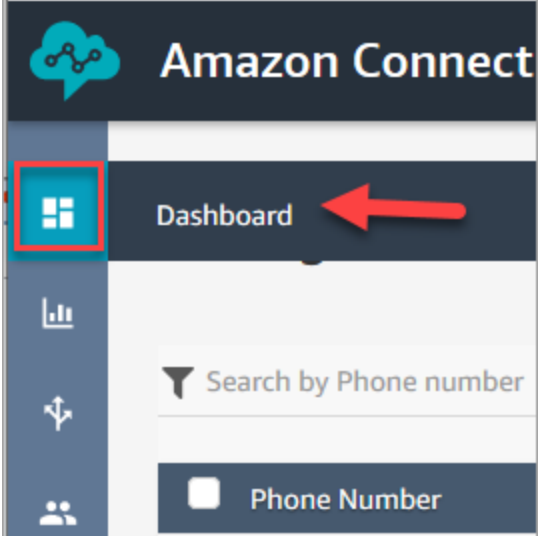

2. Escolha Testar chat.

Se você não vir a opção para testar o bate-papo, clique [aqui.](https://github.com/amazon-connect/amazon-connect-chat-ui-examples#enabling-chat-in-an-existing-amazon-connect-contact-center)

- 3. Na página Test chat (Testar bate-papo), escolha Test Settings (Configurações de teste).
- 4. Em Configurações do sistema, escolha o fluxo que você deseja testar com o chat e clique em Aplicar. Por padrão, ele executa [Exemplo de fluxo de entrada.](#page-1030-0)

### **1** Tip

Se você quiser testar um chat e usar atributos de contato, observe que o par de chave e valor deve estar entre aspas, conforme mostrado na imagem a seguir:

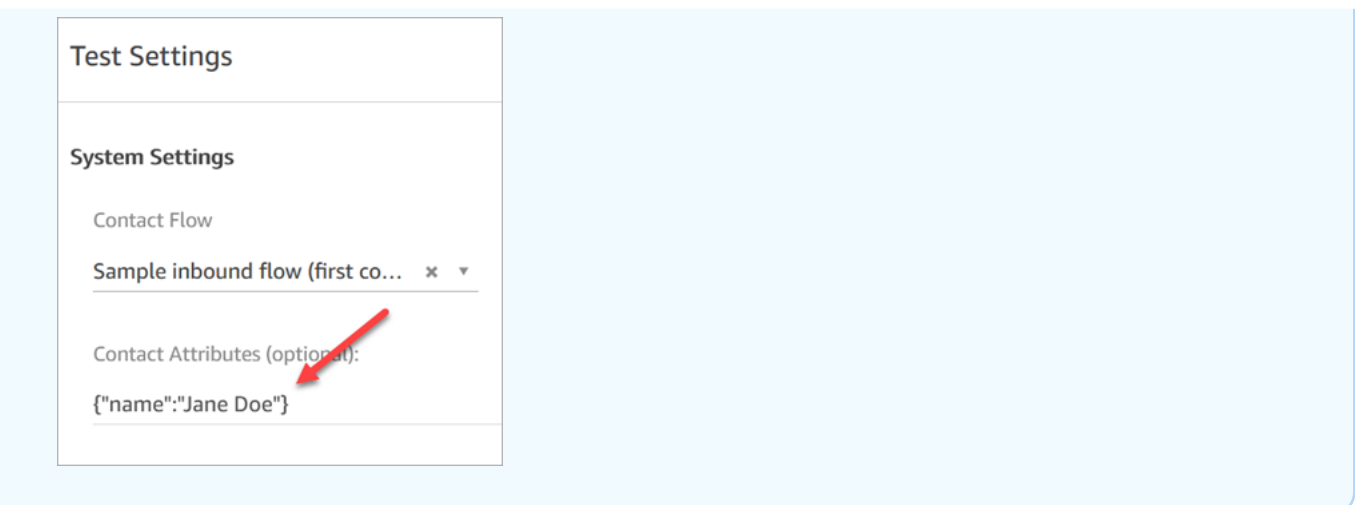

5. Na janela de chat, clique no ícone, conforme mostrado na imagem a seguir.

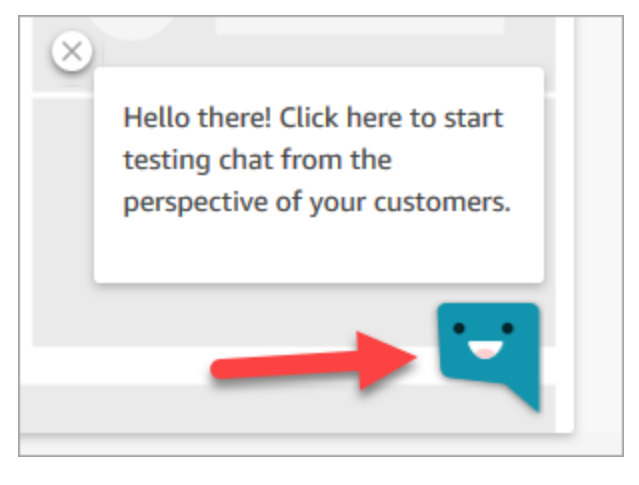

- 6. Digite uma mensagem semelhante à que um de seus clientes pode digitar. Na janela do agente, digite uma resposta.
- 7. Para ver como é o processamento de várias conversas de bate-papo por um agente, copie o URL do painel para outra janela do navegador e inicie outro bate-papo. O bate-papo vai para a mesma instância do CCP que você já tem aberta.

### **1** Tip

O ambiente de teste usa o BasicQueue e o Perfil de Roteamento Básico. O Perfil de Roteamento Básico está configurado para 2 bate-papos. Se você quiser testar como é ter mais de dois bate-papos, altere o Perfil de Roteamento Básico para 5 bate-papos. Para obter instruções, consulte [Criar um perfil de roteamento.](#page-685-0)

Para saber mais sobre o que o agente experimenta ao gerenciar conversas de bate-papo, consulte [Como usar o CCP para gerenciar chats.](#page-2923-0)

## Testar tarefas

A primeira etapa para testar a experiência da tarefa é criar uma conexão rápida para a fila à qual você deseja atribuir as tarefas de exemplo.

Etapa 1: Criar uma conexão rápida

- 1. No menu de navegação, escolha Roteamento, Conexões rápidas, Adicionar um novo.
- 2. Insira um nome para a conexão rápida. Por exemplo, se você quiser atribuir a tarefa de teste a si mesmo, digite seu nome (por exemplo, Jane Doe).
- 3. Em Tipo, use a lista suspensa para escolher Fila.
- 4. Em Destino, use a lista suspensa para escolher uma fila configurada para si mesmo (supondo que você queira atribuir a tarefa de teste a si mesmo).
- 5. Em Fluxo, escolha Transferência de fila padrão.
- 6. Em Descrição, insira algo como Testar conexão rápida.
- 7. Escolha Salvar. A conexão rápida concluída é semelhante à conexão rápida na imagem a seguir.

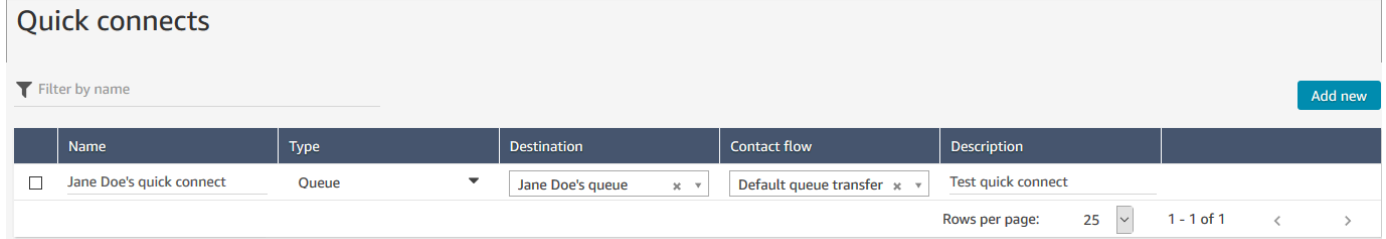

Etapa 2: Tornar a conexão rápida visível no CCP atribuindo-a a uma fila

- 1. Após criar a conexão rápida, acesse Routing (Roteamento), Queues (Filas) e escolha a filha apropriada para a qual rotear o contato.
- 2. Na página Editar fila, na caixa Conexões rápidas, procure a conexão rápida que você criou. Por exemplo, pode ter seu nome. A imagem a seguir mostra a conexão rápida para Jane Doe.

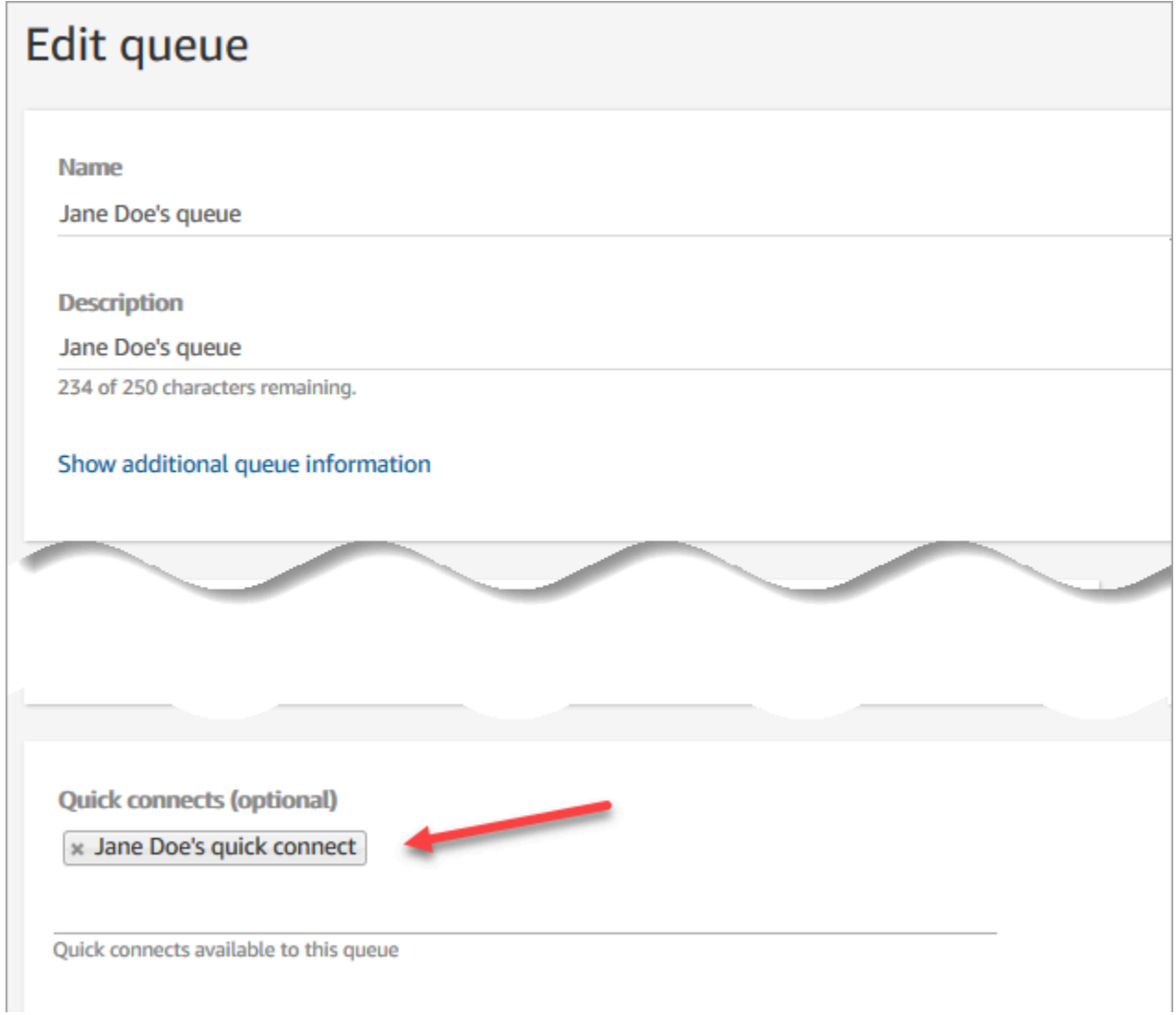

3. Selecione a conexão rápida e selecione Save (Salvar).

Etapa 3: Atribuir a fila ao perfil de roteamento do atendente

- 1. Vá para Usuários, Perfis de roteamento e escolha o perfil de roteamento do atendente.
- 2. Em Definir canais e simultaneidade, escolha Tarefas.
- 3. Adicione a fila do atendente ao perfil de roteamento e escolha Tarefa para o canal.

Se o atendente puder receber transferências por meio de outros canais, selecione-os também.

4. Escolha Salvar.

#### Etapa 4: Testar tarefas

1. Abra o CCP. Selecione a guia Tarefa e escolha Criar tarefa. A imagem a seguir mostra que há duas maneiras de escolher Criar tarefa: escolha o ícone da tarefa no canto superior direito ou escolha o botão Criar tarefa na parte inferior da página do CCP.

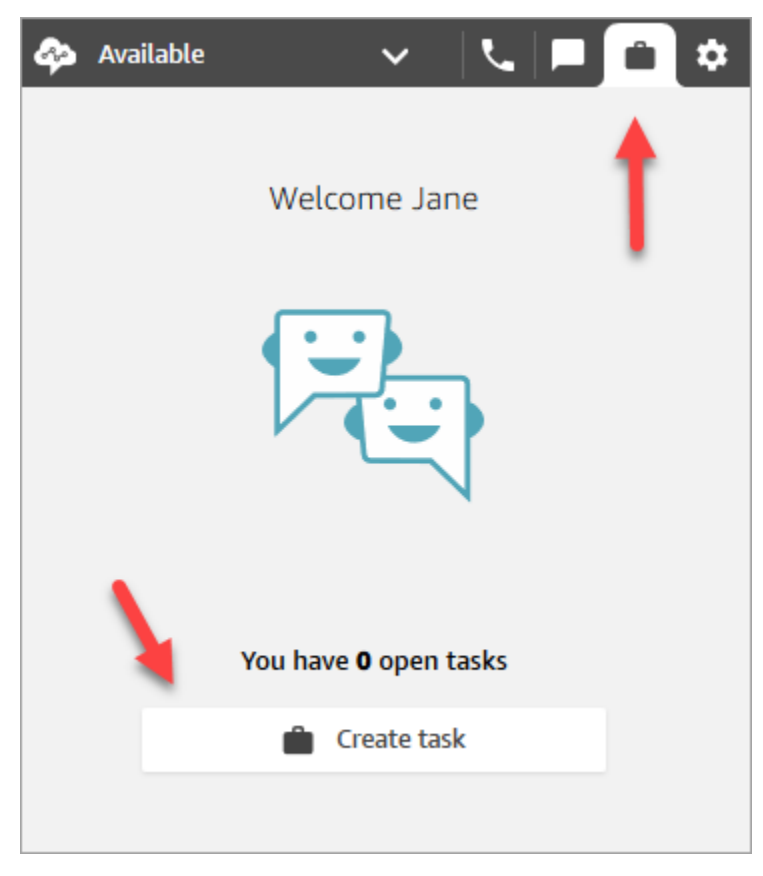

Ou, se você estiver testando a experiência de chat, por exemplo, poderá escolher o ícone Tarefa, conforme mostrado na imagem a seguir.

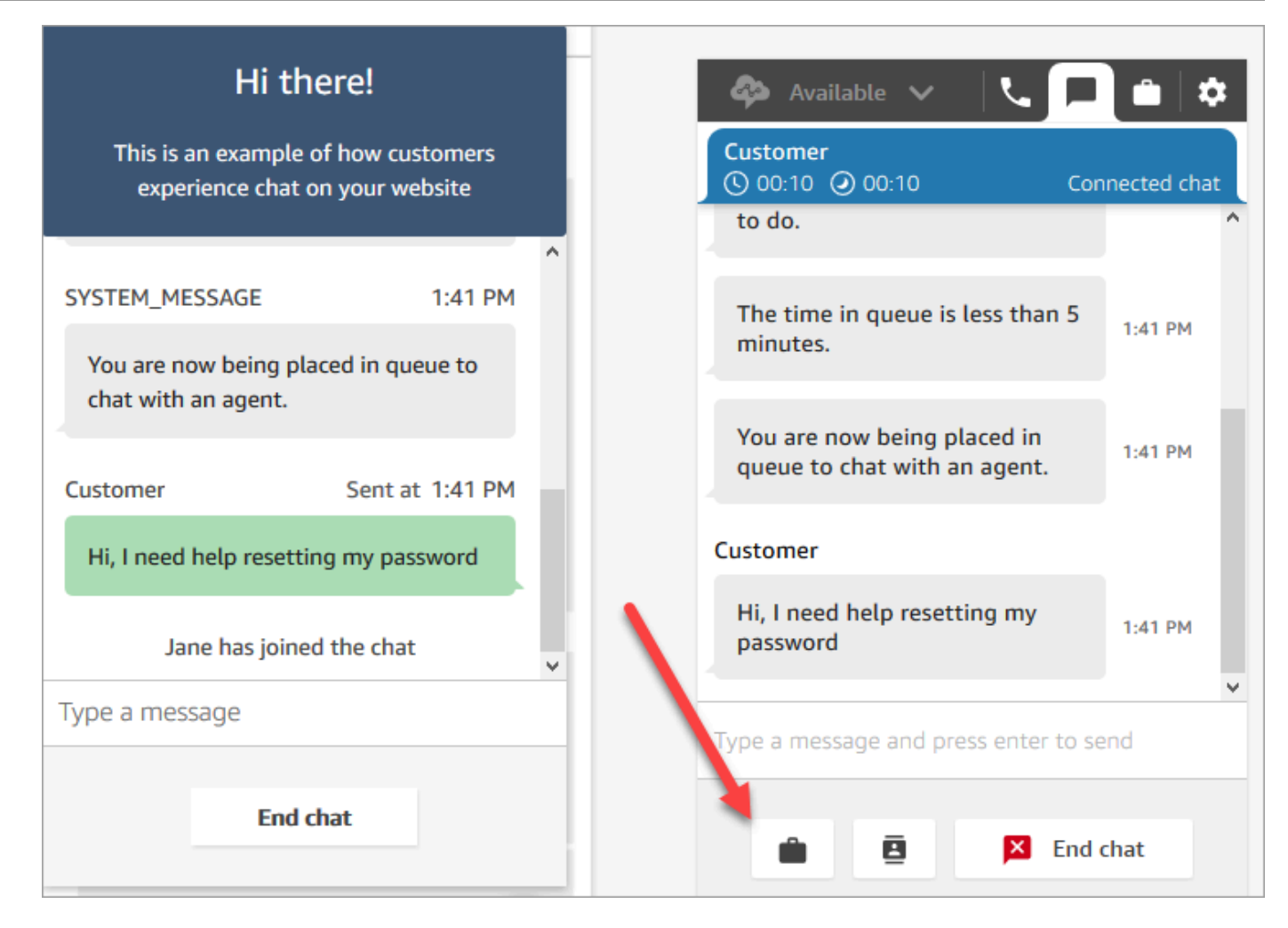

2. Preencha a página Criar tarefa. Ao escolher Atribuir a, você pode atribuir somente uma tarefa a alguém ou a uma fila que tenha conexão rápida.

Para criar uma tarefa agendada para o futuro, use a caixa Data/hora programada para escolher data e hora futuras. Você pode programar uma tarefa para até seis dias no futuro.

Escolha Create (Criar).

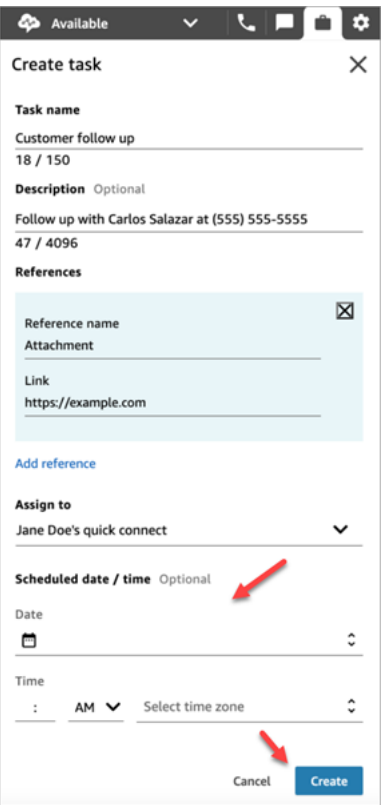

3. Se você escolher você mesmo, a tarefa será encaminhada para você. A imagem a seguir do CCP mostra o que acontece quando uma tarefa chega. Escolha Aceitar tarefa.

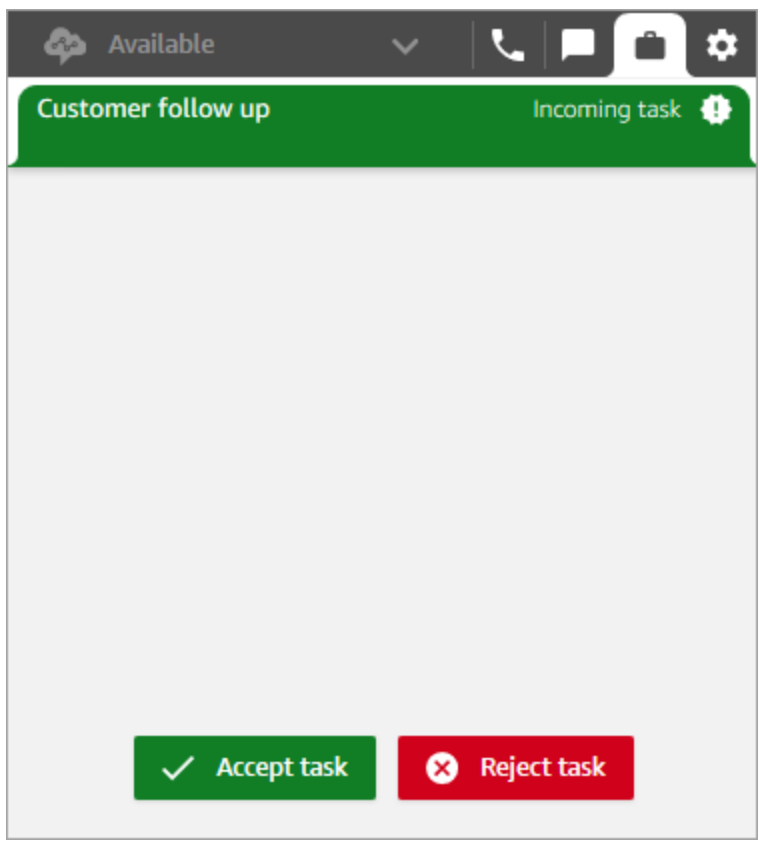

4. Revise a tarefa. Quando terminar a tarefa, escolha Encerrar tarefa.

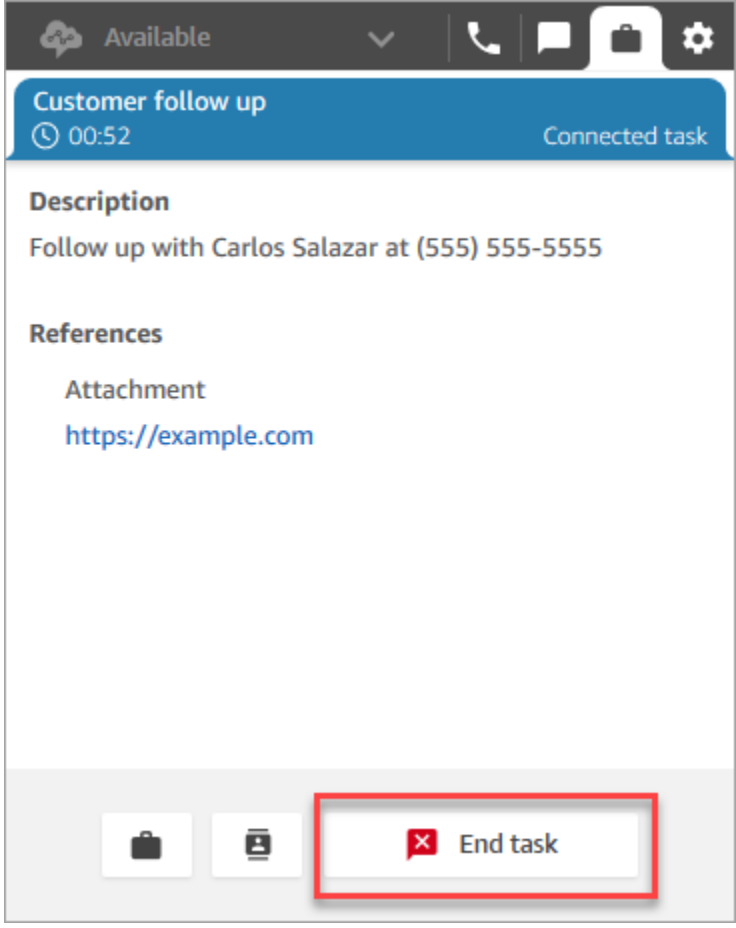

## Visualizar métricas para as experiências de teste

Ao testar as experiências de voz, chat e tarefas, talvez você também queira explorar as métricas.

- 1. No menu de navegação à esquerda, escolha Análise e otimização, Métricas em tempo real, Filas.
- 2. Você pode revisar as métricas em tempo real ao testar os diferentes canais.
- 3. Para ver as métricas por canal em um relatório de métricas em tempo real, acesse Configurações, Agrupamentos, Filas agrupadas por canais e Aplicar. O relatório será semelhante à imagem a seguir.

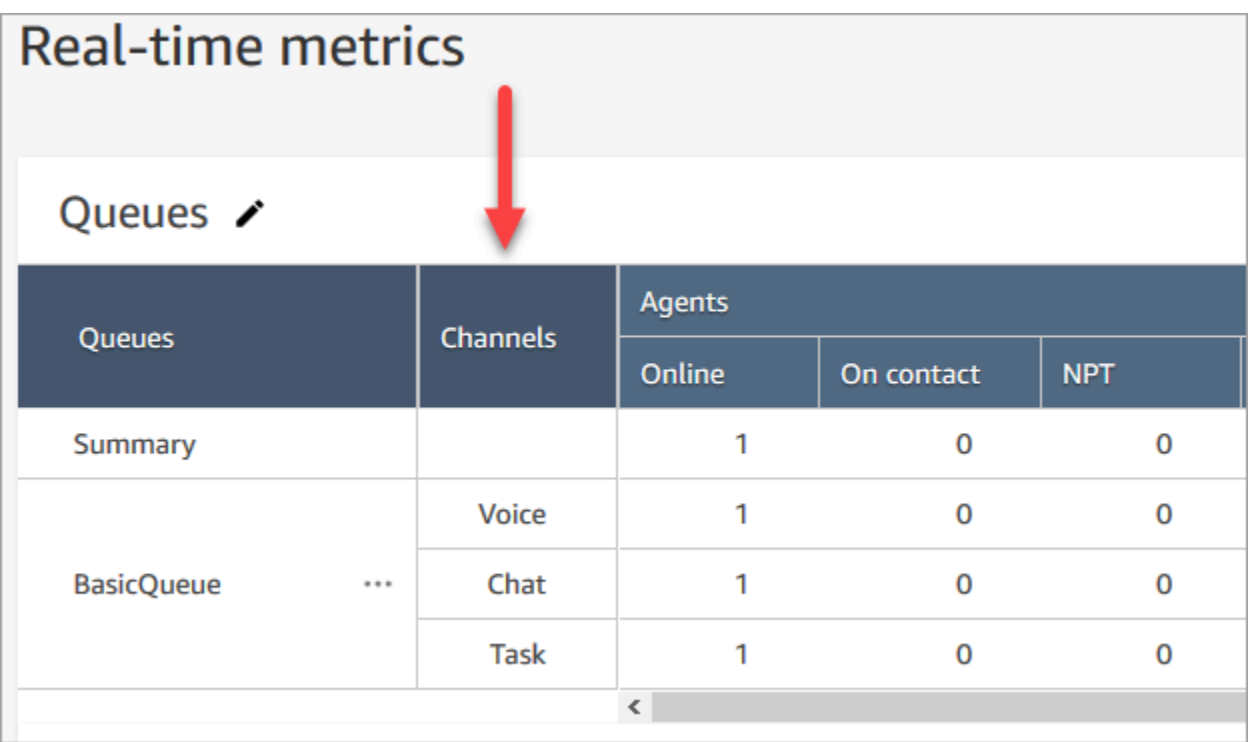

# Configurar números de telefone para usar o serviço Amazon **Connect**

Depois de criar uma instância do Amazon Connect, você pode obter um número de telefone para usar na sua central de atendimento. Você pode usar esse número de telefone para fazer uma chamada de teste na central de contatos para confirmar que ela está funcionando corretamente. Você também pode usá-lo em seu ambiente de produção.

- Para obter informações sobre preços sobre números de telefone reivindicados, consulte os [preços](https://aws.amazon.com/connect/pricing/) [do Amazon Connect.](https://aws.amazon.com/connect/pricing/)
- Para obter uma lista dos recursos de telefonia que o Amazon Connect fornece, consulte o [Guia de](https://d1v2gagwb6hfe1.cloudfront.net/Amazon_Connect_Telecoms_Coverage.pdf) [cobertura nacional de telecomunicações do Amazon Connect.](https://d1v2gagwb6hfe1.cloudfront.net/Amazon_Connect_Telecoms_Coverage.pdf)

Se você deseja manter um número de telefone que já possui, pode transferir esse número e usá-lo com o Amazon Connect. Depois que um número de telefone é transferido para o Amazon Connect, ele aparece na lista de números de telefone disponíveis para atribuição aos fluxos.

### Conteúdo

• [Transferir seu número de telefone atual para o Amazon Connect](#page-354-0)

- [Solicite e gerencie seus números](#page-374-0)
- [Use a identificação de chamadas para personalizar a interação com o cliente](#page-386-0)
- [Mapeie números de terceiros para sua conta do Amazon Connect](#page-390-0)
- [Serviço UIFN Somente entrada](#page-391-0)
- [Requisitos regionais para solicitar e transferir números de telefone](#page-400-0)

## <span id="page-354-0"></span>Transferir seu número de telefone atual para o Amazon Connect

Você pode transferir seus números de telefone existentes para a central de atendimento do Amazon Connect.

#### Conteúdo

- [O que você precisa saber antes de transferir um número de telefone para o Amazon Connect](#page-354-1)
- [Coisas que você deve saber sobre números, regulamentos e portabilidade da Coreia do Sul](#page-361-0)
- [Portabilidade dos números de telefone](#page-362-0)
- [Depois que o processo de portabilidade for concluído](#page-371-0)

<span id="page-354-1"></span>O que você precisa saber antes de transferir um número de telefone para o Amazon **Connect** 

Os tópicos desta seção explicam quais números podem ser transferidos, quanto tempo leva e quais taxas você pode incorrer.

### Conteúdo

- [O que é portabilidade de números de telefone?](#page-355-0)
- [Quanto custa a portabilidade de números?](#page-356-0)
- [Meu número pode ser transferido para o Amazon Connect?](#page-356-1)
- [Quanto tempo leva para fazer a portabilidade dos números?](#page-358-0)
- [Posso cancelar uma transferência que já está agendada?](#page-360-0)
- [Quando cancelo meu serviço de telecomunicações atual?](#page-361-1)

#### <span id="page-355-0"></span>O que é portabilidade de números de telefone?

A portabilidade de um número de telefone é o processo de mover um número de telefone de um provedor de serviços de telefonia ou operadora para outro. Muitas empresas e organizações já têm um número de telefone anunciado para os clientes e, portanto, alterar esse número seria perturbador.

Se você transferir um número de telefone da sua operadora atual para o Amazon Connect, poderá continuar usando o mesmo número de telefone para sua central de atendimento. Isso ajuda a eliminar a necessidade de atualizar suas informações de contato comercial.

Tempo de inatividade e interrupção do serviço durante o processo de portabilidade

O processo de portabilidade exige que a operadora perdedora remova seu número dos sistemas, a operadora vencedora adicione seu número aos sistemas e que o roteamento de números seja atualizado. A maioria das atividades de portabilidade é concluída em 15 a 30 minutos, com possíveis interrupções nas chamadas. Para garantir que tenham engenheiros disponíveis para solucionar problemas, a maioria das operadoras perdedoras conclui as ações de portabilidade somente durante o horário comercial normal. As operadoras normalmente comunicam uma janela de portabilidade de duas horas para resolver quaisquer problemas que possam surgir.

Para obter informações detalhadas sobre datas e horários de portabilidade disponíveis, consulte [Requisitos regionais para solicitar e transferir números de telefone](#page-400-0) para seu país ou região.

O que acontece com um número depois que ele é transferido

Contanto que você continue pagando pelo número de telefone e não o desvincule da instância do Amazon Connect, ele permanecerá atribuído à sua conta e você será cobrado de acordo.

Para desvincular um número de telefone, siga as etapas em [Liberar um número de telefone do](#page-384-0)  [Amazon Connect de volta ao inventário](#page-384-0).

Quando um número de telefone é desvinculado da instância do Amazon Connect:

- Você não recebe mais cobranças por isso.
- Você não pode recuperar o número de telefone.
- O Amazon Connect se reserva o direito de permitir que ele seja reivindicado por outro cliente.

Se você mover sua central de atendimento para fora do Amazon Connect e quiser transferir seu número de telefone para fora do Amazon Connect, consulte [Transferir números de telefone para fora](#page-372-0)  [do Amazon Connect.](#page-372-0)

<span id="page-356-0"></span>Quanto custa a portabilidade de números?

O Amazon Connect não cobra taxas pela portabilidade de números. A operadora existente pode ter taxas associadas à desconexão e à rescisão antecipada do seu serviço.

Depois que um número de telefone é transferido para o Amazon Connect, o preço padrão se aplica ao [uso do serviço Amazon Connect e às tarifas de telefonia associadas.](https://aws.amazon.com/connect/pricing/)

<span id="page-356-1"></span>Meu número pode ser transferido para o Amazon Connect?

Nem todos os números de telefone podem ser transferidos. A capacidade de transferir um número de telefone específico depende de vários fatores. Por exemplo: .

- Os regulamentos do país ou região do número de telefone.
- Acordos entre as operadoras perdedoras e vencedoras.
- O tipo de número de telefone que está sendo transferido.
- Seu contrato de serviço com o provedor de serviços atual.

Para descobrir se um número de telefone que você possui atualmente, seja local, móvel ou gratuito, pode ser transferido para o Amazon Connect:

- 1. Veja se o seu país ou região permite a portabilidade de números: [Requisitos regionais para](#page-400-0) [solicitar e transferir números de telefone](#page-400-0).
- 2. Em seguida, comece [enviando um tíquete de suporte do Amazon Connect para verificação do](#page-363-0) [número](#page-363-0).

Portabilidade de números comprados de outros provedores de central de atendimento

Na maioria dos casos, você pode transferir números que foram comprados de outros provedores de central de atendimento. Confirme com o provedor atual da central de atendimento que é responsável pela atribuição do número e trabalhe com ele para garantir que as informações corretas sejam fornecidas na Carta de Autorização (LOA).

Transferir números de telefone curtos

Devido às regulamentações de telecomunicações em vários países ou regiões, o número de telefone curto precisará ser avaliado case-by-case com base nisso. Para verificar se seu número de telefone pode ser transferido para o Amazon Connect, [envie um tíquete de suporte do Amazon Connect.](#page-363-0)

Transferir um número somente para uma região da UE

As regiões do Amazon Connect EU-CENTRAL-1 e EU-WEST-2 são regiões europeias simétricas que oferecem a mesma cobertura de operadora para telefonia. Se um número de telefone não puder ser transferido para uma instância em uma dessas regiões, ele não poderá ser transferido para uma instância na outra.

Se você tiver um número de telefone transferido para as regiões EU-CENTRAL-1 ou EU-WEST-2 e quiser transferi-lo para outra região, [envie um tíquete de suporte do Amazon Connect](#page-363-0) para obter assistência.

O mesmo vale para as regiões da América do Norte US-EAST-1 e US-WEST-2.

Transferir um subconjunto de números de um bloco

Se você tiver um bloco de números, em alguns casos, o Amazon Connect pode transferir um subconjunto ou parte dos seus números de telefone. Em outros casos, a operadora exige que o bloco completo de números de telefone seja transferido.

Se você quiser transferir somente um subconjunto dos números de telefone que possui atualmente para o Amazon Connect, [envie um tíquete de suporte do Amazon Connect](#page-363-0) para verificar se os números de telefone podem ser transferidos. Verificaremos as ações que podem ser concluídas e ajudaremos você nas próximas etapas.

### **a** Note

Se você transferir apenas um subconjunto dos números de telefone, ainda será responsável pelos números de telefone restantes da operadora original e pelas taxas associadas. Se sua intenção é desvincular os números de telefone restantes que não estão sendo transferidos para o Amazon Connect, recomendamos esperar até que a portabilidade solicitada seja concluída para evitar interrupções no serviço.

#### Carta de compromisso

Antes de transferir números de telefone, alguns clientes solicitam uma carta de compromisso declarando que eles poderão transferir números de telefone do Amazon Connect para outro serviço, caso sua central de atendimento mude. Devido às regulamentações de telecomunicações em vários países, o número de telefone precisará ser avaliado case-by-case com base nisso. Para verificar se seu número de telefone pode ser transferido para o Amazon Connect, [envie um tíquete para o](#page-363-0) [suporte do Amazon Connect](#page-363-0).

<span id="page-358-0"></span>Quanto tempo leva para fazer a portabilidade dos números?

### **A** Important

Abra uma solicitação de portabilidade com a maior antecedência possível da data de ativação pendente.

O tempo necessário para transferir números depende do país, da complexidade da solicitação, do tipo e da quantidade de números que estão sendo transferidos e da operadora atual. As operadoras de telecomunicações também podem implementar dias de bloqueio de portabilidade devido aos feriados e à manutenção da rede. Por esse motivo, o Amazon Connect exige que as solicitações de portabilidade sejam abertas vários meses antes das datas de ativação pendentes.

Para obter uma lista de países e das janelas de portabilidade, consulte [Requisitos regionais para](#page-400-0) [solicitar e transferir números de telefone.](#page-400-0)

#### Dentro dos EUA e do Canadá

Os números de telefone nos EUA ou no Canadá normalmente levam de duas a quatro semanas para serem transferidos, depois que a portabilidade do número de telefone for verificada e todos os documentos necessários forem enviados corretamente à operadora.

### Fora dos EUA e do Canadá

Números de telefone fora dos EUA e do Canadá precisam de dois a seis meses para concluir o processo completo de transferência. Isso inclui:

- É hora de você enviar todos os documentos para o AWS Support.
- É hora de o provedor de serviços do Amazon Connect verificar se ele pode transferir todos os números de telefone que você solicitou.

• É hora de o provedor perdedor verificar os documentos fornecidos.

Depois que todos os documentos forem verificados pelo provedor perdedor, o provedor perdedor e o provedor de serviços do Amazon Connect agendarão uma data mutuamente acordada para transferir os números para o Amazon Connect.

O que afeta os cronogramas de portabilidade?

Os cronogramas de portabilidade podem ser afetados negativamente quando informações incorretas são fornecidas na Carta de Autorização (LOA) exigida. Isso faz com que a LOA seja rejeitada e redefina os cronogramas de portabilidade.

Transferir muitos números em vários países ou operadoras

Solicitações de portabilidade complexas têm seus próprios cronogramas. Os cronogramas discutidos em outra parte deste tópico não se aplicam a solicitações de portabilidade complexas.

Solicitações de portabilidade complexas para mais de 10 intervalos de números distintos ou 10 locais distintos são consideradas um projeto e exigem coordenação avançada com sua equipe de AWS contas. Se você for um cliente comercial ou corporativo, fale com o arquiteto técnico de soluções (SA) ou gerente técnico de contas (TAM) do Amazon Connect para obter assistência no planejamento da portabilidade de números.

Para ajudar a tornar o processo o mais simples possível, colete as seguintes informações antes de enviar uma solicitação de portabilidade:

- Sua fatura telefônica mais recente das operadoras que atualmente atendem aos números a serem transferidos.
- A documentação específica do país necessária; consulte [Requisitos regionais para solicitar e](#page-400-0) [transferir números de telefone.](#page-400-0)
- As informações de contato de um ponto central de contato que pode agir em nome da sua organização no suporte às solicitações de portabilidade.
#### Posso escolher a data da transferência?

#### **A** Important

A equipe de serviço do Amazon Connect oferece suporte à portabilidade de números de telefone das 9h de segunda-feira em Sydney NSW, horário da Austrália, às 17h de sextafeira em Seattle, WA, horário dos EUA.

Dependendo do país e das operadoras envolvidas, você poderá escolher a data e a hora da portabilidade. Na maioria dos casos, no entanto, a operadora perdedora escolhe a data e a hora e as comunica ao Amazon Connect com base na programação.

Se você tiver uma data e hora específicas para solicitar, forneça as informações em seu caso de suporte. Trabalharemos com nossa operadora para determinar se ela pode oferecer suporte à data e à hora solicitadas.

#### **a** Note

A maioria das operadoras só oferece suporte à atividade de portabilidade durante o horário comercial normal. Para obter informações detalhadas sobre datas e horários de portabilidade disponíveis para seu país, consulte [Requisitos regionais para solicitar e transferir números de](#page-400-0) [telefone.](#page-400-0)

Posso cancelar uma transferência que já está agendada?

#### **A** Important

Se você precisar cancelar ou reagendar a transferência, avise-nos imediatamente.

Dependendo do país do serviço, após o fornecimento de uma data e hora mutuamente acordadas, pode ser difícil cancelar.

Devido à coordenação exigida entre as operadoras, o suporte do Amazon Connect exige um aviso prévio mínimo de 5 dias úteis para cancelar ou reagendar uma solicitação de portabilidade, caso o número ainda não tenha sido transferido. Se você precisar cancelar ou reagendar a transferência, avise-nos imediatamente.

Você não pode cancelar uma porta depois que ela foi movida para a RespOrg (Organização responsável). A transferência foi concluída. Para essa situação, consulte [Reverter para a operadora](#page-372-0) [original após a portabilidade](#page-372-0).

Se uma portabilidade for cancelada, os cronogramas para a programação da portabilidade serão redefinidos e as operadoras precisarão identificar outra data e hora mutuamente acordadas. Isso afetará o cronograma geral para transferir seus números.

**a** Note

Informamos que, às vezes, uma solicitação de portabilidade não pode ser cancelada devido à automação do processo, mas o suporte do Amazon Connect fará todos os esforços possíveis para interromper a solicitação.

Quando cancelo meu serviço de telecomunicações atual?

Não cancele seu serviço de telecomunicações existente até que os números de telefone tenham sido transferidos e confirmados como funcionando no Amazon Connect.

Cancelar seu serviço de telecomunicações existente antes que o número seja transferido desvincula sua atribuição de número de telefone e pode resultar na perda do número.

Coisas que você deve saber sobre números, regulamentos e portabilidade da Coreia do Sul

As regras para a Coreia do Sul são diferentes das de outros países. Para ajudar com os requisitos na Coreia do Sul, aqui estão algumas dicas úteis.

- Ao planejar o projeto do Amazon Connect na Coreia do Sul, uma das coisas mais importantes que você precisará fazer é planejar e solicitar informações com antecedência. Para portar números na Coreia do Sul, talvez seja necessário preencher e enviar mais de cinco formulários e talvez seja necessário entrar em contato com a autoridade reguladora local antes que as aprovações sejam concedidas para os números de porta.
- Todos os números geográficos (ou seja, exceto números gratuitos, nacionais, representativos ou VOIP 070) devem estar em vigor em uma terminação física por, pelo menos, seis meses antes de poderem ser portados para o Amazon Connect. No entanto, se um número estiver em vigor há, pelo menos, três meses, você poderá portá-lo preenchendo uma solicitação especial junto ao Ministério das Telecomunicações da Coreia do Sul; mediante a aprovação, o processo de

portabilidade pode começar. O Amazon Connect pode fornecer os formulários, mas você deve preenchê-los e enviá-los diretamente ao órgão regulador.

- Todos os números geográficos, representativos ou gratuitos (GRTFN) recebem um número 070 VOIP, com o qual o GRTFN termina, e que estão associados ao GRTFN na operadora. Não remova esse número 070 da instância do Amazon Connect até que o número GFTN relacionado seja removido. Se você fizer isso, todas as chamadas de entrada e saída falharão.
- Os números representativos (RN) têm requisitos mínimos de faturamento da sessão com base na "atratividade" do RN, conforme determinado pela operadora. Números representativos têm custos diferentes dependendo da escala do número. Com base no tamanho do número do representante que você solicitar, o serviço terá de 2 canais a 500 canais, no mínimo, a serem cobrados. Isso é gerenciado adicionando um número mínimo de números à conta, igual ao número de canais necessários. Eles são mostrados na página de [preços do Amazon Connect](https://aws.amazon.com/connect/pricing/) como o serviço de custo compartilhado de 0,5433 USD por dia de uso do sistema. Esses DIDs adicionais com números de custo compartilhado não podem ser atribuídos a fluxos de chamadas, e as chamadas de saída deles falharão. Se você desconectar os RNs, não se esqueça de também remover os números especiais associados para evitar cobranças futuras. A remoção ou a redução de DIDs de números especiais sem a remoção do RN subjacente é uma violação dos Termos de Serviço do Amazon Connect.

# Portabilidade dos números de telefone

A portabilidade de números de telefone da operadora atual para o Amazon Connect é um processo de várias etapas. É importante começar vários meses antes da data de ativação programada e ter toda a documentação em ordem.

#### Conteúdo

- [Como transferir números para o Amazon Connect](#page-362-0)
- [Requisitos de documentação para portabilidade de números](#page-369-0)
- [Como verificar os fluxos antes que os números sejam transferidos](#page-370-0)

<span id="page-362-0"></span>Como transferir números para o Amazon Connect

As etapas a seguir referem-se a uma solicitação de portabilidade típica. Esse processo requer comunicação oportuna para progredir. Se você levar mais de 30 dias para responder às solicitações de informações, sua solicitação de portabilidade poderá ser cancelada, reagendada ou reiniciada desde o início.

Requisitos de documentação: Para obter uma lista dos requisitos específicos de cada país para portar números, consulte. [Requisitos regionais para solicitar e transferir números de telefone](#page-400-0)

Etapa 1: criar um caso de suporte do Amazon Connect

- 1. Escolha [Conta e cobrança](https://console.aws.amazon.com/support/home#/case/create?issueType=customer-service&serviceCode=service-connect-number-management) para acessar um formulário pré-preenchido no console. AWS Support É necessário estar conectado à sua conta da AWS para acessar o formulário.
- 2. Para Serviço, Conectar (gerenciamento de números) deve ser selecionado, conforme mostrado na imagem a seguir.

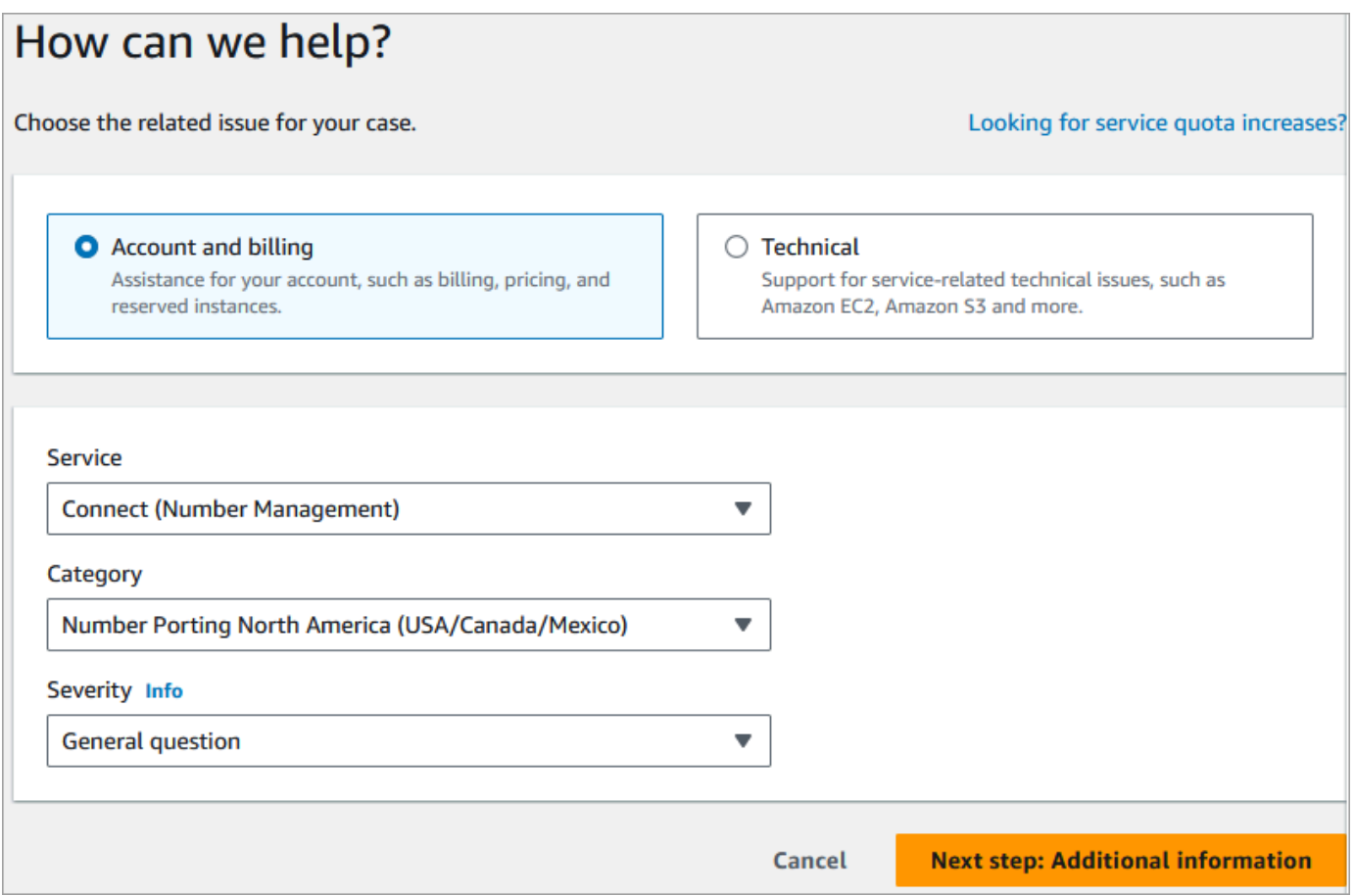

- 3. Em Categoria, escolha Portação de números na América do Norte (EUA/Canadá/México) ou Portação de números fora da América do Norte.
- 4. Selecione a gravidade necessária.
- 5. Selecione Next step: Additional information (Próxima etapa: Informações adicionais).
- 6. Na página Informações adicionais:
	- a. Insira o assunto.

b. Em Descrição, inclua o máximo possível de informações sobre a solicitação, incluindo os números de telefone a serem transferidos, a operadora atual e as informações de contato da pessoa autorizada a fazer alterações no serviço de telefone atual. Se não souber todos esses detalhes, você poderá deixar algumas informações sem preencher.

### **A** Important

Não anexe nenhum documento que contenha informações pessoais. Depois de analisarmos seu caso, enviaremos um link para nosso armazenamento seguro (Amazon S3) para que você possa enviar os documentos necessários. Isso está descrito em [Etapa 3: Envie os documentos necessários usando um link que](#page-366-0)  [fornecemos a você](#page-366-0).

- 7. Escolha Próxima etapa: solucione ou entre em contato conosco.
- 8. Na página Solucione ou entre em contato conosco:
	- Escolha a guia Entre em contato conosco e selecione o Idioma de contato preferencial e o método de contato preferido.
- 9. Selecione Enviar.
- 10. A Amazon Connect equipe analisará seu tíquete e entrará em contato com você.

Etapa 2: Preencher a Carta de Autorização (LOA).

Se o número de telefone estiver qualificado para portabilidade, a equipe do Amazon Connect fornecerá uma Carta de Autorização (LOA) para ser preenchida por você. Preencha todos os campos obrigatórios e assine a LOA.

Junto com a LOA, os regulamentos de telecomunicações em muitos países exigem documentos adicionais para registrar um número, como comprovante comercial, comprovante de endereço e comprovante de identidade. Para obter uma lista dos requisitos específicos de cada país para transferir números, consulte [Requisitos regionais para solicitar e transferir números de telefone.](#page-400-0)

<span id="page-364-0"></span>Como preencher uma LOA

Todas as portabilidades exigem o preenchimento de uma Carta de Autorização (LOA). A LOA autoriza a operadora atual a liberar o número e permite que ele seja transferido.

- Se você estiver transferindo vários números de operadoras e países diferentes, envie tíquetes separados para cada conjunto de números de telefone a serem transferidos de diferentes operadoras e países diferentes para agilizar as comunicações, o rastreamento e o processo de LOA.
- É necessária uma LOA separada para números de cada operadora perdedora.

Para preencher uma LOA, forneça as seguintes informações:

- Os números a serem transferidos.
- Informações sobre sua operadora atual, como nome comercial e informações de contato.
- As informações de contato da pessoa autorizada a fazer alterações no serviço de telefone. O nome, o endereço e as informações fornecidas na LOA devem corresponder exatamente às informações registradas na sua operadora atual. Para ajudar a garantir que o processo de portabilidade ocorra sem problemas, inclua uma cópia do Registro de Atendimento ao Cliente (CSR) ou da conta telefônica mais recente da sua operadora. Esse documento terá seu nome, endereço e números de telefone relacionados. Verifique se as informações na LOA correspondem exatamente ao seu CSR.
- Se você tiver alguma dúvida sobre detalhes específicos do seu serviço atual, consulte sua operadora atual para garantir que os dados sejam precisos. Isso minimizará o risco de a LOA ser rejeitada.

#### **A** Important

O formulário da LOA deve atender aos seguintes critérios:

- Deve ser legível: claramente escrito ou digitado.
- Ele deve listar o nome da sua empresa, o endereço da empresa e o nome do contato. Essas informações devem corresponder ao que está no CSR da operadora atual.
- Ele deve incluir uma assinatura verdadeira. A maioria das operadoras rejeitará uma assinatura eletrônica ou impressa.
- Deve ser datado nos últimos 15 dias.
- Se você também quiser transferir números gratuitos, ele também deverá incluí-los. Até 10 números gratuitos podem ser listados na LOA. Se você solicitar a portabilidade de mais de 10 números de telefone, será necessário anexar uma planilha. Especifique "Consulte em anexo" na LOA em que os números de telefone seriam listados.

• Ele deve incluir somente os números de telefone pertencentes à mesma operadora atual e no mesmo país. Se você tiver várias operadoras e países atuais, precisará enviar várias LOAs.

Para minimizar ainda mais o risco de ter a LOA rejeitada, consulte [Motivos comuns pelos](#page-369-1)  [quais as operadoras rejeitam uma LOA.](#page-369-1)

<span id="page-366-0"></span>Etapa 3: Envie os documentos necessários usando um link que fornecemos a você

Depois que a Amazon Connect equipe disser que você pode transferir números de telefone, você precisará enviar todos os documentos necessários. As etapas a seguir explicam como.

#### **a** Note

AWS Support fornece um link seguro do Amazon S3 para fazer o upload de todos os documentos solicitados. Não prossiga até receber o link.

Para enviar os documentos necessários

- 1. Abra o console do Amazon Connect em [https://console.aws.amazon.com/connect.](https://console.aws.amazon.com/connect/)
- 2. Faça login no seu e Conta da AWS, em seguida, abra o link de upload do Amazon S3 gerado especificamente para sua conta.

#### **a** Note

O link expira após dez dias. Ele é gerado especificamente para a conta que criou o caso. O link exige que um usuário autorizado da conta realize o upload.

- 3. Escolha Adicionar arquivos e selecione os documentos necessários para sua solicitação.
- 4. Expanda a seção Permissões e escolha Especificar permissões individuais de ACL.
- 5. No final da seção Lista de controle de acesso (ACL), escolha Adicionar favorecido e cole a chave fornecida por na caixa AWS Support Favorecido.
- 6. Em Objetos, escolha a caixa de seleção Ler e, em seguida, escolha Carregar.

Depois de fornecer a Carta de Autorização (LOA) e quaisquer outros documentos necessários, a equipe do Amazon Connect confirma com sua operadora telefônica atual que as informações na LOA estão corretas. Se as informações fornecidas na LOA não corresponderem às informações que sua operadora de telefonia tem em arquivo, a equipe do Amazon Connect entrará em contato com você para atualizar as informações fornecidas na LOA.

<span id="page-367-0"></span>Etapa 4: A solicitação de portabilidade vai para a operadora do Amazon Connect

Depois de enviar toda a documentação necessária, a equipe do Amazon Connect envia a solicitação de portabilidade em seu nome para a operadora vencedora.

- A operadora vencedora e a perdedora seguem um processo padrão do setor para validar o conteúdo da LOA e a documentação enviada.
- Se a LOA contiver discrepâncias, ela será rejeitada e você precisará corrigir as discrepâncias e enviar uma nova LOA.
- Depois que as operadoras validarem a LOA, elas confirmarão a data solicitada ou fornecerão uma data disponível para a portabilidade real. Isso é conhecido como a "data mutuamente acordada".

#### **a** Note

A maioria das operadoras exige que as transferências sejam concluídas durante o horário comercial normal. Para saber o horário comercial específico do país, consulte [Requisitos](#page-400-0)  [regionais para solicitar e transferir números de telefone](#page-400-0).

Etapa 5: atribuir o número de telefone ao fluxo, solicitar o aumento da cota de serviço

Cerca de 3 a 4 dias antes da data e hora mutuamente acordadas, a equipe de suporte do Amazon Connect carrega o número de telefone que será transferido para o ARN da instância que você forneceu e, em seguida, notifica você. Agora é hora de realizar as seguintes etapas:

1. [Associe o número de telefone ao fluxo desejado](#page-1306-0) para que o número esteja pronto para receber chamadas após a conclusão da portabilidade. Se você precisar de ajuda para atribuir vários números de telefone aos fluxos, informe-nos na solicitação de suporte.

#### **A** Important

Se você não atribuir o número de telefone ao fluxo, as chamadas não chegarão à sua central de atendimento do Amazon Connect.

2. [Envie uma solicitação de cota de serviço](#page-75-0) pelo menos cinco dias antes da data mutuamente acordada para quaisquer alterações nas cotas de serviço necessárias para apoiar seu caso de uso. Por exemplo, talvez seja necessário aumentar o número de chamadas simultâneas por instância ou habilitar países para chamadas externas.

Etapa 6: Lista de verificação das atividades em sua data de portabilidade

A ação de transferir um número pode ser perturbadora: o processo envolve a atualização do roteamento de números de telefone entre operadoras em um país ou região, incluindo operadoras não envolvidas na portabilidade real. Em casos raros, pode levar várias horas até que todas as rotas de todas as operadoras de telecomunicações sejam totalmente atualizadas.

Etapas que você realiza para minimizar a interrupção dos serviços telefônicos

Na data de portabilidade mutuamente acordada, realize as seguintes etapas:

- Verifique novamente se as atividades listadas na [Etapa 5](#page-367-0) foram concluídas:
	- 1. Verifique se você atribuiu o número que está sendo transferido para sua instância do Amazon Connect ao fluxo de contato apropriado.
	- 2. Verifique se todos os aumentos ou alterações de cota de serviço necessários para sua instância do Amazon Connect foram implementados. Por exemplo, aumente o número de chamadas simultâneas por instância ou habilitar países para chamadas externas.
- Monitore o tráfego de chamadas da central de atendimento existente para confirmar se o tráfego de entrada foi interrompido.
- Faça chamadas de teste para sua instância do Amazon Connect para verificar se as chamadas estão sendo encaminhadas para os fluxos corretos.
- Certifique-se de que os atendentes estejam conectados ao Painel de Controle de Contatos (CCP) e possam atender as chamadas assim que forem recebidas.
- Monitore o tráfego de chamadas para a instância do Amazon Connect para confirmar se está recebendo os níveis esperados de tráfego.

Etapas que a equipe do Amazon Connect realiza para garantir uma transição tranquila

- 1. Depois que a equipe do Amazon Connect receber a confirmação de que a portabilidade foi concluída, realizaremos o teste final para confirmar se a portabilidade foi bem-sucedida e se o número de telefone está recebendo chamadas para o Amazon Connect.
- 2. Depois de concluirmos nossos testes, notificaremos você e solicitaremos que você verifique a conclusão bem-sucedida da portabilidade.

<span id="page-369-0"></span>Requisitos de documentação para portabilidade de números

A Carta de Autorização (LOA) é um tipo de documento padrão do setor usado pelas operadoras para autorizar a transferência de um número de telefone de uma operadora para outra. Em muitos casos, a LOA é específica do país ou região, operadora ou relação de portabilidade entre as operadoras perdedoras e vencedoras.

Se seu número puder ser transferido, a equipe do Amazon Connect fornecerá o seguinte:

- Um formulário de LOA apropriado para a situação.
- Um link para um armazenamento seguro do Amazon S3 para que você possa fazer o upload da LOA e de quaisquer outros documentos necessários.

Para ter mais informações, consulte [Como preencher uma LOA.](#page-364-0)

Além disso, as regulamentações em alguns países exigem um endereço comercial local e documentação específica para usar um número de telefone. Para obter os requisitos específicos do país, consulte [Requisitos regionais para solicitar e transferir números de telefone.](#page-400-0) Se isso for necessário, solicitaremos que essas informações sejam enviadas com a LOA preenchida.

<span id="page-369-1"></span>Motivos comuns pelos quais as operadoras rejeitam uma LOA

Há quatro motivos comuns pelos quais uma LOA pode ser inicialmente rejeitada pela operadora perdedora:

• Relacionamento comercial insatisfatório

Isso geralmente significa que você tem um saldo não pago ou que a operadora cobra uma taxa de portabilidade. Depois de pagar a conta ou taxa à sua operadora, reenviaremos a solicitação de portabilidade.

• Incompatibilidade de nome ou endereço

As informações que você enviou na Carta de Autorização (LOA) são diferentes das que estão registradas na sua operadora no Registro de Atendimento ao Cliente (CSR). Para corrigir isso, entre em contato com a operadora atual para atualizar suas informações de CSR, obter as informações corretas de CSR ou ambas. Avise-nos quando suas informações forem atualizadas e reenviaremos a solicitação de portabilidade. Ou envie-nos uma nova LOA com as informações corretas fornecidas pela operadora existente.

• O número não pode ser transferido

Trabalharemos com todas as operadoras do Amazon Connect em uma região para oferecer suporte à portabilidade de seus números. Em alguns casos, no entanto, números específicos não podem ser transferidos devido a restrições regulatórias ou limitações da operadora. Nessas situações, solicite um novo número do Amazon Connect.

• Informações ausentes

Um ou mais campos foram deixados em branco na LOA. Isso pode incluir falta de assinatura, número de telefone, informações de endereço ou outras informações solicitadas. Revise todas as LOAs antes de enviá-las para garantir que você tenha preenchido todos os dados solicitados. Depois que a LOA for atualizada com todas as informações necessárias, reenviaremos a solicitação de portabilidade.

<span id="page-370-0"></span>Como verificar os fluxos antes que os números sejam transferidos

Recomendamos que você teste seus fluxos de chamadas antes da data e hora mutuamente acordadas da portabilidade. Se você quiser testar os fluxos de chamadas, recomendamos que solicite uma ligação direta interna (DID) ou um número de telefone gratuito disponível no Amazon Connect e o atribua ao fluxo de chamadas para teste.

Quando terminar o teste, você pode desvincular o número da sua instância para não precisar mais pagar por ele. Para obter instruções, consulte [Liberar um número de telefone do Amazon Connect de](#page-384-0)  [volta ao inventário](#page-384-0).

Até que você desvincule o número, será cobrada a taxa diária associada à solicitação de um número de telefone e a tarifa por minuto pelos minutos de telefonia usados. Para obter mais informações, consulte o preço padrão para [uso do serviço Amazon Connect e as tarifas de telefonia associadas.](https://aws.amazon.com/connect/pricing/)

### Depois que o processo de portabilidade for concluído

Depois de transferir os números para o Amazon Connect, use os tópicos desta seção para solucionar problemas ou para desvincular números que não são mais necessários após a portabilidade.

Conteúdo

- [Não estou recebendo chamadas no número transferido](#page-371-0)
- [Liberar números transferidos que não são mais necessários](#page-371-1)
- [Reverter para a operadora original após a portabilidade](#page-372-0)
- [Transferir números de telefone para fora do Amazon Connect](#page-372-1)

<span id="page-371-0"></span>Não estou recebendo chamadas no número transferido

Depois que a janela de portabilidade agendada for concluída, se você não estiver recebendo chamadas telefônicas no número de telefone transferido, atualize seu tíquete de suporte. Solucionaremos problemas com nossa operadora para verificar o status da portabilidade e identificar as próximas etapas para resolver o problema.

O Amazon Connect e nossas operadoras fazem todos os esforços para garantir que a transferência de números ocorra com o mínimo de tempo de inatividade e sem problemas. Na maioria dos casos, a operadora perdedora é responsável por iniciar a portabilidade do número e liberar seu número para a operadora vencedora.

Em raras situações, pode ocorrer um problema de roteamento de números, fazendo com que as chamadas da operadora não cheguem ao Amazon Connect.

<span id="page-371-1"></span>Liberar números transferidos que não são mais necessários

Você não precisa manter números de telefone atribuídos à sua instância do Amazon Connect.

Quando um número de telefone é desvinculado da instância do Amazon Connect:

- Você não recebe mais cobranças por isso.
- Você não pode recuperar o número de telefone.
- O Amazon Connect se reserva o direito de permitir que ele seja reivindicado por outro cliente.

Para liberar um número de telefone

- 1. Faça login no site do Amazon Connect administrador com uma conta de administrador ou uma conta de usuário que tenha números de telefone - Liberte a permissão do perfil de segurança.
- 2. No menu de navegação, escolha Canais, Números de telefone. Essa opção aparece somente se você tiver a permissão Números de telefone - Exibir no seu perfil de segurança.
- 3. Escolha o número de telefone que você deseja liberar e escolha Release (Liberar). Essa opção aparece somente se você tiver a permissão Números de telefone - Liberar no seu perfil de segurança.

Se o número de telefone estiver associado a um fluxo, esse fluxo será desativado até que outro número seja associado a ele.

Quando os clientes ligarem para o número de telefone que você liberou, eles receberão uma mensagem informando que não é um número de telefone comercial.

<span id="page-372-0"></span>Reverter para a operadora original após a portabilidade

Para concluir a portabilidade, as operadoras perdedoras e ganhadoras fazem alterações na configuração para transferir a propriedade do número de telefone. Depois que a portabilidade for concluída, a operadora ganhadora terá o controle exclusivo do número de telefone.

Para mover o número de telefone novamente, você deve preencher uma nova LOA e toda a documentação necessária.

<span id="page-372-1"></span>Transferir números de telefone para fora do Amazon Connect

- 1. Escolha [Conta e cobrança](https://console.aws.amazon.com/support/home#/case/create?issueType=customer-service&serviceCode=service-connect-number-management&categoryCode=phone-number-port-out) para acessar o formulário pré-preenchido no console do AWS Support . Você deve estar conectado à sua AWS conta para acessar o formulário.
- 2. Em Serviço, Conectar (gerenciamento de números) deve ser selecionado.
- 3. Em Categoria, Porta de saída do número de telefone deve ser selecionada.
- 4. Selecione a gravidade necessária.
- 5. Selecione Next step: Additional information (Próxima etapa: Informações adicionais).
- 6. Na página Informações adicionais:
	- a. Insira o assunto.
	- b. Em Descrição:
- i. Avise-nos que você está fazendo a portabilidade.
- ii. O nome da sua instância do Amazon Connect e os números que você está transferindo.
- iii. O nome da sua nova operadora.
- 7. Escolha Próxima etapa: solucione ou entre em contato conosco.
- 8. Na página Solucione ou entre em contato conosco:
	- Escolha a guia Entre em contato conosco e selecione o Idioma de contato preferencial e o método de contato preferido.
- 9. Selecione Enviar.
- 10. A Amazon Connect equipe analisará seu tíquete e entrará em contato com você.

Veja o que acontece em seguida:

- 1. AWS Support entra em contato com você, indicando que você deve iniciar o processo com a operadora vencedora.
- 2. A operadora vencedora solicitará que você forneça as seguintes informações:
	- Comprovante de propriedade dos números que você deseja transferir. Forneça a eles capturas de tela da instância do Amazon Connect com os números de telefone que você deseja transferir e capturas de tela da fatura da AWS .
	- Normalmente, a operadora vencedora exigirá uma LOA (Carta de Autorização) que você precisará preencher. É importante que você forneça os detalhes de contato corretos da sua AWS fatura.
- 3. A transportadora vencedora enviará a solicitação para AWS Support.
- 4. AWS Support verificaremos se a solicitação da operadora vencedora corresponde às informações que temos sobre quem possui esses números. Se todos os detalhes corresponderem exatamente, aprovaremos a solicitação.

#### **A** Important

Verificar a autenticidade da solicitação de portabilidade da operadora vencedora é fundamental para a segurança do seu número de telefone. Se os detalhes de contato não estiverem corretos (por exemplo, há uma incompatibilidade de nome), sua solicitação de portabilidade poderá ser rejeitada, causando atrasos e exigindo que você reenvie sua solicitação.

5. A operadora vencedora concluirá a solicitação de portabilidade na data e hora que você estabelecer com ela. Trabalhe com a operadora vencedora para concluir o restante do processo de portabilidade e garantir uma transição perfeita.

# Solicite e gerencie seus números

Os tópicos desta seção explicam como reivindicar um número de telefone do Amazon Connect, listar números de telefone reivindicados para sua instância, mover um número de telefone entre instâncias do Amazon Connect e liberar um número de telefone.

#### Conteúdo

- [Como obter um número de telefone Connect em seu país atual](#page-374-0)
- [Solicite um número de telefone habilitado para SMS por meio do Amazon Pinpoint SMS](#page-378-0)
- [Solicitar um número de telefone que você já possui em outro país](#page-380-0)
- [Listar os números de telefone solicitados para sua instância do Amazon Connect](#page-381-0)
- [Solicitar números de telefone do Amazon Connect na região da Ásia-Pacífico \(Tóquio\)](#page-381-1)
- [Solicitar números, números internacionais ou pontos de terminação](#page-382-0)
- [Mover um número de telefone entre instâncias](#page-384-1)
- [Liberar um número de telefone do Amazon Connect de volta ao inventário](#page-384-0)

### <span id="page-374-0"></span>Como obter um número de telefone Connect em seu país atual

Para adicionar ou receber chamadas em sua instância do Amazon Connect, você precisa solicitar um número de telefone gratuito ou DID. Se você não solicitou um número de telefone ao criar sua instância do Amazon Connect, siga essas etapas para solicitar uma agora.

Solicitar um número para a central de atendimento

- 1. Faça login no site do Amazon Connect administrador com uma conta de administrador ou uma conta atribuída a um perfil de segurança que tenha números de telefone - Solicite permissões.
- 2. No menu de navegação, escolha Canais, Números de telefone.

3. Escolha Claim a number (Solicitar um número). Você pode escolher um número gratuito ou um número de discagem interna direta (DID). Se você estiver nos EUA, poderá especificar o código de área que deseja para o número, e somente os números disponíveis com esse código de área serão exibidos. Quando os números forem retornados, escolha um deles.

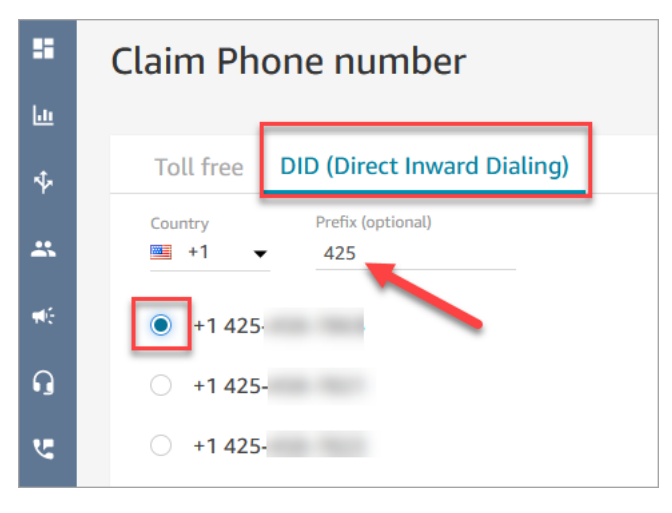

#### **a** Note

Crie um caso escolhendo a opção [Conta e cobrança](https://support.console.aws.amazon.com/support/home#/case/create) para essas situações:

- Se selecionar um país ou uma região, mas os números não aparecerem, você poderá solicitar números adicionais para o país ou a região.
- Se você quiser solicitar um código de área ou prefixo específico que não vê listado, tentaremos atender sua solicitação.

A imagem a seguir mostra a opção Conta e cobrança na página Criar um caso do console do Support Center.

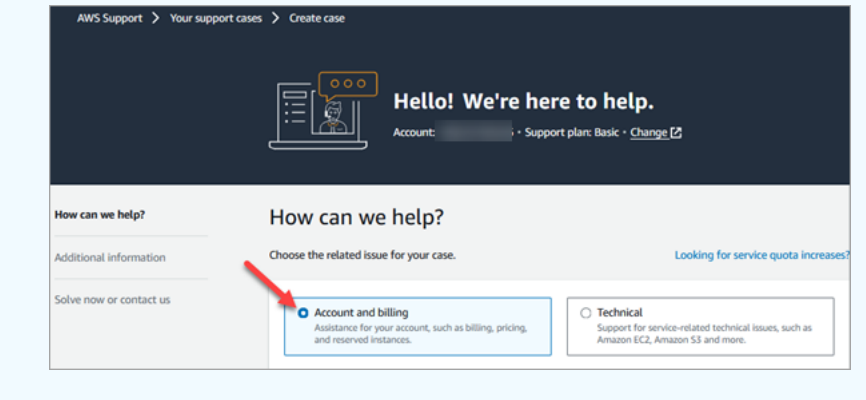

- 4. Insira uma descrição para o número e, se necessário, a anexe a um fluxo de contato em Fluxo/ IVR.
- 5. Selecione Save (Salvar).
- 6. Repita esse processo até solicitar todos os números de telefone necessários.
- 7. Depois de solicitar os números, [associe-os aos fluxos](#page-1306-0). Um fluxo define a experiência do cliente com a central de atendimento do início ao fim.

#### Quantos números de telefone você pode solicitar

Há uma cota de serviço para quantos números de telefone você pode ter em cada instância. Para obter a cota de serviço padrão, consulte [Amazon Connect cotas de serviço.](#page-75-0) Se você atingiu sua cota e deseja outro número de telefone, poderá devolver um dos números solicitados anteriormente. Você não poderá solicitar o mesmo número de telefone após devolvê-lo.

Se você precisar de mais números de telefone, poderá solicitar um aumento da cota de serviço usando o [formulário de aumento da cota de serviço do Amazon Connect](https://console.aws.amazon.com/support/home#/case/create?issueType=service-limit-increase&limitType=service-code-connect).

Evitar bloqueio para solicitar ou liberar muitos números

Se você planeja solicitar e liberar números com frequência, entre em contato conosco para obter uma exceção de cota de serviço. Caso contrário, é possível que você seja impedido de reivindicar e liberar mais números até 180 dias após a expiração do número mais antigo lançado.

Por padrão, você pode reivindicar e liberar até 200% do seu número máximo de números de telefone ativos. Se você reivindicar e liberar números de telefone usando a interface do usuário ou a API durante um ciclo contínuo de 180 dias que exceda 200% da cota de nível de serviço de seu número de telefone, você será impedido de reivindicar mais números até 180 dias após a expiração do número mais antigo lançado.

Por exemplo, se você já tiver 99 números reivindicados e uma cota de nível de serviço de 99 números de telefone e, em qualquer período de 180 dias, liberar 99, reivindicar 99 e, em seguida, liberar 99, você terá excedido o limite de 200%. Nesse ponto, você está impedido de reivindicar mais números até abrir um ticket de AWS suporte.

Instruções da API para solicitar números de telefone

Para solicitar um número de telefone de forma programática:

1. Use a [SearchAvailablePhoneNumbersA](https://docs.aws.amazon.com/connect/latest/APIReference/API_SearchAvailablePhoneNumbers.html)PI para pesquisar os números de telefone disponíveis que você pode reivindicar para sua instância do Amazon Connect.

2. Use a API [ClaimPhoneNumber](https://docs.aws.amazon.com/connect/latest/APIReference/API_ClaimPhoneNumber.html) para reivindicar o número de telefone.

Reivindicar um número usando a API [ClaimPhoneNumber](https://docs.aws.amazon.com/connect/latest/APIReference/API_ClaimPhoneNumber.html) coloca o número em um dos três estados a seguir:CLAIMED,IN\_PROGRESS,FAILED.

- 3. Execute a API de [DescribePhonenúmeros](https://docs.aws.amazon.com/connect/latest/APIReference/API_DescribePhoneNumber.html) para determinar o status do seu processo de solicitação de números.
	- CLAIMEDsignifica que a operação anterior [ClaimPhonede UpdatePhone](https://docs.aws.amazon.com/connect/latest/APIReference/API_ClaimPhoneNumber.html) [Número ou Número](https://docs.aws.amazon.com/connect/latest/APIReference/API_UpdatePhoneNumber.html) foi bem-sucedida.
	- IN\_PROGRESSsignifica que uma operação [UpdatePhonede](https://docs.aws.amazon.com/connect/latest/APIReference/API_UpdatePhoneNumber.html) [ClaimPhonenúmer](https://docs.aws.amazon.com/connect/latest/APIReference/API_ClaimPhoneNumber.html)[o ou](https://docs.aws.amazon.com/connect/latest/APIReference/API_UpdatePhoneNumber.html)  [número](https://docs.aws.amazon.com/connect/latest/APIReference/API_UpdatePhoneNumber.html) ainda está em andamento e ainda não foi concluída. Você pode ligar para [DescribePhoneNumber](https://docs.aws.amazon.com/connect/latest/APIReference/API_DescribePhoneNumber.html) posteriormente para verificar se a operação anterior foi concluída.
	- FAILEDindica que a operação anterior [ClaimPhonede UpdatePhone](https://docs.aws.amazon.com/connect/latest/APIReference/API_ClaimPhoneNumber.html) [Número ou Número](https://docs.aws.amazon.com/connect/latest/APIReference/API_UpdatePhoneNumber.html) falhou. Será incluída uma mensagem indicando o motivo da falha. Um motivo de falha comum pode ser que o valor de TargetArn para o qual você está solicitando ou atualizando um número de telefone atingiu o limite do total de números solicitados. Ao receber um status FAILED de uma chamada de API ClaimPhoneNumber, você tem um dia para tentar solicitar novamente o número de telefone antes que o número seja liberado de volta ao inventário para que outros clientes o solicitem.

#### **a** Note

Você não precisará pagar pelo número de telefone durante o período de 1 dia se a solicitação do número falhar.

"Você atingiu o limite de números de telefone. Para aumentar esse limite, entre em contato com o suporte."

Mesmo que seja a primeira vez que você solicita um número de telefone, é possível receber essa mensagem de erro ao tentar solicitar um número. Todos os problemas que causam essa mensagem de erro precisam de ajuda AWS Support para serem resolvidos.

Entre em contato AWS Support e eles fornecerão assistência.

Se você tiver um plano básico, execute as seguintes etapas para entrar em contato AWS Support para resolver esse problema:

- 1. No Console da AWS, escolha AWS Support Center.
- 2. Escolha Criar caso.
- 3. Escolha Procurando aumentos no limite de serviço?, conforme exibido na imagem a seguir.

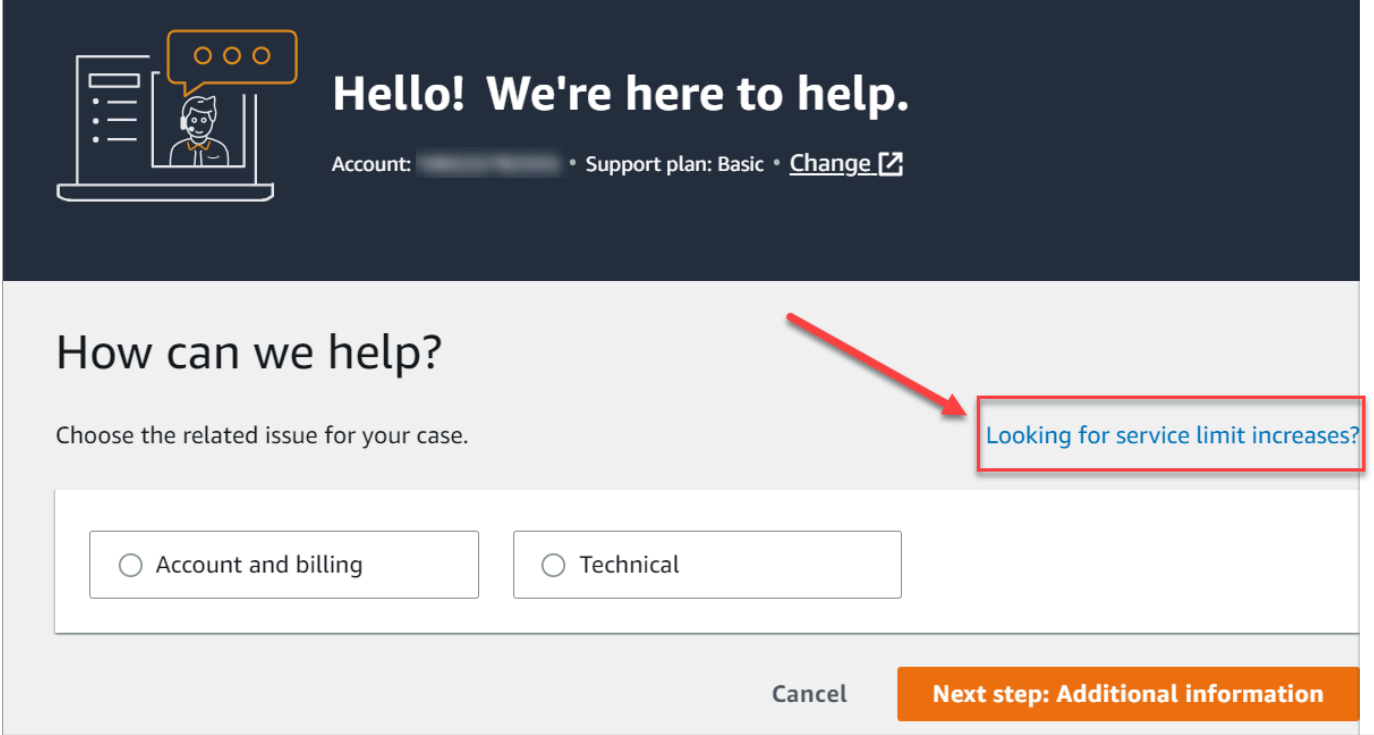

- 4. Na página Criar caso, escolha Aumento do limite de serviço. Na caixa suspensa Tipo de limite, escolha Amazon Connect.
- 5. Preencha o restante do formulário, descrevendo o problema e como entrar em contato com você. Selecione Enviar.
- 6. Entraremos em contato com você para ajudar na solicitação.

<span id="page-378-0"></span>Solicite um número de telefone habilitado para SMS por meio do Amazon Pinpoint SMS

**A** Important

Alguns países exigem que números de telefone e IDs de remetente sejam registrados para uso no país. Pode levar até 15 dias úteis para o processamento da solicitação de registro, depois de enviada. É altamente recomendável começar esse processo logo. Para obter mais informações sobre como se registrar, consulte [Registros.](https://docs.aws.amazon.com/sms-voice/latest/userguide/registrations.html)

Usando o Amazon Pinpoint SMS, você pode solicitar novos números de telefone habilitados para SMS ou reutilizar números de telefone existentes habilitados para SMS a serem usados no Amazon Connect. Você pode solicitar códigos curtos, códigos longos de dez dígitos (10DLC) e números gratuitos. Eles também são conhecidos como identidades de origem (OIDs).

Para obter instruções sobre como comprar um número para mensagens SMS, consulte [Requesting a](https://docs.aws.amazon.com/sms-voice/latest/userguide/phone-numbers-request.html)  [phone number](https://docs.aws.amazon.com/sms-voice/latest/userguide/phone-numbers-request.html) no Guia do usuário do Amazon Pinpoint SMS.

Práticas recomendadas para solicitar números de SMS

- Cada tipo de OID tem um processo de registro diferente e os custos de leasing variam. Analise os preços aqui: [Preços do Amazon Pinpoint SMS.](https://aws.amazon.com/pinpoint/pricing/#Numbers)
- Ao decidir que tipo de número de telefone solicitar, é recomendável considerar as necessidades de throughput. As mensagens SMS são entregues em seções de 140 bytes, conhecidas como [partes](https://docs.aws.amazon.com/sms-voice/latest/userguide/sms-limitations-mps.html)  [de mensagens.](https://docs.aws.amazon.com/sms-voice/latest/userguide/sms-limitations-mps.html) Sua taxa de throughput é o número de partes da mensagem que você pode enviar a cada segundo.
	- Uma a três partes de mensagem por segundo: use um número de telefone gratuito. Será recomendável usar um número 10DLC ou um código curto se as necessidades de throughput excederem esses limites à medida que você expande os casos de uso. Esses tipos de números oferecem bastante espaço para crescimento, mas também custam mais e demoram mais atualmente para serem obtidos do que um número gratuito. Para obter mais informações sobre como solicitar um número gratuito em Amazon Pinpoint, consulte [Solicitando](https://docs.aws.amazon.com/sms-voice/latest/userguide/phone-numbers-request.html) um número de telefone.
	- 10 a 75 partes de mensagem por segundo: use um número 10DLC. Você também pode usar um código curto, que forneceria espaço adicional para crescimento, mas também custaria mais. Para mais informações, consulte [Requesting dedicated long codes for SMS messaging with](https://docs.aws.amazon.com/sms-voice/latest/userguide/phone-numbers-long-code.html) [Amazon Pinpoint SMS.](https://docs.aws.amazon.com/sms-voice/latest/userguide/phone-numbers-long-code.html)
	- Cem partes de mensagem por segundo ou mais: use um código curto. Ao criar sua solicitação no console do AWS Support Center, especifique a taxa de transferência que você deseja que seu código curto suporte.

Os códigos curtos dos EUA têm capacidade para cem partes de mensagem por segundo por padrão, mas a taxa de throughput pode ser aumentada além dessa taxa por uma taxa mensal adicional. Para mais informações, consulte [Requesting short codes for SMS messaging with](https://docs.aws.amazon.com/sms-voice/latest/userguide/phone-numbers-request-short-code.html)  [Amazon Pinpoint SMS.](https://docs.aws.amazon.com/sms-voice/latest/userguide/phone-numbers-request-short-code.html)

• Solicite pelo menos um dos OIDs acima como um TRANSACTIONAL número de Amazon Pinpoint.

• Não se esqueça de fornecer todas as informações solicitadas durante o processo de registro. Não há exceções para as perguntas feitas.

#### **A** Important

O fornecimento de informações incompletas ou imprecisas aumentará o tempo de registro. O registro precisará ser editado e devolvido para ser revisado novamente. O registro de todos os tipos de OIDs nos EUA é gerenciado por um registrador terceirizado. A Amazon não analisa aplicações.

- O registro gratuito do número de telefone requer o mínimo de tempo para ser comprado.
- Analise o [processo de registro 10DLC](https://docs.aws.amazon.com/sms-voice/latest/userguide/registration-10dlc.html) explicado no Guia do usuário do Amazon Pinpoint SMS.

# <span id="page-380-0"></span>Solicitar um número de telefone que você já possui em outro país

Suponhamos que a sua empresa esteja localizada na Alemanha. Você também tem agentes no Japão que atendem clientes que vivem lá e você precisa de um número de telefone do Japão para esse centro de contatos. Para reivindicar um número de telefone que você já possui em outro país, use as etapas a seguir para criar um caso de suporte.

Para solicitar um número que você ainda não possui em outro país ou região, consulte [Solicitar](#page-382-0)  [números, números internacionais ou pontos de terminação.](#page-382-0)

- 1. Acesse [Criar caso](https://console.aws.amazon.com/support/cases#/create).
- 2. Escolha Service limit increase (Aumento de limite do serviço).
- 3. Em Tipo de limite, selecione Amazon Connect.
- 4. Em Use case description (Descrição de caso de uso), forneça o endereço da sua empresa que está localizada em outro país.
- 5. Em Contact options (Opções de contato), selecione se devemos entrar em contato por e-mail ou por telefone.
- 6. Selecione Enviar.

Entraremos em contato com você para ajudar na solicitação.

<span id="page-381-0"></span>Listar os números de telefone solicitados para sua instância do Amazon Connect

Você pode listar os números de telefone reivindicados para sua instância do Amazon Connect usando o console do Amazon Connect ou usando a API [ListPhoneNumberSv2](https://docs.aws.amazon.com/connect/latest/APIReference/API_ListPhoneNumbersV2.html).

Para listar números de telefone usando o console do Amazon Connect

- 1. Faça login no site do Amazon Connect administrador em https://*nome da instância* .my.connect.aws/.
- 2. No menu de navegação, escolha Canais, Números de telefone.

A lista de números de telefone solicitados para sua instância do Amazon Connect é exibida.

<span id="page-381-1"></span>Solicitar números de telefone do Amazon Connect na região da Ásia-Pacífico (Tóquio)

Para solicitar um número de telefone para uma instância do Amazon Connect que você criou na região Ásia-Pacífico (Tóquio), abra um caso de suporte da AWS e forneça a documentação de que sua empresa está localizada no Japão.

#### **A** Important

Você deve fornecer três partes da documentação necessária. Para obter uma lista de identificações aceitáveis, consulte [Japão \(JP\),](#page-458-0) no tópico [Requisitos regionais para solicitar e](#page-400-0)  [transferir números de telefone.](#page-400-0)

Você não pode solicitar números para uso pessoal, somente para uso comercial.

O Amazon Connect permite a solicitação dos seguintes números de telefone para instâncias criadas na região da Ásia-Pacífico (Tóquio).

- Números de Discagem Direta a Ramal (DDR): números de DID também são referidos como números locais.
	- Números com prefixo 050.
	- Prefixo 03 para números em Tóquio. No momento, o Amazon Connect não oferece números de telefone de outras cidades no Japão.
- Números de chamada gratuita
	- Números com prefixo 0120.

• Números com prefixo 0800.

#### **a** Note

Quando você solicita um número de telefone gratuito para o Amazon Connect, não há um número DID correspondente com o prefixo 03 também atribuído, como ocorre com outros números no Japão. Se você precisa usar um número DID, você pode solicitar um no Amazon Connect.

# <span id="page-382-0"></span>Solicitar números, números internacionais ou pontos de terminação

#### **A** Important

Para comprar e possuir um número de telefone, os regulamentos do país ou da região geralmente exigem:

- Endereço de um escritório local.
- Documentos de identificação específicos.

Para obter os requisitos de identificação por país, consulte [Requisitos regionais para solicitar](#page-400-0)  [e transferir números de telefone.](#page-400-0)

Na maioria dos países, leva de 2 a 6 semanas para atendermos o pedido. Em alguns casos, pode levar até 60 dias. Se você precisar de um número até uma determinada data, informenos no seu AWS Support caso.

#### **a** Note

A Amazon não fornece o seguinte:

- Tarifa premium ou serviços de custo mais alto
- Números personalizados, como 1-888-555-0000 ou um número exato

Se você quiser esses serviços, recomendamos que contrate fornecedores especializados. Para serviços de tarifa premium, você pode encaminhar chamadas para os DIDs do Amazon

Connect seguindo as regulamentações locais do país. Para números personalizados, depois de comprá-los, você pode transferi-los para o Amazon Connect com a portabilidade.

Para solicitar números de telefone internacionais que exijam documentação ou números não disponíveis em uma região específica, crie um AWS Support caso. No caso de suporte, você deve especificar exatamente quantos números deseja para cada país.

Envie um tíquete de suporte do Amazon Connect para verificar se seu número de telefone pode ser transferido para o Amazon Connect.

- 1. Escolha [Conta e cobrança](https://console.aws.amazon.com/support/home#/case/create?issueType=customer-service&serviceCode=service-connect-number-management) para acessar um formulário pré-preenchido no console do AWS Support . Você deve estar conectado à sua AWS conta para acessar o formulário.
- 2. Em Serviço, Conectar (gerenciamento de números) deve ser selecionado.
- 3. Para Categoria, a Solicitação de número de telefone especial deve ser selecionada.
- 4. Selecione a gravidade necessária.
- 5. Selecione Next step: Additional information (Próxima etapa: Informações adicionais).
- 6. Na página Informações adicionais:
	- a. Insira o assunto.
	- b. Em Descrição, inclua o máximo de informações possível sobre sua solicitação. Se você não souber todos esses detalhes, poderá omitir as informações.
- 7. Escolha Próxima etapa: solucione ou entre em contato conosco.
- 8. Na página Solucione ou entre em contato conosco:
	- Escolha a guia Entre em contato conosco e selecione o Idioma de contato preferencial e o método de contato preferido.
- 9. Selecione Enviar.
- 10. A Amazon Connect equipe analisará seu tíquete e entrará em contato com você.

Depois que sua solicitação for aprovada, o número exato dos números de telefone solicitados aparecerá no console do Amazon Connect para que você possa solicitar. Você não terá acesso a todos os números disponíveis naquele país.

Requisitos para pontos de terminação personalizados

Na região Ásia-Pacífico (Sydney), você pode solicitar pontos de terminação personalizados.

O termo "Pontos de terminação personalizados" significa destinos telefônicos personalizados de nível 1 para chamadas de clientes para o Amazon Connect configurados como números de telefone locais. Ao usar pontos de terminação personalizados, você entende e concorda que:

- 1. Tem um serviço nacional gratuito atual que permite definir pontos de terminação personalizados como destino para chamadas telefônicas de clientes.
- 2. Não pode transferir ou mover pontos de terminação personalizados para um provedor de telefonia diferente, uma vez atribuídos pelo Amazon Connect.
- 3. Pagará de acordo com a tarifa diária padrão pelos números de telefone australianos solicitados e pelas taxas de uso de entrada do DID.
- 4. Você é responsável por adicionar os pontos de terminação personalizados em seu serviço nacional gratuito existente.

# <span id="page-384-1"></span>Mover um número de telefone entre instâncias

Você pode mover o número de telefone solicitado de uma instância ou um grupo de distribuição de tráfego para outra instância ou grupo de distribuição de tráfego na mesma Região da AWS.

Mover um número usando a API [UpdatePhoneNumber](https://docs.aws.amazon.com/connect/latest/APIReference/API_UpdatePhoneNumber.html) coloca o número em um dos três estados a seguir. Você pode executar a API [DescribePhoneNumber](https://docs.aws.amazon.com/connect/latest/APIReference/API_DescribePhoneNumber.html) para determinar o status do seu processo de movimentação de números.

- IN\_PROGRESSsignifica que uma operação [UpdatePhonenumérica](https://docs.aws.amazon.com/connect/latest/APIReference/API_UpdatePhoneNumber.html) ainda está em andamento e ainda não foi concluída. Você pode ligar para [DescribePhoneNumber](https://docs.aws.amazon.com/connect/latest/APIReference/API_DescribePhoneNumber.html) para verificar se a operação anterior foi concluída.
- CLAIMEDsignifica que a operação [UpdatePhonede número](https://docs.aws.amazon.com/connect/latest/APIReference/API_UpdatePhoneNumber.html) anterior foi bem-sucedida e o número de telefone não está disponível para ser reivindicado por outros clientes.
- FAILEDindica que a operação [UpdatePhonenumérica](https://docs.aws.amazon.com/connect/latest/APIReference/API_UpdatePhoneNumber.html) anterior falhou. Também inclui uma mensagem indicando o motivo da falha.

<span id="page-384-0"></span>Liberar um número de telefone do Amazon Connect de volta ao inventário

Se você quiser um número de telefone diferente ou tem números extras que não esteja usando, poderá liberá-lo novamente para o inventário. Você pode fazer isso usando o console do Amazon Connect ou programaticamente usando a API [ReleasePhoneNumber](https://docs.aws.amazon.com/connect/latest/APIReference/API_ReleasePhoneNumber.html).

Quando um número de telefone é desvinculado da instância do Amazon Connect:

- Você não recebe mais cobranças por isso.
- Você não pode recuperar o número de telefone.
- O Amazon Connect se reserva o direito de permitir que ele seja reivindicado por outro cliente.

#### **G** Tip

Se você quiser fechar sua conta do Amazon Connect, siga estas etapas para todos os seus números de telefone. Isso garantirá que você não pague se as pessoas ligarem erroneamente para números que você solicitou e iniciem seus fluxos. Você também pode [excluir suas instâncias.](#page-323-0)

#### Para liberar um número de telefone

- 1. Faça login no site do Amazon Connect administrador com uma conta de administrador ou uma conta de usuário que tenha números de telefone - Liberte a permissão do perfil de segurança.
- 2. No menu de navegação, escolha Canais, Números de telefone. Essa opção aparece somente se você tiver a permissão Números de telefone - Exibir no seu perfil de segurança.
- 3. Escolha o número de telefone que você deseja liberar e escolha Release (Liberar). Essa opção aparece somente se você tiver a permissão Números de telefone - Liberar no seu perfil de segurança.

Se o número de telefone estiver associado a um fluxo, esse fluxo será desativado até que outro número seja associado a ele.

Quando os clientes ligarem para o número de telefone que você liberou, eles receberão uma mensagem informando que não é um número de telefone comercial.

Para usar a ReleasePhoneNumber API

• A liberação de um número usando a API [ReleasePhoneNumber](https://docs.aws.amazon.com/connect/latest/APIReference/API_ReleasePhoneNumber.html) coloca o número em um período de resfriamento por até 180 dias. O número de telefone não pode ser pesquisado ou solicitado até o término do período de espera.

#### **a** Note

Você não será cobrado pelo número de telefone durante o período de resfriamento de 180 dias.

Evitar bloqueio para solicitar ou liberar muitos números

Se você planeja solicitar e liberar números com frequência, entre em contato conosco para obter uma exceção de cota de serviço. Caso contrário, é possível que você seja impedido de reivindicar e liberar mais números até 180 dias após a expiração do número mais antigo lançado.

Por padrão, você pode reivindicar e liberar até 200% do seu número máximo de números de telefone ativos. Se você reivindicar e liberar números de telefone usando a interface do usuário ou a API durante um ciclo contínuo de 180 dias que exceda 200% da cota de nível de serviço de seu número de telefone, você será impedido de reivindicar mais números até 180 dias após a expiração do número mais antigo lançado.

Por exemplo, se você já tiver 99 números reivindicados e uma cota de nível de serviço de 99 números de telefone e, em qualquer período de 180 dias, liberar 99, reivindicar 99 e, em seguida, liberar 99, você terá excedido o limite de 200%. Nesse ponto, você está impedido de reivindicar mais números até abrir um ticket de AWS suporte.

# Use a identificação de chamadas para personalizar a interação com o cliente

Você pode fornecer uma experiência personalizada para seus clientes usando atributos de metadados que fornecem informações relacionadas à originação de chamadas. Por exemplo, você pode pesquisar o ID de contato de um cliente e recebê-lo com uma saudação personalizada.

#### A Important

Os recursos fornecidos pelo Amazon Connect ou por terceiros podem se basear em dados de chamadas para identificar os chamadores recebidos, personalizar a interação com o cliente ou detectar fraudes e podem estar sujeitos a termos e condições adicionais. Os dados de chamadas relacionados à rede que não são exibidos aos destinatários da chamada não podem ser usados para nenhuma outra finalidade além da detecção de fraudes.

# Use atributos de metadados de chamadas telefônicas

A tabela a seguir lista os atributos de metadados de chamadas telefônicas disponíveis. Para obter informações sobre o uso de atributos, consulte [Usar os atributos de contato do Amazon Connect.](#page-1483-0)

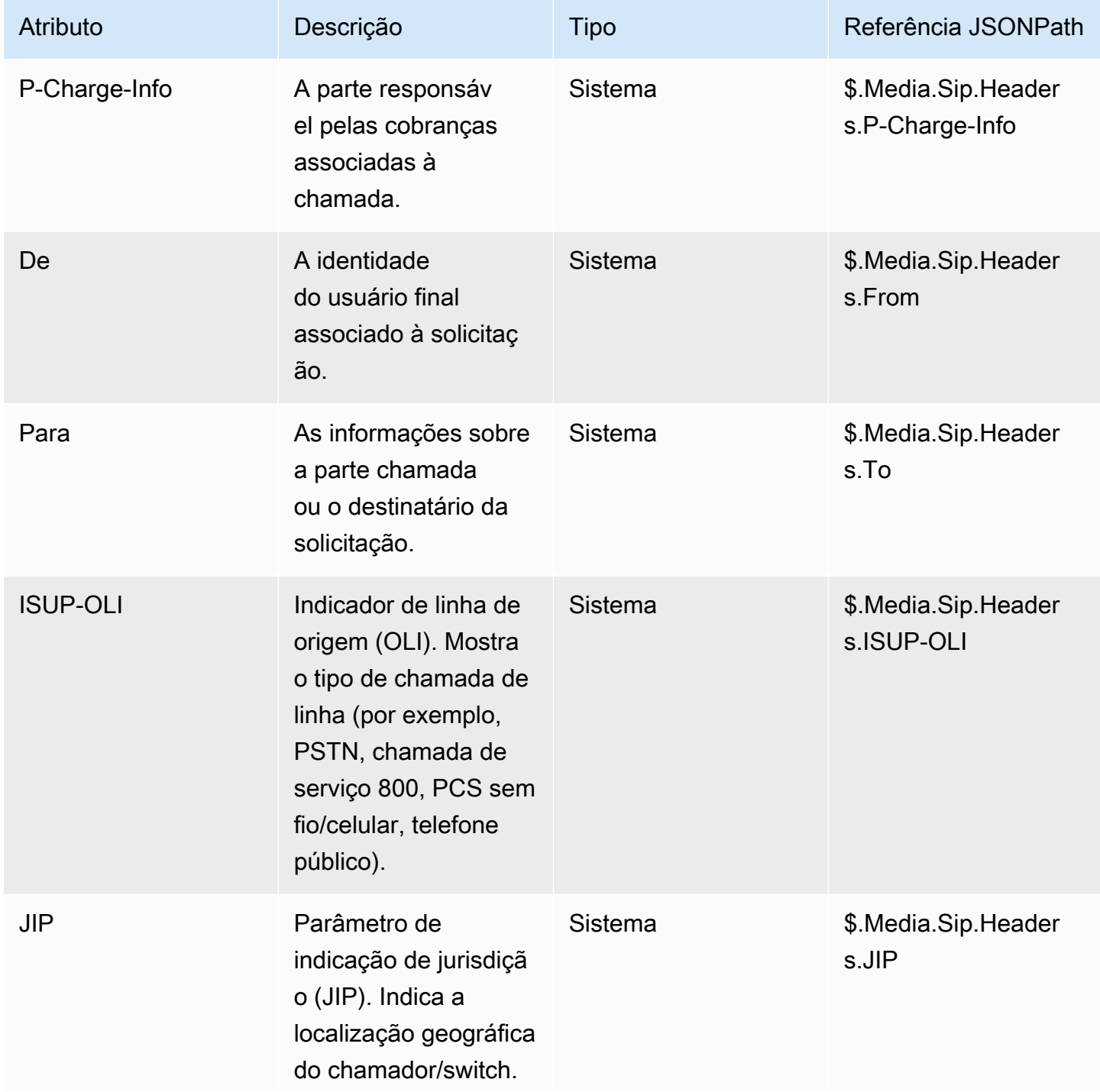

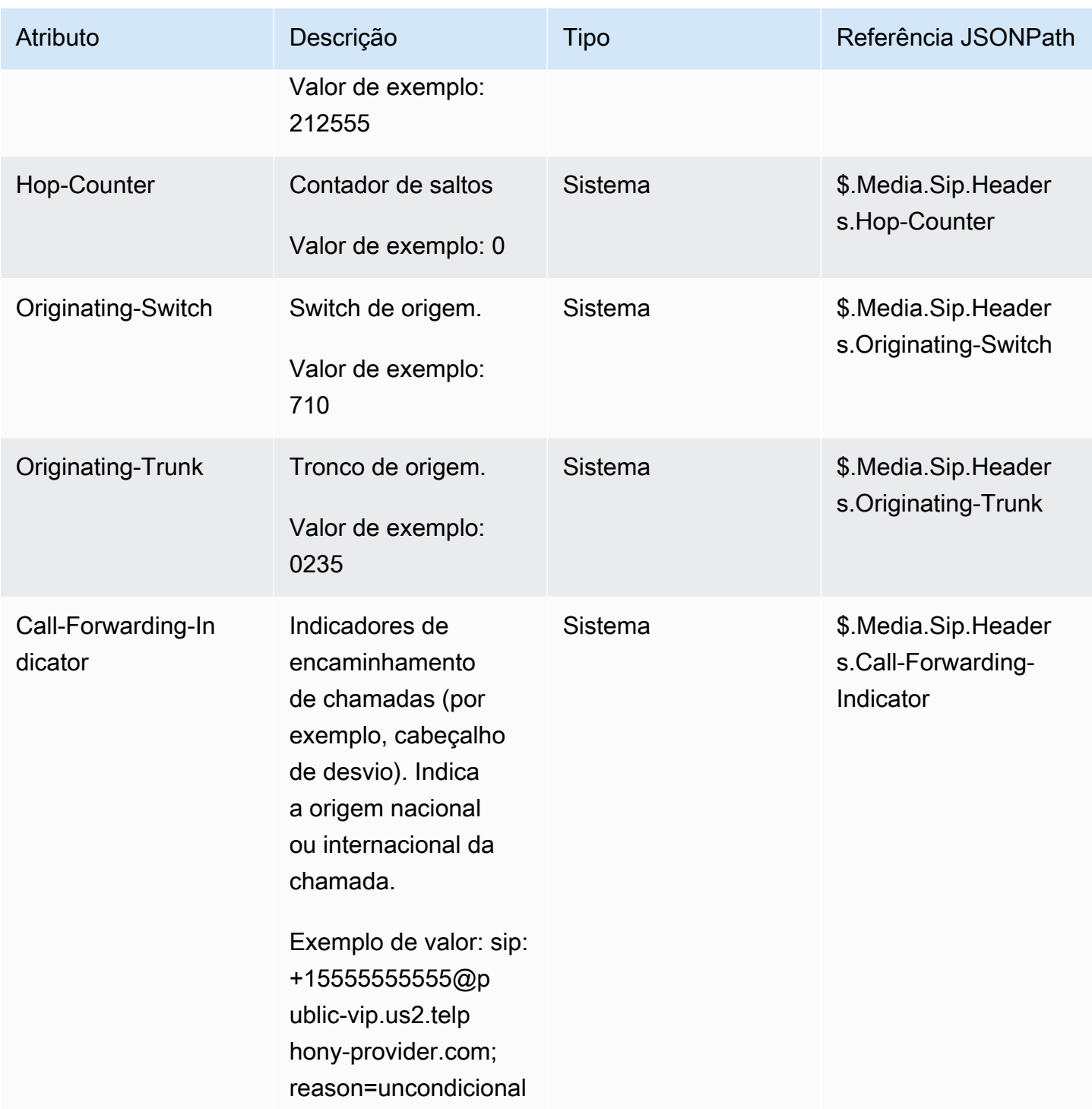

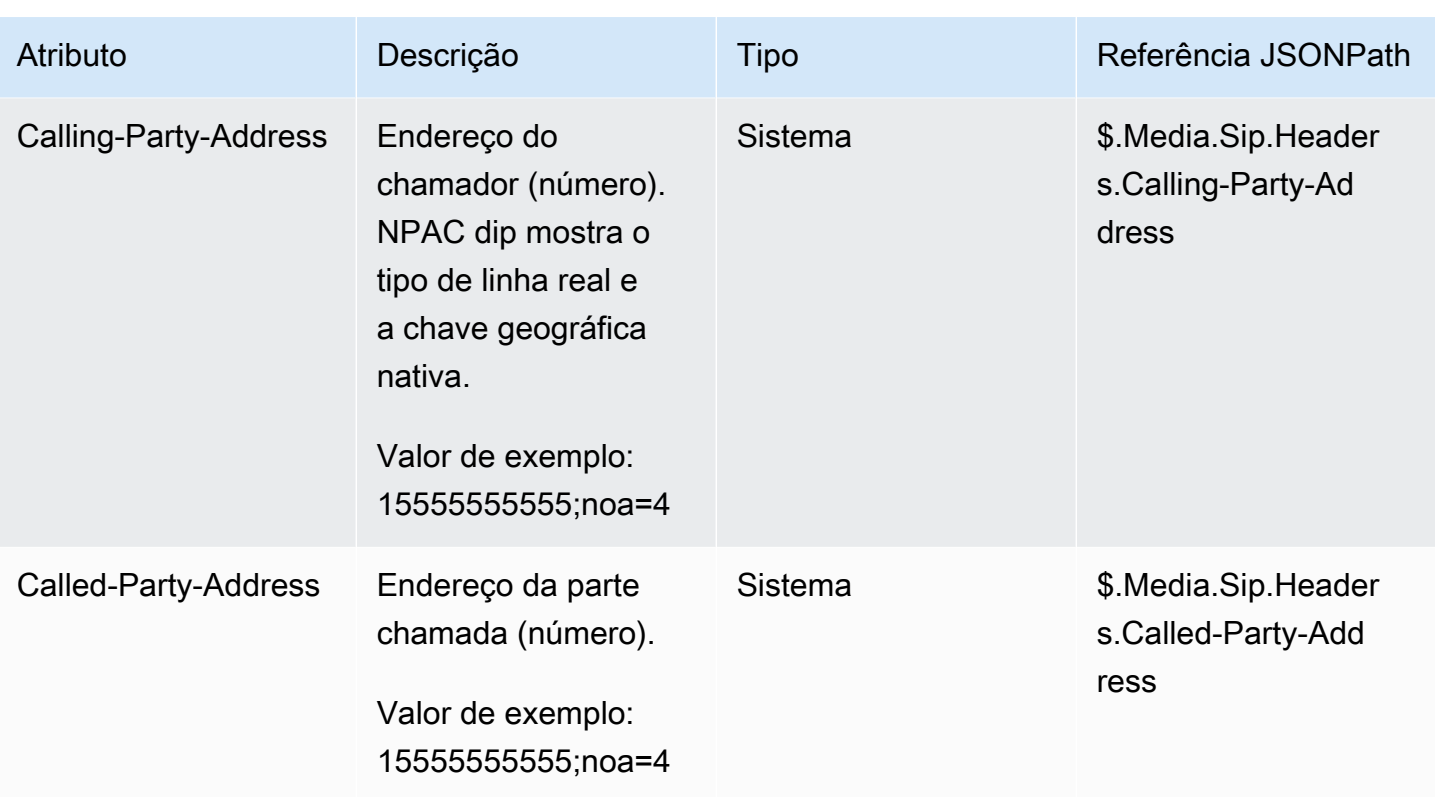

### Solução de problemas do

A disponibilidade dos metadados de telefonia não é consistente em todos os provedores de telefonia e pode não estar disponível em todos os casos.

Antes de abrir uma AWS Support caixa:

• Se você não tiver dados em todas as chamadas exigidas por um serviço Amazon Connect Ready terceirizado, verifique se você seguiu o guia de configuração do serviço fornecido pelo terceiro.

Se você precisar abrir um AWS Support caso, forneça as seguintes informações:

- Serviço = Amazon Connect
- Cota = mapeamento de números de terceiros
- Caixa de descrição do caso:
	- Declare que você confirmou que tem um número de telefone com a configuração necessária.
	- Insira o nome do seu provedor de serviços Amazon Connect Ready
	- Descreva o problema de metadados de telecomunicações que você está enfrentando.

As imagens a seguir mostram um exemplo de caso e onde você insere essas informações.

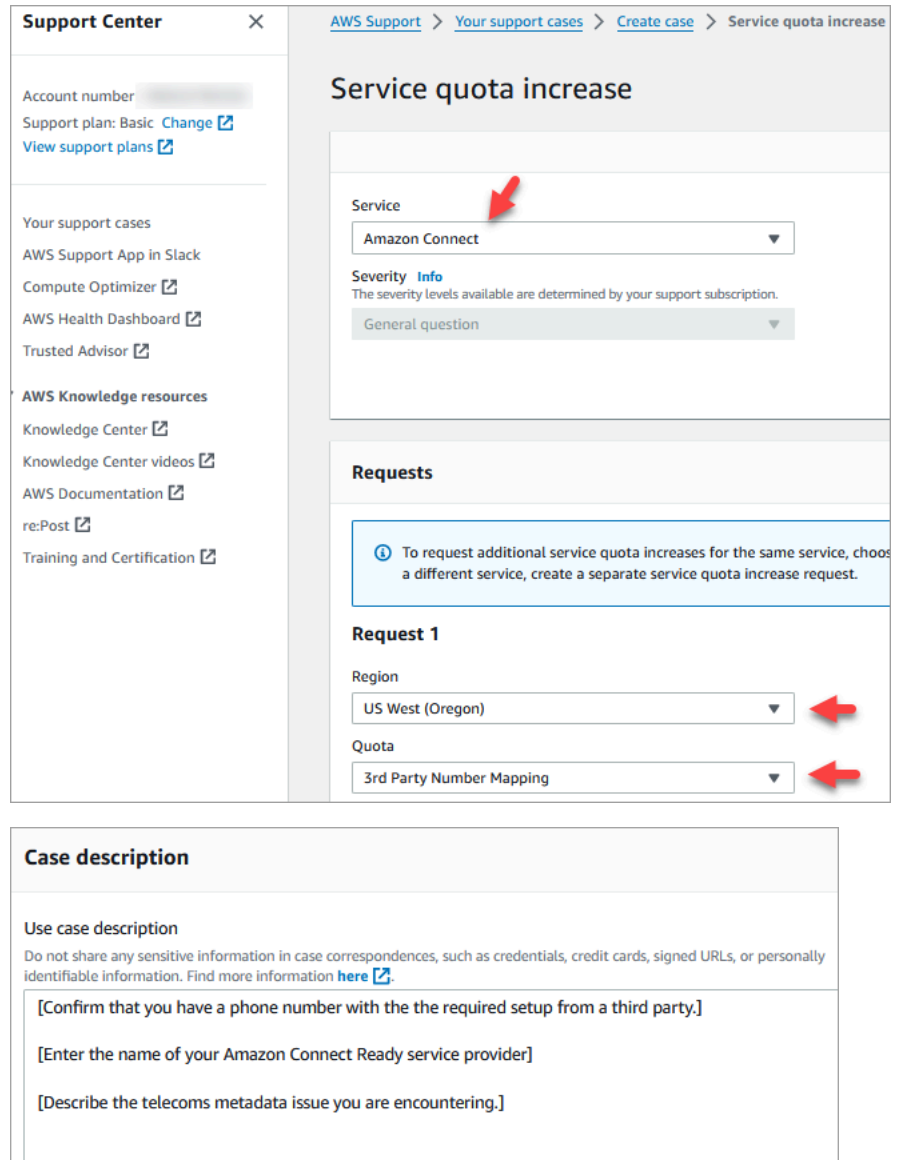

• Se você estiver recebendo dados parciais sobre uma porcentagem das chamadas como parte das chamadas de serviço normais: observe que os dados não estão disponíveis em todas as chamadas.

Certos campos, como o ISUP-OLI, só estão presentes com base em rotas específicas por meio de redes. Não é possível garantir que os dados estejam disponíveis para todas as chamadas.

# Mapeie números de terceiros para sua conta do Amazon Connect

Em alguns países, talvez seja necessário obter um número de telefone de terceiros hospedado diretamente por uma operadora nesse país, em vez de ser hospedado pelo Amazon Connect. A operadora está interconectada com o Amazon Connect e fornece serviços de cobrança. Nessas

situações, você precisa abrir um ticket para AWS Support mapear o ID da sua AWS conta e a instância do Amazon Connect para o número de telefone.

Para mapear números de terceiros para sua conta

1. Se você tiver uma conta do AWS Support, acesse a [Central de Suporte](https://console.aws.amazon.com/support/home) e envie um ticket.

Do contrário, abra [AWS Management Console](https://console.aws.amazon.com/) e escolha Suporte, Criar caso, À procura de aumentos de limite do serviço.

2. Adicione o ARN da instância da central de atendimento.

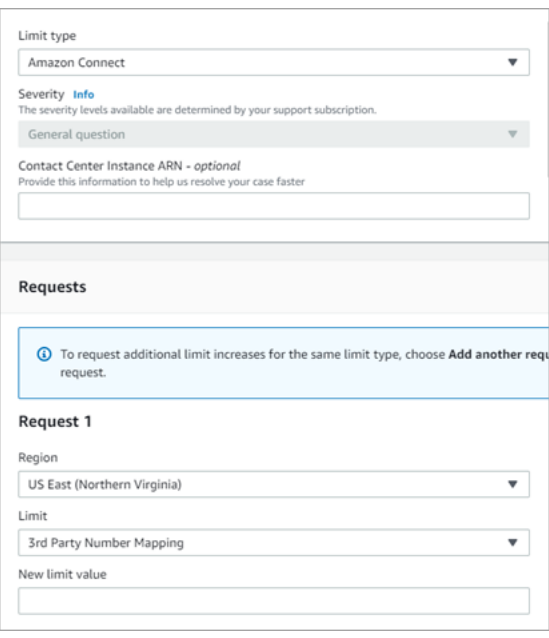

- 3. Especifique sua Região e escolha Mapeamento de números de terceiros.
- 4. Na caixa Descrição do caso de uso, adicione o nome do parceiro e os números que você deseja carregar, além dos tipos de número de telefone (DID ou ligação gratuita).
- 5. Escolha uma Opção de contato e, em seguida, Enviar.

# Serviço UIFN - Somente entrada

Um número gratuito internacional universal (UIFN) é um número de telefone gratuito exclusivo de entrada que pode ser usado em todo o mundo. Ele fornece chamadas gratuitas de locais internacionais para sua central de atendimento.

O Amazon Connect oferece suporte ao UIFN em mais de [60 países](#page-394-0) registrados na União Internacional de Telecomunicações, uma organização que apoia a administração do serviço UIFN.

#### **G** Note

O Amazon Connect permite que você habilite UIFNs em quantos países precisar, mas exige um mínimo de cinco países.

Um UIFN é composto por um código de país de três dígitos para uma aplicação de serviço global, como 800, e um Número Global de Assinante (GSN) de 8 dígitos. Isso resulta em um formato fixo de 11 dígitos.

Por exemplo, seu UIFN pode ser +800 12345678, onde 12345678 é seu número.

Devido à natureza especial do UIFN, a tentativa de chamar um UIFN do Amazon Connect em um "modo de pesquisa" não é suportada. Os UIFNs são projetados para serem chamados de configurações do telefone final na rede telefônica pública do país.

#### Como obter um UIFN

Para solicitar um UIFN dentro de um específico Região da AWS, crie um AWS Support caso. No caso de suporte, forneça as seguintes informações.

- Escolha os países que você deseja habilitar na [lista de países disponíveis](#page-394-0).
- As instâncias do Amazon Connect associadas aos novos números UIFN. O Amazon Connect pode oferecer suporte a números de roteamento para várias regiões, como Austrália para a região Ásia-Pacífico (Sydney), Estados Unidos para uma região dos EUA ou, se desejado, para uma única instância global.
- A verificação de identidade necessária para seu país. A maioria dos países segue os [requisitos](#page-542-0)  [padrão de verificação de identidade](#page-542-0) para solicitar números UIFN. No entanto, recomendamos verificar [Requisitos regionais para solicitar e transferir números de telefone](#page-400-0) para seu país para ter certeza.

Para portabilidade numérica, depois de abrir um caso, a Amazon fornecerá a você o documento Autorização de alteração do provedor de serviços e de designação da agência.

O Amazon Connect pode rotear UIFNs para várias Regiões da AWS. Por exemplo, se um UIFN estiver habilitado para a Austrália, ele poderá ser roteado para sua instância do Amazon Connect que está localizada na região Ásia-Pacífico (Sydney). Se um UIFN estiver habilitado para mais

países, cada país poderá ser roteado para sua instância do Amazon Connect, que pode estar em qualquer Região da AWS compatível.

A imagem a seguir mostra o corpo de uma amostra de solicitação de UIFN enviada para. AWS Support Essa solicitação serve para dois UIFNs. A primeira é para um UIFN habilitado para Argentina, Brasil e Colômbia e conectado a uma instância do Amazon Connect na região Oeste dos EUA (Oregon). A segunda solicitação é para um UIFN habilitado para Japão, Austrália e Nova Zelândia e conectado a uma instância do Amazon Connect localizada na região Ásia-Pacífico (Singapura).

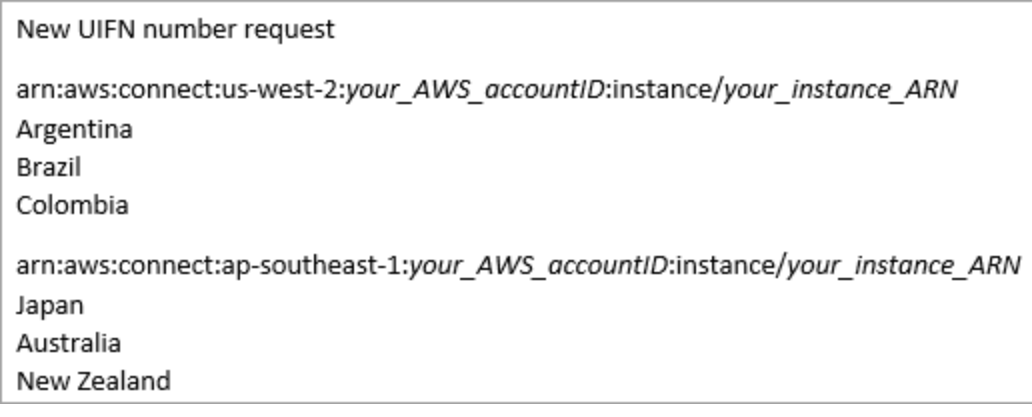

#### **A** Important

O UIFN é um serviço somente de entrada. Antes de abrir um tíquete para solicitar um UIFN:

- 1. Certifique-se de entender que esse número não pode ser usado para saída.
- 2. Verifique a acessibilidade nacional do país na seção a seguir.

A acessibilidade nacional total indica que o UIFN atinge todas as redes locais (no país). Os UIFNs em alguns países têm acessibilidade limitada e só funcionam com operadoras/ redes específicas nas quais você precisa usar códigos diferentes para discar o número (por exemplo, Japão).

# <span id="page-394-0"></span>Países com suporte para UIFNs

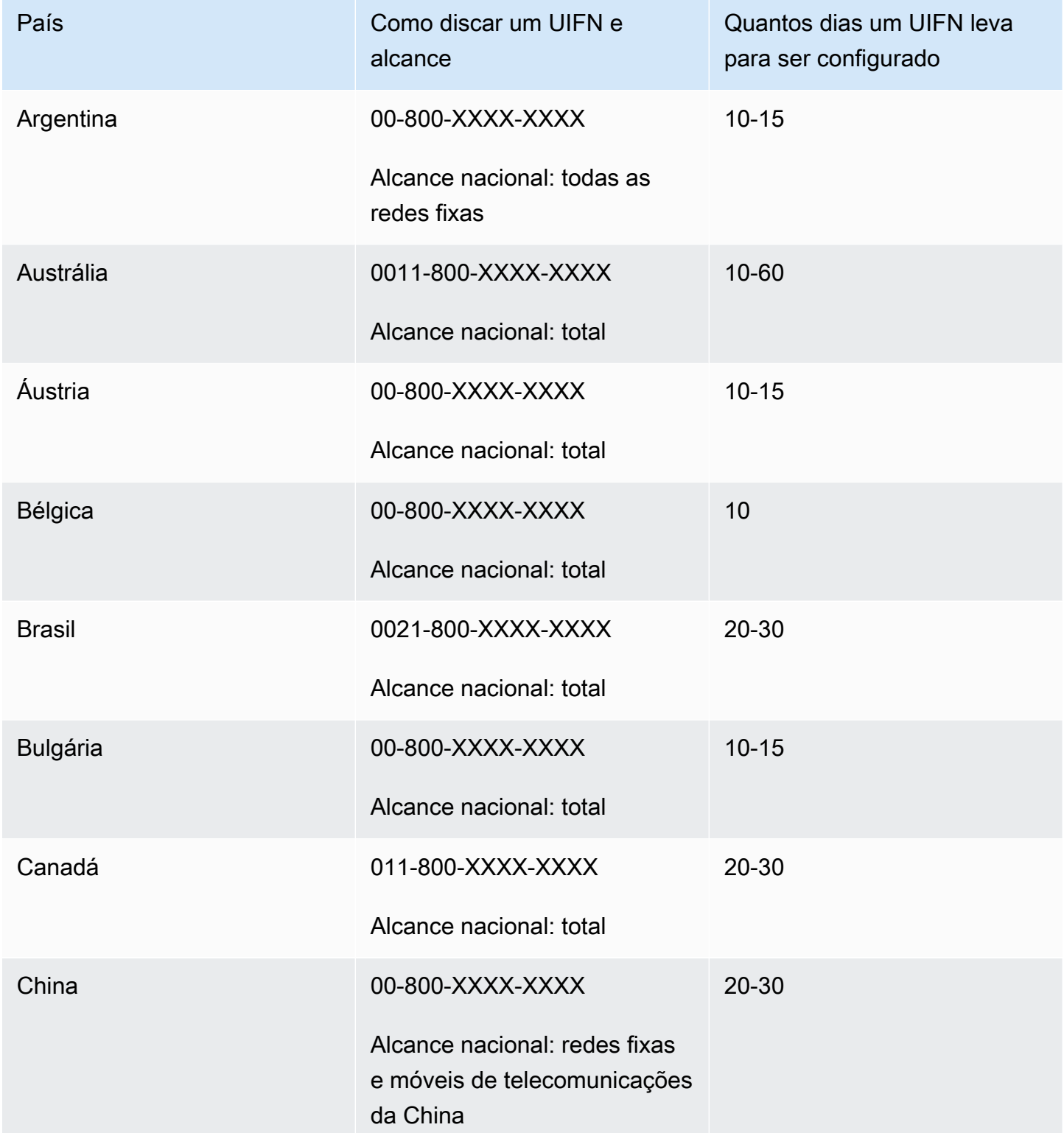

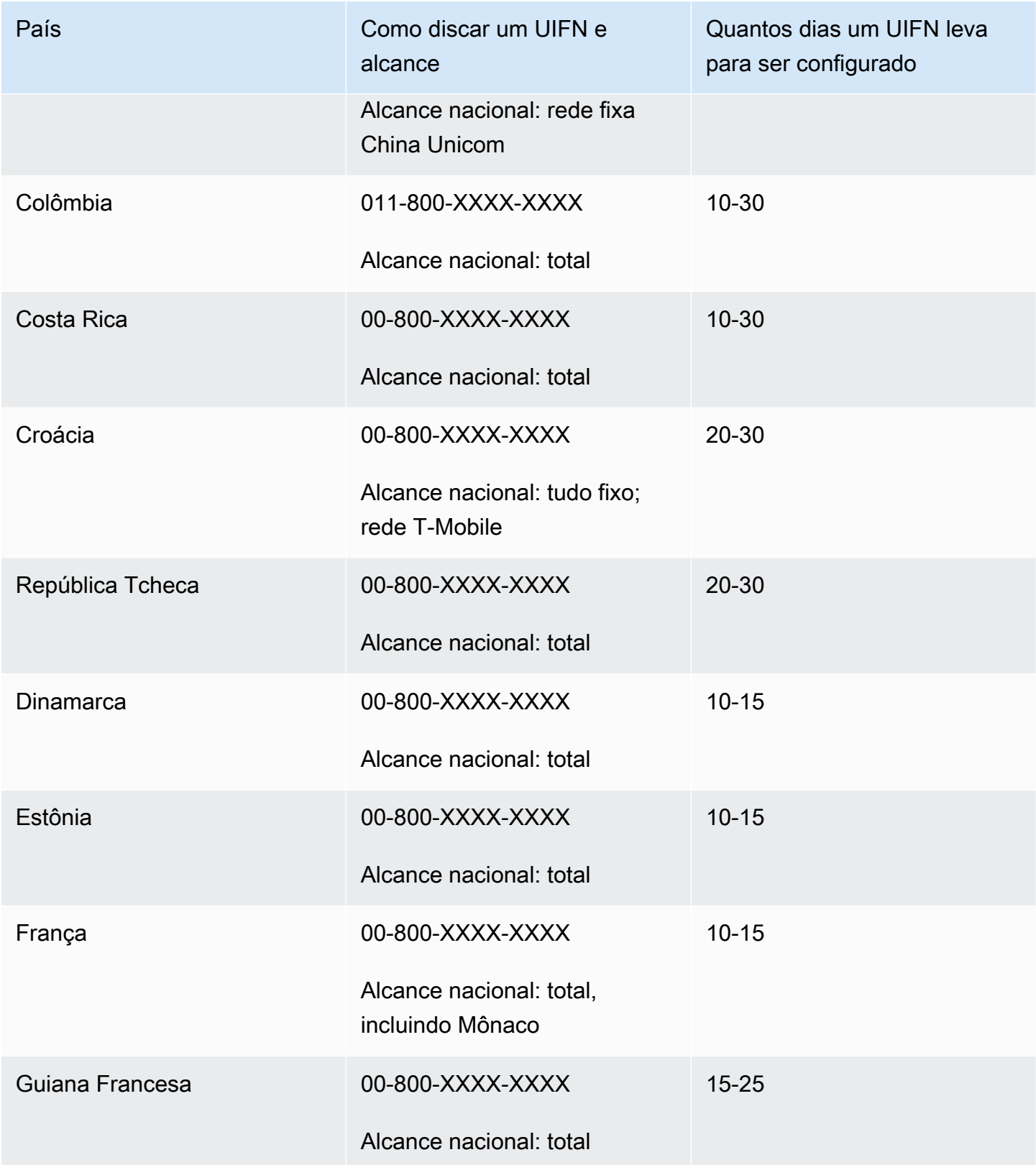
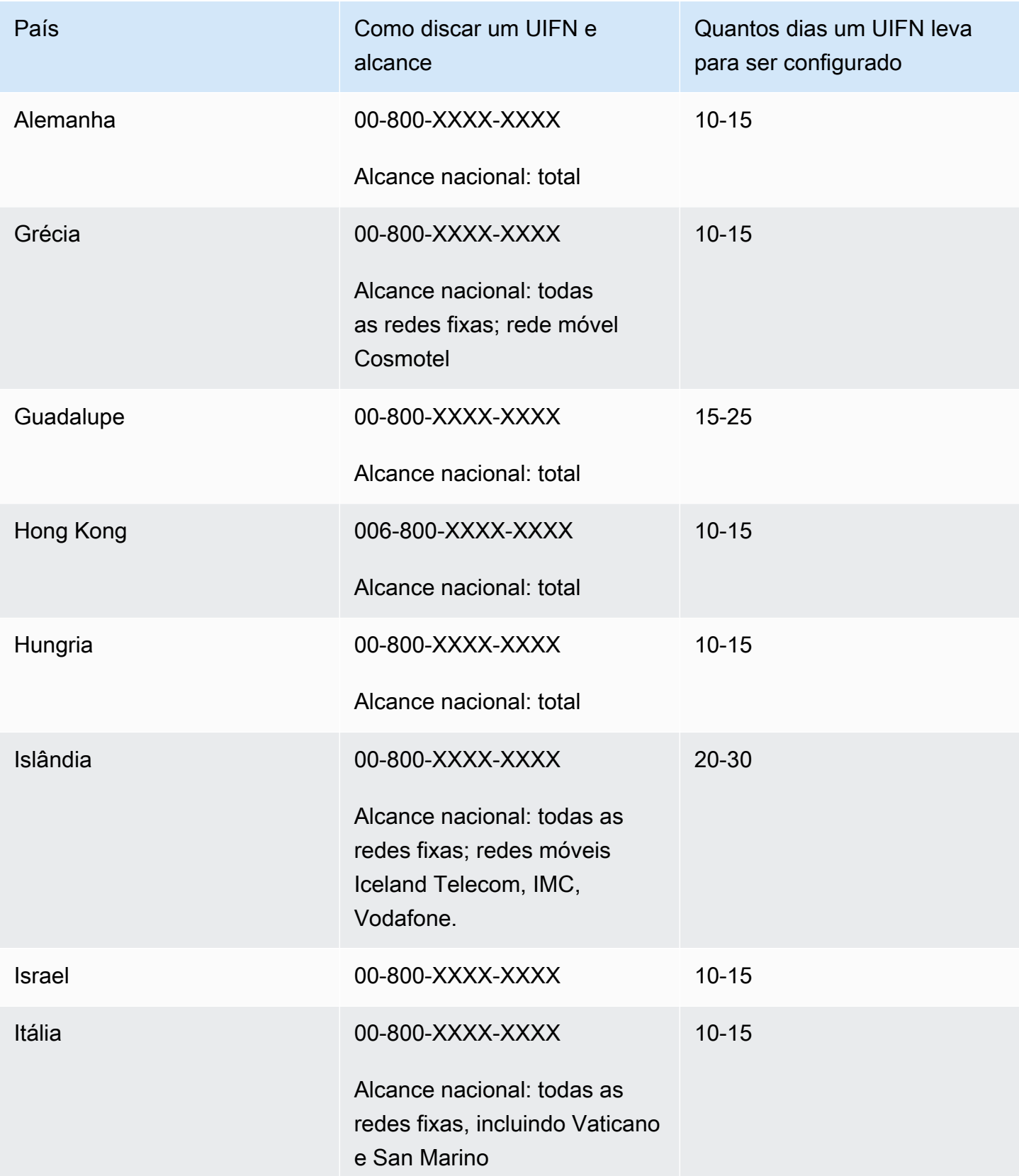

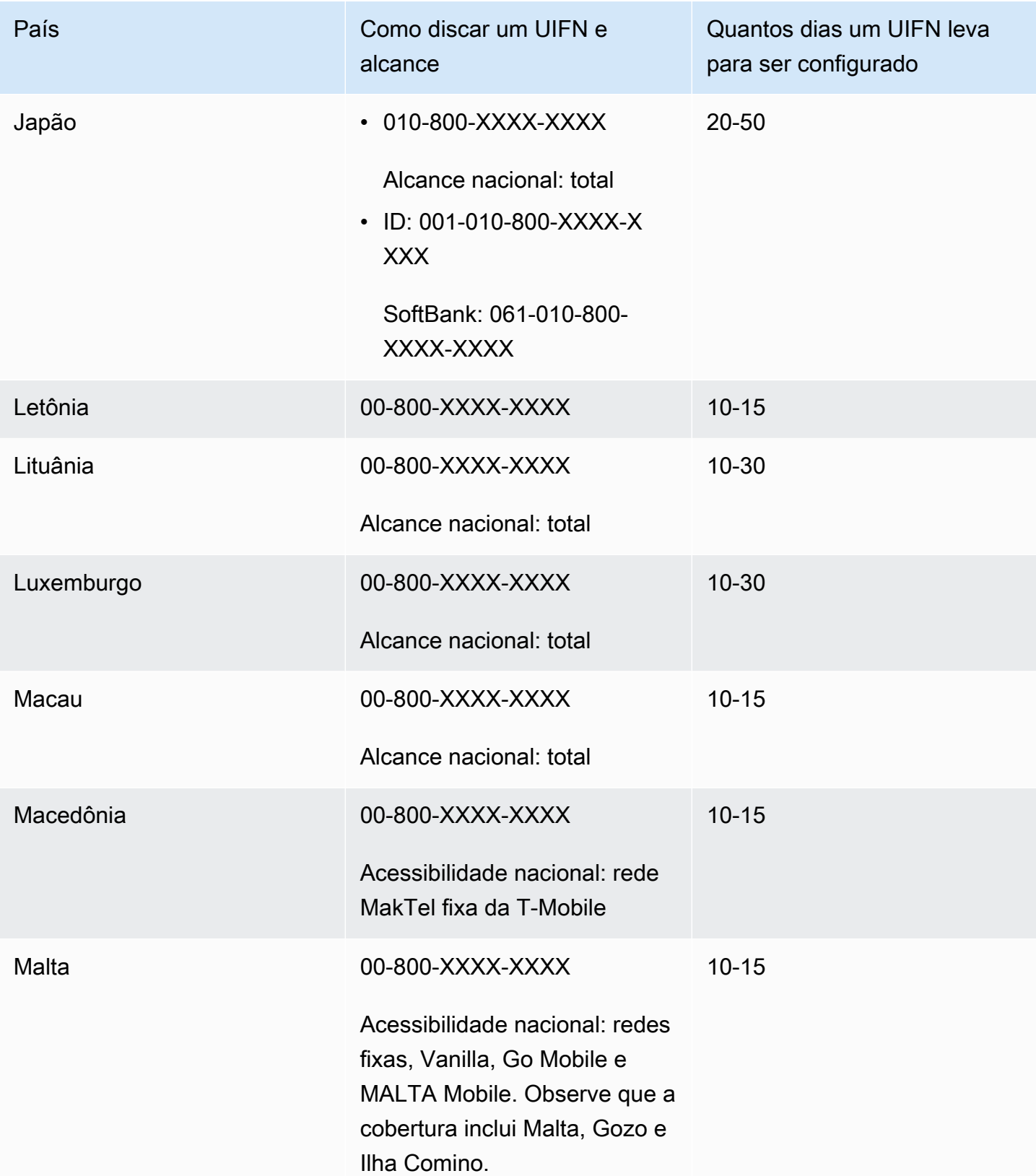

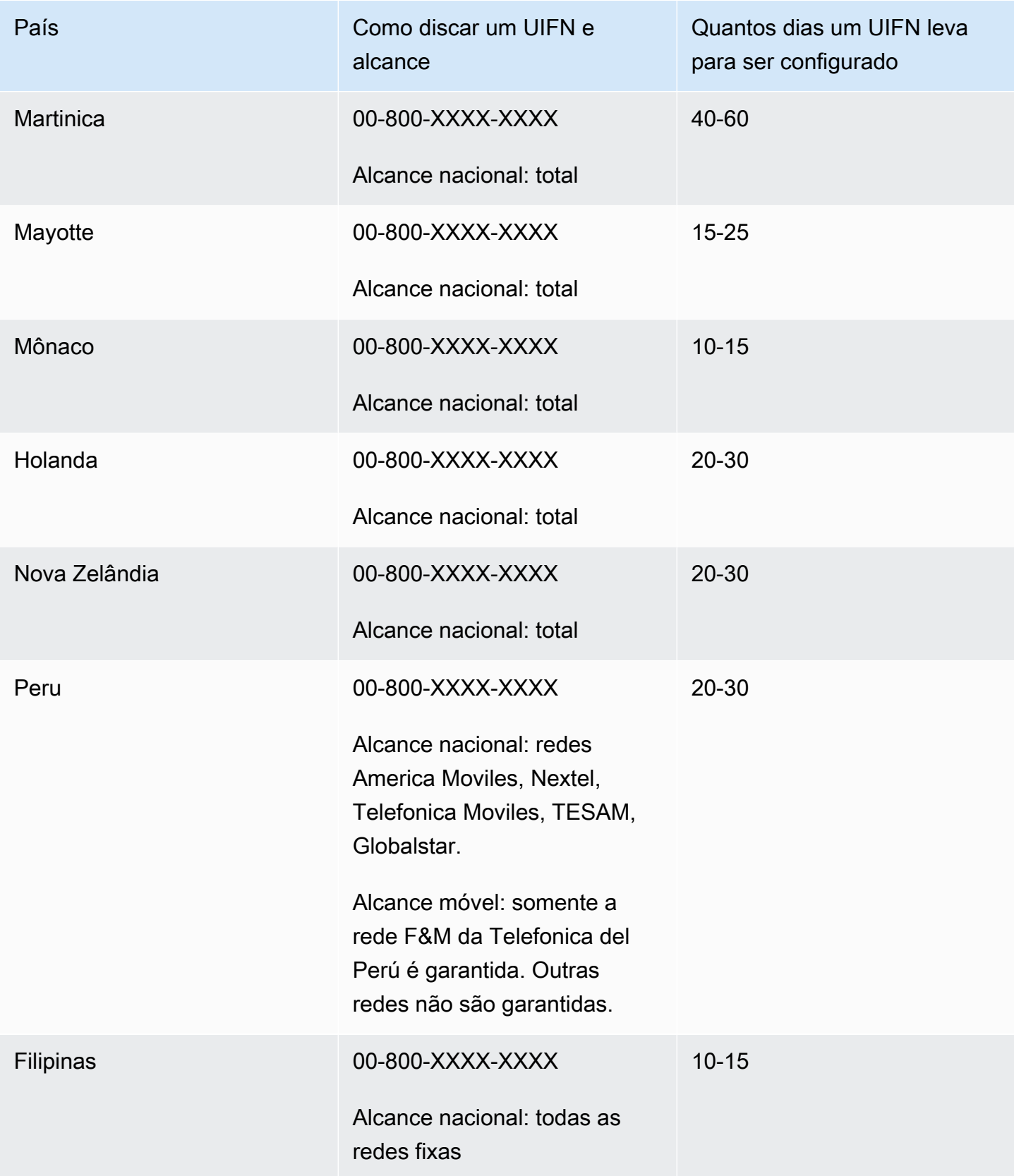

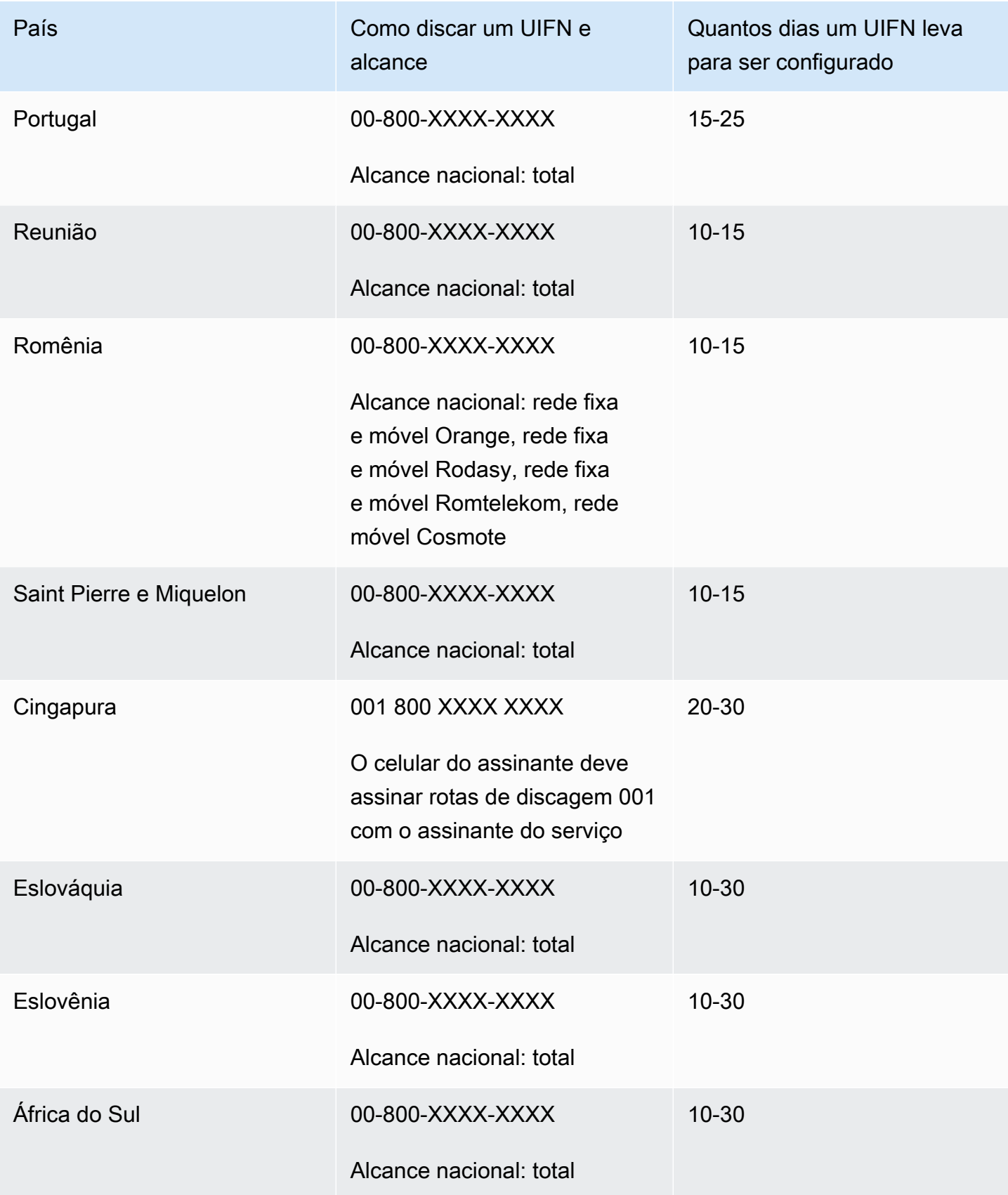

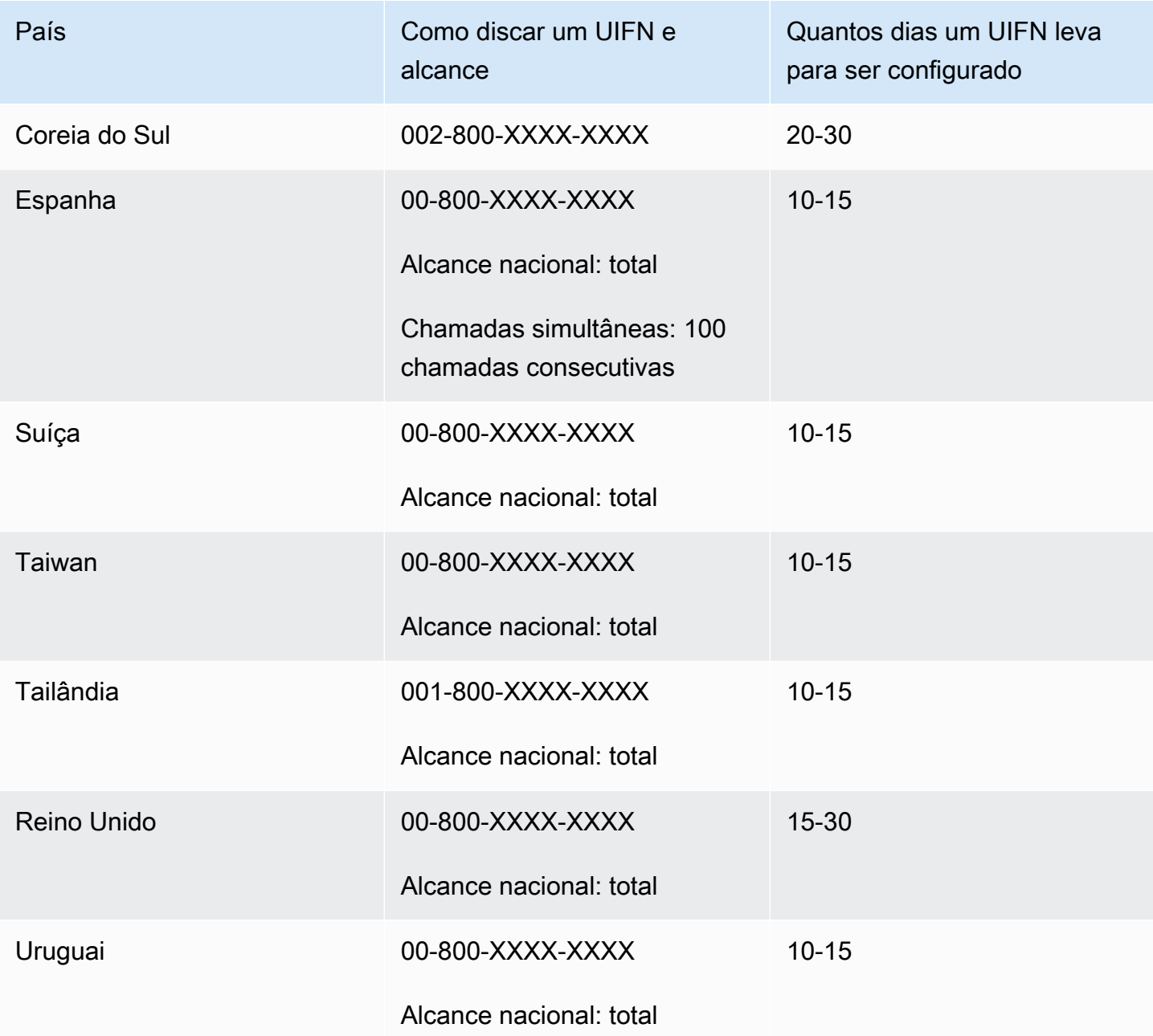

# Requisitos regionais para solicitar e transferir números de telefone

Os regulamentos do país ou da região geralmente exigem um endereço comercial local e documentos de identificação específicos para adquirir e possuir um número de telefone. O endereço fornecido pode ser o endereço comercial ou residencial onde os números de telefone são usados.

Para obter uma lista dos recursos de telefonia que o Amazon Connect fornece, consulte o [Guia de](https://d1v2gagwb6hfe1.cloudfront.net/Amazon_Connect_Telecoms_Coverage.pdf) [cobertura nacional de telecomunicações do Amazon Connect.](https://d1v2gagwb6hfe1.cloudfront.net/Amazon_Connect_Telecoms_Coverage.pdf)

Veja a seguir uma lista de requisitos de identificação por país ou região. Quando você [solicitar um](#page-382-0) [número internacional](#page-382-0), trabalharemos com você para enviar seus documentos.

### **A** Important

- Endereços que podem ser reivindicados sem presença, como endereços de caixas postais, não são válidos em nenhum país.
- Depois que seus números forem pedidos ou transferidos, o número exato de números de telefone solicitados aparecerá na página Gerenciar números de telefone no site de administração do Amazon Connect para você [gerenciar](#page-374-0). Você não terá acesso a todos os números disponíveis naquele país.

## Anguilla (AI)

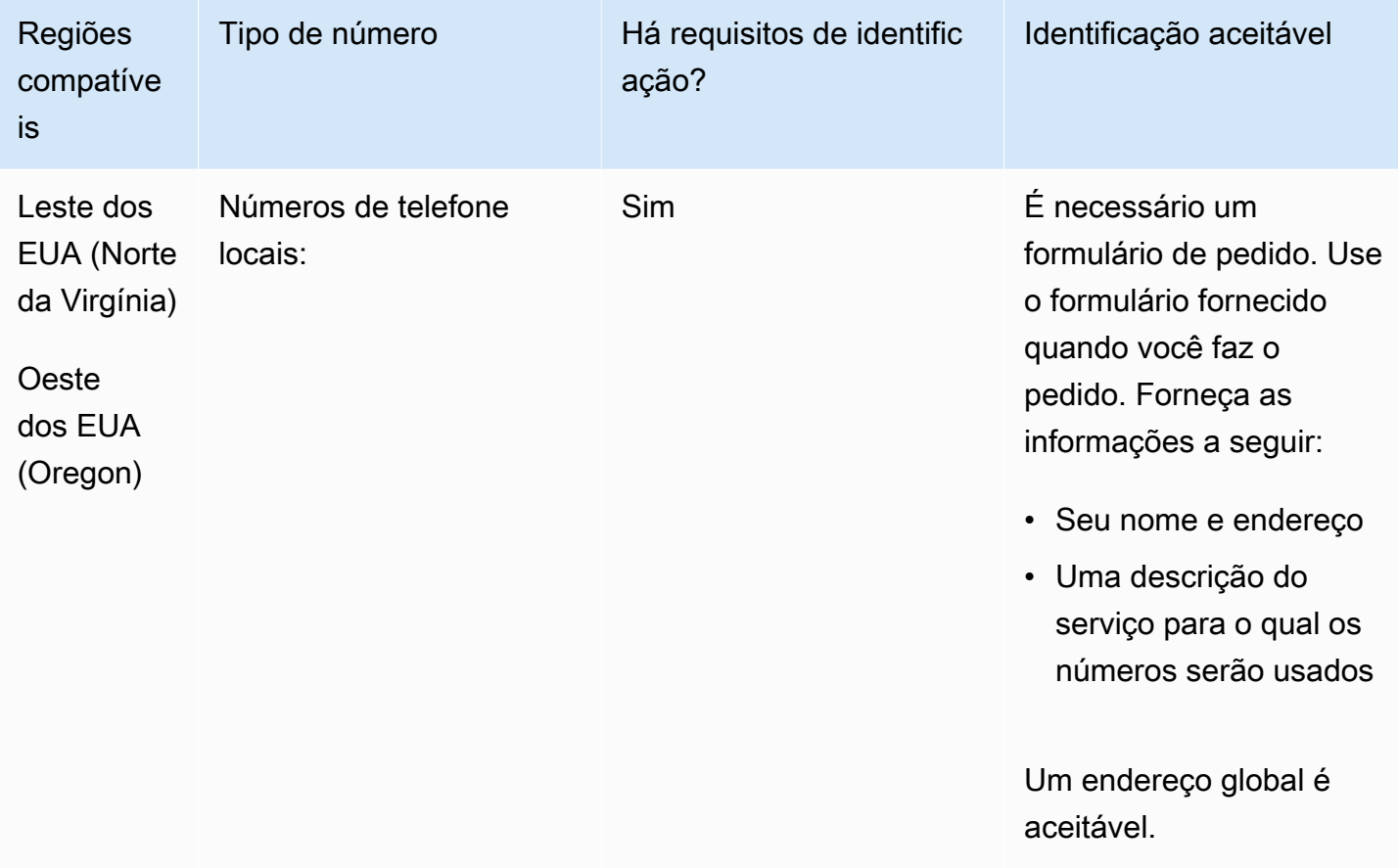

A portabilidade de intervalos de números específicos é permitida. Crie um AWS Support tíquete para verificar a portabilidade do (s) seu (s) número (s).

### Antígua e Barbuda (AG)

Para solicitar números de telefone

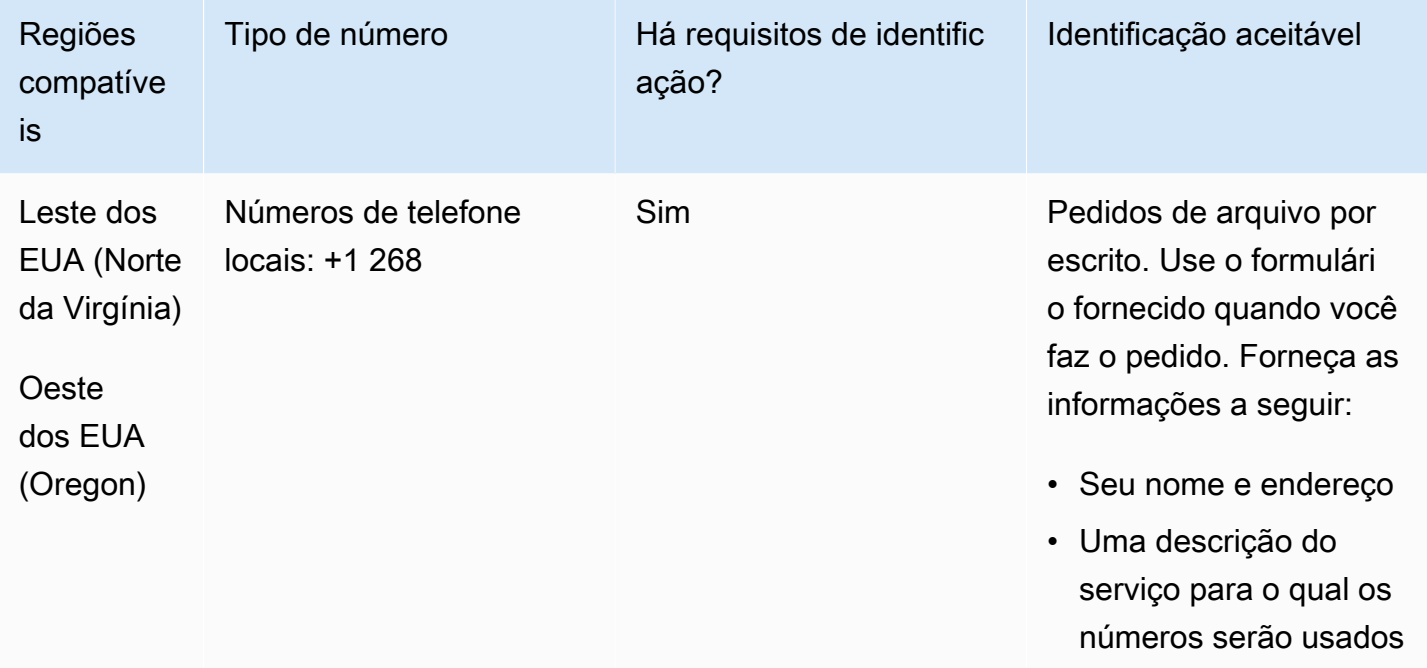

#### Portabilidade de número

A portabilidade de intervalos de números específicos é permitida. Crie um AWS Support tíquete para verificar a portabilidade do (s) seu (s) número (s).

# Argentina (AR)

Para solicitar números de telefone

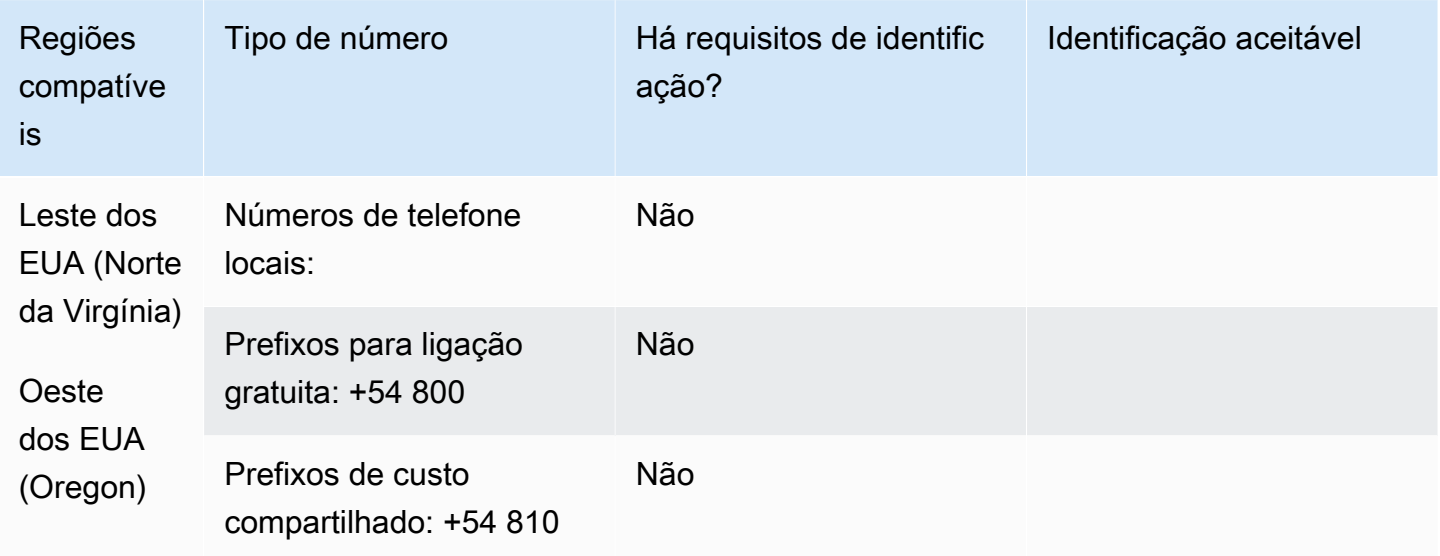

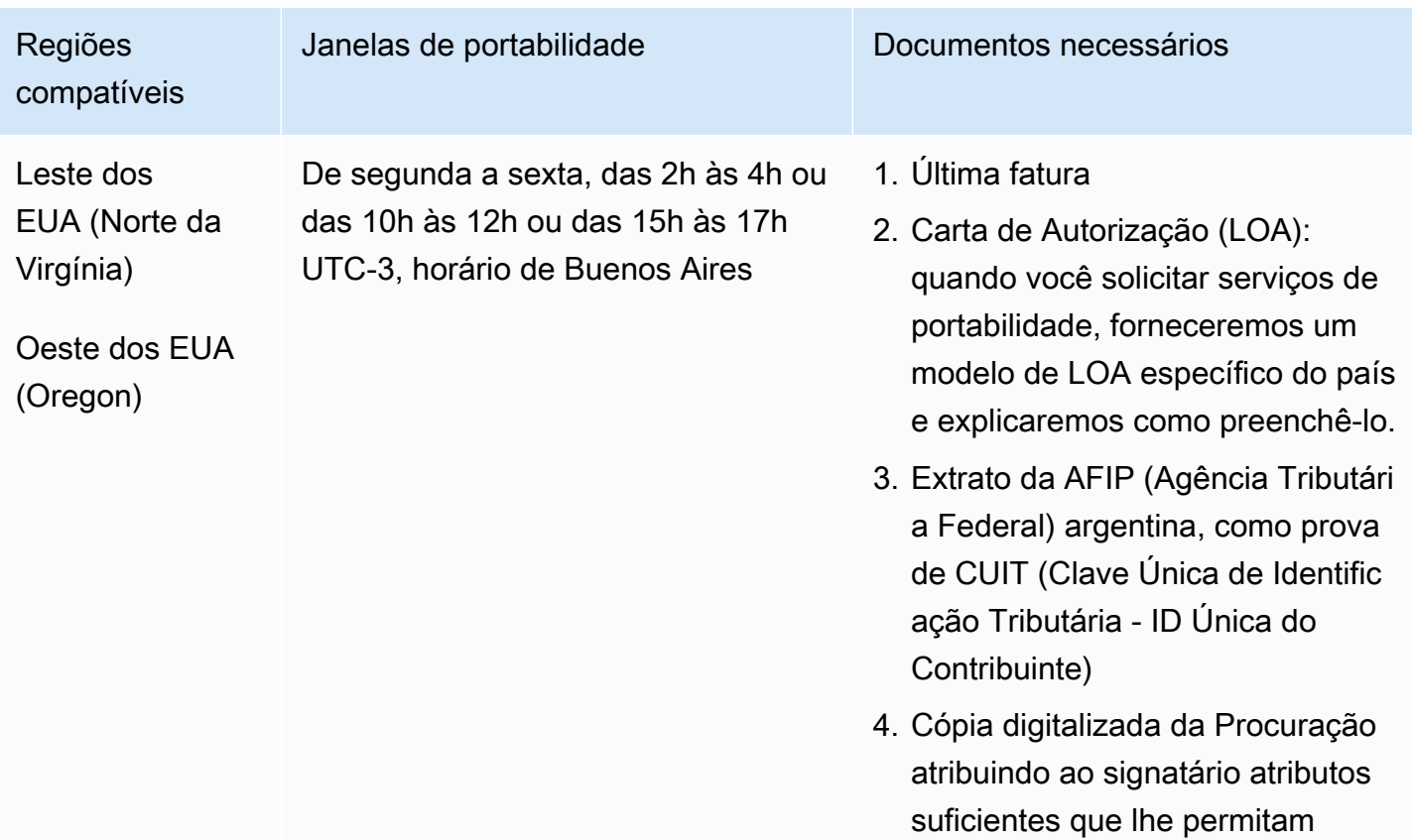

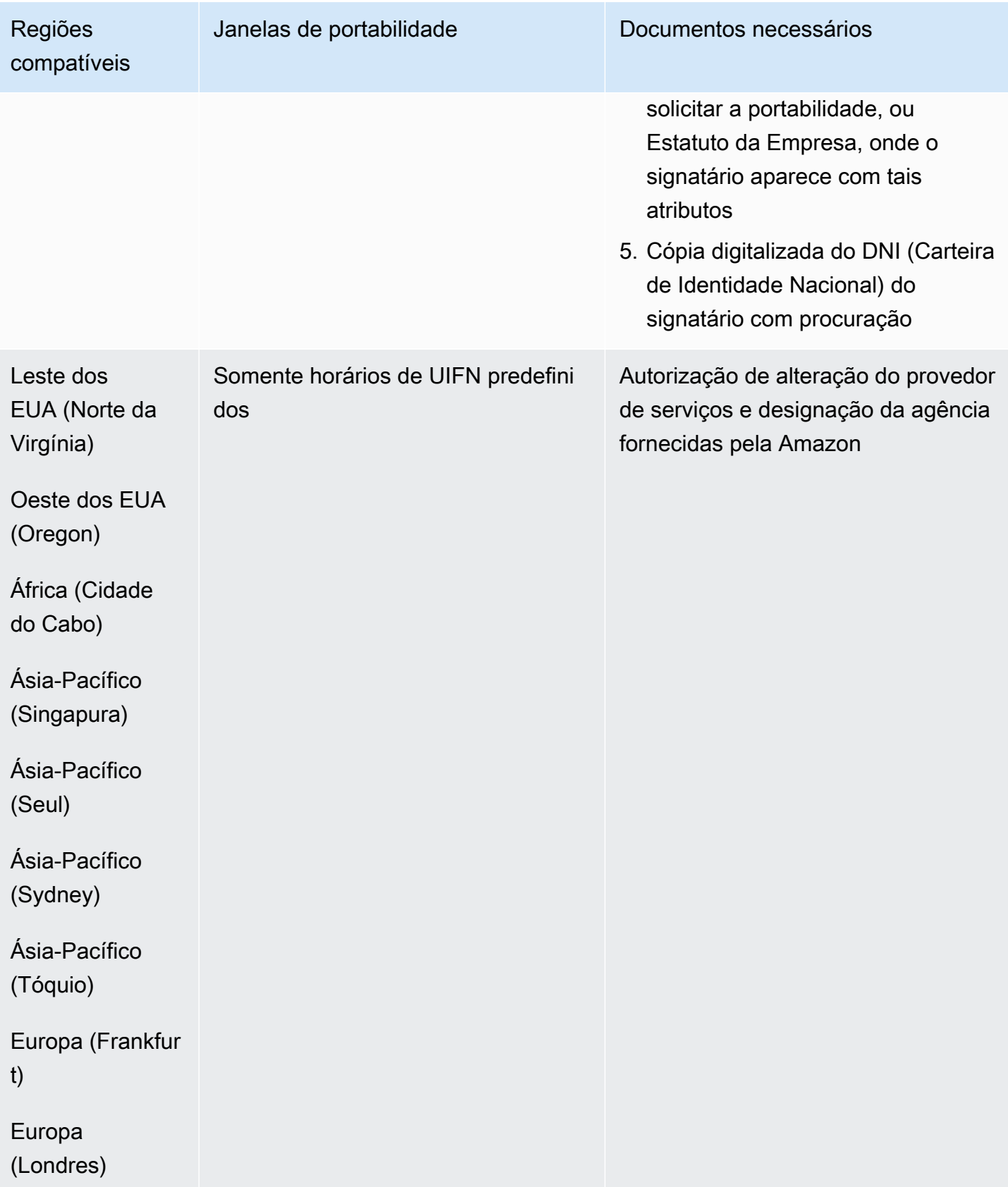

# Austrália (AU)

Para números UIFN, suporta [regiões e requisitos](#page-542-0) padrão.

Para solicitar números de telefone

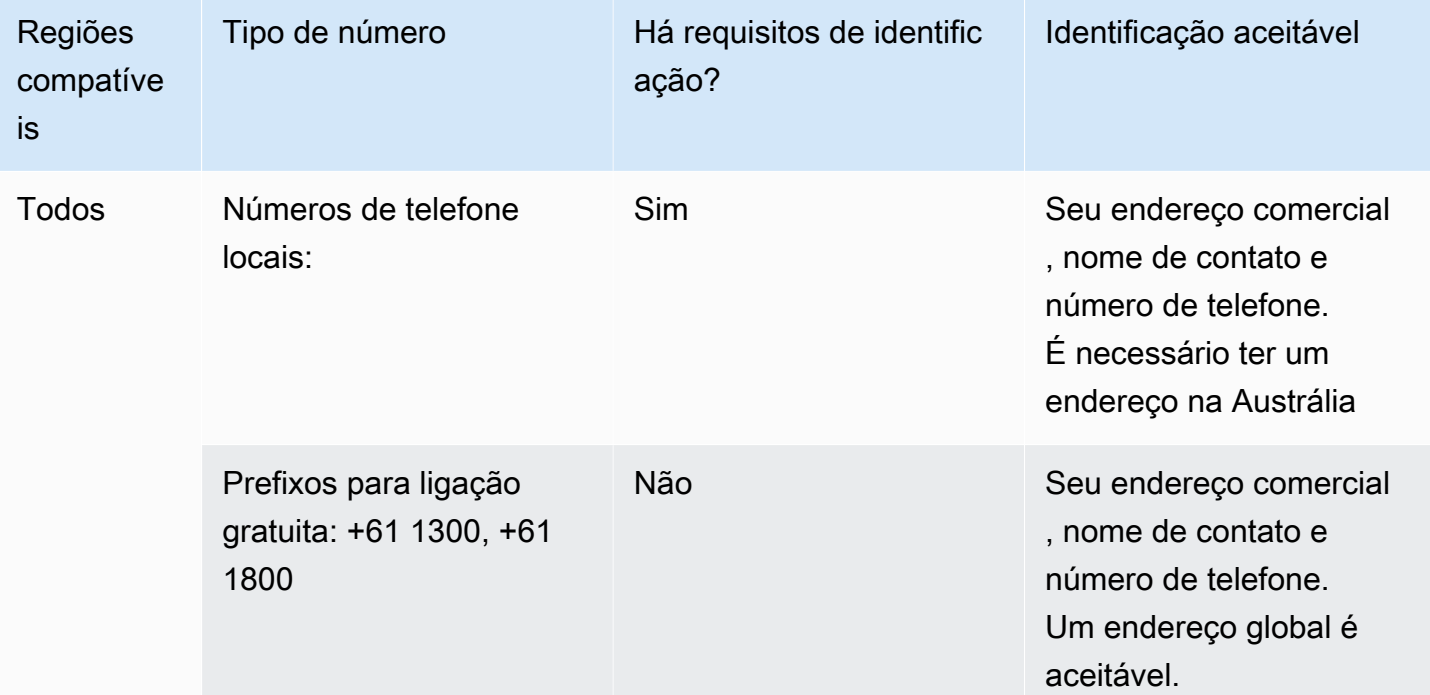

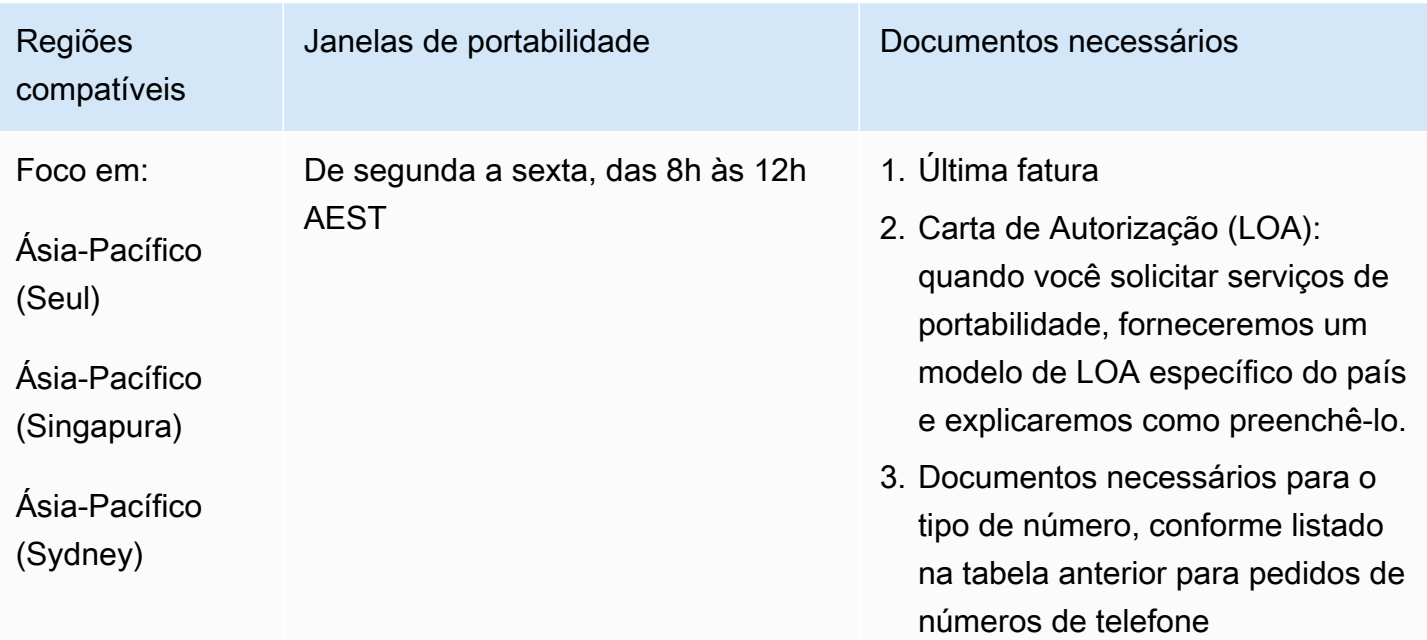

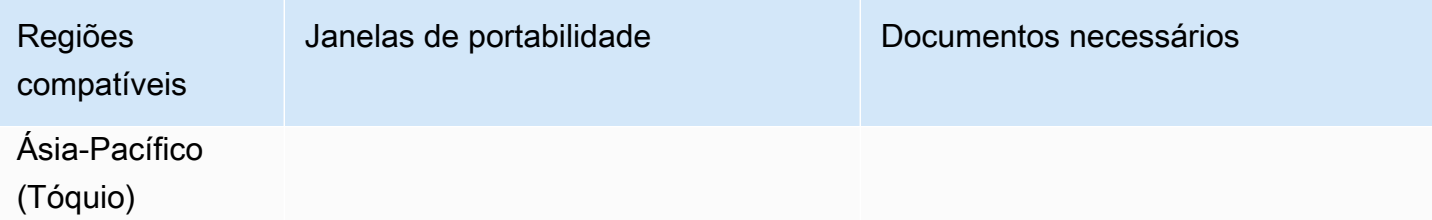

# Áustria (AT)

Para números UIFN, suporta [regiões e requisitos](#page-542-0) padrão.

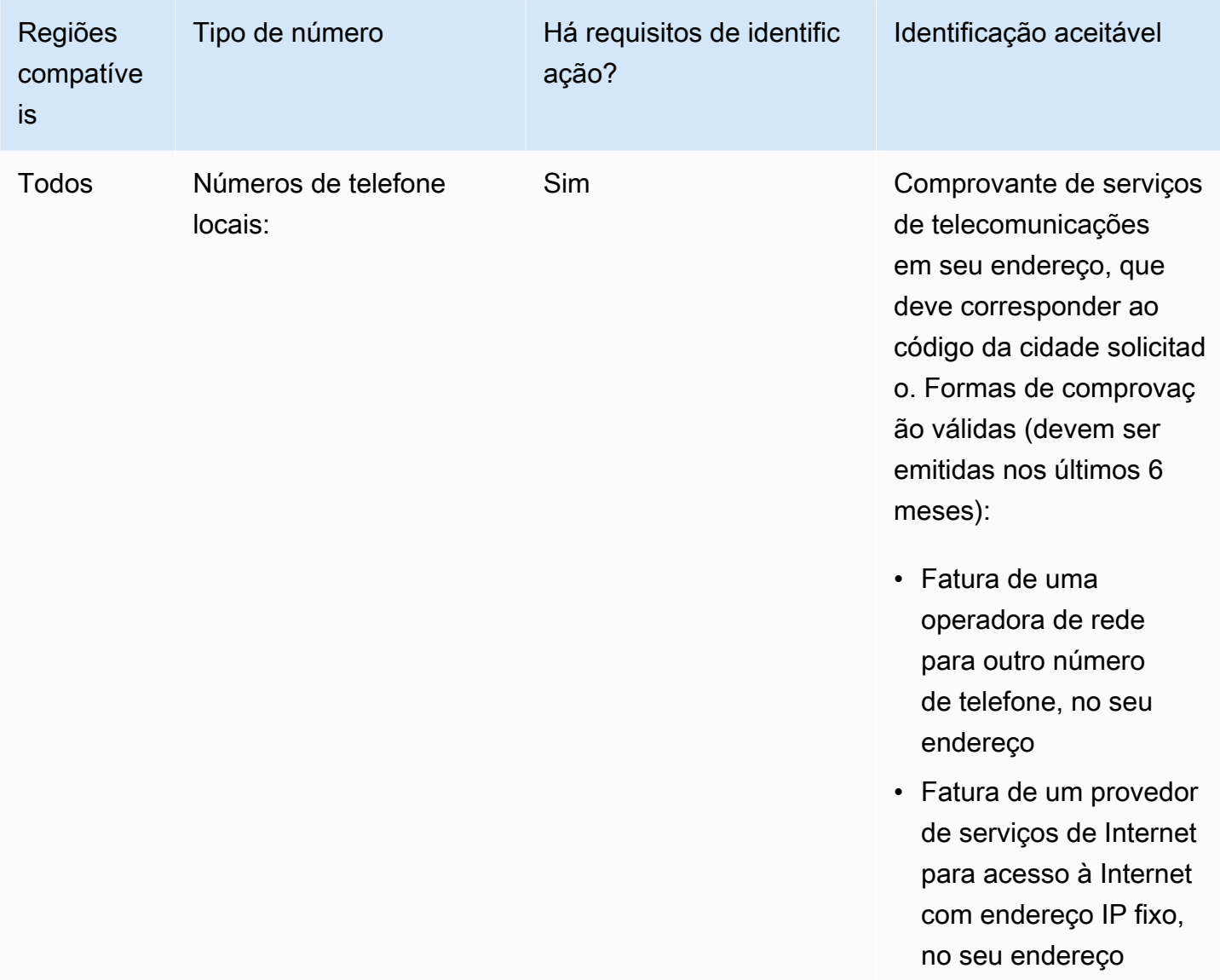

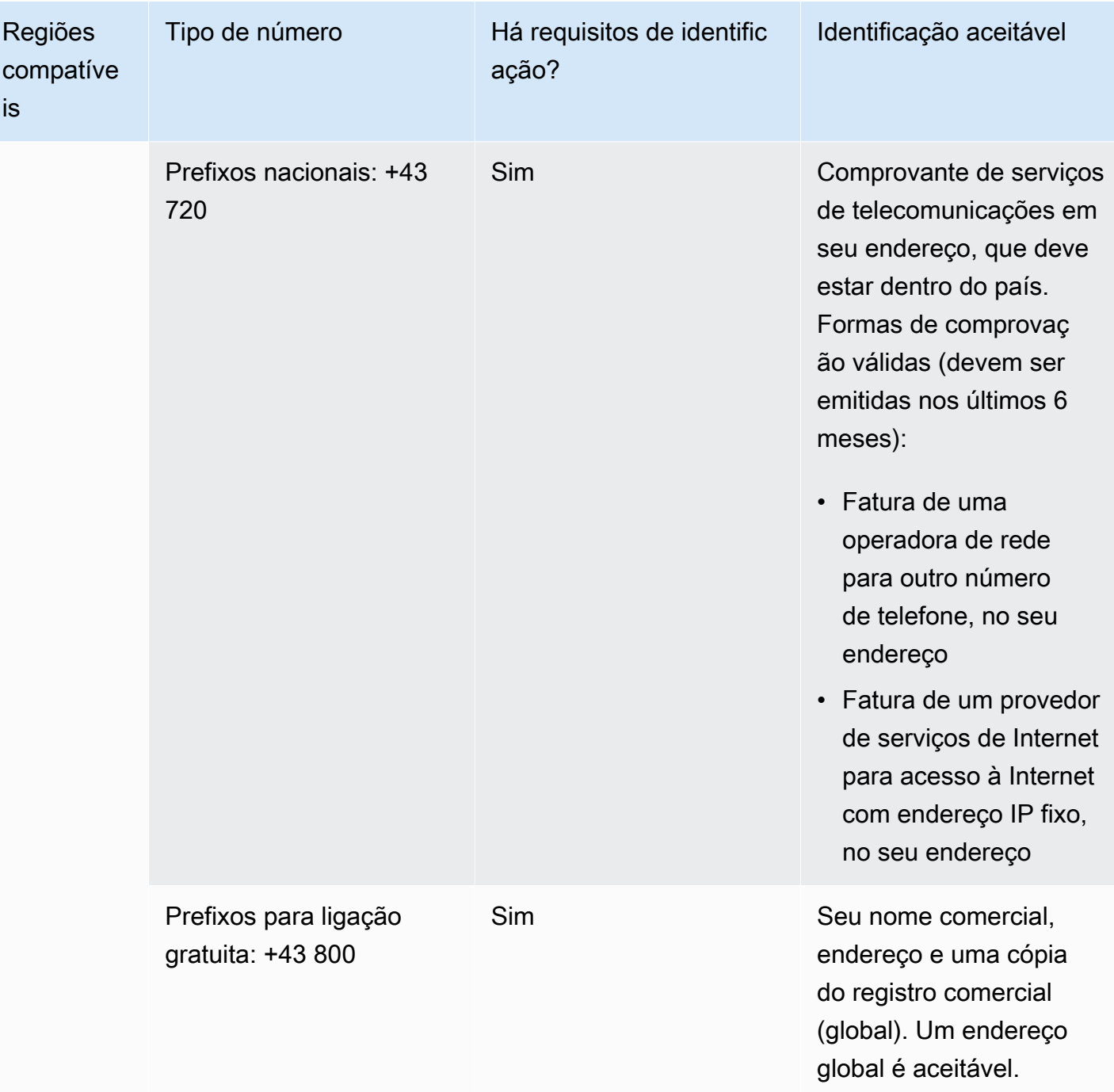

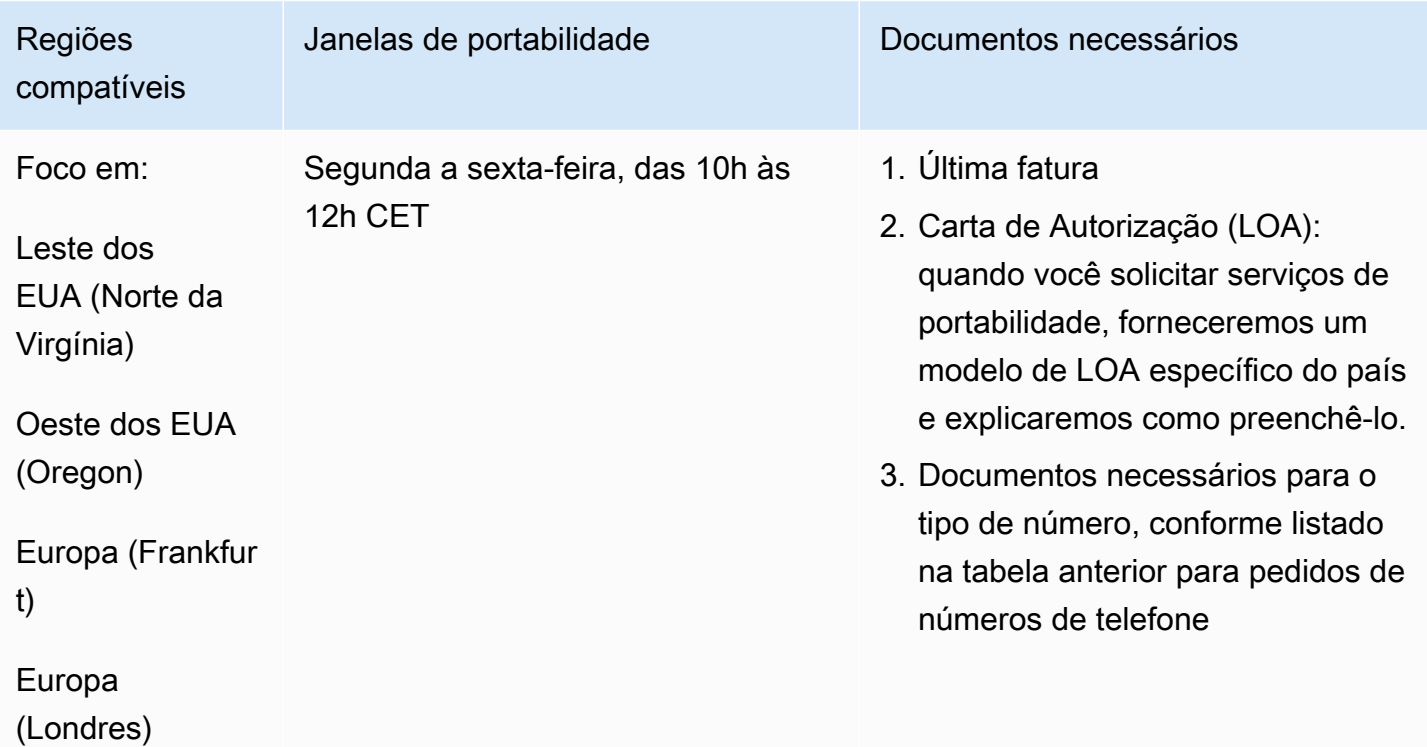

# Bélgica (BE)

Para números UIFN, suporta [regiões e requisitos](#page-542-0) padrão.

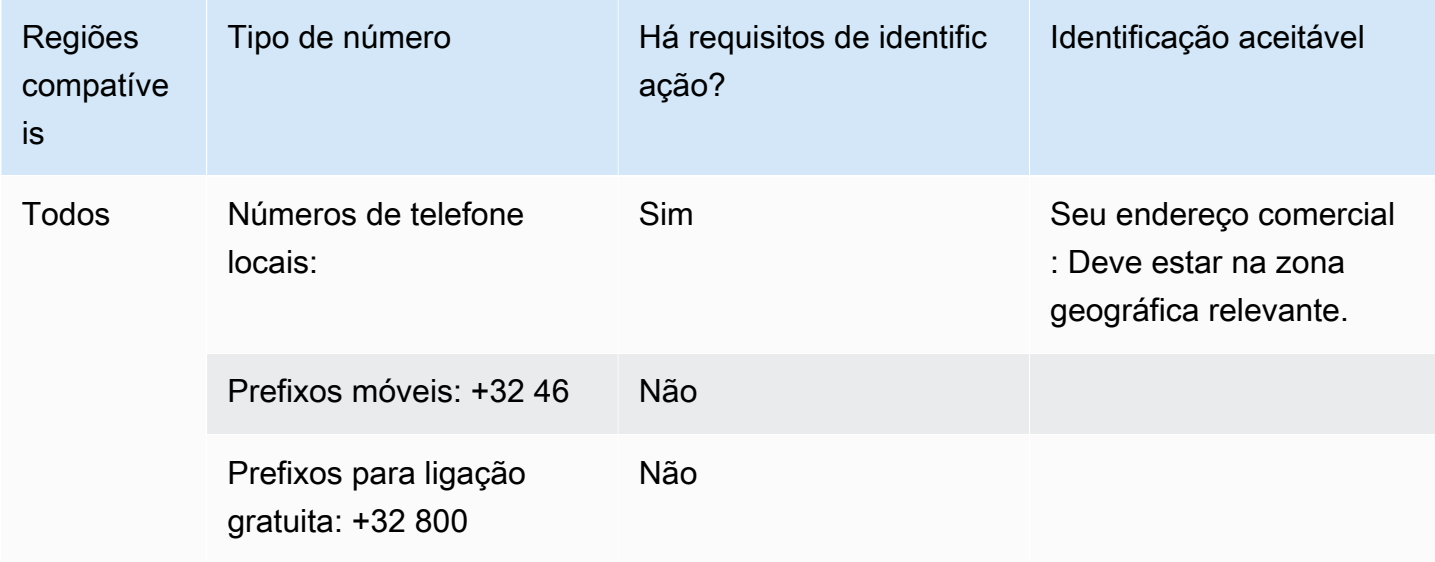

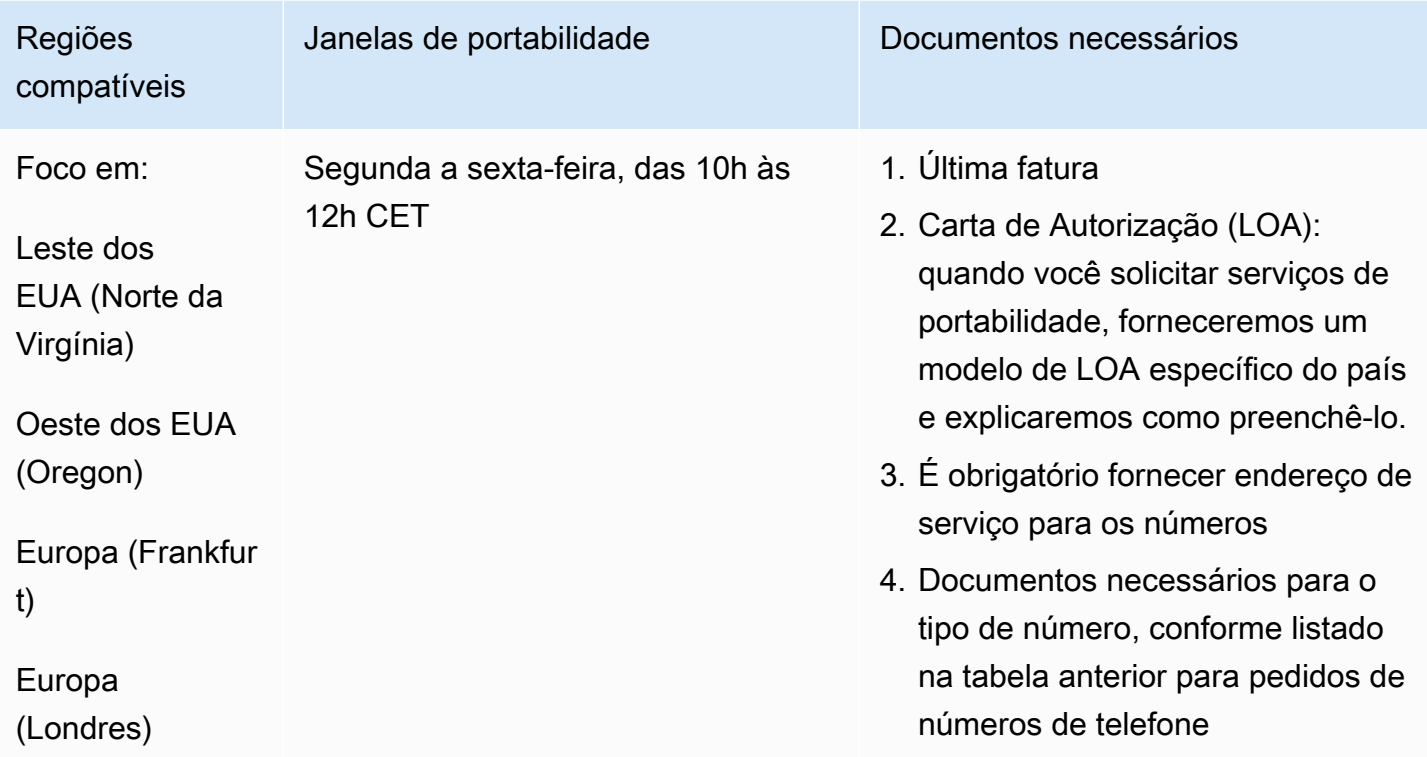

# Bahamas (BS)

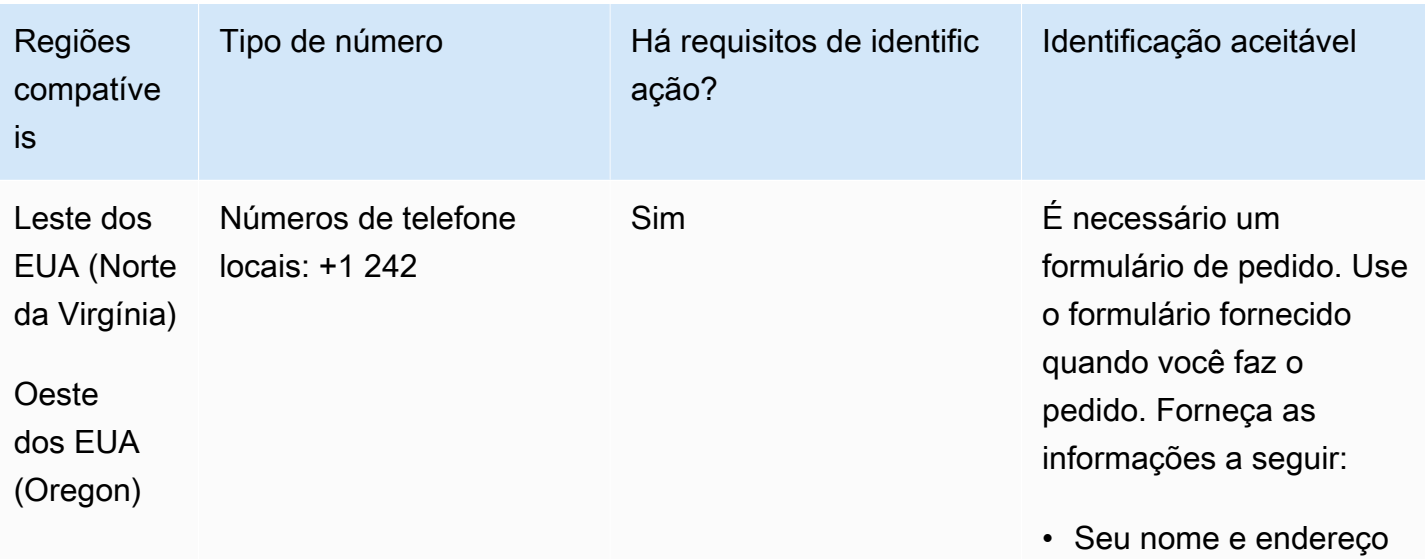

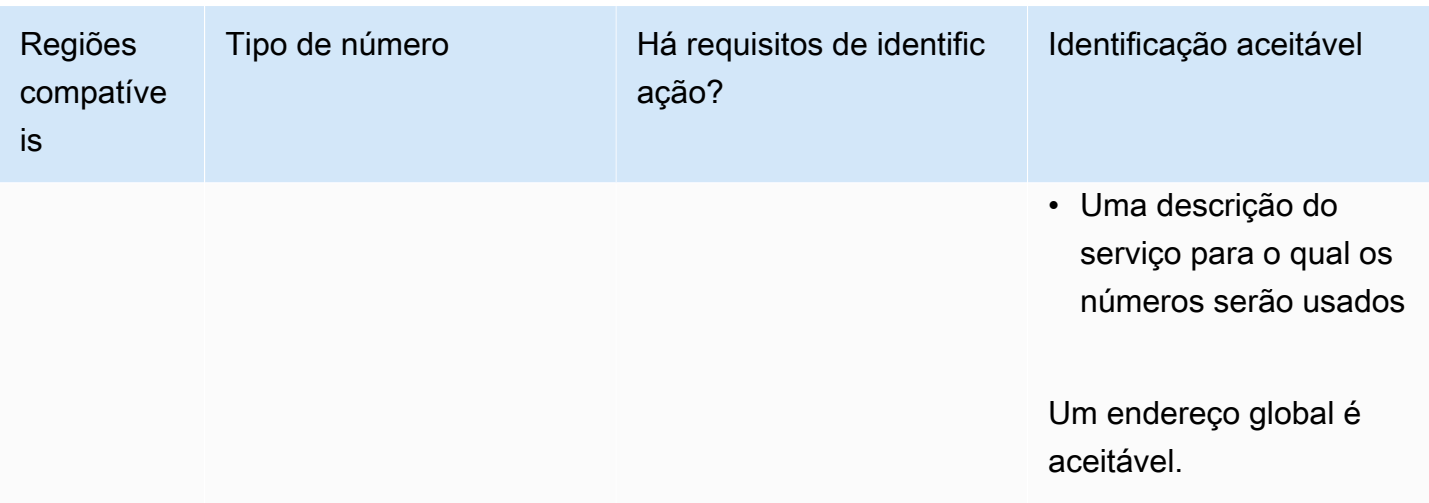

A portabilidade de intervalos de números específicos é permitida. Crie um AWS Support tíquete para verificar a portabilidade do (s) seu (s) número (s).

## Barbados (BB)

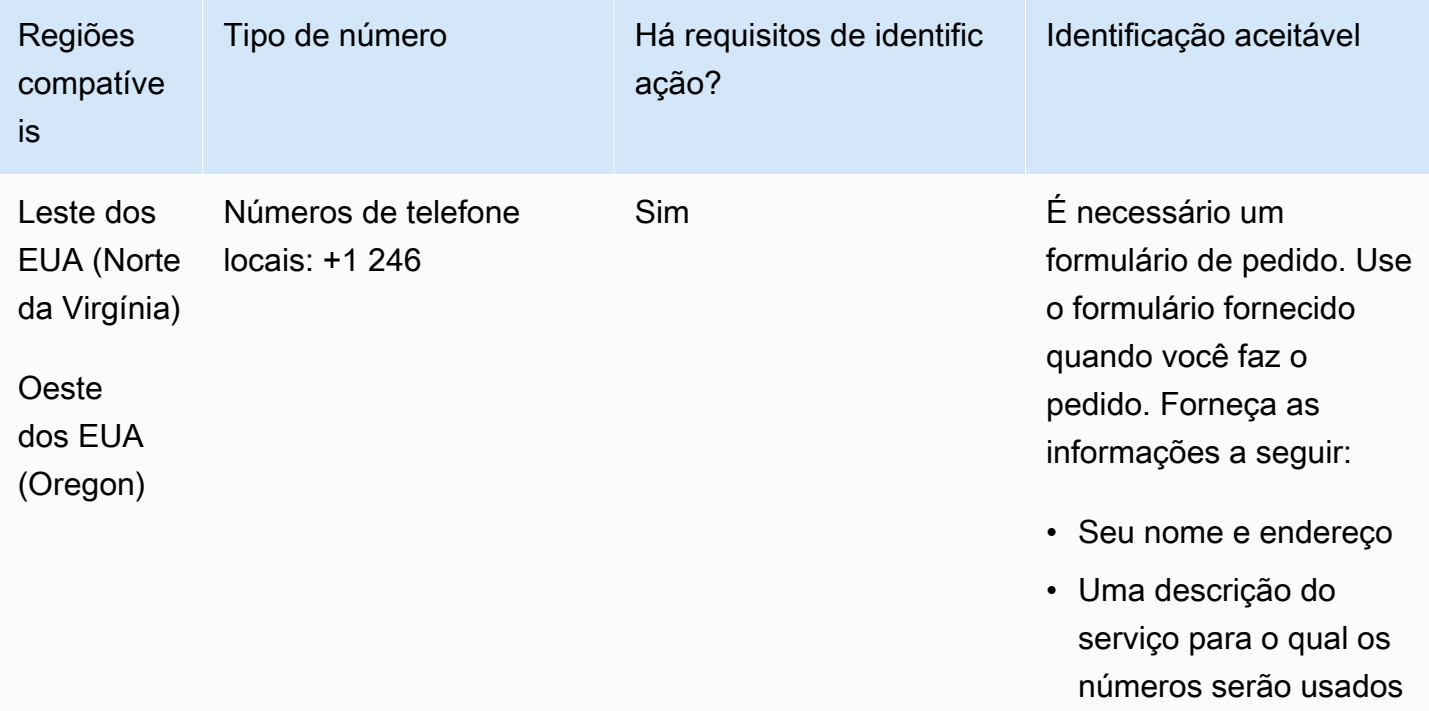

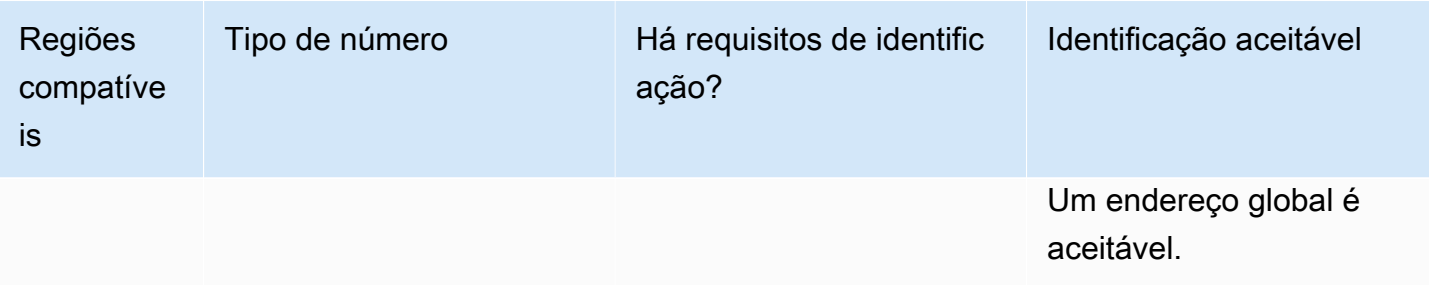

A portabilidade de intervalos de números específicos é permitida. Crie um AWS Support tíquete para verificar a portabilidade do (s) seu (s) número (s).

# Bolívia (BO)

Para solicitar números de telefone

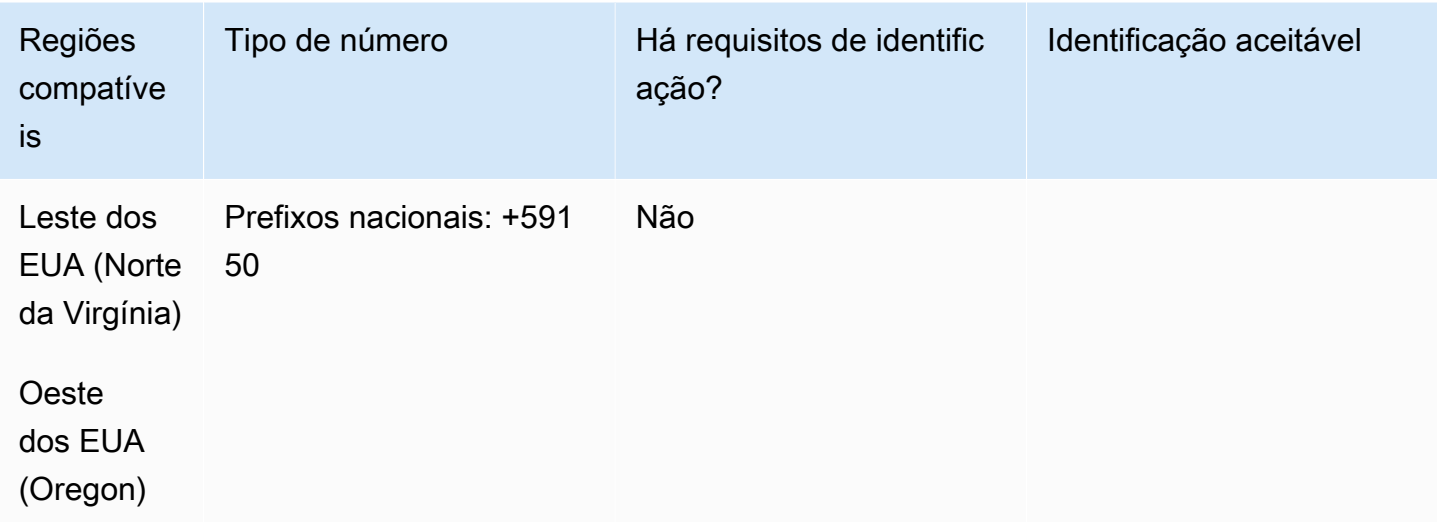

#### Portabilidade de número

A portabilidade não é compatível.

# Bonaire (BQ)

Para solicitar números de telefone

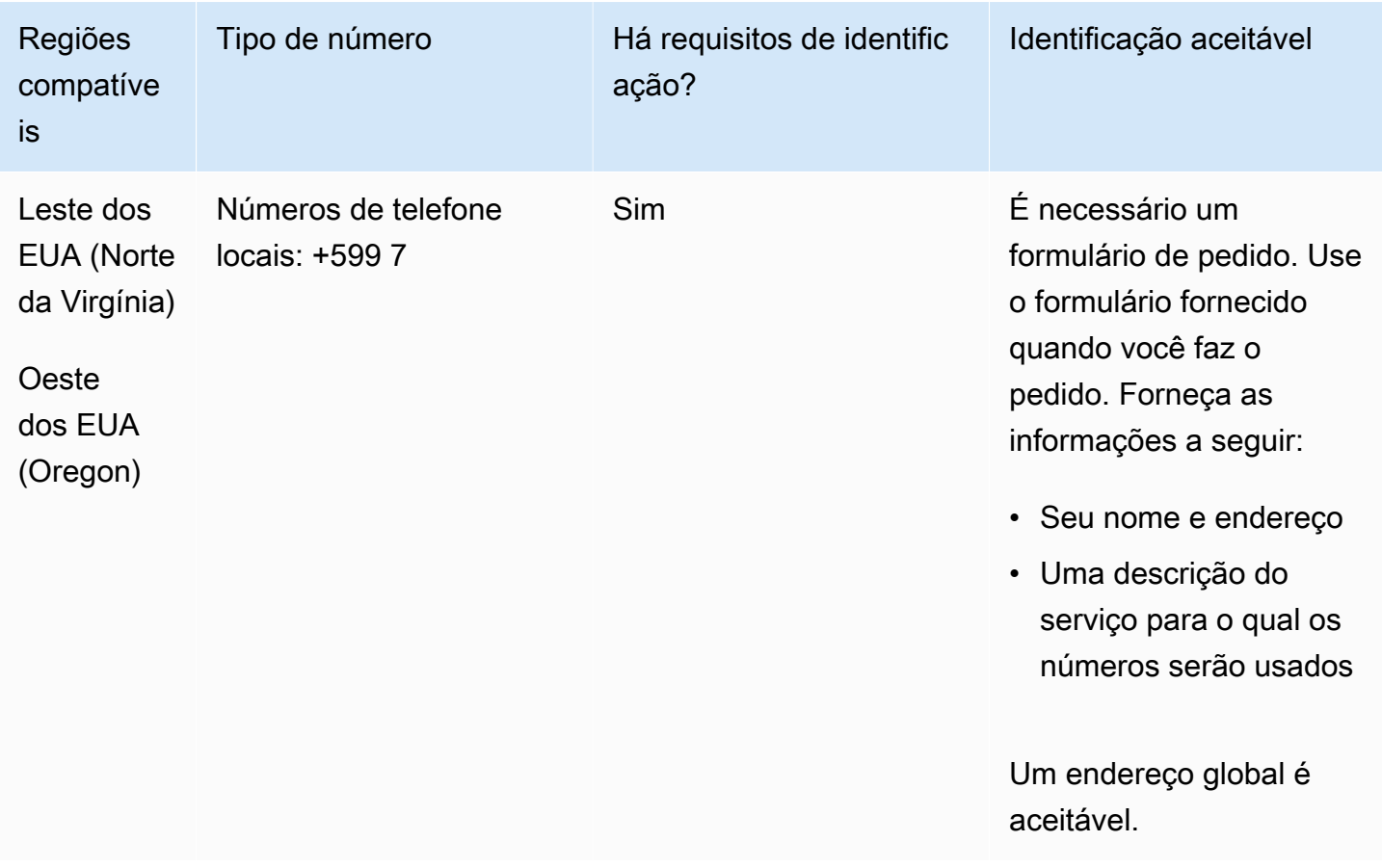

#### Portabilidade de número

A portabilidade de intervalos de números específicos é permitida. Crie um AWS Support tíquete para verificar a portabilidade do (s) seu (s) número (s).

Brasil (BR)

Para números UIFN, suporta [regiões e requisitos](#page-542-0) padrão.

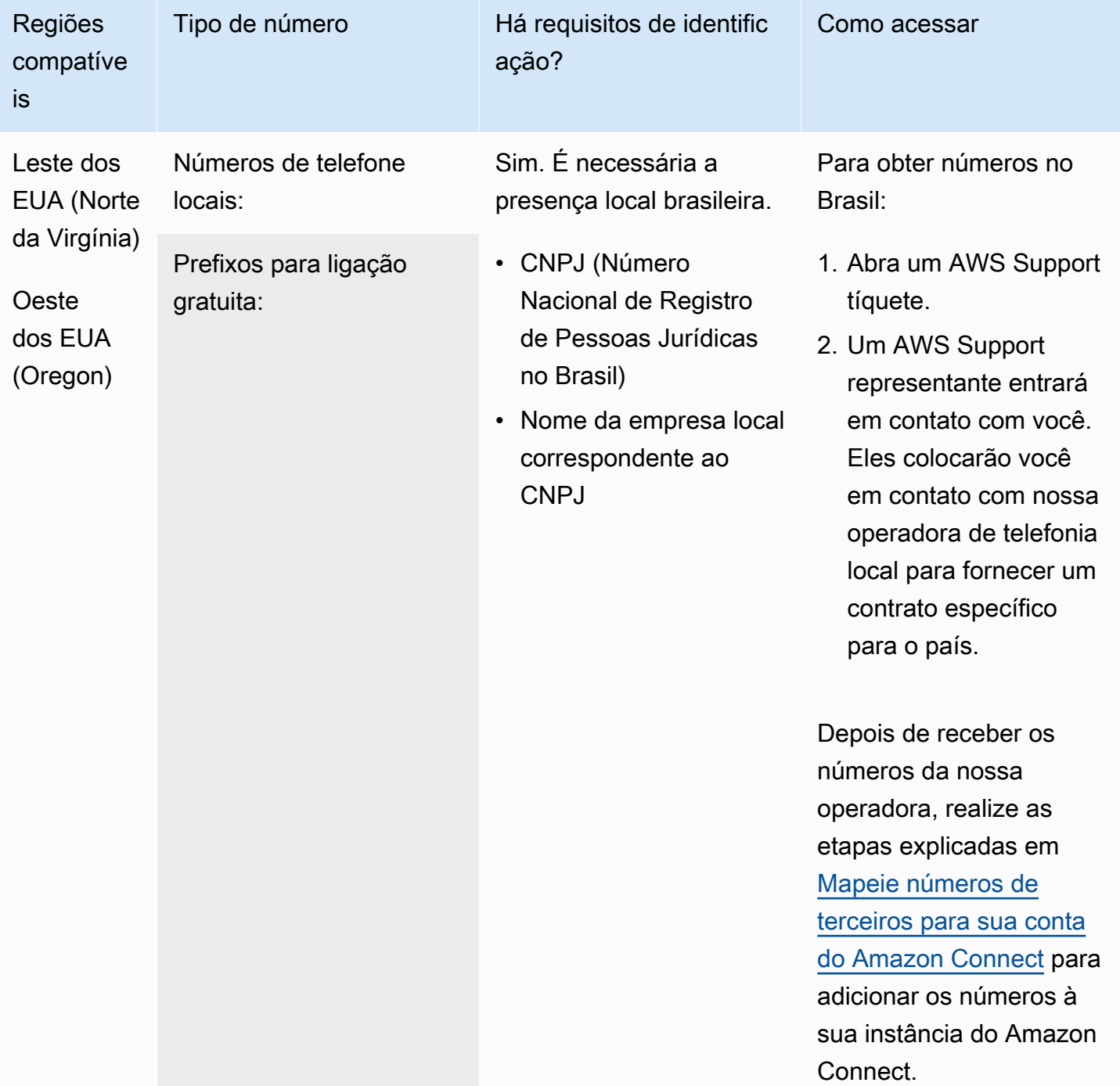

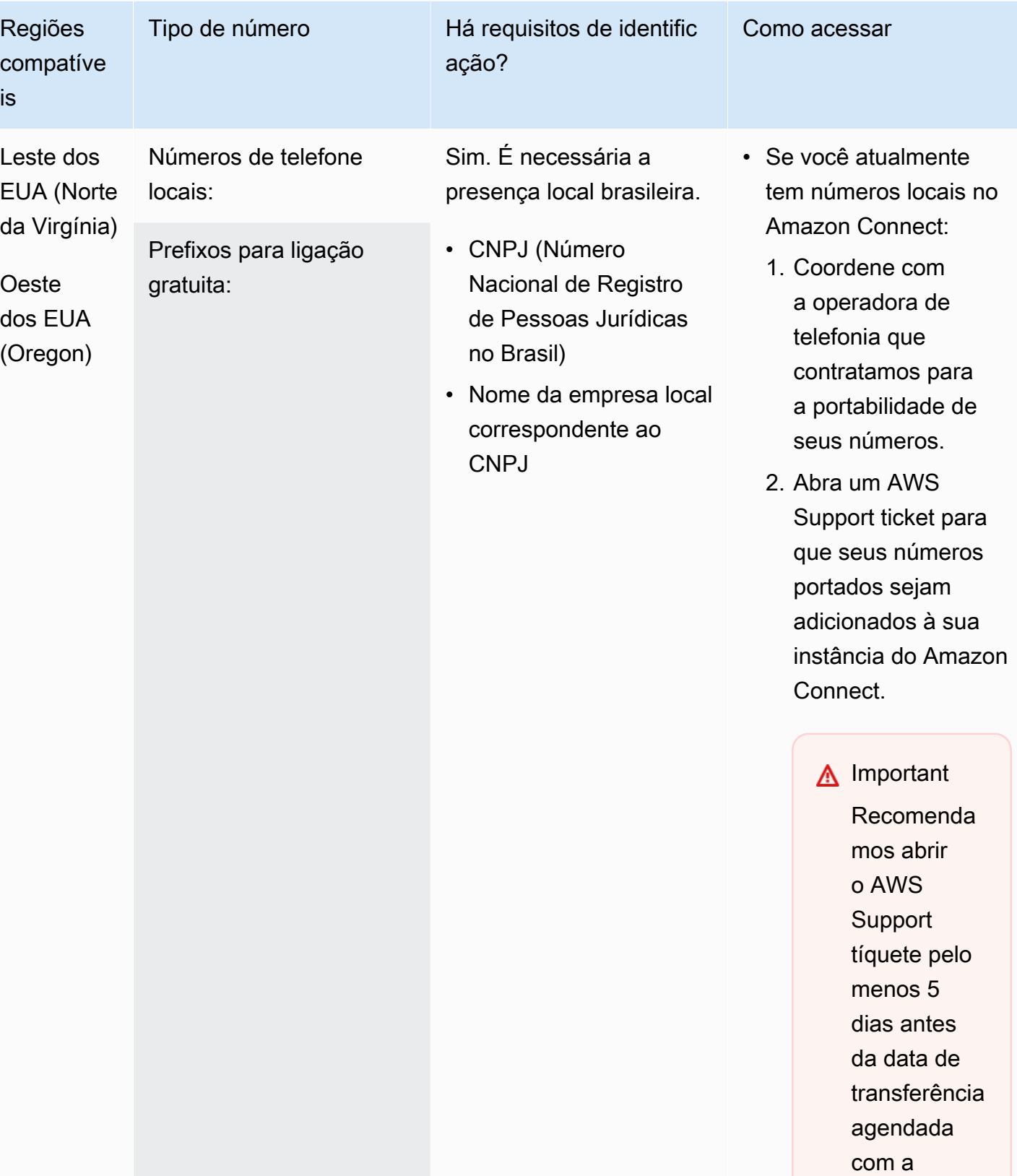

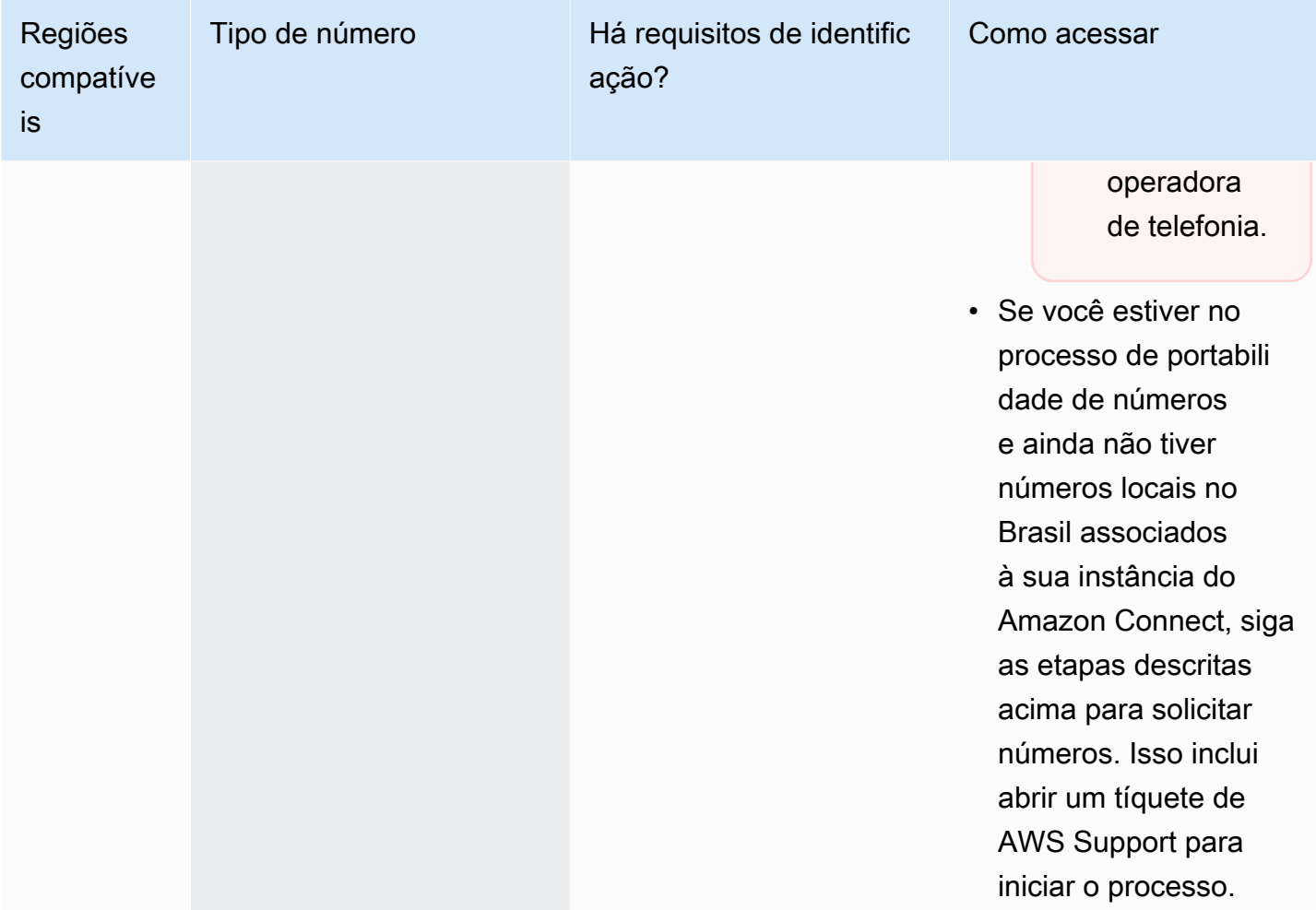

# Brunei (BN)

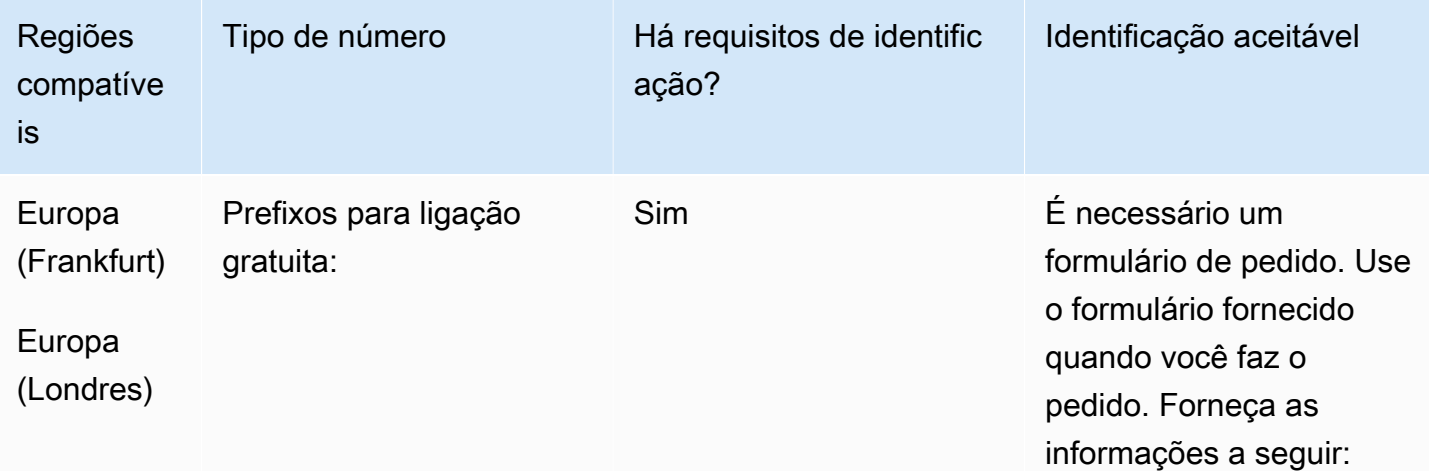

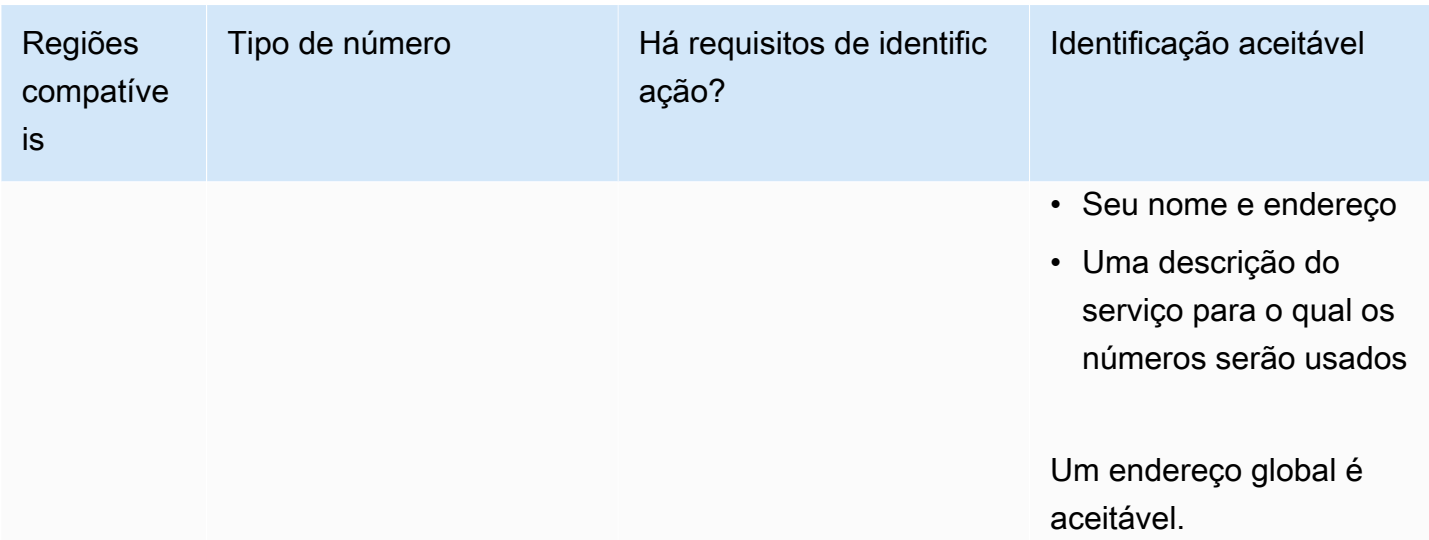

A portabilidade não é compatível.

# Canadá (CA)

Para números UIFN, suporta [regiões e requisitos](#page-542-0) padrão.

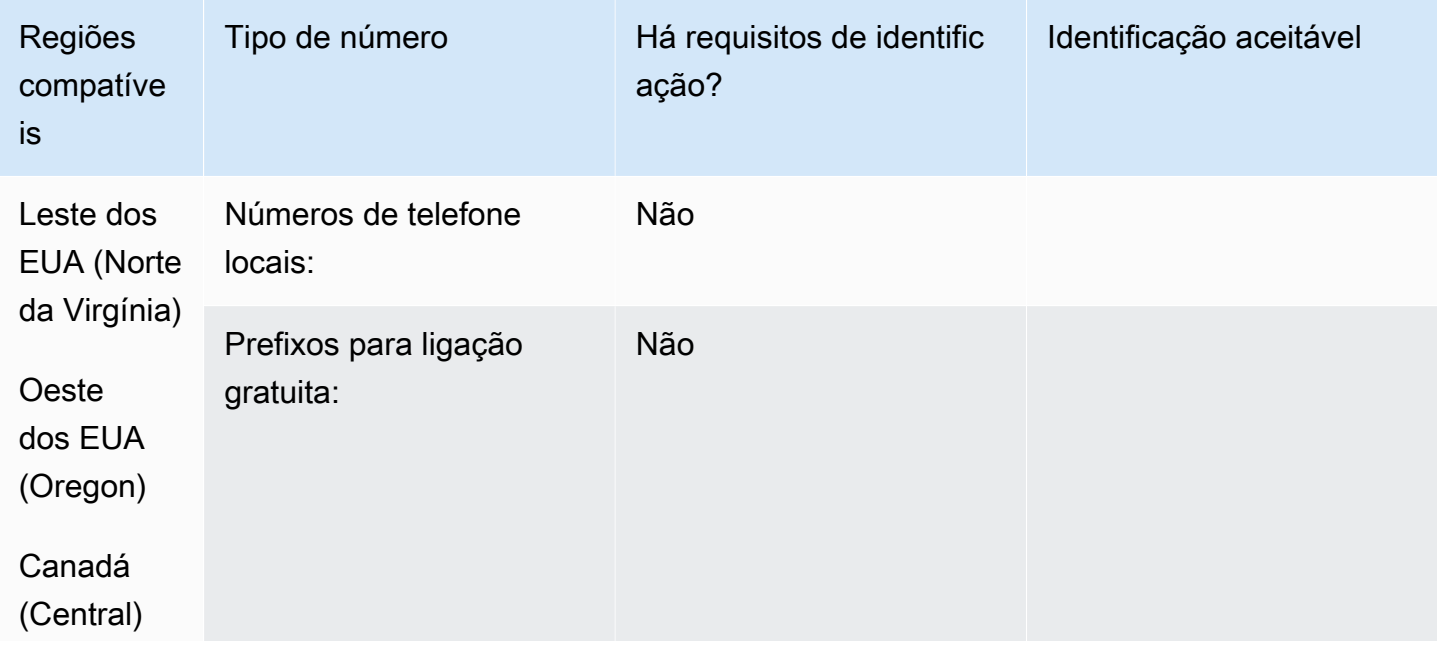

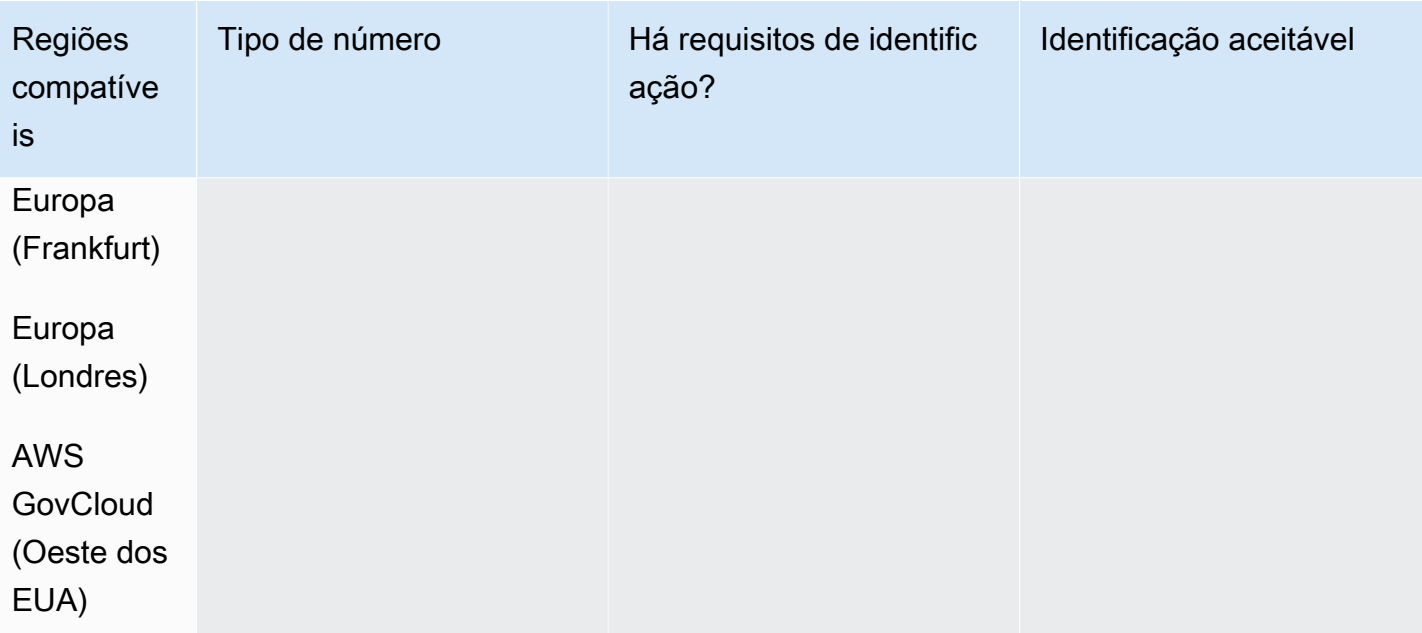

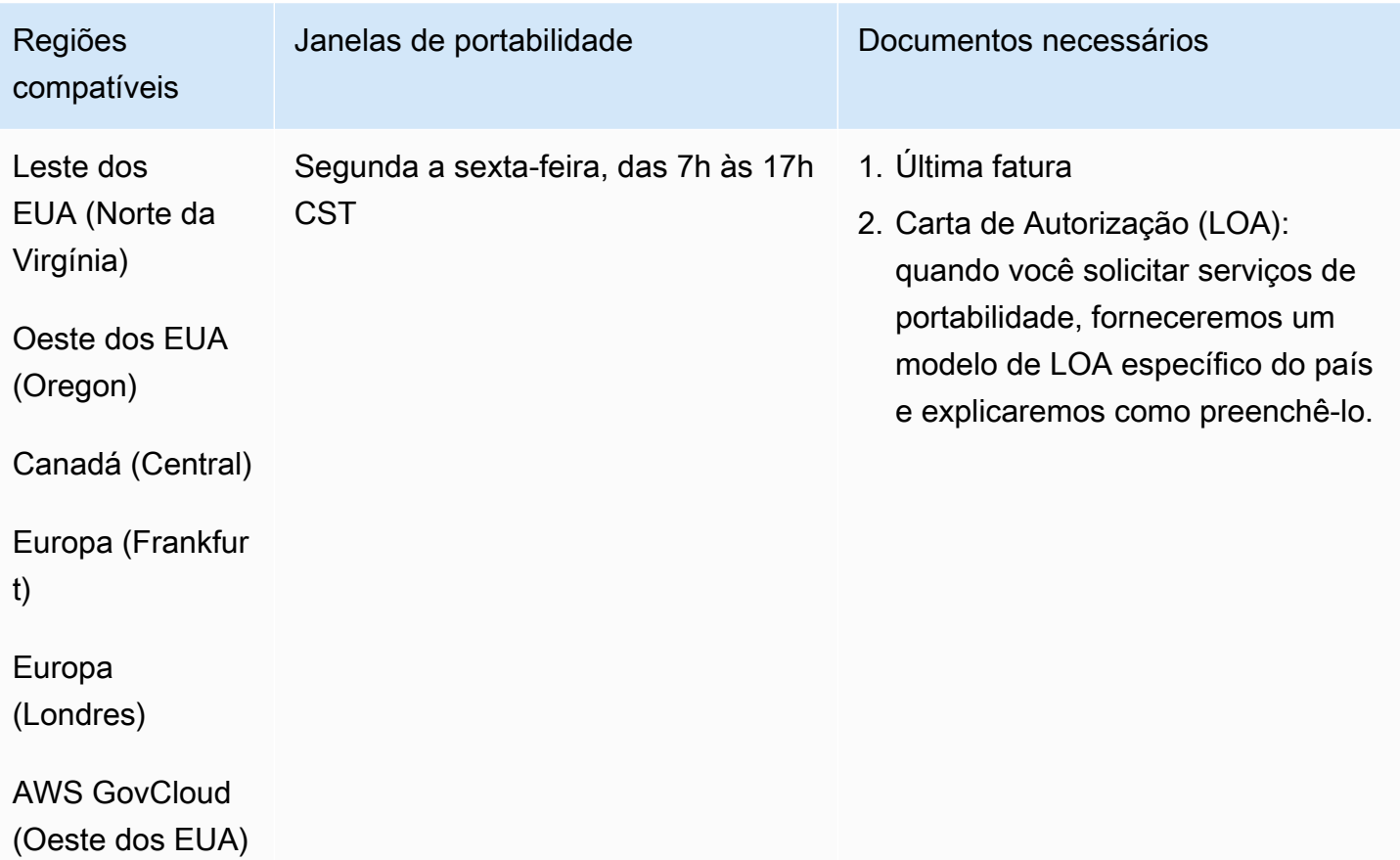

# Chile (CL)

## Para solicitar números de telefone

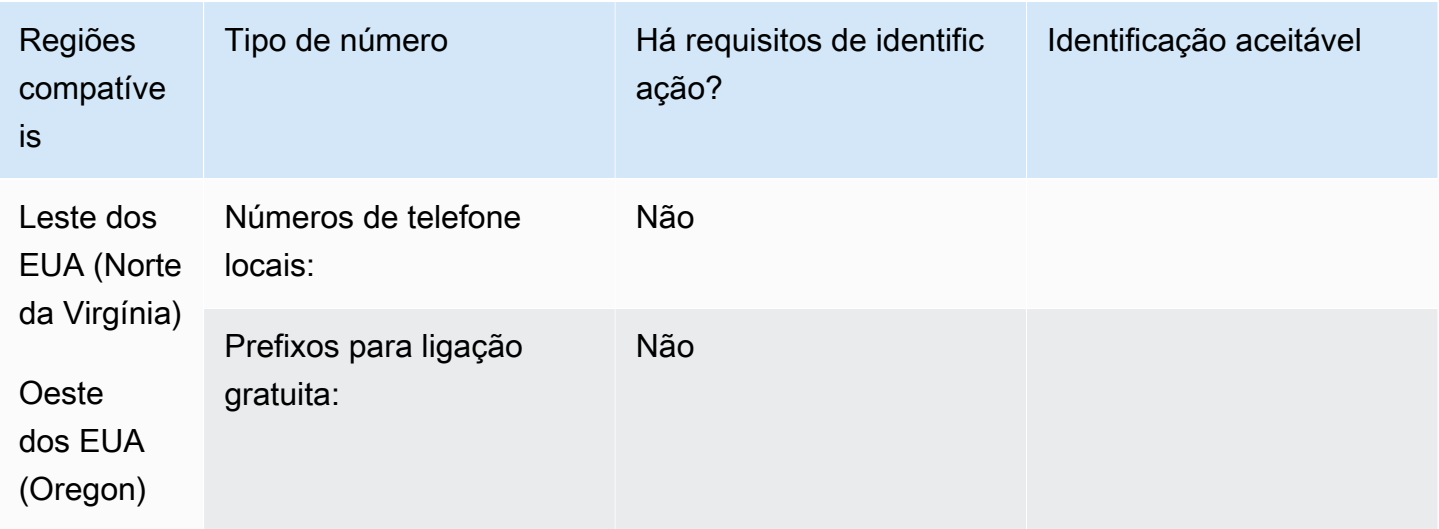

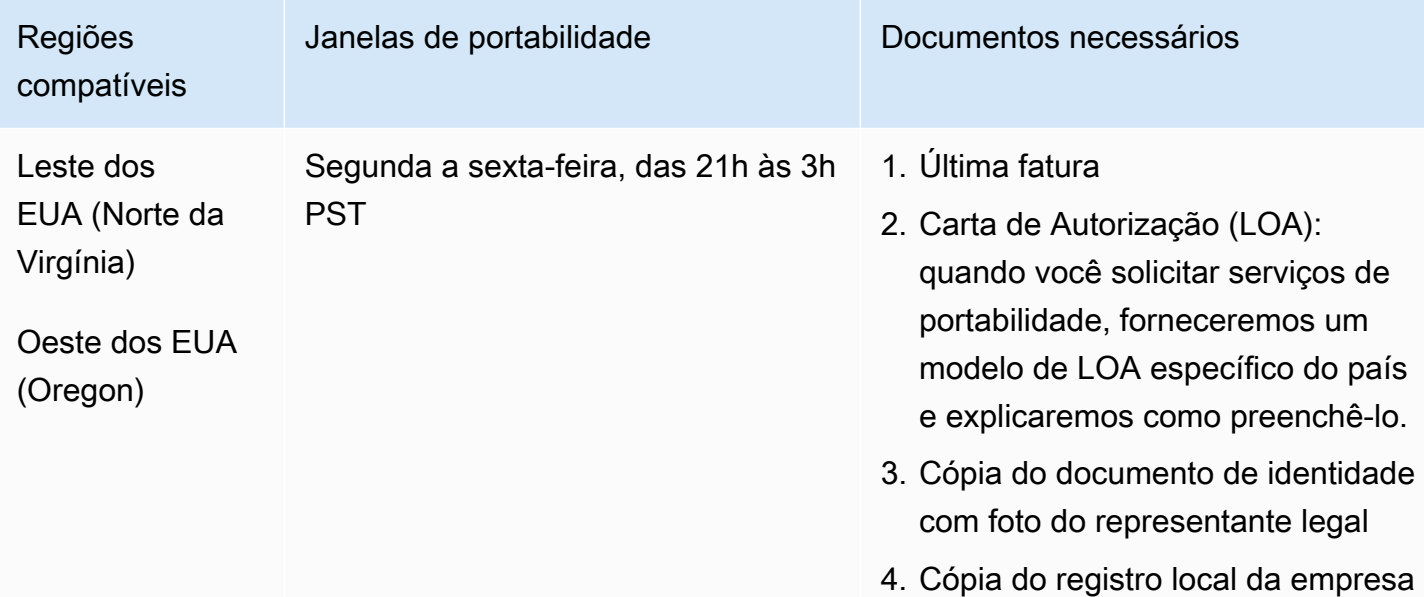

# China (CN)

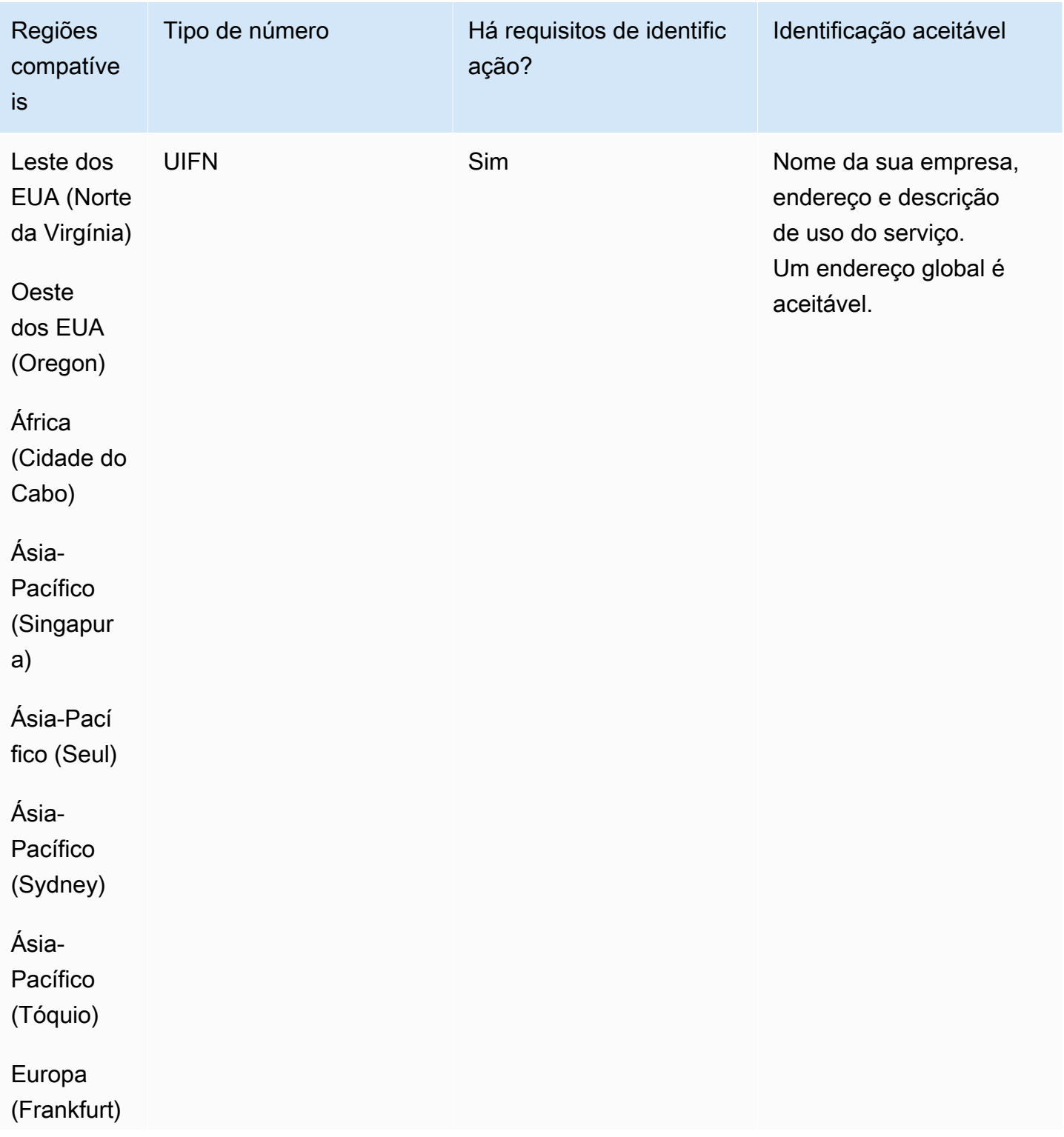

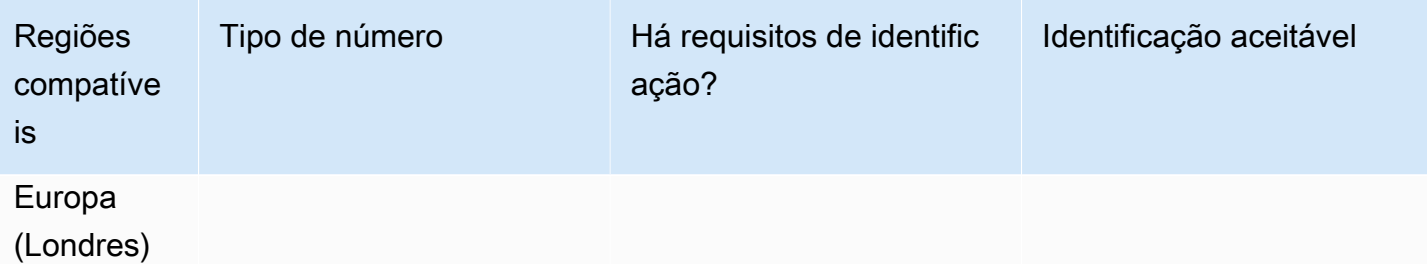

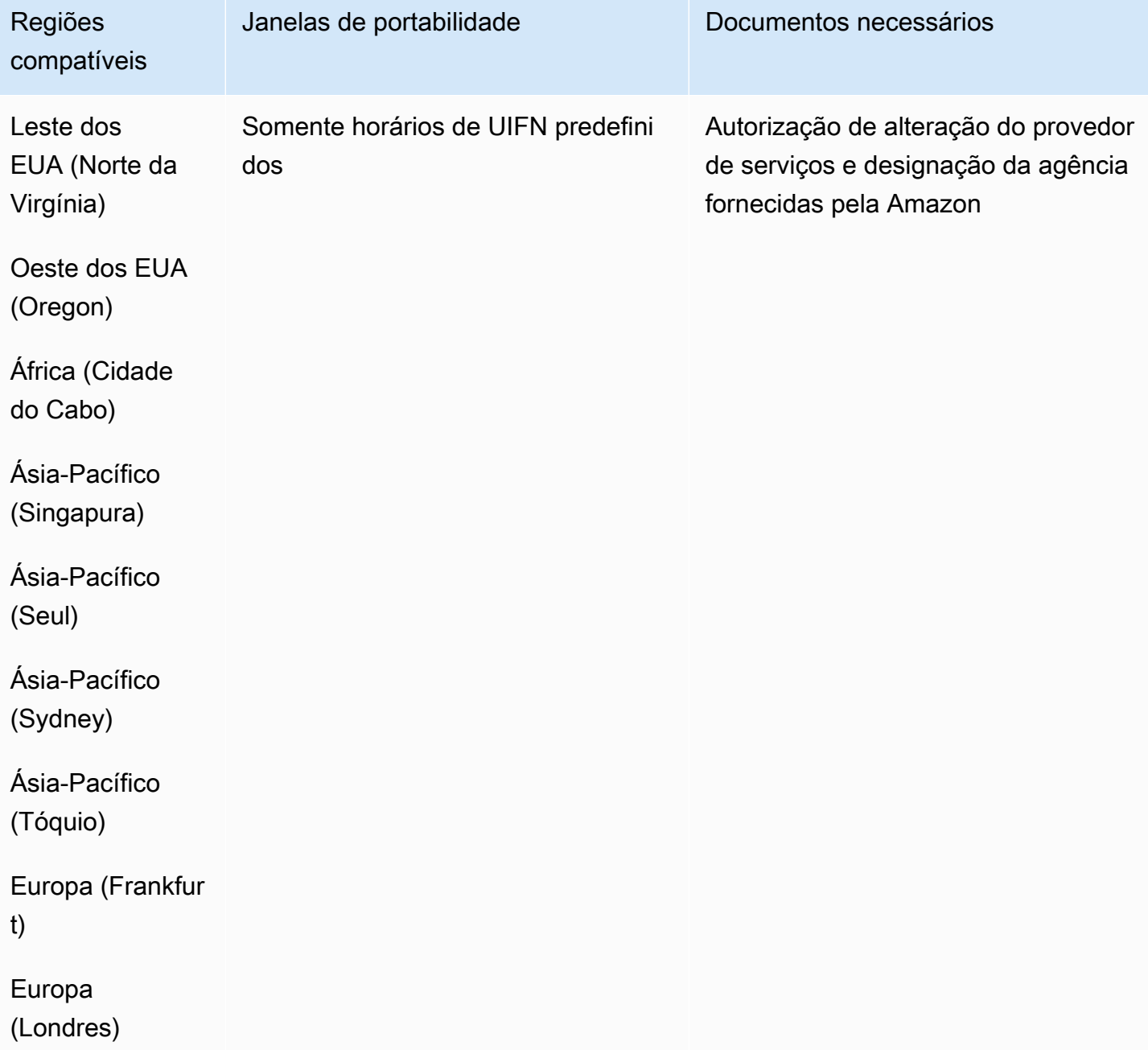

## Colômbia (CO)

Para números UIFN, suporta [regiões e requisitos](#page-542-0) padrão.

Para solicitar números de telefone

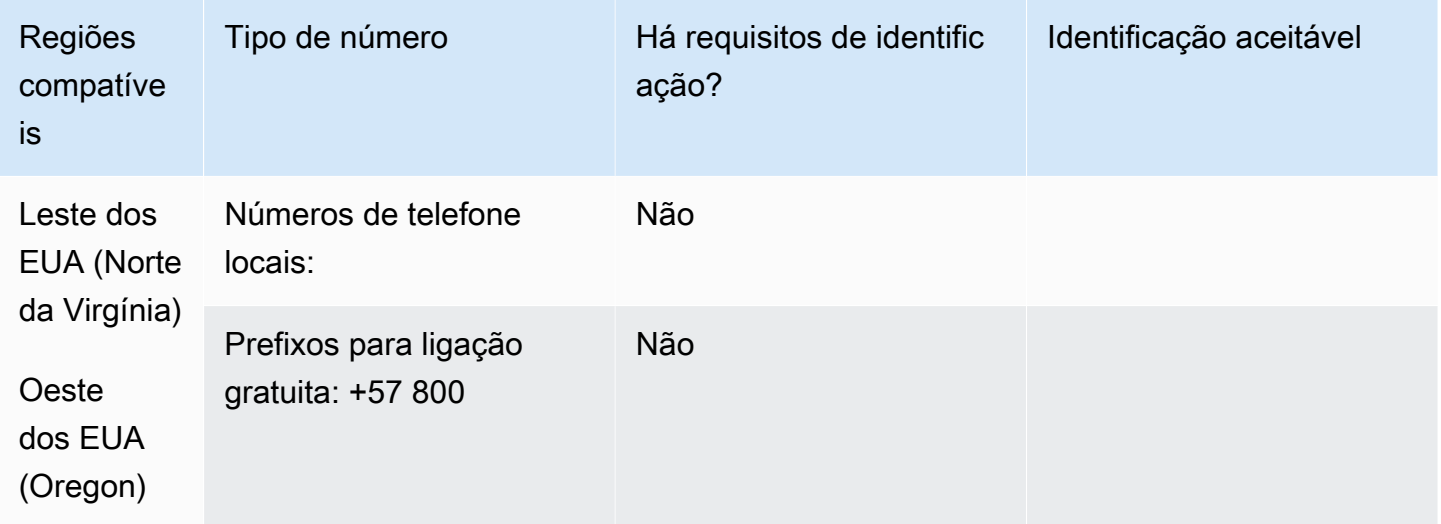

Portabilidade de número

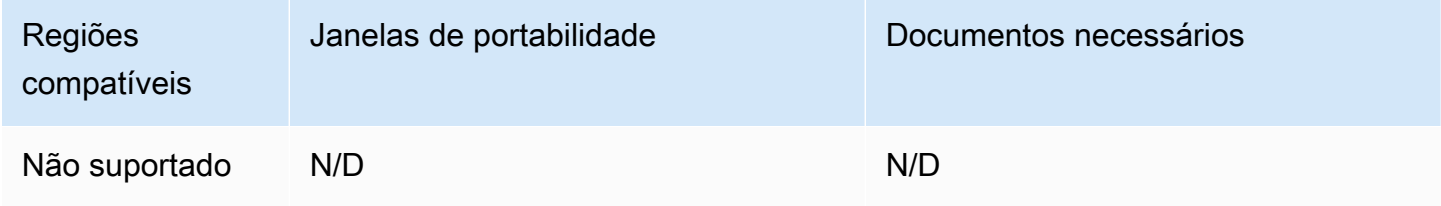

Costa Rica (CR)

Para números UIFN, suporta [regiões e requisitos](#page-542-0) padrão.

#### Para solicitar números de telefone

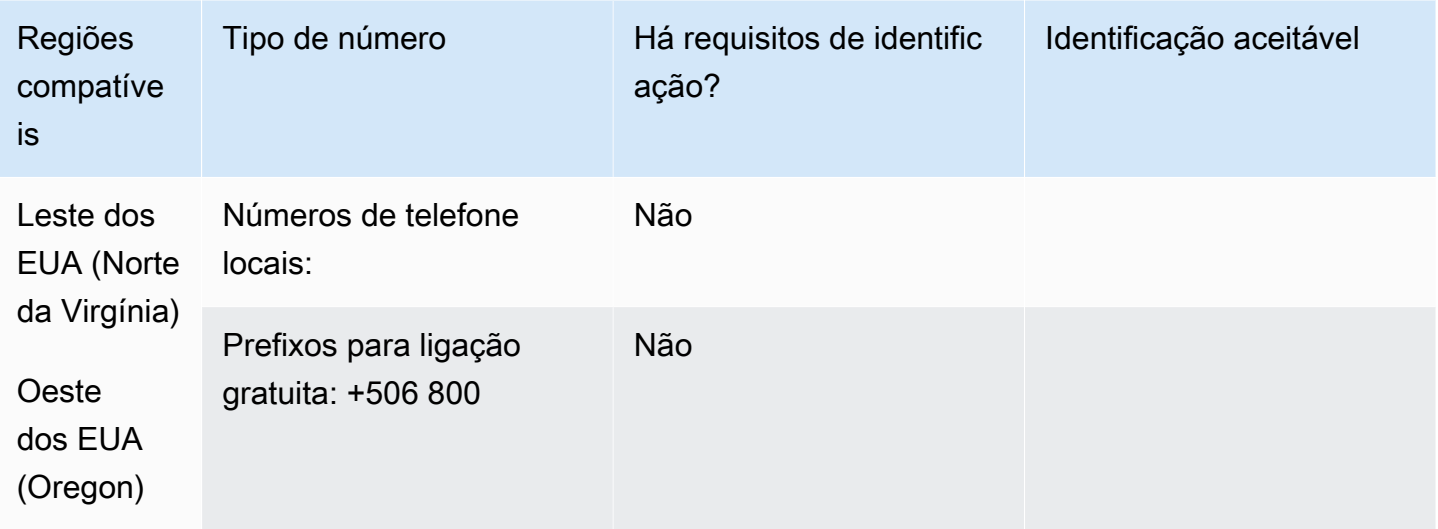

## Portabilidade de número

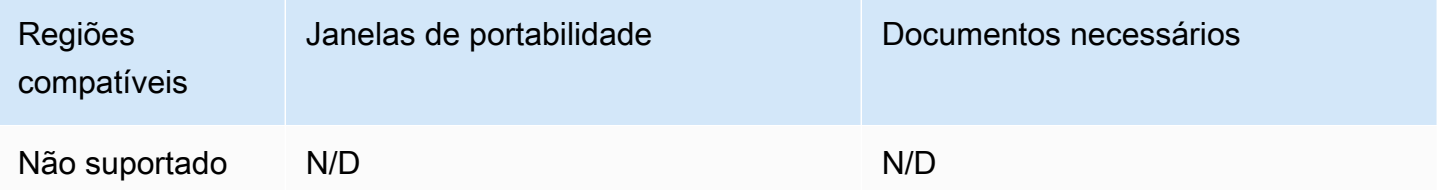

Croácia (HR)

Para números UIFN, suporta [regiões e requisitos](#page-542-0) padrão.

Curaçao (CW)

## Para solicitar números de telefone

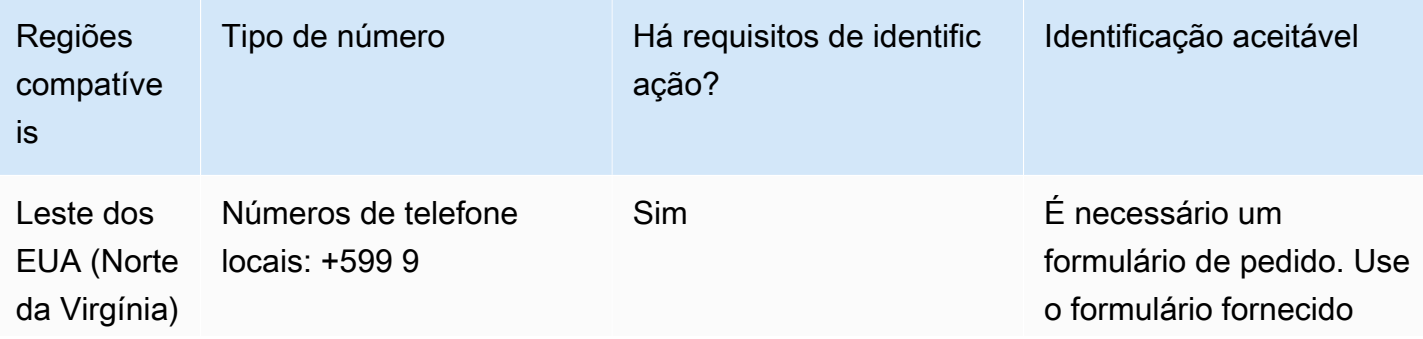

Requisitos regionais para solicitar e transferir números de telefone 382

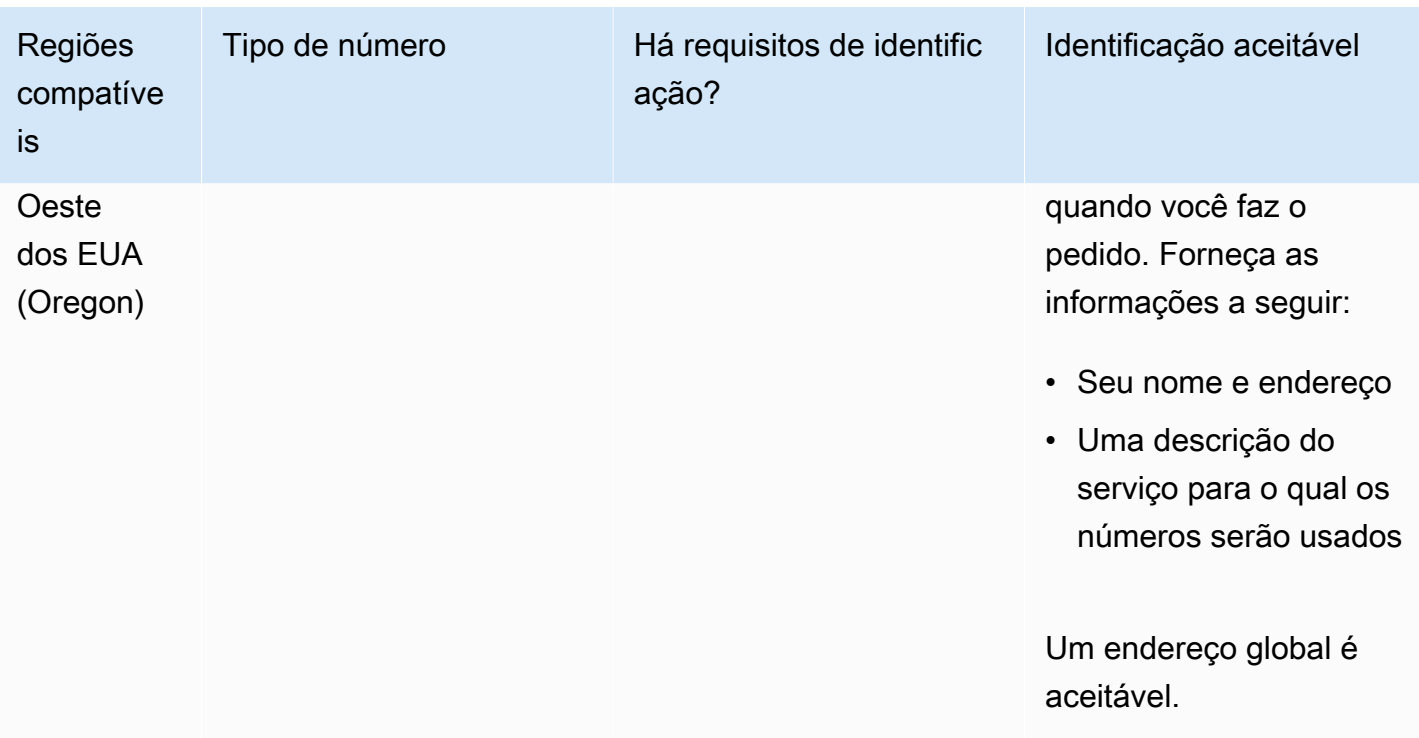

A portabilidade de intervalos de números específicos é permitida. Crie um AWS Support tíquete para verificar a portabilidade do (s) seu (s) número (s).

Chipre (CY)

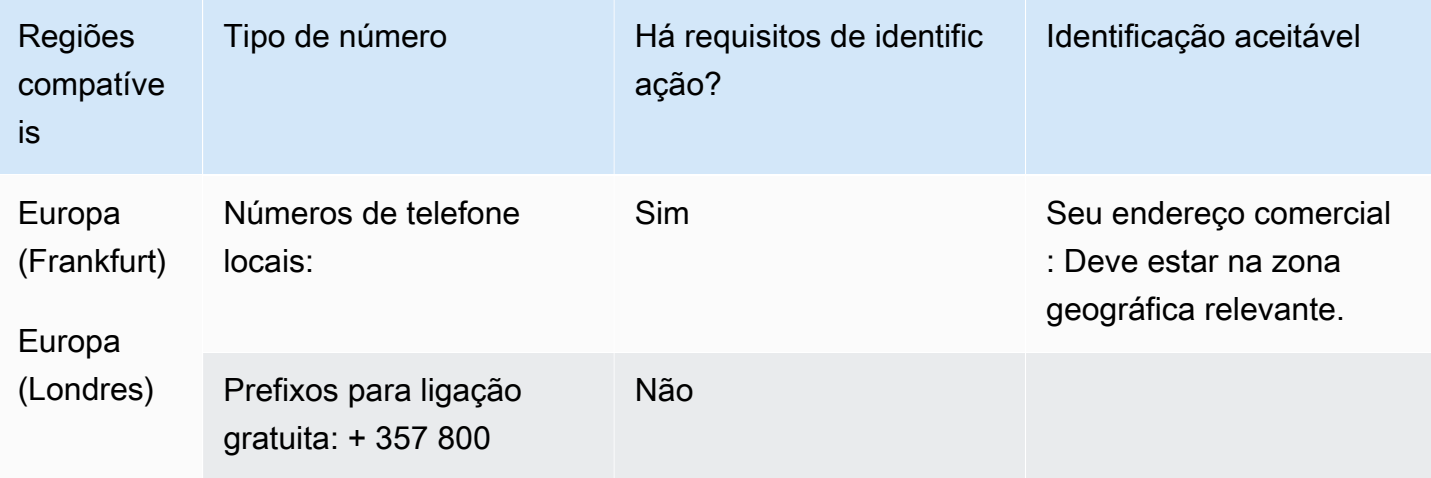

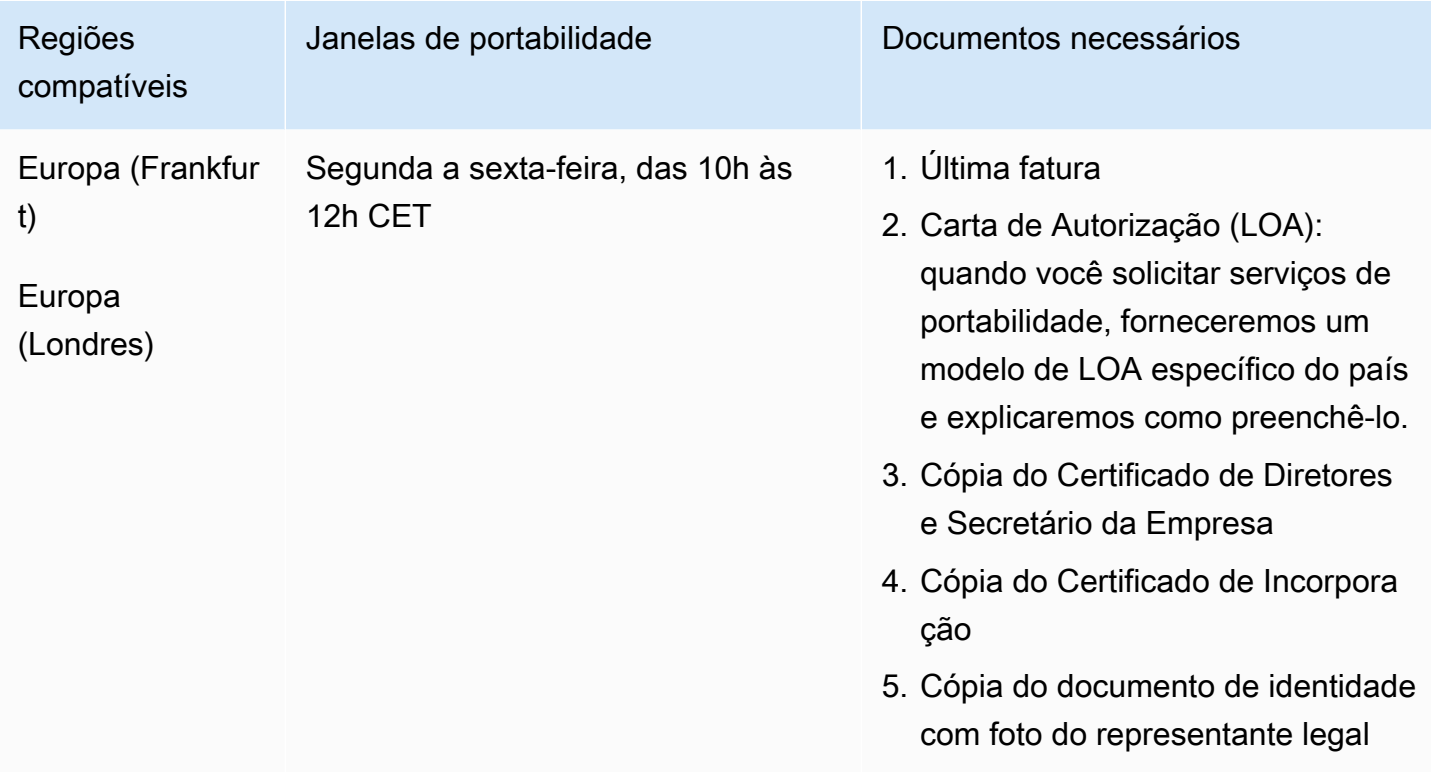

# República Tcheca (CZ)

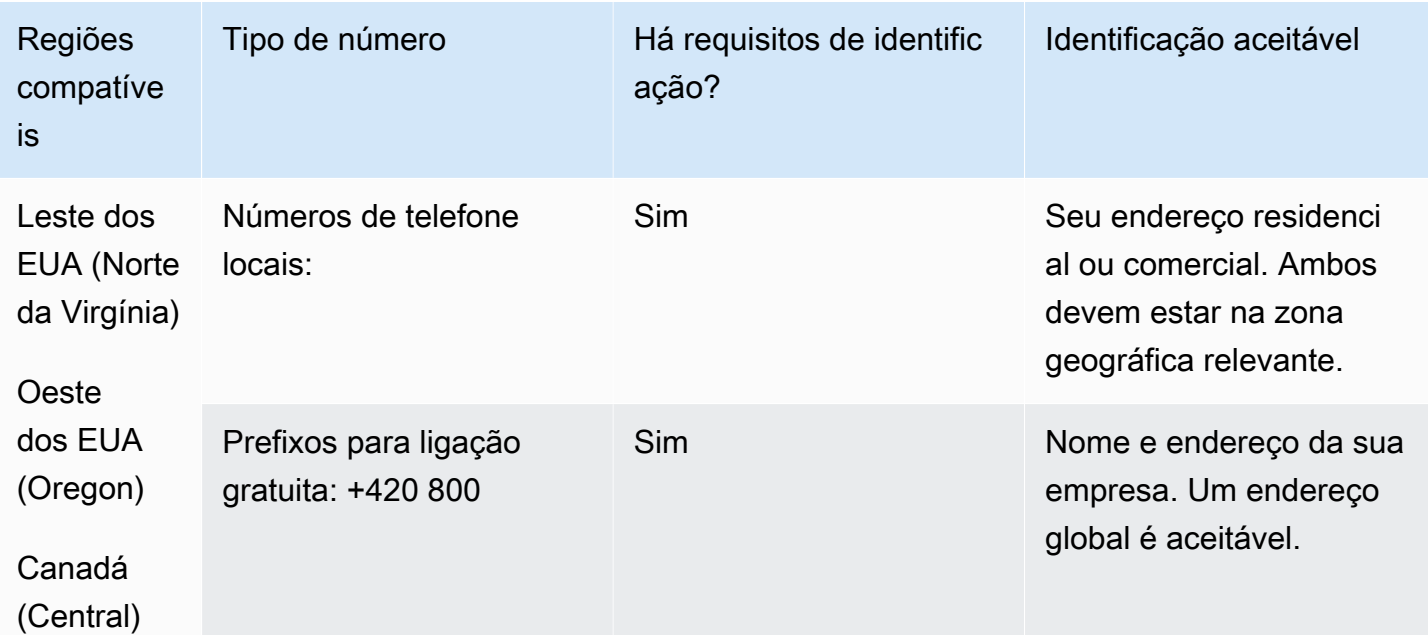

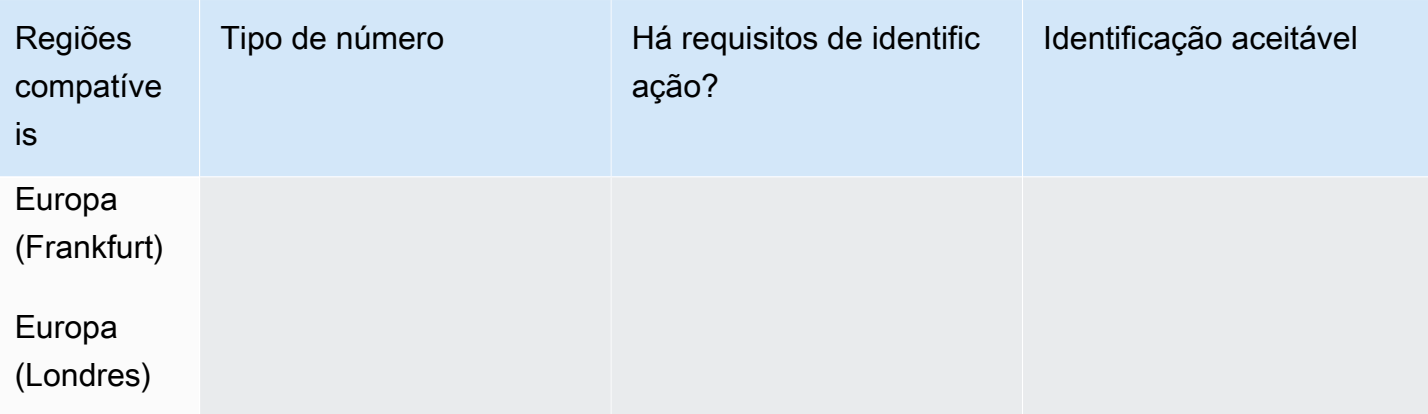

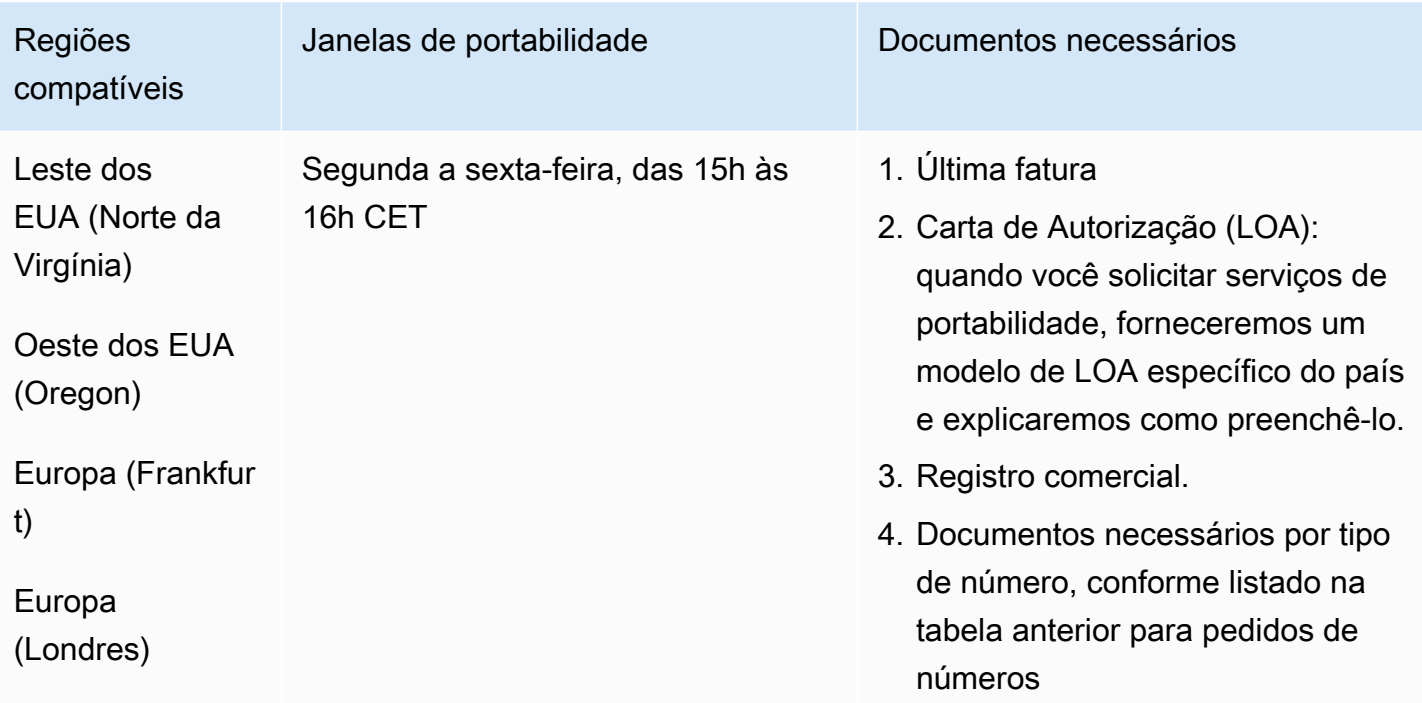

# Dinamarca (DK)

Para números UIFN, suporta [regiões e requisitos](#page-542-0) padrão.

### Para solicitar números de telefone

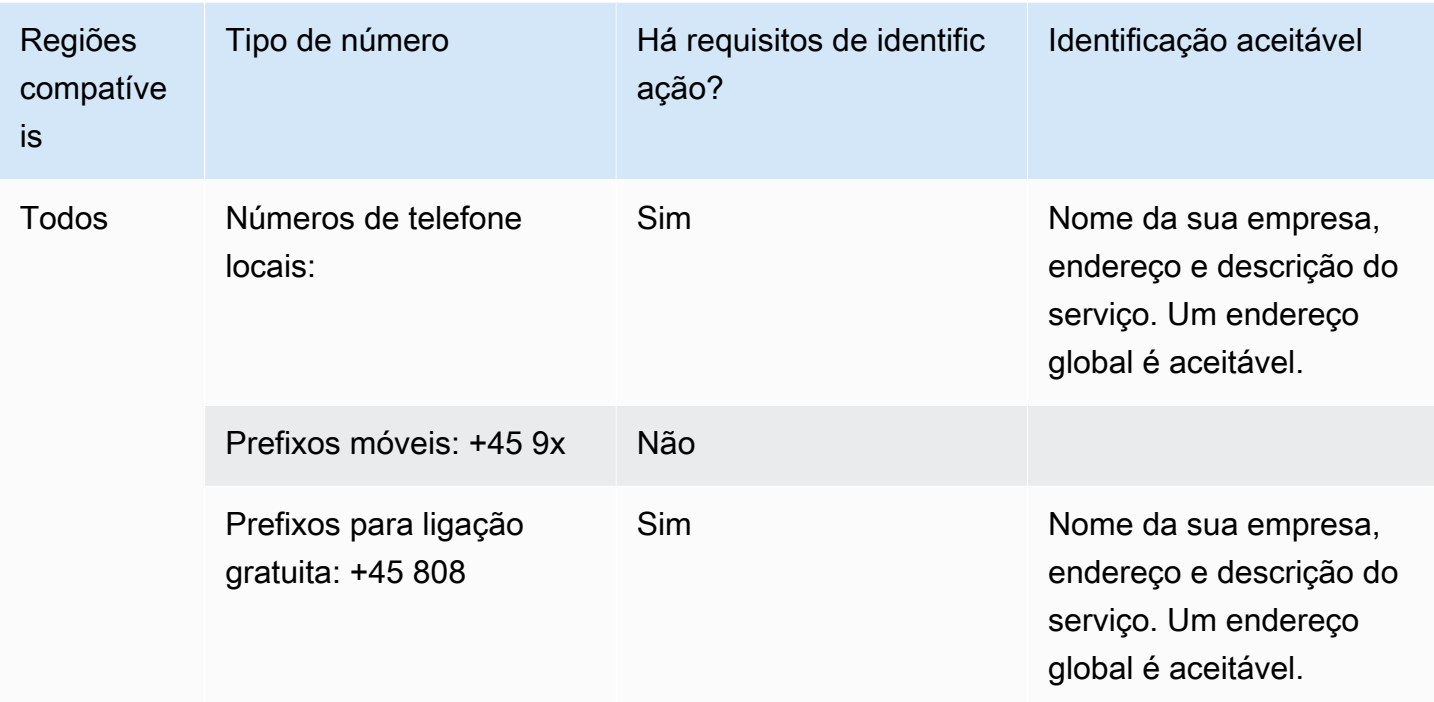

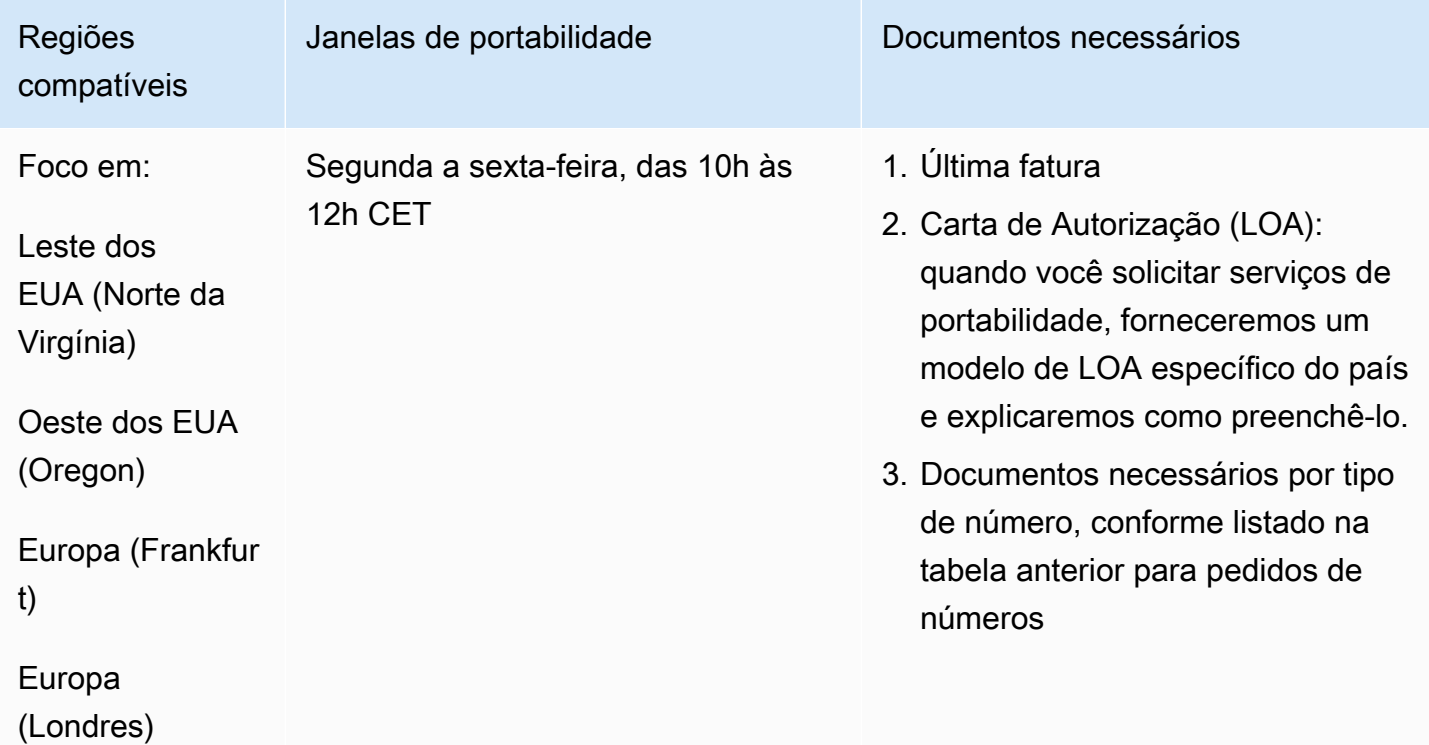

# República Dominicana (DOM)

Para solicitar números de telefone

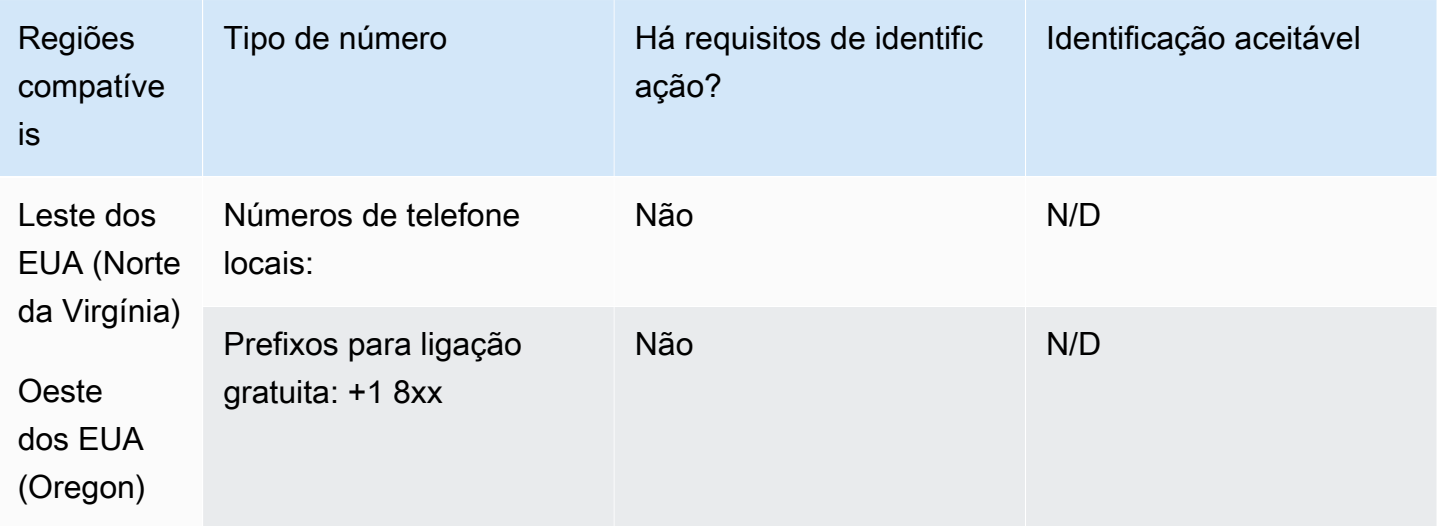

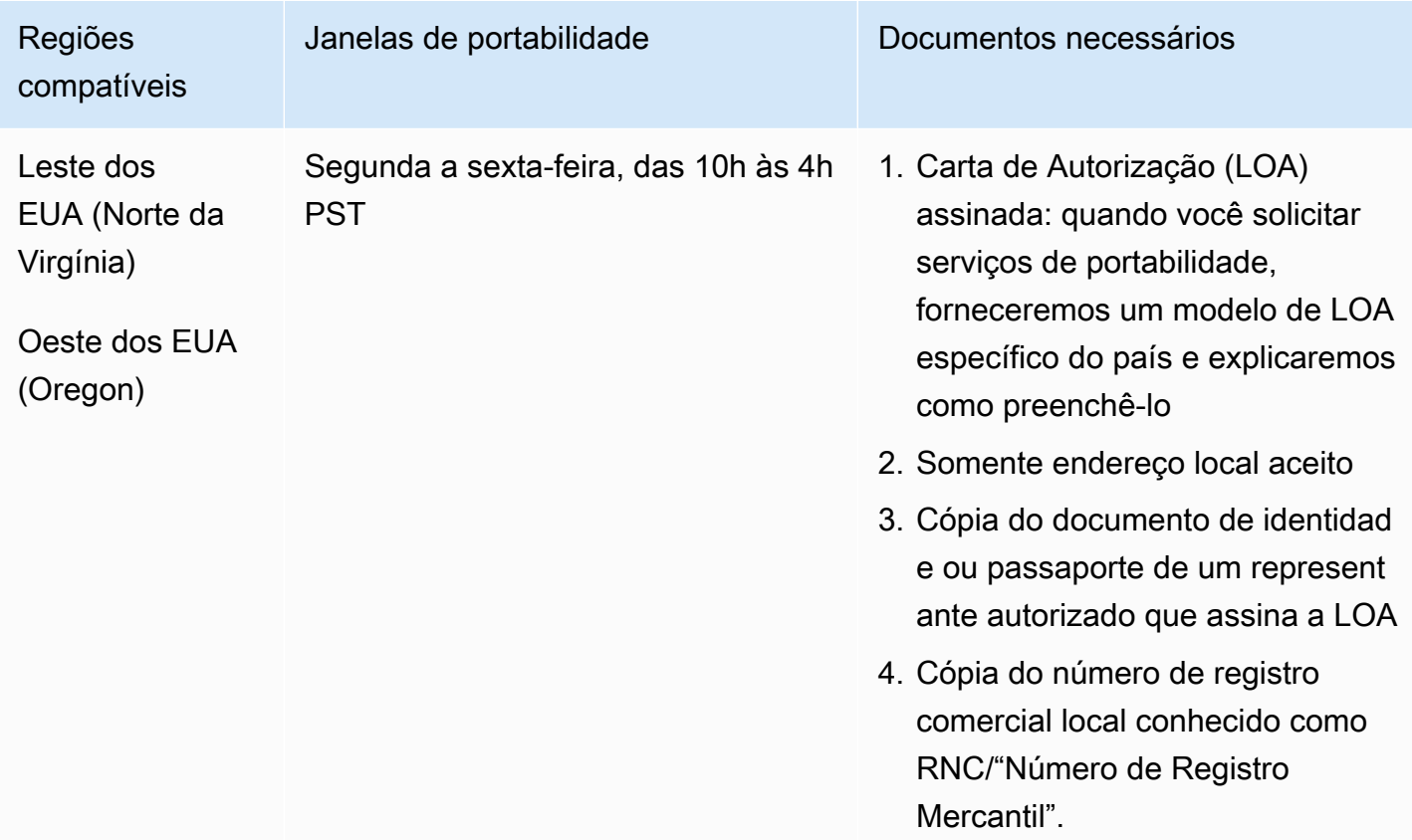

# Equador (ECU)

Para solicitar números de telefone

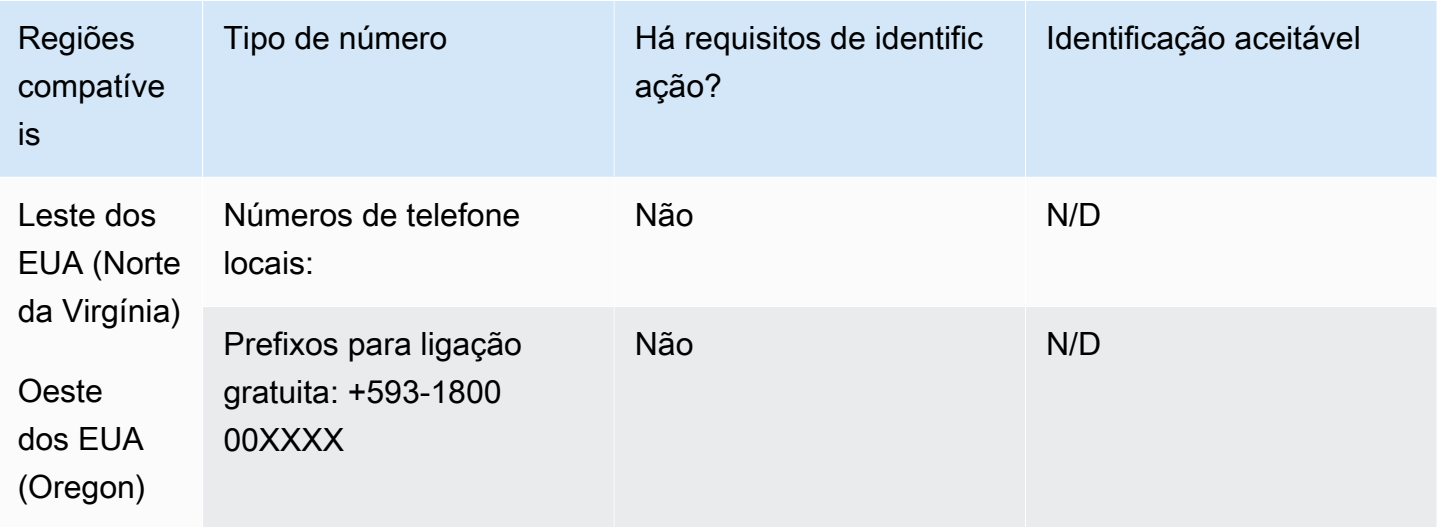

### Portabilidade de número

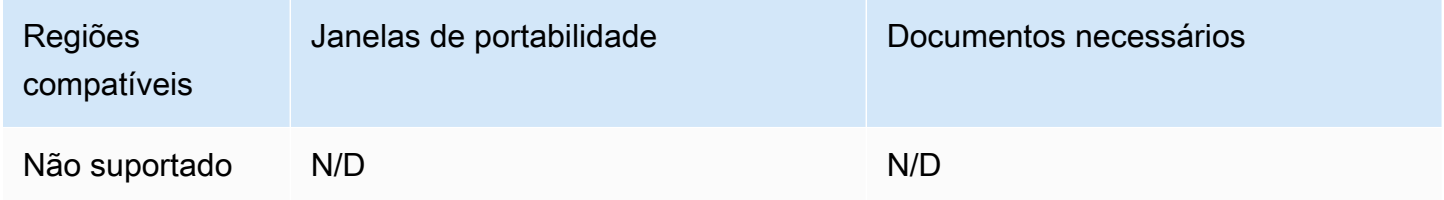

El Salvador (SV)

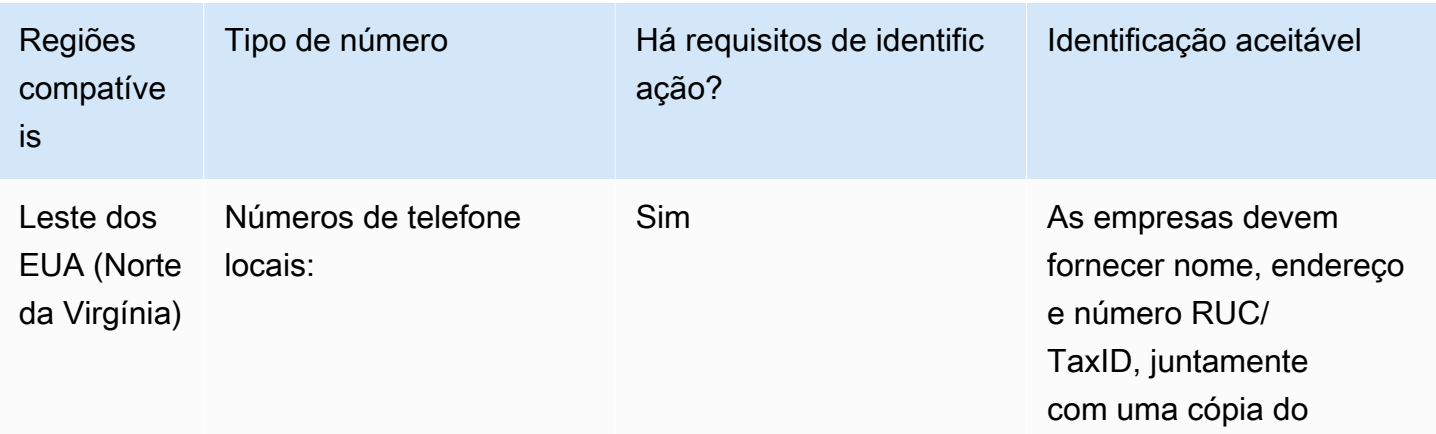

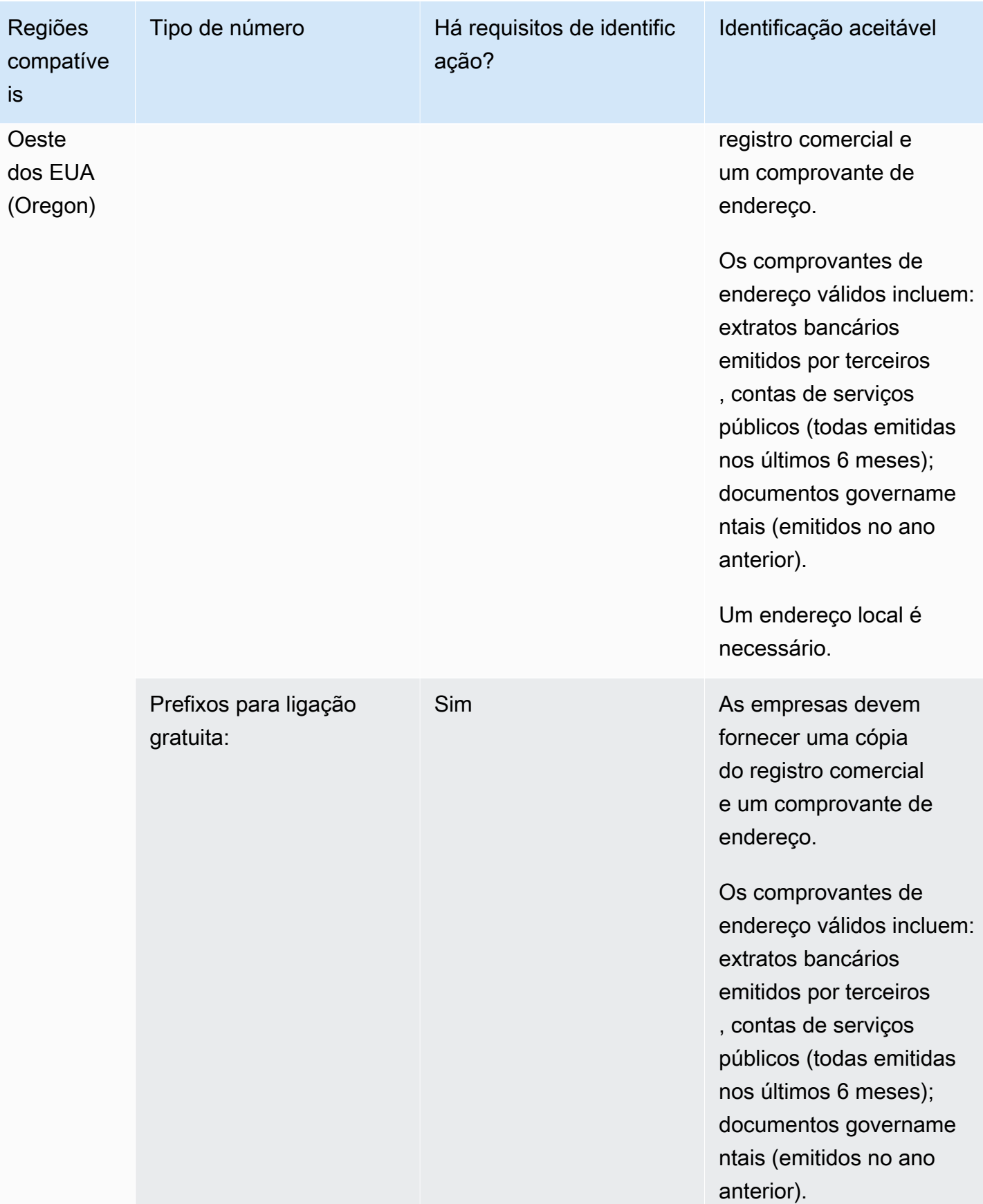

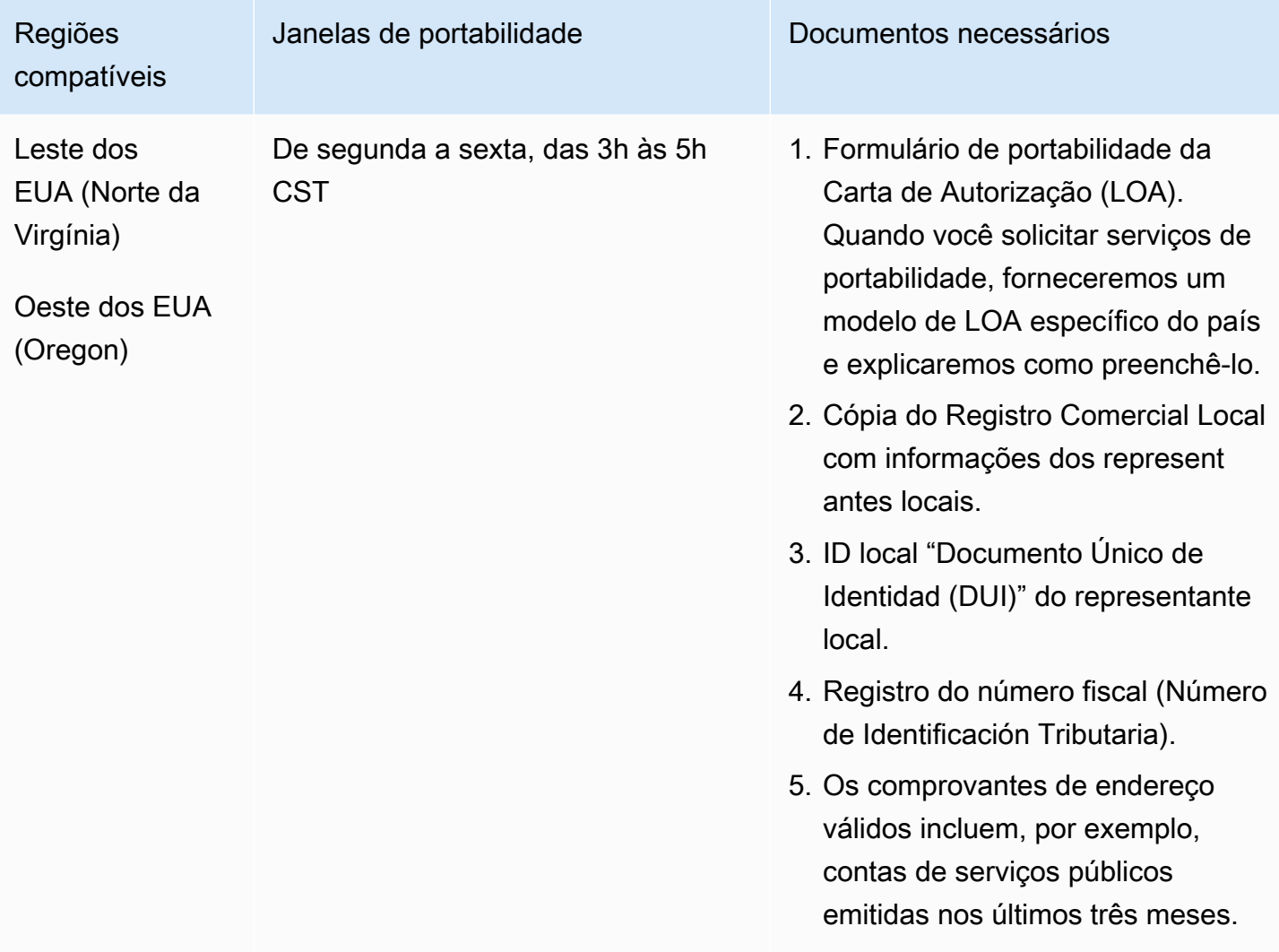

# Estônia (EE)

Para solicitar números de telefone

Para números UIFN, suporta [regiões e requisitos](#page-542-0) padrão.

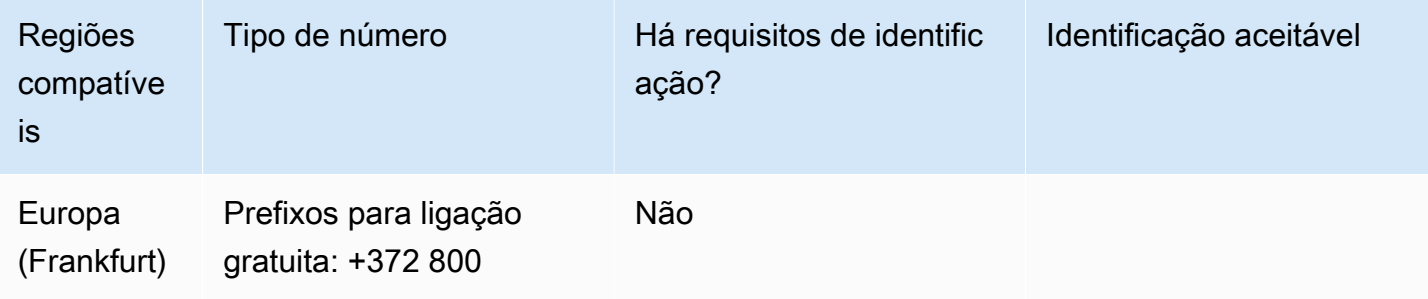

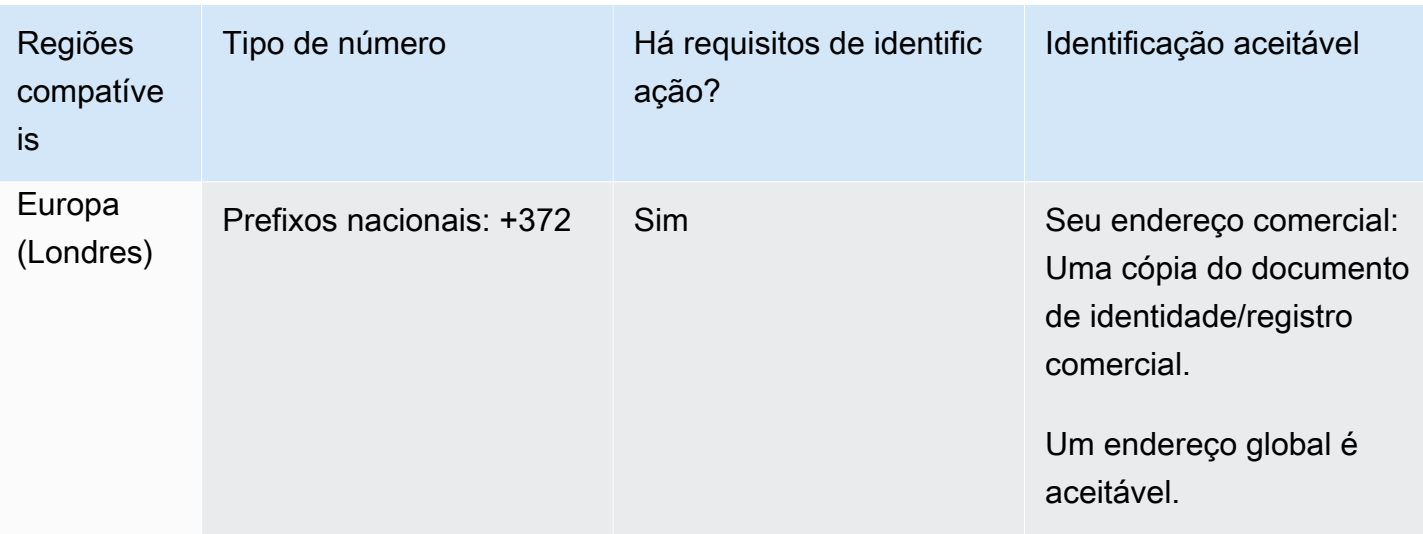

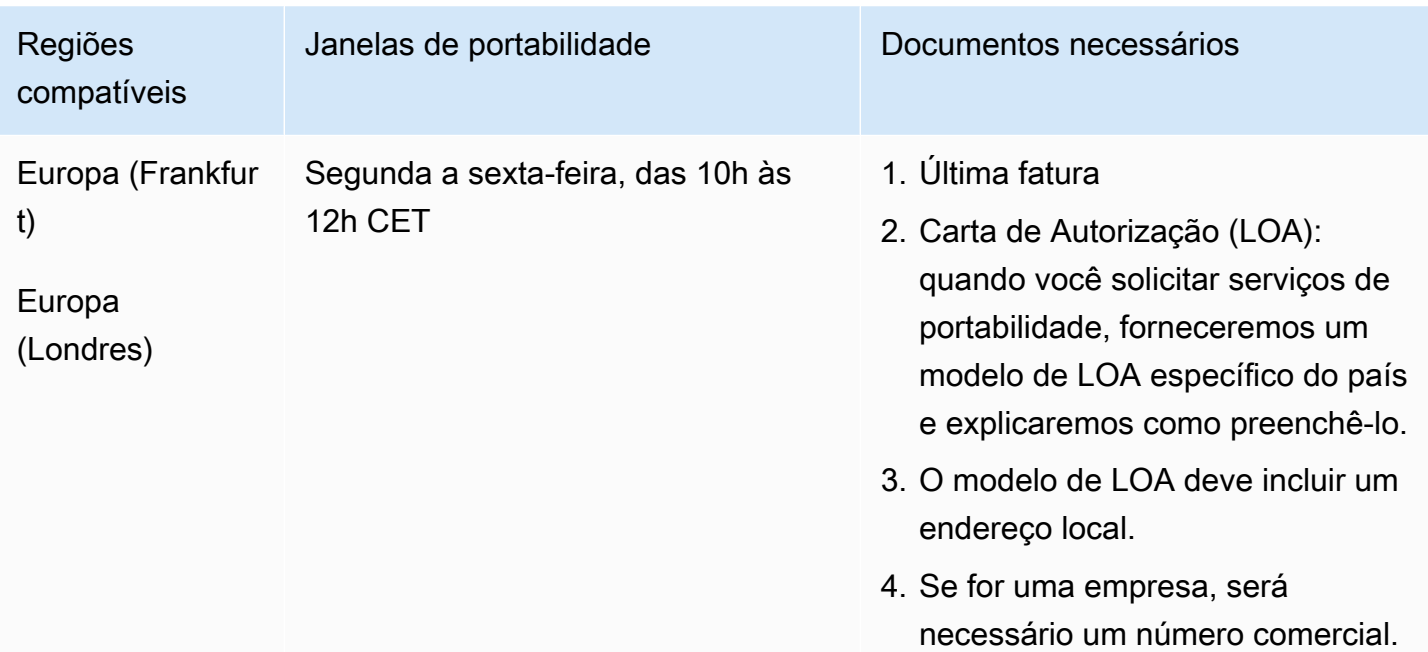
# Finlândia (FI)

Para solicitar números de telefone

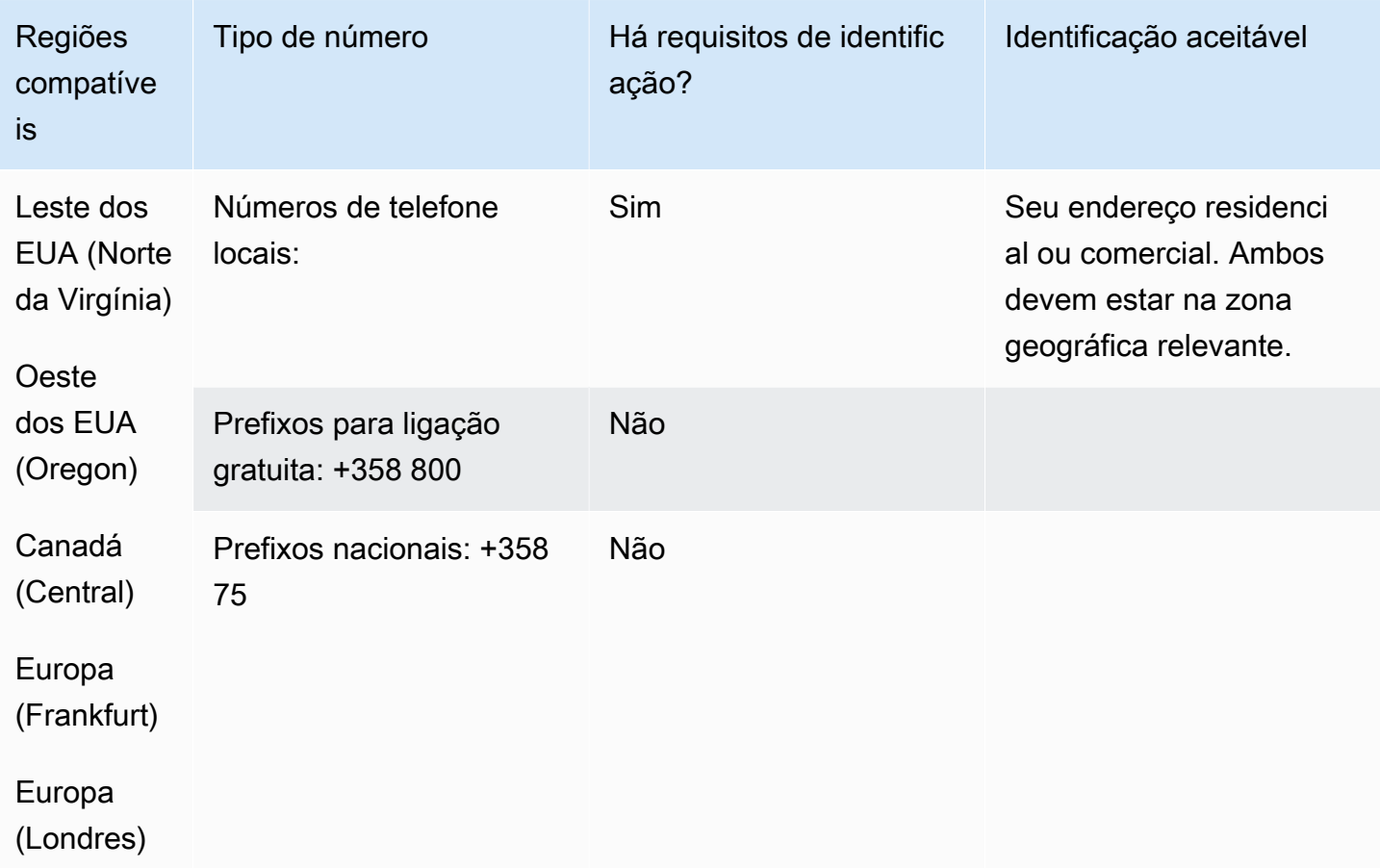

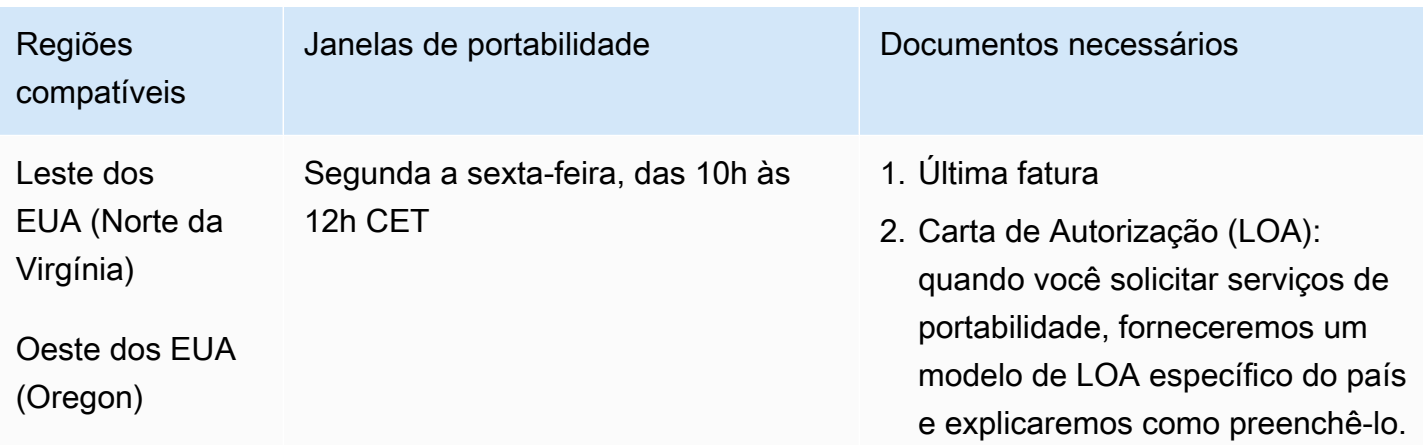

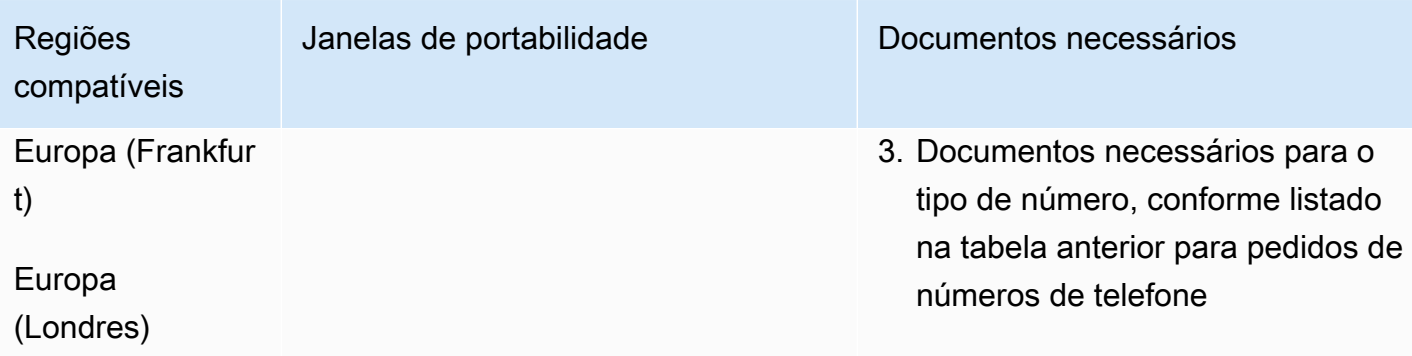

# França (FR)

Para números UIFN, suporta [regiões e requisitos](#page-542-0) padrão.

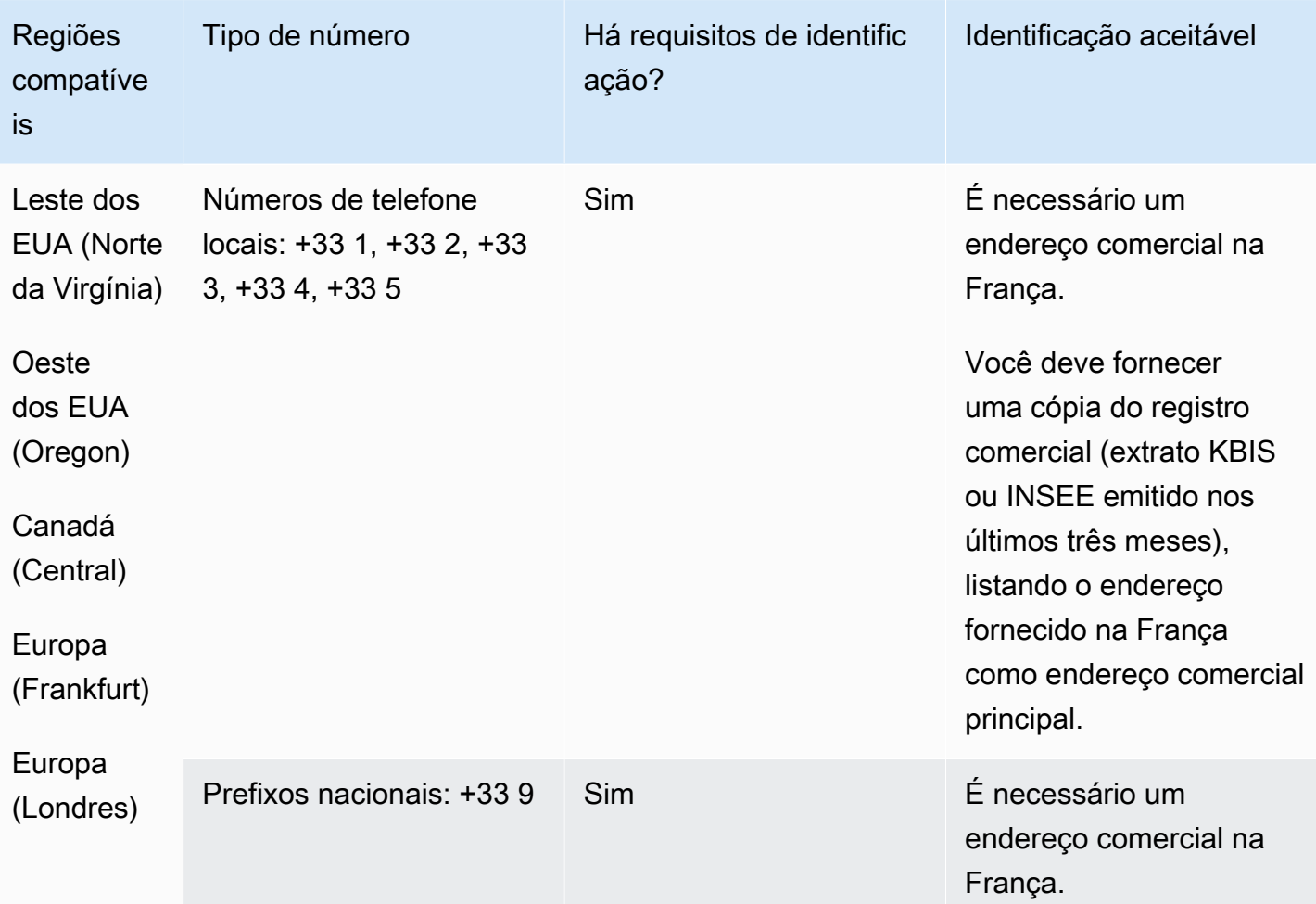

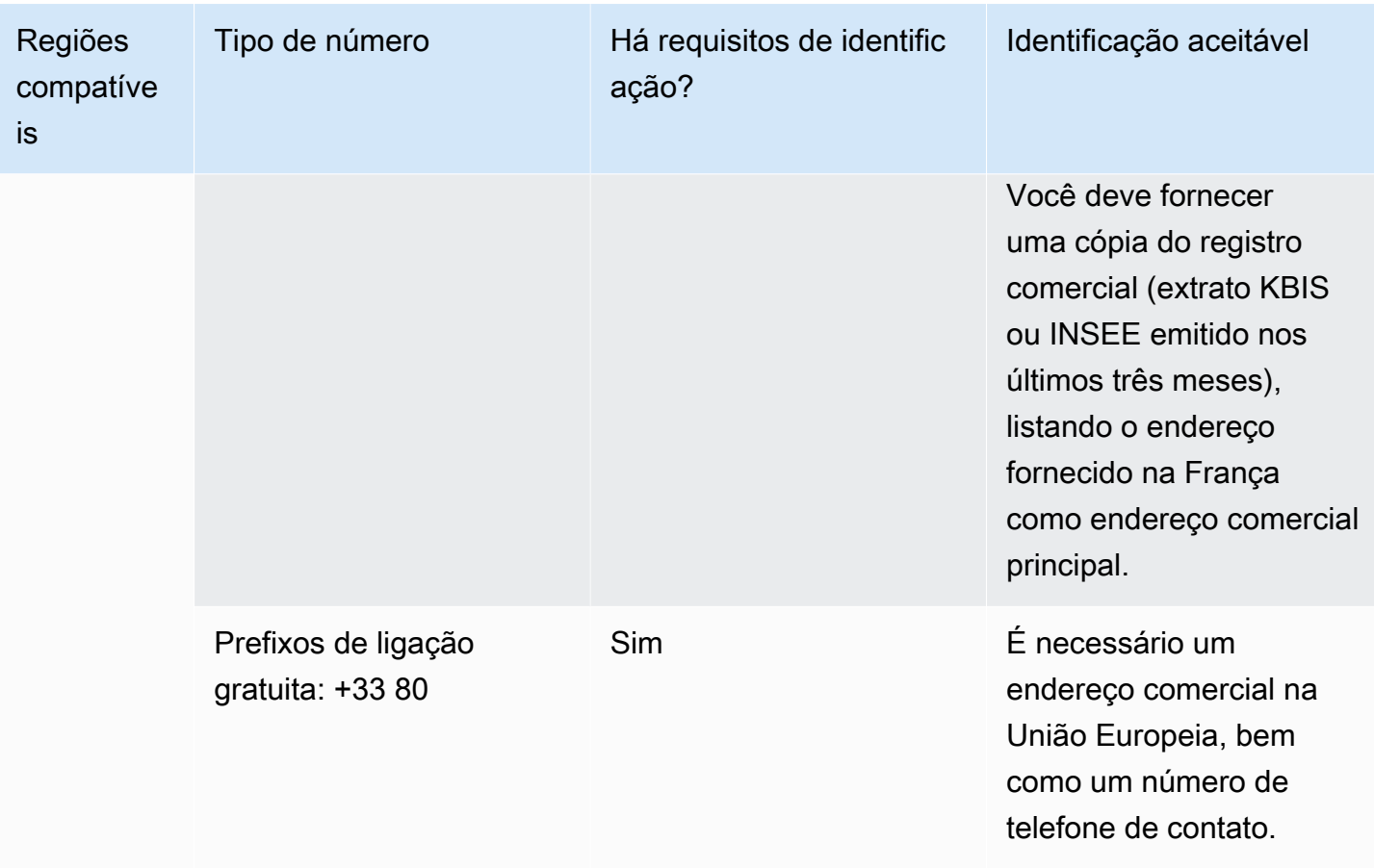

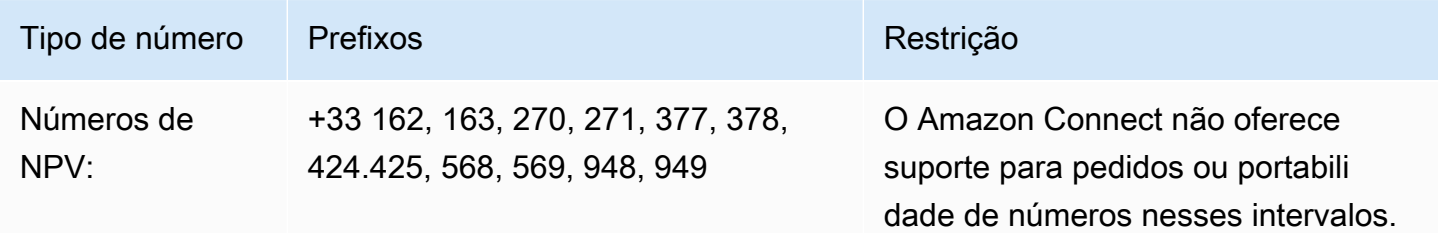

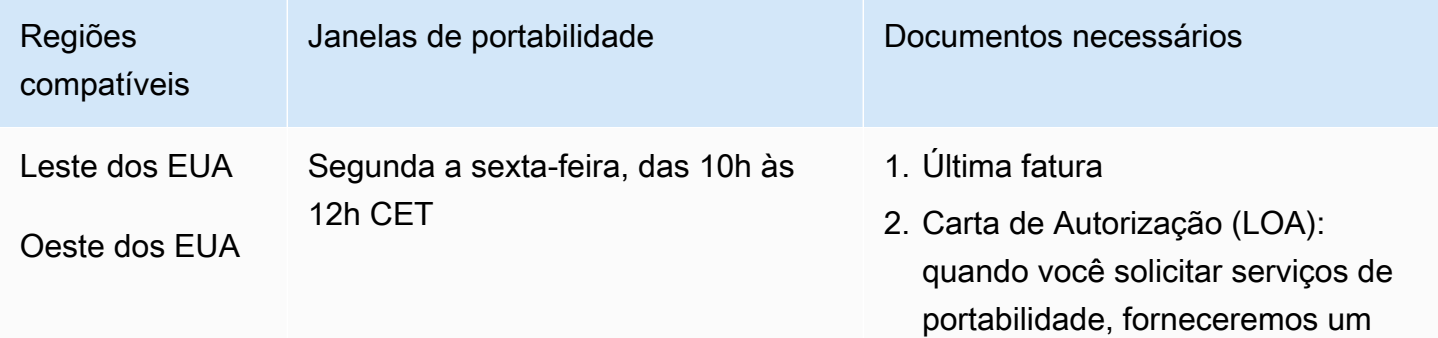

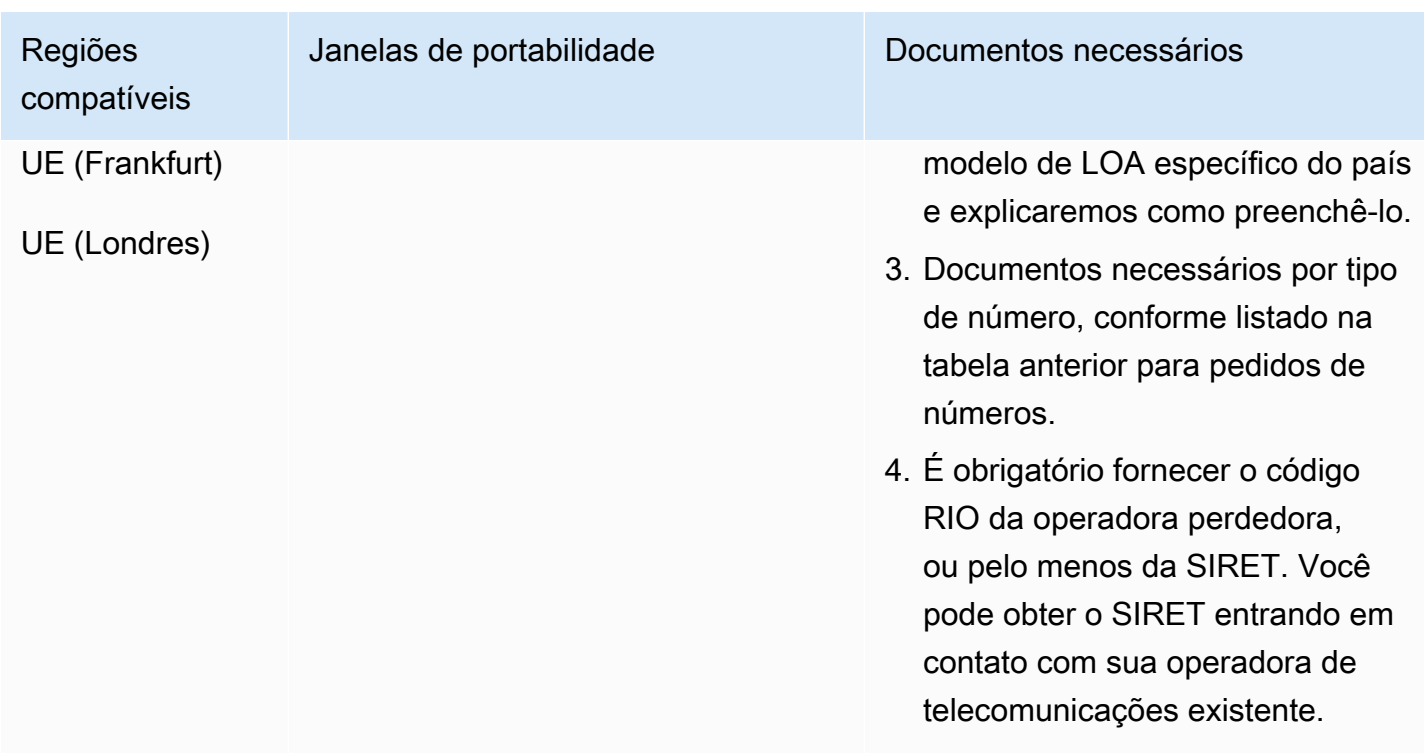

# Guiana Francesa (GF)

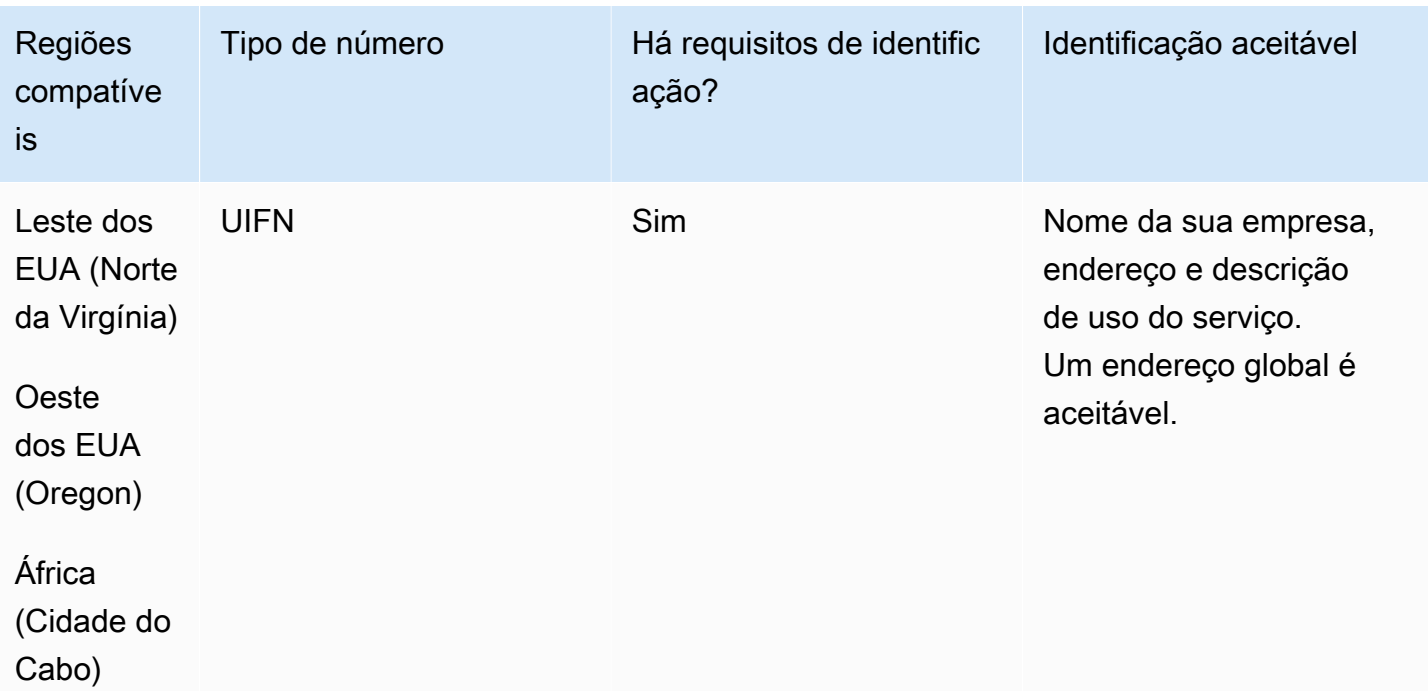

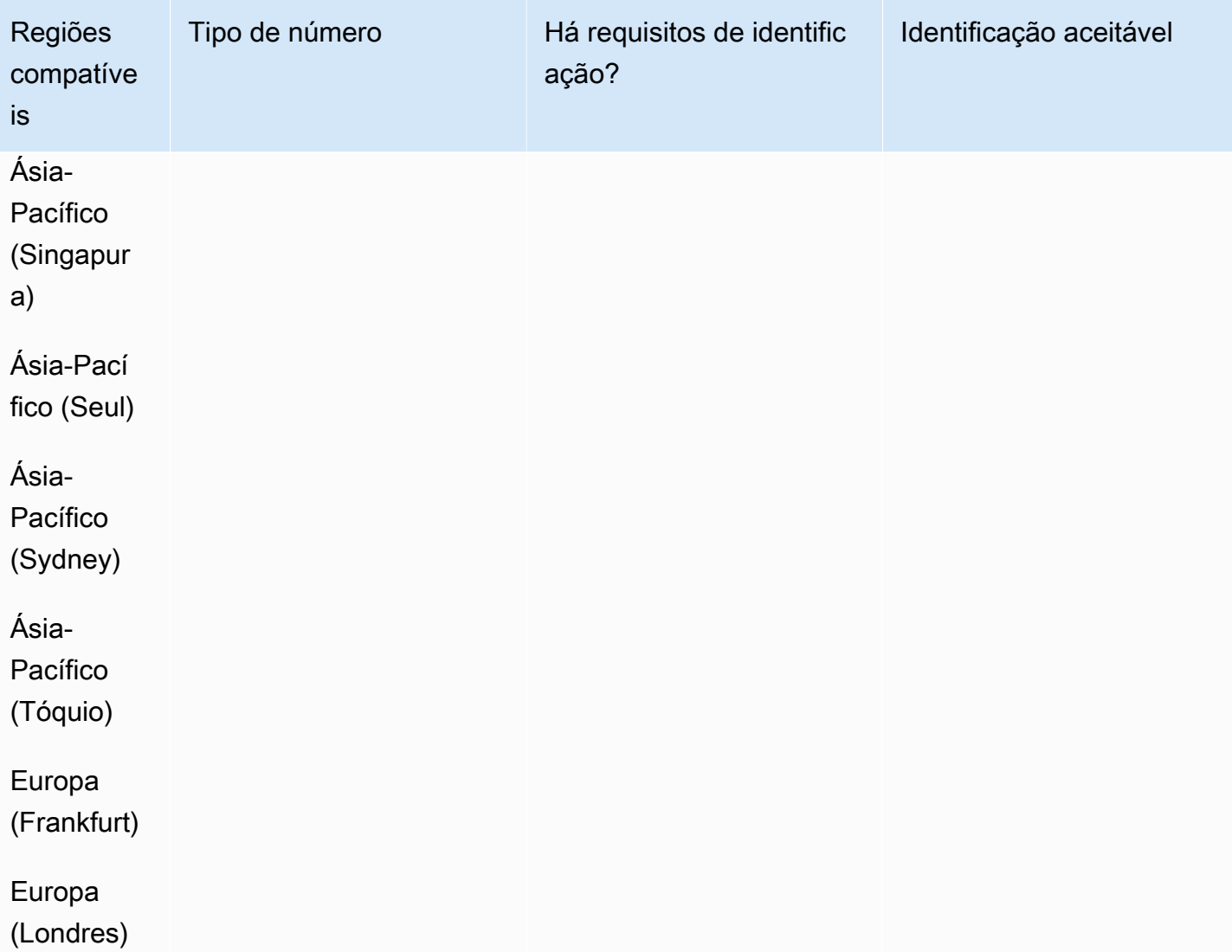

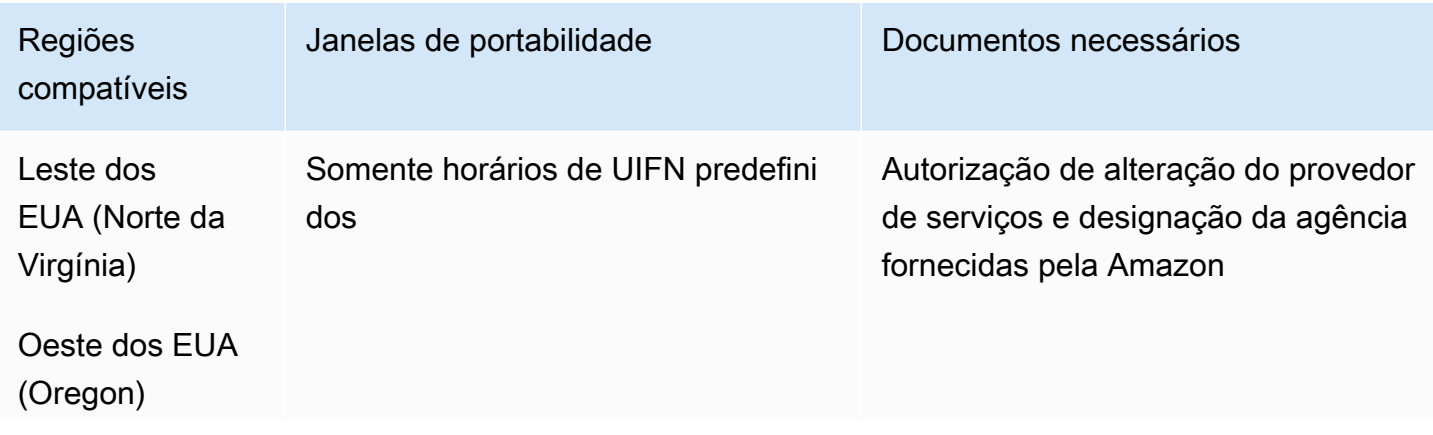

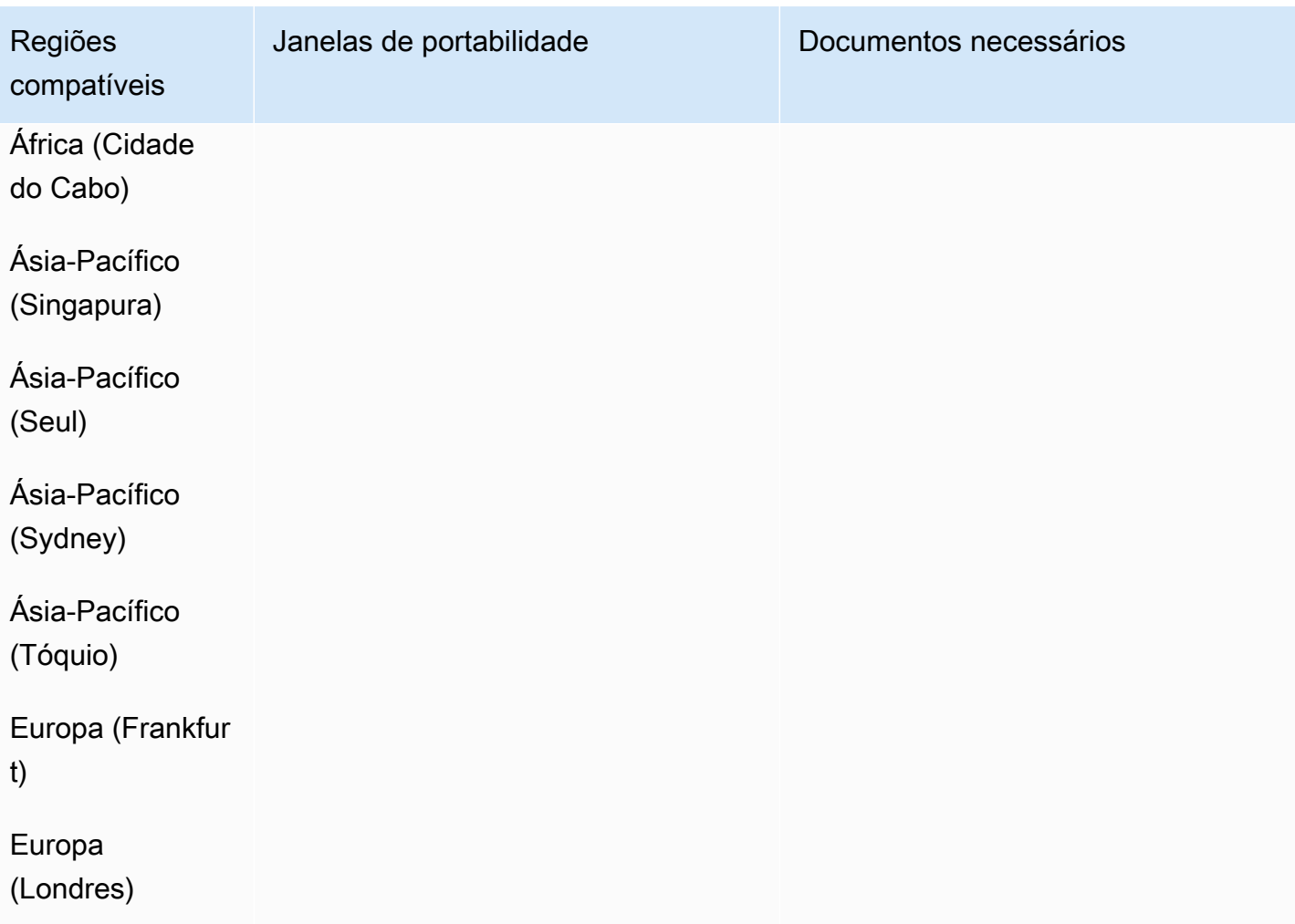

# Geórgia (GE)

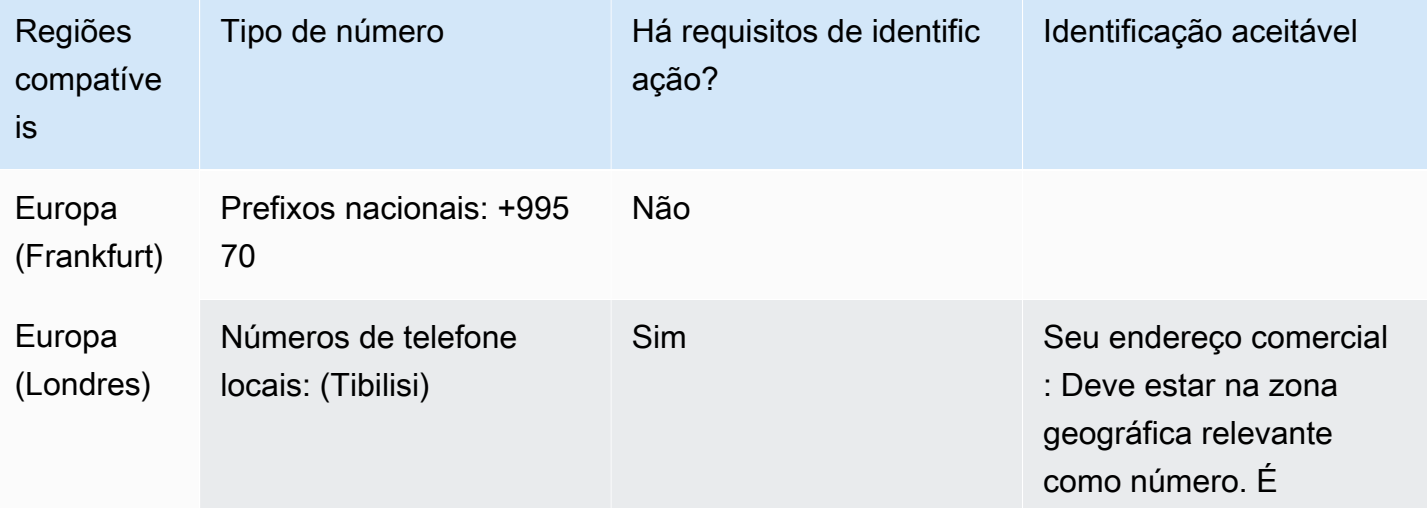

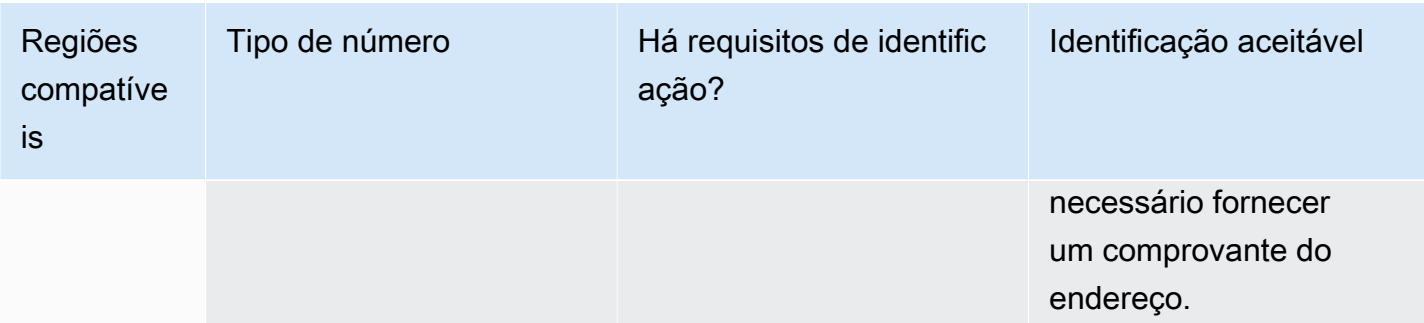

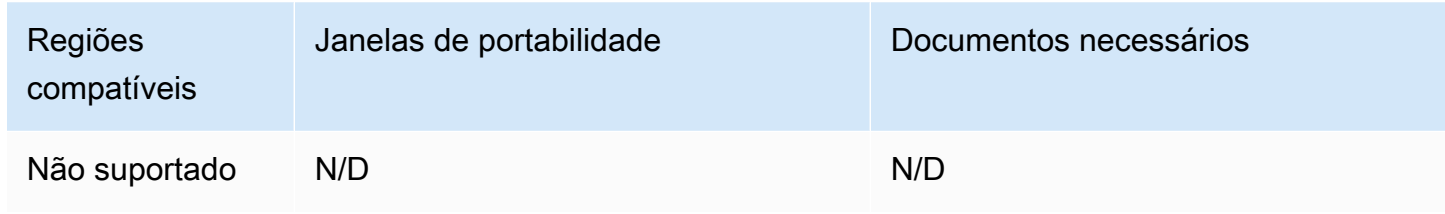

# Alemanha (DE)

Para números UIFN, suporta [regiões e requisitos](#page-542-0) padrão.

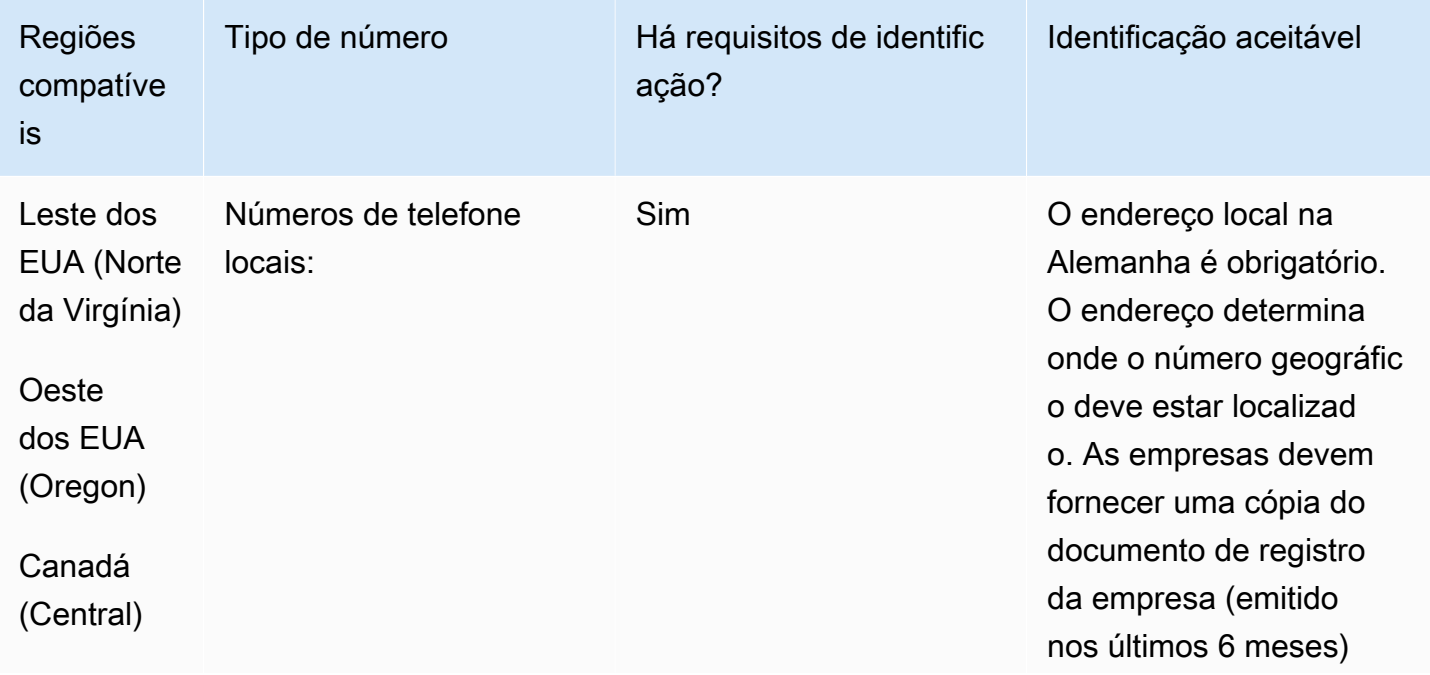

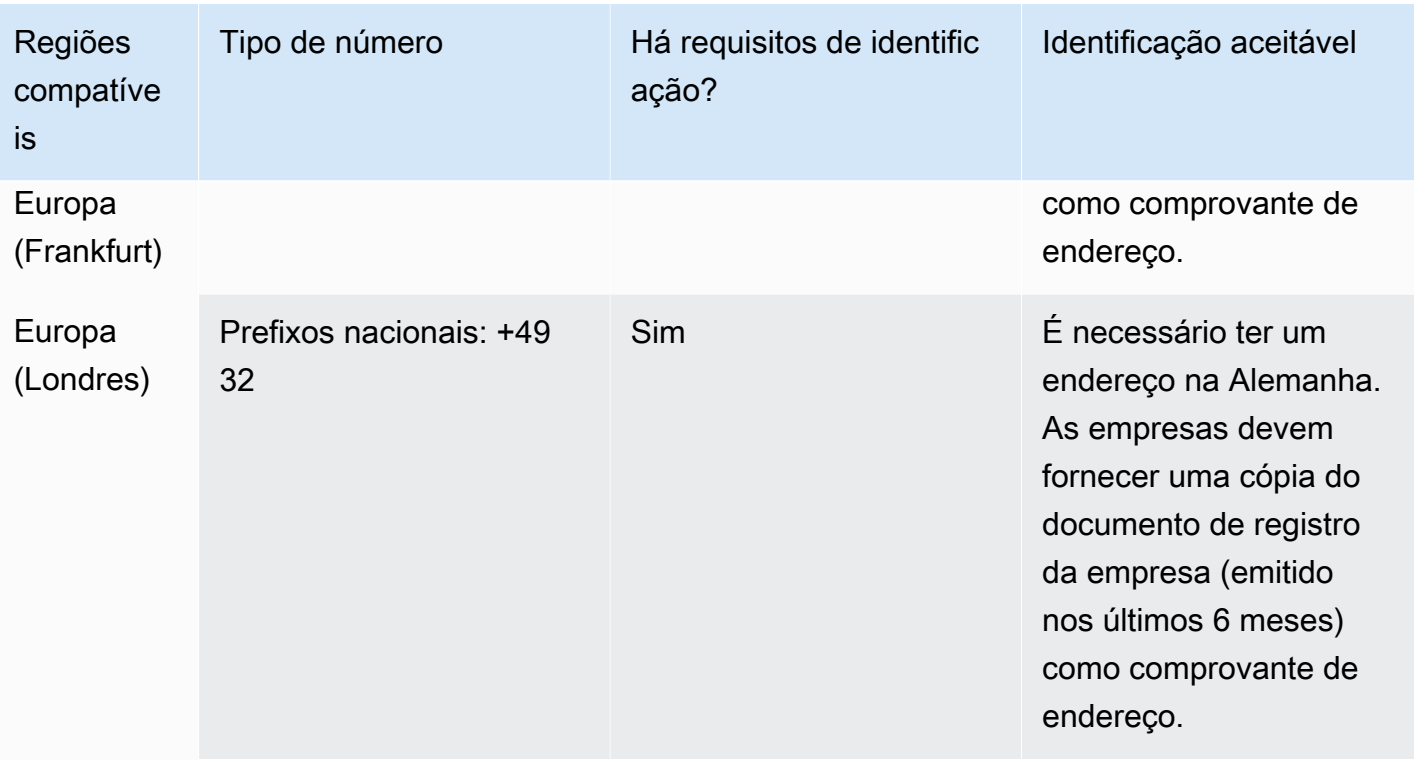

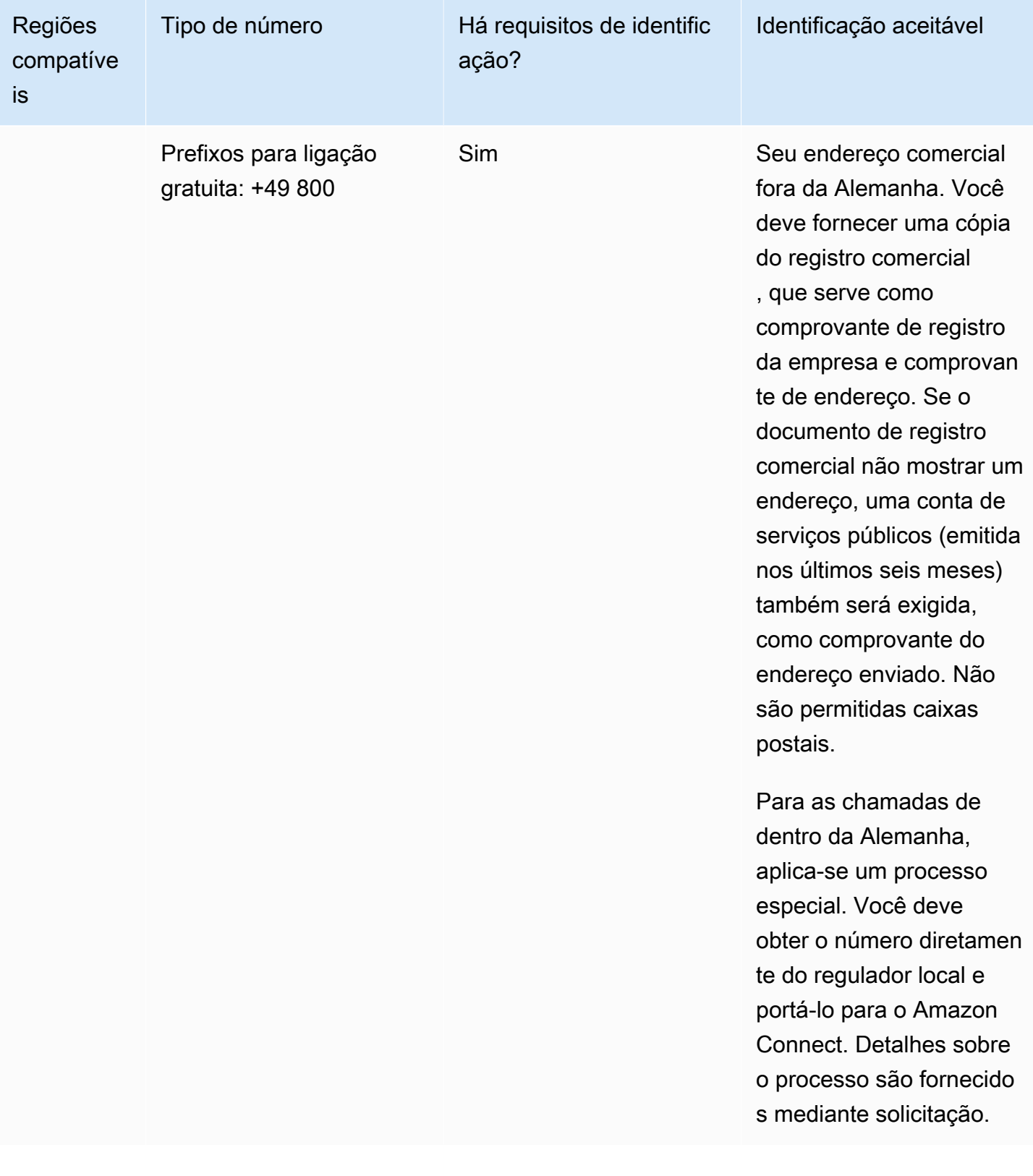

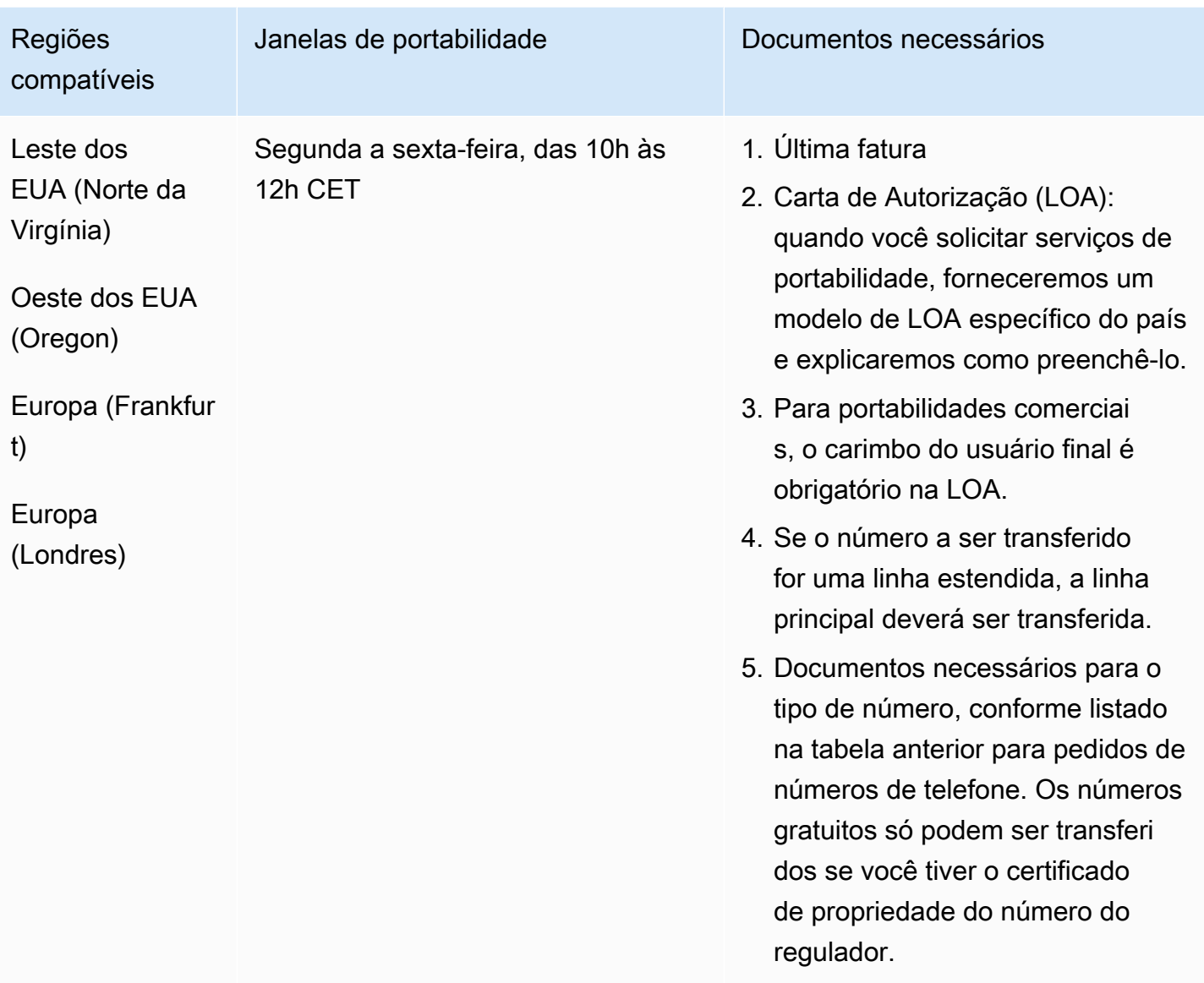

Grécia (GR)

Para números UIFN, suporta [regiões e requisitos](#page-542-0) padrão.

### Para solicitar números de telefone

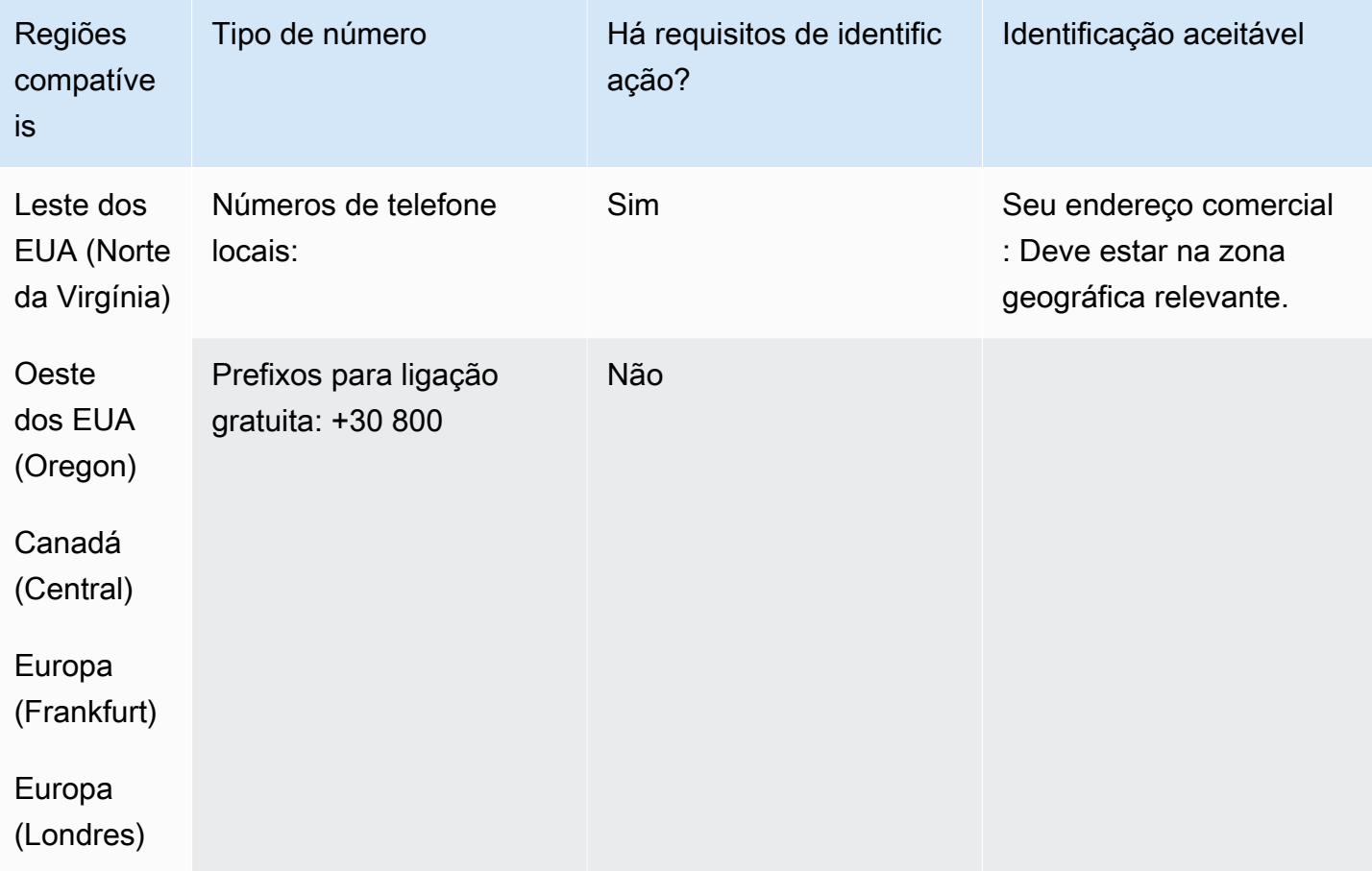

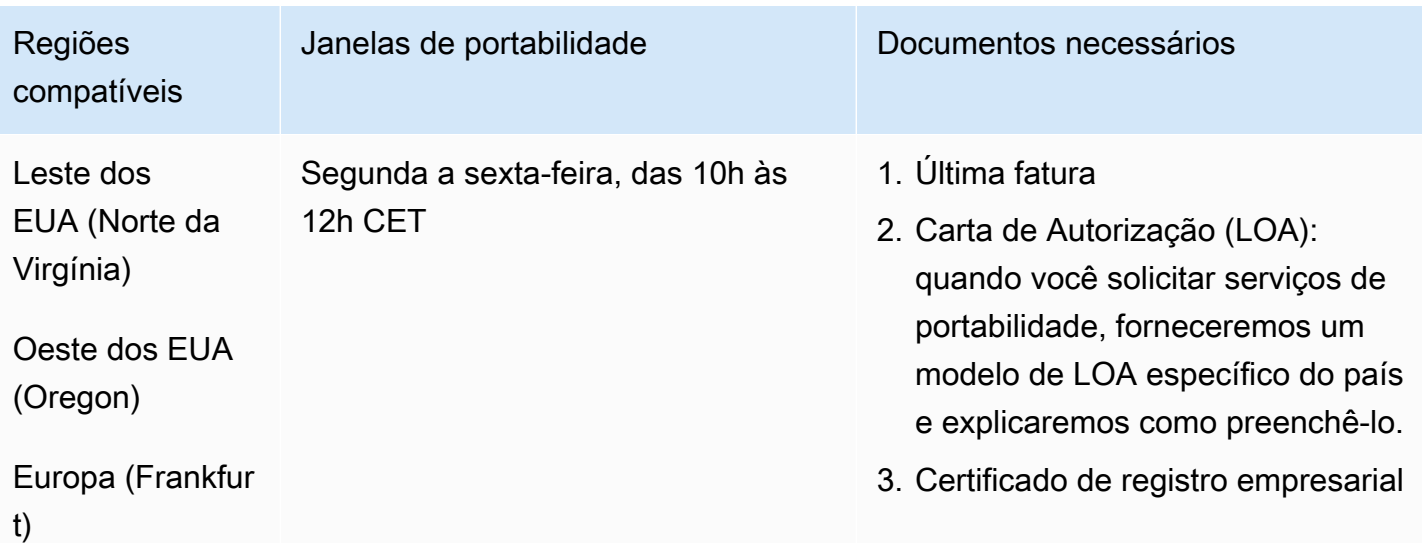

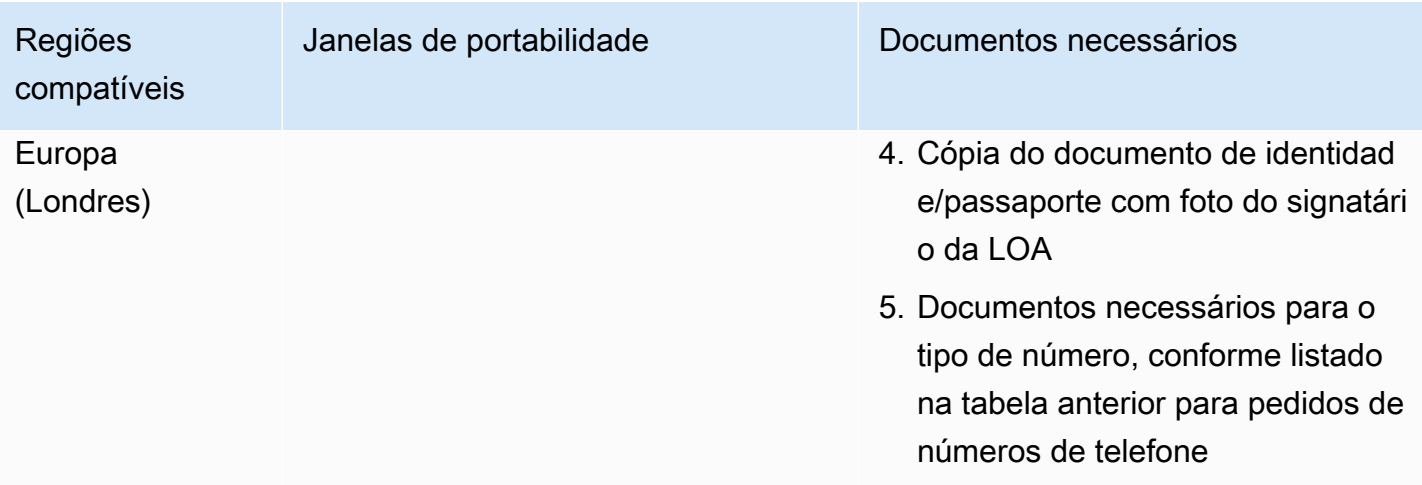

# Guatemala (GT)

Para solicitar números de telefone

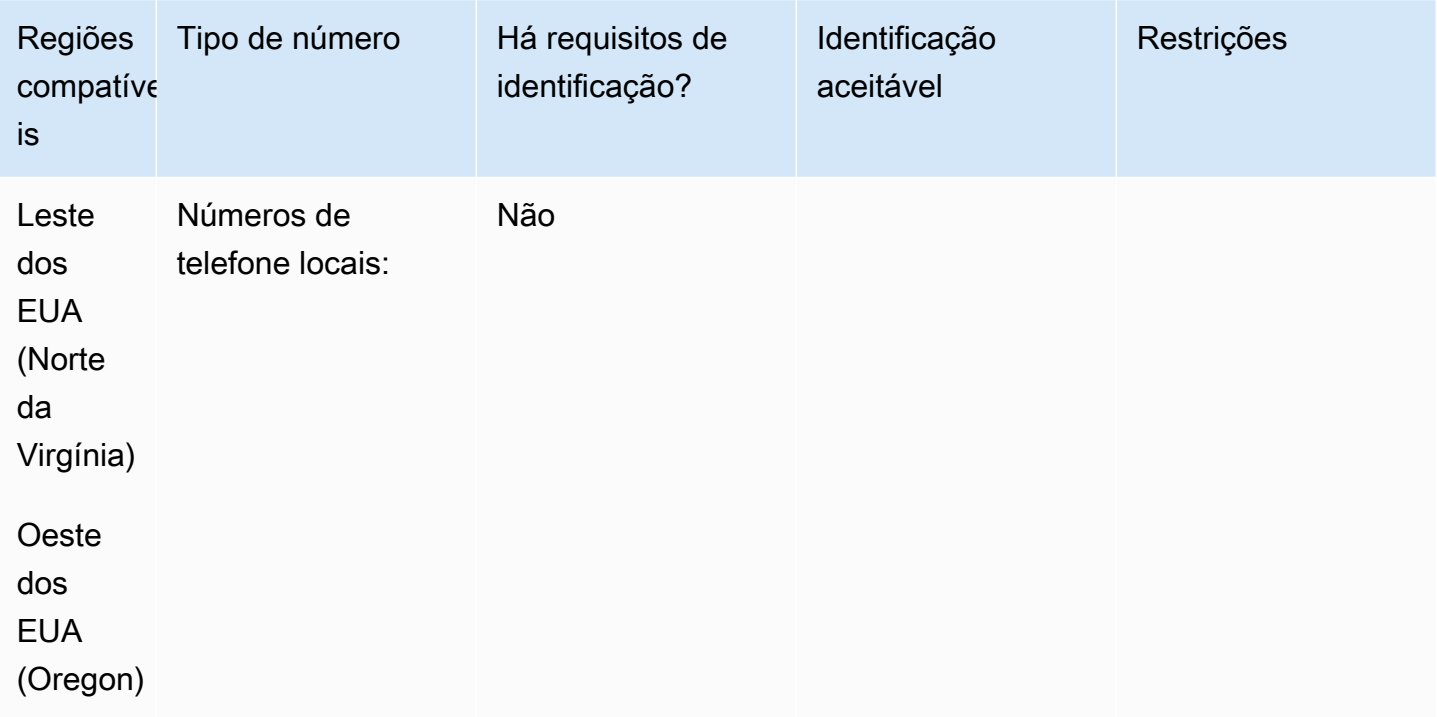

Portabilidade de número

A portabilidade não é compatível.

# Guadalupe (GP)

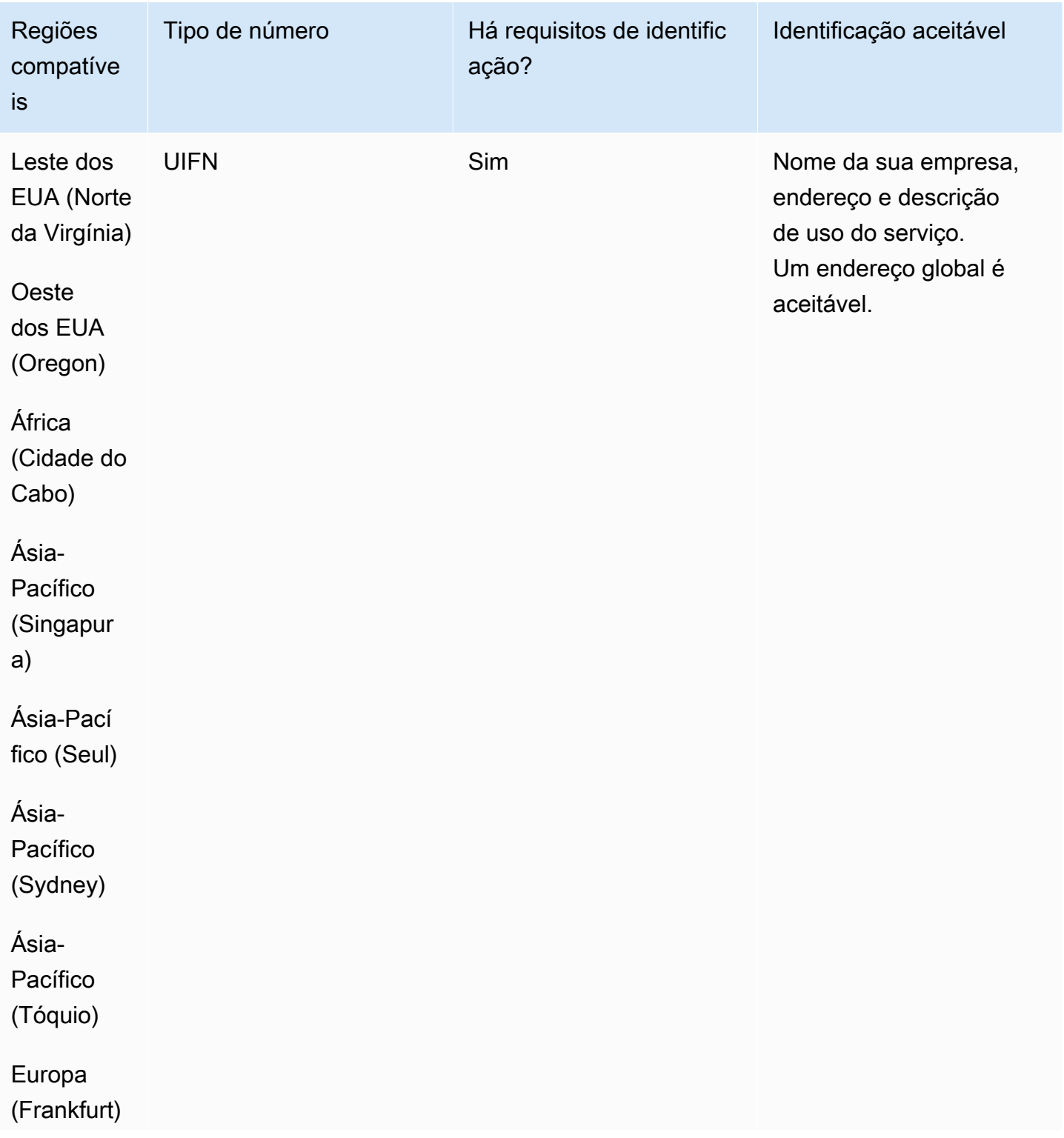

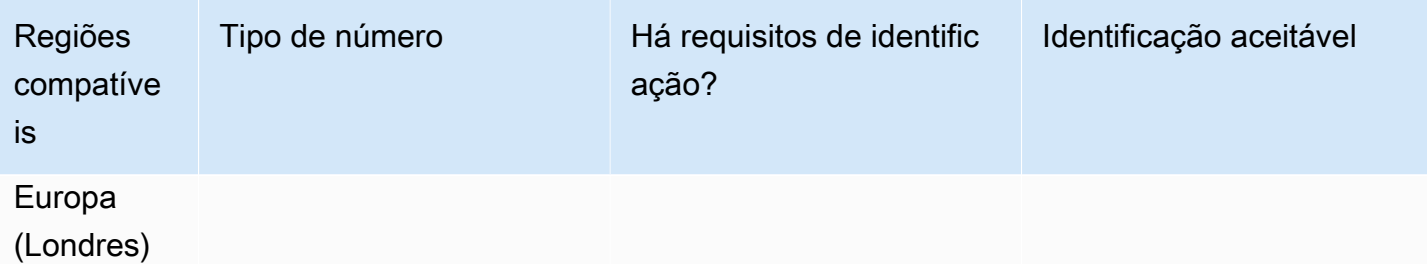

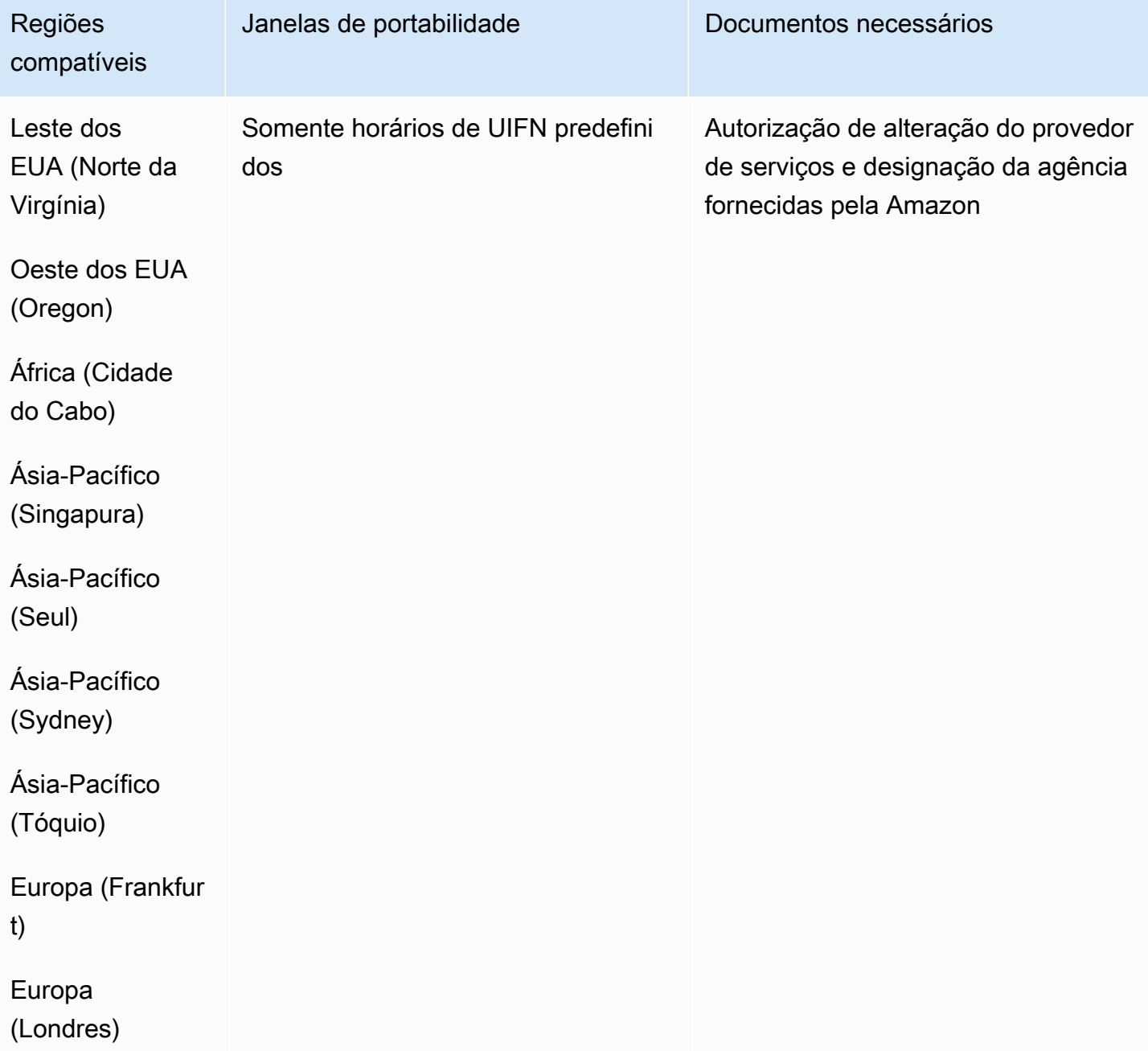

## Honduras (HN)

Para solicitar números de telefone

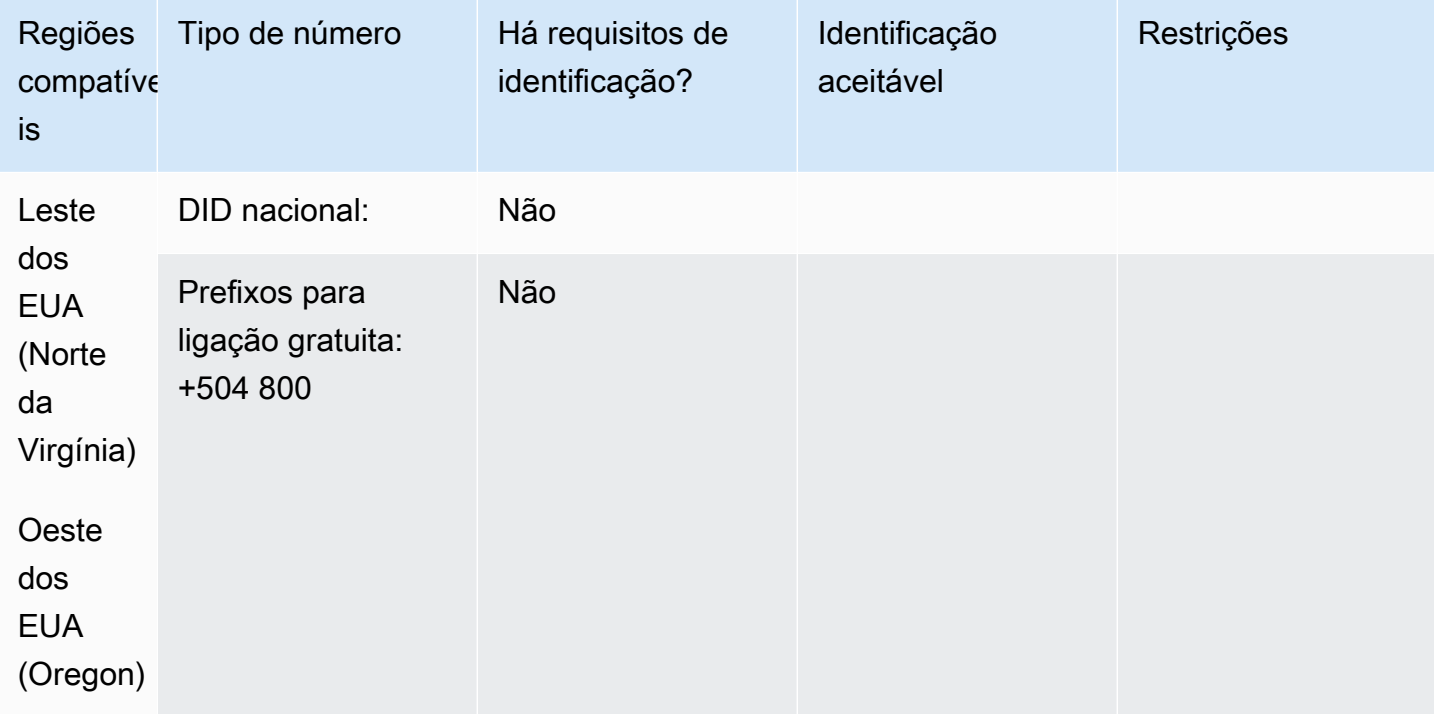

#### Portabilidade de número

A portabilidade não é compatível.

Hong Kong (HK)

Para números UIFN, suporta [regiões e requisitos](#page-542-0) padrão.

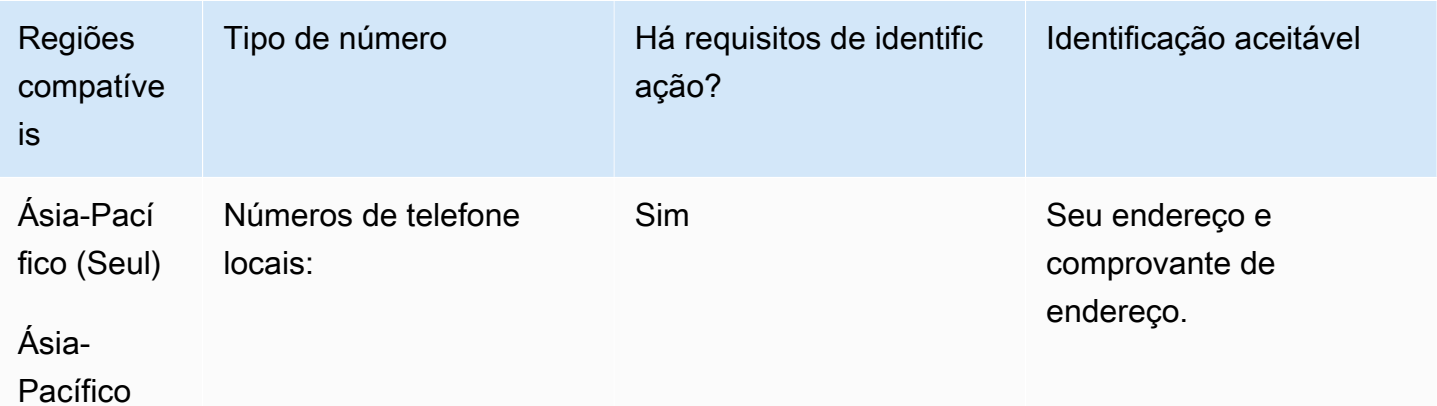

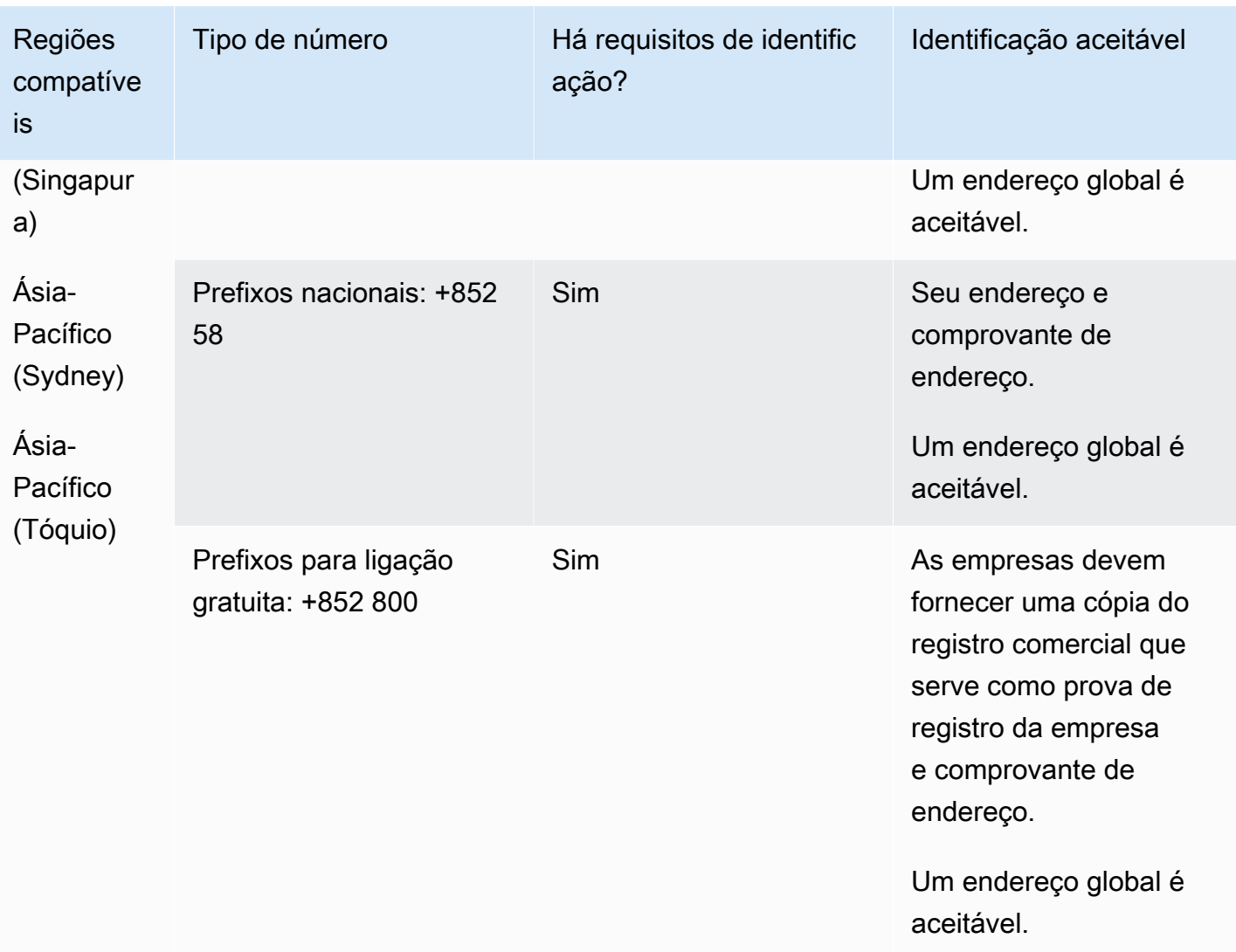

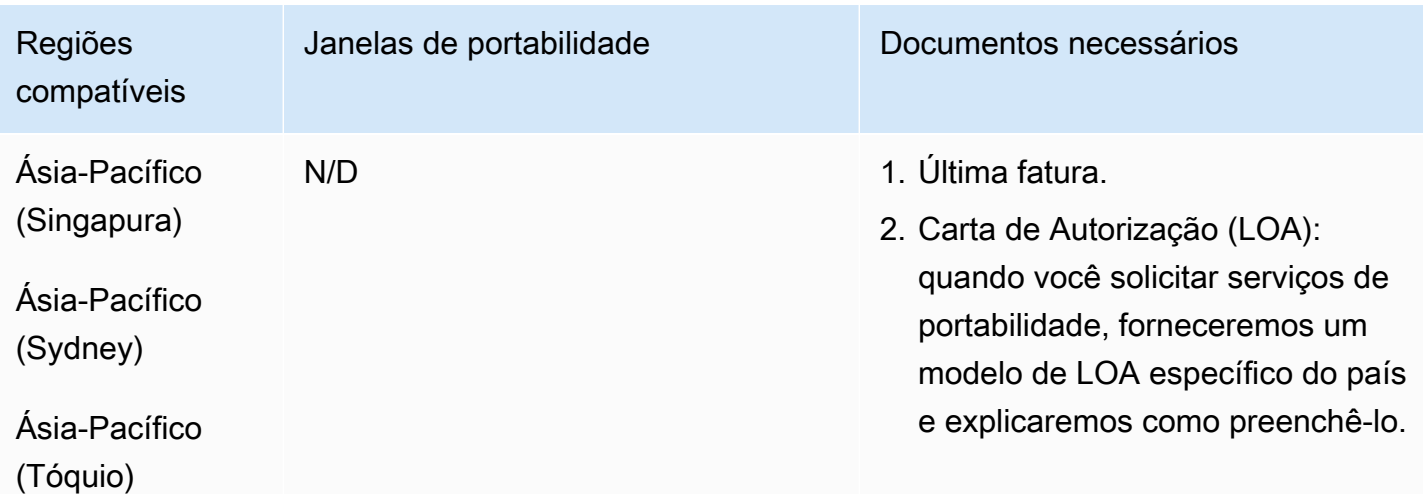

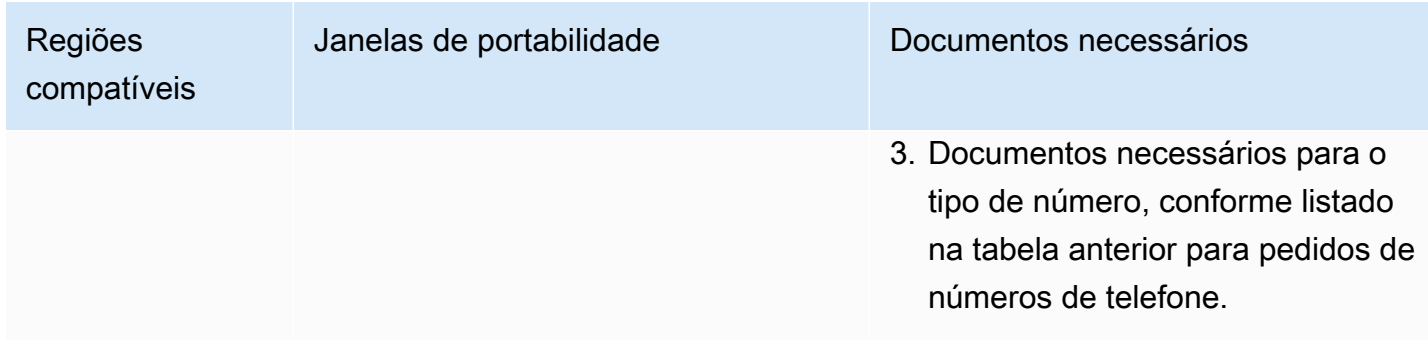

# Hungria (HU)

Para números UIFN, suporta [regiões e requisitos](#page-542-0) padrão.

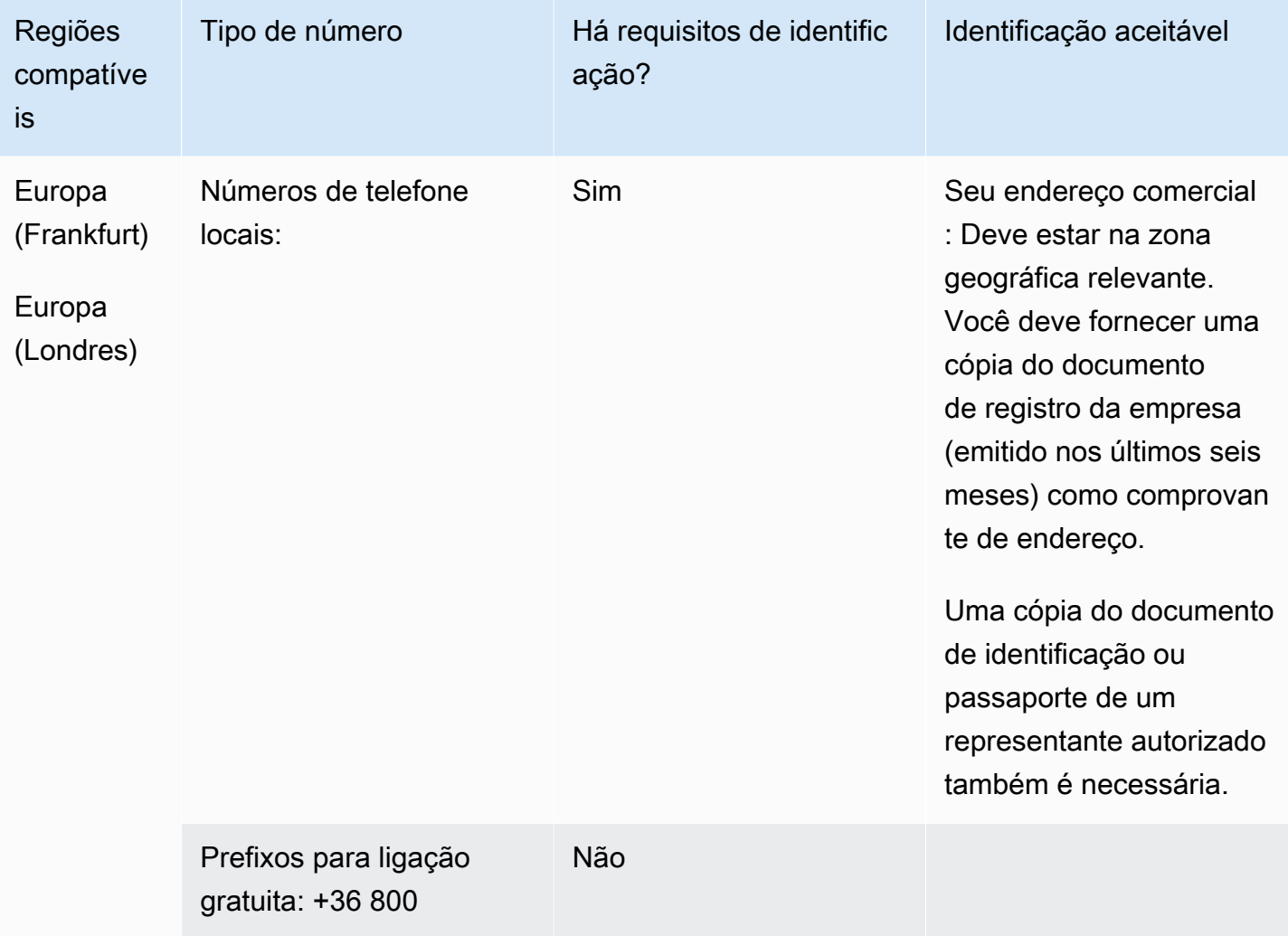

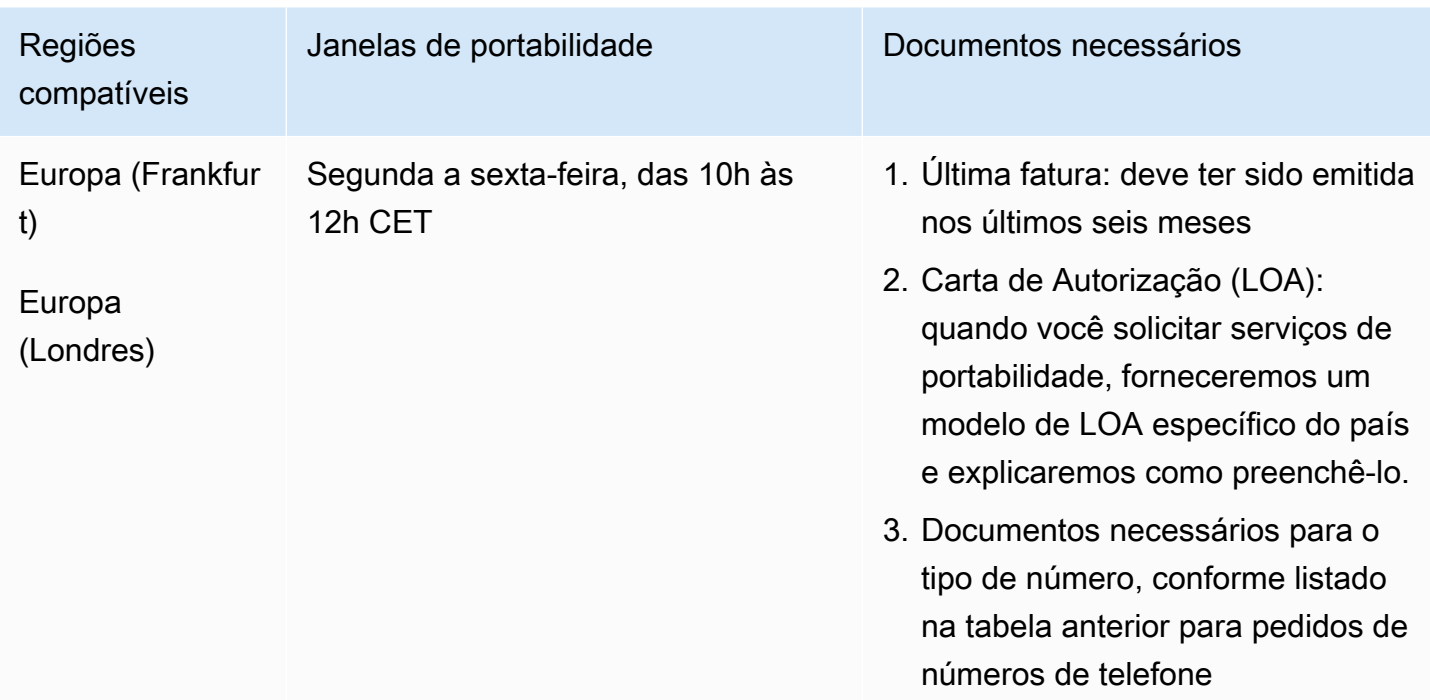

# Islândia (IS)

Para números UIFN, suporta [regiões e requisitos](#page-542-0) padrão.

Para solicitar números de telefone

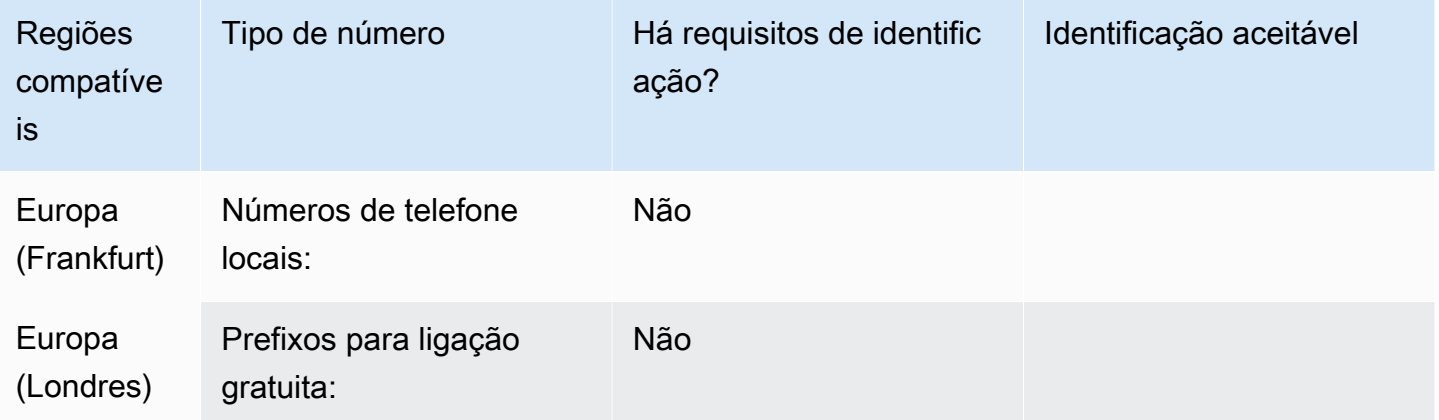

Portabilidade de número

A portabilidade não é compatível.

# Indonésia (ID)

### Para solicitar números de telefone

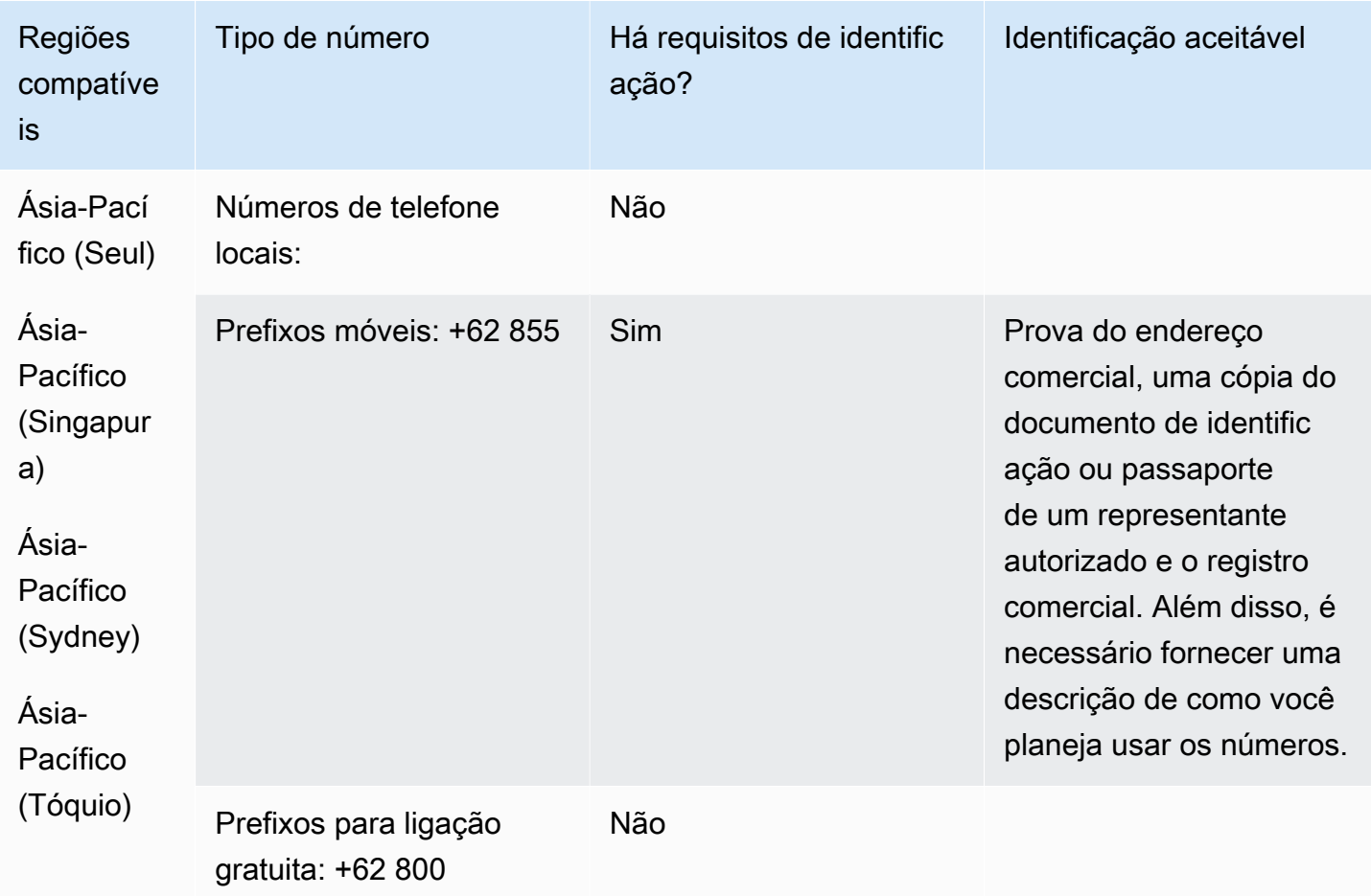

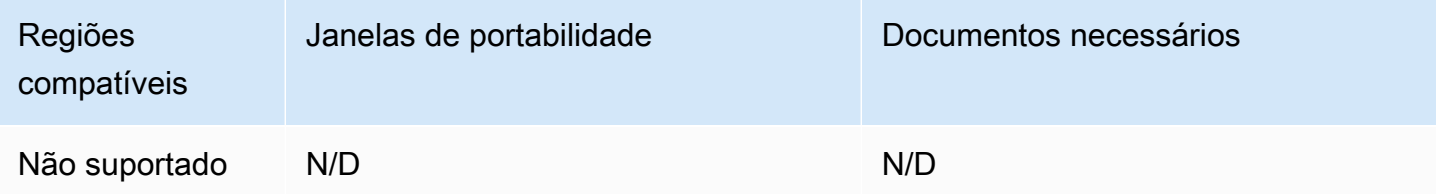

# Irlanda (IE)

Para solicitar números de telefone

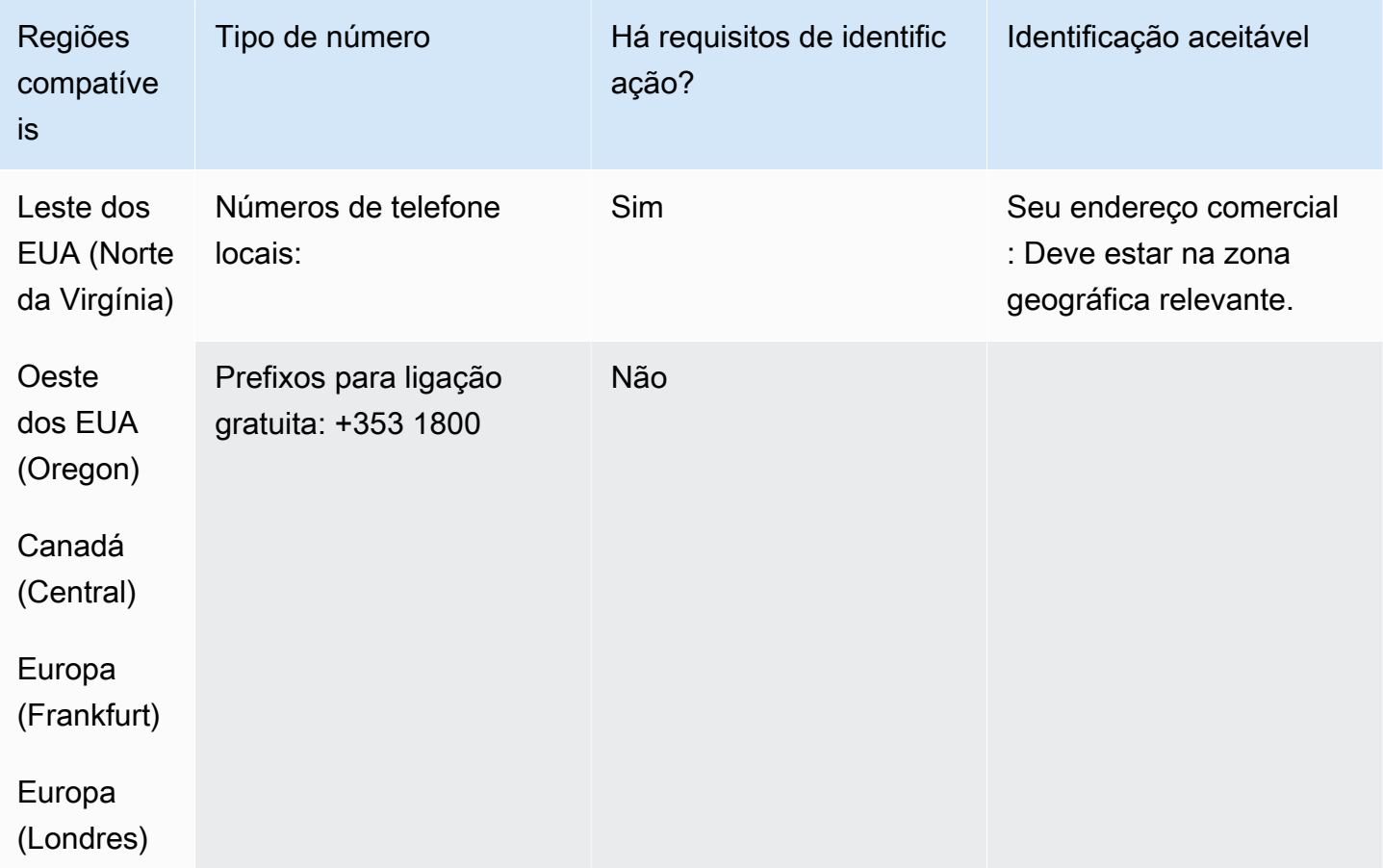

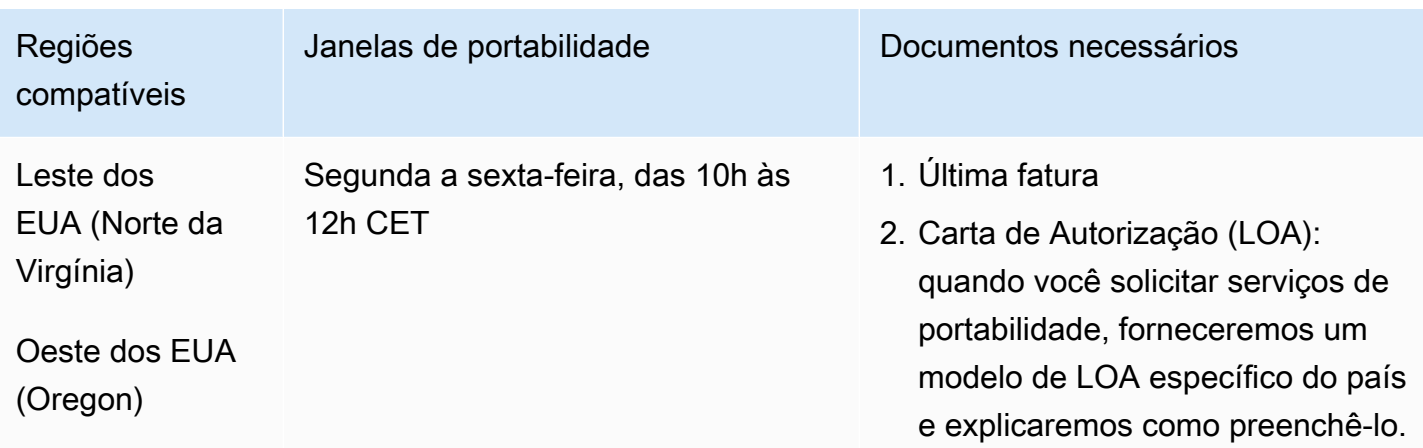

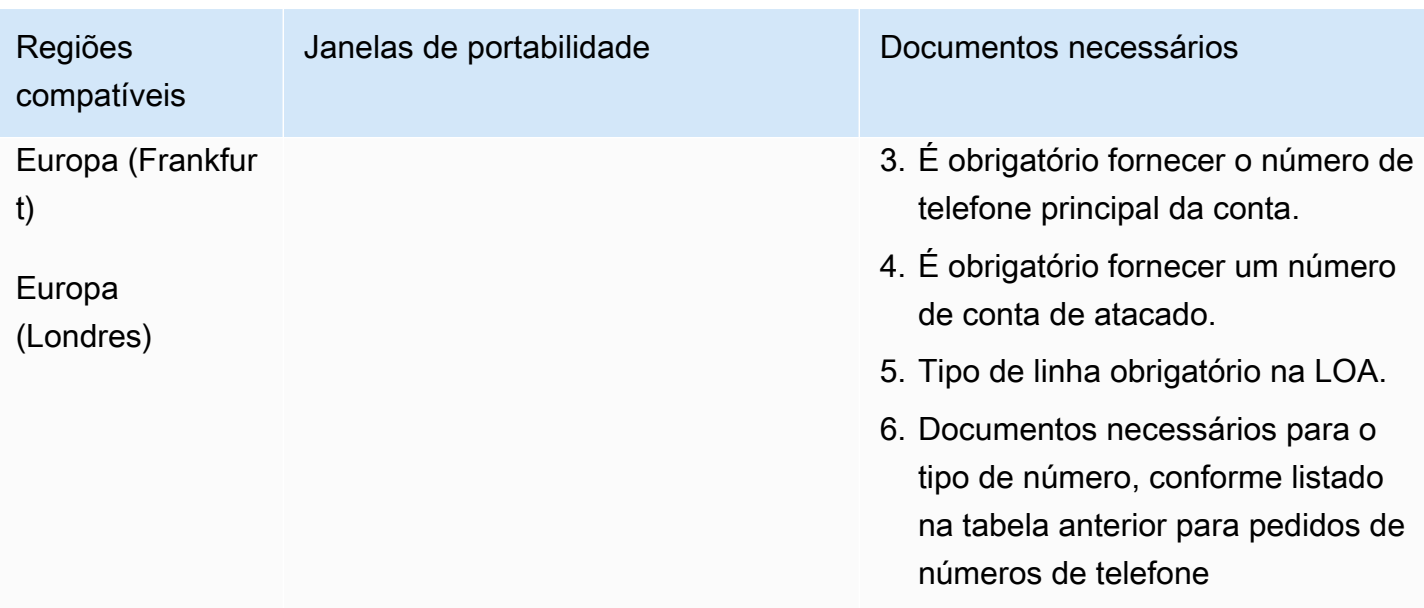

# Israel (IL)

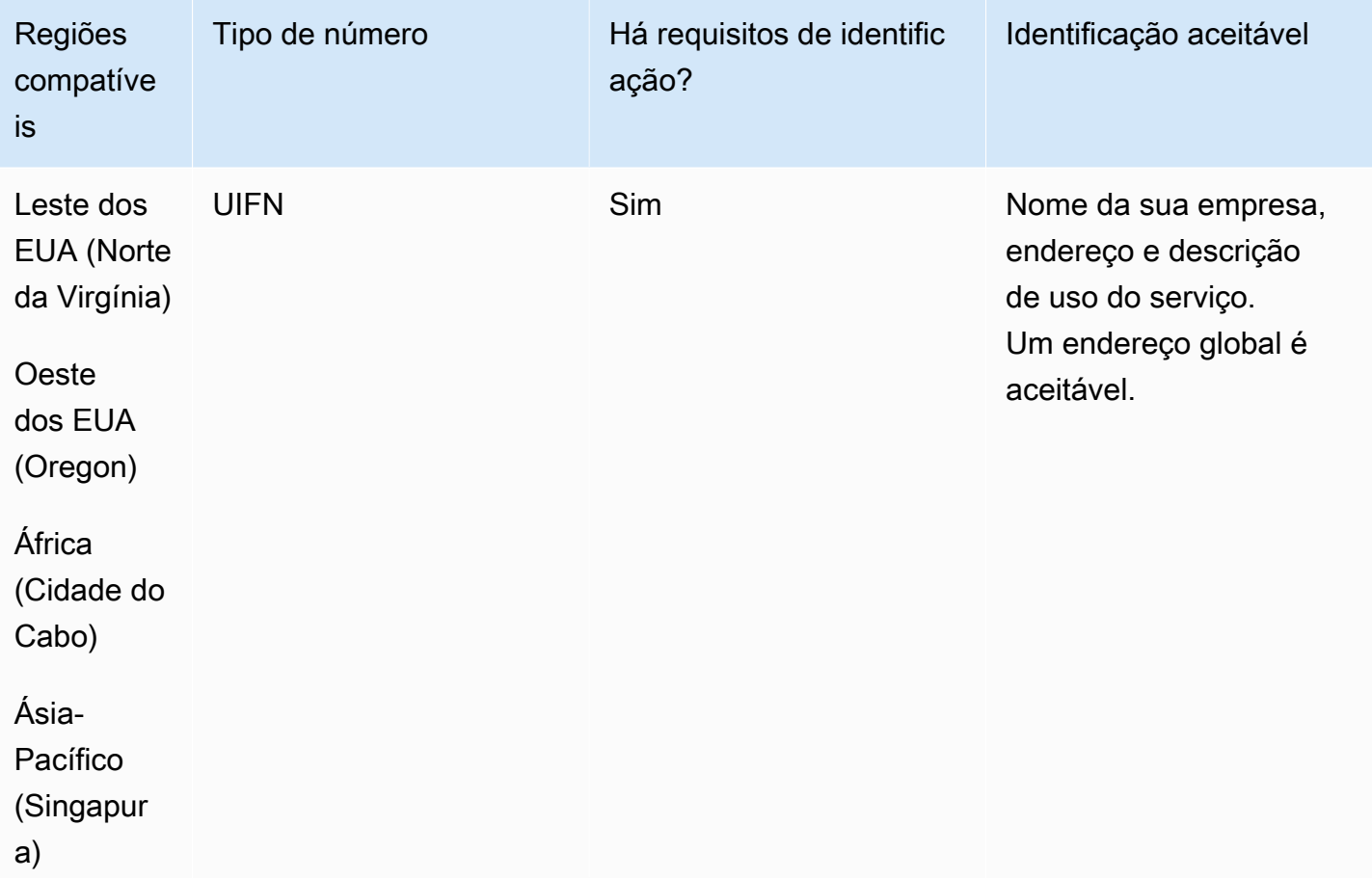

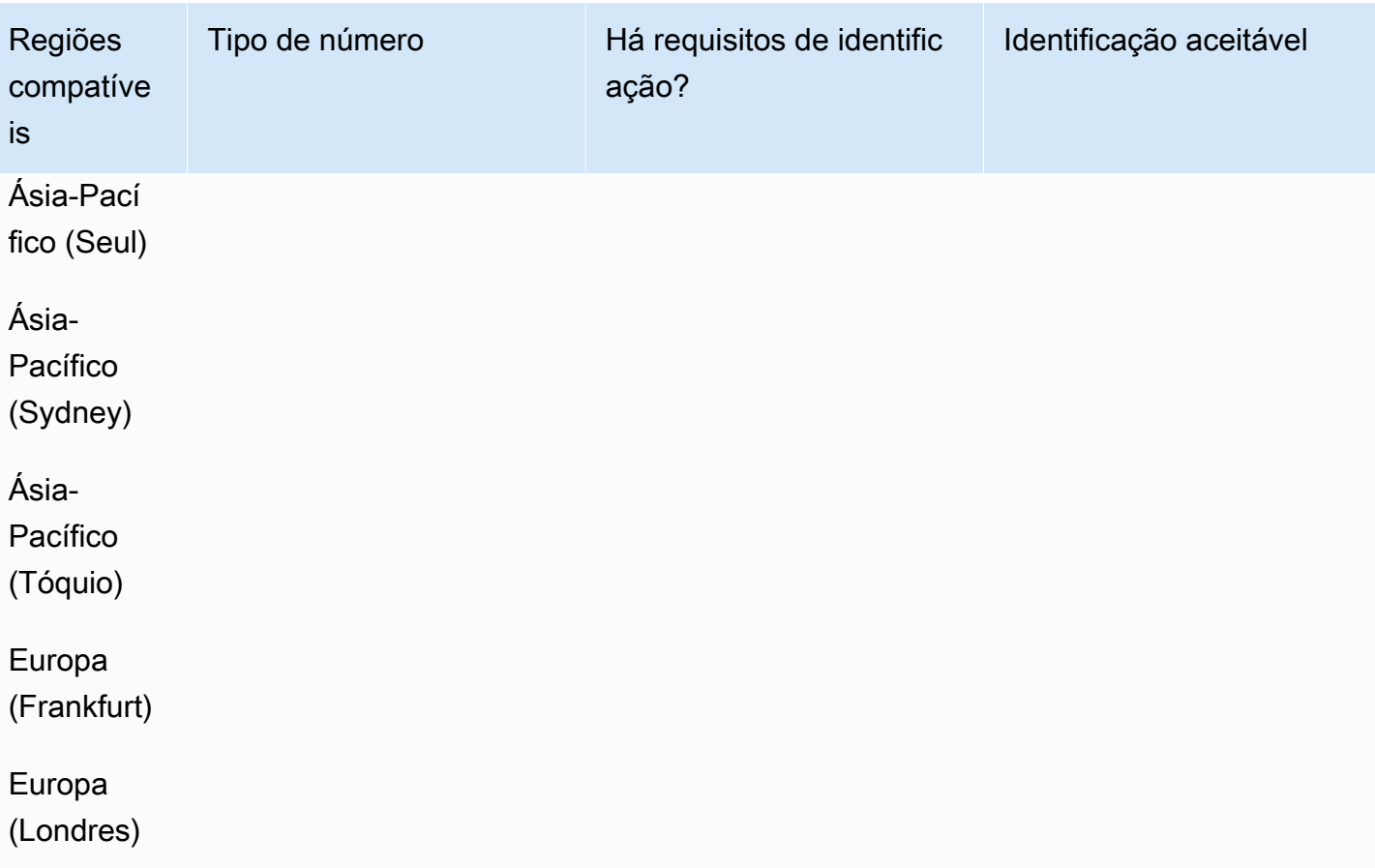

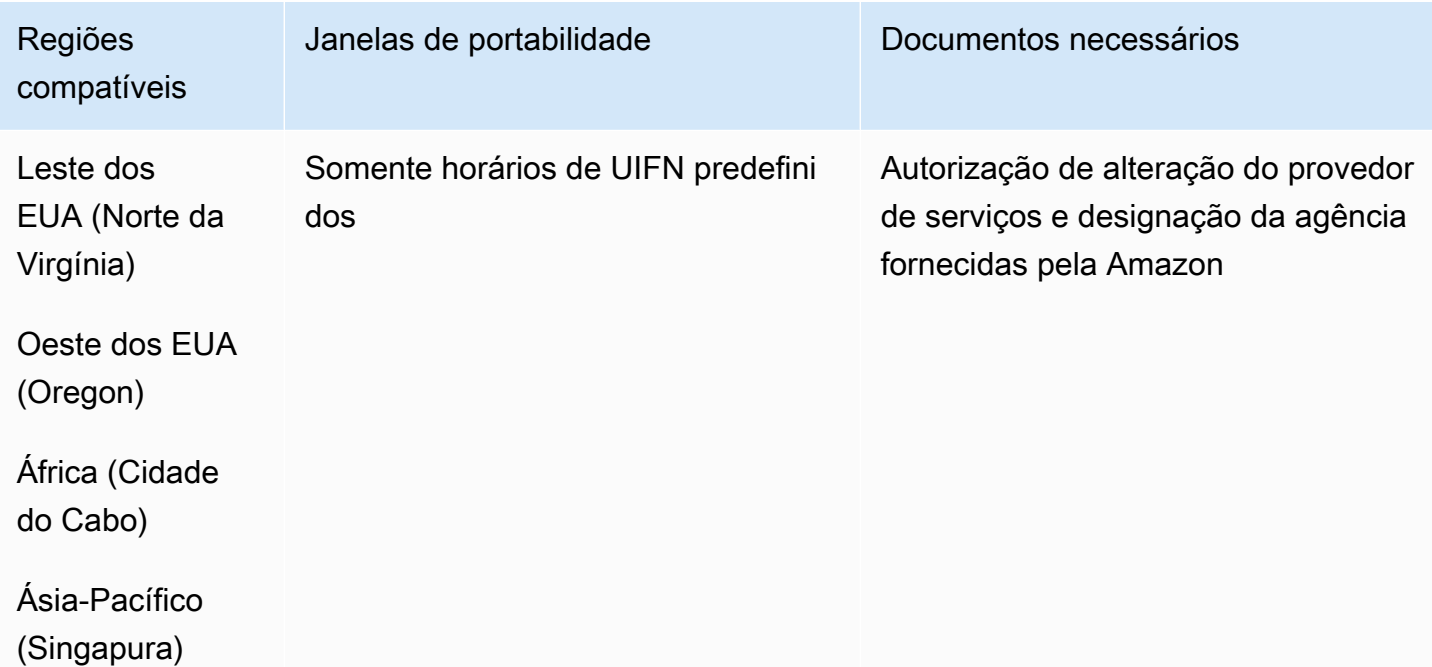

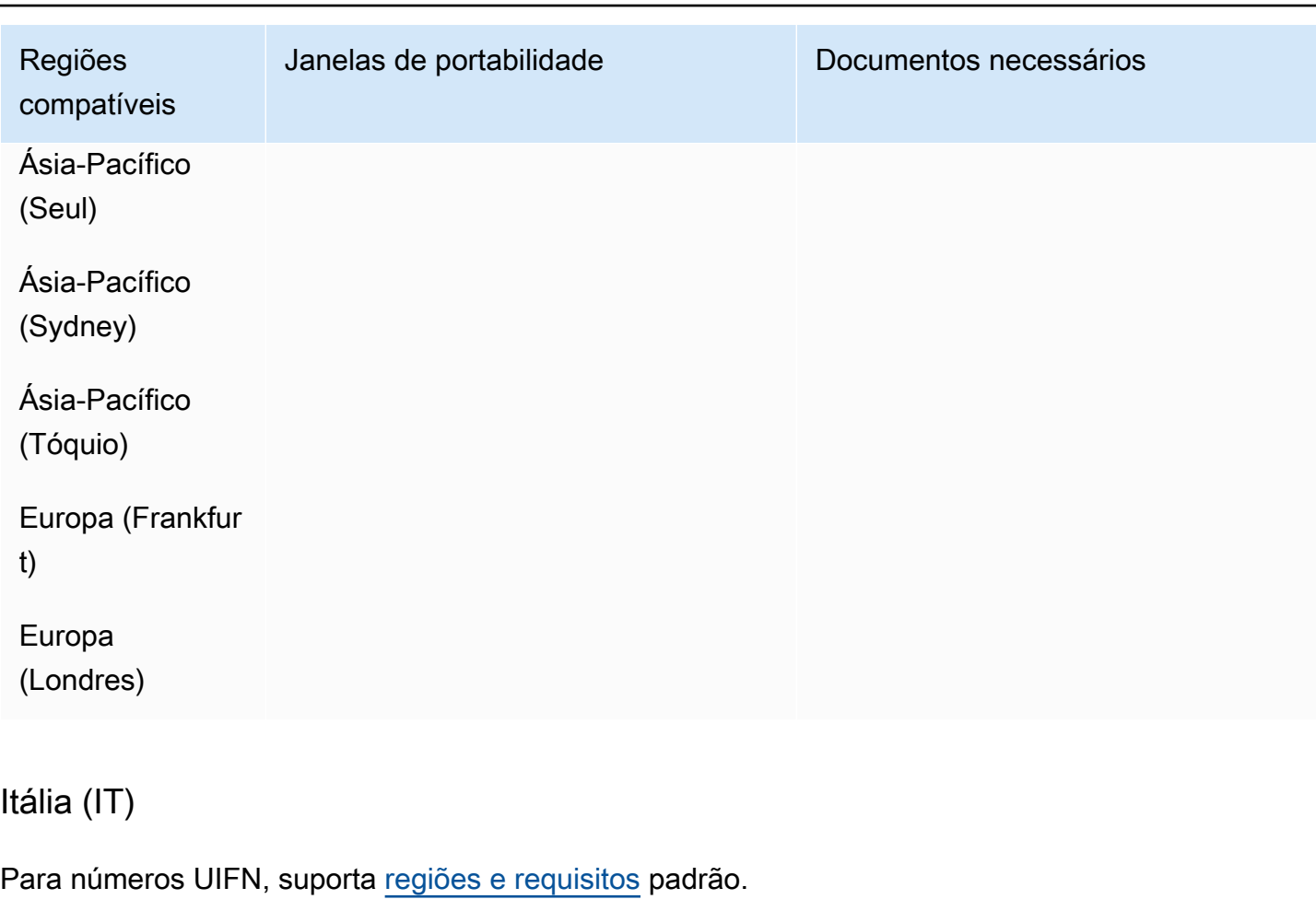

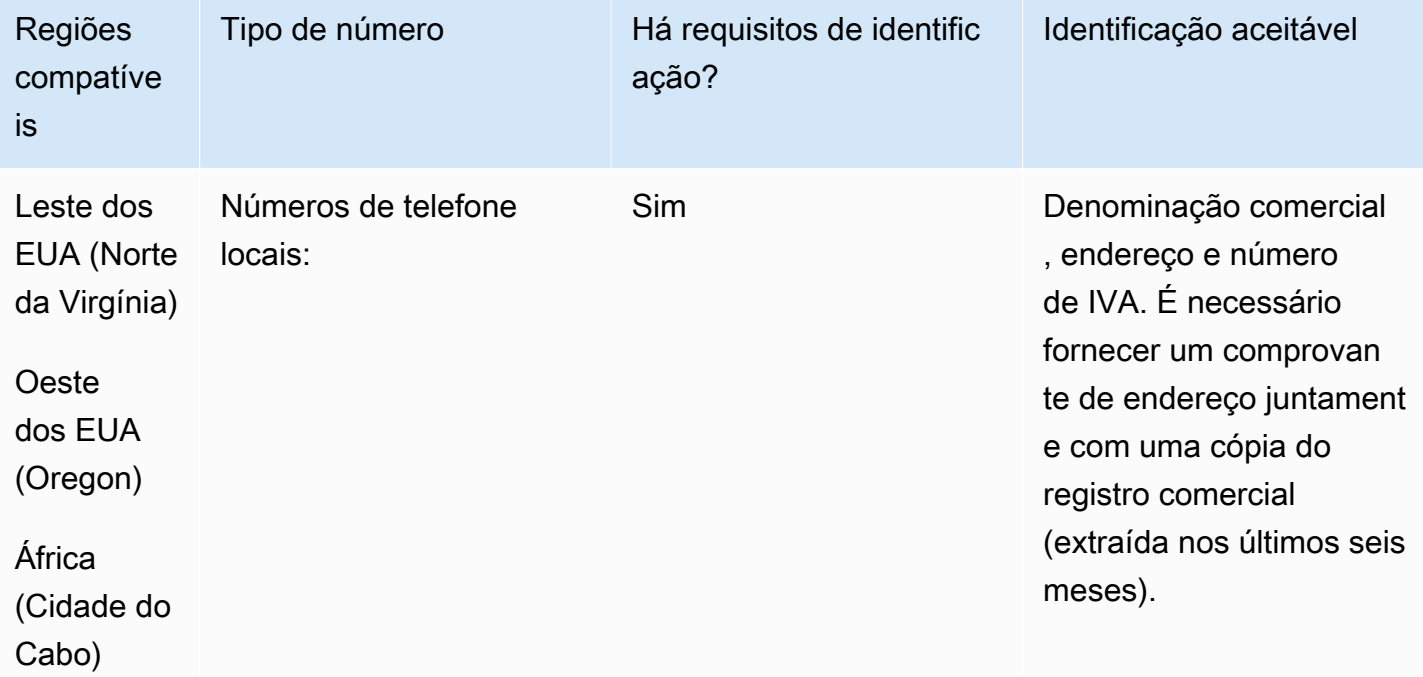

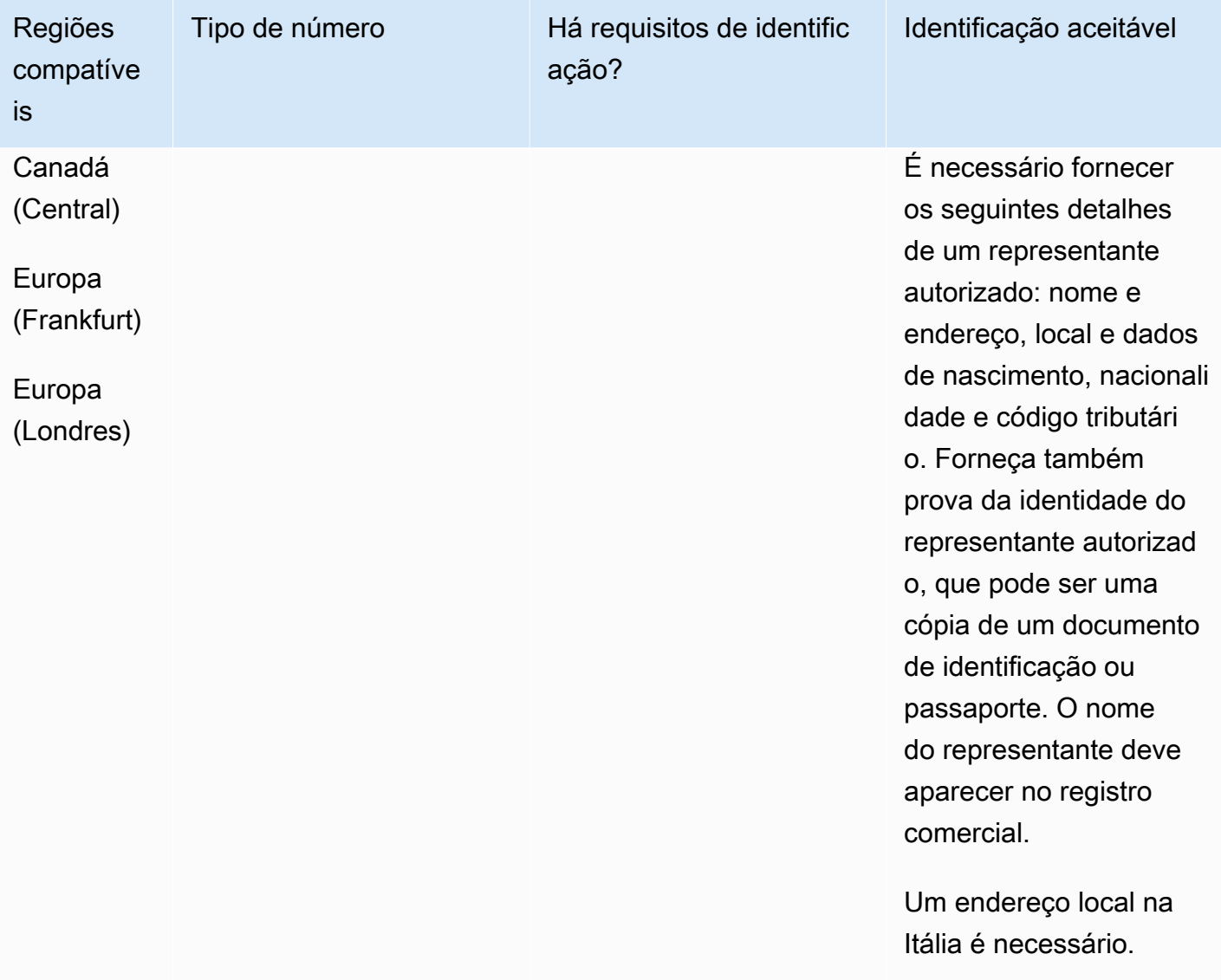

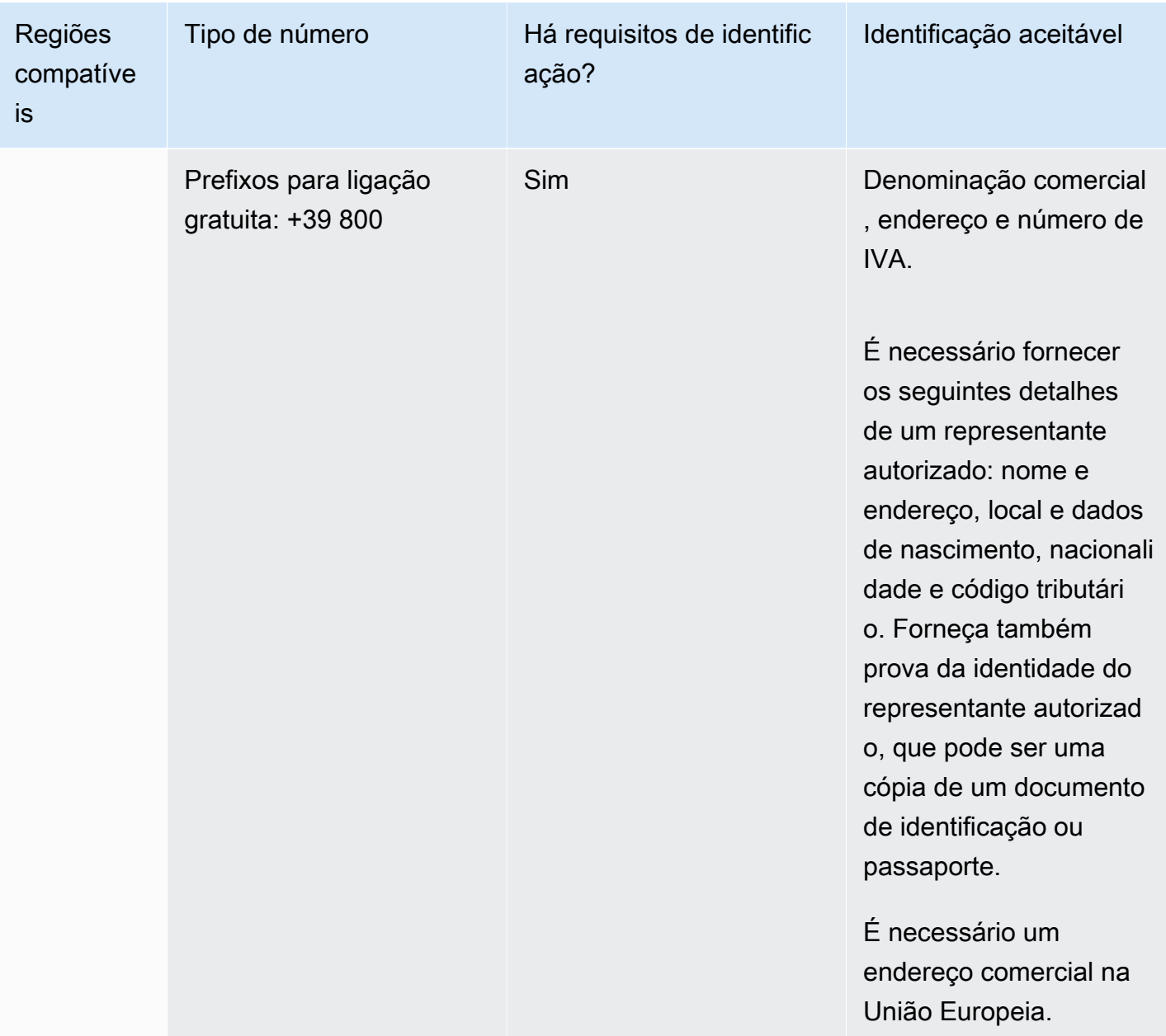

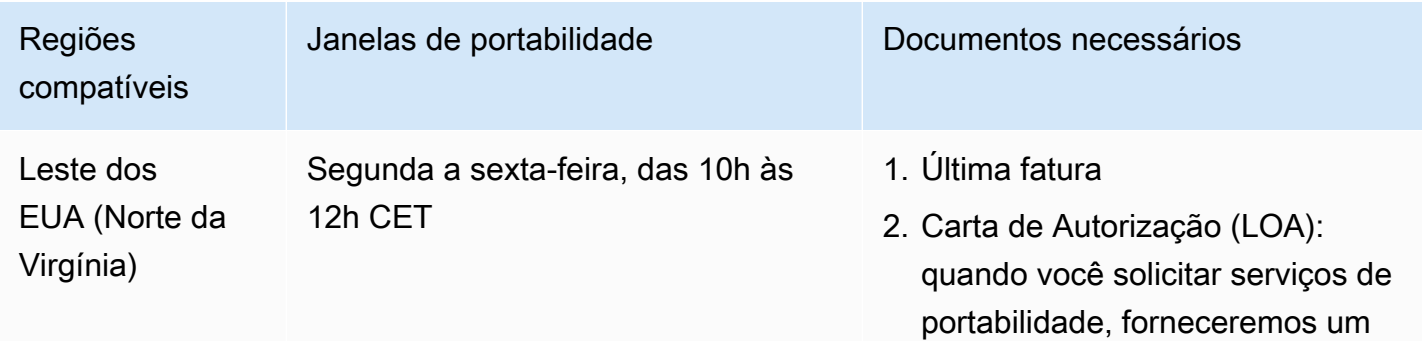

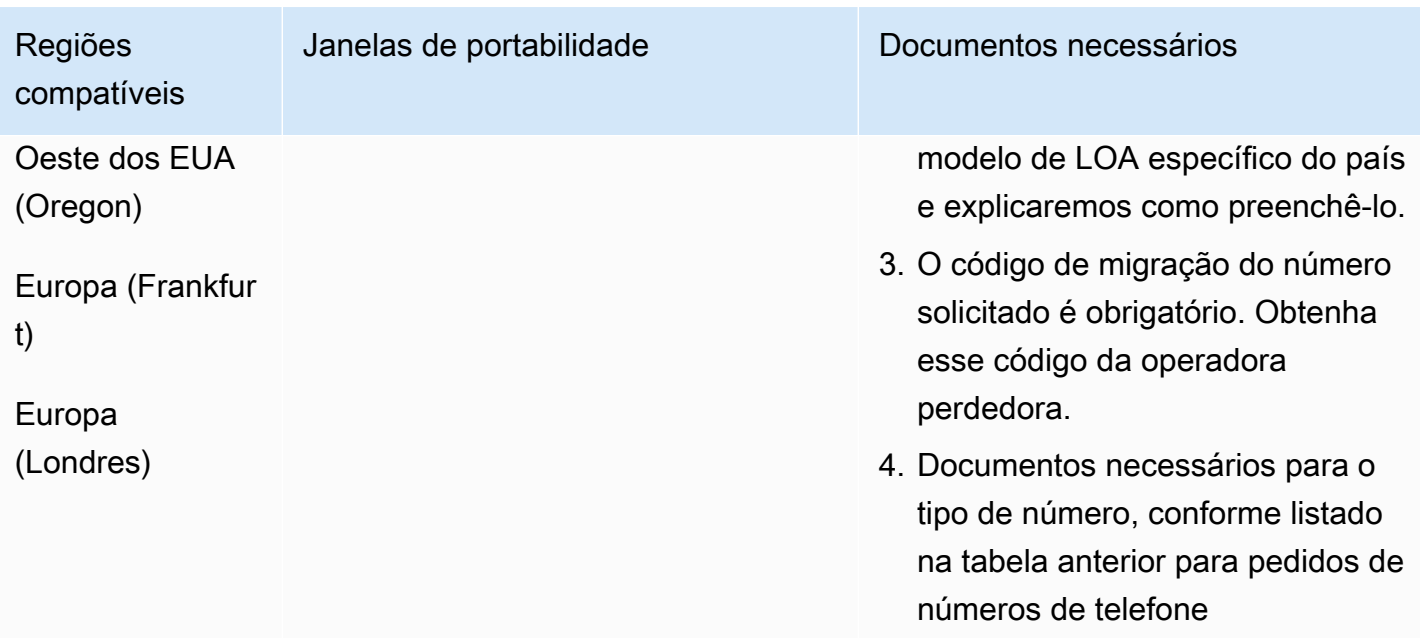

# Jamaica (JM)

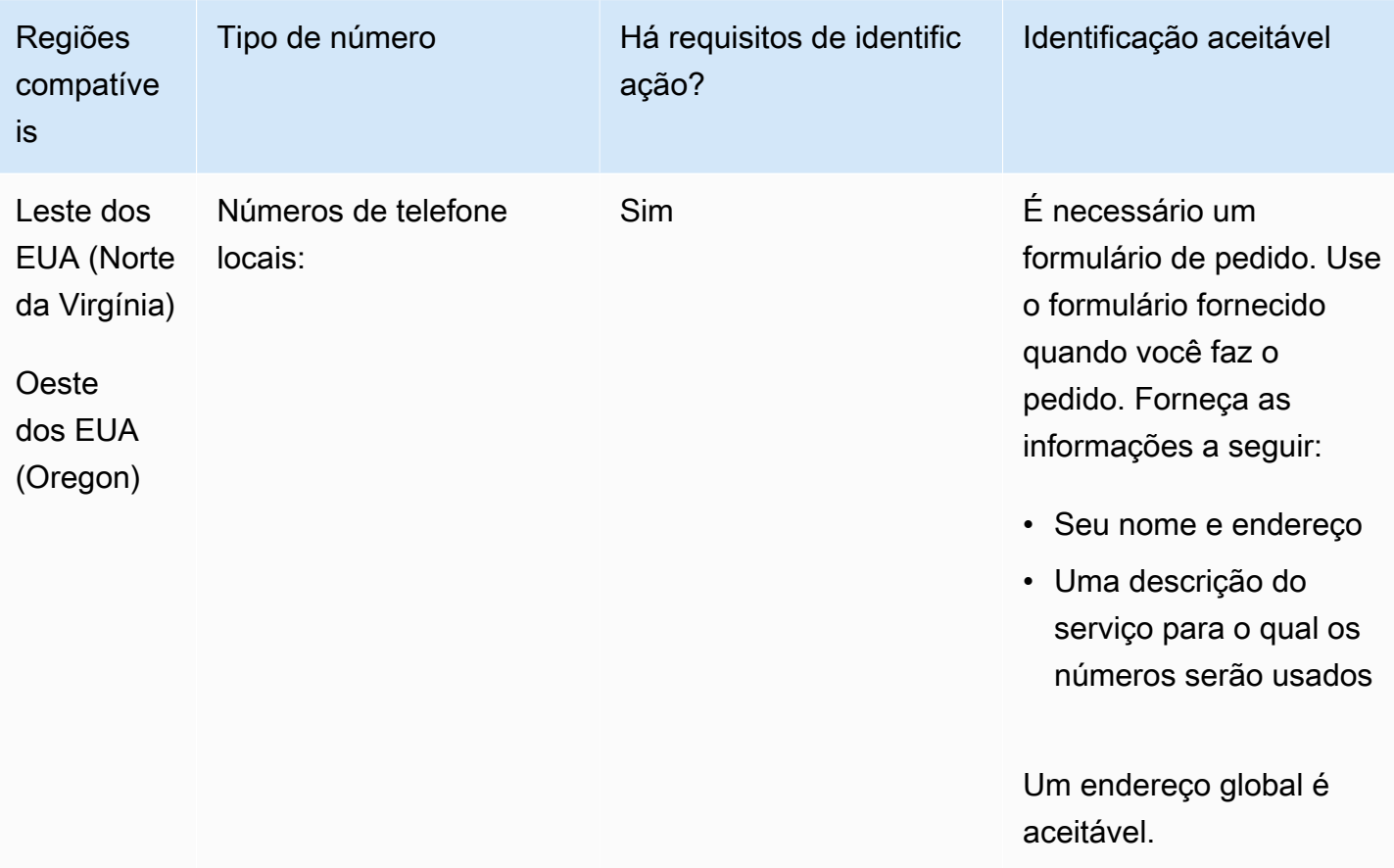

A portabilidade de intervalos de números específicos é permitida. Crie um AWS Support tíquete para verificar a portabilidade do (s) seu (s) número (s).

## Japão (JP)

Para números UIFN, suporta [regiões e requisitos](#page-542-0) padrão.

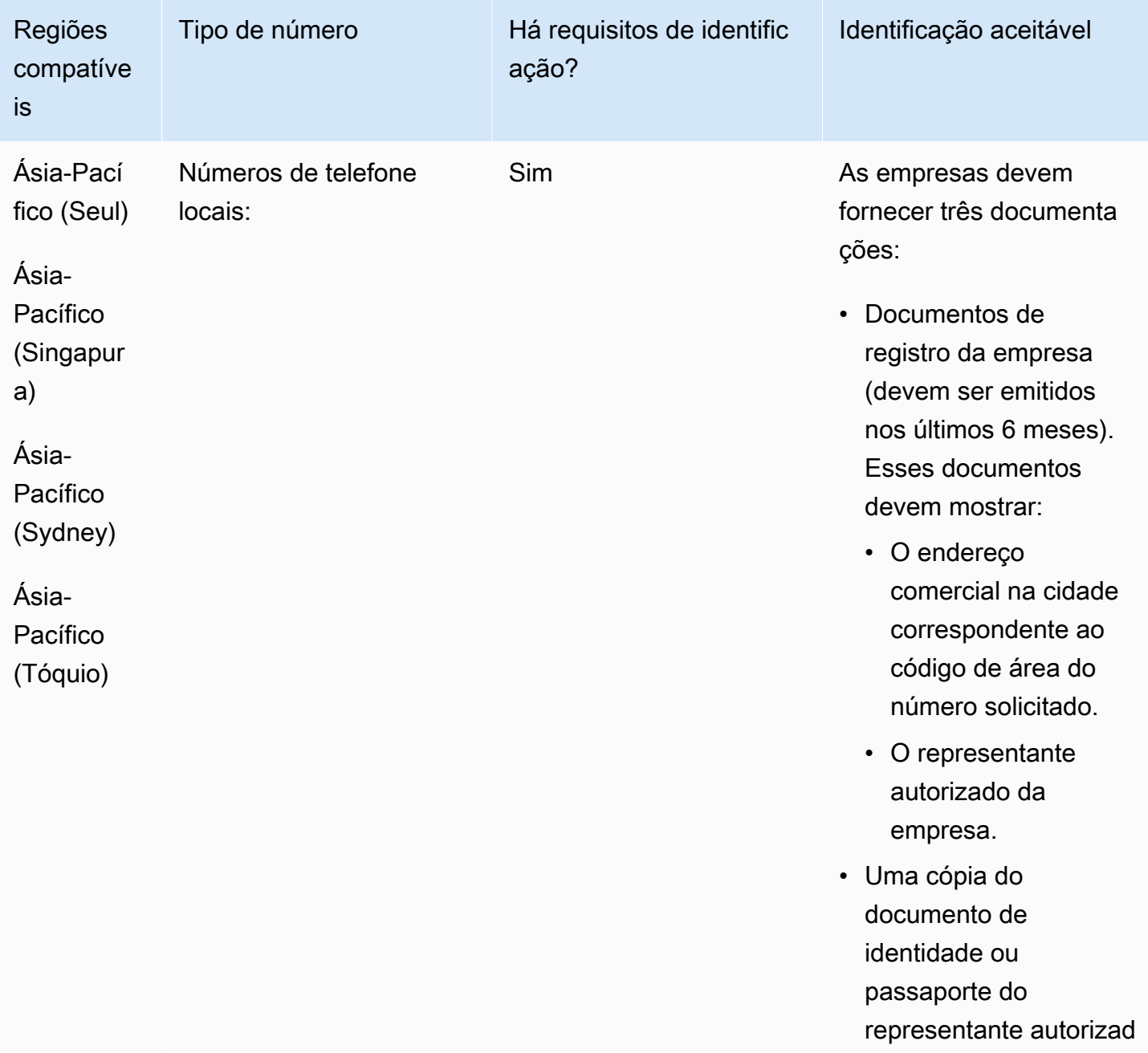

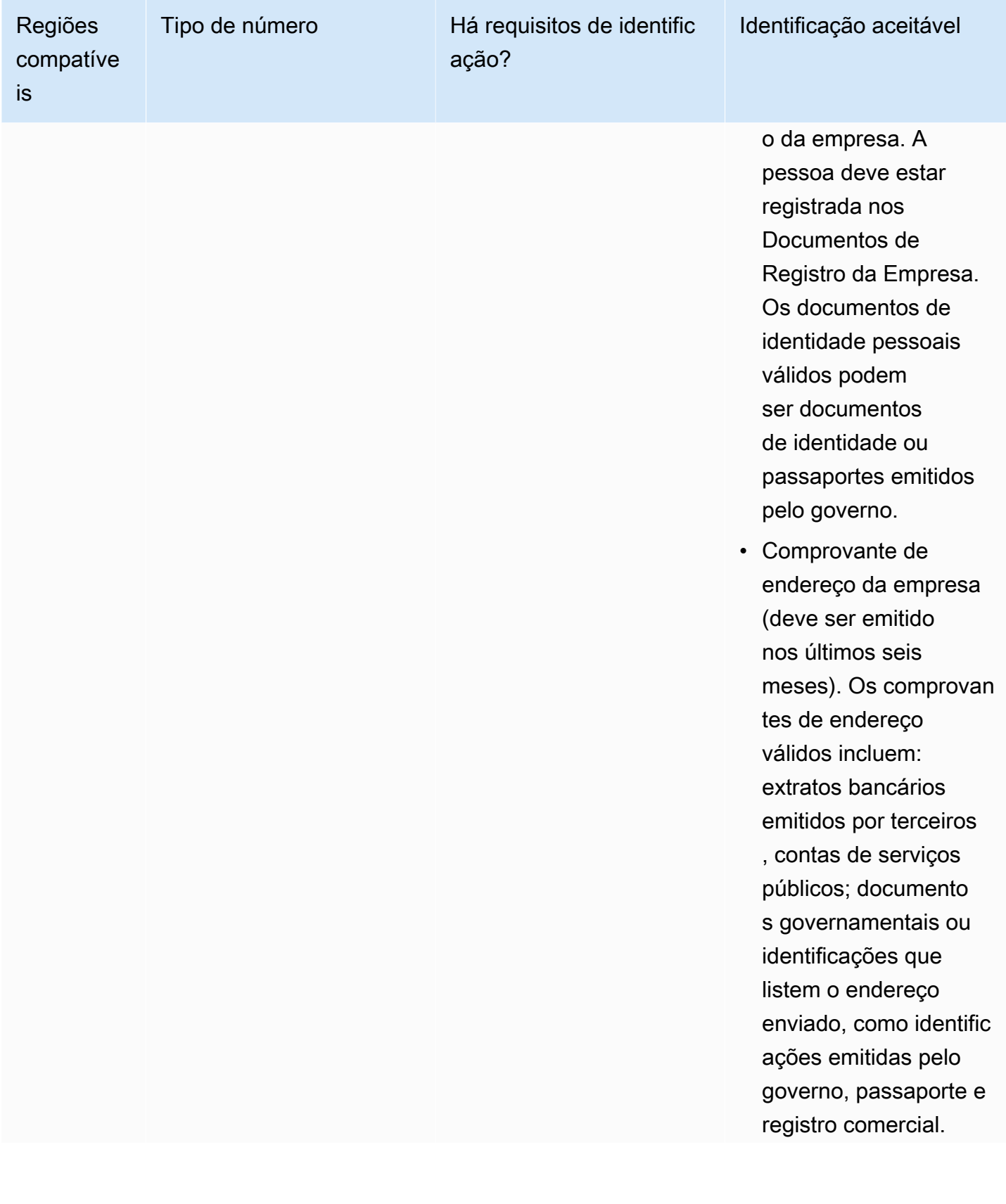

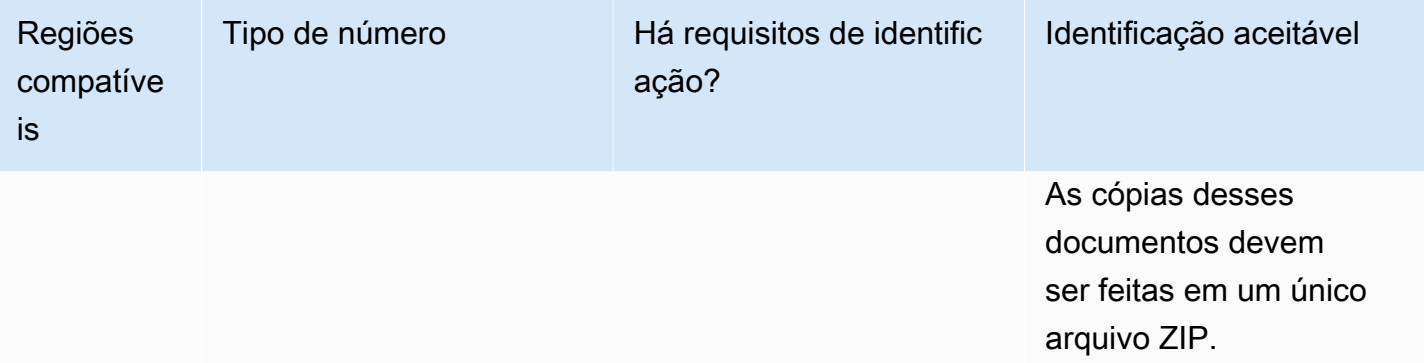

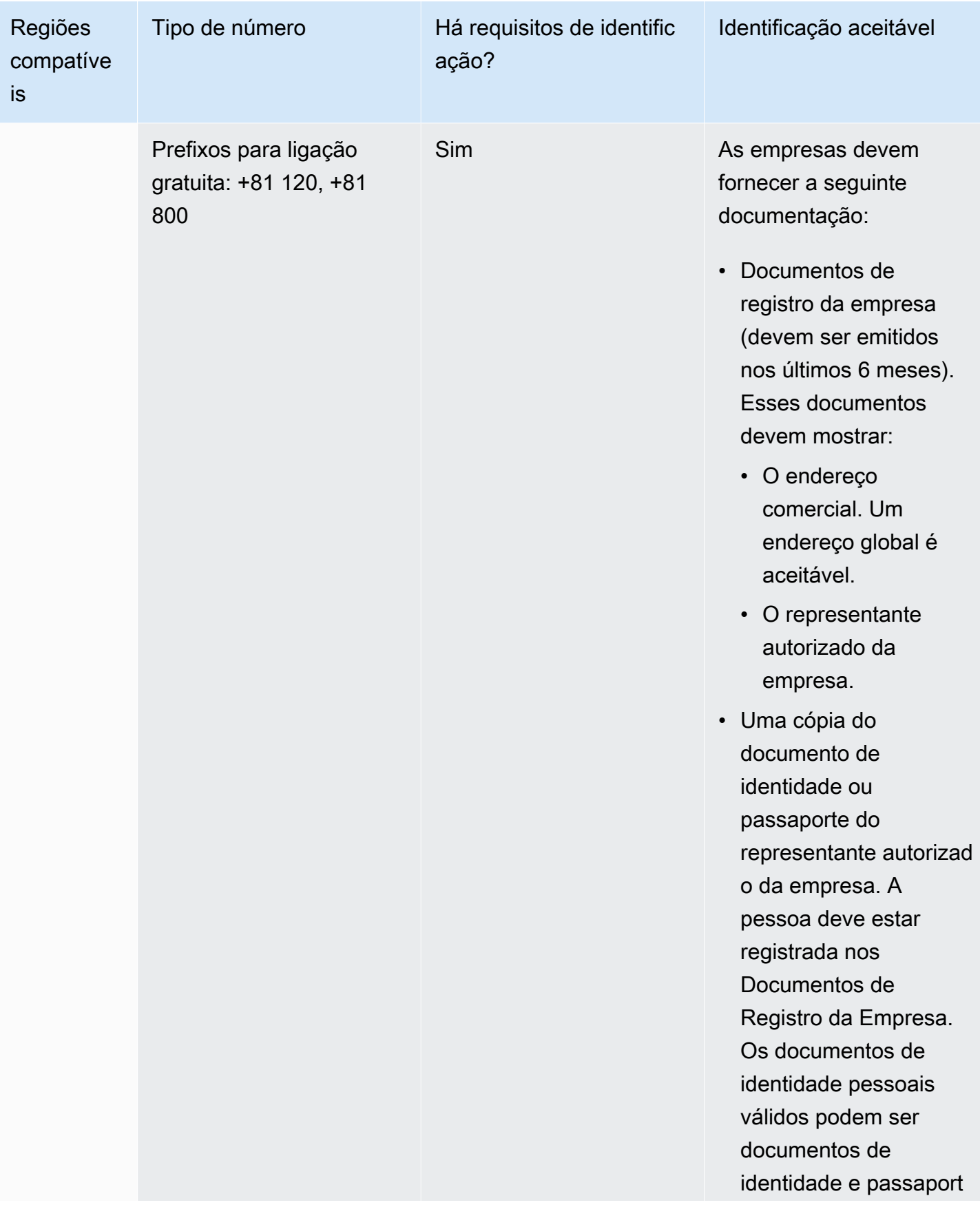

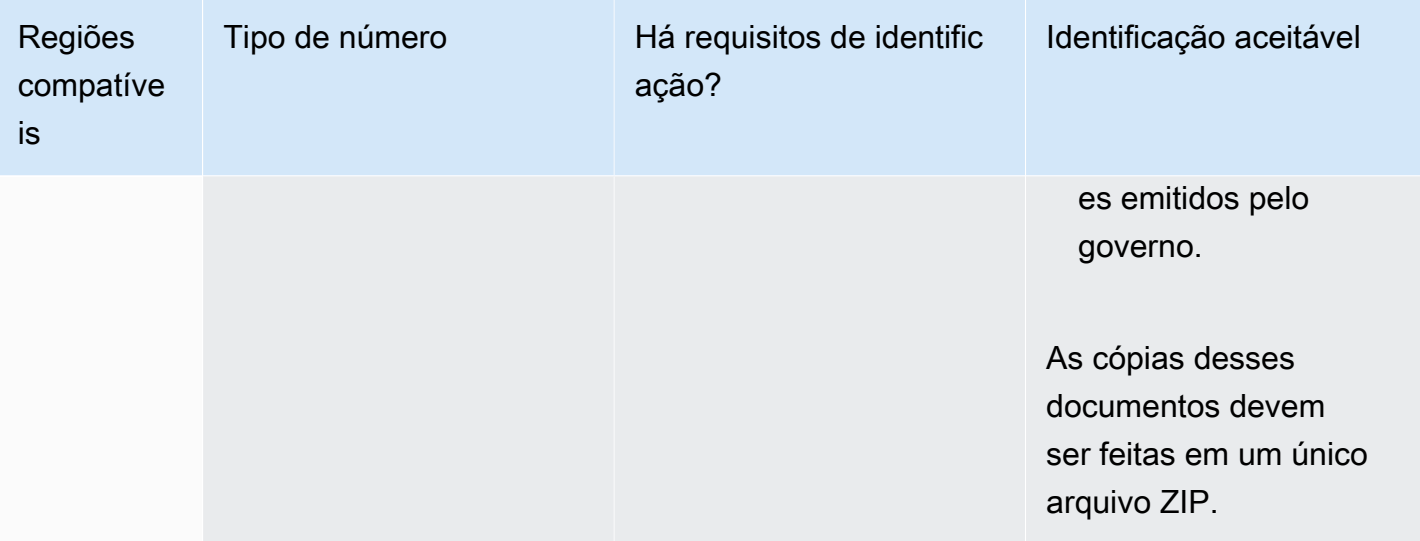

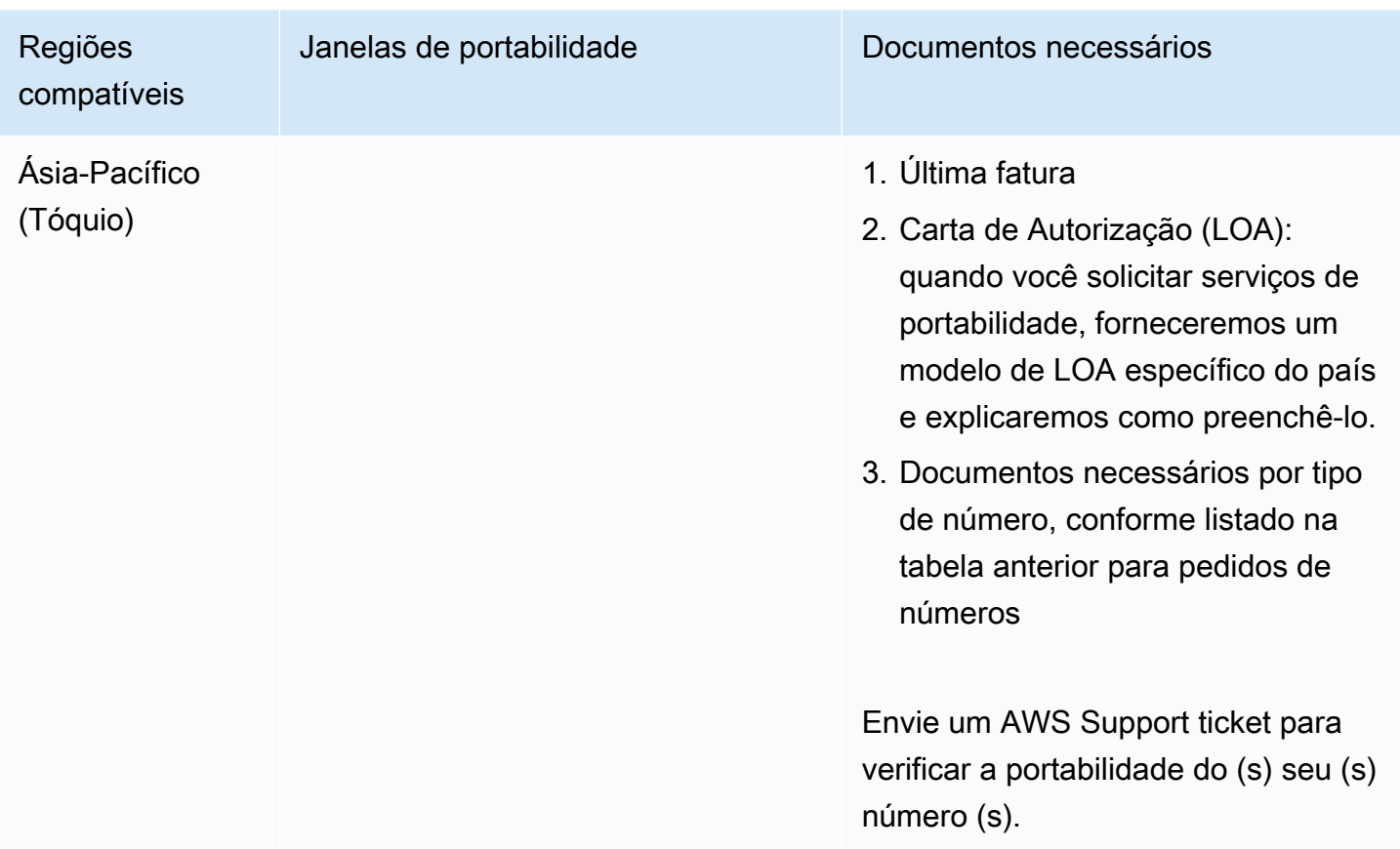

# Letônia (LV)

Para números UIFN, suporta [regiões e requisitos](#page-542-0) padrão.

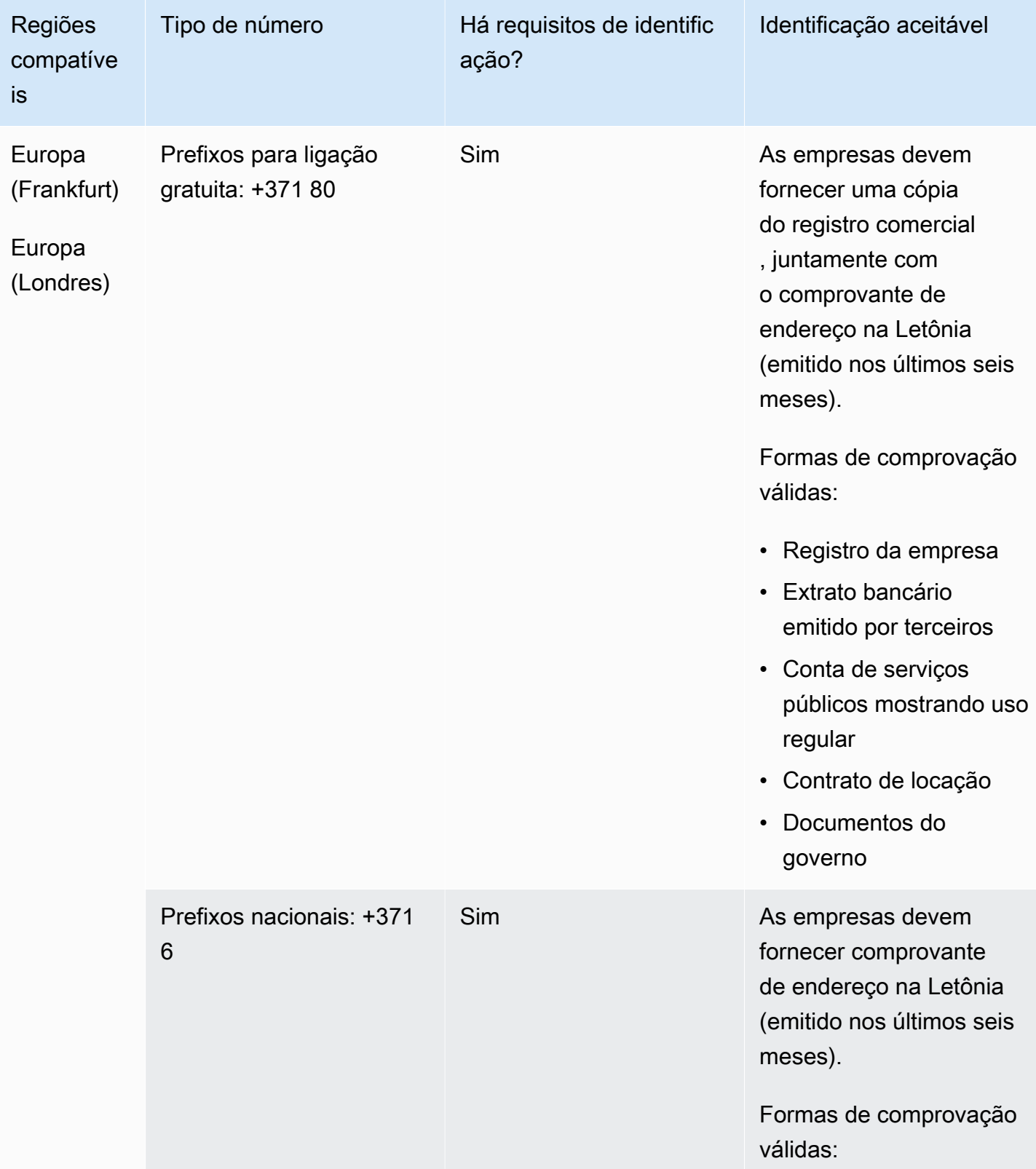

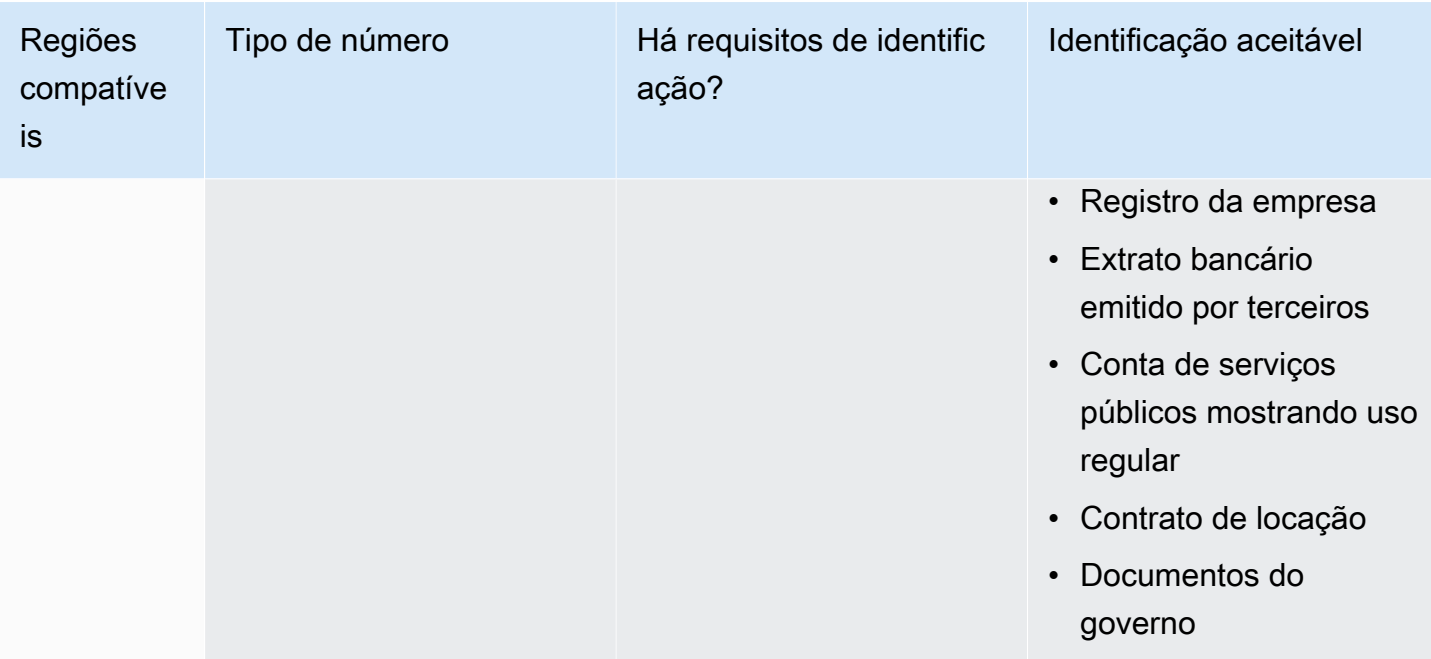

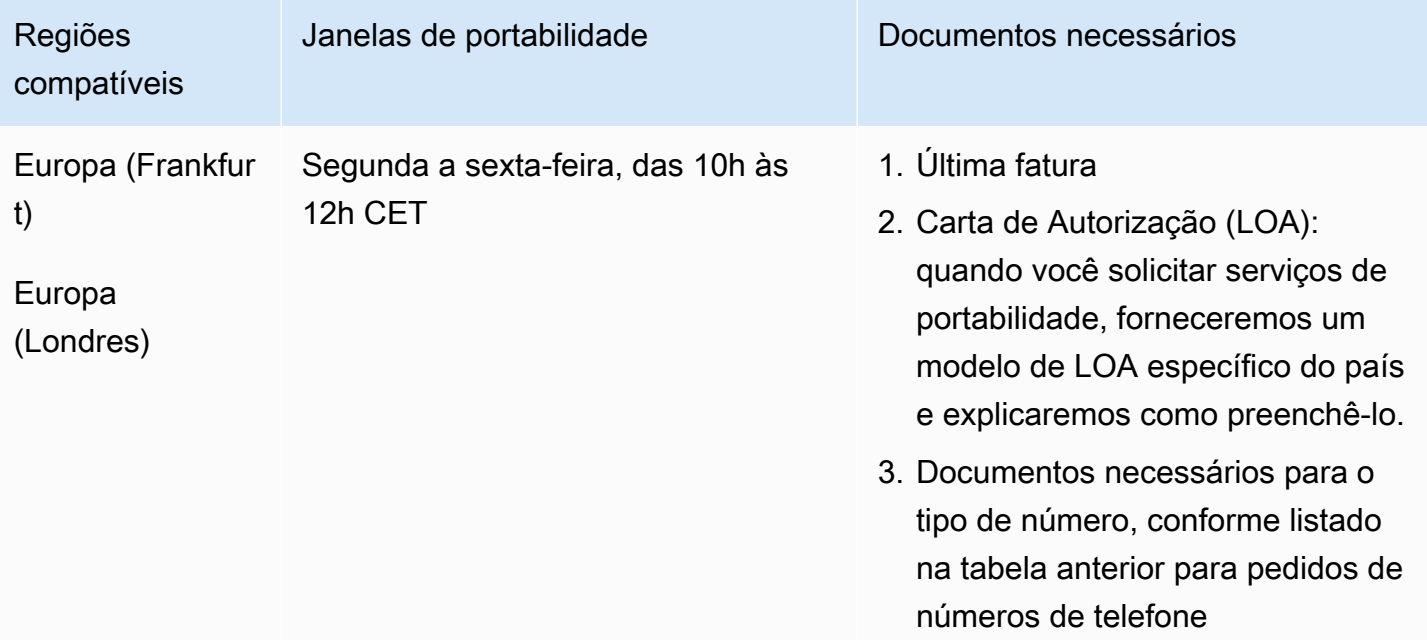

# Lituânia (LT)

Para números UIFN, suporta [regiões e requisitos](#page-542-0) padrão.

#### Para solicitar números de telefone

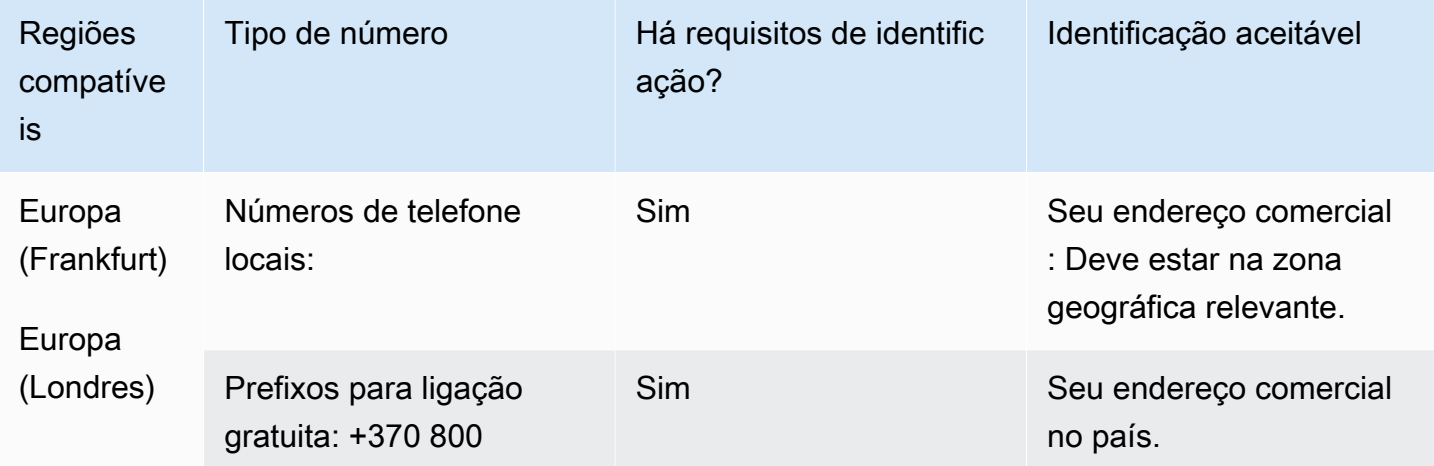

### Portabilidade de número

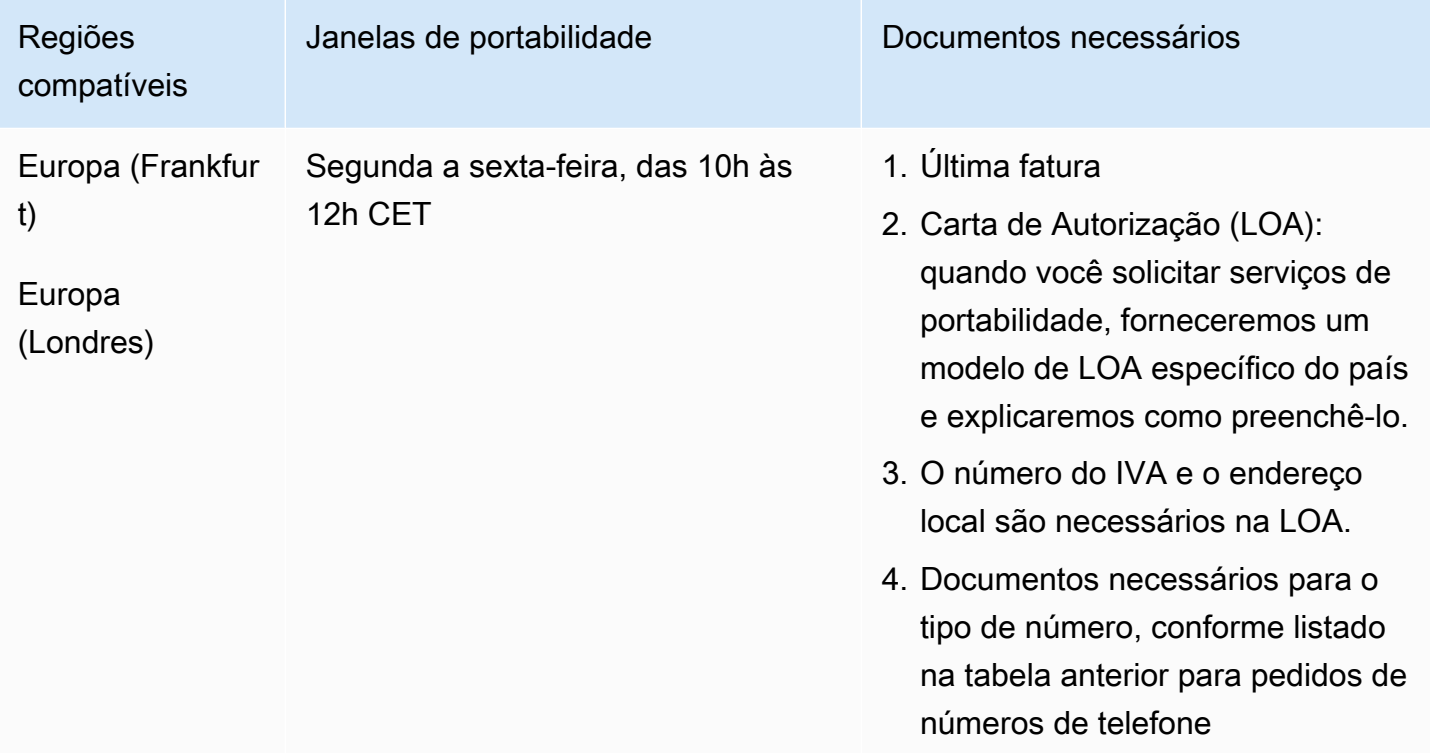

# Luxemburgo (LU)

Para números UIFN, suporta [regiões e requisitos](#page-542-0) padrão.

### Para solicitar números de telefone

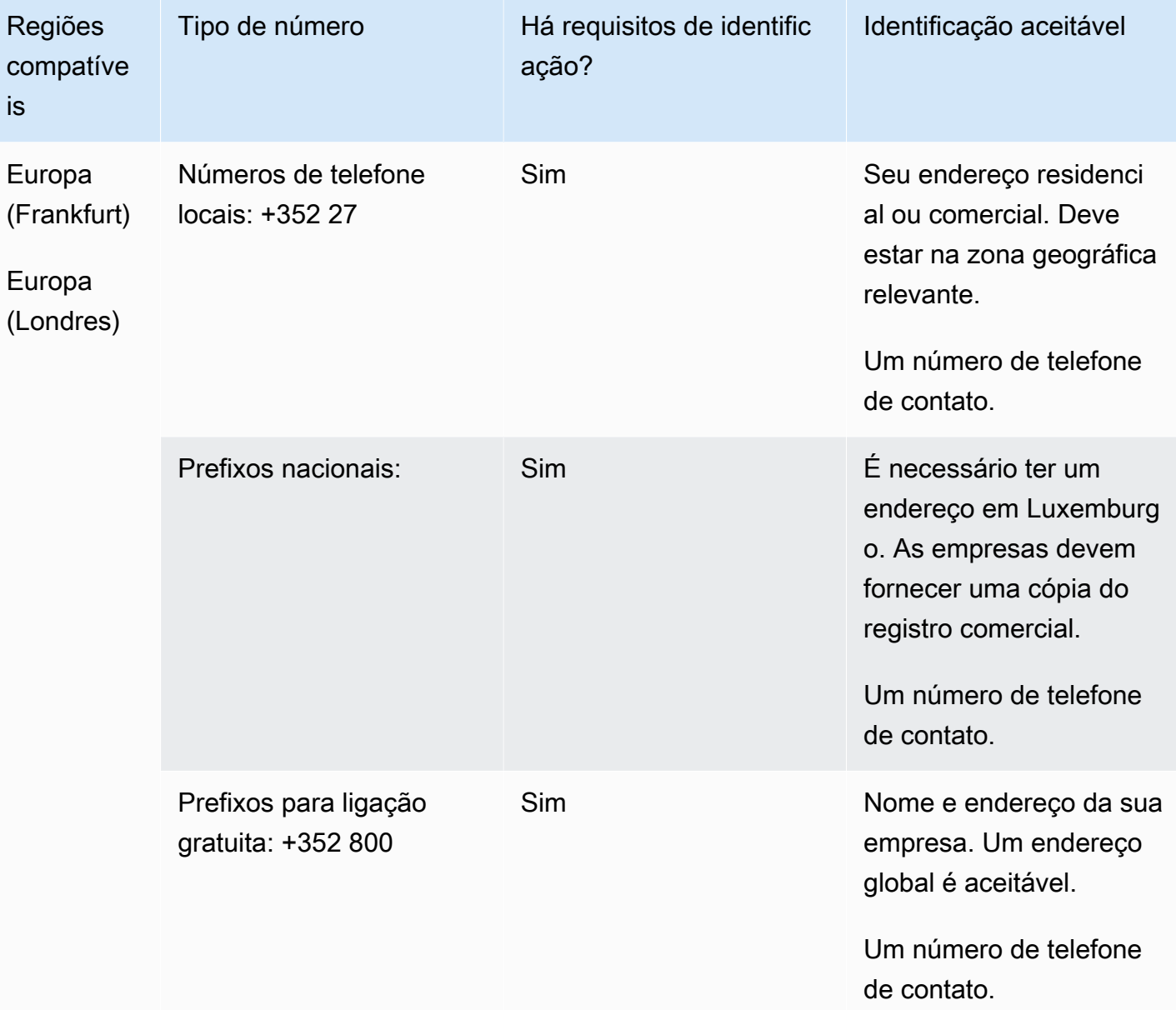

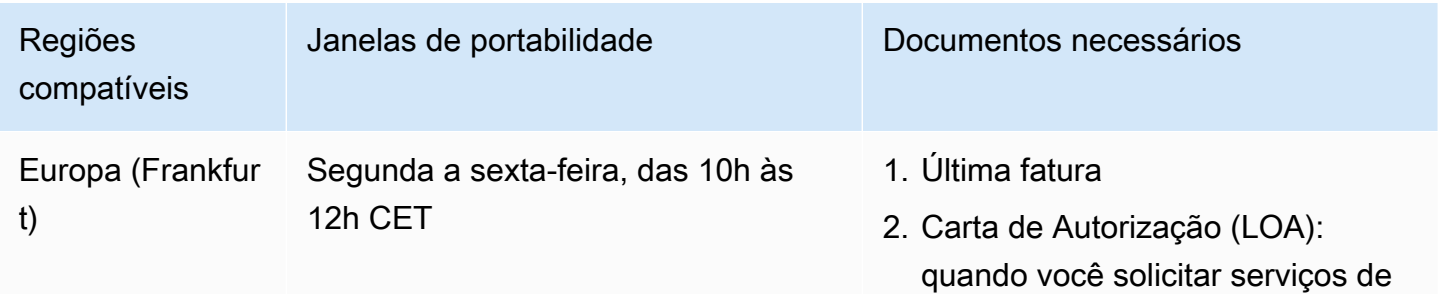

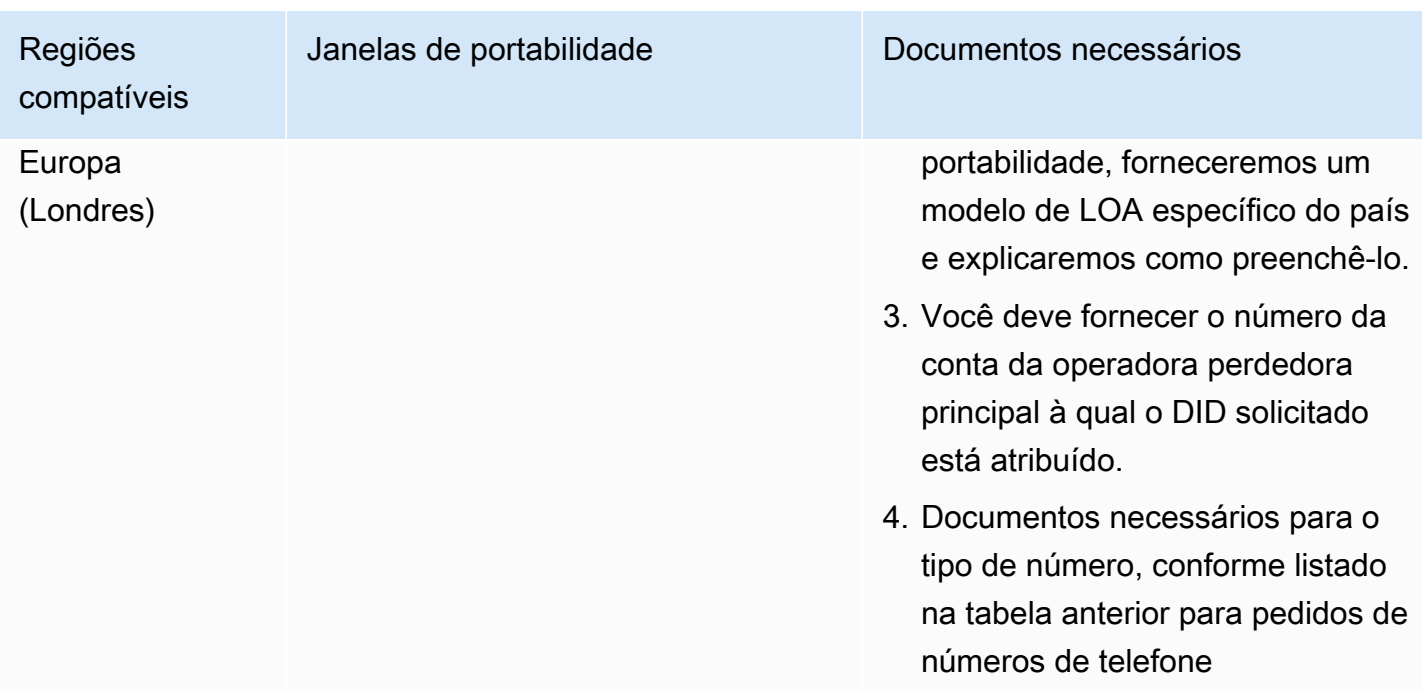

# Macau (MO)

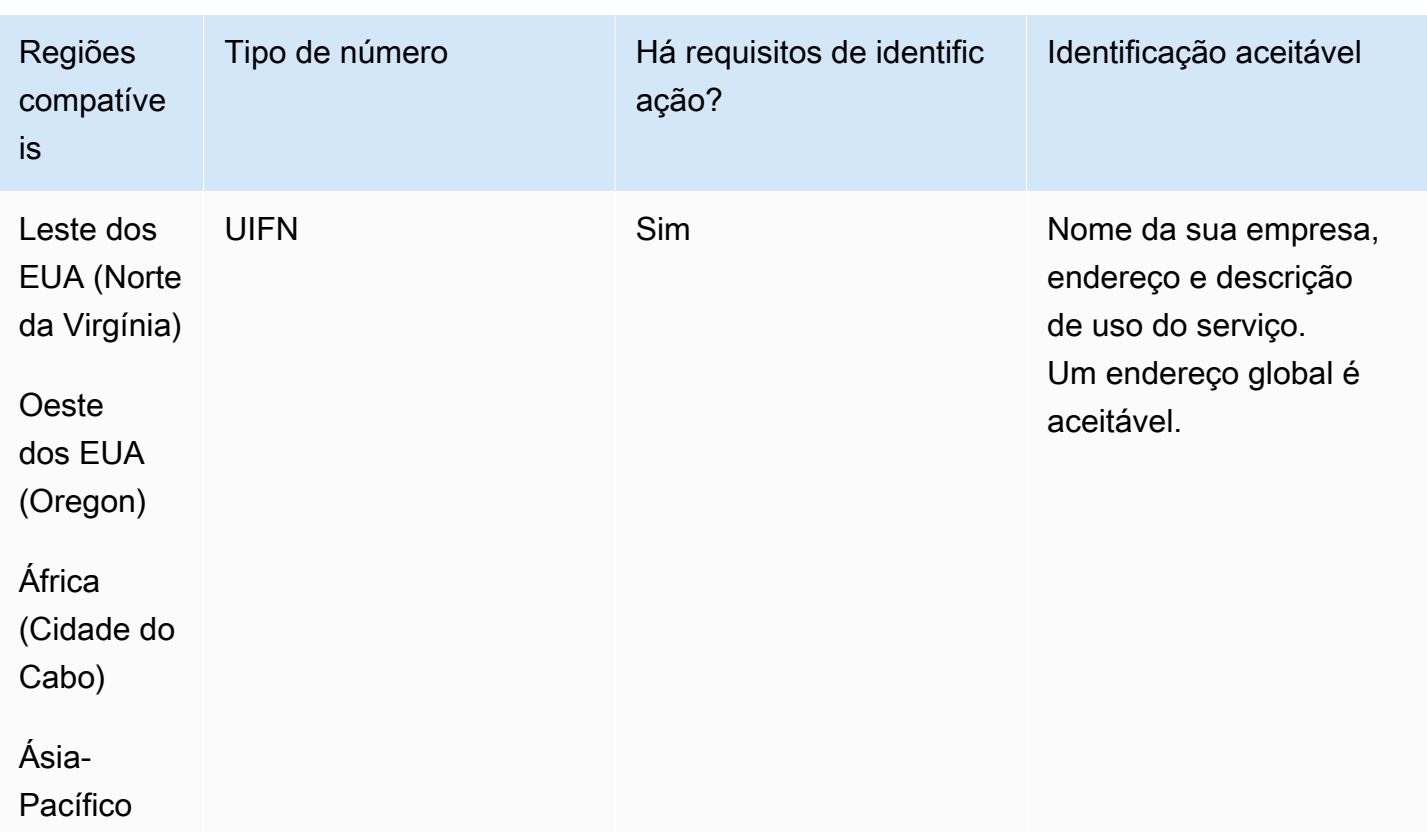
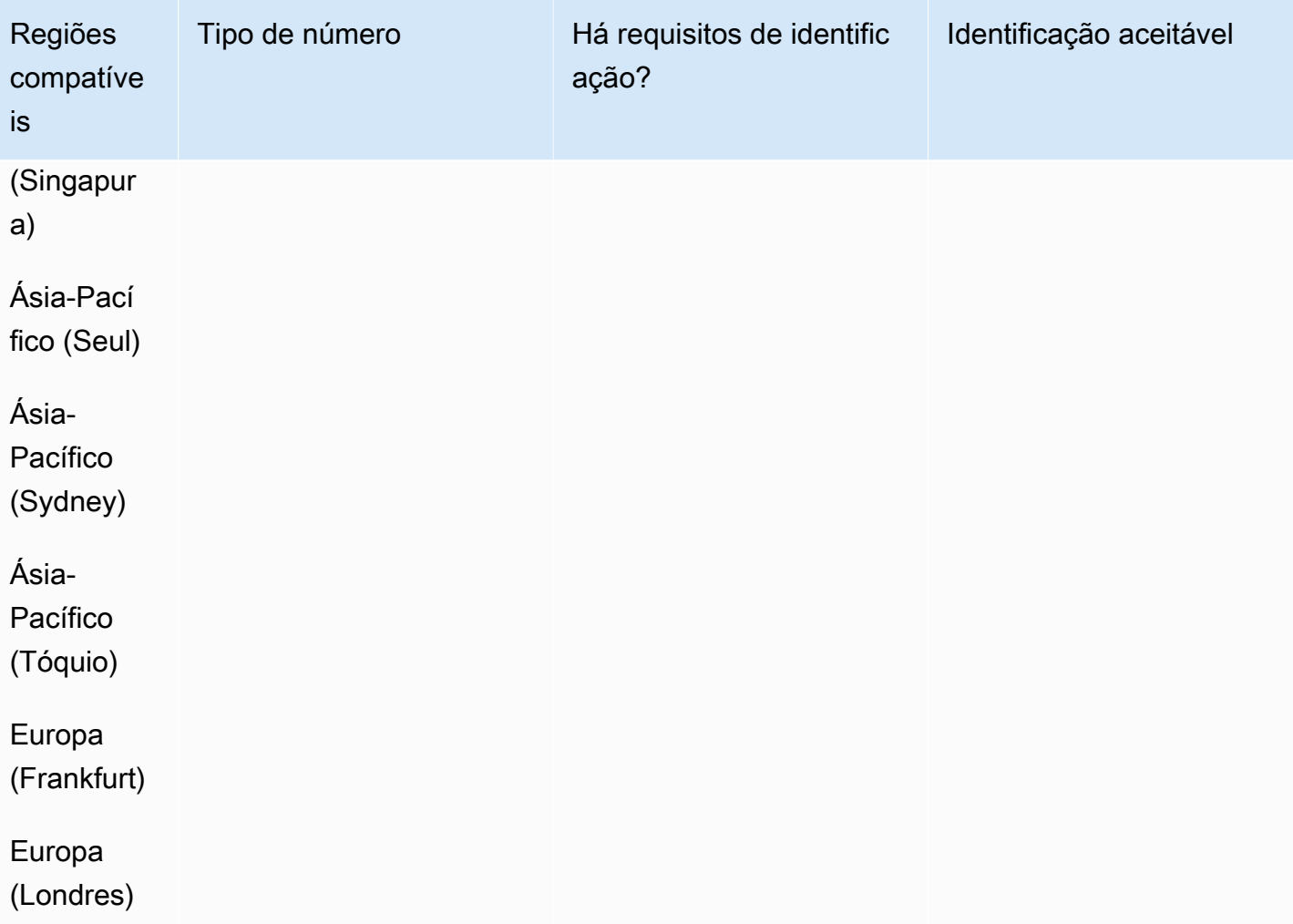

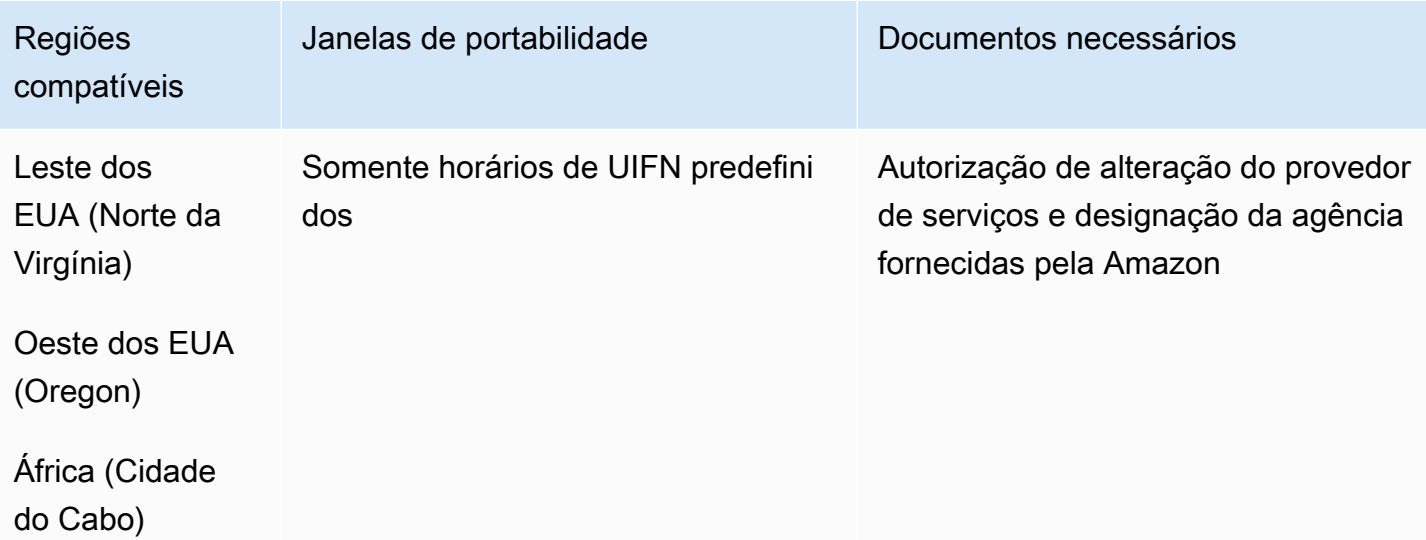

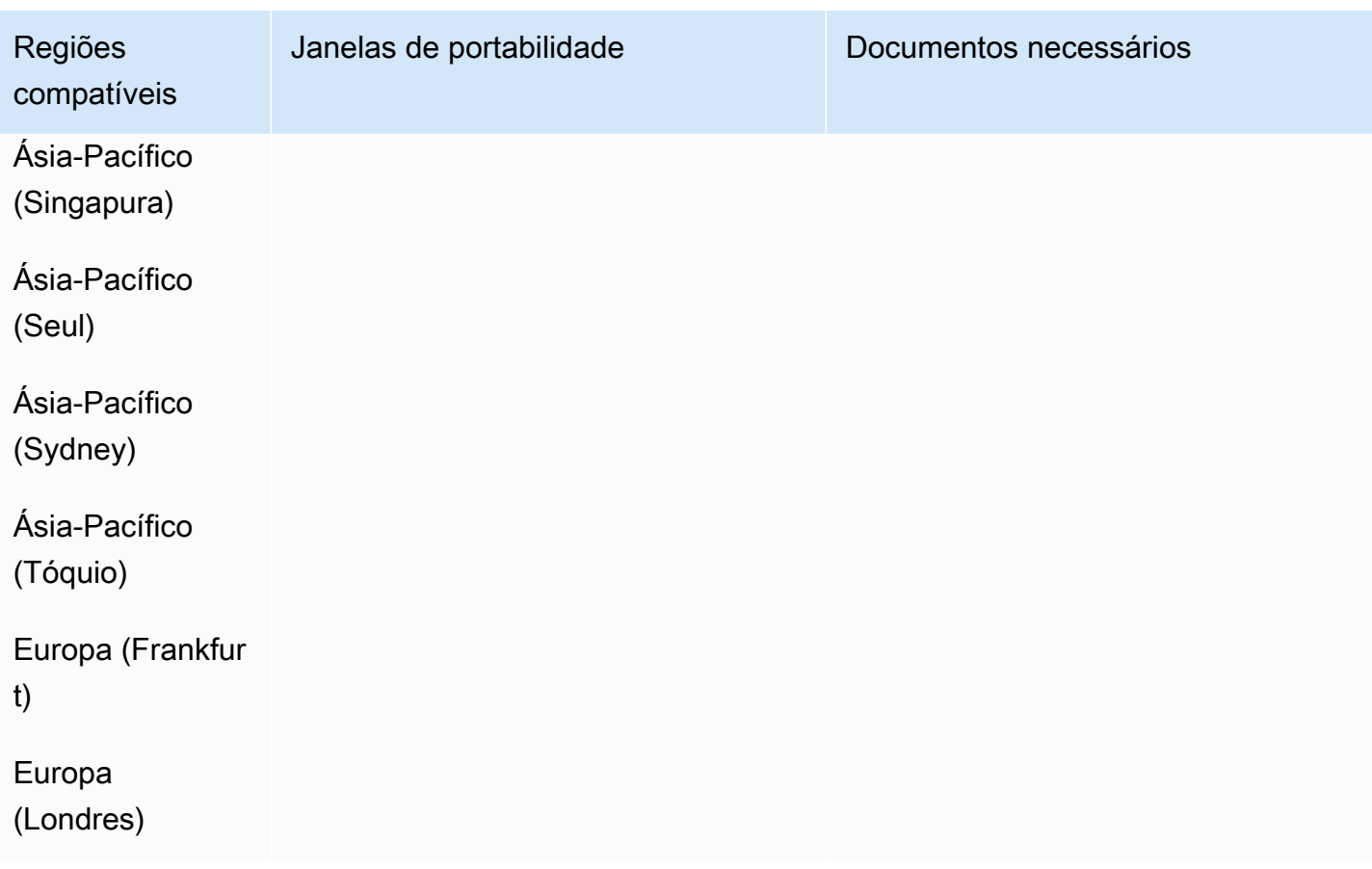

# Macedônia (MK)

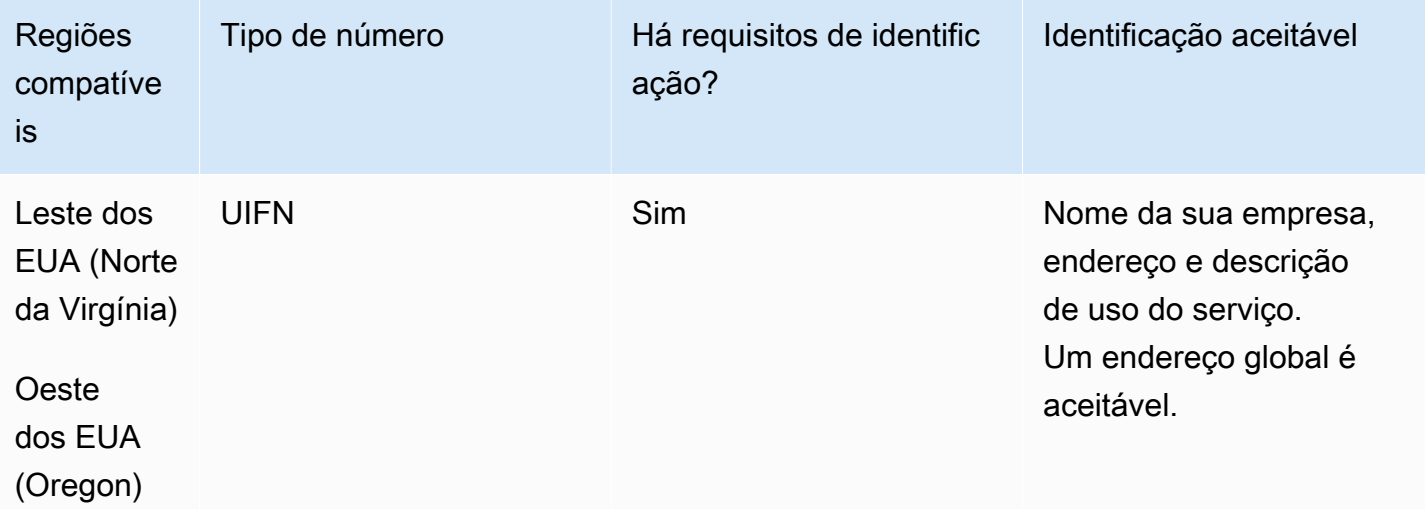

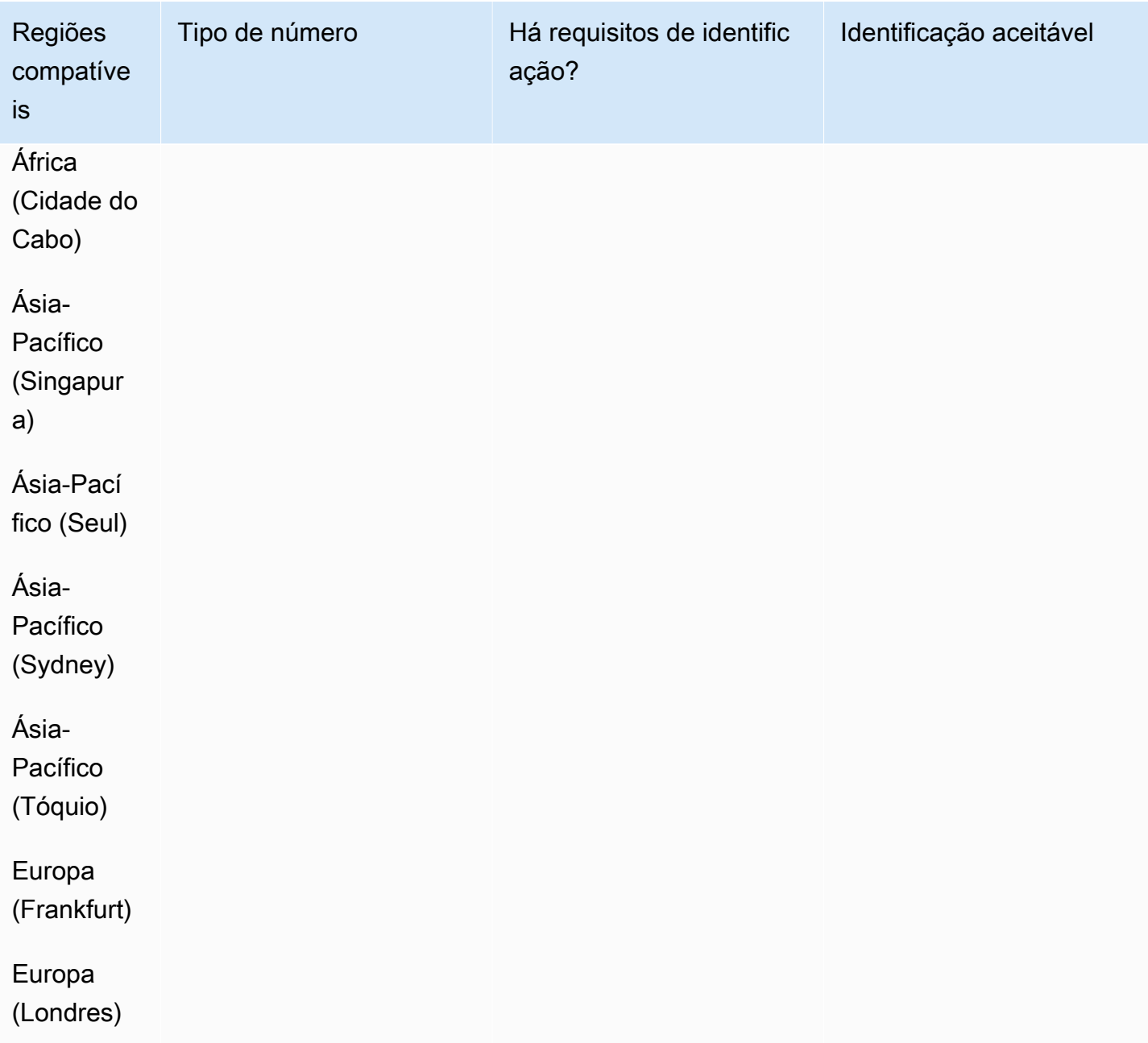

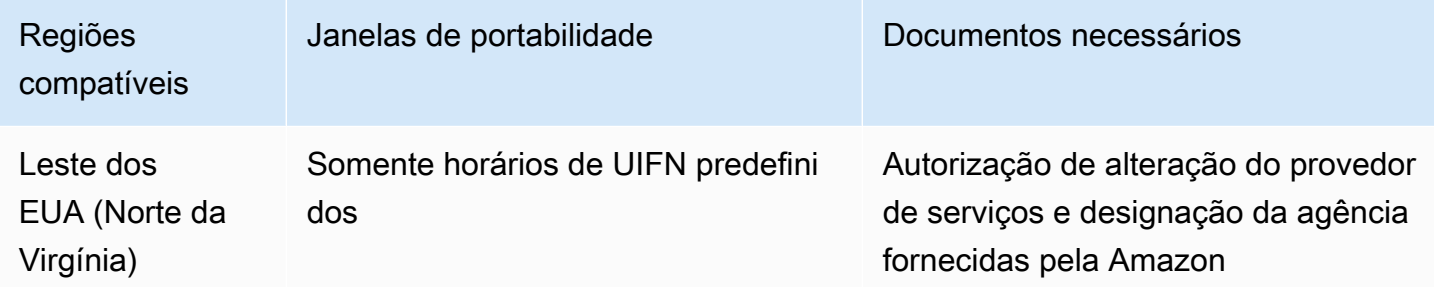

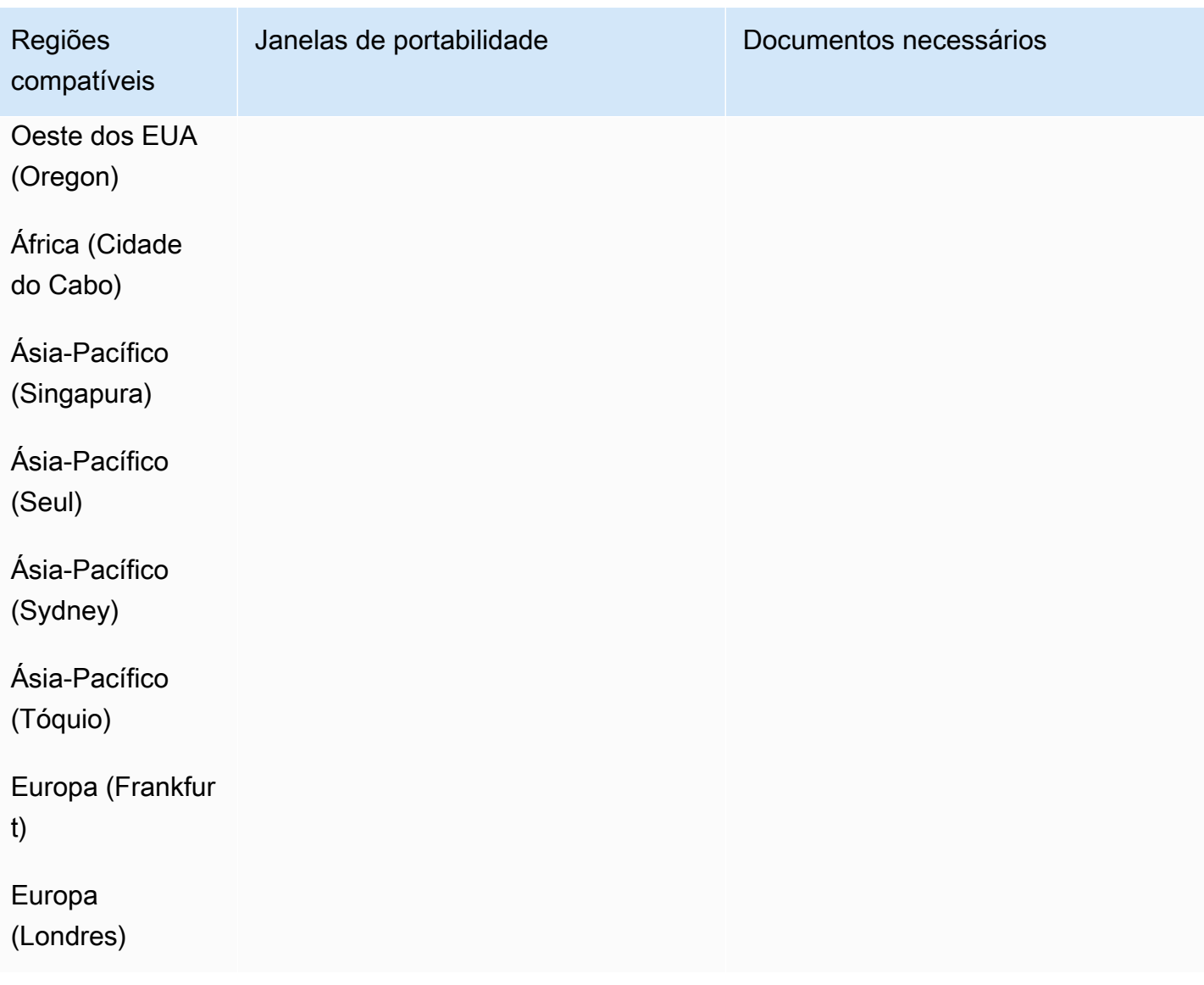

# Malásia (MY)

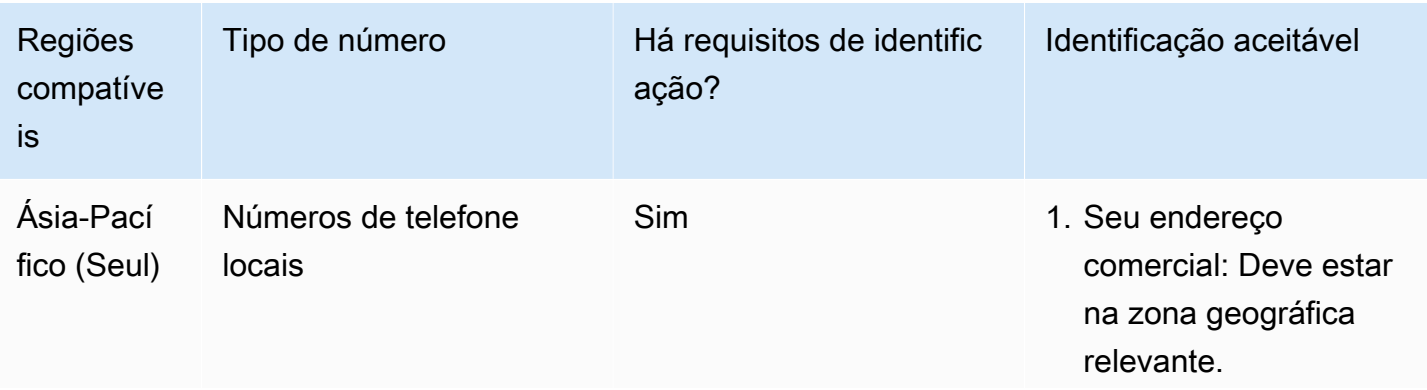

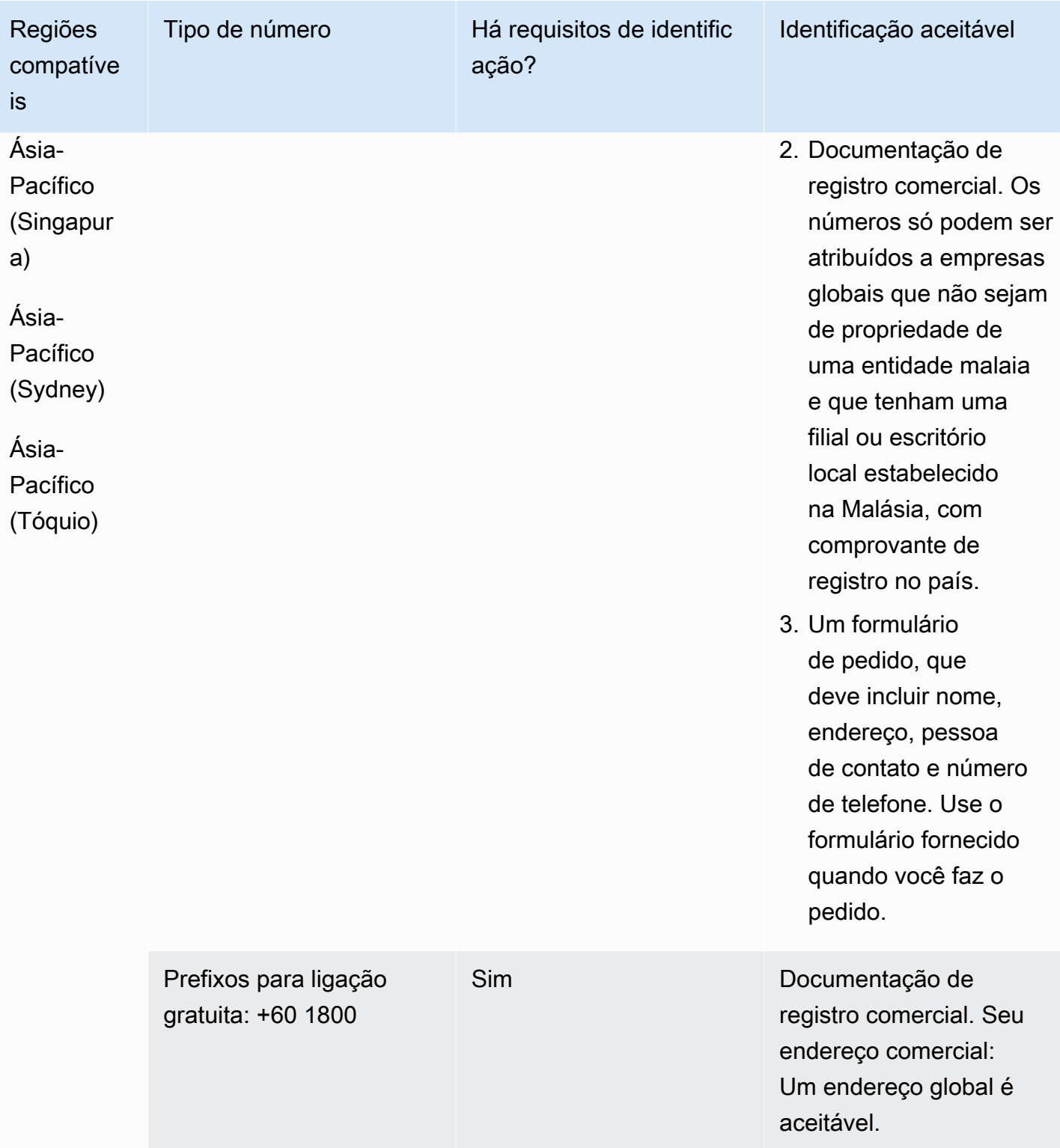

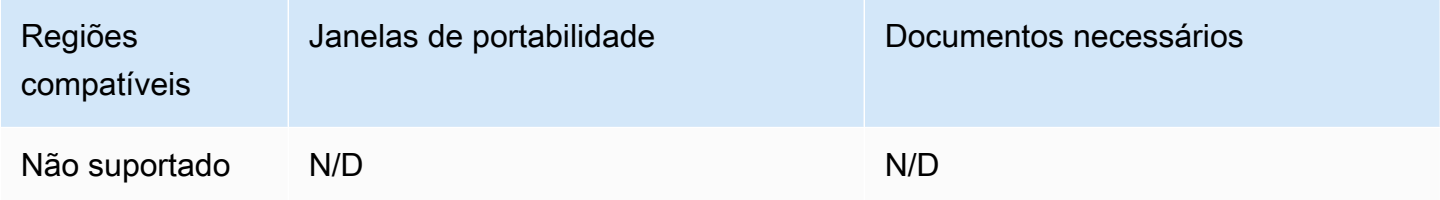

# Malta (MT)

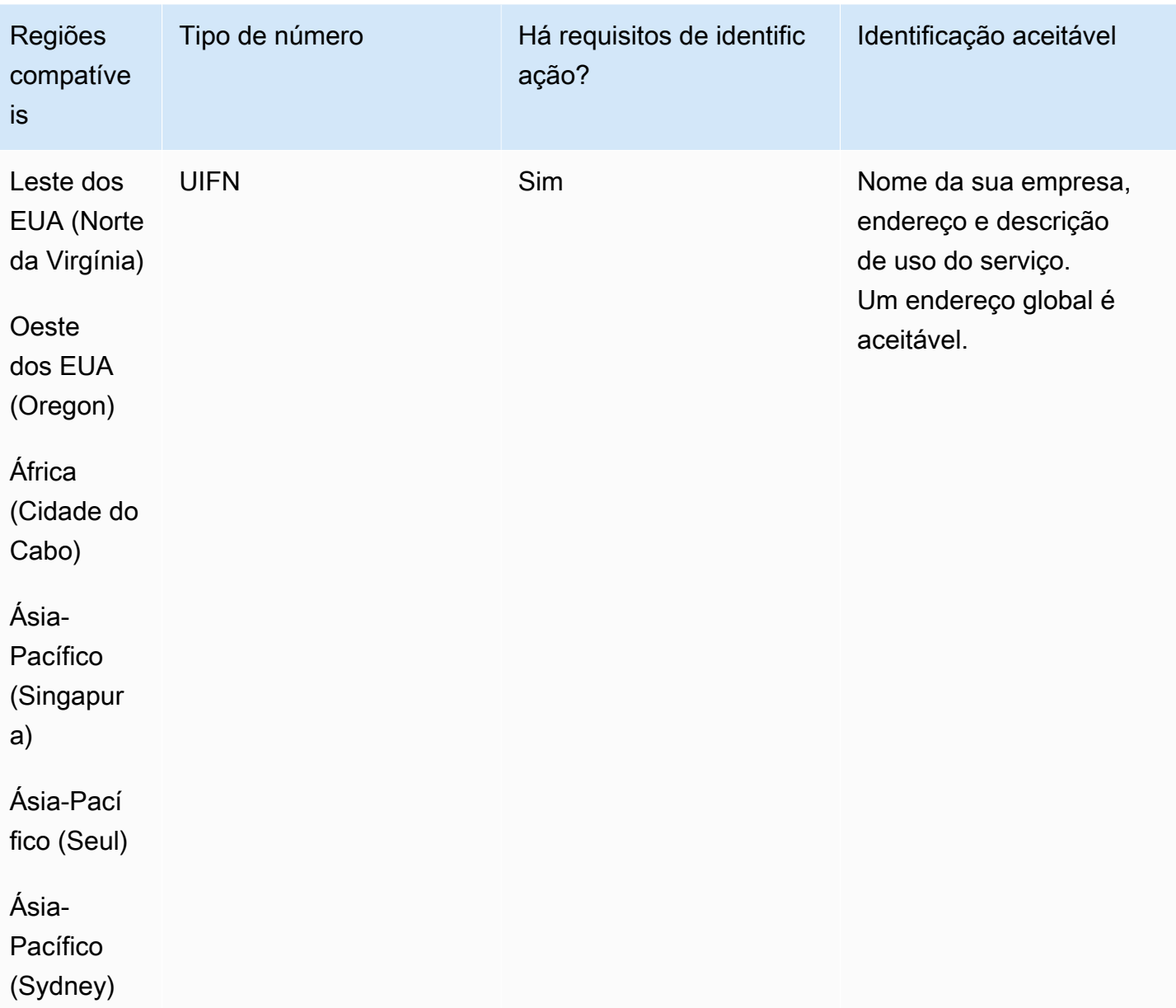

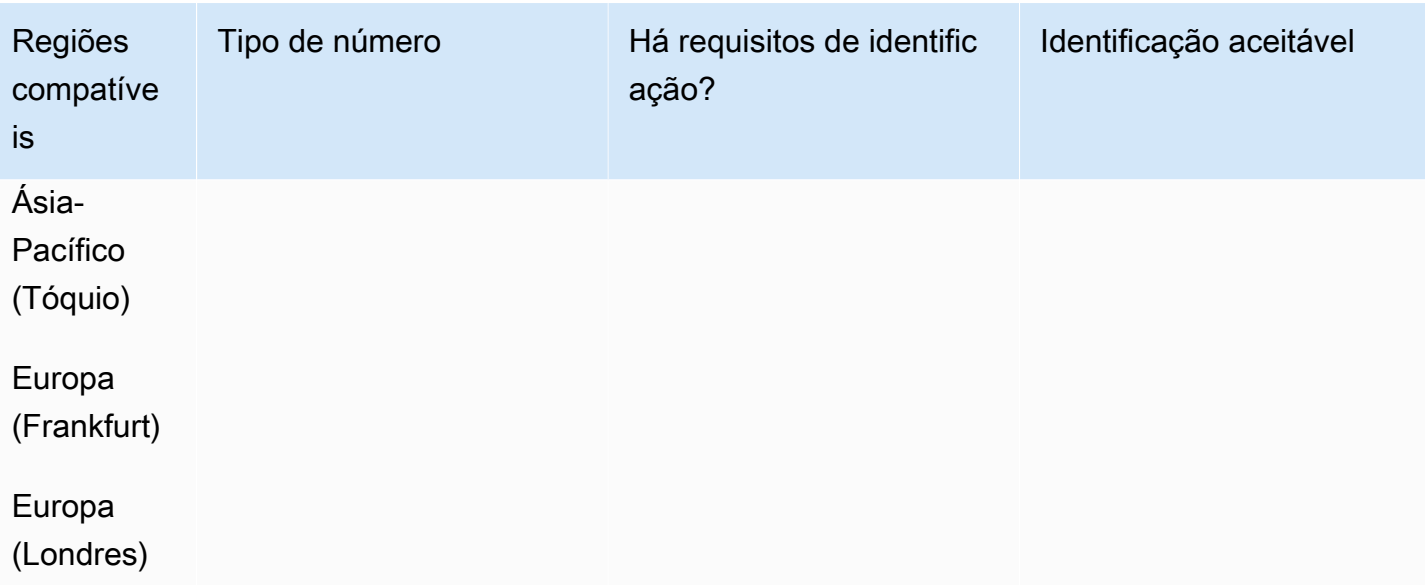

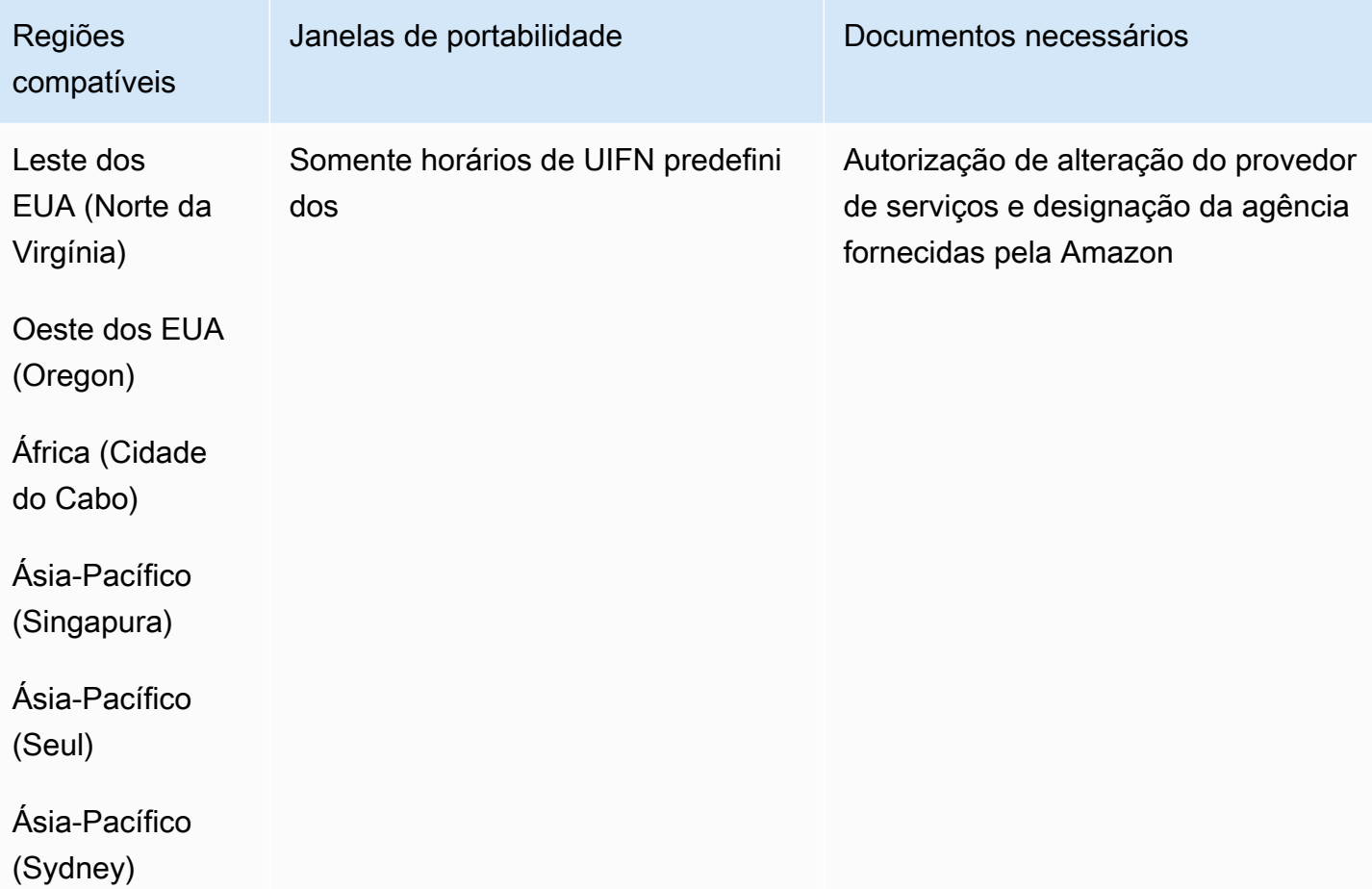

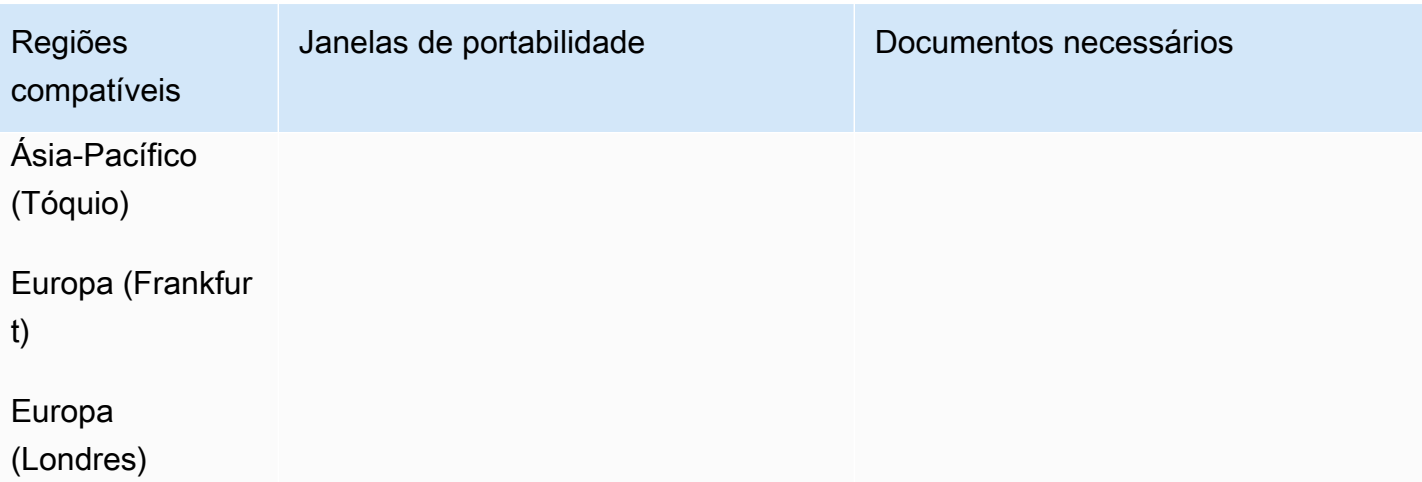

# Martinica (MQ)

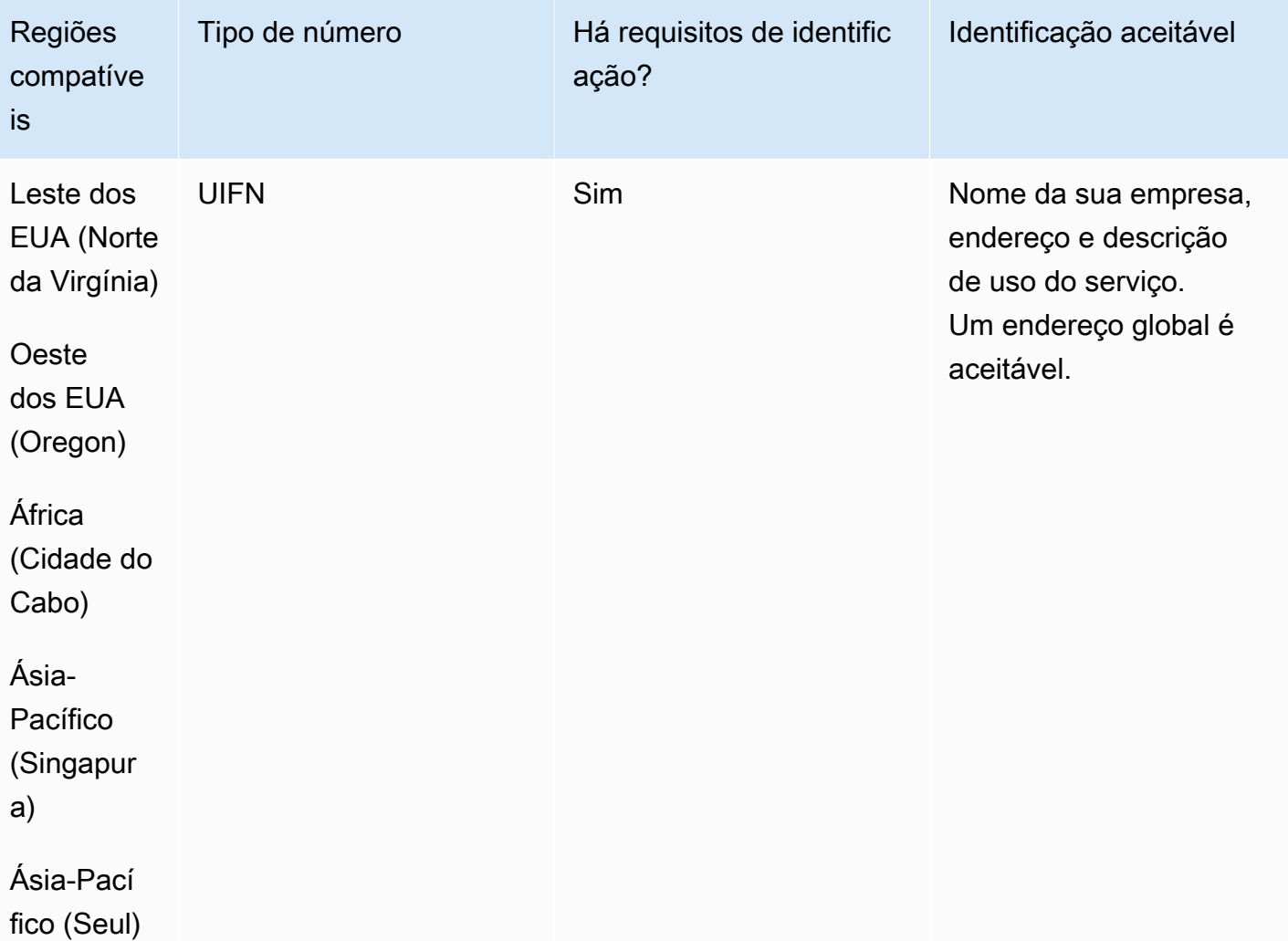

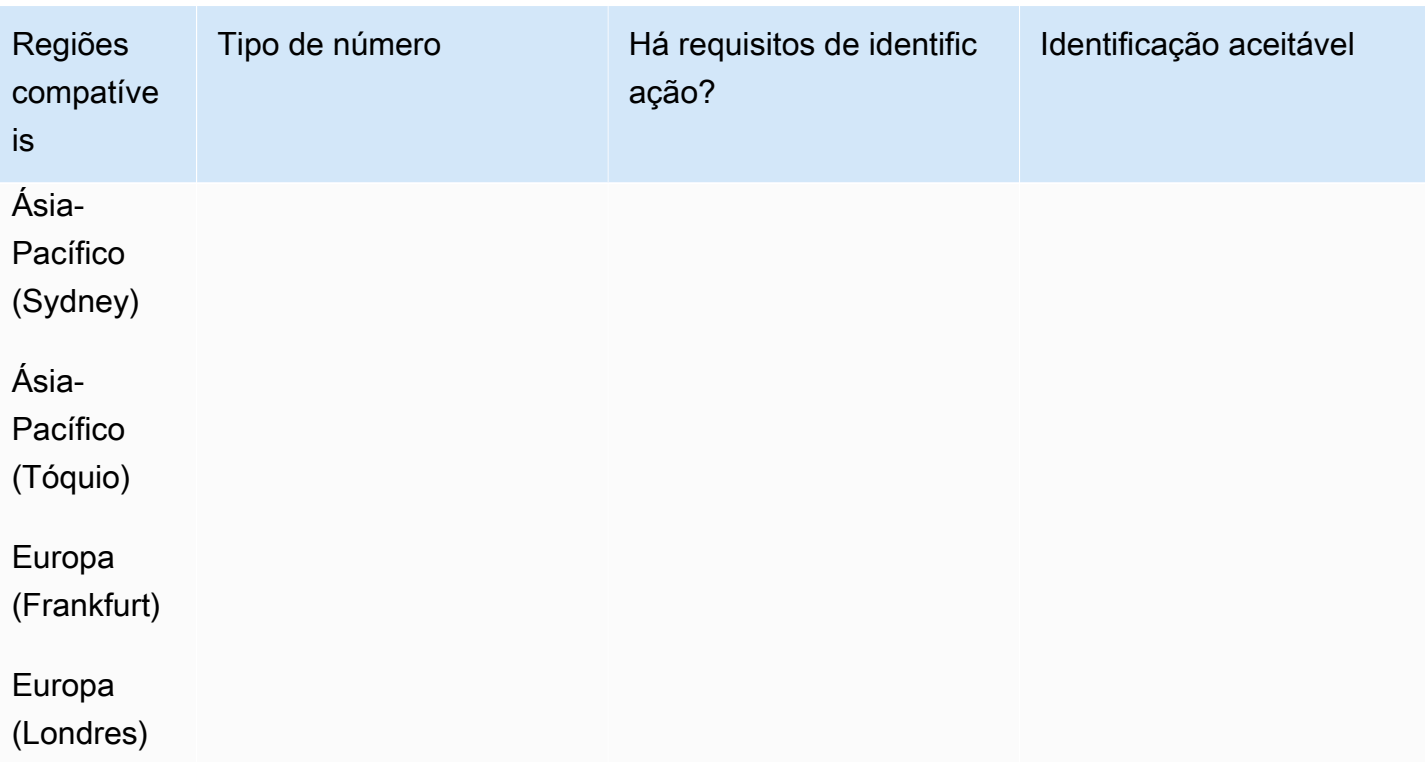

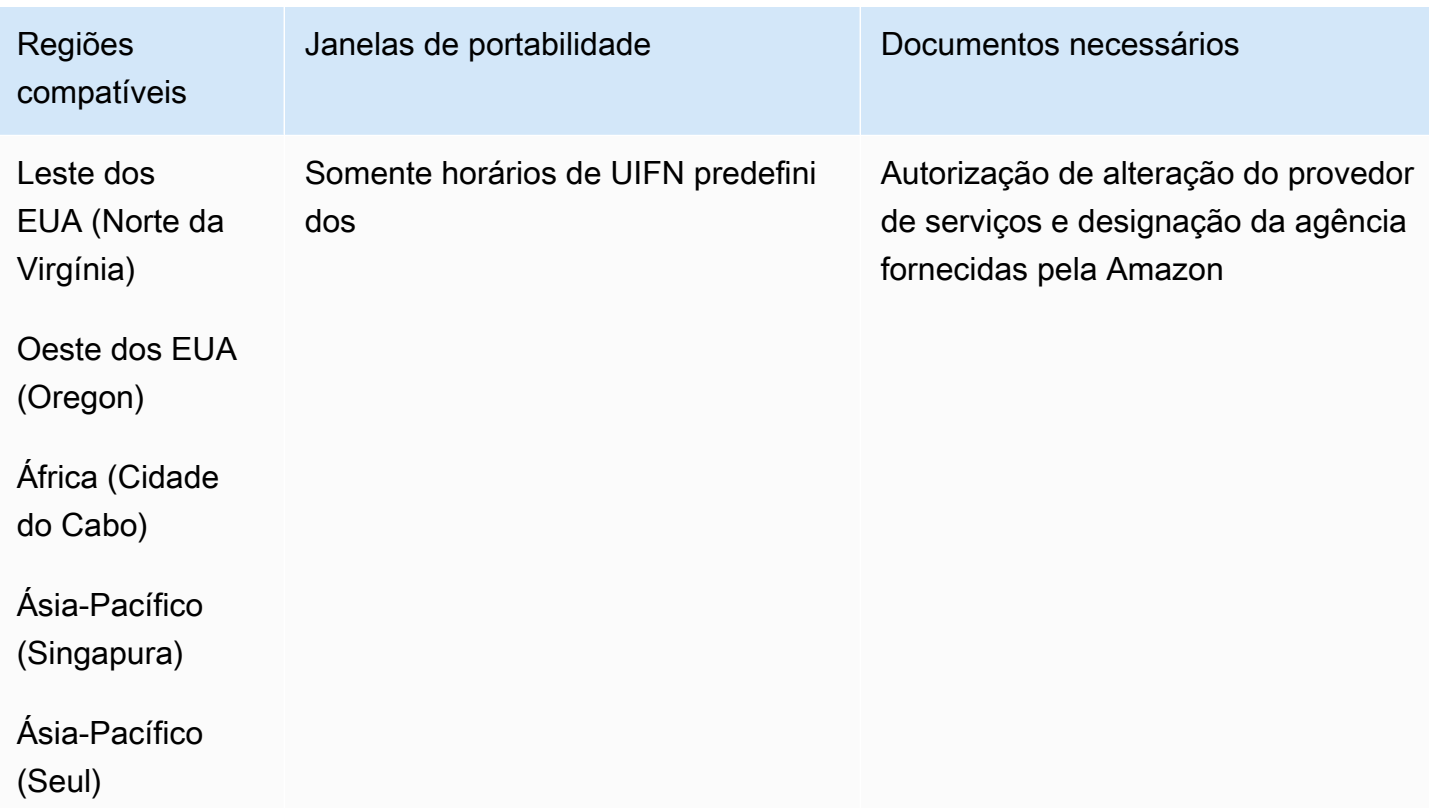

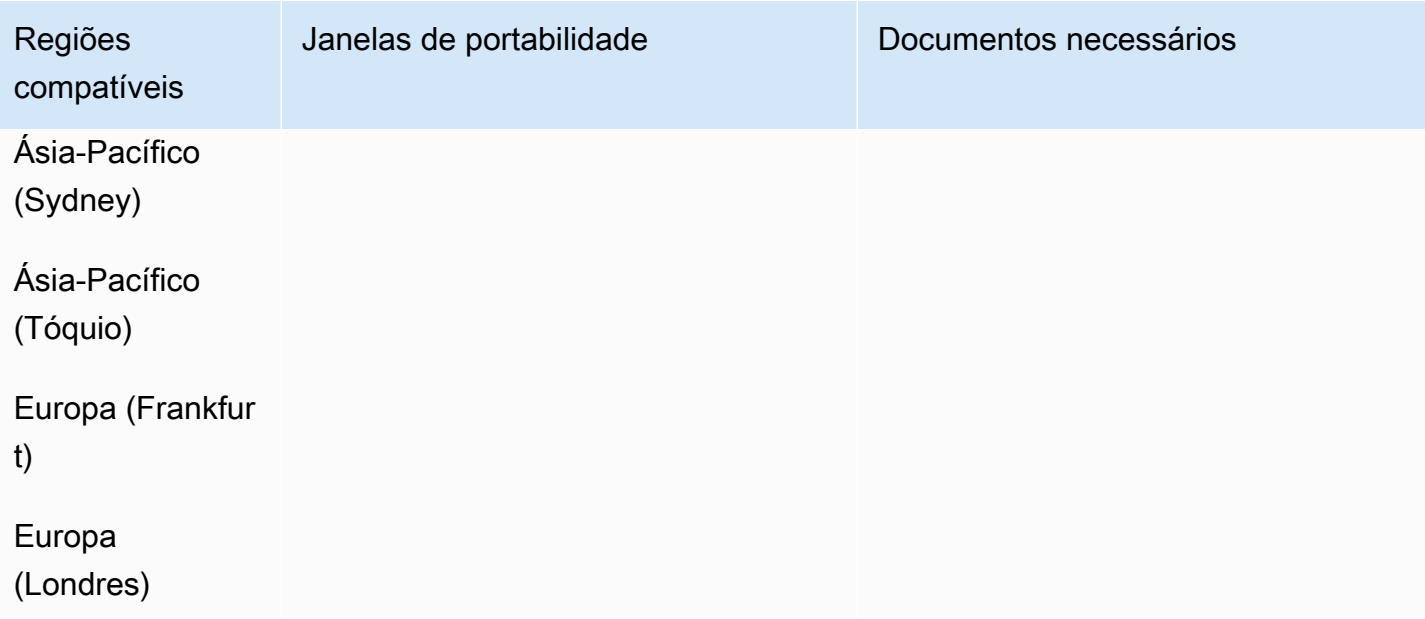

# Mayotte (YT)

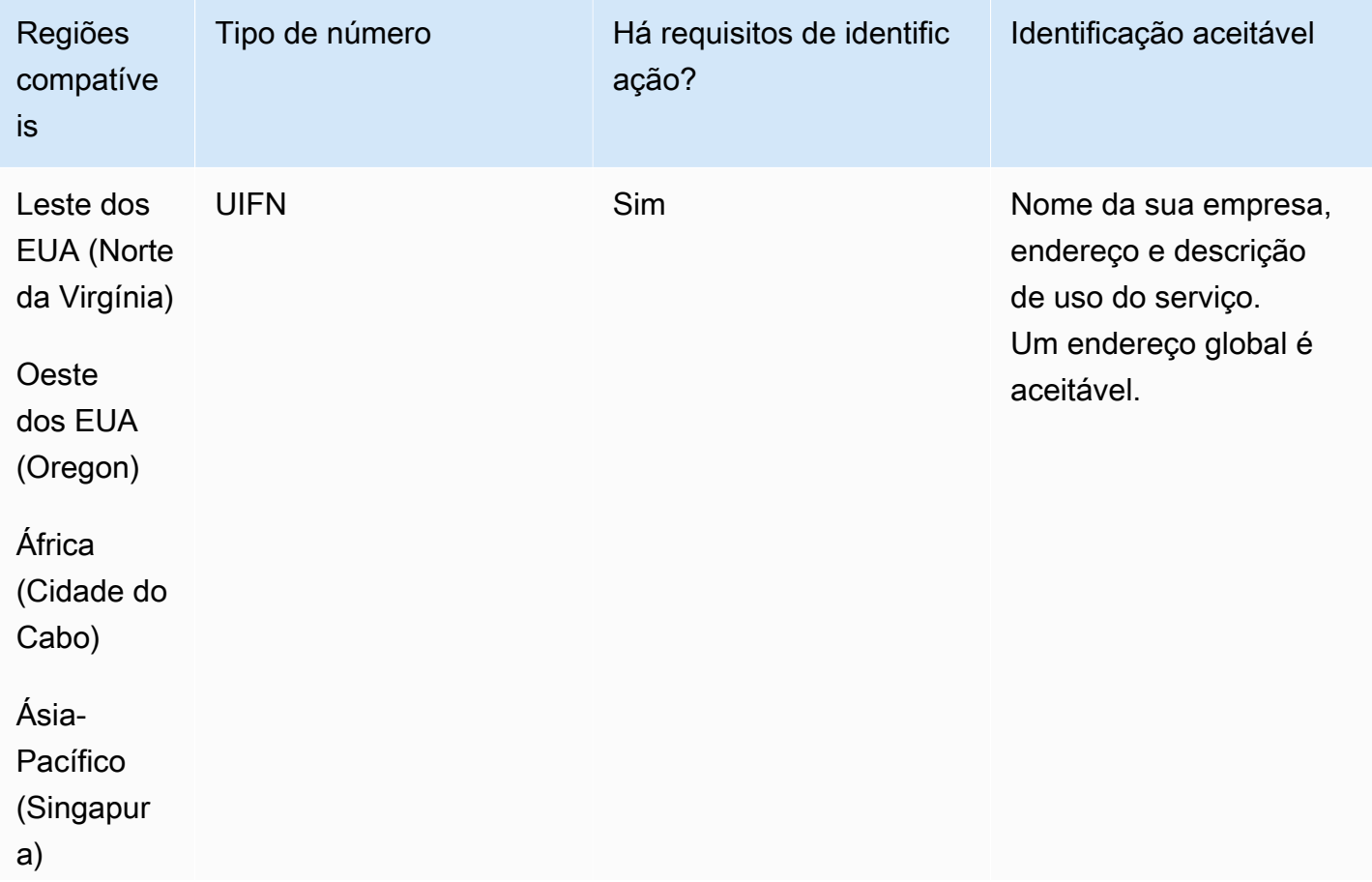

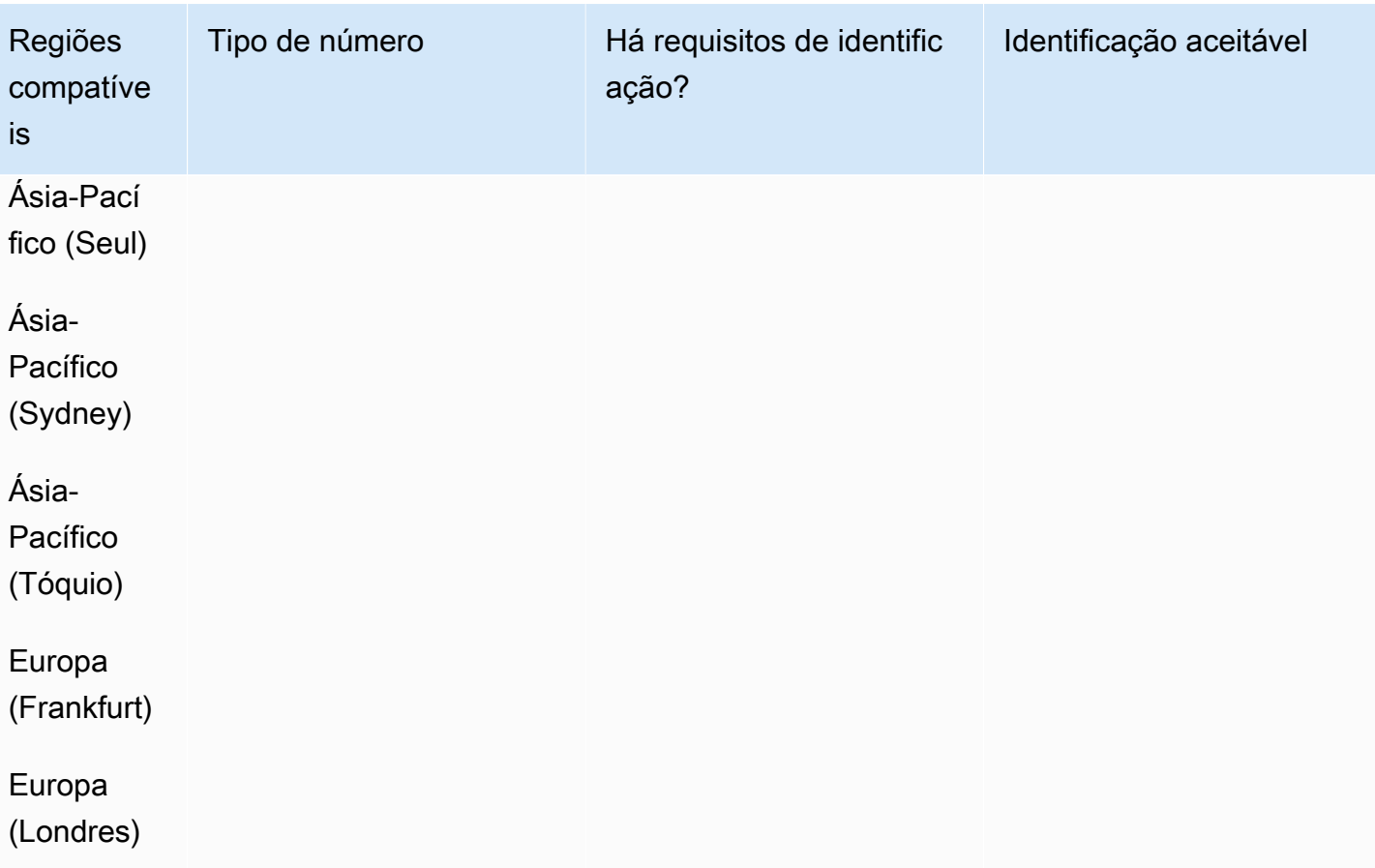

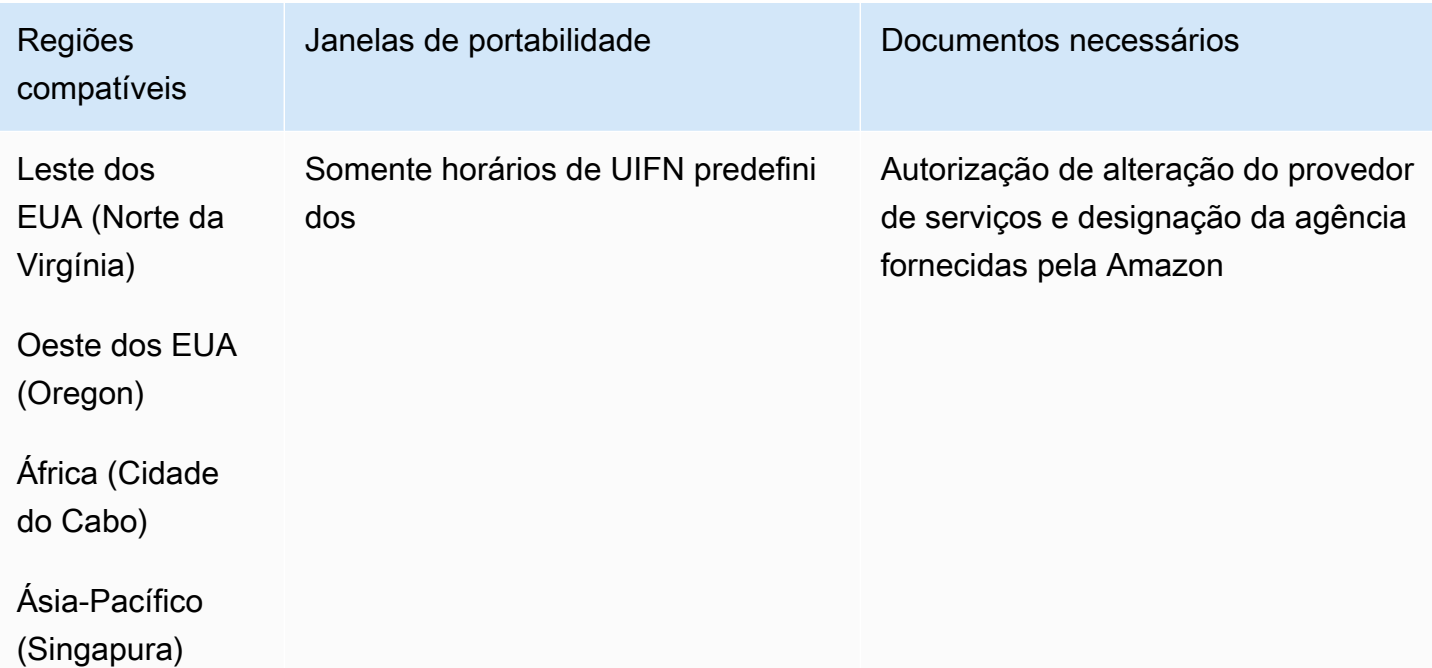

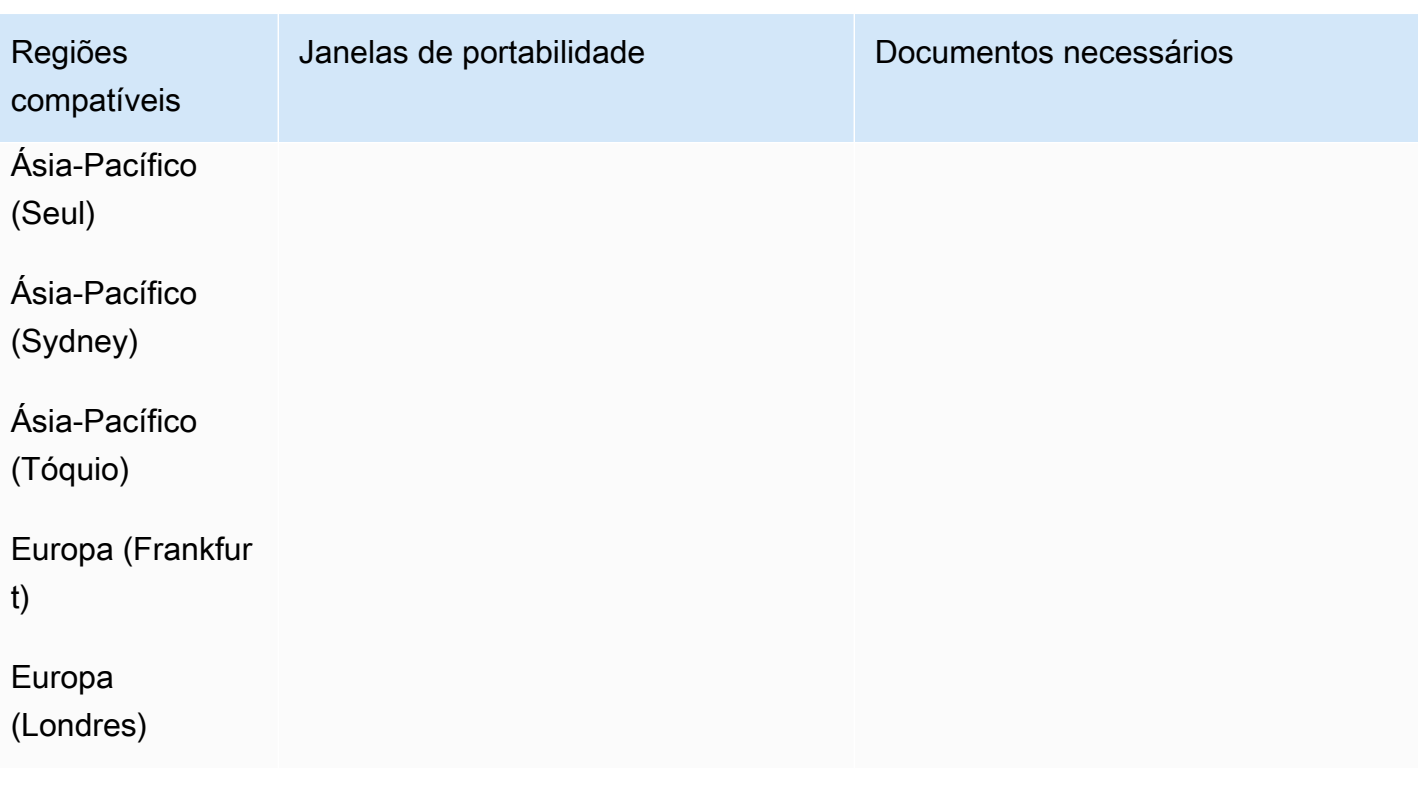

# México (MX)

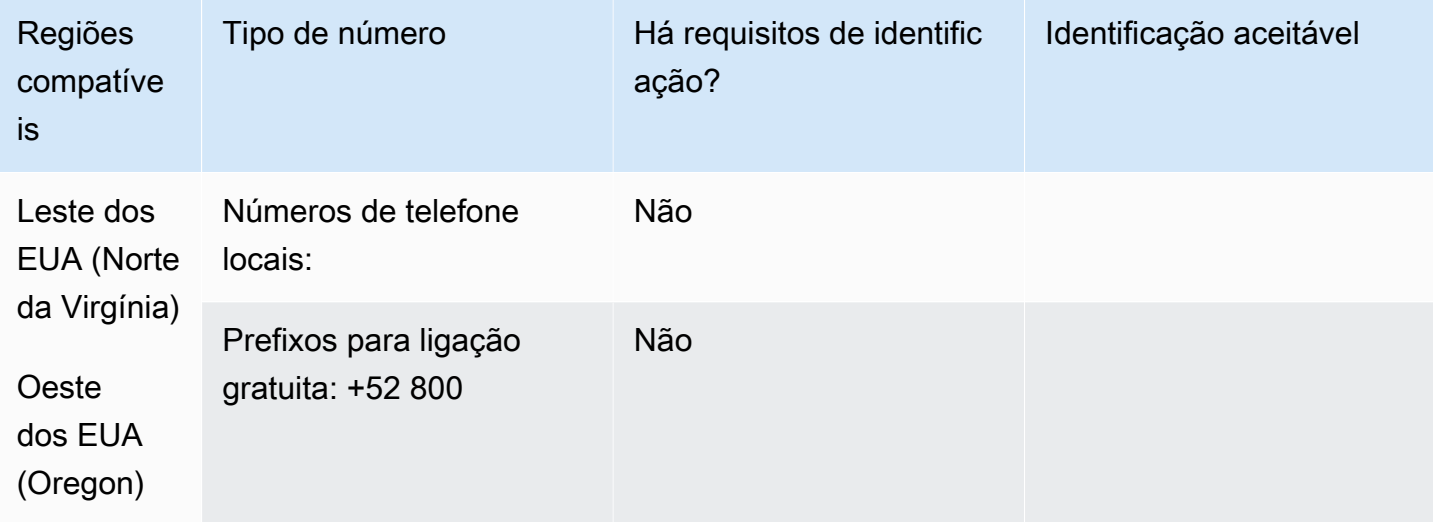

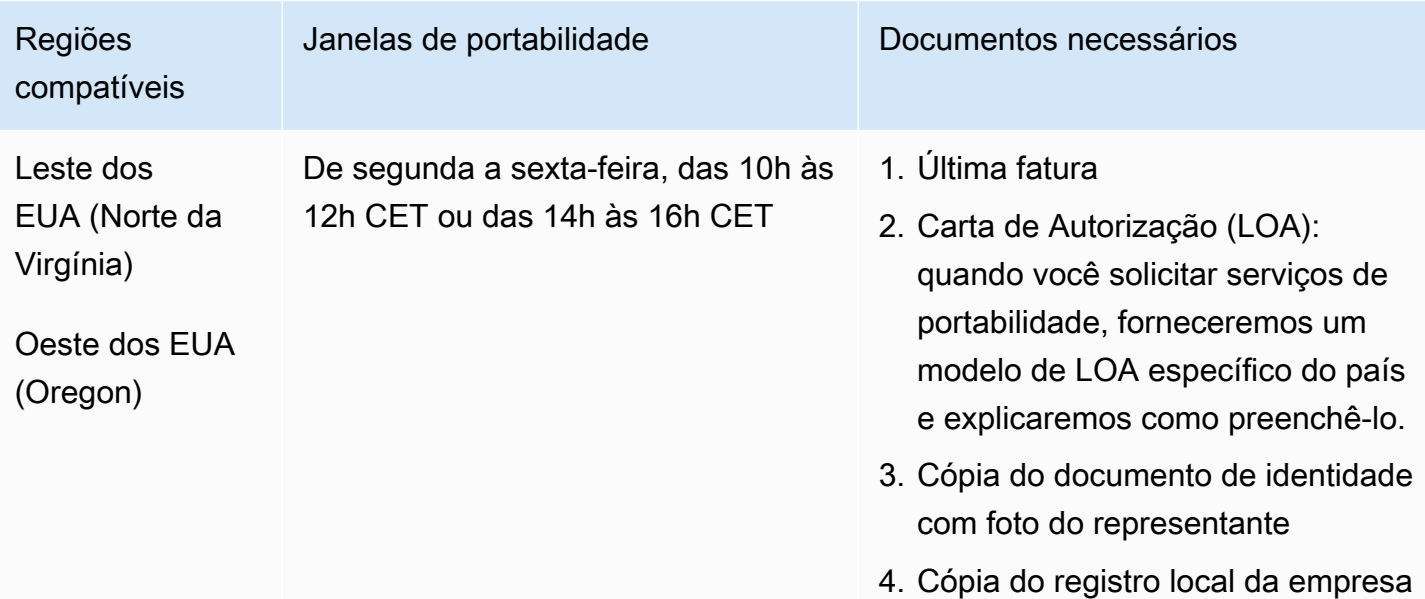

# Mônaco (MC)

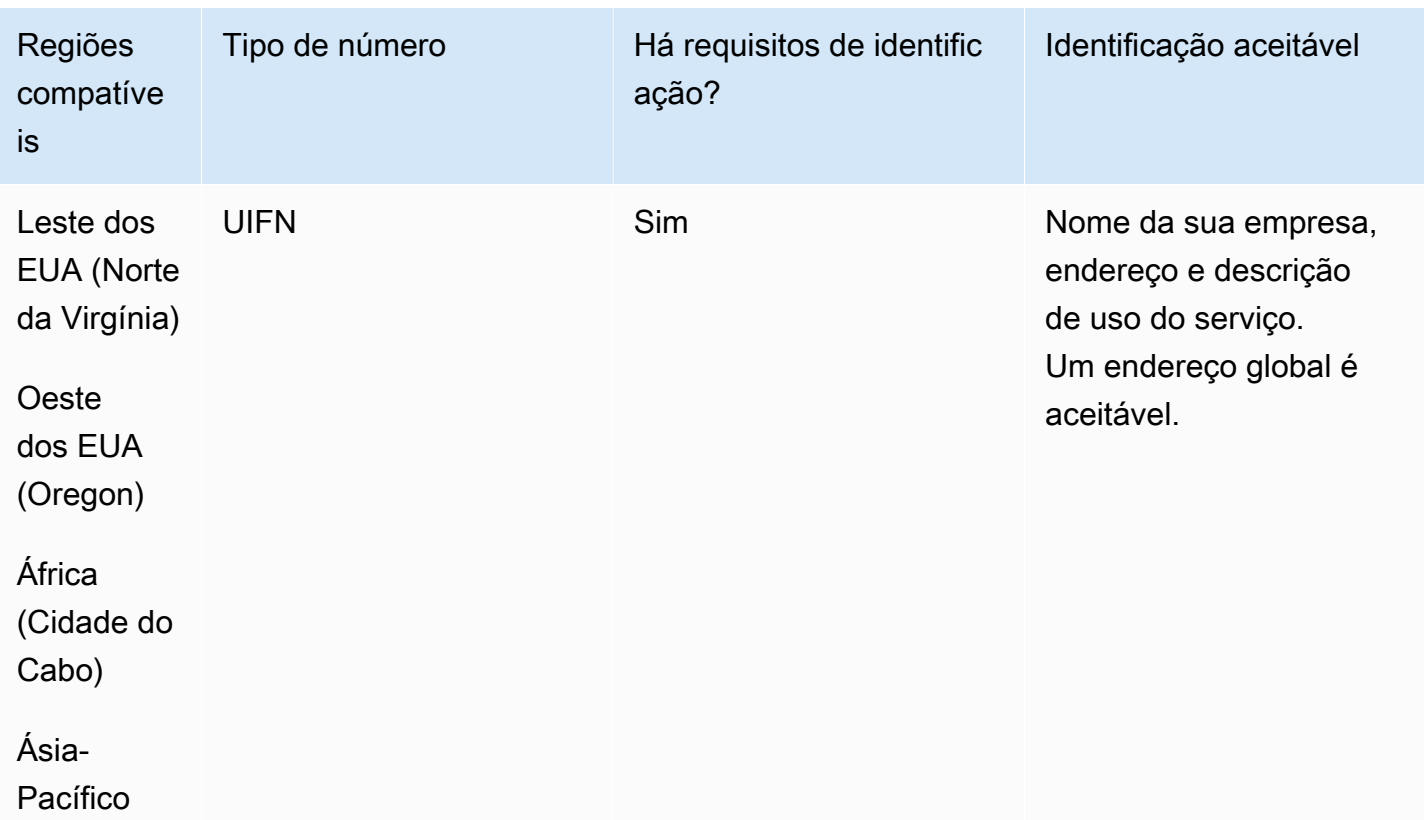

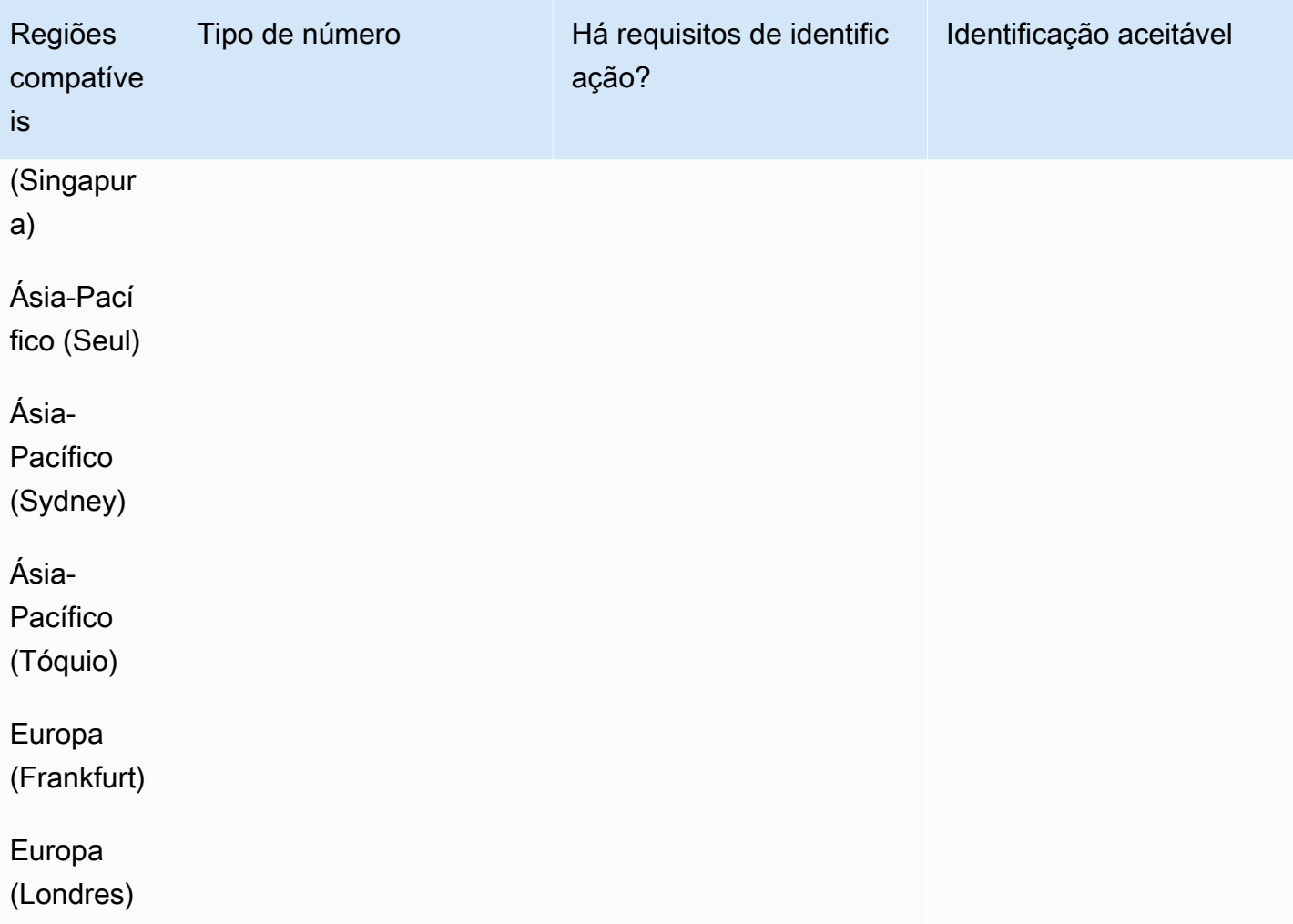

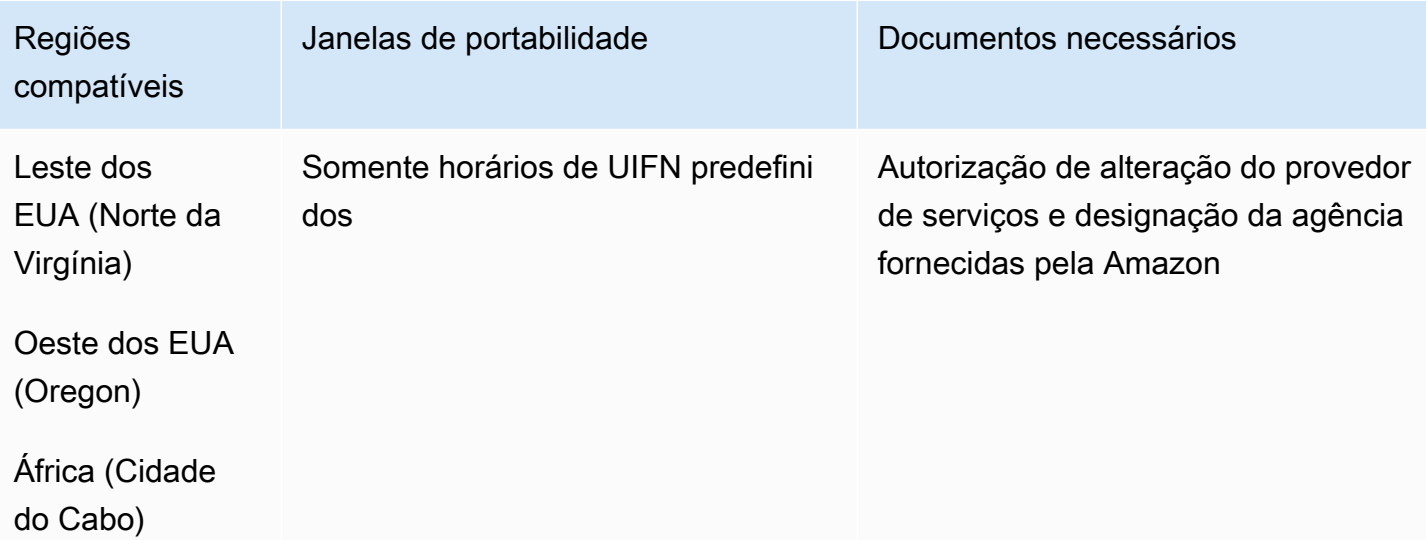

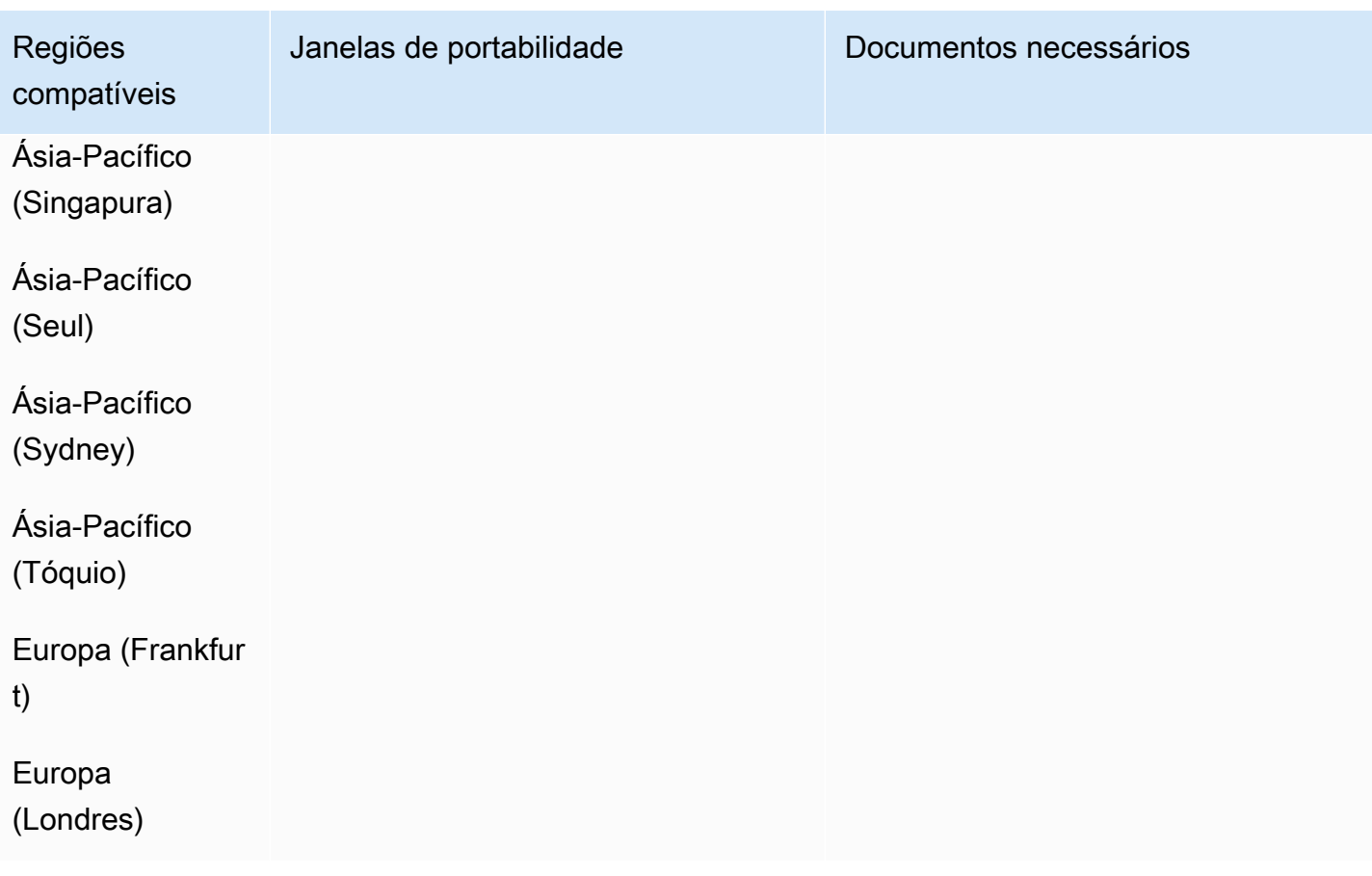

## Nova Zelândia (NZ)

Para números UIFN, suporta [regiões e requisitos](#page-542-0) padrão.

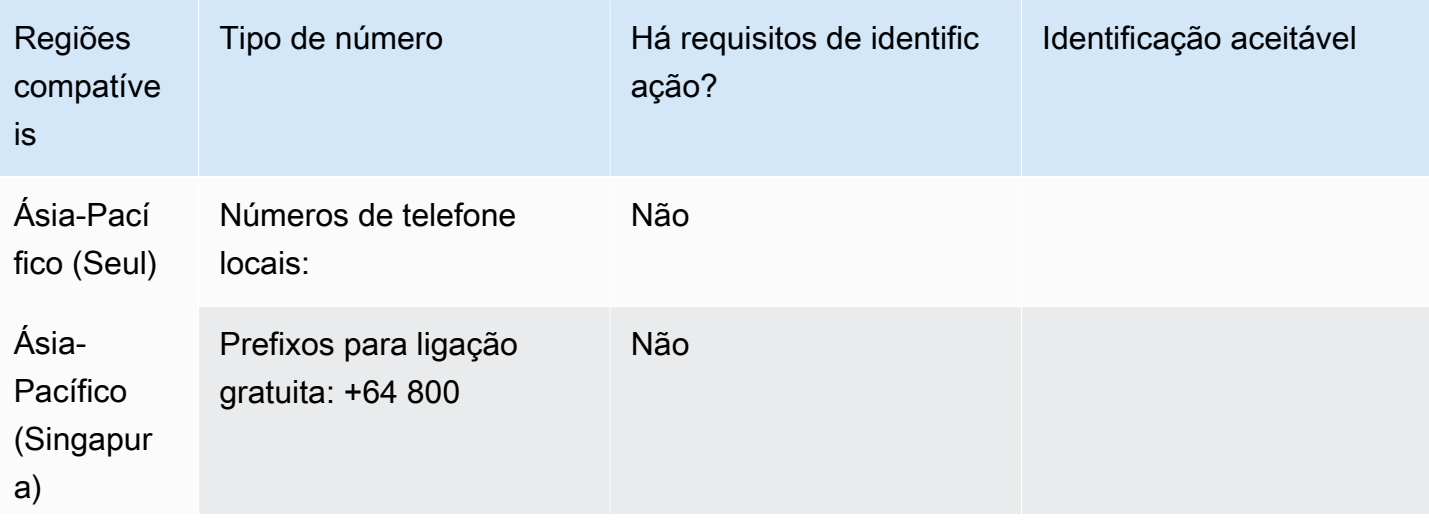

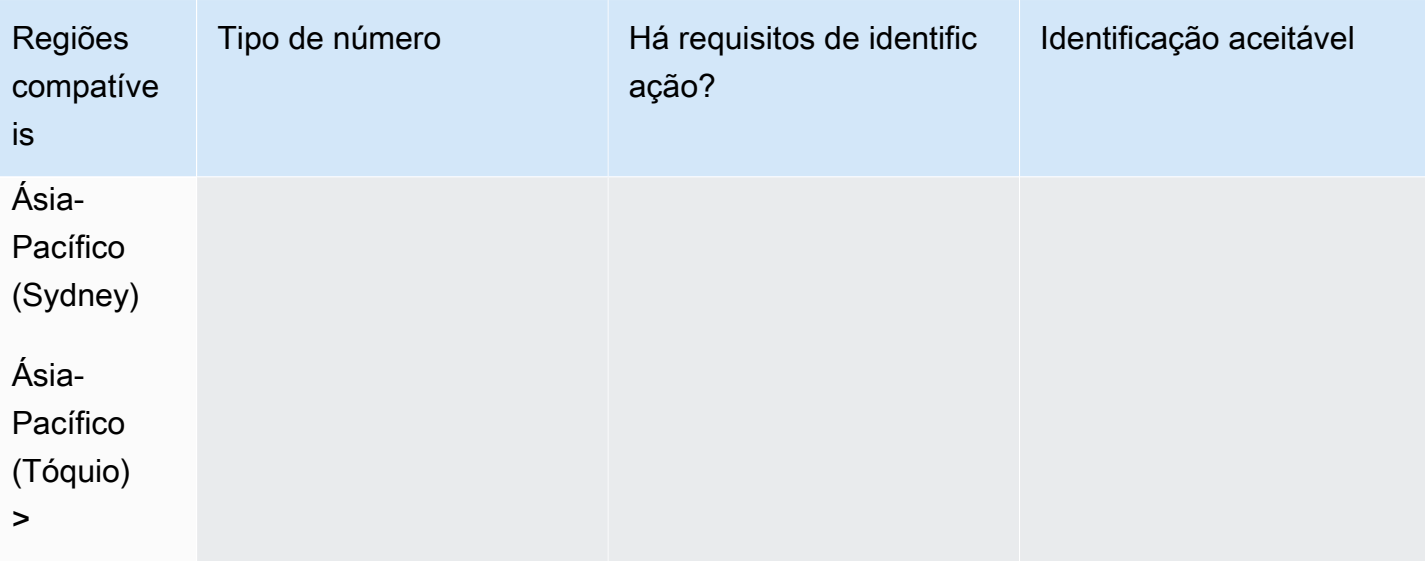

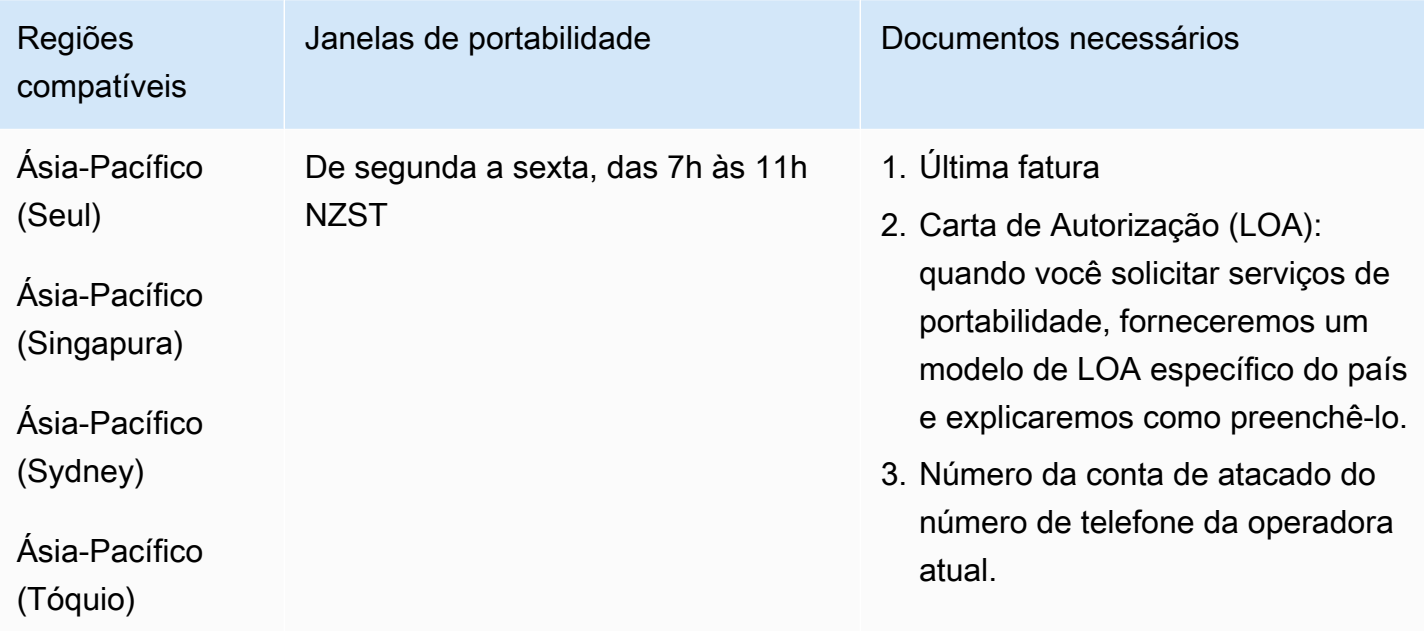

# Países Baixos (NL)

Para números UIFN, suporta [regiões e requisitos](#page-542-0) padrão.

Requisitos regionais para solicitar e transferir números de telefone entre a extensiva entre a 443

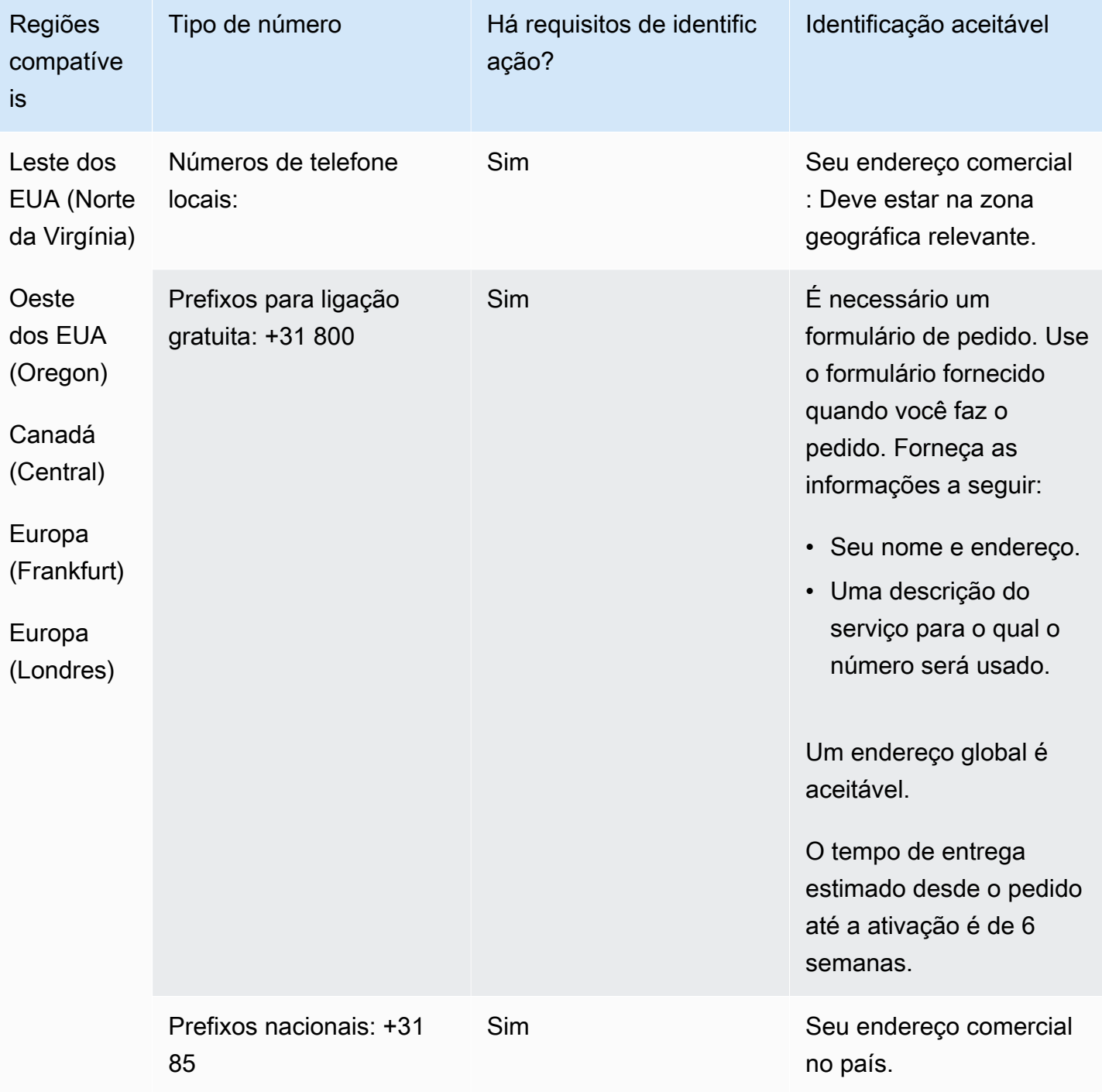

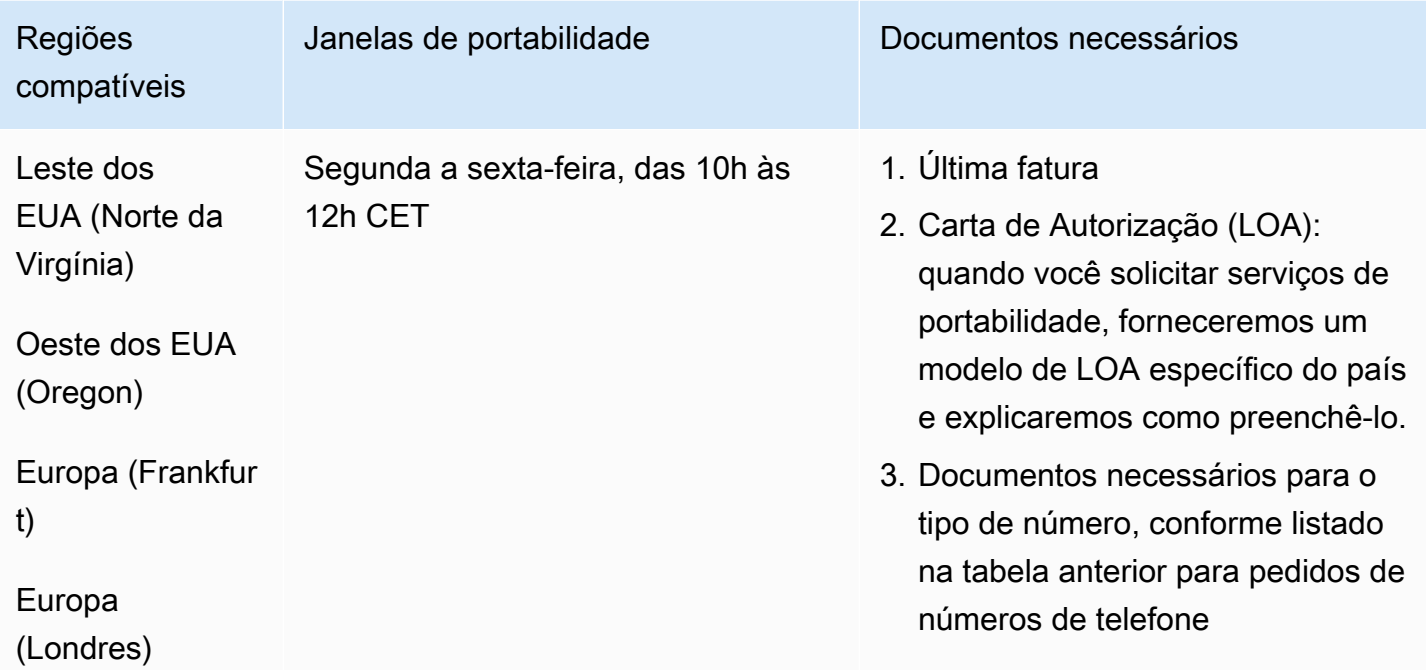

# Nicarágua (NI)

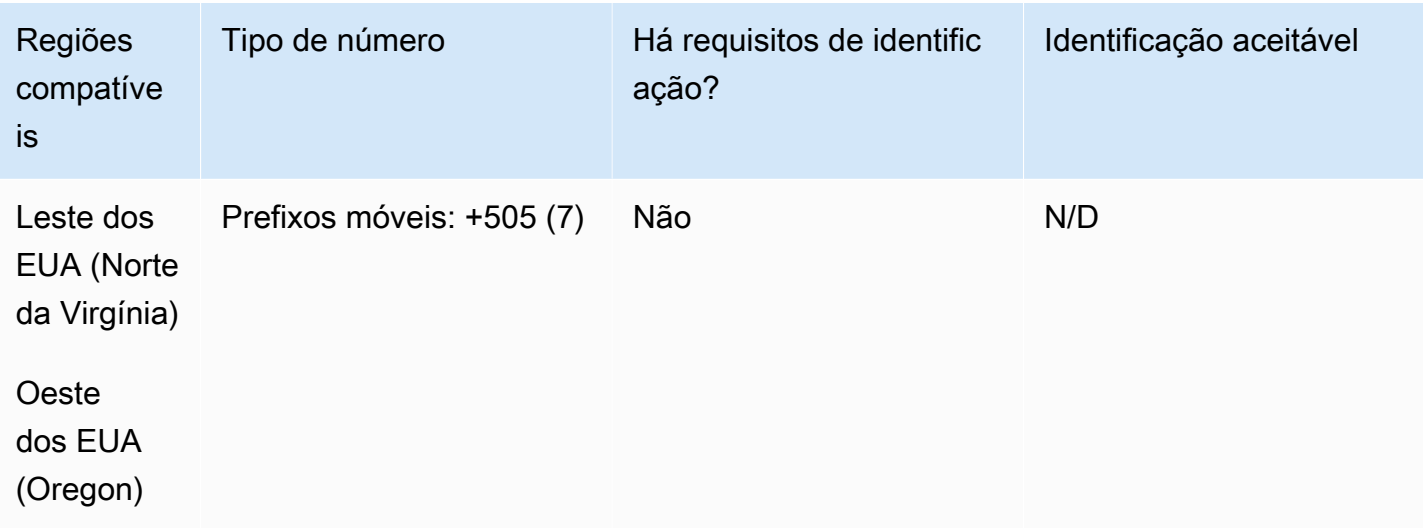

# Noruega (NO)

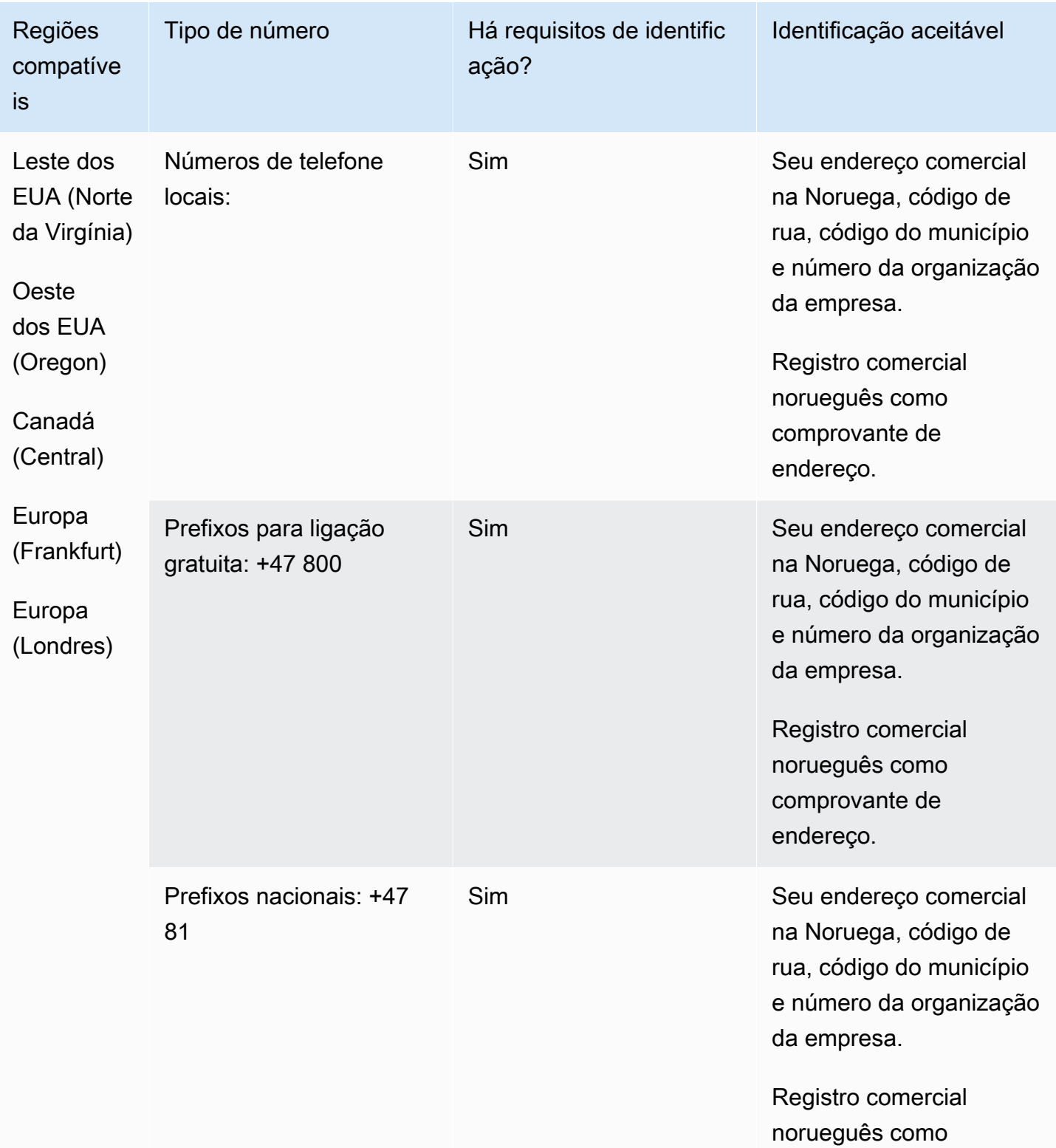

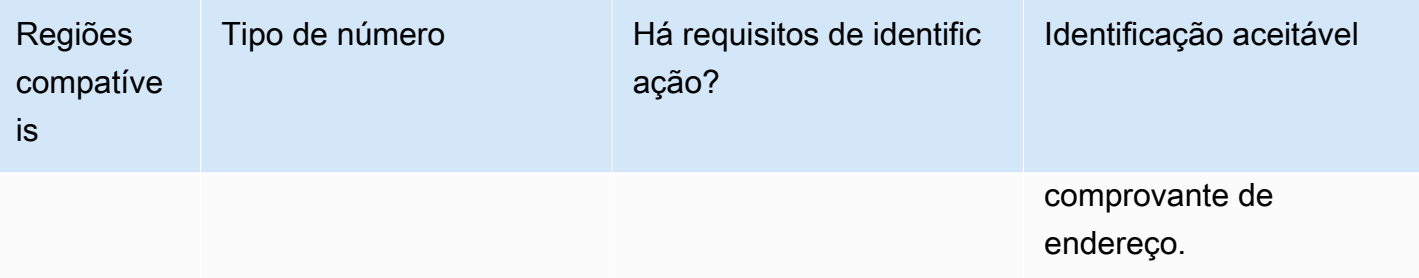

Os números estão disponíveis somente para empresas, não para indivíduos. O tipo DID é Telefone fixo, em vez de Geográfico. Isso ocorre porque todos os números geográficos anteriores agora são classificados como telefones fixos e não têm uma zona geográfica.

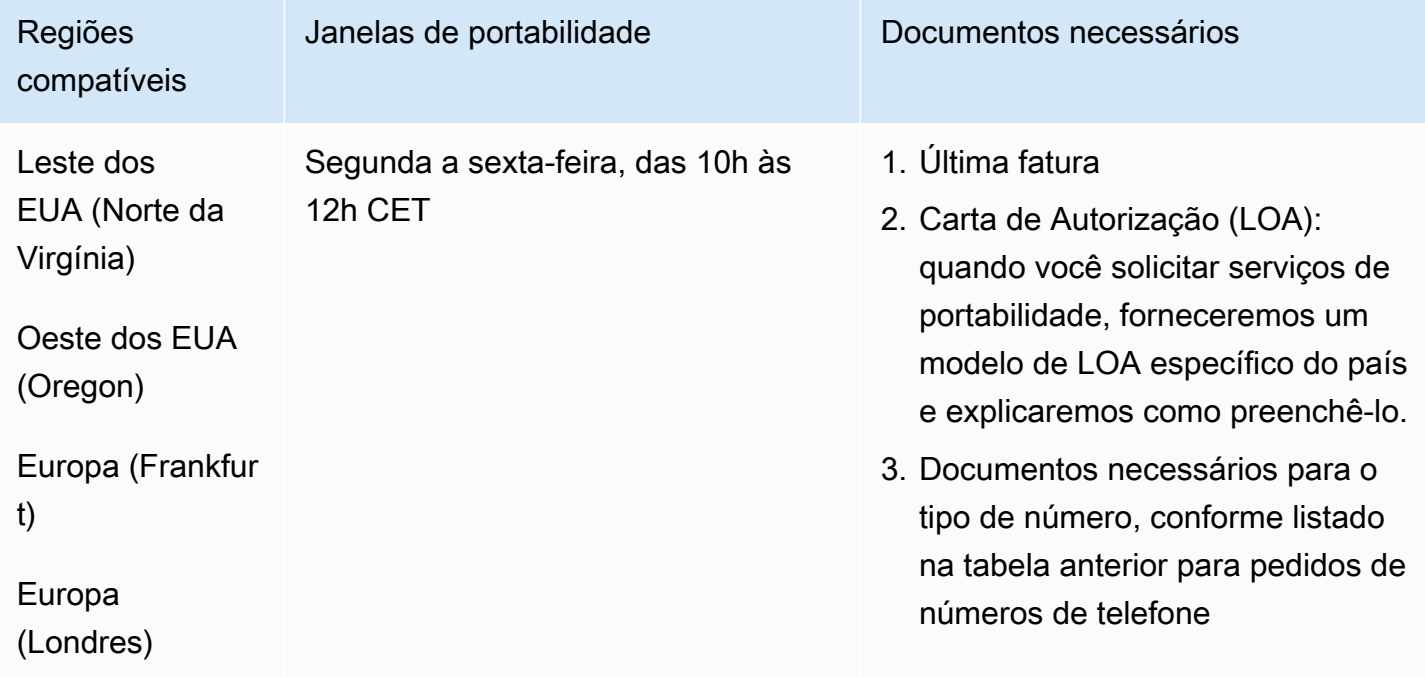

## Panamá (PA)

Para solicitar números de telefone

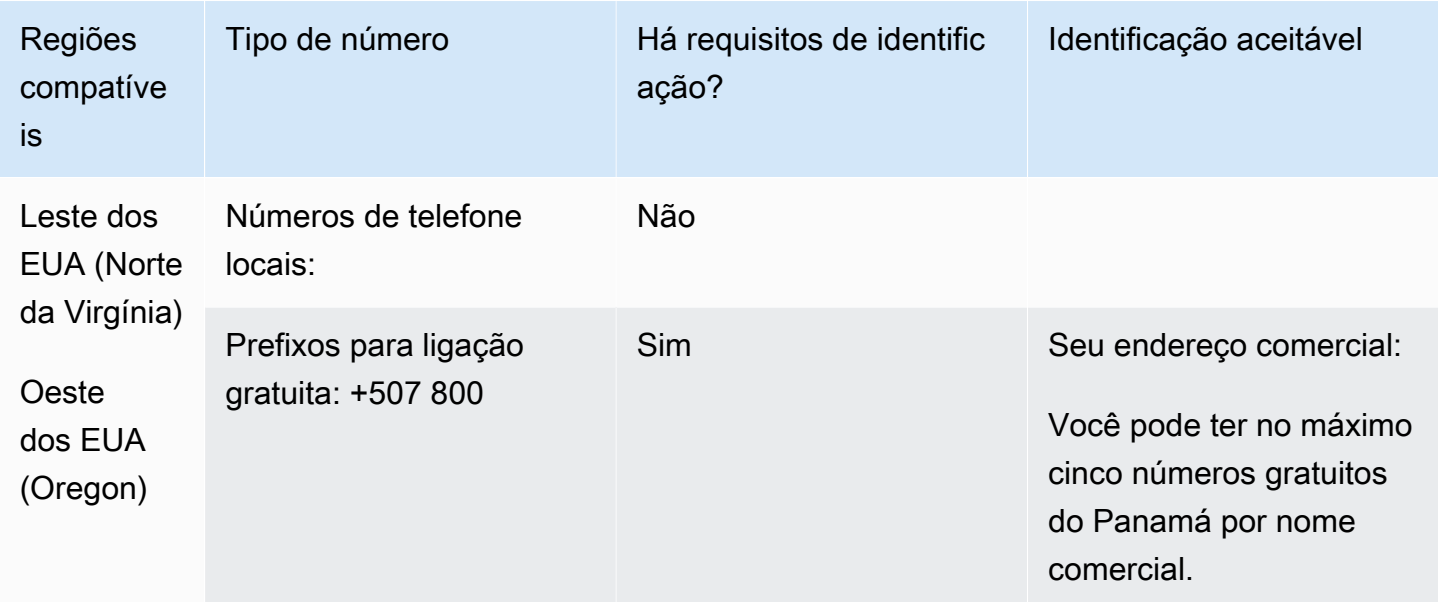

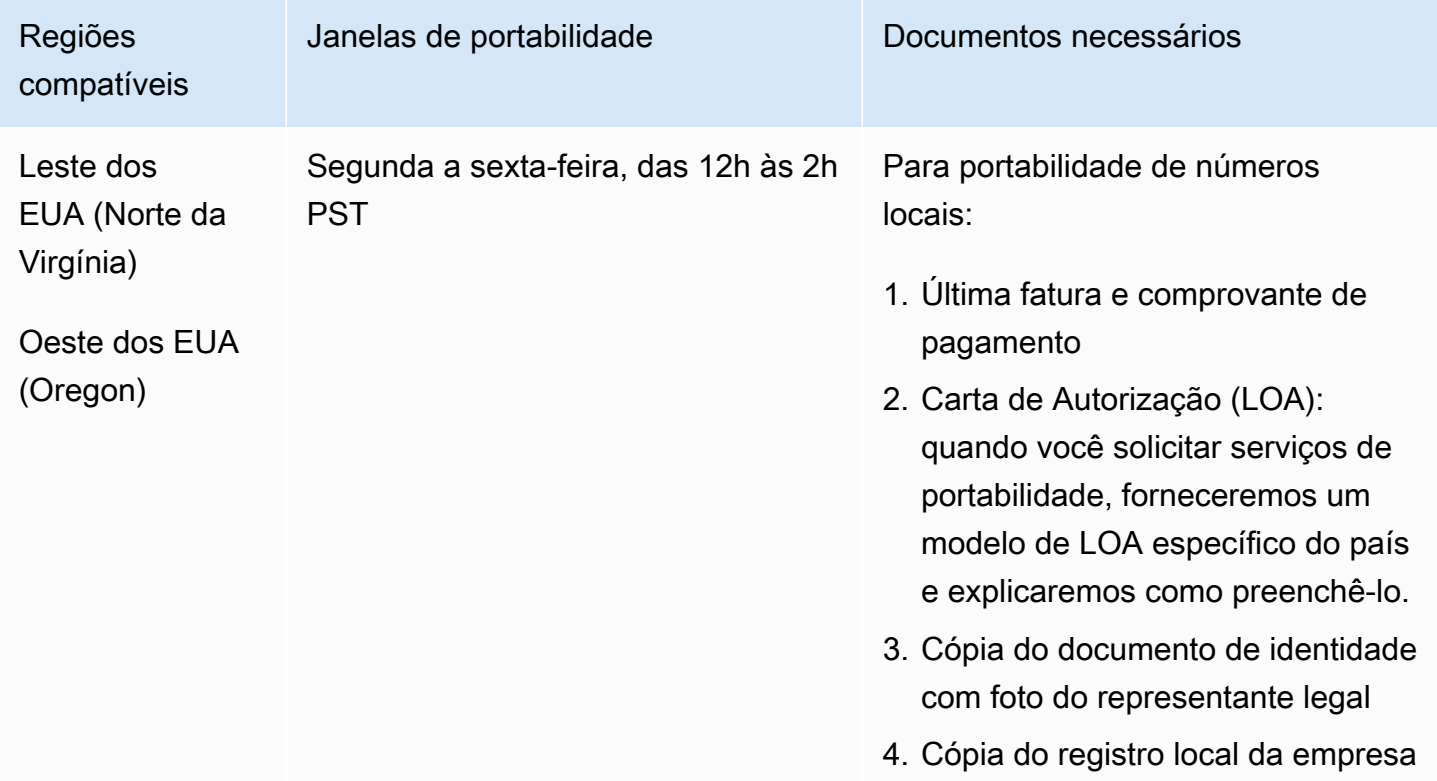

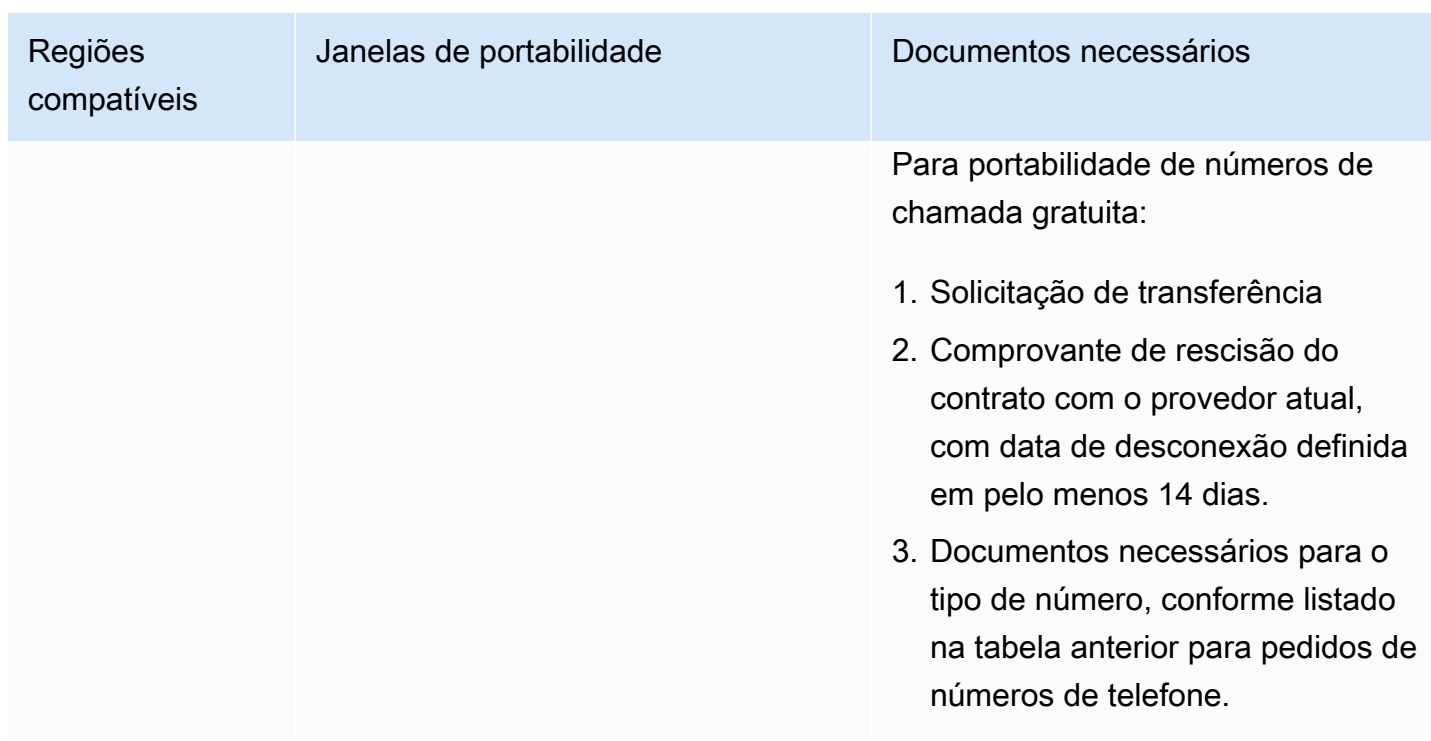

# Peru (PE)

Para números UIFN, suporta [regiões e requisitos](#page-542-0) padrão.

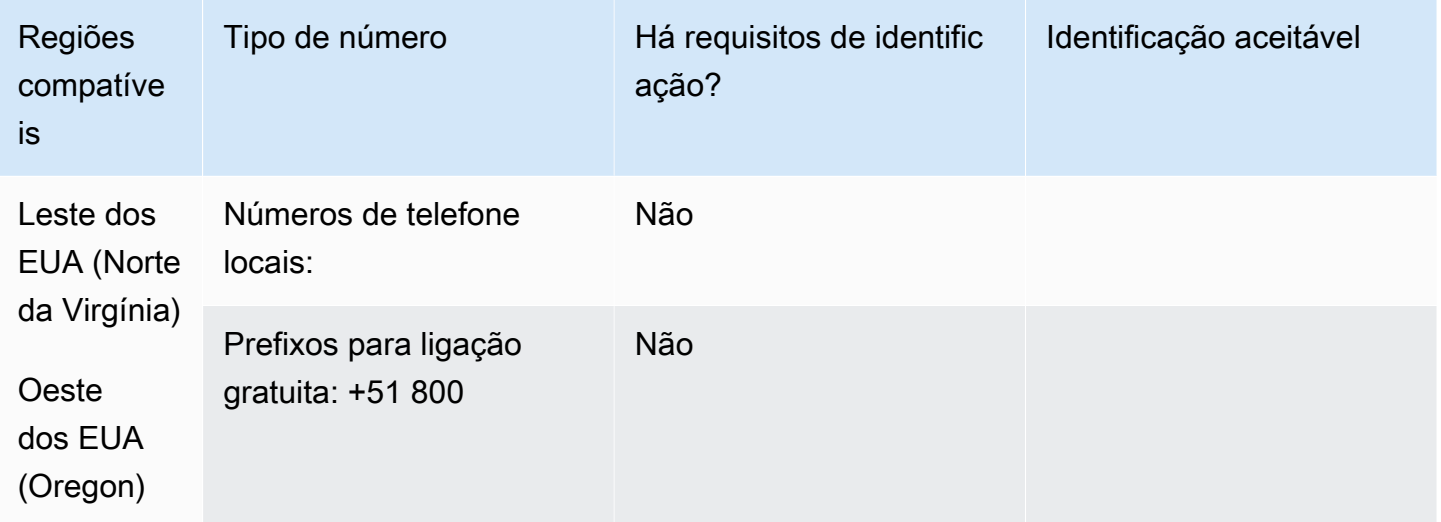

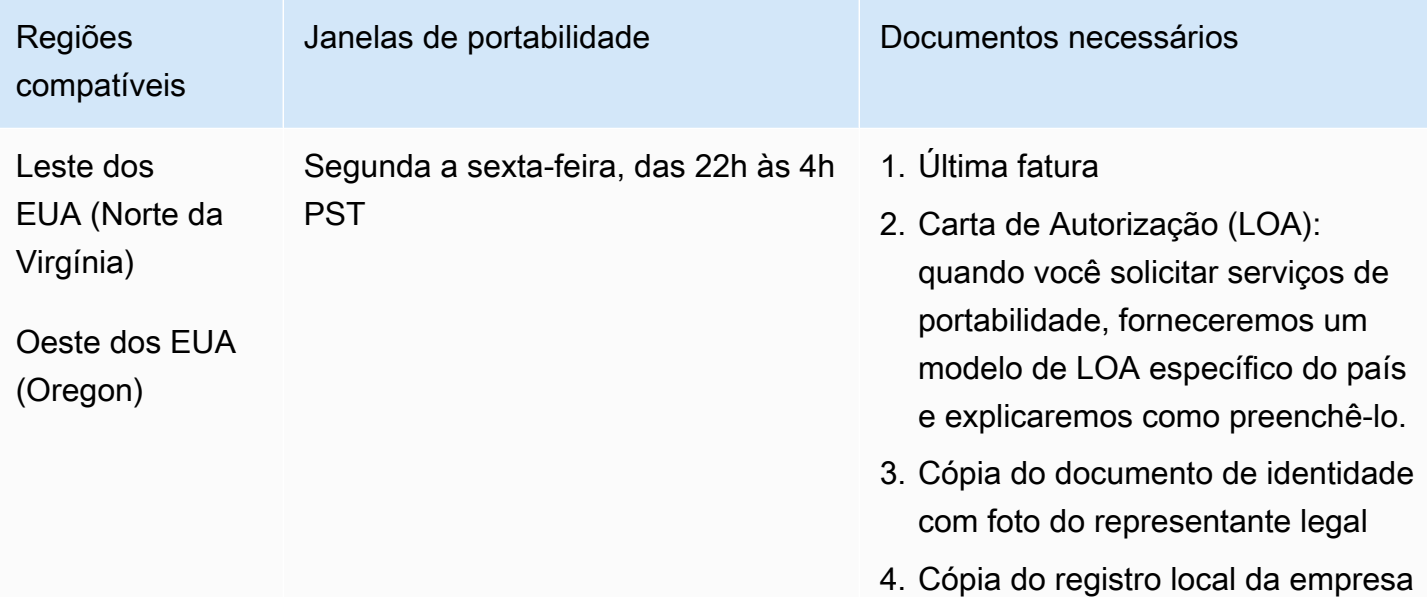

# Filipinas (PH)

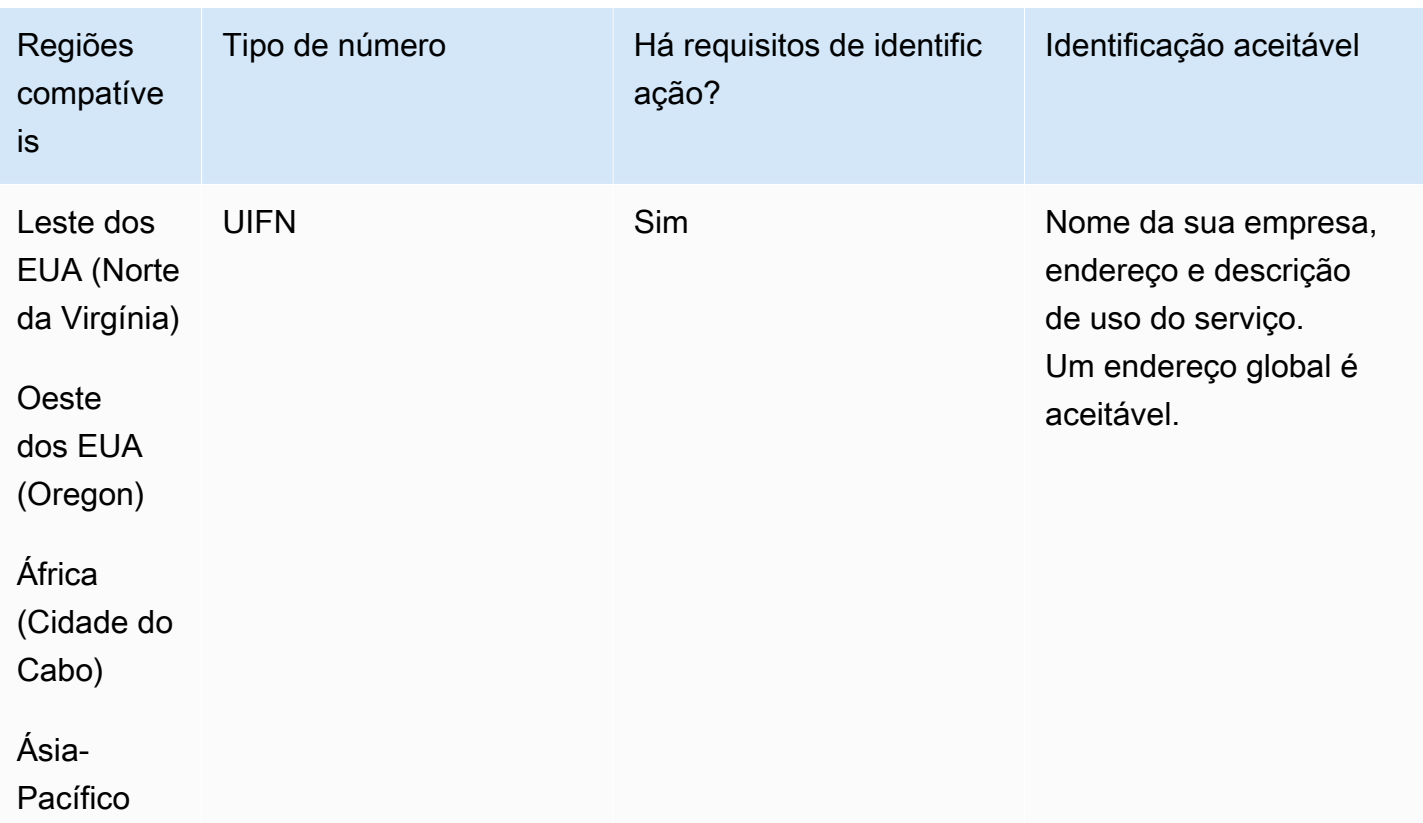

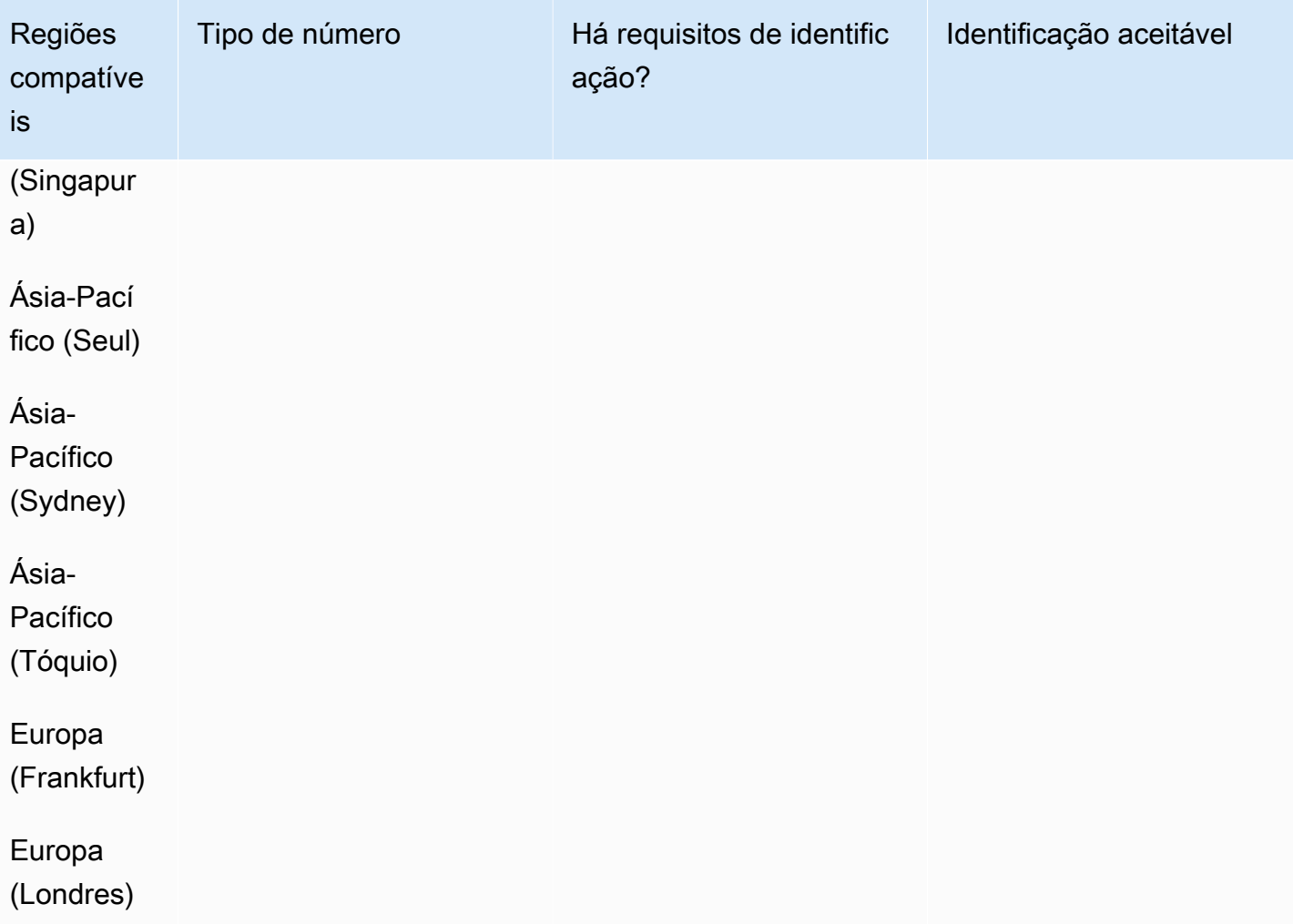

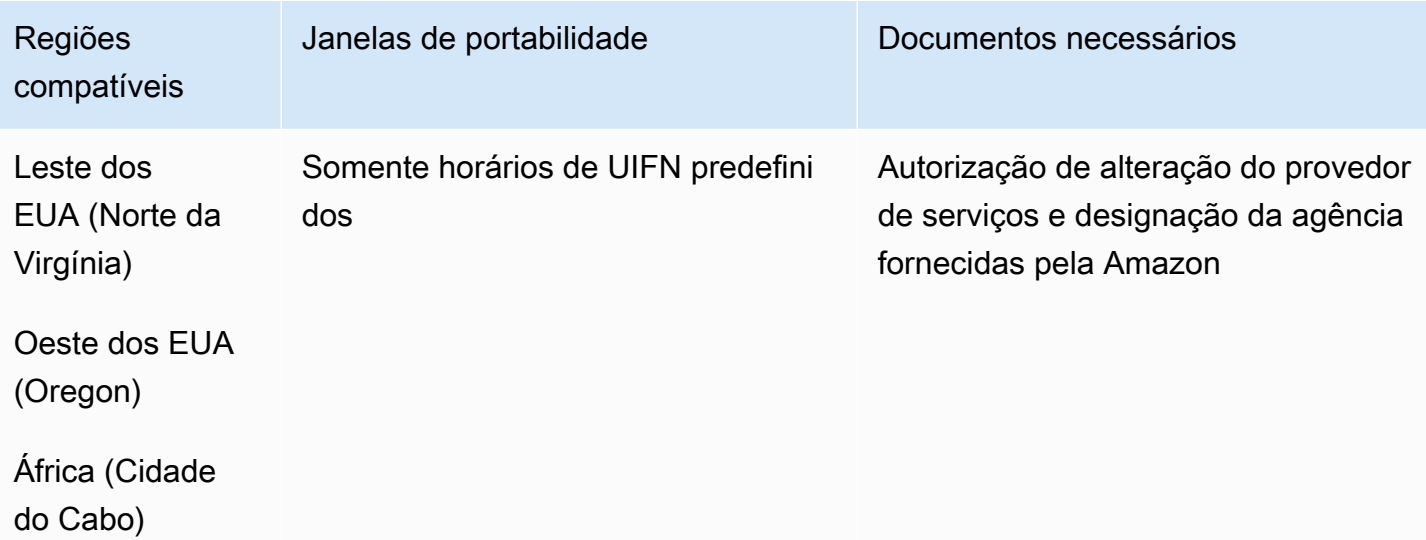

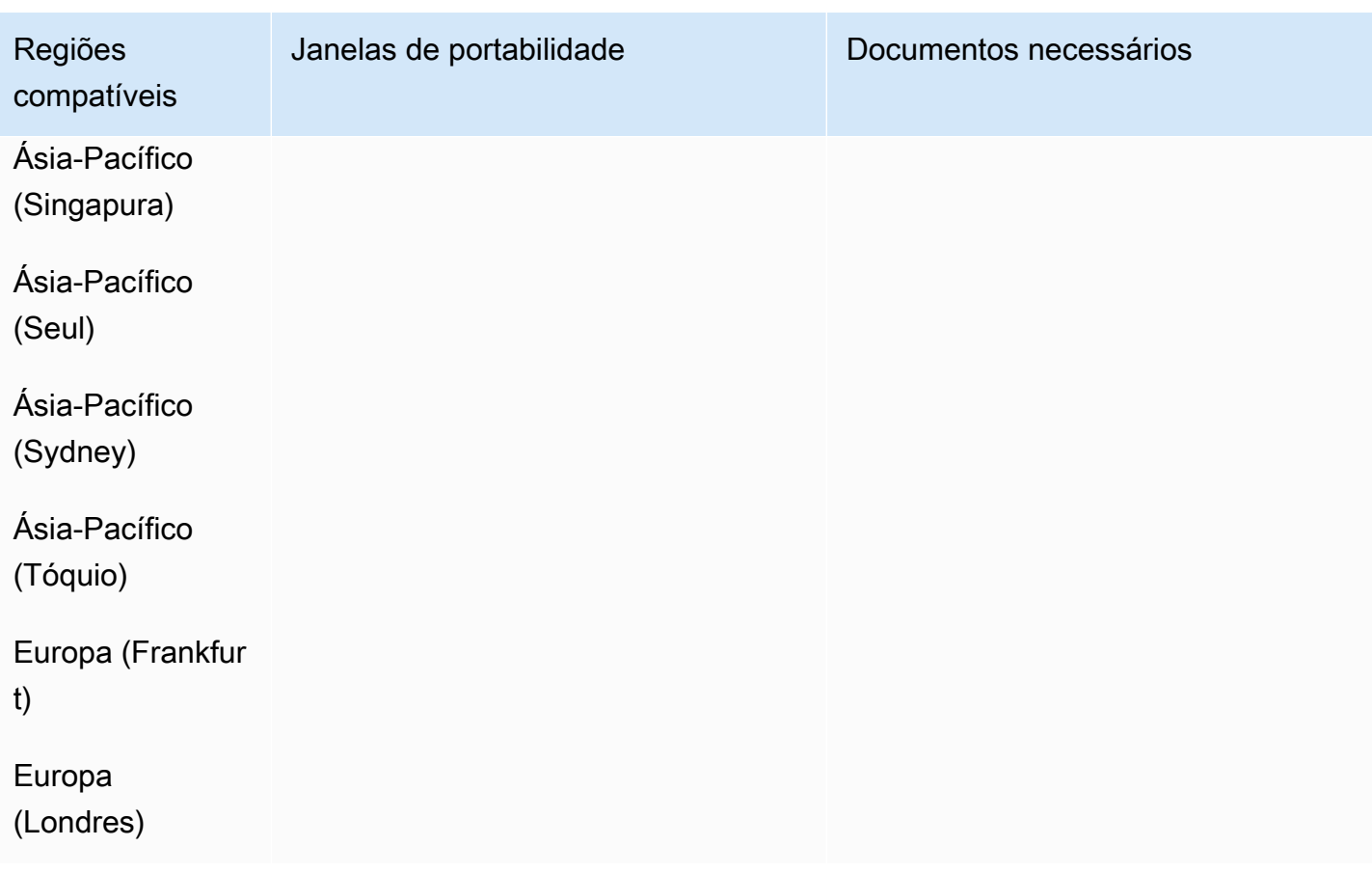

# Polônia (PL)

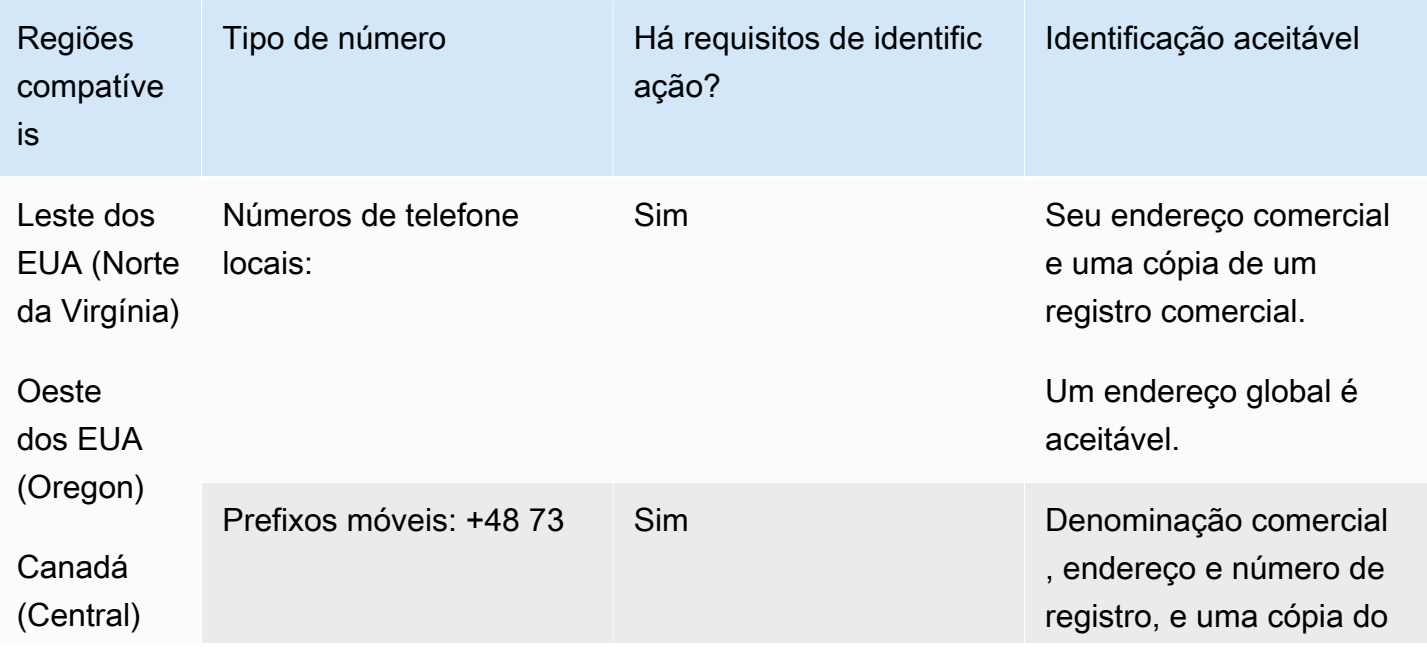

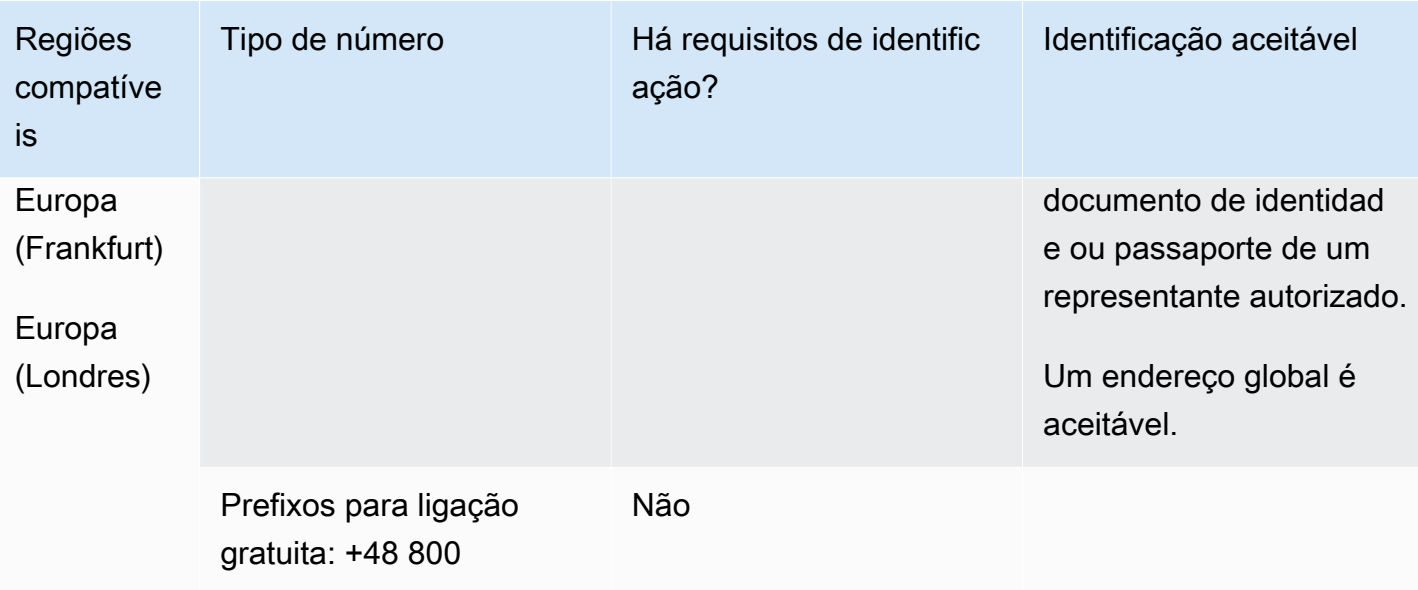

#### Portabilidade numérica

A portabilidade de números não está disponível para números gratuitos e de celular.

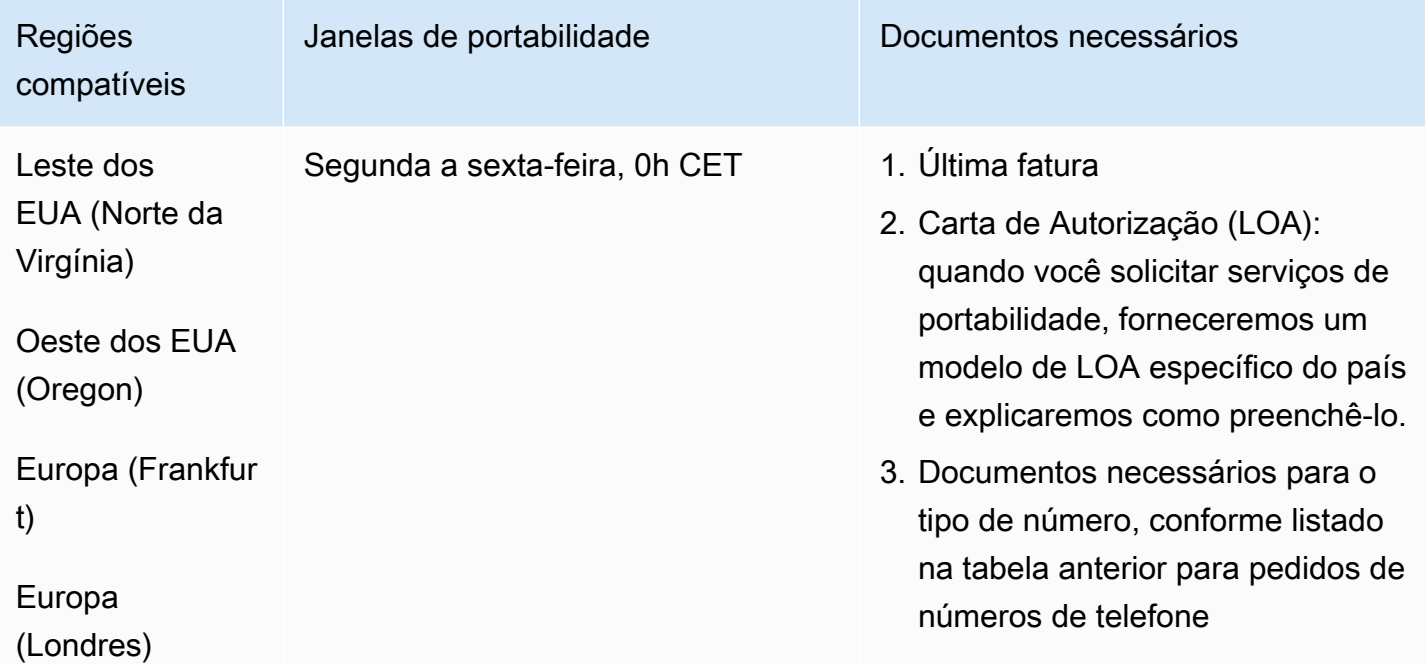

## Portugal (PT)

Para números UIFN, suporta [regiões e requisitos](#page-542-0) padrão.

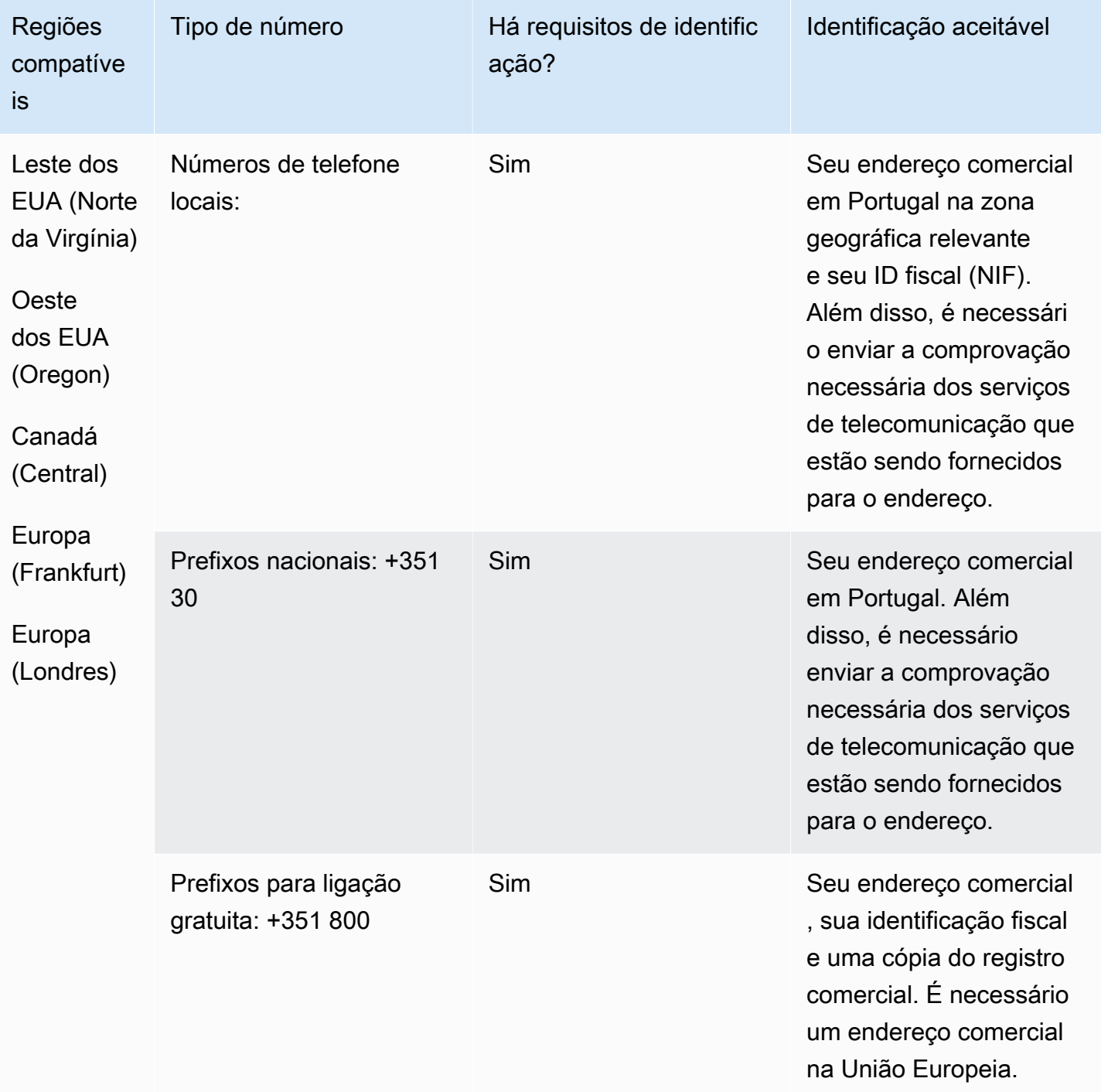

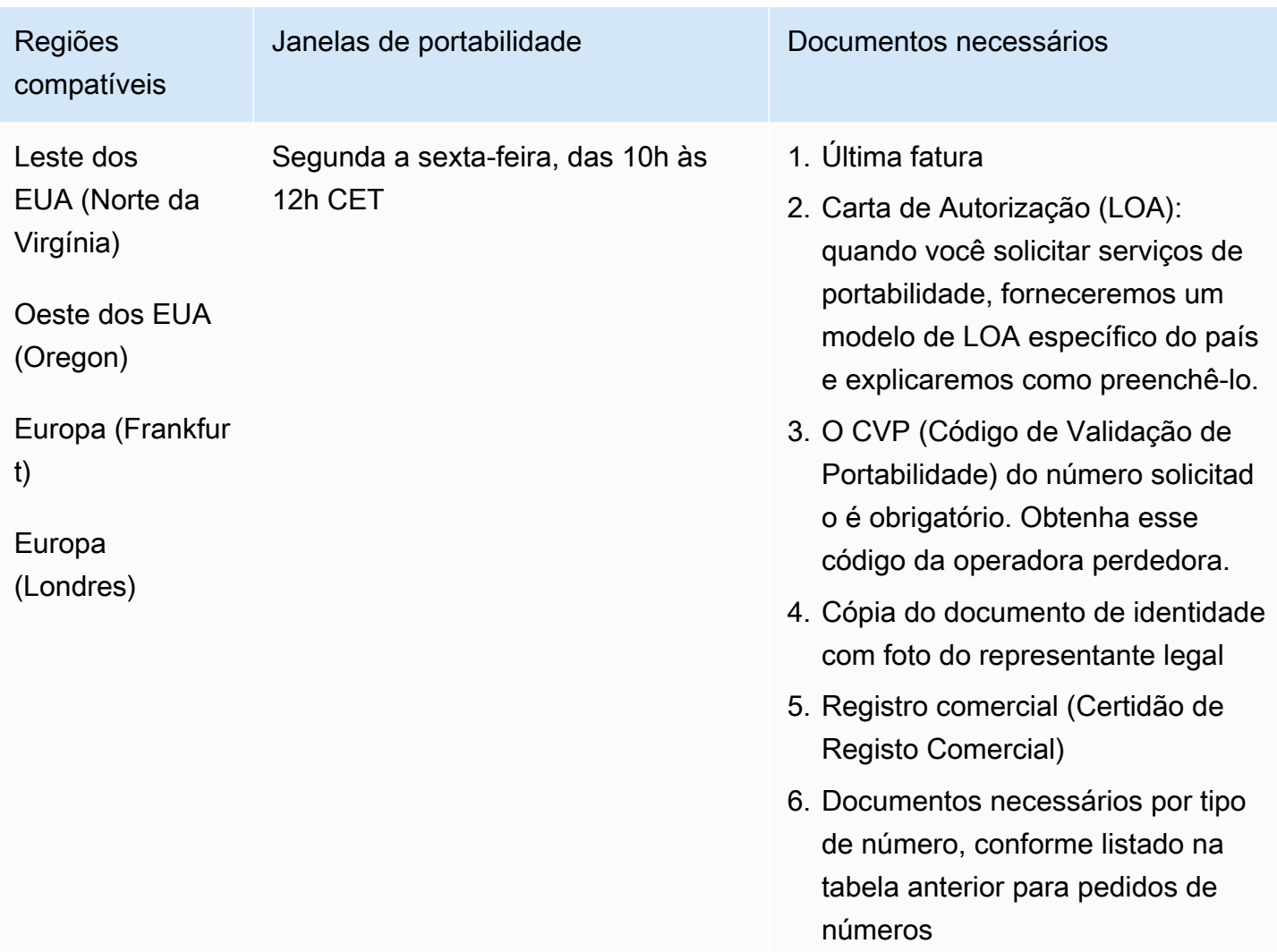

# Porto Rico (PR)

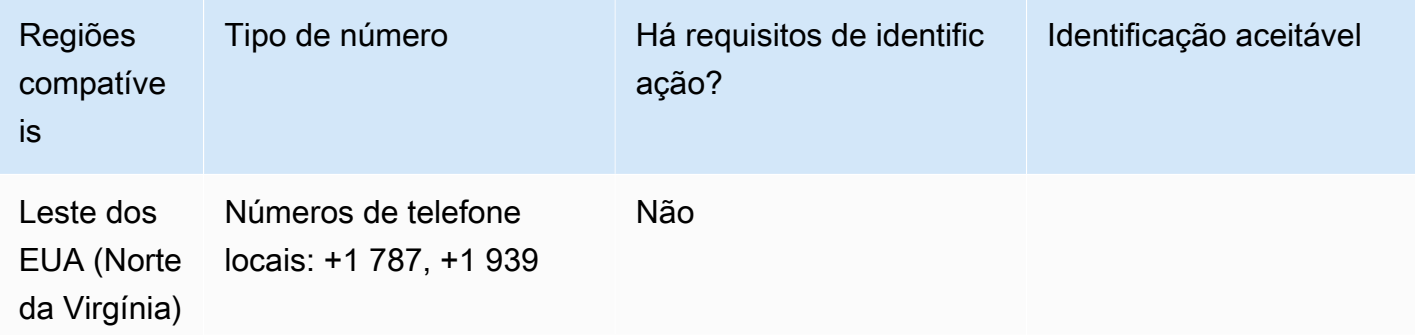

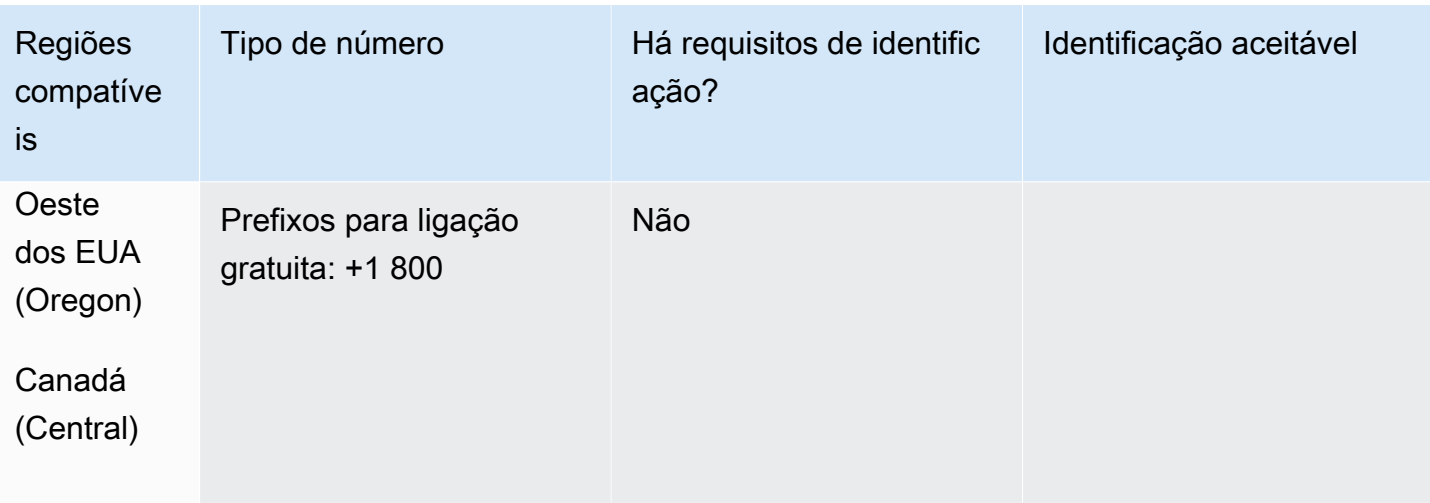

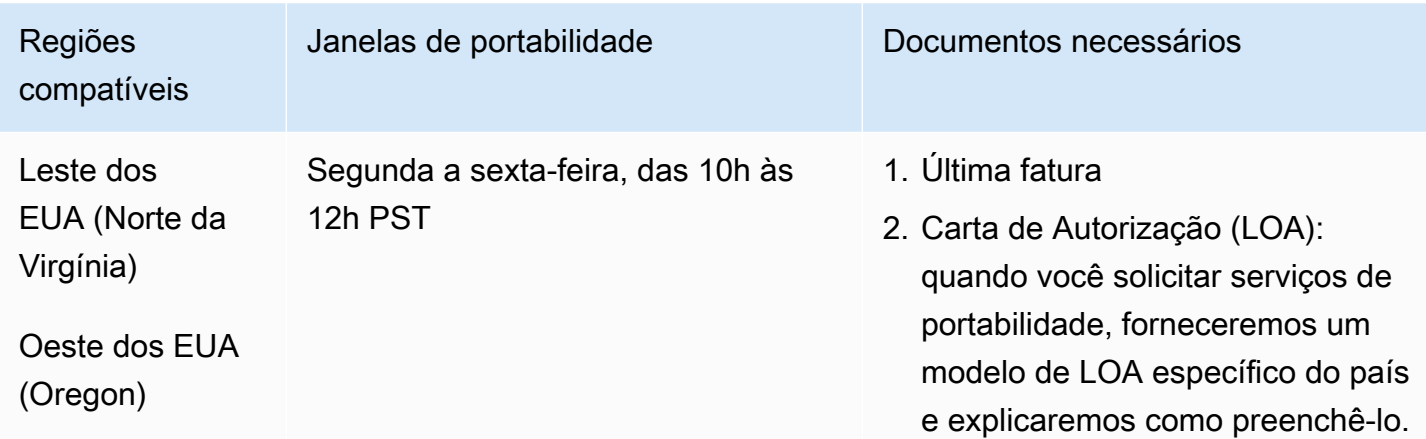

Reunião (RE)

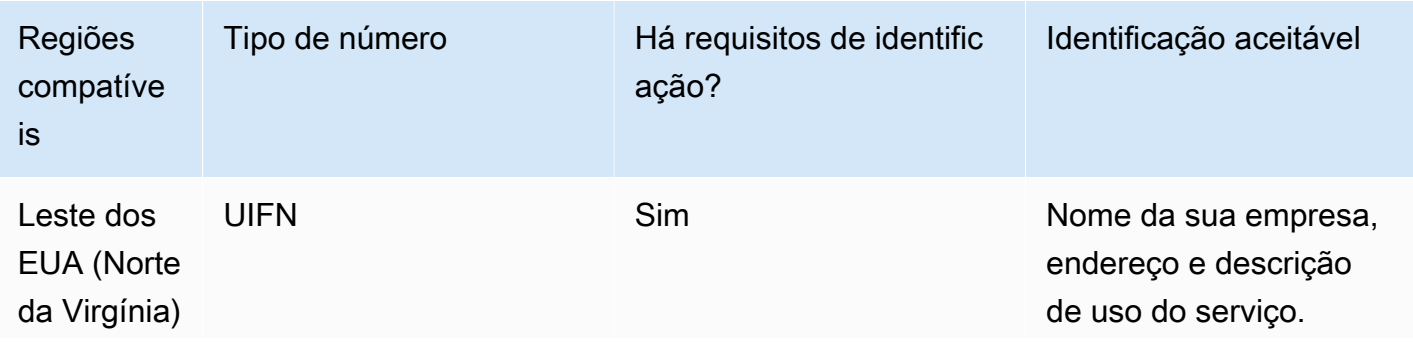

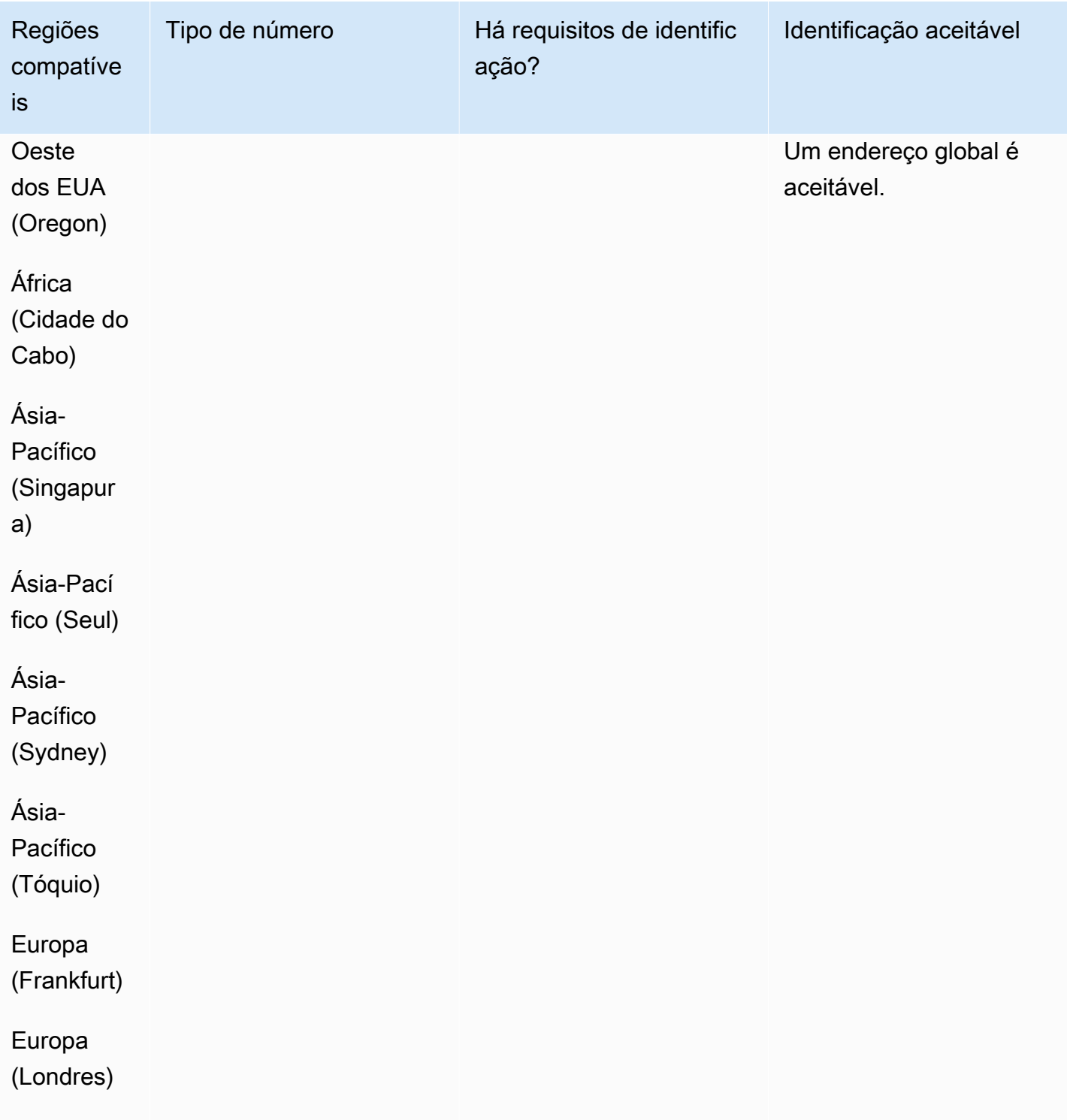

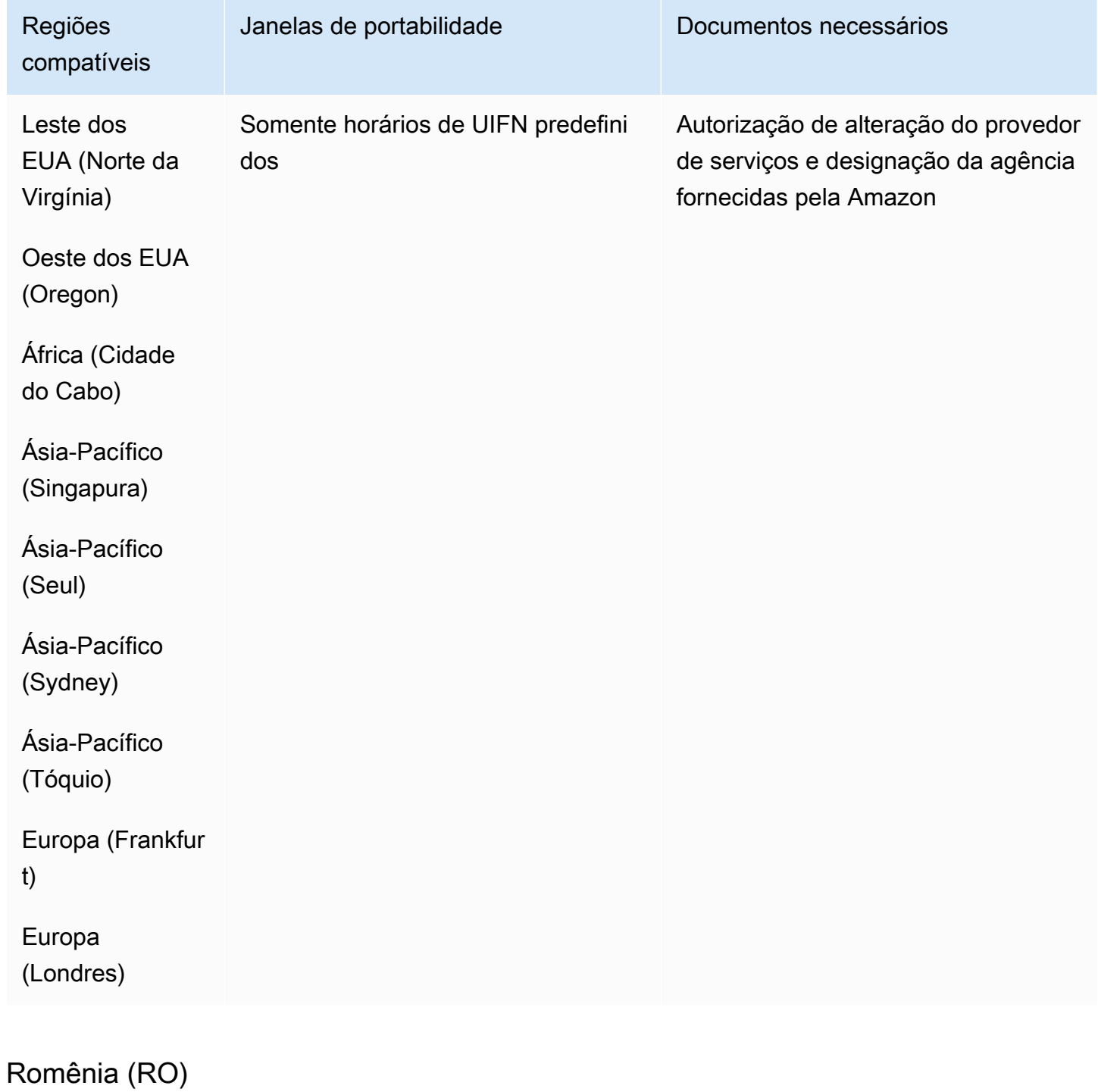

Para números UIFN, suporta [regiões e requisitos](#page-542-0) padrão.

### Para solicitar números de telefone

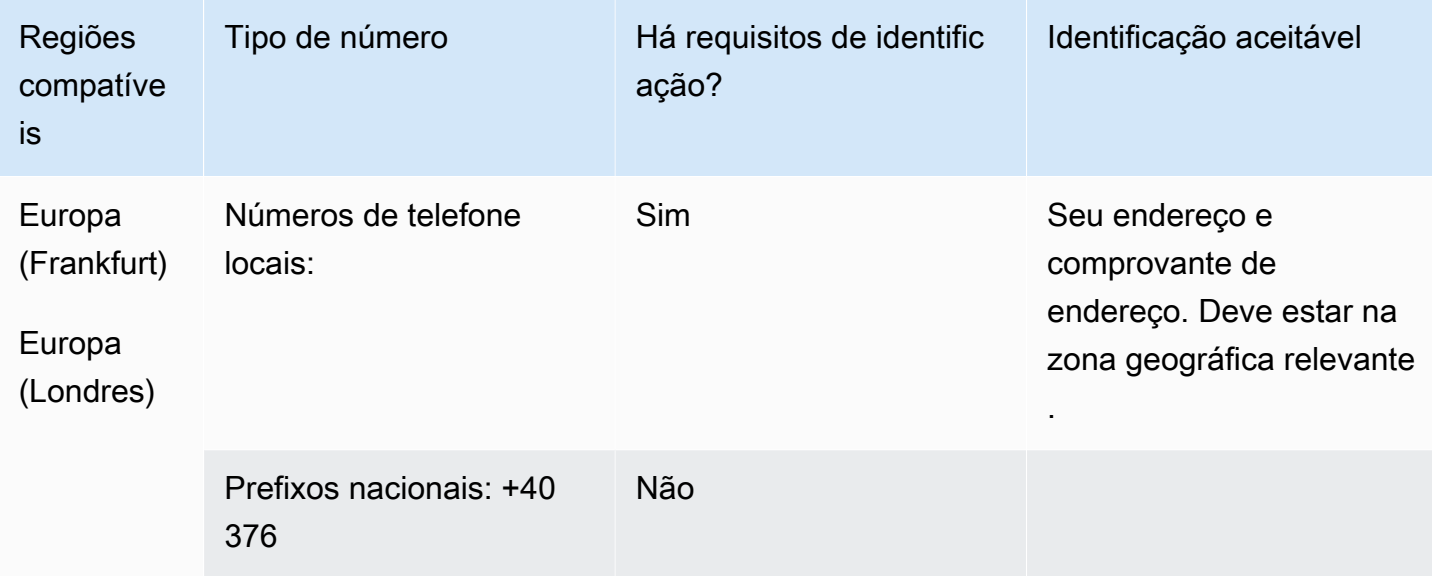

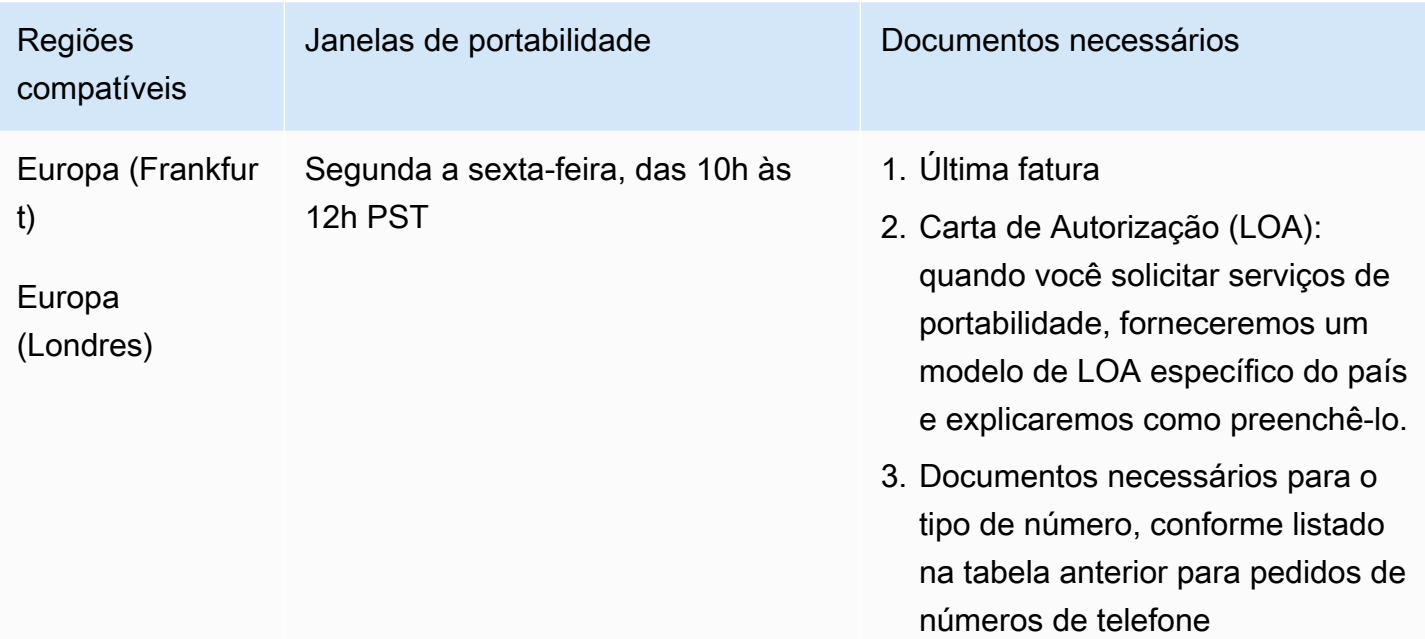

## Saba (BQ)

Para solicitar números de telefone

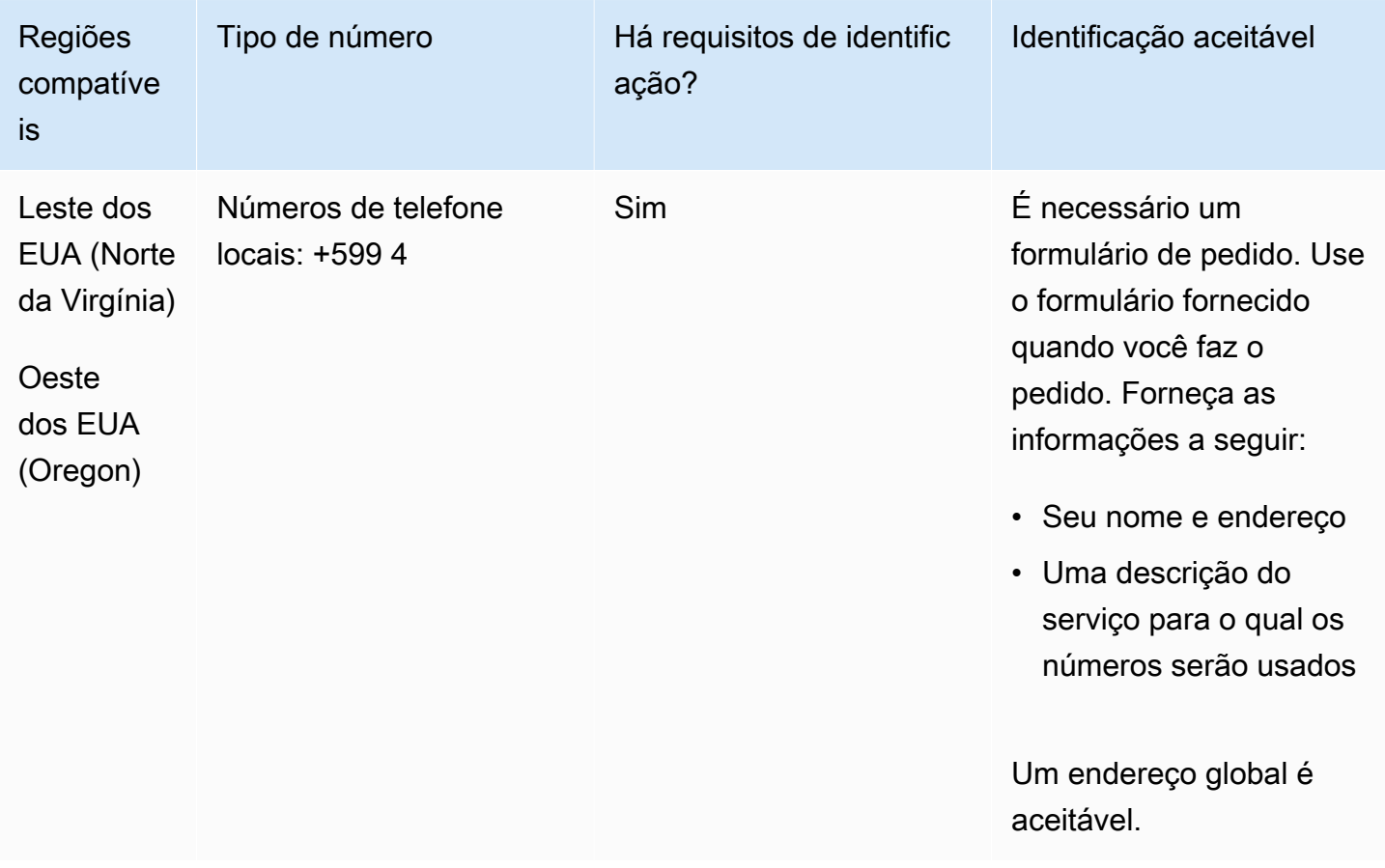

#### Portabilidade de número

A portabilidade de intervalos de números específicos é permitida. Crie um AWS Support tíquete para verificar a portabilidade do (s) seu (s) número (s).

# Saint Pierre e Miquelon (PM)

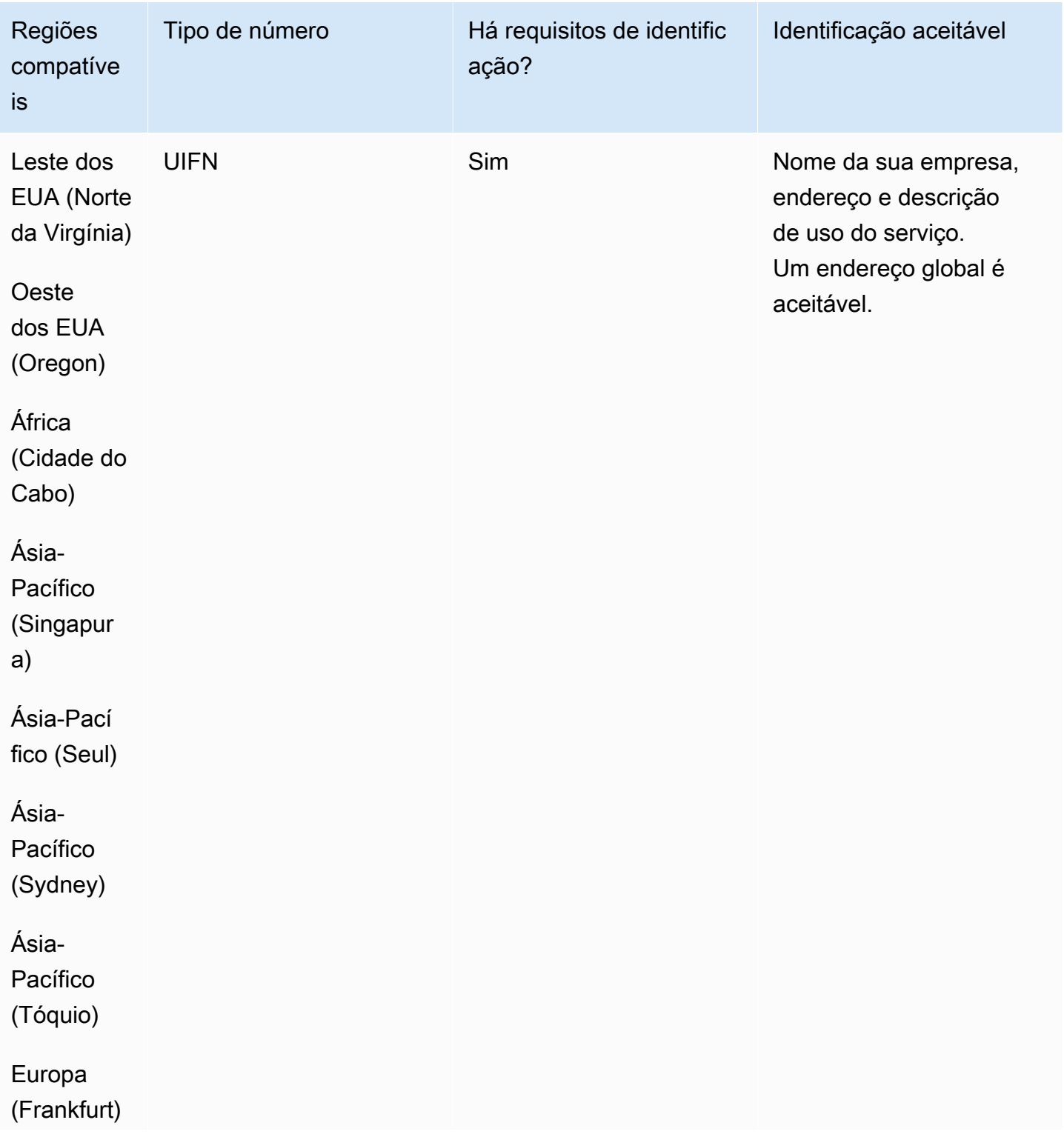

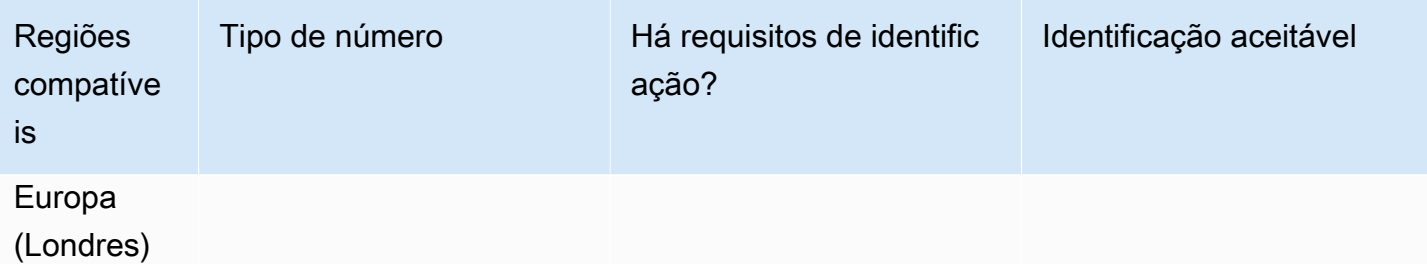

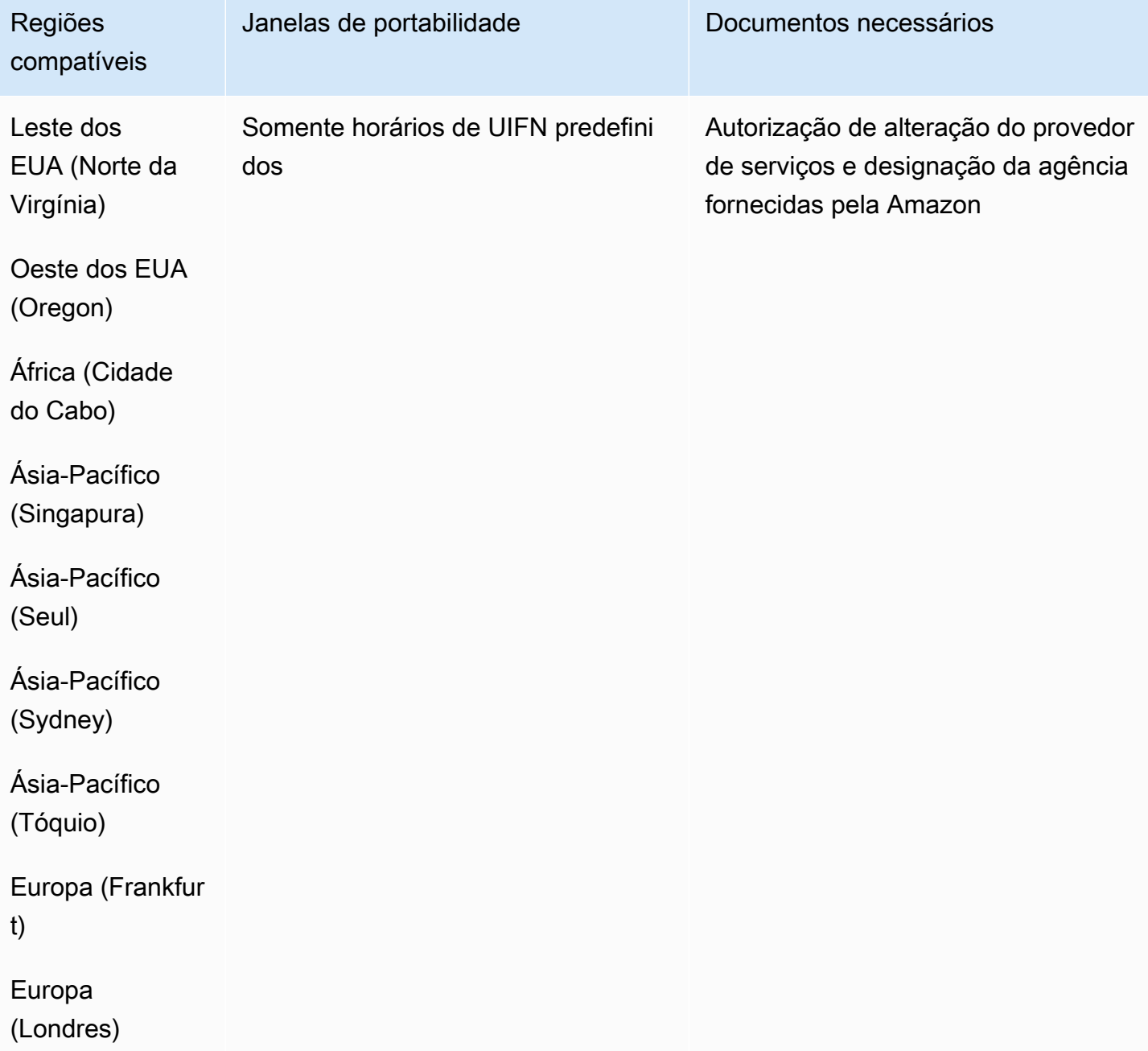

# Sérvia (RS)

### Para solicitar números de telefone

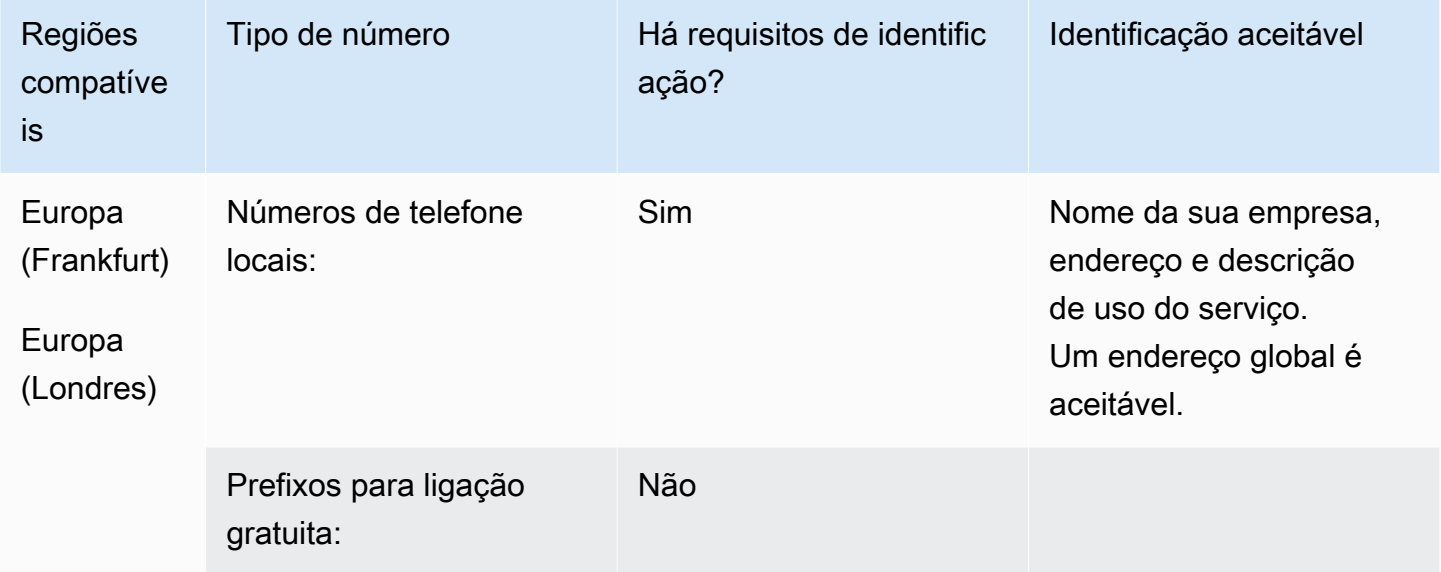

### Portabilidade de número

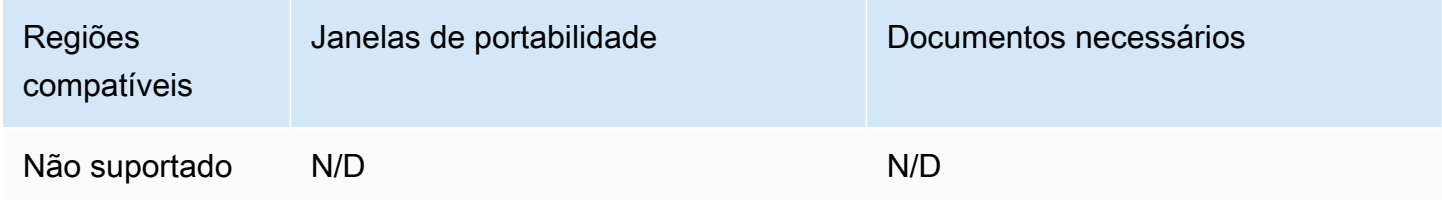

# Santa Lúcia (LC)

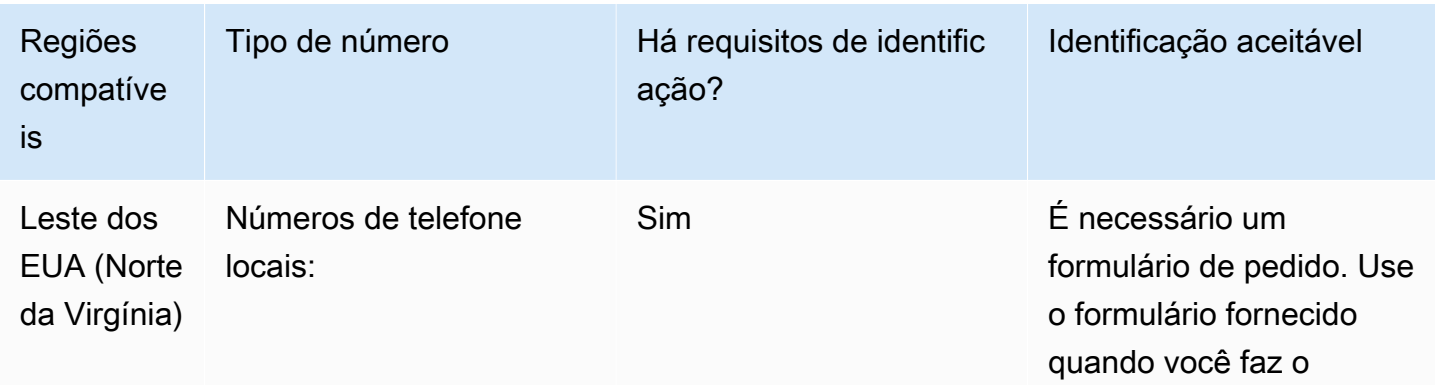
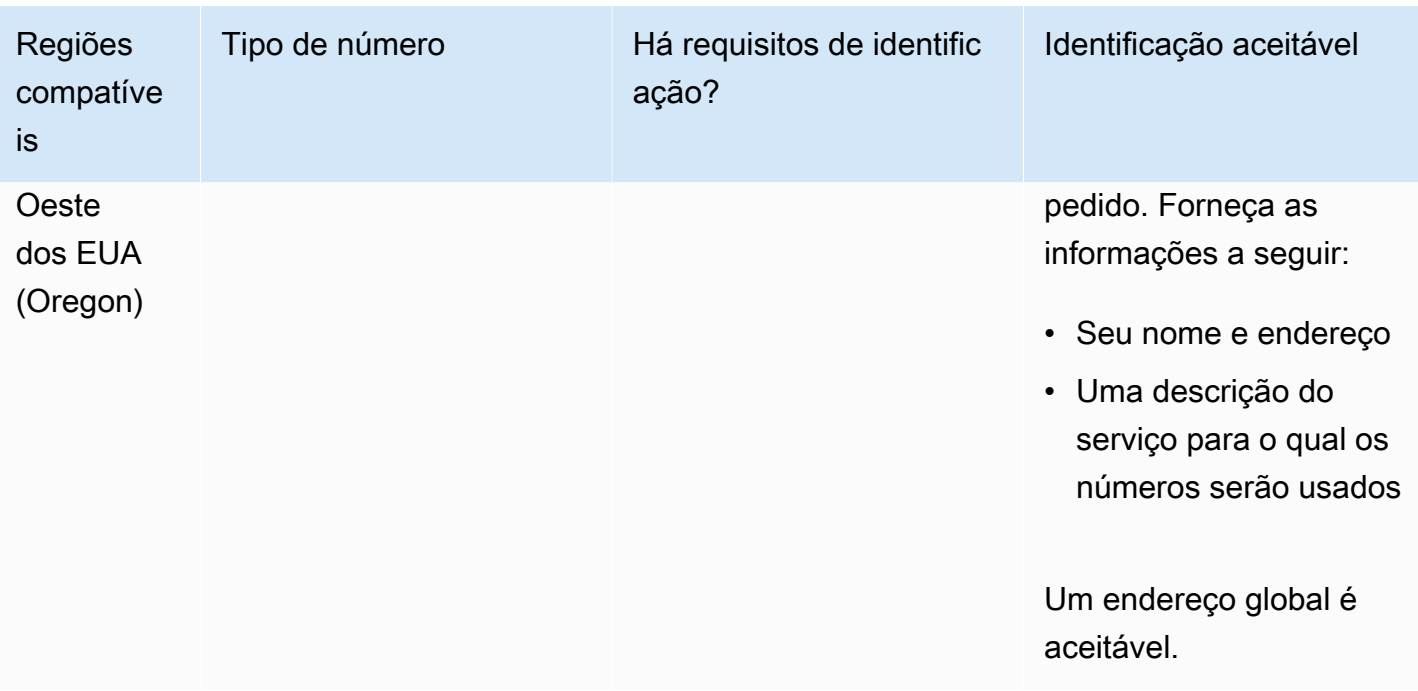

A portabilidade de intervalos de números específicos é permitida. Crie um AWS Support tíquete para verificar a portabilidade do (s) seu (s) número (s).

Saint Martin (MF)

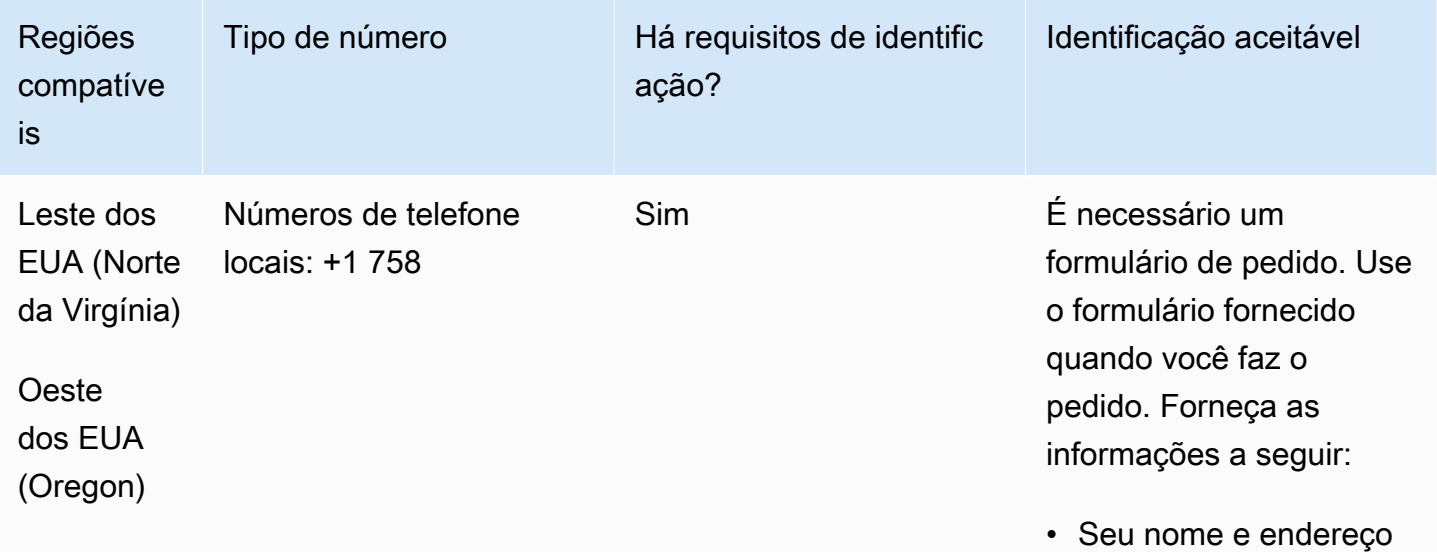

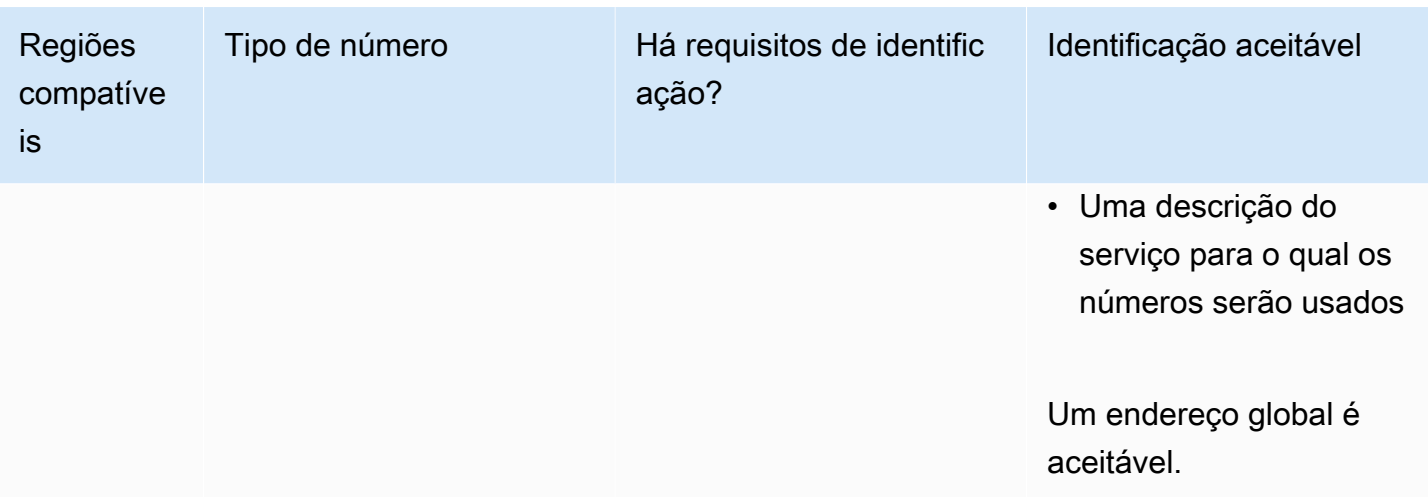

A portabilidade de intervalos de números específicos é permitida. Crie um AWS Support tíquete para verificar a portabilidade do (s) seu (s) número (s).

# Singapura (SG)

Para números UIFN, suporta [regiões e requisitos](#page-542-0) padrão.

Para solicitar números de telefone

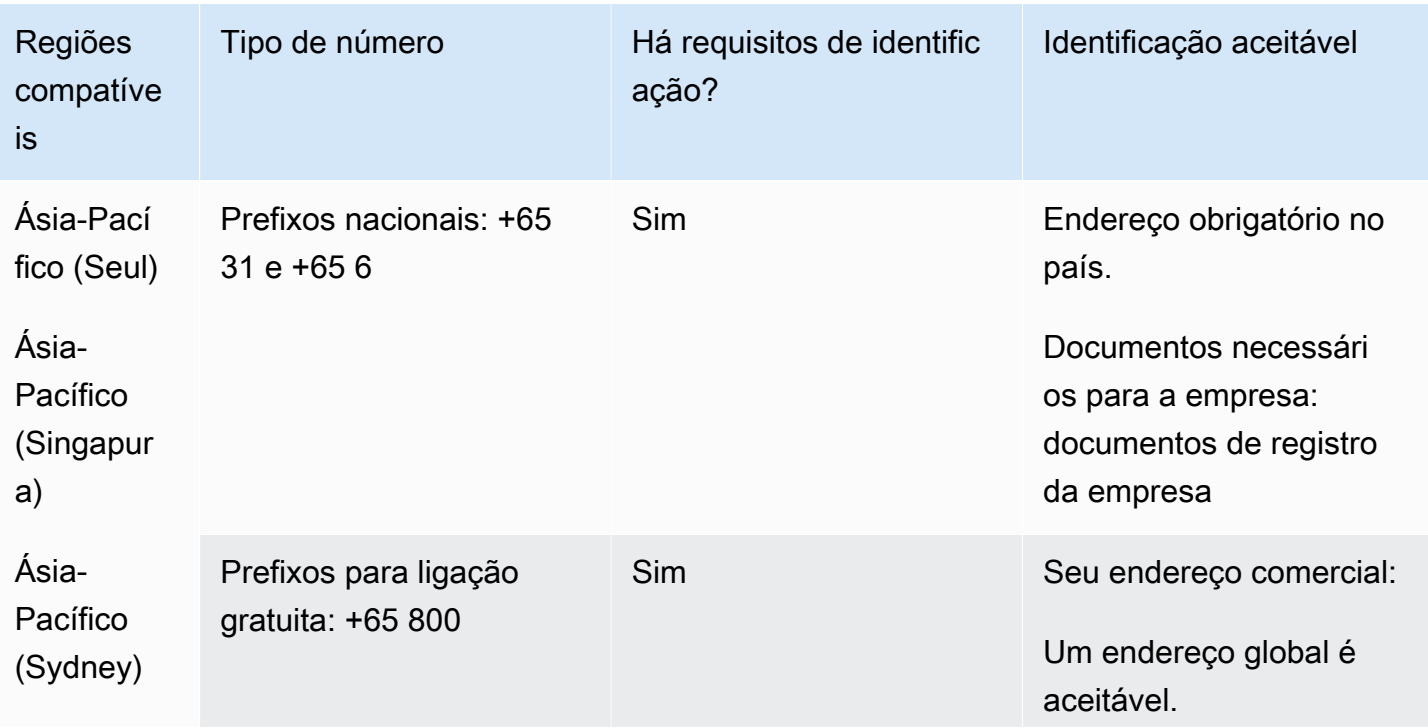

Requisitos regionais para solicitar e transferir números de telefone 465

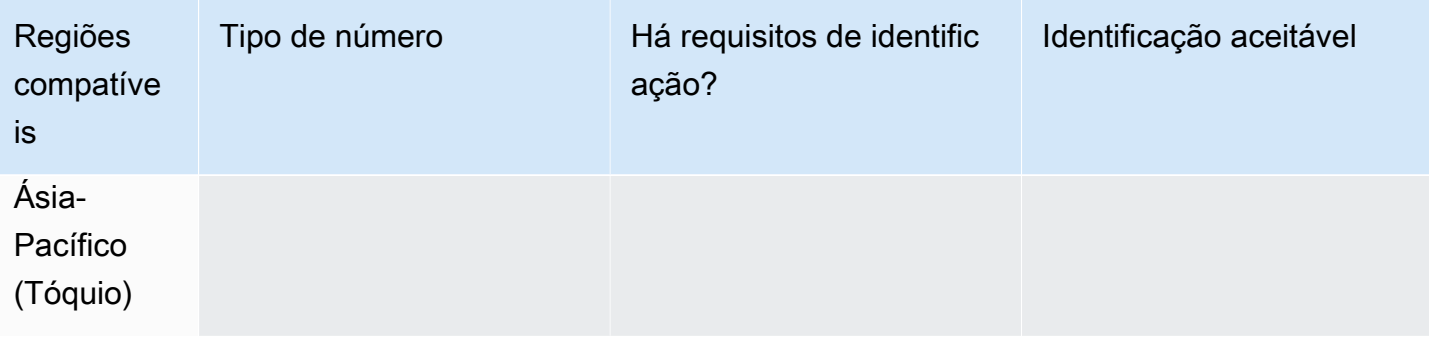

A portabilidade de números não está disponível para números de chamada gratuita.

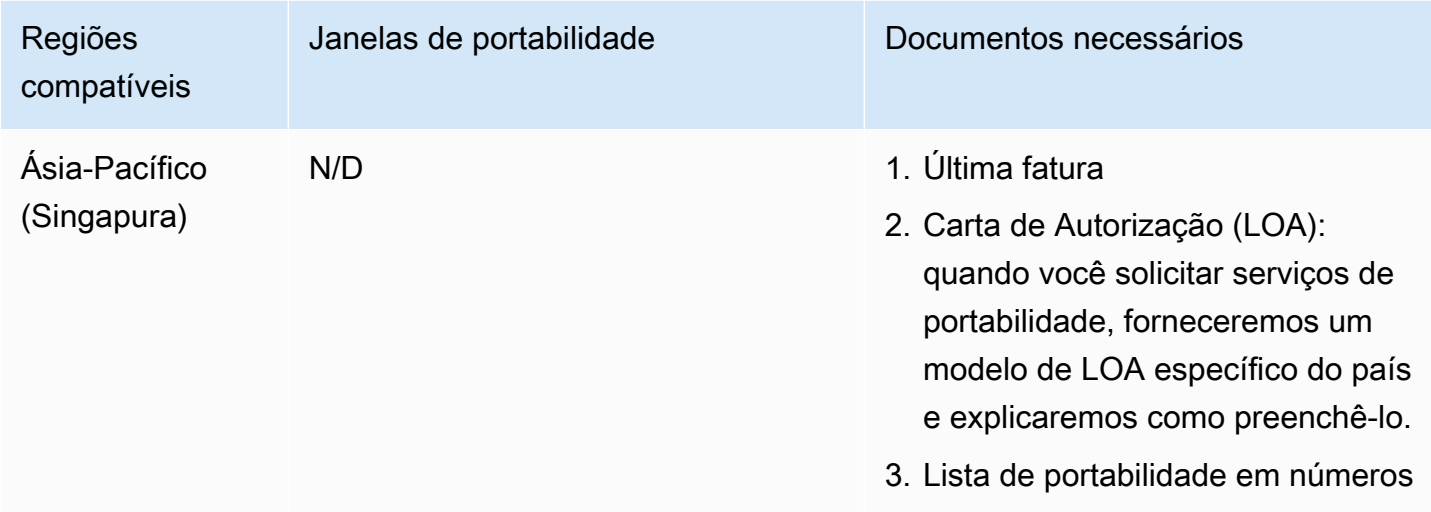

A portabilidade só é possível para blocos de números contíguos de 10 números (...0 a ...9) devido à prática de mercado.

## Sint Eustatius (BQ)

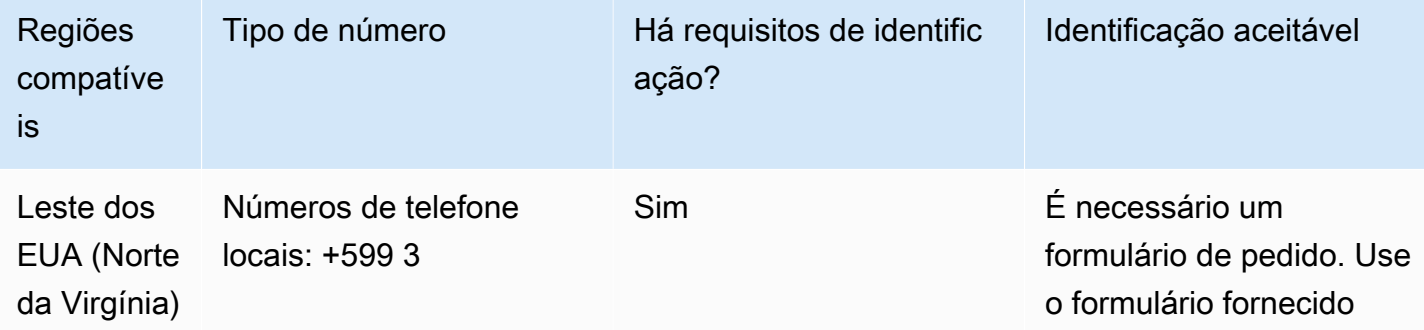

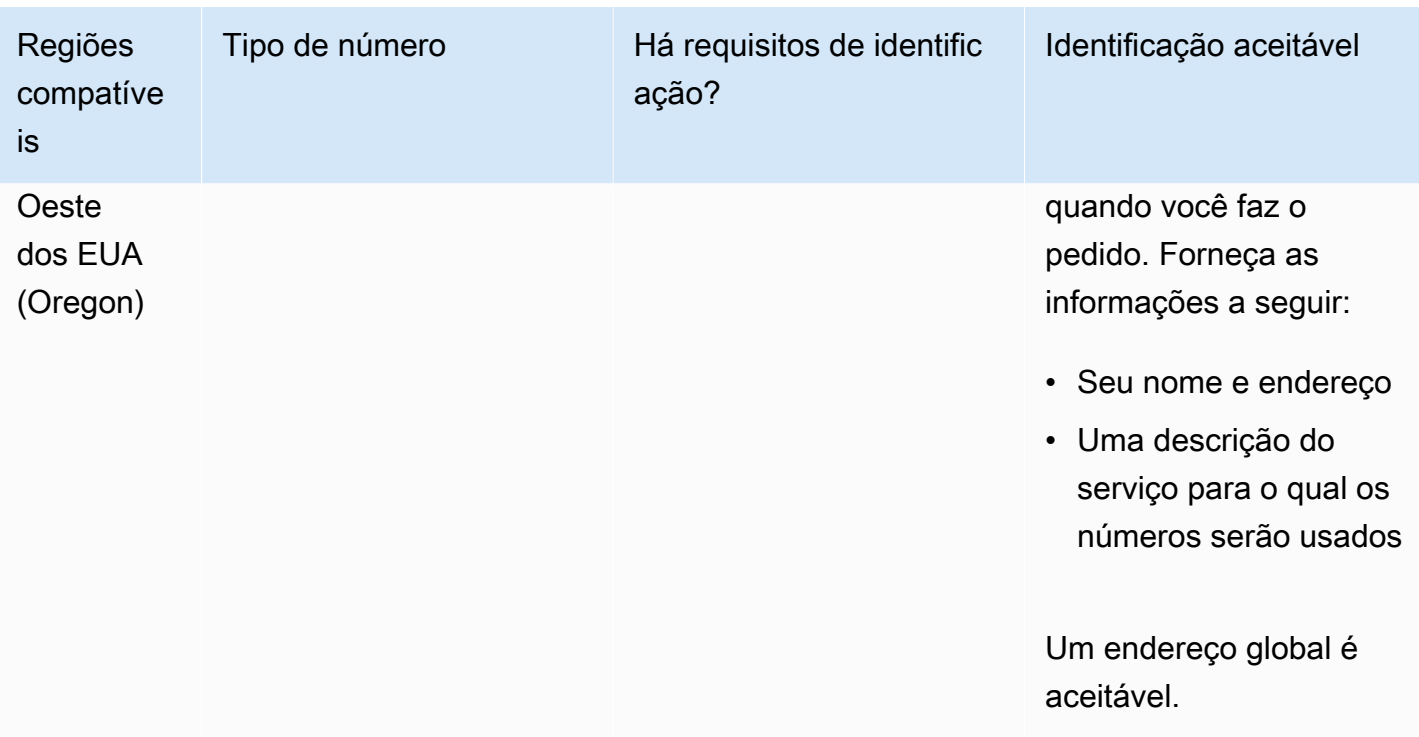

A portabilidade de intervalos de números específicos é permitida. Crie um AWS Support tíquete para verificar a portabilidade do (s) seu (s) número (s).

Sint Maarten (SX)

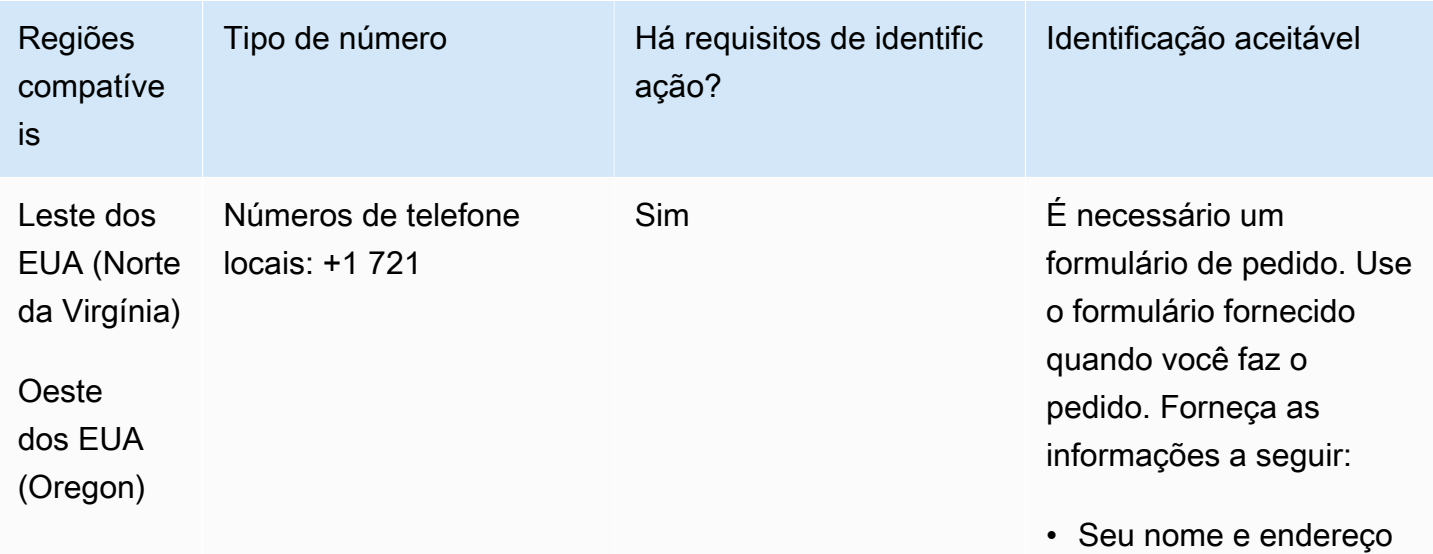

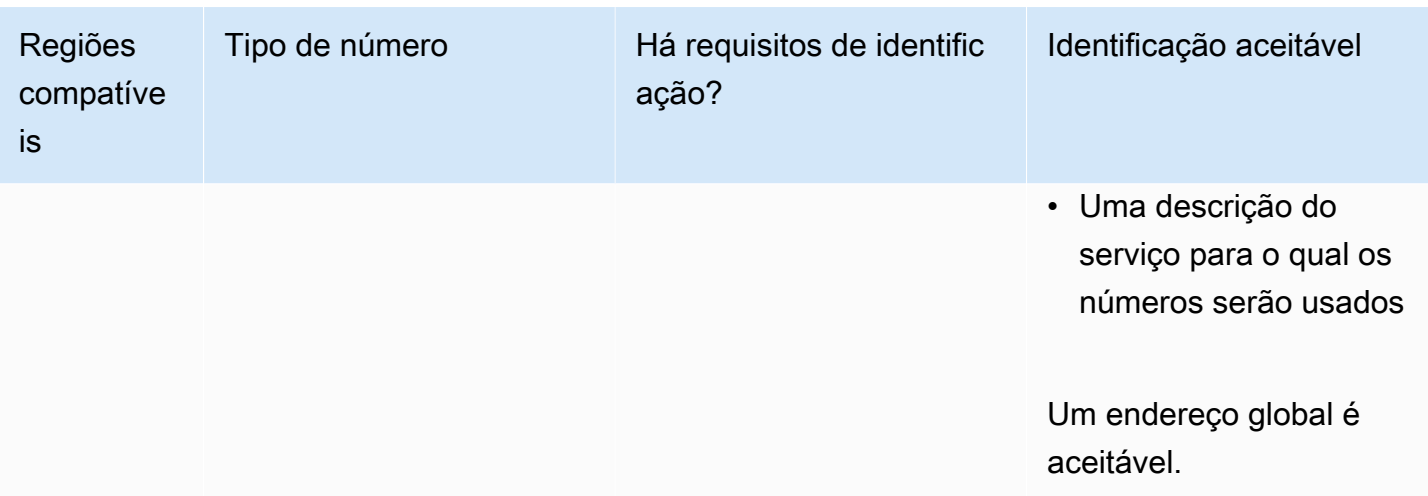

A portabilidade de intervalos de números específicos é permitida. Crie um AWS Support tíquete para verificar a portabilidade do (s) seu (s) número (s).

## Eslováquia (SK)

Para números UIFN, suporta [regiões e requisitos](#page-542-0) padrão.

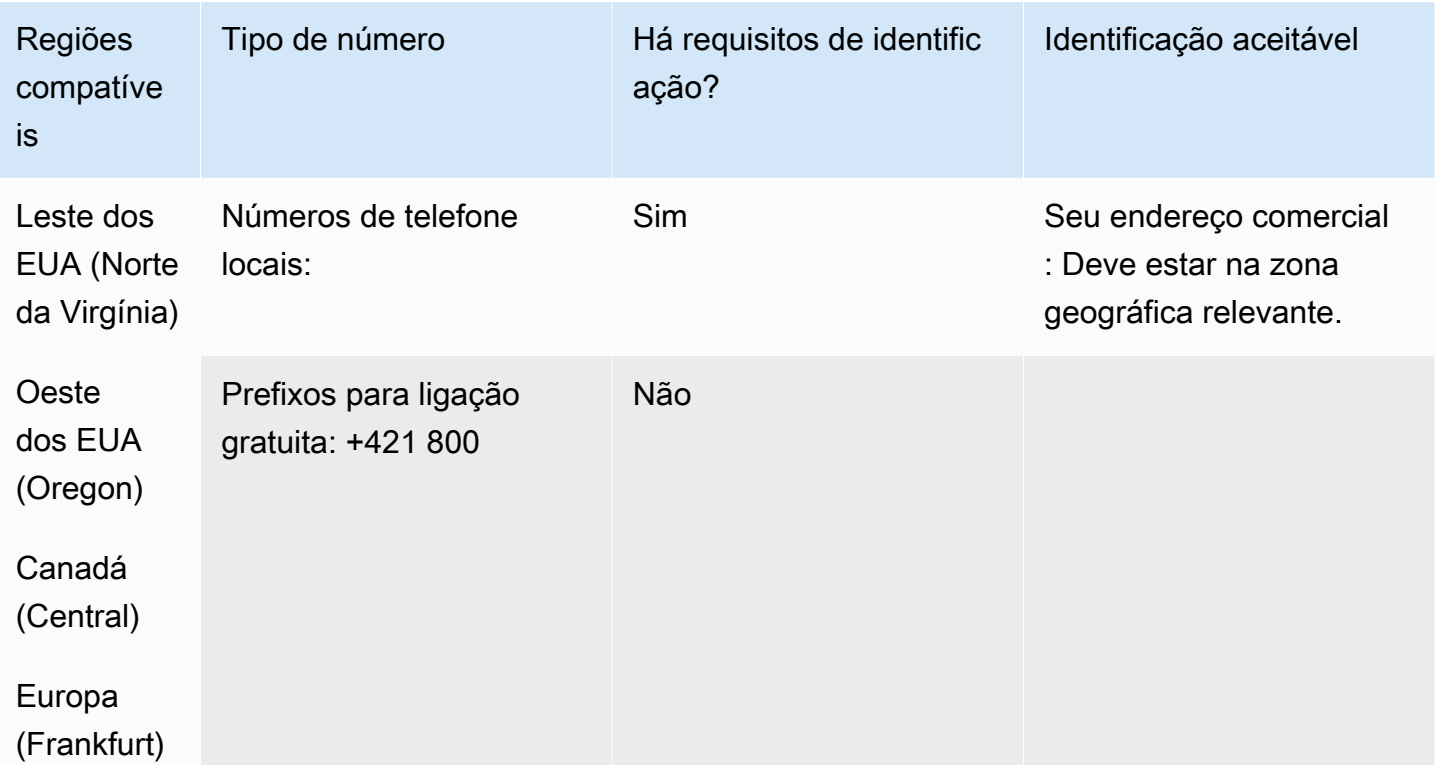

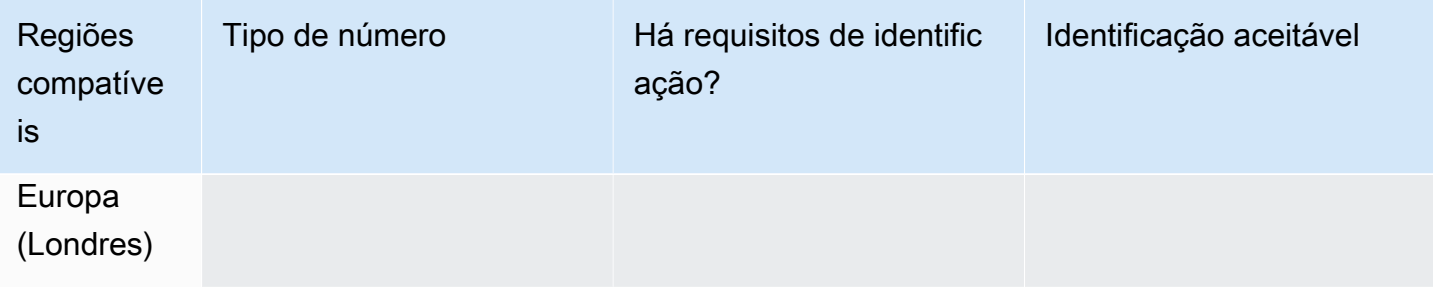

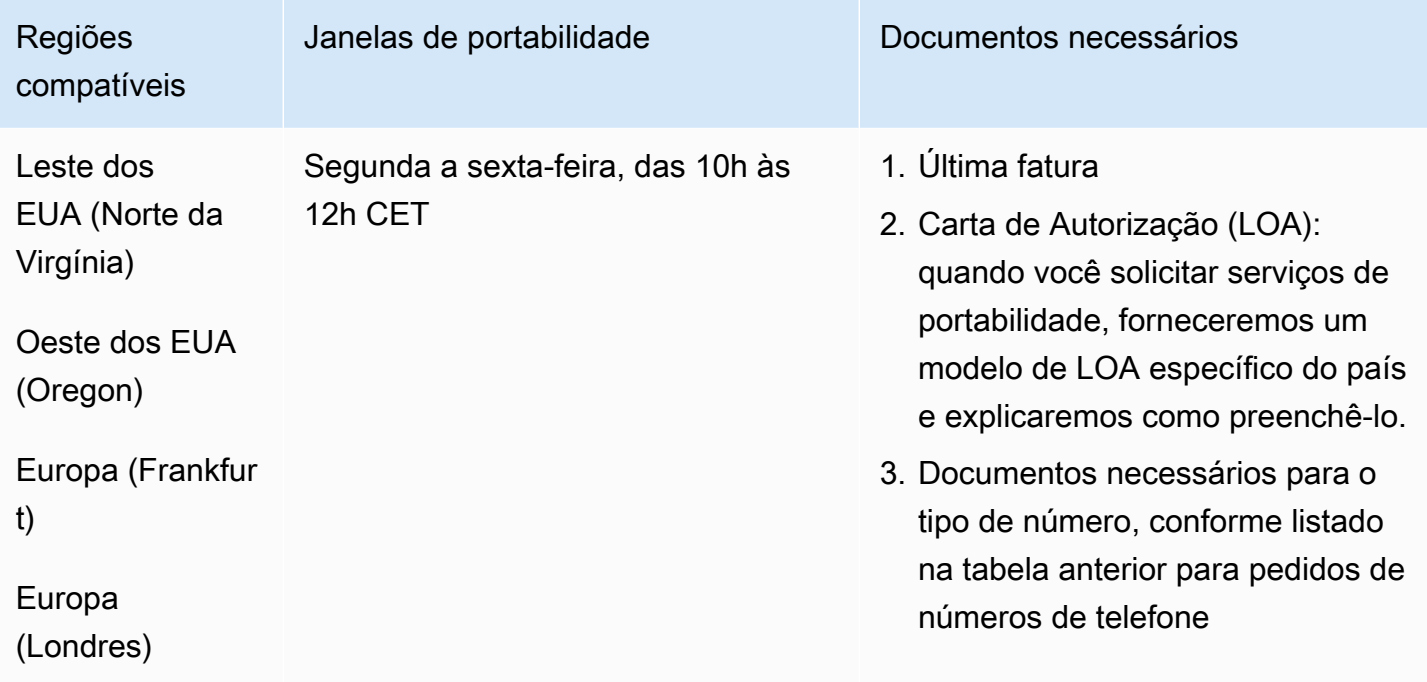

# Eslovênia (SI)

Para números UIFN, suporta [regiões e requisitos](#page-542-0) padrão.

### Para solicitar números de telefone

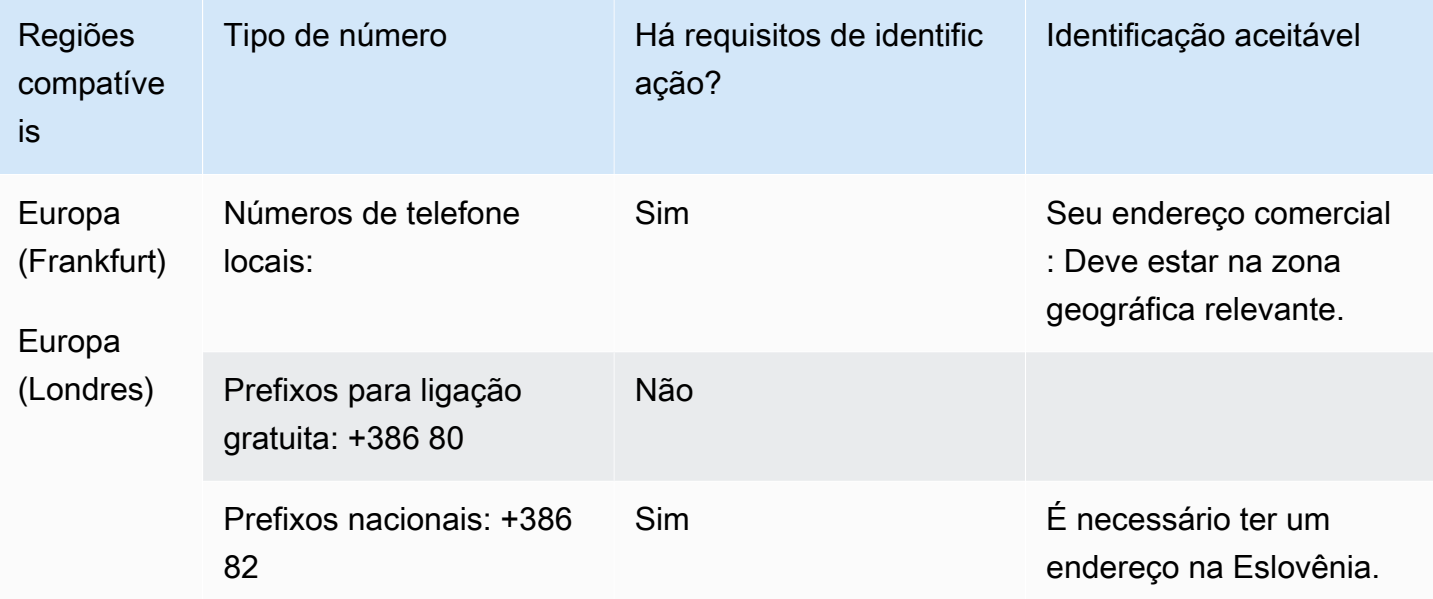

### Portabilidade de número

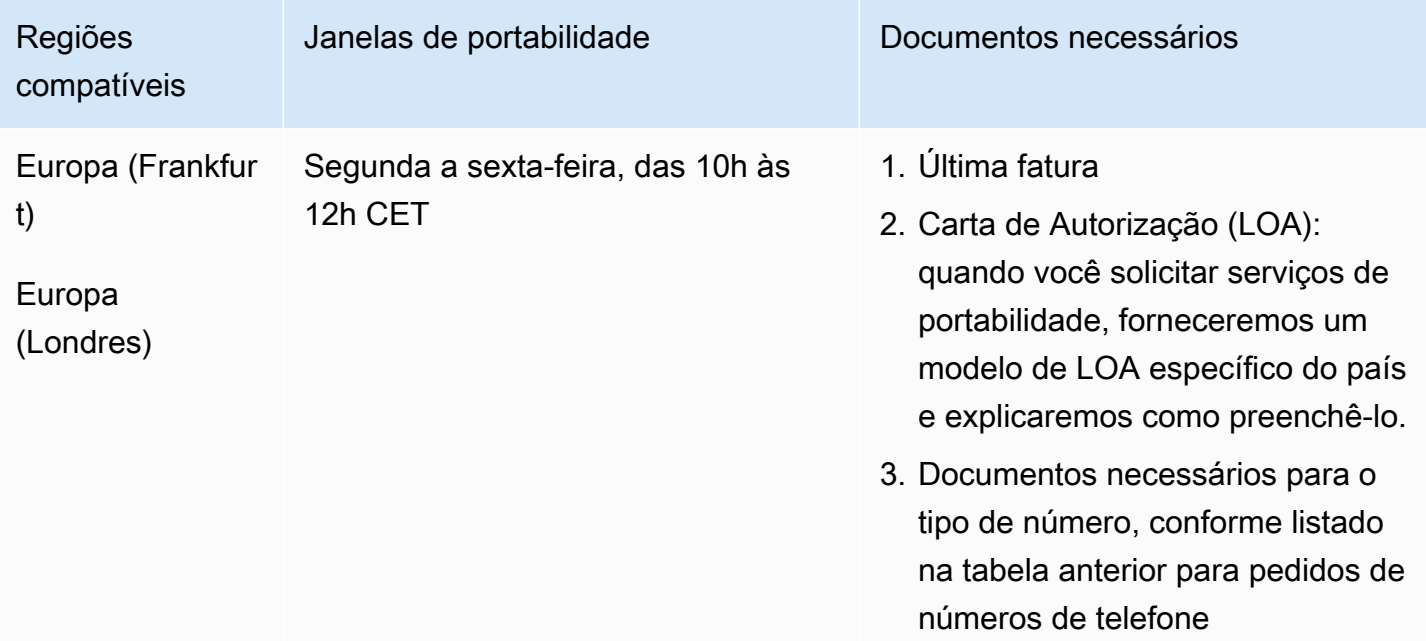

# África do Sul (ZA)

Para números UIFN, suporta [regiões e requisitos](#page-542-0) padrão.

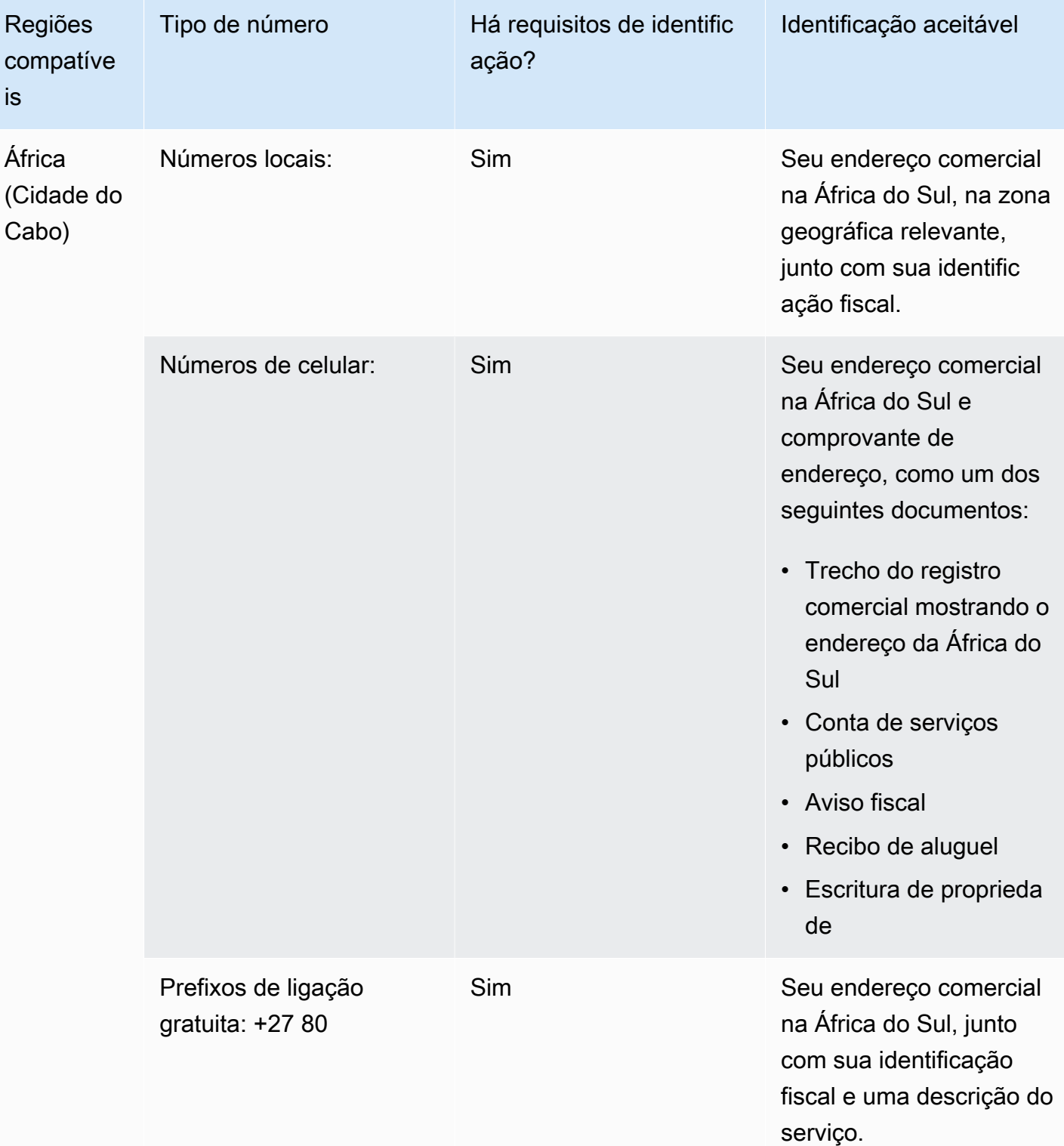

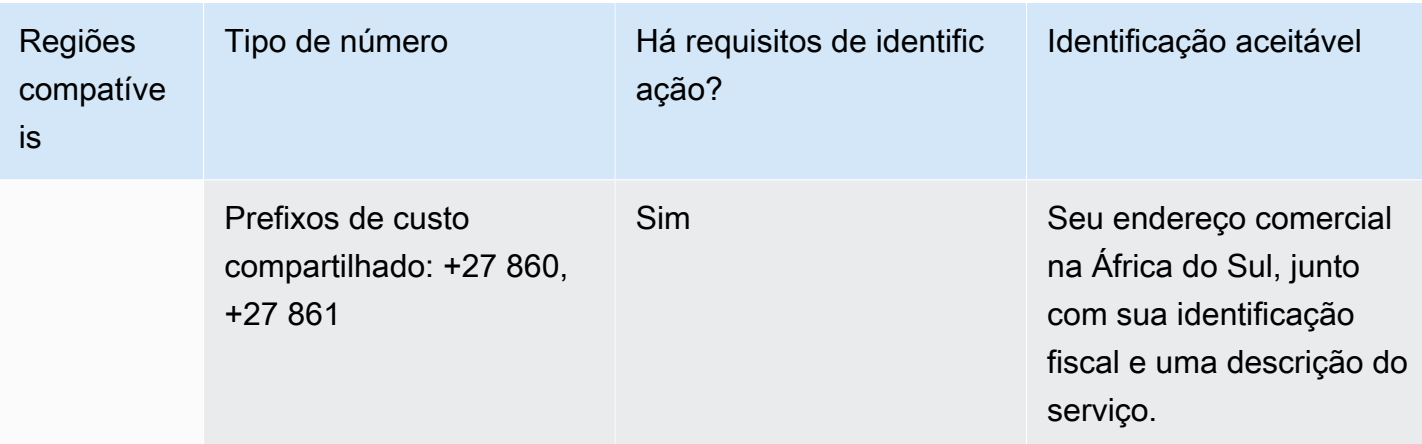

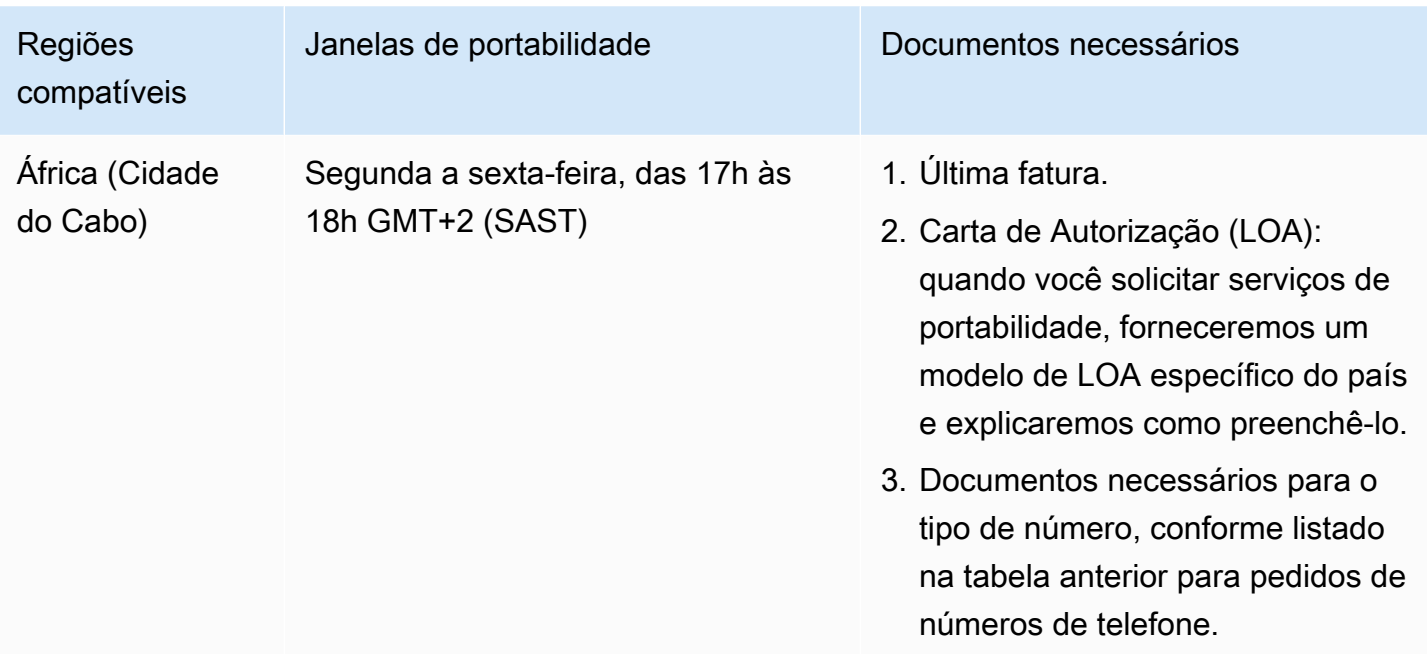

# Coreia do Sul (KR)

## **a** Note

O pedido e a portabilidade de números na Coreia do Sul demoram mais do que na maioria dos outros países devido às etapas extras relacionadas à revisão do regulador e porque muitas das etapas devem ser realizadas em coreano. Para obter mais informações sobre

pedidos e portabilidade de números na Coreia do Sul, consulte [Coisas que você deve saber](#page-361-0) [sobre números, regulamentos e portabilidade da Coreia do Sul](#page-361-0).

Para números UIFN, suporta [regiões e requisitos](#page-542-0) padrão.

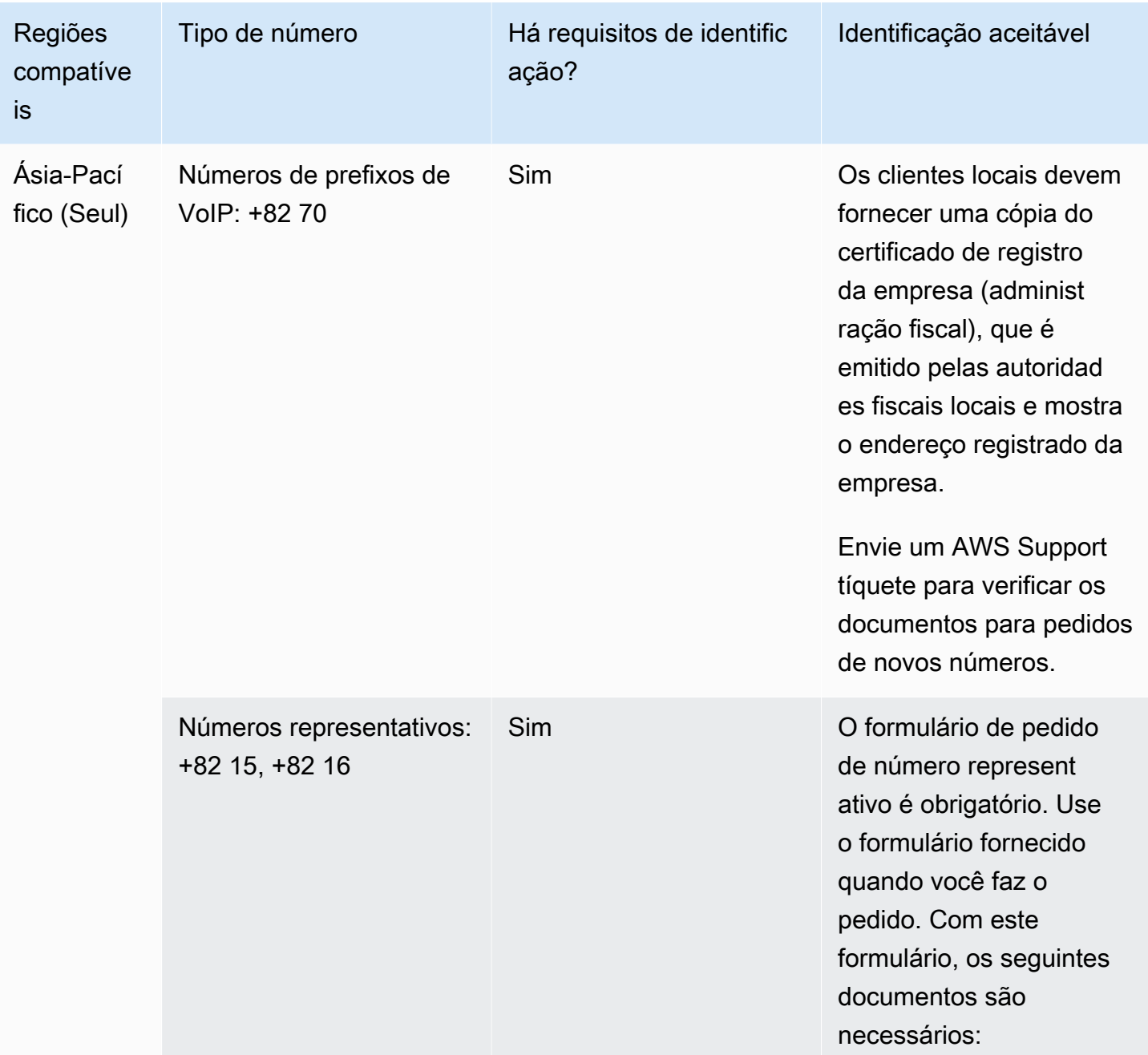

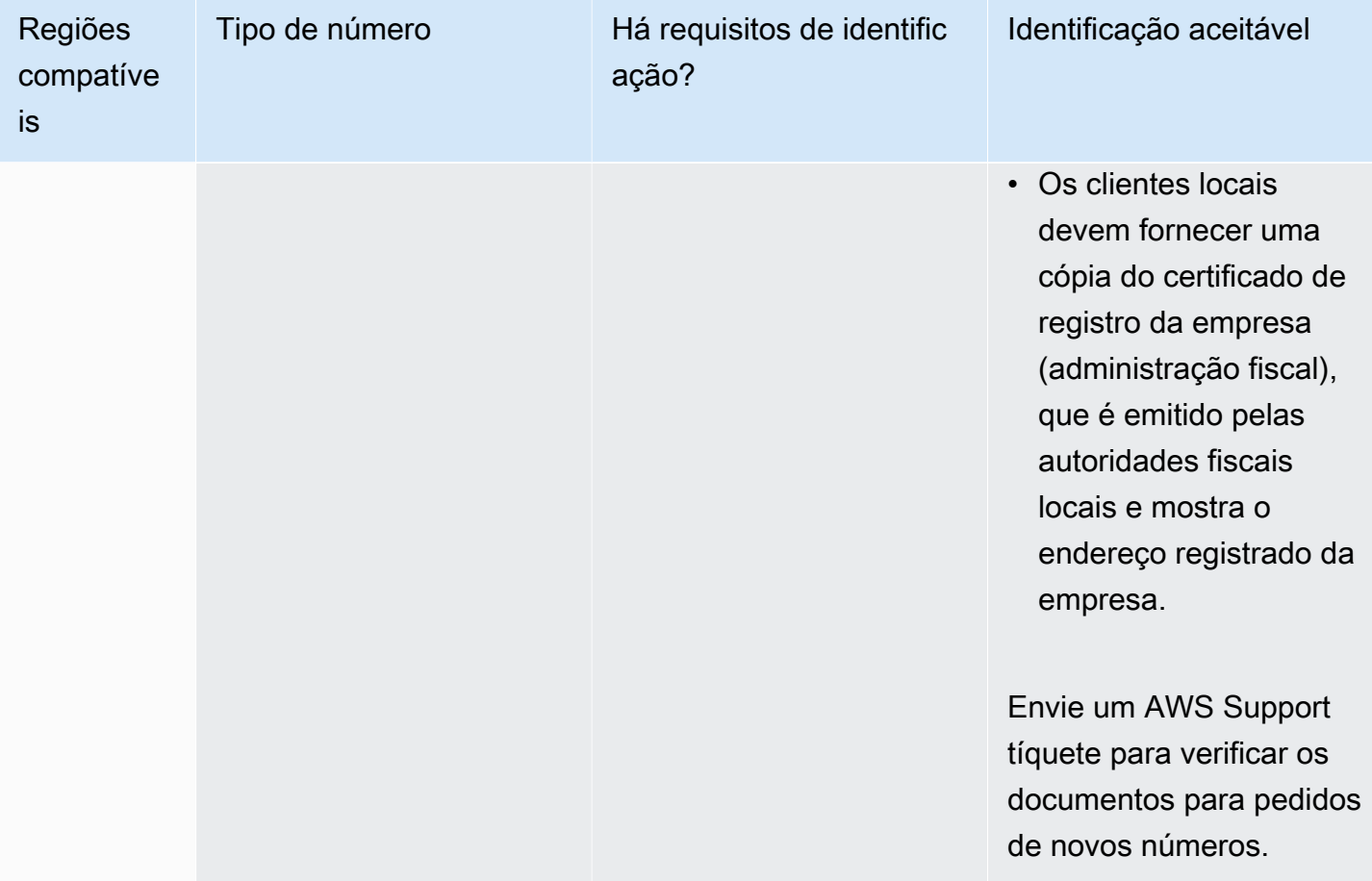

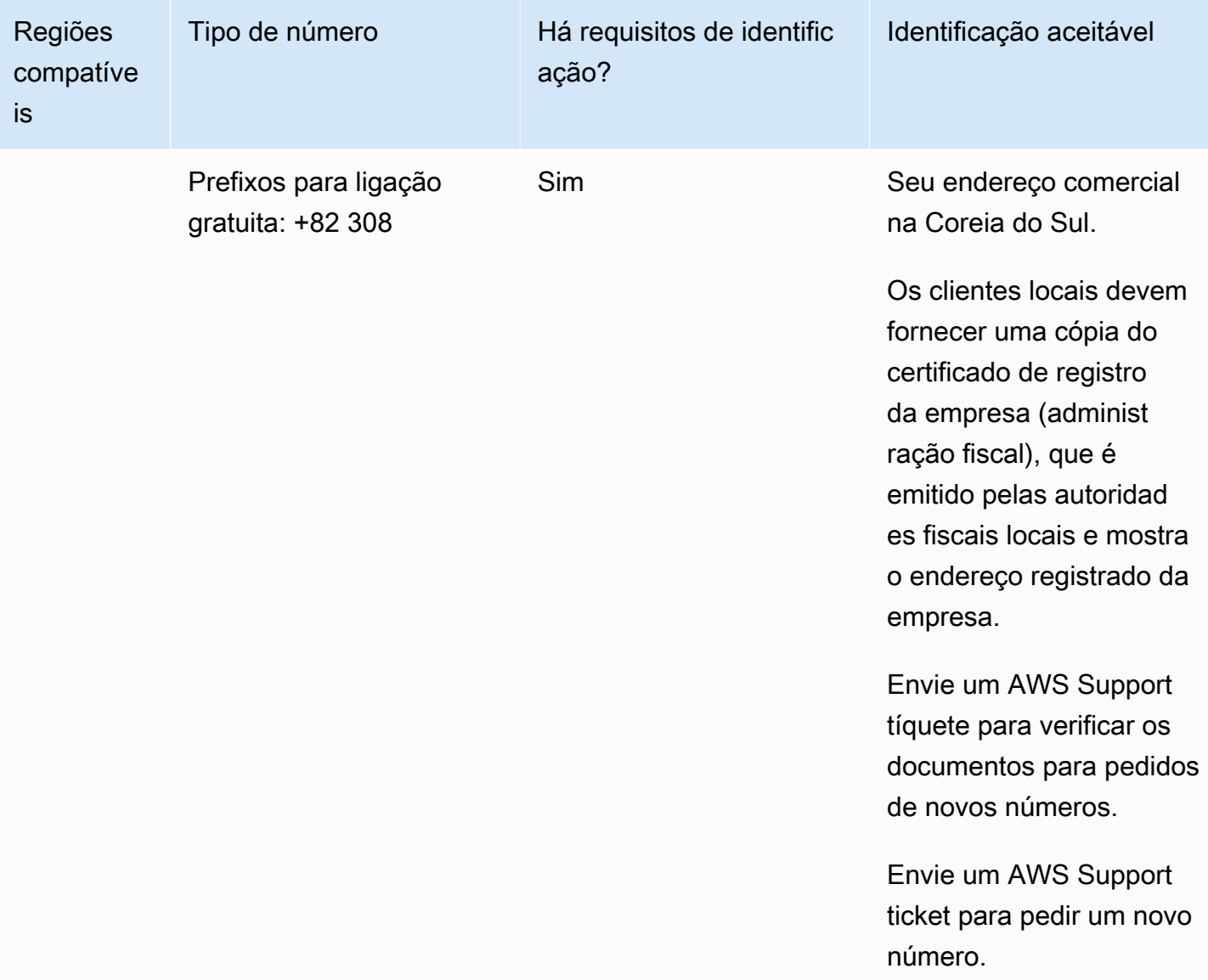

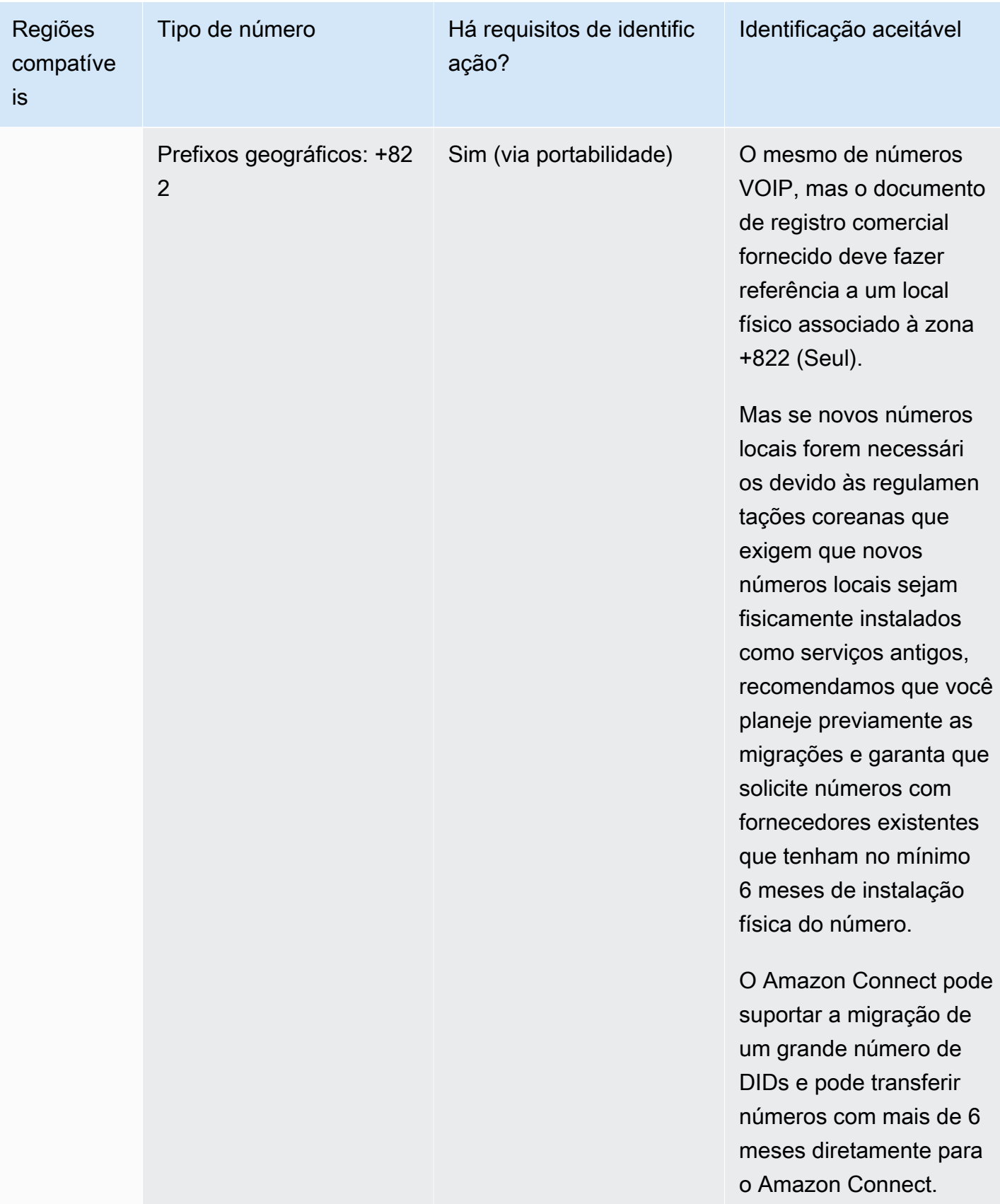

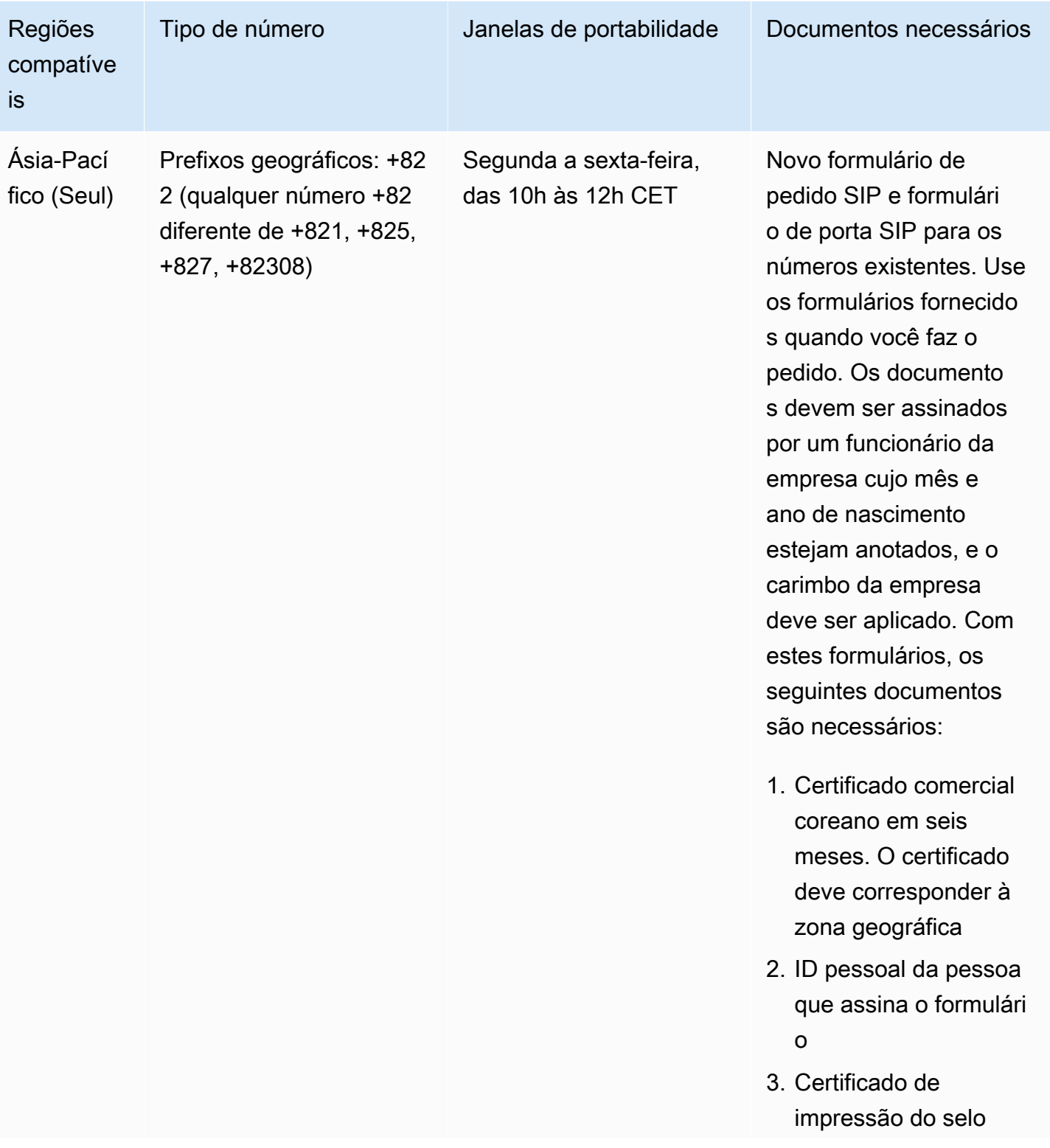

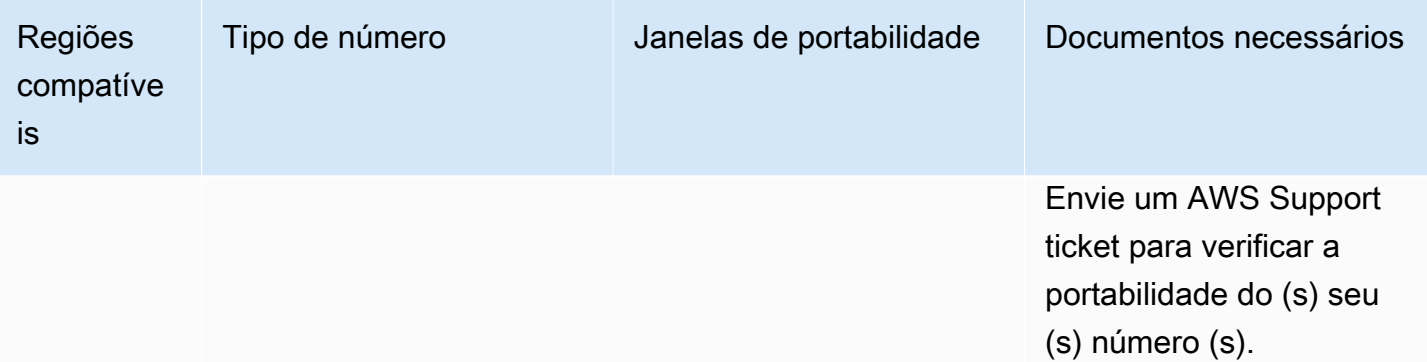

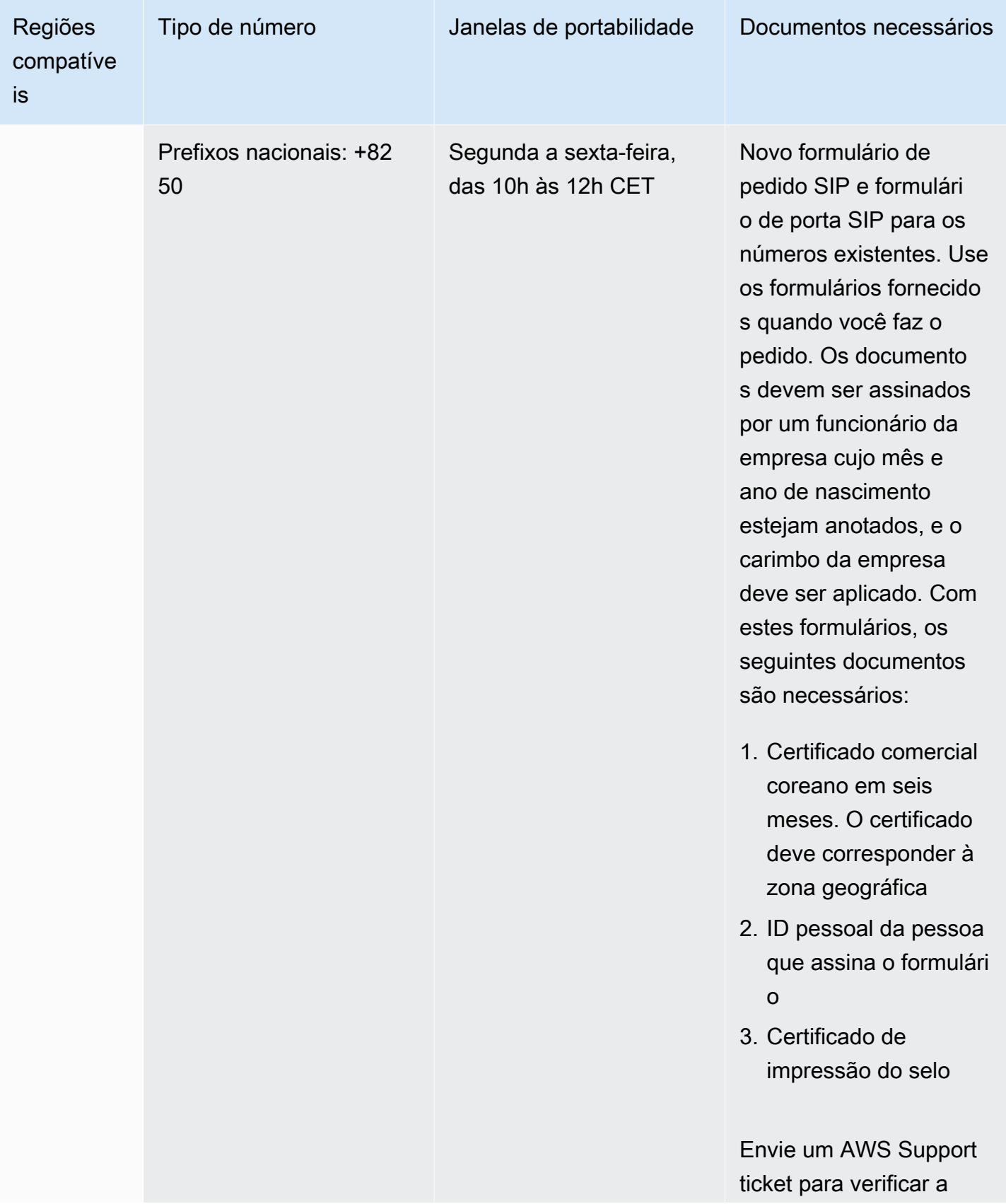

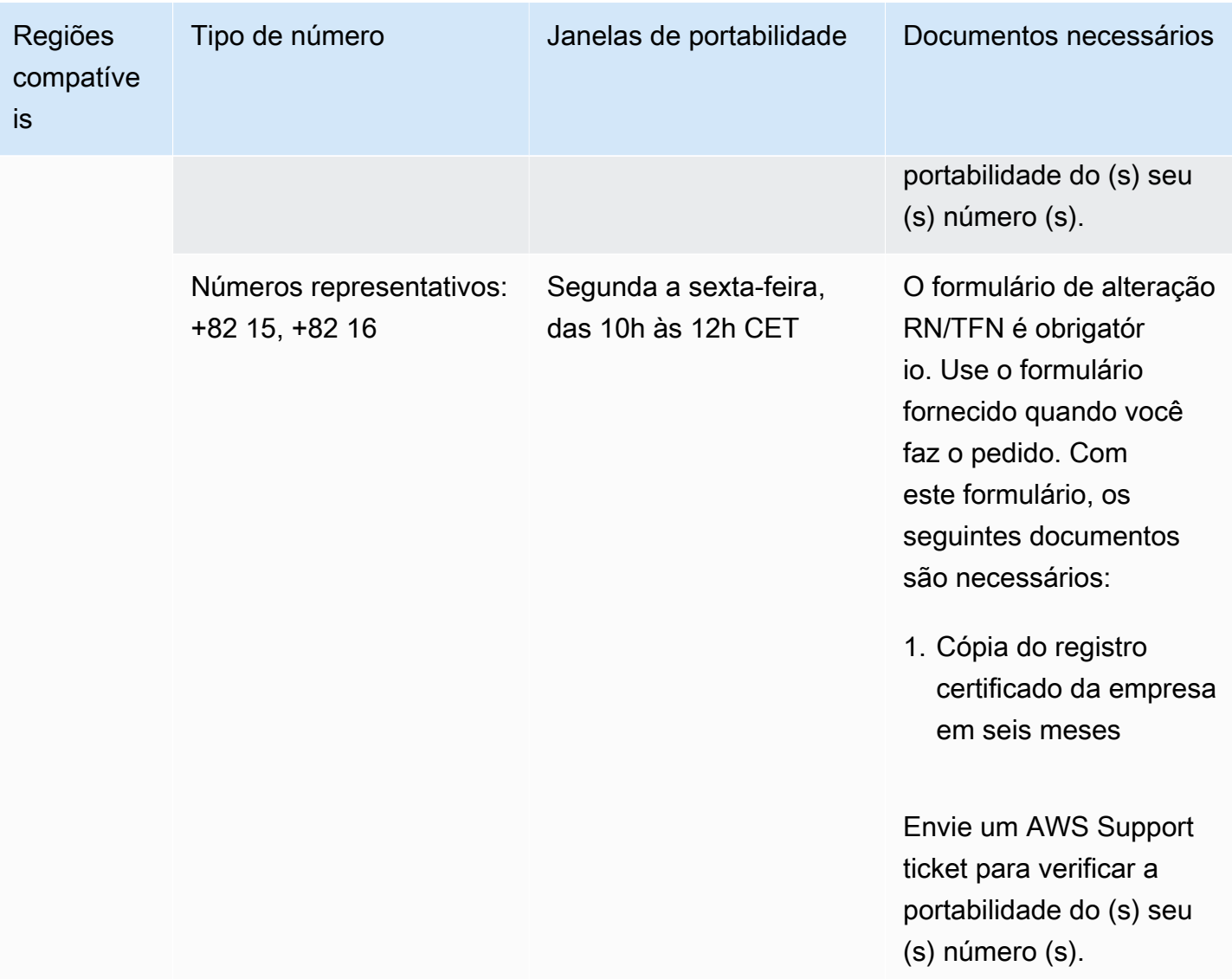

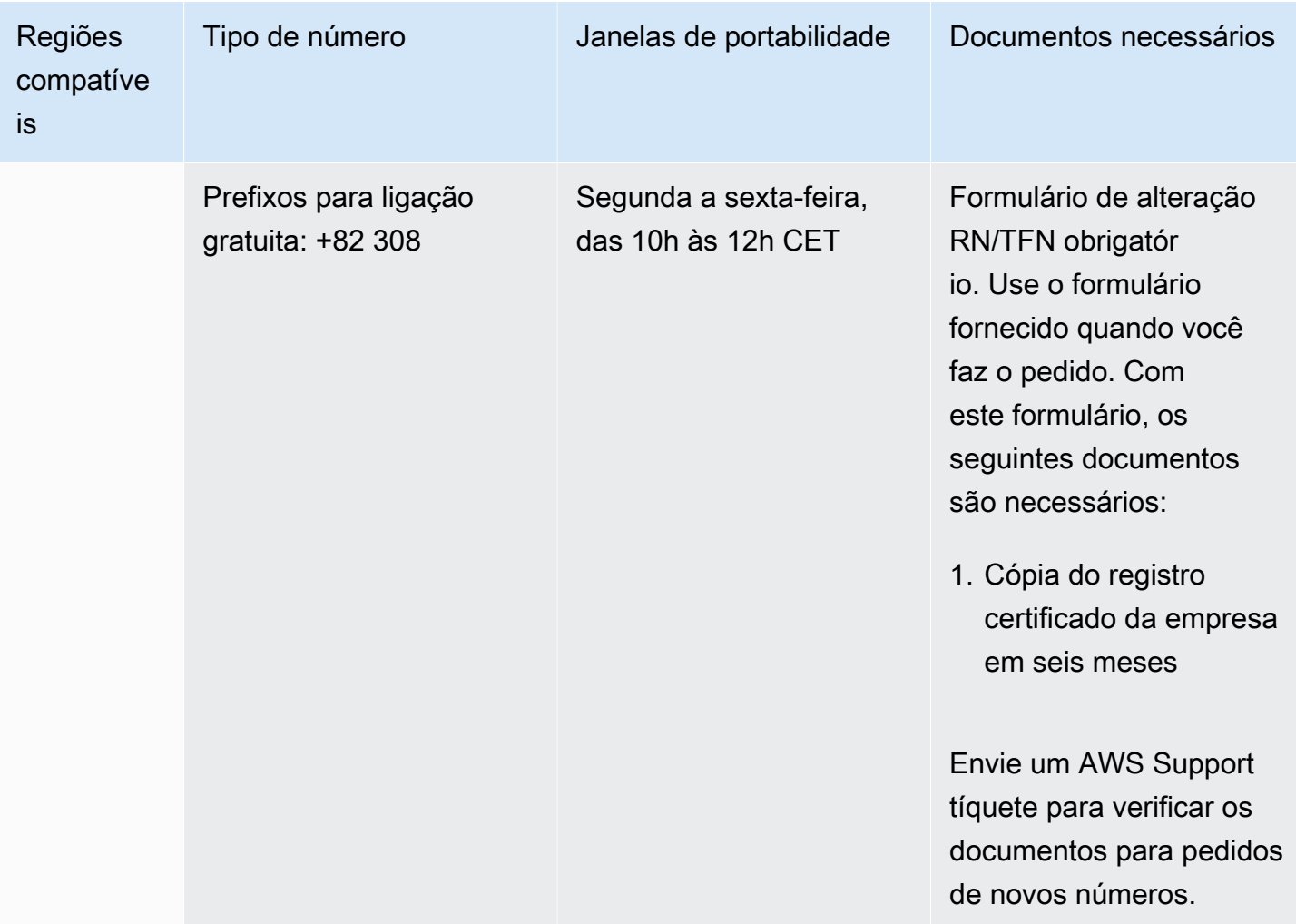

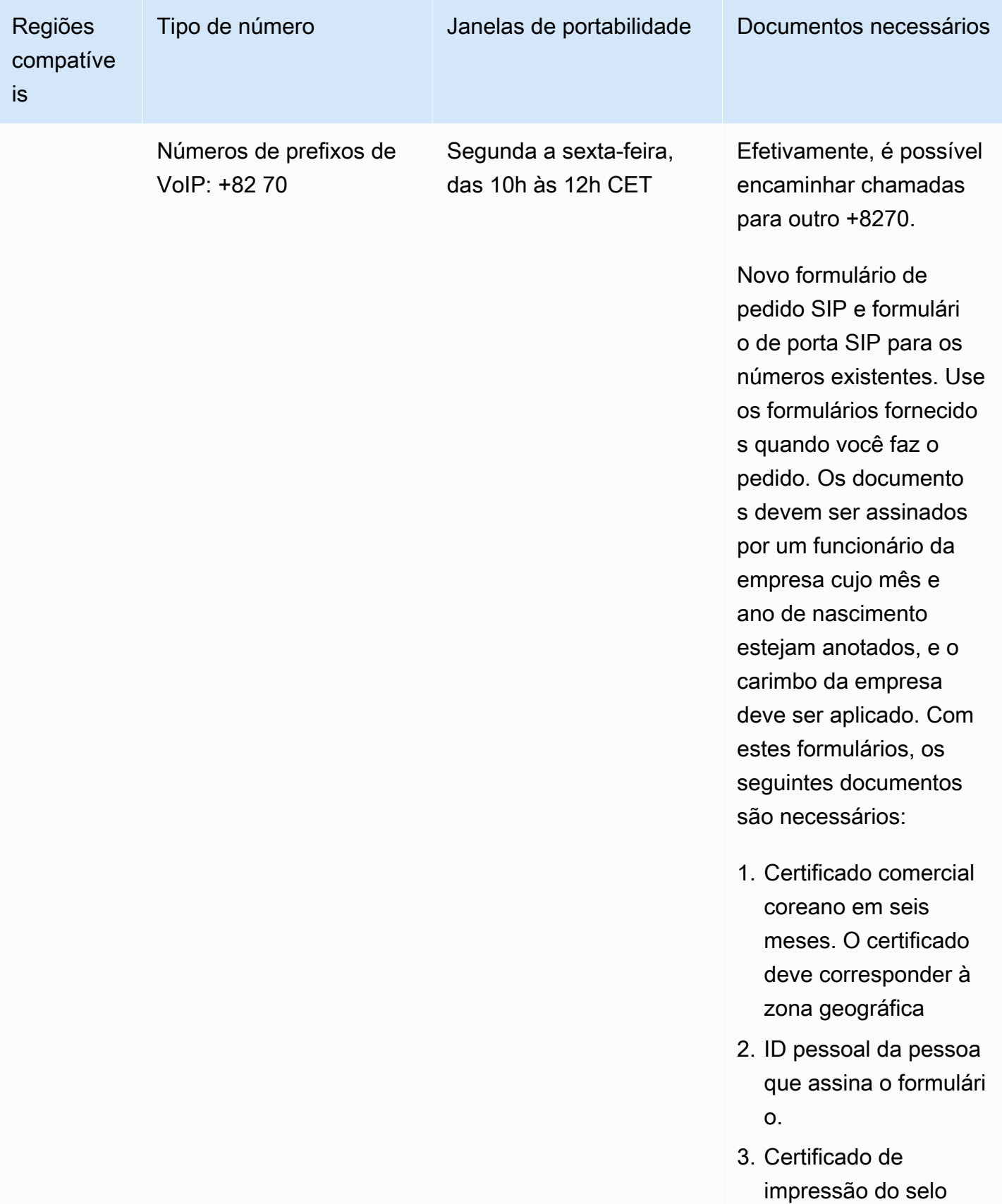

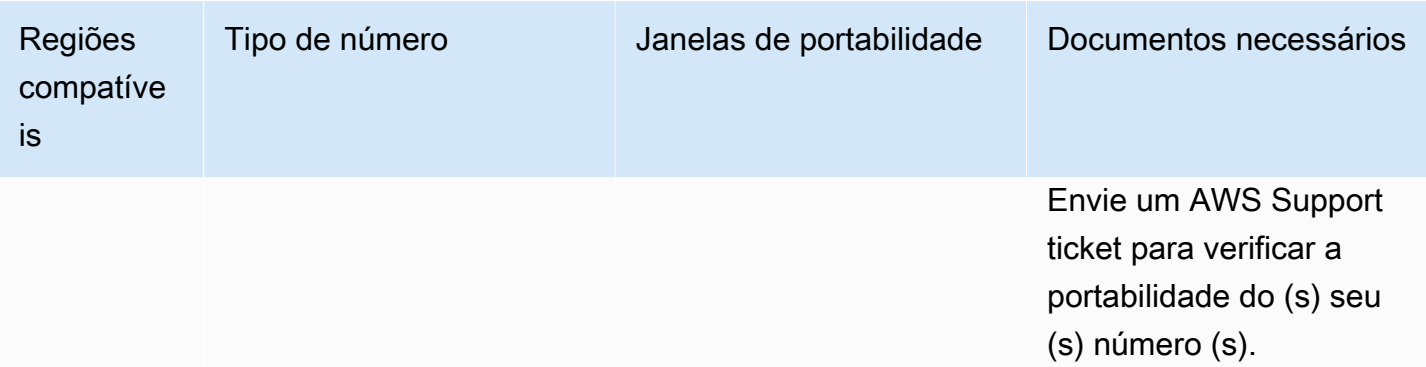

# Espanha (ES)

Para números UIFN, suporta [regiões e requisitos](#page-542-0) padrão.

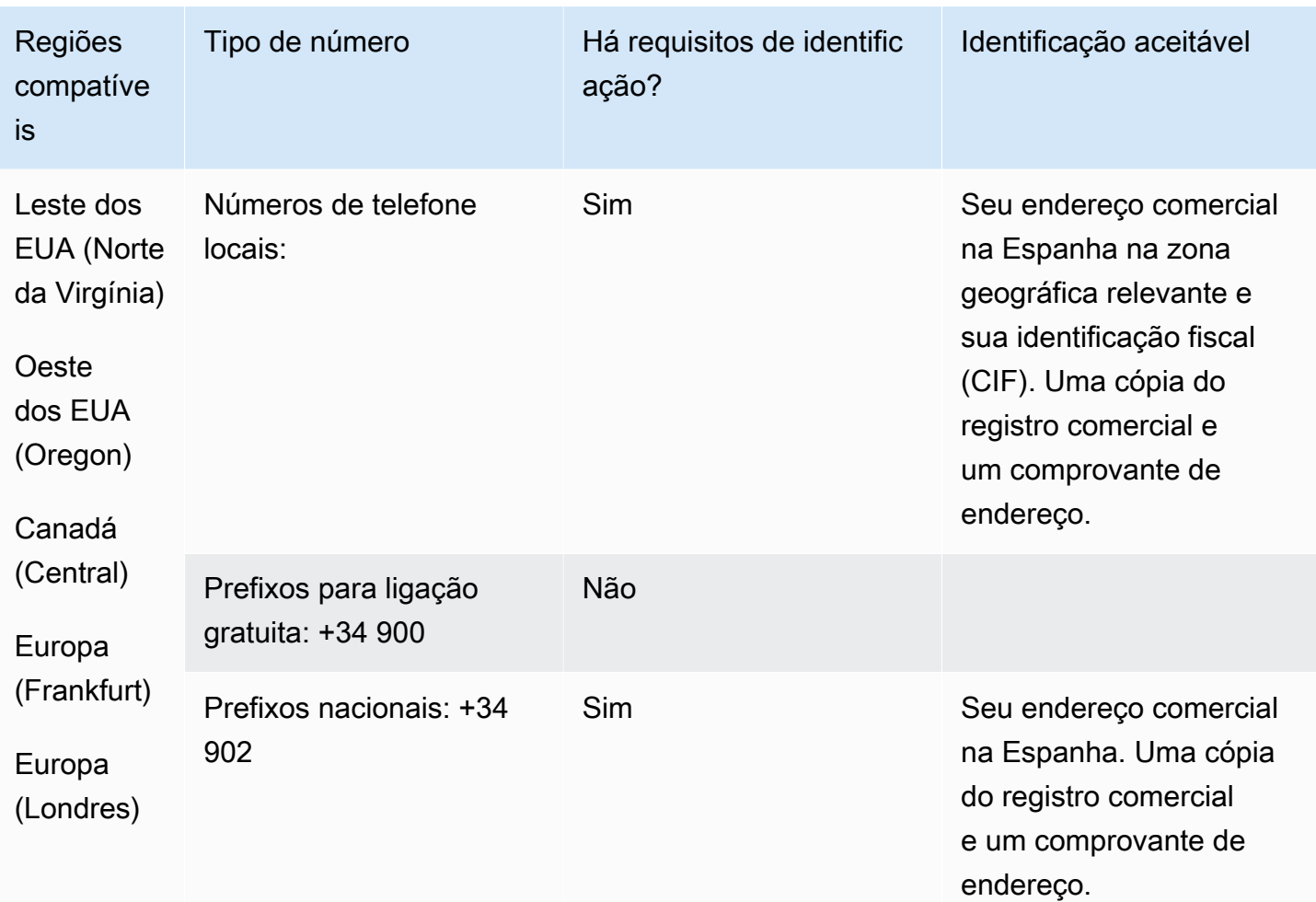

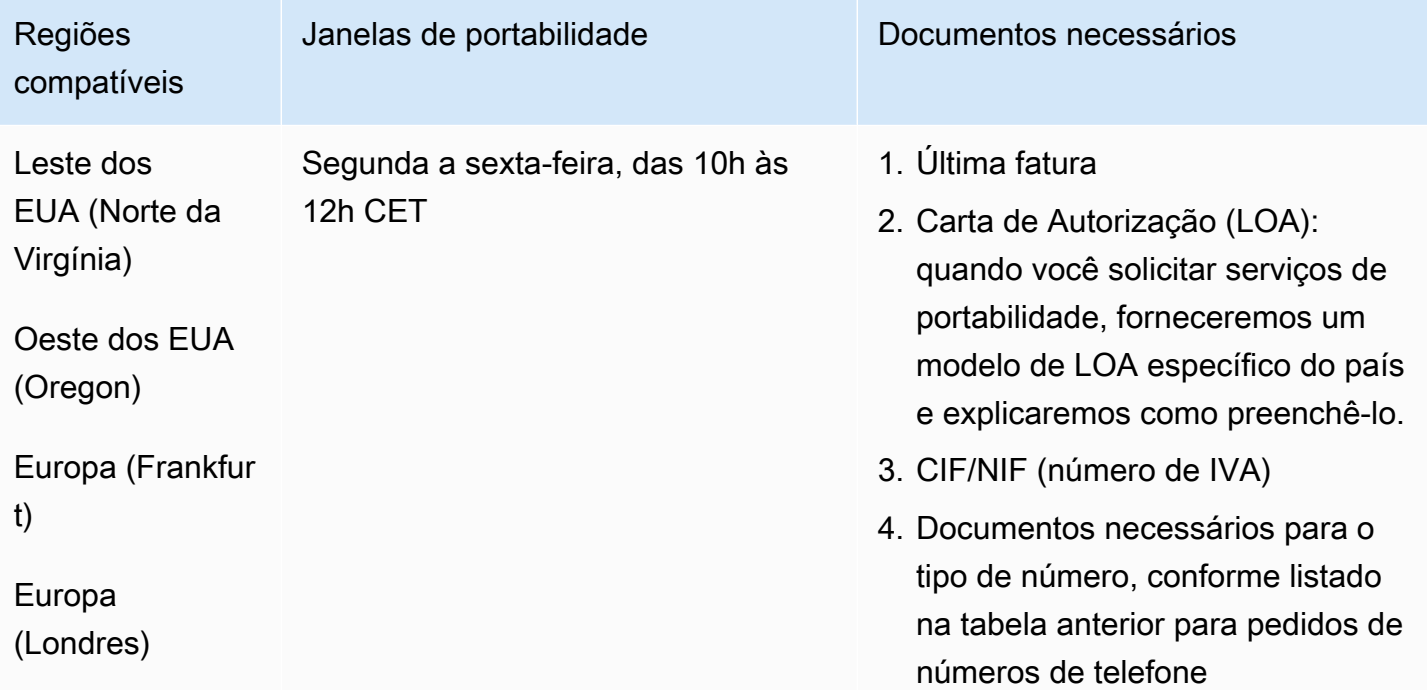

# Suécia (SE)

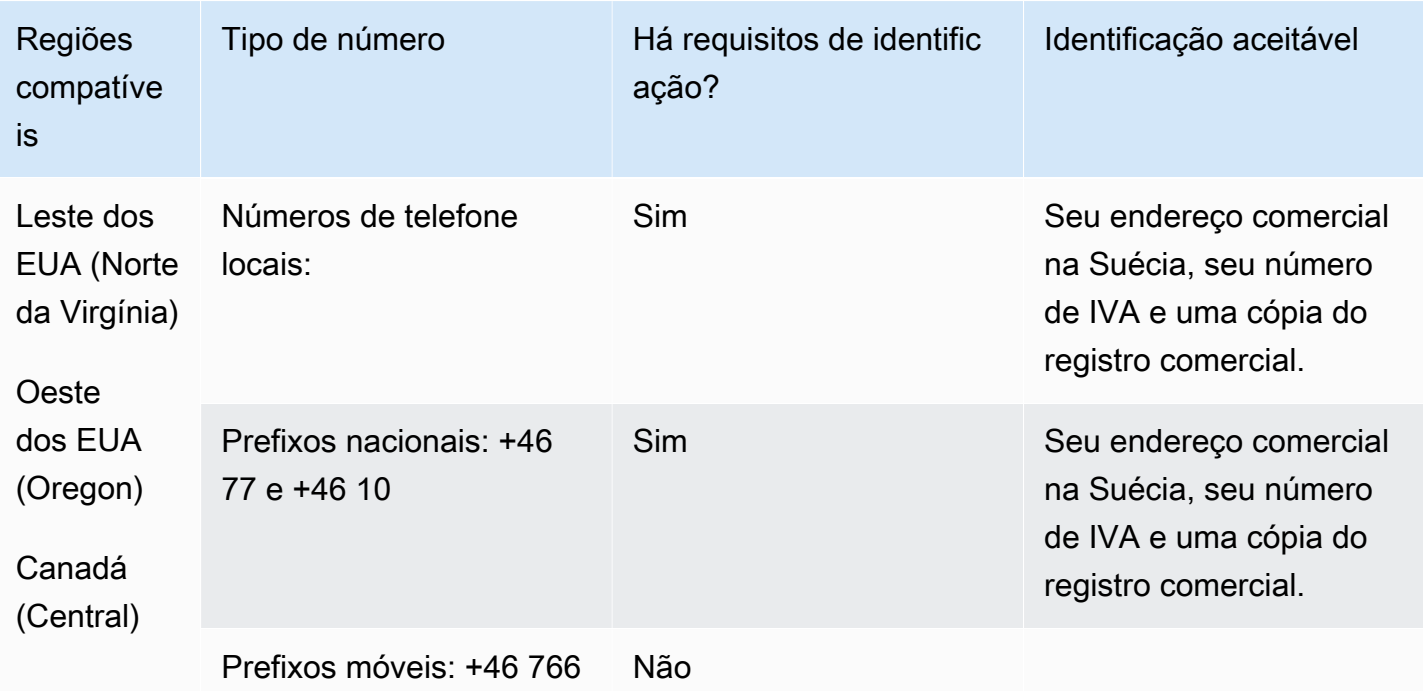

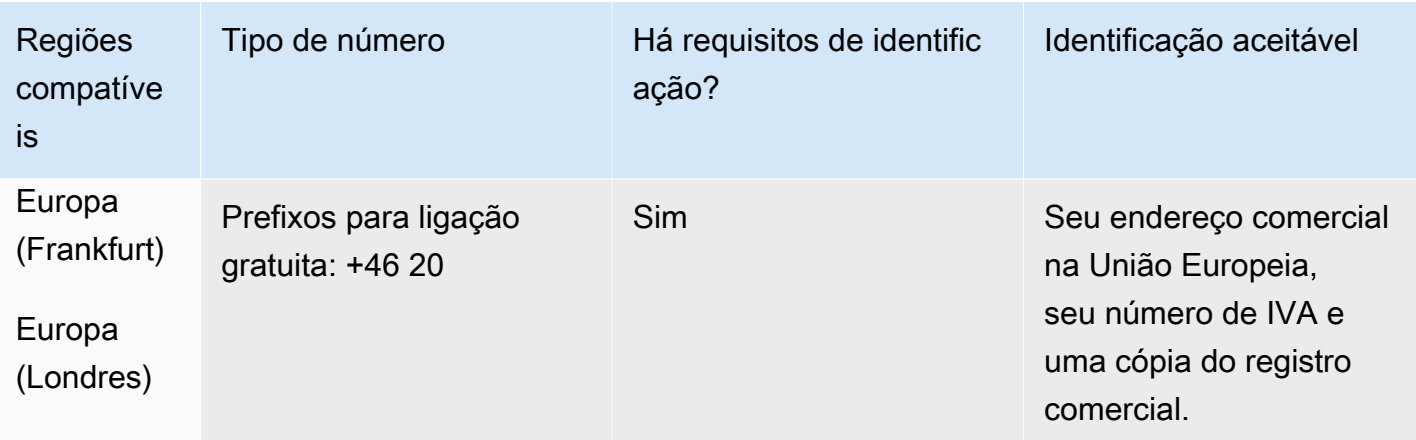

Portabilidade numérica

A portabilidade de números não está disponível para números +46 77.

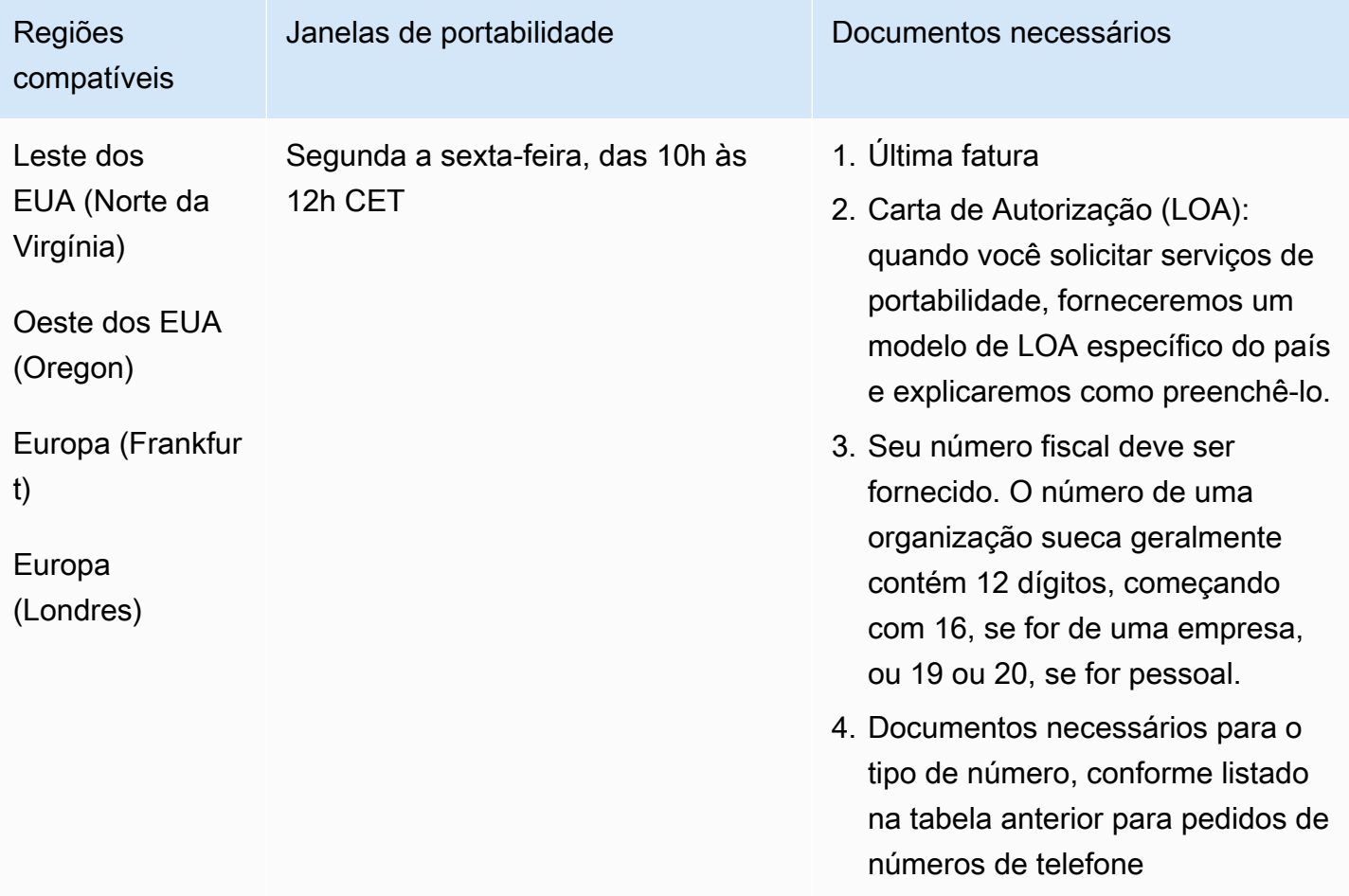

# Suíça (CH)

Para números UIFN, suporta [regiões e requisitos](#page-542-0) padrão.

Para solicitar números de telefone

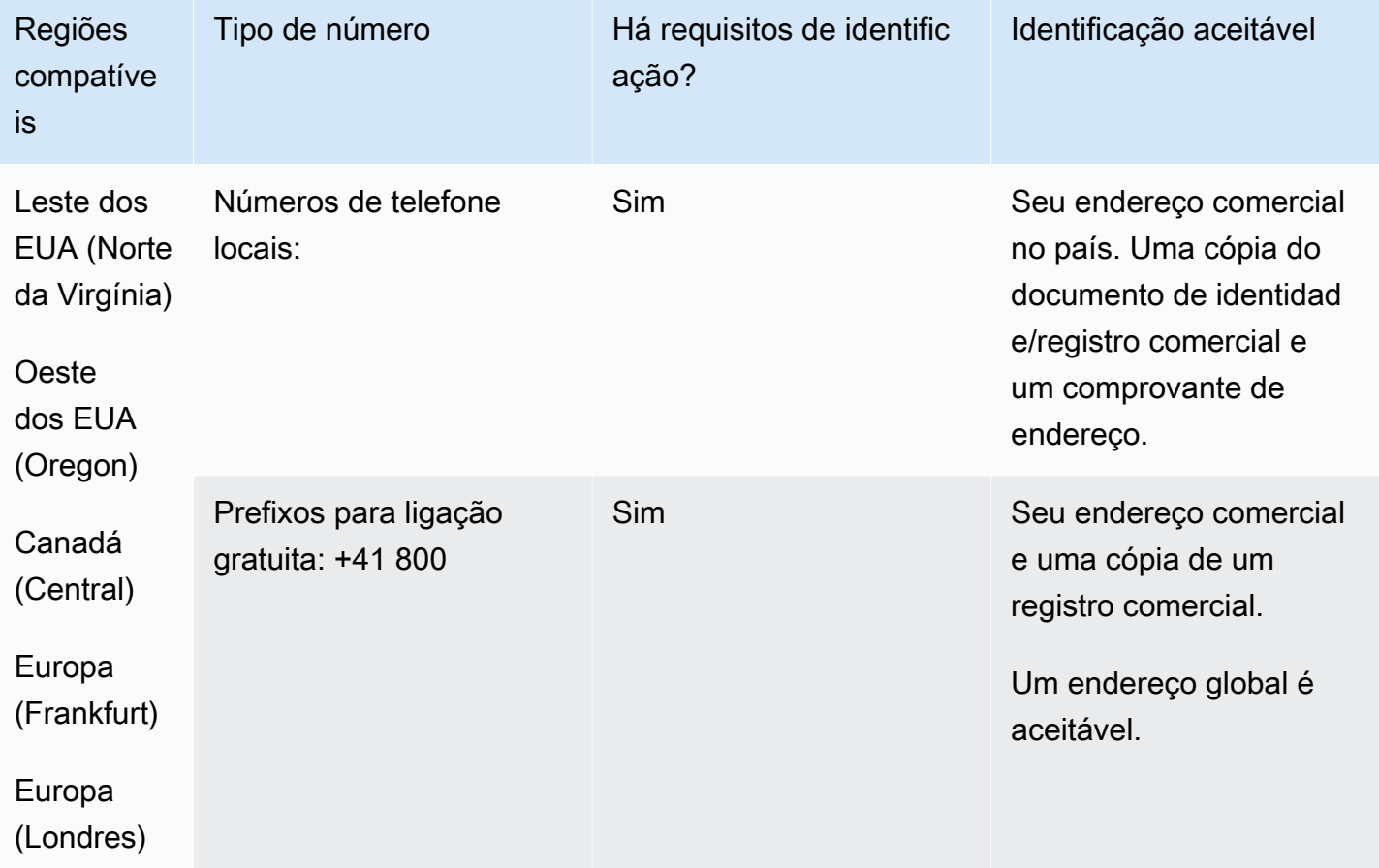

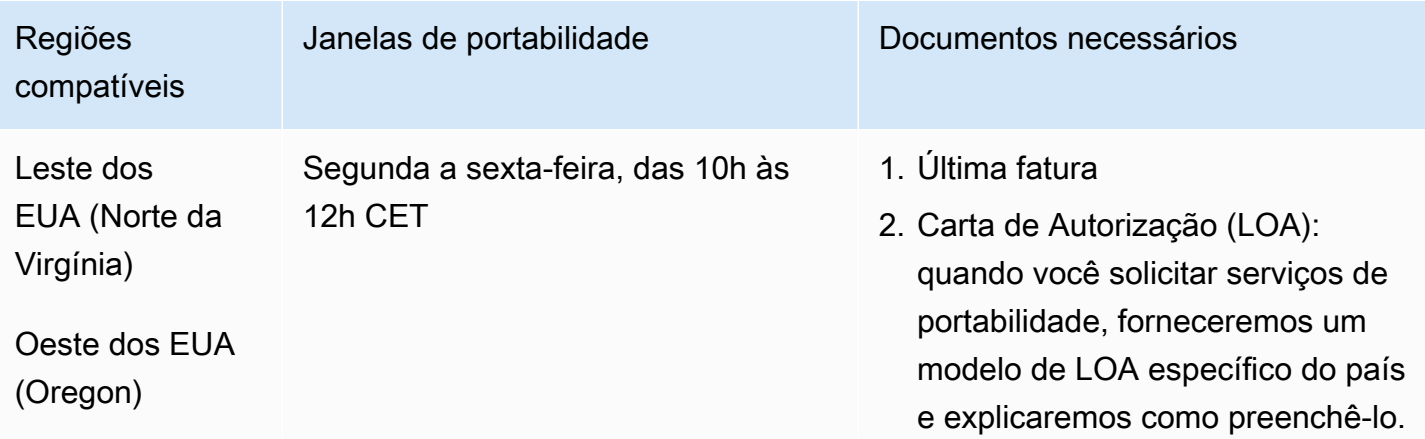

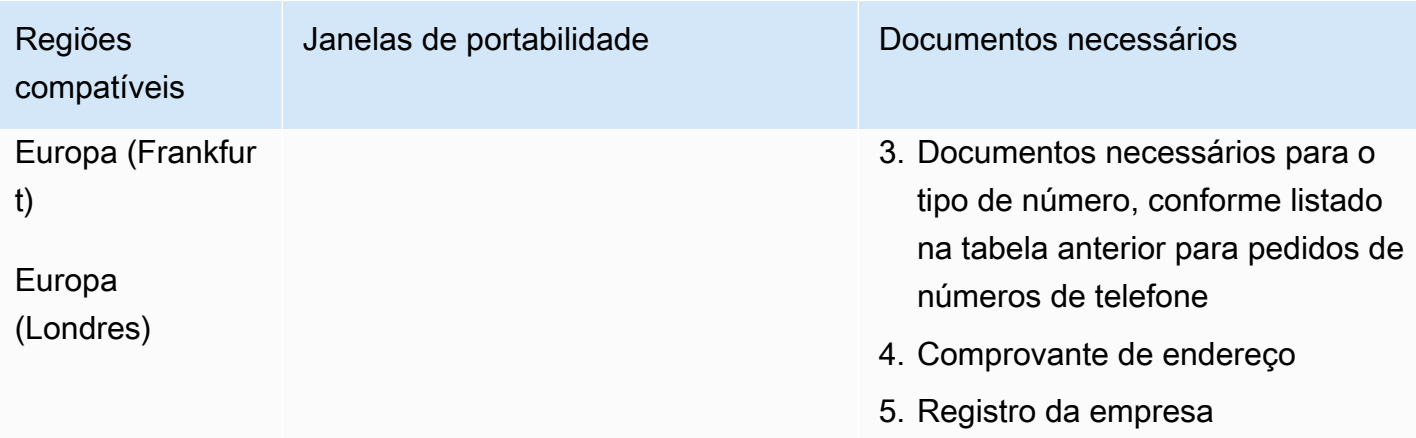

# Taiwan (TW)

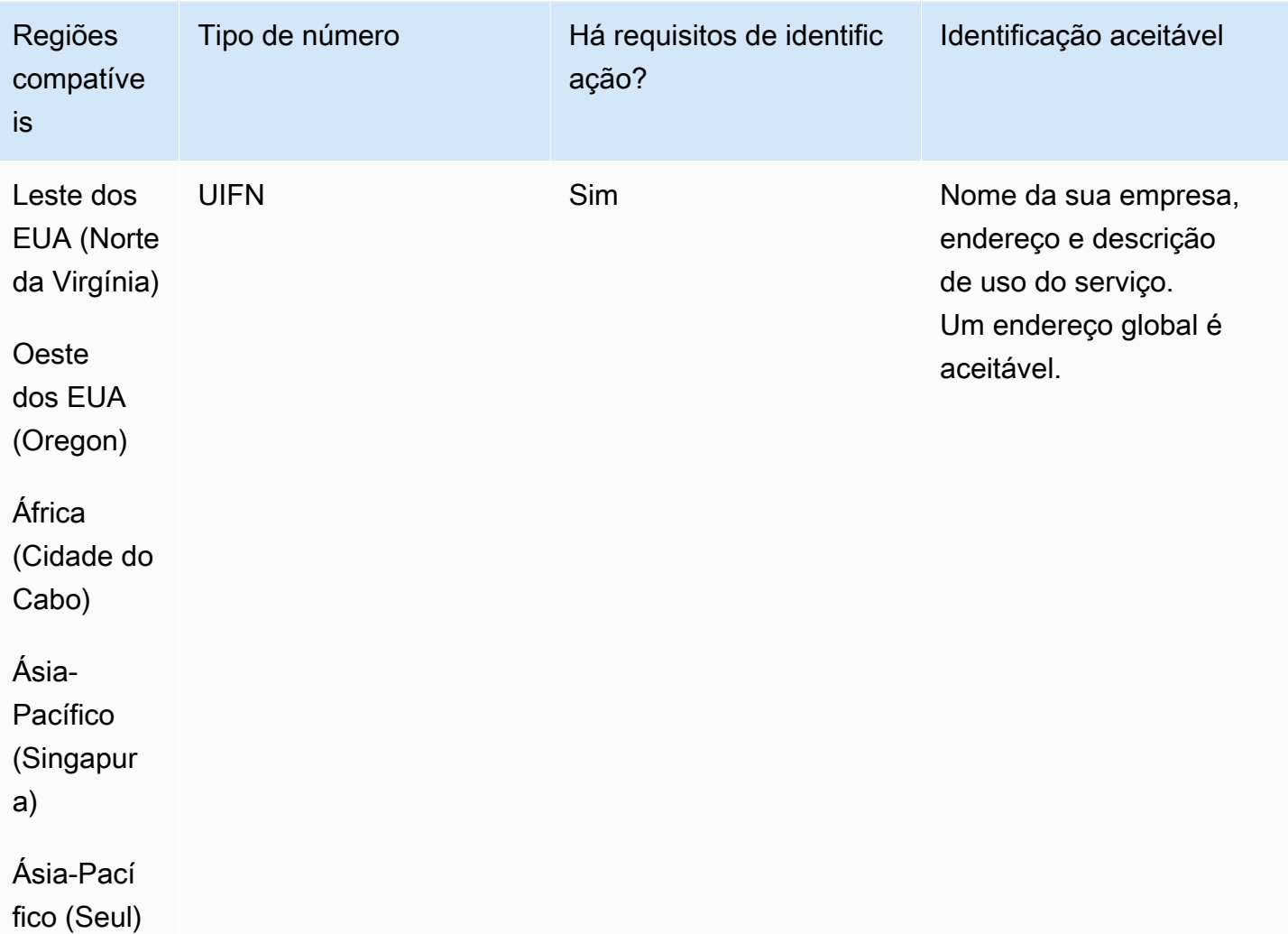

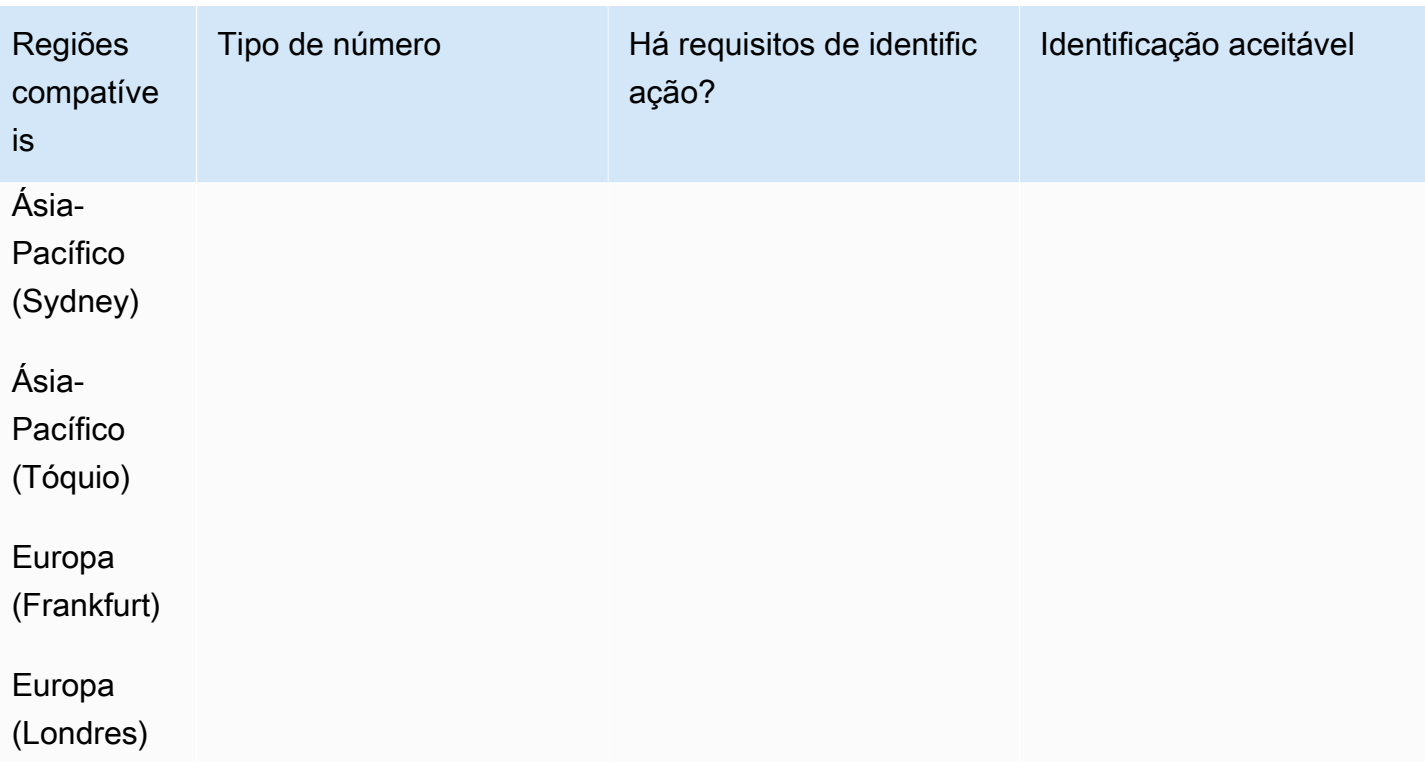

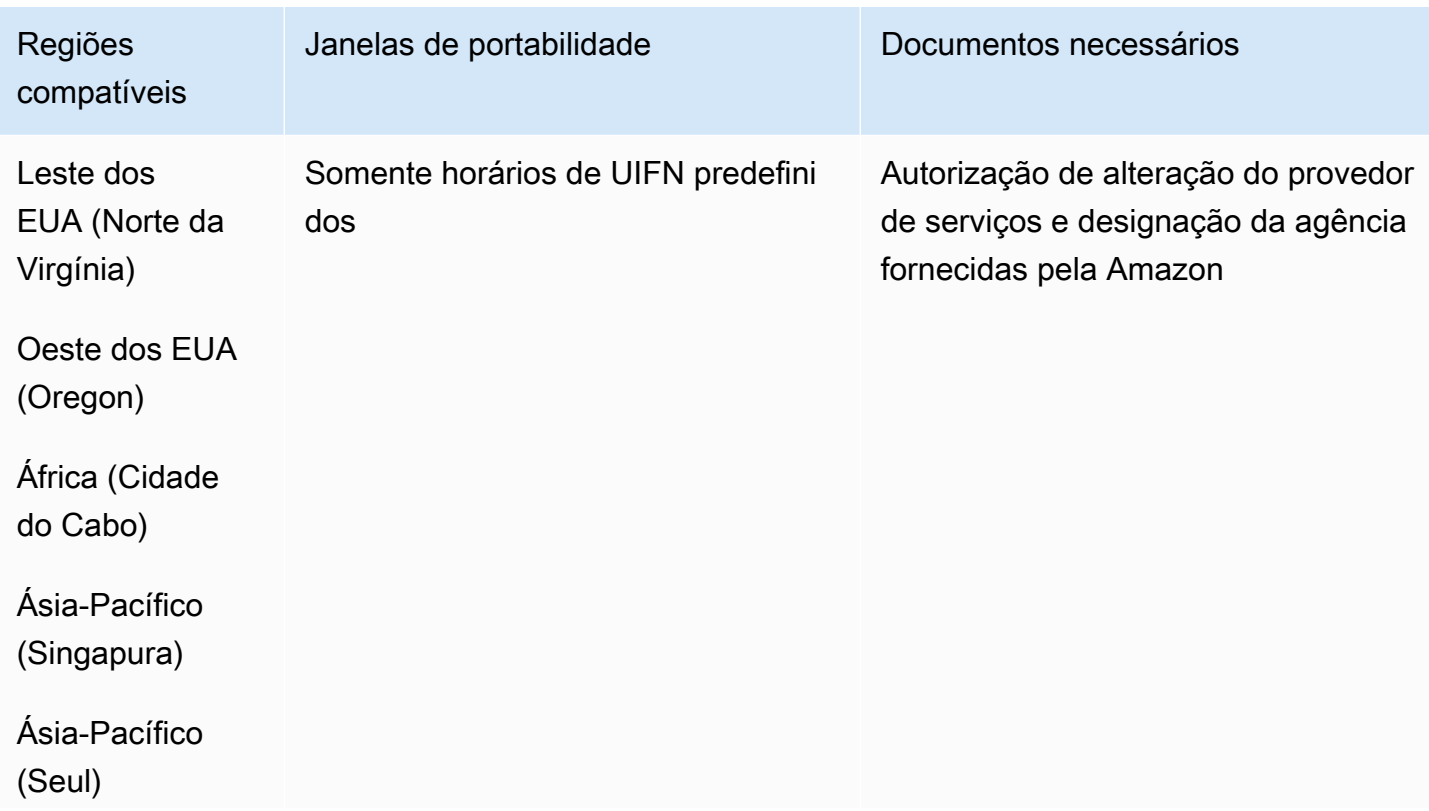

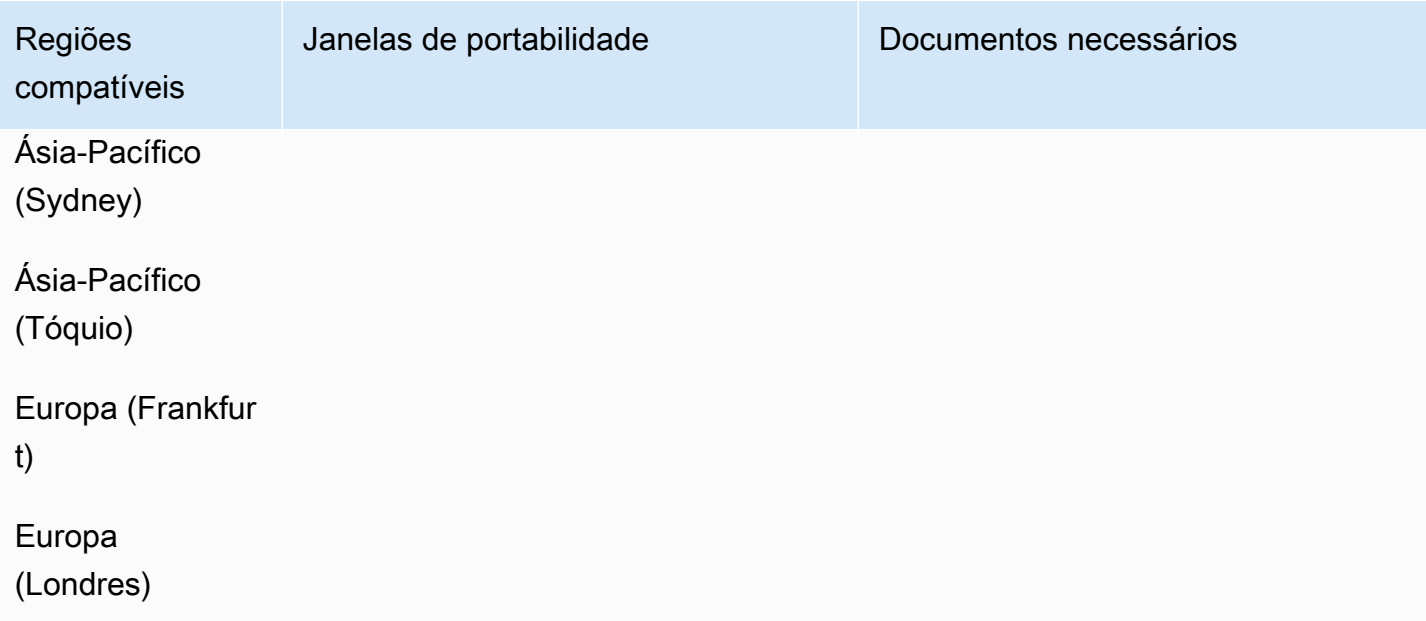

# Tailândia (TH)

Para números UIFN, suporta [regiões e requisitos](#page-542-0) padrão.

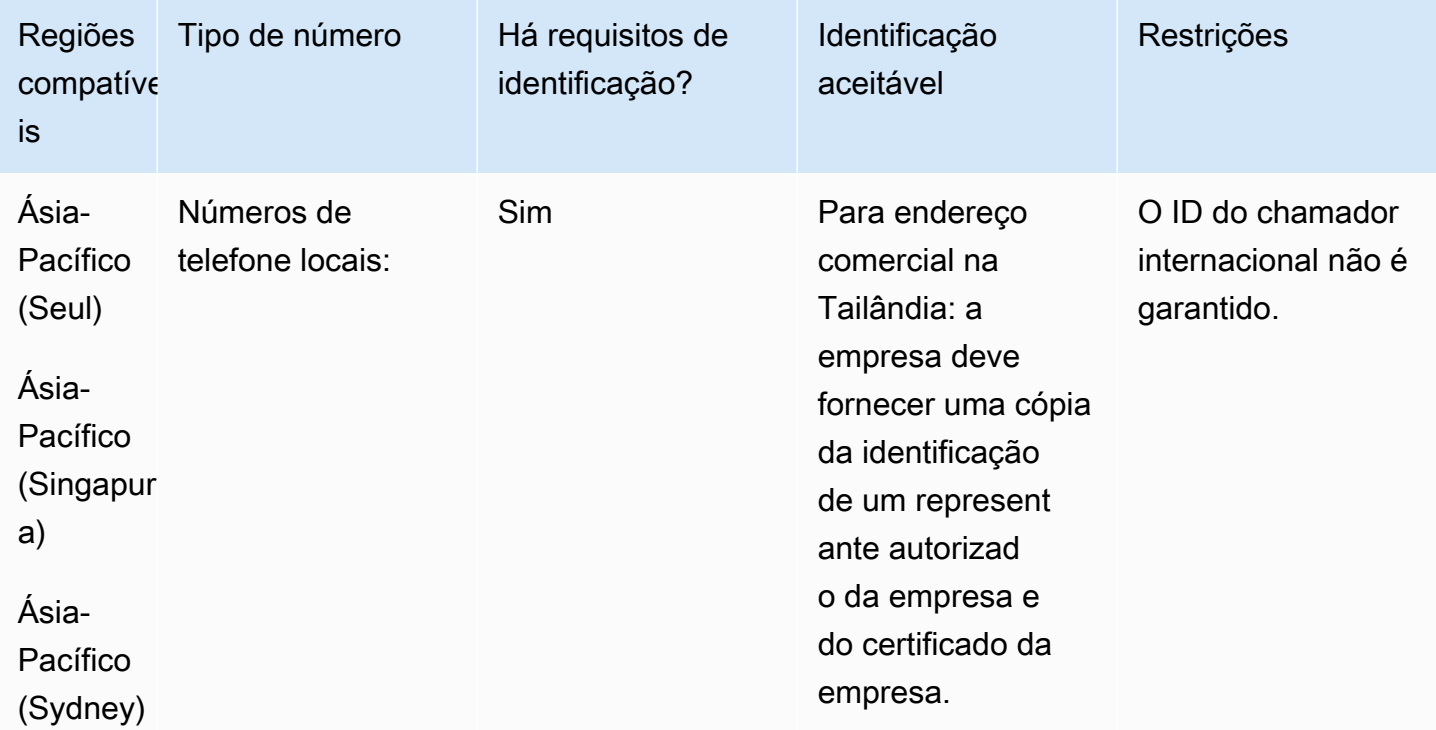

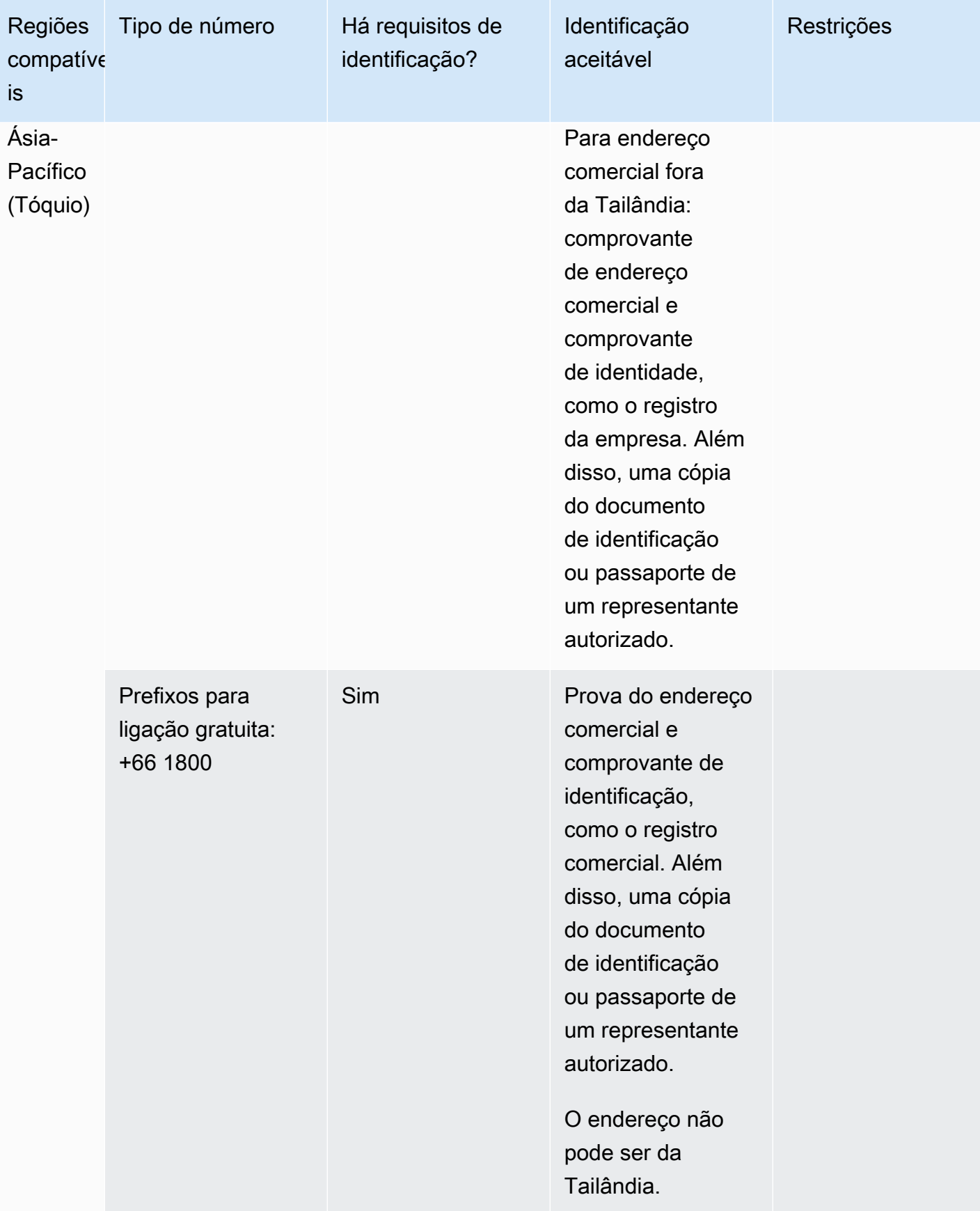

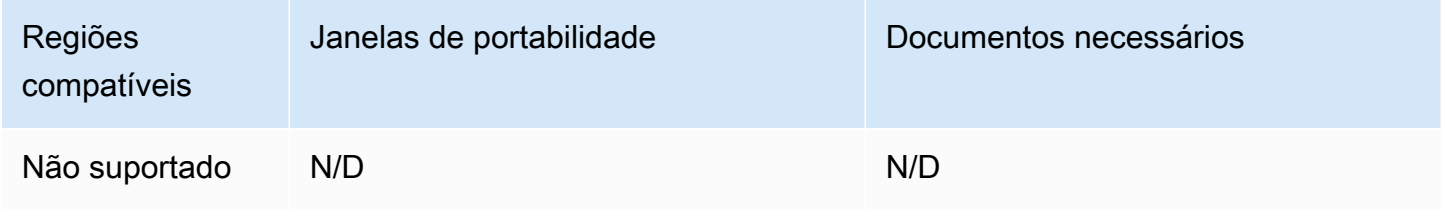

# Trinidad e Tobago (TT)

Para solicitar números de telefone

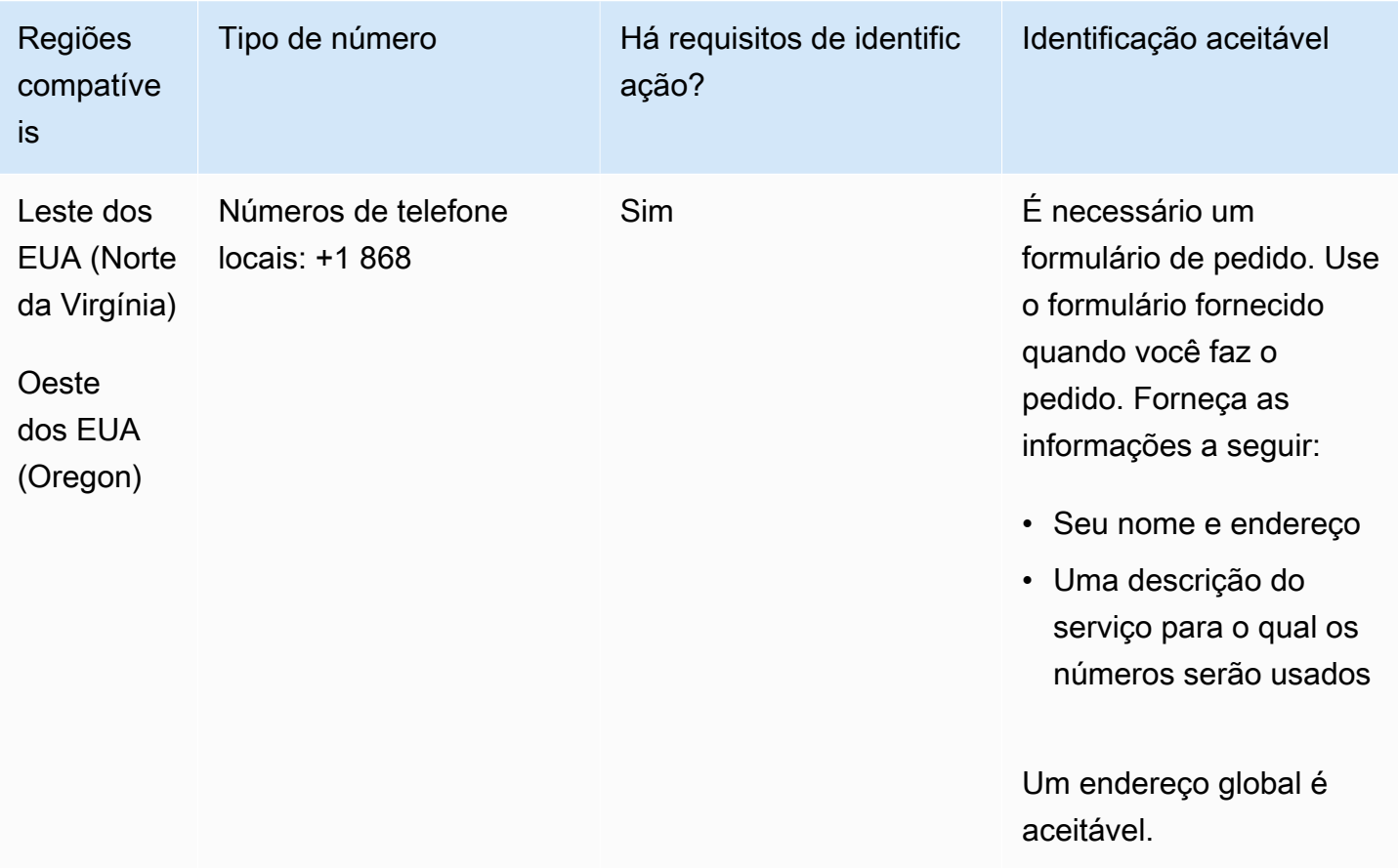

#### Portabilidade de número

A portabilidade de intervalos de números específicos é permitida. Crie um AWS Support tíquete para verificar a portabilidade do (s) seu (s) número (s).

# Turks e Caicos (TC)

## Para solicitar números de telefone

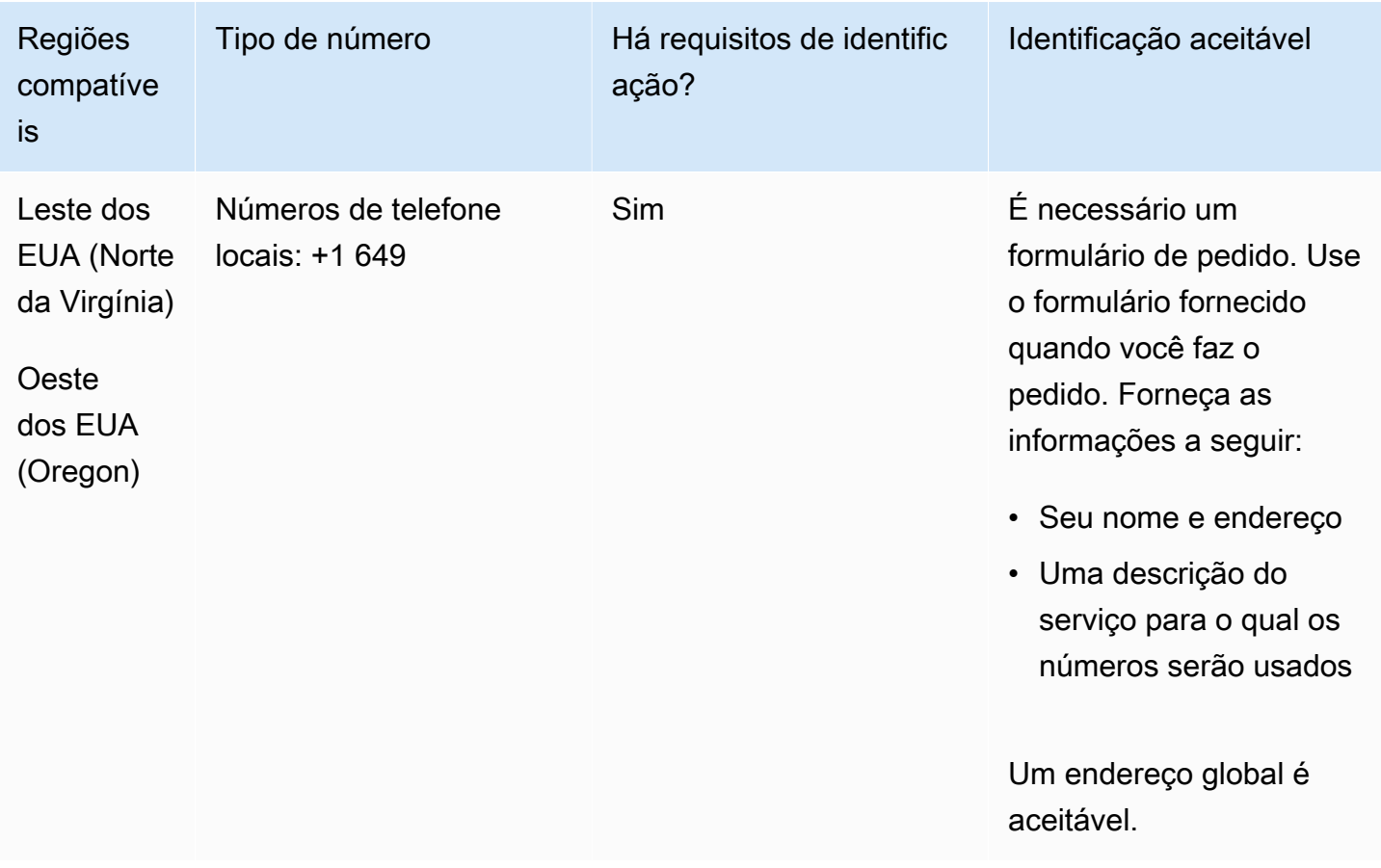

#### Portabilidade de número

A portabilidade de intervalos de números específicos é permitida. Crie um AWS Support tíquete para verificar a portabilidade do (s) seu (s) número (s).

# Uganda (UG)

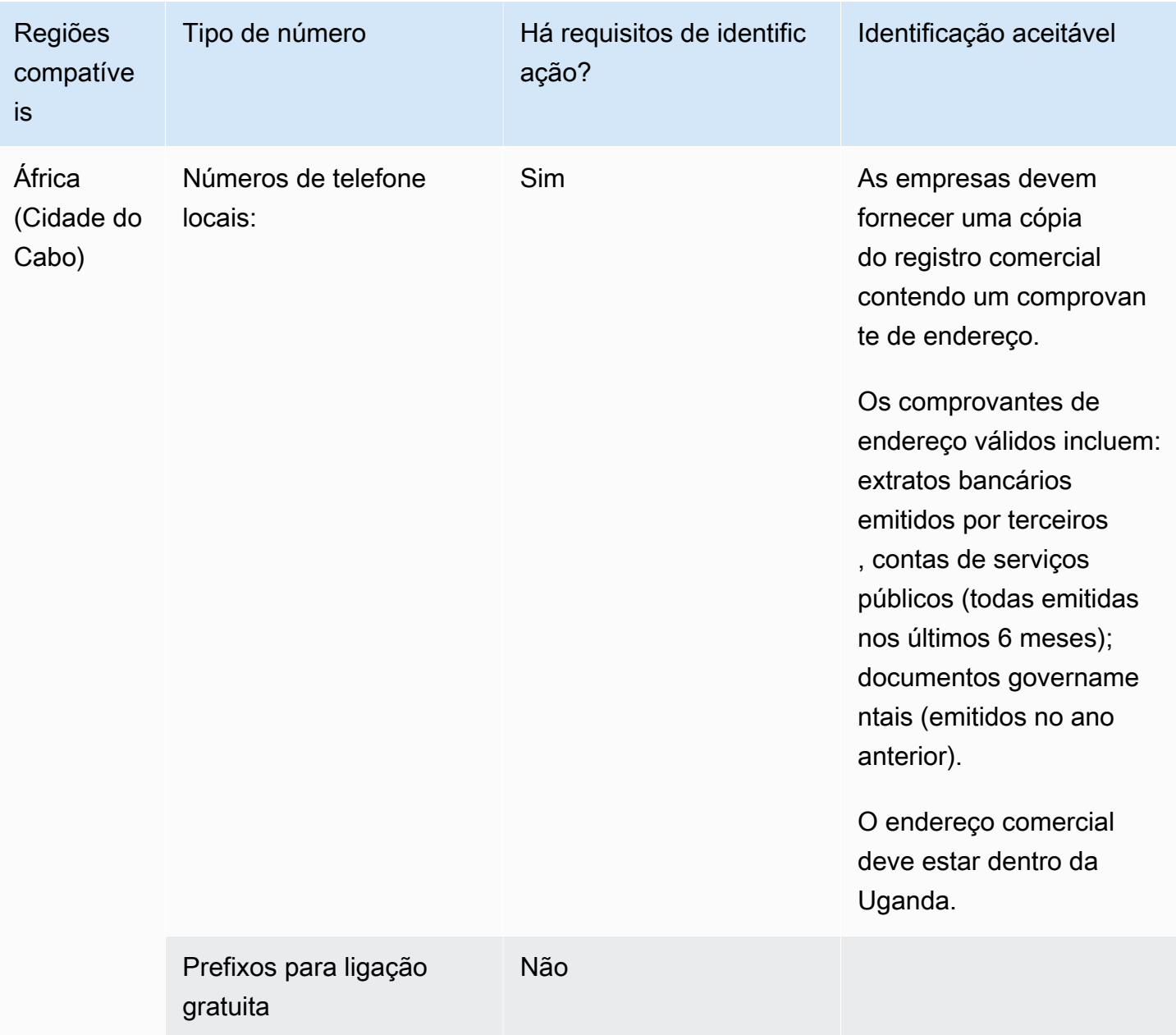

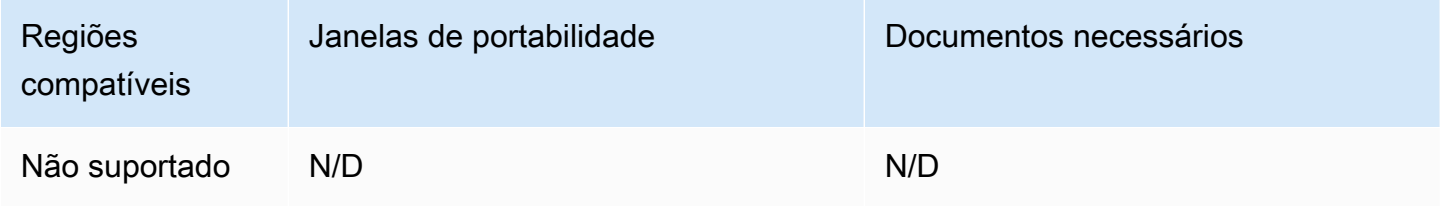

Reino Unido (GB)

Para números UIFN, suporta [regiões e requisitos](#page-542-0) padrão.

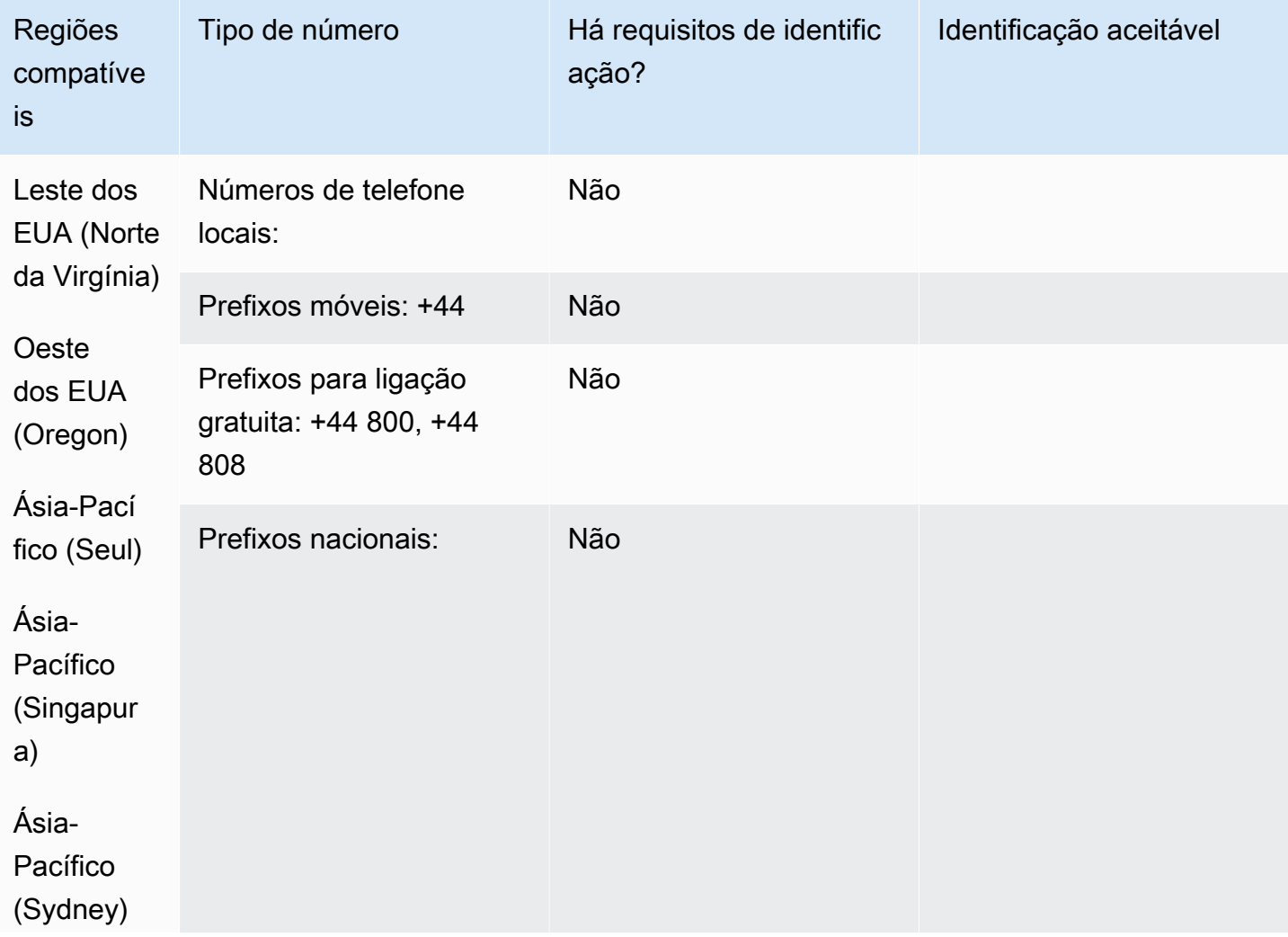

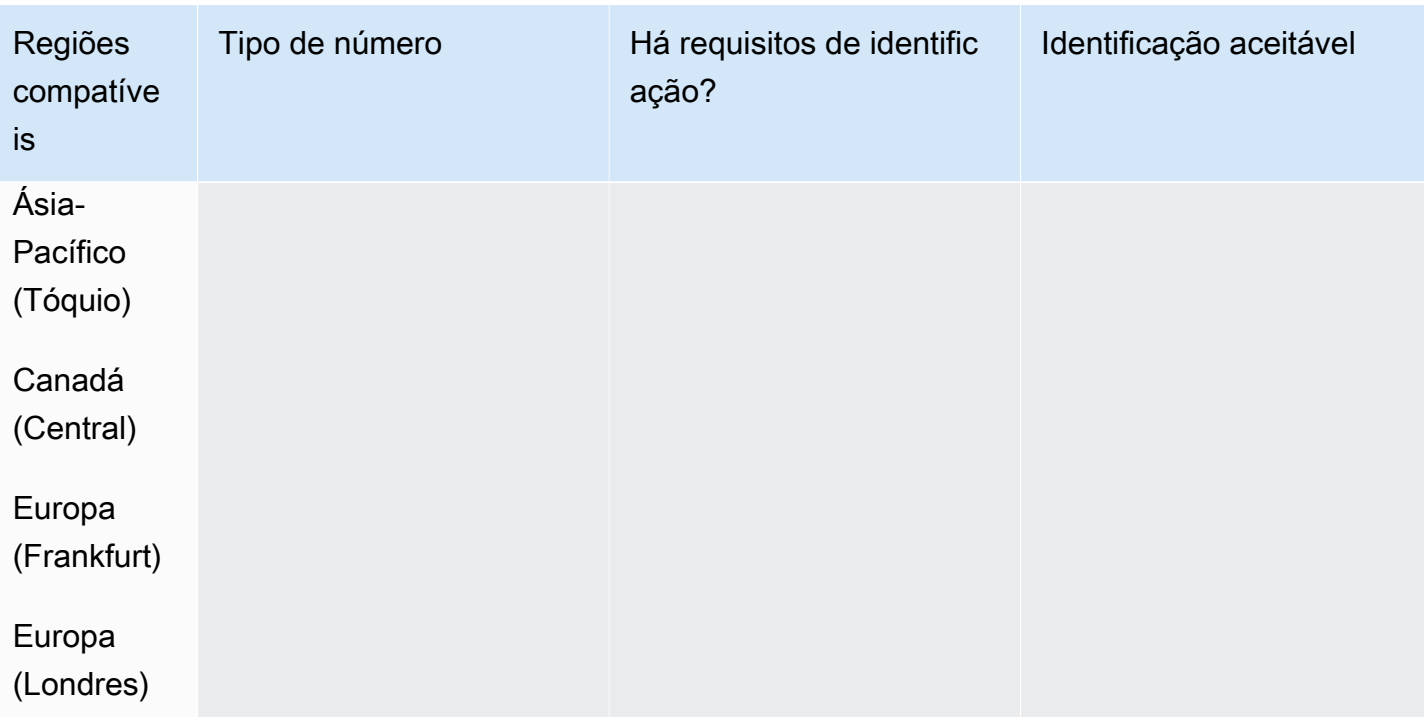

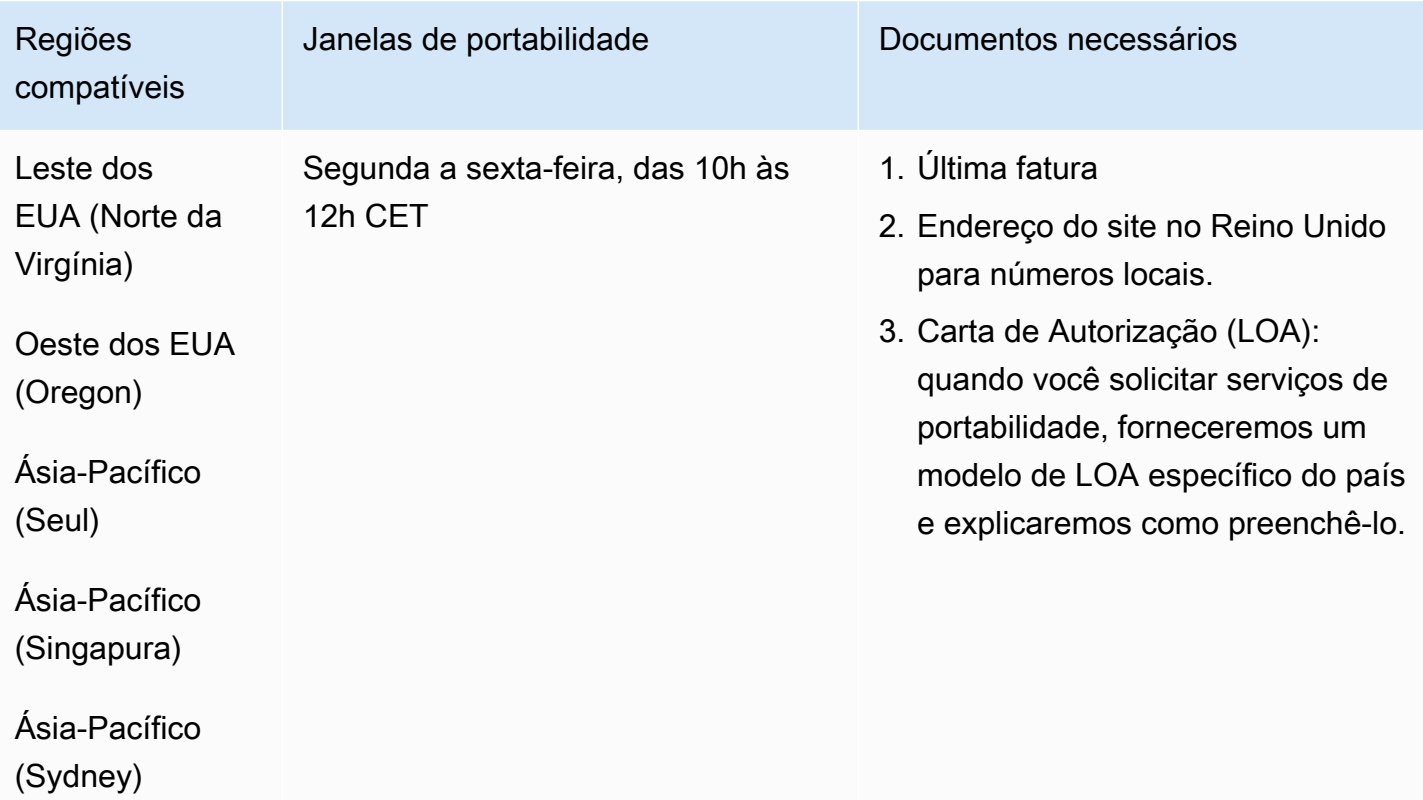

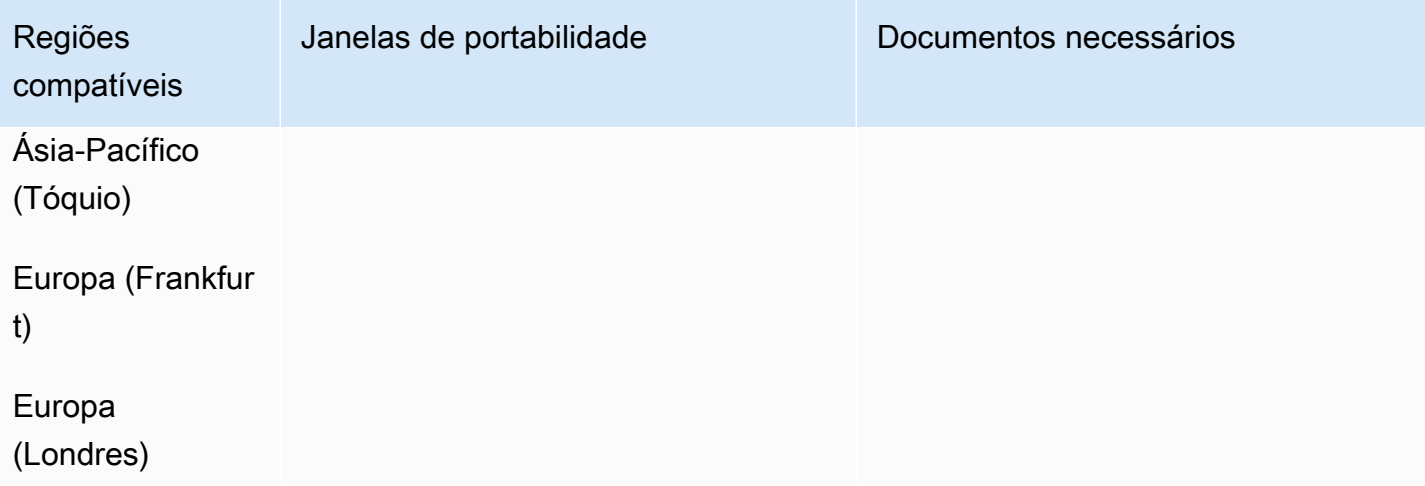

# Estados Unidos (EUA)

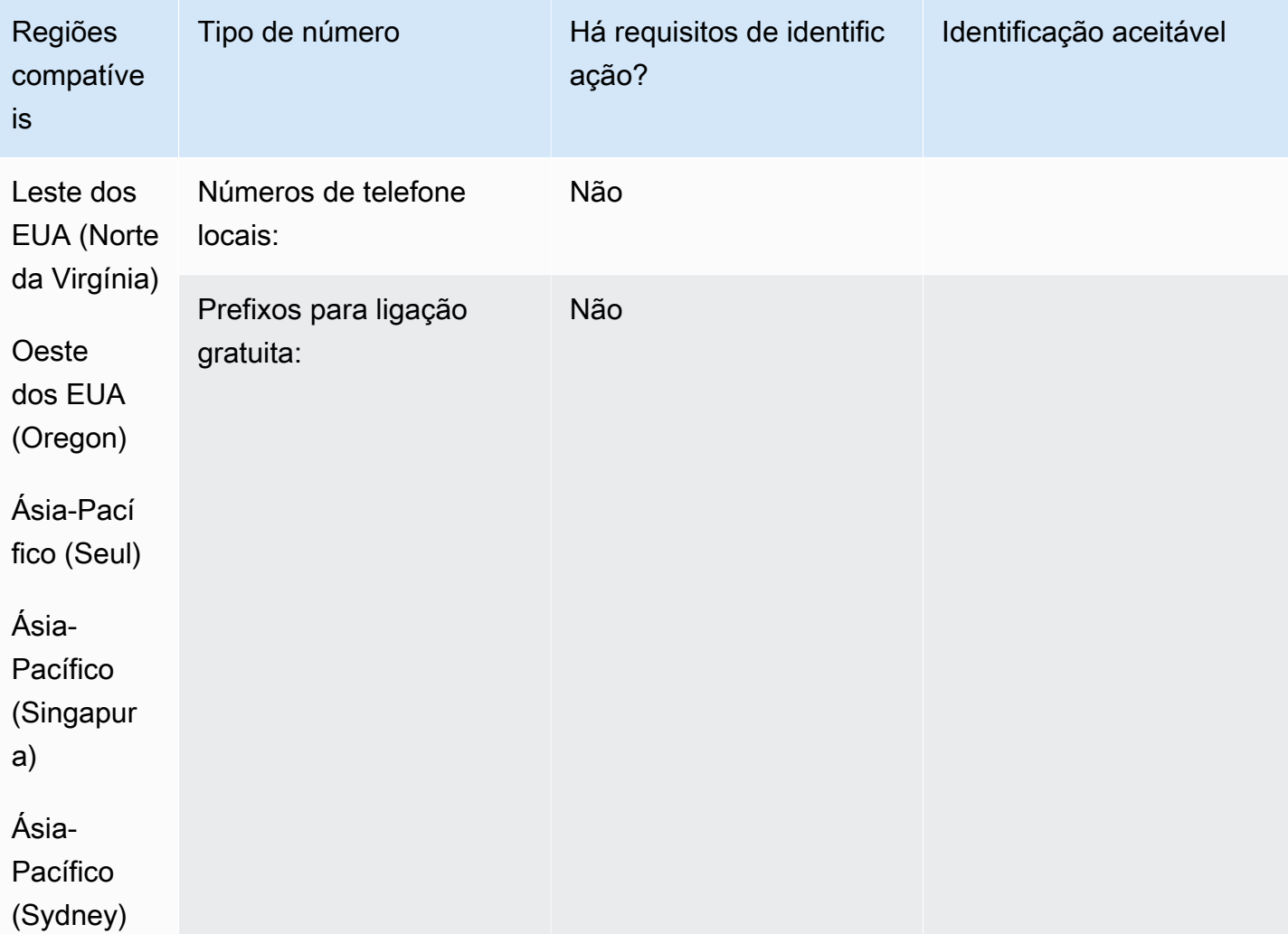

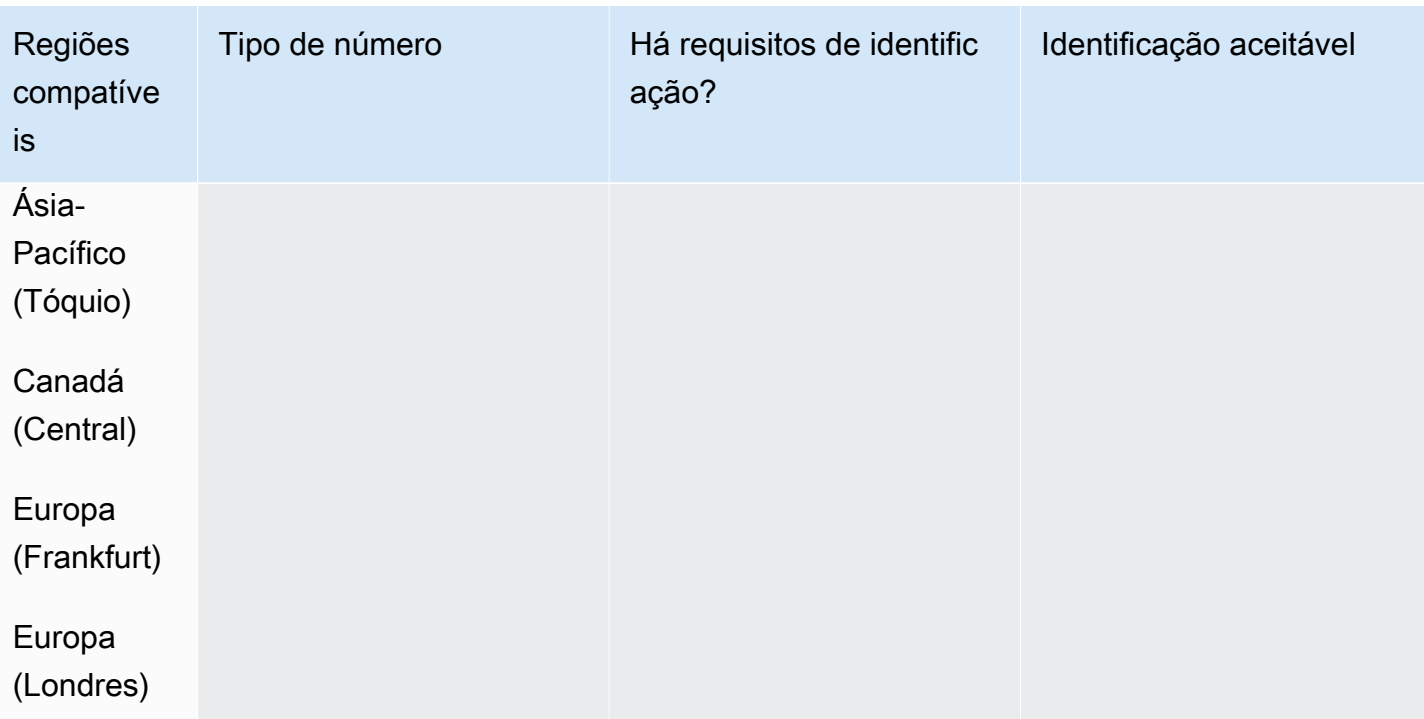

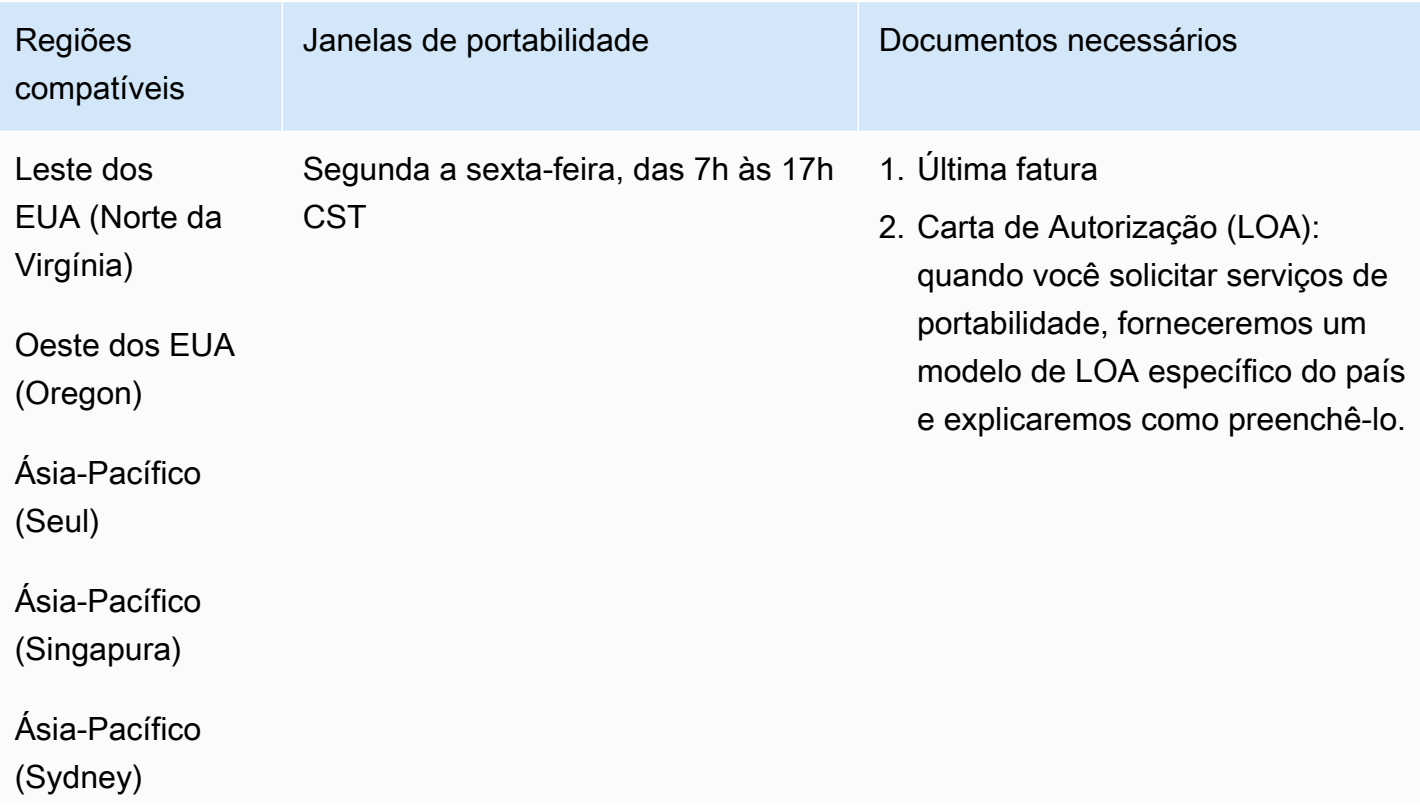

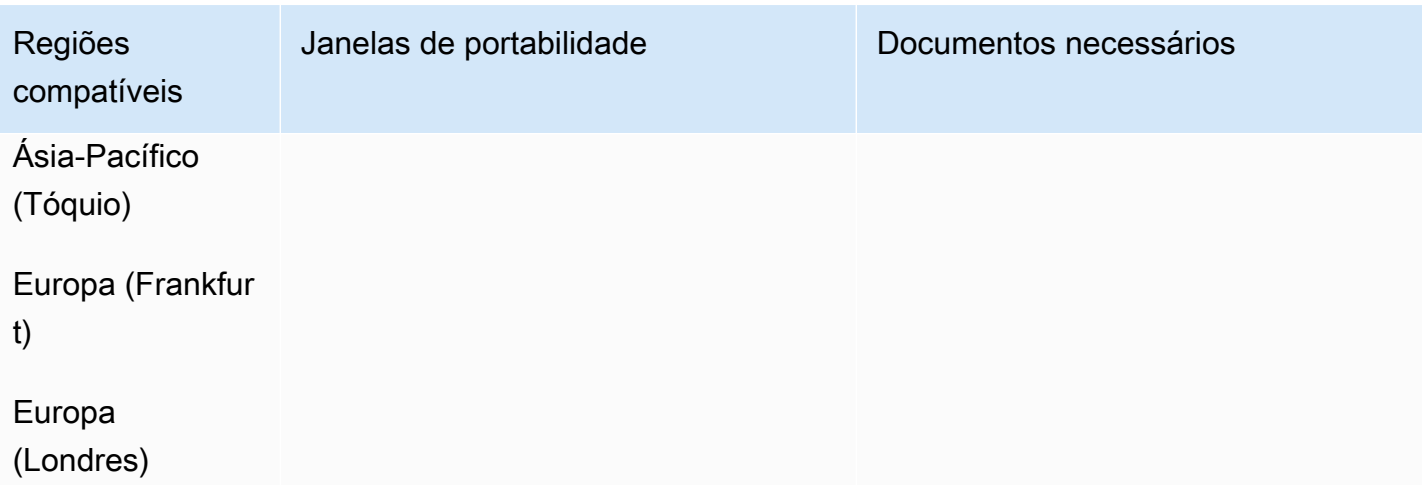

# Uruguai (UY)

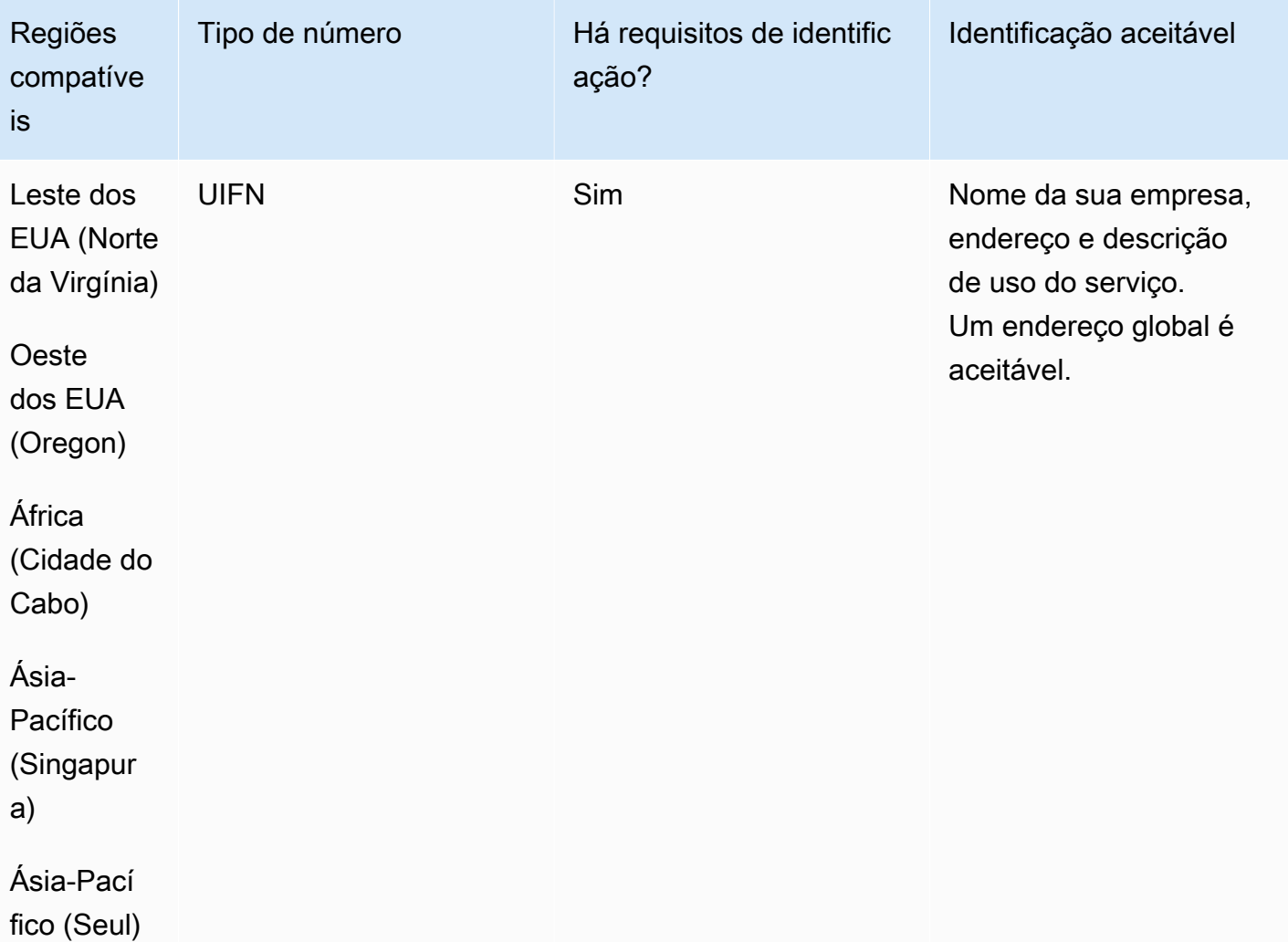

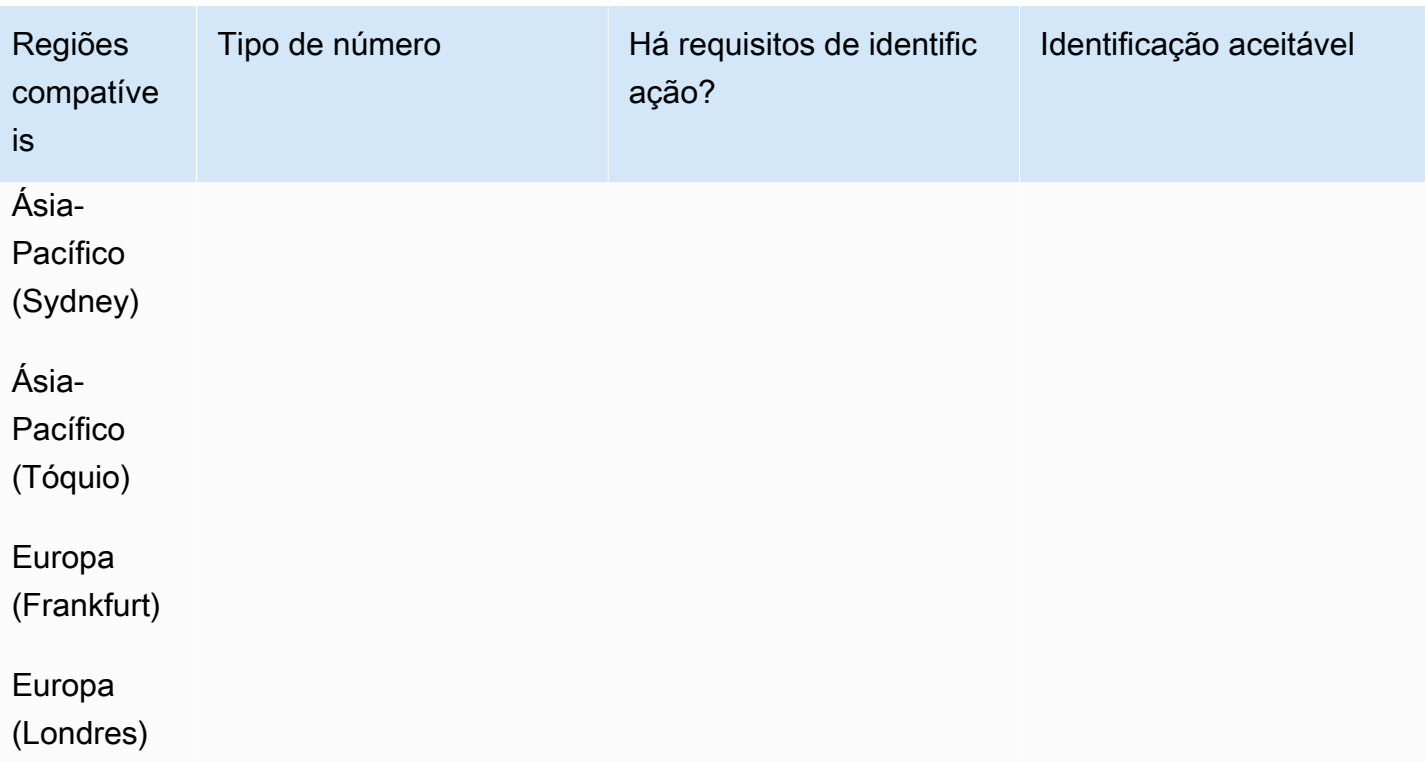

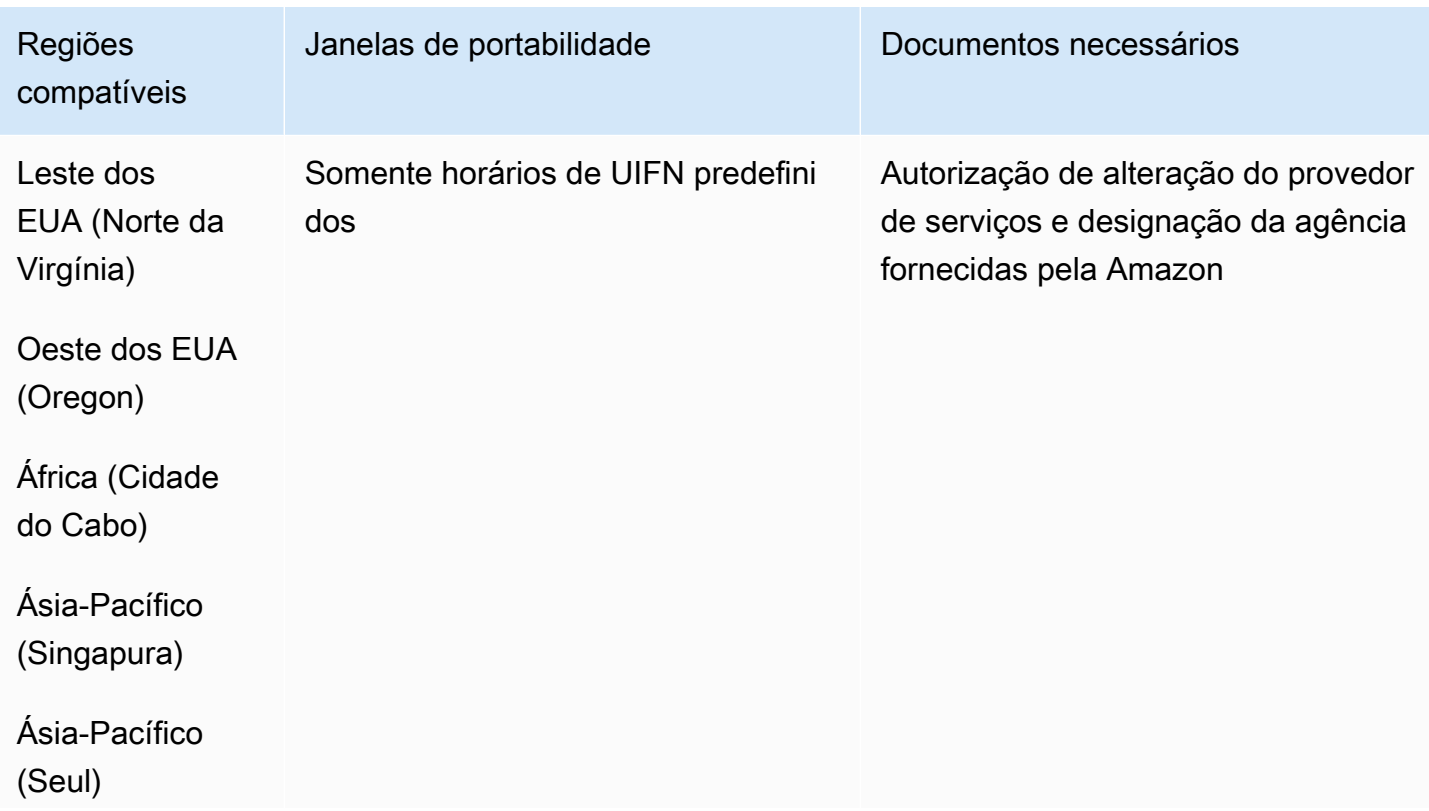
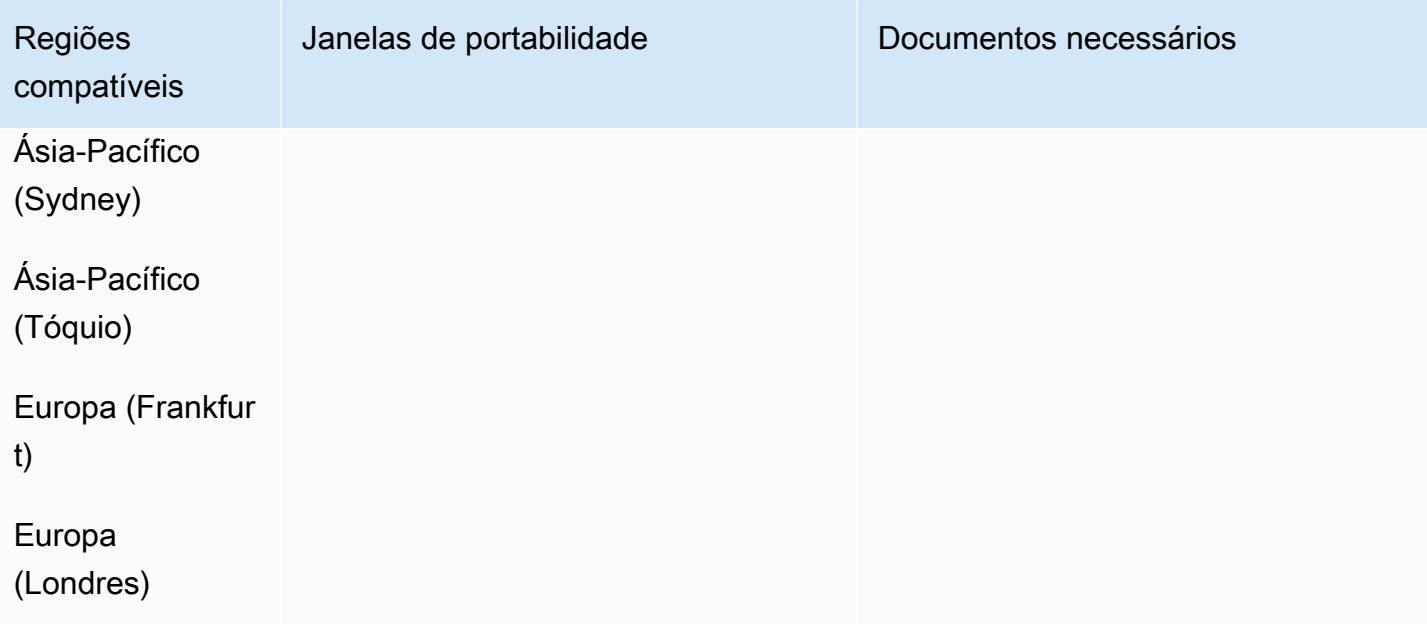

# Venezuela (VE)

Para solicitar números de telefone

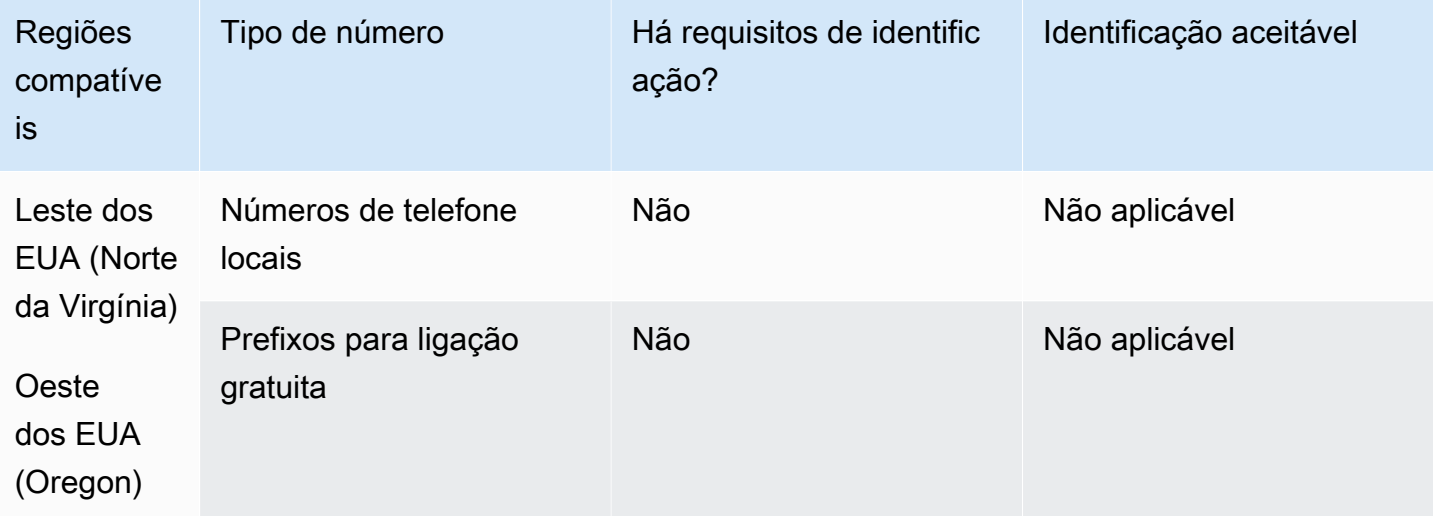

Portabilidade numérica

A portabilidade não é compatível.

# Vietnã (VN)

## Para solicitar números de telefone

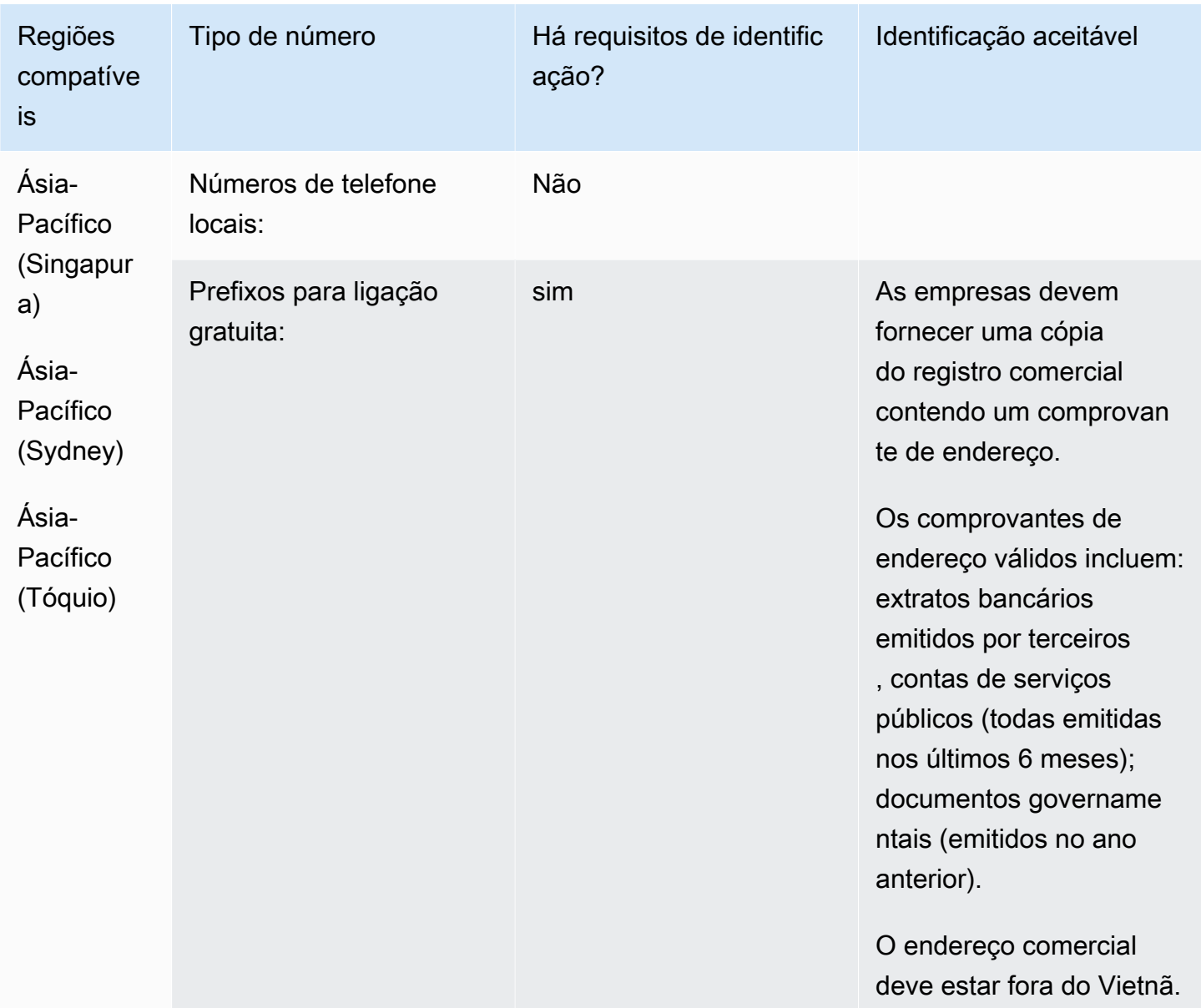

### Limitações de cobertura

- Local: todas as principais redes, exceto as três redes minoritárias FPT, CMC e Gtel.
- TFN: alcance nacional somente a partir de: rede fixa VNPT, Vinaphone Mobile e rede SPT.

### Portabilidade de número

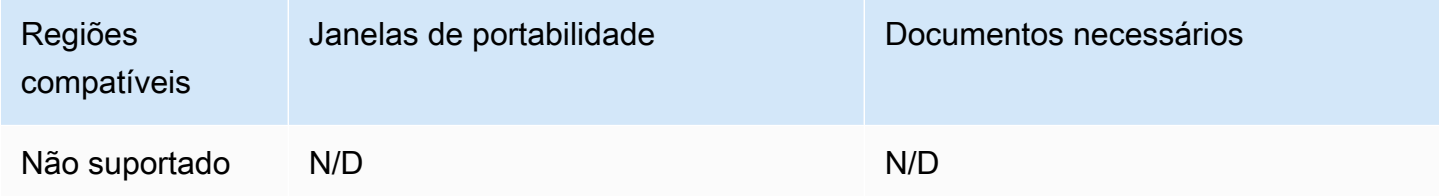

# Requisitos de UIFN

## Para solicitar números de telefone

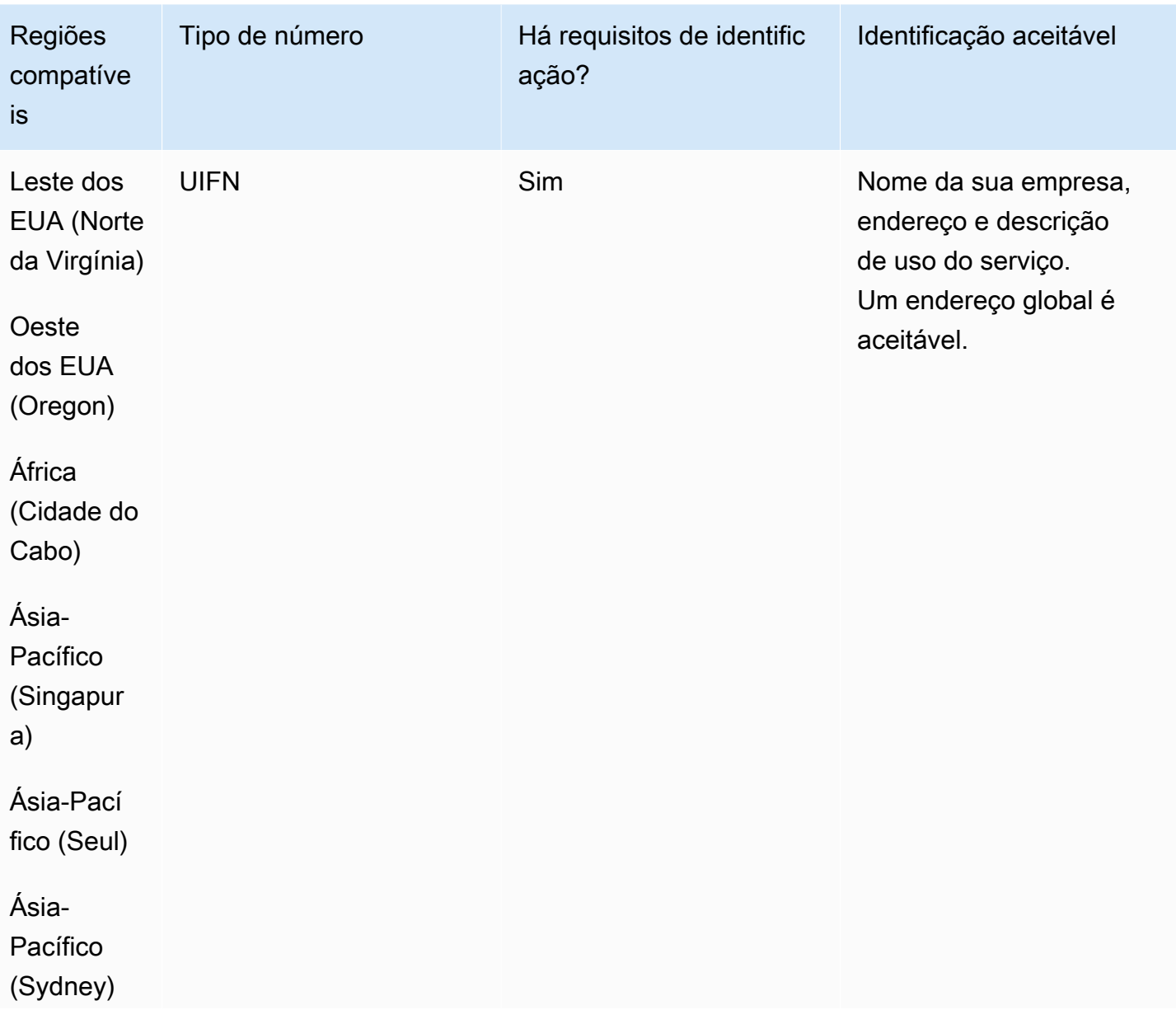

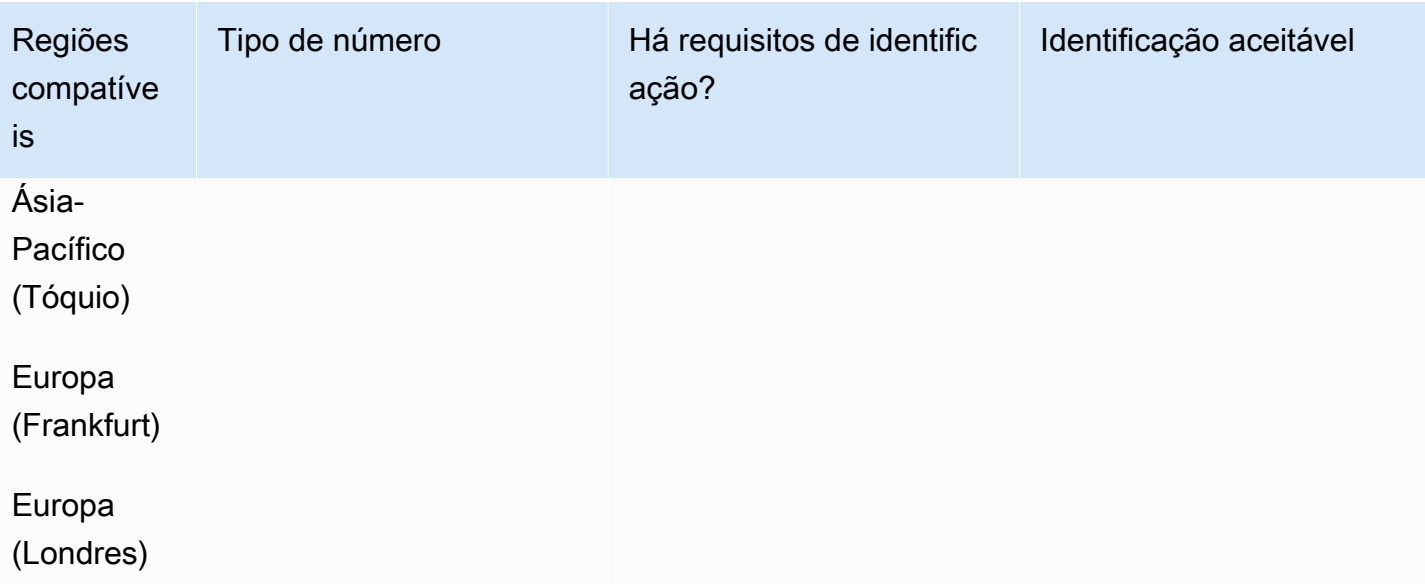

## Portabilidade de número

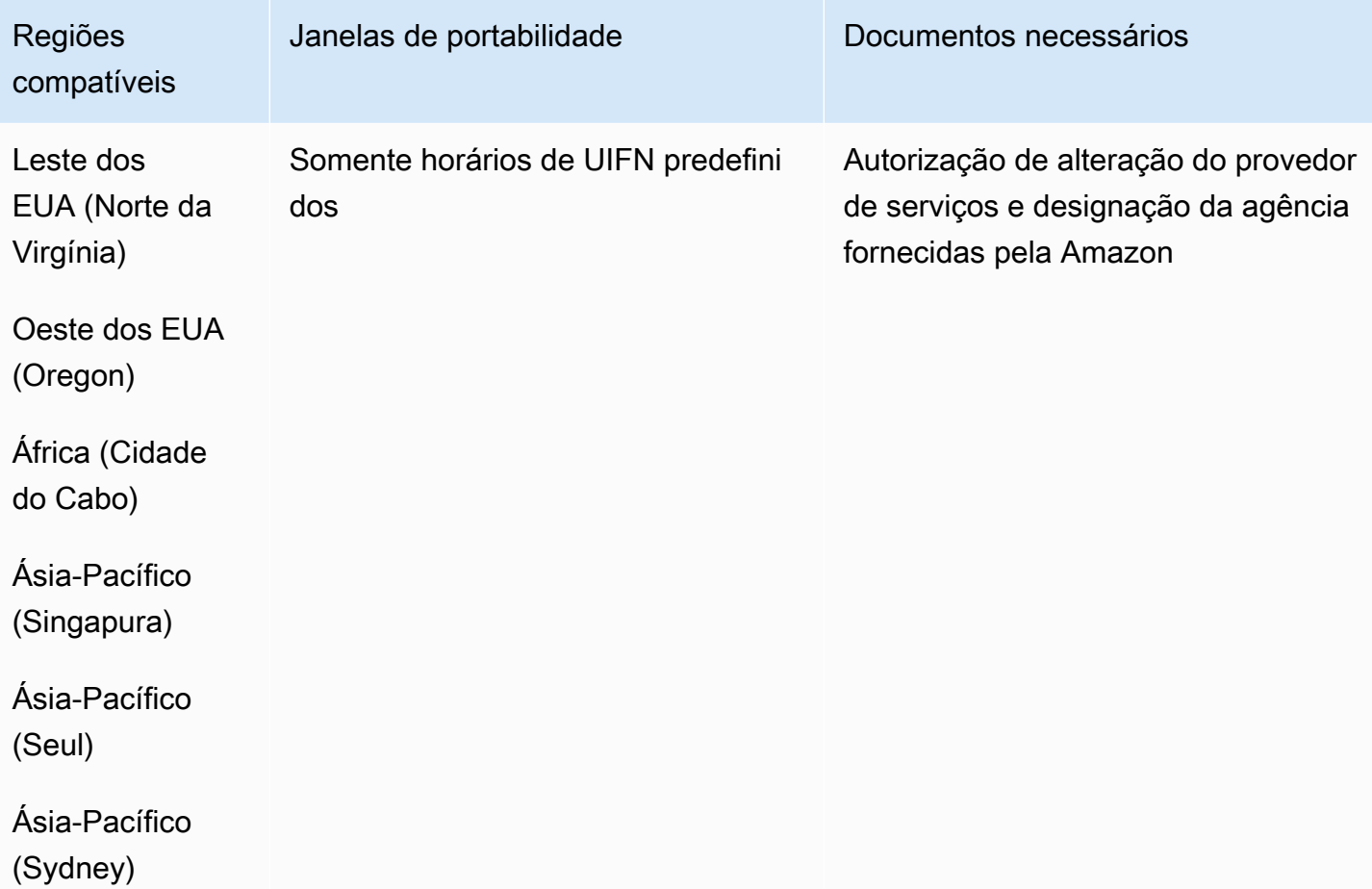

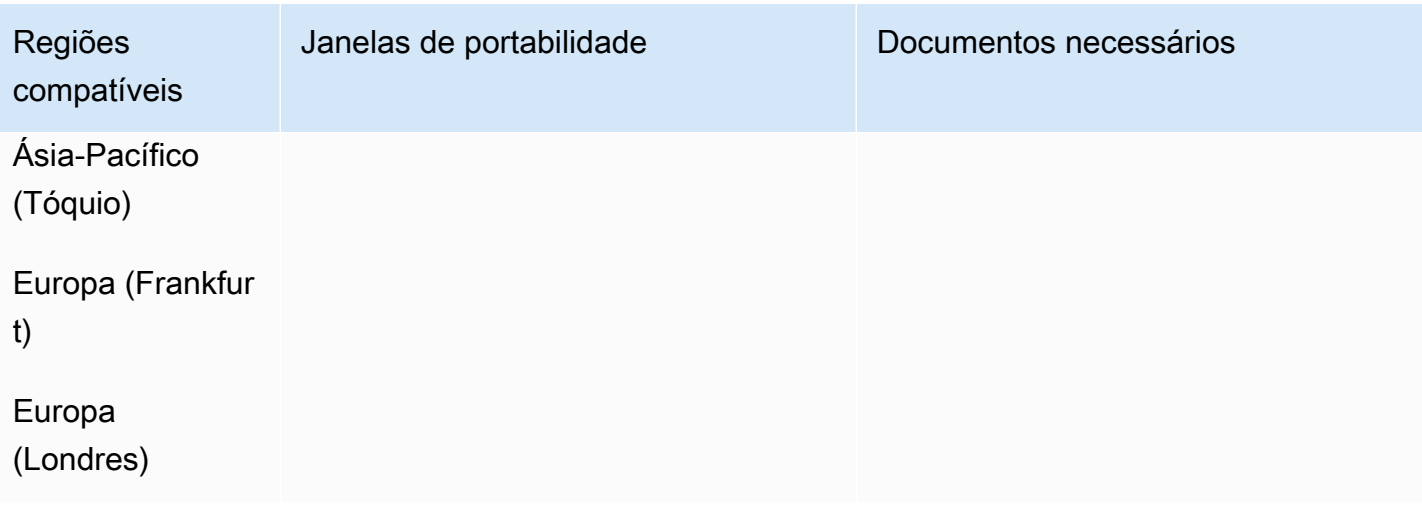

# Configurar chamadas externas

Você pode enviar chamadas externas para clientes por vários motivos, como lembretes de compromissos, renovações de assinaturas e cobrança de dívidas. O Amazon Connect fornece recursos de campanha normal e externa. Para obter mais informações sobre campanhas, consulte [Configurar campanhas externas do Amazon Connect](#page-567-0) este guia.

Conteúdo

- [Configurar o ID do chamador de saída](#page-544-0)
- [Configurar chamadas de emergência nos EUA no Amazon Connect](#page-551-0)
- [Habilitar chamadas externas](#page-560-0)
- [Restrições das chamadas de saída](#page-561-0)
- [Otimize a reputação para chamadas externas](#page-563-0)

# <span id="page-544-0"></span>Configurar o ID do chamador de saída

Este tópico explica como configurar seu nome e número de identificação de chamadas externas.

#### Conteúdo

- [Parâmetros de saída: definidos na fila](#page-545-0)
- [Como definir o número do ID do chamador dinamicamente](#page-548-0)
- [Usar o formato E.164 para números de telefone internacionais](#page-549-0)
- [Como especificar um número de ID de chamador personalizado usando um bloco](#page-549-1)
- [CNAM](#page-550-0)
- [Como evitar rótulos como "spam" e "telemarketing"](#page-551-1)

## <span id="page-545-0"></span>Parâmetros de saída: definidos na fila

Você define o nome do ID do chamador de saída (como o nome da sua empresa) e o número do ID do chamador de saída nas configurações da fila. Para editar as configurações da fila, no menu de navegação, escolha Roteamento, Filas e, em seguida, selecione a fila que você deseja editar.

A imagem a seguir mostra uma página Editar fila com uma seta apontando para o Nome da ID do chamador de saída e o Número da ID do chamador de saída.

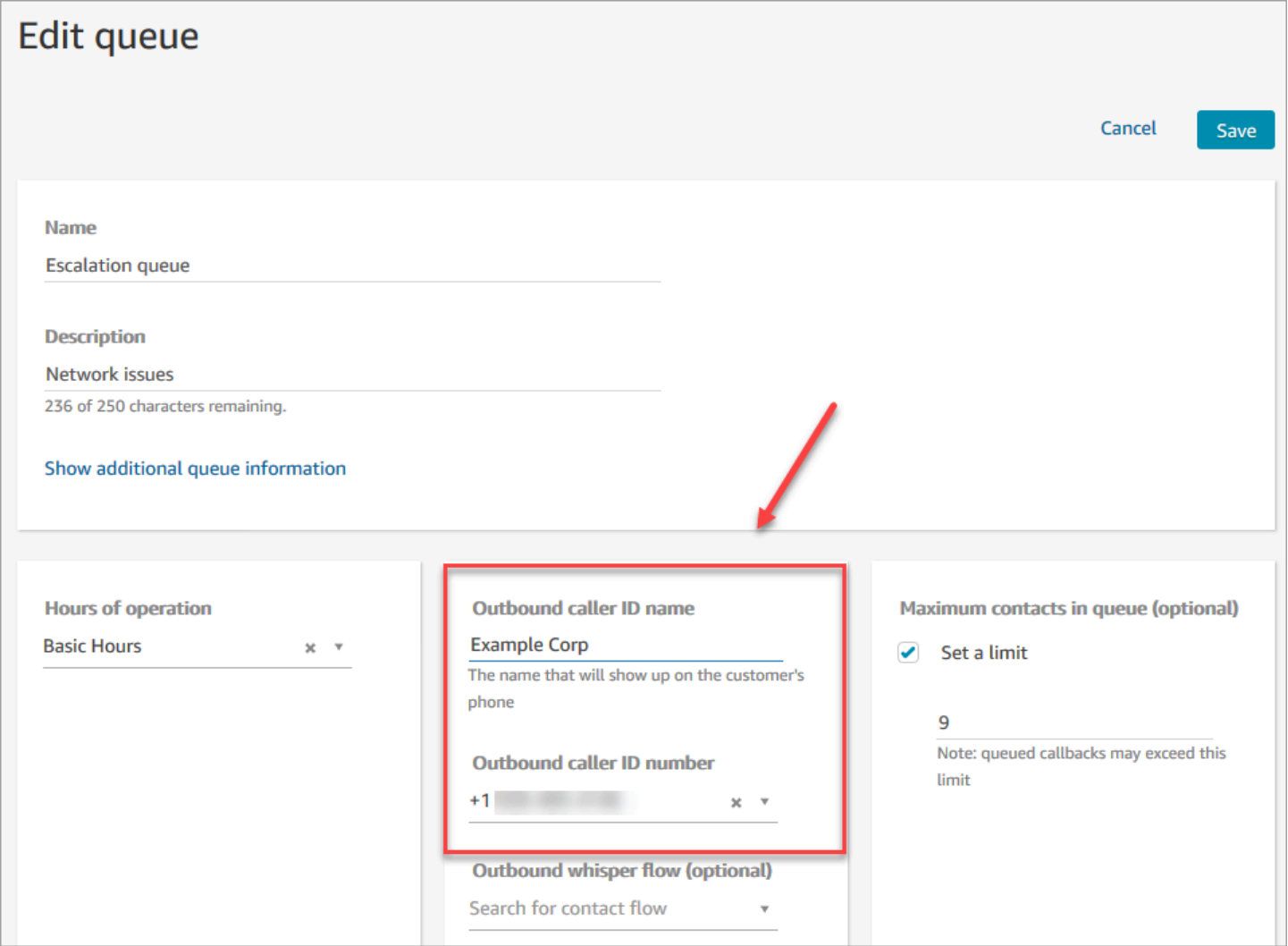

#### Nome do ID do chamador de saída

O Nome da ID do chamador de saída é definido como o valor que é transmitido do cabeçalho SIP. Por exemplo, Alice<sip:alice@example.com>.

#### **A** Important

O Amazon Connect é executado em uma infraestrutura somente SIP por meio de nossas operadoras parceiras. No entanto, o nome do ID do chamador pode ser fornecido aos clientes somente se o caminho da chamada na rede telefônica pública estiver todo em SIP. Como os clientes estão em muitas redes diferentes fora do controle do Amazon Connect, não é garantido que o nome do ID do chamador seja fornecido aos clientes. Dependendo do país, isso será efetivo em até 75%.

Para garantir que o nome do ID do chamador seja fornecido aos clientes, consulte [Otimize](#page-563-0) [a reputação para chamadas externas](#page-563-0) para obter informações sobre como obtê-lo usando soluções de parceiros.

#### Número do ID do chamador de saída

Somente os números de telefone que você [solicitou](#page-374-0) ou [transferiu para o Amazon Connect](#page-354-0) podem ser usados como o número do ID do chamador. Chamadas de saída sem identificação adequada podem ser bloqueadas em alguns países, como Reino Unido e Austrália.

Para usar um número de telefone externo como número de identificação de chamadas externas, entre em contato AWS Support para ver se é possível. O número de telefone precisa estar em um [país que aceitamos](https://d1v2gagwb6hfe1.cloudfront.net/Amazon_Connect_Telecoms_Coverage.pdf) para identificação de chamadas personalizada, e você precisará fornecer uma [prova de propriedade](#page-400-0).

- 1. Escolha [Conta e cobrança](https://console.aws.amazon.com/support/home#/case/create?issueType=customer-service&serviceCode=service-connect-number-management) para acessar um formulário pré-preenchido no console do AWS Support . Você deve estar conectado à sua AWS conta para acessar o formulário.
- 2. Em Serviço, Conectar (gerenciamento de números) deve ser selecionado.
- 3. Para Categoria, a ID de chamada de saída personalizada deve ser selecionada.
- 4. Selecione a gravidade necessária.
- 5. Selecione Next step: Additional information (Próxima etapa: Informações adicionais).
- 6. Na página Informações adicionais:
	- a. Insira o assunto.
- b. Em Descrição, inclua o máximo de informações possível sobre sua solicitação. Se você não souber todos esses detalhes, poderá omitir as informações.
- 7. Escolha Próxima etapa: solucione ou entre em contato conosco.
- 8. Na página Solucione ou entre em contato conosco:
	- Escolha a guia Entre em contato conosco e selecione o Idioma de contato preferencial e o método de contato preferido.
- 9. Selecione Enviar.
- 10. A Amazon Connect equipe analisará seu tíquete e entrará em contato com você.

Você pode definir o número do ID do chamador da seguinte forma:

• Bloco [Call phone number \(Ligar para número de telefone\)](#page-1058-0): use esse bloco em um [Fluxo de](#page-1279-0)  [sussurros de saída](#page-1279-0) para iniciar uma chamada de saída para um cliente e, opcionalmente, especifique um número do ID do chamador personalizado que será exibido para os destinatários da chamada.

Esse bloco é útil quando você tem vários números de telefone usados para fazer chamadas de saída, mas deseja exibir sempre o mesmo número de telefone da empresa como ID do chamador para chamadas feitas da central de atendimento.

Você também pode usar esse bloco com o bloco [Set contact attributes \(Definir atributos do](#page-1190-0) [contato\)](#page-1190-0) para definir o número de retorno de chamada dinamicamente. Por exemplo, você pode exibir um determinado número de ID de chamador com base no tipo de conta do cliente.

• Fila: se nenhum número de ID do chamador for especificado no bloco [Call phone number \(Ligar](#page-1058-0) [para número de telefone\),](#page-1058-0) será usado o ID do chamador nas configurações da fila.

### **A** Important

• As regulamentações de telecomunicações em vários países limitam os números de telefone que você pode usar para fazer chamadas externas. Se você configurou um número e não consegue fazer chamadas externas, consulte o [Guia de cobertura nacional](https://d1v2gagwb6hfe1.cloudfront.net/Amazon_Connect_Telecoms_Coverage.pdf) [do Amazon Connect Telecoms](https://d1v2gagwb6hfe1.cloudfront.net/Amazon_Connect_Telecoms_Coverage.pdf) [Requisitos regionais para solicitar e transferir números de](#page-400-0)  [telefone](#page-400-0) para garantir que você tenha o tipo correto de número.

• As regulamentações de telecomunicações em alguns países exigem que a operadora identifique o chamador e bloqueie chamadas externas não identificáveis. Defina o ID do chamador em suas configurações para evitar falhas na chamada.

Números gratuitos para ID de chamador

Os números gratuitos para comunicações externas têm várias limitações. Por exemplo, usar um número gratuito para discar para outros números gratuitos nos Estados Unidos pode fazer com que o número seja filtrado, bloqueado ou não encaminhado adequadamente para o destino pelas operadoras. A taxa de encerramento dos números gratuitos pode ser maior do que a esperada. Se você sabe que precisa ligar para números gratuitos nos Estados Unidos, você deve usar DIDs para garantir a entrega de chamadas.

Se você usa números gratuitos fora dos EUA, consulte o [Guia de cobertura nacional do Amazon](https://d1v2gagwb6hfe1.cloudfront.net/Amazon_Connect_Telecoms_Coverage.pdf)  [Connect Telecoms](https://d1v2gagwb6hfe1.cloudfront.net/Amazon_Connect_Telecoms_Coverage.pdf) para ver quais países aceitam números gratuitos como de saída. Por exemplo, para a Austrália, a coluna National Outbound indica que números gratuitos não são aceitos.

### **A** Important

Os produtos gratuitos são projetados para serem produtos nacionais e usados dentro de um país. Não garantimos a acessibilidade internacional de nenhum desses serviços, pois o acesso aos números é controlado pelo acesso à rede do chamador.

## <span id="page-548-0"></span>Como definir o número do ID do chamador dinamicamente

Use um atributo no bloco [Call phone number \(Ligar para número de telefone\)](#page-1058-0) para definir dinamicamente o número do ID do chamador durante o fluxo.

O atributo pode ser aquele que você define no bloco [Set contact attributes \(Definir atributos do](#page-1190-0)  [contato\)](#page-1190-0) no fluxo. Ou pode ser um atributo externo retornado de uma AWS Lambda função.

O valor do atributo deve ser um número de telefone da sua instância no formato [E.164.](https://www.itu.int/rec/T-REC-E.164/en)

- Se o número não estiver no formato E.164, o número da fila associado ao fluxo de sussurros de saída será usado para o número de ID do chamador.
- Se nenhum número for definido para o número de ID do chamador de saída para a fila, a tentativa de chamada falhará.

Para obter mais informações sobre a configuração dinâmica do ID do chamador, consulte este artigo do AWS Support Knowledge Center: [How can I set my Amazon Connect outbound caller ID](https://aws.amazon.com/premiumsupport/knowledge-center/connect-dynamic-outbound-caller-id/) [dynamically based on country?](https://aws.amazon.com/premiumsupport/knowledge-center/connect-dynamic-outbound-caller-id/)

<span id="page-549-0"></span>Usar o formato E.164 para números de telefone internacionais

O Amazon Connect exige que os números de telefone estejam no formato [E.164](https://www.itu.int/rec/T-REC-E.164/en).

Para expressar um número de telefone dos EUA no formato E.164, adicione o prefixo '+' e o código do país na frente do número. Por exemplo, para um número dos EUA:

• +1-800-555-1212

No Reino Unido e em muitos outros países, a regra de discagem local requer a adição de um 0 na frente do número do assinante. No entanto, ao usar a formatação E.164, esse 0 deve ser removido. Um número como 020 718 xxxxx no Reino Unido seria formatado como +44 20 718 xxxxx. Quando você realiza chamadas pelo CCP usando o Amazon Connect, o CCP automaticamente fornece a formatação correta de números.

### **A** Important

Números de telefone que não estão formatados em E.164 não funcionarão. Eles também resultarão em uma violação dos [Termos e condições do Amazon Connect Service](https://aws.amazon.com/service-terms/) para uso aceitável, o que pode resultar na suspensão do seu serviço.

<span id="page-549-1"></span>Como especificar um número de ID de chamador personalizado usando um bloco [Call](#page-1058-0) [phone number \(Ligar para número de telefone\)](#page-1058-0)

- 1. No menu de navegação, escolha Roteamento, Fluxos.
- 2. Escolha a seta para baixo ao lado de Criar fluxo e, em seguida, selecione Criar fluxo de sussurros de saída.
- 3. Adicione um bloco [Call phone number \(Ligar para número de telefone\)](#page-1058-0) ao fluxo e conecte o bloco Ponto de entrada a ele.

O bloco [Call phone number \(Ligar para número de telefone\)](#page-1058-0) deverá ser colocado antes do bloco Reproduzir mensagem se ele estiver incluído em seu fluxo de contatos.

- 4. Selecione o bloco [Call phone number \(Ligar para número de telefone\)](#page-1058-0) e, em seguida, escolha O número do ID do chamador a ser exibido.
- 5. Execute um destes procedimentos:
	- Para usar um número de sua instância, escolha Select a number from your instance (Selecionar um número de sua instância) e, em seguida, procure ou selecione o número a ser usado na lista suspensa.
	- Escolha Use attribute (Usar atributo) para usar um atributo de contato para fornecer o valor ao número de ID do chamador. Você pode usar um atributo Definido pelo usuário que você cria usando um bloco [Set contact attributes \(Definir atributos do contato\)](#page-1190-0) ou um atributo Externo gerado por uma função do AWS Lambda . O valor de qualquer atributo que você usar deve ser um número de telefone atribuído à instância e estar no formato E.164. Se o número usado de um atributo não estiver no formato E.164, o número definido para o Outbound caller ID number (Número de ID do chamador de saída) da fila será usado.

## **A** Important

- O valor de qualquer atributo que você usar deve ser um número de telefone solicitado para a instância. O número deve estar no formato E.164. Se o número usado em um atributo não estiver no formato E.164, as chamadas poderão ser encerradas pelas redes de destino.
- É sua responsabilidade garantir que os números que você está usando sejam legalmente permitidos. Alguns números, como os números +44870 no Reino Unido, não são legalmente permitidos. Você deve garantir que não os esteja usando.
- 6. Adicione outros blocos adicionais para concluir seu e conecte a ramificação Com êxito do bloco [Call phone number \(Ligar para número de telefone\)](#page-1058-0) ao próximo bloco no fluxo.

Não há uma ramificação de erro para o bloco. Se uma chamada não for iniciada com êxito, o fluxo termina e o agente é colocado em um estado de AfterContactTrabalho (ACW).

## <span id="page-550-0"></span>CNAM

Como parte das mudanças na rede telefônica pública dos EUA e da mudança para mecanismos alternativos de reputação descritos em [Otimize a reputação para chamadas externas,](#page-563-0) a partir de 31 de março de 2023, o Amazon Connect deixou de definir configurações do CNAM.

Conduzimos uma pesquisa entre janeiro e março de 2023, que mostrou que o CNAM foi visto por menos de 7% dos usuários. Isso se deve às mudanças no suporte às operadoras de telefonia móvel e à migração para mecanismos de reputação baseados em aplicações.

Todas as configurações existentes do CNAM, definidas antes de março de 2023, ainda estão em vigor. Continuaremos nos concentrando em apoiar mecanismos de substituição modernos adicionados ao nosso mercado, por exemplo, [First Orion](https://firstorion.com/amazon-connect-integration/) e Neustar.

<span id="page-551-1"></span>Como evitar rótulos como "spam" e "telemarketing"

<span id="page-551-0"></span>Veja as etapas recomendadas em [Otimize a reputação para chamadas externas](#page-563-0).

# Configurar chamadas de emergência nos EUA no Amazon Connect

Por padrão, o 911 está habilitado para todos os usuários nas seguintes regiões da América do Norte: Leste dos EUA (Norte da Virgínia), Oeste dos EUA (Oregon) e AWS GovCloud (Oeste dos EUA). Se um atendente ligar para o 911, a chamada será encaminhada para os serviços de emergência.

O que é o Enhanced 911 (E911)? O E911 permite que as informações de localização sejam enviadas para o 911 dispatch quando uma chamada para o 911 é feita.

Há duas etapas para configurar o E911:

- [Obter e armazenar o endereço físico validado de um atendente](#page-552-0)
- [Recuperar o endereço de um atendente quando ele ligar para o 911](#page-553-0)

Fazer chamadas 911 do seu ambiente de teste

#### **A** Important

Ligar para o 911 para uma situação não emergencial acarreta uma penalidade de USD 100 por ocorrência. Para ajudar você a evitar penalidades, configuramos o 933 para que possa testar esse recurso. As chamadas feitas do Painel de Controle de Contatos (CCP) do Amazon Connect para 933 têm uma mensagem de reprodução de áudio confirmando:

- O número de origem da chamada.
- O endereço físico que foi enviado com a chamada.

Para obter mais informações sobre como ligar para o 911, consulte estas [perguntas frequentes](https://www.911.gov/calling-911/frequently-asked-questions/) sobre o programa nacional 911.

## <span id="page-552-0"></span>Obter e armazenar o endereço físico validado de um atendente

A primeira etapa na configuração do E911 para a instância do Amazon Connect é obter e armazenar o endereço físico validado do atendente. A ilustração a seguir mostra o processo de armazenamento de endereços.

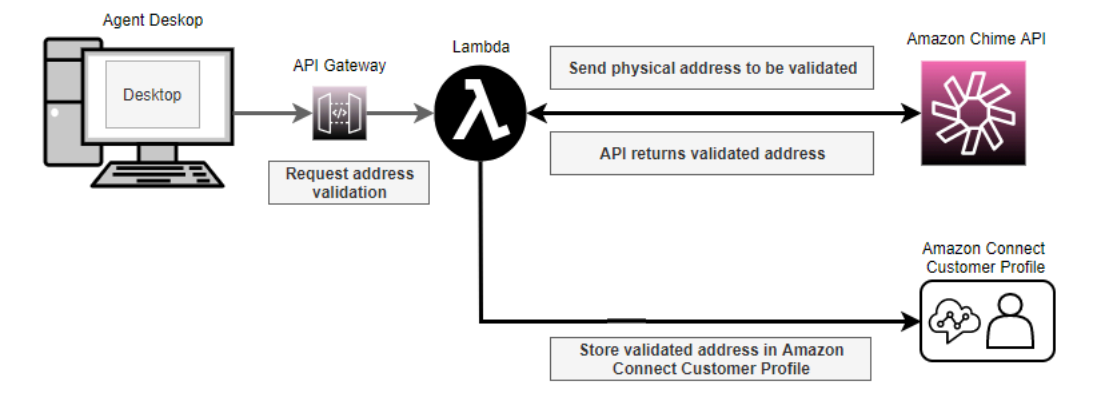

- 1. Como os atendentes podem estar trabalhando em locais diferentes (por exemplo, prédio de escritórios, casa ou cafeteria), é fundamental que o endereço validado mais recentemente seja passado com a chamada de emergência.
	- a. Armazene um endereço validado ao configurar um atendente pela primeira vez no Amazon Connect, com base no local usual do atendente.
	- b. Solicite ao atendente que atualize seu endereço no início do turno para ajudar a garantir que a chamada de emergência tenha o endereço mais recente.
	- c. Compare os endereços com um banco de dados de endereços válidos (Master Street Address Guide).
- 2. Use a API [ValidateE911Address](https://docs.aws.amazon.com/chime/latest/APIReference/API_ValidateE911Address.html) do Amazon Chime. Essa API valida e retorna o endereço físico validado.
- 3. Use as [UpdateProfileA](https://docs.aws.amazon.com/customerprofiles/latest/APIReference/API_UpdateProfile.html)PIs [CreateProfile](https://docs.aws.amazon.com/customerprofiles/latest/APIReference/API_CreateProfile.html)ou para armazenar o endereço validado nos perfis de clientes do Amazon Connect.

#### **a** Note

Recomendamos usar CreateProfile quando for necessário adicionar um endereço validado pela primeira vez. Depois disso, use UpdateProfile.

## <span id="page-553-0"></span>Recuperar o endereço de um atendente quando ele ligar para o 911

Para recuperar o endereço validado de um atendente no Amazon Connect, crie um fluxo de sussurros de saída que chame uma função do Lambda. Codifique a função do Lambda para recuperar o endereço do perfil do cliente do atendente, conforme mostrado na seguinte ilustração:

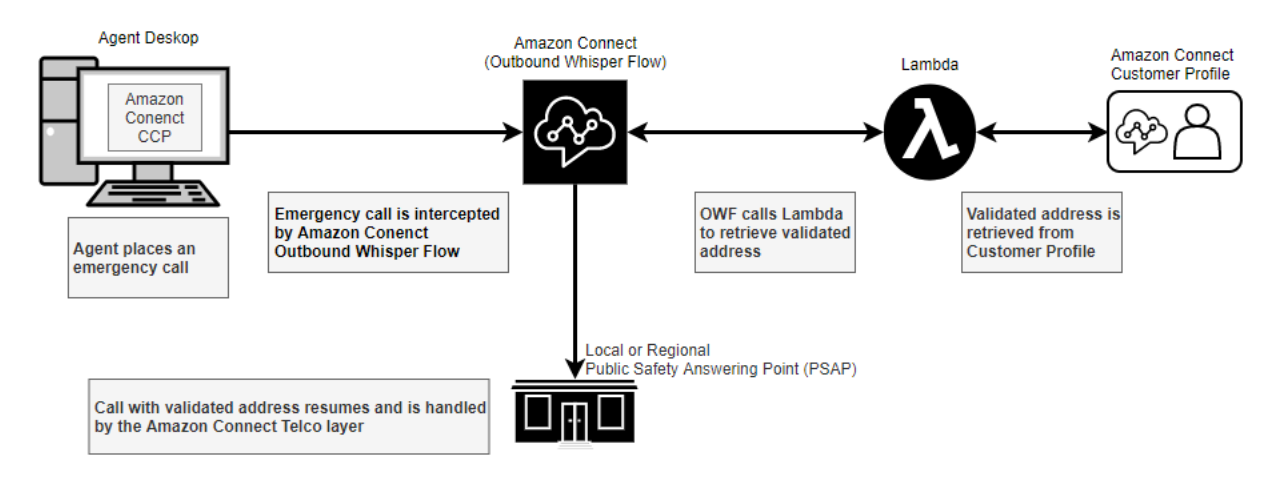

- 1. Crie uma AWS Lambda função que use a [SearchProfiles](https://docs.aws.amazon.com/customerprofiles/latest/APIReference/API_SearchProfiles.html)API para recuperar o endereço físico de um determinado agente a partir dos Perfis de Clientes.
- 2. [Crie um fluxo de sussurros de saída que retransmita esse endereço físico como parte da](#page-553-1) [discagem de saída de emergência.](#page-553-1)
- 3. [Adicione uma tarefa que envie notificações quando uma chamada E911 é feita](#page-555-0).

<span id="page-553-1"></span>Criar um fluxo de sussurros de saída que retransmita o endereço físico

Para chamadas de voz de saída no Amazon Connect, um [fluxo de sussurros de saída](#page-1279-0) geralmente especifica o sussurro a ser reproduzido para o cliente. No entanto, nesse caso, você precisa configurar um [fluxo de sussurros de saída](#page-1279-0) para fazer o seguinte:

- 1. Inspecionar a sequência de chamadas de saída de um atendente.
- 2. Se a string for igual a 911 (ou 933 em um ambiente de teste), recupere a localização armazenada/ endereço físico do agente nos perfis de clientes usando uma função Lambda para chamar a API. **[SearchProfiles](https://docs.aws.amazon.com/customerprofiles/latest/APIReference/API_SearchProfiles.html)**
- 3. Anexar o endereço físico a um atributo de contato e continuar com a chamada de saída 911 (ou 933).

A ilustração a seguir mostra um exemplo de [fluxo de sussurros de saída.](#page-1279-0) Ele é configurado para inspecionar a sequência de chamadas de saída de um atendente e recuperar o endereço físico

armazenado desse atendente usando uma função do Lambda. Inclui os seguintes blocos em sequência: [Invocar função do AWS Lambda](#page-1161-0) , [Set contact attributes \(Definir atributos do contato\)](#page-1190-0) e [Call phone number \(Ligar para número de telefone\)](#page-1058-0).

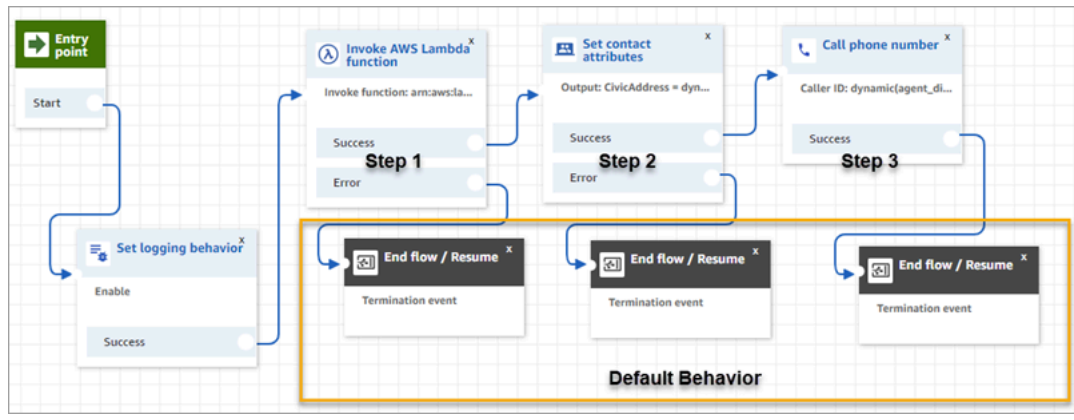

• Etapa 1: Chamar uma função do Lambda que recupera a localização de um atendente (parâmetro de entrada = Nome de usuário do atendente). A imagem a seguir mostra como configurar um bloco [Invocar função do AWS Lambda](#page-1161-0) para que o nome de usuário do atendente seja passado para a função do Lambda.

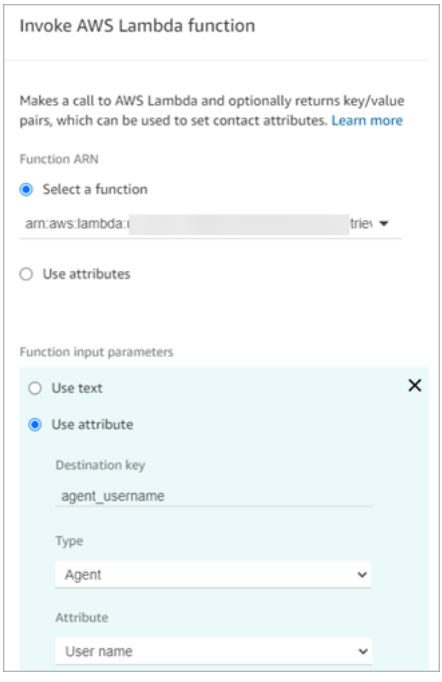

- Etapa 2: Anexar o local recebido a um atributo de contato (consulte [Formatar um endereço físico](#page-556-0)  [para o E911](#page-556-0) para saber o formato necessário).
- Etapa 3: Atualizar a origem da chamada para o número de telefone do atendente e continuar com a chamada de saída.

#### **a** Note

O número de origem é o ID do chamador que é passado com a chamada de saída para o 911. Se o número de telefone de origem aceitar chamadas recebidas, os socorristas poderão ligar de volta para o atendente caso a ligação inicial tenha sido desconectada.

• A ligação para o 911 é específica para os Estados Unidos. Por isso, o número de telefone de origem deve ser um número de telefone válido dos EUA.

Por exemplo, quando um atendente faz uma chamada externa, se um número de telefone inválido dos EUA for passado para a rede da operadora, a operadora poderá rejeitar a chamada. Para evitar essa situação, se o atendente usar um número inválido do Amazon Connect, o Amazon Connect usará como padrão o ID do chamador atribuído à fila no perfil de roteamento do atendente.

• O recurso não impõe nenhuma outra regra a esse número. Por exemplo, o número de origem pode ser o número de telefone da recepção de segurança.

<span id="page-555-0"></span>Adicionar uma tarefa que envie notificações quando uma chamada E911 é feita

Quando um atendente liga para o 911, é importante notificar em tempo real as pessoas apropriadas em sua organização, como a segurança corporativa ou um administrador de recursos humanos, de que alguém da central de atendimento fez uma chamada para o E911. Para fazer isso, crie uma tarefa do Amazon Connect no fluxo de [sussurros de saída](#page-1279-0). Em seguida, adicione uma lógica de notificação personalizada à tarefa.

A imagem a seguir mostra um exemplo de bloco [Criar tarefa](#page-1103-0) em um fluxo de [sussurros de saída.](#page-1279-0) Ele está localizado após o bloco Definir atributos do contato e antes do bloco Discar número.

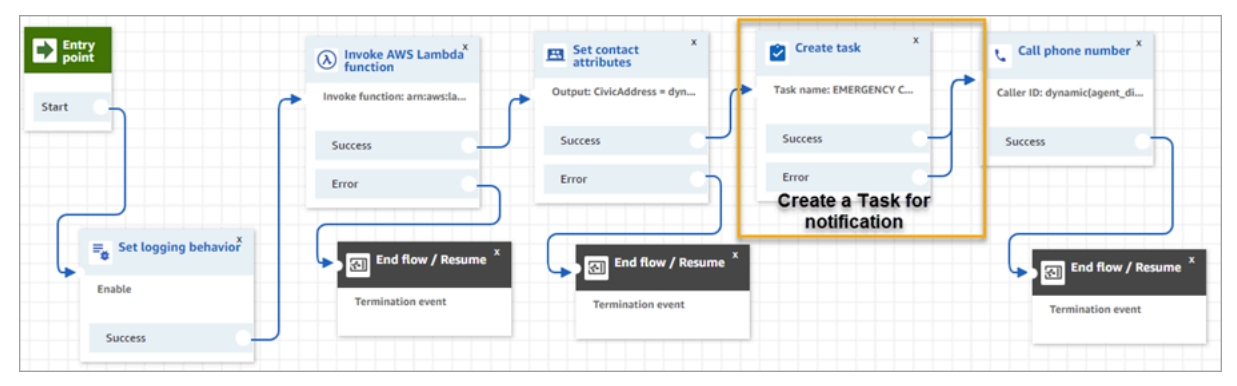

A imagem a seguir mostra a página Propriedades de um bloco [Criar tarefa.](#page-1103-0) Ele está configurado para notificar a segurança corporativa de que um atendente da central de atendimento fez uma chamada E911.

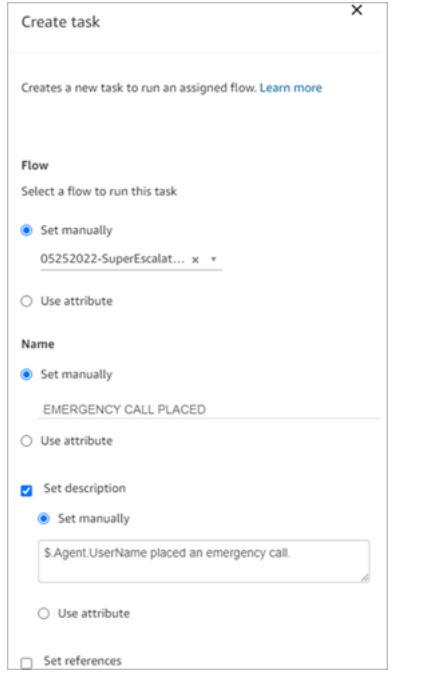

<span id="page-556-0"></span>Formatar um endereço físico para o E911

Este tópico explica como formatar um endereço físico para que ele possa ser passado para o Amazon Connect.

As chamadas de saída do E911 exigem que um endereço físico seja passado para o Amazon Connect como uma string JSON com chaves e valores que representam os vários campos no endereço. Por exemplo, considere o seguinte endereço dos EUA:

• 2121 7th Ave, Seattle, WA, 98.121, USA

O endereço deve ser anexado como uma string de JSON à chave CivicAddress, conforme mostrado no exemplo a seguir. Cada campo de endereço é anexado a uma chave codificada específica.

CivicAddress:

```
{"country":"USA","RD":"7th","A3":"Seattle","PC":"98121","HNO":"2121","STS":"Ave","A1":"WA"}
```
A ilustração a seguir mostra como um exemplo de endereço de entrada é mapeado para chaves de endereço [PSAP](https://en.wikipedia.org/wiki/Public_safety_answering_point):

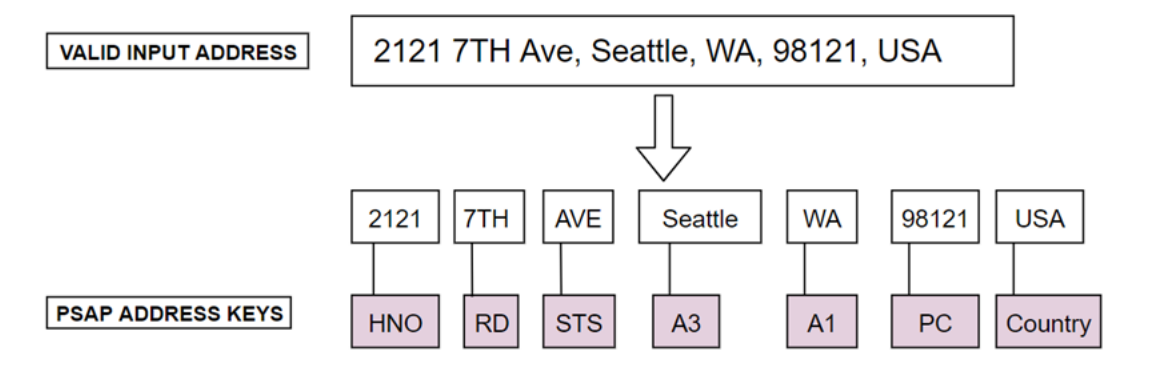

A tabela a seguir mostra uma lista completa de chaves.

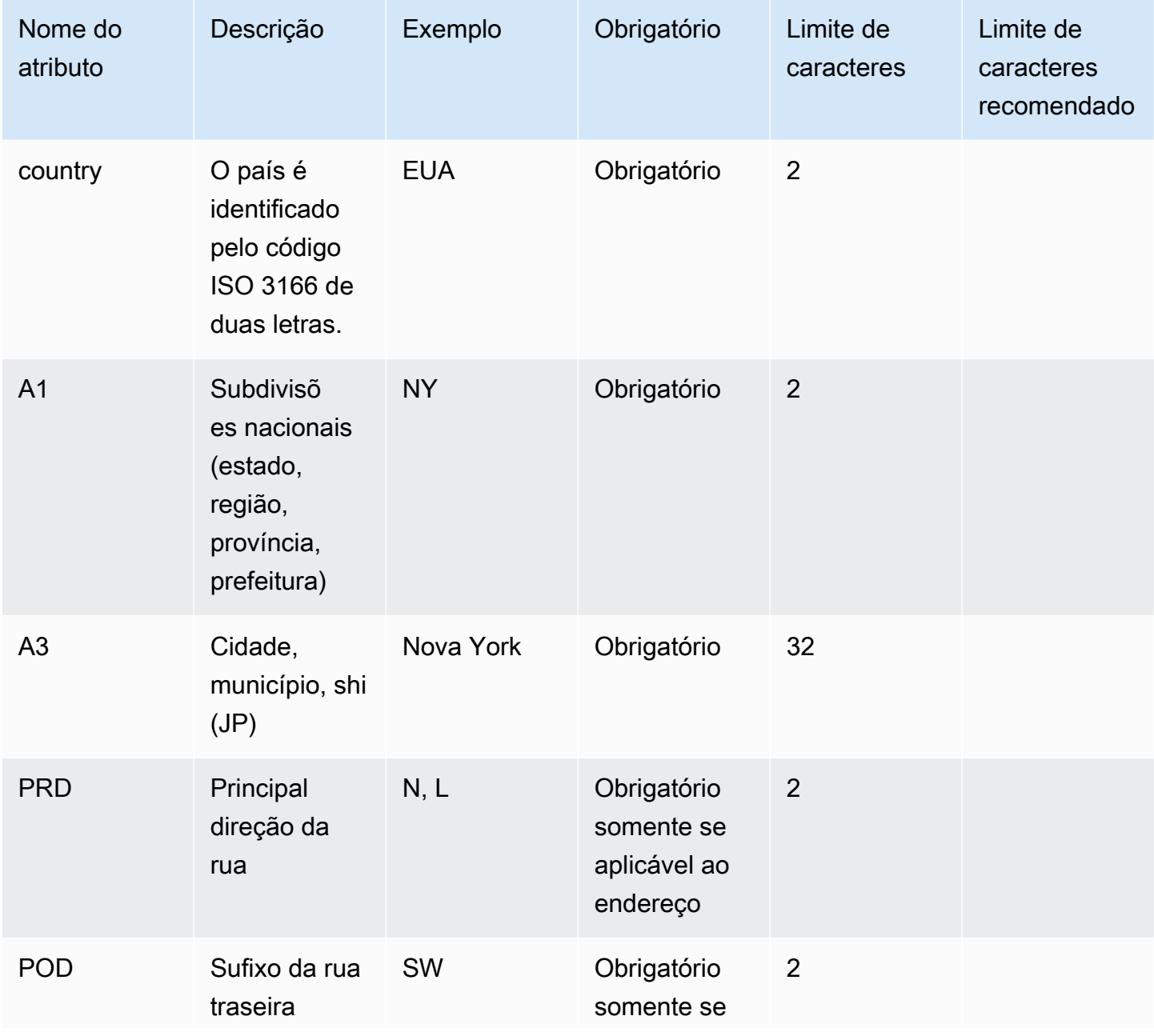

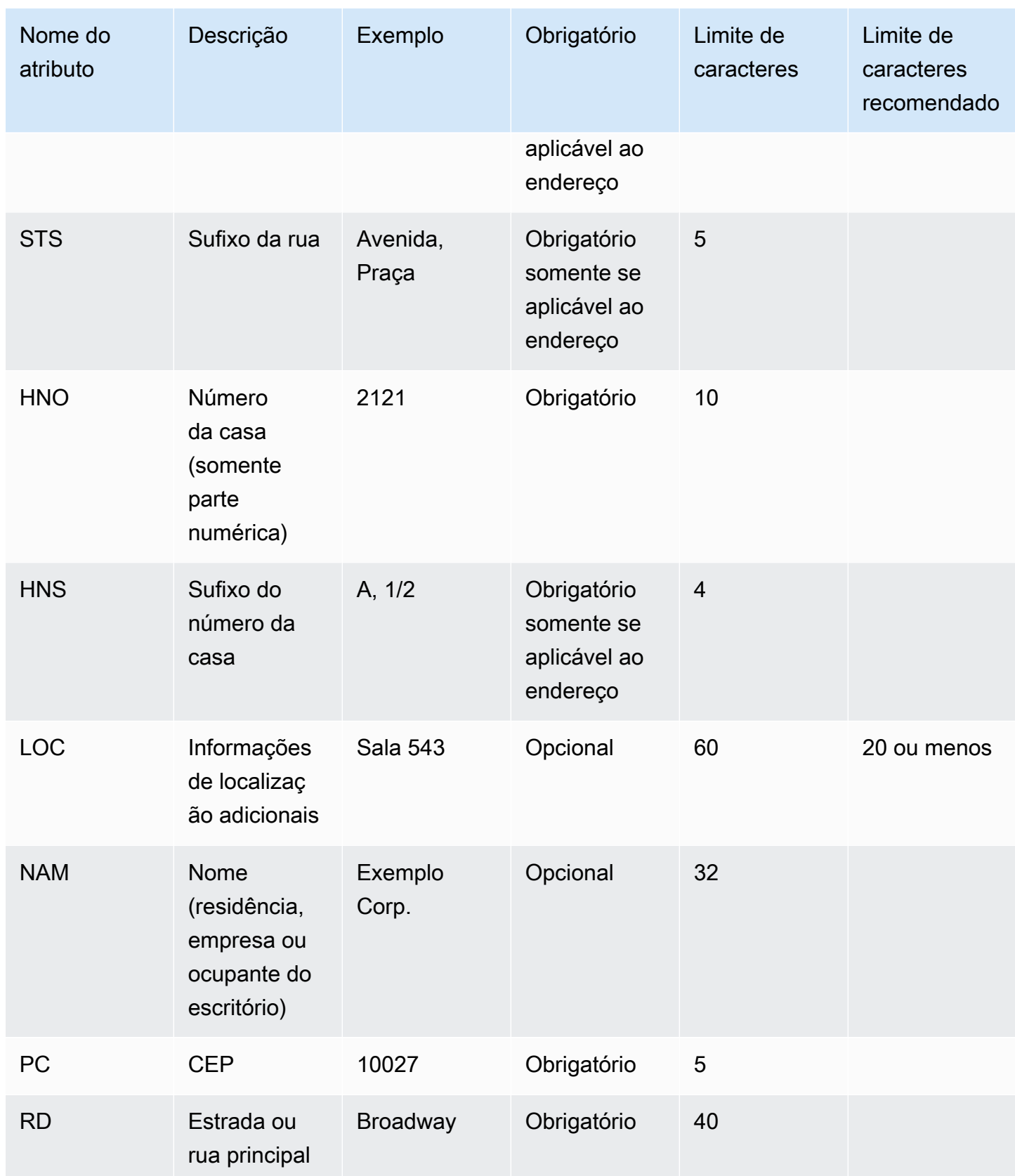

#### **a** Note

É sua responsabilidade validar o endereço em um repositório padrão, como o Master Street Address Guide (MSAG).

Notas de programação

Atualmente, não é possível passar uma estrutura JSON como uma Attribute para o Amazon Connect. Portanto, a localização recuperada pela função do Lambda precisa ser convertida em uma string JSON antes de ser passada para o Amazon Connect. Por exemplo, usando a linguagem de programação Python, se a localização recuperada for armazenada em uma estrutura JSON, json\_agent\_location poderá ser transmitido para o Amazon Connect (por meio da função do Lambda) da seguinte forma:

```
return { ,'CivicAddress': json.dumps(json_agent_location)
,'agent_did_number': '+15555551212' }
```
Para um endereço como o exemplo a seguir:

• 2121 7th Ave, Seattle, WA, 98.121, USA

O par de chave-valor é:

```
CivicAddress: {"country": "USA", "RD": "7th", "A3": "Seattle", "PC": 
"98121", "HNO": "2121", "STS": "Ave", "A1": "WA"}
```
E a string JSON correspondente que é realmente passada para o Amazon Connect:

```
CivicAddress: {\"country\": \"USA\", \"RD\": \"7th\", \"A3"\: \"Seattle\", 
\"PC\": \"98121\", \"HNO\": \"2121\", \"STS\": \"Ave\", \"A1\": \"WA\"}
```
**a** Note

Usar json.dumps adiciona um caractere de escape\ a cada aspa (").

# <span id="page-560-0"></span>Habilitar chamadas externas

Para que os atendentes possam fazer chamadas externas para os clientes, você precisa configurar a instância do Amazon Connect para comunicações externas.

- 1. Abra o console do Amazon Connect em [https://console.aws.amazon.com/connect.](https://console.aws.amazon.com/connect/)
- 2. Na página Instâncias, escolha o alias da instância. O alias da instância também é o nome da instância, que aparece no URL do Amazon Connect. A imagem a seguir mostra a página Instâncias da central de atendimento virtual do Amazon Connect, com uma caixa ao redor do alias da instância.

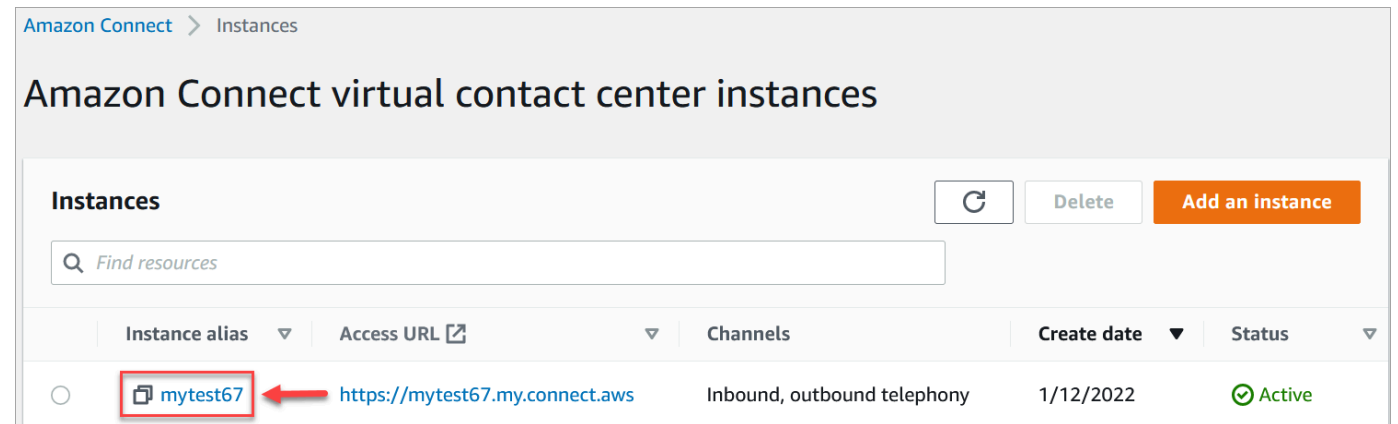

- 3. No painel de navegação, escolha o estágio Telephony (Telefonia).
- 4. Para habilitar chamadas de saída da central de atendimento, escolha Fazer chamadas de saída com o Amazon Connect.
- 5. Para habilitar campanhas externas, escolha Habilitar campanhas de saída.
- 6. Ao ativar o áudio de mídia inicial, seus agentes podem ouvir o áudio de pré-conexão, como sinais de ocupação, failure-to-connect erros ou outras mensagens informativas de provedores de telefonia, ao fazer chamadas externas. Escolha Habilitar mídia antecipada.
- 7. Escolha Salvar.
- 8. Garante que os atendentes tenham o Painel de Controle de Contatos (CCP). Permita chamadas de saída nos perfis de segurança. Para obter instruções, consulte [Atribuir um perfil de segurança](#page-658-0)  [a um usuário](#page-658-0).

### **a** Note

Para ver uma lista de países que você pode chamar por padrão com base na região da instância, consulte[Países para os quais você pode ligar por padrão.](#page-104-0)

Para obter uma lista de todos os países disponíveis para chamadas externas com base na região da instância, consulte os [Preços do Amazon Connect](https://aws.amazon.com/connect/pricing/). Se um país não estiver disponível no menu suspenso, abra um tíquete para adicioná-lo à lista de permissões.

# <span id="page-561-0"></span>Restrições das chamadas de saída

Este tópico explica as restrições que existem para chamadas externas com Amazon Connect.

## Conteúdo

- [Uso de números de chamada gratuita fora do país de origem](#page-561-1)
- [Usar números UIFN para discagem externa](#page-561-2)
- [Redirecionamento de chamadas](#page-561-3)
- [Restrições de chamadas internacionais](#page-561-4)

## <span id="page-561-1"></span>Uso de números de chamada gratuita fora do país de origem

Amazon Connect não suporta o uso de números gratuitos para chamadas internacionais. Chamadas internacionais de números gratuitos podem ser sinalizadas como spam pelos provedores subsequentes, resultando em pontuações negativas de reputação. Eles também podem gerar taxas inesperadas para os destinatários das chamadas.

## <span id="page-561-2"></span>Usar números UIFN para discagem externa

Os números UIFN foram projetados para serem usados somente para chamadas de entrada. Eles não podem ser usados para chamadas de saída. Se você tentar usar o UIFN para chamadas externas, as chamadas serão bloqueadas.

## <span id="page-561-3"></span>Redirecionamento de chamadas

Se você estiver usando Amazon Connect para redirecionar chamadas: Se estiver recebendo chamadas com o Anonymous (CLI retido), você deve usar um Amazon Connect número para a transferência. Consulte [Configurar o ID do chamador de saída.](#page-544-0)

## <span id="page-561-4"></span>Restrições de chamadas internacionais

Amazon Connect tem várias restrições às chamadas internacionais. Eles se baseiam nos requisitos das seguintes jurisdições específicas.

#### África do Sul

Os números de celular sul-africanos disponíveis na opção DID foram projetados para serem serviços somente nacionais e não são compatíveis com chamadas internacionais.

#### Taiwan

Os DIDs de Taiwan são configurados para serem serviços apenas no país e não são acessíveis internacionalmente.

#### China

As companhias aéreas chinesas estão bloqueando cada vez mais as rotas internacionais para a China unilateralmente. Amazon Connect tomou medidas para continuar a oferecer suporte aos nossos clientes existentes, mas exige que todos os clientes cumpram os requisitos adicionais para uso contínuo. A partir de 14 de outubro de 2023, todos os clientes aprovados para ligar para a China devem seguir essas condições.

#### <span id="page-562-0"></span>Critérios de elegibilidade

- Casos de uso sem suporte
	- Chamadas curtas e alertas (menos de 15 segundos).
	- Alto volume de chamadas, especialmente quando feitas em um curto período, usando o mesmo ID do chamador de saída (mais de cinco chamadas por minuto).
	- Qualquer forma de ligação não solicitada.
	- Qualquer chamada para números de telefone inválidos. Todos os números chamados devem ser validados como precisos.
	- Chamadas repetidas usando os mesmos números FROM/TO.
	- Tenta ligar para a China DE qualquer número que não tenha sido pré-aprovado.
- Casos de uso compatíveis
	- Chamadas diretas para entidades comerciais conhecidas. Por exemplo, ligar para um hotel ou uma função de suporte de TI.
	- Ligar para usuários que tentaram interagir com sua empresa. Por exemplo, esquemas de colocação em universidades ou compras de produtos.

#### Dados necessários para configuração

Para solicitar ligações para números de telefone chineses (+86), execute as seguintes etapas:

- Você deve fornecer uma lista exata dos números de telefone que você usará para telefonar para a China.
	- O número deve ser um DID fornecido por Amazon Connect. Nenhum outro número é aceitável.
	- O número não pode ser um DID fornecido por Hong Kong, Macau, Taiwan, China ou Singapura.

### **a** Note

A lista acima pode mudar a qualquer momento.

- Qualquer número usado para ligar para números de telefone chineses deve poder ligar de volta. Você também deve implementar uma mensagem de retorno de chamada que indique claramente o nome da empresa associada ao número de telefone.
- Você deve fornecer uma descrição detalhada do seu caso de uso e confirmar que atende aos [critérios de elegibilidade](#page-562-0) descritos neste tópico.

### Consequências da violação dos critérios de chamada para a China

Amazon Connect tem uma política de tolerância zero para ligar para a China. A Amazon suspenderá seu uso do Amazon Connect se você usar o serviço para qualquer um dos casos de uso restrito identificados neste tópico. É essencial que os administradores de seu Amazon Connect serviço se concentrem em garantir que os membros de sua organização estejam cientes dessas restrições, pois o desconhecimento das regras não é um motivo aceitável para a violação.

### Garantia de serviço

No caso de novos incidentes em que as companhias aéreas chinesas bloqueiem as principais rotas internacionais sem aviso prévio e afetem a possibilidade de ligar para a China, as isenções do [Acordo de Serviço do Amazon Connect](https://aws.amazon.com/connect/sla/) entrarão em vigor.

# <span id="page-563-0"></span>Otimize a reputação para chamadas externas

No setor de central de atendimento, uma das tarefas mais difíceis é entender por que os clientes não atendem chamadas quando você disca. O cliente não está atendendo deliberadamente ou está ocupado com uma ligação de trabalho ou atendendo à porta? Para centrais de atendimento, é impossível saber, mas há coisas que você pode fazer a respeito.

Este tópico fornece as etapas recomendadas que você pode seguir para melhorar suas taxas de atendimento de chamadas externas.

## Etapa 1: Conhecer o método de contato preferido do cliente

Um dos maiores erros que as centrais de atendimento cometem é não saber se o cliente quer ser contatado por telefone. Quando o cliente interagiu com você, você verificou se ele queria ser contatado por telefone, e-mail ou mensagem de texto?

Empresas com envolvimento multicanal superam 70%, em média, em comparação com empresas sem envolvimento multicanal.

## Etapa 2: Marcar as chamadas

Ao usar soluções de marca de chamadas, você pode fornecer exibições de chamadas aprimoradas que incluem o nome da sua empresa, logotipos, motivo da chamada e seu serviço. A marca de suas chamadas aumenta o atendimento de chamadas em 30%.

Amazon Connect faz parceria com fornecedores de soluções como [First Orion](https://firstorion.com/amazon-connect-branded-calling-now-available/) e Neustar para oferecer serviços de chamadas de marca.

Etapa 3: Selecionar IDs de chamadas que signifiquem algo para seu cliente

Nem toda central de atendimento é igual. O que funciona para algumas pode não funcionar para outras. Mas há correlações no sucesso das campanhas externas com base no ID do autor da chamada. Veja a seguir algumas sugestões para tentar criar IDs de autor de chamada significativos:

- Localização da área. Use um ID de autor de chamada na mesma área do cliente potencial.
- Localização da cidade. Use um ID de autor de chamada na mesma área do cliente potencial.
- Número gratuito dourado reconhecível, como 0800 123 0000.
- Números de celular. Quando os países permitem, talvez seja possível usar um número de celular virtual para discar de uma central de atendimento. Para obter uma lista de países em que o Amazon Connect oferece suporte a números de celular, consulte [Requisitos regionais para solicitar](#page-400-0)  [e transferir números de telefone.](#page-400-0)

## Etapa 4: Verificar se a campanha está ligando para números válidos

Muitas empresas não têm um processo para garantir que os detalhes do cliente estejam atualizados. Com as pessoas cada vez mais móveis, é essencial que as empresas mantenham as informações de contato atualizadas. Se os clientes não estiverem atendendo suas chamadas, recomendamos usar o Amazon Pinpoint [para validar seus números de telefone.](https://docs.aws.amazon.com/pinpoint/latest/developerguide/validate-phone-numbers.html) Pode ser que o cliente não esteja mais no número de telefone para o qual você está ligando.

## Etapa 5: Fazer chamadas externas nos horários ideais

Outra estratégia para campanhas de chamadas externas é garantir que as chamadas sejam feitas nos melhores horários. É fundamental nunca assediar seus clientes atuais ou potenciais. Ninguém quer ser contatado várias vezes pela mesma empresa. De um modo geral, nunca é uma boa ideia ligar antes das 10h ou depois das 17h, pois as pessoas estão mais ocupadas ou precisam de um tempo de silêncio. Os clientes devem ser chamados quando for bom para eles, dependendo do perfil. Isso pode significar que um cliente deve ser chamado por volta do meio-dia, enquanto outro está mais acessível à tarde.

Além disso, existem regulamentações como a TCPA (nos EUA) e a OFCOM (no Reino Unido) que fornecem orientação sobre quando não ligar para os clientes finais. É altamente recomendável seguir esses regulamentos.

## Etapa 6: Monitorar a reputação dos IDs de autor de chamada

Recomendamos monitorar a reputação do ID de autor de chamada por meio de um serviço como o [Free Caller Registry.](https://www.freecallerregistry.com/)

Mesmo com as campanhas de chamadas externas mais legítimas, se você fizer chamadas suficientes, haverá pessoas que sinalizarão seu ID de autor de chamada como spam. Isso pode se manifestar de duas maneiras:

- 1. Bloqueio automático. As listas de bloqueio são implementadas em uma vendor-by-vendor base. Por exemplo, quando um determinado limite de relatórios é atingido com fornecedores de aplicações como o [Hiya.com](https://www.hiya.com/) em dispositivos Samsung, até 20% dos clientes potenciais ficam instantaneamente inacessíveis.
- 2. Reclamações. Existem vários sites em que as pessoas reclamam de chamadas de IDs de chamador específicos. Vários de seus clientes potenciais pesquisarão seu ID de chamador on-line quando você ligar para eles. Se tiver uma má reputação, é menos provável que eles respondam.

A maneira mais rápida de recuperar de um ID de chamador sinalizado é mudar para um novo número de telefone. Veja a próxima etapa.

Etapa 7: Usar vários números como ID de autor de chamada

Atualmente, as centrais de atendimento externas em geral adotam uma maneira inteligente e mais eficiente de discar.

Otimize a reputação para chamadas externas 525

Por exemplo, um método é usar vários números de telefone ao fazer chamadas externas. É mais provável que os clientes atendam uma ligação se sentirem que não estão sendo chamados repetidamente pelo mesmo número. Na verdade, usar o mesmo número de telefone repetidamente é uma maneira segura de irritar clientes e clientes potenciais que podem achar que estão sendo contatados com muita frequência.

## Etapa 8: Interagir com fornecedores de aplicações

Um dos problemas mais difíceis do setor atualmente é que um grande número de fornecedores fornece serviços na aplicação para bloquear chamadas. Se um desses serviços na aplicação marcar seu número como spam, você deverá pagar as taxas premium para removê-lo dessa lista.

Alguns fornecedores terceirizados formando parceria para aumentar a taxa de atendimento de chamadas.

Etapa 9: Adicionar mensagens à estratégia de divulgação para que os clientes saibam quem você é

É inevitável que você acabe tendo uma lista de chamadas não atendidas que você não conseguiu conectar. Você pode usar o SMS com clientes potenciais de diversas maneiras. Aqui estão algumas ideias para aumentar as taxas de resposta de seus clientes potenciais.

- 1. Envie um SMS antes de ligar, informando quem você é e quando ligará, opcionalmente permitindo que eles reagendem para um horário mais conveniente.
- 2. Se o cliente potencial não atender, envie um SMS para permitir que ele reagende a ligação ou solicite uma ligação de volta.
- 3. Interaja novamente com clientes potenciais com ofertas promocionais ou descontos que repercutam em seus clientes potenciais.

## Etapa 10: Validar sua estratégia de chamadas externas

Ao tomar decisões baseadas em dados e iterar continuamente, você terá a melhor chance de oferecer valor comercial real. Você deve tratar cada alteração feita em sua estratégia de chamadas externas como um experimento e garantir que tenha a capacidade de medir e comparar a eficácia das mudanças que está fazendo.

Uma das melhores coisas do Amazon Connect é que o serviço está prontamente disponível para testes. Você pode estabelecer uma linha de base e, em seguida, comparar todas as alterações para ajudar você a avaliar como você pode ter sucesso.

# <span id="page-567-0"></span>Configurar campanhas externas do Amazon Connect

Este tópico explica como configurar campanhas externas do Amazon Connect, um recurso do Amazon Connect e anteriormente conhecido como comunicações externas de alto volume.

### **A** Important

Os números de telefone para os quais as campanhas externas podem ligar são baseados no Região da AWS local em que sua instância do Amazon Connect foi criada. Para obter uma lista de países Regiões da AWS e países, consulte [Campanhas externas](#page-63-0) o tópico Disponibilidade dos serviços do Amazon Connect por região.

# Antes de começar

Você precisa de algumas coisas para usar campanhas externas:

- Certifique-se de que sua instância do Amazon Connect esteja [habilitada para chamadas externas.](#page-560-0)
- Crie uma fila de campanhas externas dedicada para lidar com todos os contatos que serão encaminhados aos atendentes como resultado da campanha.
- Atribua a fila ao perfil de roteamento do atendente.
- Crie e publique um fluxo que inclua um bloco [Verificar progresso da chamada.](#page-1078-0) Esse bloco permite ramificar com base no fato de uma pessoa ou uma máquina ter atendido uma chamada, por exemplo.

# Crie uma AWS KMS chave

Ao ativar campanhas externas, você pode fornecer as suas próprias. [AWS KMS key](https://docs.aws.amazon.com/kms/latest/developerguide/concepts.html#kms_keys) Você cria e gerencia essas chaves, e as AWS KMS cobranças são aplicadas. Você também pode usar um Chave pertencente à AWS.

Ao usar uma API para ativar ou desativar campanhas externas, certifique-se de que o usuário da API seja o administrador ou tenha as seguintes permissões:kms:DescribeKey,kms:CreateGrant, e kms:RetireGrant para a chave.

### **a** Note

Para trocar a chave do KMS associada às campanhas externas, primeiro você precisa desabilitar as campanhas externas e, em seguida, reabilitá-la usando outra AWS KMS key.

# Configurar campanhas externas

- 1. Abra o console do Amazon Connect em [https://console.aws.amazon.com/connect.](https://console.aws.amazon.com/connect/)
- 2. Na página Instâncias, escolha o alias da instância. O alias da instância também é o nome da instância, que aparece no URL do Amazon Connect. A imagem a seguir mostra a página Instâncias da central de atendimento virtual do Amazon Connect, com uma caixa ao redor do alias da instância.

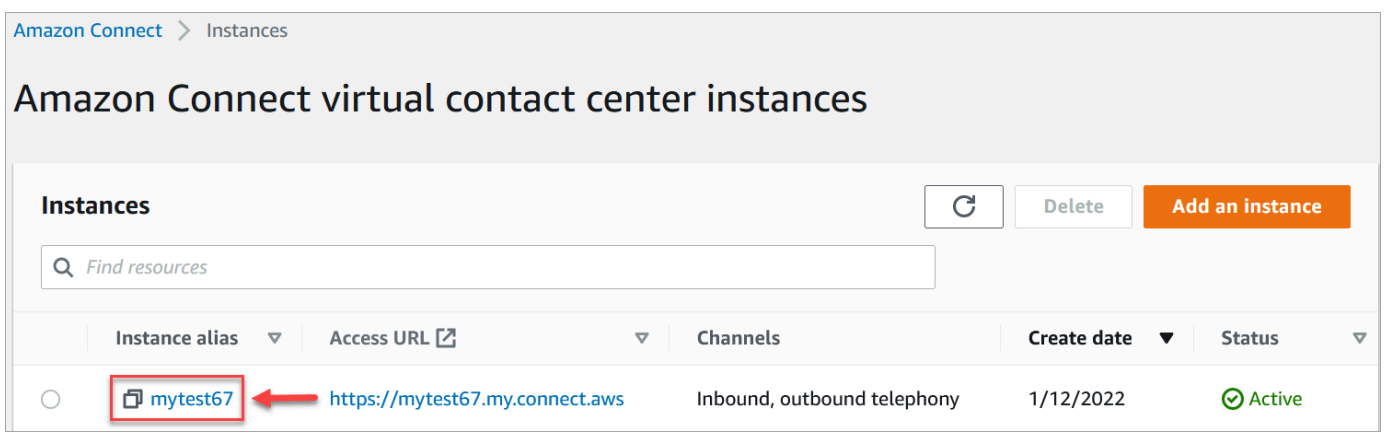

- 3. No painel de navegação, escolha o estágio Telephony (Telefonia).
- 4. Para habilitar campanhas externas, escolha Habilitar campanhas de saída. Se você não encontrar essa opção, verifique se as [campanhas externas estão disponíveis na região da AWS.](#page-63-0)
- 5. Em Configurações de criptografia, insira suas próprias configurações AWS KMS key ou escolha Criar uma AWS KMS key.

Se você escolher Criar um AWS KMS key:

• Uma nova guia no navegador é aberta para o console do Key Management Service (KMS). Na página Configurar chave, escolha Simétrica e selecione Próximo.

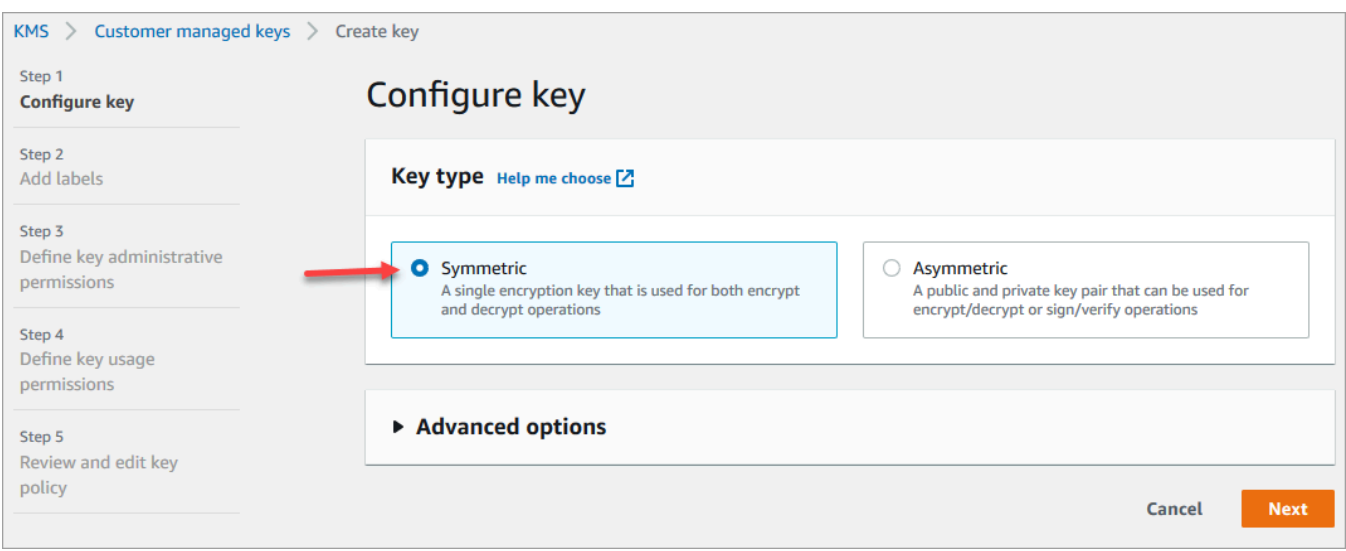

- Na página Adicionar rótulos, insira um nome e uma descrição para a chave e selecione Próximo.
- Na página Definir permissões administrativas da chave, escolha Próximo.
- Na página Definir permissões de uso da chave, escolha Próximo.
- Na página Revisar e editar política de chave, escolha Concluir.

No exemplo a seguir, o nome da chave começa com bcb6fdd:

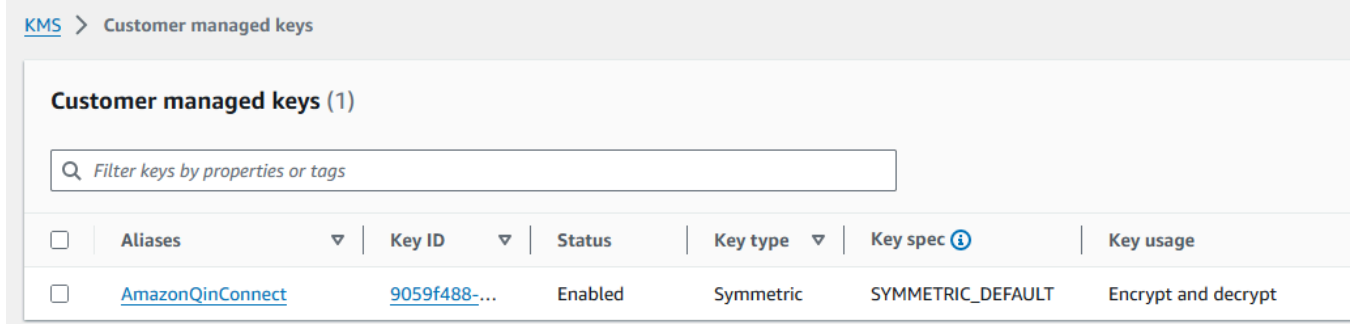

- Volte para a guia em seu navegador do console Amazon Connect, página Telefonia. Clique ou toque na AWS KMS key para que a chave que você criou apareça em uma lista suspensa. Escolha a chave que foi criada.
- 6. Selecione Save (Salvar).
- 7. Serão necessários alguns minutos para habilitar campanhas externas. Quando habilitado com sucesso, você pode criar campanhas externas no Amazon Connect para chamadas de voz. Se não, verifique se você tem as [permissões necessárias do IAM](#page-2749-0).

# Crie uma campanha externa

As centrais de atendimento enviam campanhas externas aos clientes por vários motivos, como lembretes de compromissos, telemarketing, renovações de assinaturas e cobrança de dívidas. Ao usar o Amazon Pinpoint Journeys e o Amazon Connect, você pode criar campanhas externas para voz, SMS e e-mail.

Você pode criar uma campanha externa de duas maneiras:

- Use o console do Amazon Connect e o Amazon Pinpoint. Este tópico apresenta instruções.
- Use a API do Campanhas externas do Amazon Connect. Para obter mais informações, consulte [Melhores práticas de uso PutDialRequestBatch para chamadas externas de campanhas na](https://docs.aws.amazon.com/connect-outbound/latest/APIReference/api-outbound-campaign-calls.html) [Referência](https://docs.aws.amazon.com/connect-outbound/latest/APIReference/api-outbound-campaign-calls.html) da API de campanhas externas do Amazon Connect.

#### **a** Note

- Não é possível atualizar o nome da fila de saída usando a API.
- Ao criar uma campanha usando a API: para que os usuários possam visualizar ou editar uma campanha posteriormente usando a interface de usuário do Amazon Connect, você deve adicionar o ID da instância como uma tag.

## Como criar uma campanha externa

- 1. Faça login no site do Amazon Connect administrador em https://*nome da instância* .my.connect.aws/.
- 2. No menu de navegação à esquerda, escolha Campanhas de saída e, em seguida, selecione Criar campanha.
- 3. Na seção Detalhes da campanha, especifique o nome, conforme mostrado na imagem a seguir.

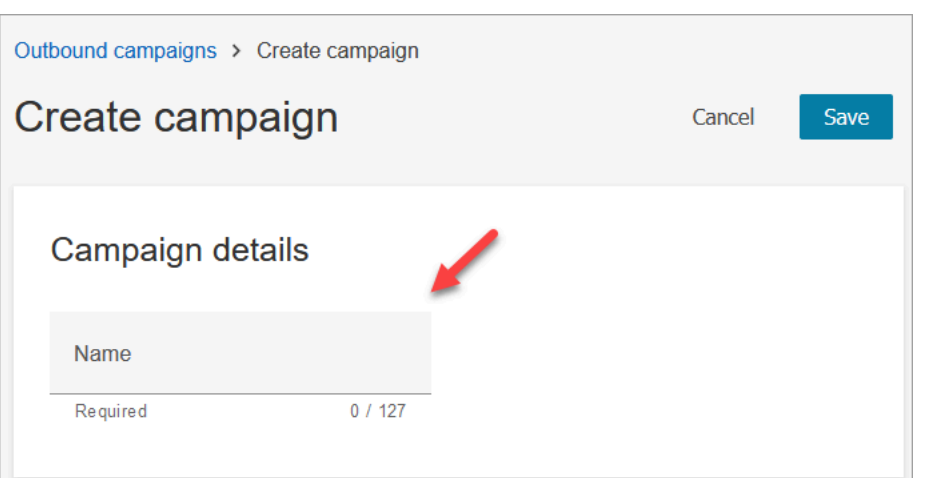

4. Na seção Configuração de saída, selecione o fluxo publicado que você criou para campanhas externas (um fluxo que inclui um bloco [Verificar progresso da chamada\)](#page-1078-0), conforme mostrado na imagem a seguir.

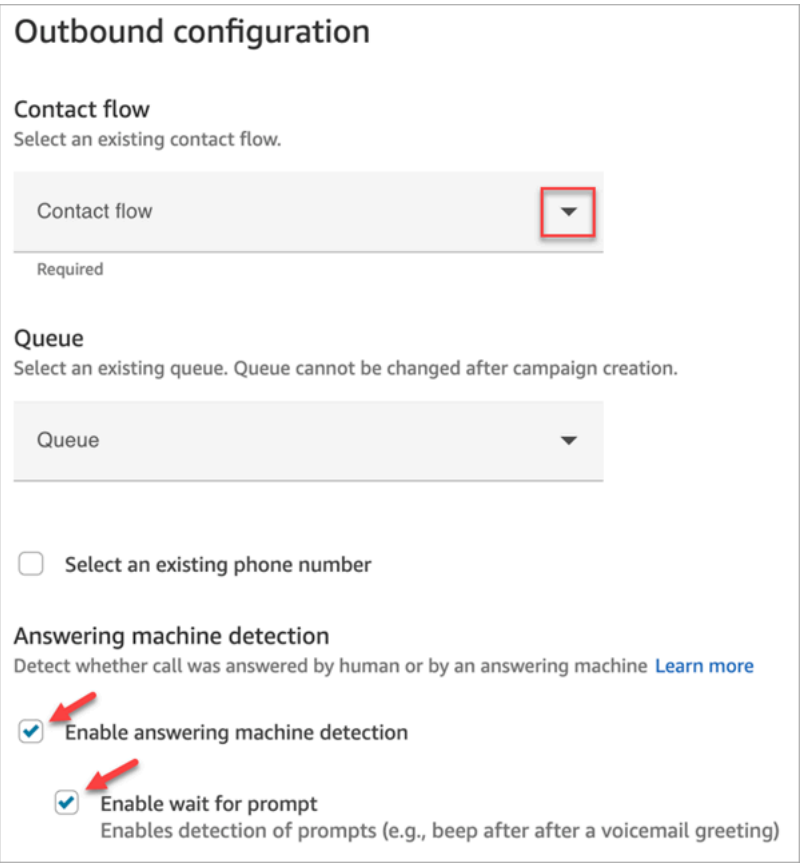

5. Se você planeja usar os tipos de discador preditivo ou progressivo, especifique uma fila para associar a essa campanha. Uma fila é necessária somente para os tipos de discador preditivo e progressivo.

6. A detecção da secretária eletrônica está habilitada por padrão. Se desejado, você pode optar por desativá-la.

### **a** Note

Para reduzir a latência da conexão de chamadas entre os clientes e os atendentes disponíveis, recomendamos desabilitar o uso da detecção da secretária eletrônica. Se você desabilitar a detecção da secretária eletrônica e se o fluxo incluir o bloco [Verificar progresso da chamada](#page-1078-0), o contato será roteado pela ramificação Error. Se a detecção da secretária eletrônica estiver habilitada, essa métrica contará o número de chamadas atendidas por uma pessoa. Se a detecção da secretária eletrônica estiver desabilitada, essa métrica incluirá as chamadas atendidas por uma pessoa e as chamadas atendidas por uma máquina. Isso é tecnicamente menos preciso, pois não podemos mais diferenciar se um humano ou uma máquina atendeu à chamada. Para obter mais informações, consulte [Activity-Level Engagement Metrics](https://docs.aws.amazon.com/pinpoint/latest/userguide/journeys-metrics.html#journeys-metrics-engagement-activity) na documentação do Amazon Pinpoint.

Verifique se a opção Ativar espera por solicitação está selecionada. Se não for selecionado, o classificador de chamadas baseado em ML não escutará uma solicitação de correio de voz e, em vez disso, o próximo bloco no fluxo será acionado imediatamente.

7. Escolha um número de telefone para ser mostrado como ID de chamador ao fazer chamadas externas. O número de telefone de saída é especificado para uma fila.

## **A** Important

- Você deve usar um número de telefone que tenha sido transferido para a instância do Amazon Connect ou solicitado pelo Amazon Connect.
- As regulamentações de telecomunicações em alguns países determinam o uso de números de telefone de operadoras específicas para chamadas externas. Para obter mais informações e saber mais, consulte o [Amazon Connect Telecoms Country](https://d1v2gagwb6hfe1.cloudfront.net/Amazon_Connect_Telecoms_Coverage.pdf) [Coverage Guide](https://d1v2gagwb6hfe1.cloudfront.net/Amazon_Connect_Telecoms_Coverage.pdf).
- 8. Na seção Tipo de discador, escolha um tipo de discador.

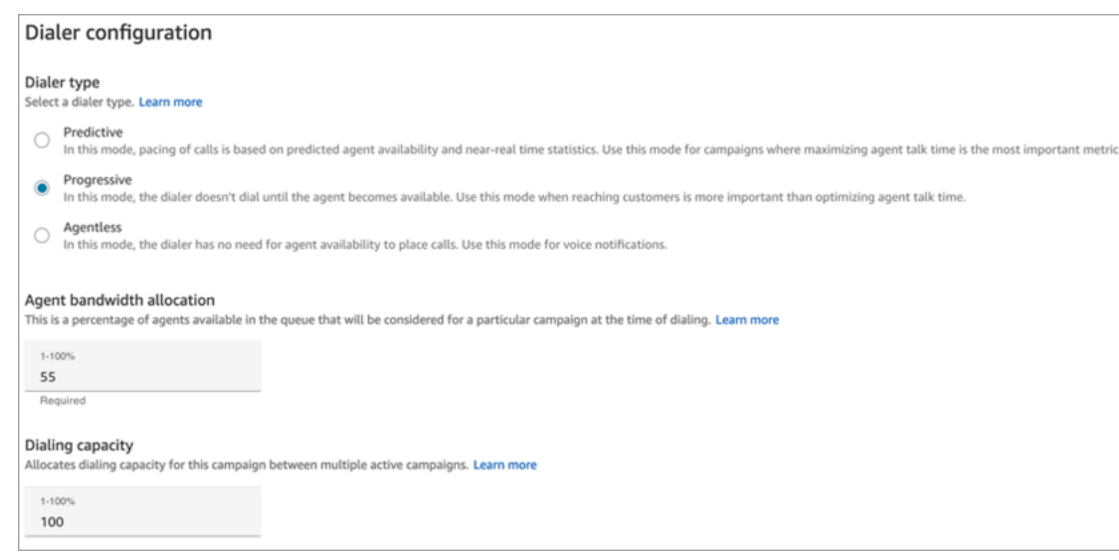

- 9. Se você estiver usando um tipo de discador preditivo ou progressivo, escolha a Alocação de largura de banda do atendente. Essa configuração se aplica somente aos tipos de discador preditivo e progressivo. Não se aplica ao modo sem atendente.
- 10. Escolha a capacidade de discagem.
- 11. Abra o console do Amazon Pinpoint ([https://console.aws.amazon.com/pinpoint/\)](https://console.aws.amazon.com/pinpoint/) e [Criar uma](https://docs.aws.amazon.com/pinpoint/latest/userguide/journeys-create.html)  [viagem](https://docs.aws.amazon.com/pinpoint/latest/userguide/journeys-create.html) usando o nome da campanha que você criou no Amazon Connect.
- 12. Associe essa campanha a uma jornada do cliente no Amazon Pinpoint para começar a fazer chamadas externas de alto volume.

### Estado da campanha

Depois que uma campanha estiver em execução, você poderá pausá-la ou interrompê-la. Também é possível excluir uma campanha a qualquer momento.

Veja abaixo uma descrição de cada estado de campanha:

- Criada: a campanha é criada.
- Em execução: a campanha em andamento.
- Pausada: a campanha é pausada até ser retomada.
- Interrompida: a campanha foi interrompida. Não é possível retomar uma campanha interrompida.
- Falha: um estado de erro fez com que a campanha apresentasse falha.

# Desabilitar campanhas externas

#### **A** Important

Você deve excluir todas as campanhas existentes antes de poder habilitar as campanhas externas.

- 1. Abra o console do Amazon Connect em [https://console.aws.amazon.com/connect.](https://console.aws.amazon.com/connect/)
- 2. Na página Instâncias, escolha o alias da instância. O alias da instância também é o nome da instância, que aparece no URL do Amazon Connect. A imagem a seguir mostra a página Instâncias da central de atendimento virtual do Amazon Connect, com uma caixa ao redor do alias da instância.

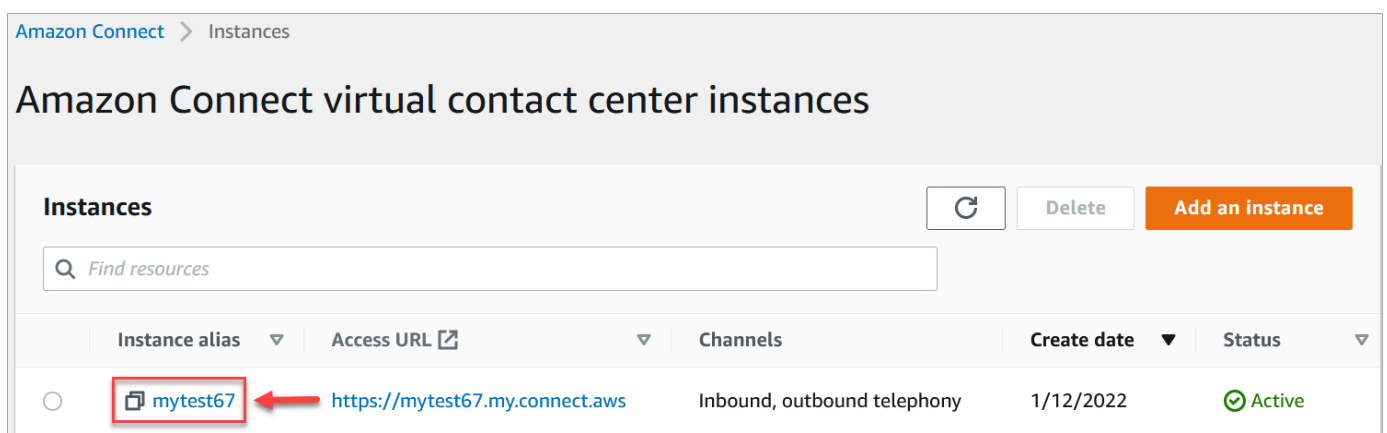

- 3. No painel de navegação, escolha o estágio Telephony (Telefonia).
- 4. Para desativar campanhas externas, desmarque a caixa de seleção Ativar campanhas externas.
- 5. Selecione Save (Salvar).

Não é mais possível criar campanhas de saída.

# Permissões do perfil de segurança para comunicações externas

Para permitir que os atendentes façam chamadas de saída, atribua as permissões Fazer chamadas de saída ao perfil de segurança do atendente, conforme mostrado na seguinte imagem:

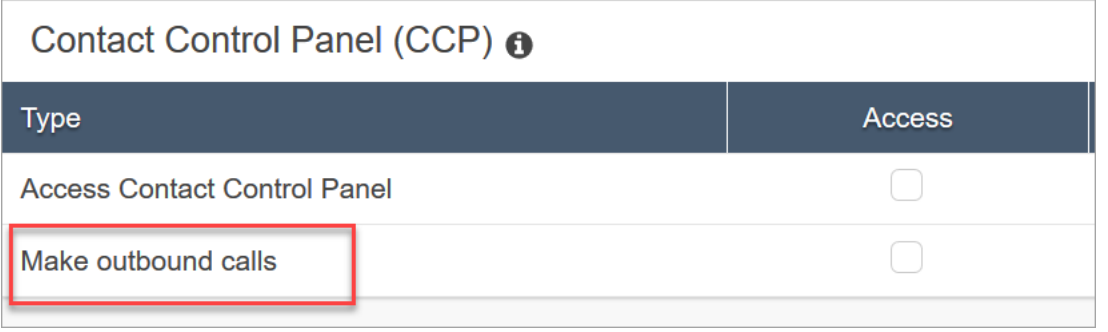

Para permitir que os gerentes de call center criem campanhas externas, atribua as seguintes permissões ao perfil de segurança deles:

- Roteamento, filas, permissão de visualização
- Campanhas externas, campanhas, permissão de visualização
- Canais e fluxos, fluxos, permissão de visualização

Para obter informações sobre como adicionar mais permissões a um perfil de segurança existente, consulte [Atualizar perfis de segurança](#page-662-0).

Por padrão, o perfil de segurança Admin já tem permissões para realizar todas as atividades.

## Práticas recomendadas para campanhas externas

Os tópicos desta seção explicam as melhores práticas para campanhas de chamadas externas. Essas práticas podem aumentar a produtividade dos agentes, ajudá-lo a cumprir as regulamentações e ajudar a proteger a integridade de seus números de telefone.

#### **a** Note

As campanhas externas do Amazon Connect funcionam em conjunto com as jornadas do Amazon Pinpoint. As viagens têm suas próprias melhores práticas. Os tópicos desta seção descrevem algumas dessas práticas, mas para obter mais informações, consulte [Dicas e](https://docs.aws.amazon.com/pinpoint/latest/userguide/journeys-best-practices.html) [melhores práticas para viagens,](https://docs.aws.amazon.com/pinpoint/latest/userguide/journeys-best-practices.html) no Guia do usuário do Amazon Pinpoint.

#### Conteúdo

- [Escolha a campanha certa](#page-576-0)
- [Melhores práticas de contratação de agentes](#page-577-0)
- [Práticas recomendadas de latência de conexão](#page-578-0)
- [Melhores práticas para detecção de secretárias eletrônicas](#page-584-0)
- [Melhores práticas de viagem](#page-586-0)
- [Agende as melhores práticas](#page-591-0)
- [Práticas recomendadas para configurações de atividades](#page-591-1)
- [Não ligue para as melhores práticas](#page-591-2)
- [Práticas recomendadas para gerenciar remarcações](#page-593-0)

## Escolha a campanha certa

O Amazon Connect oferece vários tipos de campanhas de discagem. As seções a seguir descrevem cada tipo para que você possa implementar a campanha que melhor atenda às suas necessidades.

### Conteúdo

- [Campanhas preditivas](#page-576-0)
- [Campanhas progressivas](#page-576-1)
- [Campanhas sem agente](#page-577-0)

### <span id="page-576-0"></span>Campanhas preditivas

Quando a produtividade do agente, o custo por chamada ou a eficiência do contact center forem métricas essenciais, use discadores preditivos. Os discadores preditivos prevêem que muitas chamadas não serão atendidas. Eles contrabalançam isso discando o maior número possível de números de telefone em uma lista durante o turno de um agente, fazendo previsões sobre a disponibilidade do agente.

O algoritmo preditivo é antecipado com base em determinadas métricas de desempenho. Isso significa que as chamadas podem ser conectadas antes que um agente fique disponível e o cliente seja conectado ao próximo agente disponível. O algoritmo preditivo analisa, avalia e faz previsões de disponibilidade do agente constantemente em tempo real para que a produtividade e a eficiência do agente possam melhorar.

### <span id="page-576-1"></span>Campanhas progressivas

Quando precisar reduzir a velocidade de resposta, use discadores progressivos. Um discador progressivo disca o próximo número de telefone em uma lista depois que um agente conclui a chamada anterior. O discador só faz tantas chamadas de saída quanto há agentes disponíveis. Você pode usar a detecção integrada da secretária eletrônica para ajudar a identificar uma coleta de clientes ao vivo ou um correio de voz e personalizar sua estratégia de contato adequadamente. Por exemplo, se uma pessoa atende uma chamada, você pode apresentar opções para ela selecionar. Se uma chamada for enviada para o correio de voz, você poderá deixar uma mensagem.

Você também pode gerenciar o ritmo especificando a capacidade de discagem para cada campanha. Por exemplo, você pode enviar mais notificações de voz com mais rapidez definindo uma capacidade de discagem maior para uma determinada campanha sem agente em comparação com outras campanhas de discador.

### <span id="page-577-0"></span>Campanhas sem agente

Você usa campanhas sem agente para enviar notificações de voz personalizadas de alto volume, lembretes de compromissos ou para habilitar o autoatendimento usando a Resposta de Voz Interativa (IVR) sem a necessidade de agentes.

# Melhores práticas de contratação de agentes

Quando os destinatários da chamada atendem uma chamada e ouvem o silêncio em resposta, eles geralmente desligam. Para campanhas preditivas, use as seguintes práticas recomendadas para ajudar a reduzir esse silêncio:

- Certifique-se de ter agentes suficientes conectados à sua fila de chamadas. Para obter mais informações sobre pessoal, consulte[Previsão, planejamento de capacidade e programação](#page-2574-0).
- Considere usar os serviços de aprendizado de máquina do Amazon Connect.
	- [Previsão.](#page-2589-0) Analise e preveja o volume de contatos com base em dados históricos. Como será a demanda futura — o volume de contatos e o tempo de atendimento? A previsão do Amazon Connect fornece previsões precisas e geradas automaticamente que são atualizadas automática e diariamente.
	- [Planejamento de capacidade.](#page-2610-0) Preveja de quantos atendentes a central de atendimento precisará. Otimize os planos por cenários, metas de nível de serviço e métricas, como redução.
	- [Agendamento.](#page-2623-0) Gere agendas de agentes para day-to-day cargas de trabalho flexíveis e que atendam aos requisitos comerciais e de conformidade. Ofereça aos atendentes horários flexíveis e equilíbrio entre vida pessoal e profissional. Quantos atendentes são necessários em cada turno? Qual atendente trabalha em qual slot?

[Adesão ao cronograma.](#page-2671-0) Permita que os supervisores do contact center monitorem o cumprimento do cronograma e melhorem a produtividade dos agentes. As métricas de aderência ao cronograma estarão disponíveis depois da publicação das agendas dos atendentes.

# <span id="page-578-0"></span>Práticas recomendadas de latência de conexão

Campanhas bem-sucedidas de chamadas externas evitam chamadas silenciosas, o período de silêncio depois que uma pessoa atende uma ligação e antes que um agente entre na linha. Também podem ser aplicados requisitos legais para limitar o número de chamadas silenciosas ou abandonadas e manter a parte chamada informada. Você pode configurar o Amazon Connect de maneiras diferentes para reduzir os atrasos na conexão de chamadas.

Tópicos

- [Pinpoint atributos do segmento](#page-578-1)
- [Chamada externa fornecida por um agente](#page-578-2)
- [Chamadas de saída sem agente](#page-579-0)
- [Melhores práticas de fluxo de sussurros e filas](#page-580-0)
- [Práticas recomendadas de administração de usuários](#page-583-0)
- [Práticas recomendadas de estação de trabalho e rede](#page-583-1)
- [Testando as melhores práticas](#page-584-1)

### <span id="page-578-1"></span>Pinpoint atributos do segmento

Ao criar um arquivo de segmento do Amazon Pinpoint, adicione os dados (atributos) necessários para a lógica de roteamento, saudações personalizadas ou exibição de tela do agente. Não use as funções do Lambda no fluxo para extrair informações adicionaisEffectiveDate, como A ou User.UserId antes de se conectar a um agente. ttributes.CampaignIdentifier

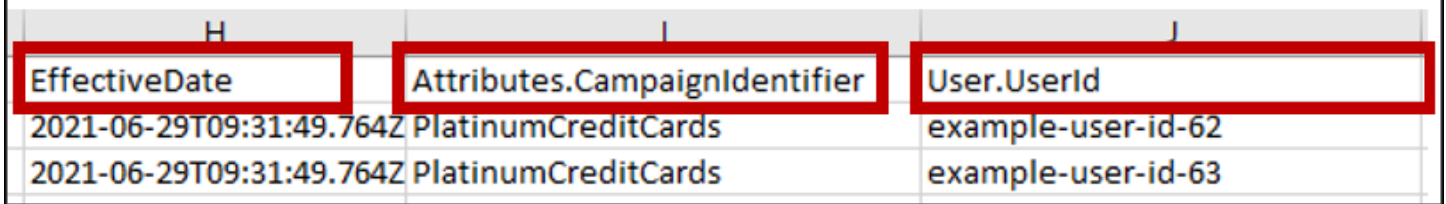

Para obter mais informações, consulte [Atributos compatíveis](https://docs.aws.amazon.com/pinpoint/latest/userguide/segments-importing.html#segments-importing-available-attributes) no Guia do usuário do Amazon Pinpoint.

<span id="page-578-2"></span>Chamada externa fornecida por um agente

Ao usar o bloco [Verificar progresso da chamada](#page-1078-0) de fluxo:

- Ramal de chamadas atendidas Remova todos os blocos de fluxo entre os [Transferir para fila](#page-1265-0) blocos [Verificar progresso da chamada](#page-1078-0) e. Isso minimiza o atraso entre a pessoa telefonada dizendo olá e o tempo de resposta do agente.
- Ramificação não detectada Essa ramificação deve ser tratada da mesma forma que uma chamada atendida com roteamento para um [Transferir para fila](#page-1265-0) bloco. Essa ramificação é usada quando o modelo ML não conseguiu classificar o tipo de resposta. Como pode ser um correio de voz ou uma pessoa ao vivo, você pode reproduzir uma mensagem antes do bloco Transferir para a fila, caso haja um correio de voz respondendo a uma mensagem.

Por exemplo, "Esta é a Example Corp. ligando para confirmar sua consulta. Não soubemos dizer se você ou seu correio de voz atenderam a essa chamada. Fique na linha enquanto conectamos você a um agente."

### <span id="page-579-0"></span>Chamadas de saída sem agente

As campanhas externas geralmente usam saudações personalizadas e funções de autoatendimento. Não use funções Lambda para obter atributos de contato. Em vez disso, forneça dados do cliente (atributos) por meio do segmento da campanha. Use esses atributos do segmento de campanha para reproduzir saudações personalizadas.

- Exemplo Chamada atendida ou não detectada: "Olá,\$.Attributes.FirstName. Esta é uma \$.Attributes.CallerIdentity ligação para confirmar sua próxima consulta \$.Attributes.AppointmentDate em\$.Attributes.AppointmentTime. Se ainda for uma boa hora e data para você, basta dizer "Confirmar". Se você quiser usar nosso sistema de autoatendimento para modificar sua consulta, basta dizer "autoatendimento" ou permanecer na linha e entraremos em contato com o próximo agente disponível."
- Exemplo Correio de voz com ou sem bipe: "Olá,. \$.Attributes.FirstName Esta é uma \$.Attributes.CallerIdentity ligação para confirmar sua próxima consulta \$.Attributes.AppointmentDate em\$.Attributes.AppointmentTime. Se ainda for uma boa hora e data para você, nos veremos então. Se você quiser modificar sua consulta, ligue para nós \$.SystemEndpoint.Address para reagendar sua consulta"
- Ramificação de erro Ocasionalmente, pode haver um problema que faz com que uma chamada siga a ramificação de erro. Como prática recomendada, use um [Play prompt \(Reproduzir aviso\)](#page-1170-0) bloco com uma mensagem que se aplique ao contato que foi discado, com instruções para "Ligue para nós \$.SystemEndpoint.Address para confirmar ou reagendar sua consulta". Faça isso antes do [Disconnect/hang up \(Desconectar/desligar\)](#page-1130-0) bloqueio, caso o destinatário da chamada atenda, mas tenha ocorrido um erro no processamento.

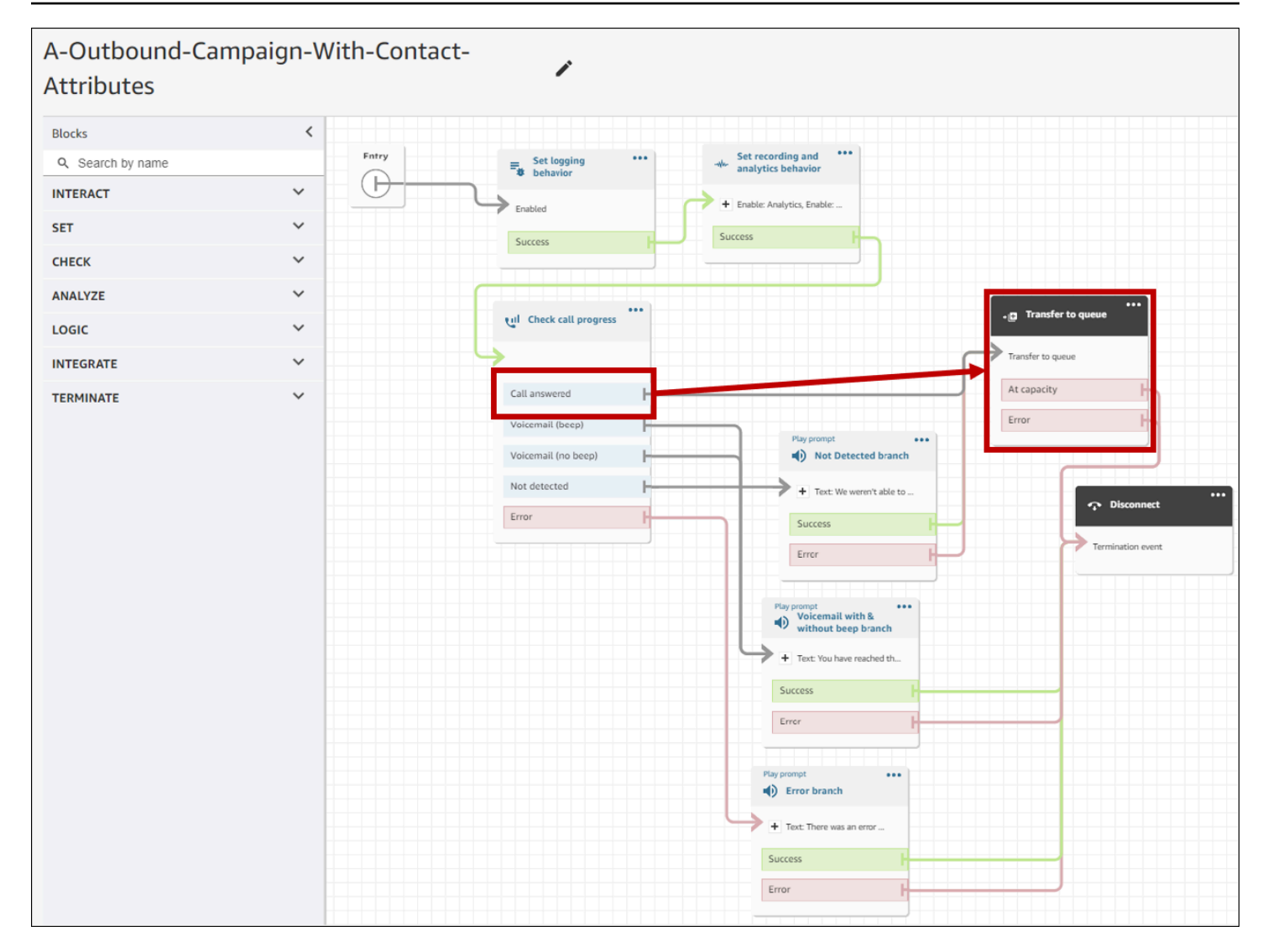

<span id="page-580-0"></span>Melhores práticas de fluxo de sussurros e filas

• Remova as solicitações do Loop do fluxo padrão da fila de clientes e substitua-as por End flow / Resume.

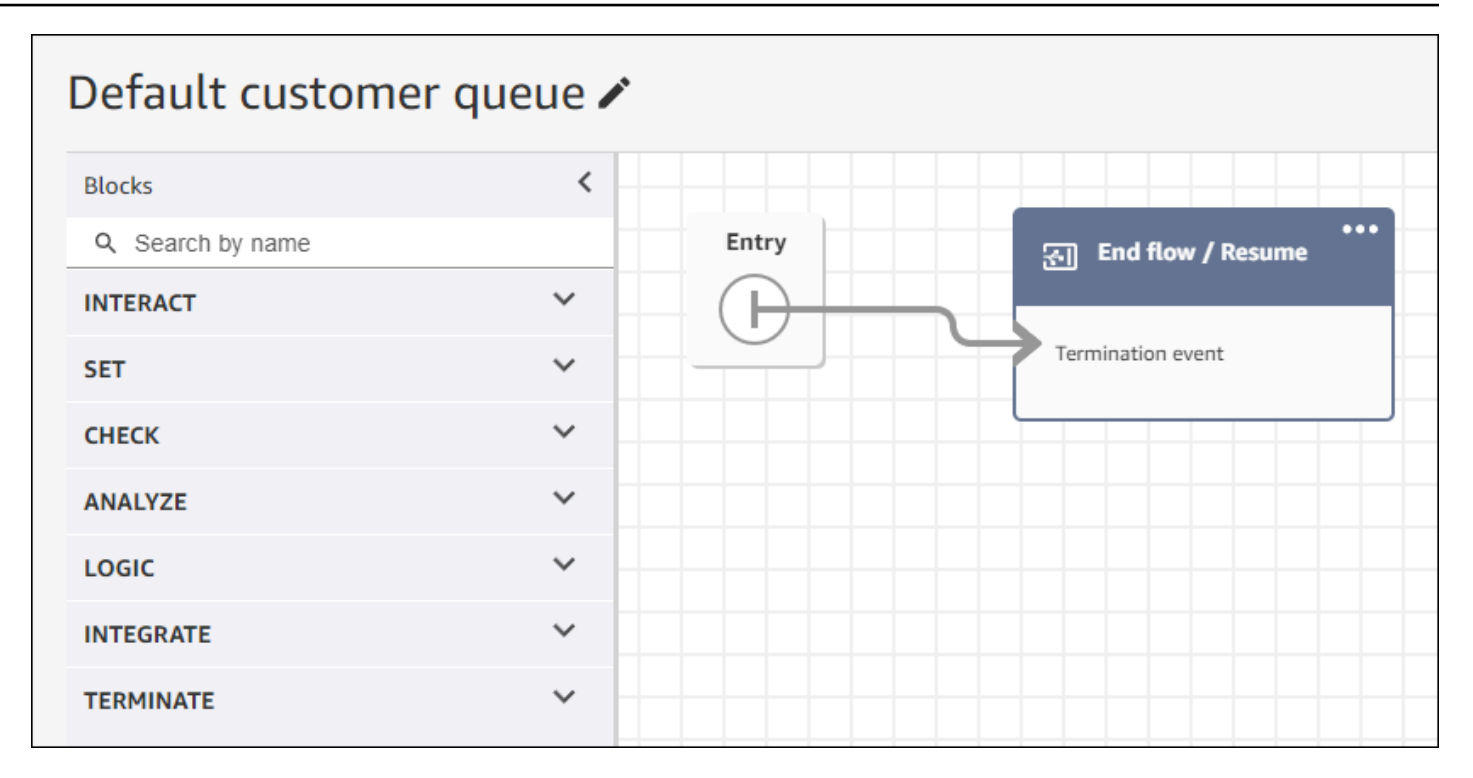

• Se os agentes não atenderem dentro de 2 segundos após as chamadas entrarem na fila, você poderá minimizar as chamadas silenciosas usando os prompts do Loop e reproduzindo uma mensagem para o cliente. A imagem a seguir mostra um bloco de fluxo típico com um prompt de loop.

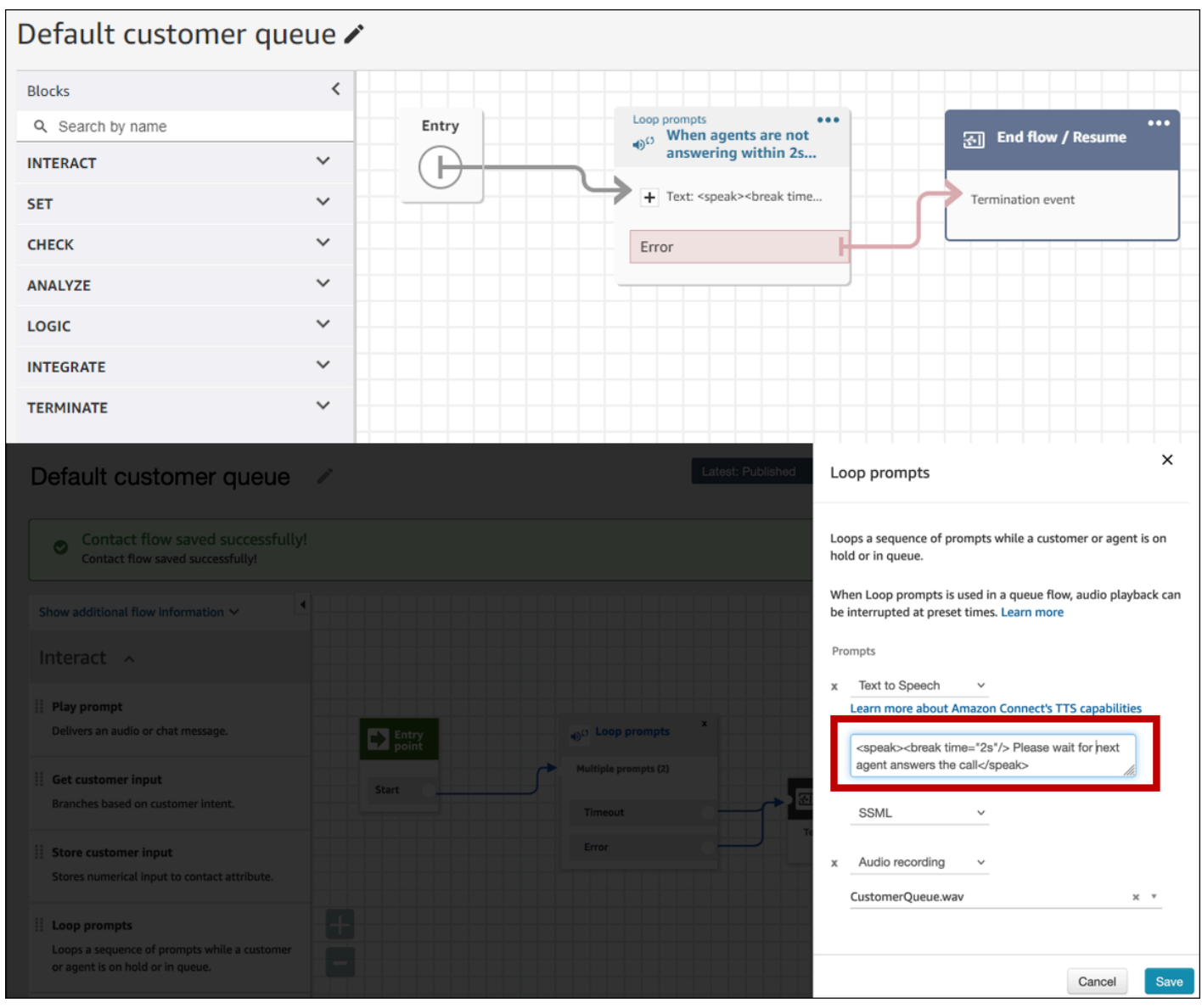

• Altere qualquer bloco de prompt do Play para End flow /Resume nos fluxos de sussurro padrão do cliente e do sussurro padrão do agente.

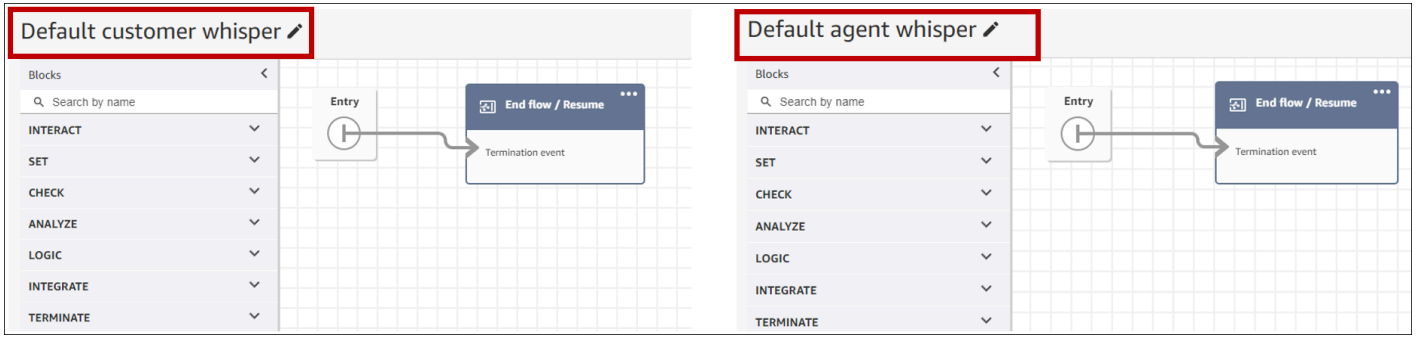

### <span id="page-583-0"></span>Práticas recomendadas de administração de usuários

- [Ative a opção Aceitar chamadas automaticamente](#page-714-0). Isso reduz o potencial de latência/atraso na conexão de chamadas após a resposta de uma parte telefônica.
- [Defina o tempo limite do After Contact Work \(ACW\) para 30](#page-705-0). Minimizar o tempo do ACW otimizará o algoritmo de discagem ao usar campanhas de discagem preditiva. A imagem a seguir mostra as configurações.

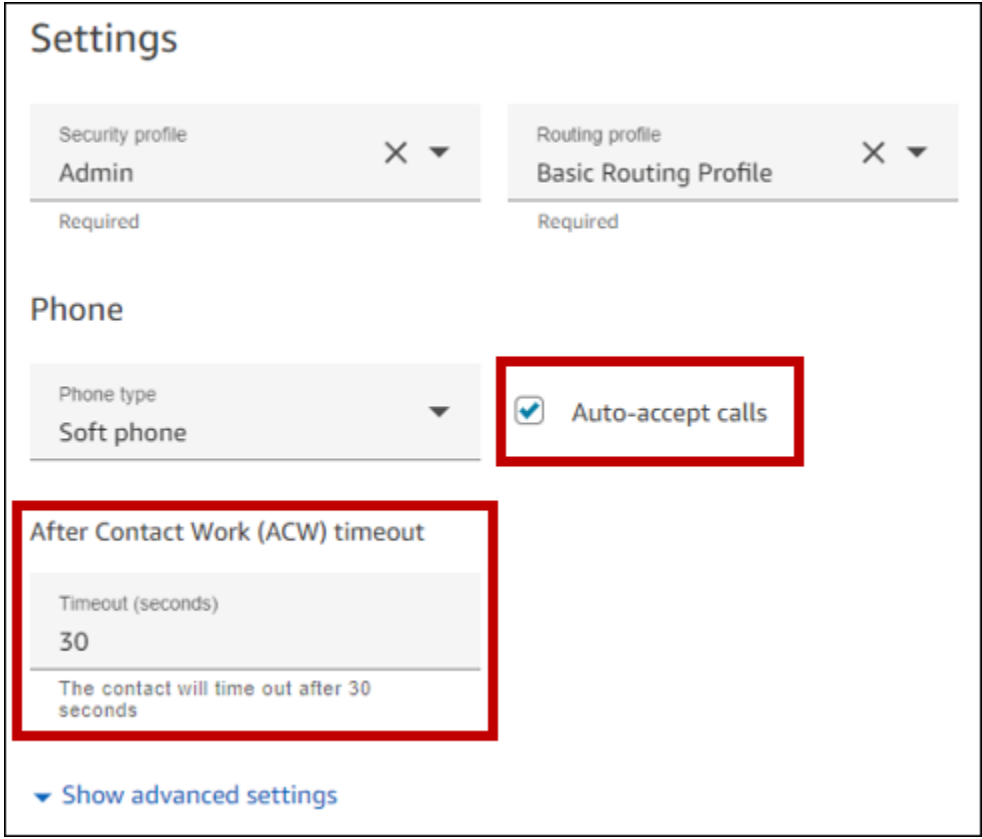

<span id="page-583-1"></span>Práticas recomendadas de estação de trabalho e rede

As práticas recomendadas a seguir podem ajudar a otimizar a eficiência do agente, garantindo recursos adequados de hardware e rede.

- Garanta que as estações de trabalho dos agentes atendam aos requisitos mínimos. Para ter mais informações, consulte [Requisitos de fone de ouvido e estação de trabalho do atendente para o](#page-936-0) [CCP](#page-936-0).
- Certifique-se de que o agente tenha o CCP ou o espaço de trabalho do agente aberto e presente em seu desktop. Isso reduz o tempo gasto trazendo a tela para a frente antes de cumprimentar o chamador.
- Na rede local, verifique se os agentes estão conectados a uma LAN. Isso reduz a potencial latência da rede sem fio.
- Se possível, minimize a distância geográfica entre a AWS região que hospeda sua instância do Amazon Connect e os agentes que interagem com as campanhas externas. Quanto maior a distância geográfica entre seus agentes e a região de hospedagem, maior a latência possível.

### **a** Note

As campanhas externas têm limitações nos números que os agentes podem discar, dependendo da origem da instância do Amazon Connect. Para obter mais informações, consulte o Guia de [cobertura nacional do Amazon Connect Telecoms](https://d1v2gagwb6hfe1.cloudfront.net/Amazon_Connect_Telecoms_Coverage.pdf).

### <span id="page-584-1"></span>Testando as melhores práticas

Como melhor prática, execute testes em grande escala. Para obter a menor latência de conexão de chamadas, use campanhas externas para fazer centenas de milhares de chamadas contínuas para imitar seu ambiente de produção. A latência da conexão de chamadas pode ser relativamente alta ao fazer algumas chamadas de campanha.

### <span id="page-584-0"></span>Melhores práticas para detecção de secretárias eletrônicas

Para usar a Detecção de Secretária Eletrônica (AMD) em uma campanha, use o bloco [Verificar](#page-1078-0)  [progresso da chamada](#page-1078-0) de fluxo. Ele fornece análise do progresso da chamada. Esse é um modelo de ML que detecta uma condição de chamada atendida para que você possa fornecer experiências diferentes para chamadas atendidas por pessoas e chamadas atendidas por máquina, com ou sem um bipe. O bloco de fluxo também fornece uma ramificação para rotear chamadas quando o modelo ML não consegue distinguir entre pessoas e correio de voz ou quando ocorrem erros no processamento de chamadas.

A AMD usa os seguintes critérios para detectar chamadas ao vivo:

- Ruído de fundo associado a uma mensagem pré-gravada.
- Longas sequências de palavras como "Olá, lamento ter perdido sua ligação. Por favor, deixe uma mensagem em..."
- Um chamador ao vivo dizendo algo semelhante a "Olá, olá?" seguido por um silêncio após a saudação.

Quarenta a 60% das chamadas para consumidores vão para o correio de voz. A AMD ajuda a eliminar o número de chamadas de correio de voz em vez de chamadas ao vivo. No entanto, a precisão da detecção tem limitações.

- Se a saudação do correio de voz for um breve "Olá" ou incluir uma pausa, a AMD a detectará como um cliente ativo (um falso negativo).
- Às vezes, uma saudação longa de um cliente ao vivo é detectada incorretamente como uma mensagem de voz (um falso positivo).
- Há um pequeno atraso enquanto o sistema conecta a chamada a um agente, o que pode resultar no desligamento do cliente.
- Números de PBX (central telefônica privada) com vários níveis de solicitações de correio de voz não são suportados.

Os prós, os contras e os melhores usos da detecção de secretária eletrônica

O uso da Detecção de Secretárias Eletrônicas (AMD) pode não estar em conformidade com as leis de telemarketing. Você é responsável por implementar a AMD de forma compatível com as leis aplicáveis e deve sempre consultar seu consultor jurídico sobre seu caso de uso específico.

Caso de uso 1: a AMD está ativando e deixando mensagens de voz automáticas

- Prós Os agentes interagem principalmente com chamadas ao vivo 95 por cento do tempo, maximizando o tempo de conversação. A AMD pode deixar mensagens de voz automáticas se uma mensagem de voz for detectada.
- Contras A tecnologia deixa um correio de voz de 50 por cento a 60 por cento do tempo devido a falsos positivos devido à grande variedade de tipos de secretária eletrônica. Além disso, a AMD pode irritar os clientes porque adiciona um pequeno atraso às chamadas ao vivo.
- Melhores usos: ligar para os consumidores durante o dia, quando você pode receber uma grande quantidade de secretárias eletrônicas e não é urgente garantir que todas as chamadas recebam uma mensagem de voz.

Caso de uso 2: a AMD está ativada, mas não deixa mensagens de voz automáticas

- Prós Os agentes interagem principalmente com chamadas ao vivo 95 por cento do tempo, maximizando o tempo de conversação.
- Contras Não é possível deixar mensagens de voz. Adiciona um atraso às chamadas ao vivo, o que pode incomodar os clientes.

• Melhores usos: ligar para os consumidores durante o dia, quando você pode receber uma grande quantidade de mensagens de voz e não quiser deixar nenhuma mensagem de voz.

Caso de uso 3: a AMD está desativada e os agentes podem deixar mensagens de voz manuais

- Prós As mensagens de voz podem ser deixadas 100% do tempo.
- Contras Os agentes devem determinar se estão recebendo uma chamada ao vivo ou uma mensagem de voz. É necessário deixar manualmente uma mensagem de voz. É mais demorado e pode reduzir o número de chamadas que seus agentes fazem em um dia.
- Melhores usos: ligar para consumidores ou empresas e deixar mensagens de voz personalizadas.

Caso de uso 4: a AMD está desativada e os agentes podem deixar uma mensagem de voz prégravada

- Prós Os agentes podem deixar um correio de voz personalizado e pré-gravado 100% do tempo, economizando tempo significativo, evitando repetir a mesma mensagem repetidamente com o "Voicemail Drop".
- Contras Os agentes devem determinar se estão recebendo uma chamada ao vivo ou uma mensagem de voz. Consome mais tempo do que a AMD, mas é mais rápido do que deixar uma mensagem de voz manualmente.
- Melhores usos: ligar para consumidores ou empresas e deixar mensagens de voz genéricas.

### <span id="page-586-0"></span>Melhores práticas de viagem

Como melhor prática, crie um cenário bem definido para cada jornada do Amazon Pinpoint. Limite o escopo de um cenário a um aspecto específico de uma experiência maior do cliente que permite monitorar, refinar e gerenciar a experiência específica de um cliente. Em seguida, você pode criar uma sequência de viagens relacionadas.

Por exemplo, uma viagem pode receber novos clientes e recomendar os primeiros passos durante os primeiros sete dias como cliente. Com base nas ações de cada cliente durante a primeira viagem, você pode encaminhá-los para viagens adicionais adaptadas ao nível inicial de engajamento. Uma jornada pode fornecer as próximas etapas para clientes que estavam altamente engajados na primeira viagem. Outra jornada subsequente pode promover diferentes produtos ou serviços para clientes que estavam menos envolvidos na primeira jornada. Ao criar uma sequência de jornadas

com escopo definido, você pode refinar e gerenciar continuamente a experiência do cliente em todo o ciclo de vida do cliente.

Depois de definir um cenário, escolha configurações da jornada que sejam compatíveis com suas metas para o cenário. As configurações definem o tempo, o volume e a frequência com os quais qualquer parte de uma viagem pode envolver os participantes.

### **a** Note

As etapas a seguir pressupõem que você tenha pelo menos um projeto e uma jornada no Amazon Pinpoint. Caso contrário, consulte [Gerenciamento de projetos do Amazon Pinpoint](https://docs.aws.amazon.com/pinpoint/latest/userguide/projects-manage.html) e [Criar uma jornada](https://docs.aws.amazon.com/pinpoint/latest/userguide/journeys-create.html), ambos no Guia do usuário do Amazon Pinpoint

Para acessar as configurações de viagem

- 1. Faça login no console do Amazon Pinpoint em <https://console.aws.amazon.com/pinpoint/>.
- 2. No painel de navegação, escolha Viagens e, em seguida, abra uma viagem com o status de Rascunho ou Pausada.

Você também pode escolher Parar viagem para interromper uma viagem.

- 3. Abra a lista de Ações e escolha Configurações.
- 4. Expanda as seções a seguir para implementar as várias melhores práticas.

### Detecção de fuso horário

A detecção de fuso horário ajuda a estimar o fuso horário de um endpoint com base em Endpoint.Location.Country qualquer combinação de Endpoint.Address e. Endpoint.Location.PostalCode O fuso horário do endpoint é usado para evitar chamadas em horários inadequados do dia, quando o horário de silêncio é configurado e também quando uma viagem envia mensagens com base em um fuso horário local. A estimativa de fuso horário é realizada somente em endpoints que não têm um valor para o atributo Demographic.Timezone.

### **a** Note

AWS GovCloud (Oeste dos EUA) não oferece suporte à detecção de fuso horário.

Se uma viagem contiver pontos finais com vários fusos horários:

- Quando você ativaRecipient's local time zone:
	- A viagem liga ou envia uma mensagem de acordo com o fuso horário mais recente de um endpoint.
	- O envio da viagem é interrompido quando todas as mensagens são enviadas ou de acordo com o fuso horário mais antigo de um endpoint.

Viagens com endpoints em vários fusos horários e momentos de silêncio

Quando você ativa o horário de silêncio e tem endpoints em vários fusos horários, a viagem não liga nem envia mensagens para um endpoint durante o horário de silêncio de qualquer fuso horário. A viagem só liga e envia mensagens quando todos os endpoints podem recebê-las, conforme controlado pelas regras de envio da viagem.

Por exemplo, se o horário de silêncio da sua viagem for das 20:00 (20:00) às 08:00 (8:00 AM), e a viagem usa pontos finais em UTC-8 America/Los\_Angeles e UTC-5 America/New\_York, a viagem começa a enviar mensagens às 08:00 America/Los\_Angeles (11:00 America/New\_York) e deixa de enviar mensagens às 17:00 America/Los\_Angeles (20:00 America/New\_York).

### Armazene e use fusos horários locais

Para otimizar o envolvimento dos participantes em uma jornada que tenha uma hora de início e de término programada, configure a jornada para usar o fuso horário local de cada participante. Isso ajuda a garantir que as atividades da jornada ocorram quando um participante tenha mais probabilidade de participar dessas atividades.

Para usar os fusos horários dos destinatários

- Em Quando enviar, escolha o botão de rádio do fuso horário local do destinatário.
	- **a** Note

A utilidade dessa configuração depende de você armazenar valores de fuso horário local nas definições de endpoint para os participantes. Se você usar essa configuração e a definição de endpoint de um participante não especificar um fuso horário, o Amazon Pinpoint não incluirá o participante na jornada. Para evitar esse problema, use o atributo

Demographic.Timezone para armazenar informações de fuso horário para os participantes. Esse é um atributo padrão fornecido pelo Amazon Pinpoint.

Lidar com conflitos em momentos de silêncio

Se você configurar uma atividade para enviar mensagens em um horário que entre em conflito com as configurações de horário de silêncio da viagem, o Amazon Pinpoint não enviará mensagens até que o período de silêncio termine. Se você optar por continuar o envio de mensagens após o término do período de silêncio, o Pinpoint também enviará todas as mensagens retidas durante o período de silêncio. Caso contrário, ele descarta as mensagens retidas.

### Limites de viagem

Para determinados casos de uso, como telemarketing, as organizações limitam as tentativas de ligar para um endpoint em um determinado número de dias. O Amazon Pinpoint fornece as seguintes formas de configurar o número de tentativas:

- Especifique o máximo de tentativas de contato feitas em um endpoint em um período de 24 horas.
- Especifique o número máximo de vezes que você pode chegar a um ponto final para uma viagem específica e entre viagens.
- Defina um limite contínuo especificando o número máximo de vezes que você pode alcançar um endpoint em um determinado período de tempo. Por exemplo, entre em contato com um endpoint no máximo 2 vezes nos próximos 7 dias.

A imagem a seguir mostra as várias configurações de limite de viagem.

### ▼ Journey limits (advanced)

#### Maximum daily messages per endpoint

The maximum number of messages that can be sent to an endpoint across all journeys in a 24-hour period. If you specify a maximum of 0, endpoints can receive an unlimited number of journey messages per day.

Specify a value of 0 or greater.

#### O Override default setting

Enable this option to specify a maximum number of messages that a single endpoint can receive in a 24-hour period. The default value for this setting is 0 (no limit).

### Maximum number of messages an endpoint can receive from this journey

Maximum number of messages that can be sent to an endpoint by each journey. If you specify a maximum of 0, endpoints can receive an unlimited number of messages from each journey.

3

 $\Omega$ 

Specify a value between 0 and 100.

#### O Override default setting

Enable this option to specify a maximum number of messages that a single endpoint can receive from this journey. The default value for this setting is 0 (no limit).

### Maximum number of journey messages per second

The maximum number of messages that the journey can send each second. The number that you specify has to be less than or equal to the maximum sending rate for your account.

50

Specify a value between 1 and and 20,000.

### O Override default setting

Enable this option to specify a maximum number of messages per second for this journey. By default, the maximum number of messages per second is 50.

### Maximum entries per endpoint

The maximum number of times an endpoint can enter the journey. If you specify a maximum of 0, endpoints can enter the journey an unlimited number of times.

 $\overline{1}$ 

Specify a value greater than or equal to 0.

### Endpoint re-entry interval

The time to wait before re-entering an endpoint into a journey. The setting only applies if endpoint re-entry cap is not set to 1.

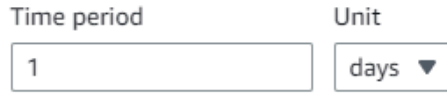

### O Override default setting

Enable this option to specify a maximum number of re-entries for this journey. By default, the maximum number of re-entries is 1.

### Maximum number of messages across all journeys within a time frame.

Maximum number of messages an endpoint can receive across all journeys within a set period of days. If you specify a maximum of 0, endpoints can receive an unlimited number of messages. This setting is configured at the project level here.

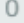

This value can be a number from 0 to 100.

### Time frame

The time in Maximum number of messages across all journeys within a time frame applies.

1

### Práticas recomendadas para campanhas externas 550

### O Override project setting

Enable this option to specify a maximum number of messages across all journeys within a time frame from this journey.

## <span id="page-591-0"></span>Agende as melhores práticas

As campanhas externas do Amazon Connect permitem que você limite as chamadas a determinados horários do dia e evite chamadas em horários de silêncio à noite ou nos fins de semana. Você também pode definir exceções de chamada em uma jornada com o Amazon Pinpoint. As exceções substituem os horários de envio configurados para os dias da semana.

Recomendamos usar os dois recursos. Para obter mais informações sobre agendamento no Amazon Connect, consulte. Para obter mais informações sobre o agendamento no Amazon Pinpoint, [consulte](https://docs.aws.amazon.com/pinpoint/latest/userguide/campaigns-schedule.html)  [Etapa 4: Escolha quando enviar a campanha, no Guia do](https://docs.aws.amazon.com/pinpoint/latest/userguide/campaigns-schedule.html) usuário do Amazon Pinpoint.

Além das exceções, você pode:

- Interrompa as chamadas de campanhas preditivas e progressivas desconectando todos os agentes da fila da campanha.
- Use o console do Amazon Connect para pausar manualmente uma campanha.

<span id="page-591-1"></span>Práticas recomendadas para configurações de atividades

Na atividade de entrada da sua viagem, use apenas a opção Adicionar participantes de um segmento.

### <span id="page-591-2"></span>Não ligue para as melhores práticas

Muitos países criaram listas DNC (Do Not Call). Isso permite que os assinantes de telefone não recebam chamadas de marketing. As empresas devem comparar os números de telefone dos clientes com essas listas de DNC e remover esses números antes de fazer uma ligação. Você usa o Amazon Pinpoint para gerenciar listas de DNC em campanhas externas.

As jornadas permitem que você verifique o status de um endpoint em relação a fontes de dados de terceiros antes de enviar as mensagens. Você também pode adicionar uma função AWS Lambda que conduz verificações externas de DNC e disca ou não com base na resposta.

A imagem a seguir mostra o fluxo DNC sugerido.

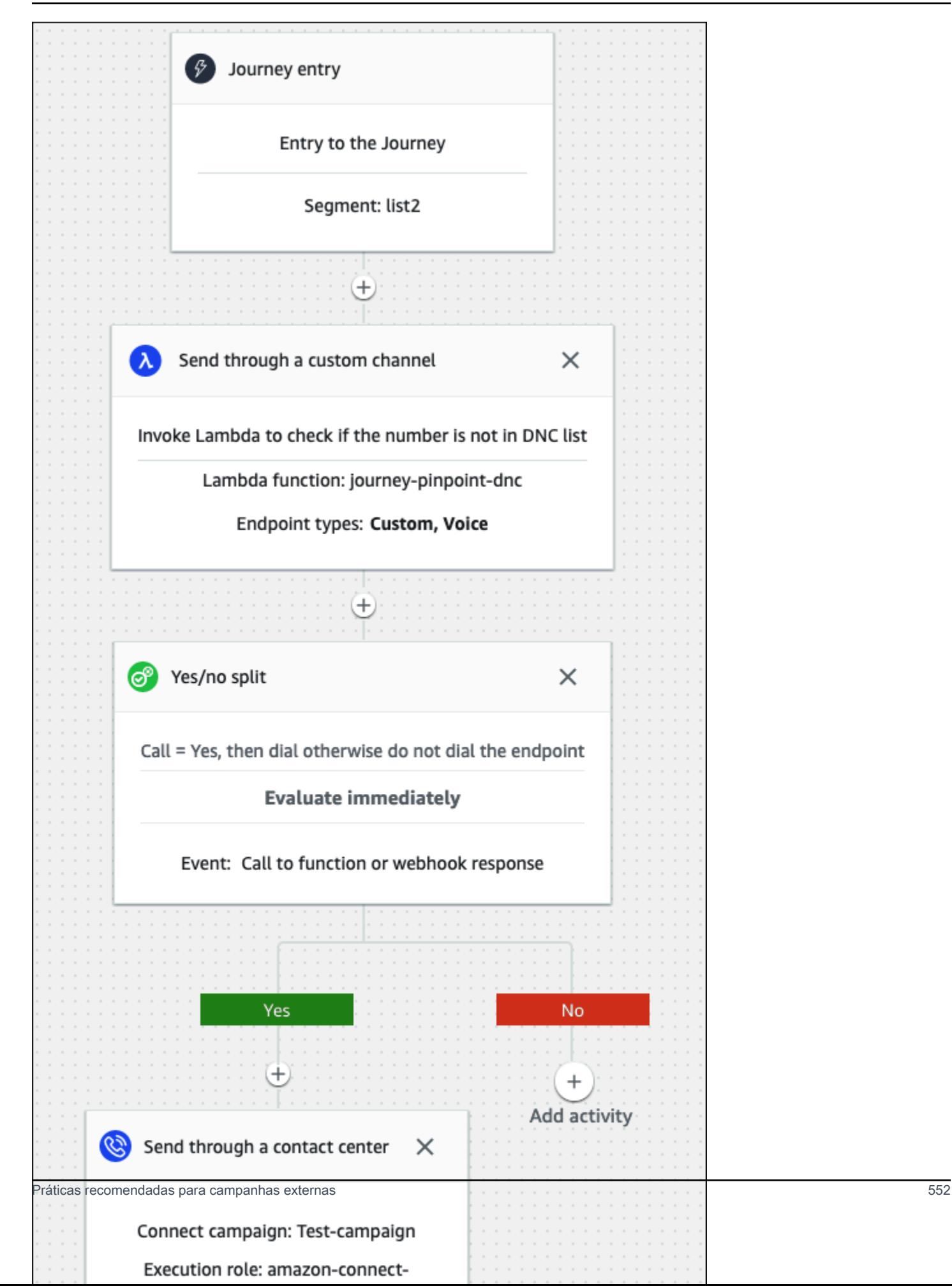

## <span id="page-593-0"></span>Práticas recomendadas para gerenciar remarcações

As seções a seguir fornecem as melhores práticas para gerenciar remarcações e diferenciar sua central de atendimento dos spammers.

Automatize fluxos de trabalho e use vários canais

Como prática recomendada, não ligue para leads de forma persistente e espere que o contato responda. Quanto mais você ligar, menor a probabilidade de o contato atender. Em vez disso, use a automação para mover o contato para outra lista e ligar de volta 30 dias depois, talvez 60 dias depois.

Além disso, veja o número de vezes que uma chamada vai para o correio de voz. Em algum momento, talvez você queira parar de ligar para esse lead.

Uma estratégia ideal usa fluxos de trabalho automatizados com vários canais de comunicação para criar uma cadência de divulgação. Por exemplo, você começa com uma ligação telefônica, depois envia uma mensagem SMS e, em seguida, um e-mail. Isso pode aumentar significativamente as chances de entrar em contato com o lead. Para obter mais informações sobre como configurar vários canais, consulte:

- [Tutorial: Usando o Postman com a API Amazon Pinpoint](https://docs.aws.amazon.com/pinpoint/latest/developerguide/tutorials-using-postman.html), no Guia do desenvolvedor do Amazon Pinpoint.
- [Tutorial: Configurando um sistema de registro de SMS](https://docs.aws.amazon.com/pinpoint/latest/developerguide/tutorials-two-way-sms.html), no Guia do Desenvolvedor do Amazon Pinpoint.

As próximas seções fornecem outras dicas para gerenciar remarcações.

### Gerencie seu volume de chamadas

As práticas recomendadas a seguir podem ajudar a diferenciar sua central de atendimento dos spammers e ajudar a proteger a integridade de seus números de telefone.

- Faça no máximo 50 chamadas por código de área, por operadora, por dia.
- Para configurar a frequência com que um número é discado, use a atividade Enviar por meio de uma central de atendimento com uma atividade de Espera em sua jornada. O Amazon Pinpoint suporta no máximo três atividades de envio por meio de uma central de atendimento por viagem. Use essa atividade estrategicamente.

Por exemplo, use-o quando uma chamada não for atendida, mas escolha outro método de acompanhamento para bipe do correio de voz e correio de voz sem bipe, como e-mail ou SMS. Esses canais ainda podem fornecer engajamento durante a sessão com o contato usando hiperlinks em e-mails ou respostas de palavras-chave, como SIM em SMS, para fornecer autoatendimento ou entrar em contato com um agente. Isso permite que os contatos se conectem quando quiserem.

Para limitar a discagem

- 1. Conforme necessário, [crie uma jornada no Amazon Pinpoint](https://docs.aws.amazon.com/pinpoint/latest/userguide/journeys-create.html).
- 2. Configure a entrada da viagem e adicione a atividade Enviar por meio de uma central de atendimento.

Para obter mais informações sobre como fazer isso, consulte [Configurar a atividade de entrada na](https://docs.aws.amazon.com/pinpoint/latest/userguide/journeys-entry-activity.html)  [viagem](https://docs.aws.amazon.com/pinpoint/latest/userguide/journeys-entry-activity.html), no Guia do usuário do Amazon Pinpoint.

3. Depois da atividade, adicione uma divisão multivariada.

Para obter mais informações sobre como fazer isso, consulte [Configurar uma atividade de divisão](https://docs.aws.amazon.com/pinpoint/latest/userguide/journeys-add-activities.html#journeys-add-activities-procedures-multivariate-split) [multivariada](https://docs.aws.amazon.com/pinpoint/latest/userguide/journeys-add-activities.html#journeys-add-activities-procedures-multivariate-split), no Guia do usuário do Amazon Pinpoint.

- 4. Abra a divisão e adicione a ramificação B e a ramificação C.
- 5. Edite as ramificações na divisão da seguinte forma:
	- Filial A
		- a. Abra a lista Escolha uma condição e selecione Evento.
		- b. Abra a lista de eventos e atividades da mensagem Escolha uma viagem e selecione a chave do Contact Center.
		- c. Abra a lista de eventos e selecione Não respondido.
	- Filial B
		- Repita as mesmas etapas da Filial A, mas escolha o sinal sonoro do correio de voz.
	- Filial C
		- Repita as mesmas etapas da Filial A, mas escolha Correio de voz sem bipe.
- 6. Adicione uma atividade de espera após cada ramificação e, em seguida, edite cada atividade de espera da seguinte forma:
	- Filial A

Práticas recomendadas para campanhas externas 554

- a. Na seção Período de tempo, insira 4.
- b. Na lista de unidades, selecione as horas.
- c. Selecione Save (Salvar).
- Filial B
	- a. Na seção Período de tempo, insira 1.
	- b. Na lista de unidades, selecione as horas.
	- c. Selecione Save (Salvar).
- Filial C
	- a. Na seção Período de tempo, insira 4.
	- b. Na lista de unidades, selecione dias.
	- c. Selecione Save (Salvar).
- 7. Depois da Filial A, adicione a atividade Enviar por meio de uma central de atendimento. Defina os parâmetros dessa atividade de forma semelhante ao Laboratório 2.
- 8. Depois das ramificações B e C, adicione as atividades Enviar um e-mail ou Enviar um SMS. Configure um modelo de mensagem para concluir essa atividade. Para obter mais informações, consulte Modelos de [mensagens do Amazon Pinpoint](https://docs.aws.amazon.com/pinpoint/latest/userguide/messages-templates.html).

A imagem a seguir mostra o fluxo de trabalho:

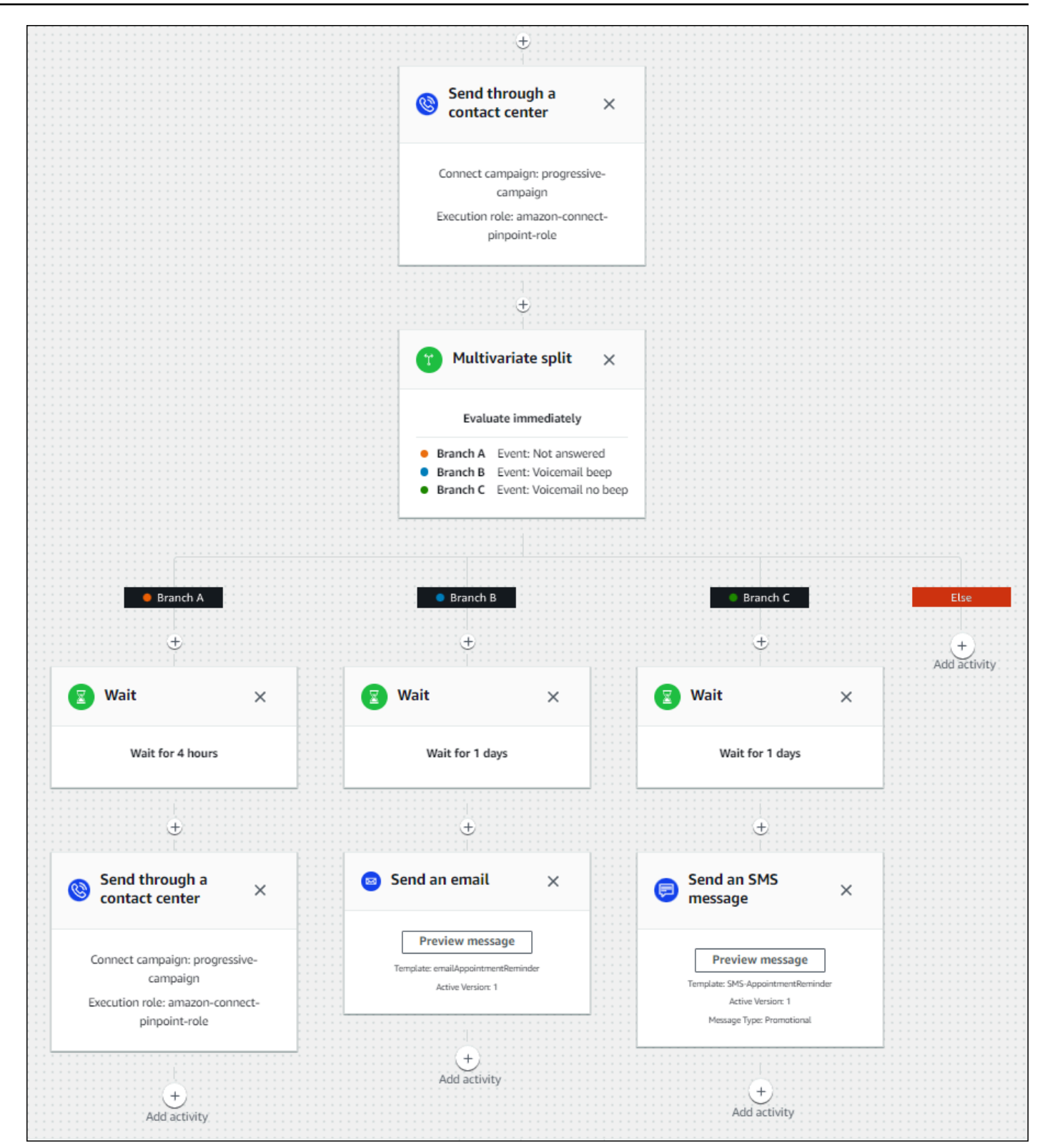

# Práticas recomendadas para duração do toque e identificação de chamadas

As práticas recomendadas a seguir podem ajudá-lo a cumprir os regulamentos.

Atenda aos requisitos de duração mínima do anel

Os regulamentos podem exigir que as chamadas não atendidas toquem por um período mínimo de tempo, como 15 segundos, para que o cliente tenha tempo de atender a chamada. As campanhas externas do Amazon Connect permitem que chamadas não atendidas toquem até serem enviadas para o correio de voz ou sejam encerradas automaticamente.

Manter a identificação da linha de chamada

Muitos locais exigem que você exiba o número de telefone associado a um identificador de chamadas. O Amazon Connect impõe o uso da identificação da linha de chamada que corresponde a um número em uma instância do Amazon Connect. O número de telefone que você especifica como identificador de chamadas para uma campanha externa deve ser aquele que você reivindicou ou transferiu para seu inventário de números.

# Gerencie usuários em Amazon Connect

Como administrador, uma de suas principais responsabilidades é gerenciar usuários, adicionar usuários Amazon Connect, fornecer suas credenciais e atribuir as permissões apropriadas para que eles possam acessar os recursos necessários para realizar seu trabalho.

Os tópicos desta seção explicam como adicionar usuários usando o site de Amazon Connect administração. Para gerenciar usuários de forma programática, consulte [User management actions](https://docs.aws.amazon.com/connect/latest/APIReference/users-api.html) no Guia de referência da API do Amazon Connect.

### Conteúdo

- [Adicionar usuários ao Amazon Connect](#page-598-0)
- [Editar usuários em massa](#page-603-0)
- [Ver histórico de alterações nos registros de usuário](#page-609-0)
- [Baixar usuários da instância do Amazon Connect](#page-610-0)
- [Excluir usuários da sua instância do Amazon Connect](#page-611-0)
- [Redefinir a senha de um usuário para Amazon Connect](#page-614-0)

• [Perfis de segurança](#page-615-0)

# <span id="page-598-0"></span>Adicionar usuários ao Amazon Connect

Ao adicionar usuários ao Amazon Connect, você pode configurá-los com informações adequadas às respectivas funções. Por exemplo, você especifica o [perfil de segurança](#page-615-0) deles, que indica as tarefas que eles podem realizar no site de Amazon Connect administração. Para atendentes, você especifica o [perfil de roteamento,](#page-685-0) que indica os contatos que podem ser encaminhados para eles.

Este tópico explica como adicionar usuários usando o site de Amazon Connect administração. Para adicionar usuários de forma programática, consulte o Guia [CreateUserd](https://docs.aws.amazon.com/connect/latest/APIReference/API_CreateUser.html)e referência da API Amazon Connect. Para usar a site de administração, consulte [create-user](https://docs.aws.amazon.com/cli/latest/reference/connect/create-user.html).

### Adicionar um usuário individualmente

- 1. Faça login no site do Amazon Connect administrador em https://*nome da instância* .my.connect.aws/. Use uma conta Admin ou uma conta atribuída a um perfil de segurança que tenha a permissão Usuários - Criar.
- 2. No Amazon Connect, escolha Usuários, Gerenciamento de usuários.
- 3. Escolha Add new users (Adicionar novos usuários).
- 4. Escolha Create and set up a new user (Criar e configurar um novo usuário) e escolha Next (Próximo).
- 5. Insira o nome, o endereço de e-mail, o endereço de e-mail secundário, o número de celular e a senha do usuário.

### **a** Note

A ressalva a seguir se aplica somente às instâncias do Amazon Connect que não estão configuradas para SAML, ou seja, às instâncias em que você escolheu Armazenar usuários no Amazon Connect ao [configurar o gerenciamento de identidades](#page-300-0) para sua instância:

• Se você fornecer um e-mail secundário, o usuário receberá notificações por e-mail, além das notificações de redefinição de senha, para esse endereço de e-mail em vez de para o endereço de e-mail principal.

### **1** Tip

O número de celular não é usado atualmente pelo Amazon Connect.

- 6. Escolha um perfil de roteamento e um perfil de segurança.
- 7. Como opção, adicione tags para identificar, organizar, procurar, filtrar e controlar quem pode acessar esse registro de horas de operação. Para ter mais informações, consulte [Recursos de](#page-2868-0)  [etiqueta no Amazon Connect.](#page-2868-0)
- 8. Escolha Salvar. Se o botão Salvar não estiver ativo, significa que você está conectado com uma Amazon Connect conta que não tem as permissões de perfil de segurança necessárias.

Para corrigir esse problema, faça login com uma conta atribuída ao perfil de segurança do Amazon Connect administrador. Ou peça ajuda a outro administrador.

9. Para obter informações sobre como adicionar atendentes, consulte [Defina as configurações do](#page-705-0) [atendente: perfil de roteamento, tipo de telefone e aceitação automática de chamadas](#page-705-0).

Adicionar usuários em massa de um arquivo .csv

### **a** Note

Evite adicionar muitos recursos exclusivos no arquivo .csv. Por exemplo, não adicione mais de 100 perfis de roteamento diferentes. Isso pode causar um tempo limite ou uma falha durante o processo de validação.

O upload em massa serve para adicionar novos registros, não para editar registros existentes. Para editar registros de usuários em massa, consulte [Editar usuários em massa.](#page-603-0)

Use estas etapas para adicionar vários usuários de um arquivo .csv, como uma planilha do Excel.

- 1. Faça login Amazon Connect com uma conta de administrador ou uma conta atribuída a um perfil de segurança que tenha a permissão Usuários - Criar.
- 2. No Amazon Connect, escolha Usuários, Gerenciamento de usuários.
- 3. Escolha Add new users (Adicionar novos usuários).
- 4. Escolha Importar usuários usando um modelo .csv e, em seguida, escolha o modelo .csv.

O modelo .csv tem as seguintes colunas na primeira linha:

- nome
- sobrenome
- endereço de e-mail
- endereço de e-mail secundário
- celular: não é usado atualmente pelo Amazon Connect.
- password
- login de usuário
- hierarquia de agentes
- nome do perfil de roteamento
- nome\_do\_perfil\_de\_segurança\_1|nome\_do\_perfil\_de\_segurança\_2
- hierarquia\_de\_usuários\_1|hierarquia\_de\_usuários\_2
- tipo de telefone (soft/mesa)
- número de telefone
- aceitação automática do soft phone (sim/não)
- tempo limite do ACW (segundos)
- tags

A imagem a seguir mostra um exemplo da aparência do modelo .csv em uma planilha do Excel. A primeira linha na planilha contém os títulos das colunas e a segunda linha contém exemplos de dados do usuário.

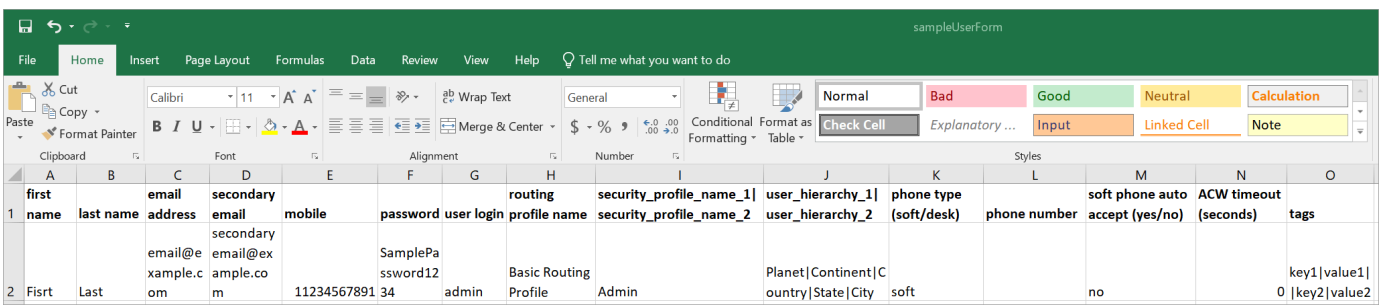

- 5. Adicione os usuários ao modelo e carregue-o no Amazon Connect. Escolha Fazer upload do arquivo e verifique.
- 6. O Amazon Connect valida os dados no arquivo. Escolha Salvar para criar os novos registros do usuário.

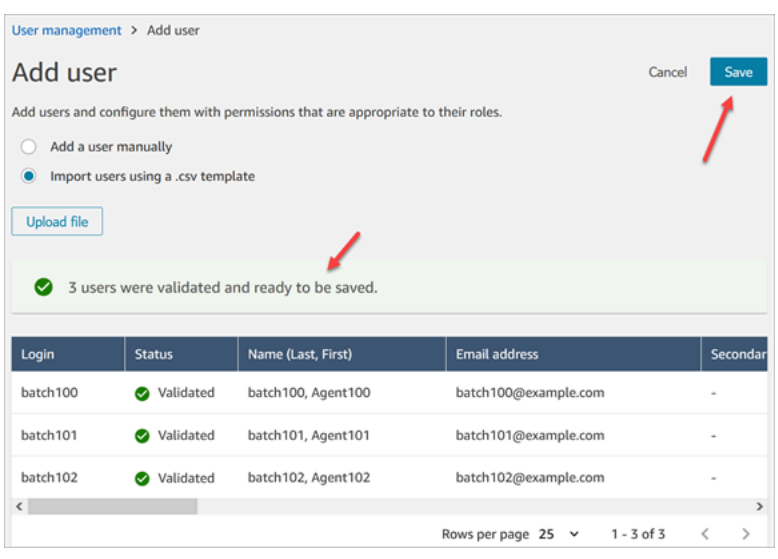

Se você receber uma mensagem de erro de validação, isso geralmente indica que uma das colunas necessárias não tem informações, ou que há um erro de digitação em uma das células.

A imagem a seguir mostra um exemplo de mensagem de erro de validação. Nesse caso, o perfil de segurança foi digitado incorretamente e a senha não atendeu aos requisitos.

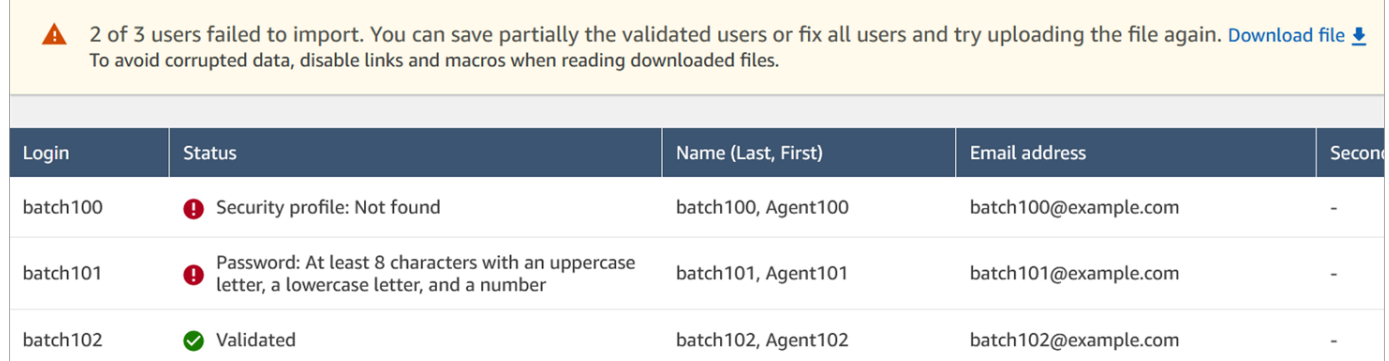

7. Para fazer upload somente dos registros de usuário validados, escolha Salvar. Uma caixa de diálogo solicita a confirmação.

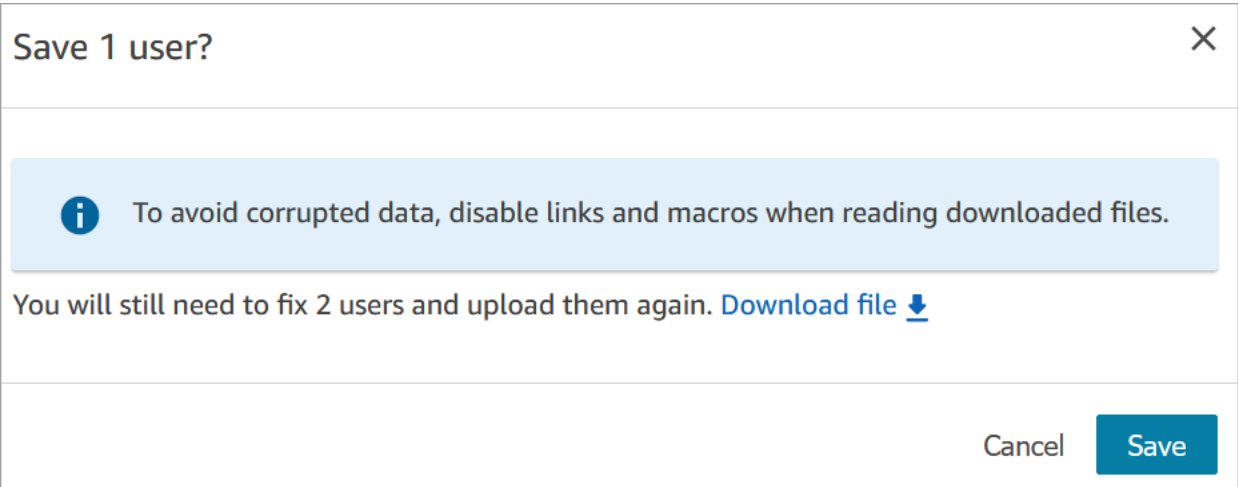

8. Um banner exibe o status do upload e confirma quando ele está concluído.

## **1** Tip

Enquanto um lote de adições está sendo processado, você pode continuar trabalhando na página Gerenciamento de usuários, escolhendo outro lote de registros de usuário para criar, editar ou excluir, em massa ou individualmente. Isso é útil para atualizar rapidamente as configurações, como perfis de roteamento para grupos de atendentes. O Amazon Connect processa sequencialmente os registros em massa.

9. Escolha Atualizar para atualizar a página Gerenciamento de usuários com os usuários que foram criados.

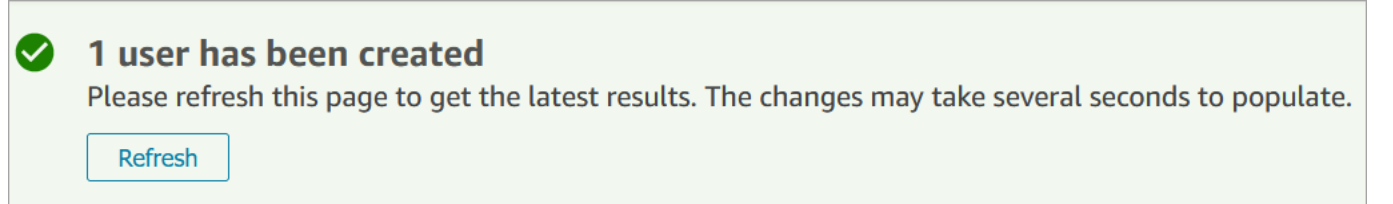

# Permissões necessárias para adicionar usuários

Antes de adicionar usuários ao Amazon Connect, você precisa das seguintes permissões atribuídas ao seu perfil de segurança: Usuários - Criar. A imagem a seguir mostra que essa permissão de perfil de segurança está na seção Usuários e permissões da página Adicionar/Editar perfil de segurança.

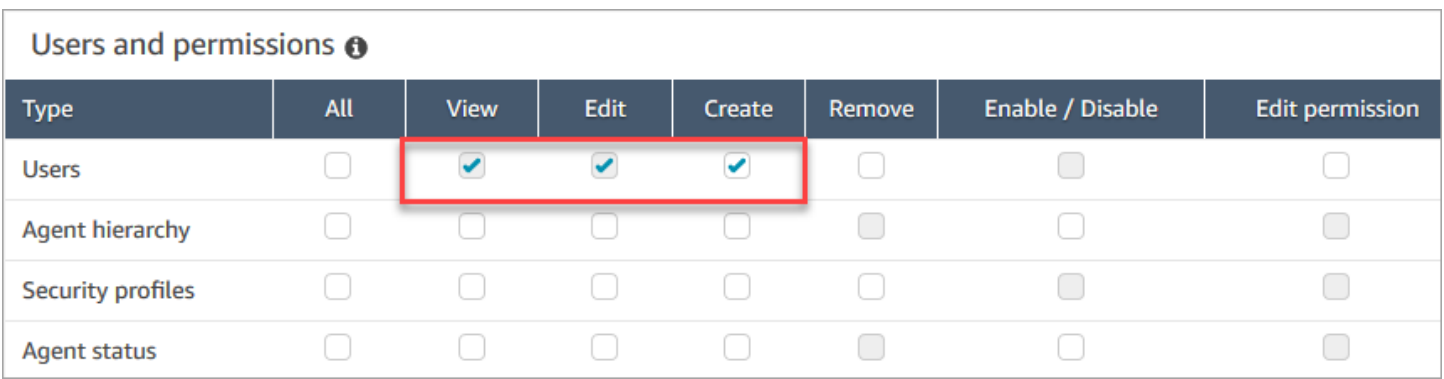

Por padrão, o perfil de segurança do Administrador do Amazon Connect tem essas permissões.

Para obter informações sobre como adicionar mais permissões a um perfil de segurança existente, consulte [Atualizar perfis de segurança](#page-662-0).

# <span id="page-603-0"></span>Editar usuários em massa

O modo de edição em massa permite que você edite rapidamente os atributos que são comuns nos registros do usuário, como perfis de roteamento, perfis de segurança e tags.

## **G** Tip

Enquanto um lote de edições em massa está sendo processado, você pode continuar trabalhando na página Gerenciamento de usuários, por exemplo, selecionando mais registros para editar ou excluir, em massa ou individualmente. Isso é útil para atualizar rapidamente as configurações, como perfis de roteamento para grupos de atendentes.

- 1. Faça login Amazon Connect com uma conta de administrador ou uma conta atribuída a um perfil de segurança que tenha a permissão Usuários - Editar.
- 2. No Amazon Connect, escolha Usuários, Gerenciamento de usuários.
- 3. Se necessário, escolha Adicionar filtro para especificar um subconjunto de usuários, como usuários com um Perfil de roteamento específico. Essa opção é mostrada na imagem a seguir.

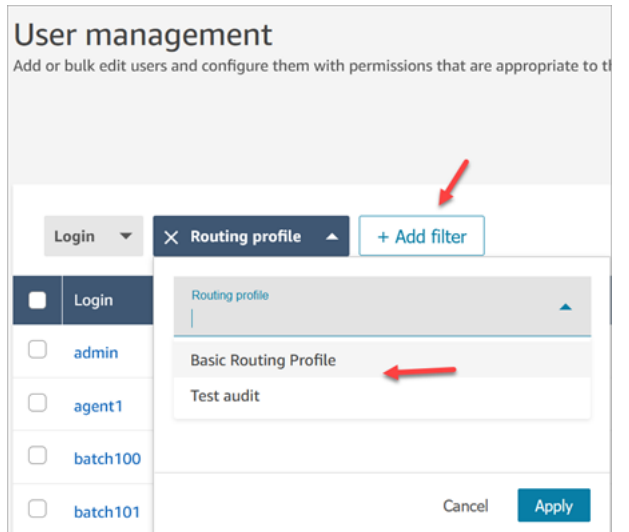

4. Para atualizar rapidamente um grande número de usuários, na parte inferior da tabela, escolha exibir 100 linhas por página, conforme mostrado na imagem a seguir.

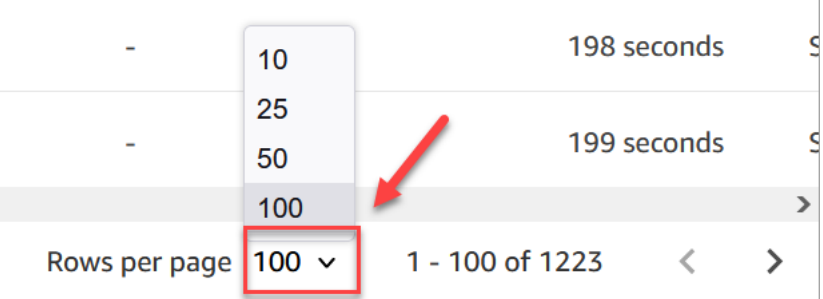

5. Para editar todos os registros na página, escolha a caixa superior. Caso contrário, selecione um ou mais registros que você deseja editar ao mesmo tempo. Selecione a opção Editar.

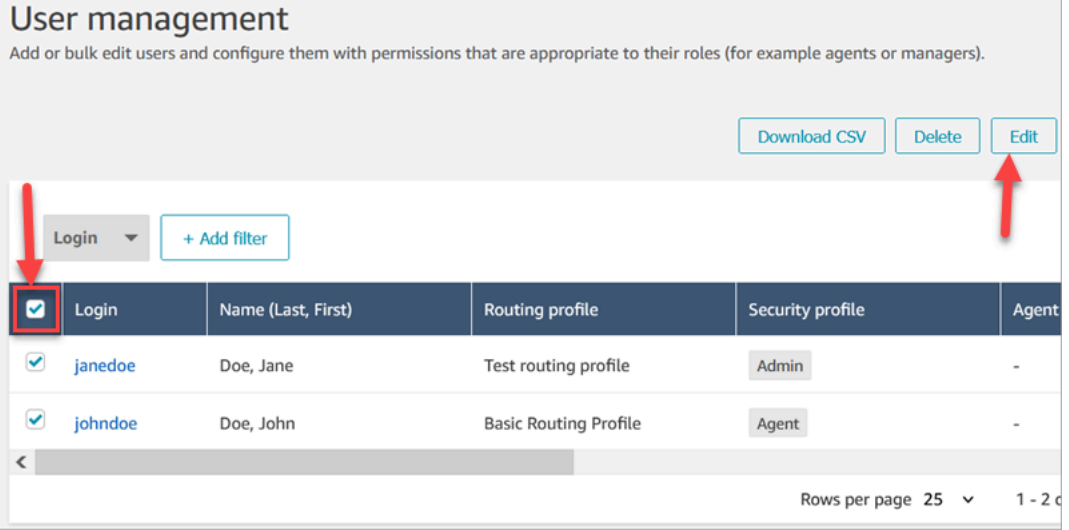

6. Na página de Edição em massa, na seção Configurações, você pode escolher as seguintes configurações para todos os usuários selecionados:

- Perfil de segurança
- Perfil de roteamento
- Tipo de telefone
- Tempo limite de trabalho pós-chamada (ACW)
- Hierarquia de atendentes, se tiver sido configurada
- Tags
- 7. Escolha Salvar para aplicar as alterações aos registros selecionados.
- 8. Enquanto esse lote de registros do usuário está sendo atualizado, você pode continuar trabalhando na página Gerenciamento de usuários, executando outras tarefas de criação, edição e exclusão nos registros do usuário.

Realizar outras tarefas de edição enquanto um lote de edições em massa está sendo processado

Depois de salvar uma atualização para um grupo de usuários, você pode fazer alterações adicionais na página Edição em massa (por exemplo, [editar outros detalhes do usuário,](#page-607-0) como informações de contato) ou escolher diferentes registros de usuário para editar.

### **A** Important

Enquanto você permanecer na página Gerenciamento de usuários, sua solicitação de atualização continuará sendo processada. Revise as mensagens na parte superior da página para ver o status da atualização.

A imagem a seguir mostra um exemplo de mensagem na parte superior da página Gerenciamento de usuários informando que o Amazon Connect está atualizando um lote de registros de usuários.

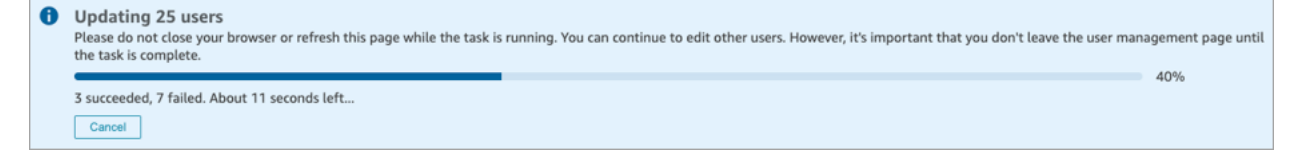

Quando você realiza tarefas adicionais na página Gerenciamento de usuários, o Amazon Connect anexa a próxima solicitação para criar, editar ou excluir registros de usuários à mensagem de status existente na parte superior da página. O Amazon Connect os processa sequencialmente em massa.

Confira a seguir algumas dicas sobre como o Amazon Connect processa solicitações de edição em massa.

- Se você escolher Cancelar durante uma tarefa de criação, edição ou exclusão em massa, somente as solicitações ainda não processadas serão canceladas.
- Uma mensagem mostra quantos usuários foram atualizados. Escolha Atualizar para atualizar a página com a lista dos usuários atualizados.

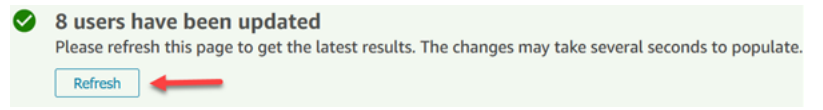

• Se alguns registros do usuário não forem atualizados, uma mensagem semelhante à imagem a seguir será exibida:

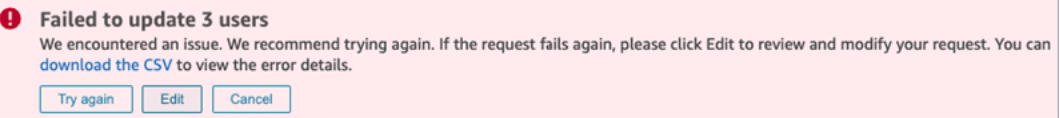

Você tem as seguintes opções:

• Escolha baixar o CSV para descobrir o motivo pelo qual as alterações não foram atualizadas. No exemplo a seguir, a hierarquia de atendentes foi excluída antes que os registros do usuário fossem salvos.

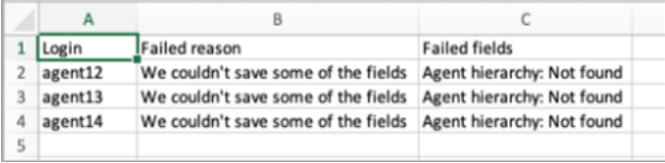

- Escolha Tentar novamente para reenviar somente os registros de usuário que falharam. Os outros já foram atualizados.
- Escolha Editar para acessar a página Edição em massa e alterar a entrada dos registros do usuário que falharam.

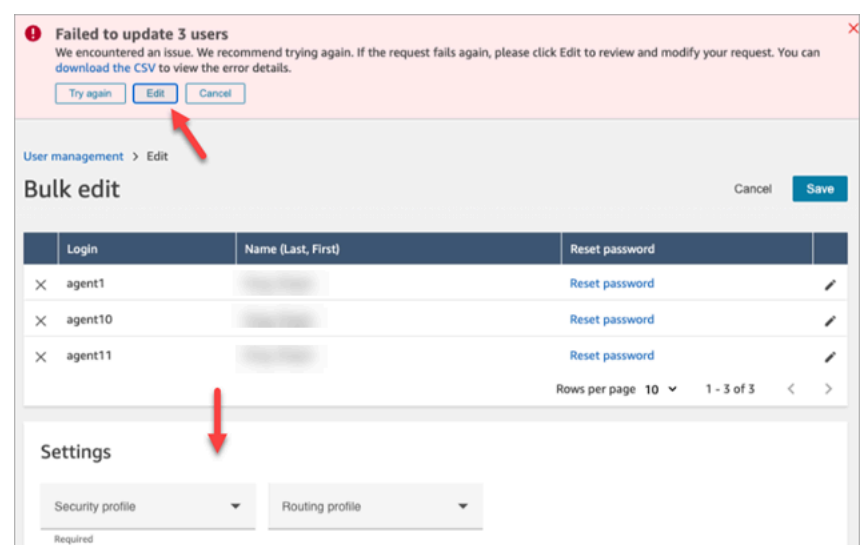

• Escolha Cancelar para não fazer nada com os três registros de usuário que não foram atualizados.

## <span id="page-607-0"></span>Editar outros detalhes do usuário

Você pode percorrer os registros de usuários selecionados para fazer atualizações nas informações de contato, em vez de escolher e abrir cada registro individualmente.

- 1. Na página Edição em massa, selecione os registros de usuário que você deseja editar.
- 2. Escolha o ícone Editar (lápis) ao lado de usuários individuais para fazer atualizações.
- 3. Uma caixa de diálogo é aberta para o usuário individual. Faça as alterações e escolha Enviar.
- 4. Se necessário, escolha Anterior e Próximo para abrir o próximo registro de usuário na lista. A imagem a seguir mostra a caixa de diálogo Editar para um único usuário no modo de edição em massa.

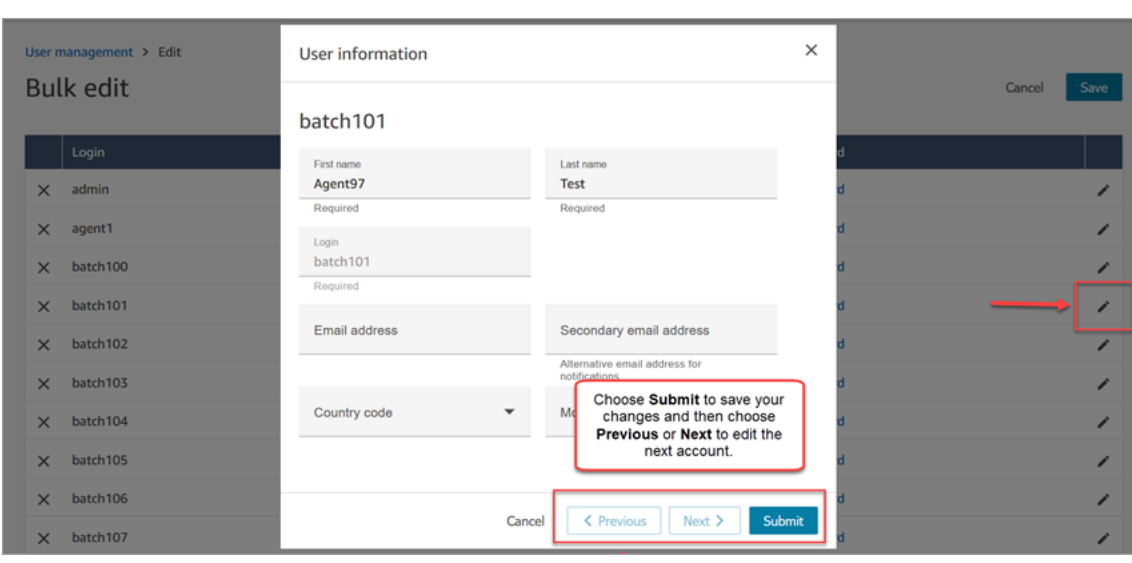

# Editar configurações do usuário de forma programática

Você pode alterar os valores a seguir programaticamente em todos os usuários selecionados. Os usuários são alterados para o mesmo valor.

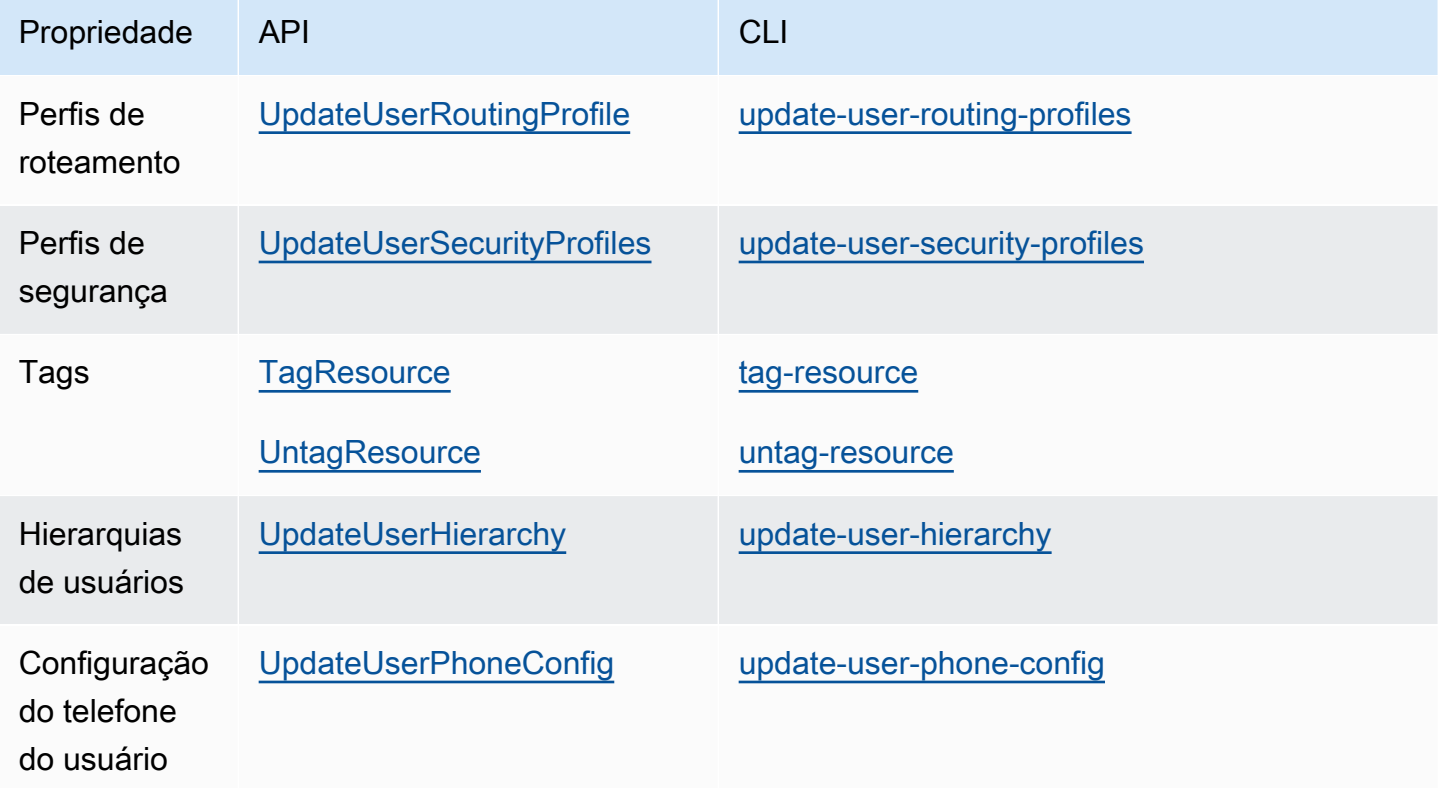

Você pode editar programaticamente as seguintes informações de identidade e contato de um usuário individual: nome, sobrenome, endereço de e-mail, número de celular, endereço de e-mail secundário. Use a seguinte API ou CLI:

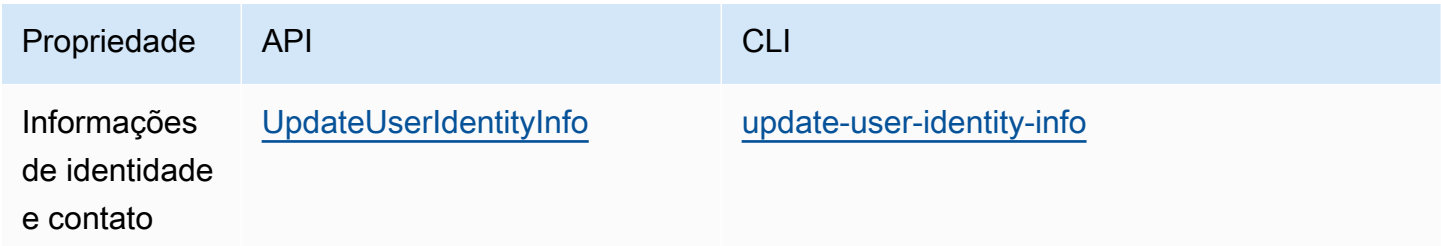

# <span id="page-609-0"></span>Ver histórico de alterações nos registros de usuário

- 1. Faça login no site do Amazon Connect administrador em https://*nome da instância* .my.connect.aws/. Use uma conta Admin ou uma conta atribuída a um perfil de segurança que tenha permissões Usuários e permissões - Usuários - Exibir.
- 2. No Amazon Connect, escolha Usuários, Gerenciamento de usuários.
- 3. Na página Gerenciamento de usuários, escolha Visualizar histórico de alterações, conforme mostrado na imagem a seguir.

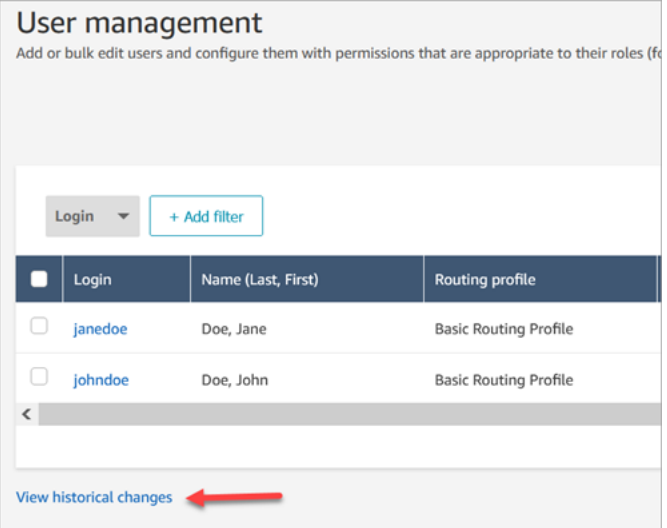

4. Na página Exibir alterações recentes para o atendente, há uma linha para cada vez que um registro de usuário foi alterado. Na imagem a seguir, há várias linhas para johndoe porque esse registro de usuário foi atualizado várias vezes.

Para ver as alterações anteriores de um usuário específico, escolha o nome de usuário correspondente.

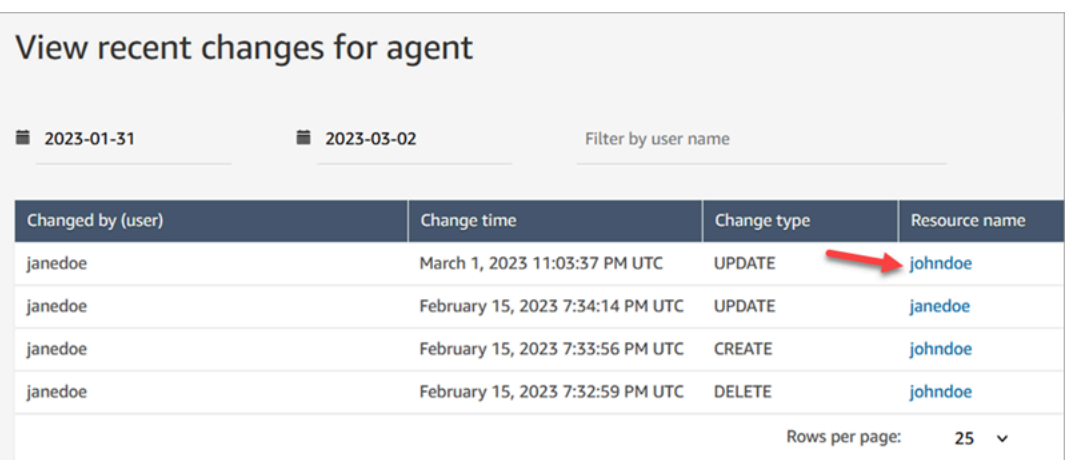

5. Na página Exibir alterações recentes para [nome do recurso], você pode ver detalhes sobre o que foi alterado no registro do usuário, quando e quem fez a alteração, conforme mostrado na imagem a seguir.

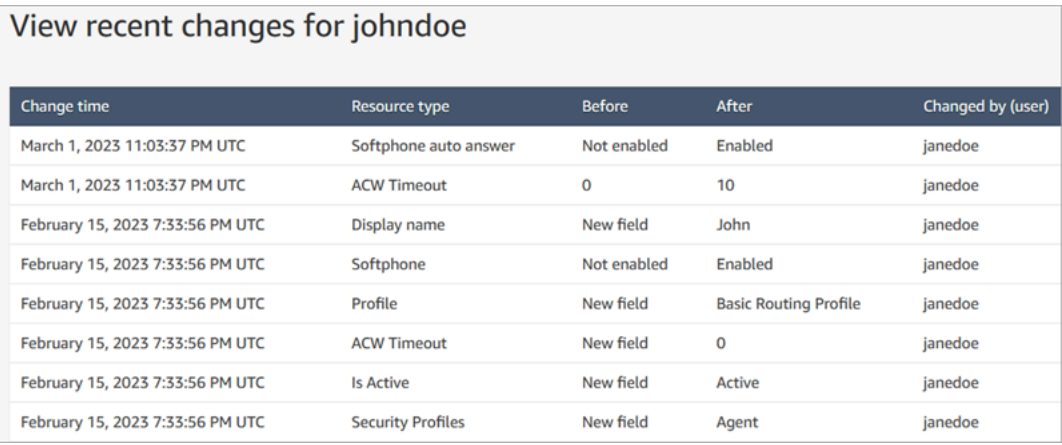

# <span id="page-610-0"></span>Baixar usuários da instância do Amazon Connect

Você pode exportar uma lista de usuários Amazon Connect para um arquivo.csv. A saída é limitada aos resultados que aparecem na página; ela não inclui todos os usuários, se você tiver mais usuários do que os que aparecem na página.

- 1. Faça login no site do Amazon Connect administrador em https://*nome da instância* .my.connect.aws/. Use uma conta Admin ou uma conta atribuída a um perfil de segurança que tenha permissões Usuários e permissões - Usuários - Editar.
- 2. No Amazon Connect, escolha Usuários, Gerenciamento de usuários.
- 3. Escolha Baixar CSV.

# **G** Tip

Se um usuário tiver permissões Usuários - Visualizar em vez de Editar, ele verá a opção Baixar CSV na página, mas quando a escolher, o arquivo .csv ficará vazio.

# <span id="page-611-0"></span>Excluir usuários da sua instância do Amazon Connect

## **A** Important

- Não é possível desfazer uma exclusão.
- Quando um usuário for excluído Amazon Connect, você não poderá mais definir as configurações do agente dele. Por exemplo, você não poderá atribuir um perfil de roteamento a ele.
- Se você excluir um registro de usuário que tenha uma conexão rápida associada, também precisará [excluir a conexão rápida.](#page-1331-0) Caso contrário, o registro ficará órfão. Quando os atendentes tentam transferir chamadas para ele, ninguém está lá para atender a chamada.
- [Conexões rápidas órfãs podem interromper outros processos do Amazon Connect, como](#page-942-0) [processos de replicação e sincronização de instâncias, que são feitos como parte da](#page-942-0)  [resiliência global do Amazon Connect.](#page-942-0)

Este tópico explica como excluir registros de usuários usando o site de Amazon Connect administração. Para excluir registros de usuários de forma programática, consulte o Guia [DeleteUser](https://docs.aws.amazon.com/connect/latest/APIReference/API_DeleteUser.html)de referência da API Amazon Connect. Para usar a CLI, consulte [delete-user.](https://docs.aws.amazon.com/cli/latest/reference/connect/delete-user.html)

### O que acontece com as métricas do usuário?

Os dados do usuário nos registros e relatórios de contato são retidos. Os dados são preservados para a consistência das métricas históricas. Por exemplo, ao pesquisar registros de contato, você ainda verá o nome de usuário do atendente, todas as gravações de contato envolvendo o atendente etc.

Nos relatórios de métricas históricas, os dados do agente serão incluídos no relatório de métricas de Agent performance (Desempenho do Agente). No entanto, você não poderá ver uma Agent activity
audit (Auditoria de atividade do agente) do agente excluído porque seu nome não aparecerá na lista suspensa.

## Como excluir usuários

### **D** Tip

•

- Enquanto um lote de exclusões está sendo processado, você pode continuar trabalhando na página Gerenciamento de usuários, escolhendo outro lote de registros de usuário para criar, editar ou excluir, em massa ou individualmente. Isso é útil para atualizar rapidamente as configurações, como perfis de roteamento.
- 1. Faça login Amazon Connect usando uma conta de administrador ou uma conta atribuída a um perfil de segurança que tenha a permissão Usuários - Remover.
- 2. No Amazon Connect, escolha Usuários, Gerenciamento de usuários. Escolha um ou mais usuários que você deseja excluir e escolha Excluir.

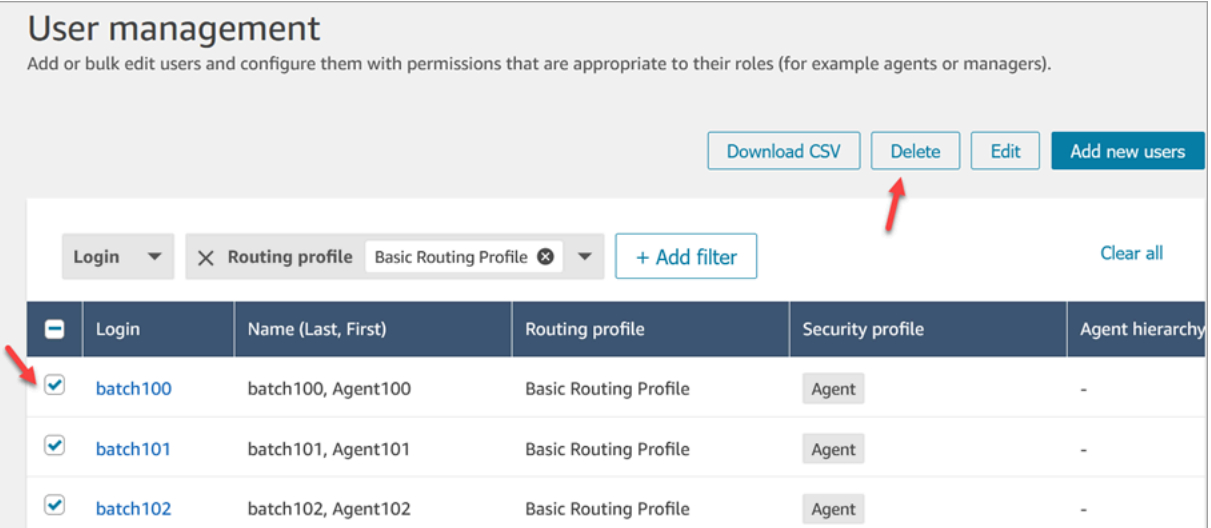

3. Confirme se você deseja excluir os usuários.

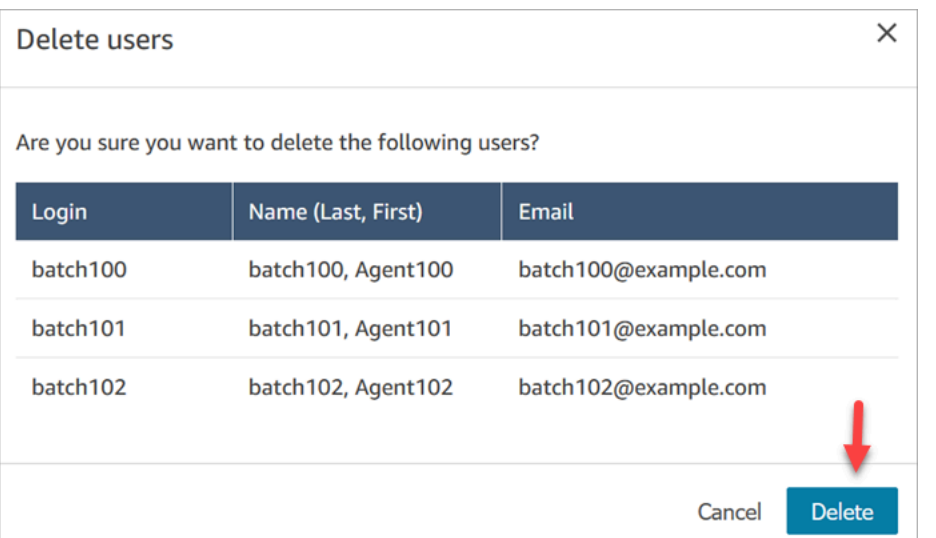

4. A imagem a seguir mostra um exemplo da mensagem quando um usuário é excluído. Escolha Atualizar para atualizar a lista de usuários na página Gerenciamento de usuários.

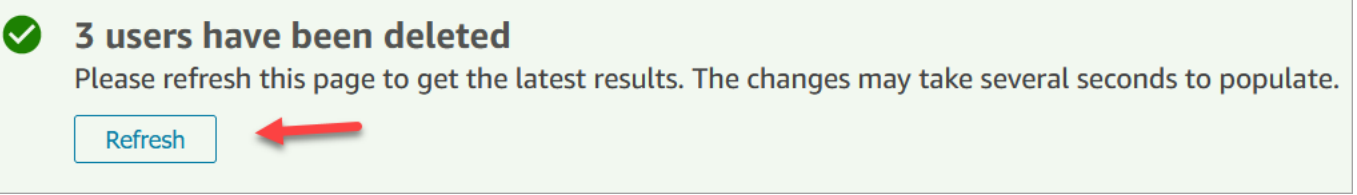

5. Se o Amazon Connect não conseguir excluir um ou mais registros de usuário, ele exibirá uma mensagem semelhante à imagem a seguir.

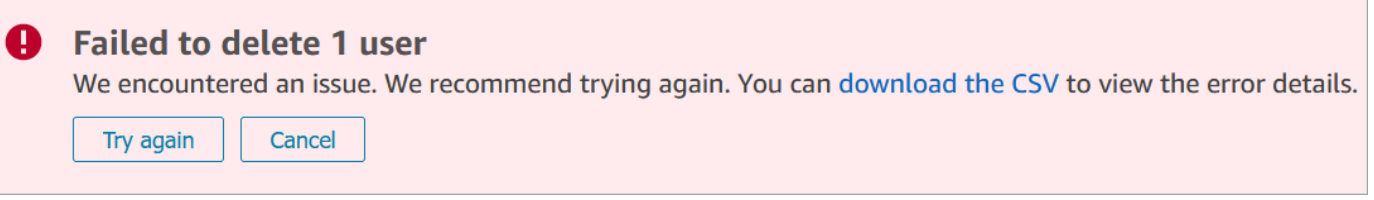

Quando você receber uma mensagem de falha na exclusão, terá as seguintes opções:

• Escolha Baixar o CSV para ver os detalhes do erro. Os detalhes a seguir mostram que os registros de usuário já foram excluídos. Nesse caso, eu não atualizei a página Gerenciamento de usuários e tentei excluir os registros novamente.

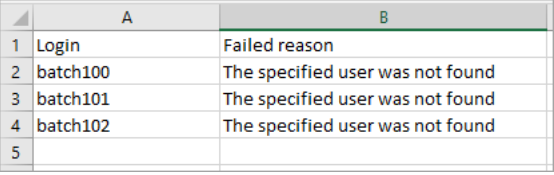

- Escolha Tentar novamente para reenviar os registros não foram excluídos. Os outros registros foram excluídos.
- Escolha Cancelar para não fazer nada com os registros de usuário que não foram excluídos.

Permissões necessárias para excluir usuários

Antes de atualizar as permissões em um perfil de segurança, você deve estar logado com uma Amazon Connect conta que tenha as seguintes permissões: Usuários - Remover.

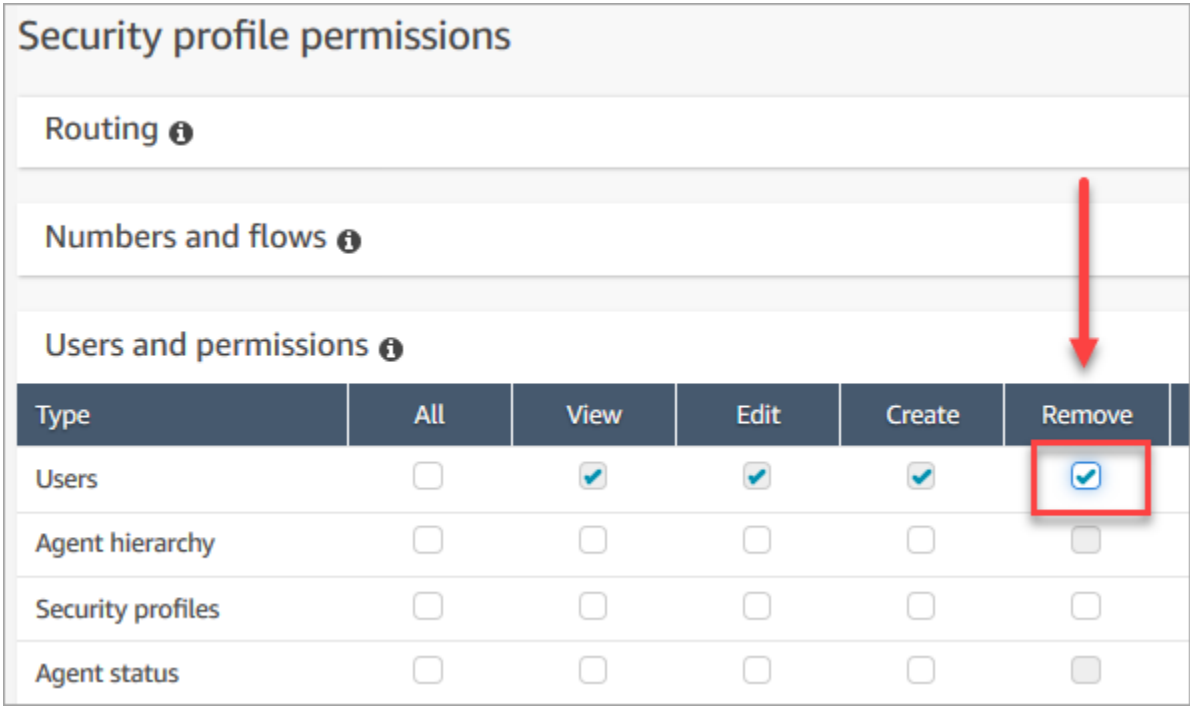

Por padrão, o perfil de segurança do Administrador do Amazon Connect tem essas permissões.

# Redefinir a senha de um usuário para Amazon Connect

Para redefinir a senha de um usuário do Amazon Connect

- 1. Faça login no site do Amazon Connect administrador em https://*nome da instância* .my.connect.aws/. Use uma conta de administrador ou uma conta de usuário que tenha [permissões de perfil de segurança](#page-620-0) para redefinir senhas.
- 2. No Amazon Connect, escolha Usuários, Gerenciamento de usuários.
- 3. Selecione o usuário e escolha Edit (Editar).
- 4. Escolha reset password (redefinir senha). Especifique uma nova senha e escolha Submit (Enviar).

A redefinição da senha do usuário fará com que ele seja imediatamente desconectado do Painel de controle do contato.

5. Comunique a nova senha ao usuário.

Redefinir sua própria senha de administrador do Amazon Connect perdida ou esquecida

• Consulte [Login de emergência do administrador](#page-322-0).

Redefinir sua própria senha de atendente ou gerente

Siga as etapas a seguir se quiser alterar sua senha ou se tiver esquecido a senha e precisar de uma nova.

- 1. Se você for Amazon Connect agente ou gerente, na página de login do Amazon Connect, escolha Esqueceu a senha.
- 2. Digite os caracteres exibidos na imagem e escolha Recover Password (Recuperar senha).
- 3. Uma mensagem será enviada ao seu endereço de e-mail com um link que você pode usar para redefinir sua senha.

Redefinir sua própria senha do AWS perdida ou esquecida

• Para redefinir a senha que você usou ao criar sua AWS conta pela primeira vez, consulte [Redefinir uma senha de usuário raiz perdida ou esquecida](https://docs.aws.amazon.com/IAM/latest/UserGuide/id_credentials_access-keys_retrieve.html#reset-root-password) no Guia do usuário do IAM.

# Perfis de segurança

Um perfil de segurança é um grupo de permissões que mapeiam para uma função comum em um centro de contatos. Por exemplo, o perfil de segurança do agente contém permissões necessárias para acessar o Painel de controle do contato (CCP).

Os perfis de segurança ajudam a gerenciar quem pode acessar o painel do Amazon Connect e o Painel de Controle de Contatos (CCP) e quem pode executar tarefas específicas.

Conteúdo

- [Melhores práticas para perfis de segurança](#page-616-0)
- [Sobre permissões herdadas](#page-617-0)
- [Lista de permissões do perfil de segurança](#page-620-0)
- [Perfis de segurança padrão](#page-658-0)
- [Atribuir um perfil de segurança a um usuário](#page-658-1)
- [Criar um perfil de segurança](#page-659-0)
- [Atualizar perfis de segurança](#page-662-0)
- [Controle de acesso com base em tags](#page-663-0)
- [Controle de acesso hierárquico \(versão prévia\)](#page-666-0)

### <span id="page-616-0"></span>Melhores práticas para perfis de segurança

• Limitar quem tem permissões Users – Edit or Create (Usuários – Editar ou Criar)

As pessoas com essas permissões apresentam um risco ao centro de contatos porque podem:

- Redefinir senhas, incluindo as do administrador.
- Conceda a permissão a outros usuários para o perfil de segurança do administrador. As pessoas atribuídas ao perfil de segurança do administrador têm acesso total ao centro de contatos.

Fazer essas coisas permitiria que alguém bloqueasse aqueles que precisam acessar o Amazon Connect e permitiria que outras pessoas pudessem roubar dados de clientes e prejudicar os negócios.

Para reduzir o risco, como melhor prática, recomendamos limitar o número de pessoas com permissões Users – Edit or Create (Usuários – Editar ou Criar).

- [Use AWS CloudTrail](#page-1807-0) para registrar as solicitações e respostas de [UpdateUserIdentityInfo.](https://docs.aws.amazon.com/connect/latest/APIReference/API_UpdateUserIdentityInfo.html) Isso permite que você rastreie as alterações feitas nas informações do usuário. Alguém que tenha a capacidade de chamar a API UpdateUserIdentityInfo pode alterar o endereço de e-mail de um usuário para um pertencente a um invasor e redefinir a senha por e-mail.
- [Compreender permissões herdadas](#page-617-0)

Alguns perfis de segurança incluíram permissões herdadas: quando você atribui permissões dedicadas a um objeto, as permissões são concedidas a subobjetos por padrão. Por exemplo, ao conceder uma permissão dedicada para editar usuários, você também concede permissão para

listar todos os perfis de segurança para a instância do Amazon Connect. Isso porque, para editar usuários, é necessário ter acesso à lista suspensa de perfis de segurança.

Antes de atribuir os perfis de segurança, consulte a lista de permissões herdadas.

- Entenda as implicações das [tags de controle de acesso](https://docs.aws.amazon.com/connect/latest/adminguide/tag-based-access-control.html) antes de aplicá-las a um perfil de segurança. A aplicação de tags de controle de acesso é um recurso de configuração avançada compatível com o Amazon Connect e que segue o modelo de responsabilidade compartilhada da AWS . Certifique-se de que você leu a documentação e compreendeu as implicações da aplicação de configurações de permissão granulares. Para obter mais informações, revise o [modelo de](https://aws.amazon.com/compliance/shared-responsibility-model/)  [responsabilidade compartilhada da AWS.](https://aws.amazon.com/compliance/shared-responsibility-model/)
- Rastrear quem acessa as gravações.

No grupo de permissões Análise e otimização, é possível habilitar um ícone de download das conversas gravadas. Ao acessarem Análise e otimização, Pesquisa de contato e pesquisarem contatos, os membros desse grupo verão um ícone para fazer download de gravações.

#### **A** Important

Essa configuração não é um recurso de segurança. Os usuários que não têm essa permissão ainda podem baixar as gravações usando outras formas menos detectáveis.

Recomendamos rastrear quem tem acesso às gravações na sua organização.

### <span id="page-617-0"></span>Sobre permissões herdadas

Alguns perfis de segurança incluem permissões herdadas: quando você concede a um usuário permissões explícitas para View (Visualizar) ou Edit (Editar) um tipo de recurso, como filas, ele herda implicitamente permissões para View (Visualizar) outro tipo de recurso, como números de telefone.

Por exemplo, vamos supor que você conceda a alguém explicitamente a permissão para Edit/View (Editar/Visualizar) filas, conforme mostrado na imagem a seguir:

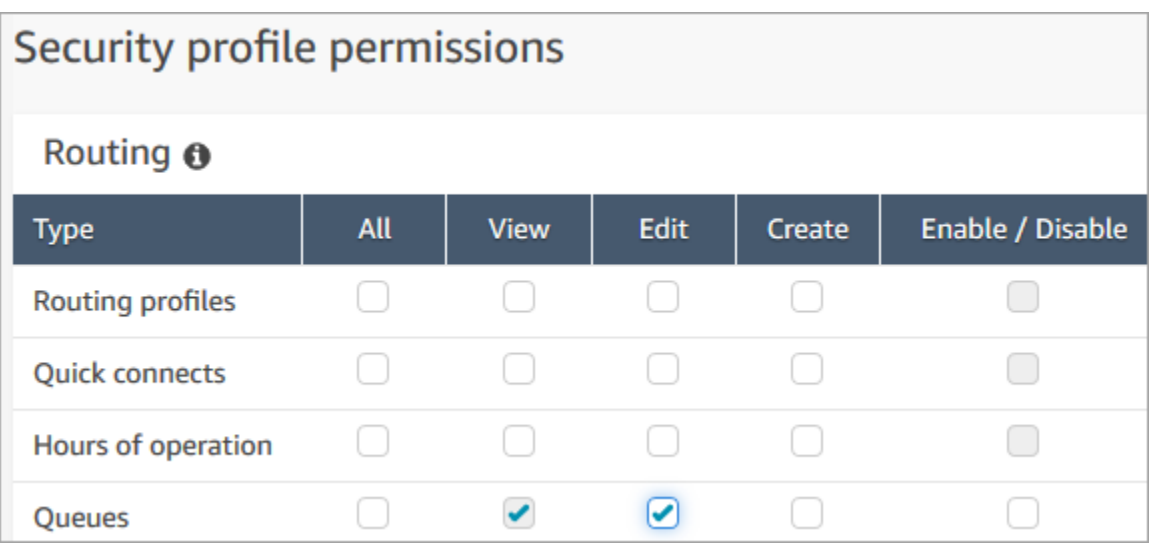

Ao fazer isso, você também concede a ele implicitamente permissões para Visualizar uma lista de todos os números de telefone e horas de operação em sua instância do Amazon Connect, quando os adicionam à fila. Na página Adicionar nova fila, os números de telefone disponíveis e as horas de operação são exibidos nas listas suspensas, conforme mostrado na imagem a seguir.

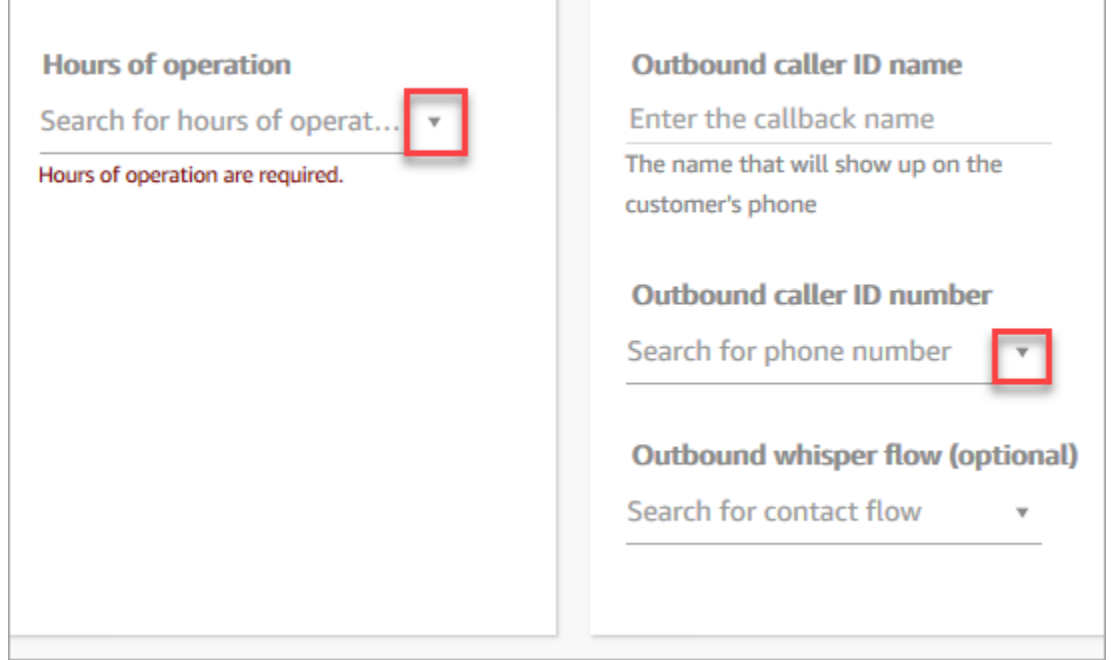

No entanto, o usuário não tem permissões para Edit (Editar) os números de telefone e as horas de operação.

Nesse caso, ele também não herda permissões para View (Visualizar) fluxos de contato (o fluxo de sussurro de saída) e conexões rápidas porque esses recursos são opcionais.

#### Lista de permissões herdadas

A tabela a seguir lista as permissões que são herdadas implicitamente ao atribuir permissões dedicadas a um usuário.

## **1** Tip

Quando um usuário tem apenas permissões explícitas para Visualizar, e não permissões para Editar, os objetos são recuperados, mas o Amazon Connect não os exibe em listas suspensas para o usuário.

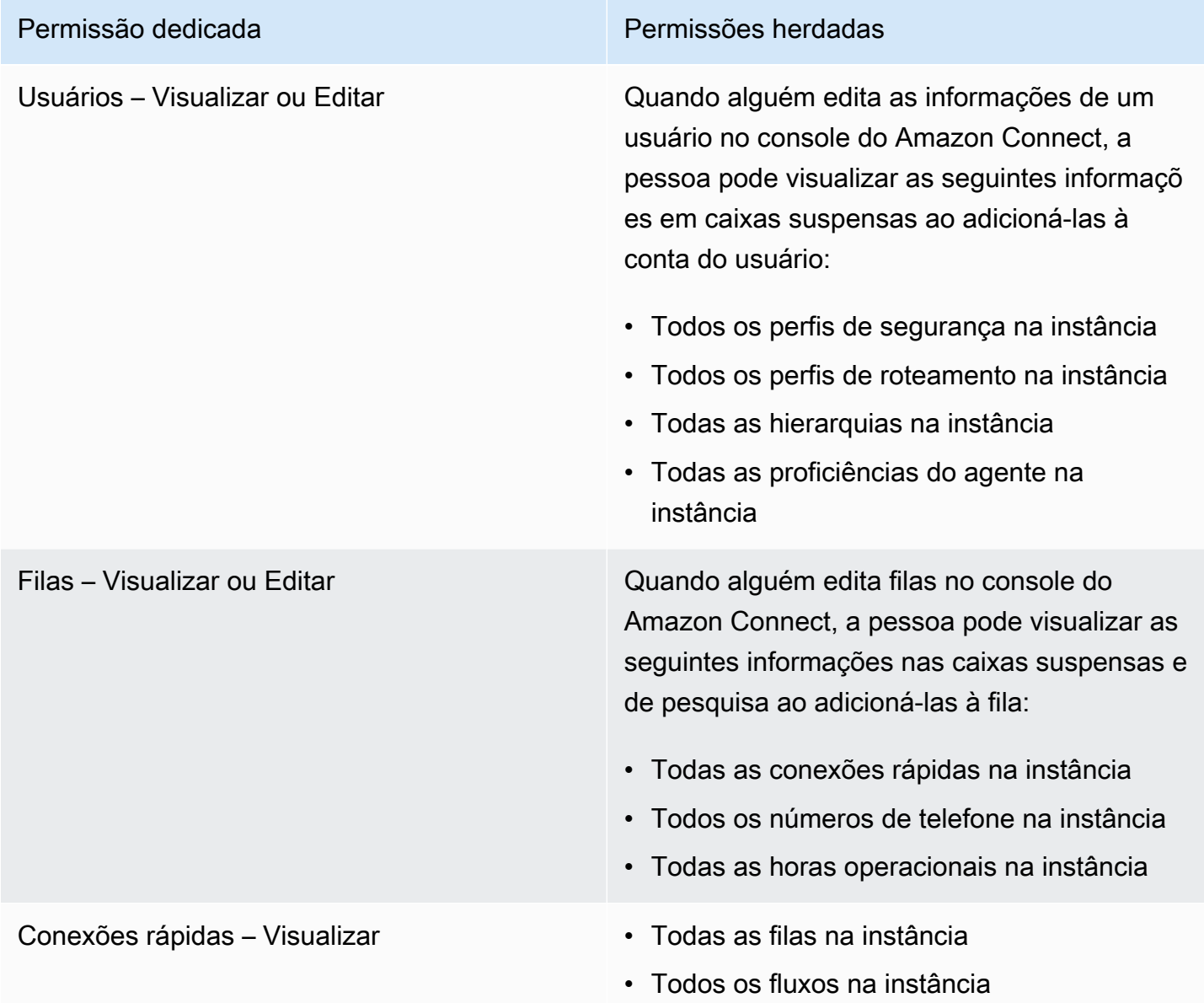

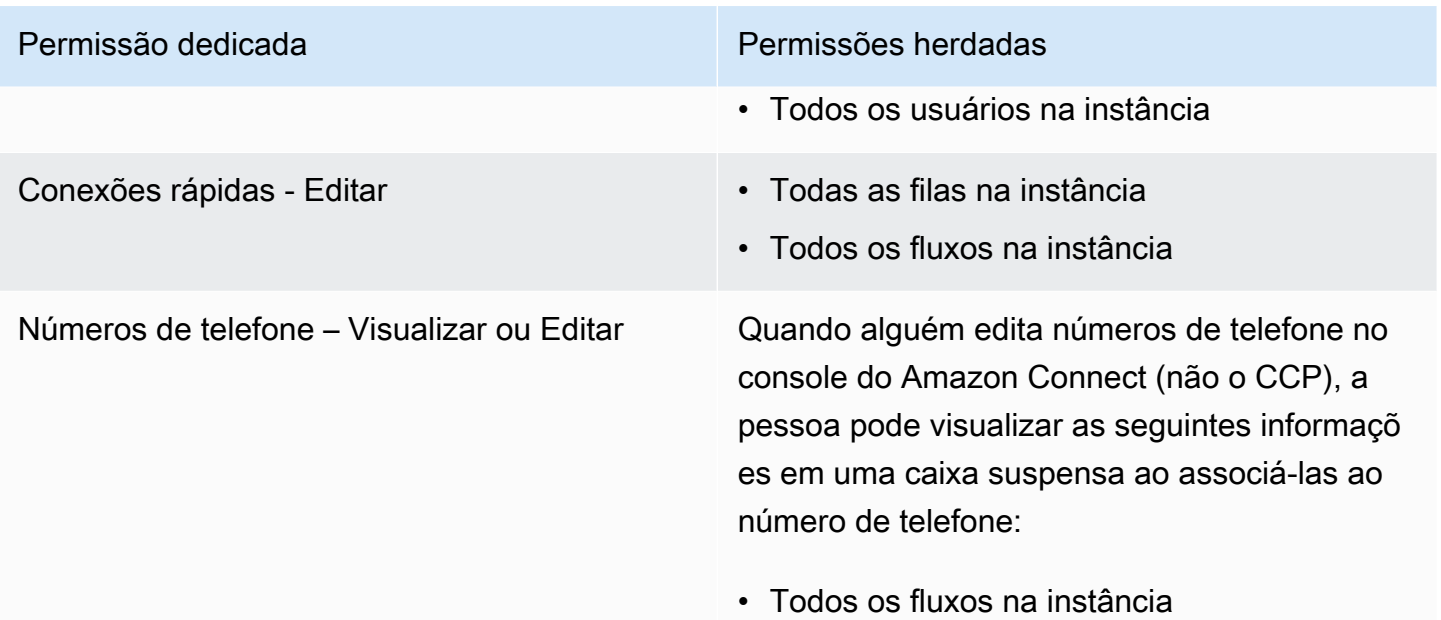

## <span id="page-620-0"></span>Lista de permissões do perfil de segurança

As permissões do perfil de segurança no Amazon Connect permitem que os usuários acessem tarefas específicas no Amazon Connect.

As tabelas a seguir listam:

- Nome da interface do usuário: o nome da permissão conforme aparece na página Perfis de segurança no Amazon Connect.
- Nome da API: o nome da permissão quando ela é retornada pela [ListSecurityProfilePermissions](https://docs.aws.amazon.com/connect/latest/APIReference/API_ListSecurityProfilePermissions.html)API.
- Uso: a funcionalidade concedida pela permissão.

#### Roteamento

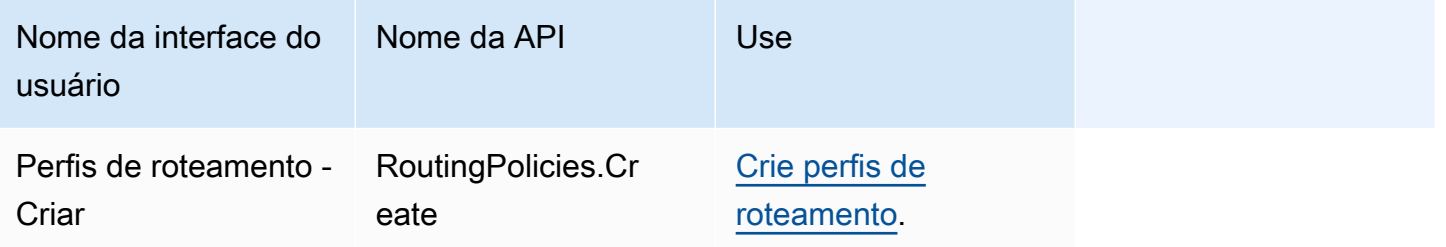

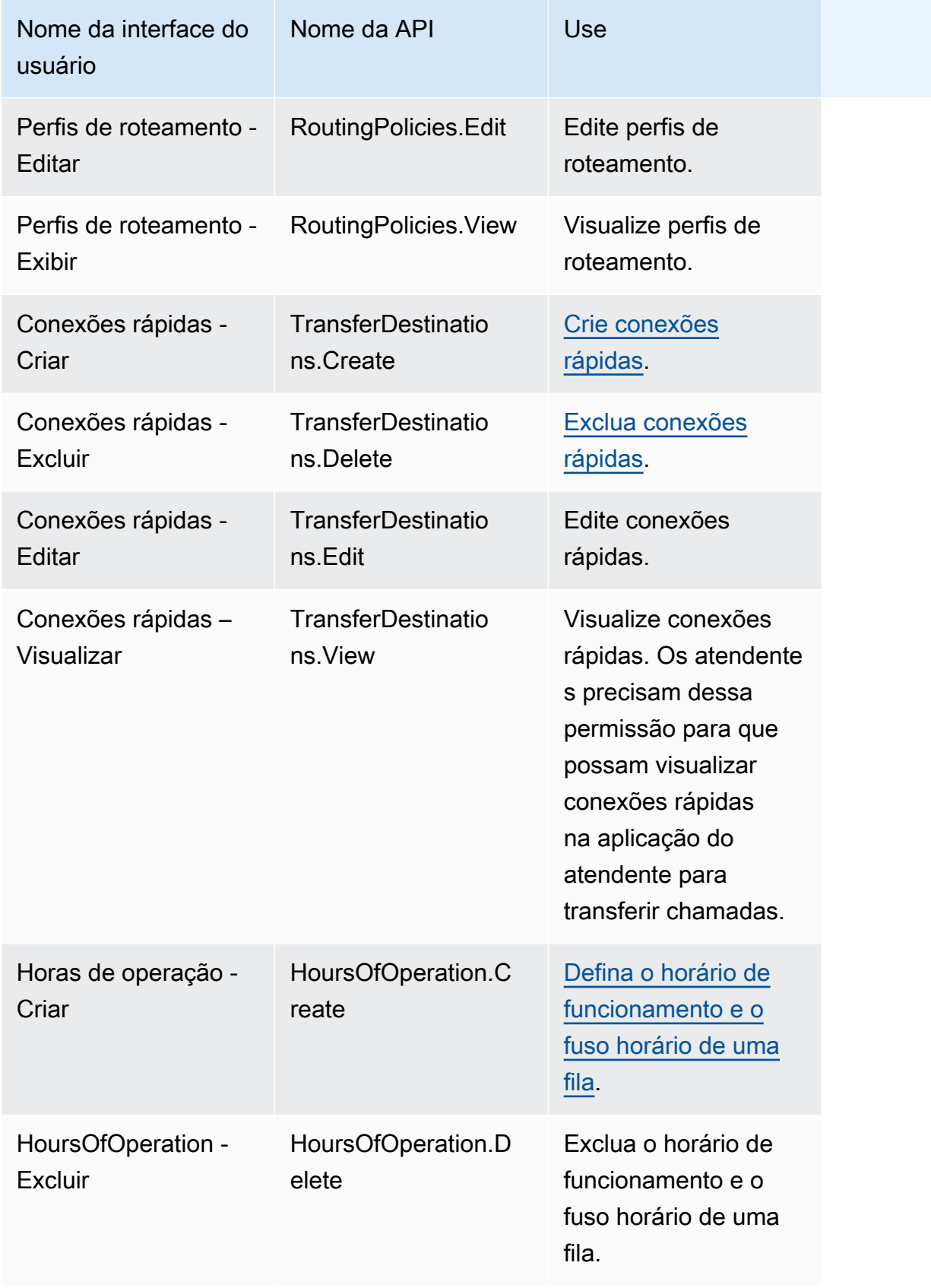

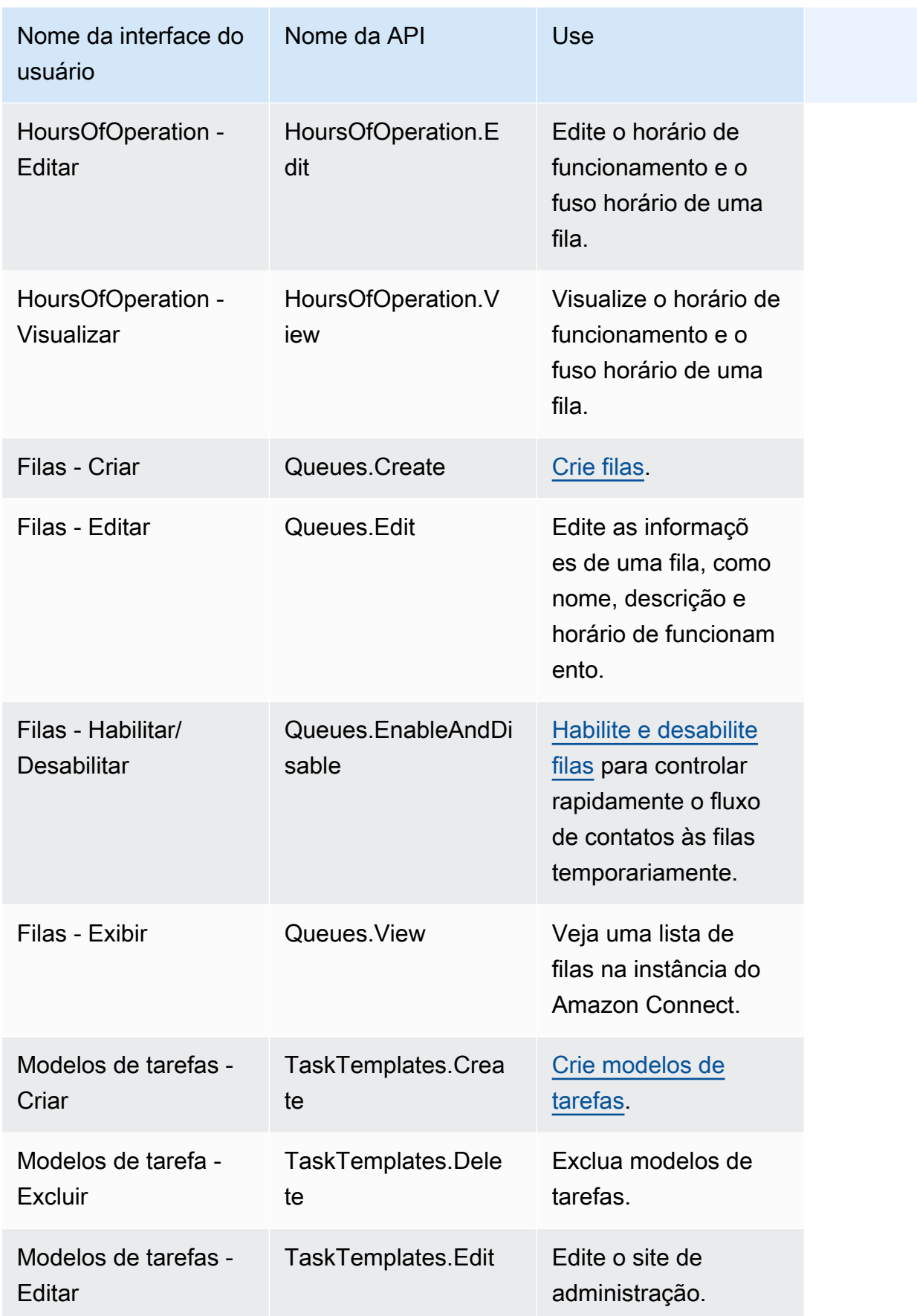

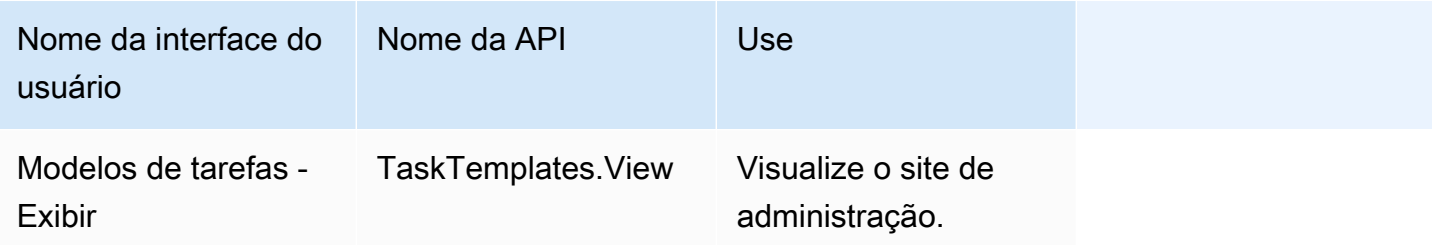

## Canais e fluxos

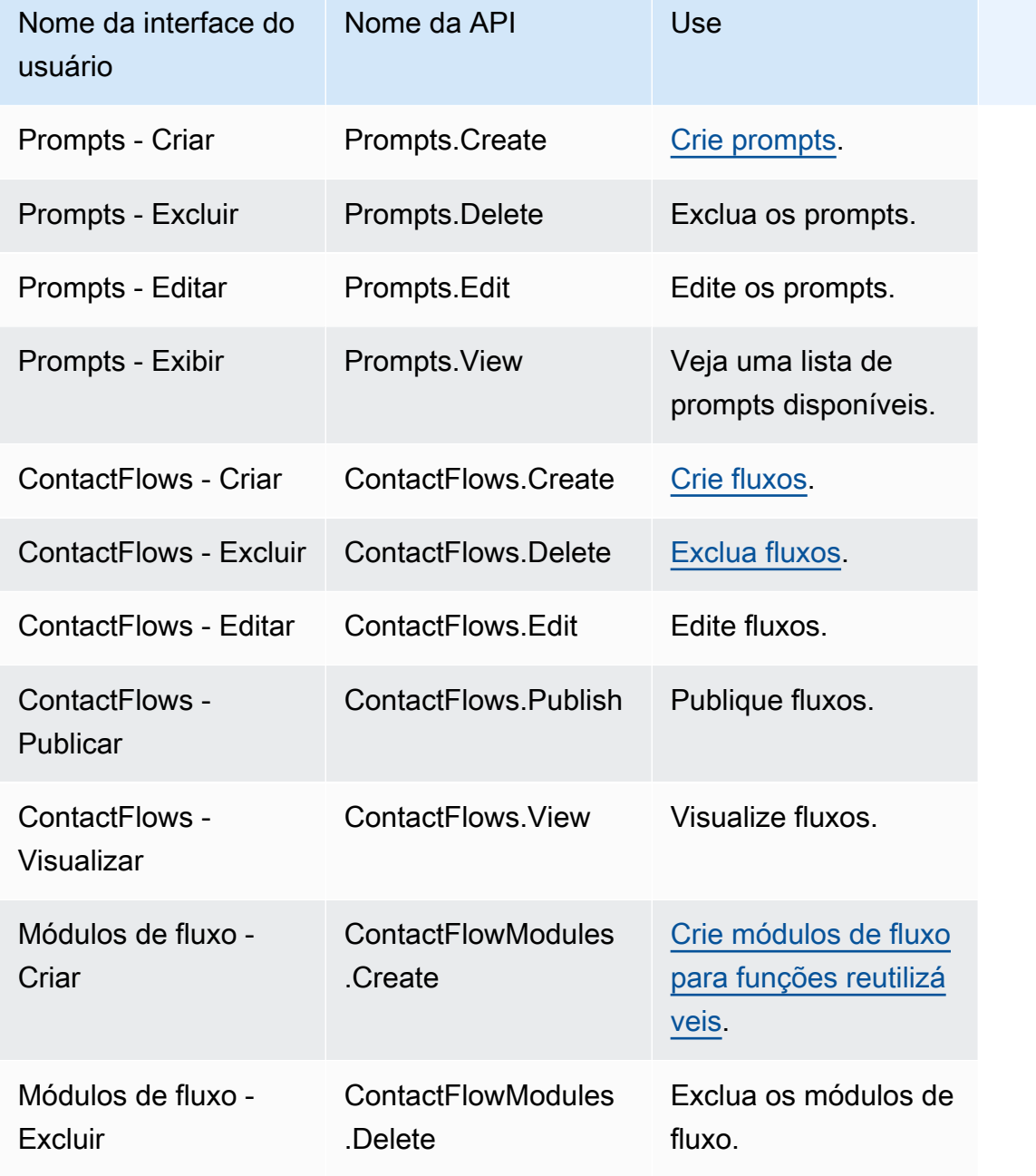

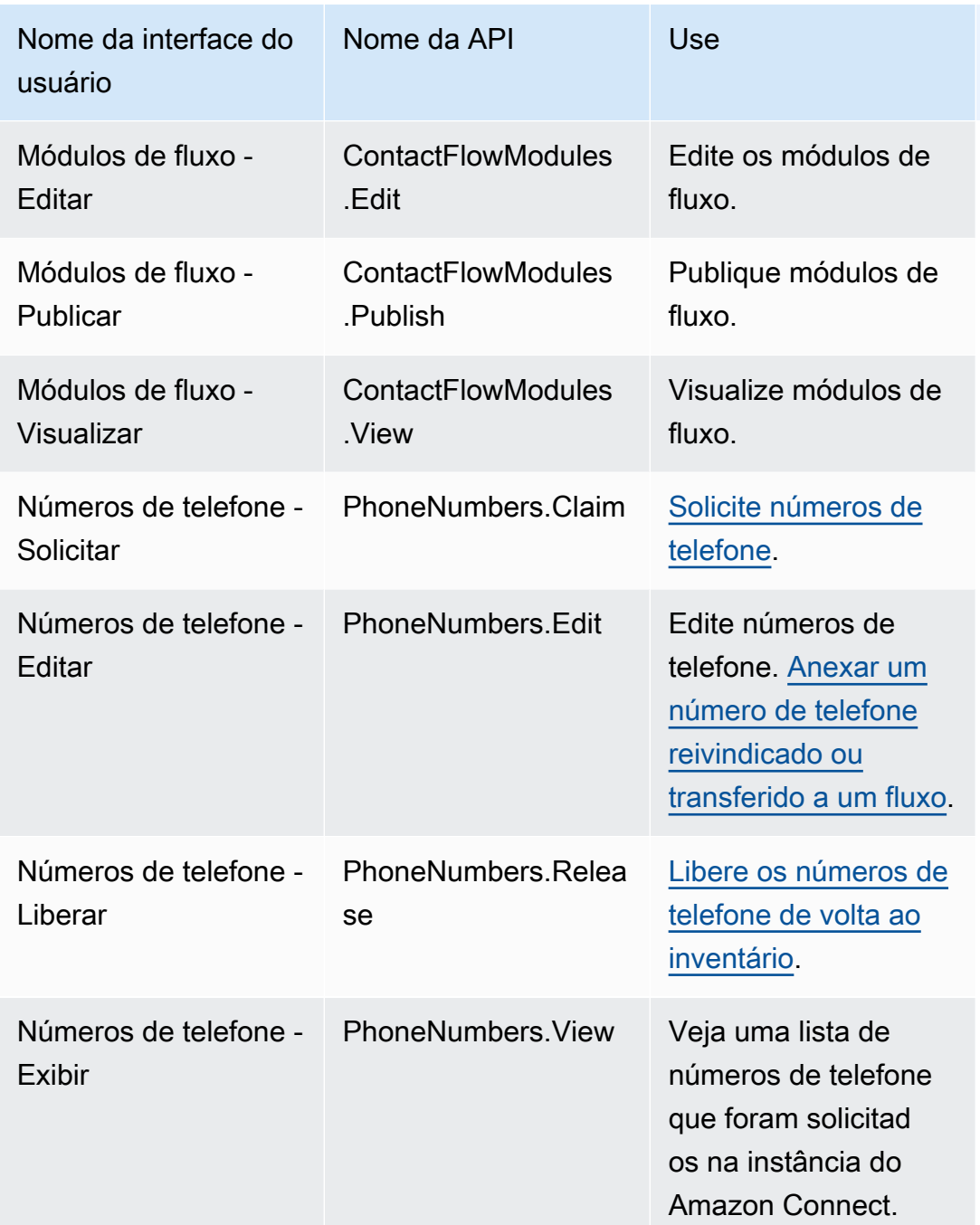

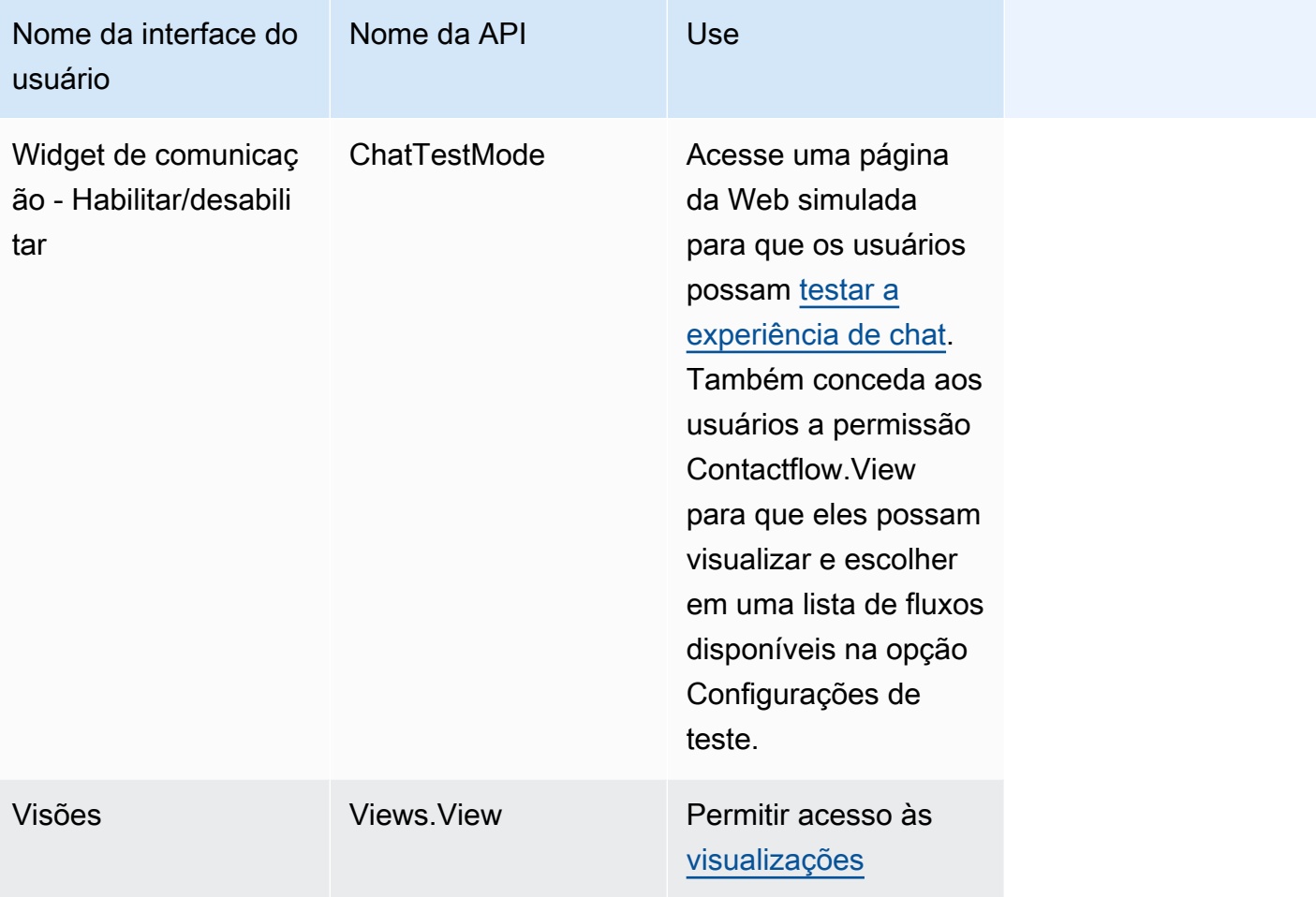

# Usuários e permissões

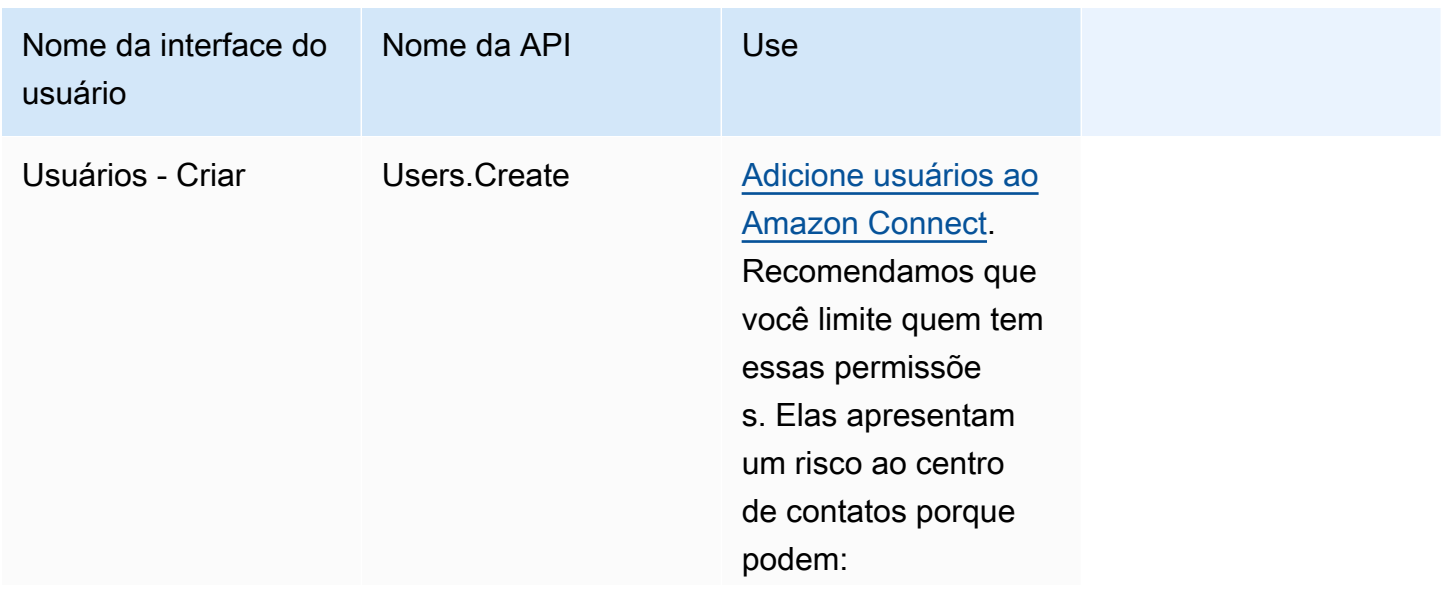

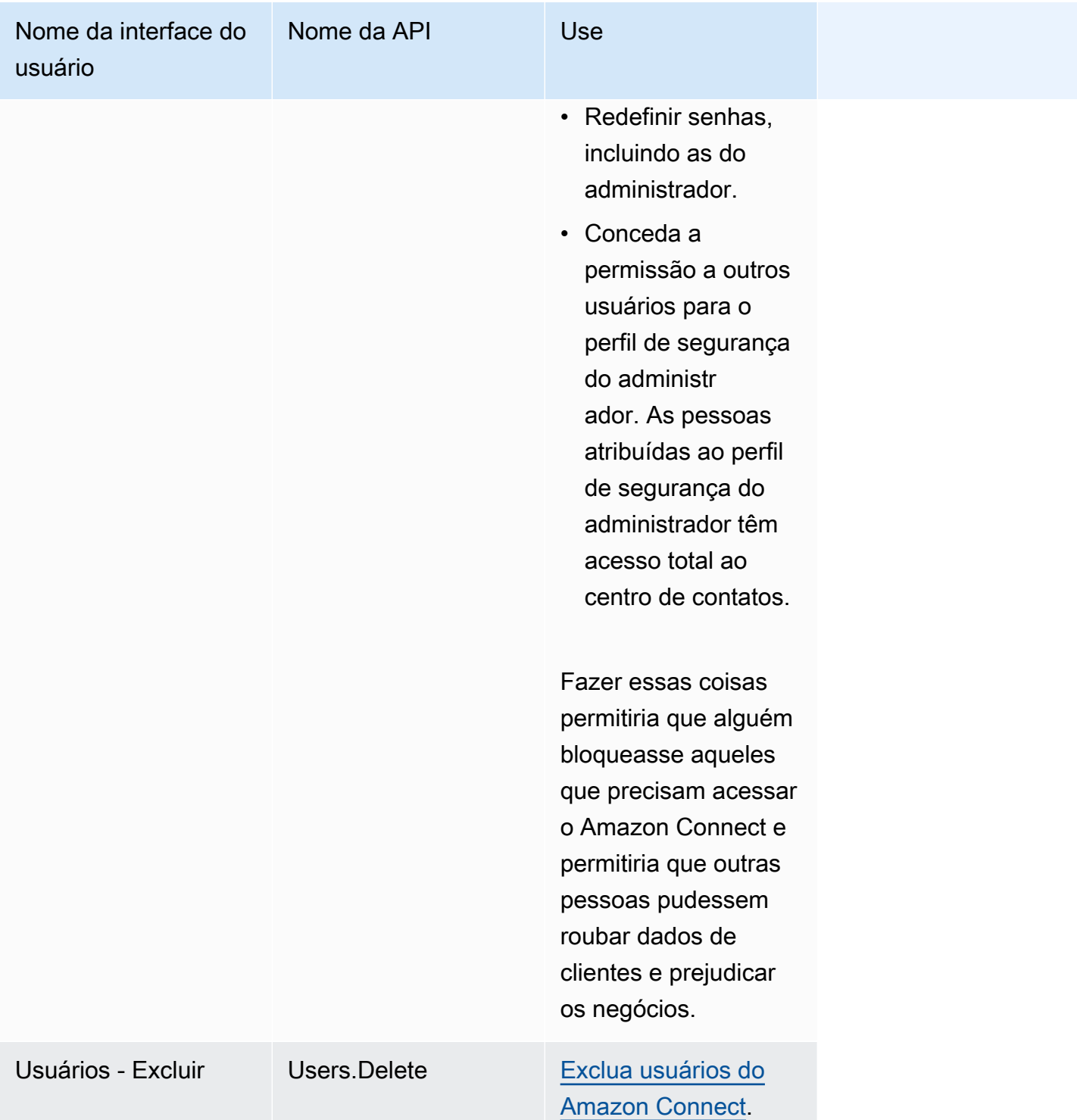

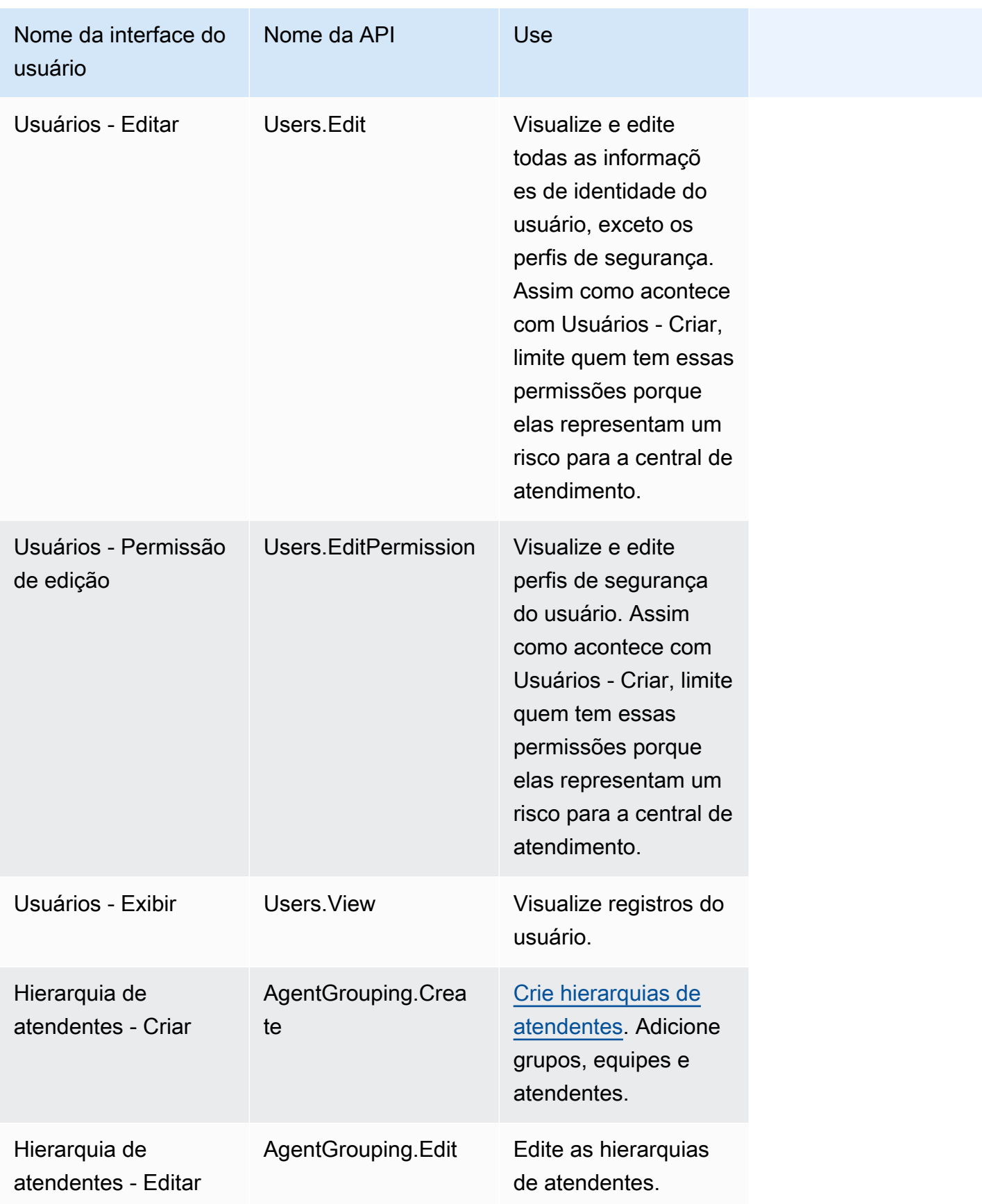

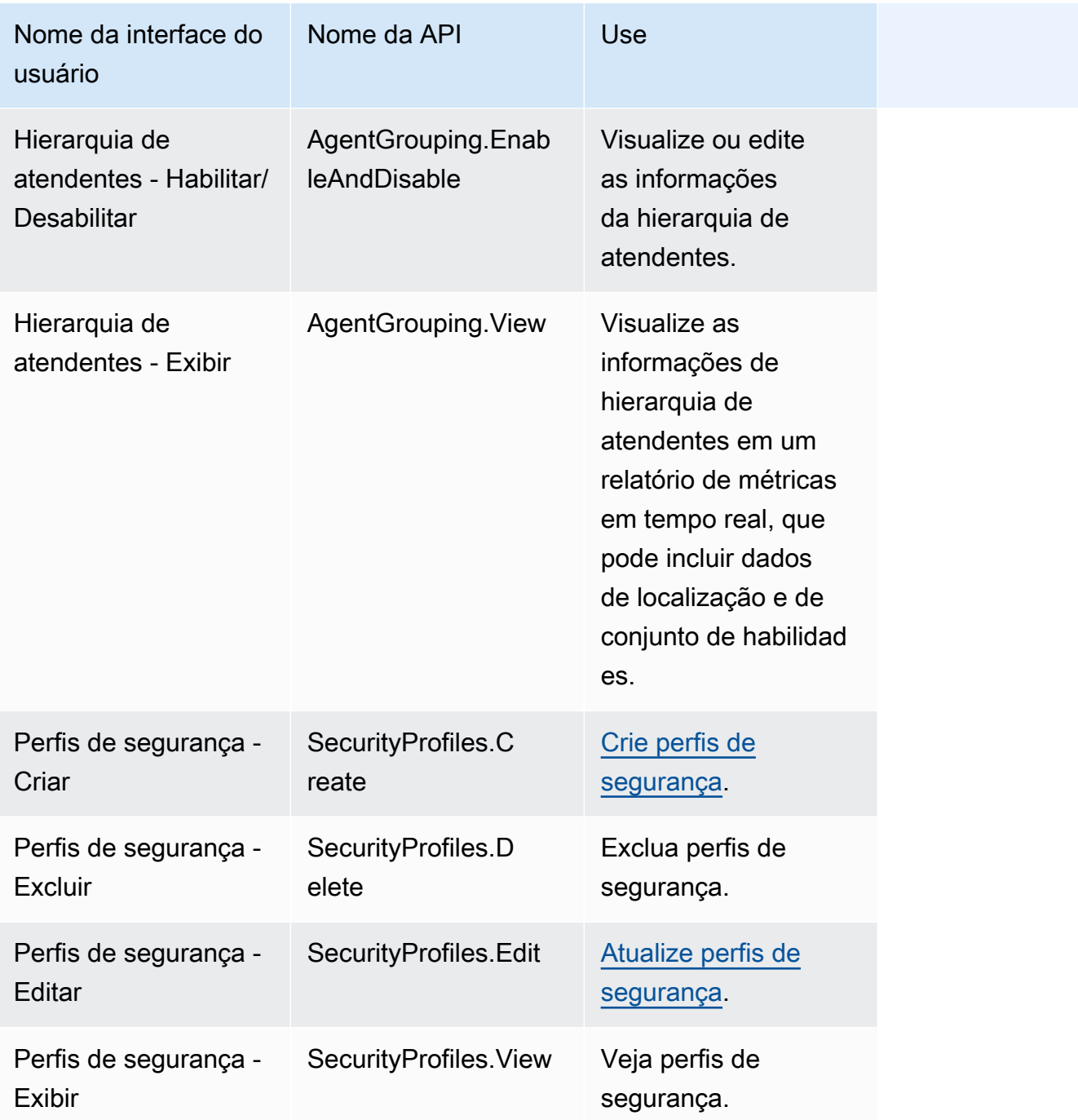

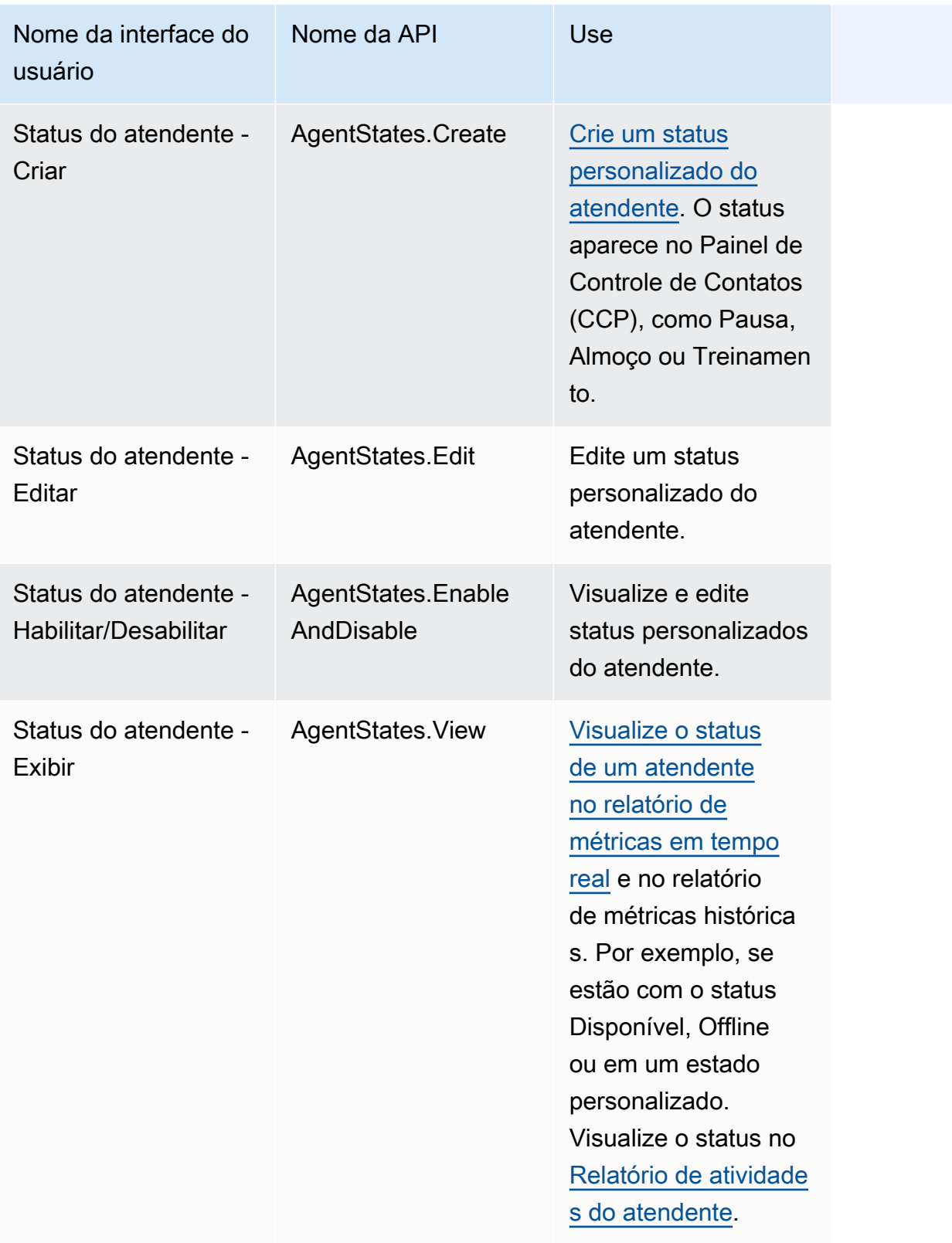

# Contact Control Panel (CCP – Painel de controle do contato)

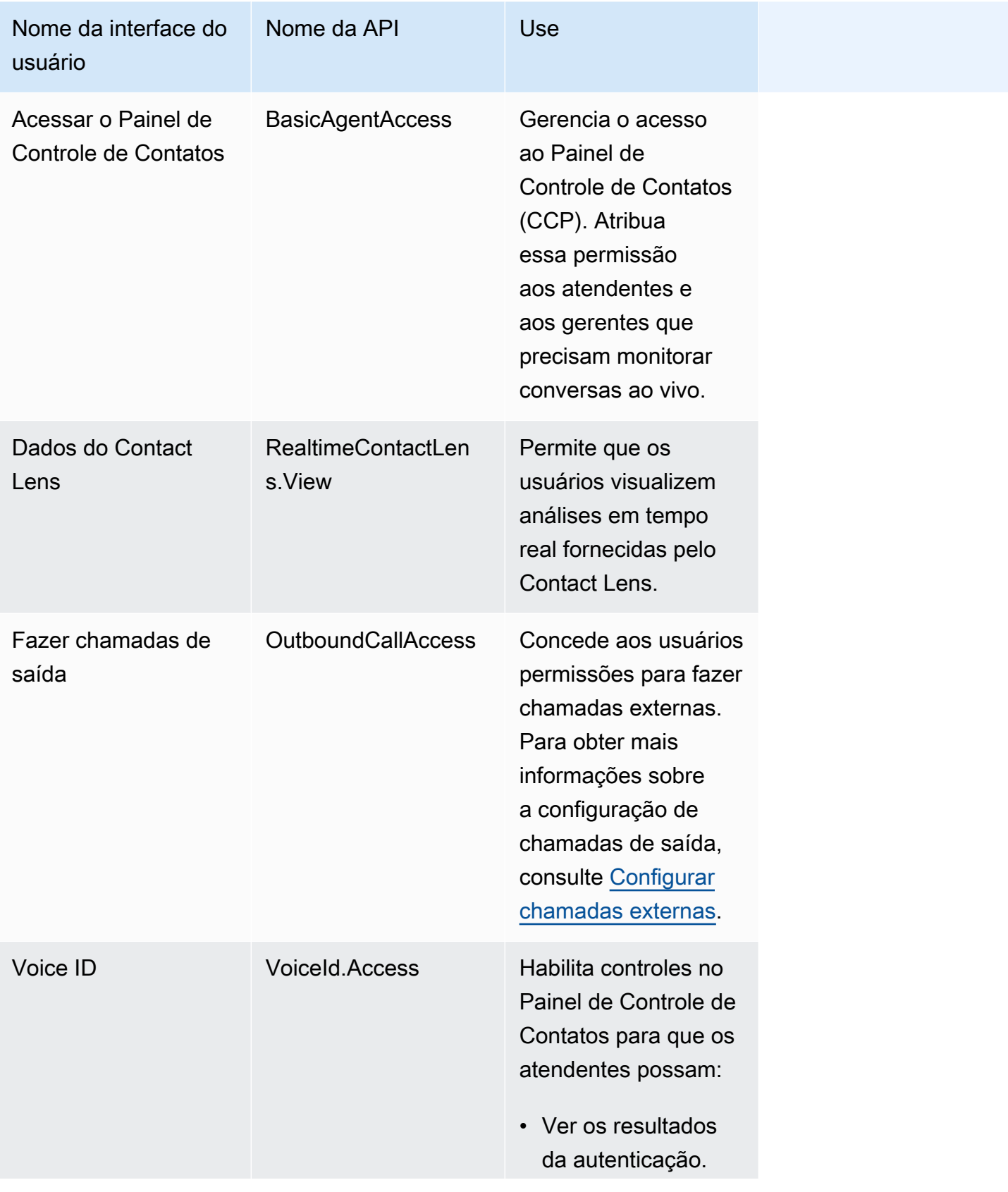

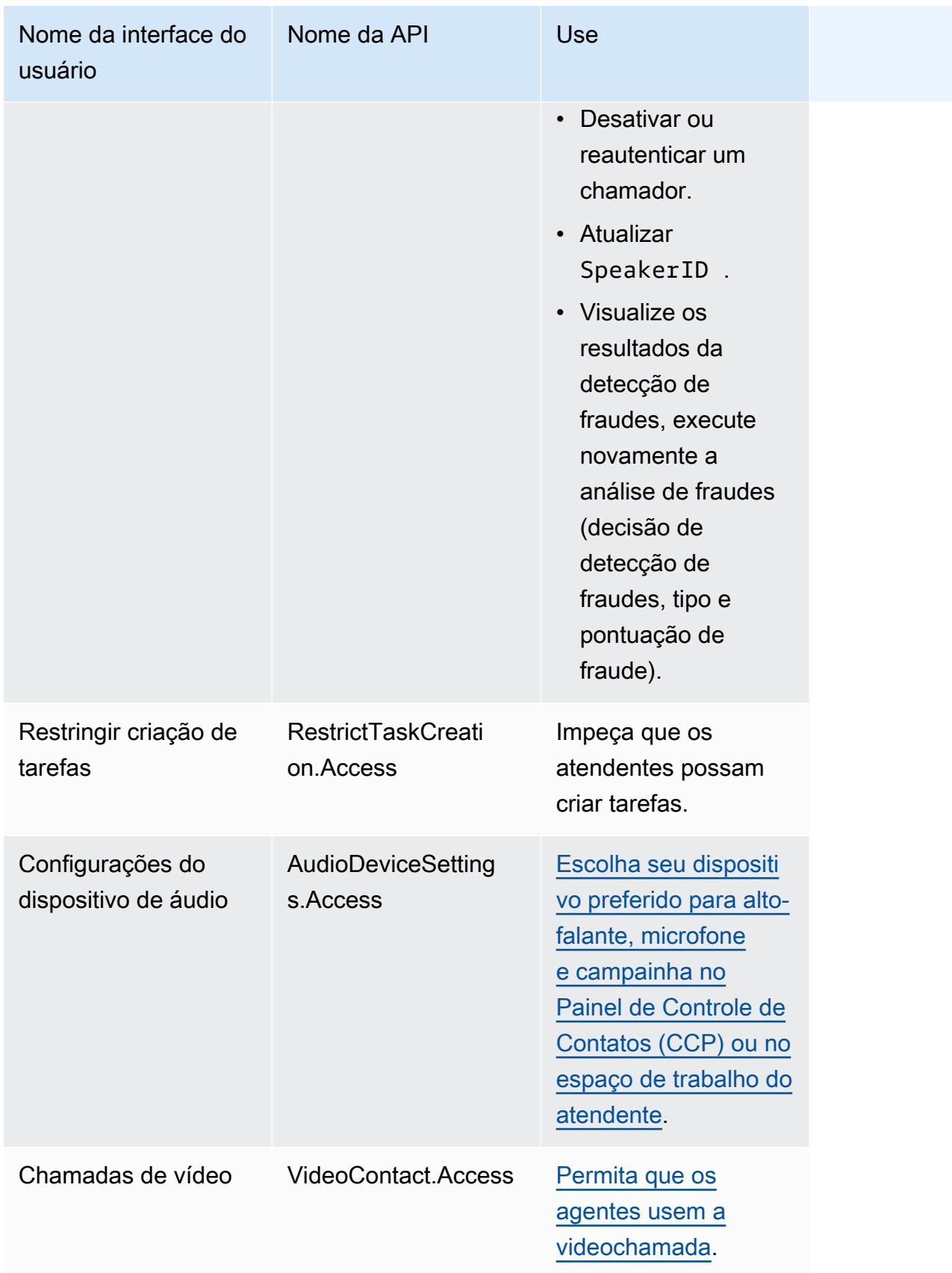

## Análise e otimização

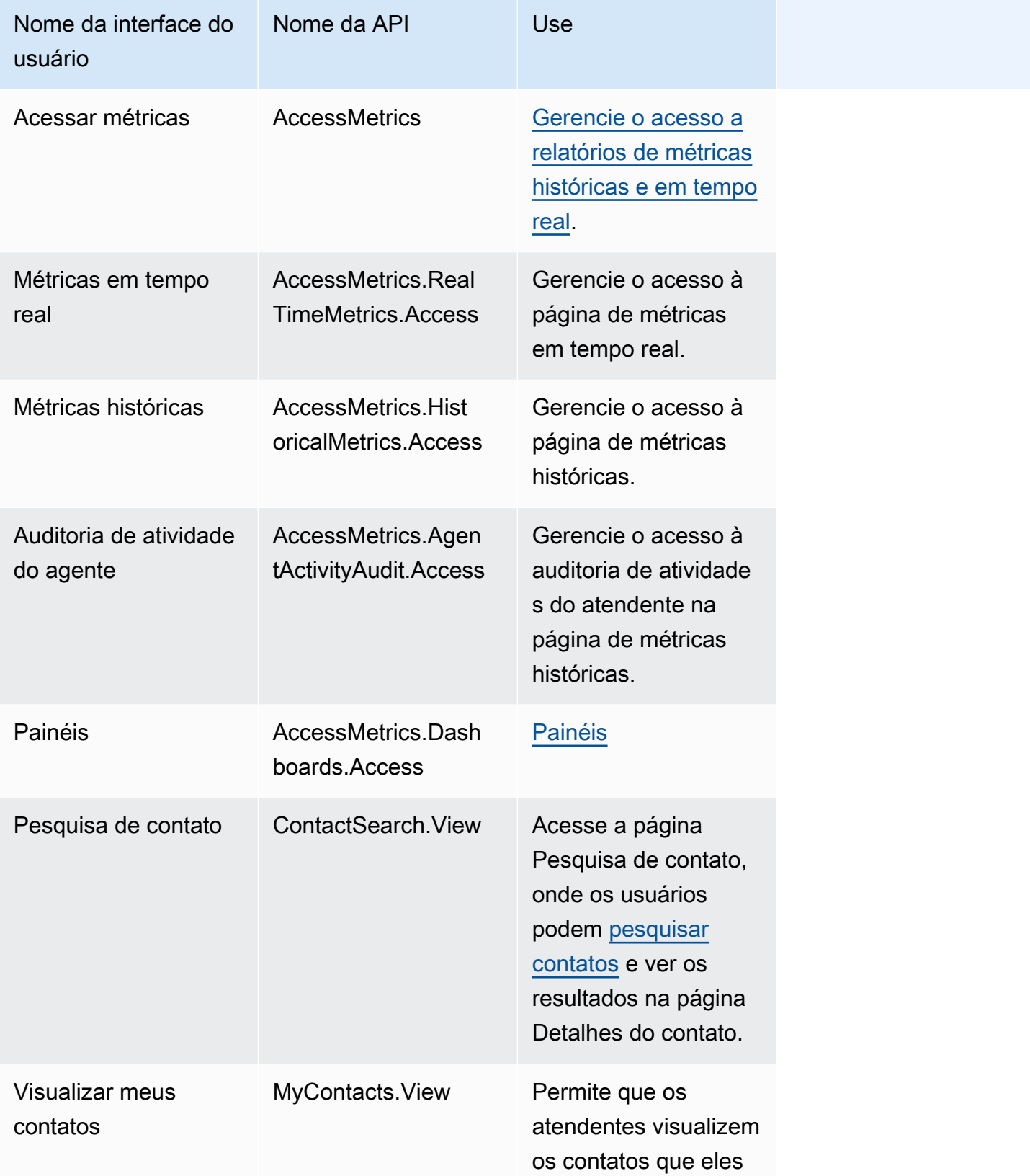

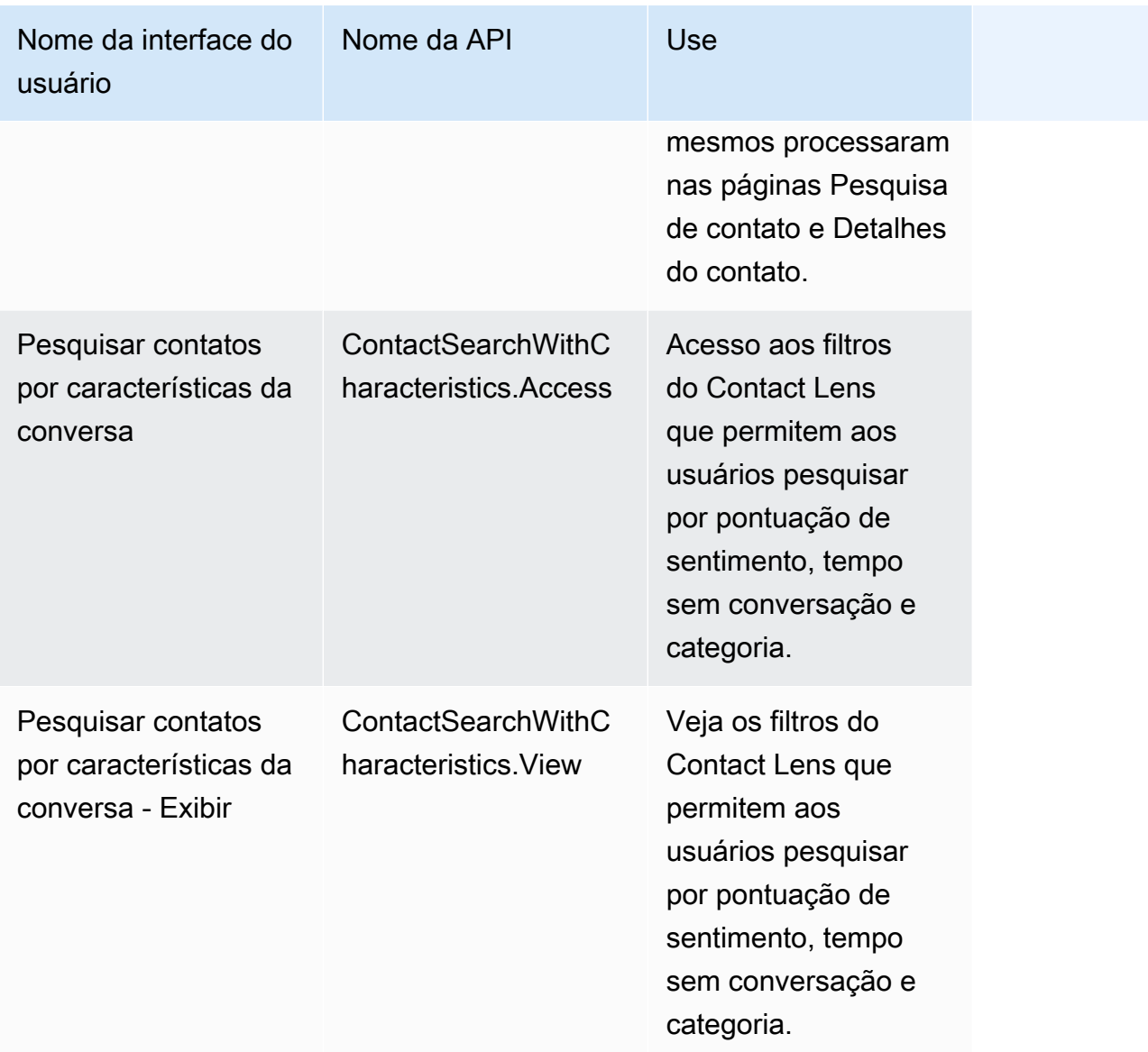

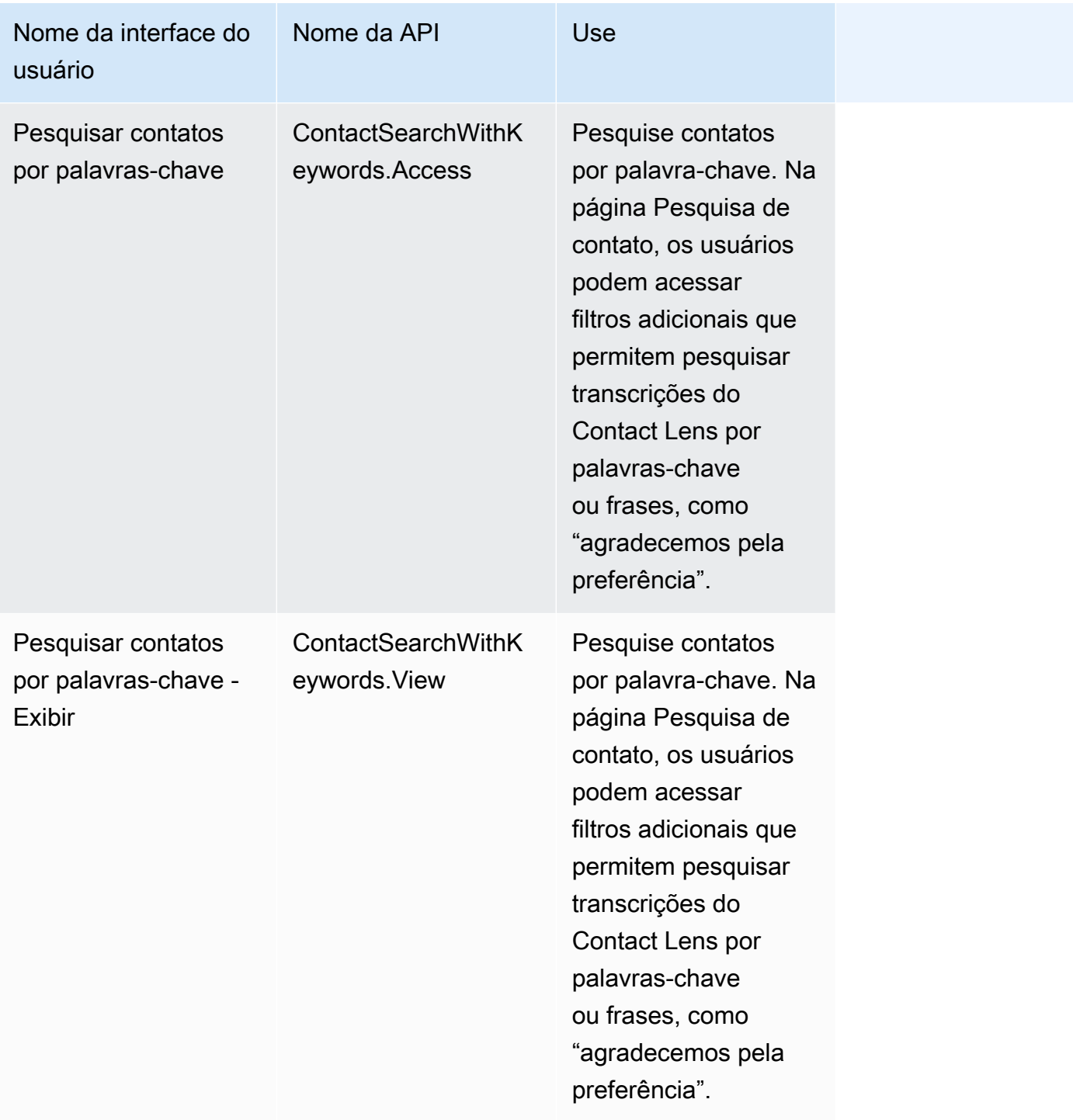

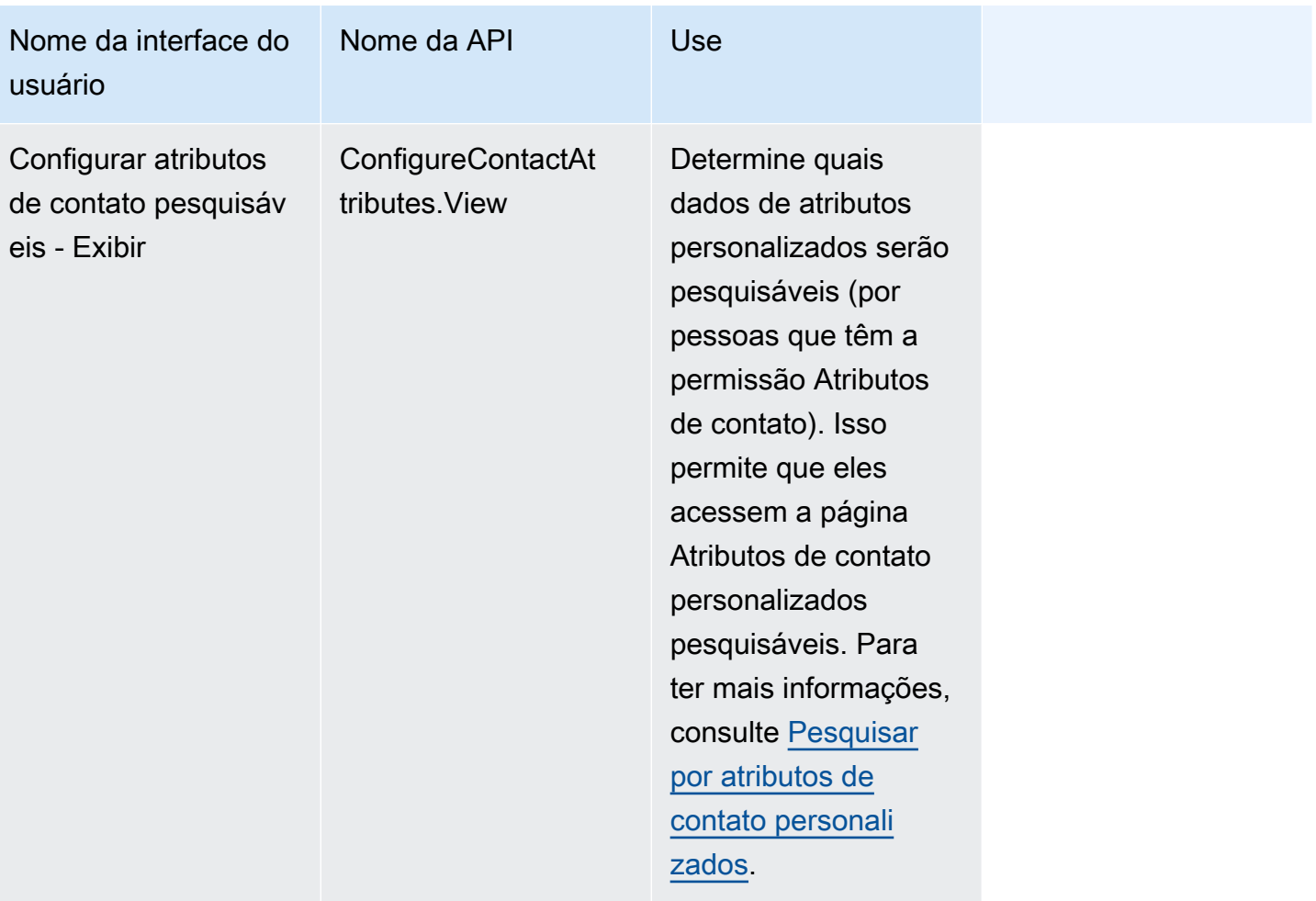

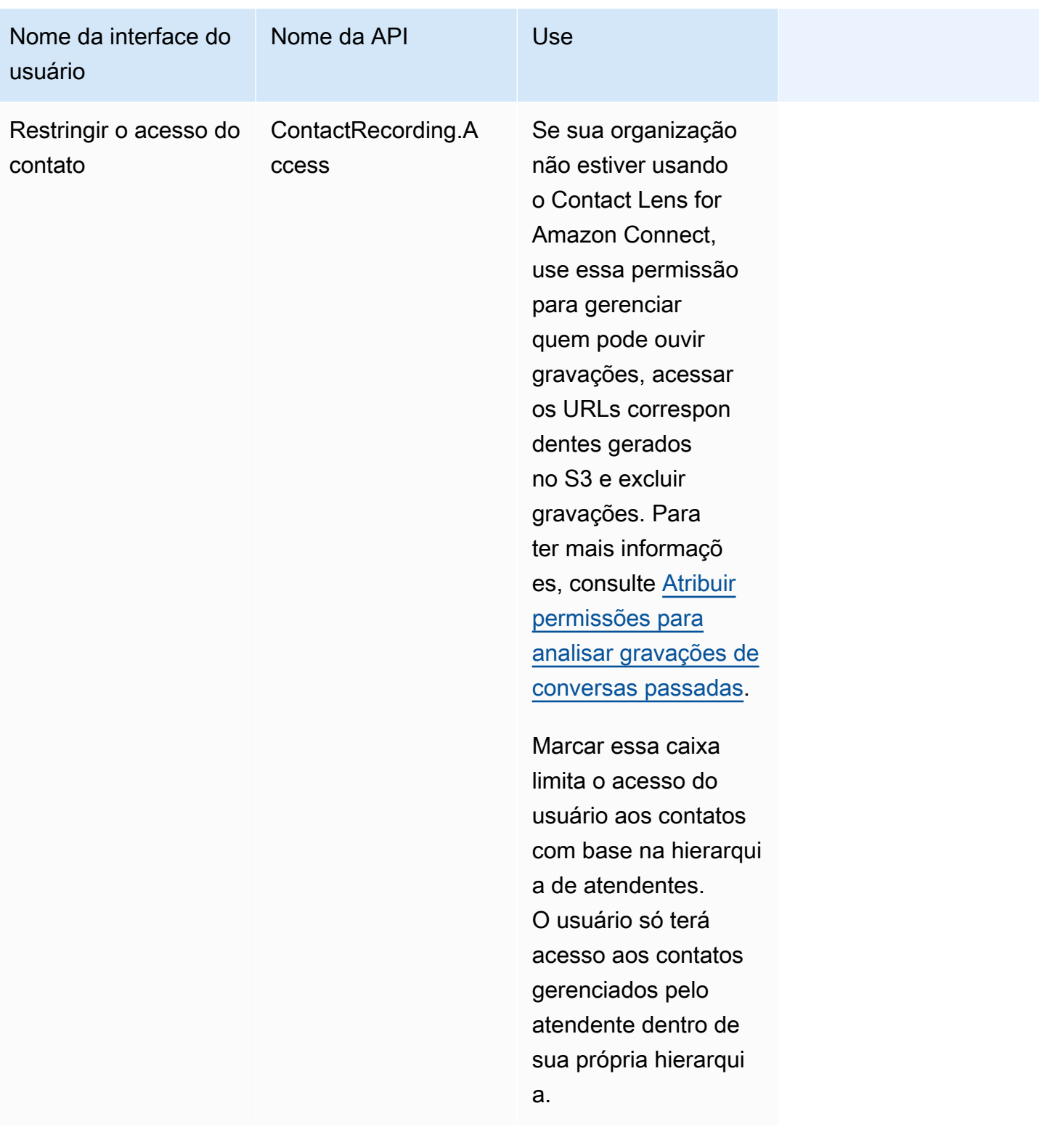

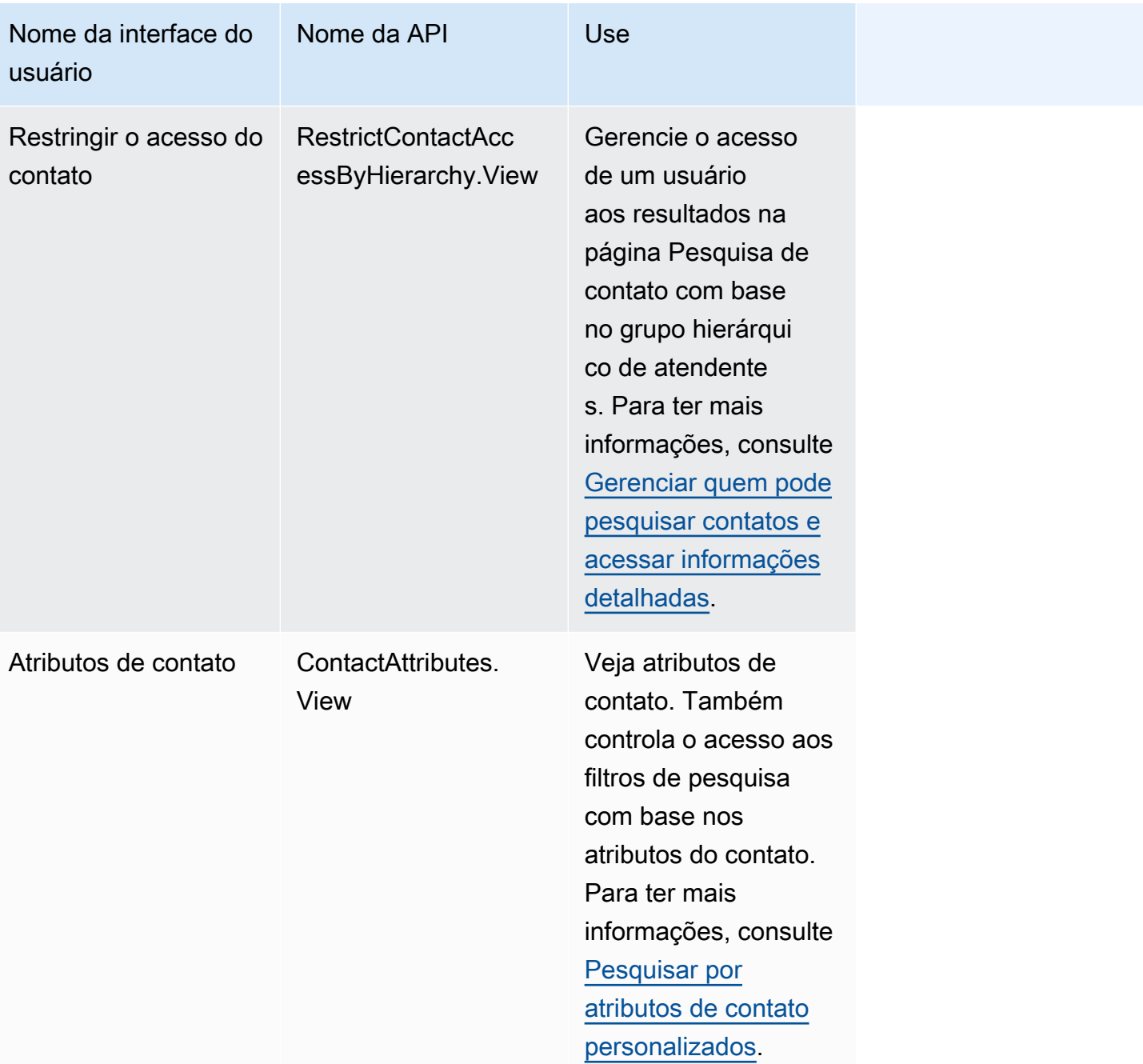

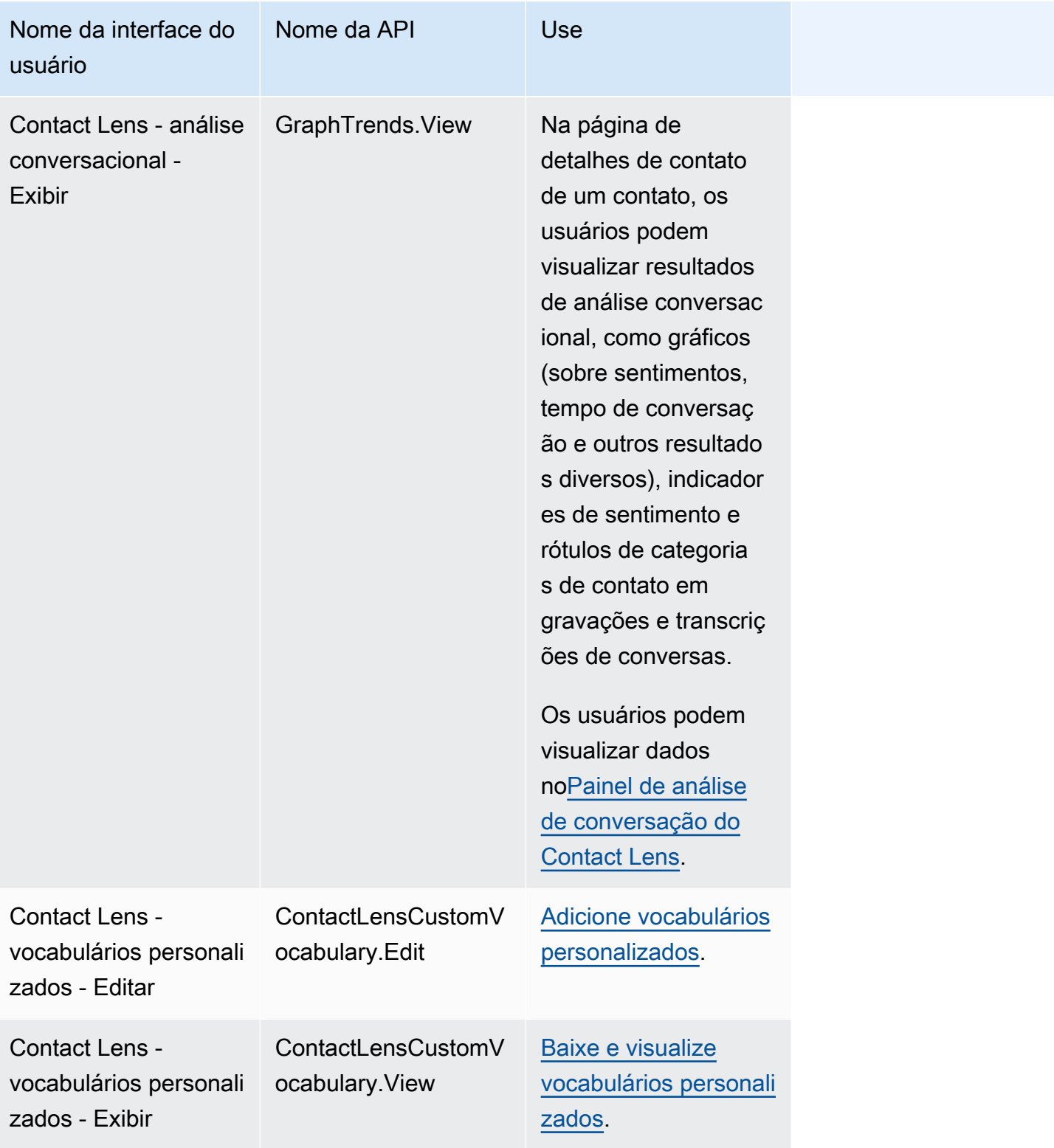

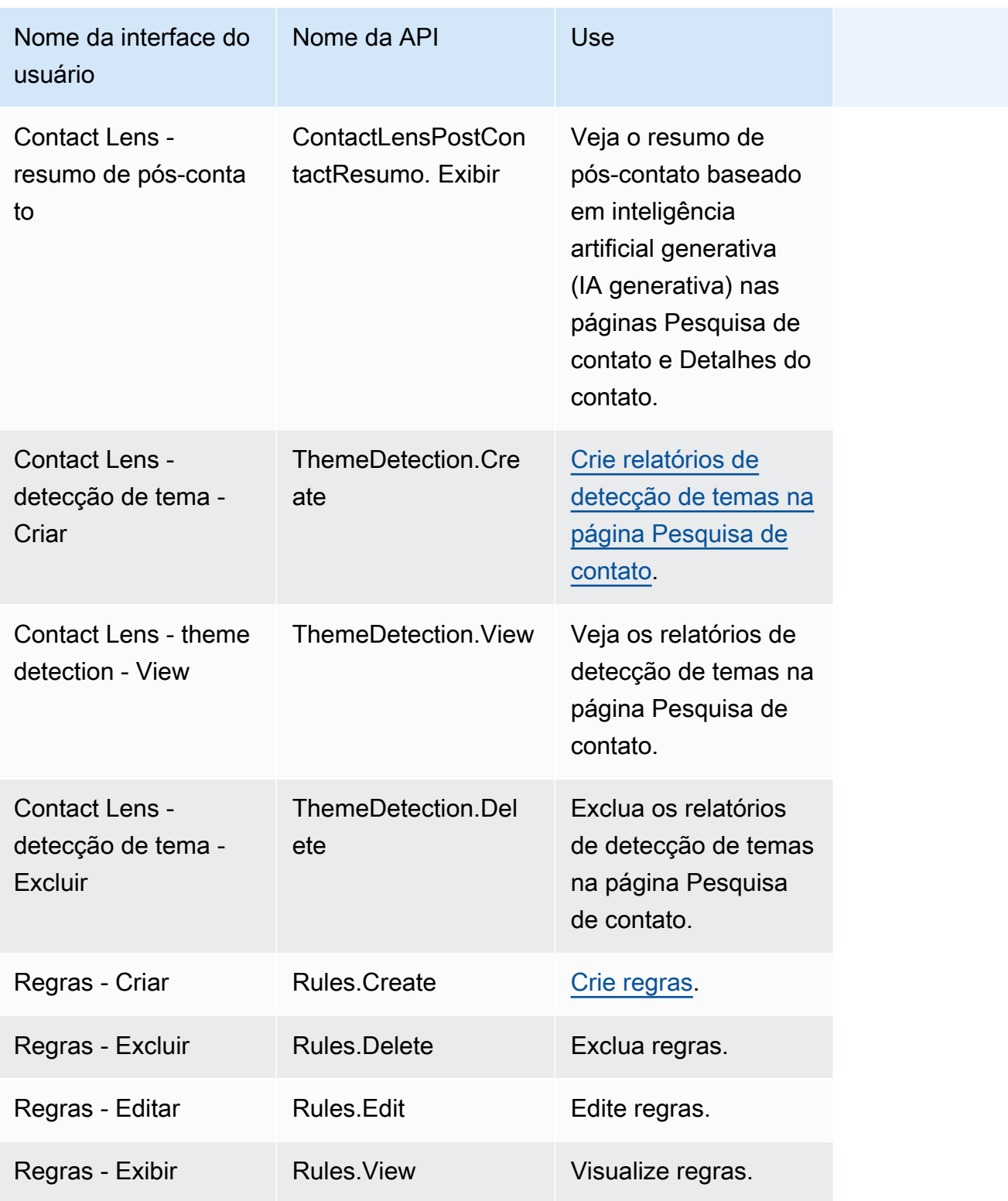

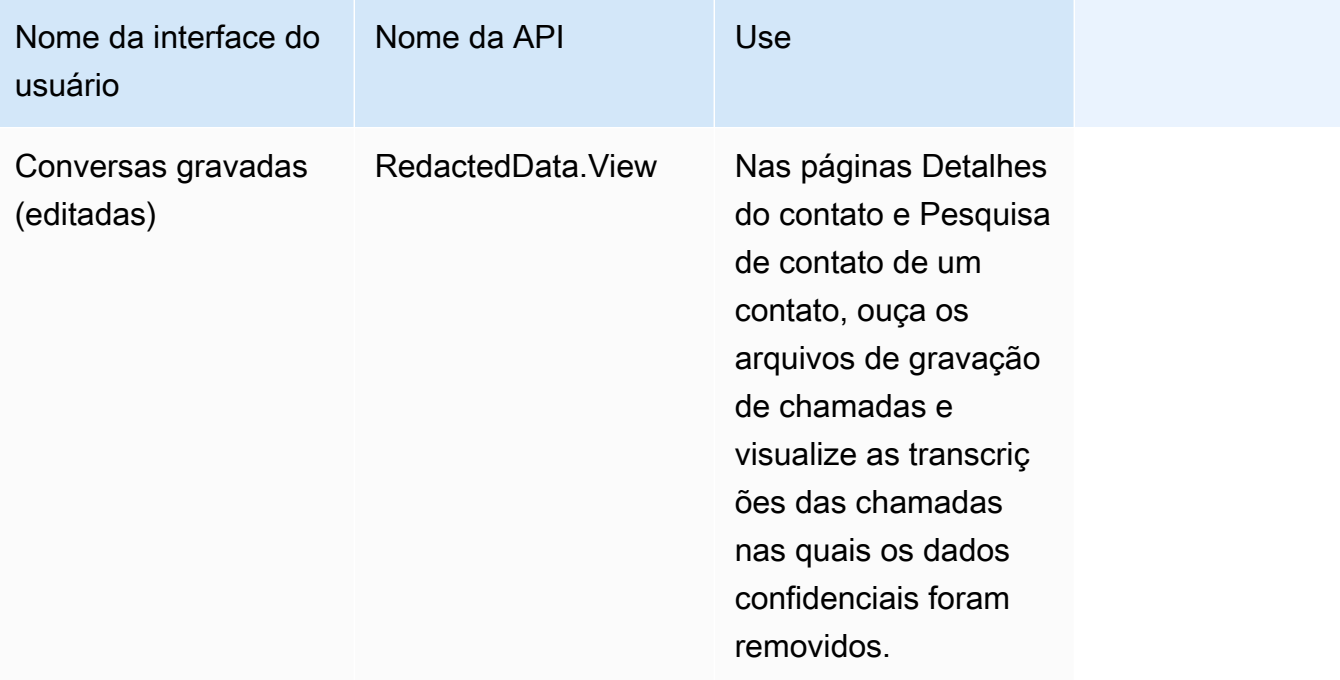

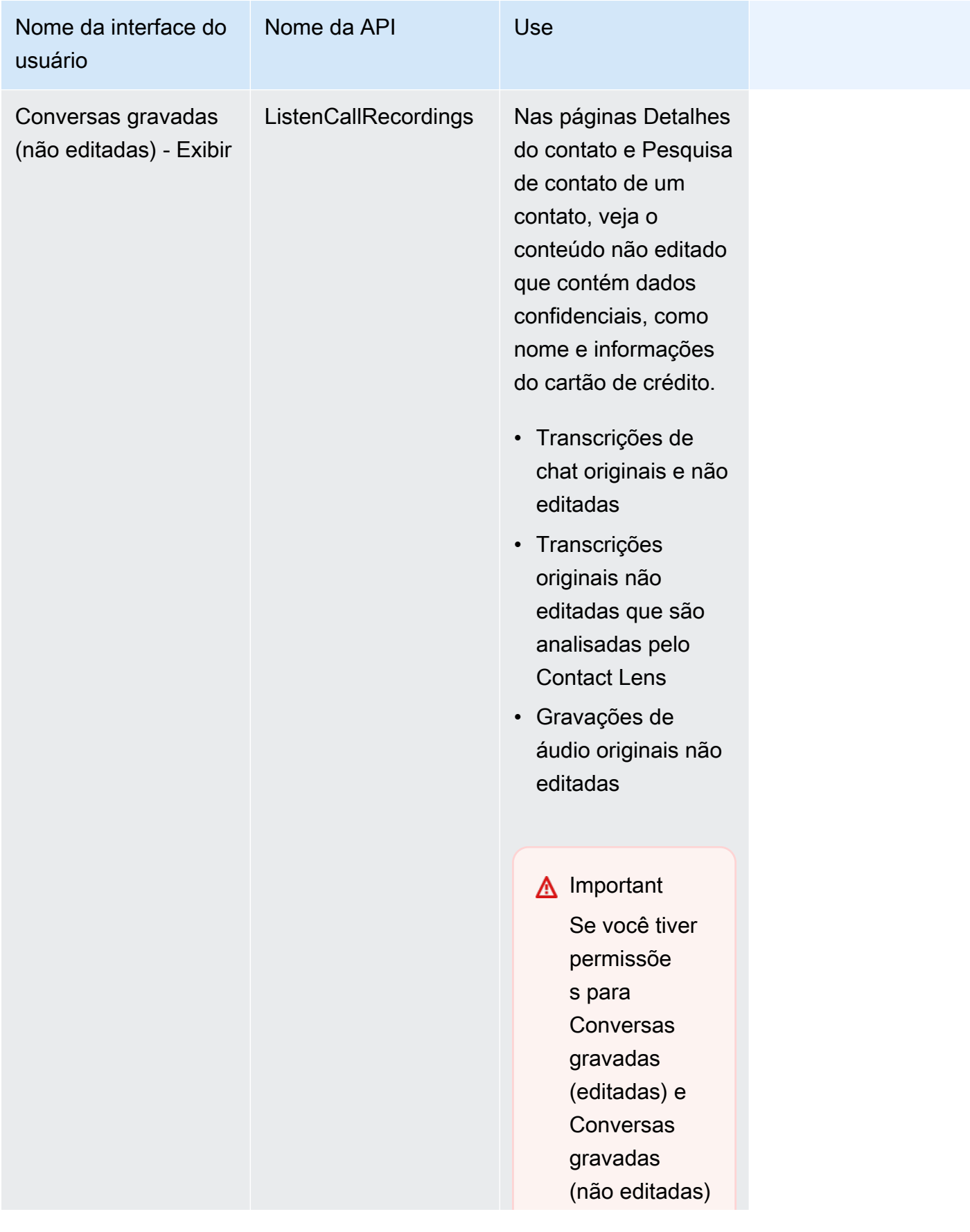

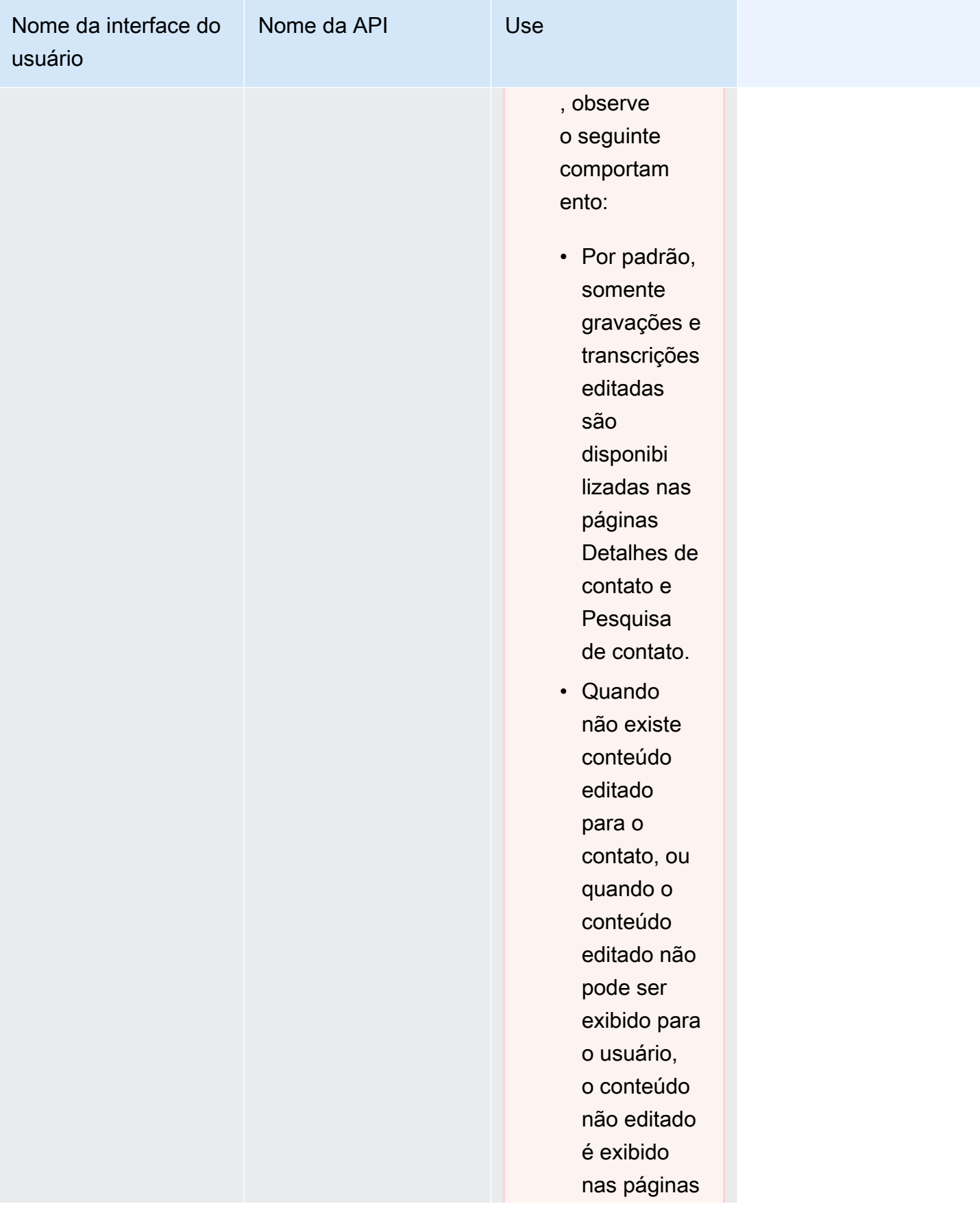

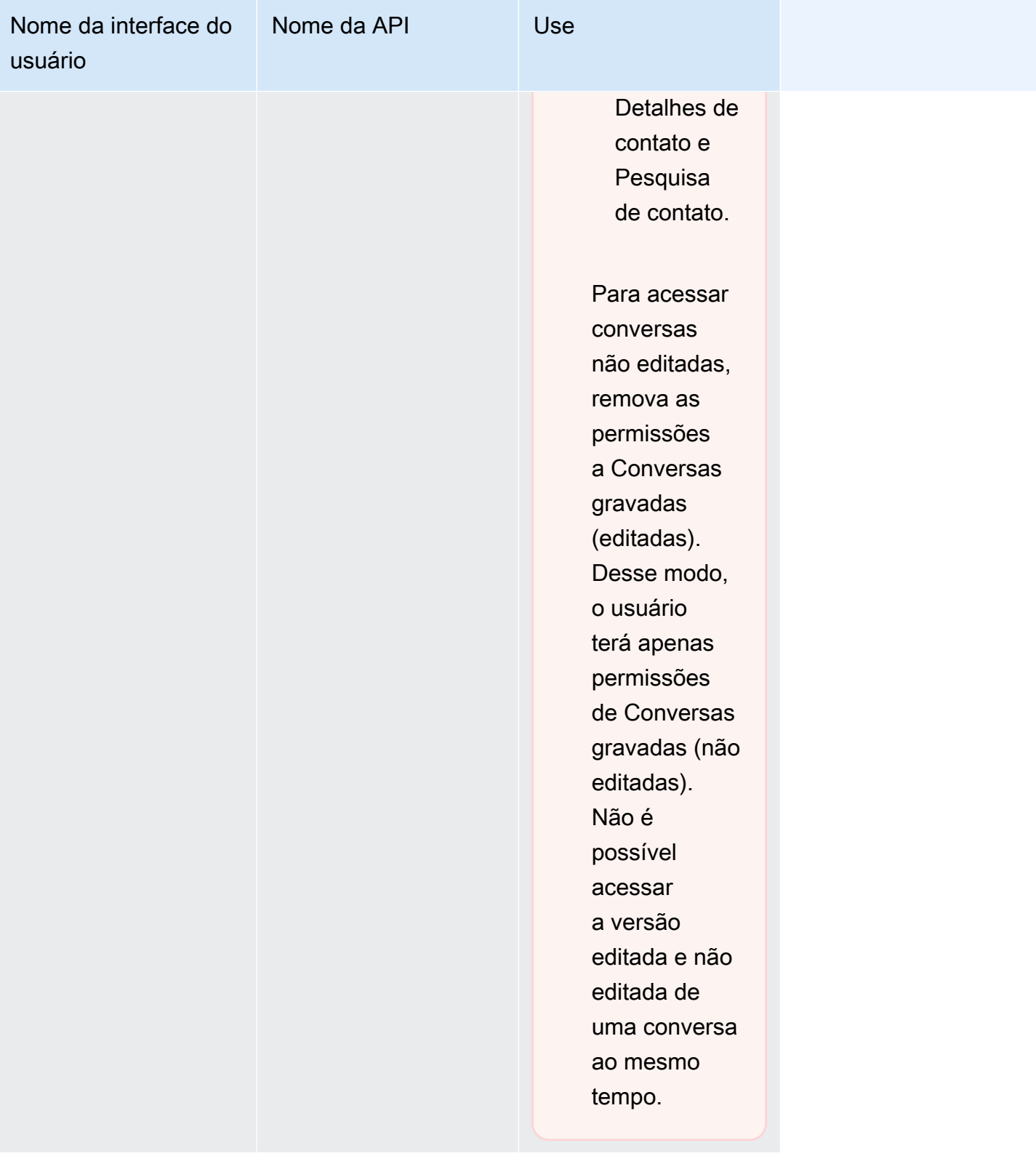

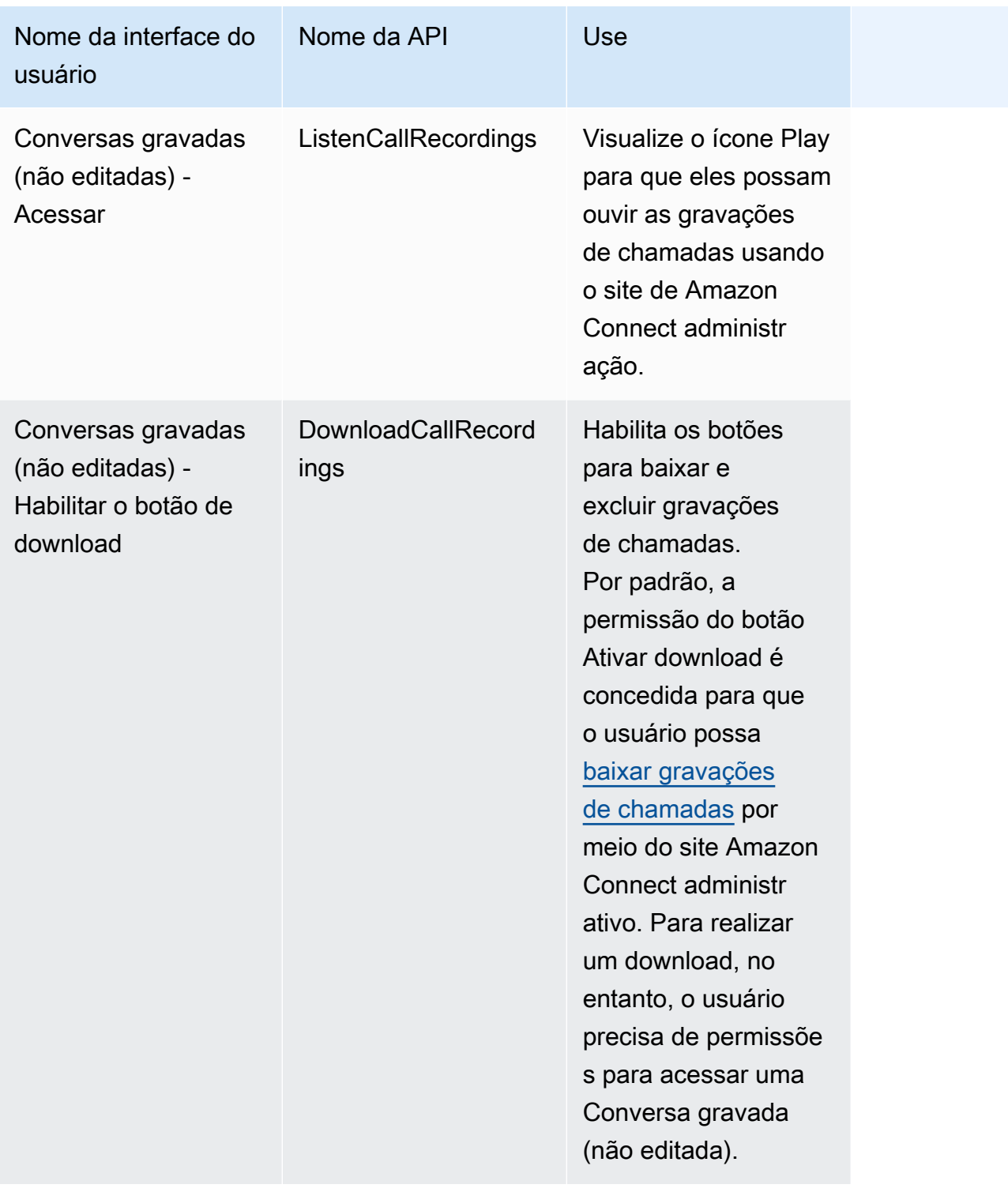

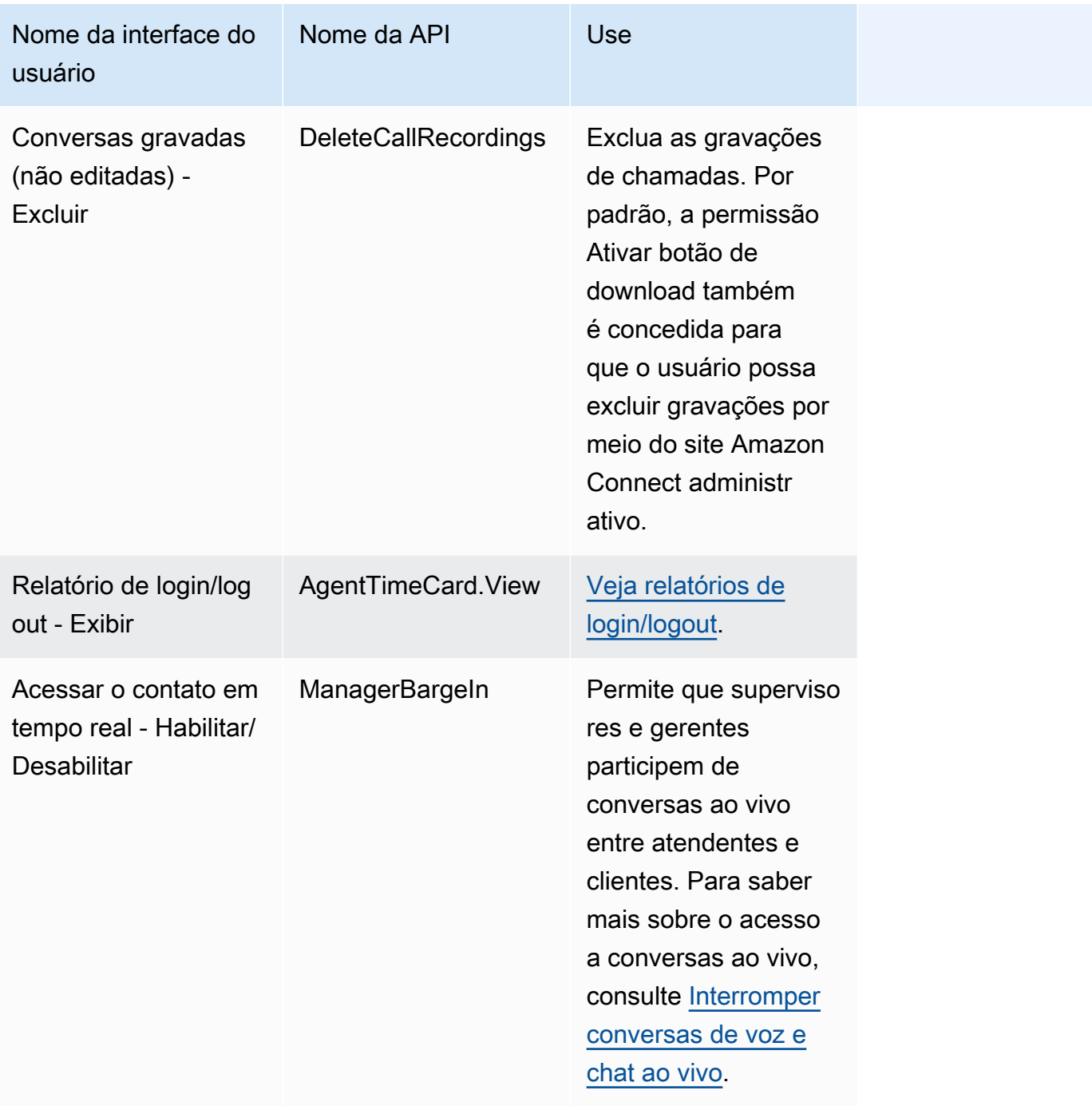

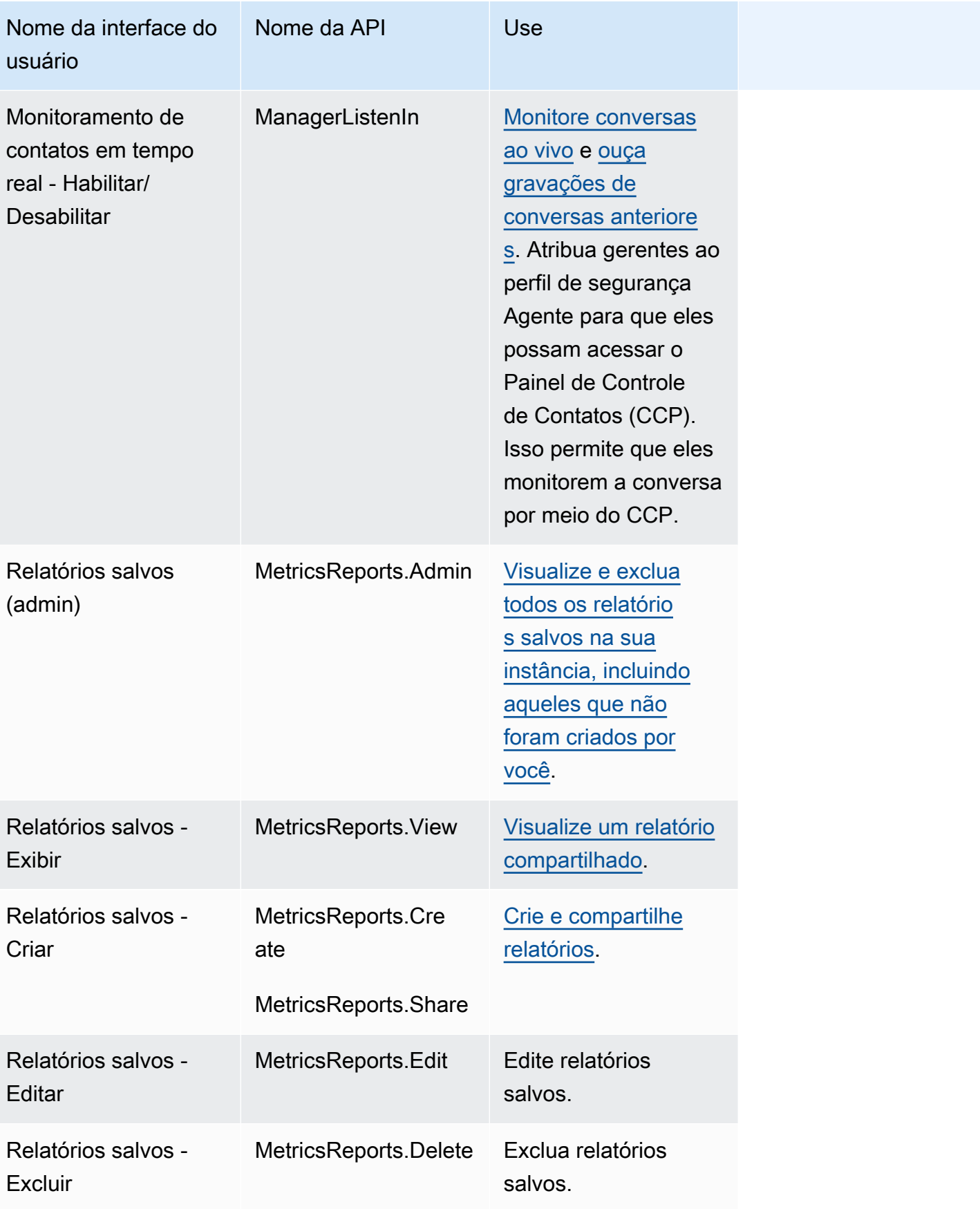

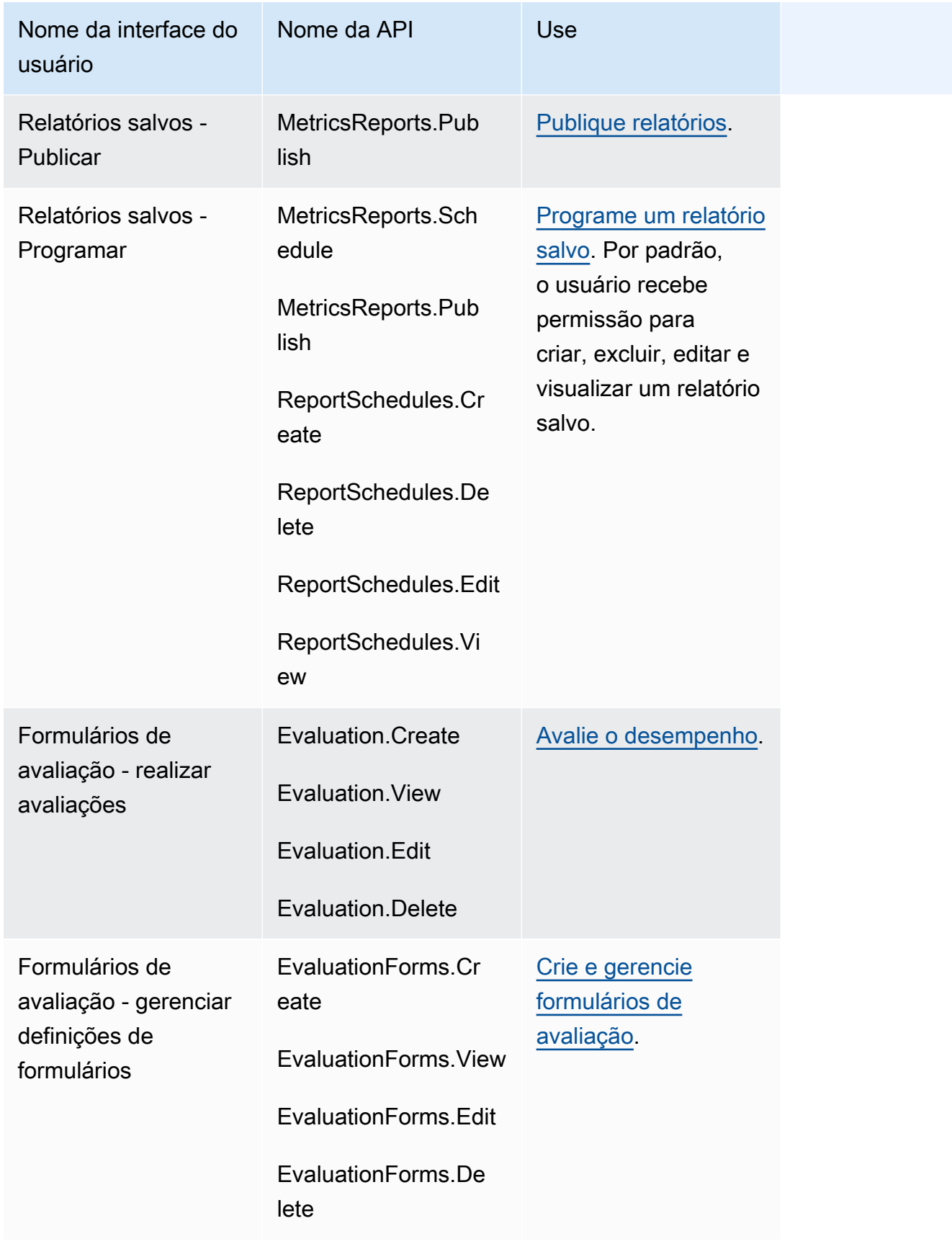
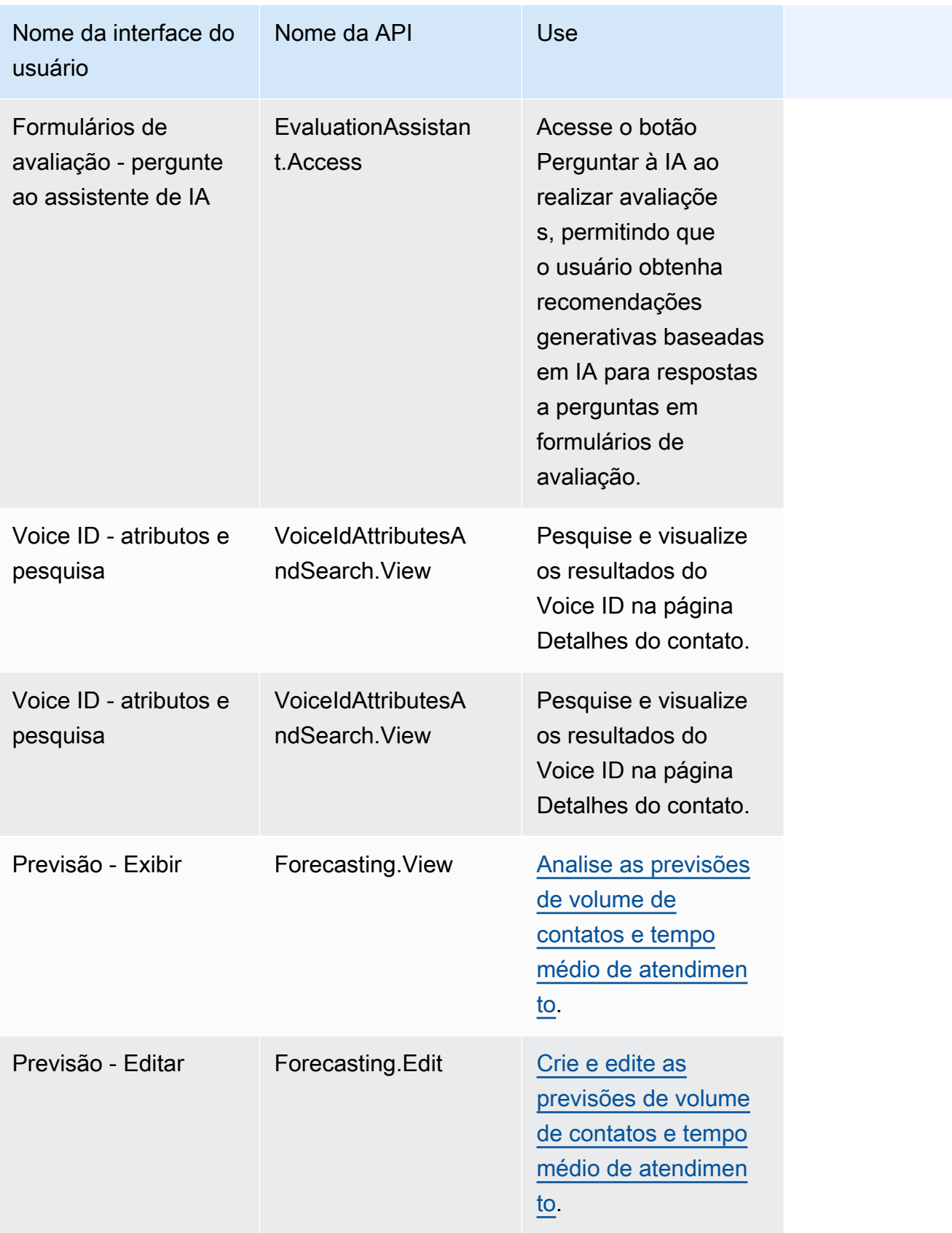

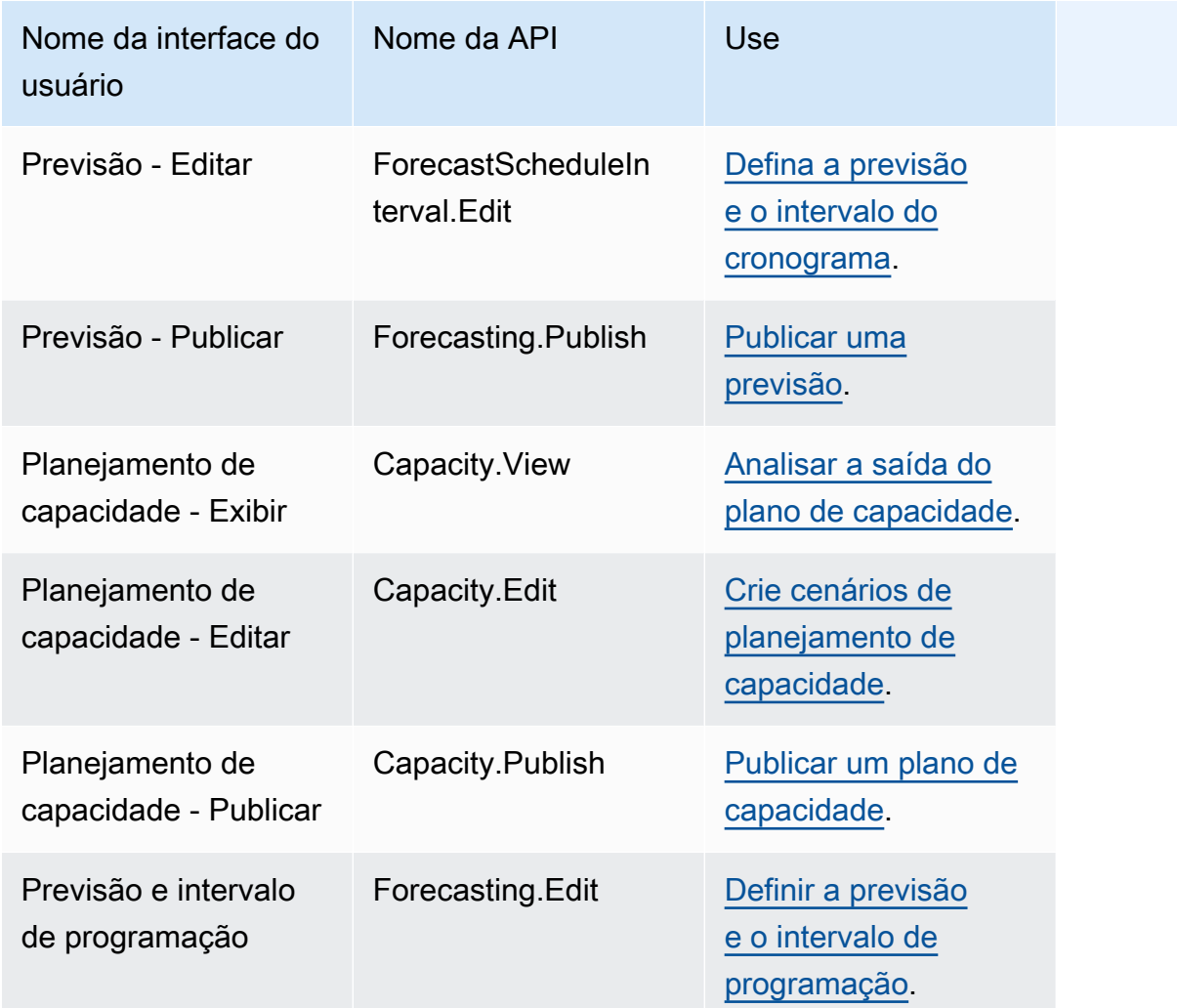

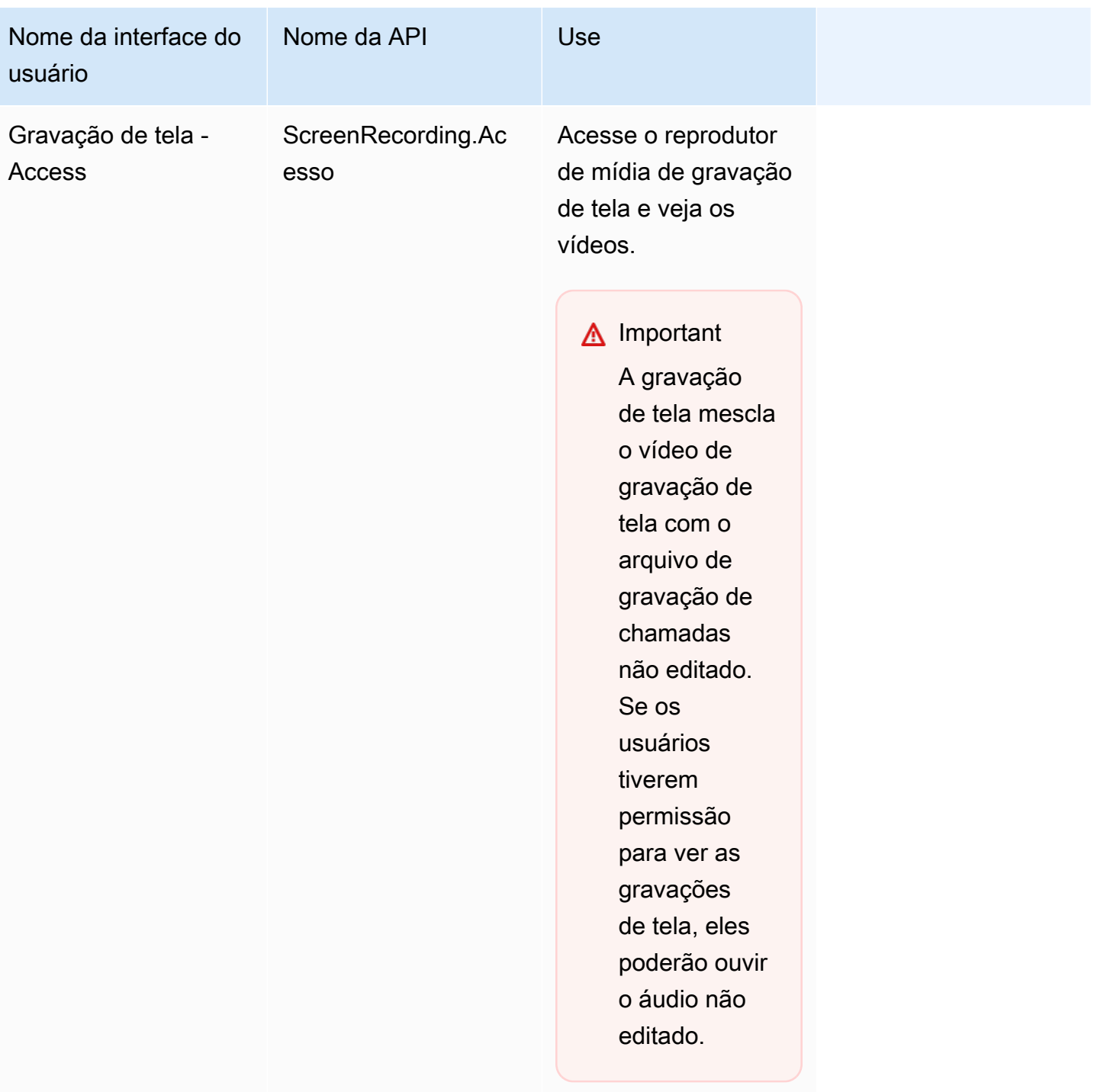

### Ações de contato

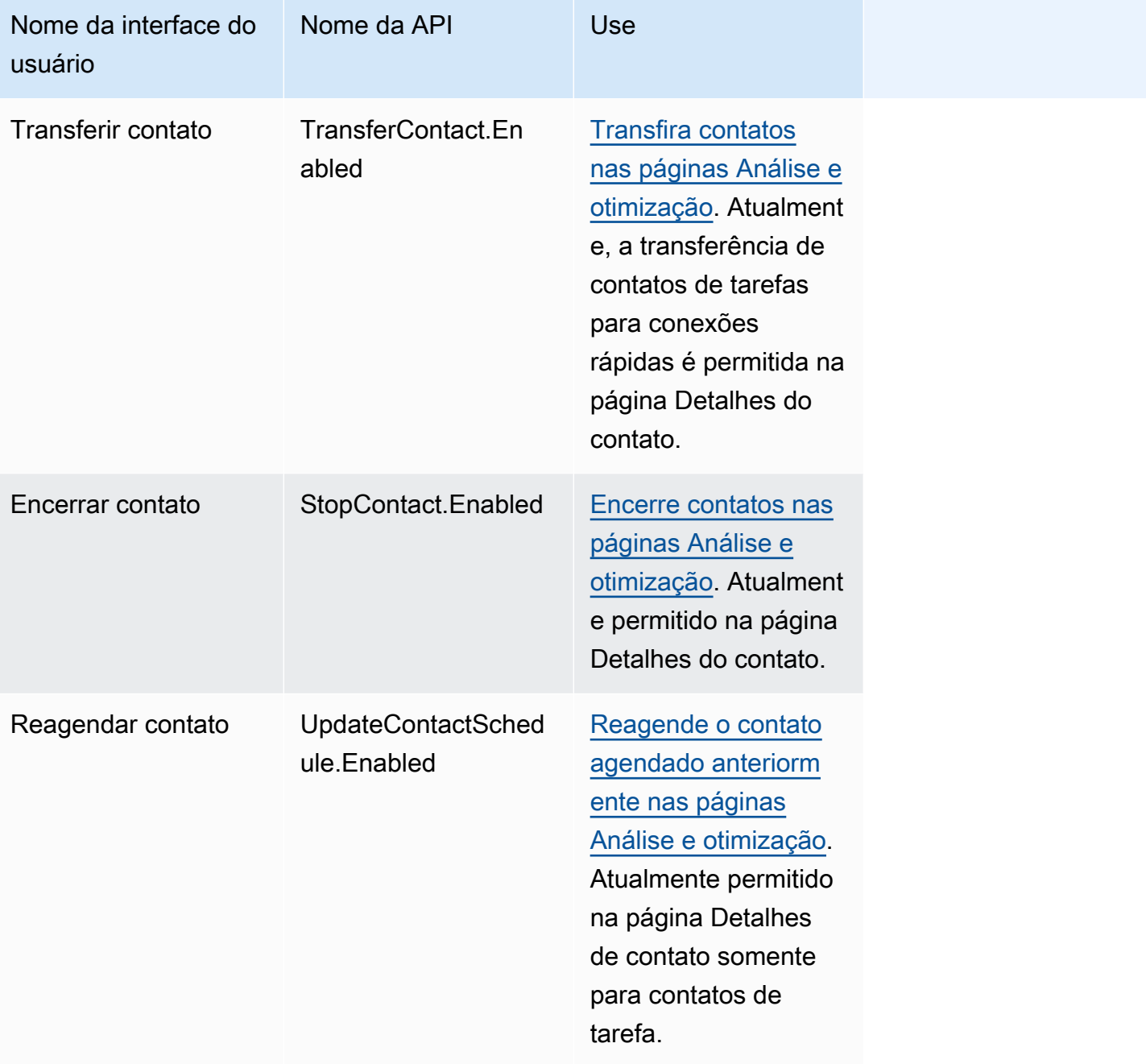

## Histórico de alterações

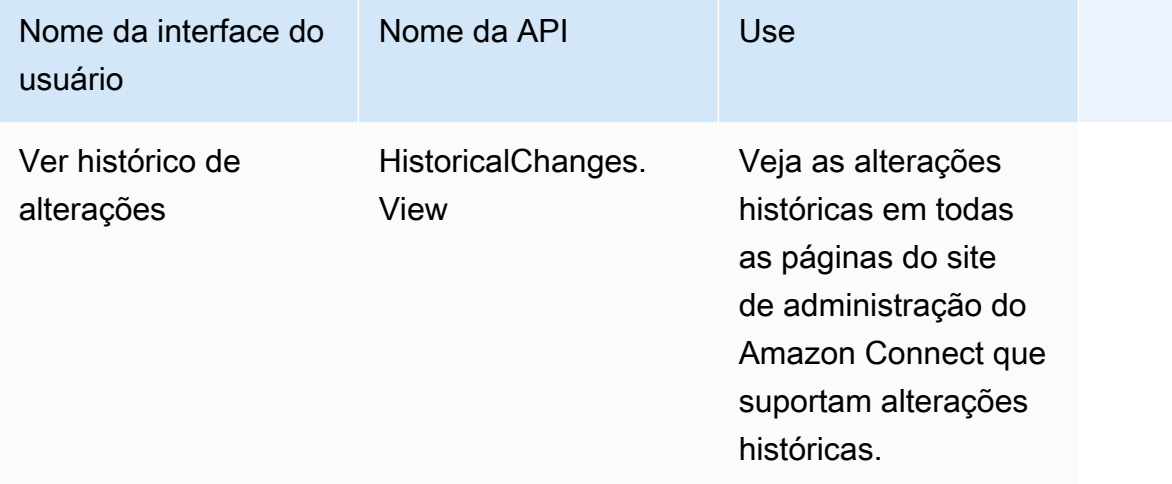

## Customer Profiles

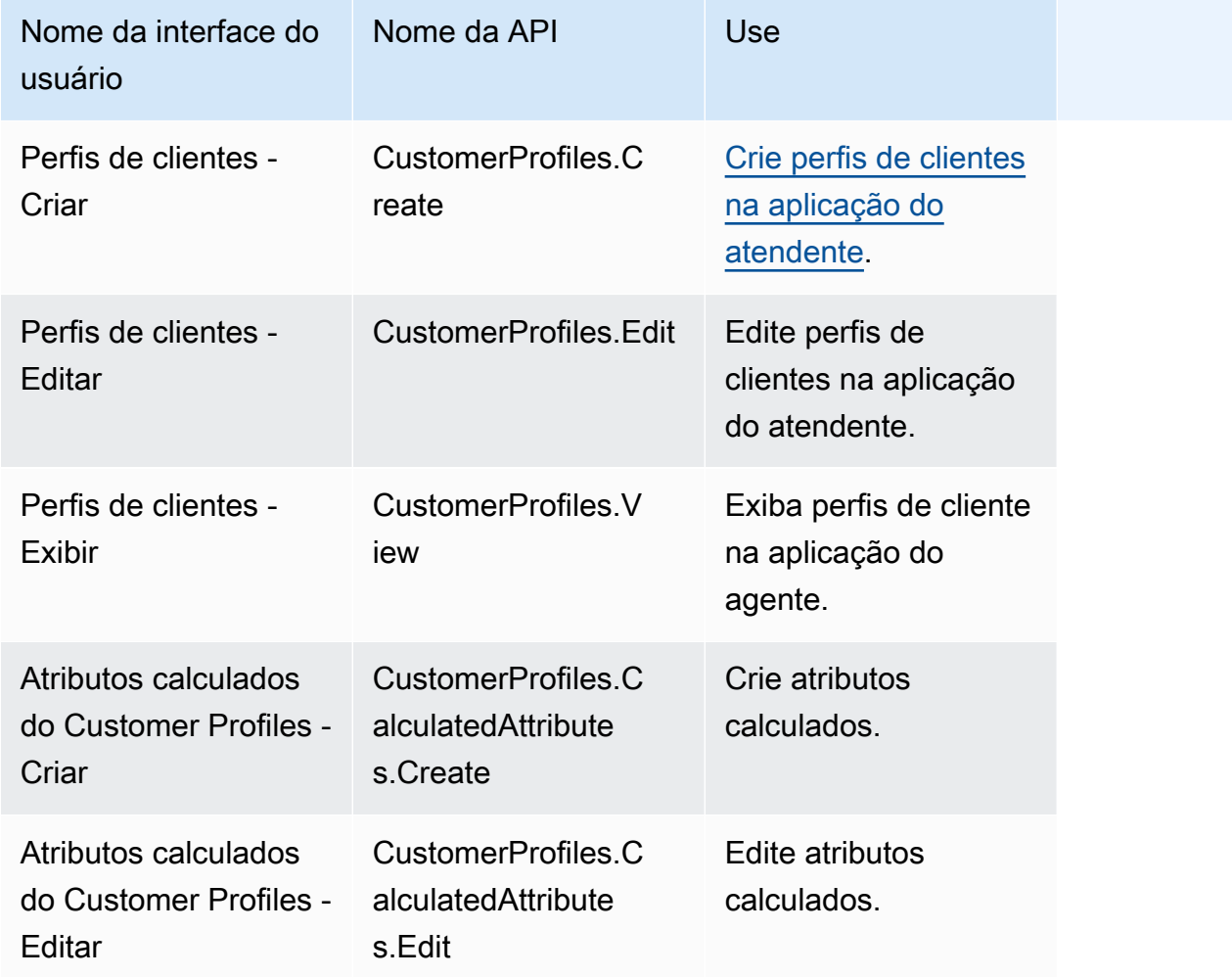

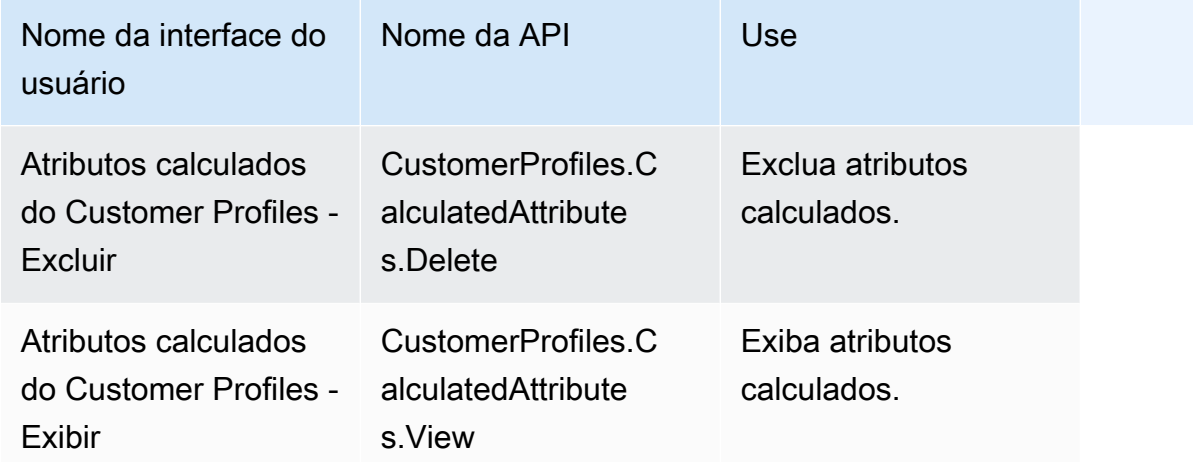

## Programação

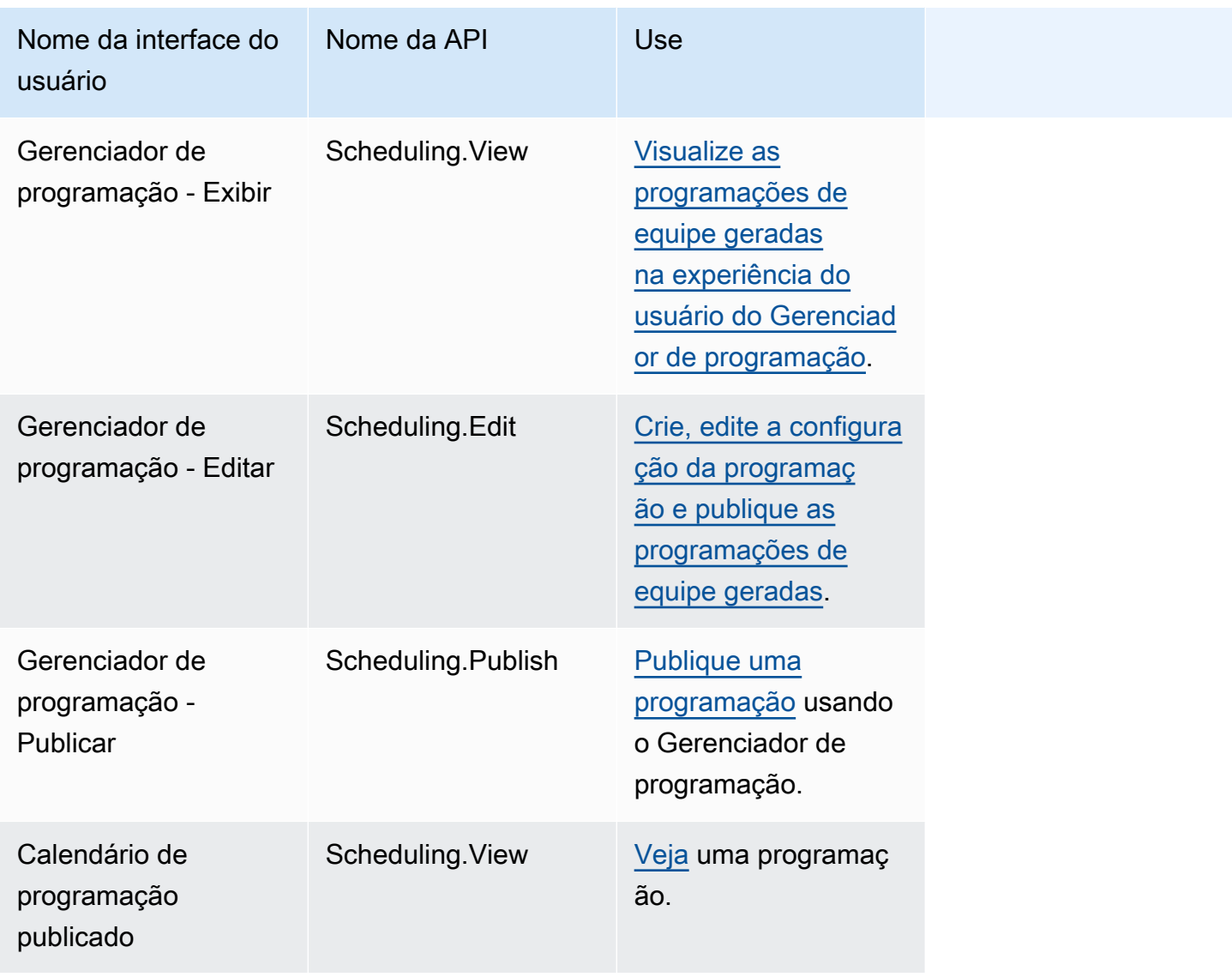

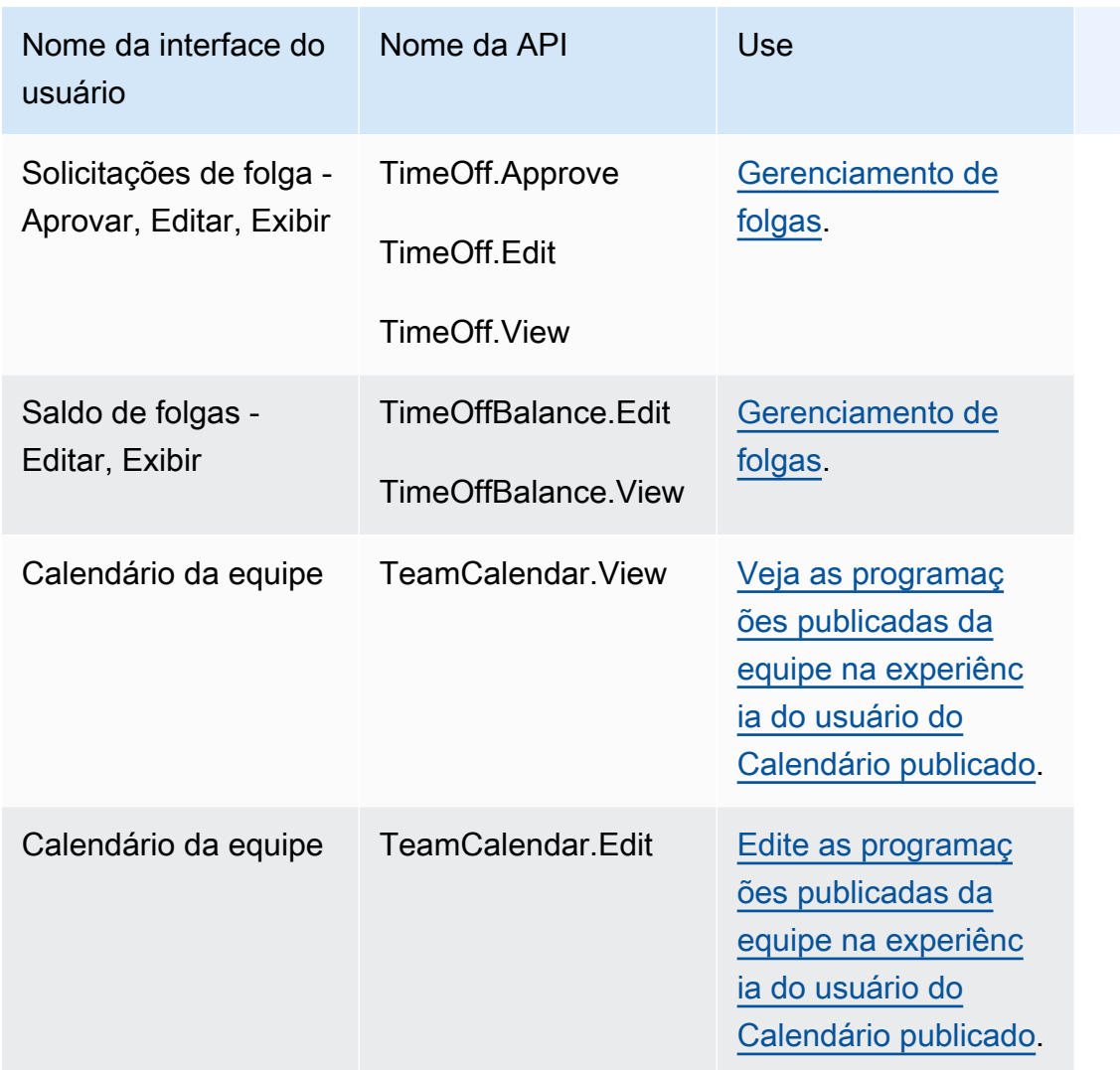

## Aplicações de atendente

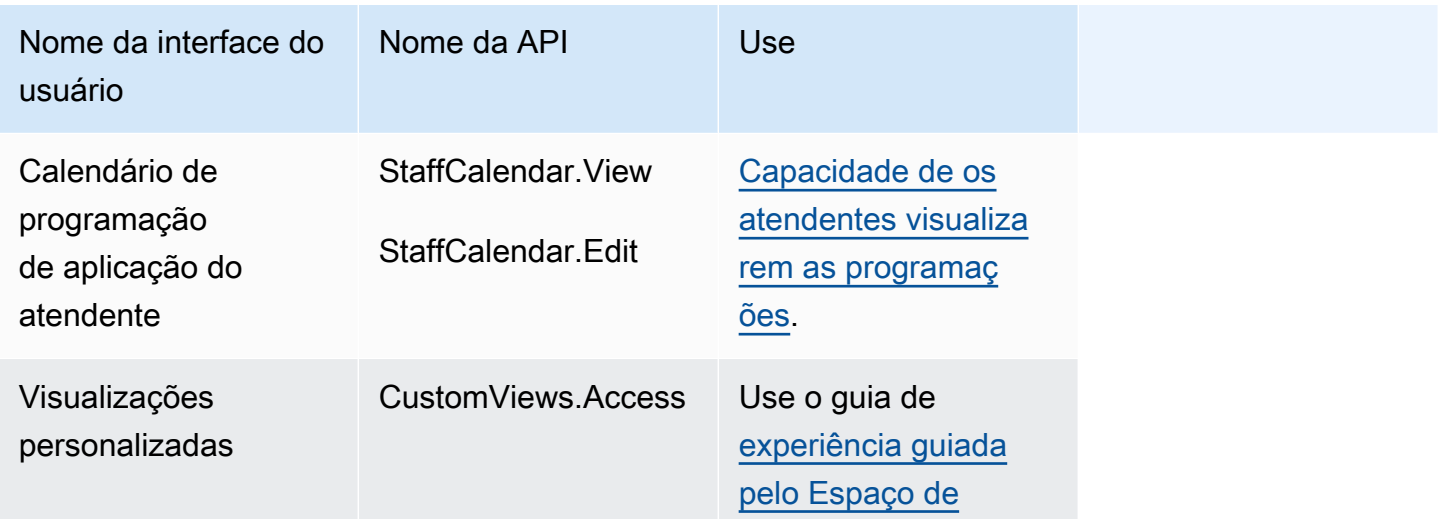

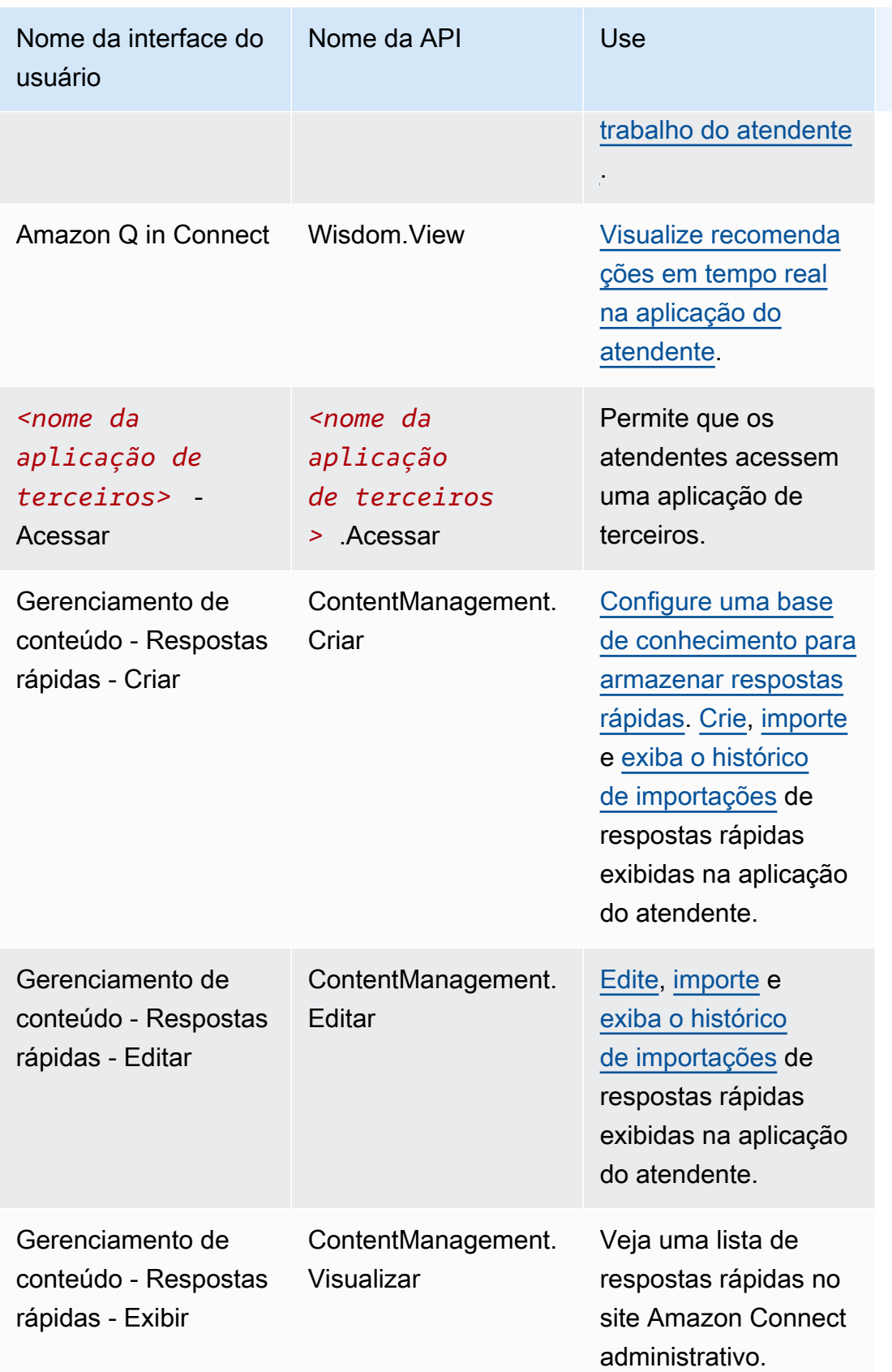

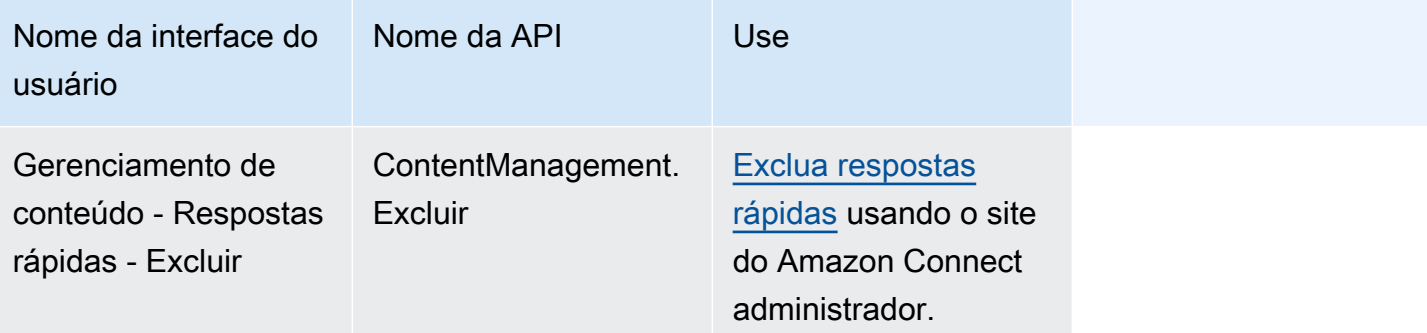

## Chamados

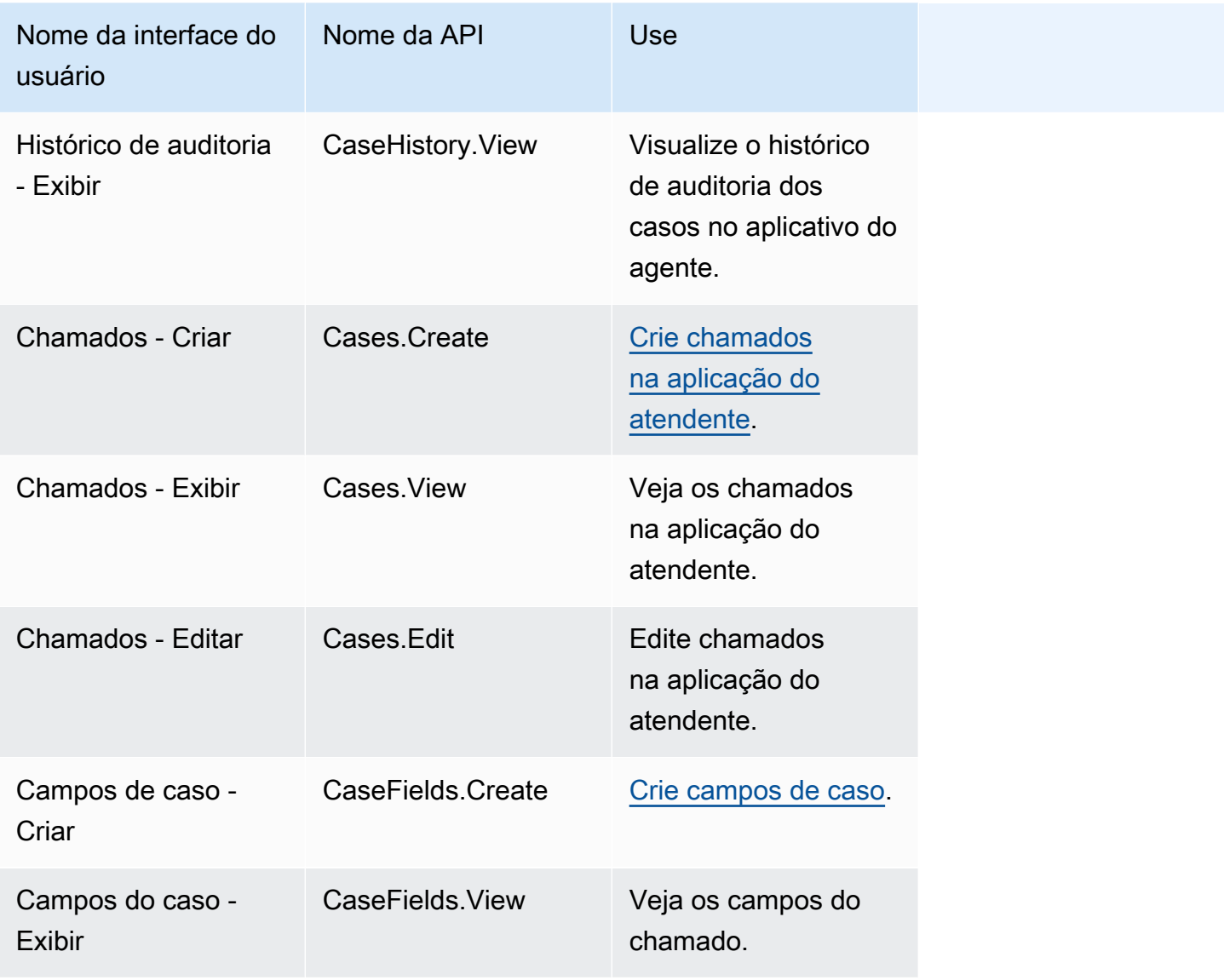

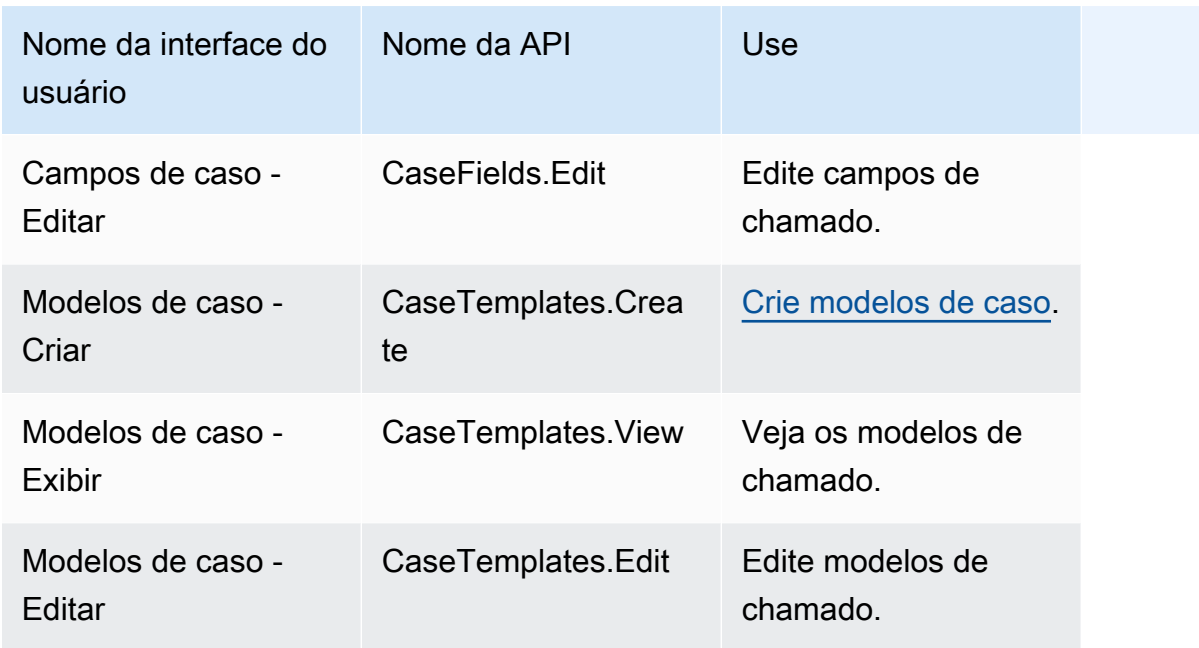

## Campanhas

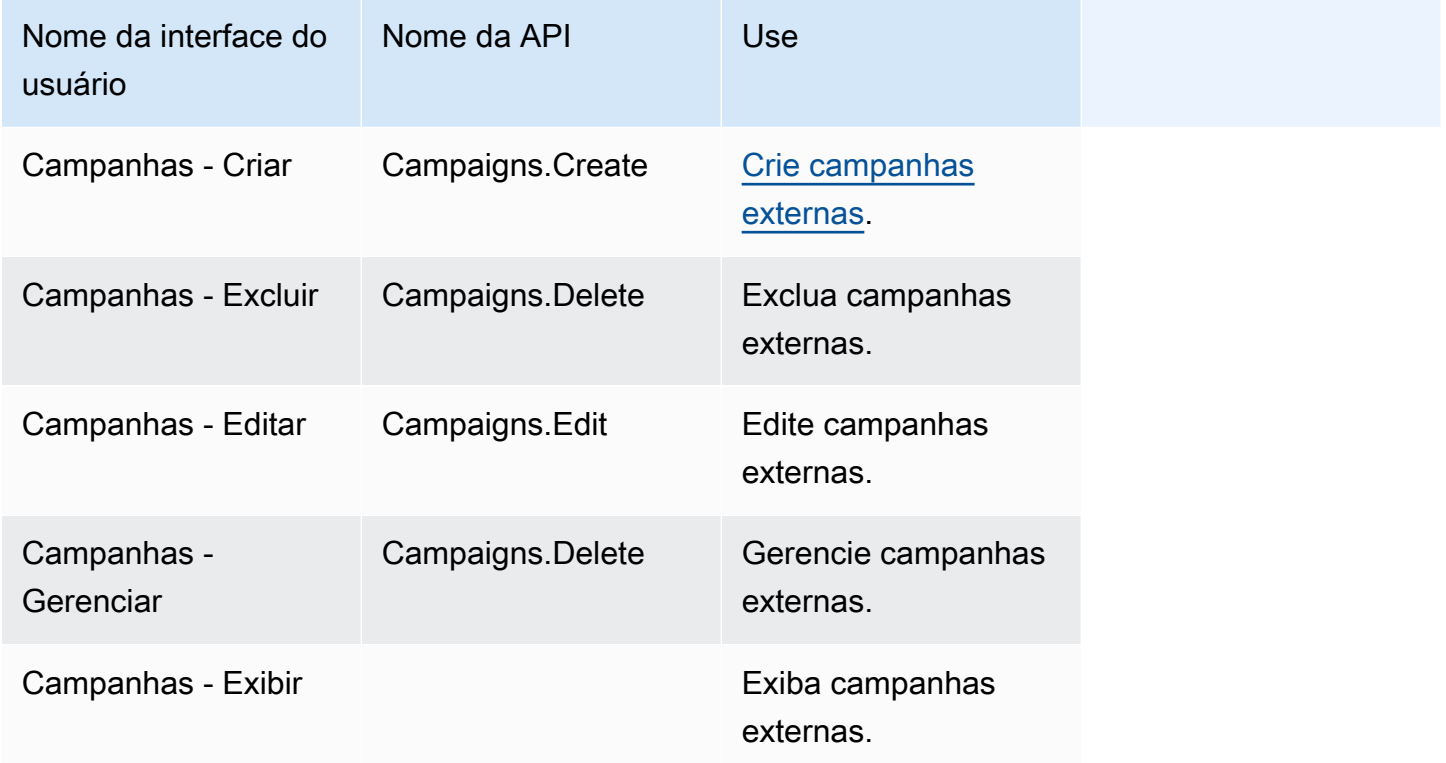

## Perfis de segurança padrão

O Amazon Connect inclui perfis de segurança padrão para funções gerais. Você pode revisar as permissões concedidas por esses perfis e usá-las se elas se alinharem às permissões de que seus usuários precisam. Caso contrário, crie um perfil de segurança que concede aos usuários apenas as permissões de que precisam.

A tabela a seguir lista os perfis de segurança padrão.

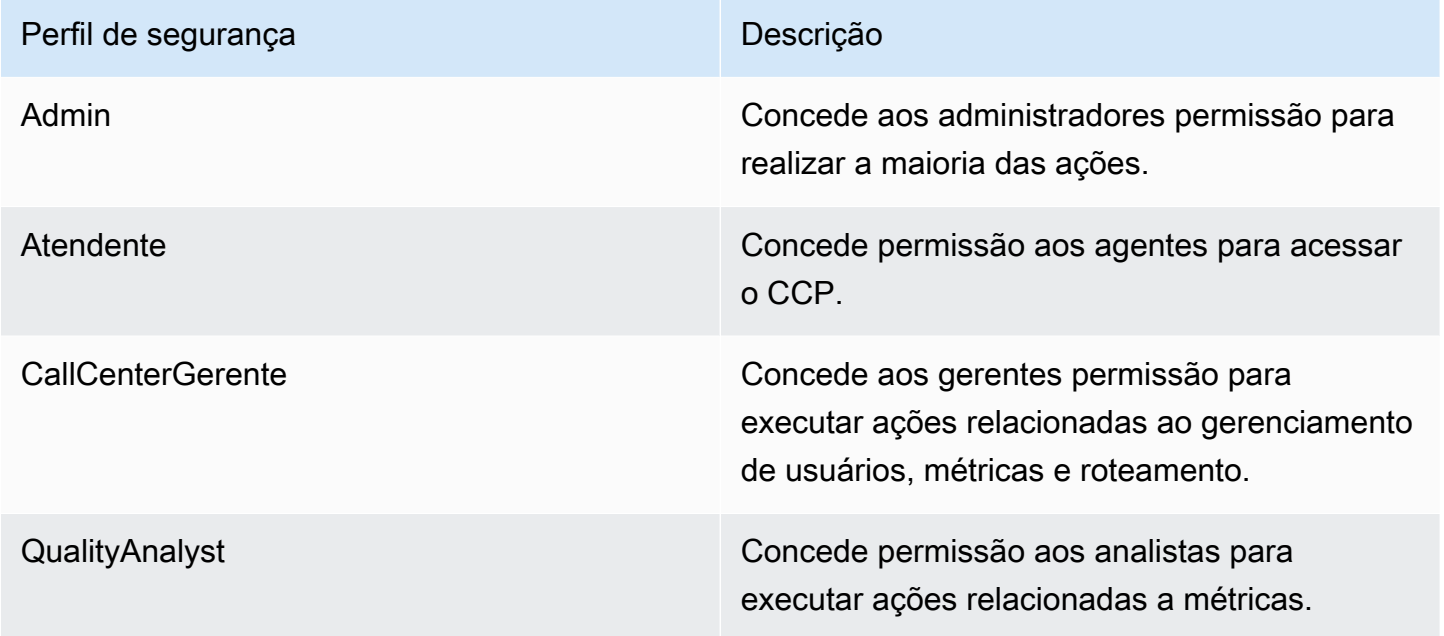

#### **a** Note

Novas permissões são adicionadas regularmente. É recomendável revisitar as configurações de permissão para garantir que os usuários possam acessar os recursos mais recentes do Amazon Connect.

Atribuir um perfil de segurança a um usuário

Permissões necessárias para atribuir perfis de segurança

Antes de atribuir um perfil de segurança a um usuário, você deve estar conectado com uma conta do Amazon Connect que tenha a permissão Usuários - Editar, conforme mostrado na imagem a seguir. Ou, se você estiver criando a conta do usuário pela primeira vez, precisará da permissão Usuários - Criar.

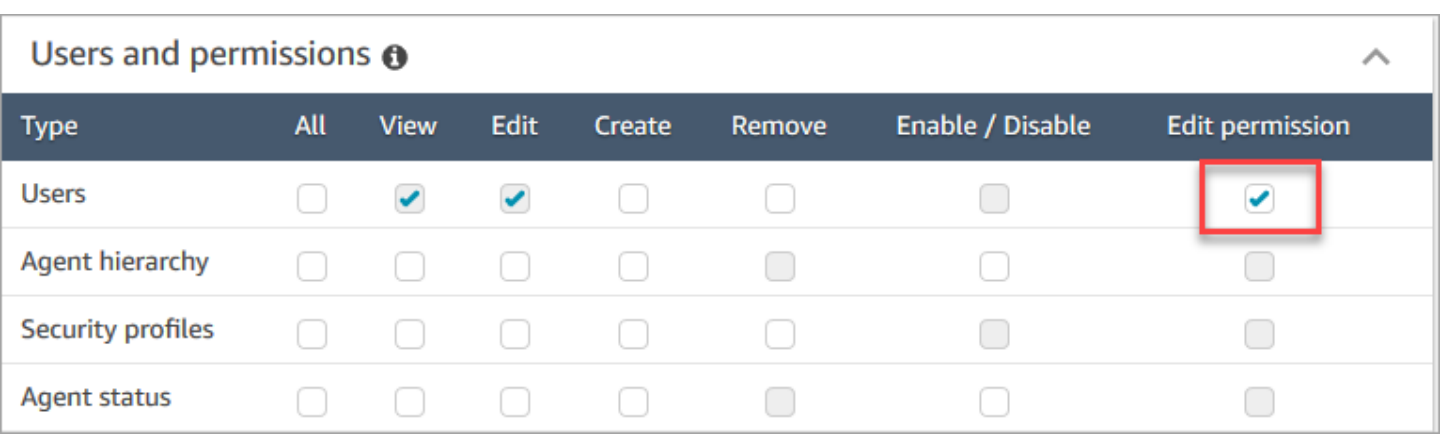

Por padrão, o perfil de segurança do Administrador do Amazon Connect tem essas permissões.

Como atribuir perfis de segurança

- 1. Consulte [Melhores práticas para perfis de segurança](#page-616-0).
- 2. Faça login no site do Amazon Connect administrador em https://*nome da instância* .my.connect.aws/.
- 3. Selecione Users (Usuários), User management (Gerenciamento de usuários).
- 4. Selecione um ou mais usuários e escolha Edit (Editar).
- 5. Para Security Profiles (Perfis de segurança), adicione ou remova perfis de segurança, conforme necessário. Para adicionar um perfil de segurança, coloque o cursor no campo e selecione o perfil de segurança na lista. Para remover um perfil de segurança, clique em x ao lado de seu nome.
- 6. Selecione Save (Salvar).

### Criar um perfil de segurança

Criar um perfil de segurança permite que você conceda aos usuários apenas as permissões de que eles precisam.

Para cada grupo de permissões, há um conjunto de recursos e um conjunto de ações com suporte. Por exemplo, os usuários fazem parte do grupo Users and permissions (Usuários e permissões), que oferece suporte às seguintes ações: exibir, editar, criar, remover, habilitar/desabilitar e editar a permissão.

Algumas ações dependem de outras ações. Quando você escolhe uma ação que depende de outra ação, a ação dependente é escolhida automaticamente e também deve ser concedida. Por exemplo, se você adicionar permissão para editar usuários, também adicionaremos permissão para visualizar os usuários.

Permissões necessárias para criar perfis de segurança

Antes de criar um novo perfil de segurança, você deve estar conectado com uma conta do Amazon Connect que tenha permissões Perfis de segurança - Criar, conforme mostrado na imagem a seguir.

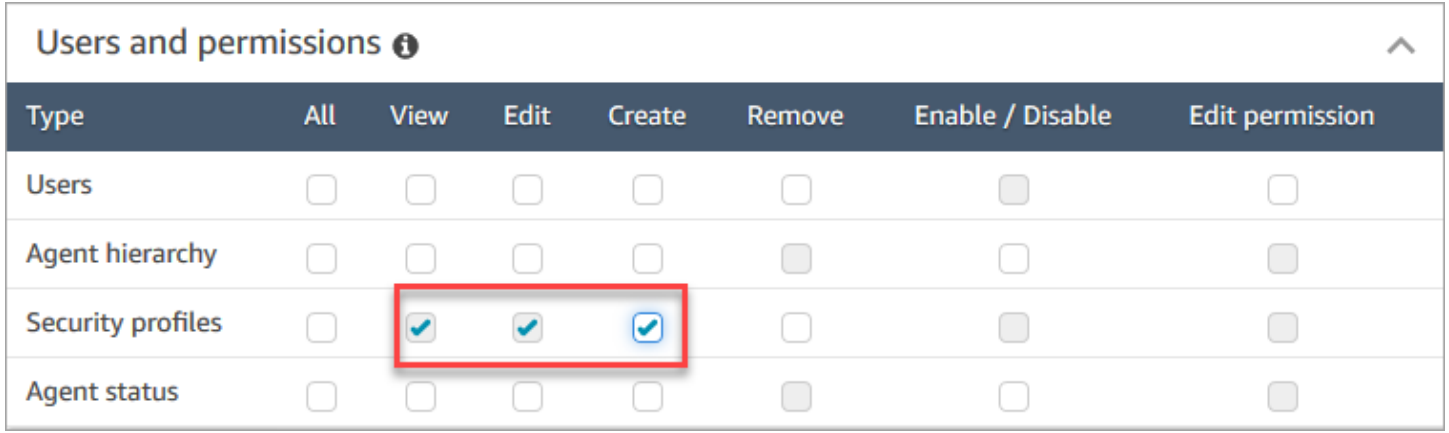

Por padrão, o perfil de segurança do Administrador do Amazon Connect tem essas permissões.

Como criar perfis de segurança

- 1. Faça login no site do Amazon Connect administrador em https://*nome da instância* .my.connect.aws/.
- 2. Escolha Users (Usuários), Security profiles (Perfis de segurança).
- 3. Escolha Add new security profile (Adicionar novo perfil de segurança).
- 4. Digite um nome e uma descrição para o perfil de segurança.
- 5. Escolha as permissões apropriadas para o perfil de segurança de cada grupo de permissões. Para cada tipo de permissão, escolha uma ou mais ações. Selecionar algumas ações resulta em outras ações sendo selecionadas. Por exemplo, a seleção de Edit (Editar) também seleciona View (Visualizar) para o recurso e todos os recursos dependentes.
- 6. Selecione Save (Salvar).

Controles de acesso com base em tags

Você cria um perfil de segurança com tags de controle de acesso. Use essas etapas para criar um perfil de segurança que aplique controles de acesso baseados em tags.

1. Escolha Mostrar configurações avançadas na parte inferior do perfil de segurança.

### 2. Na seção Controle de acesso, na caixa Recursos, insira os recursos a serem restringidos usando tags.

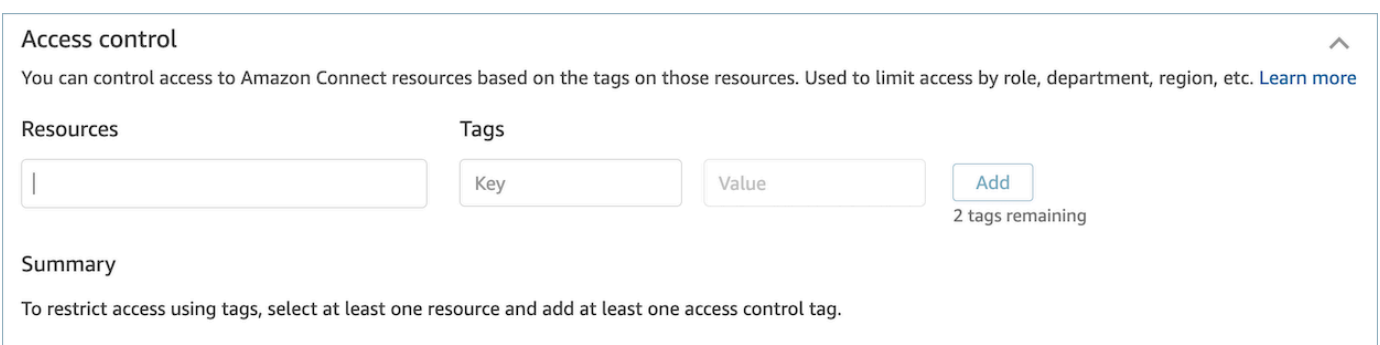

- 3. Insira a combinação de Chave e Valor para as tags de recursos às quais você deseja restringir o acesso.
- 4. Verifique se você ativou as permissões Exibir para os recursos que você selecionou.
- 5. Selecione Save (Salvar).

#### **a** Note

É obrigatório especificar um tipo de recurso e uma tag de controle de acesso ao configurar controles de acesso baseados em tags. Como prática recomendada, verifique se você tem tags de recursos correspondentes em um perfil de segurança que tenha controles de acesso baseados em tags configurados. Para saber mais sobre os controles de acesso baseados em tags no Amazon Connect, consulte [Controle de acesso com base em tags.](#page-663-0)

#### Perfis de segurança de tag

É possível criar um novo perfil de segurança com tags de recursos. Use essas etapas para adicionar uma tag de recurso a um perfil de segurança.

- 1. Escolha Mostrar configurações avançadas na parte inferior do perfil de segurança.
- 2. Insira uma combinação de Chave e Valor para marcar o recurso, conforme mostrado na imagem a seguir.

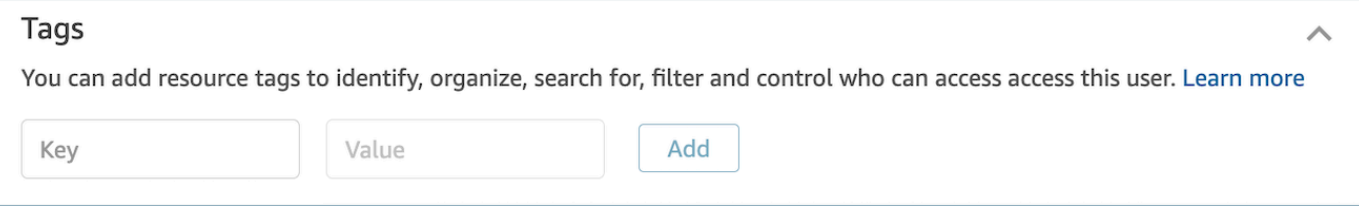

#### 3. Selecione Save (Salvar).

Para obter mais informações sobre recursos de marcação de recursos, consulte [Recursos de](#page-2868-0)  [etiqueta no Amazon Connect.](#page-2868-0)

### Atualizar perfis de segurança

Você pode atualizar um perfil de segurança a qualquer momento para adicionar ou remover permissões.

Permissões necessárias para atualizar perfis de segurança

Antes de atualizar as permissões em um perfil de segurança, você deve estar conectado com uma conta do Amazon Connect que tenha as seguintes permissões: Perfis de segurança - Editar.

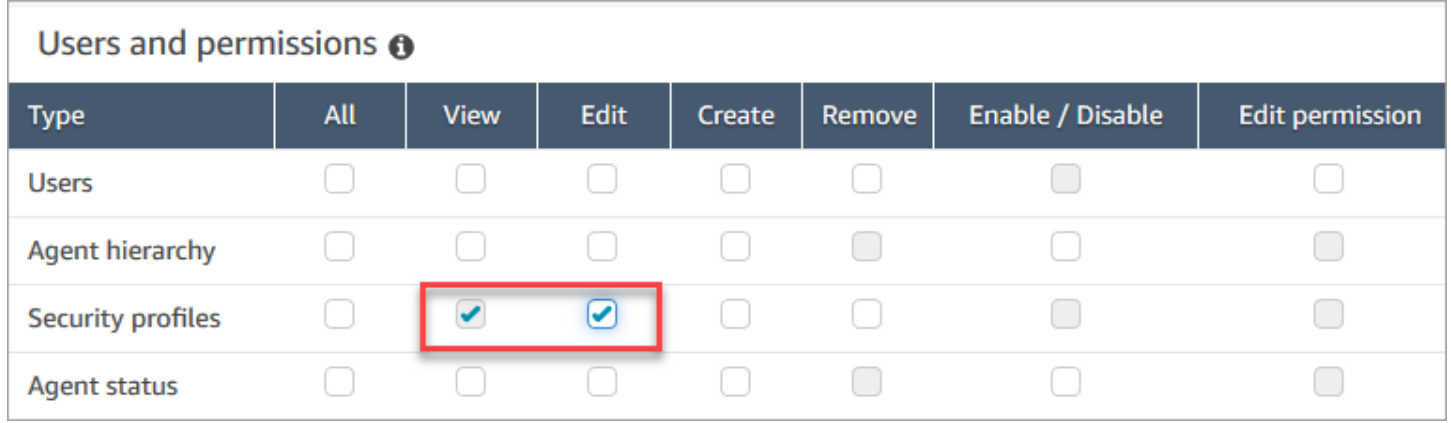

Por padrão, o perfil de segurança do Administrador do Amazon Connect tem essas permissões.

Como atualizar os perfis de segurança

- 1. Faça login no site do Amazon Connect administrador em https://*nome da instância* .my.connect.aws/. Você deve estar conectado com uma conta do Amazon Connect que tenha permissões para atualizar perfis de segurança.
- 2. Escolha Users (Usuários), Security profiles (Perfis de segurança).
- 3. Selecione o nome do perfil.
- 4. Atualize o nome, a descrição, as permissões, o controle de acesso e as tags de recurso conforme necessário.
- 5. Selecione Save (Salvar).

### **a** Note

A modificação do controle de acesso ou das tags de recursos em um perfil de segurança pode afetar os recursos ou recursos que um usuário com esse perfil de segurança pode acessar.

### <span id="page-663-0"></span>Controle de acesso com base em tags

Os controles de acesso baseados em tags permitem que você configure o acesso detalhado a recursos específicos com base nas tags de recursos atribuídas. Você pode configurar controles de acesso baseados em tags usando a API/SDK ou o console do Amazon Connect (para recursos compatíveis).

Controle de acesso baseado em tags usando API/SDK

Para usar tags para controlar o acesso a recursos nas contas da AWS, forneça informações sobre a tag no elemento de condição de uma política do IAM. Por exemplo, para controlar o acesso ao domínio do Voice ID com base nas tags que você atribuiu a ele, use a chave de condição aws:ResourceTag/key-name, junto com um operador específico, como StringEquals para especificar qual par de tag chave/valor deve ser anexado ao domínio, a fim de permitir determinadas ações para ele.

Para obter mais informações sobre o controle de acesso baseado em tags, consulte [Controlar o](https://docs.aws.amazon.com/IAM/latest/UserGuide/access_tags.html)  [acesso a recursos da AWS usando tags](https://docs.aws.amazon.com/IAM/latest/UserGuide/access_tags.html) no Guia do usuário do IAM.

Controle de acesso baseado em tags usando o console do Amazon Connect

Tag de recurso é um rótulo de metadados personalizado que você adiciona a um recurso para facilitar a identificação, organização e pesquisa de recursos. Você pode aplicar tags programaticamente usando o SDK/APIs do Amazon Connect e, para determinados recursos, você pode aplicar tags de dentro do console do Amazon Connect. Para saber mais sobre tags de recurso, consulte [Recursos de etiqueta no Amazon Connect](#page-2868-0).

Uma tag de controle de acesso é semelhante a uma tag de recurso, pois usa a mesma estrutura Chave:valor. No entanto, a diferença com uma tag de controle de acesso é que ela introduz controles de autorização que limitam o acesso de um usuário somente a recursos especificados que contêm tags de recursos com pares Chave:valor idênticos. As tags de controle de acesso são definidas nos perfis de segurança, selecionando primeiro o recurso (perfil de roteamento, fila, usuários etc.) ao qual controlar o acesso e, em seguida, definindo o par Chave:valor a ser correspondido. Depois que um

perfil de segurança com tags de controle de acesso for aplicado a um usuário, ele limitará o acesso do usuário com base na combinação definida dos recursos selecionados e das tags de controle de acesso (Chave:valor). Sem a aplicação de tags de controle de acesso, o usuário poderá ver todos os recursos se tiver permissão para fazer isso.

Para usar tags para controlar o acesso aos recursos no site de administração da instância do Amazon Connect, você precisa configurar a seção de controle de acesso em um determinado perfil de segurança. Por exemplo, para controlar o acesso a um perfil de roteamento com base nas tags atribuídas a ele, você especificaria o perfil de roteamento como um recurso de acesso controlado e, em seguida, especificaria qual par de tag Chave:valor você gostaria de ativar o acesso.

### Limitações de configuração

As tags de controle de acesso são configuradas em um perfil de segurança. Você pode configurar até quatro tags de controle de acesso em um único perfil de segurança. A inclusão das tags de controle de acesso adicionais tornará um determinado perfil de segurança mais restritivo. Por exemplo, se você adicionasse duas tags de controle de acesso, como Department:X e Country:Y, o usuário só conseguiria ver os recursos contendo as duas tags.

Os usuários podem receber no máximo dois perfis de segurança que contêm tags de controle de acesso. Quando vários perfis de segurança contendo tags de controle de acesso são atribuídos a um único usuário, os controles de acesso baseados em tags se tornam menos restritivos. Por exemplo, se um usuário tivesse um perfil de segurança com uma tag de controle de acesso como Country:USA e outro perfil de segurança com uma tag de controle de acesso como Country:Argentina, um usuário poderia ver os recursos marcados com Country:USA ou Country:Argentina. Um usuário pode ter outros perfis de segurança, desde que esses perfis de segurança adicionais não contenham tags. Se vários perfis de segurança estiverem presentes com permissões de recursos sobrepostas, o perfil de segurança sem controles de acesso baseados em tags será aplicado sobre aquele com controles de acesso baseados em tags.

As funções vinculadas ao serviço são necessárias para configurar [tags de recursos](https://docs.aws.amazon.com/connect/latest/adminguide/tagging.html) ou [tags de](https://docs.aws.amazon.com/connect/latest/adminguide/tag-based-access-control.html)  [controle de acesso.](https://docs.aws.amazon.com/connect/latest/adminguide/tag-based-access-control.html) Se sua instância foi criada após outubro de 2018, ela estará disponível por padrão com a instância do Amazon Connect. No entanto, se você tiver uma instância mais antiga, consulte [Usar funções vinculadas ao serviço para o Amazon Connect](https://docs.aws.amazon.com/connect/latest/adminguide/connect-slr.html) para obter instruções sobre como habilitar funções vinculadas ao serviço.

Práticas recomendadas para aplicar controles de acesso baseados em tags

A aplicação de controles de acesso baseados em tags é um recurso de configuração avançada compatível com o Amazon Connect e que segue o modelo de responsabilidade AWS compartilhada. É importante garantir que você esteja configurando corretamente sua instância para atender às necessidades de autorização desejadas. Para obter mais informações, revise o [modelo de](https://aws.amazon.com/compliance/shared-responsibility-model/) [responsabilidade compartilhada da AWS.](https://aws.amazon.com/compliance/shared-responsibility-model/)

Certifique-se de ter habilitado pelo menos permissões de visualização para os recursos para os quais você habilita o controle de acesso baseado em tags. Isso garantirá que você evite inconsistências de permissão que resultam em solicitações de acesso negadas.

Os controles de acesso baseados em tags são habilitados no nível do recurso, o que significa que cada recurso pode ser restrito de forma independente. Em certos casos de uso, isso pode ser aceitável, mas é considerada a melhor prática habilitar controles de acesso baseados em tags para todos os recursos juntos. Por exemplo, habilitar o acesso aos usuários, mas não aos perfis de segurança, permitiria que um usuário criasse um perfil de segurança com privilégios que substituem as configurações de controle de acesso do usuário pretendidas.

Quando estiverem conectados ao console do Amazon Connect com controles de acesso baseados em tags aplicados, os usuários não poderão acessar registros históricos de alterações dos recursos aos quais estão restritos.

Como prática recomendada, você deve desabilitar o acesso aos seguintes recursos/módulos ao aplicar controles de acesso baseados em tags no console do Amazon Connect. Se você não desativar o acesso a esses recursos, os usuários com controles de acesso baseados em tags em um recurso específico que visualizam essas páginas poderão ver uma lista irrestrita de usuários, perfis de segurança, perfis de roteamento, filas, fluxos ou módulos de fluxo. Para obter mais informações sobre como gerenciar permissões, consulte [Lista de permissões do perfil de segurança](#page-620-0).

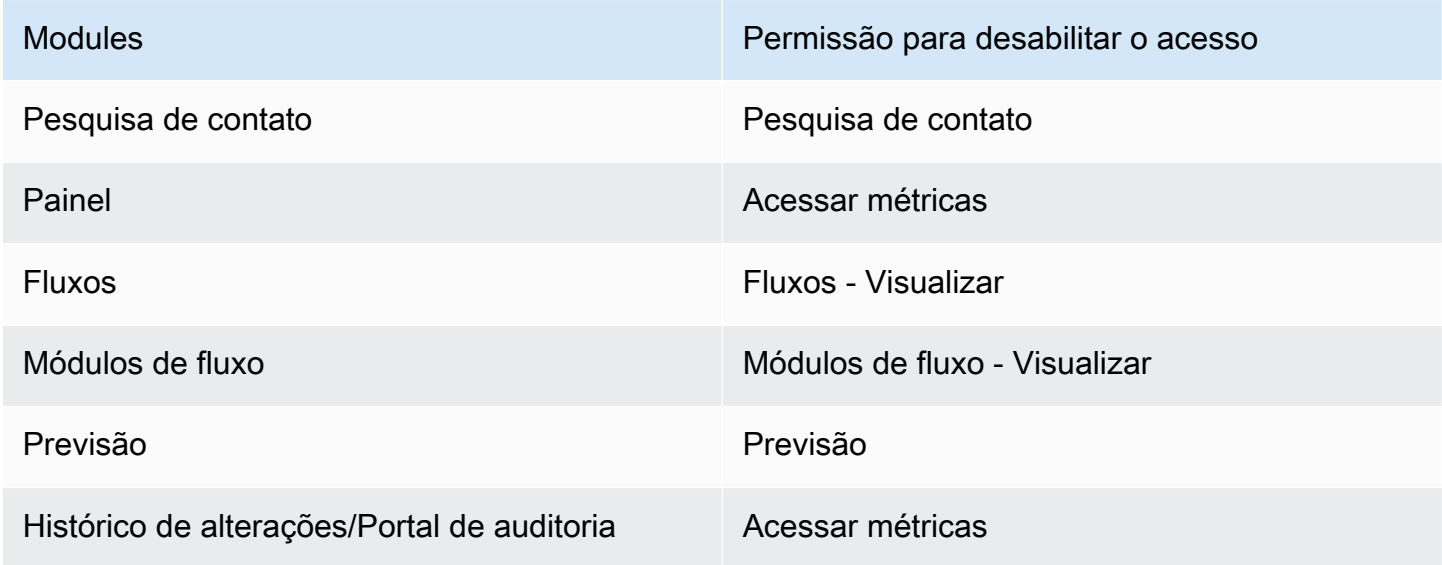

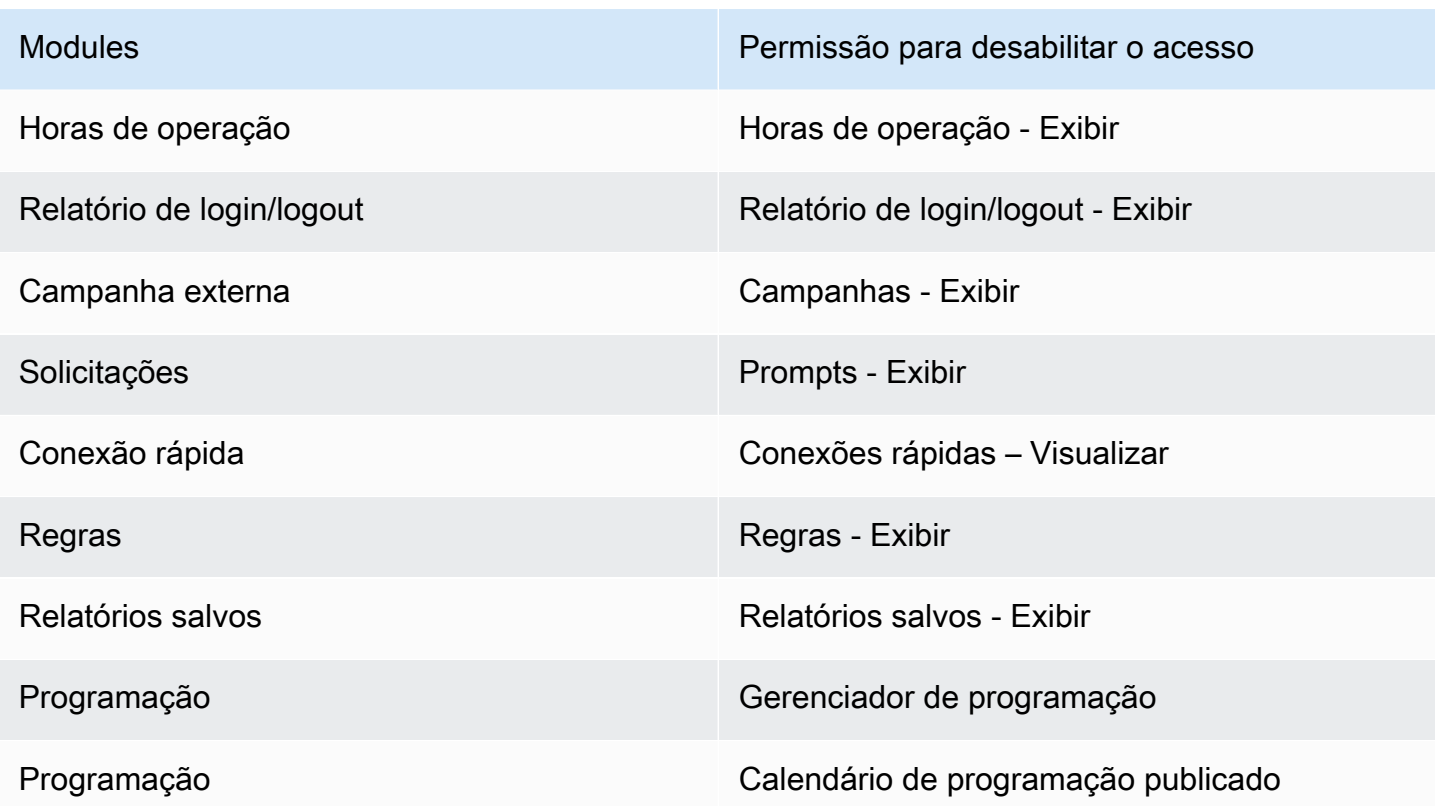

Controle de acesso hierárquico (versão prévia)

Essa documentação é de pré-lançamento para um serviço em versão de pré-visualização. Está sujeita a alteração.

Você pode restringir o acesso aos contatos com base na hierarquia do agente atribuída a um usuário. Isso é feito usando permissões como [Restringir acesso a contatos.](#page-2293-0) Além dessas permissões, as hierarquias também podem ser usadas para impor controles de acesso granulares para recursos, como usuários, em conjunto com tags. O restante desta página contém detalhes adicionais sobre a configuração de controles de acesso baseados em hierarquia (atualmente em versão prévia).

#### Contexto

O controle de acesso baseado em hierarquia permite que você configure o acesso granular a recursos específicos com base na [hierarquia do agente atribuída a um usuário](#page-702-0). Você pode configurar controles de acesso baseados em hierarquia usando a API/SDK ou dentro do console do Amazon Connect para obter recursos compatíveis.

Atualmente, o único recurso que oferece suporte ao controle de acesso baseado em hierarquia é Usuários. Esse modelo de autorização funciona em conjunto com o [controle de acesso baseado em](#page-663-0) [tags,](#page-663-0) permitindo que você restrinja o acesso aos usuários, para que eles possam ver apenas outros usuários pertencentes ao grupo hierárquico e que tenham tags específicas associadas a eles.

Controle de acesso baseado em hierarquia usando a API/SDK

Para usar hierarquias para controlar o acesso aos recursos em suas AWS contas, você precisa fornecer as informações da hierarquia no elemento condicional de uma política do IAM. Por exemplo, para controlar o acesso a um usuário pertencente a uma hierarquia específica, use a chave de connect:HierarchyGroupL3Id/hierarchyGroupId condição, junto com um operador específico, como especificar StringEquals a qual grupo hierárquico o usuário deve pertencer, a fim de permitir determinadas ações para ele. As chaves de condição suportadas são:

- 1. conectar: HierarchyGroup L1ID/hierarquia GroupId
- 2. connect:HierarchyGroupL2Id/hierarchyGroupId
- 3. connect:HierarchyGroupL3Id/hierarchyGroupId
- 4. connect:HierarchyGroupL4Id/hierarchyGroupId
- 5. connect:HierarchyGroupL5Id/hierarchyGroupId

Cada um representa o id de um determinado grupo hierárquico em um nível específico da estrutura hierárquica do usuário.

Para obter informações mais detalhadas sobre o controle de acesso baseado em hierarquia, consulte Como [controlar o acesso a AWS recursos usando tags](https://docs.aws.amazon.com/IAM/latest/UserGuide/access_tags.html) no Guia do usuário do IAM.

Controle de acesso baseado em hierarquia usando o console do Amazon Connect

Para usar hierarquias para controlar o acesso aos recursos no site de administração da sua instância do Amazon Connect, você precisa configurar a seção de controle de acesso em um determinado perfil de segurança. Por exemplo, para permitir o acesso granular ao controle de acesso para um determinado usuário com base na hierarquia à qual ele pertence, você precisaria configurar o usuário como um recurso de acesso controlado. Nesse caso, você terá duas opções:

1. Imponha o controle de acesso baseado em hierarquia com base na hierarquia do usuário: isso garantirá que o usuário que está recebendo acesso só possa gerenciar usuários que pertençam à sua hierarquia. Por exemplo, habilitar essa configuração para um determinado usuário permitirá que ele gerencie outros usuários que pertençam ao seu grupo hierárquico ou a um grupo

hierárquico secundário. Isso garantirá que o usuário que está recebendo acesso só possa gerenciar usuários que pertençam à sua hierarquia. Por exemplo, habilitar essa configuração para um supervisor permitirá que ele gerencie outros usuários que pertençam ao seu grupo hierárquico ou a um grupo hierárquico secundário.

2. Imponha o controle de acesso baseado em hierarquia com base em uma hierarquia específica: Isso garantirá que o usuário que está recebendo acesso só possa gerenciar usuários que pertençam à hierarquia definida no Perfil de Segurança. Por exemplo, habilitar essa configuração para um determinado usuário permitirá que ele gerencie outros usuários que pertençam ao grupo hierárquico especificado no Perfil de Segurança ou a um grupo hierárquico secundário.

### Limitações de configuração

O controle de acesso granular é configurado em um perfil de segurança. Os usuários podem receber no máximo dois perfis de segurança que impõem controle de acesso granular. Nesse caso, as permissões se tornarão menos restritivas e funcionarão como uma união dos dois conjuntos de permissões. Por exemplo, se um perfil de segurança impõe controle de acesso baseado em hierarquia e outro aplica controle de acesso baseado em tags, o usuário poderá gerenciar qualquer usuário que pertença à mesma hierarquia ou esteja marcado com a tag especificada. Se o controle de acesso baseado em tags e baseado em hierarquia forem configurados como parte do mesmo perfil de segurança, ambas as condições precisarão ser atendidas. Nesse caso, o usuário só poderá gerenciar usuários que pertençam à mesma hierarquia e estejam marcados com uma determinada tag.

Um usuário pode ter mais de dois perfis de segurança, desde que esses perfis de segurança adicionais não imponham controle de acesso granular. Se vários perfis de segurança estiverem presentes com permissões de recursos sobrepostas, o perfil de segurança sem controle de acesso baseado em hierarquia será aplicado sobre aquele com controle de acesso baseado em hierarquia.

As funções vinculadas ao serviço são necessárias para configurar o controle de acesso baseado em hierarquia. Se sua instância foi criada após outubro de 2018, ela estará disponível por padrão com a instância do Amazon Connect. No entanto, se você tiver uma instância mais antiga, consulte [Usar](#page-2844-0)  [funções vinculadas ao serviço para o Amazon Connect para](#page-2844-0) obter instruções sobre como habilitar funções vinculadas ao serviço.

Melhores práticas para aplicar controles de acesso baseados em hierarquia

A aplicação do controle de acesso baseado em hierarquia é um recurso de configuração avançado que é suportado pelo Amazon Connect e que segue o modelo de responsabilidade AWS

compartilhada. É importante garantir que você esteja configurando corretamente sua instância para atender às necessidades de autorização desejadas. Para obter mais informações, revise o [modelo](https://aws.amazon.com/compliance/shared-responsibility-model/)  [de responsabilidade AWS compartilhada.](https://aws.amazon.com/compliance/shared-responsibility-model/)

Certifique-se de ter habilitado pelo menos permissões de visualização para os recursos para os quais você habilita o controle de acesso baseado em hierarquia. Isso garantirá que você evite inconsistências de permissão que resultam em solicitações de acesso negadas. Os controles de acesso baseados em hierarquia são habilitados no nível do recurso, o que significa que cada recurso pode ser restrito de forma independente. É importante analisar cuidadosamente as permissões concedidas quando o controle de acesso baseado em hierarquia é aplicado. Por exemplo, habilitar o acesso restrito hierárquico aos usuários e visualizar/editar perfis de segurança de permissões permitiria ao usuário criar/atualizar um perfil de segurança com privilégios que substituem as configurações de controle de acesso do usuário pretendidas.

Quando estiverem conectados ao console do Amazon Connect com controles de acesso baseados em hierarquia aplicados, os usuários não poderão acessar registros históricos de alterações dos recursos aos quais estão restritos.

Ao tentar atribuir um recurso secundário a um recurso principal com controle de acesso baseado em hierarquia no recurso secundário, a operação será negada se o recurso secundário não pertencer à sua hierarquia. Por exemplo, se você tentar atribuir um usuário a um Quick Connect, mas não tiver acesso à hierarquia do usuário, a operação falhará. No entanto, isso não é verdade para dissociações. Você seria capaz de desassociar um usuário livremente, mesmo com o controle de acesso baseado em hierarquia aplicado, supondo que você tenha acesso ao Quick Connect. Isso ocorre porque as disassociações tratam de descartar uma relação existente (em oposição a novas associações) entre dois recursos e são modeladas como parte do recurso pai (nesse caso, o Quick Connect), ao qual o usuário já tem acesso. Dessa forma, ao aplicar o controle de acesso baseado em hierarquia em um recurso do usuário, é importante considerar as permissões concedidas aos recursos principais, pois um usuário pode ser desassociado sem o conhecimento de seu supervisor.

Como melhor prática, você deve desativar o acesso aos seguintes recursos/módulos ao aplicar controles de acesso baseados em hierarquia no console do Amazon Connect. Se você não desabilitar o acesso a esses recursos, os usuários com controles de acesso baseados em hierarquia em um determinado recurso que visualizam essas páginas poderão ver uma lista irrestrita de usuários. Para obter mais informações sobre como gerenciar permissões, consulte [Lista de](#page-620-0)  [permissões do perfil de segurança](#page-620-0).

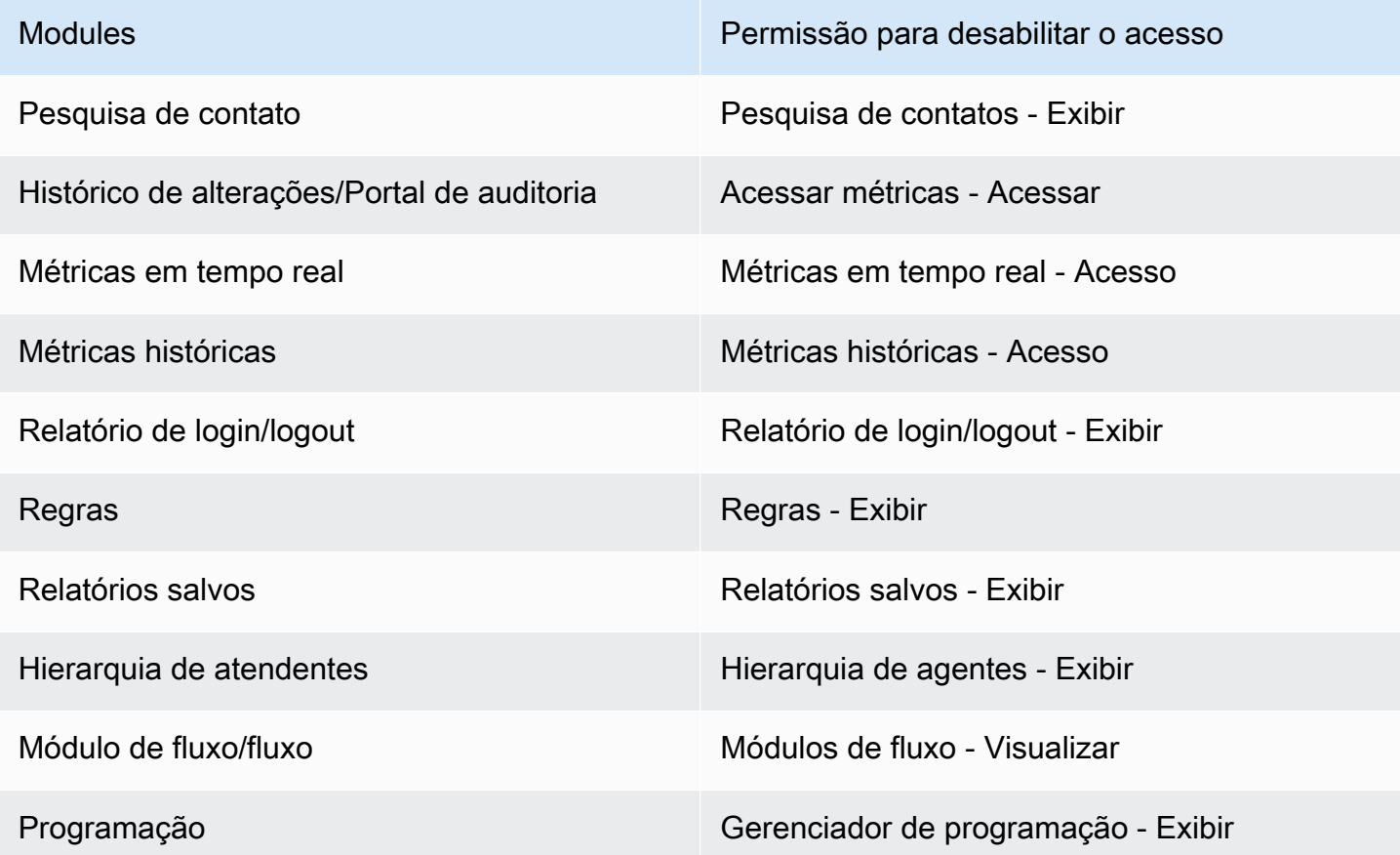

# Configurar roteamento

No Amazon Connect, o roteamento consiste em três partes: filas, perfis de roteamento e fluxos. Este tópico aborda filas e perfis de roteamento. Para obter informações sobre fluxos, consulte [Criar fluxos](#page-1012-0) [do Amazon Connect.](#page-1012-0)

Uma fila mantém contatos esperando para serem atendidos pelos agentes. Você pode usar uma única fila para lidar com todos os contatos de entrada ou pode configurar várias filas.

As filas são vinculadas a agentes por meio de um perfil de roteamento. Ao criar um perfil de roteamento, você especifica:

- Quais filas estarão nele.
- Se uma fila deve ser priorizada em relação à outra.
- Quais canais os atendentes manipularão no Painel de Controle de Contatos (CCP).
- Quantos contatos os atendentes podem gerenciar simultaneamente em cada canal.
- Se as filas individuais são para todos os canais ou para canais específicos.

#### Cada agente é atribuído a um perfil de roteamento.

#### Conteúdo

- [Como funciona o roteamento](#page-671-0)
- [Criar uma fila](#page-674-0)
- [Desabilitar uma fila](#page-676-0)
- [Excluir uma fila](#page-677-0)
- [Definir o limite máximo de contatos em fila](#page-677-1)
- [Definir os horários de funcionamento e o fuso horário de uma fila](#page-681-0)
- [Criar um perfil de roteamento](#page-685-0)
- [Excluir um perfil de roteamento](#page-693-0)
- [Configurar roteamento baseado em fila \(baseado em habilidades\)](#page-693-1)
- [Roteamento usando as proficiências do atendente](#page-694-0)

## <span id="page-671-0"></span>Como funciona o roteamento

Os contatos são roteados pela central de contatos com base nesses fatores:

- O perfil de roteamento ao qual um agente foi atribuído.
- As horas de operação de uma determinada fila.
- A lógica de roteamento que você define nos fluxos.

Por exemplo, você usa perfis de roteamento para rotear tipos específicos de contatos para agentes com conjuntos de habilidades específicos. Se nenhum atendente com o conjunto de habilidades necessário estiver disponível, você poderá colocar o contato na fila definida no fluxo.

Veja a lógica usada pelo Amazon Connect para rotear contatos:

- Os contatos em uma fila são priorizados automaticamente e encaminhados para o próximo atendente disponível (isto é, o atendente que ficou ocioso por mais tempo).
- Se não há agentes disponíveis, os contatos são colocados em espera. A ordem em que eles são atendidos é determinada pelo seu tempo na fila, por ordem de chegada.
- Se vários atendentes estiverem prontos para um contato, por padrão, o contato de entrada será roteado para o atendente que estiver no estado Disponível por mais tempo.

O manuseio de contatos de entrada ou saída faz com que os atendentes fiquem no final da lista de contatos de entrada. Você pode configurar seu [perfil de roteamento](#page-685-0) para ignorar os contatos de saída nesse cálculo escolhendo a opção Chamadas de saída não devem afetar a ordem de roteamento. Escolha essa opção se sua organização quiser que os atendentes atendam chamadas externas e ainda recebam uma boa parte dos contatos recebidos.

Por exemplo: .

- Joe é o terceiro na fila de contatos de entrada, que são preferíveis aos contatos de saída porque ele sabe que falará com alguém, o que aumenta suas chances de obter reconhecimento na função. Por estar ocioso, Joe decide fazer um contato de saída para reduzir a lista de pendências. Ele pode ou não falar com alguém.
- Por padrão, quando Joe faz o contato de saída, ele passa do terceiro na fila para o final da lista de atendentes esperando para receber um contato de entrada. (Se houver 10 atendentes, ele será transferido para o 10º lugar). Se, em vez disso, ele permanecer em terceiro lugar, você poderá substituir o comportamento padrão.
- Um perfil de roteamento pode atribuir uma prioridade a uma fila sobre outra, mas a prioridade dentro da fila é sempre definida pela ordem em que o contato foi adicionado à fila.

## Como funcionam as transferências de roteamento

Como explica a seção anterior, a ordem na qual os contatos na fila são tratados no Amazon Connect depende de vários fatores, incluindo o horário da fila, o ajuste da idade do roteamento e a prioridade do contato. No caso de contatos que passam por uma transferência, no entanto, o Amazon Connect lida com o ajuste da idade de roteamento de forma um pouco diferente: depende se o contato foi transferido por um agente ou se foi transferido por uma queue-to-queue transferência em um fluxo ou uma API.

Os dois cenários a seguir demonstram como o Amazon Connect lida com o ajuste da idade de roteamento.

- O agente transfere o contato usando uma conexão rápida: um contato é originalmente enfileirado no momento X e, em seguida, é tratado por um agente. O agente então o transfere de volta para uma fila usando uma conexão rápida no momento Y. Nesse cenário:
	- O horário da fila original X é usado para calcular a ordem na qual esse contato é classificado na fila subsequente.
- Todos os ajustes de idade de roteamento são aplicados em relação ao horário da fila de contatos.
- ueue-to-queue Transferência Q: Um contato estava em uma fila no momento S e acabou sendo transferido para uma fila diferente no momento T. Nesse cenário:
	- O novo tempo de enfileiramento T é usado para calcular a ordem na qual o contato é classificado.
	- Todos os ajustes de idade de roteamento são aplicados em relação ao horário da fila de contatos.

Como o roteamento funciona com vários canais

Ao configurar um perfil de roteamento para lidar com vários canais, você deve especificar se os atendentes podem lidar com contatos enquanto já estão em outro canal. Isso é chamado de simultaneidade entre canais.

Ao usar a simultaneidade entre canais, o Amazon Connect verifica qual contato oferecer ao atendente da seguinte forma:

- 1. Ele verifica quais contatos/canais o atendente está gerenciando atualmente.
- 2. Com base nos canais que eles estão gerenciando atualmente e na configuração entre canais no perfil de roteamento do atendente, ele determina se o atendente pode ser roteado para o próximo contato.

Para obter um exemplo detalhado de como o Amazon Connect roteia contatos quando a simultaneidade entre canais é configurada, consulte [Exemplo de como um contato é roteado com](#page-691-0)  [simultaneidade entre canais](#page-691-0).

### Saiba mais sobre roteamento

Consulte os tópicos a seguir para saber mais sobre roteamento:

- [Conceitos: perfis de roteamento](#page-150-0)
- [Conceitos: roteamento baseado em filas](#page-158-0)
- [Configurar o roteamento baseado em fila](#page-693-1)

## <span id="page-674-0"></span>Criar uma fila

Este tópico explica como criar uma fila usando o console do Amazon Connect. Para criar filas programaticamente, consulte a [CLI](https://awscli.amazonaws.com/v2/documentation/api/latest/reference/connect/create-queue.html) create-queue AWS ou na Amazon Connect API Reference. **[CreateQueue](https://docs.aws.amazon.com/connect/latest/APIReference/API_CreateQueue.html)** 

Quantas filas posso criar? Para ver sua cota de Filas por instância, abra o console do Service Quotas em [https://console.aws.amazon.com/servicequotas/.](https://console.aws.amazon.com/servicequotas/)

#### Para criar uma fila

- 1. Faça login no site do Amazon Connect administrador em https://*nome da instância* .my.connect.aws/.. Use uma conta Admin ou uma conta que tenha permissões de perfil de segurança Roteamento - Criar filas.
- 2. No Amazon Connect, no menu de navegação, escolha Roteamento, Filas, Adicionar nova fila.
- 3. Adicione as informações apropriadas sobre a fila e escolha Add new queue (Adicionar nova fila).

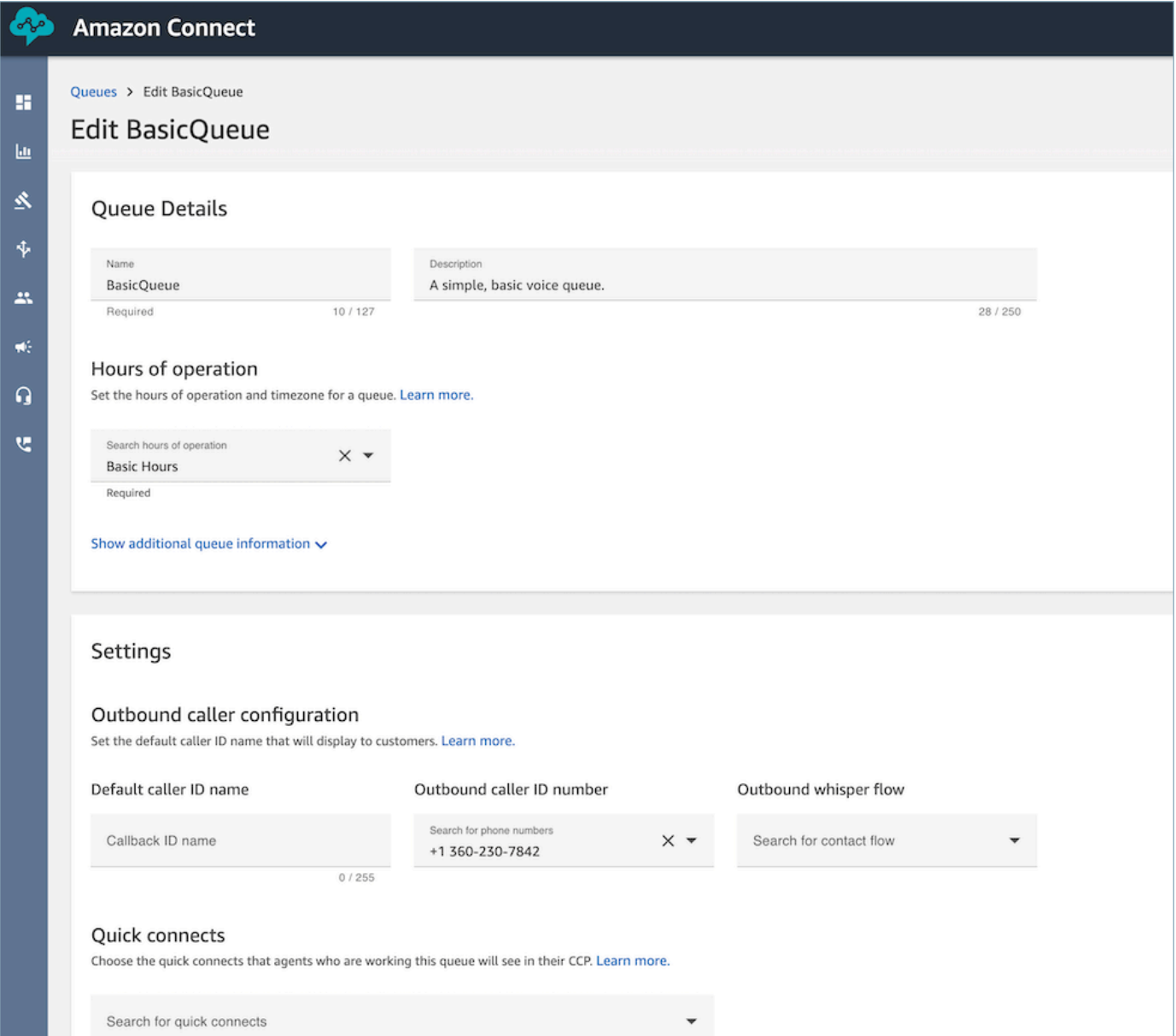

Consulte os tópicos a seguir para obter informações detalhadas sobre cada uma das áreas acima:

- 1. [Definir os horários de funcionamento e o fuso horário de uma fila](#page-681-0)
- 2. [Configurar o ID do chamador de saída](#page-544-0)
- 3. [Definir o limite máximo de contatos em fila](#page-677-1)
- 4. [Criar conexões rápidas](#page-1327-0)

A fila está no modo ativo automaticamente.

- 4. Atribua a fila a um perfil de roteamento; para obter informações, consulte [Criar um perfil de](#page-685-0) [roteamento.](#page-685-0) O perfil de roteamento vincula a fila e os agentes.
- 5. Adicione tags de recursos para identificar, organizar, pesquisar, filtrar e controlar quem pode acessar essa fila. Para ter mais informações, consulte [Recursos de etiqueta no Amazon](#page-2868-0)  [Connect.](#page-2868-0)

Para saber como as filas funcionam, consulte [Conceitos: perfis de roteamento](#page-150-0) e [Conceitos:](#page-158-0) [roteamento baseado em filas.](#page-158-0)

## <span id="page-676-0"></span>Desabilitar uma fila

É possível controlar rapidamente o fluxo de contatos às filas ao desabilitar uma fila temporariamente. Quando uma fila é desativada, ela é colocada no modo offline. Nenhum contato novo será roteado para a fila, mas os contatos existentes que já estão na fila são roteados para os agentes.

Somente os usuários com um perfil de segurança com Queues – Enable/Disable (Filas – Habilitar/ Desabilitar) pode desabilitar uma fila.

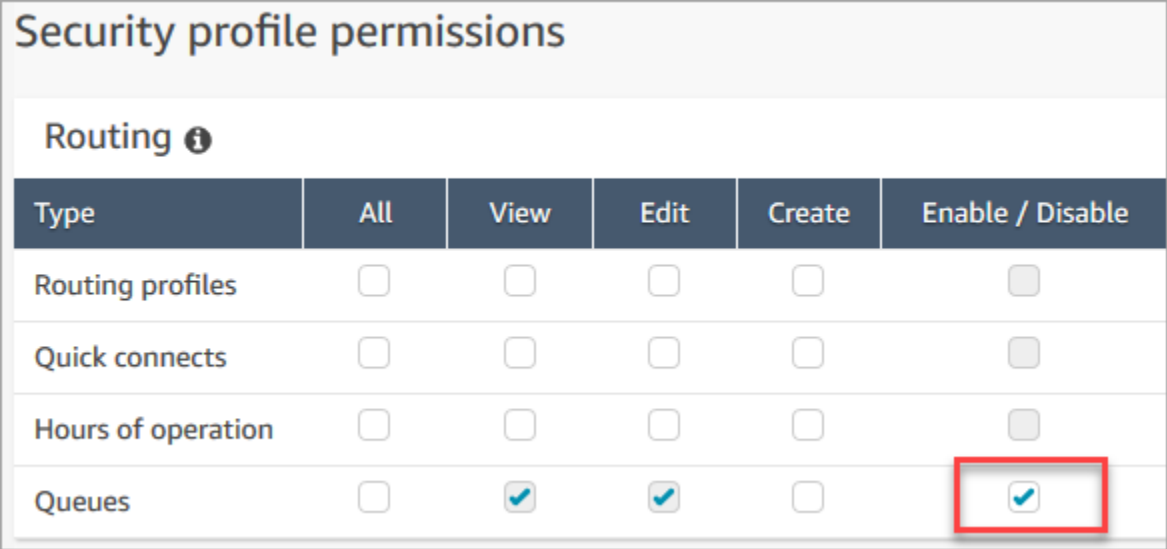

### Para desabilitar uma fila ativa

- 1. No menu de navegação, escolha Roteamento, Filas.
- 2. Passe o mouse sobre o nome da fila a ser editada. Escolha o ícone de energia que aparece.

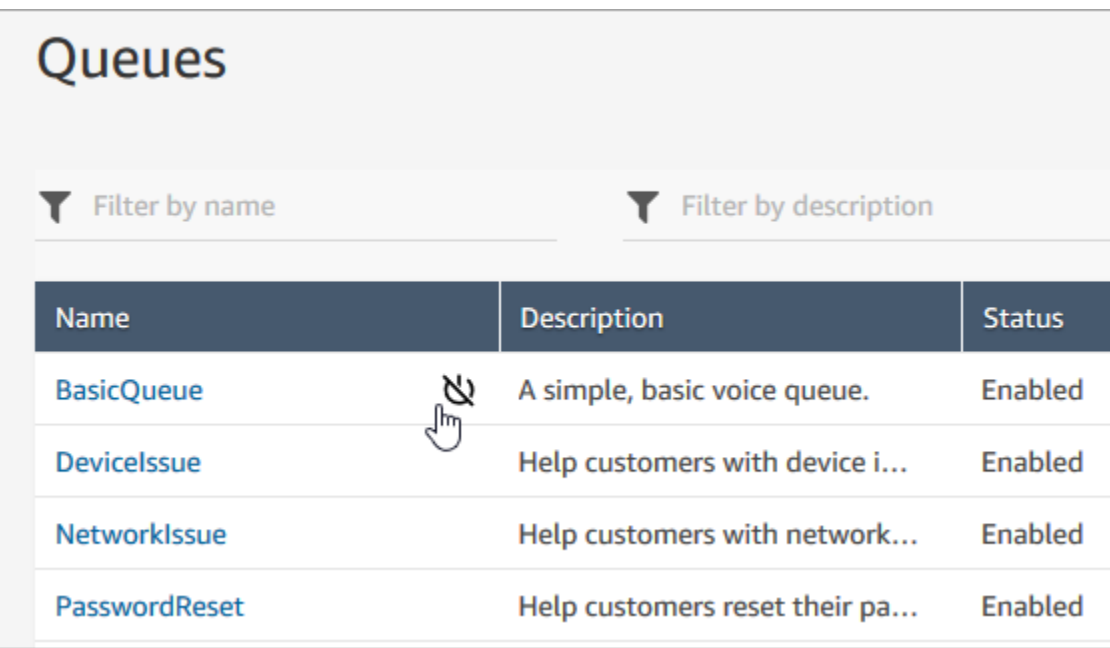

3. Escolha Disable (Desabilitar) para confirmar que deseja desabilitar a fila. É possível reabilitar a fila imediatamente se necessário selecionando o botão de energia novamente.

## <span id="page-677-0"></span>Excluir uma fila

Para excluir uma fila da sua instância do Amazon Connect, use a [DeleteQueueA](https://docs.aws.amazon.com/connect/latest/APIReference/API_DeleteQueue.html)PI ou a [CLI AWS](https://docs.aws.amazon.com/cli/latest/reference/connect/delete-queue.html) [delete-queue](https://docs.aws.amazon.com/cli/latest/reference/connect/delete-queue.html).

Não é possível excluir uma fila usando o site do Amazon Connect administrador.

## <span id="page-677-1"></span>Definir o limite máximo de contatos em fila

Por padrão, uma fila pode conter até sua [cota de serviço](#page-75-0) para voz, chat e tarefas:

- Chamadas ativas simultâneas por instância
- Chats ativos simultâneos por instância (inclui SMS)
- Tarefas ativas simultâneas por instância

Para aumentar uma dessas cotas, é necessário solicitar um aumento de cota. Para ter mais informações, consulte [Amazon Connect cotas de serviço.](#page-75-0)

Pode haver situações em que você queira que uma fila específica permita menos contatos do que a cota permitida. Por exemplo: .

- Você tem uma fila dedicada a chamadas sobre problemas complicados que levam em média 15 minutos para serem resolvidos. Talvez você queira limitar o número de chamadas permitidas na fila a menos de Chamadas ativas simultâneas por instância. Isso evita que os clientes esperem por horas.
- Você pode ter uma fila dedicada aos chats. Seu limite de serviço é 100, mas você quer apenas até 20 chats por vez. Você pode definir esse valor para que o Amazon Connect limite o número de chats ativos encaminhados para essa fila.
- Você tem uma fila que combina mais de um canal e define um valor personalizado. Observe que a fila deixa de aceitar novos contatos depois que esse número é atingido, independentemente da distribuição dos contatos. Por exemplo, se você definir o valor como cinquenta e os primeiros cinquenta contatos forem chats, as chamadas de voz não serão roteadas para essa fila.

Este tópico explica como reduzir o número permitido de contatos em uma fila para essas situações.

## Reduzir o número de contatos permitido em uma fila

Para reduzir o número de contatos permitidos em uma [fila padrão](#page-152-0) ao mesmo tempo, você define o limite Máximo de contatos na fila para a fila padrão. Essa configuração não se aplica às [filas de](#page-152-0) [atendentes](#page-152-0); elas são sempre limitadas a 10 contatos.

## Maximum contacts in queue

Set the maximum contacts allowed to be in the queue at the same time. This defines the routing decisions when a queue is full.

Set a limit across all channels

Quando você insere um número em Máximo de contatos na fila, o Amazon Connect valida que o número é menor que a soma das cotas do serviço de contatos ativos simultâneos: Chamadas simultâneas por instância + Chats ativos simultâneos por instância + Tarefas ativas simultâneas por instância.

### **A** Important

• Você deve definir o Máximo de contatos na fila para ser menor que a soma das seguintes cotas combinadas: Chamadas simultâneas por instância + Chats ativos simultâneos por instância + Tarefas ativas simultâneas por instância.

• As chamadas recebidas e os retornos de chamada na fila contam para o limite de tamanho da fila.

Para obter informações sobre as cotas de serviço padrão e como solicitar um aumento, consulte [Amazon Connect cotas de serviço.](#page-75-0)

Para reduzir o número de contatos permitido em uma fila específica

- 1. No menu de navegação, escolha Roteamento, Filas, Adicionar nova fila. Ou edite uma fila existente.
- 2. Em Máximo de contatos na fila, escolha Definir um limite em todos os canais. Se a fila também for usada para chats ou tarefas, os três canais serão limitados ao mesmo limite máximo.
- 3. Na caixa, especifique quantos contatos podem estar na fila para que ela seja considerada cheia. O valor não pode exceder a soma de Chamadas ativas simultâneas por instância + Chats ativos simultâneos por instância + Tarefas ativas simultâneas por instância.

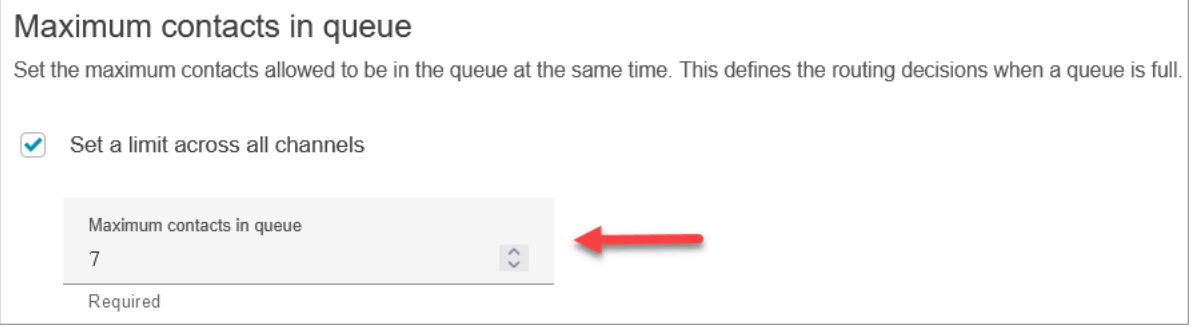

O que acontece com as chamadas quando a fila está cheia

- Chamadas recebidas: a próxima chamada recebida terá um tom de reordenação (também conhecido como tom de ocupado rápido), o que indica que nenhum caminho de transmissão para o número chamado está disponível.
- Retornos de chamada na fila: o próximo retorno de chamada na fila é roteado pela ramificação de erro.

## O que vai acontecer se Máximo de contatos na fila for definido como 0

Se você definir Máximo de contatos na fila como 0, isso tornará a fila inutilizável. O comportamento é o mesmo de quando uma fila está cheia.

## Exceções do limite máximo da fila

Há momentos em que você pode adicionar mais contatos a uma fila do que o limite Máximo de contatos na fila definido.

• Pode haver um pequeno atraso entre o momento em que uma fila atinge o limite de capacidade e o momento em que esse limite é aplicado no fluxo. Esse atraso pode fazer com que os contatos recebidos fiquem na fila durante esse período, principalmente durante picos de tráfego.

Além disso, o Amazon Connect inclui um buffer de 20% na capacidade da fila para os seguintes cenários excepcionais:

- Um contato foi transformado em um retorno de chamada na fila, programado para ser adicionado à fila no horário X usando a configuração Atraso inicial no fluxo. No entanto, quando o horário programado chegou, a fila de destino atingiu o limite Máximo de capacidade na fila. Nesse cenário, o Amazon Connect permite que o retorno de chamada na fila seja enfileirado até um buffer de 20% do limite Máximo de capacidade na fila.
- Um contato, anteriormente na Fila 1, agora está sendo transferido para a Fila 2 por meio do fluxo. No entanto, quando a transferência é tentada, a Fila 2 já atingiu o limite Máximo de capacidade na fila. Nesse cenário, o Amazon Connect permite que a transferência continue, até um buffer de 20% do limite Máximo de capacidade na fila para a Fila 2.
- Um atendente inicia a transferência manual de um contato para uma fila por meio de conexões rápidas. No entanto, quando a transferência é tentada, a fila já atingiu o limite Máximo de capacidade na fila. Nesse cenário, o Amazon Connect permite que a transferência continue, até um buffer de 20% do limite Máximo de capacidade na fila.

### Encaminhar contatos com base na capacidade da fila

Para definir decisões de roteamento com base na capacidade da fila, use um bloco [Transferir para](#page-1265-0)  [fila](#page-1265-0) para verificar se a fila está cheia ([Máximo de contatos na fila\)](#page-677-1) e, em seguida, roteie o contato adequadamente.

O bloco [Transferir para fila](#page-1265-0) verifica o [Máximo de contatos na fila](#page-677-1). Se não houver limite definido, a fila será limitada pelo número total de contatos simultâneos para as seguintes cotas:

- Tarefas ativas por instância
- Chamadas simultâneas por instância
- Bate-papos simultâneos por instância

## <span id="page-681-0"></span>Definir os horários de funcionamento e o fuso horário de uma fila

Ao configurar uma fila, primeiro é preciso especificar o horário de funcionamento e o fuso horário. As horas podem ser referenciadas nos fluxos. Por exemplo, ao rotear contatos para agentes, você pode usar primeiro o bloco [Check hours of operation \(Verificar horas de operação\)](#page-1085-0) e rotear o contato para a fila apropriada.

Quantas horas de operação posso criar? Para ver sua cota de Horas de operação por instância, abra o console do Service Quotas em <https://console.aws.amazon.com/servicequotas/>.

Para definir os horários de funcionamento e o fuso horário de uma fila

- 1. No menu de navegação, escolha Roteamento, Horas de operação.
- 2. Para criar um modelo, escolha Adicionar novo conjunto de horas e insira um nome e uma descrição.
- 3. Escolha Fuso horário e selecione um valor.
- 4. Escolha Configurações para definir novos horários.
- 5. Como opção, na seção Etiquetas, adicione tags para identificar, organizar, procurar ou filtrar quem pode acessar esse registro de horas de operação. Para ter mais informações, consulte [Recursos de etiqueta no Amazon Connect](#page-2868-0).
- 6. Escolha Salvar.
- 7. Agora você pode especificar esse horário de funcionamento ao [criar uma fila](#page-674-0) e verificá-lo no bloco [Check hours of operation \(Verificar horas de operação\).](#page-1085-0)

### Como especificar meia-noite

Para especificar meia-noite, digite 12:00AM.

Por exemplo, se você quiser definir suas horas como 10h até meia-noite, insira: 10:00AM a 12:00AM. Seu call center estará aberto por 14 horas. Eis a matemática:

- 10:00 AM 12:00 PM = 2 horas
- 12:00 PM 12:00 AM = 12 horas
- $\cdot$  Total = 14 horas

## Exemplos

### Programação para 24 horas por dia, 7 dias por semana

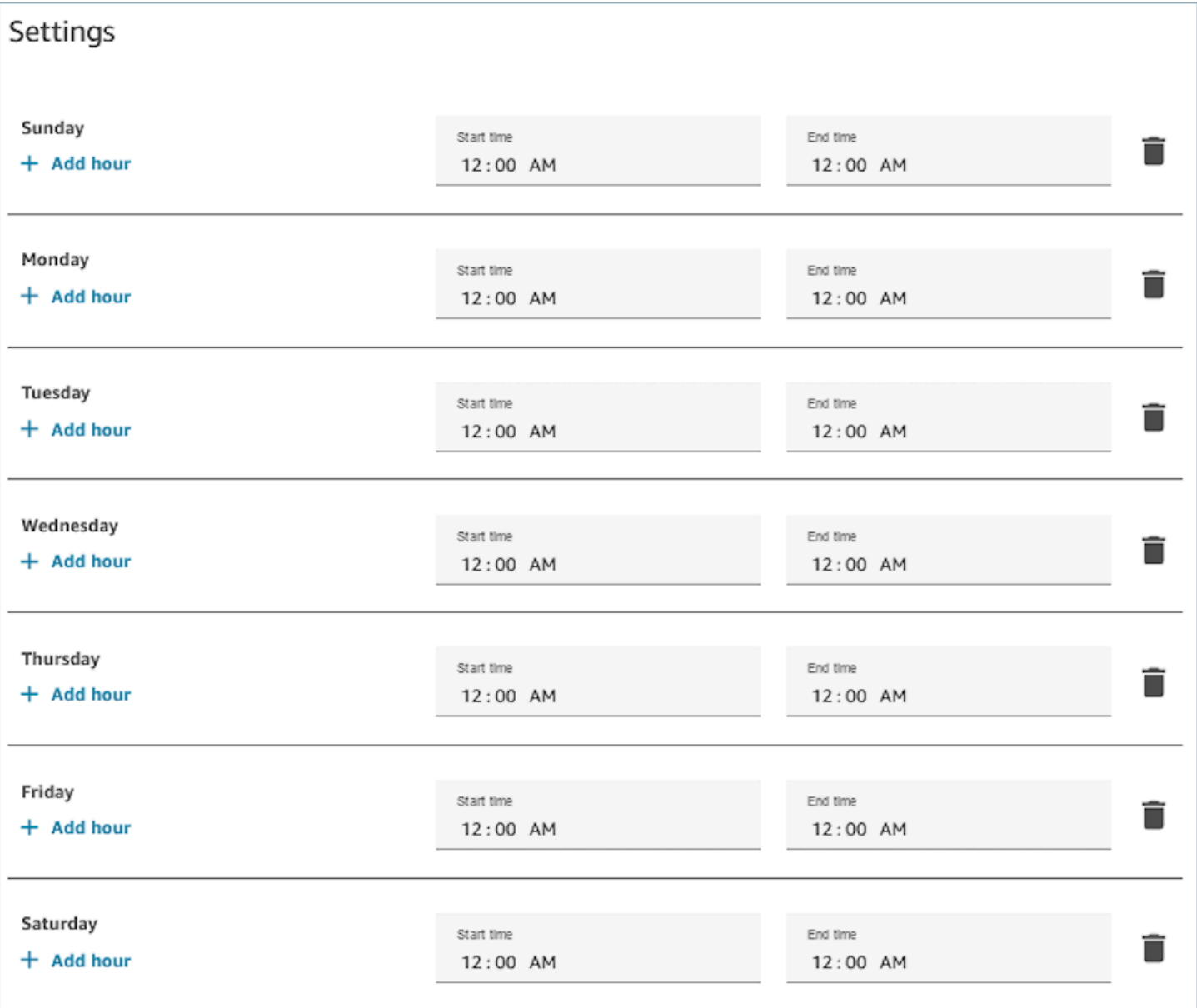

Horário de segunda a sexta-feira das 9h às 17h

Remova domingo e sábado da programação.

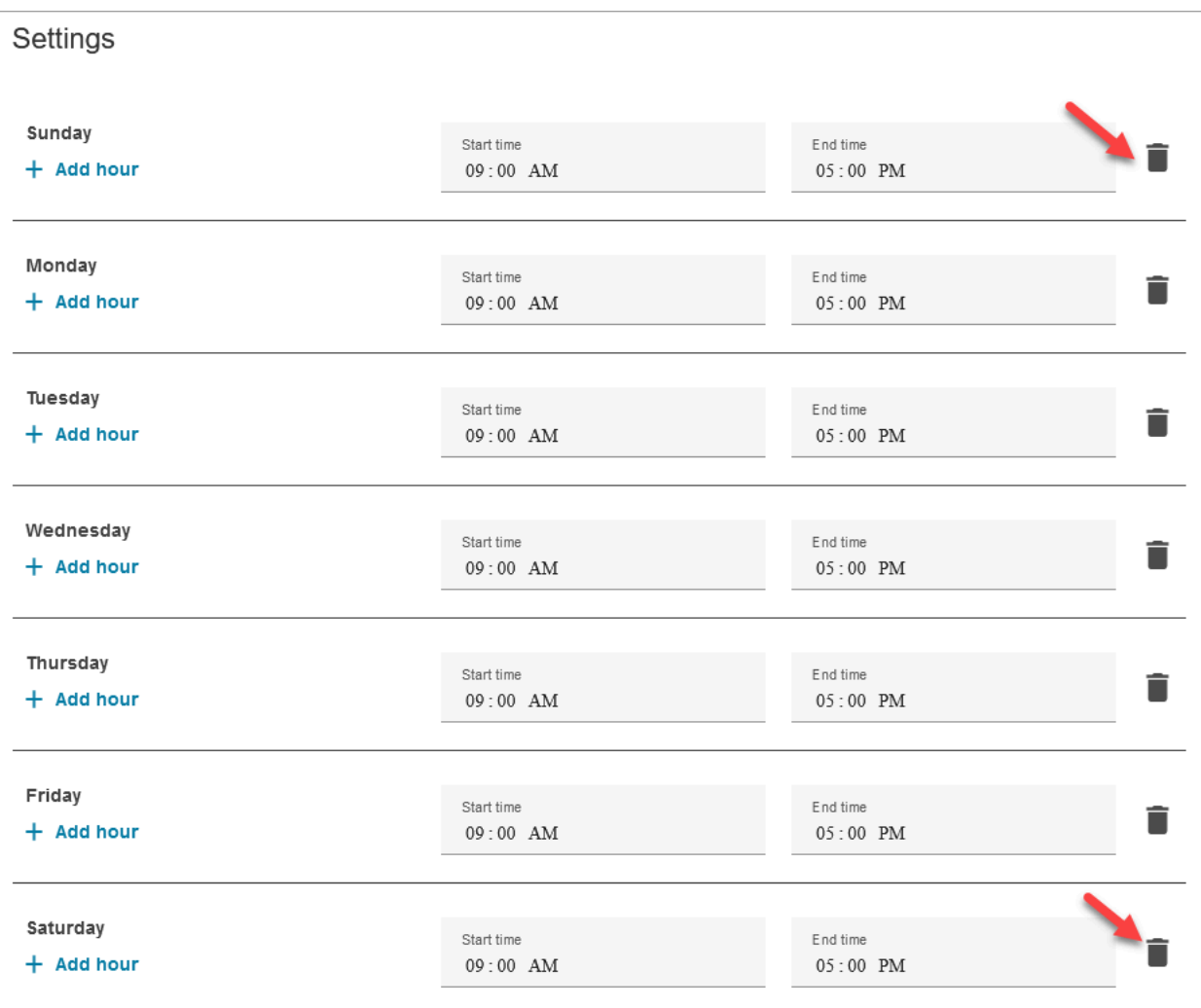

## Adicionar almoço e outros intervalos

Se o centro de contatos fechar totalmente para o horário de almoço das 12h às 13h, por exemplo, insira as horas especificando esse fato, como na imagem a seguir:

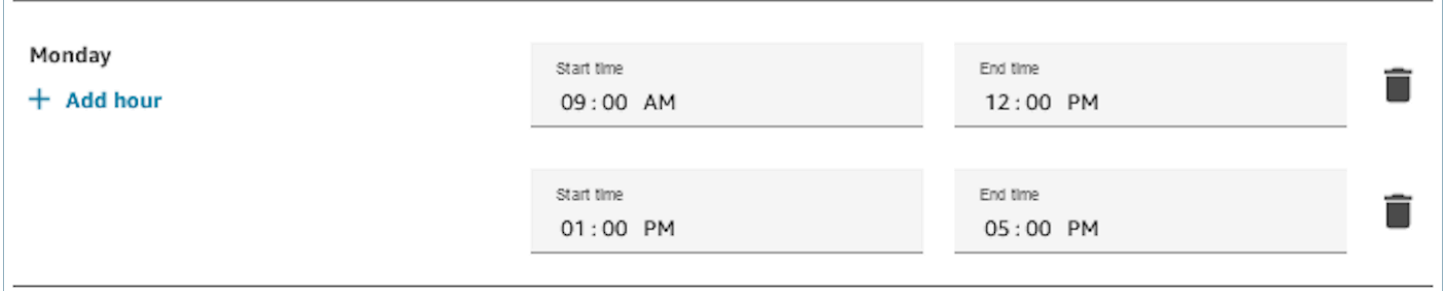

Na maioria dos centros de contatos, os intervalos são escalonados. Enquanto alguns agentes estão almoçando, por exemplo, outros ainda estão disponíveis para lidar com contatos. Em vez de
especificar isso nas horas de operação, você [adiciona os status personalizados dos agentes](#page-704-0) que aparecem no Painel de controle do contato (CCP).

Por exemplo, você pode criar um status personalizado nomeado como Lunch (Almoço). Quando o agente vai almoçar, ele altera o status no CCP de Available (Disponível) para Lunch (Almoço). Durante esse período, nenhum contato será roteado para ele. Quando ele voltar do almoço e estiver pronto para receber contatos novamente, ele mudará o status novamente para Available (Disponível).

Os supervisores podem alterar o status do agente usando o relatório de métricas em tempo real.

Para obter mais informações, consulte estes tópicos:

- [Adicionar status personalizado do agente](#page-704-0)
- [Sobre o status do agente](#page-1761-0)
- [Alterar o status "Atividade do atendente" em um relatório de métricas em tempo real](#page-1610-0)

# O que acontece durante o horário de verão

O Amazon Connect usa o fuso horário para determinar se o horário de verão está em vigor para as filas e se ajusta automaticamente a todos os fusos horários que observam o horário de verão. Quando um contato chega, o Amazon Connect analisa o horário e o fuso horário da sua central de atendimento para determinar se o contato pode ser encaminhado para a fila em questão.

### **A** Important

Amazon Connect fornece opções para EST5EDT, PST8PDT, CST6CDT e muito mais. Por exemplo, EST5EDT é definido como:

O [Horário Padrão do Leste \(EST\)](https://en.wikipedia.org/wiki/Eastern_Time_Zone) é usado ao observar o horário padrão. Está cinco horas atrás do Horário Universal Coordenado (UTC).

O [Horário de Verão do Leste \(EDT\)](https://en.wikipedia.org/wiki/Eastern_Time_Zone) é usado ao observar o horário de verão. Está quatro horas atrás do Horário Universal Coordenado (UTC).

Recomendamos pesquisar o fuso horário escolhido para garantir que você o entenda.

### Exemplo

1. Uma pessoa inicia uma chamada ou conversa com sua central de atendimento.

- 2. O Amazon Connect analisa o horário de funcionamento da sua central de atendimento no momento.
	- O contato é do fuso horário A.
	- O horário do seu call center é das 9h às 17h no fuso horário B.
	- Se o horário atual no fuso horário B for 14h, a chamada ou bate-papo estará na fila.
	- Se o horário atual no fuso horário B for 7 da manhã, a chamada ou o bate-papo não estará na fila.

## Usar o bloco Verificar horário de funcionamento

No início dos fluxos, use o bloco [Check hours of operation \(Verificar horas de operação\)](#page-1085-0) para determinar se seu centro de contato está aberto e para fazer ramificações conforme necessário.

## <span id="page-685-0"></span>Criar um perfil de roteamento

Enquanto as filas são uma "área de espera" para contatos, um perfil de roteamento vincula filas a agentes. Ao criar um perfil de roteamento, você especifica:

- Canais: quais canais voz, chat, tarefa são roteados para esse grupo de atendentes; se os canais devem ser permitidos simultaneamente.
- Filas: quais filas estão no perfil de roteamento; se uma fila deve ser priorizada em detrimento de outra.

Cada agente é atribuído a um perfil de roteamento. Para obter mais informações sobre perfis de roteamento e filas, consulte [Conceitos: perfis de roteamento.](#page-150-0)

Quantos perfis de roteamento posso criar? Para ver sua cota de Perfis de roteamento por instância, abra o console do Service Quotas em [https://console.aws.amazon.com/servicequotas/.](https://console.aws.amazon.com/servicequotas/)

Para criar um perfil de roteamento

- 1. No menu de navegação, escolha Usuários, Perfis de roteamento, Adicionar perfil de roteamento.
- 2. Na seção Detalhes do perfil de roteamento, na caixa Nome, insira um nome de exibição pesquisável. Na caixa Descrição, insira para que o perfil é usado.
- 3. Na seção Configurações do canal, insira ou escolha as seguintes informações:

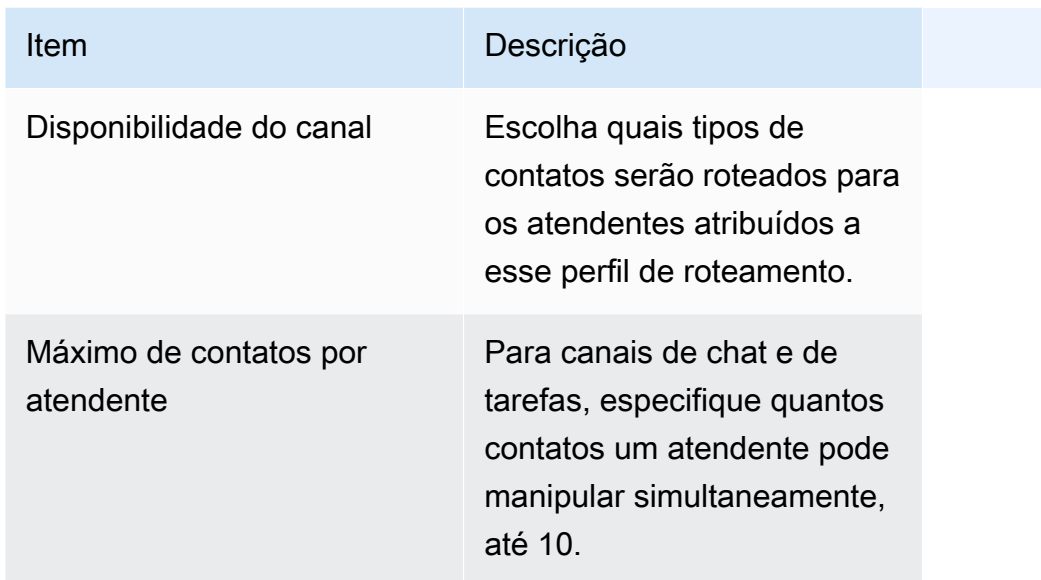

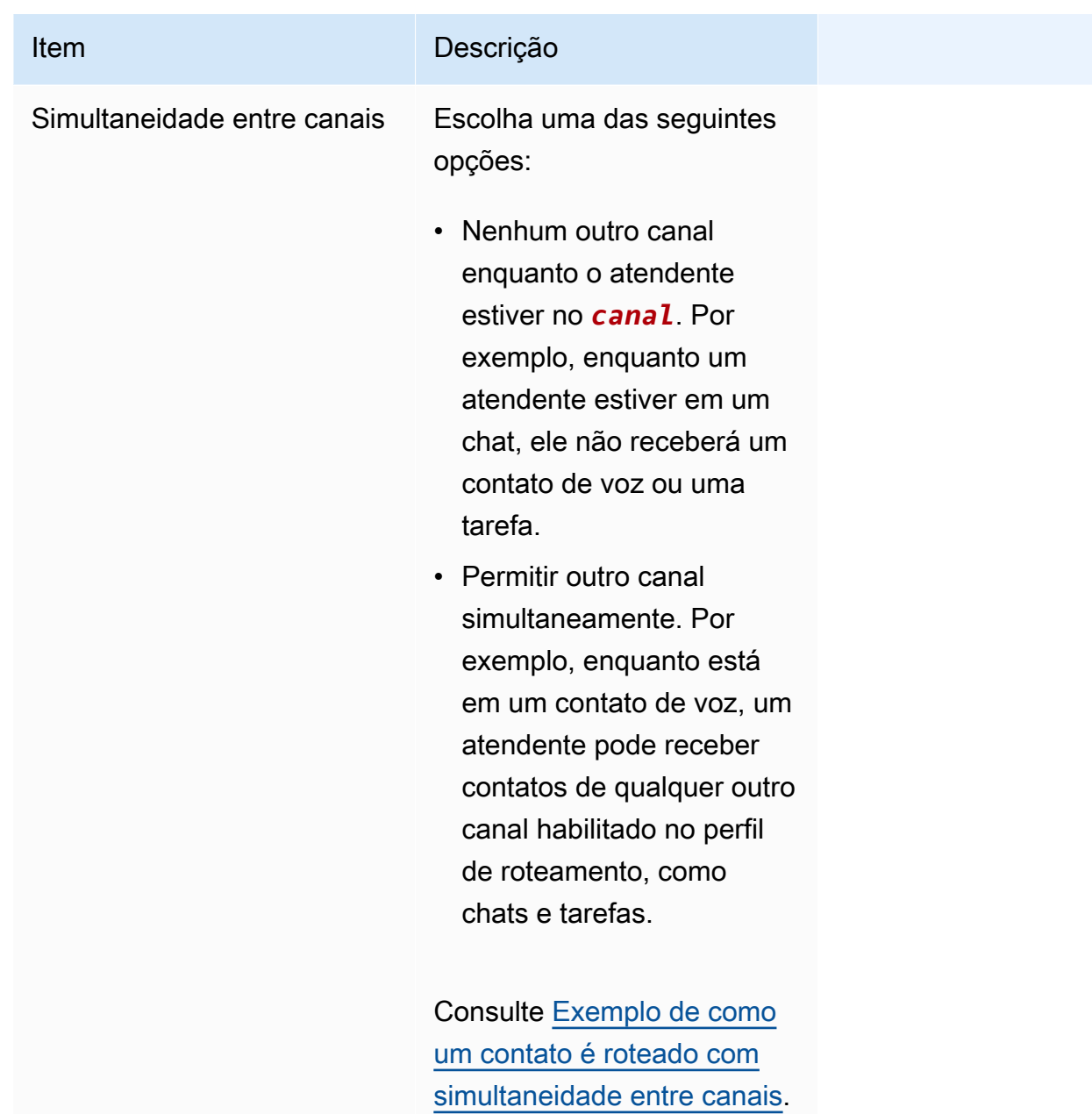

4. Na seção Filas, insira as seguintes informações:

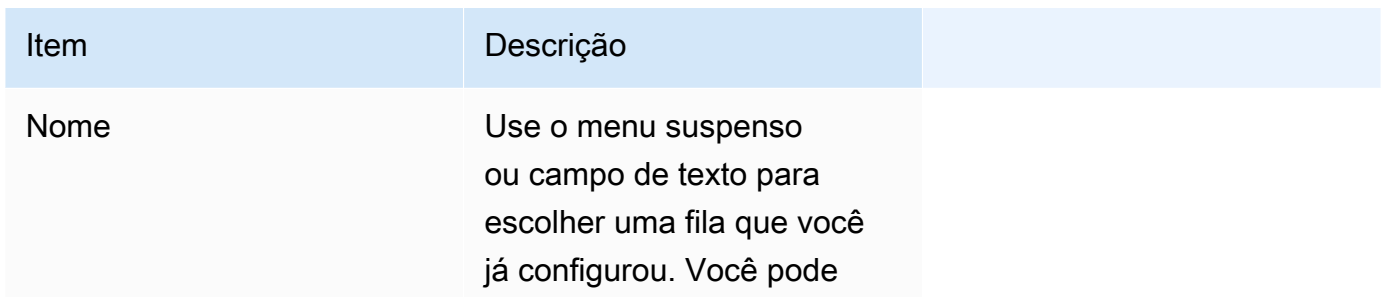

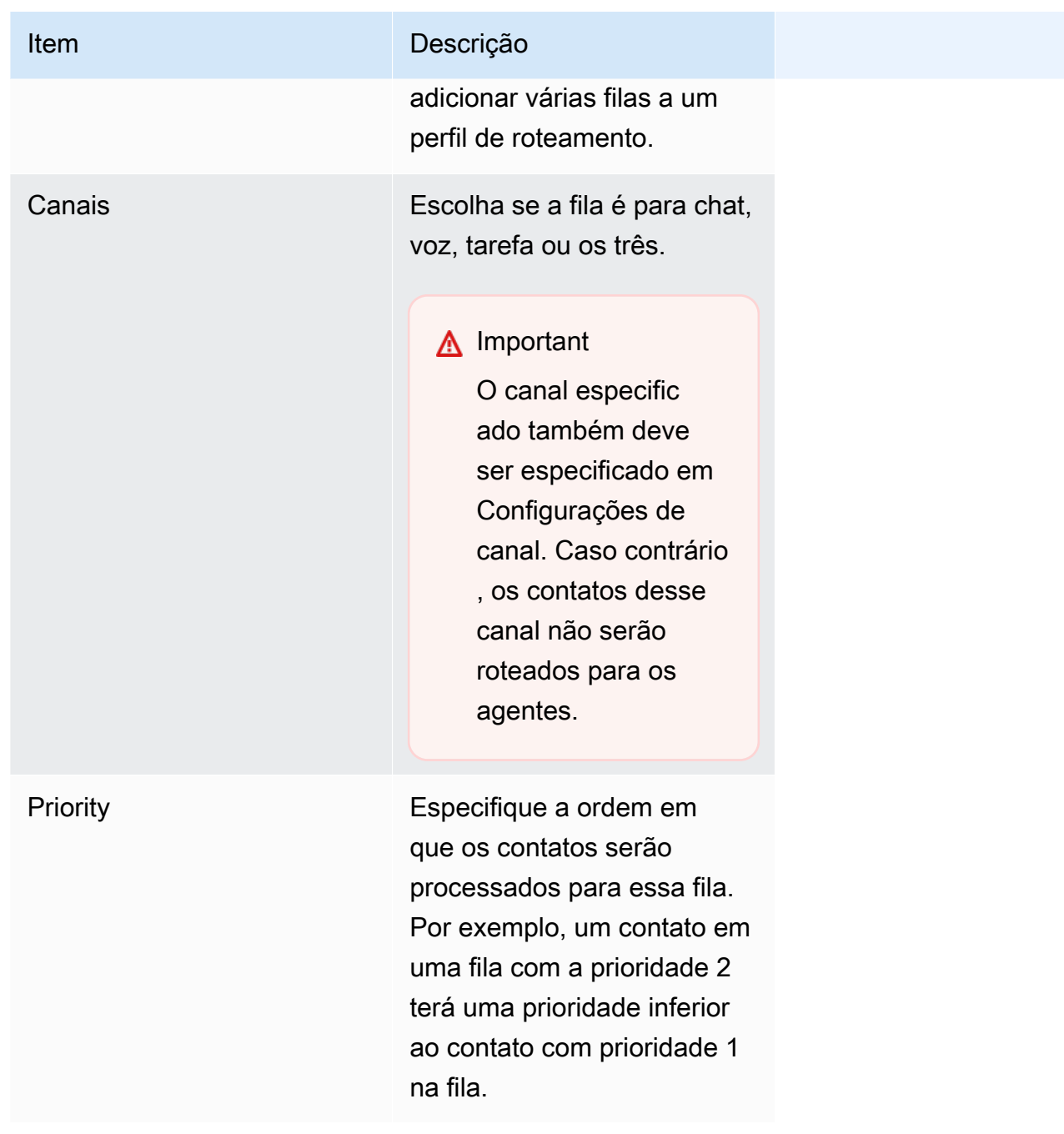

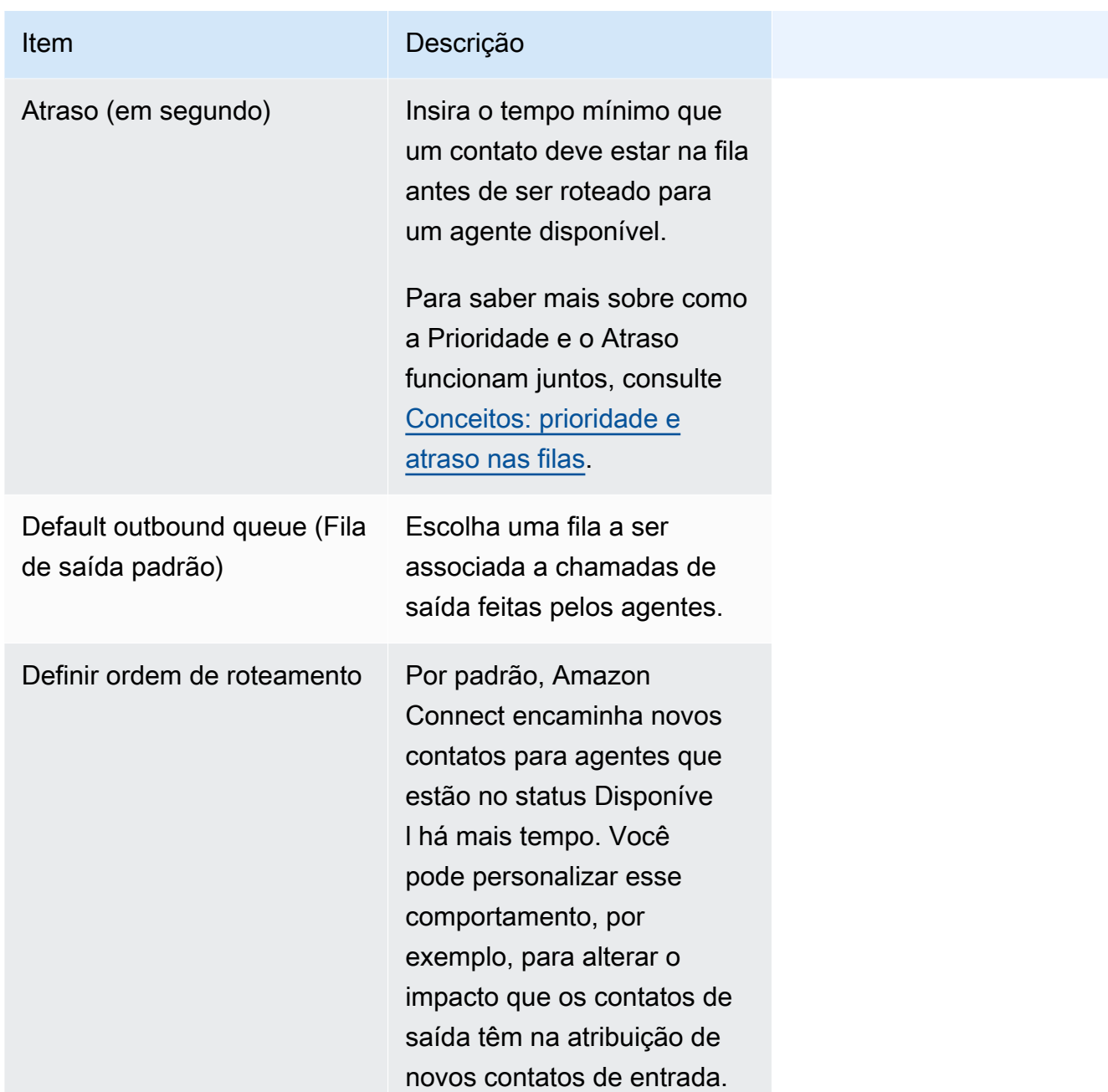

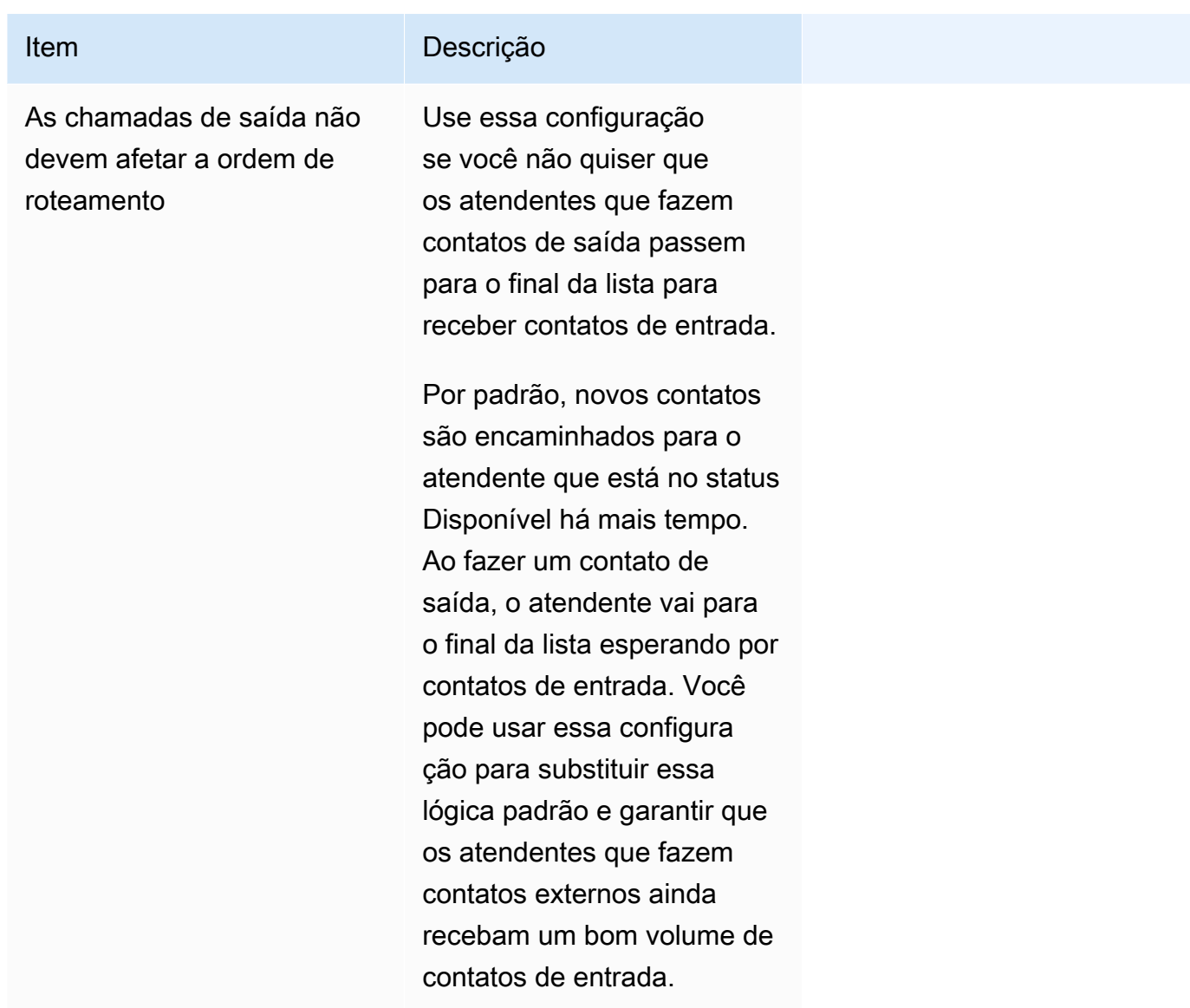

- 5. Como opção, adicione tags para identificar, organizar, procurar, filtrar e controlar quem pode acessar esse registro de horas de operação. Para ter mais informações, consulte [Recursos de](#page-2868-0)  [etiqueta no Amazon Connect.](#page-2868-0)
- 6. Escolha Salvar.

Dicas para configurar canais e simultaneidade

• Use Disponibilidade do canal para ativar e desativar se os atendentes atribuídos a um perfil obtêm contatos de voz, chat e tarefa.

Por exemplo, há 20 filas atribuídas a um perfil. Todas as filas estão habilitadas para voz, chat e tarefa. Removendo a opção Voice (Voz) no nível do perfil de roteamento, você pode parar todas as chamadas de voz para esses agentes, em todas as filas do perfil. Quando quiser reiniciar os contatos de voz para esses agentes novamente, selecione Voice (Voz).

- Ao usar a Simultaneidade entre canais, o Amazon Connect verifica qual contato oferecer ao atendente da seguinte forma:
	- 1. Ele verifica quais contatos/canais o atendente está gerenciando atualmente.
	- 2. Com base nos canais que eles estão gerenciando atualmente e na configuração entre canais no perfil de roteamento do atendente, ele determina se o atendente pode ser roteado para o próximo contato.
	- 3. O Amazon Connect vai priorizar o contato de espera mais longo se a prioridade e o atraso forem iguais. Embora esteja avaliando vários canais ao mesmo tempo, o conceito de ordem de chegada ainda é respeitado.

Consulte [Exemplo de como um contato é roteado com simultaneidade entre canais.](#page-691-0)

- Para cada fila no perfil, escolha se é para voz, chat, tarefa ou os três.
- Se você quiser que uma fila manipule contatos de voz, chat e tarefa, mas quiser atribuir uma prioridade diferente a cada canal, adicione a fila duas vezes. Por exemplo, na imagem a seguir, a voz é a prioridade 1, mas o chat e a tarefa são a prioridade 2.

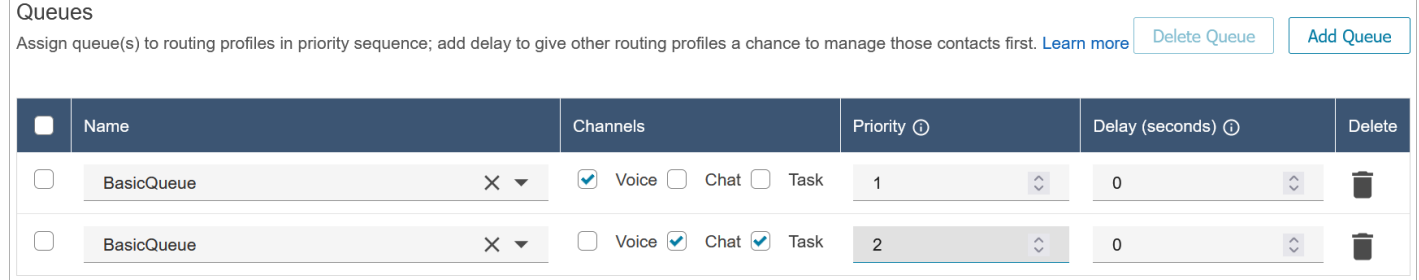

## <span id="page-691-0"></span>Exemplo de como um contato é roteado com simultaneidade entre canais

Por exemplo, suponha que um atendente esteja atribuído ao perfil de roteamento que tem as configurações de canal mostradas na imagem a seguir. Ele pode receber contatos de voz, chat e tarefas. Ele pode receber contatos entre canais quando estiver em tarefas.

#### **Channel Settings**

Define the channels that can be routed to this group of agents. Set the maximum number of contacts of each type that an agent can handle at one time. Indicate if an agent wo one channel can be routed new contacts from another channel. Learn more

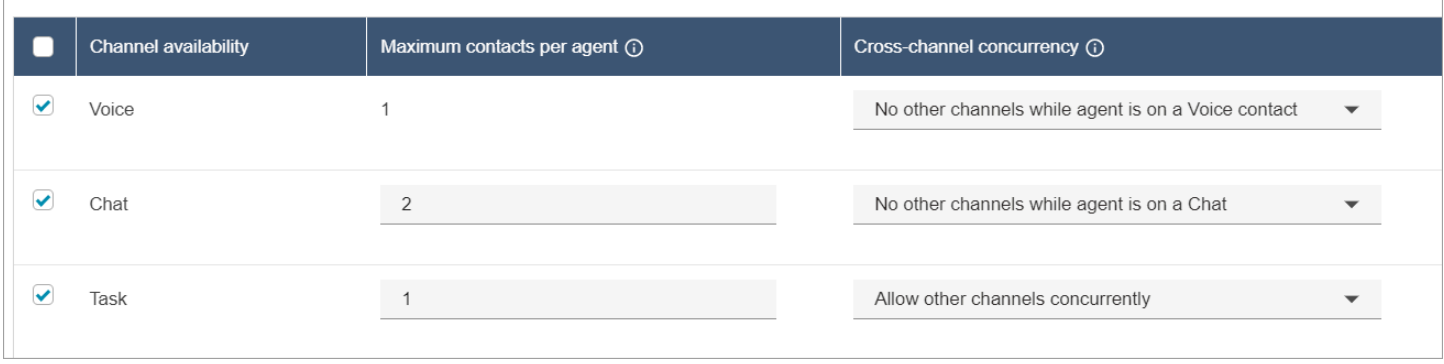

O atendente experimentará o seguinte comportamento de roteamento:

- 1. Suponha que o atendente esteja totalmente ocioso. Em seguida, o atendente aceita um chat e começa a trabalhar nele. Enquanto isso, uma tarefa entra na fila.
	- O chat está definido como Nenhum outro canal é permitido.
	- Portanto, mesmo que haja uma tarefa na fila, ela não será oferecida a esse atendente.
- 2. Em seguida, há um chat na fila.
	- A simultaneidade máxima de chat do atendente é 2, então ele recebe outro chat, totalizando 2 chats. O atendente continua trabalhando nos dois chats.
- 3. Não há outros chats na fila. O atendente finaliza os dois chats (fecha o ACW).
	- Ainda há uma tarefa esperando na fila.
	- Nesse ponto, a tarefa é oferecida ao atendente porque ele está totalmente ocioso novamente. O atendente começa a trabalhar na tarefa.
- 4. Outro chat entra na fila.
	- As tarefas estão definidas como Permitir outros canais simultaneamente. Portanto, mesmo que o atendente já esteja trabalhando em uma tarefa, ele ainda pode receber o chat.
	- O chat é encaminhado para o atendente, que agora trabalha em 1 chat e 1 tarefa simultaneamente.
- 5. Agora há uma chamada de voz na fila.
	- O atendente ainda está trabalhando em 1 chat e 1 tarefa.
	- Embora a Tarefa esteja definida como Permitir outros canais simultaneamente, o atendente ainda está trabalhando em 1 chat, e o Chat está definido como Nenhum outro canal enquanto o

atendente está em um contato de chat. Portanto, a chamada de voz não é encaminhada para o atendente. O atendente continua trabalhando no chat e na tarefa.

- 6. O atendente conclui o chat, mas ainda trabalha na tarefa.
	- Agora, como o único contato ainda atribuído ao atendente é uma tarefa e as Tarefas estão definidas como Permitir outros canais simultaneamente, a chamada de voz pode ser oferecida ao atendente.
	- O atendente atende a chamada de voz e agora está trabalhando simultaneamente na chamada de voz e na tarefa.
- 7. Agora há outra tarefa na fila.
	- Atualmente, o atendente está trabalhando em uma chamada de voz E em uma tarefa. Mais uma vez, o Amazon Connect verifica as configurações de vários canais e Voz é definido como Nenhum outro canal enquanto o atendente está em um contato de voz.
	- Como o atendente está trabalhando em uma chamada de voz, não é possível oferecer nenhuma tarefa a ele até que termine a chamada de voz.
	- Além disso, como a Tarefa está definida como Máximo de contatos por atendente é 1, mesmo depois que o atendente processa a chamada de voz, a tarefa ainda não será oferecida a ele até que conclua a tarefa atual.

# Excluir um perfil de roteamento

Para excluir um perfil de roteamento da sua instância do Amazon Connect, use a API [DeleteRoutingProfile ou a C](https://docs.aws.amazon.com/connect/latest/APIReference/API_DeleteRoutingProfile.html)[LI AWS delete-routing-profile.](https://docs.aws.amazon.com/cli/latest/reference/connect/delete-routing-profile.html)

Não é possível excluir um perfil de roteamento usando o site do Amazon Connect administrador.

## Configurar roteamento baseado em fila (baseado em habilidades)

Aqui está uma visão geral das etapas para configurar o roteamento baseado em fila:

- [Crie as filas,](#page-674-0) por exemplo, uma para cada habilidade que deseja usar para o roteamento.
- [Crie os perfis de roteamento](#page-685-0):
	- Especifique os canais compatíveis com esse perfil de roteamento.
	- Especifique as filas: o canal, a prioridade e o atraso.
- [Configure as definições do agente](#page-705-0) para atribuir os perfis de roteamento a eles.

Ao [criar seus fluxos,](#page-1278-0) você adicionará as filas a eles. Se um contato optar por falar com um agente em espanhol, por exemplo, ele será encaminhado para a fila Spanish Reservations (Reservas em espanhol).

Para obter informações sobre como o roteamento funciona e sobre o roteamento baseado em fila, consulte estes tópicos:

- [Como o roteamento funciona com vários canais](#page-673-0)
- [Conceitos: roteamento baseado em filas](#page-158-0)

# Roteamento usando as proficiências do atendente

O roteamento usando proficiências é obtido usando-se a estrutura de roteamento padrão baseada em fila. Para obter mais informações sobre roteamento, consulte [Como funciona o roteamento.](#page-671-0)

O roteamento usando as proficiências do atendente é configurado em quatro etapas

- [Atributos predefinidos](#page-708-0)
	- Nesta etapa, você pode definir os atributos predefinidos relevantes de roteamento que você deseja usar para tomar uma decisão de roteamento. Os atributos predefinidos criados aqui podem ser usados individualmente ou combinados usando os operadores OR ou AND para formar uma etapa de roteamento.
- [Atribuir proficiências aos atendentes](#page-712-0)
	- Você pode selecionar atributos predefinidos e associá-los a um atendente. Todos os atendentes disponíveis que atendam aos requisitos da etapa de roteamento de um contato na mesma fila serão considerados para uma correspondência.
- [Definir critérios de roteamento](#page-1209-0)
	- Usando um bloco de fluxo, você pode definir um critério de roteamento manual ou dinamicamente.
- [Transfer to queue \(Transferir para fila\)](#page-1265-0)

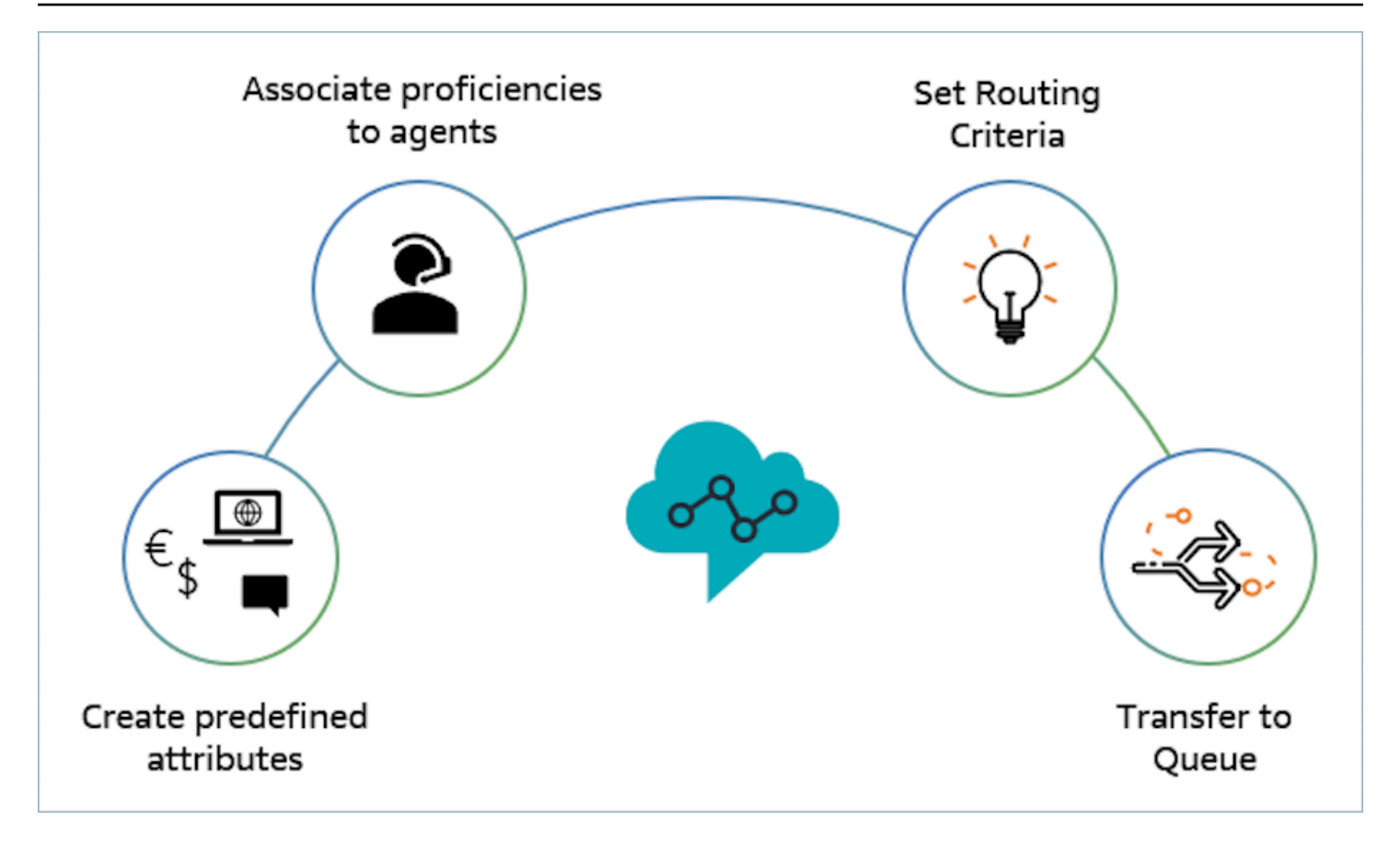

Exemplo de como usar as proficiências do atendente para roteamento

Considere um cenário em que um contato entra em uma fila Fila de entrada geral e dois atendentes, Agent1 e Agent2, estão disponíveis. Um cliente que fala francês está buscando ajuda em relação ao AWS DynamoDB. Esta é a segunda vez em que eles ligam sobre o mesmo problema e você preferiria falar com um especialista em AWS DynamoDB. Para preservar a experiência do cliente, você deve seguir os seguintes requisitos de roteamento:

- Primeiro, procure um agente que seja altamente proficiente em francês (>=4) e um especialista em AWS DynamoDB (>=5) nos primeiros 30 segundos.
- Se um atendente não for encontrado no momento, procure um atendente que seja altamente proficiente em francês (>=3) e altamente proficiente em AWS DynamoDB (>=5) pelos próximos 30 segundos. O requisito do francês é relaxado para expandir ainda mais o grupo de atendentes qualificados para atender ao requisito.
- Se nenhuma união for feita neste momento, procure um agente que seja proficiente em francês (>=3) e altamente proficiente em AWS DynamoDB (>=4) e continue procurando até que um agente seja encontrado. Aqui, o requisito do AWS DynamoDB é simplificado para expandir o grupo de atendentes qualificados que atendam ao requisito.

#### **a** Note

Para casos de uso regulatório ou de conformidade, você pode usar a opção Nunca expirar para o cronômetro de expiração para garantir que qualquer agente associado ao contato atenda a um requisito mínimo.

Para direcionar o contato para os requisitos acima, use as seguintes etapas:

1. Criar atributos predefinidos: por exemplo, adicione Technology como um atributo predefinido no Gerenciamento de usuários, Atributos predefinidos com AWS DynamoDB como um dos valores.

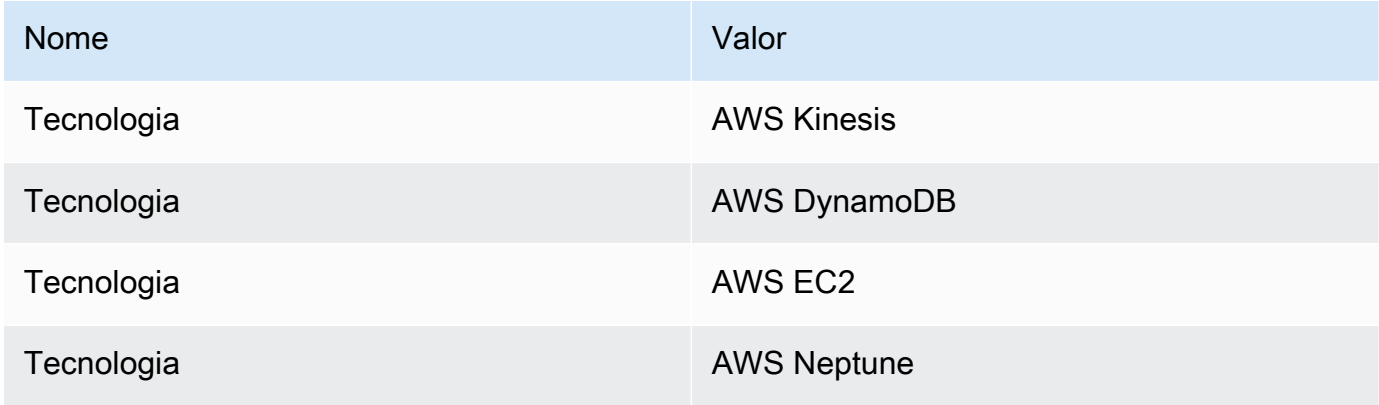

### **a** Note

Connect:French já está disponível como um valor no atributo do sistema Connect:Language como um atributo predefinido. Você pode usá-lo nos critérios de roteamento. Você também pode adicionar até 128 idiomas do cliente como valores a Connect:Language.

2. Associar proficiências a usuários: temos dois atendentes, Agent1 e Agent 2, que falam francês e são proficientes no AWS DynamoDB, conforme mostrado abaixo. Em Gerenciamento de usuários, Exibir configurações avançadas associa as seguintes proficiências ao Agent1 e ao Agent2.

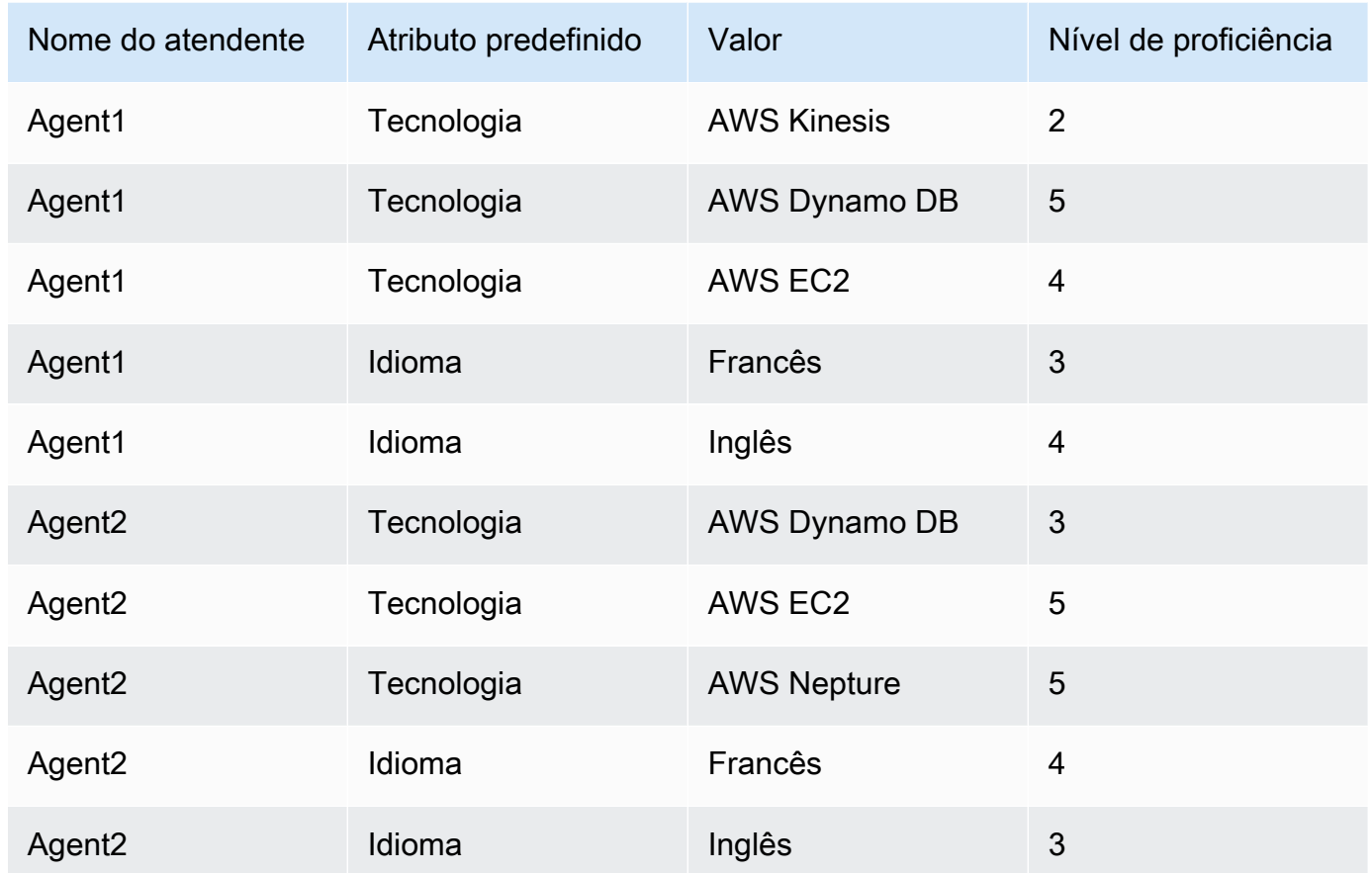

- 3. Definir critérios de roteamento: no bloco Definir critérios de roteamento Fluxo, você pode criar os seguintes critérios de roteamento manual ou dinamicamente usando JSON, criado ao invocar uma função do Lambda, conforme mostrado em um possível fluxo de entrada. Crie os seguintes critérios de roteamento:
	- a. Etapa 1: connect:Language(connect:French) >=4 E Tecnologia (AWS DynamoDB) >=5 [30 segundos]
	- b. Etapa 2: connect:Language(connect:French) >=4 E Tecnologia (AWS DynamoDB) >=4 [30 segundos]
	- c. Etapa 3: connect:Language(connect:French) >=3 E Tecnologia (AWS DynamoDB) >=4 [Nunca expira]

Este é um exemplo de um fluxo de entrada em que isso pode ser configurado

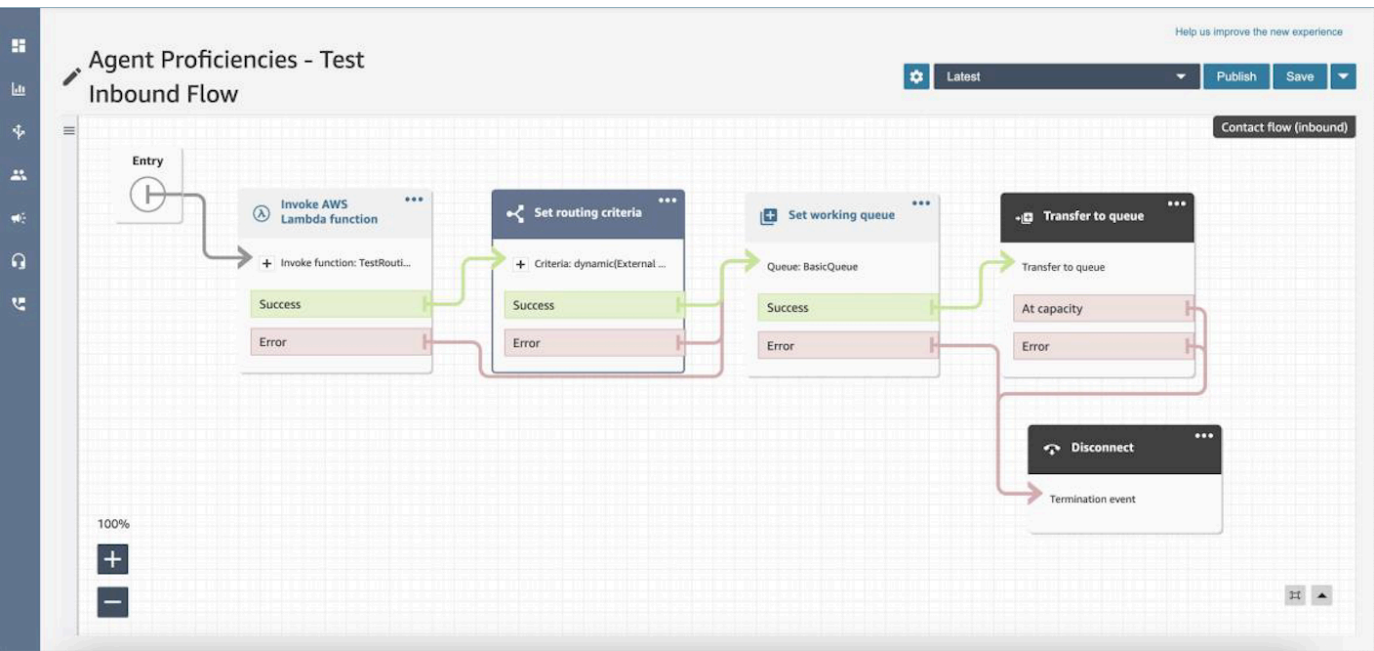

- 4. Transferência para fila: depois que o contato for transferido para a "Fila de entrada geral", o Connect vai começar a executar imediatamente os critérios de roteamento. As etapas a seguir vão ocorrer antes do contato ser unido ao Agent1.
	- a. Etapa de roteamento 1: nos primeiros 30 segundos (sem correspondência), pois nenhum dos atendentes tem uma proficiência no AWS DynamoDB >= 5, o Connect não corresponderá a nenhum agente.
	- b. Etapa 2 do roteamento: nos próximos 30 segundos (sem correspondência), pois nenhum dos atendentes é altamente proficiente (>=4) em francês e no AWS DynamoDB
	- c. Etapa de roteamento 3: assim que a etapa anterior expirar, o Connect descobrirá que o atendente disponível, o Agent1 (francês 3, AWS DynamoDB 4) é proficiente em francês e altamente proficiente no AWS DynamoDB. Portanto, o contato será de acordo com o Agent1.

Há um [detalhamento com um clique](#page-1598-0) na tabela de métricas em tempo real para filas, que mostra uma lista das etapas de roteamento em uso para contatos ativos na fila. Você pode encontrar as definições para as métricas específicas da etapa de roteamento em [Definições de métricas em](#page-1573-0)  [tempo real.](#page-1573-0)

Atualizações do registro de contato, fluxo de eventos de contato e fluxo de eventos do atendente para proficiências do atendente

Modelos foram adicionados para roteamento de proficiência nas seguintes seções:

- [Modelo de dados de registros de contato](#page-1731-0)
- [Modelo de dados do stream de eventos do agente](#page-1697-0)
- [Modelo de dados de eventos de contato](#page-1711-0)

## Perguntas frequentes

- As filas ainda são relevantes?
	- Sim, as filas ainda são necessárias. Os critérios de roteamento só serão ativados quando um contato for enfileirado. As proficiências do atendente fornecem controle adicional para atingir atendentes específicos em uma fila.
- Quando devemos modelar algo como uma proficiência, em vez de modelá-lo como uma fila?
	- Esta é uma decisão de negócios. Você deve considerar o impacto no número de filas que pode eliminar e consolidar ao usar as proficiências dos atendentes.
- As proficiências dos atendentes funcionam em todos os canais?
	- Sim, o roteamento usando as proficiências dos atendentes funcionará em todos os canais.
- Como faço para remover um critério de roteamento?
	- Você pode interromper um critério de roteamento usando um fluxo da fila de clientes.
	- Você também pode atualizar os critérios de roteamento assim.
- Quantas vezes posso alterar um critério de roteamento?
	- Você pode alterar os critérios de roteamento no máximo dois vezes, por exemplo, um contato pode ter um total de três critérios de roteamento. Se ainda precisar alterar os critérios de roteamento depois disso, você precisará alterar a fila (ou transferir de volta para a mesma fila), o que formará um novo contato.
- Com as proficiências dos atendentes, a prioridade e o atraso da fila funcionarão normalmente?
	- Sim, a prioridade e o atraso da fila funcionarão da mesma forma que em um non-agentproficiencies ambiente.
- Quais operadores são compatíveis com a criação de critérios de roteamento?
	- Os operadores boolianos a seguir são compatíveis.
		- E
		- OU (somente 1 e isso é restrito aos critérios de roteamento usando somente a opção de criação dinâmica).
- Os operadores de comparação a seguir são compatíveis. Roteamento usando as proficiências do atendente **659** de seu esta esta esta esta esta especializada en 1659 de 1659 de 1659 de 1659 de 1659 de 1659 de 1659 de 1659 de 1659 de 1659 de 1659 de 1659 de 1659 de 1659 de 1659 de
- >=
- Quais caracteres podem ser usados para atributos predefinidos?
	- O padrão para nome e valor de atributo predefinidos é  $(?)$  (aws:  $|$  connect:))  $[\n\pi{L}\p{L}\p{Z}\p{R}\p{N}_...$ :/=+-@']+\$. Por exemplo, ele pode conter qualquer letra, valor numérico, espaço em branco ou caracteres especiais \_.:/=+-@', mas não pode começar com aws: ou connect:.
- Posso adicionar o mesmo atributo várias vezes em um critério de roteamento?
	- Sim, você pode adicionar o mesmo atributo várias vezes em um critério de roteamento.
- Ao acionar uma transferência (conexão rápida), é possível definir os critérios de roteamento?
	- Você pode usar o bloco Set routing criteria no fluxo de transferência para definir os critérios de roteamento no segmento de contato transferido. Não será possível transferir os critérios de roteamento do contato anterior para o novo segmento de contato criado depois da adesão de um agente.
- O que acontecerá com os critérios de roteamento se um contato estiver sendo transferido de fila para fila, antes de ser roteado?
	- Os critérios de roteamento começarão na primeira etapa da nova fila, caso um contato tenha sido transferido antes de se juntar a um atendente. Para isso, transferimos os critérios de roteamento do contato anterior para o novo segmento de contato criado devido à transferência da fila.
- O registro de contato tem um instantâneo das proficiências do agente correspondente?
	- Não, o registro de contato não terá as proficiências de um atendente.
	- O Agent Event Stream terá um instantâneo das proficiências do atendente no momento da adesão.
- Seremos capazes de pesquisar um atendente por proficiência usando APIs?
	- Não, isso não é compatível.
- O que acontecerá se excluirmos um atributo se ele estiver em um contato ativo?
	- Você pode excluir um atributo usado em contatos ativos. No entanto, qualquer etapa de roteamento com esse atributo não encontrará um agente correspondente, e o contato permanecerá na fila até que os critérios de roteamento expirem.
	- Todos os novos contatos com esse atributo começarão a assumir a ramificação de erro no bloco Set Routing Criteria no fluxo de contatos.
- O que acontece com as etapas e a expiração dos critérios de roteamento quando um atendente rejeita uma chamada?
- O roteamento considera que uma junção está completa quando um atendente aceita o contato e a união é concluída. Se um atendente rejeitar uma chamada/contato, o mecanismo de roteamento continuará executando os critérios de roteamento com o cronômetro funcionando continuamente.
- O atendente que rejeitou a etapa fará parte do pool quando o roteamento for executado novamente?
	- Sim, o atendente continuará fazendo parte do pool quando o roteamento for executado novamente.
- Como a segurança funcionará para proficiências de atendente?
	- Consulte as seções de permissões na página [proficiências do atendente](#page-710-0) para entender as permissões de segurança necessárias para configurar e usar o recurso.
- As métricas históricas estão disponíveis?
	- Não, as métricas históricas não estão disponíveis na análise.
	- O registro de contato, o fluxo de eventos do atendente e o fluxo de eventos de contato contêm todas as informações necessárias.
- Onde posso encontrar um exemplo da função do Lambda para definir critérios de roteamento?
	- Você pode encontrar um exemplo da função do Lambda para definir critérios de roteamento na seção de blocos de fluxo Definir critérios de roteamento. Para ter mais informações, consulte [Bloco de fluxo: defina critérios de roteamento.](#page-1209-0)
- O que acontece com os critérios de roteamento definidos em um contato se o contato estiver sendo transferido para uma fila de agentes?
	- Os critérios de roteamento não têm efeito nos contatos presentes em uma fila de agentes. Se um contato com critérios de roteamento for transferido de uma fila de agentes para uma fila padrão, os critérios de roteamento serão encaminhados para o novo segmento de contato criado devido à transferência da fila.

# Configurar agentes

Você pode gerenciar e balancear a carga de contatos de clientes usando a organização de agentes em hierarquias e o gerenciamento de status dos agentes. Essas ferramentas fornecem filtragem e gerenciamento de disponibilidade de agentes por fila, habilidade e perfil de roteamento.

## Conteúdo

• [Configurar hierarquias dos agentes](#page-702-0)

- [Adicionar status personalizado do agente](#page-704-0)
- [Defina as configurações do atendente: perfil de roteamento, tipo de telefone e aceitação](#page-705-0)  [automática de chamadas](#page-705-0)
- [Atributos predefinidos](#page-708-0)
- [Atribuir proficiências aos atendentes](#page-712-0)
- [Habilitar aceitação automática de chamada para agentes](#page-714-0)
- [CCPv1: fazer logout dos atendentes automaticamente quando fecharem o CCP](#page-717-0)
- [Configurar atendentes para atribuir tarefas a si mesmos](#page-719-0)

# <span id="page-702-0"></span>Configurar hierarquias dos agentes

As hierarquias de atendentes são uma maneira de organizar atendentes em equipes e grupos para fins de geração de relatórios. É útil organizá-los com base na localização e nos conjuntos de habilidades. Por exemplo, talvez você queira criar grupos grandes, como todos os agentes que trabalham em determinado continente, ou grupos menores, como todos os agentes que trabalham em um departamento específico.

Também é possível configurar hierarquias com até cinco níveis e segmentar agentes ou equipes. Aqui estão algumas coisas a serem observadas sobre o uso de hierarquias:

- A remoção de agentes de um nível afeta os relatórios históricos.
- Ao usar a permissão Restrinja o acesso do contato, você pode restringir os resultados da pesquisa de contatos com base na hierarquia de atendentes. Para ter mais informações, consulte [Gerenciar](#page-2293-0)  [quem pode pesquisar contatos e acessar informações detalhadas](#page-2293-0).

## Permissões obrigatórias

Para criar hierarquias de agentes, você precisa da permissão Visualizar – Hierarquia de agentes no perfil de segurança.

#### **a** Note

Como as hierarquias de agentes podem incluir dados de localização e de conjunto de habilidades, você também precisa dessa permissão para visualizar as informações da hierarquia de agentes em um relatório de métricas em tempo real.

A imagem a seguir mostra as permissões Usuários e permissões - Hierarquia de atendentes na página Permissões do perfil de segurança.

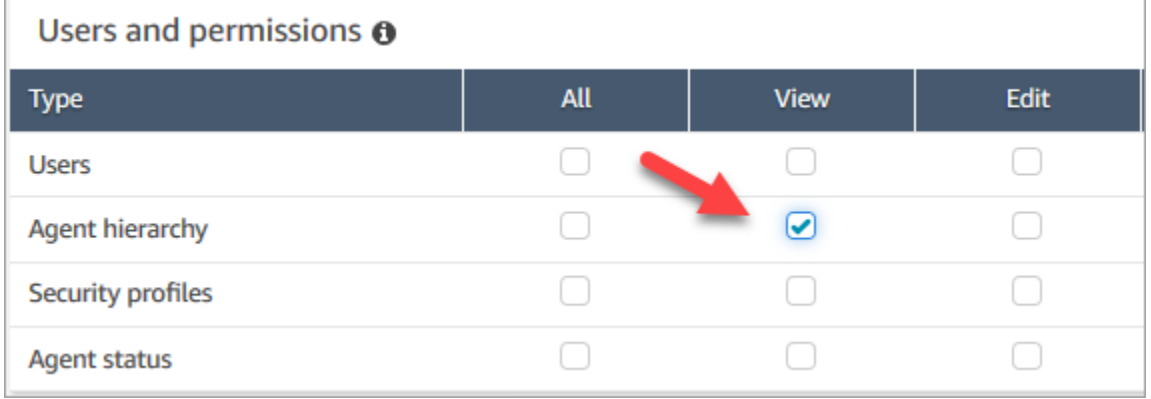

## Criar uma hierarquia de agentes

Quantos grupos hierárquicos posso criar? Para ver sua cota de Grupos de hierarquia de usuários por instância, abra o console do Service Quotas em [https://console.aws.amazon.com/servicequotas/.](https://console.aws.amazon.com/servicequotas/)

- 1. Faça login no console do Amazon Connect com uma conta Admin ou uma conta atribuída a um perfil de segurança que tenha permissões para criar hierarquias de atendentes.
- 2. Escolha Users (Usuários), Agent hierarchy (Hierarquia de agentes).
- 3. Insira um nome e escolha + para criar o primeiro nível da hierarquia.
- 4. Escolha + para adicionar mais níveis de hierarquia.
- 5. Escolha Save (Salvar) para aplicar as alterações ou Cancel (Cancelar) para desfazê-las.

#### **1** Tip

Se o botão Salvar não estiver ativo, você não terá permissões para criar ou editar a hierarquia de agentes.

Adicionar grupos, equipes e agentes a uma hierarquia

Depois de criar uma hierarquia, é possível adicionar grupos, equipes e agentes de cima para baixo.

- 1. Selecione o nível superior da hierarquia.
- 2. Escolha x para adicionar agrupamentos em cada nível.
- 3. Escolha o ícone de marca de seleção para salvar o nome ou escolha o ícone de lápis para editar o nome.
- 4. Selecione Save (Salvar).

Escolha View historical changes (Visualizar histórico de alterações) para visualizar o histórico de alterações. Você pode filtrar as alterações por data (entre duas datas) ou por nome de usuário. Se você não conseguir ver o link, verifique se tem as permissões apropriadas para visualizar essas alterações.

## Excluir uma hierarquia de atendentes

#### **A** Important

A exclusão de um nível hierárquico rompe o vínculo com os contatos existentes. Essa ação não pode ser desfeita.

## <span id="page-704-0"></span>Adicionar status personalizado do agente

Os agentes são responsáveis por definir seu status no Painel de controle do contato (CCP). Na verdade, a única vez que o status de um agente muda é quando ele o altera manualmente no CCP ou quando [seu supervisor o altera](#page-1610-0) em um relatório de métricas em tempo real.

O Amazon Connect fornece dois valores de status padrão:

- Available (Disponível)
- Off-line

Você pode alterar o nome desses valores e adicionar novos valores. Por exemplo, você pode adicionar um status para Lunch (Almoço) e outro para Training (Treinamento). Esses valores e os valores de status padrão serão usados para relatórios, métricas e gerenciamento de recursos.

Ao adicionar um novo status, ele sempre será Custom (Personalizado), não roteável.

Não é possível excluir um valor de status, mas é possível desabilitá-lo para que ele não seja exibido no CCP do agente.

#### Para adicionar um novo status do agente

- 1. Escolha Users, Agent status (Usuários, Status do agente), Add new agent status (Adicionar novo status de agente).
- 2. Insira um nome, descrição e tipo para o status e selecione se o status deve ser exibido no CCP para o agente.
- 3. Selecione Save (Salvar).

Para alterar a ordem em que os valores de status são exibidos no CCP, clique no waffle ao lado do valor de status, conforme mostrado na imagem a seguir. Arraste-o até a ordem desejada.

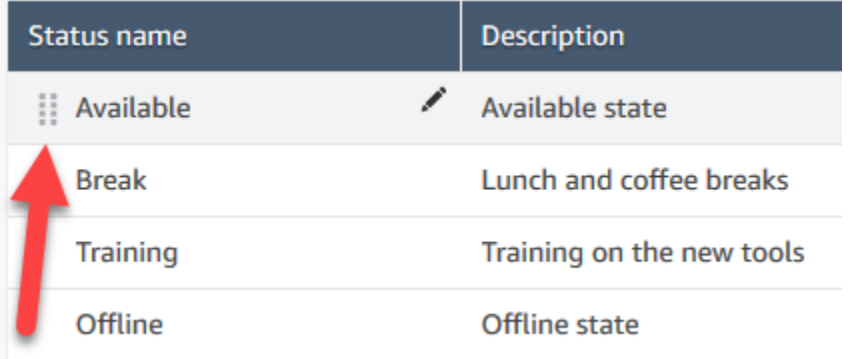

Para editar um status

- 1. Escolha Users (Usuários), Agent status (Status do agente).
- 2. Passe o mouse sobre o nome do status e escolha o ícone de edição.
- 3. Insira as novas informações e escolha Save (Salvar) para aplicar as alterações.

Escolha View Historical Changes (Visualizar histórico de alterações) para visualizar o histórico de alterações. Você pode filtrar as alterações por data (entre duas datas) ou por nome de usuário. Se não conseguir ver o link View historical changes (Exibir histórico de alterações), verifique se você tem permissões para exibir essas alterações.

# <span id="page-705-0"></span>Defina as configurações do atendente: perfil de roteamento, tipo de telefone e aceitação automática de chamadas

Antes de definir as configurações do agente, aqui estão algumas informações disponíveis. É claro que sempre é possível alterar essas informações depois.

- O que é o perfil de roteamento deles? Eles só podem receber um.
- Eles terão o perfil de segurança Agent (Agente) ou um perfil personalizado que você criou?
- Eles vão usar um telefone virtual? Em caso afirmativo, eles serão conectados aos contatos automaticamente ou precisarão pressionar o botão Aceitar no painel de controle do contato (CCP)?
- Ou usarão um telefone fixo? Se esse for o caso, qual é o seu número?
- Quantos segundos eles têm para o trabalho pós-contato (ACW)? Não há como desativar completamente o horário da ACW para que os atendentes nunca acessem o ACW. (O valor 0 indica uma quantidade indefinida de tempo.)
- Eles serão atribuídos a uma hierarquia de agente?

#### **a** Note

Não é possível configurar por quanto tempo um agente disponível precisa se conectar a um contato antes de ser perdido. Os atendentes têm 20 segundos para aceitar ou rejeitar um contato de voz ou chat e 30 segundos para um contato de tarefa. Se nenhuma ação for tomada, o status atual do atendente será Perdido e o contato será encaminhado para o próximo atendente disponível.

Para definir as configurações do agente

- 1. No menu de navegação esquerdo, vá para Usuários, Gerenciamento de usuários.
- 2. Escolha o usuário que você deseja configurar e depois Edit (Editar).
- 3. Atribua um [perfil de roteamento](#page-685-0) a ele. Você só pode atribuir um.
- 4. Atribua o perfil de segurança Agent (Agente), a não ser que você tenha criado perfis de segurança personalizados.
- 5. Em Phone Type (Tipo de telefone), escolha se o agente está usando um telefone fixo ou um telefone virtual.
	- Se você selecionar telefone fixo, insira o número de telefone dele.

#### **A** Important

As tarifas de telefonia de saída ocorrem ao usar um telefone fixo para atender chamadas de entrada.

- Se você selecionar telefone virtual, escolha Aceitar chamada automaticamente se quiser que os atendentes sejam conectados automaticamente às chamadas. Isso não se aplica a batepapos.
- 6. Em Tempo limite de trabalho pós-chamada (ACW), insira quanto tempo em segundos os atendentes têm para trabalho pós-contato, como a inserção de notas sobre o contato.
	- A configuração mínima é de 1 segundo.
	- A configuração máxima é de 2.000.000 de segundos (24 dias).
	- Insira 0 se você não quiser alocar uma quantidade específica de tempo do ACW. Isso basicamente significa uma quantidade indefinida de tempo. Quando a conversa termina, o ACW começa; o atendente deve escolher Fechar contato para encerrar o ACW.

A imagem a seguir mostra a seção Configurações da página Editar perfil de roteamento. Tempo limite de trabalho pós-chamada (ACW) definido como 0.

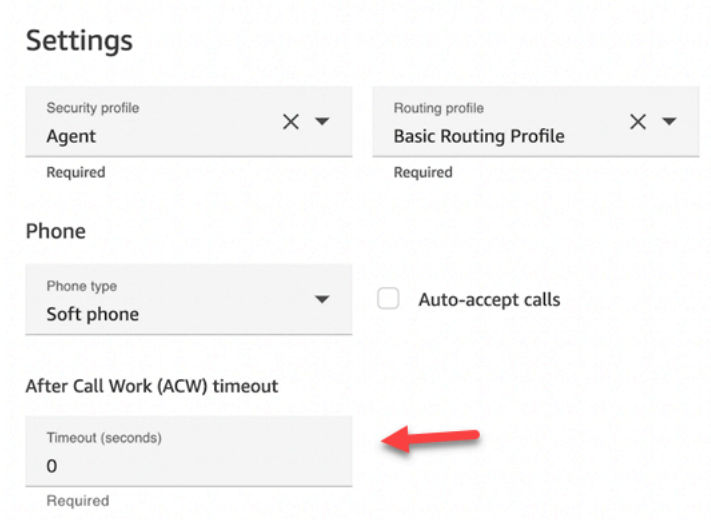

- 7. Em Agent Hierarchy (Hierarquia do agente), selecione qualquer grupo do qual o agente deva fazer parte.
- 8. Em Tags, adicione tags de recursos para identificar, organizar, pesquisar, filtrar e controlar quem pode acessar esse usuário.

# <span id="page-708-0"></span>Atributos predefinidos

### **A** Important

As informações não são criptografadas. É altamente recomendável seguir [Práticas](#page-2873-0)  [recomendadas para conformidade com PII no Amazon Connect.](#page-2873-0)

Atributos predefinidos são atributos em uma instância do Amazon Connect que podem ser usados para segmentar um agente ou grupos de agentes em uma fila. Um atributo predefinido é composto de um nome e um valor.

- Você pode criar até 128 valores por atributo.
- Um nome de atributo predefinido pode ter até 64 caracteres.
- Um valor de atributo predefinido pode ter até 64 caracteres.
- Você pode criar e gerenciar atributos predefinidos manualmente usando o site do Amazon Connect administrador ou a API do Amazon Connect. Para obter mais informações, consulte [Criar um](#page-708-1)  [atributo predefinido](#page-708-1) e [APIs de gerenciamento do atributo predefinido](#page-709-0).
- Padrão para atributo predefinido:  $\land$  (?! (aws: | connect:)) [\p{L}\p{Z}\p{N}\_.:/=+-@']+\$
- Você pode encontrar a cota de serviço para o número de atributos predefinidos em uma instância do Amazon Connect aqui.

#### <span id="page-708-1"></span>Criar um atributo predefinido

- 1. No menu de navegação, escolha Roteamento, Atributos predefinidos, Adicionar atributo predefinido.
- 2. Na seção Adicionar atributos predefinidos, adicione o nome na caixa Atributo predefinido e o valor na caixa Valor
- 3. Adicione valores adicionais para o atributo escolhendo Adicionar atributo predefinido.

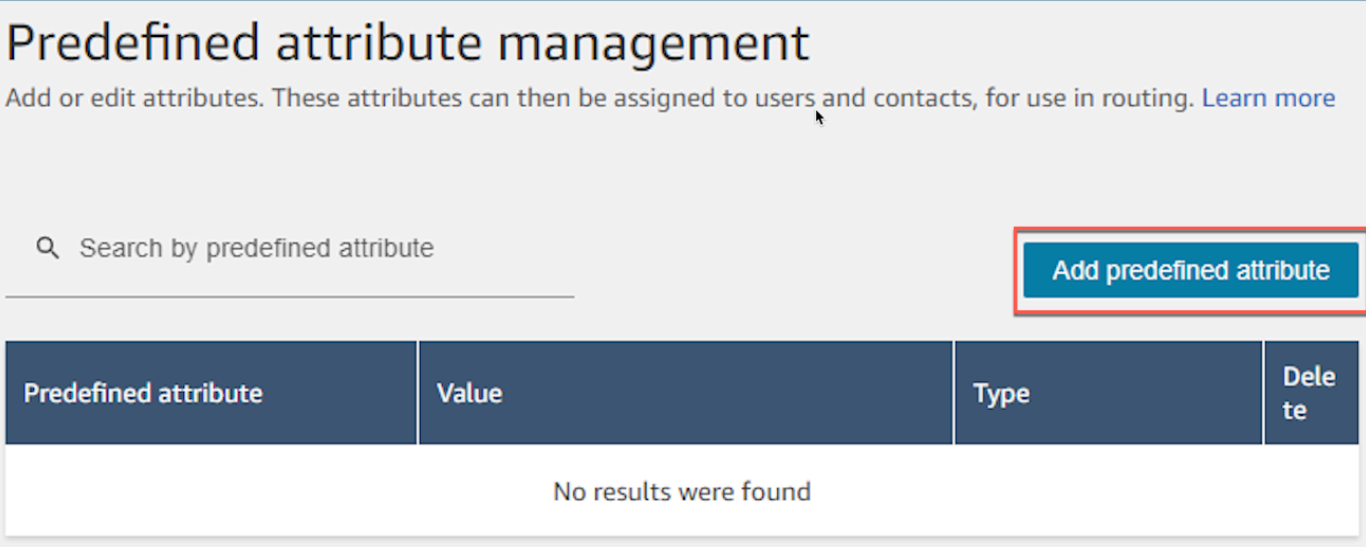

4. Escolha Salvar para salvar o atributo e os valores.

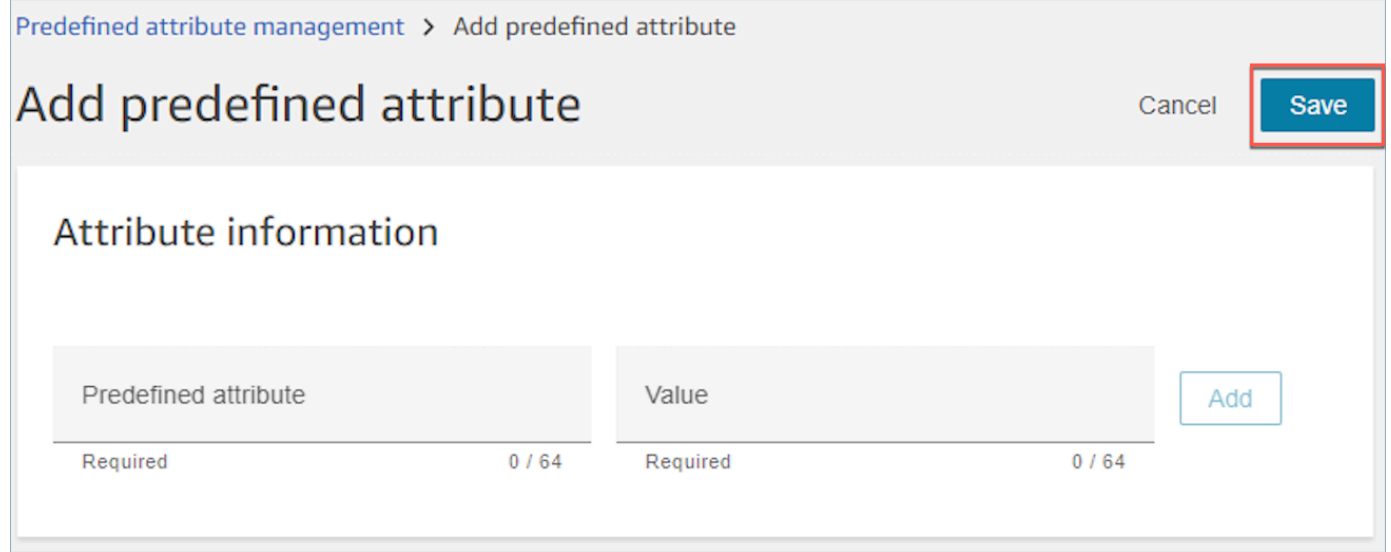

5. Escolha Atualizar para atualizar a página Gerenciamento de atributos predefinidos com os usuários que foram criados.

<span id="page-709-0"></span>APIs de gerenciamento do atributo predefinido

- [CreatePredefinedAtributo](https://docs.aws.amazon.com/connect/latest/APIReference/API_CreatePredefinedAttribute.html)
- [UpdatePredefinedAtributo](https://docs.aws.amazon.com/connect/latest/APIReference/API_UpdatePredefinedAttribute.html)
- [DeletePredefinedAtributo](https://docs.aws.amazon.com/connect/latest/APIReference/API_DeletePredefinedAttribute.html)
- [DescribePredefinedAtributo](https://docs.aws.amazon.com/connect/latest/APIReference/API_DescribePredefinedAttribute.html)
- [ListPredefinedAtributos](https://docs.aws.amazon.com/connect/latest/APIReference/API_ListPredefinedAttributes.html)

## <span id="page-710-0"></span>Permissões necessárias de atributos predefinidos

Antes de adicionar atributos predefinidos ao Amazon Connect, você precisa das seguintes permissões atribuídas ao seu perfil de segurança: Atributos predefinidos. A imagem a seguir mostra essa permissão de perfil de segurança na seção Roteamento da página Adicionar/Editar perfil de segurança.

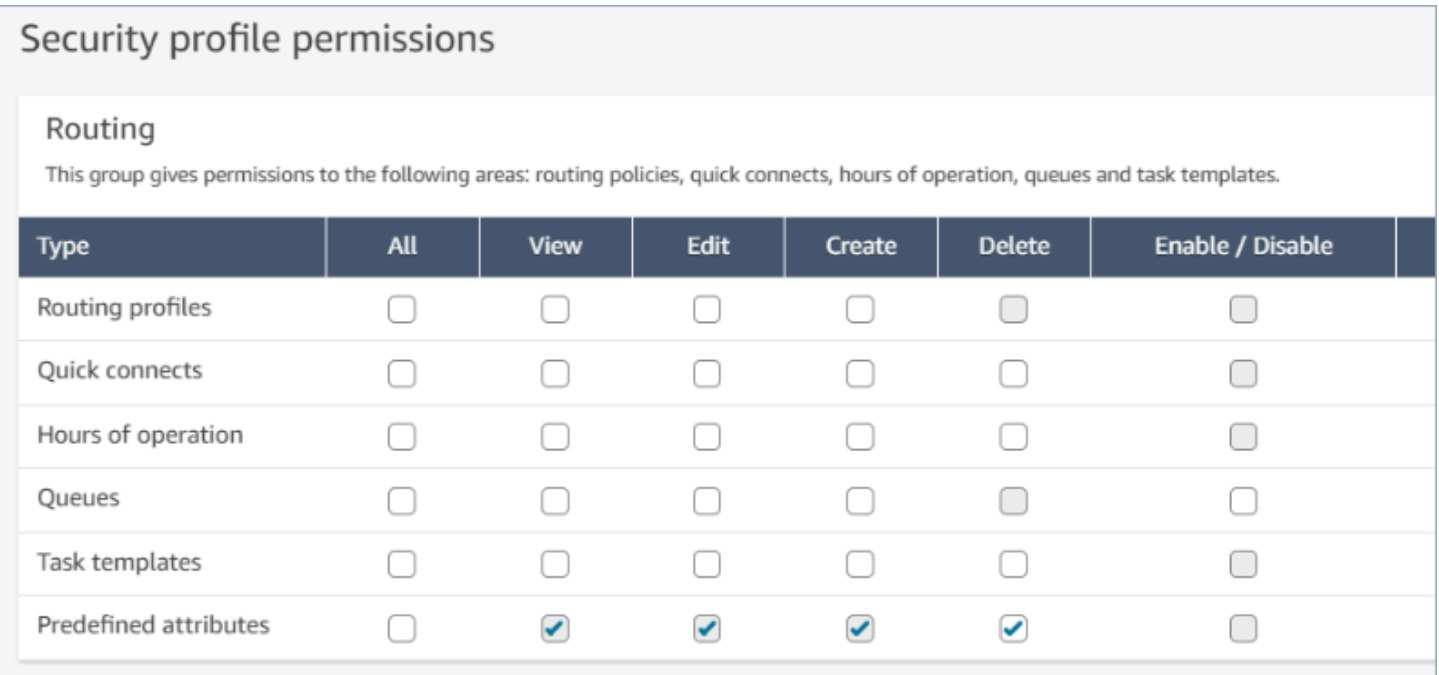

### Atributos predefinidos do sistema

Os atributos do sistema, identificados como connect:, são atributos predefinidos definidos pelo Amazon Connect. O nome connect: e os valores não podem ser alterados nem excluídos. Os atributos do sistema disponíveis atualmente são connect:Language e connect:Subtype. Você pode adicionar 128 valores personalizados para connect:Language. Você não pode alterar connect:Subtype, mas ele pode ser usado em critérios de roteamento para roteamento.

## Predefined attributes > Edit connect:Subtype

# Edit connect:Subtype

# Attribute information

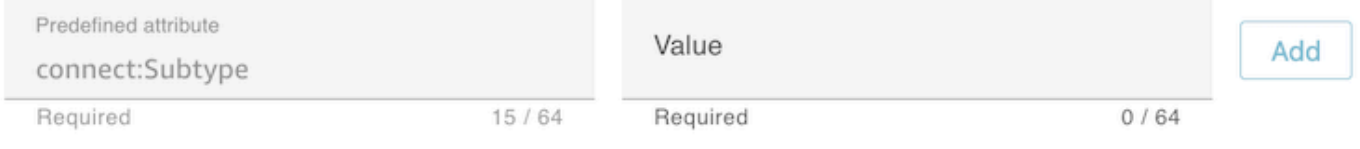

# Specified values

Subtypes are provided by Amazon Connect and cannot be changed. A

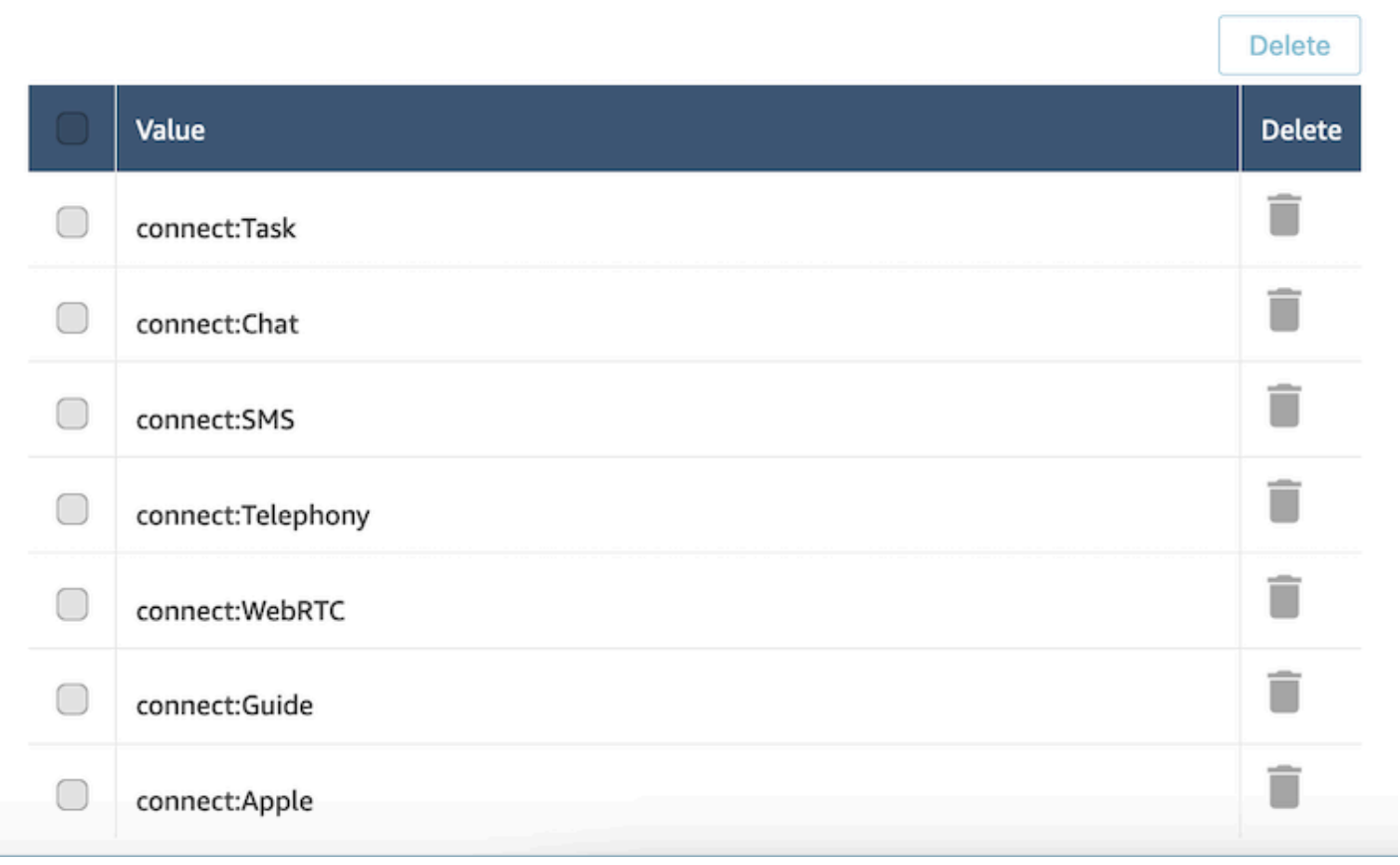

## Perguntas frequentes

- Preciso definir níveis em um atributo predefinido ao criá-lo?
	- Um atributo predefinido é composto de um par nome/valor. Por exemplo, um nome como language e valores como English, French, Swahili.
	- Um nível de proficiência é um indicador, variando de um a cinco, do nível de especialização de um agente para um determinado valor de atributo. Ele é definido no perfil do usuário. O nível 1 é a proficiência mais baixa, enquanto 5 é a mais alta.
- Posso criar atributos predefinidos duplicados? Diferencia maiúsculas de minúsculas?
	- Não, você não pode criar atributos predefinidos com nomes ou valores duplicados. Além disso, a diferenciação de maiúsculas de minúsculas não permite que você use nomes duplicados. Por exemplo, um novo atributo predefinido com o nome language não poderá ser criado se um atributo predefinido com nome Language existir na instância do Amazon Connect.
- Posso excluir um atributo se ele já estiver atribuído a um atendente?
	- Um atributo só poderá ser excluído se não estiver associado a nenhum atendente.
	- Antes de excluir um atributo, você deve garantir que nenhum dos contatos esteja esperando um atendente com esse atributo, ou o contato não encontrará uma correspondência.
- Como posso atualizar o nome de um atributo ou valor?
	- 1. Pare de usar o atributo em futuros contatos para drenar todos os contatos em um tipo de contato ativo.
	- 2. Atualize todos os atributos.

## <span id="page-712-0"></span>Atribuir proficiências aos atendentes

Uma proficiência consiste em um nome de atributo predefinido, o valor e um nível de proficiência. O nível é um valor numérico de 1, 2, 3, 4 ou 5. Depois de criar um atributo predefinido, você poderá atribuir uma ou mais proficiências a um agente.

Por exemplo, Agent1 e Agent2 podem ser proficientes em várias tecnologias em níveis variados. Eles podem receber proficiências para refletir o nível de proficiência nessas tecnologias, conforme mostrado na seguinte tabela:

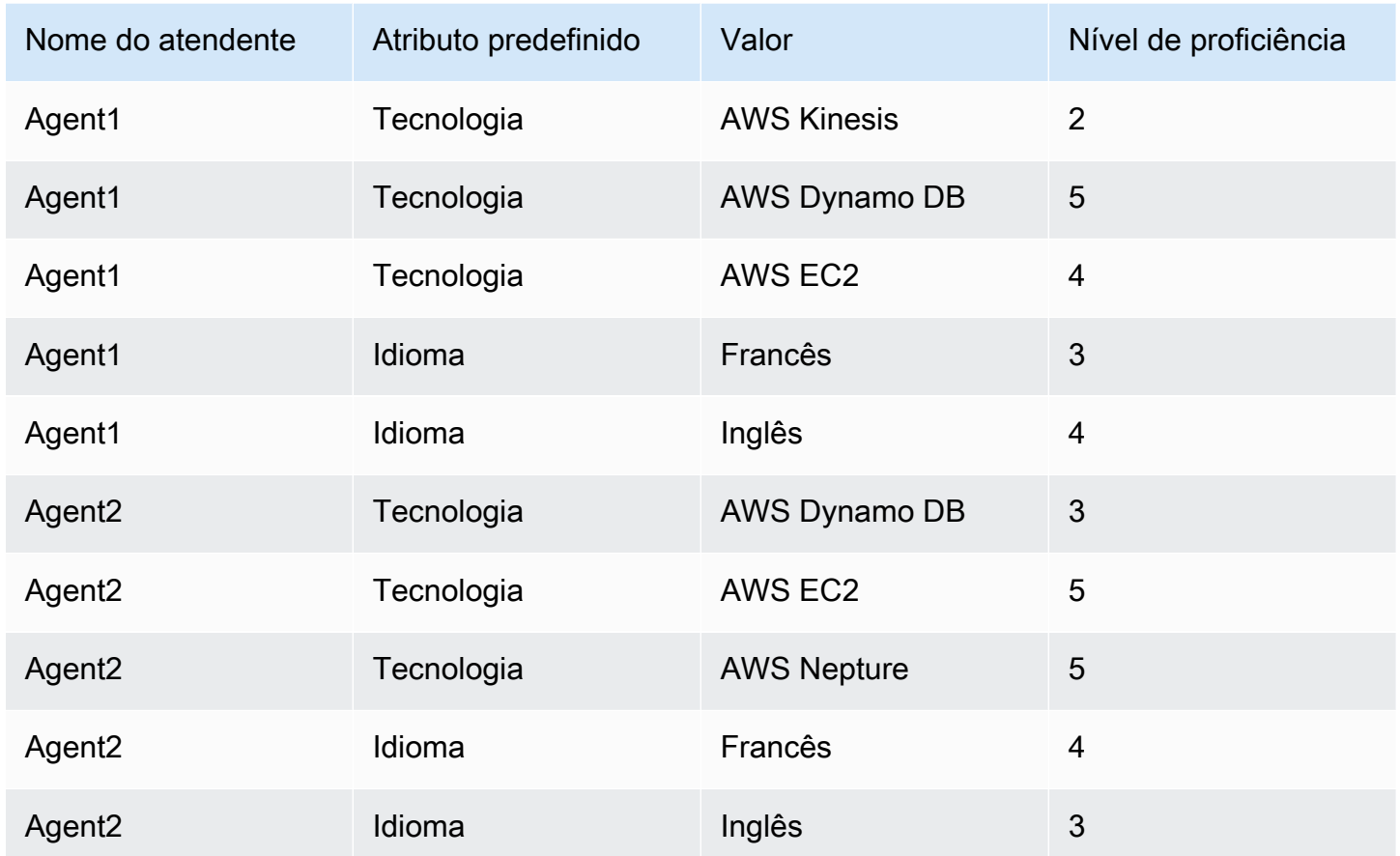

Para atribuir uma proficiência a um usuário

- 1. No menu de navegação, escolha Usuários, Gerenciamento de usuários.
- 2. Selecione o nome do usuário para abrir o perfil do usuário.
- 3. Vá para Mostrar configurações avançadas.
- 4. Na seção Atributos, no campo Nome, usando o menu suspenso, selecione um atributo predefinido que foi criado anteriormente.
- 5. No campo Valor, usando o menu suspenso, selecione uma opção.
- 6. No campo Nível de habilidade, selecione um nível de proficiência para o valor do atributo anterior.
- 7. Você pode adicionar até dez proficiências por atendente.

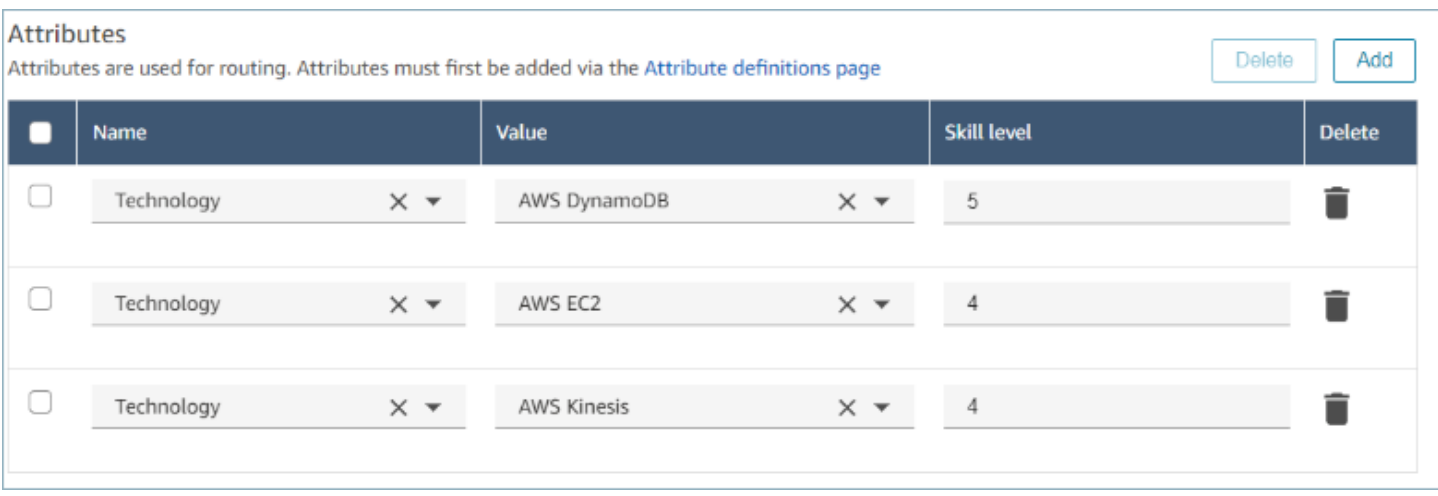

APIs de gerenciamento de proficiências do atendente

- [AssociateUserProficiências](https://docs.aws.amazon.com/connect/latest/APIReference/API_AssociateUserProficiencies.html)
- [DisassociateUserProficiências](https://docs.aws.amazon.com/connect/latest/APIReference/API_DisassociateUserProficiencies.html)
- [ListUserProficiências](https://docs.aws.amazon.com/connect/latest/APIReference/API_ListUserProficiencies.html)

# <span id="page-714-0"></span>Habilitar aceitação automática de chamada para agentes

Quando a aceitação automática de chamada está habilitada para um agente disponível, o agente se conecta aos contatos automaticamente.

Essa funcionalidade não se aplica a bate-papos ou tarefas.

Quanto tempo leva até que a chamada seja conectada ao agente?

**a** Note

Embora a chamada seja conectada em menos de um segundo, não haverá nenhuma campainha, apenas o sussurro do atendente.

Menos de um segundo. Quando uma chamada chega para um agente disponível que tem a aceitação automática de chamada habilitada, o Painel de controle do contato (CCP) mostra brevemente as opções Aceitar ou Rejeitar. Esse comportamento é esperado. Após menos de um segundo, a chamada é automaticamente aceita e essas opções desaparecem.

Não há uma opção para aumentar o tempo até que uma chamada seja aceita automaticamente.

Aceitação automática de chamada não funciona para retornos de chamada.

## Habilitar a aceitação automática de chamada para agentes existentes

Você não pode habilitar a aceitação automática de chamada ao editar vários usuários existentes na instância do Amazon Connect. Você deve editar usuários existentes individualmente para ativá-la. No entanto, você pode definir a configuração para vários novos usuários ao fazer upload em massa de novos usuários com o modelo CSV.

Para concluir essas etapas, é necessário fazer login como um usuário que tenha as seguintes permissões no perfil de segurança: Edit (Editar), Create (Criar), Remove (Remover), Enable/Disable (Ativar/Desativar) e Edit permission (Editar permissão).

- 1. Faça login no site do Amazon Connect administrador com uma conta de administrador ou uma conta atribuída a um perfil de segurança que tenha permissões para criar ou editar usuários.
- 2. Na barra de navegação à esquerda, escolha Usuários, Gerenciamento de usuários.
- 3. Na lista de usuários, selecione um agente e escolha Edit (Editar).
- 4. Na página de edição de usuários, em tipo de telefone, selecione a caixa de seleção Auto-Accept Call (Aceitar chamada automaticamente).
- 5. Selecione Save (Salvar).
- 6. Repita essas etapas para cada usuário que deseja editar.

# Carregar em massa novos usuários com a aceitação automática de chamada habilitada

Você não pode usar o modelo CSV para editar informações de usuários existentes. Se você incluir usuários duplicados com informações diferentes no modelo CSV, receberá um erro.

- 1. Faça login na instância do Amazon Connect usando o URL de acesso (https://domain. awsapps.com/connect/login).
- 2. Na barra de navegação à esquerda, escolha Usuários, Gerenciamento de usuários.
- 3. Escolha Add new users (Adicionar novos usuários).
- 4. Em How do you want to set up your existing users? (Como você deseja configurar seus usuários existentes?), ao lado de Upload my users from a template (csv) (Carregar meus usuários de um modelo (csv)), escolha template (modelo) para fazer download de um arquivo CSV préformatado.
- 5. No arquivo CSV, configure os detalhes dos novos usuários que você deseja adicionar. Para soft phone auto accept (yes/no) (aceitar automaticamente o telefone virtual (sim/não)), insira yes (sim).
- 6. Depois de configurar o arquivo CSV, em sua instância do Amazon Connect, escolha Carregar meus usuários de um modelo (csv) e selecione Próximo.
- 7. Em Select and upload a spreadsheet with user details (Selecionar e fazer upload de uma planilha com os detalhes do usuário), escolha Choose file (Escolher arquivo).
- 8. Escolha o arquivo CSV configurado no local em seu computador.
- 9. Em sua instância do Amazon Connect, escolha Carregar e verificar.
- 10. Em Verify user details (Verificar detalhes do usuário), verifique se as informações estão corretas para os novos usuários e escolha Create users (Criar usuários).

(Opcional) Verificar a alteração nos logs do CCP

Para confirmar se a Auto-Accept Call (Aceitação automática de chamada) está ativada para um agente, faça download dos logs de CCP gerados para esse agente: no CCP do agente, escolha Settings (Configurações), Download logs (Fazer download de logs). Os logs são salvos no diretório de download padrão do seu navegador.

Nos logs, o atributo autoAccept estará definido como "true" se essa configuração estiver ativada. Os logs mostram algo assim:

```
 "type": "agent", 
 "initial": false, 
 "softphoneMediaInfo": { 
      "callType": "audio_only", 
      "autoAccept": true
```
# <span id="page-717-0"></span>CCPv1: fazer logout dos atendentes automaticamente quando fecharem o **CCP**

## **A** Important

Este tópico se aplica somente aos clientes que usam o CCPv1. O URL do CCPv1 termina com /ccp#.

Ao usar o CCPv1 do Amazon Connect padrão, fechar a janela do CCP ou sair não altera automaticamente o status do atendente de Disponível para Offline. Um atendente deve alterar o status manualmente para Offline e depois fazer logout.

Para alterar esse comportamento, você pode executar uma das seguintes ações:

- Use o CCPv2. Quando os atendentes se desconectam, seu status é automaticamente alterado para Offline. No entanto, o CCPv2 não muda automaticamente os atendentes para Offline se eles fecharem apenas a janela. Para obter instruções sobre a atualização para o CCPv2, consulte [O](#page-917-0)  [URL do CCP termina com /ccp #.](#page-917-0)
- Use a API de [CreateAgentstatus](https://docs.aws.amazon.com/connect/latest/APIReference/API_CreateAgentStatus.html): você pode alterar o estado do agente para Off-line.
- Crie um CCP personalizado. Consulte [API do Amazon Connect Streams](https://github.com/amazon-connect/amazon-connect-streams) e a [API do atendente](https://github.com/amazon-connect/amazon-connect-streams/blob/master/Documentation.md#agent-api)
- Use as etapas a seguir neste tópico para atualizar o CCP para mudar os atendentes para Offline e desconectar automaticamente os atendentes quando fecharem a janela do CCP.

Etapa 1: Configurar a API do Streams

Para obter instruções, consulte a [Documentação do Amazon Connect Streams](https://github.com/amazon-connect/amazon-connect-streams/blob/master/Documentation.md).

Etapa 2: Atualizar o código do aplicativo para alterar o estado do agente

Integre as seguintes chamadas da API do Streams no aplicativo Web:

1. Use [connect.agent\(\)](https://github.com/amazon-connect/amazon-connect-streams/blob/master/Documentation.md#connectagent) para assinar eventos do agente e recuperar objetos do agente.

```
let mAgent;
connect.agent(function(agent) { 
 mAgent = agent;
```
});

2. Chame [agent.setState\(\)](https://github.com/amazon-connect/amazon-connect-streams/blob/master/Documentation.md#agentsetstate--agentsetstatus) no manipulador de eventos onbeforeunload para alterar o estado do agente. O atendente é marcado como Offline após a execução da função beforeunload.

Usar o gancho beforeunload é a melhor opção, mas observe que ele não funciona de forma consistente.

```
window.addEventListener("beforeunload", function(event) { 
    if (mAgent != null) {
         let states = mAgent.getAgentStates(); 
         // "states" is an array of changeable states. You can filter the desired 
  state to change by name. 
         let offlineState = states.filter(state => state.name === "Offline")[0]; 
         // Change agent state 
         mAgent.setState(offlineState, { 
         success: function() { 
              console.log("SetState succeeded"); 
         }, 
         failure: function() { 
         console.log("SetState failed"); 
         } 
     }); 
   }
});
```
### Etapa 3: Projetar incluindo a possibilidade de erros

Se uma chamada de API não for executada pela primeira vez e um contato seguir a ramificação com erro do fluxo, há uma chance de que um estado do atendente não seja alterado conforme o esperado. Certifique-se de incluir lógica contando com essa possibilidade. Por exemplo, é possível atrasar o descarregamento da página ao tentar realizar a chamada da API novamente. Ou, é possível colocar uma mensagem de aviso de "Falha na chamada" em uma caixa de diálogo modal antes da página ser descarregada.

# <span id="page-719-0"></span>Configurar atendentes para atribuir tarefas a si mesmos

Para que um atendente possa receber uma tarefa, ele precisa de uma conexão rápida criada para ele. Com essa conexão rápida, os atendentes poderão atribuir tarefas a si mesmos e outros atendentes poderão atribuir tarefas a eles.

## Etapa 1: Criar uma conexão rápida para o atendente

- 1. No menu de navegação, escolha Roteamento, Conexões rápidas, Adicionar um novo.
- 2. Insira um nome para a conexão rápida, como o nome do atendente. Por exemplo, se você quiser que Jane Doe possa atribuir tarefas a si mesma, insira Jane Doe.
- 3. Em Tipo, use a lista suspensa para escolher Atendente.
- 4. Em Destino, use a lista suspensa para escolher o nome de usuário do atendente.
- 5. Em Fluxo, escolha Transferência de atendente padrão ou o fluxo apropriado para sua central de atendimento.
- 6. Em Descrição, insira uma descrição, como a conexão rápida de Jane Doe.
- 7. Selecione Save (Salvar).

A imagem a seguir mostra uma conexão rápida para Jane Doe na página Conexões rápidas.

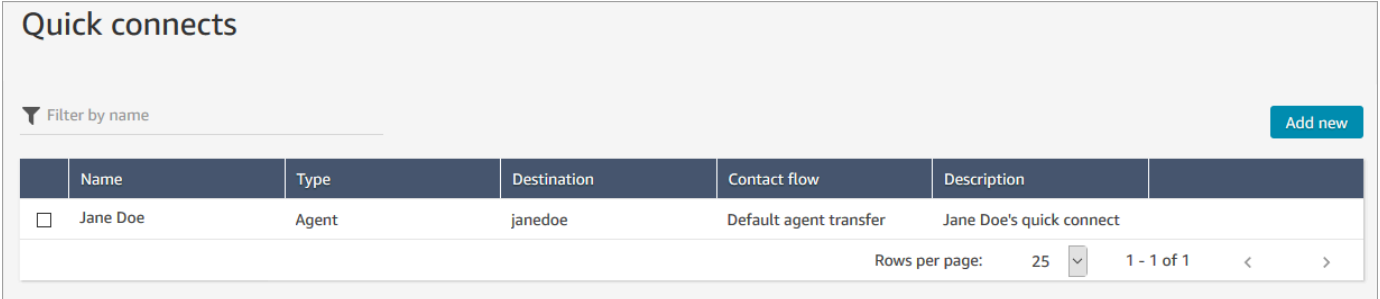

Etapa 2: Criar uma fila para o atendente e associar a conexão rápida

- 1. Depois de criar a conexão rápida, acesse Roteamento, Filas e adicione uma fila para o atendente.
- 2. Na página Adicionar nova fila, na caixa Conexões rápidas, procure a conexão rápida que você criou para o atendente.
- 3. Selecione a conexão rápida e selecione Salvar.
## Etapa 3: Adicionar a fila ao perfil de roteamento do atendente

- 1. Vá para Usuários, Perfis de roteamento e escolha o perfil de roteamento do atendente.
- 2. Adicione a fila do atendente ao perfil de roteamento e escolha Tarefa para o canal.

Se o atendente puder receber transferências por meio de outros canais, selecione-os também.

3. Selecione Save (Salvar).

# Tarefas de configuração

1. [Atualize o perfil de roteamento do atendente](#page-685-0) para que ele possa gerenciar e criar tarefas.

Ao adicionar tarefas ao perfil de roteamento, você pode especificar que até dez tarefas sejam atribuídas por vez.

Um atendente pode pausar o mesmo número de tarefas da configuração Máximo de tarefas por atendente no [perfil de roteamento](#page-685-0).

Por exemplo, um atendente tem uma configuração Máximo de tarefas por atendente para lidar com cinco tarefas ativas simultaneamente. Isso significa que eles podem pausar até cinco tarefas, o que lhes permite liberar os slots ativos para realizar novas tarefas mais críticas. No entanto, isso também significa que os atendentes podem ter o dobro do número de tarefas no espaço de trabalho a qualquer momento. Em nosso exemplo, esse atendente pode ter dez tarefas no espaço de trabalho: cinco pausadas e cinco ativas.

A imagem a seguir mostra a opção Tarefas na página Perfil de roteamento.

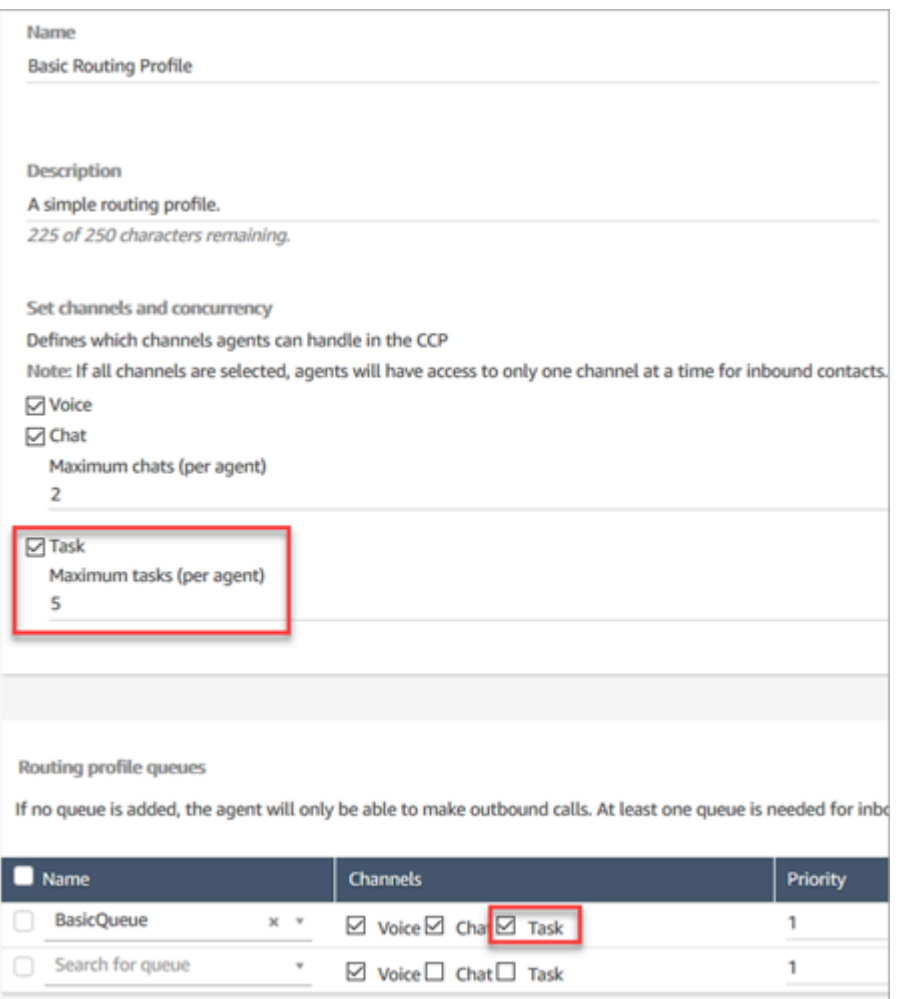

- 2. [Crie conexões rápidas](#page-1327-0) para que os atendentes possam criar/atribuir tarefas a si mesmos, a outros atendentes ou a filas compartilhadas.
- 3. Atualize seus fluxos para encaminhar tarefas.
- 4. Se desejar, [crie modelos de tarefa](#page-722-0) para facilitar a criação de tarefas pelos atendentes. Todos os campos necessários para criar uma tarefa são definidos para eles.
- 5. Se desejar, faça a [integração a aplicações externas](#page-728-0) e [configure regras para criar tarefas](#page-748-0)  [automaticamente](#page-748-0) com base em condições predefinidas.
- 6. Por padrão, todos os atendentes podem criar tarefas. Se você quiser bloquear as [permissões](#page-727-0) de alguns atendentes, atribua o Painel de Controle de Contatos, permissão Restringir criação de tarefas ao perfil de segurança.

# <span id="page-722-0"></span>Criar modelos de tarefas

Os modelos de tarefa facilitam o trabalho dos atendentes para capturar as informações certas para criar e concluir uma [tarefa.](#page-126-0) Todos os campos necessários para criar um determinado tipo de tarefa são fornecidos para eles.

Coisas importantes que você deve saber antes de criar seu primeiro modelo

- Quando você publicar seu primeiro modelo, os atendentes precisarão selecionar um modelo ao criar uma nova tarefa. Os atendentes devem selecionar um dos modelos que você publicou.
- Se você quiser retornar à experiência de tarefa padrão e não exigir que os atendentes selecionem um modelo, na página Modelos de tarefa, use a opção Desabilitar/Habilitar para desabilitar todos os modelos que você publicou.
- Verifique se sua conta do Amazon Connect tem [permissões para criar modelos de tarefa.](#page-727-0)
- Analise a lista de cotas para modelos de tarefas, como Modelos de tarefa por instância e Campos personalizados de modelo de tarefa por instância. Consulte [Amazon Connect cotas de serviço](#page-75-0).

Como criar um modelo de tarefa

Etapa 1: Escolher um nome para o modelo

- 1. Faça login no console do Amazon Connect com uma conta Admin ou uma conta atribuída a um perfil de segurança que tenha [permissões para criar modelos de tarefa.](#page-727-0)
- 2. No menu de navegação à esquerda, escolha Canais, Modelos de tarefas.
- 3. Na página Modelos de tarefas, escolha + Novo modelo.
- 4. Na página Criar novo modelo, na caixa Nome do modelo, insira o nome que será exibido para os atendentes.
- 5. Na caixa Descrição, descreva a finalidade do modelo. Essas informações não são exibidas aos atendentes; são para seu próprio uso.

Etapa 2: Adicionar campos, atribuição de tarefas e cronograma

1. Na seção Campos, escolha a lista suspensa Adicionar campo e selecione o tipo de campo que você deseja adicionar ao seu modelo.

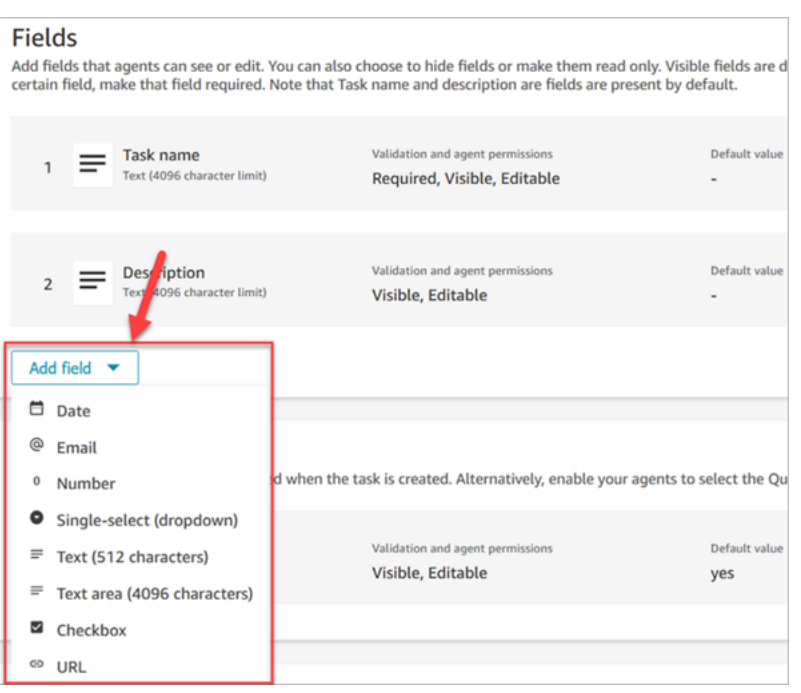

- 2. Use as setas para cima e para baixo conforme necessário para alterar a ordem em que o campo aparece no modelo.
- 3. Na seção Validação e permissões, escolha se o campo deve ser preenchido pelo atendente ao criar uma tarefa ou adicione um valor padrão para preencher previamente o campo quando o atendente abrir o modelo.

A imagem a seguir mostra como é essa seção para um campo do tipo E-mail.

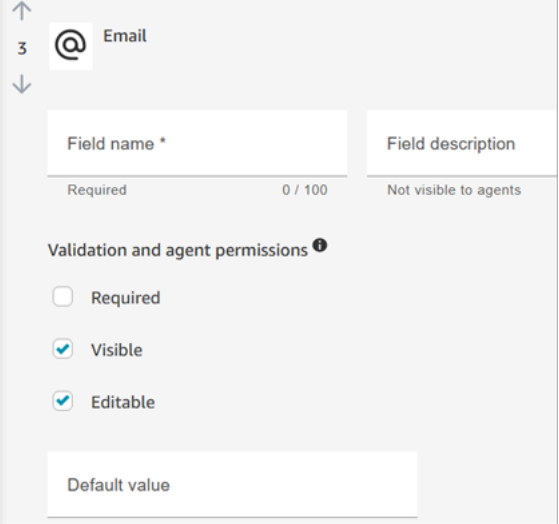

#### **a** Note

Não é possível usar atributos na página de modelos de tarefa.

4. Na seção Atribuição de tarefas, escolha Sim para permitir que os atendentes visualizem e editem uma atribuição de tarefas ao criarem a tarefa. Ou atribua um valor padrão, conforme mostrado na imagem a seguir. Escolha um fluxo publicado que seja executado após o atendente escolher Criar para criar a tarefa. Os atendentes não veem o nome do fluxo no PCC.

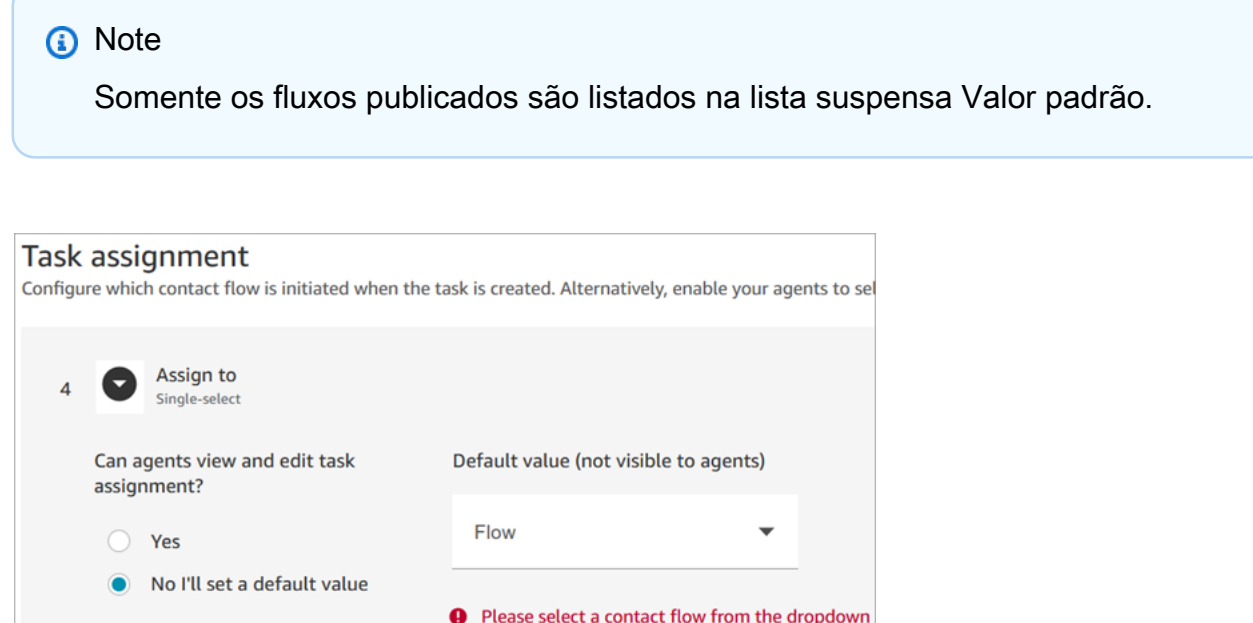

5. Na seção Programação de tarefas, escolha se você deseja que os atendentes possam programar uma data e hora de início futuras para as tarefas.

#### Etapa 3: Publicar

Depois de configurar o modelo, escolha Publicar para criá-lo e torná-lo visível para os atendentes.

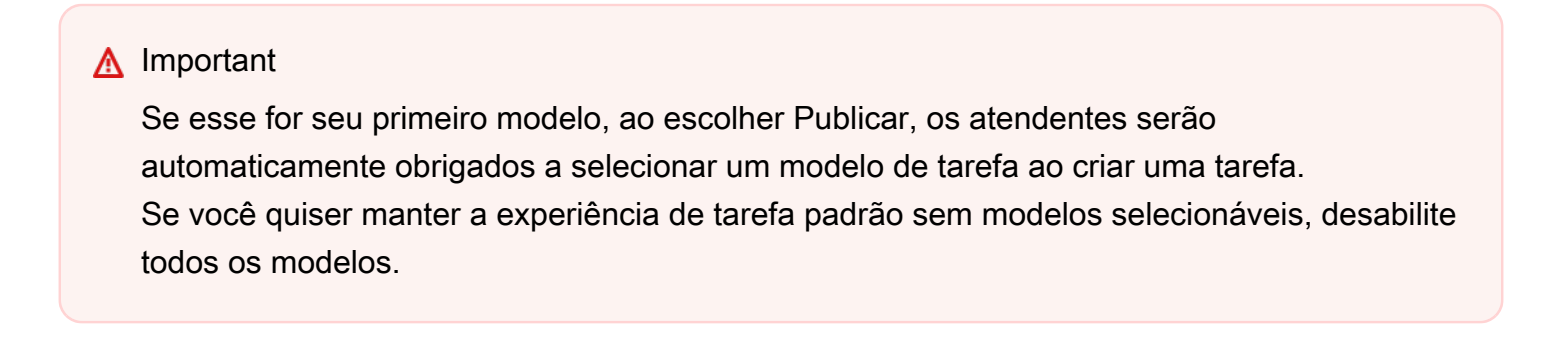

## O que os atendentes vivenciam

Depois de publicar um modelo, os atendentes precisam selecionar um modelo para criar uma tarefa.

Por exemplo, a imagem a seguir mostra dois modelos publicados: Modelo de e-mail do cliente e Disputa de cobrança.

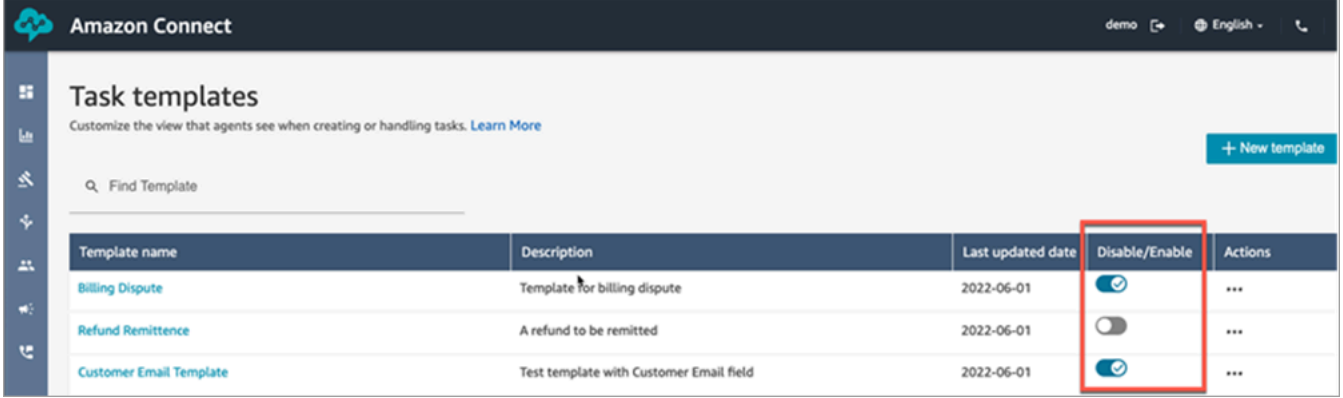

No Painel de Controle de Contatos, quando os atendentes escolhem Criar tarefa, eles devem escolher um dos modelos: Disputa de cobrança ou Modelo de e-mail do cliente.

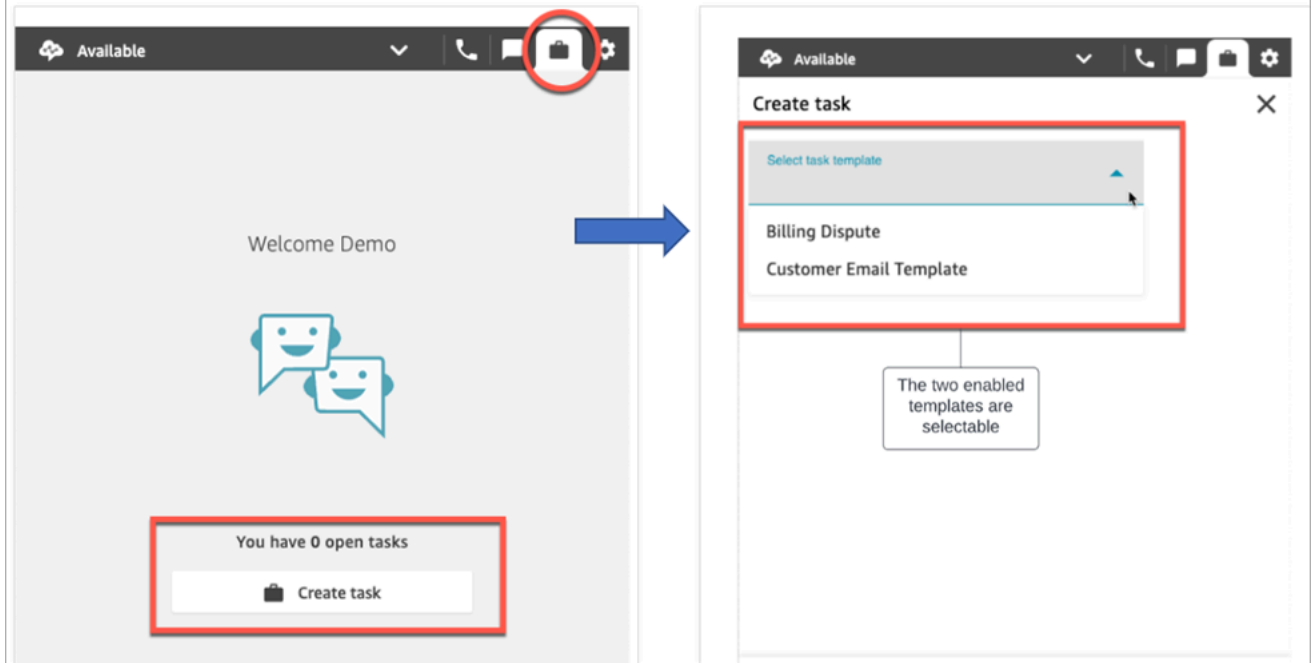

Vamos supor que o atendente escolha o Modelo de e-mail do cliente. A imagem a seguir mostra os campos que o atendente deve preencher para criar uma tarefa. Não há opção para o atendente atribuir a tarefa; esse modelo tem a Atribuição de tarefas definida com um valor padrão.

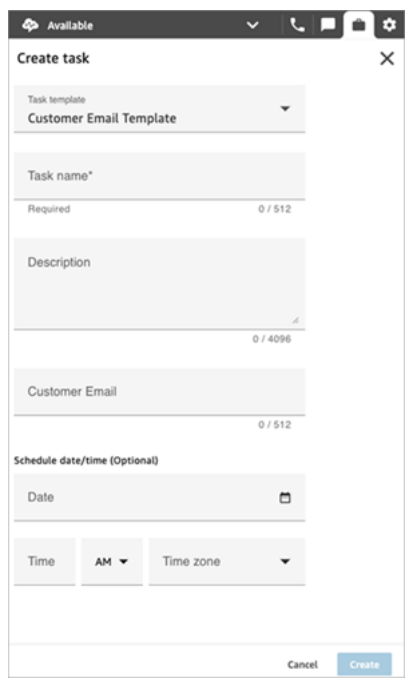

## Mensagem "Sem dados" no menu suspenso Atribuir a

Digamos que, na seção Atribuição de tarefas, você opte por permitir que os atendentes atribuam a tarefa a outro atendente. Para configurar esse cenário, você deve criar uma conexão rápida para o atendente de destino para que ela apareça na lista suspensa de opções, conforme mostrado na imagem a seguir. Para obter instruções sobre como criar uma conexão rápida para um atendente, consulte [Testar tarefas.](#page-346-0)

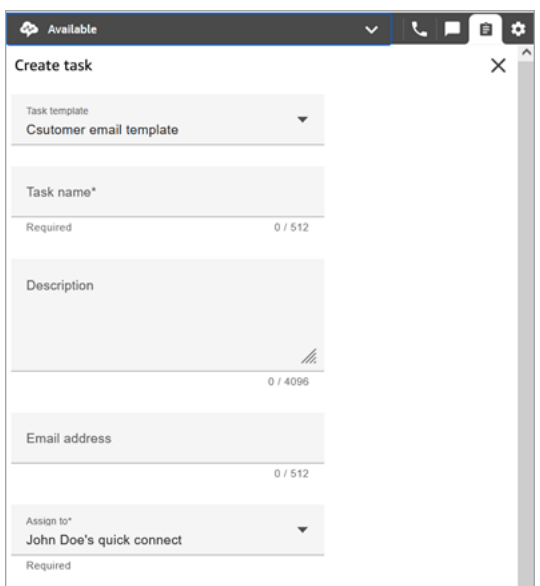

Se não existirem conexões rápidas, a mensagem Sem dados será exibida quando você escolher o menu suspenso Atribuir a, conforme mostrado na imagem a seguir

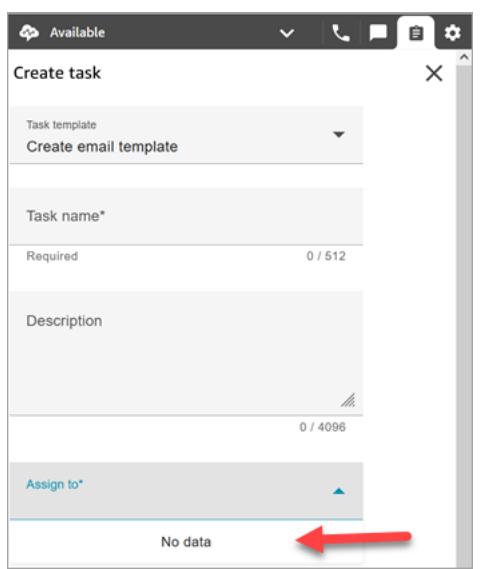

## <span id="page-727-0"></span>Permissões de perfil de segurança para modelos de tarefas

Atribua as permissões Roteamento e Modelos de tarefas para permitir que um usuário crie modelos de tarefas.

Para obter informações sobre como adicionar mais permissões a um perfil de segurança existente, consulte [Atualizar perfis de segurança](#page-662-0).

Por padrão, o perfil de segurança Admin já tem permissões para realizar todas as atividades da tarefa.

## Impedir que atendentes criem tarefas

Para impedir que os atendentes criem tarefas, atribua a permissão Painel de Controle de Contatos (CCP), Restringir a criação de tarefas. Por padrão, essas permissões estão desmarcadas, o que significa que todos os atendentes podem criar tarefas.

Para obter informações sobre como adicionar mais permissões a um perfil de segurança existente, consulte [Atualizar perfis de segurança](#page-662-0).

Por padrão, o perfil de segurança Admin já tem permissões para realizar todas as atividades de tarefas.

# <span id="page-728-0"></span>Configurar aplicações para criação de tarefas

Você pode configurar aplicações para criação de tarefas em apenas algumas etapas, sem necessidade de codificação. O Amazon Connect usa EventBridge a Amazon para extrair dados do seu aplicativo externo.

## **b** Tip

Se sua organização estiver usando políticas personalizadas do [IAM](https://docs.aws.amazon.com/IAM/latest/UserGuide/introduction.html) para gerenciar o acesso ao console do Amazon Connect, certifique-se de que os usuários tenham as permissões apropriadas para configurar aplicações para criação de tarefas. Para obter uma lista das permissões necessárias, consulte [Página Tasks.](#page-2772-0)

Se sua instância foi criada antes de outubro de 2018, para obter informações sobre como configurar funções vinculadas ao serviço (SLR), consulte [Para instâncias criadas antes de](#page-2849-0) [outubro de 2018](#page-2849-0).

## Conteúdo

- [Configurar a integração de aplicações para o Salesforce](#page-728-1)
- [Configurar a integração de aplicações para o Zendesk](#page-736-0)
- [Monitorar criação de tarefas](#page-744-0)
- [Desassociar uma conexão do Amazon Connect](#page-746-0)

## <span id="page-728-1"></span>Configurar a integração de aplicações para o Salesforce

Se você se integra ao Salesforce para criação de eventos, o Amazon Connect também usa AppFlow a Amazon para inserir os dados. EventBridge Isso se deve à forma como o Salesforce envia eventos por meio das APIs da Amazon AppFlow . Para saber mais sobre como o Amazon Connect usa EventBridge AppFlow os recursos da Amazon para potencializar as integrações do Salesforce, consulte esta postagem no blog: [Criando integrações do Salesforce com](https://aws.amazon.com/blogs/compute/building-salesforce-integrations-with-amazon-eventbridge/) a Amazon e a Amazon. EventBridge AppFlow

#### **a** Note

Se você usa políticas personalizadas AWS Identity and Access Management (IAM), para obter uma lista das permissões do IAM necessárias para configurar as tarefas do Amazon Connect, consulte[Página Tasks.](#page-2772-0)

Para integrar o Salesforce para criação de tarefas

- 1. Abra o console do Amazon Connect em [https://console.aws.amazon.com/connect.](https://console.aws.amazon.com/connect/)
- 2. Na página Instâncias, escolha o alias da instância. O alias da instância também é o nome da instância, que aparece no URL do Amazon Connect. A imagem a seguir mostra a página Instâncias da central de atendimento virtual do Amazon Connect, com uma caixa ao redor do alias da instância.

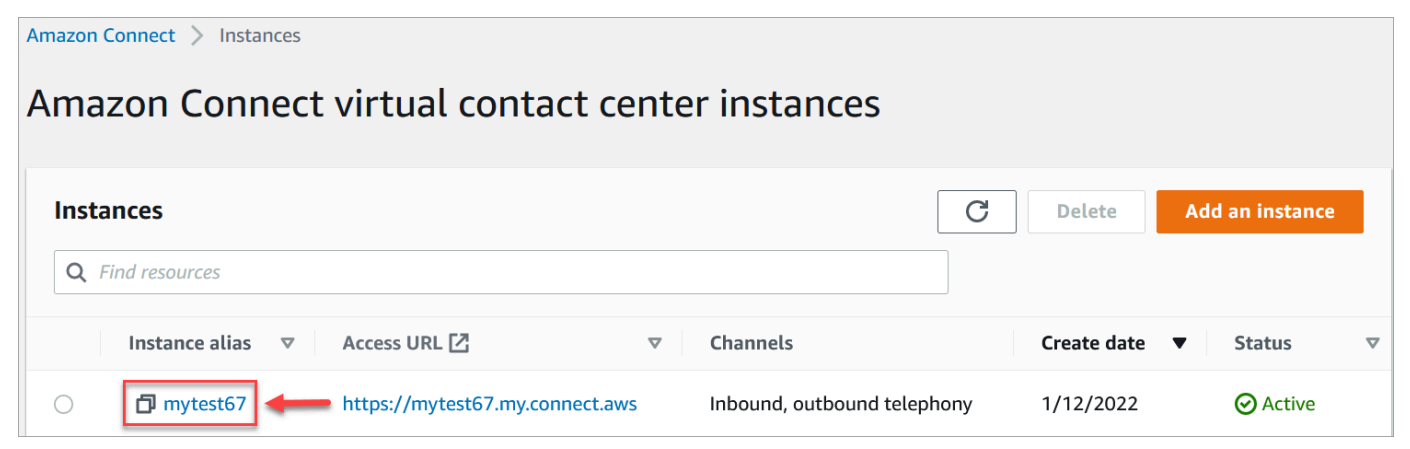

3. Escolha Tarefas e, em seguida, escolha Adicionar uma aplicação.

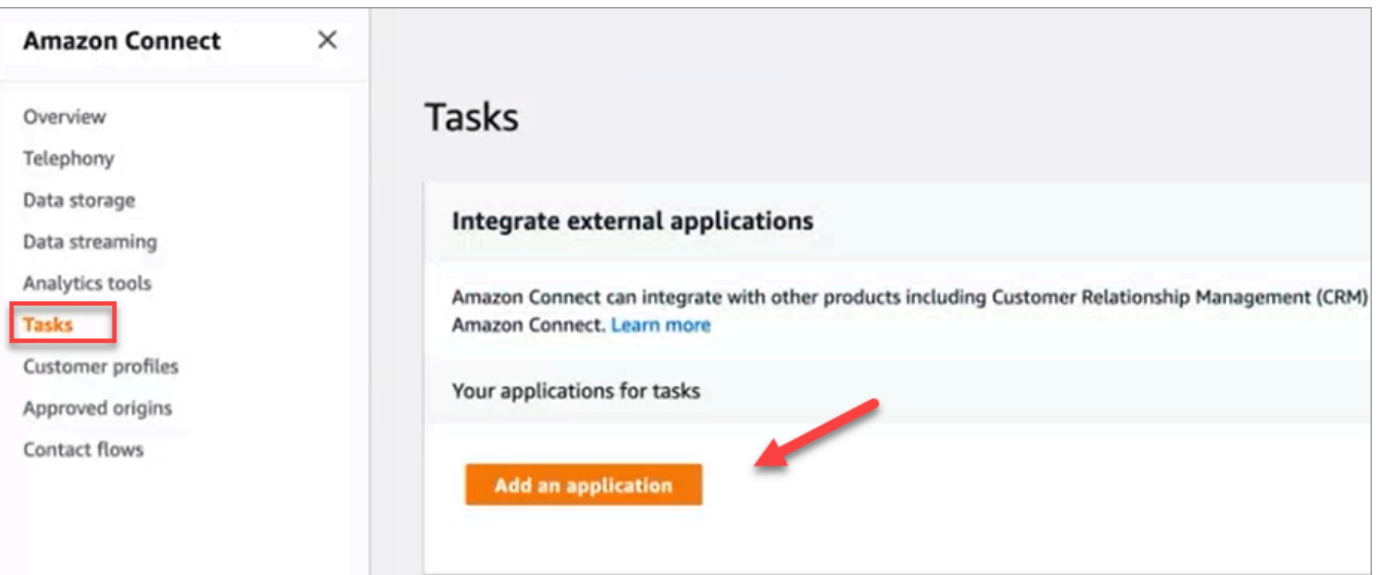

- 4. Na página Selecionar aplicação, escolha Salesforce.
- 5. Analise os requisitos da aplicação listados na página Selecionar aplicação.

#### A imagem a seguir mostra os requisitos do Salesforce.

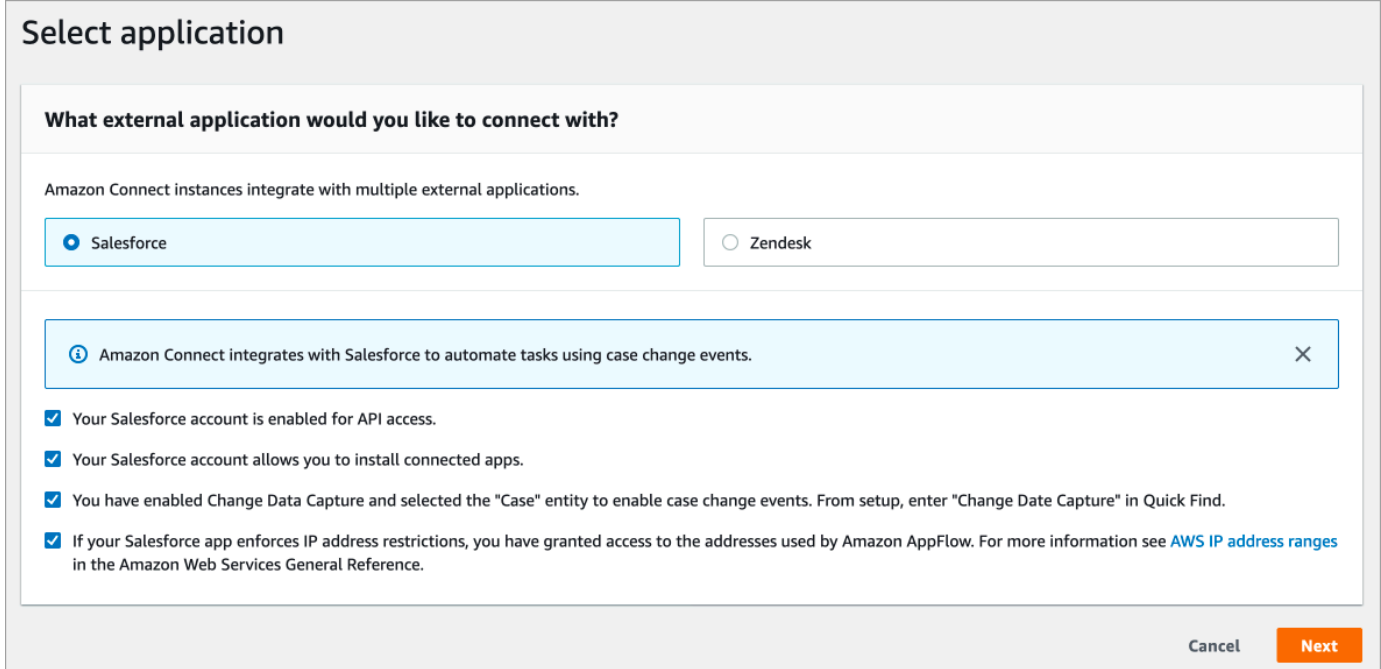

1. Para verificar se o Salesforce é compatível com a Amazon AppFlow, faça login no Salesforce, por exemplo, https://[instance\_name].my.salesforce.com.

## **A** Important

Verifique se você habilitou a Captura de dados alterados no Salesforce. A imagem a seguir mostra um exemplo da página Captura de dados alterados no Salesforce, na qual você seleciona as entidades do chamado:

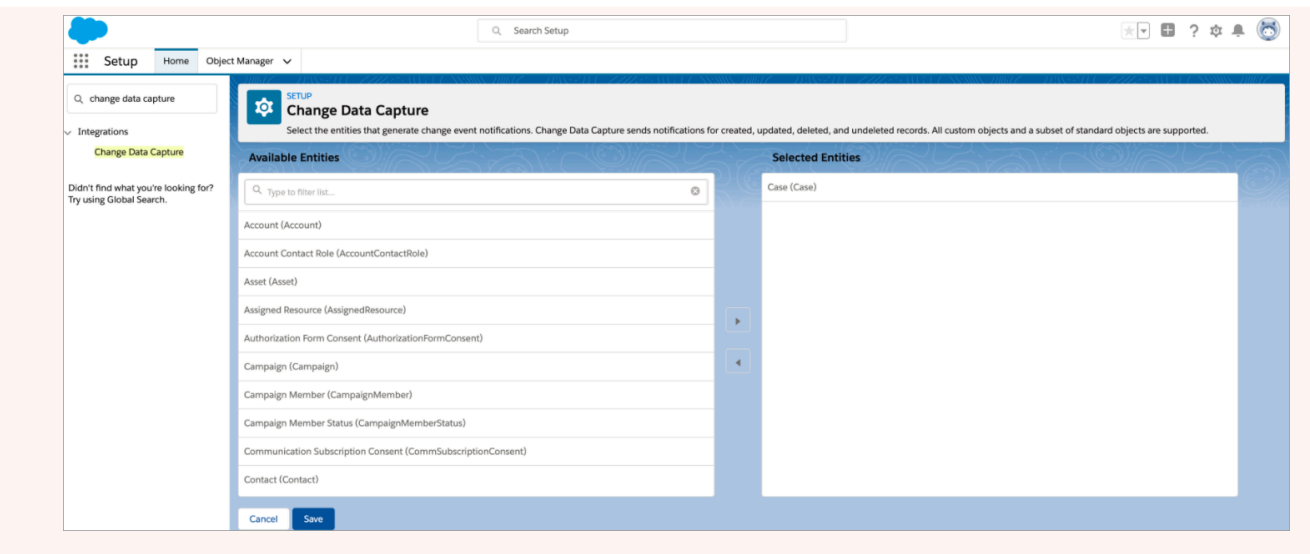

- 6. Depois de verificar os requisitos do Salesforce, na página Selecionar aplicação, escolha Avançar.
- 7. Na página Estabelecer conexão, escolha uma das seguintes opções:
	- Usar uma conexão existente. Isso permite que você reutilize EventBridge recursos existentes vinculados aos AppFlow fluxos da Amazon que você possa ter criado em sua AWS conta.
	- Criar uma nova conexão: insira as informações exigidas pela aplicação externa.
		- 1. Insira o URL da instância da aplicação. Esse URL é usado para criar links diretos para as tarefas criadas na aplicação externa.
		- 2. Forneça um nome amigável para sua conexão, por exemplo, Salesforce Instância de teste. Posteriormente, ao [adicionar regras,](#page-748-0) você fará referência a esse nome amigável.
		- 3. Especifique se esse é um ambiente de produção ou sandbox.

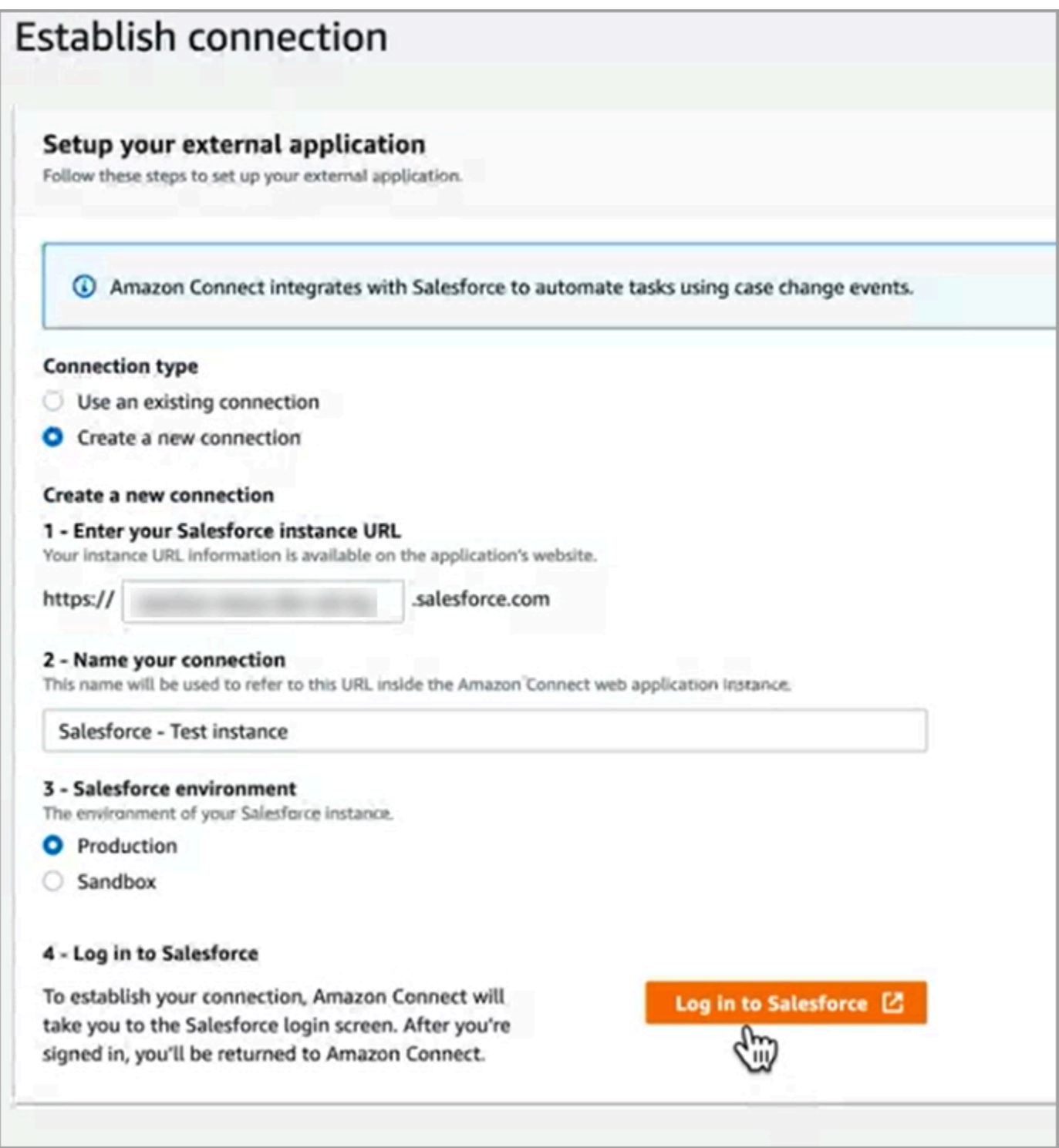

- 8. Escolha Fazer login no Salesforce.
- 9. No Salesforce, escolha permitir o acesso a Amazon Connect Embedded Login App [Região].

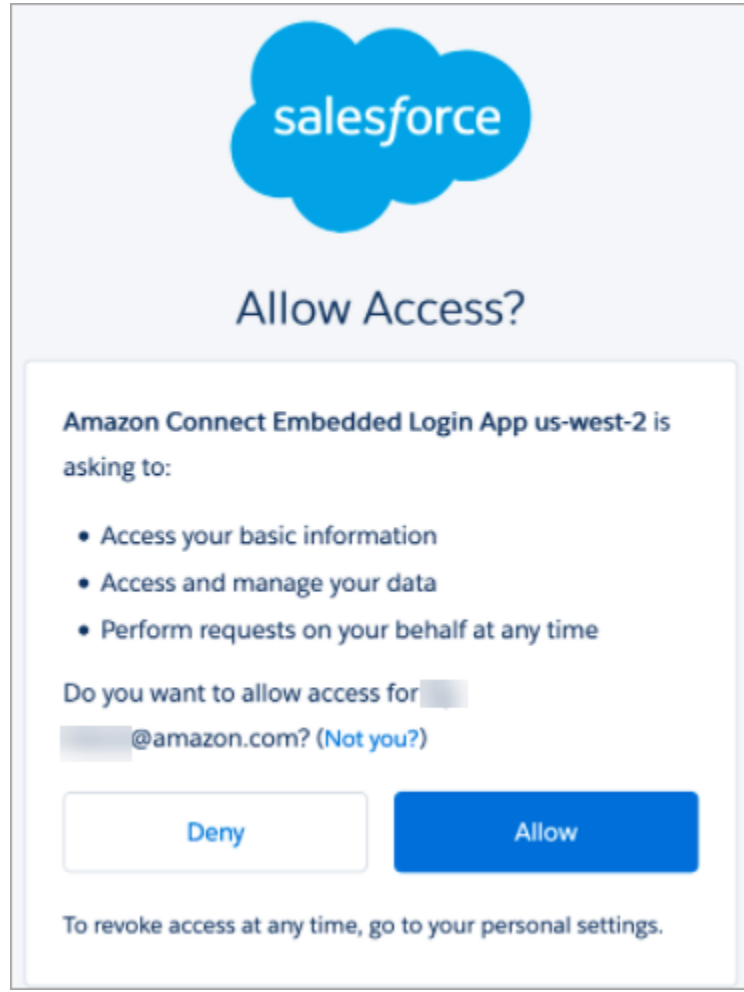

- 10. Depois que o Amazon Connect se conectar ao Salesforce, acesse o Salesforce e verifique se a política de token de atualização do Amazon Connect Embedded Login App está definida como O token de atualização é válido até ser revogado. Isso concede à Amazon AppFlow acesso para extrair dados da sua conta do Salesforce sem precisar se autenticar novamente.
- 11. Na página Estabelecer conexão, selecione a caixa mostrada na imagem a seguir e escolha Avançar.

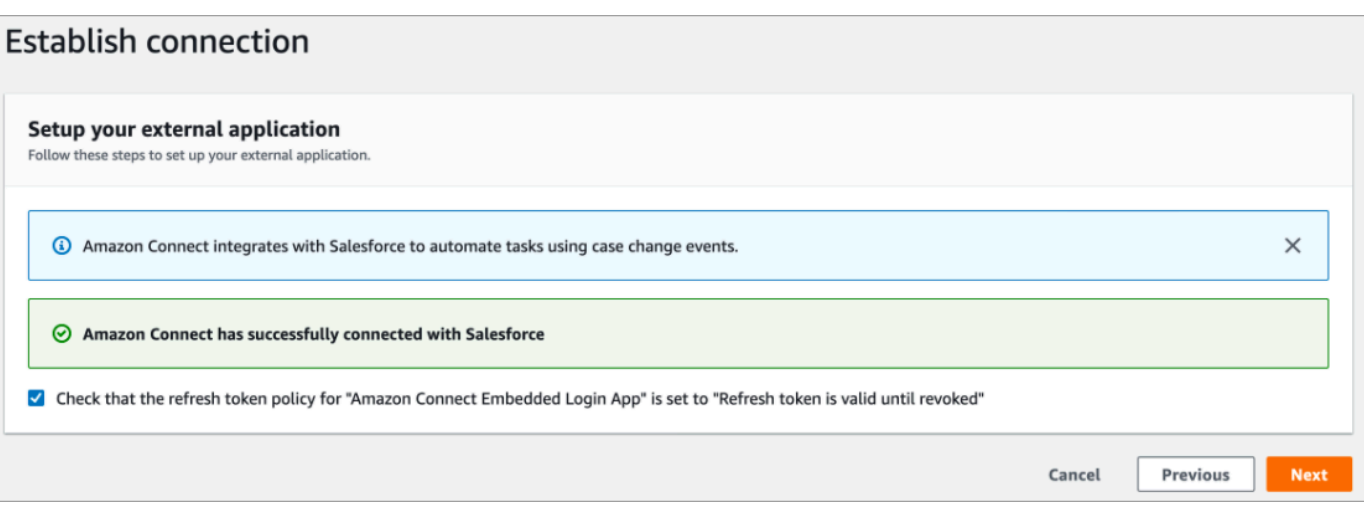

12. Na página Revisar e integrar, verifique se o Status da conexão é Conectado e escolha Integração completa.

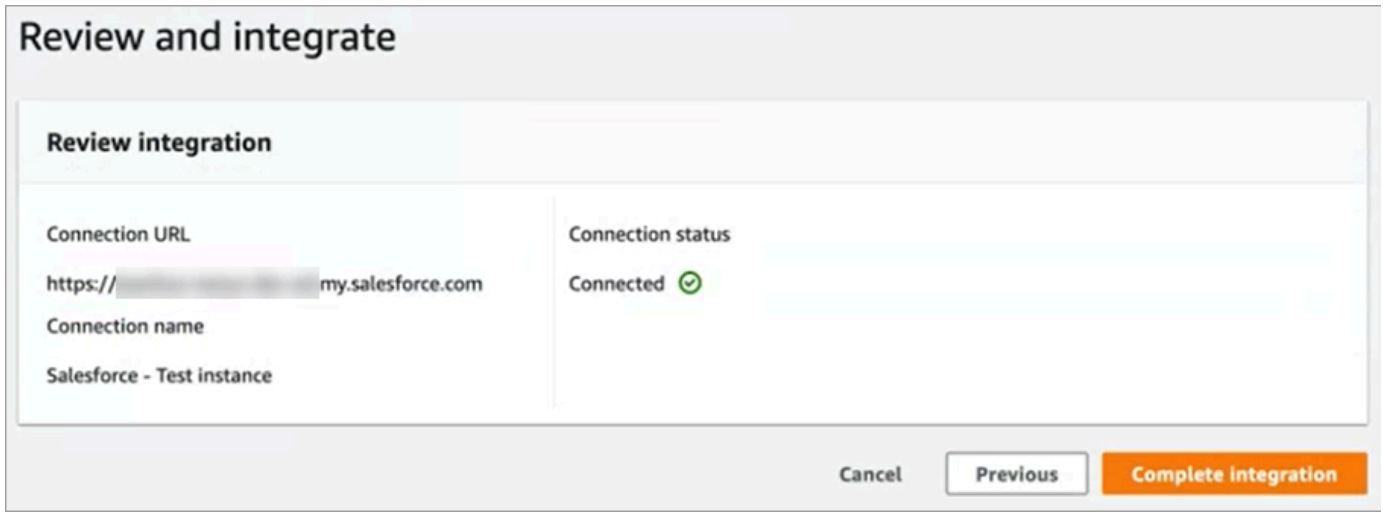

13. Na página Tarefas, a nova conexão é listada.

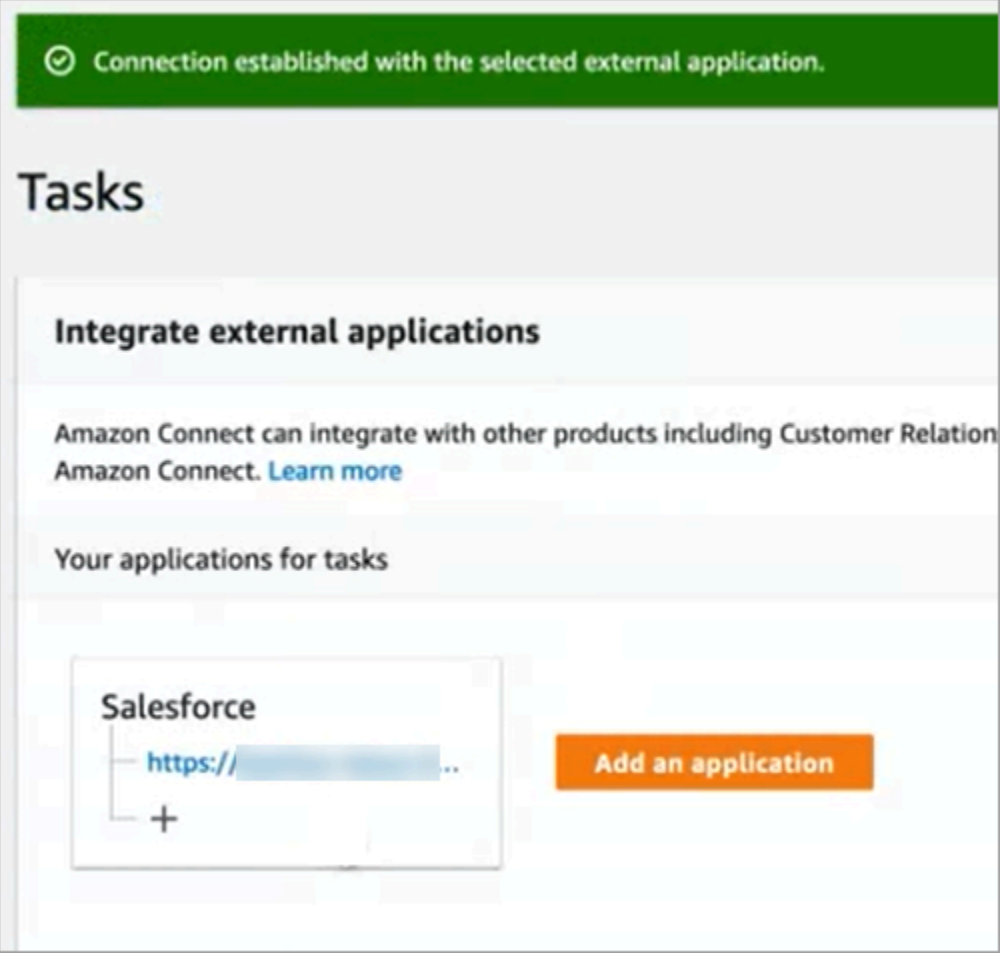

Tudo pronto! Em seguida, adicione regras que digam ao Amazon Connect quando criar uma tarefa e como encaminhá-la. Para obter instruções, consulte [Criar regras que gerem tarefas para integrações](#page-748-0)  [de terceiros.](#page-748-0)

O que fazer quando uma conexão não é estabelecida

Uma conexão pode não ser estabelecida para o Salesforce se você não seguir as instruções ao lado das caixas de seleção para verificar se ela é compatível com a Amazon. AppFlow

Um erro comum é não configurar a entidade Caso nas configurações de Captura de dados alterados para capturar esses eventos. Para corrigir:

1. Faça login no Salesforce, acesse Captura de dados alterados e selecione a entidade Caso.

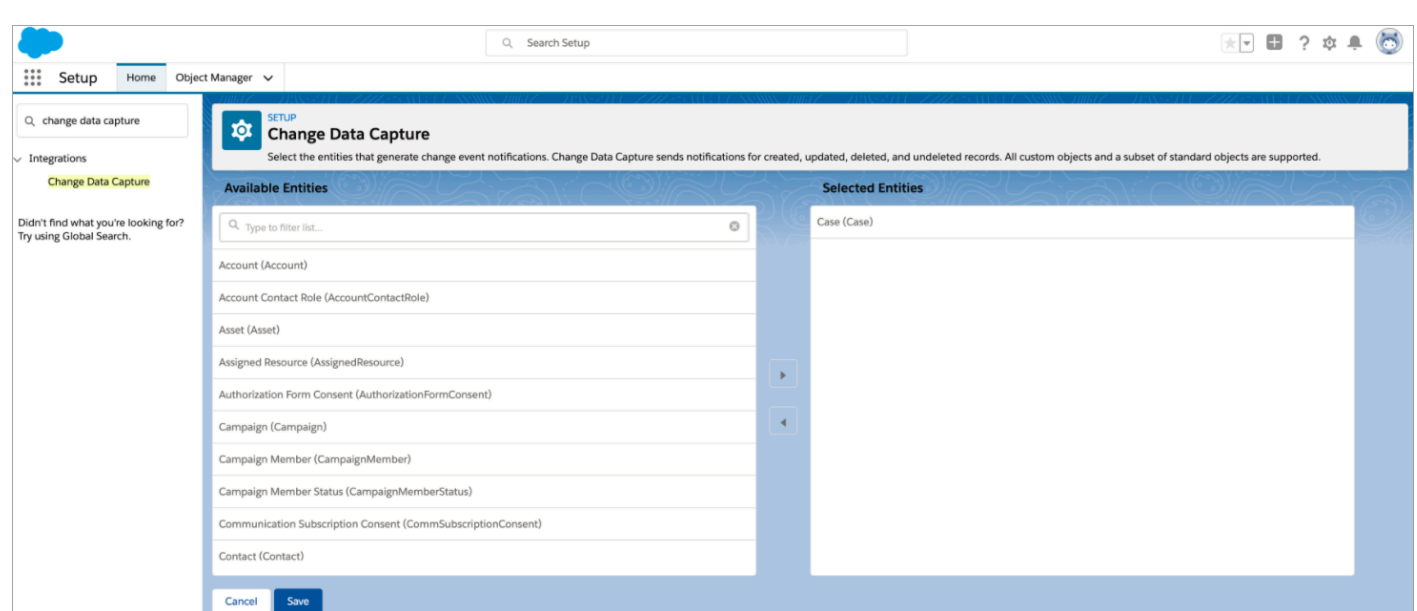

2. Abra o AppFlow console da Amazon em [https://console.aws.amazon.com/appflow\)](https://console.aws.amazon.com/appflow) para selecionar o fluxo que acabou de ser criado e, em seguida, escolha Ativar fluxo.

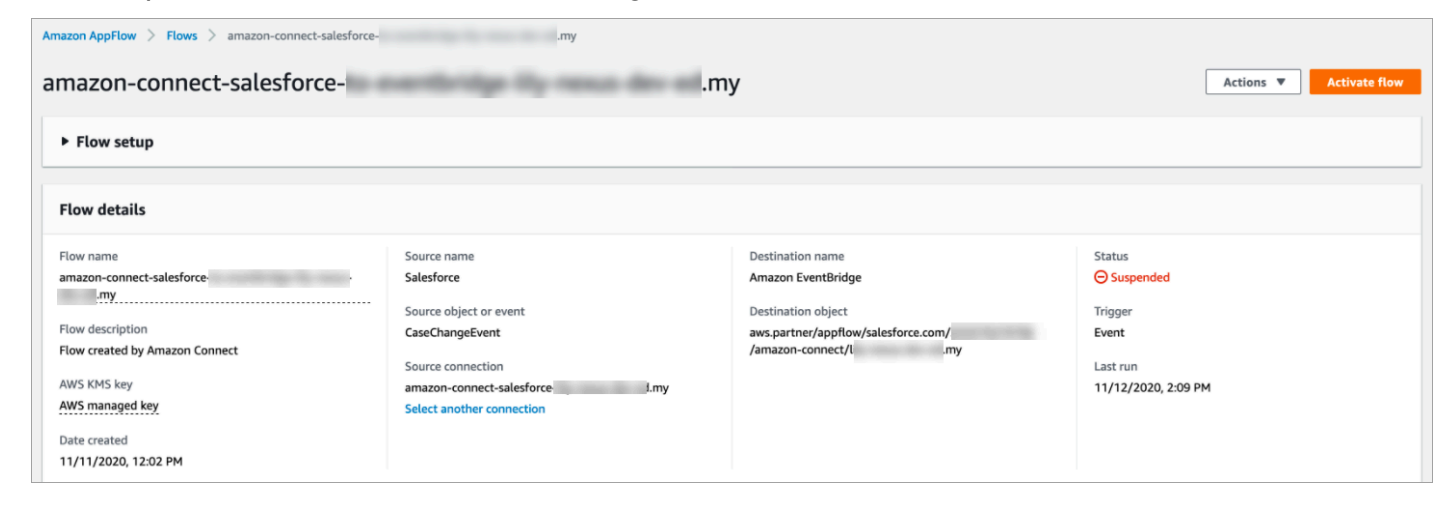

Como alternativa, talvez você precise excluir a conexão e o fluxo do Amazon AppFlow Salesforce e começar de novo.

<span id="page-736-0"></span>Configurar a integração de aplicações para o Zendesk

Etapa 1: habilitar o conector de eventos para a Amazon EventBridge

Se você ainda não tem o EventBridge conector para o Zendesk ativado, você precisa configurá-lo primeiro. Caso contrário, vá para [Etapa 2: Integrar o Zendesk ao Amazon Connect para criação de](#page-737-0)  [tarefas.](#page-737-0)

1. Copie o número AWS da sua conta:

- a. No EventBridge console da Amazon, acesse Partner event sources.
- b. Pesquise ou vá até Zendesk e escolha Configurar.
- c. Escolha Copiar para copiar as informações AWS da sua conta.
- 2. Acesse [Configuração do conector de eventos para a Amazon EventBridge](https://support.zendesk.com/hc/en-us/articles/360043496933-Setting-up-the-events-connector-for-Amazon-EventBridge) na Ajuda do Zendesk e siga as instruções.

<span id="page-737-0"></span>Etapa 2: Integrar o Zendesk ao Amazon Connect para criação de tarefas

**a** Note

Se você usa políticas personalizadas AWS Identity and Access Management (IAM), para obter uma lista das permissões do IAM necessárias para configurar as tarefas do Amazon Connect, consulte[Página Tasks.](#page-2772-0)

- 1. Abra o console do Amazon Connect em [https://console.aws.amazon.com/connect.](https://console.aws.amazon.com/connect/)
- 2. Na página Instâncias, escolha o alias da instância. O alias da instância também é o nome da instância, que aparece no URL do Amazon Connect. A imagem a seguir mostra a página Instâncias da central de atendimento virtual do Amazon Connect, com uma caixa ao redor do alias da instância.

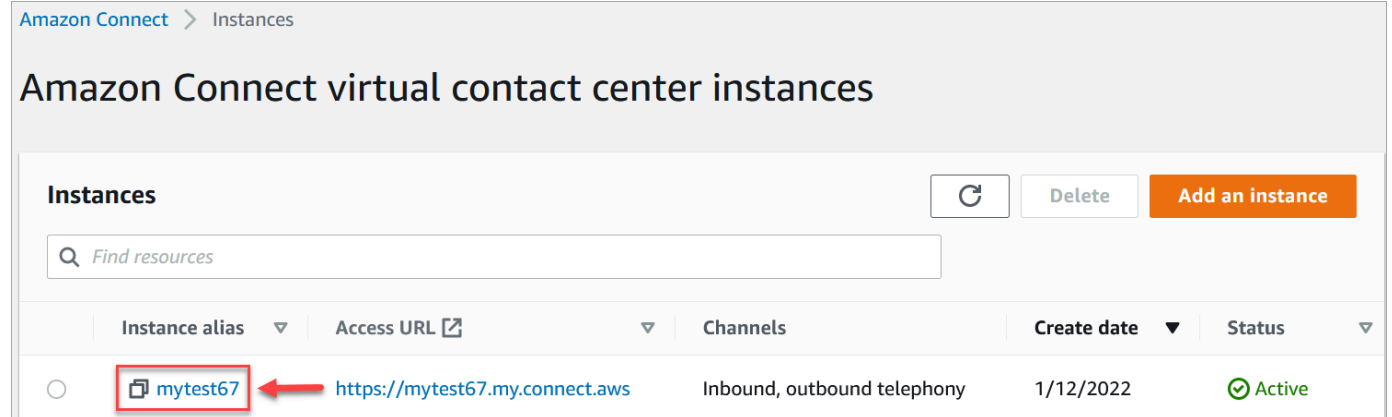

3. Escolha Tarefas e, em seguida, escolha Adicionar uma aplicação.

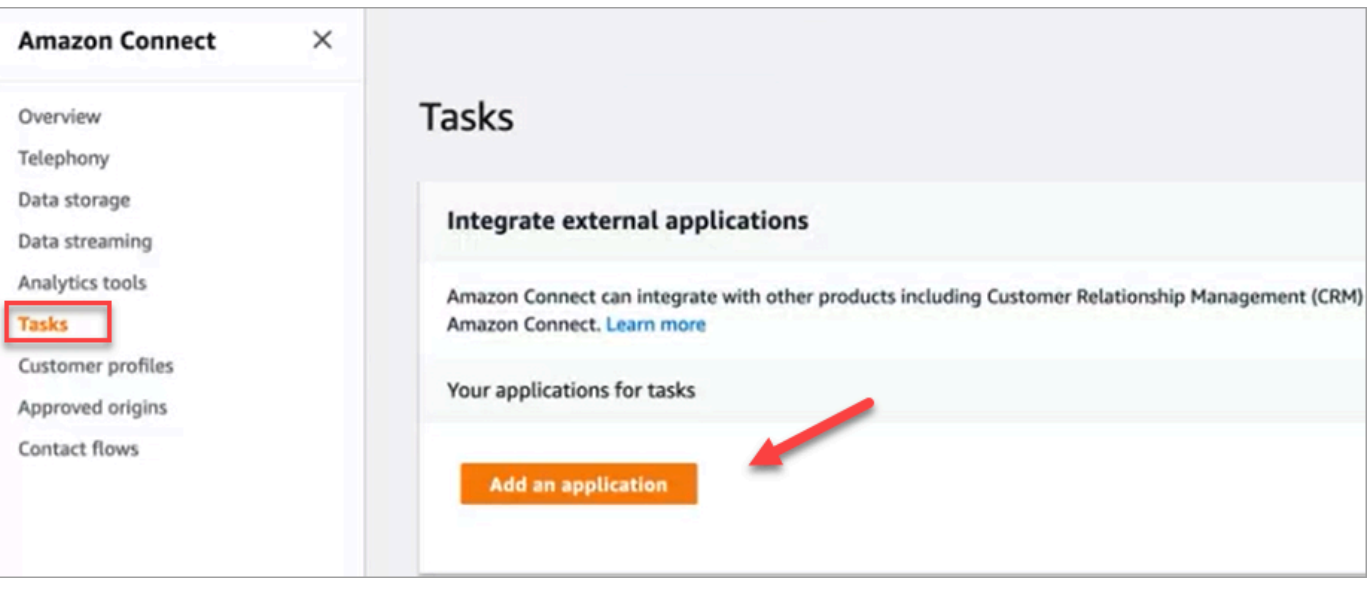

- 4. Na página Selecionar aplicação, escolha Zendesk.
- 5. Depois de escolher a integração com o Zendesk, os requisitos da aplicação são listados na página.

A imagem a seguir mostra os requisitos do Zendesk. Neste procedimento, orientamos você nas etapas para selecionar o tipo de evento "Ticket de suporte" no Zendesk. Confirme as etapas e escolha Avançar.

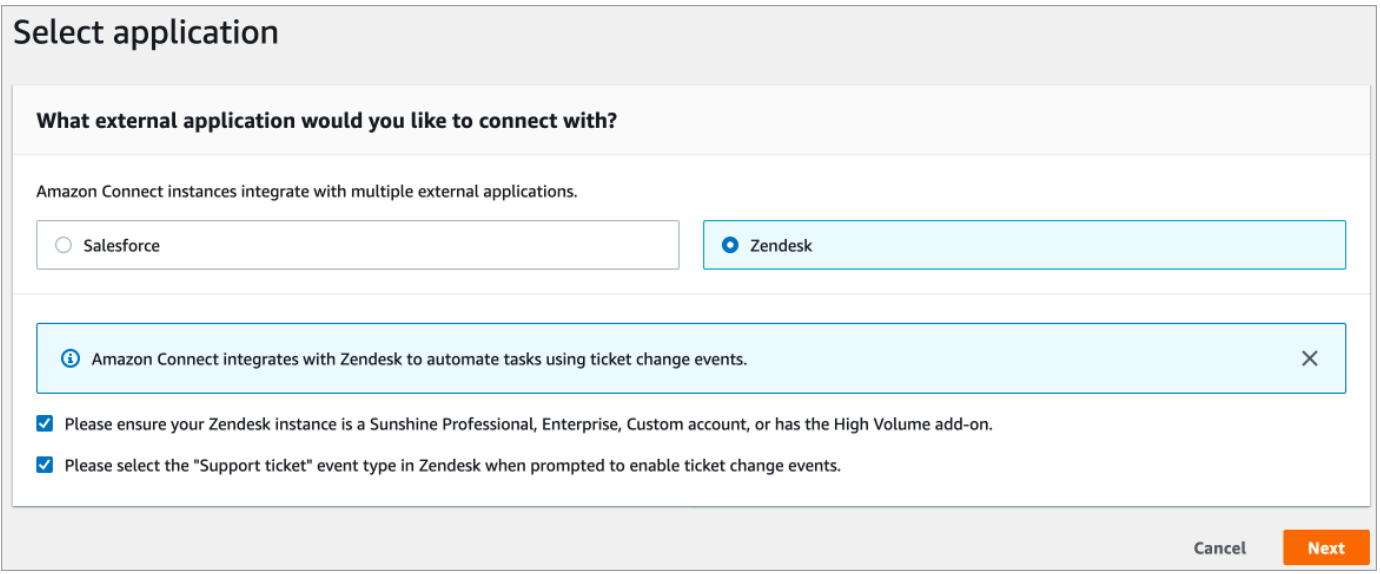

- 6. Na página Estabelecer conexão, escolha uma das seguintes opções:
	- Usar uma conexão existente. Isso permite que você reutilize EventBridge recursos existentes que você possa ter criado em sua AWS conta.
	- Criar uma nova conexão: insira as informações exigidas pela aplicação externa.
- 1. Insira o URL da instância da aplicação. Esse URL é usado para criar links diretos para as tarefas criadas na aplicação externa.
- 2. Forneça um nome amigável para sua conexão, por exemplo, Zendesk Instância de teste. Posteriormente, ao [adicionar regras](#page-748-0), você fará referência a esse nome amigável.

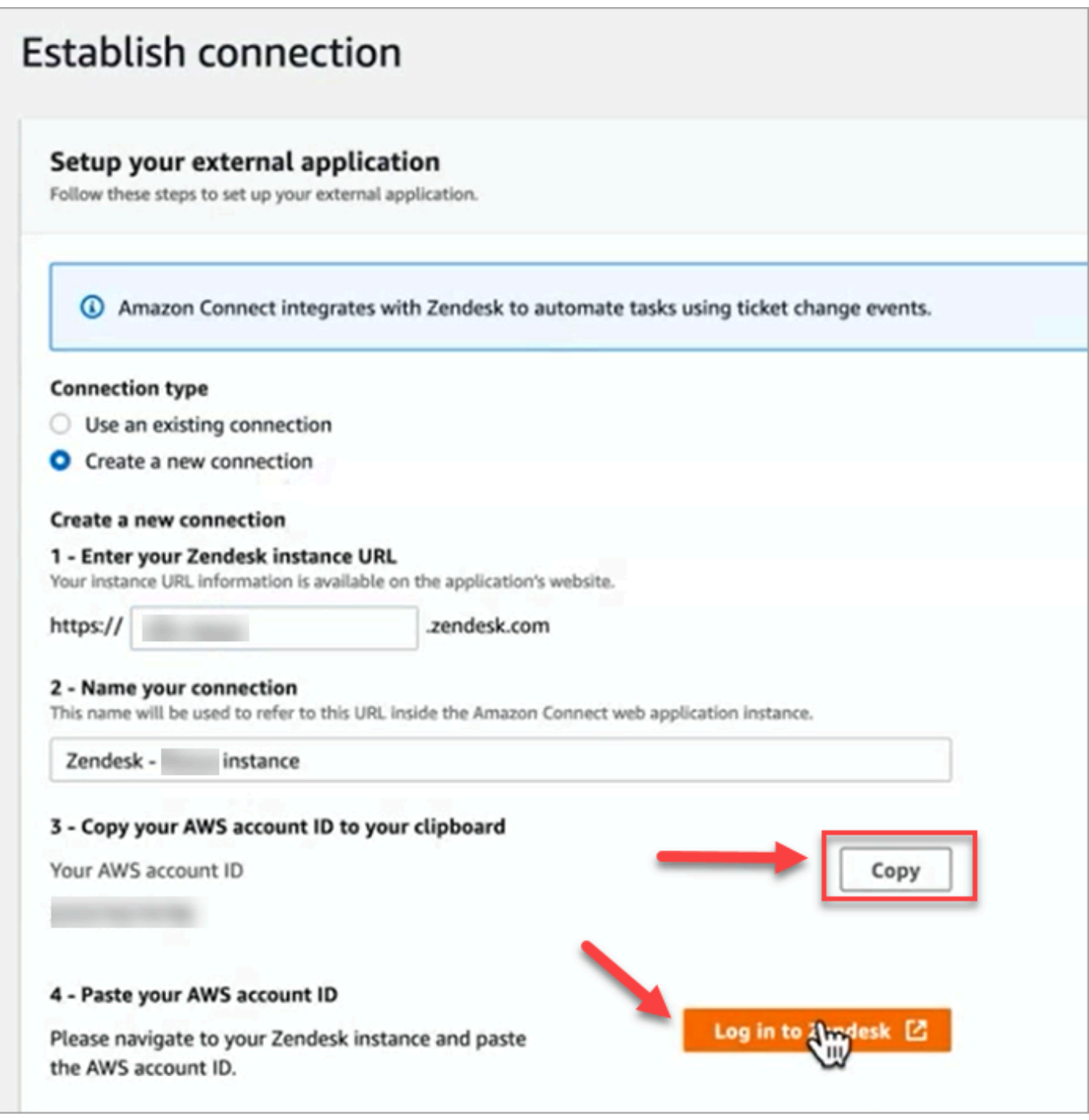

- 7. Escolha Copiar para copiar a ID AWS da sua conta e, em seguida, escolha Login no Zendesk. Você sairá da página Estabelecer conexão por enquanto, mas retornará a ela em breve.
- 8. Depois de fazer login no Zendesk, escolha Connect para conectar o Events Connector para a Amazon. EventBridge

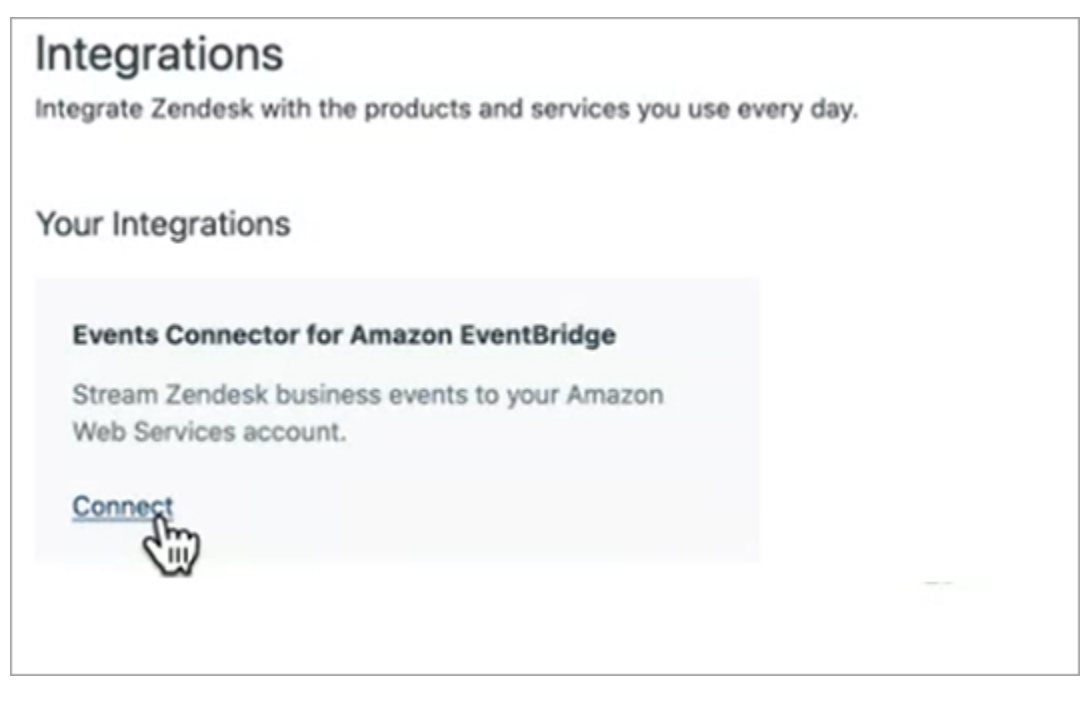

9. No Zendesk, na página Amazon Web Services, cole o ID da sua conta da Amazon Web Service, escolha sua região, escolha Ticket de suporte, confirme os termos de uso e escolha Conectar. O Zendesk cria um recurso na Amazon EventBridge.

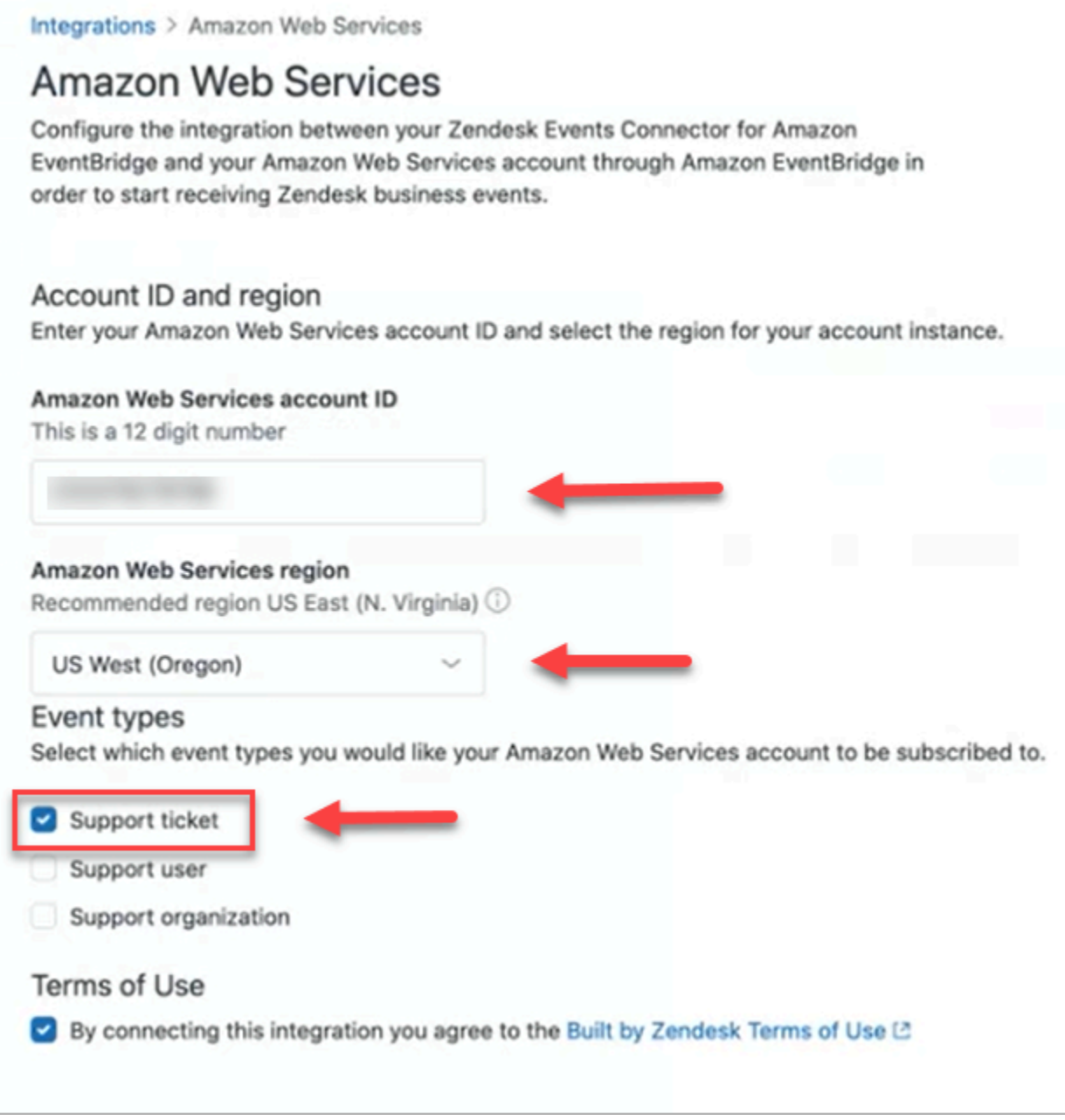

- 10. Volte para a página Estabelecer conexão no Amazon Connect e escolha Avançar.
- 11. Na página Estabelecer conexão, você verá a mensagem de que o Amazon Connect se conectou ao Zendesk. Selecione Next (Próximo).

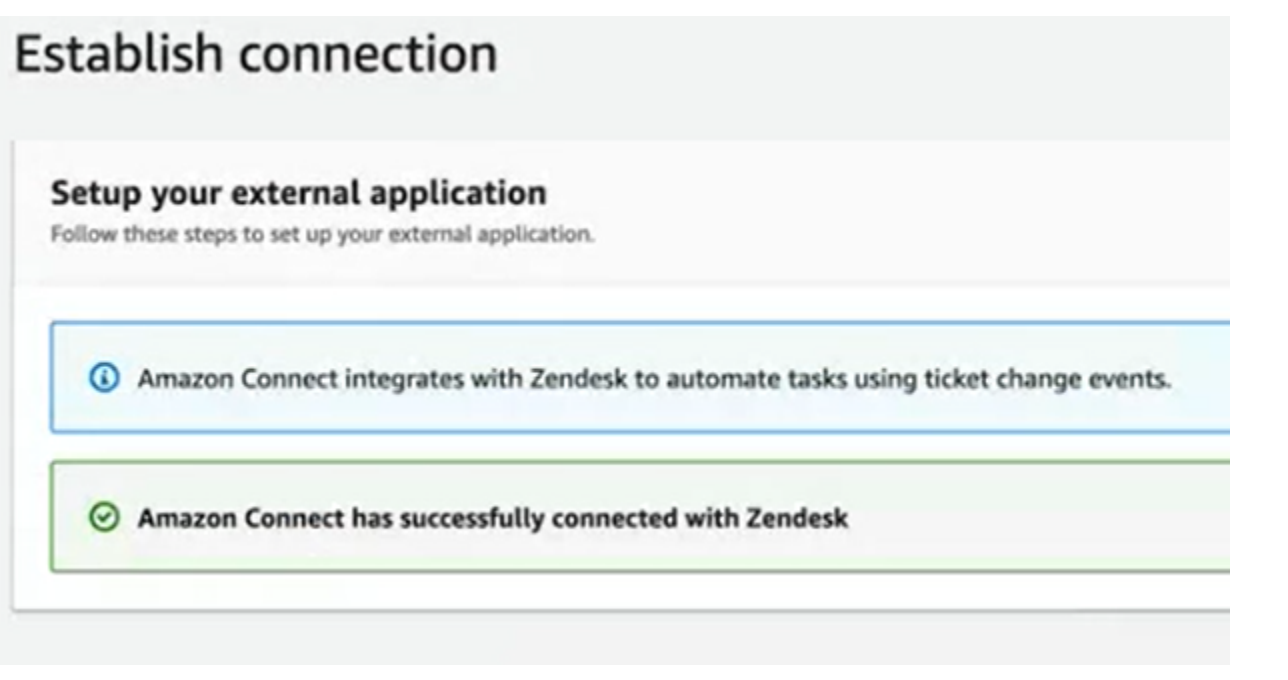

12. Na página Revisar e integrar, verifique se o Status da conexão é Conectado e escolha Integração completa.

Isso cria uma conexão que associa o EventBridge recurso do Zendesk ao Amazon Connect.

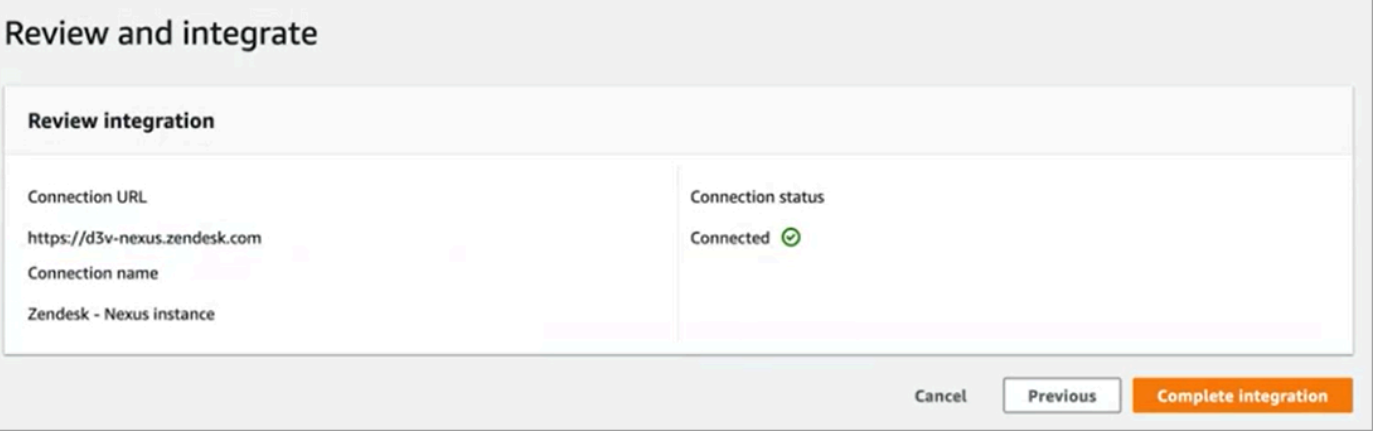

13. Na página Tarefas, a nova conexão do Zendesk é listada, conforme mostrado na imagem a seguir.

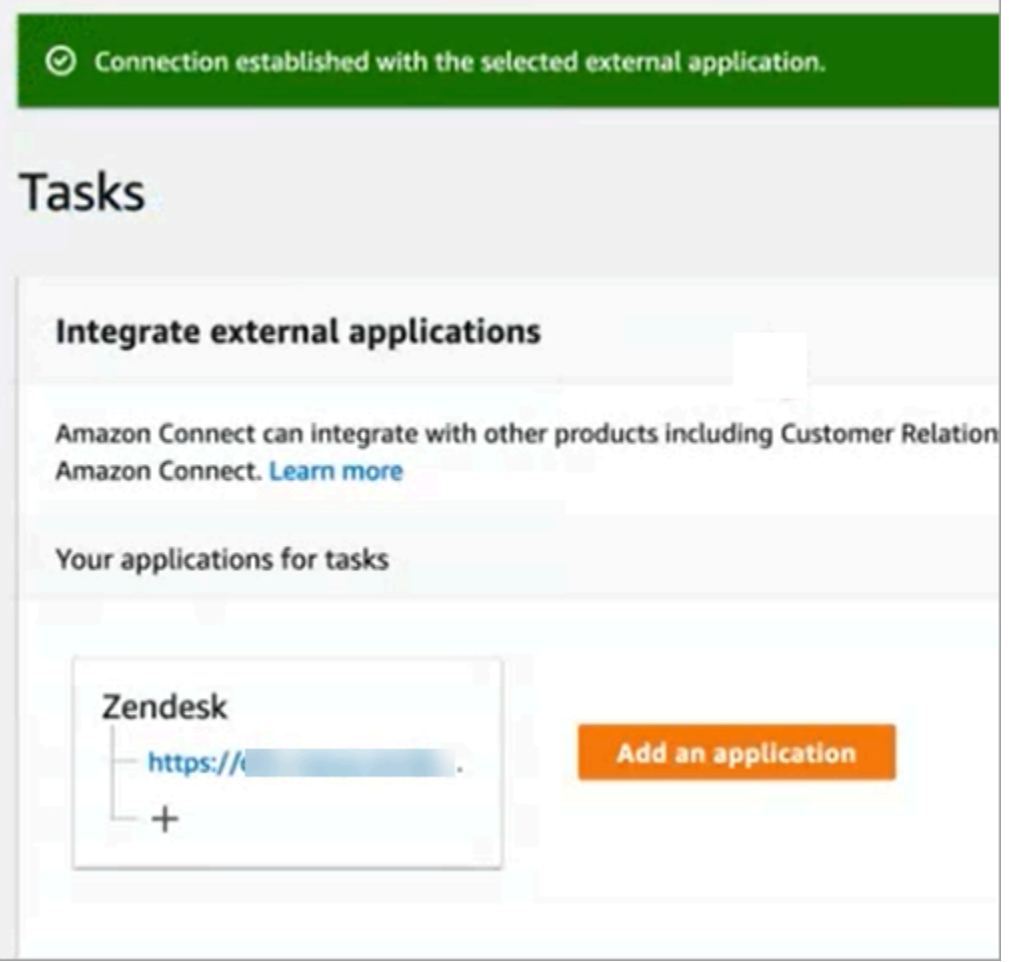

Tudo pronto! Em seguida, adicione regras que digam ao Amazon Connect quando criar uma tarefa e como encaminhá-la. Para obter instruções, consulte [Criar regras que gerem tarefas para integrações](#page-748-0)  [de terceiros.](#page-748-0)

O que fazer quando uma conexão não é estabelecida

Uma conexão talvez não crie uma tarefa se você não selecionar corretamente o tipo de evento Ticket de suporte ao configurar a conexão no Zendesk, depois de ser solicitado a fazer isso no fluxo. Para corrigir isso, faça login no Zendesk e atualize essa configuração, conforme mostrado na imagem a seguir.

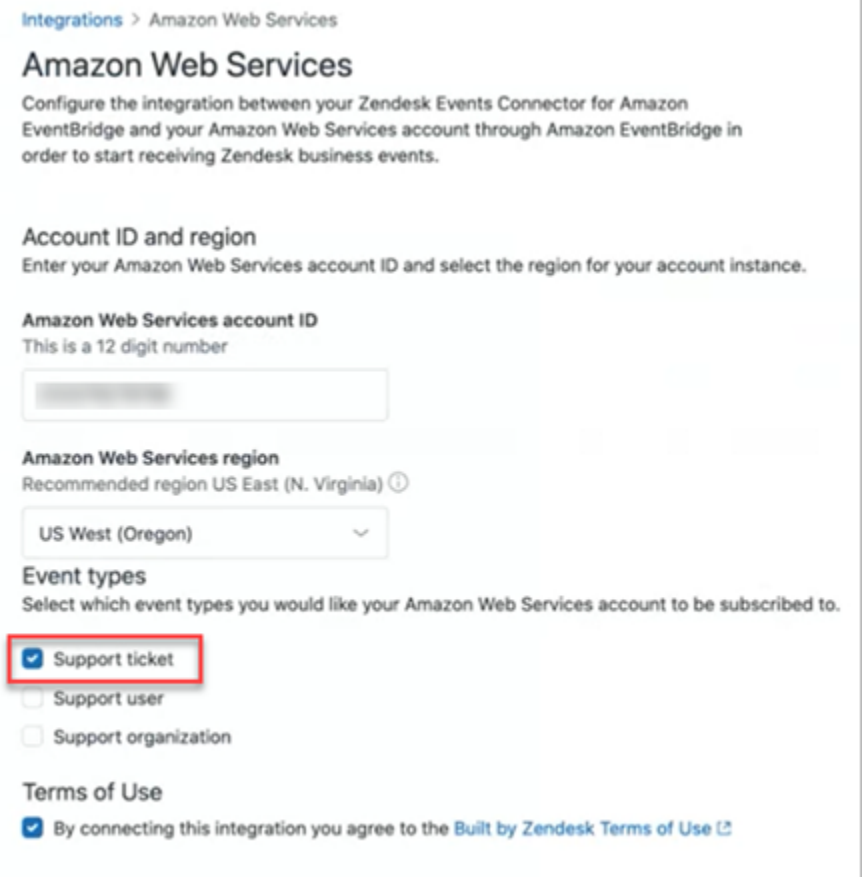

Há também outro caso em que você pode não ter selecionado a AWS região correta em que a instância do Amazon Connect está durante a configuração EventBridge. Para corrigir:

- 1. Acesse o EventBridge console em<https://console.aws.amazon.com/events/>.
- 2. Desconecte sua EventBridge conexão.
- 3. No console do Amazon Connect, reinicie o fluxo.

## <span id="page-744-0"></span>Monitorar criação de tarefas

Depois que a conexão for estabelecida, se ela parar de funcionar, no Amazon Connect, desassocie a conexão e, em seguida, restabeleça-a. Se isso não resolver o problema, faça o seguinte:

#### Zendesk

- 1. Acesse o EventBridge console em [https://console.aws.amazon.com/events/.](https://console.aws.amazon.com/events/)
- 2. Verifique o status da conexão de origem do evento para conferir se ela está ativa.

#### **Salesforce**

- 1. Acesse o AppFlow console da Amazon em [https://console.aws.amazon.com/appflow\).](https://console.aws.amazon.com/appflow)
- 2. Monitore o fluxo que foi criado para a conta que foi configurada.

A imagem a seguir mostra a aparência de um fluxo no AppFlow console da Amazon para Salesforce. Ele contém informações sobre o status da conexão e quando foi executada pela última vez.

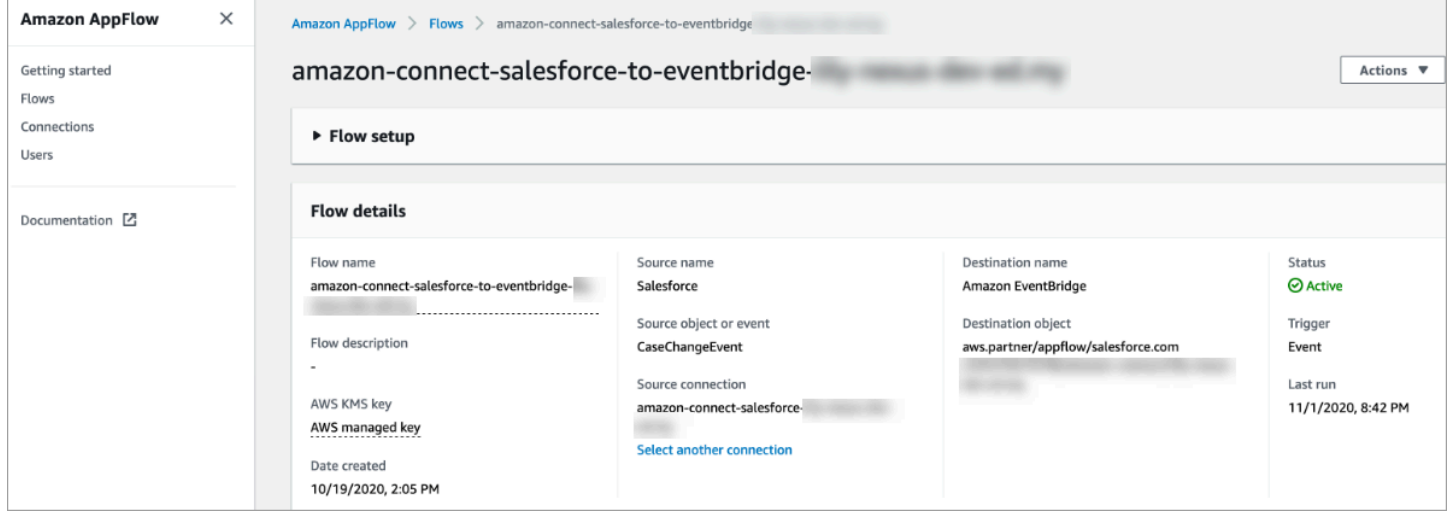

Tanto para o Zendesk quanto para o Salesforce, você pode acessar o EventBridge console em <https://console.aws.amazon.com/events/>para ver o estado da sua conexão e ver se ela está ativa, pendente ou excluída.

A imagem a seguir mostra um exemplo de EventBridge console.

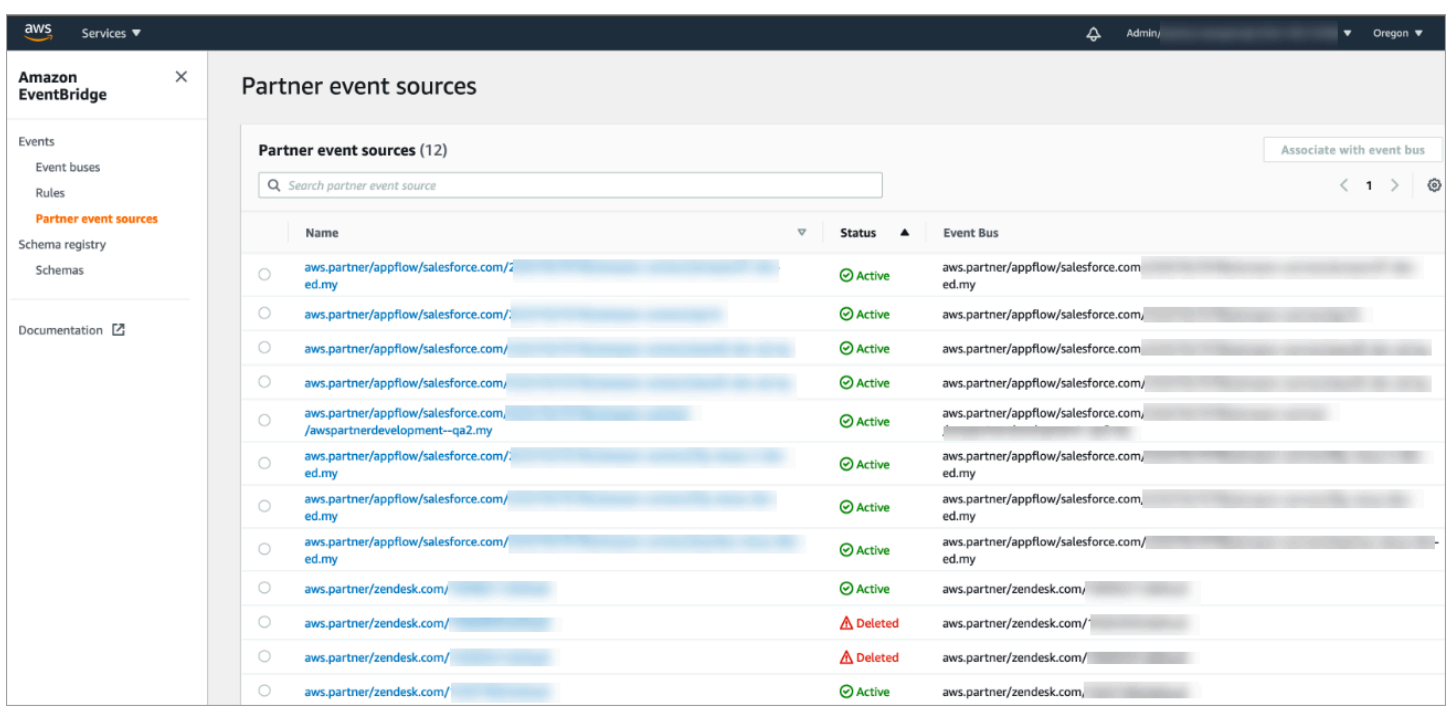

### <span id="page-746-0"></span>Desassociar uma conexão do Amazon Connect

A qualquer momento, você pode desassociar uma conexão e interromper a geração automática de tarefas com base em eventos da aplicação externa.

Para interromper a geração automática de tarefas

1. Escolha a aplicação e, em seguida, escolha Remover conexão.

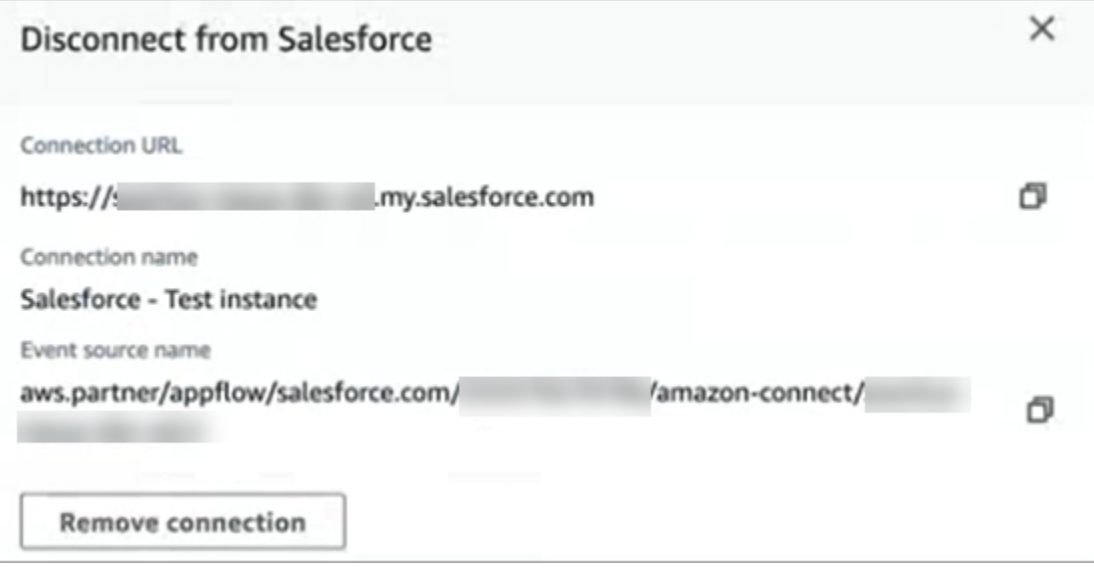

2. Digite Remover e, em seguida, escolha Remover.

Se precisar depurar, você ainda poderá acessar a Amazon AppFlow (Salesforce) ou. **EventBridge** 

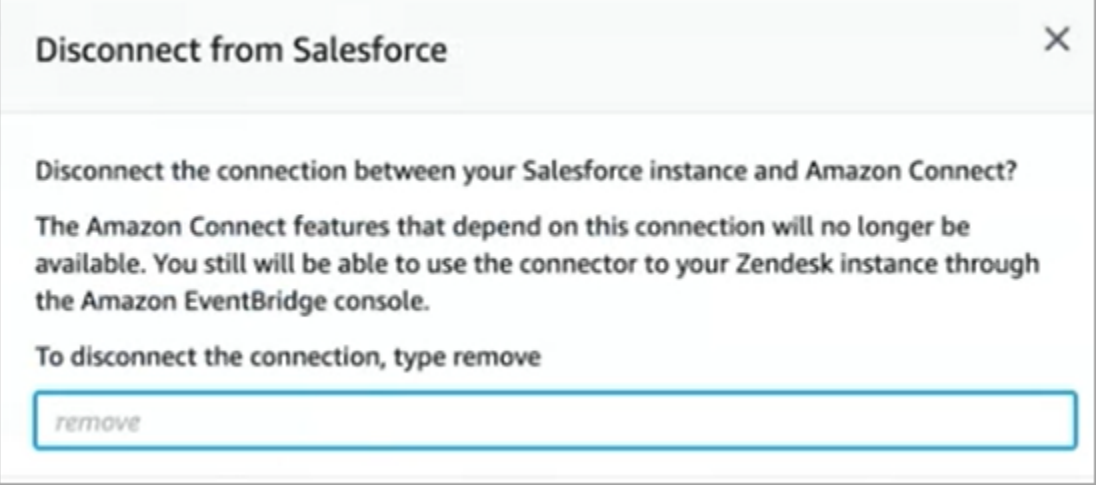

Para remover completamente a conexão do Zendesk

- 1. Faça login no Zendesk e navegue até https://[subdomínio].zendesk.com/admin/platform/ integrations.
- 2. Desconecte a EventBridge conexão.

Para remover completamente a conexão do Salesforce

• Abra o AppFlow console da Amazon em<https://console.aws.amazon.com/appflow>e exclua a conexão e o fluxo do Salesforce que foram criados no Amazon Connect.

Os fluxos são criados com o padrão de nome amazon-connect-salesforce-to -eventbridge- [subdomain].

As conexões são criadas com o padrão de nome de amazon-connect-salesforce - [subdomínio]

Para reabilitar a geração automática de tarefas, repita as etapas de configuração.

## Criar regras do Amazon Connect

Uma regra é uma ação que o Amazon Connect executa automaticamente, com base nas condições que você especificar. Gerentes de central de atendimento, supervisores e analistas de controle de

qualidade podem criar regras rapidamente no console do Amazon Connect. Nenhuma codificação é necessária.

## Mais informações

- Para criar e gerenciar regras de maneira programática, consulte [Rules actions](https://docs.aws.amazon.com/connect/latest/APIReference/rules-api.html) e [Amazon Connect](https://docs.aws.amazon.com/connect/latest/APIReference/connect-rules-language.html) [Rules Function language](https://docs.aws.amazon.com/connect/latest/APIReference/connect-rules-language.html) no Guia referência de API do Amazon Connect.
- [Alertar os supervisores em tempo real com base em palavras-chave e frases mencionadas durante](#page-2056-0) [uma chamada](#page-2056-0)
- [Categorizar contatos automaticamente com base em palavras-chave e frases usadas durante uma](#page-2050-0)  [conversa](#page-2050-0)
- [Criar uma tarefa quando um contato for categorizado em tempo real pós-chamada ou pós-chat](#page-2074-0)
- [Crie uma regra de lentes de contato que gere um EventBridge evento](#page-2070-0)
- [Criar regras do Contact Lens que enviem notificações por e-mail](#page-2067-0)
- [Criar alertas ao supervisor sobre o desempenho do atendente](#page-2258-0)
- [Criar alertas sobre métricas em tempo real](#page-2112-0)
- [Criar regras que gerem tarefas para integrações de terceiros](#page-748-0)

## <span id="page-748-0"></span>Criar regras que gerem tarefas para integrações de terceiros

Depois de configurar uma aplicação externa para gerar tarefas automaticamente, você precisa criar regras que digam ao Amazon Connect quando criar tarefas e como encaminhá-las.

- 1. Faça login no Amazon Connect com uma conta de usuário atribuída ao perfil de segurança do CallCentergerente ou habilitada para permissões de regras.
- 2. No Amazon Connect, no menu de navegação, escolha Regras.
- 3. Na página Regras, use a lista suspensa Criar uma regra para escolher Aplicação externa.
- 4. Na página Gatilho e condições, atribua um nome à regra. Espaços não são permitidos no nome de uma regra.

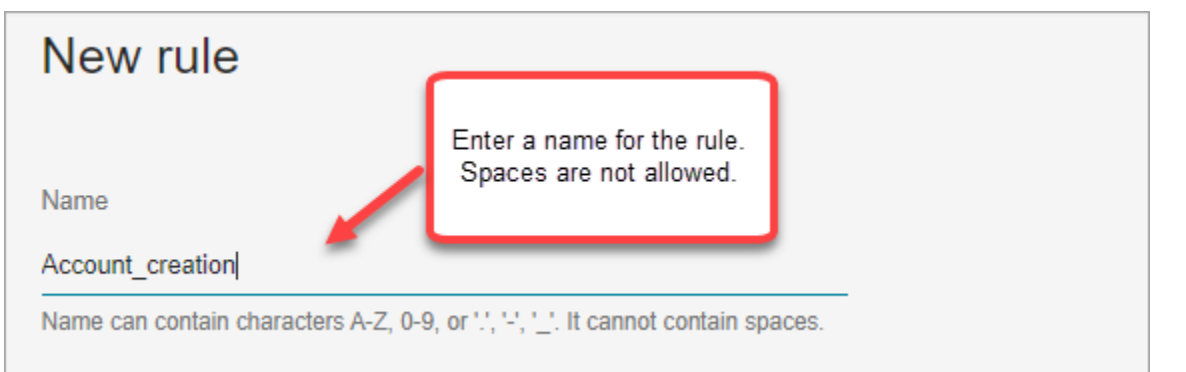

5. Escolha o evento que gerará uma tarefa e a instância da aplicação externa em que o evento deve ocorrer. Por exemplo, a imagem a seguir mostra como é o gatilho quando um novo tíquete é criado no Zendesk. A condição que deve ser atendida quando o tipo é igual a uma pergunta. Em seguida, uma tarefa é gerada.

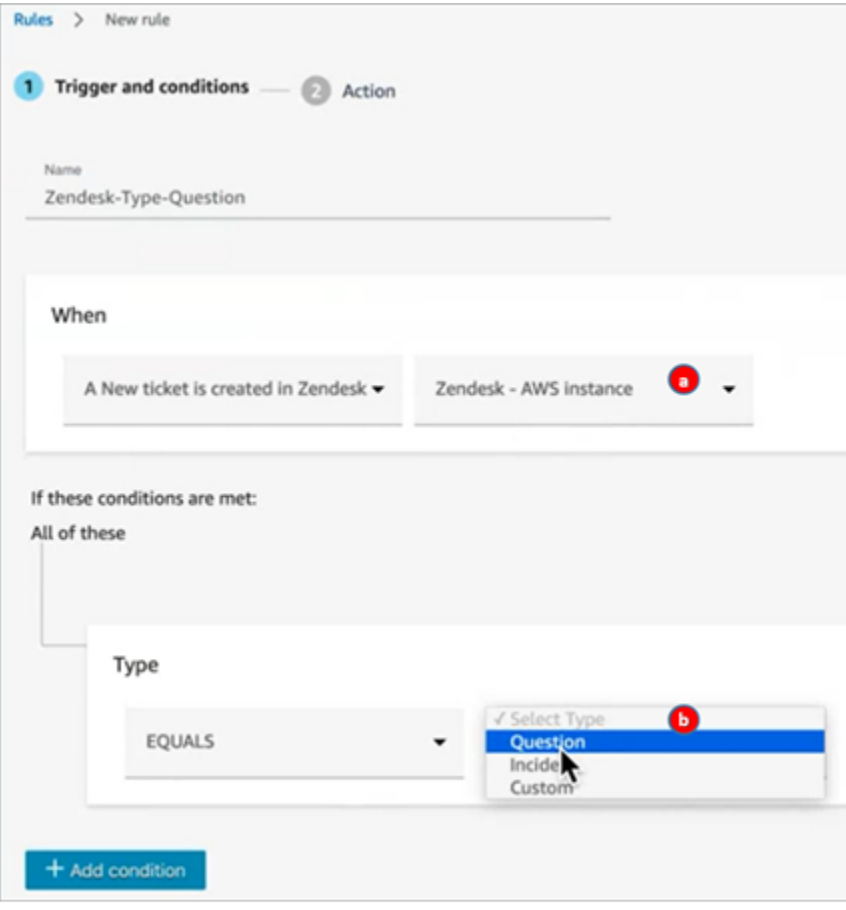

- 1. Selecione a instância da aplicação externa.
- 2. Escolha as condições que devem ser atendidas para gerar a tarefa.
- 6. Selecione Next (Próximo).

7. Na página Ação, especifique a tarefa a ser gerada quando a regra for atendida, conforme mostrado na imagem a seguir

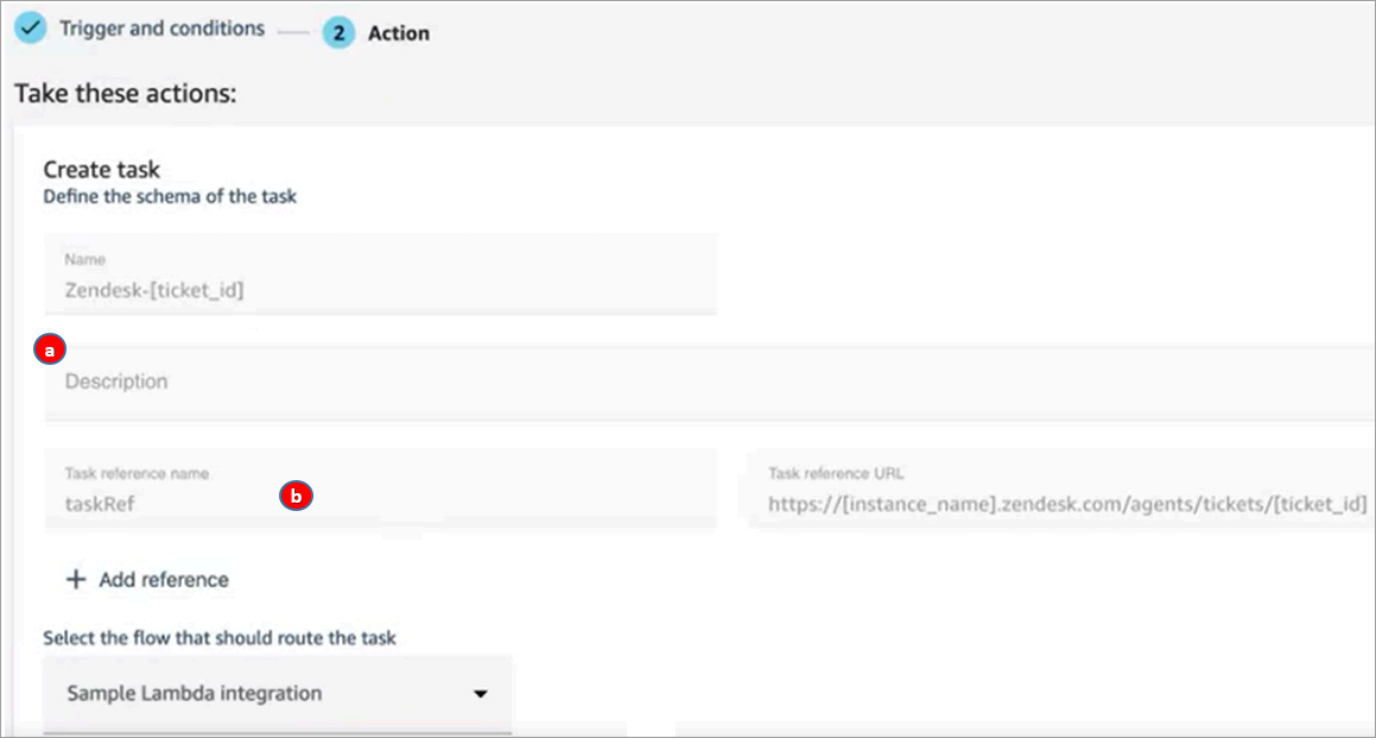

- 1. A descrição da tarefa aparece para o atendente no Painel de Controle de Contatos (CCP).
- 2. O nome da referência da tarefa aparece para o atendente como um link para o URL especificado.
- 8. Selecione Save (Salvar).

#### Testar a regra do

- 1. Acesse a aplicação externa e crie o evento que inicia a ação. Por exemplo, no Zendesk, crie um tíquete do tipo Pergunta.
- 2. Acesse Análise e otimização, Pesquisa de contato.
- 3. Em Canal, escolha Tarefa e, em seguida, escolha Pesquisar.
- 4. Verifique se a tarefa foi criada.

# Configurar recursos de chamadas na aplicação, pela web e por vídeo

Os recursos de chamada Amazon Connect no aplicativo, pela web e por vídeo permitem que seus clientes entrem em contato com você sem sair do seu aplicativo web ou móvel. Você pode usar esses recursos para transmitir informações contextuais para o Amazon Connect. Isso permite que você personalize a experiência do cliente com base em atributos como o perfil do cliente ou outras informações, como ações realizadas anteriormente no aplicativo.

# Widget de comunicação: configurar chat, voz e vídeo tudo em um só lugar

Para configurar chamadas na aplicação, pela web e por vídeo, você usa a página Widgets de comunicação. Ela dá suporte a chat, voz e vídeo. A imagem a seguir mostra a seção Opções de comunicação da página quando está configurada para todas essas opções.

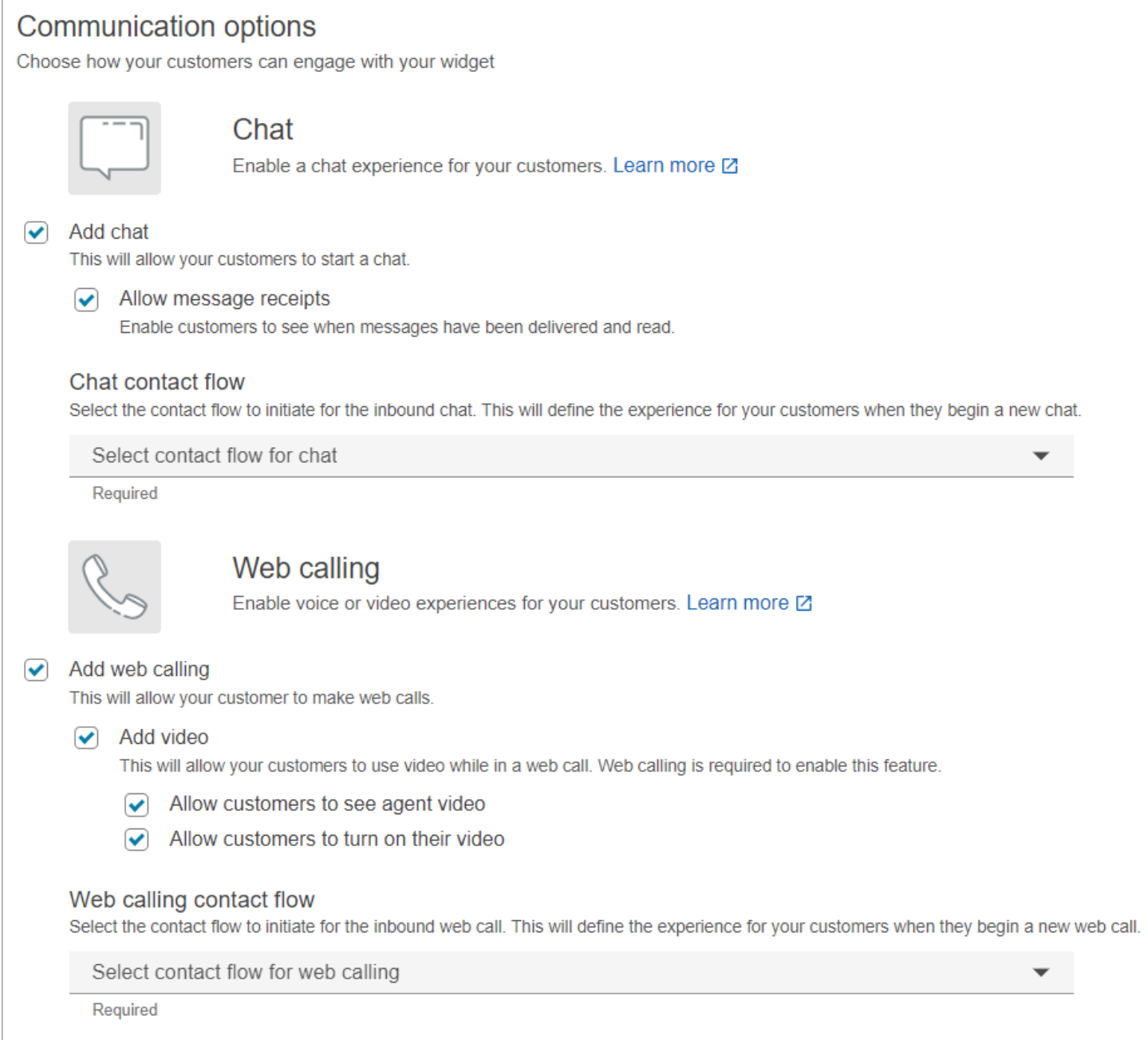

# Como configurar chamadas na aplicação, pela Web e por vídeo

Há duas maneiras de incorporar chamadas Amazon Connect no aplicativo, pela Web e por vídeo em seu site ou aplicativo móvel:

• [Opção 1](#page-753-0): escolha essa opção para configurar um widget de out-of-the-box comunicação. Você pode usar o construtor de interface do usuário no-code para personalizar a fonte e as cores, além de proteger o widget para que ele só possa ser lançado pelo site.

• [Opção 2](#page-759-0): escolha esta opção para criar um widget de comunicação do zero e integrá-lo ao aplicativo móvel ou site. Use as Amazon Connect APIs e as APIs do cliente do Amazon Chime SDK para integrar-se de forma nativa ao seu aplicativo móvel ou site.

#### **a** Note

Se tiver desktops de atendente personalizados, você não precisará fazer nenhuma alteração nas chamadas na aplicação e na Web do Amazon Connect. No entanto, você precisa [integrar chamadas de vídeo.](#page-767-0)

# <span id="page-753-0"></span>Opção 1: configurar um widget out-of-the-box de comunicação

Use esta opção para criar widgets de comunicação para [navegadores](#page-66-0) desktop e de dispositivos móveis. Ao final desse procedimento, o Amazon Connect gera um trecho de código HTML personalizado que você copia no código-fonte do site.

- 1. Faça login no site do Amazon Connect administrador usando uma conta de administrador ou uma conta de usuário que tenha canais e fluxos, widget de comunicação - Crie permissão em seu perfil de segurança.
- 2. Em Amazon Connect, no menu de navegação à esquerda, escolha Canais, widgets de comunicação.
- 3. O assistente orienta você ao longo das três próximas etapas.

Etapa 1: selecionar canais de comunicação

1. Na página Widgets de comunicação, insira um Nome e uma Descrição para o widget de comunicação.

**a** Note

O nome deve ser exclusivo para cada widget de comunicação criado em uma instância do Amazon Connect.

2. Na seção Opções de comunicação, escolha como os clientes podem interagir com o widget. A imagem a seguir mostra opções para permitir chamadas na Web e de vídeo para clientes.

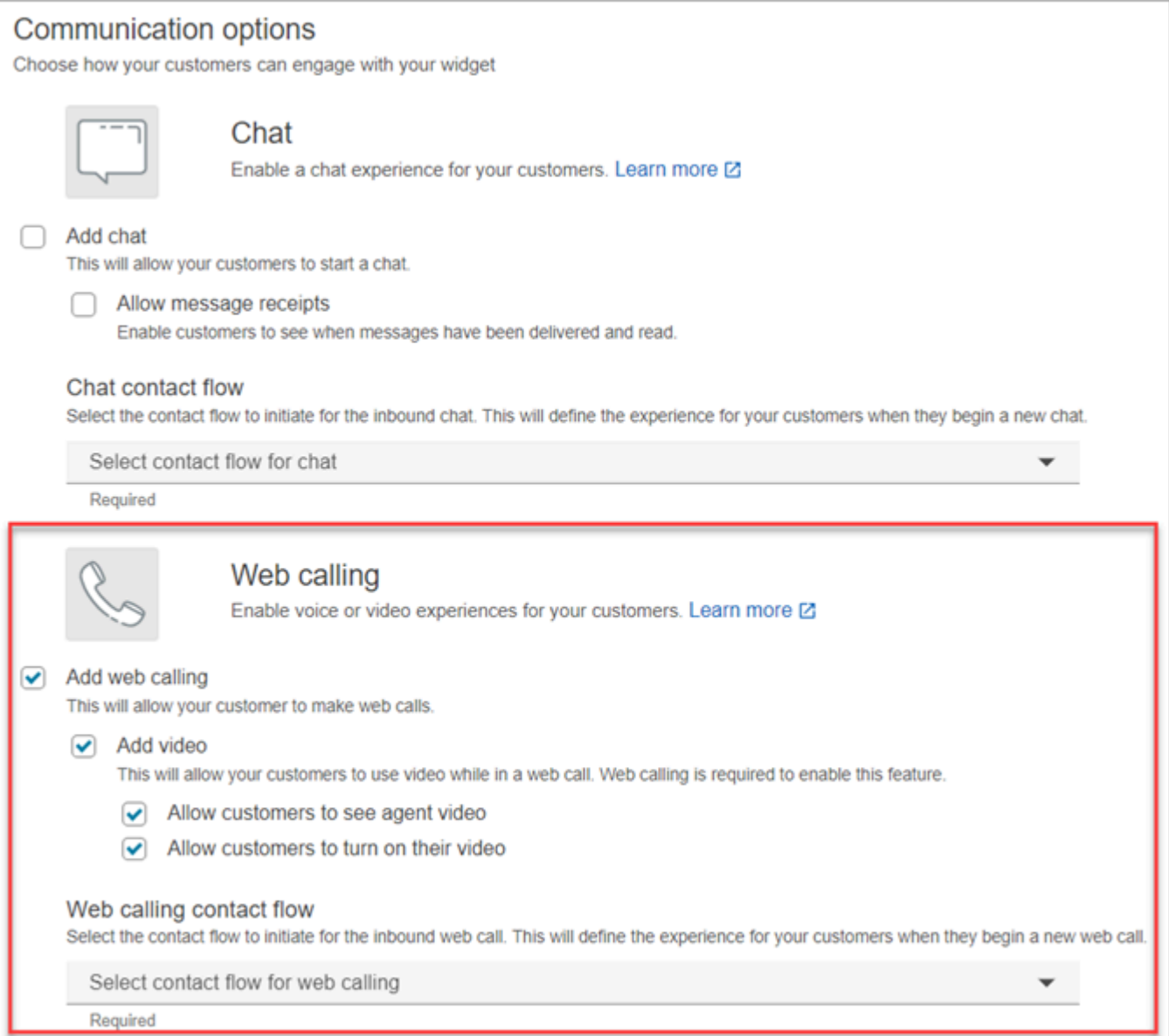

- 3. Na seção Chamada pela Web, escolha se você deseja habilitar experiências de voz ou vídeo para os clientes. A imagem anterior mostra opções de chamada pela Web com vídeo habilitado para que os clientes assistam ao vídeo do agente e permitam que os clientes ativem o vídeo.
- 4. Escolha Save and continue.

## Etapa 2: personalizar widget

Conforme você escolhe essas opções, a visualização do widget é atualizada automaticamente para que você possa ver como vai ficar a experiência para os clientes.

#### Preview

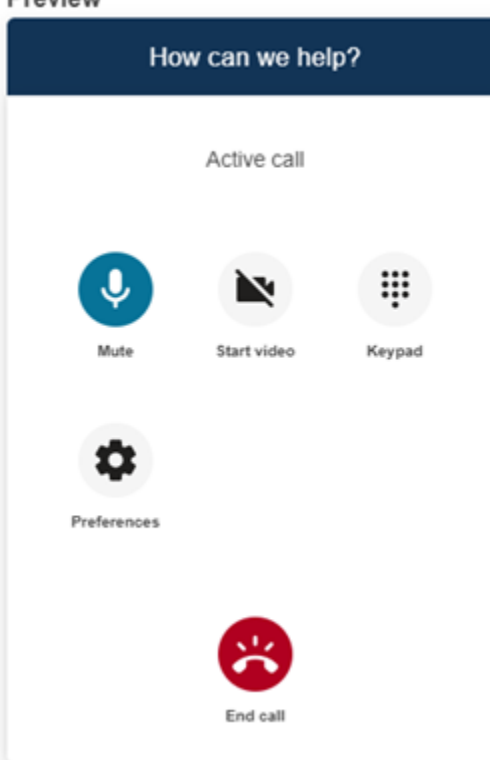

Definir estilos de botão de acesso ao widget

- 1. Escolha as cores do plano de fundo do botão inserindo valores hexadecimais ([códigos de cores](https://htmlcolorcodes.com/) [HTML\)](https://htmlcolorcodes.com/).
- 2. Escolha Branco ou Preto para a cor do ícone. A cor do ícone não pode ser personalizada.

#### Personalizar nomes e estilos de exibição

- 1. Forneça valores para a mensagem e a cor do cabeçalho, além da cor de fundo do widget.
- 2. URL do logotipo: insira um URL no banner do seu logotipo a partir de um bucket do Amazon S3 ou de outra fonte online.

#### **a** Note

A visualização do widget de comunicação na página de personalização não exibirá o logotipo se for de uma fonte online que não seja um bucket do Amazon S3. No entanto, o logotipo será exibido quando o widget de comunicação personalizado for implementado em sua página.
O banner deve estar no formato .svg, .jpg ou .png. A imagem pode ter 280 px (largura) por 60 px (altura). Qualquer imagem maior que essas dimensões será dimensionada para caber no espaço do componente do logotipo de 280 x 60.

- 1. Para obter instruções sobre como fazer o upload de um arquivo, como o banner do seu logotipo, para o S3, consulte [Carregamento de objetos](https://docs.aws.amazon.com/AmazonS3/latest/userguide/upload-objects.html) no Guia do usuário do Amazon Simple Storage Service.
- 2. Certifique-se de que as permissões da imagem estejam definidas corretamente para que o widget de comunicação tenha permissões para acessar a imagem. Para obter informações sobre como tornar um objeto do S3 acessível ao público, consulte [Etapa 2: adicionar uma](https://docs.aws.amazon.com/AmazonS3/latest/userguide/WebsiteAccessPermissionsReqd.html#bucket-policy-static-site)  [política de bucket](https://docs.aws.amazon.com/AmazonS3/latest/userguide/WebsiteAccessPermissionsReqd.html#bucket-policy-static-site) no tópico Configurar permissões para acesso ao site.

### Etapa 3: adicionar o domínio do widget

Esta etapa permite a você proteger o widget de comunicação para que ele só possa ser lançado no site.

1. Insira os domínios do site em que você deseja colocar o widget de comunicação. O widget de comunicação só é carregado em sites selecionados nesta etapa.

Escolha Adicionar domínio para adicionar até 50 domínios.

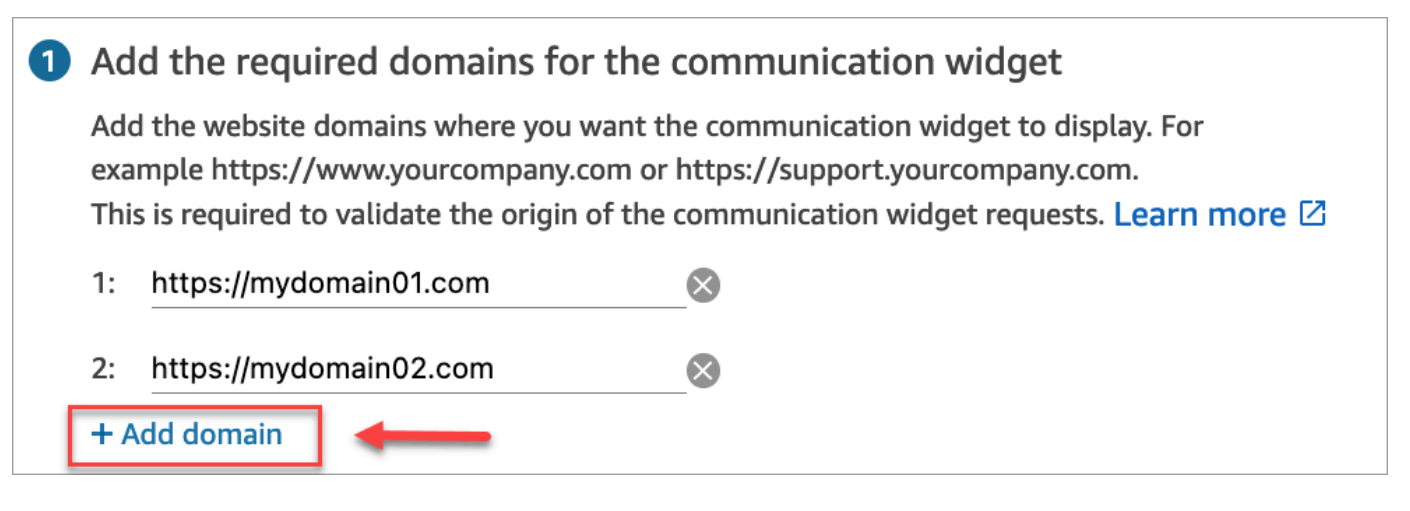

### **A** Important

• Verifique se os URLs do seu site são válidos e não contêm erros. Inclua o URL completo começando com https://.

- Recomendamos usar https:// para sites e aplicações de produção.
- 2. Em Adicionar segurança para solicitações do widget de comunicação, para a experiência de configuração mais rápida, escolha Não - Vou ignorar.

É recomendável escolher Sim para verificar se o usuário está autenticado. Para ter mais informações, consulte [Passagem dos atributos para chamadas na aplicação, pela web e por](#page-761-0)  [vídeo](#page-761-0).

3. Escolha Save and continue.

Êxito! O widget foi criado. Copie o código gerado e o cole em cada página do site no qual você deseja que o widget de comunicação seja exibido.

### Habilitar os agentes para chamadas na aplicação, pela web e por vídeo

Para permitir que os atendentes usem a chamada em vídeo, atribua as permissões do Painel de controle do contato (CCP), Chamadas de vídeo - Acesso ao perfil de segurança.

O espaço de trabalho do Amazon Connect agente oferece suporte a Amazon Connect chamadas no aplicativo, pela web e por vídeo. Você pode usar a mesma configuração, roteamento, análise e aplicação do atendente das chamadas telefônicas e chat. Para começar, a única etapa é habilitar os perfis de segurança do atendente com as permissões para manter chamadas de vídeo.

Para desktops de agentes personalizados, não há necessidade de alterações nas chamadas Amazon Connect no aplicativo e na web. Habilite os perfis de segurança do atendente com as permissões para fazer chamadas de vídeo e siga o guia abaixo sobre como integrar a chamada de vídeo ao desktop do atendente.

### Como um dispositivo cliente inicia uma chamada na aplicação ou na web

O diagrama a seguir mostra a sequência de eventos de um dispositivo cliente (aplicativo móvel ou navegador) para iniciar uma chamada na aplicação ou pela web.

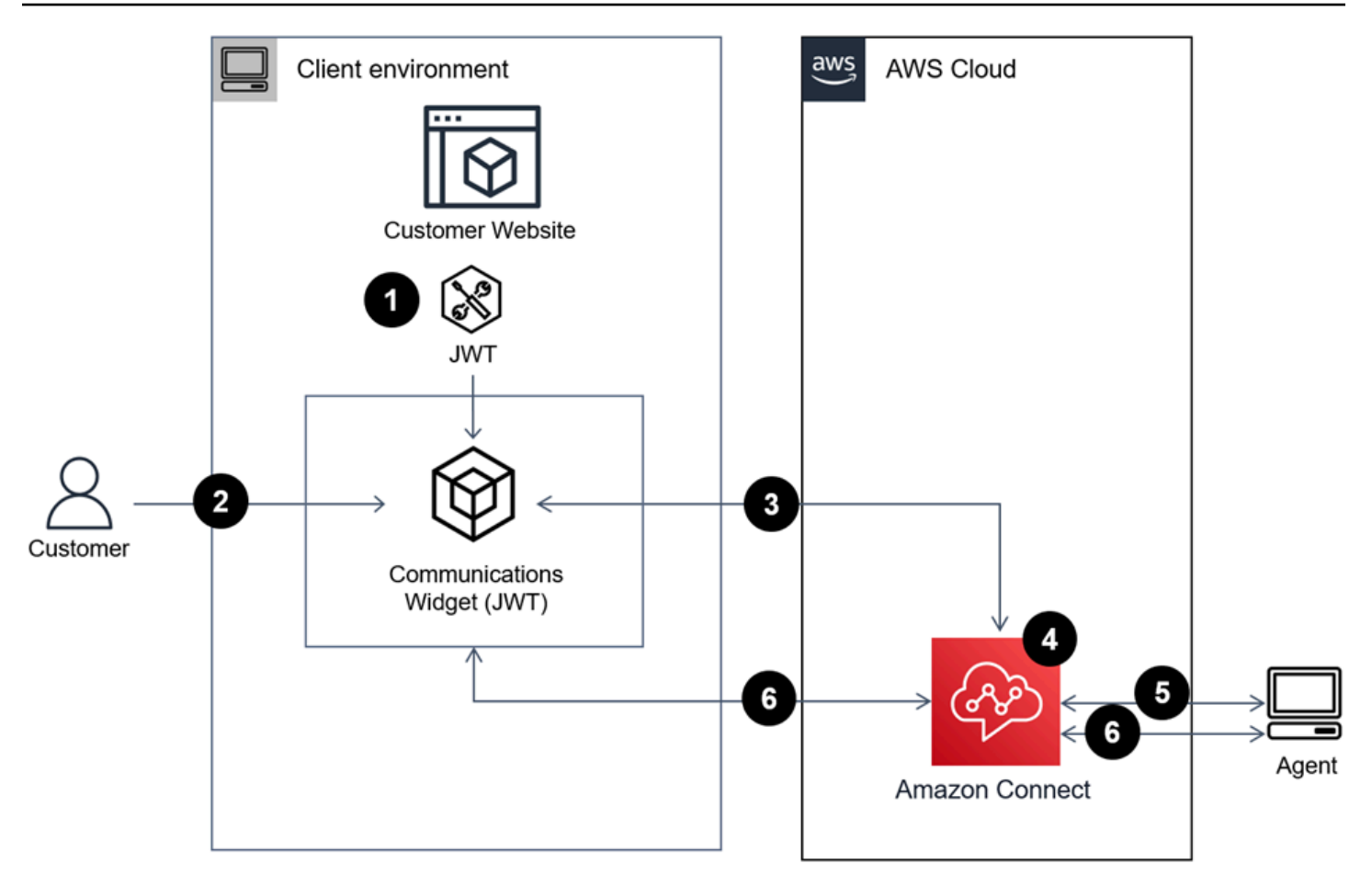

- 1. (Opcional) Você pode transmitir atributos capturados no site e validá-los com o token web JSON (JWT).
- 2. O cliente clica no widget de comunicação no site ou na aplicação móvel.
- 3. O widget de comunicação inicia a chamada web Amazon Connect transmitindo atributos contidos no JWT.
- 4. O contato atinge o fluxo, é encaminhado e colocado na fila.
- 5. O atendente aceita o contato.
- 6. (Opcional) Se o vídeo estiver habilitado para o cliente e o atendente, eles poderão iniciar o vídeo.

### Mais informações

Para obter informações adicionais sobre os requisitos de recursos de chamada de vídeo na aplicação, pela Web e por vídeo, consulte os seguintes tópicos:

• [Requisitos de rede da estação de trabalho do atendente para chamadas de voz/vídeo pela web](#page-994-0)

• [Navegadores compatíveis e sistema operacional móvel para recursos de videochamada no](#page-66-0) [aplicativo, pela web e por vídeo](#page-66-0)

Opção 2: integre chamadas no aplicativo, pela web e por vídeo de forma nativa em seu aplicativo móvel usando as Amazon Chime APIs do cliente SDK

[Para integrar chamadas Amazon Connect no aplicativo, pela web e por vídeo de forma nativa com](https://github.com/aws/amazon-chime-sdk-android) [seu aplicativo móvel, use a API Amazon ConnectS](https://github.com/aws/amazon-chime-sdk-android)[tartWebRTCcontac](https://docs.aws.amazon.com/connect/latest/APIReference/API_StartWebRTCContact.html)[t para criar o contato e, em](https://github.com/aws/amazon-chime-sdk-android) [seguida, use os detalhes retornados pela chamada de API para participar da chamada usando a](https://github.com/aws/amazon-chime-sdk-android) [Amazon Chime biblioteca cliente para iOS ou Android.](https://github.com/aws/amazon-chime-sdk-android)

### Como um dispositivo cliente inicia uma chamada na aplicação ou na web

O diagrama a seguir mostra a sequência de eventos de um dispositivo cliente (aplicativo móvel ou navegador) para iniciar uma chamada na aplicação ou pela web.

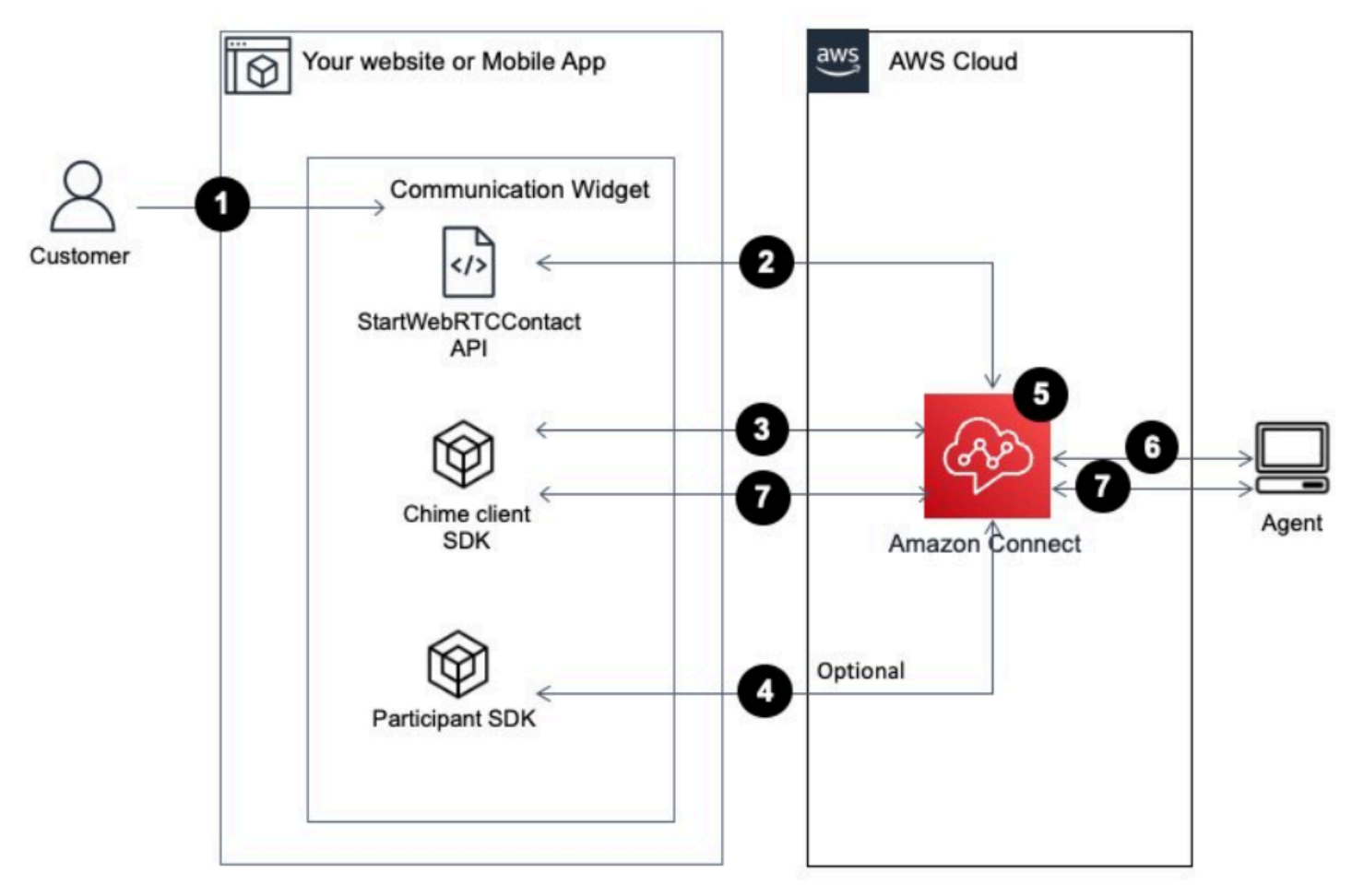

- 1. O cliente usa a aplicação cliente (site ou aplicação) para iniciar uma chamada na aplicação ou na web.
- 2. O aplicativo cliente (site ou aplicativo móvel) ou servidor web usa a API Amazon Connect [StartWebRTCcontact](https://docs.aws.amazon.com/connect/latest/APIReference/API_StartWebRTCContact.html) para iniciar o contato, passando qualquer atributo ou contexto para o. Amazon Connect
- 3. O aplicativo cliente se junta à chamada usando os detalhes retornados do [StartWebRTCcontact](https://docs.aws.amazon.com/connect/latest/APIReference/API_StartWebRTCContact.html) na etapa 1.
- 4. (Opcional) O cliente usa a API de [CreateParticipantconexão](https://docs.aws.amazon.com/connect-participant/latest/APIReference/API_CreateParticipantConnection.html) para receber uma ConnectionToken que é usada para enviar DTMF por meio da API. [SendMessage](https://docs.aws.amazon.com/connect-participant/latest/APIReference/API_SendMessage.html)
- 5. O contato atinge o fluxo é encaminhado com base no fluxo e colocado na fila.
- 6. O atendente aceita o contato.
- 7. (Opcional) Se o vídeo estiver habilitado para o cliente e o atendente, eles poderão iniciar o vídeo.

### Conceitos básicos

Estas são as etapas de alto nível para começar:

- 1. Use a API [StartWebRTCcontact](https://docs.aws.amazon.com/connect/latest/APIReference/API_StartWebRTCContact.html) para criar o contato. A API retorna os detalhes necessários para que o SDK Amazon Chime do cliente participe da chamada.
- 2. Instancie o MeetingSessionConfiguration [objeto cliente Amazon Chime SDK usando as](https://docs.aws.amazon.com/connect/latest/APIReference/API_StartWebRTCContact.html) [configurações retornadas pelo RTCcontact. StartWeb](https://docs.aws.amazon.com/connect/latest/APIReference/API_StartWebRTCContact.html)
- 3. Instancie o cliente Amazon Chime SDK DefaultMeetingSession comMeetingSessionConfiguration, que foi criado na etapa 2 para criar uma sessão de reunião com o cliente.
	- iOS (Swift)

```
let logger = ConsoleLogger(name: "logger") 
let meetingSession = DefaultMeetingSession(configuration: meetingSessionConfig, 
  logger: logger)
```
• Android (Kotlin)

```
val logger = ConsoleLogger()
val meetingSession = DefaultMeetingSession( 
     configuration = meetingSessionConfig, 
     logger = logger,
```
)

```
 context = applicationContext
```
- 4. Use o método meetingSession.audioVideo.start() para unir o contato WebRTC ao áudio.
- 5. Use o método meetingSession.audioVideo.stop() para desligar o contato WebRTC.
- 6. Etapas opcionais
	- a. [Para enviar o DTMF para a chamada, são necessárias duas APIs do Amazon Connect](https://docs.aws.amazon.com/connect-participant/latest/APIReference/API_CreateParticipantConnection.html) [Participant Service: CreateParticipant Connection e respectivamente.](https://docs.aws.amazon.com/connect-participant/latest/APIReference/API_CreateParticipantConnection.html) [SendMessage](https://docs.aws.amazon.com/connect-participant/latest/APIReference/API_SendMessage.html)

#### **a** Note

contentTypepara a SendMessage API, deve seraudio/dtmf.

- i. Invoque [CreateParticipanta conexão](https://docs.aws.amazon.com/connect-participant/latest/APIReference/API_CreateParticipantConnection.html) para recuperarConnectionToken. (ParticipantTokené necessário para chamar essa API. Você pode encontrá-la na resposta do [StartWebRTCcontact](https://docs.aws.amazon.com/connect/latest/APIReference/API_StartWebRTCContact.html).)
- ii. Com oConnectionToken, ligue [SendMessagep](https://docs.aws.amazon.com/connect-participant/latest/APIReference/API_SendMessage.html)ara enviar dígitos DTMF.
- b. Para ativar e desativar o som, use meetingSession.audioVideo.realtimeLocalMute() e meetingSession.audioVideo.realtimeLocalUnmute().
- c. Para iniciar o vídeo pessoal no aplicativo móvel, use o meetingSession.audioVideo.startLocalVideo().
- d. Para interromper o vídeo pessoal no aplicativo móvel, use o meetingSession.audioVideo.stopLocalVideo().
- e. Para permitir o recebimento e o carregamento de vídeo do atendente dentro do aplicativo móvel, use o meetingSession.audioVideo.startRemoteVideo().
- f. Para não permitir o recebimento e o carregamento de vídeo do atendente dentro do aplicativo móvel, use o meetingSession.audioVideo.stopRemoteVideo().
- g. Para selecionar o dispositivo de entrada/saída de áudio, você pode usar os métodos do cliente Amazon Chime SDK para Android e iOS ou os [recursos nativos do iOS para iOS](https://developer.apple.com/documentation/avkit/avroutepickerview).

# <span id="page-761-0"></span>Passagem dos atributos para chamadas na aplicação, pela web e por vídeo

As etapas deste tópico são opcionais, mas recomendadas. Elas permitem que você personalize a experiência do cliente com base nas ações realizadas anteriormente na aplicação. Esta opção Passagem dos atributos 721 fornece mais controle ao iniciar novas chamadas, inclusive a capacidade de transmitir informações contextuais como atributos.

Depois de seguir essas etapas, você precisará trabalhar com o administrador do site para configurar os servidores da Web a fim de emitir JSON Web Tokens (JWTs) para novas chamadas

- 1. Se você já criou o widget de comunicação, na página Widgets de comunicação, escolha o widget para editá-lo.
- 2. Na seção Domínio e segurança, escolha Editar.
- 3. Em Adicionar segurança às solicitações do widget de comunicação, escolha Sim.

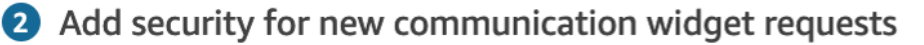

We recommend using JSON web tokens to secure new communication widget requests. This provides you more control when initiating requests from the new communication widget, including the ability to verify that requests sent to Amazon Connect are from authenticated users. This implementation is typically completed by a website administrator. Learn how to set this up.  $\boxtimes$ 

Would you prefer to do this?

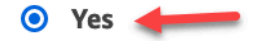

- $\bigcirc$  No I will skip this step
- 4. Escolha Save and continue. O Amazon Connect cria o widget com o seguinte:
	- O Amazon Connect fornece uma chave de segurança de 44 caracteres na próxima página que você pode usar para criar JWTs.
	- O Amazon Connect adiciona uma função de retorno de chamada ao script de incorporação do widget de comunicação que verifica a existência de um JWT quando uma chamada é iniciada.

É necessário implementar a função de retorno de chamada no snippet incorporado, conforme mostrado no exemplo a seguir.

```
amazon_connect('authenticate', function(callback) { 
  window.fetch('/token').then(res => {
    res.json().then(data => {
       callback(data.data); 
     }); 
   });
});
```
Na próxima etapa, você receberá uma chave de segurança para todas as chamadas iniciadas nos sites. Peça ao administrador do site que configure seus servidores Web para emitir JWTs usando essa chave de segurança.

- 5. Escolha Save and continue.
- 6. Copie o trecho de código HTML personalizado e o insira no código-fonte do site.

Método alternativo: passe atributos de contato diretamente do código do trecho

#### **a** Note

Embora esses atributos tenham como escopo o HostedWidget- prefixo, eles ainda são um cliente-site mutável. Use a configuração do JWT se precisar de PII ou dados imutáveis em seu fluxo de contatos.

O exemplo a seguir mostra como transmitir atributos de contato diretamente do código do trecho sem ativar a segurança do widget.

```
<script type="text/javascript"> 
   (function(w, d, x, id){ /* ... */ })(window, document, 'amazon_connect', 'widgetId'); 
   amazon_connect('snippetId', 'snippetId'); 
   amazon_connect('styles', /* ... */); 
   // ... 
   amazon_connect('contactAttributes', { 
    foo: 'bar' 
   })
<script/>
```
Usando os atributos em fluxos de contato

O bloco de fluxo [Verificar atributos de contato](#page-1080-0) fornece acesso a esses atributos por meio do namespace definido pelo usuário, conforme mostrado na imagem a seguir. Você pode usar o bloco de fluxo para adicionar lógica de ramificação. O caminho completo é\$Attribute.HostedWidget-*attributeName*.

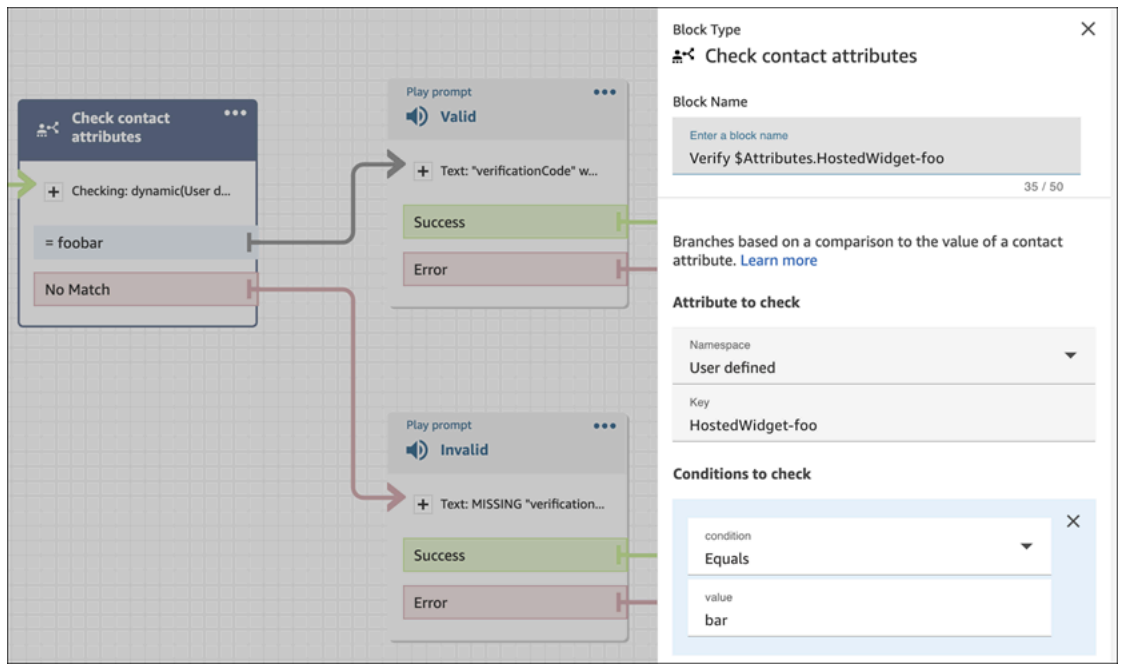

### Copiar o código do widget de comunicação e as chaves de segurança

Nesta etapa, você confirma suas seleções, copia o código do widget de comunicação e o incorpora ao seu site. Você também pode copiar as chaves secretas para criar os JWTs.

#### Chave de segurança

Use essa chave de segurança de 44 caracteres para gerar tokens Web JSON a partir do seu servidor Web. Você também pode atualizar ou girar as chaves se precisar alterá-las. Quando você faz isso, o Amazon Connect fornece uma nova chave e mantém a chave anterior até que você tenha a chance de substituí-la. Depois de implantar a nova chave, você pode voltar ao Amazon Connect e excluir a chave anterior.

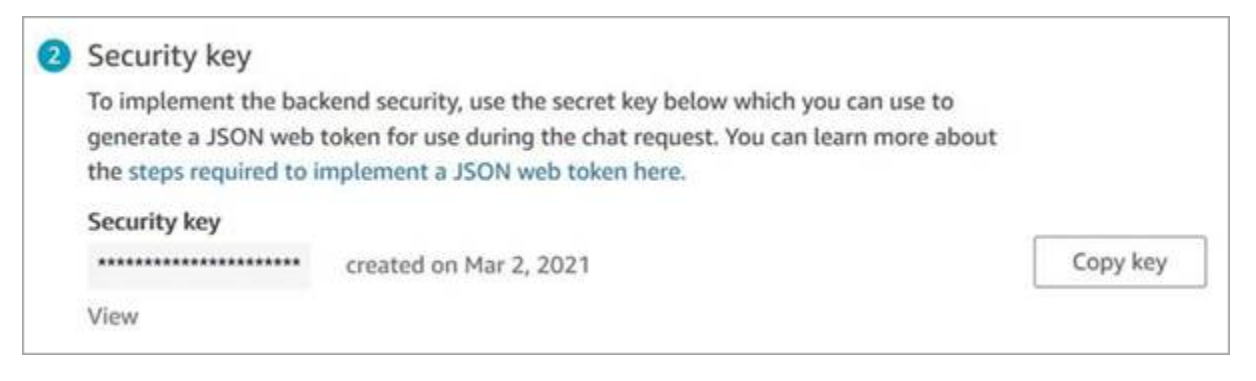

Quando os clientes interagem com o ícone Iniciar chamada em seu site, o widget de comunicação solicita um JWT ao servidor Web. Quando esse JWT for fornecido, o widget o incluirá como parte da chamada do cliente final para o Amazon Connect. Em seguida, o Amazon Connect usa a chave secreta para descriptografar o token. Se for bem-sucedido, isso confirma que o JWT foi emitido pelo seu servidor Web e que o Amazon Connect encaminha a chamada para os atendentes da sua central de atendimento.

Especificações do token Web JSON

- Algoritmo: HS256
- Reivindicações:
	- sub: *widgetId*

Substitua widgetId por seu próprio widgetId. Para encontrar seu widgetID, veja o exemplo [Script do widget de comunicação.](#page-784-0)

- iat: \*emitido no momento.
- exp: \*expiração (máximo de 10 minutos).

\* Para obter informações sobre o formato de data, consulte o seguinte documento da Internet Engineering Task Force (IETF) [JSON Web Token \(JWT\)](https://tools.ietf.org/html/rfc7519), página 5.

O snippet de código a seguir mostra um exemplo de como gerar um JWT em Python:

```
payload = {
'sub': widgetId, // don't add single quotes, such as 'widgetId'
'iat': datetime.utcnow(),
'exp': datetime.utcnow() + timedelta(seconds=JWT_EXP_DELTA_SECONDS)
}
header = \{'typ': "JWT",
'alg': 'HS256'
}
encoded_token = jwt.encode((payload), CONNECT_SECRET, algorithm=JWT_ALGORITHM, 
  headers=header) // CONNECT_SECRET is the security key provided by Amazon Connect
```
Script do widget de comunicação

A imagem a seguir mostra um exemplo do JavaScript que você incorpora nos sites em que deseja que os clientes possam ligar para sua central de atendimento. Esse script exibe o widget no canto inferior direito do seu site.

A imagem a seguir mostra um exemplo de onde encontrar o widgetID. Please follow these two steps to deploy your customized communication widget. **1** Widget script **Copy script** Copy this generated code and paste it on each page of your website where you want the communication widget to appear.

<script type="text/javascript"> (function(w, d, x, id){ s=d.createElement('script'); s.src='https://dnczz2s468gpz.cloudfront.net/amazon-connect-chat-interface-client.js';  $s.$ async=1;  $s.id = id;$ d.getElementsByTagName('head')[0].appendChild(s);  $w[x] = w[x] ||$  function() {  $(w[x].ac = w[x].ac || []$ ).push(arguments) }; })(window, document, 'amazon\_connect', '0a37cb74-e8e2-4700-bec7-c7cd222ece9e'); amazon\_connect('styles', { iconType: 'CHAT\_VOICE', openChat: { color: '#ffffff', backgroundColor: '#123456' }, closeChat: { color: '#ffffff', backgroundColor: '#123456'}  $\mathcal{Y}$ amazon\_connect('snippetId', 'QVFJREFIak...'); amazon\_connect('supportedMessagingContentTypes', [ 'text/plain', 'text/markdown']); </script>

Quando seu site carrega, os clientes veem primeiro o ícone Iniciar. Quando eles escolhem esse ícone, o widget de comunicação é aberto e os clientes podem chamar os atendentes.

Para fazer alterações no widget de comunicação a qualquer momento, escolha Editar.

**a** Note

As alterações salvas atualizam a experiência do cliente em alguns minutos. Confirme a configuração do widget antes de salvá-lo.

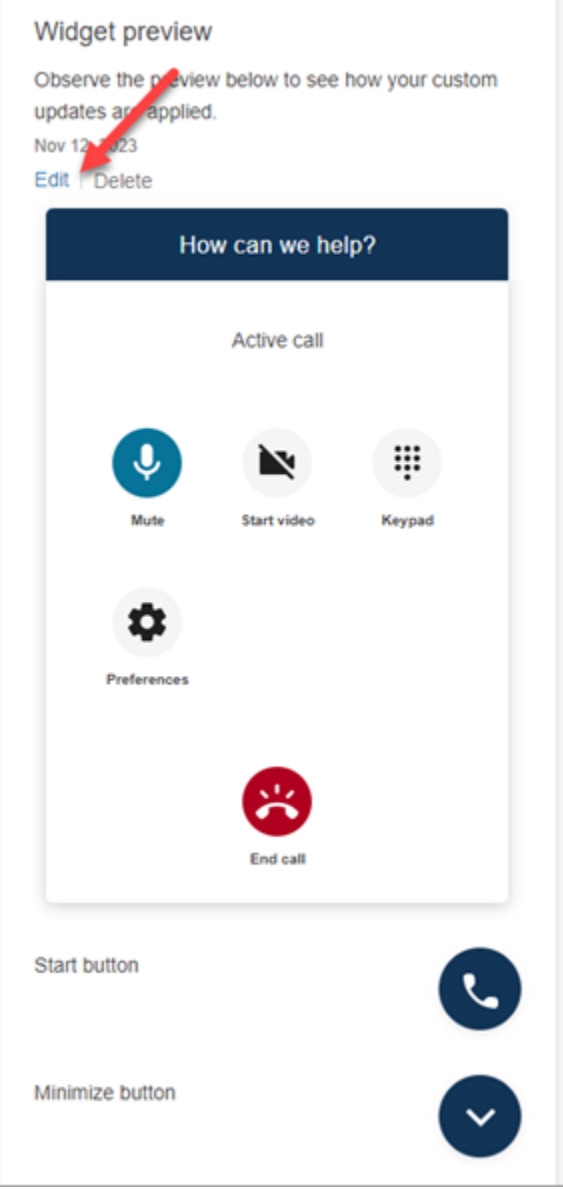

Para fazer alterações nos ícones do widget no site, você receberá um novo snippet de código para atualizar seu site diretamente.

# Integrar a chamada de vídeo ao desktop do atendente personalizado

Para desktops de atendente personalizados, você precisa fazer alterações para dar suporte à chamada de vídeo. Estas são as etapas de alto nível.

#### **a** Note

Se você incorporar diretamente o CCP à aplicação de atendente personalizada, verifique se allowFramedVideoCall está definido como verdadeiro ao iniciar o CCP usando [Amazon](https://github.com/aws/amazon-connect-streams)  [Connect Streams JS.](https://github.com/aws/amazon-connect-streams)

1. Use o [Amazon Connect Streams JS](https://github.com/aws/amazon-connect-streams) para verificar se o contato recebido é um contato WebRTC. Use o subtipo de contato "connect:WebRTC" conforme mostrado no seguinte exemplo de código:

```
contact.getContactSubtype() === "connect:WebRTC"
```
2. Você pode recuperar o nome de exibição do cliente usando o campo de nome em contact contact.getName().

Estas serão etapas adicionais para o tratamento de vídeos, se os clientes o tiverem habilitado por si:

1. Para verificar se um contato tem capacidade de vídeo:

```
// Return true if any connection has video send capability
contact.hasVideoRTCCapabilities()
```

```
// Return true if the agent connection has video send capability
contact.canAgentSendVideo()
```

```
// Return true if other non-agent connection has video send capability
contact.canAgentReceiveVideo()
```
2. Para verificar se o atendente tem permissão de vídeo para realizar videochamadas:

```
agent.getPermissions().includes('videoContact');
```
3. Para aceitar uma videochamada, o contato deve ter capacidade de vídeo e o atendente deve ter permissão de vídeo.

```
function shouldRenderVideoUI() { 
     return contact.getContactSubtype() === "connect:WebRTC" && 
     contact.hasVideoRTCCapabilities() && 
     agent.getPermission().includes('videoContact');
}
```
4. Para participar de uma sessão de vídeo, chame getVideoConnectionInfo:

```
if (shouldRenderVideoUI()) { 
    const response = await 
    contact.getAgentConnection().getVideoConnectionInfo();
}
```
- 5. Para criar uma interface do usuário de vídeo e participar de uma sessão de videoconferência, consulte:
	- [Amazon Chime SDK para um JavaScript](https://github.com/aws/amazon-chime-sdk-js) GitHub
	- [Amazon Chime Biblioteca de componentes do SDK React](https://github.com/aws/amazon-chime-sdk-component-library-react) em GitHub
- 6. Para simplificar, os trechos de código a seguir usam exemplos da Amazon Chime SDK React Components Library.

```
import { MeetingSessionConfiguration } from "amazon-chime-sdk-js";
import { 
   useMeetingStatus, 
   useMeetingManager, 
   MeetingStatus, 
   DeviceLabels, 
   useLocalAudioOutput
} from 'amazon-chime-sdk-component-library-react';
const App = () => (
   <MeetingProvider> 
     <MyVideoManager /> 
   </MeetingProvider>
);
const MyVideoManager = () => { 
     const meetingManager = useMeetingManager(); 
     if (shouldRenderVideoUI()) { 
         const response = await contact.getAgentConnection().getVideoConnectionInfo(); 
         const configuration = new MeetingSessionConfiguration( 
              response.meeting, response.attendee); 
         await meetingManager.join(configuration, { deviceLabels: 
  DeviceLabels.Video }); 
         await meetingManager.start(); 
     } 
     function endContact() { 
         meetingManager.leave();
```
}

}

- 7. Para renderizar a grade de vídeo, use a [VideoTilegrade](https://aws.github.io/amazon-chime-sdk-component-library-react/?path=/docs/sdk-components-videotilegrid--page) da biblioteca de componentes do Amazon Chime SDK React ou personalize o comportamento da interface do usuário usando [RemoteVideoTileProvider](https://aws.github.io/amazon-chime-sdk-component-library-react/?path=/docs/sdk-providers-remotevideotileprovider--page).
- 8. Para renderizar uma pré-visualização de vídeo, você pode usar [VideoPreview](https://aws.github.io/amazon-chime-sdk-component-library-react/?path=/docs/sdk-components-previewvideo--page)os [CameraSelection](https://aws.github.io/amazon-chime-sdk-component-library-react/?path=/docs/sdk-components-deviceselection-camera-cameraselection--page)componentes. Para escolher ou alterar um vídeo da câmera, você pode usar meetingManager.selectVideoInputDevice ou meetingManager.startVideoInput se a reunião estiver em andamento.

```
const meetingManager = useMeetingManager();
const { isVideoEnabled } = useLocalVideo();
if (isVideoEnabled) { 
     await meetingManager.startVideoInputDevice(current); 
  } else { 
     meetingManager.selectVideoInputDevice(current);
}
```
- 9. Para implementar o desfoque de fundo, consulte [usar BackgroundBlue](https://aws.github.io/amazon-chime-sdk-component-library-react/?path=/docs/sdk-hooks-usebackgroundblur--page).
- 10. Para ver um exemplo de código sobre como criar uma experiência de vídeo personalizada, consulte este exemplo de Amazon Chime SDK: [Demonstração do Amazon Chime React Meeting](https://github.com/aws-samples/amazon-chime-sdk/tree/main/apps/meeting).

# Configurar a experiência de bate-papo do cliente

Você pode oferecer uma experiência de bate-papo aos clientes usando um dos métodos a seguir:

- [Adicionar uma interface de usuário de chat ao seu site](#page-771-0).
- [Baixar e personalizar nosso exemplo de código aberto](#page-804-0).
- [Personalize sua solução usando as APIs do Amazon Connect](#page-805-0). Recomendamos começar com a biblioteca de código aberto ChatJS do Amazon Connect ao personalizar suas próprias experiências de bate-papo. Para obter mais informações, consulte o repositório [ChatJS do](https://github.com/amazon-connect/amazon-connect-chatjs) [Amazon Connect](https://github.com/amazon-connect/amazon-connect-chatjs) no GitHub.

# Mais recursos para personalizar a experiência de bate-papo

• As mensagens interativas fornecem aos clientes opções de exibição rápidas e pré-configuradas que eles podem escolher. Essas mensagens são fornecidas pelo Amazon Lex e configuradas por meio do Amazon Lex usando um Lambda. Para obter instruções sobre como adicionar mensagens interativas por meio do Amazon Lex, consulte este blog: [Configure mensagens interativas para seu](https://aws.amazon.com/blogs/contact-center/easily-set-up-interactive-messages-for-your-amazon-connect-chatbot/)  [chatbot do Amazon Connect](https://aws.amazon.com/blogs/contact-center/easily-set-up-interactive-messages-for-your-amazon-connect-chatbot/).

O Amazon Connect oferece suporte aos seguintes modelos: um seletor de lista e um seletor de horário. Para ter mais informações, consulte [Adicionar mensagens interativas ao chat.](#page-1384-0)

- [Habilitar o Apple Messages for Business](#page-865-0)
- [Documentação da API do Amazon Connect Service](https://docs.aws.amazon.com/connect/latest/APIReference), especialmente a API [StartChatContact](https://docs.aws.amazon.com/connect/latest/APIReference/API_StartChatContact.html).
- [API do serviço de participante do Amazon Connect](https://docs.aws.amazon.com/connect-participant/latest/APIReference/Welcome.html).
- [SDK de chat do Amazon Connect e implementações de exemplo](https://github.com/amazon-connect/amazon-connect-chat-ui-examples/)
- [Amazon Connect Streams.](https://github.com/aws/amazon-connect-streams) Use para integrar as aplicações existentes ao Amazon Connect. Você pode incorporar os componentes do Painel de controle do contato (CCP) em seu aplicativo.

## <span id="page-771-0"></span>Adicionar uma interface de usuário de chat ao seu site

Para apoiar seus clientes por meio do chat, você pode adicionar um widget de comunicação ao seu site hospedado pelo Amazon Connect. Você pode configurar o widget de comunicação no site Amazon Connect administrativo. Você pode personalizar a fonte e as cores e proteger o widget para que ele possa ser lançado somente a partir do seu site. Ao terminar, você terá um pequeno trecho de código que adicionará ao seu site.

Como o Amazon Connect hospeda o widget, ele garante que a versão mais recente esteja sempre disponível em seu site.

### **G** Tip

O uso do widget de comunicação está sujeito às cotas de serviço padrão, como o número de caracteres necessários para cada mensagem. Antes de lançar seu widget de comunicação em produção, certifique-se de que suas cotas de serviço estejam definidas de acordo com as necessidades da sua organização. Para ter mais informações, consulte [Amazon Connect](#page-75-0)  [cotas de serviço.](#page-75-0)

#### Tópicos

- [Campos de trecho de widget compatíveis](#page-772-0)
- [Navegadores compatíveis](#page-776-0)
- [Etapa 1: personalizar o widget de comunicação](#page-776-1)
- [Etapa 2: especificar os domínios do site em que você espera exibir o widget de comunicação](#page-781-0)
- [Etapa 3: confirmar e copiar o código e as chaves de segurança do widget de comunicação](#page-783-0)
- [Recebendo mensagens de erro?](#page-786-0)
- [Mais personalizações para seu widget de comunicação](#page-786-1)
- [Personalizar o comportamento de inicialização do widget e o ícone do botão](#page-787-0)
- [Transmitir o nome de exibição do cliente quando um chat for inicializado](#page-791-0)
- [Transmitir atributos de contato quando um chat for inicializado](#page-793-0)
- [Método alternativo: passar atributos de contato diretamente do código do trecho](#page-794-0)
- [Personalizações de chat adicionais](#page-797-0)
- [Baixe a transcrição do bate-papo](#page-801-0)
- [Baixar e personalizar nosso exemplo de código aberto](#page-804-0)
- [Iniciar chats usando suas próprias aplicações](#page-805-0)
- [Notificações do navegador](#page-805-1)
- [Passe propriedades personalizadas para substituir os padrões no widget de comunicação](#page-807-0)
- [Investigar problemas comuns ao adicionar uma interface de usuário de chat ao seu site](#page-815-0)

### <span id="page-772-0"></span>Campos de trecho de widget compatíveis

A tabela a seguir lista os campos de trechos do widget de comunicação que você pode personalizar. O código de exemplo após a tabela mostra como usar os campos de trecho.

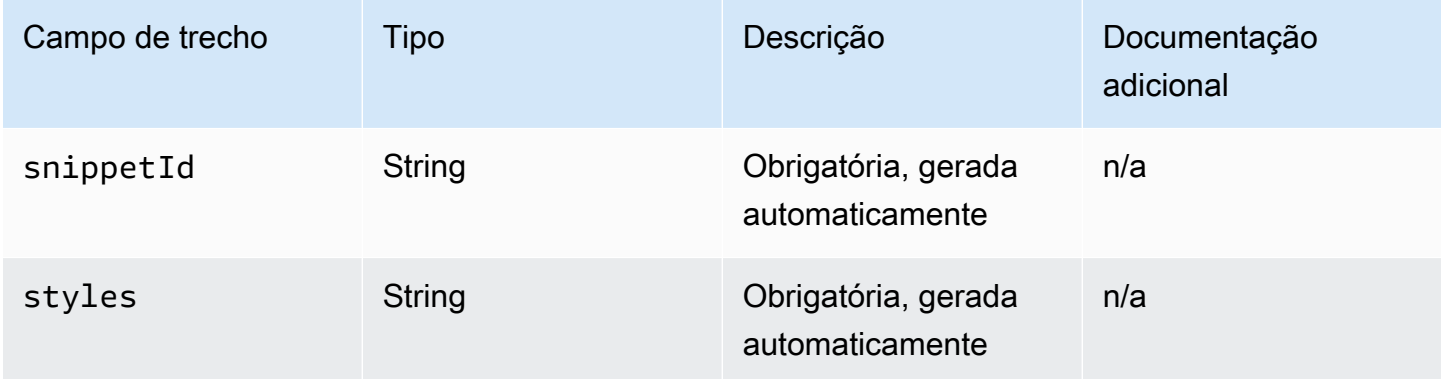

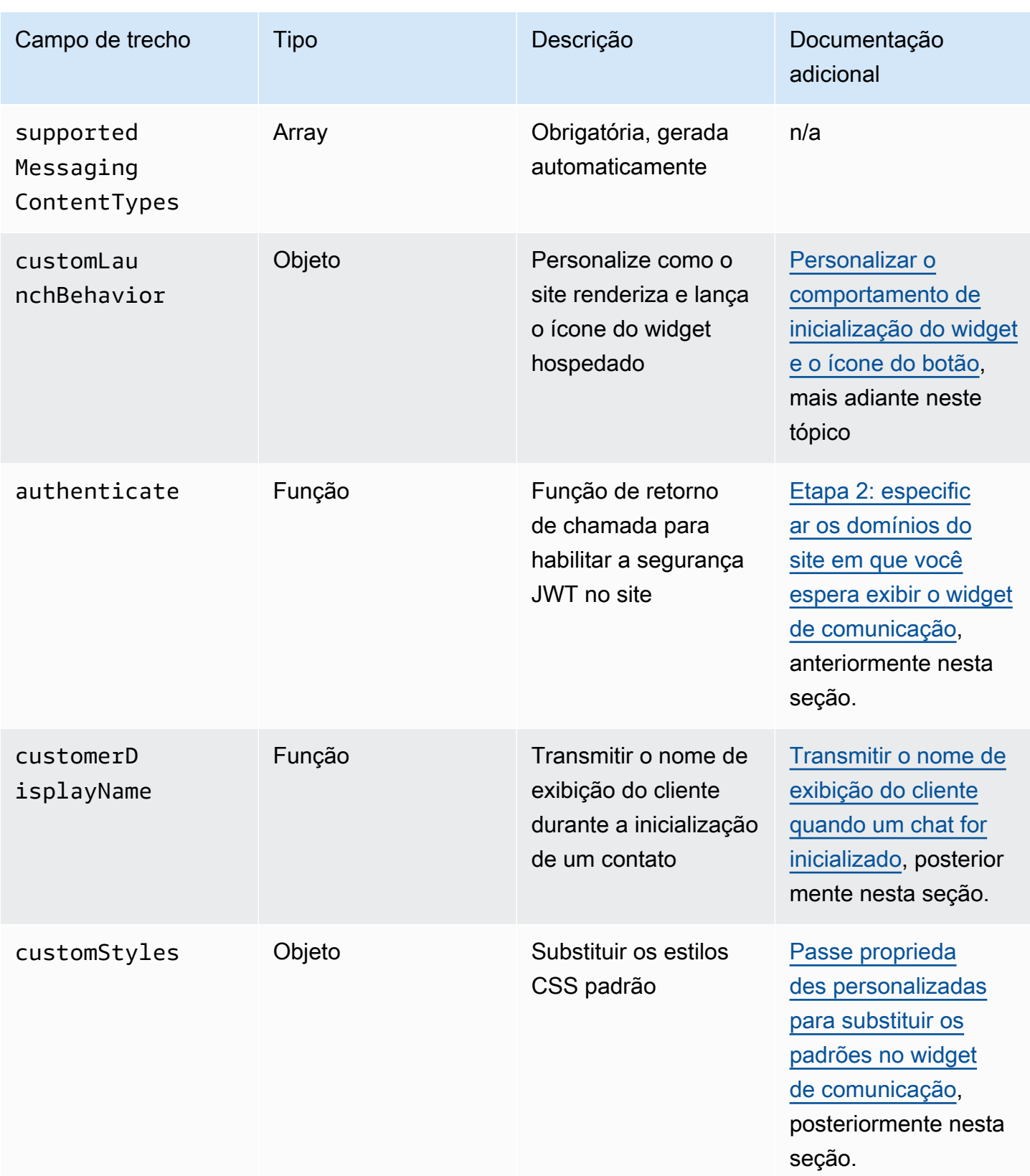

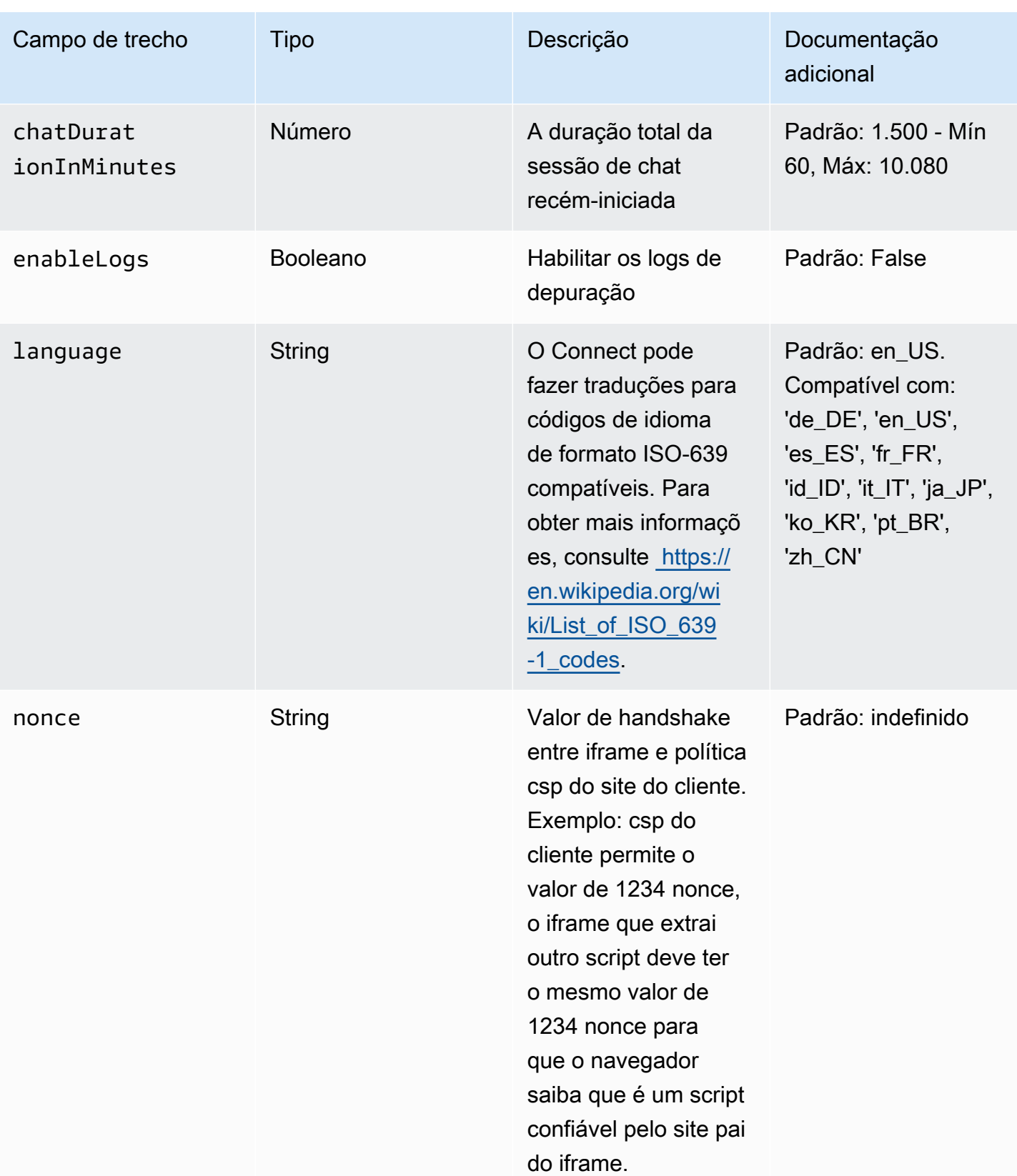

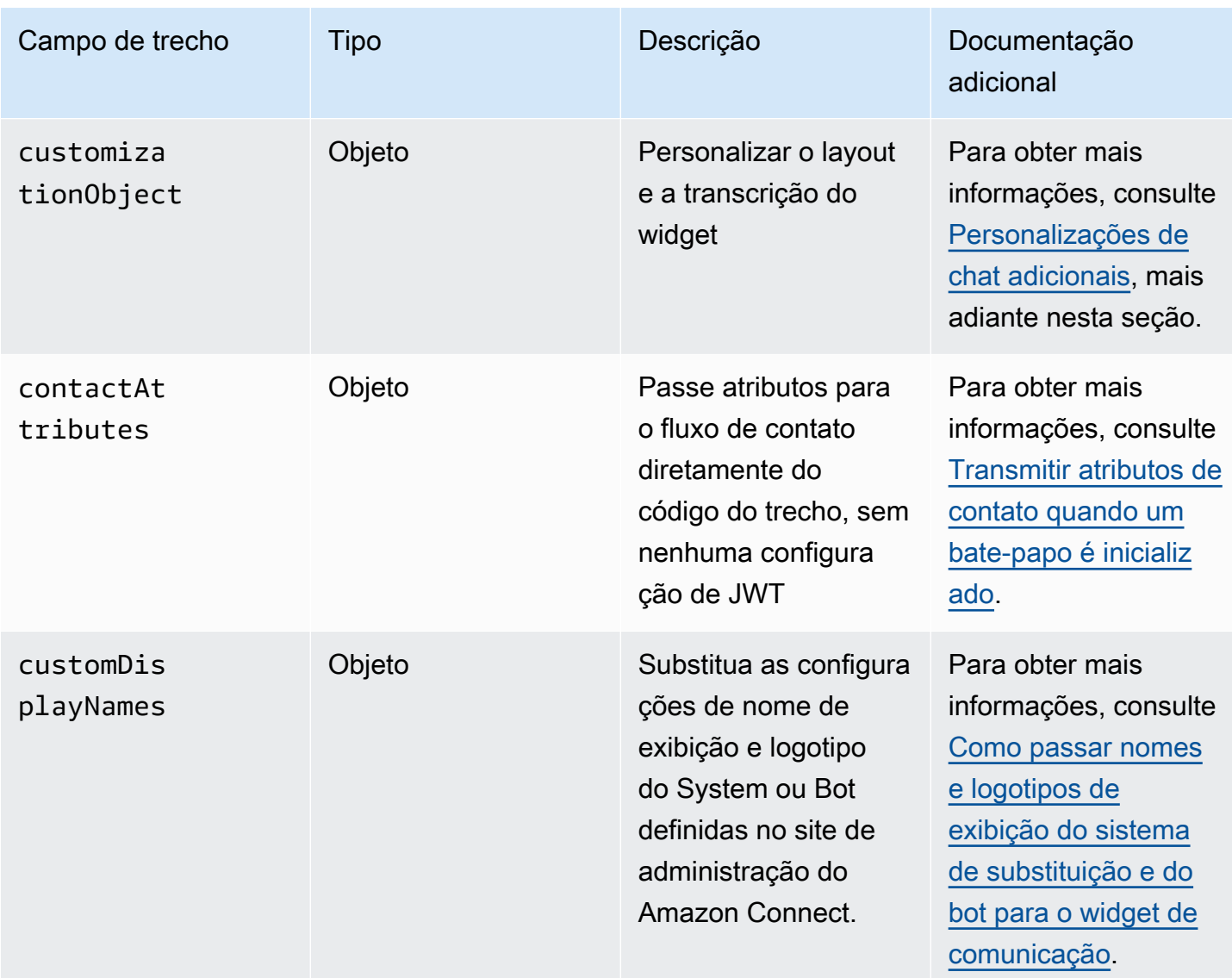

O exemplo a seguir mostra como adicionar campos de trecho ao script HTML que adiciona o widget de chat ao site.

```
<script type="text/javascript">
(function(w, d, x, id){ /* ... */ })(window, document, 'amazon_connect', 'widgetId'); 
  amazon_connect('snippetId', 'snippetId'); 
   amazon_connect('styles', /* ... */); 
  // ... 
   amazon_connect('snippetFieldHere', /* ... */)
<script/>
```
### <span id="page-776-0"></span>Navegadores compatíveis

O widget de comunicação predefinido é compatível com as seguintes versões do navegador e versões superiores:

- Google Chrome 85.0
- Safari 13.1
- Microsoft Edge versão 85
- Mozilla Firefox 81.0

O widget de comunicação oferece suporte a notificações do navegador para dispositivos desktop. Para ter mais informações, consulte [Notificações do navegador.](#page-805-1)

<span id="page-776-1"></span>Etapa 1: personalizar o widget de comunicação

Nesta etapa, você personaliza a experiência do widget de comunicação para seus clientes.

1. Faça login no site do Amazon Connect administrador em https://*nome da instância* .my.connect.aws/. Escolha Personalizar widget de comunicação.

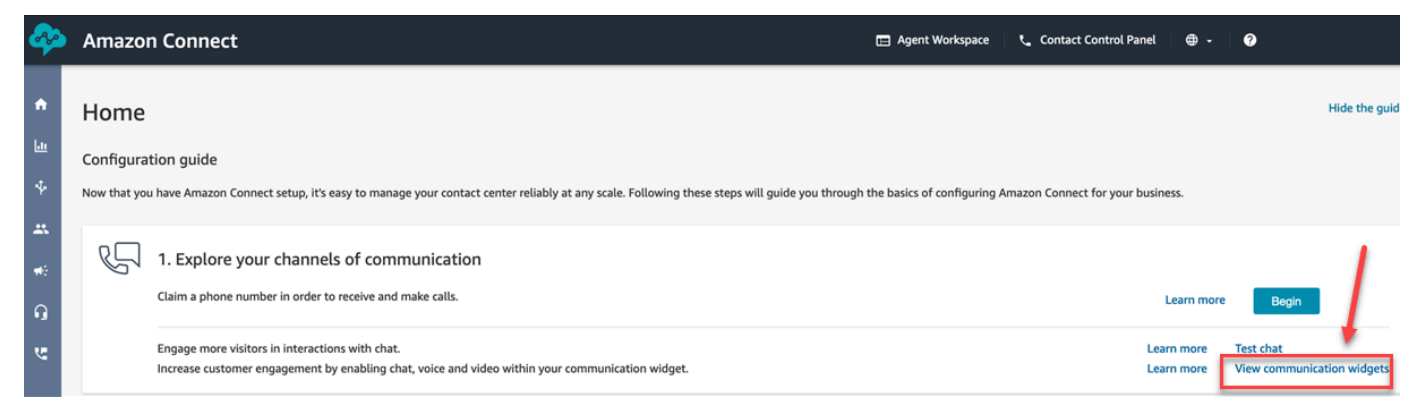

2. Na página Widgets de comunicação, escolha Adicionar widget de comunicação para começar a personalizar uma nova experiência do widget de comunicação. Para editar, excluir ou duplicar um widget de comunicação existente, escolha entre as opções na coluna Ações, conforme mostrado na imagem a seguir.

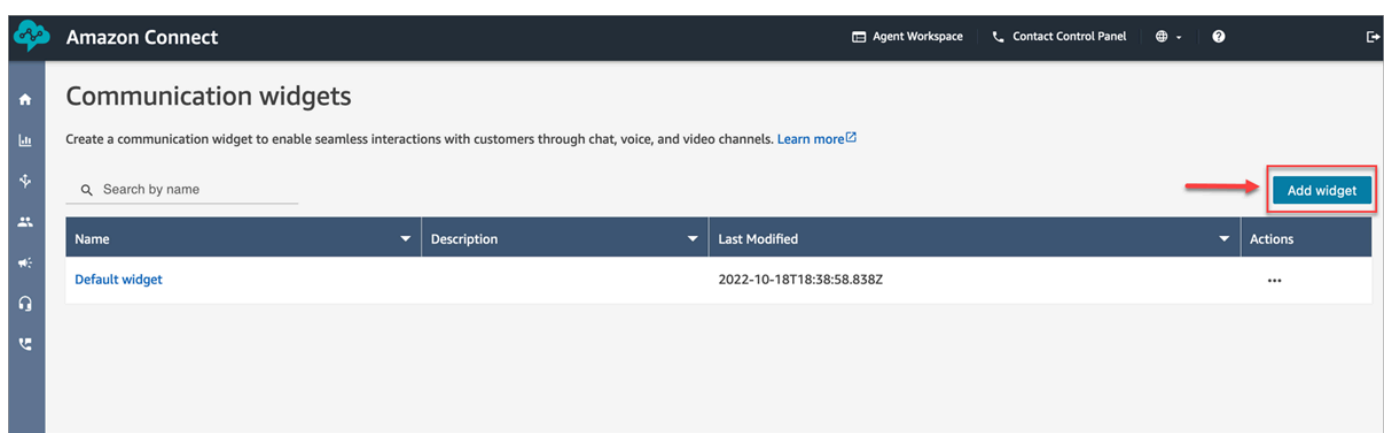

3. Insira um Nome e uma Descrição para o widget de comunicação.

### **a** Note

O nome deve ser exclusivo para cada widget de comunicação criado em uma instância do Amazon Connect.

4. Na seção Opções de comunicação, escolha como os clientes podem interagir com o widget e Salvar e continuar. A imagem a seguir mostra opções para permitir recibos de chat e mensagens para clientes.

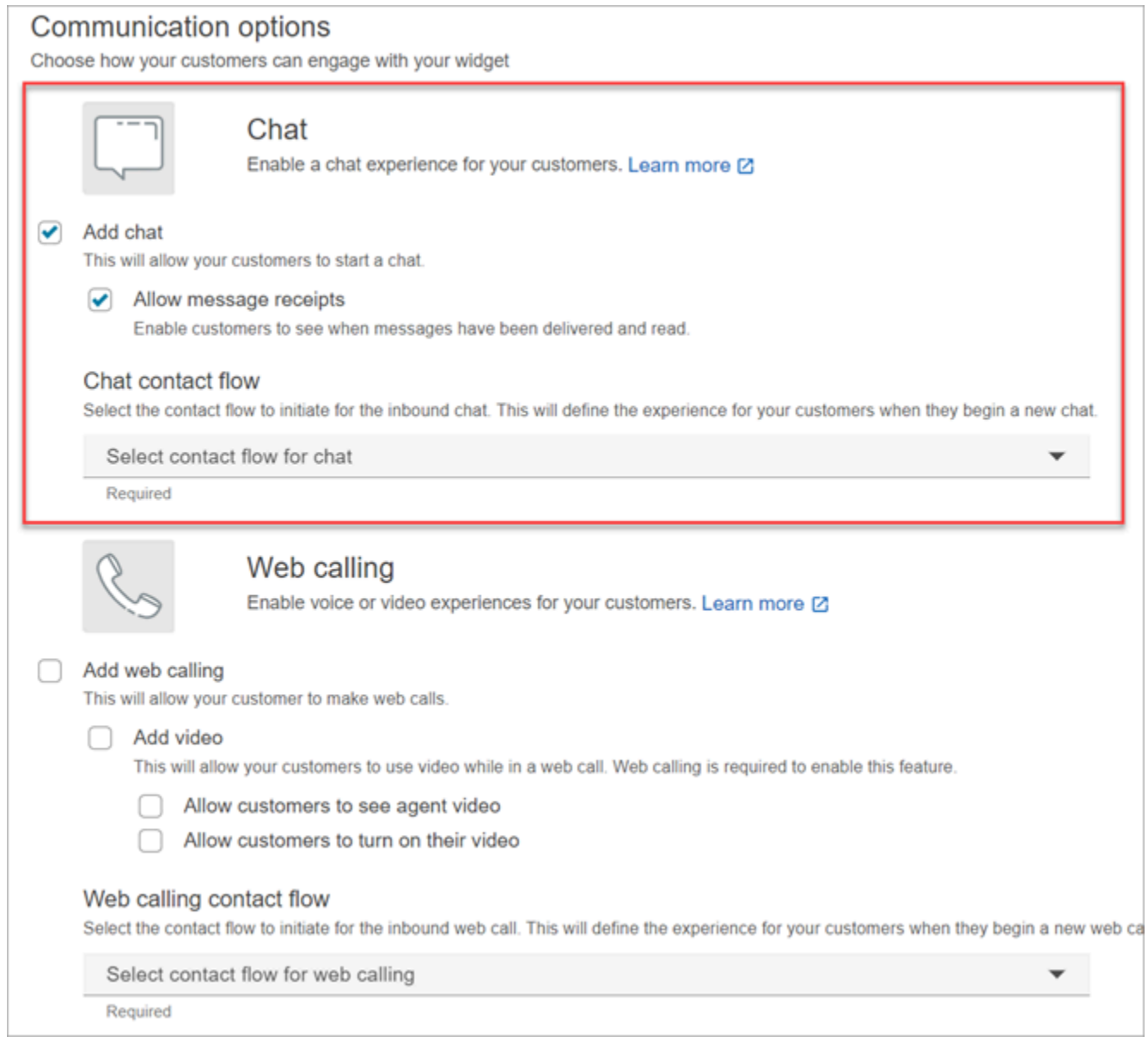

5. Na página Criar widget de comunicação, escolha os estilos de botão do widget e exiba nomes e estilos.

Conforme você escolhe essas opções, a visualização do widget é atualizada automaticamente para que você possa ver como vai ficar a experiência para os clientes.

#### Preview

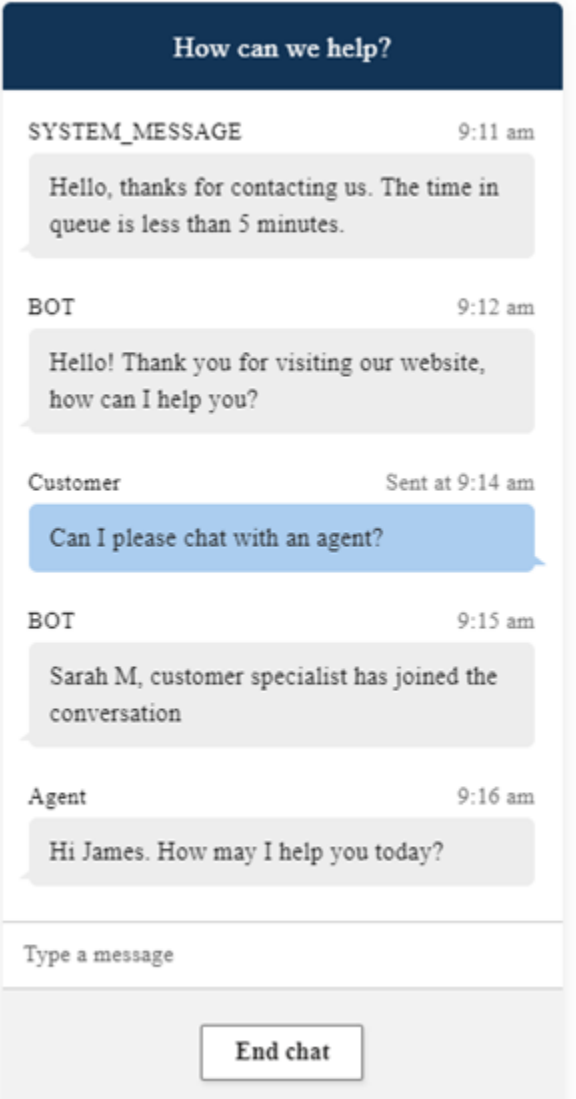

#### Estilos de botão

- 1. Escolha as cores do plano de fundo do botão inserindo valores hexadecimais ([códigos de cores](https://htmlcolorcodes.com/) [HTML\)](https://htmlcolorcodes.com/).
- 2. Escolha Branco ou Preto para a cor do ícone. A cor do ícone não pode ser personalizada.

#### Cabeçalho do widget

1. Forneça valores para a mensagem e a cor do cabeçalho, além da cor de fundo do widget.

2. URL do logotipo: insira um URL no banner do seu logotipo a partir de um bucket do Amazon S3 ou de outra fonte online.

#### **a** Note

A visualização do widget de comunicação na página de personalização não exibirá o logotipo se for de uma fonte online que não seja um bucket do Amazon S3. No entanto, o logotipo será exibido quando o widget de comunicação personalizado for implementado em sua página.

O banner deve estar no formato .svg, .jpg ou .png. A imagem pode ter 280 px (largura) por 60 px (altura). Qualquer imagem maior que essas dimensões será dimensionada para caber no espaço do componente do logotipo de 280 x 60.

- 1. Para obter instruções sobre como fazer o upload de um arquivo, como o banner do seu logotipo, para o S3, consulte [Carregamento de objetos](https://docs.aws.amazon.com/AmazonS3/latest/userguide/upload-objects.html) no Guia do usuário do Amazon Simple Storage Service.
- 2. Certifique-se de que as permissões da imagem estejam definidas corretamente para que o widget de comunicação tenha permissões para acessar a imagem. Para obter informações sobre como tornar um objeto do S3 acessível ao público, consulte [Etapa 2: adicionar uma](https://docs.aws.amazon.com/AmazonS3/latest/userguide/WebsiteAccessPermissionsReqd.html#bucket-policy-static-site)  [política de bucket](https://docs.aws.amazon.com/AmazonS3/latest/userguide/WebsiteAccessPermissionsReqd.html#bucket-policy-static-site) no tópico Configurar permissões para acesso ao site.

### Exibição do chat

- 1. Typeface: use o menu suspenso para escolher a fonte do texto no widget de comunicação.
- 2. Nome de exibição da mensagem do sistema: digite um novo nome de exibição para substituir o padrão. O padrão é SYSTEM\_MESSAGE.
	- Nome de exibição da mensagem do bot: digite um novo nome de exibição para substituir o padrão. O padrão é BOT.
	- Espaço reservado para entrada de texto: digite o novo espaço reservado para substituir o texto padrão. O padrão é Digitar uma mensagem.
	- Texto do botão Encerrar chat: digite o novo texto para substituir o padrão. O padrão é Encerrar chat.
- 3. Cor da bolha de chat do agente: escolha as cores das bolhas de mensagem do atendente inserindo valores hexadecimais ([códigos de cor HTML\)](https://htmlcolorcodes.com/).
- 4. Cor da bolha de chat do cliente: escolha as cores das bolhas de mensagem do cliente inserindo valores hexadecimais ([códigos de cor HTML\)](https://htmlcolorcodes.com/).
- 5. Escolha Save and continue.

<span id="page-781-0"></span>Etapa 2: especificar os domínios do site em que você espera exibir o widget de comunicação

1. Insira os domínios do site em que você deseja colocar o widget de comunicação. O chat carrega somente nos sites selecionados nesta etapa.

Escolha Adicionar domínio para adicionar até 50 domínios.

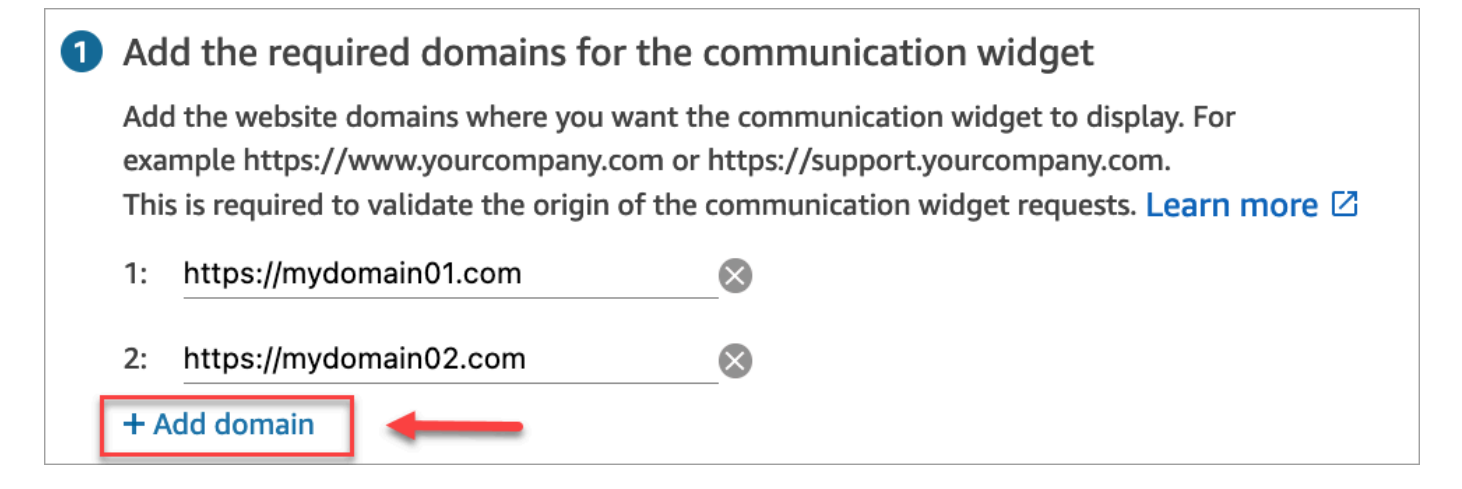

### **A** Important

- Verifique se os URLs do seu site são válidos e não contêm erros. Inclua o URL completo começando com https://.
- Recomendamos usar https:// para sites e aplicações de produção.
- 2. Em Adicionar segurança ao seu widget de comunicação, recomendamos escolher Sim e trabalhar com o administrador do site para configurar seus servidores Web para emitir Tokens Web JSON (JWTs) para novas solicitações de chat. Isso proporciona mais controle ao iniciar novos chats, incluindo a capacidade de verificar se as solicitações de chat enviadas ao Amazon Connect são de usuários autenticados.

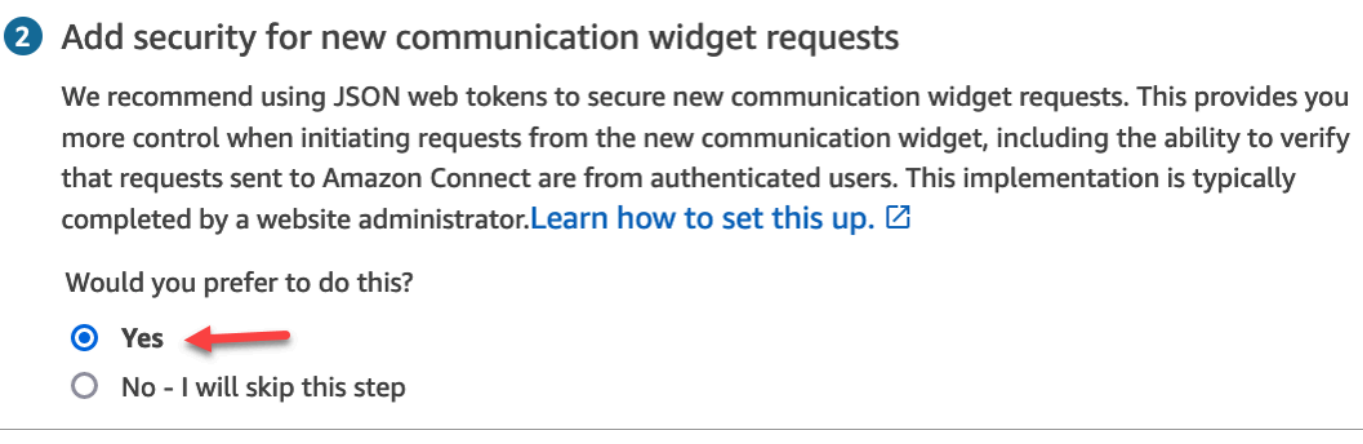

Escolher Sim resulta no seguinte:

- O Amazon Connect fornece uma chave de segurança de 44 caracteres na próxima página que você pode usar para criar JSON Web Tokens (JWTs).
- O Amazon Connect adiciona uma função de retorno de chamada ao script de incorporação do widget de comunicação que verifica a existência de um JSON Web Token (JWT) quando um chat é iniciado.

É necessário implementar a função de retorno de chamada no snippet incorporado, conforme mostrado no exemplo a seguir.

```
amazon_connect('authenticate', function(callback) { 
  window.fetch('/token').then(res => {
    res.json().then(data => {
       callback(data.data); 
     }); 
   });
});
```
Se escolher essa opção, na próxima etapa, você receberá uma chave de segurança para todas as solicitações de chat iniciadas em seus sites. Peça ao administrador do site que configure seus servidores Web para emitir JWTs usando essa chave de segurança.

3. Selecione Save (Salvar).

# <span id="page-783-0"></span>Etapa 3: confirmar e copiar o código e as chaves de segurança do widget de comunicação

Nesta etapa, você confirma suas seleções, copia o código do widget de comunicação e o incorpora ao seu site. Se você optar por usar JWTs na [Etapa 2](#page-781-0), também poderá copiar as chaves secretas para criá-las.

Chave de segurança

Use essa chave de segurança de 44 caracteres para gerar tokens Web JSON a partir do seu servidor Web. Você também pode atualizar ou girar as chaves se precisar alterá-las. Quando você faz isso, o Amazon Connect fornece uma nova chave e mantém a chave anterior até que você tenha a chance de substituí-la. Depois de implantar a nova chave, você pode voltar ao Amazon Connect e excluir a chave anterior.

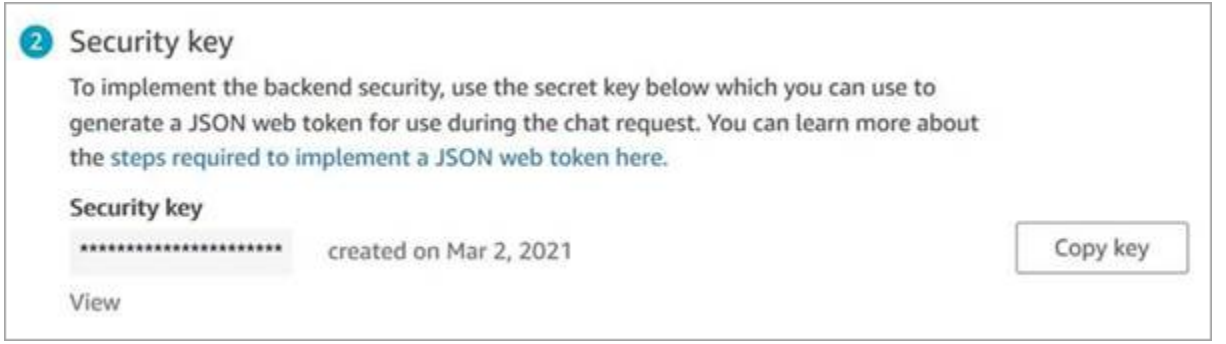

Quando seus clientes interagem com o ícone Iniciar chat em seu site, o widget de comunicação solicita um JWT ao servidor Web. Quando esse JWT for fornecido, o widget o incluirá como parte da solicitação de chat do cliente final para o Amazon Connect. Em seguida, o Amazon Connect usa a chave secreta para descriptografar o token. Se for bem-sucedido, isso confirma que o JWT foi emitido pelo seu servidor Web e que o Amazon Connect encaminha a solicitação de chat para os atendentes da sua central de atendimento.

Especificações do token Web JSON

- Algoritmo: HS256
- Reivindicações:
	- sub: *widgetId*

Substitua widgetId por seu próprio widgetId. Para encontrar o widgetID, consulte o exemplo em [Script do widget de comunicação.](#page-784-0)

• iat: \*emitido no momento.

• exp: \*expiração (máximo de 10 minutos).

\* Para obter informações sobre o formato de data, consulte o seguinte documento da Internet Engineering Task Force (IETF) [JSON Web Token \(JWT\)](https://tools.ietf.org/html/rfc7519), página 5.

O snippet de código a seguir mostra um exemplo de como gerar um JWT em Python:

```
payload = \{'sub': widgetId, // don't add single quotes, such as 'widgetId'
'iat': datetime.utcnow(),
'exp': datetime.utcnow() + timedelta(seconds=JWT_EXP_DELTA_SECONDS)
}
header = \{'typ': "JWT",
'alg': 'HS256'
}
encoded_token = jwt.encode((payload), CONNECT_SECRET, algorithm=JWT_ALGORITHM, 
  headers=header) // CONNECT_SECRET is the security key provided by Amazon Connect
```
#### <span id="page-784-0"></span>Script do widget de comunicação

A imagem a seguir mostra um exemplo do JavaScript que você incorpora nos sites em que deseja que os clientes conversem com os agentes. Esse script exibe o widget no canto inferior direito do seu site.

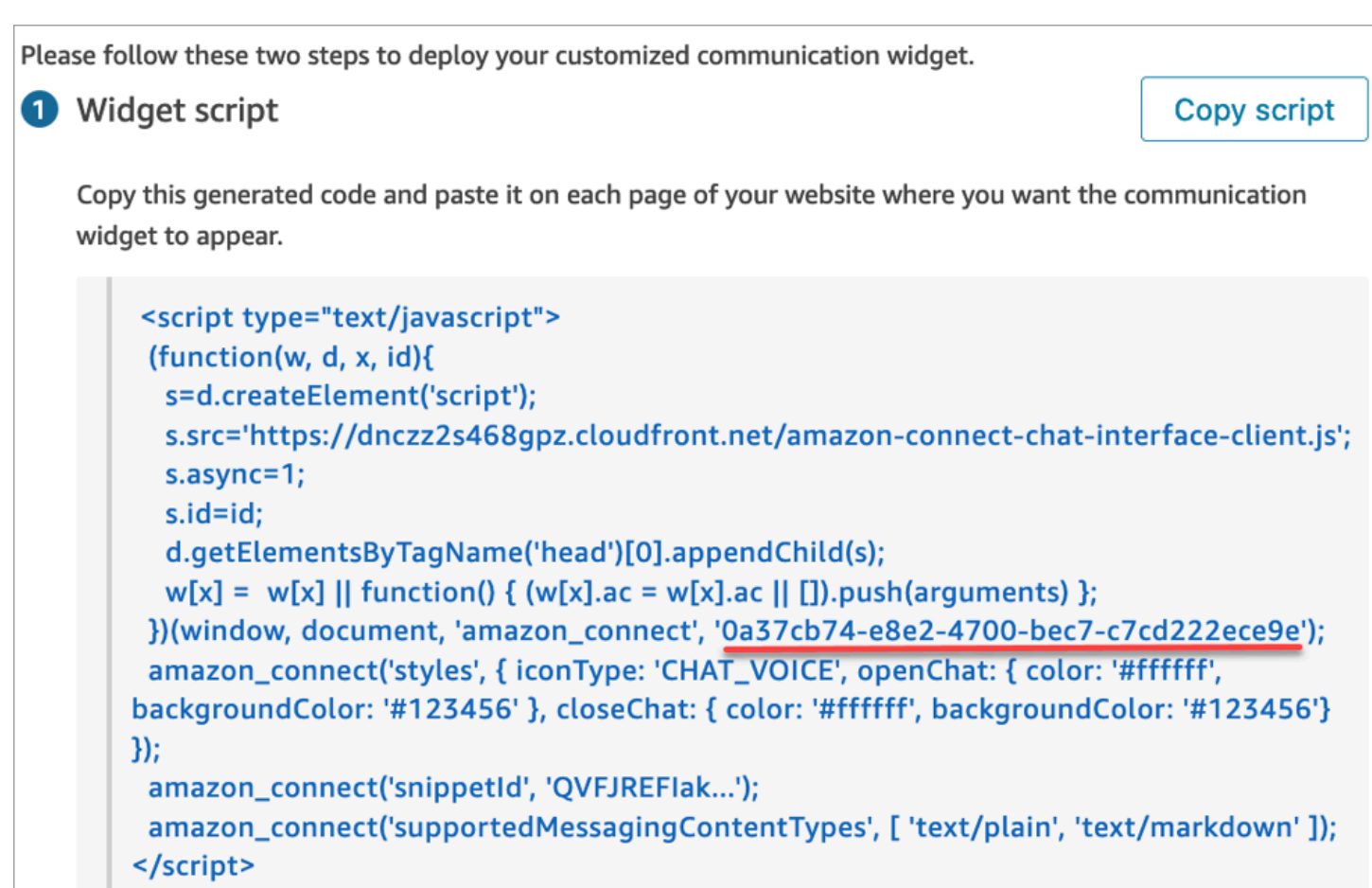

Quando seu site carrega, os clientes veem primeiro o ícone Iniciar. Quando eles escolhem esse ícone, o widget de comunicação é aberto e os clientes podem enviar uma mensagem aos seus atendentes.

Para fazer alterações no widget de comunicação a qualquer momento, escolha Editar.

### **a** Note

As alterações salvas atualizam a experiência do cliente em alguns minutos. Confirme a configuração do widget antes de salvá-lo.

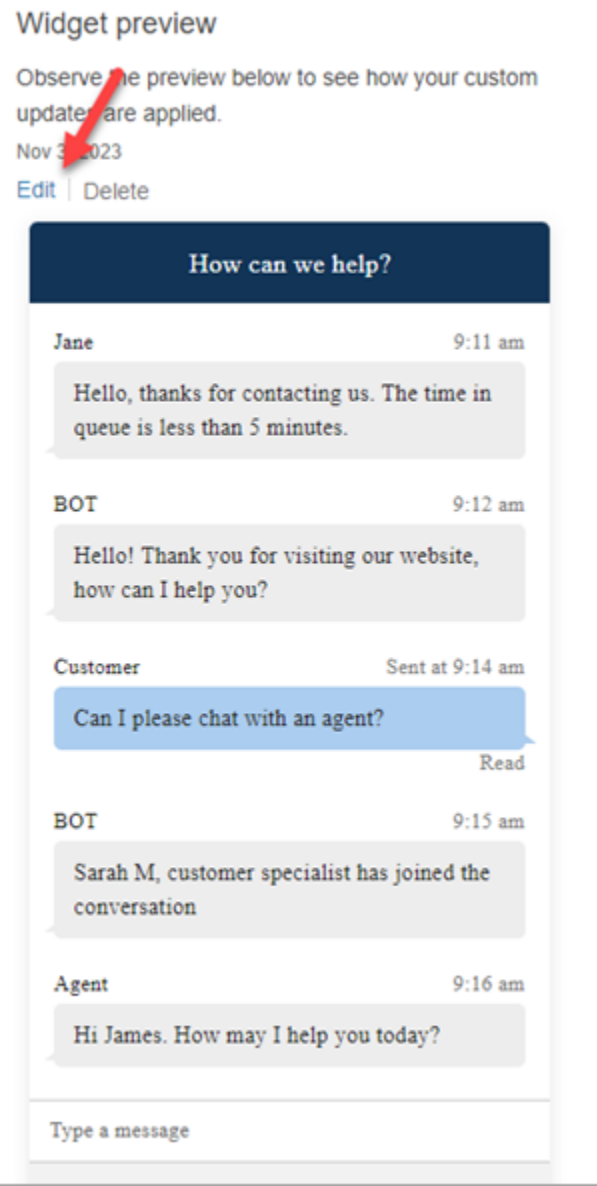

Para fazer alterações nos ícones do widget no site, você receberá um novo snippet de código para atualizar seu site diretamente.

<span id="page-786-0"></span>Recebendo mensagens de erro?

Se você encontrar mensagens de erro, consulte [Investigar problemas comuns ao adicionar uma](#page-815-0)  [interface de usuário de chat ao seu site](#page-815-0).

<span id="page-786-1"></span>Mais personalizações para seu widget de comunicação

Consulte os tópicos a seguir para saber mais sobre o que você pode fazer para personalizar a experiência de chat:

- [Personalizar o comportamento de inicialização do widget e o ícone do botão](#page-787-0)
- [Transmitir o nome de exibição do cliente quando um chat for inicializado](#page-791-0)
- [Transmitir atributos de contato quando um chat for inicializado](#page-793-0)
- [Ativar o recebimento de mensagens Entregues e Lidas na interface de usuário do chat](#page-852-0)

### <span id="page-787-0"></span>Personalizar o comportamento de inicialização do widget e o ícone do botão

Para personalizar ainda mais a forma como seu site renderiza e inicia o ícone do widget hospedado, você pode configurar o comportamento de inicialização e ocultar o ícone padrão. Por exemplo, você pode iniciar programaticamente o widget a partir de um elemento de botão Fale conosco que é renderizado em seu site.

### Tópicos

- [Como configurar o comportamento de inicialização personalizado para o widget](#page-787-1)
- [Restrições e opções com suporte](#page-788-0)
- [Configurar a inicialização do widget para casos de uso personalizados](#page-788-1)

<span id="page-787-1"></span>Como configurar o comportamento de inicialização personalizado para o widget

Para transmitir um comportamento de inicialização personalizado, use o bloco de código de exemplo a seguir e incorpore-o ao seu widget. Todos os campos mostrados no exemplo a seguir são opcionais e qualquer combinação pode ser usada.

```
amazon_connect('customLaunchBehavior', { 
     skipIconButtonAndAutoLaunch: true, 
     alwaysHideWidgetButton: true, 
     programmaticLaunch: (function(launchCallback) { 
         var launchWidgetBtn = document.getElementById('launch-widget-btn'); 
         if (launchWidgetBtn) { 
             launchWidgetBtn.addEventListener('click', launchCallback); 
             window.onunload = function() { 
             launchWidgetBtn.removeEventListener('click', launchCallback); 
             return; 
 } 
         } 
     })
});
```
#### <span id="page-788-0"></span>Restrições e opções com suporte

A tabela a seguir lista as opções de comportamento de inicialização personalizado com suporte. Os campos são opcionais e qualquer combinação pode ser usada.

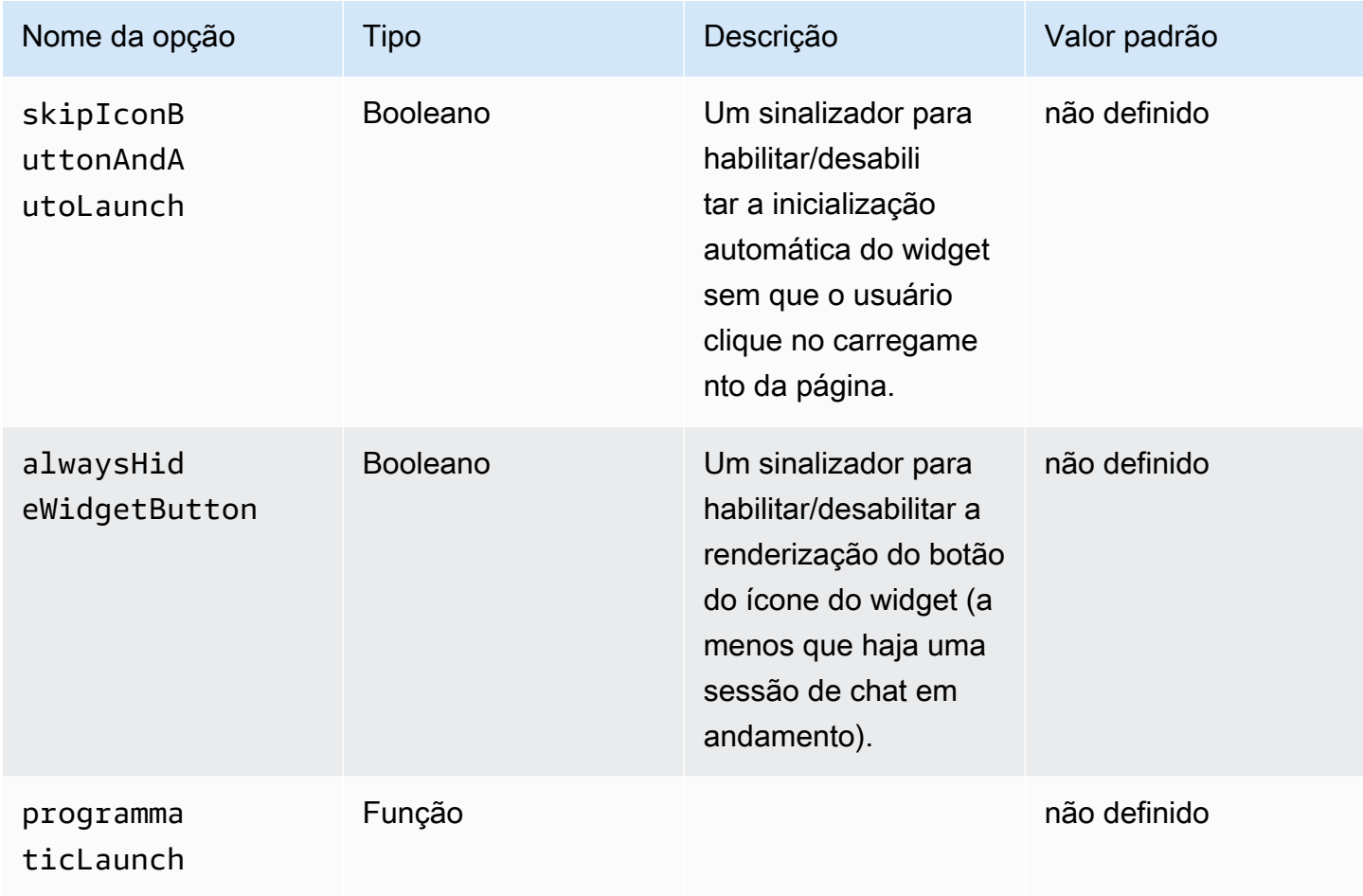

<span id="page-788-1"></span>Configurar a inicialização do widget para casos de uso personalizados

Botão de inicialização de widget personalizado

O exemplo a seguir mostra as alterações que você precisaria fazer no widget para configurar a inicialização programática para abrir somente quando o usuário escolhesse um elemento de botão personalizado renderizado em qualquer lugar do seu site. Por exemplo, eles podem escolher um botão chamado Fale conosco ou Converse conosco. Opcionalmente, você pode ocultar o ícone padrão do widget do Amazon Connect até que o widget seja aberto.

```
<button id="launch-widget-btn">Chat With Us</button>
```

```
<script type="text/javascript"> 
  (function(w, d, x, id){ 
     s=d.createElement("script"); 
     s.src="./amazon-connect-chat-interface-client.js" 
     s.async=1; 
     s.id=id; 
     d.getElementsByTagName("head")[0].appendChild(s); 
    w[x] = w[x] || function() { (w[x].ac = w[x].ac || []).push(arguments) };
  })(window, document, 'amazon_connect', 'asfd-asdf-asfd-asdf-asdf'); 
   amazon_connect('styles', { openChat: { color: '#000', backgroundColor: '#3498fe'}, 
  closeChat: { color: '#fff', backgroundColor: '#123456'} }); 
   amazon_connect('snippetId', "QVFJREFsdafsdfsadfsdafasdfasdfsdafasdfz0=") 
  amazon_connect('customLaunchBehavior', { 
         skipIconButtonAndAutoLaunch: true, 
         alwaysHideWidgetButton: true, 
         programmaticLaunch: (function(launchCallback) { 
             var launchWidgetBtn = document.getElementById('launch-widget-btn'); 
             if (launchWidgetBtn) { 
                 launchWidgetBtn.addEventListener('click', launchCallback); 
                 window.onunload = function() { 
                 launchWidgetBtn.removeEventListener('click', launchCallback); 
                 return; 
 } 
 } 
         }), 
     });
</script>
```
#### Suporte de hiperlinks

O exemplo a seguir mostra as alterações que você precisaria fazer na configuração do widget autolaunch, que abre o widget sem esperar que o usuário clique. Você pode implantar em uma página hospedada pelo seu site para criar um hiperlink compartilhável.

```
https://example.com/contact-us?autoLaunchMyWidget=true
```

```
<script type="text/javascript"> 
 (function(w, d, x, id){ 
     s=d.createElement("script"); 
     s.src="./amazon-connect-chat-interface-client.js" 
     s.async=1; 
     s.id=id;
```

```
 d.getElementsByTagName("head")[0].appendChild(s); 
    w[x] = w[x] || function() { (w[x].ac = w[x].ac || []).push(arguments) };
  })(window, document, 'amazon_connect', 'asfd-asdf-asfd-asdf-asdf'); 
  amazon_connect('styles', {    openChat: {        color: '#000', backgroundColor: '#3498fe'},
  closeChat: { color: '#fff', backgroundColor: '#123456'} }); 
 amazon connect('snippetId', "OVFJREFsdafsdfsadfsdafasdfasdfsdafasdfz0=")
  amazon_connect('customLaunchBehavior', { 
         skipIconButtonAndAutoLaunch: true 
     });
</script>
```
Carregar ativos do widget quando o botão é clicado

<button id="launch-widget-btn">Chat With Us</button>

O exemplo a seguir mostra as alterações que você precisaria fazer no widget para acelerar o carregamento da página do seu site, buscando os ativos estáticos do widget quando um usuário clica no botão Converse conosco. Normalmente, apenas uma pequena porcentagem dos clientes que visitam uma página de Fale conosco abre o widget do Amazon Connect. O widget pode estar adicionando latência no carregamento da página ao buscar arquivos do CDN, mesmo que os clientes nunca abram o widget.

Uma solução alternativa é executar o código do snippet de forma assíncrona (ou nunca) ao clicar no botão.

```
var buttonElem = document.getElementById('launch-widget-btn');
buttonElem.addEventListener('click', function() { 
    (function(w, d, x, id) s=d.createElement("script"); 
         s.src="./amazon-connect-chat-interface-client.js" 
         s.async=1; 
         s.id=id; 
         d.getElementsByTagName("head")[0].appendChild(s); 
        w[x] = w[x] || function() { (w[x].ac = w[x].ac || []).push(arguments) };
     })(window, document, 'amazon_connect', 'asfd-asdf-asfd-asdf-asdf'); 
     amazon_connect('styles', { openChat: { color: '#000', backgroundColor: '#3498fe'}, 
  closeChat: { color: '#fff', backgroundColor: '#123456'} }); 
     amazon_connect('snippetId', "QVFJREFsdafsdfsadfsdafasdfasdfsdafasdfz0=") 
     amazon_connect('customLaunchBehavior', { 
         skipIconButtonAndAutoLaunch: true 
     });
```
});

Iniciar um novo chat em uma janela do navegador

O exemplo a seguir mostra as alterações que você precisaria fazer no widget para abrir uma nova janela do navegador e iniciar automaticamente o chat em tela cheia.

```
<button id="openChatWindowButton">Launch a Chat</button>
```

```
<script> // Function to open a new browser window with specified URL and dimensions 
     function openNewWindow() { 
         var url = 'https://mycompany.com/support?autoLaunchChat=true'; 
         // Define the width and height 
        var width = 300;
        var height = 540;
         // Calculate the left and top position to center the window 
        var left = (window.innerWidth - width) / 2;
        var top = (window.innerHeight - height) / 2; // Open the new window with the specified URL, dimensions, and position 
         var newWindow = window.open(url, '', 'width=${width}, height=${height}, left=
${left}, top=${top}'); 
     } 
     // Attach a click event listener to the button 
     document.getElementById('openChatWindowButton').addEventListener('click', 
 openNewWindow);
</script>
```
### <span id="page-791-0"></span>Transmitir o nome de exibição do cliente quando um chat for inicializado

Para oferecer uma experiência mais personalizada para seus clientes e atendentes, você pode personalizar o widget de comunicação do Amazon Connect para transmitir o nome de exibição do cliente durante a inicialização do contato. O nome fica visível tanto para o cliente quanto para o atendente durante toda a interação do chat. Esse nome de exibição é registrado na transcrição do chat.

As imagens a seguir mostram o nome de exibição do cliente em sua experiência de chat e seu nome no CCP do atendente.
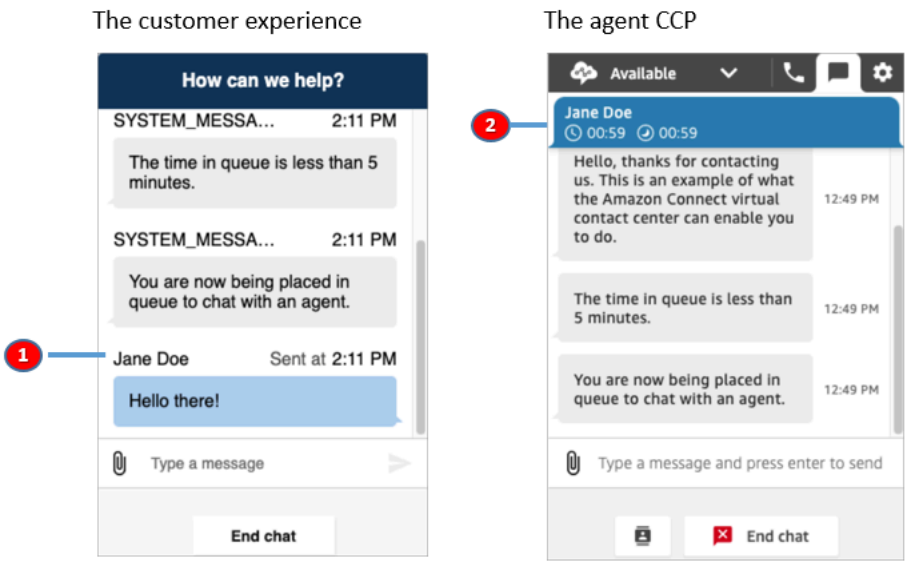

- 1. Como o nome de exibição do cliente pode aparecer para o cliente usando a interface de usuário do chat.
- 2. Como o nome de exibição do cliente pode aparecer para o atendente que usa o CCP.

Como transmitir o nome de exibição de um cliente no widget de comunicação

Para transmitir o nome de exibição do cliente, implemente sua função de retorno de chamada no snippet. O Amazon Connect recupera o nome de exibição automaticamente.

- 1. Caso ainda não tenha feito, conclua as etapas em [Adicionar uma interface de usuário de chat ao](#page-771-0)  [seu site](#page-771-0).
- 2. Aumente seu snippet de widget existente para adicionar um retorno de chamada customerDisplayName. A aparência pode ser igual a este exemplo:

```
amazon_connect('customerDisplayName', function(callback) { 
   const displayName = 'Jane Doe'; 
   callback(displayName);
});
```
O importante é que o nome seja transmitido para callback(name).

Coisas que você precisa saber

• Somente uma função customerDisplayName pode existir por vez.

- O nome de exibição do cliente deve seguir as limitações definidas pela [StartChatConnect](https://docs.aws.amazon.com/connect/latest/APIReference/API_StartChatContact.html#connect-Type-ParticipantDetails-DisplayName) API. Ou seja, o nome deve ser uma string de 1 a 256 caracteres.
- Uma string vazia, nula ou indefinida é uma entrada inválida para o nome de exibição. Para se proteger contra a transmissão acidental dessas entradas, o widget registra um erro, Invalid customerDisplayName provided, no console do navegador e, em seguida, inicia o chat com o nome de exibição padrão, Cliente.
- Como o snippet está no front-end do seu site, não transmita dados confidenciais como nome de exibição. Siga as práticas de segurança apropriadas para manter seus dados seguros e se proteger contra ataques e atendentes mal-intencionados.

Transmitir atributos de contato quando um chat for inicializado

Você pode usar [atributos de contato](#page-1483-0) para capturar informações sobre o contato que está usando o widget de comunicação. Em seguida, você pode exibir essas informações para o atendente por meio do Painel de Controle de Contato (CCP) ou usá-las em outro lugar no fluxo.

Por exemplo, você pode personalizar seu fluxo para dizer o nome do cliente em sua mensagem de boas-vindas. Ou você pode usar atributos específicos da sua empresa, como IDs de conta/membro, identificadores de clientes, como nomes e e-mails, ou outros metadados associados a um contato.

Como transmitir atributos de contato para o widget de comunicação

- 1. Ative a segurança no widget de comunicação conforme descrito em [Adicionar uma interface de](#page-771-0)  [usuário de chat ao seu site](#page-771-0), caso ainda não tenha feito isso:
	- a. Na Etapa 2, em Adicionar segurança ao widget de chat, escolha Sim.
	- b. Na Etapa 3, use a chave de segurança para gerar tokens Web JSON.
- 2. Adicione os atributos de contato à carga útil do JWT como uma reivindicação attributes.

Veja a seguir um exemplo de como você pode gerar um JWT com atributos de contato em Python:

```
import jwt
CONNECT_SECRET = "your-securely-stored-jwt-secret"
payload = \{ 'sub': 'widget-id', 
   'iat': datetime.datetime.utcnow(),
```

```
 'exp': datetime.datetime.utcnow() + datetime.timedelta(seconds=500), 
   'attributes': {"name": "Jane", "memberID": "123456789", "email": 
  "Jane@example.com", "isPremiumUser": "true", "age": "45"}
}
header = \{ 'typ': "JWT", 
   'alg': 'HS256'
}
encoded_token = jwt.encode((payload), CONNECT_SECRET, algorithm="HS256", 
  headers=header)
```
Na carga, você deve criar uma chave de string attributes (no estado em que se encontra, toda em minúsculas), com um objeto como valor. Esse objeto deve ter pares de string-to-string valores-chave. Se algo diferente de uma string for passado em qualquer um dos atributos, o chat não será iniciado.

Os atributos de contato devem seguir as limitações definidas pela API [StartChatConnect:](https://docs.aws.amazon.com/connect/latest/APIReference/API_StartChatContact.html#connect-StartChatContact-request-Attributes)

- As chaves devem ter um comprimento mínimo de 1
- Os valores podem ter um comprimento mínimo de 0

Método alternativo: passar atributos de contato diretamente do código do trecho

```
a Note
```
- O código do trecho é anexado HostedWidget- a todas as chaves de atributo de contato que ele passa. No exemplo a seguir, o lado do agente verá o par de valoreschaveHostedWidget-foo: 'bar'.
- Embora esses atributos tenham como escopo o HostedWidget- prefixo, eles ainda são um cliente-site mutável. Use a configuração do JWT se precisar de PII ou dados imutáveis em seu fluxo de contatos.

O exemplo a seguir mostra como transmitir atributos de contato diretamente do código do trecho sem ativar a segurança do widget.

```
<script type="text/javascript">
```

```
 (function(w, d, x, id){ /* ... */ })(window, document, 'amazon_connect', 'widgetId'); 
   amazon_connect('snippetId', 'snippetId'); 
   amazon_connect('styles', /* ... */); 
   // ... 
   amazon_connect('contactAttributes', { 
    foo: 'bar' 
   })
<script/>
```
Usando os atributos em fluxos de contato

O bloco de fluxo [Verificar atributos de contato](#page-1080-0) fornece acesso a esses atributos por meio do namespace definido pelo usuário, conforme mostrado na imagem a seguir. Você pode usar o bloco de fluxo para adicionar lógica de ramificação. O caminho completo é\$.Attributes.HostedWidget-*attributeName*.

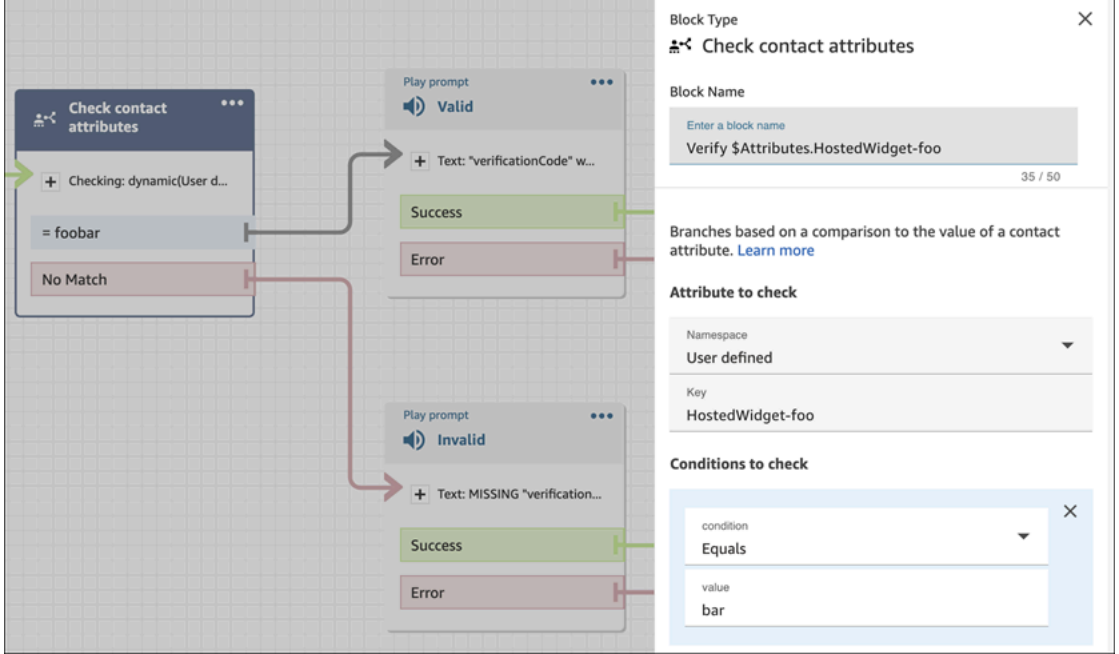

Coisas que você precisa saber

- O widget de comunicação tem um limite de 6144 bytes para todo o token codificado. Como JavaScript usa a codificação UTF-16, são usados 2 bytes por caractere, portanto, o tamanho máximo do encoded\_token deve ser em torno de 3.000 caracteres.
- O encoded token deve ser passado para callback(data). O snippet authenticate não precisa de nenhuma alteração adicional. Por exemplo: .

```
amazon connect('authenticate', function(callback) {
  window.fetch('/token').then(res => {
    res.json().then(data => {
       callback(data.data); 
     }); 
   });
});
```
- Usar um JWT para transmitir atributos de contato garante a integridade dos dados. Se você proteger o segredo compartilhado e seguir as práticas de segurança apropriadas, poderá ajudar a garantir que os dados não sejam manipulados por um atendente mal-intencionado.
- Os atributos de contato são codificados somente no JWT, não criptografados, então é possível decodificar e ler os atributos.
- Se você quiser testar a experiência de chat com a [experiência de chat simulada](#page-344-0) e incluir atributos de contato, coloque a chave e o valor entre aspas, conforme mostrado na imagem a seguir.

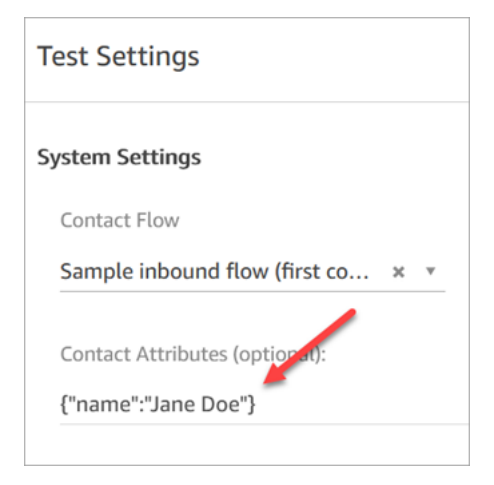

Método alternativo: passar atributos de contato diretamente do código do trecho

#### **G** Note

Todas as chaves de atributos de contato passadas usando o código do trecho serão prefixadas com. HostedWidget- No exemplo a seguir, o lado do agente verá o par de valores-chave do atributo de contatoHostedWidget-foo: 'bar'.

Embora esses atributos tenham como escopo o HostedWidget- prefixo, eles ainda são um cliente-site mutável. Use a configuração do JWT se precisar de PII ou dados imutáveis em seu fluxo de contatos.

O exemplo a seguir mostra como transmitir atributos de contato diretamente do código do trecho sem ativar a segurança do widget.

```
<script type="text/javascript"> 
   (function(w, d, x, id){ /* ... */ })(window, document, 'amazon_connect', 'widgetId'); 
   amazon_connect('snippetId', 'snippetId'); 
   amazon_connect('styles', /* ... */); 
   // ... 
   amazon_connect('contactAttributes', { 
    foo: 'bar' 
   })
<script/>
```
Usando os atributos em fluxos de contato

O bloco de fluxo [Verificar atributos de contato](#page-1080-0) fornece acesso a esses atributos por meio do namespace definido pelo usuário, conforme mostrado na imagem a seguir. Você pode usar o bloco de fluxo para adicionar lógica de ramificação. O caminho completo é\$.Attributes.HostedWidget-*attributeName*.

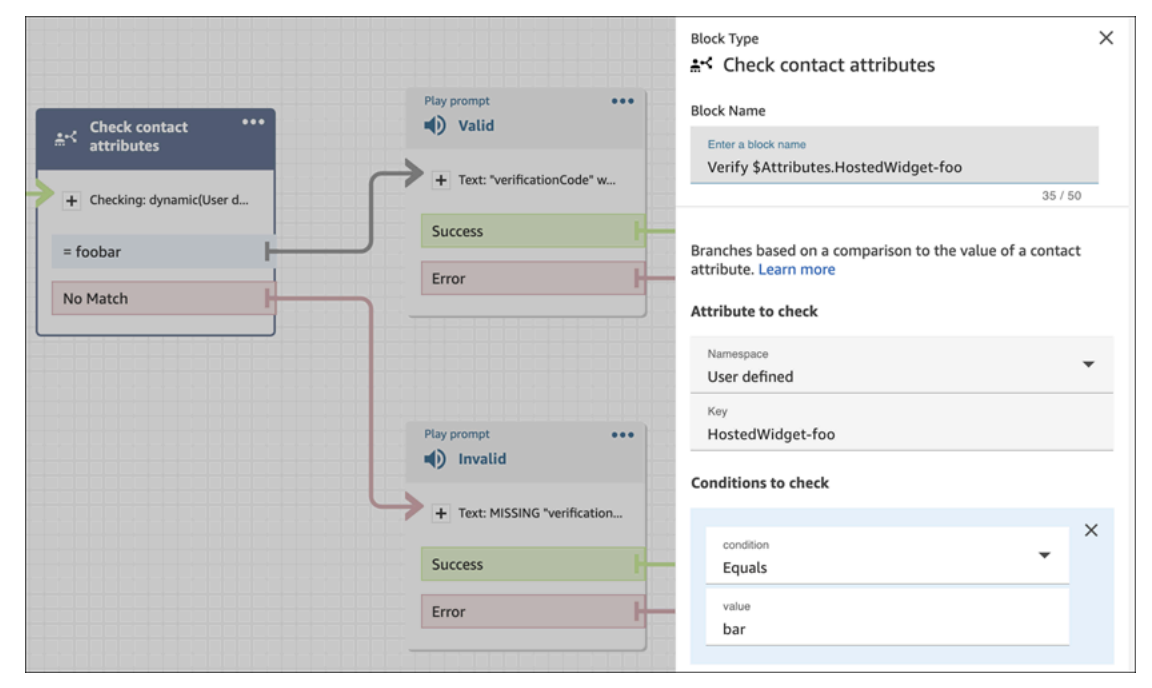

<span id="page-797-0"></span>Personalizações de chat adicionais

Você pode adicionar as seguintes personalizações opcionais à interface de usuário do chat:

• Exiba o botão Encerrar chat no menu suspenso do cabeçalho, e não no rodapé.

- Mascare ou oculte nomes de exibição.
- Adicione ícones de mensagem.

Configurar o objeto de personalização

Este exemplo mostra como implementar algumas das personalizações opcionais. Para obter uma lista de todas as personalizações possíveis, consulte. [Restrições e opções com suporte](#page-799-0) Como essas personalizações são opcionais, você pode implementar alguns ou todos os campos mostrados no exemplo a seguir. Substitua as strings customer, agent e supervisor conforme necessário. Os ícones devem ser hospedados em URLs públicos.

```
amazon_connect('customizationObject', { 
          header: { 
              dropdown: true, 
               dynamicHeader: true, 
          }, 
          transcript: { 
              hideDisplayNames: false, 
              eventNames: { 
                   customer: "User", 
                   agent: "Webchat Agent", 
                   supervisor: "Webchat Supervisor" 
              }, 
              displayIcons: true, 
               iconSources: { 
                   botMessage: "imageURL", 
                   systemMessage: "imageURL", 
                   agentMessage: "imageURL", 
                   customerMessage: "imageURL", 
              }, 
          }, 
          composer: { 
              disableEmojiPicker: true, 
              disableCustomerAttachments: true, 
          }, 
          footer: { 
               disabled:true 
          }
});
```
A imagem a seguir mostra a aparência das personalizações se você usar o exemplo:

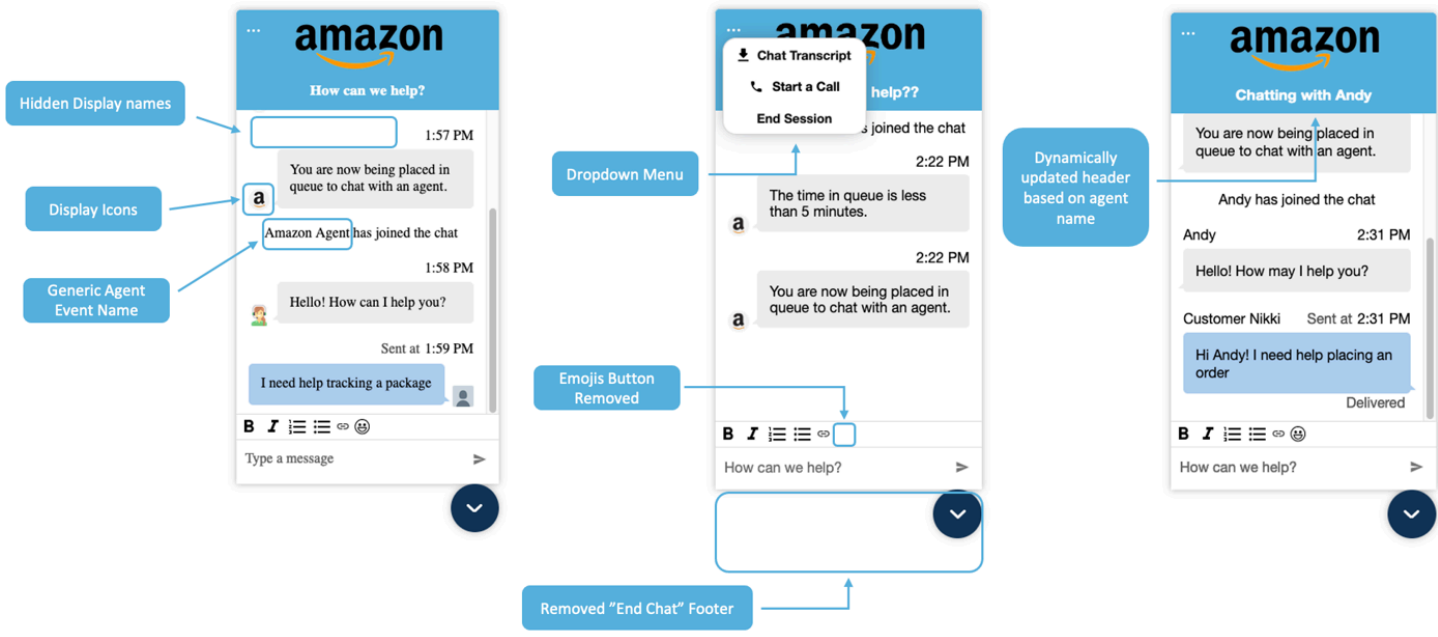

<span id="page-799-0"></span>Restrições e opções com suporte

A tabela a seguir lista os campos de personalização compatíveis e as restrições de valores recomendadas.

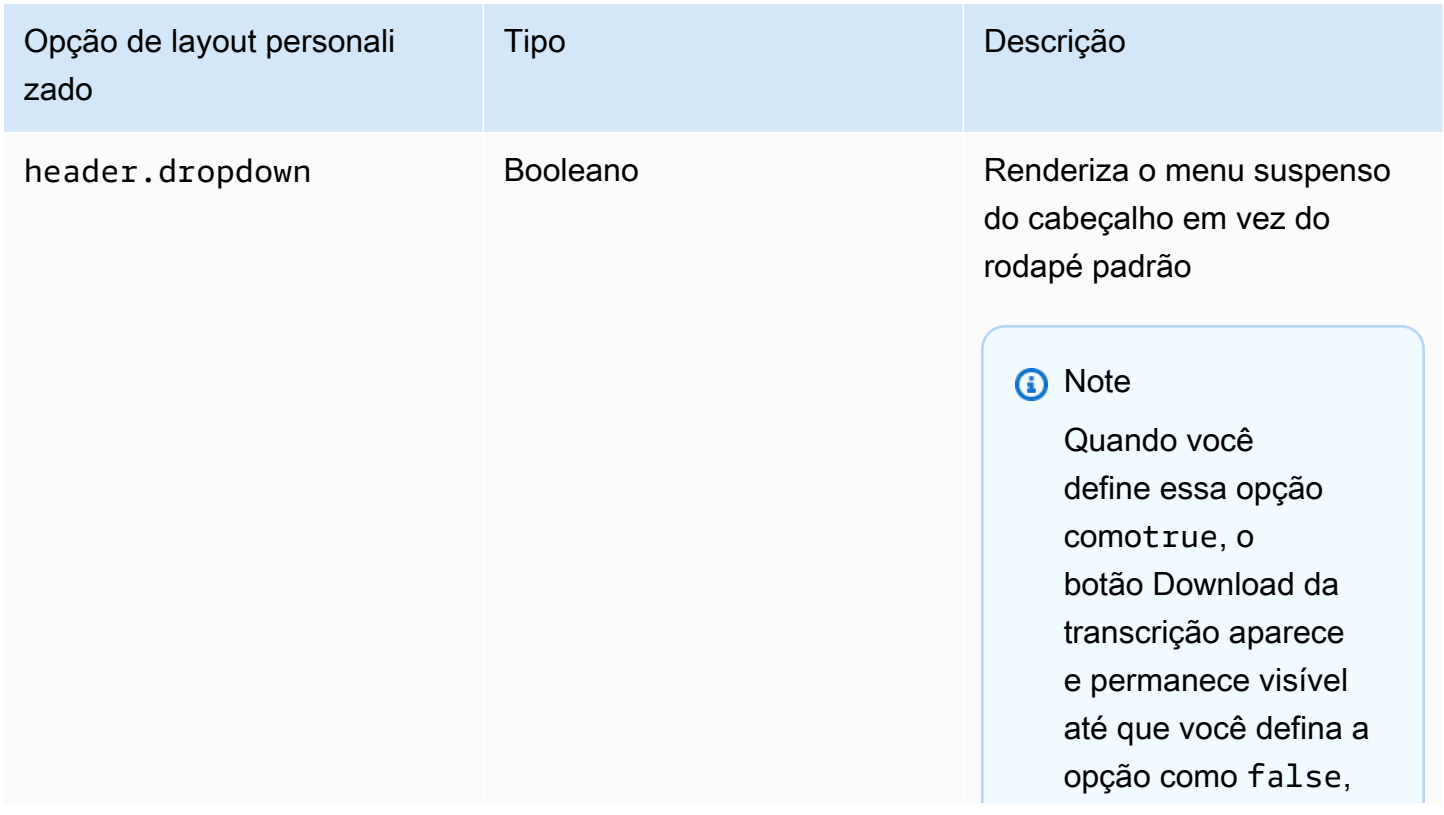

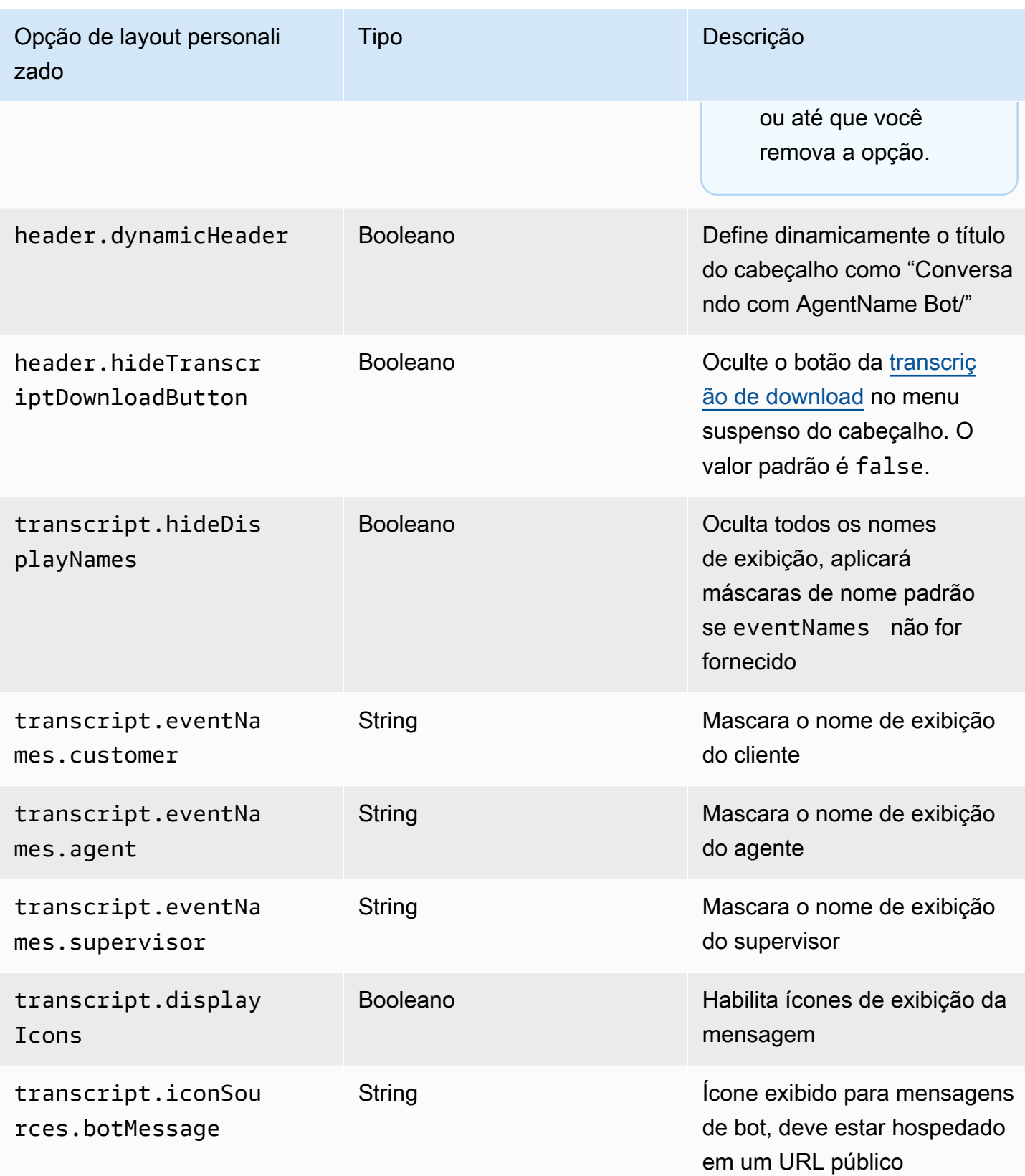

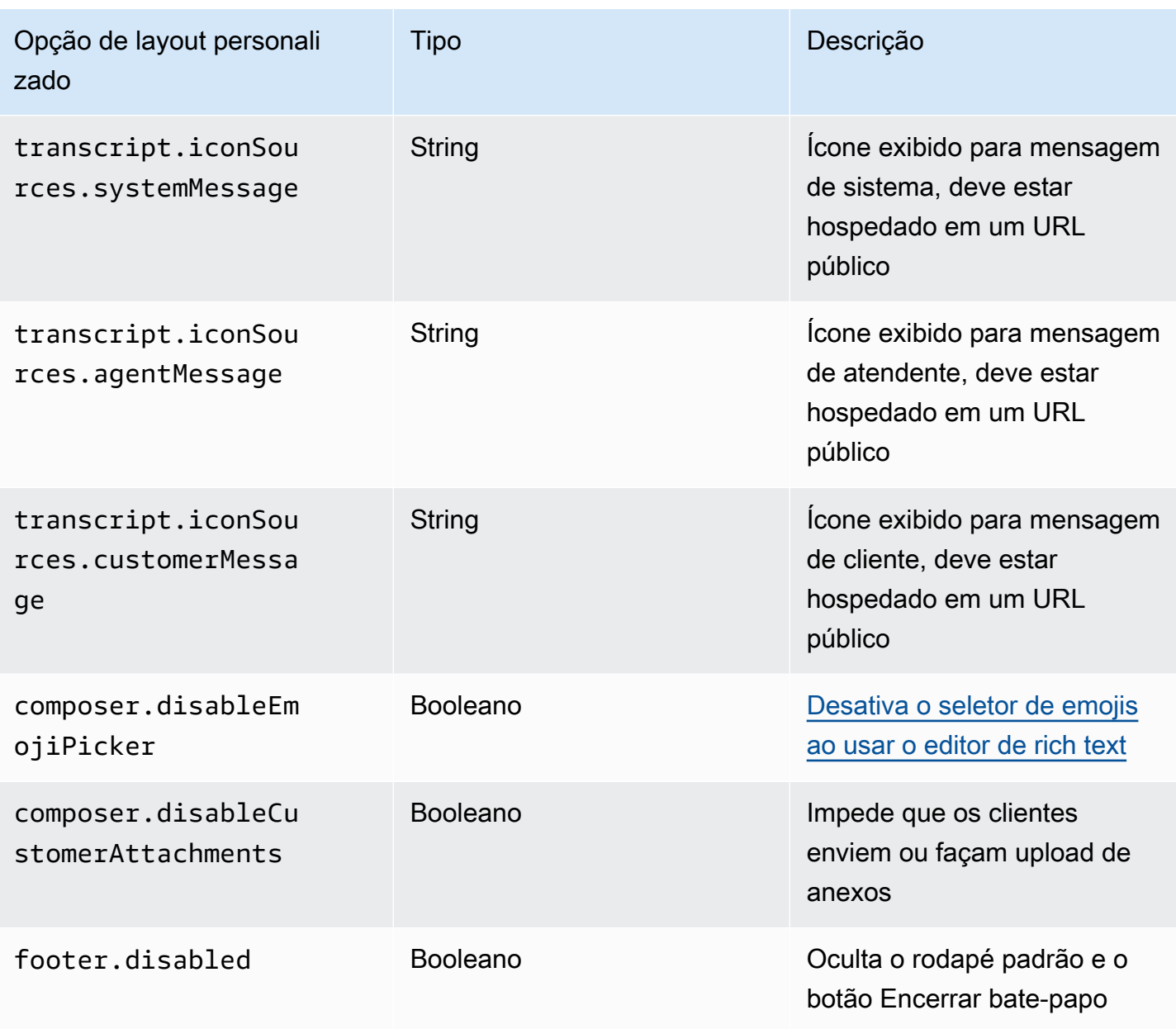

# <span id="page-801-0"></span>Baixe a transcrição do bate-papo

Você pode baixar um PDF da transcrição em seu widget de bate-papo.

## Tópicos

- [Ativar menu suspenso de cabeçalhos](#page-802-0)
- [Baixe o PDF da transcrição do bate-papo](#page-802-1)

<span id="page-802-0"></span>Ativar menu suspenso de cabeçalhos

O botão para baixar a transcrição está em um menu suspenso no cabeçalho. Para ativar o menu suspenso do cabeçalho, precisamos configurar o [CustomizationObject](#page-797-0) do nosso widget de bate-papo no script do widget.

```
amazon_connect('customizationObject', { 
          header: { 
              dropdown: true, 
          }
});
```
Observe que ativar o menu suspenso desativará automaticamente o rodapé, pois a funcionalidade Encerrar bate-papo é movida para o menu suspenso do cabeçalho. Se quiser manter o rodapé, você pode reativá-lo usando o seguinte:

```
amazon_connect('customizationObject', { 
          header: { 
               dropdown: true, 
          }, 
          footer: { 
               disabled: false, 
          }
});
```
<span id="page-802-1"></span>Baixe o PDF da transcrição do bate-papo

Depois de ativar o menu suspenso do cabeçalho, você poderá ver um menu de três pontos no canto superior esquerdo do widget de bate-papo. Nesse menu suspenso, você verá um botão de download da transcrição do bate-papo.

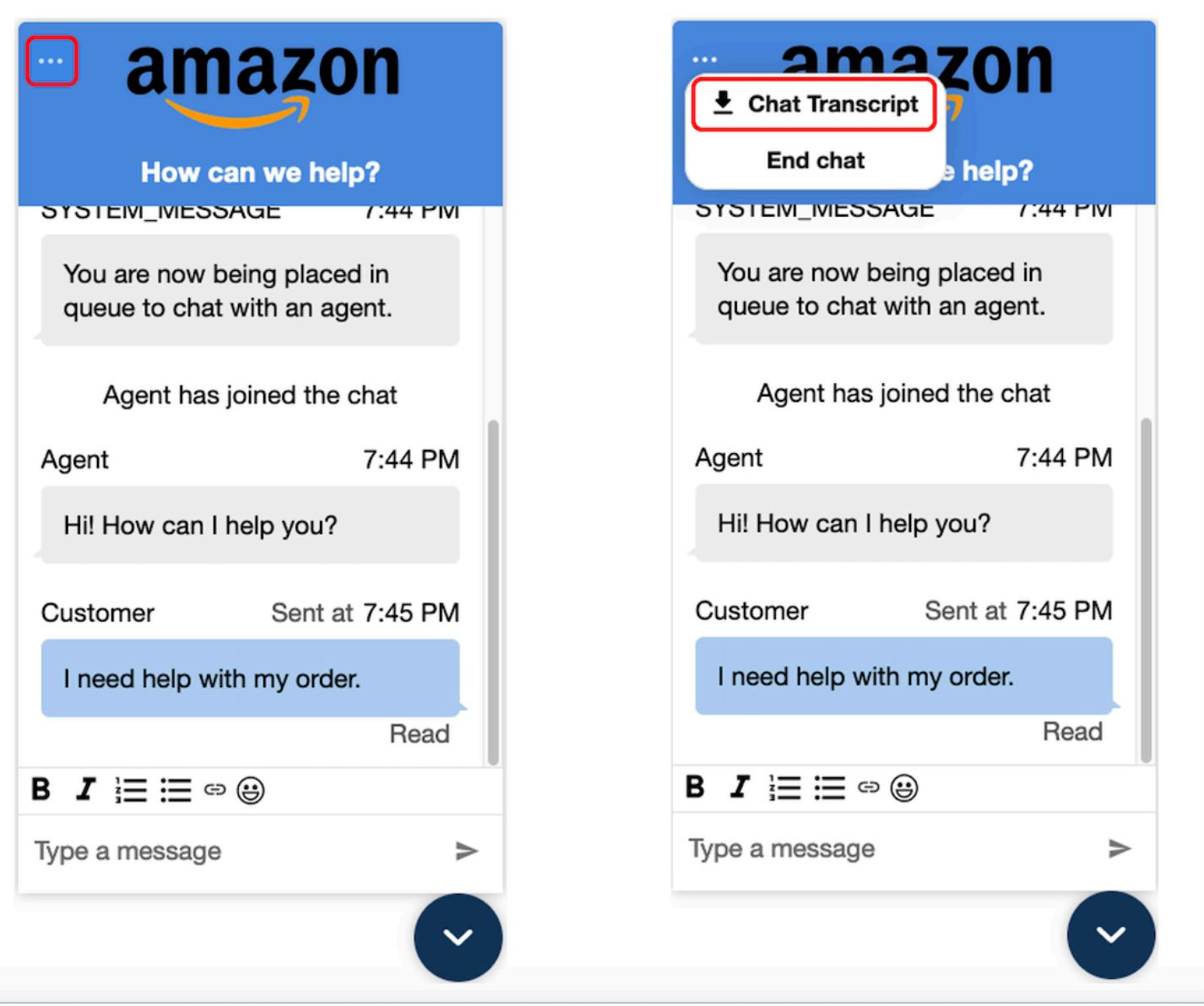

Escolher baixar a transcrição do bate-papo iniciará o download do PDF. O PDF da transcrição do bate-papo mostrará todas as mensagens, nomes de exibição, registros de data e hora e eventos de mensagens, como participantes saindo ou entrando.

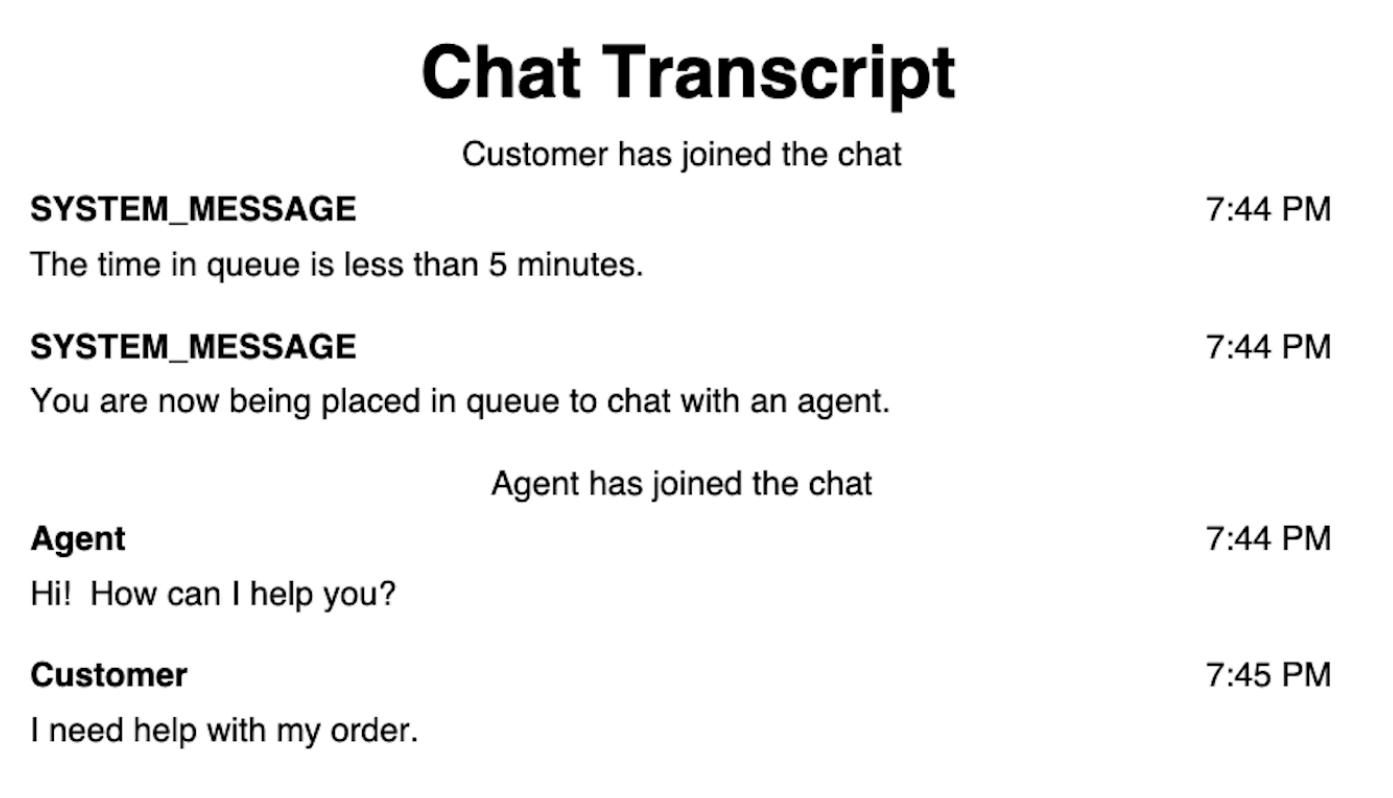

# Baixar e personalizar nosso exemplo de código aberto

Você pode personalizar ainda mais a experiência de chat que os clientes usam para interagir com os atendentes. Use a [biblioteca de código aberto Amazon Connect](https://github.com/amazon-connect/amazon-connect-chat-ui-examples/tree/master/cloudformationTemplates/asyncCustomerChatUX) em GitHub. É uma plataforma para ajudar você a começar rapidamente. Como isso funciona:

- O GitHub repositório é vinculado a um CloudFormation modelo, que inicia o endpoint do Amazon API Gateway que inicia uma função Lambda. Você pode usar esse modelo como exemplo.
- Depois de criar a AWS CloudFormation pilha, você pode chamar essa API do seu aplicativo, importar o widget de comunicação pré-criado, passar a resposta para o widget e começar a conversar.

Para obter mais informações sobre a personalização da experiência de chat, consulte:

- [Documentação da API do Amazon Connect Service](https://docs.aws.amazon.com/connect/latest/APIReference/welcome.html), especialmente a API [StartChatConnect.](https://docs.aws.amazon.com/connect/latest/APIReference/API_StartChatContact.html)
- [API do serviço de participante do Amazon Connect](https://docs.aws.amazon.com/connect-participant/latest/APIReference/Welcome.html).
- [Amazon Connect Streams.](https://github.com/aws/amazon-connect-streams) Use para integrar as aplicações existentes ao Amazon Connect. Você pode incorporar os componentes do Painel de controle do contato (CCP) em seu aplicativo.

• [SDK de chat do Amazon Connect e implementações de exemplo](https://github.com/amazon-connect/amazon-connect-chat-ui-examples/)

Iniciar chats usando suas próprias aplicações

Você pode usar as APIs do Amazon Connect para iniciar chats em suas próprias aplicações.

Para iniciar um bate-papo, use a [StartChatConnect](https://docs.aws.amazon.com/connect/latest/APIReference/API_StartChatContact.html) API.

Ao começar a explorar a experiência de chat pela primeira vez, você notará que os chats não são contabilizados na métrica Contatos recebidos no relatório de métricas históricas. Isso ocorre porque o método de iniciação do chat no registro de contato é API.

A imagem a seguir de um registro de contato mostra o Método de Iniciação definido como API.

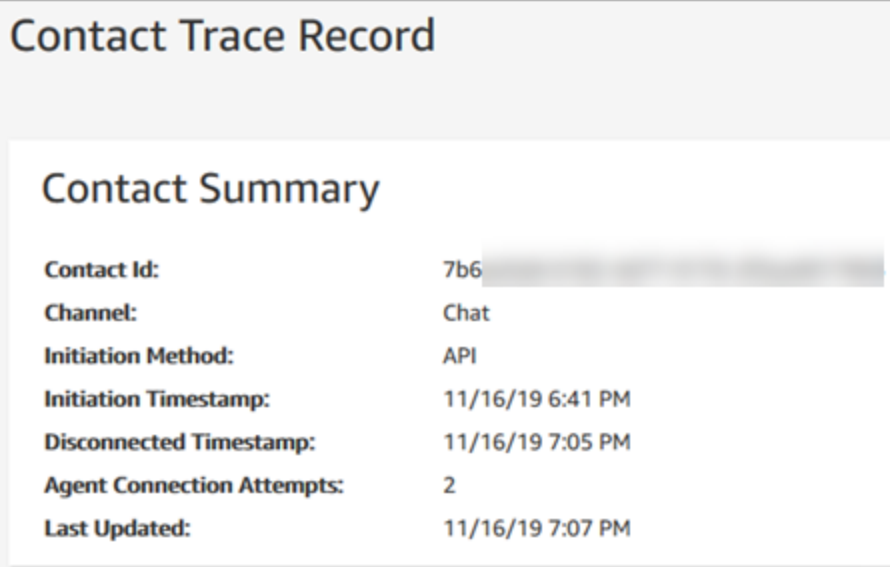

Depois que um bate-papo é transferido para um agente, a métrica Contacts Incoming (Contatos recebidos) é incrementada. O registro de contato da transferência não incrementa mais a API, mas incrementa Contatos recebidos.

## Notificações do navegador

O widget de comunicação oferece suporte a notificações do navegador para seus clientes por meio de seus dispositivos desktop. Especificamente, seus clientes receberão uma notificação por meio do navegador quando receberem uma nova mensagem, mas não estiverem ativos na página da web que contém a janela de chat. Quando os clientes clicam ou tocam nessa notificação, eles são automaticamente redirecionados para a página da web que contém a janela de chat. Os clientes podem habilitar ou desabilitar as notificações no início de cada conversa no chat.

A imagem a seguir mostra um exemplo do banner de notificação que os clientes recebem quando não estão na página da web que contém a janela de chat. O banner informa aos clientes que eles têm uma nova mensagem e exibe o nome do site.

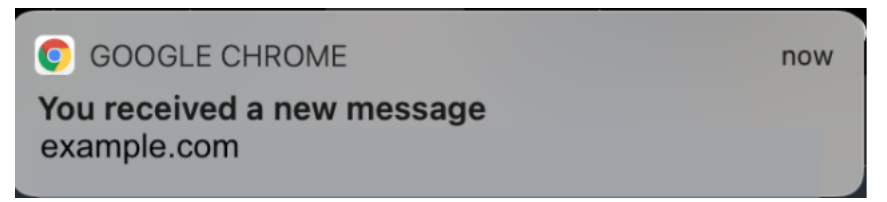

Os clientes também recebem um ícone de notificação — um ponto vermelho — no widget de comunicação quando ele é minimizado. A imagem a seguir mostra uma imagem do ícone de notificação que os clientes recebem quando a janela de chat é minimizada.

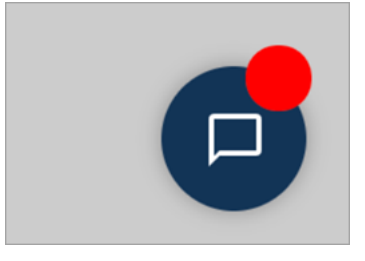

Esses dois recursos são incluídos automaticamente no widget de comunicação. Você não precisa realizar nenhuma etapa para disponibilizá-los aos clientes.

Seus clientes recebem um pop-up para permitir/negar a notificação quando iniciam um chat e ainda não permitiram notificações do seu site ou domínio. Depois de conceder permissões de notificação, eles começam a receber notificações do navegador sobre qualquer mensagem ou anexo enviado pelo atendente quando não estão na página da web com a janela de chat. Esse comportamento se aplica mesmo se você já tiver implementado o widget de comunicação.

## Como testar

- 1. Depois de permitir notificações como cliente de teste e o atendente estar conectado ao chat, minimize a janela de chat e abra uma nova instância do navegador para que você não esteja na página da web que contém a janela de chat.
- 2. Envie uma mensagem da janela do atendente.
- 3. Como cliente de teste, você verá o banner de notificação.
- 4. Escolha ou toque no banner de notificação. Você acessará automaticamente a página da web que contém a janela de chat.
- 5. Como você minimizou a janela de chat anteriormente, também verá um ícone de notificação um ponto vermelho — no widget de comunicação.

Se você não conseguir ver a notificação do navegador, verifique o seguinte:

- Você está usando um [navegador compatível](#page-776-0).
- A permissão de notificação é permitida/habilitada no navegador para a página da web com janela de chat.
- O atendente (ou você da sua sessão de chat com o atendente) enviou uma nova mensagem/ anexo enquanto você está em uma página da web diferente daquela que contém a janela de chat. Para que o ícone de notificação — um ponto vermelho — no widget fique visível, minimize sua janela de chat.
- As notificações do navegador não são adiadas (temporariamente descartadas).

Passe propriedades personalizadas para substituir os padrões no widget de comunicação

Para personalizar ainda mais sua interface de usuário do chat, você pode substituir as propriedades padrão transmitindo seus próprios valores. Por exemplo, você pode definir a largura do widget como 400 pixels e a altura como 700 pixels (em contraste com o tamanho padrão de 300 pixels por 540 pixels). Você também pode usar as cores e tamanhos de fonte de sua preferência.

Como transmitir estilos personalizados para o widget de comunicação

Para transmitir estilos personalizados, use o bloco de código de exemplo a seguir e incorpore-o ao seu widget. Amazon Connect recupera os estilos personalizados automaticamente. Todos os campos mostrados no exemplo a seguir são opcionais.

```
amazon_connect('customStyles', { 
  global: { 
      frameWidth: '400px', 
      frameHeight: '700px', 
      textColor: '#fe3251', 
      fontSize: '20px', 
      footerHeight: '120px', 
      typeface: 'Times New Roman', 
  }, 
  header: { 
      headerTextColor: '#541218', 
      headerBackgroundColor: '#fe3', 
  }, 
  transcript: { 
      messageFontSize: '13px',
```

```
 messageTextColor: '#fe3', 
      widgetBackgroundColor: '#964950', 
      agentChatBubbleColor: '#111112', 
      non-interchangeable: '#111112', 
      customerChatBubbleColor: '#0e80f2', 
  }, 
  footer: { 
      buttonFontSize: '20px', 
      buttonTextColor: '#ef18d3', 
      buttonBorderColor: '#964950', 
      buttonholer: '#964950', 
      buttonBackgroundColor: '#964950', 
      backgroundColor: '#964950', 
      footerBackgroundColor: '#0e80f2', 
      backgroundColor: '#0e80f2', 
      startCallButtonTextColor: '#541218', 
      counter-revolutionaries: '#541218', 
      startChatButtonBorderColor: '#fe3' 
      counter-revolutionaries: '#fe3' 
      startCallButtonBackgroundColor: '#fe3', 
  }, 
  logo: { 
      logoMaxHeight: '61px', 
      logoMaxWidth: '99%', 
 }
})
```
## Restrições e estilos compatíveis

A tabela a seguir lista os nomes de estilos personalizados com suporte e as restrições de valores recomendadas. Existem alguns estilos nos níveis global e de componentes. Por exemplo, o estilo fontSize existe globalmente e no componente de transcrição. Os estilos de nível de componente têm maior prioridade e serão homenageados no widget de chat.

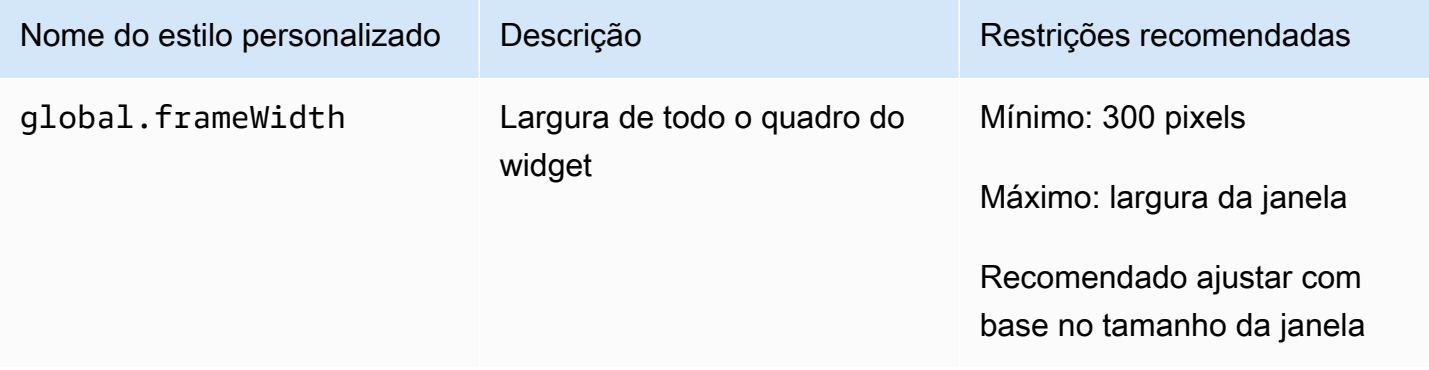

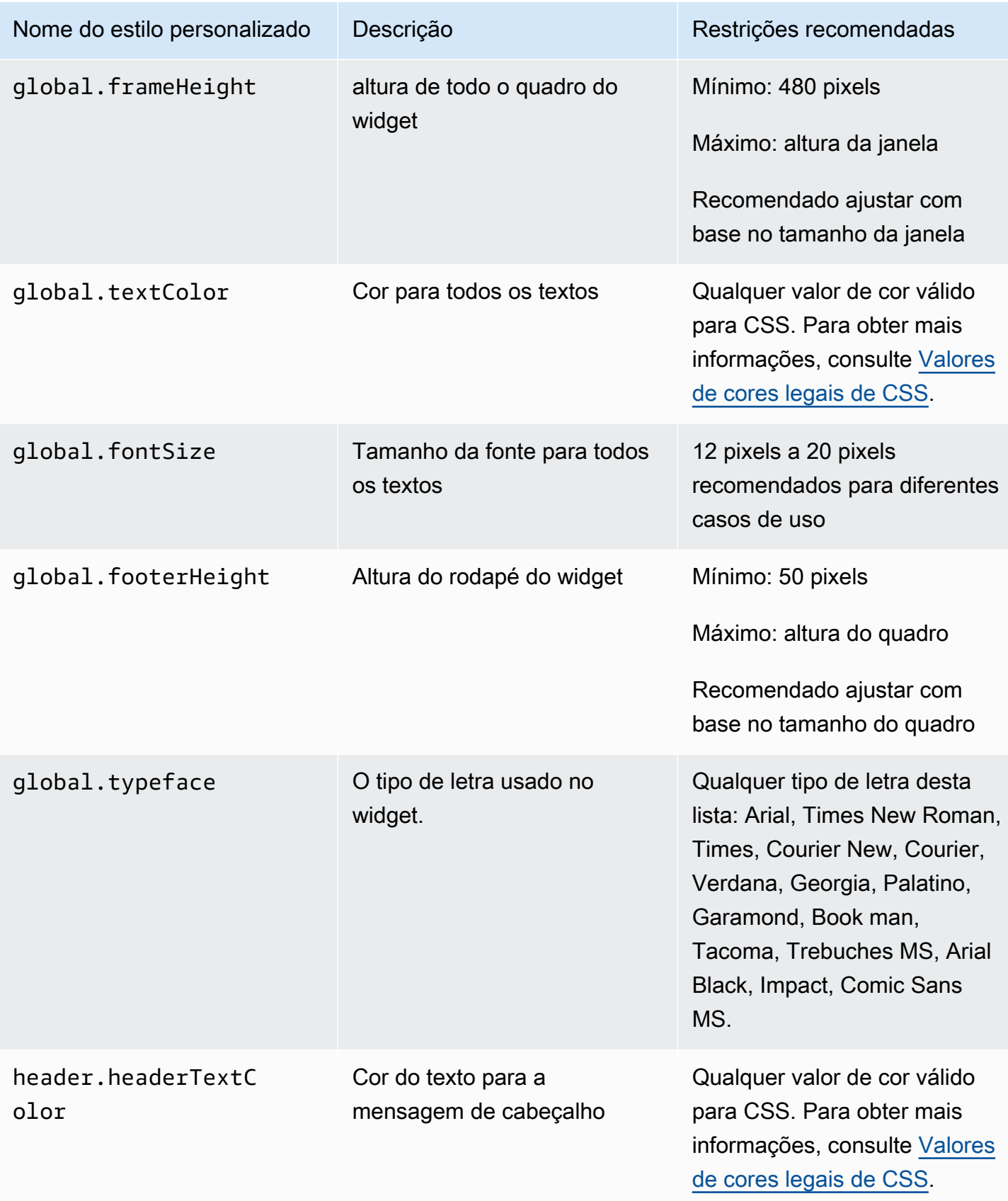

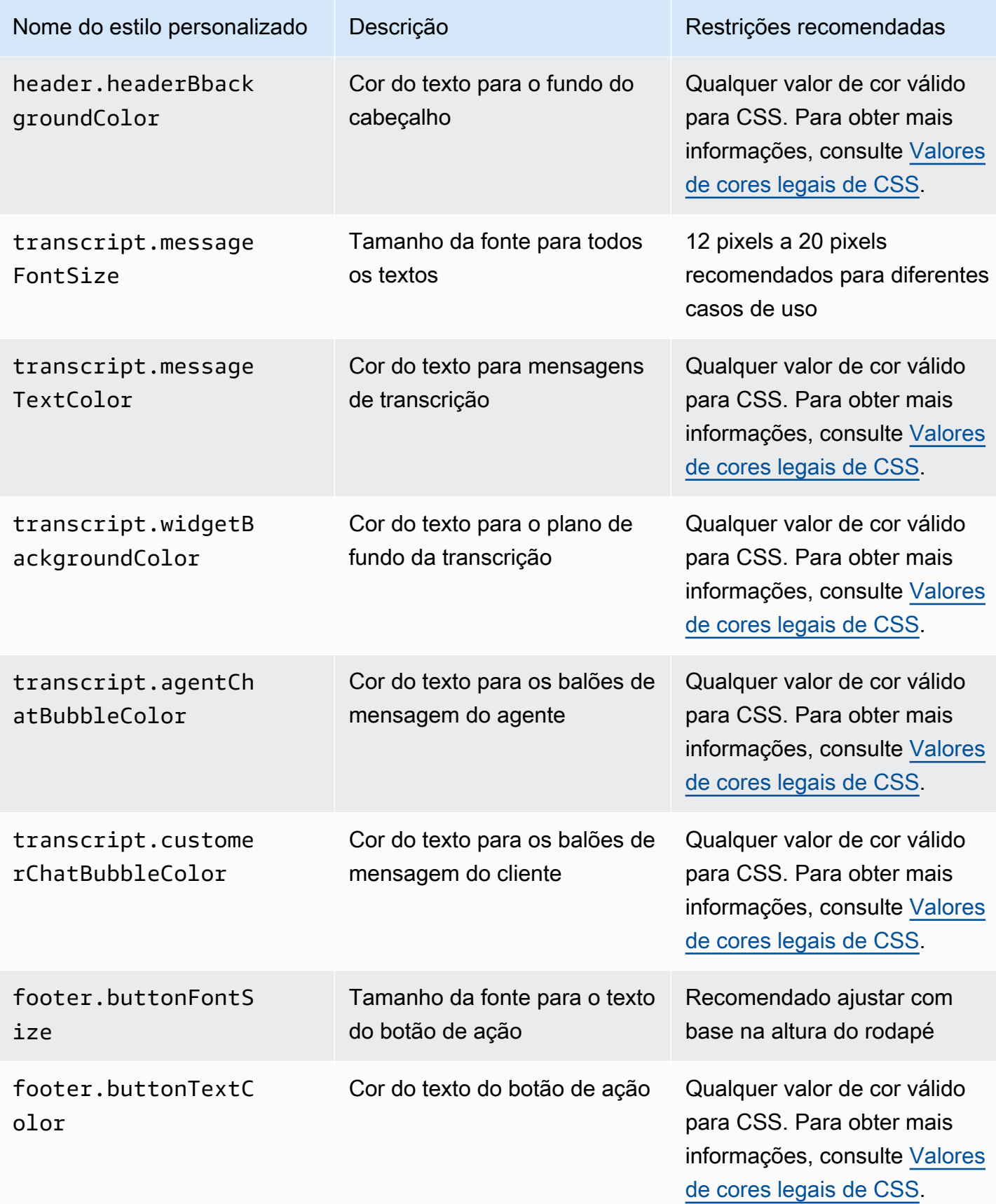

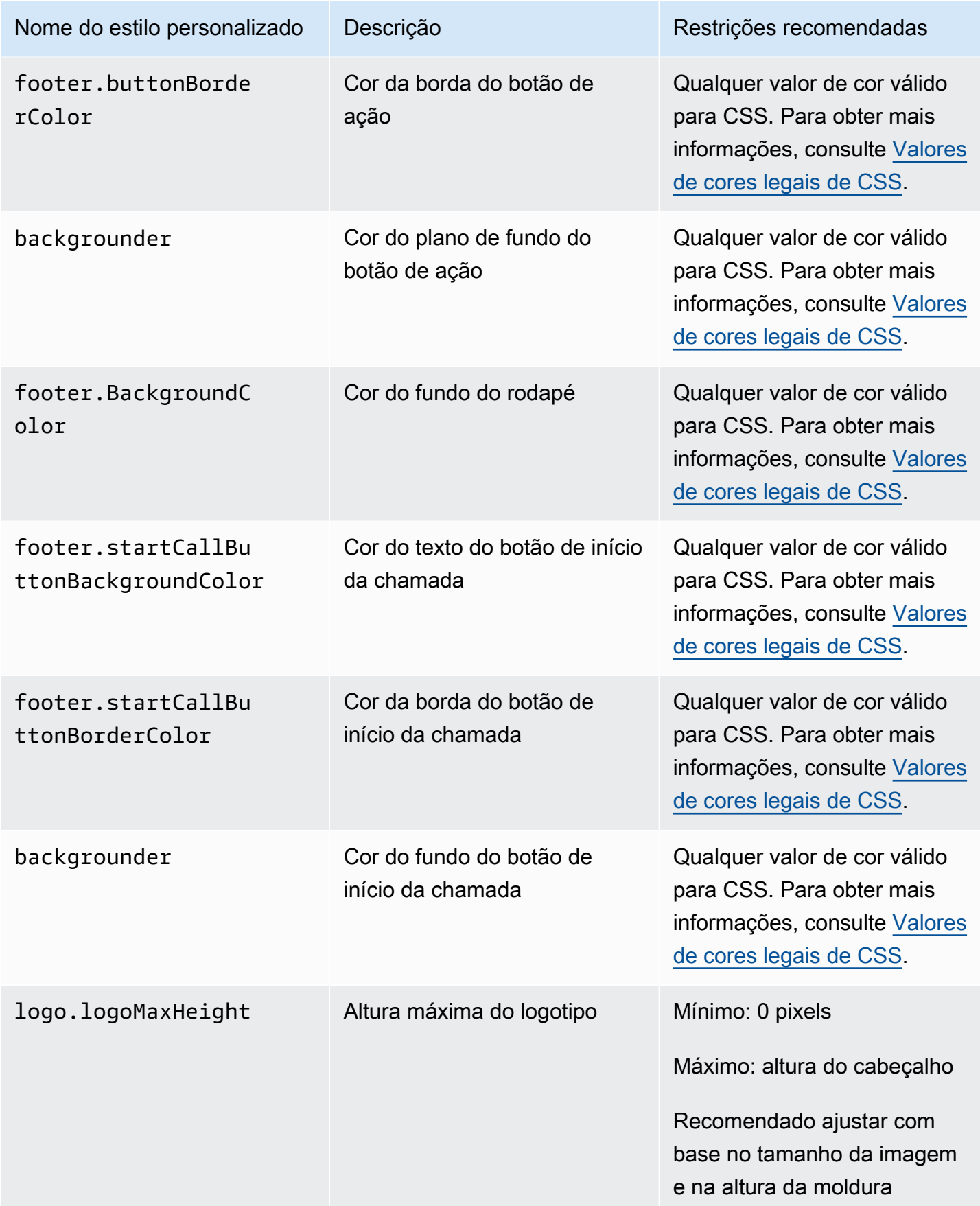

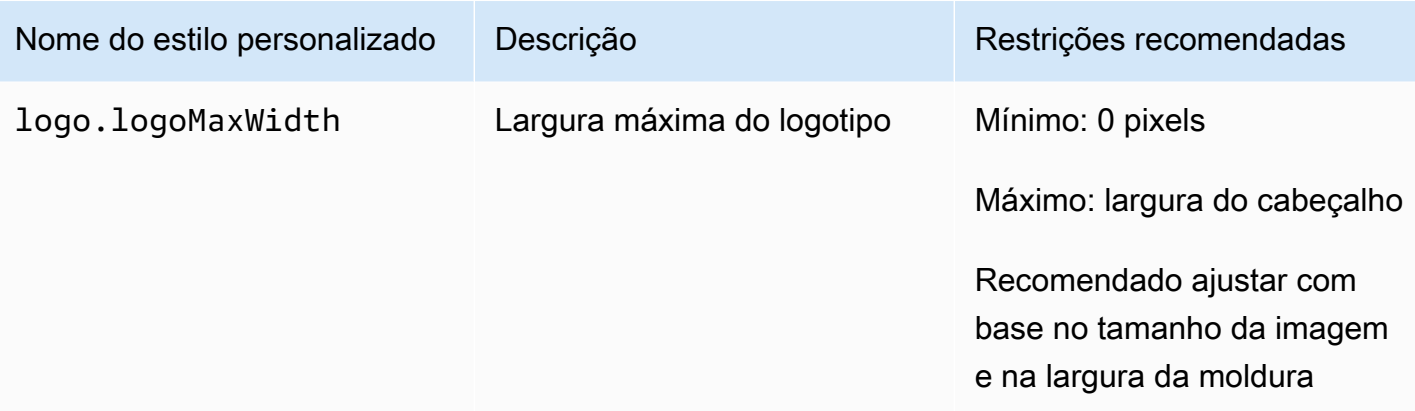

A seguir estão os elementos que compõem o widget de comunicação.

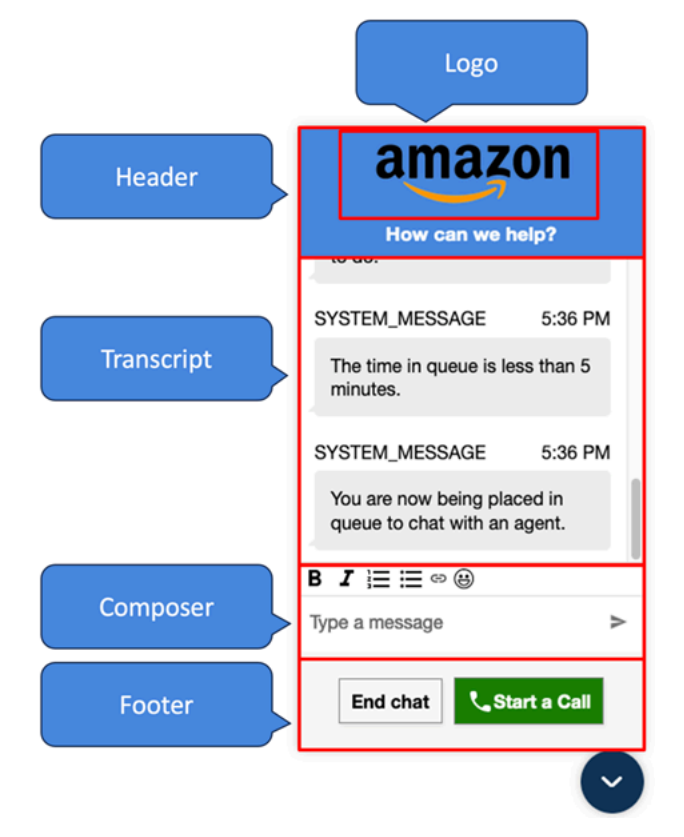

Como passar nomes e logotipos de exibição do sistema de substituição e do bot para o widget de comunicação

Para substituir as configurações de nome de exibição e logotipo do System/Bot definidas no site do Amazon Connect administrador, incorpore o seguinte bloco de código ao trecho de código do widget. Todos os campos mostrados no exemplo a seguir são opcionais.

```
amazon_connect('customDisplayNames', { 
  header: {
```

```
 headerMessage: "Welcome!", 
      logUrl: "https://example.com/abc.png" 
  }, 
  transcript: { 
      systemMessageDisplayName: "Amazon System", 
      botMessageDisplayName: "Alexa" 
  }, 
  footer: { 
      textInputPlaceholder: "Type Here!", 
       endChatButtonText: "End Session", 
       closeChatButtonText: "Close Widget", 
       startCallButtonText: "Call an Agent" 
  },
})
```
## Propriedades e restrições suportadas

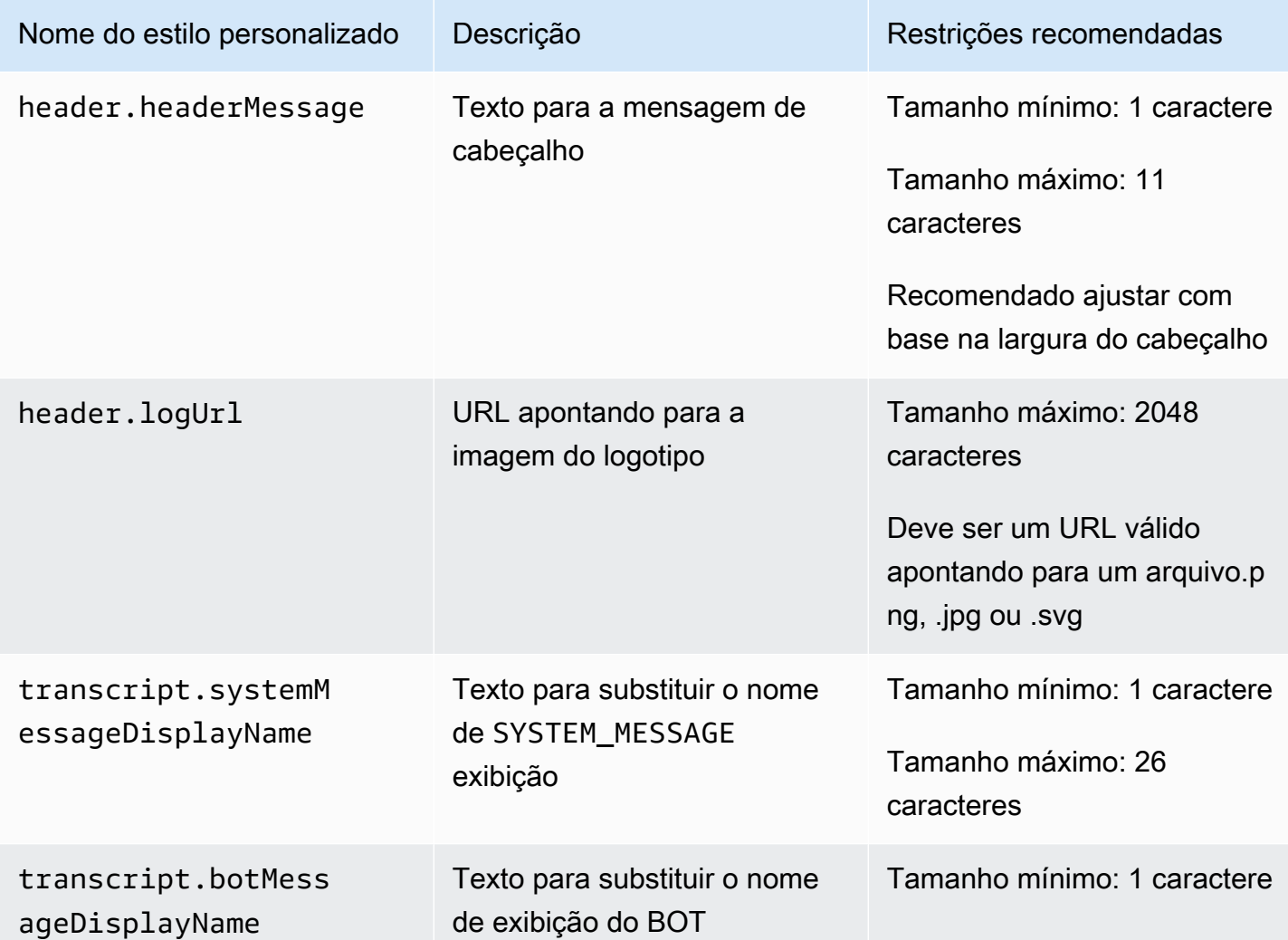

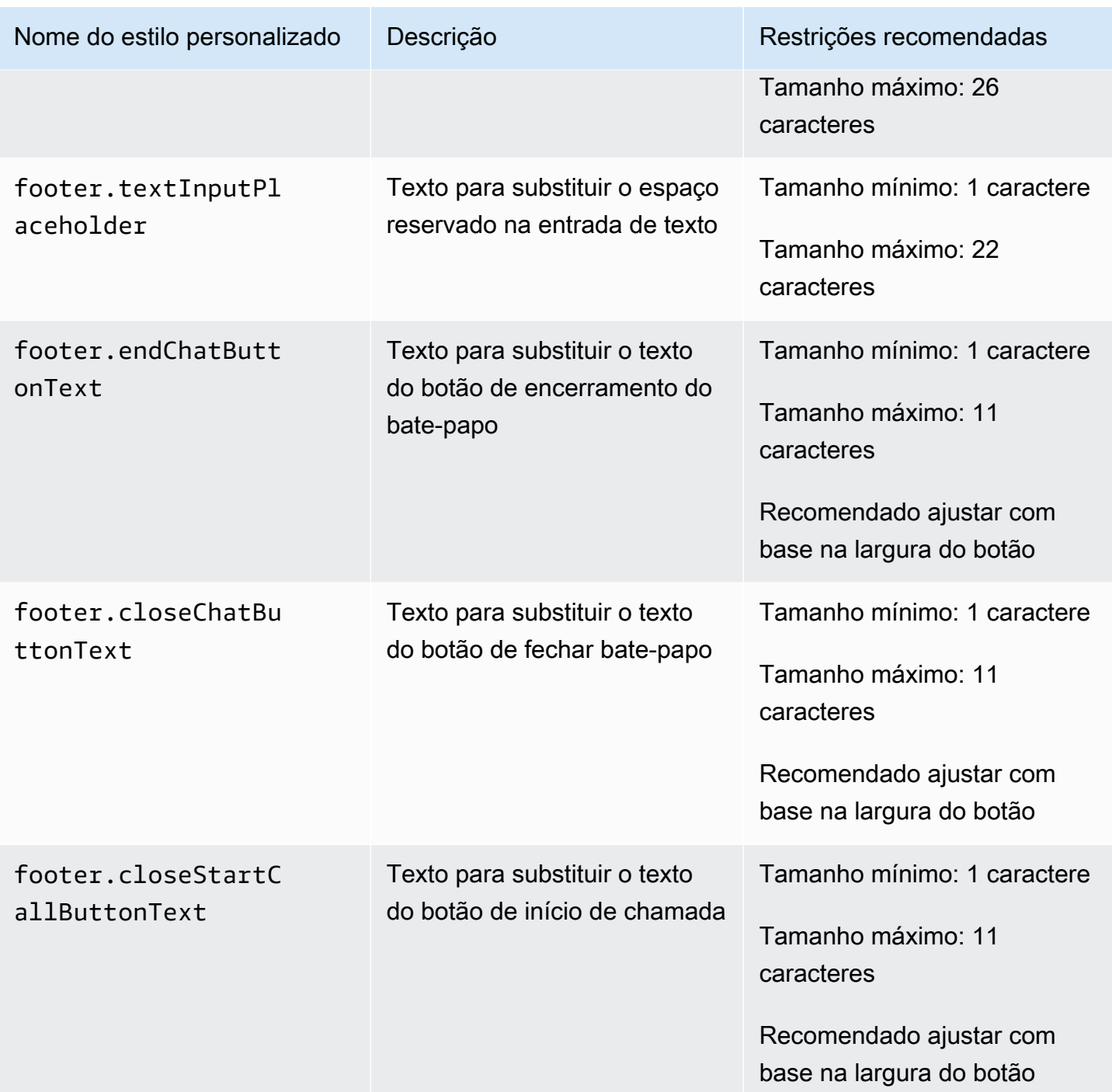

Visualize seu widget de comunicação com propriedades personalizadas

Certifique-se de visualizar seu widget de comunicação com as propriedades personalizadas antes de colocá-lo em produção. Valores personalizados podem quebrar a interface do usuário do widget de comunicação se não forem definidos corretamente. Recomendamos testá-lo em diferentes navegadores e dispositivos antes de lançá-lo para seus clientes.

A seguir estão alguns exemplos de coisas que podem falhar quando valores impróprios são usados e as correções sugeridas.

• Problema: a janela do widget ocupa muito espaço da tela.

Correção: use frameWidth e frameHeight menores.

• Problema: o tamanho da fonte é muito pequeno ou muito grande.

Correção: ajuste o tamanho da fonte.

• Problema: há uma área em branco abaixo do final do chat (rodapé).

Correção: use um frameHeight menor ou footerHeight maior.

• Problema: o botão de finalizar chat é muito pequeno ou muito grande.

Correção: ajuste buttonFontSize.

• Problema: o botão de finalizar chat está saindo da área do rodapé.

Correção: use um footerHeight maior ou buttonFontSize menor.

Investigar problemas comuns ao adicionar uma interface de usuário de chat ao seu site

Este tópico é para desenvolvedores que precisam investigar problemas que podem ocorrer ao configurar um widget de comunicação no site Amazon Connect administrativo.

#### Conteúdo

- ["Algo deu errado"](#page-815-0)
- [Clientes que não estão recebendo mensagens do agente: em rede ou WebSocket desconectados](#page-817-0)

#### <span id="page-815-0"></span>"Algo deu errado"

Se você vir a seguinte mensagem de erro Algo deu errado ao carregar seu widget de comunicação, abra as ferramentas do navegador para ver os registros de erros.

# Something went wrong

We're unable to load chat at this time. Please refresh the page to retry, or try again later

A seguir, estão os problemas comuns que podem causar esse erro.

#### 400 Solicitação inválida

Se os registros mencionarem uma solicitação inválida 400, há algumas causas possíveis:

- Seu widget de comunicação não está sendo servido em um domínio permitido. Você deve indicar especificamente os domínios em que hospedará seu widget.
- A solicitação para o endpoint não está formatada corretamente. Isso geralmente ocorre somente se o conteúdo do trecho de incorporação tiver sido modificado.

## 401 Não autorizado

Se os registros mencionarem um 401 não autorizado, isso é um problema com a autenticação JSON Web Token (JWT).

Depois de ter o JWT, você precisa implementá-lo na função de retorno de chamada authenticate. O exemplo a seguir mostra como implementá-lo se você estiver tentando buscar seu token e depois usá-lo:

```
amazon_connect('authenticate', function(callback) { 
   window.fetch('/token').then(res => { 
     res.json().then(data => { 
       callback(data.data); 
     }); 
   });
});
```
Aqui está uma versão mais básica do que precisa ser implementado:

```
amazon_connect('authenticate', function(callback) { 
    callback(token);
});
```
Para obter instruções sobre como implementar o JWT, consulte [Etapa 3: confirmar e copiar o código](#page-783-0)  [e as chaves de segurança do widget de comunicação](#page-783-0).

Se você já implementou o retorno de chamada, os seguintes cenários ainda podem causar um 401:

- Resposta inválida
- Token expirado

#### 404 Não encontrado

Um código de status 404 indica que widgetId não pode ser encontrado. Verifique se seu snippet está exatamente como foi copiado do site do Amazon Connect e se nenhum dos identificadores foi alterado.

Se os identificadores não tiverem sido alterados e você estiver vendo um erro 404, entre em contato com o AWS Support.

#### 500 Erro interno do servidor

Isso pode ser causado pelo fato de sua função vinculada ao serviço não ter as permissões necessárias para iniciar o chat. Isso acontece se sua instância do Amazon Connect foi criada antes de outubro de 2018 porque você não tem funções vinculadas a serviços configuradas.

Solução: adicione a política de connect:\* sobre a função associada à sua instância do Amazon Connect. Para ter mais informações, consulte [Usar perfis vinculados ao serviço para o Amazon](#page-2844-0)  [Connect.](#page-2844-0)

Se sua função vinculada a serviços tiver as permissões corretas, entre em contato com o AWS Support.

<span id="page-817-0"></span>Clientes que não estão recebendo mensagens do agente: em rede ou WebSocket desconectados

Durante uma sessão de bate-papo, um cliente que está usando um aplicativo de bate-papo perde sua rede/conexãoWebSocket . Eles recuperam rapidamente a conexão, mas as mensagens

enviadas pelo agente durante esse período não são renderizadas na interface de bate-papo do cliente.

A imagem a seguir mostra um exemplo da interface de bate-papo do cliente e do Painel de Controle de Contato do agente side-by-side. A mensagem enviada pelo agente não é renderizada na sessão de bate-papo do cliente. No entanto, parece ao agente que o cliente o recebeu.

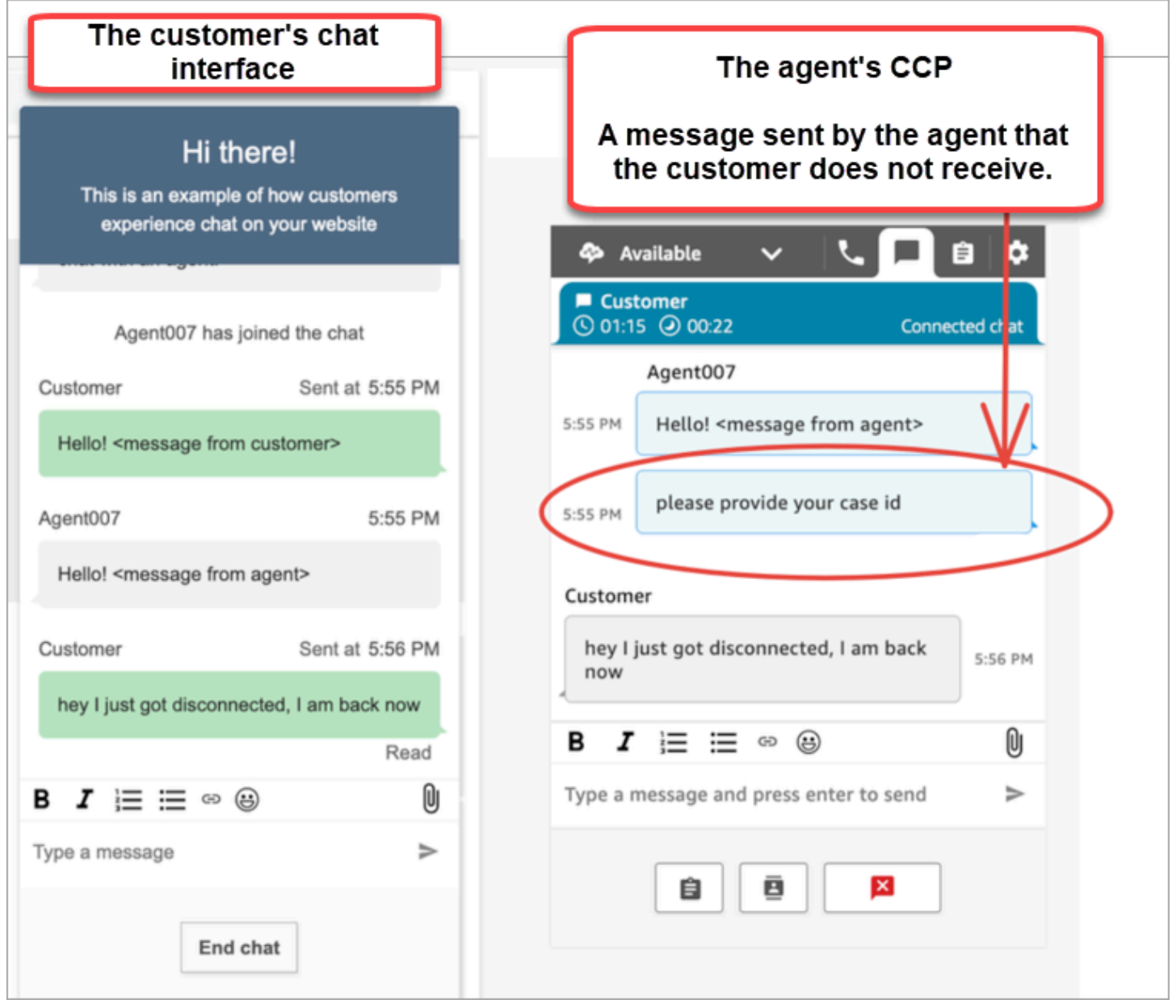

Se o aplicativo de bate-papo do cliente perder sua WebSocket rede/conexão, a interface do usuário do chat deverá fazer o seguinte para recuperar mensagens futuras, bem como mensagens que foram enviadas a ela enquanto estava desconectada:

- Restabeleça a WebSocket conexão para receber mensagens futuras novamente.
- Faça uma solicitação [ChatSession.getTranscript \(API](https://github.com/amazon-connect/amazon-connect-chatjs?tab=readme-ov-file#chatsessiongettranscript) [GetTranscripts\)](https://docs.aws.amazon.com/connect-participant/latest/APIReference/API_GetTranscript.html) para recuperar todas as mensagens perdidas que foram enviadas enquanto o cliente estava desconectado.

Se o agente enviar uma mensagem enquanto a interface de usuário do chat do cliente estiver desconectada, a mensagem será armazenada com sucesso no back-end do Amazon Connect: a CCP está funcionando conforme o esperado e as mensagens são todas gravadas na transcrição, mas o dispositivo do cliente não consegue receber mensagens. Quando o cliente se reconecta ao WebSocket, há uma lacuna nas mensagens. As futuras mensagens recebidas aparecerão novamente a partir do WebSocket, mas as mensagens de lacuna ainda estarão ausentes, a menos que o código faça uma chamada explícita para a [GetTranscriptA](https://docs.aws.amazon.com/connect-participant/latest/APIReference/API_GetTranscript.html)PI.

#### Solução

Use o manipulador de ConnectionEstablished eventos [ChatSession.on](https://github.com/amazon-connect/amazon-connect-chatjs?tab=readme-ov-file#chatsessiononconnectionestablished) para chamar a API. [GetTranscript](https://docs.aws.amazon.com/connect-participant/latest/APIReference/API_GetTranscript.html) O manipulador de chatSession.onConnectionEstablished eventos é acionado quando se WebSocket reconecta. O ChatJS tem uma lógica integrada de pulsação e repetição para a conexão. WebSocket No entanto, como o ChatJS não está armazenando a transcrição, você deve adicionar um código personalizado à interface do usuário do bate-papo para buscar manualmente a transcrição novamente.

O exemplo de código a seguir mostra como implementar onConnectionEstablished a chamadaGetTranscript.

```
import "amazon-connect-chatjs";
const chatSession = connect.ChatSession.create({ 
   chatDetails: { 
     ContactId: "the ID of the contact", 
     ParticipantId: "the ID of the chat participant", 
     ParticipantToken: "the participant token", 
   }, 
   type: "CUSTOMER", 
   options: { region: "us-west-2" },
});
// Triggered when the websocket reconnects
chatSession.onConnectionEstablished(() => { 
   chatSession.getTranscript({ 
     scanDirection: "BACKWARD",
```

```
 sortOrder: "ASCENDING", 
     maxResults: 15, 
     // nextToken?: nextToken - OPTIONAL, for pagination 
   }) 
    .then((response) => {
       const { initialContactId, nextToken, transcript } = response.data; 
       // ... 
     }) 
    . \text{catch}() => {})
});
```

```
function loadLatestTranscript(args) { 
     // Documentation: https://github.com/amazon-connect/amazon-connect-chatjs?
tab=readme-ov-file#chatsessiongettranscript 
     return chatSession.getTranscript({ 
         scanDirection: "BACKWARD", 
         sortOrder: "ASCENDING", 
         maxResults: 15, 
         // nextToken?: nextToken - OPTIONAL, for pagination 
       }) 
      .then((response) => {
         const { initialContactId, nextToken, transcript } = response.data; 
         const exampleMessageObj = transcript[0]; 
         const { 
           DisplayName, 
            ParticipantId, 
            ParticipantRole, // CUSTOMER, AGENT, SUPERVISOR, SYSTEM 
            Content, 
            ContentType, 
            Id, 
            Type, 
            AbsoluteTime, // sentTime = new Date(item.AbsoluteTime).getTime() / 1000 
            MessageMetadata, // { Receipts: [{ RecipientParticipantId: "asdf" }] } 
           Attachments, 
            RelatedContactid, 
         } = exampleMessageObj; 
         return transcript // TODO - store the new transcript somewhere 
       }) 
      . \text{catch}((\text{err}) \Rightarrow console.log("CustomerUI", "ChatSession", "transcript fetch error: ", err); 
       });
```
}

Para ver outro exemplo, veja essa [implementação de código aberto em GitHub.](https://github.com/amazon-connect/amazon-connect-chat-interface/blob/c88f854073fe6dd45546585c3bfa363d3659d73f/src/components/Chat/ChatSession.js#L408)

# Integre o chat do Amazon Connect em um aplicativo móvel

Os tópicos desta seção explicam como criar uma interface de chat personalizada do Amazon Connect em seu aplicativo móvel. Isso requer o uso de seu próprio back-end de bate-papo. Você também deve usar a [StartChatContactA](https://docs.aws.amazon.com/connect/latest/APIReference/API_StartChatContact.html)PI Amazon Connect para iniciar o contato e as APIs do [Participant Service](https://docs.aws.amazon.com/connect-participant/latest/APIReference/Welcome.html) para gerenciar a participação no chat.

## **a** Note

A StartChatContact API exige a AWS assinatura do Signature versão 4. Portanto, as solicitações iniciais devem ser encaminhadas por meio de seu back-end de bate-papo pessoal. As chamadas de API subsequentes para o Amazon Connect Participant Service (ACPS) podem ser processadas diretamente do aplicativo móvel.

## Tópicos

- [Fluxo de trabalho de integração](#page-821-0)
- [Pré-requisitos](#page-823-0)
- [Instalar bibliotecas](#page-823-1)
- [Configurar credenciais da AWS](#page-824-0)
- [Iniciar um bate-papo](#page-825-0)
- [Crie uma conexão de participante](#page-826-0)
- [Use WebSocket conexões](#page-827-0)
- [Enviar mensagens](#page-830-0)
- [Lidar com eventos](#page-830-1)
- [Encerrar um bate-papo](#page-831-0)
- [Código-fonte](#page-831-1)

# <span id="page-821-0"></span>Fluxo de trabalho de integração

O diagrama a seguir mostra o fluxo de programação entre um cliente usando um aplicativo móvel e um agente. O texto numerado no diagrama corresponde ao texto numerado abaixo da imagem.

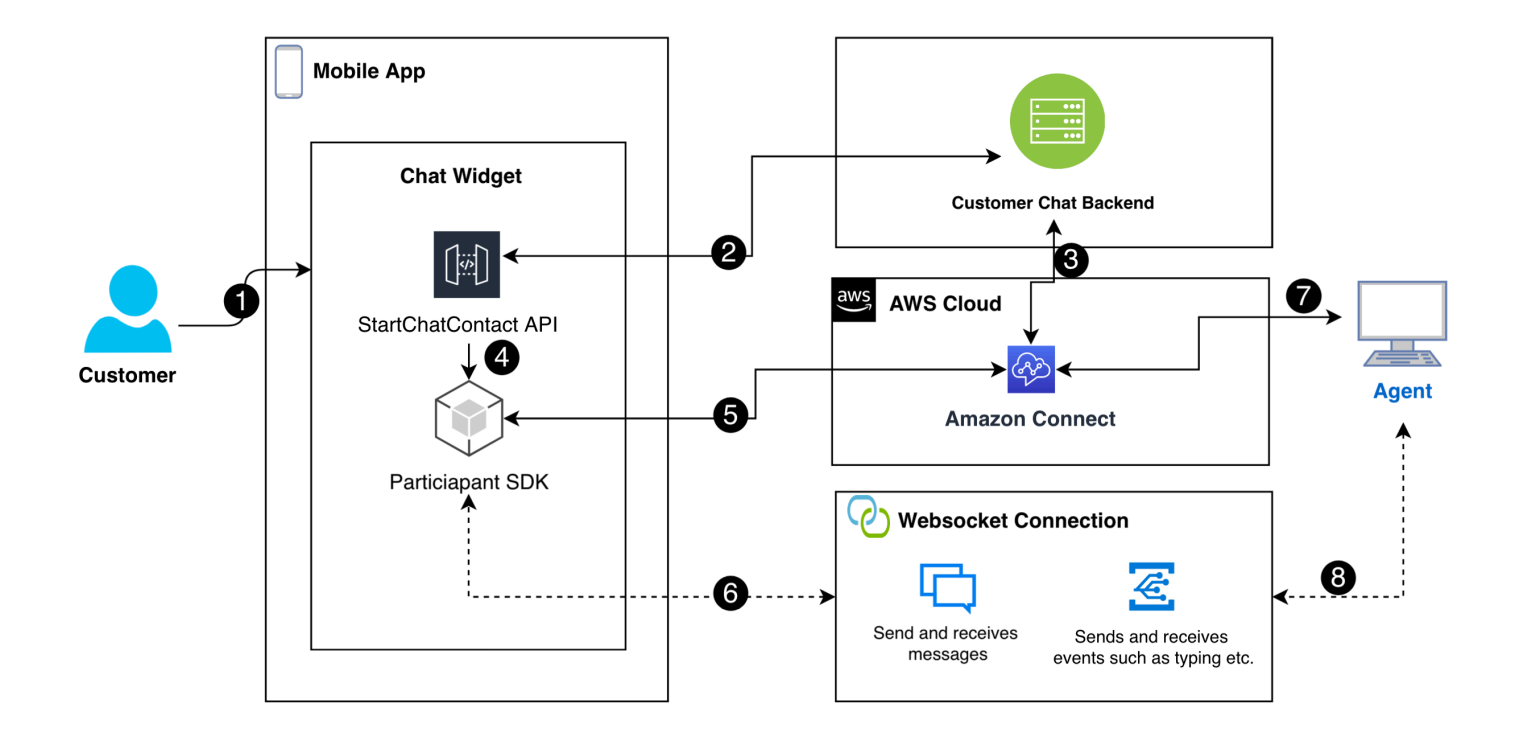

No diagrama:

- 1. Quando um cliente inicia um bate-papo no aplicativo móvel, o aplicativo envia uma solicitação para o Amazon Connect usando a [StartChatContactA](https://docs.aws.amazon.com/connect/latest/APIReference/API_StartChatContact.html)PI. Isso requer parâmetros específicos, como o endpoint da API e os IDs da instância e do fluxo de contato, para autenticar e iniciar o bate-papo.
- 2. A StartChatContact API interage com seu sistema de back-end para obter um token de participante e um ID de contato que atuam como identificadores exclusivos para a sessão de batepapo.
- 3. O back-end do aplicativo usa o token do participante e o ID de contato para se comunicar com o Amazon Connect, configurando a sessão de bate-papo do cliente.
- 4. O SDK do participante do Amazon Connect é ativado usando o token do participante, preparando o aplicativo para o bate-papo.
- 5. O SDK do participante usa os detalhes da sessão para estabelecer uma linha segura de comunicação com o Amazon Connect.
- 6. O Amazon Connect responde fornecendo uma WebSocket URL por meio do SDK do participante. O aplicativo usa esse URL para criar uma WebSocket conexão para mensagens em tempo real.
- 7. O Amazon Connect atribui um agente de suporte ao chat com base no fluxo de contatos e no perfil de roteamento.

8. As mensagens do agente chegam pela WebSocket conexão. O aplicativo móvel escuta o WebSocket para receber e exibir mensagens do agente e para enviar mensagens de volta ao cliente.

## <span id="page-823-0"></span>Pré-requisitos

Você deve ter os seguintes pré-requisitos para integrar o chat do Amazon Connect a um aplicativo móvel:

• [Criar uma instância do Amazon Connect](#page-300-0).

—ou—

Se você tiver uma instância do Connect, siga estas etapas GitHub para [ativar o bate-papo para a](https://github.com/amazon-connect/amazon-connect-chat-ui-examples/blob/master/README.md#enabling-chat-in-an-existing-amazon-connect-contact-center)  [instância](https://github.com/amazon-connect/amazon-connect-chat-ui-examples/blob/master/README.md#enabling-chat-in-an-existing-amazon-connect-contact-center).

- [Crie um fluxo de contato do Amazon Connect,](#page-122-0) pronto para receber contatos do chat.
	- Anote [o ID da instância.](#page-305-0)
	- Encontre [o contactFlowId](#page-893-0) para [Exemplo de fluxo de entrada \(experiência do primeiro contato\)](#page-1030-0) o.
- Implante um back-end de chat personalizado do Amazon Connect. Consulte o [modelo de](https://github.com/amazon-connect/amazon-connect-chat-ui-examples/blob/master/cloudformationTemplates/startChatContactAPI/README.md)  [startChatContact API](https://github.com/amazon-connect/amazon-connect-chat-ui-examples/blob/master/cloudformationTemplates/startChatContactAPI/README.md) em GitHub.
	- Implante um modelo de função [startChatContact](https://github.com/amazon-connect/amazon-connect-chat-ui-examples/tree/master/cloudformationTemplates/startChatContactAPI)Lambda. CloudFront
	- Adicione oregion, API\_GATEWAY\_IDcontactFlowId, e instanceID ao arquivo Config do modelo.

## <span id="page-823-1"></span>Instalar bibliotecas

Você inicia o processo de integração instalando as bibliotecas para iOS e Android. Você deve instalar os dois conjuntos de bibliotecas.

• iOS: acesse o [aws-sdk-ios](https://github.com/aws-amplify/aws-sdk-ios)repositório GitHub e instale o seguinte:

```
pod 'AWSCore'
pod 'AWSConnectParticipant'
pod 'Starscream', '~> 4.0'
```
• Android: acesse o [aws-sdk-android](https://github.com/aws-amplify/aws-sdk-android)repositório GitHub e instale o seguinte:

```
implementation("com.amazonaws:aws-android-sdk-core:2.73.0")
```
implementation("com.amazonaws:aws-android-sdk-connectparticipant:2.73.0")

## <span id="page-824-0"></span>Configurar credenciais da AWS

Depois de instalar os dois conjuntos de bibliotecas, você se registra no Amazon Connect Service e no Amazon Connect Participant Service. Para fazer isso, nos arquivos Config de cada sistema operacional, use suas AWS credenciais e substitua os secretKey valores accessKey e por strings vazias (""), conforme mostrado nos exemplos a seguir.

**A** Important

Você deve especificar a região em que você está testando.

• iOS: use AWSStaticCredentialsProvider para o Amazon Connect Service e o registro do Participant Service.

```
private let config = Config() 
  let credentials = AWSStaticCredentialsProvider(accessKey: "", secretKey: "") 
  let participantService = AWSServiceConfiguration(region: config.region, 
  credentialsProvider: credentials)! 
  AWSConnectParticipant.register(with: participantService, forKey: "") 
  connectParticipantClient = AWSConnectParticipant.init(forKey: "")
```
• Android: inicialize AmazonConnectParticipantAsyncClient e defina a região.

```
private var connectParticipantClient: AmazonConnectParticipantAsyncClient = 
 AmazonConnectParticipantAsyncClient()
private val chatConfiguration = Config
init { 
       connectParticipantClient.setRegion(Region.getRegion(chatConfiguration.region)) 
      }
```
#### **a** Note

Você pode baixar os arquivos Config em. GitHub Você deve editar os dois arquivos Config.

• [Arquivo de configuração para iOS](https://github.com/amazon-connect/amazon-connect-chat-ui-examples/blob/master/mobileChatExamples/iOSChatExample/iOSChatExample/Common/Config.swift)

• [Arquivo de configuração para Android](https://github.com/amazon-connect/amazon-connect-chat-ui-examples/blob/master/mobileChatExamples/androidChatExample/app/src/main/java/com/blitz/androidchatexample/Config.kt)

#### <span id="page-825-0"></span>Iniciar um bate-papo

Em seguida, você deve integrar a [StartChatContactA](https://docs.aws.amazon.com/connect/latest/APIReference/API_StartChatContact.html)PI fornecida pelo Amazon Connect. A API inicia a conversa registrando a intenção do cliente de conversar com um agente.

## **a** Note

Para implantar uma função StartChatContact Lambda, use o [CloudFront modelo](https://github.com/amazon-connect/amazon-connect-chat-ui-examples/tree/master/cloudformationTemplates/startChatContactAPI) em. **GitHub** 

Para iOS e Android, a chamada de StartChatContact API exige várias informações:

- InstanceId: o identificador da instância do Amazon Connect.
- ContactFlowId: o identificador do fluxo de contato para lidar com o bate-papo.
- ParticipantDetails: informações sobre o participante, como o nome de exibição do cliente.
- Attributes: Informações adicionais sobre o contato que podem ser úteis para rotear ou gerenciar o bate-papo no Amazon Connect.

## **A** Important

Você deve usar o AWS Signature Version 4 (SigV4) para assinar a chamada da API. O processo SigV4 adiciona informações de autenticação às solicitações de AWS API enviadas via HTTP. Para clientes móveis, recomendamos realizar o processo de assinatura no lado do servidor. Seu aplicativo móvel envia uma solicitação ao seu servidor, que então assina a solicitação e a encaminha para o Amazon Connect. Isso ajuda a proteger suas AWS credenciais.

Para iOS:

```
func startChatSession(displayName: String, completion: 
     @escaping (Result<StartChatResponse, Error>) -> Void) {
```

```
 // Your back end server will handle SigV4 signing and make the API call to Amazon 
  Connect 
     // Use the completion handler to process the response or error 
}
```
Para Android:

```
// Make a network call to your back end server 
suspend fun startChatSession(displayName: String): StartChatResponse { 
     // Your back end server will handle SigV4 signing if needed and make the 
     // API call to Amazon Connect 
     // Handle the response or error accordingly 
}
```
<span id="page-826-0"></span>Crie uma conexão de participante

Você usa os detalhes recebidos de uma chamada de [StartChatContactA](https://docs.aws.amazon.com/connect/latest/APIReference/API_StartChatContact.html)PI para criar uma conexão de participante. Em seguida, você chama o SDK do participante do AWS Connect, que retorna a WebSocket URL necessária para estabelecer a conexão.

O exemplo a seguir mostra como estabelecer uma conexão para iOS:

```
// Swift code snippet for iOS participant connection setup
/// Creates the participant's connection. https://docs.aws.amazon.com/connect-
participant/latest/APIReference/API_CreateParticipantConnection.html
/// - Parameter: participantToken: The ParticipantToken as obtained from 
  StartChatContact API response.
func createParticipantConnection() { 
     let createParticipantConnectionRequest = 
  AWSConnectParticipantCreateParticipantConnectionRequest() 
     createParticipantConnectionRequest?.participantToken = self.participantToken 
     createParticipantConnectionRequest?.types = ["WEBSOCKET", "CONNECTION_CREDENTIALS"] 
     connectParticipantClient? 
         .createParticipantConnection (createParticipantConnectionRequest!) 
         .continueWith(block: { 
             (task) -> Any? in 
             self.connectionToken = task.result!.connectionCredentials!.connectionToken 
             self.websocketUrl = task.result!.websocket!.url 
             return nil 
         } 
         ).waitUntilFinished() 
     }
```
O exemplo a seguir mostra como estabelecer uma conexão para o Android:

```
// Kotlin code snippet for Android participant connection setup
/// Creates the participant's connection. https://docs.aws.amazon.com/connect-
participant/latest/APIReference/API_CreateParticipantConnection.html
/// - Parameter: participantToken: The ParticipantToken as obtained from 
  StartChatContact API response.
fun createParticipantConnection( 
     _participantToken: String, 
       handler: AsyncHandler<CreateParticipantConnectionRequest, 
  CreateParticipantConnectionResult> 
     ) { 
          val createParticipantConnectionRequest =
  CreateParticipantConnectionRequest().apply { 
              setType(listOf("WEBSOCKET", "CONNECTION CREDENTIALS"))
               participantToken = _participantToken 
        } 
           connectParticipantClient.createParticipantConnectionAsync( 
               createParticipantConnectionRequest, 
               handler 
         ) 
     }
```
## <span id="page-827-0"></span>Use WebSocket conexões

Use o SDK do participante para obter uma WebSocket URL para a conexão do chat.

- Para implementar o WebSocket gerenciamento, use as soluções existentes ou implemente as suas próprias.
- Para lidar com mensagens e eventos do Websocket, implemente sua própria solução ou use nossas soluções [para](https://github.com/amazon-connect/amazon-connect-chat-ui-examples/blob/5f5f49e1f86876fce2b0460a43a90bb6979343cd/mobileChatExamples/androidChatExample/app/src/main/java/com/blitz/androidchatexample/repository/WebSocketManager.kt) [iOS e Android.](https://github.com/amazon-connect/amazon-connect-chat-ui-examples/blob/5f5f49e1f86876fce2b0460a43a90bb6979343cd/mobileChatExamples/iOSChatExample/iOSChatExample/Models/WebSocketManager.swift)
- Certifique-se de cobrir todos os tipos de mensagens e eventos:
	- estojo typing = "application/vnd.amazonaws.connect.event.typing"
	- estojo messageDelivered = "application/ vnd.amazonaws.connect.event.message.delivered"
	- estojo messageRead = "application/ vnd.amazonaws.connect.event.message.read"
	- estojo metaData = "application/ vnd.amazonaws.connect.event.message.metadata"
- estojo joined = "application/ vnd.amazonaws.connect.event.participant.joined"
- estojo left = "application/vnd.amazonaws.connect.event.participant.left"
- estojo ended = "application/vnd.amazonaws.connect.event.chat.ended"
- estojo plainText = "text/plain"
- estojo richText = "text/markdown"
- estojo interactiveText = "application/ vnd.amazonaws.connect.message.interactive"

A imagem a seguir mostra uma instância padrão do Connect chat. Os números na imagem correspondem ao texto numerado abaixo.

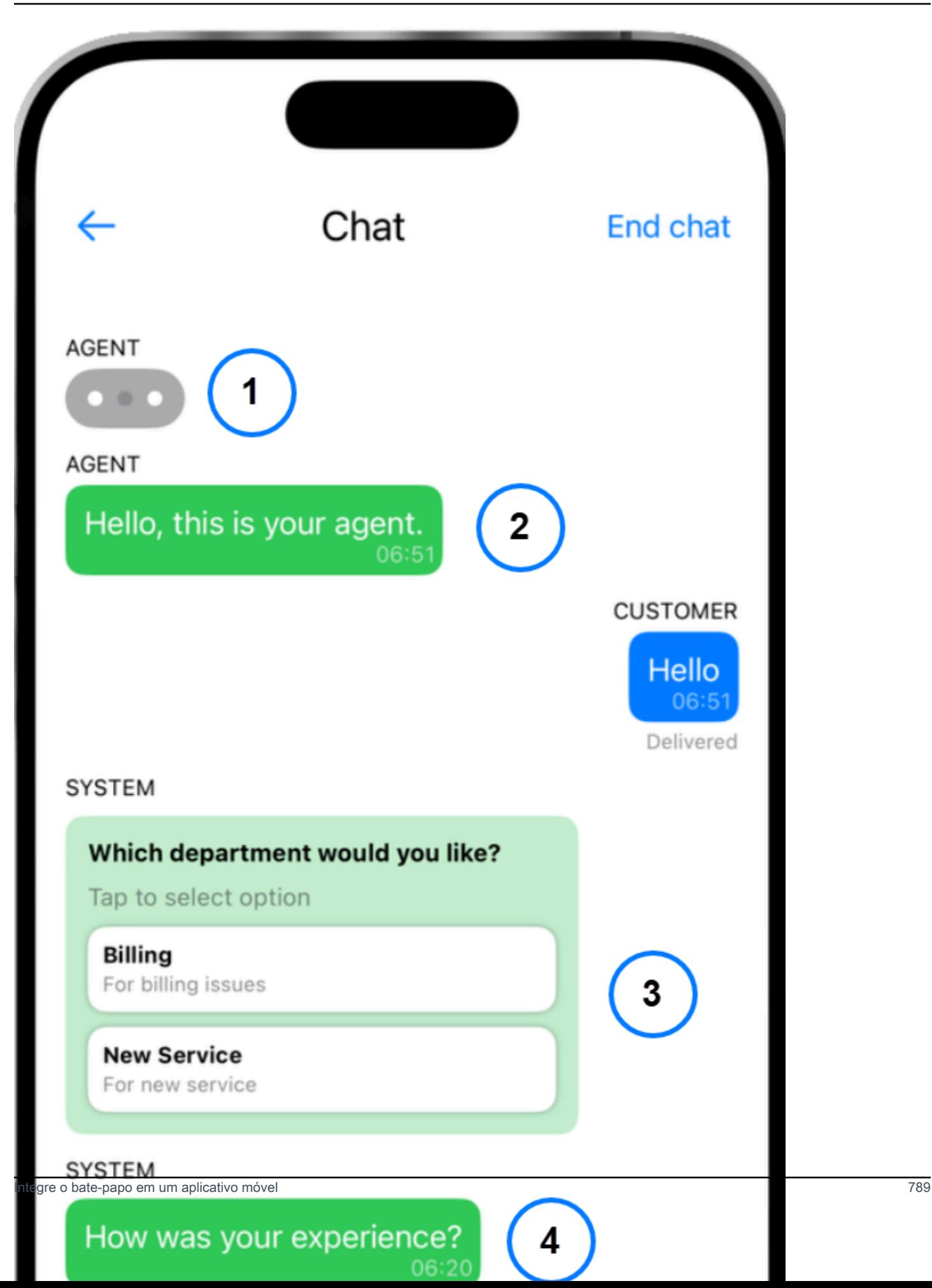

Na imagem, começando perto do topo:

- 1. O indicador de digitação mostra quem está digitando uma mensagem.
- 2. Este exemplo usa mensagens de texto sem formatação. Você pode ativar o uso do markdown, se desejar.
- 3. O controle de lista interativo fornece aos usuários listas de opções, como atendimento ao cliente ou cobrança.
- 4. Respostas rápidas interativas fornecem respostas pré-programadas para perguntas ou frases comuns.

#### Enviar mensagens

Você usa a SendMessage função para enviar mensagens de bate-papo.

```
/// To send a message using the Participant SDK.
/// - Parameters:
/// - messageContent: The content of the message.
/// - connectionToken: The authentication token associated with the connection - 
  Received from Participant Connection
/// - contentType: text/plain, text/markdown, application/json, and application/
vnd.amazonaws.connect.message.interactive.response
func sendChatMessage(messageContent: String) { 
     let sendMessageRequest = AWSConnectParticipantSendMessageRequest() 
     sendMessageRequest?.connectionToken = self.connectionToken 
     sendMessageRequest?.content = messageContent 
     sendMessageRequest?.contentType = "text/plain" 
     connectParticipantClient? 
         .sendMessage(sendMessageRequest!) 
         .continueWith(block: { (task) -> Any? in 
             return nil 
         })
}
```
## Lidar com eventos

Use a SendEvent função no SDK do participante para eventos como digitação e leitura de recibos.

```
/// Sends an event such as typing, joined, left etc.
/// - Parameters:
/// - contentType: The content type of the request
```
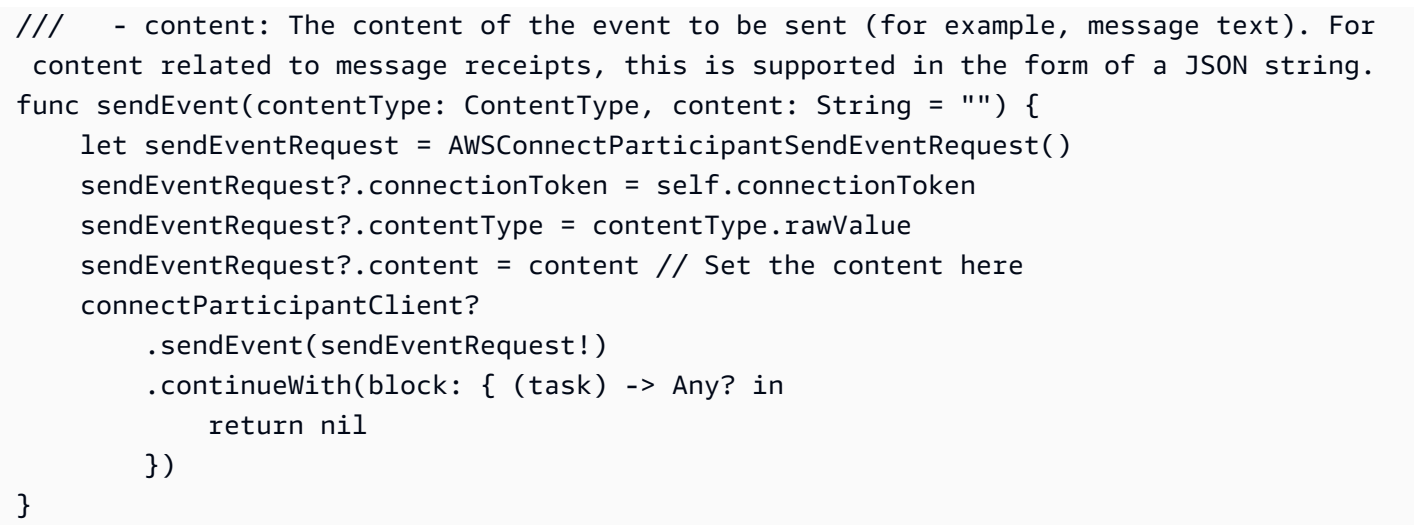

## Encerrar um bate-papo

Para encerrar um bate-papo, use a disconnectParticipant função no SDK do participante.

```
/// Disconnects a participant.
/// - Parameter: connectionToken: The authentication token associated with the 
  connection - Received from Participant Connection
func endChat() { 
     let disconnectParticipantRequest = 
  AWSConnectParticipantDisconnectParticipantRequest() 
     disconnectParticipantRequest?.connectionToken = self.connectionToken 
     connectParticipantClient?.disconnectParticipant(disconnectParticipantRequest!) 
         .continueWith(block: { (task) -> Any? in 
             return nil 
         }).waitUntilFinished() 
     self.websocketUrl = nil
}
```
# Código-fonte

Os exemplos de projetos a seguir GitHub mostram como implementar o Connect chat.

- iOS[: demonstração de bate-papo nativo](https://github.com/amazon-connect/amazon-connect-chat-ui-examples/tree/5f5f49e1f86876fce2b0460a43a90bb6979343cd/mobileChatExamples/iOSChatExample) para iOS.
- Android[: demonstração de bate-papo nativo](https://github.com/amazon-connect/amazon-connect-chat-ui-examples/tree/5f5f49e1f86876fce2b0460a43a90bb6979343cd/mobileChatExamples/androidChatExample) do Android.

# <span id="page-832-1"></span>Criar respostas rápidas a serem usadas com contatos de chat

As respostas rápidas oferecem aos agentes da central de atendimento respostas pré-escritas que eles podem usar durante os contatos de chat. As respostas rápidas são especialmente úteis para esclarecer dúvidas comuns de clientes. Elas ajudam a aumentar a produtividade dos agentes, reduzir os tempos de atendimento e melhorar os índices de satisfação do cliente.

Você pode usar o site Amazon Connect administrativo ou [as ações do Amazon Q in Connect](https://docs.aws.amazon.com/amazon-q-connect/latest/APIReference/API_Operations.html) para criar respostas rápidas. É possível adicionar respostas rápidas únicas ou importar muitas ao mesmo tempo. Também é possível personalizar respostas com atributos [definidos pelo usuário.](#page-837-0) Além disso, é possível atribuir teclas de atalho a respostas rápidas e associá-las a [perfis de roteamento,](https://docs.aws.amazon.com/connect/latest/adminguide/about-routing.html) de maneira que os agentes possam acessar rapidamente o conteúdo relevante.

Por padrão, o CCP permite que os agentes pesquisem respostas rápidas. Os criadores personalizados podem usar o [Amazon Connect Streams](https://github.com/aws/amazon-connect-streams) para fazer a programação da pesquisa de resposta rápida nas implementações do CCP.

Para obter informações sobre como agentes pesquisam respostas rápidas, consulte [Procurar](#page-2929-0)  [respostas rápidas no CCP.](#page-2929-0)

#### Conteúdo

- [Atribuir permissões para gerenciamento de respostas rápidas](#page-832-0)
- [Configurar uma base de conhecimento do Amazon Q in Connect para armazenar respostas](#page-834-0) [rápidas](#page-834-0)
- [Adicionar respostas rápidas a serem usadas com contatos de chat](#page-835-0)
- [Adicionar atributos para personalizar respostas rápidas](#page-837-0)
- [Editar respostas rápidas](#page-839-0)
- [Excluir respostas rápidas](#page-840-0)
- [Importar respostas rápidas](#page-842-0)
- [Exibir histórico de importações](#page-843-0)
- [Habilitar respostas rápidas em um CCP personalizado](#page-844-0)

## <span id="page-832-0"></span>Atribuir permissões para gerenciamento de respostas rápidas

Para criar e gerenciar respostas rápidas no site do Amazon Connect administrador, os usuários precisam das permissões do perfil de segurança de gerenciamento de conteúdo. A imagem a seguir mostra essas permissões na página Security profiles.

# **Agent Applications**

These permissions are for agent experiences.

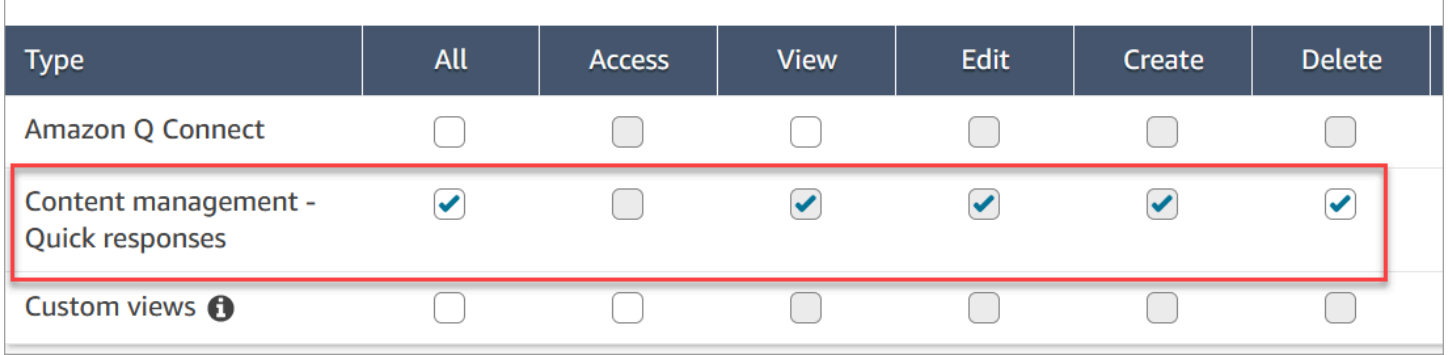

Esta é uma descrição das permissões do Gerenciamento de conteúdo.

- Tudo: habilita todas as permissões, mas você deve ter uma exibição personalizada para habilitar o Acessar.
- Acessar: concede aos usuários acesso a exibições personalizadas. Esta caixa de seleção permanecerá indisponível até você criar uma exibição personalizada.
- Criar Permite que os usuários criem bases de conhecimento e respostas rápidas do Amazon Q in Connect no site Amazon Connect administrativo. Esta configuração também permite aos usuários exibir e editar. Ela não concede permissão para excluir respostas rápidas.
- Exibir: permite aos usuários exibir respostas rápidas no site de administrador do Amazon Connect .
- Editar: permite aos usuários editar respostas rápidas no site de administrador do Amazon Connect .
- Excluir: permite aos usuários excluir respostas rápidas no site de administrador do Amazon Connect .

Se você quiser que os mesmos usuários adicionem atributos personalizados a respostas rápidas, eles também precisarão da permissão Canais e fluxos, Fluxos - Publicar.

Para obter informações sobre como adicionar permissões a um perfil de segurança existente, consulte [Atualizar perfis de segurança](#page-662-0).

# <span id="page-834-0"></span>Configurar uma base de conhecimento do Amazon Q in Connect para armazenar respostas rápidas

Você deve criar uma [base de conhecimento do Amazon Q in Connect](#page-1956-0) para armazenar respostas rápidas Você pode usar o site de Amazon Connect administração para criar a base de conhecimento com um único clique. O site usa Chaves pertencentes à AWS para criptografar dados.

### **a** Note

Você pode criar sua própria chave fornecendo uma personalizada [ServerSideEncryptionConfiguration](https://docs.aws.amazon.com/amazon-q-connect/latest/APIReference/API_ServerSideEncryptionConfiguration.html#wisdom-Type-ServerSideEncryptionConfiguration-kmsKeyId)em uma chamada de API [CreateKnowledgeBase.](https://docs.aws.amazon.com/amazon-q-connect/latest/APIReference/API_CreateKnowledgeBase.html) Para obter mais informações, consulte [Habilitar o Amazon Q in Connect para a instância](#page-1957-0) neste guia.

As etapas a seguir explicam como usar o site de Amazon Connect administração para criar uma base de conhecimento do Amazon Q in Connect.

Parar criar uma base de conhecimento

- 1. Faça login no site do Amazon Connect administrador em https://nome da instância .my.connect.aws/. Use uma conta de administrador ou uma conta com permissão Gerenciamento de conteúdo - Respostas rápidas - Criar no perfil de segurança.
- 2. Na barra de navegação, escolha Solicitações do agente e Respostas rápidas.
- 3. Na página Respostas rápidas, escolha Comece a usar.

#### **a** Note

Se o botão Comece a usar não estiver disponível, faça login usando uma conta que tenha o perfil de segurança do administrador ou peça ajuda para outro administrador.

4. Permaneça na página até o processo terminar. Não atualize a página até o processo terminar. Um indicador mostra o status.

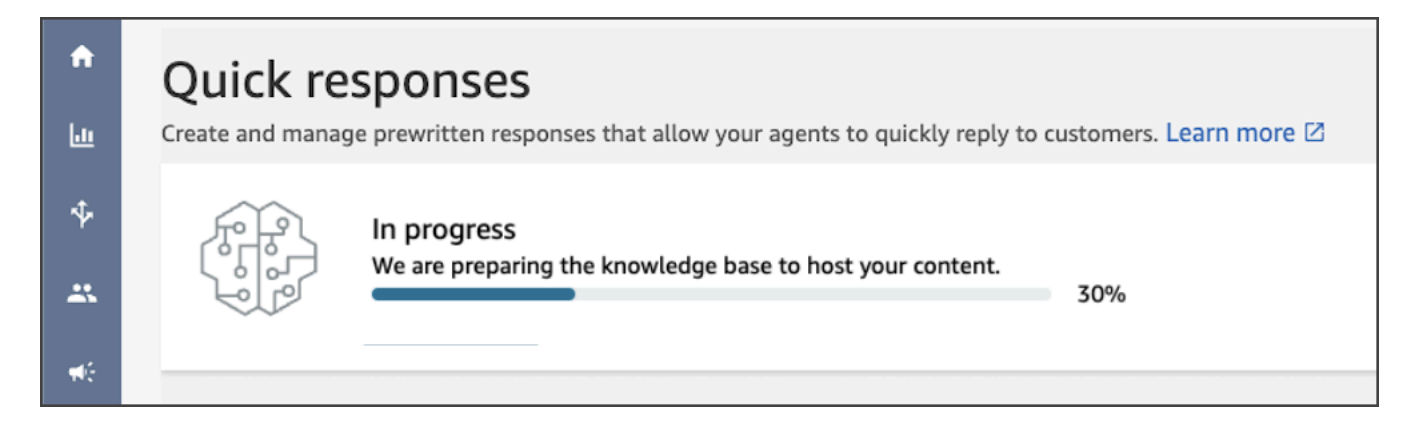

A base de conhecimento concluída fornece duas respostas rápidas de amostra.

- As respostas de amostra estarão associadas ao [perfil de roteamento básico](https://docs.aws.amazon.com/connect/latest/adminguide/concepts-routing.html) se ele existir na instância do Amazon Connect.
- As respostas de amostra são definidas como Inativo, o que significa que os agentes não conseguem vê-las nem pesquisá-las. A ativação de uma resposta rápida de amostra a torna visível e pesquisável por agentes atribuídos ao perfil de roteamento básico.
- Se o perfil de roteamento básico não estiver presente na instância do Amazon Connect, as respostas rápidas de amostra estarão associadas a perfis de roteamento Todos. Depois que você ativar uma resposta rápida de amostra, todos os agentes poderão ver e procurar essa resposta, independentemente dos perfis de roteamento atribuídos.

**a** Note

As respostas rápidas só estão disponíveis no canal Chat.

<span id="page-835-0"></span>Adicionar respostas rápidas a serem usadas com contatos de chat

Este tópico explica como adicionar uma resposta rápida usando o site do Amazon Connect administrador. Para criar uma resposta rápida de forma programática, consulte [CreateQuickResposta](https://docs.aws.amazon.com/amazon-q-connect/latest/APIReference/API_CreateQuickResponse.html) na referência da API Amazon Q in Connect.

#### Para adicionar respostas

- 1. Faça login no site do Amazon Connect administrador em https://nome da instância .my.connect.aws/. Use uma conta Administrador ou uma conta atribuída a um perfil de segurança que tenha a permissão Gerenciamento de conteúdo - Respostas rápidas - Criar.
- 2. Na barra de navegação, escolha Solicitações do agente e Respostas rápidas.

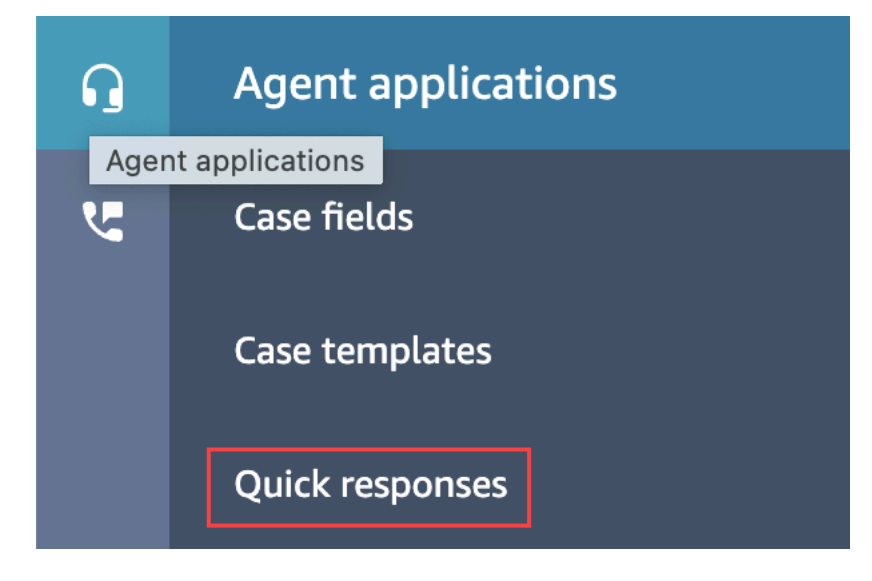

3. Na página Respostas rápidas, escolha Adicionar resposta.

#### **a** Note

Se o botão Adicionar resposta não estiver disponível, faça login usando uma conta que tenha o perfil de segurança do administrador ou peça ajuda para outro administrador.

- 4. Na página Adicionar resposta, insira um nome, uma descrição e uma tecla de atalho para a resposta rápida. Você deve inserir um nome e uma tecla de atalho exclusivos porque os agentes pesquisarão esses valores.
- 5. Abra a lista Perfis de roteamento e selecione um ou mais perfis. Você pode selecionar no máximo 20 perfis ou escolher Tudo. Somente os agentes atribuídos a um determinado perfil podem ver as respostas rápidas associadas a esse perfil.
- 6. (Opcional) Escolha Ativar: tornar esta resposta visível para agentes se você quiser que os agentes vejam e procurem a resposta.
- 7. Na seção Conteúdo, insira a resposta e escolha Salvar.

#### **G** Note

Se você tiver configurado atributos definidos pelo usuário no bloco de fluxo, esses atributos, como nome do cliente, aparecerão quando um [agente procurar uma resposta no CCP](#page-2929-0). Para ter mais informações, consulte [Set contact attributes \(Definir atributos do contato\)](#page-1190-0).

## <span id="page-837-0"></span>Adicionar atributos para personalizar respostas rápidas

Você pode personalizar respostas adicionando atributos definidos pelo usuário. Para isso, você usa o site de administrador do Amazon Connect para criar respostas que incluem [atributos de contato](https://docs.aws.amazon.com/connect/latest/adminguide/connect-contact-attributes.html) [do Amazon Connect.](https://docs.aws.amazon.com/connect/latest/adminguide/connect-contact-attributes.html) Também é possível usar o bloco [Set contact attributes \(Definir atributos do](#page-1190-0)  [contato\)](#page-1190-0) para criar atributos definidos pelo usuário em fluxos.

Quando as respostas rápidas contêm atributos definidos pelo usuário, o valor desses atributos, como nome do cliente, aparece quando um [agente procurar uma resposta no CCP](#page-2929-0).

As etapas a seguir explicam como adicionar atributos definidos pelo usuário a respostas rápidas. Primeiro, você cria um atributo set-contact e, em seguida, adiciona o atributo a uma resposta rápida.

Para criar um atributo set-contact

- 1. Faça login no site do Amazon Connect administrador em https://nome da instância .my.connect.aws/. Use uma conta Administrador ou uma conta atribuída a um perfil de segurança que tenha permissões Fluxos - Editar ou Criar.
- 2. No menu de navegação, escolha Roteamento e Fluxos.

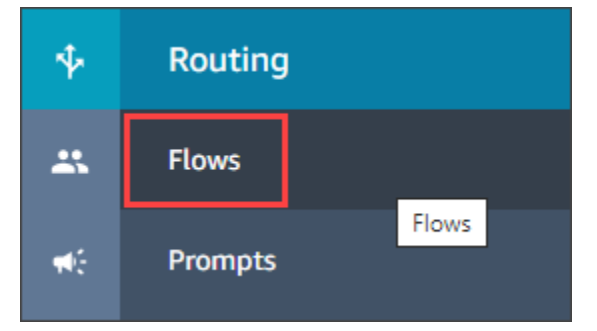

- 3. Na página Fluxos, a coluna Tipo lista cada tipo de fluxo. Escolha o fluxo ao qual você deseja adicionar atributos.
- 4. Siga as etapas em [Criação de um atributo set contact](#page-1190-0).

#### **a** Note

Na configuração do atributo contact, selecione o namespace Definido pelo usuário e, em seguida, salve e publique o fluxo.

5. Quando terminar, conclua o próximo conjunto de etapas.

Você pode seguir essas etapas ao criar ou atualizar uma resposta rápida.

Para adicionar um atributo a uma resposta rápida

- 1. Faça login no site do Amazon Connect administrador em https://nome da instância .my.connect.aws/. Use uma conta Administrador ou uma conta atribuída a um perfil de segurança que tenha a permissão Gerenciamento de conteúdo - Respostas rápidas - Criar ou editar.
- 2. Na barra de navegação esquerda, escolha Solicitações do agente e Respostas rápidas.

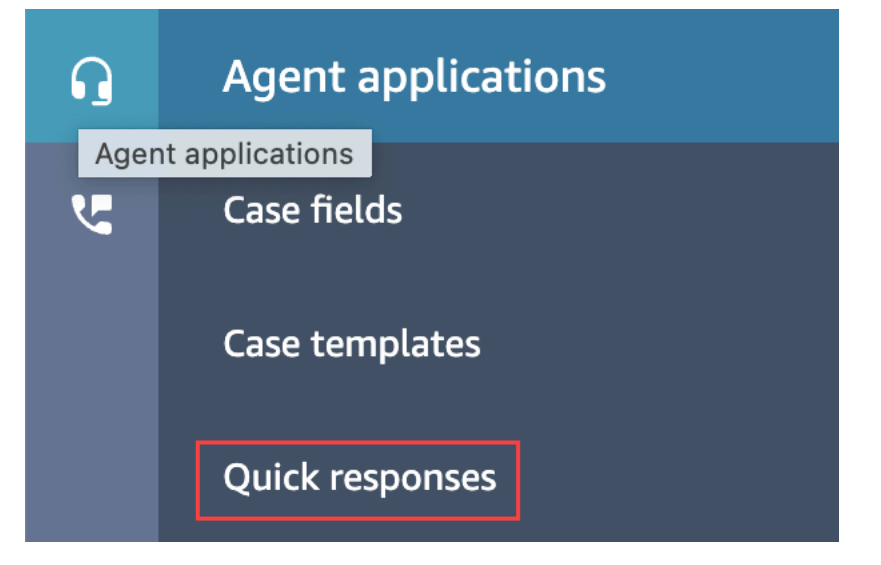

3. Escolha Adicionar resposta.

 $-$ ou $-$ 

Marque a caixa de seleção ao lado da resposta rápida que você deseja personalizar e escolha Editar.

4. Escolha a seção de conteúdo, insira o conteúdo da resposta rápida e use a sintaxe do guidão para inserir um atributo definido pelo usuário. Não se esqueça de incluir o prefixo do namespace Attributes. Por exemplo, **{{Attributes.***name\_of\_your\_destination\_key***}}**.

#### 5. Selecione Save (Salvar).

As etapas a seguir explicam como testar atributos no CCP.

#### Para testar atributos

- 1. Faça login na página de teste de bate-papo do site Amazon Connect administrativo em https://nome da instância .my.connect.aws/test-chat.
- 2. Escolha o fluxo com o atributo definido pelo usuário.
- 3. Inicie um chat e insira **/#***searchText*, em que SearchText é a tecla de atalho atribuída.

#### **a** Note

Para ter mais informações, consulte [Teste experiências de voz, chat e tarefas](#page-343-0).

### <span id="page-839-0"></span>Editar respostas rápidas

Este tópico explica como usar o site do Amazon Connect administrador para editar uma resposta rápida. Para editar uma resposta rápida de forma programática, consulte [UpdateQuickResposta](https://docs.aws.amazon.com/amazon-q-connect/latest/APIReference/API_UpdateQuickResponse.html) na referência da API Amazon Q in Connect.

#### Para editar uma resposta

- 1. Faça login no site do Amazon Connect administrador em https://nome da instância .my.connect.aws/. Use uma conta Administrador ou uma conta atribuída a um perfil de segurança que tenha a permissão Gerenciamento de conteúdo - Respostas rápidas - Editar.
- 2. Na barra de navegação, escolha Solicitações do agente e Respostas rápidas.

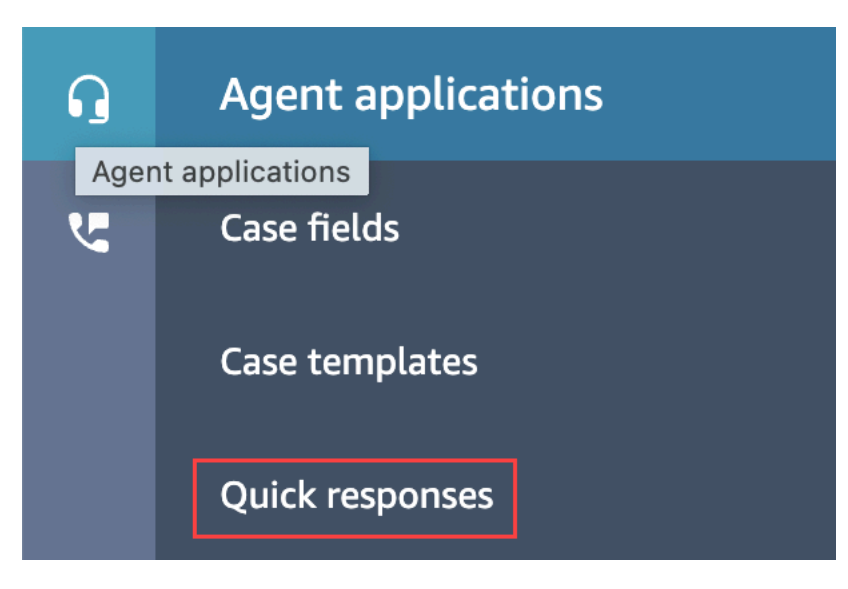

- 3. Na página Respostas rápidas, escolha o nome da resposta rápida que você deseja editar. Também é possível marcar a caixa de seleção ao lado da resposta e escolher Editar.
- 4. Conforme necessário, altere os seguintes campos:
	- Name (Nome)
	- Descrição
	- Tecla de atalho
	- Perfis de roteamento
	- Ativar/desativar resposta rápida
	- Conteúdo
- 5. Selecione Save (Salvar).

## <span id="page-840-0"></span>Excluir respostas rápidas

Este tópico explica como usar o site de Amazon Connect administração para excluir uma resposta rápida. Para excluir uma resposta rápida de forma programática, consulte [DeleteQuickResponse no](https://docs.aws.amazon.com/amazon-q-connect/latest/APIReference/API_DeleteQuickResponse.html)  [Guia](https://docs.aws.amazon.com/amazon-q-connect/latest/APIReference/API_DeleteQuickResponse.html) de referência da API Amazon Q in Connect.

### **A** Important

- Não é possível desfazer uma exclusão.
- Os agentes não conseguem ver nem usar respostas rápidas excluídas.

#### Para excluir uma resposta

- 1. Faça login no site do Amazon Connect administrador em https://nome da instância .my.connect.aws/. Use uma conta Administrador ou uma conta atribuída a um perfil de segurança que tenha a permissão Gerenciamento de conteúdo - Respostas rápidas - Excluir.
- 2. Na barra de navegação, escolha Solicitações do agente e Respostas rápidas.

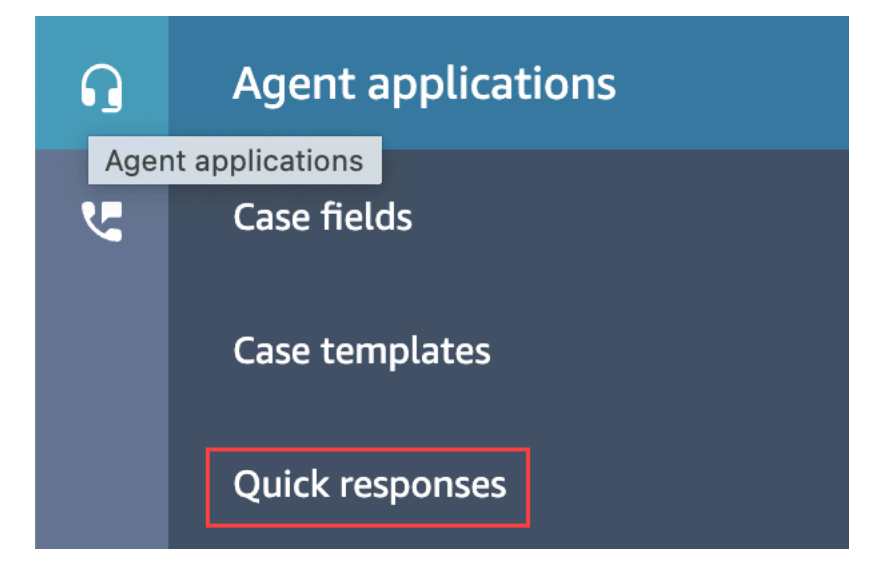

- 3. Na página Respostas rápidas, marque a caixa de seleção ao lado da resposta que você deseja excluir. É possível selecionar, no máximo, 20 respostas.
- 4. Escolha Excluir.

Uma mensagem de êxito é exibida:

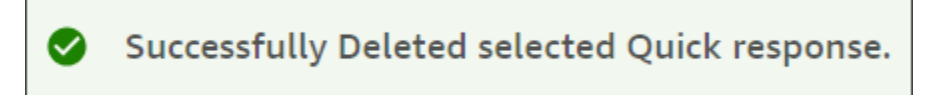

#### **a** Note

- Se o botão Excluir estiver inativo, faça login em uma conta do Amazon Connect que tenha o perfil de segurança necessário ou peça ajuda para outro administrador.
- Permaneça na página até a operação de exclusão ser concluída.

# <span id="page-842-0"></span>Importar respostas rápidas

É possível importar, no máximo, 100 respostas rápidas por vez de um arquivo .csv. Este tópico explica como usar o site de Amazon Connect administração para importar respostas rápidas. Para importar respostas rápidas de forma programática, consulte [StartImportJob in the](https://docs.aws.amazon.com/amazon-q-connect/latest/APIReference/API_StartImportJob.html) Amazon Q in Connect API Reference.

Para importar respostas

- 1. Faça login no site do Amazon Connect administrador em https://nome da instância .my.connect.aws/. Use uma conta Administrador ou uma conta atribuída a um perfil de segurança que tenha a permissão Gerenciamento de conteúdo - Respostas rápidas - Criar.
- 2. Na barra de navegação, escolha Solicitações do agente e Respostas rápidas.

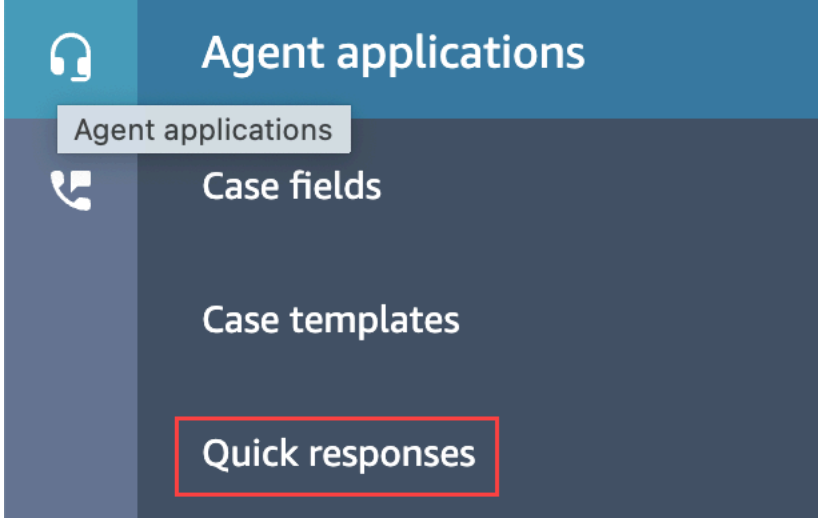

- 3. Na página Respostas rápidas, escolha Importar.
- 4. Na caixa de diálogo Importar, escolha o link Responses Import Template.csv e salve o arquivo Response Import Template.csv resultante na área de trabalho. O arquivo é aberto no Microsoft Excel ou em um programa de planilha semelhante.
- 5. No arquivo .csv, insira valores em cada coluna. Lembre-se do seguinte:
	- Os valores Nome e Tecla de atalho devem ser exclusivos em todas as respostas rápidas na instância do Amazon Connect.
	- Os valores na coluna Perfil de roteamento diferenciam maiúsculas de minúsculas e devem corresponder exatamente ao nome do perfil de roteamento.
	- Não renomeie nem altere os valores na primeira linha do arquivo .csv. Essas chaves de cabeçalho são reservadas e usadas para gerar cargas para a API [CreateQuickResponse](https://docs.aws.amazon.com/amazon-q-connect/latest/APIReference/API_CreateQuickResponse.html).
- Remova todas as instâncias de <\*Campo obrigatório> do arquivo .csv. Elas só são para informações.
- 6. Salve o arquivo.csv, retorne ao site do Amazon Connect administrador e, na caixa de diálogo Importar, escolha Carregar arquivo.
- 7. Localize e abra o arquivo .csv e escolha Importar.

As mensagens de êxito ou falha aparecem quando a operação de importação é concluída. Se a operação falhar, escolha o link Importações da falha no download na mensagem. Verifique o arquivo .csv em busca de espaços à esquerda ou à direita e eventuais mensagens sobre o erro.

É possível sair da página Resposta rápida antes que o trabalho de importação seja concluído. Escolha o link Visualizar histórico de importação, localizado abaixo da lista de respostas, para exibir o status dos trabalhos de importação.

## <span id="page-843-0"></span>Exibir histórico de importações

O Amazon Connect retém o histórico de importações durante a vida útil da base de conhecimento. Para excluir esse histórico, você deve usar a ação [DeleteKnowledgeBase](https://docs.aws.amazon.com/amazon-q-connect/latest/APIReference/API_DeleteKnowledgeBase.html) para excluir a base de conhecimento.

Este tópico explica como usar o site de Amazon Connect administração para visualizar históricos de importação. Para visualizar os históricos de importação de forma programática, consulte [ListImportJobs](https://docs.aws.amazon.com/amazon-q-connect/latest/APIReference/API_ListImportJobs.html) in the Amazon Q in Connect API Reference.

Para exibir histórico de importações

- 1. Faça login no site do Amazon Connect administrador em https://nome da instância .my.connect.aws/. Use uma conta Administrador ou uma conta atribuída a um perfil de segurança que tenha a permissão Gerenciamento de conteúdo - Respostas rápidas - Exibir.
- 2. Na barra de navegação esquerda, escolha Solicitações do agente e Respostas rápidas.

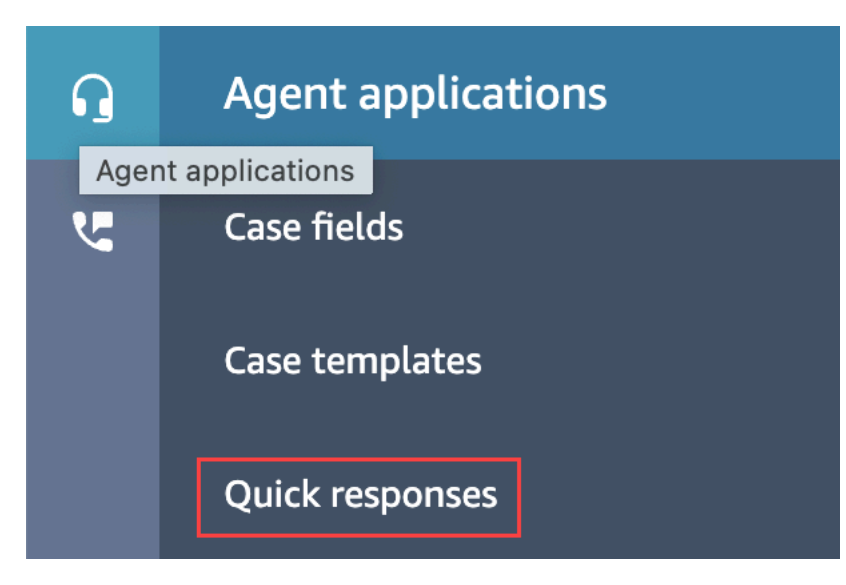

3. Na página Respostas rápidas, escolha o link Visualizar histórico de importação.

<span id="page-844-0"></span>Habilitar respostas rápidas em um CCP personalizado

Para permitir respostas rápidas para uma CCP incorporada ou personalizada, você usa a [biblioteca](https://github.com/amazon-connect/amazon-connect-streams) [Amazon Connect Streams](https://github.com/amazon-connect/amazon-connect-streams) GitHub para chamar a API de [SearchQuickresposta](https://docs.aws.amazon.com/amazon-q-connect/latest/APIReference/API_SearchQuickResponses.html) e retornar uma lista dos resultados da pesquisa de respostas rápidas à CCP. Para obter mais informações, consulte [Amazon Connect Streams Documentation](https://github.com/amazon-connect/amazon-connect-streams/blob/master/Documentation.md#quick-responses-apis) no GitHub.

#### **a** Note

Para evitar o uso indevido da API de pesquisa, implementamos valores padrão para os seguintes parâmetros de solicitação:

- debounceTime: 250 ms entre chamadas de API SearchQuickResponse subsequentes
- maxSearchResults: 25
- Ordem de prioridade da pesquisa:
	- 1. shortcut key
	- 2. name
	- 3. content
	- 4. description

# Habilitar a formatação de texto para a experiência de chat do cliente

Com a formatação de mensagens do Amazon Connect, você pode permitir que seus clientes e atendentes adicionem rapidamente estrutura e clareza às mensagens de chat.

Tópicos

- [Tipos de formatação compatíveis](#page-845-0)
- [Como habilitar formatação de mensagens](#page-845-1)
- [Como adicionar links de e-mail e telefone](#page-848-0)
- [Como adicionar mensagens de chatbot](#page-848-1)

## <span id="page-845-0"></span>Tipos de formatação compatíveis

Você pode fornecer os seguintes tipos de formatação na interface do usuário do chat e na aplicação do atendente usando markdown:

- Negrito
- Itálico
- Lista com marcadores
- Lista numerada
- Hiperlinks
- Emoji
- Anexos. Para habilitar os anexos, siga [Habilitar anexos para compartilhar arquivos usando o chat e](#page-311-0) [fazer upload de arquivos para casos](#page-311-0).

## <span id="page-845-1"></span>Como habilitar formatação de mensagens

- 1. Quando você cria uma nova [interface de usuário de chat](#page-771-0), a formatação rich text é habilitada imediatamente. Não é exigida nenhuma configuração adicional.
- 2. Para adicionar recursos de formatação de texto a uma [interface de usuário de chat](#page-771-0) existente, atualize o [código do widget de comunicação](#page-771-0) com o seguinte código destacado em negrito:

```
(function(w, d, x, id) s=d.createElement('script');
```

```
 s.src='https://d3xxxx.cloudfront.net/amazon-connect-chat-interface-
client.js'; 
         s.async=1; 
         s.id=id; 
         d.getElementsByTagName('head')[0].appendChild(s); 
        w[x] = w[x] || function() { (w[x].ac = w[x].ac || []).push(arguments) };
     })(window, document, 'amazon_connect', 'widget-id'); 
     amazon_connect('styles', { openChat: { color: 'white', backgroundColor: 
  '#123456'}, closeChat: { color: 'white', backgroundColor: '#123456'} }); 
     amazon_connect('snippetId', 'snippet-id'); 
     amazon_connect('supportedMessagingContentTypes', [ 'text/plain', 'text/
markdown' ]);
```
O código destacado em vermelho é definido com os valores corretos quando você recebe o snippet no console do Amazon Connect. O único conteúdo que você escolhe adicionar ou remover é a última linha em negrito parasupportedMessagingContentTypes.

- 3. Para adicionar recursos de formatação de texto à sua própria interface de usuário de chat personalizada (por exemplo, [Interface de chat](https://github.com/amazon-connect/amazon-connect-chat-interface) ou sua própria solução de interface de usuário sobre o [ChatJS\)](https://github.com/amazon-connect/amazon-connect-chatjs), siga estas etapas:
	- a. Chame a API de [StartChatcontato](https://docs.aws.amazon.com/connect/latest/APIReference/API_StartChatContact.html). Ao chamar StartChatContact, adicione o parâmetro SupportedMessagingContentTypes conforme mostrado em negrito no exemplo a seguir:

```
// Amazon Connect StartChatContact API
{ 
     "Attributes": { 
          "string" : "string" 
     }, 
     "ClientToken": "string", 
     "ContactFlowId": "your flow ID", 
     "InitialMessage": { 
          "Content": "string", 
          "ContentType": "string" 
     }, 
     "InstanceId": "your instance ID", 
     "ParticipantDetails": { 
          "DisplayName": "string" 
     }
```

```
 // optional 
    "SupportedMessagingContentTypes": [ "text/plain", "text/markdown" ]
}
```
b. Importe chat js como objeto, conforme mostrado no exemplo a seguir:

```
import "amazon-connect-chatjs";
this.session = connect.ChatSession.create({ 
 ... 
     });
this.session.sendMessage({ 
       message: "message-in-markdown-format", 
       contentType: "text/markdown"
});
```
Se você não usa ChatJs, consulte estes tópicos para obter informações sobre o envio de texto de marcação por meio das APIs do Amazon Connect: [StartChatEntre em contato e.](https://docs.aws.amazon.com/connect/latest/APIReference/API_StartChatContact.html) [SendMessage](https://docs.aws.amazon.com/connect-participant/latest/APIReference/API_SendMessage.html)

- c. Envie mensagens com markdown. Consulte o snippet de código anterior para importar chatjs como objeto para ver um exemplo de como enviar mensagens. Você pode usar o markdown simples para formatar texto em chats. Se você já [usa o chatjs hoje para](https://github.com/amazon-connect/amazon-connect-chatjs/blob/master/src/core/chatController.js#L66) [enviar mensagens de texto simples](https://github.com/amazon-connect/amazon-connect-chatjs/blob/master/src/core/chatController.js#L66), você pode modificar sua lógica existente para chamar [SendMessagec](https://docs.aws.amazon.com/connect-participant/latest/APIReference/API_SendMessage.html)om text/markdown as contentType em vez de text/plain quando quiser enviar mensagens de markdown. Atualize o parâmetro sendMessage para ter o formato markdown de suas mensagens. Para obter mais informações, consulte [Markdown](https://www.markdownguide.org/basic-syntax/)  [Guide Basic Syntax.](https://www.markdownguide.org/basic-syntax/)
- d. Implemente sua própria lógica no pacote de interface do usuário para renderizar mensagens de marcação na área de entrada e na transcrição do chat. Se você usa o React, pode usar o [react-markdown](https://github.com/remarkjs/react-markdown) como referência.

**a** Note

• Os recursos de formatação de texto vão aparecer para o atendente somente se o recurso tiver sido habilitado para o cliente na interface de usuário do chat. Se a formatação de texto não for suportada ou habilitada na interface de usuário do chat do cliente, o atendente não poderá redigir e enviar mensagens com formatação de texto.

• Todos os recursos de formatação de texto, exceto anexos, estão disponíveis para [respostas rápidas.](#page-832-1)

<span id="page-848-0"></span>Como adicionar links de e-mail e telefone

O exemplo a seguir mostra como adicionar links clicáveis e chamáveis aos seus aplicativos móveis e da Web.

```
Call us today: [+1 (123) 456-7890](tel:+11234567890)
[Call Us](tel:+11234567890)
[Skype Us](callto:+91123-456-7890)
[Fax Us](fax:+91123-456-7890)
[Text Us](SMS:+91123-456-7890)
[Email Us](mailto:name@email.com)
```
<span id="page-848-1"></span>Como adicionar mensagens de chatbot

Ao ativar o markdown para mensagens de bate-papo, você pode usar a formatação rich text para os seguintes tipos de mensagens do chatbot:

- [Reproduza fluxos rápidos](#page-1170-0)
- [Obtenha fluxos de entrada de clientes](#page-1136-0)
- SYSTEM\_MESSAGE
- Lex BOT
- Third Party BOT
- Lex BOT Lambda

A imagem a seguir mostra como ativar um prompt manualmente em um bloco de fluxo de [prompts do](#page-1170-0) [Play](#page-1170-0):

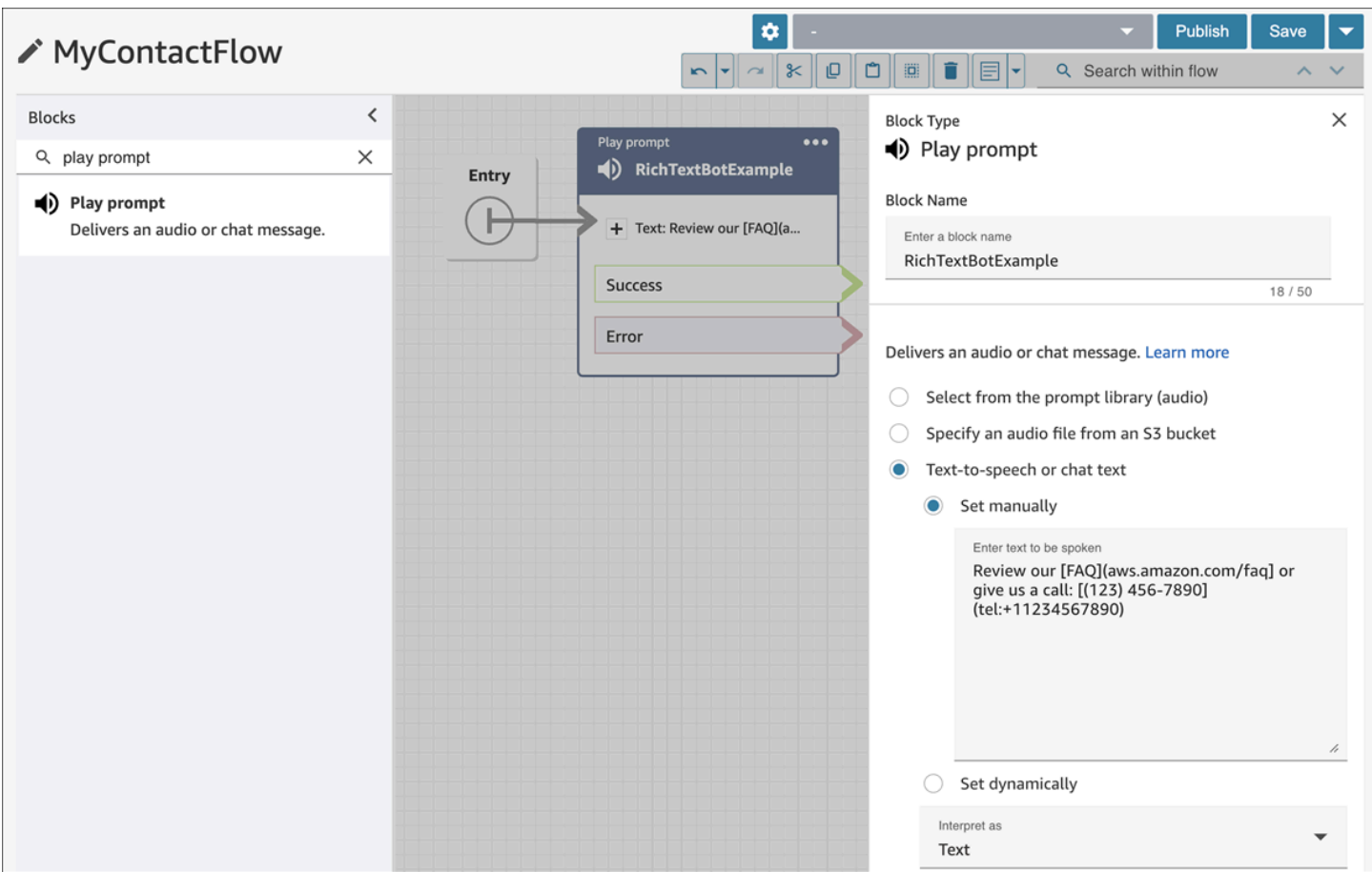

A imagem a seguir mostra como ativar uma solicitação manualmente em um bloco de fluxo [Get](#page-1136-0) [customer input](#page-1136-0) e, em seguida, associar o bloco de fluxo a um bot do Amazon Lex:

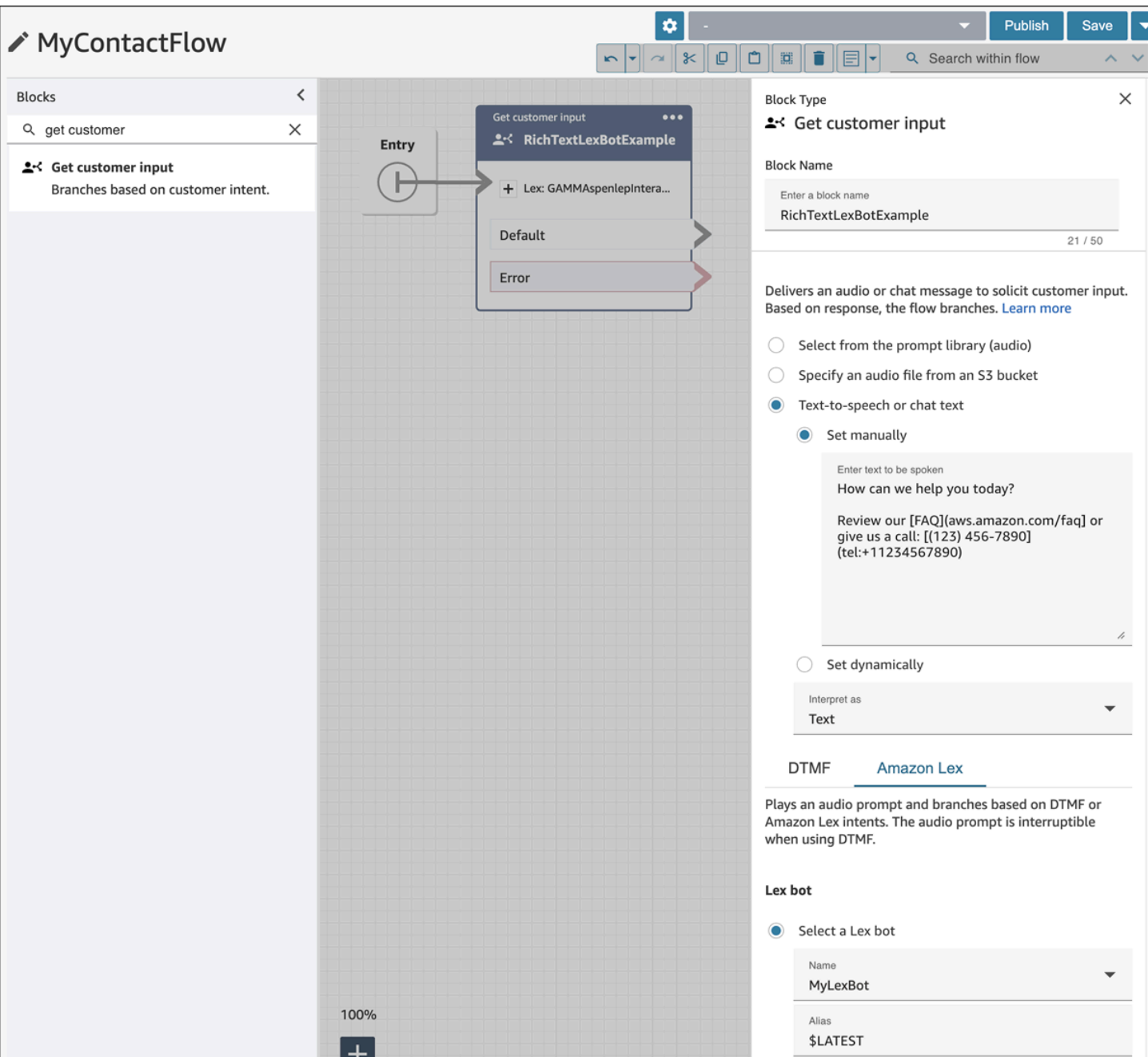

A imagem a seguir mostra como o prompt aparece no SYSTEM\_MESSAGE e em vários tipos de mensagem do BOT:

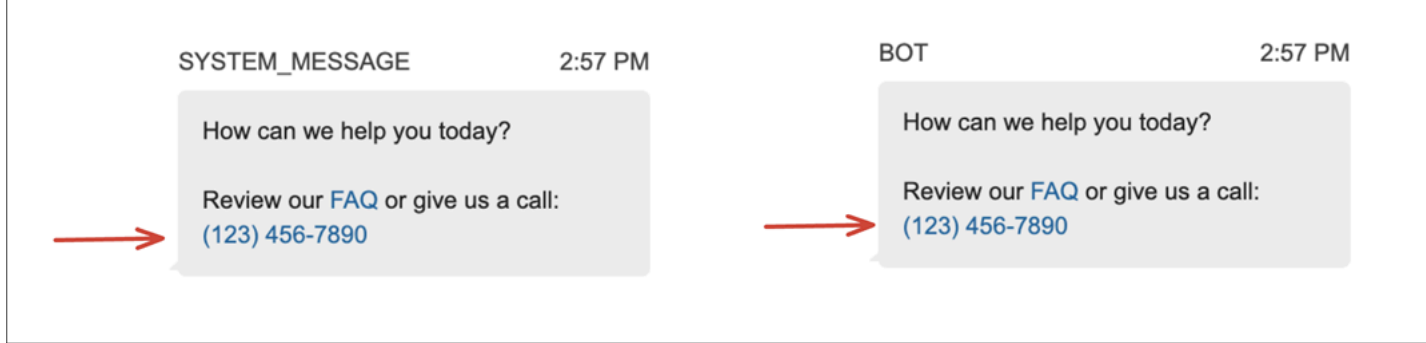

#### A imagem a seguir mostra como configurar um prompt em uma intenção de bot do Amazon Lex:

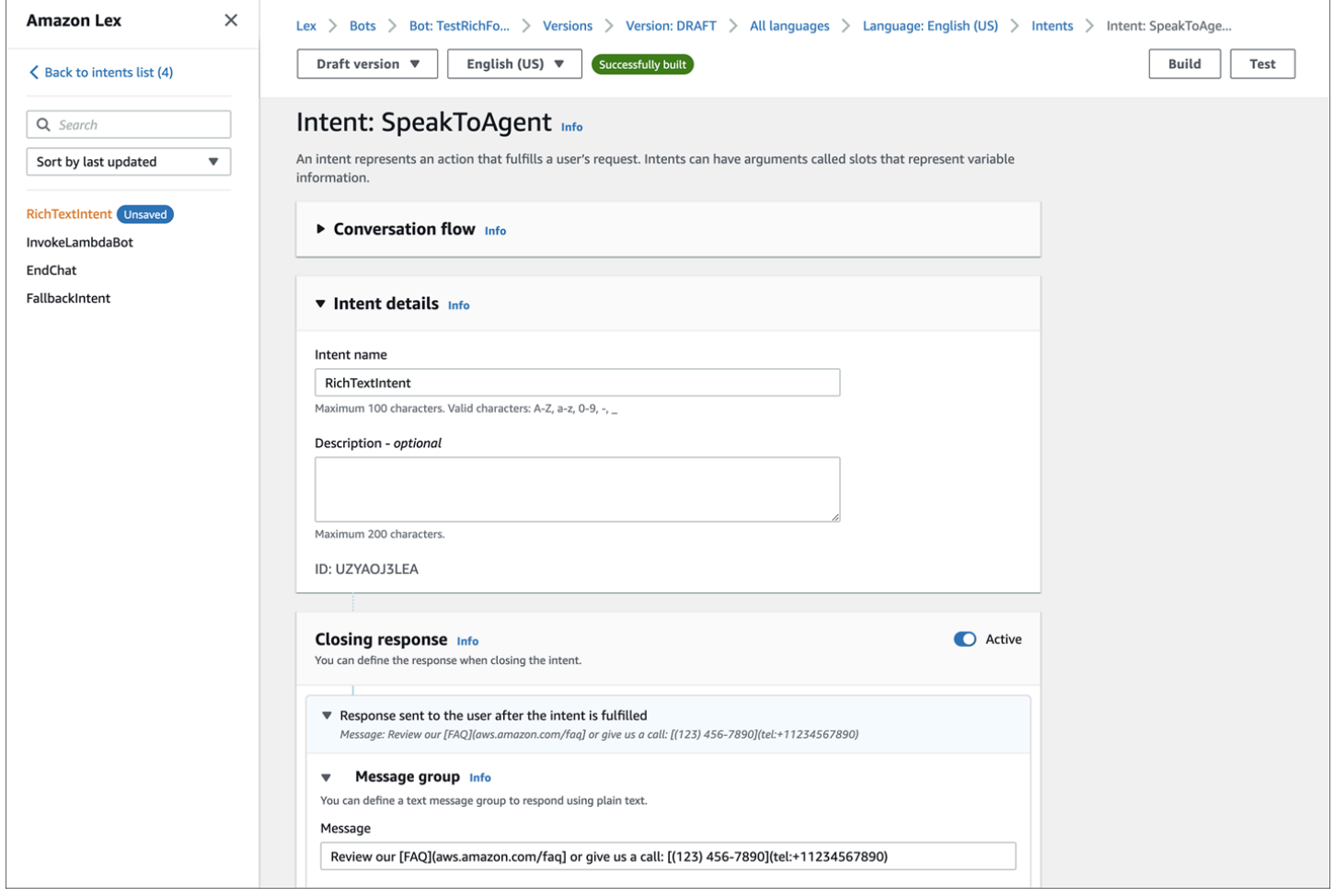

Para obter mais informações sobre intenções, consulte [Adicionar intenções](https://docs.aws.amazon.com/lexv2/latest/dg/add-intents.html) no Guia do desenvolvedor do Amazon Lex V2. Para obter mais informações sobre mensagens do Lambda, consulte [Habilitando a lógica personalizada com funções do AWS Lambda](https://docs.aws.amazon.com/lexv2/latest/dg/lambda.html), também no Guia do desenvolvedor do Amazon Lex V2.

# Ativar o recebimento de mensagens Entregues e Lidas na interface de usuário do chat

Você pode habilitar a mensagem Entregue e Lida na [interface de usuário do chat](#page-771-0) para que os clientes saibam o status das mensagens enviadas. Isso proporciona transparência aos clientes e melhora a experiência geral do chat.

## **1** Tip

Por padrão, o recebimento de mensagens já está habilitado na experiência de [Chat de teste,](#page-344-0) no Painel de Controle de Contato (CCP) e no [exemplo de código aberto disponível para](#page-804-0)  [download](#page-804-0) do widget de chat.

Para habilitar o recebimento de mensagens na interface de usuário do chat

1. Faça login no site de administração do Amazon Connect em https://*nome da instância*.my.connect.aws/. Escolha Personalizar widget de comunicação.

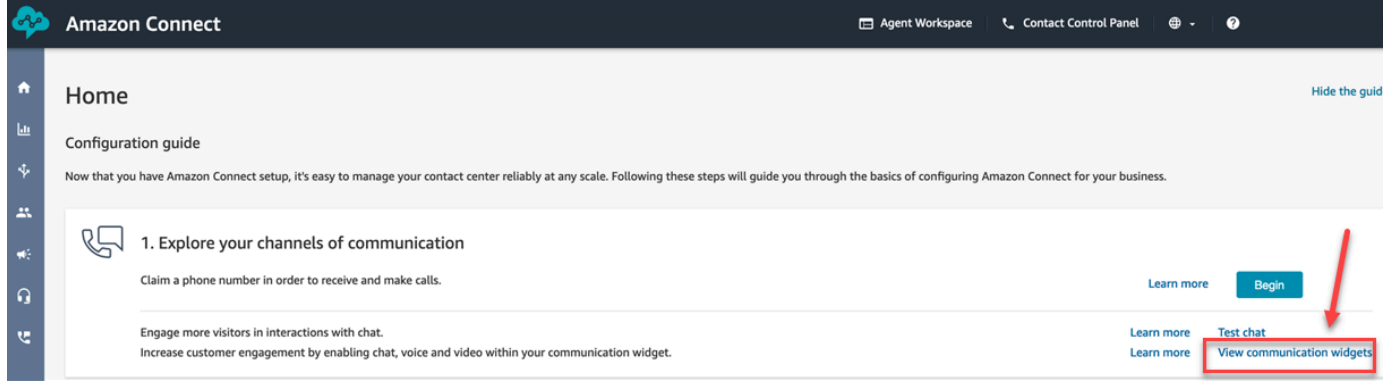

2. Selecione a opção Editar.

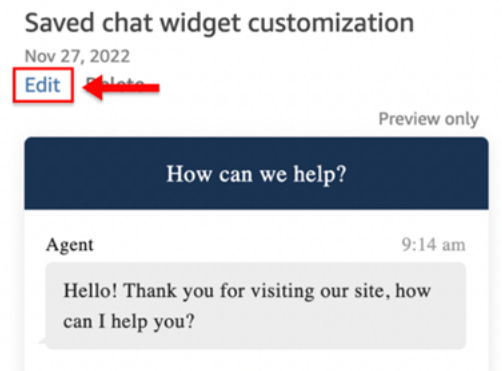

3. Por padrão, Recibos de mensagens não está habilitado. Defina como Habilitado.

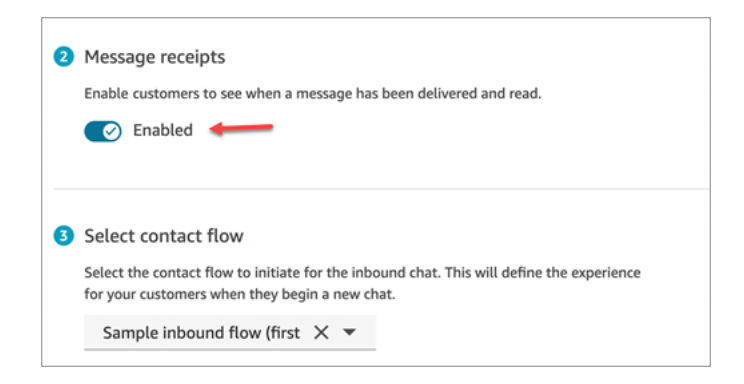

O recebimento de mensagens agora está habilitado. Os clientes que estão usando o widget de comunicação começarão a ver as mensagens Entregues e Lidas imediatamente.

# Configurar tempos limite de chat para participantes do chat

Quando uma conversa de chat entre um atendente e um cliente permanece inativa (nenhuma mensagem enviada) por um determinado período, convém considerar um participante do chat inativo e até mesmo desconectar automaticamente um atendente do chat.

Para fazer isso, você pode configurar os tempos limite de inatividade e os tempos limite de fechamento automático usando a ação. [UpdateParticipantRoleConfig](https://docs.aws.amazon.com/connect/latest/APIReference/API_UpdateParticipantRoleConfig.html)

**b** Tip

Você configura os tempos limite de chat para quando os clientes estão interagindo com o Lex, no bloco [Bloco de fluxo: Obter informações dos clientes.](#page-1136-0) Consulte a seção [Tempos](#page-1146-0)  [limite configuráveis para entrada de chat durante uma interação com Lex.](#page-1146-0)

Você pode definir quatro tipos diferentes de temporizadores.

- Você especifica o tempo que deve decorrer para que uma ação seja tomada.
- Qualquer combinação de temporizadores pode ser usada.

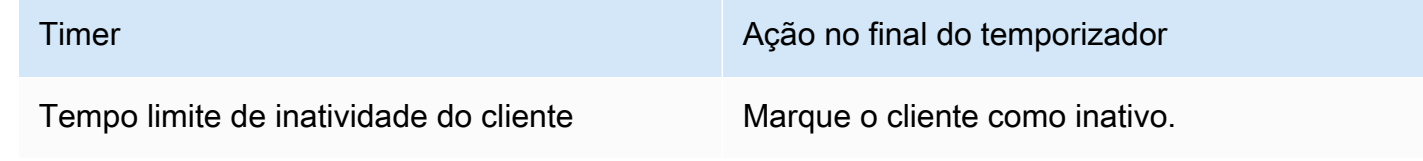

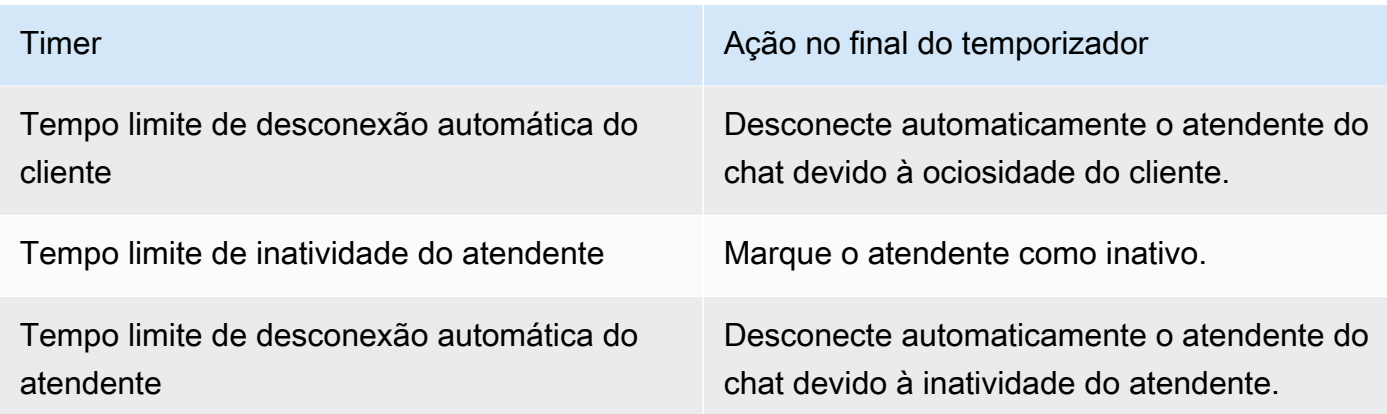

Especifique todos os temporizadores em minutos.

- Mínimo: 2 minutos
- Máximo: 480 minutos (8 horas)

Os temporizadores se aplicam às funções dos participantes e à vida útil do chat.

- Você configura temporizadores para funções de participantes, como atendente e cliente, em vez de participantes individuais.
- Depois de definir os temporizadores, eles se aplicam à vida útil do chat. Se um chat for transferido, os temporizadores se aplicam à nova interação atendente/cliente.

## Como funcionam os temporizadores de chat

Os temporizadores se comportam da seguinte maneira:

- Os cronômetros funcionam quando um agente e um cliente estão conectados ao chat ou quando um cliente e um participante personalizado (como um bot personalizado) estão conectados.
- Os cronômetros são iniciados pela primeira vez quando um agente/participante personalizado entra no bate-papo e são interrompidos se o agente/participante personalizado sair do bate-papo.
- Os temporizadores de inatividade são executados antes dos temporizadores de desconexão automática, se ambos estiverem configurados para uma função. Por exemplo, se os dois temporizadores estiverem configurados, o de desconexão automática será iniciado somente depois que um participante for considerado inativo.
- Se apenas um tipo de temporizador estiver configurado para uma função, ele será iniciado imediatamente.
- Se, a qualquer momento, um participante enviar uma mensagem, os temporizadores desse participante serão redefinidos. Se eles foram considerados ociosos, não serão mais.
- A configuração que foi definida quando o agente/participante personalizado entrou se aplica enquanto o agente/participante personalizado permanecer no chat. Se você atualizar a configuração do cronômetro enquanto um agente/participante personalizado e um cliente já estiverem conectados um ao outro, a nova configuração será armazenada, mas não será aplicada até e a menos que um novo agente/participante personalizado se conecte ao chat.
- Quando ocorre um evento de desconexão automática, todos os participantes, exceto o cliente (como o agente, qualquer supervisor de monitoramento ou participantes personalizados) são desconectados. Se o agente for o único desconectado e se um [Set disconnect flow \(Definir fluxo](#page-1196-0)  [de desconexão\)](#page-1196-0) bloco tiver sido configurado, o chat será encaminhado para ele.

### Expiração do temporizador de inatividade

Veja a seguir o que acontece quando um cronômetro de inatividade expira durante uma interação personalizada entre o cliente e o participante:

- 1. Um evento inativo é distribuído para todos os websockets/endpoints de streaming.
- 2. Se um cronômetro de desconexão automática estiver configurado, ele será iniciado.
- 3. Se o cronômetro de inatividade expirar enquanto o contato do chat estiver em um bloco de espera, o contato NÃO será encaminhado para a ramificação Time Expired. Nenhuma ação será tomada se esse cenário ocorrer.

Desconexão automática de participantes personalizados

Quando um cronômetro de desconexão automática expira, o participante personalizado é desconectado do bate-papo.

O Amazon Connect executa uma das seguintes etapas quando os temporizadores de desconexão automática expiram:

- 1. Atualmente, o bate-papo reside em um [Aguardar](#page-1274-0) bloco configurado para um participante personalizado.
	- O participante personalizado é desconectado do bate-papo, e o bate-papo retoma o fluxo retirando a filial desconectada do participante do Bot.
- 2. Atualmente, o bate-papo reside em um [Aguardar](#page-1274-0) bloco configurado para o cliente OU o bate-papo não está em um bloco de espera.

• O participante personalizado é desconectado do bate-papo e nenhuma outra ação é realizada.

## Mensagens exibidas aos participantes

As mensagens são exibidas para todos os participantes quando qualquer um dos seguintes eventos acontece:

- Um participante fica ocioso.
- Um participante inativo envia uma mensagem e não está mais ocioso.
- Ocorre uma desconexão automática. Como está desconectado, o atendente não consegue ver a mensagem.

Esses eventos não persistem nas transcrições nem são cobrados.

As mensagens padrão (em todos os idiomas suportados) são exibidas aos atendentes no Painel de Controle de Contato (CCP) para cada um desses eventos.

A imagem a seguir mostra exemplos de mensagens de ociosidade padrão que o atendente veria no CCP. Por exemplo, o Atendente ficou inativo.

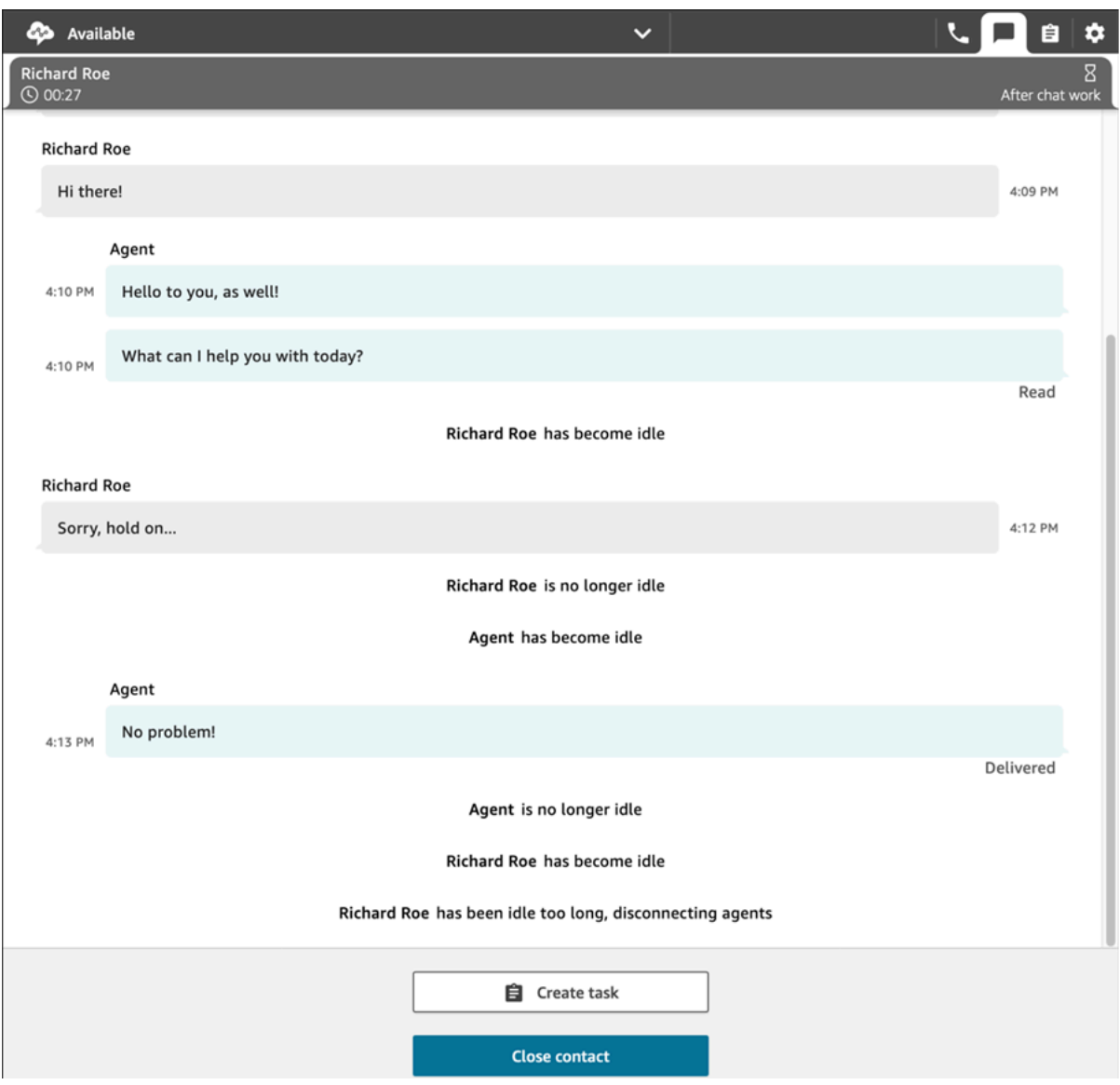

# Uso recomendado

Para usar o recurso de tempo limite do chat, recomendamos que você faça o seguinte:

- 1. Incorpore uma chamada para a [UpdateParticipantRoleConfiga](https://docs.aws.amazon.com/connect/latest/APIReference/API_UpdateParticipantRoleConfig.html)ção em um Lambda em um fluxo de contato.
- 2. Dependendo do seu caso de uso, coloque o Lambda imediatamente após iniciar o chat (no início do fluxo) ou logo antes de encaminhar o contato para uma fila.

## Personalizar a interface de usuário do chat do cliente para um evento de desconexão

Para personalizar a interface de usuário do chat do seu cliente para um evento de desconexão, consulte os seguintes métodos no [ChatJS:](https://github.com/amazon-connect/amazon-connect-chatjs)

- onParticipantIdle(callback)
- onParticipantReturned(callback)
- onAutoDisconnection(callback)

Use esses métodos para registrar manipuladores de retorno de chamada que são acionados quando os novos eventos chegam.

# Habilitar chat persistente

Os clientes geralmente iniciam um chat, depois saem da conversa e retornam mais tarde para continuar conversando. Isso pode acontecer muitas vezes ao longo de vários dias, meses ou até anos. Para oferecer suporte a chats de longa duração como esses, habilite o chat persistente.

Com o chat persistente, os clientes podem retomar conversas anteriores com o contexto, os metadados e as transcrições transferidos. Os clientes não precisam se repetir quando retornam ao chat, e os atendentes têm acesso a todo o histórico de conversas.

# Reidratação do chat

O chat persistente é obtido por meio de um processo chamado reidratação do chat. Esse processo permite que as transcrições do chat sejam recuperadas de contatos anteriores do chat e exibidas, permitindo que clientes e atendentes continuem facilmente as conversas de onde pararam.

### **A** Important

Somente as sessões de chat que terminaram podem ser reidratadas em uma nova sessão de chat.

O Amazon Connect é compatível com dois tipos de reidratação:

• ENTIRE\_PAST\_SESSION: inicia uma nova sessão de chat e reidrata todos os segmentos de chat de sessões anteriores.

• FROM\_SEGMENT: inicia uma nova sessão e se reidrata a partir do segmento de chat anterior especificado.

Por exemplo, casos de uso que mostram esses diferentes modos de reidratação, consulte [Exemplo](#page-861-0) [de casos de uso](#page-861-0).

# RelatedContactId

Um novo contato pode ter uma associação com um contato existente por meio do RelatedContactId. Esse novo contato contém uma cópia das [propriedades do contato](#page-1487-0) relacionado.

Para obter mais informações sobre como o RelatedContactId é modelado em registros de contato, consulte [Modelo de dados de registros de contato](#page-1731-0).

Para um chat persistente, RelatedContactId mostra o contactId usado para reidratar o chat.

# Como habilitar o chat persistente

Para habilitar o chat persistente, você pode especificar um ID de contato anterior ao criar um novo chat ou adicionar o bloco Criar uma associação de contato persistente a um fluxo de contato.

### **a** Note

Você pode escolher qualquer um dos métodos, observados abaixo, para manter os chats, mas não os dois. Ou seja, você só pode habilitar a persistência de um SourceContactID em um novo chat uma vez.

Para oferecer experiências de chat persistentes, você precisa fornecer um ID de contato anterior ao iniciar um novo chat ou ao usar o bloco [Criar uma associação de contato](#page-1100-0)  [persistente.](#page-1100-0) Isso não é feito automaticamente para você. É recomendável criar um repositório para armazenar dados de CTR, o que permitirá a recuperação desses dados para cada um dos clientes. Isso pode ser feito usando o [streaming de mensagens de chat](https://docs.aws.amazon.com/connect/latest/adminguide/chat-message-streaming.html) para criar uma entrada quando um chat terminar ou, como alternativa, inspecionando [eventos de contato](https://docs.aws.amazon.com/connect/latest/adminguide/contact-events.html#contact-events-data-model) e usando a [função AWS Lambda](https://docs.aws.amazon.com/connect/latest/adminguide/connect-lambda-functions.html) para criar entradas no repositório. Depois que um repositório é configurado, você pode recuperar o ID de contato anterior do cliente e fornecê-lo ao iniciar um novo chat ou dentro do bloco de fluxo [Criar uma associação de contato persistente.](#page-1100-0) Além disso, certifique-se de que as transcrições de chat anteriores possam ser recuperadas do bucket do Amazon S3 da instância. Usar vários buckets de transcrição de chat ou

alterar o nome do arquivo de transcrição de chat gerado pelo Amazon Connect impedirá a recuperação de transcrições e não permitirá que os chats persistam.

Ativar o chat persistente ao criar um novo contato de chat

Para configurar experiências de chat persistente ao criar um novo contato de chat, forneça o contactId anterior no parâmetro SourceContactId da API [StartChatContact.](https://docs.aws.amazon.com/connect/latest/APIReference/API_StartChatContact.html) Isso permitirá que as transcrições de chat de contatos anteriores sejam "reidratadas" e mostradas ao cliente e ao atendente nas interfaces de usuário do chat, consulte Exemplos de casos de uso.

Ativar o chat persistente em um fluxo de contatos

Para configurar experiências de chat persistente em um fluxo de contato, após a criação de um contato de chat, adicione o bloco [Criar associação de contato persistente](#page-1100-0) ao seu fluxo de contatos e especifique programaticamente um ID de contato de origem usando um atributo definido pelo usuário. Você também pode usar a nova API CreatePersistentContactAssociation e fornecer um ID de contato de origem para tornar o chat atual persistente. Para obter mais informações, consulte [CreatePersistentContactAssociation](https://docs.aws.amazon.com/connect/latest/APIReference/API_CreatePersistentContactAssociation.html) na Referência de API do Amazon Connect.

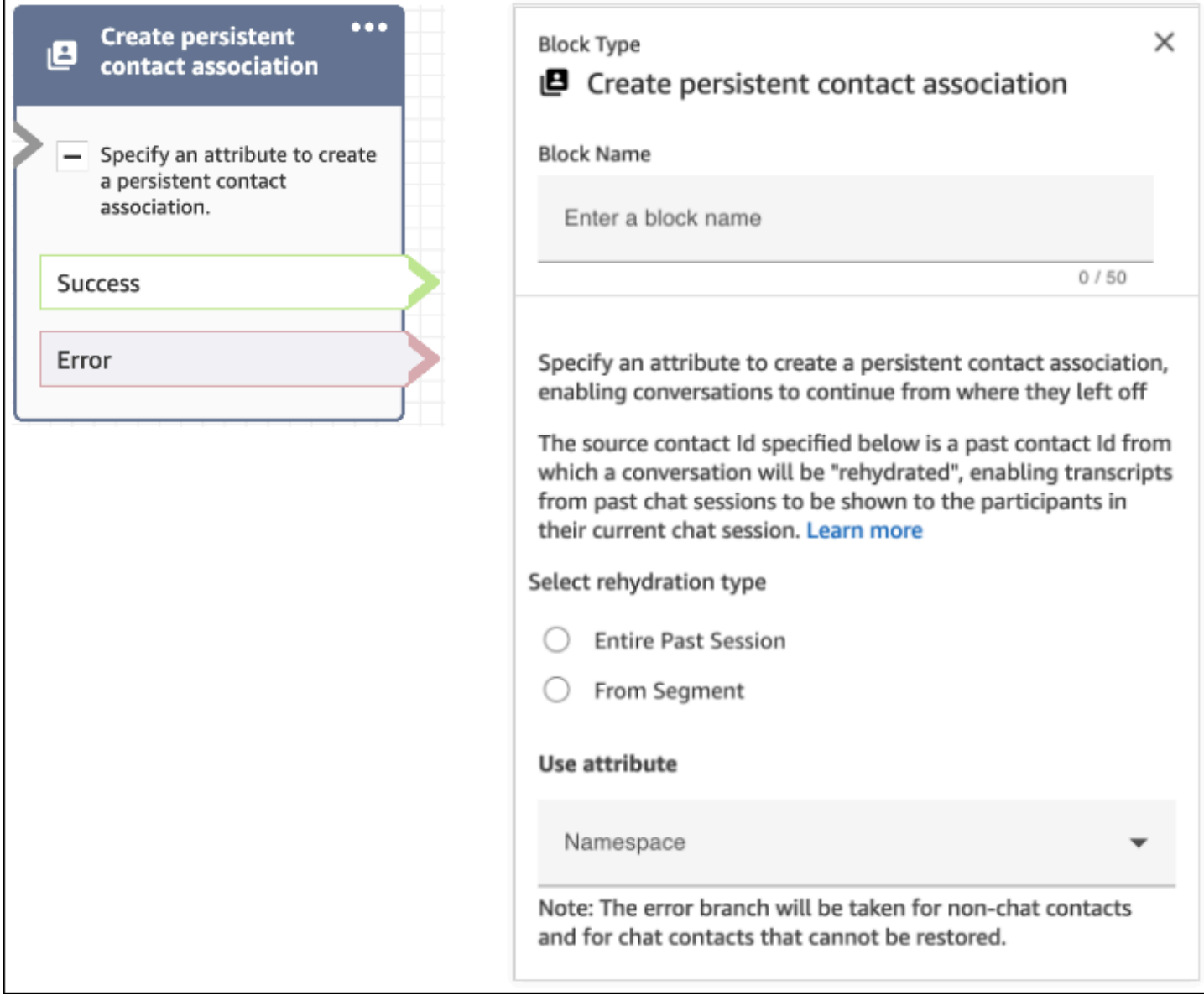

## <span id="page-861-0"></span>Exemplo de casos de uso

Por exemplo, um cliente inicia uma sessão de chat:

- 1. O atendente a1 aceita o chat e a conversa começa entre o cliente e o atendente a1. Esse é o primeiro contato criado na sessão de chat atual. Por exemplo, o contactId C1 pode ser 11111111-aaaa-bbbb-1111-1111111111111.
- 2. O atendente a1 então transfere o chat para o atendente a2. Isso cria outro contato. Por exemplo, contactId C2 pode ser 2222222-aaaa-bbbb-2222-222222222222222.
- 3. O atendente a2 encerra o chat.
- 4. O cliente é encaminhado para o fluxo de desconexão para uma pesquisa pós-chat que cria outro contato. Por exemplo, contactId C3 pode ser 33333333-aaaa-bbbb-3333-3333333333333.
- 5. A pesquisa pós-chat é exibida e a sessão de chat termina.
- 6. Posteriormente, o cliente retorna e deseja retomar a sessão de chat anterior.

Neste momento, há possivelmente dois casos de uso diferentes para o cliente. A seguir estão os casos de uso de chat persistente que o cliente pode ter e como você configura o Amazon Connect para fornecê-los.

Caso de uso 1

O cliente quer continuar a última sessão de chat, mas quer ocultar a pesquisa pós-chat. Você usa a configuração a seguir para fornecer essa experiência.

Solicitação:

```
PUT /contact/chat HTTP/1.1
Content-type: application/json
{ 
    "Attributes": { 
       "string" : "string" 
    }, 
    "ContactFlowId": "string", 
    "InitialMessage": { 
       "Content": "string", 
       "ContentType": "string" 
    }, 
    "InstanceId": "string", 
    ... // other chat fields 
    // NEW Attribute for persistent chat 
    "PersistentChat" : { 
         "SourceContactId":"2222222-aaaa-bbbb-2222-222222222222222" 
        "RehydrationType":"FROM_SEGMENT" 
    }
}
```
Configuração

- SourceContactId = 2222222-aaaa-bbbb-2222-222222222222222 (o contactID para C2)
- RehydrationType = "FROM\_SEGMENT"

#### Comportamento esperado

• Essa configuração inicia uma sessão de chat persistente a partir do contato final anterior especificado C2 (por exemplo, 2222222-aaaa-bbbb-2222222222222222222).

As transcrições das sessões de chat anteriores C2 (2222222-aaaa-bbbb-2222-2222222222222) e C1 (11111111-aaaa-bbbb-1111-1111111111111) estão acessíveis na sessão de chat persistente atual. Observe que o segmento de chat C3 (33333333-aaaa-bbbb-3333-33333333333) foi removido da sessão de chat persistente.

- Nesse caso, a resposta [StartChatContact](https://docs.aws.amazon.com/connect/latest/APIReference/API_StartChatContact.html) retorna C2 (2222222-aaaabbbb-2222-22222222222222222) como "ContinuedFromContactId".
- O RelatedContactId desta sessão de chat persistente é 2222222-aaaabbbb-2222-222222222222222 (C2).

Caso de uso 2

O cliente quer continuar a sessão de chat anterior e ver a transcrição de todo o engajamento anterior (e não quer ocultar a pesquisa pós-chat). Você usa a configuração a seguir para fornecer essa experiência.

#### **a** Note

Para o tipo de reidratação ENTIRE\_PAST\_SESSION, especifique o primeiro contato (contactId inicial) da última sessão de chat como o atributo SourceContactId.

Solicitação:

```
PUT /contact/chat HTTP/1.1
Content-type: application/json
{ 
    "Attributes": { 
       "string" : "string" 
    }, 
    "ContactFlowId": "string", 
    "InitialMessage": { 
       "Content": "string", 
       "ContentType": "string" 
    },
```
```
 "InstanceId": "string", 
    ... // other chat fields 
    // NEW Attribute for persistent chat 
    "PersistentChat":{ 
          "SourceContactId":"11111111-aaaa-bbbb-1111-1111111111111" // (first contactId 
  C1) 
          "RehydrationType":"ENTIRE_PAST_SESSION" 
    }
}
```
## Configuração

- SourceContactId = 11111111-aaaa-bbbb-1111-1111111111111 (C1)
- RehydrationType = "ENTIRE\_PAST\_SESSION"

### Comportamento esperado

- Isso inicia uma sessão de chat persistente a partir do contato de chat encerrado mais recentemente (C3). As transcrições das sessões de chat anteriores C3, C2 e C1 estão acessíveis na sessão de chat persistente atual.
- Nesse caso, a resposta [StartChatContact](https://docs.aws.amazon.com/connect/latest/APIReference/API_StartChatContact.html) retorna 33333333-aaaa-bbbb-3333-3333333333333 (C3) como "ContinuedFromContactId".
- O RelatedContactId desta sessão de chat persistente é 33333333-aaaabbbb-3333-3333333333333 (C3)

### **a** Note

Os links de chat são cumulativos. Depois que as sessões de chat são vinculadas, elas são transferidas.

Por exemplo, se um contato (contactId C2) que pertence a uma sessão de chat anterior foi vinculado a um contato (contactId C1) de outra sessão de chat anterior, uma nova sessão de chat persistente criada pela vinculação de C2 também resultará na vinculação implícita de C1. A nova sessão de chat persistente terá o seguinte link: C3  $\rightarrow$  C2  $\rightarrow$  C1 O contactId anterior, do qual a sessão de chat persistente é continuada, é exposto no campo ContinuedFromContactId na resposta da API [StartChatContact.](https://docs.aws.amazon.com/connect/latest/APIReference/API_StartChatContact.html) Também está no campo RelatedContactId no [registro de contato.](#page-1738-0)

Como acessar a transcrição de contatos de chat anteriores para um chat persistente

O acesso à transcrição do chat anterior para chat persistente usa o modelo de paginação NextToken existente. A chamada inicial para [GetTranscript](https://docs.aws.amazon.com/connect-participant/latest/APIReference/API_GetTranscript.html) em uma sessão de chat persistente recém-iniciada contém NextToken um na resposta, se existirem mensagens de chat anteriores. NextToken deve ser usado para acessar a transcrição do chat anterior, além de definir ScanDirection como BACKWARD na chamada [GetTranscript](https://docs.aws.amazon.com/connect-participant/latest/APIReference/API_GetTranscript.html) subsequente para buscar mensagens de chat anteriores.

Se houver várias mensagens de chat anteriores, [GetTranscript](https://docs.aws.amazon.com/connect-participant/latest/APIReference/API_GetTranscript.html) retornará um novo NextToken e o mesmo processo poderá ser repetido para buscar mais transcrições de chat anteriores.

# Não suportado: usar filtros **StartPosition** e **contactId** para chat persistente

Amazon Connect não suporta o uso dos filtros StartPosition e contactId na chamada [GetTranscript](https://docs.aws.amazon.com/connect-participant/latest/APIReference/API_GetTranscript.html) para atributos do item de transcrição que são do chat anterior.

# Habilitar o Apple Messages for Business

Os clientes podem interagir diretamente com a central de atendimento a partir da aplicação Mensagens no iPhone, no iPad e no Mac.

Quando você habilita o Apple Messages for Business, os clientes podem encontrar respostas para dúvidas e solicitar ajuda de atendentes para resolver problemas, tudo isso usando a conhecida aplicação Mensagens que eles usam todos os dias para conversar com amigos e familiares. Sempre que os clientes usarem a Pesquisa, o Safari, o Spotlight, o Siri ou o Maps para ligar para seu número de telefone registrado, eles terão a opção de conversar com sua central de atendimento.

A integração do Apple Messages for Business ao Amazon Connect permite que você use a mesma configuração, análise, roteamento e interface de usuário do atendente que já usa para o [chat do](#page-122-0) [Amazon Connect](#page-122-0).

# Etapa 1: Registrar-se na Apple

Integre o Apple Messages for Business ao Amazon Connect registrando-se primeiro na Apple como uma marca. Ao fazer isso, você receberá um ID de conta exclusivo do Apple Messages for Business e poderá vincular sua conta do Apple Messages for Business ao Amazon Connect.

1. Acesse a página [Apple Messages for Business.](https://register.apple.com/business-chat) Na caixa que diz "Como empresa, quero me conectar com meus clientes na aplicação Mensagens", escolha Começar.

2. Crie um ID da Apple para sua empresa, se você ainda não tiver um.

Normalmente, um ID da Apple serve para uso pessoal dos serviços da Apple, como armazenar conteúdo pessoal no iCloud e baixar aplicações da App Store. Se você tiver um ID da Apple pessoal, recomendamos que crie um separado usando o endereço de e-mail da sua organização para administrar o Messages for Business. Um ID da Apple administrativo separado permite distinguir as comunicações do Messages for Business das comunicações pessoais da Apple.

- 3. Registre um perfil para uma nova conta do Messages for Business aceitando os Termos de Serviço da Apple. Recomendamos criar uma [conta comercial do Messages for Business](https://register.apple.com/resources/messages/messaging-documentation/register-your-acct#create-a-commercial-business-chat-account). Depois, forneça detalhes da empresa, como logotipo e horário de atendimento.
- 4. Selecione o Amazon Connect como seu provedor de serviços de mensagens. Você pode fazer isso selecionando Amazon Connect no menu suspenso ou inserindo o seguinte URL:
	- https://messagingintegrations.connect.amazonaws.com/applebusinesschat

Depois de enviar sua inscrição para a Apple, você verá o status dela na parte superior da página da sua conta do Messages for Business.

Para obter mais informações sobre o registro na Apple, consulte os seguintes artigos no site da Apple: [Getting Started with Messages for Business](https://register.apple.com/resources/business-chat/BC-GettingStarted.pdf) e [Messages for Business Policies and Best](https://register.apple.com/resources/business-chat/BC-Policies_and_Best_Practices.pdf)  [Practices](https://register.apple.com/resources/business-chat/BC-Policies_and_Best_Practices.pdf).

### Etapa 2: Coletar as informações necessárias

Colete as seguintes informações para tê-las em mãos ao abrir um tíquete de suporte na Etapa 3:

1. ID da conta do Apple Messages for Business: depois de ser aprovado pelo Apple Messages for Business, você receberá um ID da conta do Apple Messages for Business. Para obter informações sobre como localizar o ID da conta do Apple Messages for Business, consulte [Encontrar o ID da conta do Apple Messages for Business.](#page-890-0)

#### **a** Note

O ID da conta do Apple Messages for Business é uma sequência aleatória de números e letras. Não é igual ao seu ID da Apple.

- 2. Token da Apple: é um ID exclusivo que autentica sua conta. Para obter ajuda para localizar seu token da Apple, consulte [Encontrar o token da Apple.](#page-892-0)
- 3. ARN da instância do Amazon Connect: é o identificador da instância que você deseja vincular à sua conta comercial da Apple. Para obter informações sobre como localizar o ID da instância, consulte [Encontrar o ID/ARN da sua instância do Amazon Connect.](#page-305-0)

### **a** Note

Verifique se você tem funções vinculadas ao serviço habilitadas para a integração. Se a instância foi criada antes de outubro de 2018, adicione a política connect:\* sobre a função associada à instância do Amazon Connect. Para obter mais informações sobre funções vinculadas ao serviço, consulte [Usar perfis vinculados ao serviço para o](#page-2844-0) [Amazon Connect](#page-2844-0).

4. ID de fluxo do Amazon Connect: é o identificador do fluxo que você deseja usar para chats de entrada. Para obter informações sobre como localizar o ID do fluxo, consulte [Encontrar o ID do](#page-893-0)  [fluxo](#page-893-0).

Etapa 3: Vincular o ID do Apple Messages for Business ao Amazon Connect

Nesta etapa, você cria um tíquete de suporte do Amazon Connect para vincular o ID do Apple Messages for Business ao Amazon Connect.

1. Crie um [AWS Support ticket especial](https://support.console.aws.amazon.com/support/home#/case/create?issueType=customer-service&serviceCode=service-chime-end-user&categoryCode=other) para vincular seu Apple Messages for Business ao Amazon Connect.

Se solicitado, faça login usando sua AWS conta.

**G** Tip

Procurando suporte técnico? [Abra um AWS Support ingresso aqui.](https://console.aws.amazon.com/support/home)

- 2. Escolha Conta e faturamento.
- 3. Use a caixa suspensa para escolher Conta. Em Categoria, escolha Ativação e, depois, escolha Próxima etapa: informações adicionais.
- 4. Em Assunto, insira Solicitação de integração do Apple Messages for Business.
- 5. Na caixa Descrição, copie e cole o seguinte modelo:

Subject: Apple Messages for Business Integration request Body: Apple Messages for Business Account ID (required): *enter your account ID* Apple Token (required): *enter your Apple token* Amazon Connect Instance ARN (required): *enter your instance ARN* Amazon Connect Flow ID (required): *enter your flow ID*

#### A imagem a seguir mostra um exemplo de um tíquete preenchido:

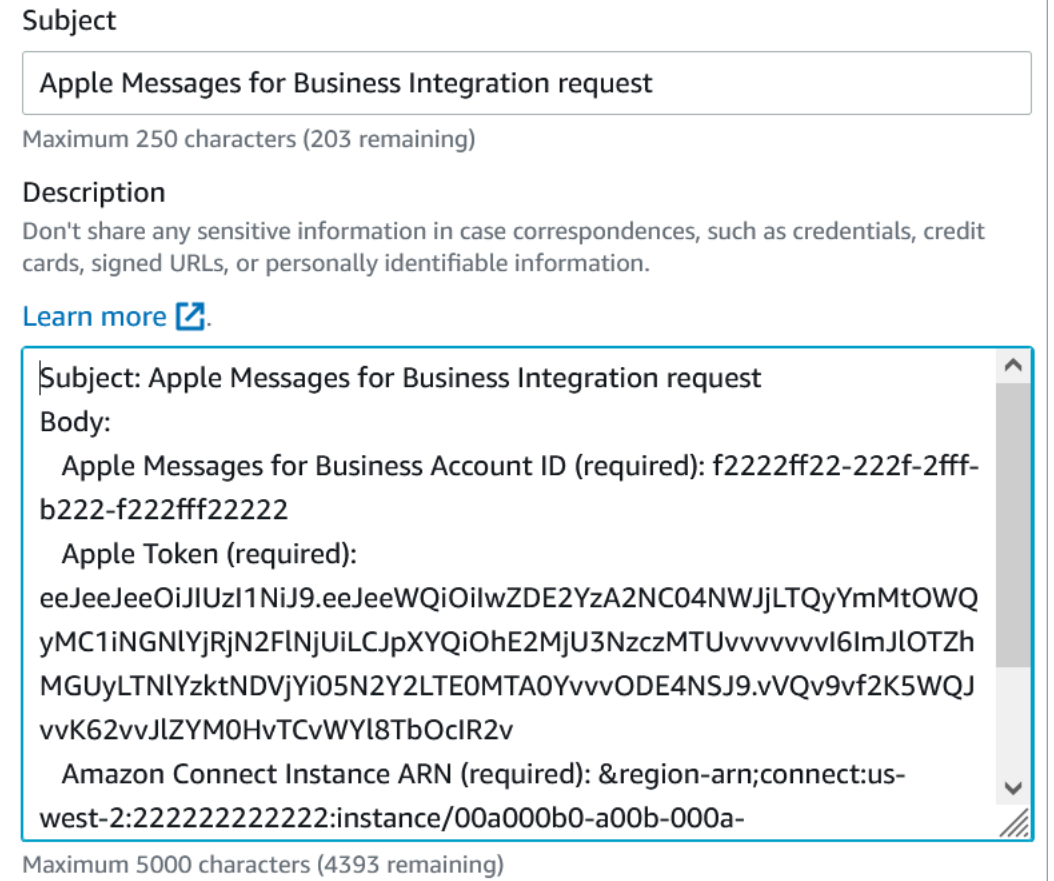

#### 6. Escolha Próxima etapa.

7. Escolha Fale conosco, escolha seu Idioma de contato preferido e escolha Web como método de contato, se não estiver selecionado por padrão.

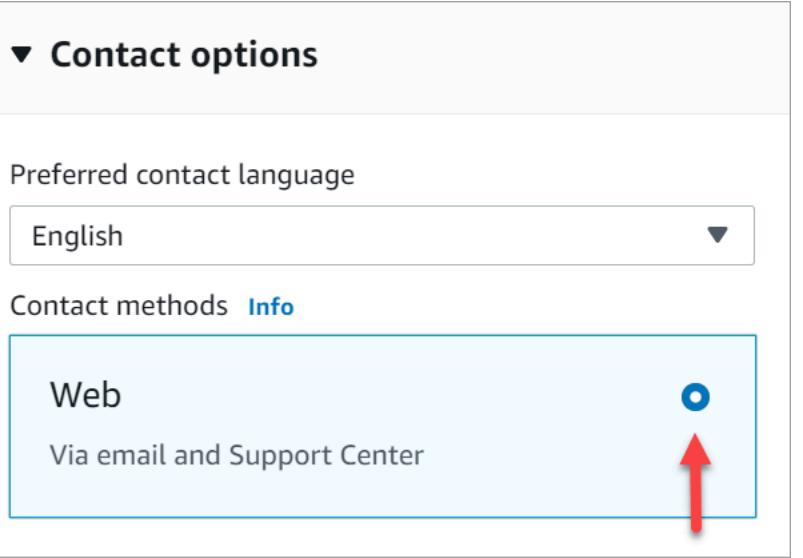

- 8. Selecione Enviar.
- 9. AWS O suporte trabalhará diretamente com a equipe do Amazon Connect em sua solicitação e responderá a quaisquer perguntas adicionais.

#### Próximas etapas

Depois que o Apple Messages for Business for habilitado para sua instância do Amazon Connect, você poderá [adicionar recursos do Apple Messages for Business](#page-876-0) às suas mensagens. Por exemplo: .

- Desvie as chamadas com o Message Suggest da Apple.
- Incorpore os botões do Apple Messages for Business em seu site.
- Adicione seletores de listas, seletores de horário, formulários e respostas rápidas às suas mensagens.
- Adicione o Apple Pay, os aplicativos do iMessage e a autenticação à sua integração.
- Use links avançados para URLs.
- Encaminhe mensagens do Apple Messages for Business usando atributos de contato.
- Ative os anexos para sua integração.

Além disso, passe na [análise da experiência da Apple](https://register.apple.com/resources/messages/messaging-documentation/xp-review).

Enviar uma mensagem de teste para o Apple Messages for Business

Depois de se conectar à conta do Apple Messages for Business, realize as etapas a seguir para enviar uma mensagem de teste para garantir que a integração esteja configurada corretamente.

#### Etapa 1: Adicionar testadores internos à sua conta do Messages for Business

- 1. Faça login no [Apple Business Register.](https://register.apple.com/)
- 2. Escolha Contas do Messages for Business e selecione a conta para adicionar testadores.
- 3. Role a página para baixo até Teste de conta.
- 4. Adicione os IDs da Apple dos testadores internos.
- 5. Quando sua lista estiver completa e você estiver pronto para começar o teste, escolha Enviar para novos testadores para enviar um e-mail com instruções aos testadores.

Um e-mail de instrução contendo um link para sua conversa no Messages for Business é enviado para o endereço de e-mail do ID da Apple de cada testador. Se um testador não receber o e-mail, verifique novamente se o endereço de e-mail foi fornecido na seção Teste de conta. É mais provável que o endereço de e-mail esteja incorreto ou não seja um ID da Apple. Por motivos de segurança, a Apple não pode verificar os endereços de e-mail de ID da Apple.

Etapa 2: Testar o envio e o recebimento de mensagens

Quando os testadores receberem o e-mail de instrução, precisarão ativar o link contido nele. Depois de fazer isso, eles podem enviar mensagens para seus atendentes, que podem responder a partir do Painel de Controle de Contato (CCP).

#### Observe o seguinte:

- 1. Crie um teste para acionar todos os recursos do Apple Messages for Business.
- 2. Você deve observar que as mensagens enviadas de um dispositivo iOS chegam à sua empresa de teste. Os funcionários que fazem o teste na área de trabalho do atendente de suporte devem ser capazes de responder a essas mensagens de teste.
- 3. Os testadores podem notar que as cores da sua marca não estão visíveis no cabeçalho do Messages. A cor da marca não está disponível enquanto sua conta está no modo de teste. As cores da sua marca serão exibidas corretamente depois que sua conta estiver online.
- 4. Se você enviar o link de teste para alguém cujo e-mail não esteja listado na seção Teste de conta, essa pessoa não poderá enviar mensagens.
- 5. Se você fornecer um URL de página de redirecionamento e os testadores tentarem entrar no Messages for Business em um dispositivo incompatível, eles serão direcionados para uma página padrão ou redirecionada. Você pode definir o URL da página de redirecionamento na seção Dispositivos incompatíveis, na parte inferior da página da sua conta do Messages for Business.

#### Para começar o teste

- 1. Verifique se os testadores estão usando um dispositivo com um iOS compatível: iOS 11.3 e posterior ou macOS 10.13.4.
- 2. Peça aos testadores que façam o seguinte:
	- a. Usem os dispositivos compatíveis para encontrar o e-mail enviado a eles.
	- b. Abram o e-mail no dispositivo compatível e escolham o link. Isso os leva a uma conversa do Messages for Business na aplicação Mensagens.

#### Solução de problemas

Se você encontrar algum problema ao enviar uma mensagem de teste, siga estas etapas:

- 1. Confirme se você listou seu endereço de e-mail/ID da Apple como testador na sua conta do Messages for Business.
- 2. Confirme as seguintes configurações no seu dispositivo Apple:
	- Vá até Configurações > Mensagens e verifique se o iMessage está habilitado.
	- Vá até Configurações > Mensagens > Enviar e receber e verifique se o ID da Apple está correto e se as mensagens podem ser recebidas.
- 3. Verifique se você está usando um iOS compatível. Dispositivos Apple com iOS 11.3 e posterior ou macOS 10.13.4 e posterior oferecem suporte ao Messages for Business.
- 4. Quando selecionou o Amazon Connect como MSP em sua conta da Apple, você selecionou Amazon Connect no menu suspenso? Ou você inseriu o seguinte URL:
	- https://messagingintegrations.connect.amazonaws.com/applebusinesschat

Se você inseriu o URL, verifique se há erros de digitação.

## <span id="page-871-0"></span>Ativando a autenticação para o Apple Messages for Business

#### **G** Note

O bloco Autenticar Cliente só é compatível com fluxos de contato do Apple Messages for Business.

Para iniciar o processo de configuração, primeiro navegue até seu provedor de identidade.

Configuração do provedor de identidade

O seguinte domínio do Amazon Connect deve ser registrado como um URI de redirecionamento permitido para o (s) provedor (es) de identidade usado (s) para autenticação:

https://participant.connect.*region*.amazonaws.com/participant/authentication/update

Integração com o AWS Cognito

Você pode [adicionar seus provedores de identidade a um grupo de](https://docs.aws.amazon.com/cognito/latest/developerguide/cognito-user-pools-identity-provider.html) usuários do AWS Cognito existente ou criar um novo grupo de usuários do [AWS Cognito.](https://docs.aws.amazon.com/cognito/latest/developerguide/cognito-user-identity-pools.html)

Dentro desse grupo de usuários, você pode criar um [cliente de aplicativo](https://docs.aws.amazon.com/cognito/latest/developerguide/user-pool-settings-client-apps.html) e selecionar alguns ou todos os seus provedores de identidade. Anote o ID do cliente do App Client. Para esse App Client, o seguinte domínio do Amazon Connect deve ser adicionado como uma URL de retorno de chamada permitida:

https://participant.connect.*region*.amazonaws.com/participant/authentication/update

#### **a** Note

Você deve selecionar Não gerar um segredo do cliente ao configurar o App Client. Somente clientes de aplicativos sem segredos de cliente são suportados.

Configurando seu Cognito App Client com o Portal Apple Messages For Business

Na Autenticação Integrada do OAuth2, configure seu ID de cliente do aplicativo Cognito como o identificador do cliente e o endpoint de [autorização](https://docs.aws.amazon.com/cognito/latest/developerguide/authorization-endpoint.html) do domínio do grupo de usuários do Cognito como o URL do OAuth.

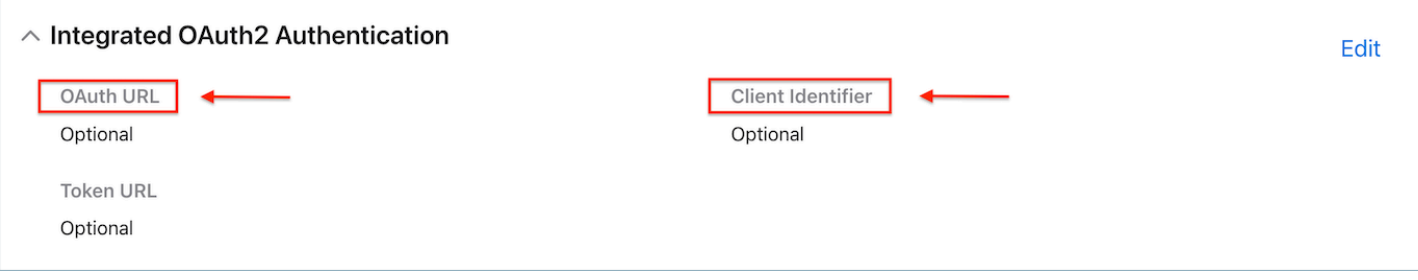

#### Configurando seus grupos de usuários com o Amazon Connect

Na página de autenticação do cliente no console do Amazon Connect, associe o grupo de usuários que será usado para a autenticação.

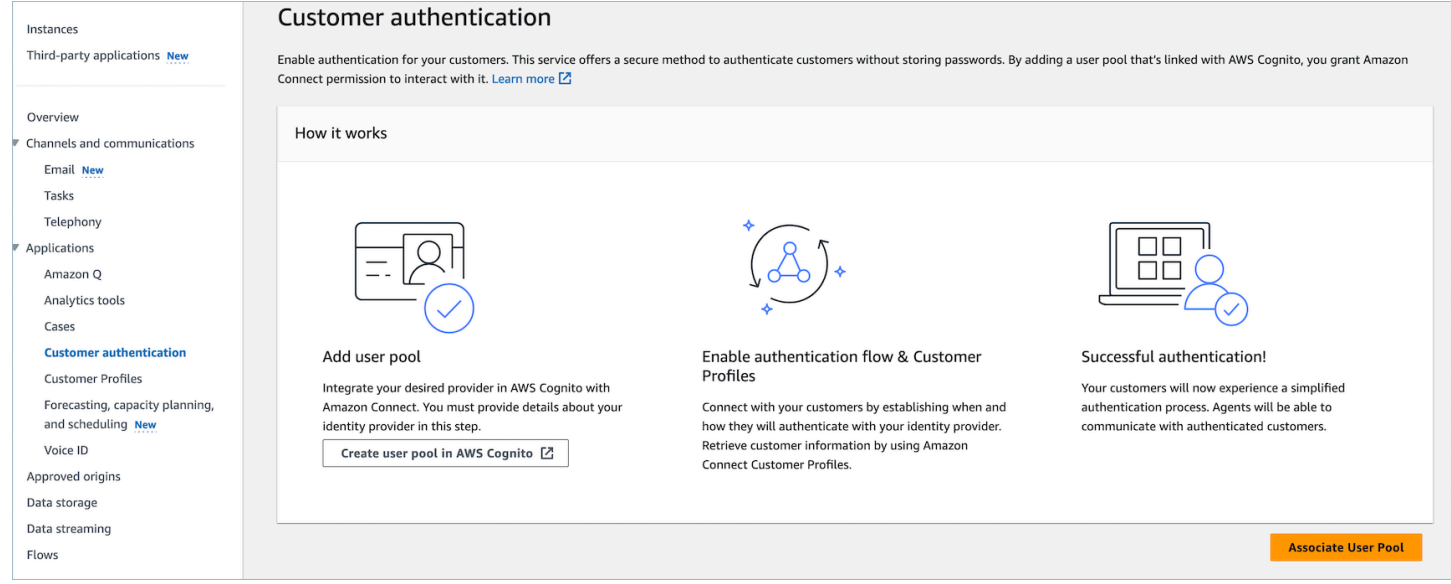

Ativar perfis de clientes do Amazon Connect

#### Ativar perfis de clientes

Na página Perfis de clientes no console do Amazon Connect, certifique-se de que os perfis de clientes estejam habilitados para sua instância. Se não houver perfis de clientes, domínio associado a essa instância do Connect. é exibido e, em seguida, consult[eHabilitar o Customer Profiles para a](#page-2344-0) [instância](#page-2344-0).

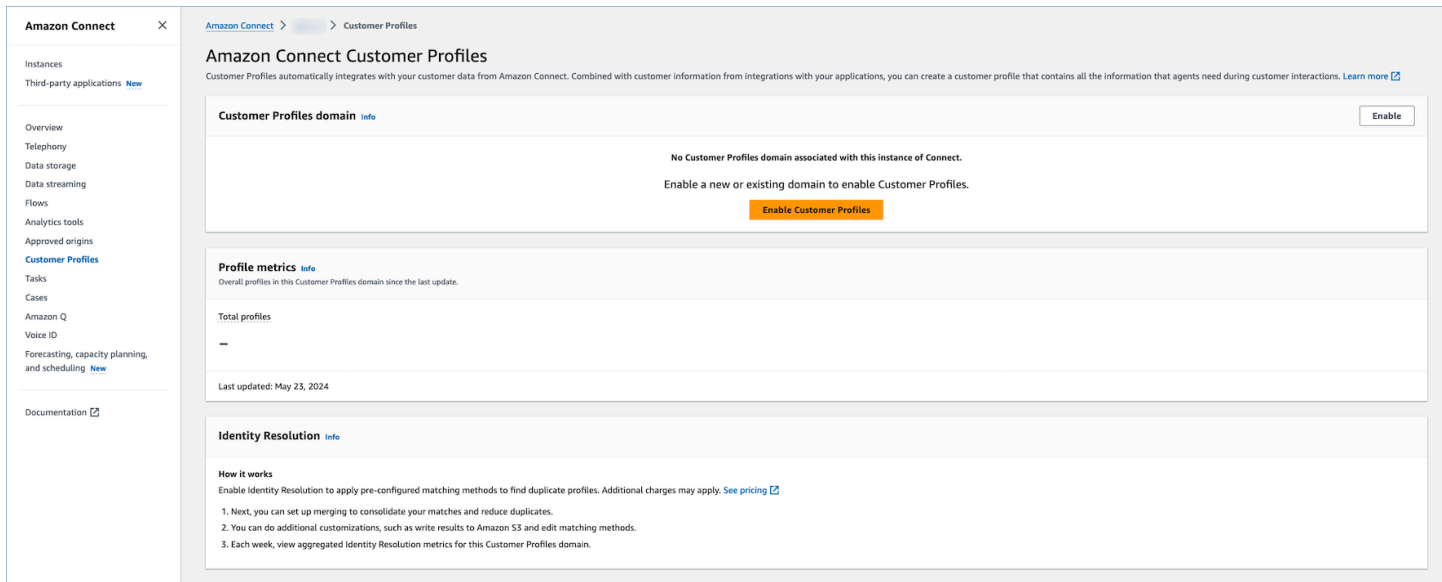

Conceda permissão ao Perfil do Cliente para perfis de segurança (opcional)

Para conceder aos usuários (agente, administrador) permissões para visualizar/editar/publicar perfis de clientes no Espaço de trabalho do agente, consulte. [Como atualizar permissões para atendentes](#page-2362-0) Depois que as permissões forem concedidas aos perfis de segurança, os usuários deverão poder acessar os recursos no Espaço de trabalho do agente.

Para obter uma lista detalhada das permissões, consulte Permissões do [perfil de segurança do](#page-652-0)  [Customer Perfis.](#page-652-0)

Configurando o bloco de fluxo do Authenticate Customer

Em seu fluxo de contatos, selecione o bloco de fluxo Autenticar cliente.

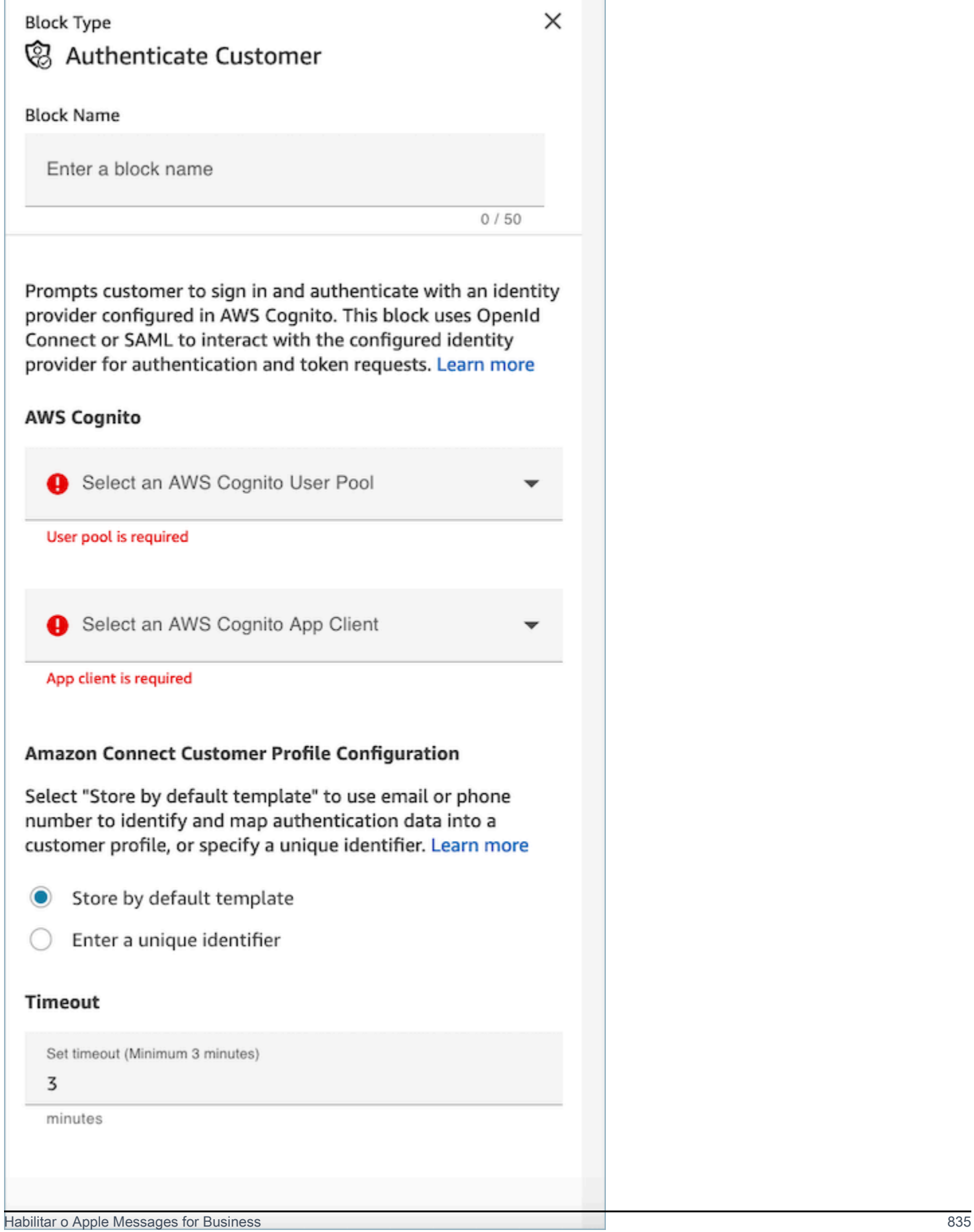

#### AWS Cognito

- Selecione o grupo de usuários do AWS Cognito: depois de associar o grupo de usuários na página do console, escolha o nome do grupo de usuários na lista suspensa.
- Selecione o cliente do aplicativo AWS Cognito: depois de selecionar o grupo de usuários, escolha o nome do cliente do aplicativo na lista suspensa.

Configuração do perfil do cliente do Amazon Connect

- Armazenar por modelo padrão: ao escolher o modelo padrão, os Perfis de Cliente do Amazon Connect consumirão os atributos [padrão do AWS Cognito em um objeto de perfil padrão](https://docs.aws.amazon.com/cognito/latest/developerguide/user-pool-settings-attributes.html#cognito-user-pools-standard-attributes) unificado para você, com base em um tipo de objeto de Perfis de Cliente predefinido. Esse modelo usa número de telefone e e-mail para mapear o cliente até um perfil.
- Insira um identificador exclusivo: a ingestão de dados do Amazon Connect Customer Profile pode ser personalizada [criando um mapeamento de tipos de objetos.](#page-2442-0) Se você quiser personalizar o mapeamento de dados ou a chave, crie seu próprio mapeamento de tipo de objeto com antecedência, selecione a opção Inserir um identificador exclusivo e insira o nome do mapeamento.
- Timeout (Tempo limite)
	- Use o campo Tempo limite para configurar tempos limite para o link de login. Insira quanto tempo até que os clientes inativos atinjam o tempo limite em um fluxo de trabalho de autenticação
	- Mínimo (padrão): 3 minutos
	- Máximo: 15 minutos

# <span id="page-876-0"></span>Adicionar recursos do Apple Messages for Business

### Desviar as chamadas com o Message Suggest da Apple

Com o [Message Suggest,](https://register.apple.com/resources/business-chat/BC-ChatSuggestGuide.pdf) você pode permitir que os usuários escolham entre voz e mensagens ao tocarem no número de telefone da sua empresa no Safari, no Maps, na Siri ou na Pesquisa.

Para habilitar o Message Suggest, envie um e-mail para a equipe do Apple Messages for Business em registry@apple.com com as seguintes informações e a Apple poderá configurar o canal para você:

- Forneça todos os números de telefone principais, incluindo números com alto volume de chamadas.
- Forneça horários de contato telefônico para definir as expectativas do cliente em relação à mensagem após o expediente.
- Forneça parâmetros de intenção, grupo e corpo para associar a cada número de telefone.
- Forneça uma estimativa de quantos clientes seus atendentes podem atender por dia. Isso pode ser aumentado ou diminuído dependendo da capacidade operacional.

Para saber mais sobre como habilitar o Message Suggest, consulte as [Perguntas frequentes sobre o](https://register.apple.com/resources/business-chat/faq/business-chat-suggest-faqs.html)  [Message Suggest da Apple.](https://register.apple.com/resources/business-chat/faq/business-chat-suggest-faqs.html)

Incorporar os botões do Apple Messages for Business

Para incorporar os botões do Apple Messages for Business em seu site ou aplicação móvel, faça o seguinte:

- 1. Adicione a biblioteca Messages for Business JS (JavaScript) da Apple aos cabeçalhos da sua página da web.
- 2. Adicione um contêiner div para abrigar o botão.
- 3. Personalize o banner, o suporte de fallback e a cor do botão para atender às necessidades da sua marca.

O botão Messages for Business deve conter, no mínimo, o seguinte:

- Um atributo de classe para especificar o tipo de contêiner: banner, telefone ou mensagem.
- Um data-apple-business-id atributo com o ID comercial que você recebeu quando registrou sua empresa no Messages for Business.

### Autenticação

A autenticação permite que os clientes façam login no (s) provedor (es) de identidade de sua escolha durante uma conversa por chat. O recurso de autenticação aproveita a estrutura OAuth2 e OIDC para verificar a identidade do cliente após o login bem-sucedido. Para obter mais informações, consulte. [Ativando a autenticação para o Apple Messages for Business](#page-871-0)

Iniciar um chat a partir de um URL

Você pode permitir que os clientes iniciem uma conversa com você a partir do seu site ou de uma mensagem de e-mail.

Por exemplo, os clientes podem iniciar um chat usando um URL fornecido por você. Quando eles clicam no URL, o sistema os redireciona para o Messages para que eles possam enviar uma mensagem de texto à sua empresa.

Você decide como e onde fornecer o URL. Você pode incluí-lo como um link em uma mensagem de e-mail, em seu site ou usá-lo como ação de um botão na aplicação.

Use o URL https://bcrw.apple.com/urn:biz:*your-business-id*, substituindo *your-business-id* pelo ID comercial que você recebeu da Apple depois de se registrar no Messages for Business.

Confira a seguir os parâmetros opcionais de string de consulta que você pode incluir no URL:

- biz-intent-id: use para especificar a intenção ou a finalidade do chat.
- biz-group-id: use para indicar o grupo, o departamento ou as pessoas mais qualificadas para lidar com a pergunta ou o problema específico do cliente.
- body: use para preencher previamente a mensagem para que o cliente só pressione Enviar para iniciar a conversa.

Veja a seguir um exemplo de como o URL pode parecer para um cliente com uma pergunta sobre cartão de crédito para o departamento de cobrança:

• https://bcrw.apple.com/urn:biz:22222222-dddd-4444-bbbb-777777777777?bizintent-id=account\_question&biz-group-id=billing\_department&body=Order %20additional%20credit%20card.

Adicione seletores de listas, seletores de horário, formulários, anexos e respostas rápidas

Um seletor de listas solicita que o cliente selecione um item, como um produto ou o motivo da consulta. Um seletor de horário solicita que o cliente escolha um horário disponível, como para agendar uma consulta. Uma resposta rápida faz com que o cliente selecione uma resposta simples e em linha. Os formulários permitem que você crie fluxos interativos ricos, com várias páginas, para os clientes.

Para obter informações sobre como configurar seletores de listas, seletores de horário, formulários e respostas rápidas, consulte. [Adicionar mensagens interativas ao chat](#page-1384-0)

Para obter informações sobre como habilitar anexos, consulte [Habilitar anexos para compartilhar](#page-311-0) arquivos usando o chat.

Apple Pay

O Apple Pay permite que os consumidores concluam compras sem precisar gerenciar notas de papel, moedas ou cartões bancários físicos. Usando o Apple Messages for Business, os consumidores podem concluir transações com suas marcas favoritas sem precisar sair do aplicativo Mensagens.

O Apple Pay é um recurso distinto, mas compartilha semelhanças com o Apple Pay no aplicativo e o Apple Pay na Web. Quando uma empresa solicita o pagamento de um cliente que está comprando bens e serviços por meio do Apple Messages for Business, o cliente pode usar o Apple Pay para efetuar o pagamento.

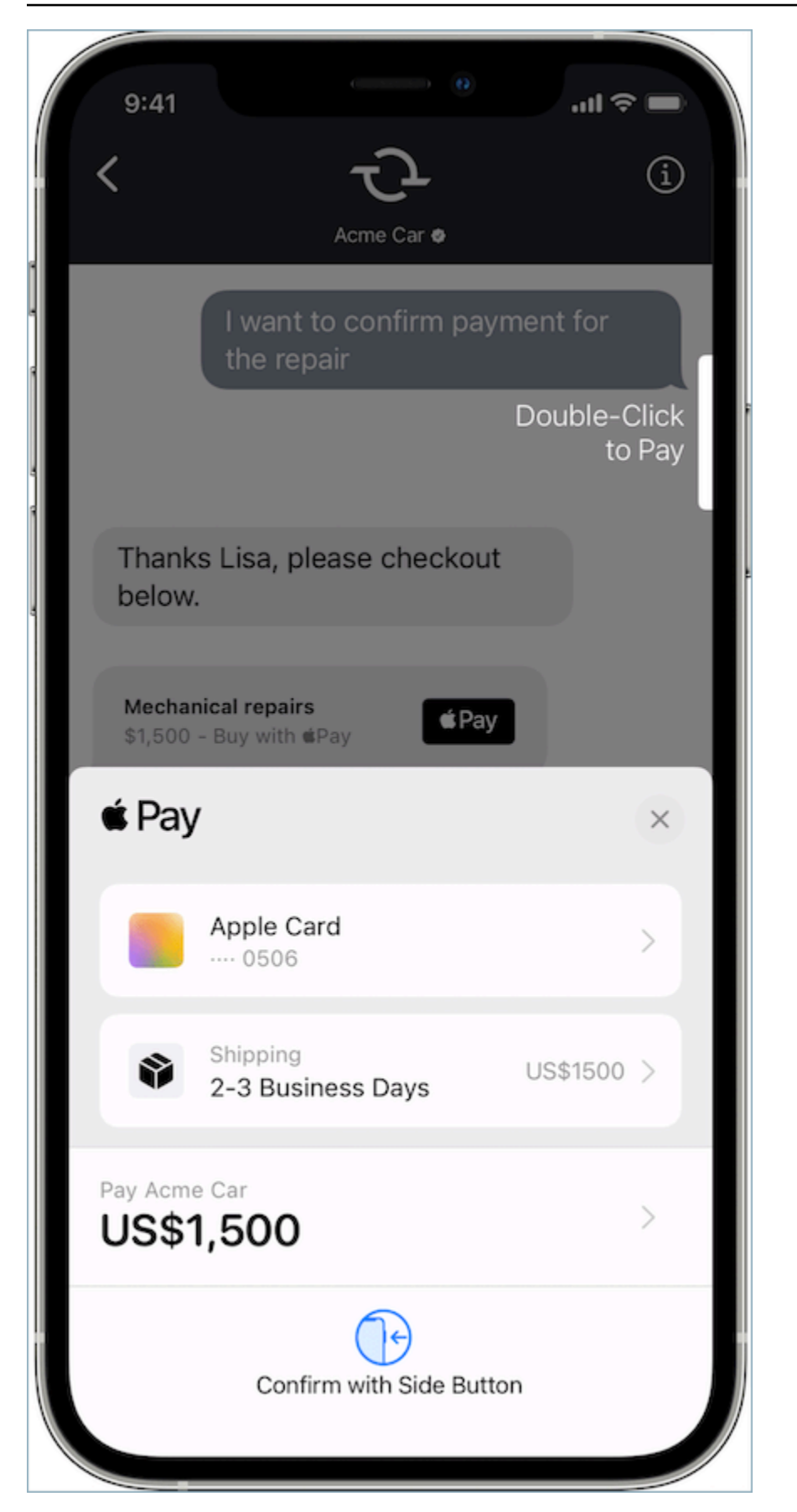

Para saber mais sobre o Apple Pay, consulte [Apple Pay para desenvolvedores](https://developer.apple.com/apple-pay/).

Para obter informações sobre como configurar o Apple Pay usando o Connect, consult[eAdicionar](#page-1384-0) [mensagens interativas ao chat.](#page-1384-0)

#### Aplicativos iMessage

Os aplicativos iMessage ou o Apple Custom Interactive Messages (CIM) aumentam a interatividade entre clientes finais e clientes corporativos, permitindo que os clientes finais recebam aplicativos iMessage de empresas. Esses aplicativos iMessage contêm um conjunto mais rico de informações para os clientes finais interagirem completamente dentro do aplicativo Mensagens da Apple, permitindo que o cliente final permaneça na conversa para realizar as mesmas interações. Isso torna o Apple CIM mais personalizável do que outros tipos de mensagens interativas existentes.

A figura a seguir é um exemplo de um aplicativo iMessage enviado usando um Apple CIM com um mapa detalhado e um pino de localização:

### Initial Response in Messages for **Business**

On the user device, you should see the following message bubble.

iMessage App

When the user taps the message bubble, a detailed map opens up with a location pin.

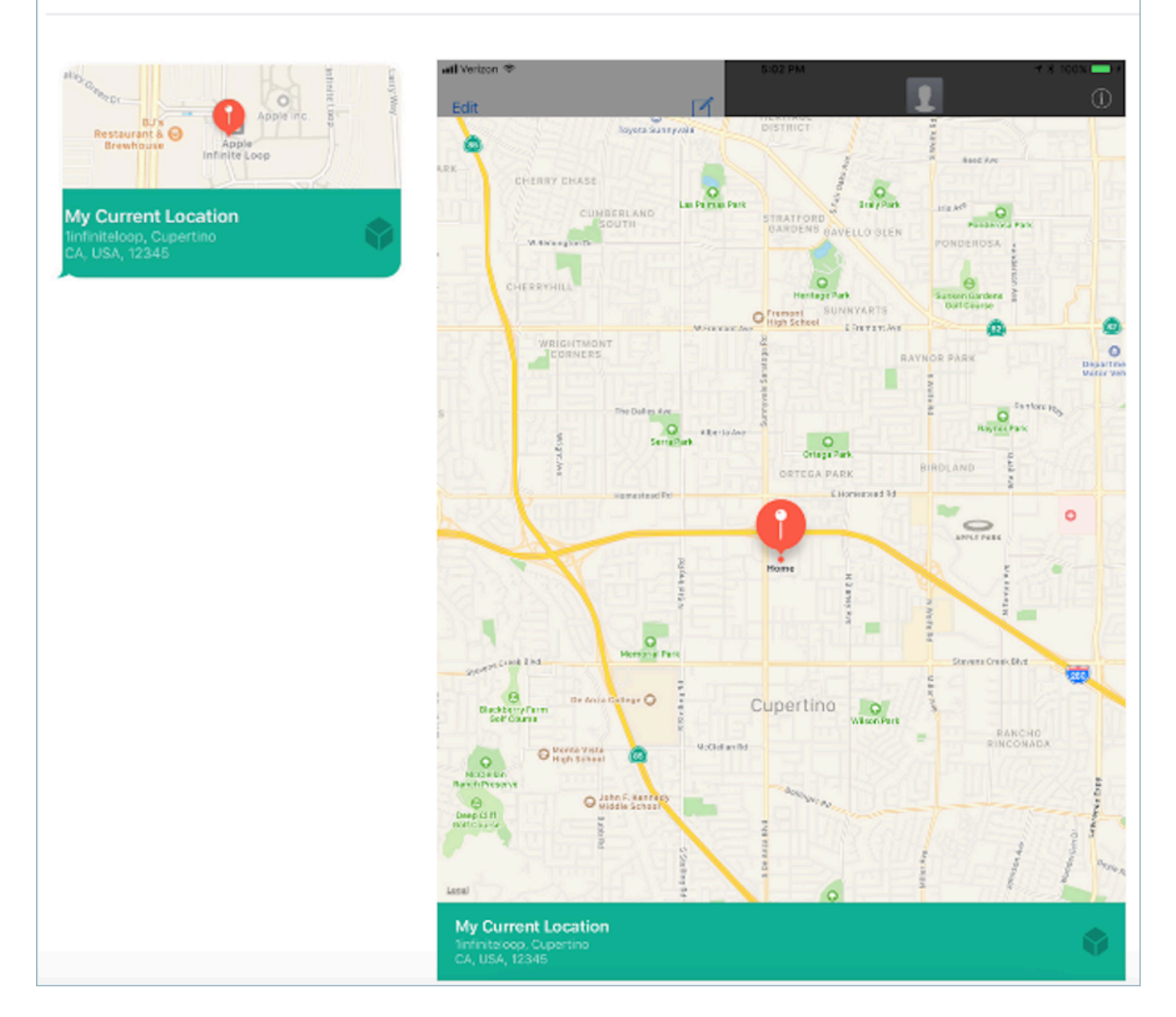

Para obter informações sobre como configurar aplicativos iMessage usando o Amazon Connect, consulte. [Adicionar mensagens interativas ao chat](#page-1384-0)

Usar links avançados para URLs

Os links avançados mostram uma visualização em linha de um URL que contém uma imagem. Diferentemente dos URLs normais, os clientes podem ver a imagem imediatamente em um chat sem escolher a mensagem "Toque para carregar a visualização prévia".

Requisitos para o uso de links avançados no Amazon Connect

Para usar links avançados nas mensagens de chat do Amazon Connect, o URL e as imagens devem satisfazer os seguintes requisitos:

- Seu site deve usar as tags Open Graph do Facebook. Para obter mais informações, consulte [Um](https://developers.facebook.com/docs/sharing/webmasters/)  [guia de compartilhamento para webmasters](https://developers.facebook.com/docs/sharing/webmasters/).
- A imagem que acompanha o URL deve ter extensão .jpeg, .jpg ou .png.
- O site deve ser HTML.

**a** Note

Ao usar o recurso de link avançado pela primeira vez, recomendamos que você envie o URL em uma mensagem separada do texto do chat, conforme mostrado no exemplo a seguir. A primeira mensagem apresenta o URL. A próxima mensagem inclui o URL.

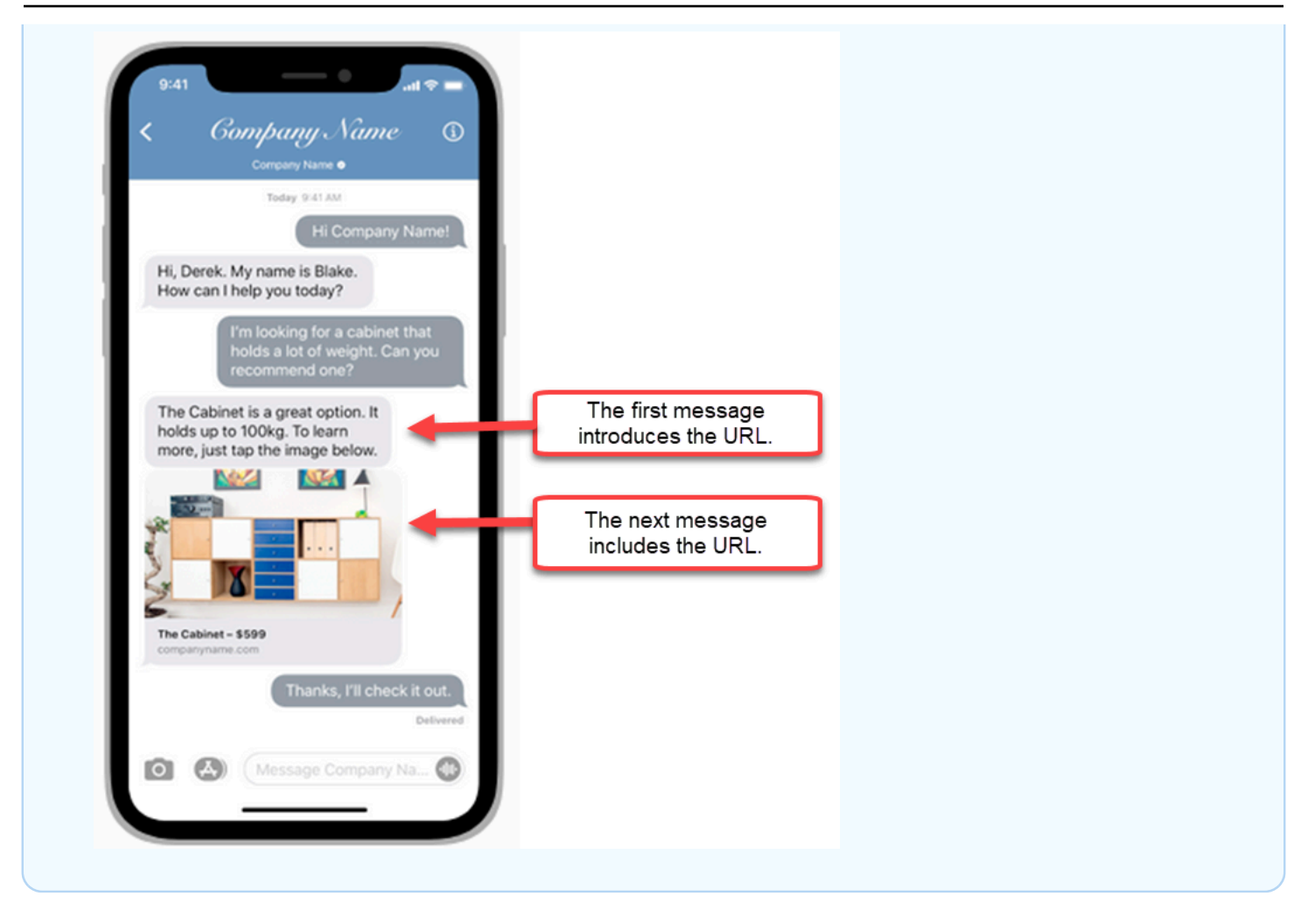

Usar os atributos de contato do Apple Messages for Business em fluxos de contato

Os atributos de contato permitem que você armazene informações temporárias sobre o contato para que possa usá-las no fluxo.

Por exemplo, se você tiver linhas de negócios diferentes usando o Apple Messages for Business, poderá ramificar para fluxos diferentes com base no atributo de AppleBusinessChatGroupcontato. Ou, se você quiser rotear as mensagens do Apple Messages for Business de forma diferente de outras mensagens de bate-papo, você pode ramificar com base em MessagingPlatform.

Para obter mais informações sobre os atributos de contato, consulte [Usar os atributos de contato do](#page-1483-0)  [Amazon Connect](#page-1483-0).

Use os seguintes atributos de contato para rotear os clientes do Apple Messages for Business.

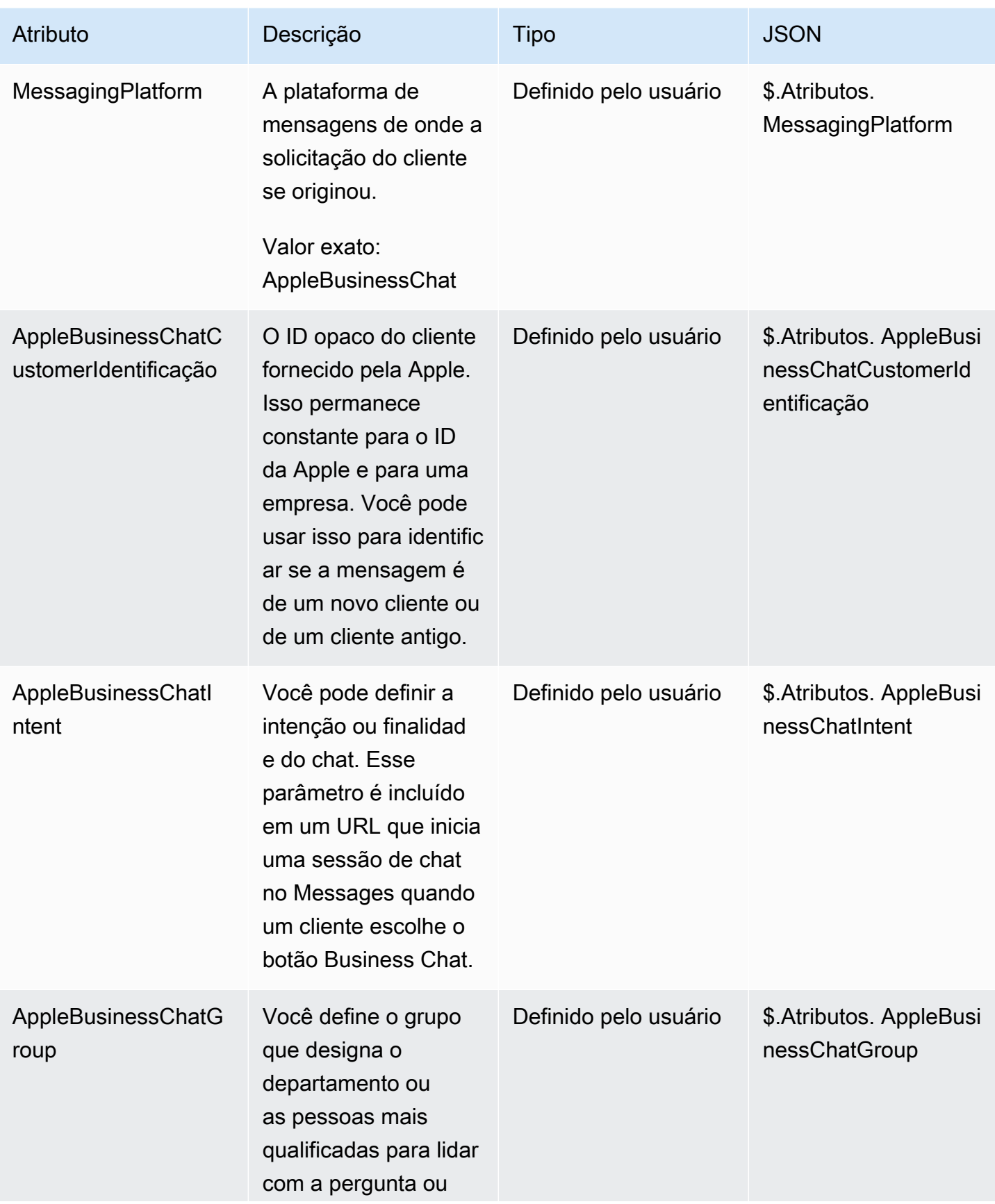

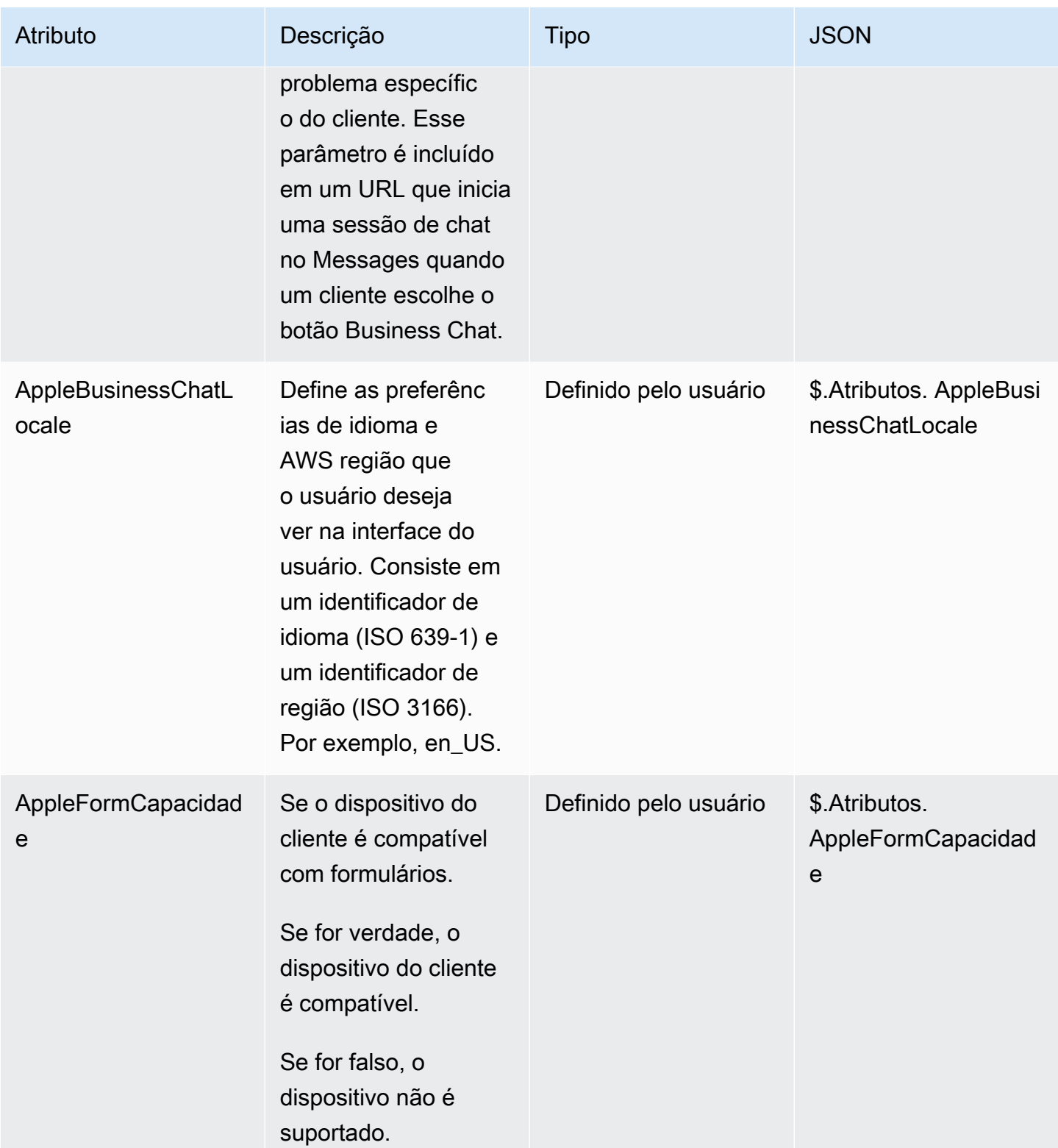

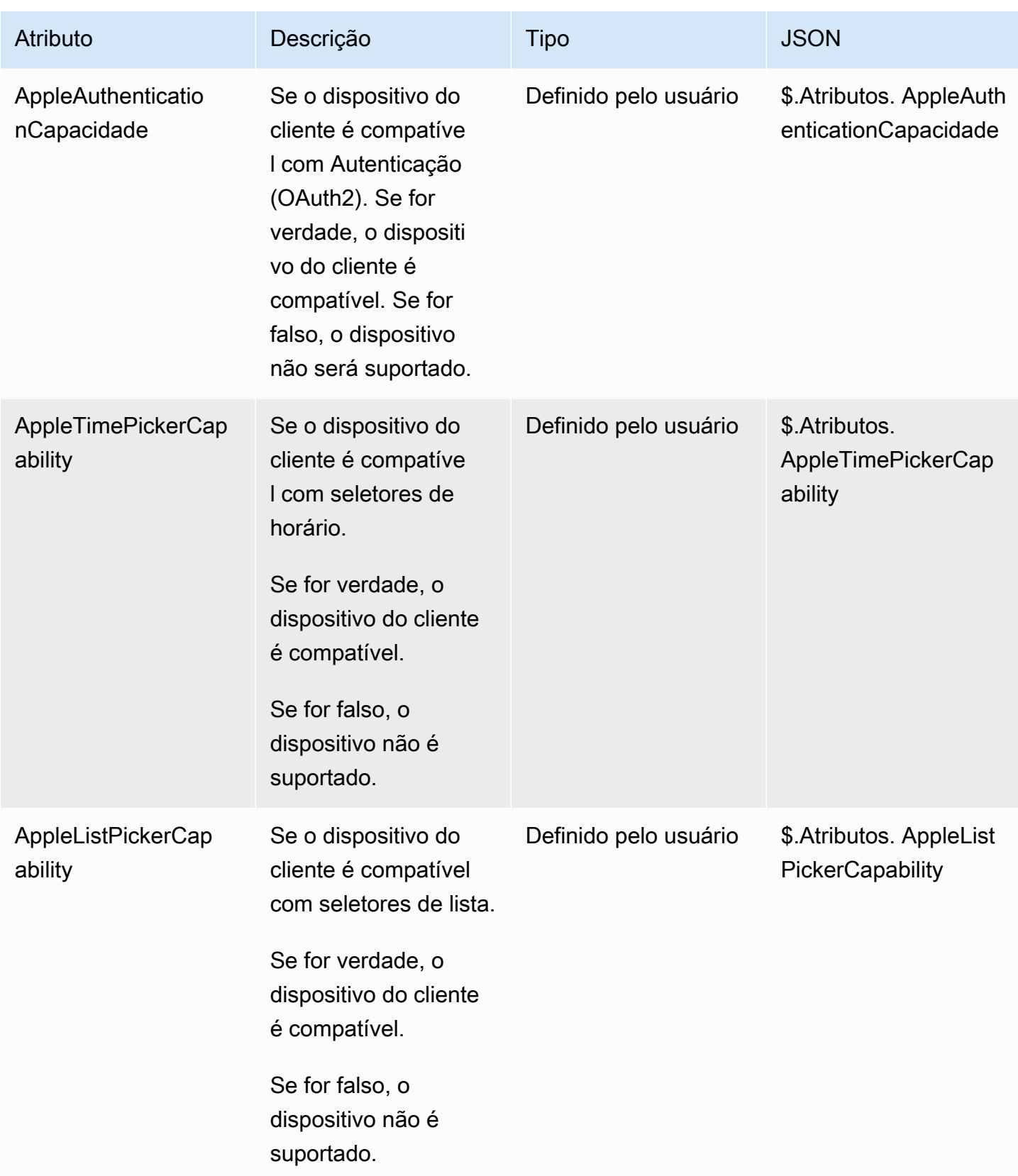

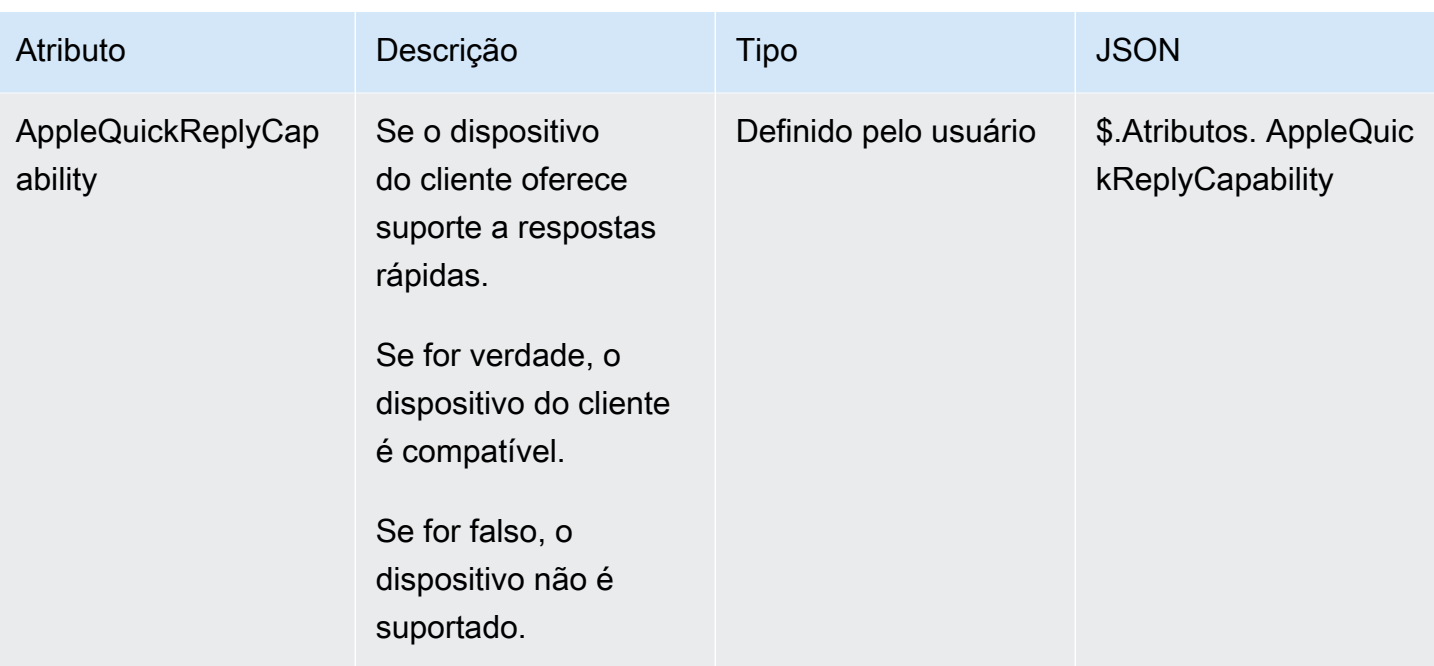

## Atualizar uma integração do Apple Messages for Business

Você precisará atualizar a integração do Apple Messages for Business se quiser alterar o ID do fluxo ou outras informações.

1. Abra um [tíquete do AWS Support.](https://console.aws.amazon.com/support/home#/case/create?issueType=customer-service&serviceCode=customer-account&categoryCode=activation)

Se solicitado, faça login usando sua AWS conta.

2. Na caixa Descrição do caso de uso, copie e cole o modelo a seguir para indicar que se trata de uma solicitação de atualização:

```
Subject: Update Apple Messages for Business Integration request
Body: 
   Apple Messages for Business Account ID (required): enter your current account ID
 change to new account ID
   Apple Token (required): enter your token
   Amazon Connect Instance ARN (required): enter your current instance ARN change 
 to new instance ARN
   Amazon Connect Flow ID (required): enter your current flow ID change to new flow 
 ID
```
#### **a** Note

Se você atualizar o ARN da instância do Amazon Connect, também deverá atualizar o ID de fluxo de contato.

3. Expanda Opções de contato, escolha seu Idioma de contato preferido e escolha Web como método de contato, se não estiver selecionado por padrão.

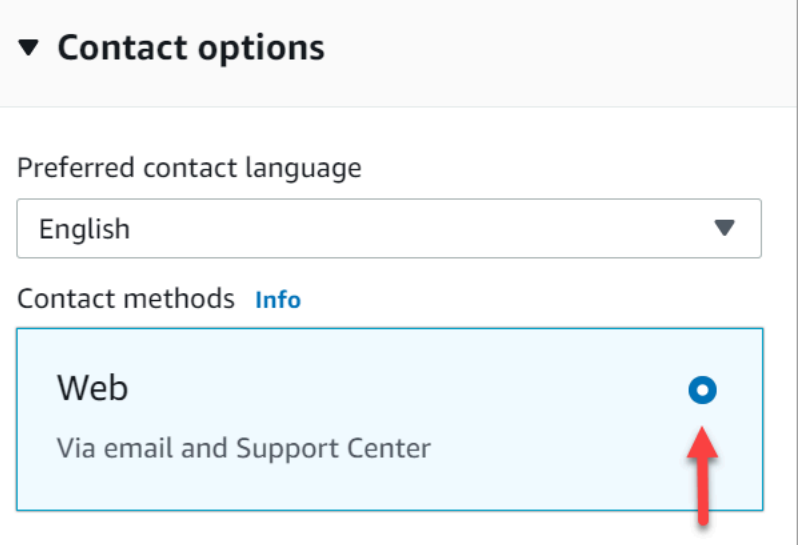

- 4. Selecione Enviar.
- 5. AWS O suporte trabalhará diretamente com a equipe do Amazon Connect em sua solicitação e responderá a quaisquer perguntas adicionais.

Excluir uma integração do Apple Messages for Business

1. Abra um [tíquete do AWS Support.](https://console.aws.amazon.com/support/home#/case/create?issueType=customer-service&serviceCode=customer-account&categoryCode=activation)

Se solicitado, faça login usando sua AWS conta.

2. Na caixa Descrição do caso de uso, copie e cole o modelo a seguir para indicar que se trata de uma solicitação de exclusão:

```
Subject: Delete Apple Messages for Business Integration
Body: 
  Apple Messages for Business Account ID (required): enter your account ID 
   Amazon Connect Instance ARN (required): enter your instance ARN
   Amazon Connect Flow ID (required): enter your flow ID
```
A imagem a seguir mostra um exemplo de um tíquete preenchido:

3. Expanda Opções de contato, escolha seu Idioma de contato preferido e escolha Web como método de contato, se não estiver selecionado por padrão.

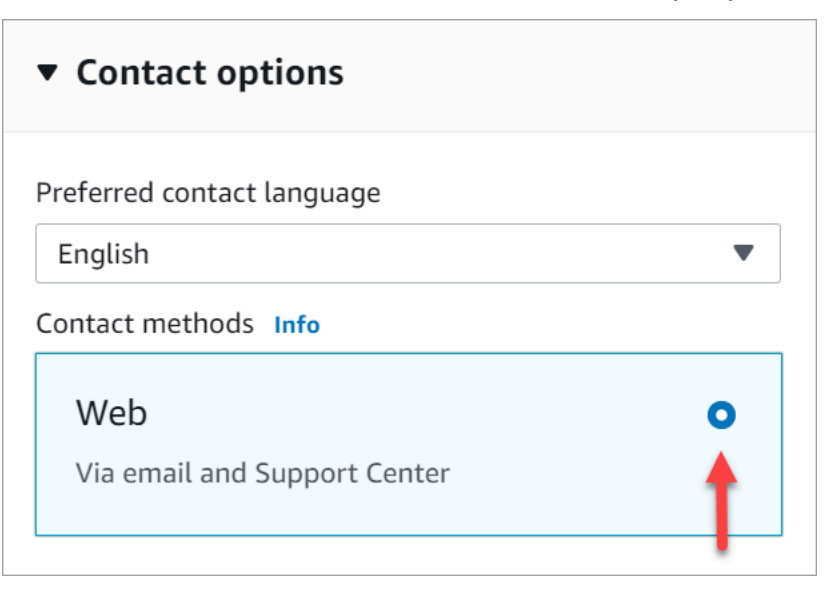

- 4. Selecione Enviar.
- 5. AWS O suporte trabalhará diretamente com a equipe do Amazon Connect em sua solicitação e responderá a quaisquer perguntas adicionais.

### <span id="page-890-0"></span>Encontrar o ID da conta do Apple Messages for Business

1. No [Apple Business Register](https://register.apple.com/), navegue até Provedor de serviços de mensagens e clique ou toque em Testar sua conexão com o provedor de serviços de mensagens.

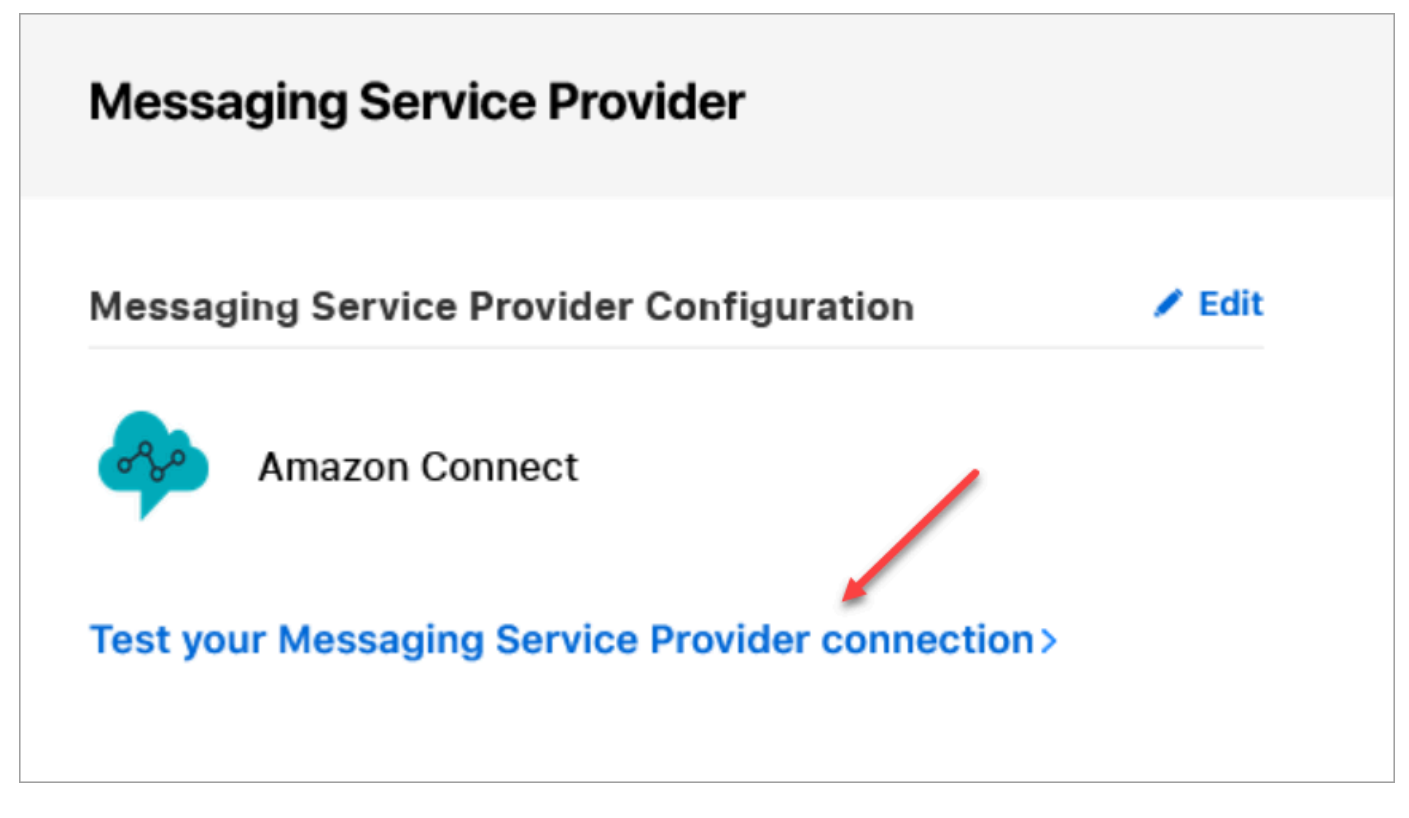

2. Clique ou toque em Copiar ID.

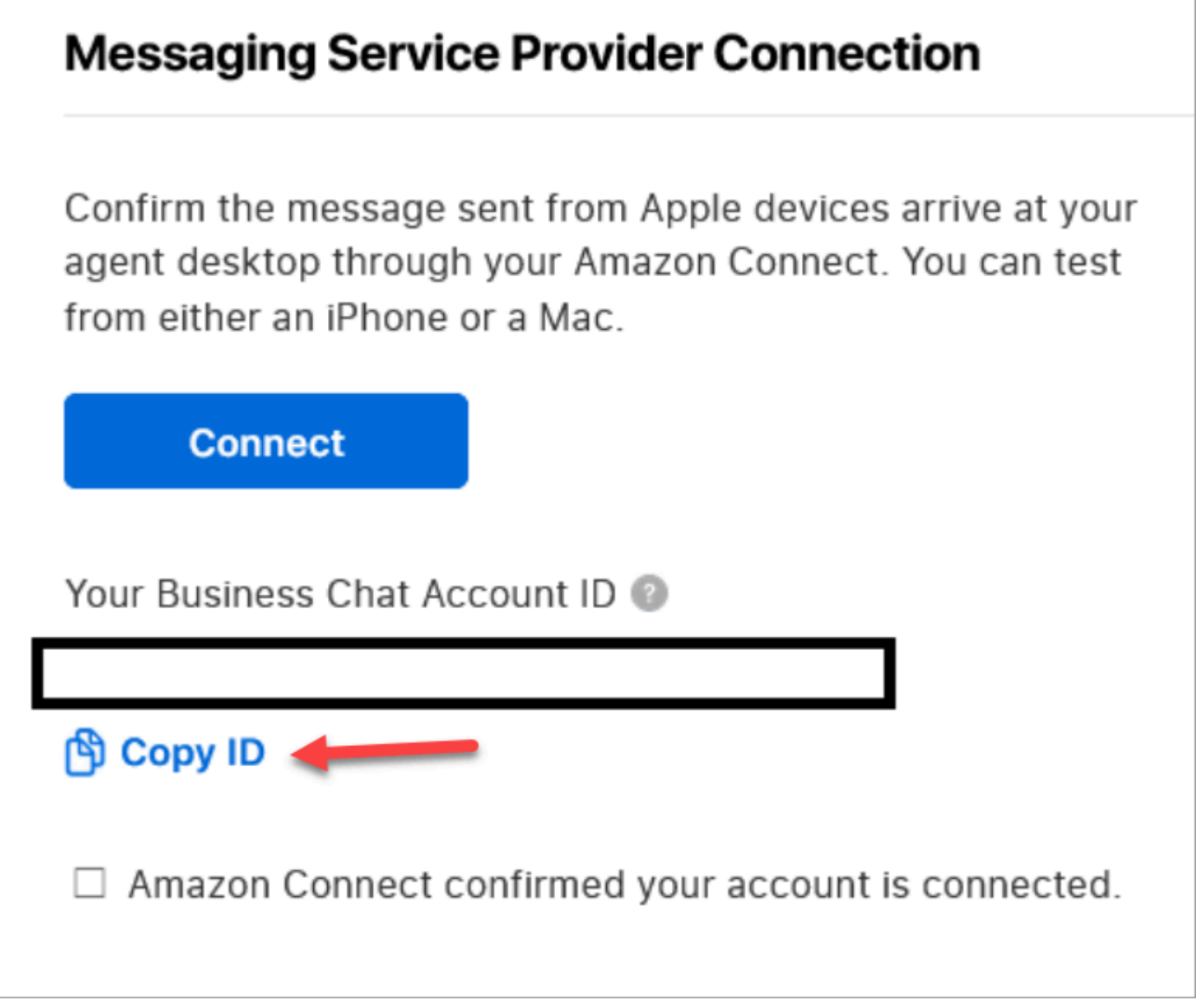

# <span id="page-892-0"></span>Encontrar o token da Apple

• No [Apple Business Register](https://register.apple.com/), navegue até Provedor de serviços de mensagens e escolha Copiar token.

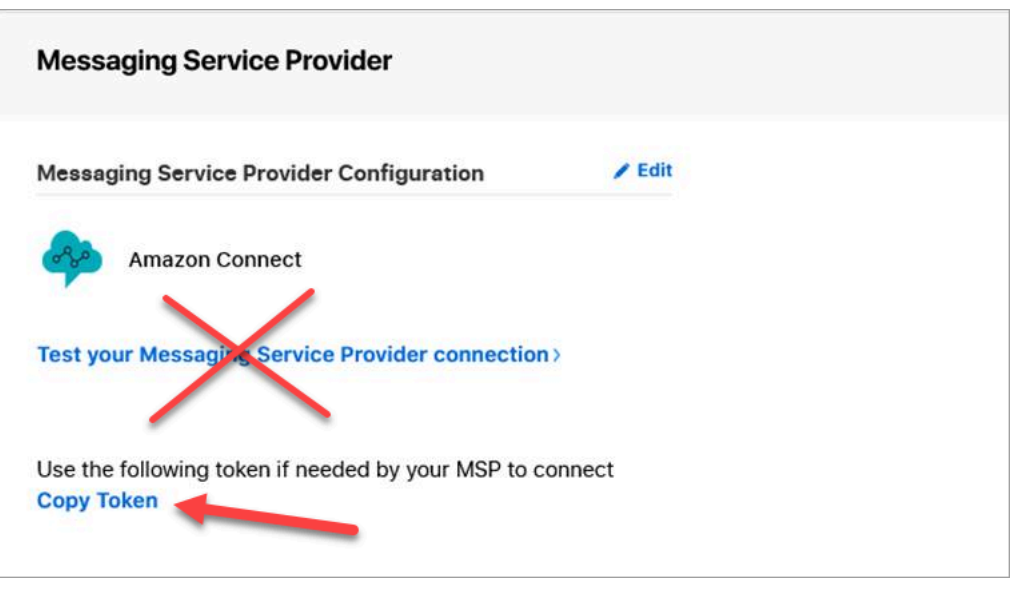

## <span id="page-893-0"></span>Encontrar o ID do fluxo

O ID do fluxo é o fluxo que você deseja usar para mensagens recebidas do Apple Messages for Business. Os fluxos definem as experiências do cliente quando ele inicia um novo chat.

Você pode reutilizar um fluxo existente que já está usando para contatos de voz ou chat ou criar um novo especificamente para contatos do Apple Messages for Business. Para obter instruções de criação de um novo fluxo de entrada, consulte [Criar um fluxo de entrada.](#page-1282-0)

Para obter mais informações sobre fluxos, consulte [Criar fluxos do Amazon Connect.](#page-1012-0)

Para encontrar o ID do fluxo do Apple Messages for Business

- 1. Faça login no console do Amazon Connect com uma conta Admin ou uma conta atribuída a um perfil de segurança que tenha permissões para ver fluxos de contato.
- 2. No menu de navegação, escolha Routing (Roteamento), Contact flows (Fluxos de contato).
- 3. Selecione o fluxo que você deseja usar.

#### **a** Note

Escolha somente fluxos do tipo Fluxo (entrada). O Apple Messages for Business não funciona com outros tipos de fluxo, como Fila de clientes, Espera de clientes, Sussurro de clientes etc.

4. No designer de fluxo, expanda Mostrar informações adicionais de fluxo.

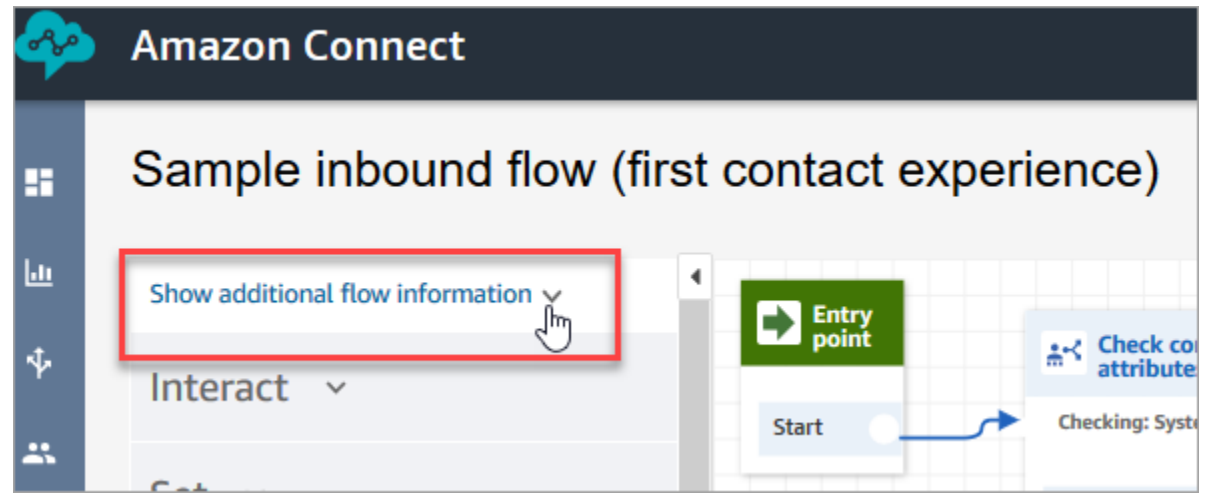

5. No ARN (Amazon Resource Number), copie tudo depois de contact-flow/. Por exemplo, na imagem a seguir, você copiaria a parte sublinhada.

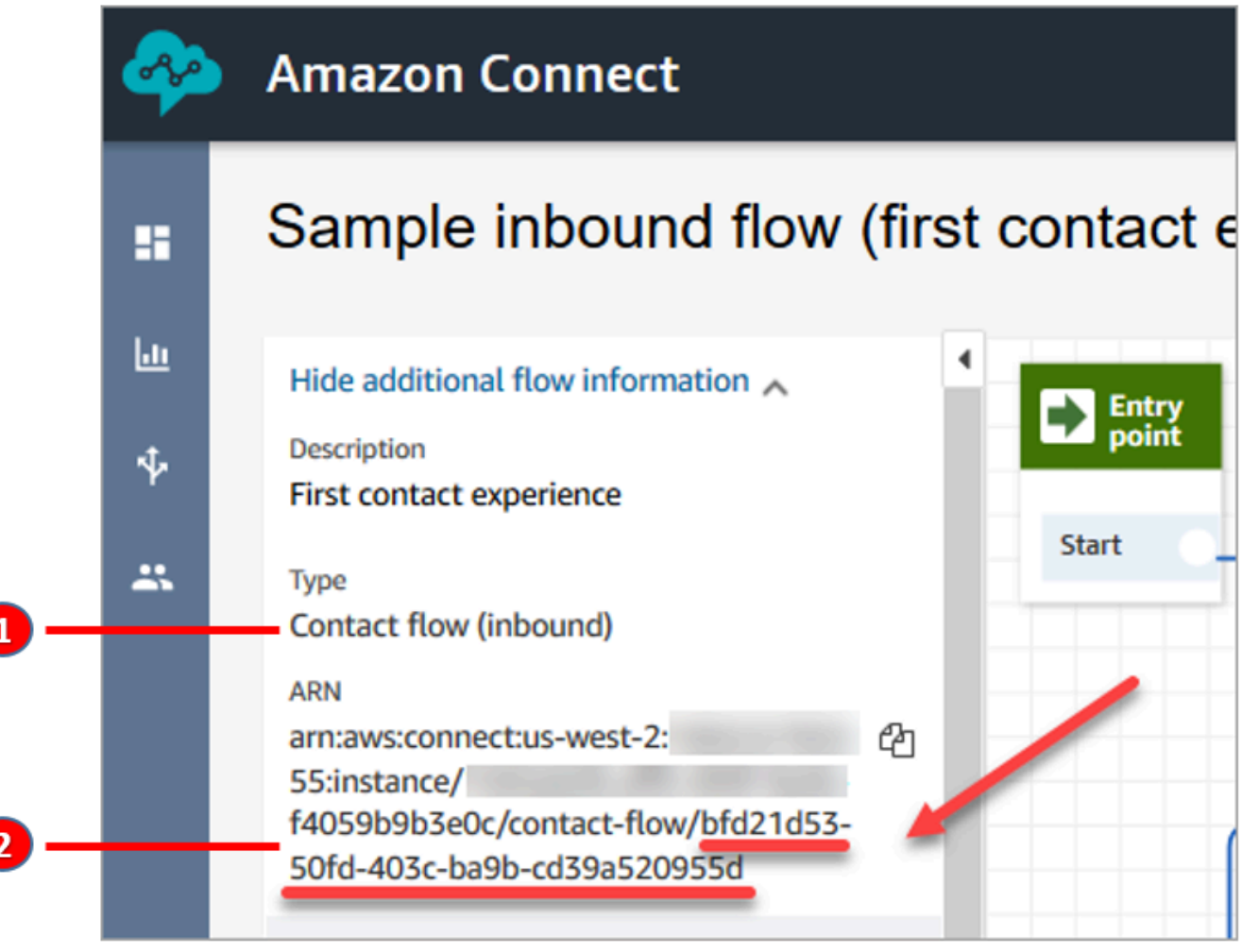

1. Observe o Tipo = Fluxo (Entrada).

2. O ID do fluxo está no final do ARN. Copie somente essa parte final.

### Gerenciar chats do Apple Messages for Business

Quando você integra o Apple Messages for Business à instância do Amazon Connect, as mensagens do Apple Messages for Business se comportam exatamente como qualquer outra mensagem de chat que chega à central de atendimento.

#### **a** Note

Os limites de cota do serviço de chat do Amazon Connect se aplicam ao Apple Messages for Business. Para saber mais, consulte [Amazon Connect cotas de serviço](#page-75-0).

#### Configurar respostas automáticas

É possível usar o Amazon Lex para configurar respostas automáticas para o chat. Para ver um tutorial que apresenta a configuração do Amazon Lex e do Amazon Connect, consulte [Adicionar um](#page-1364-0) [bot do Amazon Lex ao Amazon Connect](#page-1364-0).

# Ativar a transmissão em tempo real de mensagens de chat

O Amazon Connect Chat fornece [APIs](https://docs.aws.amazon.com/connect/latest/APIReference/Welcome.html) que permitem que você assine um fluxo de mensagens de chat em tempo real. Usando essas APIs, você pode:

- Transmitir mensagens de chat em tempo real quando um novo contato de chat for criado.
- Estenda a funcionalidade atual do Amazon Connect Chat para oferecer suporte a casos de uso, como criar integrações com soluções de SMS e aplicativos de mensagens de terceiros, habilitar notificações push móveis e criar painéis de análise para monitorar e rastrear a atividade de mensagens de bate-papo.

### Como as APIs de transmissão de mensagens funcionam

As [APIs de transmissão de mensagens do Amazon Connect](https://docs.aws.amazon.com/connect/latest/APIReference/Welcome.html) são acionadas quando determinados eventos ocorrem em um contato do Amazon Connect Chat. Por exemplo, quando um cliente envia uma nova mensagem de chat, o evento envia uma [carga útil](#page-900-0) para um endpoint específico contendo dados sobre a mensagem que acabou de ser enviada. As mensagens são publicadas usando o [Amazon Simple Notification Service](https://docs.aws.amazon.com/sns/latest/dg/welcome.html) (Amazon SNS) para um endpoint específico.

Este tópico descreve como configurar a transmissão de mensagens em tempo real usando o Amazon Connect e o Amazon SNS. As etapas são:

- 1. Use o console do Amazon SNS para criar um novo tópico padrão do SNS e configurar as mensagens.
- 2. Chame a [StartChatContact](https://docs.aws.amazon.com/connect/latest/APIReference/API_StartChatContact.html)API para iniciar o contato no chat.
- 3. Chame a [StartContactStreamingA](https://docs.aws.amazon.com/connect/latest/APIReference/API_StartContactStreaming.html)PI para iniciar o streaming de mensagens.
- 4. Chame a [CreateParticipantConnectionA](https://docs.aws.amazon.com/connect-participant/latest/APIReference/API_CreateParticipantConnection.html)PI para criar a conexão do participante.

# <span id="page-896-0"></span>Etapa 1: Criar um tópico padrão do SNS

- 1. Acesse o console do Amazon SNS.
- 2. [Crie um tópico do SNS](https://docs.aws.amazon.com/sns/latest/dg/sns-create-topic.html) na sua conta da AWS. Na seção Detalhes, em Tipo, escolha Padrão, insira um nome para o tópico e escolha Criar tópico.

### **a** Note

Atualmente, as APIs de transmissão de mensagens oferecem suporte apenas ao SNS padrão para transmissão de mensagens em tempo real. Elas não são compatíveis com [tópicos FIFO \(primeiro a entrar, primeiro a sair\) do Amazon SNS.](https://docs.aws.amazon.com/sns/latest/dg/sns-fifo-topics.html)

3. Depois de criar o tópico, o nome do recurso da Amazon (ARN) é exibido na seção Detalhes. Copie o ARN do tópico para a área de transferência. Você usará o ARN do tópico na próxima etapa e em [Etapa 3: Habilitar a transmissão de mensagens no contato.](#page-899-0)

O ARN do tópico é semelhante ao seguinte exemplo:

arn:aws:sns:*us-east-1*:*123456789012*:*MyTopic*

4. Escolha a guia Política de acesso, escolha Editar e, em seguida, adicione uma política baseada em recursos no tópico do SNS para que o Amazon Connect tenha permissão para publicar nele. Veja a seguir um exemplo de política do SNS que você pode copiar e colar no editor JSON e, em seguida, personalizar com seus valores:

```
 "Version":"2012-10-17", 
 "Statement":[
```
{

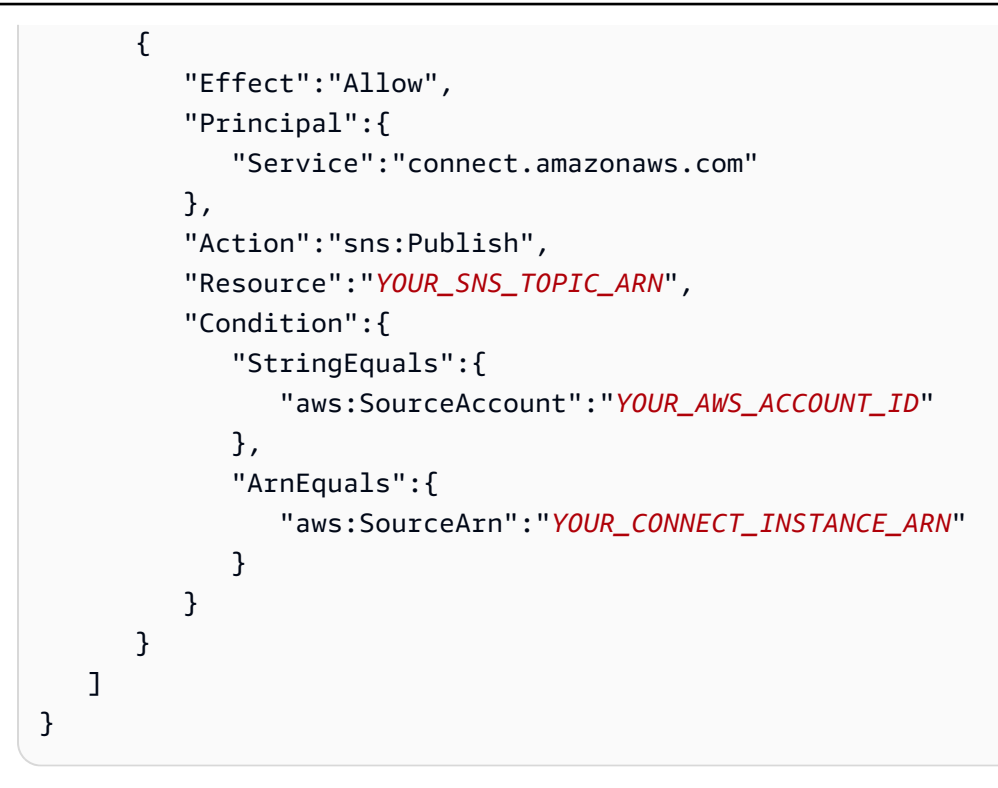

#### **a** Note

A Política de acesso padrão vem com condições aplicadas ao sourceOwner como:

```
"Condition": { 
          "StringEquals": { 
            "AWS:SourceOwner": "921772911154" 
          } 
       }
```
Remova e substitua por SourceAccount, por exemplo:

```
"Condition":{ 
              "StringEquals":{ 
                  "aws:SourceAccount":"YOUR_AWS_ACCOUNT_ID" 
              }, 
              "ArnEquals":{ 
                  "aws:SourceArn":"YOUR_CONNECT_INSTANCE_ARN" 
              } 
           }
```
Isso evita um problema de [substituto confuso entre serviços.](#page-2878-0)

5. Se você estiver usando criptografia do lado do servidor no SNS, verifique se você tem a permissão connect.amazonaws.com habilitada na KMS key. Veja a seguir um exemplo de política:

```
{ 
          "Version": "2012-10-17", 
          "Id": "key-consolepolicy-3", 
          "Statement": [ 
              { 
                   "Sid": "Enable IAM User Permissions", 
                   "Effect": "Allow", 
                   "Principal": { 
                       "AWS": "arn:aws:iam::your_accountId:root", 
                       "Service": "connect.amazonaws.com" 
                   }, 
                   "Action": "kms:*", 
                   "Resource": "*" 
              }, 
              { 
                   "Sid": "Allow access for Key Administrators", 
                   "Effect": "Allow", 
                   "Principal": { 
                       "AWS": "arn:aws:iam::your_accountId:root", 
                       "Service": "connect.amazonaws.com" 
                   }, 
                   "Action": [ 
                       "kms:Create*", 
                       "kms:Describe*", 
                       "kms:Enable*", 
                       "kms:List*", 
                       "kms:Put*", 
                       "kms:Update*", 
                       "kms:Revoke*", 
                       "kms:Disable*", 
                       "kms:Get*", 
                       "kms:Delete*", 
                       "kms:TagResource", 
                       "kms:UntagResource", 
                       "kms:ScheduleKeyDeletion", 
                       "kms:CancelKeyDeletion" 
                   ], 
                   "Resource": "*" 
 }
```
}

 $\mathbf{I}$ 

## Etapa 2: Iniciar o contato do chat

1. Ligue para a [StartChatContactA](https://docs.aws.amazon.com/connect/latest/APIReference/API_StartChatContact.html)PI do Amazon Connect para iniciar o contato por chat.

Para obter informações sobre como criar o cliente do SDK para chamar as APIs do Amazon Connect, consulte os tópicos a seguir:

- [Classe AmazonConnectClientBuilder](https://docs.aws.amazon.com/AWSJavaSDK/latest/javadoc/com/amazonaws/services/connect/AmazonConnectClientBuilder.html)
- [Criar clientes de serviço](https://docs.aws.amazon.com/sdk-for-java/v1/developer-guide/creating-clients.html)
- 2. Acompanhe a [StartChatContact](https://docs.aws.amazon.com/connect/latest/APIReference/API_StartChatContact.html)resposta ContactId e a ParticipantToken partir dela, pois esses atributos de resposta são usados para chamar outras APIs de bate-papo necessárias para habilitar o streaming. Isso é descrito nas próximas etapas.

<span id="page-899-0"></span>Etapa 3: Habilitar a transmissão de mensagens no contato

- Ligue [StartContactStreamingp](https://docs.aws.amazon.com/connect/latest/APIReference/API_StartContactStreaming.html)ara ativar o streaming de mensagens em tempo real para seu tópico do SNS.
	- Limites: você pode assinar até dois tópicos do SNS por contato.
	- Ao ligar [StartContactStreaming](https://docs.aws.amazon.com/connect/latest/APIReference/API_StartContactStreaming.html), você precisará fornecer o Amazon Resource Name (ARN) do tópico do SNS (consulte). [Etapa 1: Criar um tópico padrão do SNS](#page-896-0)

Um único ARN de tópico do SNS pode ser usado em várias Contas da AWS, mas deve estar na mesma região da sua instância do Amazon Connect. Por exemplo, se o ARN do seu tópico estiver em us-east-2, sua instância do Amazon Connect deverá estar em us-east-2.

• Para mensagens de bate-papo iniciais que não são recebidas no endpoint de streaming, você pode chamar a [GetTranscriptA](https://docs.aws.amazon.com/connect-participant/latest/APIReference/API_GetTranscript.html)PI para receber as mensagens iniciais.

Etapa 4: Criar a conexão do participante

- Chamada [CreateParticipantConnectionc](https://docs.aws.amazon.com/connect-participant/latest/APIReference/API_CreateParticipantConnection.html)om o ConnectParticipant atributo passado como verdadeiro.
	- Você deve ligar [CreateParticipantConnection](https://docs.aws.amazon.com/connect-participant/latest/APIReference/API_CreateParticipantConnection.html)dentro de cinco minutos após criar o bate-papo.
- Ligar [CreateParticipantConnection](https://docs.aws.amazon.com/connect-participant/latest/APIReference/API_CreateParticipantConnection.html)com ConnectParticipant set como true só funciona se você habilitou o streaming [Etapa 2: Iniciar o contato do chat](#page-899-0) e o participante da chamada estáCustomer.
- Essa etapa (criar a conexão do participante) é opcional se você já se conectou com sucesso ao contato do chat usando WEBSOCKET.

## Próximas etapas

Você está pronto para trabalhar com as APIs de transmissão de mensagens.

- 1. Para verificar se está funcionando, verifique se as mensagens foram publicadas no tópico do SNS que você criou. Você pode fazer isso usando as CloudWatch métricas da Amazon. Para obter instruções, consulte [Tópicos de monitoramento do Amazon SNS usando](https://docs.aws.amazon.com/sns/latest/dg/sns-monitoring-using-cloudwatch.html). CloudWatch
- 2. Como o SNS tem [retenção limitada](https://aws.amazon.com/blogs/aws/sns-ttl-control/), recomendamos que você configure o [Amazon Simple Queue](https://aws.amazon.com/sqs/) [Service \(Amazon SQS\)](https://aws.amazon.com/sqs/), o [Amazon Kinesis](https://aws.amazon.com/kinesis/) ou outro serviço para reter mensagens.
- 3. [StopContactStreaming](https://docs.aws.amazon.com/connect/latest/APIReference/API_StopContactStreaming.html)O uso é opcional e não obrigatório se os bate-papos estiverem sendo [desconectados](#page-1130-0) por meio de um fluxo de contato ou se o cliente desconectar o bate-papo. No entanto, StopContactStreaming oferece a opção de interromper a transmissão de mensagens no tópico do SNS, mesmo se o chat estiver ativo e contínuo.

## Carga útil do Amazon SNS usada na transmissão de mensagens

Depois de habilitar a transmissão de mensagens com sucesso, talvez seja necessário filtrar a mensagem para enviá-la ao participante pretendido: atendente, cliente ou todos.

Para filtrar por participante, leia o atributo específico dos cabeçalhos do SNS— MessageVisibility — para determinar se a mensagem é destinada somente ao cliente, somente ao atendente ou a todos.

• Para enviar somente para o cliente: para todo o código que o cliente vê, os clientes precisam filtrar as mensagens destinadas ao cliente e criar a seguinte lógica para encaminhar a mensagem para eles.

```
if ( ( MessageVisibility == CUSTOMER || MessageVisibility == ALL) && 
  ParticipantRole != CUSTOMER )
```
• Para enviar somente para o atendente:

```
if ( ( MessageVisibility == AGENT || MessageVisibility == ALL) && ParticipantRole != 
  AGENT )
```
Você também pode aproveitar o recurso de filtragem no Amazon SNS criando [políticas](https://docs.aws.amazon.com/sns/latest/dg/sns-subscription-filter-policies.html)  [personalizadas de filtragem de assinaturas](https://docs.aws.amazon.com/sns/latest/dg/sns-subscription-filter-policies.html). Isso descarrega a lógica de filtragem de mensagens do assinante do tópico do SNS para o próprio serviço do SNS.

Atributos de mensagem na carga útil

Veja a seguir uma descrição de cada atributo de mensagem na carga útil do Amazon SNS:

- InitialContactId: o ID de contato inicial do chat.
- ContactId: o ID de contato atual do chat. O InitialContactId e ContactId pode ser diferente se houver um novo agente no chat ou no fluxo de queue-to-queue contato.
- ParticipantRole: o participante que enviou a mensagem.
- InstanceId: o ID da instância do Amazon Connect.
- AccountId: o ID da conta da AWS.
- Type: valores possíveis: EVENT, MESSAGE.
- ContentType: valores possíveis: application/vnd.amazonaws.connect.event.typing, application/vnd.amazonaws.connect.event.participant.joined, application/vnd.amazonaws.connect.event.participant.left, application/vnd.amazonaws.connect.event.transfer.succeeded, application/vnd.amazonaws.connect.event.transfer.failed, application/vnd.amazonaws.connect.message.interactive, application/ vnd.amazonaws.connect.event.chat.ended e muito mais.
- MessageVisibility: valores possíveis: AGENT, CUSTOMER, ALL.

#### Exemplo de carga útil do SNS

```
{ 
   "Type" : "Notification", 
   "MessageId" : "ccccccccc-cccc-cccc-cccc-ccccccccccccc", 
   "TopicArn" : "arn:aws:sns:us-west-2:009969138378:connector-svc-test", 
   "Message" : "{\"AbsoluteTime\":\"2021-09-08T13:28:24.656Z\",\"Content\":\"help
\",\"ContentType\":\"text/plain\",\"Id\":\"333333333-be0d-4a44-889d-d2a86fc06f0c
\",\"Type\":\"MESSAGE\",\"ParticipantId\":\"bbbbbbbb-c562-4d95-b76c-dcbca8b4b5f7\",
```

```
\"DisplayName\":\"Jane\",\"ParticipantRole\":\"CUSTOMER\",\"InitialContactId\":
\"33333333-abc5-46db-9ad5-d772559ab556\",\"ContactId\":\"33333333-abc5-46db-9ad5-
d772559ab556\"}", 
   "Timestamp" : "2021-09-08T13:28:24.860Z", 
   "SignatureVersion" : "1", 
   "Signature" : "examplegggggg/1tEBYdiVDgJgBoJUniUFcArLFGfg5JCvpOr/
v6LPCHiD7A0BWy8+ZOnGTmOjBMn80U9jSzYhKbHDbQHaNYTo9sRyQA31JtHHiIseQeMfTDpcaAXqfs8hdIXq4XZaJYqDFqc
+tL+kk85syW/2ryjjkDYoUb+dyRGkqMy4aKA22UpfidOtdAZ/
GGtXaXSKBqazZTEUuSEzt0duLtFntQiYJanU05gtDig==", 
   "SigningCertURL" : "https://sns.us-west-2.amazonaws.com/
SimpleNotificationService-11111111111111111111111111111111.pem", 
   "UnsubscribeURL" : "https://sns.us-west-2.amazonaws.com/?
Action=Unsubscribe&SubscriptionArn=arn:aws:sns:us-west-2:000000000000:connector-svc-
test:22222222-aaaa-bbbb-cccc-333333333333", 
   "MessageAttributes" : { 
     "InitialContactId" : {"Type":"String","Value":"33333333-abc5-46db-9ad5-
d772559ab556"}, 
     "MessageVisibility" : {"Type":"String","Value":"ALL"}, 
     "Type" : {"Type":"String","Value":"MESSAGE"}, 
     "AccountId" : {"Type":"String","Value":"999999999999"}, 
     "ContentType" : {"Type":"String","Value":"text/plain"}, 
     "InstanceId" : {"Type":"String","Value":"dddddddd-b64e-40c5-921b-109fd92499ae"}, 
     "ContactId" : {"Type":"String","Value":"33333333-abc5-46db-9ad5-d772559ab556"}, 
     "ParticipantRole" : {"Type":"String","Value":"CUSTOMER"} 
   }
}
```
## Solucionar problemas com a transmissão de mensagens

As mensagens não estão sendo publicadas no SNS

Quando isso acontece, recomendamos verificar as informações em [Etapa 1: Criar um tópico padrão](#page-896-0)  [do SNS](#page-896-0):

- Verifique se você está usando o SNS padrão e não [FIFO \(primeiro a entrar, primeiro a sair\) do](https://docs.aws.amazon.com/sns/latest/dg/sns-fifo-topics.html)  [Amazon SNS.](https://docs.aws.amazon.com/sns/latest/dg/sns-fifo-topics.html) Atualmente, as APIs de transmissão de mensagens oferecem suporte apenas ao SNS padrão para transmissão de mensagens em tempo real.
- Certifique-se de que uma permissão baseada em recursos do SNS seja aplicada corretamente em sua conta.
	- Se a criptografia do lado do servidor estiver habilitada, você precisará dar a mesma permissão da entidade principal do serviço Amazon Connect para criptografar e descriptografar.

#### O fluxo não começa

Se você estiver usando as APIs de transmissão de mensagens no lugar dos websockets, envie um evento de confirmação de conexão; consulte [Etapa 4: Criar a conexão do participante.](#page-899-1) Isso é sinônimo de conexão com o websocket. O fluxo começa somente depois do evento de confirmação da conexão.

Ligue [CreateParticipantConnection](https://docs.aws.amazon.com/connect-participant/latest/APIReference/API_CreateParticipantConnection.html)depois [StartContactStreamingp](https://docs.aws.amazon.com/connect/latest/APIReference/API_StartContactStreaming.html)ara marcar Customer como conectado; consulte[Etapa 3: Habilitar a transmissão de mensagens no contato.](#page-899-2) Isso garante que as mensagens sejam enviadas após você confirmar que o cliente está pronto para recebê-las.

#### Problema não resolvido?

Se, depois de tentar as soluções anteriores, você ainda tiver problemas com a transmissão de mensagens, entre em contato com AWS Support para obter ajuda.

Os administradores do Amazon Connect podem escolher uma das seguintes opções para entrar em contato com o suporte:

- Se você tiver uma conta do AWS Support, acesse [Atendimento ao cliente](https://console.aws.amazon.com/support/home) e envie um tíquete.
- Caso contrário, abra o [AWS Management Console](https://console.aws.amazon.com/) e escolha Amazon Connect, Suporte, Criar caso.

É útil fornecer as seguintes informações:

- ID/ARN da instância da central de atendimento. Para localizar o ARN da instância, consulte [Encontrar o ID/ARN da sua instância do Amazon Connect.](#page-305-0)
- Sua região.
- Uma descrição detalhada do problema.

# Personalizar experiências de fluxo de chat integrando participantes personalizados

Você pode integrar outras soluções, como bots, ao chat do Amazon Connect para criar experiências personalizadas de fluxo de chat.

Veja a seguir uma visão geral de como você pode personalizar a experiência de fluxo de chat. Implemente essas etapas para cada segmento de chat após o início da conversa. Recomendamos adicionar um bloco [Invocar função do AWS Lambda](#page-1161-0) para chamar as APIs no fluxo de chat.

## **A** Important

Adicione um bloco [Play prompt \(Reproduzir aviso\)](#page-1170-0) antes de um bloco [Invocar função do AWS](#page-1161-0) [Lambda .](#page-1161-0) Isso é necessário somente quando um bloco Invoke AWS Lambda é o primeiro bloco em seu fluxo de bate-papo de entrada.

- 1. [Ative a transmissão em tempo real de mensagens de chat](#page-895-0).
- 2. Ligue para a [CreateParticipantA](https://docs.aws.amazon.com/connect/latest/APIReference/API_CreateParticipant.html)PI do Amazon Connect para adicionar um participante personalizado (ParticipantRole=CUSTOM\_BOT) ao contato do chat.
	- a. Para obter informações sobre como criar o cliente do SDK para chamar as APIs do Amazon Connect, consulte os tópicos a seguir:
		- [Classe AmazonConnectClientBuilder](https://docs.aws.amazon.com/AWSJavaSDK/latest/javadoc/com/amazonaws/services/connect/AmazonConnectClientBuilder.html)
		- [Criar clientes de serviço](https://docs.aws.amazon.com/sdk-for-java/v1/developer-guide/creating-clients.html)
	- b. Guarde o ParticipantToken que foi obtido de [CreateParticipant](https://docs.aws.amazon.com/connect/latest/APIReference/API_CreateParticipant.html)para chamar a [CreateParticipantConexão.](https://docs.aws.amazon.com/connect-participant/latest/APIReference/API_CreateParticipantConnection.html) CreateParticipantConnectionretorna umConnectionToken, que você pode usar para chamar outras APIs de participantes do Amazon Connect.

Ao chamar [CreateParticipantConnection](https://docs.aws.amazon.com/connect-participant/latest/APIReference/API_CreateParticipantConnection.html) para criar uma conexão para um participante personalizado:

- Defina ConnectParticipant como True para marcar o participante personalizado como conectado para transmissão de mensagens.
- Transmita Type como CONNECTION\_CREDENTIALS para chamar as APIs subsequentes de serviço de participante do Amazon Connect.
- CreateParticipantConnection deve ser chamado dentro de 15 segundos após a chamada de CreateParticipant.
- 3. Depois que o participante é adicionado ao contato, ele pode trocar mensagens com o cliente usando as APIs de serviço de participante do Amazon Connect.
- 4. Para desconectar o participante, chame a [DisconnectParticipantA](https://docs.aws.amazon.com/connect-participant/latest/APIReference/API_DisconnectParticipant.html)PI.

### **a** Note

- Um participante personalizado não pode ser adicionado a um chat quando um atendente ou bot do Amazon Lex já está presente no contato.
- Um participante personalizado será desconectado quando um atendente ou bot do Amazon Lex entrar em um contato.
- Somente um participante personalizado pode estar presente em um contato.

Recomendamos configurar por quanto tempo um participante personalizado pode conversar com um contato:

- Defina a propriedade Tempo limite no bloco [Aguardar](#page-1274-0) para ParticipantRole = CUSTOM\_BOT.
- Se o participante do bot personalizado não for desconectado antes do tempo limite, o contato será encaminhado para a ramificação Tempo expirado. Isso permite que você decida qual bloco executar em seguida para resolver a consulta do cliente.

### **a** Note

Se um contato for encaminhado pela ramificação Tempo expirado, ele não será desconectado do contato. Você deve chamar a [DisconnectParticipant](https://docs.aws.amazon.com/connect-participant/latest/APIReference/API_DisconnectParticipant.html)API para desconectar o participante.

## Ative cronômetros para clientes que estão associados a um participante personalizado

Você pode ativar cronômetros em clientes que estão associados a participantes personalizados, como bots personalizados. Isso permite que você detecte quando um cliente para de responder para que você possa encerrar a conversa do bot e realizar a próxima etapa do fluxo. Ao encerrar participantes inativos, você pode reduzir o número de bate-papos abertos em que há um cliente não responsivo interagindo com um participante personalizado.

Execute as etapas a seguir para integrar uma extensão de bot personalizada do Idle Participant e, opcionalmente, definir valores de cronômetro personalizados. Essas etapas pressupõem que você já use o recurso de participante personalizado para bate-papo.

- 1. Antes de o participante personalizado entrar no chat, invoque a [UpdateParticipantRoleConfigA](https://docs.aws.amazon.com/connect/latest/APIReference/API_UpdateParticipantRoleConfig.html)PI para o cliente.
	- a. Os temporizadores são ativados somente para o cliente. Participantes personalizados não têm temporizadores de participantes inativos ou de desconexão automática.
	- b. Você pode escolher o método para invocar a API.
	- c. Os valores do cronômetro configurados nesta etapa persistem durante toda a vida útil do bate-papo. Se você quiser valores de cronômetro diferentes para a interação entre o cliente e o agente, consulte a Etapa 2.
	- d. Se seu cliente já estiver configurado dessa forma, você não precisará realizar nenhuma outra ação para integrar seu participante personalizado.
- 2. (Opcional) Para configurar cronômetros e valores de cronômetro que sejam diferentes durante a interação entre o cliente e o agente e durante a interação personalizada com o cliente e o participante:
	- Antes de o agente entrar no chat, invoque a [UpdateParticipantRoleConfig](https://docs.aws.amazon.com/connect/latest/APIReference/API_UpdateParticipantRoleConfig.html)API novamente com as configurações desejadas.

Para obter mais informações sobre cronômetros de bate-papo, consulte[Configurar tempos limite de](#page-853-0)  [chat para participantes do chat.](#page-853-0)

## Temporizadores de partida

Um cronômetro começa para o cliente depois que o participante personalizado estabelece uma conexão com ele usando a API de [CreateParticipantconexão](https://docs.aws.amazon.com/connect/latest/APIReference/API_connect-participant_CreateParticipantConnection.html).

O que acontece quando participantes não compatíveis entram em um bate-papo com um participante personalizado

Veja a seguir o que acontece quando um agente ou participante do bot Lex entra em um bate-papo com um participante personalizado e eles são participantes incompatíveis:

- 1. O participante personalizado é automaticamente desconectado do bate-papo.
- 2. Todos os cronômetros anteriormente ativos são encerrados e novos cronômetros são criados para os participantes conectados (se os cronômetros estiverem configurados).
- 3. Cada novo cronômetro também é atualizado com a configuração mais recente (se necessário). Isso efetivamente estabelece uma nova "sessão ociosa" para o novo conjunto de participantes ativos no chat.

Interação com o temporizador do bloco de espera

O temporizador de inatividade não afeta o funcionamento do [Aguardar](#page-1274-0) bloco.

O cronômetro do bloco de espera que começa quando o contato do bate-papo entra em um bloco de espera continua funcionando. Se o cronômetro do bloco de espera expirar, o contato retoma o fluxo e é encaminhado para a ramificação Time Expired, independentemente de algum cronômetro de participante ocioso estar ativo.

Dica de solução de problemas

Se você receber uma ResourceNotFoundException para o participante personalizado ao chamar a API CreateParticipantConnection, verifique se a API CreateParticipantConnection foi chamada dentro de 15 segundos após a API CreateParticipant.

# Configurar mensagens SMS

Você pode habilitar mensagens SMS no Amazon Connect para que os clientes possam enviar mensagens de texto para você a partir dos dispositivos móveis. Com o Amazon Lex, você pode automatizar as respostas às perguntas, economizando tempo e esforço valiosos para os atendentes.

Esta seção explica como configurar e testar mensagens SMS para Amazon Connect. Você usa o Amazon Pinpoint SMS para obter um número de telefone habilitado para SMS, habilitar SMS bidirecional no número e importá-lo para Amazon Connect.

Conteúdo

- [Etapa 1: solicitar um número no Amazon Pinpoint SMS](#page-907-0)
- [Etapa 2: habilitar SMS bidirecional no número de telefone](#page-910-0)
- [Etapa 3: atualizar fluxos para ramificar contatos de SMS](#page-912-0)
- [Etapa 2: testar o envio e o recebimento de mensagens SMS](#page-915-0)
- [Próximas etapas](#page-916-0)

# <span id="page-907-0"></span>Etapa 1: solicitar um número no Amazon Pinpoint SMS

## **A** Important

Alguns países exigem que números de telefone e IDs de remetente sejam registrados para uso no país. Pode levar até 15 dias úteis para o processamento da solicitação de registro,

depois de enviada. É altamente recomendável começar esse processo logo. Para obter mais informações sobre como se registrar, consulte [Registros.](https://docs.aws.amazon.com/sms-voice/latest/userguide/registrations.html)

Também é altamente recomendável revisar [Práticas recomendadas para solicitar números](#page-379-0)  [de SMS](#page-379-0) antes de solicitar um número.

Para obter instruções sobre como usar a CLI para realizar a etapa, consulte [Request a phone](https://docs.aws.amazon.com/sms-voice/latest/userguide/phone-numbers-request.html)  [number](https://docs.aws.amazon.com/sms-voice/latest/userguide/phone-numbers-request.html) no Guia do usuário do Amazon Pinpoint SMS.

- 1. Abra o AWS SMS console em [https://console.aws.amazon.com/sms-voice/.](https://console.aws.amazon.com/sms-voice/)
- 2. No painel de navegação, em Configurações, selecione Números de telefone e, depois, Solicitar originador.
- 3. Na página Selecionar país, você deve escolher o País de destino da mensagem no menu suspenso para o qual as mensagens serão enviadas. Escolha Próximo.
- 4. Na seção Caso de uso de mensagens, faça o seguinte:
	- Em Capacidades numéricas, escolha SMS ou Voz, dependendo dos seus requisitos.

#### **A** Important

Os recursos de SMS e voz não poderão ser alterados depois da compra do número de telefone.

- SMS: escolha se você precisa de recursos de SMS.
- Voz (texto para áudio): escolha se você precisa de recursos de voz.
- Em Volume mensal estimado de mensagens SMS por mês opcional, escolha o número estimado de mensagens SMS que você enviará a cada mês.
- Em Sede da empresa opcional, escolha uma das seguintes opções:
	- Local: escolha se a sede da empresa estiver no mesmo país dos clientes que receberão mensagens SMS. Por exemplo, você escolheria essa opção se a sede fosse nos Estados Unidos e os usuários que receberão mensagens também estivessem nos Estados Unidos.
	- Internacional: escolha se a sede da empresa não estiver no mesmo país dos clientes que receberão mensagens SMS.
- Para Mensagens bidirecionais, escolha Sim se você precisar de mensagens bidirecionais.
- 5. Escolha Próximo.
- 6. Em Selecionar tipo de originador, escolha um dos tipos de número de telefone recomendados ou um dos tipos de número disponíveis. As opções disponíveis são baseadas nas informações do caso de uso que você preencheu nas etapas anteriores.
	- Se você selecionar 10DLC e já tiver uma campanha registrada, poderá escolher a campanha em Associado a campanha registrada.
	- Se o tipo de número desejado não estiver disponível, você poderá escolher Anterior para voltar e modificar o caso de uso. Verifique também os [Países e regiões suportados \(canal](https://docs.aws.amazon.com/sms-voice/latest/userguide/phone-numbers-sms-by-country.html) [SMS\)](https://docs.aws.amazon.com/sms-voice/latest/userguide/phone-numbers-sms-by-country.html) para garantir que o tipo de originador que você deseja seja compatível com o país de destino.
	- Se quiser solicitar um código curto ou longo, você precisará abrir um caso com AWS Support. Para obter mais informações, consulte [Solicitação de códigos curtos para mensagens SMS](https://docs.aws.amazon.com/sms-voice/latest/userguide/phone-numbers-request-short-code.html) [com o Amazon Pinpoint SMS](https://docs.aws.amazon.com/sms-voice/latest/userguide/phone-numbers-request-short-code.html) e [e Solicitação de códigos longos dedicados para mensagens](https://docs.aws.amazon.com/sms-voice/latest/userguide/phone-numbers-long-code.html)  [SMS com o Amazon Pinpoint SMS](https://docs.aws.amazon.com/sms-voice/latest/userguide/phone-numbers-long-code.html).
- 7. Escolha Próximo.
- 8. Em Revisar e solicitar, é possível verificar e editar a solicitação antes de enviá-la. Escolha Solicitar.
- 9. A janela Registro obrigatório pode aparecer dependendo do tipo de número de telefone solicitado. O número de telefone ou o ID do remetente está associado a esse registro e você não pode enviar mensagens até que ele seja aprovado. Para obter mais informações sobre os requisitos de registro, consulte [Registros.](https://docs.aws.amazon.com/sms-voice/latest/userguide/registrations.html)
	- a. Em Nome do formulário de inscrição, insira um nome amigável.
	- b. Selecione Iniciar registro para concluir o registro do número de telefone ou Registrar mais tarde.

## **A** Important

O número de telefone ou o ID do fornecedor não poderá enviar mensagens até o registro ser aprovado.

Você ainda receberá a cobrança da taxa de locação mensal recorrente do número de telefone, independentemente do status do registro.

# <span id="page-910-0"></span>Etapa 2: habilitar SMS bidirecional no número de telefone

Depois de adquirir com êxito um número de telefone do Amazon Pinpoint SMS, você habilitará o SMS bidirecional no número de telefone com Amazon Connect como o destino da mensagem. Você pode habilitar mensagens SMS bidirecionais para números de telefone individuais. Quando um de seus clientes envia uma mensagem para seu número de telefone, o corpo da mensagem é enviado para Amazon Connect.

Para obter instruções sobre como usar a CLI para realizar essa etapa, consulte [Mensagens SMS](https://docs.aws.amazon.com/sms-voice/latest/userguide/phone-numbers-two-way-sms.html)  [bidirecionais](https://docs.aws.amazon.com/sms-voice/latest/userguide/phone-numbers-two-way-sms.html) no Guia do usuário do Amazon Pinpoint SMS.

**a** Note

O Amazon Connect para SMS bidirecional está disponível nas regiões da AWS listadas em [Mensagens de chat: subtipo SMS](#page-55-0).

- 1. Abra o AWS SMS console em [https://console.aws.amazon.com/sms-voice/.](https://console.aws.amazon.com/sms-voice/)
- 2. No painel de navegação, em Configurações, selecione Números de telefone.
- 3. Na página Números de telefone, selecione um número.
- 4. Na guia SMS bidirecional, clique no botão Editar configurações.
- 5. Na página Editar configurações, escolha Habilitar mensagem bidirecional, conforme mostrado na imagem a seguir.

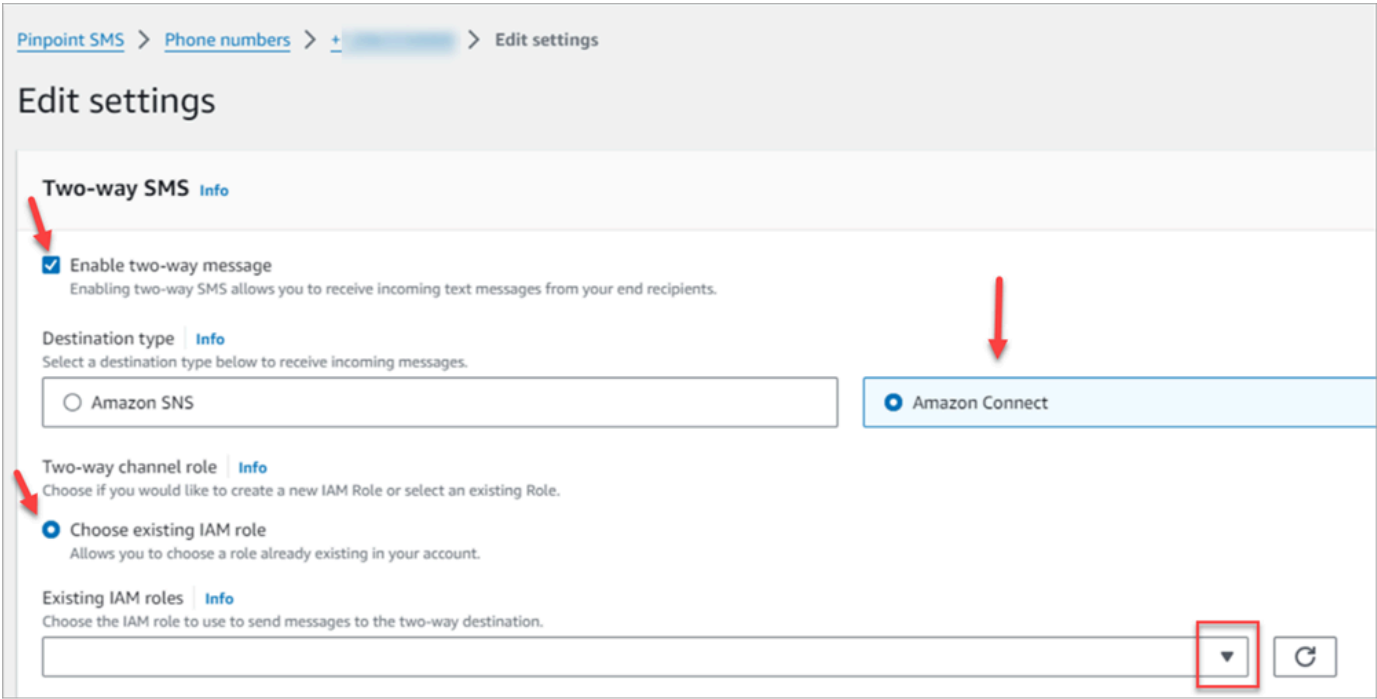

- 6. Em Tipo de destino, escolha Amazon Connect.
- 7. Para Amazon Connect em Função de canal bidirecional, escolha Escolher perfis do IAM existentes.
- 8. No menu suspenso Funções do IAM existentes, escolha um perfil do IAM existente como o destino da mensagem. Por exemplo, para políticas do IAM, consulte [IAM policies for Amazon](https://docs.aws.amazon.com/sms-voice/latest/userguide/phone-numbers-two-way-sms.html#phone-number-two-way-connect-iam-policy) [Connect](https://docs.aws.amazon.com/sms-voice/latest/userguide/phone-numbers-two-way-sms.html#phone-number-two-way-connect-iam-policy) no Guia do usuário do Amazon Pinpoint SMS.

**1** Tip

Se você não conseguir criar uma política ou função, verifique se a instância do Amazon Connect está em uma [região compatível com o Amazon Connect SMS.](#page-55-0)

- 9. Escolha Salvar alterações.
- 10. Na janela Importar número de telefone para o Amazon Connect:
	- a. No menu suspenso Destino das mensagens recebidas, escolha a instância do Amazon Connect que receberá mensagens de entrada.

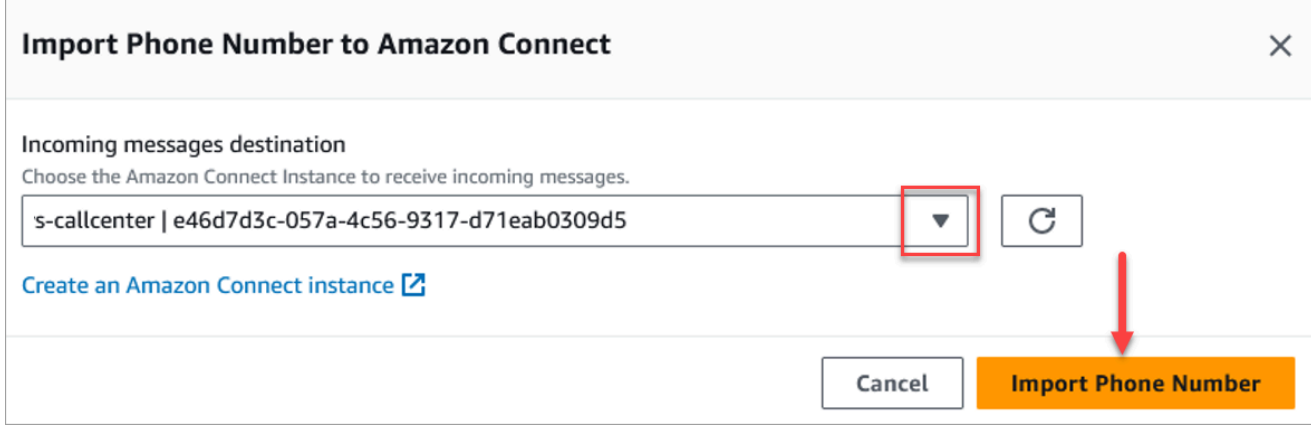

- b. Escolha Importar número de telefone.
- 11. Depois que o número for importado com êxito para o Amazon Connect, você poderá exibi-lo no site de administrador do Amazon Connect: no painel de navegação à esquerda, escolha Canais, Números de telefone. O número SMS aparece na página Números de telefone, conforme mostrado na imagem a seguir.

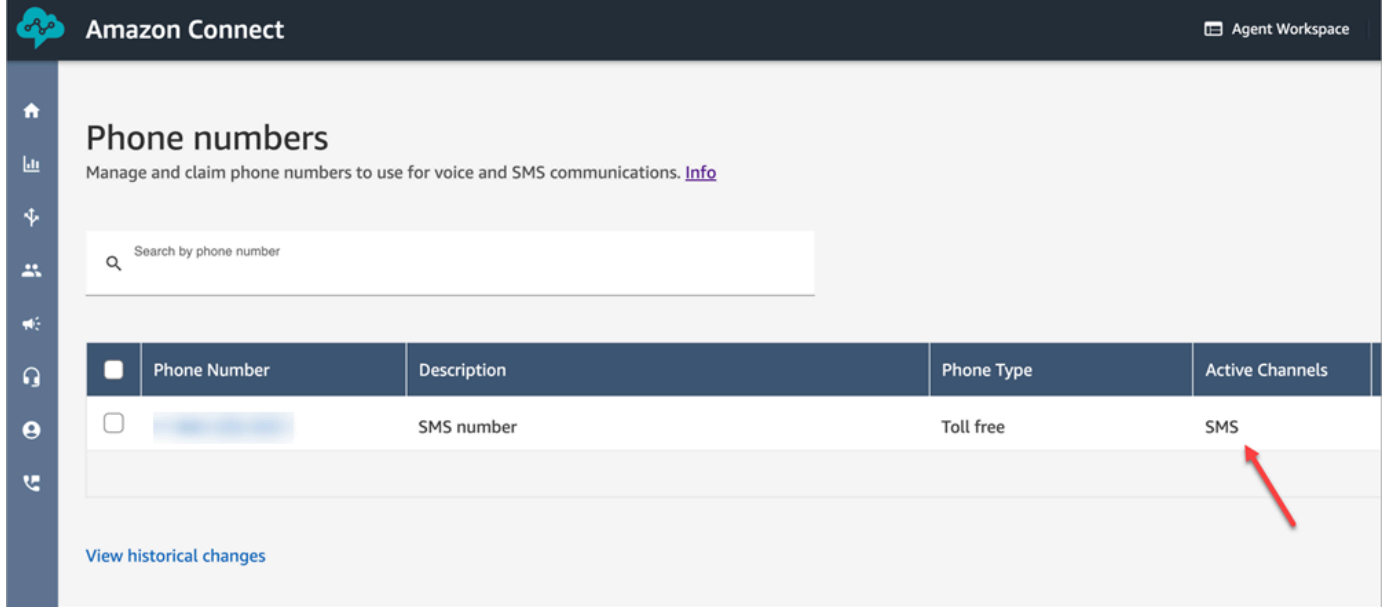

# <span id="page-912-0"></span>Etapa 3: atualizar fluxos para ramificar contatos de SMS

Se você tiver fluxos existentes que deseja ramificar quando um contato usa SMS, adicione um bloco [Check contact atributes \(Verificar atributos de contato\)](#page-1080-0) aos fluxos. Esse bloco permite que você envie contatos SMS para uma fila específica ou execute outra ação.

- 1. Adicione um bloco [Check contact atributes \(Verificar atributos de contato\)](#page-1080-0) ao fluxo e abra a página Propriedades.
- 2. Na seção Atributo para verificar, defina Namespace como atributos de segmento e chave como Subtipo.

Para obter mais informações sobre os atributos do segmento, consulte [SegmentAttributes](#page-1745-0) o ContactTraceRecordtópico.

3. Na seção Condições a verificar, defina condição como É igual a e valor como connect:SMS.

A imagem a seguir de uma página Propriedades mostra que ela está configurada para ramificar quando o contato entra no canal SMS.

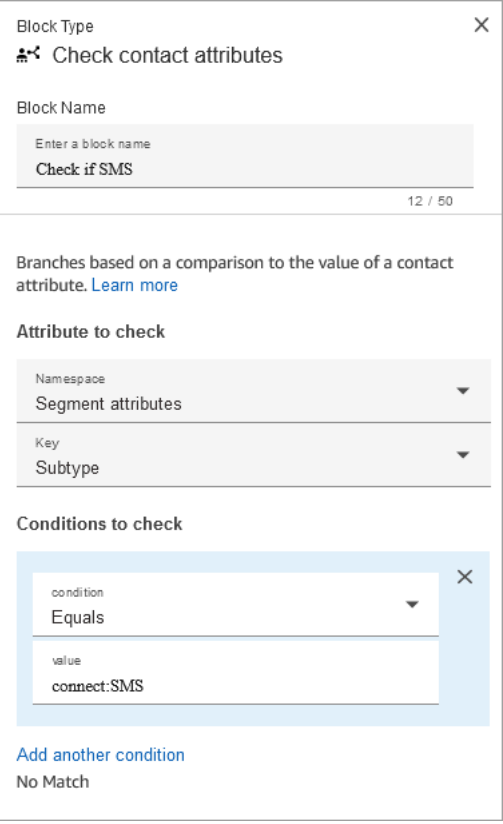

4. Associe o número de telefone SMS ao fluxo: na navegação à esquerda, escolha Canais, Números de telefone, escolha o número SMS e escolha Editar.

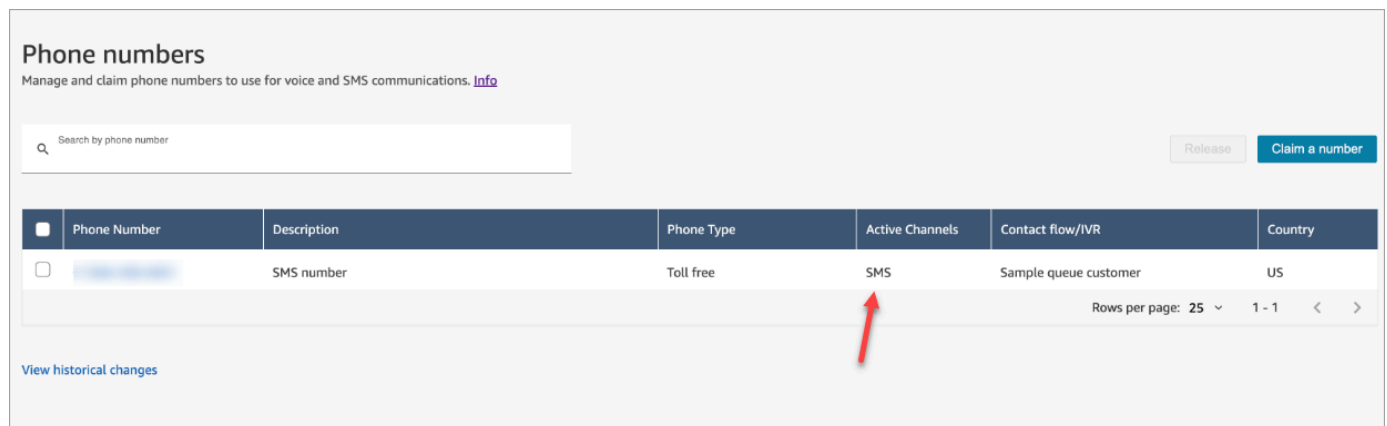

5. Em Fluxo/IVR, escolha o fluxo que você atualizou e Salvar.

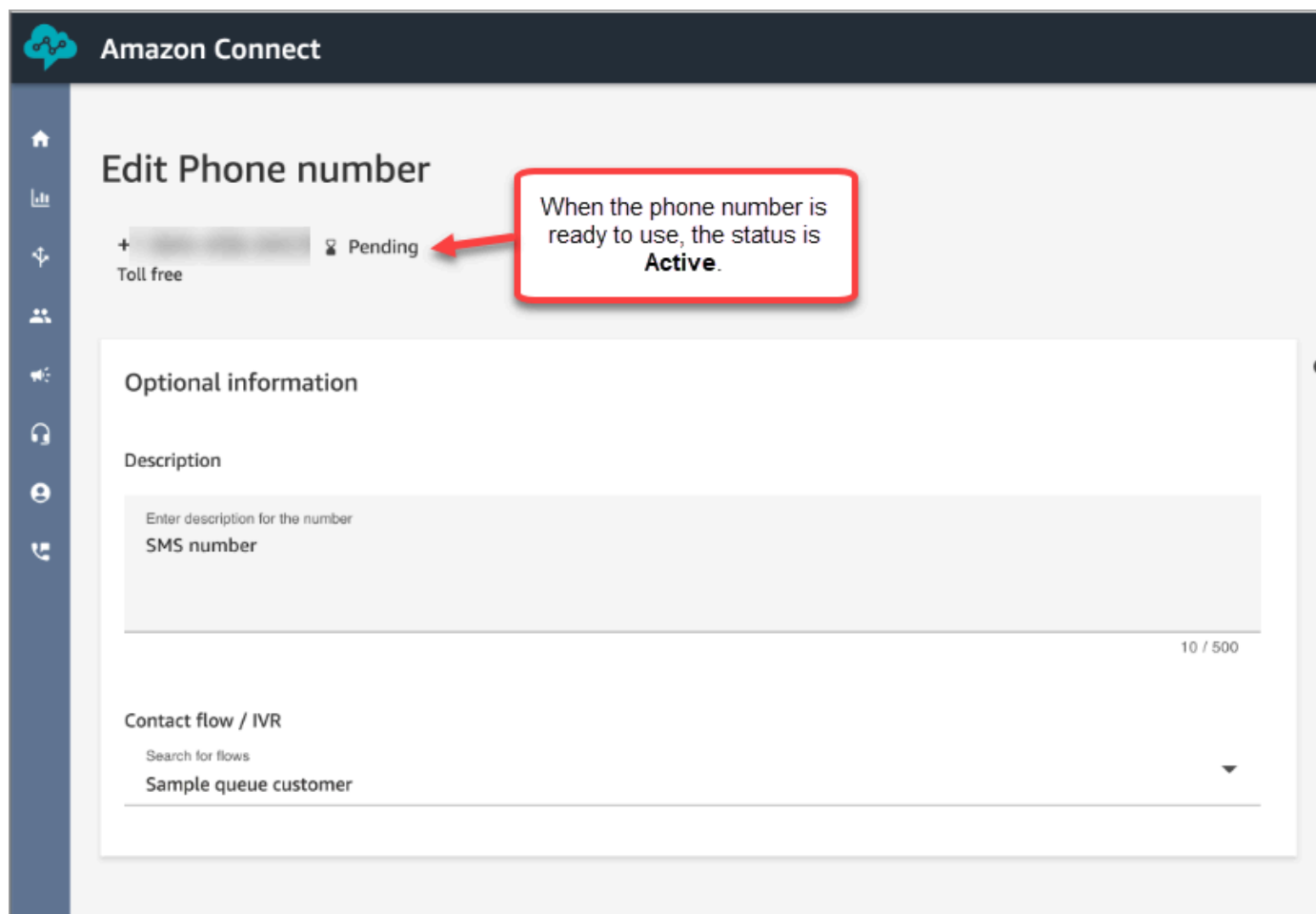

## **1** Tip

Quando você compra um número de telefone pela primeira vez, o status do número de telefone é Pendente. Quando o número de telefone estiver pronto para uso, o status do número de telefone será Ativo. Se o número de telefone exigir [registro](https://docs.aws.amazon.com/sms-voice/latest/userguide/registrations.html), você deverá concluir a etapa antes do status do número de telefone mudar para Ativo.

## <span id="page-915-0"></span>Etapa 2: testar o envio e o recebimento de mensagens SMS

Nesta etapa, você usa o Painel de controle do contato (CCP) e um telefone celular para testar o envio e o recebimento de mensagens SMS.

- 1. No CCP, defina o status como Disponível.
- 2. Usando um dispositivo móvel, envie um SMS para o número de telefone que você solicitou em [Etapa 1: solicitar um número no Amazon Pinpoint SMS.](#page-907-0)

#### **1** Tip

Se o número de telefone SMS do Amazon Pinpoint ainda estiver no sandbox SMS, você só poderá testar o envio e o recebimento de mensagens SMS com números de destino verificados que você configurou. Para instruções sobre como mover, consulte [Moving](https://docs.aws.amazon.com/sms-voice/latest/userguide/registrations.html)  [from the SMS sandbox to production.](https://docs.aws.amazon.com/sms-voice/latest/userguide/registrations.html)

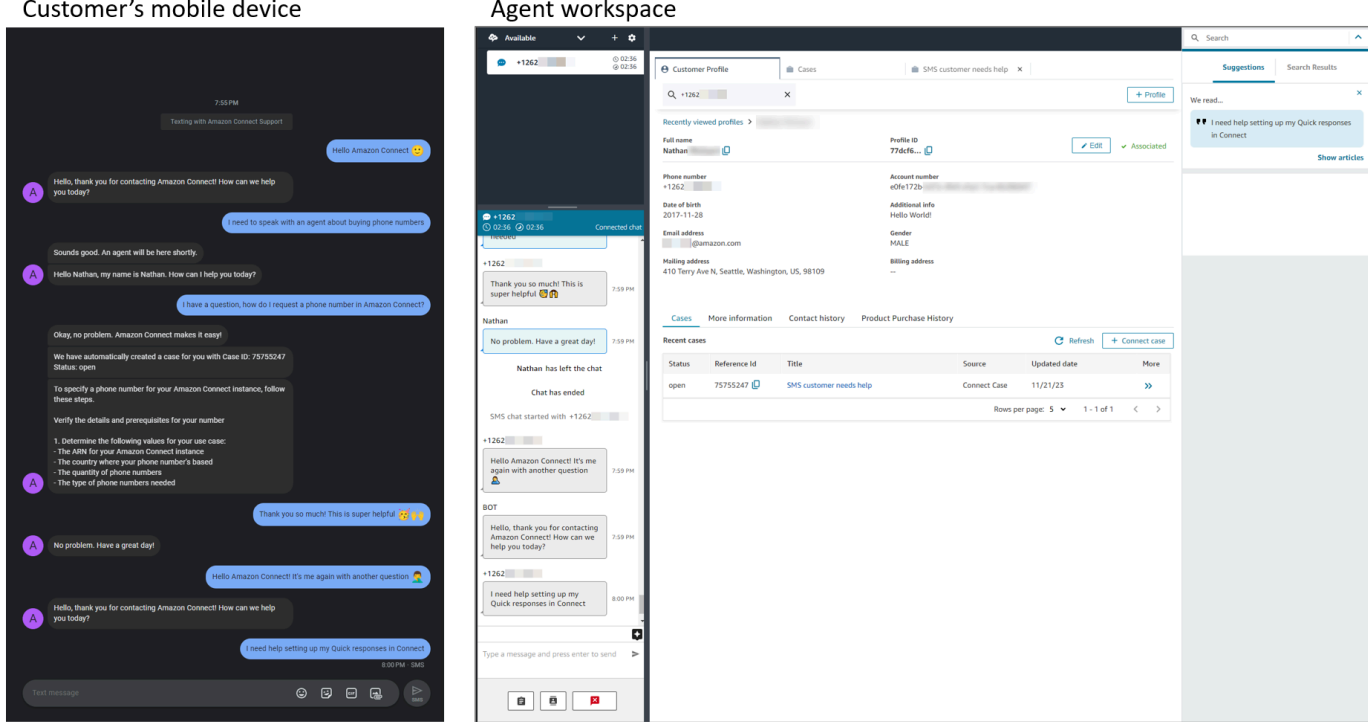

## <span id="page-916-0"></span>Próximas etapas

Recomendamos as etapas a seguir para proporcionar a melhor experiência para os atendentes e os clientes.

- [Habilitar chat persistente:](#page-858-0) os clientes podem retomar conversas anteriores com o contexto, os metadados e as transcrições transferidos. Eles não precisam se repetir quando retornam ao chat, e os atendentes têm acesso a todo o histórico de conversas.
- [Criar respostas rápidas a serem usadas com contatos de chat:](#page-832-0) dê aos atendentes respostas pré-escritas para perguntas de cliente comuns que eles possam usar enquanto conversam com clientes. Respostas rápidas agilizam a resposta dos atendentes para os clientes.

# Atualizar para o CCP mais recente

O URL do Painel de Controle de Contatos (CCP) mais recente termina com ccp-v2

Só será necessário atualizar para o CCP mais recente se você estiver usando uma das seguintes opções:

- [O URL do seu CCP termina com](#page-917-0) /ccp#
- [Você usa a API do Amazon Connect Streams.](#page-931-0) O URL associado ao initCCP() termina com /ccp #

Se você ainda não tem certeza se está usando o CCP mais recente, acesse [Comparar o CCP](#page-918-0)  [anterior e mais recente](#page-918-0) para ver se o CCP se parece com o mais recente.

# Atualize quando for mais conveniente para você, antes da data de atualização automática

Para atualizar para o CCP mais recente antes da data de atualização automática, use as etapas nas seções a seguir:

- [O URL do CCP termina com /ccp #](#page-917-0)
- [Eu uso a API do Amazon Connect Streams](#page-931-0)

## Atualizar mais tarde, automaticamente

Se você não deseja atualizar agora, é possível optar por aguardar até a data de atualização agendada.

Entre agora e sua data de atualização agendada, recomendamos as seguintes etapas de gerenciamento de alterações:

- Compare como o CCP atualizado é diferente do anterior. Para ver elementos visuais lado a lado, consulte [Comparar o CCP anterior e mais recente.](#page-918-0)
- Faça a atualização do CCP em um ambiente de teste. Use o CCP mais recente para saber como ele é diferente e para verificar suas configurações.
- Informe seus agentes sobre quando a atualização será realizada.
- Treine seus agentes para ajudá-los a se preparar.

É possível ver comunicações sobre sua data de atualização automática no Personal Health Dashboard.

# <span id="page-917-0"></span>O URL do CCP termina com /ccp #

É fácil atualizar para o CCP mais recente. Se desejar, é possível experimentar o CCP mais recente e fazer a mudança posteriormente. Veja o que você faz:

- 1. Experimente: altere o URL no seu navegador de /ccp# para /ccp-v2. O CCP mais recente é exibido automaticamente. Se desejar, altere-o novamente para /ccp# para voltar ao CCP anterior.
- 2. Atualização: altere o URL no seu navegador de /ccp# para /ccp-v2. Marque o URL.
- 3. Se acessar o CCP por meio do console do Amazon Connect escolhendo o ícone de telefone no canto superior direito de uma página, você será redirecionado de acordo com a data de atualização automática enviada por e-mail. Entre em contato com o Arquiteto de soluções da Amazon se sua solicitação for mais urgente.

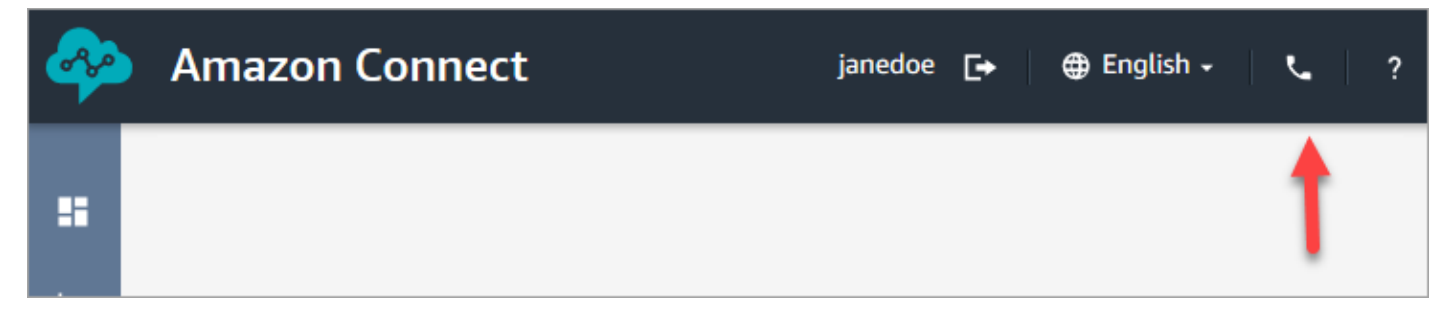

4. Depois que a atualização ocorrer, se você usar o URL /ccp#, ele será resolvido para /ccp-v2.

## Verificar suas configurações de rede

Recomendamos configurar sua rede para usar [Opção 1 \(recomendada\): substituir os requisitos do](#page-978-0) [Amazon EC2 e do intervalo de CloudFront IP por uma lista de permissões de domínio.](#page-978-0)

O uso dessa opção ajuda o suporte do Amazon Connect a resolver rapidamente problemas que podem surgir. Especificamente, o uso de \*.telemetry.connect.{region}.amazonaws.com passa mais métricas para nossa equipe de suporte para ajudar na solução de problemas.

Atualize o URL SAML para ccp-v2

Se você usa o SAML 2.0 como seu sistema de gerenciamento de identidade, atualiza o destino no URL do estado de retransmissão para ccp-v2.

Mude destination=/connect/ccp para destination=/connect/ccp-v2.

<span id="page-918-0"></span>Para obter mais informações, consulte [Use um destino em seu URL de estado de retransmissão.](#page-289-0)

Comparar o CCP anterior e mais recente

As imagens nesta seção mostram como o CCP mais recente é diferente do CCP anterior para tarefas comuns executadas pelos agentes. As imagens mostram ambas as versões do CCP em seu estado padrão.

## **G** Tip

A guia de bate-papo será exibida no CCP de um agente somente se seu perfil de roteamento incluir bate-papo.

#### Definir status, usar bate-papo, acessar conexões rápidas e teclado numérico

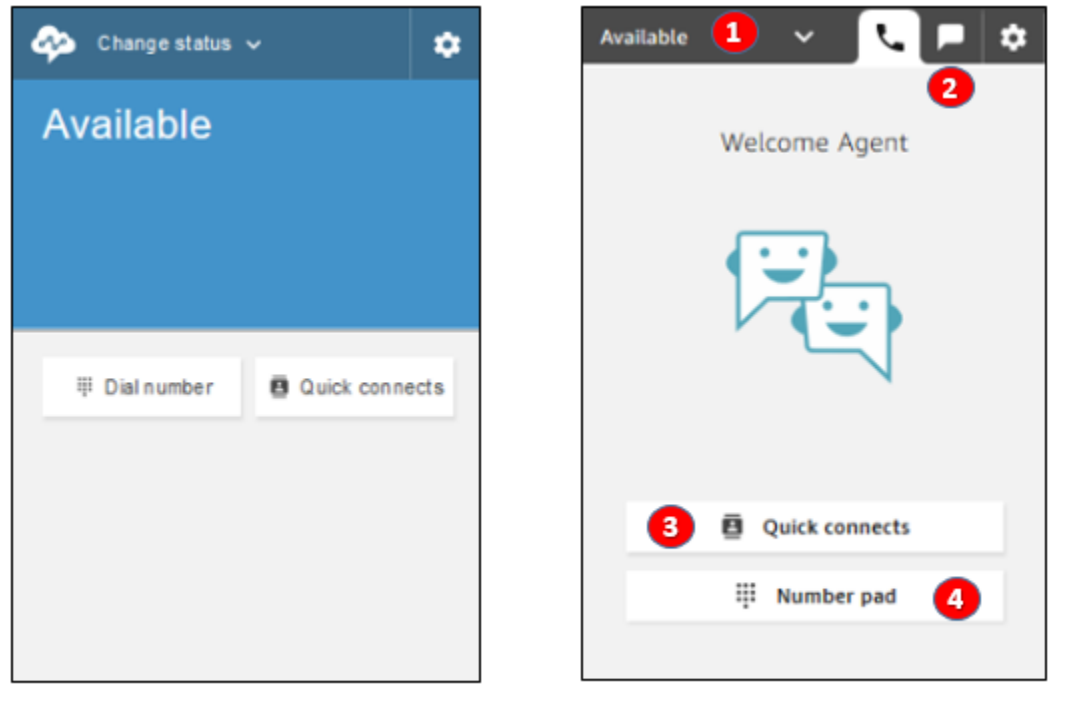

Earlier CCP

Latest CCP

- 1. Os agentes usam um menu suspenso para definir o status.
- 2. Se você habilitou o bate-papo para o perfil de roteamento do agente, a guia de bate-papo será exibida.
- 3. Escolha o botão Conexões rápidas para digitar e ligar para um número de telefone ou selecione uma conexão rápida.
- 4. Escolha o botão Teclado numérico para digitar e ligar para um número de telefone. Isso é útil quando o número de telefone tem letras.

#### Receber uma chamada

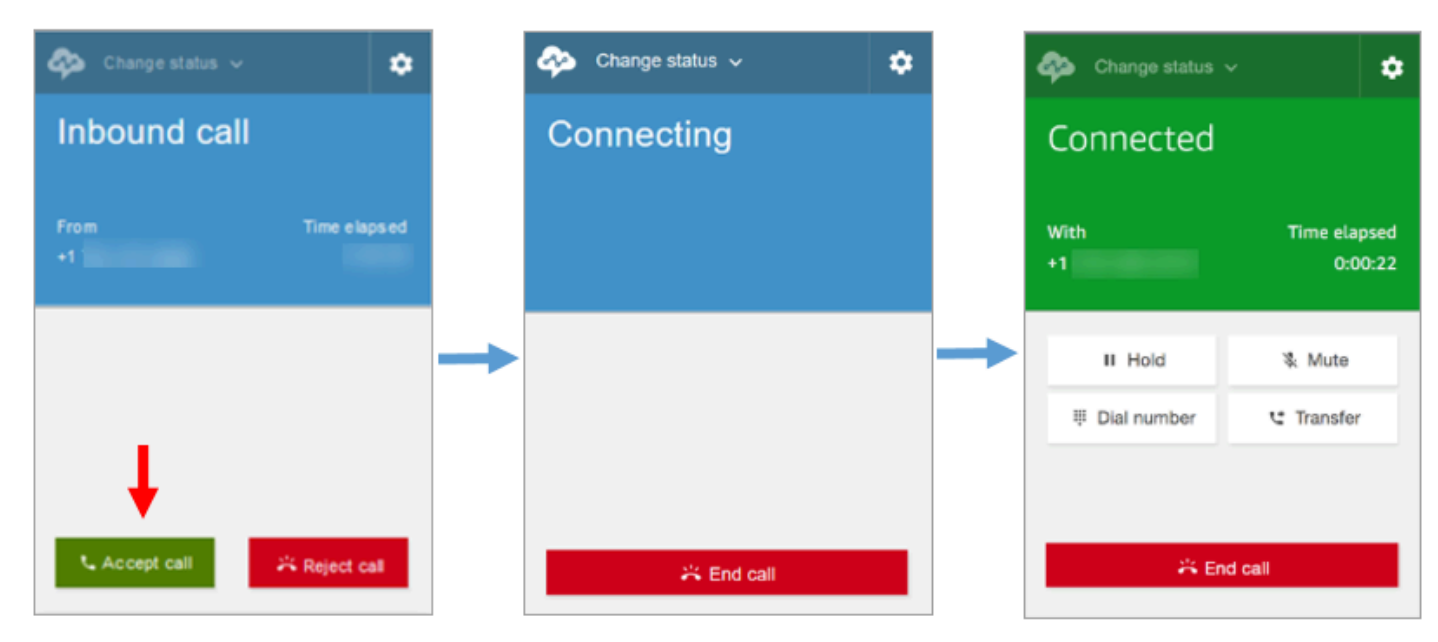

Earlier CCP

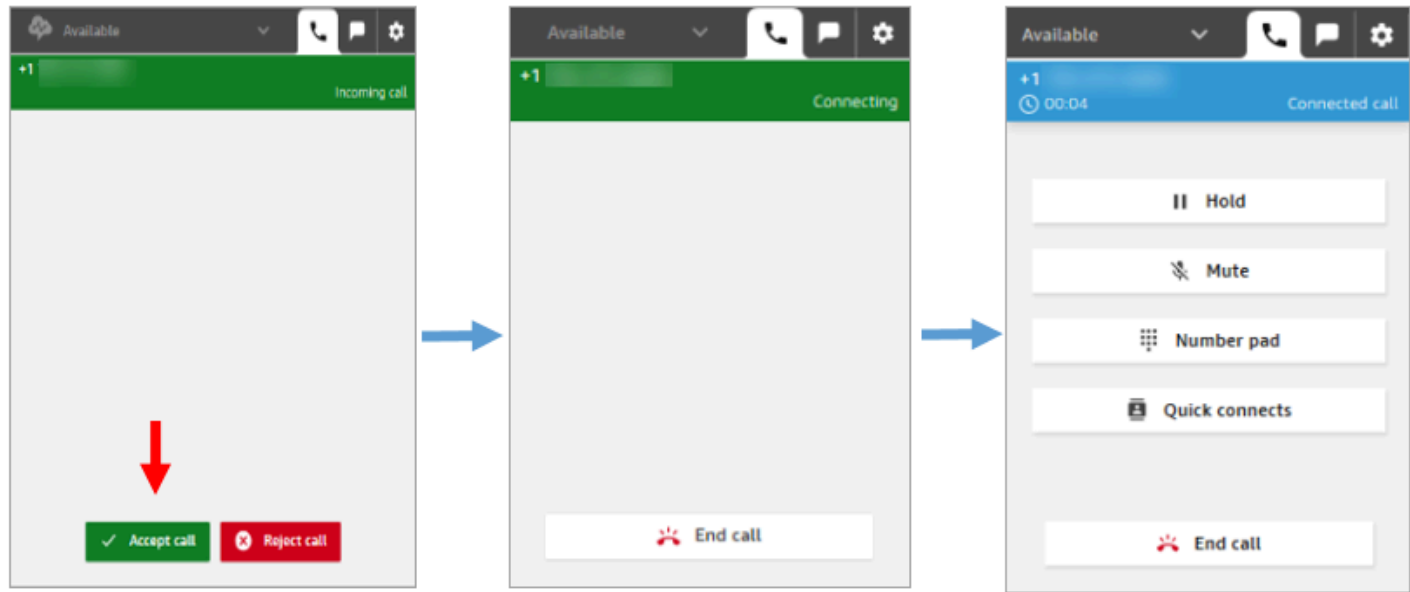

Latest CCP

#### Perder uma chamada

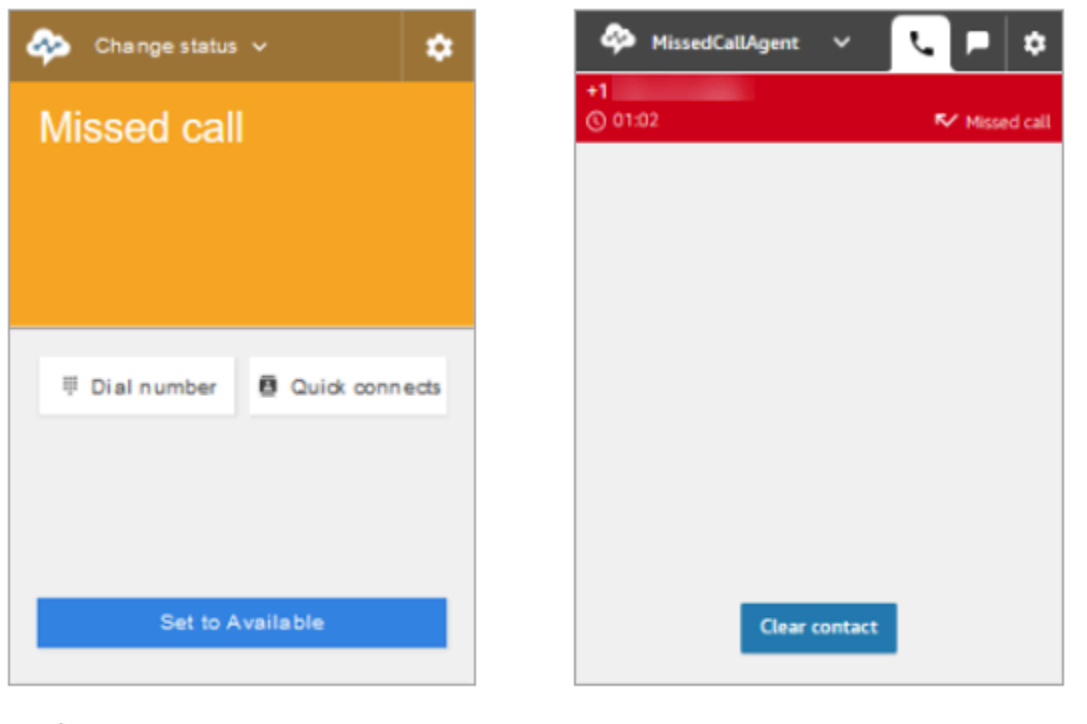

Earlier CCP

Latest CCP

Fazer uma chamada: quando usar ligações rápidas

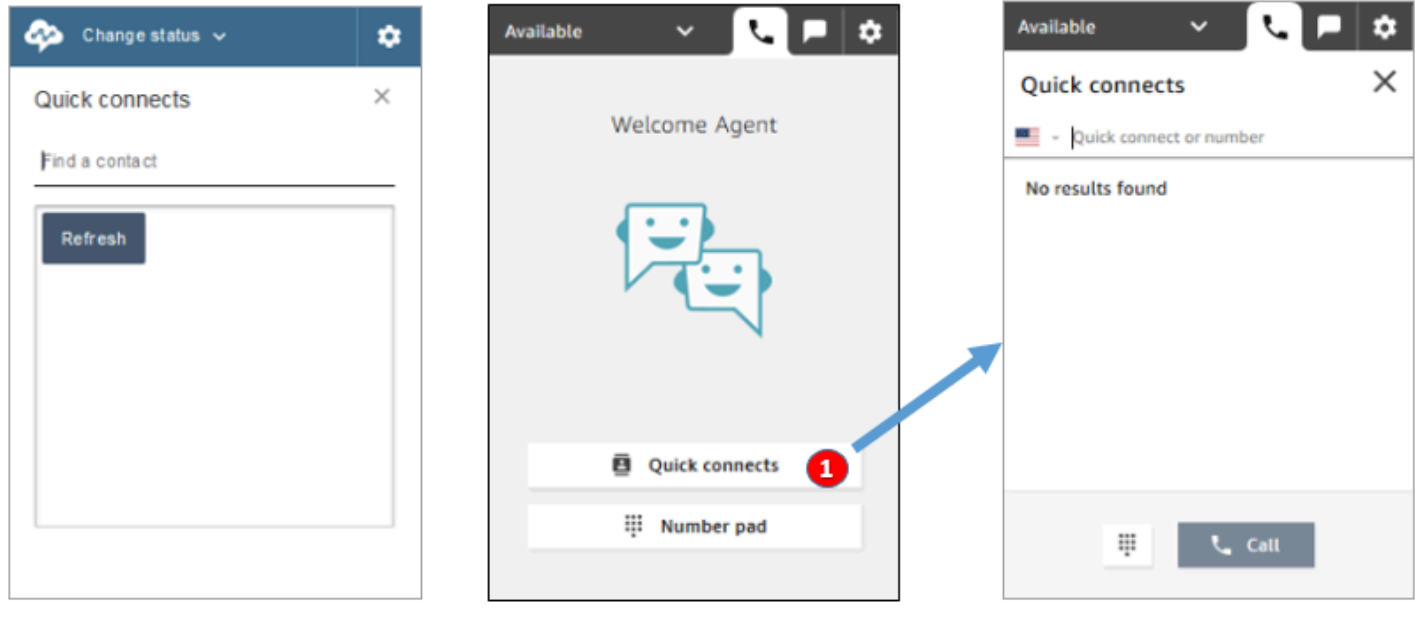

Earlier CCP

Latest CCP

• Use o botão Conexões rápidas para digitar um número ou selecionar uma conexão rápida.

### Fazer uma chamada: quando usar o teclado numérico

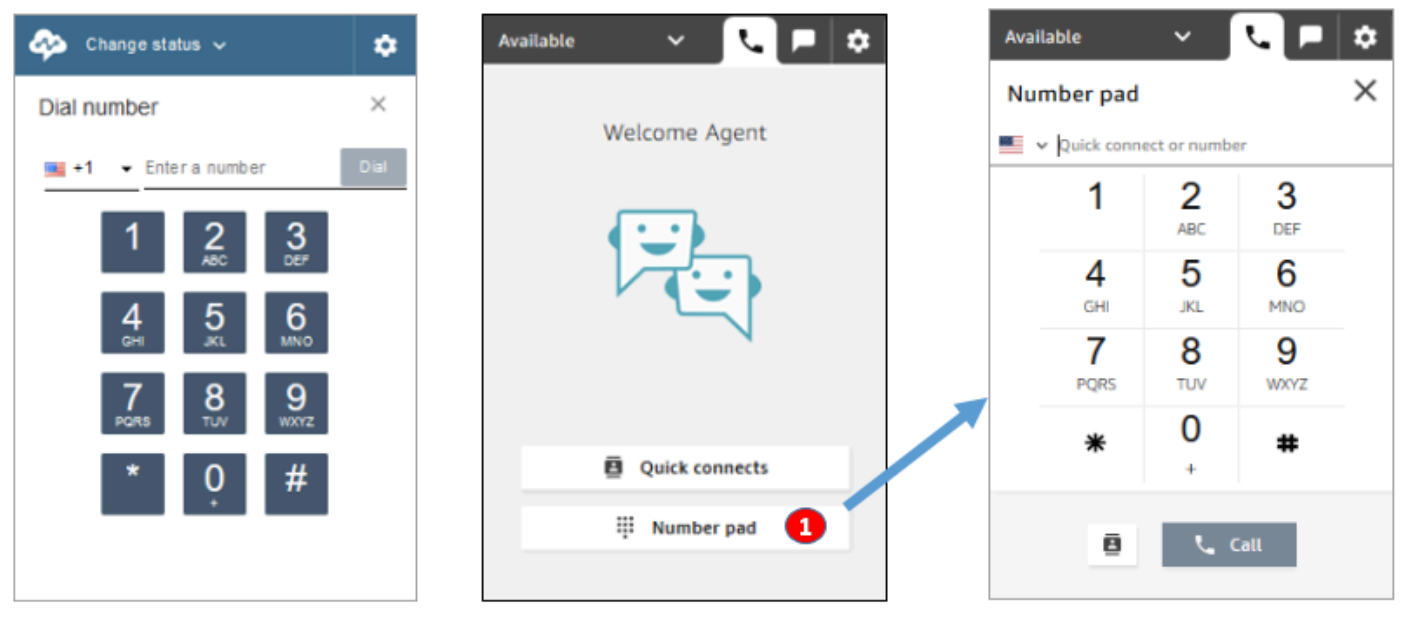

Earlier CCP

Latest CCP

• Escolha o botão Teclado numérico para digitar e ligar para um número. Isso é útil para números corporativos com letras (por exemplo, 1-800-EXEMPLO).

### Fazer uma chamada de saída

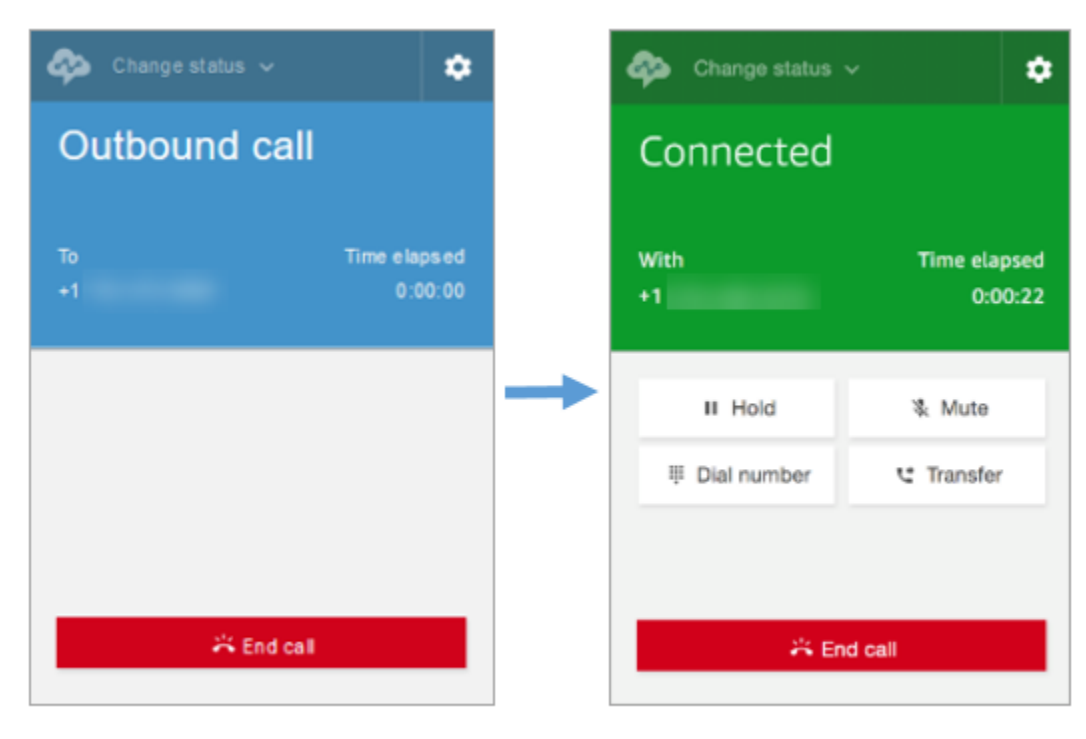

#### Earlier CCP

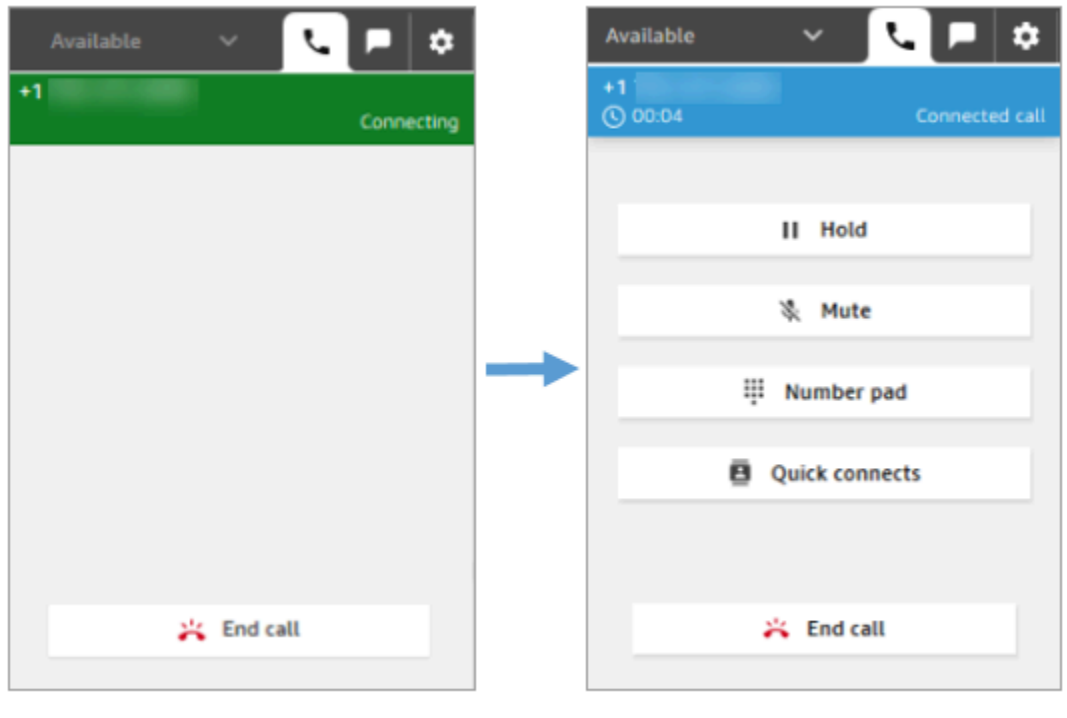

#### Latest CCP

### O agente encerra uma chamada antes de ser conectado à outra parte

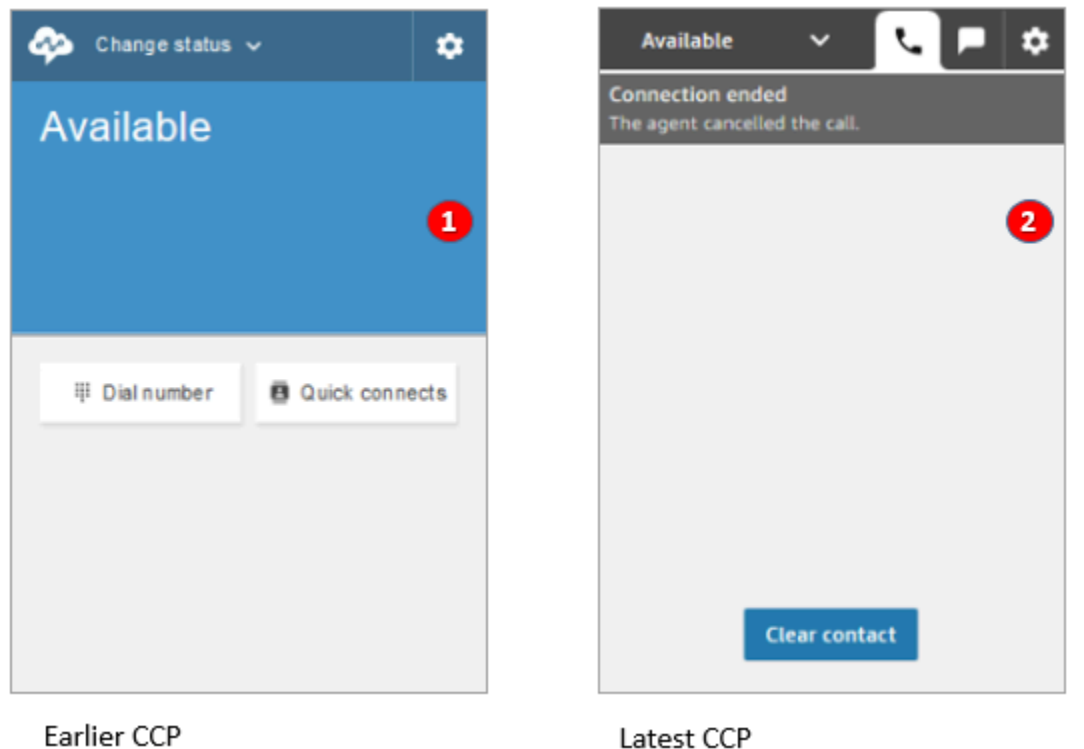

1. Se um agente encerrar uma chamada antes de ser conectado, ele estará disponível para que um novo contato seja direcionado automaticamente para ele.

Latest CCP

2. Se um agente encerrar uma chamada antes de ser conectado, ele será solicitado a escolher Limpar contato.

#### Fazer outra chamada enquanto conectado em uma chamada

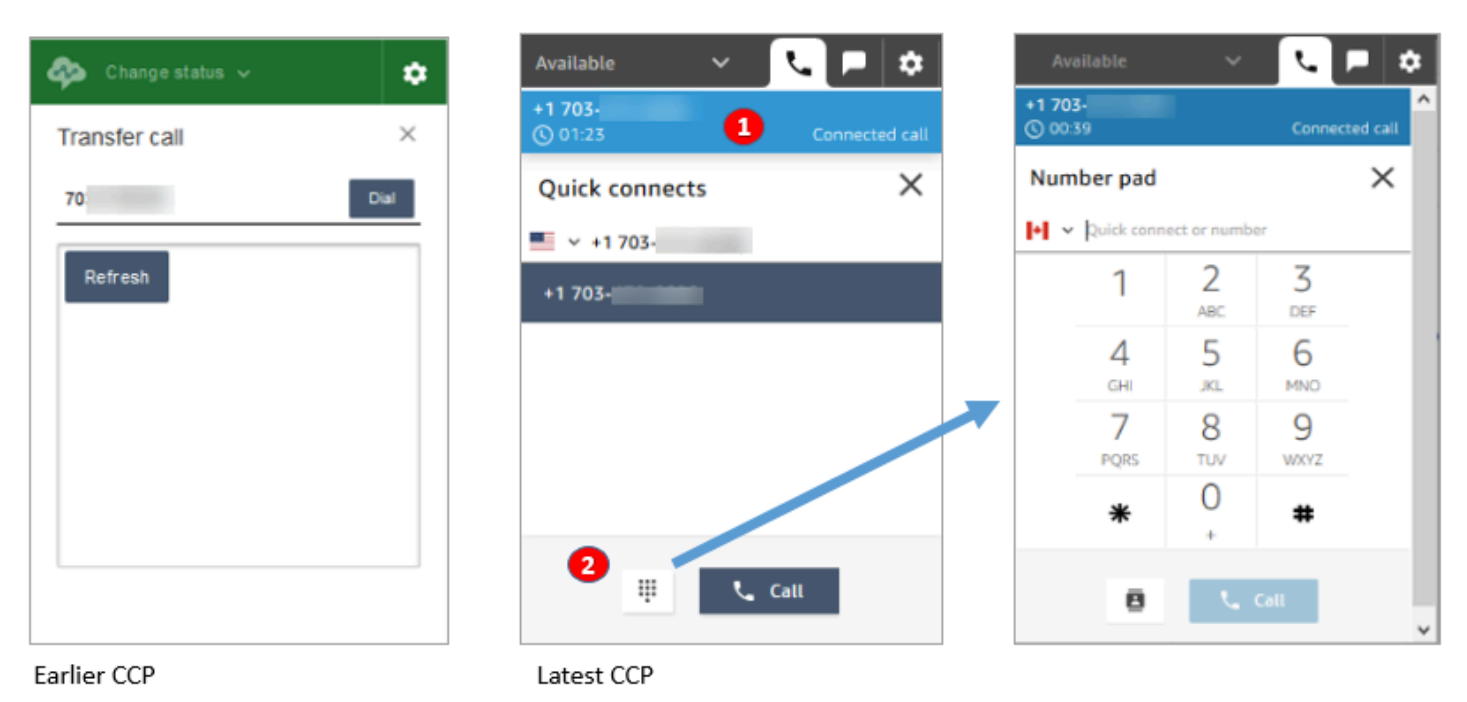

- 1. É possível ver a chamada em que você está ao digitar outro número ou selecionar uma conexão rápida.
- 2. Depois de escolher Conexões rápidas, é possível escolher o botão Teclado numérico . Depois disso, na página Teclado numérico, é possível inserir um número.

### Inserir uma entrada de DTMF enquanto conectado em uma chamada

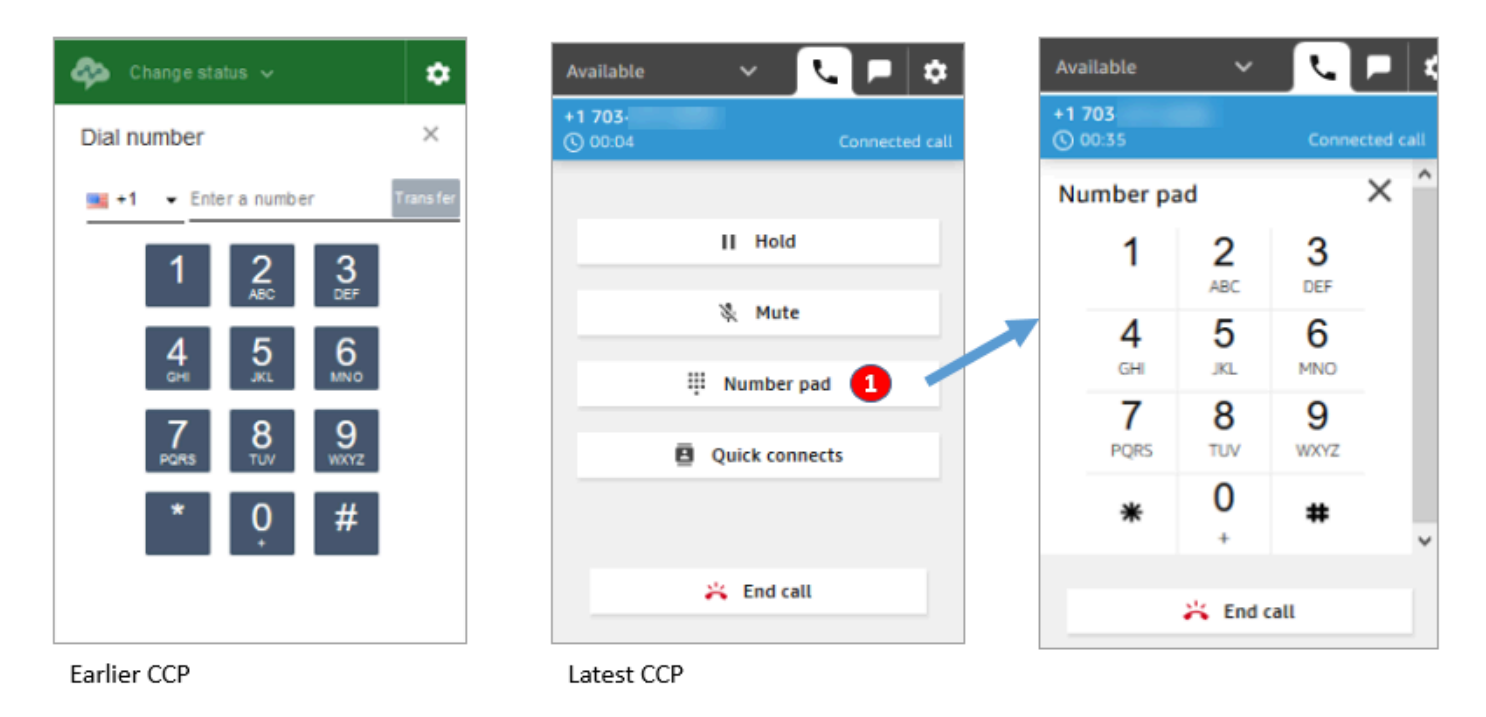

• Durante uma chamada, use apenas o Teclado numérico para inserir a entrada de DTMF.

Cenário de chamada de conferência 1: sair de uma chamada quando uma parte está em espera e a outra está conectada

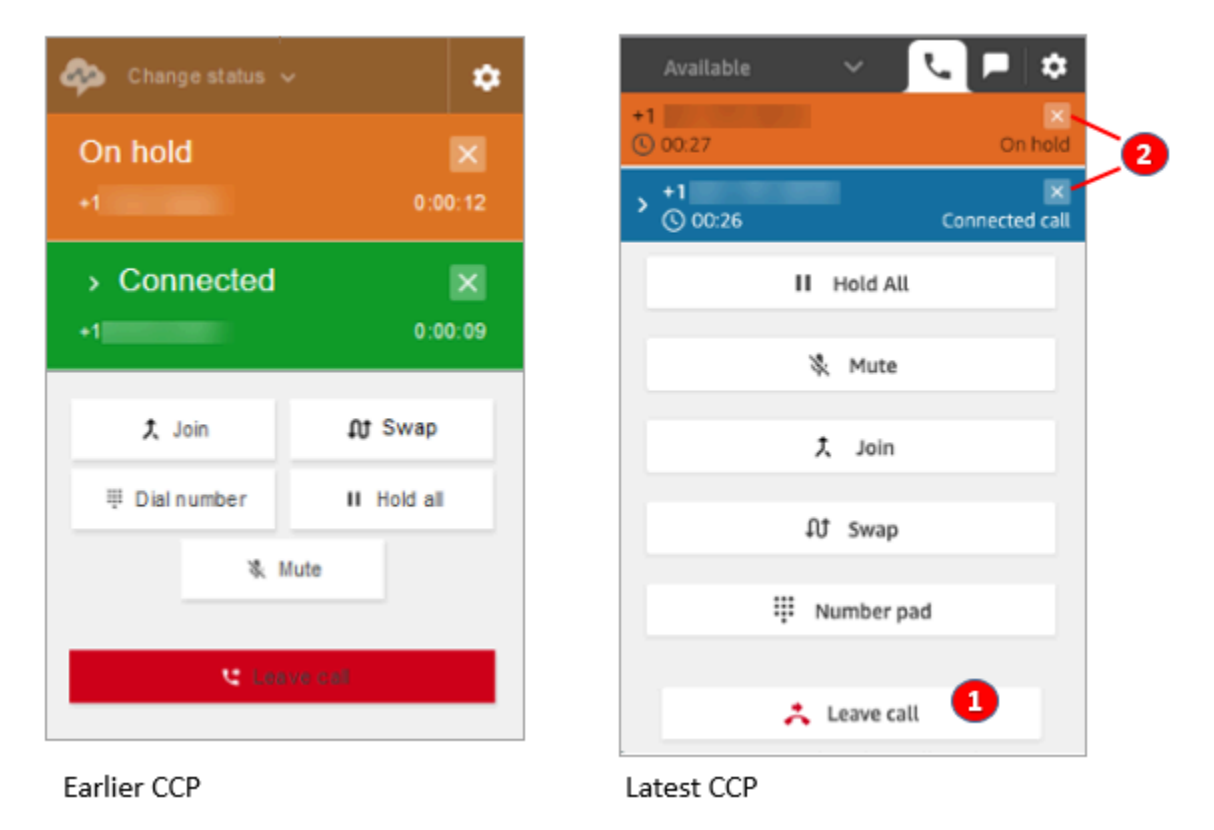

- 1. Escolha Sair da chamada para sair da chamada. Isso automaticamente o desconecta da primeira parte e o conecta à segunda parte.
- 2. Se você quiser encerrar a chamada, escolha o x ao lado do número de cada parte. Isso o desconecta de cada parte.

Cenário de chamada de conferência 2: sair de uma chamada quando as outras partes são associadas

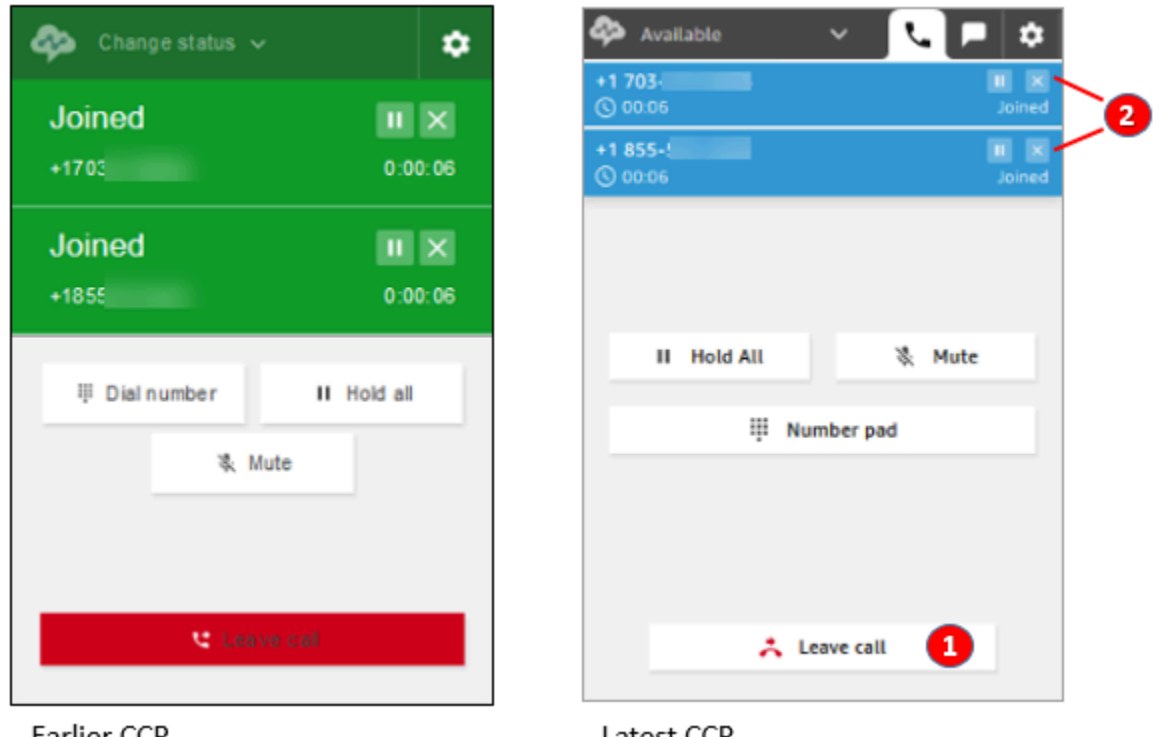

Earlier CCP

Latest CCP

- 1. Escolha Sair da chamada para sair da chamada. As outras duas partes permanecem associadas.
- 2. Se você quiser encerrar a chamada, escolha o x ao lado do número de cada parte. Isso o desconecta de cada parte.

Cenário de chamada de conferência 3: sair de uma chamada quando as outras partes estão em espera

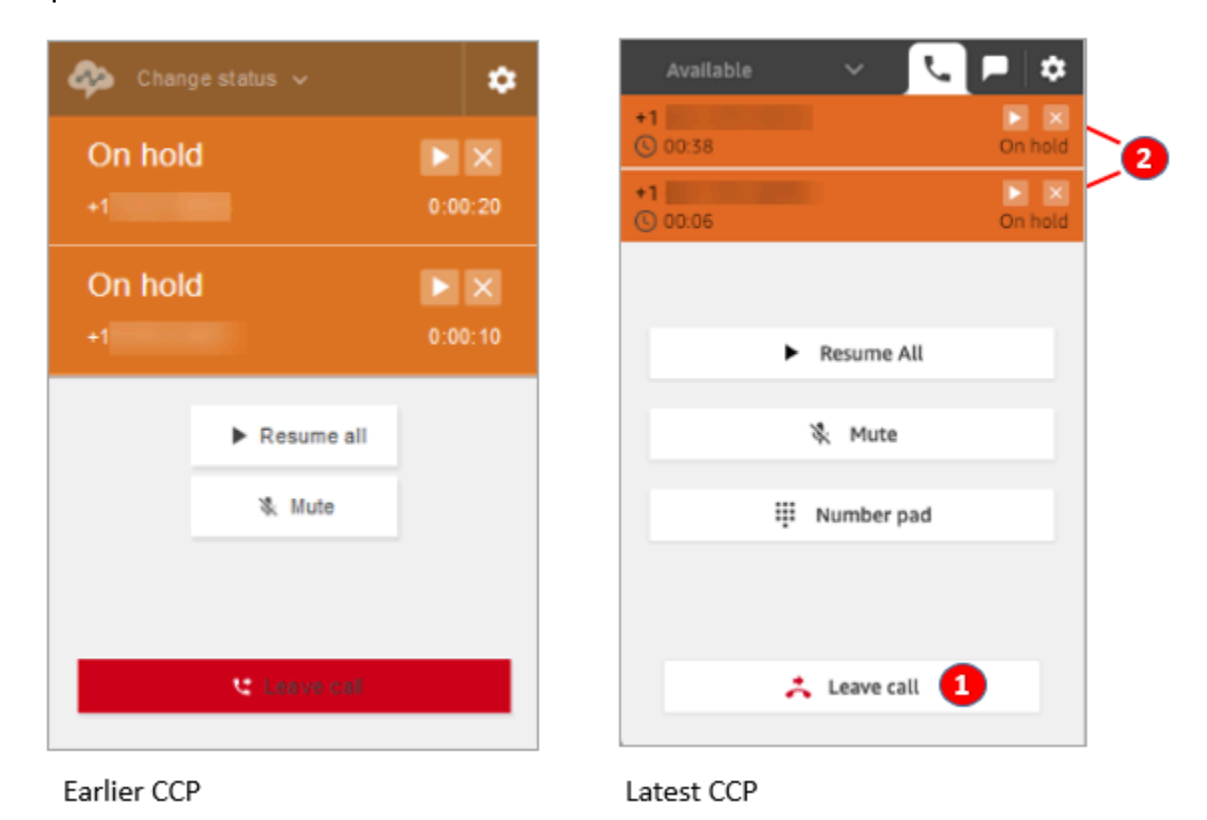

- 1. Escolha Sair da chamada para sair da chamada. As outras duas partes são automaticamente retiradas da espera e conectadas.
- 2. Se você quiser encerrar a chamada, escolha o x ao lado do número de cada parte. Isso o desconecta de cada parte.

G

### Receber um retorno de chamada em fila

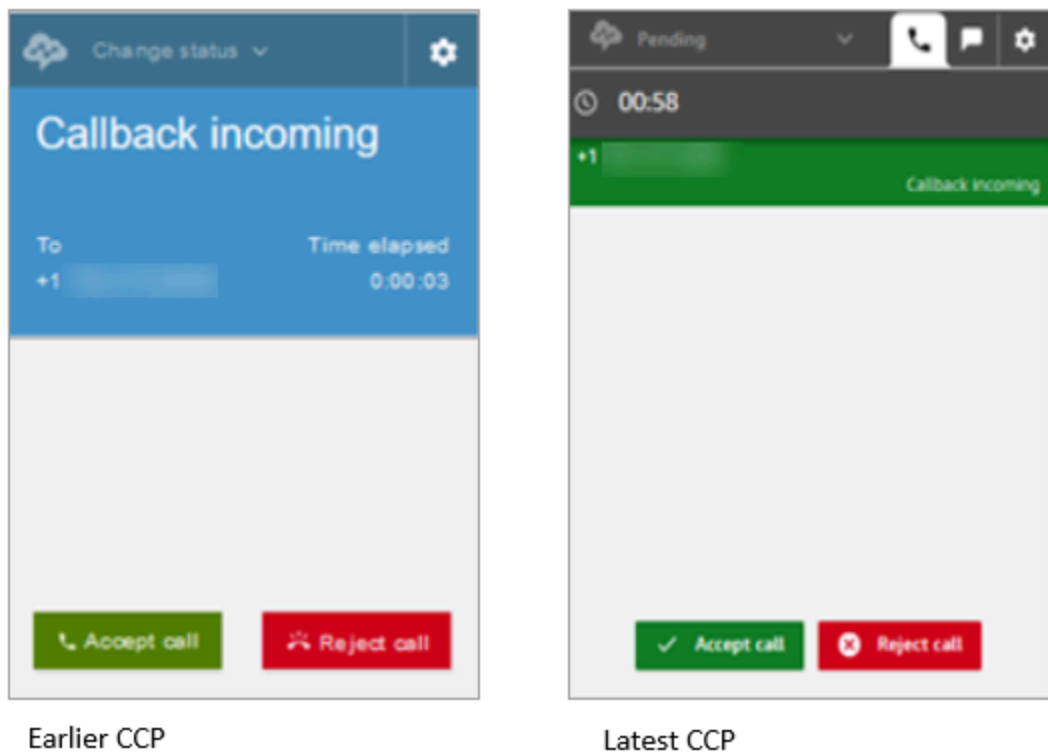

### Perder um retorno de chamada em fila

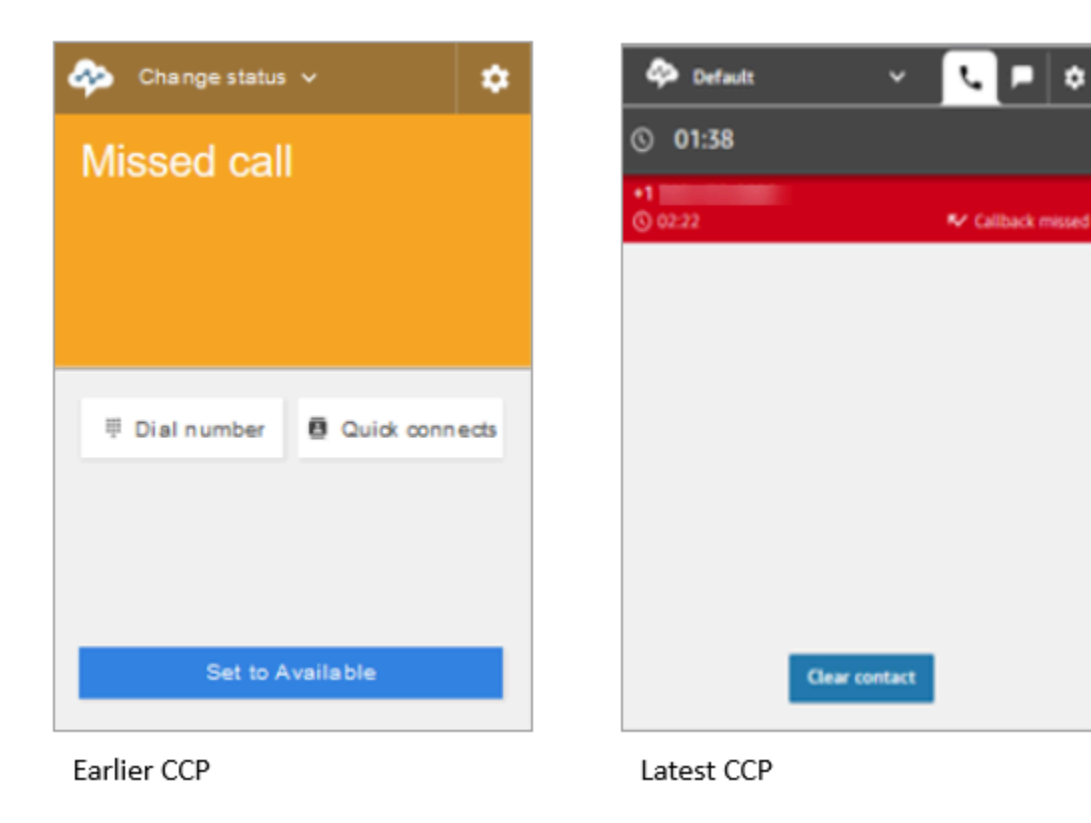

### Concluir o trabalho pós-atendimento(ACW)

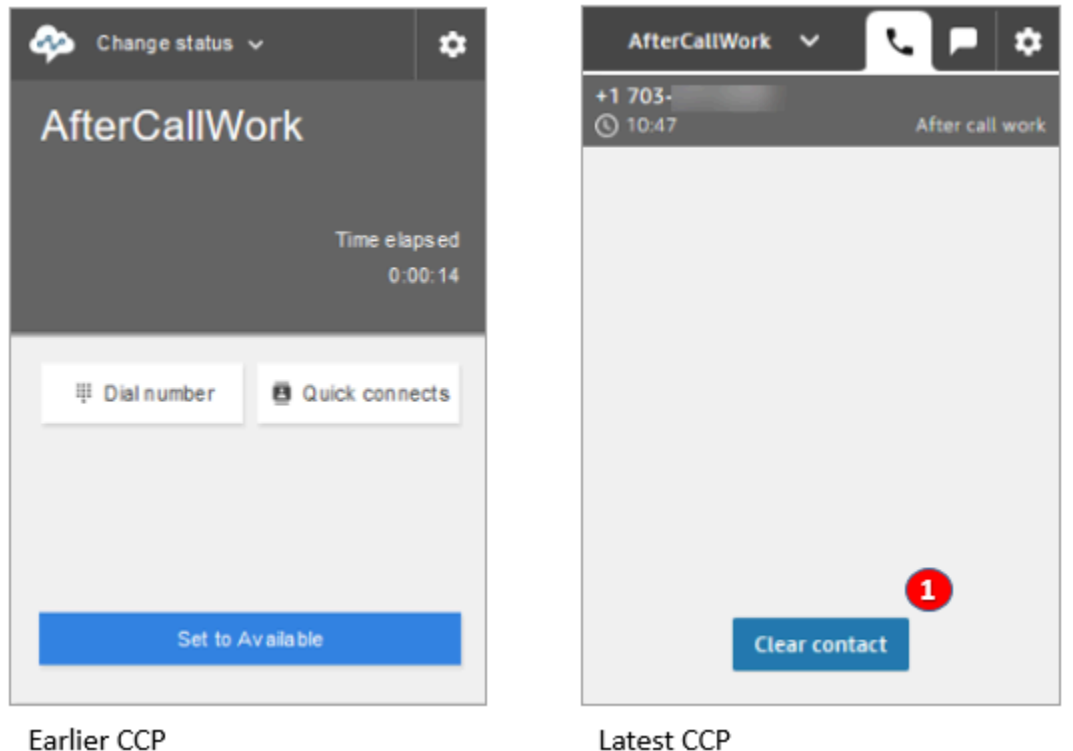

• Durante o trabalho pós-atendimento (ACW), os agentes podem concluir o trabalho de acompanhamento e escolher Limpar contato.

# <span id="page-931-0"></span>Eu uso a API do Amazon Connect Streams

## **a** Note

A API do Amazon Connect Streams permanece a mesma entre a versão anterior e a mais recente do CCP. Recomendamos validar implementações personalizadas criadas usando a API do Amazon Connect Streams ao atualizar versões para garantir a consistência no comportamento.

Use as etapas a seguir para atualizar para o CCP mais recente.

1. Recomendamos usar a [API do Amazon Connect Streams](https://github.com/amazon-connect/amazon-connect-streams) mais recente.

- 2. Atualize o URL associado a initCCP() de /ccp# para /ccp-v2. Para obter informações sobre initCCP(), consulte [connect.core.initCCP\(\)](https://github.com/aws/amazon-connect-streams#initialization) na documentação da API do Amazon Connect Streams no GitHub.
- 3. Adicione o URL do seu domínio à lista Origem aprovada:
	- 1. Faça login no [Console de Gerenciamento da AWS](https://console.aws.amazon.com/console) (https://console.aws.amazon.com/console) usando sua conta da AWS.
	- 2. Acesse o console do Amazon Connect.
	- 3. Verifique se você está na região correta para sua instância do Amazon Connect. Escolha a instância do .

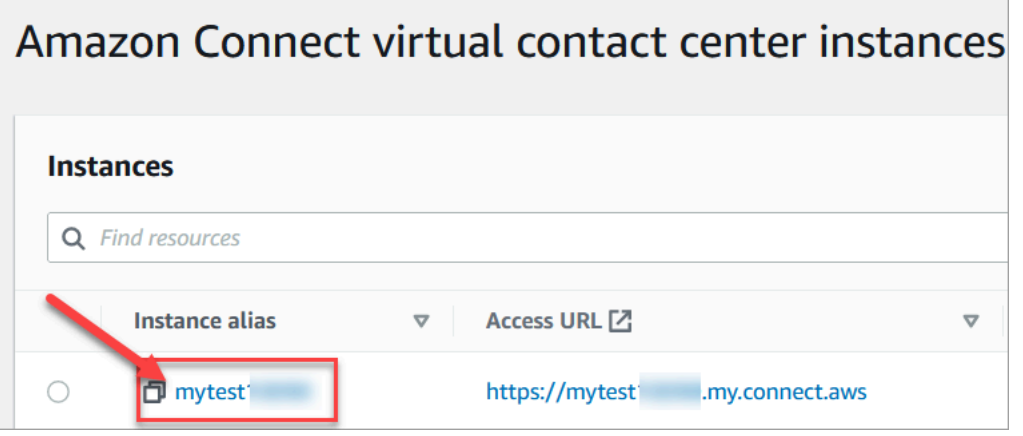

4. Escolha Integração de aplicativos e Adicionar origem.

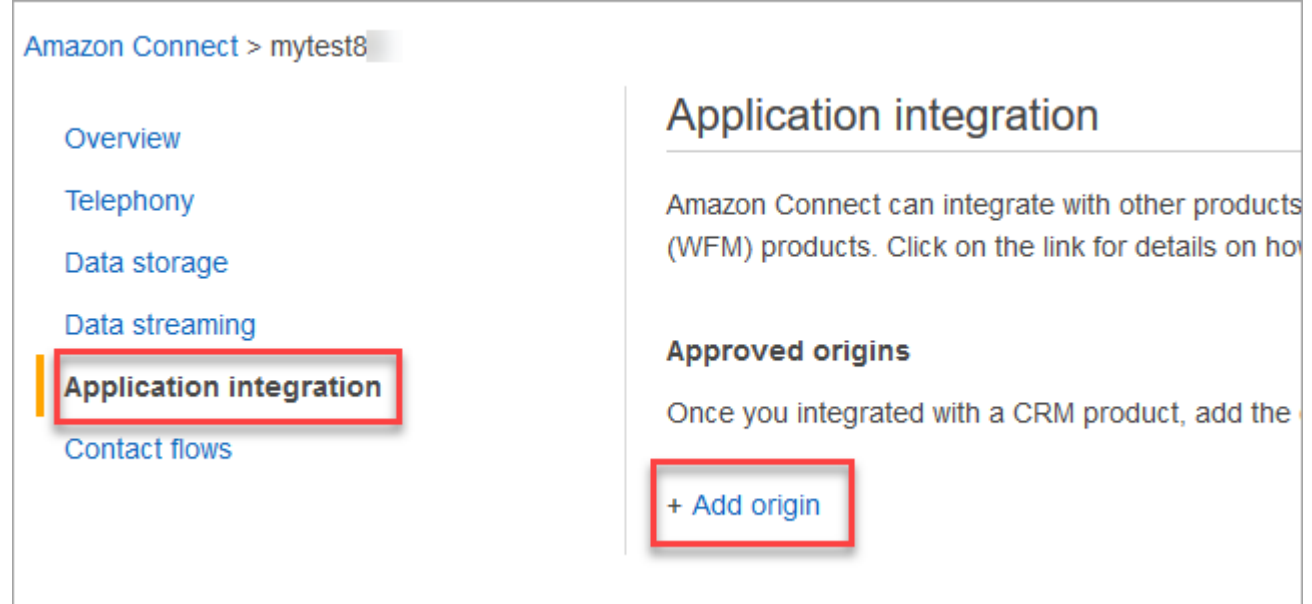

5. Insira o URL do seu domínio. Todos os domínios que incorporam o CCP para uma instância específica devem ser adicionados explicitamente. Para obter mais informações, consulte [este](https://github.com/amazon-connect/amazon-connect-streams/blob/master/Documentation.md#allowlisting) [artigo](https://github.com/amazon-connect/amazon-connect-streams/blob/master/Documentation.md#allowlisting) no GitHub.

Se você usar o Salesforce, será necessário adicionar os domínios do Salesforce à sua lista de permissões para evitar problemas com a funcionalidade do CCP do CTI Adapter. Para obter instruções detalhadas, consulte o [Guia de instalação do Amazon Connect CTI](https://amazon-connect.github.io/amazon-connect-salesforce-cti/docs/lightning/notices/) [Adapter for Salesforce Lightning](https://amazon-connect.github.io/amazon-connect-salesforce-cti/docs/lightning/notices/) ou o [Guia de instalação do Amazon Connect CTI Adapter for](https://amazon-connect.github.io/amazon-connect-salesforce-cti/docs/classic/notices/) [Salesforce Classic](https://amazon-connect.github.io/amazon-connect-salesforce-cti/docs/classic/notices/).

## Verificar suas configurações de rede

Recomendamos configurar sua rede para usar [Opção 1 \(recomendada\): substituir os requisitos do](#page-978-0) [Amazon EC2 e do intervalo de CloudFront IP por uma lista de permissões de domínio.](#page-978-0)

O uso dessa opção ajuda o suporte do Amazon Connect a resolver rapidamente problemas que podem surgir. Especificamente, o uso de \*.telemetry.connect.{region}.amazonaws.com passa mais métricas para nossa equipe de suporte para ajudar na solução de problemas.

Atualize o URL SAML para ccp-v2

Se você usa o SAML 2.0 como seu sistema de gerenciamento de identidade, atualiza o destino no URL do estado de retransmissão para ccp-v2.

Mude destination=/connect/ccp para destination=/connect/ccp-v2.

Para obter mais informações, consulte [Use um destino em seu URL de estado de retransmissão.](#page-289-0)

# Fornecer aos atendentes acesso ao Painel de Controle do Contato

**a** Note

Este é o URL do site do CCP:

• https://*nome da instância*.my.connect.aws/ccp-v2/

Este é o URL da [aplicação do atendente](#page-934-0):

• https://*nome da instância*.my.connect.aws/agent-app-v2/

## Etapas para garantir que os atendentes possam acessar o CCP

Os agentes usam o Contact Control Panel (CCP – Painel de controle do contato) do Amazon Connect para se comunicar com contatos. No entanto, antes que os agentes possam acessar o CCP e administrar os contatos, é necessário fazer algumas coisas:

- 1. Verifique se a rede atende aos requisitos para usar o CCP. Para obter mais informações, consulte [Configurar sua rede](#page-977-0).
- 2. Certifique-se de que os atendentes tenham os fones de ouvido e as estações de trabalho adequados. Para obter mais informações, consulte [Requisitos de fone de ouvido e estação de](#page-936-0)  [trabalho do atendente para o CCP.](#page-936-0)
- 3. Crie um nome de usuário e uma senha para que os atendentes façam login no CCP [adicionando](#page-598-0)  [atendentes à sua instância.](#page-598-0)
- 4. No mínimo, [atribua a eles o perfil de segurança](#page-658-0) Atendente. Isso lhes concede permissões para acessar o CCP, que eles usam para gerenciar contatos.
- 5. Forneça aos atendentes o nome de usuário, a senha e o link do site do CCP para que eles possam fazer login.

Recomendamos solicitar aos atendentes que marquem o URL do CCP como favorito para que eles possam acessá-lo facilmente.

- 6. Treine seus agentes no CCP:
	- Assista a [Vídeo de treinamento: Como usar o CCP](#page-2890-0)

## <span id="page-934-0"></span>Aplicação do atendente: tudo em um só lugar

Quer que os atendentes gerenciem contatos e acessem perfis de clientes, chamados e conhecimentos em um só lugar? Use a [aplicação do atendente](#page-2886-0)!

A aplicação do atendente é uma única interface de navegador da Web que hospeda o CCP, o [Customer Profiles](#page-2945-0), o [Chamados](#page-2960-0) e o [Amazon Q in Connect.](#page-2972-0)

Se você estiver usando o CCP fornecido com o Amazon Connect, depois de habilitar o Customer Profiles, Chamados ou Amazon Q in Connect, compartilhe o seguinte URL com seus atendentes para que eles possam acessá-lo na aplicação do atendente:

• https://*nome da instância*.my.connect.aws/agent-app-v2/

Para obter ajuda para encontrar o nome da instância, consulte [Encontrar o nome da sua instância do](#page-307-0) [Amazon Connect](#page-307-0).

## Conceder acesso ao microfone no Chrome, Firefox ou Edge

Se o agente tiver problemas com o microfone, poderá ser necessário conceder acesso ao microfone no navegador. Escolha um dos seguintes artigos para obter as etapas apropriadas para o navegador:

- [Use a câmera e o microfone no Chrome](https://support.google.com/chrome/answer/2693767?hl=en)
- [Janela de informações da página do Firefox](https://support.mozilla.org/en-US/kb/firefox-page-info-window)
- Como permitir que um site use sua câmera ou microfone enquanto navega no Microsoft Edge no artigo [Câmera, microfone e privacidade do Windows](https://support.microsoft.com/en-us/windows/windows-camera-microphone-and-privacy-a83257bc-e990-d54a-d212-b5e41beba857)

**A** Important

Uma alteração introduzida no Google Chrome versão 64 poderá causar problemas no recebimento de chamadas se você estiver usando um telefone virtual com o Contact Control Panel (CCP – Painel de controle do contato) que usa a biblioteca Streams do Amazon Connect. Se você tiver problemas para usar o microfone com o Chrome versão 64, pode resolver o problema compilando e implantando a versão mais recente da [API Streams](https://github.com/aws/amazon-connect-streams/blob/master/Documentation.md#downloading-streams)  [do Amazon Connect](https://github.com/aws/amazon-connect-streams/blob/master/Documentation.md#downloading-streams) e seguindo as etapas em Download Streams (Fazer download da Streams).

Também é possível resolver o problema usando o Firefox ou Edge como seu navegador.

# Como obter ajuda para problemas do CCP

Agents (Agentes): entre em contato com o gerente ou suporte técnico fornecido pela empresa.

Administradores do Amazon Connect: consulte [Solução de problemas usando o Painel de Controle](#page-2982-0) [de Contatos \(CCP\)](#page-2982-0) para obter etapas detalhadas de solução de problemas. Ou faça login no [Console](https://console.aws.amazon.com/console) [de Gerenciamento da AWS](https://console.aws.amazon.com/console) (https://console.aws.amazon.com/console) usando sua conta da AWS. No canto superior direito da página, escolha Support (Suporte) e crie um tíquete de suporte.
# Requisitos de fone de ouvido e estação de trabalho do atendente para o **CCP**

Os fones de ouvido e as estações de trabalho do atendente na central de atendimento variam muito. Enquanto o CCP do Amazon Connect é criado para lidar com altos níveis de oscilação e ambientes de alta latência, a arquitetura das estações de trabalho usadas pelos atendentes, além da localização e o ambiente em que eles recebem contatos, podem afetar a qualidade da experiência.

## Requisitos de fone de ouvido

O Painel de Controle de Contato (CCP) do atendente é compatível com todos os tipos de fones de ouvido.

Para obter a melhor experiência do cliente e do atendente, é recomendado usar um fone de ouvido USB.

Como alternativa, você pode redirecionar o contato para um número externo, no formato E.164, usando a telefonia existente de um agente.

### **a** Note

Se o dispositivo de áudio do atendente não suportar até 48 kHz e o navegador indicar uma taxa de amostragem de 48 kHz, problemas de áudio, como um zumbido audível, podem estar presentes no áudio de saída do atendente. Isso foi visto com o Firefox, mas não com o Chrome.

Para obter instruções sobre como verificar a taxa de amostragem do fone de ouvido e do navegador do atendente, consulte [Zumbido no fone de ouvido: verifique as taxas de](#page-2994-0) [amostragem do fone de ouvido e do navegador](#page-2994-0)

# Requisitos mínimos da estação de trabalho

Estações de trabalho com pouca energia podem dificultar o acesso dos agentes às ferramentas e recursos necessários para atender os contatos. Além disso, lembre-se dos requisitos de recursos ao definir o escopo das estações de trabalho para garantir que elas possam ser executadas sob carga enquanto realizam várias tarefas de forma adequada para o caso de uso.

Os valores a seguir são os requisitos mínimos do sistema para as estações de trabalho que usam apenas o CCP. Será necessário ter escopo para memória adicional, largura de banda e CPU para o sistema operacional e para qualquer outra coisa que esteja sendo executada na estação de trabalho para evitar a contenção de recursos.

- Navegador: para obter uma lista de todos os navegadores compatíveis, consulte [Navegadores](#page-65-0)  [compatíveis com o Amazon Connect](#page-65-0).
- Rede: largura de banda de 100 Kbps por estação de trabalho conectada
- Memória: 2 GB de RAM
- Processador (CPU): 2 GHz

iPhone e outros dispositivos móveis não são compatíveis

O console do Amazon Connect, o Painel de Controle de Contatos (CCP) e o espaço de trabalho do atendente não oferecem suporte a navegadores móveis.

# Como determinar se uma estação de trabalho é a fonte de problemas

Para determinar se uma estação de trabalho é a fonte dos problemas, você precisa acessar vários níveis de informações de registro. No entanto, a adição de registro em log e monitoramento às estações de trabalho que já estão enfrentando contenção de recursos pode reduzir ainda mais os recursos disponíveis e invalidar os resultados do teste. Recomendamos que sua estação de trabalho atenda aos requisitos mínimos para deixar recursos adicionais disponíveis para registro em log, monitoramento, verificação de malware, funções do sistema operacional e quaisquer outros processos em execução.

Colete o registro em log de histórico adicional e fontes de dados para correlação. Se você vir uma correlação entre a hora do evento e a hora em que o problema foi relatado, você poderá determinar a causa raiz com as informações a seguir:

• Tempo de ida e volta (RTT) e perda de pacotes para endpoints localizados na região do Amazon Connect da estação de trabalho do atendente ou uma estação de trabalho idêntica no mesmo segmento de rede. Se nenhum endpoint da região estiver disponível devido a políticas de segurança, qualquer endpoint WAN público será suficiente, por exemplo, www.Amazon.com. O ideal é usar seu endereço de alias de instância (https://*your-instance-alias*.my.connect.aws/) e também seu endereço de sinalização para endpoints.

Você pode encontrar os endpoints da sua região aqui: [Endpoints e cotas do Amazon Connect.](https://docs.aws.amazon.com/general/latest/gr/connect_region.html)

• Monitoramento regular de estações de trabalho que mostram processos em execução e o uso atual de recursos de cada processo.

- Desempenho/utilização da estação de trabalho nestas áreas:
	- Processador (CPU)
	- Unidade de disco
	- RAM/memória
	- Taxa de transferência e desempenho de rede
- Monitore todos os itens anteriores para o seu ambiente de desktop VDI, incluindo o monitoramento de RTT/pacote entre a estação de trabalho do agente e o ambiente de VDI.

# Como determinar se o fone de ouvido do atendente é a origem do problema

Os problemas com o fone de ouvido do atendente geralmente são causados por dois motivos:

- A conexão entre o computador e o fone de ouvido do agente.
- As permissões para o microfone do navegador.

Veja o que você precisa fazer:

- Verifique se o computador reconhece o fone de ouvido: verifique as configurações no gerenciador de dispositivos para garantir que seu computador reconheça o fone de ouvido e permita a conectividade adequada do dispositivo. Por exemplo, se você estiver usando um PC com Windows:
	- 1. Acesse o Gerenciador de dispositivos e expanda Entradas e saídas de áudio.
	- 2. Se o computador reconhecer o fone de ouvido, você o verá listado lá.
- Verifique as configurações do seu navegador para o fone de ouvido/microfone
	- Chrome
		- 1. Vá até Configurações, Configurações do site, Microfone.
		- 2. Depois, verifique se o fone de ouvido correto está habilitado.
		- 3. Para saber mais, consulte [Usar sua câmera e microfone no Chrome](https://support.google.com/chrome/answer/2693767?hl=en).
	- Firefox
		- 1. Enquanto estiver no CCP, escolha o ícone de cadeado na barra de endereços. Se necessário, conceda permissões ao CCP.
		- 2. Para saber mais, consulte [Janela de informações da página do Firefox.](https://support.mozilla.org/en-US/kb/firefox-page-info-window)

• Remova o bloqueador de anúncios: se você estiver usando uma extensão de bloqueador de anúncios, remova-a e veja se isso resolve o problema.

### **A** Important

Uma alteração introduzida no Google Chrome versão 64 poderá causar problemas no recebimento de chamadas se você estiver usando um telefone virtual com o Contact Control Panel (CCP – Painel de controle do contato) que usa a biblioteca Streams do Amazon Connect. Se você tiver problemas para usar o microfone com o Chrome versão 64, pode resolver o problema compilando e implantando a versão mais recente da [API Streams do](https://github.com/aws/amazon-connect-streams/blob/master/Documentation.md#downloading-streams)  [Amazon Connect](https://github.com/aws/amazon-connect-streams/blob/master/Documentation.md#downloading-streams) e seguindo as etapas em Fazer download da Streams. Também é possível resolver o problema usando o Firefox ou Edge como seu navegador.

Para obter mais informações sobre como resolver problemas de áudio, consulte [Solução de](#page-2982-0)  [problemas usando o Painel de Controle de Contatos \(CCP\)](#page-2982-0).

# Problema para atendentes que usam o CCP: não consegue ouvir o indicador do chat recebido?

Se um agente não conseguir ouvir o indicador de áudio de um bate-papo de entrada, o problema acontece provavelmente porque o Google adicionou um sinalizador de política de áudio ao Chrome. Esse sinalizador existe nas versões 71 a 75 do Chrome.

Para corrigir isso, adicione o site do CCP à lista de permissões nas configurações do Chrome do atendente. Para obter instruções, consulte este [artigo da Ajuda do Google Chrome.](https://support.google.com/chrome/answer/114662)

Para obter mais informações sobre como resolver problemas de áudio, consulte [Solução de](#page-2982-0)  [problemas usando o Painel de Controle de Contatos \(CCP\)](#page-2982-0).

# Incorporar um Painel de Controle de Contatos (CCP) personalizado

A documentação do [Amazon Connect Streams](https://github.com/aws/amazon-connect-streams) descreve como integrar aplicativos Web existentes ao Amazon Connect. O Streams permite incorporar os componentes da interface do usuário do Painel de controle do contato (CCP) em sua página e/ou manipular eventos de estado do agente e do contato diretamente, dando a você o poder de controlar o estado do agente e do contato por meio de uma interface orientada a eventos e objetos. Você pode usar a interface integrada ou criar a sua própria do zero: o Streams lhe dá o poder de escolha.

#### Índice

- [Uso do Amazon Connect com cookies de terceiros](#page-940-0)
- [Incorporar o CCP ao Salesforce](#page-940-1)
- [Incorporar o CCP ao Zendesk](#page-941-0)

# <span id="page-940-0"></span>Uso do Amazon Connect com cookies de terceiros

# Google Chrome

O Google Chrome [anunciou planos](https://developers.google.com/privacy-sandbox/3pcd) para iniciar a suspensão de uso de cookies de terceiros (3PCD) a partir do primeiro trimestre de 2024 como parte da iniciativa do Privacy Sandbox. O Amazon Connect usa cookies de terceiros para autenticação. Os domínios do Amazon Connect foram aprovados pelo Google para continuar usando cookies de terceiros até 27 de dezembro de 2024. Estamos desenvolvendo proativamente soluções para preservar a autenticação após 3PCD. Você deve planejar atualizar sua API Streams e o adaptador CTI ainda este ano. Os clientes que usam o Amazon Connect Agent Workspace ou o Painel de controle do contato (CCP) como uma aplicação independente não vão ser afetados.

### **a** Note

Os clientes que incorporarem a autenticação única (SSO) ao Amazon Connect poderão ser afetados pela suspensão de uso de cookies de terceiros se o provedor de identidades (IdP) SAML usar cookies de terceiros. Os clientes que incorporarem SSO devem entrar em contato com IdP SAML para obter instruções de mitigação, se necessário. Para testar se você foi afetado, consulte as diretrizes do Chrome para testar a quebra de cookies de terceiros.

# <span id="page-940-1"></span>Incorporar o CCP ao Salesforce

A funcionalidade principal do Amazon Connect CTI Adapter fornece um Painel de Controle de Contatos (CCP) baseado em navegador WebRTC dentro do Salesforce. A integração do Amazon Connect CTI consiste em dois componentes:

- [Um pacote gerenciado do Salesforce](https://appexchange.salesforce.com/appxListingDetail?listingId=a0N3A00000EJH4yUAH)
- [Uma aplicação com tecnologia sem servidor da AWS implantado no seu ambiente da AWS](https://serverlessrepo.aws.amazon.com/applications/arn:aws:serverlessrepo:us-west-2:821825267871:applications~AmazonConnectSalesforceLambda)

Consulte o [Guia de instalação do Amazon Connect CTI Adapter for Salesforce Lightning](https://amazon-connect.github.io/amazon-connect-salesforce-cti/docs/lightning/notices/) para obter uma demonstração detalhada e a configuração dos recursos completos do CTI Adapter for Salesforce Lightning.

Para ver o CTI Adapter for Salesforce Classic, consulte o [Guia de instalação do Amazon Connect](https://amazon-connect.github.io/amazon-connect-salesforce-cti/docs/classic/notices/)  [CTI Adapter for Salesforce Classic.](https://amazon-connect.github.io/amazon-connect-salesforce-cti/docs/classic/notices/)

Recomendamos que você instale inicialmente o pacote no sandbox do Salesforce. Depois que o pacote estiver instalado, você poderá definir sua configuração do Salesforce Call Center dentro do Salesforce.

# <span id="page-941-0"></span>Incorporar o CCP ao Zendesk

Para integrar o Amazon Connect e o Zendesk, você precisa de:

- Uma instância do Amazon Connect.
- Uma conta do [Zendesk Support](https://www.zendesk.com/support/) com um plano [Zendesk Talk Partner Edition](https://www.zendesk.com/talk/talk-partner-edition/) ou uma conta de avaliação do Zendesk.

Instale e configure o [aplicativo Amazon Connect para Zendesk](https://www.zendesk.com/apps/support/amazon-connect/) na sua conta do Zendesk Support e integre o aplicativo ao Amazon Connect. Após a integração, você pode criar fluxos para usar o Amazon Connect com a emissão de tíquetes do Zendesk.

Para obter mais informações, consulte [Como faço para integrar o Amazon Connect ao Zendesk?](https://aws.amazon.com/premiumsupport/knowledge-center/connect-integrate-zendesk/)

# Como configurar o Amazon Connect Global Resiliency

#### **a** Note

Esse recurso está disponível somente para instâncias do Amazon Connect criadas nas seguintes AWS regiões: Leste dos EUA (Norte da Virgínia), Oeste dos EUA (Oregon), Europa (Frankfurt) e Europa (Londres).

Você só pode criar uma réplica na região Leste dos EUA (Norte da Virgínia) se sua origem for Oeste dos EUA (Oregon) ou vice-versa. Da mesma forma, você só pode criar uma réplica na região da Europa (Frankfurt) se sua origem for a Europa (Londres) ou vice-versa. Para obter acesso a esse recurso, entre em contato com o arquiteto de soluções ou gerente técnico de contas do Amazon Connect.

O Amazon Connect Global Resiliency permite que você forneça atendimento ao cliente em qualquer lugar do mundo com o mais alto nível de confiabilidade, desempenho e eficiência. Com os recursos de telefonia distribuída, a central de atendimento pode atender a requisitos regulatórios internacionais.

O Amazon Connect Global Resiliency fornece um conjunto de APIs que você usa para:

- Provisione uma instância vinculada do Amazon Connect em outra Região da AWS.
- Provisionar e gerenciar números de telefone globais e acessíveis em ambas as regiões.
- Distribuir tráfego de telefonia e atendentes entre instâncias e regiões do Amazon Connect em incrementos de 10% ou transferir tudo de uma vez. Isso permite que você mude lentamente os contatos de voz de entrada e os atendentes entre regiões ou altere todos eles ao mesmo tempo.

Por exemplo, você pode distribuir contatos de voz de entrada e e atendentes 100% no Leste dos EUA (Norte da Virgínia) e 0% no Oeste dos EUA (Oregon) ou 50% em cada região.

• Acessar a capacidade reservada nas regiões.

### Conteúdo

- [Requisitos de resiliência global do Amazon Connect](#page-943-0)
- [Conceitos básicos do Amazon Connect Global Resiliency](#page-944-0)
- [Gerenciar grupos de distribuição de tráfego](#page-970-0)
- [Gerenciar números de telefone em todas as regiões](#page-971-0)
- [Gerencie o bate-papo em todas as regiões](#page-973-0)

# <span id="page-943-0"></span>Requisitos de resiliência global do Amazon Connect

Se você decidiu que o Amazon Connect Global Resiliency é a implantação adequada para você, certifique-se de cumprir os seguintes pré-requisitos antes da integração:

- [Transfira](#page-362-0) todos os números de telefone que você deseja habilitar para serem multirregionais para o Amazon Connect.
- Você deve ter uma instância de produção existente do Amazon [Connect habilitada para SAML](#page-279-0)  [2.0](#page-279-0) em uma região onde o Amazon Connect Global Resiliency esteja disponível. Para confirmar, consulte[Disponibilidade de resiliência global por região](#page-62-0).
- É recomendável integrar e testar os serviços de resiliência global do Amazon Connect em um ambiente de teste antes de integrar o tráfego de produção.
- Solicite que TODAS as cotas de serviço na instância de réplica correspondam às cotas de serviço na instância de origem: [Crie um caso de aumento de cota de serviço](https://docs.aws.amazon.com/general/latest/gr/aws_service_limits.html) no AWS Management Console > Support.
- Certifique-se de que suas funções do Lambda em todas AWS as regiões tenham o mesmo nome.
- Atualize os fluxos para substituir qualquer região codificada por um parâmetro \$. AwsRegion or \$['AwsRegion'].
- Para bots do Amazon Lex, você pode fazer o seguinte:
	- Use o Amazon Lex Global Resiliency para replicar bots em todas AWS as regiões e reter o ID do bot.
	- Altere seus fluxos para uma ramificação com base na AWS região em que o fluxo está sendo executado. No tempo de execução do fluxo, esses parâmetros são substituídos pela região em que o fluxo é executado, conforme mostrado no exemplo a seguir.

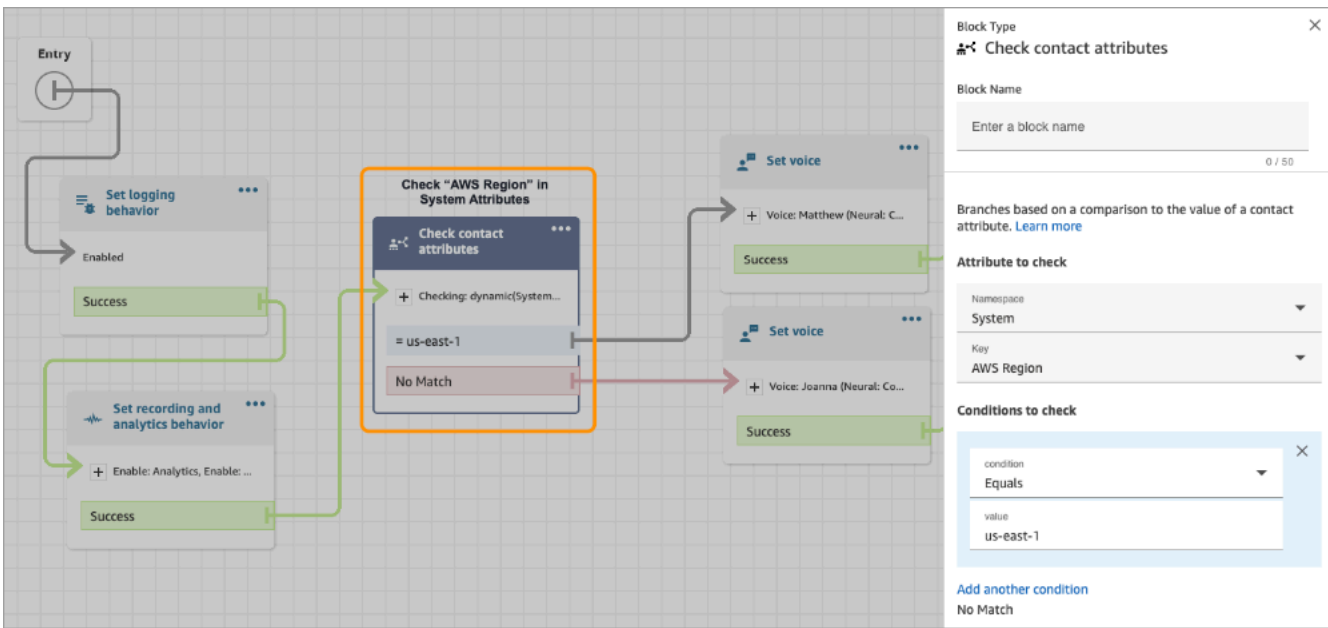

# <span id="page-944-0"></span>Conceitos básicos do Amazon Connect Global Resiliency

#### **a** Note

Esse recurso está disponível somente para instâncias do Amazon Connect criadas nas seguintes AWS regiões: Leste dos EUA (Norte da Virgínia), Oeste dos EUA (Oregon), Europa (Frankfurt) e Europa (Londres).

Você só pode criar uma réplica na região Leste dos EUA (Norte da Virgínia) se sua origem for Oeste dos EUA (Oregon) ou vice-versa. Da mesma forma, você só pode criar uma réplica na região da Europa (Frankfurt) se sua origem for a Europa (Londres) ou vice-versa. Para obter acesso a esse recurso, entre em contato com o arquiteto de soluções ou gerente técnico de contas do Amazon Connect.

Você começa a usar a resiliência global do Amazon Connect criando uma réplica da sua instância atual do Amazon Connect em outra Região da AWS e criando um grupo de distribuição de tráfego.

Um grupo de distribuição de tráfego é um recurso do Amazon Connect que permite vincular instâncias do Amazon Connect que estão em diferentes Regiões da AWS. Os números de telefone podem ser anexados ao grupo de distribuição de tráfego. O tráfego para esses números pode ser distribuído entre as instâncias no grupo de distribuição de tráfego.

# Como configurar o Amazon Connect Global Resiliency

- 1. [Crie uma réplica da instância atual do Amazon Connect.](#page-945-0) Use a API do [ReplicateInstance.](https://docs.aws.amazon.com/connect/latest/APIReference/API_ReplicateInstance.html)
- 2. [Crie um grupo de distribuição de tráfego.](#page-951-0)
	- 1. Use a API do [CreateTrafficDistributionGroup.](https://docs.aws.amazon.com/connect/latest/APIReference/API_CreateTrafficDistributionGroup.html)
	- 2. Use a [DescribeTrafficDistributionGroup](https://docs.aws.amazon.com/connect/latest/APIReference/API_DescribeTrafficDistributionGroup.html)API para determinar se o grupo de distribuição de tráfego foi criado com sucesso (Statusdeve serACTIVE).
- 3. [Solicite números de telefone para o grupo de distribuição de tráfego.](#page-953-0) Depois que seu grupo de distribuição de tráfego for criado com sucesso (StatuséACTIVE), você pode reivindicar números de telefone para ele usando a API [ClaimPhoneNumber.](https://docs.aws.amazon.com/connect/latest/APIReference/API_ClaimPhoneNumber.html)

## **a** Note

A distribuição de tráfego padrão para esses números de telefone é definida como 100%-0%. Ou seja, 100% do tráfego telefônico de entrada será direcionado para a instância de origem do Amazon Connect que foi usada para criar uma réplica. Além disso, depois que os números de telefone são solicitados para uma instância, você pode atribuí-los a várias instâncias nas Regiões da AWS. Para fazer isso, use a API [UpdatePhoneNumber](https://docs.aws.amazon.com/connect/latest/APIReference/API_UpdatePhoneNumber.html) para atribuir os números a um grupo de distribuição de tráfego.

4. [Atualize a distribuição de tráfego.](#page-958-0) Use a API [UpdateTrafficde distribuição](https://docs.aws.amazon.com/connect/latest/APIReference/API_UpdateTrafficDistribution.html) para distribuir o tráfego entre as instâncias vinculadas em incrementos de 10%.

# <span id="page-945-0"></span>Crie uma réplica da instância atual do Amazon Connect.

## **a** Note

Esse recurso está disponível somente para instâncias do Amazon Connect criadas nas seguintes AWS regiões: Leste dos EUA (Norte da Virgínia), Oeste dos EUA (Oregon), Europa (Frankfurt) e Europa (Londres).

Você só pode criar uma réplica na região Leste dos EUA (Norte da Virgínia) se sua origem for Oeste dos EUA (Oregon) ou vice-versa. Da mesma forma, você só pode criar uma réplica na região da Europa (Frankfurt) se sua origem for a Europa (Londres) ou vice-versa. Para obter acesso a esse recurso, entre em contato com o arquiteto de soluções ou gerente técnico de contas do Amazon Connect.

Você chama a [ReplicateInstance](https://docs.aws.amazon.com/connect/latest/APIReference/API_ReplicateInstance.html)API para criar uma réplica da sua instância do Amazon Connect em outra Região da AWS e copiar as informações de configuração dos recursos do Amazon Connect. Regiões da AWS

#### Conteúdo

- [O que é importante saber](#page-946-0)
- [Características da instância de réplica](#page-948-0)
- [Quais recursos são espelhados na instância de réplica](#page-949-0)
- [O que fazer após a criação da instância de réplica](#page-950-0)
- [Quando entrar em contato com o AWS Support](#page-950-1)
- [Por que uma ReplicateInstance chamada falha](#page-950-2)
- [Como encontrar a região de origem das instâncias do Amazon Connect](#page-951-1)

# <span id="page-946-0"></span>O que é importante saber

- Antes de correr [ReplicateInstance:](https://docs.aws.amazon.com/connect/latest/APIReference/API_ReplicateInstance.html)
	- Verifique se você tem as permissões do IAM mínimas exigidas para criar uma instância. Consulte [Permissões necessárias para usar políticas personalizadas do IAM para gerenciar o](#page-2749-0)  [acesso ao site de administração do Amazon Connect](#page-2749-0).
	- Atualize os fluxos para substituir qualquer região codificada por um parâmetro \$.AwsRegion or \$['AwsRegion']. No tempo de execução do fluxo, esses parâmetros são substituídos pela região em que o fluxo é executado.
	- Garanta que todas as funções do Lambda nas Regiões da AWS tenham o mesmo nome.
	- Para bots do Amazon Lex, você pode fazer o seguinte:
		- Use o Amazon Lex Global Resiliency para replicar bots em todas AWS as regiões e reter o ID do bot.
		- Altere seus fluxos para uma ramificação com base na AWS região em que o fluxo está sendo executado. No tempo de execução do fluxo, esses parâmetros são substituídos pela região em que o fluxo é executado, conforme mostrado no exemplo a seguir.

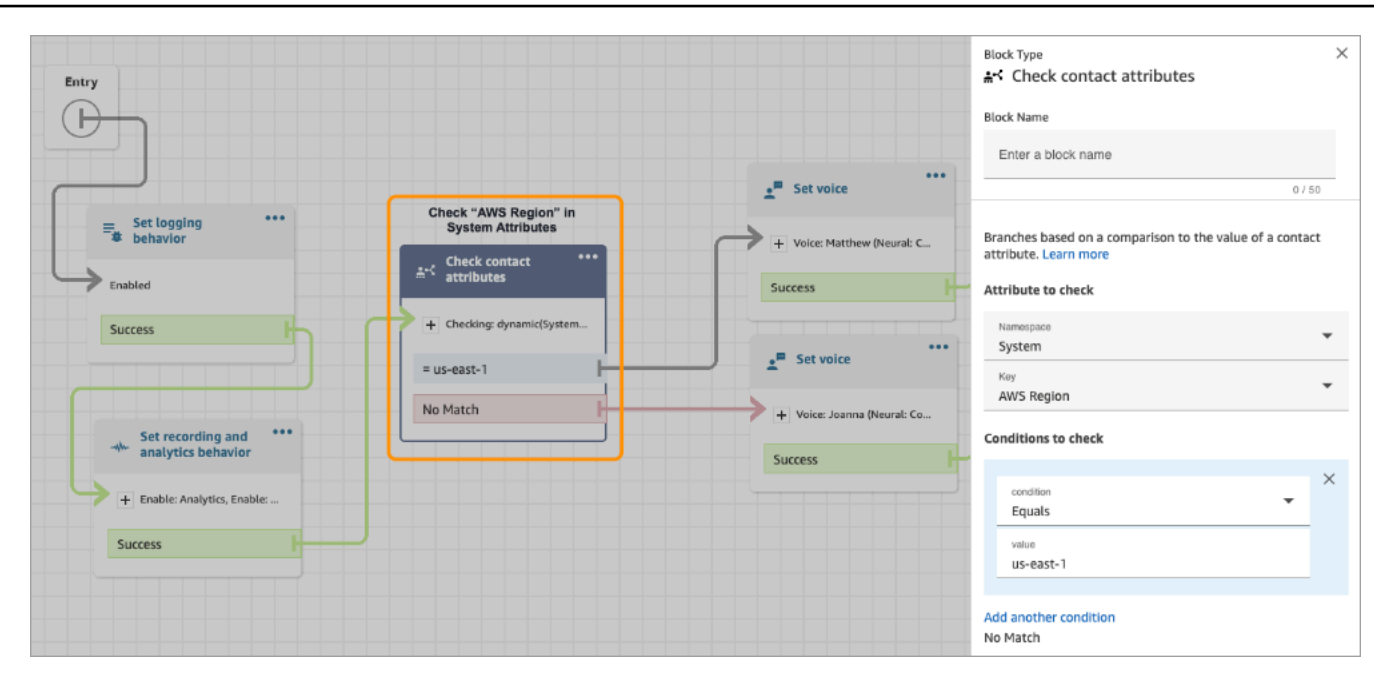

- Para permitir a entrada Chaves gerenciadas pela AWS da instância de réplica, usando o AWS console, crie uma instância temporária do Amazon Connect na região em que você planeja criar a instância de réplica. Isso criará o padrão Chaves gerenciadas pela AWS para o Amazon **Connect**
- [ReplicateInstance](https://docs.aws.amazon.com/connect/latest/APIReference/API_ReplicateInstance.html)copia a configuração do Amazon Connect Regiões da AWS como parte do processo de replicação inicial. Após a conclusão dessa primeira etapa, todas as alterações feitas nos [recursos espelhados](#page-949-0) são posteriormente sincronizadas de forma contínua com a instância de réplica em todas as regiões.
- Todos os números de telefone na instância de origem que ainda não estão associados a grupos de números são adicionados automaticamente ao grupo de distribuição de tráfego padrão. Essa etapa permite que os números de telefone estejam disponíveis nas regiões de origem e de réplica e possibilita que as associações de fluxo de números de telefone sejam espelhadas nas Regiões da AWS.
- O acesso de emergência para fazer login na instância de réplica fica disponível somente depois que o perfil de roteamento padrão e a fila são espelhados nas regiões.
- À medida que a configuração é propagada Regiões da AWS, você pode ver o progresso nos AWS CloudTrail registros. Ou, no site do Amazon Connect administrador, você pode navegar até Gerenciamento de usuários, Exibir alterações históricas para ver uma trilha de auditoria das alterações nos usuários.
- Um conflito de nome de recurso ocorrerá se os recursos na instância de origem e na instância de réplica tiverem o mesmo nome e IDs de recursos diferentes. Isso pode acontecer, por exemplo, se o recurso na instância de réplica tiver sido criado manualmente fora do processo de replicação.

No caso de conflitos de nome de recurso, [ReplicateInstancen](https://docs.aws.amazon.com/connect/latest/APIReference/API_ReplicateInstance.html)ão sincroniza o recurso entre regiões. Em vez disso, é gerado um erro ResourceConflictException. Depois de resolver o conflito de nomes (por exemplo, excluir o recurso na instância de réplica), você pode executar ReplicateInstance novamente para sincronizar o recurso.

- Depois de executarReplicateInstance, você deve usar a API [AssociateTrafficDistributionGroupdo usuário](https://docs.aws.amazon.com/connect/latest/APIReference/API_AssociateTrafficDistributionGroupUser.html) para associar agentes ao grupo de distribuição de tráfego padrão ou a um grupo de distribuição de tráfego personalizado.
- [ReplicateInstance](https://docs.aws.amazon.com/connect/latest/APIReference/API_ReplicateInstance.html)A execução não sincroniza funções do Lambda, bots do Amazon Lex ou outras integrações de terceiros que você possa ter.

<span id="page-948-0"></span>Características da instância de réplica

- A réplica da instância do Amazon Connect é criada na mesma conta da AWS da instância atual do Amazon Connect.
- [ReplicateInstance](https://docs.aws.amazon.com/connect/latest/APIReference/API_ReplicateInstance.html)cria um grupo de distribuição de tráfego padrão, caso ainda não exista um. Esse grupo de distribuição de tráfego padrão tem três tipos de distribuição de tráfego:
	- Faça login
	- Atendente
	- Telefonia

Use a [CreateTrafficDistributionGroup](https://docs.aws.amazon.com/connect/latest/APIReference/API_CreateTrafficDistributionGroup.html)API para criar mais grupos de distribuição de tráfego, no entanto, esses grupos adicionais de distribuição de tráfego não são grupos de distribuição de tráfego padrão e, portanto, oferecem suporte apenas às distribuições de agentes e telefonia.

- O grupo de distribuição de tráfego padrão é o único grupo em que você pode alterar a distribuição SignInConfig. Veja o IsDefault parâmetro no tipo de dados do [TrafficDistributionGrupo.](https://docs.aws.amazon.com/connect/latest/APIReference/API_TrafficDistributionGroup.html)
- Você usa SignInConfig para escolher os servidores de login de back-end para facilitar o login do atendente na instância do Amazon Connect. Por exemplo, se você chamar UpdateTrafficDistribution com uma SignInConfig modificada e um TrafficDistributionGroup não padrão, será retornada uma InvalidRequestException.
- A instância de réplica tem o mesmo ID da instância do Amazon Connect por meio da qual ela é replicada.

### <span id="page-949-0"></span>Quais recursos são espelhados na instância de réplica

[ReplicateInstance](https://docs.aws.amazon.com/connect/latest/APIReference/API_ReplicateInstance.html)espelha os seguintes Amazon Connect recursos. Regiões da AWS

#### **A** Important

As cotas de serviço referentes a esses recursos são automaticamente comparadas nas Regiões da AWS antes que os recursos sejam espelhados nas regiões. Para aumentar qualquer outra cota na instância de réplica, envie uma solicitação.

- Fluxos
- Módulos de fluxo
- Usuários
- Perfis de roteamento
- Filas
- Perfis de segurança
- Horas de operação
- Conexões rápidas
- Prompts (não incluindo aqueles armazenados no S3)
- Hierarquias de usuários (grupos e níveis)
- Status do agente
- Atributos predefinidos

[ReplicateInstance](https://docs.aws.amazon.com/connect/latest/APIReference/API_ReplicateInstance.html)também replica as seguintes associações em Regiões da AWS:

- Número de telefone e fluxo
- Fila e perfil de roteamento
- Usuário e perfil de segurança, perfil de roteamento e hierarquia de usuários
- Perfis de roteamento
- Fila e conexões rápidas
- Fila e horas de operação

Crie uma réplica da instância atual do Amazon Connect. 909

• Fila e fluxo

## <span id="page-950-0"></span>O que fazer após a criação da instância de réplica

Depois que a instância de réplica do Amazon Connect for criada, será necessário configurá-la:

- 1. Garanta redundância para integrações de front-end e back-end (por exemplo, SSO, Lambda, Lex) em todas as regiões.
- 2. Faça atualizações manuais correspondentes nas instâncias vinculadas.
- 3. Use a API [AssociateTrafficDistributionGroupdo usuário](https://docs.aws.amazon.com/connect/latest/APIReference/API_AssociateTrafficDistributionGroupUser.html) para associar agentes ao grupo de distribuição de tráfego padrão.

Antes de associar atendentes a um grupo de distribuição de tráfego, eles devem estar presentes nas instâncias de origem e de réplica. Você não pode associar usuários a um grupo de distribuição de tráfego que tenham sido recém-adicionados à instância de origem e ainda não estejam na réplica.

#### <span id="page-950-1"></span>Quando entrar em contato com o AWS Support

Entre em contato com o AWS Support para obter ajuda com as seguintes atividades:

- Para entender o status do espelhamento além do que está disponível nos CloudTrail registros e na trilha de auditoria no site do Amazon Connect administrador.
- Para interromper a replicação depois de iniciada.
- Para excluir a instância de réplica. Você precisa desassociar números e usuários dos grupos de distribuição de tráfego. AWS O Support precisa excluir todos os instantâneos que criamos para o gerenciamento global de configurações.

### <span id="page-950-2"></span>Por que uma ReplicateInstance chamada falha

Uma chamada de [ReplicateInstance](https://docs.aws.amazon.com/connect/latest/APIReference/API_ReplicateInstance.html)API falha com um InvalidRequestException nos seguintes casos:

- 1. A região em que você está criando a réplica é a mesma região da instância existente.
- 2. A instância já foi replicada como parte de uma chamada de [ReplicateInstance](https://docs.aws.amazon.com/connect/latest/APIReference/API_ReplicateInstance.html)API diferente.
- 3. A instância não tem um alias.
- 4. A instância não está no status ACTIVE.
- 5. A instância não tem o SAML habilitado.
- 6. Há um conflito de nome de recurso.

<span id="page-951-1"></span>Como encontrar a região de origem das instâncias do Amazon Connect

Se você esquecer qual é sua região de origem para instâncias do Amazon Connect, execute as seguintes etapas para encontrá-la:

- 1. Chame a [ListTrafficDistributionGroupsA](https://docs.aws.amazon.com/connect/latest/APIReference/API_ListTrafficDistributionGroups.html)PI com seuInstanceId.
- 2. Para qualquer grupo de distribuição de tráfego na lista de respostas, o InstanceARN retornado inclui a região de origem. Por exemplo, no ARN a seguir, *source-region* seria a região da instância do Amazon Connect.

arn:aws:connect:*source-region*:*account-id*:traffic-distribution-group/ *traffic-distribution-group-id*

# <span id="page-951-0"></span>Criar um grupo de distribuição de tráfego

Você pode criar um grupo de distribuição de tráfego para sua instância atual do Amazon Connect usando a [CreateTrafficDistributionGroup](https://docs.aws.amazon.com/connect/latest/APIReference/API_CreateTrafficDistributionGroup.html)API.

Um grupo de distribuição de tráfego é um recurso do Amazon Connect que permite vincular instâncias do Amazon Connect que estão em diferentes Regiões da AWS. Os números de telefone podem ser anexados ao grupo de distribuição de tráfego. O tráfego para esses números pode ser distribuído entre as instâncias no grupo de distribuição de tráfego.

O que é importante saber

- Ao criar um grupo de distribuição de tráfego, ele deve ser criado na Região da AWS de origem. A região de origem é aquela em que você configura a instância atual do Amazon Connect.
- Ao associar números de telefone a um grupo de distribuição de tráfego:
	- Você pode associar somente números de telefone solicitados na região de origem.
	- O número de telefone deve estar na mesma região em que que o grupo de distribuição de tráfego foi criado.
- Você pode solicitar números para um grupo de distribuição de tráfego ou obter ou atualizar a distribuição de tráfego de um grupo de distribuição de tráfego somente quando o Status é

ACTIVE. Use a [DescribeTrafficDistributionGroup](https://docs.aws.amazon.com/connect/latest/APIReference/API_DescribeTrafficDistributionGroup.html)API para determinar se ela foi criada com sucesso (Statusdeve serACTIVE).

• Quando você cria uma instância de réplica do Amazon Connect, um grupo de distribuição de tráfego padrão é criado para ela. O grupo de distribuição de tráfego padrão é o único grupo em que você pode alterar a distribuição SignInConfig. Veja o IsDefault parâmetro no tipo de dados do [TrafficDistributionGrupo](https://docs.aws.amazon.com/connect/latest/APIReference/API_TrafficDistributionGroup.html). Use SignInConfig para escolher quais servidores de login de back-end são usados para facilitar o login do atendente na instância do Amazon Connect. Por exemplo, se você chamar UpdateTrafficDistribution com uma SignInConfig modificada e um TrafficDistributionGroup não padrão, será retornada uma InvalidRequestException.

# Status do grupo de distribuição de tráfego

Veja abaixo uma descrição dos status do grupo de distribuição de tráfego:

- CREATION\_IN\_PROGRESS: a criação do grupo de distribuição de tráfego está em andamento.
- ACTIVE: o grupo de distribuição de tráfego foi criado.
- CREATION\_FAILED: a criação do grupo de distribuição de tráfego apresentou falha.
- PENDING\_DELETION: a exclusão do grupo de distribuição de tráfego está em andamento.
- DELETION\_FAILED: a exclusão do grupo de distribuição de tráfego apresentou falha.
- UPDATE\_IN\_PROGRESS: a atualização do grupo de distribuição de tráfego está em andamento.

# Por que uma CreateTrafficDistributionGroup chamada falha

Uma chamada de [CreateTrafficDistributionGroupA](https://docs.aws.amazon.com/connect/latest/APIReference/API_CreateTrafficDistributionGroup.html)PI falha com um InvalidRequestException nos seguintes casos:

- A [ReplicateInstanceA](https://docs.aws.amazon.com/connect/latest/APIReference/API_ReplicateInstance.html)PI não foi chamada antes de criar um grupo de distribuição de tráfego para as instâncias vinculadas.
- A [CreateTrafficDistributionGroupA](https://docs.aws.amazon.com/connect/latest/APIReference/API_CreateTrafficDistributionGroup.html)PI não foi chamada na mesma região em que a [ReplicateInstance](https://docs.aws.amazon.com/connect/latest/APIReference/API_ReplicateInstance.html)API foi chamada. A região em que essa API é chamada deve corresponder à região da instância que foi usada para criar uma réplica.

# <span id="page-953-0"></span>Solicitar números de telefone para o grupo de distribuição de tráfego

#### **a** Note

Esse recurso está disponível somente para instâncias do Amazon Connect criadas nas seguintes AWS regiões: Leste dos EUA (Norte da Virgínia), Oeste dos EUA (Oregon), Europa (Frankfurt) e Europa (Londres).

Você só pode criar uma réplica na região Leste dos EUA (Norte da Virgínia) se sua origem for Oeste dos EUA (Oregon) ou vice-versa. Da mesma forma, você só pode criar uma réplica na região da Europa (Frankfurt) se sua origem for a Europa (Londres) ou vice-versa. Para obter acesso a esse recurso, entre em contato com o arquiteto de soluções ou gerente técnico de contas do Amazon Connect.

Depois que seu grupo de distribuição de tráfego for criado com sucesso (StatuséACTIVE), você pode usar [SearchAvailablePhoneNumbers](https://docs.aws.amazon.com/connect/latest/APIReference/API_SearchAvailablePhoneNumbers.html)para pesquisar números de telefone e [ClaimPhonenúmeros](https://docs.aws.amazon.com/connect/latest/APIReference/API_ClaimPhoneNumber.html) disponíveis para reivindicá-los.

Antes de reivindicar um número de telefone para seu grupo de distribuição de tráfego, recomendamos usar a [DescribeTrafficDistributionGroupA](https://docs.aws.amazon.com/connect/latest/APIReference/API_DescribeTrafficDistributionGroup.html)PI para verificar o status do grupo de distribuição de tráfegoACTIVE. Atribuir um número de telefone a um grupo de distribuição de tráfego que não está ACTIVE gera uma ResourceNotFoundException.

Você pode reivindicar um número de telefone para um grupo de distribuição de tráfego fornecendo o ARN do grupo de distribuição de tráfego no TargetArnparâmetro ao chamar a API [ClaimPhoneNumber](https://docs.aws.amazon.com/connect/latest/APIReference/API_ClaimPhoneNumber.html). Você também pode usar a API [UpdatePhoneNumber](https://docs.aws.amazon.com/connect/latest/APIReference/API_UpdatePhoneNumber.html) para atribuir um número de telefone anteriormente reivindicado a uma instância a um grupo de distribuição de tráfego.

**a** Note

Para atualizar o campo Descrição, você deve usar o console do Amazon Connect.

## Exemplo de fluxo de trabalho

Veja abaixo um exemplo de fluxo de trabalho para solicitar números de telefone e usá-los em várias Regiões da AWS:

1. Crie uma réplica da instância:

- Chame a API [ReplicateInstance.](https://docs.aws.amazon.com/connect/latest/APIReference/API_ReplicateInstance.html)
- 2. Crie um grupo de distribuição de tráfego que vincule essas instâncias:
	- Chame a API [CreateTrafficDistributionGroup](https://docs.aws.amazon.com/connect/latest/APIReference/API_CreateTrafficDistributionGroup.html).
- 3. Encontre números de telefone disponíveis que podem ser solicitados para o grupo de distribuição de tráfego:
	- Chame a [SearchAvailablePhoneNumbers](https://docs.aws.amazon.com/connect/latest/APIReference/API_SearchAvailablePhoneNumbers.html)API na região em que o grupo de distribuição de tráfego foi criado. Forneça o ARN do grupo de distribuição de tráfego para o parâmetro TargetArn.
- 4. Na região em que o grupo de distribuição de tráfego foi criado, chame a API [ClaimPhoneNumber](https://docs.aws.amazon.com/connect/latest/APIReference/API_ClaimPhoneNumber.html):
	- a. Forneça o ARN do grupo de distribuição de tráfego para o parâmetro TargetArn.
	- b. Forneça o valor do número de telefone E164 que foi retornado pela chamada da [SearchAvailablePhoneNumbers](https://docs.aws.amazon.com/connect/latest/APIReference/API_SearchAvailablePhoneNumbers.html)API na etapa 3.

O PhoneNumberId e o PhoneNumberArn são retornados. Você pode usar esses valores para operações de acompanhamento.

- 5. Verifique se o status do número de telefone é CLAIMED:
	- Ligue para a API [DescribePhoneNumber](https://docs.aws.amazon.com/connect/latest/APIReference/API_DescribePhoneNumber.html).

(também DescribePhoneNumber pode ser chamado na outra região associada ao grupo de distribuição de tráfego. Ele retornará os mesmos detalhes do número de telefone.)

O número de telefone poderá ser usado para operações de acompanhamento somente depois que o status for CLAIMED.

Para obter uma descrição dos possíveis status, consulte [Status de número de telefone definidos.](#page-956-0)

- 6. Repita as etapas de 3 a 5 para todos os números de telefone que você precisa solicitar para o grupo de distribuição de tráfego.
- 7. Execute as etapas a seguir para associar fluxos a números de telefone. Faça isso nas duas regiões em que o grupo de distribuição de tráfego opera.

Essas etapas garantem que o tráfego de telefonia seja roteado corretamente para os fluxos para comportar a configuração de distribuição de tráfego.

- a. Na instância atual do Amazon Connect na região em que o grupo de distribuição de tráfego foi criado, siga as seguintes etapas:
	- i. API de [ListContactfluxos](https://docs.aws.amazon.com/connect/latest/APIReference/API_ListContactFlows.html) de chamadas. Forneça o InstanceId que corresponde à instância que foi replicada.
	- ii. Uma lista de ARNs de fluxo é retornada. Use esses ARNs de fluxo para associar um fluxo a um número de telefone; chame a API [AssociatePhoneNumberContactFlow.](https://docs.aws.amazon.com/connect/latest/APIReference/API_AssociatePhoneNumberContactFlow.html)
- b. Na instância replicada do Amazon Connect na outra AWS região, execute as seguintes etapas:
	- i. API de [ListContactfluxos](https://docs.aws.amazon.com/connect/latest/APIReference/API_ListContactFlows.html) de chamadas. Forneça o InstanceId que corresponde à instância que foi replicada.
	- ii. Uma lista de ARNs de fluxo é retornada. Use esses ARNs de fluxo para associar um fluxo a um número de telefone; chame a API [AssociatePhoneNumberContactFlow.](https://docs.aws.amazon.com/connect/latest/APIReference/API_AssociatePhoneNumberContactFlow.html)

Por que uma ClaimPhoneNumber chamada falha

Sua chamada da API [ClaimPhoneNumber](https://docs.aws.amazon.com/connect/latest/APIReference/API_ClaimPhoneNumber.html) falhará com a ResourceNotFoundException nos seguintes casos:

- O grupo de distribuição de tráfego especificado não existe, o status do grupo de distribuição de tráfego não é ACTIVE é ou o grupo de distribuição de tráfego não pertence a você.
- O número de telefone não está disponível para solicitação. Em alguns casos, um número de telefone encontrado em [SearchAvailablePhoneNumbers](https://docs.aws.amazon.com/connect/latest/APIReference/API_SearchAvailablePhoneNumbers.html)pode ter sido reivindicado por outro cliente.

[ClaimPhoneO número](https://docs.aws.amazon.com/connect/latest/APIReference/API_ClaimPhoneNumber.html) falhará com um InvalidParameterException erro no seguinte caso:

• O endpoint que você está chamando não está na mesma região em que o grupo de distribuição de tráfego foi criado.

## <span id="page-956-0"></span>Status de número de telefone definidos

Veja abaixo uma descrição dos status dos números de telefone:

- CLAIMEDsignifica que a operação anterior [ClaimPhonede UpdatePhone](https://docs.aws.amazon.com/connect/latest/APIReference/API_ClaimPhoneNumber.html) [Número ou Número](https://docs.aws.amazon.com/connect/latest/APIReference/API_UpdatePhoneNumber.html) foi bem-sucedida.
- IN\_PROGRESS[significa que uma ClaimPhone operação U](https://docs.aws.amazon.com/connect/latest/APIReference/API_ClaimPhoneNumber.html)[pdatePhoneNumber, Numbe](https://docs.aws.amazon.com/connect/latest/APIReference/API_UpdatePhoneNumber.html)[r ainda](https://docs.aws.amazon.com/connect/latest/APIReference/API_ClaimPhoneNumber.html)  [está em andamento e ainda não foi concluída.](https://docs.aws.amazon.com/connect/latest/APIReference/API_ClaimPhoneNumber.html) Você pode ligar para [DescribePhoneNumber](https://docs.aws.amazon.com/connect/latest/APIReference/API_DescribePhoneNumber.html) posteriormente para verificar se a operação anterior foi concluída.
- FAILEDindica que a operação anterior [ClaimPhonede UpdatePhone](https://docs.aws.amazon.com/connect/latest/APIReference/API_ClaimPhoneNumber.html) [Número ou Número](https://docs.aws.amazon.com/connect/latest/APIReference/API_UpdatePhoneNumber.html) falhou. Esse status inclui uma mensagem indicando o motivo da falha.

Um motivo de falha comum é que o valor de TargetArn para o qual você está solicitando ou atualizando um número de telefone atingiu o limite do total de números solicitados.

Ao receber um status FAILED de uma chamada de API ClaimPhoneNumber, você tem um dia para tentar solicitar novamente o número de telefone antes que o número seja liberado de volta ao inventário para que outros clientes o solicitem.

# Atribuir números de telefone solicitados a grupos de distribuição de tráfego

- Você criou um grupo de distribuição de tráfego e o status é ACTIVE. Recomendamos usar a [DescribeTrafficDistributionGroupA](https://docs.aws.amazon.com/connect/latest/APIReference/API_DescribeTrafficDistributionGroup.html)PI para verificar o status.
- Você já reivindicou números de telefone para instâncias ou outros grupos de distribuição de tráfego.

Agora você pode atribuir esses números de telefone reivindicados ao seu novo grupo de distribuição de tráfego usando a API [UpdatePhoneNumber.](https://docs.aws.amazon.com/connect/latest/APIReference/API_UpdatePhoneNumber.html) Forneça o ARN do grupo de distribuição de tráfego no parâmetro TargetArn.

#### **a** Note

Para atualizar o campo Descrição, você deve usar o console do Amazon Connect.

# Exemplo de fluxo de trabalho

Veja abaixo um exemplo de fluxo de trabalho para atribuir números de telefone solicitados para o grupo de distribuição de tráfego:

1. Ligue para a API [UpdatePhoneNumber](https://docs.aws.amazon.com/connect/latest/APIReference/API_UpdatePhoneNumber.html) para atribuir o número de telefone a um novoTargetArn.

O TargetArn pode ser para outra instância do Amazon Connect ou um grupo de distribuição de tráfego criado na mesma região em que o número de telefone foi inicialmente solicitado.

2. Execute as etapas a seguir para associar fluxos a números de telefone. Faça isso nas duas regiões em que o grupo de distribuição de tráfego opera.

Essas etapas garantem que o tráfego de telefonia seja roteado corretamente para os fluxos para comportar a configuração de distribuição de tráfego.

- a. Na instância atual do Amazon Connect na região em que o grupo de distribuição de tráfego foi criado, siga as seguintes etapas:
	- i. Chame a API [ListContactFlows.](https://docs.aws.amazon.com/connect/latest/APIReference/API_ListContactFlows.html) Forneça o InstanceId que corresponde à instância que foi replicada.
	- ii. Uma lista de ARNs de fluxo é retornada. Use esses ARNs de fluxo para associar um fluxo a um número de telefone; chame a API [AssociatePhoneNumberContactFlow.](https://docs.aws.amazon.com/connect/latest/APIReference/API_AssociatePhoneNumberContactFlow.html)
- b. Na instância replicada do Amazon Connect na outra região, execute as seguintes etapas:
	- i. Chame a API [ListContactFlows.](https://docs.aws.amazon.com/connect/latest/APIReference/API_ListContactFlows.html) Forneça o InstanceId que corresponde à instância que foi replicada.
	- ii. Uma lista de ARNs de fluxo é retornada. Use esses ARNs de fluxo para associar um fluxo a um número de telefone; chame a API [AssociatePhoneNumberContactFlow.](https://docs.aws.amazon.com/connect/latest/APIReference/API_AssociatePhoneNumberContactFlow.html)

## Por que uma AssociatePhoneNumberContactFlow chamada falha

Se o número for reivindicado para um grupo de distribuição de tráfego e você estiver chamando o [AssociatePhoneNumberContactFlow](https://docs.aws.amazon.com/connect/latest/APIReference/API_AssociatePhoneNumberContactFlow.html) usando uma instância na Região da AWS qual o grupo de distribuição de tráfego foi criado, você pode usar um valor completo de ARN ou UUID do número de telefone para o PhoneNumberId parâmetro de solicitação de URI.

No entanto, se o número for reivindicado para um grupo de distribuição de tráfego e você estiver chamando essa API usando uma instância na réplica Região da AWS associada ao grupo de distribuição de tráfego, você deverá fornecer um ARN completo do número de telefone. Se um UUID for fornecido nesse cenário, você receberá uma ResourceNotFoundException.

Por que uma UpdatePhoneNumber chamada falha

Sua chamada da API [UpdatePhoneNumber](https://docs.aws.amazon.com/connect/latest/APIReference/API_UpdatePhoneNumber.html) falhará com a ResourceNotFoundException no seguinte caso:

• O grupo de distribuição de tráfego especificado não existe, o status do grupo de distribuição de tráfego não é ACTIVE é ou o grupo de distribuição de tráfego não pertence a você.

[UpdatePhoneO número](https://docs.aws.amazon.com/connect/latest/APIReference/API_UpdatePhoneNumber.html) falhará com um InvalidParameterException erro no seguinte caso:

• O endpoint que você está chamando não está na mesma região em que o grupo de distribuição de tráfego foi criado.

Status de número de telefone definidos

Veja abaixo uma descrição dos status dos números de telefone:

- CLAIMEDsignifica que a operação anterior [ClaimPhonede UpdatePhone](https://docs.aws.amazon.com/connect/latest/APIReference/API_ClaimPhoneNumber.html) [Número ou Número](https://docs.aws.amazon.com/connect/latest/APIReference/API_UpdatePhoneNumber.html) foi bem-sucedida.
- IN\_PROGRESS[significa que uma ClaimPhone operação U](https://docs.aws.amazon.com/connect/latest/APIReference/API_ClaimPhoneNumber.html)[pdatePhoneNumber, Numbe](https://docs.aws.amazon.com/connect/latest/APIReference/API_UpdatePhoneNumber.html)[r ainda](https://docs.aws.amazon.com/connect/latest/APIReference/API_ClaimPhoneNumber.html)  [está em andamento e ainda não foi concluída.](https://docs.aws.amazon.com/connect/latest/APIReference/API_ClaimPhoneNumber.html) Você pode ligar para [DescribePhoneNumber](https://docs.aws.amazon.com/connect/latest/APIReference/API_DescribePhoneNumber.html) posteriormente para verificar se a operação anterior foi concluída.
- FAILEDindica que a operação anterior [ClaimPhonede UpdatePhone](https://docs.aws.amazon.com/connect/latest/APIReference/API_ClaimPhoneNumber.html) [Número ou Número](https://docs.aws.amazon.com/connect/latest/APIReference/API_UpdatePhoneNumber.html) falhou. Esse status inclui uma mensagem indicando o motivo da falha. Um motivo de falha comum é que o valor de TargetArn para o qual você está solicitando ou atualizando um número de telefone atingiu o limite do total de números solicitados.

# <span id="page-958-0"></span>Atualize a distribuição do tráfego de telefonia entre Regiões da AWS

Você usa a API [UpdateTrafficde distribuição](https://docs.aws.amazon.com/connect/latest/APIReference/API_UpdateTrafficDistribution.html) para distribuir o tráfego de telefonia e [transferir agentes](#page-965-0) entre regiões.

Atualize a distribuição do tráfego de telefonia entre Regiões da AWS 918

Depois de reivindicar números de telefone para seu grupo de distribuição de tráfego, você pode usar a API de [UpdateTrafficdistribuição](https://docs.aws.amazon.com/connect/latest/APIReference/API_UpdateTrafficDistribution.html) para distribuir contatos de voz de entrada entre instâncias vinculadas em um determinado grupo de distribuição de tráfego em incrementos de 10%.

Se os requisitos a seguir não forem atendidos, sua chamada da API de [UpdateTrafficdistribuição](https://docs.aws.amazon.com/connect/latest/APIReference/API_UpdateTrafficDistribution.html) falhará com umInvalidRequestException:

- Você deve fornecer distribuição para a configuração do tráfego de telefonia.
- É necessário especificar a distribuição do tráfego para ambas as instâncias vinculadas, e a distribuição total deve perfazer 100%.
- Você deve especificar a distribuição do tráfego em incrementos de 10%.
- Os ARNs da instância especificados na configuração de telefonia devem corresponder aos ARNs das instâncias vinculadas.

Ao chamar UpdateTrafficDistribution da região da AWS de origem, você pode usar o ID do grupo de distribuição de tráfego ou o nome do recurso da Amazon (ARN). Ao chamar UpdateTrafficDistribution da região da réplica, você deve usar o ARN do grupo de distribuição de tráfego.

# Configurar a experiência do atendente com o Amazon Connect Global **Resiliency**

O Amazon Connect Global Resiliency permite que você forneça uma experiência global para agentes com login global, API de distribuição de agentes e aprimoramentos do Agent Workspace. Com esse conjunto de recursos, você pode:

- Habilitar os atendentes para que façam login uma vez no início do dia e processem os contatos da região ativa atual sem precisar saber qual região está ativa em um momento qualquer.
- Adicionar atendentes ao grupo de distribuição de tráfego e distribuir atendentes nas regiões da AWS.
- Redirecione novos contatos de voz de entrada para o espaço de trabalho do agente da região ativa atual com uma simples atualização de página.

## Conteúdo

• [Integrar o provedor de identidades \(IdP\) a um endpoint de login SAML do Amazon Connect Global](#page-960-0) **[Resiliency](#page-960-0)** 

- [Associe agentes a instâncias em várias AWS regiões](#page-963-0)
- [Atualizar a distribuição de atendentes entre regiões da AWS](#page-965-0)
- [Configure o Amazon Connect Agent Workspace para oferecer suporte a agentes que mudam de](#page-969-0)  [região para região AWS](#page-969-0)
- [Dicas para evitar problemas ao transferir atendentes entre regiões](#page-970-1)

# <span id="page-960-0"></span>Integrar o provedor de identidades (IdP) a um endpoint de login SAML do Amazon Connect Global Resiliency

Para permitir que seus agentes façam login uma vez e estejam conectados às duas AWS regiões para processar contatos da região ativa atual, você precisa definir as configurações do IAM para usar o endpoint SAML de login global.

#### Antes de começar

Você deve habilitar o SAML para a instância do Amazon Connect para usar o Amazon Connect Global Resiliency. Para obter mais informações, consulte [Habilitar o acesso de usuários federados](https://docs.aws.amazon.com/IAM/latest/UserGuide/id_roles_providers_enable-console-saml.html)  [SAML 2.0 ao AWS Management Console.](https://docs.aws.amazon.com/IAM/latest/UserGuide/id_roles_providers_enable-console-saml.html)

#### O que é importante saber

- Para executar as etapas neste tópico, você precisará do ID da instância. Para obter instruções sobre como encontrá-la, consulte [Encontrar o ID/ARN da sua instância do Amazon Connect.](#page-305-0)
- Você também precisará saber qual é a região de origem das instâncias do Amazon Connect. Para obter instruções sobre como encontrá-la, consulte [Como encontrar a região de origem das](#page-951-1)  [instâncias do Amazon Connect](#page-951-1).
- Se você estiver incorporando seu aplicativo Connect em um iframe, você deve garantir que seu domínio esteja presente na lista de origens aprovadas na sua instância de origem e réplica para que o login global funcione.

Para configurar Origens aprovadas no nível da instância, siga as etapas e[mUsar uma lista de](#page-1005-0)  [permissões para aplicações integradas](#page-1005-0).

• Os atendentes já devem estar criados em ambas as instâncias (origem e réplica) do Amazon Connect e ter um nome de usuário igual ao nome da sessão de função do provedor de identidades (IdP). Caso contrário, você receberá uma UserNotOnboardedException e correrá o risco de perder os recursos de redundância de atendentes entre as instâncias.

- Você deve associar os atendentes a um grupo de distribuição de tráfego antes que eles tentem fazer login. Do contrário, o login do atendente apresentará falha com uma ResourceNotFoundException. Para obter informações sobre como configurar grupos de distribuição de tráfego e associar atendentes a eles, consulte [Associe agentes a instâncias em](#page-963-0) [várias AWS regiões](#page-963-0).
- Quando os atendentes se agrupam no Amazon Connect com o novo URL de login do SAML, o Amazon Connect Global Resiliency sempre tenta registrar o atendente em suas regiões/instâncias de origem e réplica, independentemente de como SignInConfig está definida no grupo de distribuição de tráfego. Você pode verificar isso verificando CloudTrail os registros.
- A SignInConfig distribuição em seu grupo de distribuição de tráfego padrão determina apenas o que Região da AWS é usado para facilitar o login. Independentemente de como a distribuição SignInConfig está configurada, o Amazon Connect sempre tenta fazer login dos atendentes nas duas regiões da instância do Amazon Connect.
- Após a replicação de uma instância do Amazon Connect, somente um endpoint de login do SAML é gerado para as instâncias. Esse endpoint sempre contém a fonte Região da AWS na URL.
- Não há necessidade de configurar um estado de retransmissão ao usar o URL de login personalizado do SAML com o Amazon Connect Global Resiliency.

Como integrar o provedor de identidades

1. Quando você cria uma réplica da sua instância do Amazon Connect usando a [ReplicateInstanceA](https://docs.aws.amazon.com/connect/latest/APIReference/API_ReplicateInstance.html)PI, um URL de login SAML personalizado é gerado para suas instâncias do Amazon Connect. O URL é gerado no seguinte formato:

https://*instance-id*.*source-region*.sign-in.connect.aws/saml

- a. *instance-id* é o ID de ambas as instâncias no grupo de instâncias. O ID da instância é idêntico nas regiões de origem e réplica.
- b. *source-region corresponde à região* de origem AWS na qual a [ReplicateInstance](https://docs.aws.amazon.com/connect/latest/APIReference/API_ReplicateInstance.html)API foi chamada.
- 2. Adicione a política de confiança a seguir ao seu perfil de federação do IAM. Use o URL para o endpoint de login global do SAML conforme mostrado no exemplo a seguir.

```
{ 
    "Version":"2012-10-17", 
    "Statement":[ 
\{
```

```
 "Effect":"Allow", 
          "Principal":{ 
             "Federated":[ 
                 "saml-provider-arn" 
 ] 
          }, 
          "Action":"sts:AssumeRoleWithSAML", 
          "Condition":{ 
             "StringLike":{ 
                "SAML:aud":[ 
                    "https://instance-id.source-region.sign-in.connect.aws/saml*" 
 ] 
             } 
          } 
       } 
    ]
}
```
#### **a** Note

saml-provider-arn é o recurso do provedor de identidades criado no IAM.

3. Permita o acesso de connect:GetFederationToken ao InstanceId na federação do IAM. Por exemplo: .

```
{
"Version": "2012-10-17", 
     "Statement": [ 
         { 
             "Sid": "GetFederationTokenAccess", 
             "Effect": "Allow", 
             "Action": "connect:GetFederationToken", 
             "Resource": "*", 
             "Condition": { 
                 "StringEquals": { 
                     "connect:InstanceId": "your-instance-id" 
 } 
 } 
         } 
     ]
}
```
4. Adicione um mapeamento de atributos à aplicação do provedor de identidades usando as strings de atributos e valores a seguir.

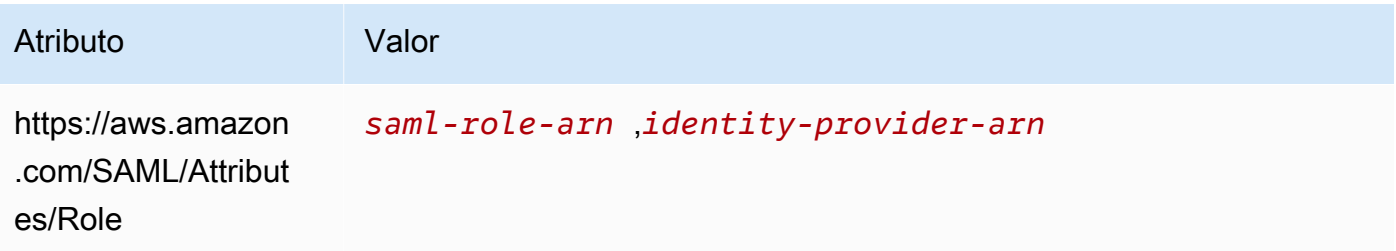

5. Configure o URL do Assertion Consumer Service (ACS) do provedor de identidades para apontar para o URL de login personalizado do SAML. Use o seguinte exemplo para o URL do ACS:

https://*instance-id*.*source-region*.sign-in.connect.aws/saml?&instanceId=*instanceid*&accountId=*your AWS account ID*&role=*saml-federation-role*&idp=*your SAML IDP*&destination=*optional-destination*

- 6. Defina os seguintes campos nos parâmetros do URL:
	- instanceId: o identificador da instância do Amazon Connect. Para obter instruções sobre como localizar o ID da instância, consulte [Encontrar o ID/ARN da sua instância do Amazon](#page-305-0) [Connect](#page-305-0).
	- accountId: o ID da AWS conta em que as instâncias do Amazon Connect estão localizadas.
	- role: defina como o nome ou o nome do recurso da Amazon (ARN) da função do SAML usada para federação do Amazon Connect.
	- O nome do recurso da Amazon (ARN) do provedor de identidades SAML do IAM.
	- destination: defina o caminho opcional pelo qual os atendentes chegarão à instância após o login (por exemplo: /agent-app-v2).

## <span id="page-963-0"></span>Associe agentes a instâncias em várias AWS regiões

Para permitir que seus agentes façam login em ambas Regiões da AWS e processem contatos de qualquer região, você deve primeiro atribuí-los a um grupo de distribuição de tráfego.

- 1. Se você ainda não configurou um grupo de distribuição de tráfego, faça isso agora. Para obter instruções, consulte [Criar um grupo de distribuição de tráfego.](#page-951-0)
- 2. Depois que o grupo de distribuição de tráfego for criado com sucesso (o Status será ACTIVE), você poderá atribuir atendentes a ele. Sempre associe usuários a um grupo de distribuição de tráfego na região de origem.

A atribuição de um atendente a um grupo de distribuição de tráfego sem o status ACTIVE gera uma ResourceNotFoundException. Use a [DescribeTrafficDistributionGroupA](https://docs.aws.amazon.com/connect/latest/APIReference/API_DescribeTrafficDistributionGroup.html)PI para determinar se ela foi criada com sucesso (Statusdeve serACTIVE).

3. Você pode atribuir um agente a um grupo de distribuição de tráfego chamando a API [AssociateTrafficDistributionGroupdo usuário](https://docs.aws.amazon.com/connect/latest/APIReference/API_AssociateTrafficDistributionGroupUser.html).

#### Exemplos

O associate-traffic-distribution-group-user exemplo de comando a seguir mostra como os agentes podem ser associados e usados em várias AWS regiões.

```
aws connect associate-traffic-distribution-group-user 
   --traffic-distribution-group-id UUID
   --user-id UUID
   --instance-id
```
O exemplo de [AssociateTrafficDistributionGroupusuário](https://docs.aws.amazon.com/connect/latest/APIReference/API_AssociateTrafficDistributionGroupUser.html) a seguir associa um agente a um grupo de distribuição de tráfego.

```
PUT /traffic-distribution-group/trafficDistributionGroupId/user HTTP/1.1
Content-type: application/json 
{ 
    "UserId": "string"
}
```
O exemplo de comando disassociate-traffic-distribution-group-user a seguir desassocia um atendente de um grupo de distribuição de tráfego.

```
aws connect disassociate-traffic-distribution-group-user 
  --instance-id your instance ID
  --traffic-distribution-group-id UUID
   --user-id UUID
```
O exemplo de [DisassociateTrafficDistributionGroupusuário](https://docs.aws.amazon.com/connect/latest/APIReference/API_DisassociateTrafficDistributionGroupUser.html) a seguir desassocia um agente de um grupo de distribuição de tráfego.

DELETE /traffic-distribution-group/*trafficDistributionGroupId*/user/*UserId* HTTP/1.1

#### Por que uma AssociateTrafficDistributionGroupUser chamada falha

Uma chamada de API de [AssociateTrafficDistributionGroupusuário](https://docs.aws.amazon.com/connect/latest/APIReference/API_AssociateTrafficDistributionGroupUser.html) falha com um ResourceNotFoundException nos seguintes casos:

- 1. O grupo de distribuição de tráfego especificado não existe.
- 2. O status do grupo de distribuição de tráfego não é ACTIVE.
- 3. user-id *UUID* não é um usuário da instância de origem do Amazon Connect.

# <span id="page-965-0"></span>Atualizar a distribuição de atendentes entre regiões da AWS

Assim como você pode usar a API UpdateTrafficDistribution para [distribuir o tráfego de](#page-958-0)  [telefonia entre regiões,](#page-958-0) também pode usá-la para distribuir atendentes nas regiões da AWS , de uma vez ou gradativamente, como parte dos testes regulares de prontidão operacional. Por exemplo, você pode manter 40% dos agentes em uma AWS região para concluir os contatos ativos e transferir os agentes restantes para a região de réplica.

Depois de adicionar agentes ao seu grupo de distribuição de tráfego, use a API de [UpdateTrafficdistribuição](https://docs.aws.amazon.com/connect/latest/APIReference/API_UpdateTrafficDistribution.html) para distribuir agentes entre instâncias vinculadas em um determinado grupo de distribuição de tráfego em incrementos de 10%. Os atendentes poderão concluir contatos de voz ativos antes de mudar de região.

#### **a** Note

Se um agente receber uma mensagem de erro ao tentar encerrar um contato antes de mudar de região, ele precisará atualizar a página do espaço de trabalho do agente. Para ter mais informações, consulte [Configure o Amazon Connect Agent Workspace para oferecer suporte](#page-969-0) [a agentes que mudam de região para região AWS](#page-969-0).

### Conteúdo

- **[Requisitos](#page-966-0)**
- [Alterar pesos do login](#page-966-1)
- [Como transferir todo o tráfego e agentes de telefonia entre AWS regiões](#page-968-0)

#### <span id="page-966-0"></span>Requisitos

Se os requisitos a seguir não forem atendidos, sua chamada da API de [UpdateTrafficdistribuição](https://docs.aws.amazon.com/connect/latest/APIReference/API_UpdateTrafficDistribution.html) falhará com umInvalidRequestException:

- 1. O grupo de distribuição de tráfego especificado deve existir.
- 2. O status do grupo de distribuição de tráfego deve ser ACTIVE.
- 3. Se você estiver alterando a distribuição de SignInConfig, poderá fazer isso somente para o grupo de distribuição de tráfego padrão. Quando você cria uma instância de réplica do Amazon Connect, um grupo de distribuição de tráfego padrão é criado para ela. Veja o IsDefault parâmetro no tipo de dados do [TrafficDistributionGrupo.](https://docs.aws.amazon.com/connect/latest/APIReference/API_TrafficDistributionGroup.html)

Ao chamar UpdateTrafficDistribution da região da AWS de origem, você pode usar o ID do grupo de distribuição de tráfego ou o nome do recurso da Amazon (ARN). Ao chamar UpdateTrafficDistribution da região da réplica, você deve usar o ARN do grupo de distribuição de tráfego.

#### <span id="page-966-1"></span>Alterar pesos do login

A API UpdateTrafficDistribution inclui uma distribuição chamada SignInConfig. Ela permite escolher quais servidores de login de back-end são usados para facilitar o login do atendente no grupo de instâncias. Independentemente da definição de SignInConfig no grupo de distribuição de tráfego, os atendentes serão conectados às duas instâncias do grupo de distribuição de tráfego.

Para obter a melhor experiência, recomendamos que as duas AWS regiões sejam ativadas durante as operações regulares. Para isso, utilize true para ambas as distribuições de SignInConfig. Se você precisar transferir todo o tráfego e os agentes de telefonia para uma AWS região, recomendamos alterar a SignInConfig false para a região da qual você está retirando o tráfego.

Por exemplo, a chamada a seguir possibilita que os atendentes tenham 50% de chance de usar o servidor de login us-west-2 e 50% de usar o servidor de login us-east-1 para determinada chamada de login do provedor de identidades.

```
aws connect update-traffic-distribution \
--id traffic distribution group ID or ARN \
--cli-input-json \
'{ 
    "SignInConfig":{ 
       "Distributions":[ 
\overline{\mathcal{E}}
```

```
 "Region":"us-west-2", 
                 "Enabled":true 
            }, 
             { 
                "Region":"us-east-1", 
                "Enabled":true 
             } 
        ] 
    }
}'
```
Em contraposição, a distribuição de login a seguir roteia 100% do tráfego no endpoint de login para usar o servidor de login us-east-1.

```
aws connect update-traffic-distribution \
--id traffic distribution group ID or ARN \
--cli-input-json \
'{ 
    "SignInConfig":{ 
        "Distributions":[ 
\overline{\mathcal{E}} "Region":"us-west-2", 
               "Enabled":false 
           }, 
           { 
               "Region":"us-east-1", 
               "Enabled":true 
 } 
       \mathbf{I} }
}'
```
Essa distribuição controla somente qual região do servidor de login é usada para facilitar o login do atendente em ambas as instâncias no grupo de instâncias. Isso não afeta a distribuição de atendentes controlados pela parte AgentConfig da API UpdateTrafficDistribution.

#### **A** Important

Se o endpoint de login não responder durante o login do atendente e a distribuição de SignInConfig estiver dividida entre regiões, você poderá resolver os erros alterando a distribuição para uma única região da AWS . Ou, se SignInConfig estiver ponderada em uma única região e não responder, tente mudar SignInConfig para a região desabilitada. Independentemente de como SignInConfig está definida, os atendentes ainda se beneficiarão de ter uma sessão ativa nas regiões de origem e de réplica, pois tentarão entrar na instância do Amazon Connect em ambas as regiões.

<span id="page-968-0"></span>Como transferir todo o tráfego e agentes de telefonia entre AWS regiões

Para mudar todos os novos contatos de voz de entrada, a distribuição de login de atendentes e a distribuição de atendentes de us-west-2 para us-east-1, use o seguinte trecho de código.

```
aws connect update-traffic-distribution \
--id traffic distribution group ID or ARN \
--cli-input-json \
'{ 
    "SignInConfig":{ 
        "Distributions":[ 
           { 
               "Region":"us-west-2", 
               "Enabled":false 
           }, 
           { 
               "Region":"us-east-1", 
               "Enabled":true 
           } 
        ] 
    }, 
    "AgentConfig":{ 
        "Distributions":[ 
           { 
               "Region":"us-west-2", 
               "Percentage":0 
           }, 
           { 
               "Region":"us-east-1", 
               "Percentage":100 
           } 
        ] 
    }, 
    "TelephonyConfig":{ 
        "Distributions":[ 
           { 
               "Region":"us-west-2", 
               "Percentage":0
```

```
 }, 
              { 
                  "Region":"us-east-1", 
                  "Percentage":100 
              } 
         ] 
     }
}
'
```
Ao chamar UpdateTrafficDistribution da região da AWS de origem, você pode usar o ID do grupo de distribuição de tráfego ou o nome do recurso da Amazon (ARN). Ao chamar UpdateTrafficDistribution da região da réplica, você deve usar o ARN do grupo de distribuição de tráfego.

<span id="page-969-0"></span>Configure o Amazon Connect Agent Workspace para oferecer suporte a agentes que mudam de região para região AWS

Execute as etapas a seguir para permitir que o Amazon Connect Agent Workspace incorpore o Painel de controle de contatos da região de réplica à AWS região de origem e alterne entre elas conforme a região ativa do agente muda.

Se você ainda não criou uma réplica da instância de origem do Amazon Connect ou configurou um grupo de distribuição de tráfego, consulte [Conceitos básicos do Amazon Connect Global Resiliency.](#page-944-0)

- 1. Acesse o console do AWS Amazon Connect para recuperar a URL de acesso da sua instância de origem. Anote os URLs.
- 2. Na região da réplica, console do AWS Amazon Connect para recuperar a URL de acesso da sua instância de réplica. Anote os URLs.
- 3. Na mesma janela da instância de réplica do Amazon Connect, no painel esquerdo, escolha Origens aprovadas.
- 4. Adicione o domínio para o URL de acesso da instância de origem, do qual você tomou nota na etapa 1.

**a** Note

Não inclua a / no final do URL de acesso.

5. Repita as etapas acima na instância de origem: acesse Origens aprovadas e adicione o URL de acesso para a instância de réplica.

#### **a** Note

Os atendentes devem definir seu status como Disponível depois de mudarem de região para região.

## <span id="page-970-1"></span>Dicas para evitar problemas ao transferir atendentes entre regiões

- Sempre que você atualizar a distribuição de tráfego para atendentes, atualize também a distribuição de tráfego para contatos de voz de entrada. Caso contrário, pode ocorrer uma situação em que uma região tenha muitos atendentes e a outra tenha muito tráfego de telefonia.
- Antes de associar usuários a um grupo de distribuição de tráfego, verifique se o mesmo nome de usuário existe nas instâncias de origem e de réplica do Amazon Connect. Caso contrário, ao associar um usuário a um grupo de distribuição de tráfego e o usuário com o nome de usuário não existir na região da réplica, você receberá um erro InvalidRequestException.
- Você deve chamar a API [AssociateTrafficDistributionGroupdo usuário](https://docs.aws.amazon.com/connect/latest/APIReference/API_AssociateTrafficDistributionGroupUser.html) para associar agentes a um grupo de distribuição de tráfego na região de origem. Se você tentar fazer isso enquanto estiver na região de réplica, receberá um erro ResourceNotFoundException.

# <span id="page-970-0"></span>Gerenciar grupos de distribuição de tráfego

Os tópicos desta seção descrevem como gerenciar grupos de distribuição de tráfego usando APIs do Amazon Connect.

#### Conteúdo

- [Listar grupos de distribuição de tráfego](#page-970-2)
- [Excluir grupos de distribuição de tráfego](#page-971-1)

# <span id="page-970-2"></span>Listar grupos de distribuição de tráfego

Use a [ListTrafficDistributionGroupsA](https://docs.aws.amazon.com/connect/latest/APIReference/API_ListTrafficDistributionGroups.html)PI para listar todos os grupos de distribuição de tráfego.

É uma boa ideia listar os grupos de distribuição de tráfego para determinar se uma instância específica do Amazon Connect faz parte de algum desses grupos.

# <span id="page-971-1"></span>Excluir grupos de distribuição de tráfego

Use a [DeleteTrafficDistributionGroupA](https://docs.aws.amazon.com/connect/latest/APIReference/API_DeleteTrafficDistributionGroup.html)PI para excluir um grupo de distribuição de tráfego que não é mais necessário.

## **a** Note

Não é possível excluir um grupo de distribuição de tráfego se houver números de telefone solicitados para ele. Primeiro, você deve liberar números de telefone do grupo de distribuição de tráfego usando a API [ReleasePhoneNumber](https://docs.aws.amazon.com/connect/latest/APIReference/API_ReleasePhoneNumber.html). Em seguida, é possível excluí-lo. Não é possível liberar números de um grupo de distribuição de tráfego usando o console do Amazon Connect.

Sua chamada de [DeleteTrafficDistributionGroup](https://docs.aws.amazon.com/connect/latest/APIReference/API_DeleteTrafficDistributionGroup.html)API falhará ResourceInUseException se os números de telefone ainda estiverem reivindicados para o grupo de distribuição de tráfego.

# <span id="page-971-0"></span>Gerenciar números de telefone em todas as regiões

Os tópicos desta seção descrevem como gerenciar números de telefone Regiões da AWS usando as APIs do Amazon Connect.

## Conteúdo

- [Solicite números de telefone para instâncias em várias Regiões da AWS](#page-971-2)
- [Mova um número de telefone reivindicado para várias instâncias em Regiões da AWS](#page-972-0)
- [Liberar números de grupos de distribuição de tráfego](#page-973-1)

# <span id="page-971-2"></span>Solicite números de telefone para instâncias em várias Regiões da AWS

### **a** Note

Esse recurso está disponível somente para instâncias do Amazon Connect criadas nas seguintes AWS regiões: Leste dos EUA (Norte da Virgínia), Oeste dos EUA (Oregon), Europa (Frankfurt) e Europa (Londres).
Você só pode criar uma réplica na região Leste dos EUA (Norte da Virgínia) se sua origem for Oeste dos EUA (Oregon) ou vice-versa. Da mesma forma, você só pode criar uma réplica na região da Europa (Frankfurt) se sua origem for a Europa (Londres) ou vice-versa. Para obter acesso a esse recurso, entre em contato com o arquiteto de soluções ou gerente técnico de contas do Amazon Connect.

Para fazer ou receber chamadas para um número de telefone em várias instâncias Regiões da AWS, você precisa reivindicar um número de telefone para um grupo de distribuição de tráfego.

Como solicitar números de telefone para o grupo de distribuição de tráfego

- 1. Crie um grupo de distribuição de tráfego usando a [CreateTrafficDistributionGroupA](https://docs.aws.amazon.com/connect/latest/APIReference/API_CreateTrafficDistributionGroup.html)PI.
- 2. Descreva seu grupo de distribuição de tráfego usando a [DescribeTrafficDistributionGroup](https://docs.aws.amazon.com/connect/latest/APIReference/API_DescribeTrafficDistributionGroup.html)API para determinar se ele foi criado com sucesso (Statusdeve serACTIVE).
- 3. Depois que seu grupo de distribuição de tráfego for criado com sucesso (StatuséACTIVE), você pode reivindicar números de telefone para ele usando a API [ClaimPhoneNumber](https://docs.aws.amazon.com/connect/latest/APIReference/API_ClaimPhoneNumber.html).

# Mova um número de telefone reivindicado para várias instâncias em Regiões da AWS

#### **a** Note

Esse recurso está disponível somente para instâncias do Amazon Connect criadas nas seguintes AWS regiões: Leste dos EUA (Norte da Virgínia), Oeste dos EUA (Oregon), Europa (Frankfurt) e Europa (Londres).

Você só pode criar uma réplica na região Leste dos EUA (Norte da Virgínia) se sua origem for Oeste dos EUA (Oregon) ou vice-versa. Da mesma forma, você só pode criar uma réplica na região da Europa (Frankfurt) se sua origem for a Europa (Londres) ou vice-versa. Para obter acesso a esse recurso, entre em contato com o arquiteto de soluções ou gerente técnico de contas do Amazon Connect.

Você pode transferir um número de telefone anteriormente solicitado para uma instância e atribuí-lo para várias instâncias entre as Regiões da AWS. Para isso, atribua o número de telefone a um grupo de distribuição de tráfego.

Como atribuir um número de telefone para o grupo de distribuição de tráfego

- 1. Crie um grupo de distribuição de tráfego usando a [CreateTrafficDistributionGroupA](https://docs.aws.amazon.com/connect/latest/APIReference/API_CreateTrafficDistributionGroup.html)PI.
- 2. Descreva seu grupo de distribuição de tráfego usando a [DescribeTrafficDistributionGroup](https://docs.aws.amazon.com/connect/latest/APIReference/API_DescribeTrafficDistributionGroup.html)API para determinar se ele foi criado com sucesso (Statusdeve serACTIVE).
- 3. Depois que o grupo de distribuição de tráfego for criado com sucesso (o Status é ACTIVE), você pode atribuir números de telefone solicitados anteriormente a outras instâncias ou outros grupos de distribuição de tráfego. Use a API [UpdatePhoneNumber.](https://docs.aws.amazon.com/connect/latest/APIReference/API_UpdatePhoneNumber.html)

### Liberar números de grupos de distribuição de tráfego

Para liberar números de telefone de um grupo de distribuição de tráfego, use a API [ReleasePhoneNumber](https://docs.aws.amazon.com/connect/latest/APIReference/API_ReleasePhoneNumber.html). O número é liberado de volta para o inventário para que outros clientes o solicitem.

Não é possível liberar números de um grupo de distribuição de tráfego usando o console do Amazon Connect.

## Gerencie o bate-papo em todas as regiões

Você gerencia o bate-papo entre AWS regiões criando duas interfaces de bate-papo personalizadas ou dois widgets de out-of-the-box comunicação: um na região de origem e outro na região de réplica. Você alterna manualmente entre eles, dependendo da interface de bate-papo ou do widget de out-ofthe-box comunicação da região que você deseja usar.

- Interfaces de bate-papo personalizadas: configure a interface de bate-papo na região da réplica para usar o endpoint da API da região da réplica.
- O widgets de ut-the-box comunicação: Crie um widget de comunicação na instância réplica do Amazon Connect. Para obter instruções, consulte [Configurar um widget de comunicação na](#page-974-0)  [instância de réplica.](#page-974-0)

A seguir estão os parâmetros de configuração de bate-papo necessários em seu site ou aplicativo para iniciar um bate-papo do lado do cliente:

• ID da instância e ID de fluxo do Amazon Connect: esses parâmetros são os mesmos nas regiões de origem e réplica.

• AWS Região de destino e, geralmente, um endpoint de API para iniciar o bate-papo (ou seja, para adquirir o token do participante): esses parâmetros são diferentes nas regiões de origem e de réplica.

Por exemplo, a imagem a seguir mostra dois ChatConfig arquivos de amostra para um site: um ChatConfig arquivo é para a região de origem (rotulado USWest2 na imagem) e o outro ChatConfig arquivo é para a região de réplica (rotulado como USeast1 na imagem).

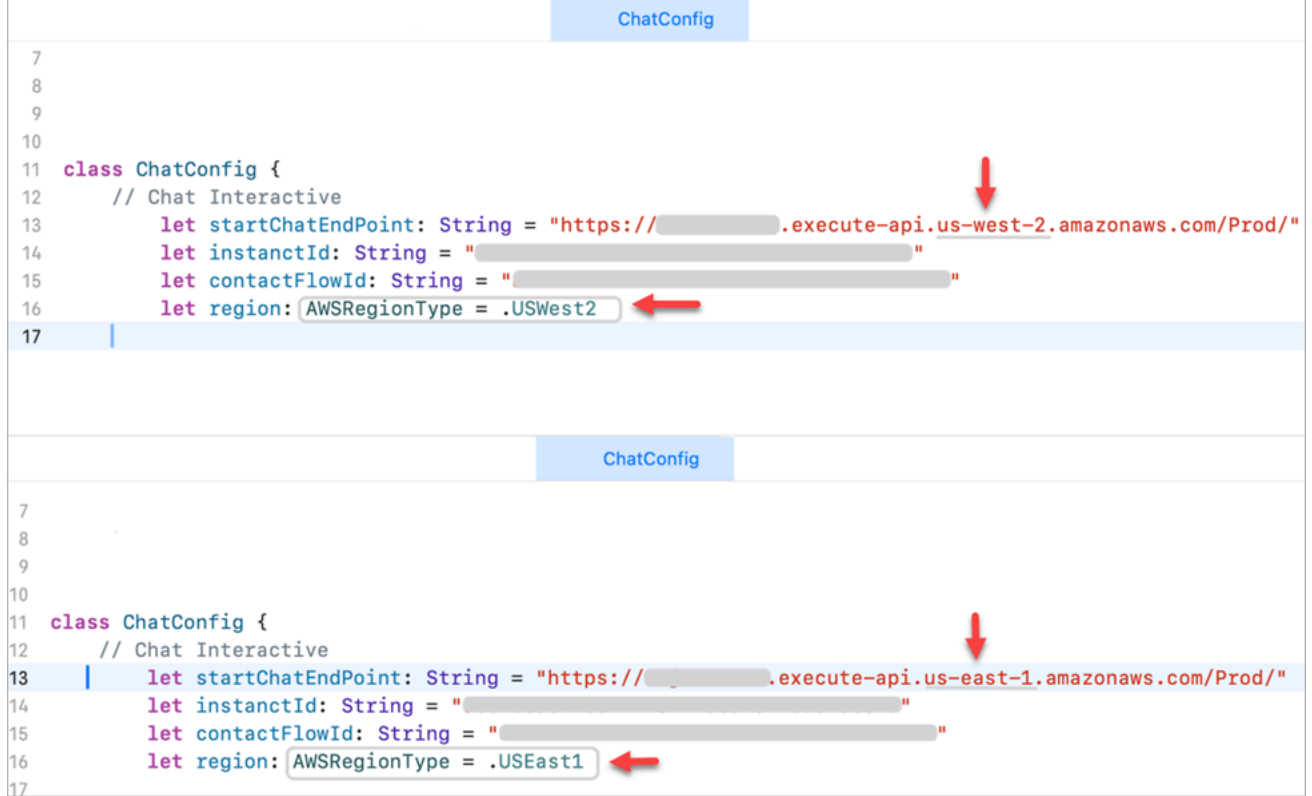

### <span id="page-974-0"></span>Configurar um widget de comunicação na instância de réplica

- 1. Na sua instância de origem do Amazon Connect, crie um widget de comunicação para batepapo, caso ainda não exista um. Para obter instruções, consulte [Adicionar uma interface de](#page-771-0) [usuário de chat ao seu site](#page-771-0).
- 2. Na sua instância de réplica, crie outro widget de comunicação para bate-papo. Configure o widget com o mesmo fluxo usado no widget na instância de origem. O fluxo já está na instância de réplica porque o Amazon Connect Global Resiliency copia todos os fluxos da origem para a réplica e os mantém continuamente sincronizados.

3. Copie o novo script do widget de comunicação que você criou na instância de réplica. Incorpore o script no site ou aplicativo que deve ser ativado quando o tráfego do chat é encaminhado para a instância de réplica.

A imagem a seguir mostra um exemplo de script de widget.

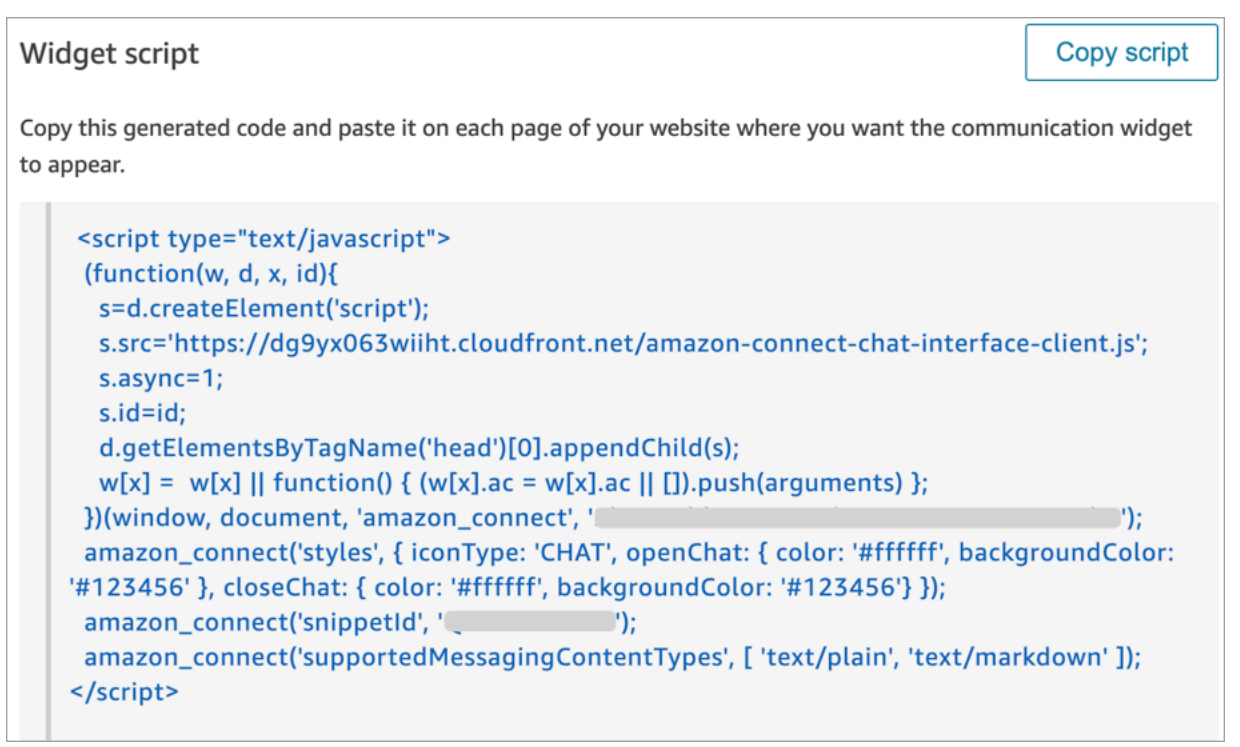

4. Se você fizer alguma alteração no widget de comunicação na instância de origem posteriormente, também precisará fazer as mesmas alterações no widget de comunicação na instância de réplica.

### Opção para adicionar mais perfeição

Para facilitar a transferência do tráfego de bate-papo entre as regiões e exigir menos alterações manuais, veja a seguir outra forma de personalizar sua experiência de bate-papo:

- 1. Adicione um parâmetro a um banco de dados controlado centralmente (por exemplo, DynamoDB Global Table). O objetivo desse parâmetro é definir qual região está ativa no momento.
- 2. Atualize seu site ou aplicativo para verificar o status do parâmetro Região no banco de dados central.
- 3. Dependendo da região ativa, o site ou aplicativo usará o endpoint da API ou o widget de comunicação dessa região.

4. Esse parâmetro deve ser atualizado ao mesmo tempo em que a API de [UpdateTrafficdistribuição](https://docs.aws.amazon.com/connect/latest/APIReference/API_UpdateTrafficDistribution.html) é chamada para transferir o tráfego de voz e os agentes entre regiões, quando aplicável.

# <span id="page-977-0"></span>Configurar sua rede

As soluções VoIP tradicionais exigem que você permita a entrada e a saída para intervalos de portas UDP e IPs específicos, como 80 e 443. Essas soluções também se aplicam ao TCP. Em comparação, os requisitos de rede para usar o Contact Control Panel (CCP — Painel de controle de contatos) com um telefone virtual são menos intrusivos. Você pode estabelecer conexões persistentes de envio/recebimento de saída por meio do navegador da web. Como resultado, não é necessário abrir uma porta no lado do cliente para ouvir tráfego de entrada.

O diagrama a seguir mostra para que cada porta é usada.

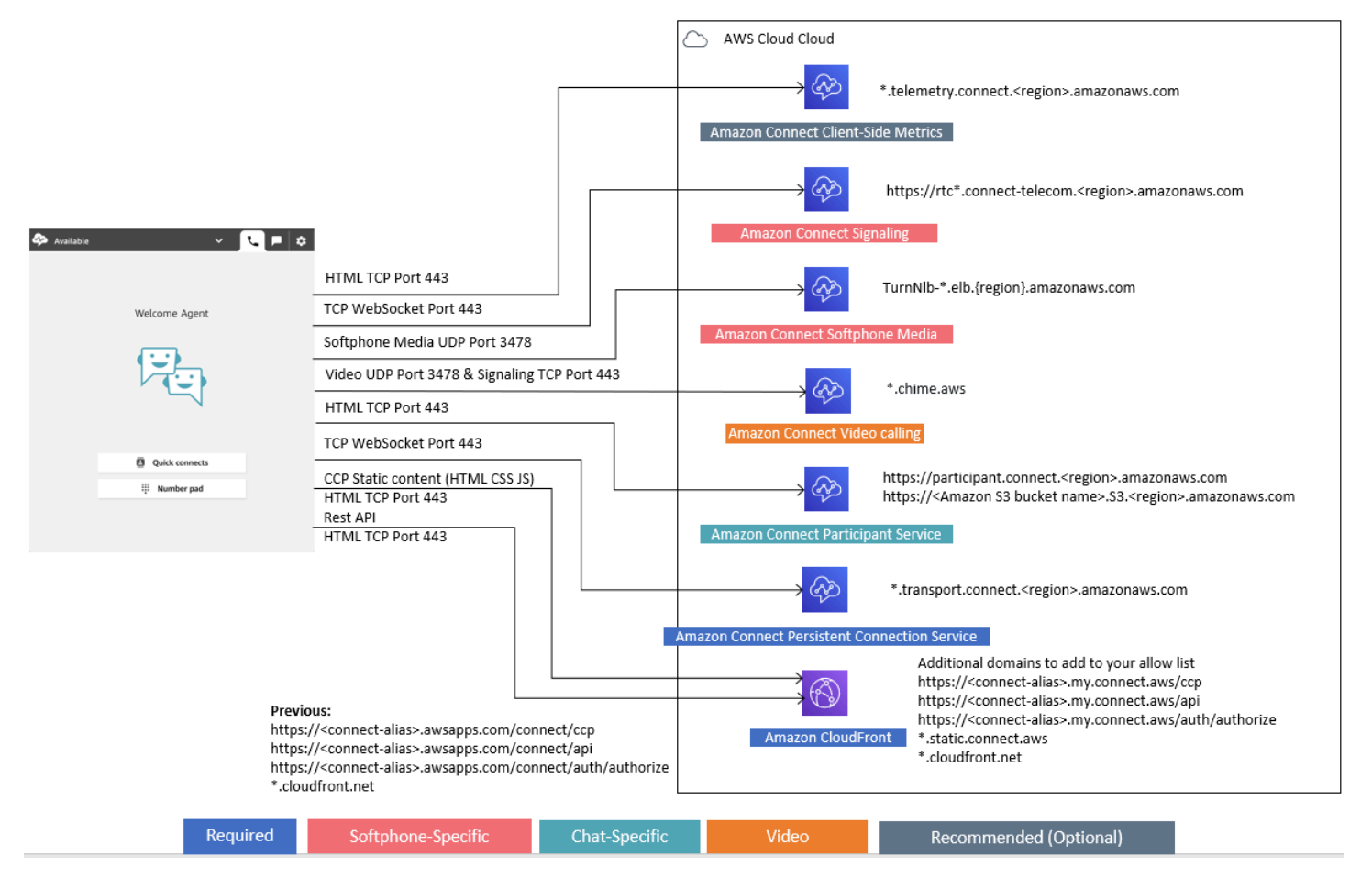

As seções a seguir descrevem as duas opções de conectividade principais para usar o CCP.

#### Conteúdo

- [Opção 1 \(recomendada\): substituir os requisitos do Amazon EC2 e do intervalo de CloudFront IP](#page-978-0) [por uma lista de permissões de domínio](#page-978-0)
- [Opção 2 \(não recomendada\): permitir intervalos de endereços IP](#page-988-0)
- [Sobre intervalos de endereços IP do Amazon Connect](#page-989-0)
- [Firewalls statesless](#page-990-0)
- [Permitir o upload de saldos de folga e subsídios na programação Amazon Connect](#page-991-0)
- [Permitir resolução DNS para telefones virtuais](#page-991-1)
- [Considerações sobre portas e protocolos](#page-992-0)
- [Considerações sobre a seleção de região](#page-992-1)
- [Atendentes usando o Amazon Connect remotamente](#page-993-0)
- [Redirecionamento de áudio](#page-994-0)
- [Usando AWS Direct Connect](#page-994-1)
- [Requisitos de rede da estação de trabalho do atendente para chamadas de voz/vídeo pela web](#page-994-2)
- [Caminhos de rede detalhados para o Amazon Connect](#page-995-0)
- [Use o Amazon Connect em um ambiente de VDI](#page-997-0)
- [Conectividade do CCP](#page-1003-0)
- [Usar uma lista de permissões para aplicações integradas](#page-1005-0)
- [Atualizar o domínio do Amazon Connect](#page-1006-0)

# <span id="page-978-0"></span>Opção 1 (recomendada): substituir os requisitos do Amazon EC2 e do intervalo de CloudFront IP por uma lista de permissões de domínio

Essa primeira opção permite reduzir significativamente o raio de ação.

Recomendamos tentar a Opção 1 e testá-la com mais de 200 chamadas. Teste erros de telefone virtual, chamadas descartadas e funcionalidades de conferência/transferência. Se a taxa de erros for superior a 2%, pode haver um problema com a resolução de proxy. Se esse for o caso, considere usar a Opção 2.

Para permitir tráfego para endpoints do Amazon EC2, permita o acesso ao URL e à porta, conforme mostrado na primeira linha da tabela a seguir. Faça isso em vez de permitir todos os intervalos de endereços IP listados no arquivo ip-ranges.json. Você obtém o mesmo benefício usando um domínio para CloudFront, conforme mostrado na segunda linha da tabela a seguir.

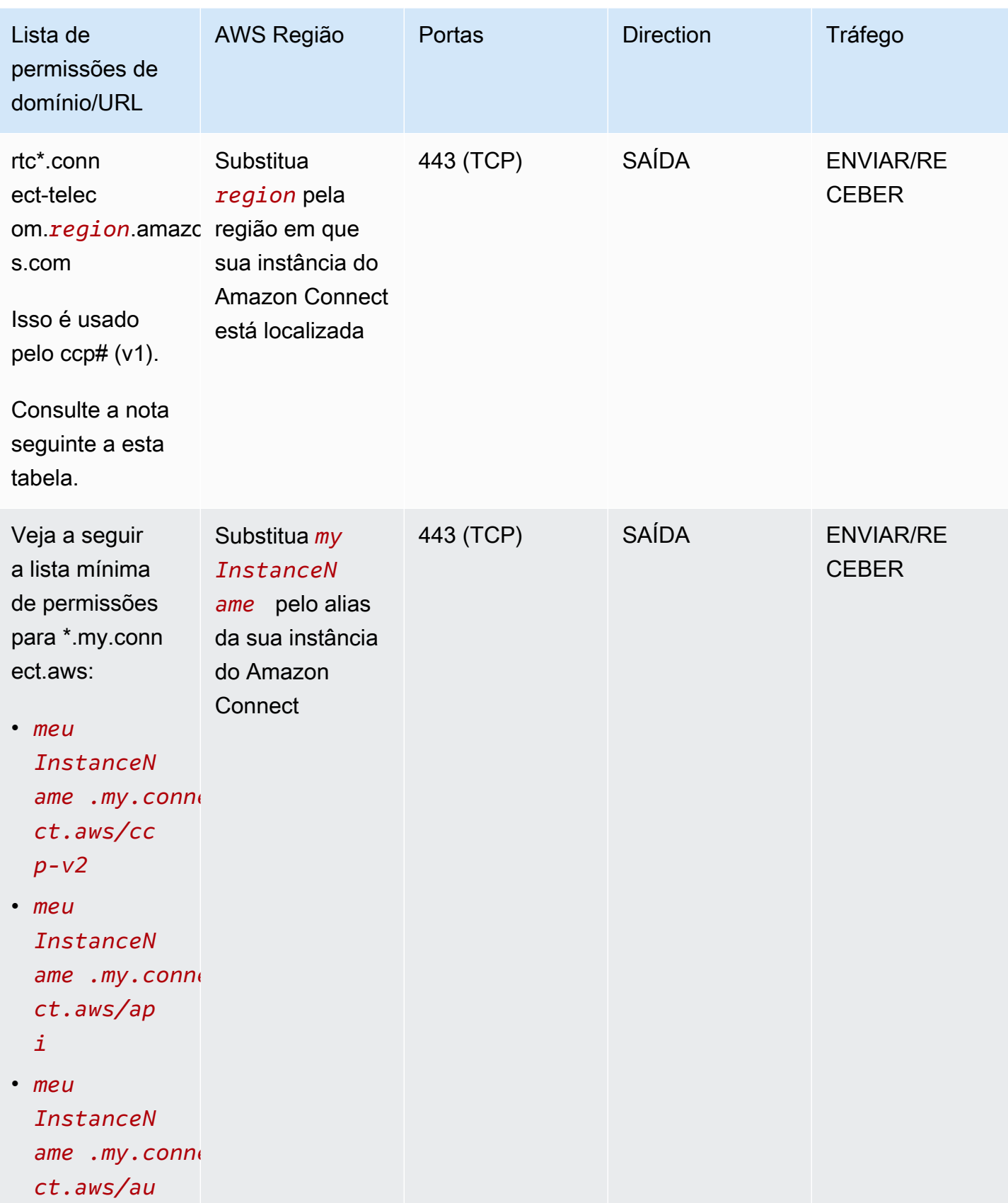

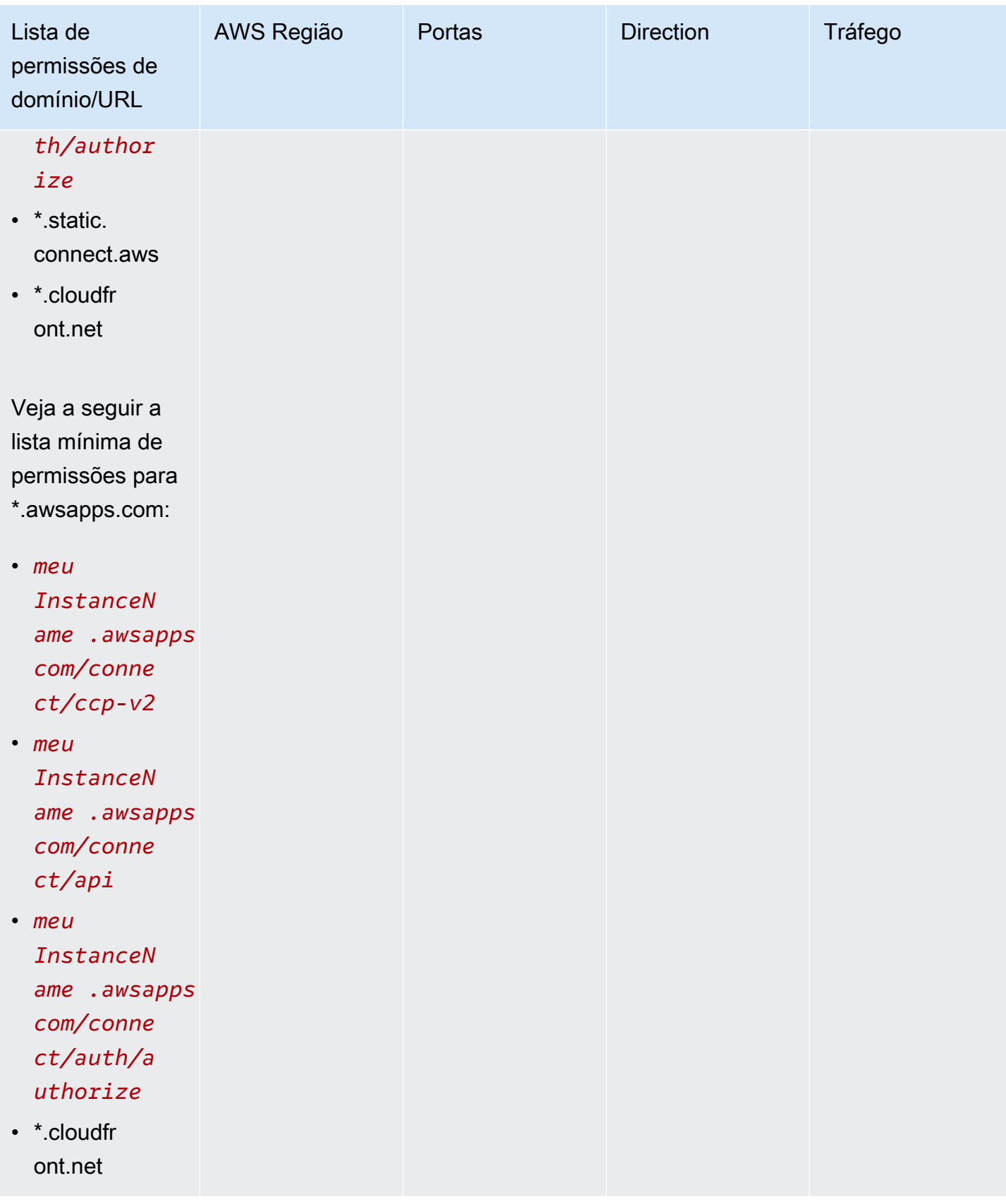

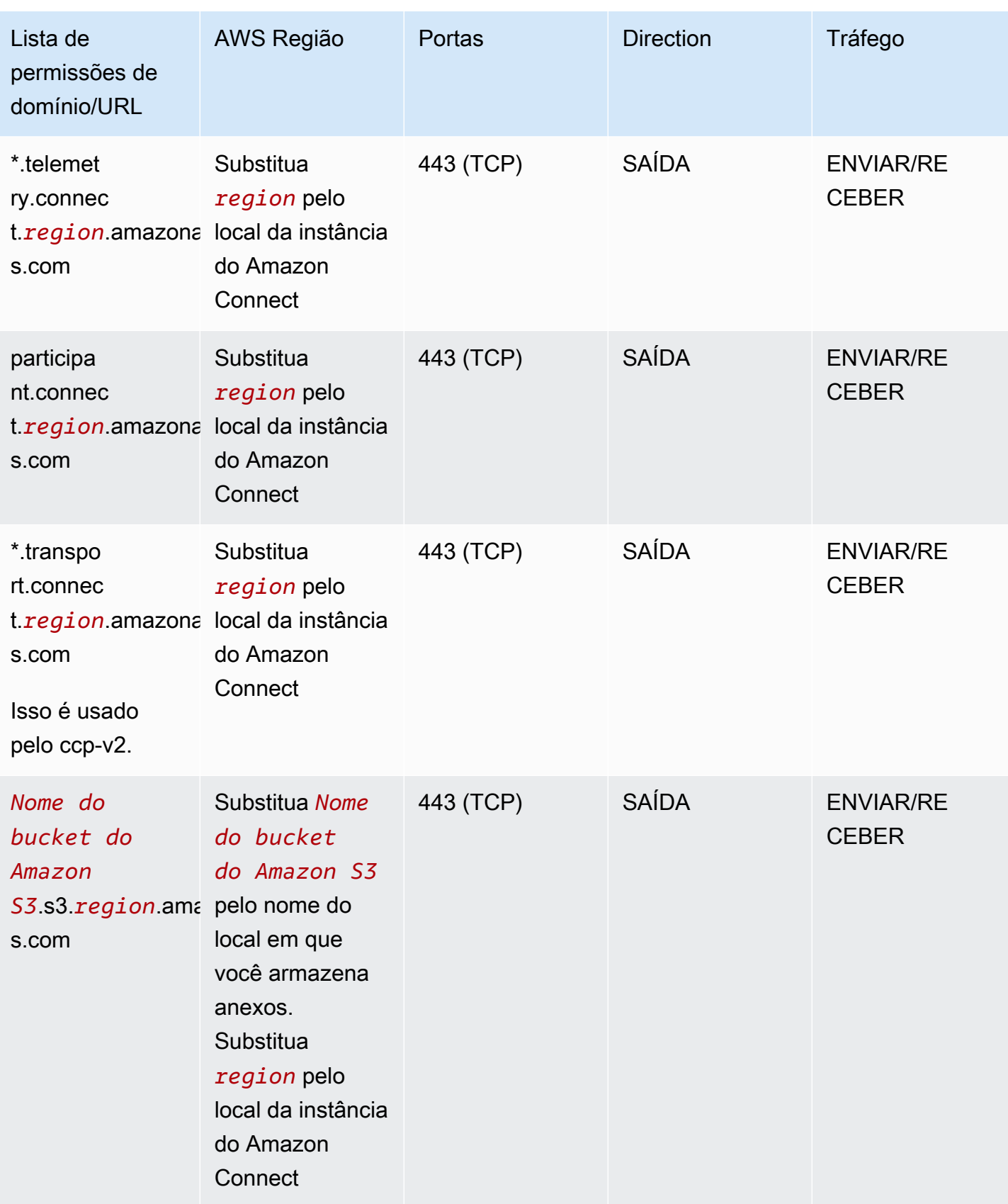

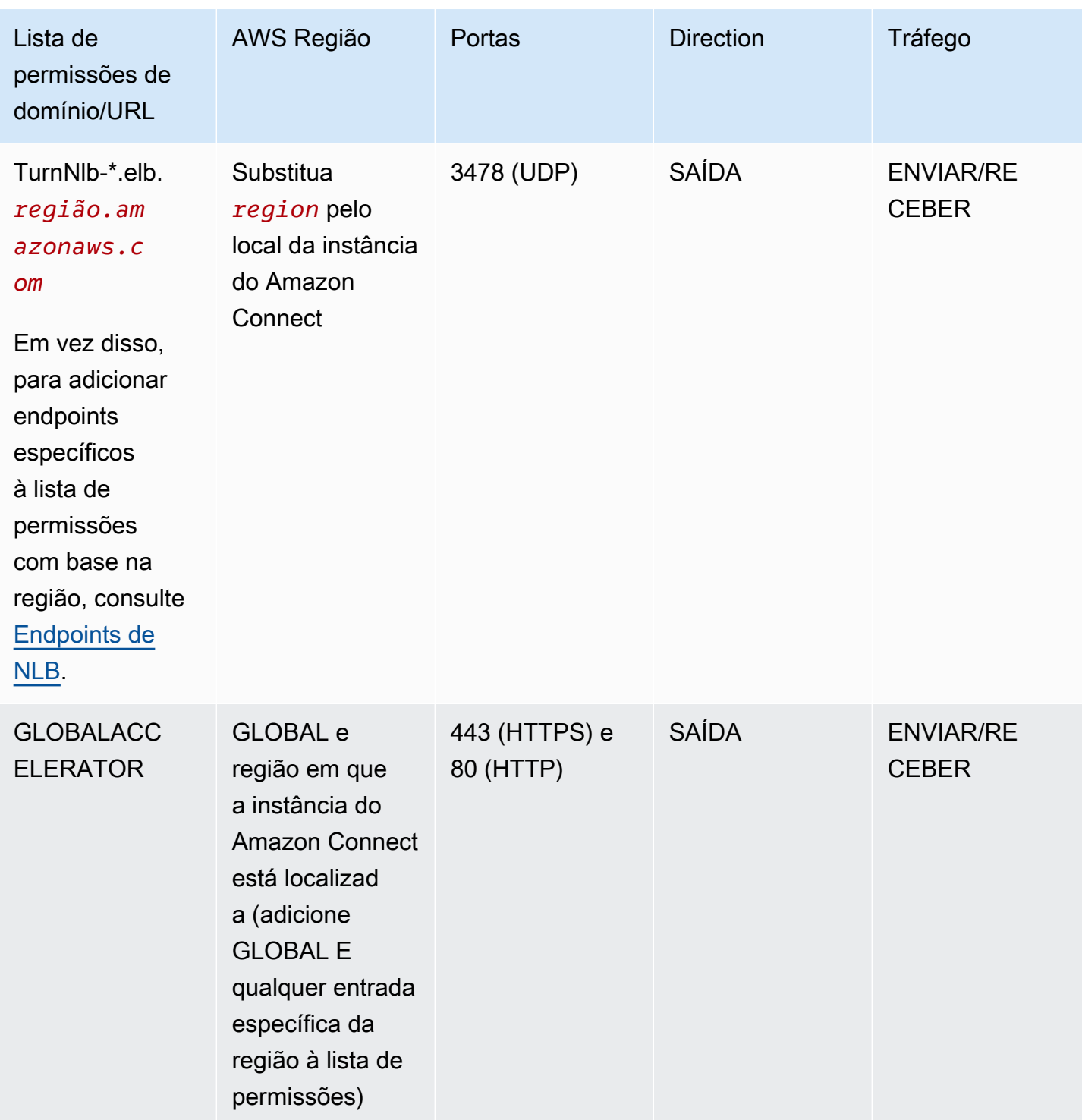

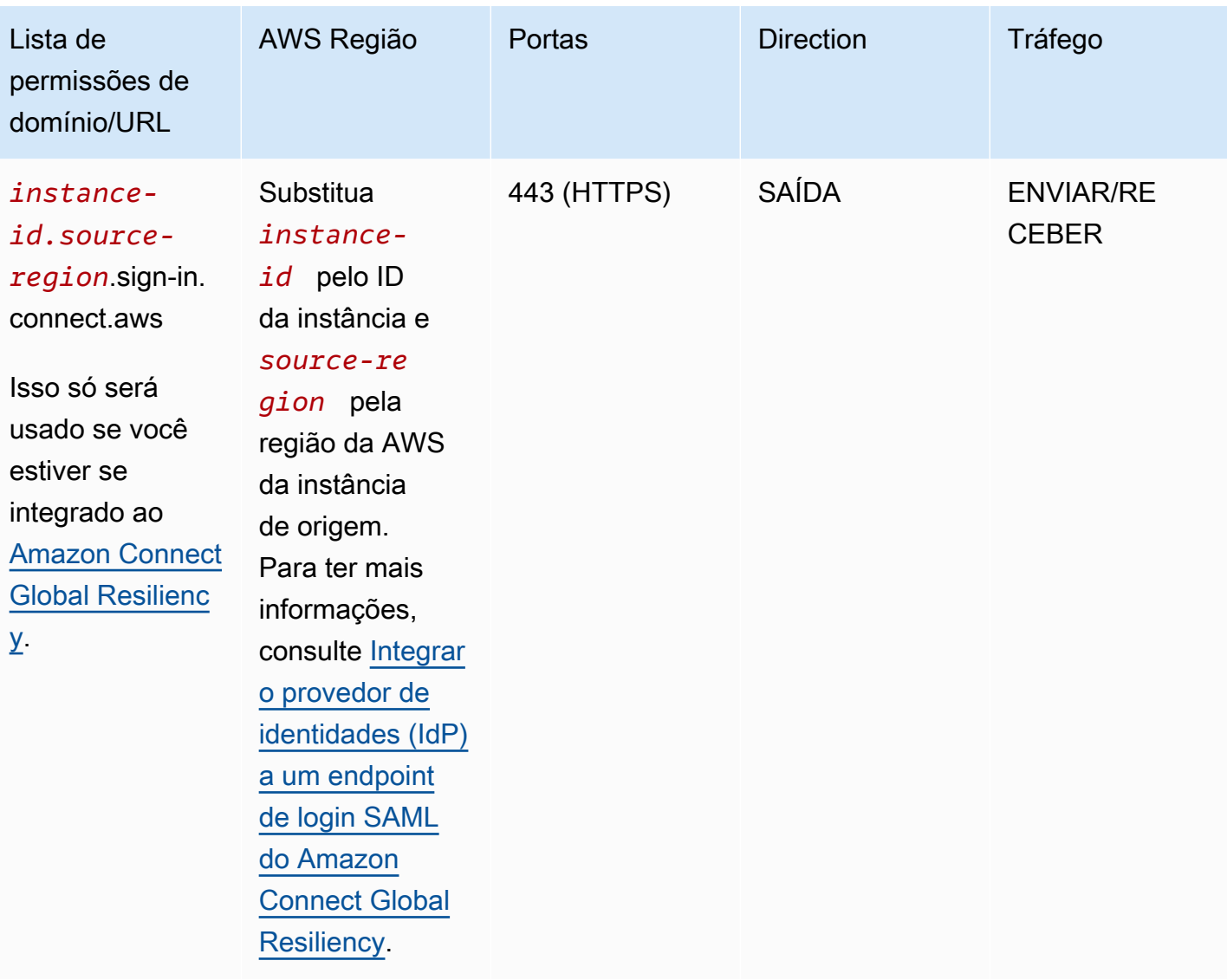

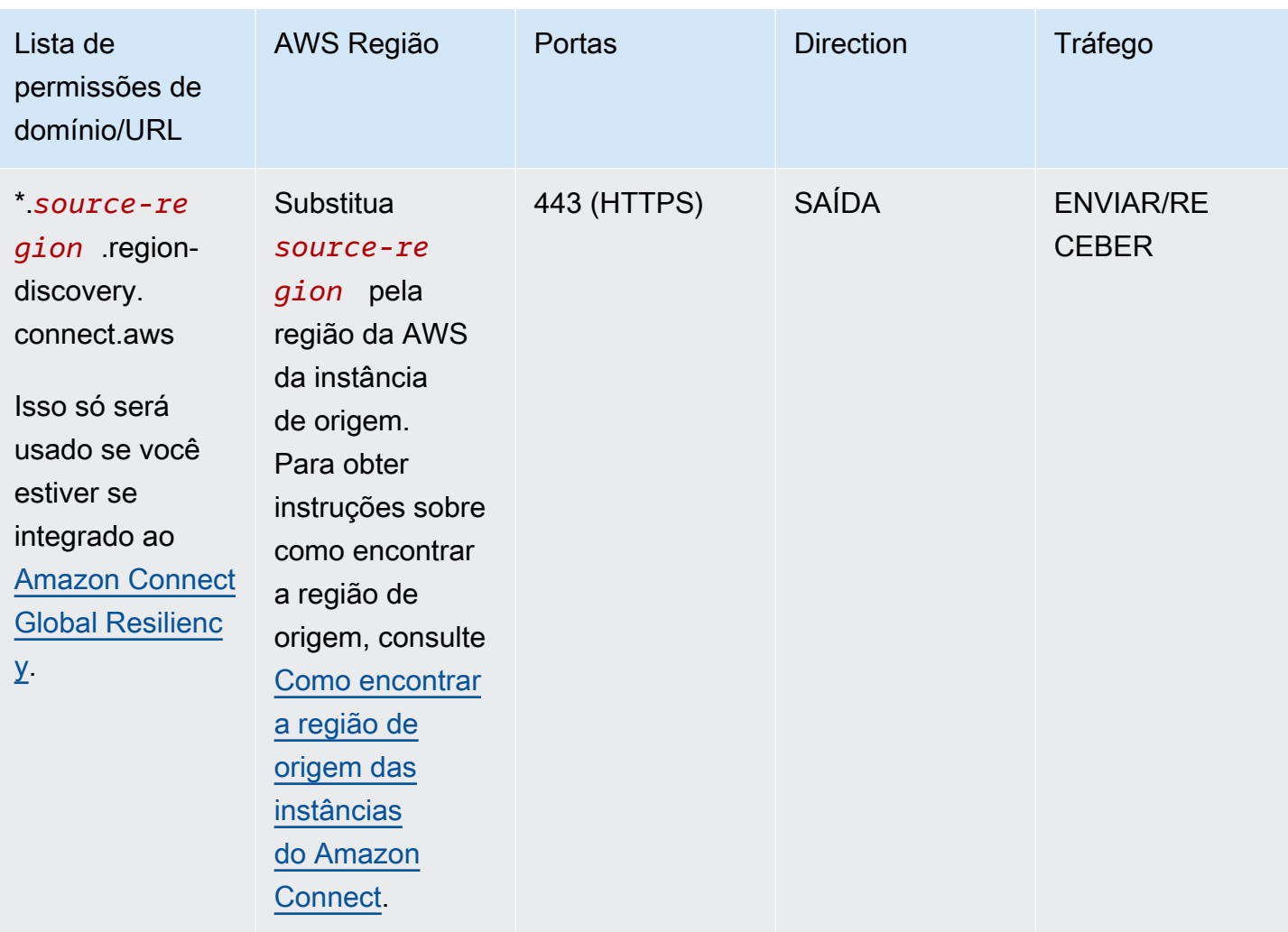

Os nomes de domínio totalmente qualificados (FQDNs) não podem ser alterados ou personalizados por cliente. Em vez disso, use a [Opção 2 - permitir intervalos de endereços IP.](#page-988-0)

**G** Tip

Ao utilizar rtc\*.connect-telecom.*region*.amazonaws.com, \*.transport.connect.*region*.amazonaws.com e https:// myInstanceName.awsapps.com em determinadas aplicações de proxy, o manuseio de soquete da Web pode afetar a funcionalidade. Realize o teste e a validação antes de implantar em um ambiente de produção.

A tabela a seguir lista os CloudFront domínios usados para ativos estáticos se você quiser adicionar domínios à sua lista de permissões em vez de intervalos de IP:

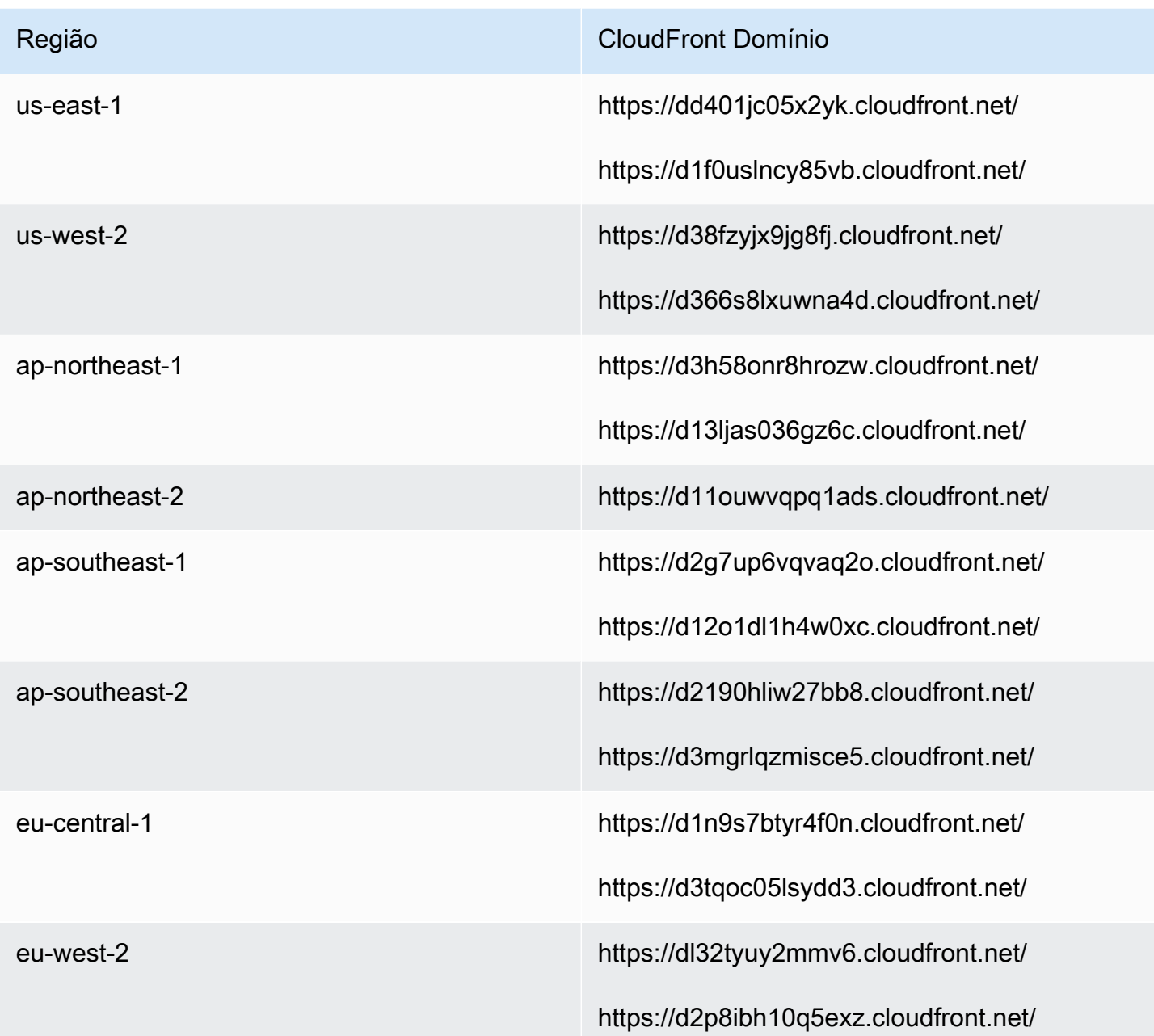

#### **a** Note

ca-central não está incluído na tabela porque hospedamos conteúdo estático por trás do domínio \*.my.connect.aws.

Se sua empresa não usa SAML e você tem restrições de firewall, adicione as seguintes entradas por região:

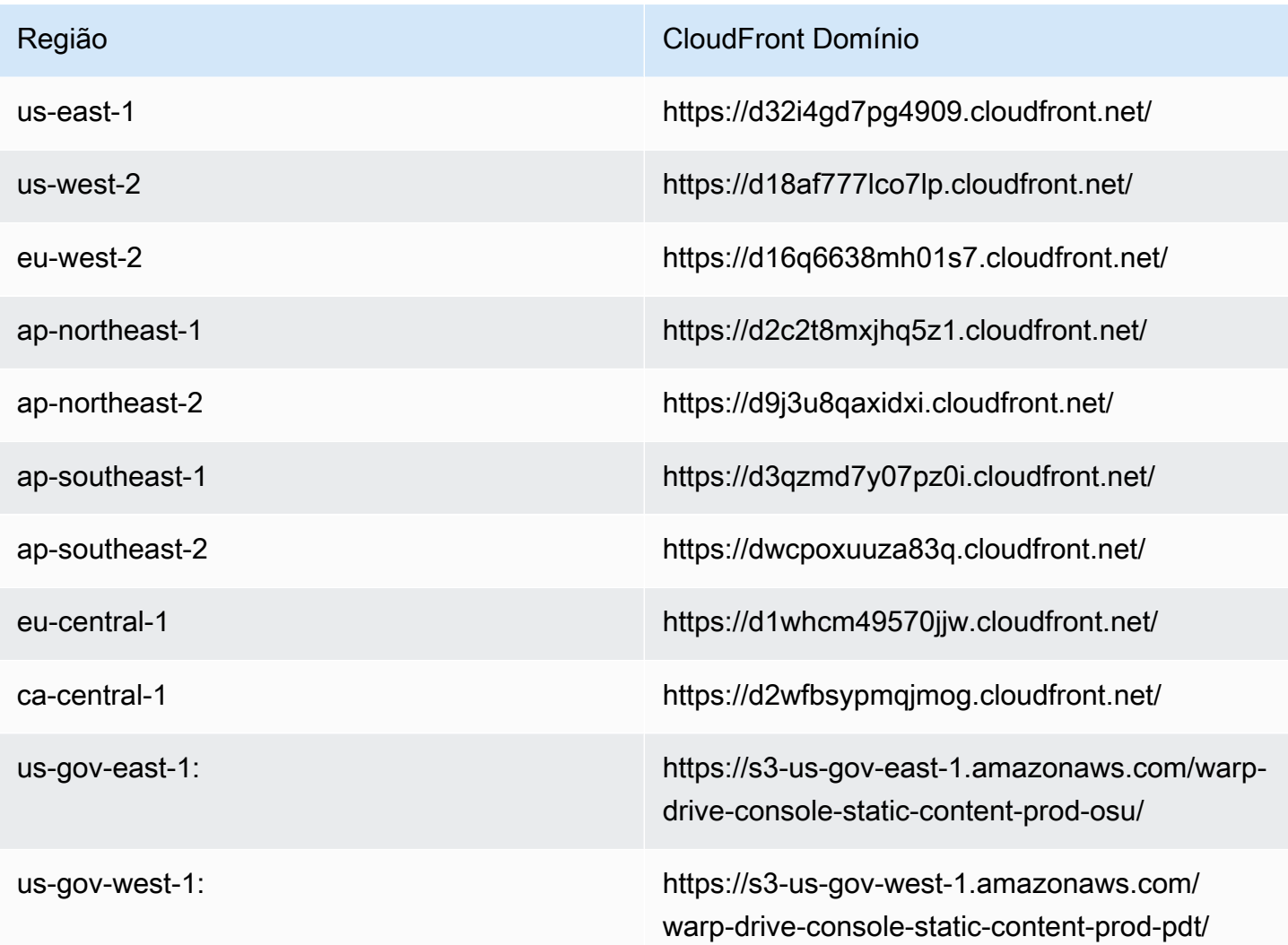

### <span id="page-986-0"></span>Endpoints de NLB

A tabela a seguir lista os endpoints específicos para a região na qual a instância do Amazon Connect se encontra. Se você não quiser usar o TurnNlb -\*.elb. *região* .amazonaws.com wildcard. Em vez disso, você pode adicionar esses endpoints à sua lista de permissões.

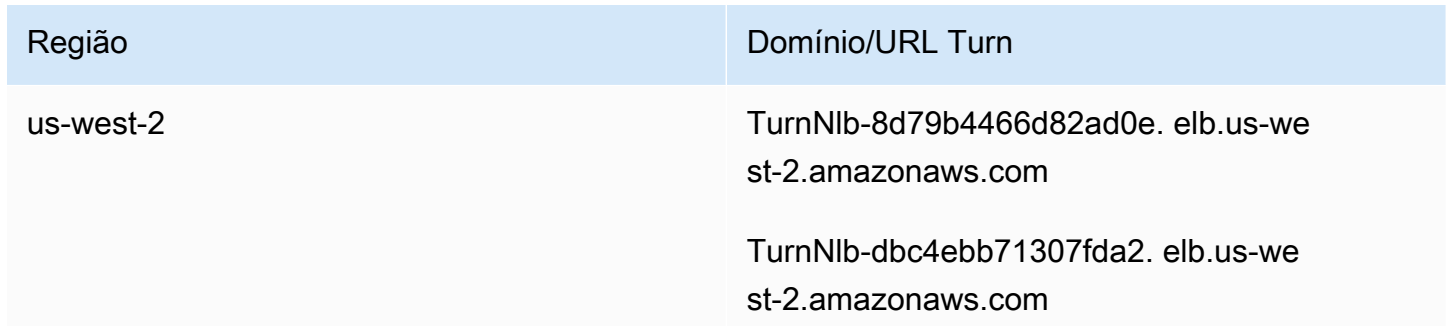

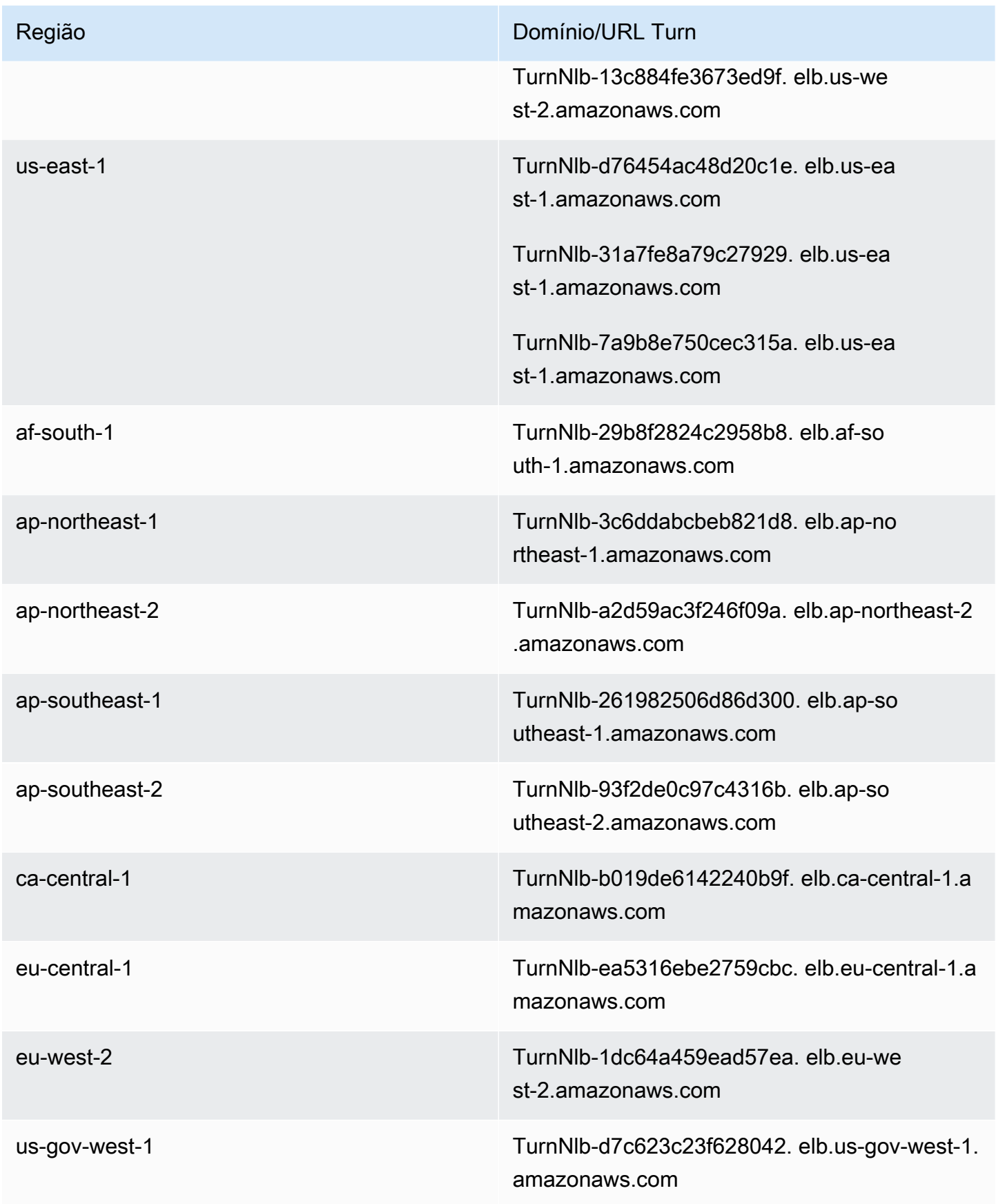

# <span id="page-988-0"></span>Opção 2 (não recomendada): permitir intervalos de endereços IP

A segunda opção depende do uso de uma lista de permissões para definir os endereços IP e as portas que o Amazon Connect pode usar. Você cria essa lista de permissões usando os endereços IP no arquivo [ip-ranges.json da AWS.](https://ip-ranges.amazonaws.com/ip-ranges.json)

Se a região na qual você está usando o Amazon Connect não aparecer no arquivo AWS ipranges.json, use apenas os valores globais.

Para obter mais informações sobre esse arquivo, consulte [Sobre intervalos de endereços IP do](#page-989-0)  [Amazon Connect](#page-989-0).

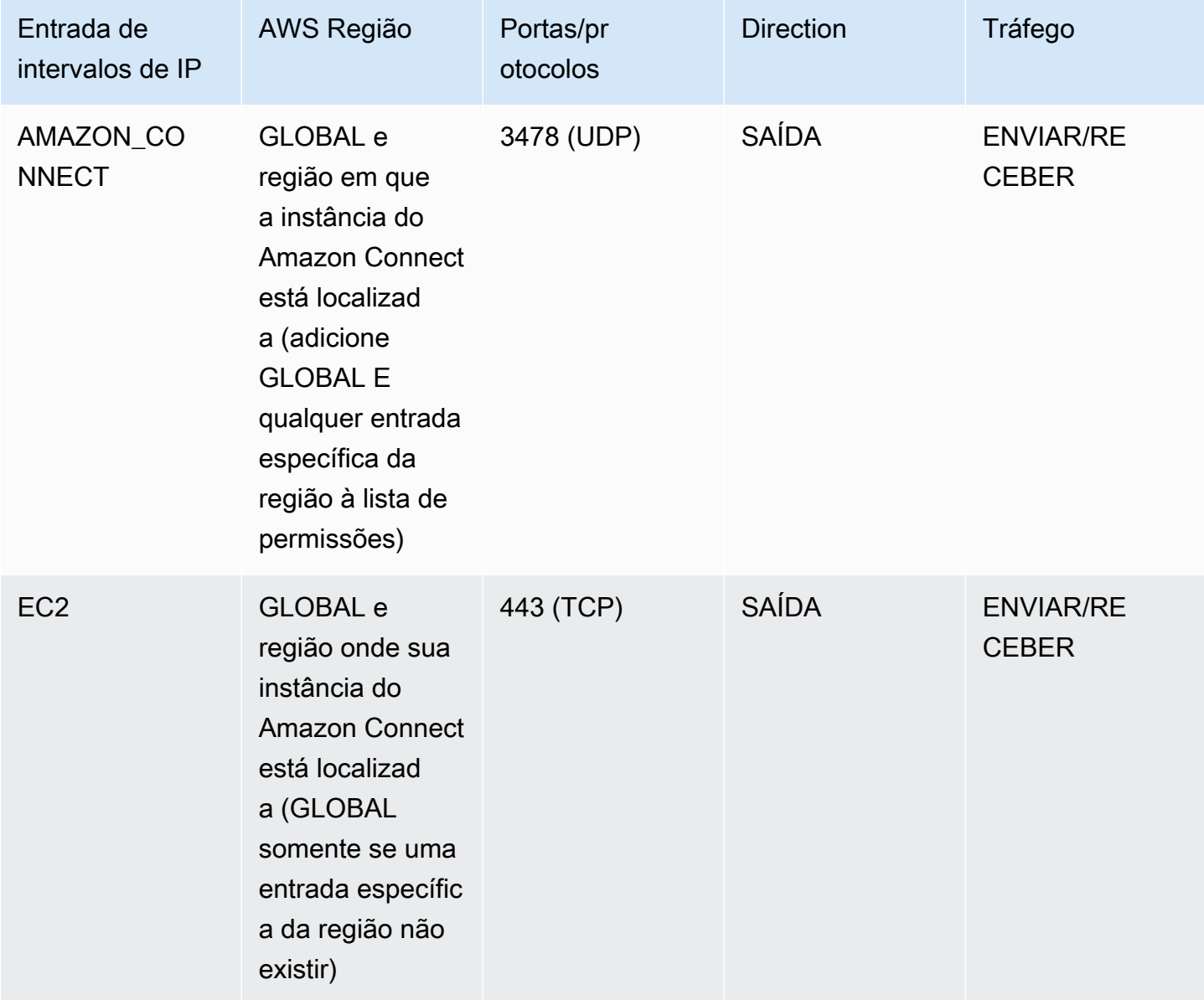

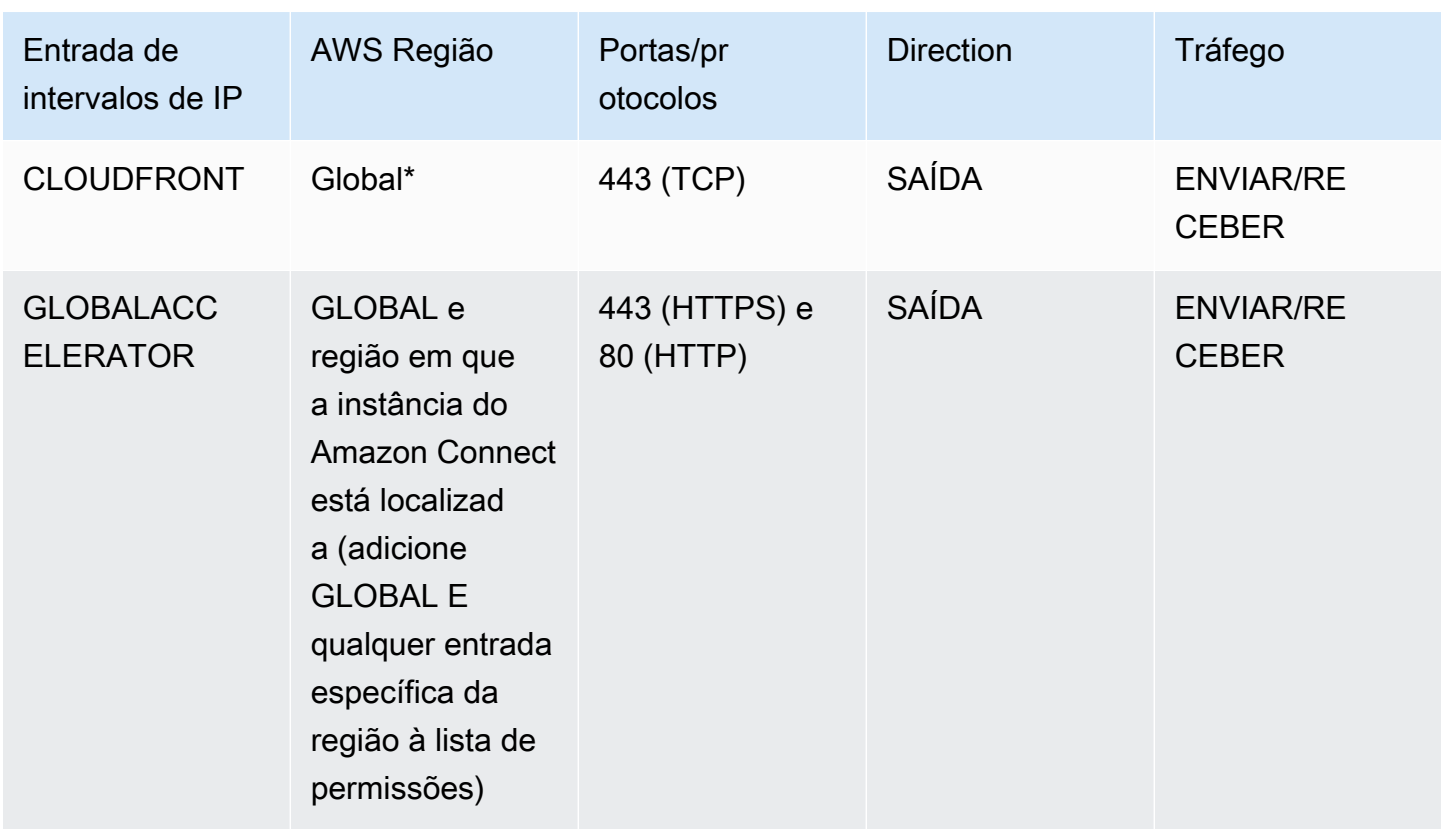

\* CloudFront fornece conteúdo estático, como imagens ou javascript, de um ponto de presença que tem a menor latência em relação ao local onde seus agentes estão localizados. As listas de faixas de IP permitidas CloudFront são globais e exigem todos os intervalos de IP associados a "service": "CLOUDFRONT" no arquivo ip-ranges.json.

# <span id="page-989-0"></span>Sobre intervalos de endereços IP do Amazon Connect

No arquivo [ip-ranges.json da AWS,](https://ip-ranges.amazonaws.com/ip-ranges.json) todo o intervalo de endereços IP /19 pertence ao Amazon Connect. Todo o tráfego de e para o intervalo /19 vem de e para o Amazon Connect.

O intervalo de endereços IP /19 não é compartilhado com outros serviços. É para uso exclusivo do Amazon Connect globalmente.

No arquivo AWS ip-ranges.json, você pode ver o mesmo intervalo listado duas vezes. Por exemplo: .

```
 { "ip_prefix": "15.193.0.0/19", 
 "region": "GLOBAL", 
 "service": "AMAZON"
```

```
\qquad \qquad \text{ }\overline{a} "ip_prefix": "15.193.0.0/19", 
                 "region": "GLOBAL", 
                 "service": "AMAZON_CONNECT" 
\qquad \qquad \text{ }
```
AWS sempre publica qualquer intervalo de IP duas vezes: um para o serviço específico e outro para o serviço "AMAZON". Pode até haver uma terceira listagem para um caso de uso mais específico dentro de um serviço.

Quando há novos intervalos de endereços IP compatíveis com o Amazon Connect, eles são adicionados ao arquivo ip-ranges.json disponível publicamente. Eles são mantidos por um mínimo de 30 dias antes de serem usados pelo serviço. Após 30 dias, o tráfego do telefone virtual através dos novos intervalos de endereço IP aumentará ao longo das duas semanas subsequentes. Depois de duas semanas, o tráfego é roteado através dos novos intervalos de forma equivalente a todos os intervalos disponíveis.

Para obter mais informações sobre esse arquivo e os intervalos de endereços IP em AWS, consulte [Intervalos de endereços AWS IP](https://docs.aws.amazon.com/general/latest/gr/aws-ip-ranges.html).

### <span id="page-990-0"></span>Firewalls statesless

Se você estiver usando um firewall stateless para ambas as opções, use os requisitos descritos nas seções anteriores. Depois você deve adicionar à lista de permissões o intervalo de portas efêmero usado pelo navegador, conforme mostrado na tabela a seguir.

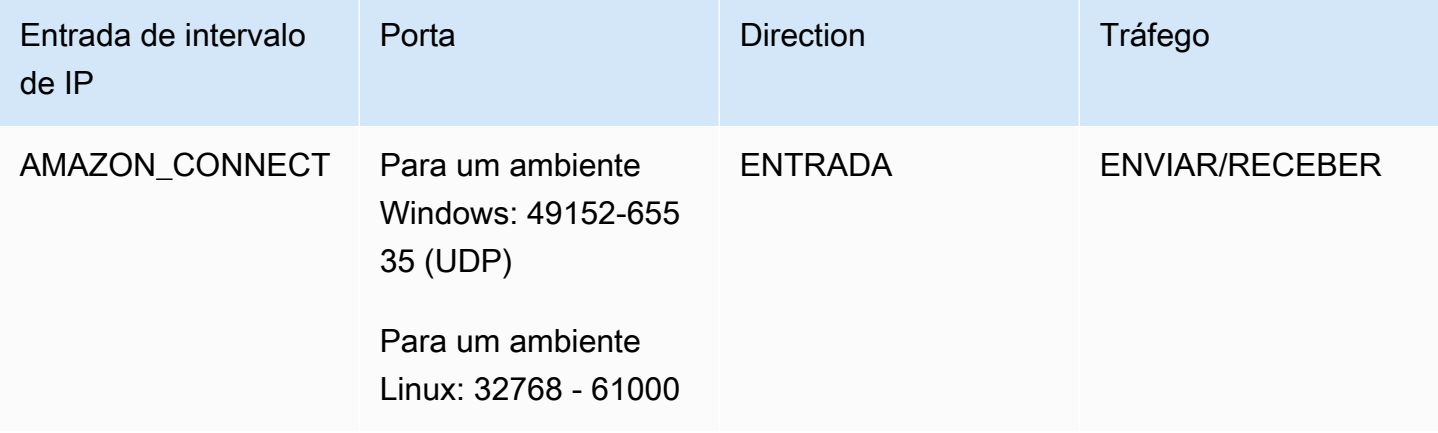

# <span id="page-991-0"></span>Permitir o upload de saldos de folga e subsídios na programação Amazon Connect

Para permitir o upload de saldos e subsídios de folga no agendamento do Amazon Connect, adicione os seguintes endpoints de upload à lista de exceções de proxy:

- https://bm-prod-*region*-cell-1-uploadservice-staging.s3.*region*.amazonaws.com
- https://bm-prod-*region*-cell-2-uploadservice-staging.s3.*region*.amazonaws.com

Para obter mais informações sobre as atividades compatíveis com esses endpoints, consulte os seguintes tópicos:

- [Definir permissão do grupo para folga](#page-2654-0)
- [Importar saldo de folgas de um atendente em um arquivo .csv](#page-2659-0)

# <span id="page-991-1"></span>Permitir resolução DNS para telefones virtuais

Se você já adicionou intervalos de IP do Amazon Connect à sua lista de permissões e não tem nenhuma restrição na resolução de nomes DNS, não precisa adicionar -\*.elb. TurnNlb *regione* .amazonaws.com para sua lista de permissões.

• Para verificar se existem restrições na resolução de nomes DNS, enquanto estiver na rede, use o comando nslookup. Por exemplo: .

nslookup TurnNlb-d76454ac48d20c1e.elb.us-east-1.amazonaws.com

[Se você não conseguir resolver o DNS, deverá adicionar os endpoints TurnNLB listados acima ou -](#page-986-0) [\\*.elb. TurnNlb](#page-986-0) *regione* .amazonaws.com para sua lista de permissões.

Se você não permitir esse domínio, seus agentes receberão o seguinte erro no Painel de controle do contato (CCP) quando tentarem atender uma chamada:

• Falha ao estabelecer conexão com o telefone virtual. Tente novamente ou entre em contato com o administrador com o seguinte: O navegador não consegue estabelecer o canal de mídia com o turn: TurnNlb -xxxxxxxxxxxxx.elb. *região.amazonaws.com:3478*? transporte = udp

# <span id="page-992-0"></span>Considerações sobre portas e protocolos

Considere o seguinte ao implementar suas alterações de configuração de rede no Amazon Connect:

- Você precisa permitir o tráfego para todos os endereços e intervalos da região na qual você criou sua instância do Amazon Connect.
- Se você estiver usando um proxy ou firewall entre o CCP e o Amazon Connect, aumente o tempo limite de cache do certificado SSL para cobrir a duração de um turno inteiro para os atendentes. Faça isso para evitar problemas de conectividade com renovações de certificados durante o horário de trabalho programado. Por exemplo, se os agentes têm programação para trabalhar em turnos de 8 horas que incluem intervalos, aumente o intervalo para 8 horas mais o tempo para pausas e almoço.
- Ao abrir portas, o Amazon EC2 e o Amazon Connect exigem somente as portas para endpoints na mesma região da sua instância. CloudFront, no entanto, veicula conteúdo estático de um ponto de presença que tem a menor latência em relação ao local onde seus agentes estão localizados. As listas de permissões de intervalos de IP CloudFront são globais e exigem todos os intervalos de IP associados a "service": "CLOUDFRONT" em ip-ranges.json.
- Depois que ip-ranges.json for atualizado, o AWS serviço associado começará a usar os intervalos de IP atualizados após 30 dias. Para evitar problemas de conectividade intermitentes quando o serviço começar a rotear o tráfego para os novos intervalos de IP, adicione os novos intervalos de IP à lista de permissões, dentro de 30 dias a partir do momento em que foram adicionados a ipranges.json.
- Se você estiver usando uma CCP personalizada com a API Amazon Connect Streams, poderá criar uma CCP sem mídia que não exija a abertura de portas para comunicação com o Amazon Connect, mas ainda exija portas abertas para comunicação com o Amazon EC2 e. CloudFront

# <span id="page-992-1"></span>Considerações sobre a seleção de região

A seleção da região do Amazon Connect depende dos requisitos de governança de dados, caso de uso, serviços disponíveis em cada região e latência em relação aos atendentes, contatos e geografia do endpoint de transferência externa.

• Localização/rede do atendente: a conectividade do CCP atravessa a WAN pública, por isso é importante que a estação de trabalho tenha a latência mais baixa e o menor número possível de saltos, especificamente para a região da AWS onde seus recursos e a instância do Amazon Connect estão hospedados. Por exemplo, as redes hub e spoke que precisam fazer vários

saltos para alcançar um roteador de borda podem adicionar latência e reduzir a qualidade da experiência.

Ao configurar a instância e os atendentes, crie sua instância na região geograficamente mais próxima dos atendentes. Se você precisar configurar uma instância em uma região específica para estar em conformidade com as políticas da empresa ou outras regulamentações, escolha a configuração que resulta no menor número de saltos de rede entre os computadores dos atendentes e sua instância do Amazon Connect.

• Localização dos chamadores; como as chamadas são ancoradas no endpoint da sua região do Amazon Connect, elas estão sujeitas à latência da PSTN. O ideal é que seus chamadores e endpoints de transferência estejam localizados geograficamente o mais próximo possível da AWS região em que sua instância do Amazon Connect está hospedada para obter a menor latência.

Para um desempenho ideal e para limitar a latência dos clientes ao ligarem para a sua central de atendimento, crie sua instância do Amazon Connect na região geograficamente mais próxima da região da qual os clientes ligam. Você pode considerar a criação de várias instâncias do Amazon Connect e fornecer informações de contato aos clientes para o número mais próximo da região da qual eles ligaram.

• Transferências externas do Amazon Connect permanecerão ancorados ao endpoint da região do Amazon Connect durante a chamada. O uso por minuto continua acumulando até que a chamada seja desconectada pelo destinatário da chamada transferida. A chamada não é gravada depois que o agente interrompe ou a transferência é concluída. Os dados do registro de contato e o registro de chamadas associado de uma chamada transferida são gerados após a finalização da chamada. Sempre que possível, não transfira chamadas que possam ser transferidas de volta para o Amazon Connect, conhecidas como transferências circulares, para evitar a composição da latência da PSTN.

# <span id="page-993-0"></span>Atendentes usando o Amazon Connect remotamente

Os atendentes remotos, que usam o Amazon Connect de um local diferente dos conectados à rede principal da sua organização, podem ter problemas relacionados à sua rede local se tiverem uma conexão instável, perda de pacotes ou alta latência. Isso é agravado se uma VPN for necessária para acessar recursos. Idealmente, os agentes estão localizados perto da região da AWS onde seus AWS recursos e a instância do Amazon Connect estão hospedados e têm uma conexão estável com a WAN pública.

## <span id="page-994-0"></span>Redirecionamento de áudio

Ao redirecionar o áudio para um dispositivo existente, considere a localização do dispositivo em relação à sua região do Amazon Connect. Dessa forma, você pode contabilizar a latência adicional potencial. Se você redirecionar o áudio, sempre que houver uma chamada destinada ao agente, uma chamada de saída será colocada no dispositivo configurado. Quando o agente atende o dispositivo, esse agente está conectado ao chamador. Se o agente não atender seu dispositivo, ele será transferido para um estado de contato perdido até que ele ou um supervisor altere seu estado de volta para disponível.

# <span id="page-994-1"></span>Usando AWS Direct Connect

Os problemas de conectividade de rede do Painel de Controle de Contato (CCP) geralmente estão enraizados em sua rota para AWS usar WAN/LAN, ISP ou ambos privados. Embora AWS Direct Connect não resolva problemas específicos de passagem de LAN/WAN privada para seu roteador de borda, ele pode ajudar a resolver problemas de latência e conectividade entre seu roteador de borda e os recursos. AWS AWS Direct Connect fornece uma conexão durável e consistente em vez de depender do seu ISP para rotear dinamicamente as solicitações aos recursos. AWS Ele também permite que você configure seu roteador de ponta para redirecionar o AWS tráfego através de fibra dedicada, em vez de atravessar a WAN pública.

# <span id="page-994-2"></span>Requisitos de rede da estação de trabalho do atendente para chamadas de voz/vídeo pela web

Os recursos de chamada Amazon Connect no aplicativo, pela web e por vídeo permitem que seus clientes entrem em contato com você sem sair do seu aplicativo web ou móvel. Os recursos de videochamada aproveitam as primitivas de comunicação do Amazon Chime SDK para o stream de vídeo. A experiência de voz é gerenciada Amazon Connect.

#### **A** Important

A videochamada não dá suporte a ambientes VDI.

A tabela a seguir mostra os requisitos de rede adicionais para a estação de trabalho do atendente.

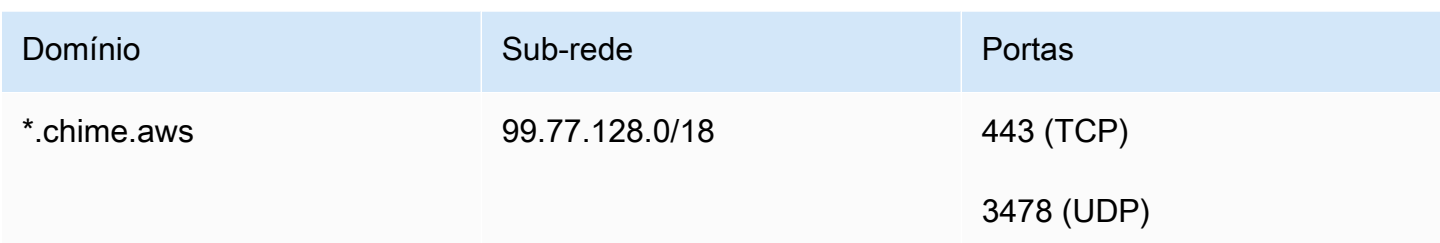

O diagrama a seguir mostra os requisitos de rede para os clientes que estão usando os widgets de comunicação para entrar em contato com você.

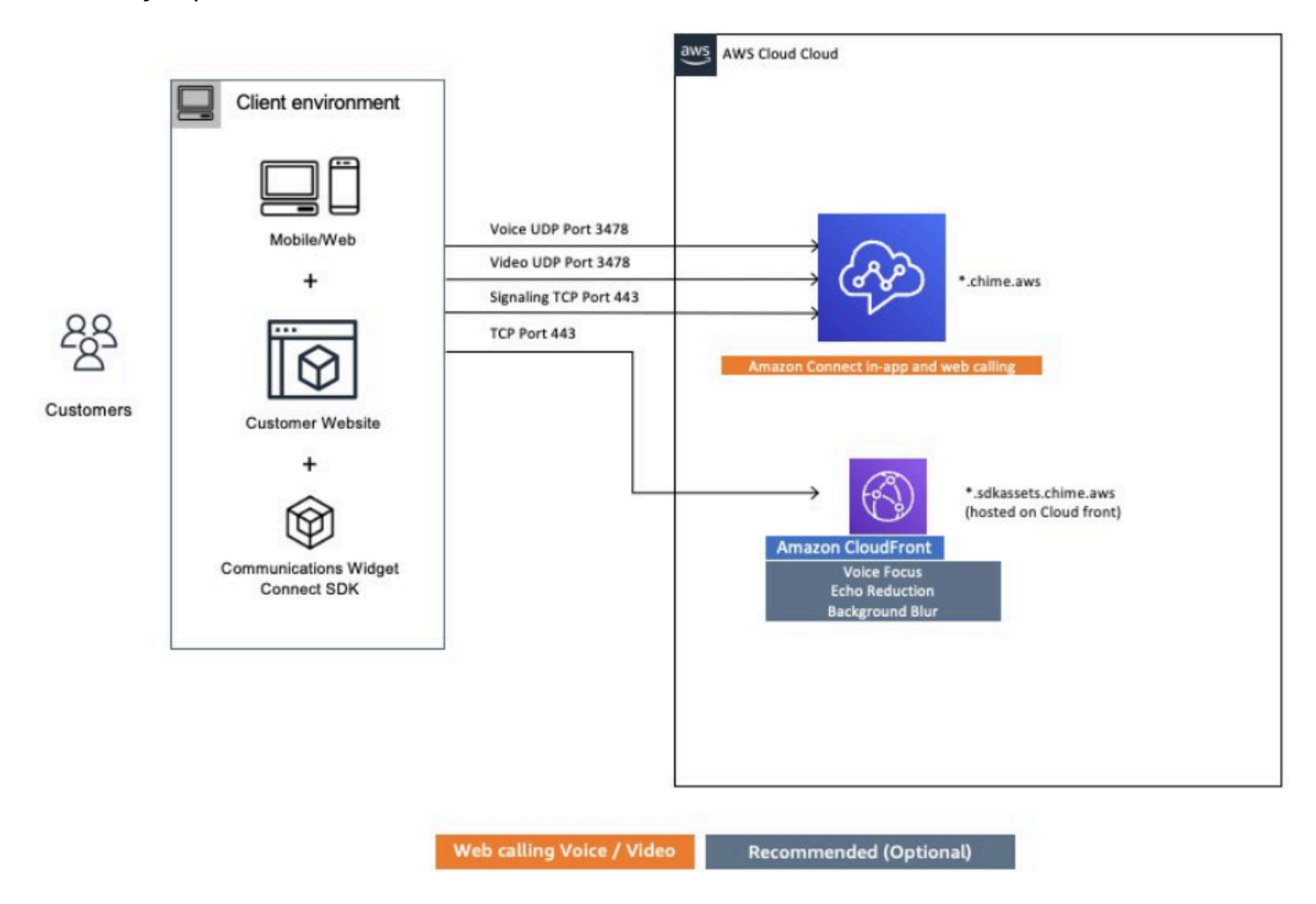

# <span id="page-995-0"></span>Caminhos de rede detalhados para o Amazon Connect

### Chamadas de voz

O diagrama a seguir mostra como as chamadas de voz fluem por meio do Amazon Connect

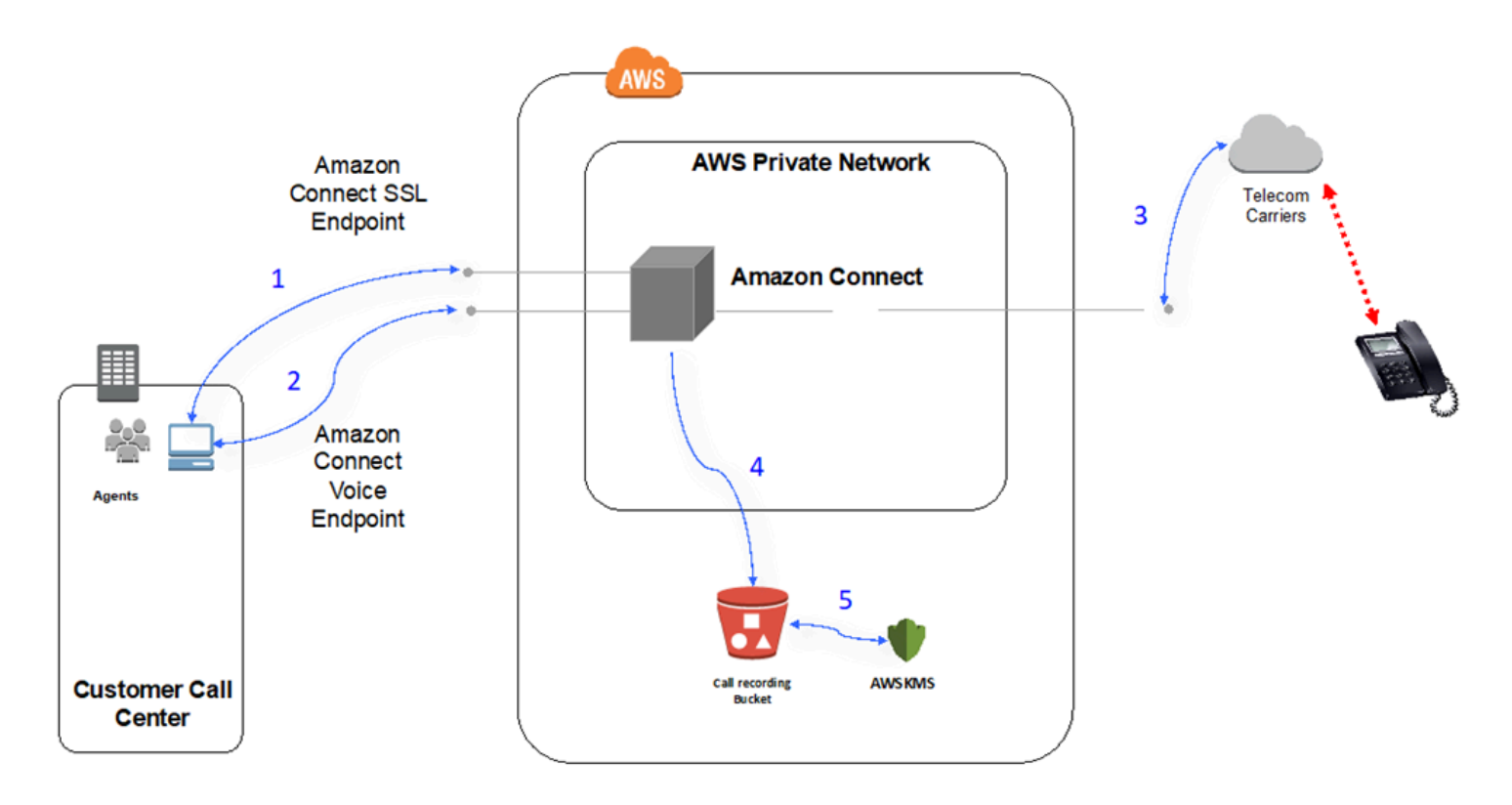

- 1. Os usuários acessam a aplicação Amazon Connect usando um navegador da web. Todas as comunicações são criptografadas em trânsito usando TLS.
- 2. Os usuários estabelecem conectividade de voz com o Amazon Connect em seu navegador usando WebRTC. A comunicação de sinalização é criptografada em trânsito usando TLS. O áudio é criptografado em trânsito usando SRTP.
- 3. A conectividade de voz com telefones tradicionais (PSTN) é estabelecida entre o Amazon Connect e as operadoras de AWS telecomunicações parceiras usando conectividade de rede privada. Nos casos em que a conectividade de rede compartilhada é usada, a comunicação de sinalização é criptografada em trânsito usando TLS e o áudio é criptografado em trânsito usando SRTP.
- 4. As gravações de chamadas são armazenadas no bucket do Amazon S3 que o Amazon Connect recebeu permissões de acesso. Esses dados são criptografados entre o Amazon Connect e o Amazon S3 usando TLS.
- 5. A criptografia do lado do servidor do Amazon S3 é usada para criptografar gravações de chamadas em repouso usando uma chave do KMS de propriedade do cliente.

### Autenticação

O diagrama a seguir mostra o uso do AD Connector com AWS Directory Service para se conectar a uma instalação existente do Active Directory do cliente. O fluxo é semelhante ao uso do AWS Managed Microsoft AD.

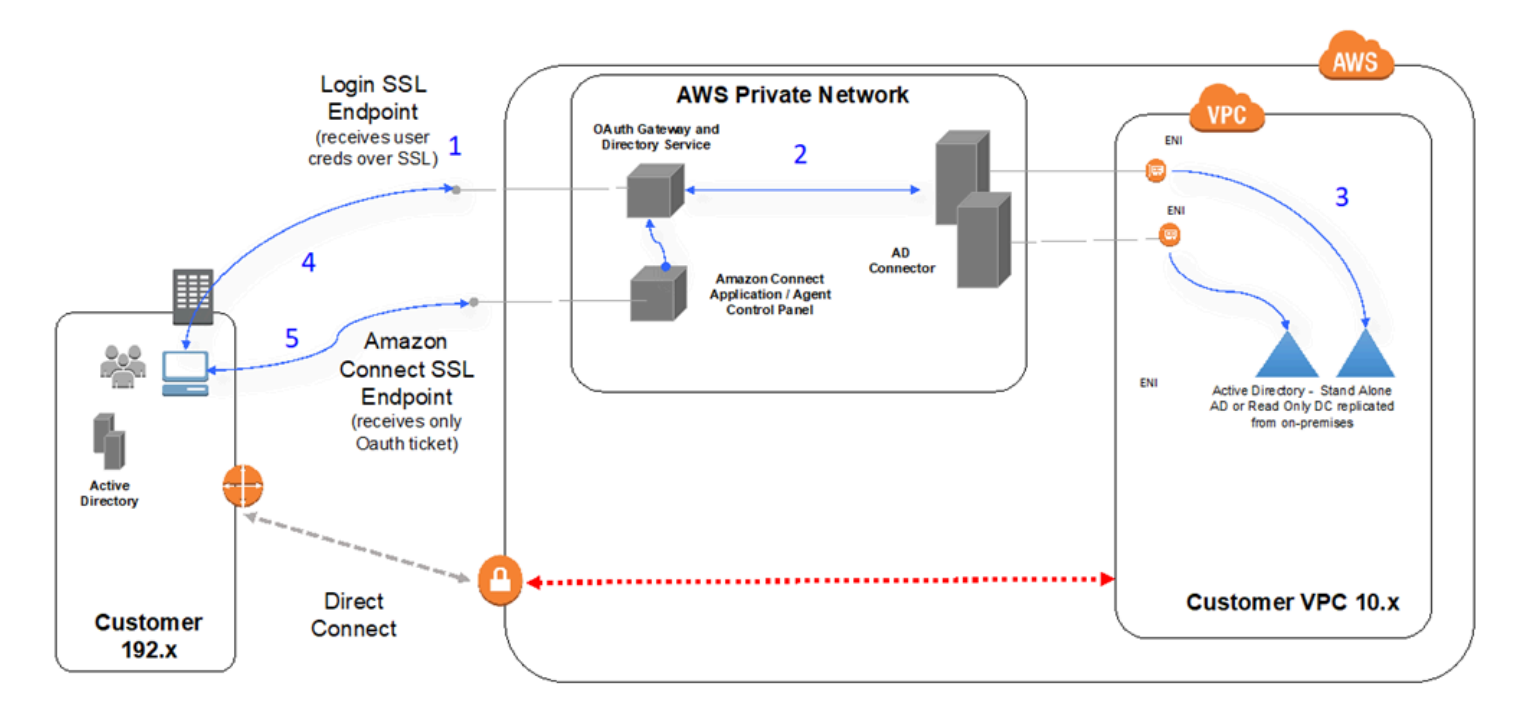

- 1. O navegador da Web do usuário inicia a autenticação em um gateway OAuth sobre TLS por meio da Internet pública com credenciais de usuário (página de login do Amazon Connect).
- 2. O gateway OAuth envia a solicitação de autenticação por TLS ao AD Connector.
- 3. O AD Connector faz a autenticação LDAP para o Active Directory.
- 4. O navegador da Web do usuário recebe um tíquete OAuth de volta do gateway com base na solicitação de autenticação.
- 5. O cliente carrega o Contact Control Panel (CCP Painel de controle do contato). A solicitação é sobre TLS e usa um tíquete OAuth para identificar o usuário/diretório.

# <span id="page-997-0"></span>Use o Amazon Connect em um ambiente de VDI

Os ambientes de VDI (Virtual Desktop Infrastructure, Infraestrutura de desktop virtual) adicionam outra camada de complexidade à sua solução que garante iniciativas separadas de POC e testes de desempenho a serem otimizados. O Contact Control Panel (CCP – Painel de controle do contato) do pode operar em ambientes de VDI de cliente thick, thin e zero como qualquer outro aplicativo

de navegador baseado em WebRTC, e a configuração/suporte/otimização é melhor gerenciada pela equipe de suporte a VDI. Dito isso, veja a seguir uma coleção de considerações e práticas recomendadas que foram úteis para nossos clientes baseados em VDI.

### Use um modelo de CCP dividido

Recomendamos usar um modelo de CCP dividido com um CCP sem mídia em execução no VDI e um CCP transportando a mídia no PC local. Você pode criar uma CCP personalizada com a API Amazon Connect Streams criando uma CCP sem mídia para dados do aplicativo e sinalização de chamadas. Dessa forma, a mídia é entregue ao desktop local usando o CCP padrão, com controles de dados e chamadas entregues à conexão remota com o CCP sem mídia. [Para obter](https://github.com/aws/amazon-connect-streams)  [mais informações sobre a API de streams, consulte o GitHub repositório em https://github.com/aws/](https://github.com/aws/amazon-connect-streams) [amazon-connect-streams.](https://github.com/aws/amazon-connect-streams)

O diagrama a seguir mostra como a estação de trabalho do agente é composta por um navegador local e um desktop virtual. Ele se conecta ao Amazon Connect por meio do WebRTC e à infraestrutura virtual corporativa por meio de uma conexão VDI.

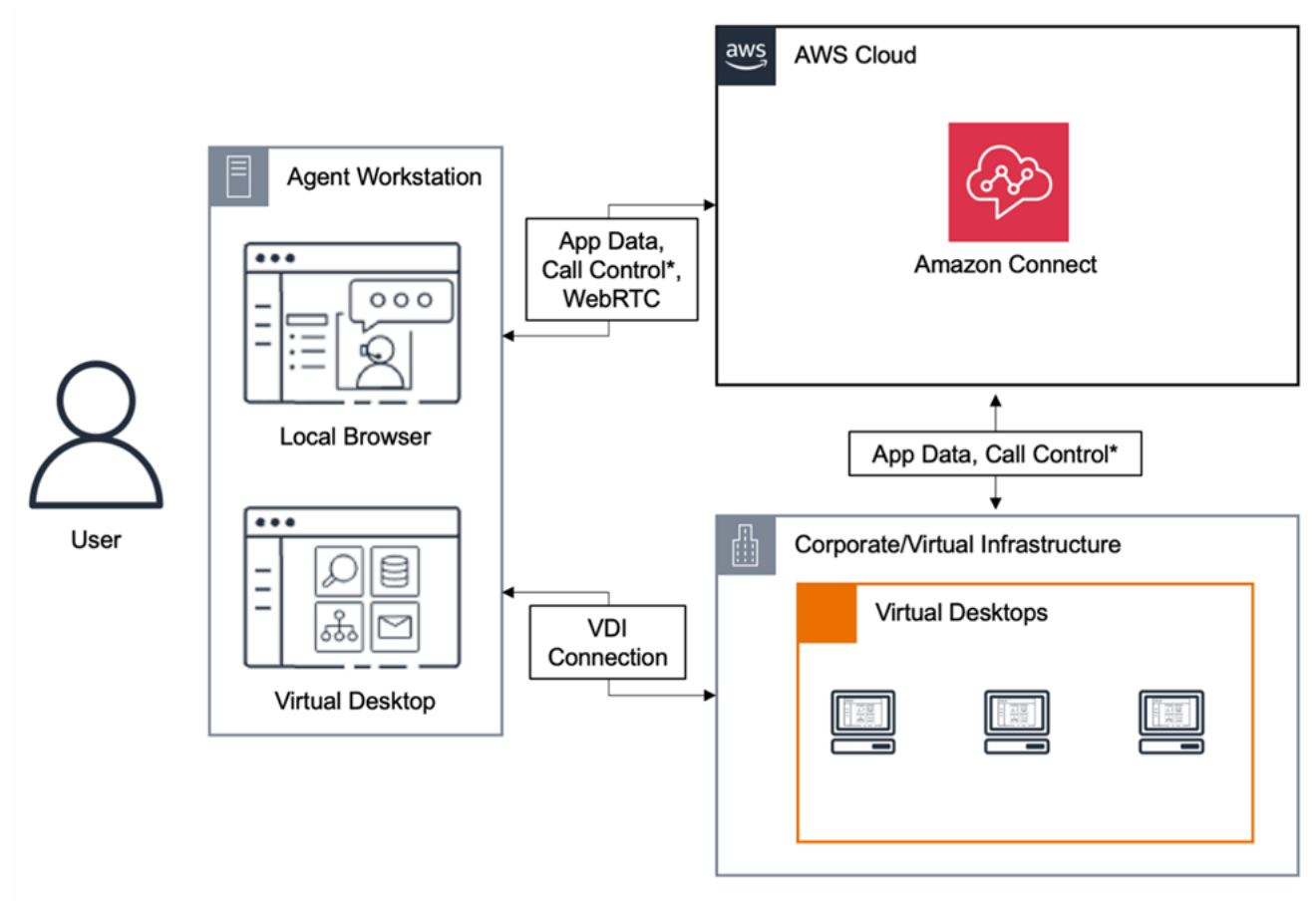

\*Call control is available via either connection. Typically, agents do not need to interact with both.

### Desktops em nuvem Citrix

Se você usa desktops em nuvem Citrix, você pode criar uma nova interface de usuário do agente ou atualizar uma existente, como uma CCP personalizada, para transferir o processamento de áudio para o dispositivo local do seu agente e redirecionar automaticamente o áudio para o Amazon Connect. Isso resulta em uma experiência de atendente mais simplificada e aumenta a qualidade do áudio em redes desafiadoras. Para começar, você pode usar as [bibliotecas de código-fonte aberto](https://github.com/aws/connect-rtc-js) [do Amazon Connect](https://github.com/aws/connect-rtc-js) para criar uma nova interface do usuário do agente ou atualizar uma existente, como um Painel de controle do contato (CCP) personalizado.

### Coisas a considerar ao projetar seu ambiente de VDI

- Localização dos atendentes: o ideal é que haja o menor número possível de saltos com o menor tempo de ida e volta entre o local onde os atendentes usam o CCP e o local do host de VDI.
- Localização do host da solução de VDI: o ideal é que a localização de host de VDI esteja no mesmo segmento de rede que os atendentes, com o menor número possível de saltos tanto de recursos internos quanto de um roteador de borda. Você também deseja o menor tempo de ida e volta possível para os endpoints do intervalo do WebRTC e do Amazon EC2.
- Rede: cada salto pelo qual o tráfego passa entre os endpoints aumenta a possibilidade de falha e adiciona a oportunidade de introduzir a latência. Os ambientes de VDI são particularmente suscetíveis a problemas de qualidade de chamada se a rota subjacente não estiver otimizada ou o pipe não for rápido ou grande o suficiente. Embora AWS Direct Connect possa melhorar a qualidade das chamadas do roteador de borda para AWS, ele não resolverá problemas de roteamento interno. Pode ser necessário atualizar ou otimizar sua LAN/WAN privada ou redirecionar para um dispositivo externo para contornar problemas de áudio de chamada. Na maioria dos cenários, se isso for necessário, o CCP não é o único aplicativo que está tendo problemas.
- Recursos dedicados: no nível de rede e de desktop são recomendados para evitar um impacto nos recursos disponíveis do atendente a partir de atividades, como backups e grandes transferências de arquivos. Uma maneira de impedir a contenção de recursos é restringir o acesso ao desktop a usuários do Amazon Connect que usarão seu ambiente de maneira semelhante, em vez de compartilhar recursos com outras unidades de negócios que possam usar esses recursos de maneira diferente.
- Usar um softphone com conexões remotas: em ambientes de VDI pode causar impacto na qualidade do áudio.

### **G** Tip

Se os agentes se conectarem a um endpoint remoto e operarem nesse ambiente, recomendamos redirecionar o áudio para um endpointl E.164 externo ou conectar a mídia por meio do dispositivo local e, em seguida, sinalizar por meio da conexão remota.

### Otimização de áudio do Amazon Connect para desktops em nuvem Citrix

O Amazon Connect facilita proporcionar experiências de voz de alta qualidade quando os atendentes estão usando ambientes de infraestrutura de área de trabalho virtual (VDI) Citrix. Os atendentes podem aproveitar as aplicações de desktop remoto Citrix, como Citrix Workspaces, para transferir o processamento de áudio para o dispositivo local do atendente e redirecionar automaticamente o áudio para o Amazon Connect, resultando em uma experiência mais simples do atendente e em uma melhor qualidade de áudio em redes desafiadoras.

Para começar, você pode usar as [bibliotecas de código-fonte aberto do Amazon Connect](https://github.com/aws/connect-rtc-js) para criar uma nova interface do usuário do agente ou atualizar uma existente, como um Painel de controle do contato (CCP) personalizado.

### Requisitos do sistema

Esta seção descreve os requisitos do sistema para usar o SDK do Citrix Unitied Communications com o Amazon Connect.

• Versão da aplicação Citrix Workspace

A versão da aplicação Citrix Workspace precisa ser 21.9.x.x ou superior.

• Versão do Citrix Server

A versão do Citrix VDA (Virtual Delivery Agent) precisa ser 2109 ou superior.

• Configuração do Citrix Server

O Citrix UC SDK não é compatível com uso por padrão, e o administrador do sistema precisa adicionar uma entrada de registro da lista de permissões da seguinte forma:

- Caminho da chave: Computer\HKEY\_LOCAL\_MACHINE\SOFTWARE\WOW6432Node\Citrix \WebSocketService
- Nome da chave: ProcessWhitelist
- Tipo de chave: REG\_MULTI\_SZ
- Valor da chave:
	- Chrome.exe
	- msedge.exe

Depois de configurar o registro com êxito, reinicie o CitrixHdxWebSocketService usando o Gerenciador de Tarefas para concluir a configuração.

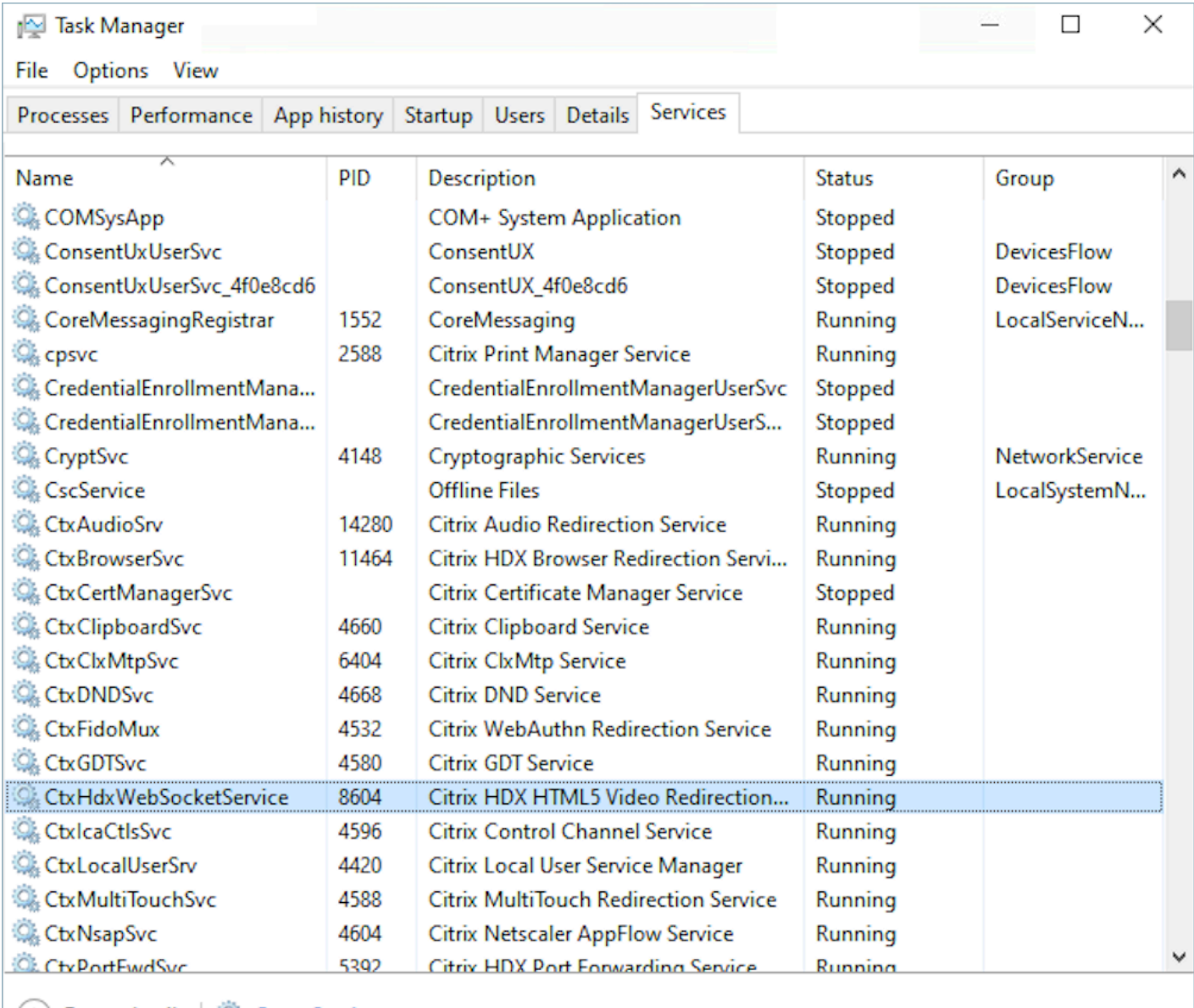

- $(\wedge)$  Fewer details  $\mathbb{Q}_k$  Open Services
- Configurações de rede/firewall
	- Configuração do servidor Citrix

O administrador precisa permitir que o servidor Citrix acesse o tráfego TCP/443 do Amazon Connect para os domínios mencionados no diagrama a seguir. Para obter mais informações, consulte o [guia de configuração de rede do](#page-977-0) Amazon Connect.

• Configuração da máquina do atendente

Esta solução requer uma conexão de mídia entre o thin client do atendente e o Amazon Connect. Siga o [guia de configuração da rede](#page-977-0) para permitir o tráfego entre a máquina do atendente e a porta UDP 3478 do Softphone Media do Amazon Connect.

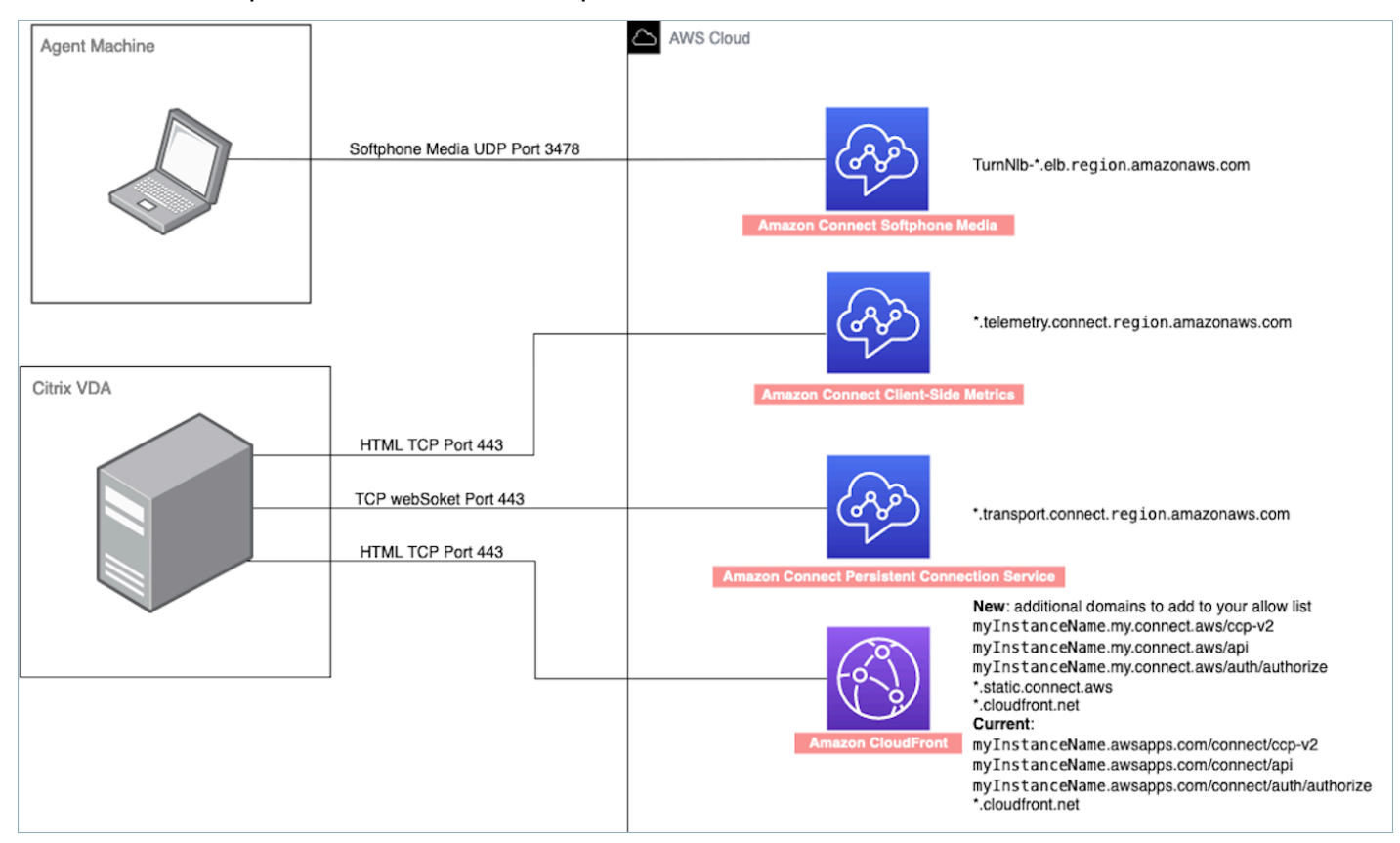

- Implantação de CCP não compatível
	- CCP nativo

Confirmar os fluxos de mídia entre o thin client e o Amazon Connect durante a chamada

• Usar o Gerenciador de Tarefas (Windows) para verificar

Inicie o Gerenciador de Tarefas no thin client do atendente e verifique se o serviço HDX está em execução ou não. Se ele estiver em execução, isso indicará que a mídia está sendo redirecionada conforme esperado.

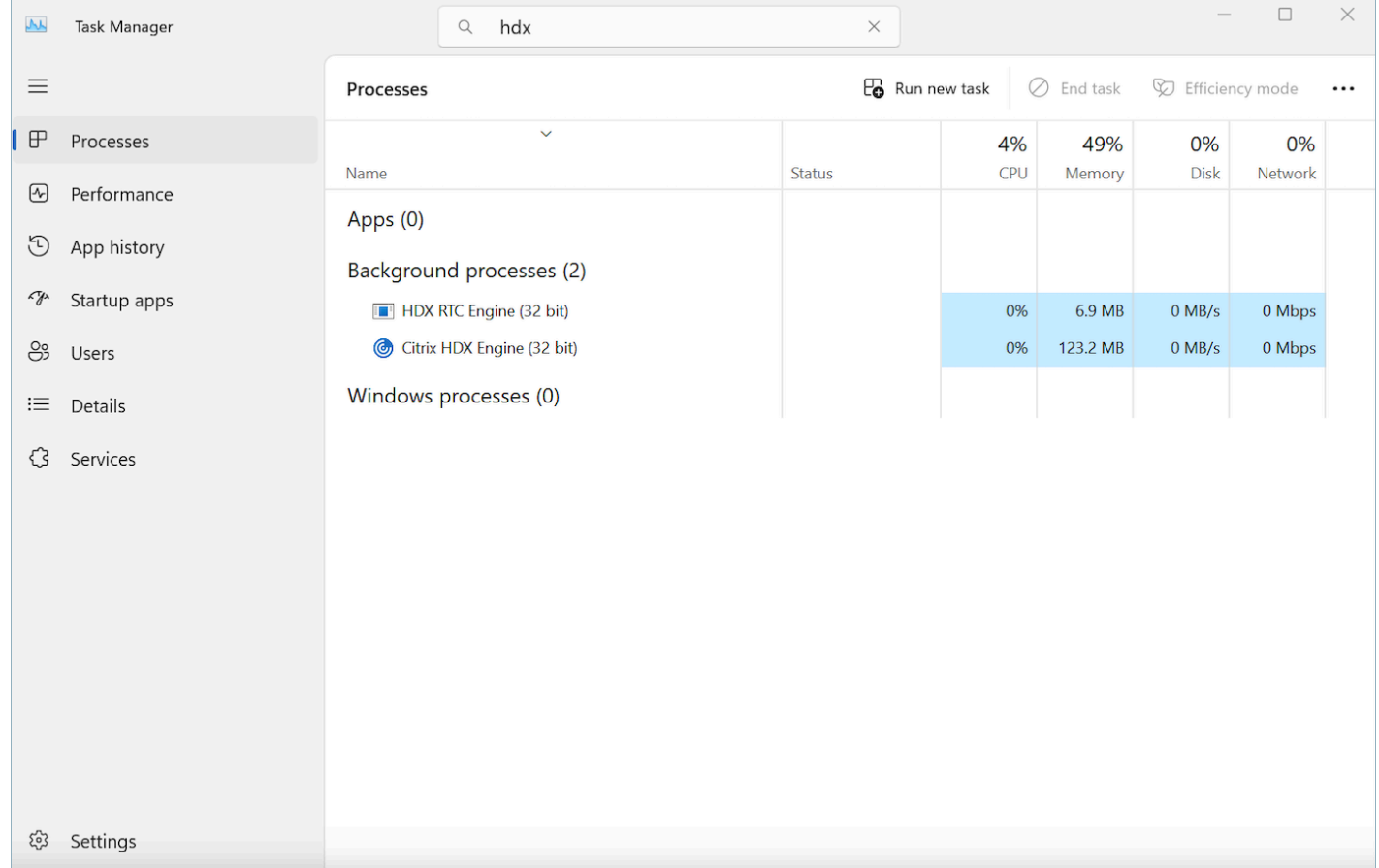

# <span id="page-1003-0"></span>Conectividade do CCP

Quando um agente faz login, a CCP tenta se conectar aos endpoints de sinalização do Amazon EC2 listados no arquivo AWS ipranges.json, no Amazon Connect para mídia e para artefatos da web, como imagens. CloudFront Quando o agente faz logout ou o navegador é fechado, os endpoints são selecionados novamente quando o agente fizer login de novo. Se uma conexão com o Amazon EC2 ou o Amazon Connect falhar, os erros serão exibidos no CCP. Se a conexão CloudFront falhar, elementos da Web, como botões e ícones, ou até mesmo a própria página, não serão carregados corretamente.

#### **G** Note

Se vir a mensagem Sessão expirada ao fazer login, provavelmente você só precisará atualizar o token da sessão. Vá até o provedor de identidade e faça login. Atualize a página do Amazon Connect. Se você continuar recebendo essa mensagem, entre em contato com a equipe de TI.

#### Chamadas de saída

• Quando uma chamada de saída é feita, o sinal do evento é enviado para o endpoint do Amazon EC2, que se comunica com o Amazon Connect para fazer a chamada. Após uma tentativa de discagem bem-sucedida, o atendente é conectado, o que ancora a chamada ao endpoint do Amazon Connect do atendente. Todas as transferências externas ou conferências também usam a âncora até que a chamada seja desconectada. A ancoragem pode ajudar a reduzir a latência da PSTN.

#### Chamadas de entrada

- Quando uma chamada de entrada é recebida, a chamada é ancorada a um endpoint do Amazon Connect. Todas as transferências externas ou conferências também usam essa âncora até que a chamada seja desconectada.
- Quando um atendente está disponível, a chamada é enviada por meio de uma nova conexão do Amazon EC2 ao navegador e oferecida ao atendente.
- Quando o atendente aceitar a chamada e o dispositivo externo tiver sido atendido ou o CCP determinar que pode receber uma chamada, uma conexão com o Amazon Connect será estabelecida para a mídia de chamada para o atendente.

#### Chamadas transferidas

- Quando uma chamada é transferida, o evento de transferência que sinaliza para fazer uma chamada de saída para o destino de transferência especificado é enviado para o Amazon EC2, que se comunica com o Amazon Connect para fazer a chamada.
- Quando a chamada é conectada, o atendente é conectado, ancorando a chamada ao endpoint do Amazon Connect existente do atendente. Todas as transferências externas ou conferências também usam essa âncora até que a chamada seja desconectada.

• Se o atendente desligar após a conexão da chamada, a conexão do atendente com a chamada será encerrada, mas o Amazon Connect mantém a chamada no ponto de ancoragem do Amazon Connect até que haja uma desconexão do outro lado. Quando a chamada é desconectada, os registros de contato e as gravações associadas são geradas e disponibilizadas para a chamada.

#### Chamadas perdidas

- Se a chamada estiver aguardando um agente, a lógica de fluxo de fila do cliente será usada até que um agente esteja disponível e a chamada tenha sido roteada com êxito para esse agente.
- Se o agente não aceitar a chamada, ele será transferido para um estado de chamada não atendida e não poderá receber chamadas até que o agente ou o gerente de uma central de atendimento altere o status para Disponível novamente. O chamador não escuta o toque enquanto a chamada aguarda o agente, ela continua a aguardar até que haja conexão com um agente, conforme definido na lógica de fluxo de fila do cliente.
- Se o atendente estiver configurado para [simultaneidade entre canais](#page-159-0), ele deverá apagar o contato perdido antes que qualquer outro contato em qualquer outro canal possa ser roteado para ele. Por exemplo, se ele estiver configurado para lidar com voz e chats ao mesmo tempo e perder um chat, precisará limpar esse contato antes que qualquer outro contato de voz ou chat seja encaminhado para ele.

#### Logout de emergência

• Se a janela do navegador onde o CCP está sendo executado estiver fechada, a chamada permanecerá conectada, mas abrir o navegador e efetuar login novamente não permitirá que você restabeleça a conexão de mídia. Você ainda consegue transferir ou encerrar a chamada, mas nenhum caminho de áudio será estabelecido entre o agente e o chamador.

## <span id="page-1005-0"></span>Usar uma lista de permissões para aplicações integradas

Todos os domínios que incorporam o CCP de uma determinada instância devem ser explicitamente permitidos para fornecer acesso aos domínios para a instância. Por exemplo, para integração ao Salesforce, você deve colocar o domínio do Salesforce Visualforce em uma lista de permissões.

#### Como permitir um URL de domínio

1. Abra o console do Amazon Connect em [https://console.aws.amazon.com/connect.](https://console.aws.amazon.com/connect/)

- 2. Escolha o nome da instância do Instance Alias (Alias de instância).
- 3. No painel de navegação, selecione Origens aprovadas.
- 4. Escolha Add origin (Adicionar origem).
- 5. Digite a URL e escolha Add (Adicionar).

#### **a** Note

Quando o Amazon Connect é incorporado em outra aplicação, é possível que os usuários recebam uma mensagem de erro Sessão expirada ao fechar e, em seguida, reabrir o Amazon Connect e, depois, fazer login.

Se vir a mensagem Sessão expirada ao fazer login, provavelmente você só precisará atualizar o token da sessão. Vá até o provedor de identidade e faça login. Atualize a página do Amazon Connect. Se você continuar recebendo essa mensagem, entre em contato com a equipe de TI.

### <span id="page-1006-0"></span>Atualizar o domínio do Amazon Connect

As instâncias do Amazon Connect criadas antes de 31 de março de 2021 receberam um domínio parecido com este:

• https://*your-instance-alias*.awsapps.com/connect/

Se você tiver um desses domínios, recomendamos que você o altere imediatamente. Altere para:

• https://*your-instance-alias*.my.connect.aws/

Em um futuro próximo, planejamos alterar automaticamente todos os domínios antigos restantes que aparecem no AWS console, incluindo o URL de acesso de emergência, para o novo URL.

- Se alguém tentar acessar um URL com o domínio antigo, será redirecionado automaticamente para o novo.
- Se você tiver algum código personalizado, um conector ou um firewall, é sua responsabilidade atualizar todas as referências à sua URL do Amazon Connect do seu domínio antigo para o novo.

• O redirecionamento automático do domínio antigo para o novo é apenas para quaisquer referências que você possa ter perdido acidentalmente, por exemplo, usuários que ainda clicam nos favoritos antigos.

Execute as etapas deste tópico para ajudá-lo a SE PREPARAR para quando alterarmos automaticamente seu nome de domínio antigo (ou seja, redirecionar o tráfego do seu domínio antigo para o novo).

Por exemplo, se seu link antigo tiver esta aparência:

• https://*examplecorp*. awsapps.com/connect/

#### Mude para:

• https://*examplecorp*. my.connect.aws/

Continue lendo este tópico se você usa um firewall, SAML ou outros conectores, como o Salesforce. Este tópico fornece informações que você precisa considerar ao migrar para o novo domínio.

#### Conteúdo

- [Código e integrações personalizados](#page-1007-0)
- [Lista de permissões de firewall](#page-1009-0)
- [Sobre o URL de acesso e o login de emergência do Amazon Connect](#page-1010-0)
- [Configurações pessoais](#page-1011-0)
- [Transport Layer Security \(TLS\)](#page-1011-1)

### <span id="page-1007-0"></span>Código e integrações personalizados

Se você tiver alguma personalização que envolva o Amazon Connect, revise seu código e substitua as referências codificadas ao domínio anterior pelo novo domínio. Por exemplo, se você tiver uma integração personalizada do Painel de Controle de Contatos (CCP), ela provavelmente dependerá de URLs incorporados. Veja a seguir algumas dicas para atualizar outros tipos de integração.
## Active Directory

Se você usa o Active Directory para gerenciar identidades e tem uma [instância gerenciada pelo](#page-279-0)  [Amazon Connect ou gerenciada pelo cliente](#page-279-0), atualize o [ccpUrl](https://github.com/amazon-connect/amazon-connect-streams#connectcoreinitccp) para o novo domínio. Na próxima vez que um usuário acessar o CCP, ele precisará fazer login no novo domínio (somente uma vez).

## SAML 2.0

Se você usar o SAML 2.0 para gerenciar a identidade, realize as seguintes etapas:

- Atualize ccpUrl no [Amazon Connect Streams](https://github.com/amazon-connect/amazon-connect-streams#connectcoreinitccp) para o novo domínio *your-instancealias*.my.connect.aws/ccp-v2.
- Ao configurar o estado de retransmissão do provedor de identidade, atualize o loginUrl com new\_domain=true.
- Você deve usar a [codificação de URL](https://en.wikipedia.org/wiki/Percent-encoding) para o valor de destino e new\_domain no URL.

Se você tiver instâncias antigas que foram configuradas com o SAML, siga estas etapas:

- 1. Se loginUrl contiver destination=%2Fconnect%2F*your-destination-endpoint*, remova o prefixo do endpoint %2Fconnect do novo destino do domínio.
- 2. Adicione new\_domain=true antes ou depois de destination=%2F*your-destinationendpoint*. Deve ser separado por &.
- 3. Se loginUrl não contiver destino ou qualquer outro parâmetro, adicione ?new\_domain=true após a URL do estado de retransmissão.

Veja a seguir exemplos de URLs de estado de retransmissão válidos:

- https://us-east-1.console.aws.amazon.com/connect/federate/*your-instanceid*?destination=%2Fccp-v2%2Fchat&new\_domain=true
- https://us-east-1.console.aws.amazon.com/connect/federate/*your-instanceid*?new\_domain=true

#### **a** Note

Se o próprio RelayState for um parâmetro para outro URL, todo o URL RelayState em si deverá ser codificado em URL, além de qualquer codificação de URL feita

anteriormente no. destination Por exemplo, se o derivado RelayState foi https:// us-east-1.console.aws.amazon.com/connect/federate/your-instance-id? destination=%2Fccp-v2%2Fchat&new\_domain=true e precisa ser inseridohttps:// my.idp.com/signin?RelayState=<here>, o URL final deve ter a seguinte aparência: https://my.idp.com/signin?RelayState=https%3A%2F%2Fuseast-1.console.aws.amazon.com%2Fconnect%2Ffederate%2Fyour-instance-id %3Fdestination%3D%252Fccp-v2%252Fchat%26new\_domain%3Dtrue. A codificação do URL é crucial para permitir que seja analisado corretamente em uma string de [consulta.](https://en.wikipedia.org/wiki/Query_string)

### Outros conectores

Se você usa Salesforce, Zendesk ou outros ServiceNow conectores:

- 1. Atualize para a versão mais recente do conector.
- 2. No seu conector, acesse as configurações e atualize o domínio do Amazon Connect que está armazenado lá. Siga as dicas do SAML, se aplicável.

## Lista de permissões de firewall

Adicione os seguintes novos domínios à sua lista de permissões:

- *your-instance-alias .my.connect.aws*
- \* static connect aws
	- **A** Important

Não remova os domínios que já estão na sua lista de permissões, como os seguintes domínios:

- *your-instance-alias*.awsapps.com/connect/ccp-v2
- *your-instance-alias*.awsapps.com/connect/api
- \*.cloudfront.net

Manter esses domínios em sua lista de permissões garantirá uma transição tranquila. Você pode removê-los posteriormente, após a conclusão da migração.

Para obter mais informações sobre como configurar a lista de permissões, consulte [Configurar sua](#page-977-0) [rede](#page-977-0).

## Sobre o URL de acesso e o login de emergência do Amazon Connect

O URL de acesso e os URLs de login de emergência do Amazon Connect serão atualizados no AWS console após concluirmos a migração do domínio. Até lá, eles refletirão o domínio antigo.

A imagem a seguir mostra a localização da URL de acesso na página de instâncias da central de atendimento virtual do Amazon Connect. Mesmo que você tenha tomado medidas para atualizar seu domínio, esse URL continuará mostrando o domínio antigo. O URL nesta página será atualizado automaticamente quando o tráfego do domínio antigo começar a ser redirecionado para o novo domínio. Não use esse URL para fazer login; em vez disso, comunique à sua equipe o novo URL que eles devem usar.

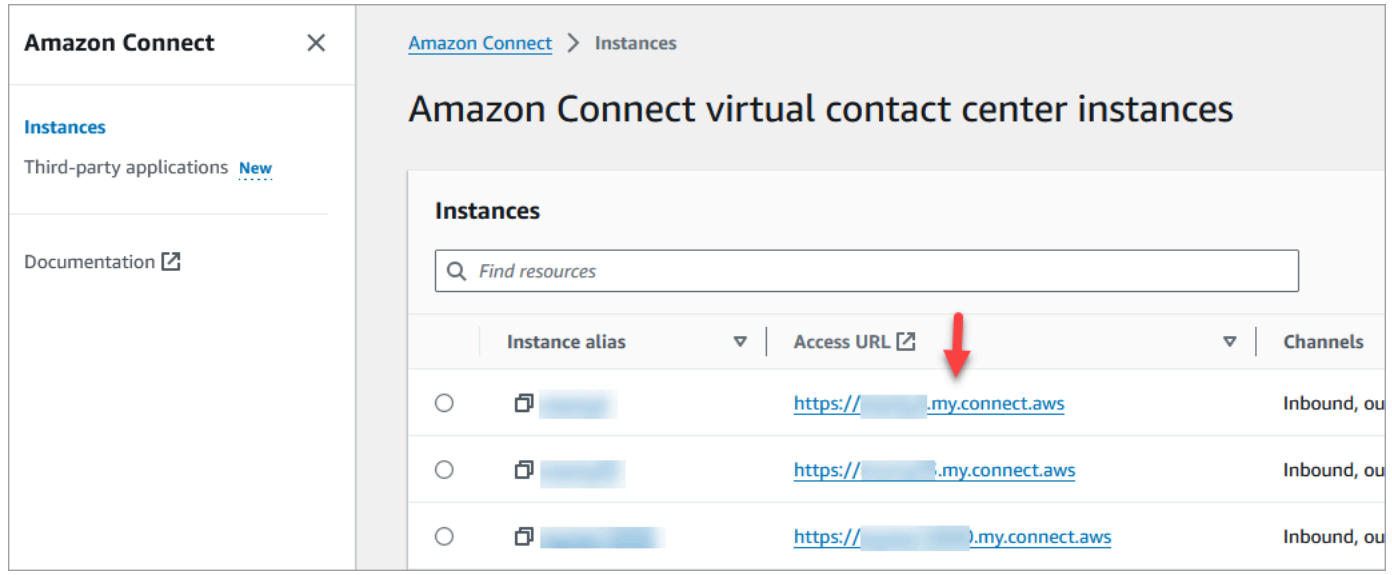

A imagem a seguir mostra a localização do URL de login de emergência na página de visão geral da conta. Esse URL levará ao domínio antigo até que o tráfego comece a ser redirecionado automaticamente para o novo domínio. Evite usar esse URL para fazer login, a menos que seja uma emergência. Em vez disso, faça login com seu nome de usuário e senha na página de login associada ao seu novo domínio.

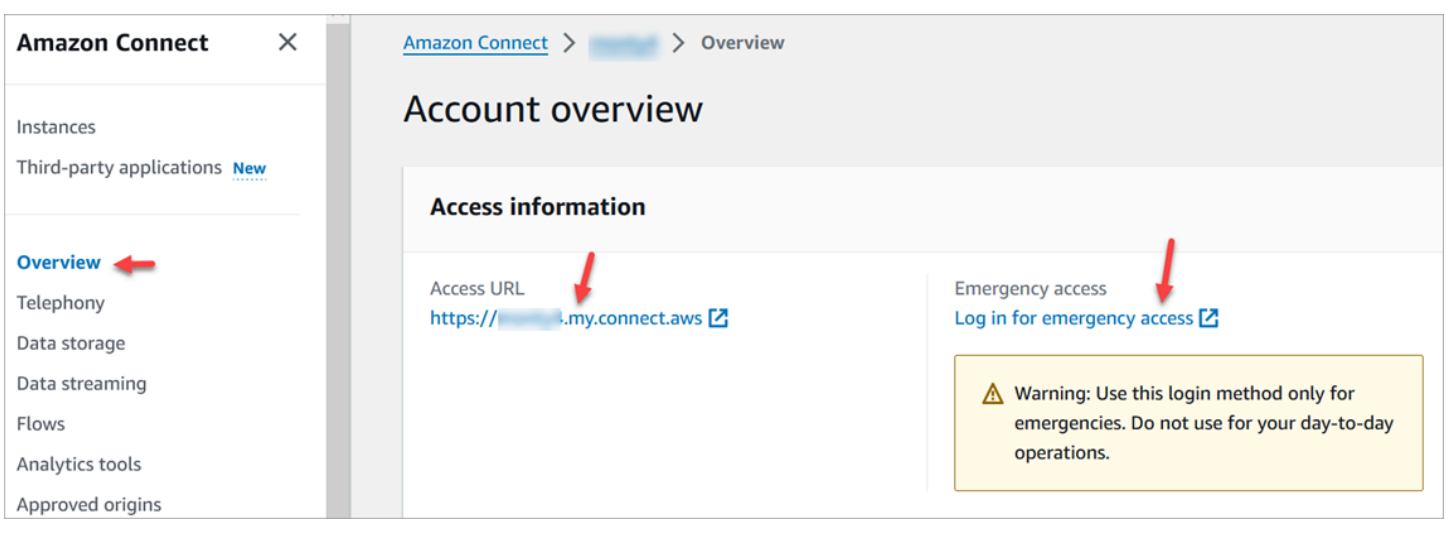

## Configurações pessoais

Notifique sua equipe sobre a próxima mudança para que eles possam tomar medidas para evitar confusões e interrupções. Se você tiver documentação interna que inclua links, revise e atualize adequadamente. Incentive os membros da equipe a atualizarem os favoritos do navegador para a página de login e as aplicações de produtividade, como o Alfred.

Para garantir uma transição perfeita para sua equipe, recomendamos que você tome medidas para identificar quaisquer referências de URL.

## Transport Layer Security (TLS)

Se seus agentes estiverem usando [navegadores compatíveis com o Amazon Connect,](#page-65-0) não há nenhuma ação para você. Por exemplo, se você estiver usando as versões mais recentes do Chrome e do Firefox, nenhuma ação será necessária.

Se você estiver usando o TLS 1.1 e versões anteriores, precisará atualizar suas ferramentas para oferecer suporte aos protocolos TLS 1.1+.

Exigimos que o protocolo TLS seja TLS 1.2 e recomendamos TLS 1.3. O novo domínio não oferece suporte para TLS 1.1 e TLS 1.0.

Recomendamos que você analise a nova política de TLS: [ALB FS-1-2-Res-2019-08.](https://docs.aws.amazon.com/elasticloadbalancing/latest/application/create-https-listener.html#tls-security-policies) Para referência, você pode encontrar a política TLS anterior aqui: [CloudFront TLSv1.](https://docs.aws.amazon.com/AmazonCloudFront/latest/DeveloperGuide/secure-connections-supported-viewer-protocols-ciphers.html#secure-connections-supported-ciphers)

# Criar fluxos do Amazon Connect

Um fluxo define a experiência do cliente com a central de atendimento do início ao fim. O Amazon Connect inclui um conjunto de [fluxos padrão](#page-1013-0) para que você possa configurar e administrar rapidamente uma central de atendimento. No entanto, convém criar fluxos personalizados para seu cenário específico.

Conteúdos

- [Permissões necessárias para visualizar, editar e criar fluxos](#page-1012-0)
- [Fluxos padrão](#page-1013-0)
- [Fluxos de exemplo](#page-1028-0)
- [Definições de bloco de fluxo](#page-1044-0)
- [Criar um fluxo](#page-1278-0)
- [Anexar um número de telefone reivindicado ou transferido a um fluxo](#page-1306-0)
- [Módulos de fluxo para funções reutilizáveis](#page-1307-0)
- [Criar prompts](#page-1310-0)
- [Configurar transferências de contato](#page-1326-0)
- [Configurar o comportamento de gravação](#page-1345-0)
- [Configurar o retorno de chamada na fila criando fluxos, filas e perfis de roteamento](#page-1353-0)
- [Importar/exportar fluxos](#page-1361-0)
- [Adicionar um bot do Amazon Lex ao Amazon Connect](#page-1364-0)
- [Invocar funções do AWS Lambda](#page-1439-0)
- [Configurar streaming de mídia ao vivo do áudio do cliente](#page-1466-0)
- [Criptografar a entrada do cliente](#page-1472-0)
- [Rastrear eventos à medida que os clientes interagem com fluxos](#page-1475-0)
- [Usar os atributos de contato do Amazon Connect](#page-1483-0)
- [Migrar fluxos para uma instância diferente](#page-1545-0)

## <span id="page-1012-0"></span>Permissões necessárias para visualizar, editar e criar fluxos

Para visualizar, editar, criar e publicar fluxos, você precisa ter permissões de Fluxos adicionadas ao perfil de segurança.

Por padrão, os usuários atribuídos aos perfis de segurança Admin e CallCenterManager têm permissões de fluxos.

# <span id="page-1013-0"></span>Fluxos padrão

O Amazon Connect inclui um conjunto de fluxos padrão que já foram publicados. Ele os usa para alimentar sua central de contatos.

Por exemplo, digamos que você crie um fluxo que inclua colocar o cliente em espera, mas não cria um prompt. O fluxo padrão, Espera padrão do atendente, será reproduzido automaticamente. Essa é uma maneira de ajudar você a começar a usar a central de atendimento rapidamente.

## G Tip

Se você quiser alterar o comportamento de um fluxo padrão, recomendamos criar um novo fluxo personalizado com base no padrão. Depois, chame o novo fluxo intencionalmente em seus fluxos em vez de assumi-lo como padrão. Isso lhe dá melhor controle de como seus fluxos funcionam.

Para ver a lista de fluxos padrão no console do Amazon Connect, acesse Roteamento, Fluxos. Os nomes de todos eles começam com Default (Padrão).

## Conteúdo

- [Alterar um fluxo padrão](#page-1014-0)
- [Espera padrão do agente: "Você está em espera"](#page-1018-0)
- [Transferência padrão do agente: "Transferindo agora"](#page-1020-0)
- [Fila padrão do cliente: mensagem e música de espera em fila](#page-1021-0)
- [Sussurro padrão do cliente: som de bipe](#page-1024-0)
- [Sussurro padrão do agente: nome da fila](#page-1024-1)
- [Definir o fluxo de sussurro padrão para uma conversa por chat](#page-1025-0)
- [Espera padrão do cliente: música de espera](#page-1027-0)
- [Saída padrão: "Esta chamada não está sendo gravada"](#page-1027-1)
- [Transferência de fila padrão: "Transferindo agora"](#page-1027-2)
- [Prompts padrão do Amazon Lex: "Desculpe..."](#page-1028-1)

## <span id="page-1014-0"></span>Alterar um fluxo padrão

Você pode substituir a maneira como os fluxos padrão funcionam editando-os diretamente.

Geralmente, recomendamos criar novos fluxos com base nos padrões, em vez de editar o fluxo padrão diretamente. Você pode fazer uma cópia do fluxo padrão, atribuir um nome que indique que é uma versão personalizada e editá-la. Isso lhe dá mais controle de como seus fluxos funcionam.

Alterar o funcionamento de um fluxo padrão

As etapas a seguir mostram como alterar a mensagem padrão que os clientes ouvem quando são colocados em uma fila para esperar pelo próximo atendente disponível.

- 1. No menu de navegação, escolha Roteamento, Fluxos.
- 2. Escolha o fluxo padrão que deseja personalizar. Por exemplo, escolha Fila de clientes padrão se quiser criar sua própria mensagem quando um cliente for colocado na fila, em vez de usar a que fornecemos. Isso é mostrado na imagem a seguir.

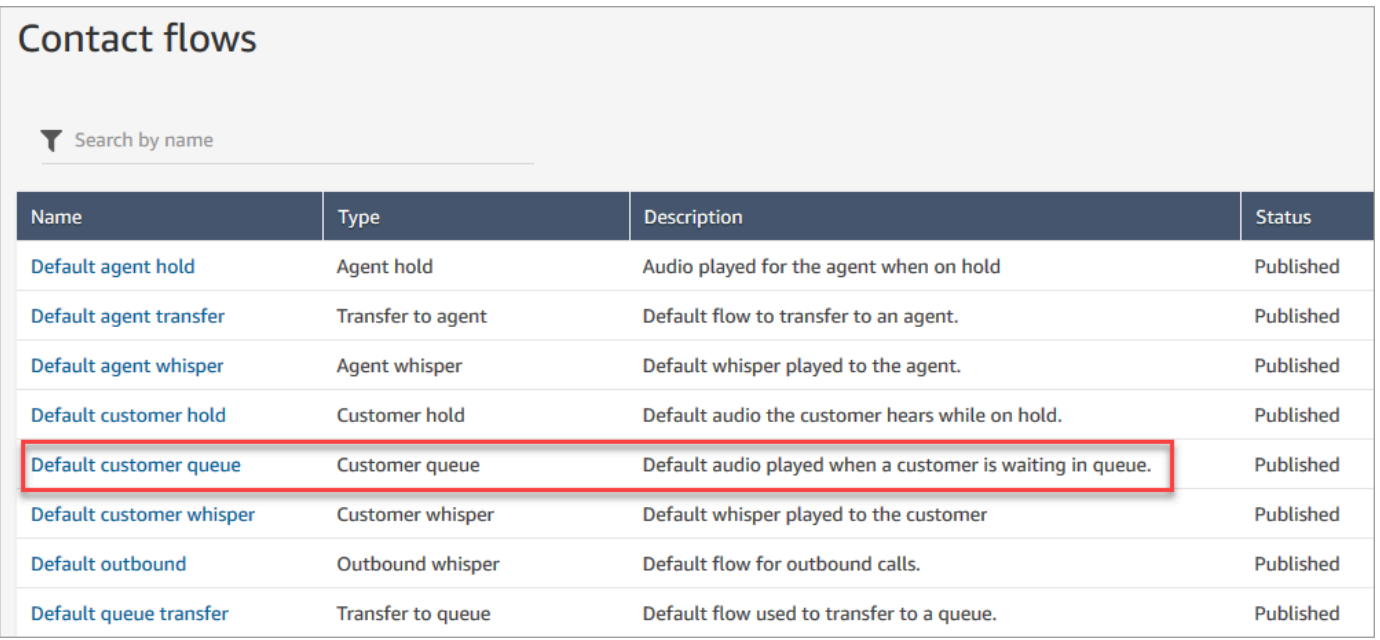

3. Para personalizar a mensagem, escolha o bloco Mensagens em loop para abrir a página de propriedades.

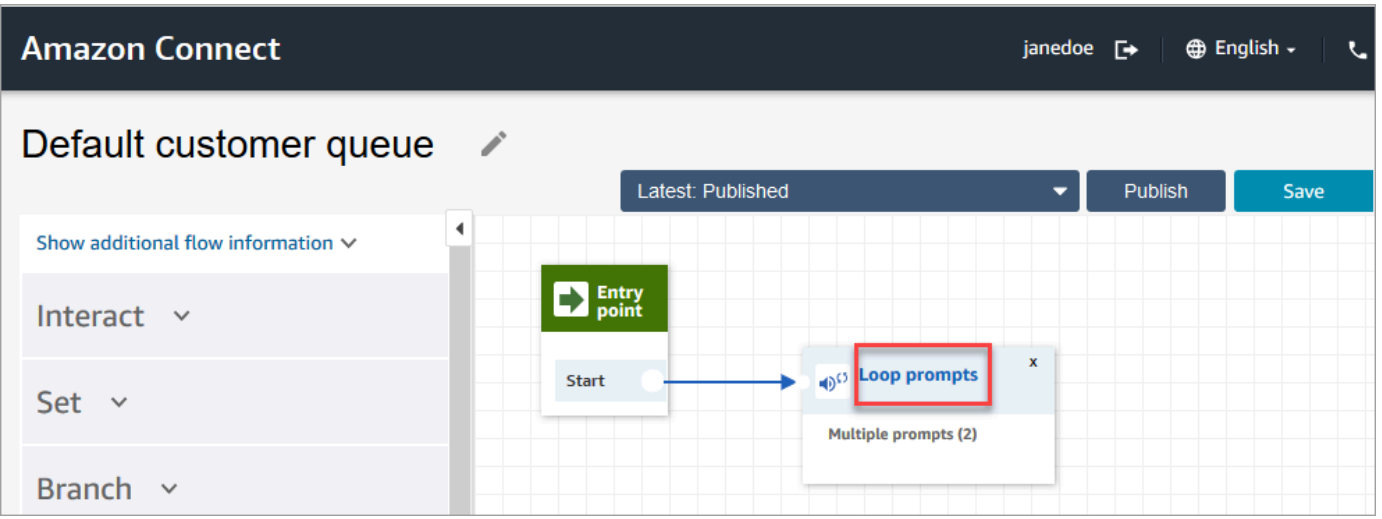

4. Na página Propriedades do bloco Mensagens em loop, use a caixa suspensa para escolher músicas diferentes ou defina como Conversão de texto em fala. Digite uma mensagem para ser reproduzida.

Por exemplo, a imagem a seguir mostra a mensagem "Obrigado por ligar. Você sabia que pode redefinir sua própria senha na página de login? Escolha Redefinir agora e siga as instruções."

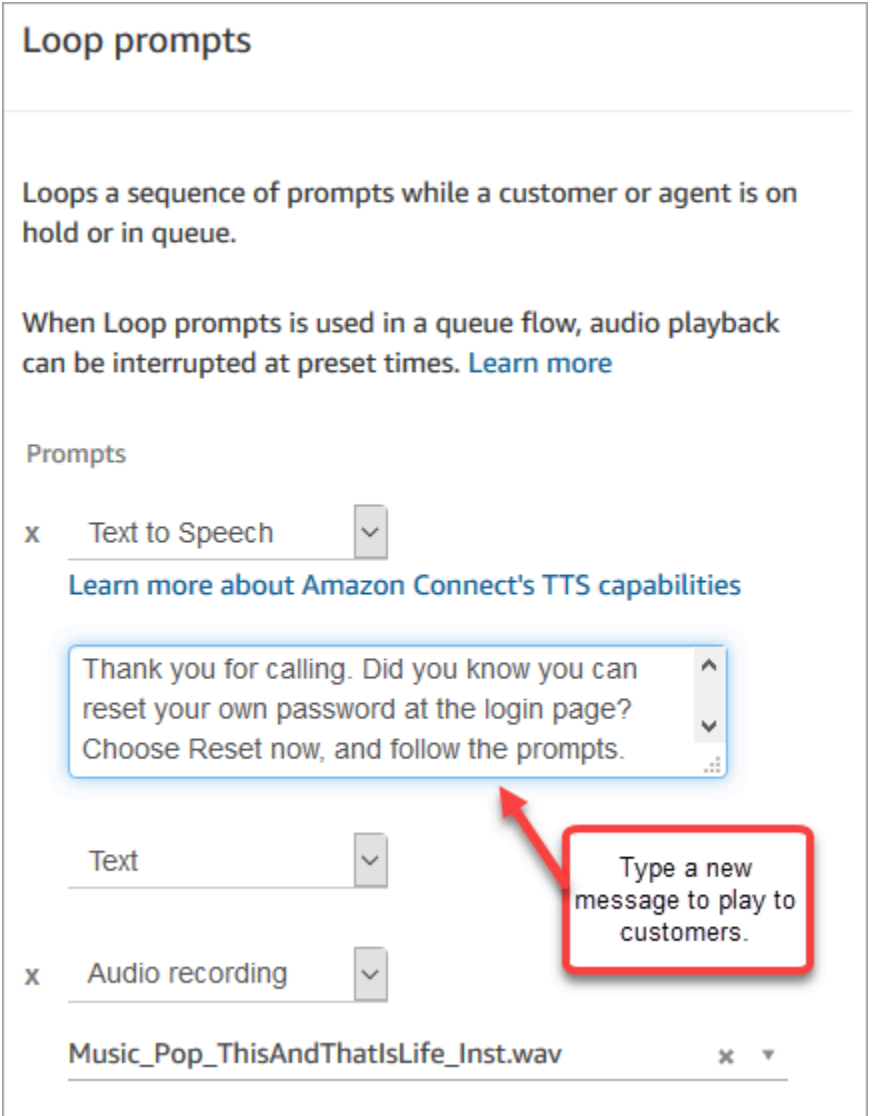

- 5. Escolha Salvar na parte inferior da página Propriedades.
- 6. Selecione Publish. O Amazon Connect começa a reproduzir a nova mensagem quase imediatamente (pode levar alguns instantes para que ela entre em vigor).

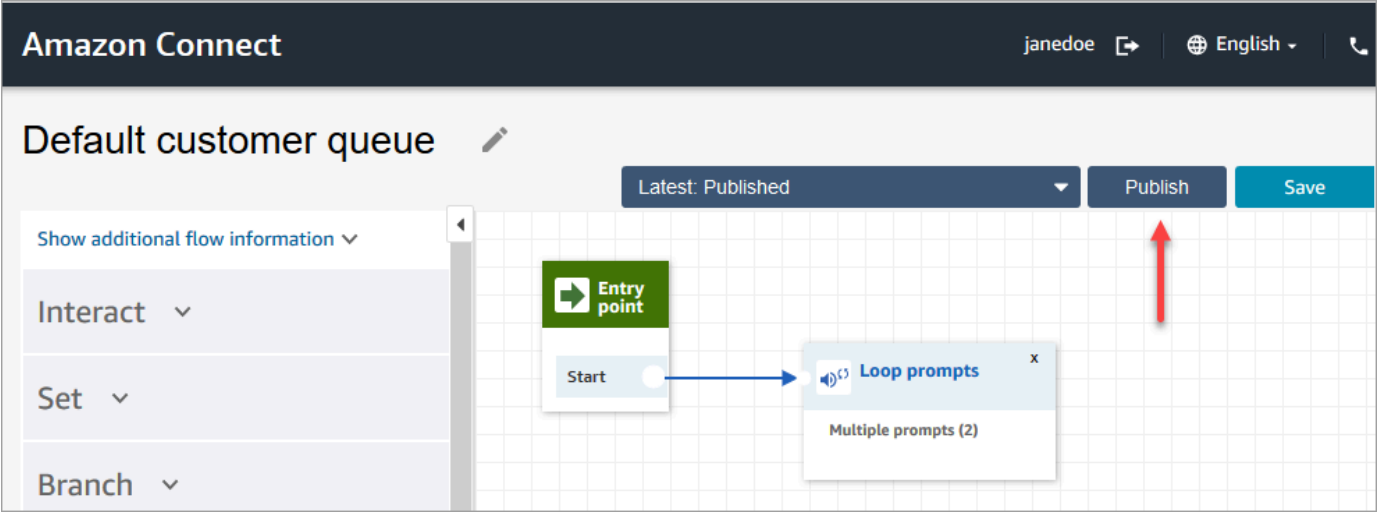

### Copiar um fluxo padrão antes de personalizá-lo

Use as etapas a seguir para criar um novo fluxo com base em um dos padrões atuais.

- 1. No menu de navegação, escolha Roteamento, Fluxos.
- 2. Escolha o fluxo padrão que deseja personalizar.
- 3. No canto superior direito da página, escolha a seta suspensa Save (Salvar) . Escolha Salvar como, conforme mostrado na imagem a seguir.

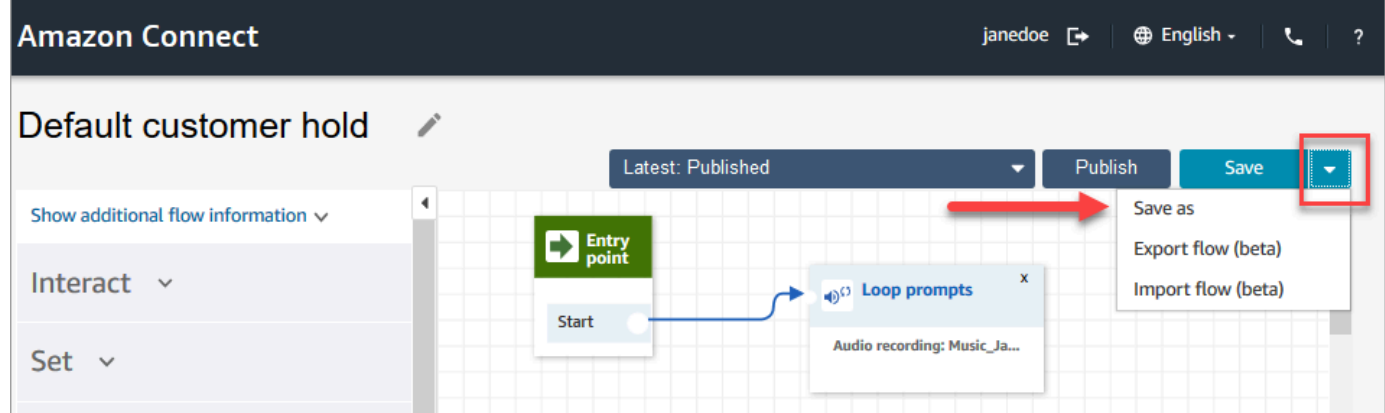

4. Atribua um novo nome para o fluxo, por exemplo, Mensagem de espera do cliente.

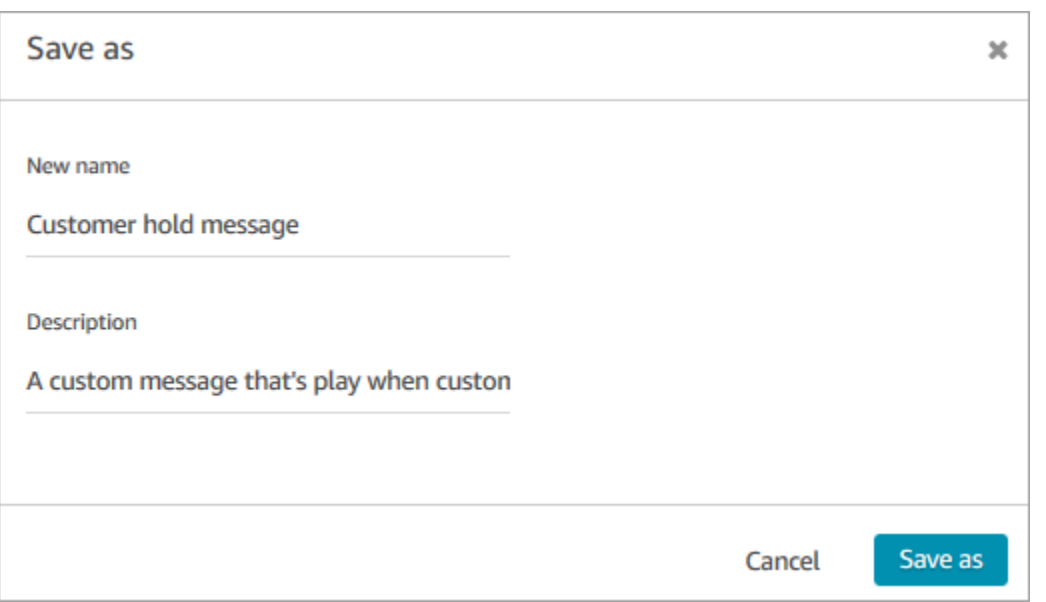

5. Adicione o novo fluxo (nesse caso, Mensagem de espera do cliente) aos fluxos que você cria para que ele seja executado em vez do padrão.

## <span id="page-1018-0"></span>Espera padrão do agente: "Você está em espera"

O fluxo Espera padrão do agente é a experiência que o agente recebe quando colocado em espera. Durante esse fluxo, um bloco Mensagens em loop reproduz a mensagem "Você está em espera" para o atendente a cada 10 segundos.

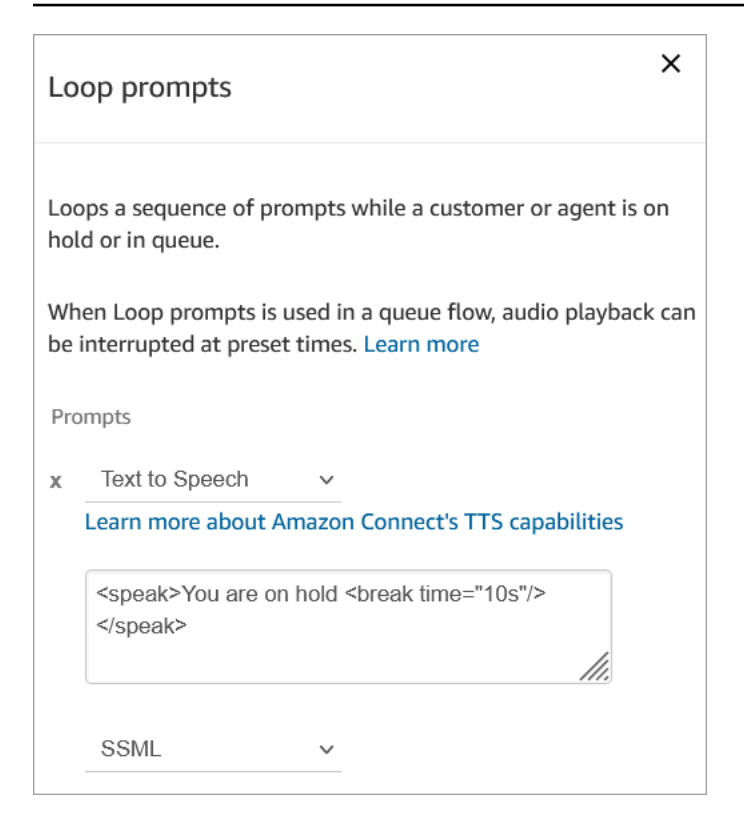

Você pode definir o tempo de intervalo como, no máximo, 10 segundos. Isso significa que o tempo máximo que você pode especificar entre as mensagens Você está em espera é de 10 segundos. Para aumentar o tempo entre elas, adicione várias mensagens ao loop. Por exemplo, se você quiser 20 segundos entre as mensagens Você está em espera:

- A primeira mensagem pode dizer Você está em espera com tempo de intervalo = "10s"
- Adicione outra solicitação com uma mensagem em branco e tempo de intervalo = "10s".

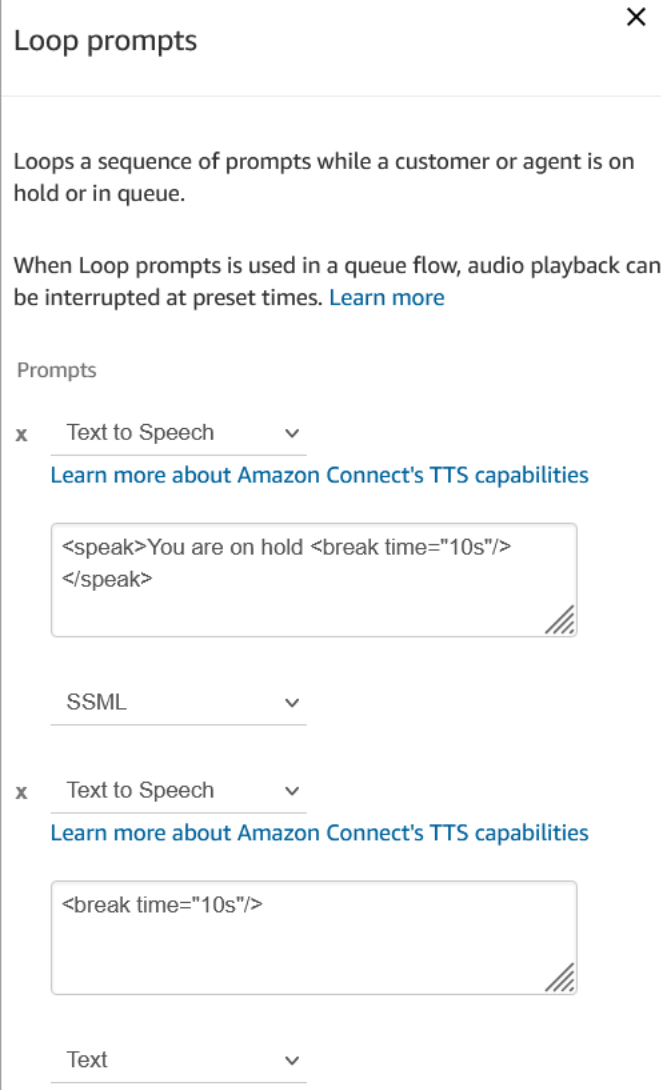

Para obter instruções sobre como substituir e alterar um fluxo padrão, consulte [Alterar um fluxo](#page-1014-0)  [padrão](#page-1014-0).

## **1** Tip

Quer saber se um fluxo padrão foi alterado? Use o [controle de versão do fluxo](#page-1299-0) para visualizar a versão original do fluxo.

<span id="page-1020-0"></span>Transferência padrão do agente: "Transferindo agora"

Esse fluxo de transferência padrão é o que o atendente "de" executa ao transferir um contato para outro atendente usando [Criar conexões rápidas](#page-1327-0). O atendente "de" ouve Reproduzir mensagem e

a mensagem "Transferindo agora". Depois, o bloco Transfer to agent (Transferir para o agente) é usado para transferir o contato para o agente.

Quando o contato é transferido, o atendente "para" ouve o [Sussurro do atendente padrão](#page-1024-1).

### **G** Tip

O bloco Transfer to Agent (Transferir para agente) é um recurso beta e só funciona para interações de voz. Para transferir um contato de bate-papo para outro agente, siga estas instruções: [Usar atributos de contato para rotear contatos para um agente específico.](#page-1343-0)

Para obter instruções sobre como substituir e alterar um fluxo padrão, consulte [Alterar um fluxo](#page-1014-0)  [padrão](#page-1014-0).

**G** Tip

Quer saber se um fluxo padrão foi alterado? Use o [controle de versão do fluxo](#page-1299-0) para visualizar a versão original do fluxo.

## <span id="page-1021-0"></span>Fila padrão do cliente: mensagem e música de espera em fila

Esse fluxo padrão é reproduzido quando um cliente é colocado em uma fila.

1. O loop tem um único prompt de voz:

Obrigado por ligar. Sua chamada é muito importante para nós e será atendida na ordem em que foi recebida.

- 2. Ele reproduz a música de fila no formato .wav que foi carregada para a instância do Amazon Connect.
- 3. O cliente permanece nesse loop até que a chamada seja atendida por um agente.

Alterar a mensagem padrão que um cliente ouve quando é colocado na fila

As etapas a seguir mostram como alterar a mensagem padrão que os clientes ouvem quando são colocados em uma fila para esperar pelo próximo atendente disponível.

- 1. No menu de navegação, escolha Roteamento, Fluxos.
- 2. Na página Fluxos, escolha Fila de clientes padrão, conforme mostrado na imagem a seguir.

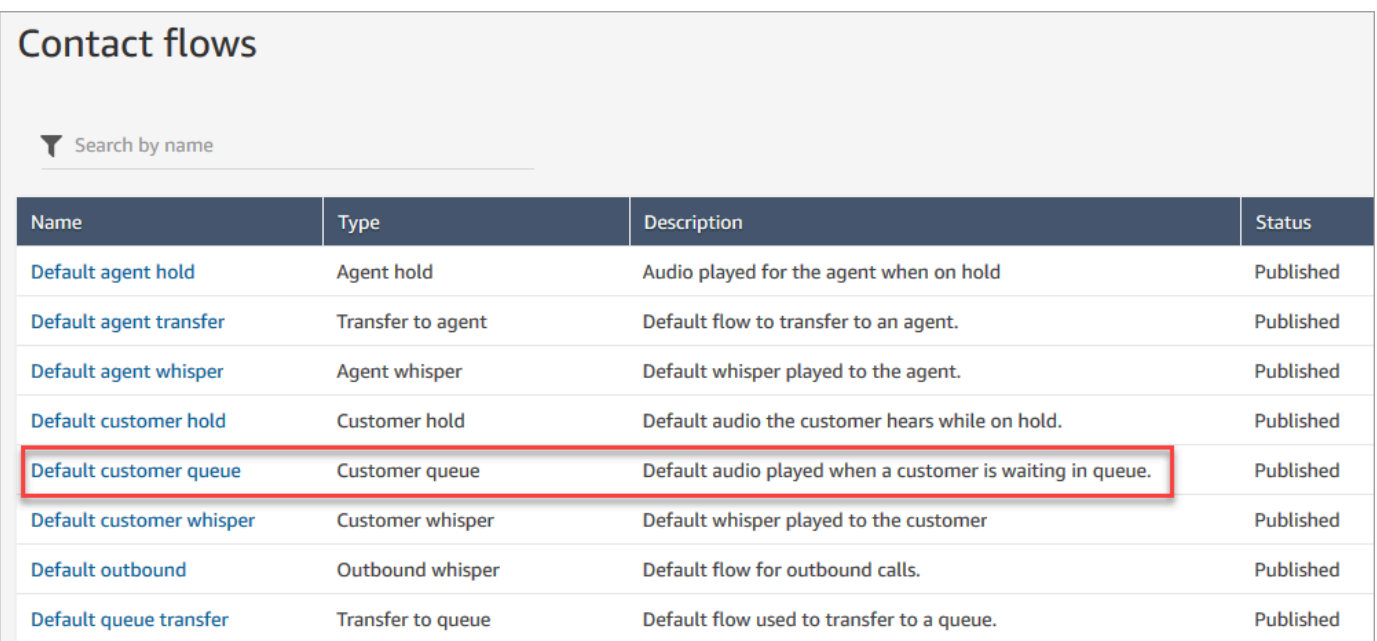

3. Para personalizar a mensagem, escolha o bloco Mensagens em loop para abrir a página de propriedades.

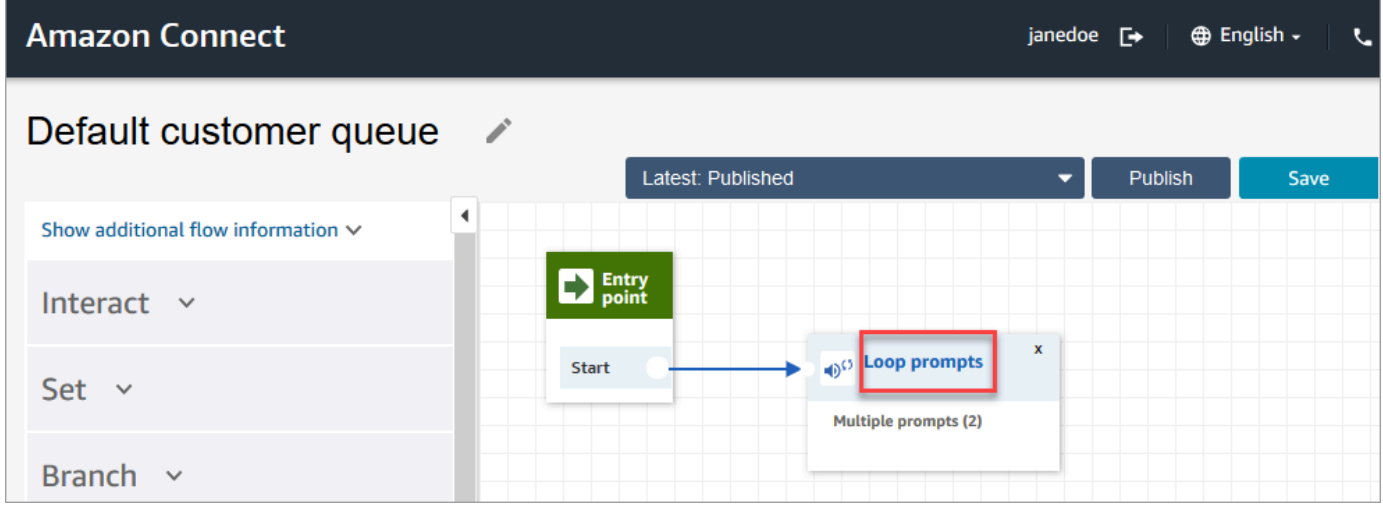

4. Use a caixa suspensa para escolher músicas diferentes ou defina como Conversão de texto em fala e digite uma mensagem a ser reproduzida.

Por exemplo, a imagem a seguir mostra a mensagem "Obrigado por ligar. Você sabia que pode redefinir sua própria senha na página de login? Escolha Redefinir agora e siga as instruções."

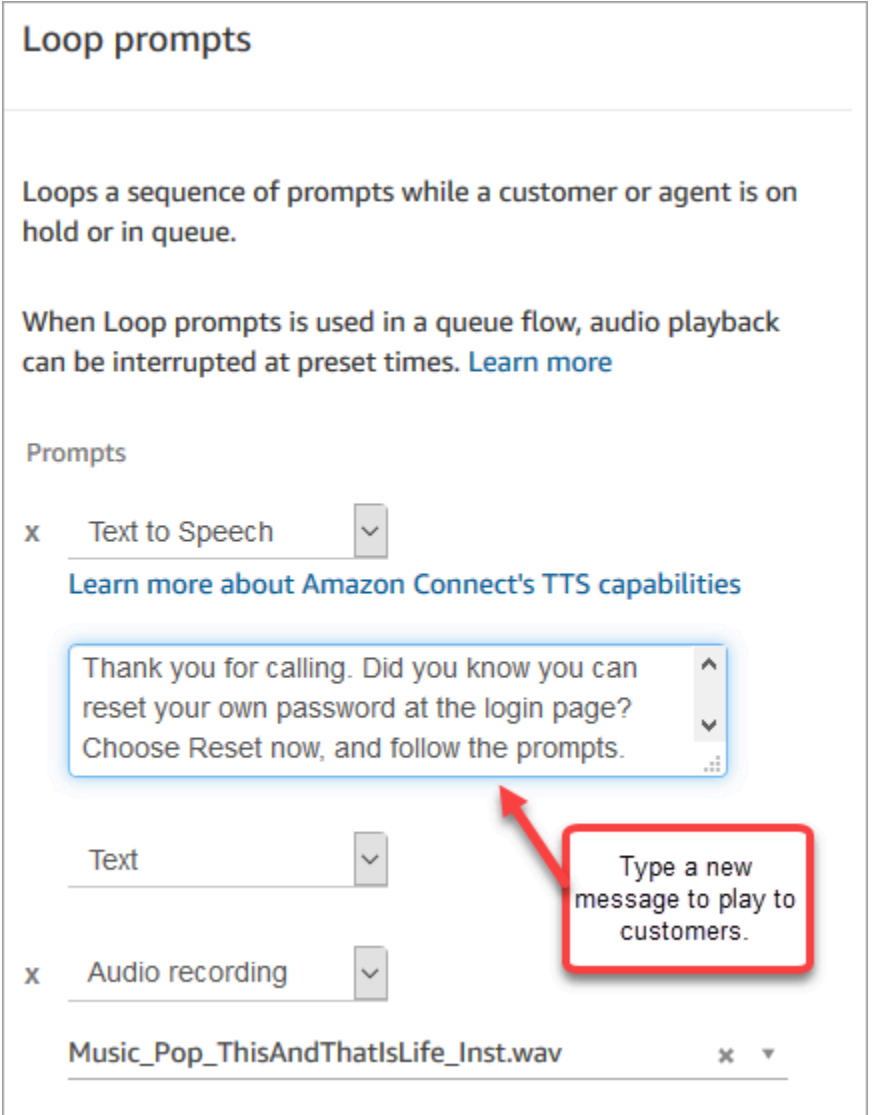

- 5. Escolha Salvar na parte inferior da página Propriedades.
- 6. Selecione Publish. O Amazon Connect começa a reproduzir a nova mensagem quase imediatamente (pode levar alguns instantes para que ela entre em vigor).

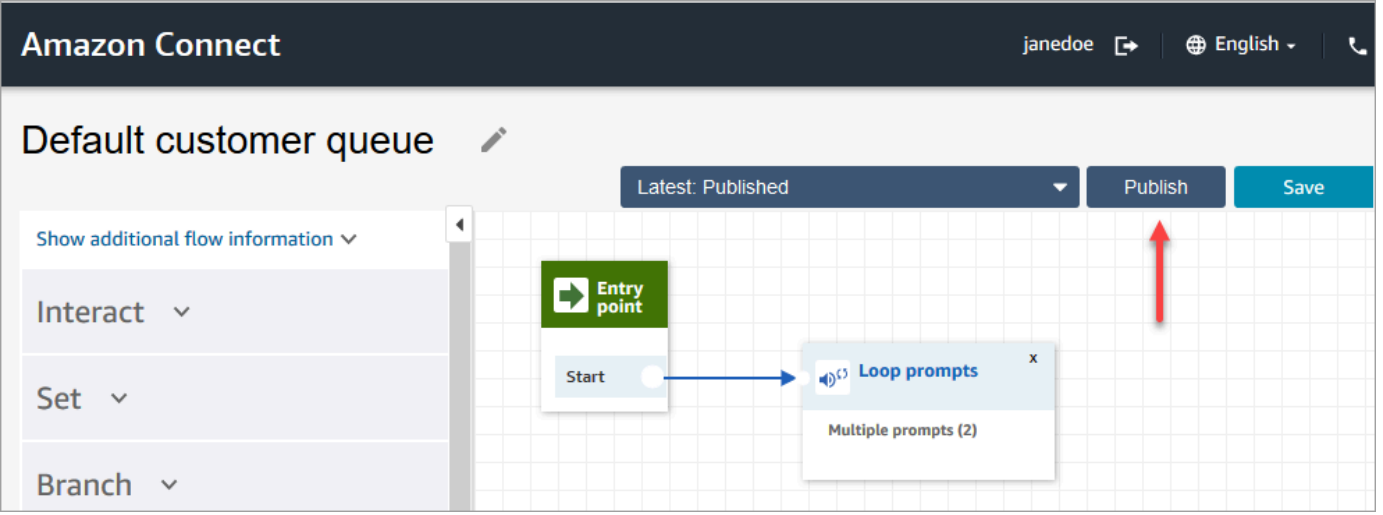

## <span id="page-1024-0"></span>Sussurro padrão do cliente: som de bipe

Esse fluxo usa um bloco [Set whisper flow \(Definir fluxo de sussurros\)](#page-1226-0) para reproduzir uma mensagem para o cliente quando o cliente e o atendente se conectam. Ele usa um som de "bipe" para notificar um cliente de que sua chamada foi conectada a um agente.

Use o bloco [Set whisper flow \(Definir fluxo de sussurros\)](#page-1226-0) para substituir o sussurro padrão do atendente em uma conversa de voz.

#### **A** Important

Para conversas por chat, você precisa incluir um [Set whisper flow \(Definir fluxo de sussurros\)](#page-1226-0) para reprodução do sussurro padrão do atendente ou do cliente. Para obter instruções, consulte [Definir o fluxo de sussurro padrão para uma conversa por chat.](#page-1025-0)

## <span id="page-1024-1"></span>Sussurro padrão do agente: nome da fila

Esse fluxo usa um bloco [Set whisper flow \(Definir fluxo de sussurros\)](#page-1226-0) para reproduzir uma mensagem para o atendente quando o cliente e o atendente se conectam.

O nome da fila é reproduzido para o agente. Ele identifica a fila em que o cliente estava. O nome da fila é recuperado da variável do sistema \$.Queue.Name.

Use o bloco [Set whisper flow \(Definir fluxo de sussurros\)](#page-1226-0) para substituir o sussurro padrão do atendente em uma conversa de voz.

### **A** Important

Para conversas por chat, você precisa incluir um [Set whisper flow \(Definir fluxo de sussurros\)](#page-1226-0) para reprodução do sussurro padrão do atendente ou do cliente. Para obter instruções, consulte [Definir o fluxo de sussurro padrão para uma conversa por chat.](#page-1025-0)

Para obter mais informações sobre variáveis do sistema, consulte [Atributos do sistema.](#page-1487-0)

**1** Tip

Quer saber se um fluxo padrão foi alterado? Use o [controle de versão do fluxo](#page-1299-0) para visualizar a versão original do fluxo.

## <span id="page-1025-0"></span>Definir o fluxo de sussurro padrão para uma conversa por chat

Para conversas por chat, você precisa incluir um bloco Definir fluxo de sussurro para reprodução do sussurro padrão do atendente ou do cliente.

Por exemplo, para definir o fluxo de sussurros padrão para chats que usam [Exemplo de fluxo de](#page-1030-0)  [entrada:](#page-1030-0)

- 1. Vá até Roteamento, Fluxos e escolha o fluxo de entrada de exemplo.
- 2. Adicione um bloco Definir fluxo de sussurro após a ramificação do canal de chat, conforme mostrado na imagem a seguir:

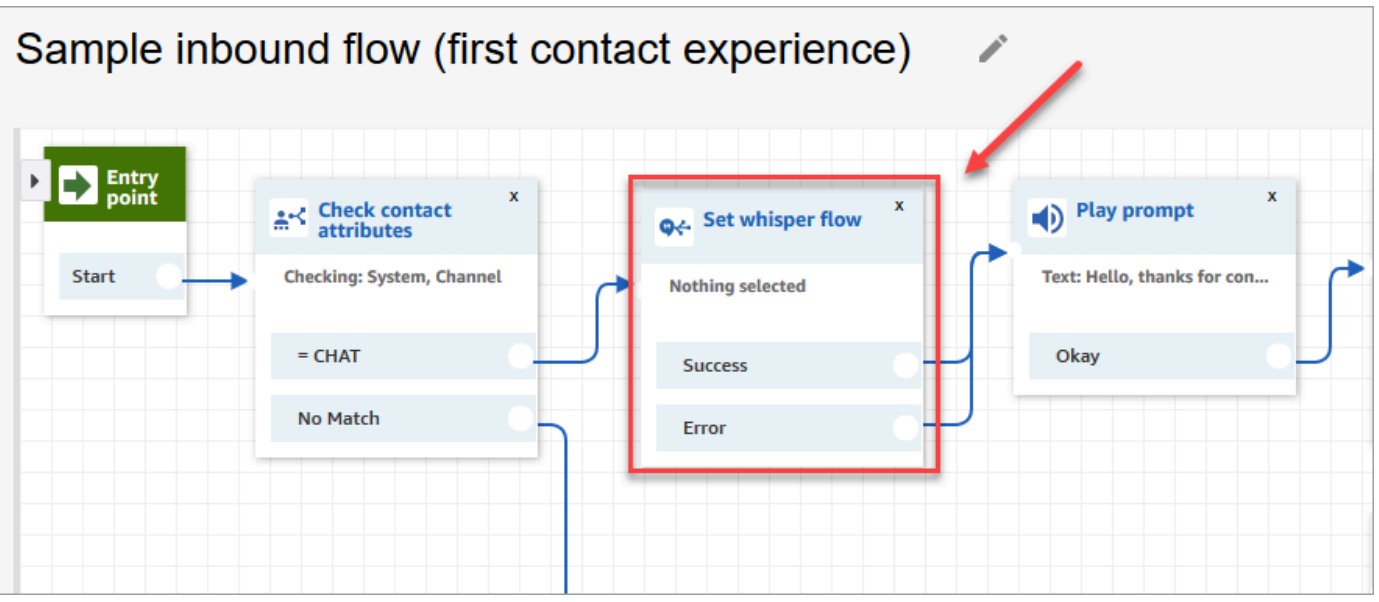

3. No bloco Definir fluxo de sussurro, abra a página Propriedades e escolha o fluxo que você deseja reproduzir como padrão para conversas por chat. Por exemplo, você pode escolher Fluxo de sussurro padrão para mostrar aos atendentes o nome da fila de origem na janela de chat. Isso é útil quando os atendentes estão gerenciando mais de uma fila.

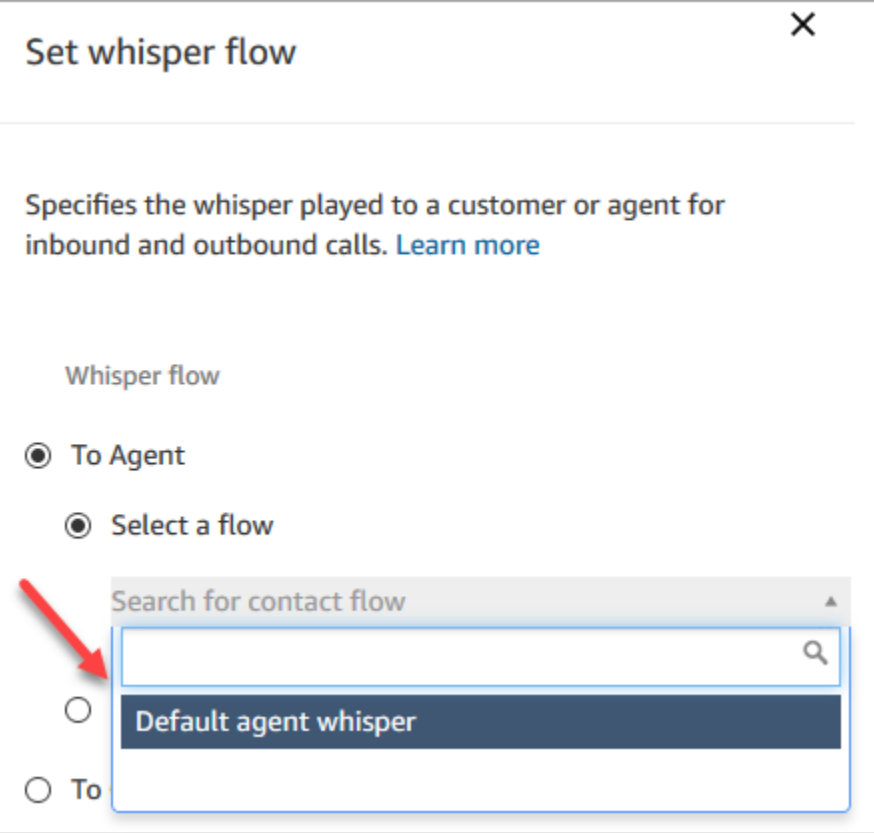

4. Selecione Save (Salvar).

## <span id="page-1027-0"></span>Espera padrão do cliente: música de espera

Esse fluxo começa quando o cliente é colocado em espera. Ele reproduz o áudio que o cliente escuta enquanto está em espera.

Para obter instruções sobre como substituir e alterar um fluxo padrão, consulte [Alterar um fluxo](#page-1014-0)  [padrão](#page-1014-0).

### **G** Tip

Quer saber se um fluxo padrão foi alterado? Use o [controle de versão do fluxo](#page-1299-0) para visualizar a versão original do fluxo.

## <span id="page-1027-1"></span>Saída padrão: "Esta chamada não está sendo gravada"

Esse fluxo é um sussurro de saída que gerencia a experiência do cliente em uma chamada de saída antes da conexão com um atendente.

1. Ele começa com um bloco opcional Set recording behavior (Definir comportamento de gravação). Um prompt então reproduz a seguinte mensagem:

Esta chamada não está sendo gravada.

- 2. O fluxo termina.
- 3. O cliente permanece no sistema (na chamada) após o término do fluxo.

Para obter instruções sobre como substituir e alterar um fluxo padrão, consulte [Alterar um fluxo](#page-1014-0)  [padrão](#page-1014-0).

**G** Tip

Quer saber se um fluxo padrão foi alterado? Use o [controle de versão do fluxo](#page-1299-0) para visualizar a versão original do fluxo.

## <span id="page-1027-2"></span>Transferência de fila padrão: "Transferindo agora"

Esse fluxo gerencia a experiência do atendente quando este transfere um cliente para outra fila.

Ele começa com um bloco Check hours of operation (Verificar horas de operação) para verificar as horas de operação da fila atual. A opção In hours (Em horas) ramifica para o bloco Check staffing (Verificar pessoal) para determinar se os agentes estão disponíveis, ocupados ou online.

Se retornar True (os agentes estão disponíveis), o fluxo vai para o bloco Transfer to queue (Transferir para a fila). Se retornar False (nenhum agente está disponível), o fluxo reproduzirá um prompt e desconectará a chamada.

Para obter instruções sobre como substituir e alterar um fluxo padrão, consulte [Alterar um fluxo](#page-1014-0)  [padrão](#page-1014-0).

## **G** Tip

Quer saber se um fluxo padrão foi alterado? Use o [controle de versão do fluxo](#page-1299-0) para visualizar a versão original do fluxo.

## <span id="page-1028-1"></span>Prompts padrão do Amazon Lex: "Desculpe..."

Se você adicionar um bot do Amazon Lex (não o Amazon Lex V2) à central de atendimento, saiba que ele também tem alguns prompts padrão usados para o gerenciamento de erros. Por exemplo: .

- Desculpe, você pode repetir a informação?
- Desculpe, não consegui entender. Até logo.

Para alterar os prompts padrão do Amazon Lex

- 1. No Amazon Lex, acesse seu bot.
- 2. Na guia Editor, escolha Gerenciamento de erros.
- 3. Altere o texto conforme necessário. Escolha Save (Salvar), Build (Criar) e Publish (Publicar).

# <span id="page-1028-0"></span>Fluxos de exemplo

O Amazon Connect inclui um conjunto de fluxos de amostra que mostram como executar funções comuns. Eles foram projetados para ajudar você a aprender a criar seus próprios fluxos que funcionam de maneira semelhante. Por exemplo, se você quiser adicionar um fluxo de retorno de chamada na fila à central de atendimento, veja o fluxo [Exemplo de retorno de chamada na fila.](#page-1038-0)

Para explorar como os fluxos de exemplo funcionam:

- 1. Solicite um número, caso ainda não tenha feito isso: acesse Canais, Números de telefone, Solicitar um número.
- 2. Selecione a guia DID e escolha um número.
- 3. Em Fluxo/IVR, use a lista suspensa para escolher o fluxo de exemplo que você deseja experimentar. Clique em Save (Salvar).
- 4. Ligue para o número. O fluxo de exemplo selecionado é iniciado.

Recomendamos abrir o fluxo de exemplo no designer de fluxo e seguir adiante para ver como ele funciona enquanto você o experimenta.

Para abrir um fluxo de exemplo no designer de fluxo

- 1. No Amazon Connect, escolha Roteamento, Fluxos.
- 2. Na página Fluxos role para baixo até os fluxos com nomes que começam com Exemplo.
- 3. Escolha o fluxo que deseja visualizar.

Os tópicos nesta seção descrevem como cada um dos exemplos de fluxos funciona.

Índice

- [Exemplo de fluxo de entrada \(experiência do primeiro contato\)](#page-1030-0)
- [Exemplo de teste AB](#page-1031-0)
- [Exemplo de prioridade de fila de clientes](#page-1032-0)
- [Exemplo de fluxo de desconexão](#page-1033-0)
- [Exemplo de configurações de fila](#page-1034-0)
- [Exemplo de cliente na fila](#page-1038-1)
- [Exemplo de retorno de chamada na fila](#page-1038-0)
- [Exemplo de fluxo de fila interrompível com retorno de chamada](#page-1039-0)
- [Exemplo de integração com Lambda](#page-1040-0)
- [Exemplo de comportamento de gravação](#page-1041-0)
- [Exemplo de nota para a tela](#page-1042-0)
- [Exemplo de entrada segura com o agente](#page-1042-1)
- [Exemplo de entrada segura sem agente](#page-1043-0)

## <span id="page-1030-0"></span>Exemplo de fluxo de entrada (experiência do primeiro contato)

### **a** Note

Este tópico explica um exemplo de fluxo incluído no Amazon Connect. Para obter informações sobre como localizar os exemplos de fluxos na instância, consulte [Fluxos de](#page-1028-0)  [exemplo](#page-1028-0).

### Tipo: Fluxo (entrada)

Esse exemplo de fluxo é atribuído automaticamente ao número de telefone que você solicitou ao configurar os fluxos pela primeira vez. Para obter mais informações, consulte [Conceitos básicos.](#page-116-0)

Ele usa o bloco [Check contact atributes \(Verificar atributos de contato\)](#page-1080-0) para determinar se o contato está entrando em contato por telefone ou chat, ou se é uma tarefa, e para encaminhá-lo adequadamente.

- Se o canal for chat ou tarefa, o contato será transferido para o [Exemplo de configurações de fila.](#page-1034-0)
- Se o canal for de voz, com base na entrada do usuário, o contato será transferido para outros fluxos de exemplo ou uma tarefa de atendente de acompanhamento de amostra será criada para esse contato.

A imagem a seguir mostra o fluxo de entrada de exemplo. Recomendamos visualizar o fluxo no designer de fluxo para que você possa ver os detalhes.

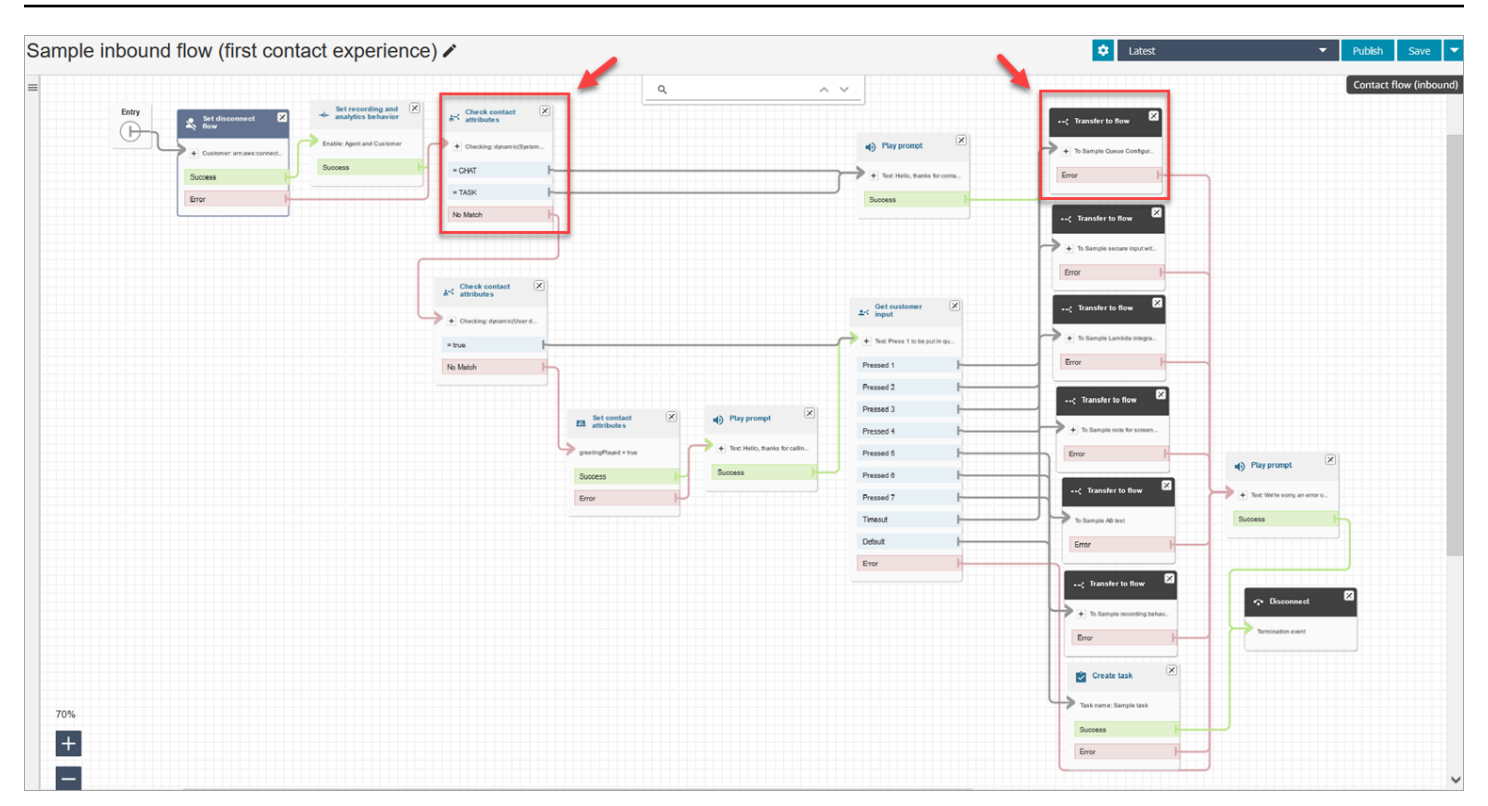

## <span id="page-1031-0"></span>Exemplo de teste AB

### **a** Note

Este tópico explica um exemplo de fluxo incluído no Amazon Connect. Para obter informações sobre como localizar os exemplos de fluxos na instância, consulte [Fluxos de](#page-1028-0)  [exemplo](#page-1028-0).

#### Tipo: Fluxo (entrada)

Esse fluxo mostra como executar uma distribuição de chamadas A/B com base em uma porcentagem. Como isso funciona:

- 1. O bloco Reproduzir mensagem usa o Amazon Polly, o serviço de conversão de texto em fala, para dizer "O Amazon Connect agora simulará dados rolando usando o bloco de distribuição aleatória. Em andamento".
- 2. O contato atinge o bloco Distribute by percentage (Distribuir por porcentagem), que roteia o cliente aleatoriamente com base em uma porcentagem.

Distribute by percentage (Distribuir por porcentagem) simula um lançamento de dados, resultando em valores entre 2 e 12 com diferentes porcentagens. Por exemplo, há 3% de chance para a opção "2", 6% de chance para a opção "3" e assim por diante.

- 3. Depois que o contato é roteado, o Play prompt (Reproduzir prompt) informa ao cliente qual número os dados rolaram.
- 4. No final do exemplo, o bloco Transfer to flow (Transferir para o fluxo) transfere o cliente de volta para o [Exemplo de fluxo de entrada.](#page-1030-0)

## <span id="page-1032-0"></span>Exemplo de prioridade de fila de clientes

### **a** Note

Esse fluxo de exemplo está disponível em instâncias anteriores do Amazon Connect. Em novas instâncias, você pode ver essa funcionalidade em [Exemplo de configurações de fila](#page-1034-0).

## Tipo: Fluxo (entrada)

Por padrão, a prioridade para novos contatos é 5. Valores mais baixos aumentam a prioridade do contato. Por exemplo, um contato com prioridade 1 é roteado primeiro.

Este exemplo mostra como você pode usar o bloco Change routing priority/age (Alterar prioridade/ idade de roteamento) para aumentar ou diminuir a prioridade de um contato em uma fila. Usando esse bloco, há duas maneiras de aumentar ou diminuir a prioridade de um cliente:

- Atribua a ele um novo valor de prioridade, como 1, para aumentar sua prioridade.
- Ou aumente a idade de roteamento do contato. Os clientes que estão enfileirados por mais tempo são roteados primeiro, quando todos os contatos têm o mesmo valor de prioridade de fila (como 5).

## Opção 1: aumentar a prioridade

• O bloco Get Customer Input (Obter entrada do cliente) solicita que o cliente pressione 1 para passar para a frente da fila. Esse bloco obtém a entrada do cliente; ele não altera de fato a prioridade do cliente.

• Se o cliente pressionar 1, ele irá para a ramificação "Pressed 1" (Pressionado 1), que o levará ao bloco Change routing priority/age (Alterar prioridade/idade de roteamento). Esse bloco altera sua prioridade na fila para 1, que é a prioridade mais alta.

### Opção 2: alterar a idade de roteamento

- O bloco Get Customer Input (Obter entrada do cliente) solicita que o cliente pressione 2 para ficar atrás de contatos já existentes na fila. Esse bloco obtém a entrada do cliente; ele não altera de fato a prioridade do cliente.
- Se o cliente pressionar 2, ele irá para a ramificação "Pressed 2" (Pressionado 2), o que o levará a um bloco Change routing priority/age (Alterar prioridade/idade de roteamento) diferente. Esse bloco aumenta sua idade de roteamento em 10 minutos. Isso tem o efeito de movê-lo para a frente de outros na fila que estão esperando há mais tempo.

## <span id="page-1033-0"></span>Exemplo de fluxo de desconexão

#### **a** Note

Este tópico explica um exemplo de fluxo incluído no Amazon Connect. Para obter informações sobre como localizar os exemplos de fluxos na instância, consulte [Fluxos de](#page-1028-0)  [exemplo](#page-1028-0).

### Tipo: Fluxo (entrada)

Esse exemplo funciona com contatos de voz, chat e tarefa.

#### Contatos de chat

- 1. O bloco Play prompt (Reproduzir prompt) mostra uma mensagem de texto informando que o agente se desconectou.
- 2. Um bloco Wait (Espera) define o período de tempo limite como 15 minutos. Se o cliente retornar em 15 minutos, ele será transferido para uma fila para conversar com outro agente.
- 3. Se o cliente não retornar, o cronômetro expirará e o bate-papo será desconectado.

#### Contatos de voz

- 1. Define um atributo definido pelo usuário, DisconnectFlowRun. Se for = Y, desconecte.
- 2. Recebe a opinião do cliente, independentemente de ele estar satisfeito com o serviço.
- 3. Encerra o fluxo.

### Contatos de tarefa

- 1. Verifica os atributos do contato, se o ARN do atendente = NULL.
- 2. Transfere para a fila do atendente.
- 3. Se estiver lotado, desconecta.

Para obter uma lista e uma descrição de todos os motivos da desconexão, consulte DisconnectReason no [ContactTraceRecord](#page-1738-0).

## <span id="page-1034-0"></span>Exemplo de configurações de fila

### **a** Note

Este tópico explica um exemplo de fluxo incluído no Amazon Connect. Para obter informações sobre como localizar os exemplos de fluxos na instância, consulte [Fluxos de](#page-1028-0)  [exemplo](#page-1028-0).

#### Tipo: Fluxo (entrada)

Esse fluxo mostra diferentes maneiras de colocar um cliente na fila: você pode alterar a prioridade do cliente, determinar o tempo de espera na fila e dar a ele uma opção para um retorno de chamada. Como isso funciona:

- 1. O cliente é colocado na BasicQueue.
- 2. Depois disso, o fluxo Default customer queue (Fila de clientes padrão) é chamado. Esse bloco executa um bloco de Loop prompts (Prompts de loop) que reproduz o seguinte:

Obrigado por ligar. Sua chamada é muito importante para nós e será atendida na ordem em que foi recebida.

- 3. As horas de operação são verificadas com um bloco Check hours of operation (Verificar horas de operação) .
- 4. O canal é verificado com um bloco Check contact attributes (Verificar atributos de contato):
	- Se for bate-papo, marcaremos o tempo na fila. Se for inferior a 5 minutos, o cliente será colocado na fila para um agente. Se for mais, marcaremos o canal novamente e, se for batepapo, colocaremos o cliente na fila para um agente.
	- Se for voz, o cliente será direcionado para a ramificação No Match (Sem correspondência), para um bloco Play prompt) (Reproduzir prompt) e para um bloco de Get customer input (Obter entrada de cliente).

No bloco Get customer input (Obter entrada do cliente), fornecemos ao cliente a opção de pressionar 1, para mover para a frente da fila, ou 2, para o final da fila.

Os dois blocos Change routing priority / age (Alterar prioridade de roteamento/idade) movem o cliente para a frente ou para trás da fila.

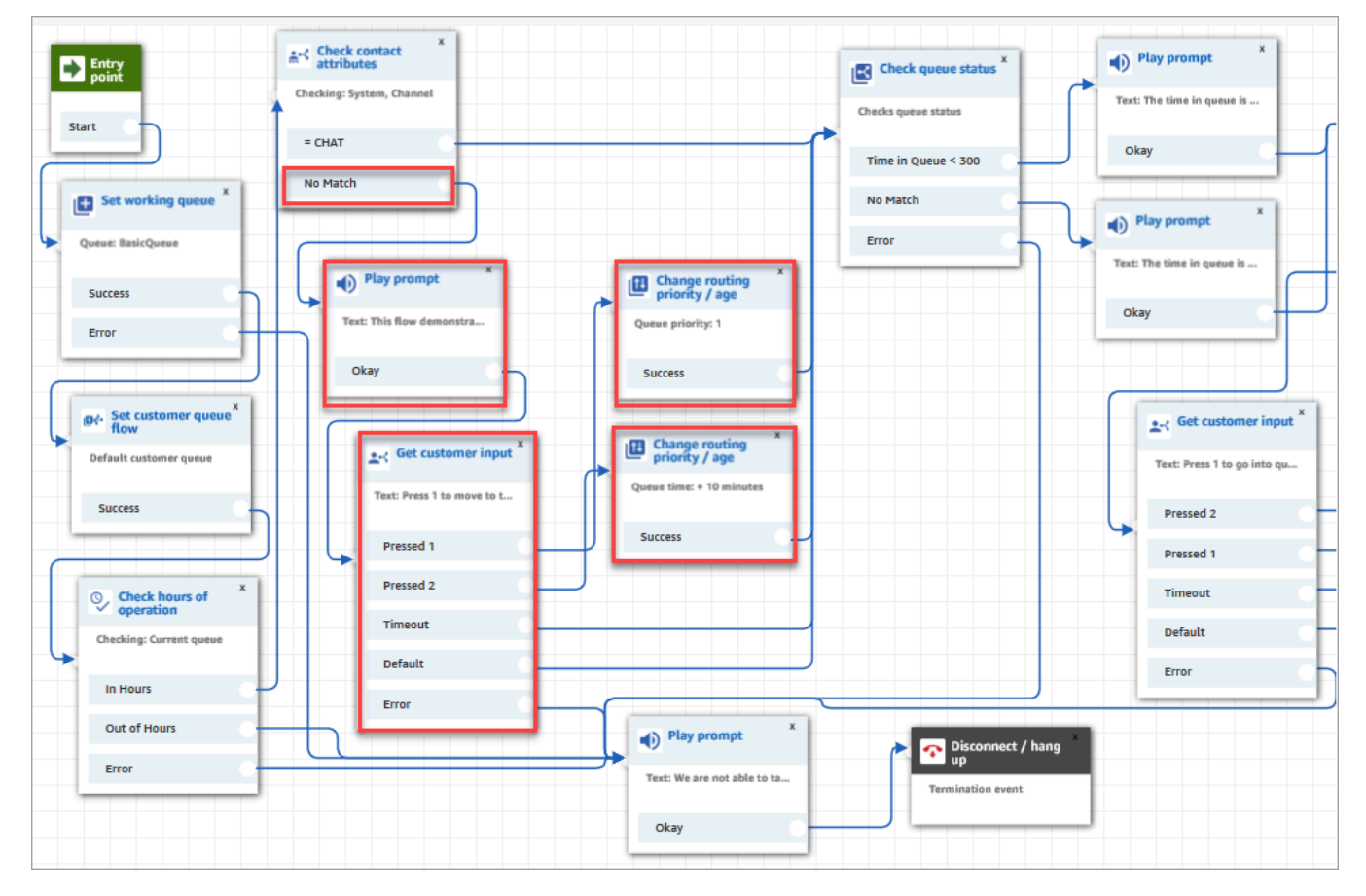

A imagem a seguir do fluxo de exemplo mostra essa página destacada:

- 5. Depois, usamos um bloco Check queue status (Verificar status da fila) para verificar se o tempo na fila é inferior a 300 segundos.
- 6. Usamos um bloco Play prompt (Prompt de reprodução) para informar os resultados ao cliente.
- 7. Usamos um bloco Check contact attributes (Verificar atributos de contato) novamente para verificar o canal do cliente: bate-papo ou voz/sem correspondência.

Essas próximas etapas se aplicam aos clientes que foram direcionados para a ramificação voz/No Match (Sem correspondência), conforme mostrado na imagem a seguir:

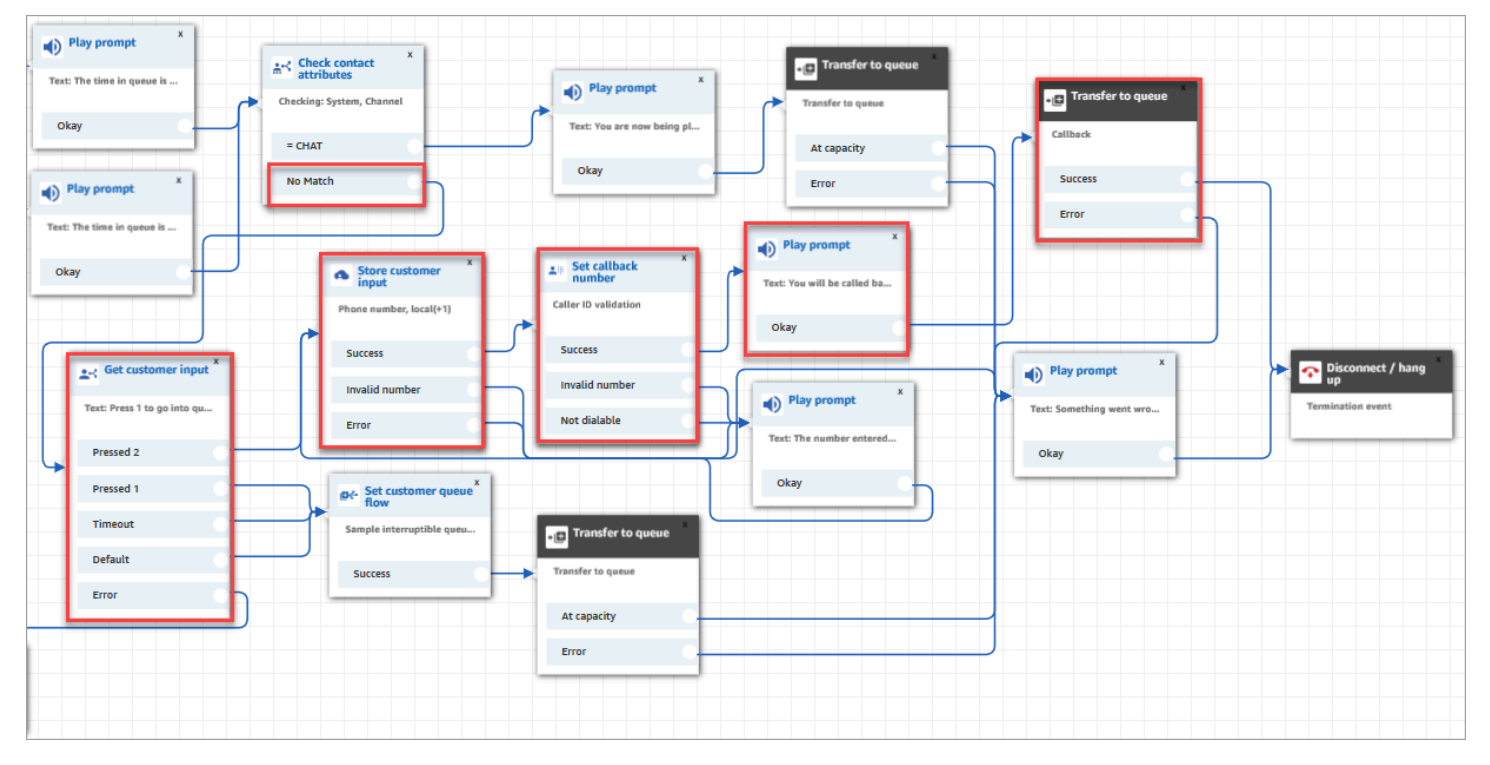

- 1. No bloco Get customer input (Obter entrada do cliente) solicitamos que os clientes Pressionem 1, para entrar na fila, ou 2, para inserir um número de retorno de chamada.
- 2. Se os clientes pressionarem 2, eles serão direcionados para a ramificação Pressed 2 (2 pressionado) para o bloco Store customer input (Armazenar entrada de cliente) .
- 3. O bloco Store customer input (Armazenar entrada de cliente) solicita o número de telefone do cliente.
- 4. O número de telefone do cliente é armazenado no Stored customer input attribute (Atributo de entrada do cliente armazenado) pelo bloco Set callback number (Definir número de retorno de chamada).
- 5. Usamos um bloco [Transfer to queue \(Transferir para fila\)](#page-1265-0) para colocar o cliente em uma fila de retorno de chamada.

6. O bloco [Transferir para fila](#page-1265-0) está configurado, portanto, o Amazon Connect espera 5 segundos entre o momento em que o contato de retorno de chamada é iniciado e o momento em que contato entre na fila, onde espera até que o contato obtenha um atendente disponível.

Se o retorno de chamada inicial não chegar ao cliente, o Amazon Connect tentará 1 retorno de chamada. Se ele estiver configurado para 2 tentativas de retornos de chamada, ele esperará 10 minutos entre cada uma.

Além disso, nenhuma fila de retorno de chamada especial é especificada. Em vez disso, os clientes estão na BasicQueue, que foi definida no início do fluxo.

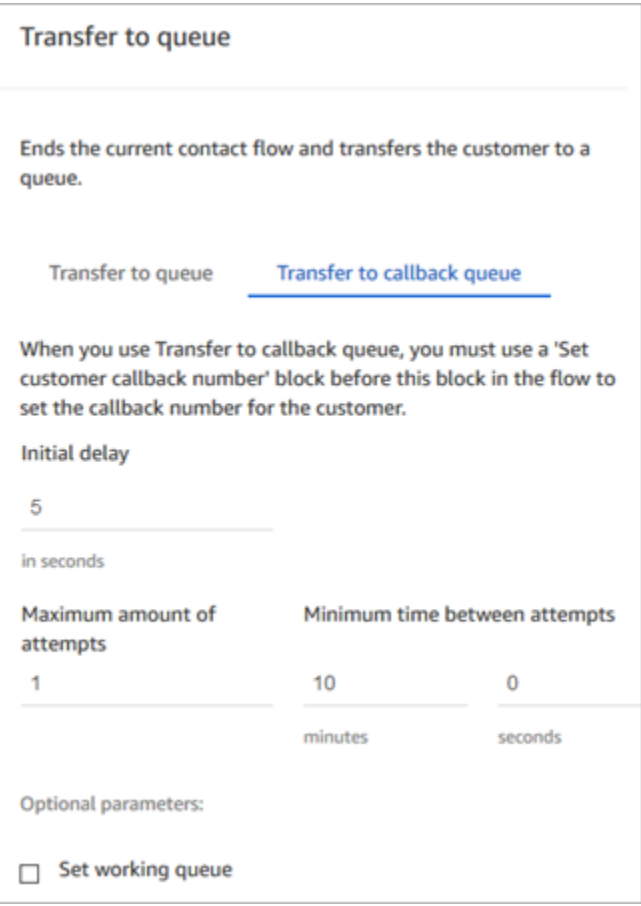

Para obter informações sobre retornos de chamada em fila, consulte os seguintes tópicos:

- [Configurar o retorno de chamada na fila criando fluxos, filas e perfis de roteamento](#page-1353-0)
- [Bloco de fluxo: Transferir para a fila](#page-1265-0)
- [Sobre retornos de chamada em fila em métricas](#page-1767-0)

## <span id="page-1038-1"></span>Exemplo de cliente na fila

### **a** Note

Este tópico explica um exemplo de fluxo incluído no Amazon Connect. Para obter informações sobre como localizar os exemplos de fluxos na instância, consulte [Fluxos de](#page-1028-0)  [exemplo](#page-1028-0).

### Tipo: Fluxo (entrada)

Esse fluxo executa verificações antes de colocar o cliente em uma fila. Como isso funciona:

- 1. O bloco Set working queue (Definir fila de trabalho) determina para qual fila o cliente será transferido.
- 2. O bloco Check hours of operation (Verificar horas de operação) executa verificações para evitar que o cliente seja colocado na fila durante as horas não úteis.
- 3. O cliente será transferido para a fila se estiver dentro do horário comercial, e a fila poderá lidar com essa chamada. Caso contrário, o cliente receberá uma mensagem "Não podemos atender no momento. Até logo". E então o cliente é desconectado.

## <span id="page-1038-0"></span>Exemplo de retorno de chamada na fila

### **a** Note

Esse fluxo de exemplo está disponível em instâncias anteriores do Amazon Connect. Em novas instâncias, você pode ver exemplos de retorno de chamada na fila em [Exemplo de](#page-1039-0)  [fluxo de fila interrompível com retorno de chamada](#page-1039-0) e [Exemplo de configurações de fila.](#page-1034-0)

#### Tipo: Fluxo (entrada)

Esse fluxo fornece lógica da fila de retorno de chamada. Como isso funciona:

- 1. Depois de um prompt de voz, uma fila de trabalho é selecionada e seu status de fila é verificado.
- 2. Um prompt de voz informa ao cliente se o tempo de espera para a fila selecionada é maior do que 5 minutos. Os clientes podem optar por aguardar na fila ou ser colocados em uma fila de retorno de chamada.
- 3. Se o cliente decidir esperar na fila, o bloco Set customer queue flow (Definir fluxo de fila do cliente) os colocará em um fluxo de fila que fornece uma opção de retorno de chamada. Ou seja, ele os colocará em Sample interruptible queue flow with callback (Exemplo de fluxo de fila interrompível com retorno de chamada) .
- 4. Se o cliente optar por ser colocado em uma fila de retorno de chamada, seu número será armazenado no bloco Store customer input (Armazenar entrada do cliente). O número de retorno de chamada é, então, definido, e o cliente é transferido para a fila de retorno de chamada.

Para obter informações sobre retornos de chamada em fila, consulte os seguintes tópicos:

- [Configurar o retorno de chamada na fila criando fluxos, filas e perfis de roteamento](#page-1353-0)
- [Bloco de fluxo: Transferir para a fila](#page-1265-0)
- [Sobre retornos de chamada em fila em métricas](#page-1767-0)

## <span id="page-1039-0"></span>Exemplo de fluxo de fila interrompível com retorno de chamada

#### **a** Note

Este tópico explica um exemplo de fluxo incluído no Amazon Connect. Para obter informações sobre como localizar os exemplos de fluxos na instância, consulte [Fluxos de](#page-1028-0)  [exemplo](#page-1028-0).

### Tipo: fila de clientes

Esse fluxo mostra como gerenciar a experiência do cliente enquanto está na fila. Ele usa Check contact attributes (Verificar atributos de contato) para determinar se o cliente está entrando em contato com você por telefone ou bate-papo e o direciona conforme necessário.

Se o canal for bate-papo, o cliente será transferido para Loop prompts (Prompts de loop).

Se o canal for voz, o cliente ouvirá um áudio em loop que é interrompido a cada 30 segundos para dar a ele duas opções do bloco Get customer input (Obter entrada do cliente):

1. O cliente pode pressionar 1 para inserir um número de retorno de chamada. O bloco Get customer input (Obter entrada do cliente) solicita o número de telefone do cliente. O fluxo, então, termina.

2. Pressionar 2 encerra o fluxo e o cliente permanece na fila.

## <span id="page-1040-0"></span>Exemplo de integração com Lambda

### **a** Note

Este tópico explica um exemplo de fluxo incluído no Amazon Connect. Para obter informações sobre como localizar os exemplos de fluxos na instância, consulte [Fluxos de](#page-1028-0)  [exemplo](#page-1028-0).

Tipo: Fluxo (entrada)

Esse fluxo mostra como invocar uma função do Lambda e fazer um data dip, ou seja, recuperar informações sobre o cliente. O data dip usa o número de telefone do chamador para pesquisar o estado dos EUA do qual está chamando. Se o cliente estiver usando o bate-papo, será retornado um fato divertido. Como isso funciona:

- 1. Um prompt informa ao cliente que um data dip está sendo realizado.
- 2. O bloco Invocar a função do Lambda aciona sampleLambdaFlowFunction. Esse exemplo de função do Lambda determina a localização do número de telefone. A função atinge o tempo limite em 4 segundos. Se o tempo limite for esgotado, ele reproduzirá um prompt dizendo "Não foi possível encontrar o estado do código de área do seu número de telefone".
- 3. No primeiro bloco Verificar atributos de contato, ele verifica o canal que o cliente está usando: voz, chat, tarefa. Se for bate-papo, ele retornará um fato divertido.
- 4. Se for voz, o segundo bloco Check contact attributes (Verificar atributos de contato) será acionado. Ele verifica as condições de correspondência do State (Estado), que é um atributo externo. Ele usa um atributo de contato externo porque está recebendo dados usando um processo externo ao Amazon Connect
- 5. Um prompt informa que ele está retornando ao Sample inbound flow (Exemplo de fluxo de entrada), e inicia o bloco Transfer flow (Fluxo de transferência) .
- 6. Se a transferência falhar, ela reproduzirá um prompt e desconectará o contato.

Para obter mais informações sobre o uso de atributos, consulte [Funções e atributos do Lambda.](#page-1544-0)

## <span id="page-1041-0"></span>Exemplo de comportamento de gravação

#### **a** Note

Este tópico explica um exemplo de fluxo incluído no Amazon Connect. Para obter informações sobre como localizar os exemplos de fluxos na instância, consulte [Fluxos de](#page-1028-0)  [exemplo](#page-1028-0).

Tipo: Fluxo (entrada)

Esse fluxo começa verificando o canal do contato:

- Se o contato for uma tarefa, ele será transferido para o fluxo de entrada de exemplo.
- Se o cliente estiver usando bate-papo, ele receberá um prompt de Set recording block (Definir bloco de gravação) que permite que os gerentes monitorem conversas de bate-papo. (Para gravar chats, você só precisa especificar um bucket do Amazon S3 onde a conversa será armazenada.)

Para monitorar bate-papos, o Set recording block (Bloco de Definir gravação) é configurado para gravar o Agent and Customer (Agente e cliente).

• Se o contato estiver usando voz, um bloco Get customer input (Obter entrada do cliente) solicitará que ele insira o número para quem deseja gravar. Sua entrada aciona o bloco Set recording behavior (Definir comportamento de gravação) com a configuração apropriada.

Ele termina com o cliente sendo transferido pelo para [Exemplo de fluxo de entrada.](#page-1030-0)

Para obter mais informações, consulte os tópicos a seguir:

- [Configurar o comportamento de gravação](#page-1345-0)
- [Configurar o monitoramento em tempo real para voz e/ou bate-papo](#page-2304-0)
- [Analisar as conversas gravadas entre atendentes e clientes usando o Amazon Connect](#page-2316-0)

## <span id="page-1042-0"></span>Exemplo de nota para a tela

### **a** Note

Este tópico explica um exemplo de fluxo incluído no Amazon Connect. Para obter informações sobre como localizar os exemplos de fluxos na instância, consulte [Fluxos de](#page-1028-0)  [exemplo](#page-1028-0).

### Tipo: Fluxo (entrada)

Esse fluxo mostra como usar o Screenpop, um recurso do Painel de Controle de Contato, para carregar uma página da Web com parâmetros baseados em atributos.

Neste exemplo de fluxo, um bloco Set contact attributes (Definir atributos de contato) é usado para criar um atributo de uma string de texto. Como um atributo, o texto pode ser enviado ao CCP para exibir um aviso a um agente.

## <span id="page-1042-1"></span>Exemplo de entrada segura com o agente

#### **a** Note

Este tópico explica um exemplo de fluxo incluído no Amazon Connect. Para obter informações sobre como localizar os exemplos de fluxos na instância, consulte [Fluxos de](#page-1028-0)  [exemplo](#page-1028-0).

#### Tipo: Transferência de fila

Esse fluxo mostra como permitir que os clientes insiram dados confidenciais enquanto colocam o atendente em espera. Em um ambiente de produção, recomendamos [usar a criptografia](#page-1472-0) em vez dessa solução.

Como isso funciona:

- 1. Esse fluxo começa com a verificação do canal do cliente. Se ele estiver usando bate-papo, será colocado em uma fila.
- 2. Se ele estiver usando voz, o agente e o cliente serão colocados em uma chamada de conferência.
- 3. Um Play prompt (Reproduzir prompt) informa ao cliente que o agente será colocado em espera enquanto o cliente insere suas informações de cartão de crédito.
- 4. Quando a reprodução do prompt for concluída, o agente será colocado em espera usando um bloco Hold customer or agent (Colocar cliente ou agente em espera). Se ocorrer um erro, será reproduzido um prompt informando que não foi possível colocar o agente em espera, após o qual o fluxo de contato será encerrado.
- 5. A entrada do cliente é armazenada usando o bloco Store Customer Input (Armazenar entrada do cliente) . Esse bloco criptografa as informações confidenciais do cliente usando uma chave de assinatura que deve ser carregada no formato .pem. Para obter uma descrição detalhada que explica como criptografar a entrada do cliente, consulte [Criar uma solução de IVR segura com o](https://aws.amazon.com/blogs/contact-center/creating-a-secure-ivr-solution-with-amazon-connect/)  [Amazon Connect](https://aws.amazon.com/blogs/contact-center/creating-a-secure-ivr-solution-with-amazon-connect/).
- 6. Depois que os dados do cliente são coletados, o agente e o cliente são colocados de volta na chamada usando a opção Conference All (Colocar todos em conferência) em outro bloco de Hold customer or agent (Colocar cliente ou agente em espera).
- 7. A ramificação de erro será executada se houver um erro ao capturar os dados do cliente.

## <span id="page-1043-0"></span>Exemplo de entrada segura sem agente

### **a** Note

Este tópico explica um exemplo de fluxo incluído no Amazon Connect. Para obter informações sobre como localizar os exemplos de fluxos na instância, consulte [Fluxos de](#page-1028-0)  [exemplo](#page-1028-0).

### Tipo: Fluxo (entrada)

Esse fluxo mostra como capturar dados confidenciais do cliente e criptografá-los usando uma chave. Como isso funciona:

- 1. Ele começa verificando o canal do contato. Se ele estiver usando o bate-papo, será reproduzido um prompt que não funciona com o bate-papo, e ele será transferido para [Exemplo de fluxo de](#page-1030-0)  [entrada.](#page-1030-0)
- 2. Se ele estiver usando voz, o bloco Store customer input (Armazenar entrada do cliente) solicitará que ele insira o número de cartão de crédito. O bloco armazena e também criptografa os dados usando uma chave de assinatura que deve ser carregada em um formato .pem.
No bloco Set contact attributes (Definir atributos de contato), o número do cartão criptografado é definido como atributo de contato.

3. Depois que o número do cartão for definido com êxito como atributo de contato, o cliente será transferido de volta para o [Exemplo de fluxo de entrada](#page-1030-0).

# Definições de bloco de fluxo

Use blocos de fluxo para criar fluxos no editor de fluxo. Arraste blocos e solte em uma tela para organizar um fluxo.

A tabela a seguir lista todos os blocos de fluxo disponíveis que você pode usar. Escolha qualquer nome de bloco para obter mais informações.

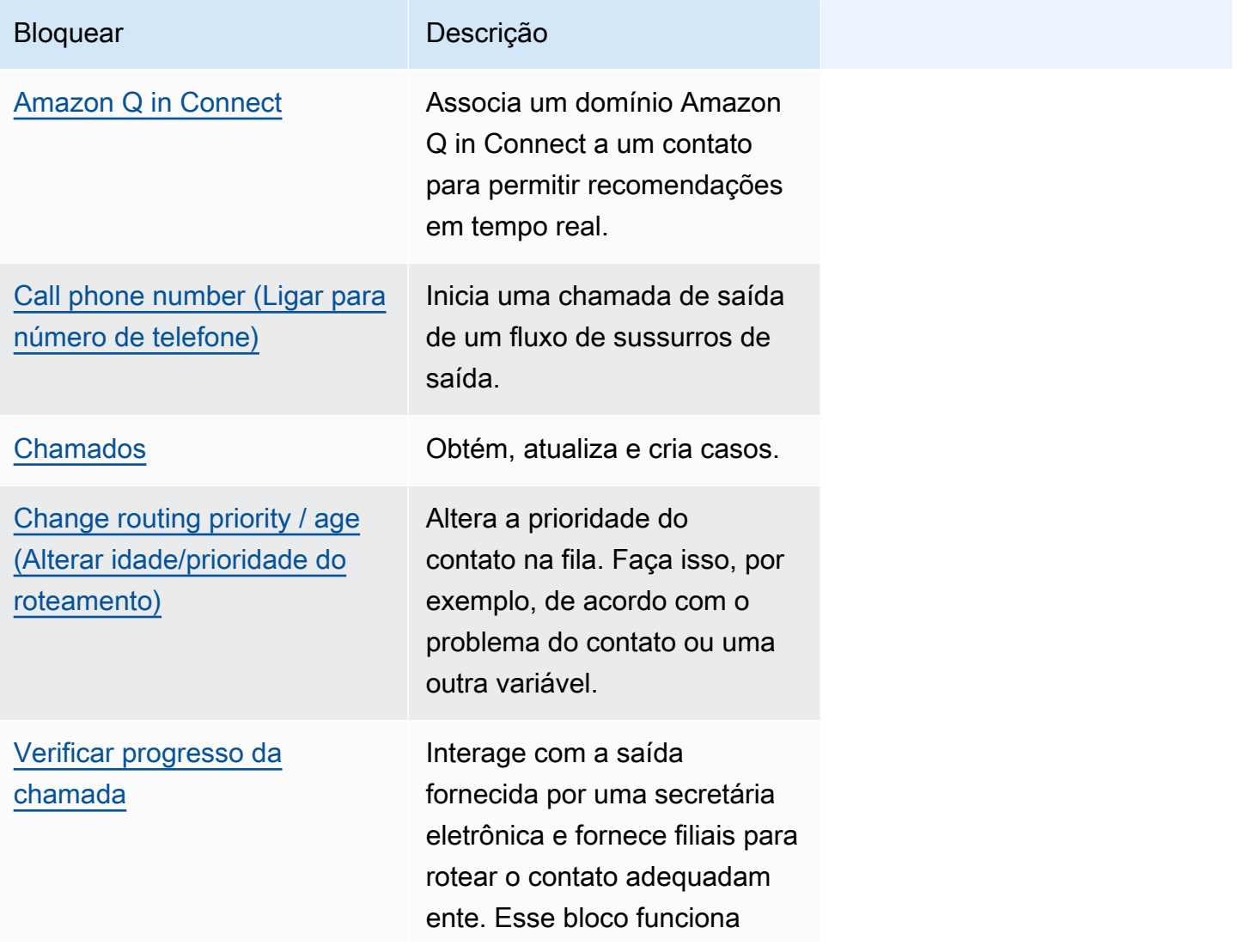

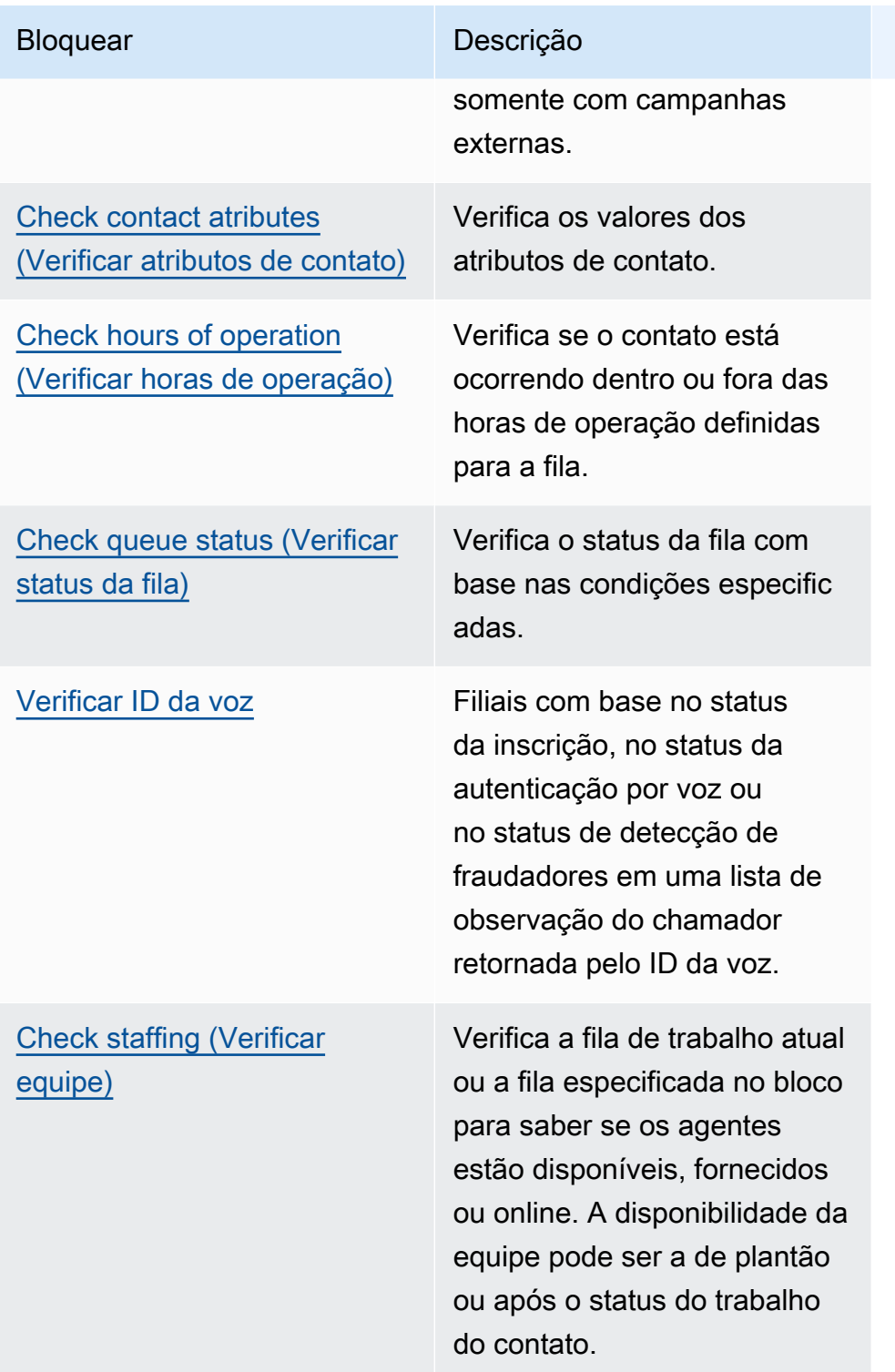

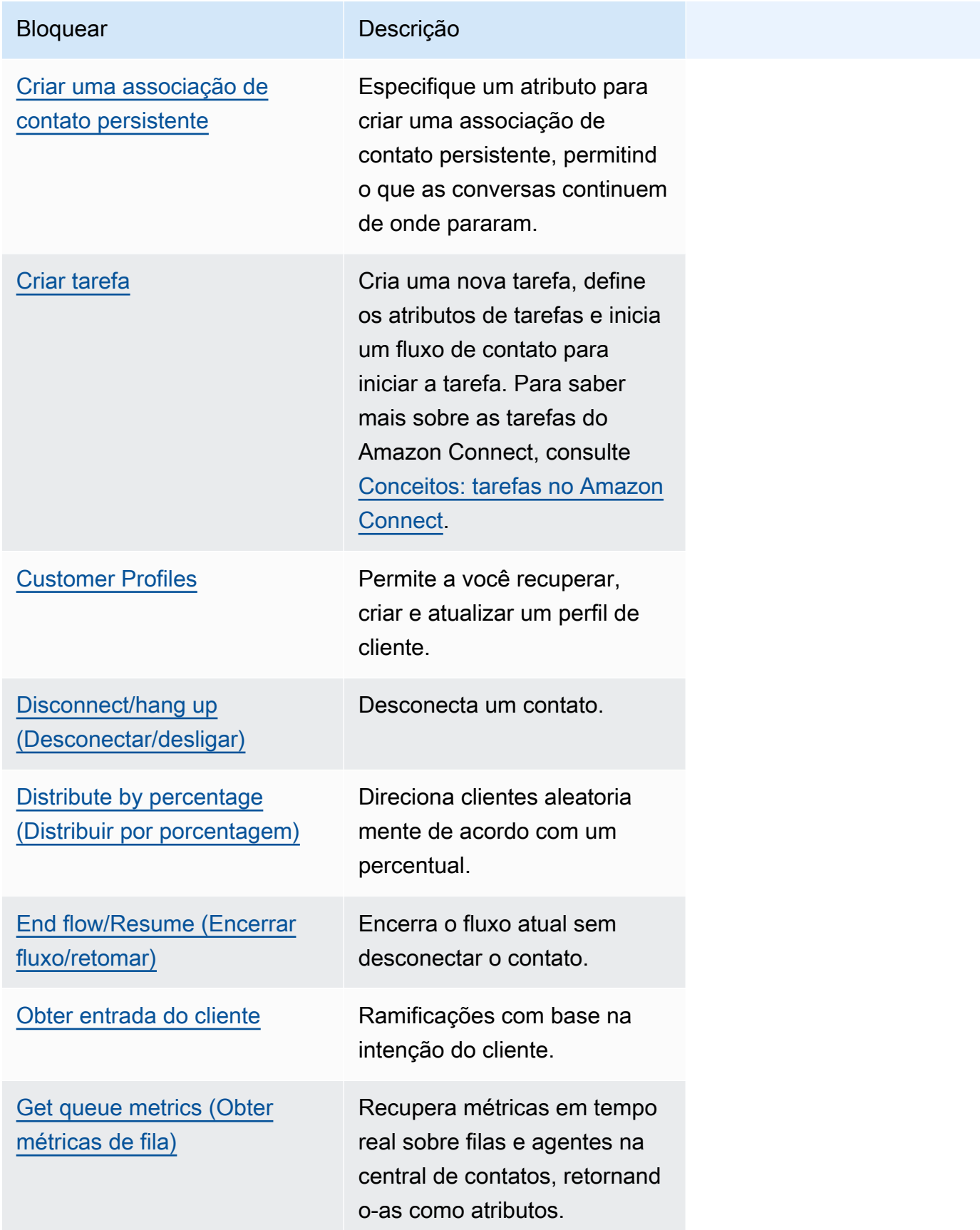

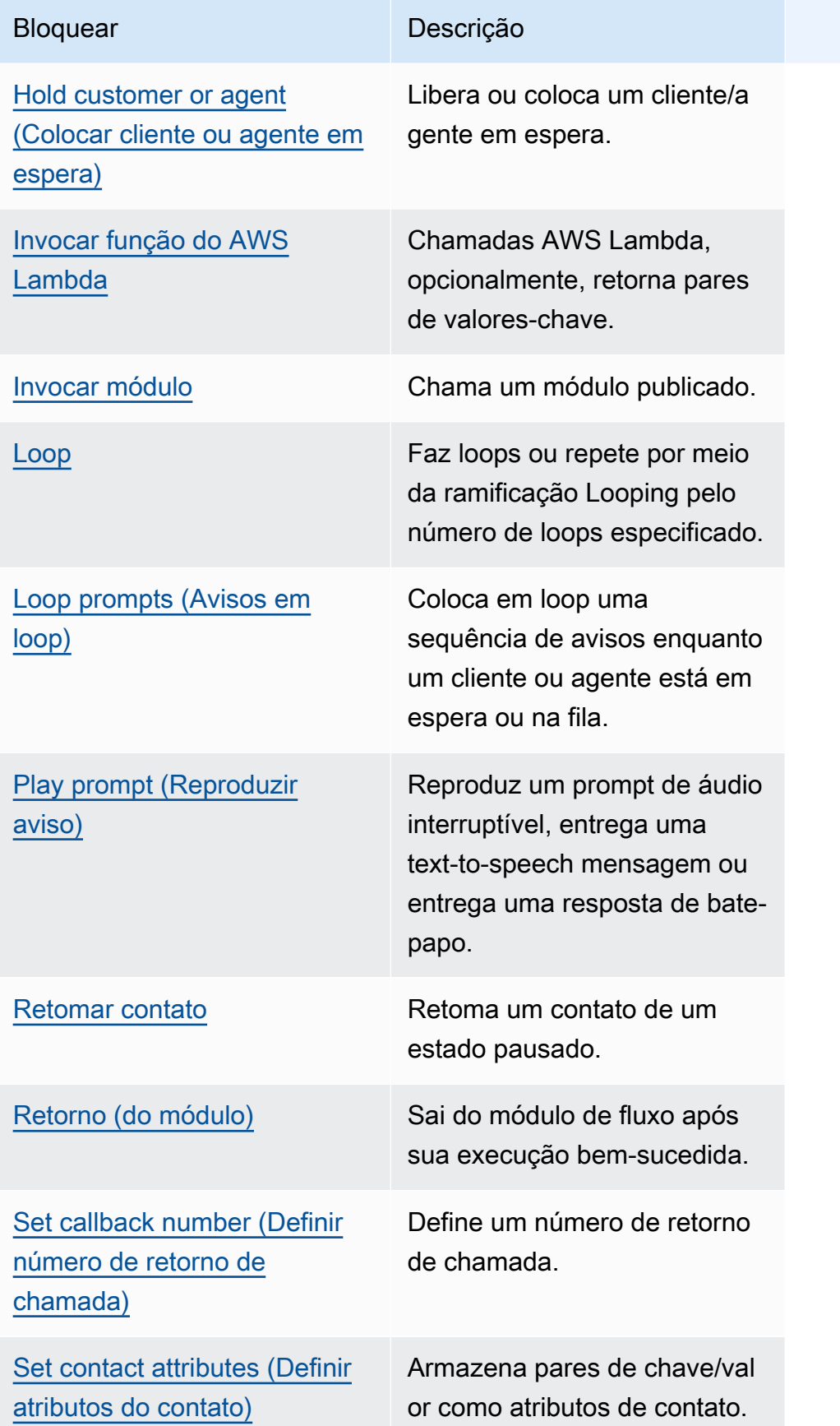

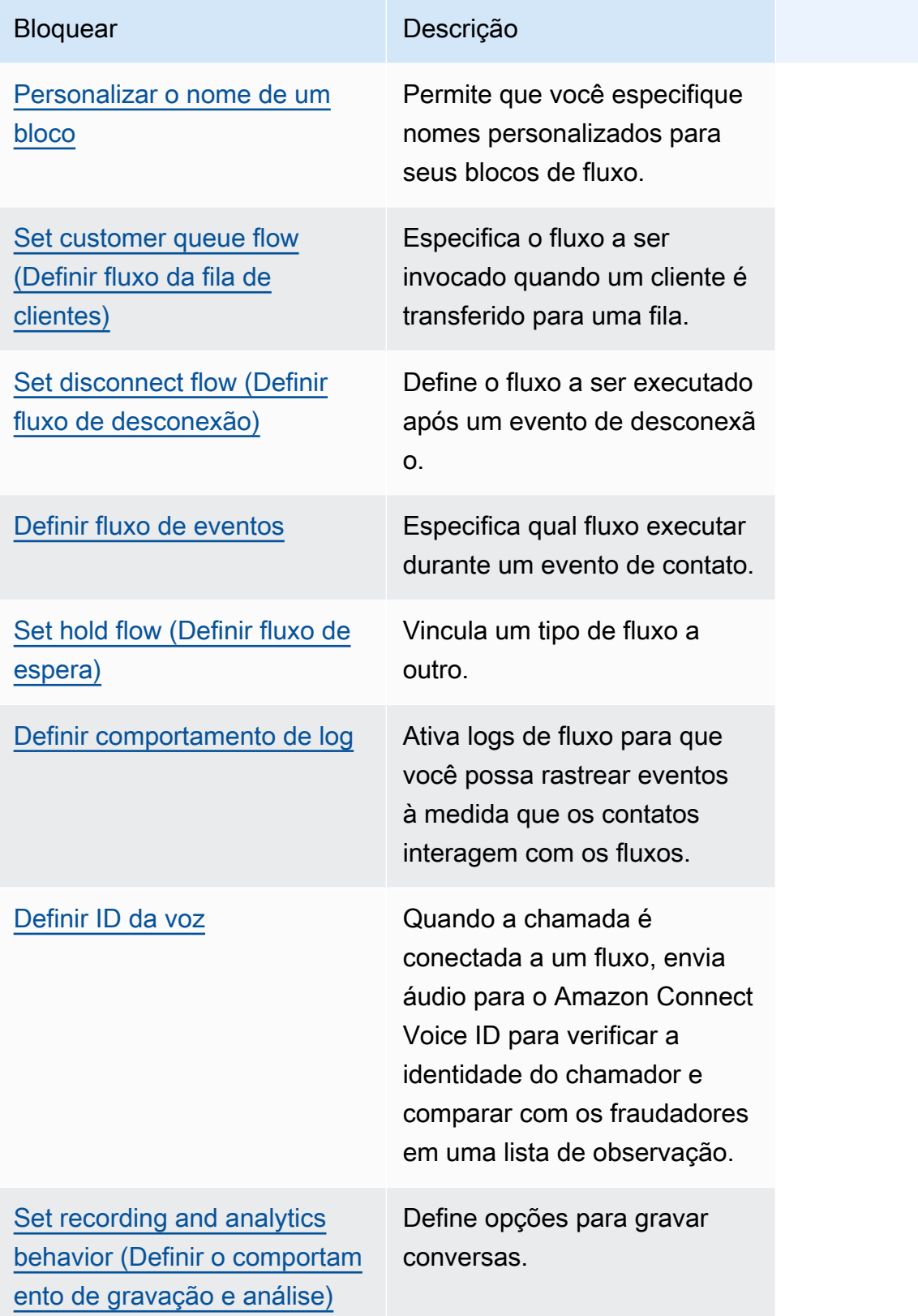

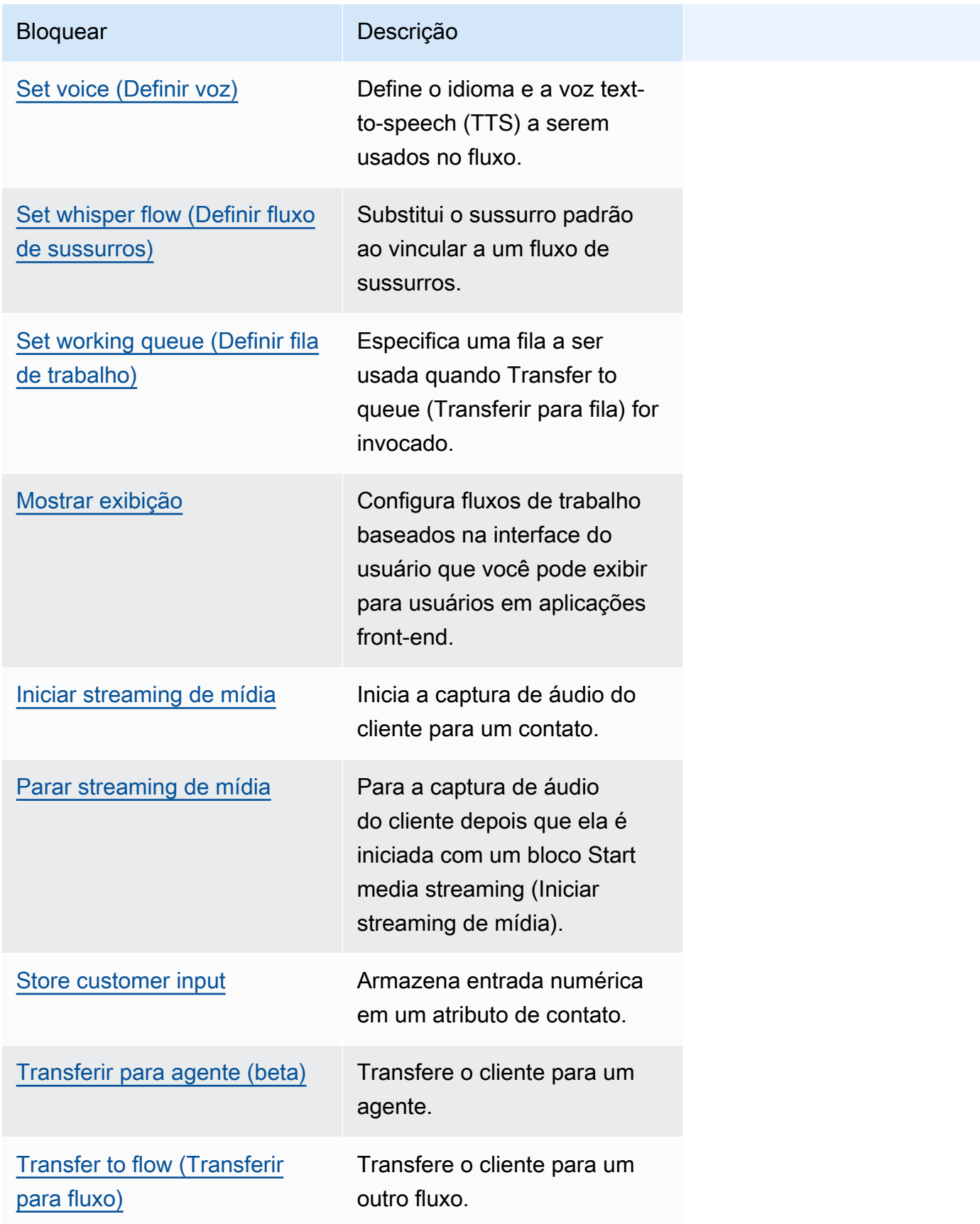

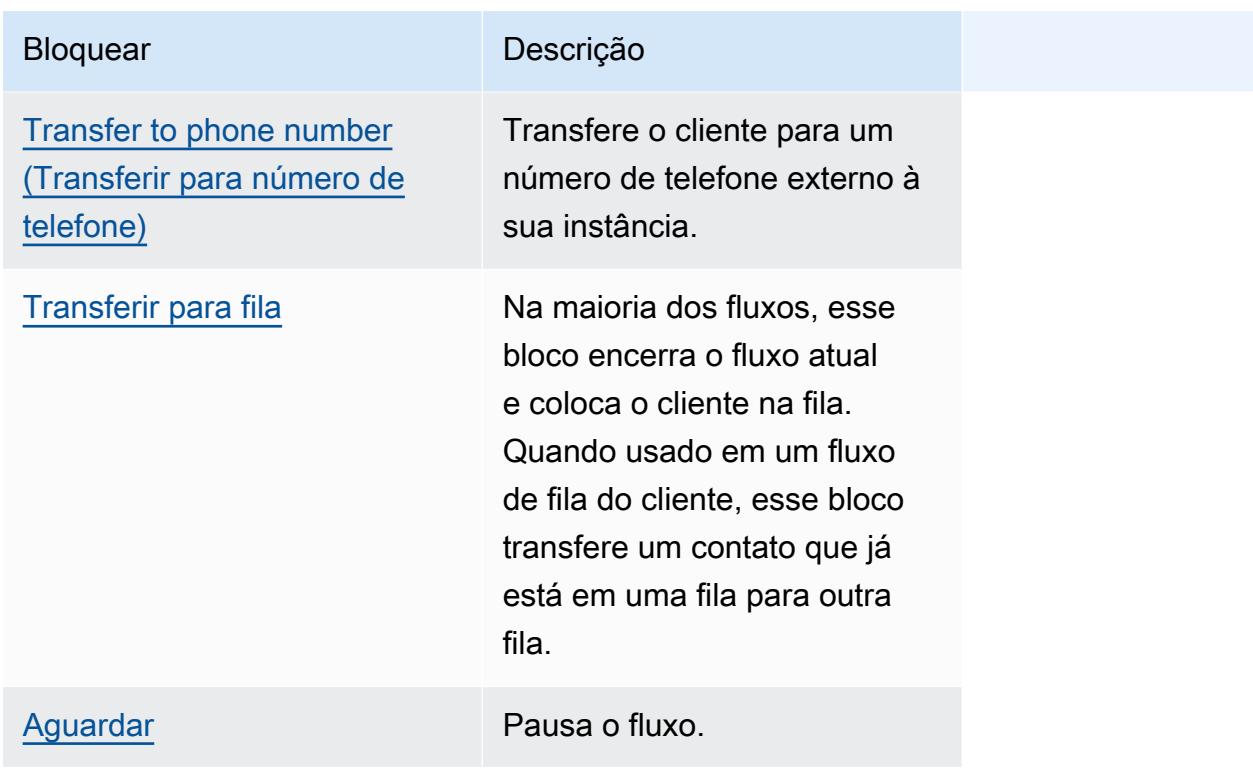

# Canais compatíveis para blocos de fluxo

A tabela a seguir lista todos os blocos de fluxo disponíveis e se eles oferecem suporte ao roteamento de um contato pelos canais especificados.

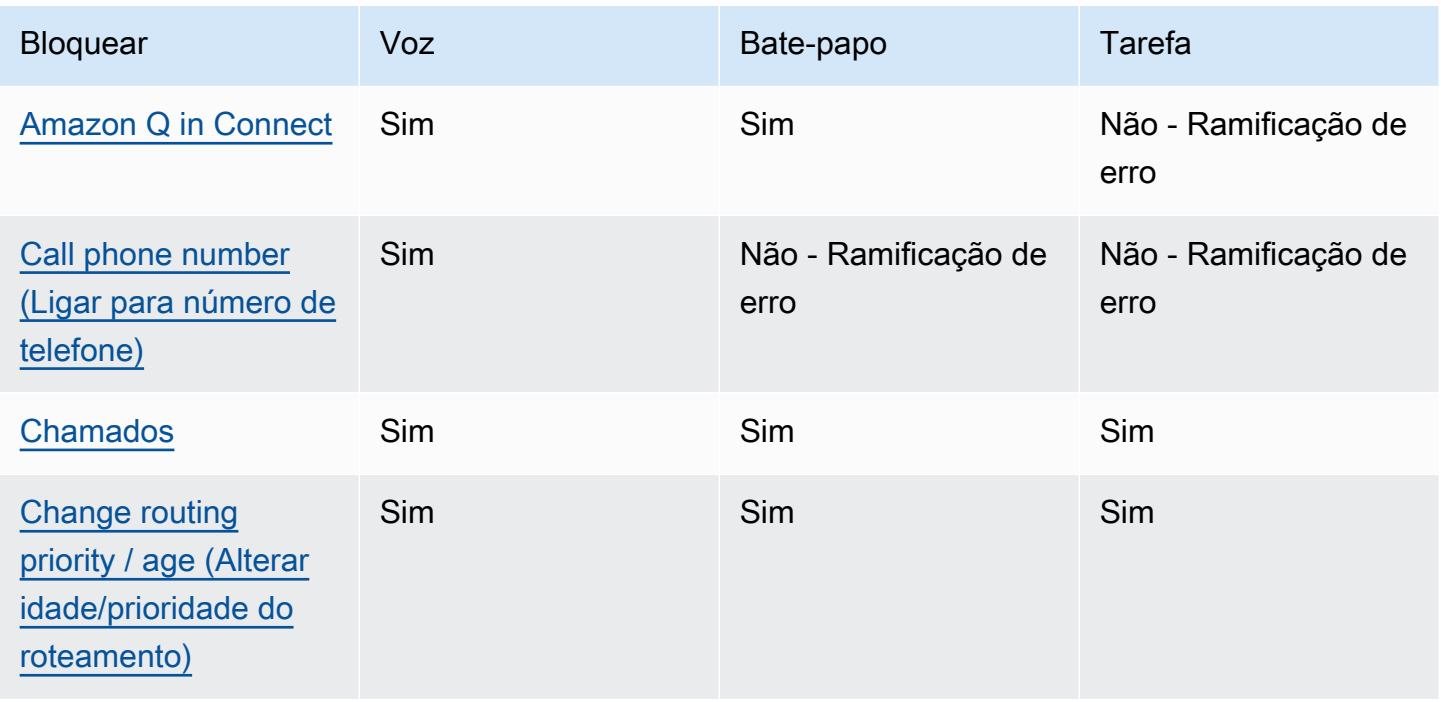

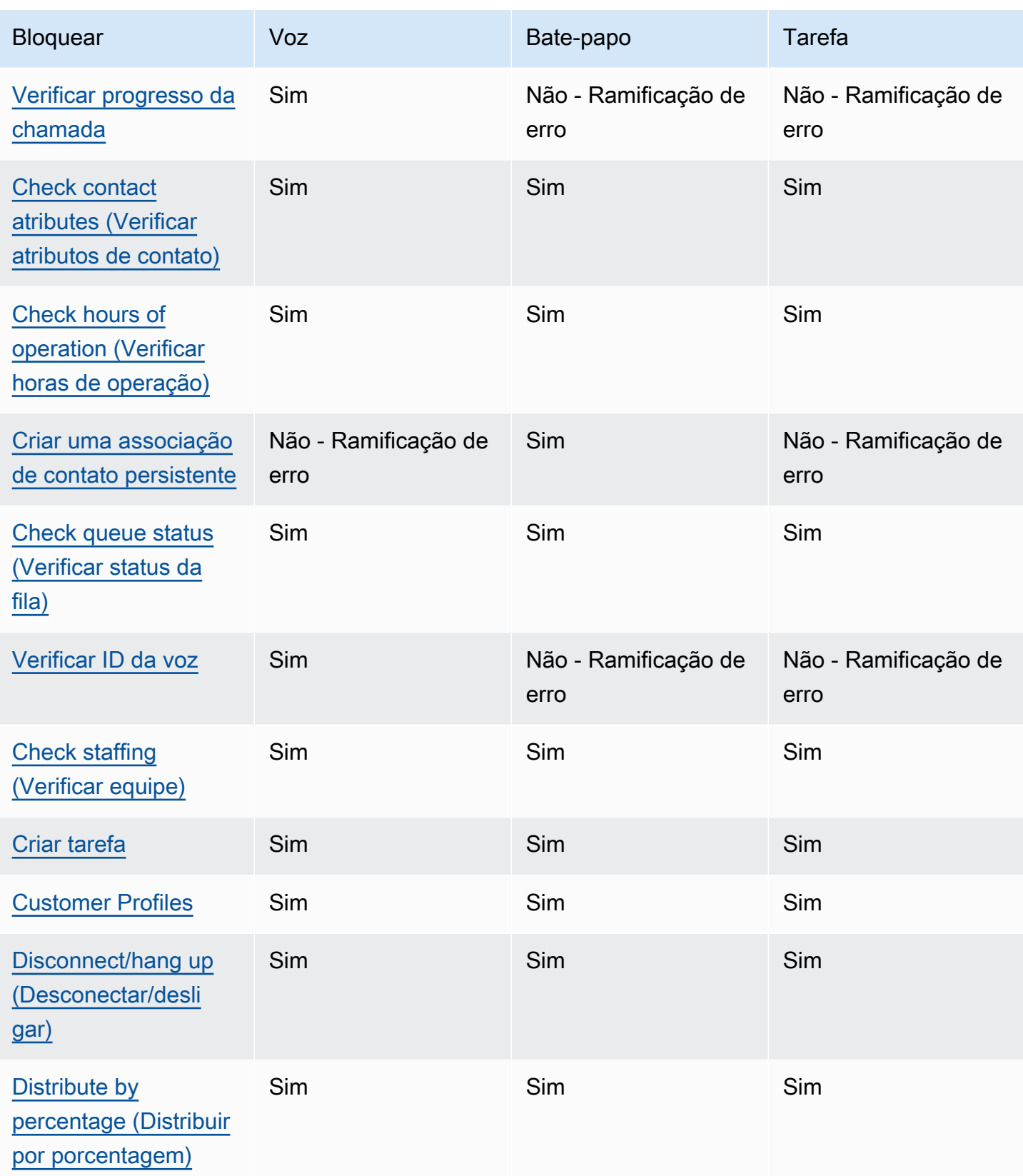

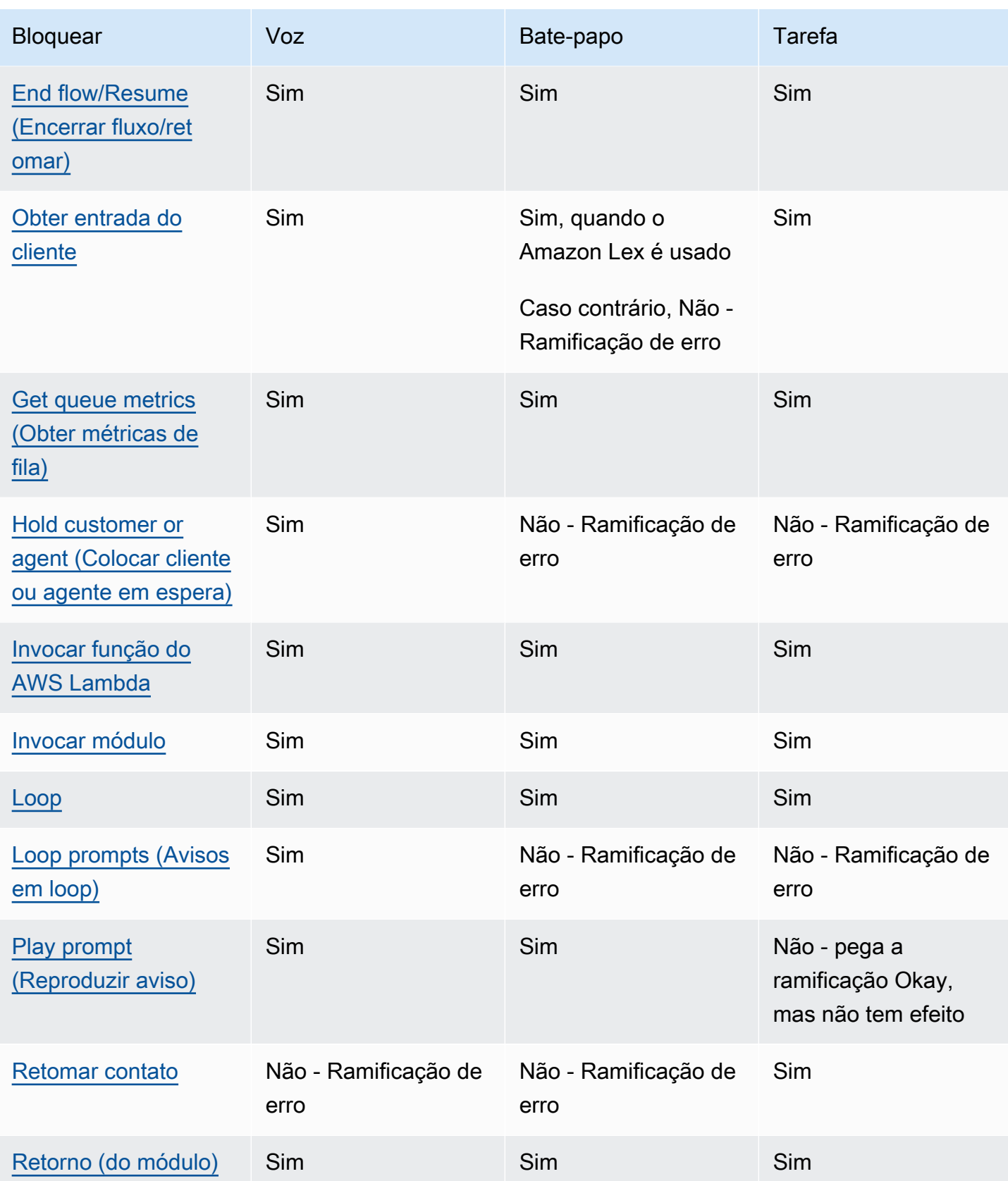

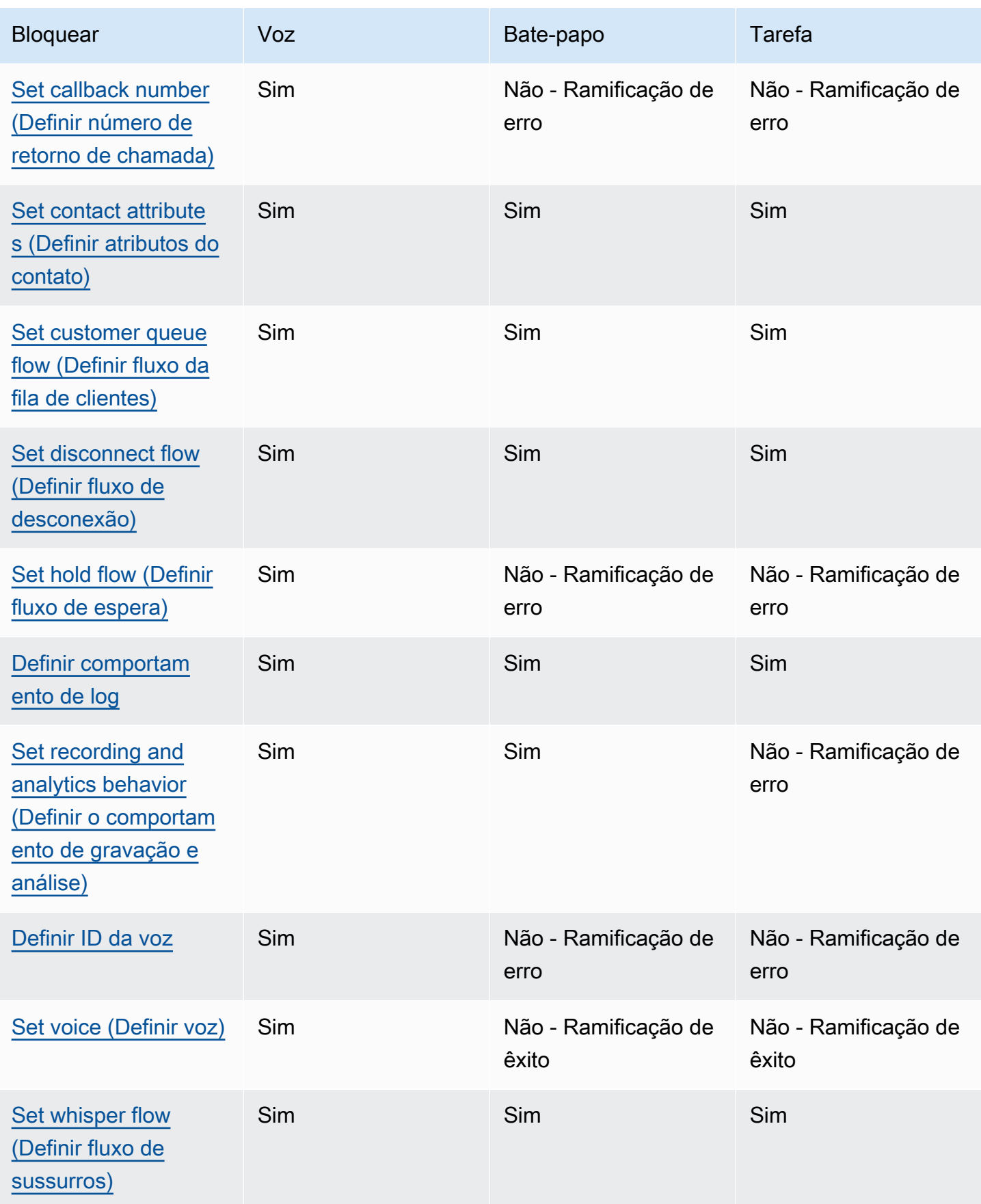

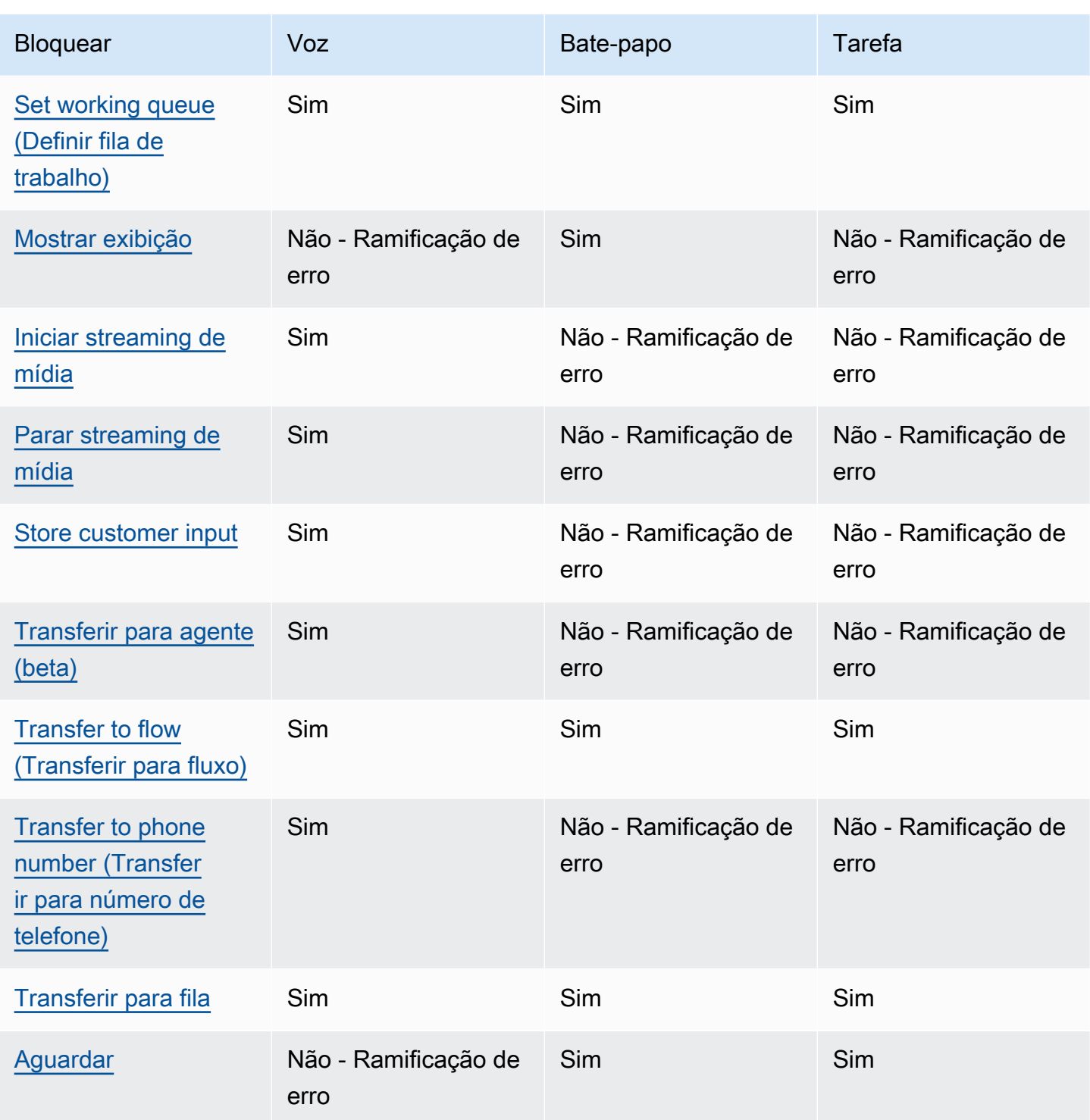

# <span id="page-1055-0"></span>Bloco de fluxo: Amazon Q in Connect

# Descrição

- Associa um domínio Amazon Q in Connect a um contato para permitir recomendações em tempo real.
- Para obter mais informações sobre como habilitar o Amazon Q in Connect, consulte [Usar o](#page-1956-0) [Amazon Q in Connect para obter assistência de atendentes com IA generativa em tempo real](#page-1956-0).

# Canais compatíveis

A tabela a seguir lista como esse bloco direciona um contato que está usando o canal especificado.

#### **a** Note

Nada acontecerá se uma tarefa for enviada para esse bloco. No entanto, haverá cobrança. Para evitar isso, adicione um bloco [Check contact atributes \(Verificar atributos de contato\)](#page-1080-0) antes desse e encaminhe as tarefas de acordo. Para obter instruções, consulte [Encaminhar](#page-1537-0)  [com base no canal do contato](#page-1537-0).

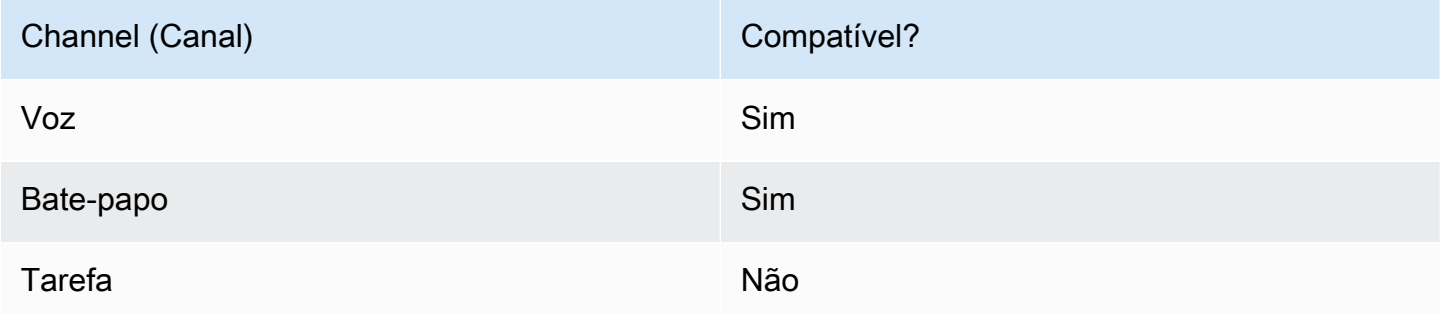

# Tipos de fluxo

É possível usar esse bloco nos seguintes [tipos de fluxo:](#page-1279-0)

- Fluxo de entrada
- Fluxo de fila do cliente
- Outbound whisper flow (Fluxo de sussurro de saída)
- Fluxo de transferência para o agente
- Fluxo de transferência para a fila

# Propriedades

A imagem a seguir mostra a página Propriedades do bloco Amazon Q in Connect. Ela especifica o nome do recurso da Amazon (ARN) completo do domínio do Amazon Q in Connect a ser associado ao contato.

# **Block Type** X Amazon Q Connect **Block Name** Enter a block name  $0/50$ Associate an Amazon Q Connect domain to the current contact. Amazon Q Connect recommends solutions to resolve customer issues. This block, along with Contact Lens Real-Time analytics, is used to recommend content that is related to customer issues detected during the current contact. The Set recording and analytics behavior block with Contact Lens real-time enabled must also be set in this flow for Amazon Q Connect recommendations to work. Learn more Select a domain Associate an Amazon Q Connect domain to this contact that will be passed through the flow as part of ContactData Set manually :us-westarn:aws:  $2:2721$ :assistant/dd02e2d4-

# Dicas de configuração

• Para usar o Amazon Q in Connect com chamadas, você deve habilitar o Amazon Connect Contact Lens no fluxo adicionando um bloco [Set recording and analytics behavior \(Definir o comportamento](#page-1205-0) [de gravação e análise\)](#page-1205-0) configurado para o Contact Lens em tempo real. Não importa em que parte do fluxo você adiciona o bloco [Set recording and analytics behavior \(Definir o comportamento de](#page-1205-0) [gravação e análise\).](#page-1205-0)

O Amazon Q in Connect, junto com a análise em tempo real do Contact Lens, é usado para recomendar conteúdo relacionado aos problemas do cliente detectados durante a chamada atual.

• O Contact Lens não é necessário para usar o Amazon Q no Connect com chats.

#### Bloco configurado

A imagem a seguir mostra um exemplo da aparência deste bloco quando configurado. Tem as seguintes ramificações: Êxito e Erro.

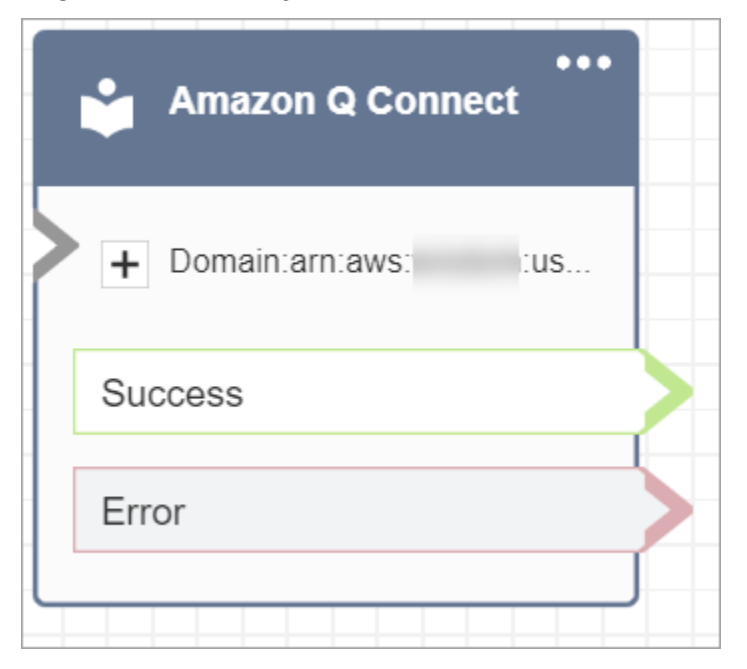

# <span id="page-1058-0"></span>Bloco de fluxo: Chamar número de telefone

# Descrição

• Inicia uma chamada de saída de um fluxo de Outbound Whisper (Sussurro de saída).

# Canais compatíveis

A tabela a seguir lista como esse bloco direciona um contato que está usando o canal especificado.

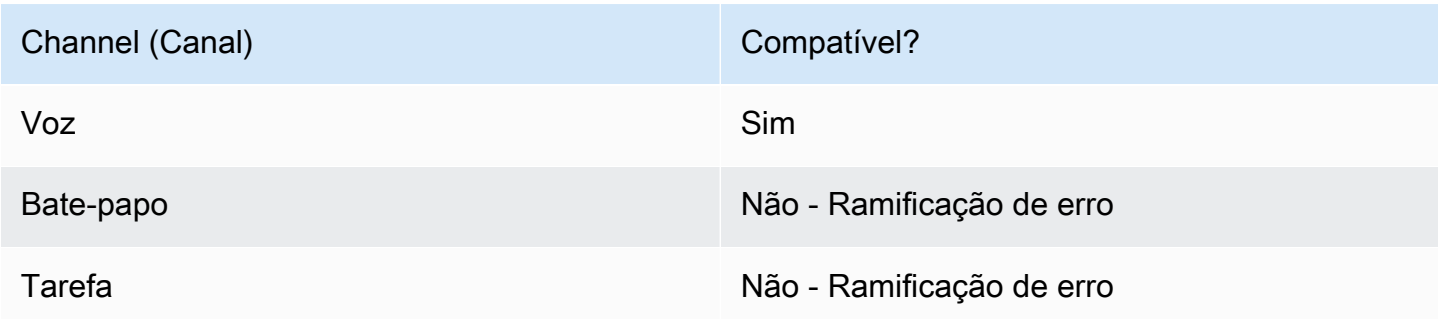

Tipos de fluxo

É possível usar esse bloco nos seguintes [tipos de fluxo:](#page-1279-0)

• Fluxo de sussurro de saída

#### Propriedades

A imagem a seguir mostra um exemplo da aparência da página de propriedades Discar número quando você seleciona um número de telefone de maneira manual. A opção Selecionar um número da sua instância é selecionada, e o menu suspenso exibe uma lista dos números de telefone disponíveis reivindicados para sua instância.

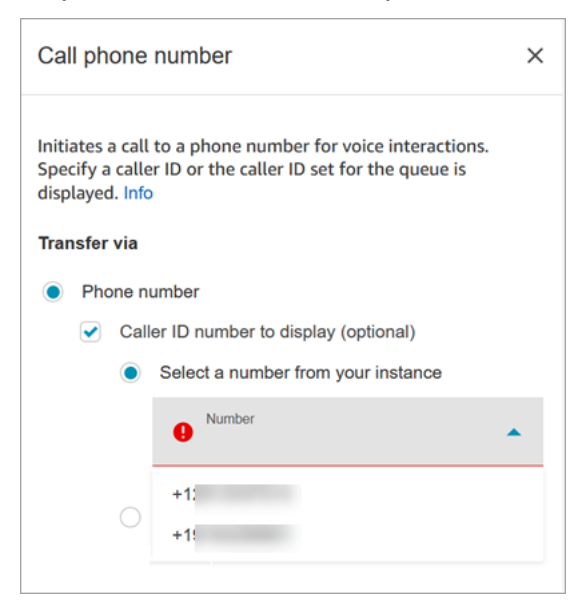

A imagem a seguir mostra um exemplo da aparência da página de propriedades Discar número quando você seleciona um número de telefone de maneira dinâmica. A opção Usar atributo está selecionada. A caixa Namespace está definida como Definido pelo usuário.. A caixa Atributo está definida como MainPhoneNúmero.

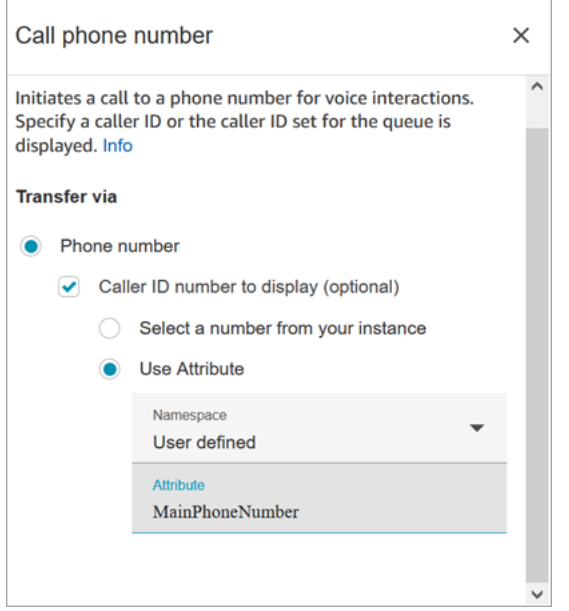

Os fluxos de sussurro de saída são executados no Amazon Connect imediatamente depois que um atendente aceita a chamada durante a discagem direta e cenários de retorno de chamada. Quando o fluxo é executado:

- O número do ID do chamador será definido se houver um especificado no bloco [Call phone](#page-1058-0) [number \(Ligar para número de telefone\).](#page-1058-0)
- Se nenhum chamador ID for especificado no bloco [Call phone number \(Ligar para número de](#page-1058-0) [telefone\),](#page-1058-0) o número de ID do chamador definido para a fila será usado quando a chamada for feita.
- Quando há um erro com uma chamada iniciada pelo [Call phone number \(Ligar para número de](#page-1058-0) [telefone\)](#page-1058-0) bloco, a chamada é desconectada e o agente é colocado no AfterContactWork (ACW).

Apenas fluxos publicados podem ser selecionados como o fluxo de sussurro de saída para uma fila.

**a** Note

Para usar um identificador de chamadas personalizado, você deve abrir um AWS Support ticket para ativar esse recurso. Para obter mais informações, consulte [Set up outbound caller](https://docs.aws.amazon.com/connect/latest/adminguide/queues-callerid.html)  [ID.](https://docs.aws.amazon.com/connect/latest/adminguide/queues-callerid.html)

# Bloco configurado

A imagem a seguir mostra um exemplo da aparência deste bloco quando configurado. Ele mostra o número de telefone do ID do chamador e uma ramificação Êxito.

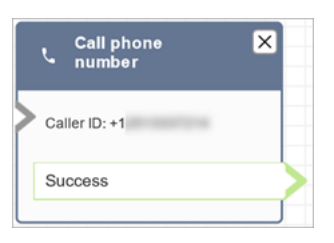

Não há uma ramificação de erro para o bloco. Se uma chamada não for iniciada com sucesso, o fluxo termina e o agente é colocado em um AfterContactWork (ACW).

#### Fluxos de exemplo

O Amazon Connect inclui um conjunto de fluxos de amostra. Para obter instruções que explicam como acessar os fluxos de amostra no editor do fluxo, consulte [Fluxos de exemplo](#page-1028-0). A seguir estão os tópicos que descrevem os fluxos de amostra que incluem esse bloco.

- [Exemplo de prioridade de fila de clientes](#page-1032-0)
- [Exemplo de configurações de fila](#page-1034-0)

# Cenários

Consulte estes tópicos para obter mais informações sobre trabalhos de ID do chamador:

• [Configurar o ID do chamador de saída](#page-544-0)

# <span id="page-1061-0"></span>Bloco de fluxo: chamados

#### **G** Tip

Certifique-se de [ativar](#page-1978-0) o Chamados do Amazon Connect antes de usar esse bloco. Caso contrário, você não conseguirá configurar suas propriedades.

# Descrição

• Obtém, atualiza e cria casos.

- Você pode vincular um contato a um caso e, em seguida, o contato será registrado no Feed de atividades do caso. Quando o atendente aceita um contato vinculado a um caso, o caso é aberto automaticamente como uma nova guia na aplicação do atendente.
- Embora você possa vincular contatos a vários casos, há um limite de cinco novas guias de casos que se abrem automaticamente na aplicação do atendente. Esses serão os cinco casos atualizados mais recentemente.
- Para obter mais informações sobre casos, consulte [Amazon Connect Cases](#page-1977-0).

# Canais compatíveis

A tabela a seguir lista como esse bloco direciona um contato que está usando o canal especificado.

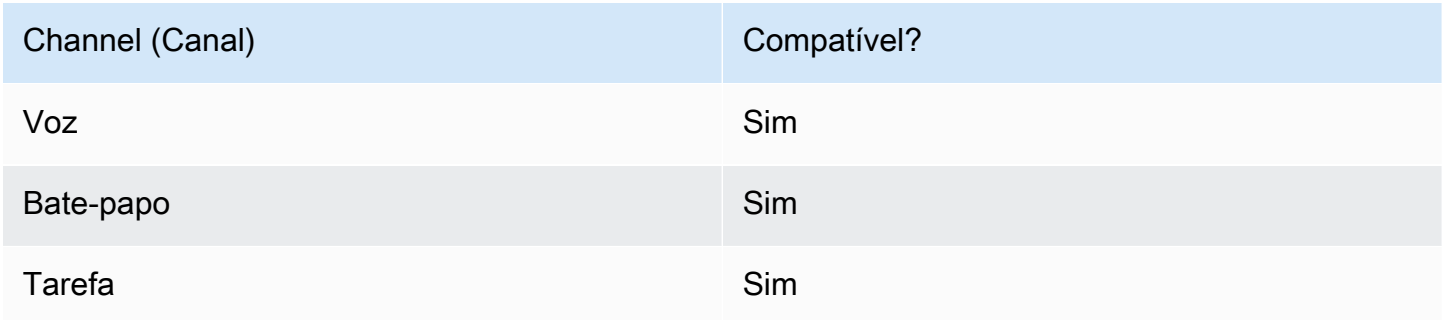

# Tipos de fluxo

É possível usar esse bloco nos seguintes [tipos de fluxo:](#page-1279-0)

• Todos os fluxos

# Propriedades: Obter caso

#### **b** Tip

As capturas de tela a seguir se referem ao editor do fluxo legado.

Ao configurar propriedades para obter um caso:

• Você deve fornecer pelo menos um critério de pesquisa. Caso contrário, esse bloco assumirá a ramificação Erro.

Você pode usar o atributo no namespace Casos ou definir manualmente. Se você definir manualmente, consulte a sintaxe em [Como manter campos em todo o fluxo.](#page-1071-0)

• Para obter casos para um determinado cliente, adicione um bloco [Customer Profiles](#page-1108-0) ao fluxo antes de criar o caso. A imagem a seguir mostra o editor do fluxo com um bloco Customer Profiles vinculado da ramificação Êxito a um bloco Casos.

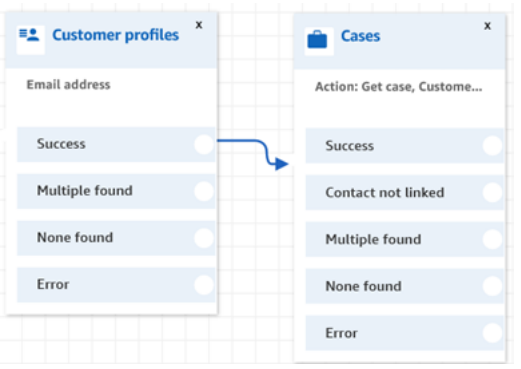

Configure o bloco [Customer Profiles](#page-1108-0) para obter o perfil do cliente. A imagem a seguir mostra um exemplo da página de propriedades Customer Profiles quando configurada. A caixa Ação está definida como Obter perfil. A caixa Selecione uma chave de pesquisa está definida como Endereço de e-mail. A opção Usar atributo está selecionada. A caixa Tipo está definida como Cliente. A caixa Atributo está definida como Endereço de e-mail. Os Campos de resposta são definidos como Nome, Sobrenome.

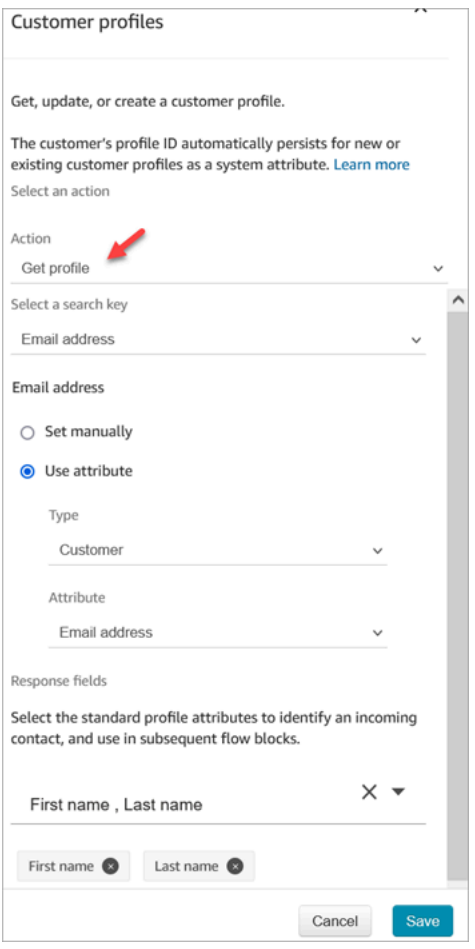

No bloco Casos, na página Propriedades, configure a seção ID do cliente conforme mostrado na imagem a seguir. A opção Vincular contato a caso está definida como Sim. A caixa Campos de solicitação está definida como ID do cliente. Na seção ID do cliente, a opção Usar atributo é selecionada. A caixa Tipo está definida como Cliente. A caixa Atributo está definida como ARN do perfil.

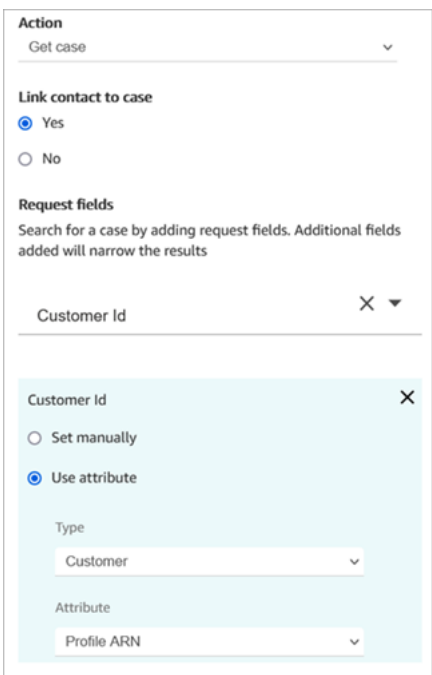

- Você pode especificar para obter somente o último caso atualizado para qualquer critério de pesquisa. Isso pode ser feito selecionando Obter último caso atualizado.
- Você pode manter os campos de caso no namespace de casos para usá-los em blocos que estão em seu fluxo após o bloco Casos que está configurado para Obter caso. Isso pode ser feito usando a seção Campos de resposta e selecionando os campos que você deseja usar nos outros blocos.

Você pode usar o atributo no namespace Casos ou definir manualmente. Se você definir manualmente, consulte a sintaxe em [Como manter campos em todo o fluxo.](#page-1071-0)

- As propriedades Obter caso mostram as opções para o tipo de campo de seleção única.
- As propriedades Obter caso usam a função Contains para o tipo de campo de texto.
- As propriedades Get case usam a EqualTo função para campos do tipo: número, booleano.
- As propriedades Obter caso usam maior que ou igual a para qualquer pesquisa no campo de data.
- Os contatos podem ser roteados pelas seguintes ramificações:
	- Êxito: o caso foi encontrado.
	- Contato não vinculado: se você especificar vincular o contato ao caso, a ramificação de erro aparecerá. Pode ser que o contato não tenha sido vinculado após a recuperação do caso (êxito parcial/falha parcial). Se isso acontecer, o fluxo seguirá essa ramificação.
	- Vários itens encontrados: vários casos são encontrados com os critérios de pesquisa.
	- Nenhum item encontrado: nenhum caso é encontrado com os critérios de pesquisa.

• Erro: foi encontrado um erro durante a tentativa de encontrar o caso. Isso pode ser devido a um erro do sistema ou à configuração do Obter caso.

As imagens a seguir mostram um exemplo de uma página Propriedades de casos configurada para a ação Obter caso.

A primeira imagem mostra a página Propriedades configurada para pesquisar um caso por ID do cliente e Título. O ID do cliente está sendo extraído do ARN do perfil do cliente. Nesta imagem, a opção Vincular contato a caso está definida como Sim. Campos de solicitação está definida como ID do cliente, título. Na seção ID do cliente, a opção Usar atributo é selecionada. A caixa Tipo está definida como Cliente. A caixa Atributo está definida como ARN do perfil.

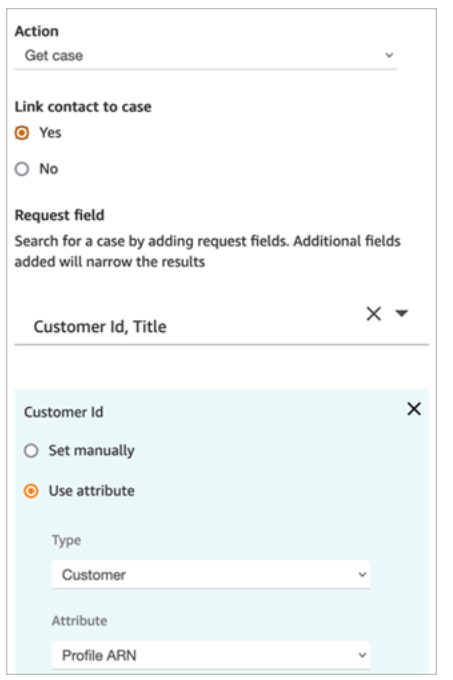

A próxima imagem mostra o bloco configurado para pesquisar por Chegada tardia. Em Título, a opção Definir manualmente está definida como Chegada tardia. A opção Obter os últimos casos atualizados está selecionada. A opção do Campo de resposta mostra os três campos que serão mostrados ao atendente: Status, Resumo e Título.

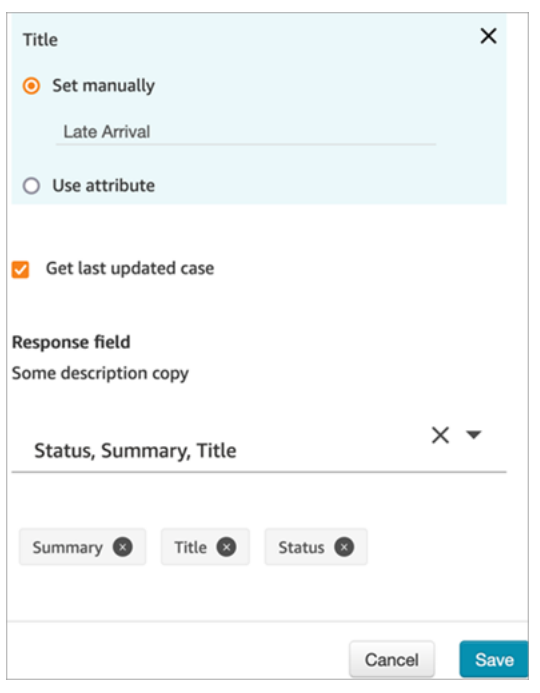

#### Propriedades: Atualizar caso

Ao configurar propriedades para atualizar um caso:

• Adicione um bloco Obter caso antes de Atualizar caso, conforme mostrado na imagem a seguir. Use o bloco Obter caso para encontrar o caso que você deseja atualizar.

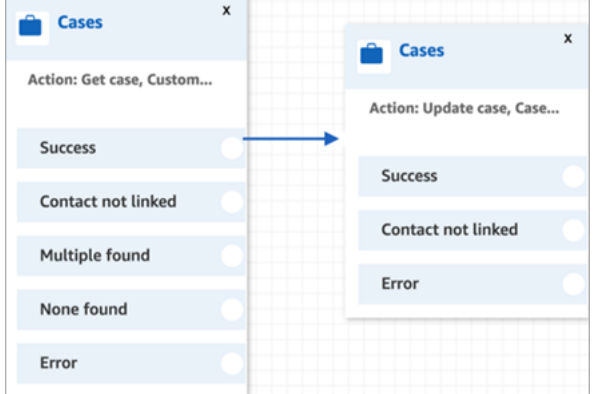

• Você deve fornecer uma atualização para pelo menos um campo Solicitação. Caso contrário, esse bloco assume a ramificação Erro.

Você pode usar um atributo no namespace Casos ou definir manualmente o campo Solicitação. Se você definir manualmente, consulte a sintaxe em [Como manter campos em todo o fluxo.](#page-1071-0)

- Os contatos podem ser roteados pelas seguintes ramificações:
	- Êxito: o caso foi atualizado, e o contato foi vinculado ao caso.
- Contato não vinculado: se você especificar vincular o contato ao caso, a ramificação de erro aparecerá. Pode ser que o caso tenha sido atualizado, mas o contato não tenha sido vinculado ao caso (êxito parcial/falha parcial). Se isso acontecer, o fluxo seguirá essa ramificação.
- Erro: o caso não foi atualizado. O contato não foi vinculado ao caso, pois o caso não foi atualizado.

As imagens a seguir mostram um exemplo de uma guia configuração Atualizar caso. A primeira imagem mostra que, como parte da atualização, o contato será vinculado ao caso. Para identificar qual caso atualizar, o ID do caso é especificado. (O ID do caso é o identificador exclusivo do caso e o único campo que você pode fornecer aqui. Outros campos não funcionarão e produzirão erros.)

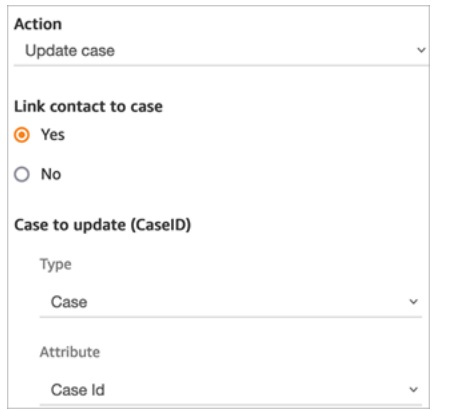

A imagem a seguir mostra o campo Solicitação, em que você especifica os campos para atualizar o caso.

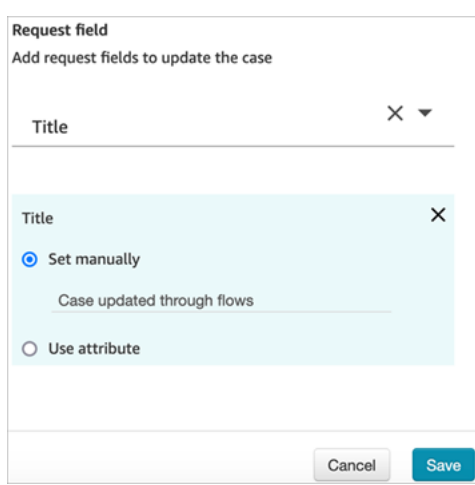

#### Propriedades: Criar caso

Ao configurar propriedades para criar um caso:

- Você deve fornecer um modelo de caso. Para ter mais informações, consulte [Criar modelos de](#page-1996-0)  [caso](#page-1996-0).
- Os campos obrigatórios aparecem na seção Campos obrigatórios. Você deve atribuir valores a eles para criar um caso.
- Você deve especificar o cliente para criar um caso.
	- É recomendável adicionar um [Customer Profiles](#page-1108-0) bloco ao fluxo antes do bloco Casos. Use o bloco [Customer Profiles](#page-1108-0) para obter um perfil de cliente com alguns dados pré-buscados ou crie um novo perfil de cliente e o use para criar um caso.
	- Para fornecer um valor para o ID do cliente no bloco Casos, configure os campos conforme mostrado na imagem a seguir, em que Usar atributo é selecionado, o Tipo é definido como Cliente e o Atributo está definido como ARN do perfil.

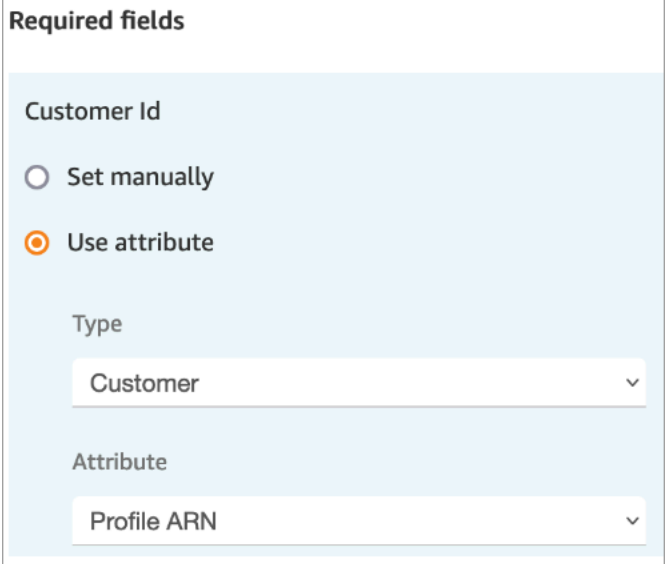

Se estiver definindo o valor manualmente, você deverá fornecer o ARN completo do perfil do cliente neste formato:

arn:aws:profile:*your AWS Region*:*your AWS account ID*:domains/*profiles domain name*/profiles/*profile ID*

• Você pode especificar valores para campos diferentes dos obrigatórios na seção Campos de solicitação.

Você pode usar o atributo no namespace Casos ou definir manualmente. Se você definir manualmente, consulte a sintaxe em [Como manter campos em todo o fluxo.](#page-1071-0)

- Você pode especificar que um contato deve ser vinculado ao caso. Se você vincular o contato ao caso, o contato e um link para os detalhes do contato aparecerão no caso que o atendente vê na aplicação do atendente.
- Depois de criar um caso, o ID do caso criado será mantido no namespace do caso. Ele pode ser usado em outros blocos acessando o valor do atributo do ID do caso no namespace.
- Os contatos podem ser roteados pelas seguintes ramificações:
	- Êxito: o caso foi criado, e o contato foi vinculado ao caso.
	- Contato não vinculado: se você especificar vincular o contato ao caso, a ramificação de erro aparecerá. Isso acontece porque é possível que o caso tenha sido criado, mas o contato não tenha sido vinculado ao caso (êxito parcial/falha parcial). Se isso acontecer, o fluxo seguirá essa ramificação.
	- Erro: o caso não foi criado. O contato não foi vinculado ao caso, pois o caso não foi criado.

As imagens a seguir mostram um exemplo de uma configuração Criar caso. A primeira imagem mostra que o novo caso será criado usando o modelo Consulta geral:

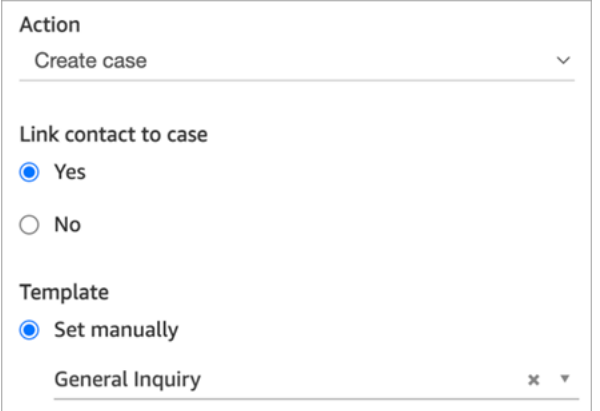

A próxima imagem mostra que o motivo do caso será definido como Envio atrasado.

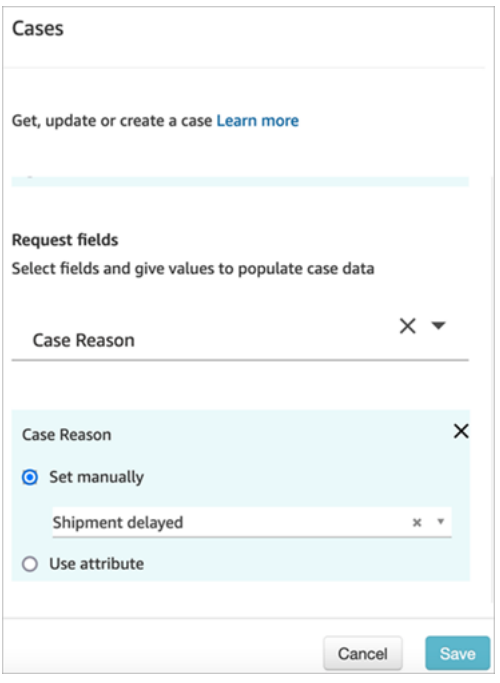

#### <span id="page-1071-0"></span>Como manter campos em todo o fluxo

Digamos que você queira que os clientes possam ligar para sua central de atendimento e obter o status do caso sem precisar falar com um atendente. Você quer que o IVR leia o status para o cliente. Você pode obter o status de um campo do sistema ou pode ter um campo de status personalizado, por exemplo, chamado Status detalhado.

Veja como configurar seu fluxo para obter e ler o status para o cliente:

1. Adicione um bloco Casos ao seu fluxo. Configure-o como Obter caso para encontrar o caso.

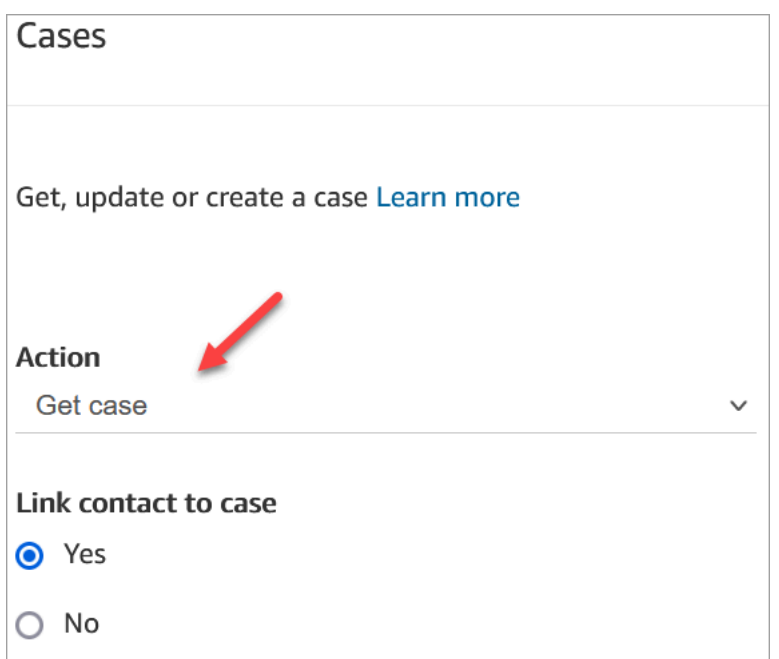

2. Na seção Campos de solicitação, pesquise o caso pelo ARN do perfil do cliente:

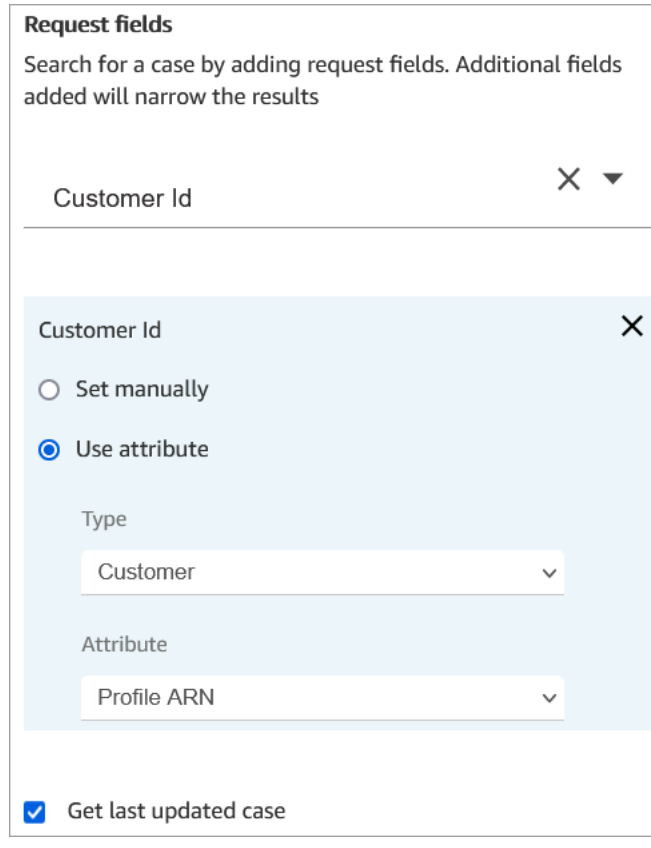

3. Na seção Campos de resposta, adicione o campo que você deseja passar por todo o fluxo. Para nosso exemplo, escolha Status.

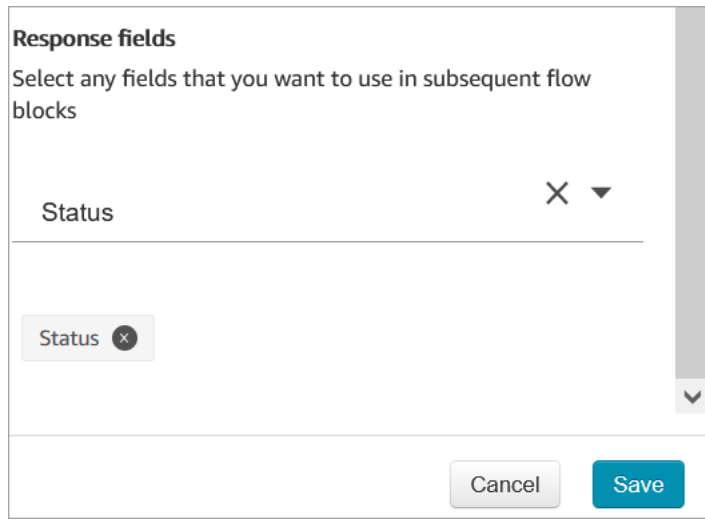

- 4. Adicione um bloco [Play prompt \(Reproduzir aviso\)](#page-1170-0) ao seu fluxo.
- 5. Configure [Play prompt \(Reproduzir aviso\)](#page-1170-0) para definir o atributo manualmente:

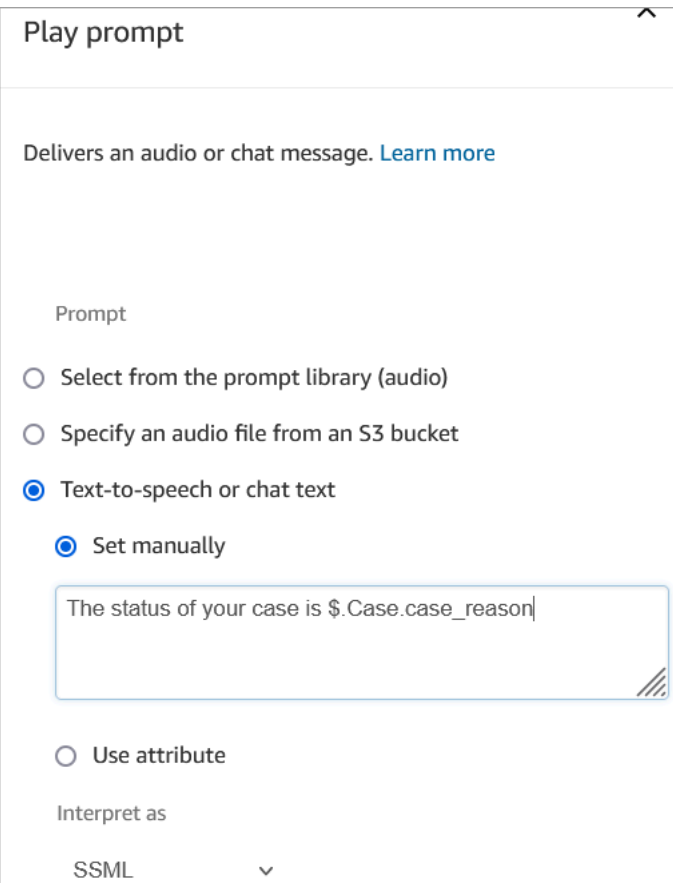

Use a seguinte sintaxe para ler o status do caso para o cliente:

- Para campos do sistema, você pode ler a sintaxe e entender a qual campo ela se refere. Por exemplo: \$.Case.status se refere ao status do caso. Para obter uma lista de IDs de campo do sistema, consulte a coluna ID do campo no tópico [Campos de caso do sistema](#page-1990-0).
- Para campos personalizados, a sintaxe usa um UUID (ID exclusivo) para representar o campo. Por exemplo, na imagem a seguir, o ID do campo personalizado chamado Status detalhado é 12345678-aaaa-bbbb-cccc-123456789012.

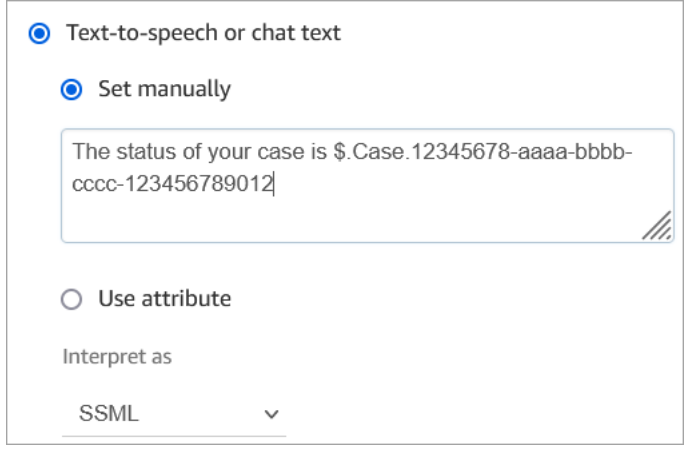

Encontrar o ID do campo personalizado

Para encontrar o UUID de um campo personalizado:

- 1. No Amazon Connect, no menu de navegação, escolha Solicitações do atendente, Campos personalizados e, em seguida, escolha o campo personalizado que você deseja.
- 2. Enquanto estiver na página de detalhes do campo personalizado, veja o URL da página. O UUID é a última parte do URL. Por exemplo, no seguinte URL:

https://*instance alias*.my.connect.aws/cases/configuration/fields/ update/12345678-aaaa-bbbb-cccc-123456789012

O UUID é 12345678-aaaa-bbbb-cccc-123456789012.

A imagem a seguir mostra onde você encontra o ID do campo personalizado ao final de um URL:

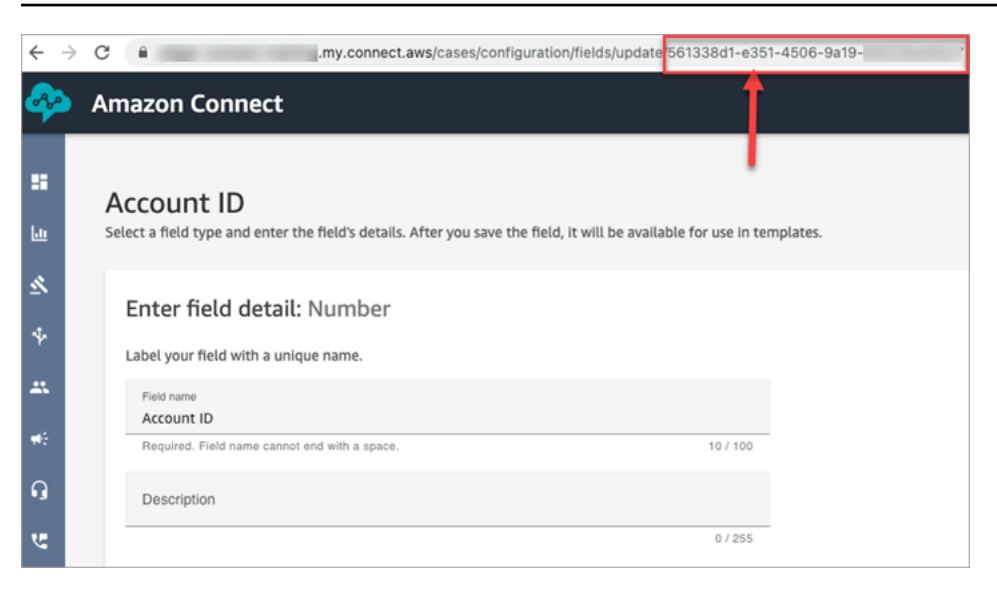

#### Dicas de configuração

• Certifique-se de verificar as [Cotas do Service Quotas](#page-84-0) e solicitar aumentos. As cotas se aplicam quando esse bloco cria casos.

#### Bloco configurado

A imagem a seguir mostra um exemplo da aparência deste bloco quando configurado. Mostra que esse bloco está configurado para criar casos e tem ramificações Êxito e Erro.

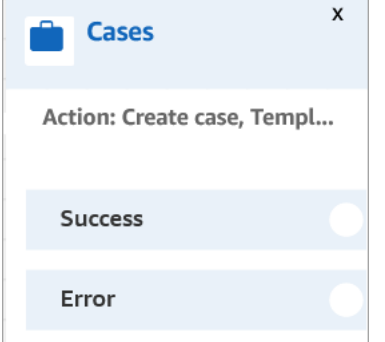

# <span id="page-1075-0"></span>Bloco de fluxo: Mudar idade/prioridade do roteamento

#### Descrição

• Alterar a posição de um cliente na fila. Por exemplo, mova o contato para a frente da fila ou para o final da fila.

# Canais compatíveis

A tabela a seguir lista como esse bloco direciona um contato que está usando o canal especificado.

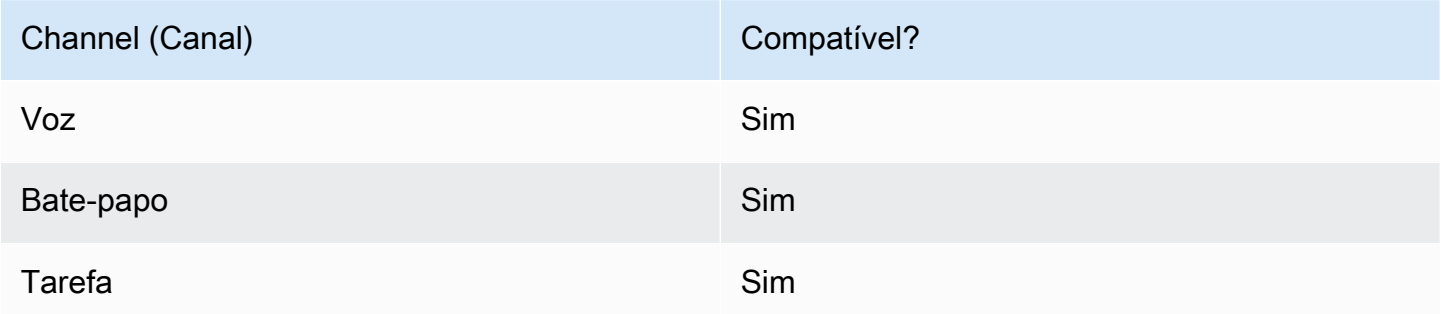

#### Tipos de fluxo

É possível usar esse bloco nos seguintes [tipos de fluxo:](#page-1279-0)

- Fluxo de entrada
- Fluxo de fila do cliente
- Fluxo de transferência para o agente
- Fluxo de transferência para a fila

# Propriedades

A imagem a seguir mostra a página Propriedades do bloco Mudar idade/prioridade do roteamento. Ele é configurado para adicionar oito segundos à idade de roteamento do contato.

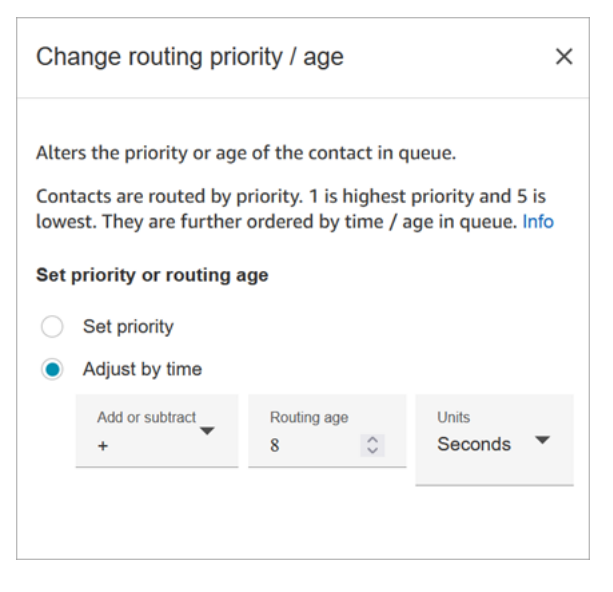

Este bloco oferece duas opções para alterar a posição de um contato na fila:

- Set priority (Definir prioridade). Por padrão, a prioridade para novos contatos é 5. É possível aumentar a prioridade de um contato, em comparação com outros contatos na fila, atribuindo a eles uma prioridade mais alta, como 1 ou 2.
- Adjust by time (Ajustar pelo tempo). É possível adicionar ou subtrair segundos ou minutos da quantidade de tempo que o contato fica na fila. Os contatos são encaminhados para agentes por ordem de chegada. Portanto, alterar a quantidade de tempo na fila em comparação com outros também muda sua posição na fila.

Veja como este bloco funciona:

- 1. O Amazon Connect usa o "tempo na fila" real do contato (nesse caso, quanto tempo esse contato específico passou na fila até o momento) e adiciona o número de segundos especificado na propriedade Ajustar por tempo.
- 2. Os segundos adicionais fazem com que este contato específico pareça artificialmente mais antigo do que é.
- 3. O sistema de roteamento agora percebe o "tempo na fila" desse contato como maior do que realmente é, o que afeta sua posição dentro da lista classificada.

# Dicas de configuração

- Durante o uso desse bloco, são necessários pelo menos 60 segundos para que uma alteração entre em vigor nos contatos que já estão na fila.
- Se você precisar que uma alteração na prioridade de um contato entre em vigor imediatamente, defina a prioridade antes de colocar o contato na fila, ou seja, antes de usar um bloco [Transferir](#page-1265-0)  [para fila.](#page-1265-0)

# Bloco configurado

A imagem a seguir mostra um exemplo da aparência deste bloco quando configurado. Mostra que o Tempo da fila está definido como +8 segundos e tem uma ramificação Êxito.

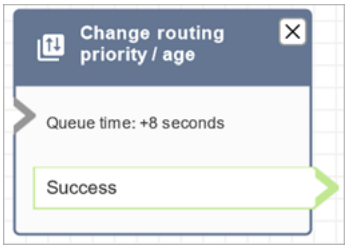

#### Fluxos de exemplo

O Amazon Connect inclui um conjunto de fluxos de amostra. Para obter instruções que explicam como acessar os fluxos de amostra no editor do fluxo, consulte [Fluxos de exemplo](#page-1028-0). A seguir estão os tópicos que descrevem os fluxos de amostra que incluem esse bloco.

- [Exemplo de prioridade de fila de clientes](#page-1032-0)
- [Exemplo de configurações de fila](#page-1034-0)

#### Cenários

Consulte estes tópicos para obter mais informações sobre como funciona a prioridade de roteamento:

- [Conceitos: perfis de roteamento](#page-150-0)
- [Como funciona o roteamento](#page-671-0)

# <span id="page-1078-0"></span>Bloco de fluxo: Verificar progresso da chamada

#### **A** Important

Esse bloco funciona somente com [campanhas externas](#page-567-0).

# Descrição

- Interage com a saída fornecida por uma secretária eletrônica e fornece filiais para rotear o contato adequadamente.
- Ele dá suporte às seguintes ramificações:
	- Chamada atendida: a chamada foi atendida por uma pessoa.
- Correio de voz (bipe): o Amazon Connect identifica que a chamada terminou em um correio de voz e detecta um bipe.
- Correio de voz (sem bipe):
	- O Amazon Connect identifica que a chamada terminou em um correio de voz, mas não detecta um bipe.
	- O Amazon Connect identifica que a chamada terminou em um correio de voz, mas o bipe é desconhecido.
- Não detectado: não foi possível detectar se há correio de voz. Isso acontece quando o Amazon Connect não consegue determinar positivamente se uma chamada foi atendida por uma voz ao vivo ou por uma secretária eletrônica. Situações típicas que chegam a esse estado incluem longos silêncios ou ruído de fundo excessivo.
- Erro: se algum erro for encontrado devido ao fato de o Amazon Connect não estar funcionando corretamente após a mídia ter sido estabelecida na chamada, esse é o caminho que será percorrido pelo fluxo. A mídia é estabelecida quando a chamada é atendida por uma voz ao vivo ou por uma secretária eletrônica. Se a chamada for rejeitada pela rede ou encontrar um erro no sistema ao fazer a chamada de saída, o fluxo não será executado.

#### Canais compatíveis

A tabela a seguir lista como esse bloco direciona um contato que está usando o canal especificado.

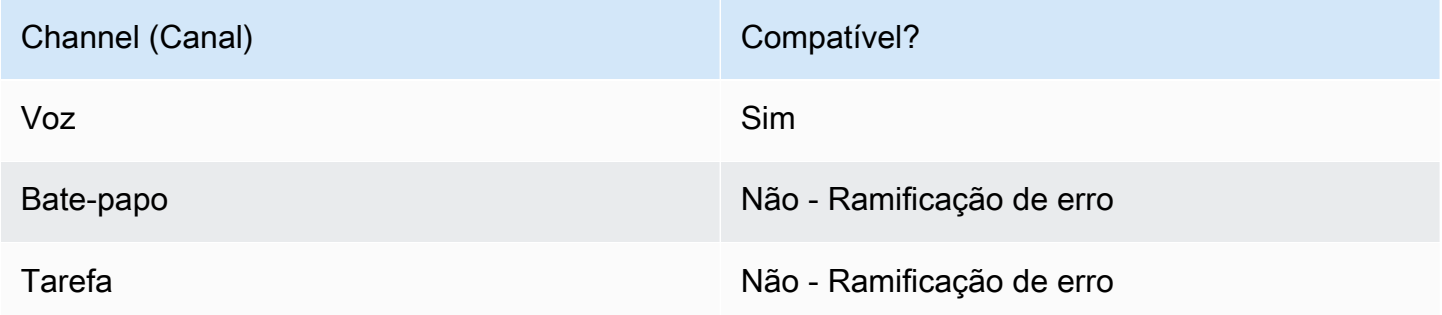

#### Tipos de fluxo

É possível usar esse bloco nos seguintes [tipos de fluxo:](#page-1279-0)

• Todos os tipos de fluxo
## **Propriedades**

A imagem a seguir mostra a página Propriedades do bloco Verificar progresso da chamada.

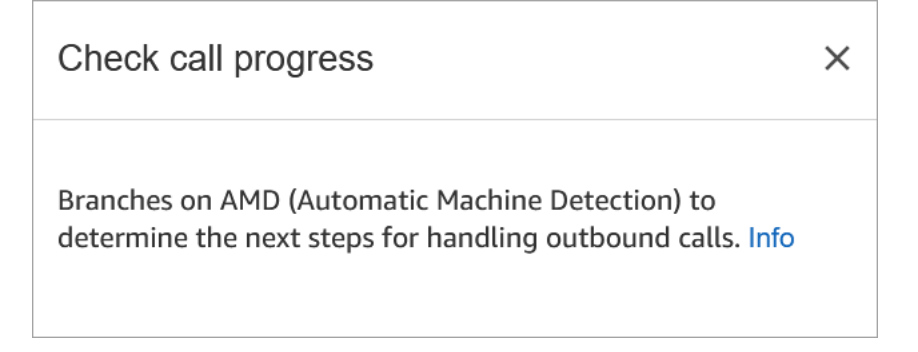

## Bloco configurado

A imagem a seguir mostra um exemplo da aparência deste bloco quando configurado. Possui ramificações para Chamada atendida, Correio de voz (bipe), Correio de voz (sem bipe), Não detectada e Erro.

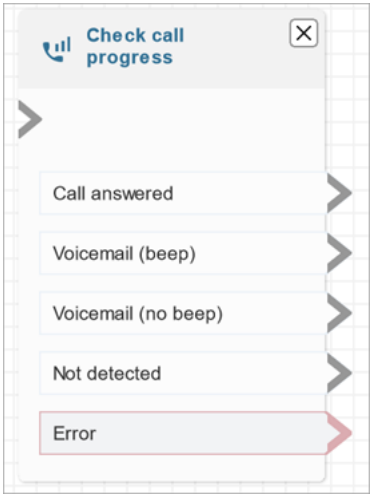

# <span id="page-1080-0"></span>Bloco de fluxo: Verificar atributos do contato

## Descrição

- Ramificações baseadas em uma comparação com o valor de um atributo de contrato.
- As comparações compatíveis incluem: Equals (Igual a), Is Greater Than (É maior que), Is Less Than (É menor que), Starts With (Começa com), Contains (Contém).

## Canais compatíveis

A tabela a seguir lista como esse bloco direciona um contato que está usando o canal especificado.

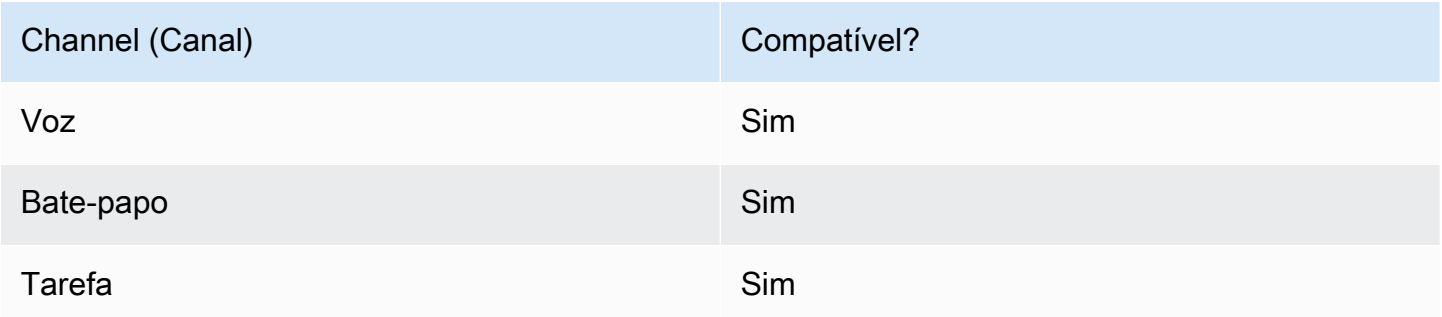

## Tipos de fluxo

É possível usar esse bloco nos seguintes [tipos de fluxo:](#page-1279-0)

• Todos os fluxos

#### Propriedades

A imagem a seguir mostra a página Propriedades do bloco Verificar atributos do contato. Neste exemplo, o bloco é configurado para verificar se o contato é um PremiumCustomer, que é um [atributo definido pelo usuário](#page-1510-0).

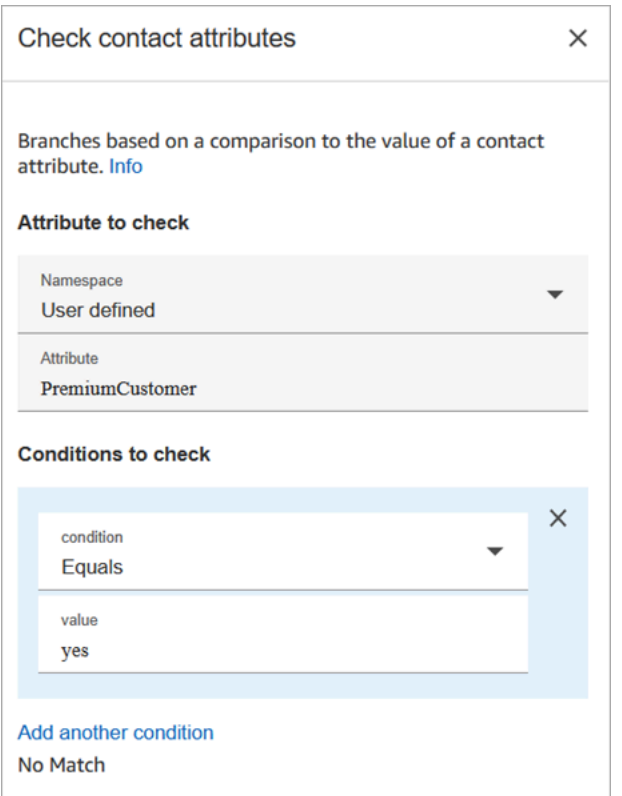

As condições a serem verificadas podem ser dinâmicas

Você pode verificar condições como estas:

• \$.Attributes.verificationCode

Para verificar um valor NULL, você precisa usar um Lambda.

Atributos do Amazon Lex

Você pode definir atributos que sejam Tipo = Lex da seguinte forma:

• Intenções alternativas: normalmente, você configura fluxos para se ramificarem de acordo com a intenção vencedora do Lex. No entanto, em algumas situações, talvez você queira adotar uma intenção alternativa. Ou seja, o que o cliente poderia ter querido dizer.

Por exemplo, na imagem a seguir da página Verificar atributos do contato, ela está configurada de forma que a intenção alternativa indique que, se o Amazon Lex tiver mais de 70% de certeza de que o cliente quis dizer fraude, o fluxo deverá se ramificar adequadamente.

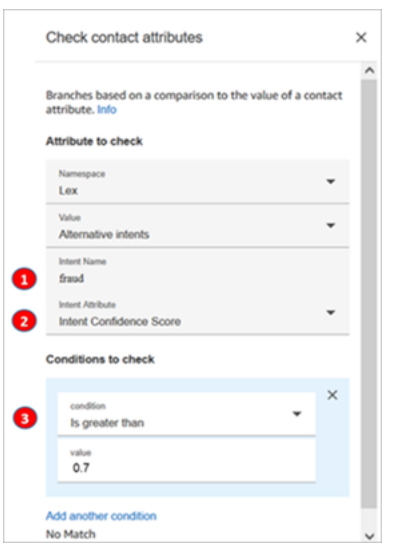

- 1. Nome da intenção é o nome de uma intenção alternativa no Lex. Diferencia maiúsculas e minúsculas e deve corresponder exatamente ao que está no Lex.
- 2. Atributo de intenção é o que o Amazon Connect verificará. Neste exemplo, ele verificará a Pontuação de confiança da intenção.
- 3. Condições para verificar: se o Lex tiver 70% de certeza de que o cliente quis dizer a intenção alternativa em vez da intenção vencedora, ramificação.
- Pontuação de confiança da intenção: qual é o nível de confiança do bot de que ele entende a intenção do cliente. Por exemplo, se o cliente disser "Quero atualizar um compromisso", atualizar poderá significar reprogramar ou cancelar. O Amazon Lex fornece a pontuação de confiança em uma escala de 0 a 1:
	- $\cdot$  0 = nem um pouco confiante
	- $\cdot$  0,5 = 50% confiante
	- $\cdot$  1 = 100% confiante
- Nome da intenção: a intenção do usuário retornada pelo Amazon Lex.
- Rótulo de sentimento: qual é o sentimento vencedor, aquele com a maior pontuação. Você pode ramificar em POSITIVE, NEGATIVE, MIXED ou NEUTRAL.
- Pontuação de sentimento: o Amazon Lex se integra ao Amazon Comprehend para determinar o sentimento expresso em uma declaração:
	- Positivo
	- Negativo
	- Misto: o enunciado expressa sentimentos positivos e negativos.
- Neutro: o enunciado não expressa sentimentos positivos ou negativos.
- Atributos da sessão: mapa de pares de chaves/valores que representam as informações de contexto específicas da sessão.
- Slots: mapa de slots de intenção (pares de chaves/valores) do Amazon Lex detectados nas informações de entrada do usuário durante a interação.

#### Dicas de configuração

• Se você tiver várias condições para comparar, o Amazon Connect vai verificá-las na ordem em que estão listadas.

Por exemplo, na imagem a seguir da página de propriedades Verificar atributos do contato, ela é configurada para que o Amazon Connect compare primeiro a condição maior que 60 e compare maior que 2 depois.

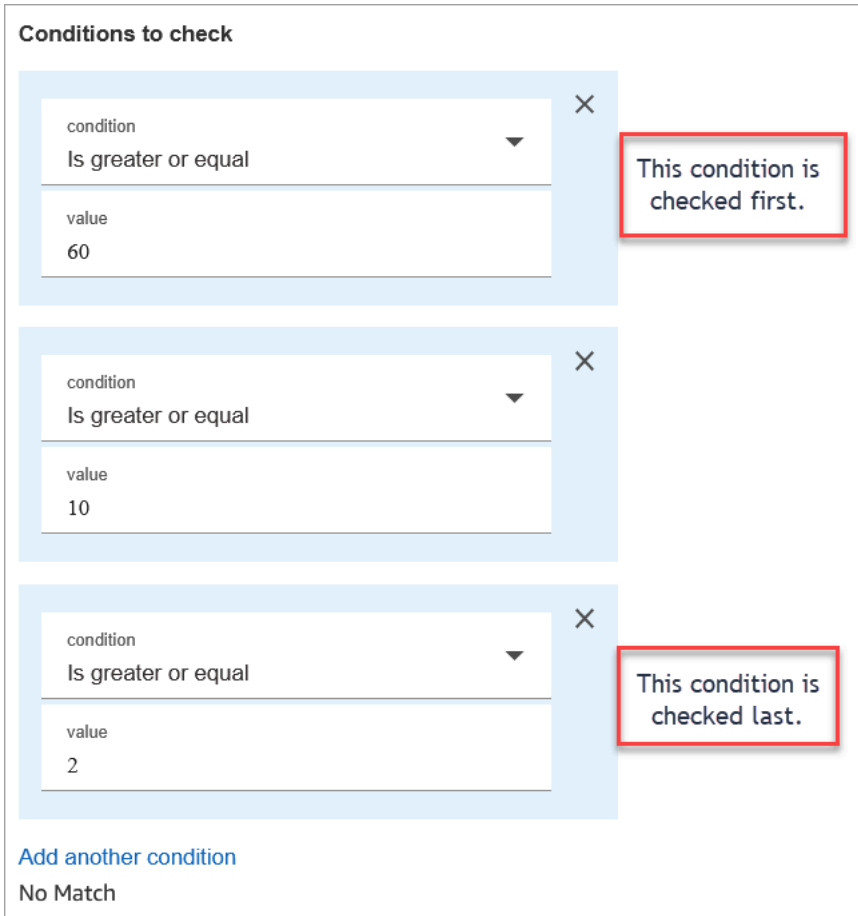

• Este bloco não oferece suporte à correspondência de padrões sem distinção de maiúsculas e minúsculas e minúsculas. Por exemplo, se você estivesse tentando comparar com a palavra verde e o cliente digitasse Verde, isso falharia. Você teria que incluir todas as trocas de letras maiúsculas e minúsculas.

## **Configured**

A imagem a seguir mostra um exemplo da aparência deste bloco quando configurado. Mostra que o bloco tem quatro ramificações, uma para cada condição: maior que ou igual a 60, maior que ou igual a 10, maior que ou igual a 2 ou Sem correspondência.

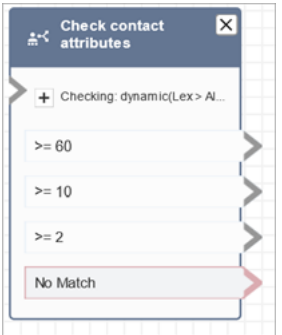

### Fluxos de exemplo

O Amazon Connect inclui um conjunto de fluxos de amostra. Para obter instruções que explicam como acessar os fluxos de amostra no editor do fluxo, consulte [Fluxos de exemplo](#page-1028-0). A seguir estão os tópicos que descrevem os fluxos de amostra que incluem esse bloco.

- [Exemplo de fluxo de entrada \(experiência do primeiro contato\)](#page-1030-0)
- [Exemplo de fluxo de fila interrompível com retorno de chamada](#page-1039-0)

#### Cenários

Consulte estes tópicos para ver cenários que usam este bloco:

- [Como fazer referência a atributos de contato](#page-1531-0)
- [Encaminhar com base no canal do contato](#page-1537-0)

# Bloco de fluxo: Verificar horas de operação

## Descrição

- Verifica se o contato está ocorrendo dentro ou fora das horas de operação definidas para a fila.
- Ramificações baseadas no horário de atendimento especificado.

### Canais compatíveis

A tabela a seguir lista como esse bloco direciona um contato que está usando o canal especificado.

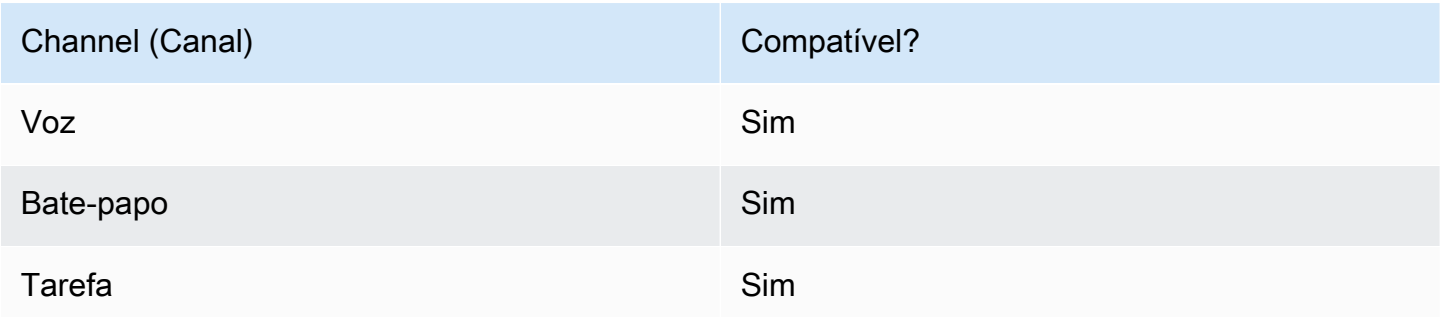

### Tipos de fluxo

É possível usar esse bloco nos seguintes [tipos de fluxo:](#page-1279-0)

- Fluxo de entrada
- Fluxo de fila do cliente
- Fluxo de transferência para o agente
- Fluxo de transferência para a fila

## Propriedades

A imagem a seguir mostra a página Propriedades de Verificar horas de operação. O bloco está configurado para horários específicos de operação.

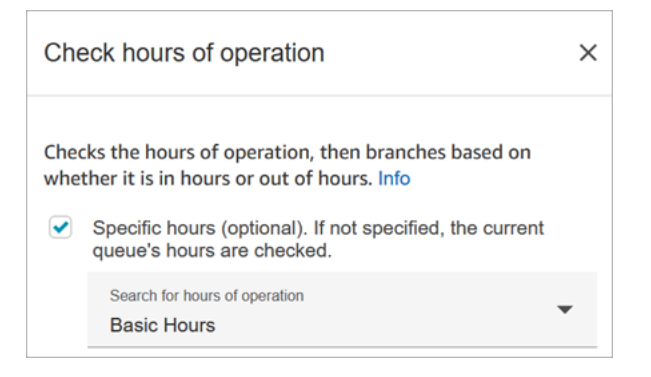

Você pode configurar vários horários de atendimento para ter um para várias filas. Para obter instruções, consulte [Definir os horários de funcionamento e o fuso horário de uma fila.](#page-681-0)

## Dicas de configuração

- As [filas de agentes](#page-152-0) criadas automaticamente para cada agente na instância não incluem o horário de atendimento.
- Se você usar esse bloco para verificar as horas de operação da fila de um agente, a verificação falhará e o contato será direcionado para a ramificação Error (Erro).

#### Bloco configurado

A imagem a seguir mostra um exemplo da aparência deste bloco quando configurado. Ela está configurada para o Horário básico de operação. Ele tem três ramificações: Dentro do horário, Fora do horário e Erro.

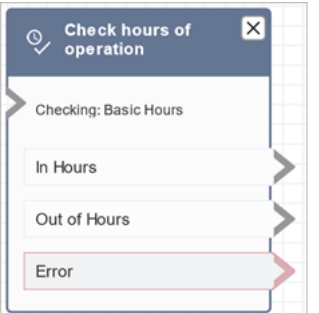

## Tópicos relacionados da

• [Definir os horários de funcionamento e o fuso horário de uma fila](#page-681-0)

#### Fluxos de exemplo

O Amazon Connect inclui um conjunto de fluxos de amostra. Para obter instruções que explicam como acessar os fluxos de amostra no editor do fluxo, consulte [Fluxos de exemplo](#page-1028-0). A seguir estão os tópicos que descrevem os fluxos de amostra que incluem esse bloco.

[Exemplo de fluxo de entrada \(experiência do primeiro contato\)](#page-1030-0)

#### **Cenários**

Consulte estes tópicos para ver cenários que usam este bloco:

• [Gerenciar contatos em uma fila](#page-1340-0)

# Bloco de contato: Verificar status da fila

## Descrição

- Verifica o status da fila com base nas condições especificadas.
- Se propaga com base na comparação de Time in Queue (Tempo na fila) ou Queue capacity (Capacidade da fila).
	- Tempo na fila é a quantidade de tempo que o contato fica na fila antes de ser roteado para um atendente ou ser removido da fila.
	- Capacidade da fila é o número de contatos esperando em uma fila.
- Se nenhuma correspondência for encontrada, a ramificação No Match (Sem correspondência) será seguida.

### Canais compatíveis

A tabela a seguir lista como esse bloco direciona um contato que está usando o canal especificado.

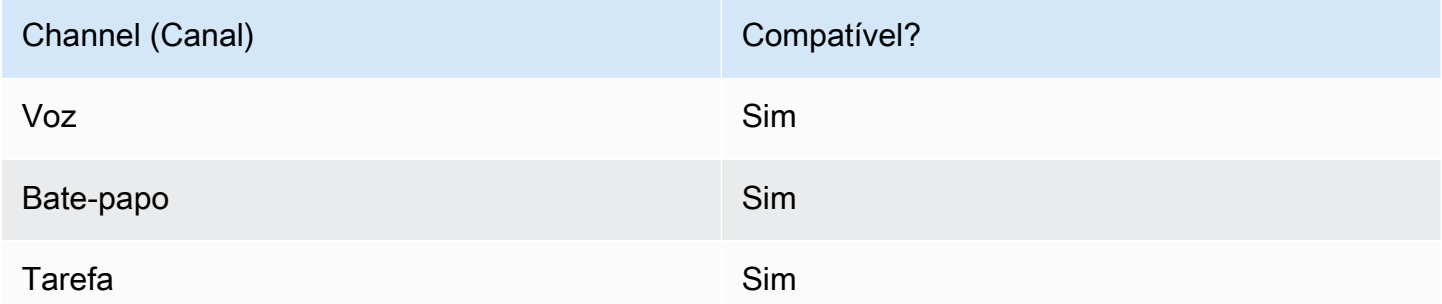

## Tipos de fluxo

É possível usar esse bloco nos seguintes [tipos de fluxo:](#page-1279-0)

- Fluxo de entrada
- Fluxo de fila do cliente
- Fluxo de transferência para o agente
- Fluxo de transferência para a fila

## **Propriedades**

A imagem a seguir mostra a página Propriedades do bloco Verificar status da fila. Neste exemplo, ele verifica se um contato está há BasicQueue mais de 2 minutos.

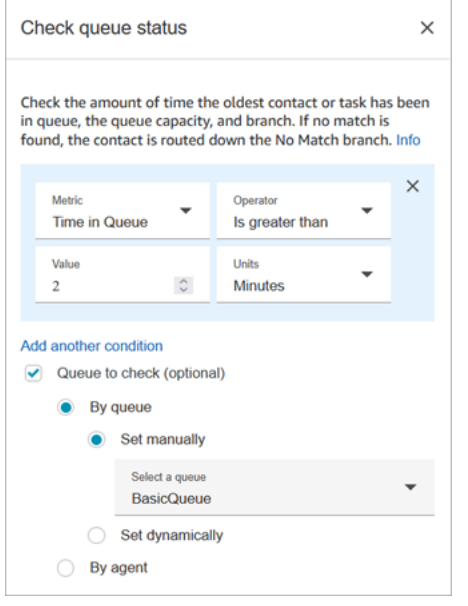

## Dicas de configuração

A ordem na qual você adiciona condições é importante no runtime. Os resultados são avaliados em relação às condições na mesma ordem em que você os adiciona ao bloco. Os contatos são encaminhados para baixo na primeira condição correspondente.

Por exemplo, na ordem de condição a seguir, cada valor corresponde a uma das duas primeiras condições. Nenhuma das outras condições é sequer igualada.

- Tempo na fila <= 90
- Tempo na fila >= 90
- Tempo na fila >= 9
- Tempo na fila >= 12
- Tempo na fila >= 15
- Tempo na fila >= 18
- Tempo na fila >= 20
- Tempo na fila >= 21

No próximo exemplo, todos os contatos com um tempo de espera na fila de 90 ou menos (<=90) correspondem somente à primeira condição. Isso significa que menor que ou igual a 9 (<=9), <=12, <=15, <=18, <=20, <=21 nunca são executados. Qualquer valor maior que 90 é roteado para a ramificação de condição maior que ou igual a 21 (>=21).

- Tempo na fila <= 90
- Tempo na fila <= 9
- Tempo na fila <= 12
- Tempo na fila <= 15
- Tempo na fila <= 18
- Tempo na fila <= 20
- Tempo na fila <= 21
- Tempo na fila >= 21

### Bloco configurado

A imagem a seguir mostra um exemplo da aparência deste bloco quando configurado. Ele tem três ramificações: a condição Tempo na fila, Sem correspondência e Erro.

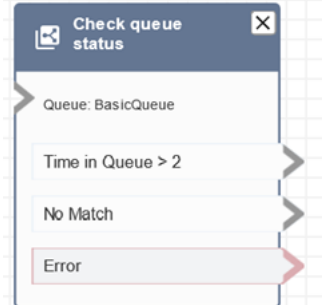

## **Cenários**

Consulte estes tópicos para ver cenários que usam este bloco:

• [Gerenciar contatos em uma fila](#page-1340-0)

# Bloco de fluxo: Verificar ID da voz

## Descrição

#### **a** Note

O bloco [Definir ID da voz](#page-1217-0) precisa ser configurado no fluxo antes deste. Esse bloco envia áudio para o [Amazon Connect Voice ID](#page-2678-0) para verificar a identidade do cliente e retorna um status.

O bloco Verificar ID da voz ramifica com base nos resultados da análise de voz e no status retornado pelo ID da voz.

- Status da inscrição:
	- Inscrito: o chamador está inscrito na autenticação por voz.
	- Não inscrito: o chamador ainda não foi inscrito na autenticação por voz. Quando esse status for retornado, por exemplo, talvez você queira encaminhar diretamente a chamada para um atendente para inscrição.
	- Cancelado: o chamador cancelou a autenticação por voz.

Você não é recebe cobrança pela verificação do status da inscrição.

- Status da autenticação por voz:
	- Autenticado: a identidade do chamador foi verificada. Ou seja, a pontuação de autenticação é maior que ou igual ao limite (limite padrão de 90 ou seu limite personalizado).
	- Não autenticado: a pontuação de autenticação é inferior ao limite que você configurou.
	- Inconclusivo: não é possível analisar a fala de um chamador para autenticação. Isso geralmente ocorre porque o ID da voz não obteve os dez segundos necessários para fornecer um resultado para a autenticação.
	- Não inscrito: o chamador ainda não foi inscrito na autenticação por voz. Quando esse status for retornado, por exemplo, talvez você queira encaminhar diretamente a chamada para um atendente para inscrição.
	- Cancelado: o chamador cancelou a autenticação por voz.

Você não receberá cobrança se o resultado for Inconclusivo, Não inscrito ou Cancelado.

• Status de detecção de fraudes:

- Alto risco: a pontuação de risco atinge ou excede o limite definido.
- Baixo risco: a pontuação de risco não atingiu o limite estabelecido.
- Inconclusivo: não é possível analisar a voz de um chamador para detectar fraudadores em uma lista de observação.

Você não receberá cobrança se o resultado for Inconclusivo.

#### **a** Note

Para Status da inscrição e Autenticação por voz, o atributo do sistema [ID do Cliente](#page-1487-0) precisa ser definido no bloco [Set contact attributes \(Definir atributos do contato\)](#page-1190-0) porque eles estão atuando em um cliente específico. Você não precisa fazer isso para detectar fraudes, pois ela não está agindo em um cliente específico, mas sim detectando se o chamador recebido corresponde a um fraudador em sua lista de observação. Isso significa que é possível que um cliente seja autenticado com sucesso e ainda tenha alto risco de fraude.

#### Canais compatíveis

A tabela a seguir lista como esse bloco direciona um contato que está usando o canal especificado.

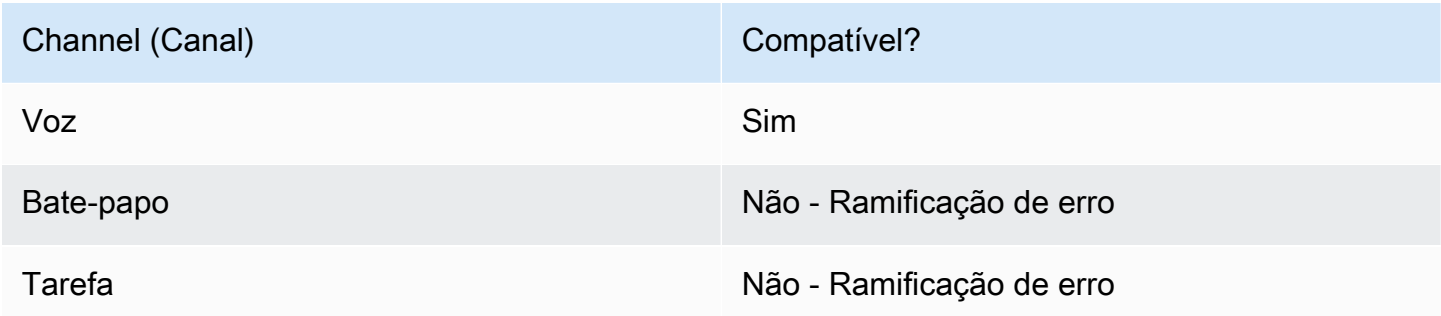

#### Tipos de fluxo

É possível usar esse bloco nos seguintes [tipos de fluxo:](#page-1279-0)

- Fluxo de entrada
- Fluxo de fila do cliente
- Fluxo de sussurro do cliente
- Outbound whisper flow (Fluxo de sussurro de saída)
- Fluxo de sussurros de agentes
- Fluxo de transferência para o agente
- Fluxo de transferência para a fila

#### Propriedades

Esse bloco não tem nenhuma propriedade definida por você. Em vez disso, ele cria ramificações para você rotear contatos com base no resultado do limite de autenticação e na avaliação da impressão de voz que [Definir ID da voz](#page-1217-0) retorna.

A imagem a seguir mostra a página Propriedades do bloco Verificar ID da voz quando ele está configurado para verificar o status da inscrição. Resultados de status diferentes são retornados quando ele é configurado para Autenticação por voz ou Detecção de fraudes.

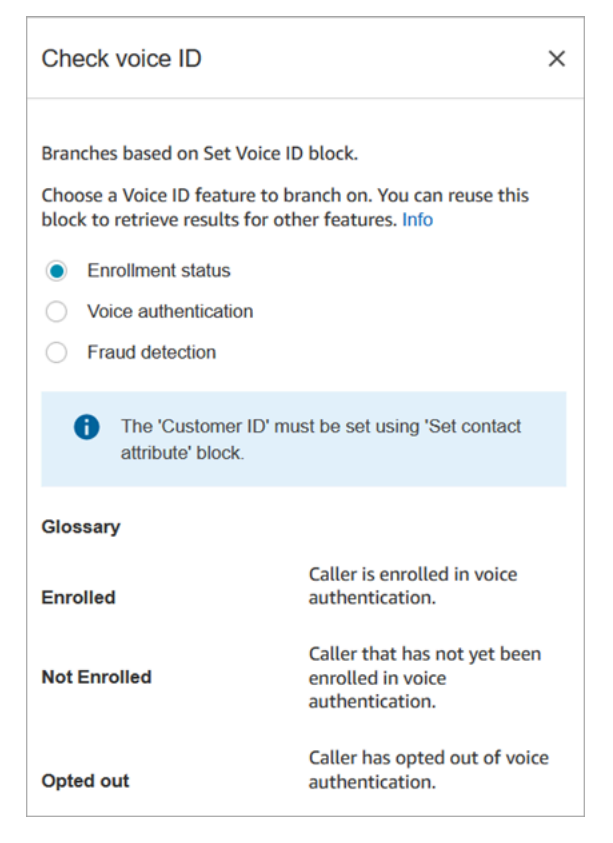

## Dicas de configuração

Ao criar um fluxo que usa esse bloco, adicione esses blocos na seguinte ordem:

1. Bloco [Definir ID da voz](#page-1217-0).

- 2. Bloco [Set contact attributes \(Definir atributos do contato\):](#page-1190-0) para Status da inscrição e Autenticação por voz, o atributo do sistema [ID do Cliente](#page-1487-0) precisa ser definido no bloco [Set contact attributes](#page-1190-0) [\(Definir atributos do contato\)](#page-1190-0) porque ele está atuando em um cliente específico.
- 3. Bloco Verificar ID da voz.

#### Bloco configurado

As três imagens a seguir mostram a aparência desse bloco quando configurado para verificação:

- 1. Status da inscrição
- 2. Autenticação por voz
- 3. Detecção de fraudes

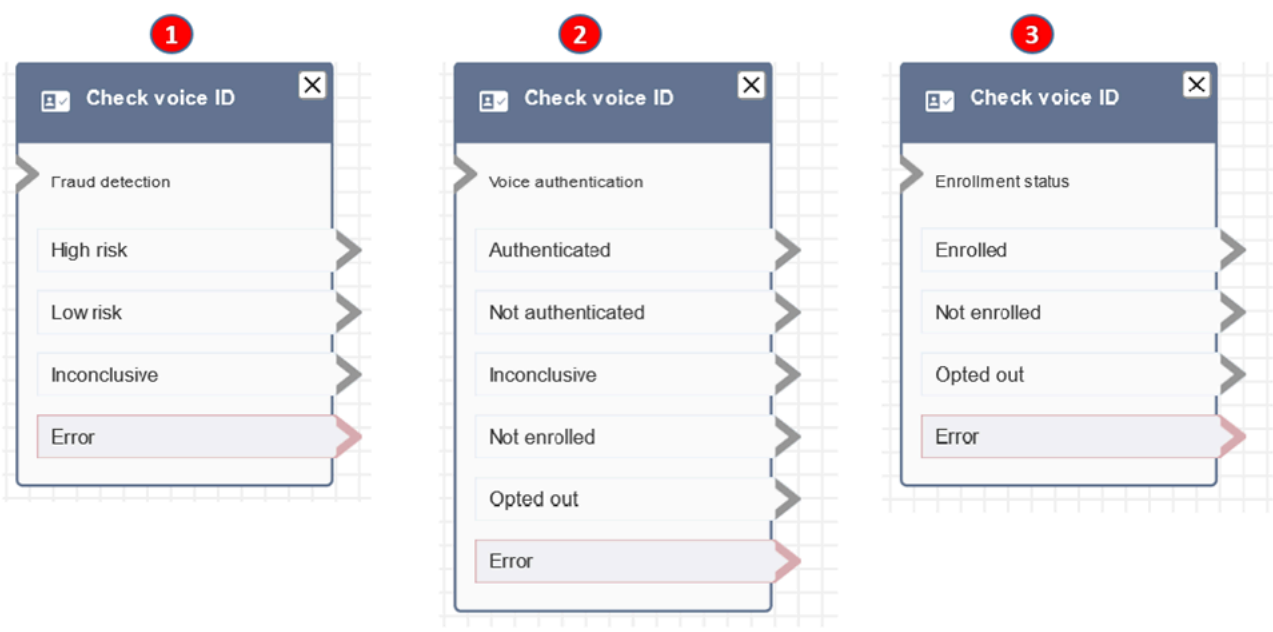

#### Mais informações

Consulte os seguintes tópicos para obter mais informações sobre este bloco:

- [Use a autenticação de chamadas em tempo real com o Voice ID](#page-2678-0)
- [Usar o Voice ID](#page-2977-0)

# Bloco de fluxo: Verificar equipe

## Descrição

- Verifica a fila de trabalho atual ou a fila especificada no bloco para saber se os agentes estão [disponíveis](#page-1577-0), [fornecidos](#page-1589-0) ou [online](#page-1588-0).
- Antes de transferir uma chamada para o agente e colocar essa chamada em uma fila, use os blocos Check hours of operation (Verificar horas de operação) e Check staffing (Verificar equipe). Eles verificam se a chamada está dentro do horário de trabalho e se os atendentes estão preparados para o serviço.

## Canais compatíveis

A tabela a seguir lista como esse bloco direciona um contato que está usando o canal especificado.

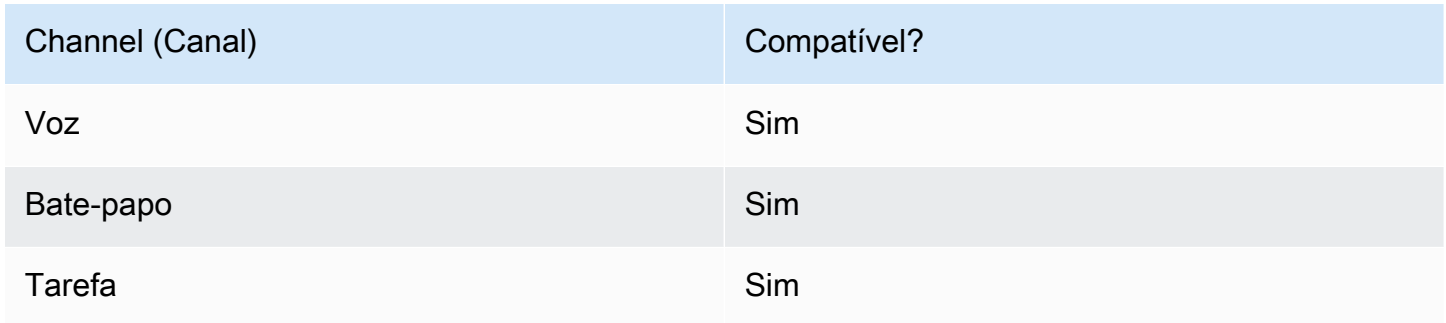

## Tipos de fluxo

É possível usar esse bloco nos seguintes [tipos de fluxo:](#page-1279-0)

- Fluxo de entrada
- Fluxo de fila do cliente
- Fluxo de transferência para o agente
- Fluxo de transferência para a fila

## Propriedades

A imagem a seguir mostra a página Propriedades do bloco Verificar equipe. Ele é configurado para verificar se os agentes BasicQueue têm slots disponíveis para que possam ser contatos roteados.

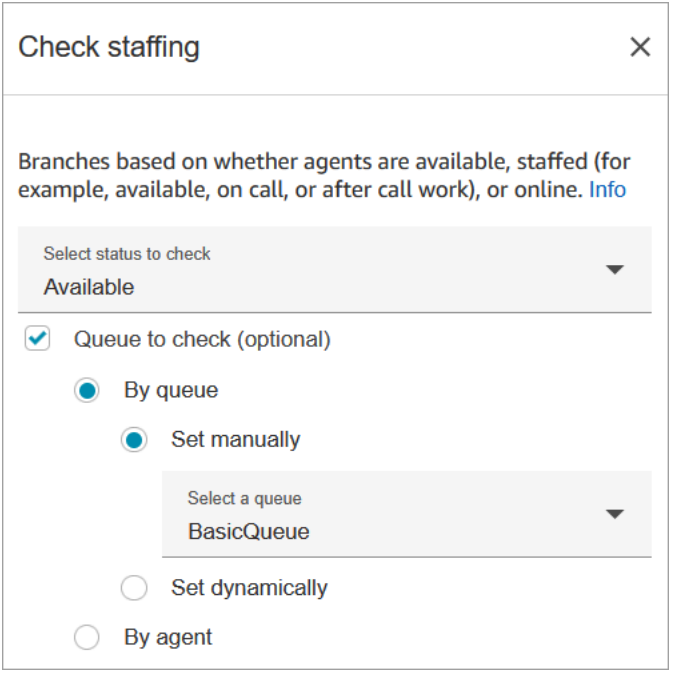

Na caixa suspensa Status para verificar escolha uma das seguintes opções:

- [Available \(Disponível\)](#page-1577-0) = Verifique se o atendente tem slots Disponível a serem roteados para um contato.
- [Fornecido](#page-1589-0) = Verifique se os atendentes têm slots Disponíveis, se estão Em chamada ou se estão em Trabalho pós-contato.
- [Online](#page-1588-0) = Verifique se os atendentes estão Disponíveis, no estado Equipe formada ou em um estado personalizado.

#### Dicas de configuração

- Você deve definir uma fila antes de usar um bloco Verificar equipe em seu fluxo de contato. Você pode usar um bloco [Set working queue \(Definir fila de trabalho\)](#page-1229-0) para definir a fila.
- Se uma fila não estiver definida, o contato será direcionado para a ramificação Error (Erro).
- Quando um contato é transferido de um fluxo para outro, a fila definida no fluxo é passada desse fluxo para o próximo.

#### Bloco configurado

A imagem a seguir mostra um exemplo da aparência deste bloco quando configurado. Ela tem três ramificações: Verdadeiro, Falso e Erro.

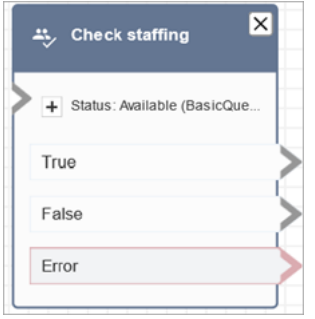

## Cenários

Consulte estes tópicos para ver cenários que usam este bloco:

• [Transferir contatos para um agente específico](#page-1342-0)

# Bloco de fluxo: tags de contato

## Descrição

- Use esse bloco para criar e aplicar tags definidas pelo usuário (pares chave-valor) aos contatos.
- Você pode criar até seis tags definidas pelo usuário.
- Você define um valor que poderá ser referenciado depois em um fluxo. Você também pode remover tags em um fluxo, por exemplo, se as tags não forem mais relevantes para o segmento.
- Para obter mais informações sobre como usar tags para obter uma visão mais detalhada do uso do Amazon Connect, consulte [Configurar faturamento granular para uma exibição detalhada do](#page-333-0) [uso do Amazon Connect](#page-333-0).

## Canais compatíveis

A tabela a seguir lista como esse bloco direciona um contato que está usando o canal especificado.

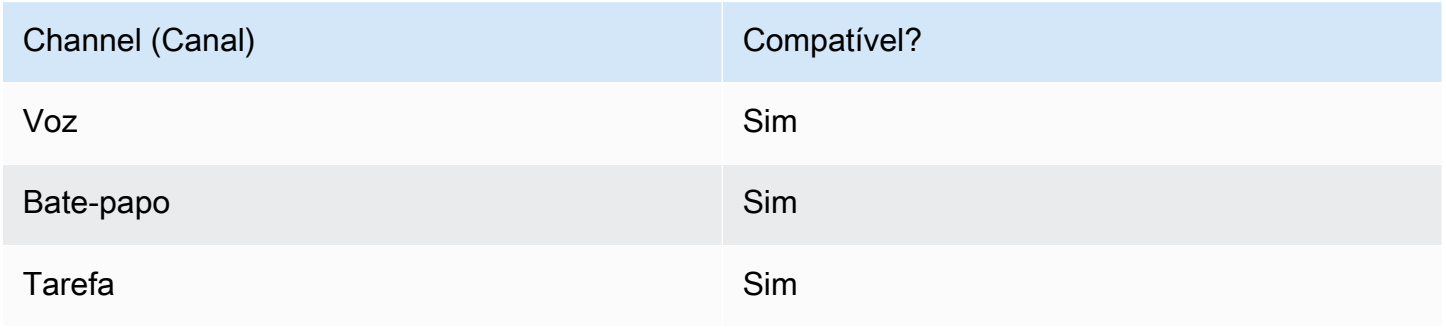

## Tipos de fluxo

É possível usar esse bloco nos seguintes [tipos de fluxo:](#page-1279-0)

• Todos

## Propriedades

A imagem a seguir mostra a página Propriedades do bloco Etiquetas de contato. Ele é configurado para definir uma tag no contato atual com a chave Departamento e o valor Financeiro.

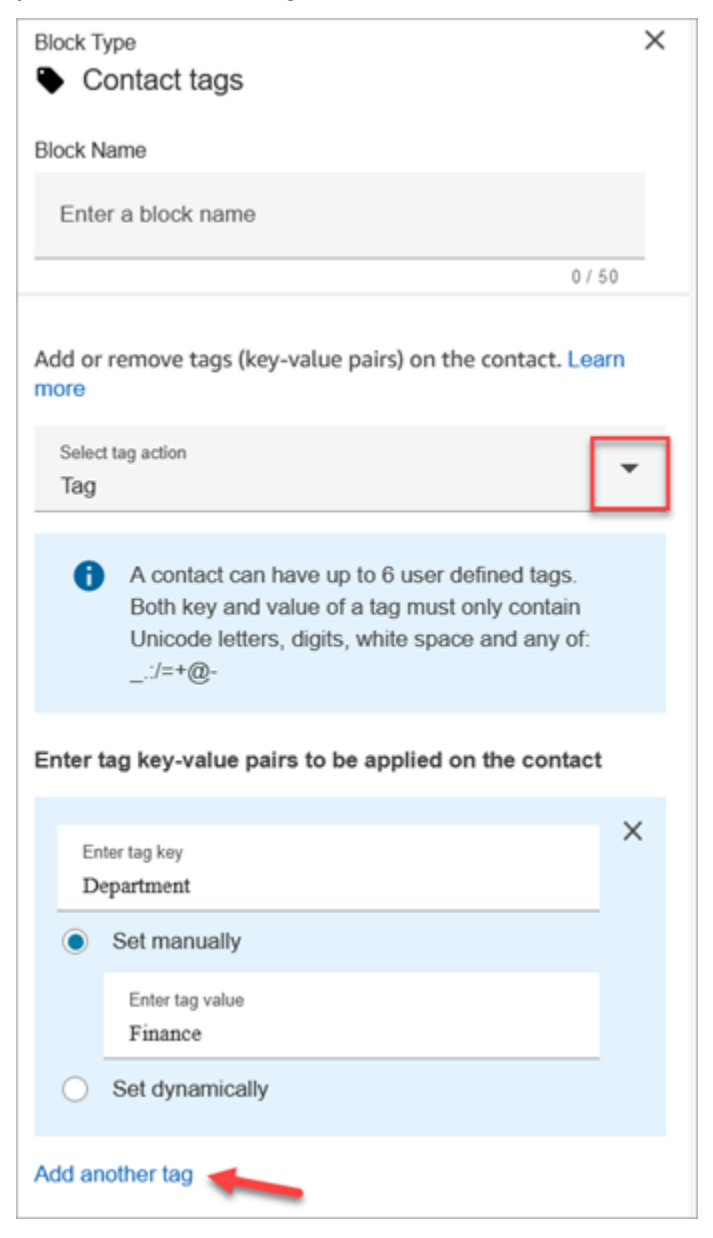

Você também pode configurar o bloco para desmarcar um contato, conforme mostrado na imagem a seguir.

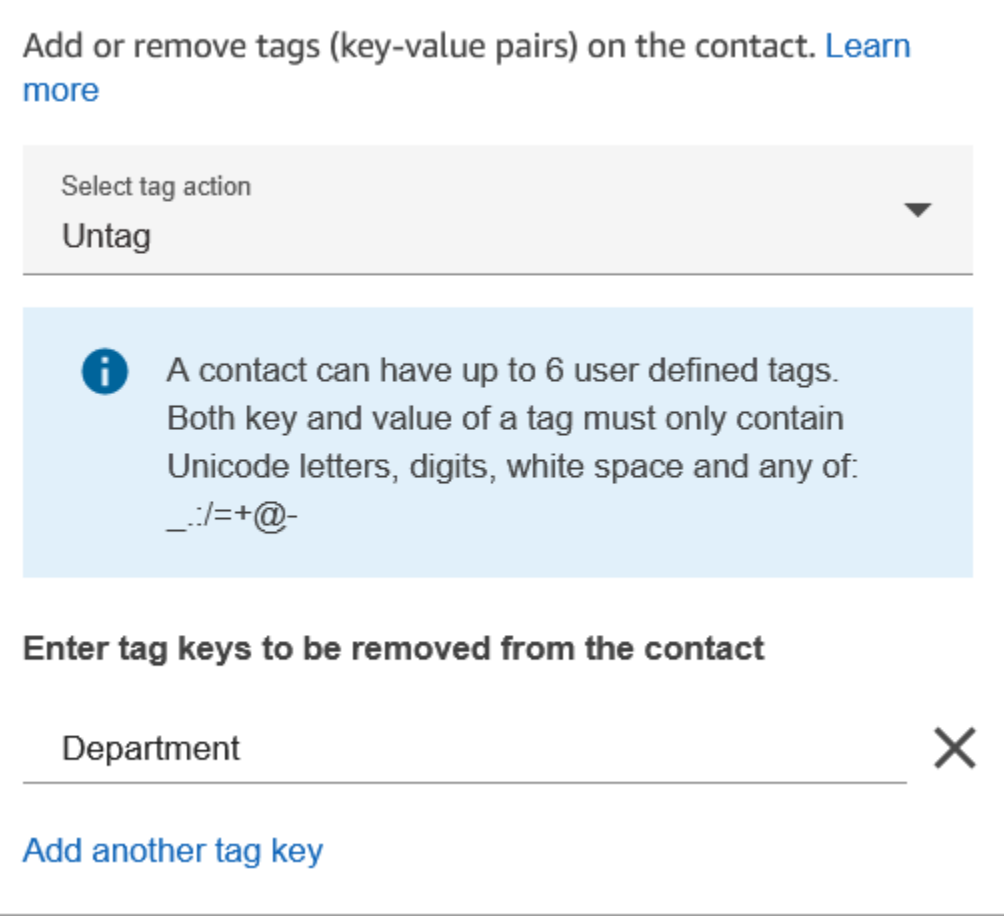

## Dicas de configuração

• Para obter mais informações sobre como o Amazon Connect processa tags definidas pelo usuário, consulte [Coisas a saber sobre etiquetas definidas pelo usuário](#page-336-0).

#### Bloco configurado

A imagem a seguir mostra um exemplo da aparência deste bloco quando configurado. Tem dois ramos: Êxito e Erro.

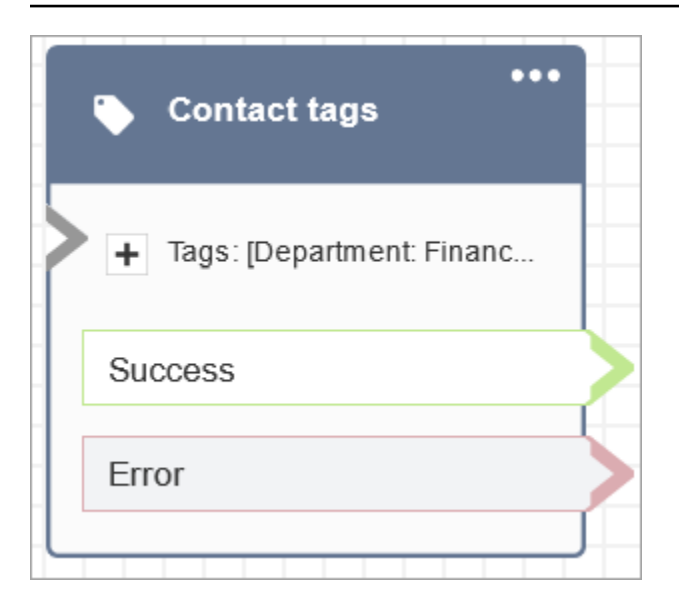

# Bloco de fluxo: Criar uma associação de contato persistente

#### Descrição

- Permite uma experiência de chat persistente no chat atual.
- Isso permite que você selecione o modo de reidratação necessário. Para obter mais informações sobre reidratação de chat, consulte [Habilitar chat persistente.](#page-858-0)

#### Canais compatíveis

A tabela a seguir lista como esse bloco direciona um contato que está usando o canal especificado.

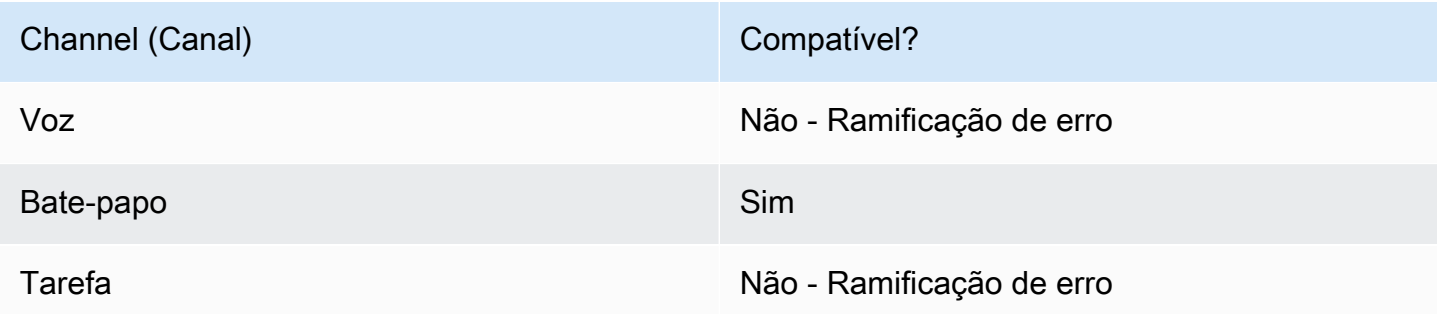

#### Tipos de fluxo

É possível usar esse bloco nos seguintes [tipos de fluxo:](#page-1279-0)

• Fluxo de entrada

Criar uma associação de contato persistente 1060

- Fluxo de fila do cliente
- Customer hold flow (Fluxo de espera do cliente)
- Fluxo de sussurro do cliente
- Outbound whisper flow (Fluxo de sussurro de saída)
- Agent hold flow (Fluxo de espera do agente)
- Fluxo de sussurros de agentes
- Transfer to agent flow (Transferir para o fluxo do agente)
- Transfer to queue flow (Transferir para o fluxo da fila)

## Propriedades

A imagem a seguir mostra a página Propriedades do bloco Criar uma associação de contato persistente.

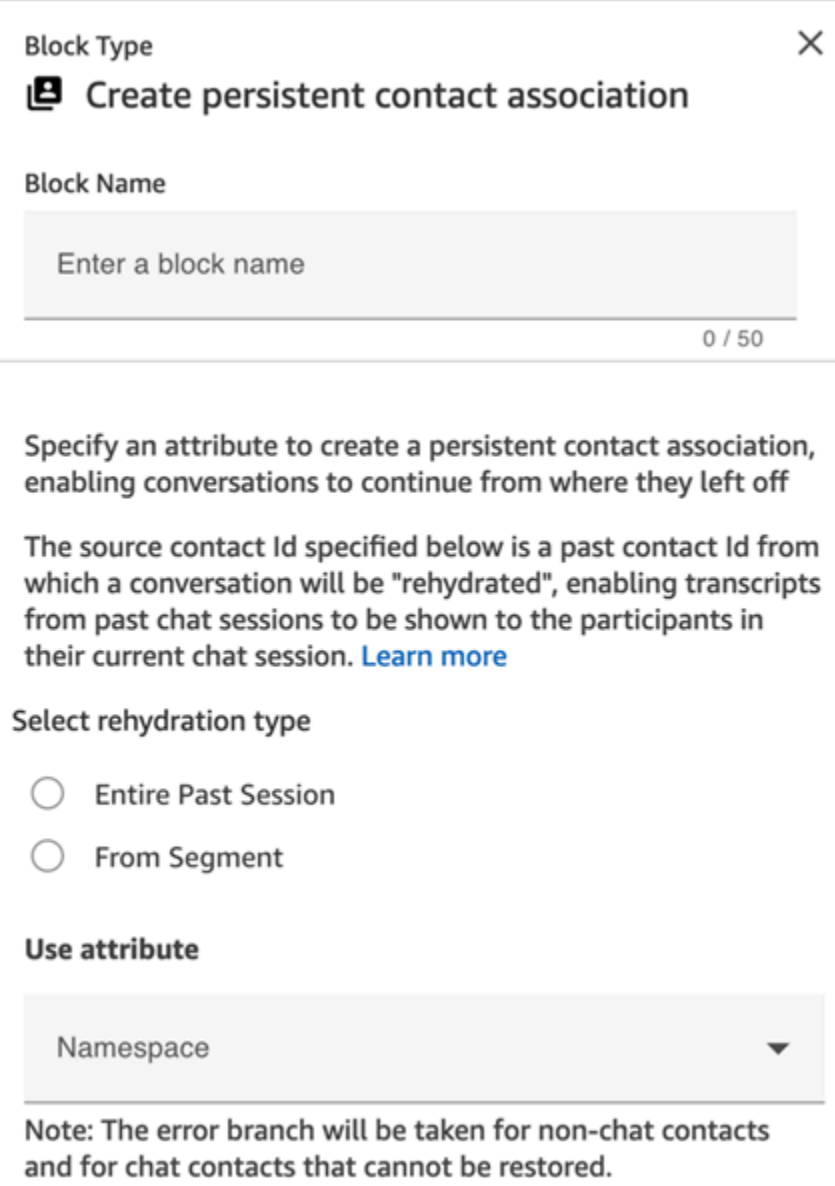

#### Dicas de configuração

• Para ativar o bate-papo persistente, você pode adicionar o bloco Criar associação de contato persistente ao seu fluxo ou fornecer o anterior contactId no SourceContactId parâmetro da API de [StartChatcontatos,](https://docs.aws.amazon.com/connect/latest/APIReference/API_StartChatContact.html) mas não ambos. Você pode ativar a persistência de um SourceContactID em um novo chat somente uma vez.

Recomendamos que você habilite o chat persistente usando o bloco Criar uma associação de contato persistente ao usar os seguintes recursos:

• [Widget de chat do Amazon Connect](#page-771-0)

- [Apple Messages for Business](#page-865-0)
- Você pode configurar chats persistentes para reidratar todo o chat anterior ou reidratar a partir de um segmento específico de uma conversa de chat anterior. Para obter informações sobre tipos de reidratação, consulte [Habilitar chat persistente.](#page-858-0)

#### Bloco configurado

A imagem a seguir mostra um exemplo da aparência deste bloco quando configurado. Tem dois ramos: Êxito e Erro.

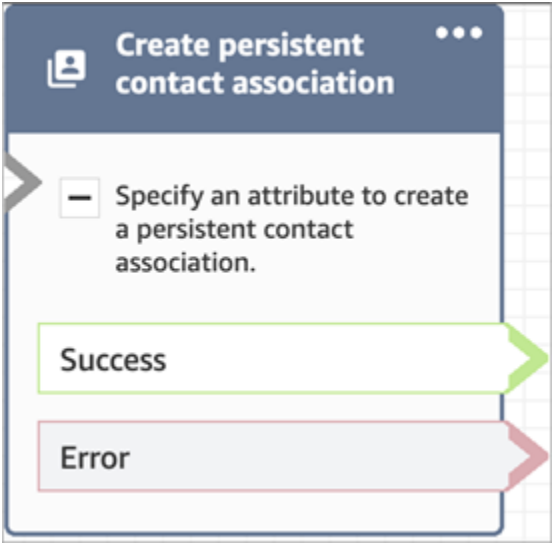

# Bloco de fluxo: Criar tarefa

## Descrição

- Cria uma nova tarefa manualmente ou aproveitando um [modelo de tarefa.](#page-722-0)
- Define os atributos das tarefas.
- Inicia um fluxo para iniciar a tarefa imediatamente ou a programa para uma data e hora futura.

Para obter mais informações sobre as tarefas do Amazon Connect consulte [Conceitos: tarefas no](#page-126-0) [Amazon Connect](#page-126-0) e [Conceitos: pausar e retomar tarefas.](#page-136-0)

#### **a** Note

Se sua instância do Amazon Connect foi criada em ou antes de outubro de 2018, o contato será roteado pela ramificação de erro. Para o contato ser roteado pelo caminho de êxito, crie uma política do IAM com a seguinte permissão e anexe-a ao perfil de serviço do Amazon Connect. Você pode encontrar o perfil de serviço do Amazon Connect na página Visão geral da conta da instância do Amazon Connect.

```
{ 
       "Effect": "Allow", 
       "Action": "connect:StartTaskContact", 
       "Resource": "*"
}
```
## Canais compatíveis

A tabela a seguir lista como esse bloco direciona um contato que está usando o canal especificado.

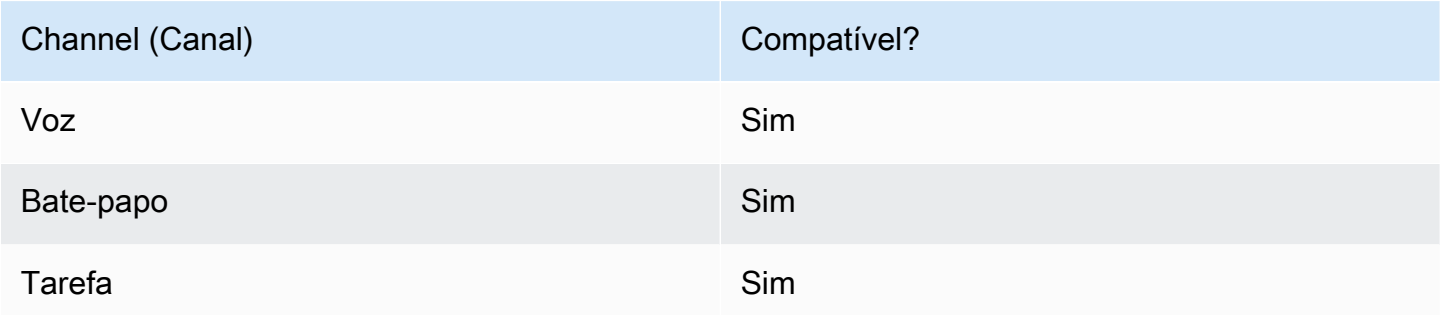

## Tipos de fluxo

É possível usar esse bloco nos seguintes [tipos de fluxo:](#page-1279-0)

• Todos os fluxos

## Propriedades

Ao configurar um bloco Criar tarefa, você escolhe Criar manualmente ou Usar modelo. Sua escolha determina quais campos você precisará preencher no restante da página Propriedades. A seguir, mais informações sobre essas duas opções.

Opção 1: Criar manualmente

A imagem a seguir mostra a página Propriedades quando a opção Criar manualmente está selecionada. Todas as configurações na página podem ser especificadas manual ou dinamicamente.

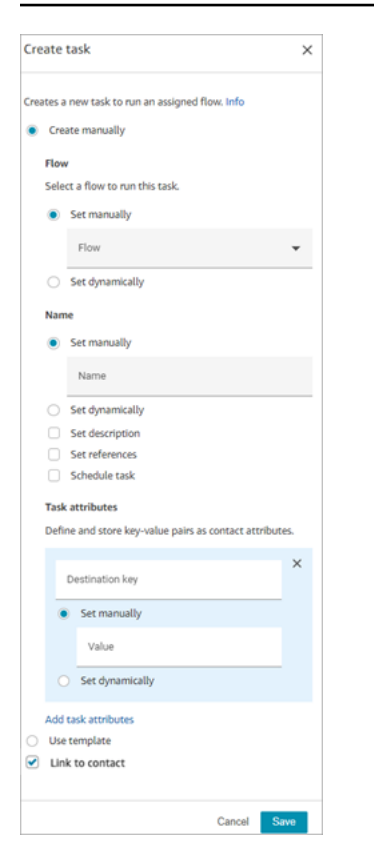

Se você escolher Usar modelo na parte inferior da página, a página inteira mudará para essa opção. Se necessário, você poderá voltar para Criar manualmente e continuar com as configurações manuais.

Opção 2: Usar modelo

Depois de [criar um modelo](#page-722-0), ele estará disponível para você especificá-lo no bloco Criar tarefa.

A imagem a seguir mostra a página Propriedades quando a opção Usar modelo está selecionada. Neste exemplo, o nome do modelo é Modelo de teste. Observe que o Modelo de teste não inclui um fluxo.

- Se o modelo selecionado não incluir um fluxo, você deverá especificar o fluxo que deseja que a tarefa execute.
- Você não pode substituir as configurações de nenhum campo na página preenchido pelo modelo.

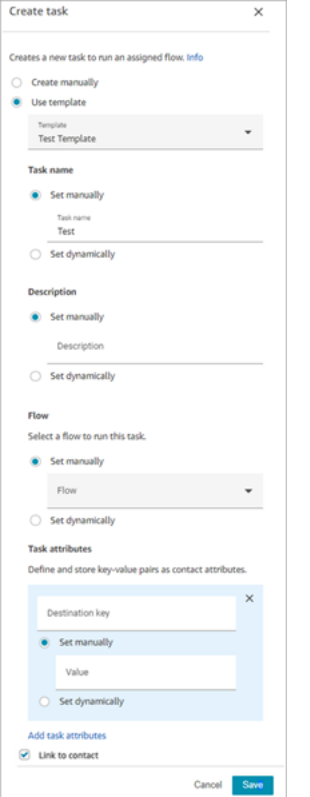

#### Dicas de configuração

- O bloco Criar tarefa se ramifica com base no fato de a tarefa ter sido criada com êxito:
	- Êxito se a tarefa foi criada. Ele responde com o ID de contato da tarefa recém-criada.
	- Erro se a tarefa não foi criada.
- Como fazer referência a um ID de contato da tarefa: a tarefa recém-criada executa a seção Fluxo que você especificou na seção Fluxo do bloco ou executa o fluxo configurado pelo modelo de tarefa selecionado. Você pode referenciar o ID de contato da tarefa recém-criada em blocos subsequentes.

Por exemplo, convém referenciar o ID de contato da tarefa no bloco Reproduzir mensagem. Você pode especificar o ID de contato da tarefa dinamicamente usando o seguinte atributo:

- Namespace: sistema
- Valor: ID de contato da tarefa
- Programação de uma tarefa: quando você define data e hora usando o atributo: os valores dos campos de data devem estar no carimbo de data/hora Unix (segundos do Epoch). Por isso, é mais provável que você escolha um atributo Definido pelo usuário para o Namespace.

Por exemplo, seu fluxo pode ter um bloco Definir atributos de contato que define um atributo definido pelo usuário com uma chave chamada agendado TaskTime. Em seguida, no bloco Criar tarefa, você selecionaria Definido pelo usuário e a chave seria agendada TaskTime.

Para continuar com este exemplo, o valor em scheduled TaskTime deve ser especificado no timestamp Unix. Por exemplo, 1679609303 é o carimbo de data/hora do Unix que corresponde à quinta-feira, 23 de março de 2023, às 10:08:23 UTC.

Quando a data e a hora passam, os contatos são sempre roteados pela ramificação Erro. Para evitar a ramificação Erro, certifique-se de manter os segundos do Epoch atualizados para uma data e hora válidas no futuro.

- Use a opção Link para contato para vincular automaticamente a tarefa ao contato.
- Certifique-se de marcar [Service Quotas](#page-75-0) para tarefas e controle de utilização da API e aumentos de solicitações, se necessário. As cotas se aplicam quando esse bloco cria tarefas.

#### Bloco configurado

A imagem a seguir mostra um exemplo da aparência deste bloco quando configurado. Tem dois ramos: Êxito e Erro.

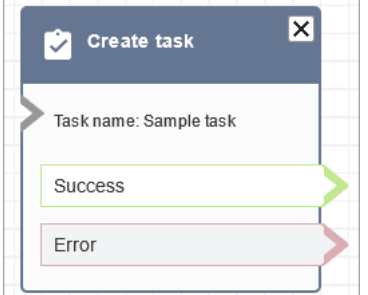

## Fluxos de exemplo

O Amazon Connect inclui um conjunto de fluxos de amostra. Para obter instruções que explicam como acessar os fluxos de amostra no editor do fluxo, consulte [Fluxos de exemplo](#page-1028-0). A seguir estão os tópicos que descrevem os fluxos de amostra que incluem esse bloco.

• [Exemplo de fluxo de entrada \(experiência do primeiro contato\)](#page-1030-0)

# Bloco de fluxo: Customer Profiles

## Descrição

- Permite a você recuperar, criar e atualizar um perfil de cliente.
	- Você pode configurar o bloco para recuperar perfis usando até cinco identificadores de pesquisa de sua preferência.
- Permite que você recupere o objeto e os atributos calculados de um perfil do cliente.
	- Você pode configurar o bloco para recuperar objetos usando um identificador de pesquisa de sua preferência.
	- Você deve fornecer um ID de perfil nesse bloco. Você poderá fornecer manualmente um profileID ou usar o profileID salvo no namespace Cliente depois de encontrar um perfil usando a ação Obter perfil.
- Permite associar o contato, como voz, chat e tarefas, a um perfil de cliente existente.
- Quando os dados do perfil de cliente são recuperados, os Campos de resposta são armazenados nos [atributos de contato desse cliente](#page-1517-0), o que permite a você usá-los em blocos subsequentes.
- Você também pode referenciar os Campos de resposta usando o seguinte JSONPath: \$.Customer. Por exemplo, \$.Customer.City e \$.Customer.Asset.Status.
- Os exemplos a seguir mostram como convém usar esse bloco:
	- Use um bloco [Play prompt \(Reproduzir aviso\)](#page-1170-0) depois de recuperar um perfil para fornecer uma experiência personalizada de chamada ou chat referenciando os campos de perfil compatíveis.
	- Use um bloco [Check contact atributes \(Verificar atributos de contato\)](#page-1080-0) depois de recuperar os dados do perfil para rotear um contato condicional para o valor.
	- Consulte [Como manter campos em todo o fluxo](#page-1126-0) para obter mais detalhes.

## Canais compatíveis

A tabela a seguir lista como esse bloco direciona um contato que está usando o canal especificado.

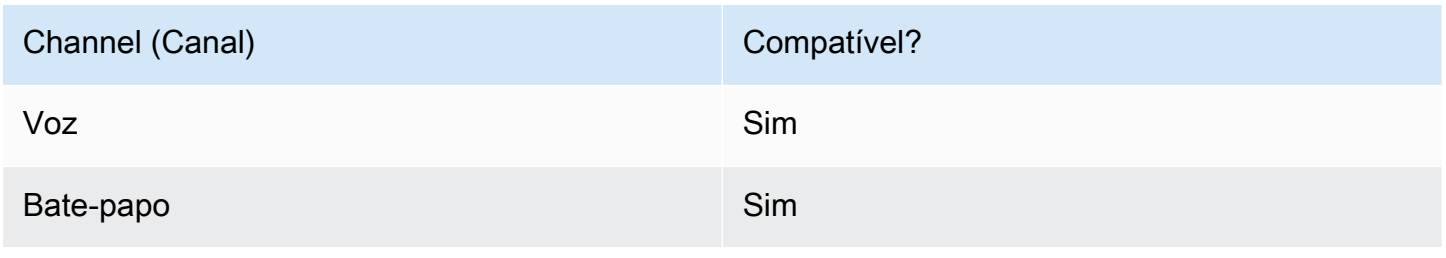

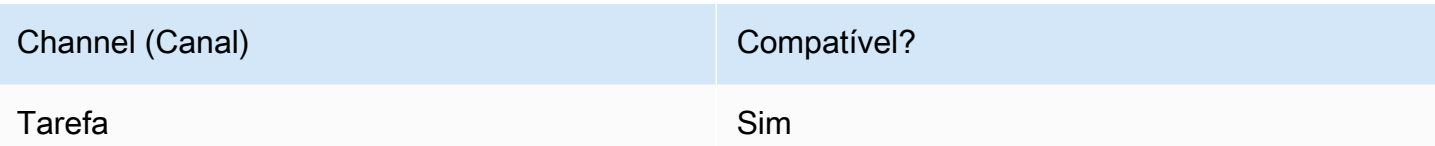

## Tipos de fluxo

É possível usar esse bloco nos seguintes [tipos de fluxo:](#page-1279-0)

• Todos os tipos de fluxo

### Dicas de configuração

- Antes de usar esse bloco, certifique-se de que o Customer Profiles esteja habilitado para sua instância do Amazon Connect. Para obter instruções, consulte [Usar o Customer Profiles.](#page-2342-0)
- Um contato é roteado pela ramificação Erro nas seguintes situações:
	- O Customer Profiles não está habilitado para sua instância do Amazon Connect.
	- Os valores dos dados da solicitação não são válidos. Os valores da solicitação não podem ter mais de 255 caracteres.
	- A utilização da solicitação da API Customer Profiles foi controlada.
	- O Customer Profiles está com problemas de disponibilidade.
- O tamanho total de [atributos de contato do Customer Profiles](#page-1517-0) é limitado a 14.000 (56 atributos pressupondo o tamanho máximo de 255 cada) caracteres para todo o fluxo. Isso inclui todos os valores mantidos como Campos de resposta em blocos do Customer Profiles durante o fluxo.

## Propriedades

Os seguintes tipos de propriedades estão disponíveis no bloco de fluxo do Customer Profiles:

- [Obter perfil](#page-1110-0)
- [Criar perfil](#page-1112-0)
- [Atualizar perfil](#page-1114-0)
- [Objeto Get profile](#page-1117-0)
- [Obter atributos calculados](#page-1120-0)
- Associar contato ao perfil

### <span id="page-1110-0"></span>Propriedades: obter perfil

Ao configurar propriedades para Obter perfil, considere o seguinte:

- Você deve fornecer pelo menos um identificador de pesquisa, até cinco no total.
- Se vários identificadores de pesquisa forem fornecidos, você deverá fornecer um operador lógico, AND ou OR. O operador lógico será aplicado em todos os identificadores de pesquisa, como uma das expressões mostradas abaixo
	- ou seja, (a AND b AND c)
	- ou seja, (x OR y OR z)
- Defina atributos a serem mantidos em blocos subsequentes, armazenando-os em atributos de contato nos Campos de resposta.
- Os contatos podem ser roteados pelas seguintes ramificações
	- Êxito: um perfil foi encontrado. Os campos de resposta são armazenados nos atributos do contato
	- Erro: um erro foi encontrado durante a tentativa de encontrar o perfil. Isso pode ser devido a um erro do sistema ou à configuração de Obter perfil.
	- Vários itens encontrados: vários perfis foram encontrados.
	- Nenhum item encontrado: nenhum perfil foi encontrado.

A imagem a seguir mostra um exemplo de uma página Propriedades do Customer Profiles configurada para a ação Obter perfil.

O bloco exibido é configurado para procurar perfis que correspondam ao número de Telefone do chamador ou compartilhem o mesmo número de Conta armazenado no atributo definido pelo usuário chamado "Conta". Quando um perfil é localizado, os campos Resposta - AccountNumber, FirstName, LastNamePhoneNumber, e Atributos. LoyaltyPoints- são armazenados nos atributos de contato desse cliente específico.

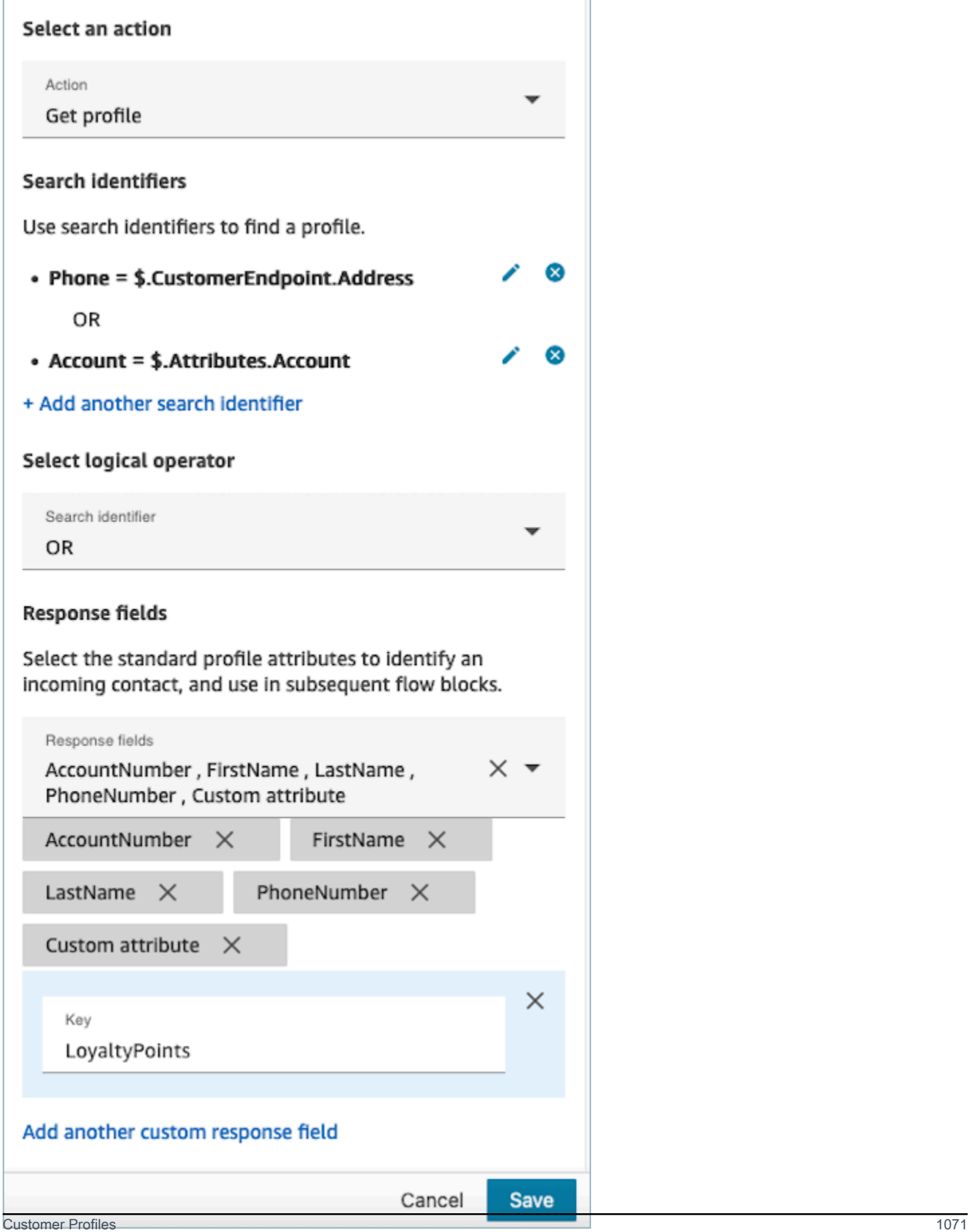

## <span id="page-1112-0"></span>Propriedades: criar perfil

Ao configurar propriedades para Criar perfil, considere o seguinte:

- Especifique os atributos que você pretende preencher durante a criação do perfil nos Campos de solicitação
- Defina atributos a serem mantidos em blocos subsequentes, armazenando-os em atributos de contato nos Campos de resposta.

Os contatos podem ser roteados pelas seguintes ramificações:

- Êxito: um perfil é criado com êxito, e os Campos de resposta são armazenados em atributos de contato.
- Erro: ocorreu um erro durante o processo de criação do perfil, possivelmente devido a um erro do sistema ou à configuração incorreta da ação Criar perfil.

O bloco exibido abaixo está configurado para criar um perfil com um PhoneNumberatributo personalizado chamado "Idioma". Após a criação do perfil, o campo de resposta Attributes.Language será armazenado nos atributos de contato, disponibilizando-o para uso em blocos subsequentes.

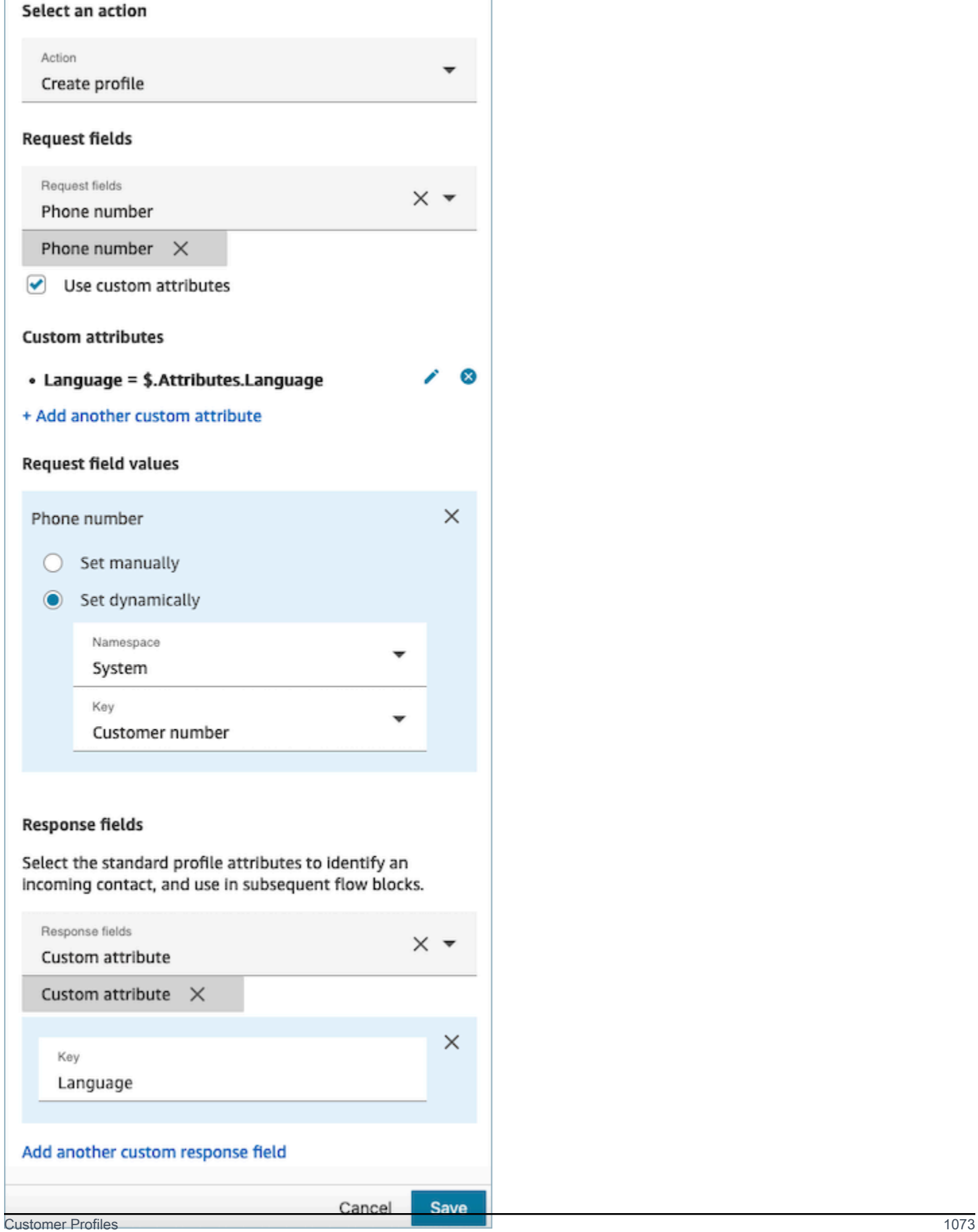

٦

#### <span id="page-1114-0"></span>Propriedades: atualizar perfil

Ao configurar propriedades para Atualizar perfil, considere o seguinte:

• Antes de usar um bloco Atualizar perfil, use um bloco Obter perfil, conforme ilustrado na imagem a seguir. Utilize o bloco Obter perfil para localizar o perfil específico que você pretende atualizar.

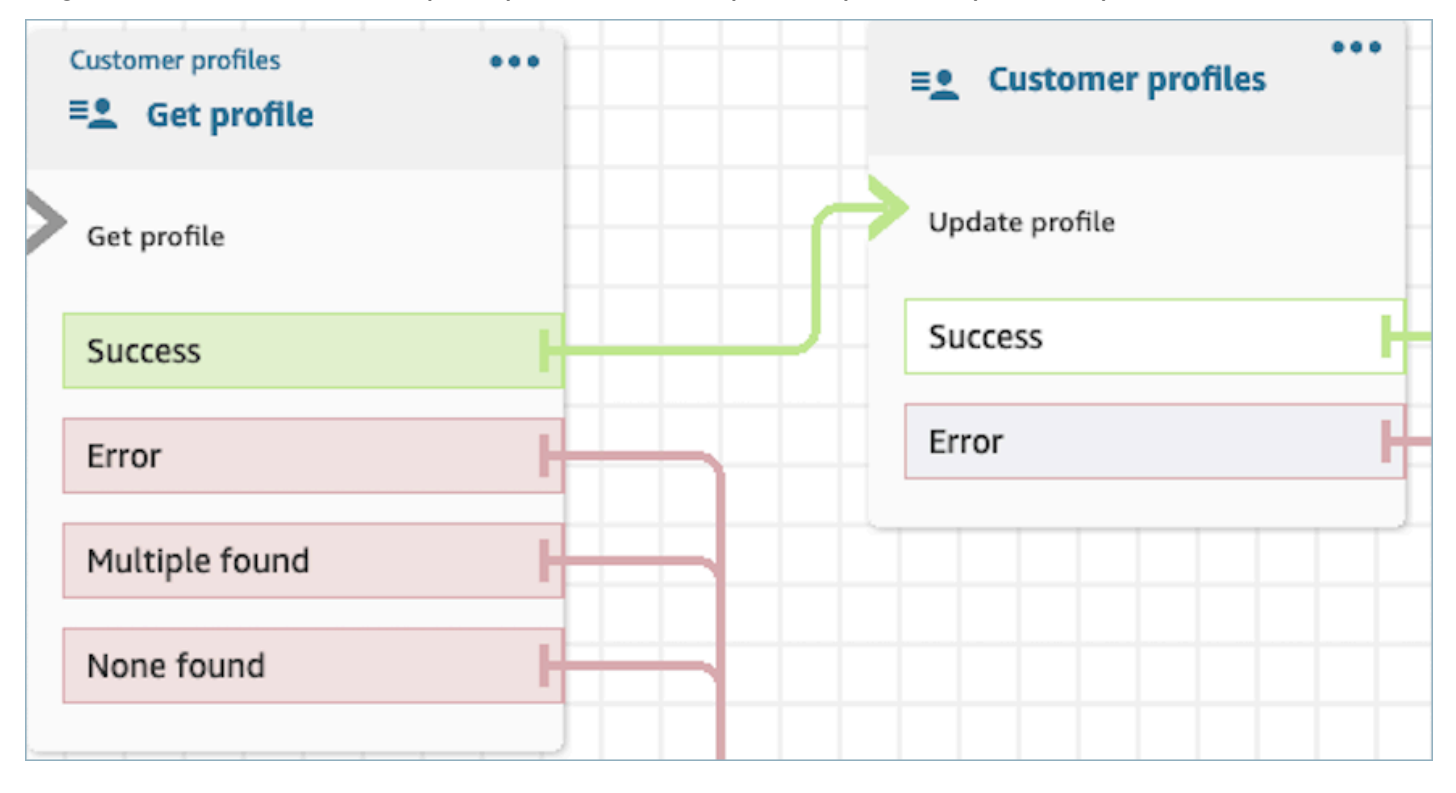

- Forneça os atributos e os valores que você deseja atualizar o perfil com Campos de solicitação e Valores do campo de solicitação.
- Defina atributos a serem mantidos em blocos subsequentes, armazenando-os em atributos de contato nos Campos de resposta.

Os contatos podem ser roteados pelas seguintes ramificações:

- Êxito: o perfil foi atualizado com êxito, e os Campos de resposta são armazenados em atributos de contato.
- Erro: ocorreu um erro durante a tentativa de atualizar o perfil. Isso pode resultar de um erro do sistema ou de uma configuração incorreta da ação Atualizar perfil.

O bloco exibido abaixo está configurado para atualizar um perfil com um MailingAddress1 com a entrada do usuário como valor. Quando um perfil é atualizado, o campo de resposta MailingAddress1 é armazenado nos atributos de contato, disponibilizando-o para uso em blocos subsequentes.
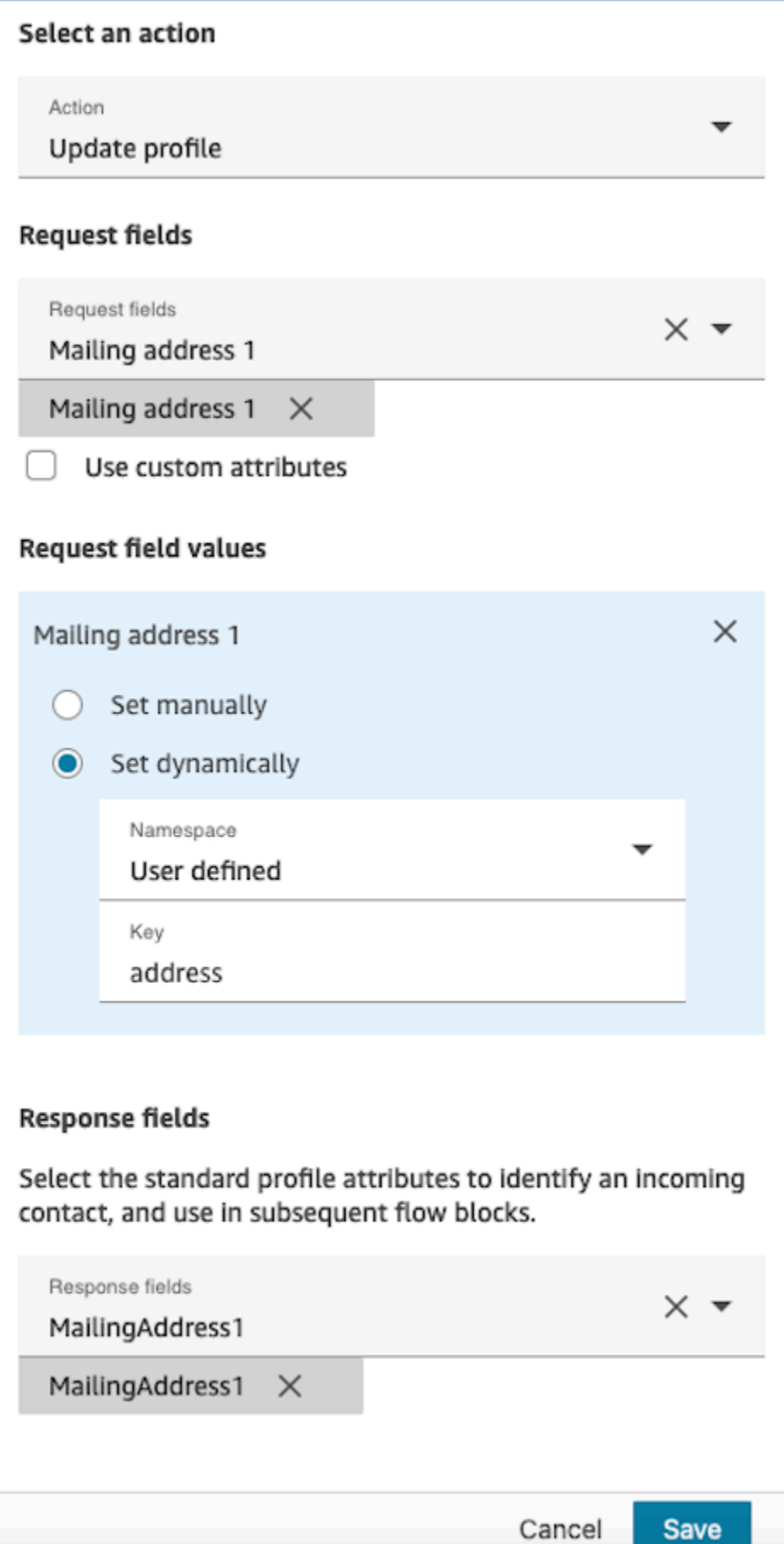

## Propriedades: objeto get profile

Ao configurar propriedades para Objeto Get profile, considere o seguinte:

- ID de perfil obrigatório: um ID de perfil é obrigatório para que esse bloco funcione. A ação Objeto Get profile recupera um objeto associado ao profileID fornecido. Não se esqueça de fornecer o ProfileID usando um bloco Obter perfil anterior, conforme ilustrado na imagem a seguir. Use o bloco Obter perfil para identificar o perfil específico antes de prosseguir para recuperar o objeto do perfil no bloco subsequente.
	- Você tem a opção de inserir manualmente o ID do perfil ou utilizar um valor predefinido armazenado em um atributo predefinido ou do usuário.

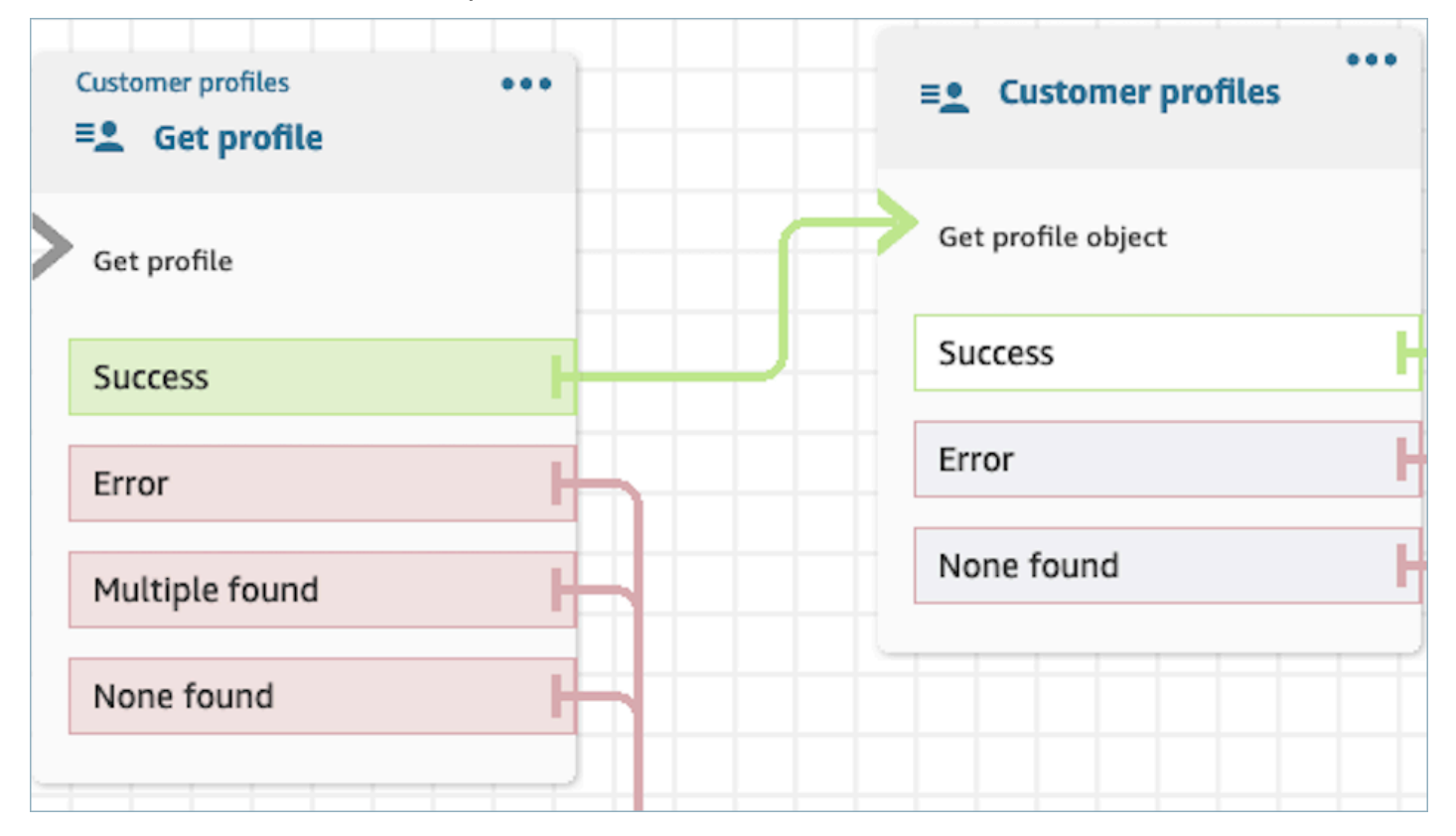

- Você deve indicar o tipo de objeto do qual pretende recuperar informações.
- Você deve escolher uma das seguintes opções para a recuperação de objetos:
	- Usar o objeto de perfil mais recente: essa opção recupera consistentemente o objeto mais recente.
	- Usar identificador de pesquisa: essa opção envolve pesquisar e recuperar o objeto usando o identificador de pesquisa fornecido.
- Defina atributos a serem mantidos em blocos subsequentes, armazenando-os em atributos de contato nos Campos de resposta.

Os contatos podem ser roteados pelas seguintes ramificações:

- Êxito: o objeto de perfil é localizado com êxito, e os Campos de resposta são armazenados em atributos de contato.
- Erro: ocorreu um erro durante a tentativa de recuperar o objeto de perfil. Isso pode ser devido a um erro do sistema ou a uma configuração incorreta da ação Obter perfil.
- Nenhum item encontrado: nenhum objeto foi encontrado.

O bloco exibido abaixo está configurado para recuperar um objeto de perfil do tipo "Ativo" associado ao ProfileIdsalvo no namespace "Cliente". Nesse cenário específico, o bloco vai procurar um ativo usando o ID do ativo. Depois que o ativo estiver localizado, Asset.Price e Asset. PurchaseDatesão armazenados em atributos de contato, disponibilizando-os para blocos subsequentes.

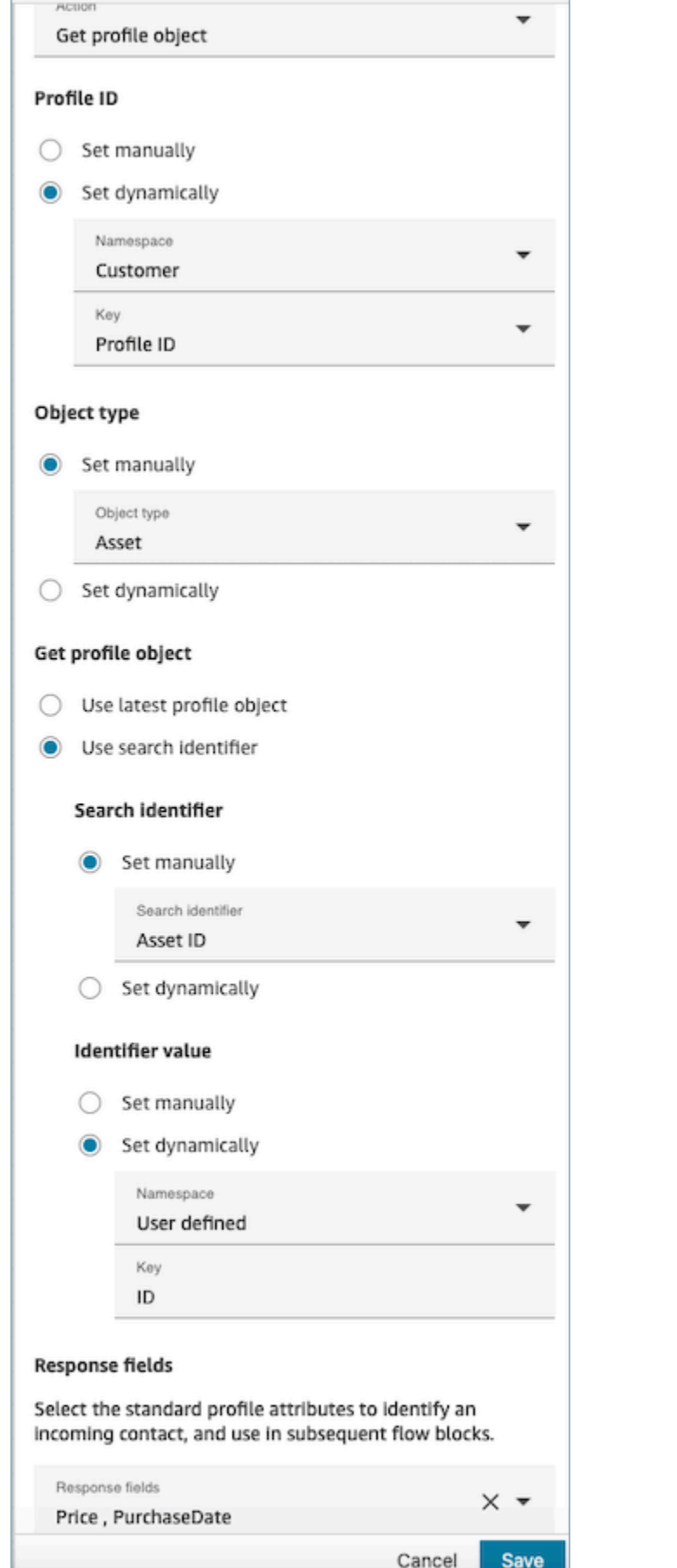

### Propriedades: obtenha atributos calculados

#### **A** Important

Para usar essa ação, sua instância do Amazon Connect deve ter permissão para as seguintes APIs: ListCalculatedAttributeDefinitions e GetCalculatedAttributeForProfile em qualquer uma das seguintes políticas: AmazonConnectServiceLinkedRolePolicyou AmazonConnectServiceCustomerProfileAccess.

Ao configurar propriedades para Obter atributos calculados, considere o seguinte:

- ID de perfil obrigatório: um ID de perfil é obrigatório para que esse bloco funcione. A ação Obter atributos calculados recupera um objeto associado ao profileID fornecido. Não se esqueça de fornecer o ProfileID usando um bloco Obter perfil anterior, conforme ilustrado na imagem a seguir. Use o bloco Obter perfil para identificar o perfil específico antes de prosseguir para recuperar os atributos calculados do perfil no bloco subsequente.
	- Você tem a opção de inserir manualmente o ID do perfil ou utilizar um valor predefinido armazenado em um atributo predefinido ou do usuário.

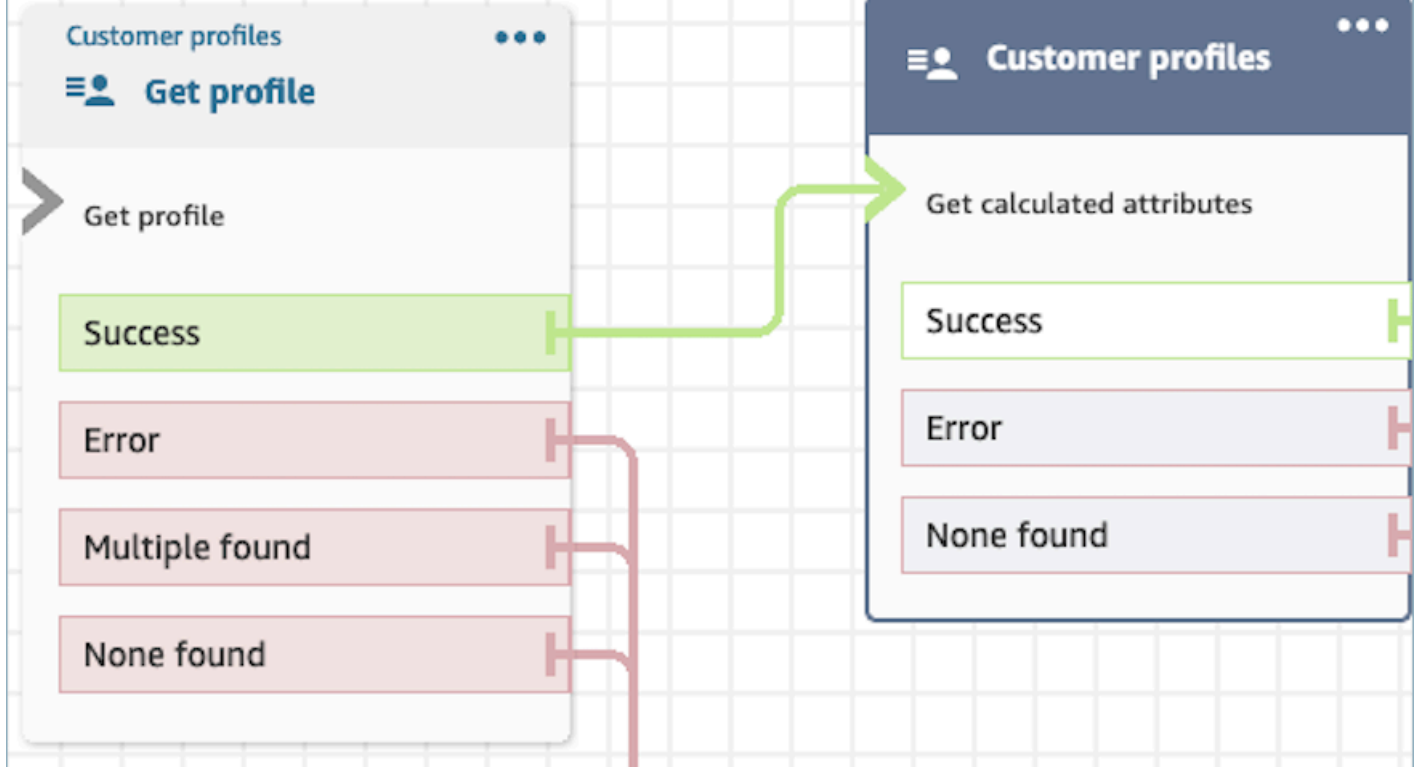

- Defina atributos a serem mantidos em blocos subsequentes, armazenando-os em atributos de contato nos Campos de resposta.
	- As opções em Campos de resposta são as definições de atributos calculados definidas para o domínio do Customer Profiles
	- Se a definição dos atributos calculados usar um limite, o valor do atributo calculado será booliano e retornará Verdadeiro/Falso. Do contrário, eles retornarão um valor numérico ou de string. O valor de retorno do atributo calculado pode ser usado para fins de ramificação em um bloco Verificar atributos de contato usando condições como Igual, É maior que, É menor que e Contém.

Os contatos podem ser roteados pelas seguintes ramificações:

- Êxito: um atributo calculado é encontrado, e os campos de resposta são armazenados em atributos de contato.
- Erro: ocorreu um erro durante a tentativa de recuperar o atributo calculado. Isso pode ser devido a um erro do sistema ou a uma configuração incorreta da ação Obter atributo calculado.
- Nenhum item encontrado: nenhum atributo calculado foi encontrado.

O bloco exibido abaixo está configurado para obter atributos calculados pertencentes aos fornecidos ProfileIdnos atributos de contato. Os seguintes Campos de resposta serão recuperados e armazenados nos atributos de contato: Duração média da chamada e Chamador frequente.

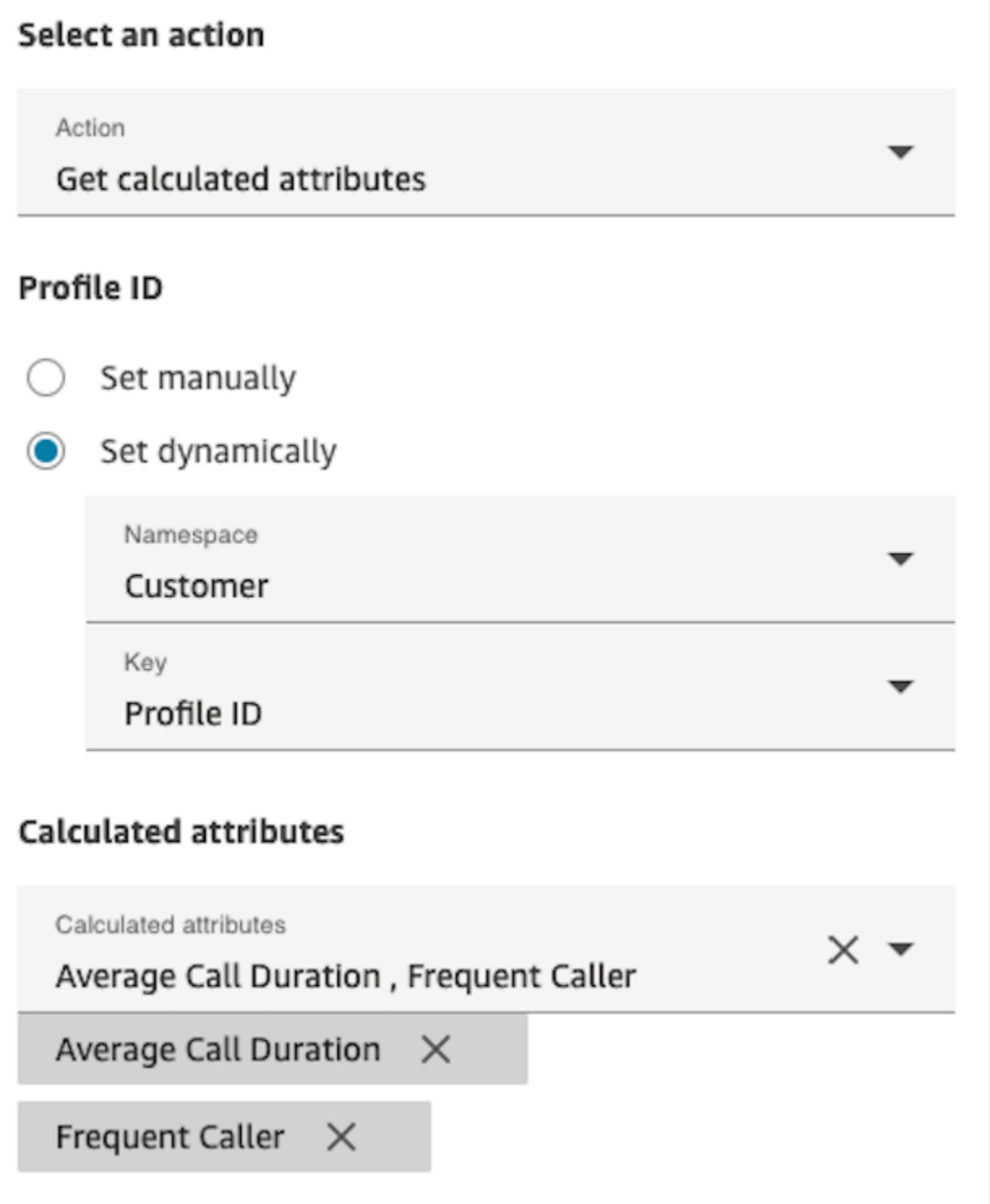

### Propriedades: associar contato ao perfil

### **A** Important

Para usar essa ação, sua instância do Amazon Connect deve ter permissão para as seguintes APIs: ListCalculatedAttributeDefinitions e GetCalculatedAttributeForProfile em qualquer uma das seguintes políticas: AmazonConnectServiceLinkedRolePolicyou AmazonConnectServiceCustomerProfileAccess.

Para usar essa ação, você também deve habilitar a permissão Exibição do Customer Profiles no perfil de segurança.

Ao configurar propriedades para Associar contato ao perfil, considere o seguinte:

- Adicione um bloco Obter perfil antes de um Associar contato ao perfil, conforme mostrado na imagem a seguir. Use o bloco Obter perfil para encontrar o perfil primeiro e, em seguida, associe o contato e o perfil no próximo bloco.
- ID de perfil obrigatório: um ID de perfil é obrigatório para que esse bloco funcione. Não se esqueça de fornecer o ProfileID usando um bloco Obter perfil anterior, conforme ilustrado na imagem a seguir. Use o bloco Obter perfil para identificar o perfil específico ao qual você deseja associar o contato no próximo bloco.
	- Você tem a opção de inserir manualmente o ID do perfil ou utilizar um valor predefinido armazenado em um atributo predefinido ou do usuário.

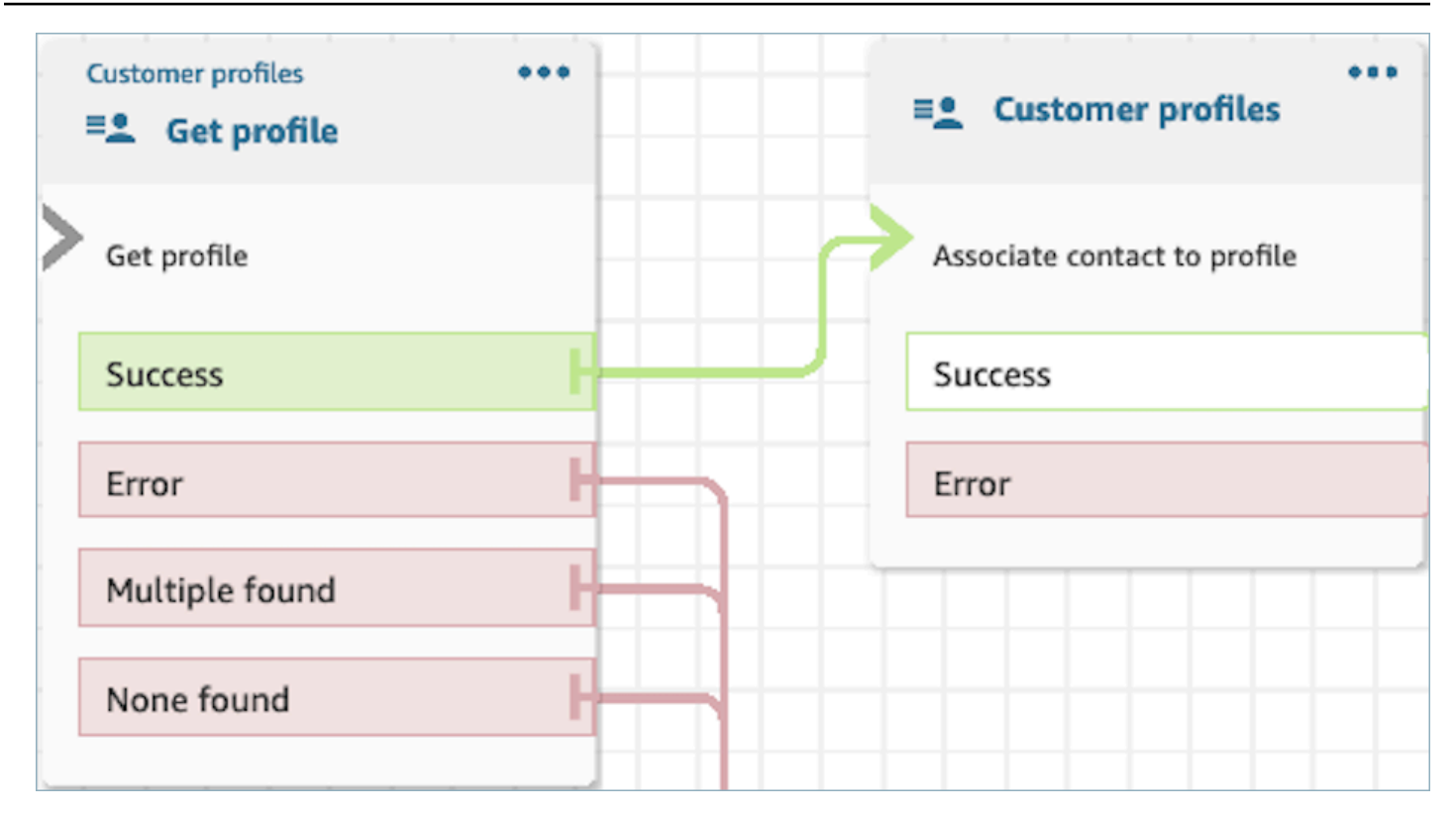

• Você deve fornecer um valor para ID do contato:

Os contatos podem ser roteados pelas seguintes ramificações:

- Êxito: associou o contato ao perfil.
- Erro: foi encontrado um erro ao tentar associar o contato ao perfil. Isso pode ser devido a um erro do sistema ou a uma configuração incorreta da ação Associar contato ao perfil.

O bloco exibido abaixo está configurado para associar o perfil ao ID do perfil armazenado nos atributos de contato ao ID do contato atual armazenado nos atributos do contato.

## Select an action

#### Action

Associate contact to profile

To associate contact information with this profile, make sure you're using the ID you set previously through a Get profile action or a Lambda function.

# Profile ID

Set manually

Set dynamically

Namespace

Customer

Key

Profile ID

# **Contact ID**

Set manually

Set dynamically  $\bigcirc$ 

Namespace

System

Key

Contact id

## Como manter campos em todo o fluxo

Digamos que você queira que os clientes interajam com a central de contatos e saibam o status do pedido de entrega sem se comunicar diretamente com um agente. Além disso, digamos que você queira priorizar as chamadas recebidas de clientes que tiveram mais de dez minutos de atraso no passado.

Nesses cenários, o IVR precisa buscar as informações relevantes sobre o cliente. Isso é feito por meio do bloco Perfis do cliente. Em segundo lugar, o IVR precisa aproveitar esses dados do cliente em outros blocos do fluxo para personalizar a experiência e atender proativamente ao cliente.

1. Use Reproduzir mensagem para personalizar a experiência cumprimentando o cliente pelo nome e informando-o sobre o status.

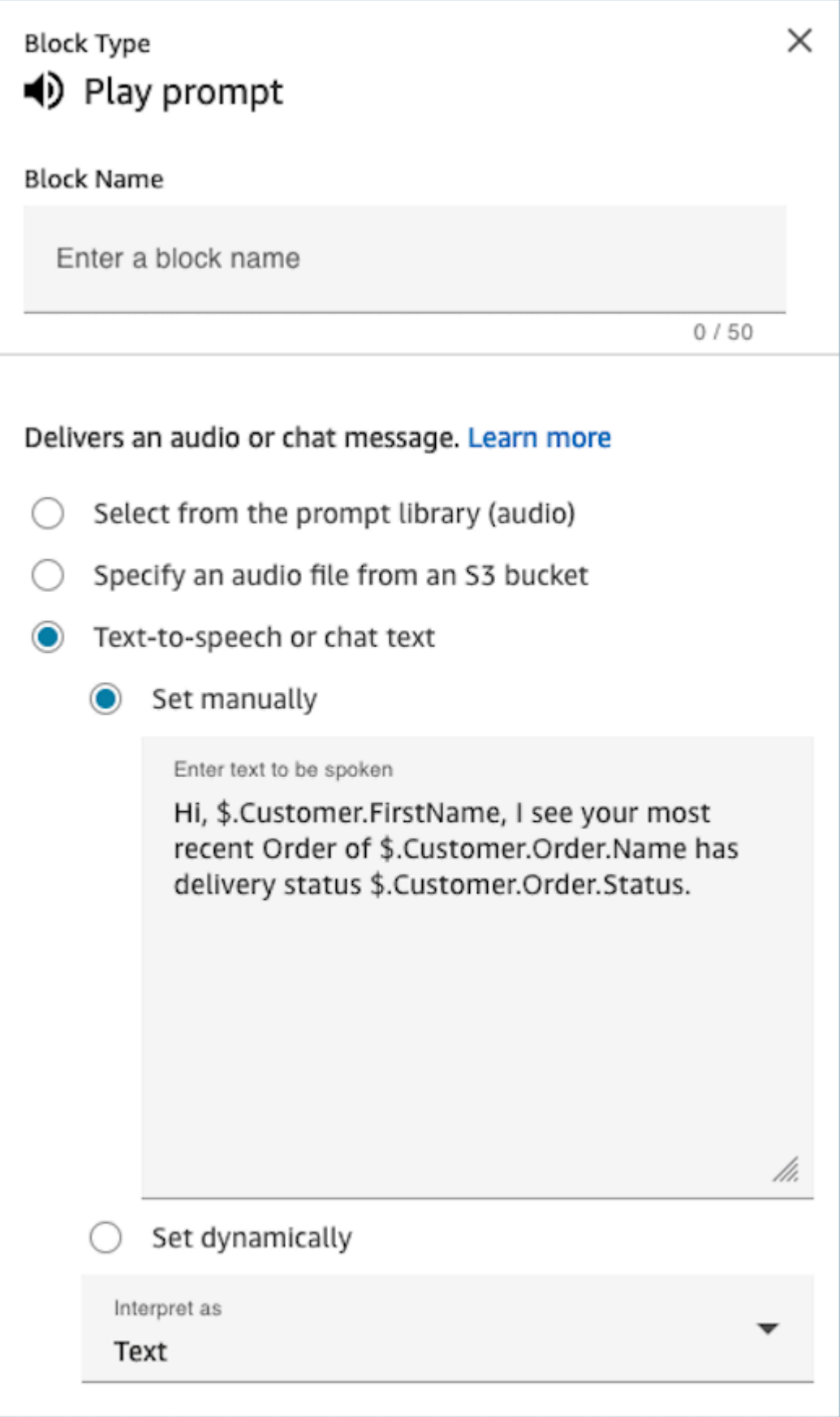

2. Use Verificar atributos do contato para direcionar condicionalmente os clientes com base no tempo médio de espera de interações anteriores

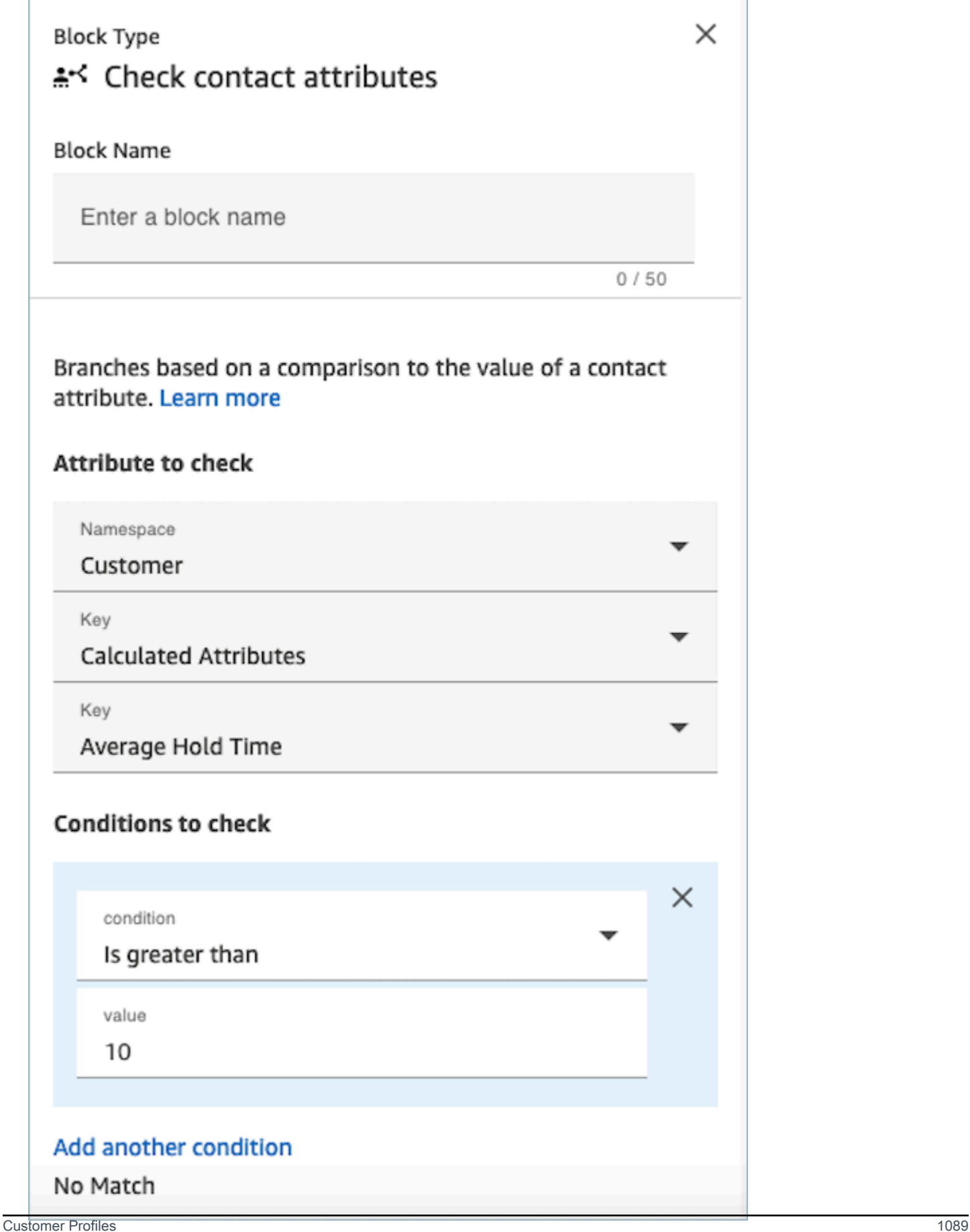

## Bloco configurado

A imagem a seguir mostra um exemplo da aparência deste bloco quando configurado. Ele mostra quatro ramificações: Êxito, Erro, Vários itens encontrados e Nenhum item encontrado.

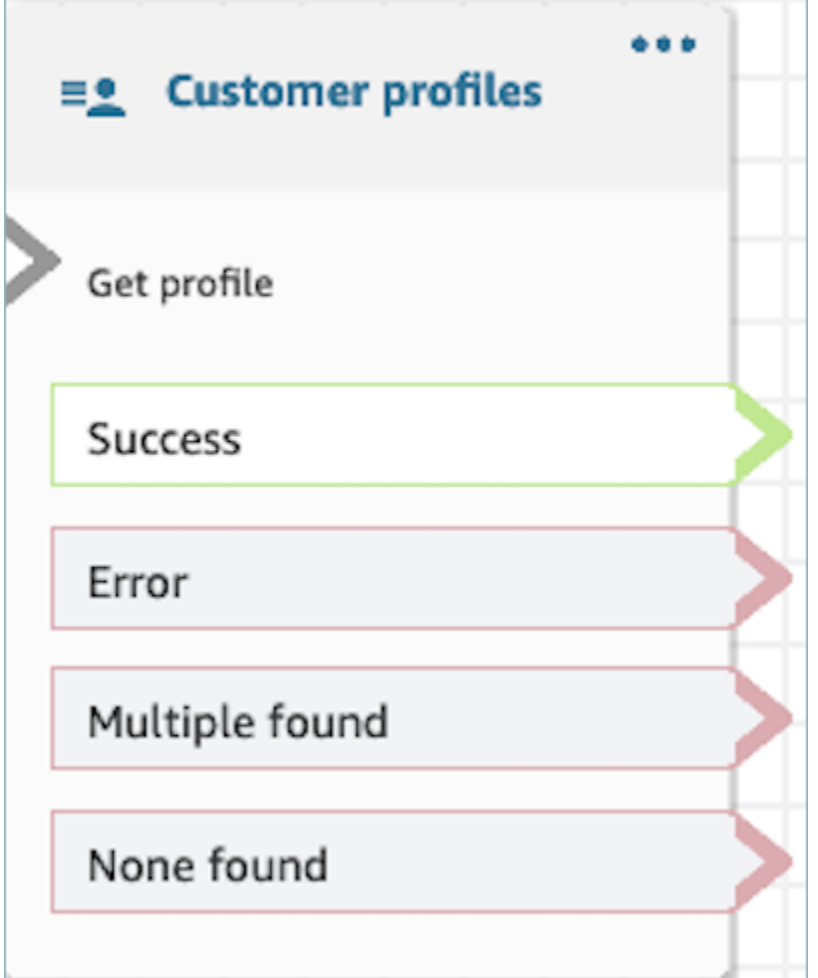

Bloco de contato: Desconectar/desligar

Descrição

• Desconecta o contato.

## Canais compatíveis

A tabela a seguir lista como esse bloco direciona um contato que está usando o canal especificado.

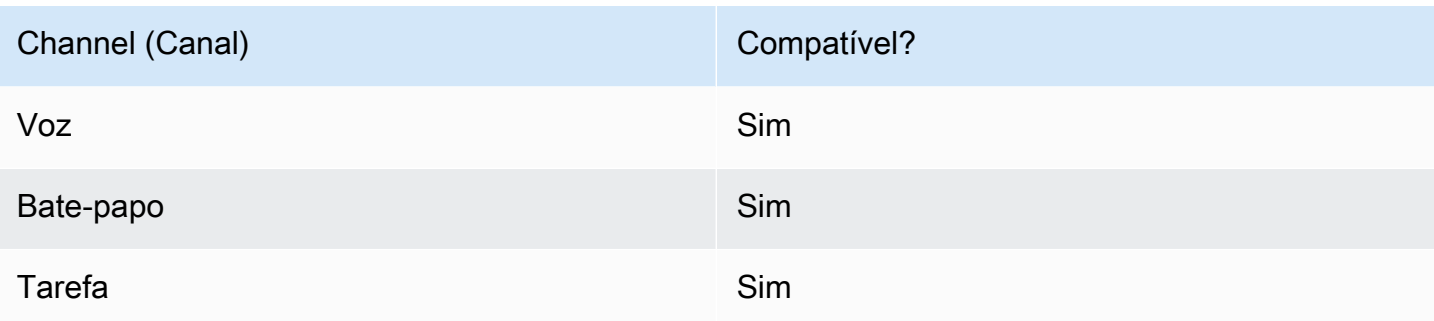

# Tipos de fluxo

É possível usar esse bloco nos seguintes [tipos de fluxo:](#page-1279-0)

- Fluxo de entrada
- Fluxo de fila do cliente
- Fluxo de transferência para o agente
- Fluxo de transferência para a fila

# Bloco de contato: Distribuir por porcentagem

## Descrição

- Este bloco é útil para fazer testes A/B. Ele direciona clientes aleatoriamente de acordo com um percentual.
- Os contatos são distribuídos aleatoriamente, logo, divisões percentuais exatas podem ou não ocorrer.

## Canais compatíveis

A tabela a seguir lista como esse bloco direciona um contato que está usando o canal especificado.

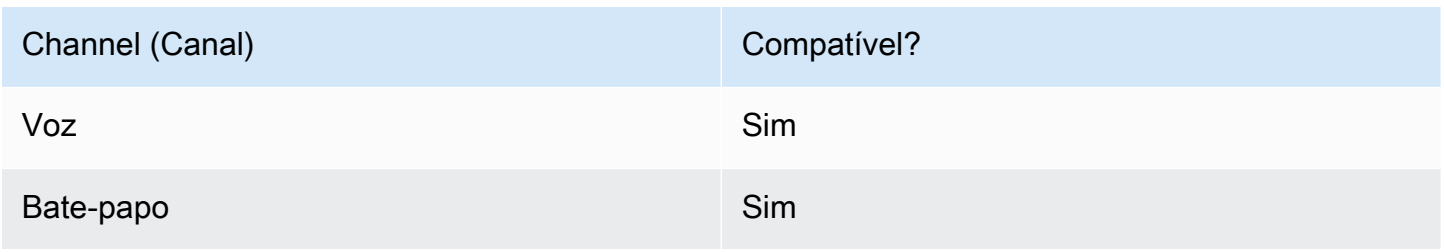

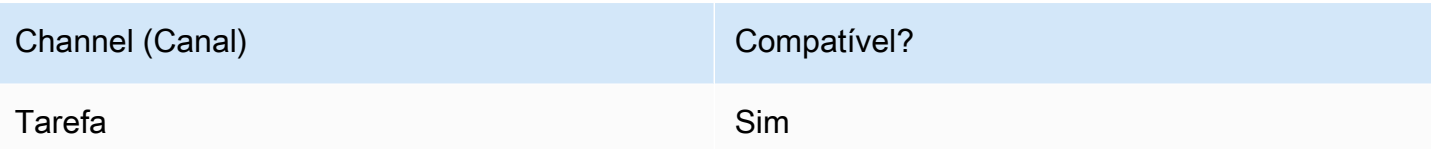

## Tipos de fluxo

É possível usar esse bloco nos seguintes [tipos de fluxo:](#page-1279-0)

- Fluxo de entrada
- Fluxo de fila do cliente
- Fluxo de sussurro de saída
- Fluxo de transferência para o agente
- Fluxo de transferência para a fila

## Propriedades

A imagem a seguir mostra a página Propriedades do bloco Distribuir por porcentagem. Ele está configurado para rotear 50% dos contatos para a ramificação de teste.

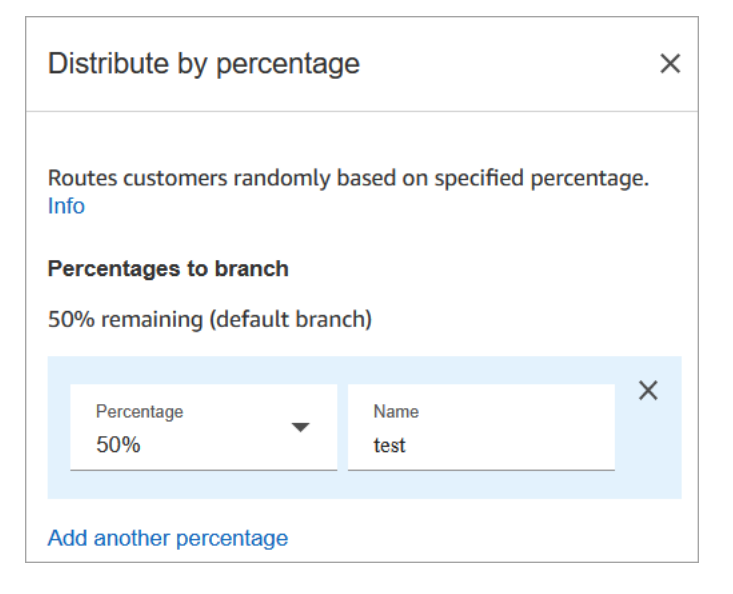

# Como funciona

Este bloco cria regras de alocação estática com base na maneira como você o configura. A lógica interna gera um número aleatório entre 1 e 100. Esse número identifica qual ramificação usar. Ela não usa o volume atual ou histórico como parte da lógica.

Por exemplo, digamos que um bloco esteja configurado assim:

- 20% = A
- $40\% = B$
- 40% restantes = padrão

Quando o contato A está sendo direcionado por meio de um fluxo, o Amazon Connect gera o número aleatório.

- Se o número estiver entre 0 e 20, o contato será direcionado para a ramificação A.
- Se estiver entre 21 e 60, será direcionado para a ramificação B.
- Se for maior que 60, será direcionado para a ramificação padrão.

### Bloco configurado

A imagem a seguir mostra um exemplo da aparência deste bloco quando configurado. Ele mostra duas ramificações: 50% de teste e 50% padrão.

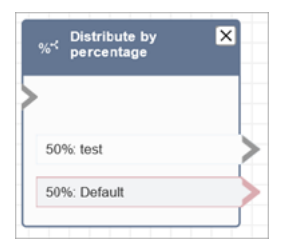

## Fluxos de exemplo

O Amazon Connect inclui um conjunto de fluxos de amostra. Para obter instruções que explicam como acessar os fluxos de amostra no editor do fluxo, consulte [Fluxos de exemplo](#page-1028-0). A seguir estão os tópicos que descrevem os fluxos de amostra que incluem esse bloco.

• [Exemplo de teste AB](#page-1031-0)

# Bloco de fluxo: Terminar fluxo/retomar

## Descrição

### **A** Important

O bloco Encerrar fluxo/Retomar é um bloco de fluxo terminal. Ele permite que você encerre um fluxo pausado e retorne o contato sem encerrar a interação geral. No entanto, se você colocar o bloco Encerrar fluxo/Retomar em um fluxo de entrada ou um fluxo de desconexão, ele funcionará de maneira idêntica ao bloco Desconectar e encerrará o contato.

- Encerra o fluxo atual sem desconectar o contato.
- Esse bloco é frequentemente usado para a ramificação Sucesso do bloco Transfer to queue (Transferir para a fila). O fluxo não termina até que a chamada seja atendida por um agente.
- Você também pode usar esse bloco quando um bloco Loop prompts (Prompts de loop) for interrompido. Você pode devolver o cliente ao bloco Loop prompts (Avisos em loop).
- Você também pode usar esse bloco para encerrar um fluxo pausado e retornar o contato sem encerrar a interação geral. Por exemplo, é útil em fluxos em que você está [pausando e retomando](#page-136-0)  [tarefas.](#page-136-0)

## Canais compatíveis

A tabela a seguir lista como esse bloco direciona um contato que está usando o canal especificado.

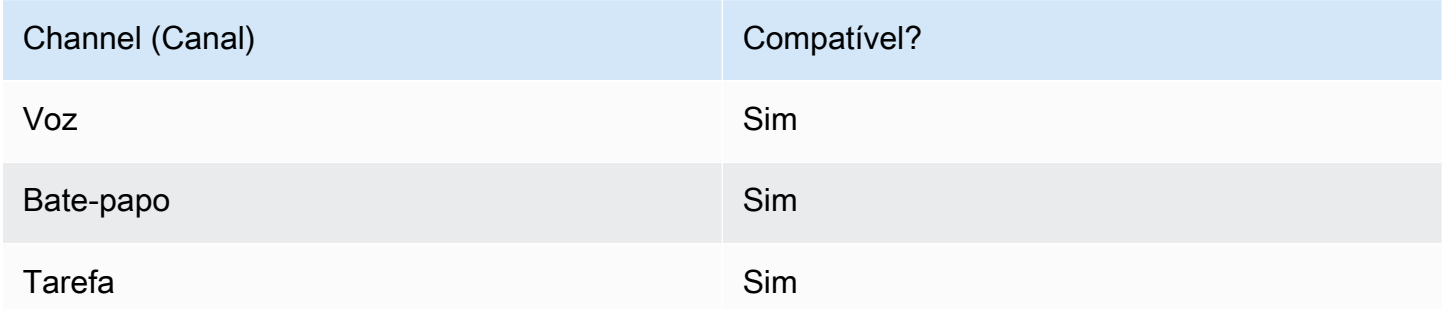

## Tipos de fluxo

### **A** Important

Se você colocar o bloco Encerrar fluxo/Retomar em um fluxo de entrada ou um fluxo de desconexão, ele funcionará de maneira idêntica ao bloco Desconectar e encerrará o contato.

• Todos os fluxos

# Propriedades

A imagem a seguir mostra a página Propriedades do bloco Terminar fluxo/retomar.

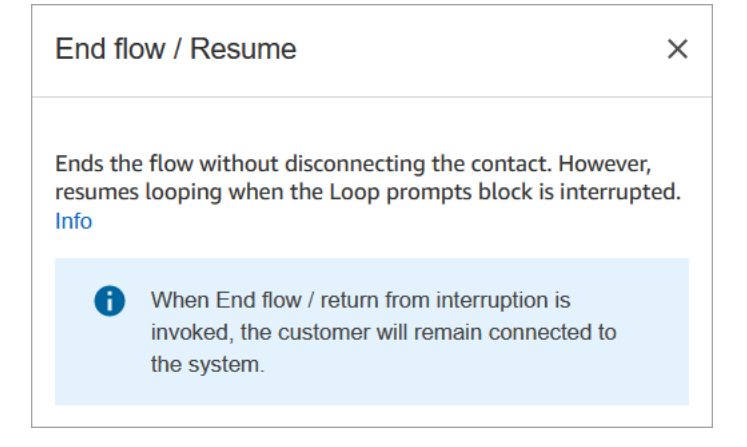

# Bloco configurado

A imagem a seguir mostra um exemplo da aparência deste bloco quando configurado. Ela não tem nenhuma ramificação do evento Terminar fluxo/retomar.

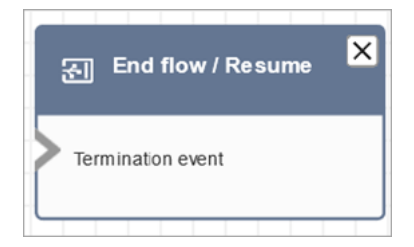

# Bloco de fluxo: Obter informações dos clientes

## Descrição

Captura informações interativas e dinâmicas dos clientes. Ele suporta avisos interruptíveis com entrada DTMF (entrada de um telefone) e bot Amazon Lex.

### Casos de uso para este bloco

Esse bloco foi projetado para ser usado nos seguintes cenários:

- Crie menus telefônicos interativos nos quais os clientes possam responder usando teclados sensíveis ao toque. Por exemplo, "Pressione 1 para Vendas, pressione 2 para Suporte."
- Ative os prompts ativados por voz usando esse bloco com os bots do Amazon Lex. Os clientes podem interromper as solicitações falando. Isso proporciona a eles uma interação mais natural e responsiva.
- Colete as informações do cliente de forma estruturada. Por exemplo, pedir aos clientes que insiram o número da conta, o ID do pedido ou outros detalhes relevantes.
- Direcione o cliente para caminhos específicos dentro do fluxo com base em suas informações. Isso ajuda a direcionar o cliente para o departamento ou serviço adequado com base em suas necessidades.
- Obtenha feedback dos clientes apresentando opções que permitam que eles expressem sua satisfação ou preocupação.
- Realize pesquisas e faça pesquisas com clientes para coletar feedback e insights valiosos.
- Guie os clientes nos processos de solução de problemas fazendo perguntas específicas relacionadas a seus problemas. Você pode fornecer soluções personalizadas com base em suas respostas.

## Tipos de contato

A tabela a seguir mostra como esse bloco roteia um contato para cada canal.

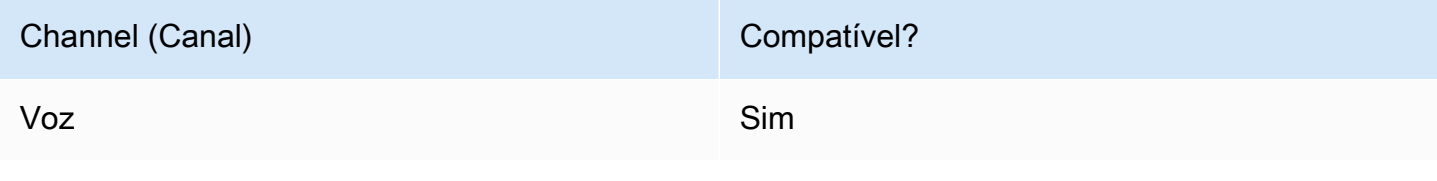

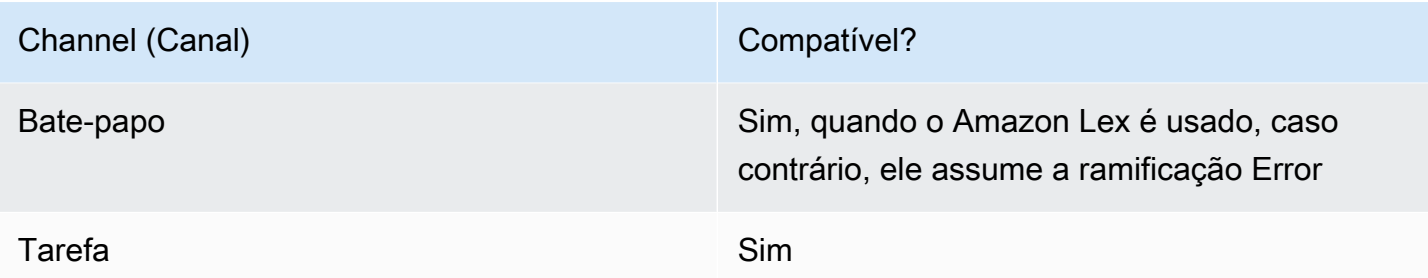

# Tipos de fluxo

É possível usar esse bloco nos seguintes [tipos de fluxo:](#page-1279-0)

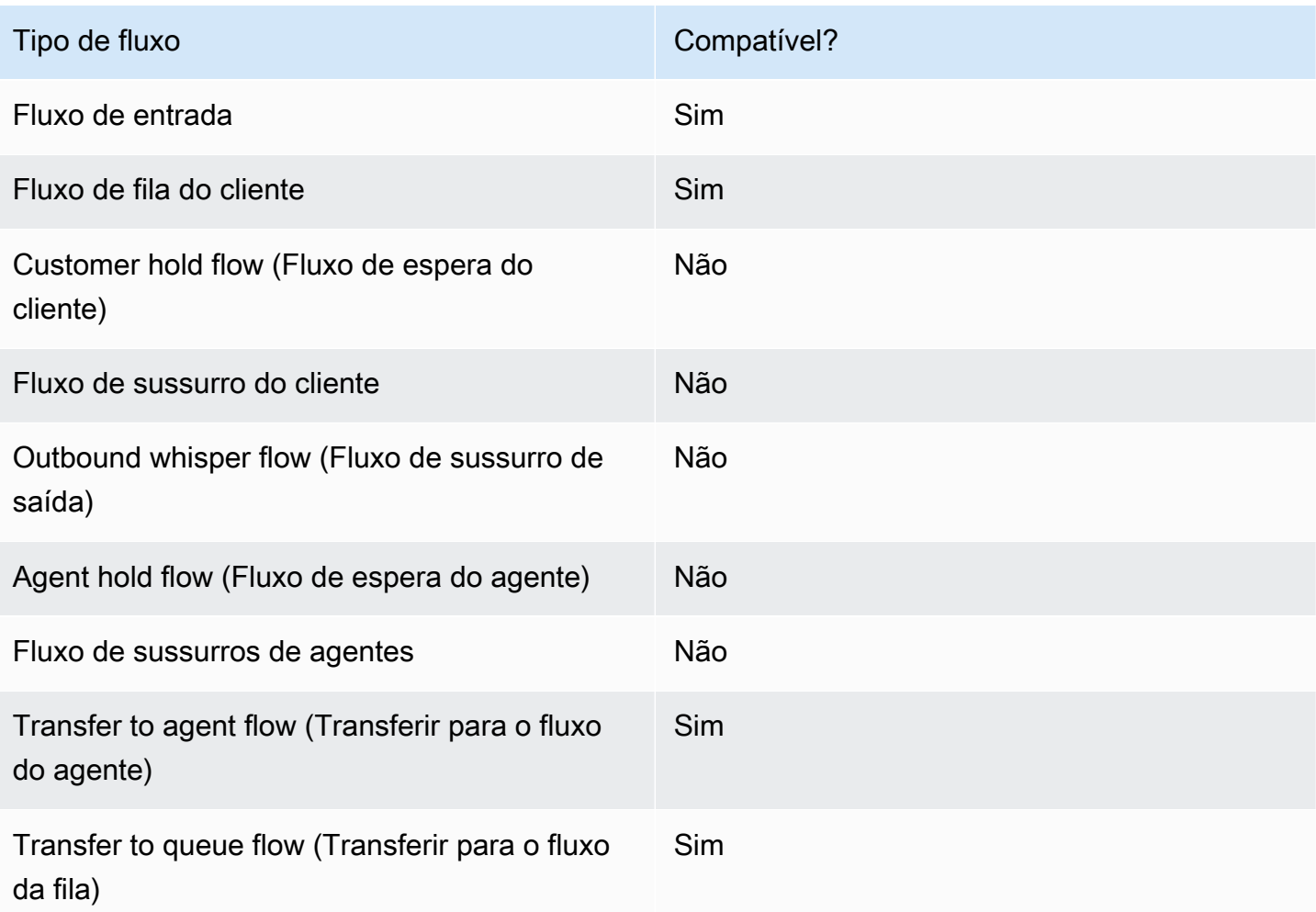

### Como configurar esse bloco

Você pode configurar o bloco Obter informações do cliente usando o site de Amazon Connect administração ou usando a ação [GetParticipantInput](https://docs.aws.amazon.com/connect/latest/APIReference/participant-actions-getparticipantinput.html) na linguagem Amazon Connect Flow ou as ações [ConnectParticipantWithLexBot](https://docs.aws.amazon.com/connect/latest/APIReference/participant-actions-connectparticipantwithlexbot.html) and [Compare.](https://docs.aws.amazon.com/connect/latest/APIReference/flow-control-actions-compare.html)

Seções de configuração

- [Selecione um prompt](#page-1138-0)
- [Configurar para entrada DTMF](#page-1140-0)
- [Configurar para Amazon Lex entrada](#page-1142-0)
- [Ramificações do bloco de fluxo](#page-1150-0)
- [Dicas adicionais de configuração](#page-1151-0)
- [Dados gerados por este bloco](#page-1153-0)

<span id="page-1138-0"></span>Selecione um prompt

A imagem a seguir mostra a página Propriedades do bloco Obter informações dos clientes. Ele é configurado manualmente para reproduzir um prompt de áudio que diz "Bem-vindo à Example Corp."

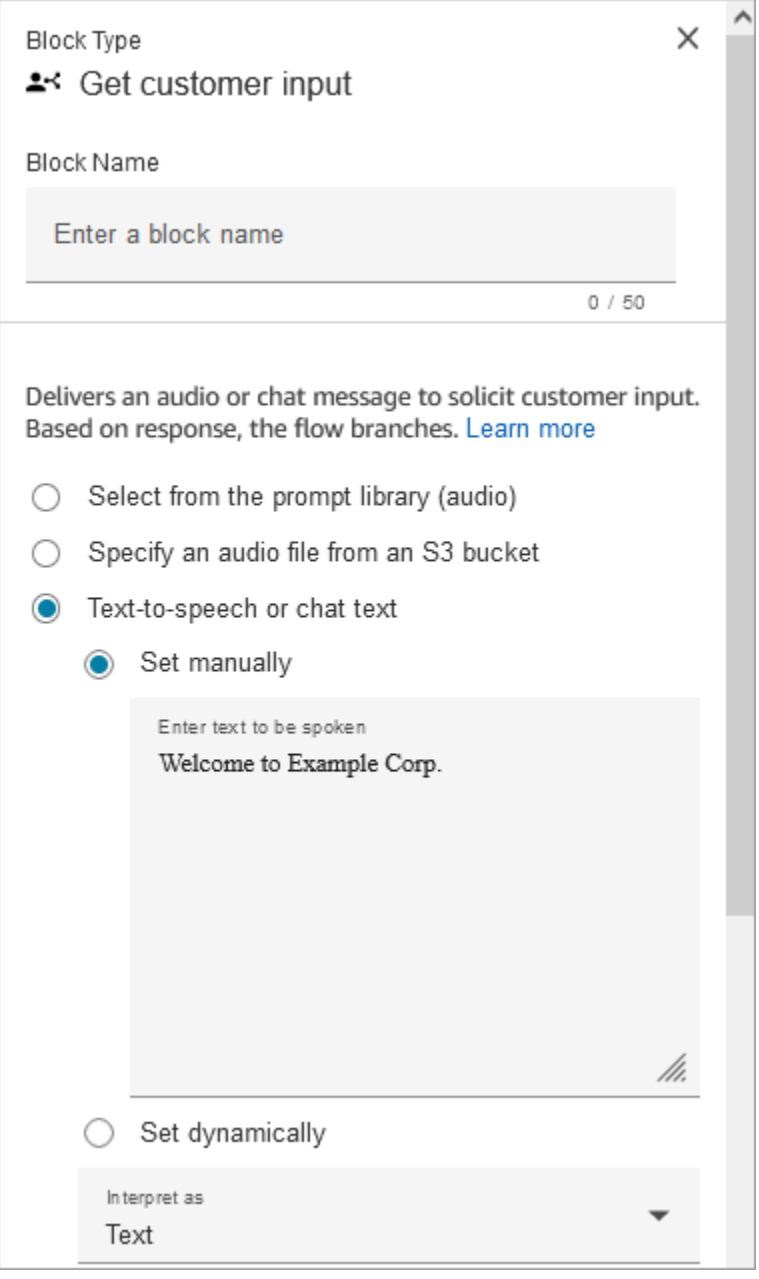

Escolha entre as seguintes opções para selecionar uma mensagem a ser enviada ao cliente:

- Selecione na biblioteca de solicitações (áudio): você pode escolher uma das solicitações prégravadas incluídas no Amazon Connect ou usar o site de Amazon Connect administração para gravar e enviar sua própria solicitação.
- Especifique um arquivo de áudio de um bucket do S3: você pode especificar manual ou dinamicamente um arquivo de áudio de um bucket do S3.
- T ext-to-speech ou texto do bate-papo: você pode inserir o prompt para ser reproduzido em texto simples ou SSML. Esses prompts baseados em texto são reproduzidos como avisos de áudio

para clientes que usam o Amazon Polly. O texto de entrada aprimorado por SSML oferece mais controle sobre como o Amazon Connect gera fala a partir do texto que você fornece. Você pode personalizar e controlar aspectos da fala, como pronúncia, volume e velocidade.

#### <span id="page-1140-0"></span>Configurar para entrada DTMF

A imagem a seguir mostra a seção DTMF da página Propriedades. Duas condições foram adicionadas para determinar a ramificação apropriada, dependendo se o cliente pressiona 1 ou 2. O tempo limite é expirado após 5 segundos se o cliente não inserir nada.

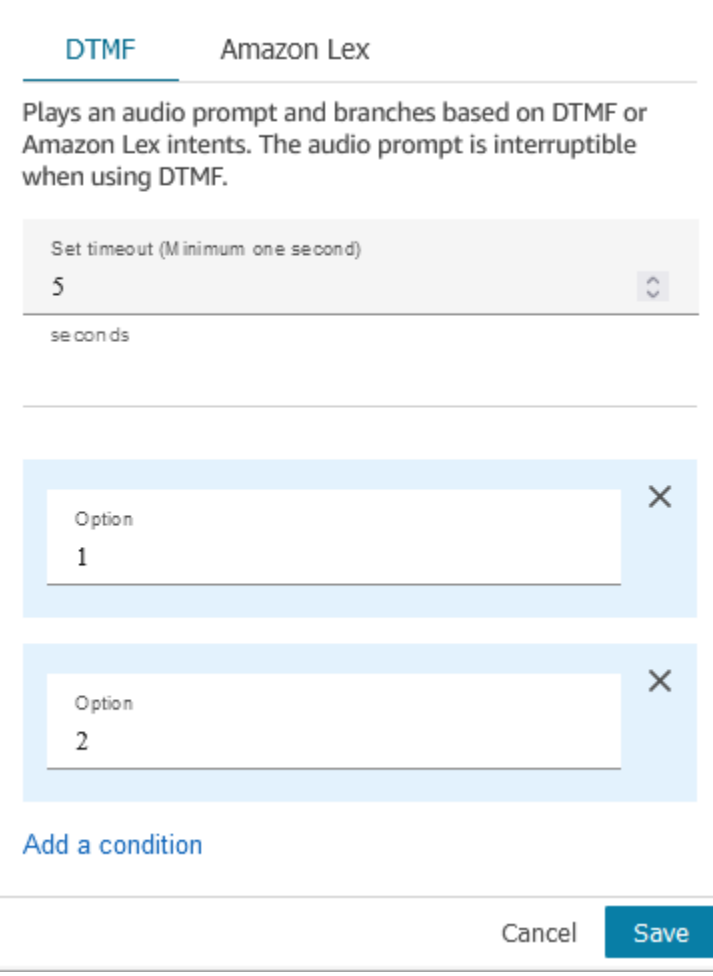

Escolha as seguintes opções:

• Set timeout (Definir tempo limite): especifique quanto tempo esperar enquanto o usuário decide como deseja responder ao prompt. Você deve especificar um mínimo de 1 segundo. Depois de decorrido esse tempo, ocorre um erro de tempo limite. Para o canal Voice, esse é o tempo limite até que o primeiro dígito DTMF seja inserido. Deve ser definido estaticamente e deve ser um número inteiro válido maior que zero.

• Adicionar condição: o número com o qual a entrada do cliente é comparada.

Representação da linguagem de fluxo quando o DTMF é usado

O exemplo de código a seguir mostra como uma configuração de DTMF seria representada pela ação [GetParticipantde entrada](https://docs.aws.amazon.com/connect/latest/APIReference/participant-actions-getparticipantinput.html) na linguagem Flow.

```
{ 
        "Parameters": { 
          "StoreInput": "False", 
          "InputTimeLimitSeconds": "5", 
          "Text": "Welcome to Example Corp. Please press 1 for sales, press 2 for 
  support" 
        }, 
        "Identifier": "Get Customer Input", 
        "Type": "GetParticipantInput", 
        "Transitions": { 
          "NextAction": "d8701db7-3d31-4581-bd4c-cb49c38c6f43", 
          "Conditions": [ 
\overline{\mathcal{L}} "NextAction": "d8701db7-3d31-4581-bd4c-cb49c38c6f43", 
               "Condition": { 
                  "Operator": "Equals", 
                  "Operands": [ 
                    "1" 
. . . . . . . . . . . . . . . . <u>]</u>
               } 
             }, 
\overline{\mathcal{L}} "NextAction": "d8701db7-3d31-4581-bd4c-cb49c38c6f43", 
               "Condition": { 
                  "Operator": "Equals", 
                  "Operands": [ 
                    "2" 
. . . . . . . . . . . . . . . . <u>]</u>
 } 
             } 
          ], 
          "Errors": [ 
\overline{\mathcal{L}} "NextAction": "d8701db7-3d31-4581-bd4c-cb49c38c6f43", 
               "ErrorType": "InputTimeLimitExceeded" 
             },
```

```
 { 
              "NextAction": "d8701db7-3d31-4581-bd4c-cb49c38c6f43", 
              "ErrorType": "NoMatchingCondition" 
            }, 
\overline{a} "NextAction": "d8701db7-3d31-4581-bd4c-cb49c38c6f43", 
              "ErrorType": "NoMatchingError" 
            } 
          ] 
       } 
     }
```
<span id="page-1142-0"></span>Configurar para Amazon Lex entrada

- Selecione um bot Lex: Depois de criar seu Amazon Lex bot, escolha o nome do bot na lista suspensa. Somente bots criados aparecem na lista suspensa.
- Insira um ARN: especifique o nome do recurso Amazon do bot Amazon Lex.
- Atributos da sessão: especifique [os atributos da sessão do Amazon Lex](#page-1504-0) que se aplicam somente à sessão atual do contato. A imagem a seguir mostra os atributos da sessão configurados para uma duração máxima de fala de oito mil milissegundos (oito segundos).

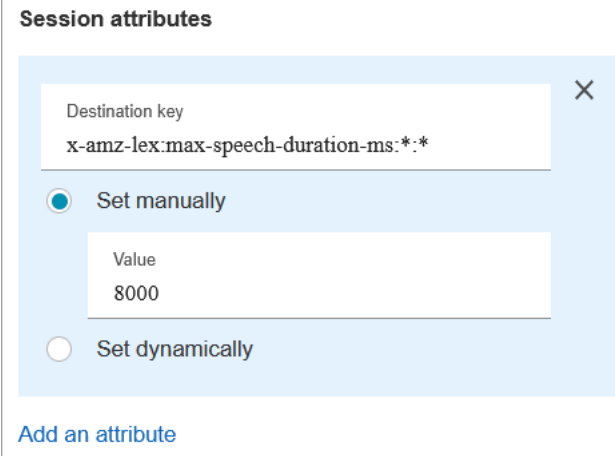

- Intenções
	- Adicionar intenção: escolha inserir o nome da intenção do bot Amazon Lex com a qual comparar.
	- Usar substituição de sentimento: ramificação com base na pontuação de sentimentos, antes da intenção do Amazon Lex.

A pontuação do sentimento se baseia na última declaração do cliente. Ela não se baseia em toda a conversa.

Por exemplo, um cliente liga e tem um sentimento negativo porque o horário de agendamento preferido não está disponível. Você pode ramificar o fluxo com base na pontuação de sentimento negativo, por exemplo, se o sentimento negativo for superior a 80%. Ou, se um cliente ligar e tiver um sentimento positivo de mais de 80%, você poderá ramificar para vender serviços adicionais.

A imagem a seguir mostra a seção Intenções da guia Amazon Lex. Ele é configurado para rotear o contato quando sua pontuação de sentimento negativo é de 80%.

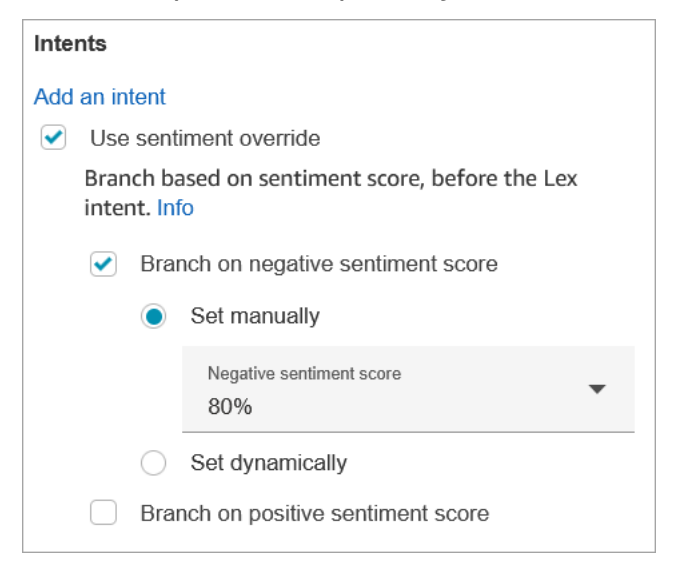

Se você adicionar pontuações de sentimento negativas e positivas, a pontuação negativa sempre será avaliada primeiro.

Para obter informações sobre como usar a pontuação de sentimento, intenções alternativas e rótulo de sentimento com atributos de contato, consulte [Check contact atributes \(Verificar](#page-1080-0)  [atributos de contato\)](#page-1080-0).

Tempos limite configuráveis para a entrada de voz

Para configurar valores de tempo limite para contatos de voz, use os atributos da seguinte sessão no bloco Get customer input (Obter entrada do cliente) que chama o bot Lex. Esses atributos permitem especificar quanto tempo é necessário esperar para o cliente terminar de falar antes que o Amazon Lex colete a entrada de fala dos chamadores, bem como responder a uma pergunta sim/não, ou fornecer uma data ou um número de cartão de crédito.

### Amazon Lex

• Max Speech Duration (Duração máxima da fala)

x-amz-lex:audio:max-length-ms:[intentName]:[slotToElicit]

O período em que o cliente fala antes que a entrada seja truncada e retornada para o Amazon Connect. Você pode aumentar o tempo quando houver expectativa de um grande volume de entrada ou quando quiser dar mais tempo para os clientes fornecerem informações.

Padrão = 12.000 milissegundos (12 segundos). O valor máximo permitido é 15000 milissegundos.

#### **A** Important

Se você definir Max Speech Duration (Duração máxima da fala) para mais de 15000 milissegundos, o contato é roteado para a ramificação Error (Erro).

• Start Silence Threshold (Tempo limite de silêncio inicial)

x-amz-lex:audio:start-timeout-ms:[intentName]:[slotToElicit]

O tempo de espera antes de presumir que o cliente não vai falar. É possível aumentar o tempo alocado em situações nas quais deseja que o cliente tenha mais tempo para localizar ou recuperar informações antes de falar. Por exemplo, talvez queira permitir mais tempo para os clientes encontrarem o cartão de crédito para inserir o número.

Padrão = Três mil milissegundos (três segundos).

• End Silence Threshold (Tempo limite de silêncio final)

x-amz-lex:audio:end-timeout-ms:[intentName]:[slotToElicit]

O tempo de espera após o cliente parar de falar, antes de presumir que a fala foi concluída. Você pode aumentar o tempo alocado em situações nas quais os períodos de silêncio são esperados ao fornecer entradas.

Padrão = 600 milissegundos (0,6 segundos)

Amazon Lex (Classic)

• Max Speech Duration (Duração máxima da fala)

x-amz-lex:max-speech-duration-ms:[intentName]:[slotToElicit]

O período em que o cliente fala antes que a entrada seja truncada e retornada para o Amazon Connect. Você pode aumentar o tempo quando houver expectativa de um grande volume de entrada ou quando quiser dar mais tempo para os clientes fornecerem informações.

Padrão = 12.000 milissegundos (12 segundos). O valor máximo permitido é 15000 milissegundos.

#### **A** Important

Se você definir Max Speech Duration (Duração máxima da fala) para mais de 15000 milissegundos, o contato é roteado para a ramificação Error (Erro).

• Start Silence Threshold (Tempo limite de silêncio inicial)

x-amz-lex:start-silence-threshold-ms:[intentName]:[slotToElicit]

O tempo de espera antes de presumir que o cliente não vai falar. É possível aumentar o tempo alocado em situações nas quais deseja que o cliente tenha mais tempo para localizar ou recuperar informações antes de falar. Por exemplo, talvez queira permitir mais tempo para os clientes encontrarem o cartão de crédito para inserir o número.

Padrão = Três mil milissegundos (três segundos).

• End Silence Threshold (Tempo limite de silêncio final)

x-amz-lex:end-silence-threshold-ms:[intentName]:[slotToElicit]

O tempo de espera após o cliente parar de falar, antes de presumir que a fala foi concluída. Você pode aumentar o tempo alocado em situações nas quais os períodos de silêncio são esperados ao fornecer entradas.

Padrão = 600 milissegundos (0,6 segundos)

Tempos limite configuráveis para entrada de chat durante uma interação com Lex

Use o campo Tempo limite do chat em Intenções para configurar os tempos limite para a entrada do chat. Insira o tempo até que os clientes inativos atinjam o tempo limite em uma interação com o Lex.

- Mínimo: um minuto
- Máximo: sete dias

A imagem a seguir mostra o bloco Obter informações dos clientes configurado para expirar os chats quando o cliente fica inativo por dois minutos.

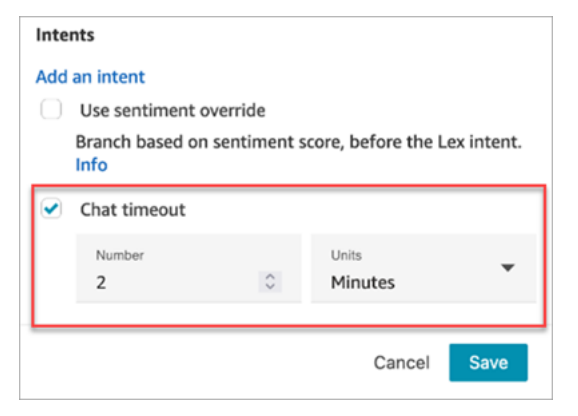

Para obter informações sobre como configurar o tempo limite do chat quando todos os participantes são humanos, consulte [Configurar tempos limite de chat para participantes do chat.](#page-853-0)

Configuração e uso da interrupção do Amazon Lex

É possível permitir que os clientes interrompam o bot do Amazon Lex no meio da frase usando a voz, sem esperar que ele termine de falar. Os clientes familiarizados com a escolha de um menu de opções, por exemplo, agora podem fazer isso, sem ter que ouvir todo o prompt.

Amazon Lex

• Barge-in (Interrupção)

A interrupção está habilitada globalmente por padrão. Você pode desativá-la no console do Amazon Lex. Para obter mais informações, consulte [Enabling your bot to be interrupted by your](https://docs.aws.amazon.com/lexv2/latest/dg/interrupt-bot.html)  [user](https://docs.aws.amazon.com/lexv2/latest/dg/interrupt-bot.html). Além disso, você pode modificar o comportamento de interrupção usando o atributo da sessão allow-interrupt. Por exemplo, x-amz-lex:allow-interrupt:\*:\* permite a interrupção para todas as intenções e todos os slots. Para obter mais informações, consulte [Configuring timeouts for capturing user input](https://docs.aws.amazon.com/lexv2/latest/dg/session-attribs-speech.html) no Guia do desenvolvedor do Amazon Lex V2.

### Amazon Lex (Classic)

• Barge-in (Interrupção)

x-amz-lex:barge-in-enabled:[intentName]:[slotToElicit]

A interrupção está desabilitada globalmente por padrão. Você deve definir o atributo de sessão no bloco Obter informações dos clientes que chama seu bot do Lex para habilitá-lo nos níveis global, de bot ou de slot. Esse atributo controla apenas a interrupção do Amazon Lex. Ele não controla a interrupção do DTMF. Para ter mais informações, consulte [Como os blocos de fluxo](#page-1541-0)  [usam os atributos de sessão do Lex](#page-1541-0).

A imagem a seguir mostra a seção Atributos da sessão com a interrupção ativada.

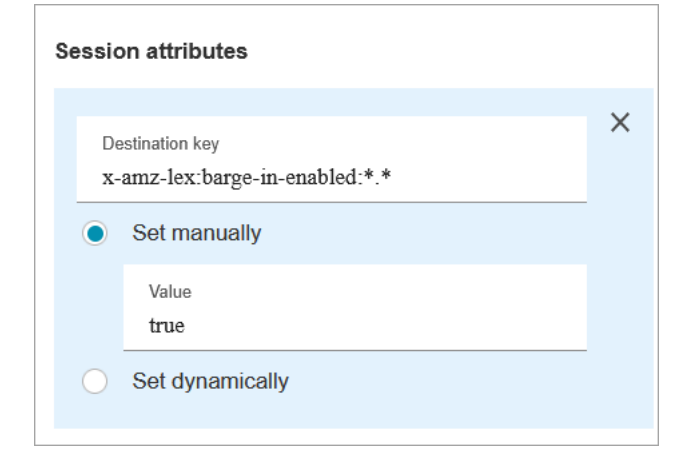

Campos configuráveis para entrada DTMF

Use os seguintes atributos de sessão para especificar como seu bot do Lex responde à entrada DTMF.

• Caractere final

x-amz-lex:dtmf:end-character:[IntentName]:[SlotName]

O caractere final do DTMF que encerra o enunciado.

Padrão = #

• Caractere de exclusão

x-amz-lex:dtmf:deletion-character:[IntentName]:[SlotName]

O caractere DTMF que limpa os dígitos DTMF acumulados e encerra o enunciado.

Padrão = \*

• Tempo limite final

x-amz-lex:dtmf:end-timeout-ms:[IntentName]:[SlotName]

O tempo de inatividade (em milissegundos) entre dígitos do DTMF para considerar a expressão como concluída.

Padrão = 5 mil milissegundos (5 segundos).

• Número máximo de dígitos DTMF permitidos por enunciado

x-amz-lex:dtmf:max-length:[IntentName]:[SlotName]

O número máximo de dígitos DTMF permitidos em um determinado enunciado. Isso não pode ser aumentado.

Padrão = 1.024 caracteres

Para ter mais informações, consulte [Como os blocos de fluxo usam os atributos de sessão do Lex](#page-1541-0).

Representação da Flow Language quando o Amazon Lex é usado

O exemplo de código a seguir mostra como uma configuração do Amazon Lex seria representada pela ação do [ConnectParticipantWithLexBot](https://docs.aws.amazon.com/connect/latest/APIReference/participant-actions-connectparticipantwithlexbot.html) na linguagem Flow:

```
{ 
     "Parameters": { 
       "Text": "Welcome to Example Corp. Please press 1 for sales, press 2 for support", 
       "LexV2Bot": { 
         "AliasArn": "arn:aws:lex:us-west-2:23XXXXXXXXXX:bot-alias/3HL7SXXXXX/
TSTALXXXXX" 
       }, 
       "LexTimeoutSeconds": { 
         "Text": "300" 
       } 
     }, 
     "Identifier": "Get Customer Input", 
     "Type": "ConnectParticipantWithLexBot", 
     "Transitions": {
```

```
 "NextAction": "d8701db7-3d31-4581-bd4c-cb49c38c6f43", 
     "Errors": [ 
       { 
          "NextAction": "d8701db7-3d31-4581-bd4c-cb49c38c6f43", 
          "ErrorType": "InputTimeLimitExceeded" 
       }, 
       { 
          "NextAction": "d8701db7-3d31-4581-bd4c-cb49c38c6f43", 
          "ErrorType": "NoMatchingError" 
       }, 
       { 
          "NextAction": "Get Customer Input-ygqIfPM1n2", 
          "ErrorType": "NoMatchingCondition" 
       } 
     ] 
   } 
 }
```
Representação fragmentada da ação

O exemplo de código a seguir representa uma ação de [comparação](https://docs.aws.amazon.com/connect/latest/APIReference/flow-control-actions-compare.html) fragmentada para uma pontuação de sentimento do Amazon Lex retornada de um bot Lex após a conversa.

```
{ 
        "Parameters": { 
          "ComparisonValue": "$.Lex.SentimentResponse.Scores.Negative" 
        }, 
        "Identifier": "Get Customer Input-ygqIfPM1n2", 
        "Type": "Compare", 
        "Transitions": { 
          "NextAction": "Get Customer Input-xDRo1hbBRB", 
          "Conditions": [ 
\overline{\mathcal{L}} "NextAction": "d8701db7-3d31-4581-bd4c-cb49c38c6f43", 
               "Condition": { 
                 "Operator": "NumberGreaterOrEqualTo", 
                 "Operands": [ 
                   "0.08" 
. . . . . . . . . . . . . . . . <u>]</u>
 } 
            } 
          ], 
          "Errors": [
```

```
 { 
              "NextAction": "Get Customer Input-xDRo1hbBRB", 
              "ErrorType": "NoMatchingCondition" 
 } 
        \mathbf{I} } 
     }
```
<span id="page-1150-0"></span>Ramificações do bloco de fluxo

A imagem a seguir mostra um exemplo da aparência desse bloco quando configurado para entrada DTMF. Ele mostra duas ramificações para entrada: Pressionado 1 e Pressionado 2. Ele também mostra ramificações para Tempo limite, Padrão e Erro.

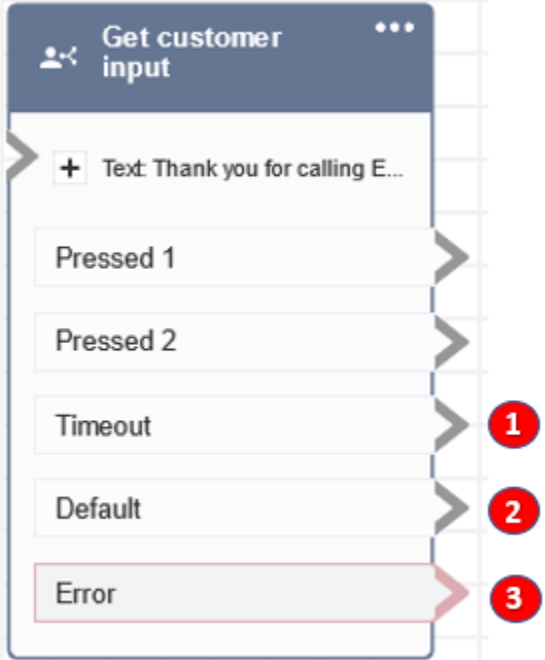

- 1. Tempo limite: o que fazer quando o cliente não fornece informações sobre o tempo limite de batepapo especificado no Amazon Lex ou o valor de tempo limite definido para o DTMF.
- 2. Padrão: se o cliente inserir uma entrada que não corresponda a nenhuma condição no DTMF ou a uma intenção executada no bot Amazon Lex. Na imagem anterior, o contato é roteado pela ramificação Padrão se inserir um valor diferente de 1 ou 2.
- 3. Erro: se o bloqueio for executado, mas resultar em um erro para o DTMF ou se uma intenção não for cumprida no bot Amazon Lex.

<span id="page-1151-0"></span>Dicas adicionais de configuração

- O bloco Obter entrada do cliente não suporta o uso de um comando de voz de um bucket do S3 com o Amazon Lex V2.
- Para obter informações sobre como escolher uma mensagem da biblioteca Amazon Connect ou de um bucket do S3, consulte o bloco [Play prompt \(Reproduzir aviso\).](#page-1170-0)
- Você pode configurar esse bloco para aceitar uma entrada DTMF ou uma resposta de chat. Você também pode configurá-lo para funcionar com o Amazon Lex. Por exemplo, um contato pode ser roteado com base em sua expressão.
	- Atributos de sessão disponíveis para a integração com o Amazon Lex. Este tópico explica alguns dos atributos da sessão disponíveis para a integração com o Amazon Lex. Para obter uma lista de todos os atributos de sessão do Amazon Lex disponíveis, consulte [Configuração de](https://docs.aws.amazon.com/lexv2/latest/dg/session-attribs-speech) [tempos limite para capturar a entrada do usuário.](https://docs.aws.amazon.com/lexv2/latest/dg/session-attribs-speech) Ao usar texto, seja para text-to-speech ou por chat, você pode usar no máximo 3.000 caracteres cobrados (6.000 caracteres no total).
	- Os bots do Amazon Lex oferecem suporte às entradas de teclado e de enunciados falados quando usados em um fluxo.
	- Tanto para voz quanto para DTMF, só pode haver um conjunto de atributos de sessão por conversa. A seguir está a ordem de precedência:
		- 1. Atributos de sessão fornecidos pelo Lambda: substitui os atributos da sessão durante a invocação do Lambda do cliente.
		- 2. Atributos de sessão fornecidos pelo console do Amazon Connect: definidos no bloco Obter informações dos clientes.
		- 3. Padrões de serviço: esses atributos só serão usados se nenhum atributo for definido.
- $\cdot$  É possível solicitar que os contatos encerrem a entrada com uma tecla de cerquilha # e a cancelem usando a tecla de estrela\*. Ao usar um bot do Lex, se você não solicitar que os clientes encerrem a entrada com #, eles aguardarão cinco segundos até que o Lex pare de esperar por pressionamentos de teclas adicionais.
- Para controlar a funcionalidade de tempo limite, é possível usar os atributos da sessão do Lex neste bloco, ou defini-los na função do Lex Lambda. Se você optar por definir os atributos em uma função do Lex Lambda, os valores padrão serão usados até que o bot Lex seja invocado. Para obter mais informações, consulte [Using Lambda Functions](https://docs.aws.amazon.com/lex/latest/dg/using-lambda.html) no Amazon Lex Developer Guide.
- Quando você especifica um dos atributos da sessão descritos neste artigo, é possível usar caracteres curinga. Eles permitem definir vários slots para uma intenção ou bots.

Veja a seguir alguns exemplos de como você pode usar caracteres curinga:
• Para definir todos os slots para uma intenção específica PasswordReset, como 2000 milissegundos:

```
Nome = x-amz-lex:max-speech-duration-ms:PasswordReset:*
```
Valor = 2000

• Para definir todos os slots para todos os bots para 4000 milissegundos:

Nome = x-amz-lex:max-speech-duration-ms:\*:\*

Valor = 4000

Os caracteres curinga são aplicados aos bots, mas não aos blocos de um fluxo.

Por exemplo, você tem um bot Get\_Account\_Number. No fluxo, você tem dois blocos Obter informações dos clientes. O primeiro bloco define o atributo da sessão com um caractere curinga. O segundo não define o atributo. Nesse cenário, a alteração no comportamento do bot se aplica somente ao primeiro bloco Get customer input (Obter entrada do cliente), no qual o atributo da sessão é definido.

- Como você pode especificar que os atributos da sessão se aplicam à intenção e ao nível do slot, é possível especificar que o atributo é definido somente quando estiver coletando um determinado tipo de entrada. Por exemplo, é possível especificar um Start Silence Threshold (Tempo limite de silêncio inicial) quando estiver coletando um número de conta em comparação a quando estiver coletando uma data.
- Se a entrada DTMF for fornecida a um bot do Lex usando o Amazon Connect, a entrada do cliente será disponibilizada como um [Atributo de solicitação do Lex.](https://docs.aws.amazon.com/lex/latest/dg/context-mgmt-request-attribs.html) O nome do atributo é x-amzlex:dtmf-transcript e o valor pode ter, no máximo, 1.024 caracteres.

A seguir estão os diferentes cenários de entrada DTMF:

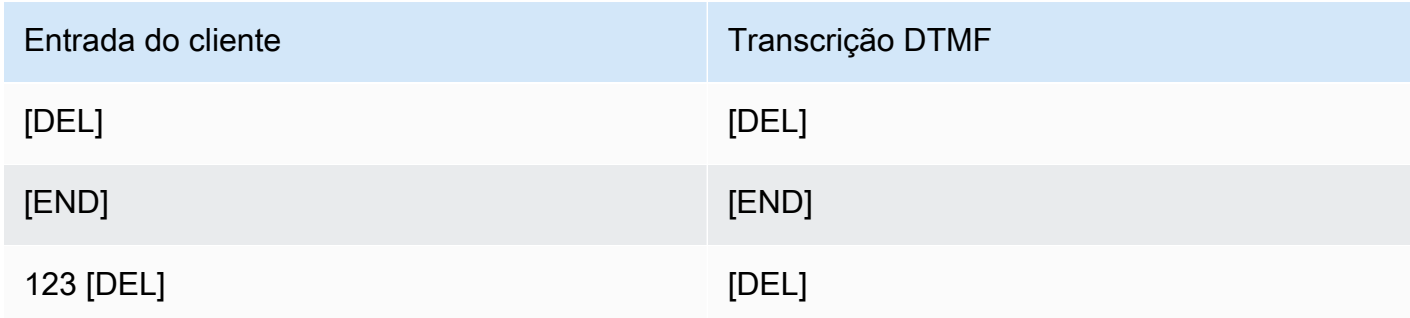

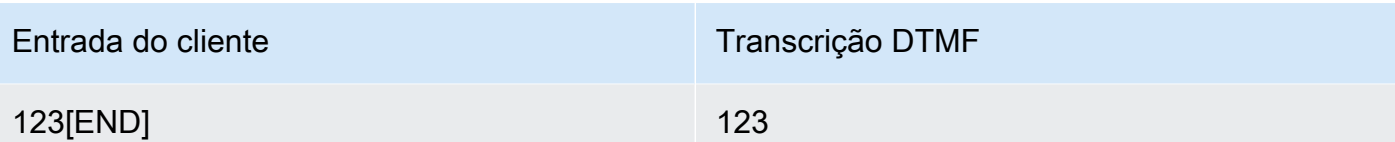

Em que:

- [DEL] = Caractere de exclusão (o padrão é \*)
- [END] = Caractere final (o padrão é #)

Dados gerados por este bloco

Esse bloco não gera nenhum dado.

#### Cenários de erro

Digamos que você tenha o seguinte cenário com dois fluxos, cada um capturando a entrada de DTMF dos clientes:

- 1. Um fluxo usa o bloco Obter informações dos clientes para solicitar a entrada DTMF dos clientes.
- 2. Depois que a entrada DTMF é inserida, ela usa o bloco Transferir para fluxo para mover o contato para o próximo fluxo.
- 3. No próximo fluxo, há um bloco Armazenar informações dos clientes para obter mais informações DTMF do cliente.

Há um tempo de configuração entre o primeiro e o segundo fluxos. Isso significa que, se o cliente inserir a entrada DTMF muito rapidamente para o segundo fluxo, alguns dos dígitos do DTMF poderão ser eliminados.

Por exemplo, o cliente precisa pressionar 5, aguardar uma solicitação do segundo fluxo e digitar 123. Nesse caso, 123 é capturado sem problemas. No entanto, se eles não esperarem pela solicitação e inserirem 5123 muito rapidamente, o bloco Armazenar informações dos clientes poderá capturar apenas 23 ou 3.

Para garantir que o bloco de entrada do cliente da loja em segundo fluxo capture todos os dígitos, o cliente precisa aguardar a reprodução da solicitação e, em seguida, inserir a entrada DTMF do tipo.

# Fluxos de exemplo

O Amazon Connect inclui um conjunto de fluxos de amostra. Para obter instruções que explicam como acessar os fluxos de amostra no editor do fluxo, consulte [Fluxos de exemplo](#page-1028-0). A seguir estão os tópicos que descrevem os fluxos de amostra que incluem esse bloco.

- [Exemplo de fluxo de entrada \(experiência do primeiro contato\)](#page-1030-0)
- [Exemplo de fluxo de fila interrompível com retorno de chamada](#page-1039-0)
- [Exemplo de configurações de fila](#page-1034-0)
- [Exemplo de comportamento de gravação](#page-1041-0)

#### Mais atributos

Consulte os tópicos a seguir para saber mais sobre o Amazon Lex e a adição de solicitações.

- [Adicionar um bot do Amazon Lex ao Amazon Connect](#page-1364-0)
- [Como usar o mesmo bot para voz e bate-papo](#page-1542-0)
- [Adicionar text-to-speech aos prompts](#page-1313-0)

# Bloco de contato: Obter métricas da fila

# Descrição

- Recupera métricas de fila quase em tempo real com um atraso de cinco a dez segundos para decisões de roteamento mais granulares.
- Você pode rotear contatos com base no status da fila, como o número de contatos na fila ou os atendentes disponíveis.
- As métricas de fila são agregadas em todos os canais por padrão e retornadas como atributos.
- A fila atual é usada por padrão.
- Para métricas baseadas em atendentes (como atendentes on-line, disponíveis ou com equipe), se não houver atendentes, nenhuma métrica será retornada.
- A seguir estão as métricas que podem ser recuperadas:
	- [Nome da fila](#page-1588-0)
	- ARN da fila
	- [Contatos na fila](#page-1585-0)
- [Contato mais antigo na fila](#page-1587-0)
- [Agentes online](#page-1588-1)
- [Agentes disponíveis](#page-1577-0)
- [Agentes fornecidos](#page-1589-0)
- [Agentes de trabalho pós-contato](#page-1574-0)
- [Agentes ocupados](#page-1587-1)
- [Agentes perdidos](#page-1576-0) (sem resposta do agente)
- [Agentes não produtivos](#page-1586-0)
- É possível optar por retornar métricas por canal, por exemplo, voz ou bate-papo. Você também pode filtrar por fila ou agente. Essas opções permitem que você saiba quantos contatos de batepapo e voz estão em uma fila e se tem agentes disponíveis para lidar com esses contatos.
- Você pode rotear contatos com base no status da fila, como o número de contatos na fila ou os agentes disponíveis. As métricas de fila são agregadas em todos os canais e retornadas como atributos. A fila atual é usada por padrão.
- Após um bloco Obter métricas de fila, use um bloco [Check contact atributes \(Verificar atributos](#page-1080-0)  [de contato\)](#page-1080-0) para verificar os valores de métricas e definir a lógica de roteamento com base neles, como número de contatos em uma fila, número de agentes disponíveis e contato mais antigo em uma fila.

# Canais compatíveis

A tabela a seguir lista como esse bloco direciona um contato que está usando o canal especificado.

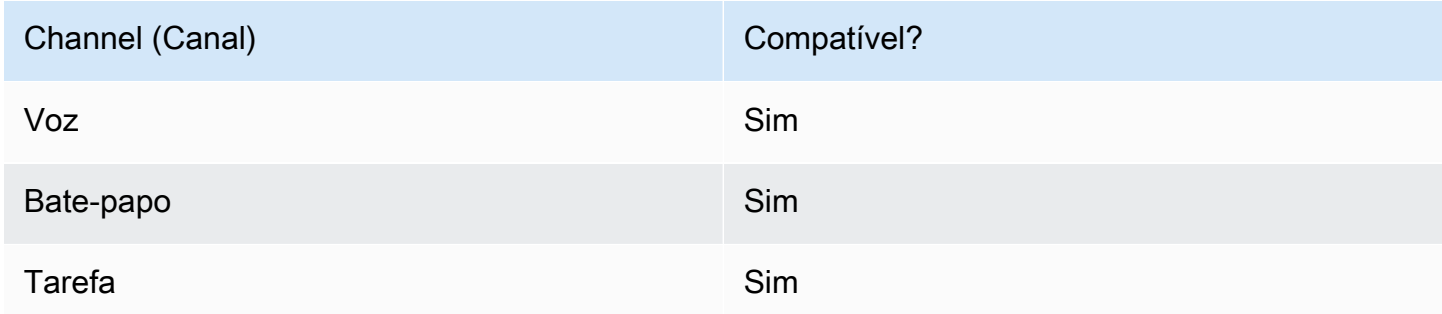

# Tipos de fluxo

É possível usar esse bloco nos seguintes [tipos de fluxo:](#page-1279-0)

#### • Todos os fluxos

# Propriedades

A imagem a seguir mostra a página Propriedades do bloco Obter métricas da fila. Ele está configurado para recuperar métricas para o canal Voz.

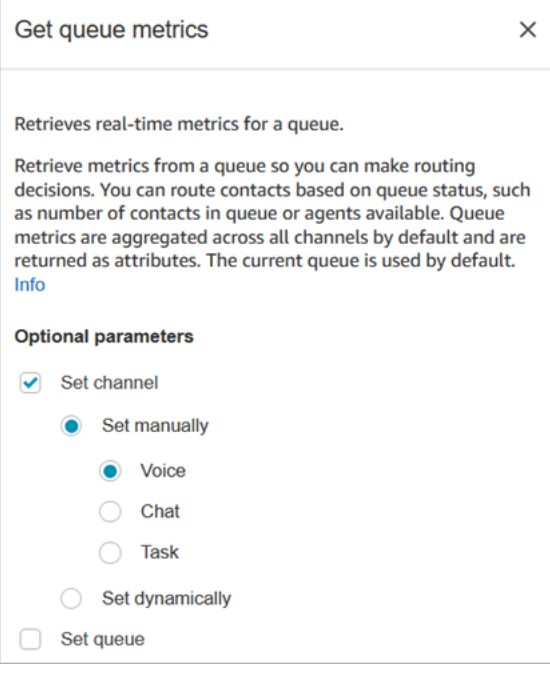

É possível recuperar métricas por canal e/ou por fila ou agente.

- Se você não especificar um canal, ele retornará métricas para todos os canais.
- Se não especificar uma fila, serão retornadas métricas para a fila atual.
- Os atributos dinâmicos só podem retornar métricas para um canal.

Por exemplo, a imagem a seguir mostra a página Propriedades configurada para o canal Chat BasicQueuee. Se você escolher essas configurações, a opção Obter métricas da fila retornará métricas somente para o BasicQueue, filtradas para incluir somente contatos do chat.

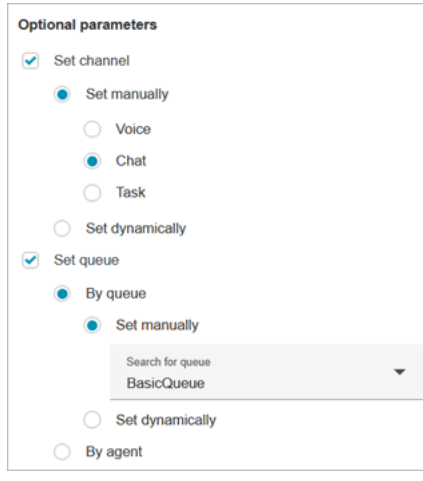

# Dicas de configuração

Especificar um canal no bloco Ver atributos do contato

Os atributos dinâmicos só podem retornar métricas para um canal.

Antes de usar atributos dinâmicos no bloco Obter métricas, é necessário definir os atributos no bloco [Set contact attributes \(Definir atributos do contato\)](#page-1190-0) e especificar qual canal.

Quando um canal é definido dinamicamente usando texto, como mostrado na imagem a seguir, para o valor do atributo, insira Voz ou Chat. Esse valor não diferencia letras maiúsculas de minúsculas.

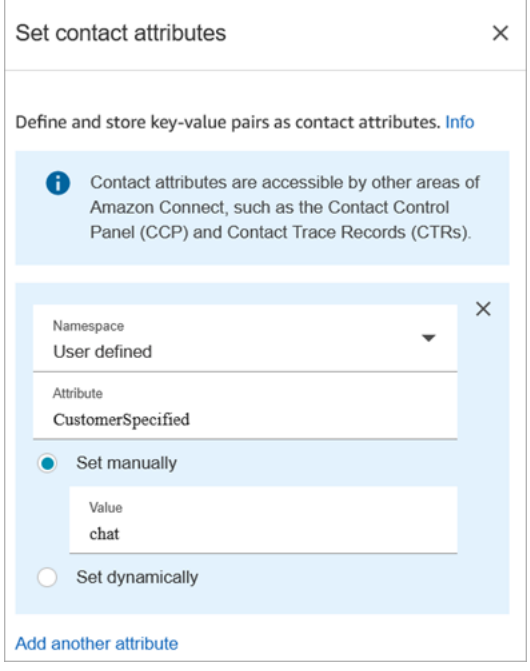

#### Usar o bloco Verificar atributos do contato após o bloco Obter métricas

Depois de um bloco Obter métricas, adicione um bloco [Check contact atributes \(Verificar atributos de](#page-1080-0) [contato\)](#page-1080-0) à ramificação com base nas métricas retornadas. Use as seguintes etapas:

- 1. Depois de Obter métricas de fila, adicione um bloco Verificar atributos do contato.
- 2. No bloco Verificar atributos do contato, defina Atributos para verificar como Métricas da fila.
- 3. Na caixa suspensa Valor, você verá uma lista de métricas de fila que podem ser verificadas pelo bloco Obter métricas da fila. Escolha a métrica que deseja usar para a decisão de roteamento.

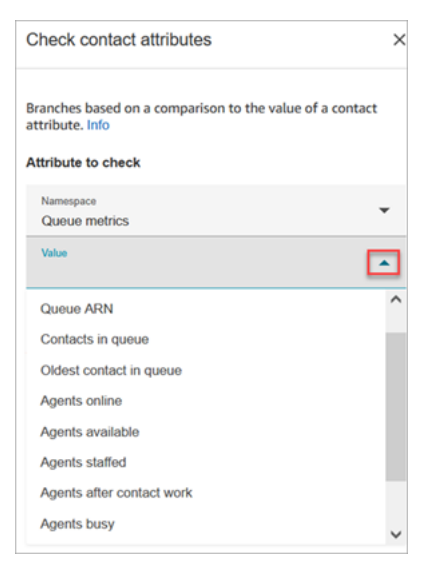

#### Por que o bloco Get queue metrics gera um erro

O bloco Obter métricas da fila gera um erro no seguinte cenário:

- 1. Você adiciona esse bloco ao seu fluxo.
- 2. Não há agentes ou contatos ativos em filas na sua instância do Amazon Connect.
- 3. O relatório de métricas em tempo real retorna métricas vazias porque nenhuma atividade está ocorrendo.
- 4. O bloco Obter métricas da fila gera um erro porque não há métricas a serem exibidas.

#### Bloco configurado

A imagem a seguir mostra um exemplo da aparência deste bloco quando configurado. Tem dois ramos: Êxito e Erro.

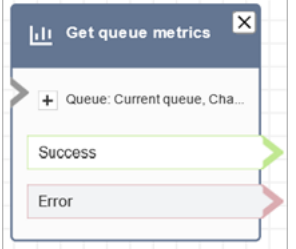

# Cenários

Consulte estes tópicos para ver cenários que usam este bloco:

• [Como fazer referência a atributos de contato](#page-1531-0)

# Bloco de fluxo: Cliente ou atendente em espera

# Descrição

- Libera ou coloca um cliente/agente em espera. Isso é útil quando, por exemplo, você deseja colocar o agente em espera enquanto o cliente insere suas informações de cartão de crédito.
- Se esse bloco for acionado durante uma conversa de bate-papo, o contato será direcionado para a ramificação Error (Erro).

#### Canais compatíveis

A tabela a seguir lista como esse bloco direciona um contato que está usando o canal especificado.

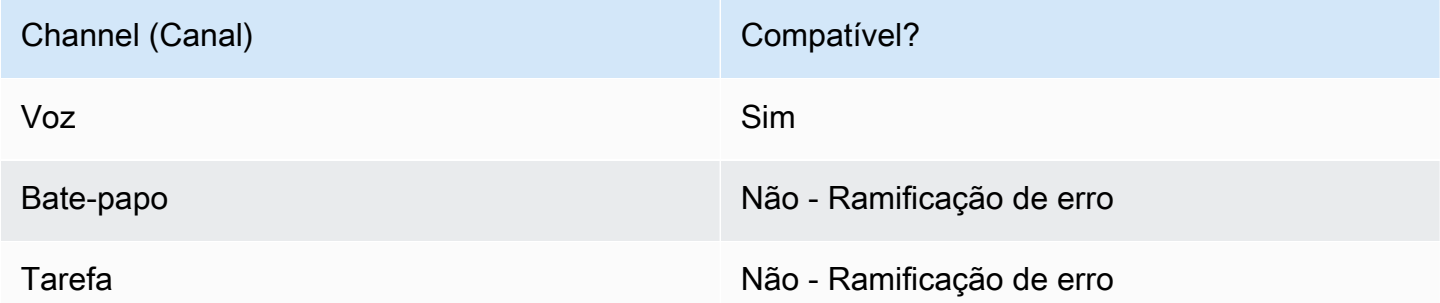

# Tipos de fluxo

É possível usar esse bloco nos seguintes [tipos de fluxo:](#page-1279-0)

- Fluxo de entrada
- Fluxo de sussurro de saída
- Fluxo de transferência para o agente
- Fluxo de transferência para a fila

#### Propriedades

A imagem a seguir mostra a página Propriedades do bloco Cliente ou atendente em espera. Isso mostra que a lista suspensa tem três opções: Agente em espera, Cliente em espera e Conferência com todos.

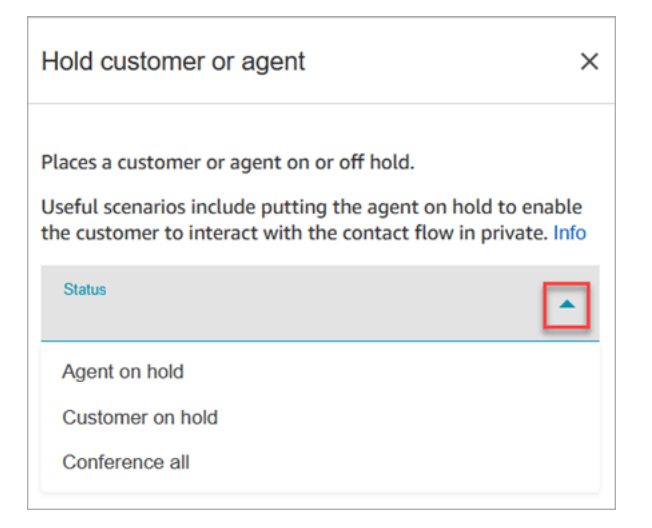

Essas opções são definidas da seguinte forma:

- Agent on hold (Agente em espera) = cliente está na chamada
- Conference all (Colocar todos em conferência) = agente e cliente estão na chamada
- Customer on hold (Cliente em espera) = o agente está na chamada

#### Bloco configurado

A imagem a seguir mostra um exemplo da aparência deste bloco quando configurado. Ele foi configurado para Agente em espera e tem duas ramificações: Êxito e Erro.

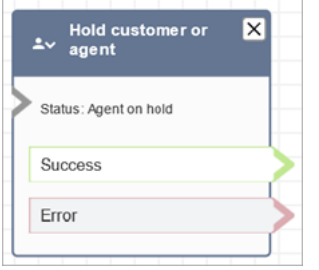

### Fluxos de exemplo

#### [Exemplo de entrada segura com o agente](#page-1042-0)

# Bloco de fluxo: Invocar função do AWS Lambda

# Descrição

- Chama e AWS Lambda, opcionalmente, retorna pares de valores-chave.
- Os pares de chave/valor retornados podem ser usados para definir atributos de contatos.
- Para ver um exemplo, consulte [Tutorial: criar uma função do Lambda e invocar em um fluxo.](#page-1454-0)

#### Canais compatíveis

A tabela a seguir lista como esse bloco direciona um contato que está usando o canal especificado.

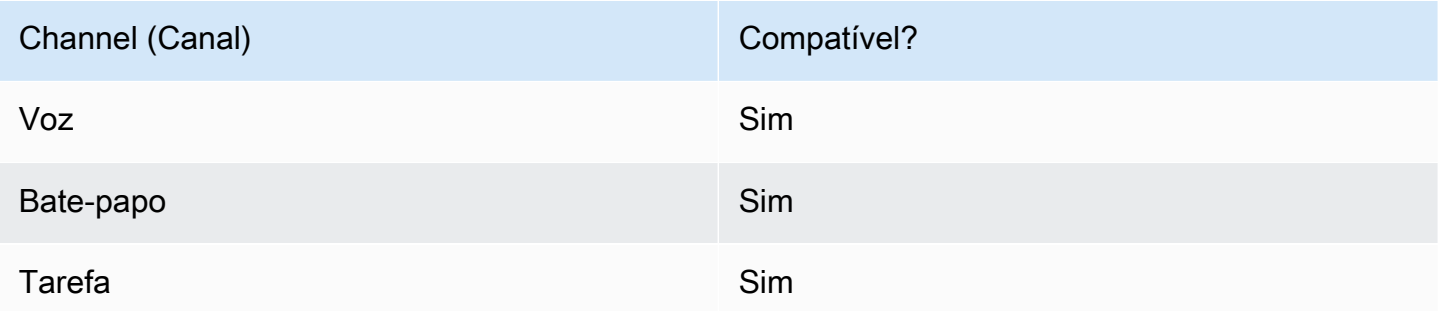

# Tipos de fluxo

É possível usar esse bloco nos seguintes [tipos de fluxo:](#page-1279-0)

- Fluxo de entrada
- Fluxo de fila do cliente
- Fluxo de espera do cliente
- Fluxo de sussurro do cliente
- Fluxo de espera do agente
- Fluxo de sussurros de agentes
- Fluxo de transferência para o agente
- Fluxo de transferência para a fila

### Propriedades

A imagem a seguir mostra a página Propriedades do bloco Função AWS Lambda .

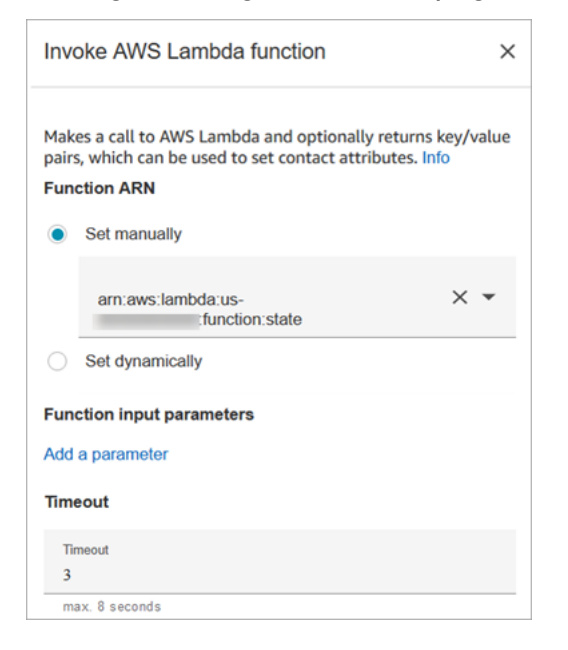

Observe as seguintes propriedades:

• Tempo limite: informe quanto tempo esperar pelo tempo limite do Lambda.

Se a invocação do Lambda for controlada, a solicitação será repetida. Será feita uma nova tentativa se ocorrer uma falha geral do serviço (erro 500).

Quando uma chamada síncrona retorna um erro, o Amazon Connect tenta novamente até três vezes por, no máximo, oito segundos. Nesse ponto, o contato é direcionado para a ramificação Error (Erro).

• Validação de resposta: a resposta da função do Lambda pode ser STRING\_MAP ou JSON e precisa ser definida durante a configuração do bloco Invocar função do AWS Lambda no fluxo. Se a validação da resposta for definida como STRING\_MAP, a função do Lambda deverá retornar um objeto plano de pares de chave/valor do tipo string. Caso contrário, se a validação da resposta for

definida como JSON, a função do Lambda poderá retornar qualquer JSON válido, incluindo JSON aninhado.

### Dicas de configuração

- Para usar uma AWS Lambda função em um fluxo, primeiro adicione a função à sua instância. Para obter mais informações, consulte [Adicionar uma função do Lambda à instância do Amazon](#page-1440-0)  [Connect,](#page-1440-0)
- Depois de adicionar a função à sua instância, você poderá selecioná-la na lista suspensa Selecionar uma função no bloco para usá-la no fluxo de contato.

### Bloco configurado

A imagem a seguir mostra um exemplo da aparência deste bloco quando configurado. Tem dois ramos: Êxito e Erro.

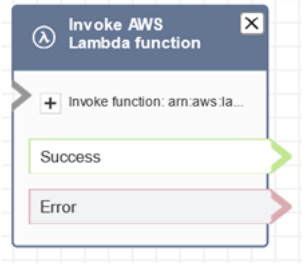

# Fluxos de exemplo

O Amazon Connect inclui um conjunto de fluxos de amostra. Para obter instruções que explicam como acessar os fluxos de amostra no editor do fluxo, consulte [Fluxos de exemplo](#page-1028-0). A seguir estão os tópicos que descrevem os fluxos de amostra que incluem esse bloco.

[Exemplo de integração com Lambda](#page-1040-0)

#### **Cenários**

Consulte estes tópicos para ver cenários que usam este bloco:

• [Invocar funções do AWS Lambda](#page-1439-0)

# Bloco de fluxo: Invocar módulo

# Descrição

Chama um módulo publicado, que permite criar seções reutilizáveis de um fluxo de contato.

Para ter mais informações, consulte [Módulos de fluxo para funções reutilizáveis.](#page-1307-0)

Canais compatíveis

A tabela a seguir lista como esse bloco direciona um contato que está usando o canal especificado.

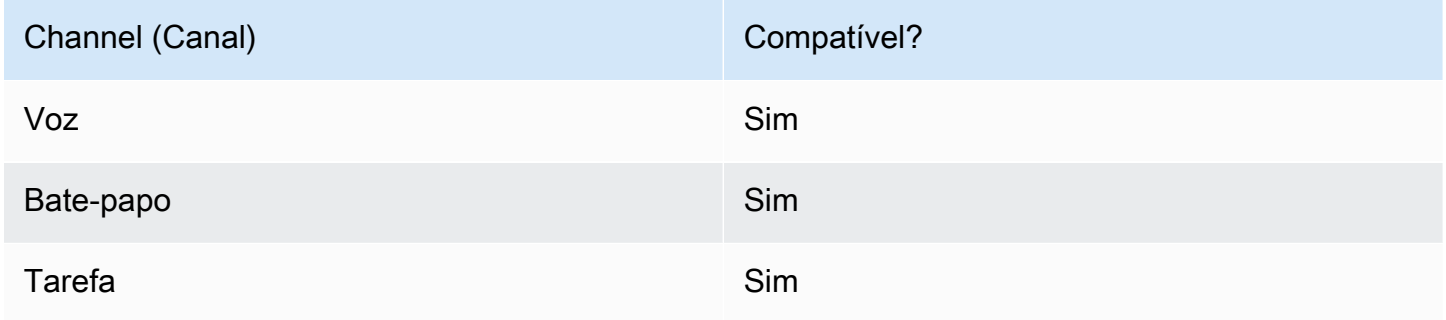

# Tipos de fluxo

É possível usar esse bloco nos seguintes [tipos de fluxo:](#page-1279-0)

• Fluxo de entrada

# Propriedades

A imagem a seguir mostra a página Propriedades do bloco Invocar módulo.

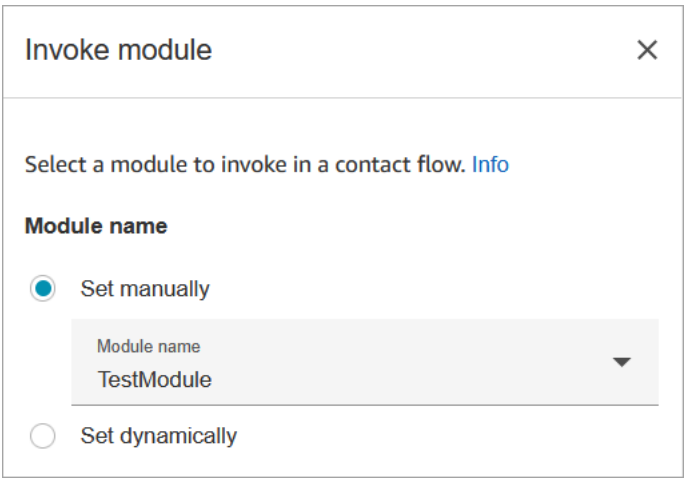

### Bloco configurado

A imagem a seguir mostra um exemplo da aparência deste bloco quando configurado. Tem dois ramos: Êxito e Erro.

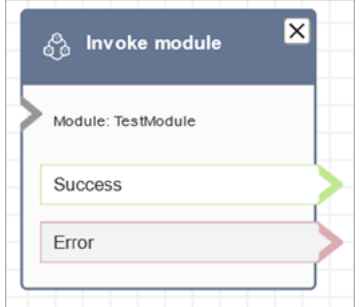

# <span id="page-1165-0"></span>Bloco de fluxo: Loop

#### Descrição

- Conta o número de vezes que é feito loop dos clientes por meio da ramificação Looping .
- Depois que os loops forem concluídos, a ramificação Complete (Concluído) será seguida.
- Esse bloco é usado frequentemente com um bloco Get customer input (Obter entrada de cliente). Por exemplo, se o cliente não puder inserir o número de sua conta, você poderá fazer loop para dar a ele outra oportunidade para inseri-lo.

#### Canais compatíveis

A tabela a seguir lista como esse bloco direciona um contato que está usando o canal especificado.

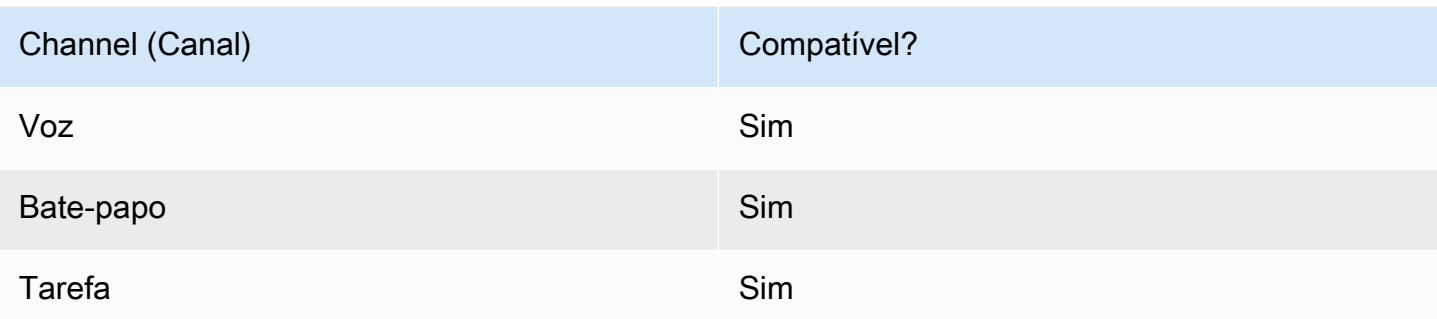

# Tipos de fluxo

É possível usar esse bloco nos seguintes [tipos de fluxo:](#page-1279-0)

• Todos os fluxos

### Propriedades

A imagem a seguir mostra a página Propriedades do bloco Loop. Ele é configurado para repetir três vezes e depois se ramifica.

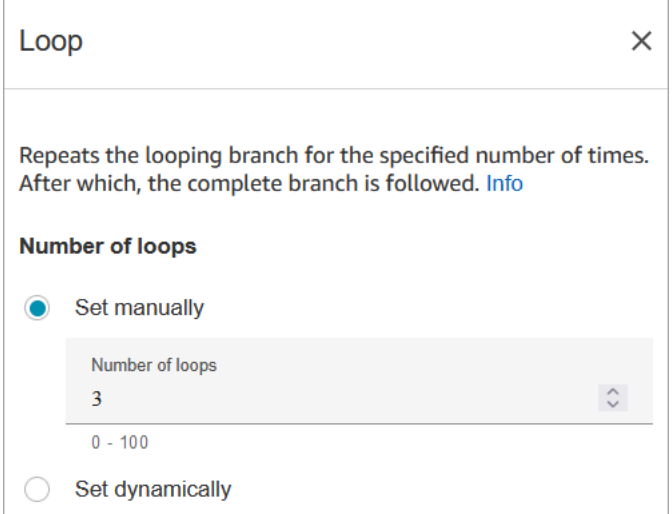

# Dicas de configuração

• Se você inserir 0 para a contagem de loops, a ramificação Complete (Concluído) será seguida na primeira vez que esse bloco for executado.

# Bloco configurado

A imagem a seguir mostra um exemplo da aparência deste bloco quando configurado. Ela tem duas ramificações: Em loop e Concluído.

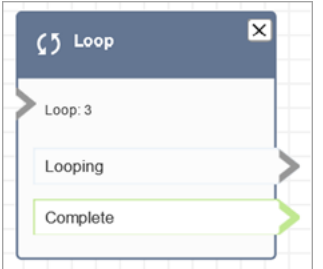

# <span id="page-1167-0"></span>Bloco de fluxo: Mensagens em loop

# Descrição

• Coloca em loop uma sequência de avisos enquanto um cliente ou agente está em espera ou na fila.

#### Canais compatíveis

A tabela a seguir lista como esse bloco direciona um contato que está usando o canal especificado.

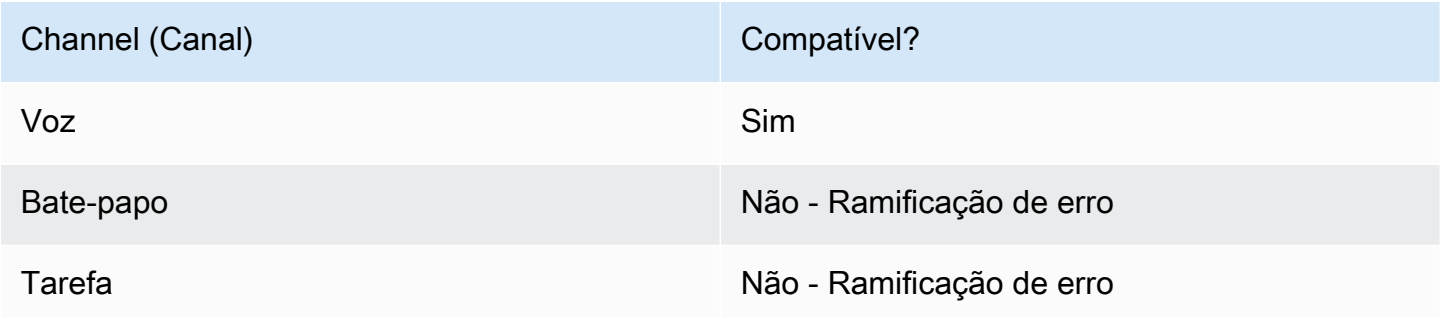

# Tipos de fluxo

É possível usar esse bloco nos seguintes [tipos de fluxo:](#page-1279-0)

- Fluxo de fila do cliente
- Fluxo de espera do cliente
- Fluxo de espera do agente

# Propriedades

A imagem a seguir mostra a página Propriedades do bloco Mensagens em loop. Ele mostra que há três tipos de solicitações que você pode escolher na lista suspensa: Gravação de áudio, Conversão de texto em fala, Caminho de arquivo S3.

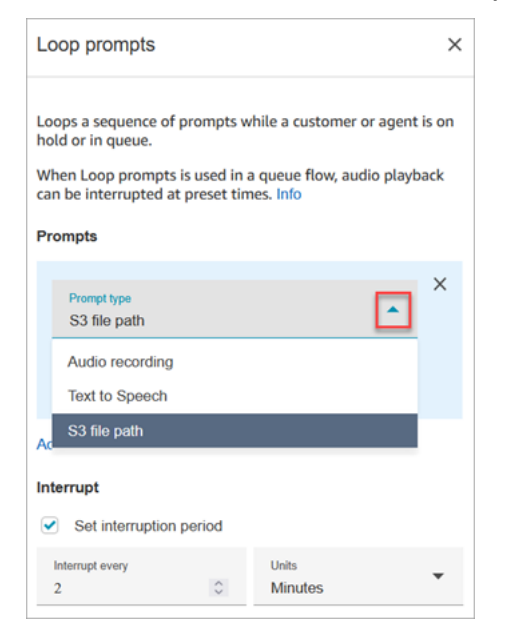

Como a opção Interrupção funciona

Digamos que você tenha várias solicitações e defina Interrupção como 60 segundos. A seguir está o que vai acontecer:

- O bloco reproduz mensagens na ordem em que são listadas em todo o tamanho da mensagem.
- Se o tempo de reprodução combinado das mensagens for 75 segundos, depois de 60 segundos, a mensagem será interrompida e redefinida para o ponto 0 segundo novamente.
- É possível que seus clientes nunca ouçam informações potencialmente importantes que deveriam ser reproduzidas após 60 segundos.

Esse cenário é especialmente possível ao usar as mensagens de áudio padrão fornecidas pelo Amazon Connect, pois essas mensagens de áudio podem durar até quatro minutos.

#### Dicas de configuração

- Os seguintes blocos não são permitidos antes do bloco Mensagens em loop:
	- [Obter entrada do cliente](#page-1136-0)
	- [Loop](#page-1165-0)
- [Play prompt \(Reproduzir aviso\)](#page-1170-0)
- [Iniciar streaming de mídia](#page-1247-0)
- [Parar streaming de mídia](#page-1249-0)
- [Store customer input](#page-1251-0)
- [Transfer to phone number \(Transferir para número de telefone\)](#page-1260-0)
- [Transferir para fila](#page-1265-0), inclusive Transferir para fila de retorno de chamada
- Para obter informações sobre como escolher uma mensagem da biblioteca Amazon Connect ou de um bucket do S3, consulte o bloco [Play prompt \(Reproduzir aviso\).](#page-1170-0)
- Quando a opção Loop prompts (Prompts de loop) é usada em um fluxo de fila, a reprodução de áudio pode ser interrompida com um fluxo em períodos predefinidos.
- Use sempre um período de interrupção superior a 20 segundos. Essa é a quantidade de tempo que um agente disponível tem para aceitar o contato. Se o período de interrupção for inferior a 20 segundos, você poderá obter contatos indo para a ramificação Error (Erro). Isso ocorre porque o Amazon Connect não oferece suporte ao desenfileiramento do cliente quando ele está sendo roteado para um atendente ativo e está na janela de 20 segundos para ingressar.
- O contador de loops interno é mantido para a chamada, e não para o fluxo. Se você reutilizar o fluxo durante uma chamada, o contador de loops não será redefinido.
- Se esse bloco for acionado durante uma conversa de bate-papo, o contato será direcionado para a ramificação Error (Erro).
- Alguns fluxos existentes têm uma versão do bloco Solicitações em loop que não têm uma ramificação Erro. Nesse caso, um contato de bate-papo interrompe a execução do fluxo da fila de clientes. O bate-papo será direcionado quando o próximo agente ficar disponível.

#### Bloco configurado

A imagem a seguir mostra a aparência desse bloco quando configurado para reproduzir uma mensagem da biblioteca Amazon Connect. Escolha + ao lado Gravação de áudio para ver o nome completo do arquivo. O bloco configurado tem duas ramificações: Tempo limite e Erro.

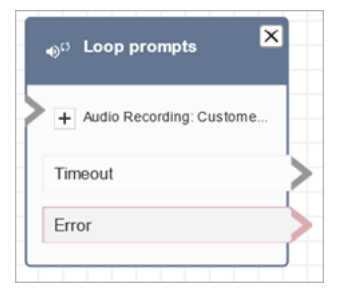

A imagem a seguir mostra a aparência desse bloco quando configurado para reproduzir uma mensagem do Amazon S3. Escolha + ao lado do Caminho do S3 para ver o caminho completo. O bloco configurado tem duas ramificações: Tempo limite e Erro.

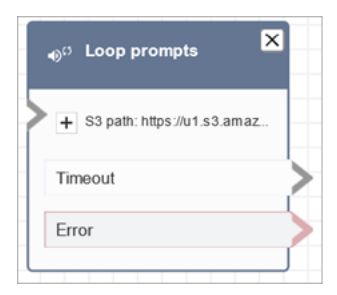

# Fluxos de exemplo

O Amazon Connect inclui um conjunto de fluxos de amostra. Para obter instruções que explicam como acessar os fluxos de amostra no editor do fluxo, consulte [Fluxos de exemplo](#page-1028-0). A seguir estão os tópicos que descrevem os fluxos de amostra que incluem esse bloco.

• [Exemplo de fluxo de fila interrompível com retorno de chamada](#page-1039-0)

### Cenários

Consulte estes tópicos para ver cenários que usam este bloco:

• [Gerenciar contatos em uma fila](#page-1340-0)

# <span id="page-1170-0"></span>Bloco de fluxo: Reproduzir mensagem

#### Descrição

Use esse bloco de fluxo para reproduzir um prompt de áudio ou uma text-to-speech mensagem ou para enviar uma resposta de bate-papo.

Você pode reproduzir prompts para clientes (chamadores ou clientes que usam o chat) e agentes.

Para chamadas, você tem as seguintes opções:

- Use instruções pré-gravadas: o Amazon Connect fornece uma biblioteca de opções prontas.
- Grave suas próprias solicitações. Você tem as seguintes opções:
	- Use a biblioteca Amazon Connect. Faça o upload de suas gravações diretamente do site Amazon Connect administrativo.
- Use o Amazon S3. Armazene seus prompts no S3 e acesse-os dinamicamente durante as chamadas.
- Conversão de texto em fala. Forneça texto simples ou SSML (Speech Synthesis Markup Language) para que seja falado como áudio.

Para bate-papos, você tem a seguinte opção:

• Somente solicitações de texto. Envie mensagens de texto simples para clientes e agentes. As opções de áudio, como avisos pré-gravados, não estão disponíveis para bate-papo.

#### Casos de uso para este bloco

Esse bloco de fluxo foi projetado para ser usado nos seguintes cenários:

- Faça uma saudação aos clientes. Por exemplo, "Bem-vindo à nossa linha de atendimento ao cliente".
- Forneça informações recuperadas de um banco de dados para clientes ou agentes. Por exemplo, "O saldo da sua conta é de \$123,45".
- Reproduza áudio pré-gravado enquanto o cliente estiver na fila ou em espera.
- Reproduza áudio pré-gravado com sua própria voz a partir de seus buckets S3.

#### Requisitos para solicitações

- Formatos suportados: o Amazon Connect oferece suporte a arquivos .wav para serem usados no prompt. Você deve usar arquivos .wav de 8 KHz e áudio de canal mono com codificação U-Law. Caso contrário, o prompt não será reproduzido corretamente. Você pode usar ferramentas de terceiros disponíveis publicamente para converter os arquivos .wav em codificação U-Law. Depois de converter os arquivos, carregue-os no Amazon Connect.
- Tamanho: o Amazon Connect é compatível com prompts com menos de 50 MB e menos de cinco minutos de duração.
- Ao armazenar solicitações em um bucket do S3: para AWS regiões que estão desativadas por padrão (também chamadas de regiões [opcionais](https://docs.aws.amazon.com/general/latest/gr/rande-manage.html)), como África (Cidade do Cabo), seu bucket deve estar na mesma região.

# Tipos de contato

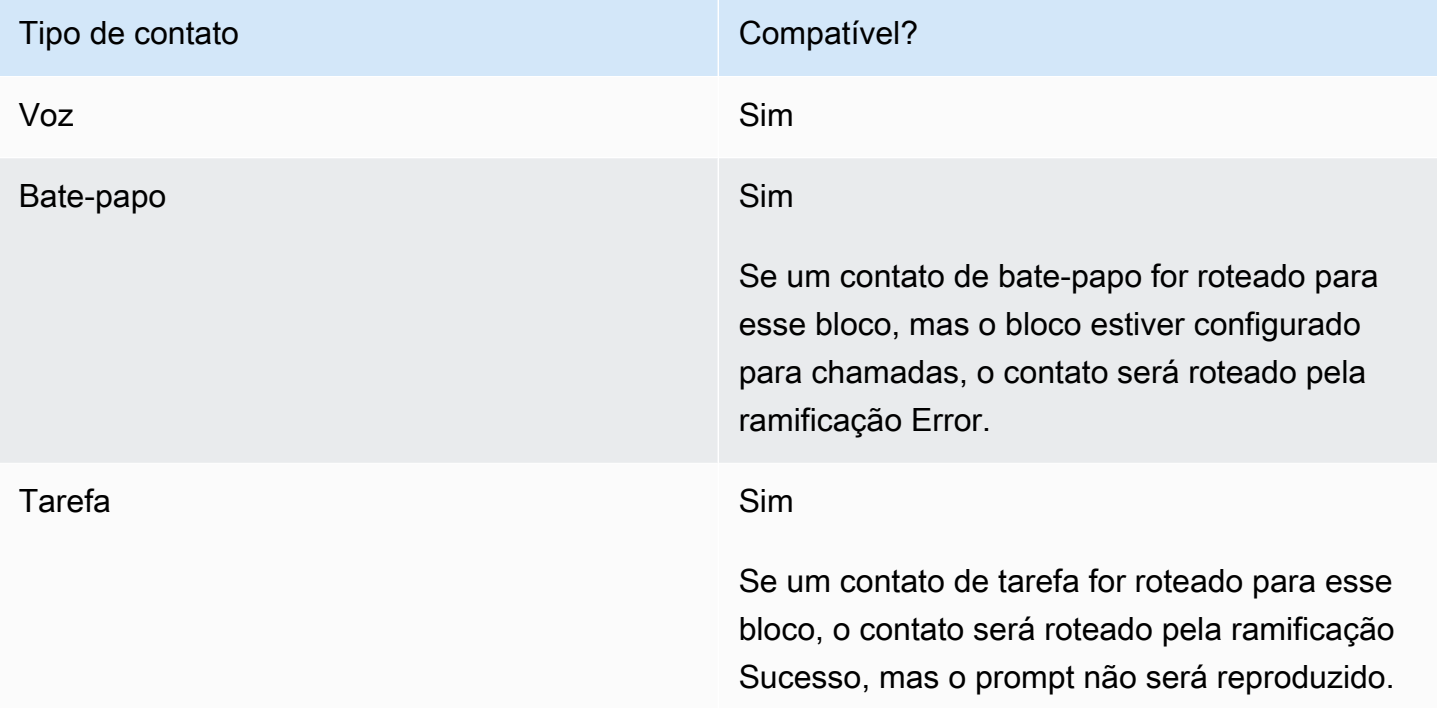

# Tipos de fluxo

É possível usar esse bloco nos seguintes [tipos de fluxo:](#page-1279-0)

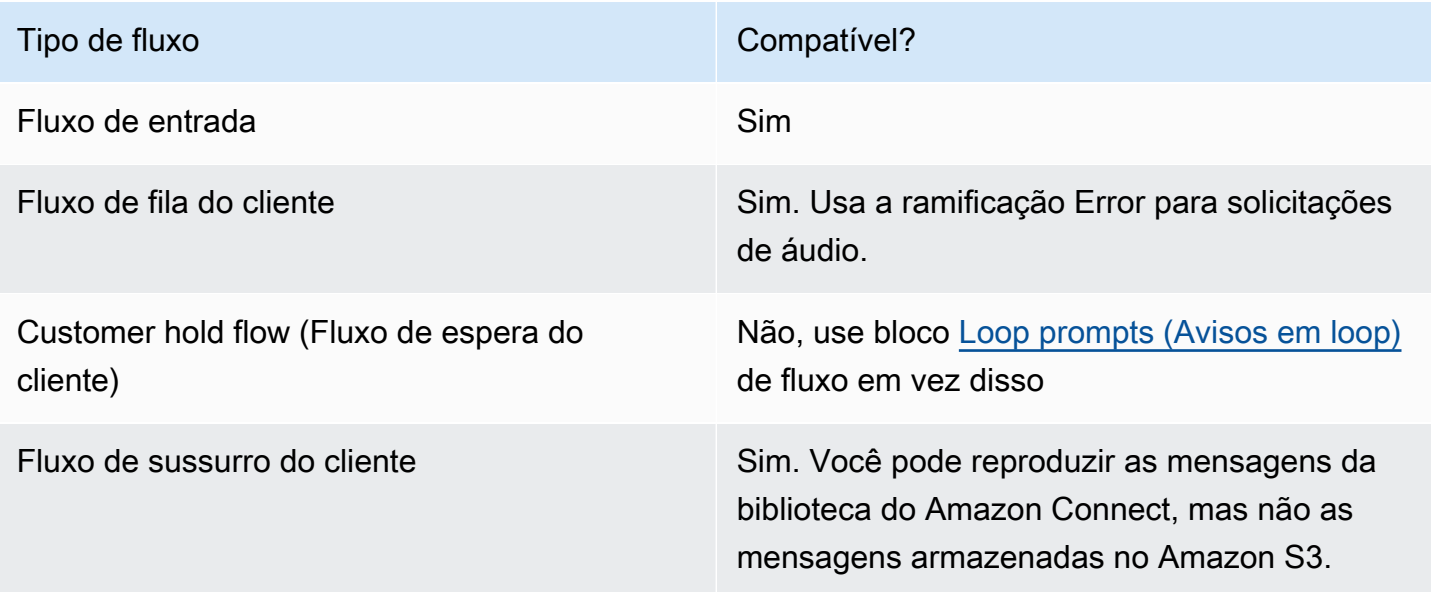

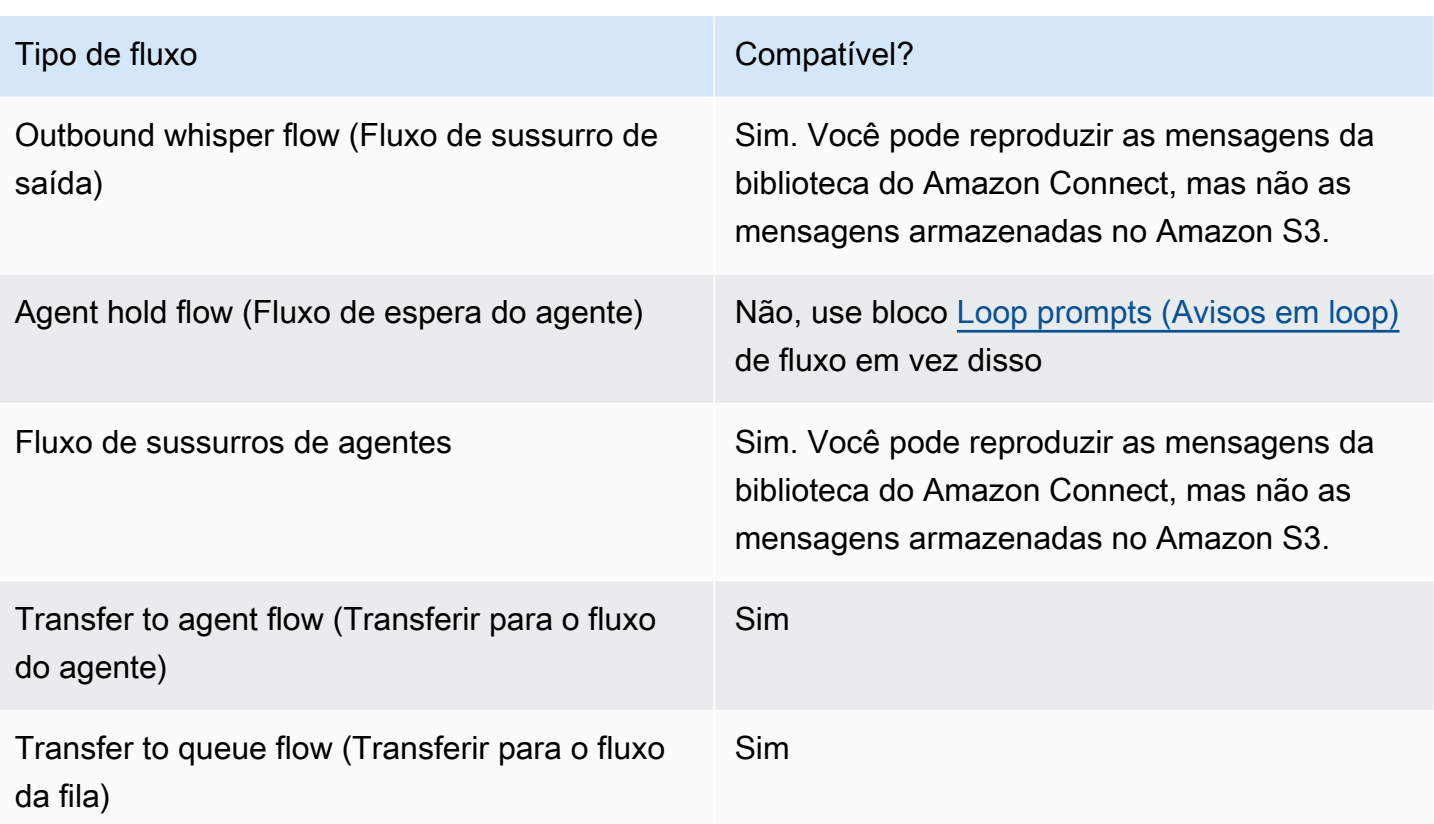

#### Como configurar esse bloco

Você pode configurar o bloco de prompts do Play usando o site de Amazon Connect administração ou usando a [MessageParticipanta](https://docs.aws.amazon.com/connect/latest/APIReference/participant-actions-messageparticipant.html)ção na linguagem Amazon Connect Flow.

#### Seções de configuração

- [Solicitações armazenadas na biblioteca de solicitações do Amazon Connect](#page-1173-0)
- [Mensagens armazenadas no Amazon S3](#page-1175-0)
- [T ext-to-speech ou texto de bate-papo](#page-1178-0)
- [Ramificações do bloco de fluxo](#page-1180-0)
- [Dicas adicionais de configuração](#page-1180-1)
- [Dados gerados por este bloco](#page-1181-0)

<span id="page-1173-0"></span>Solicitações armazenadas na biblioteca de solicitações do Amazon Connect

- 1. No designer de fluxo, abra o painel de configuração do bloco Play prompt.
- 2. Escolha Selecionar na biblioteca de prompts (áudio).

3. Escolha uma das solicitações pré-gravadas incluídas no Amazon Connect ou use o site de Amazon Connect administração para [gravar e enviar](#page-1310-0) sua própria solicitação. Não há como fazer upload de mensagens em massa.

A imagem a seguir mostra a página Propriedades do bloco Reproduzir mensagem configurado para reproduzir uma mensagem de áudio da biblioteca.

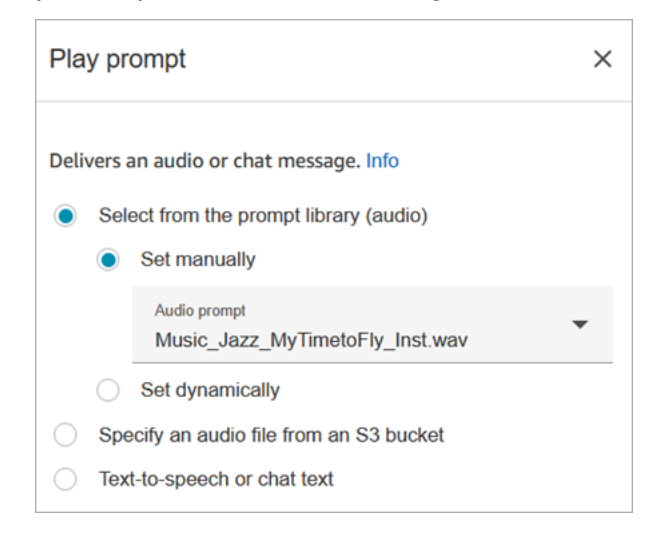

O exemplo de código a seguir mostra como essa mesma configuração seria representada pela [MessageParticipant](https://docs.aws.amazon.com/connect/latest/APIReference/participant-actions-messageparticipant.html)ação na linguagem Flow:

```
{ 
          "Identifier": "12345678-1234-1234-1234-123456789012", 
          "Type": "MessageParticipant", 
          "Parameters": { 
               "PromptId": "arn:aws:connect:us-west-2:1111111111:instance/aaaaaaa-bbbb-
cccc-dddd-eeeeeeeeeeee/prompt/abcdef-abcd-abcd-abcd-abcdefghijkl" 
          }, 
          "Transitions": { 
               "NextAction": "a625f619-81b0-46c3-a855-89151600bdb1", 
               "Errors": [ 
\overline{a} "NextAction": "a625f619-81b0-46c3-a855-89151600bdb1", 
                       "ErrorType": "NoMatchingError" 
 } 
\sim 100 \sim 100 \sim 100 \sim 100 \sim } 
    }
```
<span id="page-1175-0"></span>Mensagens armazenadas no Amazon S3

Armazene quantas solicitações forem necessárias em um bucket do S3 e, em seguida, consulte-as especificando o caminho do bucket. Para obter o melhor desempenho, recomendamos criar o bucket S3 na mesma AWS região da sua instância do Amazon Connect.

Para especificar um arquivo de áudio de um bucket do S3

- 1. No designer de fluxo, abra o painel de configuração do bloco Play prompt.
- 2. Escolha Especificar um arquivo de áudio de um bucket do S3.
- 3. Escolha Definir manualmente e, em seguida, especifique o caminho do arquivo S3 que aponta para o prompt de áudio no S3. Por exemplo, https://u1.s3.amazonaws.com/en.lob1/ welcome.wav.

A imagem a seguir mostra a página Propriedades do bloco Reproduzir mensagem configurado para definir o caminho do arquivo S3 manualmente.

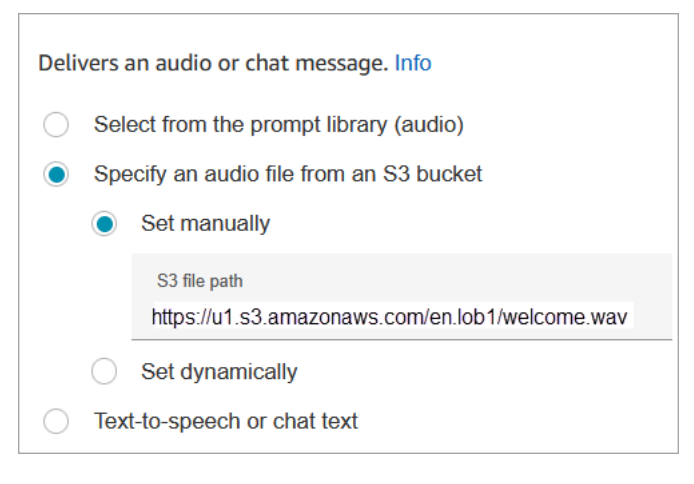

O exemplo de código a seguir mostra como essa mesma configuração seria representada pela [MessageParticipant](https://docs.aws.amazon.com/connect/latest/APIReference/participant-actions-messageparticipant.html)ação na linguagem Flow:

```
{ 
       "Identifier": "UniqueIdentifier", 
       "Type": "MessageParticipant", 
       "Parameters": { 
           "Media": { 
               "Uri": "https://u1.s3.amazonaws.com/en.lob1/welcome.wav", 
               "SourceType": "S3", 
               "MediaType": "Audio" 
 }
```

```
 }, 
       "Transitions": { 
           "NextAction": "Next action identifier on success", 
           "Errors": [ 
\overline{a} "NextAction": "Next action identifier on failure", 
                   "ErrorType": "NoMatchingError" 
 } 
          ] 
      } 
  }
```
Para usar atributos para especificar um caminho de arquivo de áudio de um bucket do S3

• Você pode especificar o caminho do bucket do S3 usando atributos, conforme mostrado na imagem a seguir:

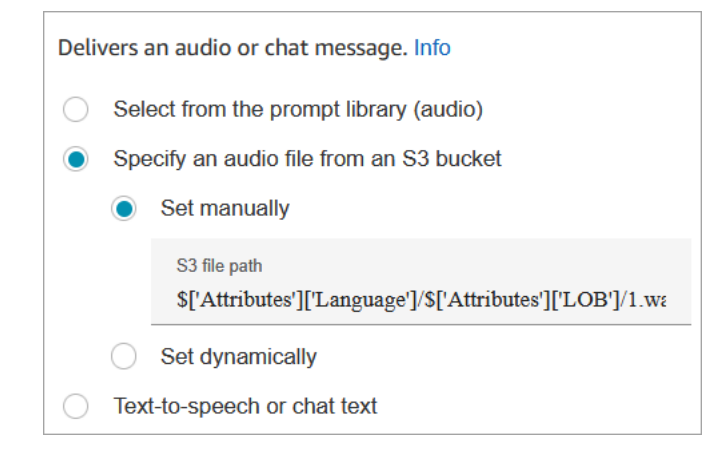

```
—OU—
```
• É possível fornecer concatenação ao caminho do S3, conforme mostrado no exemplo a seguir. Isso permite que você personalize a mensagem, por exemplo, por linha de negócios e idioma. Por exemplo: https://example.s3.amazon.aws.com/\$['Attributes'] ['Language']/\$['Attributes']['LOB']/1.wav

O exemplo de código a seguir mostra como essa mesma configuração seria representada pela [MessageParticipant](https://docs.aws.amazon.com/connect/latest/APIReference/participant-actions-messageparticipant.html)ação na linguagem Flow:

```
 "Identifier": "UniqueIdentifier",
```
{

```
 "Type": "MessageParticipant", 
         "Parameters": { 
             "Media": { 
                 "Uri": "https://u1.s3.amazonaws.com/$['Attributes']['Language']/
$['Attributes']['LOB']/1.wav", 
                 "SourceType": "S3", 
                 "MediaType": "Audio" 
 } 
         }, 
         "Transitions": { 
             "NextAction": "Next action identifier on success", 
             "Errors": [ 
\overline{a} "NextAction": "Next action identifier on failure", 
                     "ErrorType": "NoMatchingError" 
 } 
 ] 
         } 
     }
```
Para especificar o caminho do S3 dinamicamente usando atributos de contato definidos pelo usuário

1. A imagem a seguir mostra um atributo definido pelo usuário chamado S3FilePath.

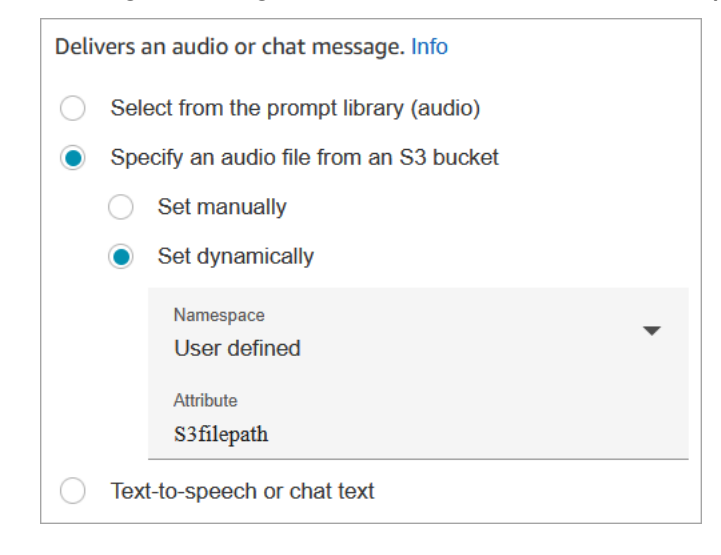

O exemplo de código a seguir mostra como essa mesma configuração seria representada pela [MessageParticipant](https://docs.aws.amazon.com/connect/latest/APIReference/participant-actions-messageparticipant.html)ação na linguagem Flow:

{

```
 "Parameters": { 
        "Media": { 
             "Uri": "$.Attributes.MyFile", 
             "SourceType": "S3", 
             "MediaType": "Audio" 
        } 
    }, 
    "Identifier": "9ab5c4ee-7da8-44b3-b6c9-07f24e1846dc", 
    "Type": "MessageParticipant", 
    "Transitions": { 
        "NextAction": "a625f619-81b0-46c3-a855-89151600bdb1", 
        "Errors": [ 
             { 
                 "NextAction": "a625f619-81b0-46c3-a855-89151600bdb1", 
                 "ErrorType": "NoMatchingError" 
 } 
        ] 
    }
}
```
A imagem a seguir mostra a aparência desse bloco quando o caminho do S3 é definido dinamicamente. Ele mostra o caminho do S3 e tem duas ramificações: Sucesso e Erro.

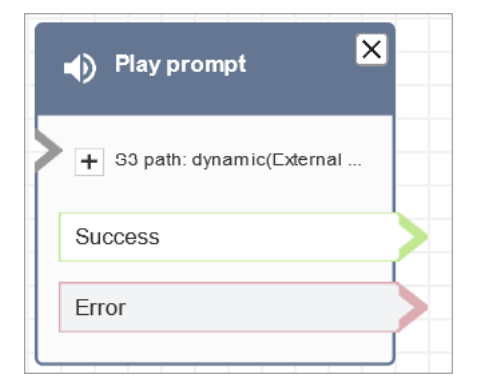

<span id="page-1178-0"></span>T ext-to-speech ou texto de bate-papo

Você pode inserir um prompt em texto simples ou SSML. Esses prompts baseados em texto são reproduzidos como avisos de áudio para clientes que usam o Amazon Polly.

Por exemplo, a imagem a seguir mostra um bloco de prompt do Play configurado para reproduzir a mensagem Obrigado por ligar para o cliente.

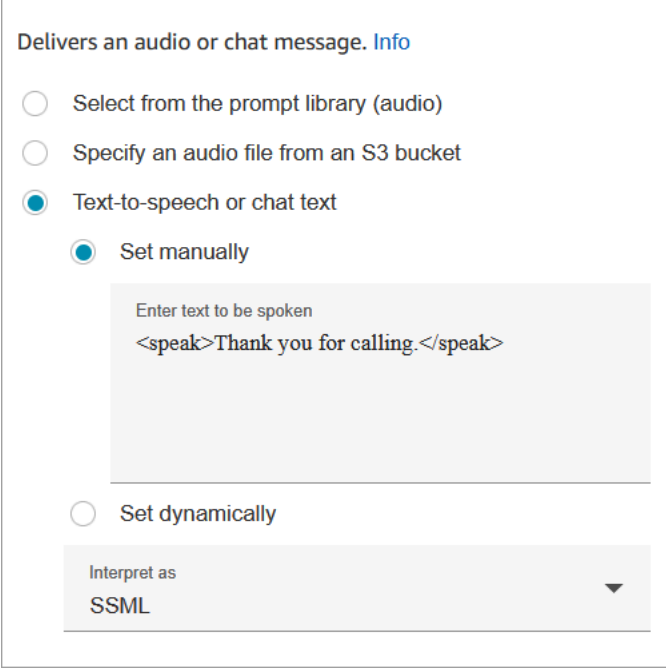

O exemplo de código a seguir mostra como essa mesma configuração seria representada pela [MessageParticipant](https://docs.aws.amazon.com/connect/latest/APIReference/participant-actions-messageparticipant.html)ação na linguagem Flow:

```
{ 
    "Parameters": { 
        "Text": "<speak>Thank you for calling</speak>" 
    }, 
    "Identifier": "9ab5c4ee-7da8-44b3-b6c9-07f24e1846dc", 
    "Type": "MessageParticipant", 
    "Transitions": { 
        "NextAction": "a625f619-81b0-46c3-a855-89151600bdb1", 
        "Errors": [ 
\{ "NextAction": "a625f619-81b0-46c3-a855-89151600bdb1", 
                 "ErrorType": "NoMatchingError" 
            } 
        ] 
    }
}
```
O uso de um texto de entrada aprimorado por SSML permite exercer mais controle sobre como o Amazon Connect gera fala com base no texto fornecido. É possível personalizar e controlar aspectos de fala, como pronúncia, volume e velocidade.

Para obter uma lista de tags SSML que você pode usar com o Amazon Connect, consulte [Tags](#page-1324-0) [SSML compatíveis com o Amazon Connect](#page-1324-0).

Para ter mais informações, consulte [Adicionar text-to-speech aos prompts](#page-1313-0).

A imagem a seguir mostra a aparência de um bloco de prompt do Play quando configurado text-tospeech. Mostra o texto a ser reproduzido e tem duas ramificações: Êxito e Erro.

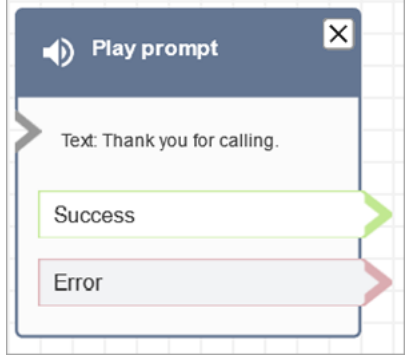

#### <span id="page-1180-0"></span>Ramificações do bloco de fluxo

Esse bloco suporta as seguintes ramificações de saída:

- Sucesso: indica que a mensagem de áudio ou texto fornecida foi reproduzida com sucesso.
- Erro: indica uma falha na reprodução da mensagem de áudio ou texto fornecida.
- OK: alguns fluxos existentes têm uma versão do bloco de prompts do Play que não tem uma ramificação Error. Nesse caso, a ramificação Okay sempre será usada no runtime. Se você atualizar a configuração de um bloco Reproduzir mensagem que não tiver uma ramificação Erro, uma ramificação Erro será adicionada ao bloco automaticamente no editor.

<span id="page-1180-1"></span>Dicas adicionais de configuração

- Para step-by-step obter instruções sobre como configurar um prompt dinâmico usando atributos de contato, consulte[Selecionar dinamicamente quais prompts reproduzir](#page-1317-0).
- Ao reproduzir prompts de um bucket do S3, para obter o melhor desempenho, recomendamos criar o bucket na mesma AWS região da sua instância do Amazon Connect.
- Ao usar texto, seja para text-to-speech ou para bate-papo, você pode usar no máximo 3.000 caracteres cobrados, o que representa um total de 6.000 caracteres. Também é possível especificar texto em um fluxo usando um atributo de contato.

<span id="page-1181-0"></span>Dados gerados por este bloco

Esse bloco não gera nenhum dado.

#### Cenários de erro

Um contato é roteado pela ramificação Erro nas seguintes situações:

- O Amazon Connect não consegue baixar a mensagem do S3. Isso pode ser devido a um caminho de arquivo incorreto, ou a política de bucket do S3 não está configurada corretamente e o Amazon Connect não tem acesso. Para obter instruções sobre como aplicar a política e um modelo que você pode usar, consulte [Configurar prompts a serem reproduzidos de um bucket do S3.](#page-1320-0)
- Formato do arquivo de áudio incorreto. Somente arquivos .wav são compatíveis.
- O arquivo de áudio tem mais de 50 MB ou mais de cinco minutos.
- O SSML está incorreto.
- O text-to-speech comprimento excede 6000 caracteres.
- O nome do recurso da Amazon (ARN) da solicitação está incorreto.

#### Fluxos de exemplo

Todos os fluxos de exemplo usam o bloco Play prompt (Reproduzir prompt). Dê uma olhada no [Exemplo de fluxo de entrada \(experiência do primeiro contato\)](#page-1030-0) para ver um Play prompt (Reproduzir prompt) para bate-papo e um para áudio.

#### Mais atributos

Consulte os tópicos a seguir para saber mais sobre mensagens.

- [Criar prompts](#page-1310-0)
- [Ações imediatas](https://docs.aws.amazon.com/connect/latest/APIReference/prompts-api.html) no Guia de referência Amazon Connect da API.

# Bloco de fluxo: retomar contato

# Descrição

- Retoma um contato de tarefa de um estado pausado. Isso permite que os agentes liberem um espaço ativo para que possam receber tarefas mais críticas quando a tarefa atual estiver paralisada, por exemplo, devido à falta de aprovação ou à espera de uma entrada externa.
- Para obter mais informações sobre como pausar e retomar tarefas funciona no Amazon Connect, consulte [Conceitos: pausar e retomar tarefas](#page-136-0).

### Canais compatíveis

A tabela a seguir lista como esse bloco direciona um contato que está usando o canal especificado.

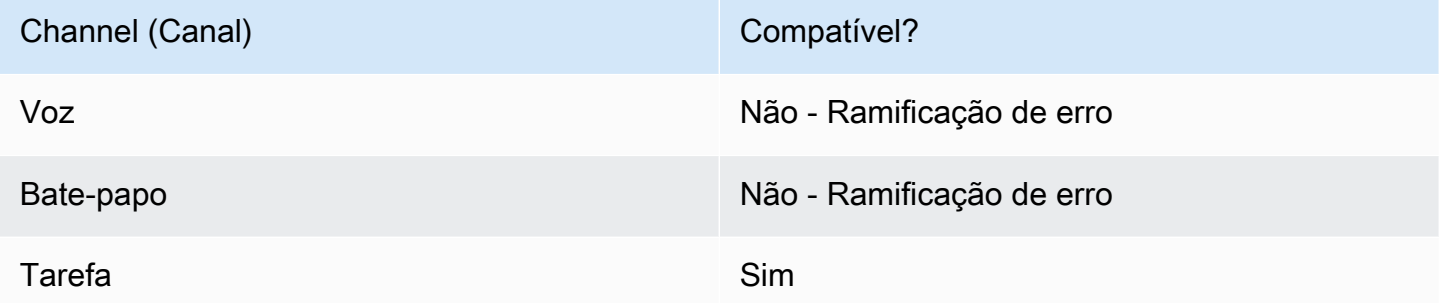

# Tipos de fluxo

Você pode usar esse bloco em todos os tipos de fluxo.

#### Propriedades

A imagem a seguir mostra a página Propriedades do bloco Retomar contato.

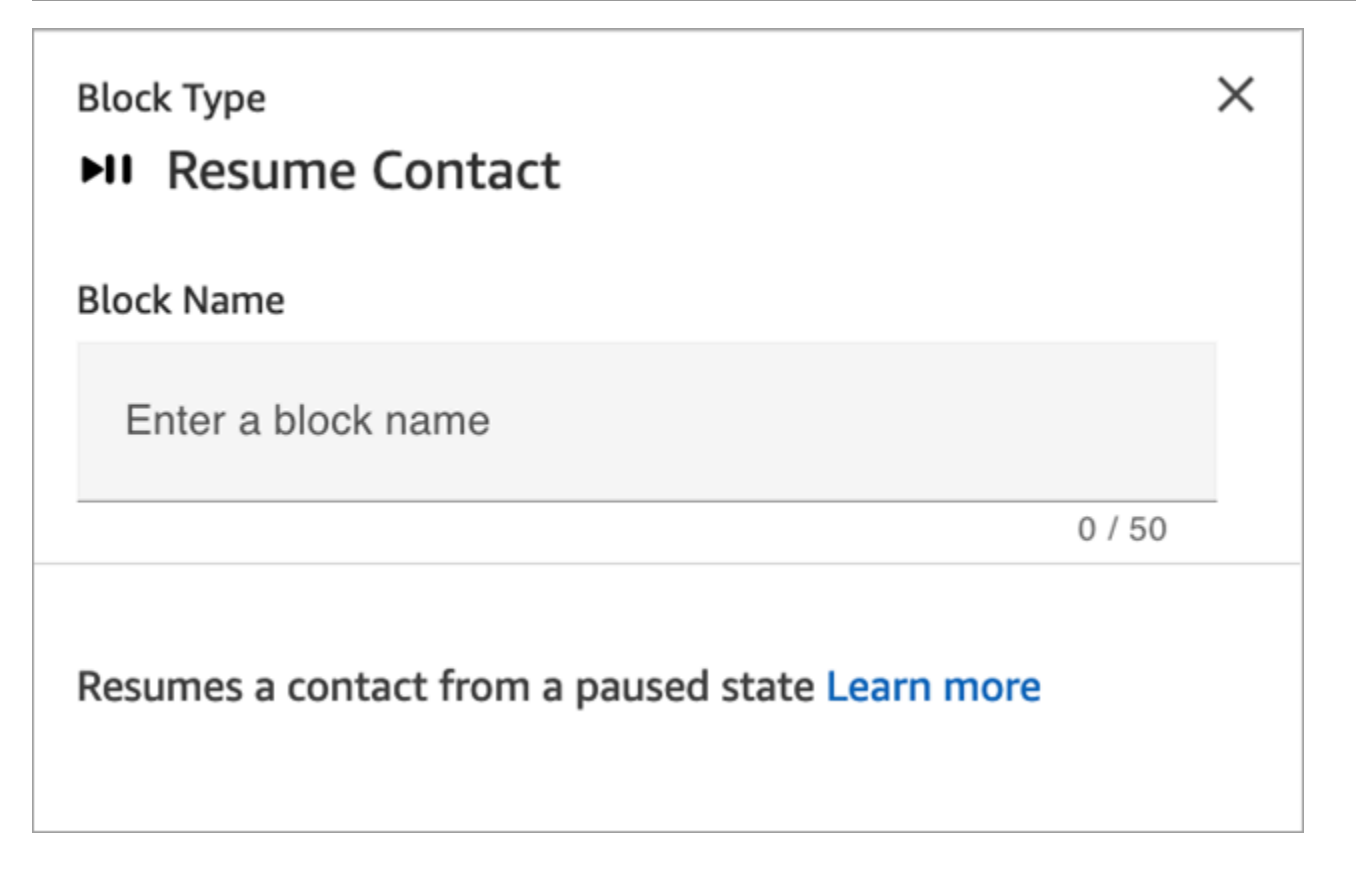

# Dicas de configuração

Ao criar um fluxo para retomar tarefas não atribuídas e pausadas que estejam desenfileiradas, não se esqueça de adicionar um bloco [Transferir para fila](#page-1265-0) ao fluxo para enfileirar a tarefa após a retomada. Do contrário, a tarefa permanecerá em um estado fora da fila.

#### Bloco configurado

A imagem a seguir mostra um exemplo da aparência deste bloco quando configurado. Ela tem uma ramificação Evento de erros.

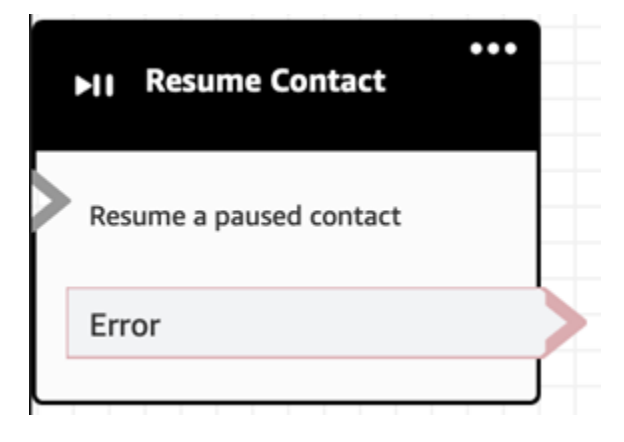

# Bloco de fluxo: retorno (do módulo)

# Descrição

- Use o bloco Return para marcar a ação do terminal ou a etapa terminal de um [módulo de fluxo](#page-1307-0).
- Use esse bloco para sair do módulo de fluxo depois que ele for executado com êxito. Em seguida, continue executando o fluxo no qual o módulo é referenciado.

# Tipos de fluxos compatíveis

Esse bloco só está disponível em [módulos de fluxo.](#page-1307-0) Não está disponível em nenhum outro tipo de fluxo.

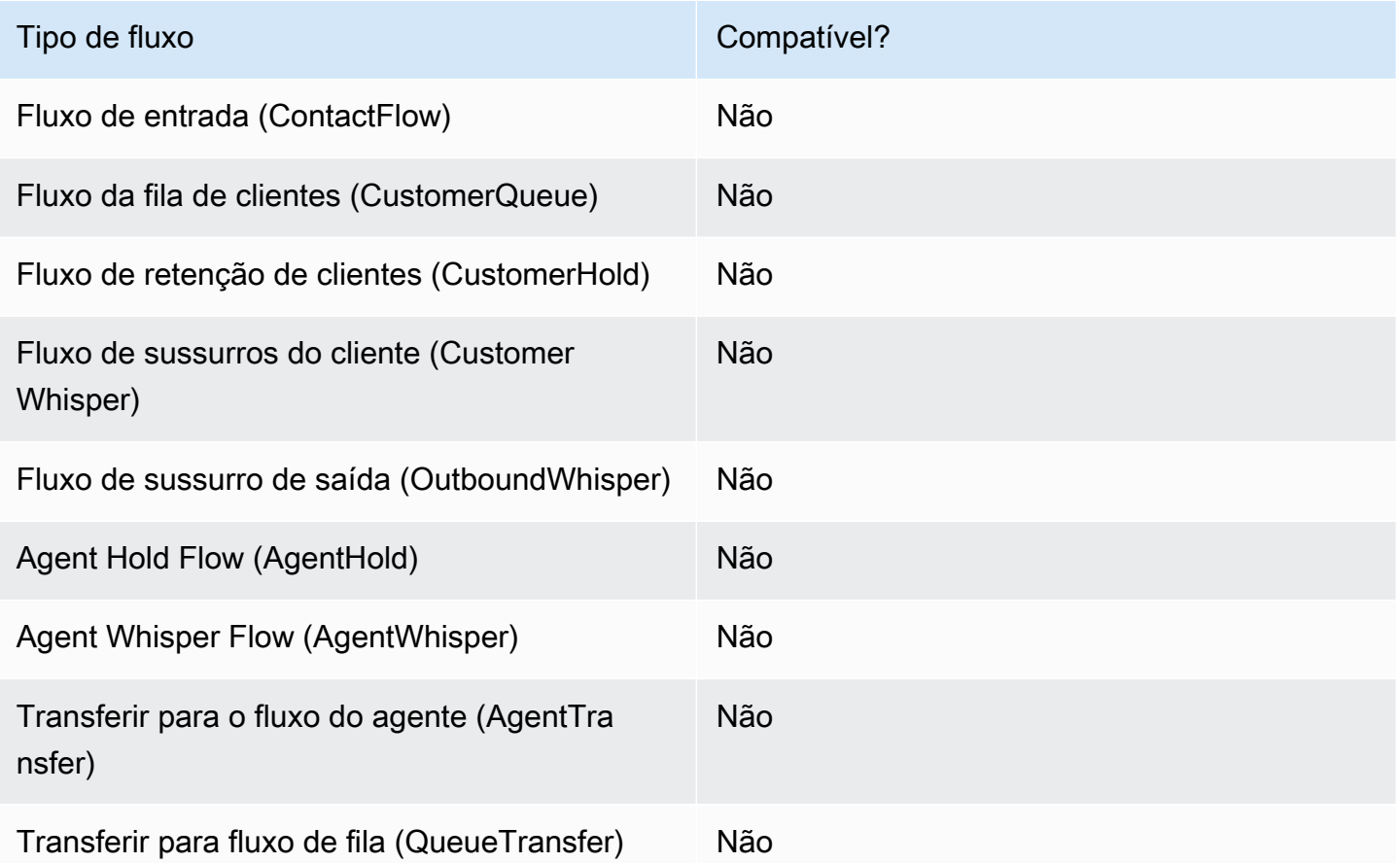

# Tipos de contatos compatíveis

A tabela a seguir lista como esse bloco direciona um contato que está usando o canal especificado.

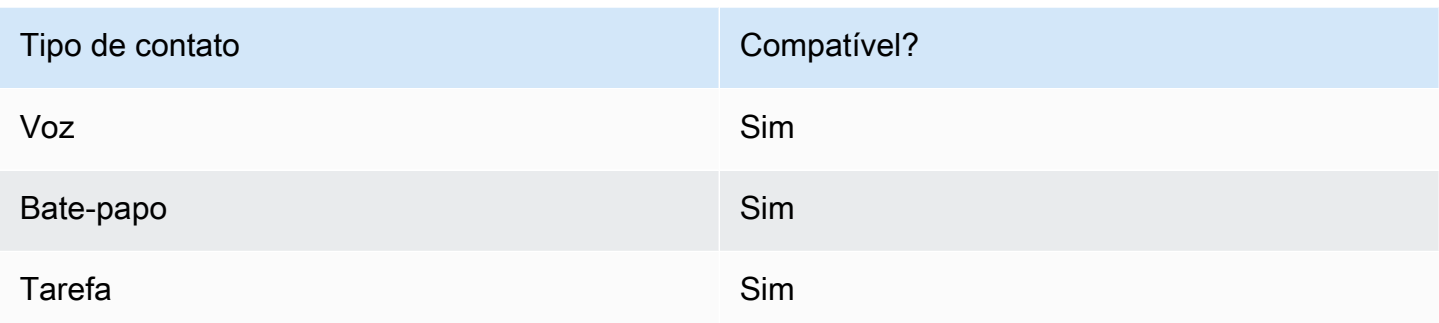

### Configuração do bloco de fluxo

Para usar um bloco de retorno

- 1. No site de Amazon Connect administração, escolha Routing, Flows.
- 2. Na página Fluxos, escolha a guia Módulos, conforme mostrado na imagem a seguir:

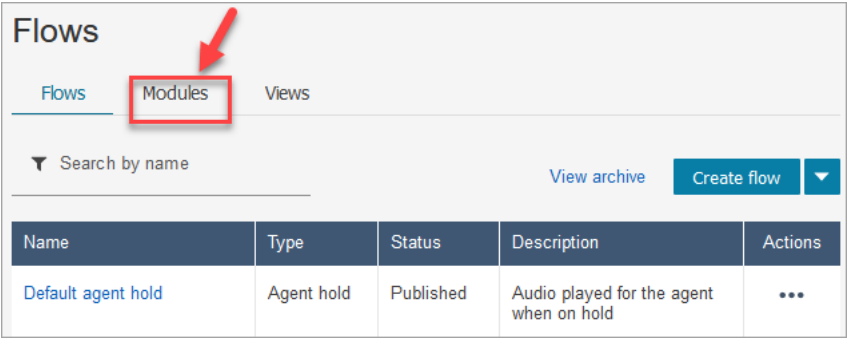

- 3. Escolha Criar módulo de fluxo ou escolha o módulo que você deseja editar.
- 4. Selecione o bloco Return na doca do bloco e arraste-o para a tela de fluxo.

Bloco de retorno no site de Amazon Connect administração (para ação de tag)

A imagem a seguir mostra a aparência de um bloco de retorno na tela do editor de fluxo.

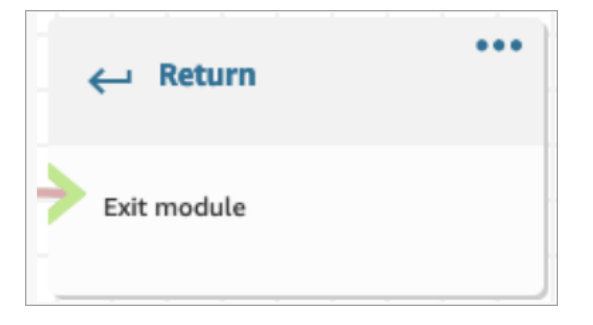

Bloco de retorno na linguagem Flow

O bloco Return flow no editor de fluxo é armazenado como uma ação de EndFlowModuleExecution fluxo na Amazon Connect Flow Language.

Para obter mais informações, consulte EndFlowModuleExecution a Referência da API Amazon Connect.

Como configurar as propriedades do bloco de retorno

A imagem a seguir mostra o painel Propriedades do bloco Return.

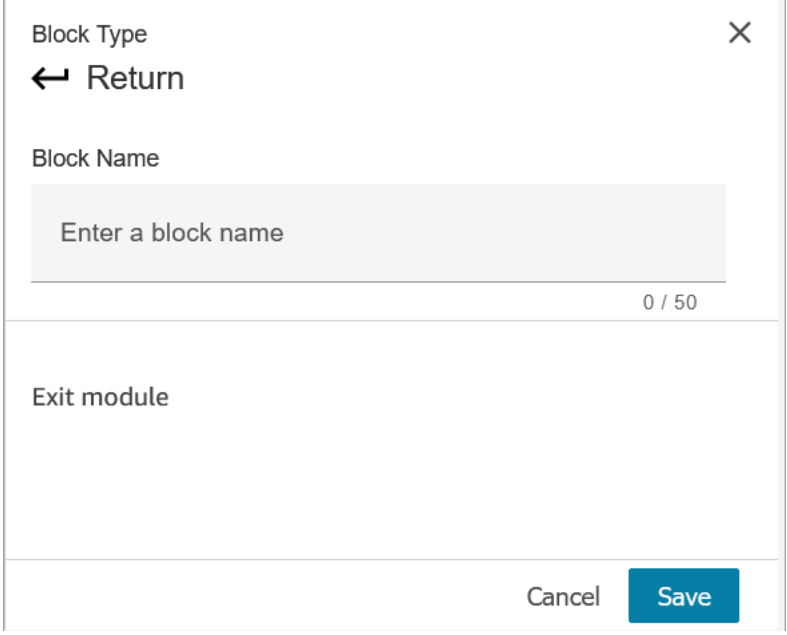

- 1. Você não precisa configurar esse bloco porque ele é um bloco terminal para um módulo de fluxo.
- 2. Escolha Salvar e publicar quando estiver pronto!

O código a seguir mostra como essa mesma configuração é representada como uma EndFlowModuleExecution ação na linguagem Amazon Connect Flow.

```
{ 
       "Parameters": {}, 
       "Identifier": "the identifier of the Return block", 
       "Type": "EndFlowModuleExecution", 
       "Transitions": {} 
     },
```
Explicação dos resultados do bloco de fluxo

Nenhum. Nenhuma condição é suportada.

Dados gerados pelo bloco

Nenhum dado é gerado por esse bloco.

Como usar esses dados em diferentes partes de um fluxo

Nenhum dado é gerado por esse bloco que possa ser usado no fluxo.

Representação de ação fragmentada, se houver

Esse bloco não suporta ações fragmentadas.

Cenários de erro conhecidos

Como esse é um bloco de terminais, não há cenários de erro que o fluxo possa encontrar quando esse bloco é executado.

Qual é a aparência desse bloco em um registro de fluxo

```
{ 
     "ContactId": "string", 
     "ContactFlowId": "string", 
     "ContactFlowName": "string", 
     "ContactFlowModuleType": "Return", 
     "Identifier": "string", 
     "Timestamp": "2024-01-19T20:23:24.633Z", 
     "Parameters": {}
}
```
Bloco de fluxo: Configurar número de retorno de chamada

Descrição

• Especifique o atributo para definir o número de retorno de chamada.

### Canais compatíveis

A tabela a seguir lista como esse bloco direciona um contato que está usando o canal especificado.
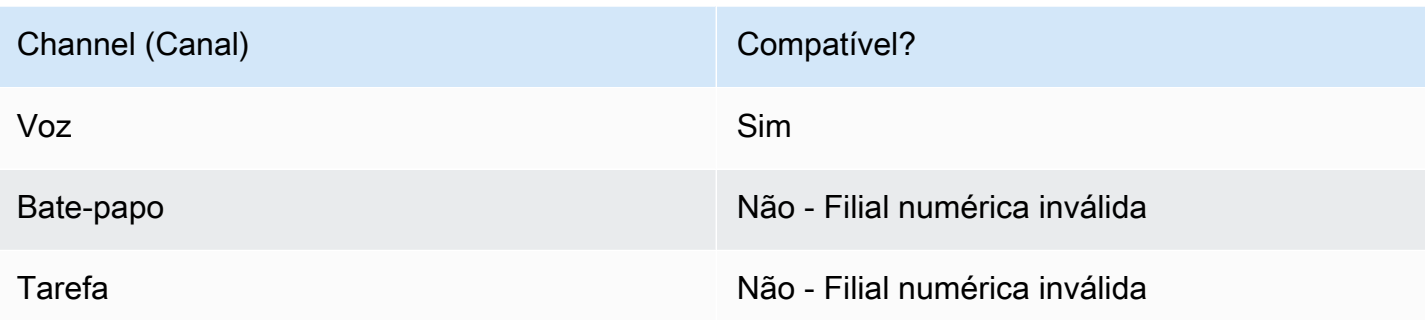

# Tipos de fluxo

É possível usar esse bloco nos seguintes [tipos de fluxo:](#page-1279-0)

- Fluxo de entrada
- Fluxo de fila do cliente
- Fluxo de transferência para o agente
- Fluxo de transferência para a fila

# Propriedades

A imagem a seguir mostra a página Propriedades do bloco Configurar número de retorno de chamada.

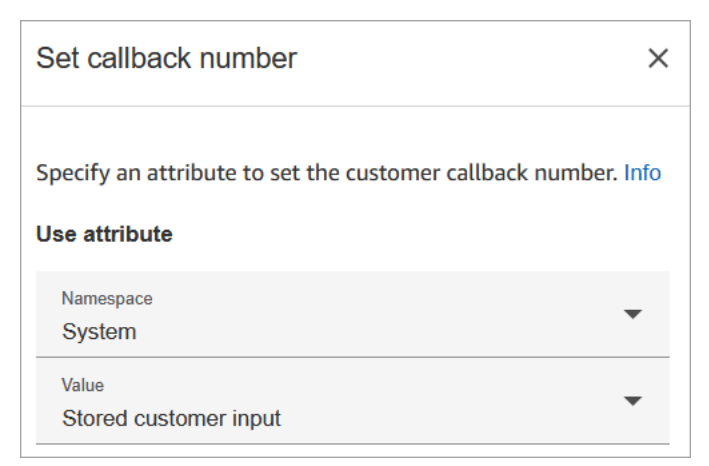

# Dicas de configuração

• O bloco [Store customer input](#page-1251-0) geralmente vem antes desse bloco. Ele armazena o número de retorno de chamada do cliente.

# Bloco configurado

A imagem a seguir mostra um exemplo da aparência deste bloco quando configurado. Tem as seguintes ramificações: Êxito, Número inválido e Não discável.

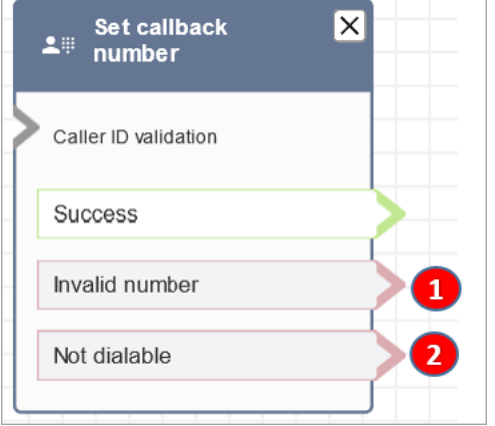

- 1. Número inválido: o cliente inseriu um número de telefone que não é válido.
- 2. Não discável: o Amazon Connect não consegue discar esse número. Por exemplo, se sua instância não tiver permissão para fazer chamadas para números de telefone com prefixo +447 e o cliente solicitar um retorno de chamada para um número com prefixo +447. Mesmo que o número seja válido, o Amazon Connect não pode ligar para ele.

#### Fluxos de exemplo

O Amazon Connect inclui um conjunto de fluxos de amostra. Para obter instruções que explicam como acessar os fluxos de amostra no editor do fluxo, consulte [Fluxos de exemplo](#page-1028-0). A seguir estão os tópicos que descrevem os fluxos de amostra que incluem esse bloco.

- [Exemplo de configurações de fila](#page-1034-0)
- [Exemplo de retorno de chamada na fila](#page-1038-0): este exemplo só se aplica a instâncias anteriores do Amazon Connect.

#### Cenários

Consulte estes tópicos para ver cenários que usam este bloco:

- [Configurar o retorno de chamada na fila criando fluxos, filas e perfis de roteamento](#page-1353-0)
- [Sobre retornos de chamada em fila em métricas](#page-1767-0)

# <span id="page-1190-0"></span>Bloco de fluxo: Definir atributos do contato

# Descrição

Armazena pares de chave/valor como atributos de contato. Você define um valor que é posteriormente referenciado em um fluxo.

Por exemplo, crie uma saudação personalizada para os clientes roteados para uma fila com base no tipo de conta do cliente. Você também pode definir um atributo para um nome de empresa ou linha de negócios para incluir nas strings de texto convertido em fala que são faladas para o cliente.

O bloco Definir atributos do contato é útil, por exemplo, para copiar atributos recuperados de fontes externas para atributos definidos pelo usuário.

Para obter mais informações sobre os atributos de contato, consulte [Usar os atributos de contato do](#page-1483-0)  [Amazon Connect](#page-1483-0).

#### Canais compatíveis

A tabela a seguir lista como esse bloco direciona um contato que está usando o canal especificado.

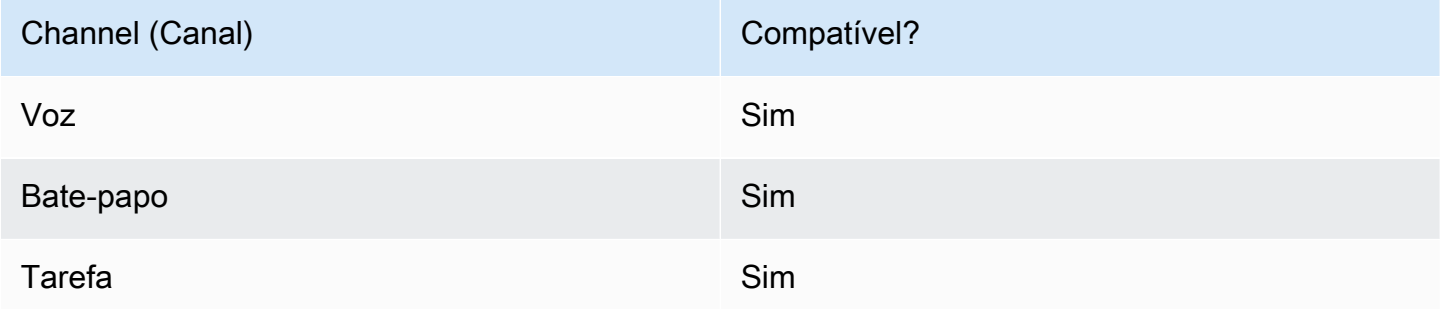

# Tipos de fluxo

É possível usar esse bloco nos seguintes [tipos de fluxo:](#page-1279-0)

• Todos os fluxos

# Propriedades

A imagem a seguir mostra a página Propriedades do bloco Definir atributos do contato. Ele é configurado para definir um atributo definido pelo usuário no Contato atual com a chave greetingPlayed e o valor verdadeiro.

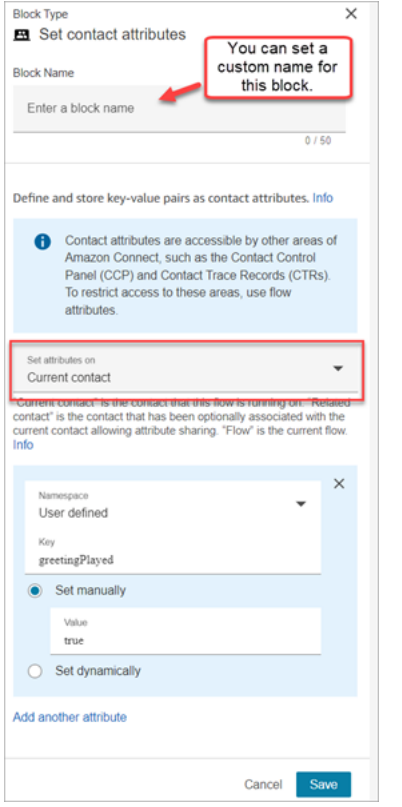

Você pode optar por definir atributos em:

- Contato atual: os atributos são definidos no contato em que esse fluxo está sendo executado. Os atributos podem ser acessados por outras áreas do Amazon Connect, como outros fluxos, módulos, Lambdas, registros de contato e a API GetMetricData V2.
- Contato relacionado: os atributos estão associados a um novo contato que contém uma cópia das propriedades do contato original.

No registro de contato, esse é o RelatedContactID.

• Fluxo: os atributos de fluxo são restritos ao fluxo no qual estão configurados.

Eles são úteis em situações nas quais você não deseja manter os dados durante todo o contato, como quando precisa usar informações confidenciais, como o número do cartão de crédito do cliente, para fazer uma análise de dados do Lambda.

- Os atributos de fluxo são variáveis temporárias armazenadas localmente e usadas somente no fluxo. Eles não são visíveis em nenhum lugar fora do fluxo, nem mesmo quando o contato é transferido para outro fluxo.
- Eles podem ter até 32 KB (o tamanho máximo da seção de atributos do registro de contato).
- Eles não são passados para um Lambda, a menos que estejam explicitamente configurados como parâmetros: no bloco Invocar função do AWS Lambda, escolha Adicionar um parâmetro.
- Eles não são passados para os módulos. Você pode definir um atributo de fluxo dentro de um módulo, mas ele não será passado para fora do módulo.
- Eles não aparecem no registro do contato.
- Eles não aparecem para o atendente do CCP.
- A API GetContactAttributes não pode expor esses atributos.
- Se você tiver o registro habilitado no fluxo, a chave e o valor aparecerão no log do Cloudwatch.

#### Como referenciar atributos

- Para obter a sintaxe JSON de cada atributo, consulte [Lista de atributos de contato disponíveis e](#page-1487-0)  [sua referência JSONPath.](#page-1487-0)
- Para referenciar atributos que contêm caracteres especiais nos nomes, como espaços, colchetes e aspas simples ao redor do nome do atributo. Por exemplo: \$.Attributes.['user attribute name'].
- Para fazer referência a atributos no mesmo namespace, como um atributo de sistema, você usa o nome do atributo ou o nome que você especificou como Destination key (Chave de destino).
- Para fazer referência a valores em um namespace diferente, como referenciar um atributo externo, você especifica a sintaxe JSONPath para o atributo.
- Para usar atributos de contato para acessar outros recursos, defina um atributo definido pelo usuário em seu fluxo e use o nome de recurso da Amazon (ARN) para o recurso que você deseja acessar como o valor do atributo.

#### Exemplos do Lambda

- Para referenciar o nome de um cliente a partir de uma pesquisa de função Lambda, use \$.External. AttributeKey, AttributeKey substituindo pela chave (ou nome) do atributo retornado da função Lambda.
- Para usar um aviso do Amazon Connect em uma função do Lambda, defina um atributo definido pelo usuário para o ARN do aviso e, em seguida, acesse esse atributo da função do Lambda.

#### Exemplos do Amazon Lex

- Para referenciar um atributo de um bot do Amazon Lex, você usa o formato \$.Lex. e depois inclui a parte do bot do Amazon Lex para referência, como \$.Lex. IntentName.
- Para fazer referência à entrada do cliente em um bot slot do Amazon Lex, use \$.Lex.Slots.slotName, substituindo slotName pelo nome do bot slot.

#### O que acontece quando os atributos excedem 32 KB

Os atributos podem ter até 32 KB, que é o tamanho máximo da seção de atributos do registro de contato. Quando os atributos de um contato excedem 32 KB, o contato é roteado pela ramificação Error. Como mitigação, considere as seguintes opções:

- Remova atributos desnecessários definindo seus valores como vazios.
- Se os atributos forem usados somente em um fluxo e não precisarem ser referenciados fora desse fluxo (por exemplo, por um Lambda ou outro fluxo), use atributos de fluxo. Dessa forma, você não está persistindo desnecessariamente os 32 KB de informações de um fluxo para outro.

#### Dicas de configuração

- Ao usar uma chave de destino definida pelo usuário, você pode nomeá-la como quiser, mas não inclua os caracteres \$ e . (ponto final). Eles não são permitidos porque ambos são usados na definição dos caminhos de atributos no JSONPath.
- Você pode usar o bloco Definir atributo de contato para definir o atributo de idioma necessário para um bot do Amazon Lex V2. (O atributo de idioma no Amazon Connect deve corresponder ao modelo de idioma usado para criar o bot do Amazon Lex V2.) A imagem a seguir mostra um atributo de idioma definido como espanhol.

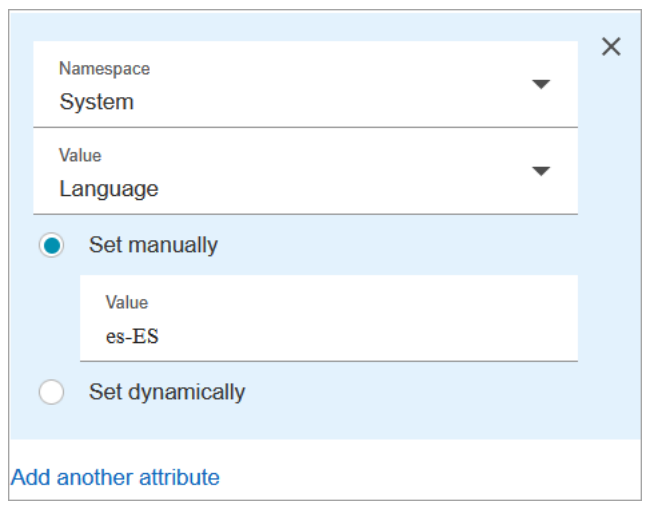

Ou, você pode usar o bloco [Set voice \(Definir voz\)](#page-1222-0) para definir o atributo de idioma necessário para um bot do Amazon Lex V2.

Para obter mais informações sobre como usar os atributos de contato, consulte [Usar os atributos de](#page-1483-0)  [contato do Amazon Connect](#page-1483-0).

#### Bloco configurado

A imagem a seguir mostra um exemplo da aparência deste bloco quando configurado. Tem dois ramos: Êxito e Erro.

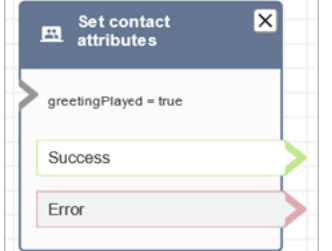

#### Fluxos de exemplo

O Amazon Connect inclui um conjunto de fluxos de amostra. Para obter instruções que explicam como acessar os fluxos de amostra no editor do fluxo, consulte [Fluxos de exemplo](#page-1028-0). A seguir estão os tópicos que descrevem os fluxos de amostra que incluem esse bloco.

• [Exemplo de fluxo de entrada \(experiência do primeiro contato\)](#page-1030-0)

#### **Cenários**

Consulte estes tópicos para ver cenários que usam este bloco:

• [Como fazer referência a atributos de contato](#page-1531-0)

# Bloco de fluxo: Definir fluxo de fila do cliente

#### Descrição

• Especifica o fluxo a ser invocado quando um cliente é transferido para uma fila.

#### Canais compatíveis

A tabela a seguir lista como esse bloco direciona um contato que está usando o canal especificado.

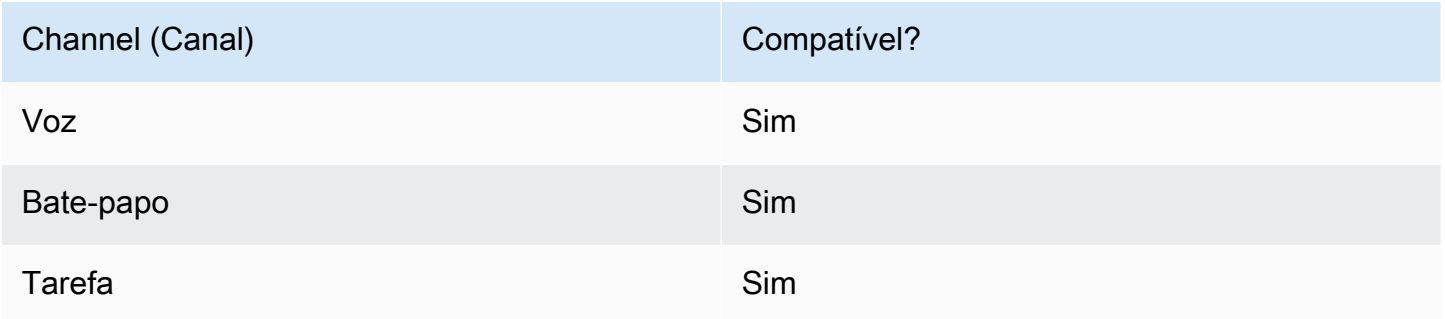

#### Tipos de fluxo

É possível usar esse bloco nos seguintes [tipos de fluxo:](#page-1279-0)

- Fluxo de entrada
- Fluxo de transferência para o agente
- Fluxo de transferência para a fila

#### Propriedades

A imagem a seguir mostra a página Propriedades do bloco Definir fluxo de fila do cliente.

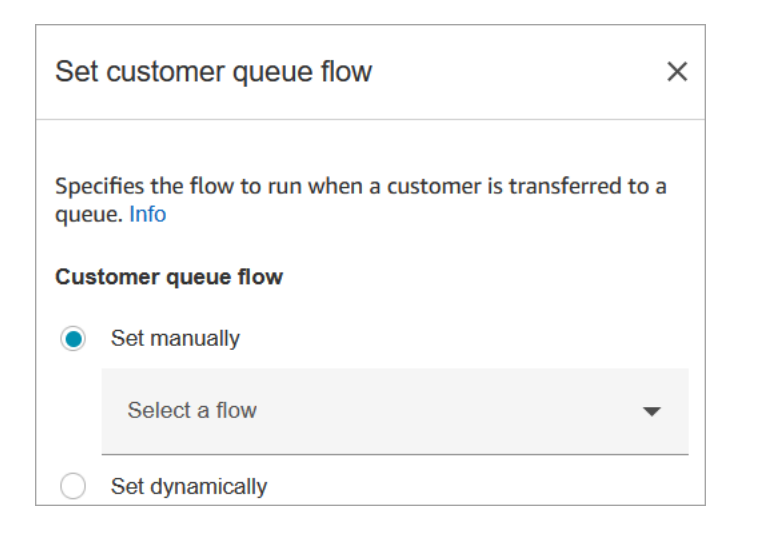

Para obter informações sobre o uso de atributos, consulte [Usar os atributos de contato do Amazon](#page-1483-0) [Connect.](#page-1483-0)

#### Bloco configurado

A imagem a seguir mostra um exemplo da aparência deste bloco quando configurado. Tem as seguintes ramificações: Êxito e Erro.

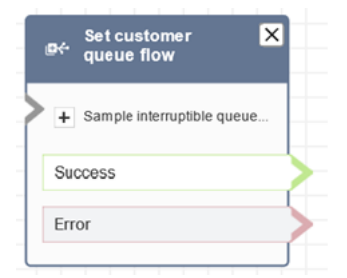

# Fluxos de exemplo

O Amazon Connect inclui um conjunto de fluxos de amostra. Para obter instruções que explicam como acessar os fluxos de amostra no editor do fluxo, consulte [Fluxos de exemplo](#page-1028-0). A seguir estão os tópicos que descrevem os fluxos de amostra que incluem esse bloco.

• [Exemplo de retorno de chamada na fila](#page-1038-0)

# Bloco de fluxo: Definir fluxo de desconexão

#### Descrição

• Especifica qual fluxo executar após um evento de desconexão durante um contato.

Um evento de desconexão ocorre quando:

- Há desconexão de um chat ou tarefa.
- Uma tarefa é desconectada em decorrência de uma ação de fluxo.
- Uma tarefa expira. A tarefa será automaticamente desconectada se não for concluída em sete dias.

Quando ocorre o evento de desconexão, o fluxo correspondente é executado.

- Veja a seguir os exemplos de quando é possível usar este bloco:
	- Execute pesquisas de pós-contato. Por exemplo, o agente pede que o cliente permaneça na linha para uma pesquisa pós-chamada. O agente desliga, e um fluxo de desconexão é executado. No fluxo de desconexão, o cliente ouve um conjunto de perguntas usando o bloco [Obter entrada do cliente.](#page-1136-0) As respostas são carregadas usando um bloco [Invocar função do](#page-1161-0)  [AWS Lambda](#page-1161-0) para um banco de dados externo de feedback de clientes. O cliente ouve um agradecimento e é desconectado.

Para obter mais informações sobre a criação de pesquisas pós-contato, consulte este blog: [Easily create and visualize post chat surveys with Amazon Connect and Amazon Lex](https://aws.amazon.com/blogs/contact-center/easily-create-and-visualize-post-chat-surveys-with-amazon-connect-and-amazon-lex/). E confira este workshop: [Building a contact survey solution for Amazon Connect.](https://catalog.workshops.aws/amazon-connect-contact-survey/en-US)

- Neste cenário de bate-papo, se um cliente parar de responder ao bate-papo, use esse bloco para decidir se deseja executar o fluxo de desconexão e chamar um bloco [Aguardar](#page-1274-0) ou encerrar a conversa.
- [Em cenários de tarefas em que uma tarefa pode não ser concluída em 7 dias, use esse](#page-1130-0) [bloco para executar um fluxo de desconexão para determinar se a tarefa deve ser enfileirada](#page-1130-0)  [novamente ou concluída/desconectada por uma ação de fluxo.](#page-1130-0)

#### Canais compatíveis

A tabela a seguir lista como esse bloco direciona um contato que está usando o canal especificado.

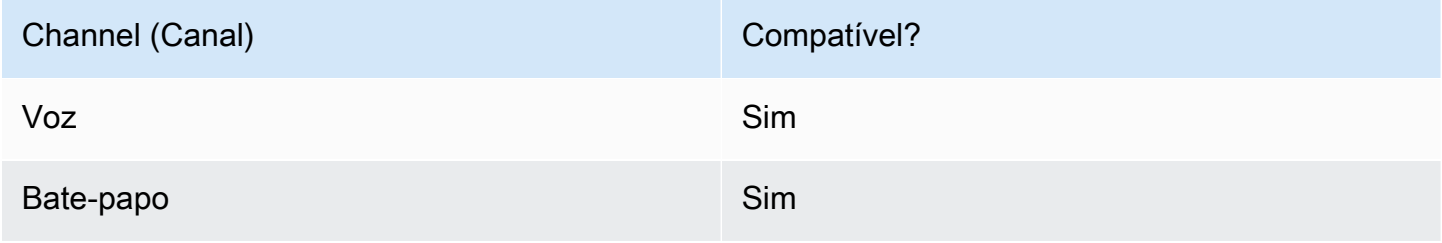

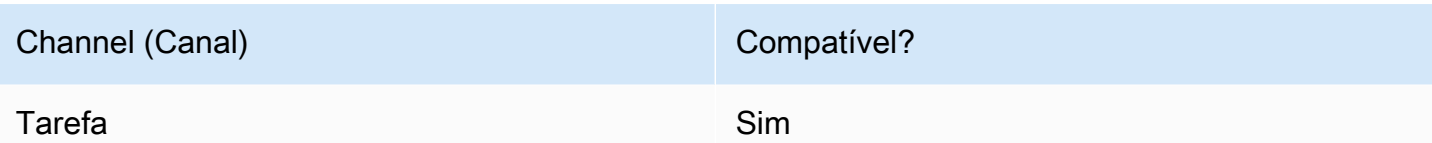

# Tipos de fluxo

É possível usar esse bloco nos seguintes [tipos de fluxo:](#page-1279-0)

• Todos os fluxos

# Propriedades

A imagem a seguir mostra a página Propriedades do bloco Definir fluxo de desconexão.

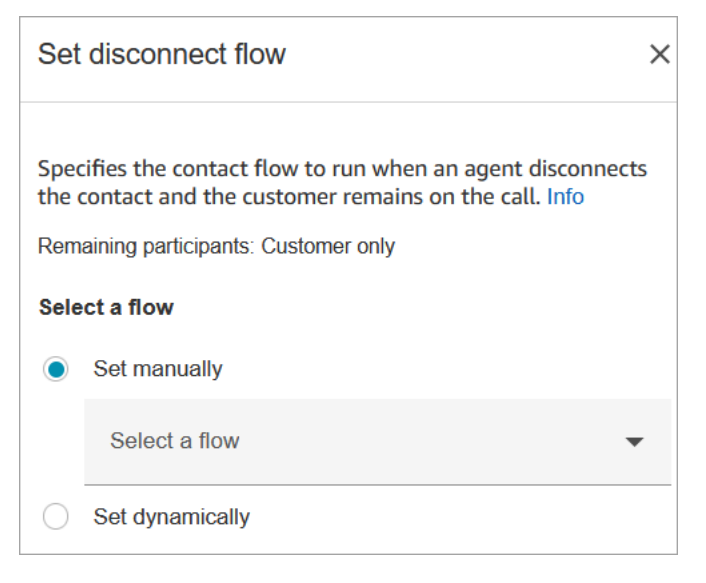

# Bloco configurado

A imagem a seguir mostra um exemplo da aparência deste bloco quando configurado. Tem as seguintes ramificações: Êxito e Erro.

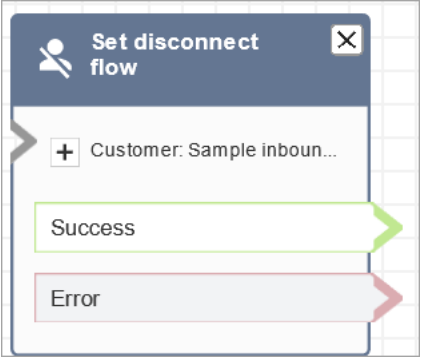

# Fluxos de exemplo

O Amazon Connect inclui um conjunto de fluxos de amostra. Para obter instruções que explicam como acessar os fluxos de amostra no editor do fluxo, consulte [Fluxos de exemplo](#page-1028-0). A seguir estão os tópicos que descrevem os fluxos de amostra que incluem esse bloco.

• [Exemplo de fluxo de entrada \(experiência do primeiro contato\)](#page-1030-0)

#### Cenários

Consulte estes tópicos para ver cenários que usam este bloco:

- [Exemplo de cenário de bate-papo](#page-123-0)
- [Criar e visualizar facilmente pesquisas pós-chat com o Amazon Connect e o Amazon Lex](https://aws.amazon.com/blogs/contact-center/easily-create-and-visualize-post-chat-surveys-with-amazon-connect-and-amazon-lex/)
- [Criação de uma solução da pesquisa de contato do Amazon Connect](https://catalog.workshops.aws/amazon-connect-contact-survey/en-US)

# Bloco de fluxo: Definir fluxo de eventos

#### Descrição

- Especifica qual fluxo executar durante um evento de contato.
- Os seguintes eventos são compatíveis:
	- Fluxo padrão para a interface do usuário do atendente: especifica o fluxo a ser invocado quando um contato entra no Espaço de trabalho do atendente. Você pode usar esse evento para configurar um guia [passo a passo](#page-1883-0) para ser apresentado ao atendente nesse cenário.
	- Fluxo de desconexão para a interface do usuário do atendente: especifica o fluxo a ser invocado quando um contato aberto no Espaço de trabalho do atendente termina. Você pode usar esse

evento para configurar um guia [passo a passo](#page-1883-0) para ser apresentado ao atendente nesse cenário.

- Fluxo na pausa de contato: especifica o fluxo a ser invocado quando um contato chega ao estado pausado. Para ter mais informações, consulte [Conceitos: pausar e retomar tarefas.](#page-136-0)
- Fluxo no currículo do contato: especifica o fluxo a ser invocado quando um contato chega à retomada do estado pausado. Para ter mais informações, consulte [Conceitos: pausar e retomar](#page-136-0)  [tarefas.](#page-136-0)

#### Canais compatíveis

A tabela a seguir lista como esse bloco direciona um contato que está usando o canal especificado.

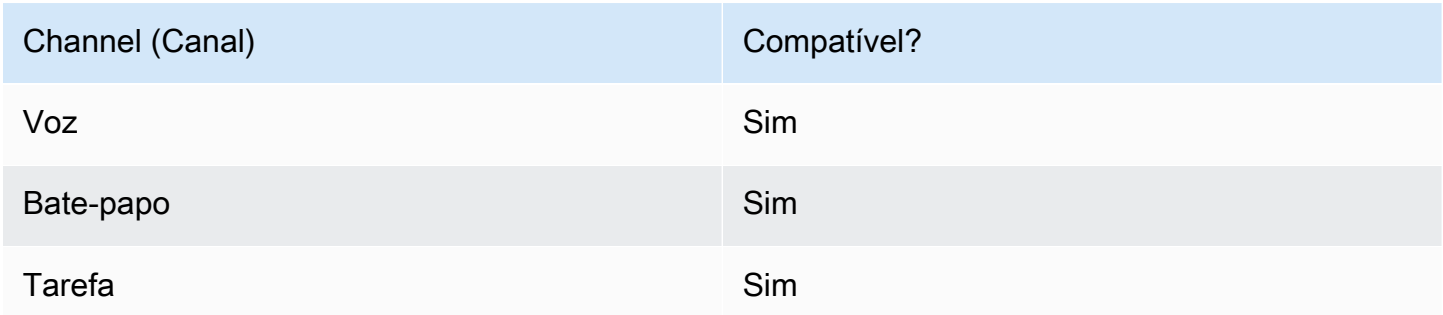

# Tipos de fluxo

É possível usar esse bloco nos seguintes [tipos de fluxo:](#page-1279-0)

• Todos os fluxos

# Propriedades

A imagem a seguir mostra a página Propriedades do bloco Definir fluxo de eventos.

X

# Set event flow

Specifiy a flow to run when a contact event or interaction occurs, such as an agent accepting or disconnecting from a call or placing a customer on hold Info

# **Select event**

Select an event hook

Default flow for Agent UI

# Select a flow

 $\bullet$  Set manually

Select a flow

# This field cannot be empty.

Set dynamically

# Bloco configurado

A imagem a seguir mostra um exemplo da aparência deste bloco quando configurado. Tem as seguintes ramificações: Êxito e Erro.

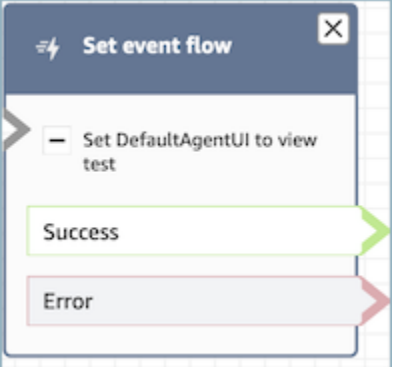

# Cenários

Consulte estes tópicos para ver cenários que usam este bloco:

• [Como invocar um guia no início de um contato](#page-1933-0)

# Bloco de fluxo: Definir fluxo em espera

# Descrição

- Vincula um tipo de fluxo a outro.
- Especifica o fluxo para invocar ao colocar um cliente ou agente em espera.

Se esse bloco for acionado durante uma conversa de bate-papo, o contato será direcionado para a ramificação Error (Erro).

#### Canais compatíveis

A tabela a seguir lista como esse bloco direciona um contato que está usando o canal especificado.

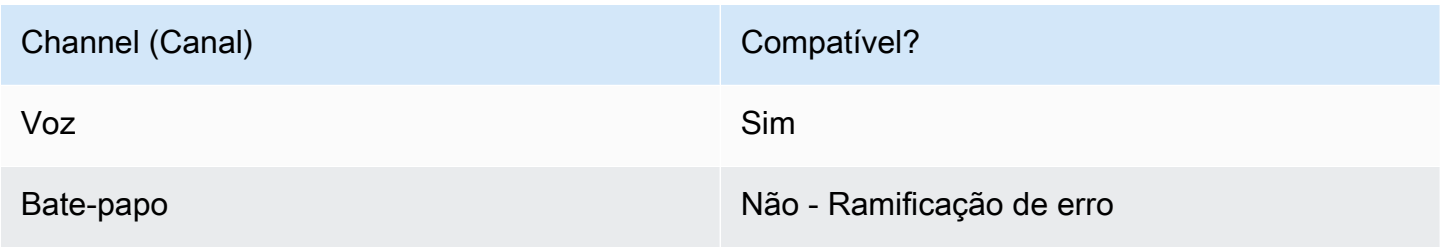

#### Channel (Canal) Channel (Canal)

Tarefa **Não - Ramificação de erro** 

#### Tipos de fluxo

É possível usar esse bloco nos seguintes [tipos de fluxo:](#page-1279-0)

- Fluxo de entrada
- Fluxo de fila do cliente
- Outbound whisper flow (Fluxo de sussurro de saída)
- Fluxo de transferência para o agente
- Fluxo de transferência para a fila

# Propriedades

A imagem a seguir mostra a página Propriedades do bloco Definir fluxo em espera. Ele mostra a lista suspensa de namespaces que você pode usar para definir dinamicamente o fluxo de espera.

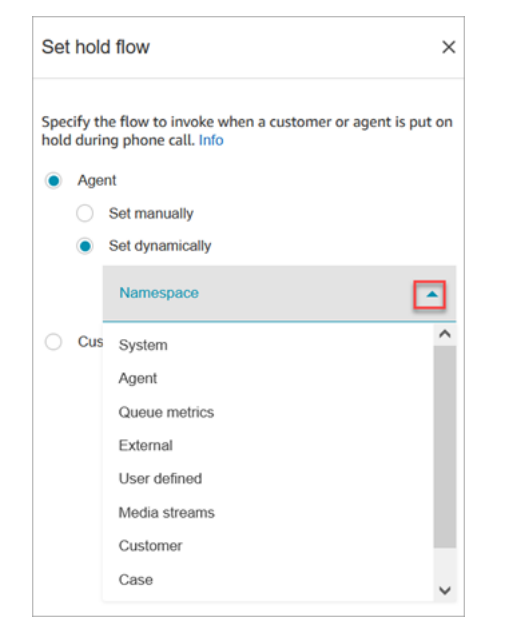

Para obter informações sobre o uso de atributos, consulte [Usar os atributos de contato do Amazon](#page-1483-0) [Connect.](#page-1483-0)

# Bloco configurado

A imagem a seguir mostra um exemplo da aparência deste bloco quando configurado. Tem as seguintes ramificações: Êxito e Erro.

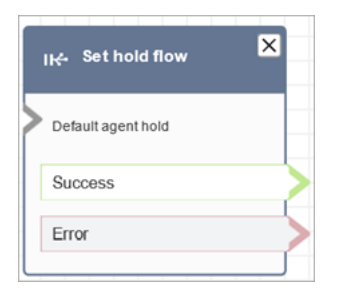

# Bloco de fluxo: Definir comportamento de log

# Descrição

- Ativa logs de fluxo para que você possa rastrear eventos à medida que os contatos interagem com os fluxos.
- Os registros de fluxo são armazenados em Amazon CloudWatch. Para ter mais informações, consulte [Registros de fluxo armazenados em um grupo de Amazon CloudWatch registros.](#page-1475-0)

# Canais compatíveis

A tabela a seguir lista como esse bloco direciona um contato que está usando o canal especificado.

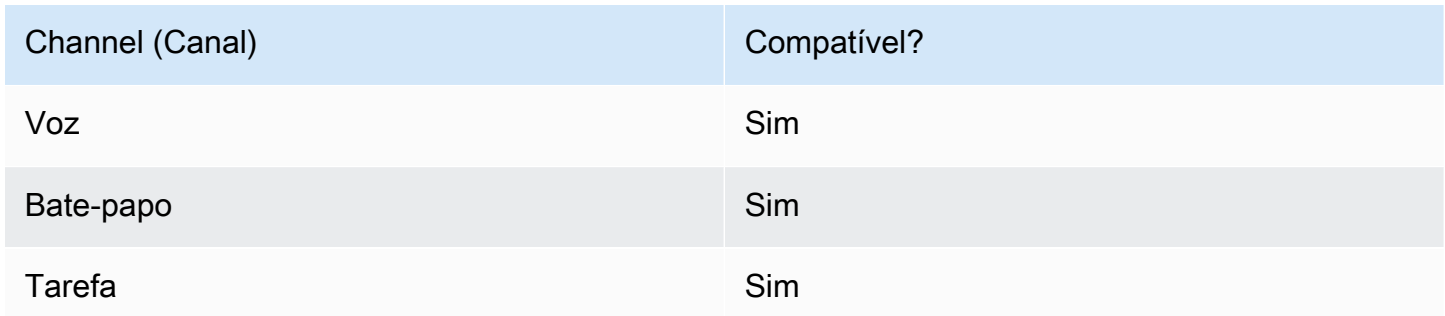

# Tipos de fluxo

É possível usar esse bloco nos seguintes [tipos de fluxo:](#page-1279-0)

• Todos os fluxos

# **Propriedades**

A imagem a seguir mostra a página Propriedades do bloco Definir comportamento de log. Ele tem duas opções: ativar o comportamento de log ou desativá-lo.

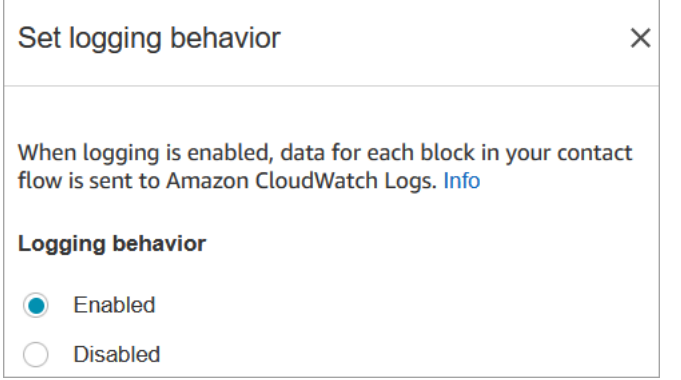

# Cenários

Consulte estes tópicos para obter mais informações sobre logs de fluxo:

• [Rastrear eventos à medida que os clientes interagem com fluxos](#page-1475-1)

# Bloco de fluxo: Definir comportamento de gravação e análise

#### Descrição

- Define opções para gravar e/ou monitorar (escutar) conversas por voz e por chat.
- Ele ativa recursos no Contact Lens. Para ter mais informações, consulte [Analisar conversas](#page-2017-0)  [usando análises de conversação.](#page-2017-0)

#### Canais compatíveis

A tabela a seguir lista como esse bloco direciona um contato que está usando o canal especificado.

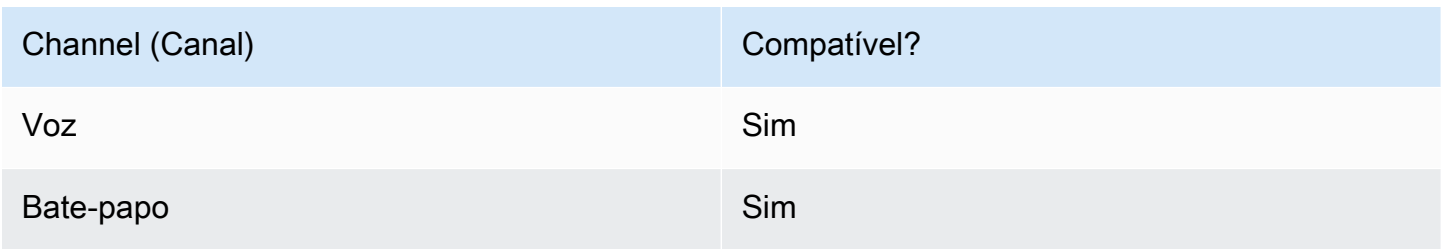

#### Channel (Canal) Channel (Canal)

Tarefa **Não - Ramificação de erro** 

#### Tipos de fluxo

É possível usar esse bloco nos seguintes [tipos de fluxo:](#page-1279-0)

- Fluxo de entrada
- Fluxo de fila do cliente
- Outbound whisper flow (Fluxo de sussurro de saída)
- Fluxo de transferência para o agente
- Fluxo de transferência para a fila

#### **1** Tip

Recomendamos usar o bloco Definir comportamento de gravação em um fluxo de sussurro de entrada ou saída para obter um comportamento mais preciso. Usar esse bloco em um fluxo de fila nem sempre garante que as chamadas sejam gravadas. Isso ocorre porque o bloqueio pode ser executado depois que o contato é unido ao agente.

#### Propriedades

A imagem a seguir mostra a página Propriedades do bloco Definir comportamento de gravação e análise. Ele tem duas seções:

- Gravação de chamadas: use esta seção para ativar ou desativar a gravação de chamadas para o cliente atendente, ou ambos.
- Análise: use esta seção para ativar a análise do Contact Lens.

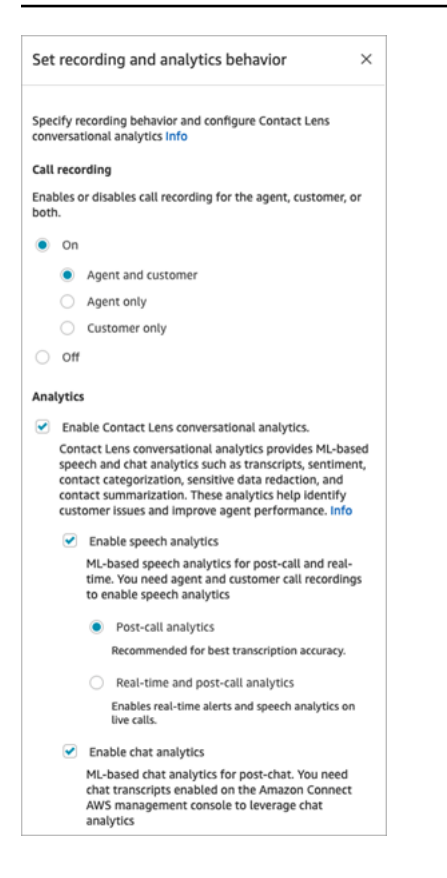

Ao definir este bloco para [configurar o comportamento de gravação,](#page-1345-0) escolha o seguinte:

- Para gravar conversas de voz, escolha o que deseja gravar: Agent and Customer (Agente e cliente), Agent only (Apenas agente), ou Customer only (Apenas cliente).
- Para gravar conversas de bate-papo, escolha Agent and Customer (Agente e cliente).
- Para habilitar o monitoramento de conversas de voz e/ou bate-papo, escolha Agente e Cliente.

Para obter informações sobre como usar esse bloco para ativar o Contact Lens, incluindo recursos como redação de dados confidenciais, consulte [Habilitar o Amazon Connect Contact Lens](#page-2022-0).

#### Dicas de configuração

- Você pode alterar o comportamento de gravação de chamadas em um fluxo, por exemplo, mudar de "Agente e cliente" para "Somente agente". Siga estas etapas:
	- 1. Adicione um segundo bloco Definir comportamento de gravação e análise para o fluxo.
	- 2. Configure o segundo bloco para definir a gravação de chamadas como Desligada.
	- 3. Adicione outro bloco Definir comportamento de gravação e análise.

4. Configure o terceiro bloco para o novo comportamento de gravação desejado, como Somente agente.

#### **a** Note

As configurações na seção Análise são substituídas pelo Definir comportamento de gravação e análise subsequente no fluxo.

• Para chamadas: Clearing Enable Contact Lens conversational analytics desativa a análise de lentes de contato.

Por exemplo, digamos que você tenha dois blocos Definir comportamento de gravação e análise no fluxo. O primeiro bloco tem Ativar análise conversacional do Contact Lens selecionado. O segundo bloco posterior no fluxo não está selecionado. As análises aparecem somente durante o período em que a análise foi ativada.

- Para chats: o chat em tempo real inicia a análise assim que qualquer bloco no fluxo o habilita. Nenhum bloqueio posterior no fluxo desabilita as configurações de chat em tempo real.
- Se um agente colocar um cliente em espera, o agente será gravado, mas o cliente não.
- Se quiser transferir um contato para outro agente ou fila e deseja continuar usando o Contact Lens para recolher dados, será necessário adicionar ao fluxo outro bloco Definir comportamento de gravação com a opção Habilitar análises ativada. Isso ocorre porque uma transferência gera um segundo ID de contato e um registro de contato. O Contact Lens também precisa ser executado nesse registro de contato.
- Quando você ativa o Contact Lens, o tipo de fluxo em que o bloco está e onde ele é colocado no fluxo, determinam se os atendentes recebem a transcrição de destaques-chave e quando a recebem.

Para obter mais informações e exemplos de casos de uso que explicam como o bloqueio afeta a experiência dos atendentes com destaques-chave, consulte [Projetar um fluxo para os principais](#page-2030-0) [destaques](#page-2030-0).

#### Bloco configurado

A imagem a seguir mostra um exemplo da aparência deste bloco quando configurado. Tem uma ramificação: Êxito.

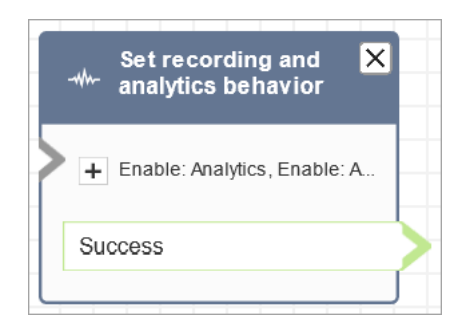

#### Fluxos de exemplo

O Amazon Connect inclui um conjunto de fluxos de amostra. Para obter instruções que explicam como acessar os fluxos de amostra no editor do fluxo, consulte [Fluxos de exemplo](#page-1028-0). A seguir estão os tópicos que descrevem os fluxos de amostra que incluem esse bloco.

• [Exemplo de fluxo de entrada \(experiência do primeiro contato\)](#page-1030-0)

#### Cenários

Consulte estes tópicos para ver cenários que usam este bloco:

- [Configurar o comportamento de gravação](#page-1345-0)
- [Configurar o monitoramento em tempo real para voz e/ou bate-papo](#page-2304-0)
- [Analisar as conversas gravadas entre atendentes e clientes usando o Amazon Connect](#page-2316-0)
- [Analisar conversas usando análises de conversação](#page-2017-0)

# Bloco de fluxo: defina critérios de roteamento

- Define critérios de roteamento em um contato.
- Atributos predefinidos são usados para definir critérios de roteamento em contatos de qualquer canal, como Voz, Chat e Tarefa. Um critério de roteamento é uma sequência de uma ou mais etapas de roteamento.
- Uma etapa de roteamento é uma combinação de um ou mais requisitos, por exemplo, Language:English >= 4 AND Technology:AWS Kinesis >= 2 e uma duração de expiração. Uma etapa de roteamento também pode ser definida como não expirando.
- Um requisito é uma condição criada usando um nome de atributo predefinido, seu valor, operador de comparação e nível de proficiência. Por exemplo, Technology:AWS Kinesis >= 2.
- Os seguintes tipos de fluxo oferecem suporte a esse bloco:
	- Fluxo de entrada
	- Fluxo de fila do cliente
	- Fluxo de transferência para o agente
	- Fluxo de transferência para a fila
- O bloco Definir critérios de roteamento precisa ser usado com o bloco Transfer To Queue, pois este transferirá o contato para a fila do Amazon Connect e ativará os critérios de roteamento especificados no contato.
- Os critérios de roteamento definidos no contato não entrarão em vigor se o contato for transferido para uma fila de agentes. Para ter mais informações, consulte [Roteamento usando as proficiências](#page-694-0) [do atendente](#page-694-0).

# Pré-requisitos para definir os critérios de roteamento

Para definir os critérios de roteamento em um contato, você deve primeiro concluir o seguinte:

- 1. Criar [Atributos predefinidos.](#page-708-0)
- 2. [Atribuir proficiências aos atendentes](#page-712-0) usando atributos predefinidos que foram criados anteriormente

# Como funcionam os critérios de roteamento

Quando um contato é transferido para uma fila padrão, o Amazon Connect ativará a primeira etapa especificada nos critérios de roteamento do contato. Um agente é unido ao contato somente quando atende aos requisitos especificados na etapa de roteamento ativo do contato. Se nenhum agente desse tipo for encontrado até a expiração da etapa, o Amazon Connect passará para a próxima etapa especificada nos critérios de roteamento até que um deles seja atendido. Quando todas as etapas expirarem, o contato será oferecido ao atendente disponível há mais tempo que tenha a fila no perfil de roteamento. Uma etapa de roteamento nunca expirará se a duração da expiração não for especificada na etapa de roteamento.

Você pode usar os seguintes itens em um critério de roteamento:

- Escolha uma das seguintes opções:
	- Um único atributo.
	- Dois a oito atributos usando a AND condição.
	- Dois atributos usando a OR condição. Você só pode usar OR ao definir atributos dinamicamente. Para ter mais informações, consulte [Uso do bloco de fluxo.](#page-1211-0)

Além disso, os atributos e critérios de roteamento devem ter o seguinte;

- Cada atributo deve ter um nível de proficiência associado.
- Cada nível de proficiência deve usar o operador de comparação ">=".
- Cada etapa dos critérios deve ter um cronômetro de expiração cronometrado.
- A última etapa dos critérios pode ter um cronômetro de expiração cronometrado ou não expirado.

#### <span id="page-1211-0"></span>Uso do bloco de fluxo

Você pode definir os critérios de roteamento desejados manualmente na interface do usuário do bloco de fluxo do contato ou dinamicamente com base na saída do bloco Invocar a função do AWS Lambda.

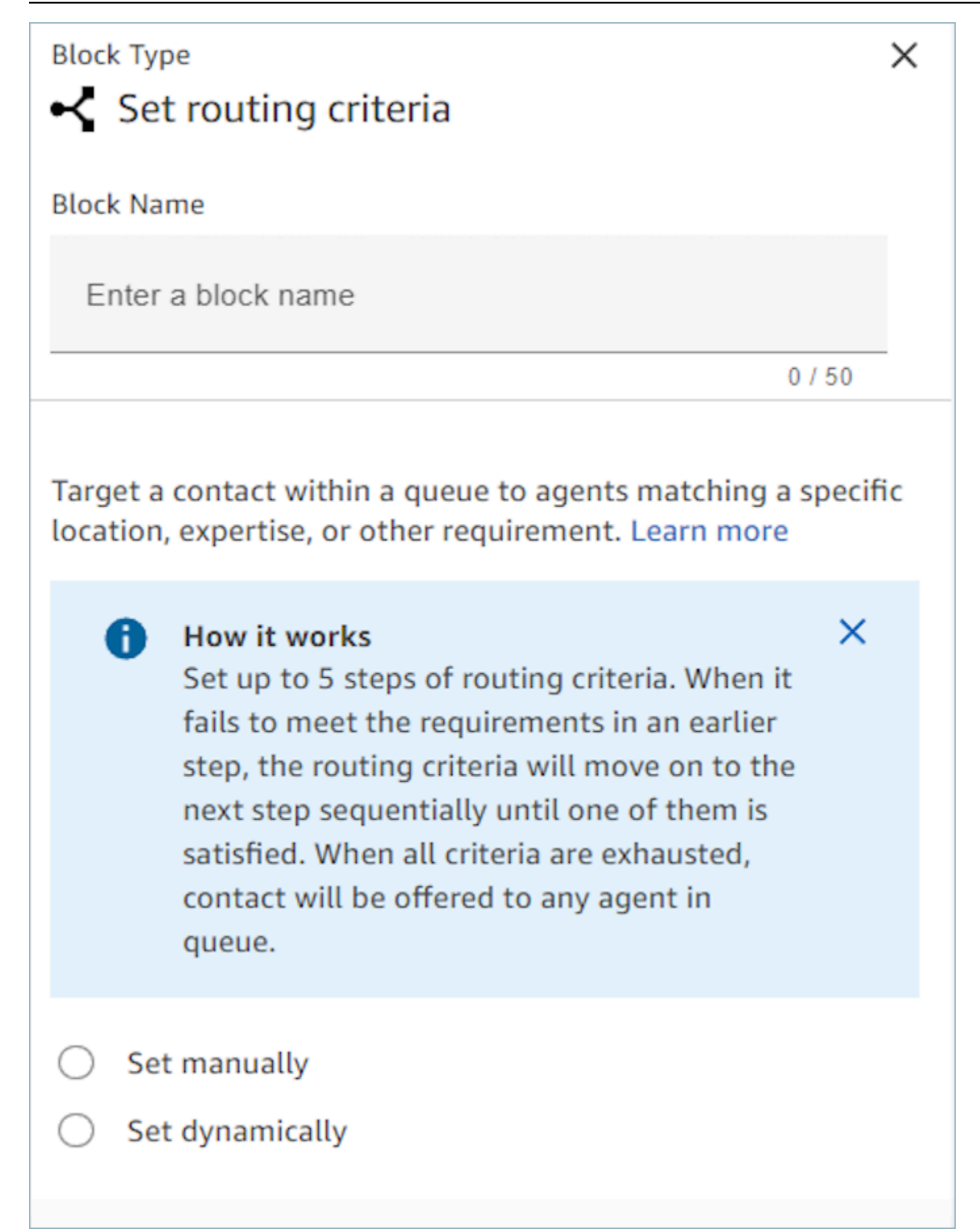

#### Uso do bloco de fluxo

Usando essa opção, você pode definir critérios de roteamento em contatos conforme especificado no bloco "Definir critérios de roteamento" manualmente. Consulte o exemplo de um fluxo abaixo em que o atributo predefinido é adicionado manualmente a uma etapa de roteamento selecionando o atributo e o valor em uma lista suspensa.

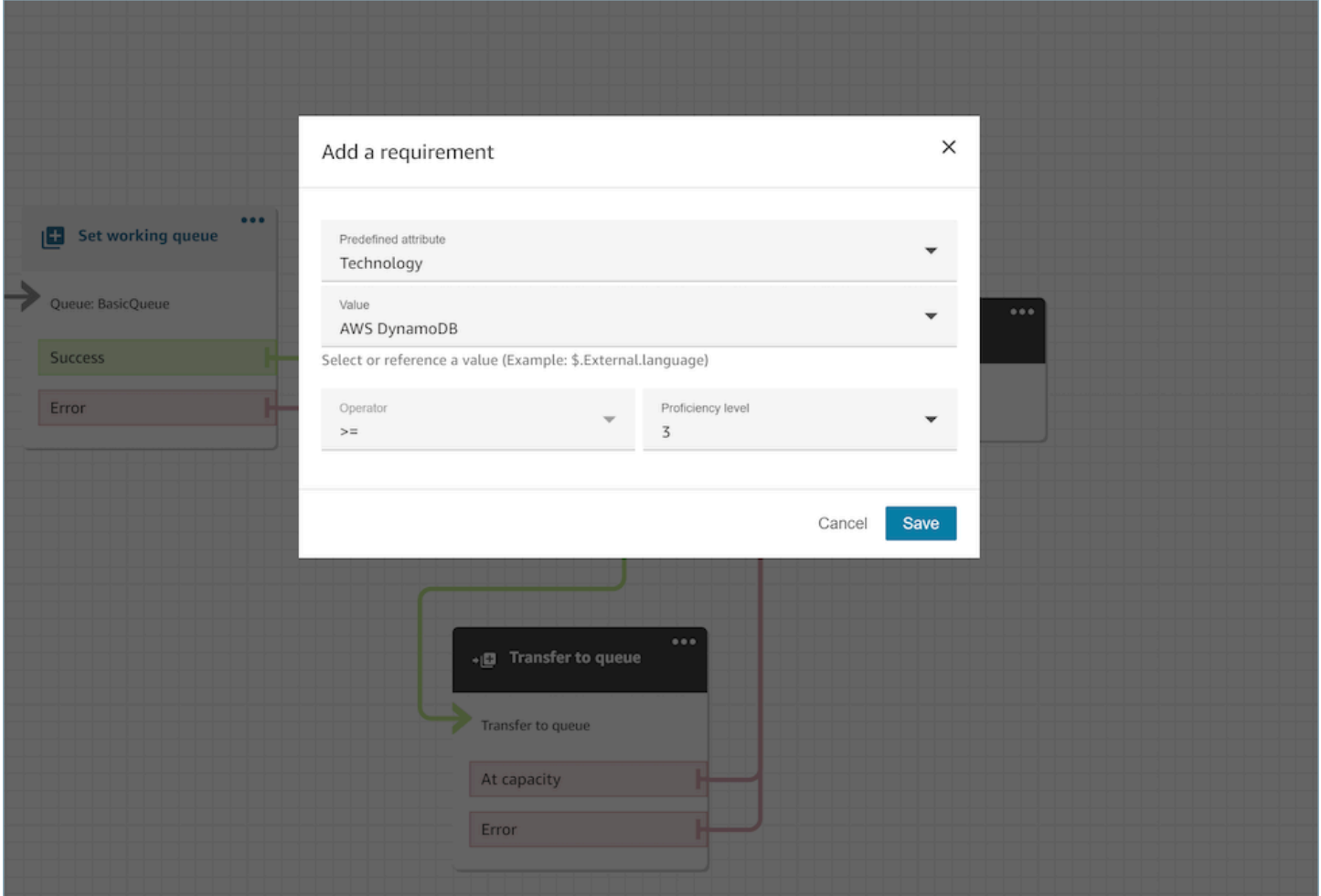

Conforme necessário, você pode configurar dinamicamente o valor do atributo predefinido usando a referência JSONPath, mesmo nessa opção. Por exemplo, você pode especificar a referência ` \$.External.language` JSONPath em vez de codificar um AWS DynamoDB valor de acordo com a `Technology` exigência de todos os contatos. Para obter mais informações sobre a referência de JSONPath, consulte [Lista de atributos de contato disponíveis e sua referência JSONPath](#page-1487-0).

#### Definir dinamicamente critérios de roteamento

Você pode definir critérios de roteamento em um contato dinamicamente com base na saída do bloco de funções Invoke AWS Lambda.

- No bloco de funções Invoke AWS Lambda, configure a função Lambda para retornar os critérios de roteamento no formato JSON e defina a validação da resposta como JSON. Para obter mais informações sobre como usar Invocar a função do AWS Lambda, consulte a documentação [Invocar funções do AWS Lambda.](#page-1439-0)
- No bloco Set Routing Criteria, escolha a opção Definir dinamicamente com os atributos do Lambda acima - Namespace como External e Chave conforme especificado na resposta do Lambda acima. Por exemplo, a chave seria MyRoutingCriteria porque aponta para os critérios de roteamento na resposta do Lambda de exemplo na seção a seguir.

Função do Lambda de exemplo para definir critérios de roteamento

O exemplo de Lambda a seguir é usado AndExpression para retornar critérios de roteamento:

```
export const handler = async(event) => {
   return { 
    "MyRoutingCriteria": { 
     "Steps": [ 
       { 
         "Expression": { 
           "AndExpression": [ 
\{\hspace{.1cm} \} "AttributeCondition": { 
                  "Name": "Language", 
                  "Value": "English", 
                  "ProficiencyLevel": 4, 
                  "ComparisonOperator": "NumberGreaterOrEqualTo" 
 } 
             }, 
\{\hspace{.1cm} \} "AttributeCondition": { 
                  "Name": "Technology", 
                  "Value": "AWS Kinesis", 
                  "ProficiencyLevel": 2, 
                  "ComparisonOperator": "NumberGreaterOrEqualTo" 
 } 
 } 
          \mathbf{I} }, 
         "Expiry": { 
           "DurationInSeconds": 30 
         }
```

```
 }, 
        { 
           "Expression": { 
             "AttributeCondition": { 
                "Name": "Language", 
                "Value": "English", 
                "ProficiencyLevel": 1, 
                "ComparisonOperator": "NumberGreaterOrEqualTo" 
             } 
          } 
        } 
     \mathbf{I} }
}
};
```
O exemplo de Lambda a seguir é usado OrExpression para retornar critérios de roteamento:

```
export const handler = async(event) => { 
   return { 
    "MyRoutingCriteria": { 
     "Steps": [ 
       { 
         "Expression": { 
           "OrExpression": [ 
\{\hspace{.1cm} \} "AttributeCondition": { 
                 "Name": "Technology", 
                 "Value": "AWS Kinesis Firehose", 
                 "ProficiencyLevel": 2, 
                 "ComparisonOperator": "NumberGreaterOrEqualTo" 
 } 
             }, 
\{\hspace{.1cm} \} "AttributeCondition": { 
                 "Name": "Technology", 
                 "Value": "AWS Kinesis", 
                 "ProficiencyLevel": 2, 
                 "ComparisonOperator": "NumberGreaterOrEqualTo" 
 } 
 } 
           ] 
         },
```

```
 "Expiry": { 
               "DurationInSeconds": 30 
            } 
         } 
      ] 
   }
}
};
```
Quais são os status de uma etapa de roteamento e por que eles são necessários?

- 1. Inativo: quando os critérios de roteamento estão ativados, a primeira etapa imediatamente se torna inativa. O mecanismo de roteamento executa os critérios uma etapa por vez, de acordo com o cronômetro de expiração.
	- a. Cada etapa começa como *Inativa* até que a etapa anterior expire.
- 2. Ativo: quando uma etapa está sendo executada ativamente para uma correspondência, o status é definido como Ativo
- 3. Expirado: quando o Amazon Connect não encontra um agente durante a duração de uma etapa e o cronômetro expira, o mecanismo de roteamento passa para a próxima etapa. A etapa anterior é considerada expirada.
- 4. Entrou: sempre que um atendente for combinado com sucesso com um contato em uma etapa específica, o status da etapa será definido como Entrou
- 5. Interrompido: se um contato estiver esperando por muito tempo ou se um líder de operações optar por interromper o fluxo e alterar os critérios de roteamento. Isso pode ser feito enquanto uma etapa específica está ativa, por exemplo, uma tarefa está esperando há 24 horas e um gerente deseja alterar os critérios. O status da etapa será, então, definido como Interrompido.
- 6. Desativado: quando um cliente cancela uma chamada ou uma conexão é interrompida, o roteamento é interrompido.

#### Cenários

Consulte estes tópicos para ver cenários que usam este bloco:

• [Como fazer referência a atributos de contato](#page-1531-0)

# Bloco de fluxo: Definir ID da voz

# Descrição

- Permite o streaming de áudio e define limites para autenticação por voz e detecção de fraudadores em uma lista de observação. Para obter mais informações sobre esse recurso, consulte [Voice ID](#page-2678-0).
- Envia áudio para o Amazon Connect Voice ID para verificar a identidade do chamador e comparar os fraudadores na lista de observação, assim que a chamada é conectada a um fluxo.
- Use um bloco [Play prompt \(Reproduzir aviso\)](#page-1170-0) antes de Definir ID da voz para transmitir áudio corretamente. Você pode editá-lo para incluir uma mensagem simples, como "Boas-vindas".
- Use um bloco [Set contact attributes \(Definir atributos do contato\)](#page-1190-0) depois de Definir ID da voz para definir o ID do cliente para o chamador.

CustomerId pode ser um número de cliente do seu CRM, por exemplo. Você pode criar uma função do Lambda para extrair do seu sistema de CRM o ID exclusivo de cliente do chamador. O Voice ID usa esse atributo como CustomerSpeakerId para o chamador.

CustomerId pode ser um valor alfanumérico. Ele só dá suporte a caracteres especiais \_ e - (sublinhado e hífen). Ele não precisa ser UUID Para obter mais informações, consulte CustomerSpeakerId no tipo de dados [Palestrante](https://docs.aws.amazon.com/voiceid/latest/APIReference/API_Speaker.html).

- Use um bloco [Verificar ID da voz](#page-1091-0) depois de Definir ID da voz para ramificar com base nos resultados da verificação de inscrição, autenticação ou detecção de fraudes.
- Para obter informações sobre como usar Definir ID da voz em um fluxo, com [Verificar ID da voz](#page-1091-0) e [Set contact attributes \(Definir atributos do contato\)](#page-1190-0), consulte [Etapa 2: Criar um domínio do Voice ID](#page-2687-0) [e uma chave de criptografia](#page-2687-0) em [Habilitar o Voice ID.](#page-2685-0)

# Canais compatíveis

A tabela a seguir lista como esse bloco direciona um contato que está usando o canal especificado.

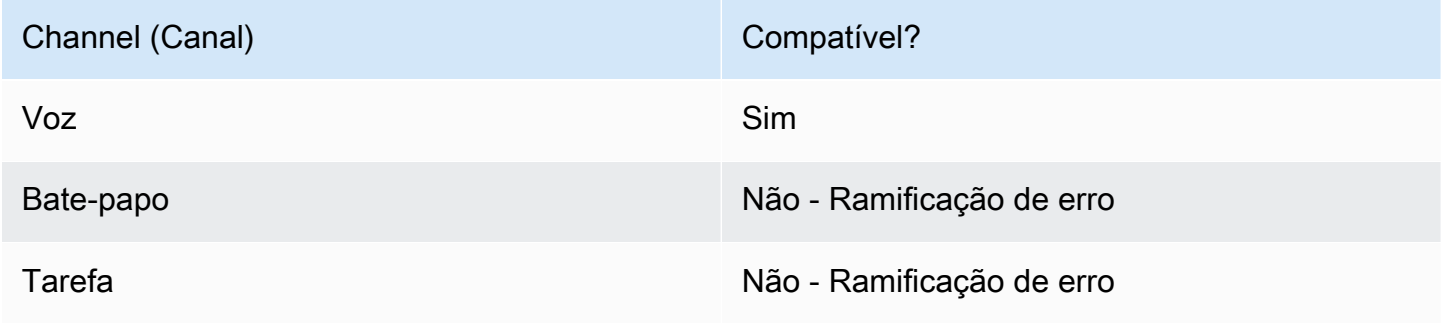

#### Tipos de fluxo

É possível usar esse bloco nos seguintes [tipos de fluxo:](#page-1279-0)

- Fluxo de entrada
- Fluxo de fila do cliente
- Fluxo de sussurro do cliente
- Outbound whisper flow (Fluxo de sussurro de saída)
- Fluxo de sussurros de agentes
- Fluxo de transferência para o agente
- Fluxo de transferência para a fila

#### Propriedades

A imagem a seguir mostra a página Propriedades do bloco Definir ID da voz. Mostra a seção Autenticação por voz. Neste exemplo, o Limite de autenticação é definido como 90. Esse é o limite recomendado.

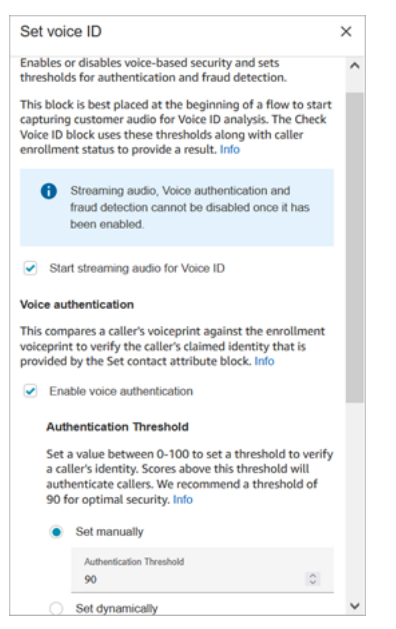

Comece a transmitir áudio para ID da voz

Quando essa opção é selecionada, o Amazon Connect começa a transmitir áudio do canal do cliente para ID da voz.

Você pode adicionar esse bloco em vários lugares em um fluxo, mas depois de selecionar Iniciar streaming de áudio, ele não poderá ser desativado, mesmo que, posteriormente no fluxo, haja outros blocos Definir ID da voz que não o tenham ativado.

#### Autenticação por voz

Limite de autenticação: quando o ID da voz compara a impressão de voz do chamador com a impressão de voz registrada da identidade reivindicada, ele gera uma pontuação de autenticação entre 0 e 100. Essa pontuação indica a confiança de uma correspondência. Você pode configurar um limite para a pontuação que indica se o chamador está autenticado. O limite padrão de 90 fornece alta segurança para a maioria dos casos.

- Se a pontuação de autenticação estiver abaixo do limite configurado, o ID da voz tratará a chamada como não autenticada.
- Se a pontuação de autenticação estiver acima do limite configurado, o ID da voz tratará a chamada como autenticada.

Por exemplo, se a pessoa estiver doente e ligando de um dispositivo móvel no carro, a pontuação de autenticação será um pouco menor do que quando a pessoa estiver bem e ligando de uma sala silenciosa. Se um impostor estiver ligando, a pontuação de autenticação será muito menor.

#### Tempo de resposta da autenticação

Você pode definir o tempo de resposta da autenticação entre 5 e 10 segundos, o que determina a rapidez com que você deseja que a análise da autenticação do ID da voz seja concluída. Diminuílo torna o tempo de resposta mais rápido, com a desvantagem de uma menos precisão. Ao usar opções de IVR de autoatendimento em que os chamadores não falam muito, talvez você queira reduzir esse tempo. Em seguida, você poderá aumentar o tempo se a chamada precisar ser transferida para um atendente.

A imagem a seguir mostra a seção Tempo de resposta da autenticação do bloco. O tempo de resposta é definido manualmente como 10 segundos.

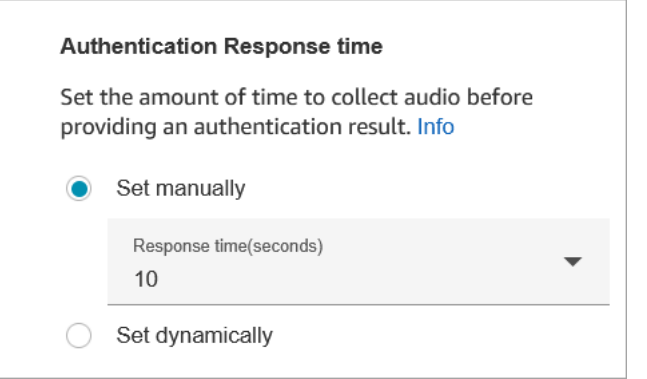

Escolha Definir dinamicamente para definir o limite de autenticação com base em determinados critérios. Por exemplo, talvez você queira aumentar o limite com base no nível de associação do cliente ou no tipo de transação ou informação sobre a qual ele está ligando.

Detecção de fraudes

O limite definido para a detecção de fraudes é usado para medir o risco. Pontuações acima do limite são relatadas como de maior risco. Pontuações abaixo do limite são relatadas como de menor risco. Aumentar o limite reduz as taxas de falsos positivos (torna o resultado mais certo), mas aumenta as taxas de falsos negativos

Escolha Definir dinamicamente para definir o limite de autenticação com base em determinados critérios. Por exemplo, talvez você queira reduzir o limite para clientes com alto patrimônio ou o tipo de transação ou informação sobre a qual eles estão ligando.

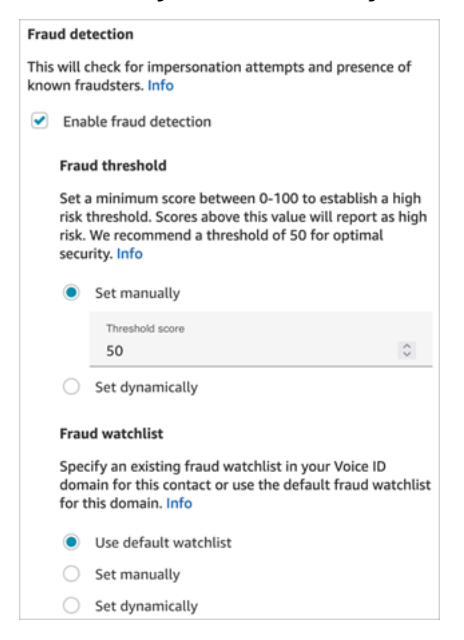

A lista de observação selecionada é usada ao avaliar a sessão de voz. Escolha Usar lista de controle padrão para usar a lista de controle padrão do seu domínio. Para Definir manualmente, o ID da lista de observação deve ter 22 caracteres alfanuméricos.

Da mesma forma, para a lista de observação, escolha Definir dinamicamente para definir a lista de observação com base nos critérios fornecidos. Por exemplo, talvez você queira usar uma lista de observação mais rigorosa, considerando o tipo de transação ou informação sobre a qual eles estão ligando.

# Dicas de configuração

• Para o Limite de autenticação, recomendamos que você comece com o padrão de 90 e ajuste até encontrar um bom equilíbrio para sua empresa.

Toda vez que você aumenta o valor do Limite de autenticação além do padrão de 90, há uma desvantagem:

• Quanto maior o limite, maior a taxa de rejeição falsa (FRR), ou seja, a probabilidade de um atendente precisar verificar a identidade do cliente.

Por exemplo, se você definir um valor muito alto, como maior que 95, os atendentes precisarão verificar a identidade de cada cliente.

- Quanto menor o limite, maior a taxa de falsa aceitação (FAR), ou seja, a probabilidade do ID da voz aceitará incorretamente uma tentativa de acesso de um chamador não autorizado.
- Quando o ID da voz verifica se a voz pertence ao cliente inscrito, ele retorna o status de Autenticado. Adicione um bloco [Verificar ID da voz](#page-1091-0) à sua ramificação de fluxo com base no status retornado.
- Para o Limite de fraude, recomendamos que você comece com o padrão de 50 e ajuste até encontrar um bom equilíbrio para sua empresa.

Se a pontuação do chamador estiver acima do limite, isso indicará que há um risco maior de fraude nessa chamada.

- Para a lista de vigilância de fraudes, o formato é validado quando o fluxo é publicado.
	- Se uma lista de observação for definida dinamicamente e o formato não for válido, o contato será encaminhado para a ramificação de erro do bloco Definir ID de voz.
	- Se uma ID da lista de observação for definida manual ou dinamicamente com um formato válido, mas a lista de observação não estiver disponível no domínio da ID de voz da instância, o contato

será roteado pela ramificação Erro do [Verificar ID da voz](#page-1091-0) bloco quando o bloco Verificar ID de voz for usado posteriormente no fluxo.

# Bloco configurado

A imagem a seguir mostra um exemplo da aparência deste bloco quando configurado. Tem as seguintes ramificações: Êxito e Erro.

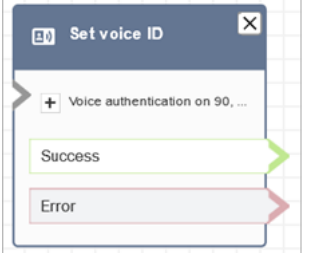

# Mais informações

Consulte o seguinte tópico para obter mais informações sobre este bloco:

- [Use a autenticação de chamadas em tempo real com o Voice ID](#page-2678-0)
- [Bloco de fluxo: Verificar ID da voz](#page-1091-0)
- [Usar o Voice ID](#page-2977-0)

# <span id="page-1222-0"></span>Bloco de fluxo: Definir voz

# Descrição

- Define o idioma e a voz text-to-speech (TTS) a serem usados no fluxo de contatos.
- A voz padrão é configurada para Joanna (estilo de fala conversacional).
- Você pode escolher Ignorar o estilo de fala para fazer com que ela e outras vozes sejam [vozes](https://docs.aws.amazon.com/polly/latest/dg/neural-voices.html) [neurais](https://docs.aws.amazon.com/polly/latest/dg/neural-voices.html). Vozes neurais fazem com que as conversas automatizadas soem mais realistas, melhorando o tom, a inflexão, a entonação e o andamento.

Para obter uma lista de vozes neurais compatíveis, consulte [Neural Voices](https://docs.aws.amazon.com/polly/latest/dg/neural-voices.html) no Amazon Polly Developer Guide.

• Depois que esse bloco for executado, todas as chamadas de TTS resultarão na voz neural ou padrão selecionada.

• Se esse bloco for acionado durante uma conversa de chat, o contato descerá para a ramificação Êxito. Isso não tem efeito sobre a experiência de chat.

#### Canais compatíveis

A tabela a seguir lista como esse bloco direciona um contato que está usando o canal especificado.

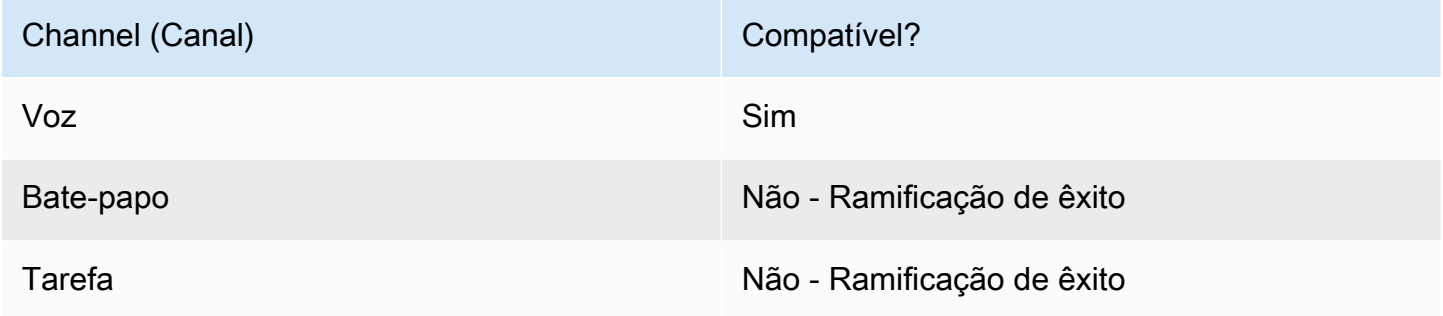

# Tipos de fluxo

É possível usar esse bloco nos seguintes [tipos de fluxo:](#page-1279-0)

• Todos os fluxos

# Propriedades

A imagem a seguir mostra a página Propriedades do bloco Definir voz. Está configurado para inglês, a voz é Joanna e o estilo de fala é Conversacional.
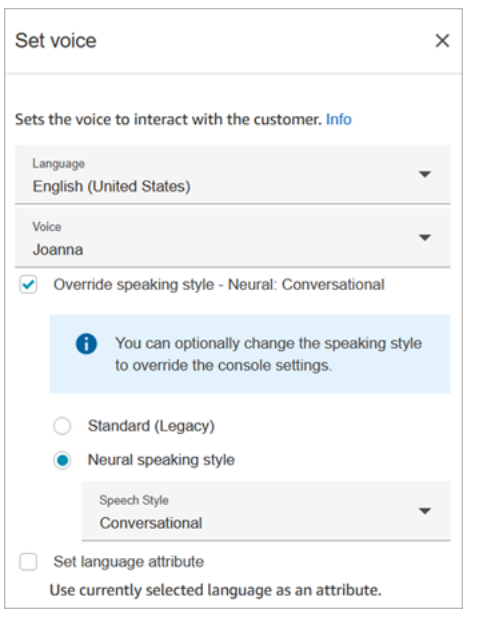

# **G** Tip

Para vozes que só dão suporte a estilos de fala neurais, mas não padrões, Substituir estilo de fala é selecionado automaticamente. Você não tem a opção de desmarcá-lo.

Usar um bot do Amazon Lex com o Amazon Connect

Se você estiver usando um bot do Amazon Lex V2, o atributo de idioma no Amazon Connect deve corresponder ao modelo de idioma usado para criar o bot do Lex. Isso é diferente do Amazon Lex (Classic).

- Se você criar um bot do Amazon Lex V2 com um modelo de linguagem diferente por exemplo, en\_AU, fr\_FR, es\_ES e muito mais — em Voz, escolha uma voz que corresponda a esse idioma e escolha Definir atributo de idioma, conforme mostrado na imagem a seguir.
- Se você não estiver usando uma voz en-US com um bot do Amazon Lex V2 e não escolher Definir atributo de idioma, o bloco [Obter entrada do cliente](#page-1136-0) resultará em um erro.
- Para bots com vários idiomas (por exemplo, en\_AU e en\_GB), escolha Definir atributo de idioma para um dos idiomas, conforme mostrado na imagem a seguir.

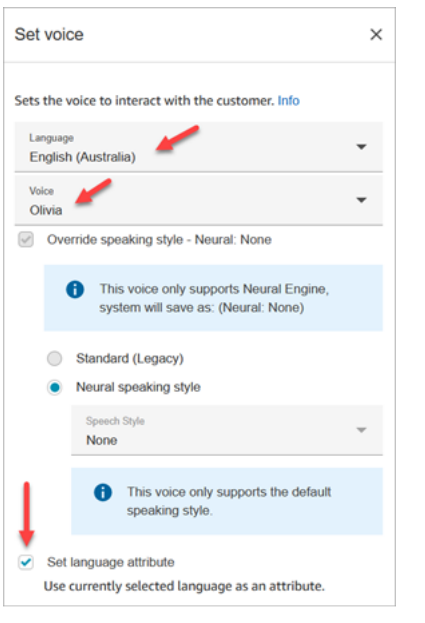

# Dicas de configuração

• Para as vozes neurais de Joanna e Matthew, em inglês americano (en-US), você também pode especificar o estilo de fala do [apresentador.](https://docs.aws.amazon.com/polly/latest/dg/ntts-speakingstyles.html)

### Bloco configurado

A imagem a seguir mostra um exemplo da aparência deste bloco quando configurado. Ele tem a seguinte ramificação: Êxito.

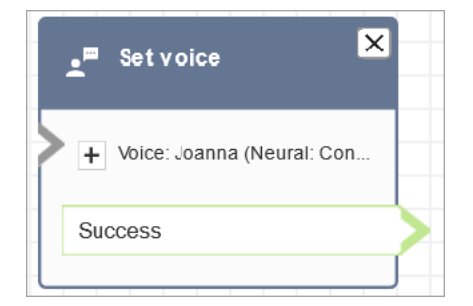

# Cenários

Consulte estes tópicos para ver cenários que usam este bloco:

• [Adicionar text-to-speech aos prompts](#page-1313-0)

# Bloco de fluxo: Configurar fluxo de sussurros

# Descrição

Um fluxo de sussurros é o que um cliente ou atendente experimenta quando participa de uma conversa por voz ou chat. Por exemplo: .

- Um atendente e um cliente participam de um chat. Um sussurro do atendente pode exibir uma mensagem de texto para o atendente informando o nome do cliente, por exemplo, em qual fila o cliente estava, ou informar ao atendente que ele está falando com o sócio do clube.
- Um atendente e um cliente participam de uma chamada. Um sussurro do cliente pode dizer ao cliente que a chamada está sendo gravada para fins de treinamento, por exemplo, ou agradecê-lo por ser sócio do clube.
- Um atendente e um cliente participam de um chat. Usando um atributo de contato, um fluxo de sussurro do atendente registra qual atendente está sendo conectado à conversa. Esse atributo acaba sendo usado em um fluxo de desconexão para encaminhar o contato de volta para o mesmo atendente se o cliente tiver uma pergunta de acompanhamento após a desconexão do atendente.

Um fluxo de sussurro tem as seguintes características:

- É uma interação unilateral: ou o cliente ouve ou vê, ou o atendente vê.
- Ela pode ser usada para criar interações personalizadas e automatizadas.
- Ela é executada quando um cliente e um atendente estão conectados.

Para conversas de voz, o bloco Configurar fluxo de sussurros substitui o [fluxo de sussurros do](#page-1024-0)  [atendente padrão](#page-1024-0) ou o [fluxo de sussurros do cliente](#page-1024-1) ao se vincular a um fluxo de sussurros criado por você.

#### **A** Important

Para conversas por chat, você precisa incluir um bloco Definir fluxo de sussurro para reprodução do sussurro padrão do atendente ou do cliente. Para obter instruções, consulte [Definir o fluxo de sussurro padrão para uma conversa por chat.](#page-1025-0)

#### Como funciona o bloco Configurar fluxo de sussurros

- Para conversas recebidas (voz ou chat), o bloco Configurar fluxo de sussurros especifica o sussurro a ser reproduzido para o cliente ou atendente quando eles entrarem.
- Para chamadas de voz externas, ele especifica o sussurro a ser reproduzido para o cliente.
- Um sussurro é uma direção, o que significa que somente o atendente ou o cliente o ouve ou o vê, dependendo do tipo de sussurro selecionado. Por exemplo, se um cliente sussurrar dizendo "Esta chamada está sendo gravada", o atendente não a ouvirá.
- Um fluxo de sussurros será acionado depois que o atendente aceitar o contato (aceitação automática ou manual). O fluxo de sussurros do atendente é executado primeiro, antes que o cliente seja retirado da fila. Depois que isso for concluído, o cliente será retirado da fila e o fluxo de sussurros do cliente será executado. Ambos os fluxos são concluídos antes que o atendente e o cliente possam conversar ou bater papo um com o outro.
- Se um atendente se desconectar enquanto o sussurro do atendente estiver em execução, o cliente permanecerá na fila para ser redirecionado para outro atendente.
- Se um cliente se desconectar enquanto o sussurro do cliente estiver em execução, o contato será encerrado.
- Se um fluxo de sussurro do atendente ou do cliente incluir um bloco que o chat não suporta, como [Iniciar](#page-1247-0)[/Interromper](#page-1249-0) o streaming de mídia ou [Set voice \(Definir voz\),](#page-1222-0) o chat vai ignorar esses blocos e disparar uma ramificação de erro. No entanto, isso não impede que o fluxo progrida.
- Fluxos de sussurro não aparecem nas transcrições.
- Os sussurros podem durar, no máximo, 2 minutos. Depois desse ponto, o contato ou o atendente será desconectado.

#### Canais compatíveis

A tabela a seguir lista como esse bloco direciona um contato que está usando o canal especificado.

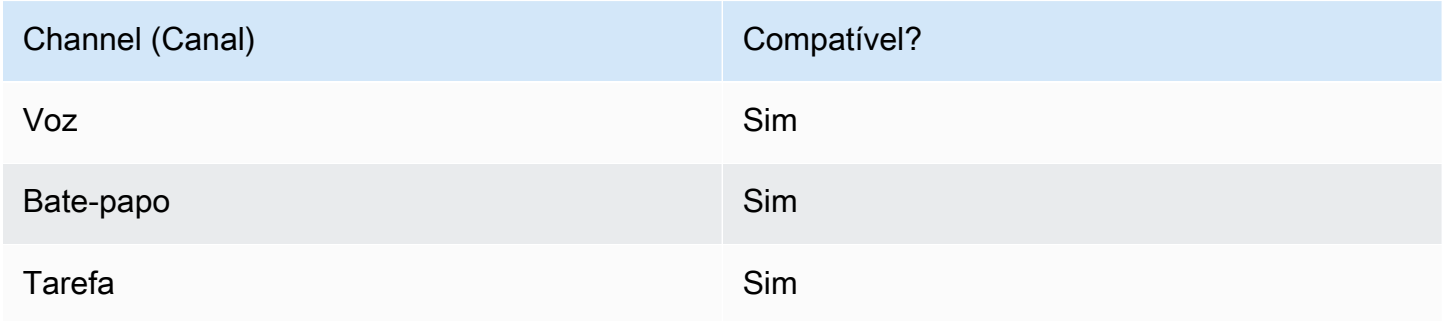

## Tipos de fluxo

É possível usar esse bloco nos seguintes [tipos de fluxo:](#page-1279-0)

- Fluxo de entrada
- Fluxo de fila do cliente
- Fluxo de transferência para o agente
- Fluxo de transferência para a fila

#### Propriedades

A imagem a seguir mostra a página Propriedades do bloco Definir fluxo de sussurros. Mostra que o sussurro para o atendente está definido manualmente como Sussurro do atendente padrão. Use a caixa suspensa para escolher um fluxo de sussurro diferente.

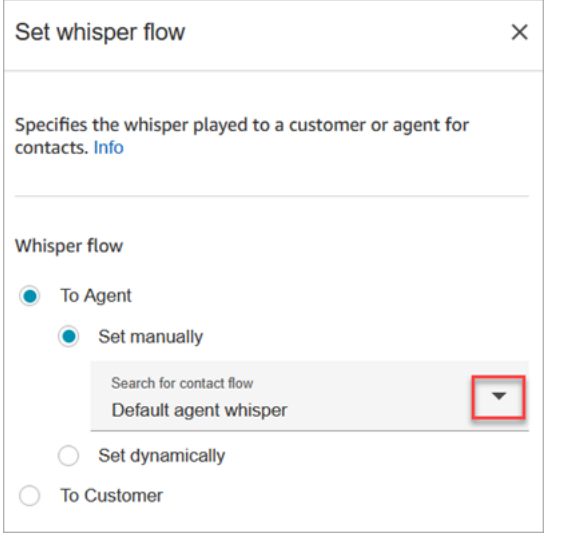

Se optar por Select a flow (Selecionar um fluxo), você só poderá escolher entre os fluxos do tipo Agent Whisper (Sussurro de agente) ou Customer Whisper (Sussurro de cliente).

Para obter informações sobre o uso de atributos, consulte [Usar os atributos de contato do Amazon](#page-1483-0) [Connect.](#page-1483-0)

#### Dicas de configuração

• Em um único bloco, você pode definir o sussurro do cliente ou o sussurro do atendente, mas não os dois. Em vez disso, use vários blocos Configurar fluxo de sussurros em seu fluxo.

- Se você usar um bloco [Play prompt \(Reproduzir aviso\),](#page-1170-0) em vez de um bloco Definir sussurro em um fluxo de sussurro do atendente ou no fluxo do sussurro do cliente, em uma conversa de voz, o aviso será audível tanto para o atendente quanto para o cliente. No entanto, em um chat, somente o atendente ou cliente vê o texto de Reproduzir mensagem.
- Certifique-se de que seus sussurros possam ser concluídos em dois minutos. Caso contrário, as chamadas serão desconectadas antes de serem estabelecidas.
- Se os atendentes parecerem estar presos no estado "Conectando..." antes de serem desconectados à força das chamadas, verifique se os fluxos de sussurros configurados atingem o máximo de dois minutos.

# Bloco configurado

A imagem a seguir mostra um exemplo da aparência deste bloco quando configurado. Tem as seguintes ramificações: Êxito e Erro.

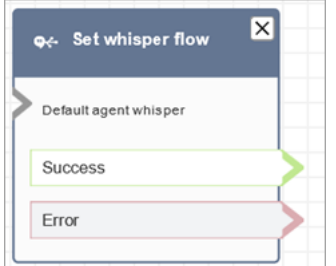

# <span id="page-1229-0"></span>Bloco de fluxo: Definir fila de trabalho

# Descrição

- Esse bloco especifica uma fila a ser usada quando Transfer to queue (Transferir para fila) for invocado.
- É preciso especificar uma fila antes de invocar Transfer to queue (Transferir para fila), exceto quando ela for usada em um fluxo de fila de clientes. Ela também é a fila padrão para a verificação de atributos, como: equipe, status da fila e horas de operação.

# Canais compatíveis

A tabela a seguir lista como esse bloco direciona um contato que está usando o canal especificado.

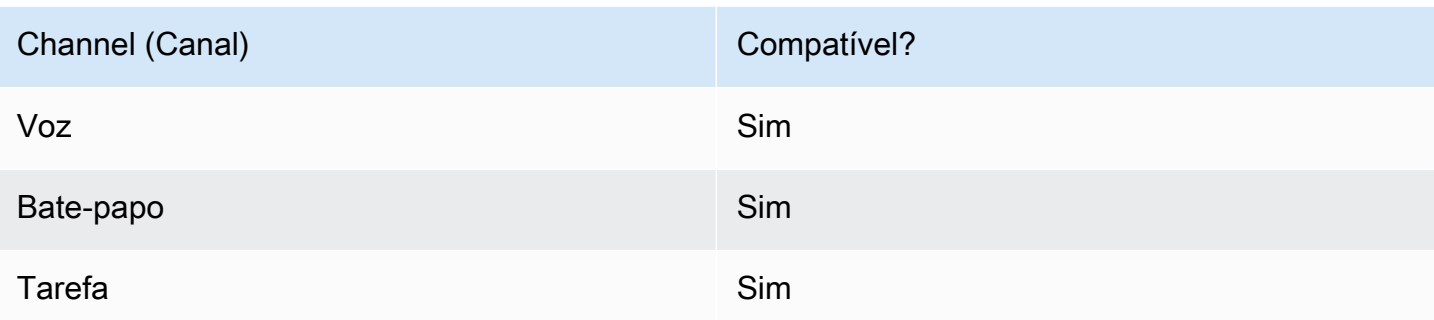

# Tipos de fluxo

É possível usar esse bloco nos seguintes [tipos de fluxo:](#page-1279-0)

- Fluxo de entrada
- Fluxo de transferência para o agente
- Fluxo de transferência para a fila

# Propriedades

A imagem a seguir mostra a página Propriedades do bloco Definir fila de trabalho. Está configurado para BasicQueueo.

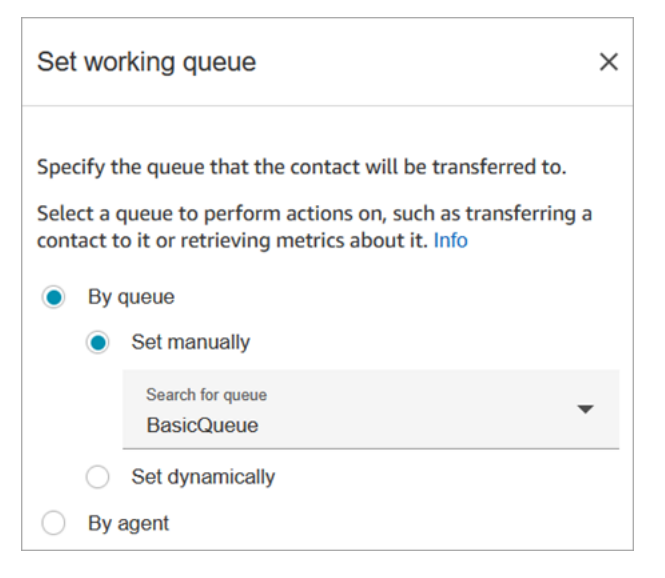

Observe as seguintes propriedades:

• Por fila > Definir dinamicamente. Para definir a fila dinamicamente, você deve especificar o nome de recurso da Amazon (ARN) para a fila em vez do nome da fila. Para encontrar o ARN de uma fila, abra a fila no editor de filas. O ARN é incluído na última parte do URL exibida na barra de endereços do navegador, logo após /queue. Por exemplo, aaaaaaaa-bbbb-ccccdddd-111111111111.

### Bloco configurado

A imagem a seguir mostra um exemplo da aparência deste bloco quando configurado. Tem as seguintes ramificações: Êxito e Erro.

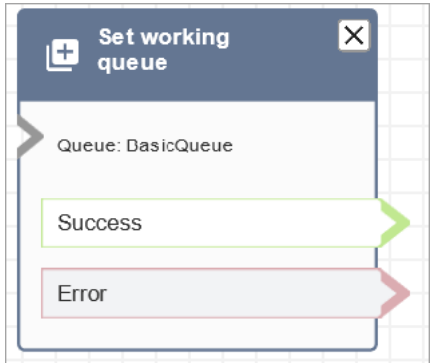

#### Fluxos de exemplo

O Amazon Connect inclui um conjunto de fluxos de amostra. Para obter instruções que explicam como acessar os fluxos de amostra no editor do fluxo, consulte [Fluxos de exemplo](#page-1028-0). A seguir estão os tópicos que descrevem os fluxos de amostra que incluem esse bloco.

- [Exemplo de cliente na fila](#page-1038-0)
- [Exemplo de configurações de fila](#page-1034-0)

#### Cenários

Consulte estes tópicos para ver cenários que usam este bloco:

- [Configurar transferências de atendente para atendente](#page-1336-0)
- [Transferir contatos para um agente específico](#page-1342-0)

# Bloco de fluxo: Mostrar exibição

# Descrição

- Use esse bloco de fluxo para criar [step-by-step guias](#page-1883-0) para agentes que estão usando o espaço de trabalho do agente do Amazon Connect. Esses guias são fluxos de trabalho que fornecem instruções aos seus agentes para ajudá-los a interagir de forma consistente com seus clientes.
- Quando um contato é roteado para um fluxo que inclui um bloco de exibição Mostrar, um modelo de interface do usuário, chamado de [Visualização](#page-1885-0), é renderizado no espaço de trabalho do agente. Esse modelo de interface do usuário representa um step-by-step guia.

## Casos de uso para este bloco

Esse bloco de fluxo foi projetado para orientar os agentes nas etapas para:

- Execute tarefas comuns para clientes, como fazer reservas, gerenciar pagamentos e enviar novos pedidos.
- Envie e-mails com base em um modelo que notifica o cliente sobre uma solicitação de reembolso enviada. A estrutura do e-mail é sempre a mesma, mas valores específicos podem variar, como número do pedido, valor do reembolso e conta de pagamento. Você pode configurar o bloco Mostrar visualização para que o agente forneça esses tipos de informações.
- Crie novas entradas de CRM no espaço de trabalho do agente existente. Use atributos de contato para preencher previamente o formulário com informações relevantes, como nome e número de telefone do cliente.

# Tipos de contato

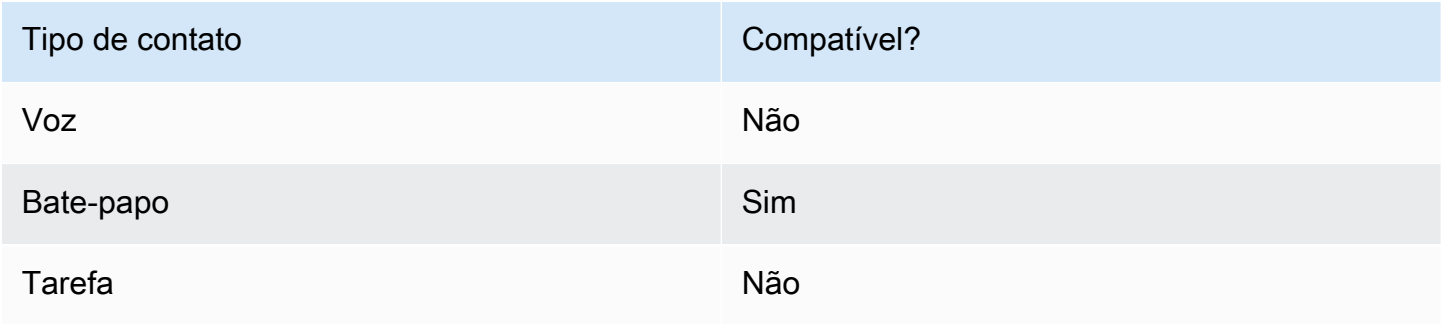

# Tipos de fluxo

É possível usar esse bloco nos seguintes [tipos de fluxo:](#page-1279-0)

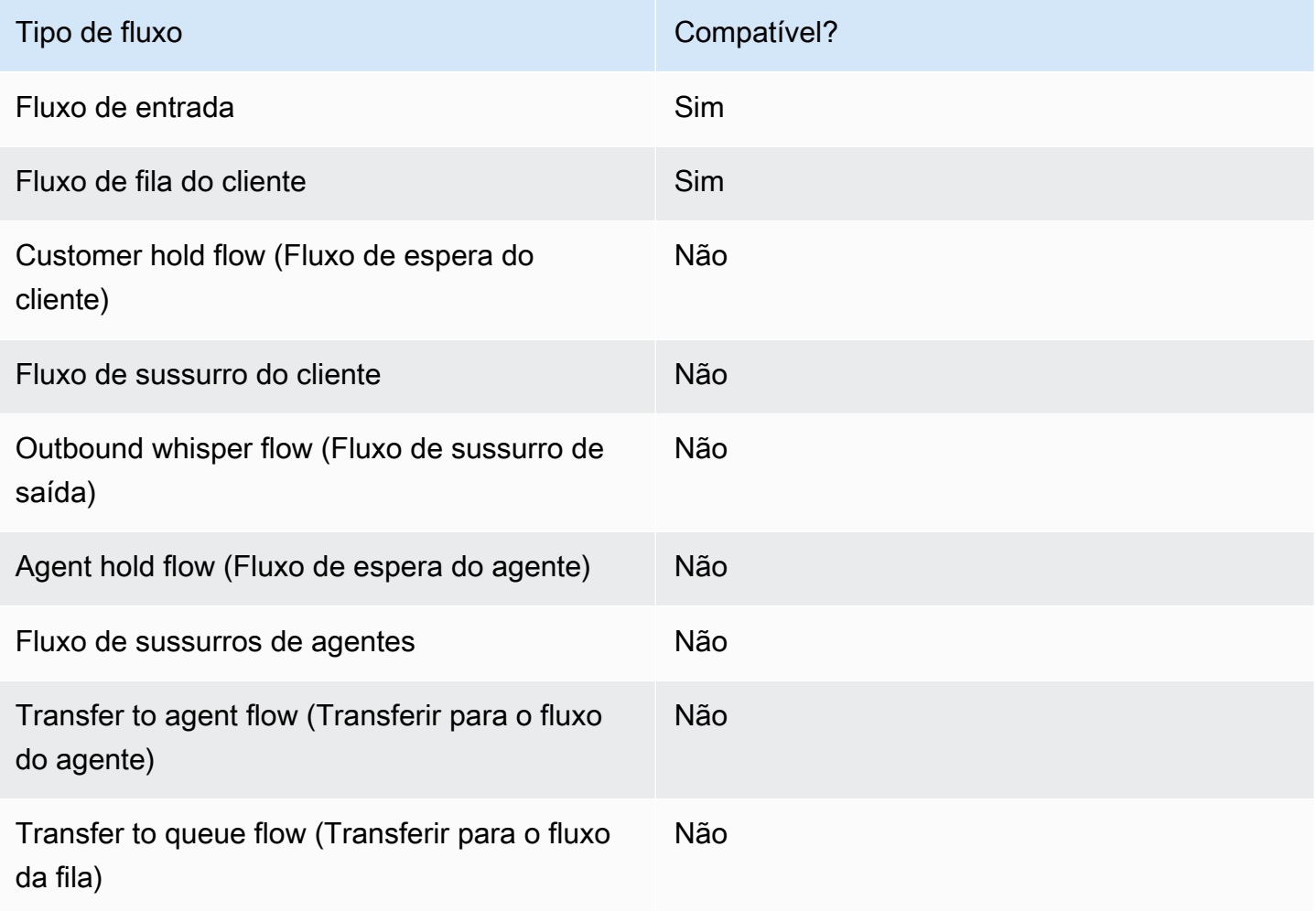

## Como configurar esse bloco

Você pode configurar o bloco Mostrar visualização usando o site de Amazon Connect administração ou usando a [ShowView](https://docs.aws.amazon.com/connect/latest/APIReference/participant-actions-showview.html)ação na linguagem Amazon Connect Flow.

Seções de configuração

- [Escolha o recurso de visualização](#page-1234-0)
- [Como usar a opção Definir manualmente](#page-1235-0)
- [Como usar a opção Definir dinamicamente](#page-1237-0)
- [Como usar a opção Definir JSON](#page-1238-0)
- [Ramificações do bloco de fluxo](#page-1243-0)
- [Dicas adicionais de configuração](#page-1244-0)
- [Dados gerados por este bloco](#page-1244-1)

<span id="page-1234-0"></span>Escolha o recurso de visualização

O Amazon Connect inclui um conjunto de visualizações que você pode adicionar ao espaço de trabalho do seu agente. Você especifica a exibição na caixa Exibir, conforme mostrado na imagem a seguir:

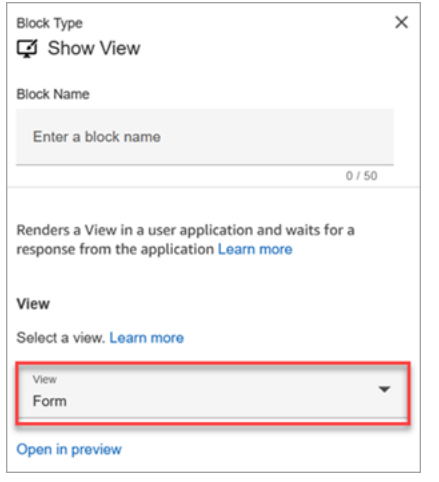

Veja a seguir uma breve descrição dessas visualizações AWS gerenciadas. Para obter informações detalhadas sobre cada um, consulte[AWS visualizações gerenciadas](#page-1890-0).

- Visualização detalhada. Exiba informações aos agentes e forneça a eles uma lista de ações que eles podem realizar. Um caso de uso comum da Visualização detalhada é exibir uma tela pop-up para o atendente no início de uma chamada.
- Visualização em lista. Exiba as informações como uma lista de itens com títulos e descrições. Os itens podem atuar como links com ações anexadas. Ela também é compatível com a navegação padrão para voltar e o cabeçalho de contexto persistente (opcional).
- Visualização do formulário. Forneça aos seus agentes campos de entrada para coletar os dados necessários e enviá-los aos sistemas de back-end. Essa visualização consiste em várias Seções com um estilo de Seção predefinido com um cabeçalho. O corpo consiste em vários campos de entrada organizados em um formato de layout de coluna ou grade.
- Visualização de confirmação. Uma página para mostrar os agentes após o envio de um formulário ou a conclusão de uma ação. Neste modelo predefinido, você pode fornecer um resumo do que aconteceu, as próximas etapas e as solicitações. A visualização de confirmação oferece suporte

a uma barra de atributos persistente, um ícone ou imagem, título e subtítulo, além de um botão de navegação de volta à página inicial.

• Visualização de cartões. Permite que você oriente seus agentes, apresentando-lhes uma lista de tópicos para escolher assim que eles aceitarem o contato.

As propriedades do bloco Mostrar visualização são preenchidas dinamicamente, dependendo do recurso Exibir que você escolher. Por exemplo, se você escolher Formulário, configurará as ações Próxima e Anterior, que serão exibidas. Essas são apenas algumas das ações na exibição.

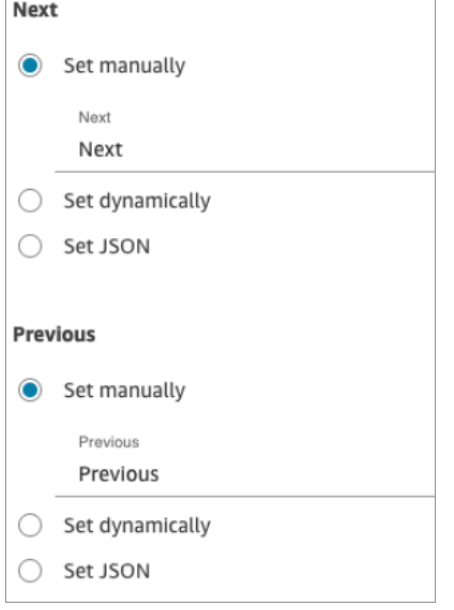

As seções a seguir explicam como configurar as ações do Formulário manualmente, dinamicamente ou usando a opção JSON.

<span id="page-1235-0"></span>Como usar a opção Definir manualmente

1. Na página Propriedades, na seção Exibir, escolha Formulário no menu suspenso e defina Usar versão como 1, o padrão. A imagem a seguir mostra uma página Propriedades configurada com essas opções.

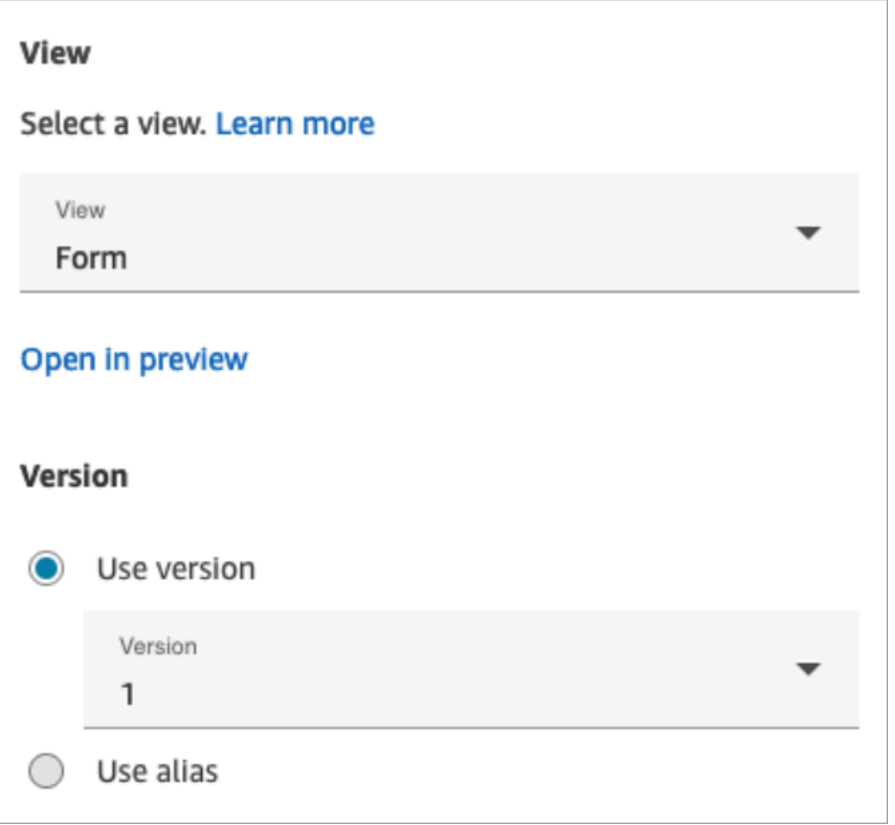

2. A página Propriedades exibe um conjunto de campos com base na visualização Formulário. Escolha Definir manualmente e insira o texto a ser renderizado nos componentes Exibir interface do usuário. A imagem a seguir mostra os componentes Next e Previous UI. O nome de exibição dos componentes foi definido manualmente como Próximo e Anterior. É isso que aparecerá no espaço de trabalho do agente quando o step-by-step guia for renderizado.

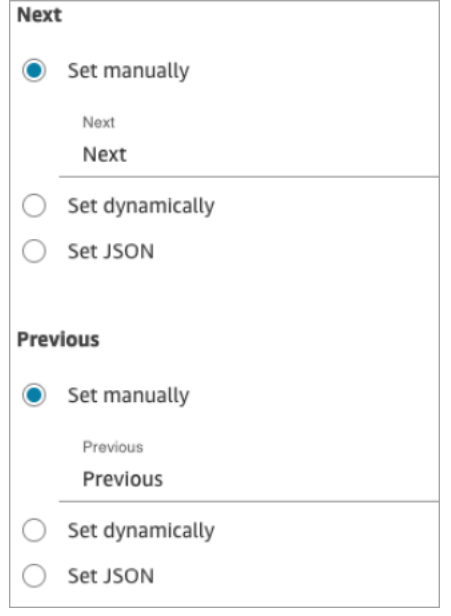

#### <span id="page-1237-0"></span>Como usar a opção Definir dinamicamente

1. Na página Propriedades, na seção Exibir, escolha Formulário no menu suspenso e defina Usar versão como 1, o padrão. A imagem a seguir mostra uma página Propriedades configurada com essas opções.

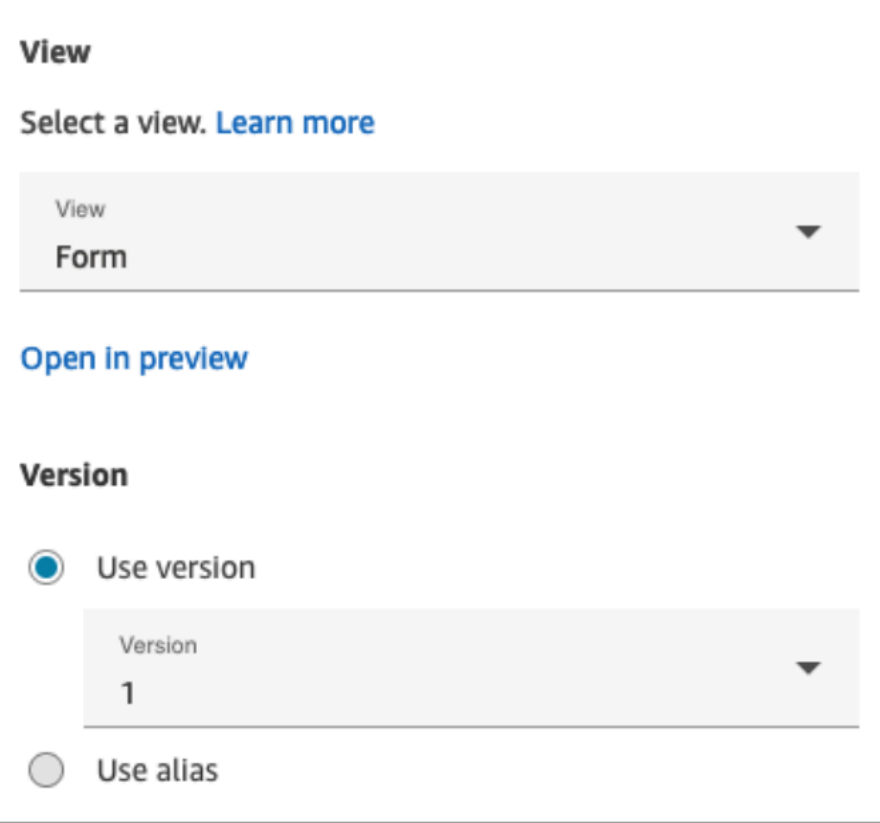

2. A página Propriedades exibe um conjunto de campos com base na visualização Formulário. Escolha Definir dinamicamente. No menu suspenso Namespace, escolha o atributo de contato e, em seguida, escolha a chave. A imagem a seguir mostra um título que será renderizado dinamicamente no step-by-step guia para mostrar o sobrenome do cliente.

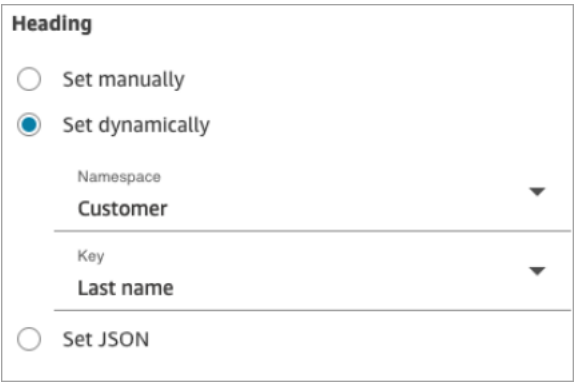

<span id="page-1238-0"></span>Como usar a opção Definir JSON

Esta seção mostra um exemplo de como usar a opção Definir JSON.

1. Na seção Exibir da página Propriedades do bloco Mostrar visualização, escolha Formulário no menu suspenso e defina Versão como 1, o padrão. Essas opções são mostradas na imagem a seguir.

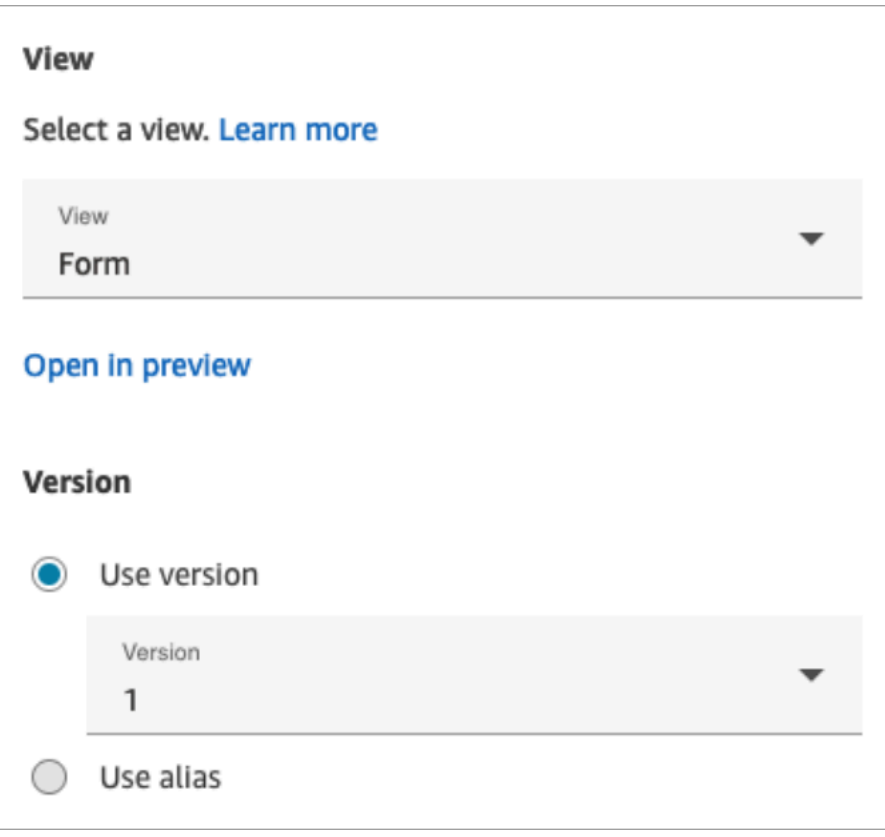

- 2. Quando você escolhe a visualização Formulário, o esquema de entrada da exibição é exibido na página Propriedades. O esquema tem as seguintes seções nas quais você pode adicionar informações: Seções, Voltar AttributeBar, Cancelar ErrorText, Editar e muito mais.
- 3. A imagem a seguir mostra o AttributeBarparâmetro e a opção Definir usando JSON. Para ver todo o JSON que você colou, clique no canto da caixa e puxe para baixo.

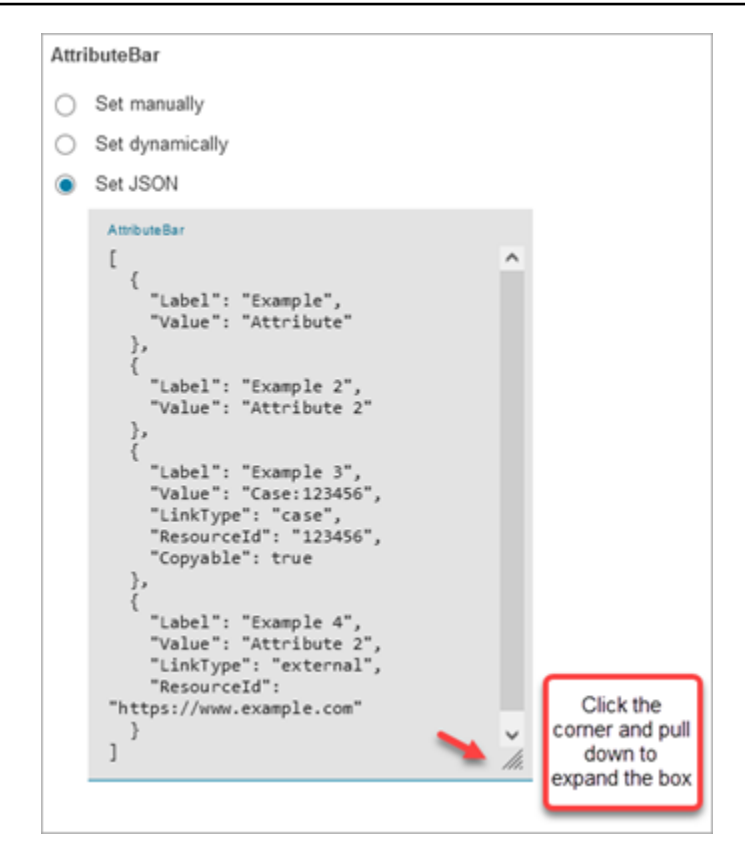

## **1** Tip

Corrija os erros se o JSON for inválido. A imagem a seguir mostra um exemplo de mensagem de erro porque há uma vírgula extra.

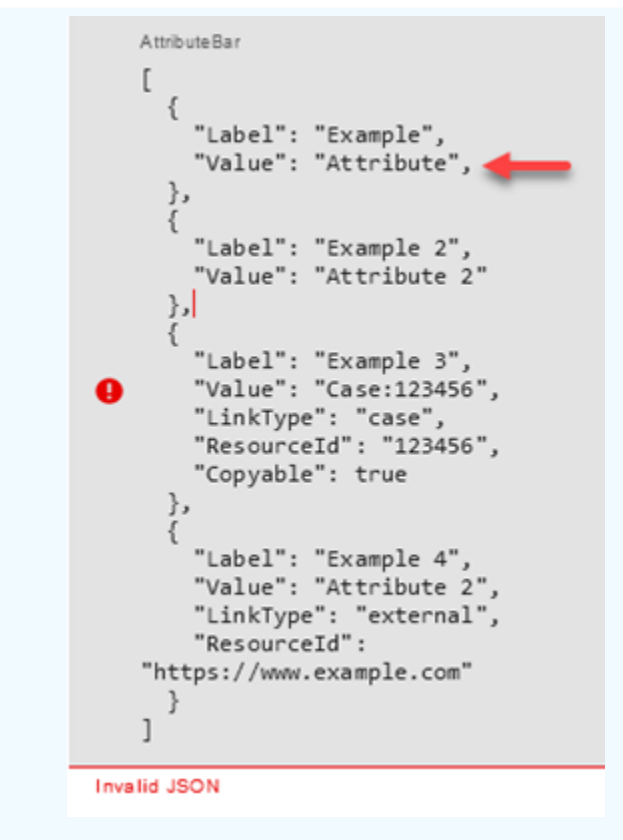

4. Escolha Salvar e publique quando tudo estiver pronto.

O exemplo de código a seguir mostra como essa mesma configuração seria representada pela [ShowViewa](https://docs.aws.amazon.com/connect/latest/APIReference/participant-actions-showview.html)ção na linguagem Flow:

```
{ 
        "Parameters": { 
          "ViewResource": { 
            "Id": "arn:aws:connect:us-west-2:aws:view/form:1" 
          }, 
          "InvocationTimeLimitSeconds": "2", 
          "ViewData": { 
            "Sections": "Sections", 
            "AttributeBar": [ 
              { 
                 "Label": "Example", 
                "Value": "Attribute" 
              }, 
\{\hspace{.1cm} \} "Label": "Example 2", 
                 "Value": "Attribute 2"
```

```
 }, 
\{\hspace{.1cm} \} "Label": "Example 3", 
                "Value": "Case 123456", 
                "LinkType": "case", 
                "ResourceId": "123456", 
                "Copyable":true 
              }, 
\{\hspace{.1cm} \} "Label": "Example 3", 
                "Value": "Case 123456", 
                "LinkType": "case", 
                "ResourceId": "https:example.com" 
 } 
            ], 
            "Back": { 
              "Label": "Back" 
            }, 
            "Cancel": { 
              "Label": "Cancel" 
            }, 
            "Edit": "Edit", 
            "ErrorText": "ErrotText", 
            "Heading": "$.Customer.LastName", 
            "Next": "Next", 
            "Previous": "Previous", 
            "SubHeading": "$.Customer.FirstName", 
            "Wizard": { 
              "Heading": "Progress tracker", 
              "Selected": "Step Selected" 
           } 
         } 
       }, 
       "Identifier": "53c6be8a-d01f-4dd4-97a5-a001174f7f66", 
       "Type": "ShowView", 
       "Transitions": { 
         "NextAction": "7c5ef809-544e-4b5f-894f-52f214d8d412", 
         "Conditions": [ 
\overline{a} "NextAction": "7c5ef809-544e-4b5f-894f-52f214d8d412", 
              "Condition": { 
                "Operator": "Equals", 
                "Operands": [ 
                  "Back"
```

```
 ] 
 } 
           }, 
           { 
             "NextAction": "7c5ef809-544e-4b5f-894f-52f214d8d412", 
             "Condition": { 
               "Operator": "Equals", 
               "Operands": [ 
                 "Next" 
 ] 
 } 
           }, 
           { 
             "NextAction": "7c5ef809-544e-4b5f-894f-52f214d8d412", 
             "Condition": { 
               "Operator": "Equals", 
               "Operands": [ 
                 "Step" 
 ] 
             } 
           } 
         ], 
         "Errors": [ 
           { 
             "NextAction": "b88349e3-3c54-4915-8ea0-818601cd2d03", 
             "ErrorType": "NoMatchingCondition" 
           }, 
           { 
             "NextAction": "7c5ef809-544e-4b5f-894f-52f214d8d412", 
             "ErrorType": "NoMatchingError" 
           }, 
           { 
             "NextAction": "b88349e3-3c54-4915-8ea0-818601cd2d03", 
             "ErrorType": "TimeLimitExceeded" 
           } 
        ] 
       } 
    }
```
#### <span id="page-1243-0"></span>Ramificações do bloco de fluxo

A imagem a seguir mostra um exemplo de um bloco de exibição Mostrar configurado. Esse bloco suporta ramificações condicionais, ou seja, as ramificações dependem da exibição selecionada. Ele também suporta as ramificações Error e Timeout.

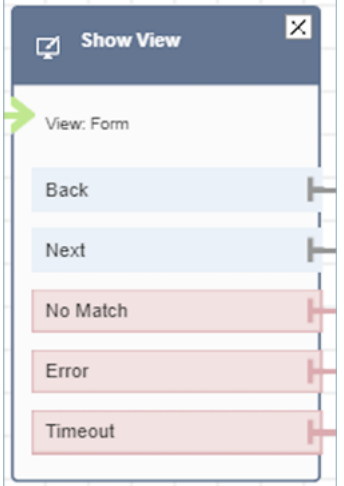

- Ramificações condicionais: essas ramificações são baseadas na visualização selecionada no bloco Mostrar visualização. A imagem anterior mostra que o bloco está configurado para a visualização Formulário e as seguintes ações: Voltar, Avançar e Sem correspondência.
	- Para essa configuração específica, em tempo de execução, o contato do chat é roteado pelas filiais Voltar ou Avançar, dependendo do que o agente clica na visualização. Sem correspondência só será possível se o usuário tiver um componente de ação com um valor de ação personalizado.
- Erro: a falha na execução (ou seja, falha na renderização da visualização no espaço de trabalho do agente ou na captura da ação de saída da visualização) resulta na obtenção da ramificação Error.
- Tempo limite: especifica quanto tempo essa etapa do step-by-step guia deve levar para ser concluída pelo agente. Se demorar mais do que o tempo limite para que o agente conclua a etapa (por exemplo, o agente não forneceu as informações necessárias no período especificado), essa etapa entrará na ramificação Timeout.

Quando uma etapa atinge o tempo limite, o step-by-step guia pode seguir a lógica definida no fluxo para determinar a próxima etapa. Por exemplo, a próxima etapa pode ser tentar solicitar informações novamente ou interromper a experiência do guia.

O cliente está conectado ao agente nesse momento, portanto, não há mudança na experiência do cliente devido ao tempo limite.

<span id="page-1244-0"></span>Dicas adicionais de configuração

Atribua a seguinte permissão de perfil de segurança aos agentes para que eles possam usar os stepby-step guias:

• Aplicativos do agente - Visualizações personalizadas - Tudo: essa permissão permite que os agentes vejam step-by-step guias no espaço de trabalho do agente.

Atribua a seguinte permissão de perfil de segurança aos gerentes e analistas de negócios para que eles possam criar os step-by-step guias:

• Canais e fluxos - Visualizações: essa permissão permite que os gerentes criem step-by-step guias.

Para obter informações sobre como adicionar mais permissões a um perfil de segurança existente, consulte [Atualizar perfis de segurança](#page-662-0).

<span id="page-1244-1"></span>Dados gerados por este bloco

Em tempo de execução, o bloco Mostrar visualização gera dados que são a saída quando o recurso Exibir é executado. As visualizações geram dois dados principais:

• Actionobtido na interface de exibição renderizada (no espaço de trabalho do agente) e ViewResultData quais são os dados. Output

Ao usar um bloco Mostrar visualização, Action representa uma ramificação e é definida como atributo de \$.Views.Action contato no namespace Views.

• Outputos dados são definidos como atributo de \$.Views.ViewResultData contato no namespace Views.

Os valores de Action e os Output dados são determinados pelos componentes com os quais o agente interagiu durante o uso do recurso de visualização.

#### Como usar esses dados em diferentes partes do fluxo

- Quando o bloco recebe uma resposta do aplicativo cliente, para referenciar os dados de saída nos fluxos, use `\$.Views.Action \$.Views.ViewResultData e.
- Ao usar uma visualização com o bloco Mostrar visualização, Action representa uma ramificação que é capturada no atributo de contato no namespace Visualizações como\$.Views.Action, e os dados de saída de exibição são definidos como o atributo de \$.Views.ViewResultData contato.
- Você pode consultar os dados gerados pelo bloco Mostrar visualização usando o caminho JSON nos atributos de contato (você pode especificar atributos de contato nas opções Definir manualmente ou Definir JSON) ou usando o menu suspenso do seletor de atributos ao escolher Definir dinamicamente.

#### Cenários de erro

Um contato é roteado pela ramificação Erro nas seguintes situações:

• O Amazon Connect não consegue capturar a ação do usuário em um componente View UI no espaço de trabalho do agente. Isso pode ser devido a um problema intermitente na rede ou no lado do serviço de mídia.

#### Entrada do registro de fluxo

Os registros de fluxo do Amazon Connect fornecem detalhes em tempo real sobre eventos em seu fluxo à medida que os clientes interagem com ele. Para ter mais informações, consulte [Rastrear](#page-1475-0)  [eventos à medida que os clientes interagem com fluxos](#page-1475-0).

Seguinte exemplo ShowView de entrada (registro de entrada)

```
{ 
   "ContactId": "string", 
   "ContactFlowId": "string", 
   "ContactFlowName": "string", 
   "ContactFlowModuleType": "ShowView", 
   "Timestamp": "2023-06-06T16:08:26.945Z", 
   "Parameters": { 
     "Parameters": { 
       "Cards": [ 
          {
```

```
 "Summary": { 
               "Id": "See", 
               "Heading": "See cancel options" 
             } 
          }, 
           { 
             "Summary": { 
               "Id": "Change", 
               "Heading": "Change Booking" 
             } 
          }, 
           { 
             "Summary": { 
               "Id": "Get", 
               "Heading": "Get Refund Status" 
             } 
          }, 
           { 
             "Summary": { 
               "Id": "Manage", 
               "Heading": "Manage rewards" 
             } 
           } 
        ], 
        "NoMatchFound": { 
          "Label": "Do Something Else", 
          "type": "bubble" 
        } 
      }, 
      "TimeLimit": "300", 
      "ViewResourceId": "cards" 
   }
}
```
Exemplo de ShowView saída a seguir (registro de saída)

```
{ 
   "Results": "string", 
   "ContactId": "string", 
   "ContactFlowId": "string", 
   "ContactFlowName": "string", 
   "ContactFlowModuleType": "ShowView", 
   "Timestamp": "2023-06-06T16:08:35.201Z"
```
}

# Fluxos de exemplo

Você pode baixar um exemplo de fluxo da Etapa 2 no blog a seguir: [Introdução aos step-by-step](https://aws.amazon.com/blogs/contact-center/getting-started-with-step-by-step-guides-for-the-amazon-connect-agent-workspace/)  [guias.](https://aws.amazon.com/blogs/contact-center/getting-started-with-step-by-step-guides-for-the-amazon-connect-agent-workspace/) Recomendamos realizar as etapas no blog para aprender como criar fluxos configurados com visualizações AWS gerenciadas e como executar esses fluxos para contatos de mídia de entrada.

## Mais atributos

Consulte os tópicos a seguir para saber mais sobre step-by-step guias e visualizações.

- [tep-by-step Guias S](#page-1883-0)
- Para step-by-step obter instruções sobre como configurar visualizações gerenciadas pelo cliente, consulte Visualizações gerenciadas pelo [cliente](https://d3irlmavjxd3d8.cloudfront.net/?path=/docs/customer-managed-views-customer-managed-views--page).
- Para configurar uma experiência de plug-and-play step-by-step guia em sua instância, consulte [Introdução aos step-by-step guias.](https://aws.amazon.com/blogs/contact-center/getting-started-with-step-by-step-guides-for-the-amazon-connect-agent-workspace/)
- [Visualizações gerenciadas pela AWS Configuração comum](https://d3irlmavjxd3d8.cloudfront.net/?path=/story/aws-managed-views-common-configuration--page)
- [Visualizações Componentes da interface do usuário](https://d3irlmavjxd3d8.cloudfront.net/?path=/story/ui-component-ui-components--page)
- [Veja as ações](https://docs.aws.amazon.com/connect/latest/APIReference/view-api.html) na referência da API Amazon Connect.

# <span id="page-1247-0"></span>Bloco de contato: Iniciar streaming da mídia

# Descrição

Captura o que o cliente ouve e diz durante um contato. Você pode executar uma análise nos fluxos de áudio para:

- Determinar o sentimento do cliente.
- Usar o áudio para fins de treinamento.
- Identificar e sinalizar chamadores abusivos.

# Canais compatíveis

A tabela a seguir lista como esse bloco direciona um contato que está usando o canal especificado.

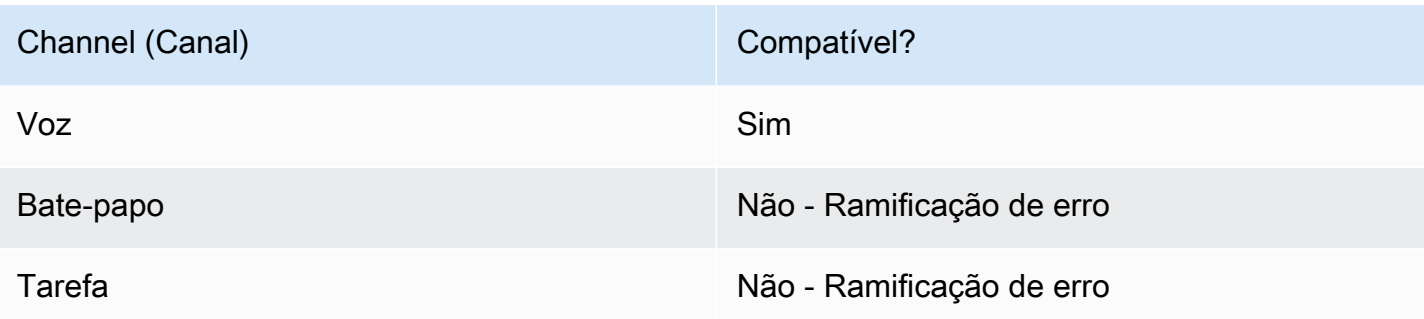

#### Tipos de fluxo

É possível usar esse bloco nos seguintes [tipos de fluxo:](#page-1279-0)

- Fluxo de entrada
- Fluxo de fila do cliente
- Fluxo de sussurro do cliente
- Fluxo de sussurro de saída
- Fluxo de transferência para o agente
- Fluxo de transferência para a fila

# Propriedades

A imagem a seguir mostra a página Propriedades do bloco Iniciar streaming da mídia. Ele tem duas opções: iniciar a transmissão do cliente ou para o cliente.

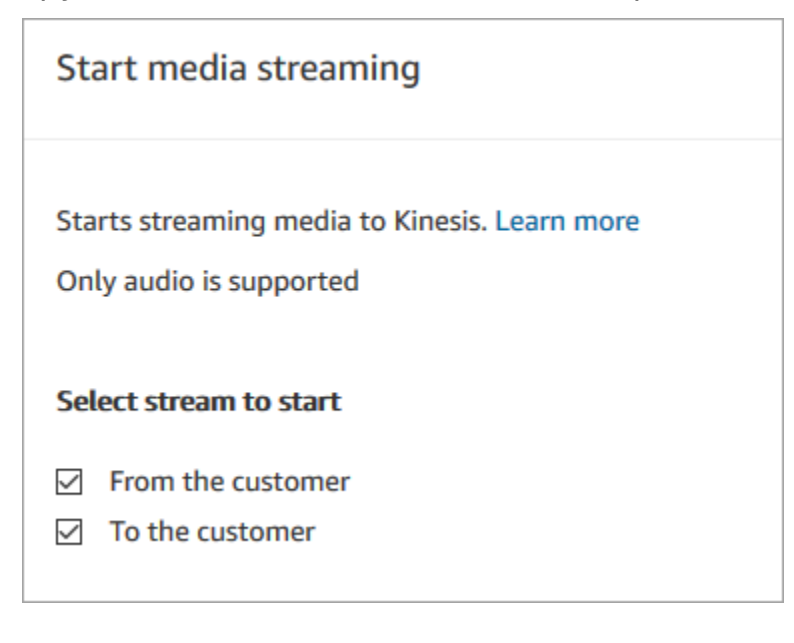

# Dicas de configuração

- Você deve habilitar o streaming de mídia na instância para capturar o áudio de cliente com êxito. Para obter instruções, consulte [Configurar streaming de mídia ao vivo do áudio do cliente](#page-1466-0).
- O áudio é capturado até que um bloco Parar streaming de mídia seja invocado, mesmo se o contato for transmitido para outro fluxo.
- Você deve usar um bloco Stop media streaming (Parar streaming de mídia) para interromper o streaming de mídia.
- Se esse bloco for acionado durante uma conversa de bate-papo, o contato será direcionado para a ramificação Error (Erro).

# Bloco configurado

A imagem a seguir mostra um exemplo da aparência deste bloco quando configurado. Tem as seguintes ramificações: Êxito e Erro.

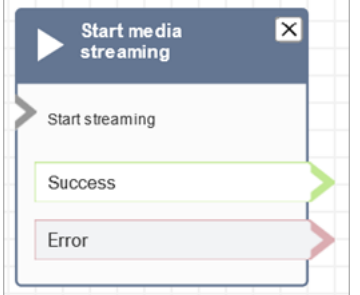

# Fluxos de exemplo

O Amazon Connect inclui um conjunto de fluxos de amostra. Para obter instruções que explicam como acessar os fluxos de amostra no editor do fluxo, consulte [Fluxos de exemplo](#page-1028-0). A seguir estão os tópicos que descrevem os fluxos de amostra que incluem esse bloco.

[Exemplo de fluxo para teste de streaming de mídia ao vivo](#page-1469-0)

# <span id="page-1249-0"></span>Bloco de contato: Parar streaming de mídia

# Descrição

• Para a captura de áudio do cliente depois que ela é iniciada com um bloco Start media streaming (Iniciar streaming de mídia).

• Você deve usar um bloco Stop media streaming (Parar streaming de mídia) para interromper o streaming de mídia.

### Canais compatíveis

A tabela a seguir lista como esse bloco direciona um contato que está usando o canal especificado.

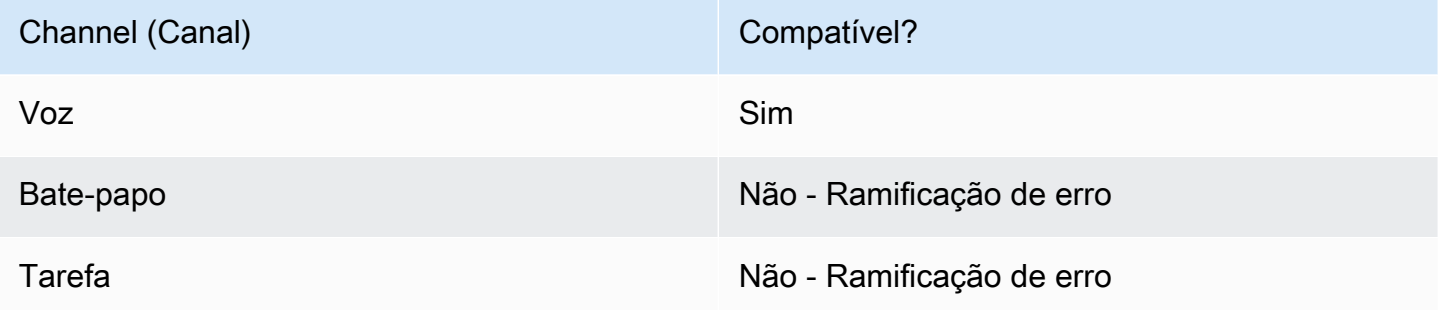

## Tipos de fluxo

É possível usar esse bloco nos seguintes [tipos de fluxo:](#page-1279-0)

- Fluxo de entrada
- Fluxo de fila do cliente
- Fluxo de sussurro do cliente
- Fluxo de sussurro de saída
- Fluxo de sussurros de agentes
- Fluxo de transferência para o agente
- Fluxo de transferência para a fila

#### Propriedades

Este bloco não tem nenhuma propriedade.

#### Dicas de configuração

• Você deve habilitar o streaming de mídia na instância para capturar o áudio de cliente com êxito. Para obter instruções, consulte [Configurar streaming de mídia ao vivo do áudio do cliente](#page-1466-0).

- O áudio é capturado até que um bloco Parar streaming de mídia seja invocado, mesmo se o contato for transmitido para outro fluxo.
- Se esse bloco for acionado durante uma conversa de bate-papo, o contato será direcionado para a ramificação Error (Erro).

## Bloco configurado

A imagem a seguir mostra um exemplo da aparência deste bloco quando configurado. Tem as seguintes ramificações: Êxito e Erro.

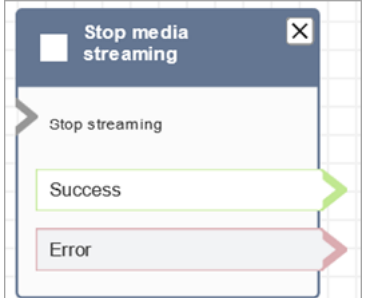

# Fluxos de exemplo

O Amazon Connect inclui um conjunto de fluxos de amostra. Para obter instruções que explicam como acessar os fluxos de amostra no editor do fluxo, consulte [Fluxos de exemplo](#page-1028-0). A seguir estão os tópicos que descrevem os fluxos de amostra que incluem esse bloco.

[Exemplo de fluxo para teste de streaming de mídia ao vivo](#page-1469-0)

# Bloco de fluxo: Armazenar informações dos clientes

# Descrição

Esse bloco é semelhante a Obter informações dos clientes, mas esta armazena a entrada como um atributo de contato (no atributo de sistema [Informações armazenadas do cliente\)](#page-1487-0) e permite criptografá-la. Dessa forma, você pode criptografar entradas confidenciais, como números de cartão de crédito. Esse bloco:

- Executa um prompt para obter uma resposta do cliente. Por exemplo, "Insira o número do seu cartão de crédito" ou "Insira o número de telefone que devemos usar para retornar a chamada".
- Reproduz uma mensagem de áudio interruptível ou reproduz text-to-speech para que o cliente responda.
- Armazena a entrada numérica como no atributo do sistema [Informações armazenadas do cliente](#page-1487-0).
- Permite que você especifique um pressionamento de tecla de encerramento personalizado.
- Se, durante uma chamada o cliente não inserir nenhuma entrada, o contato será encaminhado para a ramificação Êxito com um valor de Tempo limite. Adicione um bloco Verificar atributos do contato para verificar os tempos limite.

#### Canais compatíveis

A tabela a seguir lista como esse bloco direciona um contato que está usando o canal especificado.

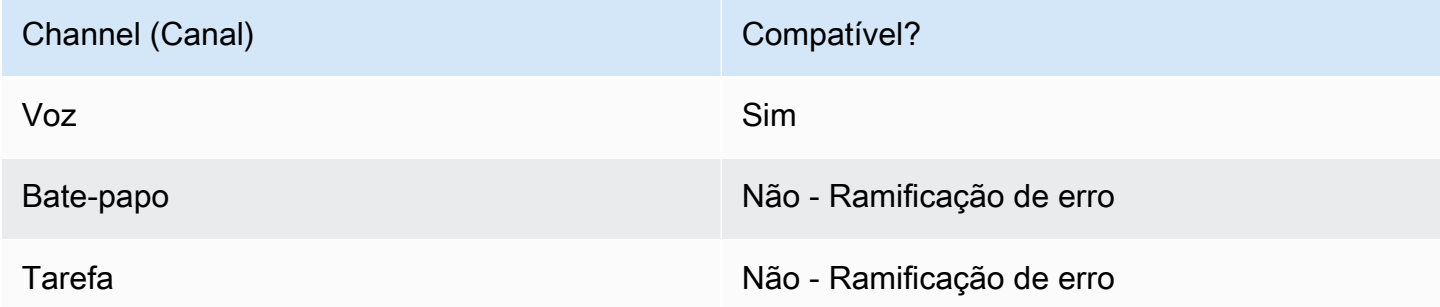

### Tipos de fluxo

É possível usar esse bloco nos seguintes [tipos de fluxo:](#page-1279-0)

- Fluxo de entrada
- Fluxo de fila do cliente
- Fluxo de transferência para o agente
- Fluxo de transferência para a fila

#### Propriedades

A imagem a seguir mostra a página Propriedades do bloco Armazenar informações dos clientes. Ela mostra a seção Mensagem configurada para reproduzir a Mensagem de áudio.

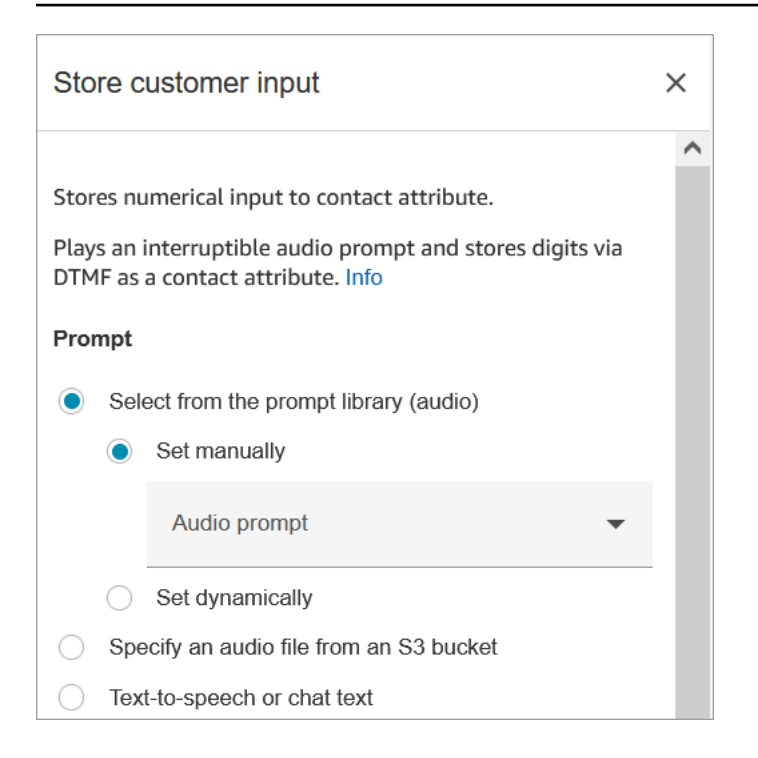

A imagem a seguir mostra a seção Entrada do cliente da página. Ela está configurada para permitir até 20 dígitos. Ela será definida para expirar depois de cinco segundos sem entrada.

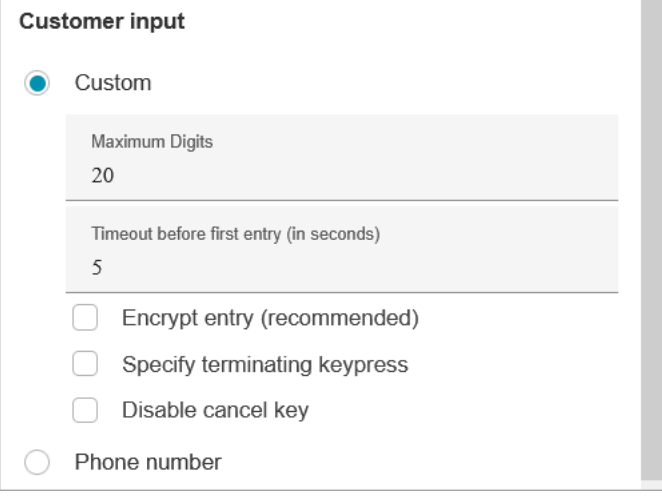

Observe as seguintes propriedades:

- Para obter informações sobre como escolher uma mensagem da biblioteca Amazon Connect ou de um bucket do S3, consulte o bloco [Play prompt \(Reproduzir aviso\).](#page-1170-0)
- Maximum Digits (Número máximo de dígitos): você pode definir o número máximo de dígitos que um cliente pode inserir.

• Tempo limite antes da primeira entrada: especifique por quanto tempo aguardar até que um cliente comece a inserir sua resposta por voz ou DTMF. Por exemplo, você pode inserir 20 segundos, para dar tempo ao cliente para pegar o cartão de crédito.

Depois que o contato começa a inserir dígitos, o Amazon Connect aguarda cinco segundos para cada dígito, por padrão. Não é possível alterar essa configuração padrão.

- Encrypt entry (Criptografar entrada): criptografe a entrada do cliente, como as informações sobre o cartão de crédito dele. Para obter step-by-step instruções sobre como obter as chaves que você usa para inserir essas informações, consulte [Criação de uma solução de IVR segura com o](https://aws.amazon.com/blogs/contact-center/creating-a-secure-ivr-solution-with-amazon-connect/)  [Amazon Connect](https://aws.amazon.com/blogs/contact-center/creating-a-secure-ivr-solution-with-amazon-connect/).
- Specify terminating keypress (Especificar o pressionamento de tecla de encerramento): defina um pressionamento de tecla de encerramento personalizado a ser usado quando seus contatos concluírem suas entradas de DTMF. O pressionamento de tecla de encerramento pode ter até cinco dígitos, com #, \* e 0 a 9 caracteres, em vez de apenas #.

**a** Note

Para usar uma estrela (\*) como parte do pressionamento de tecla de encerramento, escolha também Disable cancel key (Desativar tecla de cancelamento).

• Disable cancel key (Desativar tecla de cancelamento): por padrão, quando um cliente insere \* como entrada, ele exclui toda a entrada DTMF inserida antes do \*. No entanto, se você escolher Desabilitar tecla de cancelamento, o Amazon Connect tratará o \* como qualquer outra tecla.

Se você enviar a entrada DMTF para um bloco [Invocar função do AWS Lambda ,](#page-1161-0) a propriedade Disable cancel key (Desativar tecla de cancelamento) afetará a entrada, da seguinte forma:

- Quando Desabilitar tecla de cancelamento é selecionada, todos os caracteres inseridos, incluindo qualquer \*, são enviados para o bloco Invocar função do Lambda.
- Quando Desabilitar tecla de cancelamento não está selecionada, somente o \* é enviado para o bloco Invocar função do Lambda.

Por exemplo, digamos que você escolheu Disable cancel key (Desativar tecla de cancelamento), e um cliente digitou 1#2#3\*4###, em que ## é o pressionamento de tecla de encerramento. O bloco Invocar função do Lambda acaba recebendo 1#2#3\*4# inteiro como entrada. É possível programar a função do Lambda para ignorar o caractere antes do caractere \*. Dessa forma, a entrada do cliente será interpretada como 1#2#4#.

- Phone number (Número de telefone): esta opção é útil para cenários de retorno de chamada em fila.
	- Formato local: se todos os seus clientes estiverem ligando do mesmo país de sua instância, escolha esse país na lista suspensa. Dessa forma, o Amazon Connect preenche automaticamente o código do país para os clientes para que eles não precisem inseri-lo.
	- Formato internacional: se você tiver clientes ligando de países diferentes, escolha Formato internacional. Em seguida, o Amazon Connect exige que os clientes insiram o código do país.

# Problemas com a entrada DTMF?

Digamos que você tenha o seguinte cenário com dois fluxos de contatos, cada um capturando a entrada DTMF dos clientes:

- 1. Um fluxo usa o bloco Obter informações dos clientes para solicitar a entrada DTMF dos clientes.
- 2. Depois que a entrada DTMF é inserida, ela usa o bloco Transferir para o fluxo para mover o contato para o próximo fluxo de contato.
- 3. No próximo fluxo, há um bloco Armazenar informações dos clientes para obter mais informações DTMF do cliente.

Há um tempo de configuração entre o primeiro e o segundo fluxos. Isso significa que, se o cliente inserir a entrada DTMF muito rapidamente para o segundo fluxo, alguns dos dígitos do DTMF poderão ser eliminados.

Por exemplo, o cliente precisa pressionar 5, aguardar uma solicitação do segundo fluxo e digitar 123. Nesse caso, 123 é capturado sem problemas. No entanto, se eles não esperarem pela solicitação e inserirem 5123 muito rapidamente, o bloco Armazenar informações dos clientes poderá capturar apenas 23 ou 3.

Para garantir que o bloco Armazenar informações dos clientes no segundo fluxo de contato capture todos os dígitos, o cliente precisa aguardar a reprodução da solicitação e, em seguida, inserir a entrada DTMF do tipo.

# Bloco configurado

A imagem a seguir mostra um exemplo da aparência deste bloco quando configurado. Ele tem as seguintes ramificações: Êxito, Erro e Número inválido.

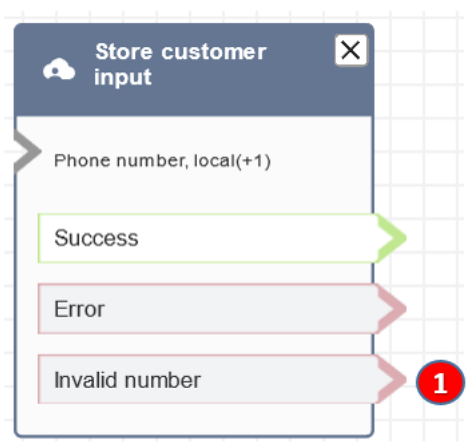

1. Número inválido: o que fazer se o cliente inserir um número inválido.

#### Fluxos de exemplo

O Amazon Connect inclui um conjunto de fluxos de amostra. Para obter instruções que explicam como acessar os fluxos de amostra no editor do fluxo, consulte [Fluxos de exemplo](#page-1028-0). A seguir estão os tópicos que descrevem os fluxos de amostra que incluem esse bloco.

- [Exemplo de entrada segura com o agente](#page-1042-0)
- [Exemplo de entrada segura sem agente](#page-1043-0)
- [Exemplo de configurações de fila](#page-1034-0)
- [Exemplo de retorno de chamada na fila](#page-1038-1)

#### Cenários

[Creating a secure IVR solution with Amazon Connect](https://aws.amazon.com/blogs/contact-center/creating-a-secure-ivr-solution-with-amazon-connect/)

# Bloco de fluxo: Transferir para agente (beta)

#### Descrição

• Termina o fluxo atual e transfere o cliente para um atendente.

**a** Note

Se o agente já estiver com outra pessoa, o contato será desconectado.

Se o atendente estiver no Trabalho pós-atendimento, ele será automaticamente removido do ACW no momento da transferência.

- O bloco Transfer to Agent (Transferir para agente) é um recurso beta e só funciona para interações de voz.
- Recomendamos usar o [Set working queue \(Definir fila de trabalho\)](#page-1229-0) bloco para agent-toagent transferências em vez de usar esse bloco. O bloco Definir fila de trabalho dá suporte a transferências omnicanal, como voz e chat. Para obter instruções, consulte [Configurar](#page-1336-0)  [transferências de atendente para atendente.](#page-1336-0)

#### Canais compatíveis

A tabela a seguir lista como esse bloco direciona um contato que está usando o canal especificado.

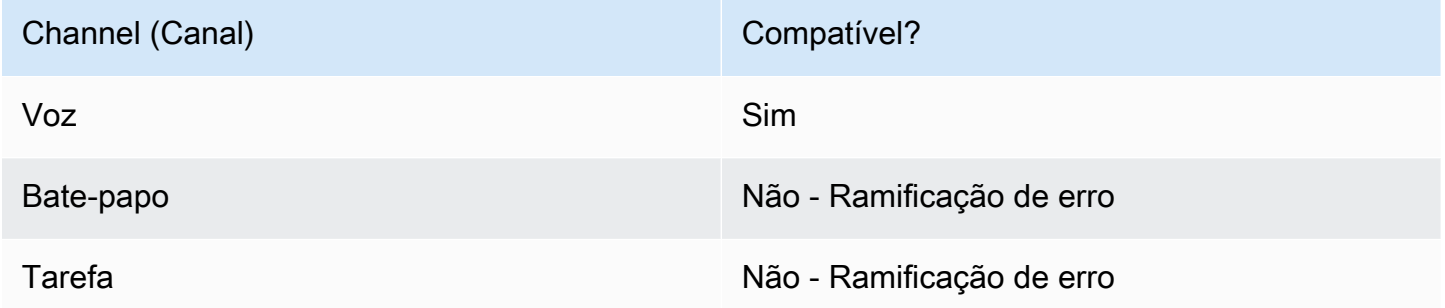

Para transferir chats e tarefas para atendentes, use o bloco [Set working queue \(Definir fila de](#page-1229-0)  [trabalho\)](#page-1229-0). Como [Set working queue \(Definir fila de trabalho\)](#page-1229-0) funciona para todos os canais, recomendamos usá-lo também para chamadas de voz, em vez de usar Transferir para agente (beta). Para obter instruções, consulte [Configurar transferências de atendente para atendente.](#page-1336-0)

# Tipos de fluxo

É possível usar esse bloco nos seguintes [tipos de fluxo:](#page-1279-0)

- Fluxo de transferência para o agente
- Fluxo de transferência para a fila

# Propriedades

A imagem a seguir mostra a página Propriedades do bloco Transferir para agente. Ele não tem nenhuma opção.

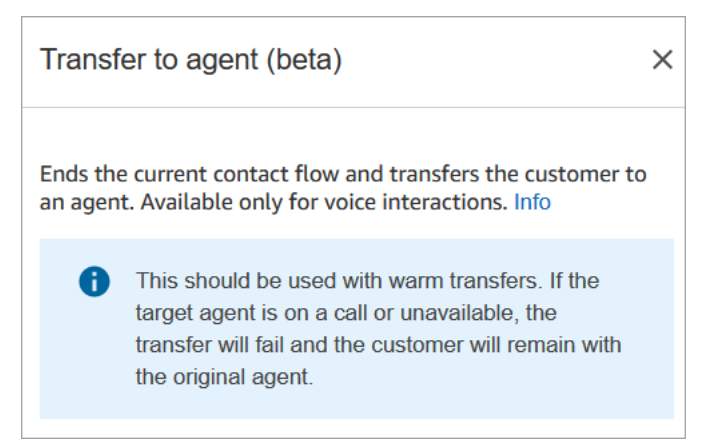

# Bloco configurado

A imagem a seguir mostra um exemplo da aparência deste bloco quando configurado. Ele exibe o status Transferido. Ele não tem nenhuma ramificação.

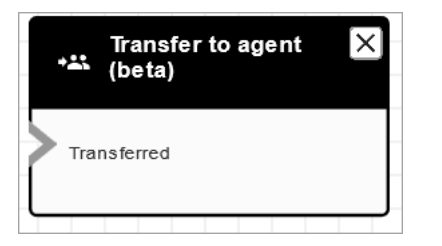

# Cenários

Consulte estes tópicos para ver cenários que usam este bloco:

• [Configurar transferências de contato](#page-1326-0)

Bloco de fluxo: Transferir para o fluxo

# Descrição

• Termina o fluxo atual e transfere o cliente para um fluxo diferente.

# Canais compatíveis

A tabela a seguir lista como esse bloco direciona um contato que está usando o canal especificado.

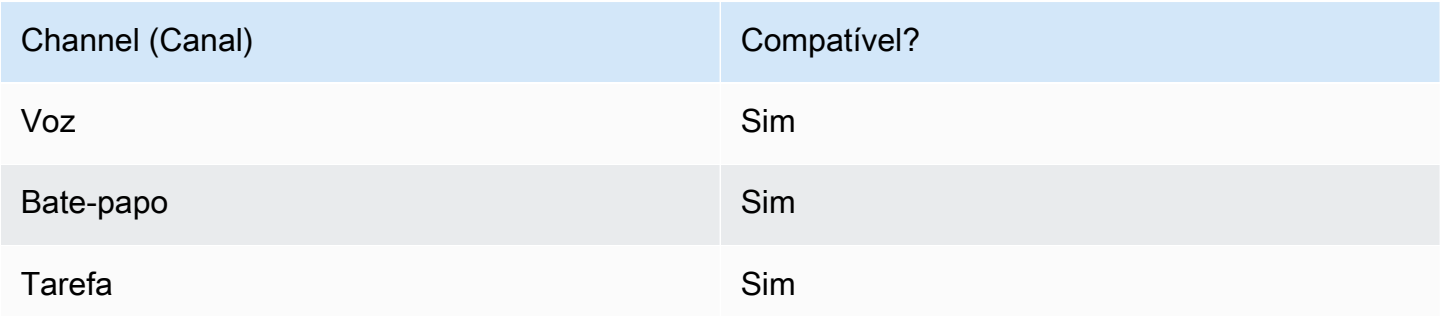

# Tipos de fluxo

É possível usar esse bloco nos seguintes [tipos de fluxo:](#page-1279-0)

- Fluxo de entrada
- Fluxo de transferência para o agente
- Fluxo de transferência para a fila

# Propriedades

A imagem a seguir mostra a página Propriedades do bloco Transferir para o fluxo. É possível escolher o fluxo na caixa suspensa.

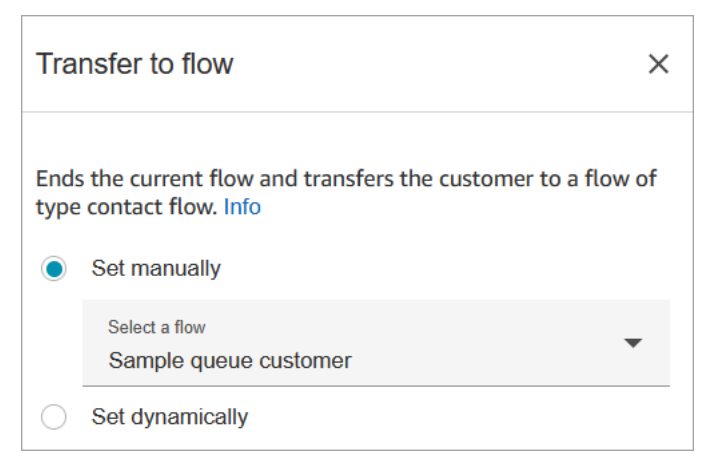

Somente fluxos publicados aparecem na lista suspensa.
## Bloco configurado

A imagem a seguir mostra um exemplo da aparência deste bloco quando configurado. Ele tem a seguinte ramificação: Erro.

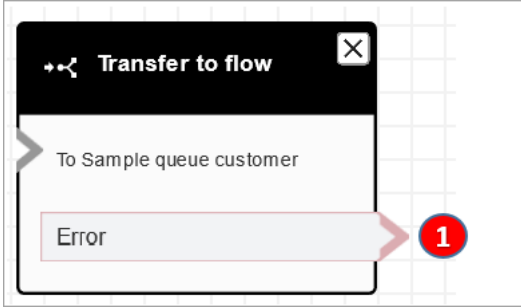

1. O contato será roteado pela ramificação Erro se o fluxo para o qual você especificou a transferência não for um fluxo válido ou não for um tipo de fluxo válido (Entrada, Transferir para agente ou Transferir para a fila).

## Fluxos de exemplo

O Amazon Connect inclui um conjunto de fluxos de amostra. Para obter instruções que explicam como acessar os fluxos de amostra no editor do fluxo, consulte [Fluxos de exemplo](#page-1028-0). A seguir estão os tópicos que descrevem os fluxos de amostra que incluem esse bloco.

• [Exemplo de teste AB](#page-1031-0)

## Cenários

Consulte estes tópicos para ver cenários que usam este bloco:

• [Configurar transferências de contato](#page-1326-0)

## <span id="page-1260-0"></span>Bloco de fluxo: Transferir para número de telefone.

## Descrição

- Transfere o cliente para um número de telefone externo à sua instância.
- Se esse bloco for acionado durante uma conversa de bate-papo, o contato será direcionado para a ramificação Error (Erro).

## Canais compatíveis

A tabela a seguir lista como esse bloco direciona um contato que está usando o canal especificado.

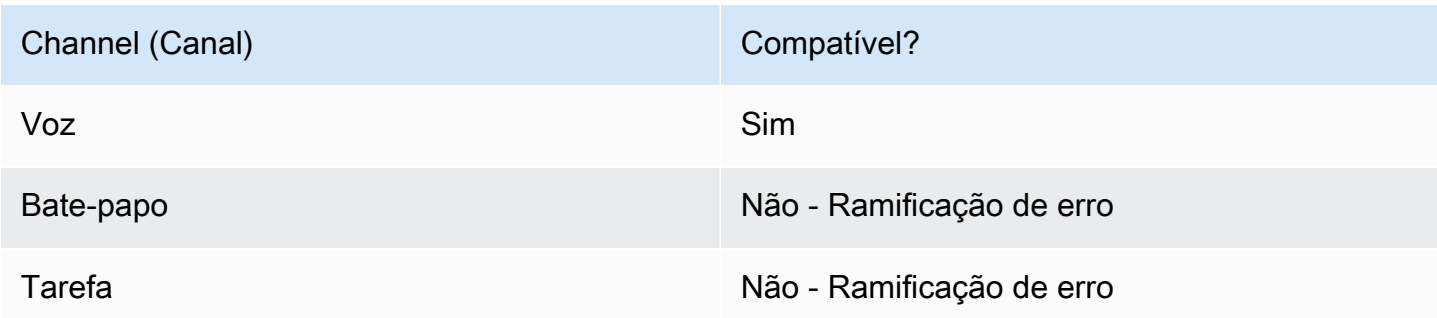

## Tipos de fluxo

É possível usar esse bloco nos seguintes [tipos de fluxo:](#page-1279-0)

- Fluxo de entrada
- Fluxo de fila do cliente
- Fluxo de transferência para o agente
- Fluxo de transferência para a fila

## Propriedades

A imagem a seguir mostra a página Propriedades do bloco Transferir para número de telefone. Mostra a seção Transferência via. O Código do país está definido como +1 (EUA). Definir tempo limite = 30 segundos.

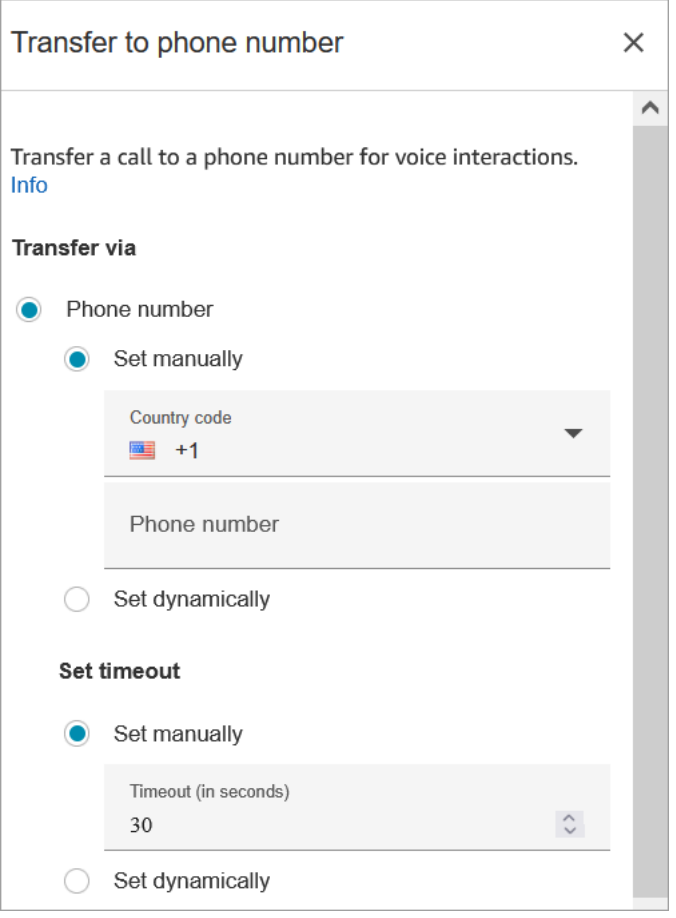

A imagem a seguir mostra que a seção Retomar fluxo após a desconexão está definida como Sim.

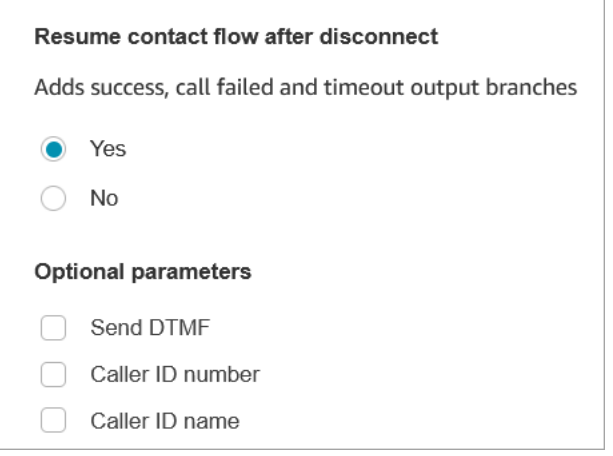

Observe as seguintes propriedades:

• Retomar fluxo após a desconexão: isso só funcionará se a parte externa se desconectar e o cliente não se desconectar. (Se o cliente se desconectar, a chamada inteira será desconectada.)

• Send DTMF (Enviar DTMF): esta propriedade é útil para ignorar algumas das DTMFs da parte externa. Por exemplo, se você sabe que precisará pressionar 1, 1, 362 para chegar à parte externa, poderá inserir isso aqui.

Se você especificar uma vírgula em Enviar DTMF, ela pausará por 750 ms.

• Caller ID number (Número de ID do chamador): você pode escolher um número de sua instância para aparecer como o ID do chamador. Isso é útil nos casos em que você quer usar um número diferente daquele que o fluxo está realmente usando para fazer a chamada.

#### **A** Important

Se você estiver usando o Amazon Connect fora dos Estados Unidos, será recomendável escolher Número da ID do chamador e selecionar um número do Amazon Connect. Caso contrário, as regulamentações locais podem fazer com que os provedores de telefonia bloqueiem ou redirecionem números de telefone que não sejam do Amazon Connect. Isso resultará em eventos relacionados ao serviço, como chamadas rejeitadas, baixa qualidade de áudio, atraso, latência e exibição do ID do chamador incorreto. Na Austrália: o ID do chamador deve ser um número de telefone DID (discagem interna direta) fornecido pela Amazon Connect. Se um número gratuito ou um número não fornecido pelo Amazon Connect for usado no ID do chamador, os fornecedores de telefonia locais poderão rejeitar chamadas externas devido aos requisitos antifraude locais. No Reino Unido: o ID do chamador deve ser um número de telefone E164 válido. Se o número de telefone não for fornecido no ID do chamador, os fornecedores de telefonia locais poderão rejeitar chamadas externas devido aos requisitos antifraude locais.

• Caller ID name (Nome de ID do chamador): você pode definir um nome de ID do chamador, mas não há garantia de que ele aparecerá corretamente para o cliente. Para ter mais informações, consulte [Número do ID do chamador de saída](#page-546-0).

#### **a** Note

Quando o bloco [Transfer to phone number \(Transferir para número de telefone\)](#page-1260-0) for usado sem especificar um ID do chamador personalizado, o ID do chamador é passado como o ID do chamador. Por exemplo, se você transferir para um número externo e nenhum ID do chamador personalizado for usado para especificar que a chamada vem da sua organização, o ID do chamador do contato será exibido para a parte externa.

## Dicas de configuração

- [Envie uma solicitação de aumento de cota de serviço](https://console.aws.amazon.com/support/home#/case/create?issueType=service-limit-increase&limitType=service-code-connect) solicitando que sua empresa tenha permissão para fazer chamadas de saída para o país especificado. Se sua empresa não estiver na lista de permissões para fazer a chamada, ela falhará. Para ter mais informações, consulte [Países](#page-104-0) [para os quais você pode ligar por padrão](#page-104-0).
- Se o país que deseja selecionar não estiver listado, você poderá enviar uma solicitação para adicionar países para os quais deseja transferir chamadas usando o [Formulário de aumento das](https://console.aws.amazon.com/support/home#/case/create?issueType=service-limit-increase&limitType=service-code-connect) [cotas de serviço do Amazon Connect.](https://console.aws.amazon.com/support/home#/case/create?issueType=service-limit-increase&limitType=service-code-connect)
- Você pode optar por encerrar o fluxo quando a chamada é transferida, ou escolher Retomar fluxo de contato após desconexão, que retorna o chamador à sua instância e retoma o fluxo de contato depois que a chamada transferida terminar.

### Bloco configurado

A imagem a seguir mostra um exemplo da aparência deste bloco quando configurado. Mostra o número para o qual você está se transferindo. Tem as seguintes ramificações: Êxito, Falha na chamada, Tempo limite, Erro.

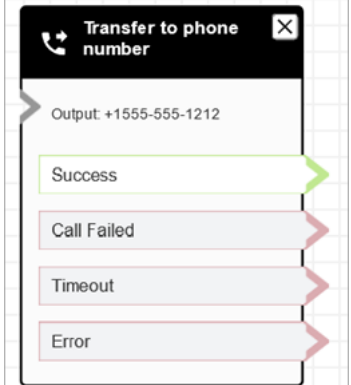

## Cenários

Consulte estes tópicos para ver cenários que usam este bloco:

- [Configurar transferências de contato](#page-1326-0)
- [Configurar o ID do chamador de saída](#page-544-0)

# Bloco de fluxo: Transferir para a fila

## Descrição

Use esse bloco para transferir o contato atual para a fila de destino.

A funcionalidade desse bloco depende de onde ele é usado:

- Quando usado em um fluxo de fila de clientes, esse bloco transfere um contato que já está em uma fila para outra fila.
- Quando usado em um cenário de retorno de chamada, o Amazon Connect chama o atendente primeiro. Depois que o atendente aceitar a chamada no CCP, o Amazon Connect chamará o cliente.
- Em todos os outros casos, esse bloco coloca o contato atual em uma fila e encerra o fluxo atual.
- Esse bloco não pode ser usado em um cenário de retorno de chamada ao usar o canal de chat. Se você tentar fazer isso, uma ramificação de erro será seguida. Além disso, um erro é criado no CloudWatch log.

#### Casos de uso para este bloco

Esse bloco foi projetado para ser usado nos seguintes cenários:

- Coloque o contato em uma fila para se conectar a um agente.
- Você deseja mover o cliente atual de uma fila genérica para uma fila especializada. Talvez você queira fazer isso quando os clientes esperam muito tempo na fila, por exemplo, ou quando você tem outros requisitos comerciais.
- Ofereça opções de retorno de chamada ao cliente em vez de fazer com que ele espere ser conectado a um agente.

#### Tipos de contato

A tabela a seguir lista como esse bloco direciona um contato que está usando o canal especificado.

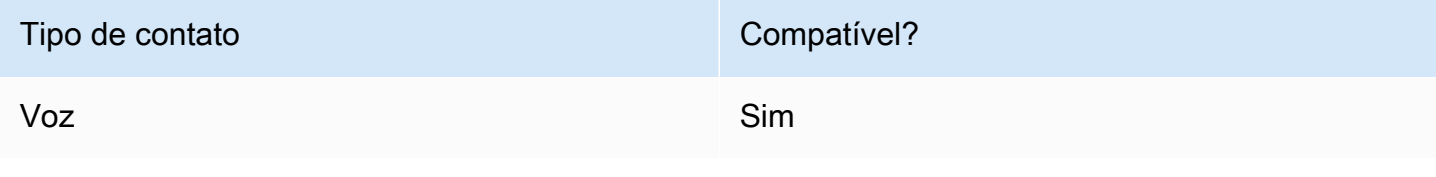

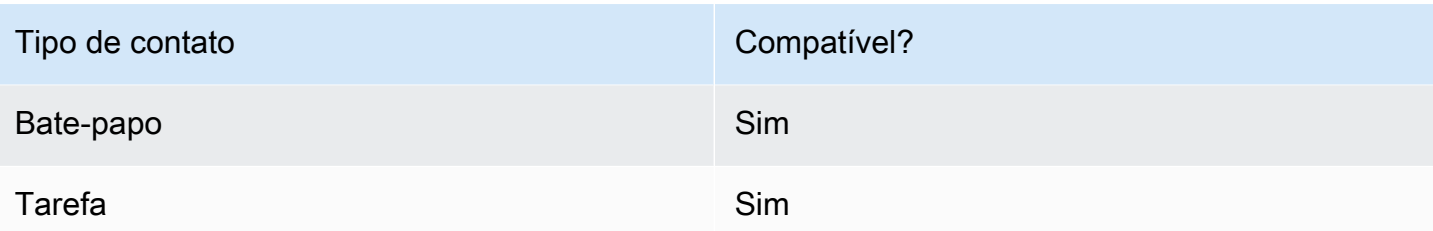

#### Tipos de fluxo

É possível usar esse bloco nos seguintes [tipos de fluxo:](#page-1279-0)

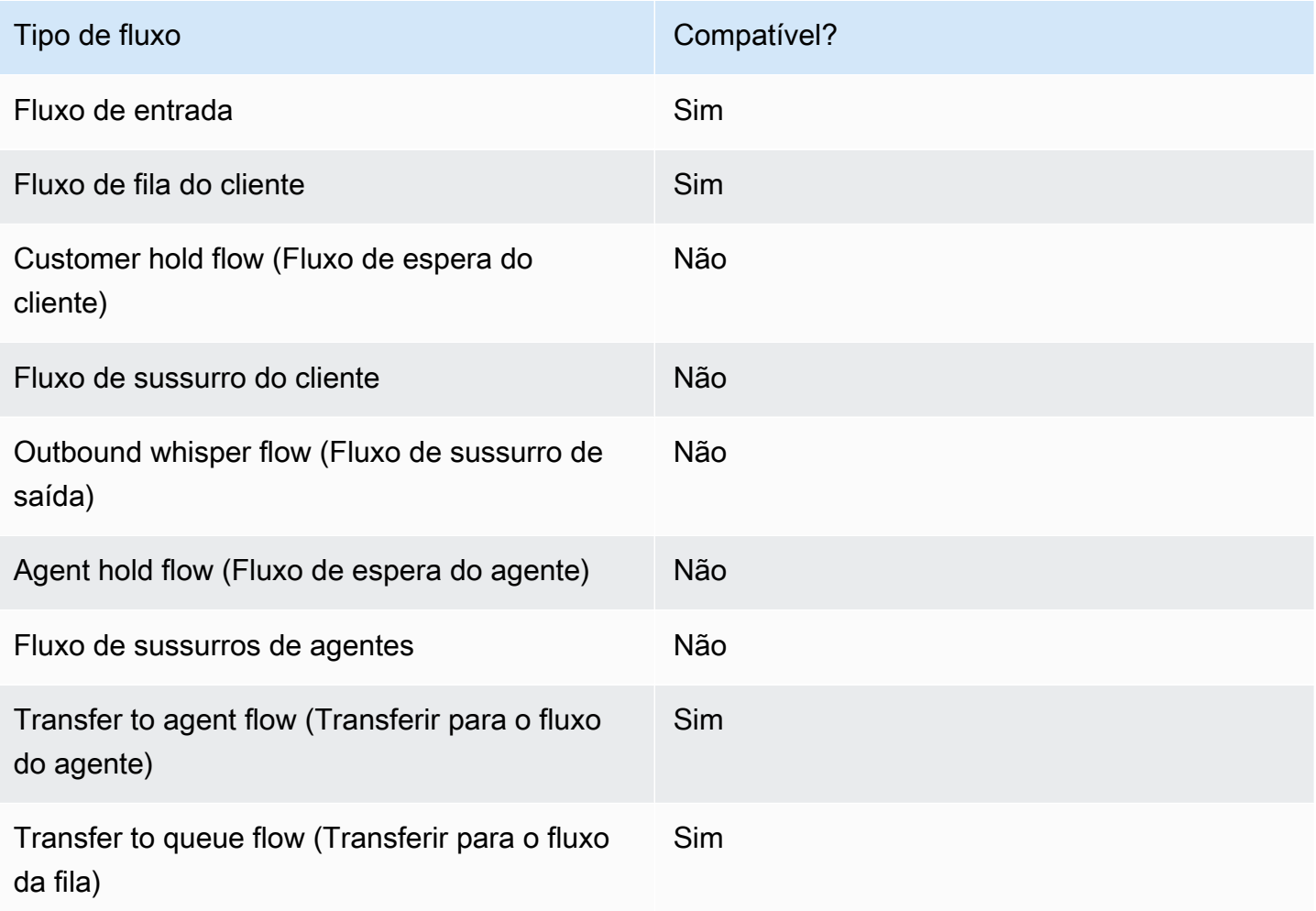

## Como configurar esse bloco

Você pode configurar o bloco Transferir para fila usando o site de Amazon Connect administração. Ou você pode usar a linguagem Amazon Connect Flow. Dependendo do caso de uso, você usa uma das seguintes ações:

- Se o bloco de fluxo for usado no tipo de CustomerQueue fluxo, ele será representado como [DequeueContactAndTransferToQueue](https://docs.aws.amazon.com/connect/latest/APIReference/contact-actions-dequeuecontactandtransfertoqueue.html)ação na linguagem de fluxo.
- Se o bloco de fluxo for usado para configurar retornos de chamada, ele será representado como ação de [CreateCallbackcontato](https://docs.aws.amazon.com/connect/latest/APIReference/interactions-createcallbackcontact.html).
- Se o bloco de fluxo for usado para configurar retornos de chamada, ele será representado como [TransferContactToQueue](https://docs.aws.amazon.com/connect/latest/APIReference/contact-actions-transfercontacttoqueue.html) ação.

#### Seções de configuração

- [Transferir para fila](#page-1267-0)
- [Transferência para fila de retorno de chamada \(agendamento de retornos de chamada\)](#page-1271-0)
- [Ramificações do bloco de fluxo](#page-1272-0)
- [Dicas adicionais de configuração](#page-1273-0)
- [Dados gerados pelo bloco](#page-1273-1)

#### <span id="page-1267-0"></span>Transferir para fila

Use essa guia de configuração para transferir o contato para uma fila. Há dois cenários possíveis:

• Os contatos ainda não estão em nenhuma fila: se os contatos ainda não estiverem em uma fila, essa configuração simplesmente colocará os contatos na fila de destino que você especificou. Para contatos que ainda não estão em uma fila, você deve usar o bloco de fluxo "Definir fila de trabalho" antes do bloco de fluxo "Transferir para fila". A imagem a seguir mostra a guia Transferir para fila na página Propriedades para transferir contatos para a fila. Você não precisa escolher nenhuma opção.

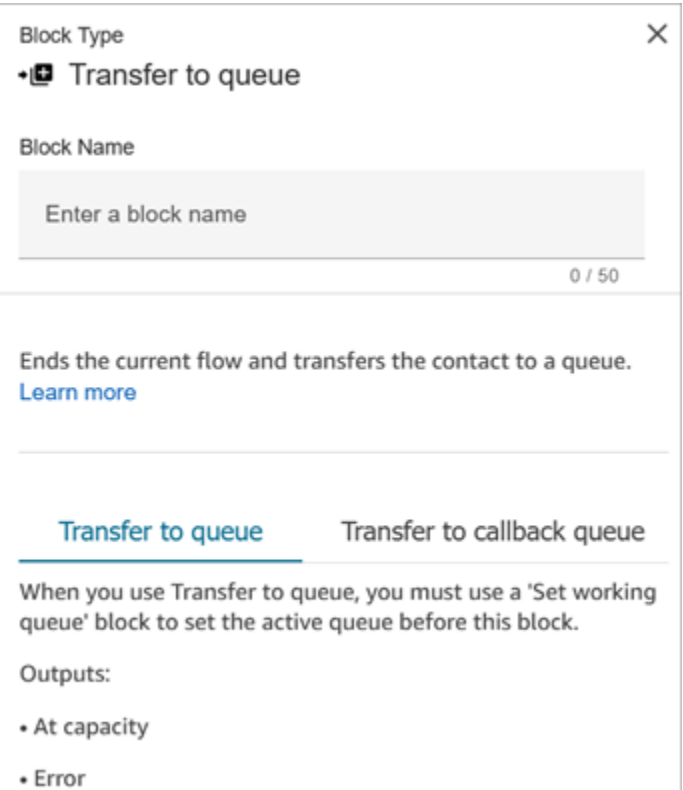

O exemplo de código a seguir mostra como essa mesma configuração seria representada pela [TransferContactToQueue](https://docs.aws.amazon.com/connect/latest/APIReference/contact-actions-transfercontacttoqueue.html) ação na linguagem Flow:

```
{ 
         "Parameters": {}, 
         "Identifier": "a12c905c-84dd-45c1-8f53-4287d1752d59", 
         "Type": "TransferContactToQueue", 
         "Transitions": { 
             "NextAction": "", 
             "Errors": [ 
\overline{a} "NextAction": "0a1dc9a4-8657-4941-a980-772046b94f1e", 
                     "ErrorType": "QueueAtCapacity" 
                 }, 
\overline{a} "NextAction": "6e84a9b5-1ed0-40b1-815d-a3bdd4b2dc8a", 
                     "ErrorType": "NoMatchingError" 
 } 
 ] 
         } 
     }
```
Há dois resultados possíveis nesse caso:

- Na capacidade máxima: se a fila de destino não puder aceitar contatos adicionais quando o número de contatos atualmente em uma fila exceder o máximo de contatos permitido para a fila, o contato será roteado pela ramificação At Capacity.
- Erro: Se a transferência para a fila falhar por qualquer outro motivo além da restrição de capacidade (por exemplo, o ARN da fila especificado para a transferência não for válido, a fila não existir na instância atual ou a fila estiver desativada para roteamento), o contato será roteado pela ramificação Erro.
- Contato já em uma fila: se os contatos já estiverem esperando em uma fila, a execução do bloco Transferir para fila moveria os contatos de uma fila para outra. A imagem a seguir mostra como configurar o bloco para transferir contatos para a fila. Nesse caso, BasicQueueé definido manualmente.

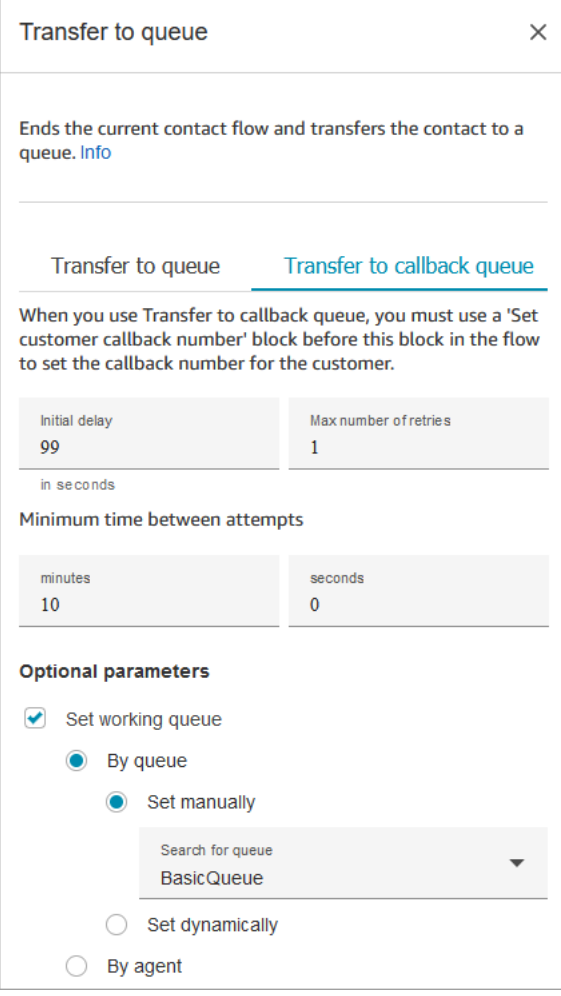

O exemplo de código a seguir mostra como essa mesma configuração seria representada pela [DequeueContactAndTransferToQueue](https://docs.aws.amazon.com/connect/latest/APIReference/contact-actions-dequeuecontactandtransfertoqueue.html)ação na linguagem Flow:

```
{ 
          "Parameters": { 
              "QueueId": "arn:aws:connect:us-west-2:1111111111:instance/aaaaaaa-bbbb-
cccc-dddd-eeeeeeeeeeee/queue/abcdef-abcd-abcd-abcd-abcdefghijkl" 
          }, 
          "Identifier": "180c3ae1-3ae6-43ee-b293-546e5df0286a", 
          "Type": "DequeueContactAndTransferToQueue", 
          "Transitions": { 
              "NextAction": "", 
              "Errors": [ 
\overline{a} "NextAction": "0a1dc9a4-8657-4941-a980-772046b94f1e", 
                      "ErrorType": "QueueAtCapacity" 
                  }, 
\overline{a} "NextAction": "6e84a9b5-1ed0-40b1-815d-a3bdd4b2dc8a", 
                      "ErrorType": "NoMatchingError" 
 } 
 ] 
          } 
      }
```
Há três resultados possíveis nesse caso:

- Sucesso: indica que o contato foi transferido com sucesso para a fila de destino.
- Na capacidade máxima: se a fila de destino não puder aceitar contatos adicionais quando o número de contatos atualmente em uma fila exceder o máximo de contatos permitidos para a fila, o contato será roteado pela ramificação At Capacity. O contato permanece na fila de trabalho atual.
- Erro: Se a transferência para a fila falhar por qualquer outro motivo além da restrição de capacidade (por exemplo, o ARN da fila especificado para a transferência não for válido, a fila não existir na instância atual ou a fila estiver desativada para roteamento), o contato será roteado pela ramificação Erro. O contato permanece na fila de trabalho atual.

#### <span id="page-1271-0"></span>Transferência para fila de retorno de chamada (agendamento de retornos de chamada)

Use essa guia de configuração para agendar retornos de chamada para contatos posteriormente. A imagem a seguir mostra uma página de propriedades configurada para agendar retornos de chamada.

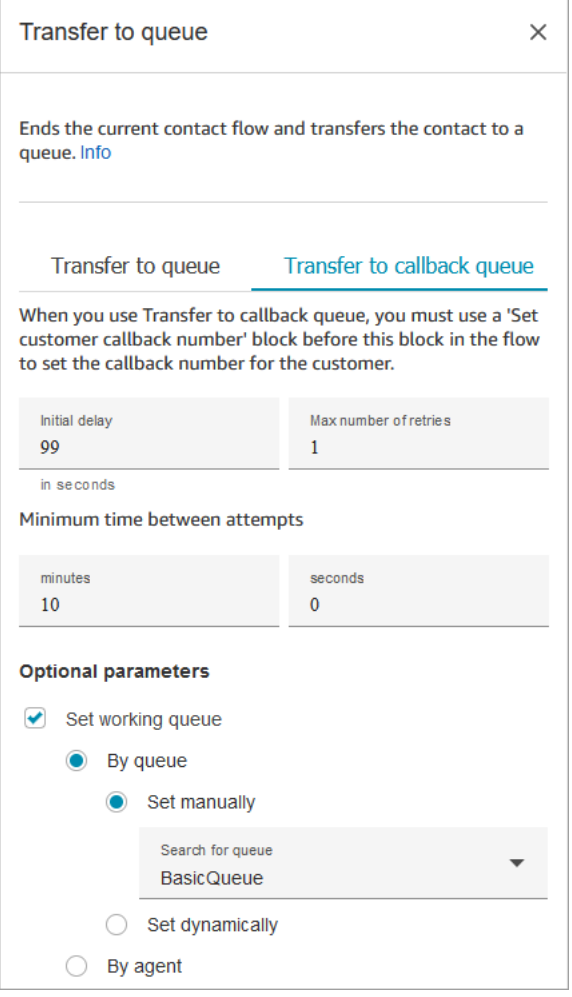

As propriedades a seguir estão disponíveis na guia Transfer to callback queue (Transferir para fila de retorno de chamada):

- Atraso inicial: especifique quanto tempo deve passar entre um contato de retorno de chamada ser iniciado no fluxo, e o cliente ser colocado em fila para o próximo atendente disponível.
- Número máximo de novas tentativas: se isso fosse definido como 1, o Amazon Connect tentaria retornar a chamada do cliente no máximo duas vezes: o retorno de chamada inicial e 1 nova tentativa.

### **G** Tip

É altamente recomendável verificar novamente o número inserido em Quantidade máxima de tentativas. Se, acidentalmente, você inserir um número alto, como 20, isso resultará em trabalho desnecessário para o agente e muitas chamadas para o cliente.

- Minimum time between attempts (Tempo mínimo entre tentativas): se o cliente não atender ao telefone, esse será o tempo de espera antes de uma nova tentativa.
- Set working queue (Definir fila de trabalho): você pode transferir uma fila de retorno de chamada para outra fila. Isso será útil se você configurar uma fila especial apenas para retornos de chamada. Você pode então visualizar essa fila para ver quantos clientes estão aguardando retornos de chamada.

#### **1** Tip

Se você quiser especificar a propriedade Set working queue (Definir fila de trabalho) você precisará adicionar um bloco de Set customer callback number (Definir número de retorno de chamada do cliente) antes desse bloco.

Se você não definir uma fila de trabalho, o Amazon Connect usará a fila definida anteriormente no fluxo.

<span id="page-1272-0"></span>Ramificações do bloco de fluxo

Esse bloco suporta as seguintes ramificações de saída:

- Sucesso: indica que a mensagem de áudio ou texto fornecida foi reproduzida com sucesso.
- Erro: indica uma falha na reprodução da mensagem de áudio ou texto fornecida.

Quando este bloco é configurado para transferir para a fila, é semelhante à seguinte imagem: Tem duas ramificações: Na capacidade e Erro. Se um contato é roteado para baixo até a ramificação At capacity (Capacidade atingida), ele permanece na fila de trabalho atual.

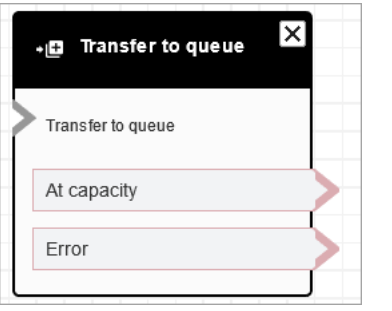

Quando esse bloco é configurado para transferir para a fila de retorno de chamada, ele se parece com a seguinte imagem. Tem dois ramos: Êxito e Erro. Se um contato for roteado até a ramificação Êxito, ele será transferido para a fila especificada.

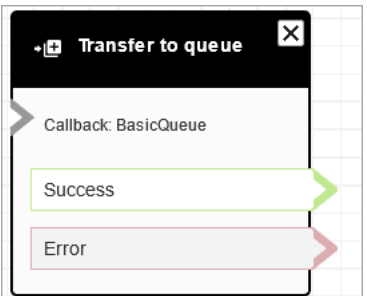

<span id="page-1273-0"></span>Dicas adicionais de configuração

- Quando você usa esse bloco em um fluxo de fila de cliente, você deve adicionar um bloco Loop prompts (Prompts de loop) antes desse.
- Para usar esse bloco na maioria dos fluxos, você deve primeiro adicionar um bloco Definir fila de trabalho. A única exceção a essa regra é quando esse bloco é usado em um fluxo de fila de cliente.
- ueue-to-queue As transferências Q podem ser feitas apenas 11 vezes porque há um limite máximo de 12 contatos em uma cadeia de contatos. Cada transferência adiciona um novo contato à cadeia.

<span id="page-1273-1"></span>Dados gerados pelo bloco

Esse bloco não gera nenhum dado.

#### Cenários de erro

Um contato é roteado pela ramificação Erro nas seguintes situações:

Quando o bloco Transfer to queue (Transferir para fila) é executado, ele verifica a capacidade da fila para determinar se a fila atingiu sua capacidade (está cheia). Esta verificação de capacidade de fila compara o número atual de contatos na fila com o limite Maximum contacts in queue (Máximo de contatos na fila), se ele estiver configurado para a fila. Se não houver limite definido, a fila será limitada pelo número de contatos simultâneos definido na cota de serviço para a instância.

### Fluxos de exemplo

O Amazon Connect inclui um conjunto de fluxos de amostra. Para obter instruções que explicam como acessar os fluxos de amostra no editor do fluxo, consulte [Fluxos de exemplo](#page-1028-0). A seguir estão os tópicos que descrevem os fluxos de amostra que incluem esse bloco.

- [Exemplo de configurações de fila](#page-1034-0)
- [Exemplo de prioridade de fila de clientes](#page-1032-0)
- [Exemplo de retorno de chamada na fila](#page-1038-0)

## Mais atributos

Consulte os tópicos a seguir para saber mais sobre a transferência de contatos para uma fila e o retorno de chamada em fila.

- [Gerenciar contatos em uma fila](#page-1340-0)
- [Configurar o retorno de chamada na fila criando fluxos, filas e perfis de roteamento](#page-1353-0)
- [Sobre retornos de chamada em fila em métricas](#page-1767-0)

# Bloco de fluxo: Aguardar

## Descrição

Esse bloco pausa o fluxo durante o tempo de espera especificado.

Por exemplo, se um contato parar de responder a um chat, o bloco pausará o fluxo de contato pelo tempo de espera especificado (Tempo limite) e, em seguida, se ramifica adequadamente, por exemplo, para se desconectar.

## Canais compatíveis

A tabela a seguir lista como esse bloco direciona um contato que está usando o canal especificado.

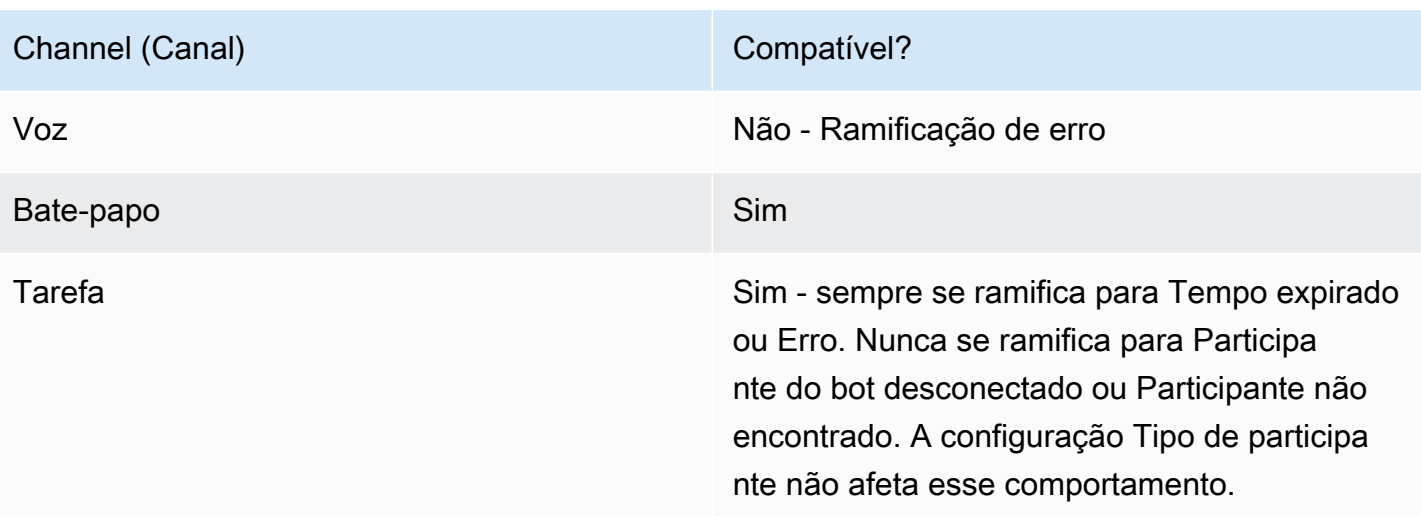

## Tipos de fluxo

É possível usar esse bloco nos seguintes [tipos de fluxo:](#page-1279-0)

- Fluxo de entrada
- Fluxo de fila do cliente

## Propriedades

A imagem a seguir mostra a página Propriedades do bloco Aguardar. Está configurado para pausar o fluxo por cinco horas.

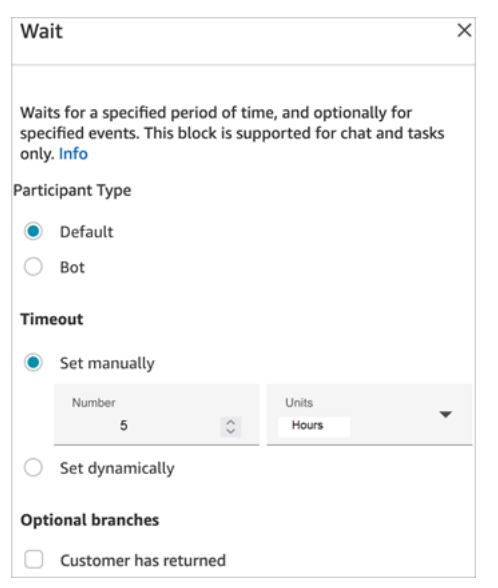

Ele tem as seguintes propriedades:

- Tipo de participante: executa o bloco Aguardar para o tipo de participante especificado.
	- Padrão Um contato com o cliente.
	- Bot Um participante personalizado, como um bot de terceiros. Para obter mais informações sobre como usar essa opção, consulte [Personalizar experiências de fluxo de chat integrando](#page-903-0) [participantes personalizados](#page-903-0).
- Timeout (Tempo limite): execute esta ramificação se o cliente não tiver enviado uma mensagem após um período especificado. O máximo é de sete dias.
	- Tempo limite definido manualmente: você pode fornecer Número e Unidades.
	- Tempo limite definido dinamicamente: a unidade de medida está em segundos.
- Retorno do cliente: encaminhe o contato para essa ramificação quando o cliente retorna e envia uma mensagem. Com essa ramificação, é possível direcionar o cliente para o (mesmo) agente anterior, a (mesma) fila anterior ou substituir e definir uma nova fila ou agente em operação. Essa ramificação opcional está disponível somente quando Tipo de participante = Padrão.

### Dicas de configuração

Você pode adicionar vários blocos Wait (Espera) aos fluxos de contato. Por exemplo: .

- Se o cliente voltar em 5 minutos, conecte-o ao mesmo agente. Isso porque aquele agente já tem todo o contexto.
- Se o cliente não voltar após 5 minutos, envie uma mensagem dizendo "Nós sentimos sua falta".
- Se o cliente voltar em 12 horas, conecte a um fluxo que o coloque em uma fila de prioridade. No entanto, ele não será direcionado para o mesmo agente.

#### Bloco configurado

A imagem a seguir mostra um exemplo da aparência deste bloco quando configurado com Tipo de participante = Padrão. Tem as seguintes ramificações: Tempo esgotado e Erro.

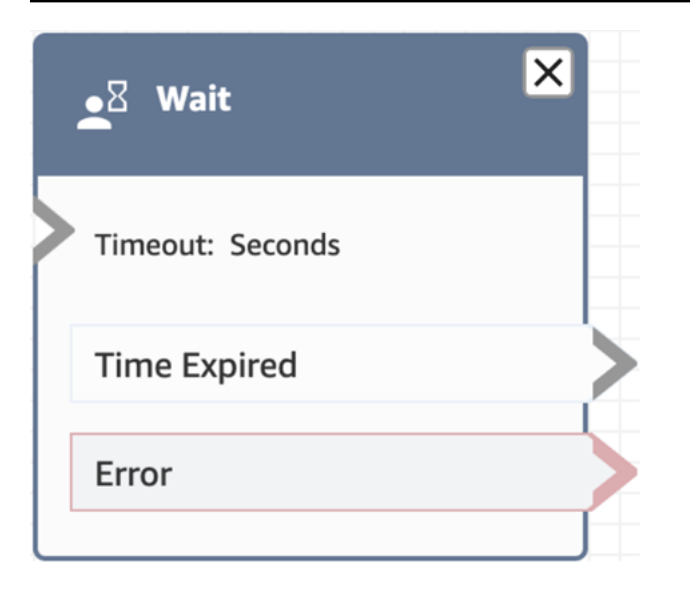

A imagem a seguir mostra um exemplo da aparência deste bloco quando configurado com Tipo de participante = Bot. Tem as seguintes ramificações: Participante do bot desconectado, Participante não encontrado, Tempo esgotado e Erro.

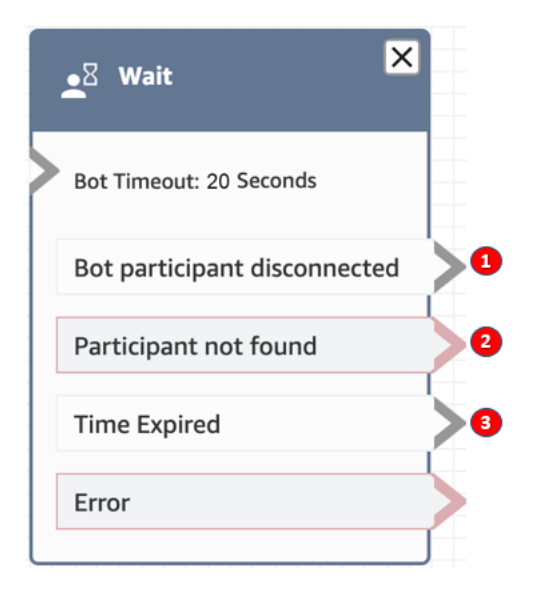

- 1. Participante do bot desconectado: o participante personalizado, como um bot de terceiros, se desconectou com êxito do contato.
- 2. Participante não encontrado: nenhum participante personalizado foi encontrado associado ao contato.
- 3. Tempo expirado: o tempo limite especificado expirou antes que o participante personalizado se desconectasse.

## Fluxos de exemplo

O Amazon Connect inclui um conjunto de fluxos de amostra. Para obter instruções que explicam como acessar os fluxos de amostra no editor do fluxo, consulte [Fluxos de exemplo](#page-1028-0). A seguir estão os tópicos que descrevem os fluxos de amostra que incluem esse bloco.

• [Exemplo de fluxo de desconexão](#page-1033-0)

#### Cenários

Consulte estes tópicos para ver cenários que usam este bloco:

• [Exemplo de cenário de bate-papo](#page-123-0)

# Criar um fluxo

O ponto de partida para criar todos os fluxos é o designer de fluxos. É uma superfície de drag-anddrop trabalho que permite unir blocos de ações. Por exemplo, quando um cliente entra pela primeira vez no seu centro de contatos, você pode solicitar alguma entrada e executar um prompt, como "Obrigado".

Para obter descrições dos blocos de fluxo disponíveis, consulte [Definições de bloco de fluxo.](#page-1044-0)

Conteúdo

- [Antes de começar: desenvolva uma convenção de nomenclatura](#page-1279-1)
- [Escolher um tipo de fluxo](#page-1279-0)
- [Criar um fluxo de entrada](#page-1282-0)
- [Marque fluxos e módulos de fluxo](#page-1284-0)
- [Usar o minimapa para navegar em um fluxo](#page-1287-0)
- [Personalizar o nome de um bloco](#page-1288-0)
- [Desfazer e refazer ações no editor do fluxo](#page-1290-0)
- [Adicionar notas a um bloco](#page-1291-0)
- [Copiar e colar fluxos](#page-1293-0)
- [Arquivar, excluir e restaurar fluxos](#page-1295-0)
- [Gerar logs](#page-1298-0)
- [Controle de versão de fluxo: reverter um fluxo](#page-1299-0)
- [Métodos de iniciação de contato e tipos de fluxo](#page-1301-0)

### <span id="page-1279-1"></span>Antes de começar: desenvolva uma convenção de nomenclatura

Você provavelmente vai criar dezenas ou centenas de fluxos. Para ajudá-lo a se manter organizado, é importante desenvolver uma convenção de nomenclatura. Depois que você começar a criar fluxos, recomendamos que não os renomeie.

## <span id="page-1279-0"></span>Escolher um tipo de fluxo

O Amazon Connect inclui um conjunto de nove modelos de fluxo. Cada tipo tem apenas blocos para um cenário específico. Por exemplo, o tipo de fluxo de uma fila contém apenas os blocos de fluxo apropriados para esse tipo de fluxo.

#### **A** Important

- Ao criar um fluxo, você precisa escolher o modelo certo para seu cenário. Caso contrário, os blocos necessários podem não estar disponíveis.
- Não é possível importar fluxos de diferentes tipos. Isso significa que, se você começar com um tipo e precisar mudar para outro para obter os blocos certos, deverá começar de novo.

Os seguintes tipos de fluxo estão disponíveis.

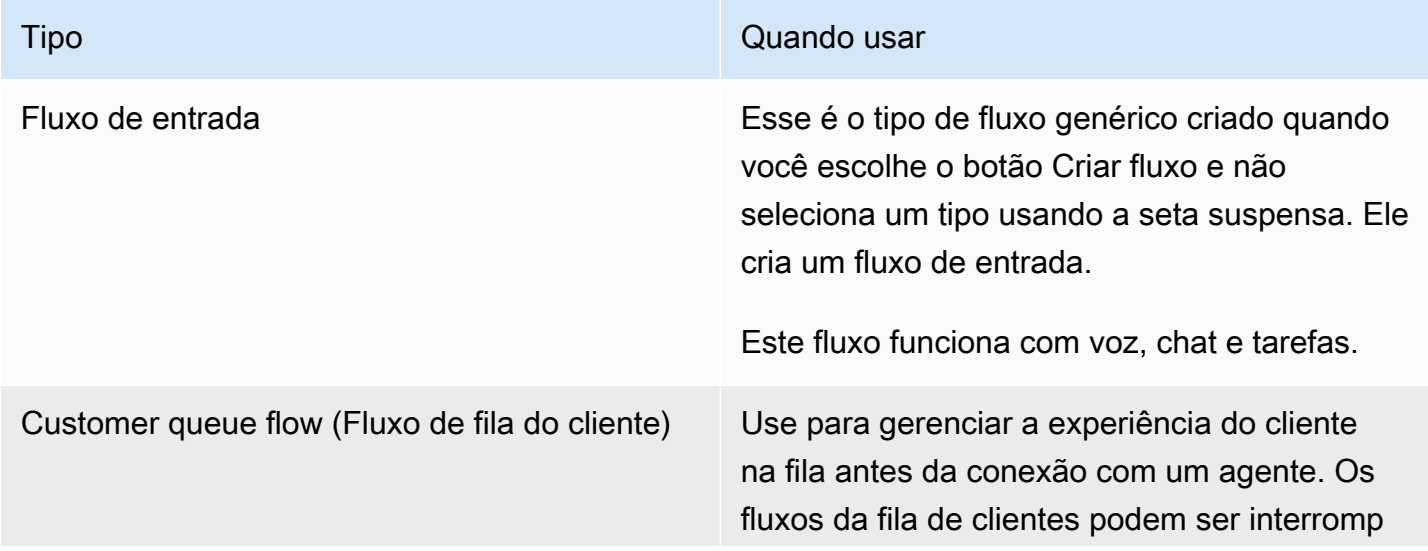

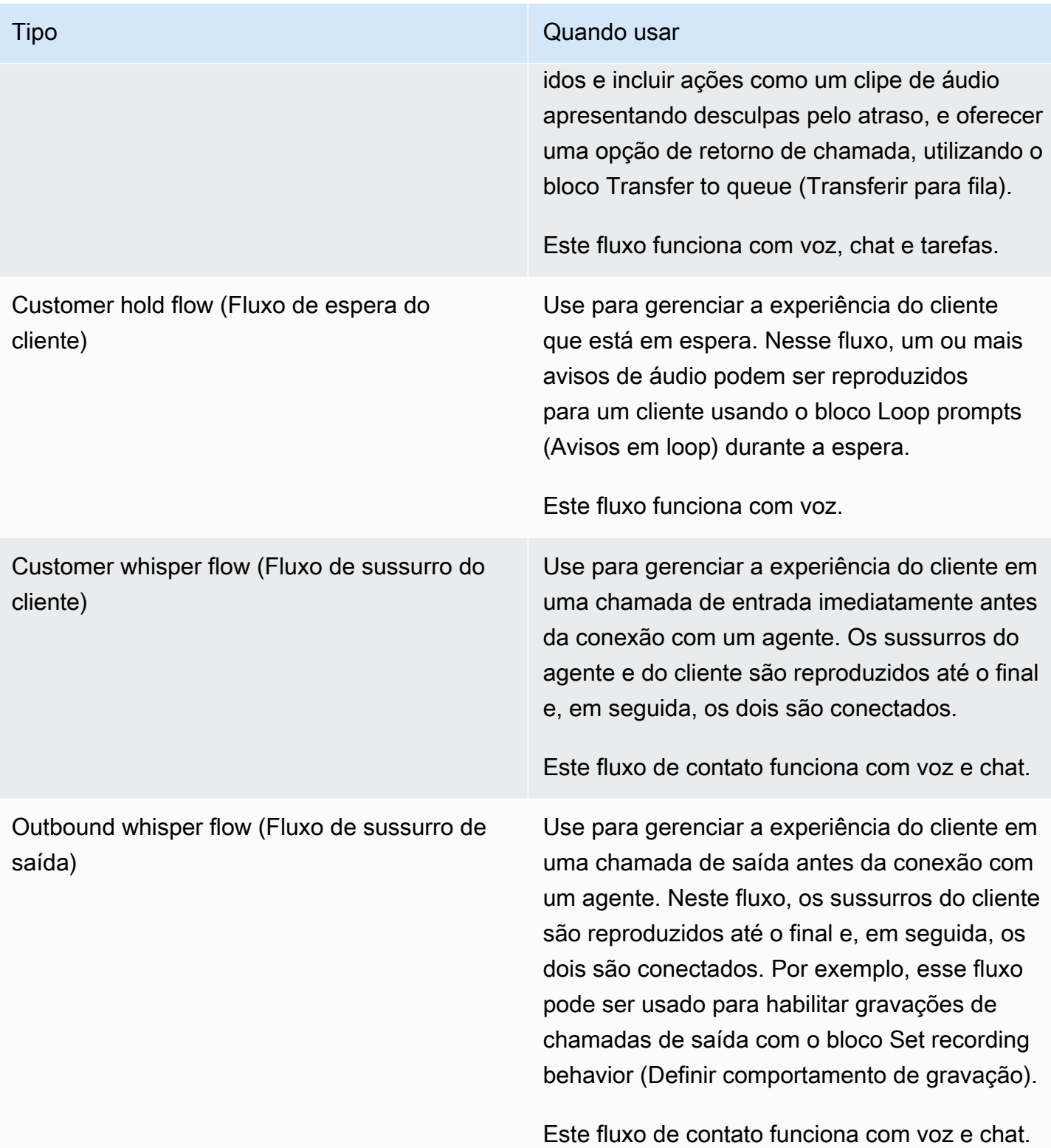

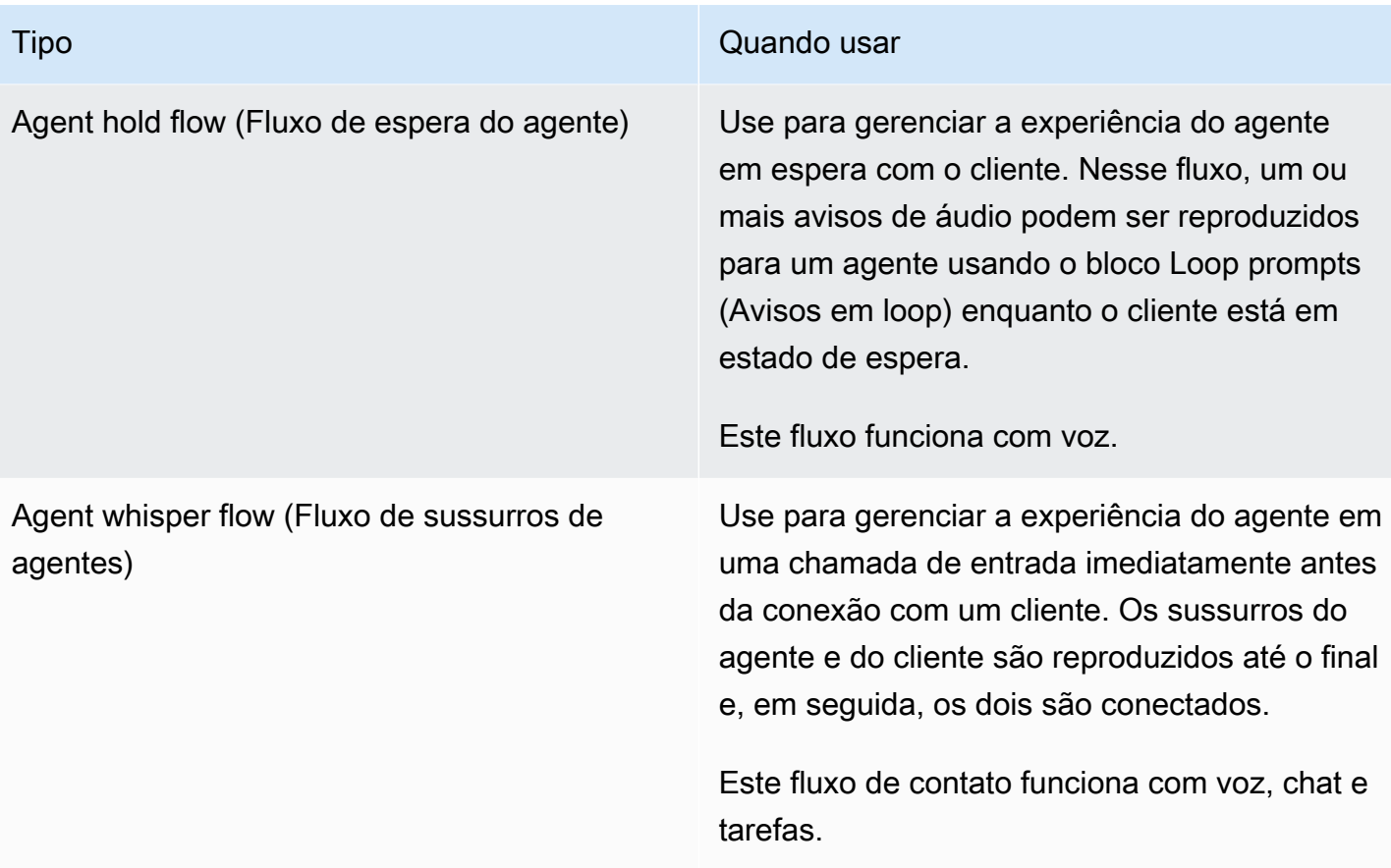

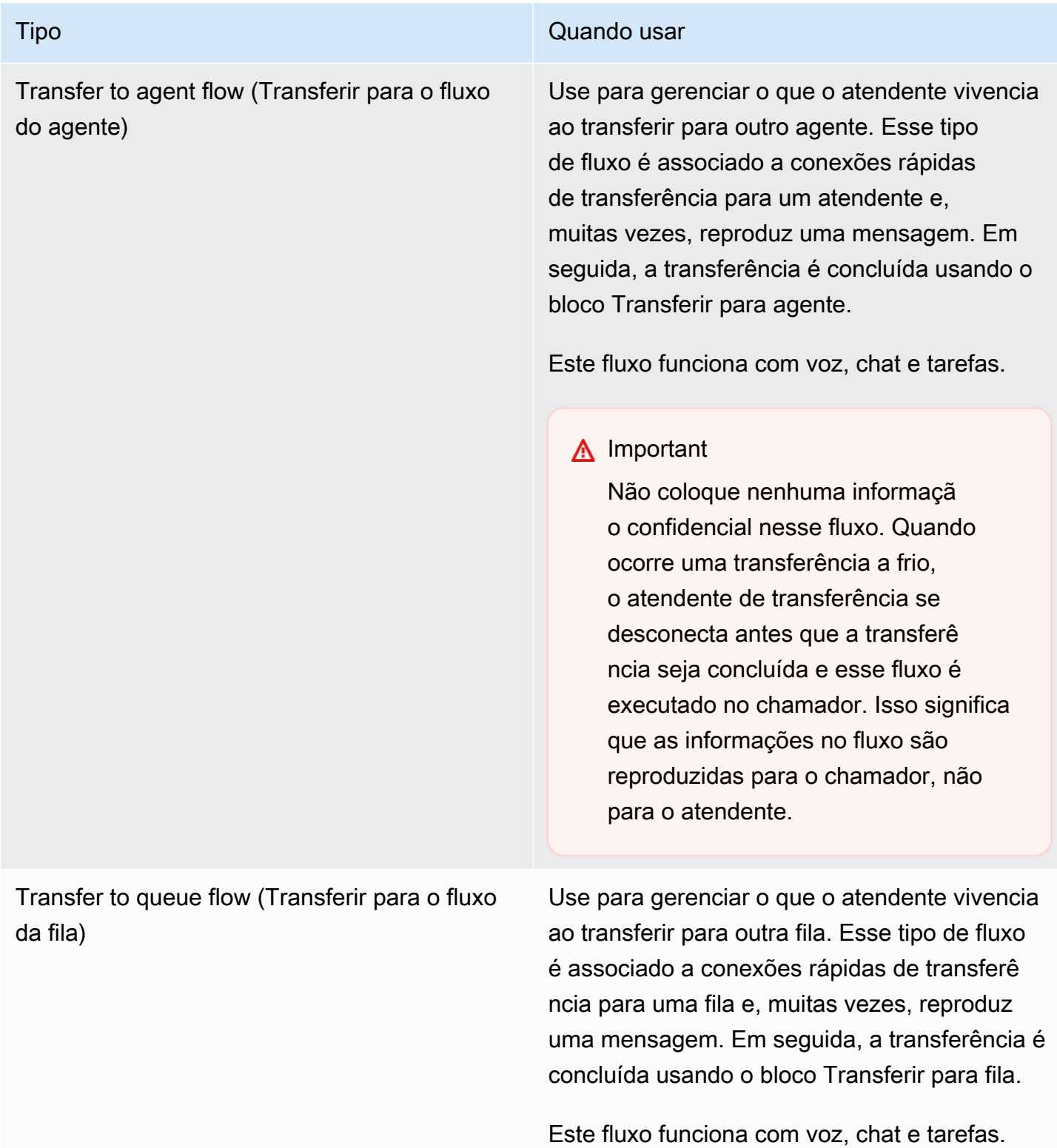

# <span id="page-1282-0"></span>Criar um fluxo de entrada

Use estas etapas para criar um fluxo de contato.

1. No menu de navegação esquerdo, escolha Roteamento, Fluxos.

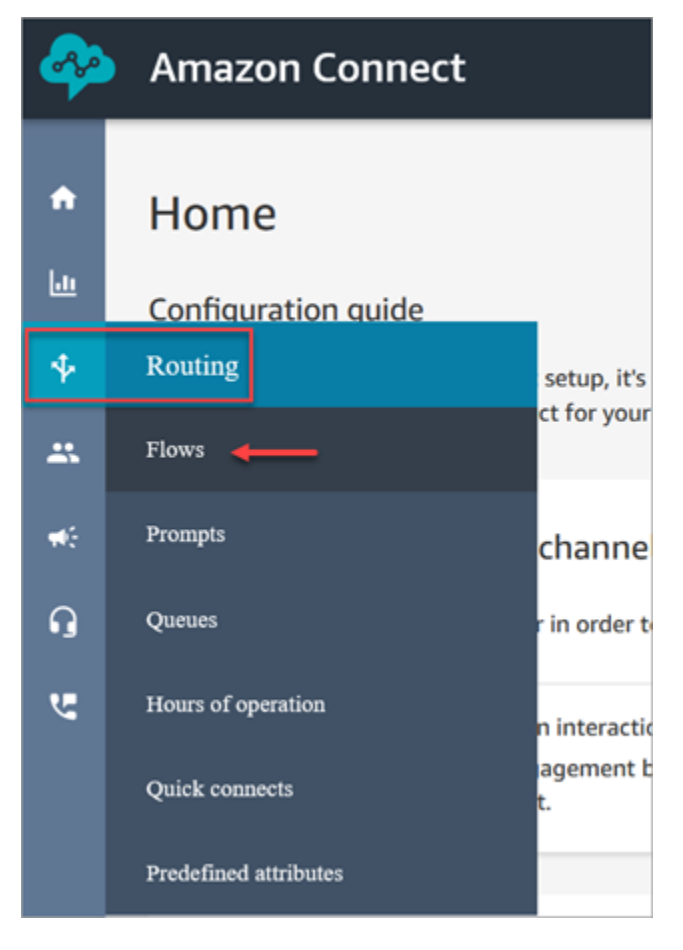

- 2. Selecione Create flow (Criar fluxo). Essa ação abre o designer de fluxo e cria um fluxo de entrada (Tipo = Fluxo).
- 3. Digite um nome e uma descrição para o fluxo.
- 4. Procure um bloco de fluxo usando a barra Pesquisa ou expanda o grupo relevante para localizar o bloco. Para descrições dos blocos de contato, consulte [Definições de bloco de fluxo.](#page-1044-0)
- 5. Arraste e solte os blocos de contato na tela. Você pode adicionar blocos em qualquer ordem ou sequência, já que as conexões entre os elementos não precisam ser estritamente lineares.

#### **1** Tip

É possível mover blocos pela tela para que o layout se alinhe às suas preferências. Para selecionar vários blocos ao mesmo tempo, pressione a tecla Ctrl no laptop (ou a tecla Cmd em um Mac), escolha os blocos desejados e use o mouse para arrastá-los como um grupo dentro do fluxo. Também é possível usar a tecla Ctrl/Cmd para iniciar em um

ponto da tela e arrastar o ponteiro pela tela para selecionar todos os blocos incluídos no quadro.

- 6. Clique duas vezes no título do bloco. No painel de configuração, defina as configurações desse bloco e escolha Save (Salvar) para fechar o painel.
- 7. De volta à tela, clique no primeiro bloco (de origem).
- 8. Escolha o círculo para a ação a ser executada, como Success (Sucesso).
- 9. Arraste a seta até o conector do grupo que executa a próxima ação. Para grupos que oferecem suporte a várias ramificações, arraste o conector até a ação apropriada.
- 10. Repita as etapas para criar um fluxo que atenda às suas necessidades.
- 11. Escolha Save (Salvar) para salvar um rascunho do fluxo. Escolha Publish (Publicar) para ativar o fluxo imediatamente.

#### **a** Note

Todos os conectores devem ser conectados a um bloco para que a publicação de seu fluxo seja bem-sucedida.

## <span id="page-1284-0"></span>Marque fluxos e módulos de fluxo

Você pode adicionar tags de recursos aos seus fluxos e módulos de fluxo. Use as etapas a seguir para adicionar uma tag de recurso do designer de fluxo.

1. Abra a seção de tags na página do designer de fluxo para um fluxo ou módulo de fluxo escolhido.

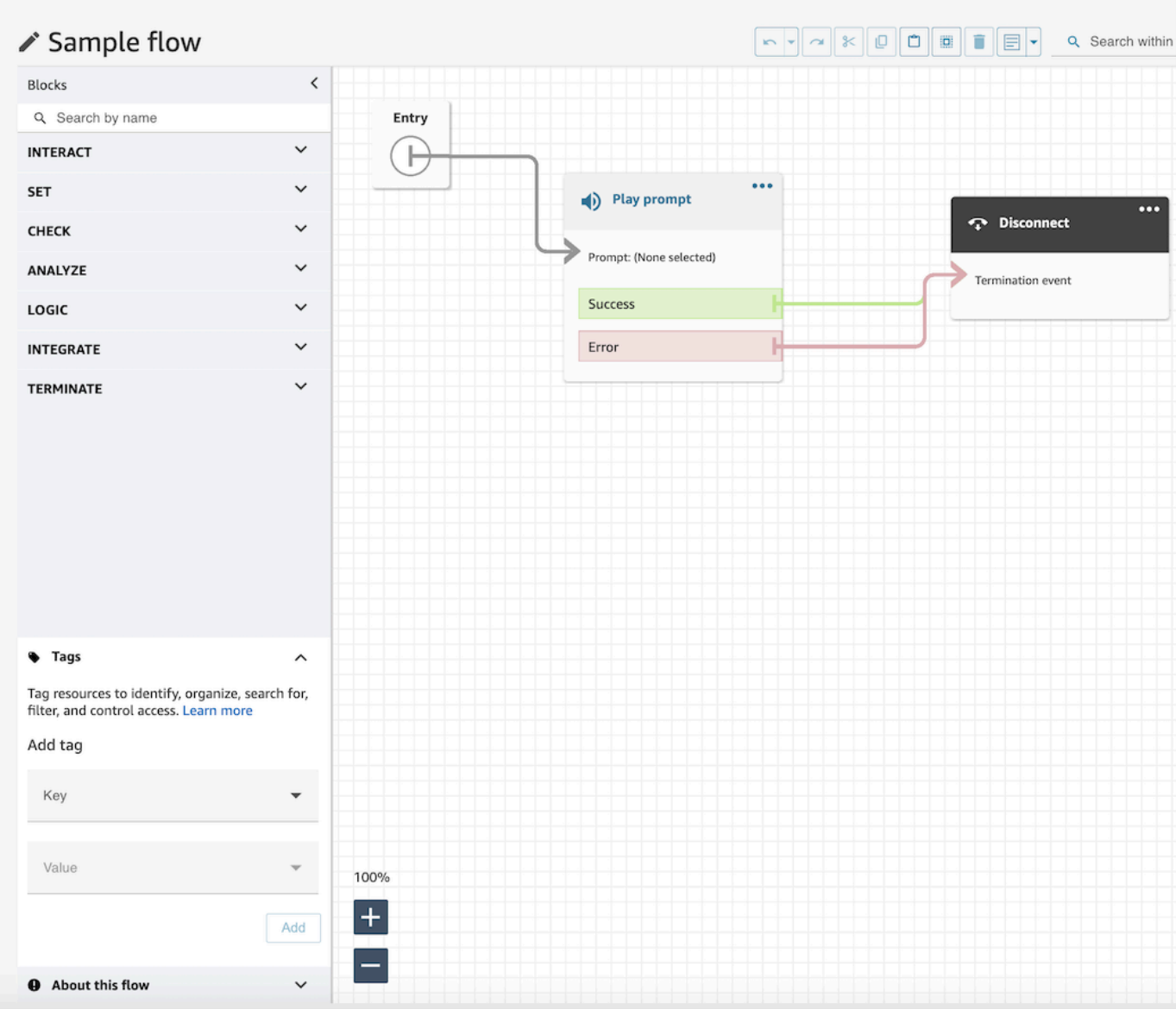

2. Insira uma combinação de chave e valor para marcar o recurso.

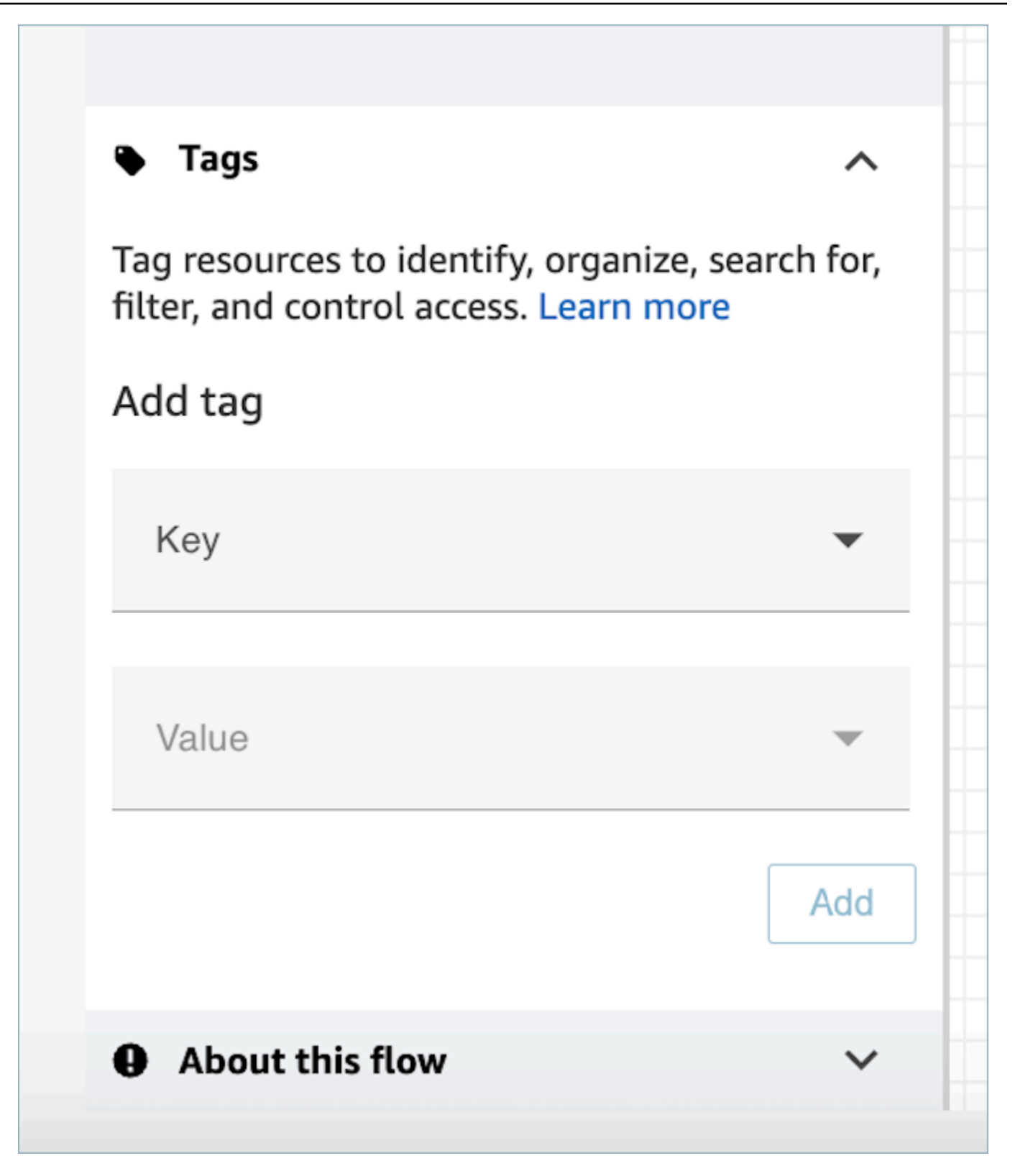

3. Escolha Adicionar. As tags não são mantidas até que você salve ou publique o fluxo.

Para mais informações, consulte [Controle de acesso com base em tags.](#page-663-0)

## <span id="page-1287-0"></span>Usar o minimapa para navegar em um fluxo

No canto inferior esquerdo do designer de fluxo, há uma visão em miniatura de todo o fluxo. Use essa visualização para navegar facilmente pelo fluxo. O drag-to-move minimapa tem destaques visuais que permitem que você se mova rapidamente para qualquer ponto do fluxo.

A imagem a seguir mostra o local do minimapa no designer de fluxo. A seta aponta para o botão que você usa para ocultar ou mostrar o minimapa.

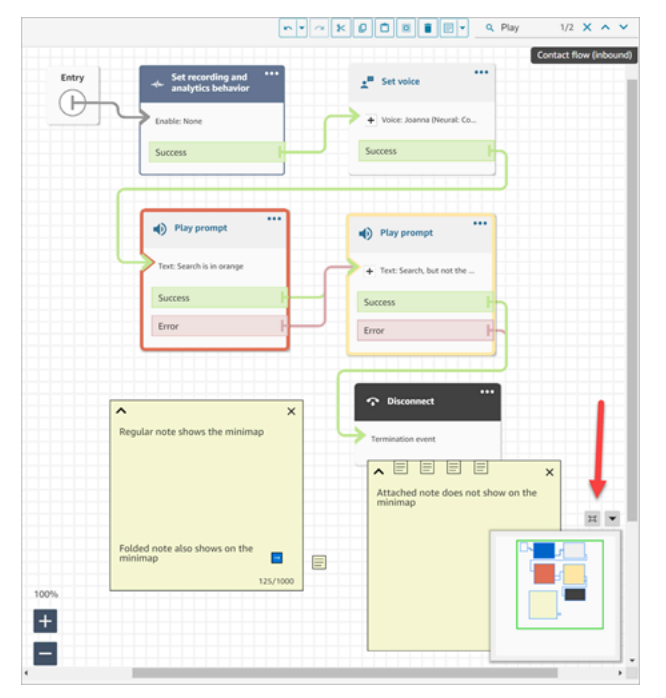

O GIF a seguir mostra um exemplo de como você pode usar o minimapa para navegar em um grande fluxo. Clique ou toque no minimapa para mover a visualização até o local desejado no designer de fluxo.

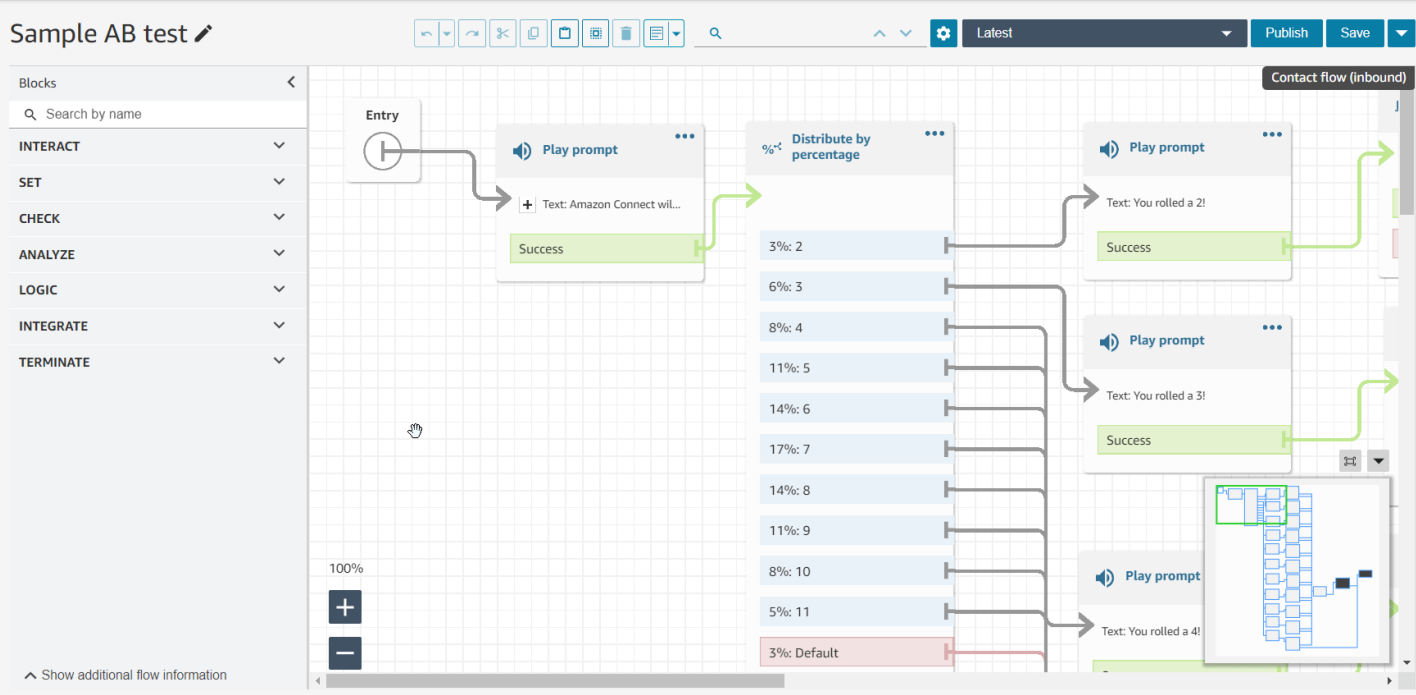

Observe a seguinte funcionalidade:

- Mostra sua visualização atual em contorno verde.
- Ela destaca os blocos selecionados em azul, as notas em amarelo, os resultados da pesquisa em laranja e os blocos de terminação em preto.
- Ela permite o movimento contínuo da visualização quando você arrasta no minimapa.
- Ela retorna a exibição para o bloco Entrada e corta o espaço não utilizado quando você escolhe Redefinir.

## <span id="page-1288-0"></span>Personalizar o nome de um bloco

Para ajudar a distinguir blocos em um fluxo, você pode personalizar os nomes dos blocos. Por exemplo, quando há vários blocos Reproduzir mensagem e você deseja distingui-los rapidamente, atribua a cada bloco seu próprio nome.

Os nomes dos blocos de fluxo personalizados aparecem nos CloudWatch registros abaixo do Identifier campo. Isso facilita a revisão dos registros para diagnosticar problemas.

#### **A** Important

- Os seguintes caracteres não são permitidos no nome do bloco ou campo Identifier:  $(%:(\backslash /)=\$ , ; [ ] { })
- As seguintes sequências de caracteres não são permitidas no nome do bloco ou no Identifier campo: \_\_proto\_\_, constructor, \_\_defineGetter\_\_, \_\_defineSetter\_\_, toString,,,, e valueOf. hasOwnProperty isPrototypeOf propertyIsEnumerable toLocaleString

Você pode especificar um nome de bloco personalizado de duas maneiras:

• No bloco, escolha ... e, em seguida, escolha Adicionar nome do bloco, conforme mostrado no GIF a seguir.

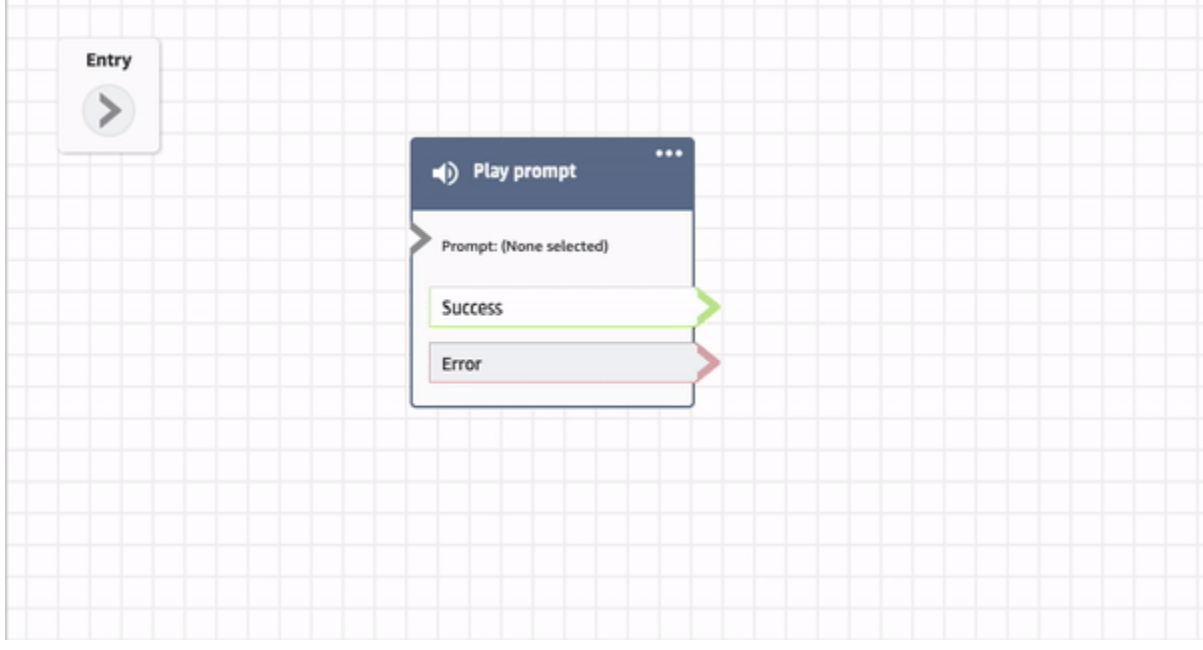

• Você também pode personalizar o nome do bloco na página Propriedade, conforme mostrado no seguinte GIF.

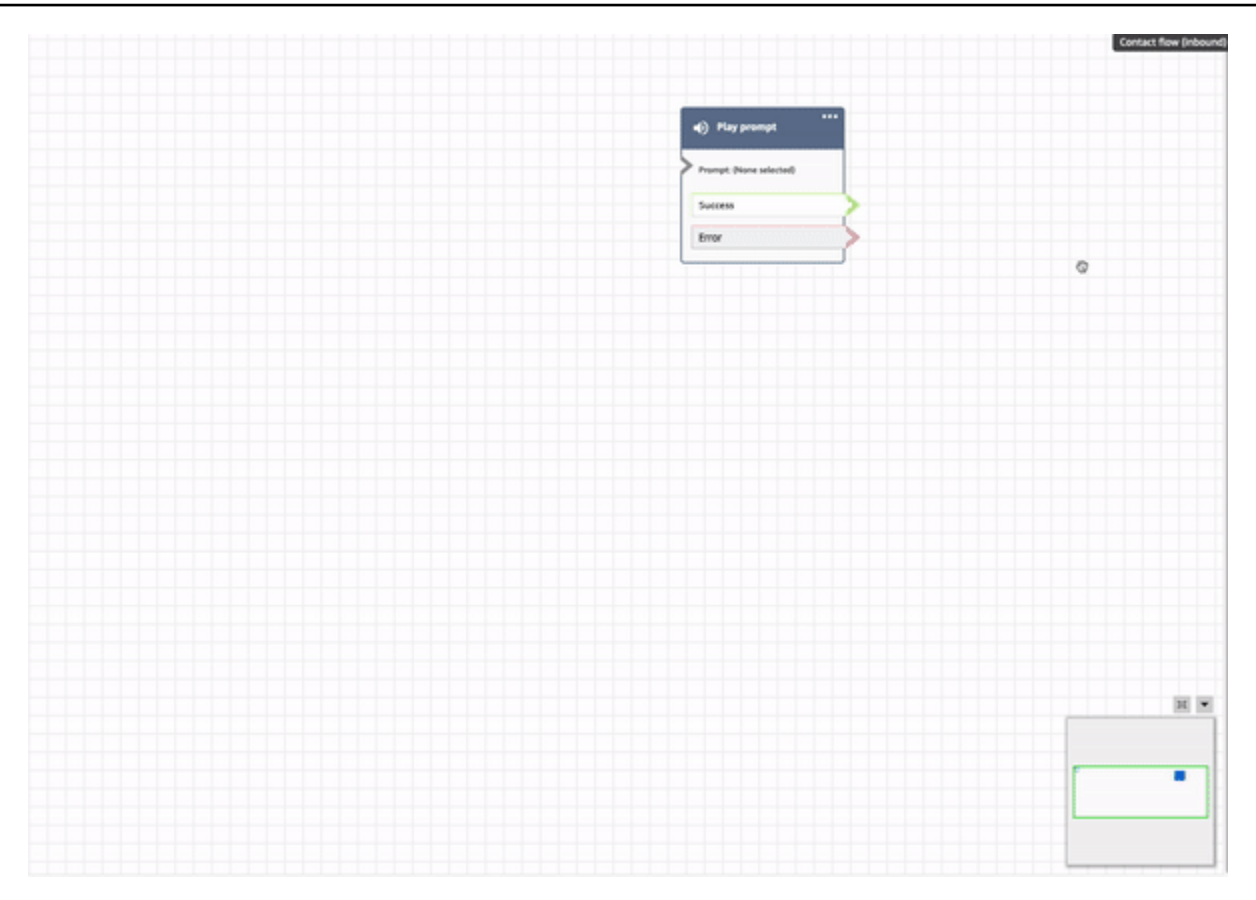

## <span id="page-1290-0"></span>Desfazer e refazer ações no editor do fluxo

Você pode desfazer e refazer ações no editor do fluxo. Escolha os itens para desfazer e refazer na barra de ferramentas. Se preferir, com o cursor na tela do editor de fluxo, use as teclas de atalho: Ctrl +Z para desfazer, Ctrl+Y para refazer.

**1** Tip

Em um Mac, Ctrl+Y abre a página do histórico em vez de refazer.

Para acessar um histórico das ações que você pode desfazer, escolha o botão suspenso Desfazer na barra de ferramentas, conforme mostrado na imagem a seguir.

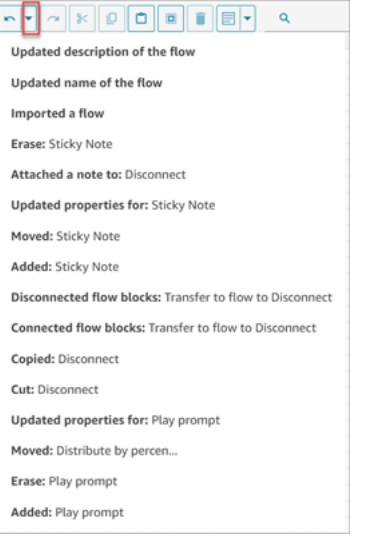

## Limites

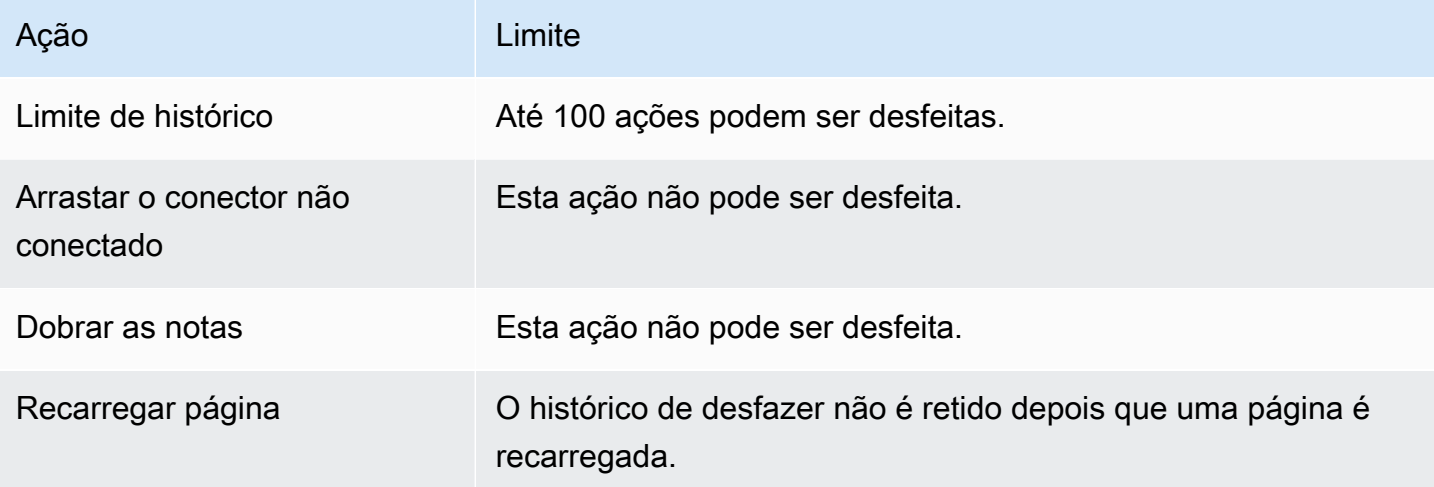

# <span id="page-1291-0"></span>Adicionar notas a um bloco

Para adicionar notas a um bloco, na barra de ferramentas, escolha Anotação. Se preferir, com o cursor na tela do editor de fluxo, use as teclas de atalho: Ctrl + Alt + N. Uma caixa amarela é aberta para você digitar até 1000 caracteres. Isso permite que você deixe comentários que outras pessoas possam ver.

A imagem a seguir mostra a barra de ferramentas do designer de fluxo, a caixa de anotação e uma anotação anexada a um bloco.

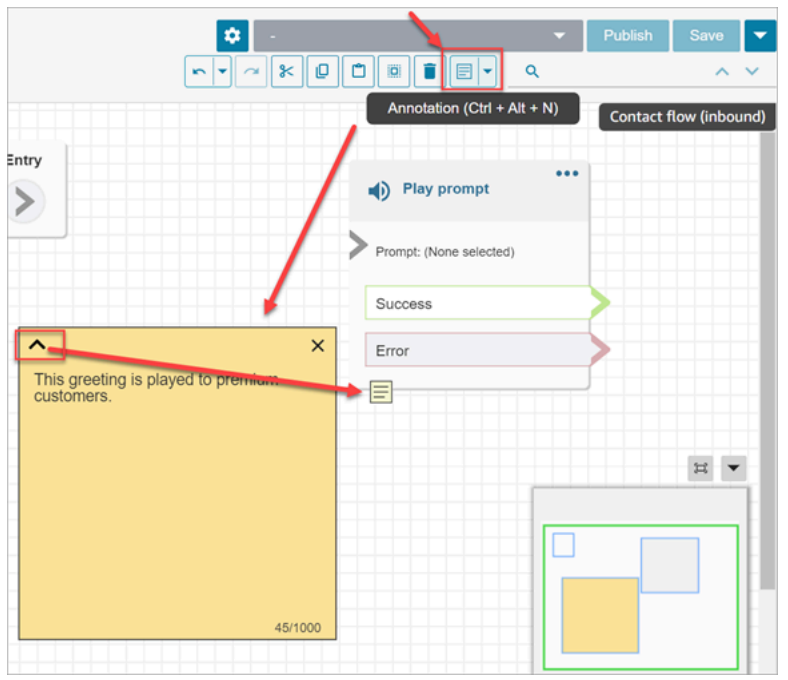

O GIF a seguir mostra como mover notas pelo editor de fluxo e anexá-las a um bloco.

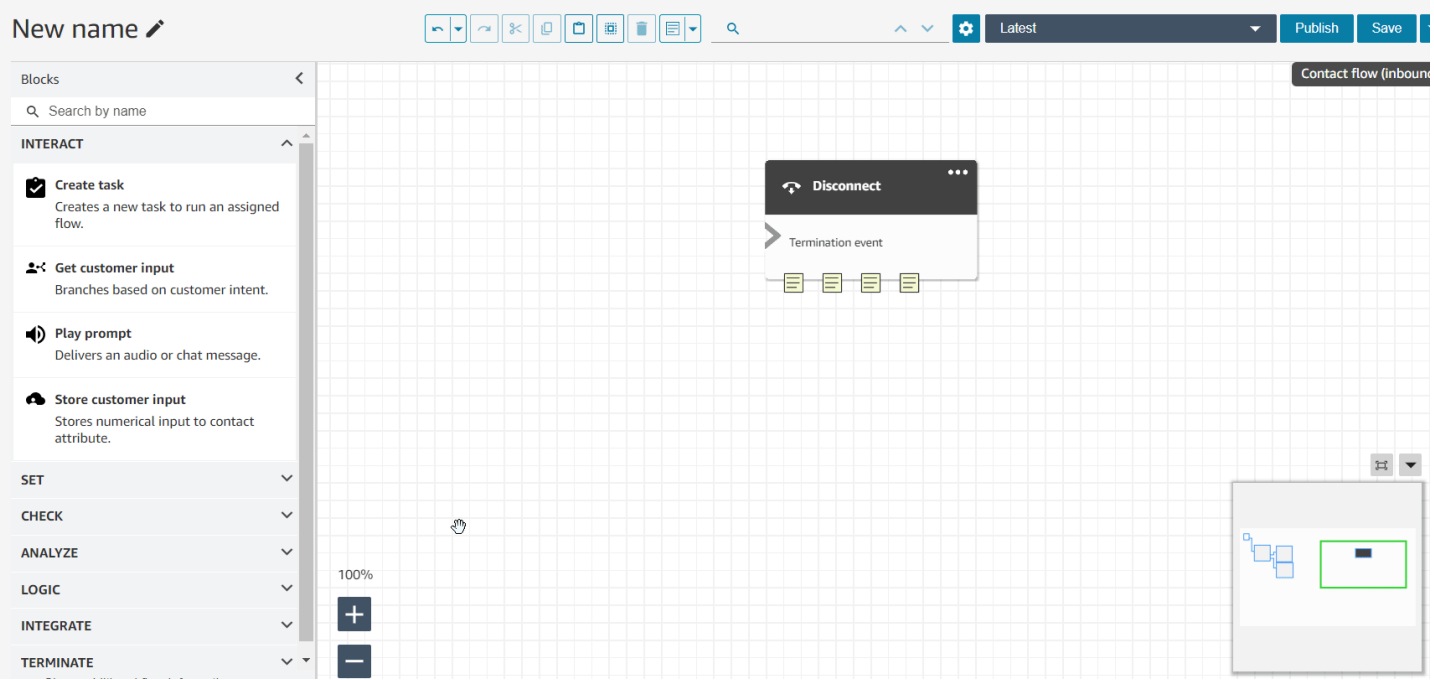

A imagem a seguir mostra o menu suspenso que permite visualizar uma lista de todas as notas em um fluxo. Escolha uma nota para navegar até ela. Use a caixa de pesquisa para pesquisar notas em todo o fluxo.

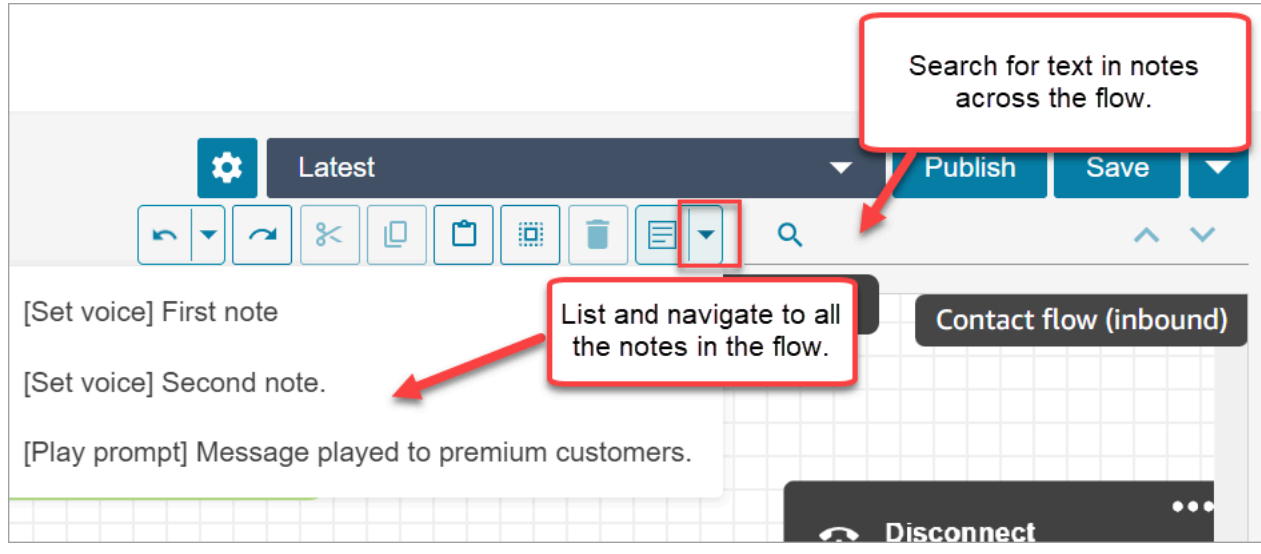

Observe a seguinte funcionalidade:

- Unicode e emojis são compatíveis.
- Você pode copiar e colar, desfazer e refazer na caixa de anotações.
- Você pode pesquisar notas em todo o fluxo.
- Quando um bloco é excluído, as notas são excluídas. Quando um bloco é restaurado, as notas são restauradas.

#### Limites

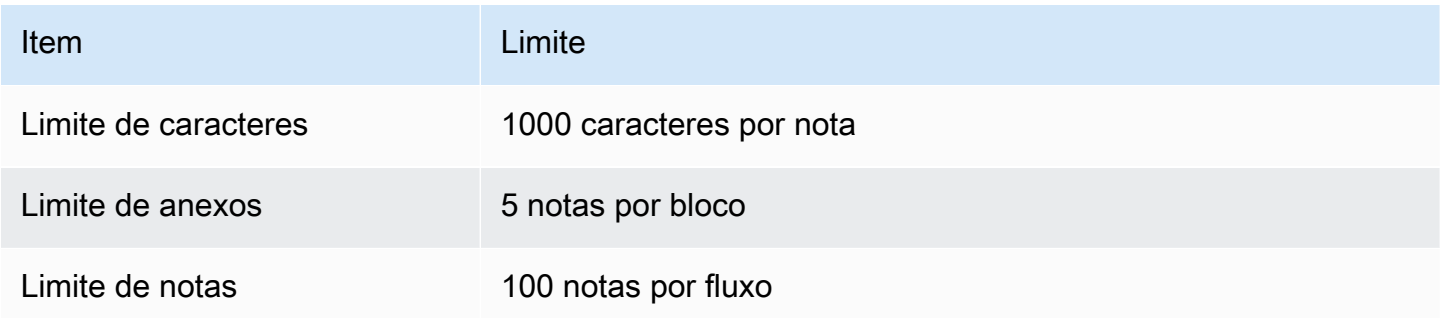

## <span id="page-1293-0"></span>Copiar e colar fluxos

Você pode selecionar, recortar, copiar e colar um fluxo completo ou vários blocos dentro ou entre fluxos. As seguintes informações são copiadas:

• Todas as configurações definidas nos blocos de fluxo selecionados.

- Os arranjos do layout.
- As conexões.

A imagem a seguir mostra o item de cópia na barra de ferramentas do designer de fluxo.

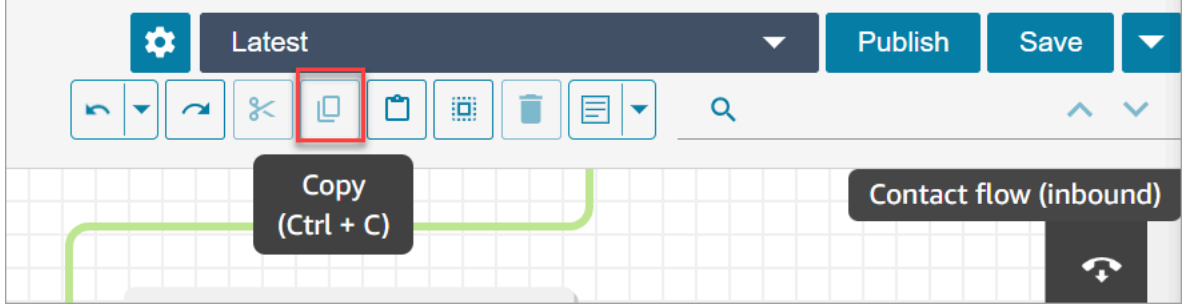

Ou, se desejar, use as teclas de atalho.

Windows: CTRL+C para copiar, CTRL+V para colar e CTRL+X para cortar

- 1. Para selecionar vários blocos ao mesmo tempo, pressione a tecla Ctrl e escolha os blocos desejados.
- 2. Com o cursor na tela do designer de fluxo, pressione Ctrl+C para copiar os blocos.
- 3. Pressione CTRL+V para colar os blocos.

Mac: Cmd+C para copiar, Cmd+V para colar e Cmd+X para cortar

- 1. Para selecionar vários blocos ao mesmo tempo, pressione a tecla Cmd e escolha os blocos desejados.
- 2. Pressione Cmd+C para copiar os blocos.
- 3. Pressione Cmd+V para colar os blocos.

#### **G** Tip

O Amazon Connect usa a área de transferência para esse recurso. A colagem não funcionará se você editar o JSON na área de transferência e introduzir um erro de digitação ou outro erro, ou se tiver vários itens salvos na área de transferência.

## <span id="page-1295-0"></span>Arquivar, excluir e restaurar fluxos

Os fluxos e módulos devem ser arquivados antes que você possa excluí-los da instância do Amazon Connect. Os fluxos e módulos arquivados podem ser restaurados.

#### **A** Warning

Os fluxos e módulos excluídos não podem ser restaurados. Eles são excluídos permanentemente da instância do Amazon Connect.

#### O que é importante saber

- Tenha cuidado ao arquivar fluxos ou módulos. O Amazon Connect não valida se o fluxo ou módulo que você está arquivando está sendo usado em outros fluxos publicados. Ele não avisa que o fluxo está em uso.
- Os fluxos padrão não podem ser arquivados nem excluídos. Se você tentar arquivar um fluxo padrão, receberá uma mensagem semelhante à imagem a seguir.

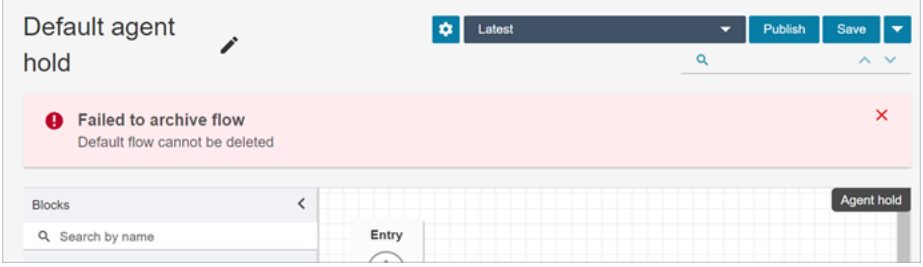

- Fluxos e módulos associados a filas, conexões rápidas ou números de telefone não podem ser arquivados. Você precisa desassociar os recursos dos fluxos antes de arquivá-los.
- Os fluxos e módulos arquivados contam para as cotas de serviço de Fluxos por instância e Módulos por instância. Você deve excluí-los para que não sejam contados. Para obter mais informações sobre cotas, consulte [Amazon Connect cotas de serviço](#page-75-0).

#### Arquivar um fluxo ou módulo

Você pode arquivar fluxos ou módulos de duas maneiras.
Opção 1: abrir o fluxo ou o módulo e, em seguida, arquivá-lo

- 1. Faça login no Amazon Connect com uma conta de usuário que tenha a permissão Números e fluxos - Fluxos - Editar no perfil de segurança. Se você estiver arquivando um módulo de fluxo, precisará da permissão Módulos de fluxo - Editar.
- 2. No menu de navegação, escolha Roteamento, Fluxos.
- 3. Abra o fluxo ou o módulo que você deseja arquivar.
- 4. Na página do designer de fluxo, escolha o menu suspenso e, em seguida, escolha Arquivar, conforme mostrado na imagem a seguir.

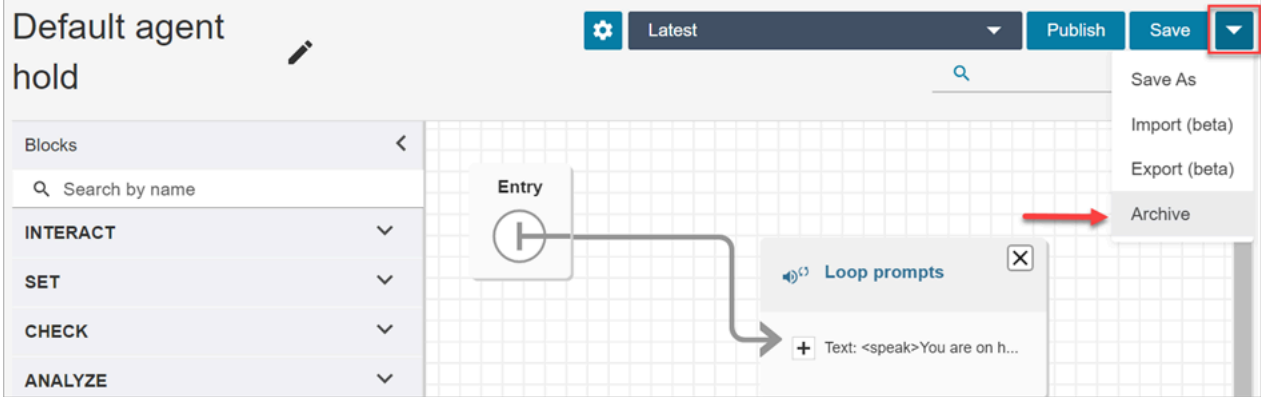

- 5. Confirme que você deseja arquivar o fluxo ou o módulo.
- 6. Para localizar o fluxo ou módulo arquivado, escolha Exibir arquivo.

Opção 2: pesquisar fluxo ou módulo e arquivá-lo

Na página Fluxos, pesquise o fluxo ou módulo que você deseja arquivar e escolha Arquivar no menu ..., conforme mostrado na imagem a seguir.

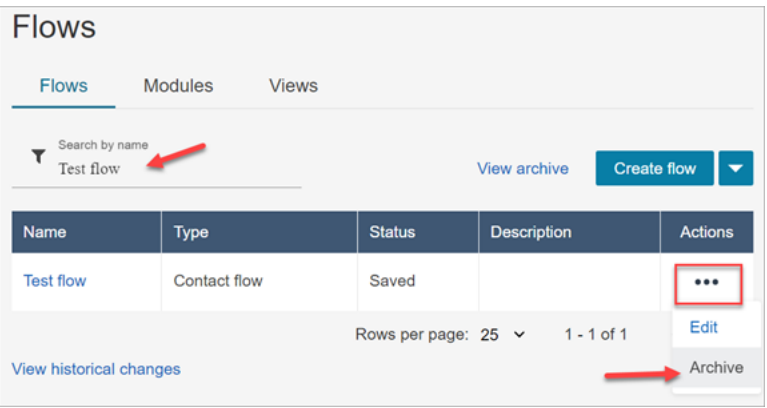

### Restaurar um fluxo ou módulo arquivado

Você pode restaurar fluxos ou módulos de duas maneiras.

Opção 1: exibir a lista de fluxos ou módulos arquivados e escolher Restaurar

- 1. Faça login no site de Amazon Connect administração com uma conta de usuário que tenha a permissão Números e fluxos - Fluxos - Editar em seu perfil de segurança. Se você estiver restaurando um módulo de fluxo, precisará da permissão Módulos de fluxo - Editar.
- 2. No menu de navegação, escolha Roteamento, Fluxos.
- 3. Na página Fluxos, escolha Exibir arquivo.
	- Para restaurar módulos arquivados, na página Fluxos, escolha a guia Módulos e, em seguida, escolha Exibir arquivo.
- 4. Na página Arquivo de fluxos, ao lado do fluxo ou módulo que você deseja restaurar, em Ações, escolha ... e, em seguida, escolha Restaurar. Essa opção é mostrada na imagem a seguir.

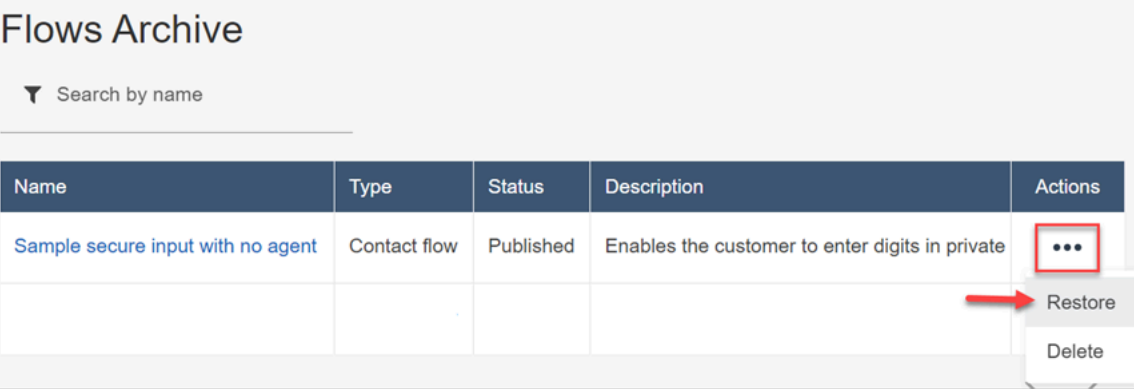

Opção 2: restaurar o fluxo ou o módulo arquivado do designer de fluxo

- 1. Abra o fluxo ou módulo arquivado no designer de fluxo.
- 2. No menu suspenso, escolha Restaurar, conforme mostrado na imagem a seguir.

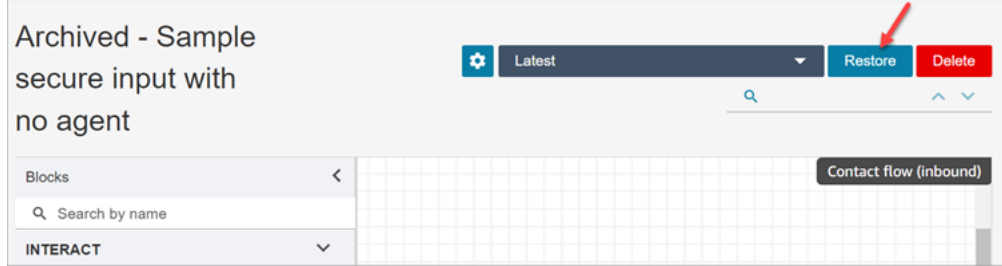

### Excluir um fluxo ou módulo arquivado

[Você pode excluir fluxos e módulos arquivados manualmente usando o site de administração do](https://docs.aws.amazon.com/connect/latest/APIReference/API_DeleteContactFlow.html)  [Amazon Connect ou programaticamente usando a DeleteContact API Flow.](https://docs.aws.amazon.com/connect/latest/APIReference/API_DeleteContactFlow.html)

#### **A** Warning

Os fluxos e módulos excluídos não podem ser restaurados. Eles são excluídos permanentemente da instância do Amazon Connect.

Opção 1: exibir a lista de fluxos ou módulos arquivados e escolher Excluir

- 1. Faça login no site de Amazon Connect administração com uma conta de usuário que tenha a permissão Números e fluxos - Fluxos - Remover em seu perfil de segurança. Se você estiver excluindo um módulo de fluxo, precisará da permissão Módulos de fluxo - Remover.
- 2. No menu de navegação, escolha Roteamento, Fluxos.
- 3. Na página Fluxos, escolha Exibir arquivo.
	- Para excluir módulos, na página Fluxos, escolha a guia Módulos e, em seguida, escolha Exibir arquivo.
- 4. Na página Arquivo de fluxos, ao lado do fluxo ou módulo que você deseja excluir, em Ações, escolha ... e, em seguida, escolha Excluir.
- 5. Confirme que você deseja excluir o fluxo ou o módulo.

Opção 2: excluir o fluxo ou o módulo arquivado do designer de fluxo

- 1. Abra o fluxo ou módulo arquivado no designer de fluxo.
- 2. No menu suspenso, escolha Excluir.
- 3. Confirme que você deseja excluir o fluxo ou o módulo.

## Gerar logs

Depois que o fluxo for publicado online, será possível usar logs do fluxo para ajudar a analisar os fluxos e encontrar rapidamente os erros com os quais os clientes se deparam. Se necessário, é possível reverter para uma versão anterior do fluxo.

Para obter mais informações sobre como usar logs de fluxo, consulte [Rastrear eventos à medida que](#page-1475-0)  [os clientes interagem com fluxos.](#page-1475-0)

### Controle de versão de fluxo: reverter um fluxo

#### Exibir uma versão anterior de um destino

Esse procedimento é especialmente útil se você quiser pesquisar como um fluxo foi alterado ao longo do tempo.

- 1. No designer de fluxo, abra o fluxo que você deseja visualizar.
- 2. Escolha o menu suspenso Mais recente: publicado para ver uma lista das versões do fluxo publicadas anteriormente.

Para fluxos padrão fornecidos com a instância do Amazon Connect, o fluxo mais antigo na lista é a versão original. A data corresponde à data em que a instância do Amazon Connect foi criada. Por exemplo, na imagem a seguir, o fluxo padrão original é datado de 21/07/22.

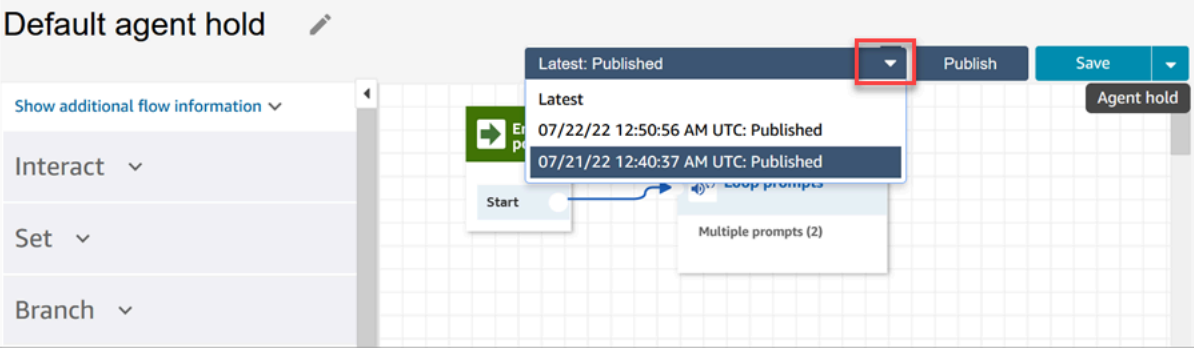

#### **a** Note

Para usuários com controles de acesso baseados em tags configurados em seus perfis de segurança, o menu suspenso ficará restrito às versões mais recentes: publicadas e mais recentes: salvas. Para saber mais sobre os controles de acesso baseados em tags no Amazon Connect, consulte [Controle de acesso com base em tags.](#page-663-0)

- 3. Escolha a versão do fluxo para abri-lo e visualizá-lo. Você pode visualizar todos os blocos e como eles estão configurados.
- 4. Depois, você pode executar uma das seguintes ações:
- Para retornar à versão publicada mais recentemente, escolha-a na lista suspensa Mais recente: publicado.
- Faça alterações na versão anterior e escolha Salvar como no menu suspenso para salvá-la com um novo nome. Ou escolha Salvar no menu suspenso para atribuir o mesmo nome.

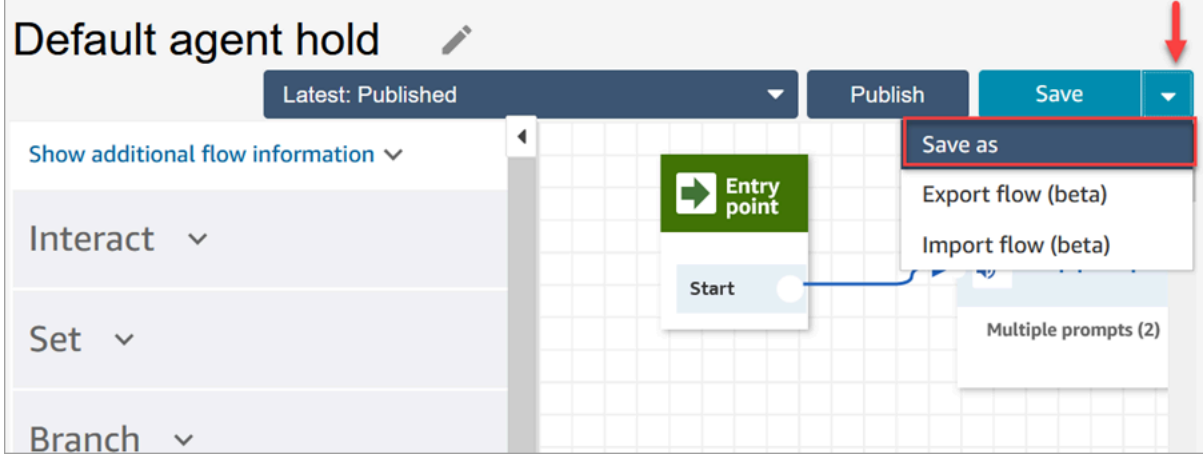

• Ou escolha Publicar para retornar a versão anterior à produção.

#### Reverter um fluxo

- 1. No designer do fluxo, abra o fluxo que deseja reverter.
- 2. Use a lista suspensa para escolher a versão do fluxo para a qual deseja reverter. Se você selecionar Latest (Mais recente), será feita a reversão do fluxo para a versão publicada mais recente. Se não houver uma versão publicada, será feita a reversão para a versão salva mais recente.

#### **a** Note

Para obter uma visualização consolidada de todas as alterações em todos os fluxos, clique no link Ver histórico de alterações na parte inferior da página Fluxos. É possível aplicar um filtro para um fluxo específico por data ou nome de usuário.

3. Selecione Publish (Publicar) para enviar essa versão para produção.

## Métodos de iniciação de contato e tipos de fluxo

Cada contato na central de atendimento do Amazon Connect é iniciado por um dos seguintes métodos:

- Entrada
- Saída
- Transferir
- Retorno de chamada
- API
- Queue Transfer
- Desconectar

Você pode criar fluxos apropriados para um determinado método de iniciação quando sabe quais [tipos de fluxos o](#page-1279-0) método de iniciação usa.

Para cada método de iniciação, este tópico explica quais tipos de fluxos são executados.

#### Entrada

O cliente iniciou o contato de voz (telefone) com a central de atendimento.

- Quando o contato se conecta ao número de telefone da central de atendimento, um [fluxo de](#page-1279-0)  [entrada](#page-1279-0) é apresentado ao chamador.
- Durante a transição no Fluxo de entrada, se o cliente for colocado em uma fila, um [Fluxo de fila de](#page-1279-0)  [clientes](#page-1279-0) será reproduzido para o cliente.
- Depois que o atendente se torna disponível para atender o chamador e aceita o contato, um [Fluxo](#page-1279-0) [de sussurro do atendente](#page-1279-0) é reproduzido para o atendente.
- Depois que um [Fluxo de sussurro do atendente](#page-1279-0) é concluído, um [Fluxo de sussurro do cliente](#page-1279-0) é reproduzido para o cliente.
- Depois que os dois fluxos de sussurro são reproduzidos para o atendente e o cliente, respectivamente, o chamador se conecta ao atendente para interação.

Resumindo, para uma simples chamada de entrada, os seguintes tipos de fluxo são reproduzidos antes que o chamador seja conectado ao atendente:

- 1. Fluxo de entrada
- 2. Customer queue flow (Fluxo de fila do cliente)
- 3. Agent whisper flow (Fluxo de sussurros de agentes)
- 4. Customer whisper flow (Fluxo de sussurro do cliente)

#### Saída

Um atendente iniciou o contato de voz (telefone) para um número externo, usando o CCP para fazer a chamada.

- Assim que o destinatário atende a chamada, ele recebe um [Fluxo de sussurro de saída.](#page-1279-0)
- Depois que um Fluxo de sussurro de saída é concluído, o atendente e o contato são conectados para interação.

Resumindo, um tipo de Fluxo de saída é o único envolvido em uma chamada de saída iniciada pelo Amazon Connect.

#### **Transferir**

O cliente é transferido por um atendente para outro atendente ou para uma fila, usando conexões rápidas no CCP. Isso resulta na criação de um novo registro de contato.

Antes de o atendente transferir o contato para outro atendente ou fila, todos os fluxos envolvidos em um contato de ENTRADA são executados.

- Transferência de atendente para atendente usando a conexão rápida do atendente
	- Depois que o atendente transfere o contato de entrada para outro atendente:
		- Um [Fluxo de transferência de atendente](#page-1279-0) é reproduzido para o atendente de origem.
		- Depois que o atendente de destino aceita a chamada, um [Fluxo de sussurro do atendente](#page-1279-0) é reproduzido para o atendente de destino e, em seguida, um [Fluxo de sussurro do cliente](#page-1279-0) é reproduzido para o atendente de origem.
		- Depois que os três fluxos forem executados com sucesso, a interação começará entre os atendentes de origem e destino.
		- Durante todo esse processo, o chamador de entrada fica em espera e um [Fluxo de espera do](#page-1279-0)  [cliente](#page-1279-0) é reproduzido para o chamador de entrada durante o tempo de espera.

Depois que o atendente de origem estiver conectado ao atendente de destino, o atendente de origem poderá realizar uma das seguintes ações:

- Selecionar Unir. Isso une todas as partes na chamada: atendente de origem, atendente de destino e o cliente participam de uma teleconferência.
- Selecionar Por todas em espera. Isso coloca o atendente de destino e o cliente em espera.
- Coloque o atendente de destino em espera, para que somente o atendente de origem possa falar com o cliente.
- Escolha End call (Encerrar chamada). O atendente de origem sai da chamada, mas o atendente de destino e o cliente estão diretamente conectados e continuam conversando.

Para resumir uma chamada de transferência de atendente para atendente, os seguintes tipos de fluxo são executados:

- 1. Fluxo de transferência do atendente
- 2. Fluxo de sussurro do atendente (reproduzido para o atendente de destino)
- 3. Fluxo de sussurro do cliente (reproduzido para o atendente de origem) durante todo esse processo
- 4. O Fluxo de espera do cliente foi reproduzido para o chamador original
- Transferência do atendente para a fila usando a conexão rápida de fila
	- Depois que o atendente transferir a chamada recebida para outra fila:
		- Um [Fluxo de transferência de fila](#page-1279-0) é reproduzido para o atendente de origem.
		- Depois que o atendente da fila transferida aceita a chamada, um [Fluxo de sussurro do](#page-1279-0) [atendente](#page-1279-0) é reproduzido para o atendente de destino e, em seguida, um [Fluxo de sussurro do](#page-1279-0) [cliente](#page-1279-0) é reproduzido para o atendente de origem.
		- Depois que esses fluxos são executados, a interação dos atendentes de origem e destino começa.
		- Durante todo esse processo, o chamador de entrada fica em espera. Um [Fluxo de espera do](#page-1279-0)  [cliente](#page-1279-0) é reproduzido para o chamador de entrada durante o tempo de espera.

Depois que o atendente de origem estiver conectado ao atendente de destino, o atendente de origem poderá fazer o seguinte:

- Selecionar Unir. Isso une todas as partes na chamada: atendente de origem, atendente de destino e o cliente participam de uma teleconferência.
- Selecionar Por todas em espera. Isso coloca o atendente de destino e o cliente em espera.
- Coloque o atendente de destino em espera, para que somente o atendente de origem possa falar com o cliente.
- Escolha End call (Encerrar chamada). O atendente de origem sai da chamada, mas o atendente de destino e o cliente estão diretamente conectados e continuam conversando.

Para resumir, na chamada de transferência do atendente para a fila, os seguintes fluxos são reproduzidos:

- 1. Fluxo de transferência da fila
- 2. Fluxo de sussurro do atendente (reproduzido para o atendente de destino)
- 3. Fluxo de sussurro do cliente (reproduzido para o atendente de origem) durante todo esse processo
- 4. O Fluxo de espera do cliente foi reproduzido para o chamador original

### Retorno de chamada

O cliente é contatado como parte de um fluxo de retorno de chamada.

- Assim que o atendente aceita o contato de retorno de chamada, um [Fluxo de sussurro do](#page-1279-0)  [atendente](#page-1279-0) é reproduzido para o atendente.
- Depois que o cliente aceita a chamada de retorno, um [Fluxo de sussurro de saída](#page-1279-0) é reproduzido para o cliente.
- Depois que esses dois fluxos são reproduzidos, o atendente e o cliente estão conectados e podem interagir.

Para resumir, para contatos de retorno de chamada, os seguintes tipos de fluxo são reproduzidos:

- Agent whisper flow (Fluxo de sussurros de agentes)
- Outbound whisper flow (Fluxo de sussurro de saída)

#### API

O contato foi iniciado com o Amazon Connect pela API. Isso poderia ser:

1. Um contato externo que você criou e colocou na fila para um agente usando a API. [StartOutboundVoiceContact](https://docs.aws.amazon.com/connect/latest/APIReference/API_StartOutboundVoiceContact.html)

- 2. Um bate-papo ao vivo iniciado pelo cliente com sua central de atendimento, onde você ligou para a API de [StartChatcontato.](https://docs.aws.amazon.com/connect/latest/APIReference/API_StartChatContact.html)
- 3. Uma tarefa que foi iniciada chamando a API de [StartTaskcontato.](https://docs.aws.amazon.com/connect/latest/APIReference/API_StartTaskContact.html)

Veja a seguir um exemplo de um método de contato iniciado pela API:

- Depois que o contato externo é iniciado com sucesso usando a [StartOutboundVoiceContact](https://docs.aws.amazon.com/connect/latest/APIReference/API_StartOutboundVoiceContact.html)API, um [fluxo de entrada](#page-1279-0) fornecido na solicitação da API é reproduzido para o cliente.
- Dependendo da configuração do [Fluxo de entrada](#page-1279-0), fluxos adicionais são reproduzidos. Por exemplo, um [Fluxo de entrada](#page-1279-0) transfere um cliente para um atendente para conversar. Nesse caso, um [Fluxo de fila de cliente](#page-1279-0) é reproduzido para o cliente enquanto ele espera na fila por um atendente.
- Quando o atendente disponível aceita a chamada, um [Fluxo de sussurro do atendente](#page-1279-0) é reproduzido para o atendente.
- O [Fluxo de sussurros de cliente](#page-1279-0) é reproduzido para o cliente.
- Depois que os dois fluxos de sussurro são reproduzidos para o atendente e o cliente, respectivamente, o chamador é conectado ao atendente para interação.

Para resumir os métodos de iniciação da API, os seguintes fluxos são reproduzidos antes que o cliente se conecte ao atendente:

- Fluxo de entrada
- Customer queue flow (Fluxo de fila do cliente)
- Agent whisper flow (Fluxo de sussurros de agentes)
- Customer whisper flow (Fluxo de sussurro do cliente)

### Queue\_Transfer

Enquanto o cliente estava em uma fila (escutando o [Fluxo da fila de cliente\)](#page-1279-0), ele foi transferido para outra fila usando um bloco de fluxo.

• O cliente que está esperando na fila por um atendente recebe somente um [Fluxo da fila de cliente](#page-1279-0). Nenhum fluxo adicional está envolvido.

#### Desconectar

Quando um bloco [Set disconnect flow \(Definir fluxo de desconexão\)](#page-1196-0) é executado, ele especifica qual fluxo deve ser executado após um evento de desconexão durante um contato.

• Você pode especificar somente um [Fluxo de contato de entrada](#page-1279-0) nesse bloco. Como ocorre após o evento de desconexão, nenhum fluxo adicional é apresentado ao cliente.

### Substituir os fluxos de contato padrão

Para todos os métodos de iniciação discutidos neste tópico, se você não especificar fluxos para Fluxo de sussurro do atendente, Fluxo de sussurro do cliente, Fluxo da fila do cliente ou Fluxo de sussurro de saída, o fluxo padrão desse tipo será executado em vez disso. Para obter uma lista dos fluxos padrão, consulte [Fluxos padrão.](#page-1013-0)

Para substituir os padrões e usar seus próprios fluxos, use os seguintes blocos:

- [Set customer queue flow \(Definir fluxo da fila de clientes\)](#page-1195-0)
- [Set hold flow \(Definir fluxo de espera\)](#page-1202-0)
- [Set whisper flow \(Definir fluxo de sussurros\)](#page-1226-0)

Para ter mais informações, consulte [Fluxos padrão.](#page-1013-0)

# Anexar um número de telefone reivindicado ou transferido a um fluxo

Depois de publicar um fluxo, você pode anexar um número de telefone [reivindicado](#page-374-0) ou [transferido](#page-354-0) a ele. Quando um contato liga para o número de telefone que você associa a um fluxo, ele é conectado a esse fluxo.

Para associar um número de telefone reivindicado ou transferido a um fluxo publicado

- 1. Faça login na sua instância do Amazon Connect (https://*nome da instância*.my.connect.aws/) com uma conta de administrador ou uma conta de usuário que tenha permissões Número de telefone - Editar no [perfil de segurança](#page-615-0). (Para localizar o nome da instância, consulte [Encontrar o ID/ARN da sua instância do Amazon Connect.](#page-305-0))
- 2. No menu de navegação, escolha Canais, Números de telefone.

3. Localize o número de telefone a ser associado ao fluxo na lista. Clique no número de telefone para abrir a página Editar número de telefone. A imagem a seguir mostra um exemplo de número de telefone em que você clicaria.

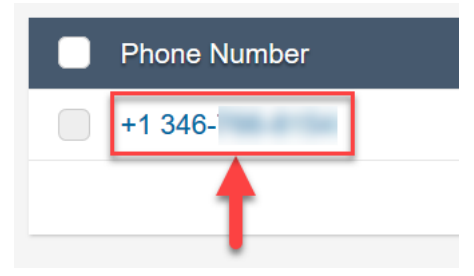

- 4. Na página Editar número de telefone, faça o seguinte:
	- a. (Opcional) Edite a descrição do número de telefone.
	- b. Em Fluxo/IVR, selecione o fluxo. Somente fluxos publicados estão incluídos nessa lista.
	- c. Escolha Salvar.

# Módulos de fluxo para funções reutilizáveis

Os módulos de fluxo são seções reutilizáveis de um fluxo. Você pode criá-los para extrair lógica repetível nos fluxos e criar funções comuns. Por exemplo:

- 1. Você pode criar um módulo que envie mensagens de texto SMS aos clientes.
- 2. Você pode invocar o módulo em fluxos que lidam com situações em que os clientes desejam redefinir as senhas, verificar os saldos bancários ou receber uma senha de uso único.

Os benefícios de usar os módulos são os seguintes:

- Simplifique o gerenciamento de funcionalidades comuns em todos os fluxos. Por exemplo, um módulo SMS pode validar o formato do número de telefone, confirmar as preferências de aceitação de SMS e integrar-se a um serviço de SMS, como o Amazon Pinpoint.
- Torne mais eficiente o processo de manter os fluxos. Por exemplo, você pode propagar rapidamente as alterações em todos os fluxos que invocam um módulo de fluxo.
- Ajuda a separar as responsabilidades do designer de fluxo. Por exemplo, você pode ter designers de módulos técnicos e designers de fluxo não técnicos.

## Onde você pode usar módulos

Você pode usar módulos em qualquer fluxo do [tipo](#page-1279-0) Fluxo de entrada.

Os seguintes tipos de fluxos não oferecem suporte a módulos: Fila do cliente, Espera do cliente, Sussurro do cliente, Sussurro de saída, Espera do atendente, Sussurro do atendente, Transferir para atendente, Transferir para fila.

### Limitações

- Os módulos não permitem substituir os dados locais do fluxo de chamada. Isso significa que você não pode usar o seguinte com módulos:
	- Atributos externos
	- Atributos do Amazon Lex
	- Atributos do Customer Profiles
	- Atributos do Amazon Q in Connect
	- Métricas de fila
	- Informações armazenadas do cliente
- Os módulos não permitem invocar outro módulo.

Para passar qualquer dado para um módulo, ou para obter qualquer dado de um módulo, você precisa passar e recuperar atributos.

Por exemplo, você quer dados que sejam gravados no Lambda (um atributo externo) e os passa para o módulo para que possa tomar uma decisão. O Lambda identifica se o cliente é um membro VIP. Você precisa dessas informações dentro do módulo porque, se o cliente for um membro VIP, será necessário reproduzir uma mensagem agradecendo a adesão. Como o Lambda padrão não está disponível dentro de um módulo, você usa atributos para passar e recuperar dados.

### Permissões de perfil de segurança para módulos

Antes de adicionar módulos aos fluxos de entrada, você deve ter permissões em seu perfil de segurança. Por padrão, os perfis de segurança Administrador e CallCenterManager têm essas permissões.

## Criar um módulo

Para obter informações sobre o número de módulos que você pode criar para cada instância do Amazon Connect, consulte [Amazon Connect cotas de serviço.](#page-75-0)

- 1. Faça login no console do Amazon Connect com uma conta atribuída a um perfil de segurança que tenha permissões para criar módulos.
- 2. No menu de navegação, escolha Routing (Roteamento), Contact flows (Fluxos de contato).
- 3. Escolha Módulos, Criar módulo de fluxo.
- 4. Adicione os blocos que você deseja ao módulo. Quando terminar, escolha Publicar. Isso torna o módulo disponível para uso em outros fluxos.

## Adicionar um módulo a um fluxo

- 1. Faça login no console do Amazon Connect com uma conta atribuída a um perfil de segurança que tenha permissões para criar fluxos. Você não precisa de permissões para criar módulos.
- 2. No menu de navegação, escolha Routing (Roteamento), Contact flows (Fluxos de contato).
- 3. Escolha Criar fluxo ou selecione um fluxo existente que seja do tipo Entrada.
- 4. Para adicionar um módulo, vá até a seção Integrar e escolha Invocar módulo de fluxo.
- 5. Quando terminar de criar o fluxo, escolha Publicar.

## Exemplo de módulo

Este módulo mostra como obter uma curiosidade aleatória invocando uma função do Lambda. O módulo usa um atributo de contato (\$.Attributes.FunFact) para recuperar a curiosidade. Os fluxos que invocam esse módulo podem reproduzir curiosidades para os clientes, dependendo do tipo de contato recebido.

Os fluxos de entrada na instância podem invocar esse módulo comum e obter a curiosidade.

Veja a seguir uma imagem do módulo FunFact:

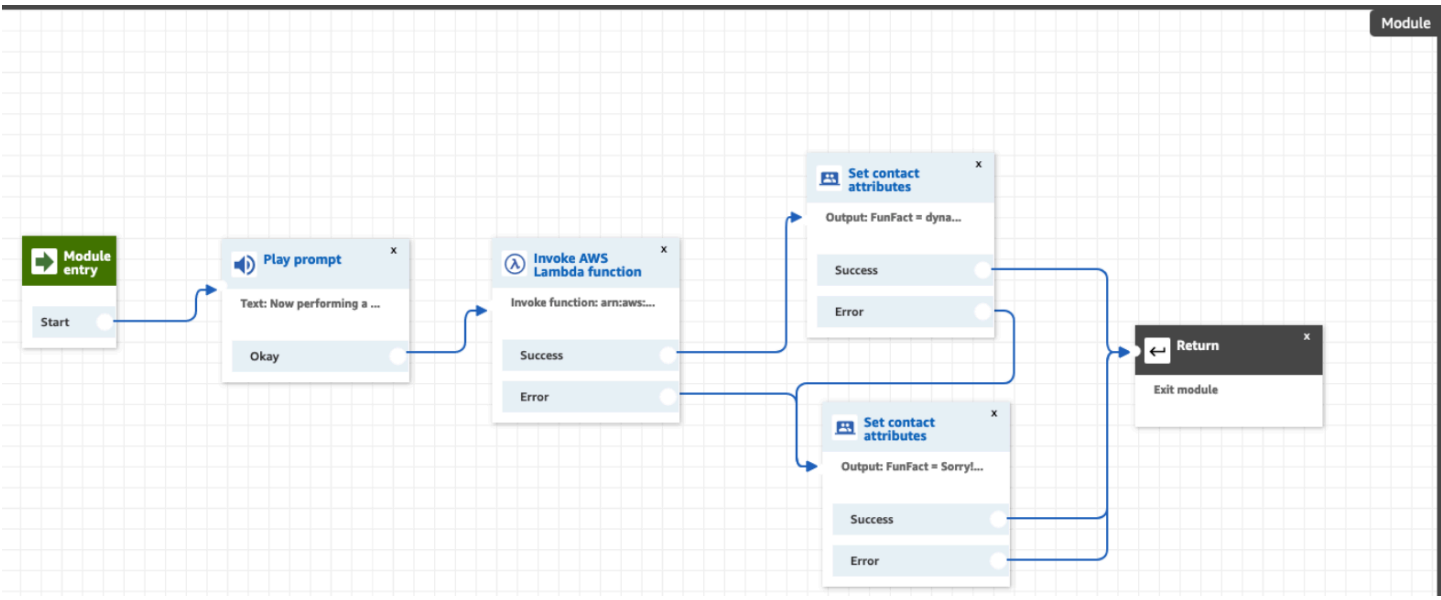

Veja a seguir uma imagem do FunFactSampleFlow que invoca o módulo:

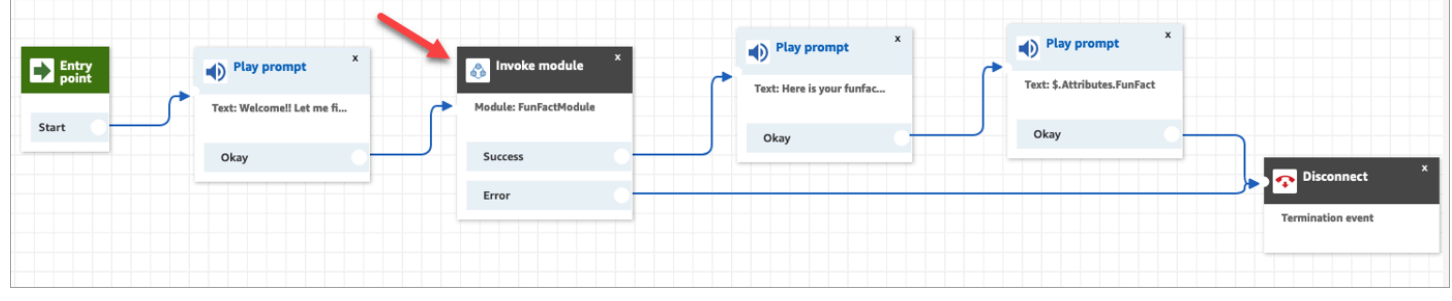

# Criar prompts

Avisos são arquivos de áudio reproduzidos em fluxos de chamadas. Por exemplo, a música de espera é um prompt. O Amazon Connect vem com um conjunto de prompts que você pode adicionar aos fluxos. Ou você pode adicionar suas próprias gravações.

Recomendamos que você alinhe seus prompts e políticas de roteamento entre si para garantir um fluxo de chamadas estável para os clientes.

Você pode criar e gerenciar solicitações usando o site de Amazon Connect administração, conforme descrito nos tópicos desta seção. Ou você pode usar as [Ações de prompt](https://docs.aws.amazon.com/connect/latest/APIReference/prompts-api.html) documentadas no Guia de referência da API do Amazon Connect .

#### Conteúdo

• [Como criar prompts](#page-1311-0)

- [Tipos de arquivos compatíveis](#page-1312-0)
- [Tamanho máximo para prompts](#page-1313-0)
- [O upload em massa de prompts não é compatível com a interface do usuário, API ou CLI](#page-1313-1)
- [Adicionar text-to-speech aos prompts](#page-1313-2)
- [Criar strings de texto dinâmicas no bloco Reproduzir mensagem](#page-1316-0)
- [Selecionar dinamicamente quais prompts reproduzir](#page-1317-0)
- [Configurar prompts a serem reproduzidos de um bucket do S3](#page-1320-0)
- [Escolher a voz para prompts de áudio](#page-1322-0)
- [Use tags SSML para personalizar text-to-speech](#page-1323-0)
- [Tags SSML não são interpretadas em bate-papos](#page-1323-1)
- [Tags SSML compatíveis com o Amazon Connect](#page-1324-0)

### <span id="page-1311-0"></span>Como criar prompts

Este tópico explica como usar o site de administrador do Amazon Connect para criar prompts. Para criar solicitações de forma programática, consulte o Guia de [CreatePrompt](https://docs.aws.amazon.com/connect/latest/APIReference/API_CreatePrompt.html)referência da Amazon Connect API.

- 1. Faça login Amazon Connect usando uma conta que tenha a seguinte permissão de perfil de segurança:
	- Números e fluxos, Prompts Criar
- 2. No painel de navegação, escolha Roteamento, Prompts.
- 3. Na página Solicitações, escolha Adicionar prompt.
- 4. Na página Adicionar prompt, insira um nome para o prompt.
- 5. Na caixa Descrição, descreva a mensagem. É recomendável usar essa caixa para fornecer uma descrição detalhada da solicitação. É útil para acessibilidade.
- 6. Escolha as seguintes ações:
	- Carregar: selecione Escolher arquivo para carregar um arquivo.wav que você tenha permissão legal para usar.
	- Gravar: escolha Iniciar gravação e fale ao microfone para gravar uma mensagem. Escolha Parar gravação quando terminar. Você pode escolher Recortar para recortar o prompt gravado ou Limpar gravação para gravar um novo prompt.

7. Na seção Configurações do prompt, insira as etiquetas que você deseja usar para gerenciar o prompt.

Por exemplo, você pode ter um departamento que gerencia prompts de saudações. Você pode marcar esses prompts para que os usuários possam se concentrar apenas nas gravações que dizem respeito a eles.

8. Como opção, adicione tags para identificar, organizar, procurar, filtrar e controlar quem pode acessar esse registro de horas de operação. Para ter mais informações, consulte [Recursos de](#page-2868-0)  [etiqueta no Amazon Connect.](#page-2868-0)

Use os filtros na página Prompts para filtrar a lista de prompts por Nome, Descrição e Etiquetas. Para copiar o nome do recurso da Amazon (ARN) completo de um prompt com apenas um clique, escolha o ícone Copiar. Ao [configurar prompts dinâmicos em um fluxo,](#page-1317-0) você precisará inserir o ARN completo do prompt.

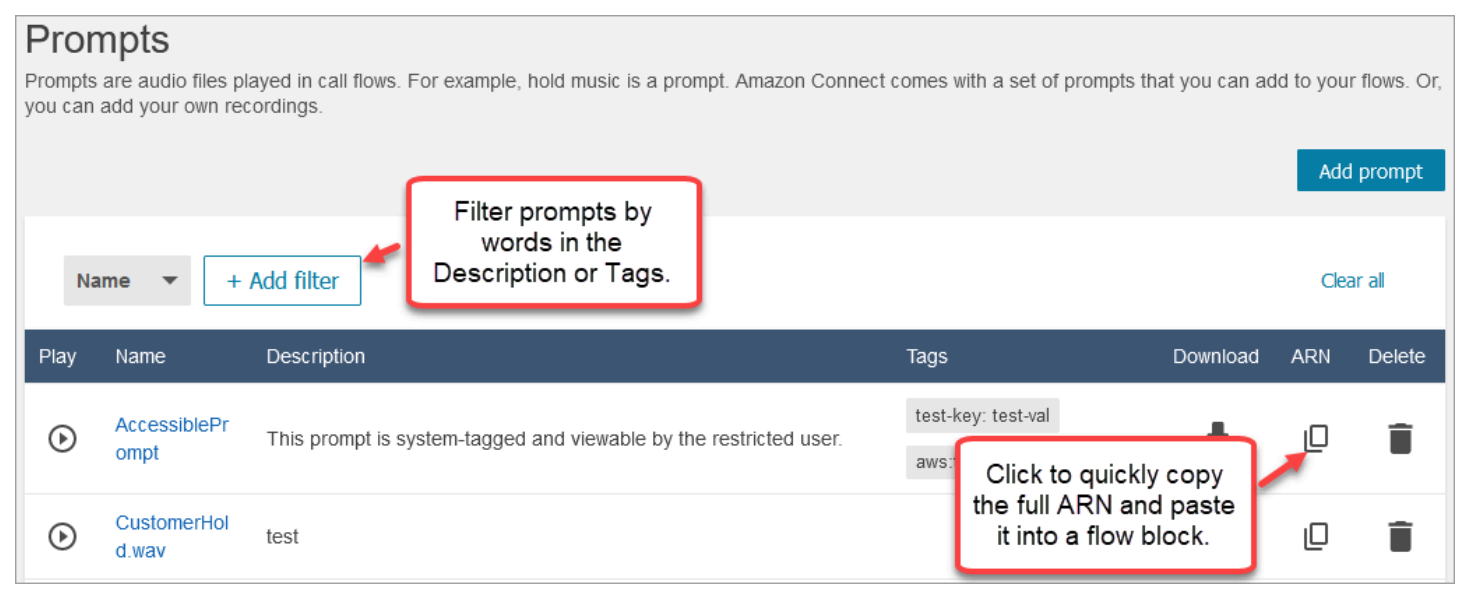

# <span id="page-1312-0"></span>Tipos de arquivos compatíveis

Você pode fazer upload de um arquivo .wav pré-gravado para usar em seu aviso ou gravar um no aplicativo web.

Recomendamos o uso de arquivos .wav de 8 kHz com menos de 50 MB e menos de 5 minutos. Se você usa bibliotecas de áudio com classificação mais alta, como arquivos de 16 kHz ou 16 bits, o Amazon Connect precisa reduzir a amostragem para amostras de 8 kHz devido às limitações de PSTN. Isso pode resultar em áudio de baixa qualidade. Para obter mais informações, consulte o seguinte artigo da Wikipedia: [G.711.](https://en.wikipedia.org/wiki/G.711)

## <span id="page-1313-0"></span>Tamanho máximo para prompts

O Amazon Connect é compatível com prompts com menos de 50 MB e menos de 5 minutos de duração.

# <span id="page-1313-1"></span>O upload em massa de prompts não é compatível com a interface do usuário, API ou CLI

Atualmente, o upload em massa de prompts não tem suporte por meio do console do Amazon Connect ou de forma programática usando a API ou CLI.

## <span id="page-1313-2"></span>Adicionar text-to-speech aos prompts

Você pode inserir text-to-speech solicitações nos seguintes blocos de fluxo:

- [Obter entrada do cliente](#page-1136-0)
- [Loop prompts \(Avisos em loop\)](#page-1167-0)
- [Play prompt \(Reproduzir aviso\)](#page-1170-0)
- [Store customer input](#page-1251-0)

### Amazon Polly converte text-to-speech

Para converter text-to-speech, o Amazon Connect usa o Amazon Polly, um serviço que converte texto em fala realista usando SSML.

As vozes padrão do Amazon Polly, como as vozes neurais e padrão do Amazon Polly, são gratuitas. Você pago apenas pelo uso de vozes personalizadas, como [vozes de marca](https://aws.amazon.com/blogs/machine-learning/build-a-unique-brand-voice-with-amazon-polly/) exclusivas, associadas à sua conta.

### A voz com melhor som do Amazon Polly

O Amazon Polly lança periodicamente vozes e estilos de fala aprimorados. Você pode optar por resolver automaticamente sua text-to-speech voz para a variante de voz mais realista e natural. Por exemplo, se seus fluxos usam Joanna, o Amazon Connect automaticamente se adapta ao estilo de conversação de Joanna.

#### **a** Note

Se nenhuma versão neural estiver disponível, o Amazon Connect usará a voz padrão.

Para usar automaticamente a voz com melhor som

- 1. Abra o console do Amazon Connect em [https://console.aws.amazon.com/connect.](https://console.aws.amazon.com/connect/)
- 2. Se solicitado a fazer login, insira as credenciais AWS da sua conta.
- 3. Escolha o nome da instância na coluna Alias da instância.

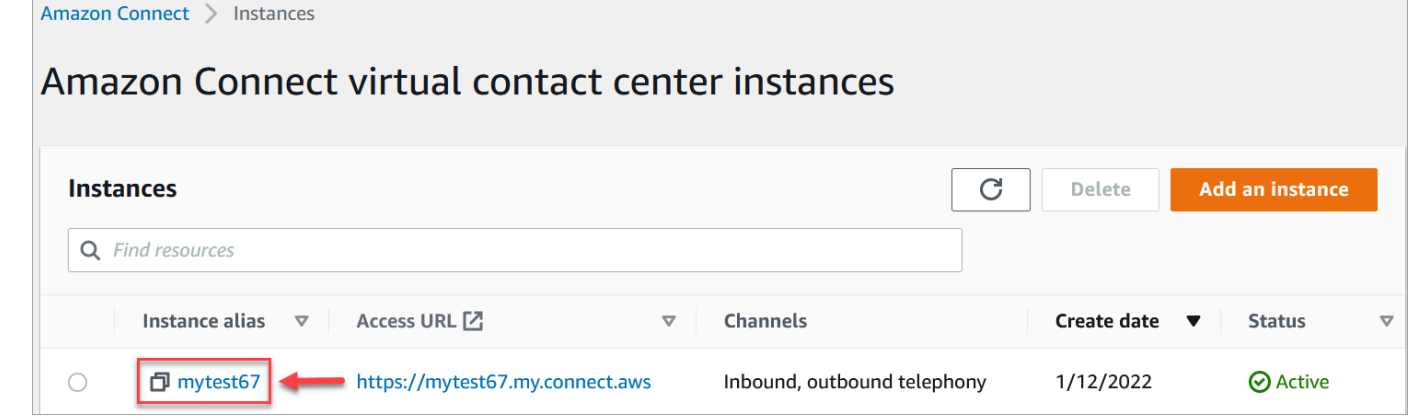

- 4. No painel de navegação, escolha Fluxos.
- 5. Na seção Amazon Polly, escolha Use a melhor voz disponível.

#### Como adicionar text-to-speech

- 1. Em um fluxo, adicione o bloco que reproduzirá o prompt. Por exemplo, adicione um bloco [Play](#page-1170-0)  [prompt \(Reproduzir aviso\).](#page-1170-0)
- 2. Em Propriedades, escolha Conversão de texto em fala.
- 3. Insira texto sem formatação. Por exemplo, a imagem a seguir mostra Obrigado por ligar.

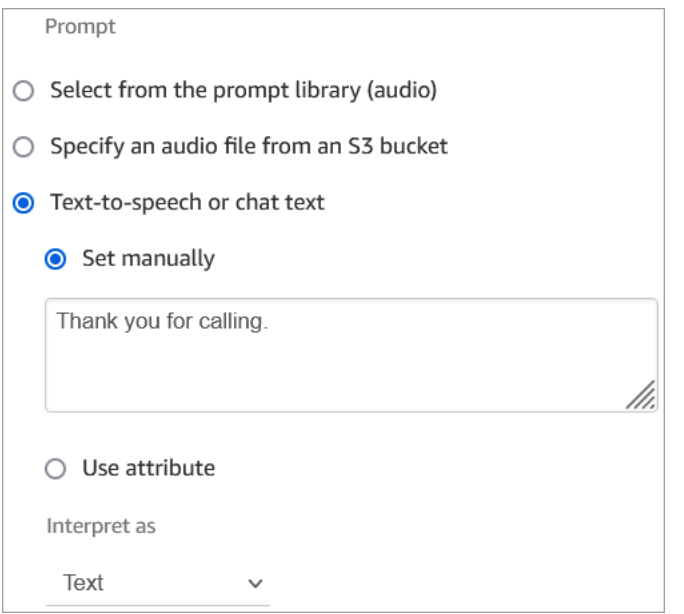

#### Ou insira SSML, conforme mostrado na imagem a seguir:

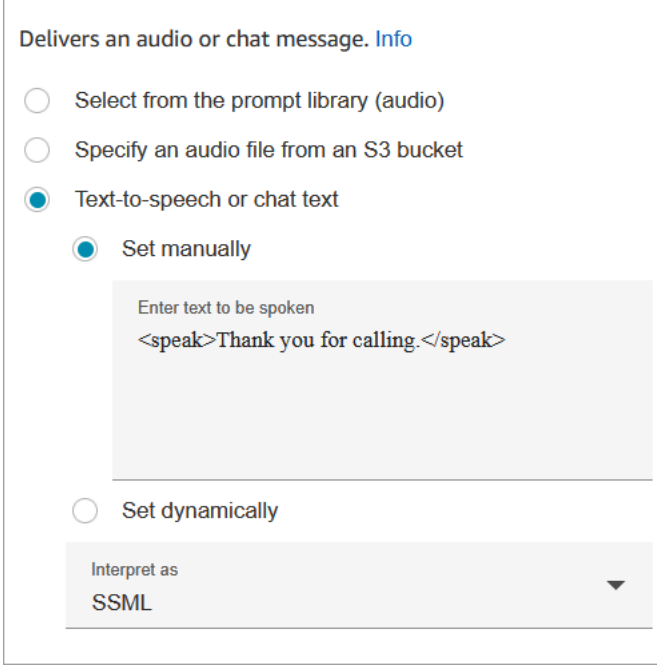

O uso de um texto de entrada aprimorado por SSML permite exercer mais controle sobre como o Amazon Connect gera fala com base no texto fornecido. É possível personalizar e controlar aspectos de fala, como pronúncia, volume e velocidade.

Para obter uma lista de tags SSML que você pode usar com o Amazon Connect, consulte [Tags](#page-1324-0) [SSML compatíveis com o Amazon Connect](#page-1324-0).

Para obter mais informações sobre o Amazon Polly, consulte [Usar SSML](https://docs.aws.amazon.com/polly/latest/dg/ssml.html) no Guia do desenvolvedor do Amazon Polly.

## <span id="page-1316-0"></span>Criar strings de texto dinâmicas no bloco Reproduzir mensagem

Use um bloco [Play prompt \(Reproduzir aviso\)](#page-1170-0) para reproduzir um arquivo de áudio como saudação ou mensagem para os clientes. Você também pode usar atributos de contato para especificar a saudação ou mensagem que é reproduzida para os clientes. Para usar os valores de um atributo de contato para personalizar uma mensagem para um cliente, inclua referências a atributos de contato armazenados ou externos na text-to-speech mensagem.

Por exemplo, se você recuperou o nome do cliente de uma função Lambda e ela retorna valores do seu banco de dados de clientes FirstName para LastName e, você pode usar esses atributos para dizer o nome do cliente text-to-speech no bloco incluindo um texto semelhante ao seguinte:

• Olá \$.External. FirstName \$.Externo. LastName, obrigado por ligar.

Essa mensagem é mostrada na imagem a seguir da text-to-speech caixa do [Play prompt \(Reproduzir](#page-1170-0)  [aviso\)](#page-1170-0) bloco.

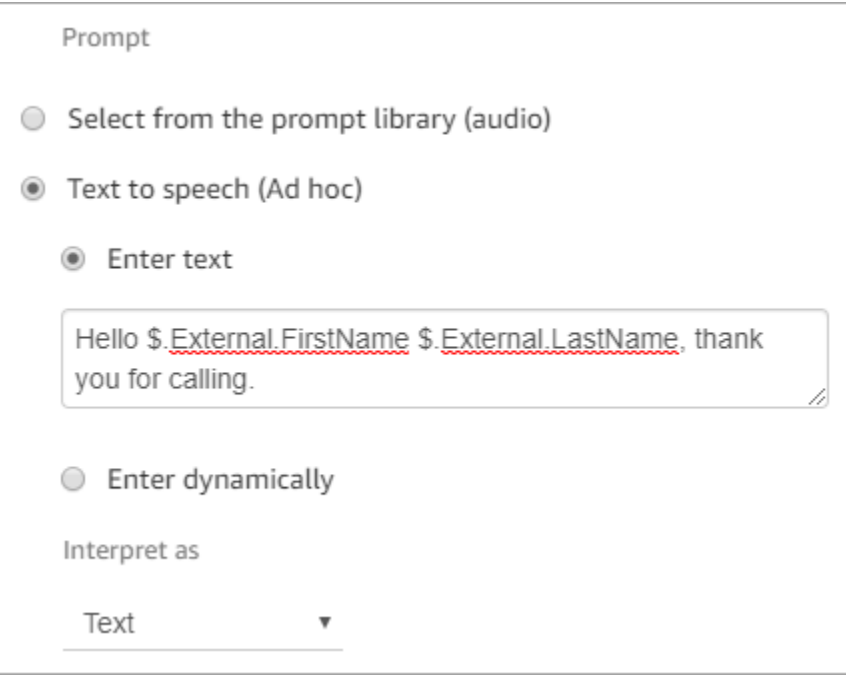

Como alternativa, você pode armazenar os atributos retornados da função Lambda usando um bloco Definir atributos de contato e, em seguida, referenciar o atributo definido pelo usuário criado na string. text-to-speech

Criar strings de texto dinâmicas nos blocos Reproduzir mensagem 1276

Se você estiver fazendo referência a um atributo definido pelo usuário que foi definido anteriormente como um atributo de contato no fluxo usando a API, poderá referenciar o atributo usando \$.Attributes. nameOfAttribute sintaxe.

Por exemplo, se o contato em questão tiver os atributos "" e FirstName "LastName" definidos anteriormente, faça referência a eles da seguinte forma:

• Olá \$.Attributes. FirstName \$.Atributos. LastName, obrigado por ligar.

## <span id="page-1317-0"></span>Selecionar dinamicamente quais prompts reproduzir

Você pode selecionar o prompt a ser reproduzido usando um atributo.

1. Adicione blocos [Set contact attributes \(Definir atributos do contato\)](#page-1190-0) ao seu fluxo. Configure cada um para reproduzir o prompt de áudio apropriado. Por exemplo, o primeiro pode reproduzir o arquivo .wav quando a central de atendimento estiver aberta. O segundo pode reproduzir o arquivo .wav para quando estiver fechada.

A imagem a seguir mostra como você pode configurar um bloco [Set contact attributes](#page-1190-0) [\(Definir atributos do contato\).](#page-1190-0) Neste exemplo, o atributo definido pelo usuário é chamado de CompanyWelcomeMensagem. Você pode nomear o atributo como quiser.

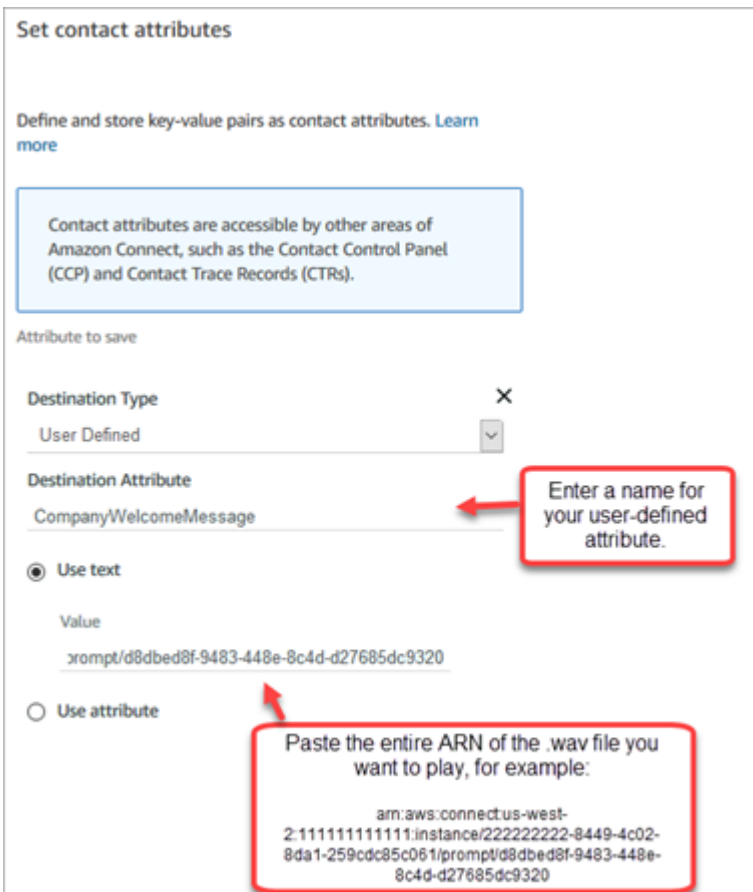

2. No bloco [Play prompt \(Reproduzir aviso\)](#page-1170-0), escolha Definido pelo usuário e, em seguida, insira o nome do atributo que você criou na etapa 1, conforme mostrado na imagem a seguir.

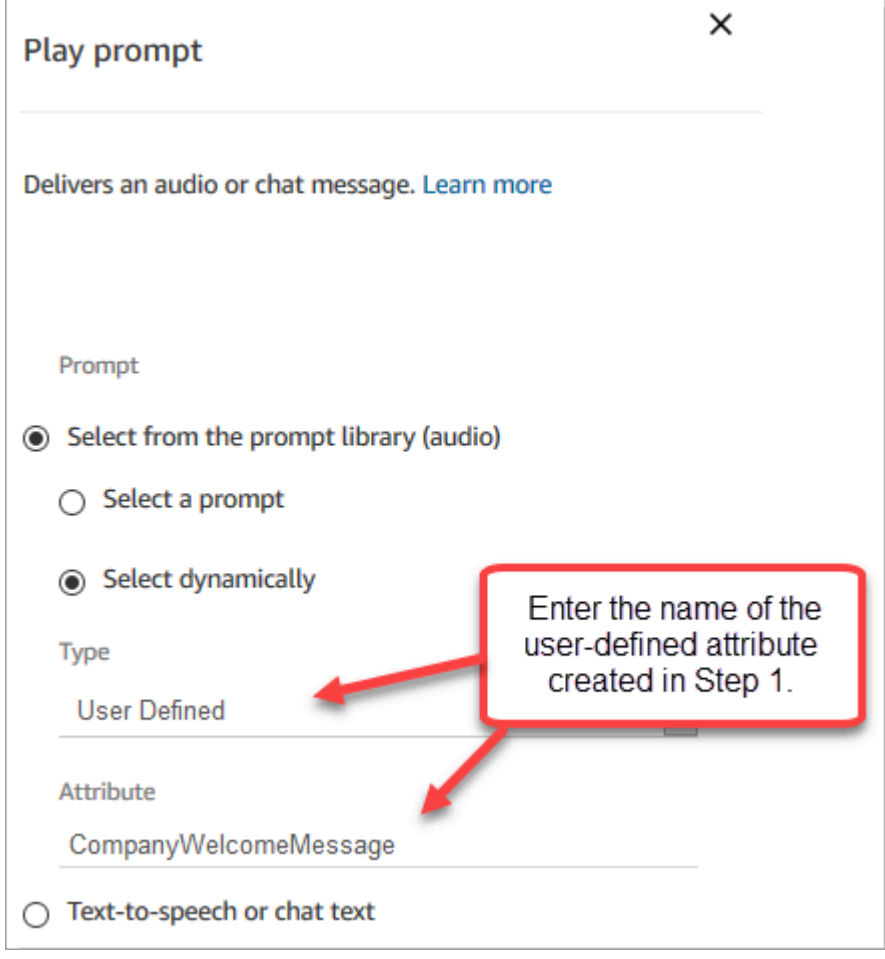

3. Conecte os blocos [Set contact attributes \(Definir atributos do contato\)](#page-1190-0) ao bloco Reproduzir mensagem. O exemplo a seguir mostra como seria se você adicionasse um de cada bloco para testar como isso funciona.

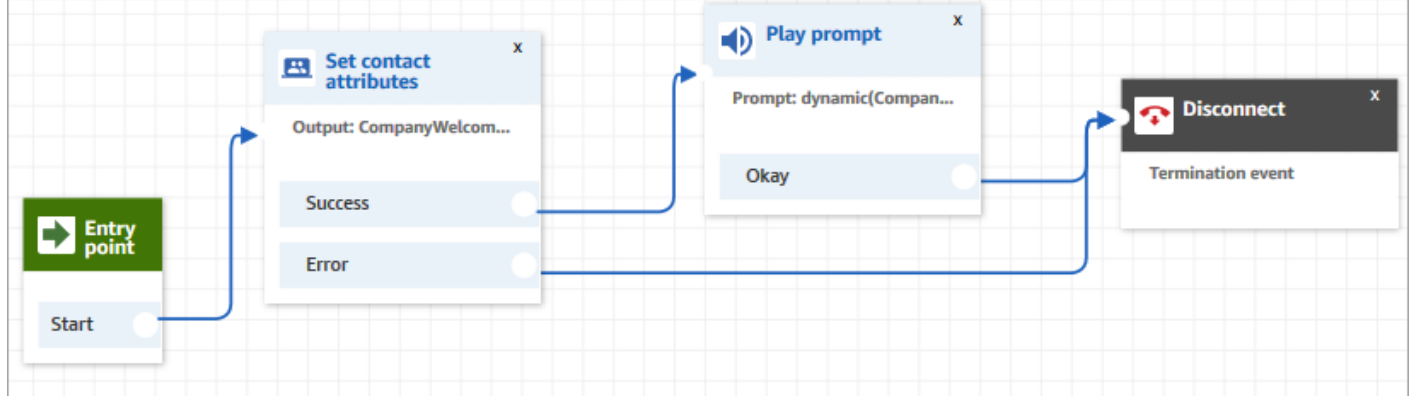

## <span id="page-1320-0"></span>Configurar prompts a serem reproduzidos de um bucket do S3

Ao configurar prompts nos blocos[Obter entrada do cliente](#page-1136-0), [Loop prompts \(Avisos em loop\),](#page-1167-0) [Play](#page-1170-0)  [prompt \(Reproduzir aviso\)](#page-1170-0) ou [Store customer input](#page-1251-0), você pode escolher um bucket do S3 como local de origem. Você pode armazenar quantos prompts de voz forem necessários em um bucket do S3 e acessá-los em tempo real usando atributos de contato. Para exemplos, veja o bloco [Play prompt](#page-1170-0) [\(Reproduzir aviso\)](#page-1170-0).

### Requisitos

- Formatos suportados: o Amazon Connect oferece suporte a arquivos .wav para serem usados no prompt. Você deve usar arquivos .wav de 8 KHz e áudio de canal mono com codificação U-Law. Caso contrário, o prompt não será reproduzido corretamente. Você pode usar ferramentas de terceiros disponíveis publicamente para converter os arquivos .wav em codificação U-Law. Depois de converter os arquivos, carregue-os no Amazon Connect.
- Tamanho: o Amazon Connect é compatível com prompts com menos de 50 MB e menos de cinco minutos de duração.
- Para regiões que estão desabilitadas por padrão (também chamadas de regiões [opcionais](https://docs.aws.amazon.com/general/latest/gr/rande-manage.html)), como África (Cidade do Cabo), o bucket deve estar na mesma região.

### Atualizar a política do bucket do S3

Para permitir que o Amazon Connect reproduza prompts de um bucket do S3, ao configurar o bucket do S3, você deve atualizar a política do bucket para conceder a permissão connect.amazonaws.com (a entidade principal do serviço Amazon Connect) para chamar s3:ListBucket e s3:GetObject.

Para atualizar a política do bucket do S3:

- 1. Acesse o console de administrador do Amazon S3.
- 2. Escolha o bucket que tem os prompts.
- 3. Escolha a aba Permissões.
- 4. Na caixa Política do bucket, escolha Editar e cole a política a seguir como seu modelo. Substitua o nome do bucket, a região, o ID da Conta da AWS e o [ID da instância](#page-305-0) pelas suas próprias informações e escolha Salvar alterações.

{

Configurar prompts a serem reproduzidos de um bucket do S3 1280

```
 "Version": "2012-10-17", 
     "Statement": [ 
         { 
             "Sid": "statement1", 
             "Effect": "Allow", 
             "Principal": { 
                  "Service": "connect.amazonaws.com" 
             }, 
             "Action": [ 
                  "s3:ListBucket", 
                  "s3:GetObject" 
             ], 
             "Resource": [ 
                  "arn:aws:s3:::customer-prompt-example-bucket", 
                  "arn:aws:s3:::customer-prompt-example-bucket/*" 
             ], 
             "Condition": { 
                  "StringEquals": { 
                      "aws:SourceAccount": "account-id", 
                      "aws:SourceArn": "arn:aws:connect:region:account-
id:instance/instance-id" 
 } 
 } 
         } 
     ]
}
```
5. Criptografia: o Amazon Connect não poderá baixar e reproduzir prompts de um bucket do S3 se uma Chave gerenciada pela AWS estiver habilitada nesse bucket do S3. No entanto, você pode usar uma chave gerenciada pelo cliente para permitir que a entidade principal do serviço Amazon Connect ("connect.amazonaws.com"), que habilita a instância do Amazon Connect, acesse o bucket do S3. Veja o snippet de código a seguir:

```
{ 
               "Sid": "Enable Amazon Connect", 
               "Effect": "Allow", 
               "Principal": { 
                    "Service": "connect.amazonaws.com" 
               }, 
               "Action": "kms:decrypt", 
               "Resource": [ 
                "arn:aws:kms:region:account-ID:key/key-ID" 
. . . . . . . . . . . . <u>.</u>
```
}

A imagem a seguir mostra onde você coloca o código na guia Política de chaves no AWS Key Management Service console.

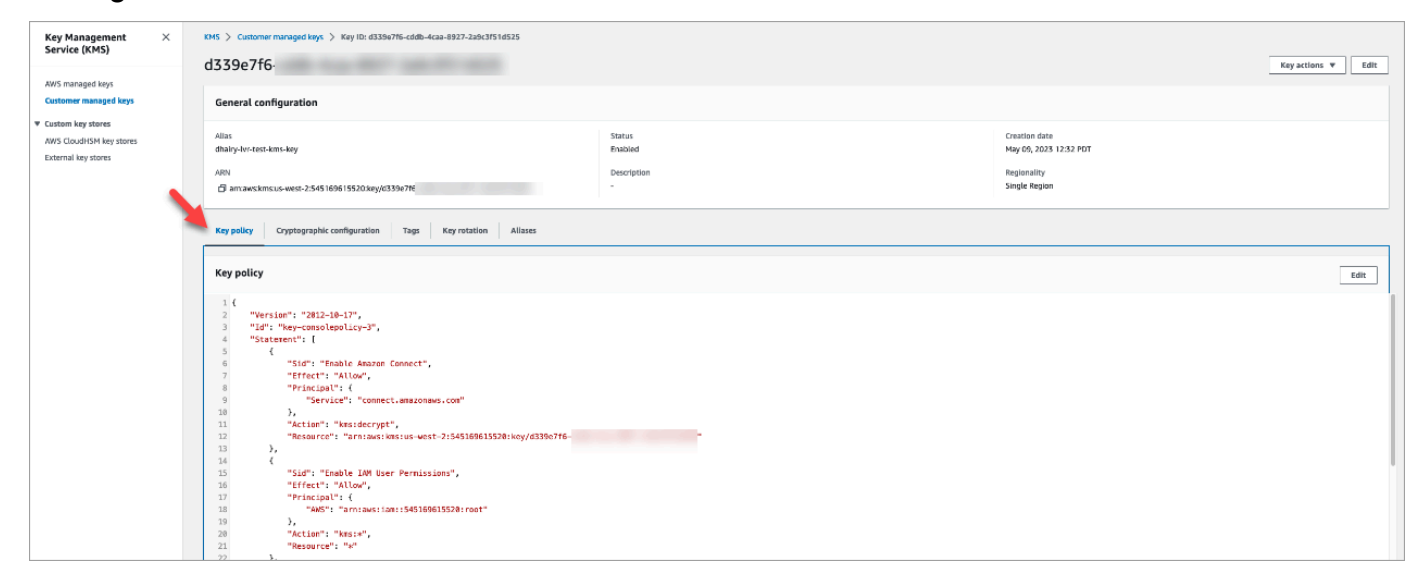

Para obter informações sobre como encontrar o ID da chave, consulte [Encontrar o ID da chave e](https://docs.aws.amazon.com/kms/latest/developerguide/find-cmk-id-arn.html)  [o ARN](https://docs.aws.amazon.com/kms/latest/developerguide/find-cmk-id-arn.html) no Guia do desenvolvedor do AWS Key Management Service .

Depois de configurar o bucket do S3 com a política de bucket necessária, configure Obter entrada do [cliente,](#page-1136-0) [Loop prompts \(Avisos em loop\)](#page-1167-0), [Play prompt \(Reproduzir aviso\)](#page-1170-0) ou [Store customer input](#page-1251-0) para reproduzir um prompt do bucket.

#### **b** Tip

Para obter mais informações sobre buckets do S3, incluindo exemplos e limitações, consulte o bloco [Play prompt \(Reproduzir aviso\)](#page-1170-0).

### <span id="page-1322-0"></span>Escolher a voz para prompts de áudio

Você seleciona a text-to-speech voz e o idioma no [Set voice \(Definir voz\)](#page-1222-0) bloco.

Você também pode usar SSML em bots do Amazon Lex para modificar a voz usada por um bot de chat ao interagir com os clientes. Para obter mais informações sobre como usar SSML em bots do Amazon Lex, consulte [Gerenciar mensagens](https://docs.aws.amazon.com/lex/latest/dg/howitworks-manage-prompts.html#msg-prompts-response) e [Gerenciar contexto da conversa](https://docs.aws.amazon.com/lex/latest/dg/context-mgmt.html#special-response) no Amazon Lex.

### **G** Tip

Se você inserir texto que não seja compatível com a voz do Amazon Polly que está usando, ele não será reproduzido. No entanto, qualquer outro texto compatível no aviso será reproduzido. Para obter uma lista de idiomas compatíveis, consulte [Idiomas compatíveis com](https://docs.aws.amazon.com/polly/latest/dg/SupportedLanguage.html)  [o Amazon Polly](https://docs.aws.amazon.com/polly/latest/dg/SupportedLanguage.html).

## <span id="page-1323-0"></span>Use tags SSML para personalizar text-to-speech

Quando você adiciona um aviso a um fluxo, pode usar tags SSML para oferecer uma experiência mais personalizada aos clientes. As tags SSML são uma forma de controlar como o Amazon Polly gera fala usando o texto que você fornece.

A configuração padrão em um bloco de fluxo para interpretação text-to-speech é Texto. Para usar SSML para converter texto em fala em blocos de fluxo, defina o campo Interpretar como como SSML, conforme mostrado na imagem a seguir.

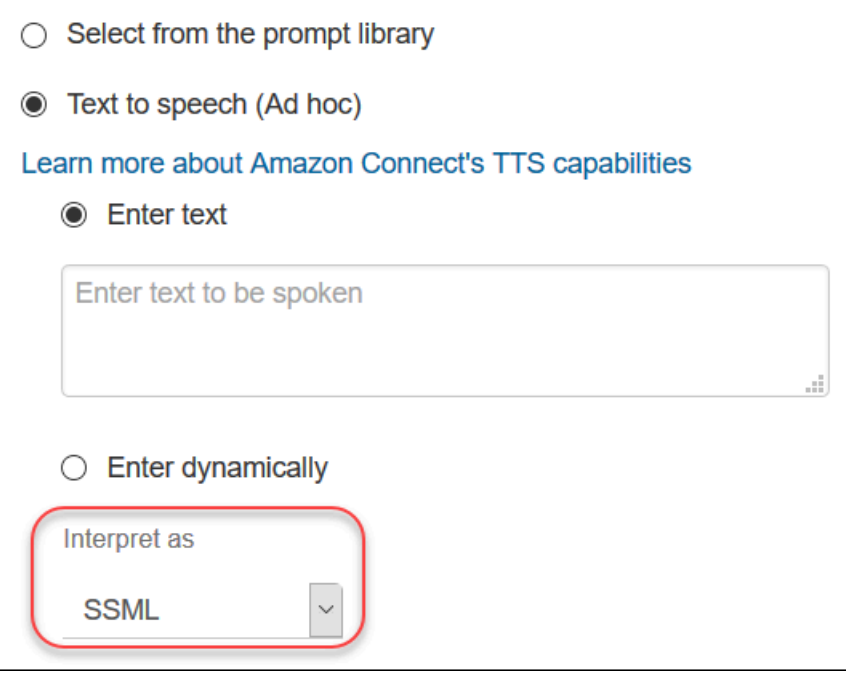

## <span id="page-1323-1"></span>Tags SSML não são interpretadas em bate-papos

Se você criar text-to-speech texto e aplicar tags SSML, elas não serão interpretadas em uma conversa de bate-papo. Por exemplo, na imagem a seguir, o texto e as tags serão impressos na conversa de bate-papo.

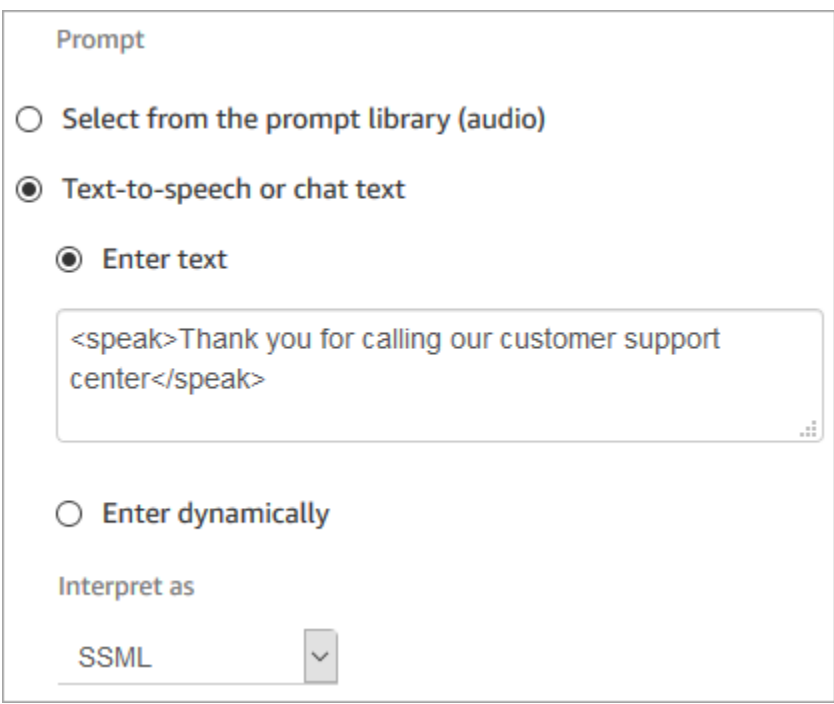

## <span id="page-1324-0"></span>Tags SSML compatíveis com o Amazon Connect

O Amazon Connect oferece suporte às seguintes tags SSML.

### **1** Tip

Se você usar uma tag incompatível em seu texto de entrada, ela será automaticamente ignorada quando for processada.

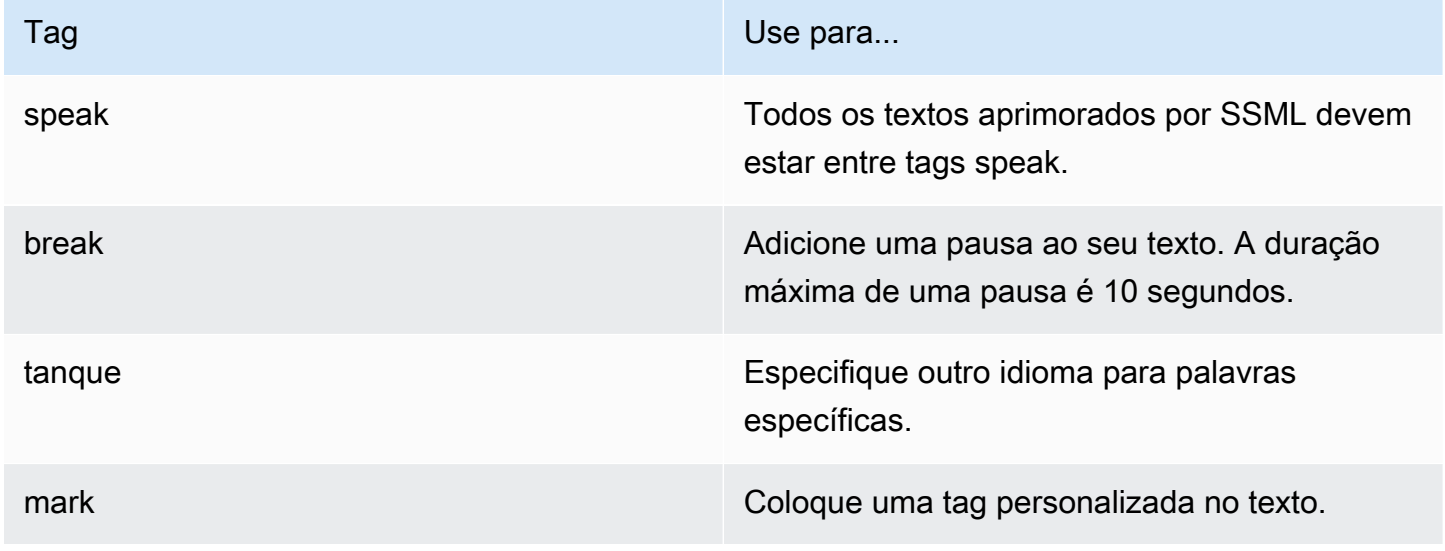

Tags SSML compatíveis com o Amazon Connect 1284

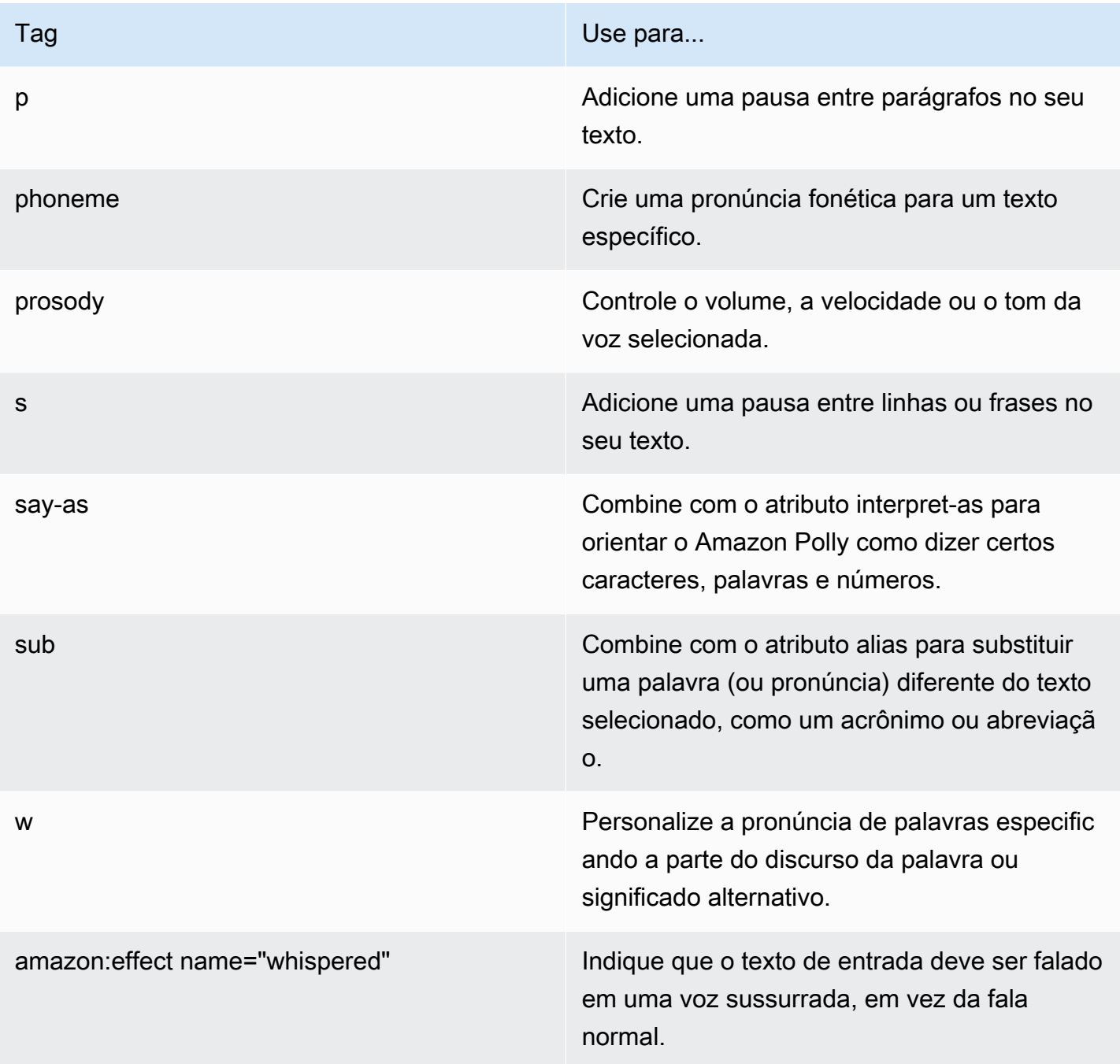

Se você usar uma tag incompatível em seu texto de entrada, ela será automaticamente ignorada quando for processada.

Para saber mais sobre as tags SSML, consulte [Tags SSML compatíveis](https://docs.aws.amazon.com/polly/latest/dg/supportedtags.html) no Guia do desenvolvedor do Amazon Polly.

#### Estilo de fala conversacional e neural

Para as vozes neurais de Joanna e Matthew, em inglês americano (en-US), você também pode especificar o estilo de fala do [apresentador.](https://docs.aws.amazon.com/polly/latest/dg/ntts-speakingstyles.html)

# Configurar transferências de contato

O Amazon Connect permite que você configure diferentes tipos de transferências:

- [Transferências de atendente para atendente:](#page-1336-0) por exemplo, se você quiser que os atendentes possam transferir chamadas ou tarefas para outros atendentes.
- [Transferências para um atendente específico:](#page-1342-0) por exemplo, se você quiser encaminhar contatos para o último atendente com o qual o cliente interagiu ou encaminhar contatos para atendentes com responsabilidades específicas.
- [Transferências para filas](#page-1327-0): por exemplo, se você quiser transferir o contato para uma fila de vendas, suporte ou escalonamento. Para fazer isso, crie uma [conexão rápida de fila](#page-1334-0). Funciona com contatos de voz, chat e tarefa.
- [Transferências para números de telefone](#page-1327-0): por exemplo, se você quiser transferir o contato para um número de telefone, como um pager de plantão. Para fazer isso, crie uma conexão rápida de número de telefone.

## Visão geral das etapas

Para configurar transferências de chamada e conexões rápidas

- 1. Escolha um tipo de fluxo com base no que você deseja fazer: transferir para o atendente ou transferir para a fila. Transferências de número de telefone não exigem um tipo específico de fluxo de contato.
- 2. Crie e publique o fluxo.
- 3. Crie uma conexão rápida para o tipo de transferência a ser habilitado: Agente, Fila ou Número de telefone.

Quando você cria a conexão rápida de Agente ou Fila, selecione um fluxo que corresponda ao tipo de transferência a ser habilitada. Conexões rápidas do tipo Número de telefone exigem apenas um número de telefone e não permitem que você defina uma fila ou um fluxo.

- 4. Adicione a conexão rápida que você criou a qualquer fila usada em um fluxo para o qual você deseja habilitar a transferência de chamadas, como a fila usada no fluxo para contatos de entrada.
- 5. Verifique se a fila está em um perfil de roteamento atribuído aos agentes que transferem contatos.

## <span id="page-1327-0"></span>Criar conexões rápidas

As conexões rápidas são uma maneira de criar uma lista de destinos para transferências comuns. Por exemplo, é possível criar uma conexão rápida para o suporte do Tier 2. Se os agentes do suporte do Tier 1 não conseguirem resolver o problema, eles vão transferir o contato para o Tier 2.

Quantas conexões rápidas posso criar? Para ver sua cota de Conexões rápidas por instância, abra o console do Service Quotas em <https://console.aws.amazon.com/servicequotas/>.

Tipos de conexões rápidas

O tipo de conexão rápida especifica o destino. Você pode especificar um dos seguintes destinos.

Conexão rápida de número de telefone

Os contatos são transferidos para um número de telefone (como um pager de plantão).

Conexão rápida do usuário

Os contatos são transferidos para um usuário específico, como um atendente, como parte de um fluxo.

#### **A** Important

As conexões rápidas de usuários e filas só aparecem no CCP quando um atendente transfere um contato.

#### Conexão rápida de fila

Os contatos são transferidos para uma fila como parte de um fluxo.

#### **A** Important

As conexões rápidas de usuários e filas só aparecem no CCP quando um atendente transfere um contato.

### Etapa 1: Criar conexões rápidas

Confira a seguir as instruções para adicionar conexões rápidas manualmente usando o console do Amazon Connect. Para adicionar conexões rápidas programaticamente, use a API [CreateQuickConnect](https://docs.aws.amazon.com/connect/latest/APIReference/API_CreateQuickConnect.html).

Para adicionar conexões rápidas

- 1. Faça login no site de administração do Amazon Connect em https://*nome da instância*.my.connect.aws/. Para localizar o nome da instância, consulte [Encontrar o ID/ARN](#page-305-0) [da sua instância do Amazon Connect.](#page-305-0)
- 2. No menu de navegação, escolha Roteamento, Conexões rápidas.
- 3. Para cada conexão rápida, faça o seguinte:
	- a. Selecione Add new (Adicionar novo).
	- b. Insira um nome exclusivo. Se desejar, insira uma descrição também.
	- c. Escolha um tipo.
	- d. Insira o destino (por exemplo, um número de telefone, o nome de um atendente ou o nome de uma fila).
	- e. Insira um fluxo, se aplicável.
	- f. Insira uma descrição.
- 4. Ao terminar de adicionar as conexões rápidas, escolha Salvar.

### Etapa 2: Habilitar atendentes para ver conexões rápidas

Como permitir que os agentes vejam as conexões rápidas no CCP quando transferem um contato

- 1. Após criar a conexão rápida, acesse Routing (Roteamento), Queues (Filas) e escolha a filha apropriada para a qual rotear o contato.
- 2. Na página Editar fila, na caixa Conexão rápida, procure a conexão rápida que você criou.

#### 3. Selecione a conexão rápida e selecione Salvar.

### **1** Tip

Os atendentes veem as conexões rápidas das filas no perfil de roteamento, incluindo a fila de saída padrão.

Exemplo: criar uma conexão rápida de número de telefone para um telefone celular

Neste exemplo, você cria uma conexão rápida de um número de telefone com o celular de uma pessoa. Pode ser para um supervisor, por exemplo, para que os atendentes possam ligar para ele, se necessário.

Criar uma conexão rápida para o número de celular de uma pessoa

- 1. No menu de navegação, escolha Roteamento, Conexões rápidas, Adicionar conexão rápida.
- 2. Na página Adicionar conexão rápida, insira um nome para a conexão rápida, por exemplo, Celular de John Doe.
- 3. Em Tipo, selecione Número de telefone.
- 4. Em Número de telefone, insira o número do celular, começando com o código do país. Nos EUA, o código de país é 1, conforme mostrado na imagem a seguir.

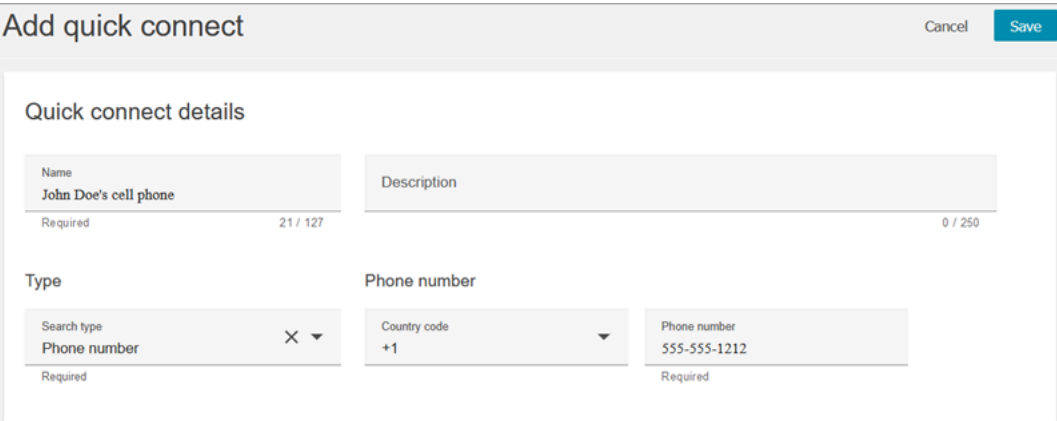

5. Escolha Salvar.

Adicione a conexão rápida a uma fila. Os atendentes que trabalham nessa fila verão a conexão rápida no CCP.

- 1. Vá até Roteamento, Filas e escolha a fila que deseja editar.
- 2. Na página Editar fila, em Número do ID do chamador de saída, escolha um número solicitado para sua central de atendimento. Isso é necessário para fazer chamadas de saída.
- 3. Na parte inferior da página, na caixa Conexão rápida, pesquise a conexão rápida que você criou, por exemplo, Celular de John Doe.
- 4. Selecione a conexão rápida. Na imagem a seguir da página Editar fila, um número de telefone foi selecionado para o Número do ID do chamador de saída e o Celular de John Doe foi selecionado como conexão rápida.

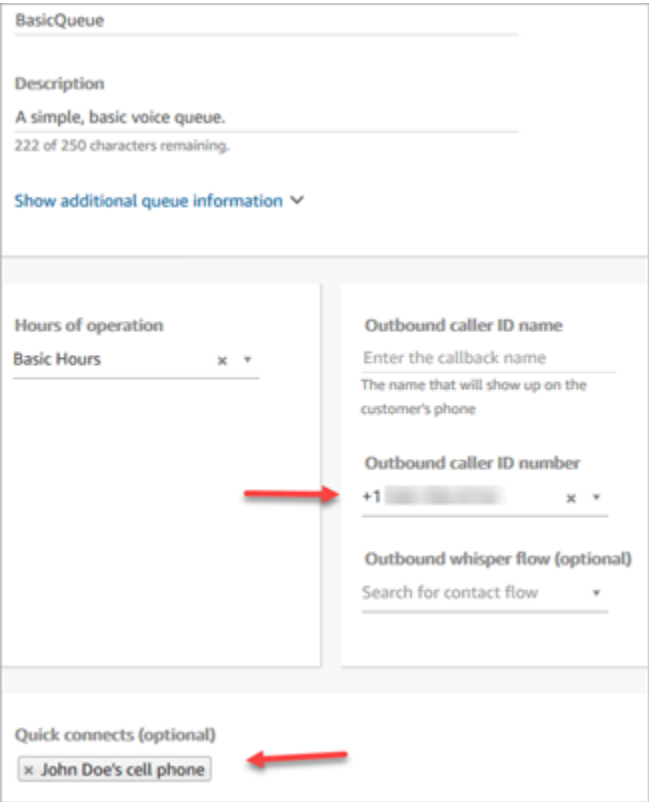

5. Escolha Salvar.

Testar a conexão rápida

- 1. Abra o Painel de Controle de Contatos.
- 2. Escolha Conexões rápidas.
- 3. Selecione a conexão rápida criada e escolha Chamar.

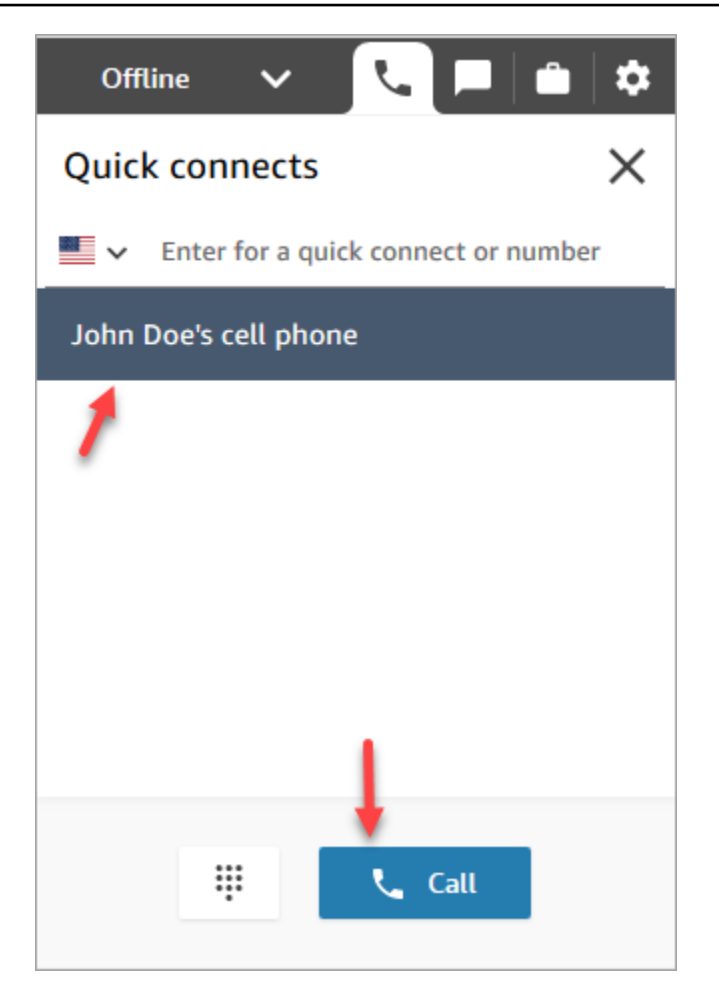

## Excluir conexões rápidas

Você pode excluir uma conexão rápida de duas maneiras:

- Use o console do Amazon Connect. Este tópico apresenta instruções.
- Use a API [DeleteQuickConnect](https://docs.aws.amazon.com/connect/latest/APIReference/API_DeleteQuickConnect.html).

#### Para excluir uma conexão rápida

- 1. Faça login na sua instância do Amazon Connect (https://*nome da instância*.my.connect.aws/) com uma conta de administrador ou uma conta de usuário que tenha permissões Conexões rápidas - Excluir no [perfil de segurança](#page-615-0). (Para localizar o nome da instância, consulte [Encontrar o ID/ARN da sua instância do Amazon Connect.](#page-305-0))
- 2. No menu de navegação, escolha Roteamento, Conexões rápidas.
- 3. Selecione a conexão rápida e escolha o ícone Excluir.
Caso você não veja a opção de exclusão, verifique o seguinte:

• Você está usando a interface de usuário mais recente do Amazon Connect. A imagem a seguir mostra um banner na parte superior da página Conexões rápidas. Escolha Experimente agora para usar a interface de usuário mais recente do Amazon Connect.

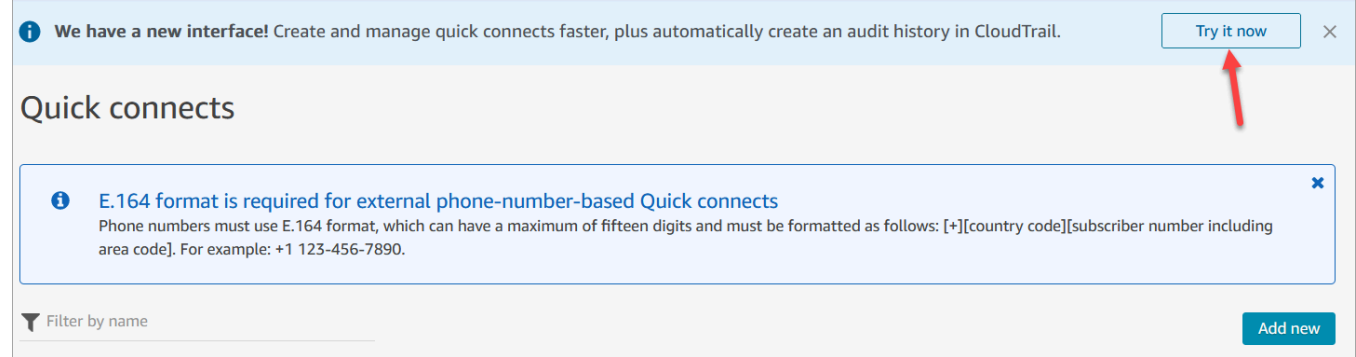

• Você tem a permissão Conexões rápidas - Excluir no perfil de segurança.

### Como as conexões rápidas funcionam

Este artigo explica como cada tipo de conexão rápida funciona: conexões rápidas de atendente, de fila e de número de telefone. Ele explica quais fluxos são usados e o que aparece no Painel de Controle de Contatos (CCP) do atendente.

#### **b** Tip

Para todos os três tipos de conexões rápidas, quando a conexão rápida é invocada, o contato no qual o agente está trabalhando ouve o fluxo de [Espera padrão do cliente](#page-1027-0), a menos que você especifique um fluxo de espera do cliente diferente.

#### Conexões rápidas de usuário

Digamos que um agente chamado João está falando com um cliente. Durante a conversa, ele precisa transferir a chamada para uma agente chamada Maria. Essa é uma conexão rápida de usuário.

Veja a seguir o que John e Maria fazem, e quais blocos de fluxo são acionados:

1. João seleciona o botão Conexão rápida em seu CCP. (No CCP anterior, o botão é chamado de Transferir). Ele seleciona Maria na lista de conexões rápidas.

Quando João faz isso, seu banner do CCP muda para Conectado. No entanto, a chamada ainda não está conectada à Maria.

2. Em nosso cenário de exemplo, o Amazon Connect aciona um fluxo de transferência de atendente semelhante à seguinte imagem. Ele tem os seguintes blocos conectados por ramificações de Sucesso: um Reproduzir mensagem, um Definir fluxo de sussurro, outro Definir fluxo de sussurro e, em seguida, um bloco Transferir para agente.

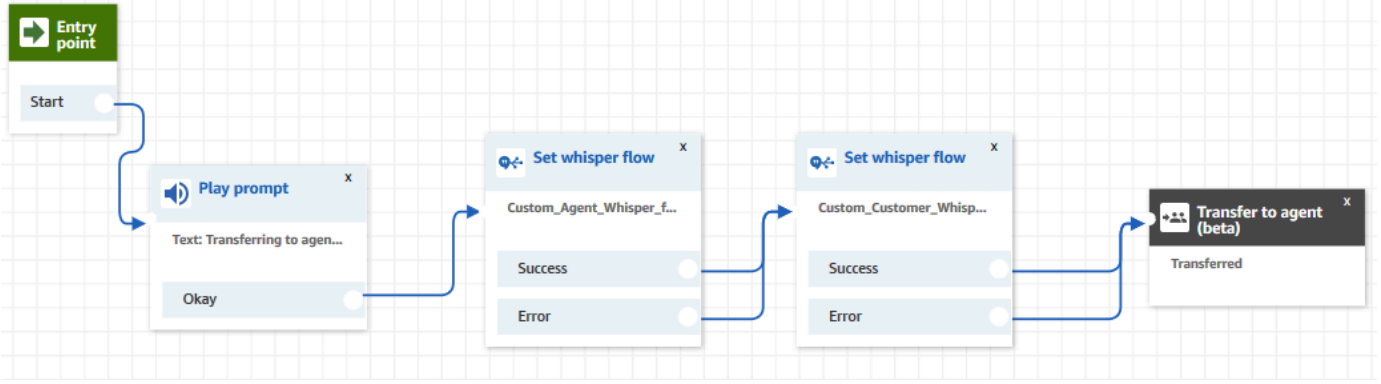

A chamada ainda não está conectada à Maria.

- 3. João ouve o primeiro Reproduzir mensagem, "Transferindo para agente".
- 4. Maria recebe uma notificação em seu CCP para aceitar ou rejeitar a chamada.
- 5. Maria aceita a chamada recebida. O banner em seu CCP muda para Conectando.
- 6. O primeiro bloco [Set whisper flow \(Definir fluxo de sussurros\)](#page-1226-0) é acionado. Esse bloco define o fluxo de sussurros de agentes personalizado. Ele reproduz o Custom\_Agent\_Whisper para Maria, por exemplo, "Esta é uma chamada interna transferida de outro agente".

#### **a** Note

Se você não criar e selecionar um fluxo de sussurros de atendentes personalizado, o Amazon Connect reproduzirá o [fluxo de sussurros de atendentes padrão,](#page-1024-0) que indica o nome da fila.

7. O próximo bloco [Set whisper flow \(Definir fluxo de sussurros\)](#page-1226-0) é acionado. Ele reproduz o Custom\_Customer\_Whisper para John, por exemplo, "Sua chamada não está se conectando a um atendente".

#### **a** Note

Se você não criar e selecionar um fluxo de sussurro de clientes personalizado, o Amazon Connect reproduzirá o [fluxo de sussurros de clientes padrão](#page-1024-1), que reproduzirá um bipe.

- 8. O banner do CCP da Maria agora exibe Conectado. João e Maria estão conectados e podem começar a falar.
- 9. Agora João pode realizar uma das seguintes ações em seu CCP:
	- Selecionar Ingressar. Isso faz com que todas as partes ingressem na chamada. João, Maria e o cliente fazem uma chamada de conferência.
	- Selecionar Por todas em espera. Isso coloca Maria e o cliente em espera.
	- Maria é colocada em espera para que ele fale apenas com o cliente.
	- Escolha End call (Encerrar chamada). Ele sai da chamada, mas Maria e o cliente estão diretamente conectados e continuam conversando.

### Conexões rápidas de fila

Digamos que João está falando com um cliente. O cliente precisa de ajuda para redefinir sua senha, então João precisa transferi-lo para a fila PasswordReset. Essa é uma conexão rápida de fila.

Outro agente, Maria, tem como atribuição atender os contatos na fila PasswordReset. O status dela no CCP é Disponível.

Veja a seguir o que John e Maria fazem, e quais blocos de fluxo são acionados:

1. João seleciona o botão Conexão rápida em seu CCP. (No CCP anterior, o botão é chamado de Transferir). Ele opta por transferir o contato para a fila PasswordReset. Assim que João seleciona a conexão rápida PasswordReset, o banner do CCP dele exibe Conectando.

### **A** Important

Mesmo que o status da chamada transferida (transferência interna) seja exibido no banner do CCP de João como Conectando, o contato ainda não foi transferido para a fila PasswordReset.

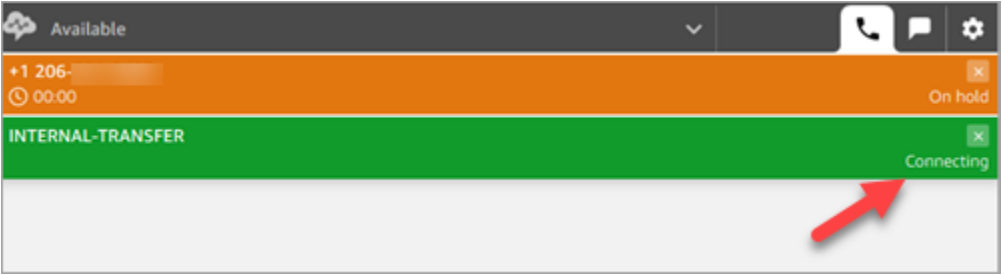

- 2. O Amazon Connect invoca o fluxo de transferência de fila associado à conexão rápida de PasswordReset. Nesse fluxo, o bloco [Transferir para fila](#page-1265-0) transfere o contato para a fila PasswordReset, uma vez que ela está especificada no bloco. O contato agora está na fila PasswordReset.
- 3. Maria é notificada em seu CCP para aceitar ou rejeitar a chamada recebida.
- 4. Maria aceita a chamada recebida e seu banner do CCP muda para Conectando.
- 5. O [fluxo de sussurros de agentes](#page-1279-0) é reproduzido para Maria. Ele diz "Conectando você à fila PasswordReset".
- 6. O [fluxo de sussurros de clientes](#page-1279-0) é reproduzido para João. Ele diz "Conectando você à fila PasswordReset".
- 7. O banner do CCP de Maria muda para Conectado. João e Maria estão conectados e podem começar a falar.
- 8. Agora João pode realizar uma das seguintes ações de seu CCP:
	- Selecionar Ingressar. Isso faz com que todas as partes ingressem na chamada. João, Maria e o cliente fazem uma chamada de conferência.
	- Selecionar Por todas em espera. Isso coloca Maria e o cliente em espera.
	- Maria é colocada em espera para que ele fale apenas com o cliente.
	- Escolha End call (Encerrar chamada). Ele sai da chamada, mas Maria e o cliente estão diretamente conectados e continuam conversando.

Conexões rápidas de número de telefone

Não há fluxos envolvidos na conexão rápida de um número de telefone. Quando um atendente invoca uma conexão rápida de número de telefone, a chamada é conectada diretamente ao destino sem invocar nenhum fluxo.

Como nenhum fluxo está envolvido nas conexões rápidas de número de telefone, não é possível definir o ID do chamador de saída. Em vez disso, é usado o ID do chamador especificado quando você [criou a fila](#page-674-0).

### Configurar transferências de atendente para atendente

Recomendamos usar essas instruções para configurar transferências de voz, chat e tarefas de atendente para atendente. Você usa um bloco [Set working queue \(Definir fila de trabalho\)](#page-1229-0) para transferir o contato para a fila do atendente. O bloco Definir fila de trabalho oferece suporte a uma experiência omnicanal, mas o bloco [Transferir para agente \(beta\)](#page-1256-0) não.

### Etapa 1: Criar a conexão rápida

Confira a seguir as instruções para adicionar conexões rápidas manualmente usando o site de administração do Amazon Connect. Para adicionar conexões rápidas programaticamente, use a API [CreateQuickConnect](https://docs.aws.amazon.com/connect/latest/APIReference/API_CreateQuickConnect.html).

#### Criar uma conexão rápida

- 1. No menu de navegação, escolha Roteamento, Conexões rápidas, Adicionar um novo destino.
- 2. Insira um nome para o contato. Escolha o tipo e especifique o destino (como um número de telefone ou o nome de um atendente), o fluxo (se aplicável) e a descrição.

### **A** Important

É necessário incluir uma descrição quando você cria uma conexão rápida. Se você não adicionar uma, obterá um erro ao tentar salvar a conexão rápida.

- 3. Para adicionar mais conexões rápidas, selecione Add new (Adicionar nova).
- 4. Escolha Salvar.
- 5. Vá para o procedimento a seguir para permitir que os atendentes vejam as conexões rápidas no Painel de Controle de Contatos (CCP).

Permitir que os atendentes vejam as conexões rápidas no CCP quando transferem um contato

- 1. Após criar a conexão rápida, acesse Routing (Roteamento), Queues (Filas) e escolha a filha apropriada para a qual rotear o contato.
- 2. Na página Editar fila, na caixa Conexão rápida, procure a conexão rápida que você criou.

#### 3. Selecione a conexão rápida e selecione Salvar.

### **G** Tip

Os agentes veem todas as conexões rápidas para as filas no perfil de roteamento.

### Etapa 2: Configurar o fluxo "Transferir para o atendente"

Nesta etapa, você cria um fluxo do tipo Transferir para agente e usa um bloco [Set working queue](#page-1229-0)  [\(Definir fila de trabalho\)](#page-1229-0) para transferir o contato para o atendente.

- 1. No menu de navegação, escolha Roteamento, Fluxos.
- 2. Use o menu suspenso para escolher Criar transferência para o fluxo do agente.
- 3. Digite um nome e uma descrição para o fluxo.
- 4. No menu de navegação à esquerda, expanda Definir e arraste o bloco Definir fila de trabalho até a tela.
- 5. Configure o bloco Definir fila de trabalho como mostrado na imagem a seguir. Escolha Por agente, Definir dinamicamente, Namespace = Agente, Valor = Nome do usuário.

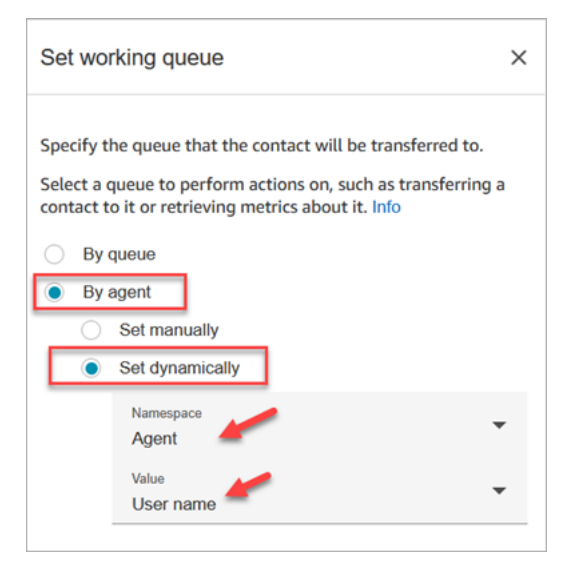

- 1. Escolha Por agente.
- 2. Escolha Definir dinamicamente.
- 3. Em Namespace, use a caixa suspensa para selecionar Agente.
- 4. Em Valor, use a caixa suspensa para selecionar Nome do usuário.

6. Adicione um bloco [Transferir para fila.](#page-1265-0) Você não precisa configurar esse bloco. A imagem a seguir mostra a ramificação Sucesso do bloco Definir fila de trabalho conectado ao bloco Transferir para fila.

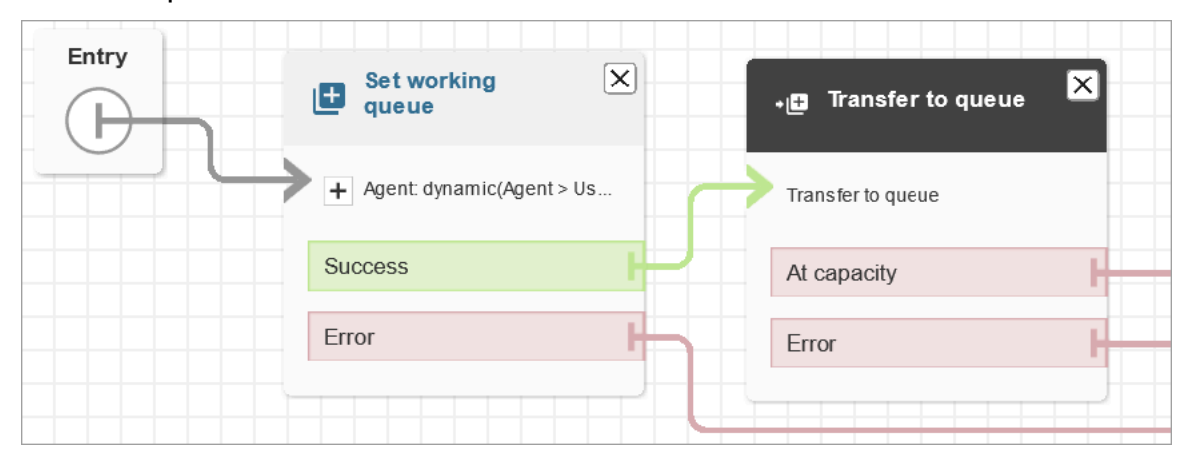

- 7. Salve e publique esse fluxo.
- 8. Para mostrar aos atendentes como transferir chats para outro atendente, consulte [Transferir](#page-2930-0)  [bate-papos para outra fila.](#page-2930-0)

Para mostrar aos atendentes como transferir tarefas para outro atendente, consulte [Transferir](#page-2943-0)  [uma tarefa](#page-2943-0).

### Retomar um fluxo após a transferência

Digamos que seja necessário transferir um contato para um departamento externo que não esteja usando o Amazon Connect. Por exemplo, talvez seja necessário transferir o chamador para um provedor de remessa para verificar o status da entrega. Depois que o contato é desconectado do número de telefone, você deseja que ele retorne para o atendente, por exemplo, quando a empresa de entrega não conseguir resolver o problema.

• Para criação avançada, envie informações de rastreamento, como números de DTMF, quando a chamada for transferida, de forma que as informações de remessa sejam recuperadas com a chamada transferida antes de o cliente ser conectado.

Como configurar um fluxo nessa situação

1. Adicione um bloco Transfer to phone number (Transferir para número de telefone) ao fluxo de contato.

- 2. No bloco Transfer to phone number (Transferir para número de telefone), insira as seguintes configurações:
	- Transfer to (Transferir para)
		- Número de telefone: define o número de telefone para o qual a chamada será transferida.
		- Definir dinamicamente: especifique um atributo de contato (escolha um namespace e, em seguida, um valor) para definir o número de telefone para o qual transferir a chamada.
	- Set timeout (Definir tempo limite)
		- Tempo limite (em segundos): o número de segundos de espera para o destinatário responder à chamada transferida.
	- Definir dinamicamente: especifique um atributo de contato (escolha um namespace e, em seguida, um valor) a ser usado para definir a duração do Tempo limite.
	- Retomar fluxo de contato após desconectar: quando você seleciona essa opção, após a chamada ser transferida, o chamador é retornado ao fluxo quando a chamada com terceiros terminar. Outras ramificações para Success (Sucesso), Call failed (Falha na chamada) e Timeout (Tempo limite) são adicionadas ao bloco quando você seleciona essa opção, para que seja possível rotear adequadamente os contatos quando houver um problema com a transferência.
	- Parâmetros opcionais
		- Enviar DTMF: selecione Enviar DTMF para incluir até 50 caracteres de multifrequência de duas tonalidades (DTMF) com a chamada transferida. Você pode inserir os caracteres para incluir ou usar um atributo. Use os caracteres DTMF para navegar um sistema IVR automatizado que responda à chamada.
		- Número de ID do chamador: especifique o número de ID do chamador usado na chamada transferida. Você pode selecionar um número de sua instância, ou usar um atributo para definir o número.
		- Nome de ID do chamador: especifique o nome de ID do chamador usado na chamada transferida. Você pode inserir um nome ou usar um atributo para defini-lo.

Em alguns casos, as informações de ID do chamador são fornecidas pela operadora da parte que você está chamando. As informações podem não estar atualizadas na operadora ou o número pode ter sido passado de forma diferente entre os sistemas, devido a diferenças de hardware ou de configuração. Se esse for o caso, a pessoa que você está

chamando pode não ver o número de telefone, ou pode ver o nome do antigo proprietário registrado do número, em vez de o nome que você especificou no bloco.

3. Conecte Transferir para número de telefone ao restante do fluxo.

Quando o bloco é executado:

- 1. A chamada é transferida para o número de telefone.
- 2. Opcionalmente, quando a conversa com a parte externa termina, o contato é retornado ao fluxo.
- 3. Depois o contato seguirá a ramificação Success (Sucesso) do bloco para continuar o fluxo.
- 4. Se a chamada não for transferida com êxito, uma das outras ramificações será seguida Call failed (Falha na chamada), Timeout (Tempo limite) ou Error (Erro) – dependendo do motivo pelo qual o chamador não retornou ao fluxo.

### Gerenciar contatos em uma fila

Para contatos de entrada, você pode definir decisões avançadas de roteamento para minimizar os tempos de espera da fila ou rotear contatos para filas específicas, usando blocos no fluxo. Por exemplo:

- Use um bloco Check queue status (Verificar status da fila) para verificar a disponibilidade de pessoal ou agente para uma fila antes de enviar um contato para essa fila.
- Ou use um bloco Get queue metrics (Obter métricas de fila) para recuperar métricas de fila.
- Depois, use um bloco Check contact attributes (Verificar atributos de contato) para verificar atributos específicos de métricas da fila e defina condições a fim de determinar para qual fila o contato deve ser roteado com base nos valores dos atributos. Para obter mais informações sobre como usar métricas de fila, consulte [Encaminhar com base no número de contatos em uma fila](#page-1533-0).

Após determinar para qual fila o contato deve ser transferido, use um bloco Transferir para fila em um fluxo para transferir o contato para essa fila. Quando o bloco Transfer to queue (Transferir para fila) é executado, ele verifica a capacidade da fila para determinar se a fila atingiu sua capacidade (está cheia). Esta verificação de capacidade de fila compara o número atual de contatos na fila com o limite [Maximum contacts in queue \(Máximo de contatos na fila\),](#page-677-0) se ele estiver configurado para a fila. Se não houver limite definido, a fila será limitada pelo número de contatos ativos simultâneos definido na [cota de serviço](#page-75-0) para a instância.

Após o contato ser colocado em uma fila, ele permanece na mesma até que um agente atenda o contato, ou até que o contato seja processado com base nas decisões de roteamento em seu fluxo de fila de clientes.

Para alterar a fila associada com a chamada depois que ela já foi colocada em uma fila, use um bloco Loop prompts (Avisos em loop) com um bloco Transfer to queue (Transferir para fila) em um fluxo de fila de clientes. No bloco, escolha para qual fila a chamada deve ser transferida ou use um atributo para definir a fila.

Como gerenciar contatos em uma fila usando um bloco de transferência para fila

- 1. No Amazon Connect, no menu de navegação, escolha Roteamento, Fluxos.
- 2. Escolha a seta para baixo ao lado de Criar fluxo e, em seguida, escolha Criar fluxo de fila de clientes.
- 3. Em Interact (Interagir), adicione um bloco Loop prompts (Avisos em loop) para gerar uma mensagem para o chamador quando a chamada for transferida e, a partir daí, a cada X segundos ou minutos enquanto a chamada estiver na fila.
- 4. Selecione o bloco Loop prompts (Avisos em loop) para exibir as configurações do bloco.
- 5. Selecione Add another prompt to the loop (Adicionar outro aviso ao loop).
- 6. Em Prompts (Avisos), proceda de uma das seguintes maneiras:
	- Escolha Audio recording (Gravação de áudio) no menu suspenso e, em seguida, selecione a gravação de áudio para usar como aviso.
	- Escolha Text to Speech (Converter texto em fala) no menu suspenso e, em seguida, digite o texto a ser usado para o aviso no campo Enter text to be spoken (Inserir texto a ser falado).
- 7. Para definir uma interrupção, selecione Interrupt every (Interromper a cada), insira um valor para o intervalo de interrupção e escolha uma unidade, que pode ser Minutes (Minutos) ou Seconds (Segundos). Recomendamos que você use um intervalo maior que 20 segundos para garantir que os contatos em fila que estão sendo conectados a um agente não sejam interrompidos.
- 8. Escolha Salvar.
- 9. Conecte o bloco ao bloco Entry point (Ponto de entrada) no fluxo de contato.
- 10. Em Terminate/Transfer (Encerrar/Transferir), arraste um bloco Transfer to queue (Transferir para fila) no designer.
- 11. Selecione o título do bloco para exibir as configurações de bloco e, em seguida, escolha a guia Transfer to queue (Transferir para fila).

12. Em Queue to check (Fila para verificar), escolha Select a queue (Selecionar uma fila) e, em seguida, selecione a fila para receber as chamadas transferidas.

Como alternativa, escolha Definir dinamicamente e, em seguida, faça referência a um atributo para especificar a fila. Se você usar um atributo para definir a fila, o valor deve ser o ARN da fila.

- 13. Escolha Salvar.
- 14. Conecte o bloco Loop prompt (Aviso em loop) ao bloco Transfer to queue (Transferir para fila).
- 15. Adicione os blocos adicionais necessários para concluir o fluxo, como blocos para verificar o status ou as métricas da fila e, em seguida, escolha Salvar.

O fluxo não se torna ativo até ser publicado.

#### **A** Important

Para concluir com êxito a transferência de uma chamada para outra fila, você deve incluir um bloco após o bloco Transfer to queue (Transferir para fila) e conectar a ramificação Success (Com êxito) a ele. Por exemplo, use um bloco Encerrar fluxo/retomar para encerrar o fluxo. O fluxo não termina até que a chamada seja atendida por um agente.

### Transferir contatos para um agente específico

As filas de agentes permitem rotear contatos diretamente para um agente específico. Veja a seguir alguns cenários em que você pode querer fazer isso:

- Encaminhe contatos para o último agente com o qual o cliente interagiu. Isso proporciona uma experiência consistente para o cliente.
- Encaminhe contatos para agentes com responsabilidades específicas. Por exemplo, você pode rotear todas as perguntas de cobrança para Jane.

#### **a** Note

Uma fila é criada para todos os usuários em sua instância do Amazon Connect, mas apenas usuários que recebem permissões para usar o Painel de Controle de Contatos (CCP) podem usá-lo para receber contatos. Os perfis de segurança de agente e administrador são os únicos perfis de segurança padrão que incluem permissões para usar o CCP. Se você rotear um contato para alguém que não tenha essas permissões, o contato nunca poderá ser manipulado.

Como rotear um contato diretamente para um agente específico

- 1. No Amazon Connect, escolha Roteamento, Fluxos de contato.
- 2. No editor de fluxo, abra um fluxo existente ou crie outro.
- 3. Adicione um bloco em que você pode selecionar uma fila para a qual transferir um contato, como um bloco Set working queue (Definir fila de trabalho).
- 4. Selecione o título do bloco para abrir as configurações do bloco.
- 5. Selecione By agent (Por agente).
- 6. Em Select an agent (Selecionar um agente), insira o nome de usuário do agente ou selecione o nome do usuário do agente na lista suspensa.
- 7. Escolha Salvar.
- 8. Conecte a ramificação Sucesso no próximo bloco em seu fluxo.

Você também pode optar por usar um atributo para selecionar a fila criada para a conta de usuário do agente. Para fazer isso, depois de escolher By agent (Por agente), escolha Use attribute (Usar atributo).

Usar atributos de contato para rotear contatos para um agente específico

Quando você usa atributos de contato em um fluxo para rotear chamadas para um atendente, o valor do atributo deve ser o nome ou o ID de usuário do atendente.

Para determinar o ID do usuário de um atendente para que você possa usar o valor como um atributo, use uma das seguintes opções:

- Use a guia Rede do depurador do navegador para recuperar o ID do atendente. Por exemplo:
	- 1. Em um navegador Chrome, pressione F12 e vá até a guia Rede.
	- 2. No Amazon Connect, no menu de navegação, escolha Usuários, Gerenciamento de usuários e, em seguida, selecione um atendente. Monitore o conteúdo da guia Rede. Na lista Nome, escolha o GUID.
	- 3. Escolha a guia Visualizar. O ID do atendente é exibido ao lado do campo Id. A imagem a seguir mostra a localização do ID do atendente na guia Visualizar.

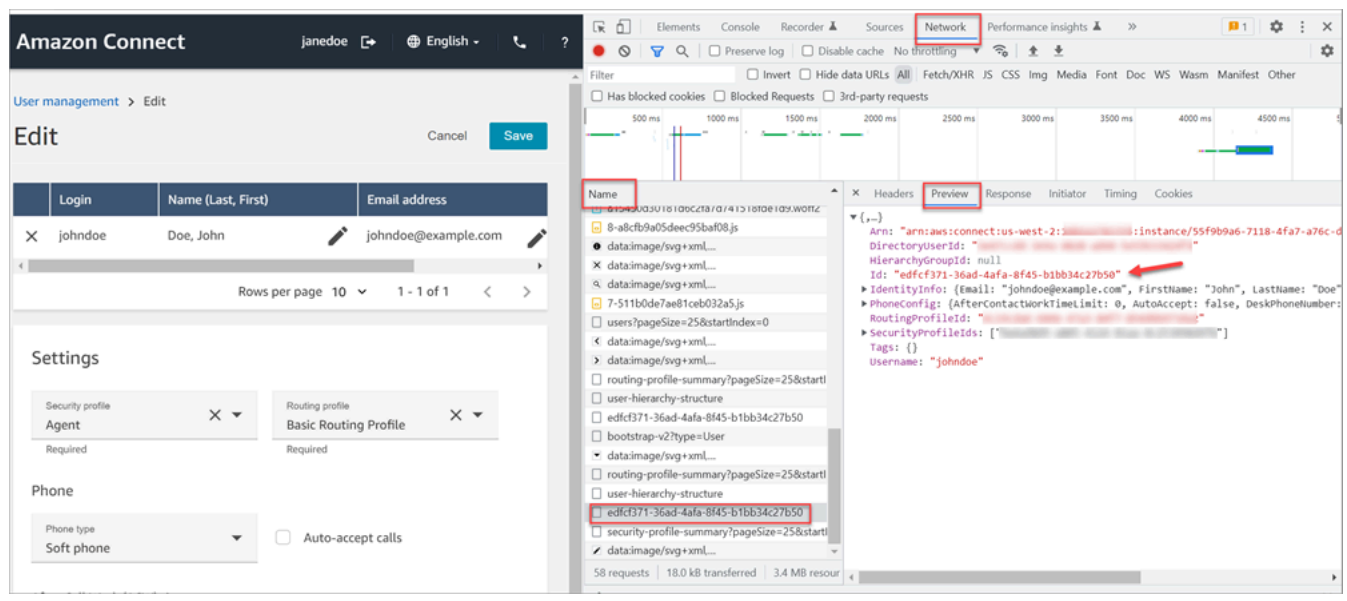

- Use a operação [ListUsers](https://docs.aws.amazon.com/connect/latest/APIReference/API_ListUsers.html) para recuperar os usuários da instância. O ID de usuário do agente é retornado com os resultados da operação como o valor do Id no objeto [UserSummary](https://docs.aws.amazon.com/connect/latest/APIReference/API_UserSummary.html).
- Encontre o ID de usuário de um atendente usando [Fluxos de eventos de atendentes do Amazon](#page-1684-0)  [Connect.](#page-1684-0) Os eventos do agente, que são incluídos no stream de dados de evento do agente, incluem o ARN do agente. O ID de usuário é incluído no ARN do agente depois do **agent/**.

Nos seguintes dados de evento do agente, o ID do agente é 87654321-4321-4321-4321-123456789012.

```
{ 
     "AWSAccountId": "123456789012", 
     "AgentARN": "arn:aws:connect:us-
west-2:123456789012:instance/12345678-1234-1234-1234-123456789012/
agent/87654321-4321-4321-4321-123456789012", 
     "CurrentAgentSnapshot": { 
         "AgentStatus": { 
              "ARN": "arn:aws:connect:us-
west-2:123456789012:instance/12345678-1234-1234-1234-123456789012/agent-
state/76543210-7654-6543-8765-765432109876", 
              "Name": "Available", 
              "StartTimestamp": "2019-01-02T19:16:11.011Z" 
         }, 
         "Configuration": { 
              "AgentHierarchyGroups": null, 
              "FirstName": "IAM", 
              "LastName": "IAM",
```

```
 "RoutingProfile": { 
                  "ARN": "arn:aws:connect:us-
west-2:123456789012:instance/12345678-1234-1234-1234-123456789012/routing-profile/
aaaaaaaa-bbbb-cccc-dddd-111111111111", 
                  "DefaultOutboundQueue": { 
                      "ARN": "arn:aws:connect:us-
west-2:123456789012:instance/12345678-1234-1234-1234-123456789012/queue/aaaaaaaa-bbbb-
cccc-dddd-222222222222", 
                      "Name": "BasicQueue" 
\qquad \qquad \text{ } "InboundQueues": [{ 
                      "ARN": "arn:aws:connect:us-
west-2:123456789012:instance/12345678-1234-1234-1234-123456789012/queue/aaaaaaaa-bbbb-
cccc-dddd-222222222222", 
                      "Name": "BasicQueue" 
                  }], 
                  "Name": "Basic Routing Profile" 
             }, 
              "Username": "agentUserName" 
         }, 
         "Contacts": []
},
```
# Configurar o comportamento de gravação

Os gerentes podem monitorar conversas ao vivo e revisar e fazer download de gravações de conversas de agentes anteriores. Para configurar isso, você precisa adicionar o bloco [Set recording](#page-1205-0)  [and analytics behavior \(Definir o comportamento de gravação e análise\)](#page-1205-0) a seus fluxos, atribuir aos gerentes as permissões apropriadas e mostrar a eles como monitorar conversas ao vivo e acessar as gravações anteriores no Amazon Connect.

# Quando a conversa é gravada?

- O recurso de gravação de chamadas tem opções para escolher se você quer gravar somente o agente, somente o cliente ou as conversas entre agentes e clientes.
- Uma conversa é gravada somente quando o contato está conectado a um agente. O contato não é gravado antes disso, quando ele está conectado ao fluxo.
- O áudio NÃO é transmitido para o Amazon Connect nem gravado quando o agente não está em uma chamada. Em 9 de novembro de 2023, o Amazon Connect implantou uma otimização para melhorar a produtividade do agente que pré-configura o fluxo de mídia do microfone do navegador

do agente antes que o contato chegue. Isso reduz o tempo de configuração para chamadas recebidas e efetuadas. Como resultado, o ícone do microfone no navegador do agente parece estar ligado, mesmo quando o agente não está em uma chamada.

- Quando a gravação de chamadas está habilitada, a gravação começa quando a chamada é conectada a um agente e para quando o agente se desconecta.
- Quando um cliente está em espera, o agente ainda é gravado.
- A conversa de transferência entre atendentes é gravada.
- Todas as transferências para números externos não são gravadas depois que o agente sai da chamada.
- Se o atendente silenciar o microfone, por exemplo, para consultar um colega de trabalho sentado ao lado dele, a conversa na barra lateral não será gravada. O cliente ainda é gravado, pois o microfone não foi silenciado.
- Para registrar o cliente quando ele não está conectado a um agente, por exemplo, se toda a interação for com um bot Lex, use o streaming de mídia.

### Onde as gravações e transcrições são armazenadas?

Agentes e contatos são armazenados em canais de áudio estéreo separados.

- O áudio do agente é armazenado no canal direito.
- Todo o áudio de entrada, inclusive o do cliente e de qualquer outra pessoa dentro da conferência, é armazenado no canal esquerdo.

As gravações são armazenadas no bucket do Amazon S3, que são [criadas para sua instância.](#page-303-0) Qualquer usuário ou aplicação com as permissões apropriadas pode acessar as gravações no bucket do Amazon S3.

A criptografia está habilitada como padrão para todas as gravações de chamadas usando a criptografia do lado do servidor do Amazon S3 com o KMS. A criptografia é feita em nível de objeto. Os relatórios e os objetos de gravação são criptografados. Não há criptografia em nível de bucket.

Você não deve desativar a criptografia.

### **A** Important

- Para que as conversas de voz sejam armazenadas em um bucket do Amazon S3, você precisa habilitar a gravação no bloco de fluxo usando o bloco [Set recording and analytics](#page-1205-0) [behavior \(Definir o comportamento de gravação e análise\)](#page-1205-0).
- Para conversas de bate-papo, se houver um bucket do S3 para armazenar transcrições de bate-papo, todas essas conversas serão gravadas e armazenadas lá. Se não existir nenhum bucket, nenhum bate-papo será gravado. No entanto, se você quiser monitorar conversas de chat, ainda precisará adicionar o bloco [Set recording and analytics behavior](#page-1205-0) [\(Definir o comportamento de gravação e análise\)](#page-1205-0) ao fluxo.
- Se uma gravação for movida de um bucket do S3 para outro por qualquer motivo, como o período de retenção ter expirado, a gravação não estará mais acessível pelo Amazon Connect.

#### **G** Tip

Recomendamos usar o ID de contato para pesquisar gravações. Embora muitas gravações de chamadas para IDs de contato específicos possam ser nomeadas com o próprio prefixo do ID de contato (por exemplo, 123456-aaaabbbb-3223-2323234.wav), não há garantia de que os IDs de contato e o nome do arquivo de gravação de contato sempre correspondam. Ao usar o ID de contato para sua pesquisa na página de [pesquisa de contatos](#page-2324-0), você pode encontrar a gravação correta consultando o arquivo de áudio no registro do contato.

### Quando as gravações estão disponíveis?

Quando a gravação de chamadas está habilitada, a gravação é colocada no bucket do S3 logo após o contato ser desconectado. Então você pode [analisar a gravação](#page-2316-0).

#### **A** Important

Você também pode acessar a gravação no [registro de contato](#page-1760-0) do cliente. No entanto, a gravação estará disponível no registro de contato somente após o contato ter deixado o [estado After Contact Work \(ACW – Trabalho pós-atendimento\).](#page-1762-0)

### **G** Tip

Amazon Connect usa as [MultipartUploadA](https://docs.aws.amazon.com/AmazonS3/latest/API/API_MultipartUpload.html)PIs Amazon S3 [PutObjecte](https://docs.aws.amazon.com/AmazonS3/latest/API/API_PutObject.html) para carregar a gravação da chamada em seu bucket do S3. Se você estiver usando as [notificações de](https://docs.aws.amazon.com/AmazonS3/latest/userguide/NotificationHowTo.html) [eventos do S3 quando as](https://docs.aws.amazon.com/AmazonS3/latest/userguide/NotificationHowTo.html) gravações de chamadas forem carregadas com sucesso no seu bucket, certifique-se de habilitar a notificação para todos os eventos de criação de objetos ou para os tipos de eventos s3 ::Put ObjectCreated e s3:: Upload. ObjectCreated **CompleteMultipart** 

### Impedir que os atendentes acessem gravações

Para evitar que os atendentes acessem gravações fora da hierarquia de atendentes, atribua a eles a permissão do perfil de segurança Restrinja o acesso do contato. Para ter mais informações, consulte [Atribuir permissões para analisar gravações de conversas passadas](#page-2316-1).

# Requisitos de fone de ouvido para ouvir gravações

Você precisa usar um dispositivo de saída (fone de ouvido ou outro dispositivo) que suporte saída estéreo para poder ouvir o áudio do atendente e do cliente.

As gravações do atendente e do cliente são apresentadas em dois canais separados. Com um fone de ouvido completo, cada lado reproduzirá um canal. Mas para um fone de ouvido único, não há um mecanismo para misturar dois canais em um.

# Como configurar o comportamento de gravação

Para exibir um fluxo de exemplo com o bloco Definir comportamento de gravação configurado, consulte [Exemplo de comportamento de gravação](#page-1041-0).

**a** Note

Recomendamos usar o bloco Definir comportamento de gravação em um fluxo de sussurro de entrada ou saída para obter um comportamento mais preciso. Usar esse bloco em um fluxo de fila nem sempre garante que as chamadas sejam gravadas. Isso ocorre porque o bloqueio pode ser executado depois que o contato é unido ao agente.

#### Para configurar o comportamento de gravação nos fluxos

- 1. Faça login na instância do Amazon Connect usando uma conta que tenha permissões para editar fluxos.
- 2. No menu de navegação, escolha Roteamento, Fluxos.

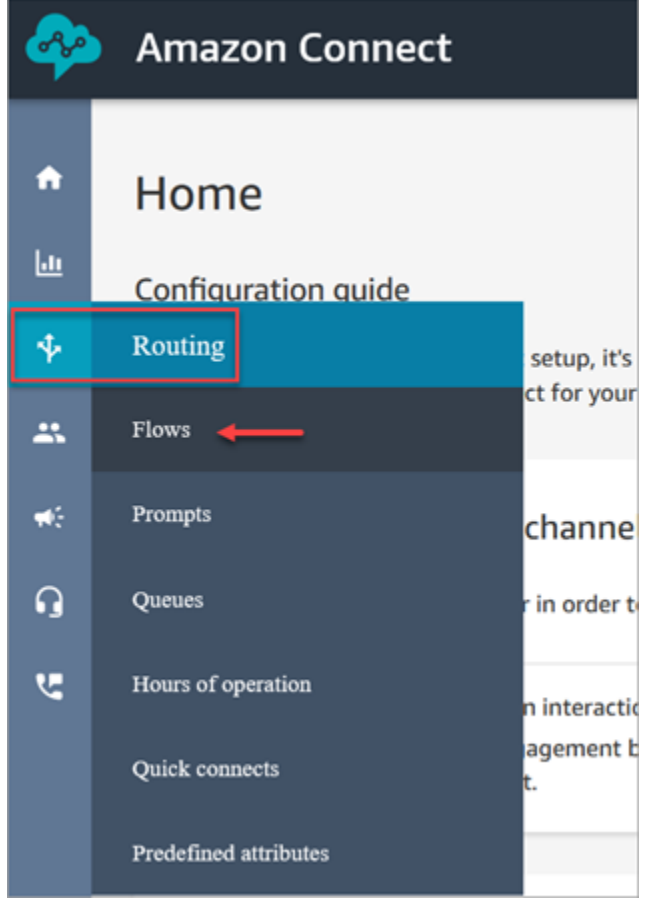

- 3. Abra o fluxo que gerencia os contatos do cliente que você deseja monitorar.
- 4. No fluxo, antes que o contato seja conectado a um agente, adicione um [Set recording and](#page-1205-0) [analytics behavior \(Definir o comportamento de gravação e análise\)](#page-1205-0) bloco ao fluxo.
- 5. Para configurar o bloco [Set recording and analytics behavior \(Definir o comportamento de](#page-1205-0)  [gravação e análise\),](#page-1205-0) escolha uma das seguintes opções:
	- Para gravar conversas de voz, escolha o que deseja gravar: Agent and Customer (Agente e cliente), Agent only (Apenas agente), ou Customer only (Apenas cliente).
	- Para gravar conversas de bate-papo, escolha Agent and Customer (Agente e cliente).
	- Para habilitar o monitoramento de conversas de voz e/ou bate-papo, escolha Agente e Cliente.

6. Escolha Salvar e Publicar para publicar o fluxo atualizado.

Como configurar o comportamento de gravação para chamadas de saída

- 1. Crie um fluxo usando o tipo de fluxo de sussurro de saída.
- 2. Adicione um [Set recording and analytics behavior \(Definir o comportamento de gravação e](#page-1205-0) [análise\)](#page-1205-0) bloco a esse fluxo.
- 3. Configure uma fila que será usada para fazer chamadas de saída. Na caixa Fluxo de sussurro do saída, escolha o fluxo que tenha a opção [Set recording and analytics behavior \(Definir o](#page-1205-0)  [comportamento de gravação e análise\)](#page-1205-0).

### Como configurar usuários para monitorar conversas ou revisar gravações

Para saber de quais permissões os gerentes precisam para monitorar conversas ao vivo e analisar gravações de conversas anteriores, consulte:

- [Configurar o monitoramento em tempo real para voz e/ou bate-papo](#page-2304-0)
- [Analisar as conversas gravadas entre atendentes e clientes usando o Amazon Connect](#page-2316-0)

# Como configurar o Bloqueio de Objetos do S3 para gravações de chamadas imutáveis

Você pode usar o Amazon S3 Object Lock em combinação com seu bucket de gravação de chamadas para ajudar a evitar que as gravações de chamadas sejam excluídas ou sobrescritas por um período fixo ou indefinidamente.

O Bloqueio de Objetos adiciona outra camada de proteção contra alteração e exclusão. Também pode ajudar a satisfazer os requisitos normativos do armazenamento de gravação única e várias leituras (WORM).

### O que é importante saber

- Você pode ativar o Amazon S3 Object Lock em buckets novos e existentes.
- Você deve habilitar o controle de versão em seu bucket de gravação de chamadas.
- Depois de habilitar o Amazon S3 Object Lock, você não poderá removê-lo.
- Recomendamos usar um bucket de gravação de chamadas dedicado, pois todos os objetos serão bloqueados após a aplicação da política padrão de retenção do Bloqueio de Objetos.
- Certifique-se de que a política de retenção seja adequada aos requisitos. Depois que a política for configurada, as gravações de chamadas serão protegidas contra exclusão pelo período especificado.
- É altamente recomendável que você teste minuciosamente a política em um ambiente que não seja de produção antes de implementá-la na produção.

### Etapa 1: criar um bucket do S3 com o Object Lock ativado

Para ver um tutorial sobre como criar um novo bucket do S3 com o Object Lock ativado, consulte [Proteger dados Amazon S3 contra exclusão acidental ou bugs de aplicativos usando o controle de](https://aws.amazon.com/getting-started/hands-on/protect-data-on-amazon-s3/) [versão do S3, o bloqueio de objetos do S3 e a replicação do S3.](https://aws.amazon.com/getting-started/hands-on/protect-data-on-amazon-s3/)

### Etapa 1A: Habilitar o Object Lock para um bucket existente do Amazon S3

Para obter informações sobre como habilitar o Object Lock em um bucket existente, consulte [Habilitar o Object Lock em um bucket existente do Amazon S3,](https://docs.aws.amazon.com/AmazonS3/latest/userguide/object-lock-configure.html#object-lock-configure-existing-bucket) no Guia do usuário do Amazon S3.

Etapa 2: Configurar Amazon Connect para usar o bucket do S3 para gravações de chamadas

- 1. Abra o console do Amazon Connect em [https://console.aws.amazon.com/connect.](https://console.aws.amazon.com/connect/)
- 2. Na página Instâncias, escolha o alias da instância.

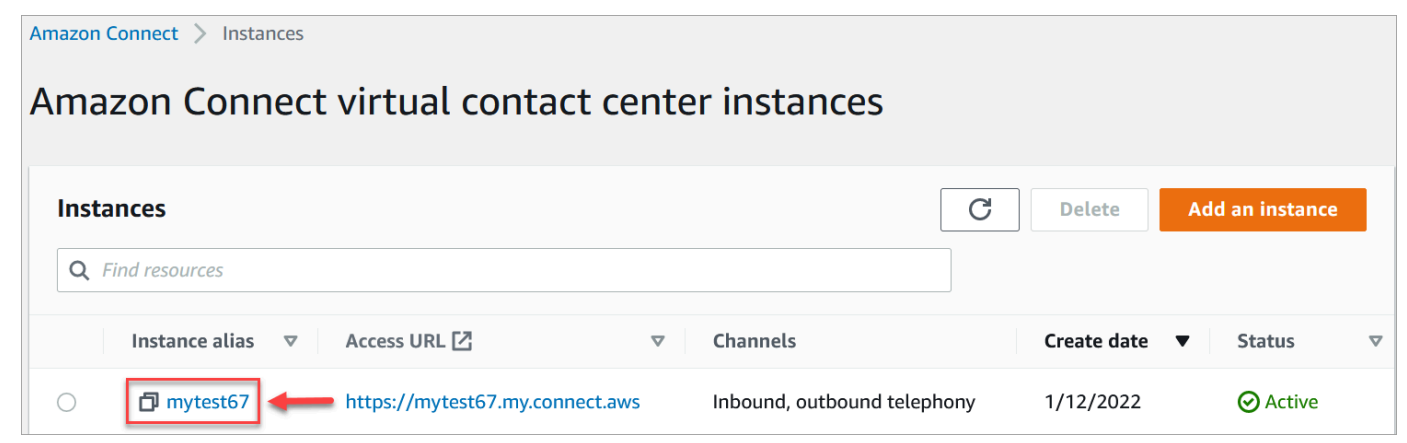

- 3. No painel de navegação, escolha Data storage (Armazenamento físico de dados).
- 4. Na seção Gravações de chamadas, escolha Editar.
- 5. Escolha Selecionar um bucket do S3 existente e, na caixa suspensa Nome, escolha o bucket para o qual você habilita o Object Lock.
- 6. Selecione Save (Salvar).

Etapa 3: O Bloqueio de Objetos de teste está habilitado

- 1. Faça uma chamada de teste para a central de atendimento para gerar uma gravação de chamada.
- 2. [Faça login Amazon Connect em https://](#page-2293-0)*your-instance* .my.connect.aws/home, com uma [conta de administrador ou uma conta que tenha permissões para pesquisar contatos.](#page-2293-0)
- 3. Escolha Análise e otimização, Pesquisa de contato. Pesquise a gravação da chamada para encontrar o ID do contato. Copie o ID do contato. Você o usará na próxima etapa para localizar a gravação da chamada no bucket do S3.
- 4. Abra o Amazon S3 console, selecione o bucket que você criou na Etapa 1 e siga o prefixo do caminho. O caminho até a gravação da chamada inclui o ano, o mês e o dia em que a gravação foi feita. Depois de inserir o prefixo do caminho correto, pesquise o ID de contato da gravação da chamada.

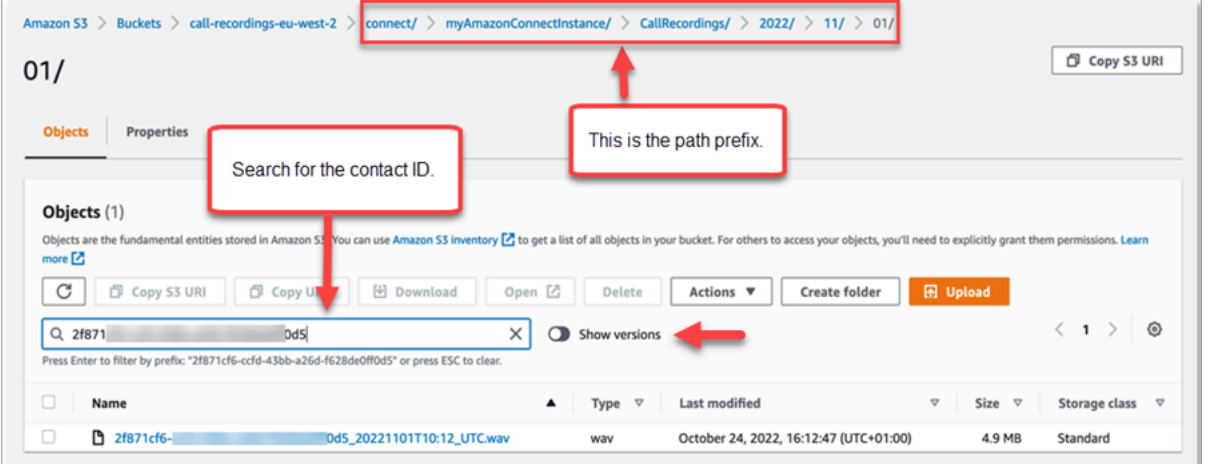

- 5. Selecione o botão Mostrar versões ao lado da caixa Pesquisar. Essa opção permite que você tente excluir o objeto em vez de aplicar apenas um marcador de exclusão. Aplicar um marcador de exclusão é o comportamento padrão quando você exclui um objeto de um bucket do S3 com o versionamento habilitado.
- 6. Selecione a gravação da chamada (a caixa à esquerda do nome da gravação) e escolha Excluir. Na caixa de confirmação, insira excluir permanentemente e selecione Excluir objetos.

7. Revise a notificação de status Excluir objetos: para confirmar que a operação de exclusão foi bloqueada devido à política de Bloqueio de Objetos.

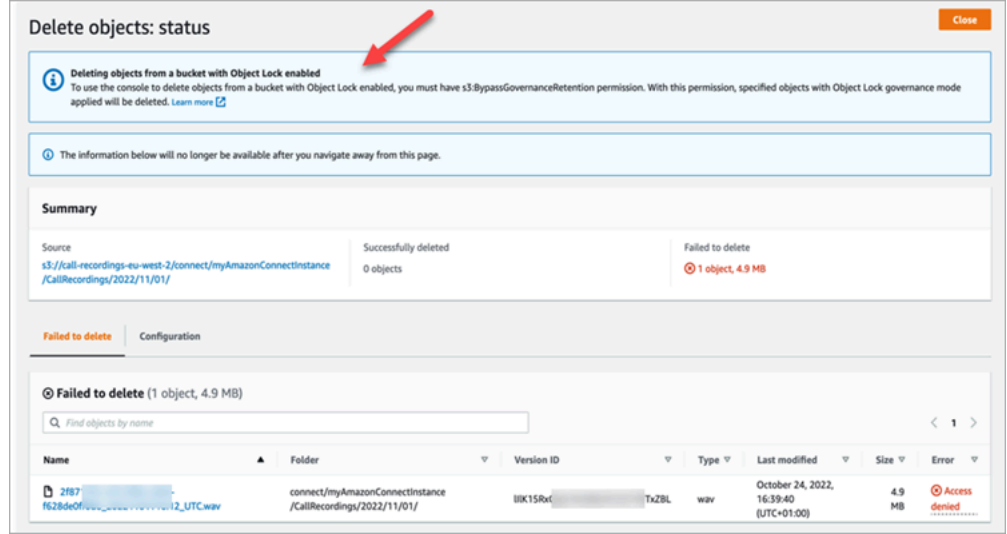

# Configurar o retorno de chamada na fila criando fluxos, filas e perfis de roteamento

É possível criar fluxos que fornecem aos clientes a capacidade de deixar seu número de telefone para obterem um retorno de chamada de um atendente.

#### Conteúdos

- [Como os retornos de chamada mantêm o lugar na fila](#page-1353-0)
- [Etapas para configurar o retorno de chamada em fila](#page-1354-0)
- [O processo de roteamento](#page-1354-1)
- [Como os retornos de chamada na fila afetam os limites da fila](#page-1355-0)
- [Criar um fluxo para retornos de chamada na fila](#page-1356-0)
- [Saiba mais sobre retornos de chamadas na fila](#page-1361-0)

### <span id="page-1353-0"></span>Como os retornos de chamada mantêm o lugar na fila

Os retornos de chamada podem ser colocados na mesma fila de onde vêm ou em uma nova fila que você pode criar para obter uma delimitação mais clara das chamadas em fila ativas em comparação com as chamadas na memória (retorno de chamada) nos relatórios em tempo real.

Do ponto de vista do roteamento, se a fila de retornos de chamada tiver a mesma prioridade da fila original, o Amazon Connect continuará considerando a hora de início como a hora de início original da chamada de onde a chamada foi iniciada, para que a chamada não perca o lugar na fila, independentemente de onde você a transfere.

O Amazon Connect avalia primeiro os perfis de roteamento. Portanto, se as duas filas tiverem a mesma prioridade, a chamada mais antiga será enviada primeiro para todas as filas com as mesmas prioridades. Por exemplo, se a chamada original chegou às 10h e deixou uma solicitação de retorno às 10h05, o Amazon Connect procurará o horário de início da chamada de 10h, e não 10h05.

# <span id="page-1354-0"></span>Etapas para configurar o retorno de chamada em fila

Use as etapas fornecidas na visão geral a seguir para configurar o retorno de chamada em fila.

- [Configure uma fila](#page-674-0) especificamente para retornos de chamada. Em seus relatórios de métricas em tempo real, você pode examinar essa fila e ver quantos clientes estão aguardando retornos de chamada.
- [Configurar o ID do chamador.](#page-544-0) Ao definir a fila de retorno de chamada, especifique o nome do ID do chamador e o número de telefone que aparecem para os clientes quando você retornar a chamada.
- [Adicionar a fila de retorno de chamada a um perfil de roteamento.](#page-685-0) Configure isso para que os contatos que estão aguardando uma chamada sejam roteados para os agentes.
- [Crie um fluxo para retornos de chamada na fila.](#page-1356-0) Você oferece a opção de um retorno de chamada para o cliente.
- [Associe um número de telefone ao fluxo de entrada.](#page-1306-0)
- (Opcional) Crie um fluxo de sussurro de saída. Quando uma chamada em fila é feita, o cliente ouve essa mensagem depois de atender e antes de se conectar ao agente. Por exemplo, "Olá, este é o seu retorno de chamada programado..."
- (Opcional) Crie um fluxo de sussurro de agente. Isso é o que o agente ouve logo após aceitar o contato, antes de se juntar ao cliente. Por exemplo, "Você está prestes a ser conectado ao cliente John, que solicitou um reembolso para..."

## <span id="page-1354-1"></span>O processo de roteamento

1. Quando um cliente deixa o número, ele é colocado em uma fila e roteado para o próximo agente disponível.

2. Depois que um atendente aceitar o retorno de chamada no CCP, o Amazon Connect chamará o cliente.

Se nenhum atendente estiver disponível para trabalhar nos retornos de chamada, os retornos de chamada poderão ficar na fila por até sete dias após serem criados, antes que o Amazon Connect os remova automaticamente.

#### **G** Tip

Para remover manualmente um retorno de chamada da fila, use a API [StopContact.](https://docs.aws.amazon.com/connect/latest/APIReference/API_StopContact.html)

- 3. Se não houver resposta quando o Amazon Connect ligar para o cliente, ele tentará novamente com base no número de vezes que você especificou.
- 4. Se a chamada for para o correio de voz, ela será considerada conectada.
- 5. Se o cliente ligar novamente enquanto estiver na fila de retorno de chamada, ele será tratado como uma nova chamada e será tratado normalmente. Para evitar solicitações de retorno de chamada duplicadas em uma fila de retorno de chamada, consulte este blog: [Preventing duplicate](https://aws.amazon.com/blogs/contact-center/preventing-duplicate-callback-requests-in-amazon-connect/)  [callback requests in Amazon Connect](https://aws.amazon.com/blogs/contact-center/preventing-duplicate-callback-requests-in-amazon-connect/).

### <span id="page-1355-0"></span>Como os retornos de chamada na fila afetam os limites da fila

- Os retornos de chamada na fila contam para o limite de tamanho da fila, mas são roteados para a ramificação de erro. Por exemplo, se você tiver uma fila que manipula retornos de chamada e chamadas recebidas e essa fila atingir o limite de tamanho:
	- O próximo retorno de chamada será roteado para a ramificação de erro.
	- A próxima chamada recebida terá um tom de reordenação (também conhecido como tom de ocupado rápido), o que indica que nenhum caminho de transmissão para o número chamado está disponível.
- Configure os retornos de chamada na fila para serem de menor prioridade do que a fila para chamadas recebidas. Dessa forma, os atendentes só trabalham em retornos de chamada na fila quando o volume de chamadas recebidas está baixo.

### <span id="page-1356-0"></span>Criar um fluxo para retornos de chamada na fila

Para ver qual é a aparência de um fluxo com retorno de chamada em fila, em novas instâncias do Amazon Connect, consulte [Exemplo de configurações de fila](#page-1034-0). Em instâncias anteriores, consulte [Exemplo de retorno de chamada na fila](#page-1038-0).

O procedimento a seguir mostra como:

- Solicitar um número de retorno de chamada de um cliente.
- Armazenar o número do retorno de chamada em um atributo.
- Fazer referência ao atributo em um bloco Set callback number (Definir número de retorno de chamada) a fim de definir o número de discagem para o cliente.
- Transferir o cliente para a fila de retorno de chamada.

No nível básico, esta é a aparência desse fluxo de retorno de chamada em fila, sem nenhuma das ramificações alternativas ou manipulação de erros configurados. A imagem a seguir mostra um fluxo com os seguintes blocos: Obter informações do cliente, Armazenar informações do cliente, Definir número de retorno de chamada, Solicitar reprodução, Transferir para a fila e Desconectar/desligar.

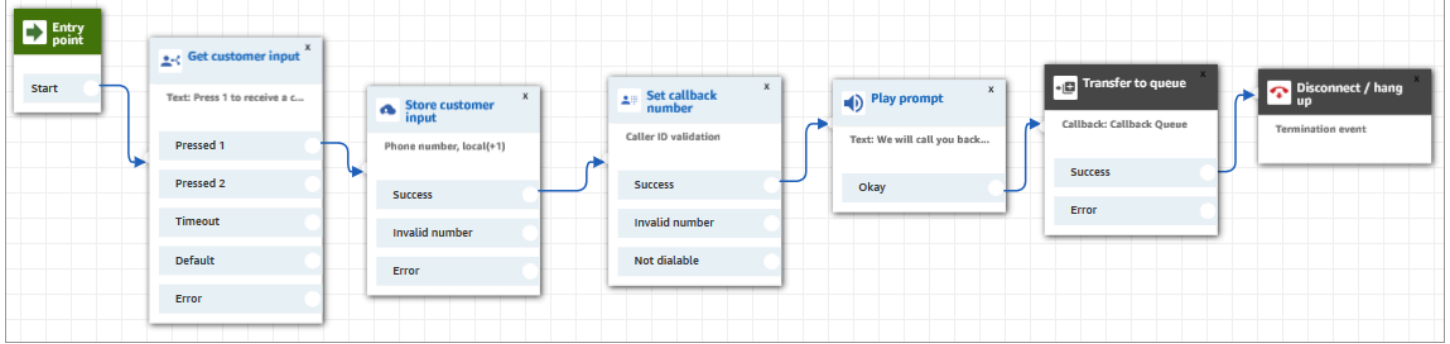

Veja a seguir as etapas para criar esse fluxo.

Para criar um fluxo para retornos de chamada na fila

- 1. No Amazon Connect, escolha Roteamento, Fluxos de contato.
- 2. Selecione um fluxo existente ou escolha Criar fluxo para criar um.

#### **G** Tip

Você pode criar esse fluxo usando diferentes tipos de fluxo: Fluxo de fila de clientes, Transferir para atendente, Transferir para fila.

- 3. Adicione um bloco [Obter entrada de cliente.](#page-1136-0)
- 4. Configure o bloco para solicitar um retorno de chamada ao cliente. A imagem a seguir mostra uma mensagem na caixa Conversão de texto em fala: Pressione 1 para receber um retorno de chamada. Pressione 2 para ficar na fila.

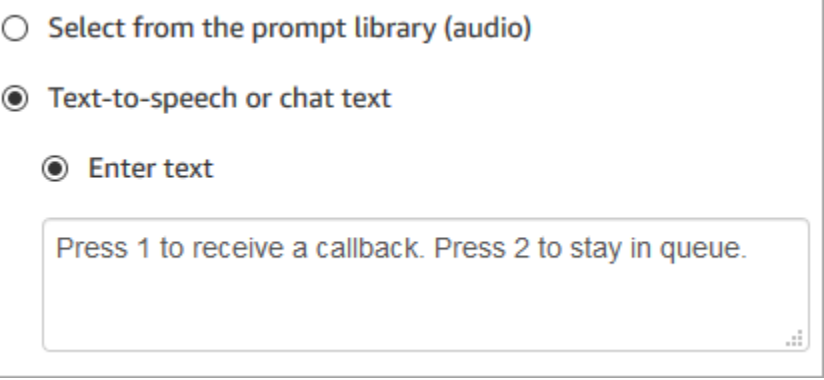

5. Na parte inferior do bloco, escolha Adicionar outra condição e adicione as opções 1 e 2, conforme mostrado na imagem a seguir.

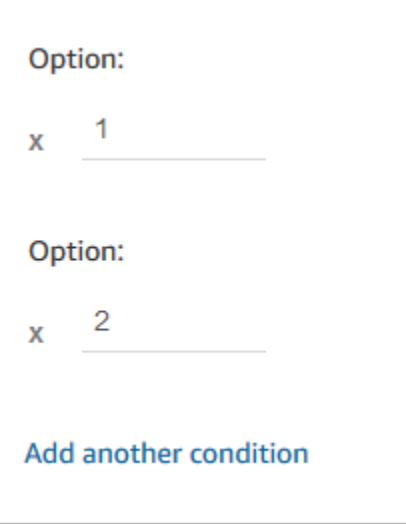

- 6. Adicione um bloco [Store customer input \(Armazenar informações de entrada do cliente\).](#page-1251-0)
- 7. Configure o bloco para solicitar o número de retorno de chamada aos clientes, como "Insira seu número de telefone". A imagem a seguir mostra a página Propriedades do bloco Armazenar informações dos clientes.

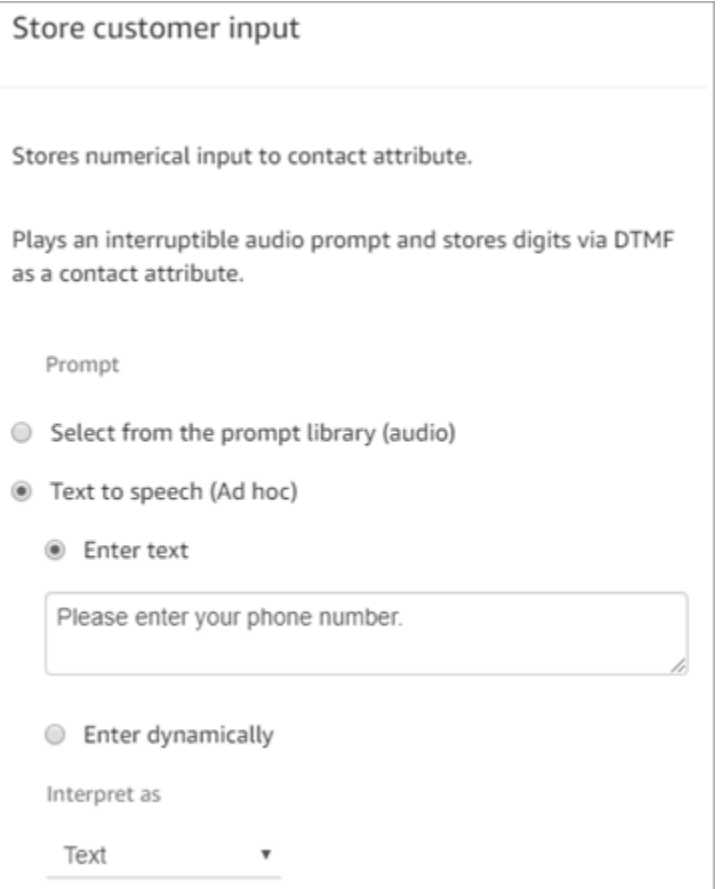

- 8. Na seção Customer input (Entrada do cliente), selecione Phone number (Número de telefone) e uma das seguintes opções:
	- Formato local: os clientes estão chamando de números de telefone que estão no mesmo país da região da AWS onde você criou a instância do Amazon Connect.
	- International format/Enforce E.164 (Formato internacional/Impor E.164): seus clientes estão chamando de números de telefone em países ou regiões diferentes daqueles em que você criou a instância.
- 9. Adicione um bloco [Definir número de retorno de chamada](#page-1187-0) ao fluxo.
- 10. Configure o bloco para definir Tipo como Sistema, conforme mostrado na imagem a seguir. Em Attribute (Atributo), escolha Store customer input (Armazenar entrada de cliente). Este atributo armazena o número de telefone do cliente.

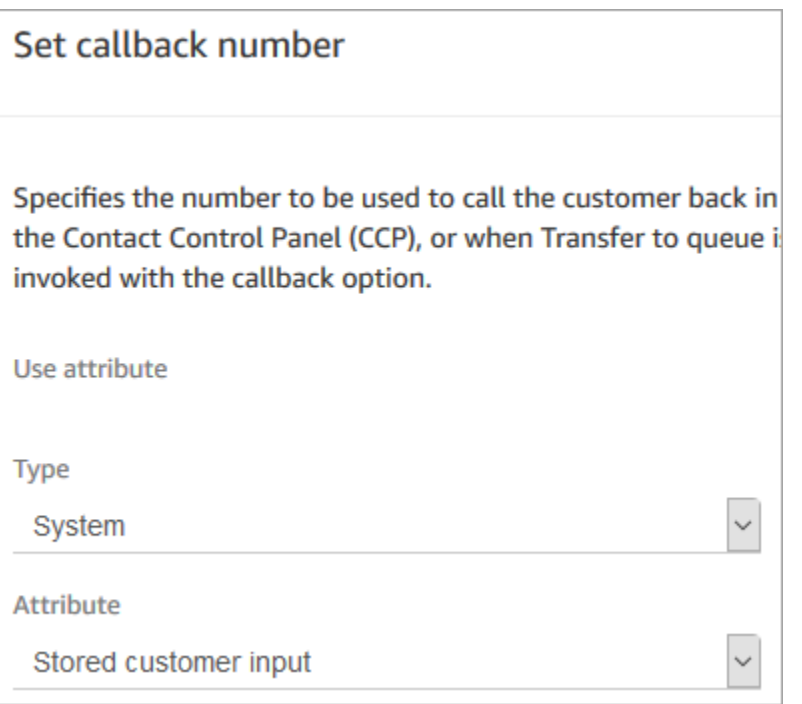

- 11. Adicione um bloco [Transfer to queue \(Transferir para a fila\).](#page-1265-0)
- 12. No bloco Transferir para a fila, configure a guia Transferir para a fila de retorno de chamada, conforme mostrado na imagem a seguir. Defina Atraso inicial como 99. Defina Número máximo de novas tentativas como 2. Defina Tempo mínimo entre tentativas como 10 minutos.

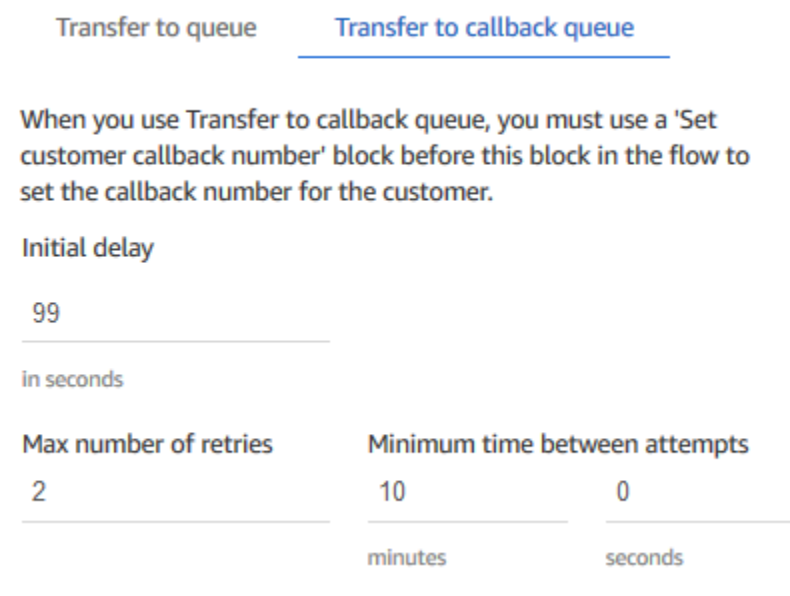

As seguintes propriedades estão disponíveis:

- Atraso inicial: especifique quanto tempo deve passar entre um contato de retorno de chamada ser iniciado no fluxo, e o cliente ser colocado em fila para o próximo atendente disponível. No exemplo anterior, o tempo é 99 segundos.
- Número máximo de novas tentativas: se definido como 2, o Amazon Connect tentará retornar a chamada do cliente três vezes no máximo: o retorno de chamada inicial e duas novas tentativas.

Uma nova tentativa só acontecerá se tocar, mas não há resposta. Se o retorno de chamada for para o correio de voz, ele será considerado conectado e o Amazon Connect não tentará novamente.

#### **G** Tip

É altamente recomendável verificar novamente o número inserido em Quantidade máxima de tentativas. Se, acidentalmente, você inserir um número alto, como 20, isso resultará em trabalho desnecessário para o agente e muitas chamadas para o cliente.

- Minimum time between attempts (Tempo mínimo entre tentativas): se o cliente não atender ao telefone, esse será o tempo de espera antes de uma nova tentativa. No exemplo anterior, aguardamos 10 minutos entre tentativas.
- 13. Na seção Parâmetros opcionais, escolha Definir fila de trabalho se quiser transferir o contato para uma fila configurada especificamente para retornos de chamada. Essa opção é mostrada na imagem a seguir.

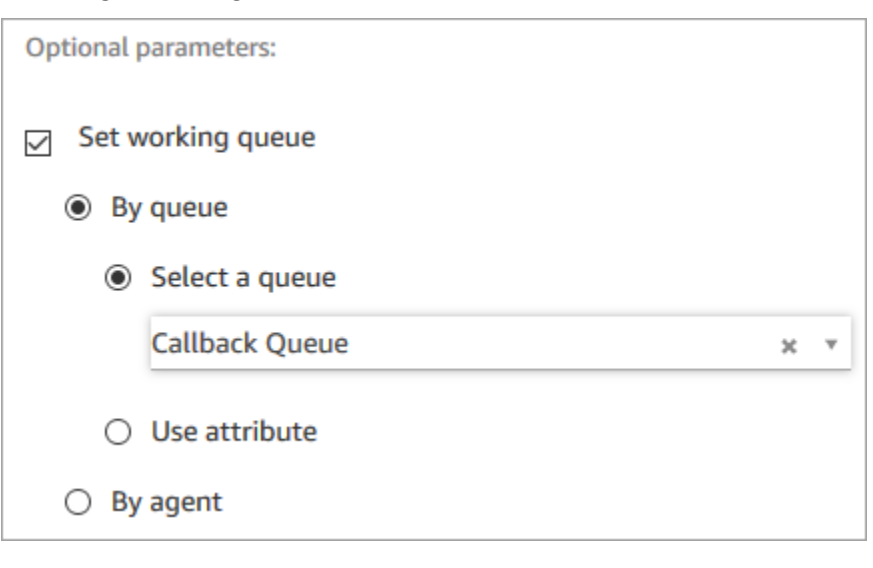

A criação de uma fila apenas para retornos de chamada permite visualizar em seus relatórios de métricas em tempo real quantos clientes estão aguardando retornos de chamada.

Se você não definir uma fila de trabalho, o Amazon Connect usará a fila definida anteriormente no fluxo.

- 14. Para salvar e testar esse fluxo, configure as outras ramificações e adicione tratamento de erros. Para ver um exemplo de como isso é feito, consulte [Exemplo de configurações de fila](#page-1034-0). Para instâncias anteriores, consulte [Exemplo de retorno de chamada na fila.](#page-1038-0)
- 15. Para obter informações sobre como os retornos de chamada aparecem em relatórios de métricas em tempo real e em registros de contato, consulte [Sobre retornos de chamada em fila](#page-1767-0)  [em métricas](#page-1767-0).

## <span id="page-1361-0"></span>Saiba mais sobre retornos de chamadas na fila

Consulte os tópicos a seguir para saber mais sobre retornos de chamada na fila:

- [Sobre retornos de chamada em fila em métricas](#page-1767-0)
- [Como o atraso inicial afeta as métricas Programadas e Em fila](#page-1770-0)
- [O que conta como "Falha na tentativa de retorno de chamada"](#page-1771-0)
- [Exemplo: métricas de um retorno de chamada em fila](#page-1772-0)

# Importar/exportar fluxos

Use os procedimentos descritos neste tópico para importar/exportar fluxos do designer de fluxo anterior para o novo, de uma instância para outra ou de uma região para outra à medida que você expande sua organização de atendimento ao cliente.

#### **a** Note

Para copiar e colar fluxos e blocos no editor de fluxo atualizado, o fluxo deve estar na nova linguagem de fluxo. Para converter um fluxo legado no novo formato, você tem duas opções:

- Opção 1: no editor de fluxo, opte pelo editor de fluxo atualizado. Os fluxos legados são convertidos automaticamente.
- Opção 2: importe manualmente o fluxo legado usando o editor de fluxo atualizado.

Essa opção é mais útil para cenários em que você armazenou os fluxos em JSON offline. Por exemplo, para controle de configuração, você pode ter configurações de fluxo em um armazenamento de dados offline. Para copiar uma parte desse fluxo e colá-la no editor de fluxo atualizado, você precisa importá-la para o editor de fluxo atualizado. O processo de importação o converte na nova linguagem de fluxo. Depois disso, você poderá copiar e colar no editor de fluxo atualizado. Se você quiser continuar usando seu armazenamento de dados offline como fonte confiável, atualize o fluxo com o novo formato.

Para migrar dezenas ou centenas de fluxos, use as APIs descritas em [Migrar fluxos para uma](#page-1545-0) [instância diferente](#page-1545-0).

No momento, o recurso de importação/exportação de fluxo está em status Beta. As atualizações e melhorias que estamos fazendo podem resultar em problemas nas versões futuras com relação à importação de fluxos que são exportados durante a fase de beta.

## Limitações de exportação

É possível exportar fluxos que atendam aos seguintes requisitos:

- O fluxo tem menos de 100 blocos.
- O tamanho total do fluxo é inferior a 1 MB.

Recomendamos dividir fluxos grandes em fluxos menores para atender a esses requisitos.

## Fluxos são exportados para arquivos JSON

Um fluxo é exportado para um arquivo JSON. O arquivo tem as seguintes características:

- O JSON inclui uma seção para cada bloco no fluxo.
- O nome usado para um bloco específico, um parâmetro ou outro elemento do fluxo pode ser diferente do rótulo usado para ele no designer de fluxo.

Por padrão, os arquivos de exportação de fluxo são criados sem uma extensão de nome de arquivo e salvos no local padrão definido para seu navegador. Sugerimos salvar os fluxos exportados em uma pasta que contenha apenas fluxos exportados.

### Como importar/exportar fluxos

Para exportar um fluxo

- 1. Faça login na instância do Amazon Connect usando uma conta com um perfil de segurança que inclua permissões para visualizar os fluxos.
- 2. Escolha Routing (Roteamento), Contact flows (Fluxos de contato).
- 3. Abra o fluxo a ser exportado.
- 4. Escolha Save (Salvar), Export flow (Exportar fluxo).
- 5. Forneça um nome para o arquivo exportado e escolha Export (Exportar).

#### Para importar um fluxo

- 1. Faça login na instância do Amazon Connect. A conta deve possuir um perfil de segurança que inclua a edição de permissões para fluxos.
- 2. No menu de navegação, escolha Routing (Roteamento), Contact flows (Fluxos de contato).
- 3. Faça um dos seguintes procedimentos:
	- Para substituir um fluxo existente pelo que você está importando, abra o fluxo a ser substituído.
	- Crie um novo fluxo do mesmo tipo que você está importando.
- 4. Escolha Save (Salvar), Import flow (Importar fluxo).
- 5. Selecione o arquivo para importar e escolha Import (Importar). Quando o fluxo é importado para um fluxo existente, o nome do fluxo existente também é atualizado.
- 6. Revise e atualize qualquer referência determinada ou não, conforme necessário.
- 7. Para salvar o fluxo importado, escolha Save (Salvar). Para publicar, escolha Save and Publish (Salvar e publicar).

### Resolver recursos nos fluxos de contato importados

Quando você cria um fluxo, os recursos incluídos no fluxo, como filas e avisos de voz, são referenciados dentro do fluxo usando o nome do recurso e o nome do recurso da Amazon (ARN). O ARN é um identificador exclusivo para um recurso que é específico do serviço e da região em que o recurso é criado. Quando você exporta um fluxo, o nome e o ARN de cada recurso referenciado no fluxo é incluído no fluxo exportado.

Quando você importa um fluxo, o Amazon Connect tenta determinar as referências aos recursos do Amazon Connect usadas no fluxo, como filas, usando o ARN do recurso.

- Quando você importa um fluxo para a mesma instância do Amazon Connect de onde você o exportou, a determinação dos recursos usados no fluxo aponta para os recursos existentes nessa instância.
- Se você excluir um recurso ou alterar as permissões para um recurso, o Amazon Connect poderá não ser capaz de determinar o recurso quando você importar o fluxo.
- Quando um recurso não pode ser encontrado usando o ARN, o Amazon Connect tenta determinar o recurso localizando um recurso com o mesmo nome que o usado no fluxo. Se nenhum recurso com o mesmo nome for encontrado, um aviso será exibido no bloco que contém uma referência ao recurso indeterminado.
- Se você importar um fluxo para uma instância do Amazon Connect diferente daquela de onde ele foi exportado, os ARNs para os recursos usados serão diferentes.
- Se você criar recursos na instância com o mesmo nome do recurso na instância de onde o fluxo foi exportado, os recursos poderão ser determinados por nome.

Você também pode abrir os blocos que contêm recursos indeterminados, ou recursos que foram determinados pelo nome, e alterar o recurso para um outro na instância do Amazon Connect.

Você pode salvar um fluxo com recursos não resolvidos ou ausentes. Você pode publicar um fluxo com recursos não resolvidos ou ausentes somente para parâmetros opcionais. Se algum parâmetro necessário tiver um recurso não resolvido, você não poderá publicar o fluxo até que os recursos sejam resolvidos.

# Adicionar um bot do Amazon Lex ao Amazon Connect

Neste artigo, orientamos você pelas etapas para adicionar um bot do Amazon Lex ao Amazon Connect.

Com o Amazon Lex, você pode criar interações conversacionais (bots) que pareçam naturais para os clientes. Os bots do Amazon Connect com o Amazon Lex também podem capturar as informações do cliente como dígitos que os clientes inserem no teclado numérico quando usadas em um fluxo do Amazon Connect. Dessa maneira, os clientes podem escolher como desejam inserir informações confidenciais, como números da conta.

Para acompanhar esta demonstração, é necessário ter o seguinte:

- Uma conta da AWS ativa.
- Uma instância do Amazon Connect.

#### **G** Tip

Você também pode usar o Amazon Lex para potencializar mensagens interativas para o chat do Amazon Connect. As mensagens interativas são mensagens avançadas que apresentam opções de exibição rápidas e pré-configuradas que o cliente pode escolher. Essas mensagens são fornecidas pelo Amazon Lex e configuradas por meio do Amazon Lex usando um Lambda. Para ter mais informações, consulte [Adicionar mensagens interativas ao](#page-1384-0) [chat.](#page-1384-0)

### Criar um bot do Amazon Lex

Nesta etapa, você criará um bot personalizado para demonstrar a integração Pressionar ou Dizer com o Amazon Connect. O bot solicita que os chamadores pressionem ou digam um número que corresponda à opção do menu para que a tarefa seja concluída. Nesse caso, a entrada está verificando o saldo da conta.

#### Amazon Lex

- 1. Abra o [console do Amazon Lex.](https://console.aws.amazon.com/lexv2/home)
- 2. Escolha Criar bot.
- 3. Na página Definir configurações do bot, escolha Criar Criar um bot em branco e forneça as seguintes informações:
	- Nome do bot Para este passo a passo, dê um nome ao bot. AccountBalance
	- Permissões do IAM: selecione uma função se você tiver uma criada. Caso contrário, escolha Criar uma função com permissões básicas do Amazon Lex.
	- COPPA: escolha se o bot está sujeito à Child Online Privacy Protection Act (Lei de Proteção à Privacidade Online para Crianças).
	- Tempo limite da sessão: escolha por quanto tempo o bot deve aguardar para obter a entrada de um chamador antes de encerrar a sessão.
- 4. Escolha Próximo.
- 5. Forneça informações específicas de idioma e voz:
- Idioma: selecione o idioma e a localidade na lista de [idiomas e localidades compatíveis](https://docs.aws.amazon.com/lexv2/latest/dg/how-languages.html)  [com o Amazon Lex.](https://docs.aws.amazon.com/lexv2/latest/dg/how-languages.html)
- Interação de voz: selecione a voz para o bot usar ao falar com os chamadores. A voz padrão do Amazon Connect é a Joanna.
- 6. Escolha Concluído. O AccountBalance bot é criado e a página Intent é exibida.

#### Amazon Lex (Classic)

- 1. Abra o [console do Amazon Lex.](https://console.aws.amazon.com/lex/)
- 2. Se você estiver criando seu primeiro bot, escolha Get Started. Caso contrário, selecione Bots, Create (Bots, Criar).
- 3. Na página Create your bot (Criar bot), escolha Custom bot (Bot personalizado) e forneça as seguintes informações:
	- Nome do bot Para este passo a passo, dê um nome ao bot. AccountBalance
	- Voz de saída: selecione a voz para o bot usar ao falar com os chamadores. A voz padrão do Amazon Connect é a Joanna.
	- Tempo limite da sessão: escolha por quanto tempo o bot deve aguardar para obter a entrada de um chamador antes de encerrar a sessão.
	- COPPA: escolha se o bot está sujeito à Child Online Privacy Protection Act (Lei de Proteção à Privacidade Online para Crianças).
- 4. Selecione Create.

## Configurar o bot do Amazon Lex

Nesta etapa, você vai determinar como o bot responde aos clientes fornecendo intenções, amostras de enunciados, slots de entrada e tratamento de erros.

Para este exemplo, você vai configurar o bot com duas intenções: uma para pesquisar as informações da conta e outra para falar com um agente.

### Crie uma AccountLookup intenção

#### Amazon Lex

- 1. Depois de criar o bot, você está na página Intenções do console do Amazon Lex. Se você não estiver lá, você pode chegar lá escolhendo Bots, Versões de bots AccountBalance, Versão de rascunho, Intents. Escolha Adicionar intenção, Adicionar intenção vazia.
- 2. Na caixa Nome da intenção, insira AccountLookup.
- 3. Role a página para baixo até Amostra de declarações. Nesta etapa, você insere frases que permitem ao cliente extrair a intenção. AccountLookup Insira as seguintes declarações e escolha Adicionar declaração após cada uma.
	- Verifique o saldo da minha conta
	- Um: Isso atribui a expressão "um" ou o pressionamento de tecla "1" à intenção. AccountLookup

A imagem a seguir mostra onde adicionar a declaração na seção Amostra de declarações.
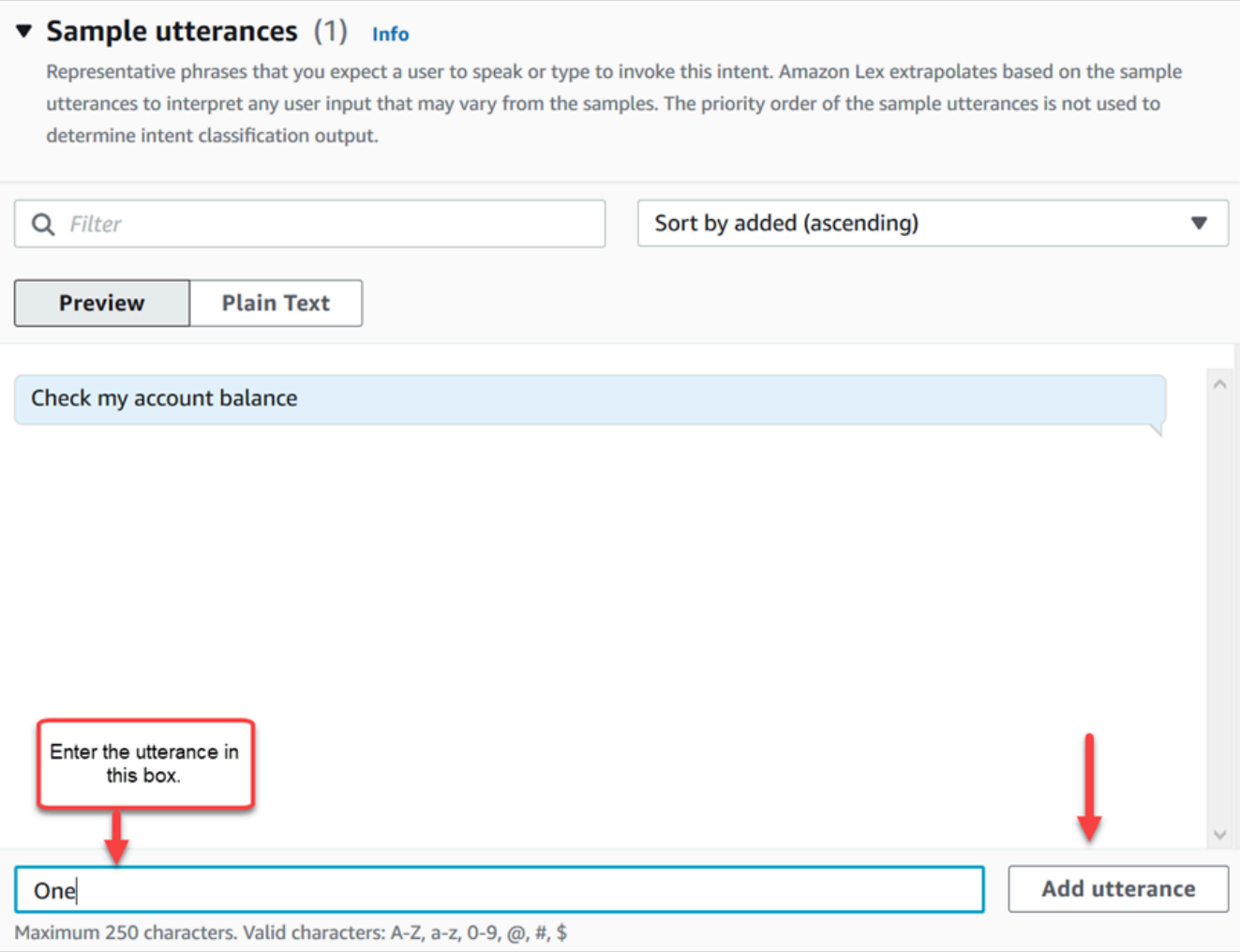

- 4. Role até a seção Slots e escolha Adicionar slot. Preencha a caixa da seguinte forma:
	- a. Obrigatório para essa intenção = selecionado.
	- b. Nome = AccountNumber.
	- c. Tipo de slot = AMAZON.Number.
	- d. Prompt = o texto a ser falado quando a chamada é respondida. Por exemplo, peça para os chamadores inserirem o número da conta usando o teclado numérico: Usando o teclado numérico, insira o número da conta. Escolha Add.

A imagem a seguir mostra uma seção Adicionar slot preenchida.

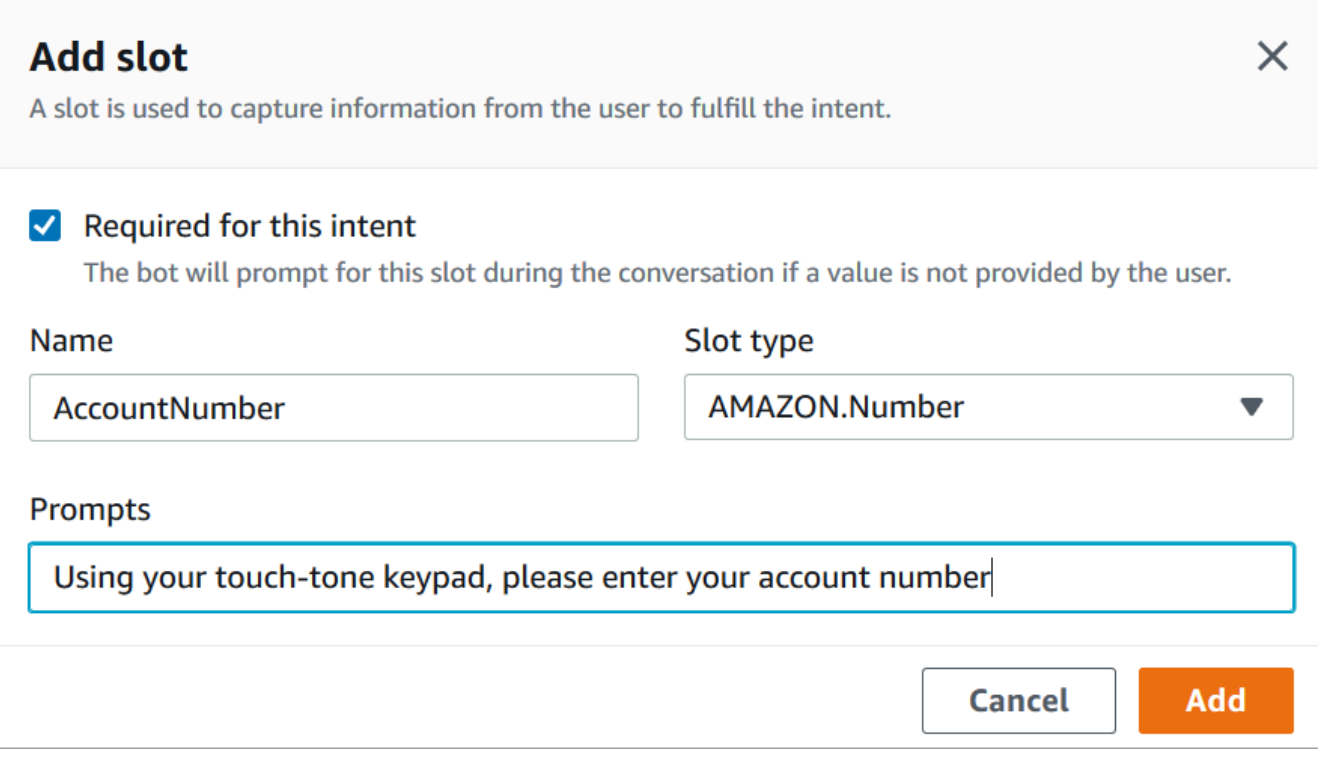

5. Role até a seção Respostas de fechamento. Adicione uma mensagem para o bot dizer aos clientes. Por exemplo: O saldo da sua conta é de 1.234,56 USD. (Para este passo a passo, não vamos realmente obter os dados, que é o que você faria na realidade.)

A imagem a seguir mostra uma seção Respostas de fechamento preenchida.

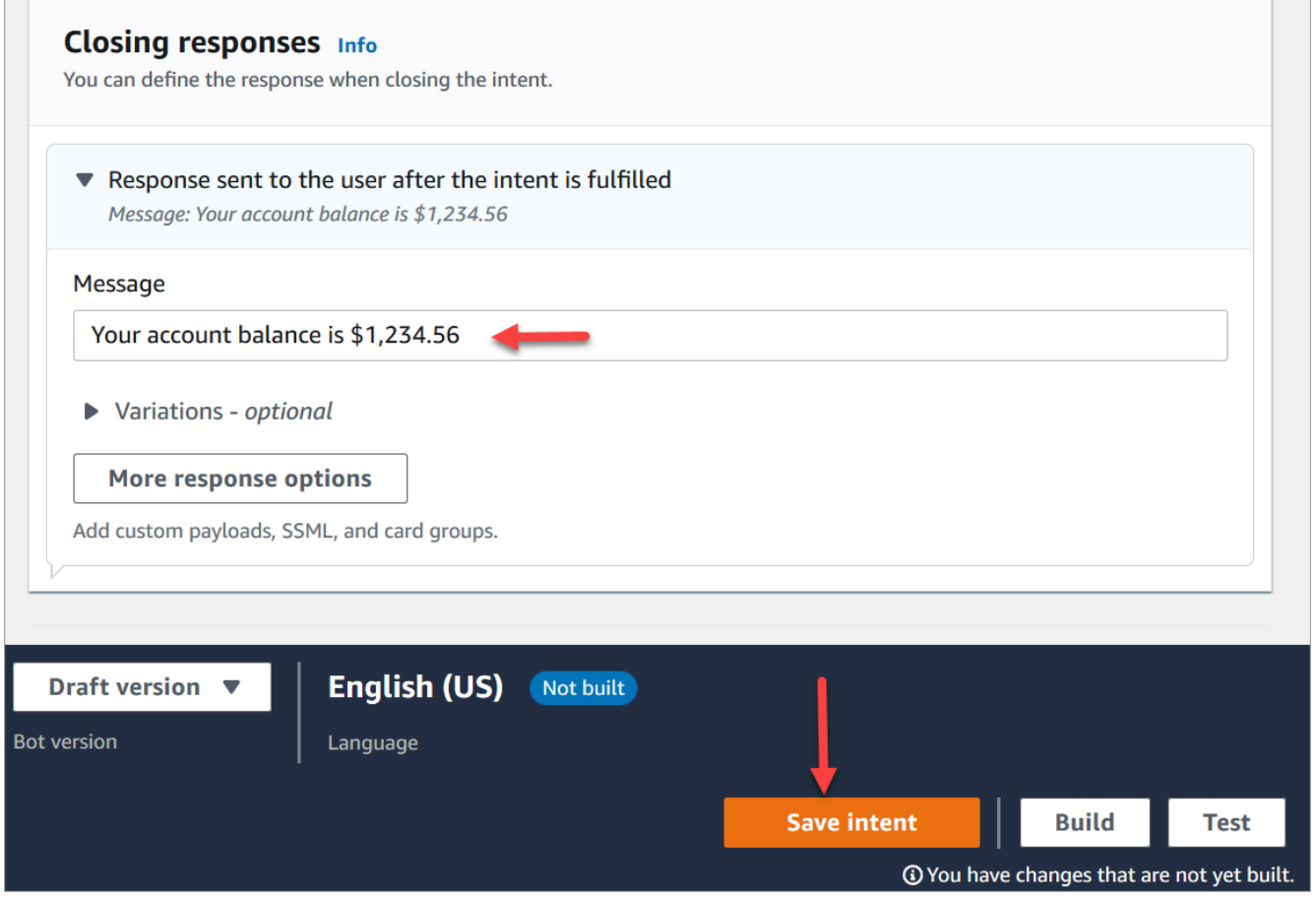

6. Selecione Salvar intenção.

#### Amazon Lex (Classic)

- 1. No console do Amazon Lex, selecione o ícone + ao lado de Intenções e escolha Criar nova intenção.
- 2. Nomeie a intenção. AccountLookup
- 3. Adicione uma amostra de enunciado, como Check my account balance (Verificar o saldo da minha conta) e selecione o ícone +.
- 4. Adicione outro enunciado, como One (Um) e selecione o ícone +. Isso atribui a expressão de "um" ou o pressionamento de tecla "1" à intenção. AccountLookup

### **G** Tip

Você deve adicionar uma expressão de "um" no bot, e não o número "1". Isso ocorre porque o Amazon Lex não oferece suporte à entrada numérica diretamente. Para

contornar isso, mais tarde nesta demonstração, você usará a entrada numérica para interagir com um bot do Lex invocado de um fluxo.

5. Em Slots, adicione um slot chamado AccountNumber.

A imagem a seguir mostra a localização da seção Slots na página.

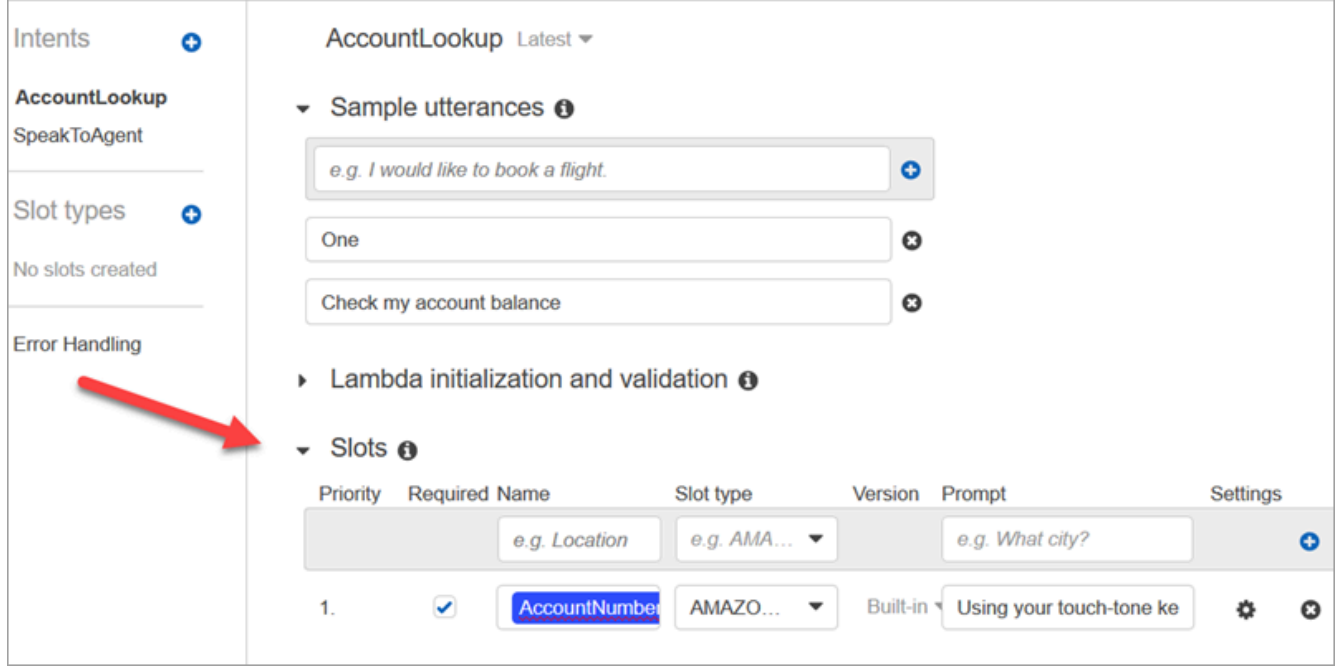

- 6. Em Slot type (Tipo de slot), use o menu suspenso para selecionar AMAZON.NUMBER.
- 7. Em Prompt (Solicitar), adicione o texto a ser falado quando a chamada é respondida. Por exemplo, peça para os chamadores inserirem o número da conta usando o teclado numérico: Usando o teclado numérico, insira o número da conta.
- 8. Escolha o ícone +.
- 9. Certifique-se de que a caixa de seleção Required (Obrigatório) esteja marcada.
- 10. Na seção Response (Resposta), adicione uma mensagem para o bot dizer aos clientes. Por exemplo: O saldo da sua conta é de 1.234,56 USD.
- 11. Selecione Save Intent (Salvar intenção).

# Crie uma SpeakToAgent intenção

## Amazon Lex

1. Navegue até a página Intenções: escolha Voltar à lista de intenções.

- 2. Escolha Adicionar intenção, Adicionar intenção vazia.
- 3. Na caixa Nome da intenção SpeakToAgent, insira e escolha Adicionar.
- 4. Role para baixo até a seção Amostra de declarações. Insira os seguintes enunciados, que permitem ao cliente extrair a intenção: SpeakToAgent
	- Falar com um atendente
	- Dois
- 5. Role para baixo até a seção Respostas de fechamento. Adicione uma mensagem para o bot dizer aos clientes. Por exemplo: OK. Um atendente atenderá você em breve.
- 6. Selecione Salvar intenção.

### Amazon Lex (Classic)

- 1. No console do Amazon Lex, selecione o ícone + ao lado de Intenções e escolha Criar nova intenção.
- 2. Nomeie a intenção. SpeakToAgent
- 3. Selecione SpeakToAgent.
- 4. Adicione uma amostra de enunciado, como Speak to an agent (Falar com um agente) e selecione +.
- 5. Adicione outro enunciado, como Two (Dois), e selecione +.
- 6. Adicione uma mensagem que permita aos chamadores saberem que a chamada está sendo conectada a um atendente. Por exemplo: "OK. Um atendente atenderá você em breve".
- 7. Selecione Save Intent (Salvar intenção).

# Criar e testar o bot do Amazon Lex

Após criar o bot, verifique se ele está funcionando conforme pretendido.

### Amazon Lex

1. Na parte inferior da página, escolha Criar. Isso pode levar um ou dois minutos. A imagem a seguir mostra onde o botão Criar está localizado.

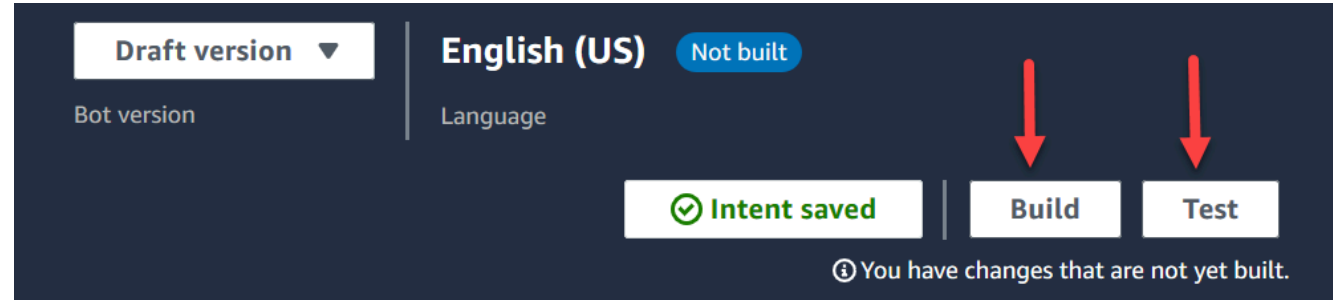

- 2. Quando a criação for concluída, selecione Testar.
- 3. Vamos testar a AccountLookupintenção: no painel Versão do rascunho de teste, na caixa Digite uma mensagem, digite 1 e pressione Enter. Em seguida, digite um número de conta fictício e pressione Enter. A imagem a seguir mostra onde você insere a intenção.

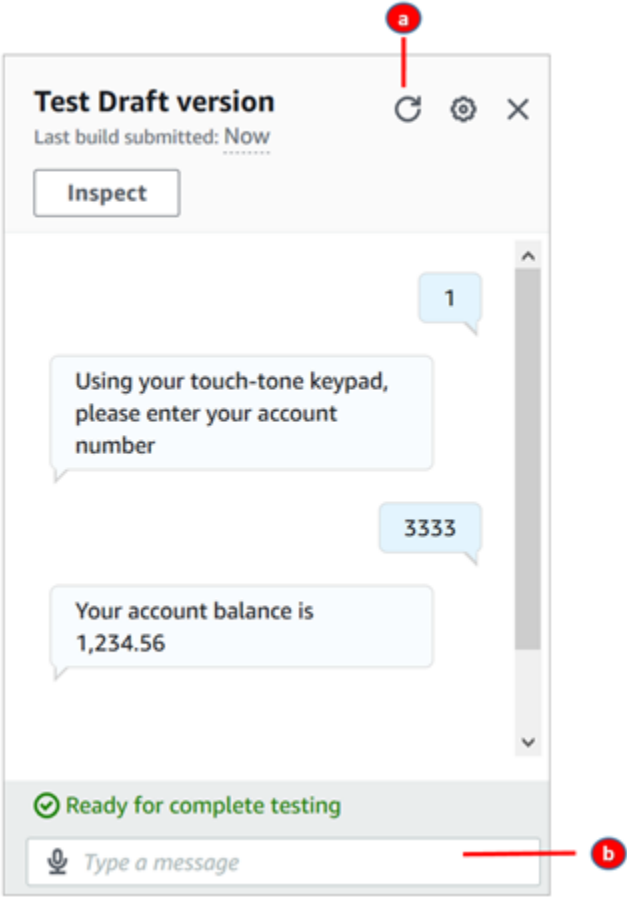

- a. Desmarque a caixa de teste.
- b. Digite as intenções que deseja testar.
- 4. Para confirmar se a SpeakToAgentintenção está funcionando, desmarque a caixa de teste, digite 2 e pressione Enter. A imagem a seguir mostra a aparência do teste depois que você a desmarca e insere 2.

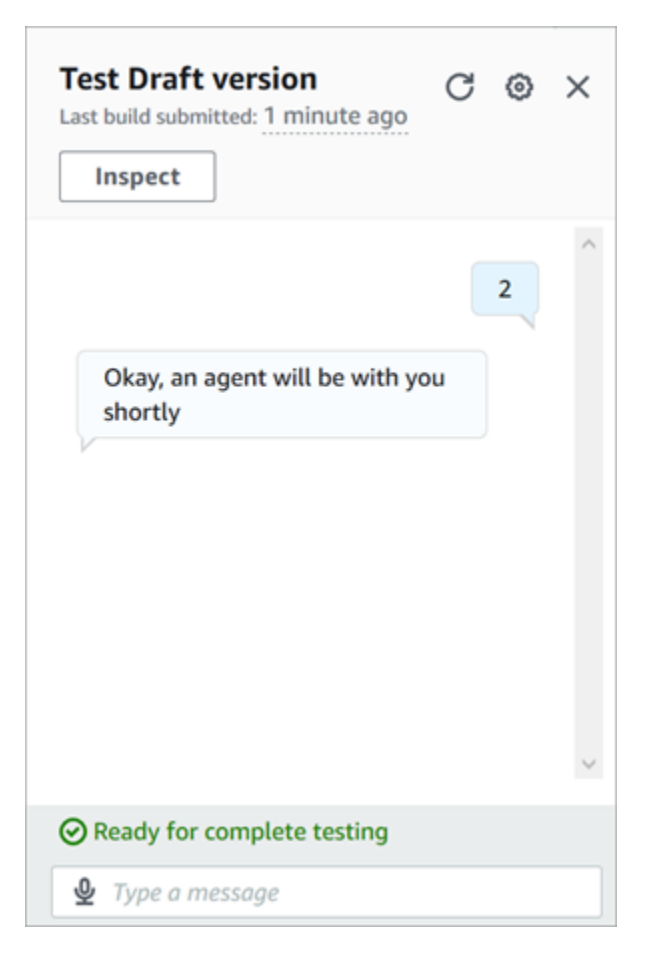

5. Feche o painel Testar versão de rascunho.

Amazon Lex (Classic)

- 1. Escolha Criar. Isso pode levar um ou dois minutos.
- 2. Quando a criação estiver concluída, escolha Testar chatbot, conforme mostrado na imagem a seguir.

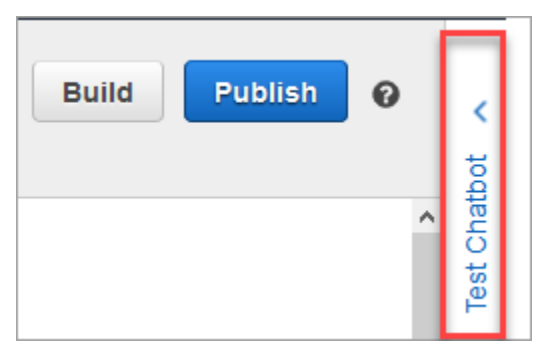

3. Vamos testar a AccountLookupintenção: no painel Testar o Chatbot, na caixa Converse com seu bot, digite 1. Em seguida, digite um número de conta fictício. Na imagem a seguir, a seta aponta para a caixa onde você digita 1.

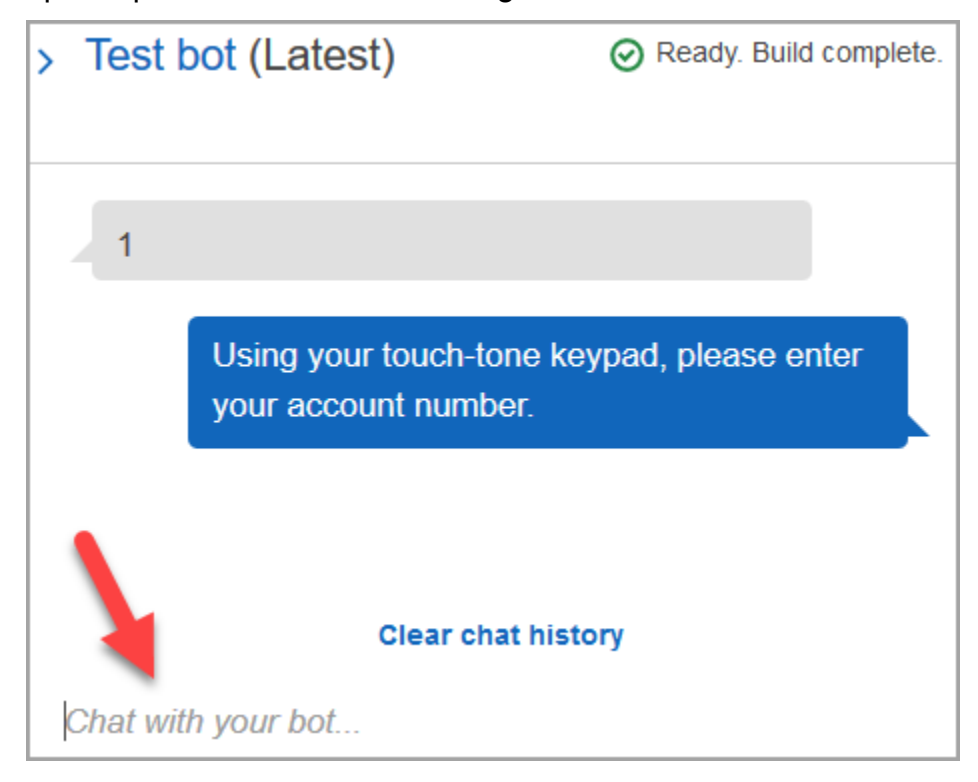

- 4. Selecione Clear chat history (Limpar histórico do chat).
- 5. Para confirmar se a SpeakToAgentintenção está funcionando, digite 2.

# Criar uma versão de bot (opcional)

Nesta etapa, você cria uma nova versão do bot para usar em um alias. É assim que você cria um alias que pode ser usado em um ambiente de produção. Os aliases de teste estão sujeitos a limites menores de controle de utilização. Embora esse seja um passo a passo de teste, criar uma versão é uma prática recomendada.

Amazon Lex

- 1. Se estiver na página Intenções, escolha Voltar à lista de intenções.
- 2. No menu à esquerda, escolha Versões do bot.
- 3. Escolha Criar versão.
- 4. Revise os detalhes do AccountBalancebot e escolha Criar.

Isso cria uma versão do seu bot (Versão 1). Você pode alternar versões em um alias que não seja de teste sem precisar rastrear qual versão está sendo publicada.

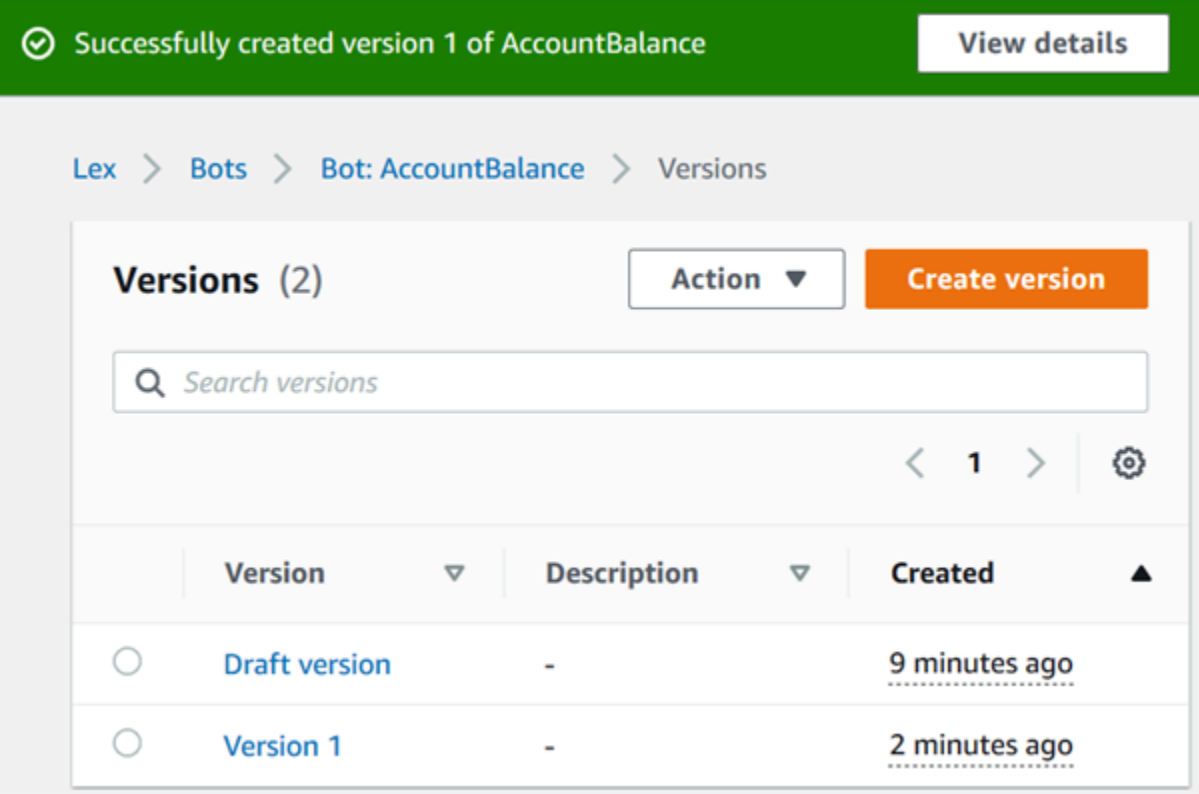

## Criar um alias para o bot

#### Amazon Lex

- 1. No menu esquerdo, selecione Aliases.
- 2. Na página Aliases, escolha Criar alias.
- 3. Na caixa Nome do alias, insira um nome, como Teste. Posteriormente neste passo a passo, você usará esse alias para especificar essa versão do bot em seu fluxo.

### **A** Important

Em um ambiente de produção, sempre use um alias diferente TestBotAliaspara o Amazon Lex e \$LATEST para o Amazon Lex classic. TestBotAliase \$LATEST oferecem suporte a um número limitado de chamadas simultâneas para um bot do Amazon Lex. Para obter mais informações, consulte [Cotas de runtime.](https://docs.aws.amazon.com/lexv2/latest/dg/quotas.html#quotas-service)

- 4. Em Versão associada, escolha a versão que você acabou de criar, como a Versão 1.
- 5. Selecione Create.

#### Amazon Lex (Classic)

- 1. Selecione Publish.
- 2. Forneça um alias para o bot. Use o alias para especificar essa versão do bot no fluxo, por exemplo, Teste.

### **A** Important

Em um ambiente de produção, sempre use um alias diferente TestBotAliaspara o Amazon Lex e \$LATEST para o Amazon Lex classic. TestBotAliase \$LATEST oferecem suporte a um número limitado de chamadas simultâneas para um bot do Amazon Lex. Para obter mais informações, consulte [Cotas de serviço de runtime.](https://docs.aws.amazon.com/lex/latest/dg/gl-limits.html#gl-limits-runtime)

3. Selecione Publish.

# Adicionar o bot do Amazon Lex à instância do Amazon Connect

#### Amazon Lex

- 1. Abra o [console do Amazon Connect](https://console.aws.amazon.com/connect/).
- 2. Selecione a instância do Amazon Connect que você deseja integrar ao bot do Amazon Lex.

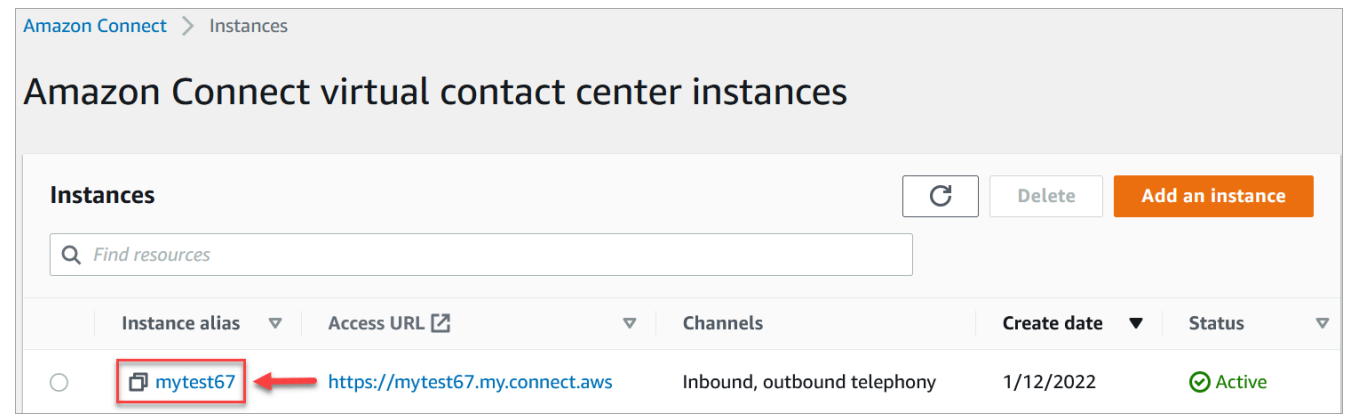

- 3. No menu de navegação, escolha Fluxos.
- 4. Em Amazon Lex, use o menu suspenso para selecionar a região do seu bot Amazon Lex e, em seguida, selecione seu bot Amazon Lex,. AccountBalance

5. Selecione o nome do alias do bot Amazon Lex no menu suspenso (Teste) e escolha + Adicionar bot do Lex. A imagem a seguir mostra a seção do Amazon Lex depois de configurada.

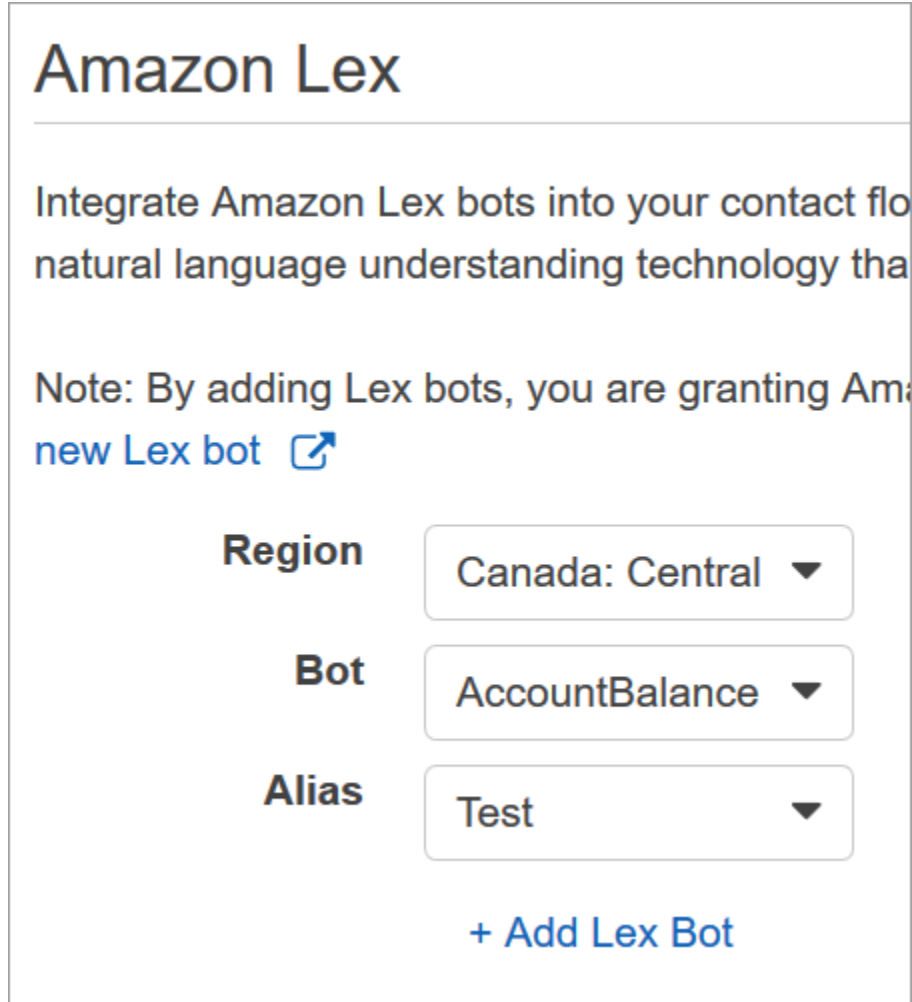

#### **a** Note

O Amazon Connect usa políticas baseadas em recursos do Amazon Lex para fazer chamadas para o bot do Amazon Lex. Quando você associa um bot do Amazon Lex à instância do Amazon Connect, a política baseada em recursos do bot é atualizada para dar permissão ao Amazon Connect para invocar o bot. Para obter mais informações sobre as políticas baseadas em recursos do Amazon Lex, consulte [Como o Amazon Lex](https://docs.aws.amazon.com/lexv2/latest/dg/security_iam_service-with-iam.html#security_iam_service-with-iam-resource-based-policies) [funciona com o IAM.](https://docs.aws.amazon.com/lexv2/latest/dg/security_iam_service-with-iam.html#security_iam_service-with-iam-resource-based-policies)

#### Amazon Lex (Classic)

- 1. Abra o [console do Amazon Connect](https://console.aws.amazon.com/connect/).
- 2. Selecione a instância do Amazon Connect que você deseja integrar ao bot do Amazon Lex.
- 3. No menu de navegação, escolha Fluxos de contato.
- 4. No Amazon Lex, selecione a região do bot do Amazon Lex Classic no menu suspenso e, em seguida, selecione o bot do Amazon Lex Classic. O nome terá o sufixo "(Classic)". Em seguida, escolha Adicionar bot do Lex.

# Criar um fluxo e adicionar o bot do Amazon Lex

### **A** Important

Se você estiver usando um bot do Amazon Lex V2, o atributo de idioma no Amazon Connect deve corresponder ao modelo de idioma usado para criar o bot do Lex. Isso é diferente do Amazon Lex (Classic). Use um bloco [Definir voz](#page-1224-0) para indicar o modelo de idioma do Amazon Connect ou use um bloco [Set contact attributes \(Definir atributos do contato\).](#page-1190-0)

Em seguida, crie um novo fluxo que usa o bot do Amazon Lex. Ao criar o fluxo, você configura a mensagem reproduzida aos chamadores.

- 1. Faça login na instância do Amazon Connect com uma conta que tenha permissões para fluxos de contato e bots do Amazon Lex.
- 2. No menu de navegação, escolha Roteamento, Fluxos, Criar fluxo e digite um nome para o fluxo.
- 3. Em Interagir, arraste um bloco [Obter entrada do cliente](#page-1136-0) até o designer e conecte-o ao bloco Ponto de entrada.
- 4. Escolha o bloco Obter informações do cliente para abri-lo. Escolha Conversão de texto em fala ou texto de chat, Insira texto.
- 5. Digite uma mensagem que informe os chamadores sobre o que eles podem fazer. Por exemplo, use uma mensagem que corresponda às intenções usadas no bot, como "Para verificar o saldo da conta, pressione ou diga 1. Para falar com um atendente, pressione ou diga 2". A imagem a seguir mostra essa mensagem na página Propriedades do bloco Obter informações do cliente.

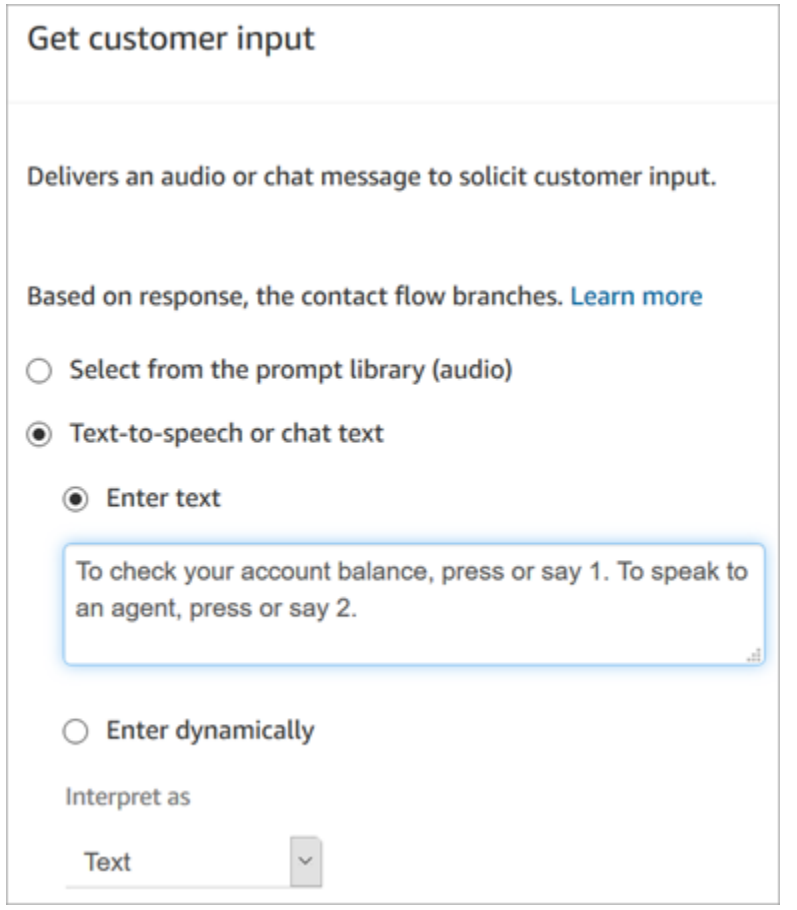

6. Selecione a guia Amazon Lex, conforme mostrado na imagem a seguir.

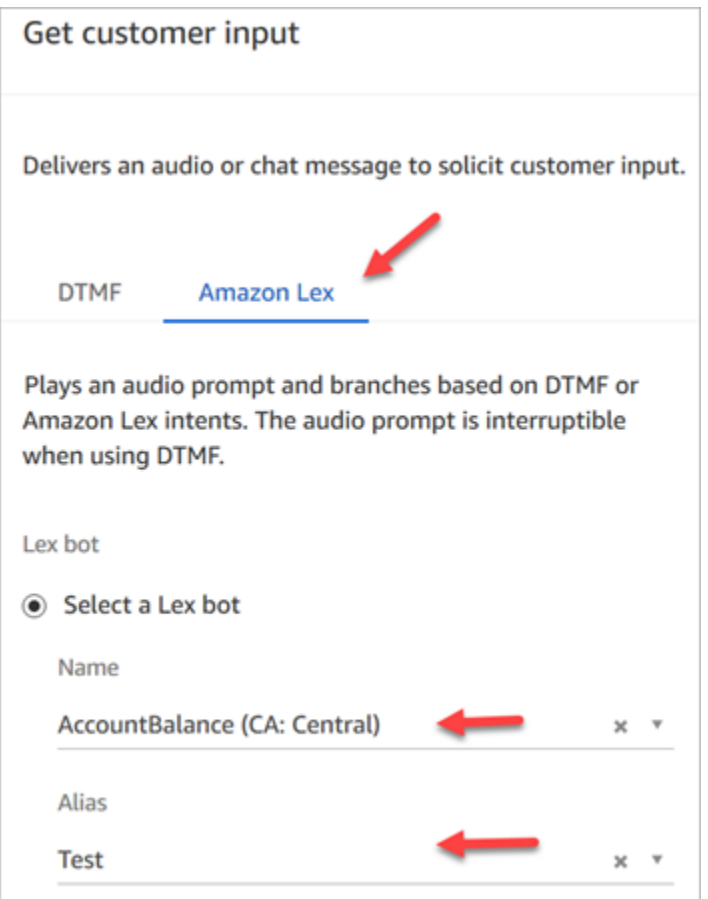

- 7. No menu suspenso Nome, selecione o AccountBalancebot que você criou anteriormente.
	- a. Se você selecionou um bot do Amazon Lex, em Alias, use o menu suspenso para selecionar o alias do bot, Teste.
	- b. Os bots do Amazon Lex Classic têm o sufixo "(Classic)" anexado aos nomes. Se você selecionou um bot Classic, insira o alias que deseja usar no campo Alias.
	- c. Para bots do Amazon Lex V2, você também tem a opção de definir manualmente o ARN de um alias de bot. Escolha Definir manualmente e digite o ARN do alias do bot que você deseja usar ou defina o ARN usando um atributo dinâmico.
- 8. Em Intents (Intenções), selecione Add an intent (Adicionar uma intenção).
- 9. Digite AccountLookupe escolha Adicionar outra intenção. A imagem a seguir mostra a seção Intenções configurada com essas informações.

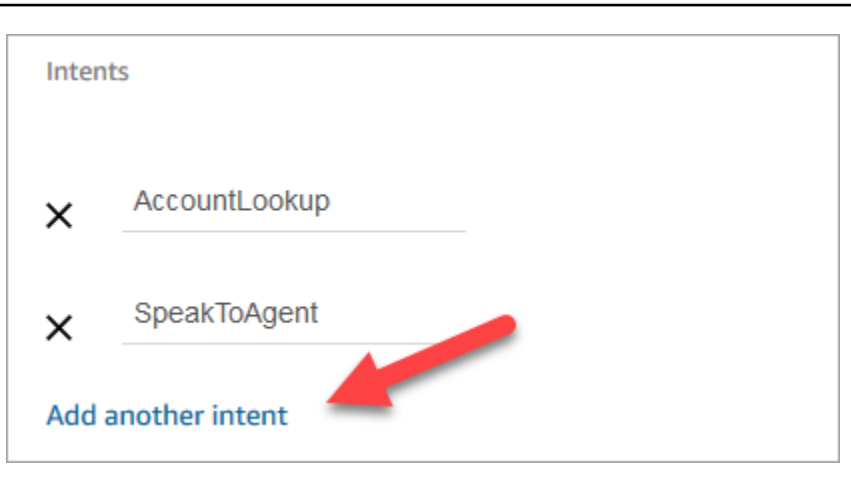

10. Digite SpeakToAgente escolha Salvar.

## Concluir o fluxo

Nesta etapa, você conclui a adição de partes ao fluxo que são executadas depois que o chamador interage com o bot:

- 1. Se o chamador pressionar 1 para obter o saldo da conta, use um bloco Prompt (Solicitação) para reproduzir uma mensagem e desconectar a chamada.
- 2. Se o chamador pressionar 2 para falar com um atendente, use um bloco Definir fila para definir a fila e transferir o chamador para a fila, o que finaliza o fluxo.

Estas são as etapas para criar o fluxo:

- 1. Em Interact, arraste um bloco de prompt do Play até o designer e conecte o AccountLookupnó do bloco Obter entrada do cliente a ele. Depois que o cliente receber o saldo da conta do bot do Amazon Lex, a mensagem no bloco Reproduzir mensagem será reproduzida.
- 2. Em Terminar/Transferir, arraste um bloco Desconectar/desligar até o designer e conecte o bloco Reproduzir mensagem a ele. Depois que a mensagem de solicitação for reproduzida, a chamada será desconectada.

Para completar a SpeakToAgentintenção:

- 1. Adicione um bloco Definir fila de trabalho e conecte-o ao SpeakToAgentnó do bloco Obter entrada do cliente.
- 2. Adicione um bloco Transfer to queue (Transferir para a fila).
- 3. Conecte o nó Êxito do bloco Definir fila do cliente a Fila de transferência.
- 4. Selecione Save (Salvar) e Publish (Publicar).

O fluxo finalizado se parecerá com a imagem a seguir. O fluxo começa com o bloco Obter informações do cliente. Isso bloqueia ramificações para Reproduzir mensagem ou Definir fila do cliente.

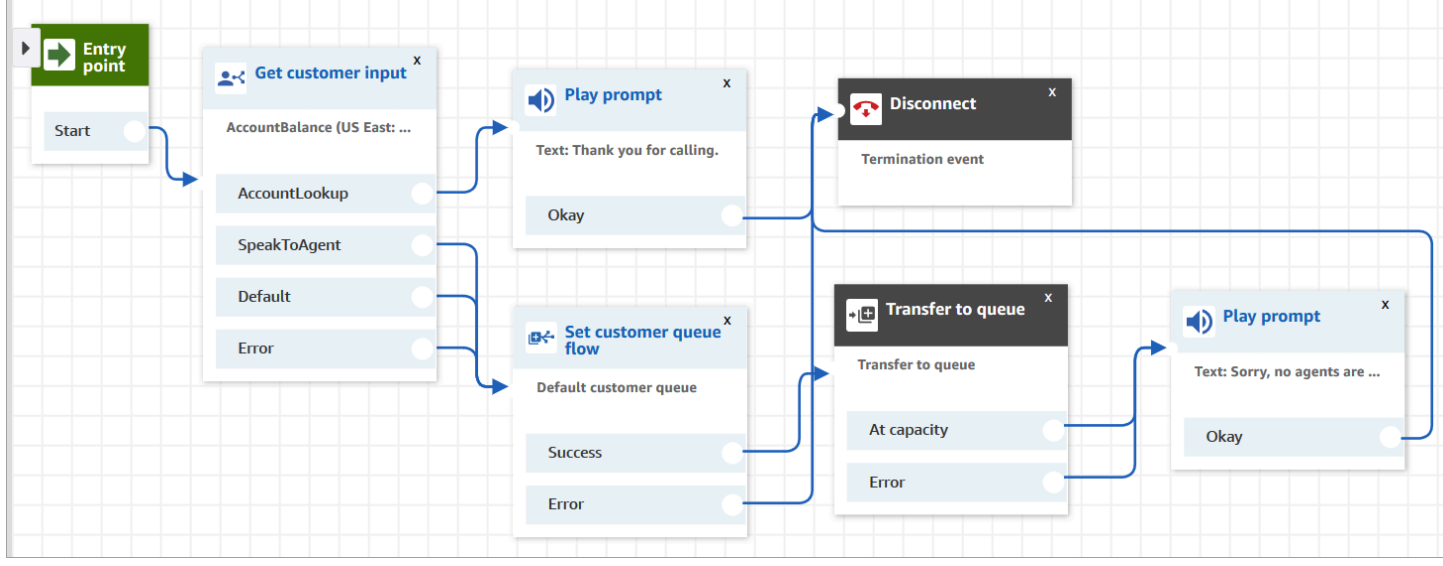

### **1** Tip

Se sua empresa usar várias localidades em um único bot, adicione um bloco [Set contact](#page-1190-0) [attributes \(Definir atributos do contato\)](#page-1190-0) ao início do fluxo. Configure esse bloco para usar o [\\$.](#page-1487-0)  [LanguageCode](#page-1487-0)atributo do sistema.

# Atribuir o fluxo a um número de telefone

Quando os clientes ligam para a central de atendimento, o fluxo ao qual eles são enviados é aquele atribuído ao número de telefone discado. Para tornar o novo fluxo ativo, atribua-o a um número de telefone para a instância.

- 1. Abra o console do Amazon Connect.
- 2. Escolha Roteamento, Números de telefone.
- 3. Na página Gerenciar números de telefone, selecione o número de telefone a ser atribuído ao fluxo.
- 4. Adicione uma descrição.
- 5. No menu Fluxo/IVR, selecione o fluxo que você acabou de criar.
- 6. Escolha Salvar.

# Experimente!

Para testar o bot e o fluxo, chame o número atribuído ao fluxo. Siga os prompts.

# Adicionar mensagens interativas ao chat

As mensagens interativas são mensagens avançadas que apresentam opções de exibição rápidas e pré-configuradas para o cliente escolher. Essas mensagens são fornecidas pelo Amazon Lex e configuradas por meio do Amazon Lex usando um Lambda.

**b** Tip

Se você se integrou ao Apple Messages for Business, consulte [Tipos de mensagens](https://register.apple.com/resources/messages/msp-rest-api/type-interactive)  [interativas](https://register.apple.com/resources/messages/msp-rest-api/type-interactive) no site da Apple.

## Limites de validação

Espera-se que os limites do campo de string (por exemplo, título, subtítulo etc.) sejam aplicados pelo cliente (ou seja, uma interface personalizada ou o widget de comunicação hospedado). A [SendMessageA](https://docs.aws.amazon.com/connect-participant/latest/APIReference/API_SendMessage.html)PI verifica somente se o tamanho total da string é menor que 20 KB.

- Quando você usa o widget de comunicação hospedado sem personalizá-lo, se a string exceder os limites do campo, ela será truncada na interface do usuário e uma elipse (...) será anexada. Você pode determinar como impor limites de campo personalizando o widget.
- Se você estiver se integrando a outras plataformas (como o Apple Messages for Business), revise os limites deste tópico para o Amazon Connect e revise os limites na documentação da outra plataforma. Por exemplo, respostas rápidas não são compatíveis com versões mais antigas do iOS.

Todos os outros limites de campo devem ser seguidos para que a mensagem seja enviada com sucesso.

## Modelos de exibição de mensagens

O Amazon Connect fornece os seguintes modelos de exibição de mensagens para você usar para renderizar informações aos clientes em um chat:

- [Seletor de listas](#page-1385-0)
- [Seletor de horário](#page-1391-0)
- **[Painel](#page-1396-0)**
- [Resposta rápida](#page-1401-0)
- **[Carrossel](#page-1403-0)**
- [Modelo de formulário da Apple](#page-1409-0)
- [Modelo de pagamento da Apple](#page-1419-0)
- [Modelo de aplicativo iMessage](#page-1434-0)
- [Formatação rica em títulos e subtítulos](#page-1436-0)

Esses modelos definem como as informações serão renderizadas e quais informações serão exibidas na interface de chat. Quando mensagens interativas são enviadas pelo chat, os fluxos confirmam que o formato da mensagem segue um desses modelos.

### <span id="page-1385-0"></span>Modelo de seletor de listas

Use o modelo de seletor de listas para apresentar ao cliente uma lista de até seis opções. Cada opção pode ter sua própria imagem.

As imagens a seguir mostram dois exemplos de como o modelo do seletor de listas renderiza informações em um chat.

- Uma imagem mostra três botões, cada um com o nome de uma fruta no texto: maçã, laranja, banana.
- A segunda imagem mostra a foto de uma loja e, abaixo dela, três botões, cada um com o nome, a imagem e o preço da fruta.

#### List picker

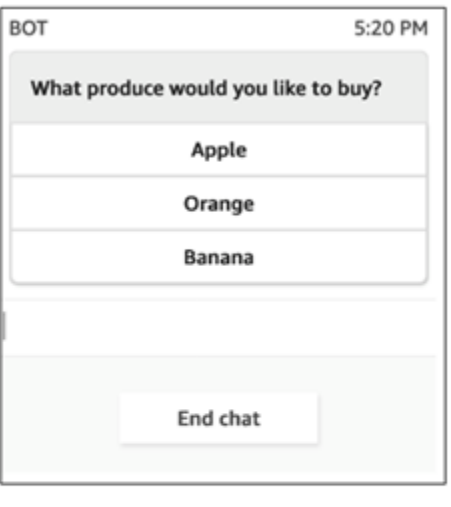

#### List picker with images

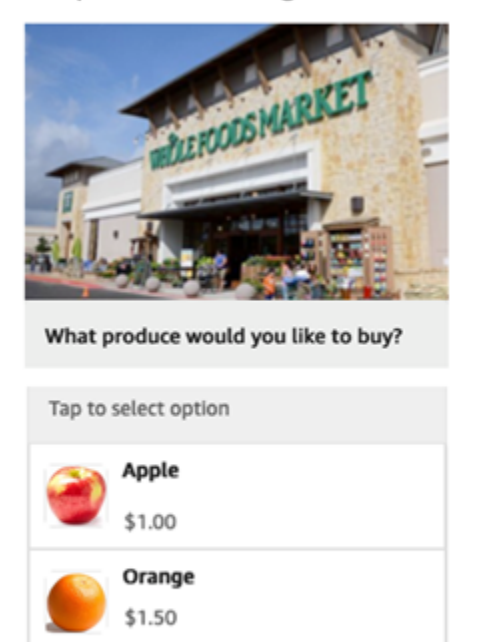

O código a seguir é o modelo de seletor de listas que você pode usar no Lambda. Observe o seguinte:

Banana \$1.00

- O texto em negrito é um parâmetro obrigatório.
- Em alguns casos, se o elemento pai existir na solicitação e não for obrigatório/em negrito, mas os campos nele forem, então os campos são obrigatórios. Por exemplo, consulte a estrutura data.replyMessage no modelo a seguir. Se a estrutura existir, o título é obrigatório. Caso contrário, o preenchimento de replyMessage é opcional.

```
{ 
    "templateType":"ListPicker", 
    "version":"1.0", 
    "data":{ 
       "replyMessage":{ 
           "title":"Thanks for selecting!", 
           "subtitle":"Produce selected", 
           "imageType":"URL", 
           "imageData":"https://interactive-msg.s3-us-west-2.amazonaws.com/
fruit_34.3kb.jpg", 
           "imageDescription":"Select a produce to buy"
```

```
 }, 
       "content":{ 
          "title":"What produce would you like to buy?",
          "subtitle":"Tap to select option", 
          "imageType":"URL", 
          "imageData":"https://interactive-msg.s3-us-west-2.amazonaws.com/
fruit_34.3kb.jpg", 
          "imageDescription":"Select a produce to buy", 
          "elements":[ 
\{\hspace{.1cm} \} "title":"Apple", 
                 "subtitle":"$1.00", 
                 "imageType":"URL", 
                 "imageData":"https://interactive-message-testing.s3-us-
west-2.amazonaws.com/apple_4.2kb.jpg" 
             }, 
\{\hspace{.1cm} \} "title":"Orange", 
                 "subtitle":"$1.50", 
                 "imageType":"URL", 
                 "imageData":"https://interactive-message-testing.s3-us-
west-2.amazonaws.com/orange_17.7kb.jpg", 
             }, 
\overline{a} "title":"Banana", 
                 "subtitle":"$10.00", 
                 "imageType":"URL", 
                 "imageData":"https://interactive-message-testing.s3-us-
west-2.amazonaws.com/banana_7.9kb.jpg", 
                 "imageDescription":"Banana" 
 } 
 ] 
       }
```
Limites do seletor de listas

A tabela a seguir lista os limites de cada um dos elementos do seletor de listas, caso você opte por criar seu próprio Lambda do zero. Os parâmetros obrigatórios estão em negrito.

Para enviar opções ilimitadas, implemente botões de ação em seu aplicativo. Para obter mais informações, consulte [Implementação de botões de ação no seletor de listas/painel interativo de](https://github.com/amazon-connect/amazon-connect-chat-interface/blob/master/.github/docs/InteractiveMessageActionButtonImplementation.md) [mensagens](https://github.com/amazon-connect/amazon-connect-chat-interface/blob/master/.github/docs/InteractiveMessageActionButtonImplementation.md).

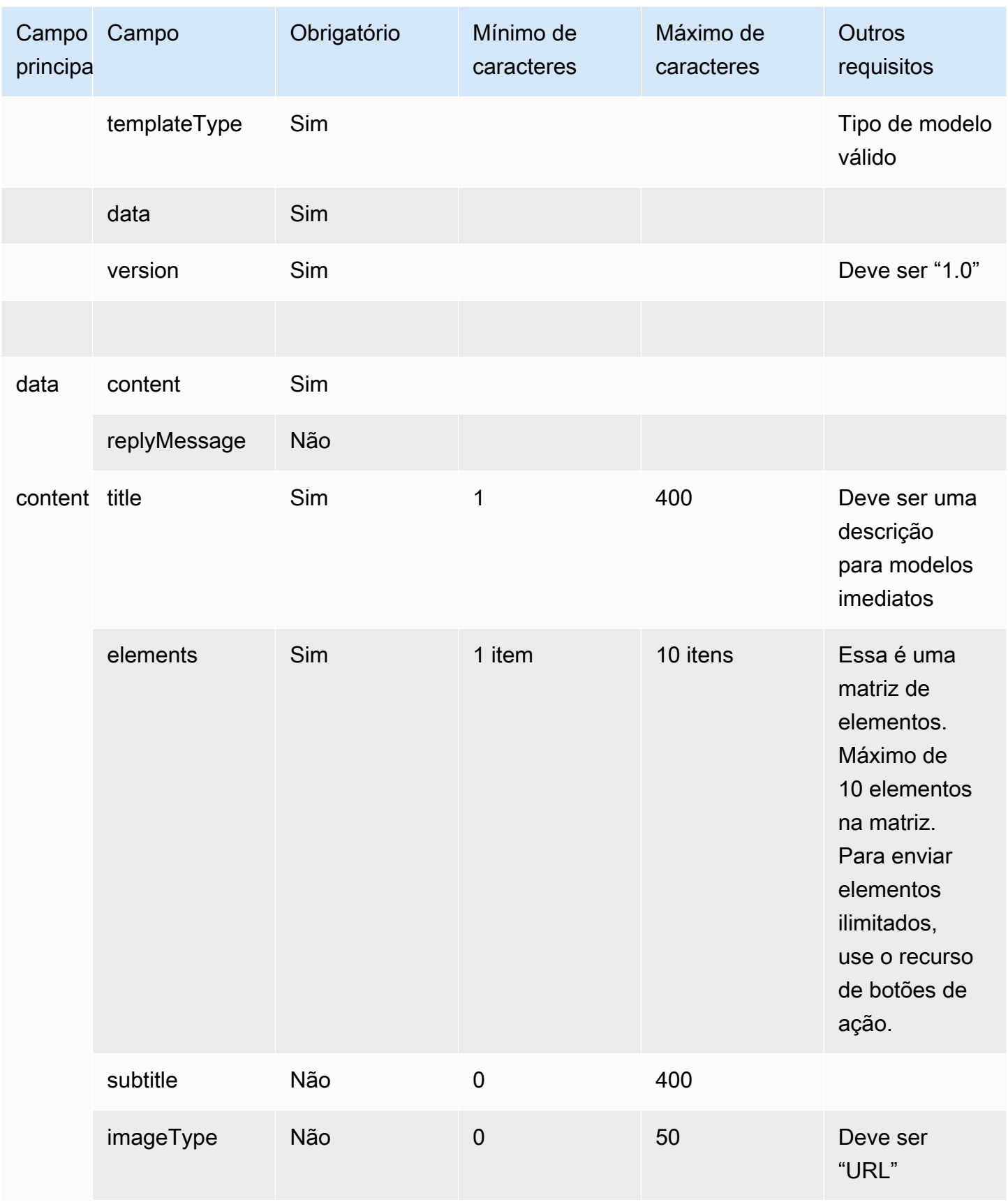

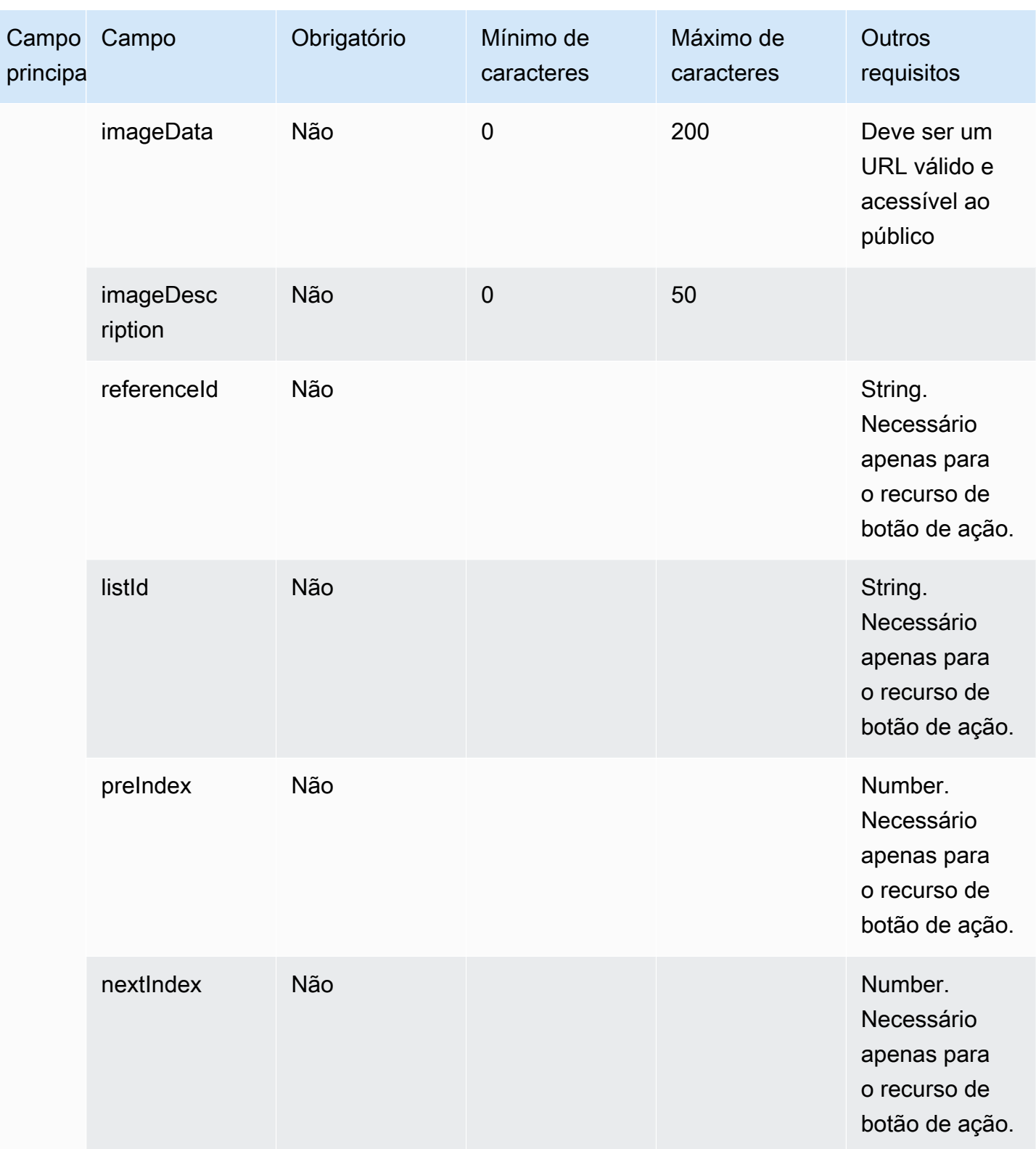

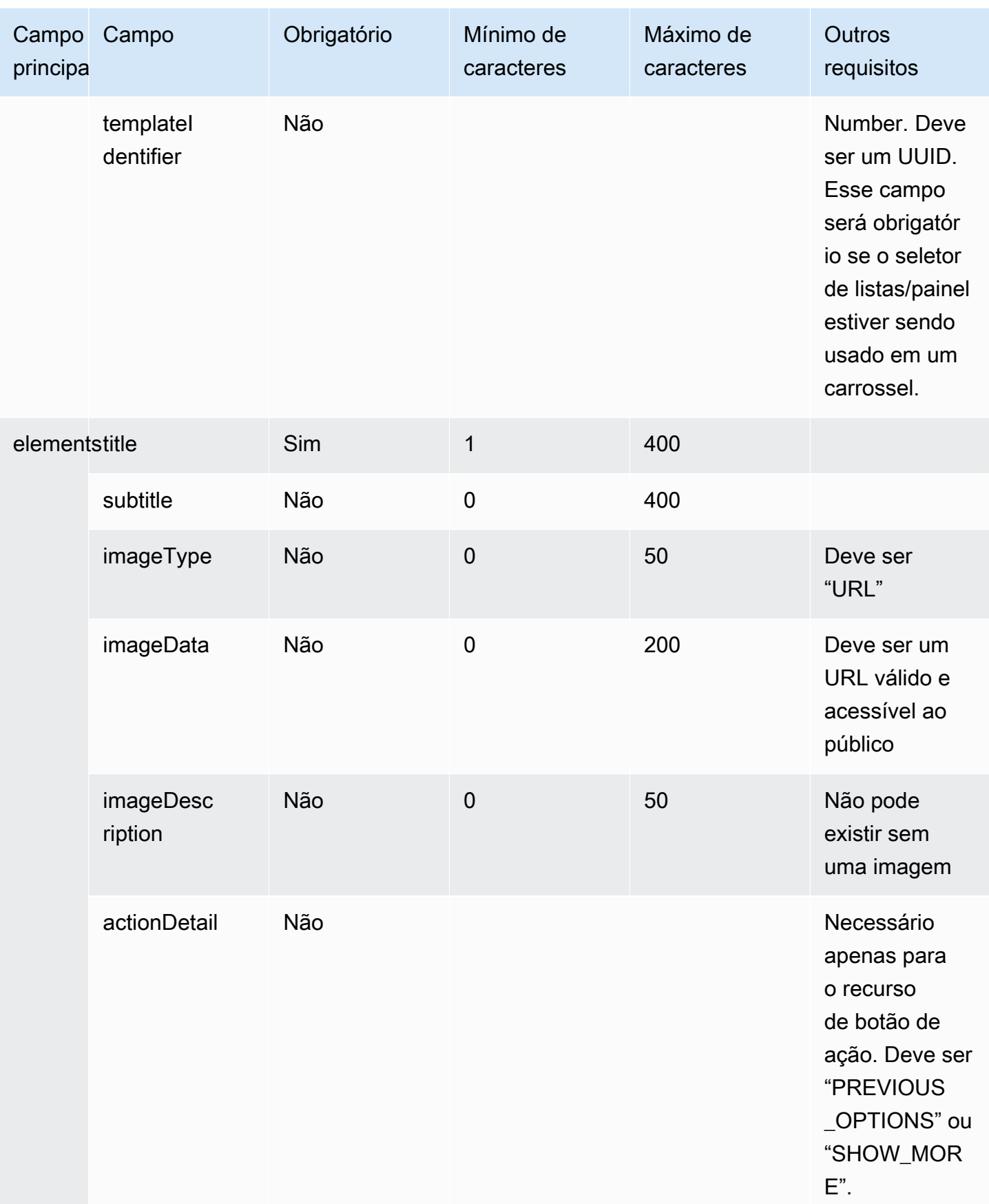

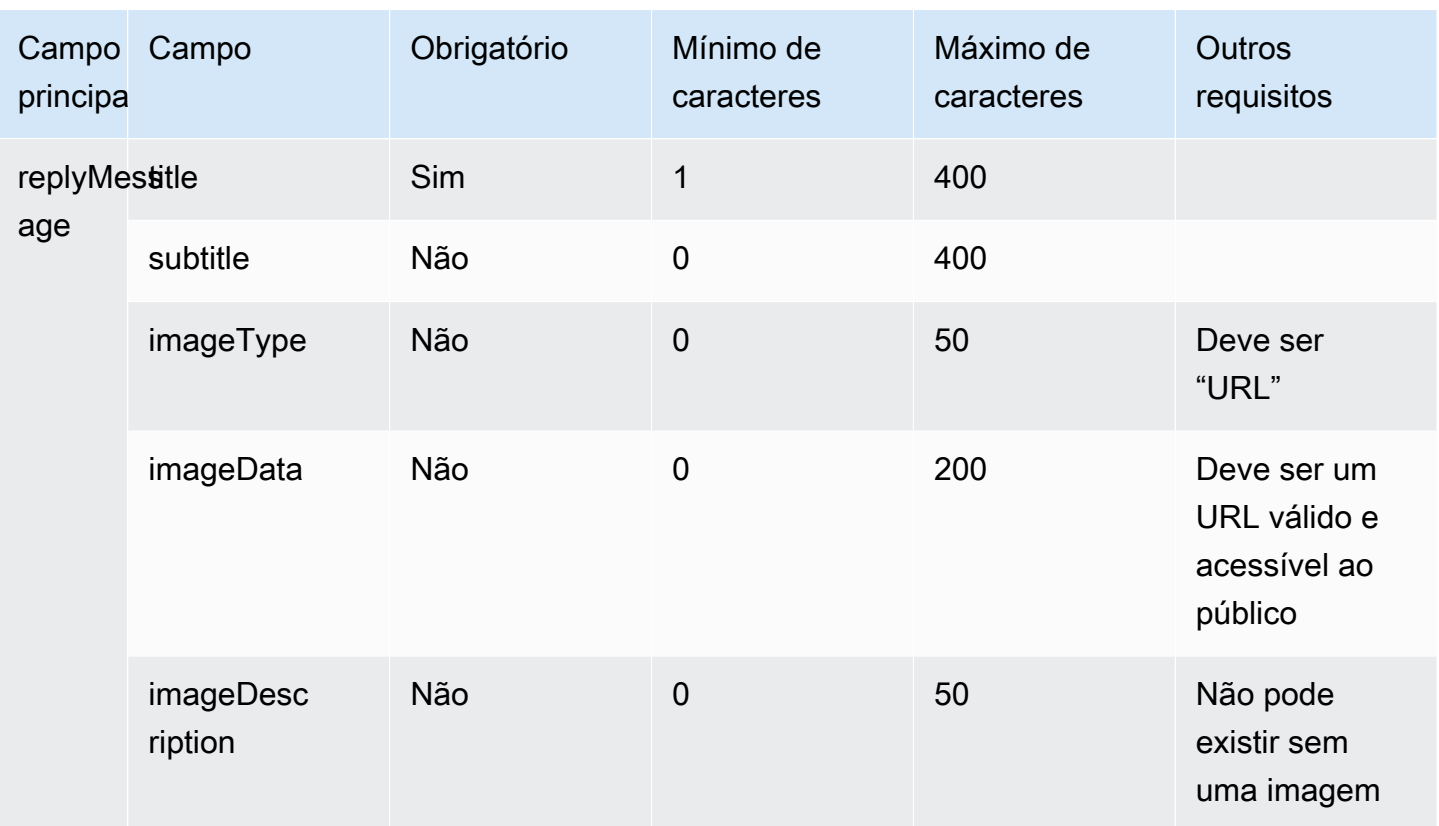

## <span id="page-1391-0"></span>Modelo de seletor de horário

O modelo de seletor de horário é útil para permitir que os clientes agendem compromissos. Você pode fornecer até 40 intervalos de tempo para o cliente em um chat.

As imagens a seguir mostram dois exemplos de como o modelo do seletor de horário renderiza informações em um chat.

- Uma imagem mostra uma data e, abaixo dela, um horário.
- A segunda imagem mostra uma data e, abaixo dela, dois horários.

## Time picker with 1 timeslot

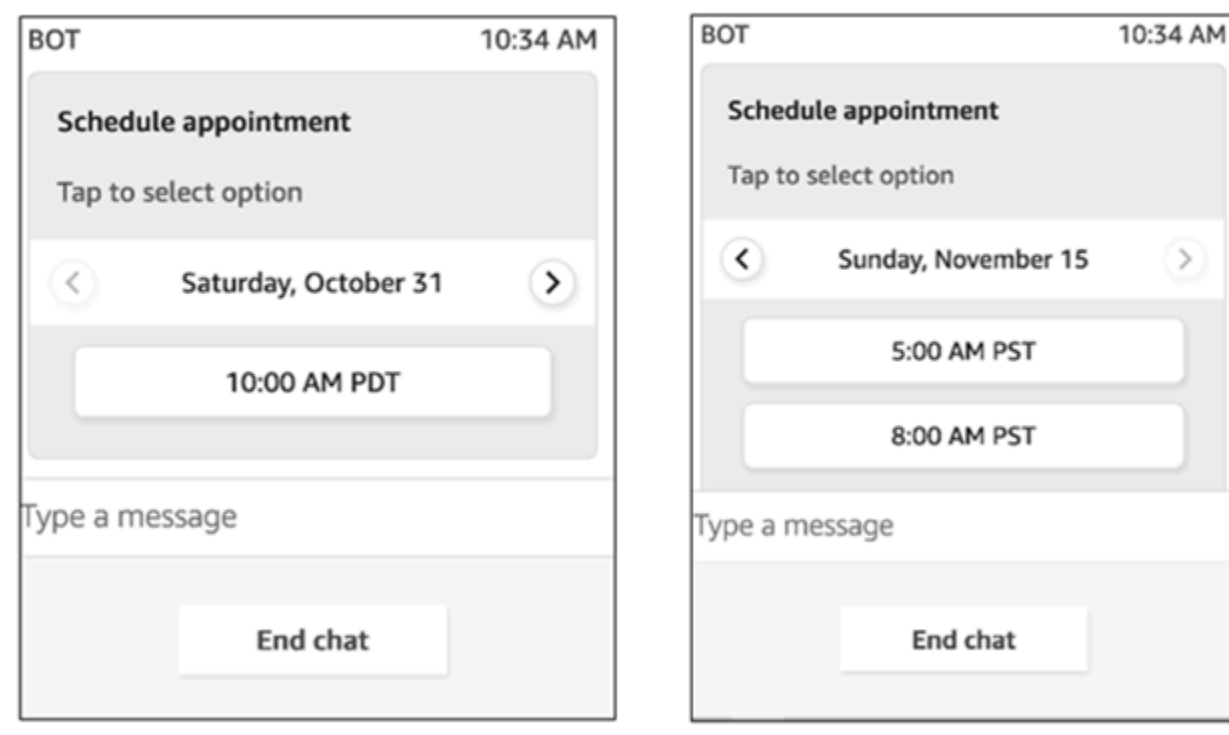

Time picker with 2 time slots

O código a seguir é o modelo de seletor de horário que você pode usar no Lambda. Observe o seguinte:

- O texto em negrito é um parâmetro obrigatório.
- Em alguns casos, se o elemento pai existir na solicitação e não for obrigatório/em negrito, mas os campos nele forem, então os campos são obrigatórios. Por exemplo, consulte a estrutura data.replyMessage no modelo a seguir. Se a estrutura existir, o título é obrigatório. Caso contrário, o preenchimento de replyMessage é opcional.

```
{ 
    "templateType":"TimePicker", 
    "version":"1.0", 
    "data":{ 
       "replyMessage":{ 
           "title":"Thanks for selecting", 
           "subtitle":"Appointment selected", 
       }, 
       "content":{ 
           "title":"Schedule appointment", 
           "subtitle":"Tap to select option",
```

```
 "timeZoneOffset":-450, 
          "location":{ 
              "latitude":47.616299, 
              "longitude":-122.4311, 
              "title":"Oscar", 
              "radius":1, 
          }, 
          "timeslots":[ 
\overline{a} "date" : "2020-10-31T17:00+00:00", 
                    "duration": 60, 
                 }, 
\overline{a} "date" : "2020-11-15T13:00+00:00", 
                    "duration": 60, 
                 }, 
\overline{a} "date" : "2020-11-15T16:00+00:00", 
                    "duration": 60, 
 } 
             ], 
          } 
       } 
    }
}
```
Limites do seletor de horário

A tabela a seguir lista os limites de cada um dos elementos do seletor de horário. Use essas informações se você optar por criar seu próprio Lambda do zero. Os parâmetros obrigatórios estão em negrito.

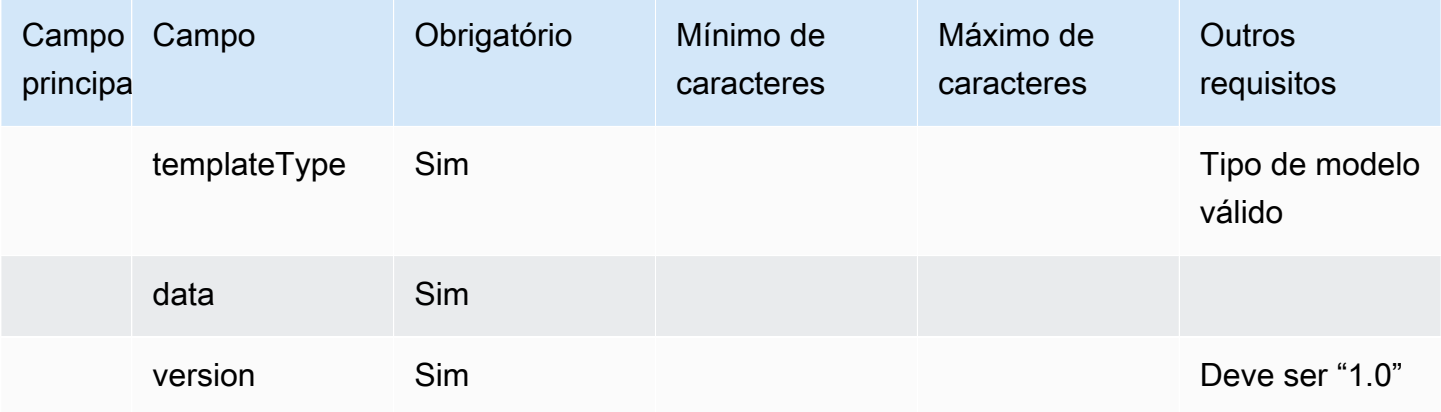

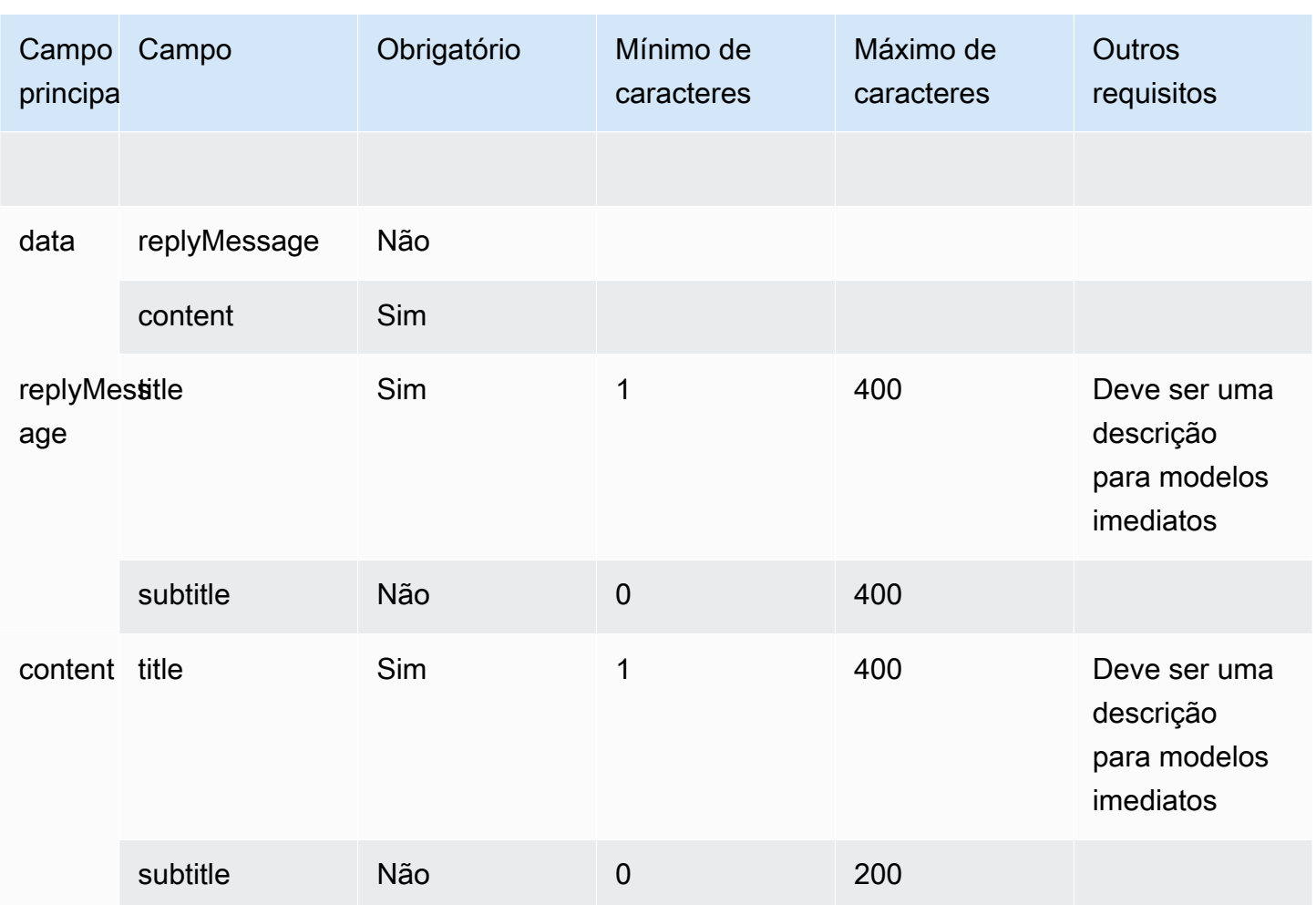

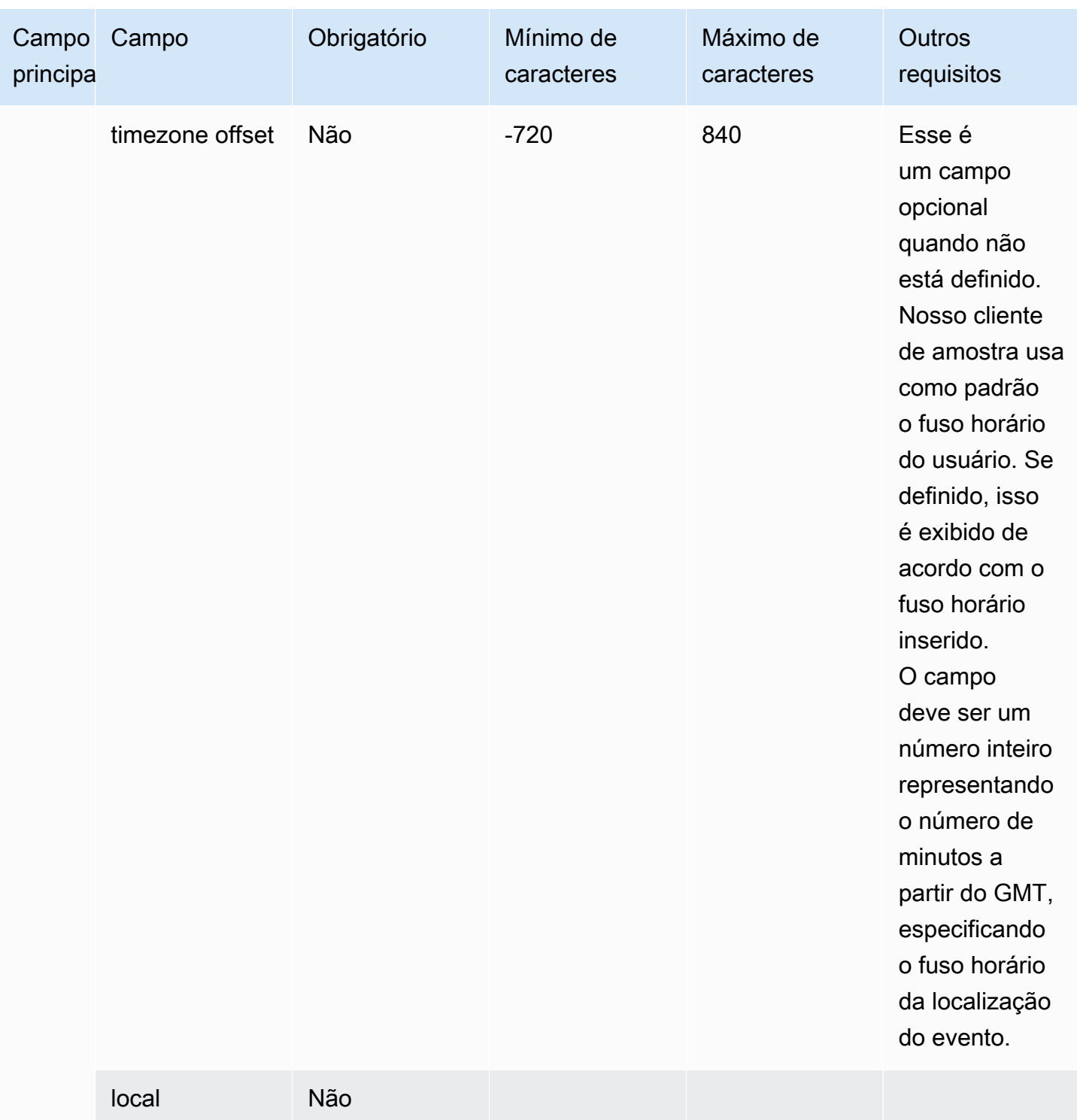

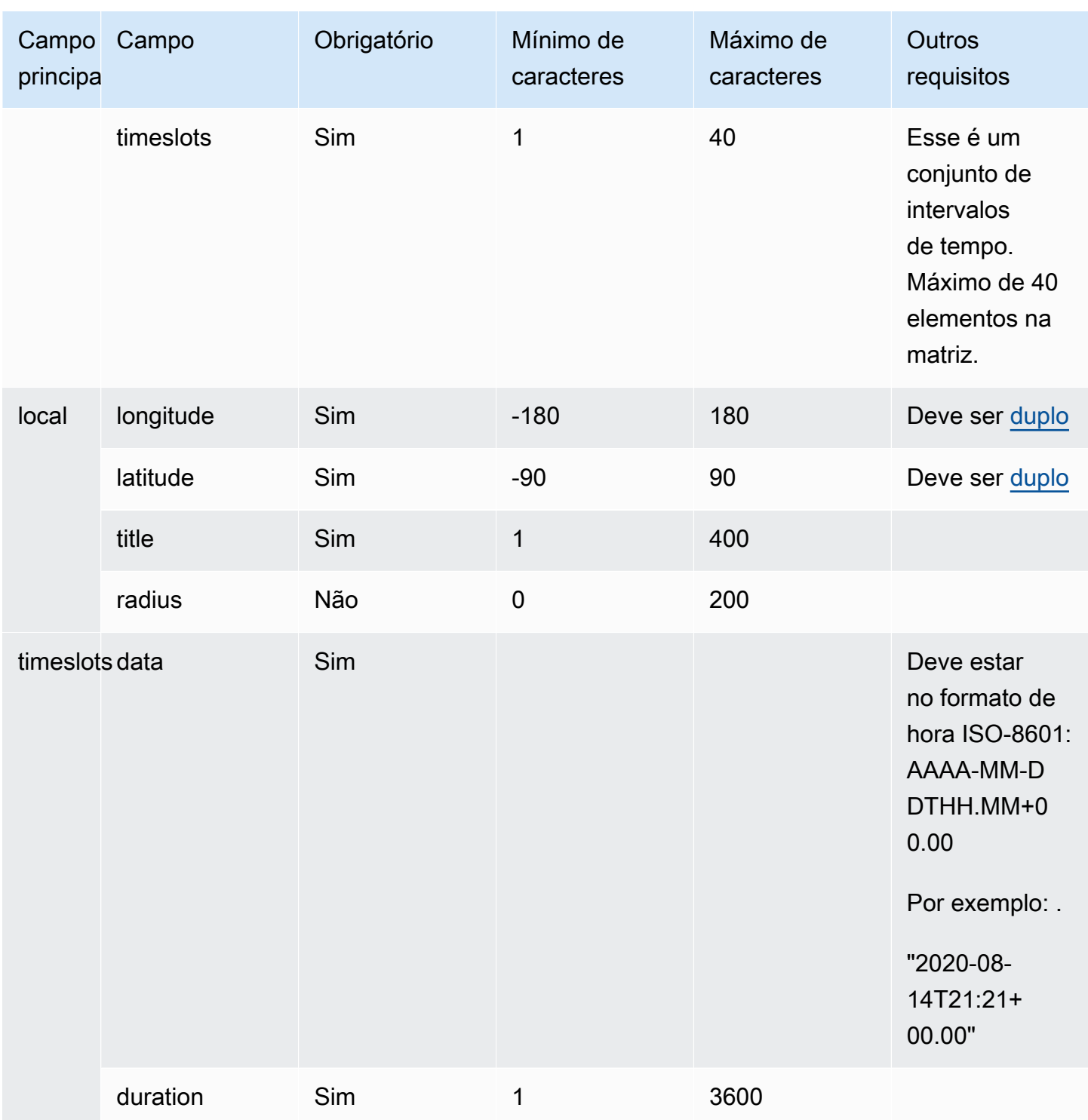

# <span id="page-1396-0"></span>Modelo de painel

Ao usar o modelo de painel, você pode apresentar ao cliente até 10 opções em uma pergunta. No entanto, você pode incluir somente uma imagem, em vez de uma imagem em cada opção.

A imagem a seguir mostra um exemplo de como o modelo de painel renderiza informações em um chat. Mostra uma imagem na parte superior da mensagem e, abaixo da imagem, mostra um prompt que pergunta Como posso ajudar? Toque para selecionar a opção. No prompt, três opções são exibidas para o cliente: Verificar as opções de autoatendimento, Falar com um atendente e Encerrar o chat.

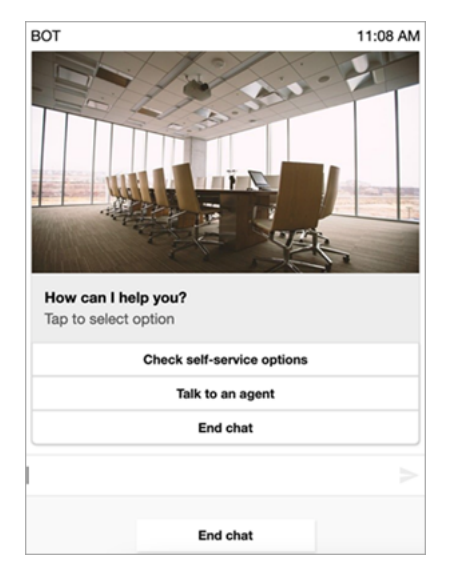

O código a seguir é o modelo de painel que você pode usar no Lambda. Observe o seguinte:

- O texto em negrito é um parâmetro obrigatório.
- Em alguns casos, se o elemento pai existir na solicitação e não for obrigatório/em negrito, mas os campos nele forem, então os campos são obrigatórios. Por exemplo, consulte a estrutura data.replyMessage no modelo a seguir. Se a estrutura existir, o título é obrigatório. Caso contrário, o preenchimento de replyMessage é opcional.

```
{ 
    "templateType":"Panel", 
    "version":"1.0", 
    "data":{ 
       "replyMessage":{ 
           "title":"Thanks for selecting!", 
           "subtitle":"Option selected", 
       }, 
       "content":{ 
           "title":"How can I help you?", 
           "subtitle":"Tap to select option", 
           "imageType":"URL",
```

```
 "imageData":"https://interactive-msg.s3-us-west-2.amazonaws.com/company.jpg", 
            "imageDescription":"Select an option", 
            "elements":[ 
               { 
                   "title":"Check self-service options", 
               }, 
\{\hspace{.1cm} \} "title":"Talk to an agent", 
               }, 
\{\hspace{.1cm} \} "title":"End chat", 
               } 
           \mathbf{I} } 
    }
}
```
Limites do painel

A tabela a seguir lista os limites de cada um dos elementos do painel, caso você opte por criar seu próprio Lambda do zero. Os parâmetros obrigatórios estão em negrito.

Para enviar opções ilimitadas, implemente botões de ação em seu aplicativo. Para obter mais informações, consulte [Implementação de botões de ação no seletor de listas/painel interativo de](https://github.com/amazon-connect/amazon-connect-chat-interface/blob/master/.github/docs/InteractiveMessageActionButtonImplementation.md) [mensagens](https://github.com/amazon-connect/amazon-connect-chat-interface/blob/master/.github/docs/InteractiveMessageActionButtonImplementation.md).

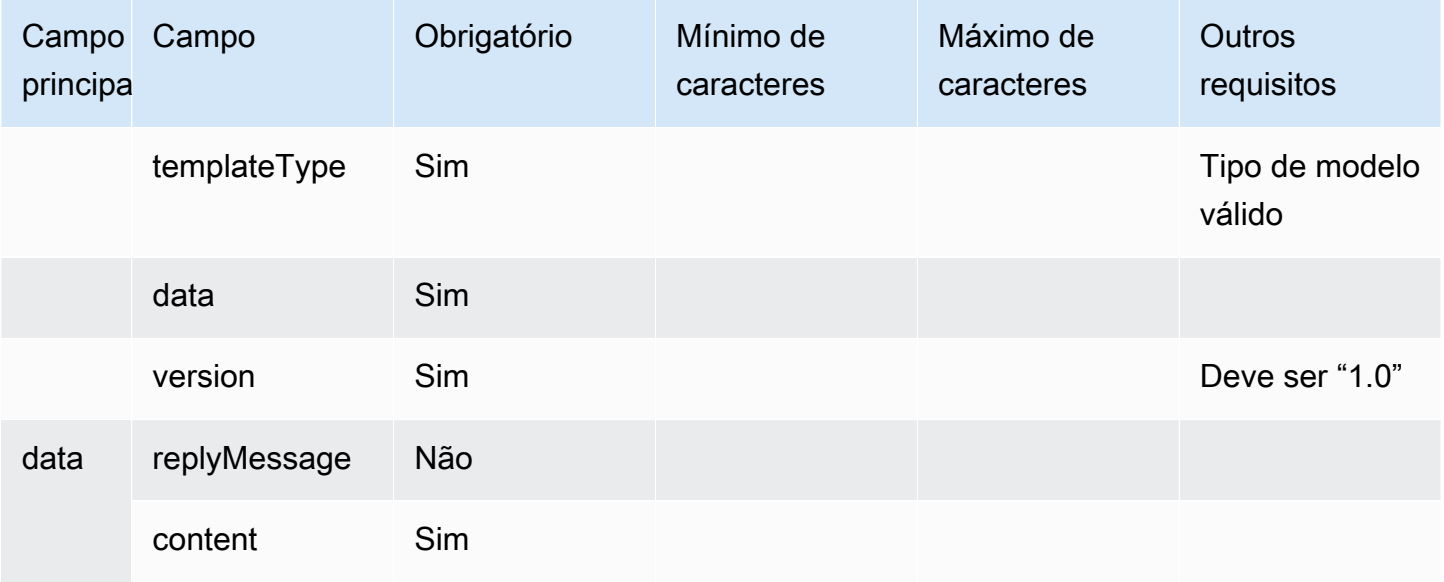

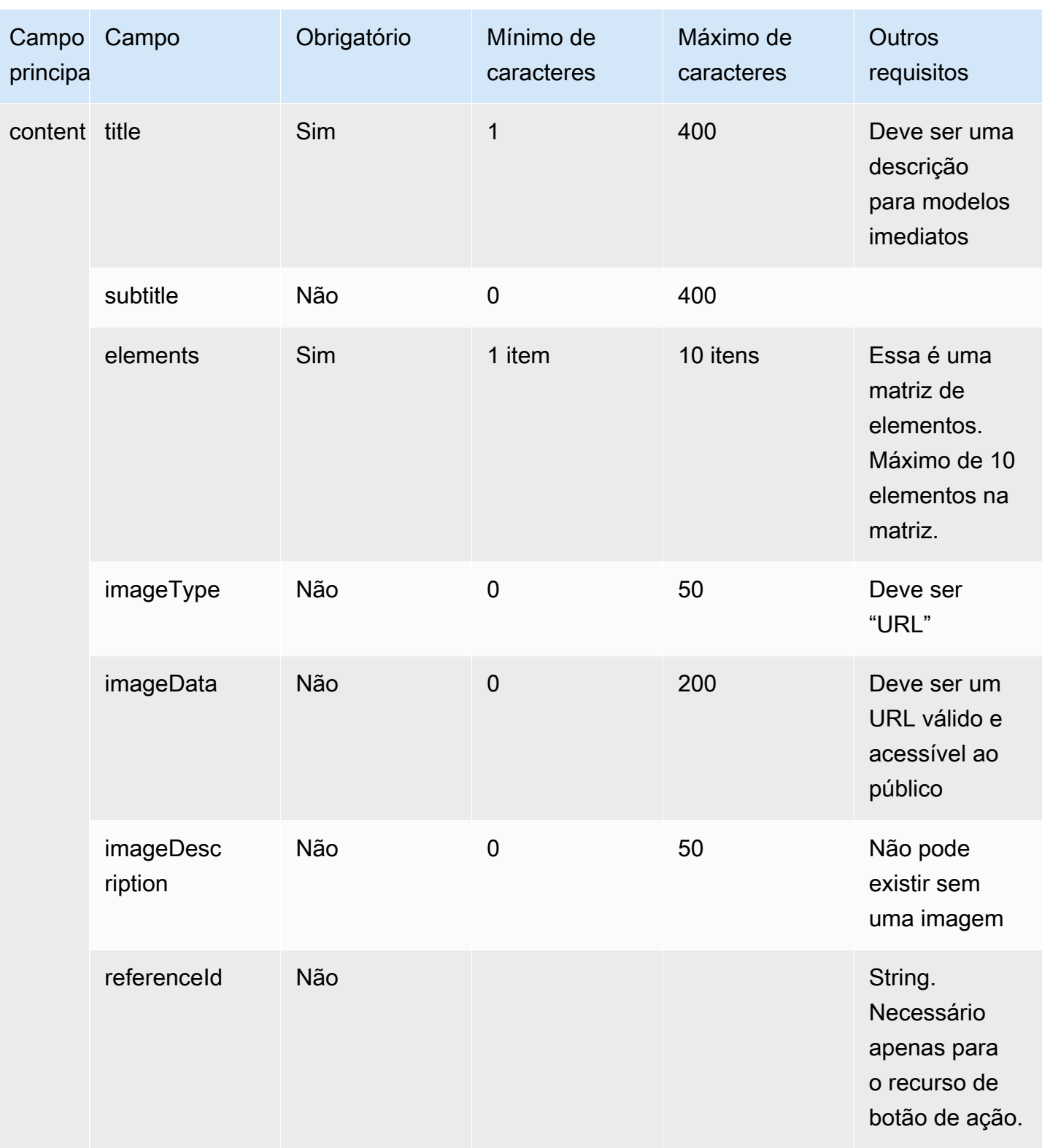

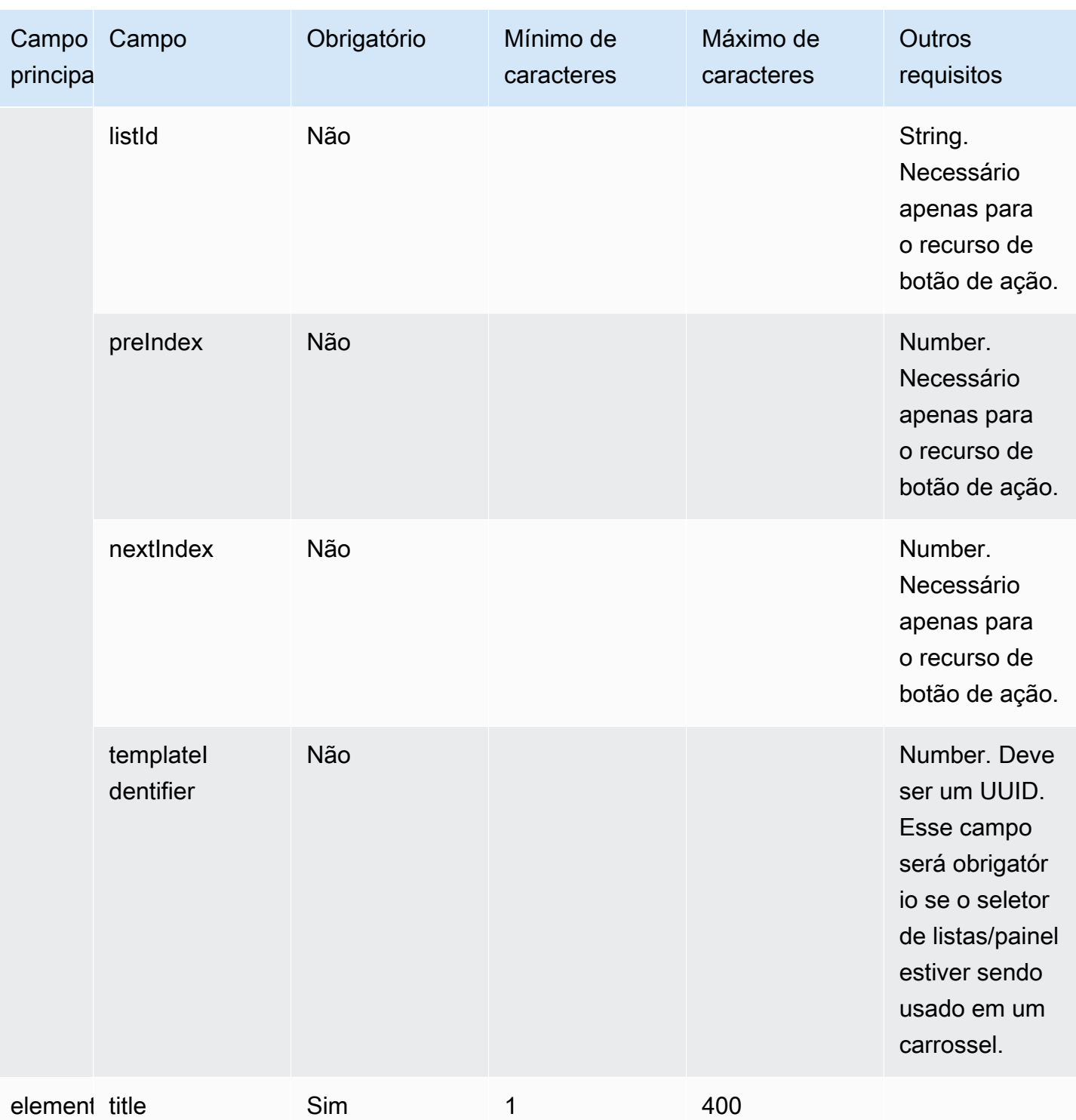

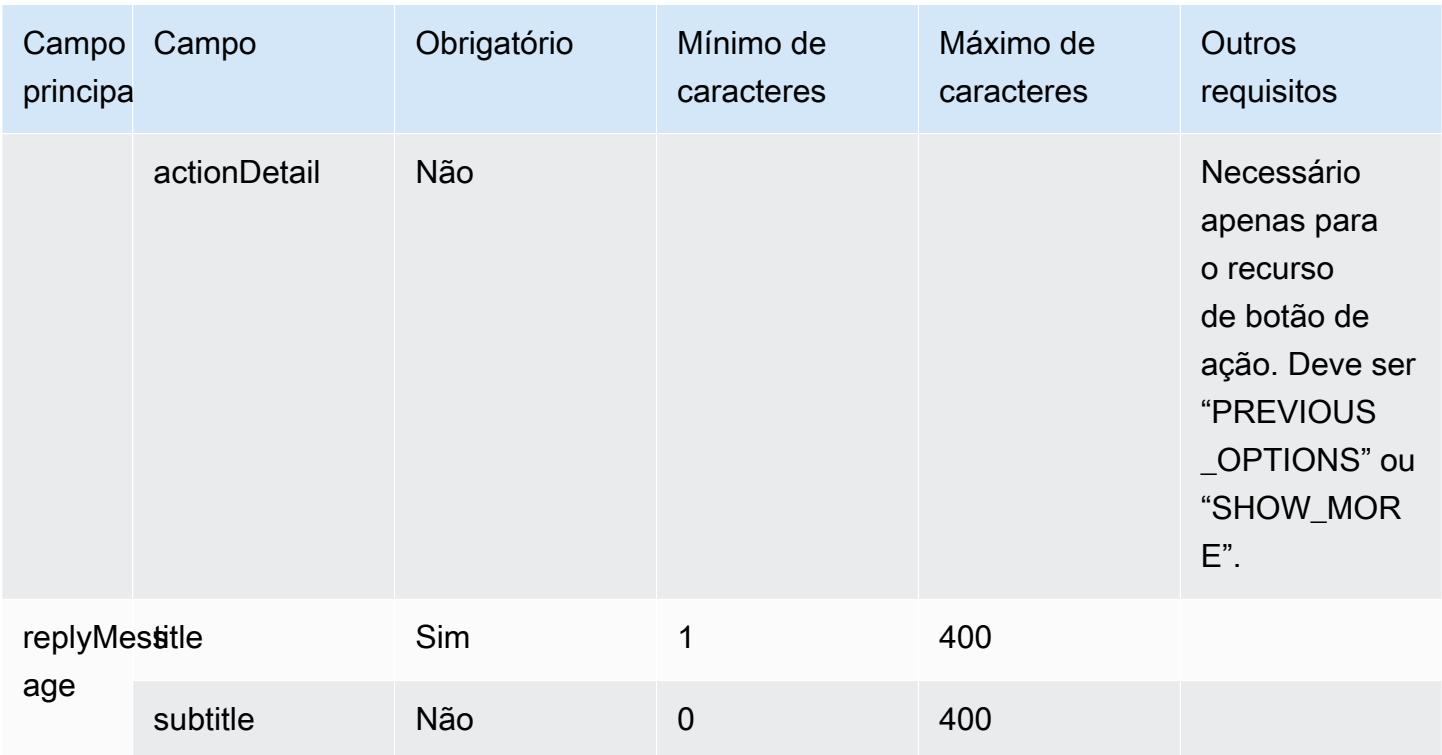

## <span id="page-1401-0"></span>Modelo de resposta rápida

Use mensagens de resposta rápida para obter respostas simples dos clientes e enviá-las para os clientes em uma lista em linha. Você pode apresentar aos clientes até 5 opções em uma mensagem de resposta rápida. Não há suporte para imagens para respostas rápidas.

A imagem a seguir mostra um exemplo de como o modelo de resposta rápida renderiza informações em um chat.

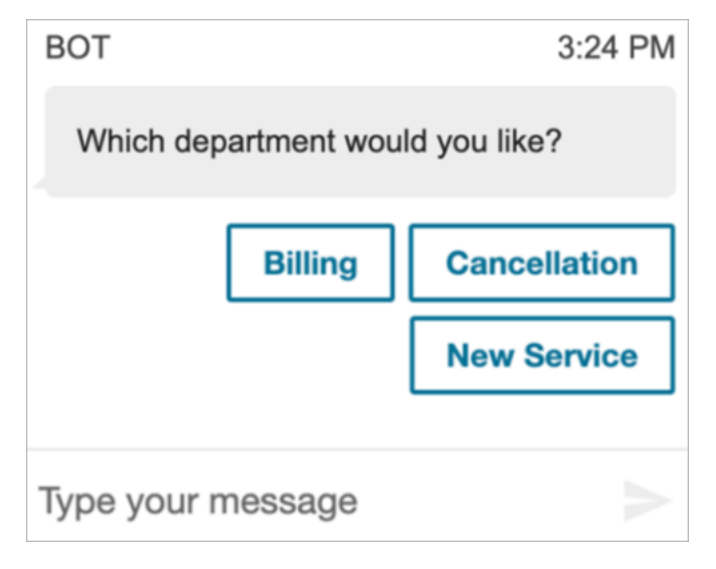

O código a seguir é o modelo de resposta rápida que você pode usar no Lambda.

```
{ 
   "templateType": "QuickReply", 
   "version": "1.0", 
   "data": { 
      "content": { 
        "title": "Which department would you like?", 
        "elements": [ 
          { 
             "title": "Billing" 
           }, 
           { 
             "title": "Cancellation" 
          }, 
           { 
             "title": "New Service" 
           } 
        ] 
      } 
   }
}
```
### Limites de resposta rápida

A tabela a seguir lista os limites de cada um dos elementos da resposta rápida. Use essas informações se você optar por criar seu próprio Lambda do zero. Os parâmetros obrigatórios estão em negrito.

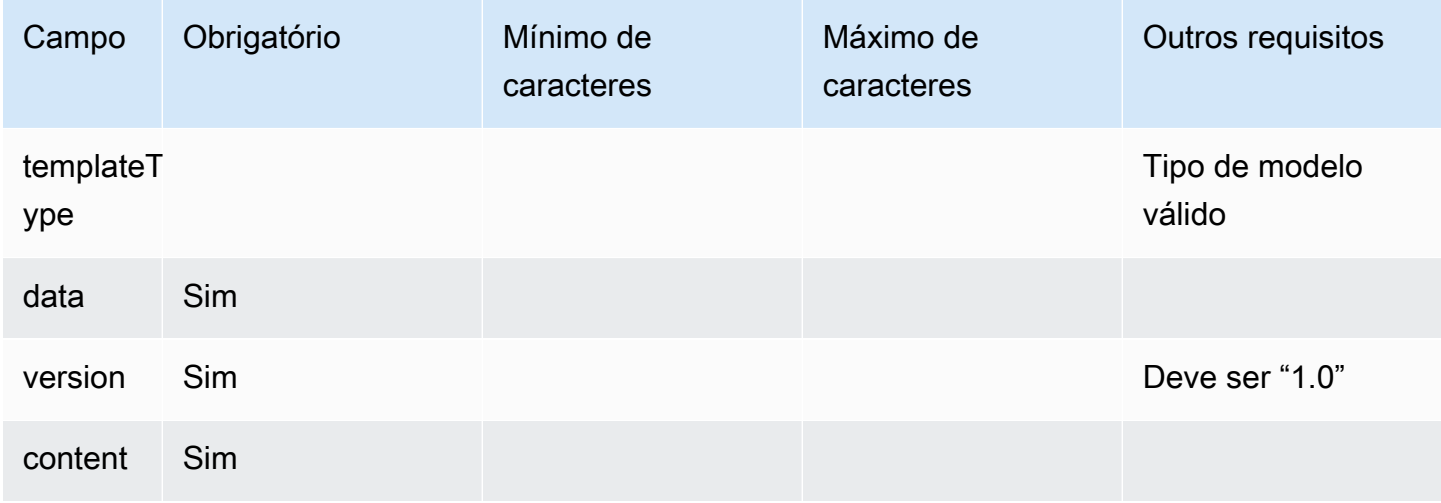

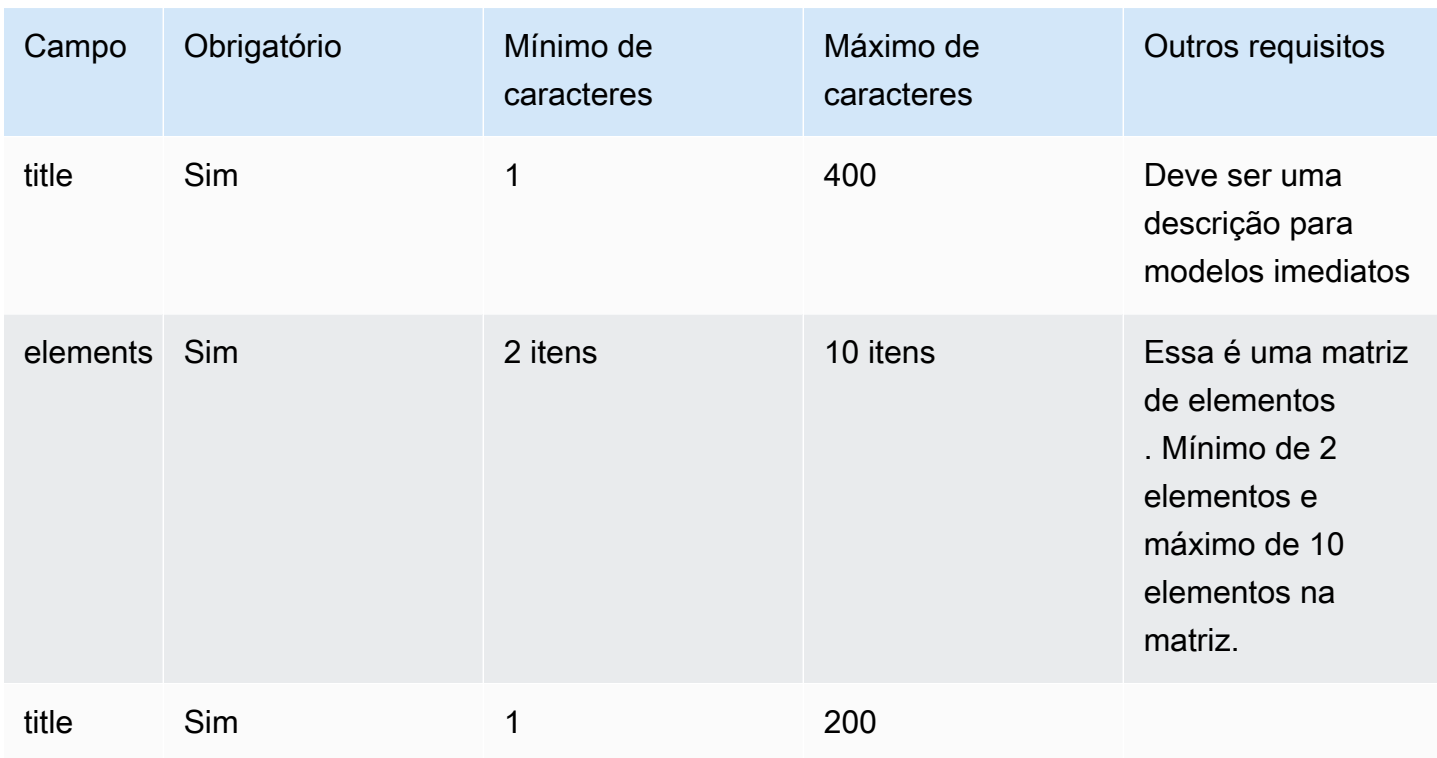

## <span id="page-1403-0"></span>Modelo de carrossel

Use carrosséis para exibir até 5 seletores de listas ou painéis para os clientes em uma única mensagem. Semelhante ao seletor de listas e ao seletor de horário, você pode adicionar mais opções ao carrossel usando o recurso SHOW\_MORE.

O GIF a seguir mostra um exemplo de como o modelo de carrossel renderiza informações em um chat. Os clientes percorrem o carrossel de imagens usando as setas esquerda e direita.
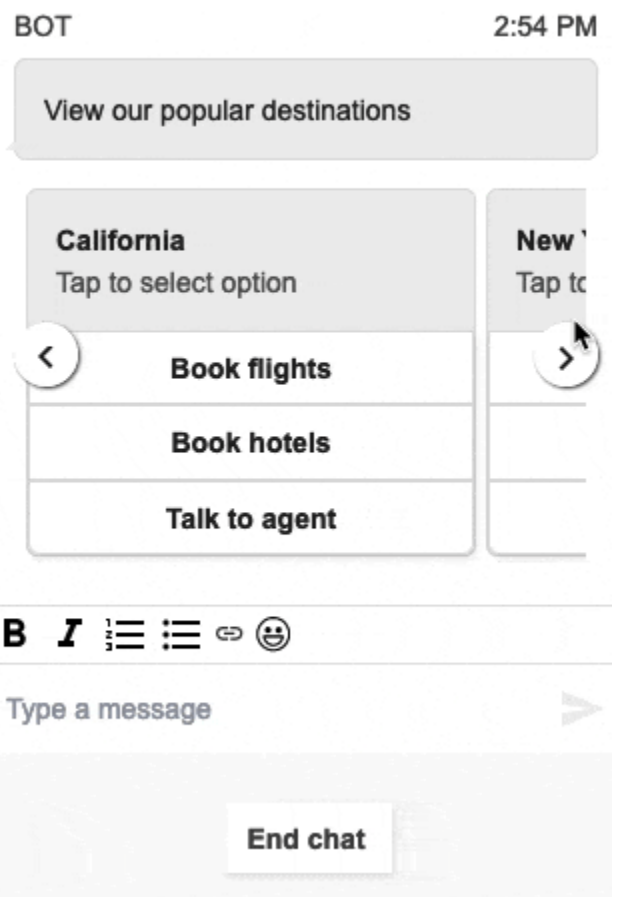

A imagem a seguir mostra dois hiperlinks Saiba mais, que são exemplos de elementos de hiperlink do seletor de carrossel.

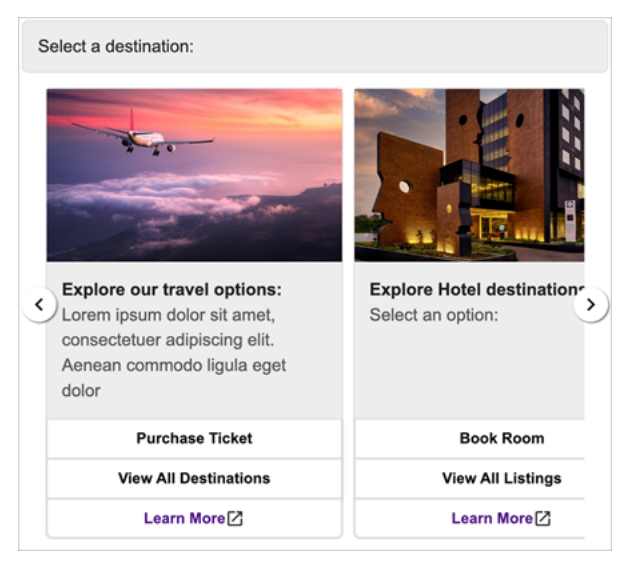

O código a seguir é o modelo de carrossel que você pode usar no Lambda.

{

```
 "templateType": "Carousel", 
  "version": "1.0", 
  "data": { 
       "content": { 
         "title": "View our popular destinations", 
         "elements": [ 
         { 
           "templateIdentifier": "template0", 
           "templateType": "Panel", 
           "version": "1.0", 
           "data": { 
             "content": { 
               "title": "California", 
               "subtitle": "Tap to select option", 
               "elements": [ 
\overline{a} "title": "Book flights" 
                 }, 
\overline{a} "title": "Book hotels" 
                 }, 
\overline{a} "title": "Talk to agent" 
 } 
 ] 
             } 
           } 
         }, 
         { 
           "templateIdentifier": "template1", 
           "templateType": "Panel", 
           "version": "1.0", 
           "data": { 
             "content": { 
               "title": "New York", 
               "subtitle": "Tap to select option", 
               "elements": [ 
\overline{a} "title": "Book flights" 
                 }, 
\overline{a} "title": "Book hotels"
```

```
 }, 
\overline{a} "title": "Talk to agent" 
 } 
 ] 
 } 
 } 
      } 
     ] 
   } 
  }
}
```
Para usuários do widget de comunicação hospedado:

• As seleções no modelo de carrossel resultam em uma resposta de string JSON estruturada como o exemplo a seguir, para ser enviada de volta ao Lambda (outros tipos de mensagens interativas retornam uma resposta de string regular apenas com valor selectionText):

```
{ 
     templateIdentifier: "template0", 
     listTitle: "California", 
     selectionText: "Book hotels"
}
```
• Em carrosséis, você pode fornecer hiperlinks nos elementos do seletor de listas/painel. Para criar um hiperlink em vez de um botão, inclua os seguintes campos adicionais para o elemento que deve ser um hiperlink:

```
\{ title: "Book flights", 
     ... 
     type: "hyperlink", 
     url: "https://www.example.com/Flights"
}
```
#### Limites de carrossel

A tabela a seguir lista os limites de cada um dos elementos do carrossel. Use essas informações se você optar por criar seu próprio Lambda do zero. Os parâmetros obrigatórios estão em negrito.

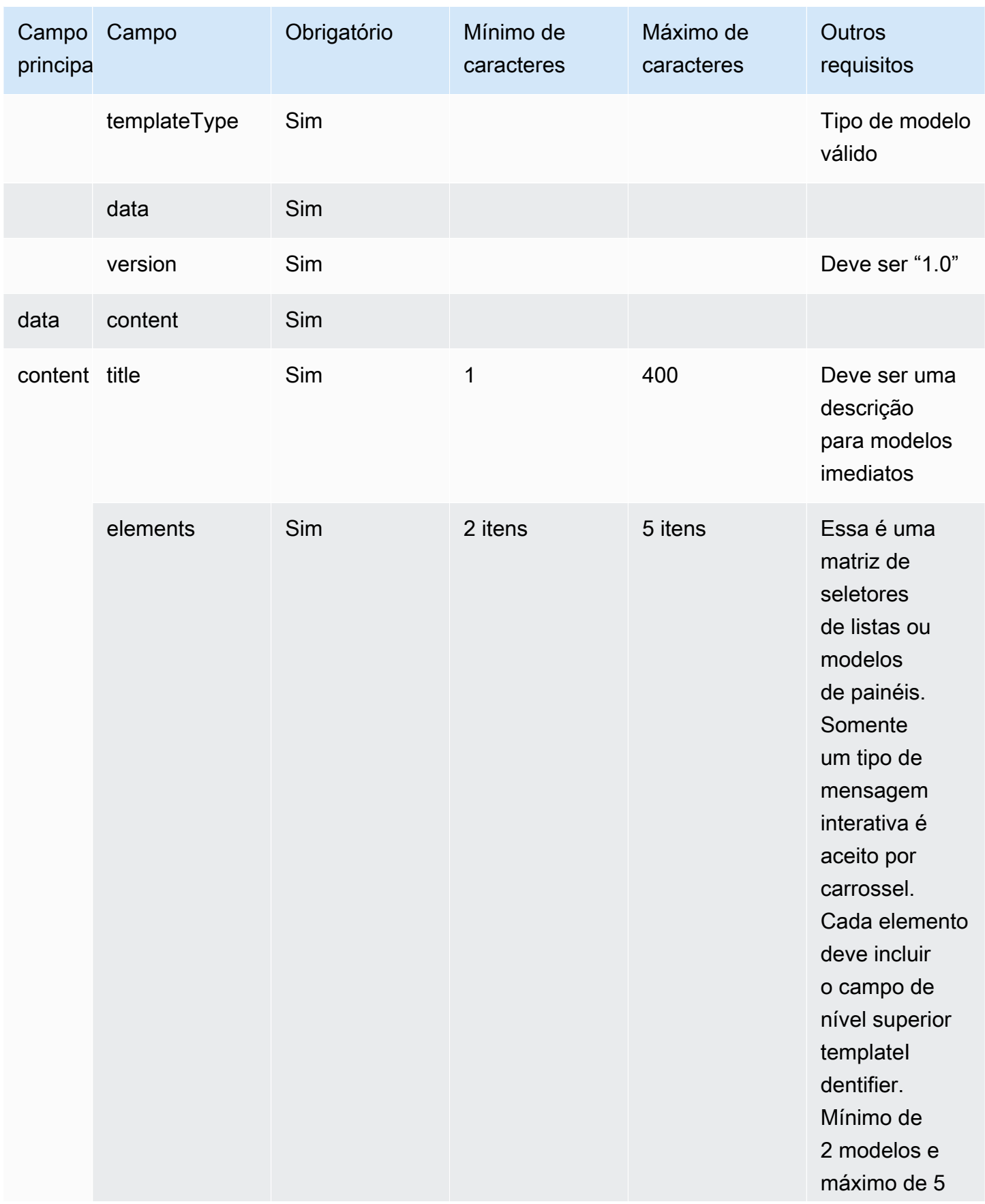

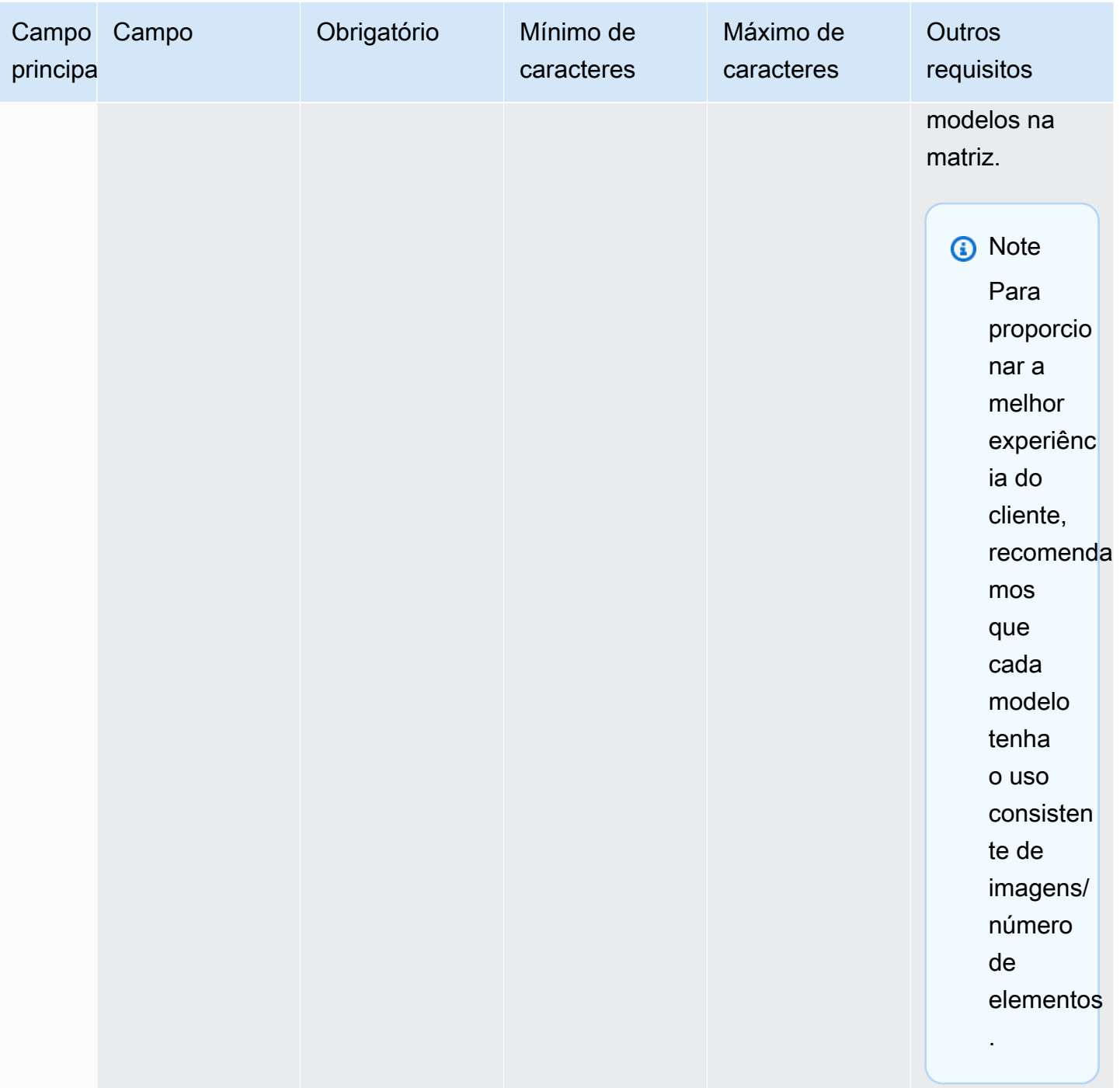

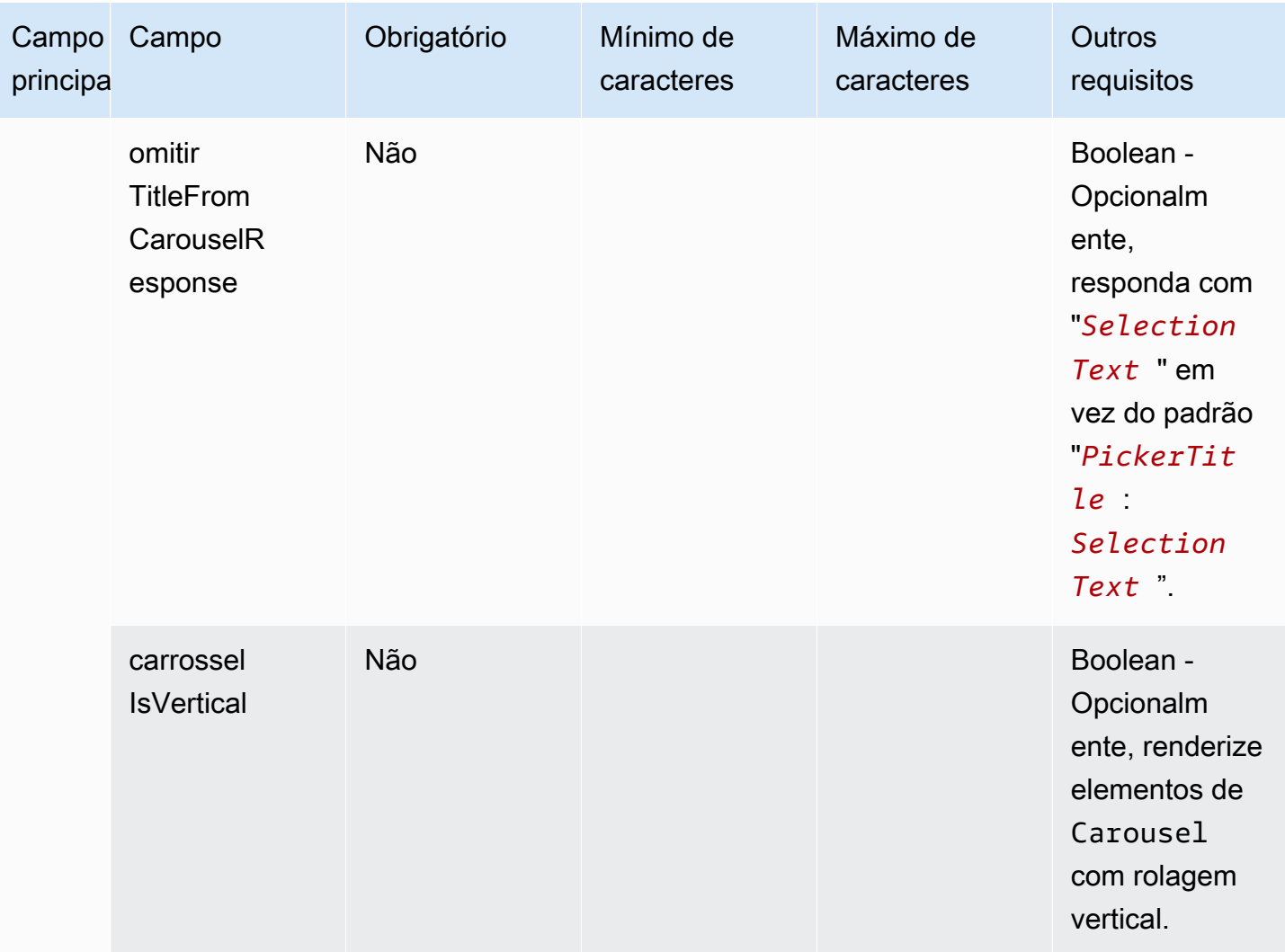

## Modelo de formulário da Apple

#### **a** Note

Esse modelo é aplicável somente aos fluxos de contato do Apple Messages for Business.

Uma empresa pode enviar uma mensagem interativa de formulário para seus clientes finais por meio de uma única mensagem, contendo várias páginas das entradas solicitadas. Quando a mensagem é recebida no dispositivo Apple de um cliente final, ele pode abrir o formulário e navegar pelas páginas, fornecendo uma resposta para cada página, antes de enviar todas as respostas no final do formulário.

Por exemplo, as empresas podem usar os formulários da Apple para várias finalidades, incluindo fluxos de triagem, pesquisas com clientes e criação/inscrições de contas.

#### **A** Warning

O conteúdo interativo da mensagem e as respostas do cliente final são armazenados na transcrição do registro de contato e podem ser visualizados por outros participantes do batepapo e analistas de contato com acesso às transcrições. Para evitar que as PII apareçam na transcrição do registro de contato após o término do contato, você deve usar o [bloco Definir](#page-1205-0)  [comportamento de gravação e análise](#page-1205-0) no fluxo de contato do step-by-step guia, [ativar a lente](#page-2149-0)  [de contato](#page-2149-0) e ativar a redação de datas confidenciais. Para obter detalhes completos sobre como habilitar a redação de PII, consulte [Habilitar a redação de](#page-2026-0) dados confidenciais.

Os tipos de páginas compatíveis são:

- ListPicker: uma lista de opções que o usuário deve selecionar com suporte a imagens.
- WheelPicker: semelhante a ListPicker , mas a seleção é feita por meio de uma roda rolável de opções.
- DatePicker: uma visualização do calendário em que o usuário pode escolher uma data.
- Entrada: um campo de texto que o usuário deve preencher.

O código a seguir é um exemplo de um modelo de formulários da Apple que você pode usar em seu Lambda.

#### **a** Note

- O texto em negrito é um parâmetro obrigatório.
- Em alguns casos, se o elemento pai existir na solicitação e não for obrigatório/em negrito, mas os campos nele forem, então os campos são obrigatórios.

Exemplo simples de formulário de pesquisa:

```
{ 
    "templateType": "AppleForm", 
    "version": "1.0",
```

```
  "data": { 
          "content": { 
               "title": "Survey", 
               "pages": [ 
            \left\{ \right.          "pageType": "DatePicker", 
                          "title": "Date you visited", 
                          "subtitle": "When did you last visit?", 
                          "minDate": "2024-01-02" 
                    }, 
                    { 
                          "pageType": "ListPicker", 
                          "title": "Rating", 
                          "subtitle": "How do you rate the experience?", 
                          "items": [ 
                              { 
                                    "title": "Good", 
                                    "imageType": "URL", 
                                    "imageData": "https://mybucket.s3.us-west-2.amazonaws.com/good.jpg" 
                              }, 
\{\hspace{.1cm} \}              "title": "Okay", 
                                    "imageType": "URL", 
                                    "imageData": "https://mybucket.s3.us-west-2.amazonaws.com/okay.jpg" 
                              }, 
                               { 
                                    "title": "Poor", 
                                    "imageType": "URL", 
                                    "imageData": "https://mybucket.s3.us-west-2.amazonaws.com/poor.jpg" 
            } 
               \mathbb{I}        }, 
                    { 
                          "pageType": "ListPicker", 
                          "title": "Dine type", 
                          "subtitle": "Select all dine types that apply", 
                          "multiSelect": true, 
                          "items": [ 
\{\hspace{.1cm} \}              "title": "Pickup" 
                              }, 
\{\hspace{.1cm} \}              "title": "Dine-in" 
                              },
```

```
            { 
                                          "title": "Delivery" 
                                   } 
                             ] 
                       }, 
                        { 
                             "pageType": "WheelPicker", 
                             "title": "Visits", 
                              "subtitle": "How often do you visit?", 
                             "items": [ 
                                   { 
                                         "title": "Often" 
                                   } 
                                   { 
                                         "title": "Sometimes" 
                                   }, 
\{\hspace{.1cm} \}              "title": "Rarely" 
                                   } 
                             ] 
                       }, 
                        { 
                              "pageType": "Input", 
                              "title": "Additional notes", 
                             "subtitle": "Anything else you'd like to mention about your visit?", 
                             "multiLine": true 
                       } 
                  ] 
           } 
      }
}
```
#### Limites de formulários da Apple

#### InteractiveMessage

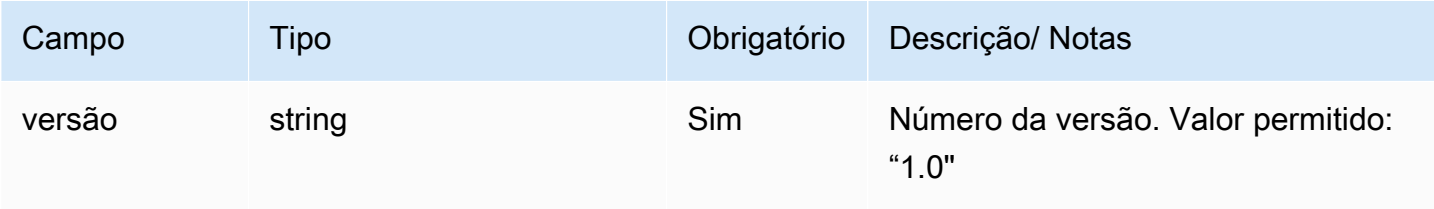

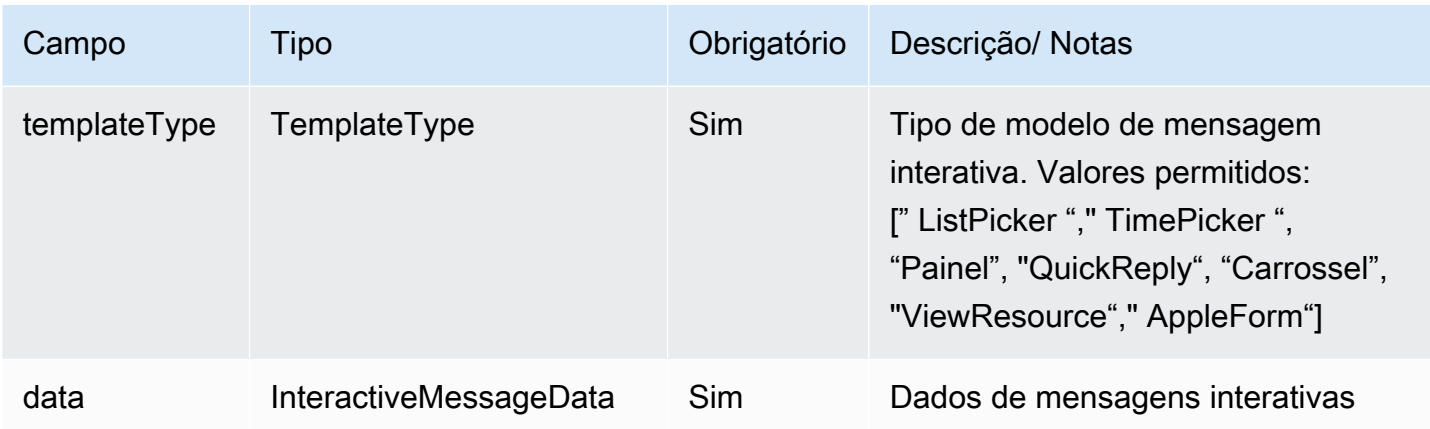

## InteractiveMessageDados

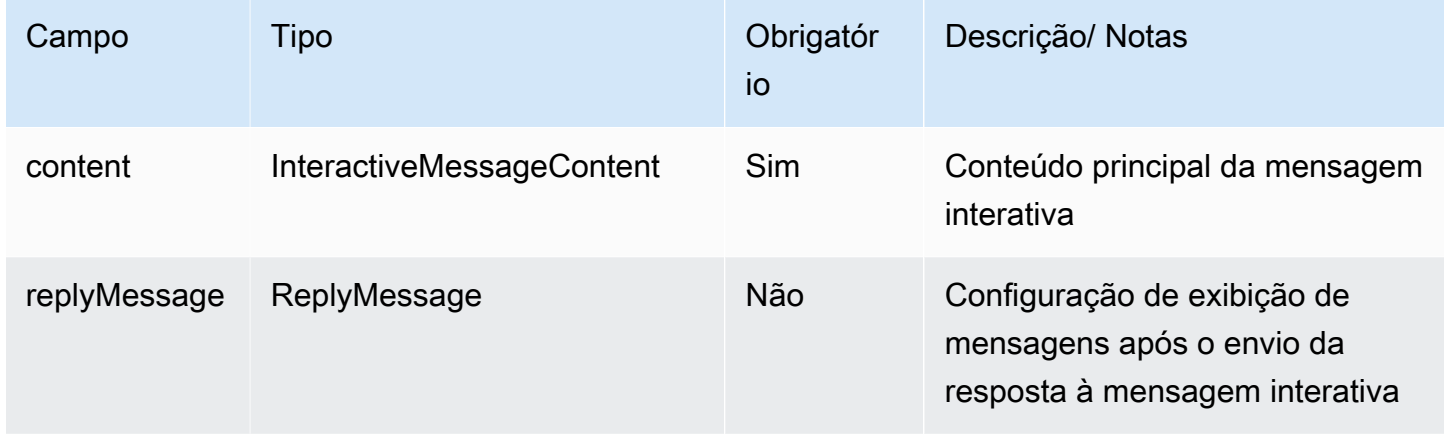

## AppleFormConteúdo

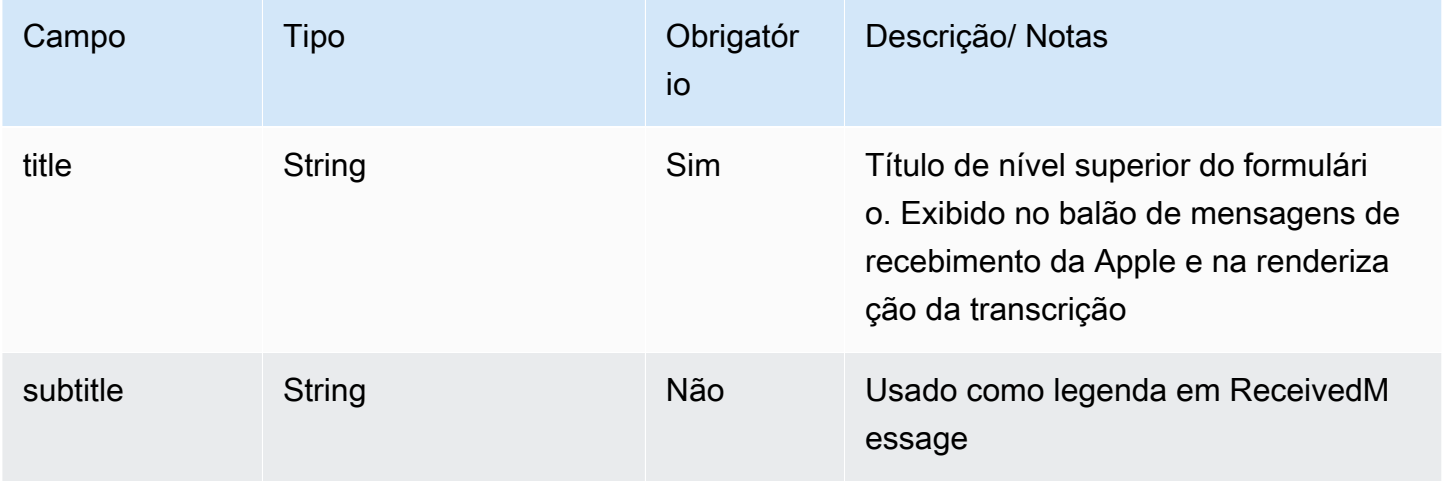

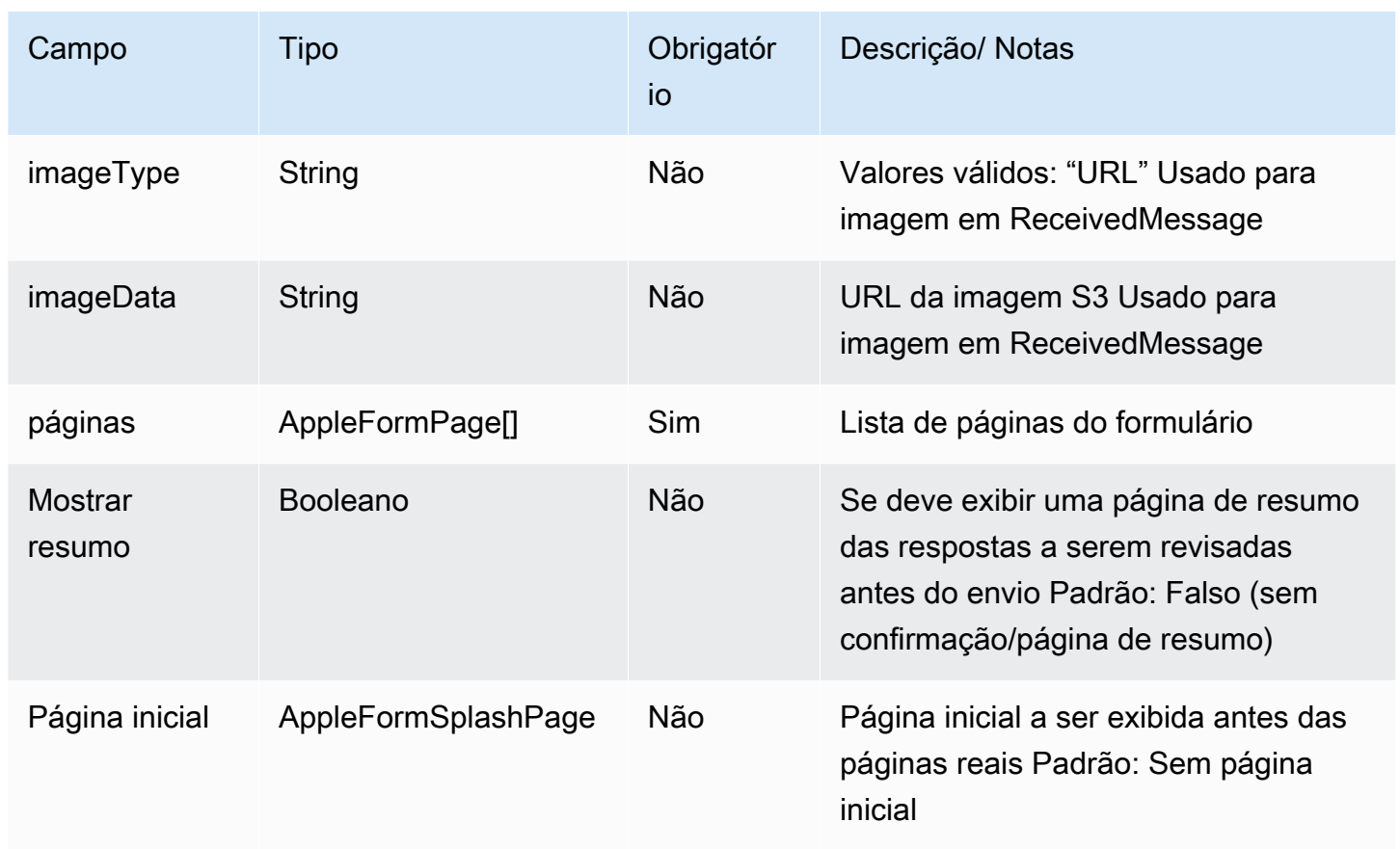

## AppleFormSplashPage

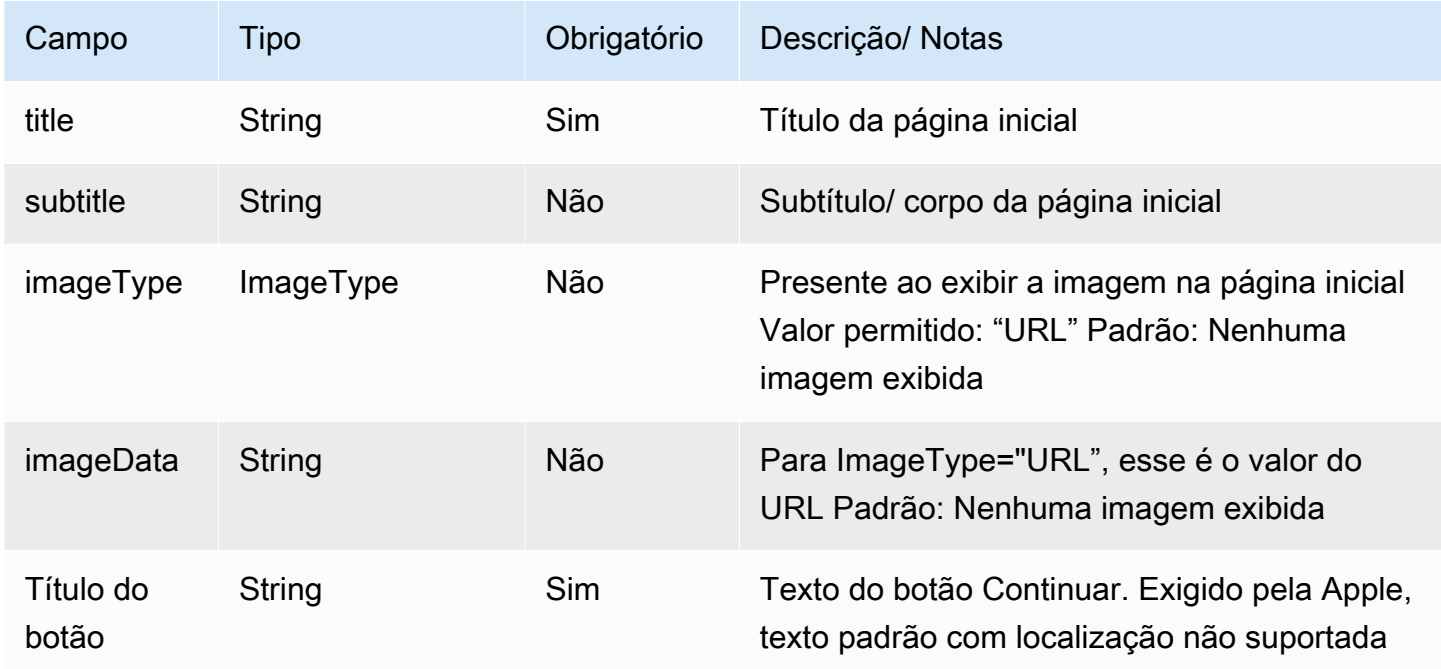

#### <span id="page-1415-0"></span>AppleFormPágina

• Modelo básico para páginas de formulários. Tipos de página específicos se estendem a partir desse modelo

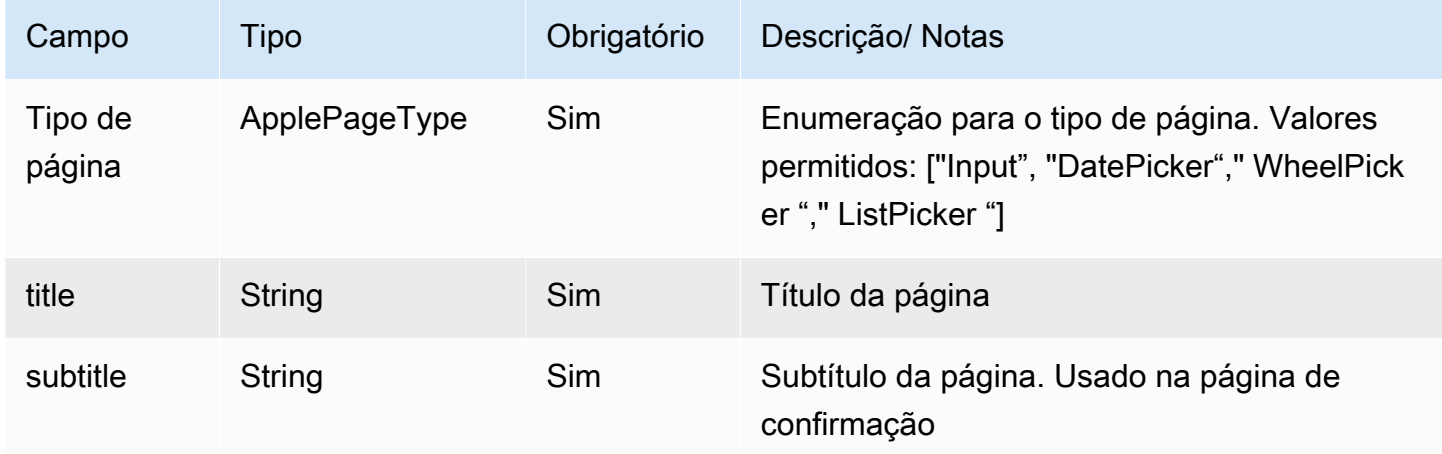

## AppleFormDatePickerPágina

AppleFormDatePickerA página se estende [AppleFormPágina](#page-1415-0)

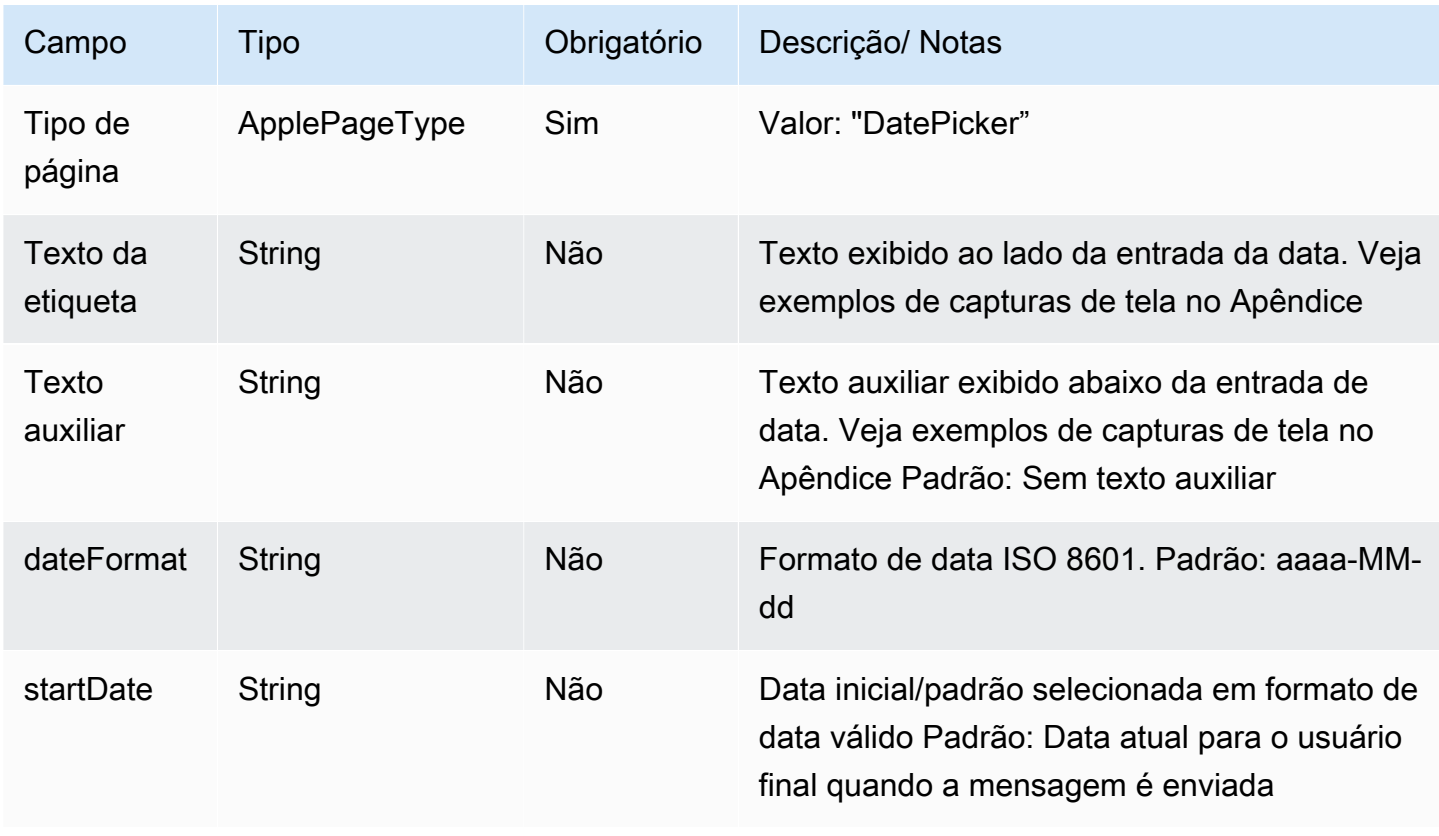

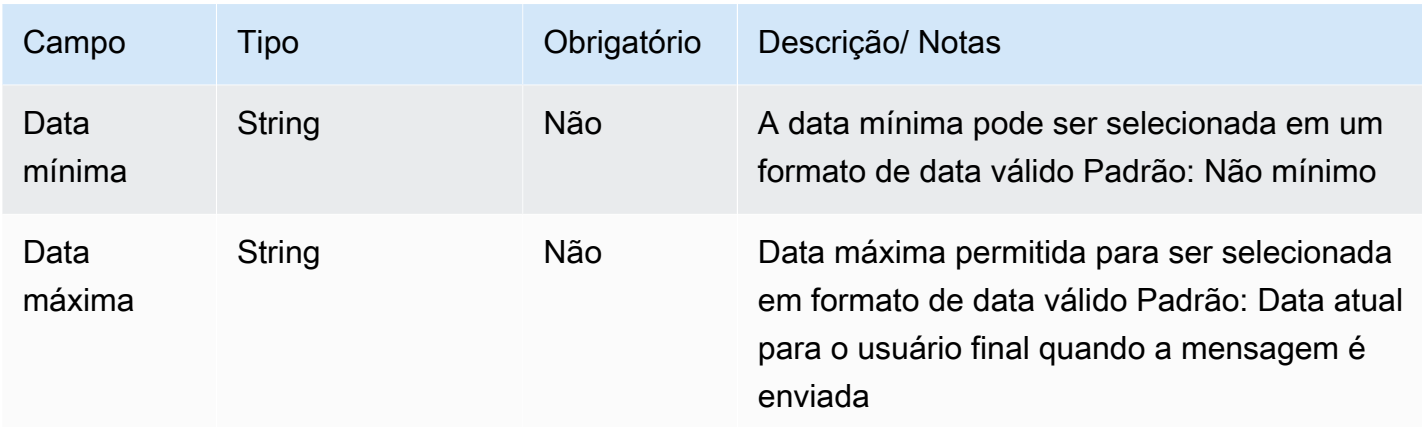

### AppleFormListPickerPágina

AppleFormListPickerA página se estende [AppleFormPágina](#page-1415-0)

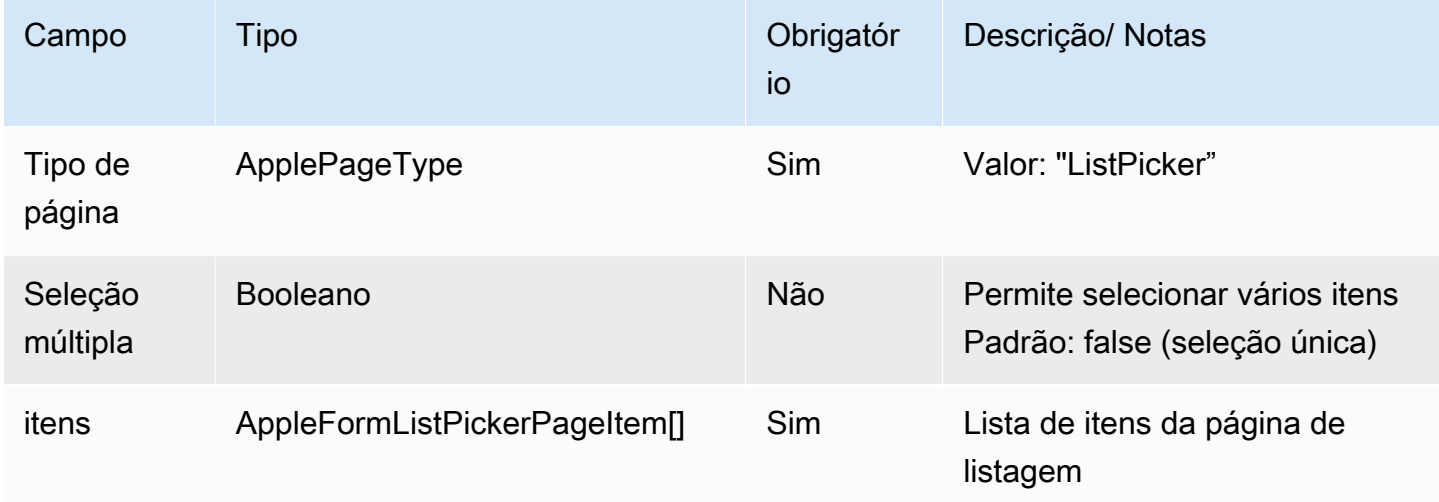

### AppleFormListPickerPageItem

AppleFormListPickerPageItemestende [AppleFormPágina](#page-1415-0)

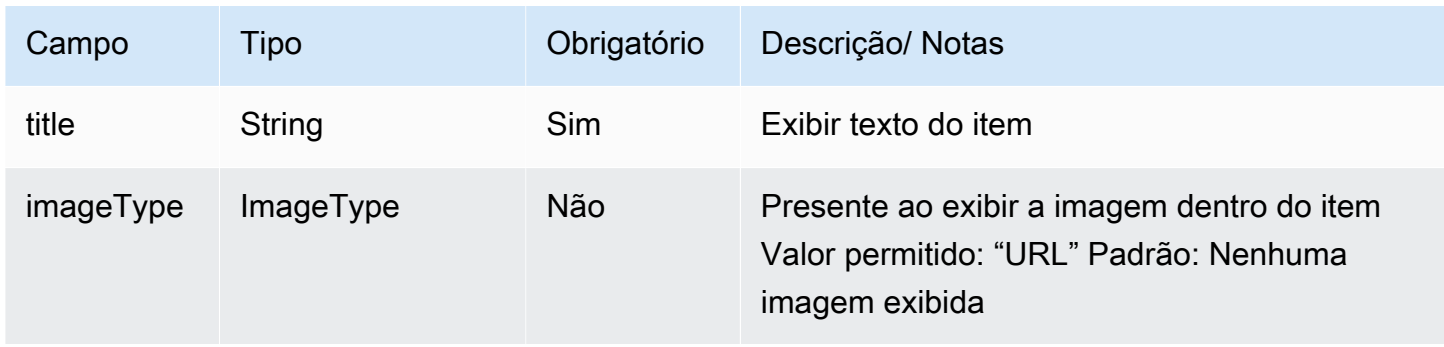

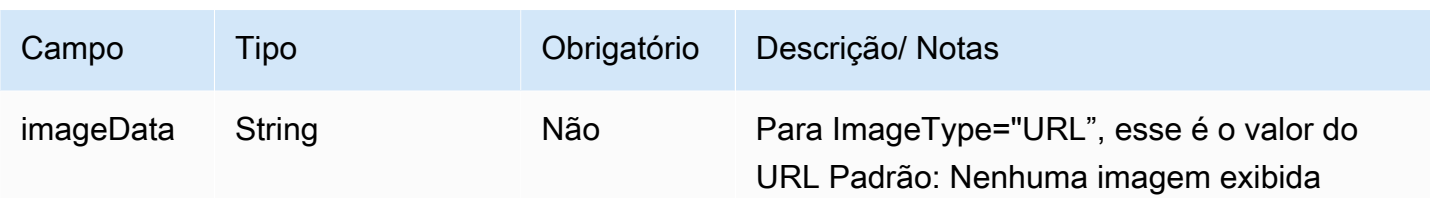

#### **a** Note

Modelo de imagem semelhante aos modelos de mensagens interativas existentes (ListPicker), exceto que não imageDescription está incluído, que é usado para texto alternativo de imagem em widgets de bate-papo/bate-papos na web e ignorado para mensagens interativas da Apple.

#### AppleFormWheelPickerPágina

#### AppleFormWheelPickerA página se estende [AppleFormPágina](#page-1415-0)

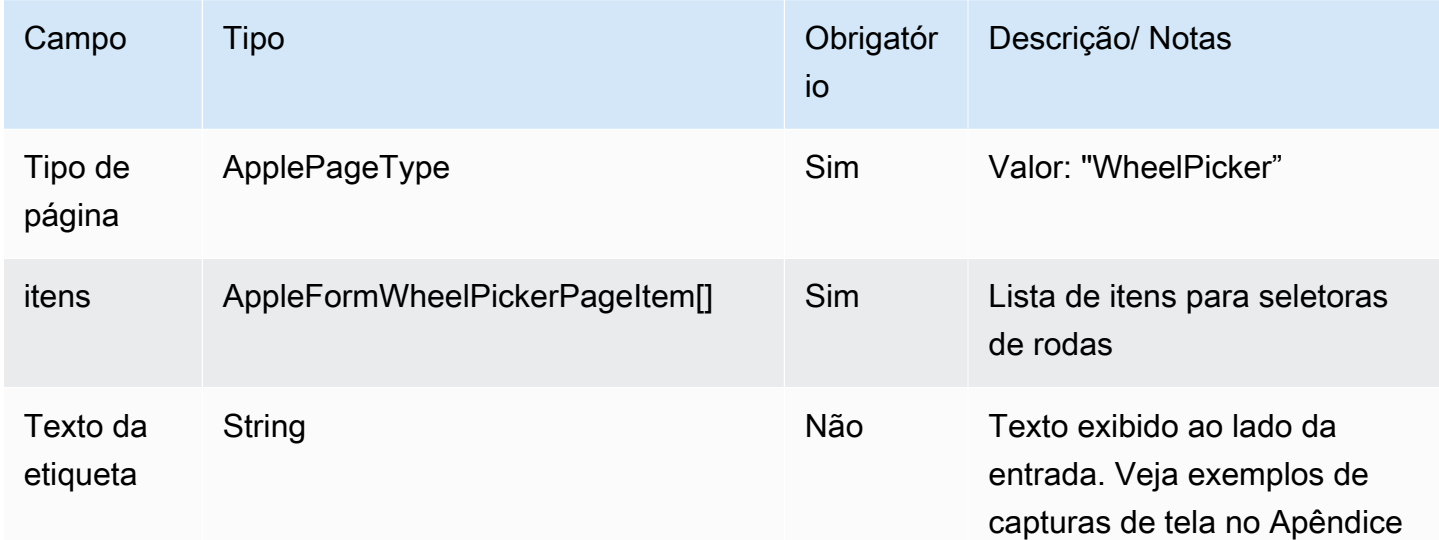

#### AppleFormWheelPickerPageItem

AppleFormWheelPickerPageItemestende [AppleFormPágina](#page-1415-0)

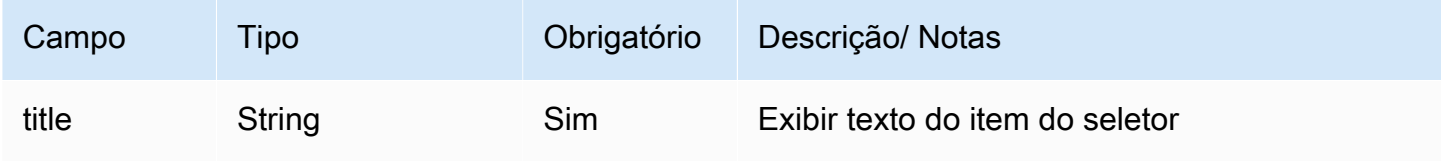

### AppleFormInputPage

## AppleFormInputPageestende [AppleFormPágina](#page-1415-0)

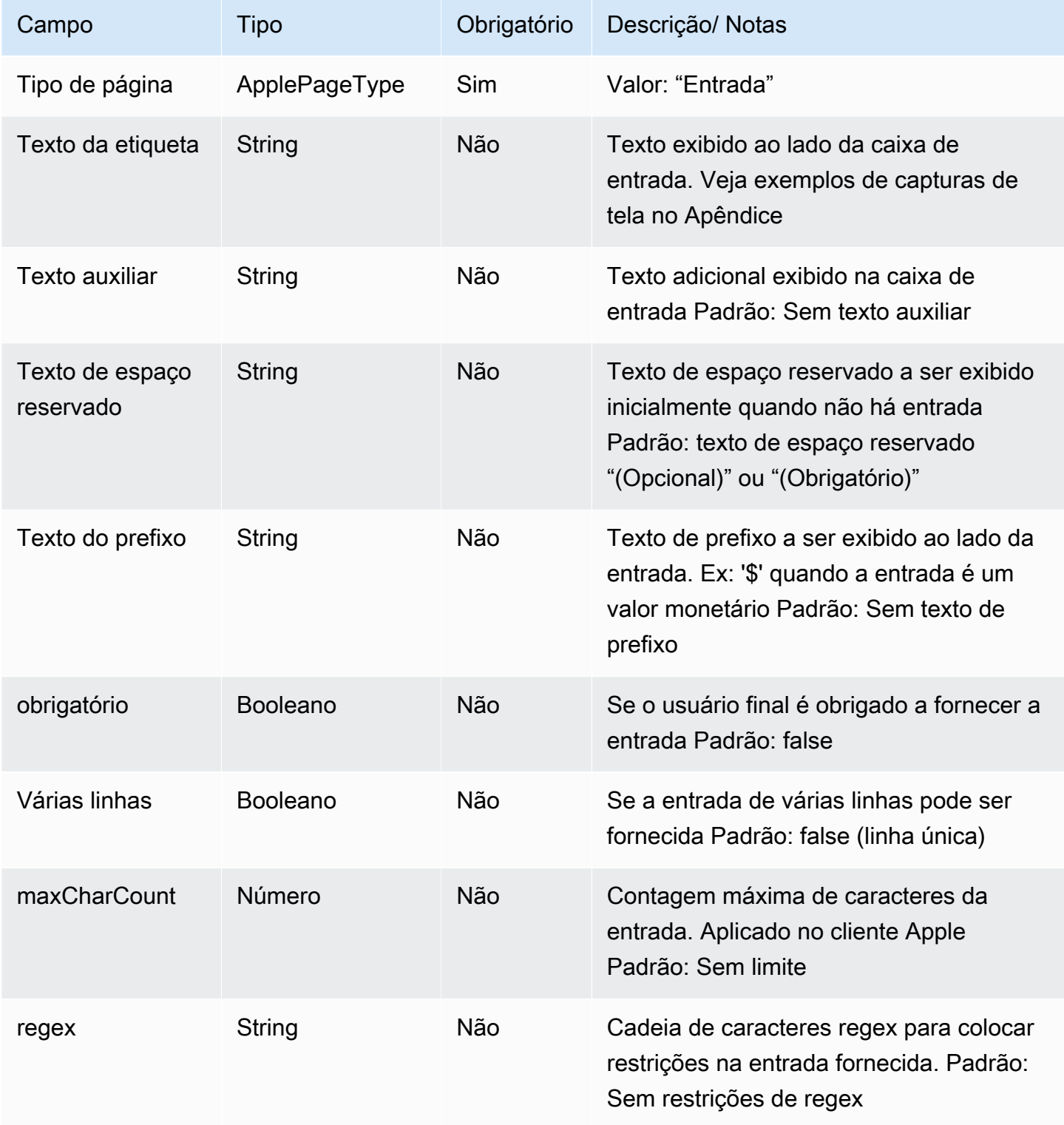

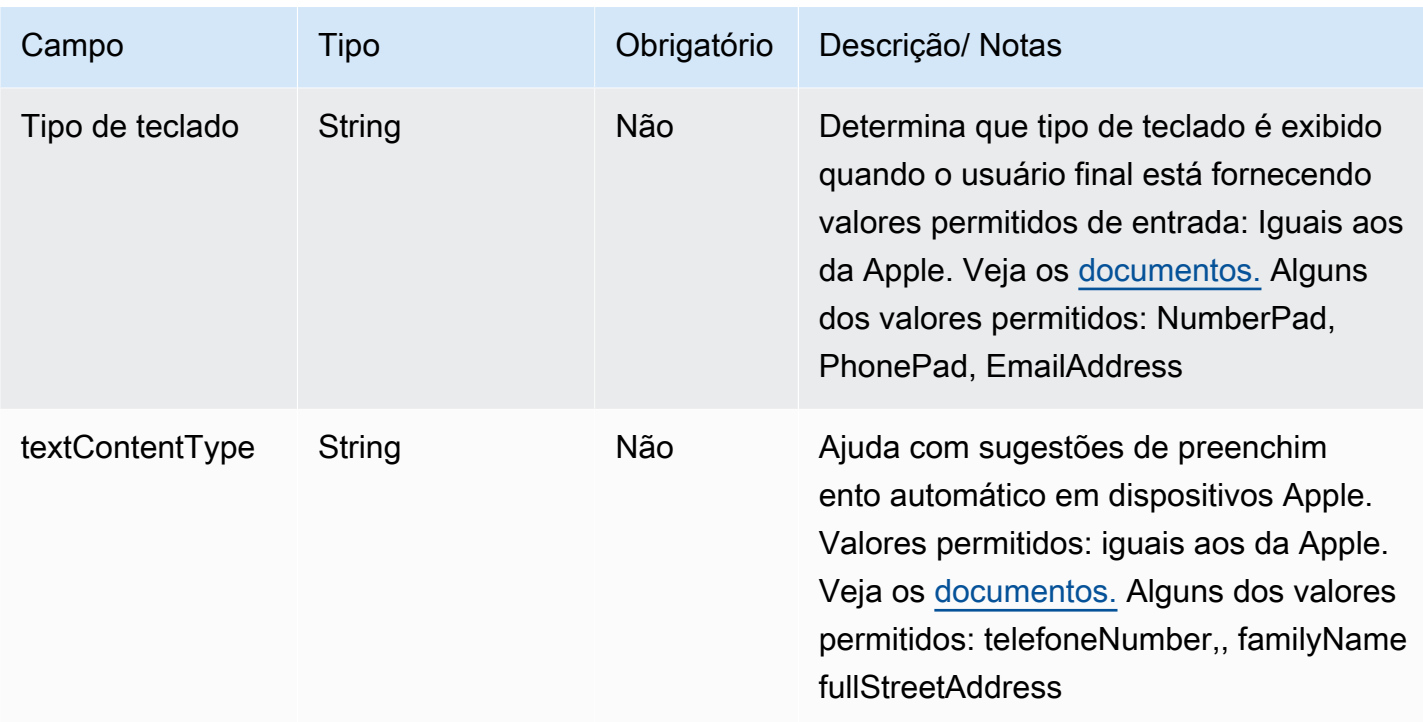

### Modelo Apple Pay

#### **a** Note

Esse modelo é aplicável somente aos fluxos de contato do Apple Messages for Business.

Use o modelo do Apple Pay para fornecer uma maneira fácil e segura para os clientes comprarem bens e serviços por meio do Apple Messages for Business com o Apple Pay.

O código a seguir é o modelo do Apple Pay que você pode usar em seu Lambda:

#### **a** Note

{

- O texto em negrito é um parâmetro obrigatório.
- Em alguns casos, se o elemento pai existir na solicitação e não for obrigatório/em negrito, mas os campos nele forem, então os campos são obrigatórios.

"templateType":"ApplePay",

```
  "version":"1.0", 
    "data":{ 
         "content":{ 
              "title":"Halibut", 
              "subtitle":"$63.99 at Sam's Fish", 
              "imageType":"URL", 
              "imageData":"https://interactive-msg.s3-us-west-2.amazonaws.com/fish.jpg", 
              "payment": { 
                   "endpoints": { 
                        "orderTrackingUrl": "https://sams.example.com/orderTrackingUrl/", 
                        "paymentGatewayUrl": "https://sams.example.com/paymentGateway/", 
                        "paymentMethodUpdateUrl": "https://sams.example.com/paymentMethodUpdate/", 
                        "shippingContactUpdateUrl": "https://sams.example.com/
shippingContactUpdate/", 
                        "shippingMethodUpdateUrl": "https://sams.example.com/shippingMethodUpdate/", 
                        "fallbackUrl": "https://sams.example.com/paymentGateway/" 
                   }, 
                   "merchantSession": { 
                        "epochTimestamp": 1525730094057, 
                        "expiresAt": 1525730094057, 
                        "merchantSessionIdentifier": "PSH40080EF4D6.........9NOE9FD", 
                        "nonce": "fe72cd0f", 
                        "merchantIdentifier": "merchant.com.sams.fish", 
                        "displayName": "Sam's Fish", 
                        "signature": "308006092a8.......09F0W8EGH00", 
                        "initiative": "messaging", 
                        "initiativeContext": "https://sams.example.com/paymentGateway/", 
                        "signedFields": [ 
                            "merchantIdentifier", 
                            "merchantSessionIdentifier", 
                            "initiative", 
                            "initiativeContext", 
                            "displayName", 
                            "nonce" 
                       ], 
                   }, 
                   "paymentRequest": { 
                        "applePay": { 
                            "merchantCapabilities": [ 
                                 "supports3DS", 
                                 "supportsDebit", 
                                 "supportsCredit" 
                            ], 
                            "merchantIdentifier": "merchant.com.sams.fish",
```

```
            "supportedNetworks": [ 
                                        "amex", 
                                       "visa", 
                                       "discover", 
                                       "masterCard" 
                                 ] 
                            }, 
                            "countryCode": "US", 
                            "currencyCode": "USD", 
                            "lineItems": [ 
\{\hspace{.1cm} \}              "amount": "59.00", 
                                       "label": "Halibut", 
                                       "type": "final" 
                                 }, 
\{\hspace{.1cm} \}              "amount": "4.99", 
                                       "label": "Shipping", 
                                       "type": "final" 
                                 } 
                            ], 
                            "requiredBillingContactFields": [ 
                                  "postalAddress" 
                            ], 
                            "requiredShippingContactFields": [ 
                                  "postalAddress", 
                                  "phone", 
                                  "email", 
                                  "name" 
                            ], 
                            "shippingMethods": [ 
                                 { 
                                        "amount": "0.00", 
                                       "detail": "Available within an hour", 
                                       "identifier": "in_store_pickup", 
                                       "label": "In-Store Pickup" 
                                 }, 
\{\hspace{.1cm} \}              "amount": "4.99", 
                                        "detail": "5-8 Business Days", 
                                       "identifier": "flat_rate_shipping_id_2", 
                                       "label": "UPS Ground" 
                                 }, 
\{\hspace{.1cm} \}
```

```
              "amount": "29.99", 
                                        "detail": "1-3 Business Days", 
                                        "identifier": "flat_rate_shipping_id_1", 
                                        "label": "FedEx Priority Mail" 
                                  } 
                            ], 
                            "total": { 
                                  "amount": "63.99", 
                                  "label": "Sam's Fish", 
                                  "type": "final" 
                            }, 
                            "supportedCountries" : [ 
                                  "US", 
                                  "CA", 
                                  "UK", 
                                  "JP", 
                                  "CN" 
                            ] 
                       } 
                 }, 
                 "requestIdentifier" : "6b2ca008-1388-4261-a9df-fe04cd1c23a9" 
           } 
     }
}
```
#### Limites do Apple Pay

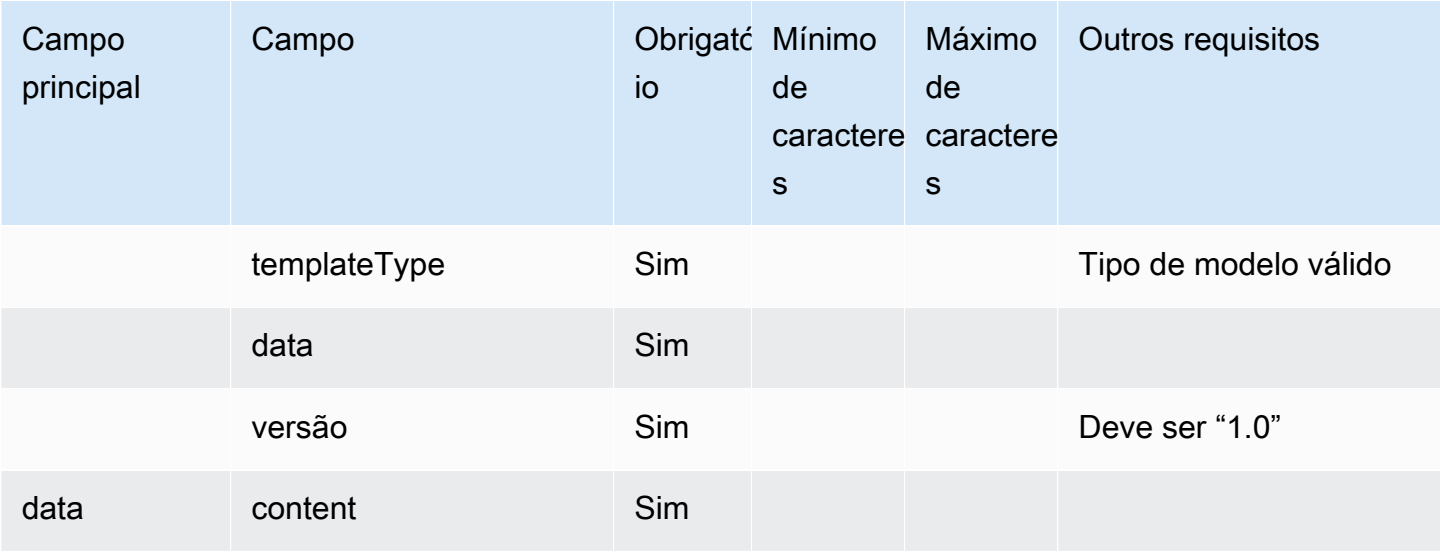

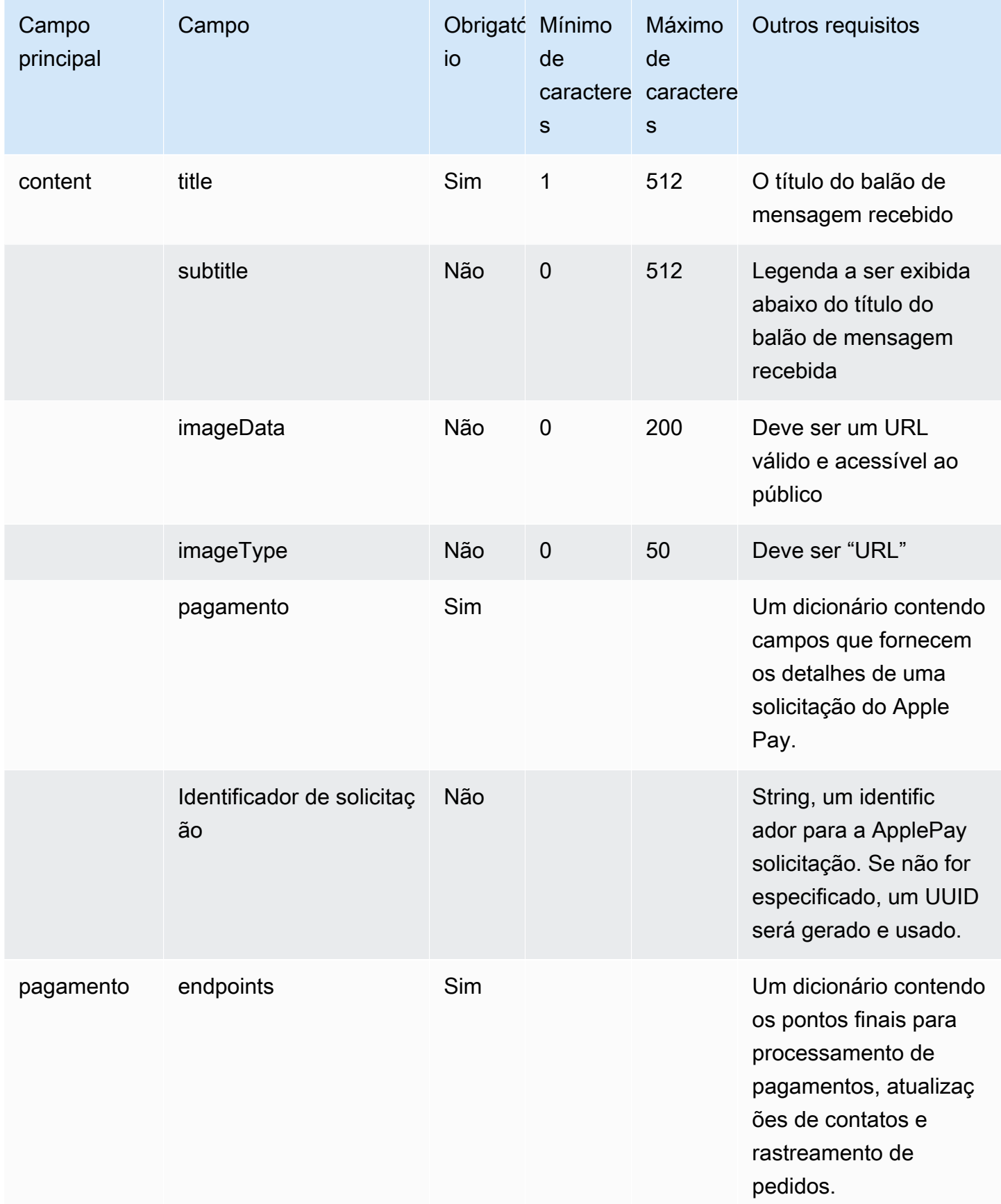

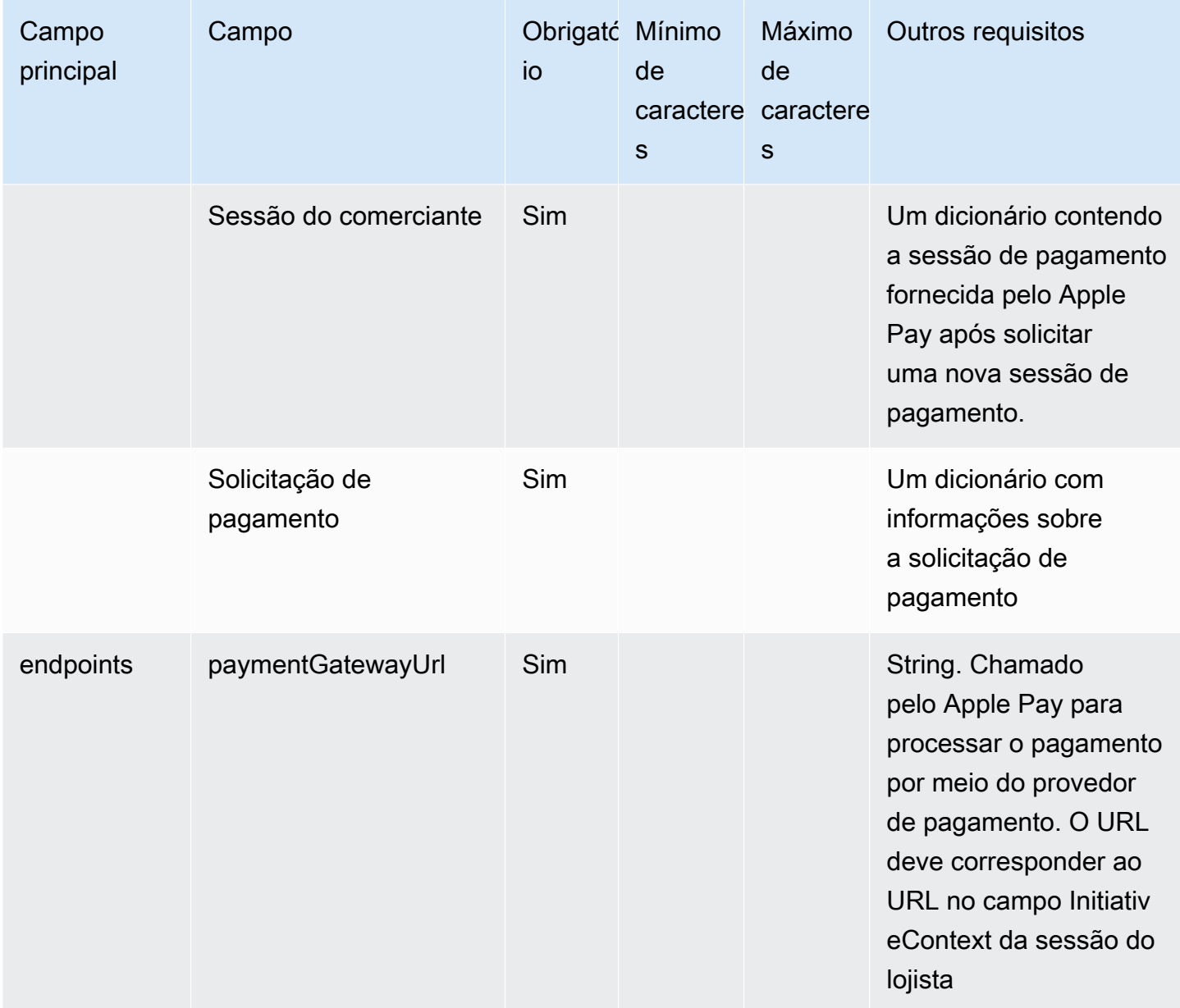

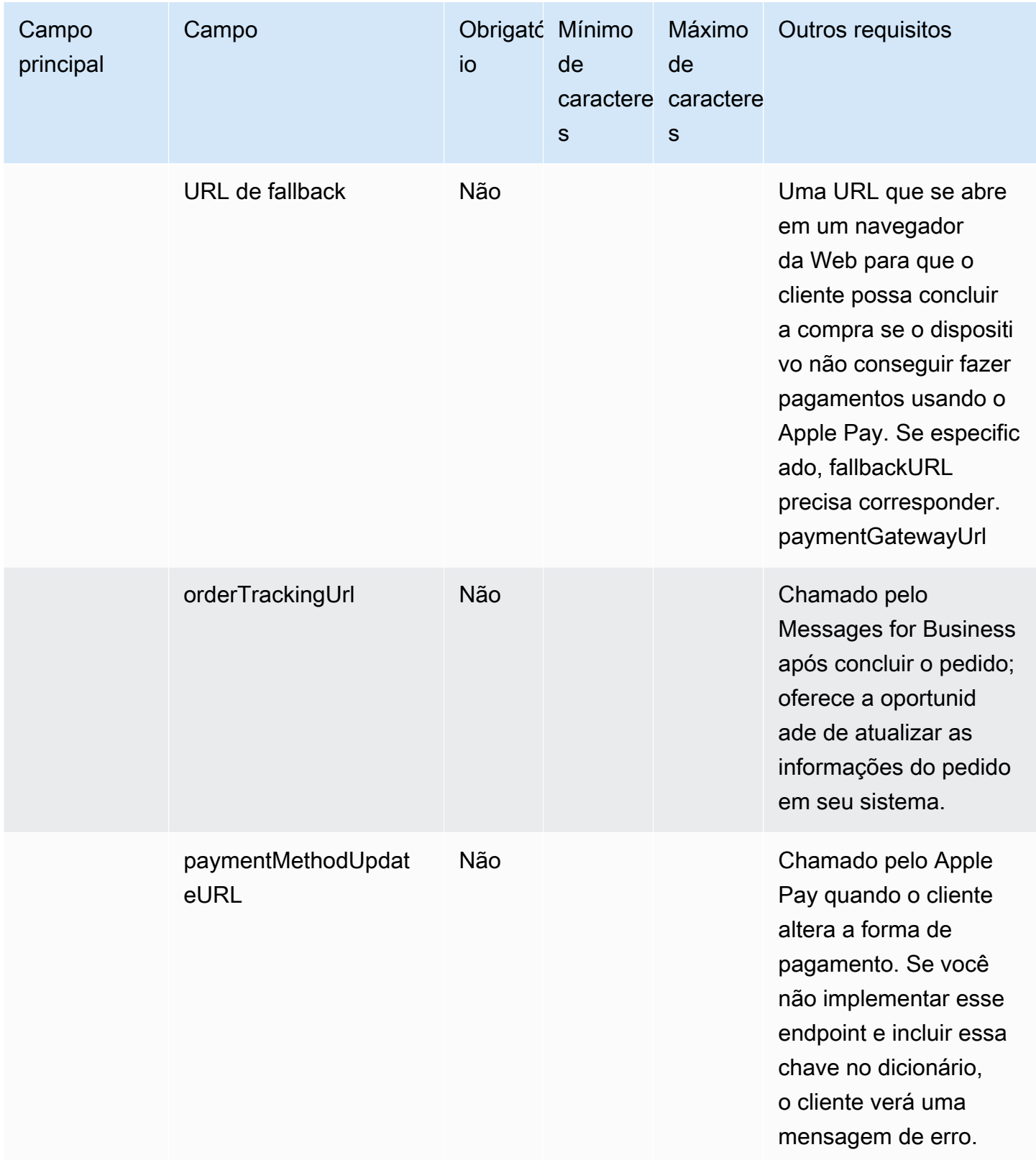

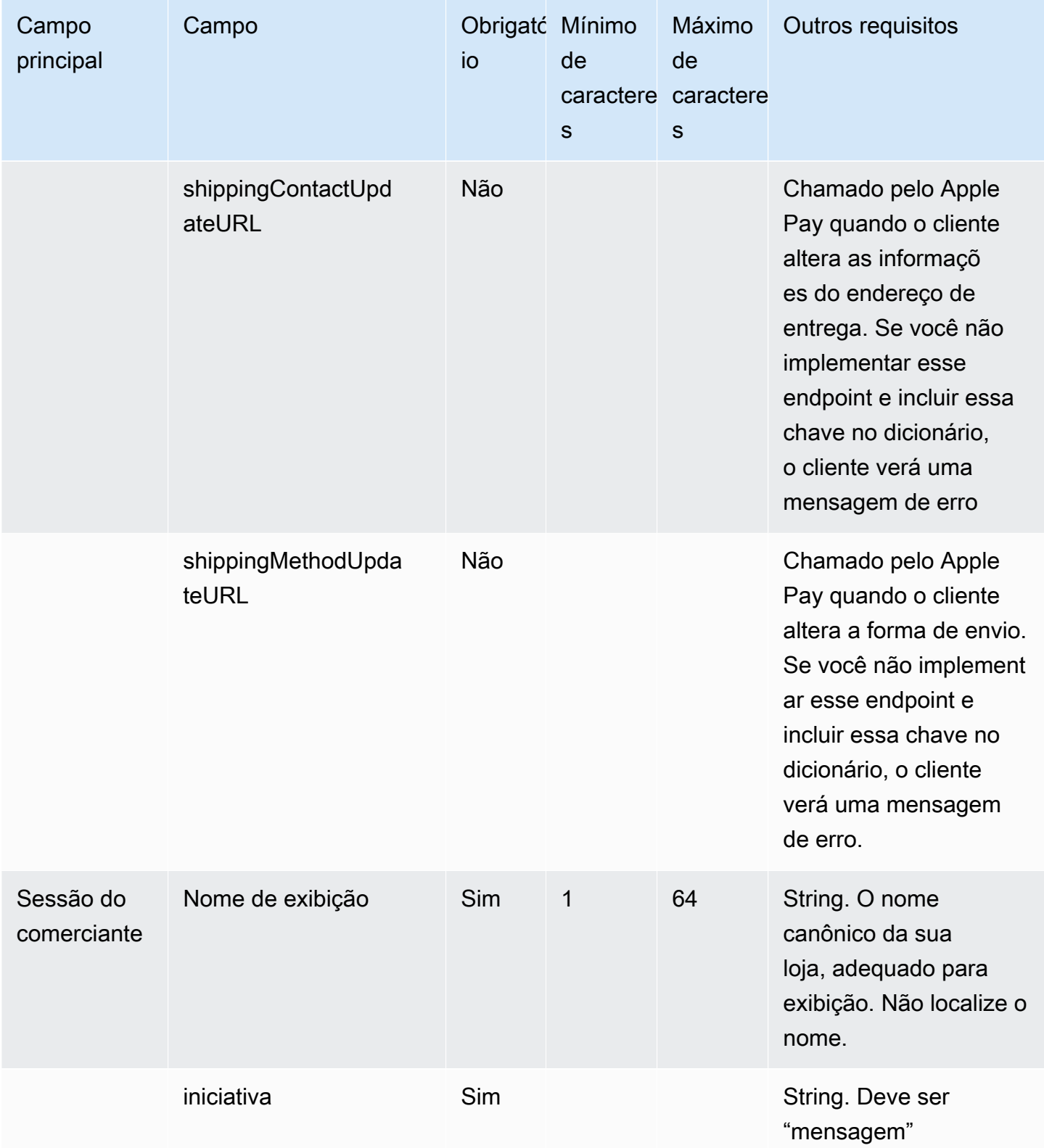

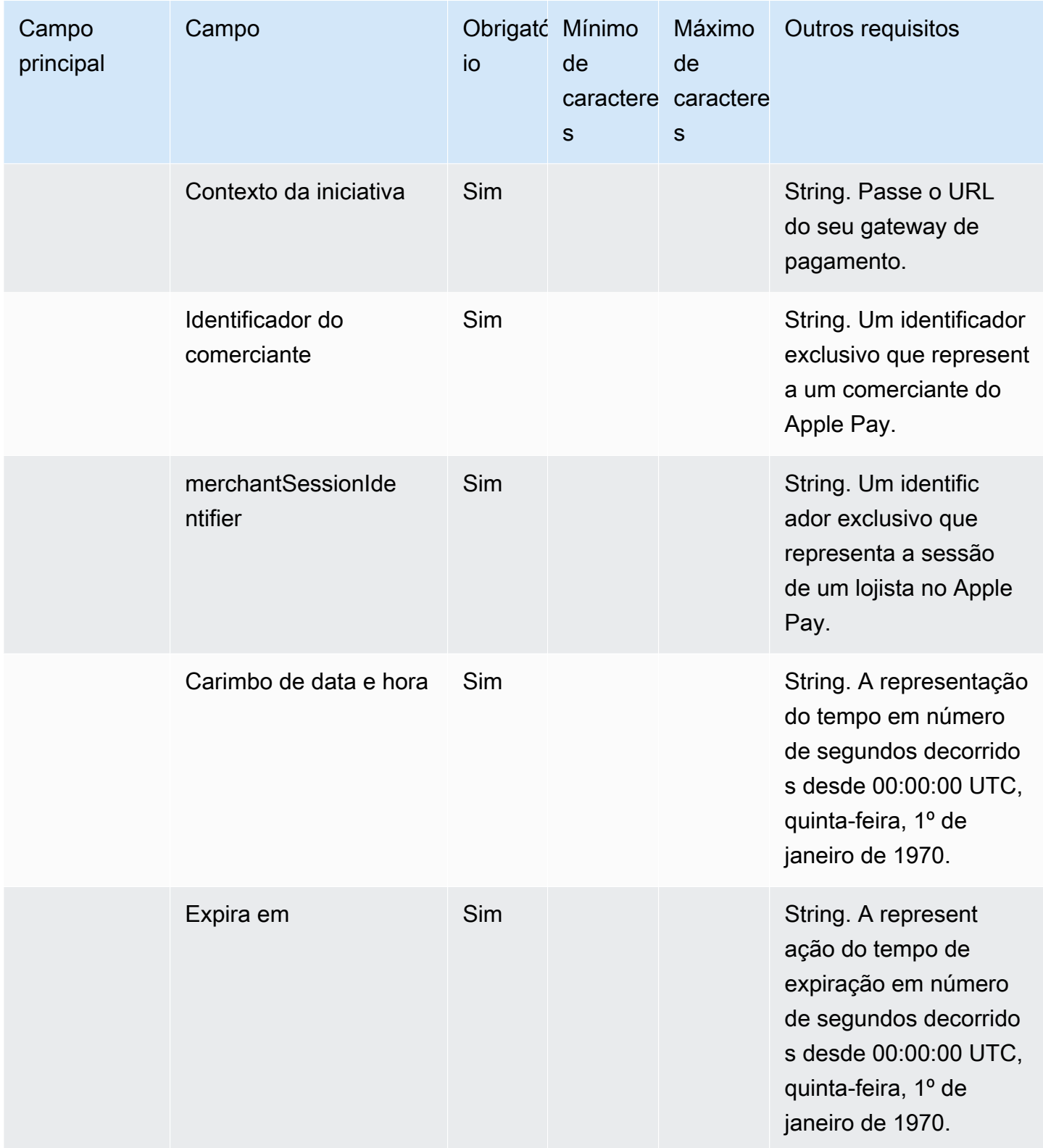

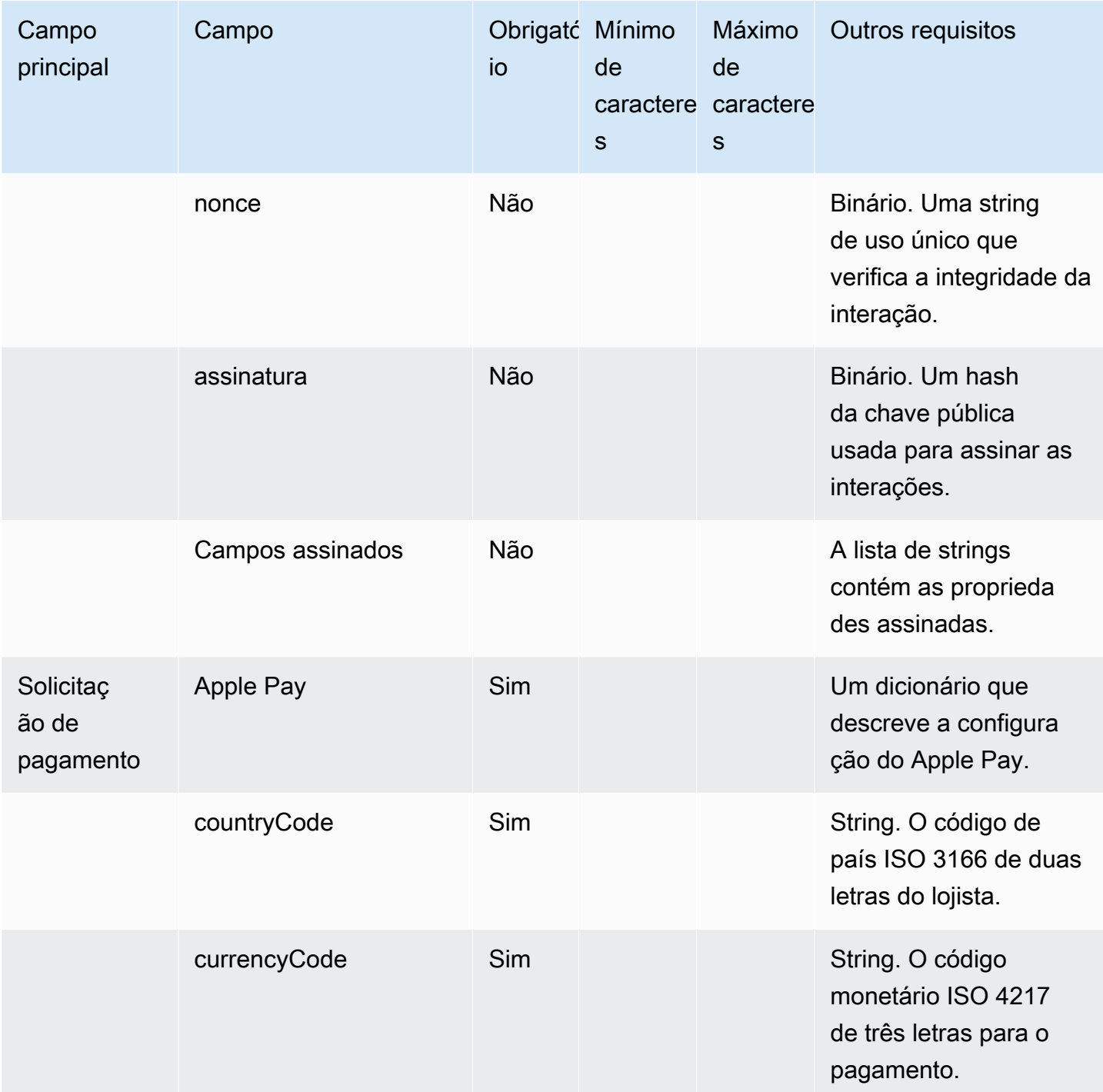

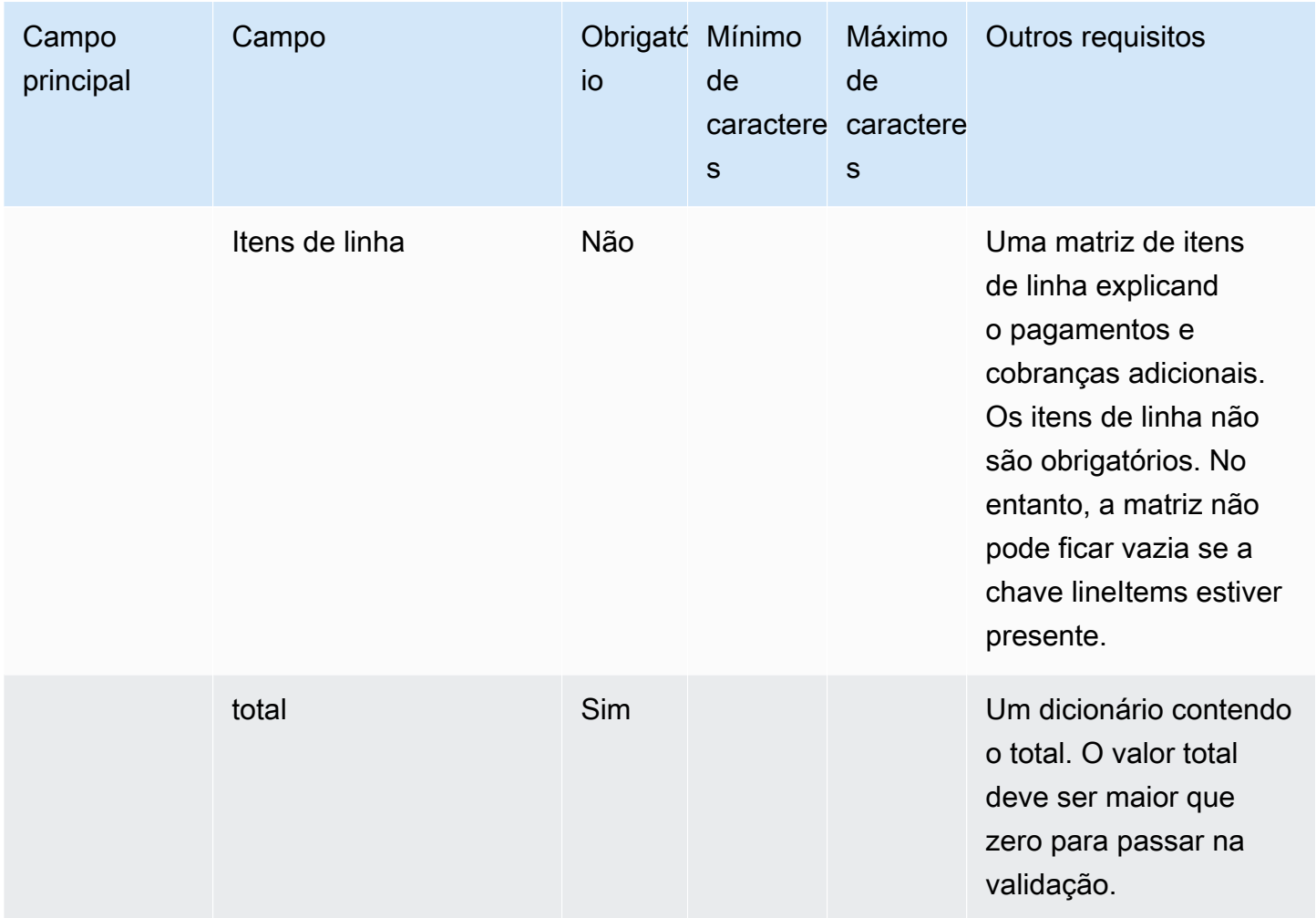

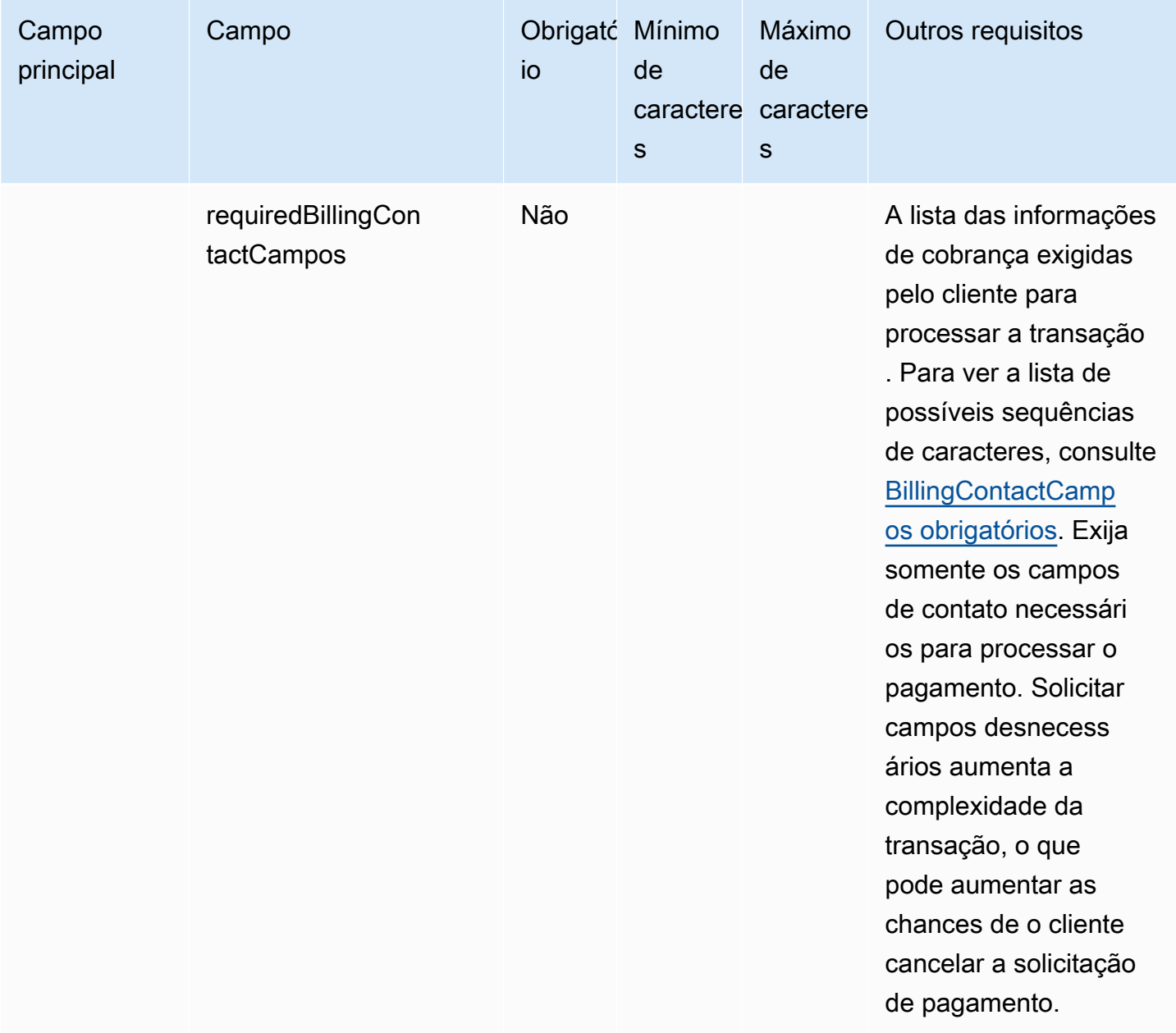

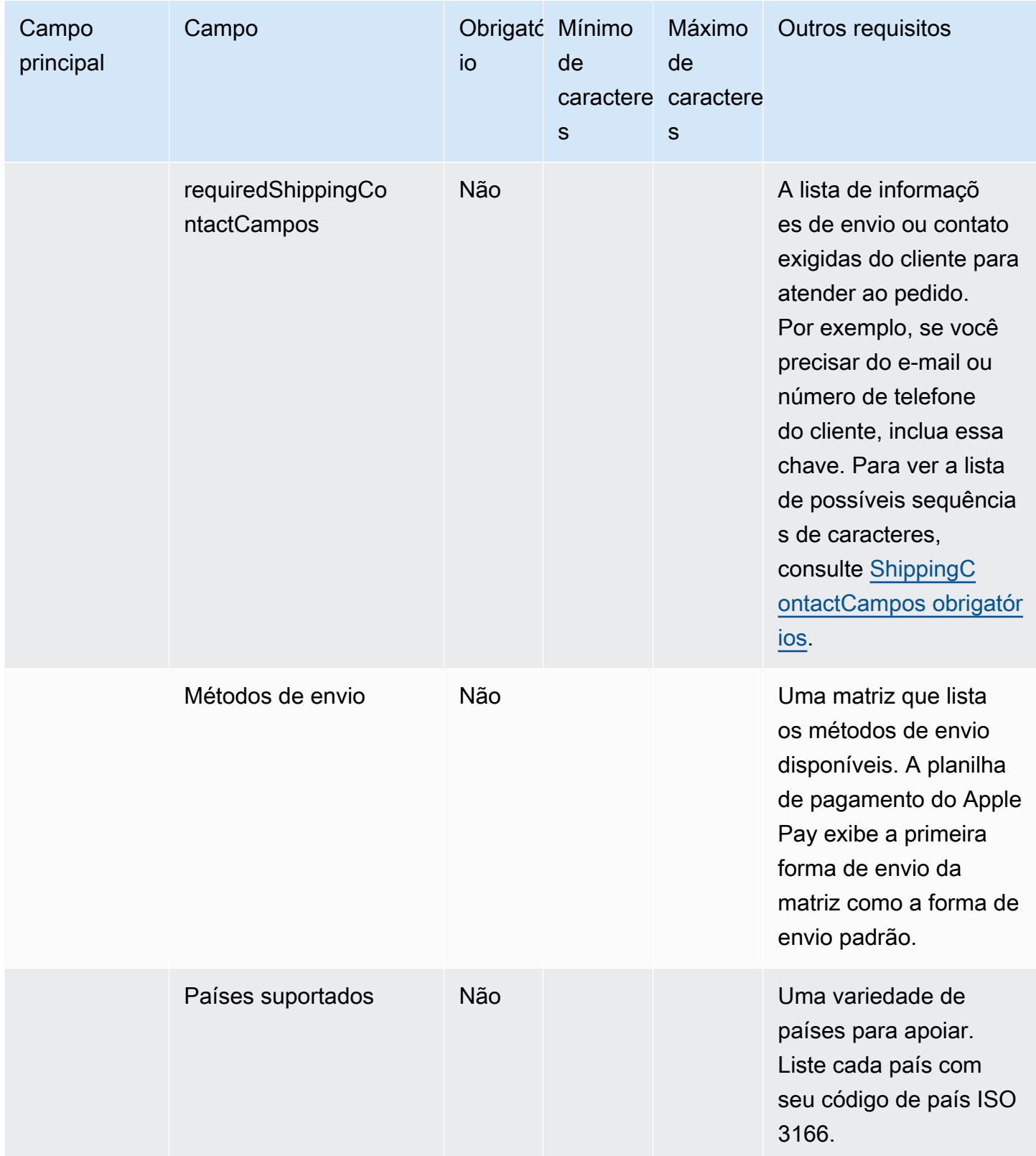

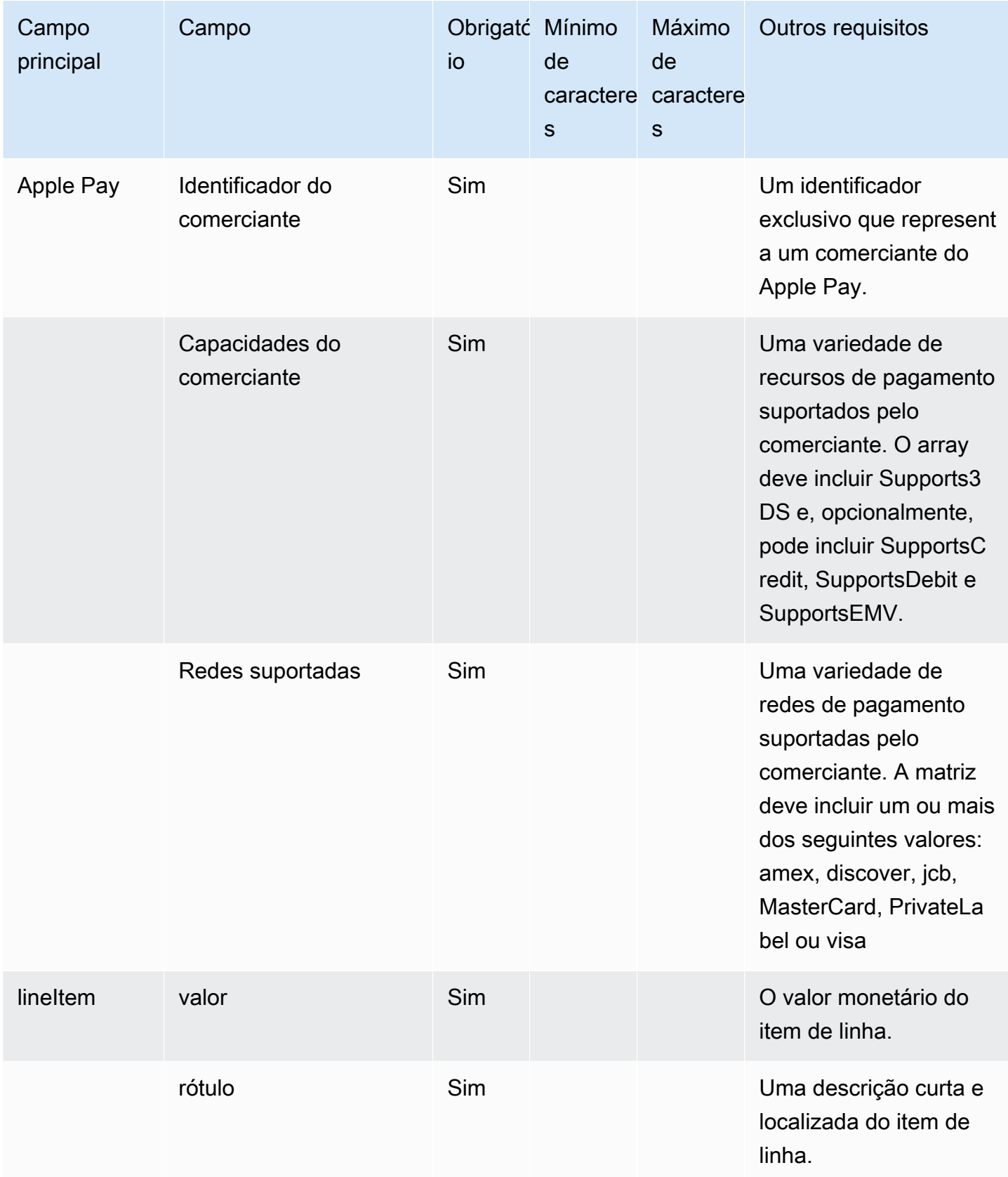

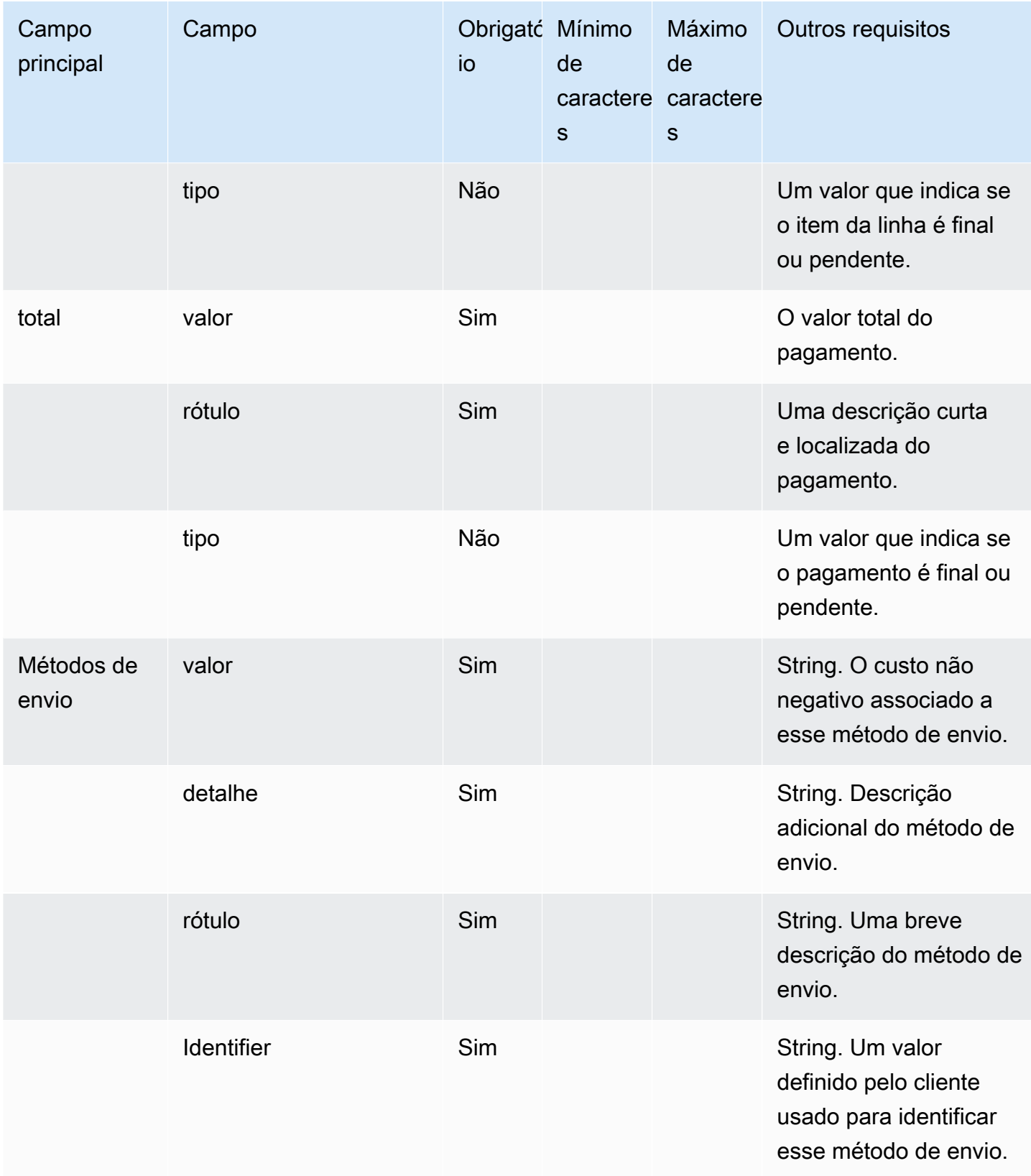

## Modelo de aplicativo iMessage

#### **a** Note

Esse modelo é aplicável somente aos fluxos de contato do Apple Messages for Business.

Use o modelo de aplicativos iMessage para apresentar ao cliente seu aplicativo iMessage personalizado.

O código a seguir é um exemplo de modelo de aplicativo iMessage que você pode usar em seu Lambda.

```
{ 
      templateType: AppleCustomInteractiveMessage, 
      version: "1.0", 
      data: { 
                content: { 
                         appIconUrl: "https://interactive-message-testing.s3-us-west-2.amazonaws.com/
apple_4.2kb.jpg", 
                         appId: "123456789", 
                         appName: "Package Delivery", 
                         title: "Bubble Title CIM", 
                         bid: "com.apple.messages.MSMessageExtensionBalloonPlugin:{team-id}:{ext-
bundle-id}", 
                         dataUrl: "?
deliveryDate=26-01-2024&destinationName=Home&street=1infiniteloop&state=CA&city=Cupertino&count
                         subtitle: "Bubble package", 
                }, 
                replyMessage: { 
                         title: "Custom reply message title", 
                         subtitle: "Custom reply message subtitle", 
                         imageType: "URL", 
                         imageData: "https://interactive-msg.s3-us-west-2.amazonaws.com/
fruit_34.3kb.jpg", 
                } 
      }
}
```
## Limites do aplicativo iMessage

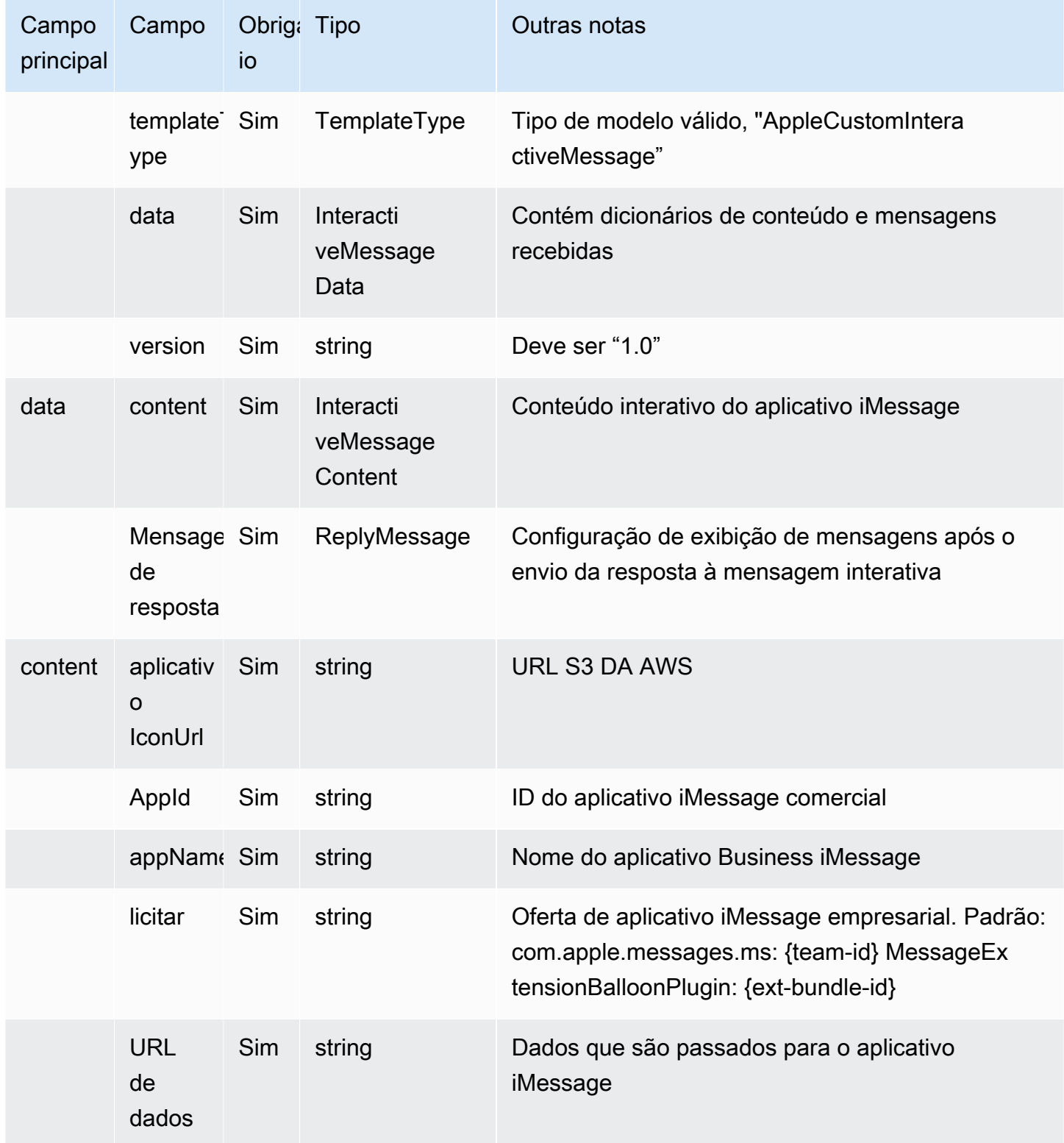

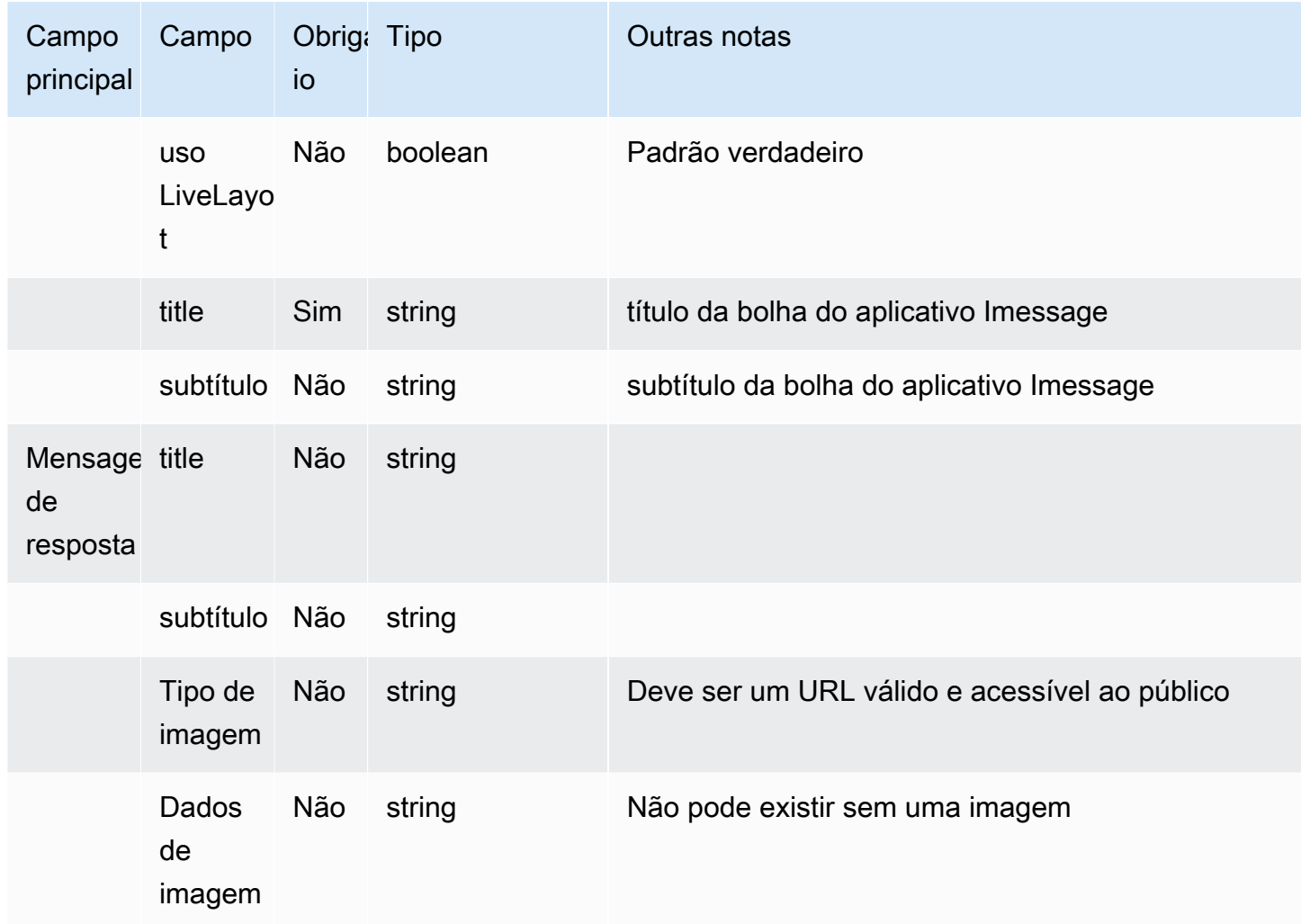

### Formatação rich text para títulos e subtítulos

Você pode adicionar formatação avançada a títulos e subtítulos das mensagens de chat. Por exemplo, você pode adicionar links, itálico, negrito, listas numeradas e listas com marcadores. Use [markdown](https://commonmark.org/help/) para formatar o texto.

A imagem a seguir de uma caixa de chat mostra um exemplo de seletor de listas com formatação avançada no título e no subtítulo.

- O título Como podemos ajudar? aws.amazon.com está em negrito e contém um link.
- O subtítulo contém texto em itálico e negrito, uma lista com marcadores e uma lista numerada. Também mostra um link simples, um link de texto e um código de amostra.
- A parte inferior da caixa de chat mostra três elementos do seletor de listas.

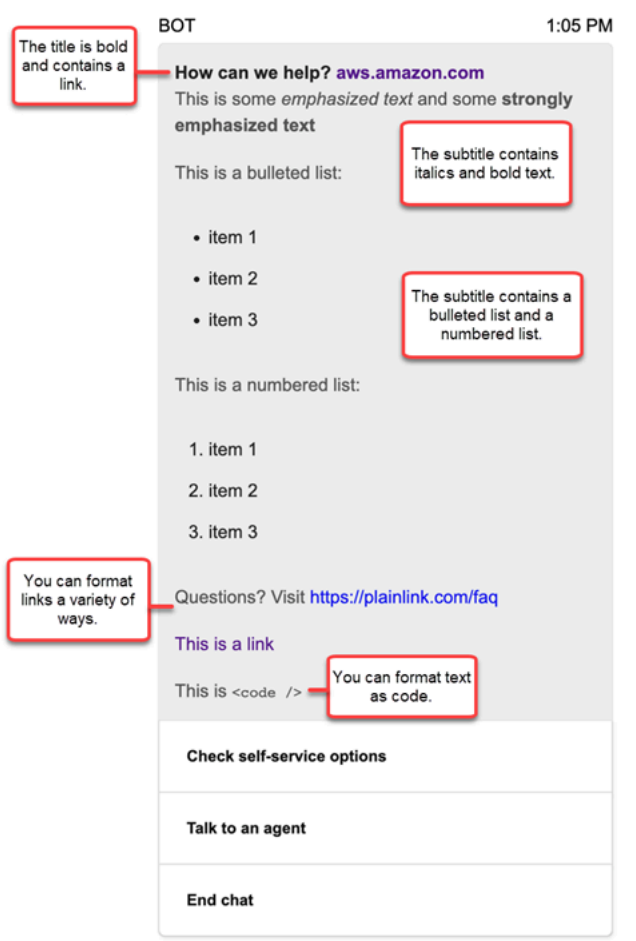

Como formatar texto com markdown

Você pode escrever strings de título e subtítulo em um formato de várias linhas ou em uma única linha com caracteres de quebra de linha  $\iota \rightharpoonup r \rightharpoonup n$ .

• Formato de várias linhas: o exemplo de código a seguir mostra como criar listas em markdown em um formato de várias linhas.

```
const MultiLinePickerSubtitle = `This is some *emphasized text* and some **strongly 
  emphasized text**
This is a bulleted list (multiline):
* item 1
* item 2
* item 3
This is a numbered list:
1. item 1
2. item 2
```

```
3. item 3
Questions? Visit https://plainlink.com/faq
[This is a link](https://aws.amazon.com)
This is \setminus \setminus`
const PickerTemplate = { 
     templateType: "ListPicker|Panel", 
     version: "1.0", 
     data: { 
          content: { 
              title: "How can we help?", 
              subtitle: MultiLinePickerSubtitle, 
              elements: [ /* ... */ ] 
          } 
     }
}
```
• Formato de linha única: o exemplo a seguir mostra como criar um subtítulo em uma única linha usando caracteres de quebra de linha  $\Gamma$ r $\n\pi$ .

```
const SingleLinePickerSubtitle = "This is some *emphasized text* and some **strongly 
  emphasized text**\r\nThis is a bulleted list:\n* item 1\n* item 2\n* item 3\n\nThis 
  is a numbered list:\n1. item 1\n2. item 2\n3. item 3\n\nQuestions? Visit https://
plainlink.com/faq\r\n[This is a link](https://aws.amazon.com)\r\nThis is `<code/>`";
const PickerTemplate = { 
     templateType: "ListPicker|Panel", 
     version: "1.0", 
     data: { 
         content: { 
             title: "How can we help?", 
             subtitle: SingleLinePickerSubtitle, 
             elements: [ /* ... */ ] 
         } 
     }
}
```
O exemplo a seguir mostra como formatar texto em itálico e negrito com markdown:

This is some \*emphasized text\* and some \*\*strongly emphasized text\*\*

O exemplo a seguir mostra como formatar texto como código com markdown:

This is `<code />`

Como formatar texto com markdown

Para criar um link, use a sintaxe a seguir:

[aws](https://aws.amazon.com)

Os exemplos a seguir mostram duas maneiras de adicionar links com o markdown:

Questions? Visit https://plainlink.com/faq

[This is a link](https://aws.amazon.com)

# Invocar funções do AWS Lambda

O Amazon Connect pode interagir com seus próprios sistemas e tomar diferentes caminhos em fluxos dinamicamente. Para fazer isso, invoque as funções do AWS Lambda em um fluxo, busque resultados e chame seus próprios serviços ou interaja com outros armazenamentos de dados ou serviços da AWS. Para obter mais informações, consulte o [Guia do desenvolvedor do AWS Lambda](https://docs.aws.amazon.com/lambda/latest/dg/).

Para invocar uma função do Lambda de um fluxo, conclua as tarefas a seguir.

Tarefas

- [Criar uma função do Lambda](#page-1439-0)
- [Adicionar uma função do Lambda à instância do Amazon Connect](#page-1440-0)
- [Invocar uma função do Lambda em um fluxo](#page-1441-0)
- [Configurar a função do Lambda para analisar o evento](#page-1446-0)
- [Verificar a resposta da função](#page-1447-0)
- [Consumir a resposta da função do Lambda](#page-1450-0)
- [Tutorial: criar uma função do Lambda e invocar em um fluxo](#page-1454-0)

## <span id="page-1439-0"></span>Criar uma função do Lambda

Crie uma função do Lambda, usando qualquer tempo de execução, e configure-a. Para obter mais informações, consulte [Conceitos básicos do Lambda](https://docs.aws.amazon.com/lambda/latest/dg/get-started.html) no Guia do desenvolvedor do AWS Lambda.
Se você criar a função do Lambda na mesma região que a sua central de atendimento, poderá usar o console do Amazon Connect para adicionar a função do Lambda à sua instância, conforme descrito na próxima tarefa, [Adicionar uma função do Lambda à instância do Amazon Connect](#page-1440-0). Isso adiciona automaticamente permissões de recursos que permitem que o Amazon Connect invoque a função do Lambda. Caso contrário, se a função do Lambda estiver em uma região diferente, você poderá adicioná-la ao seu fluxo usando o designer de fluxo de contato e incluir as permissões de recurso usando o comando [add-permission](https://docs.aws.amazon.com/cli/latest/reference/lambda/add-permission.html), com uma entidade principal de connect.amazonaws.com e o ARN de sua instância do Amazon Connect. Para obter mais informações, consulte [Uso de políticas com base em recursos do AWS Lambda](https://docs.aws.amazon.com/lambda/latest/dg/access-control-resource-based.html) em Guia do desenvolvedor do AWS Lambda.

## <span id="page-1440-0"></span>Adicionar uma função do Lambda à instância do Amazon Connect

Para que seja possível usar uma função do Lambda em um fluxo, você precisa adicioná-lo à instância do Amazon Connect.

Adicionar uma função do Lambda à instância

- 1. Abra o console do Amazon Connect em [https://console.aws.amazon.com/connect.](https://console.aws.amazon.com/connect/)
- 2. Na página Instâncias, escolha o nome da instância na coluna Alias da instância. Esse nome da instância aparece no URL que você usa para acessar o Amazon Connect.

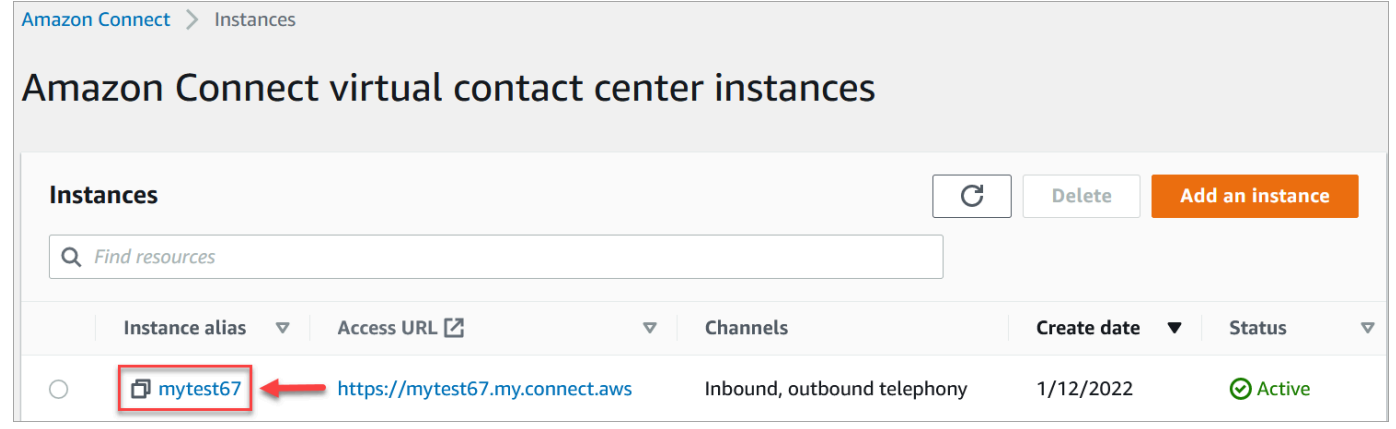

- 3. No painel de navegação, escolha Fluxos.
- 4. Na seção AWS Lambda, use a caixa suspensa Function (Função) para selecionar a função a ser adicionada à sua instância.

### **G** Tip

O menu suspenso lista apenas as funções que estão na mesma região de sua instância. Se não houver funções na lista, selecione Criar uma função do Lambda, que abre o console do AWS Lambda.

Para usar um Lambda em uma região ou conta diferente, em [Invocar função do AWS](#page-1161-0)  [Lambda ,](#page-1161-0) em Selecionar uma função, você pode inserir o ARN de um Lambda. Em seguida, configure a política baseada em recursos correspondente nesse Lambda para permitir que o fluxo o chame.

Para chamar lambda:AddPermission, você precisa:

- Definir a entidade principal como connect.amazonaws.com
- Definir a conta de origem como a conta em que sua instância está.
- Definir o ARN de origem como o ARN da sua instância.

Para obter mais informações, consulte [Conceder o acesso de função a outras contas.](https://docs.aws.amazon.com/lambda/latest/dg/access-control-resource-based.html#permissions-resource-xaccountinvoke)

5. Escolha Adicionar função do Lambda. Confirme se o ARN da função é adicionado em Lambda Functions (Funções Lambda).

Agora você pode fazer referência a essa função do Lambda em seus fluxos.

## Invocar uma função do Lambda em um fluxo

- 1. Abra ou crie um fluxo.
- 2. Adicione um bloco [Invocar função do AWS Lambda](#page-1161-0) (no grupo Integrate (Integrar)) à grade. Conecte as ramificações ao bloco e vice-versa.
- 3. Escolha o título do bloco [Invocar função do AWS Lambda](#page-1161-0) para abrir a respectiva página de propriedades.
- 4. Em Select a function (Selecionar uma função), escolha na lista de funções que você adicionou à instância.
- 5. (Opcional) Em Function input parameters (Parâmetros de entrada de função), escolha Add a parameter (Adicionar um parâmetro). Você pode especificar pares chave-valor que são enviados para a função do Lambda quando ela é invocada. Você também pode especificar um valor de Timeout (Tempo limite) para a função.

6. Em Tempo limite (máximo de 8 segundos), especifique quanto tempo aguardar o tempo limite do Lambda. Após esse período, o contato desce pela ramificação de erro.

Em cada invocação da função do Lambda de um fluxo, passe um conjunto padrão de informações relacionadas ao contato em andamento, bem como quaisquer atributos adicionais definidos na função Parâmetros de entrada da função para o bloco Invocar função do AWS Lambda adicionado ao seu fluxo de contato.

O seguinte é um exemplo de solicitação JSON para uma função do Lambda:

```
{ 
     "Details": { 
         "ContactData": { 
             "Attributes": { 
                "exampleAttributeKey1": "exampleAttributeValue1" 
               }, 
             "Channel": "VOICE", 
             "ContactId": "4a573372-1f28-4e26-b97b-XXXXXXXXXXX", 
             "CustomerEndpoint": { 
                 "Address": "+1234567890", 
                 "Type": "TELEPHONE_NUMBER" 
             }, 
             "CustomerId": "someCustomerId", 
             "Description": "someDescription", 
             "InitialContactId": "4a573372-1f28-4e26-b97b-XXXXXXXXXXX", 
             "InitiationMethod": "INBOUND | OUTBOUND | TRANSFER | CALLBACK", 
             "InstanceARN": "arn:aws:connect:aws-region:1234567890:instance/
c8c0e68d-2200-4265-82c0-XXXXXXXXXX", 
             "LanguageCode": "en-US", 
             "MediaStreams": { 
                 "Customer": { 
                      "Audio": { 
                          "StreamARN": "arn:aws:kinesisvideo::eu-
west-2:111111111111:stream/instance-alias-contact-ddddddd-bbbb-dddd-eeee-
ffffffffffff/9999999999999", 
                          "StartTimestamp": "1571360125131", // Epoch time value 
                          "StopTimestamp": "1571360126131", 
                          "StartFragmentNumber": "100" // Numberic value for fragment 
  number 
 } 
 } 
             },
```

```
 "Name": "ContactFlowEvent", 
             "PreviousContactId": "4a573372-1f28-4e26-b97b-XXXXXXXXXXX", 
             "Queue": { 
                    "ARN": "arn:aws:connect:eu-west-2:111111111111:instance/cccccccc-
bbbb-dddd-eeee-ffffffffffff/queue/aaaaaaaa-bbbb-cccc-dddd-eeeeeeeeeeee", 
                  "Name": "PasswordReset" 
                 "OutboundCallerId": { 
                     "Address": "+12345678903", 
                     "Type": "TELEPHONE_NUMBER" 
 } 
             }, 
             "References": { 
                 "key1": { 
                     "Type": "url", 
                     "Value": "urlvalue" 
 } 
             }, 
             "SystemEndpoint": { 
                 "Address": "+1234567890", 
                 "Type": "TELEPHONE_NUMBER" 
 } 
         }, 
         "Parameters": {"exampleParameterKey1": "exampleParameterValue1", 
                "exampleParameterKey2": "exampleParameterValue2" 
         } 
     }, 
     "Name": "ContactFlowEvent"
}
```
A solicitação é dividida em duas partes:

• Dados de contato: são sempre passados pelo Amazon Connect para todos os contatos. Alguns parâmetros são opcionais.

Esta seção pode incluir atributos que eram associados anteriormente a um contato, como quando um bloco Definir atributos de contato é usado em um fluxo. Este mapa pode estar vazio se não houver nenhum atributo salvo.

A imagem a seguir mostra onde esses atributos apareceriam na página de propriedades de Definir atributos de contato.

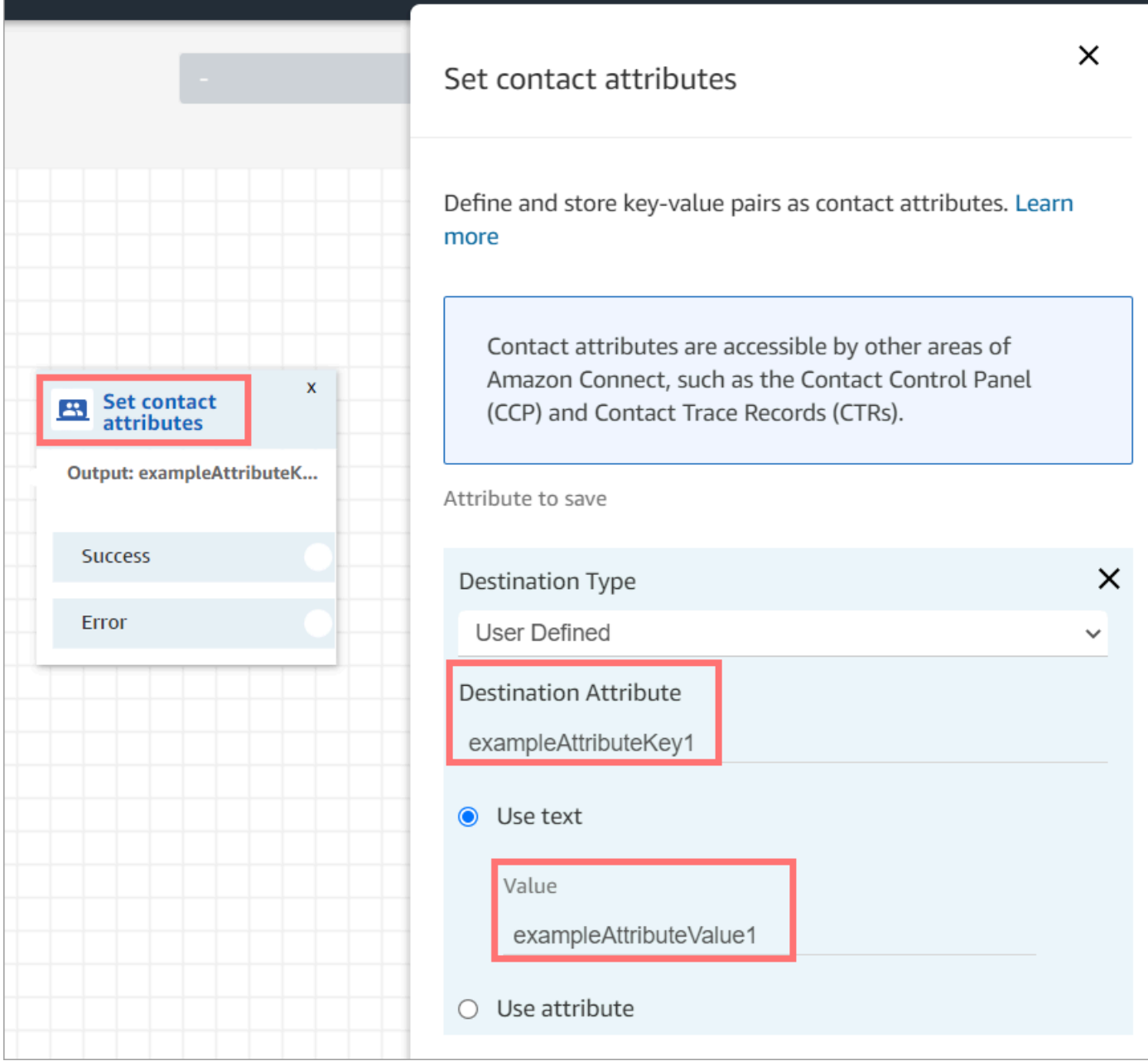

• Parâmetros: são os parâmetros específicos para esta chamada que foram definidos quando você criou a função do Lambda. A imagem a seguir mostra onde esses parâmetros apareceriam na página de propriedades do bloco Invocar função do AWS Lambda.

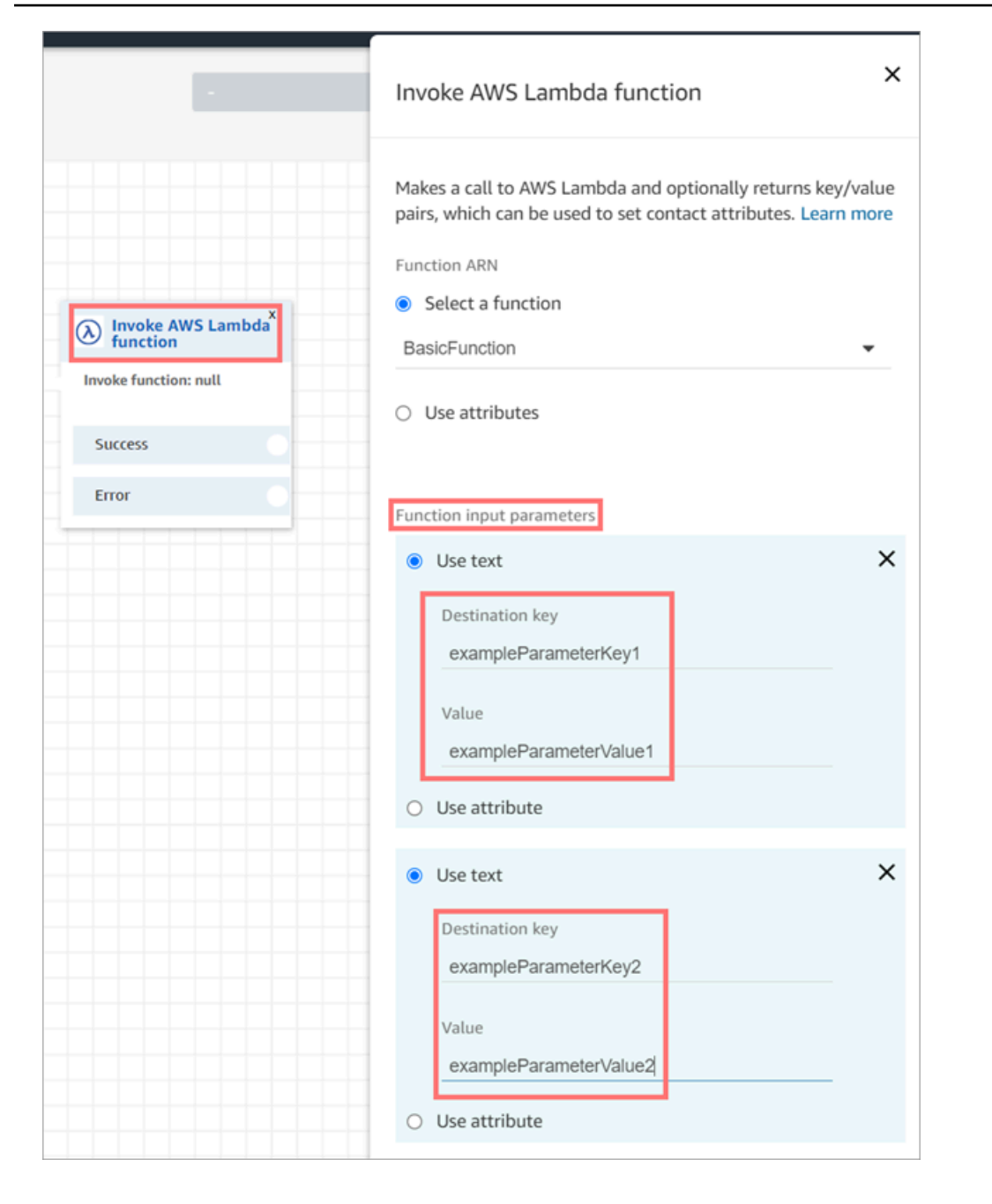

O bloco Invocar Lambda pode receber parâmetros de entrada no formato JSON, acomodando tipos de dados primitivos e JSON aninhado. Veja a seguir um exemplo de uma entrada JSON que pode ser usada no bloco Invocar Lambda.

```
{ 
   "Name": "Jane", 
   "Age":10, 
   "isEnrolledInSchool": true,
```

```
 "hobbies": { 
     "books":["book1", "book2"], 
     "art":["art1", "art2"] 
   } 
}
```
Política de novas tentativas de invocação

Se a invocação do Lambda em um fluxo for limitada, será feita uma nova tentativa de solicitação Também será feita uma nova tentativa se ocorrer uma falha geral do serviço (erro 500).

Quando uma invocação síncrona retorna um erro, o Amazon Connect tenta novamente até três vezes por, no máximo, 8 segundos. Nesse ponto, o fluxo avançará para a ramificação Error (Erro).

Para saber mais sobre como o Lambda faz novas tentativas, consulte [Tratamento de erros e novas](https://docs.aws.amazon.com/lambda/latest/dg/retries-on-errors.html)  [tentativas automáticas no AWS Lambda](https://docs.aws.amazon.com/lambda/latest/dg/retries-on-errors.html).

### Invocar várias funções do Lambda

Os clientes ouvem o silêncio enquanto uma função do Lambda é executada. Recomendamos adicionar um bloco Reproduzir mensagem entre as funções para manter os clientes engajados e cientes da interação longa.

## Configurar a função do Lambda para analisar o evento

Para passar os atributos e parâmetros sem problemas entre a função do Lambda e o Amazon Connect, configure a função para analisar corretamente a solicitação JSON enviada do bloco Invocar função do AWS Lambda ou Definir atributos de contato e defina qualquer lógica de negócios que deva ser aplicada. Como o JSON será analisado, vai depender do tempo de execução usado para a função.

Por exemplo, o código a seguir mostra como acessar exampleParameterKey1 do bloco Invocar função do AWS Lambda e exampleAttributeKey1 do bloco Definir atributos de contato usando Node.JS:

```
exports.handler = function(event, context, callback) {
// Example: access value from parameter (Invoke AWS Lambda function)
let parameter1 = event['Details']['Parameters']['exampleParameterKey1'];
```

```
// Example: access value from attribute (Set contact attributes block)
let attribute1 = event['Details']['ContactData']['Attributes']['exampleAttributeKey1']; 
// Example: access customer's phone number from default data
let phone = event['Details']['ContactData']['CustomerEndpoint']['Address']; 
// Apply your business logic with the values
// ...
}
```
## Verificar a resposta da função

#### **b** Tip

Não há suporte para referenciar uma matriz em um fluxo. As matrizes só podem ser usadas em outra função do Lambda.

A resposta da função do Lambda pode ser STRING\_MAP ou JSON e precisa ser definida durante a configuração do bloco Invocar função do Lambda AWS no fluxo. Se a validação da resposta for definida como STRING\_MAP, a função do Lambda deverá retornar um objeto plano de pares de chave/valor do tipo string. Caso contrário, se a validação da resposta for definida como JSON, a função do Lambda poderá retornar qualquer JSON válido, incluindo JSON aninhado.

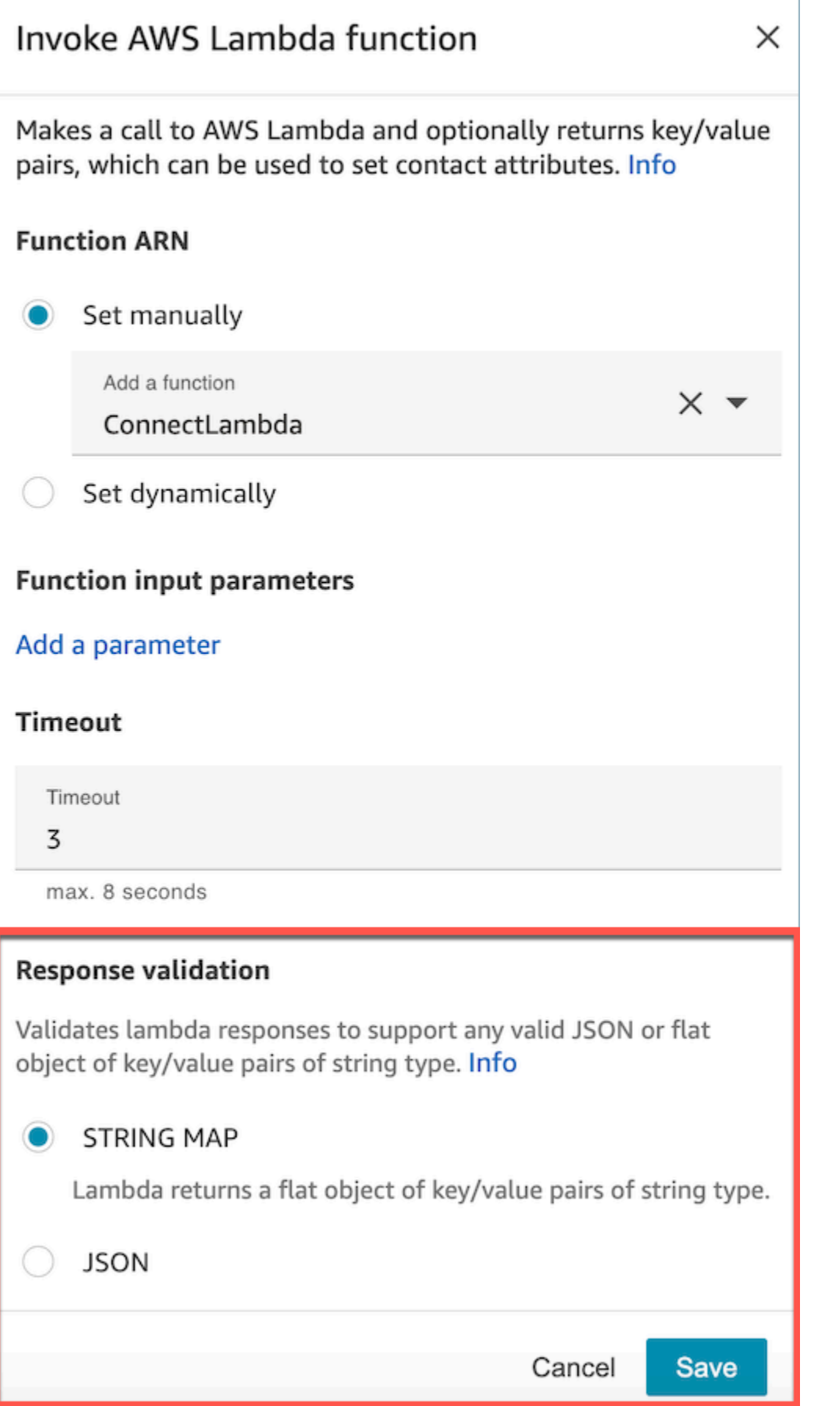

Verificar a resposta da função 1408

A resposta do Lambda pode ser de até 32 KB. Se você não se conectar ao Lambda, a função gerará uma exceção, a resposta não será entendida ou a função do Lambda levará mais tempo do que o limite, o fluxo saltará para o rótulo Error.

Teste a saída retornada da função do Lambda para confirmar que ela será consumida corretamente quando for retornada para o Amazon Connect. O exemplo a seguir mostra uma resposta em Node.JS:

```
exports.handler = function(event, context, callback) {
// Extract data from the event object 
let phone = event['Details']['ContactData']['CustomerEndpoint']['Address']; 
// Get information from your APIs
let customerAccountId = getAccountIdByPhone(phone);
let customerBalance = getBalanceByAccountId(customerAccountId); 
     let resultMap = { 
         AccountId: customerAccountId, 
         Balance: '$' + customerBalance,
}
callback(null, resultMap);
}
```
Este exemplo mostra uma resposta usando Python:

```
def lambda_handler(event, context):
// Extract data from the event object 
   phone = event['Details']['ContactData']['CustomerEndpoint']['Address'] 
// Get information from your APIs 
   customerAccountId = getAccountIdByPhone(phone) 
   customerBalance = getBalanceByAccountId(customerAccountId) 
    resultMap = { 
     "AccountId": customerAccountId, 
     "Balance": '$%s' % customerBalance 
     } 
  return resultMap
```
A saída retornada da função deve ser um objeto simples de pares de chave/valor, com valores que incluem apenas caracteres alfanuméricos, traço e sublinhado. O tamanho dos dados retornados deve ser menor que 32 KB de dados UTF-8.

O exemplo a seguir mostra a saída em JSON destas funções do Lambda:

```
{
"AccountId": "a12345689",
"Balance": "$1000"
}
```
Se a validação da resposta for definida como JSON, a função do Lambda poderá retornar até mesmo um JSON aninhado, por exemplo:

```
{ 
   "Name": { 
        "First": "John", 
        "Last": "Doe" 
   }, 
   "AccountId": "a12345689", 
   "OrderIds": ["x123", "y123"]
}
```
Você pode retornar qualquer resultado, desde que sejam pares simples de valores-chave.

# Consumir a resposta da função do Lambda

Há duas maneiras de usar a resposta da função em seu fluxo. Você pode fazer referência diretamente às variáveis retornadas do Lambda ou armazenar os valores retornados da função como atributos de contato e, em seguida, fazer referência aos atributos armazenados. Quando você usar uma referência externa para a resposta de uma função do Lambda, a referência sempre receberá a resposta da função invocada mais recentemente. Para usar a resposta de uma função antes de uma função subsequente ser invocada, a resposta deve ser salva como um atributo de contato ou passada como um parâmetro para a próxima função.

### 1. Acessar variáveis diretamente

Se você acessa as variáveis diretamente, pode usá-las em blocos de fluxo, mas elas não são incluídas nos registros de contato. Para acessar essas variáveis diretamente em um bloco de fluxo,

adicione o bloco depois do bloco Invocar função do AWS Lambda e faça referência aos atributos conforme mostrado no exemplo a seguir:

Name - \$.External.Name Address - \$.External.Address CallerType - \$.External.CallerType

A imagem a seguir mostra a página Propriedades do bloco Reproduzir mensagem. As variáveis são especificadas no bloco de conversão de texto em fala.

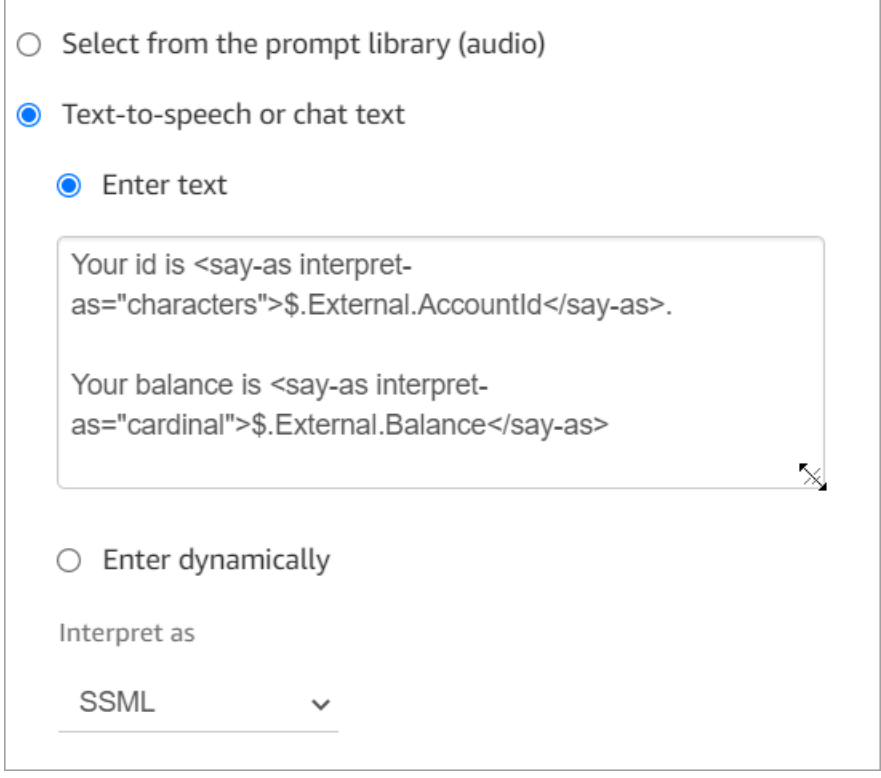

Certifique-se de que o nome especificado para o atributo de origem corresponda ao nome da chave retornada do Lambda.

#### 2. Armazenar as variáveis como atributos de contato

Se você armazenar as variáveis como atributos de contato, poderá usá-las em todo o fluxo e elas serão incluídas nos registros de contato.

Para armazenar os valores retornados como atributos de contato e, em seguida, fazer referência a eles, use um bloco Definir atributos de contato em seu fluxo depois do bloco Invocar função do AWS Lambda. Escolha Usar atributo, Externo para o Tipo. Seguindo o exemplo que estamos usando,

defina o Atributo de destino como MyAccountId, defina o atributo como AccountId e faça o mesmo para MyBalance e Saldo. Essa configuração é mostrada na imagem a seguir.

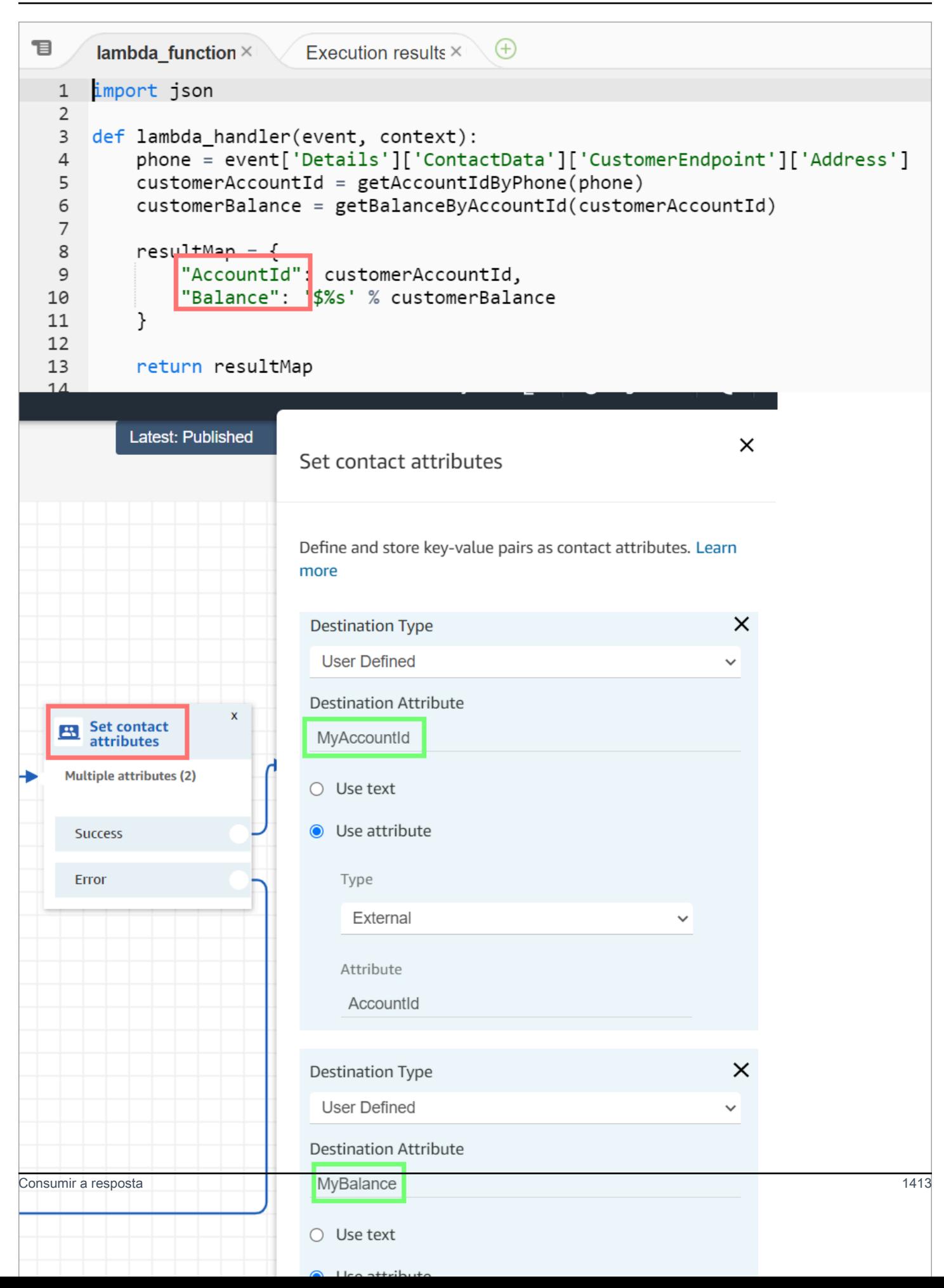

Adicione o endereço como um Source attribute (Atributo de origem) e use returnedContactAddress como a Destination key (Chave de destino). Depois, adicione o CallerType como um Atributo de origem e use o returnedContactType para a Chave de destino, conforme mostrado na imagem a seguir.

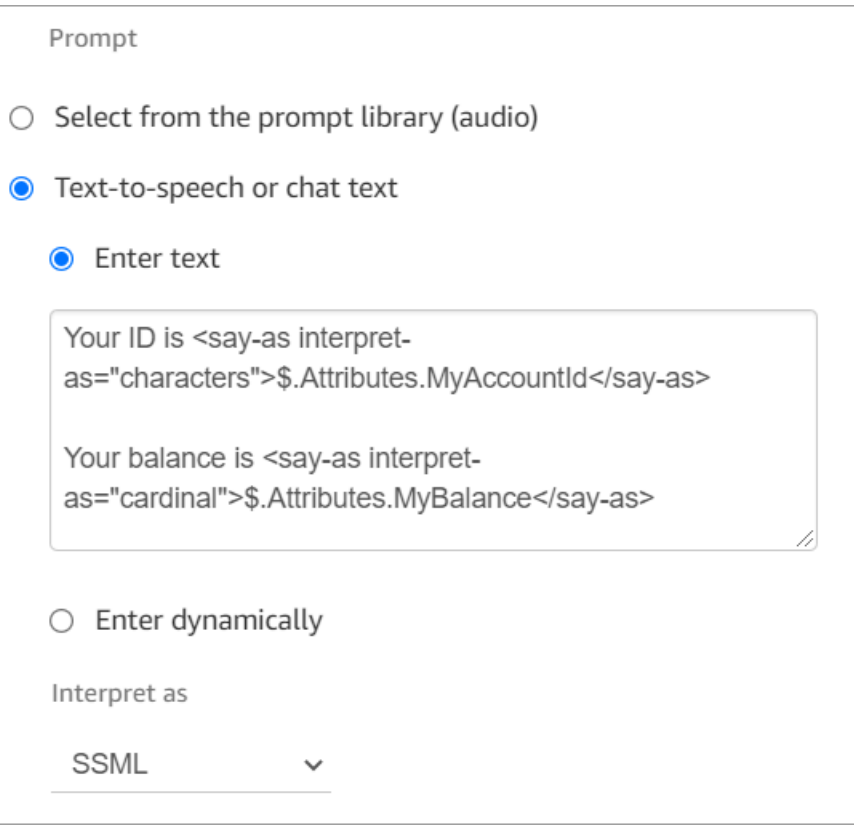

Certifique-se de que o nome especificado para o atributo de origem externo corresponda ao nome da chave retornada do Lambda.

## Tutorial: criar uma função do Lambda e invocar em um fluxo

### Etapa 1: Criar o exemplo do Lambda

- 1. Faça login no AWS Management Console e abra o console AWS Lambda em https:// [console.aws.amazon.com/lambda/](https://console.aws.amazon.com/lambda/).
- 2. No AWS Lambda, escolha Criar função.
- 3. Escolha Autor do zero, se ainda não estiver selecionado. Em Informações básicas, em Nome da função, insira MyFirstConnectLambda. Para todas as outras opções, aceite os padrões. Essas opções são mostradas na imagem a seguir do console do AWS Lambda.

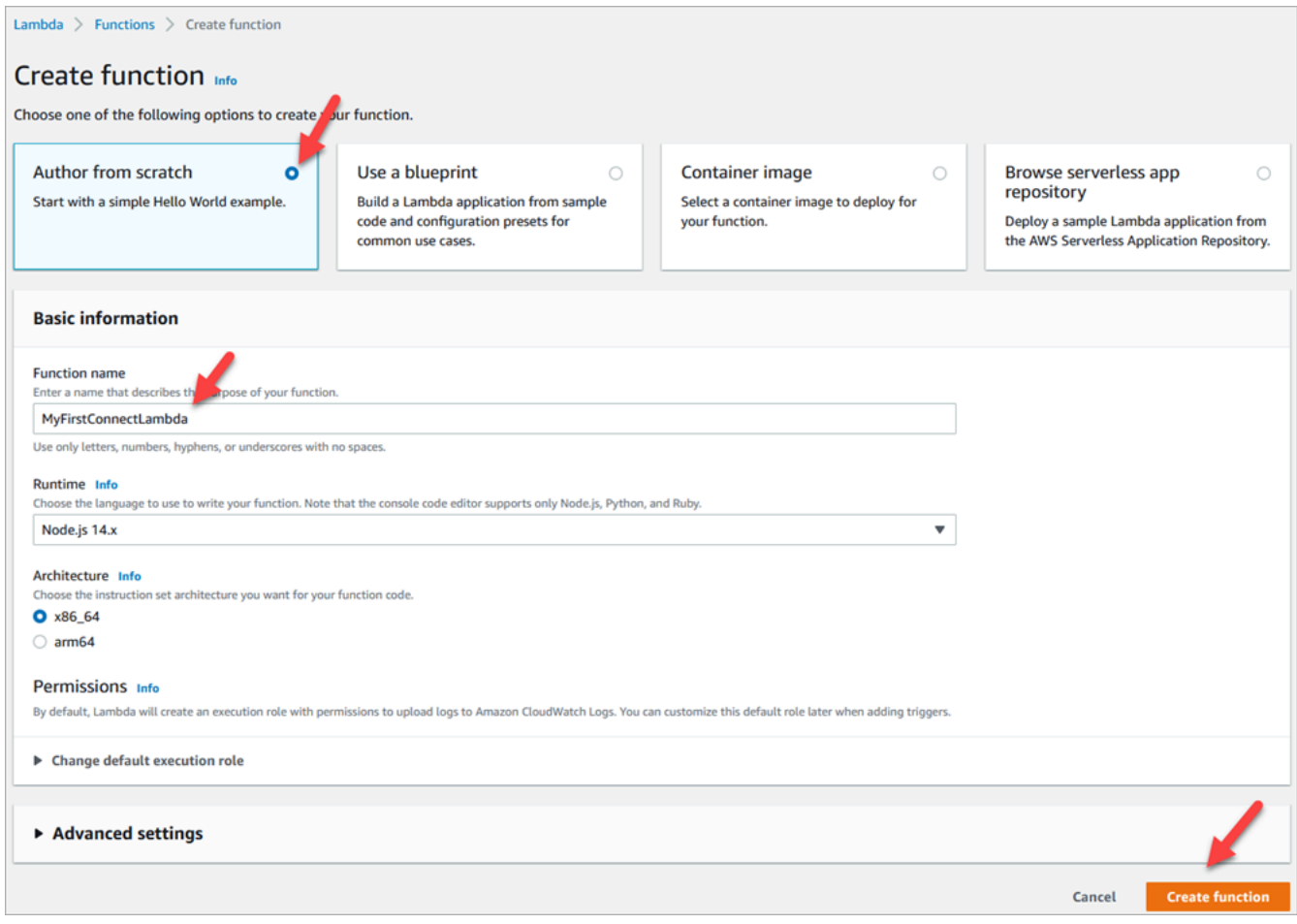

- 4. Escolha a opção Criar função.
- 5. Na caixa Origem do código, na guia index.js, exclua o código do modelo do editor de código.
- 6. Copie e cole o código a seguir no editor de código, como mostra a imagem a seguir:

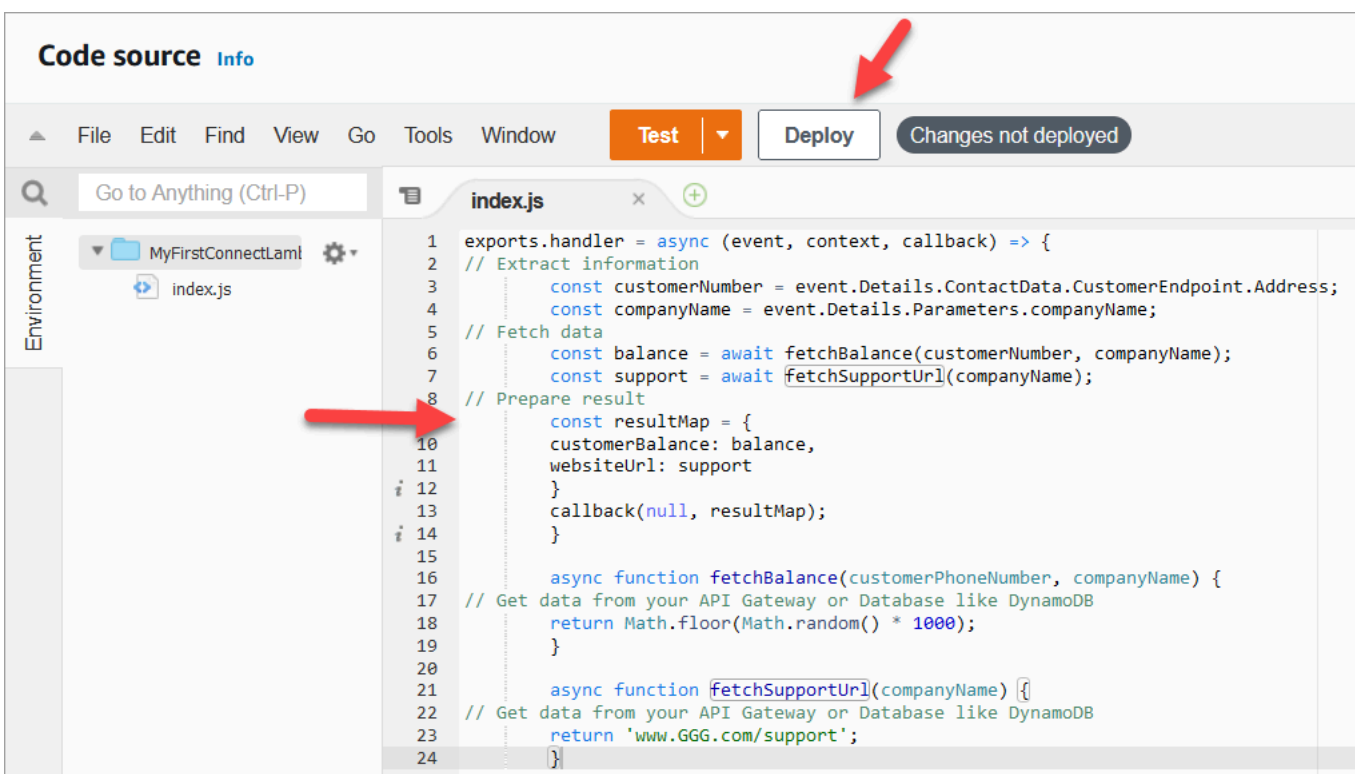

```
exports.handler = async (event, context, callback) => {
// Extract information 
         const customerNumber = event.Details.ContactData.CustomerEndpoint.Address; 
         const companyName = event.Details.Parameters.companyName;
// Fetch data 
         const balance = await fetchBalance(customerNumber, companyName); 
         const support = await fetchSupportUrl(companyName);
// Prepare result 
         const resultMap = { 
         customerBalance: balance, 
         websiteUrl: support 
         } 
         callback(null, resultMap); 
         } 
         async function fetchBalance(customerPhoneNumber, companyName) {
// Get data from your API Gateway or Database like DynamoDB 
         return Math.floor(Math.random() * 1000); 
         } 
         async function fetchSupportUrl(companyName) {
// Get data from your API Gateway or Database like DynamoDB 
         return 'www.GGG.com/support';
```
}

Esse código vai gerar um resultado aleatório para o customerBalance.

- 7. Escolha Implantar.
- 8. Depois de escolher Implantar, escolha Testar para iniciar o editor de teste.
- 9. Na caixa de diálogo Configurar evento de teste, selecione Criar novo evento. Em Nome do evento, insira ConnectMock como nome do teste.
- 10. Na caixa JSON do evento, exclua o código de exemplo e, em vez disso, insira o código a seguir.

```
{
"Details": {
"ContactData": { 
     "Attributes": {}, 
     "Channel": "VOICE", 
     "ContactId": "4a573372-1f28-4e26-b97b-XXXXXXXXXXX", 
     "CustomerEndpoint": { 
     "Address": "+1234567890", 
     "Type": "TELEPHONE_NUMBER" 
     },
"InitialContactId": "4a573372-1f28-4e26-b97b-XXXXXXXXXXX",
"InitiationMethod": "INBOUND | OUTBOUND | TRANSFER | CALLBACK",
"InstanceARN": "arn:aws:connect:aws-region:1234567890:instance/
c8c0e68d-2200-4265-82c0-XXXXXXXXXX",
"PreviousContactId": "4a573372-1f28-4e26-b97b-XXXXXXXXXXX",
"Queue": { 
     "ARN": "arn:aws:connect:eu-west-2:111111111111:instance/cccccccc-bbbb-dddd-
eeee-ffffffffffff/queue/aaaaaaaa-bbbb-cccc-dddd-eeeeeeeeeeee", 
     "Name": "PasswordReset" 
   },
"SystemEndpoint": { 
     "Address": "+1234567890", 
     "Type": "TELEPHONE_NUMBER" 
     } 
},
"Parameters": { 
     "companyName": "GGG" 
     }
},
"Name": "ContactFlowEvent"
}
```
- 11. Escolha Save (Salvar).
- 12. Escolha Test (Testar). Você deverá ver algo semelhante à imagem a seguir:

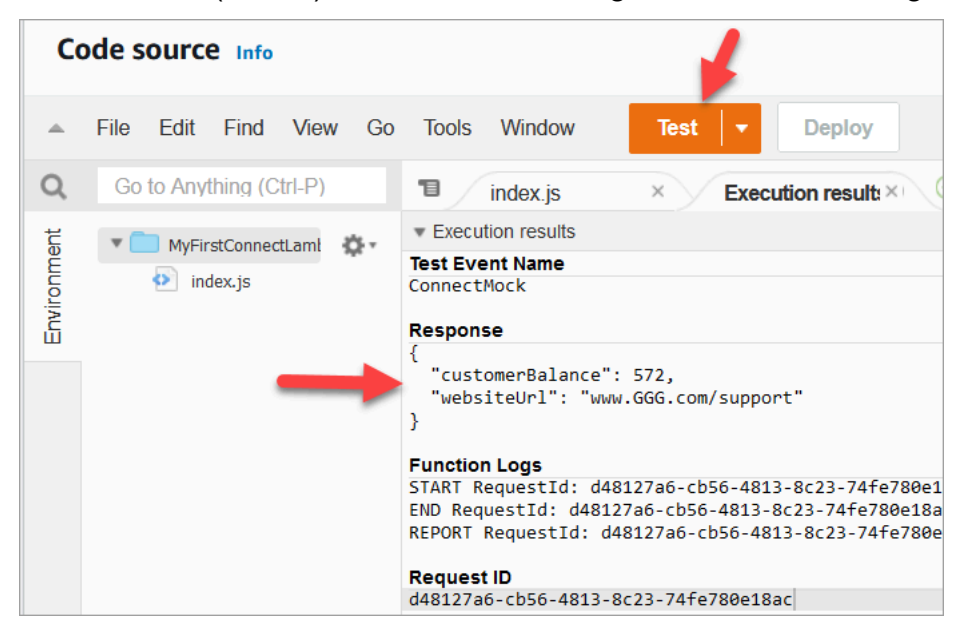

Seu saldo será diferente. O código gera um número aleatório.

#### Etapa 2: Adicionar o Lambda ao Amazon Connect

- 1. Acesse o console do Amazon Connect em [https://console.aws.amazon.com/connect/.](https://console.aws.amazon.com/connect/)
- 2. Escolha o alias de instância do Amazon Connect.

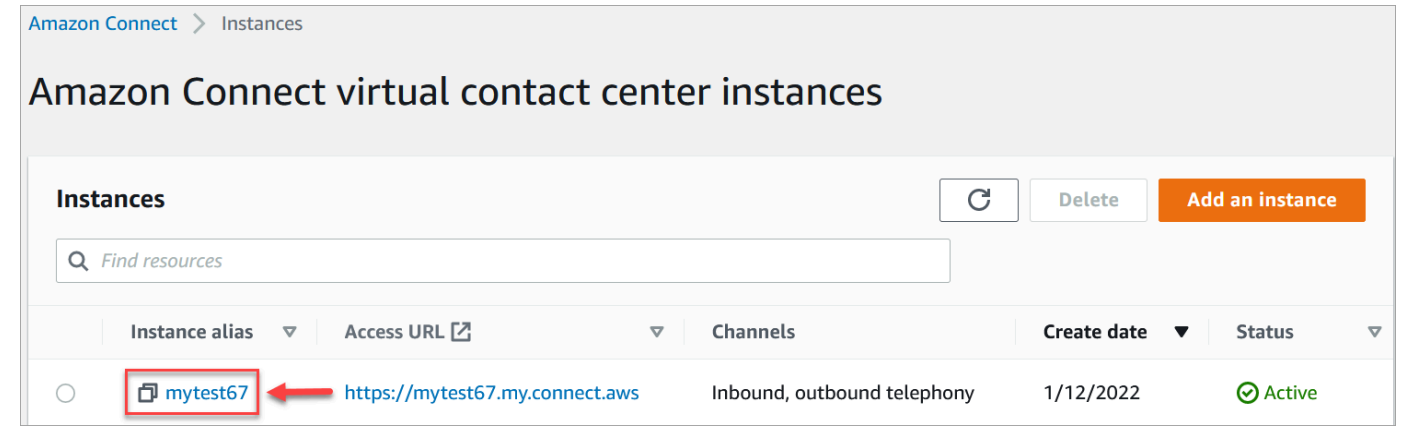

- 3. No menu de navegação, escolha Fluxos.
- 4. Na seção AWS Lambda, use a caixa suspensa Funções do Lambda para selecionar MyFirstConnectLambda.

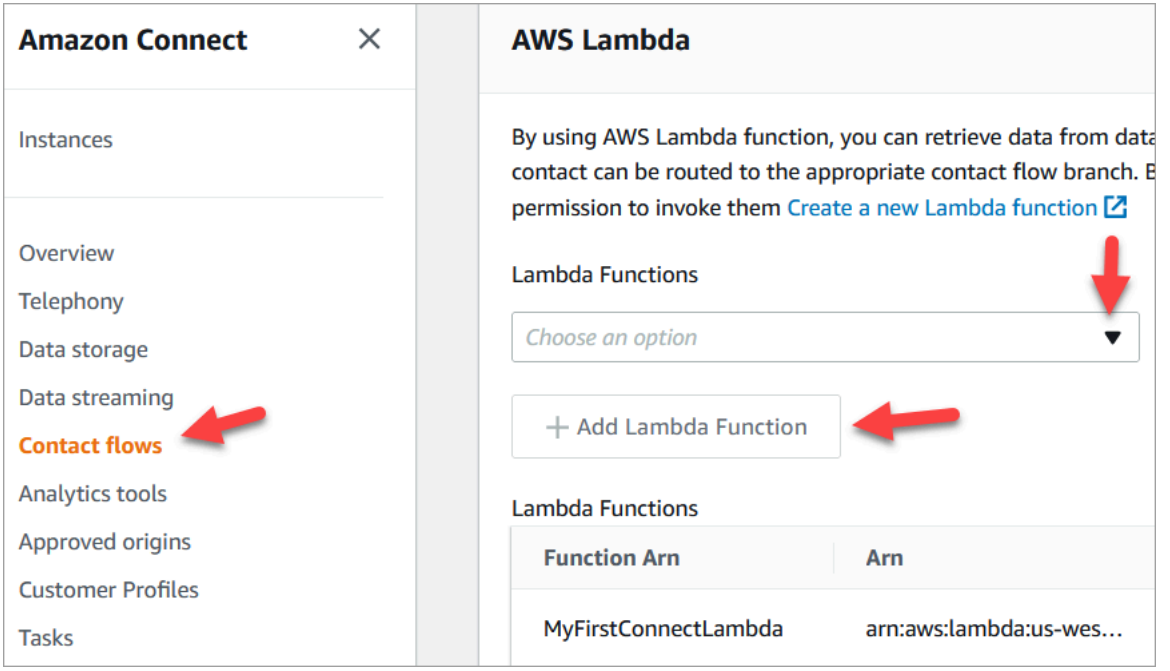

5. Escolha Adicionar função do Lambda.

### Etapa 3: Criar o fluxo de contato

A imagem a seguir é um exemplo do fluxo que você criará usando as etapas deste procedimento. Ela contém os seguintes blocos: Definir atributos de contato, Reproduzir mensagem, Invocar função do AWS Lambda, outro bloco Definir atributos de contato, outro bloco Reproduzir mensagem e, finalmente, um bloco Desconectar.

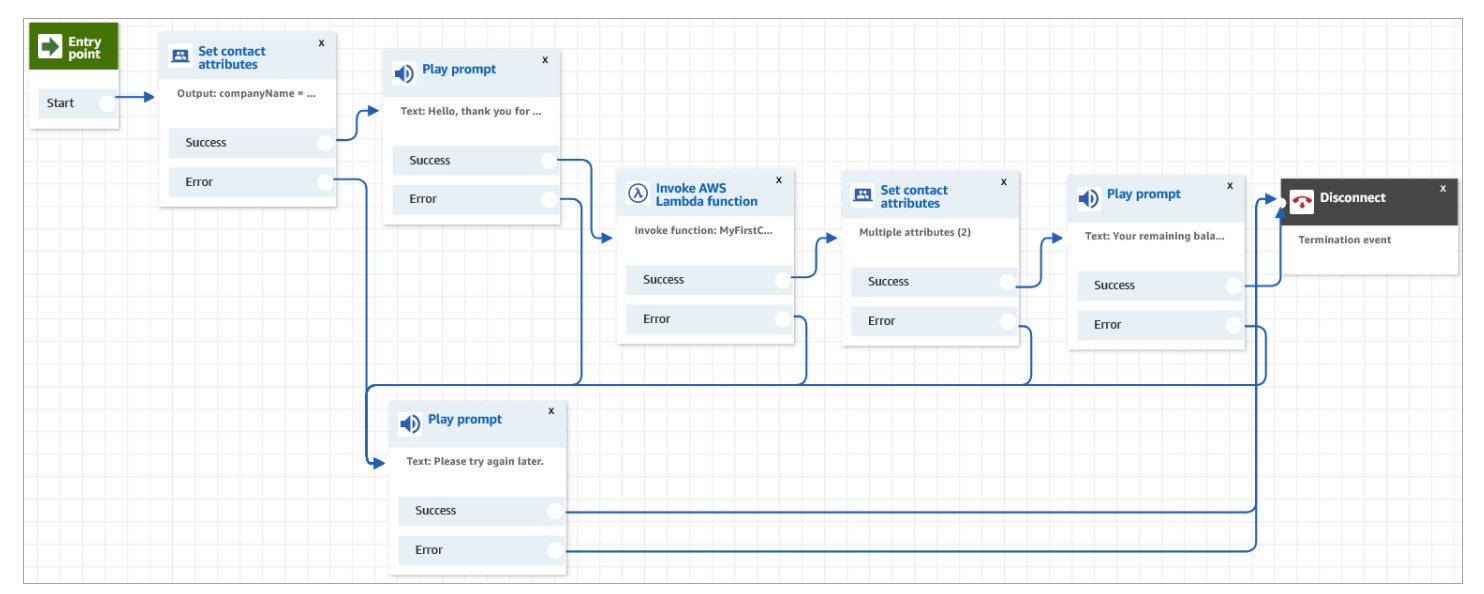

- 1. Faça login no site de administração do Amazon Connect em https://*nome da instância*.my.connect.aws/.
- 2. No menu de navegação, vá para Roteamento, Fluxos, Criar um fluxo de contato.
- 3. Arraste um bloco [Set contact attributes \(Definir atributos do contato\)](#page-1190-0) para a grade e configure a página Propriedades mostrada na imagem a seguir:

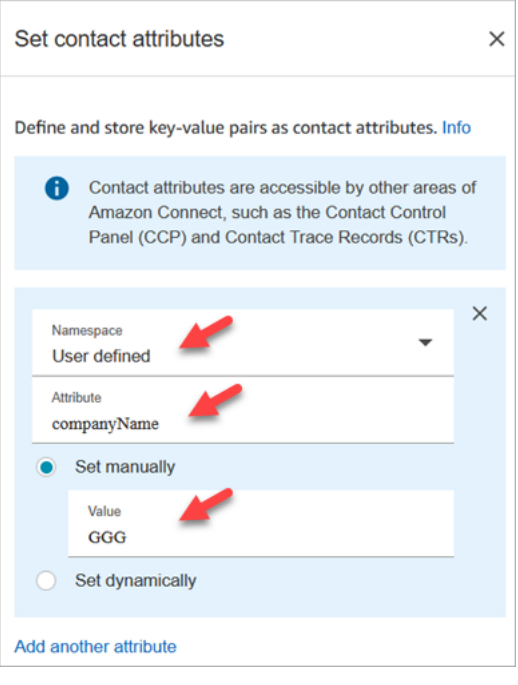

- a. Namespace = Definido pelo usuário.
- b. Atributo = companyName.
- c. Escolha Definir manualmente. Valor = GGG.
- d. Escolha Save (Salvar).
- 4. Arraste um bloco [Play prompt \(Reproduzir aviso\)](#page-1170-0) para a grade e configure a página Propriedades conforme mostrado na imagem a seguir:

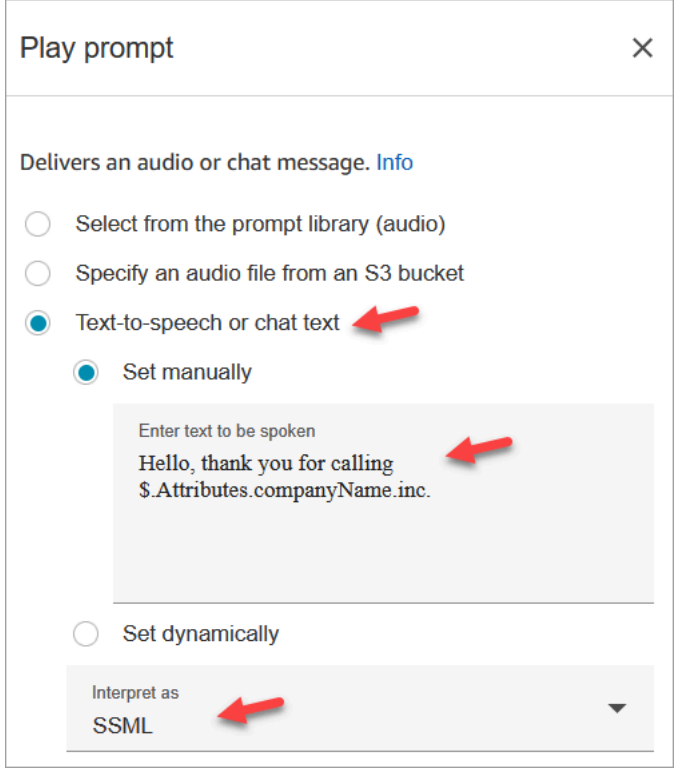

a. Escolha Conversão de texto em fala ou texto de chat, Definir manualmente e defina Interpretar como SSML. Insira o seguinte texto na caixa para que o texto seja falado:

Hello, thank you for calling \$.Attributes.companyName inc.

- b. Escolha Save (Salvar).
- 5. Arraste outro bloco [Play prompt \(Reproduzir aviso\)](#page-1170-0) para a grade e configure a página Propriedades conforme mostrado na imagem a seguir:

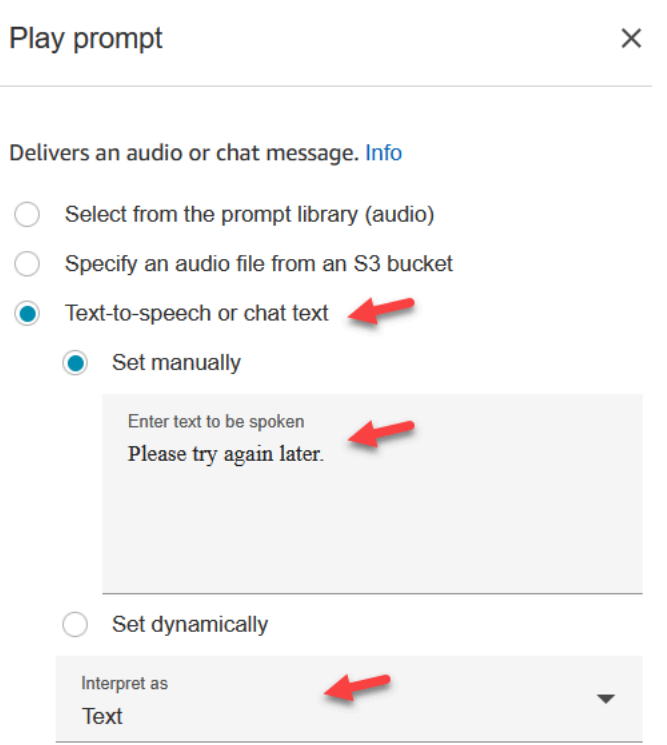

a. Escolha Conversão de texto em fala ou texto de chat, Definir manualmente e defina Interpretar como Texto. Insira o seguinte texto na caixa para que o texto seja falado:

Please try again later.

- b. Escolha Save (Salvar).
- 6. Arraste um bloco [Invocar função do AWS Lambda](#page-1161-0) para a grade e configure a página Propriedades conforme mostrado na imagem a seguir:

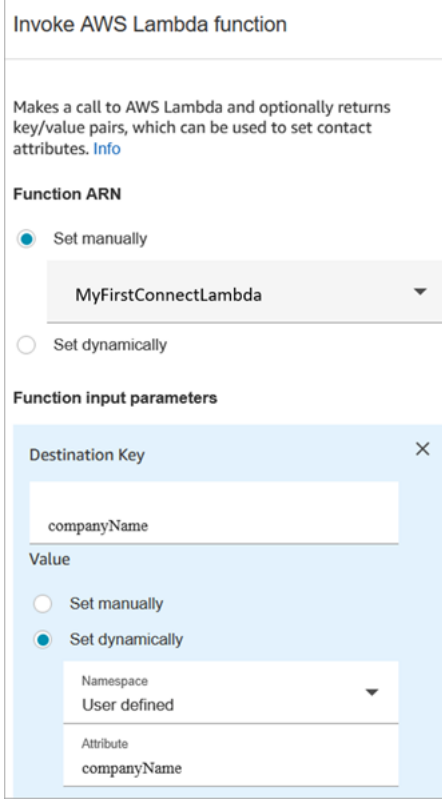

- a. Escolha Selecionar manualmente e, em seguida, escolha MyFirstConnectLambda no menu suspenso.
- b. Na caixa Chave de destino, insira companyName. (Isso é enviado para o Lambda.)
- c. Escolha a caixa Definir dinamicamente
- d. Em Namespace, selecione Definido pelo usuário.
- e. Em Atributo, insira companyName.
- f. Escolha Save (Salvar).
- 7. Arraste um bloco [Set contact attributes \(Definir atributos do contato\)](#page-1190-0) para a grade, escolha Adicionar outro atributo e configure a página Propriedades conforme mostrado na imagem a seguir:

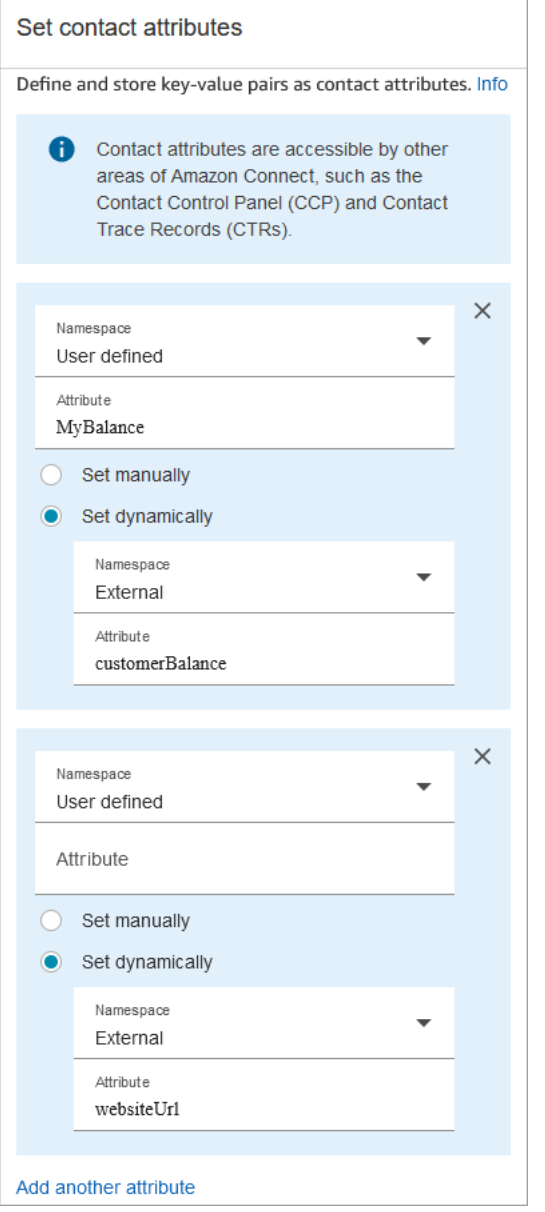

- a. Namespace = Definido pelo usuário. Atributo = MyBalance.
- b. Escolha Definir dinamicamente.
- c. Namespace = Externo.
- d. Atributo = customerBalance. Esse é o resultado do Lambda.
- e. Escolha Add another attribute (Adicionar outro atributo).
- f. Namespace = Definido pelo usuário.
- g. Atributo = MyURL.
- h. Selecione Definir dinamicamente. Namespace = Externo.
- i. Atributo = websiteUrl. Esse é o resultado do Lambda.
- j. Escolha Save (Salvar).
- 8. Arraste um bloco [Play prompt \(Reproduzir aviso\)](#page-1170-0) para a grade e configure a página Propriedades conforme mostrado na imagem a seguir:

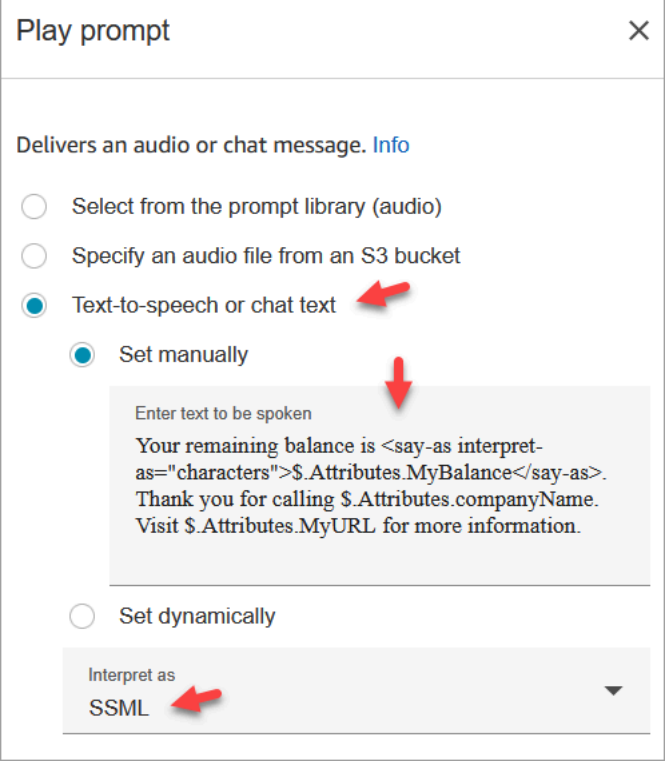

a. Escolha Conversão de texto em fala ou texto de chat e defina Interpretar como como SSML. Insira o seguinte texto na caixa:

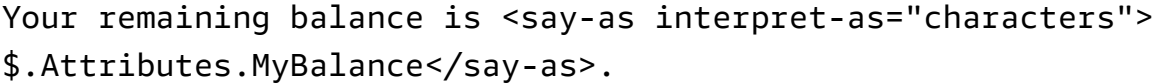

Thank you for calling \$.Attributes.companyName.

Visit \$.Attributes.MyURL for more information.

- b. Escolha Save (Salvar).
- 9. Arraste um bloco [Disconnect/hang up \(Desconectar/desligar\)](#page-1130-0) até a grade.
- 10. Conecte todos os blocos para que seu fluxo se pareça com a imagem mostrada na parte superior deste procedimento.
- 11. Insira MyFirstConnectFlow como nome e escolha Publicar.
- 12. No menu de navegação, vá para Canais, Números de telefone.
- 13. Selecione o número de telefone.
- 14. Selecione MyFirstConnectFlow e escolha Salvar.

Agora experimente. Ligue para o número. Você deve ouvir uma mensagem de saudação, seu saldo e o site a ser visitado.

## Configurar streaming de mídia ao vivo do áudio do cliente

No Amazon Connect, você pode capturar o áudio do cliente durante uma interação com a central de atendimento enviando o áudio para um streaming de vídeo do Kinesis. Dependendo das configurações, o áudio pode ser capturado durante toda a interação, até que a interação com o atendente seja concluída, ou somente em uma direção:

- O que o cliente ouve, incluindo o que o agente diz e o sistema solicita.
- O que o cliente diz, inclusive quando ele está em espera.

Os fluxos de áudio do cliente também incluem interações com um bot do Amazon Lex, se você estiver usando um no fluxo.

Você pode executar análises nos fluxos de áudio para determinar o sentimento do cliente, usar o áudio para fins de treinamento ou revisar posteriormente o áudio para identificar e sinalizar chamadores abusivos.

#### Conteúdo

- [Planejar-se para streaming de mídia ao vivo](#page-1467-0)
- [Habilitar streaming de mídia ao vivo em sua instância](#page-1468-0)
- [Como acessar dados do Kinesis Video Streams](#page-1469-0)
- [Exemplo de fluxo para teste de streaming de mídia ao vivo](#page-1469-1)
- [Atributos de contato do streaming de mídia ao vivo](#page-1471-0)

## <span id="page-1467-0"></span>Planejar-se para streaming de mídia ao vivo

#### **A** Important

Se você quiser usar o recurso de streaming de áudio, será necessário manter os fluxos criados pelo Amazon Connect. Não os exclua, a menos que você pare de usar o recurso de streaming.

Você pode enviar todo o áudio de/para o cliente para o Kinesis Video Streams. O streaming de mídia aproveita o suporte multifaixa do Kinesis Video Streams para que o que o cliente diz esteja em uma faixa diferente do que o cliente ouve.

O áudio enviado para o Kinesis usa uma taxa de amostragem de 8 kHz.

### É necessário aumentar suas cotas de serviço?

Quando você habilitar o streaming de mídia no Amazon Connect, somente um fluxo de vídeo do Kinesis será usado por chamada ativa. Por padrão, alocamos 50 fluxos por instância para sua conta. Criamos automaticamente fluxos adicionais conforme necessário para acompanhar as chamadas ativas, a menos que sua [conta atinja a cota de serviço do Kinesis Video Streams](https://docs.aws.amazon.com/streams/latest/dev/service-sizes-and-limits.html).

Entre em contato AWS Support para solicitar um aumento no número de streams.

Para solicitar um aumento na sua cota de serviço, no AWS Support Center, escolha Criar caso e, em seguida, escolha Aumento da cota de serviço.

**b** Tip

Garantimos que as PutMediasolicitações sempre permaneçam dentro da cota de 5 TPS. Você não precisa solicitar um aumento.

#### Por quanto tempo é necessário armazenar um áudio?

O áudio do cliente é armazenado no Kinesis pelo tempo definido pelas configurações de retenção na instância do Amazon Connect. Para obter instruções sobre como definir esse valor, consulte [Habilitar](#page-1468-0)  [streaming de mídia ao vivo em sua instância.](#page-1468-0)

## É necessário a alterar os streamings de áudio?

Recomendamos evitar modificar os streamings. Isso pode causar comportamento inesperado.

#### Quem requer permissões do IAM para recuperar dados?

Se sua empresa estiver usando permissões do IAM, seu AWS administrador precisará conceder permissões às pessoas que recuperarão dados do Kinesis Video Streams. Elas precisarão conceder permissões de acesso total para Kinesis Video Streams e AWS Key Management Service.

### <span id="page-1468-0"></span>Habilitar streaming de mídia ao vivo em sua instância

O streaming de mídia ao vivo (streams de áudio do cliente) não é habilitado por padrão. Você pode habilitar streams de áudio do cliente a partir da página de configurações da sua instância.

Para habilitar o streaming de mídia ao vivo

- 1. Abra o console do Amazon Connect em [https://console.aws.amazon.com/connect.](https://console.aws.amazon.com/connect/)
- 2. Na página Instâncias, escolha o alias da instância. O alias da instância também é o nome da instância, que aparece no URL do Amazon Connect. A imagem a seguir mostra a página Instâncias da central de atendimento virtual do Amazon Connect, com uma caixa ao redor do alias da instância.
- 3. No painel de navegação, escolha Data storage (Armazenamento físico de dados).
- 4. Em Live media streaming (Streaming de mídia ao vivo), escolha Edit (Editar). Escolha Enable live media streaming (Habilitar streaming de mídia ao vivo).
- 5. Insira um prefixo para o Kinesis Video Streams criado para o áudio do cliente. Esse prefixo ajuda a identificar o stream com os dados.
- 6. Escolha a chave do KMS a ser usada para criptografar os dados enviados para o Kinesis. A chave do KMS deve estar na mesma região que a instância.
- 7. Especifique um número e unidade para o Data retention period (Período de retenção de dados).

#### **A** Important

Se você selecionar Sem retenção de dados, os dados não serão retidos e estarão disponíveis para serem consumidos por apenas 5 minutos. Esse é o tempo mínimo padrão em que o Kinesis retém os dados.

Como o Amazon Connect usa o Kinesis para streaming, as cotas do [Kinesis Video](https://docs.aws.amazon.com/kinesisvideostreams/latest/dg/limits.html) [Streams se aplicam](https://docs.aws.amazon.com/kinesisvideostreams/latest/dg/limits.html).

8. Escolha Save (Salvar) em Live media streaming (Streaming de mídia ao vivo) e selecione Save (Salvar) na parte inferior da página.

Depois de habilitar o streaming de mídia ao vivo, adicione os blocos Iniciar streaming de mídia e Interromper streaming de mídia ao fluxo. Configure esses blocos para especificar o áudio que deseja capturar. Para obter instruções e um exemplo, consulte [Exemplo de fluxo para teste de streaming de](#page-1469-1)  [mídia ao vivo.](#page-1469-1)

## <span id="page-1469-0"></span>Como acessar dados do Kinesis Video Streams

[Para ajudar você a começar a desenvolver usando streaming de mídia ao vivo, o Amazon Connect](https://github.com/amazon-connect/connect-kvs-consumer-demo)  [inclui o seguinte repositório do Kinesis Video Streams, que contém um exemplo básico de como](https://github.com/amazon-connect/connect-kvs-consumer-demo) [consumir dados de áudio do seu Kinesis Video Streams: https://github.com/amazon-connect/connect](https://github.com/amazon-connect/connect-kvs-consumer-demo)[kvs-consumer-demo](https://github.com/amazon-connect/connect-kvs-consumer-demo)

Esta demonstração se baseia nas abstrações de alto nível fornecidas pela Kinesis Video Streams Parser Library para ler as AUDIO\_TO\_CUSTOMER faixas AUDIO\_FROM\_CUSTOMER publicadas pelo Amazon Connect. Ele armazena esses dados como um arquivo PCM bruto. Esse arquivo pode ser transformado, transcodificado ou reproduzido.

## <span id="page-1469-1"></span>Exemplo de fluxo para teste de streaming de mídia ao vivo

Veja como configurar um fluxo para testar streaming de mídia ao vivo:

- 1. Adicione um bloco Start media streaming (Iniciar streaming de mídia) quando quiser habilitar o streaming de áudio do cliente.
- 2. Conecte a ramificação Success (Sucesso) ao restante do seu fluxo.
- 3. Adicione um bloco Stop media streaming (Interromper streaming de mídia) ao local onde você deseja interromper o streaming.
- 4. Configure ambos os blocos para especificar o que você deseja transmitir: From the customer (Do cliente) e/ou To the customer (Para o cliente).

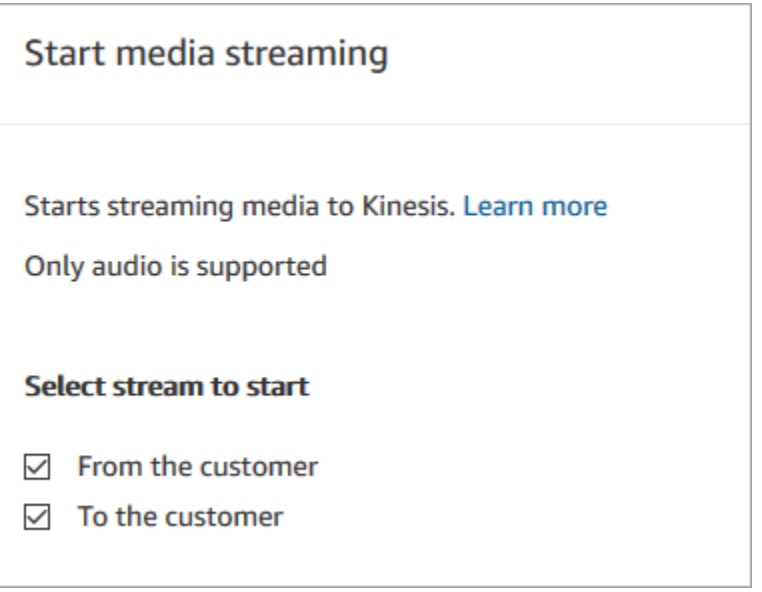

O áudio é capturado até que um bloco Parar streaming de mídia seja invocado, mesmo se o contato for transmitido para outro fluxo.

Use os atributos de contato do streaming de mídia em seu fluxo para que o registro de contato inclua os atributos. Em seguida, você pode visualizar o registro de contato para determinar os dados do streaming de mídia associados a um contato específico. Você também pode passar os atributos para uma AWS Lambda função.

O fluxo de exemplo a seguir mostra como você pode usar o streaming de mídia com atributos para fins de teste. Esse fluxo inclui um bloco Iniciar streaming de mídia, mas não tem o bloco Parar streaming de mídia.

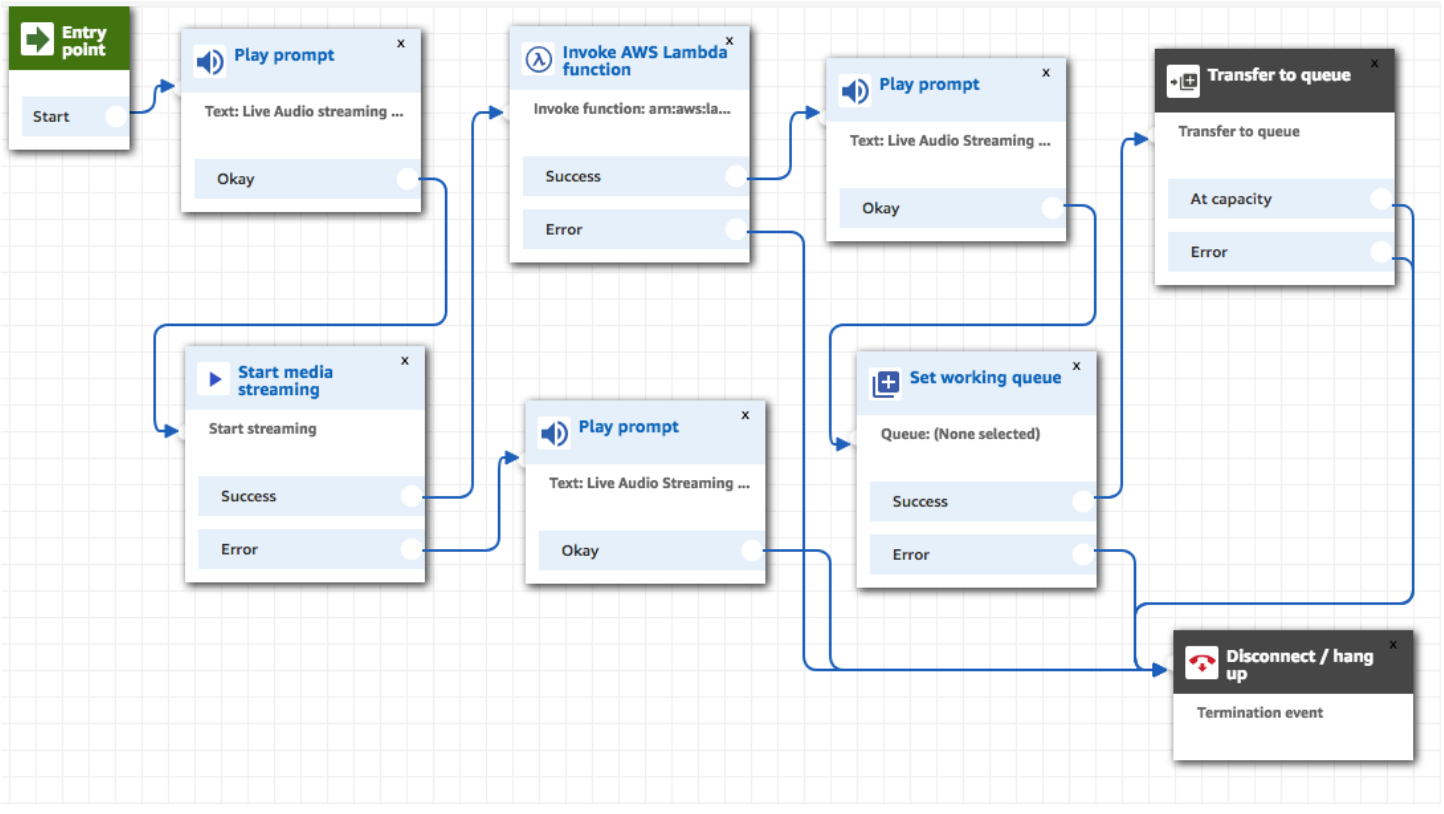

Depois que o áudio é transmitido com sucesso para o Kinesis Video Streams, os atributos de contato são preenchidos a partir do bloco de funções Invoke Lambda AWS . Você pode usar os atributos para identificar o local no stream em que o áudio do cliente começa. Para obter instruções, consulte [Atributos de contato do streaming de mídia ao vivo.](#page-1471-0)

## <span id="page-1471-0"></span>Atributos de contato do streaming de mídia ao vivo

Os atributos são exibidos quando você seleciona Streams de mídia para Tipo em um bloco de fluxo que oferece suporte a atributos, como o bloco Iniciar streaming de mídia. Entre elas estão:

ARN do stream de áudio do cliente

O ARN do fluxo de vídeo do Kinesis que inclui os dados do cliente para referência.

Formato JSONPath: \$. MediaStreams.customer.audio.StreamArn

Data e hora do início do áudio do cliente

A hora em que o stream de áudio do cliente começou.

Formato JSONPath: \$. MediaStreams.Cliente.Áudio. StartTimestamp

Data e hora do término do áudio do cliente

A hora em que o stream de áudio do cliente é interrompido.

Formato JSONPath: \$. MediaStreams.Cliente.Áudio. StopTimestamp

Número do fragmento do início do áudio do cliente

O número que identifica o fragmento do Kinesis Video Stream no qual o stream de áudio do cliente começou.

Formato JSONPath: \$. MediaStreams.Cliente.Áudio. StartFragmentNúmero

Para obter mais informações sobre fragmentos do Amazon Kinesis Video Streams, consulte [Fragmento](https://docs.aws.amazon.com/kinesisvideostreams/latest/dg/API_reader_Fragment.html) no Guia do desenvolvedor do Amazon Kinesis Video Streams.

# Criptografar a entrada do cliente

Você pode criptografar dados confidenciais coletados por fluxos. Para isso, você precisa usar criptografia de chave pública.

Ao configurar o Amazon Connect, você primeiro fornece a chave pública. Essa é a chave usada ao criptografar dados. Posteriormente, você fornece o certificado X.509, que inclui uma assinatura que prova que você possui a chave privada.

Em um fluxo que coleta dados, você fornece um certificado X.509 para criptografar os dados capturados usando o atributo do sistema Entrada do cliente armazenado. Você deve fazer upload da chave no formato .pem para usar este recurso. A chave de criptografia é usada para verificar a assinatura do certificado usado dentro do fluxo.

#### **a** Note

Você pode ter até duas chaves de criptografia ativas por vez para facilitar a rotação.

Para descriptografar os dados no atributo Entrada do cliente armazenado, use o AWS Encryption SDK. Para obter mais informações, consulte o [Guia do desenvolvedor do AWS Encryption SDK.](https://docs.aws.amazon.com/encryption-sdk/latest/developer-guide/)

Para obter uma explicação detalhada, consulte [Creating a secure IVR solution with Amazon Connect](https://aws.amazon.com/blogs/contact-center/creating-a-secure-ivr-solution-with-amazon-connect/)  [\(Como criar uma solução IVR segura com o Amazon Connect\).](https://aws.amazon.com/blogs/contact-center/creating-a-secure-ivr-solution-with-amazon-connect/) Ele mostra como:

- Configure o Amazon Connect para coletar um número de cartão de crédito.
- Criptografe os dígitos do cartão de crédito.
- Envie-o ao nosso back-end do AWS Lambda para descriptografia usando a chave de descriptografia fornecida pelo cliente.

Ele fornece dois comandos usando o OpenSSL:

- Um para gerar um par de chaves RSA e um certificado X.509 autoassinado
- Outra para extrair a chave pública do par de chaves RSA

### Como descriptografar dados criptografados pelo Amazon Connect

O exemplo de código a seguir mostra como descriptografar dados usando o AWS Encryption SDK.

```
package com.amazonaws; 
import com.amazonaws.encryptionsdk.AwsCrypto;
import com.amazonaws.encryptionsdk.CryptoResult;
import com.amazonaws.encryptionsdk.jce.JceMasterKey;
import org.bouncycastle.jce.provider.BouncyCastleProvider; 
import java.io.IOException;
import java.nio.charset.Charset;
import java.nio.file.Files;
import java.nio.file.Paths;
import java.security.GeneralSecurityException;
import java.security.KeyFactory;
import java.security.Security;
import java.security.interfaces.RSAPrivateKey;
import java.security.spec.PKCS8EncodedKeySpec;
import java.util.Base64; 
public class AmazonConnectDecryptionSample { 
     // The Provider 'AmazonConnect' is used during encryption, this must be used during 
  decryption for key 
     // to be found 
     private static final String PROVIDER = "AmazonConnect";
```

```
 // The wrapping algorithm used during encryption 
     private static final String WRAPPING_ALGORITHM = "RSA/ECB/
OAEPWithSHA-512AndMGF1Padding"; 
     /** 
      * This sample show how to decrypt data encrypted by Amazon Connect. 
      * To use, provide the following command line arguments: [path-to-private-key] 
  [key-id] [cyphertext] 
      * Where: 
      * path-to-private-key is a file containing the PEM encoded private key to use for 
  decryption 
      * key-id is the key-id specified during encryption in your flow 
      * cyphertext is the result of the encryption operation from Amazon Connect 
      */ 
     public static void main(String[] args) throws IOException, GeneralSecurityException 
  { 
         String privateKeyFile = args[0]; // path to PEM encoded private key to use for 
  decryption 
        String keyId = args[1]; // this is the id used for key in your flow
        String cypherText = args[2]; // the result from flow
         Security.addProvider(new BouncyCastleProvider()); 
         // read the private key from file 
         String privateKeyPem = new 
  String(Files.readAllBytes(Paths.get(privateKeyFile)), Charset.forName("UTF-8")); 
         RSAPrivateKey privateKey = getPrivateKey(privateKeyPem); 
         AwsCrypto awsCrypto = new AwsCrypto(); 
         JceMasterKey decMasterKey = 
                 JceMasterKey.getInstance(null,privateKey, PROVIDER, keyId, 
  WRAPPING_ALGORITHM); 
         CryptoResult<String, JceMasterKey> result = 
  awsCrypto.decryptString(decMasterKey, cypherText); 
         System.out.println("Decrypted: " + result.getResult()); 
     } 
     public static RSAPrivateKey getPrivateKey(String privateKeyPem) throws IOException, 
  GeneralSecurityException { 
         String privateKeyBase64 = privateKeyPem 
                  .replace("-----BEGIN RSA PRIVATE KEY-----\n", "") 
                  .replace("-----END RSA PRIVATE KEY-----", "") 
                  .replaceAll("\n", "");
```
}

```
 byte[] decoded = Base64.getDecoder().decode(privateKeyBase64); 
     KeyFactory kf = KeyFactory.getInstance("RSA"); 
     PKCS8EncodedKeySpec keySpec = new PKCS8EncodedKeySpec(decoded); 
    RSAPrivateKey privKey = (RSAPrivateKey) kf.generatePrivate(keySpec);
     return privKey; 
 }
```
# Rastrear eventos à medida que os clientes interagem com fluxos

Amazon Connect os registros de fluxo fornecem detalhes em tempo real sobre eventos em seus fluxos à medida que os clientes interagem com eles. É possível usar os logs de fluxo para ajudar a depurar os fluxos que você está criando. Se necessário, sempre é possível [reverter](#page-1300-0) para uma versão anterior de um fluxo.

#### **b** Tip

Para saber como solucionar erros de fluxo no Amazon Connect, confira este workshop: [Solução de problemas de erros de fluxo no Amazon Connect](https://catalog.workshops.aws/troubleshooting-contact-flow-errors/en-US).

#### Conteúdo

- [Registros de fluxo armazenados em um grupo de Amazon CloudWatch registros](#page-1475-0)
- [Habilitar logs de fluxo](#page-1477-0)
- [Pesquisar logs de fluxo](#page-1478-0)
- [Quais dados são coletados nos logs de fluxo](#page-1481-0)
- [Rastrear clientes entre fluxos](#page-1482-0)
- [Criar alertas para os eventos de logs de fluxo](#page-1483-0)

# <span id="page-1475-0"></span>Registros de fluxo armazenados em um grupo de Amazon CloudWatch registros

Os registros de fluxo são armazenados em um grupo de Amazon CloudWatch registros, na mesma AWS região da sua Amazon Connect instância. Esse grupo de logs é criado automaticamente quando [Habilitar o registro em log de fluxos](#page-1477-1) está habilitado para a instância.
Por exemplo, a imagem a seguir mostra os grupos de CloudWatch registros de duas instâncias de teste.

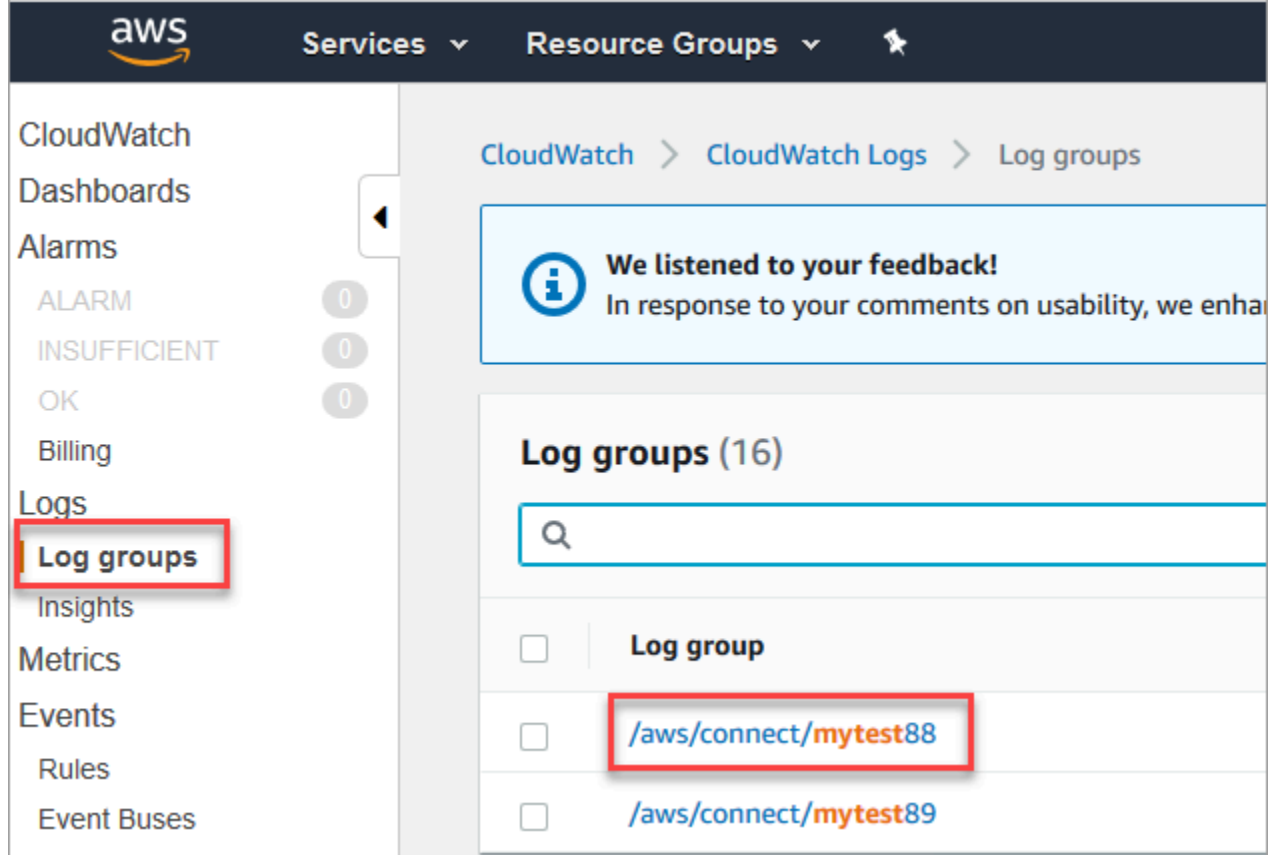

Uma entrada de log é adicionada à medida que cada bloco do fluxo é acionado. Você pode configurar CloudWatch para enviar alertas quando ocorrerem eventos inesperados durante fluxos ativos.

O que acontecerá se meu grupo de logs for excluído? Você precisa recriar manualmente o grupo de CloudWatch registros. Caso contrário, Amazon Connect não publicará mais registros.

Definição de preço para registro em log de fluxos

Você não será cobrado por gerar logs de fluxo, mas será cobrado por usar o CloudWatch para gerar e armazenar os logs. Os clientes do nível gratuito são cobrados apenas pelo uso que ultrapassar as cotas de serviço. Para obter detalhes sobre Amazon CloudWatch preços, consulte [Amazon](https://aws.amazon.com/cloudwatch/pricing/) [CloudWatch Preços.](https://aws.amazon.com/cloudwatch/pricing/)

# <span id="page-1477-0"></span>Habilitar logs de fluxo

### **G** Tip

Amazon Connect fornece registros de fluxo pelo menos uma vez. Eles podem ser entregues novamente por vários motivos. Por exemplo, uma nova tentativa de serviço devido a uma falha inevitável.

### Etapa 1: Habilitar o registro em log para a instância

Por padrão, quando você cria uma nova Amazon Connect instância, um grupo de Amazon CloudWatch registros é criado automaticamente para armazenar os registros da sua instância.

Use o procedimento a seguir para verificar se o registro em log está habilitado para sua instância.

- 1. Abra o console do Amazon Connect em [https://console.aws.amazon.com/connect.](https://console.aws.amazon.com/connect/)
- 2. Na página Instâncias, escolha o alias da instância. O alias da instância também é o nome da instância, que aparece no URL do Amazon Connect. A imagem a seguir mostra a página Instâncias da central de atendimento virtual do Amazon Connect, com uma caixa ao redor do alias da instância.

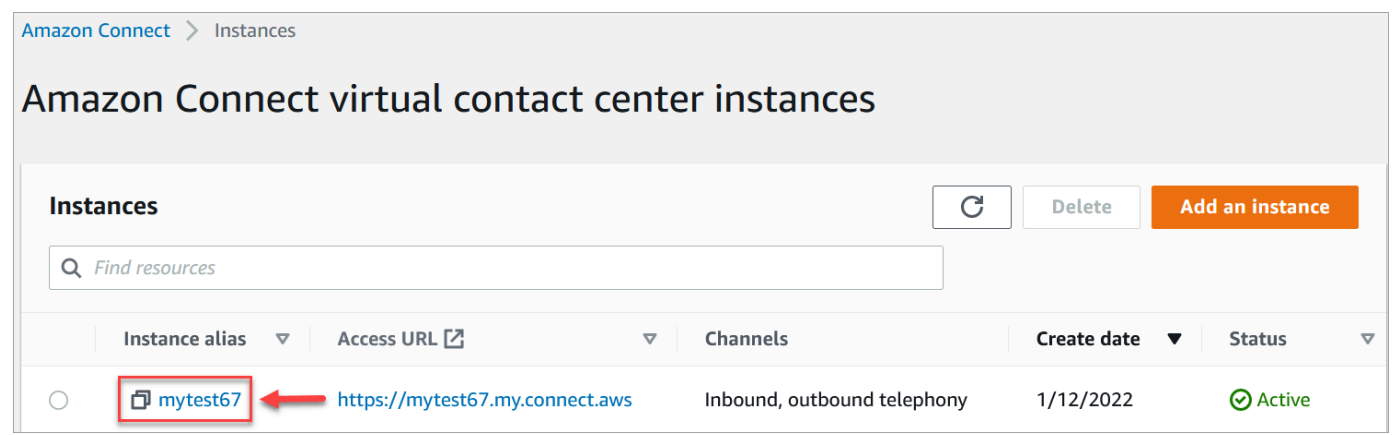

- 3. No painel de navegação, escolha Fluxos.
- 4. Selecione Habilitar logs de fluxo e escolha Salvar.

Etapa 2: Usar o bloco Definir comportamento de registro em log

Os logs são gerados somente para fluxos que incluem um bloco [Definir comportamento de log](#page-1204-0) com o registro em log definido como habilitado.

Você controla para quais fluxos ou partes de fluxos os logs são gerados ao incluir vários blocos Definir comportamento de registro em log e configurá-los conforme necessário.

Quando você usa um bloco Set logging behavior (Definir comportamento de log) para habilitar ou desabilitar o registro em log para um fluxo, o registro também é habilitado ou desabilitado para qualquer fluxo subsequente para o qual um contato é transferido, mesmo que o fluxo não inclua um bloco Set logging behavior (Definir comportamento de log). Para evitar o registro em log que persiste entre fluxos, habilite ou desabilite um bloco Definir comportamento de registro em log conforme necessário para esse fluxo específico.

Para habilitar ou desabilitar os logs de fluxo para um fluxo

- 1. No designer de fluxo, adicione um bloco [Definir comportamento de log](#page-1204-0) e conecte-o a outro bloco no fluxo.
- 2. Abra as propriedades do bloco. Escolha Enable (Habilitar) ou Disable (Desabilitar).
- 3. Selecione Save (Salvar).
- 4. Se você adicionar um bloco Definir comportamento de log a um fluxo que já foi publicado, deverá publicá-lo novamente para começar a gerar logs para ele.

# Pesquisar logs de fluxo

Antes de pesquisar logs de fluxo, você deve primeiro [habilitar o registro em logs de fluxo.](#page-1477-0)

Os logs serão criados para conversas que ocorrerem após a ativação do registro.

Para pesquisar logs de fluxo

1. Abra o Amazon CloudWatch console, acesse Registros, Grupos de registros. A imagem a seguir mostra um exemplo de grupo de logs chamado mytest88.

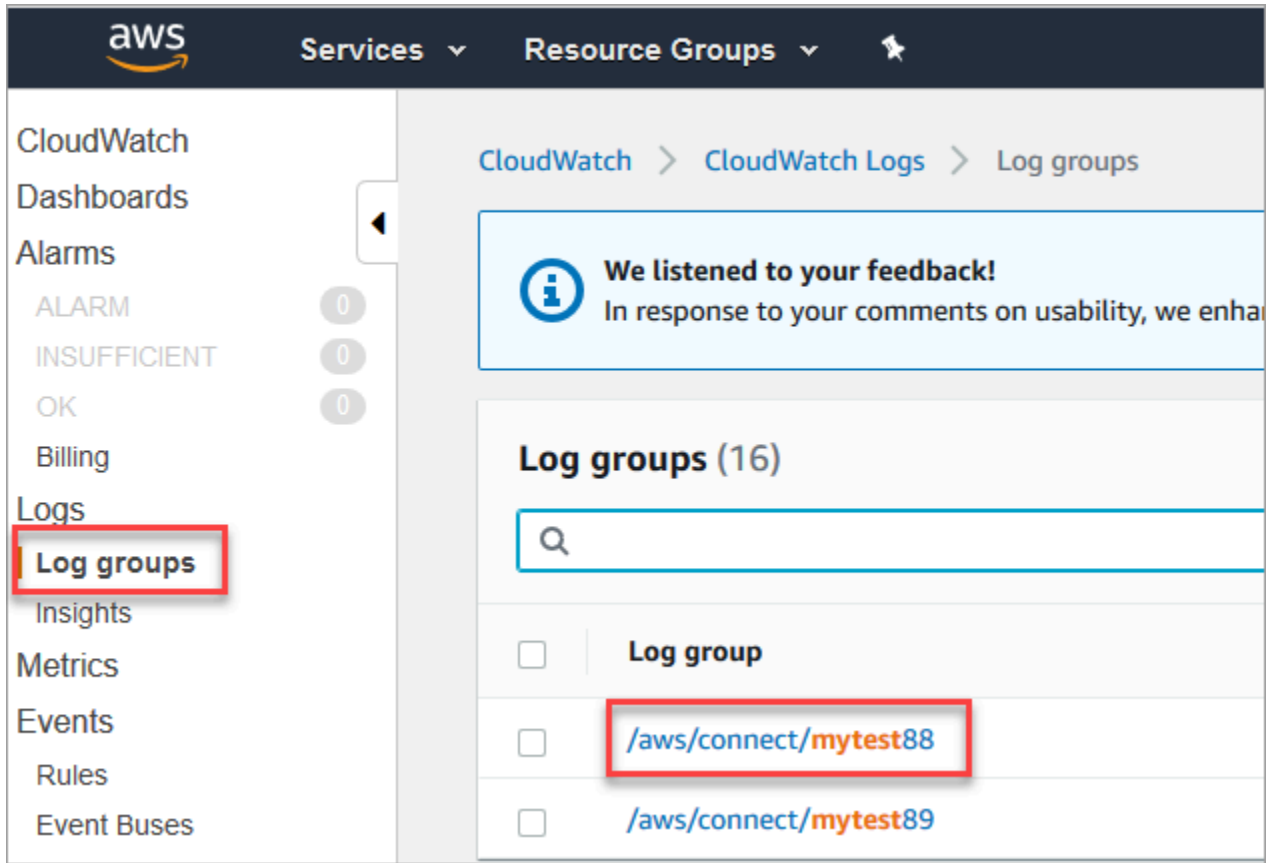

2. Escolha o grupo de logs para sua instância.

Você verá uma lista de fluxos de logs.

3. Para pesquisar todos os fluxos de logs na instância, escolha Pesquisar grupo de logs, conforme mostrado na imagem a seguir.

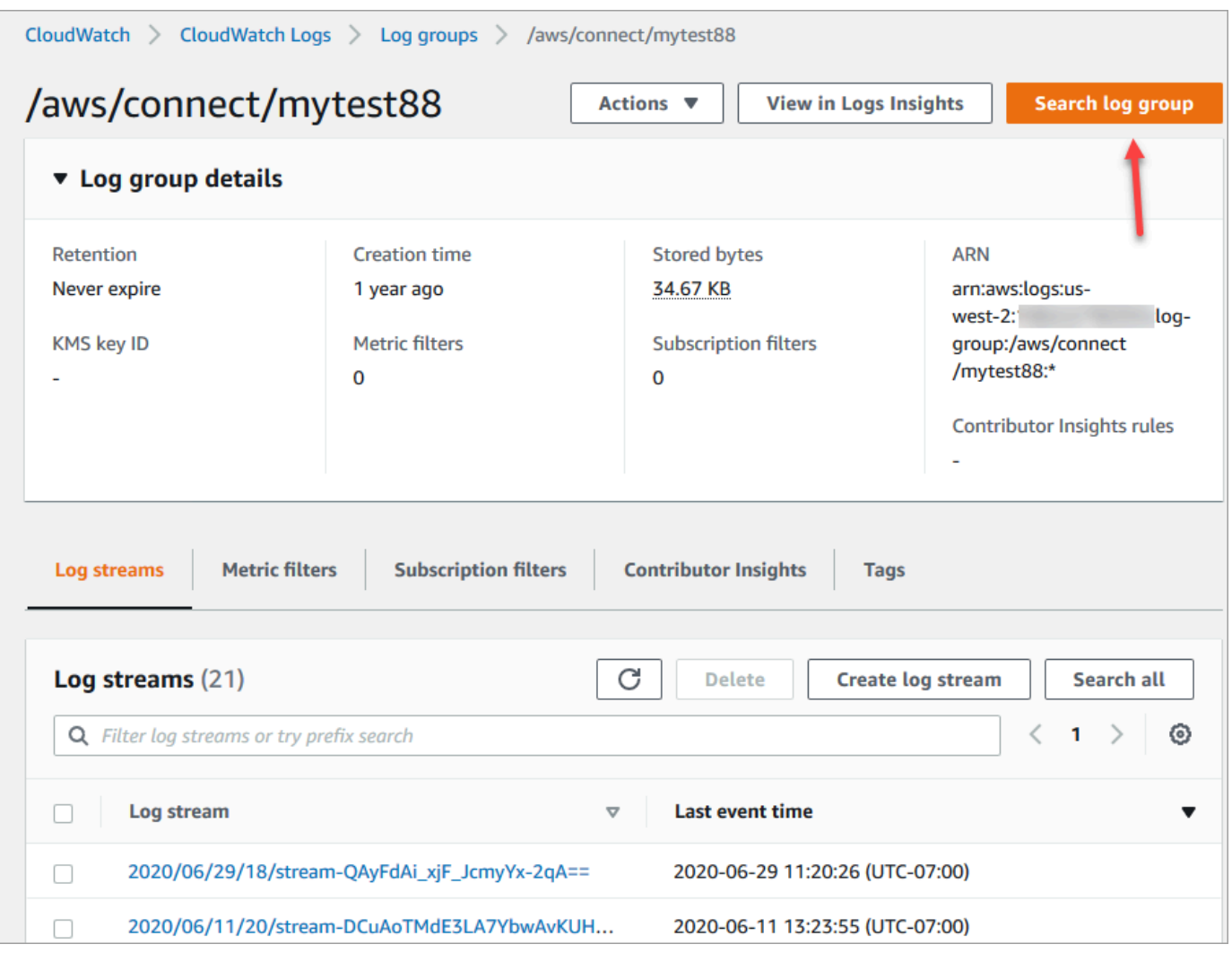

- 4. Na caixa de pesquisa, insira a string que você deseja pesquisar, por exemplo, toda ou parte do ID do contato.
- 5. Depois de alguns momentos (mais dependendo do tamanho do seu registro), Amazon CloudWatch retorna os resultados. A imagem a seguir mostra um exemplo de ID de contato fb3304c2 e o resultado.

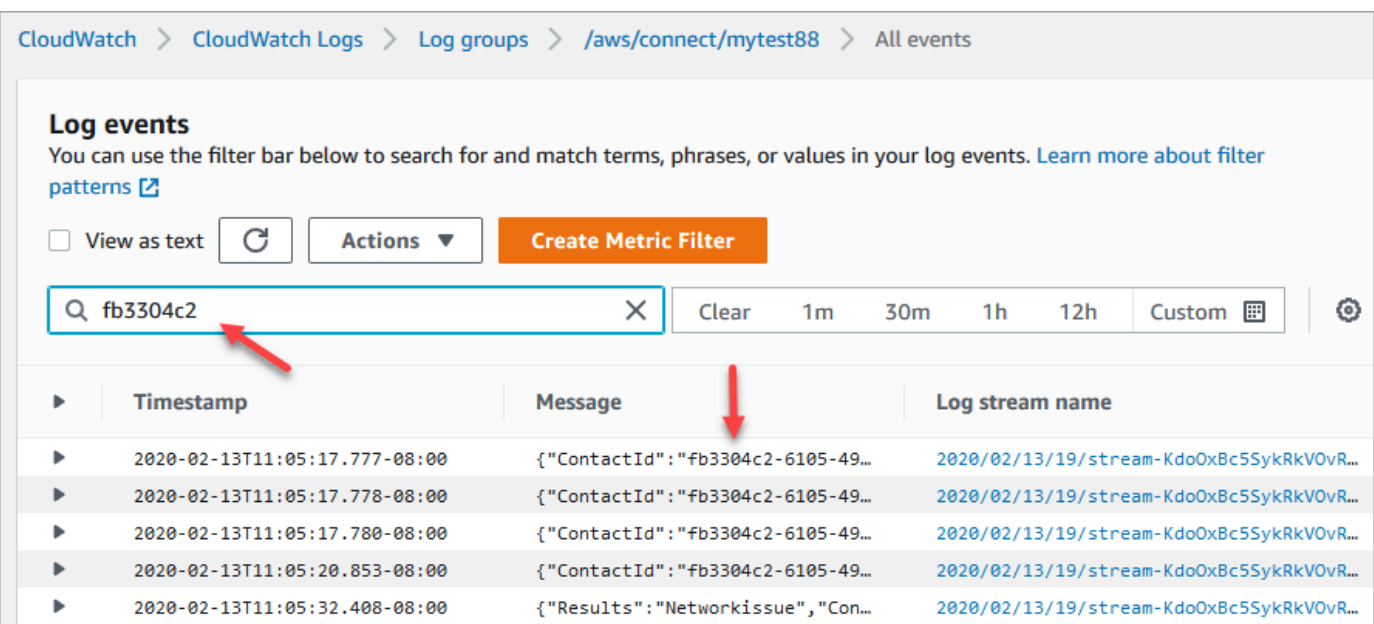

6. Você pode abrir cada evento para ver o que aconteceu. A imagem a seguir mostra o evento de quando um bloco Reproduzir mensagem é executado em um fluxo.

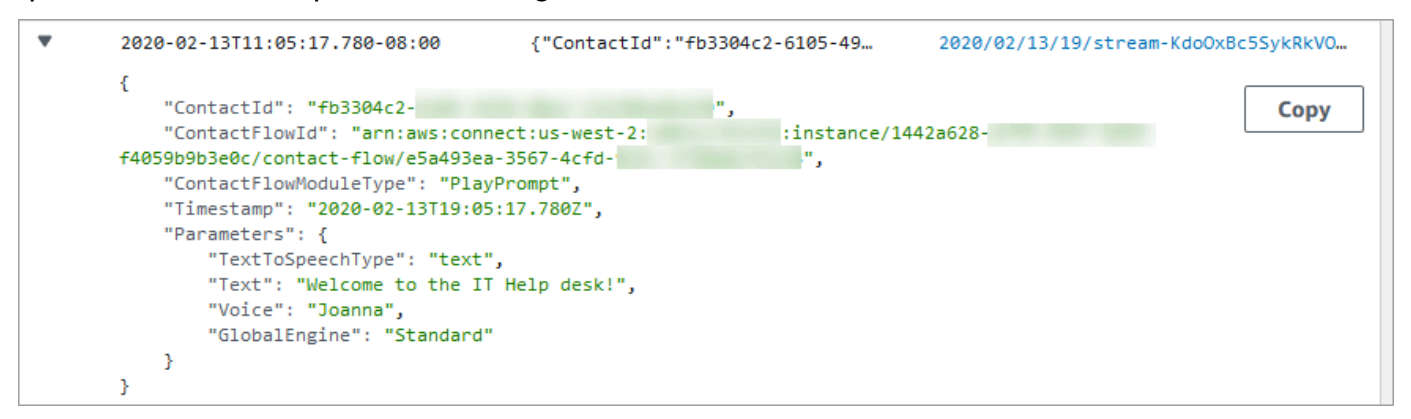

### Quais dados são coletados nos logs de fluxo

As entradas de log para fluxos incluem detalhes sobre o bloco associado à entrada de log, o ID do contato e a ação executada depois que as etapas no bloco foram concluídas. Qualquer interação de contato que ocorra fora do fluxo não é registrada, como o tempo gasto em uma fila ou interações com um atendente.

Você pode definir as propriedades do bloco para desabilitar o registro em log nas partes do fluxo que capturam, ou interagem com, dados confidenciais ou informações pessoais dos clientes.

Se você usa Amazon Lex ou AWS Lambda em seus fluxos, os registros mostram a entrada e a saída do fluxo que vai até eles e incluem qualquer informação sobre a interação que é enviada ou recebida durante a entrada ou saída.

Como os logs de fluxo também incluem o ID, e o ID de fluxo permanece o mesmo quando você altera um contato, é possível usar os logs para comparar as interações com diferentes versões do fluxo.

O exemplo de entrada de log a seguir mostra um bloco Definir fila de trabalho de um fluxo de entrada.

```
{ 
     "ContactId": "11111111-2222-3333-4444-555555555555", 
     "ContactFlowId": "arn:aws:connect:us-west-2:0123456789012:instance/
nnnnnnnnnnn-3333-4444-5555-111111111111/contact-flow/123456789000-aaaa-bbbbbbbbb-
cccccccccccc", 
     "ContactFlowModuleType": "SetQueue", 
     "Timestamp": "2021-04-13T00:14:31.581Z", 
     "Parameters": { 
         "Queue": "arn:aws:connect:us-west-2:0123456789012:instance/
nnnnnnnnnnn-3333-4444-5555-111111111111/queue/aaaaaaaa-bbbb-cccc-dddd-eeeeeeeeeeee" 
     }
}
```
# Rastrear clientes entre fluxos

Em muitos casos, os clientes interagem com vários fluxos da central de atendimento, sendo passados de um fluxo para outro para ajudá-los com seu problema específico de forma adequada. Os logs de fluxo ajudam você a rastrear clientes entre diferentes fluxos incluindo o ID do contato em cada entrada de log.

Quando um cliente é transferido para outro fluxo, o ID do contato associado à interação é incluído com o log para o novo fluxo. Você pode consultar os logs com relação ao ID de contato para rastrear a interação do cliente por meio de cada fluxo.

Em centrais de contatos maiores e de alto volume, é possível que existam vários fluxos para os logs de fluxo. Se um contato é transferido para outro fluxo, o log pode estar em um fluxo diferente. Para ter certeza de que você está encontrando todos os dados de registro de um contato específico, você deve pesquisar a ID do contato em todo o grupo de CloudWatch registros em vez de em um fluxo de registro específico.

Para obter um diagrama que mostre quando um novo registro de contato é criado, consulte [Eventos](#page-1766-0)  [no registro de contato.](#page-1766-0)

# Criar alertas para os eventos de logs de fluxo

Você pode configurar CloudWatch para definir um padrão de filtro que procure eventos específicos em seus registros de fluxo e crie um alerta quando uma entrada desse evento for adicionada ao registro.

Por exemplo, você pode definir um alerta para quando um bloco de fluxo é direcionado para um caminho de erro quando um cliente interage com o fluxo. Normalmente, as entradas de registro CloudWatch ficam disponíveis em pouco tempo, fornecendo notificações quase em tempo real de eventos em fluxos.

# Usar os atributos de contato do Amazon Connect

Uma forma de fazer com que seus clientes se sintam cuidados é criar experiências personalizadas para eles em sua central de atendimento. Por exemplo, você pode enviar uma mensagem de boasvindas para clientes que estão usando um telefone e outra para clientes que usam o chat. Para fazer isso, você precisa de uma forma de armazenar informações sobre o contato e depois tomar uma decisão com base no valor.

#### Conteúdo

- [O que é um atributo de contato?](#page-1483-0)
- [Lista de atributos de contato disponíveis e sua referência JSONPath](#page-1487-0)
- [Como fazer referência a atributos de contato](#page-1531-0)
- [Exibir informações de contato para o atendente no CCP](#page-1532-0)
- [Encaminhar com base no número de contatos em uma fila](#page-1533-0)
- [Encaminhar com base no canal do contato](#page-1537-0)
- [Usar o Amazon Lex e os atributos](#page-1539-0)
- [Funções e atributos do Lambda](#page-1544-0)

# <span id="page-1483-0"></span>O que é um atributo de contato?

No Amazon Connect, cada interação com um cliente é um contato. A interação pode ser uma chamada telefônica (voz), um chat ou uma interação automatizada usando um bot do Amazon Lex. Cada contato pode ter alguns dados específicos de uma interação específica. Esses dados podem ser acessados como um atributo de contato. Por exemplo: .

- O nome do cliente
- O nome do atendente
- O canal usado para o contato, como telefone ou chat
- E muito mais

Um atributo de contato representa esses dados como um par de chave-valor. Você pode pensar nisso como um nome de campo junto com os dados inseridos nesse campo.

Por exemplo, veja alguns pares de valores-chave para o nome do cliente:

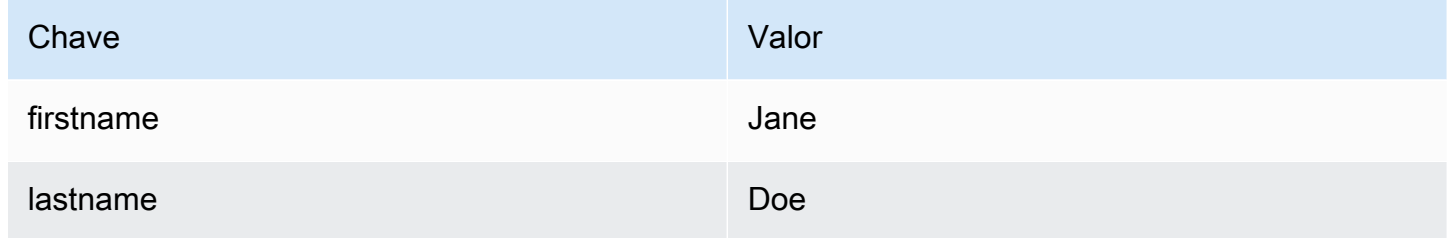

A vantagem dos atributos de contato é que eles permitem que você armazene informações temporárias sobre o contato para que possa usá-las no fluxo.

Por exemplo, nas mensagens de boas-vindas, você pode dizer o nome da pessoa ou agradecê-la por ser membro. Para fazer isso, você precisa de uma forma de recuperar dados sobre esse cliente específico e usá-los em um fluxo.

#### Casos de uso comuns

Veja a seguir alguns casos de uso comuns em que atributos de contato são usados:

- Use o número de telefone do cliente para agendar um retorno de chamada em fila.
- Identifique qual atendente está interagindo com um cliente para que uma pesquisa pós-chamada possa ser associada a um contato.
- Identifique o número de contatos em uma fila para decidir se o contato deve ser roteado para uma fila diferente.
- Obtenha o ARN de streaming de mídia correspondente para armazenar em um banco de dados.
- Use o número de telefone do cliente para identificar o status de um cliente (por exemplo, se ele é um membro) ou o status do pedido (enviado, atrasado etc.) para encaminhá-lo para a fila apropriada.
- Com base na interação do cliente com um bot, identifique o espaço (por exemplo, o tipo de flores a serem pedidas) a ser usado em um fluxo.

Tipos de atributos de contato

Para agilizar a localização e a escolha dos atributos que você deseja usar, os atributos são agrupados em tipos. Para cada bloco de fluxo, mostramos apenas os tipos de atributos que funcionam com ele.

Outra forma de pensar sobre os tipos de atributos de contato é classificá-los com base na origem do valor. Os valores dos atributos de contato têm as seguintes origens:

- O Amazon Connect fornece o valor, como o nome do atendente, durante a interação do contato. Isso é conhecido como fornecer o valor em runtime.
- Um processo externo, como o Amazon Lex or AWS Lambda, fornece o valor.
- [Definido pelo usuário.](#page-1510-0) No fluxo, é possível especificar o valor de um atributo.

Os [atributos de fluxo](#page-1512-0) são semelhantes aos atributos definidos pelo usuário. No entanto, diferente dos atributos definidos pelo usuário, os atributos de fluxo são restritos ao fluxo no qual estão configurados.

A ilustração a seguir lista os tipos de atributos de contato disponíveis e os mapeia para as três origens dos valores: Amazon Connect, processo externo, como Amazon Lex, e definido pelo usuário.

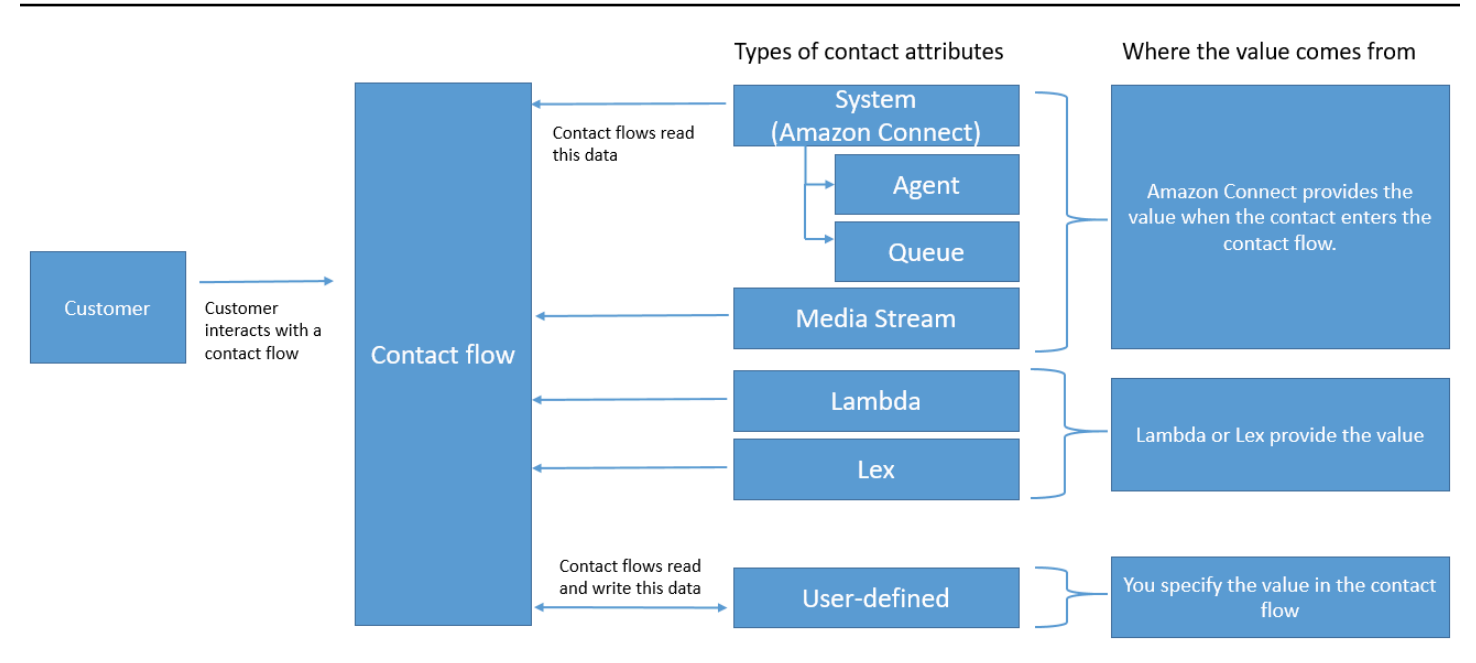

### Atributos de contato no registro de contato

Nos registros de contato, os atributos de contato são compartilhados entre todos os contatos com o mesmo InitialContactId.

Por exemplo, ao realizar transferências, um atributo de contato atualizado no fluxo de transferência atualiza o valor do atributo nos atributos de contato (ou seja, os atributos de contato de Entrada e Transferência).

#### "\$" é um caractere especial

O Amazon Connect trata o caractere "\$" como um caractere especial. Não é possível usá-lo em uma chave ao definir um atributo.

Por exemplo, digamos que você esteja criando um bloco de interação com text-to-speech. Defina um atributo como este:

```
{"$one":"please read this text"}
```
Quando o Amazon Connect lê esse texto, ele lê "cifrão um" para o contato, em vez de "leia este texto". Além disso, se você incluir \$ em uma chave e tentar fazer referência ao valor mais tarde usando o Amazon Connect, ele não recuperará o valor.

O Amazon Connect registra e transmite o par de chave: valor completo ({"\_\$one":"please read this text"}) para integrações como o Lambda.

#### O que acontece se um atributo não existir

Implemente uma lógica para lidar se o atributo não existir e o contato for roteado pela ramificação de erro.

Digamos que você adicione um atributo ao bloco de entrada Armazenar informações do cliente. O Namespace é Atendente e a Chave é o Nome do usuário, conforme mostrado no exemplo a seguir.

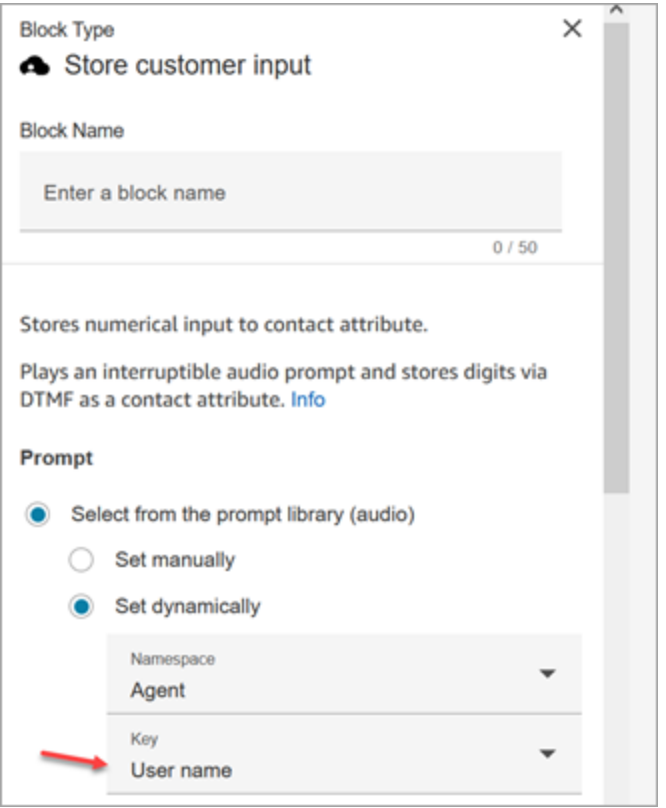

Se o fluxo for executado e o nome de usuário do atendente não estiver disponível, o contato será roteado pela ramificação de erro.

### <span id="page-1487-0"></span>Lista de atributos de contato disponíveis e sua referência JSONPath

As tabelas a seguir descrevem os atributos de contato disponíveis no Amazon Connect.

A referência JSONPath para cada atributo é fornecida para que você possa [criar strings dinâmicas.](#page-1316-0)

#### Atributos do sistema

Estes são atributos predefinidos no Amazon Connect. Você pode fazer referência a atributos do sistema, mas não pode criá-los.

Nem todos os blocos em um fluxo oferecem suporte ao uso de atributos do sistema. Por exemplo, você não pode usar um atributo do sistema para armazenar informações do cliente. Em vez disso, use um [atributo definido pelo usuário](#page-1510-0) para armazenar os dados de entrada de um cliente.

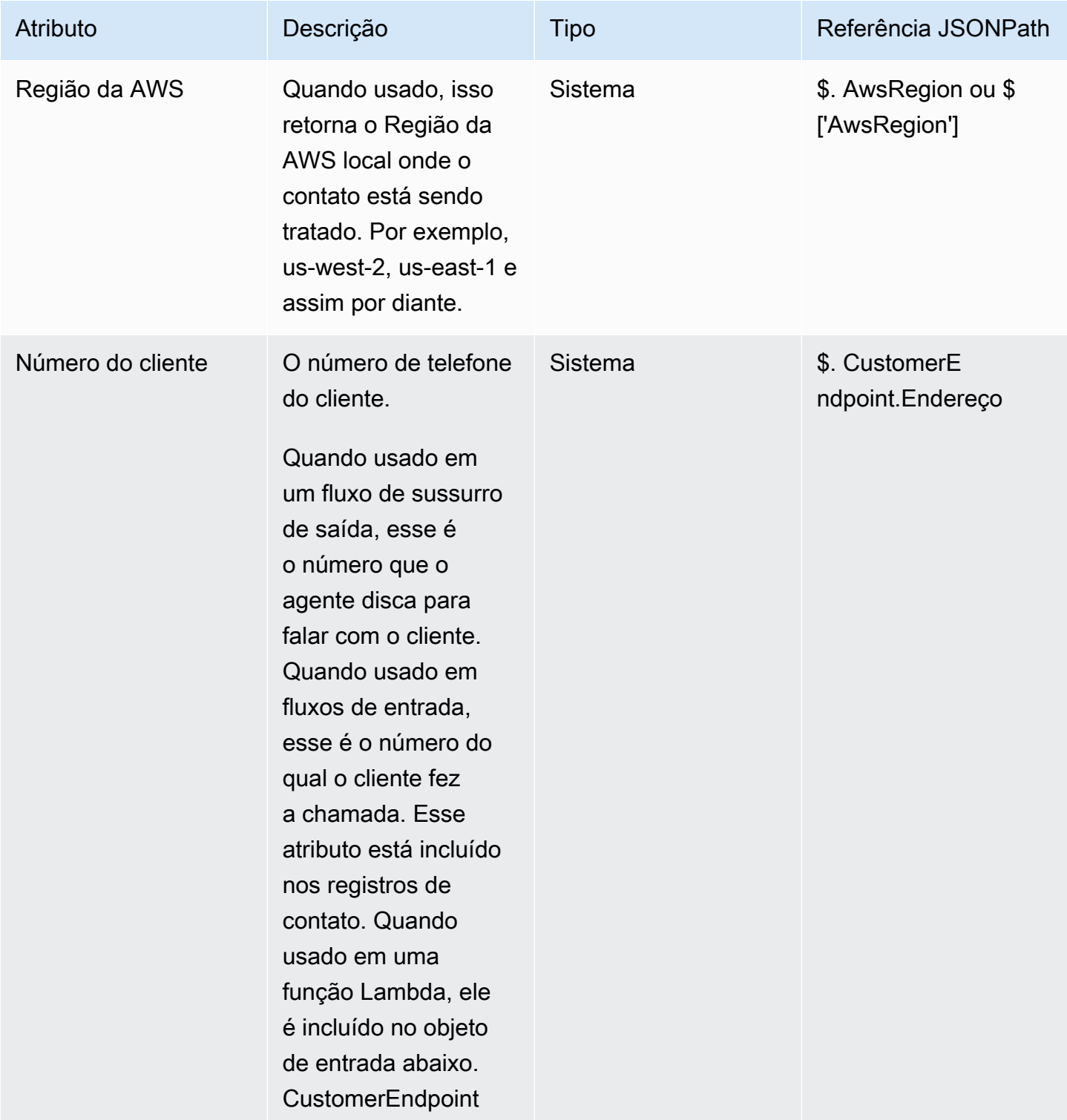

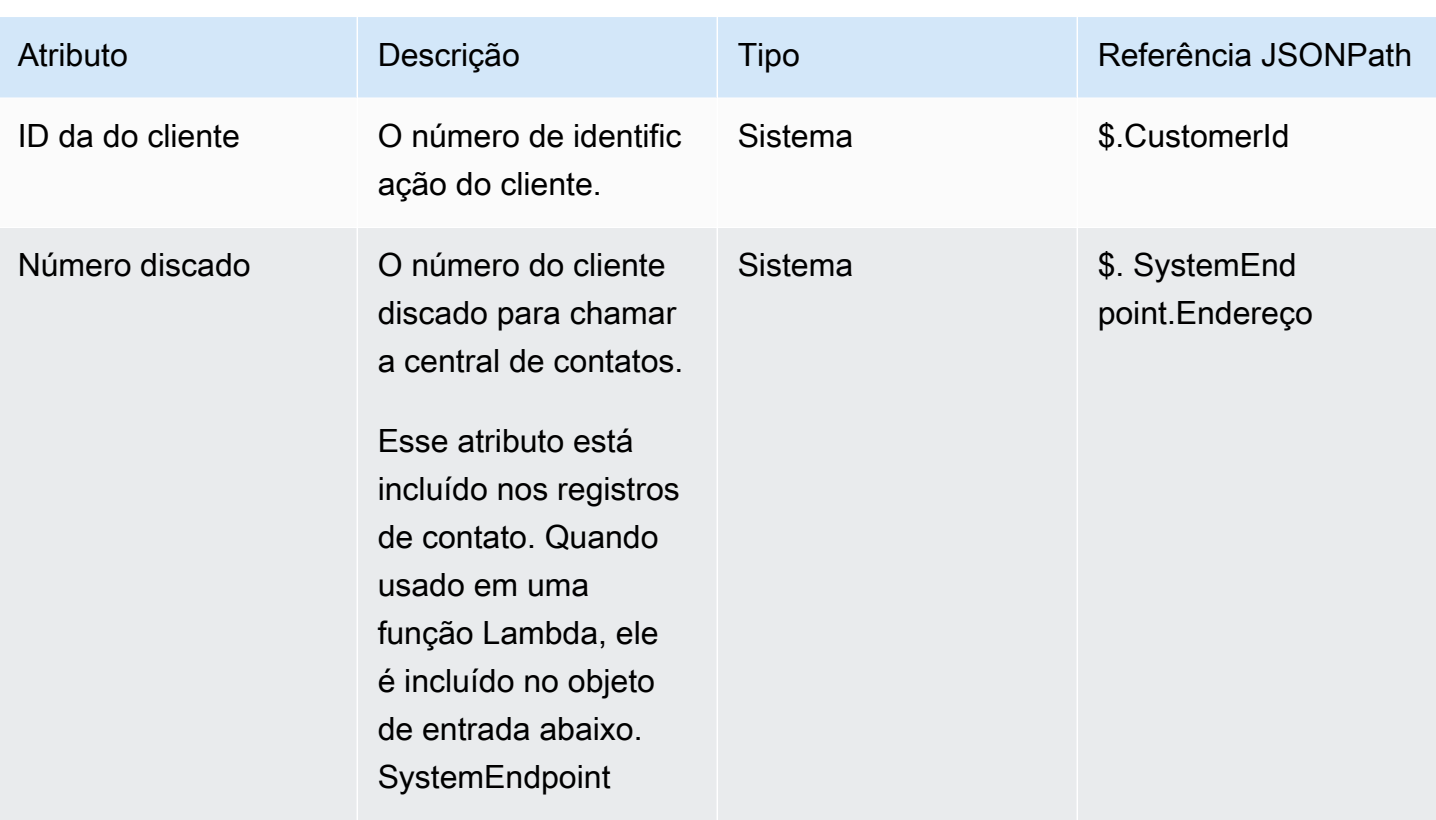

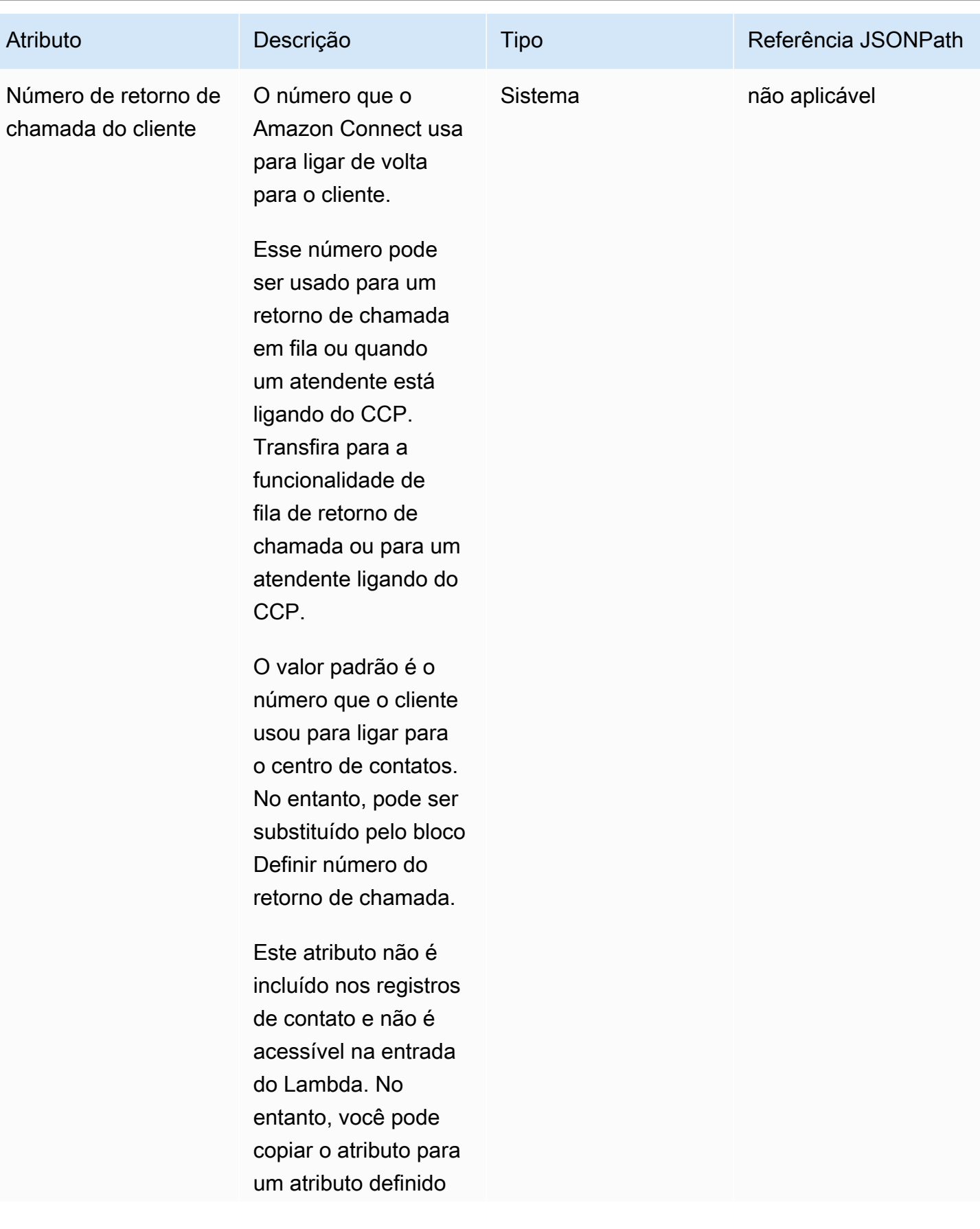

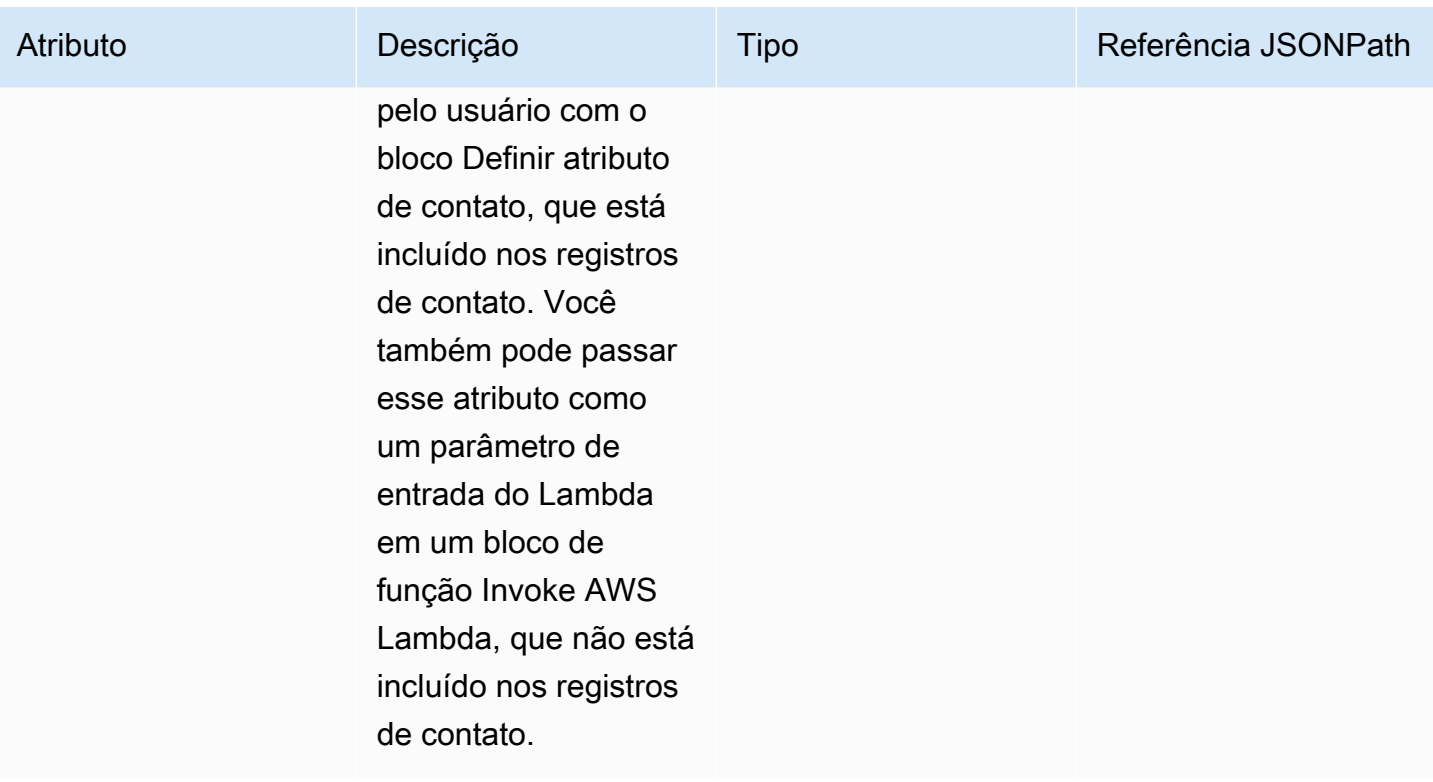

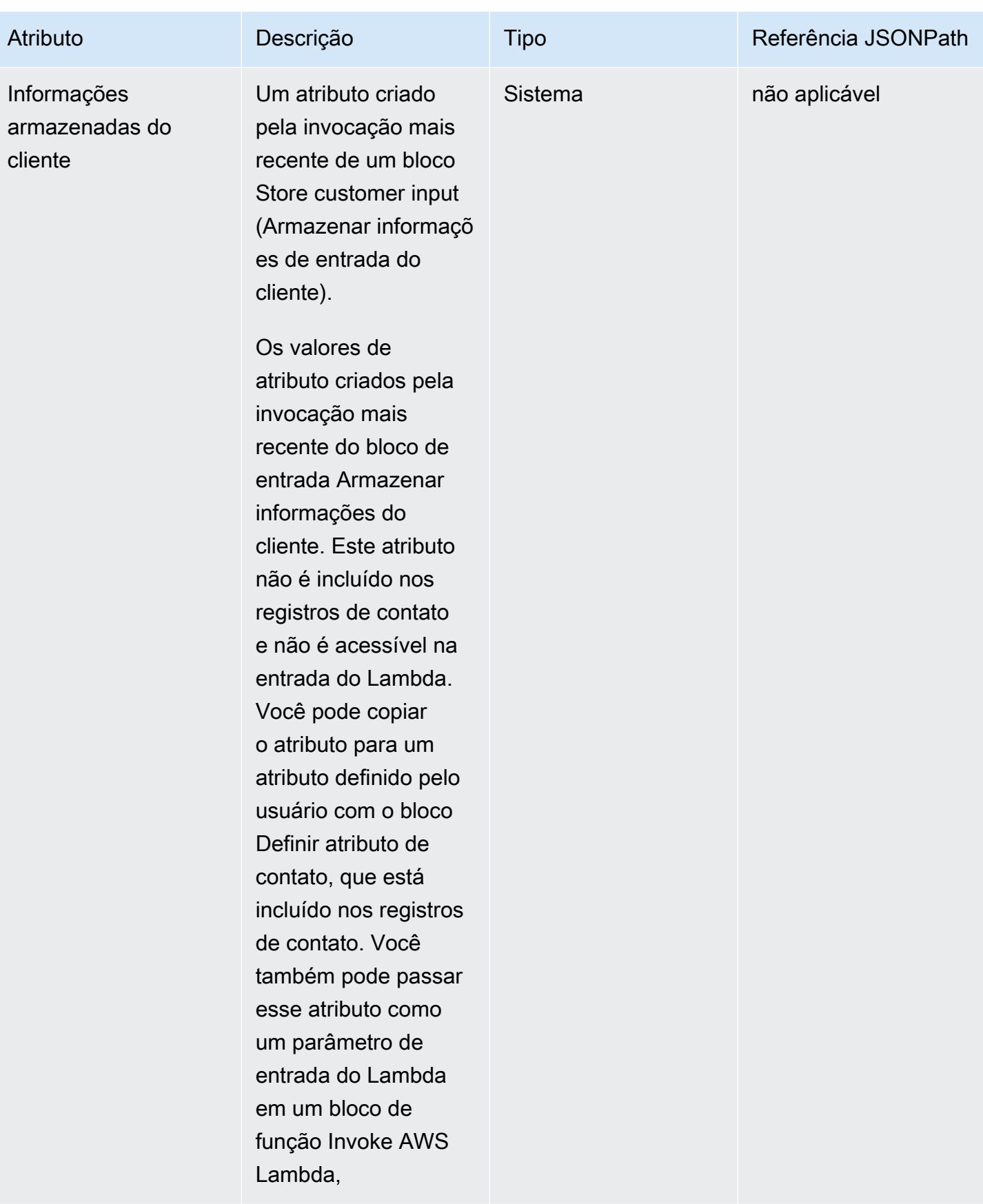

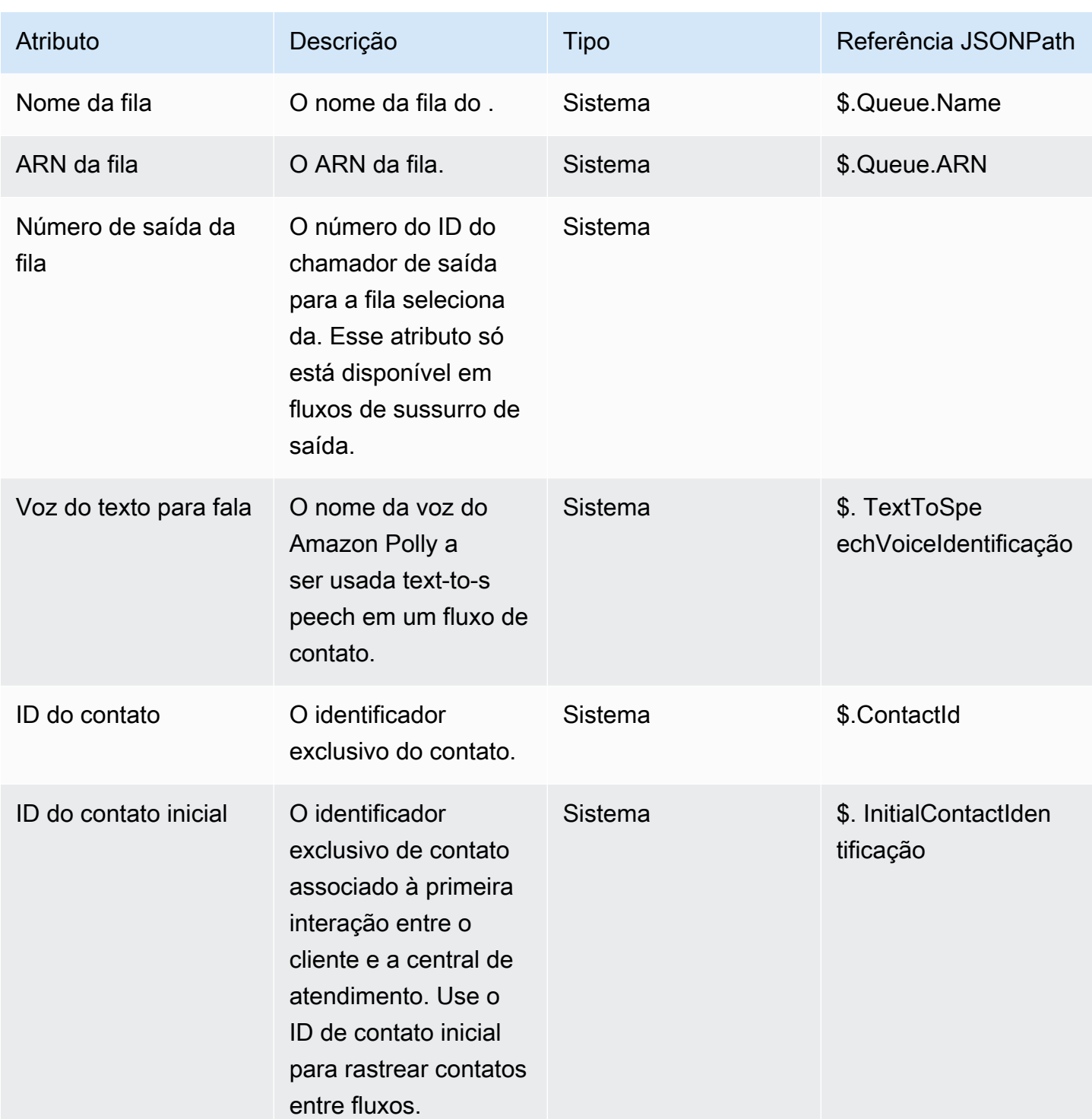

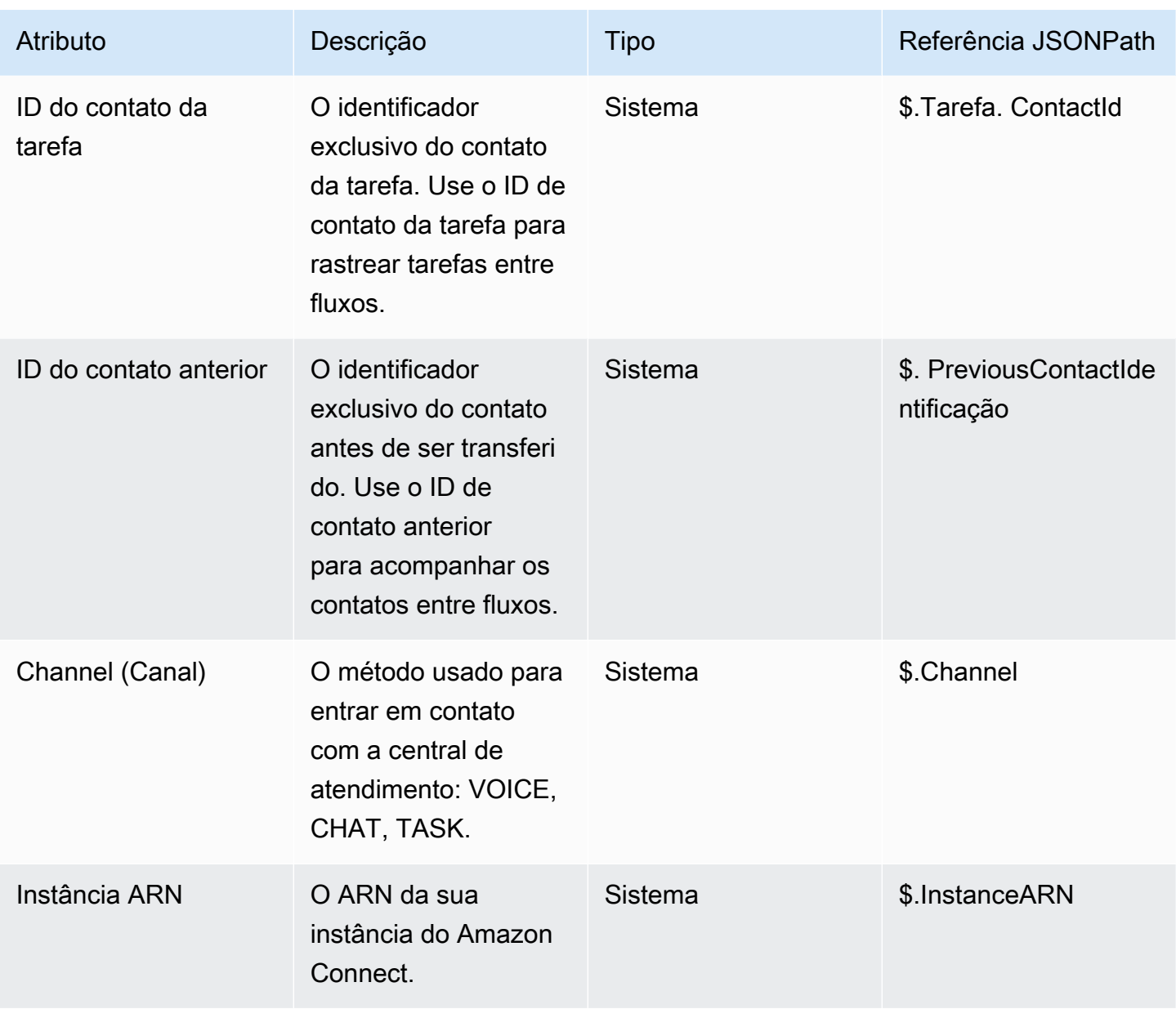

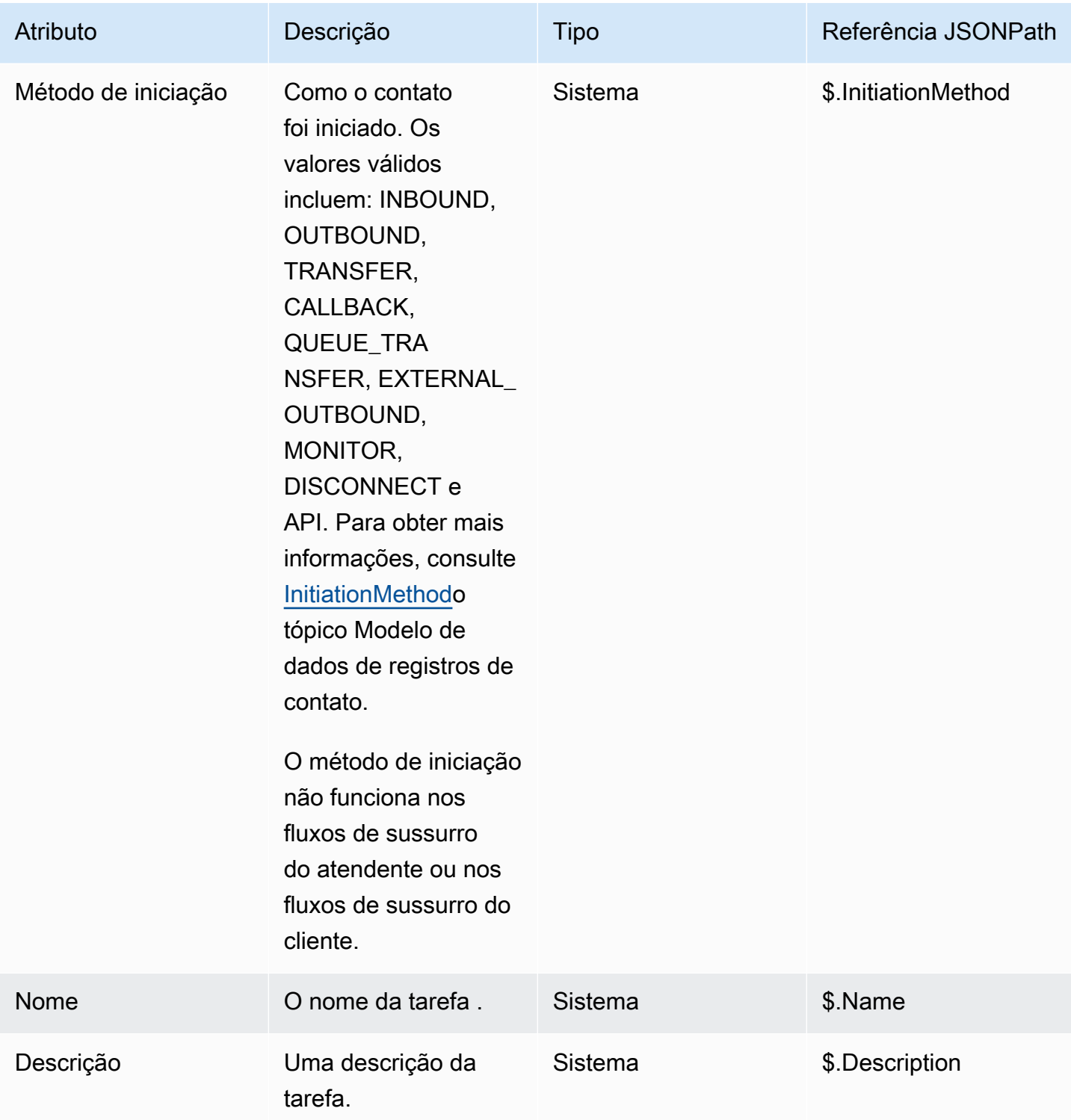

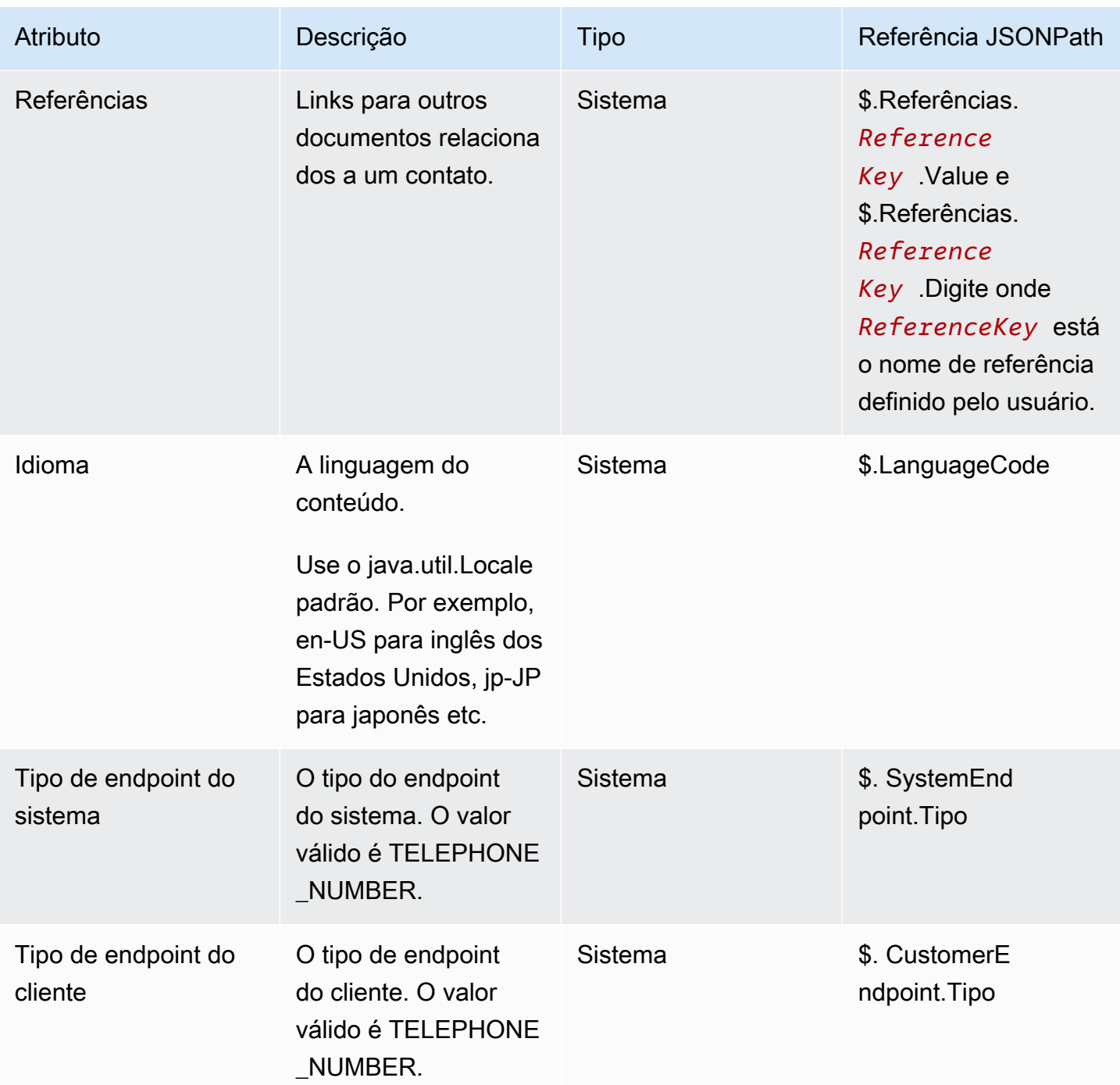

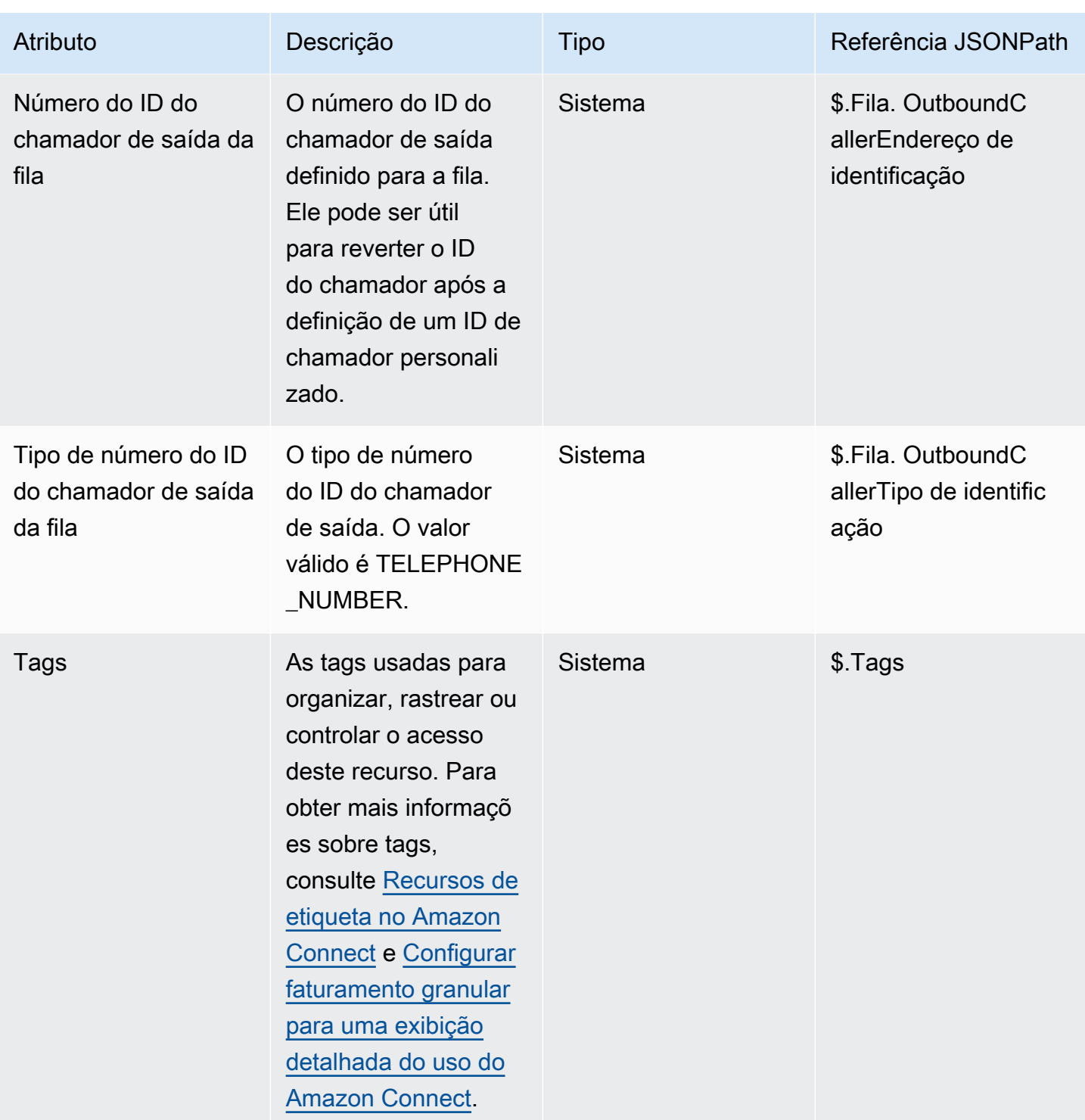

# Atributos do agente

A tabela a seguir lista os atributos de atendentes disponíveis no Amazon Connect.

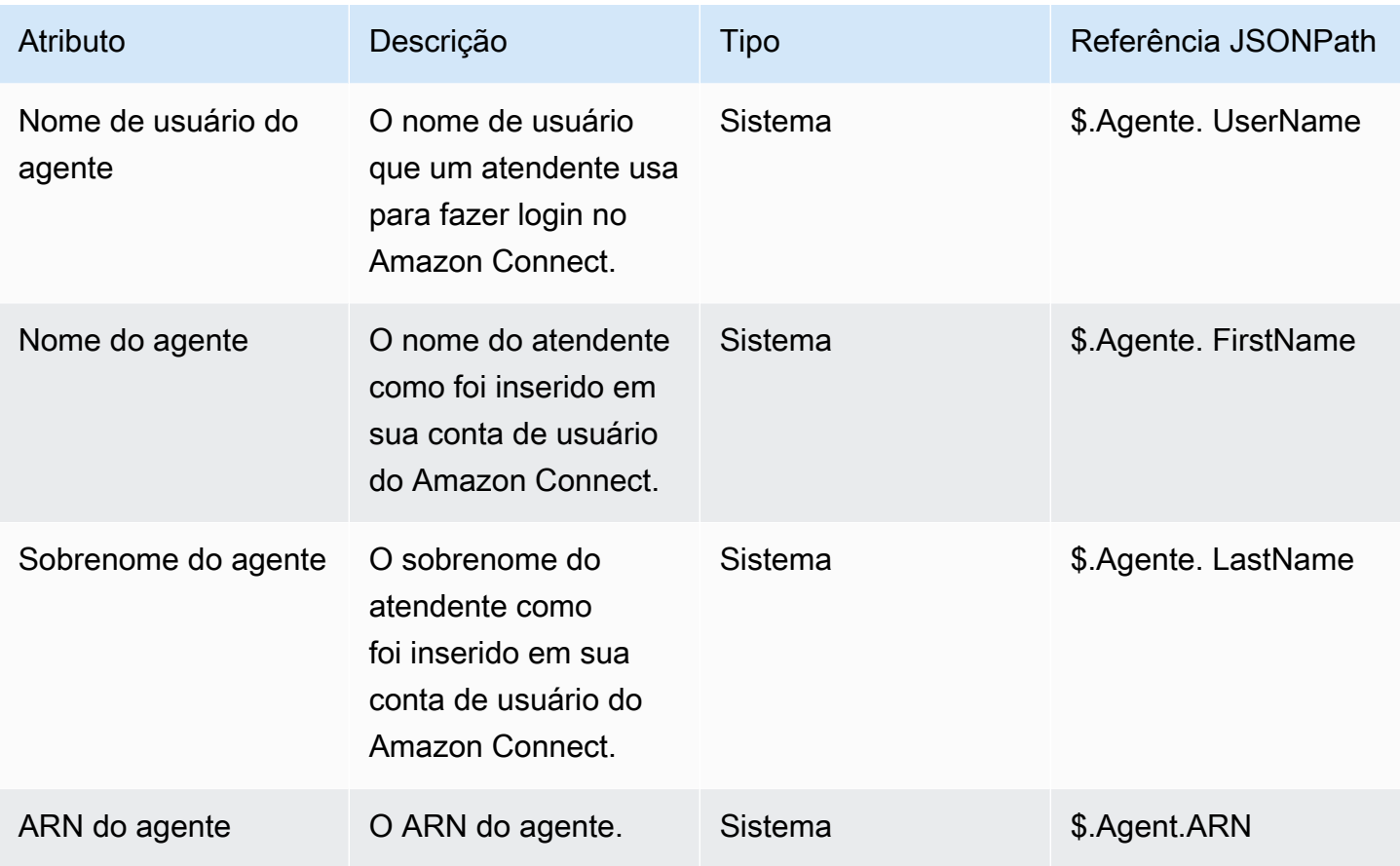

#### **a** Note

Quando você usa um atributo de contato do atendente em um fluxo Transferir para atendente, os atributos do atendente refletem o atendente de destino, não aquele que iniciou a transferência.

Os atributos do atendente estão disponíveis apenas nos seguintes tipos de fluxos:

- Sussurros do agente
- Sussurros do cliente
- Espera do agente
- Retenção de clientes
- Sussurro de saída
- Transferir para agente. Nesse caso, os atributos do atendente refletem o atendente de destino, não aquele que iniciou a transferência.

Os atributos do atendente não estão disponíveis nos seguintes tipos de fluxo:

- Fila de clientes
- Transferir para fila
- Fluxo de entrada

### Atributos da fila

São os atributos do sistema retornados quando você usa um bloco Obter métricas da fila no fluxo.

Se não há atividade no momento na central de contatos, são retornados valores nulos para esses atributos.

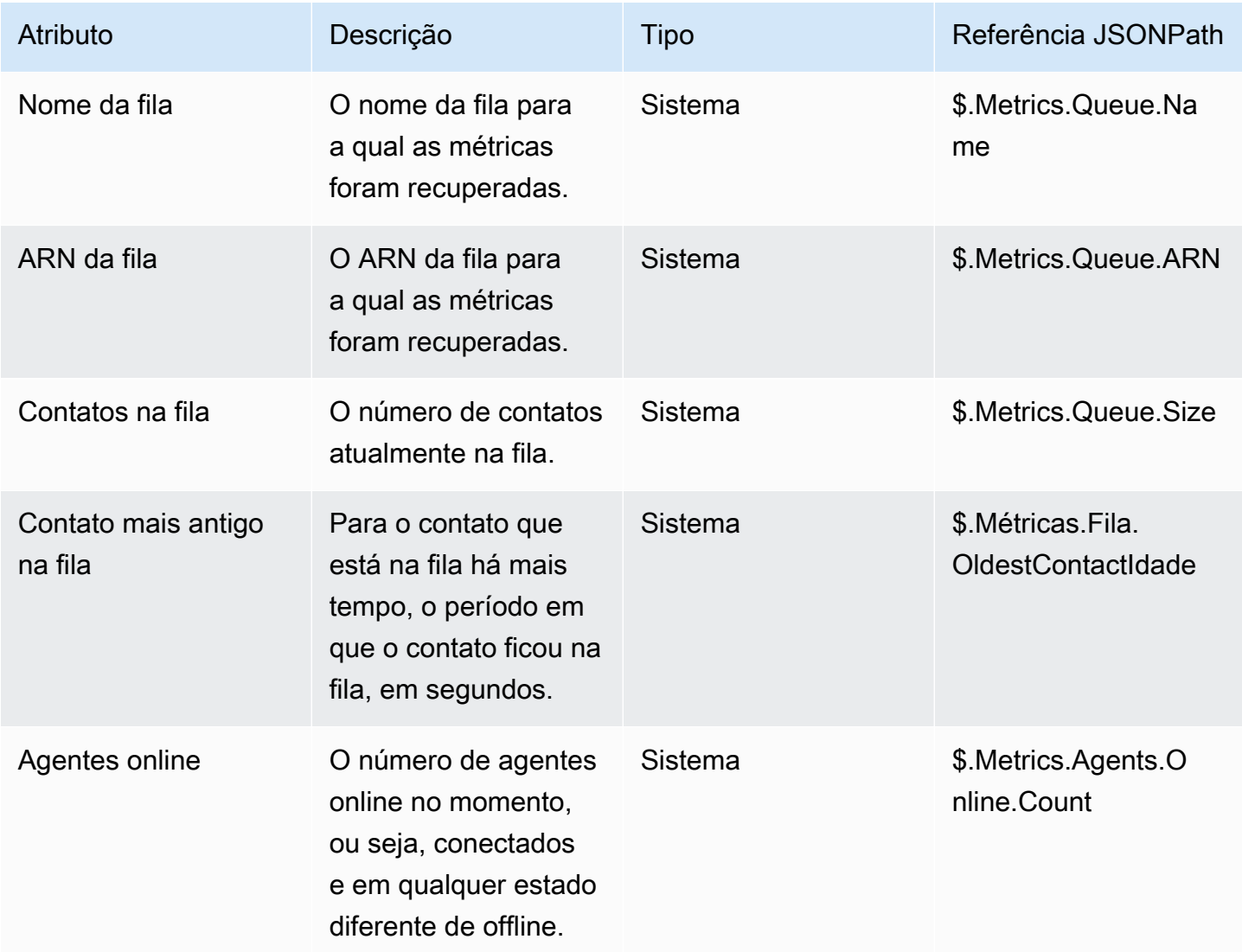

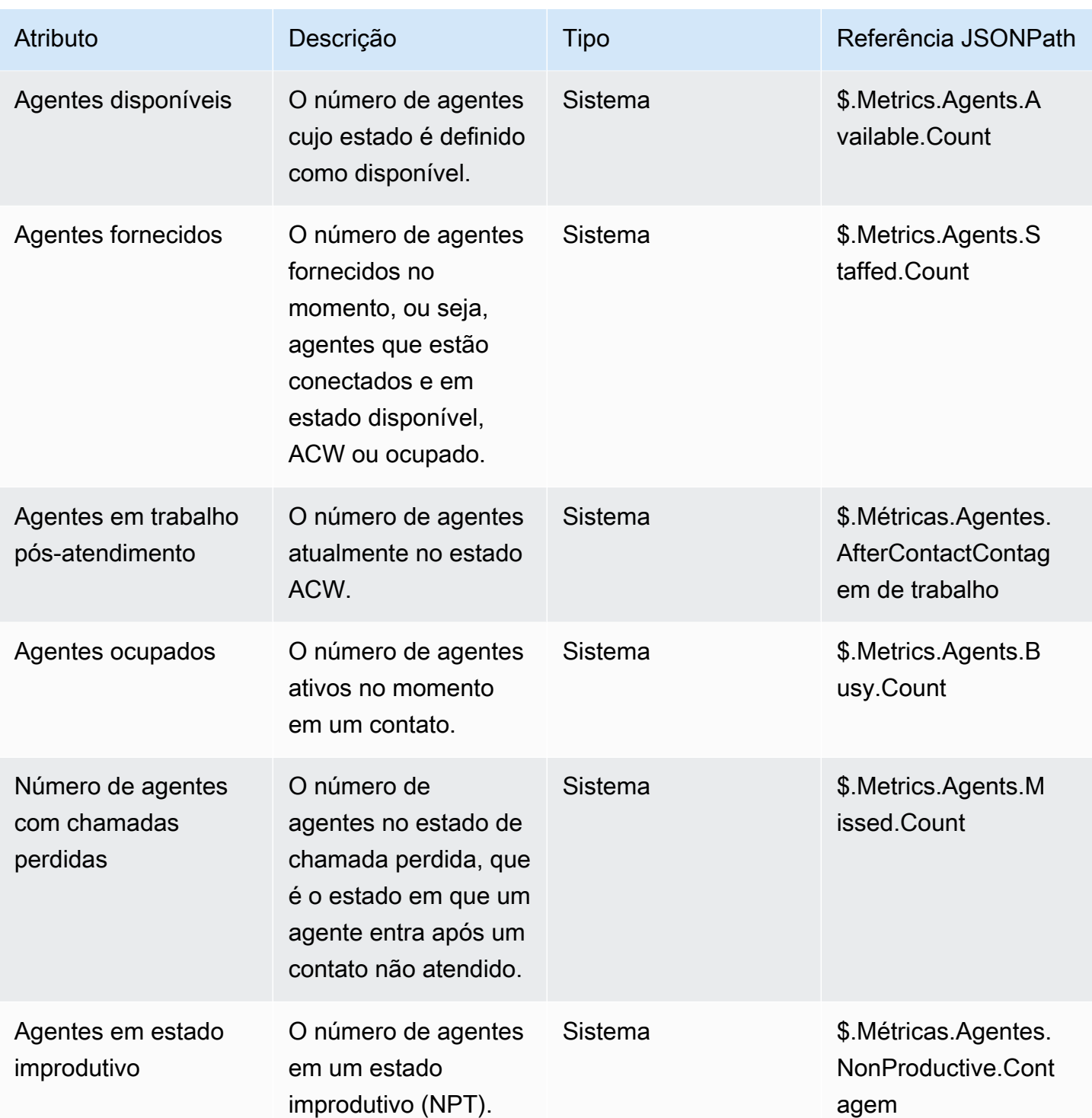

Atributos de metadados de chamada telefônica (atributos de chamada)

Os metadados de telefonia fornecem informações adicionais relacionadas à origem de chamadas de operadoras de telefonia.

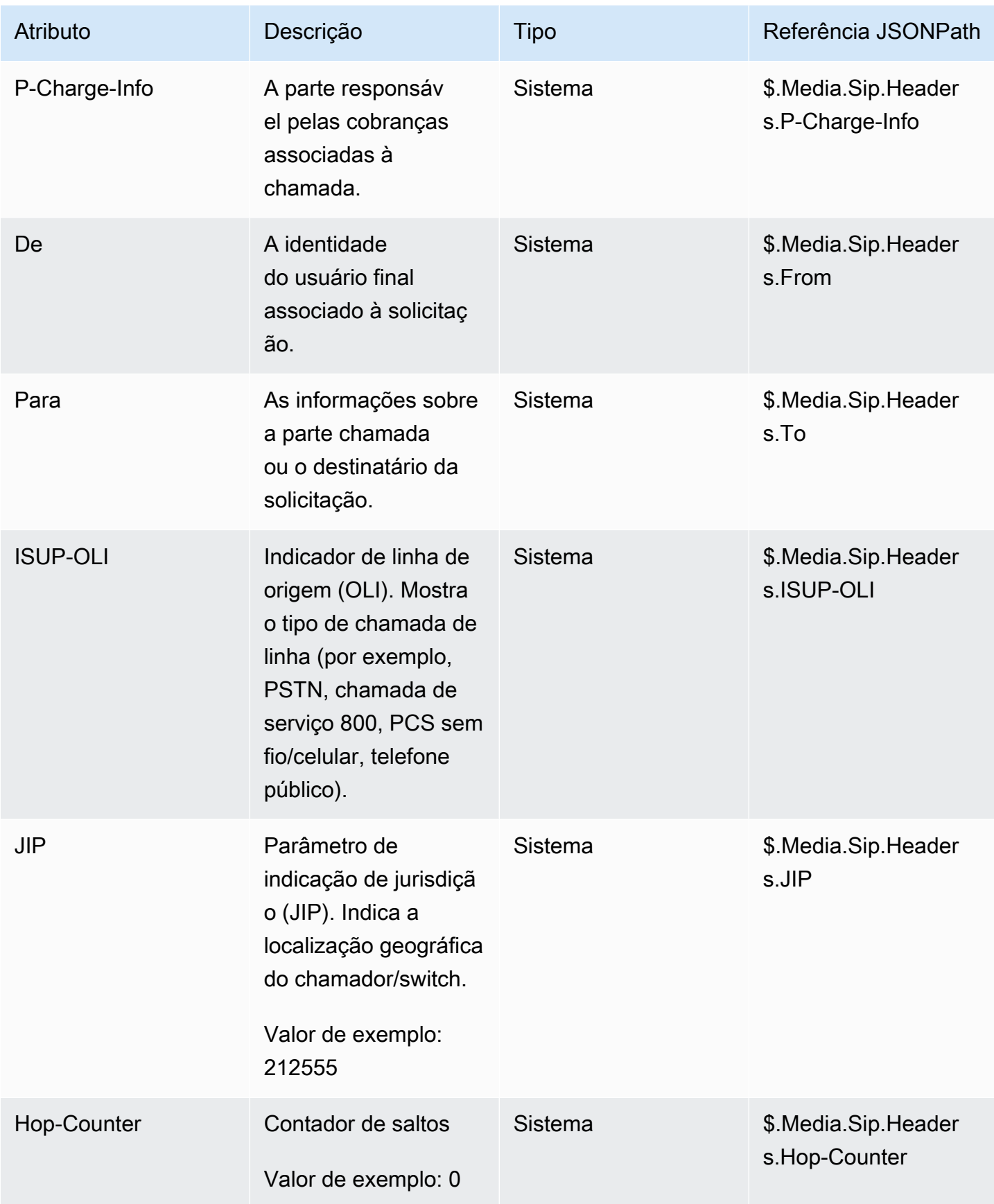

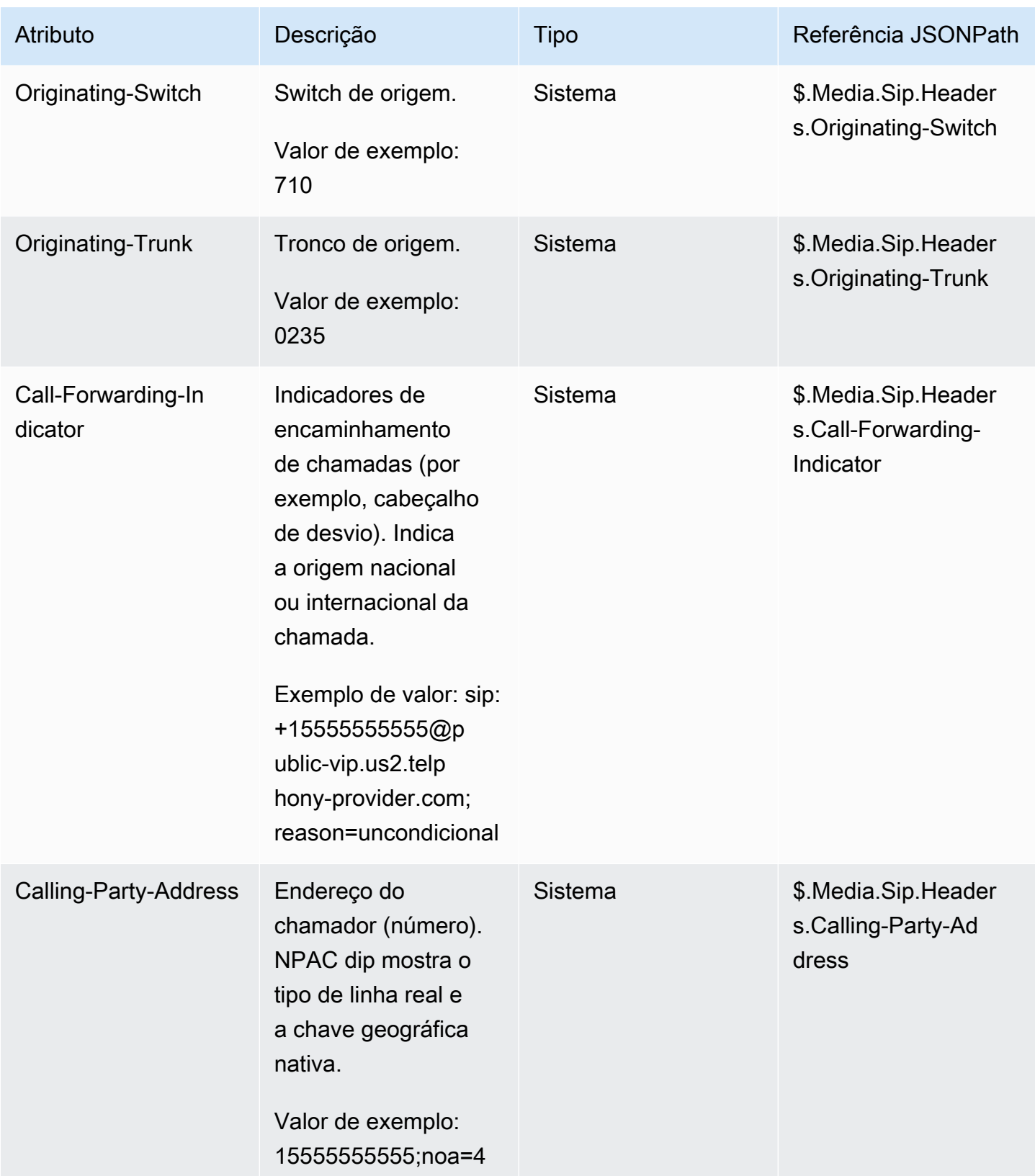

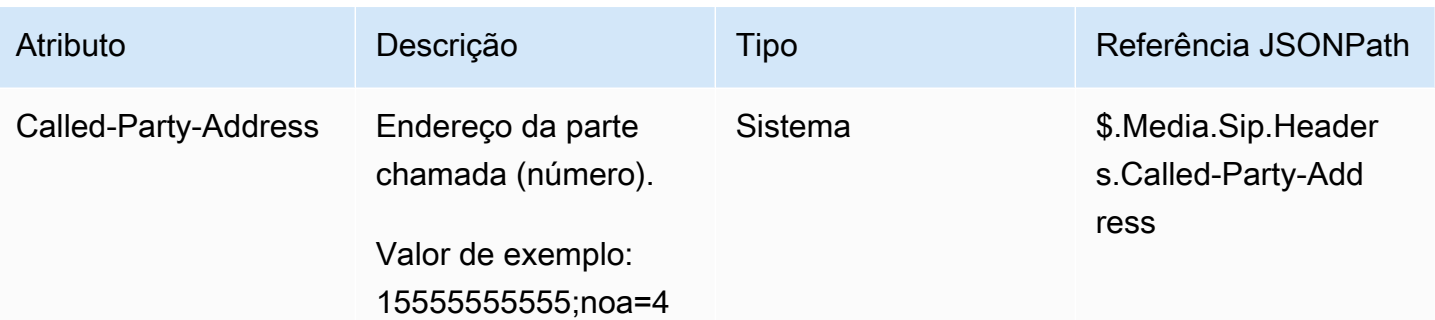

#### **a** Note

A disponibilidade dos metadados de telefonia não é consistente em todos os provedores de telefonia e pode não estar disponível em todos os casos. Isso pode resultar em valores vazios.

### Atributos de streams de mídia

A tabela a seguir lista os atributos que podem ser usados para identificar o local no streaming de mídia ao vivo onde o áudio do cliente começa e termina.

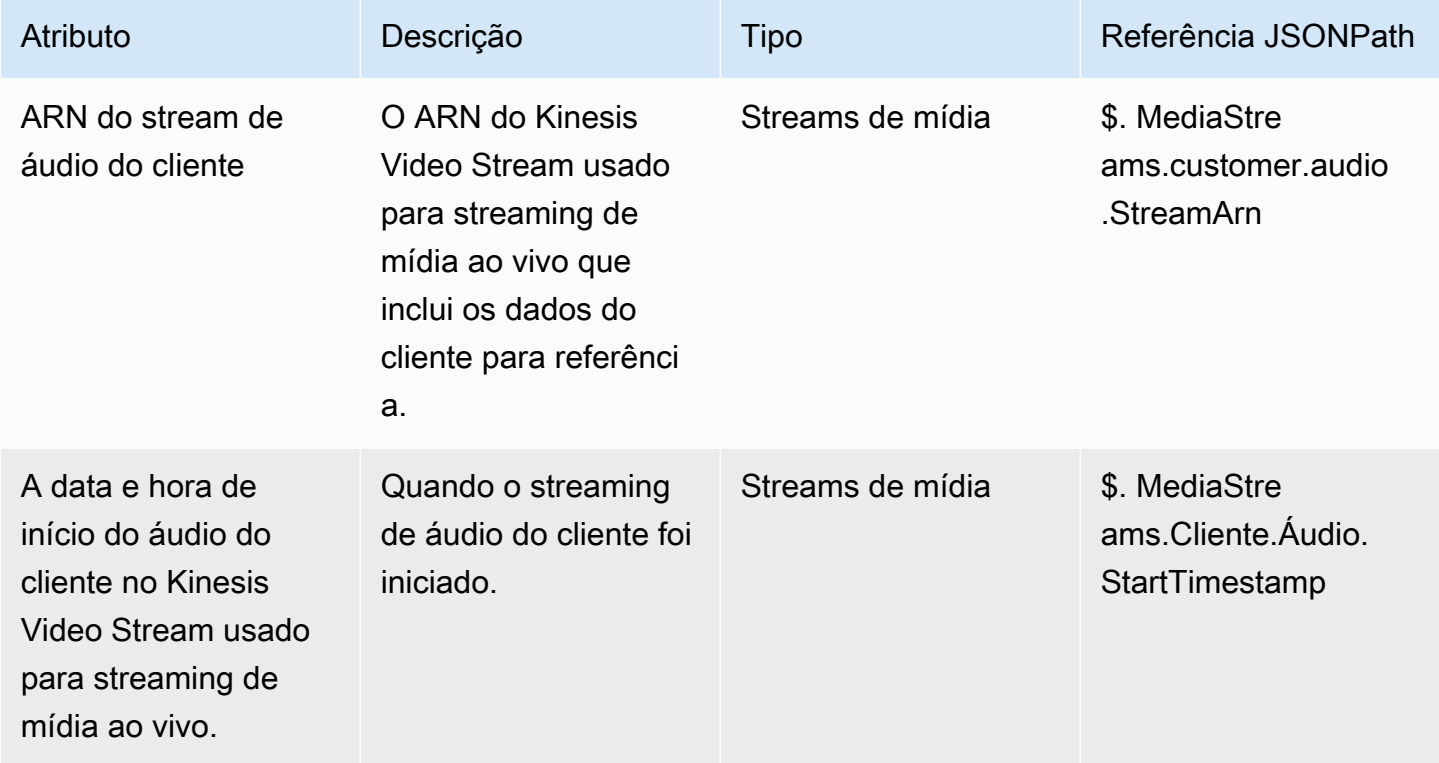

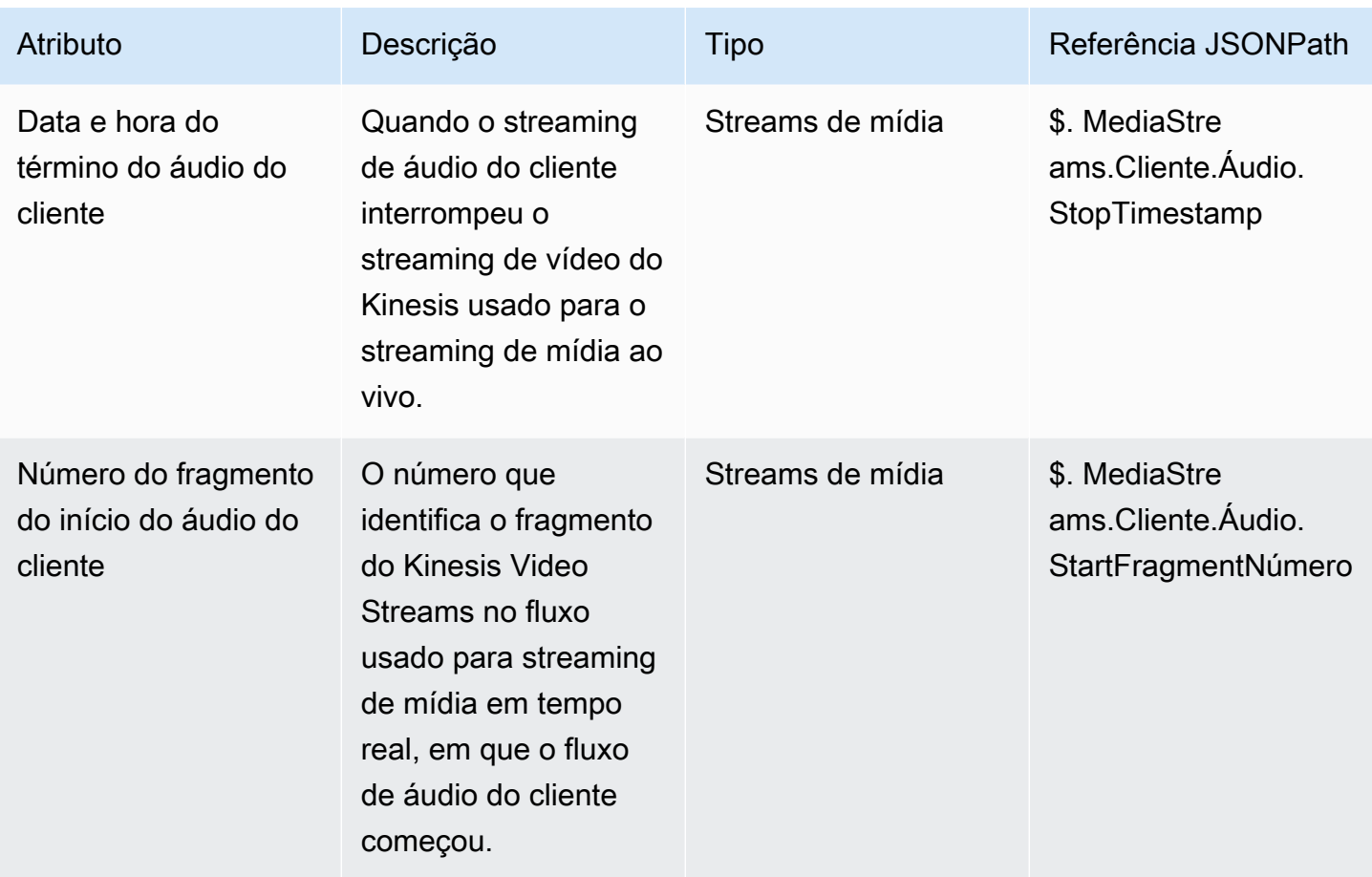

### Atributos de contato do Amazon Lex

A tabela a seguir lista os atributos que são retornados pelos bots do Amazon Lex. Eles também são conhecidos como atributos de sessão.

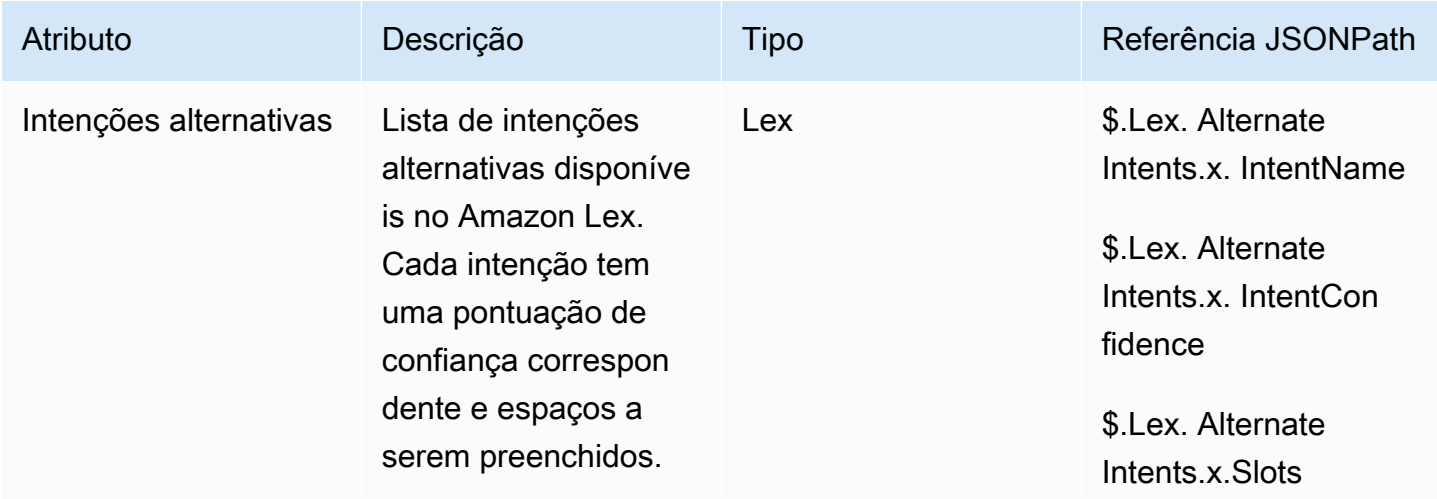

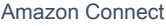

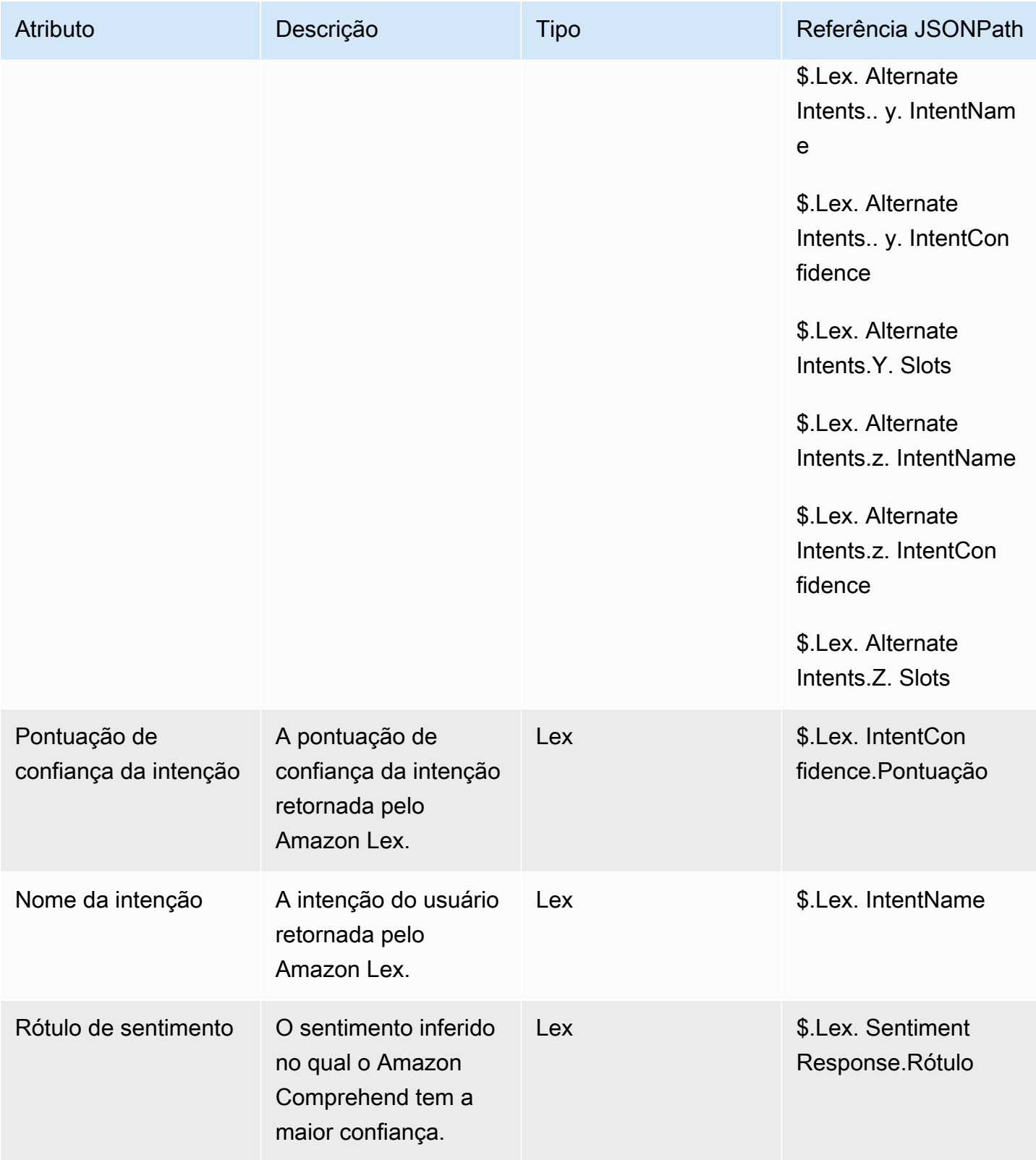

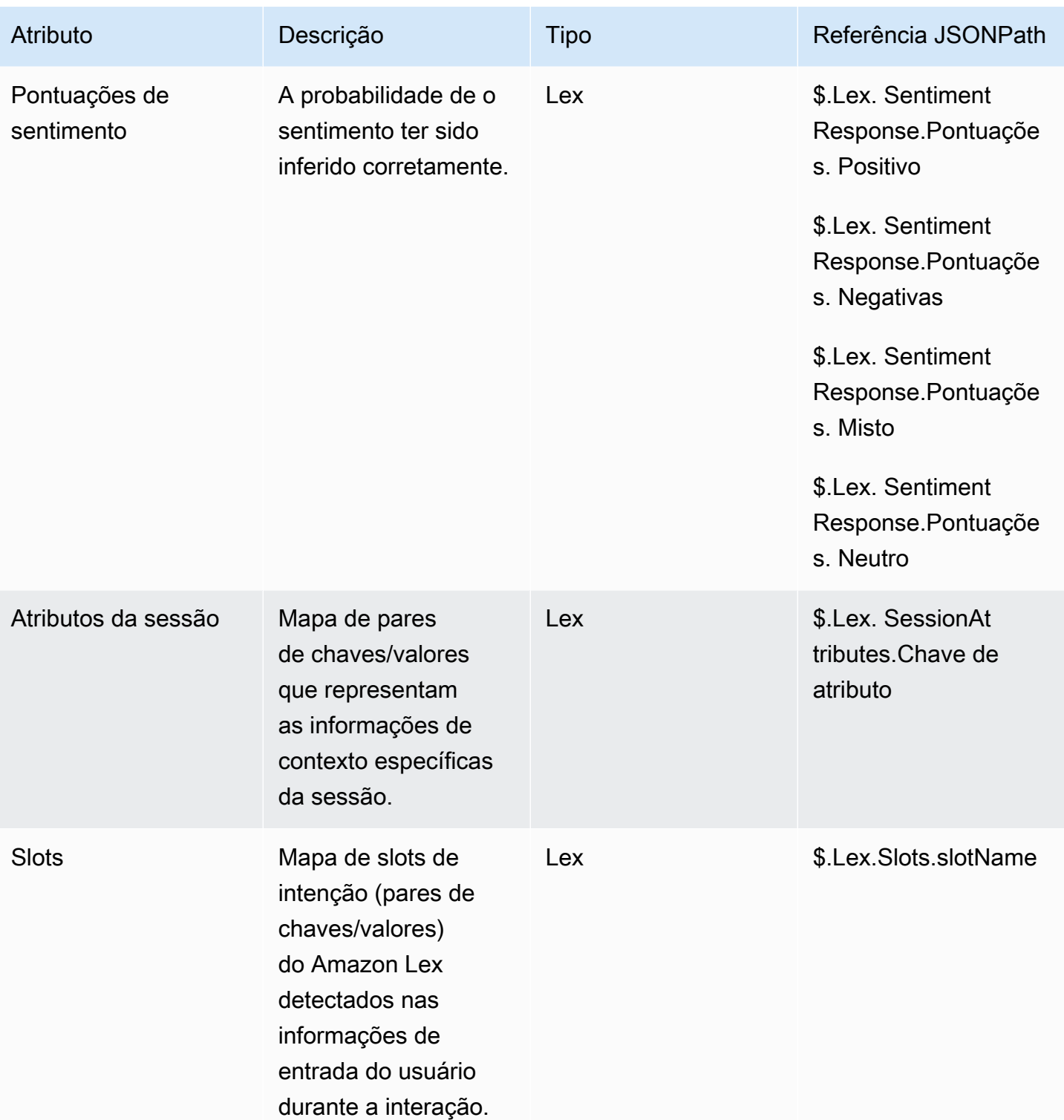

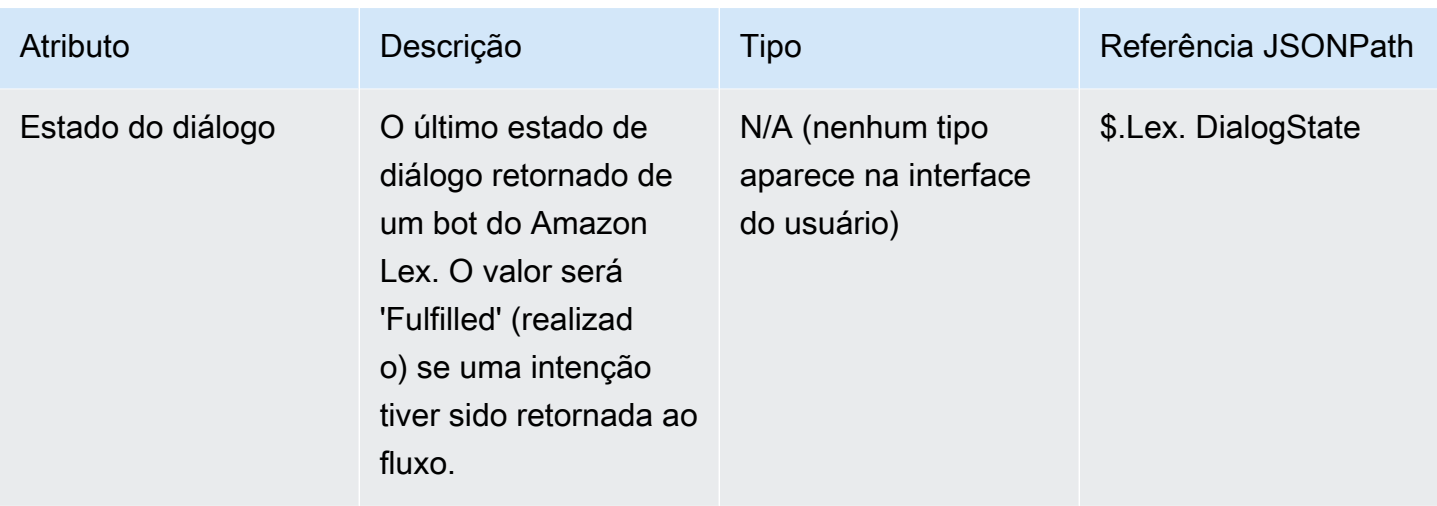

### Atributos de contato do chamado

A tabela a seguir lista os atributos usados com Chamados do Amazon Connect.

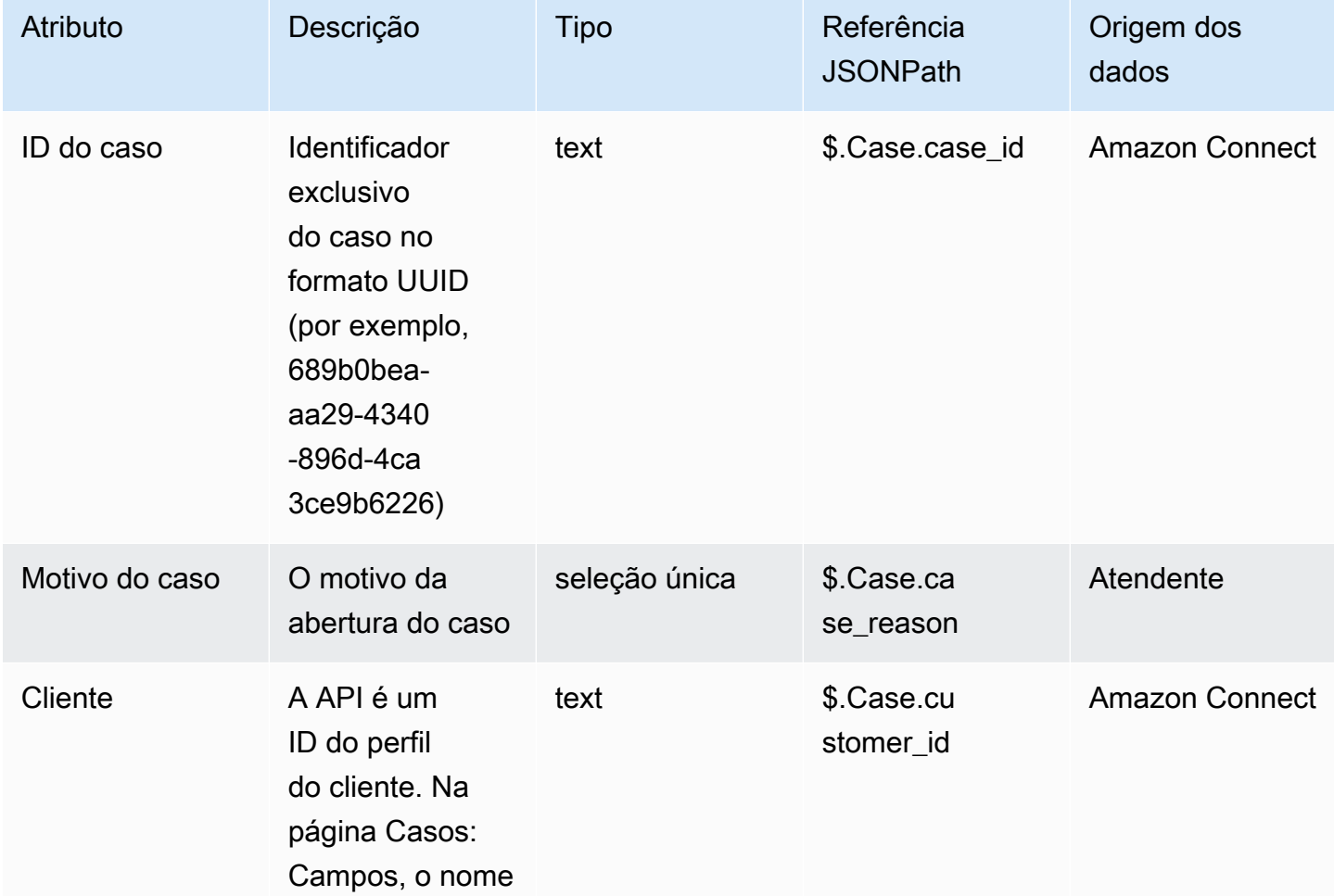

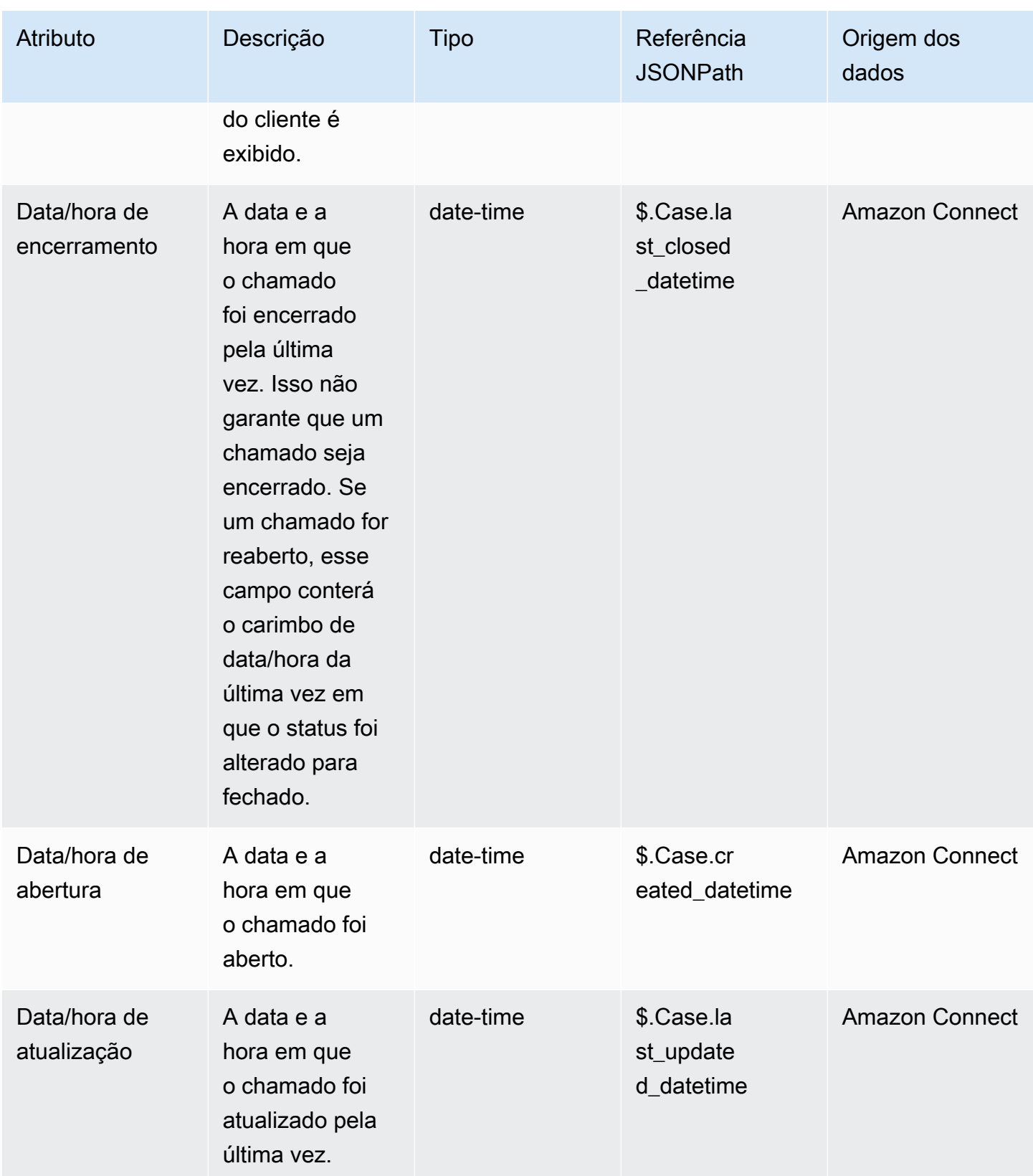

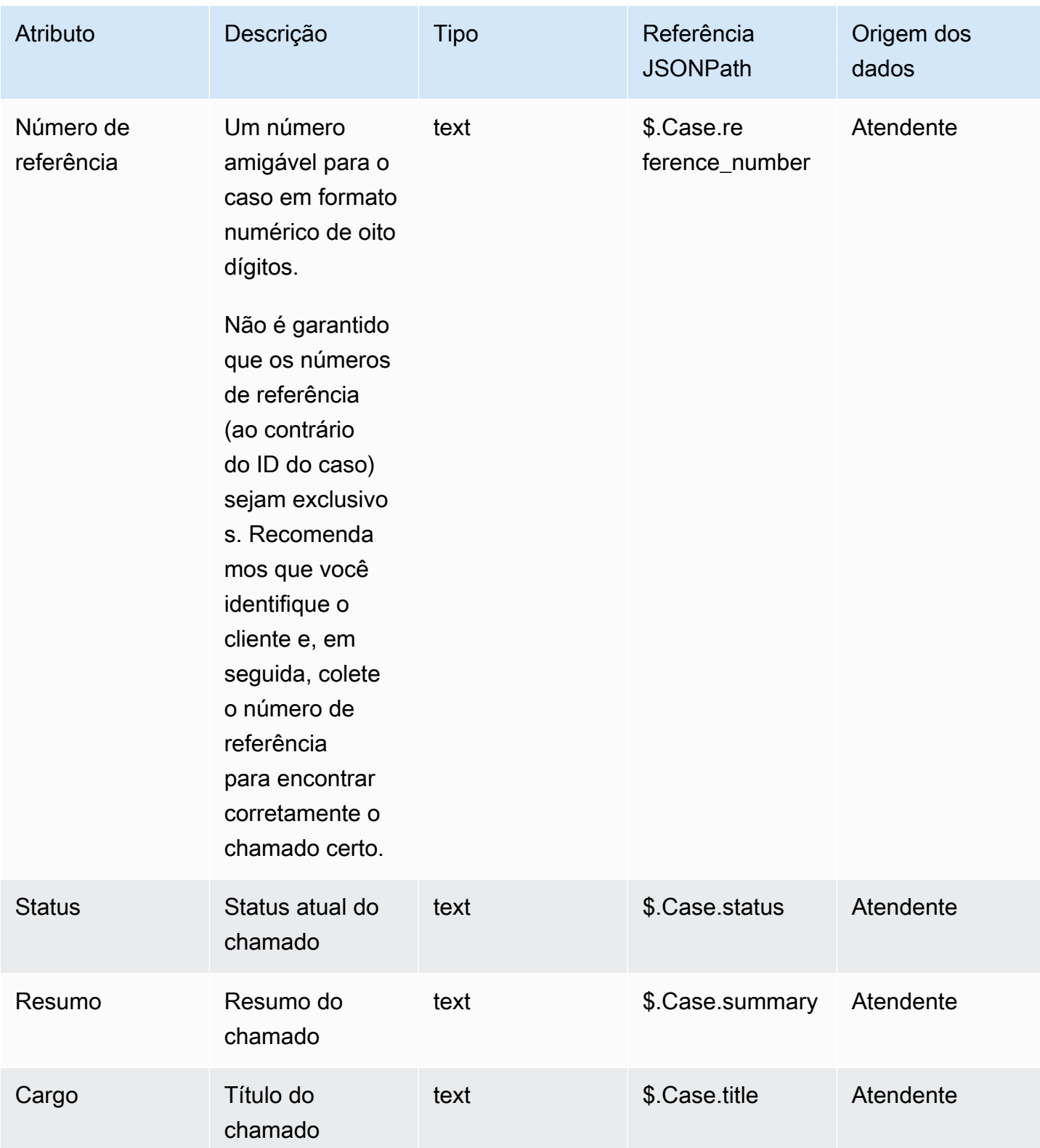

### Atributos de contato do Lambda

Os atributos Lambda são retornados como pares de valores-chave da invocação mais recente de um bloco de função Invoke. AWS Lambda Atributos externos são substituídos com cada invocação da função do Lambda.

Para referenciar atributos externos no JSONPath, use:

• \$.External.attributeName

onde AttributeName é o nome do atributo ou a chave do par de valor-chave retornado da função.

Por exemplo, se a função retorna um ID de contato, faça referência ao atributo com \$.External.ContactId. Ao fazer referência a um ID de contato retornado pelo Amazon Connect, o JSONPath é \$.ContactId.

#### **a** Note

Observe a inclusão de .External na referência do JSONPath quando o atributo é externo ao Amazon Connect. Lembre-se de fazer a correspondência de maiúsculas e minúsculas para os nomes de atributos retornados por fontes externas.

Para obter mais informações sobre como usar atributos em funções do Lambda, consulte [Invocar](#page-1439-0)  [funções do AWS Lambda.](#page-1439-0)

Esses atributos não são incluídos em registros de contato, não são passados para a próxima invocação do Lambda e nem para o CCP para fornecer informações de tela pop-up. No entanto, eles podem ser passados como entradas da função Lambda em um bloco de função Invoke AWS Lambda ou copiados para atributos definidos pelo usuário usando o bloco Definir atributos de contato. Quando usado em blocos Definir atributos de contato, os atributos que são copiados são incluídos em registros de contato e podem ser usados no CCP.

#### <span id="page-1510-0"></span>Atributos definidos pelo usuário

Para todos os outros atributos, o Amazon Connect define a chave e o valor. No entanto, para atributos definidos pelo usuário, você fornece um nome para a chave e o valor.

Use atributos definidos pelo usuário em situações em que você deseja armazenar valores em um fluxo de contato e consulte esses valores posteriormente. Por exemplo, se você integrar o Amazon Connect a um CRM ou outro sistema, talvez queira receber informações do cliente, como o número de membro. Depois, você pode usar esse número de membro para recuperar informações sobre o membro do CRM e/ou usar o número do membro em todo o fluxo etc.

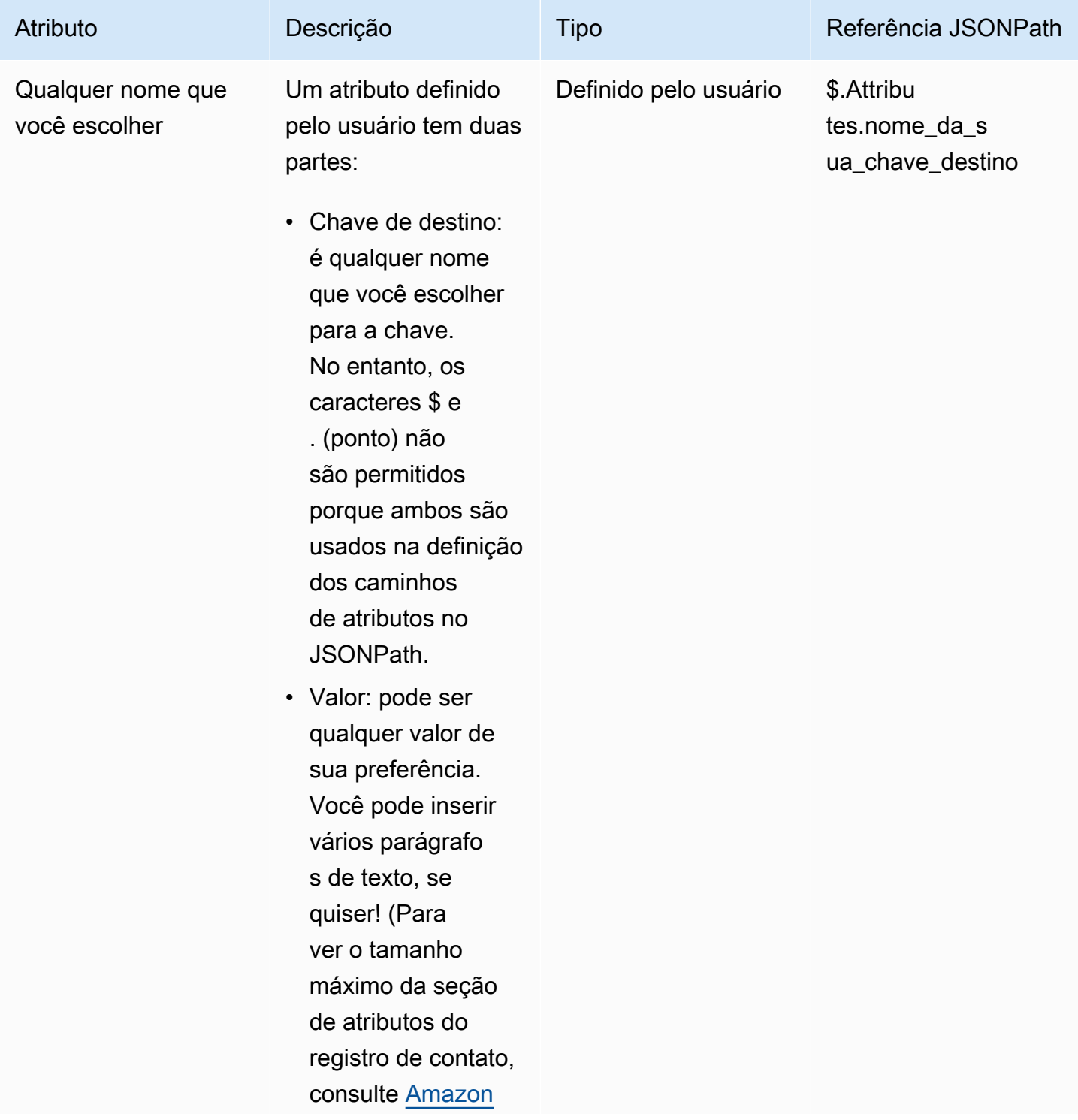
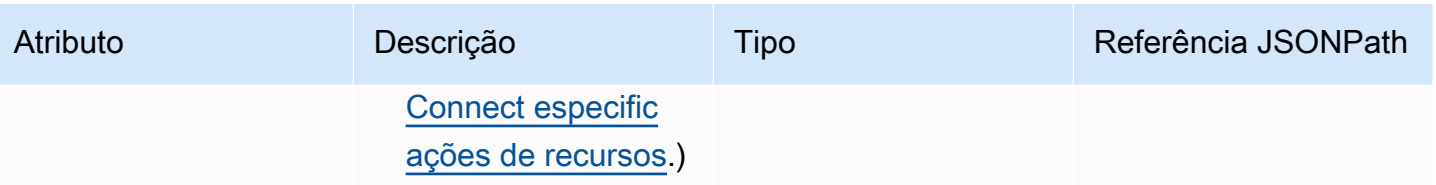

Para criar atributos definidos pelo usuário, use o bloco [Set contact attributes \(Definir atributos do](#page-1190-0) [contato\)](#page-1190-0).

### Atributos de fluxo

Os atributos de fluxo são como um atributo de tipo definido pelo usuário, mas estão restritos ao fluxo em que estão definidos.

Eles são úteis em situações nas quais você não deseja manter os dados durante todo o contato, como quando precisa usar informações confidenciais, como o número do cartão de crédito do cliente, para fazer uma análise de dados do Lambda.

- Os atributos de fluxo são variáveis temporárias armazenadas localmente e usadas somente no fluxo. Eles não são visíveis em nenhum lugar fora do fluxo, nem mesmo quando o contato é transferido para outro fluxo.
- Eles podem ter até 32 KB (o tamanho máximo da seção de atributos do registro de contato).
- Eles não são passados para um Lambda, a menos que estejam explicitamente configurados como parâmetros: no bloco Invocar função do AWS Lambda, escolha Adicionar um parâmetro.
- Eles não são passados para os módulos. Você pode definir um atributo de fluxo dentro de um módulo, mas ele não será passado para fora do módulo.
- Eles não aparecem no registro do contato.
- Eles não aparecem para o atendente do CCP.
- A API GetContactAttributes não pode expor esses atributos.
- Se você tiver o registro habilitado no fluxo, a chave e o valor aparecerão no log do Cloudwatch.

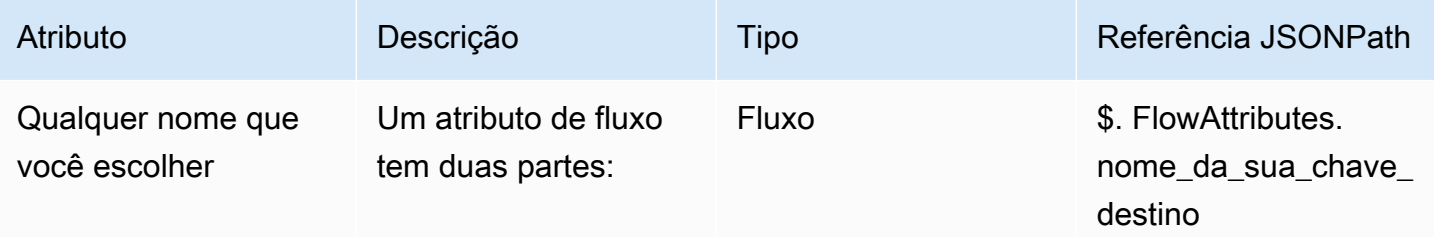

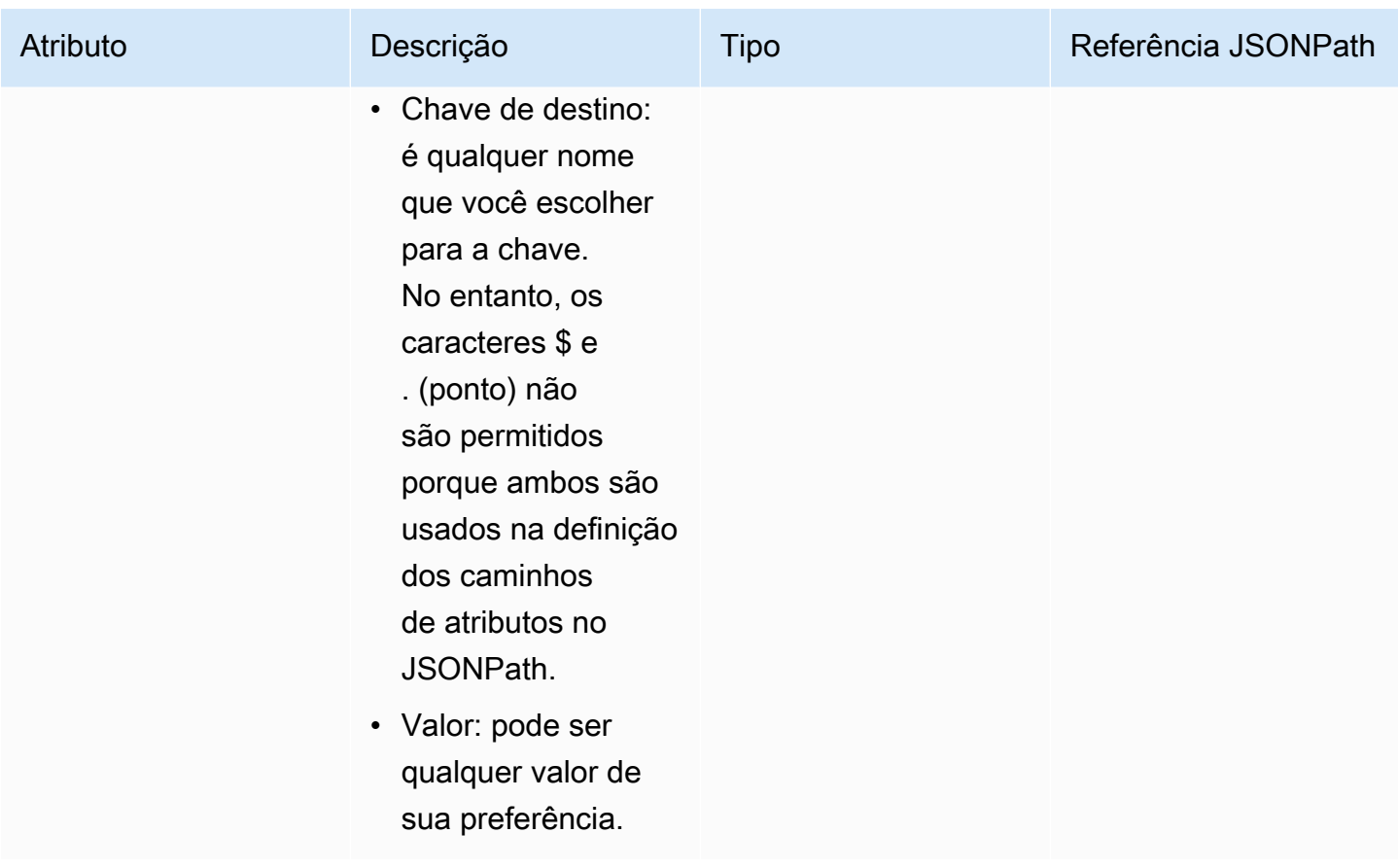

# Atributos do Apple Messages for Business

Use os seguintes atributos de contato para rotear os clientes do Apple Messages for Business. Por exemplo, se você tiver linhas de negócios diferentes usando o Apple Messages for Business, poderá ramificar para fluxos diferentes com base no atributo de AppleBusinessChatGroup contato. Ou, se você quiser rotear as mensagens do Apple Messages for Business de forma diferente de outras mensagens de bate-papo, você pode ramificar com base em MessagingPlatform.

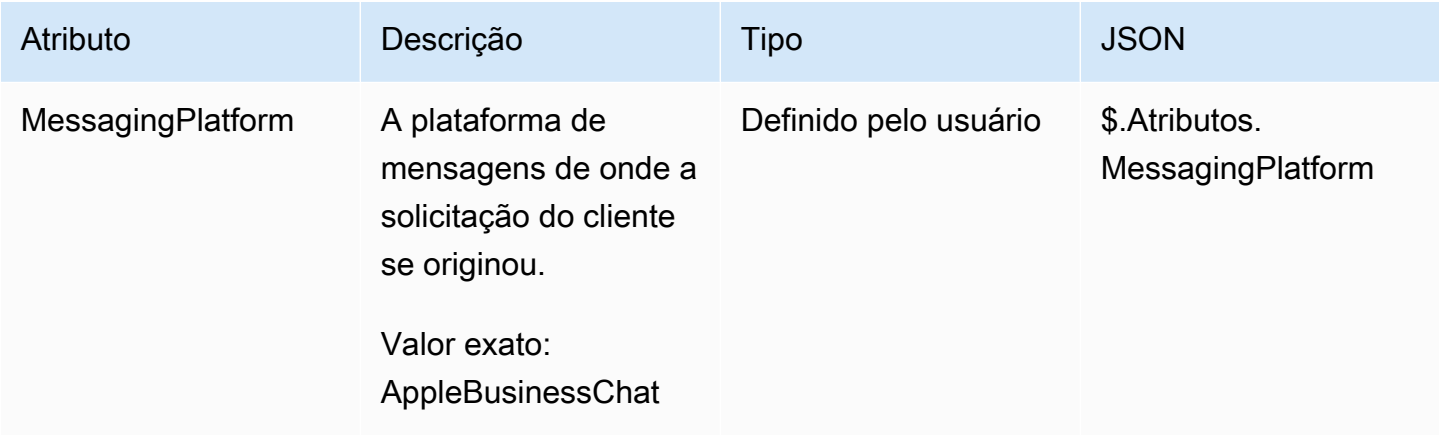

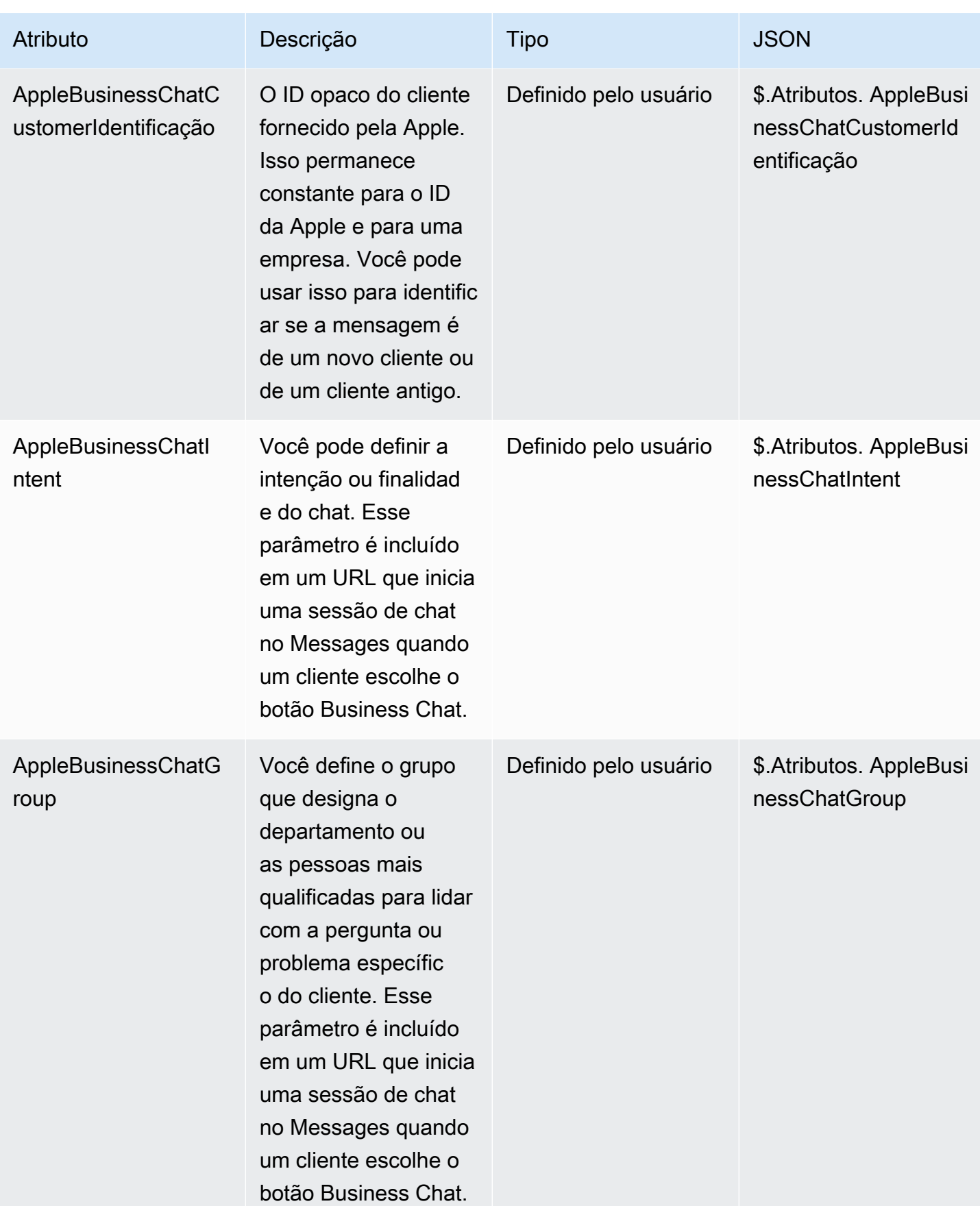

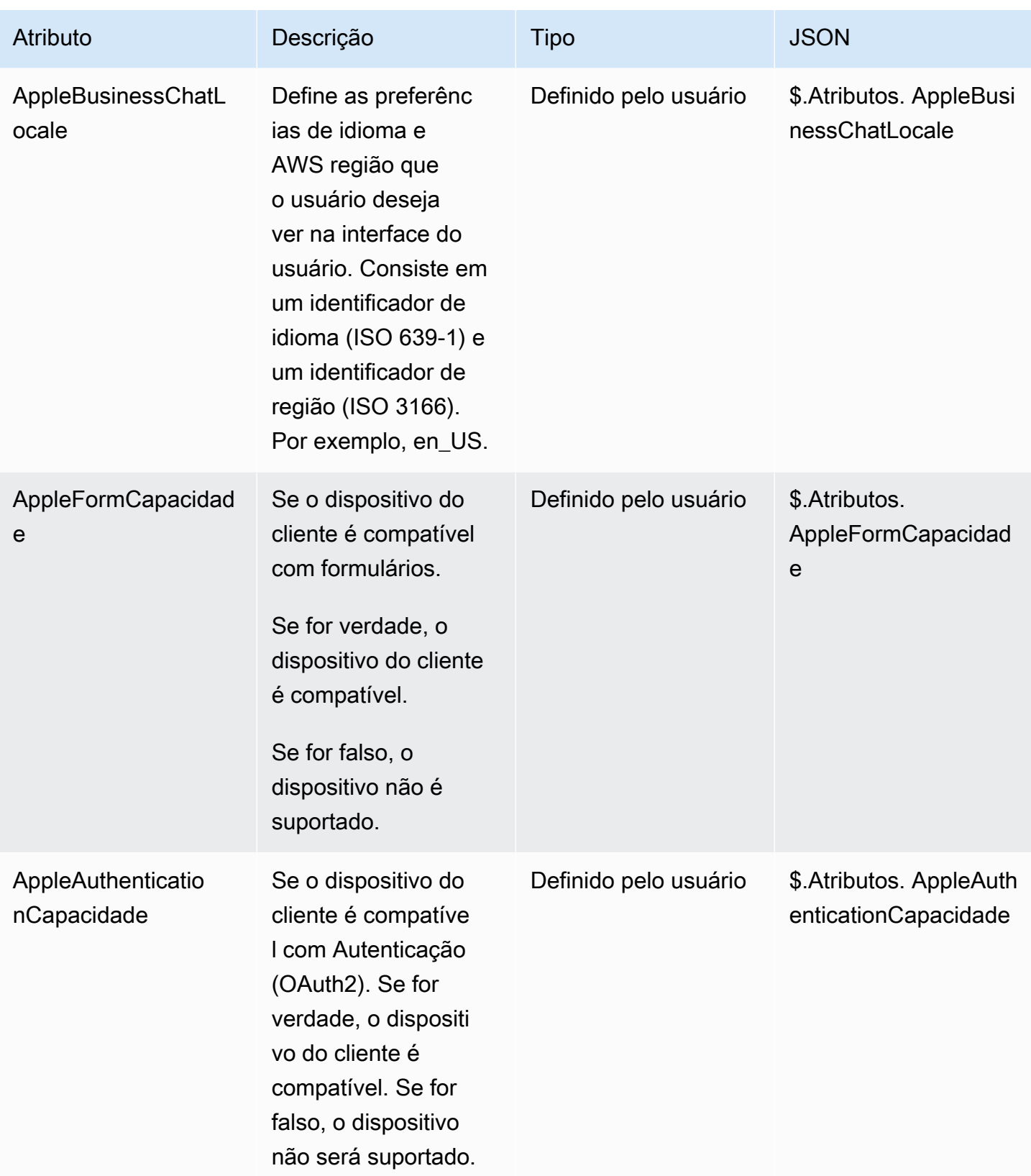

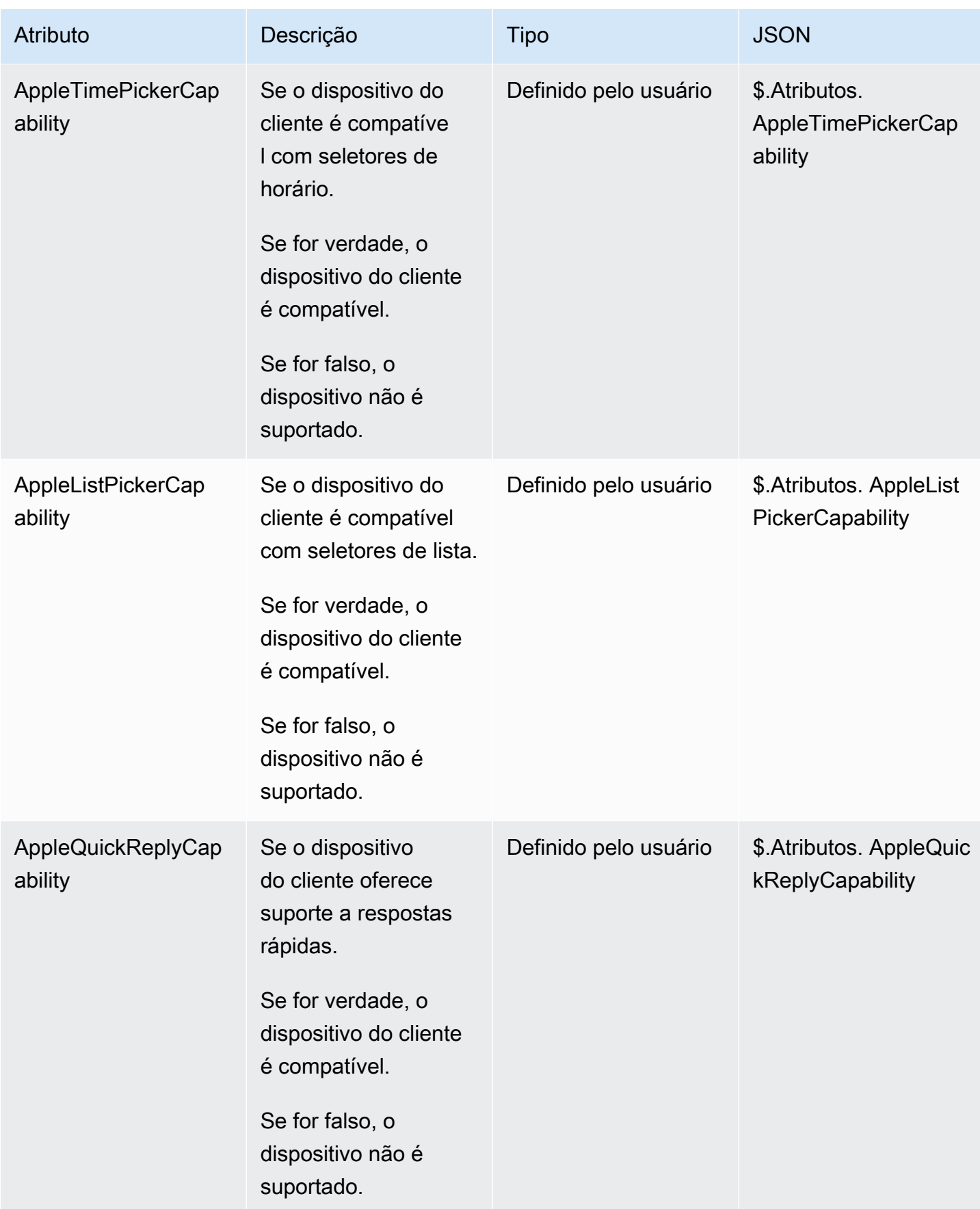

# Atributos do Customer Profiles

A tabela a seguir lista os atributos que são usados com o Amazon Connect Customer Profiles.

O tamanho total dos atributos de contato do Customer Profiles é limitado a 14.000 (56 atributos pressupondo o tamanho máximo de 255 cada) caracteres para todo o fluxo. Isso inclui todos os valores mantidos como campos Resposta em blocos do Customer Profiles durante o fluxo.

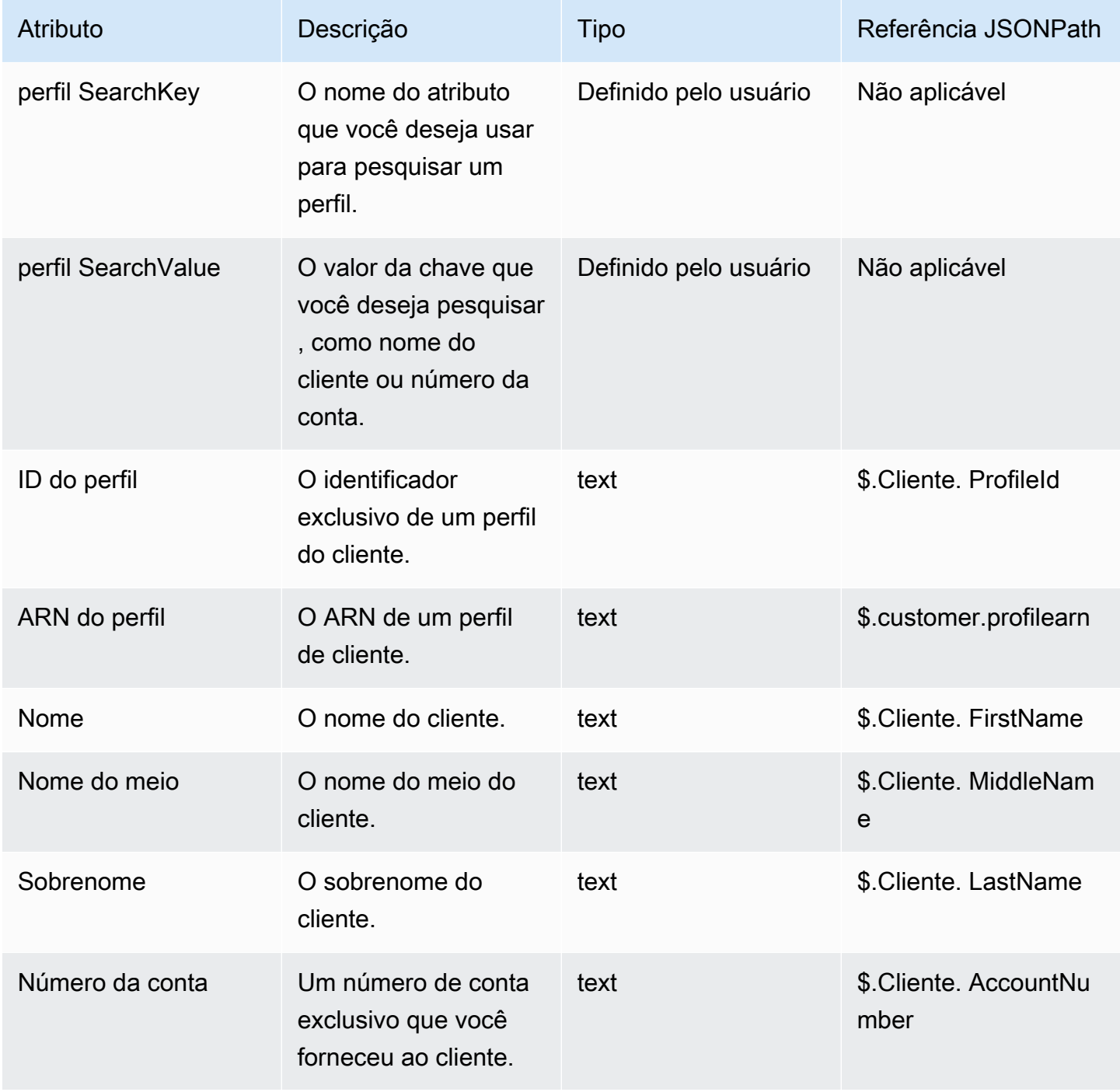

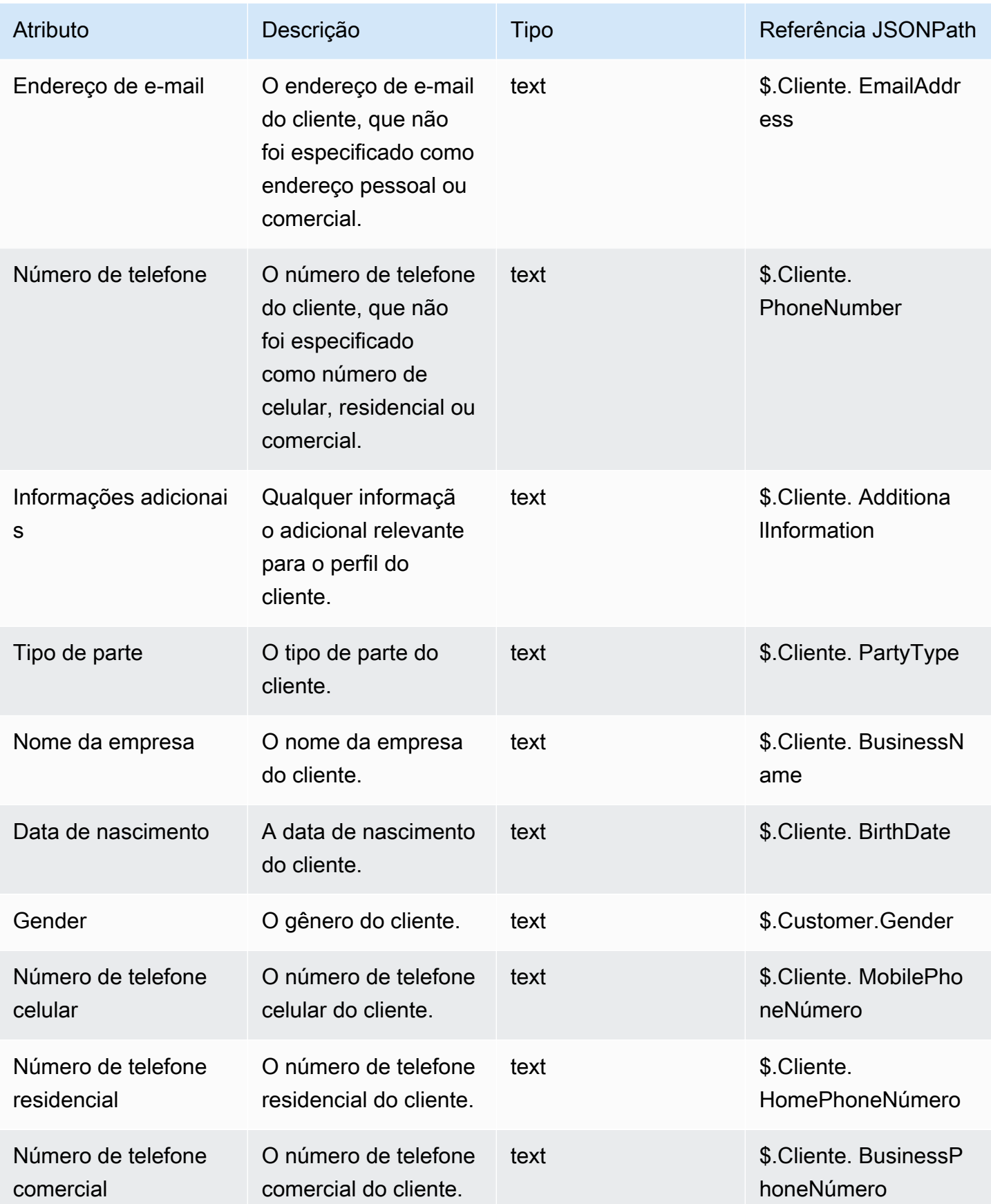

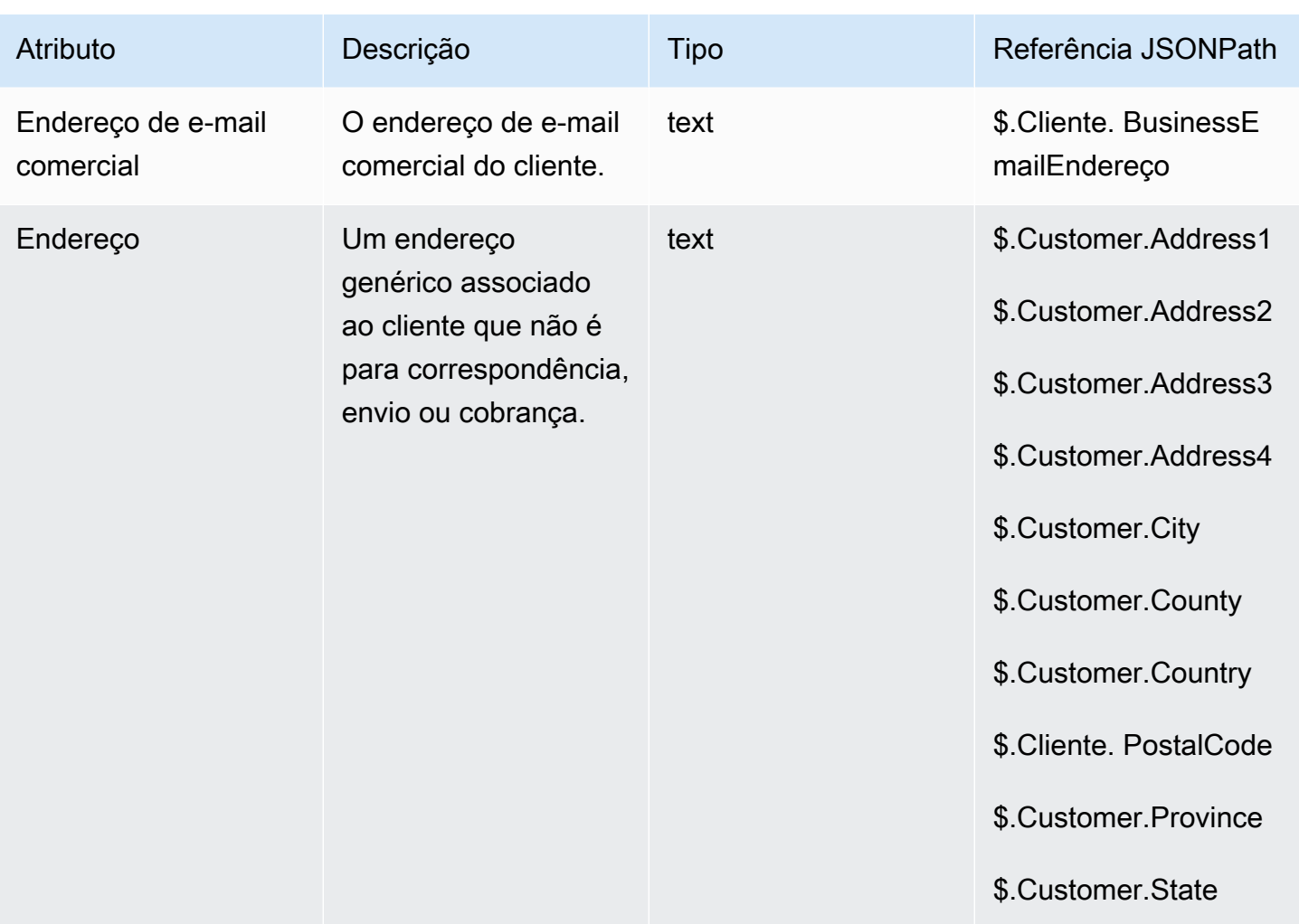

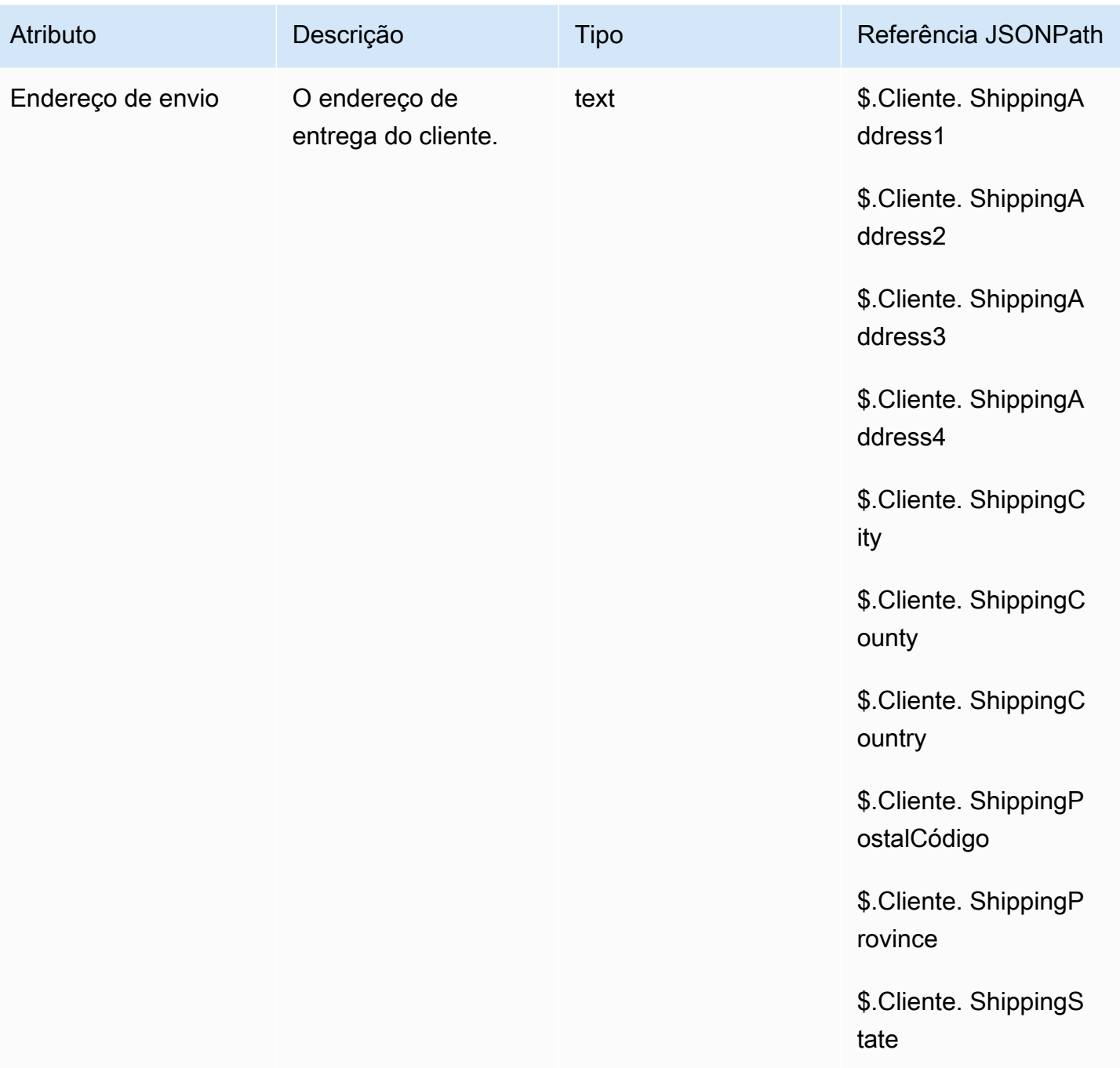

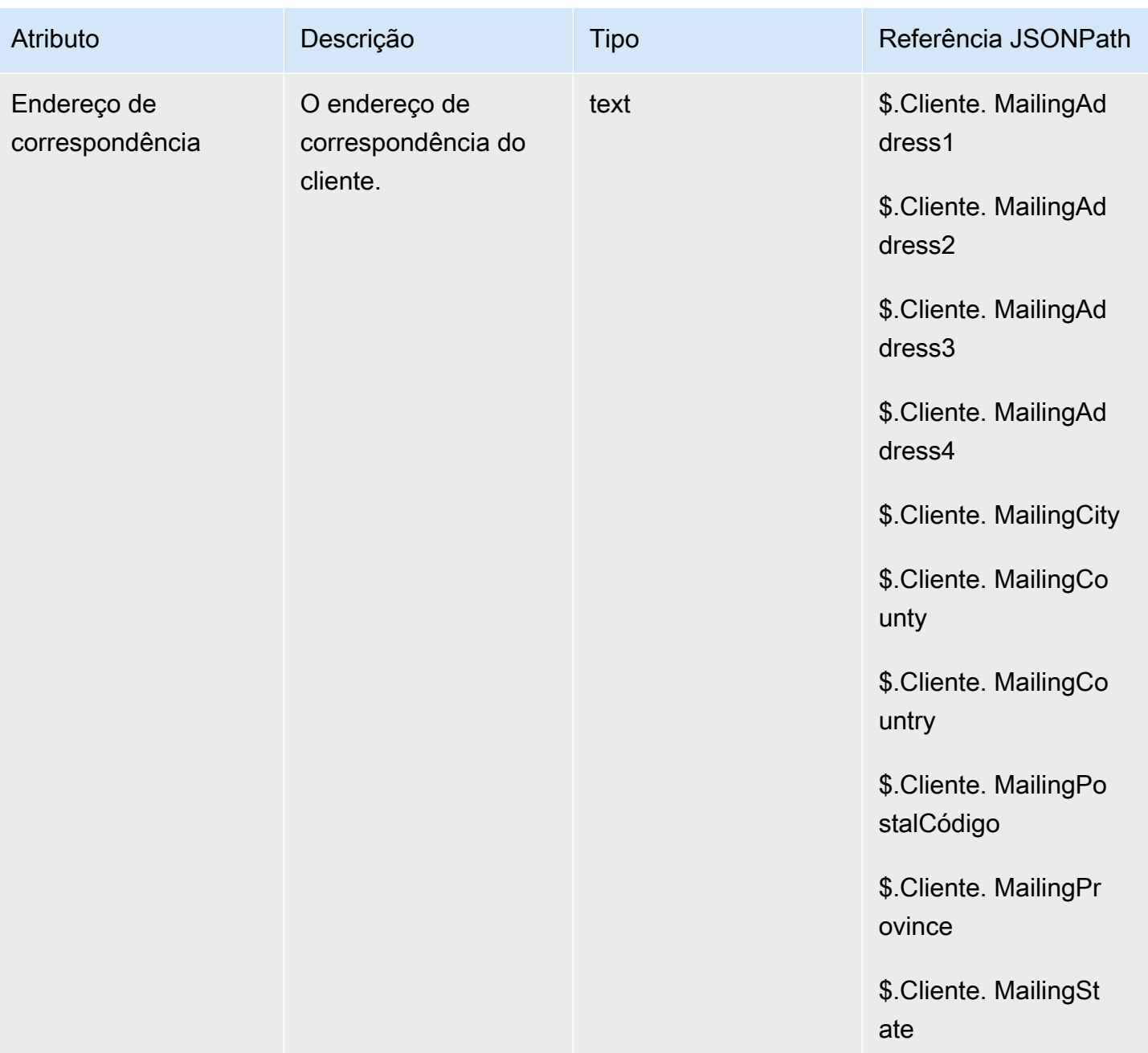

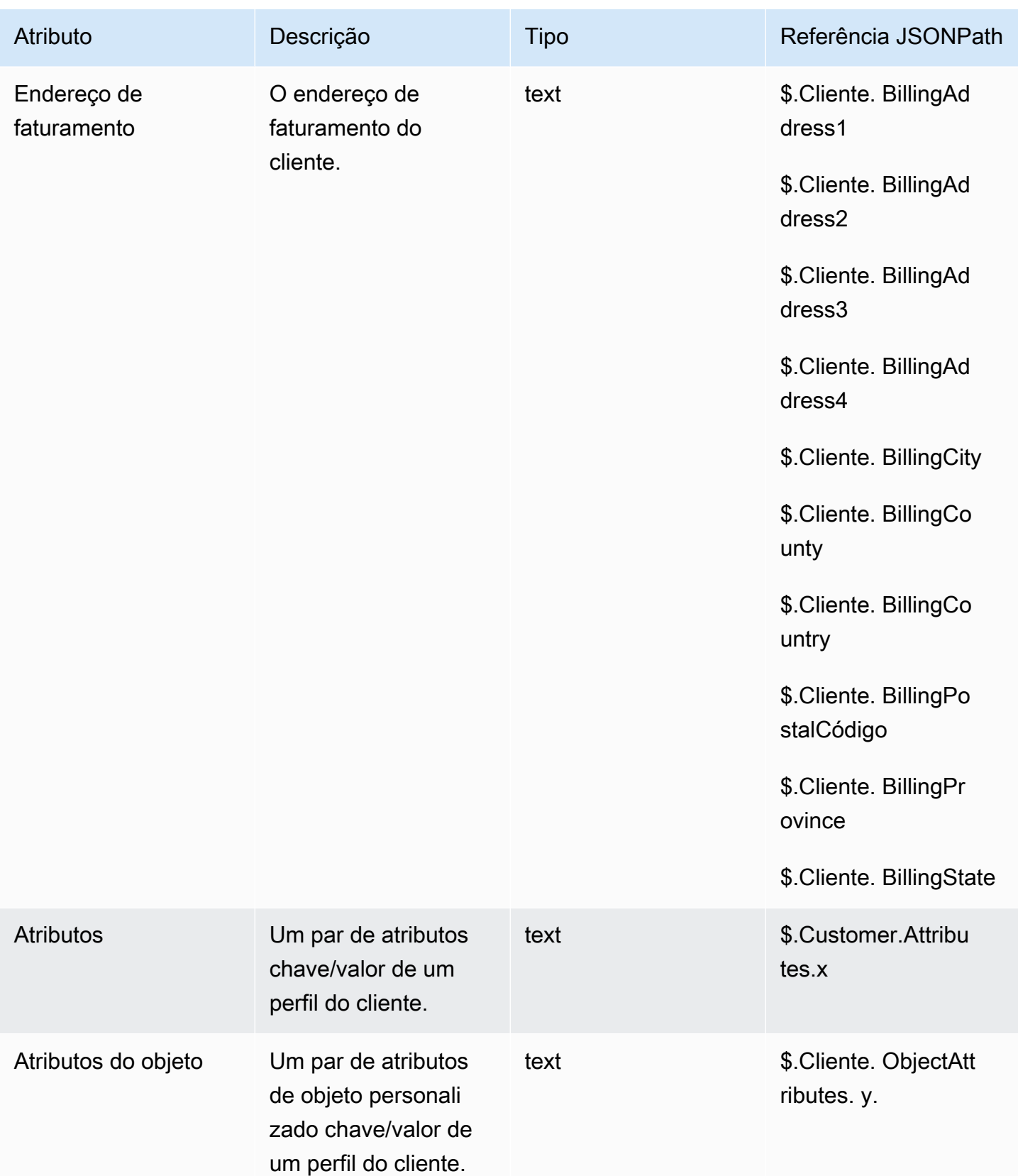

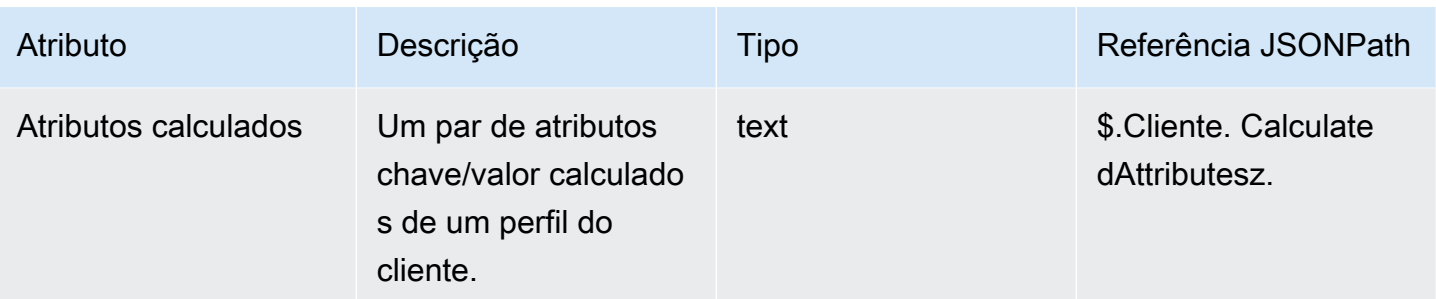

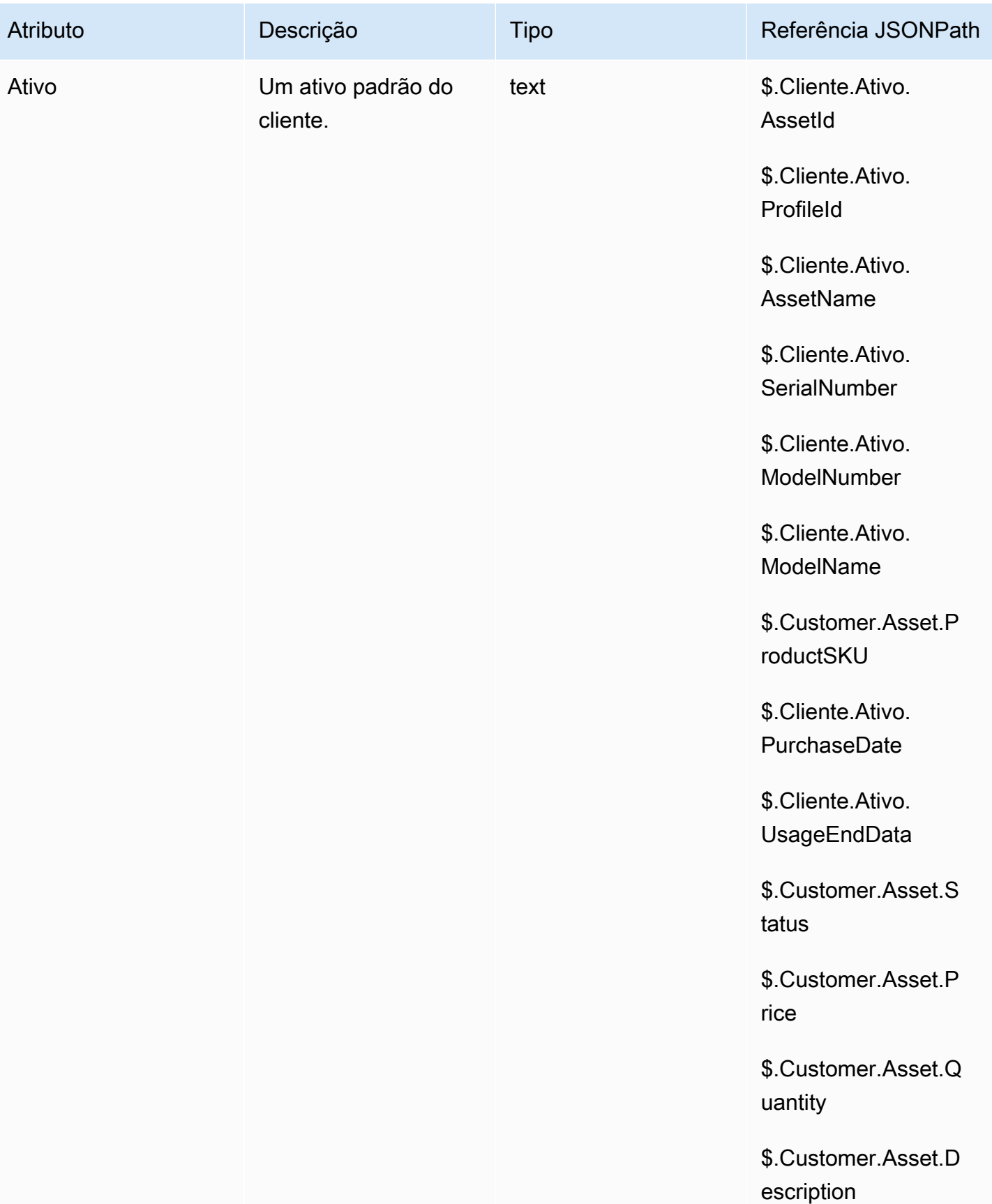

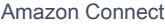

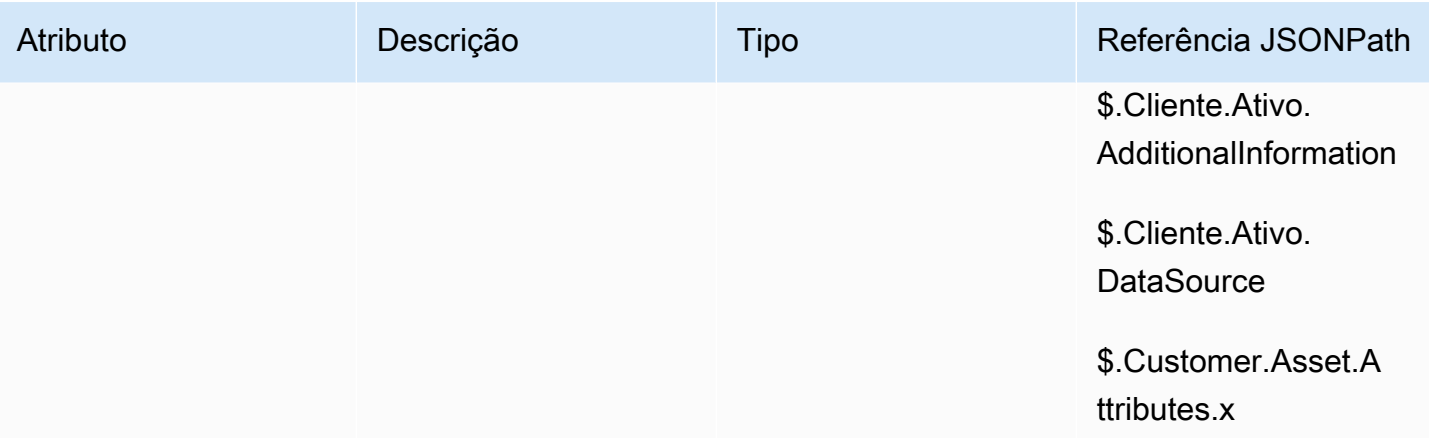

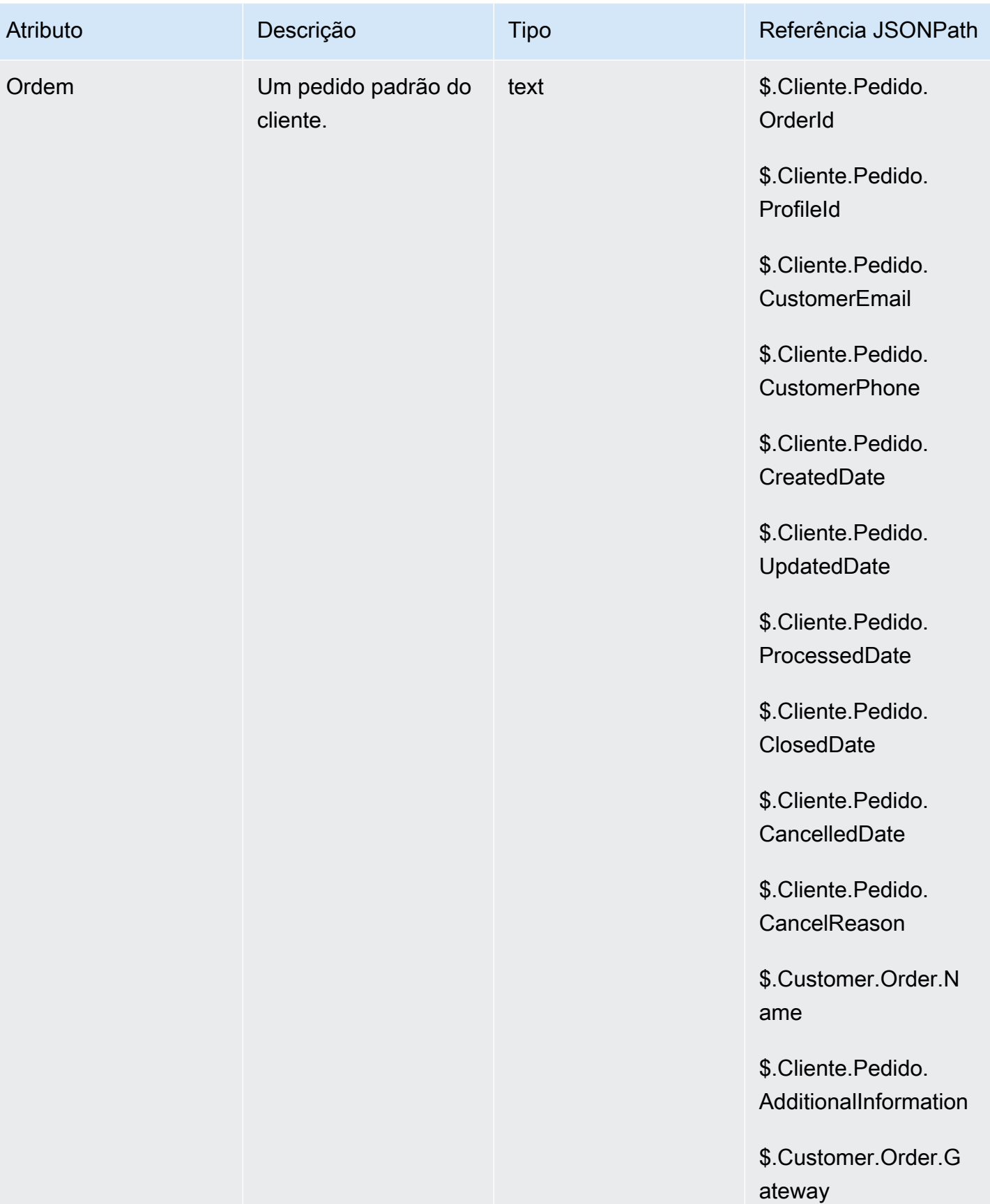

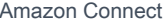

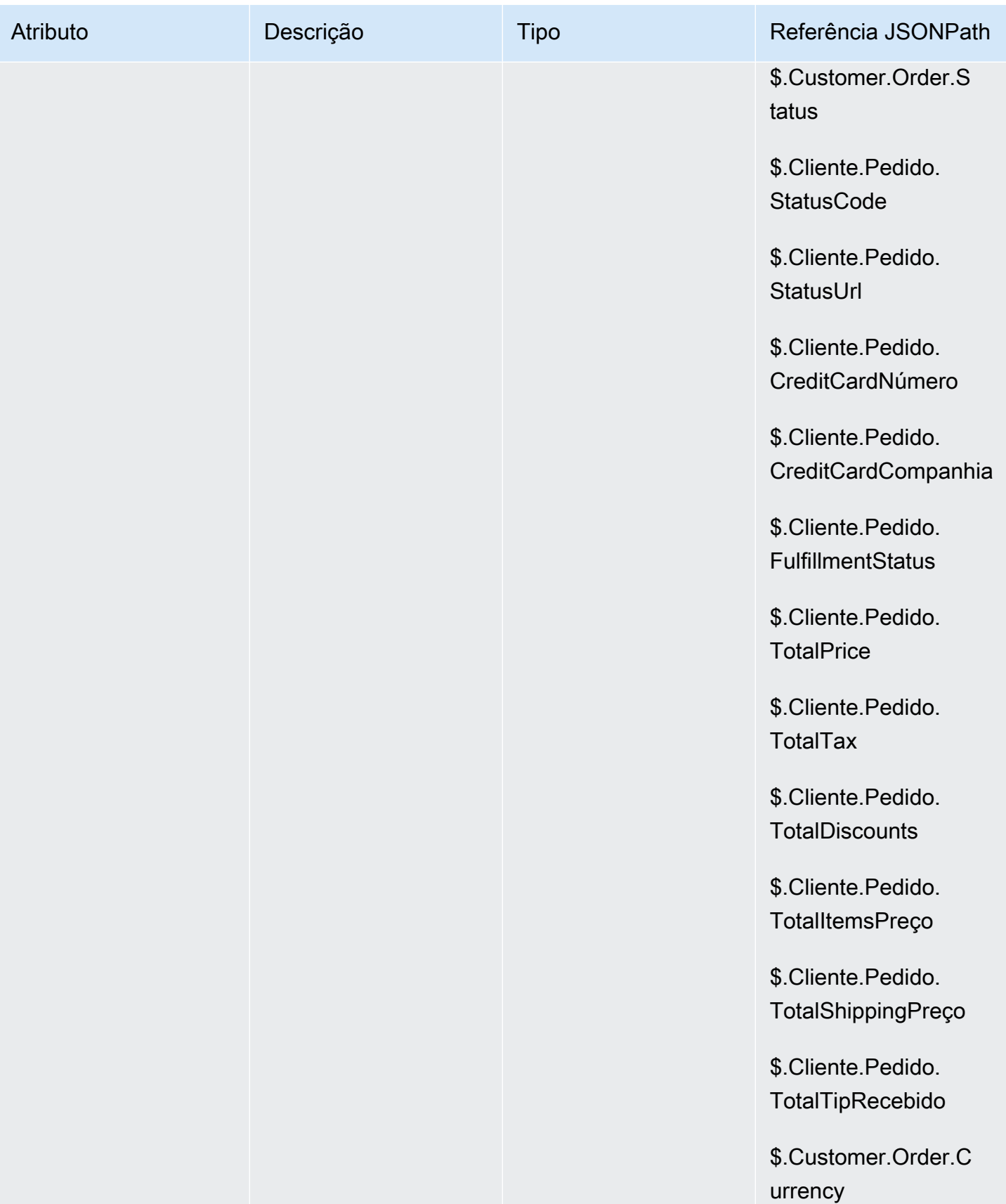

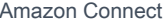

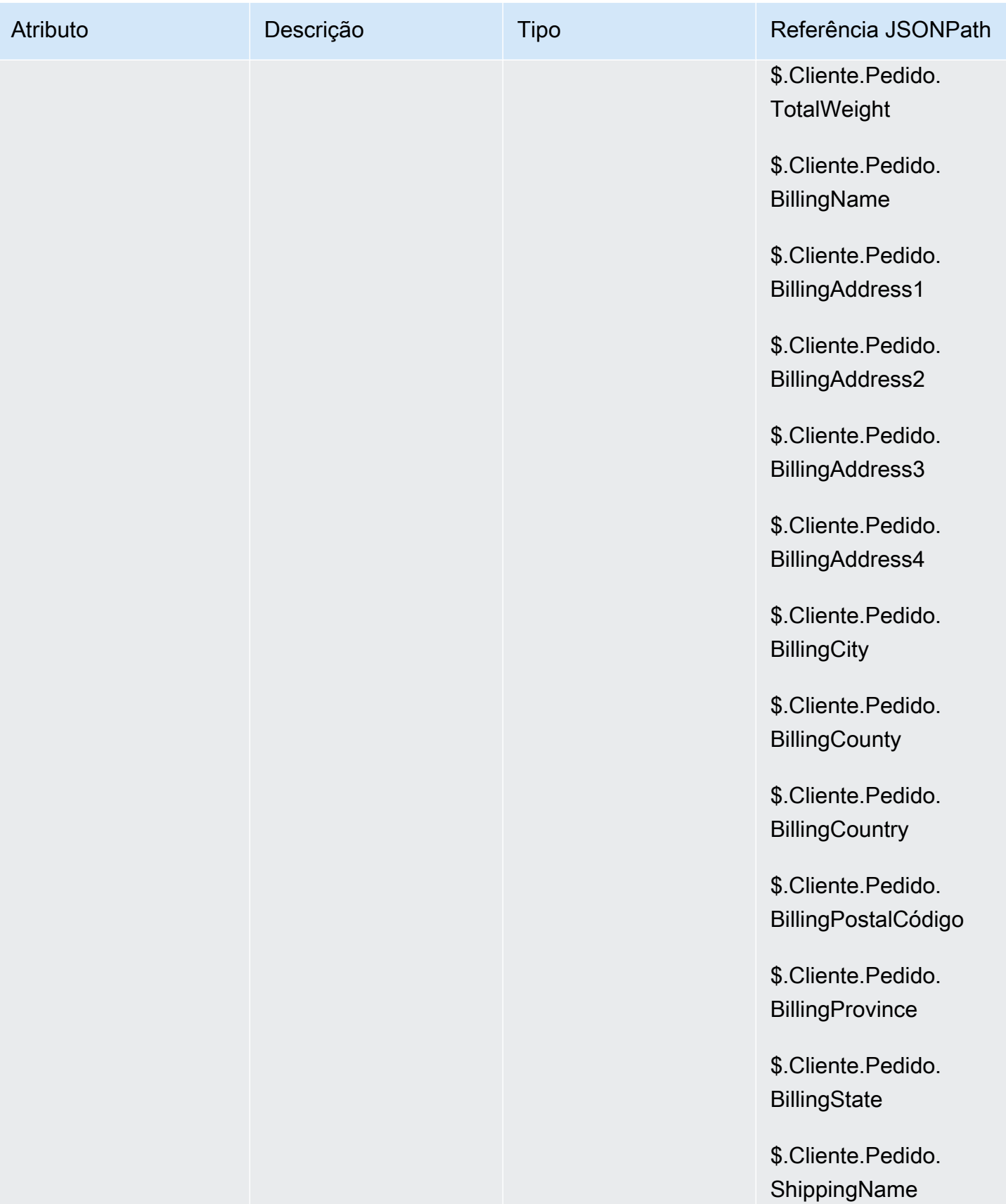

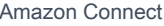

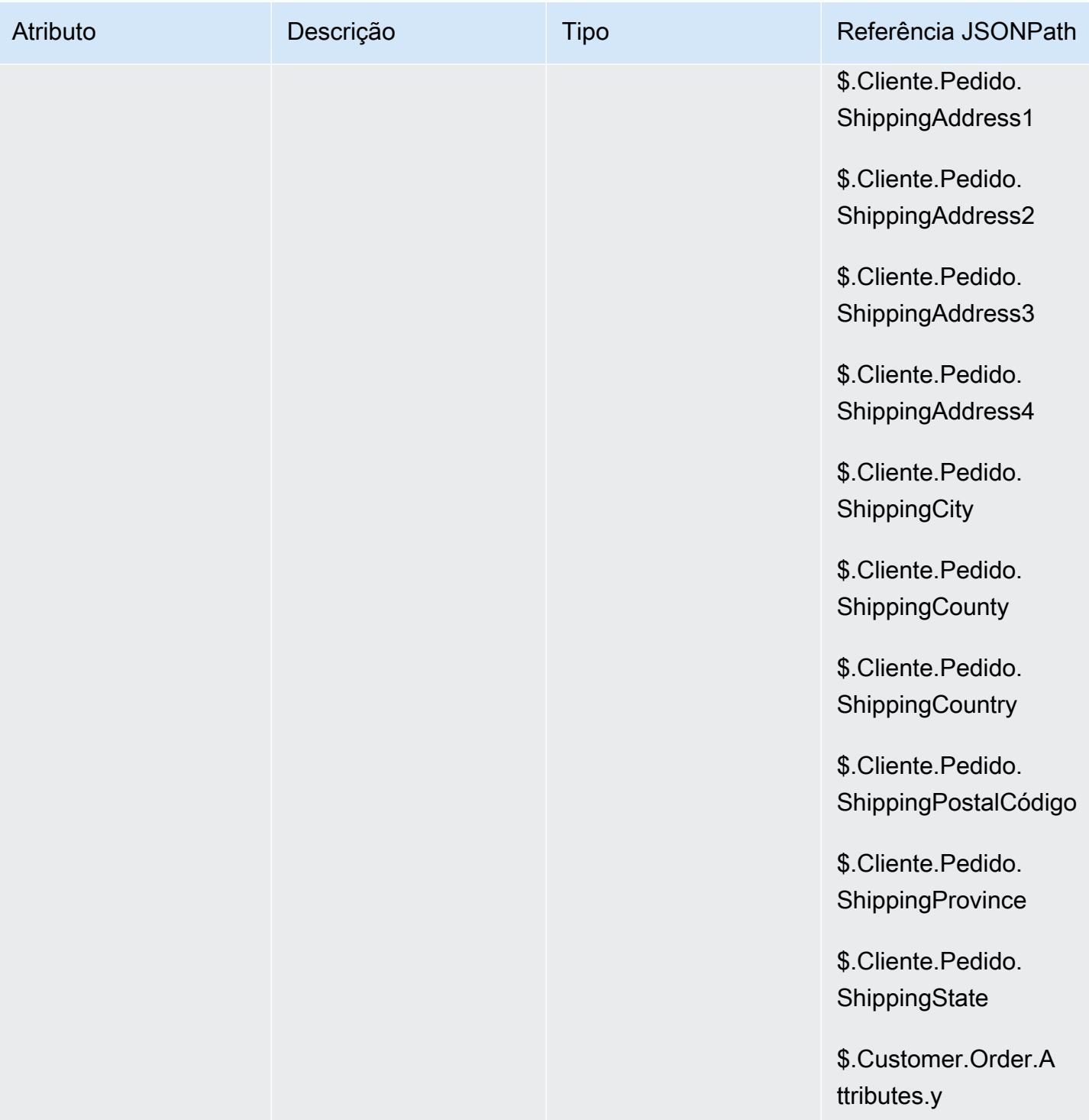

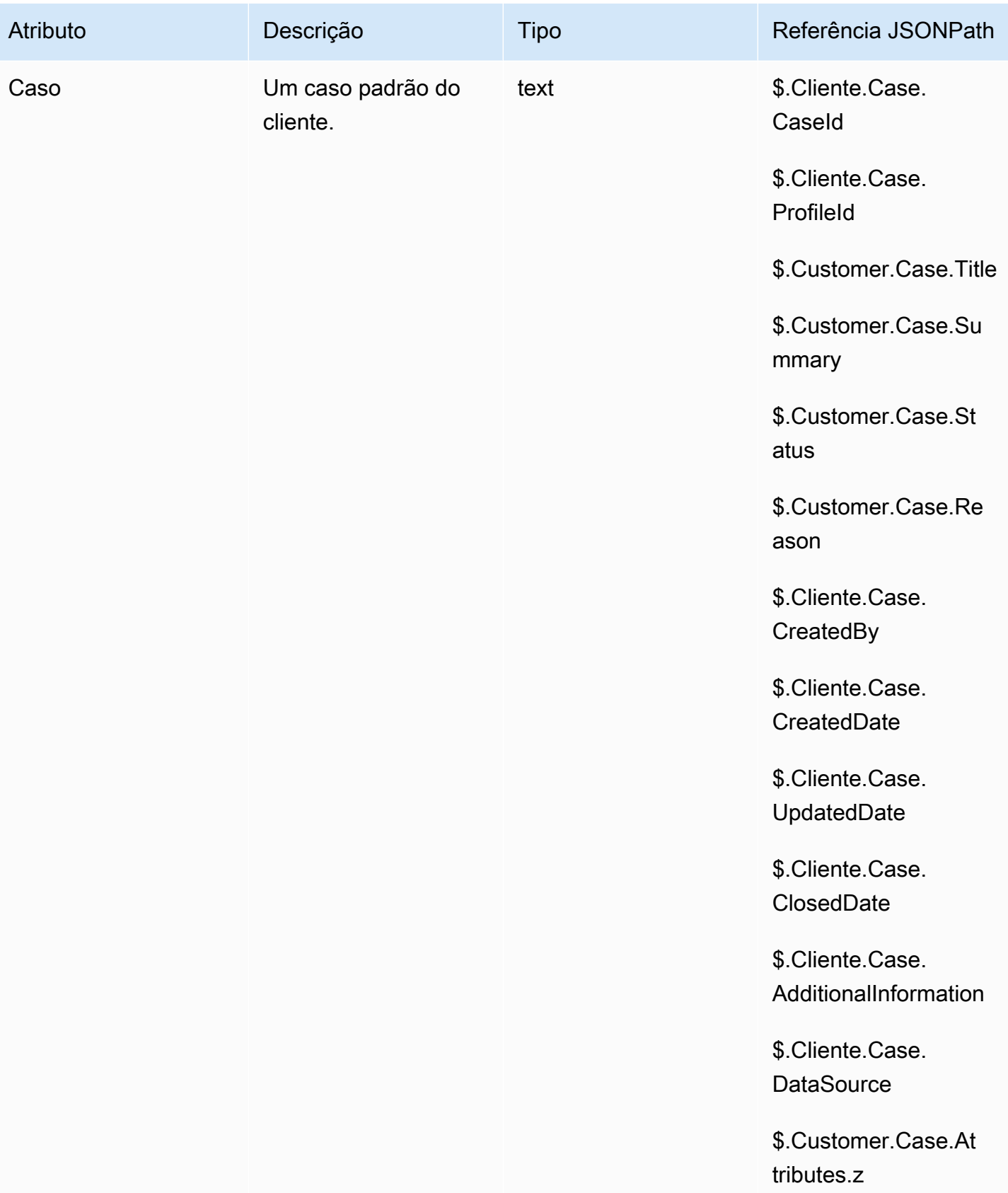

## Atributos da campanha de saída

Você pode usar dados na lista de Amazon Pinpoint [segmentos](https://docs.aws.amazon.com/pinpoint/latest/userguide/segments-building.html) para personalizar experiências em Amazon Connect fluxos. Para referenciar dados em uma lista de segmentos, use Attributes\_ *ColumnName*. Para obter mais informações, consulte [Adicionar conteúdo personalizado aos modelos](https://docs.aws.amazon.com/pinpoint/latest/userguide/message-templates-personalizing.html)  [de mensagem](https://docs.aws.amazon.com/pinpoint/latest/userguide/message-templates-personalizing.html).

#### **a** Note

Use \$. Attributes.attributes\_ *ColumnName*para referenciar esses atributos.

# Como fazer referência a atributos de contato

A maneira como você faz referência a atributos de contato depende de como eles foram criados e como você os está acessando.

- Para obter a sintaxe JSON de cada atributo, consulte [Lista de atributos de contato disponíveis e](#page-1487-0)  [sua referência JSONPath.](#page-1487-0)
- Para referenciar atributos que contêm caracteres especiais nos nomes, como espaços, colchetes e aspas simples ao redor do nome do atributo. Por exemplo: \$.Attributes.['user attribute name'].
- Para fazer referência a atributos no mesmo namespace, como um atributo de sistema, você usa o nome do atributo ou o nome que você especificou como Destination key (Chave de destino).
- Para fazer referência a valores em um namespace diferente, como referenciar um atributo externo, você especifica a sintaxe JSONPath para o atributo.
- Para usar atributos de contato para acessar outros recursos, defina um atributo definido pelo usuário em seu fluxo e use o nome de recurso da Amazon (ARN) para o recurso que você deseja acessar como o valor do atributo.

## Exemplos do Lambda

- Para referenciar o nome de um cliente a partir de uma pesquisa de função Lambda, use \$.External. AttributeKey, AttributeKey substituindo pela chave (ou nome) do atributo retornado da função Lambda.
- Para usar um aviso do Amazon Connect em uma função do Lambda, defina um atributo definido pelo usuário para o ARN do aviso e, em seguida, acesse esse atributo da função do Lambda.

# Exemplos do Amazon Lex

- Para referenciar um atributo de um bot do Amazon Lex, você usa o formato \$.Lex. e depois inclui a parte do bot do Amazon Lex para referência, como \$.Lex. IntentName.
- Para fazer referência à entrada do cliente em um bot slot do Amazon Lex, use \$.Lex.Slots.slotName, substituindo slotName pelo nome do bot slot.

# Exemplo de Definir atributo do contato

Use um bloco [Set contact attributes \(Definir atributos do contato\)](#page-1190-0) para definir um valor que é posteriormente referenciado em um fluxo. Por exemplo, crie uma saudação personalizada para os clientes roteados para uma fila com base no tipo de conta do cliente. Você também pode definir um atributo para um nome de empresa ou linha de negócios para incluir nas strings de texto convertido em fala que são faladas para o cliente. O bloco Set contact attributes (Definir atributos de contato) é útil para copiar atributos recuperados de fontes externas para atributos definidos pelo usuário.

Para definir um atributo de contato com um bloco [Set contact attributes \(Definir atributos do contato\)](#page-1190-0)

- 1. No Amazon Connect, escolha Roteamento, Fluxos de contato.
- 2. Selecione um fluxo existente ou crie um novo.
- 3. Adicione um bloco Set contact attributes (Definir atributos de contato).
- 4. Edite o bloco Set contact attributes (Definir atributos de contato) e escolha Use text (Usar texto).
- 5. Em Destination key (Chave de destino), forneça um nome para o atributo, como Company (Empresa). Este é o valor usado para o campo Attribute (Atributo) ao usar ou fazer referência a atributos em outros blocos. Em Value (Valor), use o nome de sua empresa.

Você também pode optar por usar um atributo existente como base para criar o novo atributo.

# Exibir informações de contato para o atendente no CCP

Você pode usar atributos de contato para capturar informações sobre o contato e apresentá-las ao atendente por meio do Painel de Controle de Contatos (CCP). Por exemplo, você talvez queira fazer isso para para personalizar a experiência do atendente ao usar o CCP integrado a uma aplicação de gerenciamento de relacionamento com o cliente (CRM).

Você também pode usá-los ao integrar o Amazon Connect a uma aplicação personalizada usando a API do Amazon Connect Streams ou a API do Amazon Connect. Você pode usar todos os atributos

definidos pelo usuário, além do número do cliente e do número discado, na CCP usando a biblioteca Amazon Connect Streams. JavaScript Para obter mais informações, consulte [API do Amazon](https://github.com/aws/amazon-connect-streams) [Connect Streams](https://github.com/aws/amazon-connect-streams) ou API do Amazon Connect.

Quando você usa a API Streams do Amazon Connect, pode acessar os atributos definidos pelo usuário invocando contact.getAttributes(). Você pode acessar endpoints usando contact.getConnections(), em que uma conexão tem uma invocação getEndpoint().

Para acessar o atributo diretamente de uma função Lambda, use \$.External. AttributeName. Se o atributo for armazenado em um atributo definido pelo usuário a partir de um bloco Definir atributos de contato, use \$.Attributes. AttributeName.

Por exemplo, dentro de sua instância do Amazon Connect, há um fluxo chamado "Exemplo de nota para a tela". Neste fluxo, um bloco Definir atributos de contato é usado para criar um atributo de uma string de texto. O texto, como um atributo, pode ser passado ao CCP para exibir um aviso para um agente.

# Encaminhar com base no número de contatos em uma fila

O Amazon Connect inclui atributos de fila que podem ajudar você a definir condições de roteamento nos fluxos com base em métricas em tempo real sobre filas e atendentes na central de atendimento. Por exemplo, confira alguns cenários de uso comuns:

- Verifique o número de contatos ou atendentes disponíveis em uma fila e por quanto tempo o contato mais antigo esteve em uma fila e encaminhe conforme necessário.
- Para encaminhar para a fila com o menor número de contatos:
	- 1. Obtenha métricas para várias filas.
	- 2. Use um bloco Definir atributos de contato para armazenar os atributos de métrica de cada fila.
	- 3. Compare os atributos de métrica da fila usando um bloco Verificar atributos de contato e rotear o contato para a fila com o menor número de chamadas, ou para um retorno de chamada, se todas as filas estiverem ocupadas.

Como usar um bloco de verificação de atributos de contato de para rotear um contato para uma fila

- 1. No Amazon Connect, escolha Roteamento, Fluxos de contato.
- 2. Abra um fluxo existente ou crie um novo.
- 3. Como alternativa, em Interact (Interagir), adicione um bloco Play prompt (Reproduzir aviso) ao designer para reproduzir uma saudação para seus clientes. Adicione um conector entre o bloco Entry point (Ponto de entrada) e o bloco Play prompt (Reproduzir aviso).
- 4. Em Set (Definir), arraste um bloco Get queue metrics (Obter métricas da fila) para o designer e conecte a ramificação Okay (OK) do bloco Play prompt (Reproduzir aviso) a ele.
- 5. Escolha o título do bloco Get queue metrics (Obter métricas da fila) para abrir as propriedades do bloco. Por padrão, o bloco recupera as métricas da fila de trabalho atual. Para recuperar as métricas de uma fila diferente, escolha Set queue (Definir fila).
- 6. Escolha Select a queue (Selecionar uma fila), selecione a fila para recuperar suas métricas na lista suspensa e, em seguida, escolha Save (Salvar).

Você também pode determinar para qual fila recuperar métricas usando atributos de contato.

- 7. Em Verificar, arraste um bloco Verificar atributos de contato para o designer.
- 8. Escolha o título do bloco para o qual exibir as configurações. Em seguida, em Attribute to check (Atributo para verificar), selecione Queue metrics (Métricas da fila) no menu suspenso Type (Tipo).
- 9. Em Attribute (Atributo), escolha Contacts in queue (Contatos na fila).
- 10. Para usar as condições para rotear o contato, escolha Add another condition (Adicionar outra condição).

Por padrão, o bloco Check contact attributes (Verificar atributos de contato) inclui uma única condição, No match (Sem correspondência). A ramificação No match (Sem correspondência) não é seguida quando não há correspondências para qualquer uma das condições que você define no bloco.

- 11. Em Conditions to check (Condições para verificar), selecione Is less than (É inferior a) como o operador para a condição no menu suspenso e, em seguida, no campo valor, insira 5.
- 12. Escolha Add another condition (Adicionar outra condição) e, em seguida, escolha Is greater or equal (É maior ou igual) no menu suspenso e insira 5 no campo valor.
- 13. Selecione Save (Salvar).

Agora, você verá duas novas ramificações de saída para o bloco Check contact attributes (Verificar atributos de contato).

Você pode adicionar outros blocos ao fluxo agora para rotear o contato conforme desejado. Por exemplo, conecte a ramificação < 5 a um bloco Transfer to queue (Transferir para fila) para transferir as chamadas para a fila quando há menos de cinco chamadas atualmente na fila. Conecte a ramificação > 5 a um bloco de definição de número de retorno de chamada do cliente e, em seguida, transfira a chamada para uma fila de retorno de chamada usando um bloco Transfer to queue (Transferir para fila) para que o cliente não precise permanecer em espera.

Encaminhar contatos com base em métricas de fila

Muitas centrais de atendimento encaminham os clientes com base no número de contatos em espera na fila. O tópico explica como configurar um fluxo semelhante à imagem a seguir. Ele mostra os três blocos de fluxo a seguir conectados por ramificações de sucesso: Definir atributos de contato, Obter métricas de fila e Verificar atributos de contato.

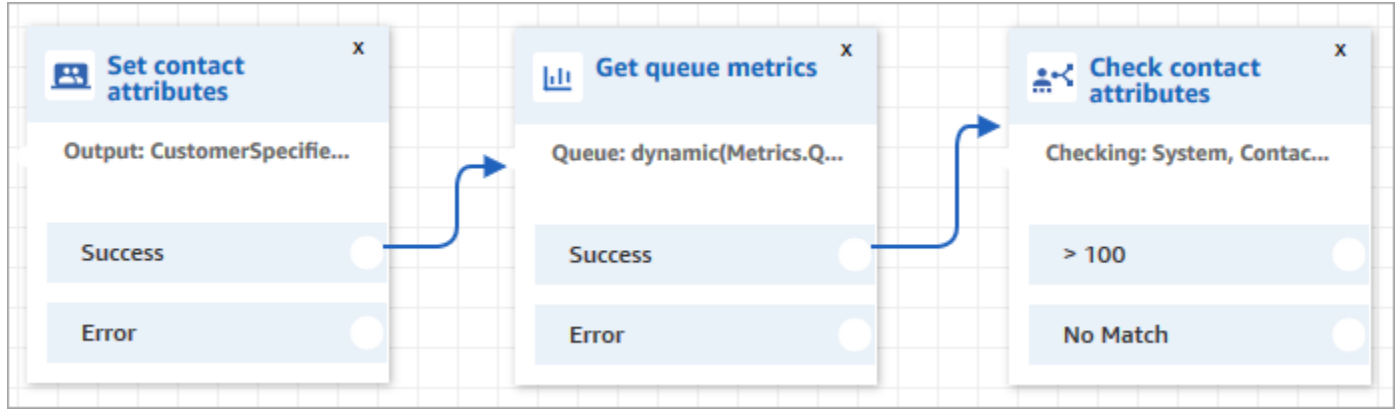

- 1. Adicione um bloco [Set contact attributes \(Definir atributos do contato\)](#page-1190-0) ao seu fluxo.
- 2. No [Set contact attributes \(Definir atributos do contato\),](#page-1190-0) especifique o canal. Se você definir um canal dinamicamente usando texto, para o valor do atributo, insira Voz ou Chat, conforme mostrado na imagem a seguir. Esse valor não diferencia letras maiúsculas de minúsculas.

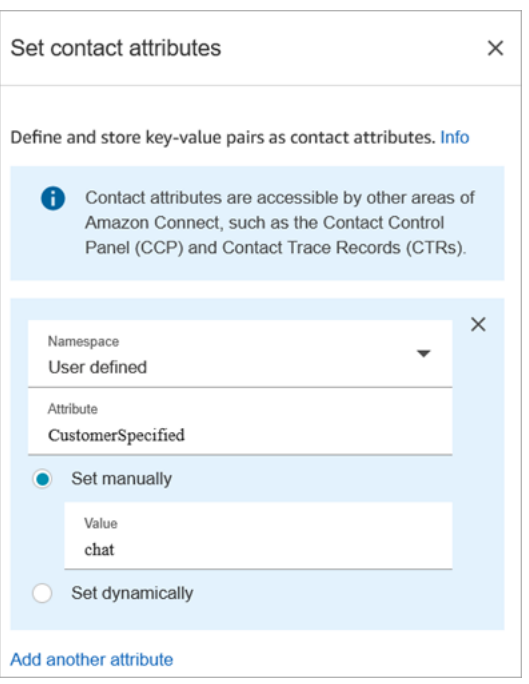

3. Adicione um bloco [Get queue metrics \(Obter métricas de fila\)](#page-1154-0) ao seu fluxo.

No bloco Obter métricas de fila, os atributos dinâmicos só podem retornar métricas para um canal

Adicionar o bloco Verificar atributos do contato após o bloco Obter métricas

Depois de um bloco Obter métricas, adicione um bloco [Check contact atributes \(Verificar atributos de](#page-1080-0) [contato\)](#page-1080-0) à ramificação com base nas métricas retornadas. Use as seguintes etapas:

- 1. Depois de Obter métricas de fila, adicione um bloco Verificar atributos do contato.
- 2. No bloco Verificar atributos do contato, defina Atributos para verificar como Métricas da fila.
- 3. Na caixa suspensa Atributos para verificar, você verá que as seguintes métricas de fila são retornadas pelo bloco Obter métricas de fila. Escolha a métrica que deseja usar para a decisão de roteamento.

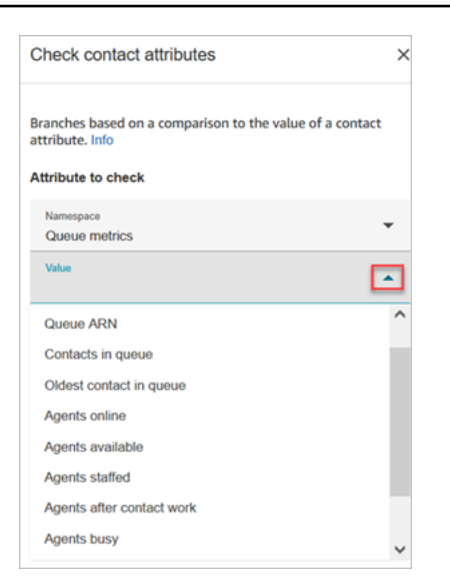

4. Escolha Adicionar uma condição para inserir a comparação para sua decisão de roteamento. A imagem a seguir mostra o bloco configurado para verificar se os contatos na fila são maiores que 5.

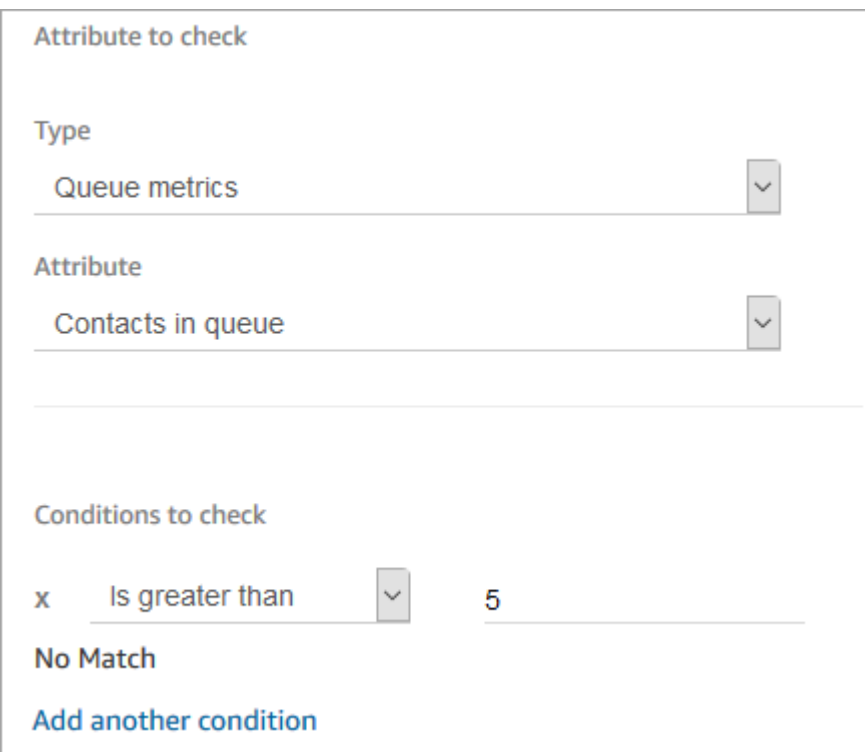

# Encaminhar com base no canal do contato

Você pode personalizar a experiência do cliente com base no canal que ele usa para entrar em contato com você. Veja o que você faz:

- 1. Adicione um bloco Verificar atributos de contato ao início do fluxo.
- 2. Configure o bloco como mostrado na imagem a seguir. Na seção Atributo para verificar, defina Tipo como Sistema, defina Atributo como Canal. Na seção Condições para verificar, defina como Igual a CHAT.

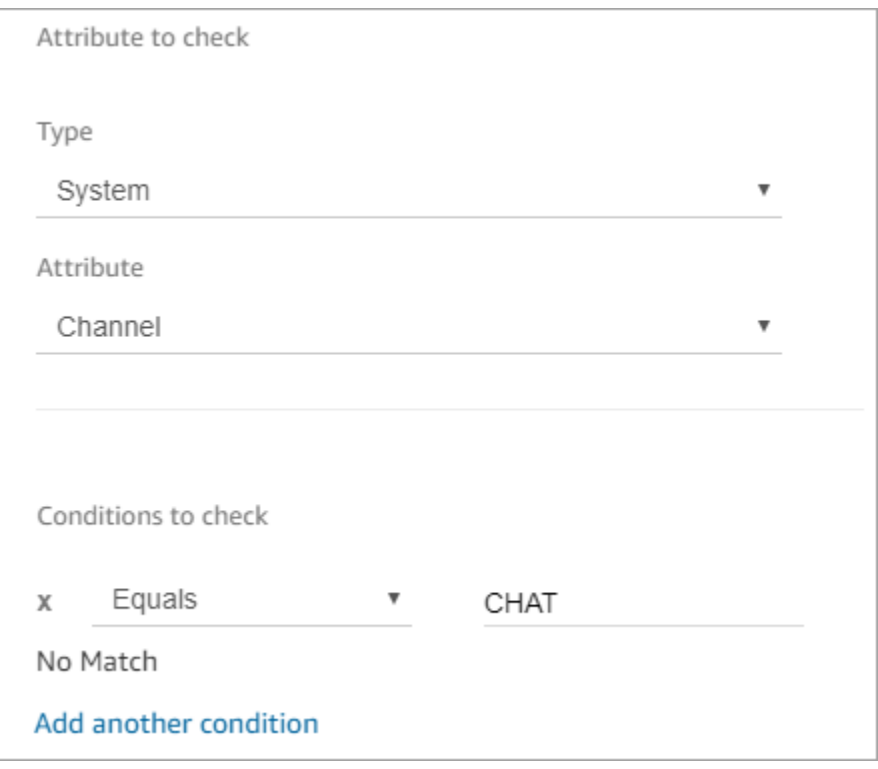

3. A imagem a seguir do bloco Verificar atributos de contato configurado mostra duas ramificações: CHAT e Sem correspondência. Se o cliente estiver entrando em contato com você por batepapo, especifique o que deve acontecer a seguir. Se o cliente estiver entrando em contato com você por meio de uma chamada (sem correspondência), especifique a próxima etapa no fluxo.

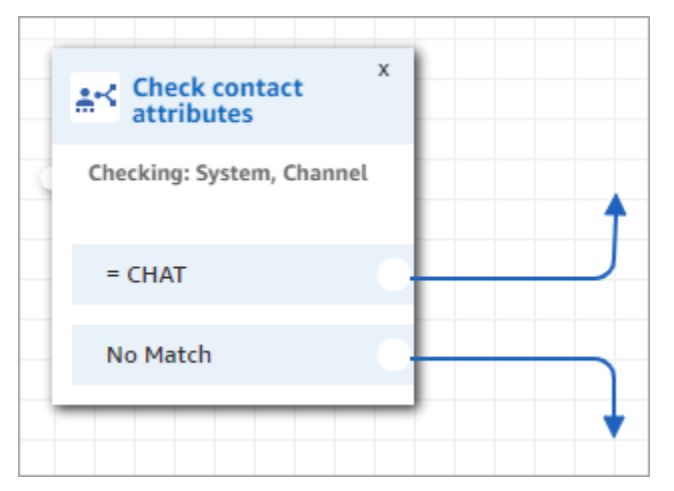

# Usar o Amazon Lex e os atributos

Quando você faz referência a atributos em um bloco Obter informações de entrada do cliente e escolhe o como o método de coleta das informações de entrada, os valores de atributo são recuperados e armazenados a partir da saída da interação do cliente com o bot do Amazon Lex. Você pode usar um atributo para cada intenção ou slot usado no bot do Amazon Lex, bem como os atributos de sessões associados ao bot. Uma ramificação de saída é adicionada ao bloco para cada intenção incluída. Quando um cliente escolhe uma intenção ao interagir com o bot, a ramificação associada a essa intenção é seguida no fluxo.

Para obter uma lista dos atributos do Amazon Lex que você pode usar e receber de volta do bot do Lex, consulte [Atributos de contato do Amazon Lex](#page-1504-0).

Usar um bot do Amazon Lex para obter informações do cliente

- 1. Abra um fluxo existente ou crie um novo.
- 2. Em Interact (Interagir), arraste um bloco Get customer input (Obter informações de entrada do cliente) para o designer.
- 3. Selecione o título do bloco para exibir suas configurações e, em seguida, selecione Text to speech (Ad hoc) (Converter texto em fala, ad hoc).
- 4. Escolha Enter text (Inserir texto) e, em seguida, insira o texto no campo Enter text to be spoken (Inserir texto a ser falado) que é usado como uma mensagem ou saudação para seus clientes. Por exemplo, "Obrigado pela sua chamada" seguido por uma solicitação para inserir informações para cumprir as intenções que você definiu no bot do Amazon Lex.
- 5. Escolha a guia Amazon Lex e, em seguida, no menu suspenso, escolha o bot do Amazon Lex a ser usado para obter informações do cliente.
- 6. Por padrão, o campo Alias é preenchido com \$LATEST. Para usar um alias diferente do bot, insira o valor de alias a ser usado.

#### **A** Important

Em um ambiente de produção, sempre use um alias diferente de TestBotAlias para Amazon Lex e \$LATEST para Amazon Lex classic. TestBotAlias e \$LATEST oferecem suporte a um número limitado de chamadas simultâneas para um bot do Amazon Lex. Para obter mais informações, consulte [Cotas de runtime](https://docs.aws.amazon.com/lexv2/latest/dg/quotas.html#quotas-service) ou [Runtime Service Quotas](https://docs.aws.amazon.com/lex/latest/dg/gl-limits.html#gl-limits-runtime) [\(Amazon Lex Classic\).](https://docs.aws.amazon.com/lex/latest/dg/gl-limits.html#gl-limits-runtime)

- 7. Como alternativa, para passar um atributo para o Amazon Lex para ser usado como um atributo de sessão, escolha Adicionar um atributo. Especifique o valor a ser passado usando um texto ou um atributo.
- 8. Para criar uma ramificação de bloco com base na intenção do cliente, escolha Add an intent (Adicionar uma intenção) e digite um nome de intenção exatamente igual ao nome da intenção em seu bot.
- 9. Selecione Save (Salvar).

## Como usar os atributos de intenção alternativa do Lex

Normalmente, você configura fluxos para se ramificarem de acordo com a intenção vencedora do Lex. No entanto, em algumas situações, talvez você queira adotar uma intenção alternativa. Ou seja, o que o cliente poderia ter querido dizer.

A imagem a seguir mostra a página Propriedades do bloco Verificar atributos do contato. Ela está configurada para verificar um atributo do Lex.

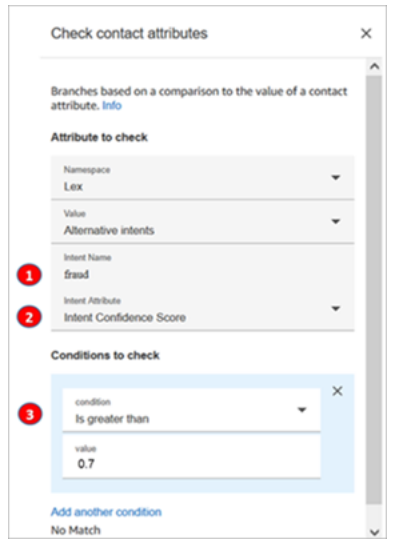

- 1. Nome da intenção é o nome de uma intenção alternativa no Lex. Diferencia maiúsculas e minúsculas e deve corresponder exatamente ao que está no Lex.
- 2. Atributo de intenção é o que o Amazon Connect verificará. Neste exemplo, ele verificará a Pontuação de confiança da intenção.
- 3. Condições para verificar: se o Lex tiver 70% de certeza de que o cliente quis dizer a intenção alternativa em vez da intenção vencedora, ramificação.

# Como os blocos de fluxo usam os atributos de sessão do Lex

Quando um cliente começa uma conversa com o bot, o Amazon Lex cria uma sessão. Com os atributos da sessão, também conhecidos como atributos do Lex, você pode transmitir informações entre o bot e o Amazon Connect durante a sessão. Para obter uma lista dos atributos do Amazon Lex que você pode usar, consult[eAtributos de contato do Amazon Lex.](#page-1504-0)

Ciclo de vida dos atributos da sessão

Cada conversa contém um conjunto de atributos de sessão. Nos casos em que uma AWS Lambda função é invocada para fazer algum processamento, o Amazon Lex executa os atributos na seguinte ordem:

- Padrões de serviço: esses atributos são usados somente se nenhum atributo for definido.
- Atributos de sessão fornecidos pelo Amazon Connect: esses atributos são definidos no [Obter](#page-1136-0)  [entrada do cliente](#page-1136-0) bloco.
- Os atributos de sessão fornecidos pelo Lambda substituem tudo o que era anterior: quando uma AWS Lambda função é invocada e faz algum processamento, ela substitui todos os atributos de sessão definidos no bloco. [Obter entrada do cliente](#page-1136-0)

Digamos que um cliente diga que quer um carro. Esse é o primeiro atributo da sessão a passar pelo processamento. Quando perguntados sobre que tipo de carro, eles dizem carro de luxo. Esse segundo enunciado substitui qualquer processamento Lambda que tenha ocorrido no primeiro enunciado.

Para ver um exemplo de como criar uma função do Lambda que processa atributos da sessão, consulte [Etapa 1: Criar uma função do Lambda](https://docs.aws.amazon.com/lex/latest/dg/gs2-prepare.html) no Guia do desenvolvedor do Amazon Lex. Para obter informações sobre o Amazon Lex V2, consulte [Configurar atributos de sessão](https://docs.aws.amazon.com/lexv2/latest/dg/context-mgmt-session-attribs.html).

Para ver a estrutura dos dados de eventos que o Amazon Lex fornece para uma função do Lambda, consulte [Formato de evento de entrada e resposta da função do Lambda](https://docs.aws.amazon.com/lex/latest/dg/lambda-input-response-format.html) no Guia do desenvolvedor do Amazon Lex. Para obter informações sobre o Amazon Lex V2, consulte [Interpretação do formato](https://docs.aws.amazon.com/lexv2/latest/dg/lambda-input-format.html)  [do evento de entrada](https://docs.aws.amazon.com/lexv2/latest/dg/lambda-input-format.html).

Blocos de fluxo que suportam atributos de sessão do Lex

Você pode usar os atributos de sessão do Lex nos seguintes blocos de fluxo quando um bot do Lex é chamado:

- [Alterar prioridade/idade do roteamento](#page-1075-0)
- [Check contact atributes \(Verificar atributos de contato\)](#page-1080-0)
- [Get customer input](#page-1136-0)
- [Invoke AWS Lambda function \(Invocar função do\)](#page-1161-0)
- [Loop](#page-1165-0)
- [Set callback number \(Definir número de retorno de chamada\)](#page-1187-0)
- [Set contact attributes \(Definir atributos do contato\)](#page-1190-0)
- [Set customer queue flow \(Definir fluxo da fila de clientes\)](#page-1195-0)
- [Set disconnect flow \(Definir fluxo de desconexão\)](#page-1196-0)
- [Set hold flow \(Definir fluxo de espera\)](#page-1202-0)
- [Definir comportamento de registro](#page-1204-0)
- [Set whisper flow \(Definir fluxo de sussurros\)](#page-1226-0)
- [Set working queue \(Definir fila de trabalho\)](#page-1229-0)
- [Transfer to flow \(Transferir para fluxo\)](#page-1258-0)
- [Transfer to phone number \(Transferir para número de telefone\)](#page-1260-0)
- **[Aguardar](#page-1274-0)**

#### Mais informações

Para obter mais informações sobre o uso dos atributos de sessão do Amazon Lex, consulte [Gerenciamento do contexto de conversação](https://docs.aws.amazon.com/lex/latest/dg/context-mgmt.html) no Guia do desenvolvedor do Amazon Amazon Lex V1.

#### Como usar o mesmo bot para voz e bate-papo

Você pode usar o mesmo bot para voz e bate-papo. No entanto, convém que o bot responda de forma diferente com base no canal. Por exemplo, você deseja retornar SSML para voz para que um número seja lido como um número de telefone, mas deseja retornar texto normal para bate-papo. Você pode fazer isso passando o atributo Channel (Canal).

- 1. No bloco Obter informações do cliente, escolha a guia Amazon Lex.
- 2. Em Atributos de sessão, escolha Adicionar um atributo. Na caixa Chave de destino, insira phoneNumber. Escolha Definir dinamicamente. Na caixa Namespace, escolha Sistema e, na caixa Valor, escolha Número do cliente, conforme mostrado na imagem a seguir.

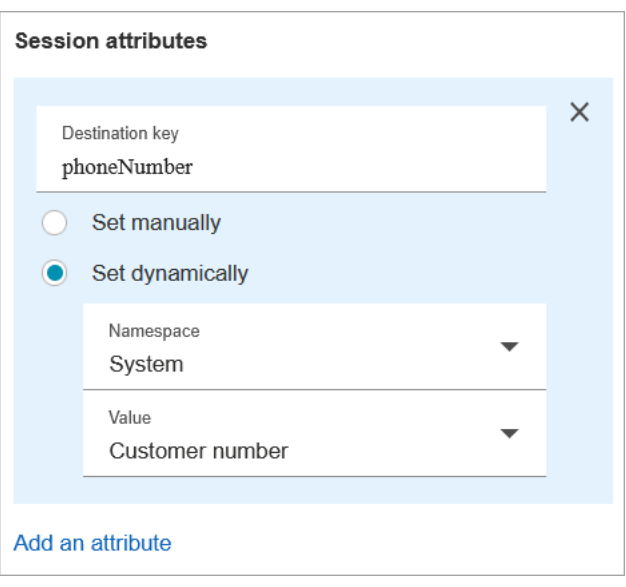

- 3. Escolha Adicionar um atributo novamente.
- 4. Escolha Definir dinamicamente. Na caixa Chave de destino, insira callType. Na caixa Namespace, escolha Sistema e, na caixa Valor, escolha Canal, conforme mostrado na imagem a seguir.

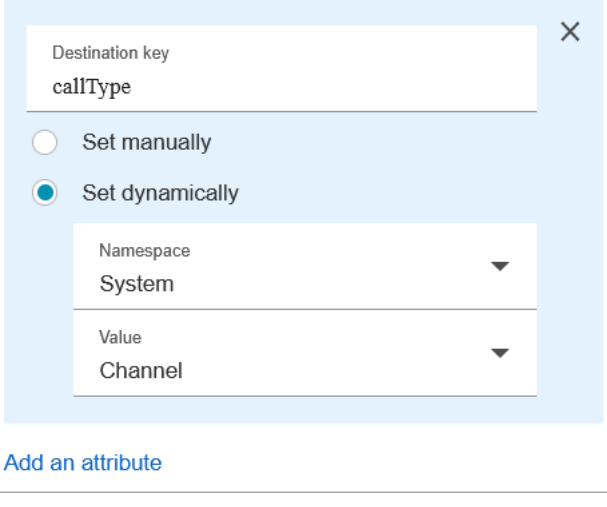

- 5. Selecione Save (Salvar).
- 6. Na sua função Lambda, você pode acessar esse valor no SessionAttributes campo do evento de entrada.

# Funções e atributos do Lambda

Recupere dados de um sistema que sua organização usa internamente, como um sistema de pedidos ou outro banco de dados com uma função Lambda, e armazene os valores como atributos que podem ser referenciados em um fluxo.

A função Lambda retorna uma resposta do seu sistema interno na forma de pares de dados de valores-chave. Você pode referenciar os valores retornados no namespace externo. Por exemplo, \$.External.attributeName. Para usar os atributos posteriormente em um fluxo, você pode copiar os pares de valores-chave para atributos definidos pelo usuário usando o bloco Definir atributos de contato. Em seguida, você pode definir a lógica de ramificação de contatos com base em seus valores de atributo usando um bloco Check contact attributes (Verificar atributos de contato). Qualquer atributo de contato recuperado de uma função do Lambda é sobrescrito quando você invoca qualquer outra função do Lambda. Certifique-se de que você está armazenando os atributos externos, se quiser referenciá-los posteriormente em um fluxo.

Para armazenar um valor externo de uma função do Lambda como um atributo de contato

- 1. No Amazon Connect, escolha Roteamento, Fluxos de contato.
- 2. Selecione um fluxo existente ou crie um novo.
- 3. Adicione um bloco de AWS Lambda função Invoke e escolha o título do bloco para abrir as configurações do bloco.
- 4. Adicione o ARN da função à sua AWS Lambda função que recupera dados do cliente do seu sistema interno.
- 5. Depois do bloco de AWS Lambda função Invoke, adicione um bloco Set contact attributes e conecte a ramificação Success do bloco de AWS Lambda função Invoke a ele.
- 6. Edite o bloco Set contact attributes (Definir atributos de contato) e selecione Use attribute (Usar atributo).
- 7. Em Destination key (Chave de destino), digite um nome para usar como uma referência para o atributo, como customerName. Este é o valor usado no campo Attribute (Atributo) em outros blocos para fazer referência a este atributo.
- 8. Em Tipo, escolha Externo.
- 9. Em Atributo, digite o nome do atributo retornado pela função do Lambda. O nome do atributo retornado pela função varia de acordo com o seu sistema interno e a função que você usa.

Depois que esse bloco é executado durante um fluxo, o valor é salvo como um atributo definido pelo usuário com o nome especificado pela chave de destino, nesse caso CustomerName. Ele pode ser acessado em qualquer bloco que use atributos dinâmicos.

Para desviar seu fluxo com base no valor de um atributo externo, como um número de conta, use um bloco Verificar atributos de contato e, em seguida, adicione uma condição para comparar com o valor do atributo. Em seguida, desvie o fluxo com base na condição.

- 1. No bloco Check contact attributes (Verificar atributos de contato), em Attribute to check (Atributo para verificar) siga um destes procedimentos:
	- Selecione Externo para o Tipo e, em seguida, insira o nome da chave retornada pela função do Lambda no campo Atributo.
		- **A** Important

Qualquer atributo retornado de uma AWS Lambda função é sobrescrito quando você invoca qualquer outra função do Lambda. Para referenciar os atributos posteriormente em um fluxo, armazene-os como atributos definidos pelo usuário.

- Selecione User Defined (Definido pelo usuário) para o Type (Tipo) e, no campo Attribute (Atributo), digite o nome que você especificou como a Destination key (Chave de destino) no bloco Set contact attributes (Definir atributos de contato).
- 2. Escolha Add another condition.
- 3. Em Conditions to check (Condições para verificar), escolha o operador para a condição e, em seguida, insira um valor para comparar com o valor do atributo. O bloco cria uma ramificação para cada comparação inserida, permitindo rotear o contato com base nas condições especificadas. Se nenhuma condição for correspondida, o contato seguirá a ramificação No Match (Sem correspondência) do bloco.

# Migrar fluxos para uma instância diferente

O Amazon Connect permite que você migre fluxos de forma eficiente para outra instância. Por exemplo, talvez você queira expandir para novas regiões ou mover fluxos do ambiente de desenvolvimento para o ambiente de produção.

Para migrar alguns fluxos, use o [recurso de importação/exportação](#page-1361-0) no designer de fluxo.

Para migrar centenas de fluxos, você precisa de habilidades de desenvolvedor. Use o procedimento a seguir:

- 1. Instância de origem
	- [ListContactFlow:](https://docs.aws.amazon.com/connect/latest/APIReference/API_ListContactFlows.html) recupere o número do recurso da Amazon (ARN) para os fluxos que você deseja migrar.
	- [DescribeContactFlow](https://docs.aws.amazon.com/connect/latest/APIReference/API_DescribeContactFlow.html): obtenha informações sobre cada fluxo que você deseja migrar.
- 2. Instância de destino
	- [CreateContactFlow](https://docs.aws.amazon.com/connect/latest/APIReference/API_CreateContactFlow.html): crie os fluxos.
	- [UpdateContactFlowContent:](https://docs.aws.amazon.com/connect/latest/APIReference/API_UpdateContactFlowContent.html) atualize o conteúdo do fluxo.

Você também deve criar um mapeamento de ARN para ARN para filas, fluxos e solicitações entre as instâncias de origem e de destino do Amazon Connect e substituir cada ARN no fluxo de origem pelo ARN correspondente da instância de destino. Caso contrário, UpdateContactFlowContent falhará com o erro InvalidContactFlow.

Você pode atualizar as informações nos fluxos migrados. Para obter mais informações, consulte [Linguagem de fluxo](https://docs.aws.amazon.com/connect/latest/APIReference/flow-language.html) no Guia de referência da API do Amazon Connect.

# Métricas, painéis e relatórios históricos e em tempo real

Em Amazon Connect, os dados sobre contatos são capturados nos registros de contatos. Esses dados podem incluir a quantidade de tempo que um contato passa em cada estado: cliente em espera, cliente na fila, tempo de interação do atendente.

A base para a maioria das métricas históricas e em tempo real Amazon Connect são os dados no registro de contato. Ao criar relatórios de métricas, os valores exibidos para a maioria das métricas (não todas) no relatório são calculados usando os dados dos registros de contato.

Os registros de contato ficam disponíveis na instância por 24 meses a partir do momento em que o contato associado for iniciado. Você também pode transmitir registros de contato Amazon Kinesis para reter os dados por mais tempo e realizar análises avançadas sobre eles.

#### **G** Tip

Para obter informações detalhadas sobre as atividades de atendentes na central de contatos, use [Fluxos de eventos de atendentes do Amazon Connect](#page-1684-0).

## Conteúdo

### **[Painéis](#page-1548-0)**

- [Relatórios de métricas em tempo real](#page-1572-0)
- [Relatórios de métricas históricas](#page-1614-0)
- [Relatórios de login/logout](#page-1678-0)
- [Fluxos de eventos de atendentes do Amazon Connect](#page-1684-0)
- [Eventos de contato do Amazon Connect](#page-1707-0)
- [Modelo de dados de registros de contato](#page-1731-0)
- [Visualizar um registro de contato na interface de usuário](#page-1760-0)
- [Sobre o status do agente](#page-1761-0)
- [Sobre os estados de contato](#page-1764-0)
- [Sobre retornos de chamada em fila em métricas](#page-1767-0)
- [Salvar relatórios personalizados](#page-1776-0)
- [Compartilhar relatórios personalizados](#page-1778-0)
- [Visualizar um relatório compartilhado](#page-1780-0)
- [Publicar relatórios](#page-1781-0)
- [Gerenciar relatórios salvos \(administrador\)](#page-1783-0)
- [Monitorando sua instância usando CloudWatch](#page-1784-0)
- [Log de chamadas de API do Amazon Connect com o AWS CloudTrail](#page-1807-0)
- [Eventos do EventBridge emitidos pelo Amazon Connect](#page-1812-0)
- [Data lake de análise](#page-1812-1)

# Painéis

Atualmente, os painéis do Amazon Connect mostram métricas, informações e insights históricos e em tempo real sobre o desempenho da central de contatos. Os painéis em tempo real são atualizados a cada 15 segundos e você pode selecionar dados históricos de até três meses atrás.

Visualizações de dados, como "Movers and shakers", exibem as maiores mudanças em comparação com um período de referência personalizado no passado (por exemplo, semana após semana), e "Contatos atendidos e tendência média do tempo de atendimento" mostra o número de contatos tratados com o tempo médio de atendimento em um período de intervalos no tempo em um gráfico de série temporal.

Você pode personalizar os painéis (por exemplo, redimensionar e reorganizar os elementos visuais), especificar um intervalo de tempo personalizado e um intervalo de tempo comparativo personalizado para cada painel e selecionar filtros de dados a serem incluídos em cada relatório. Você também pode baixar todo o conjunto de dados ou widgets individuais como CSV, baixar o painel em PDF, salvar a própria versão nos painéis salvos, compartilhar com indivíduos e publicar em toda a instância.

Tópicos

- [Painel de análise de conversação do Contact Lens](#page-1549-0)
- [Painel de desempenho de fluxos](#page-1558-0)
- [Painel Desempenho da fila](#page-1566-0)
- [Atribuir permissões do perfil de segurança para painéis](#page-1571-0)

# <span id="page-1549-0"></span>Painel de análise de conversação do Contact Lens

Com o Amazon Connect Contact Lens, é possível analisar conversas entre clientes e atendentes usando transcrições de fala e chat, processamento de linguagem natural e recursos de pesquisa inteligente. Esse recurso realiza análises de sentimentos, detecta problemas e permite a categorização automática de contatos. Para obter mais informações, consulte [Amazon Connect](https://docs.aws.amazon.com/connect/latest/adminguide/contact-lens.html)  [Contact Lens.](https://docs.aws.amazon.com/connect/latest/adminguide/contact-lens.html)

O painel de análise de conversação do Contact Lens ajuda você a entender por que os clientes estão entrando em contato, as tendências dos motivos de contato ao longo do tempo e o desempenho de cada um desses fatores de chamadas (por exemplo, o tempo médio de atendimento do motivo da chamada "cadê minhas coisas?"). Você pode exibir as principais métricas de categorias como contatos atendidos e tempo médio de atendimento em comparação com um intervalo de tempo de referência personalizado com indicadores coloridos (por exemplo, verde = bom, vermelho = ruim) para obter informações rápidas em segundos (por exemplo, "Estou tendo um desempenho melhor ou pior do que na semana passada e quanto?") usando os widgets de resumo na parte superior. Ele tem uma capacidade de detalhamento dos contatos na pesquisa de contatos para se aprofundar ainda mais nos insights de desempenho. Por exemplo, em segundos, você pode usar o painel para ver um aumento no volume de contatos, entender o que está causando um aumento no volume de contatos e, em seguida, clicar em uma categoria que gera o pico para acessar a pesquisa de contatos pré-filtrada para essa categoria e os filtros do painel (por exemplo, intervalo de tempo) para se aprofundar nos contatos individuais.

Você pode configurar o painel usando os filtros do painel de nível superior para filtrar por indivíduos ou grupos de atendentes, filas, perfis de roteamento, canais, categorias e hierarquias de atendente. Você poderá ver a tendência de aumento ou diminuição das categorias de contato em comparação com um intervalo de tempo de referência definido de maneira personalizada usando o widget "Movers and shakers". Ele tem um widget de série temporal configurável, no qual você pode ver as tendências históricas da contagem de contatos tratados para qualquer categoria que desejar, desde três meses ou até as últimas 24 horas em intervalos de 15 minutos. Você também pode usar o widget de série temporal para ver o desempenho dessas chamadas (por exemplo, AHT) ao longo do tempo.

Como habilitar o acesso ao painel de análise de conversação do Contact Lens

Para habilitar o acesso ao painel de análise de conversação do Contact Lens, você deve primeiro aplicar a permissão indicada do Painel no perfil de segurança. Para ter mais informações, consulte [Atribuir permissões do perfil de segurança para painéis](#page-1571-0).

Painel de análise de conversação do Contact Lens 1509

Em seguida, você também deve selecionar Ativar lente de contato em Ferramentas de análise no AWS console, conforme mostrado na imagem a seguir.

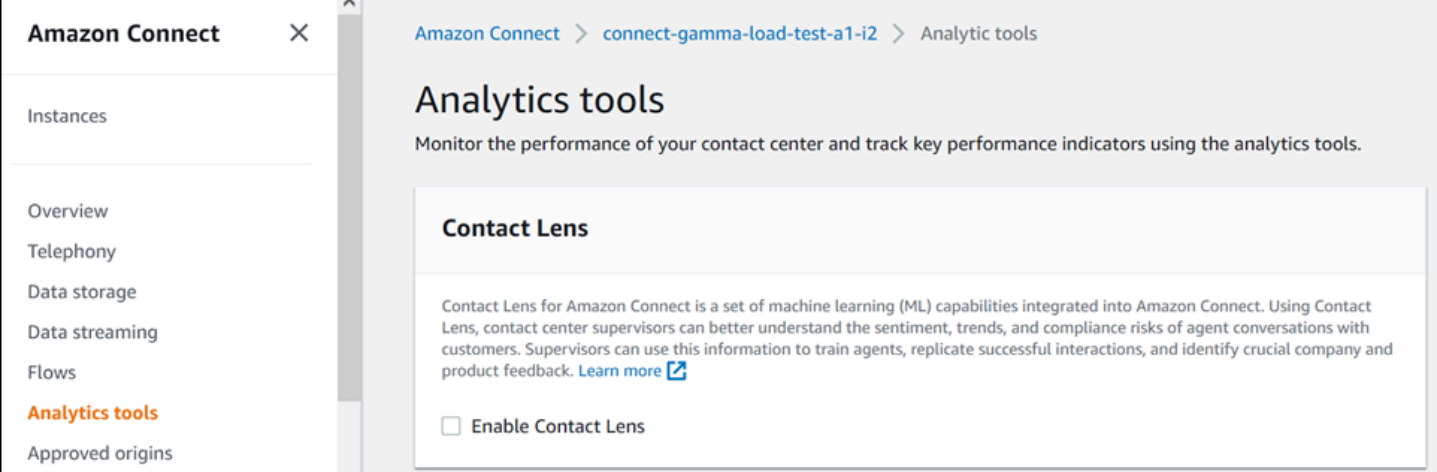

Para ver os dados no painel, você deve ter a permissão Contact Lens - Análise de conversação marcada no perfil de segurança, conforme mostrado na imagem a seguir.

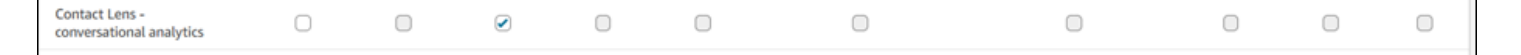

Por fim, você deve aplicar a análise de conversação do Contact Lens ao Flow para que o Contact Lens analise os contatos. Consulte [Enable Amazon Connect Contact Lens.](https://docs.aws.amazon.com/connect/latest/adminguide/enable-analytics.html)

# Como o painel funciona?

As seções a seguir descrevem o painel de cima para baixo.

### Como chegar ao painel?

Em Análise e otimização, escolha Painéis e relatórios. Em seguida, escolha Selecionar em Painel de análise de conversação na seção Painéis. Os painéis que você pode selecionar são painéis précriados do Connect que você pode configurar e salvar como o próprio painel para que apareçam na seção Meus painéis abaixo dele. Consulte a próxima seção para obter mais detalhes.

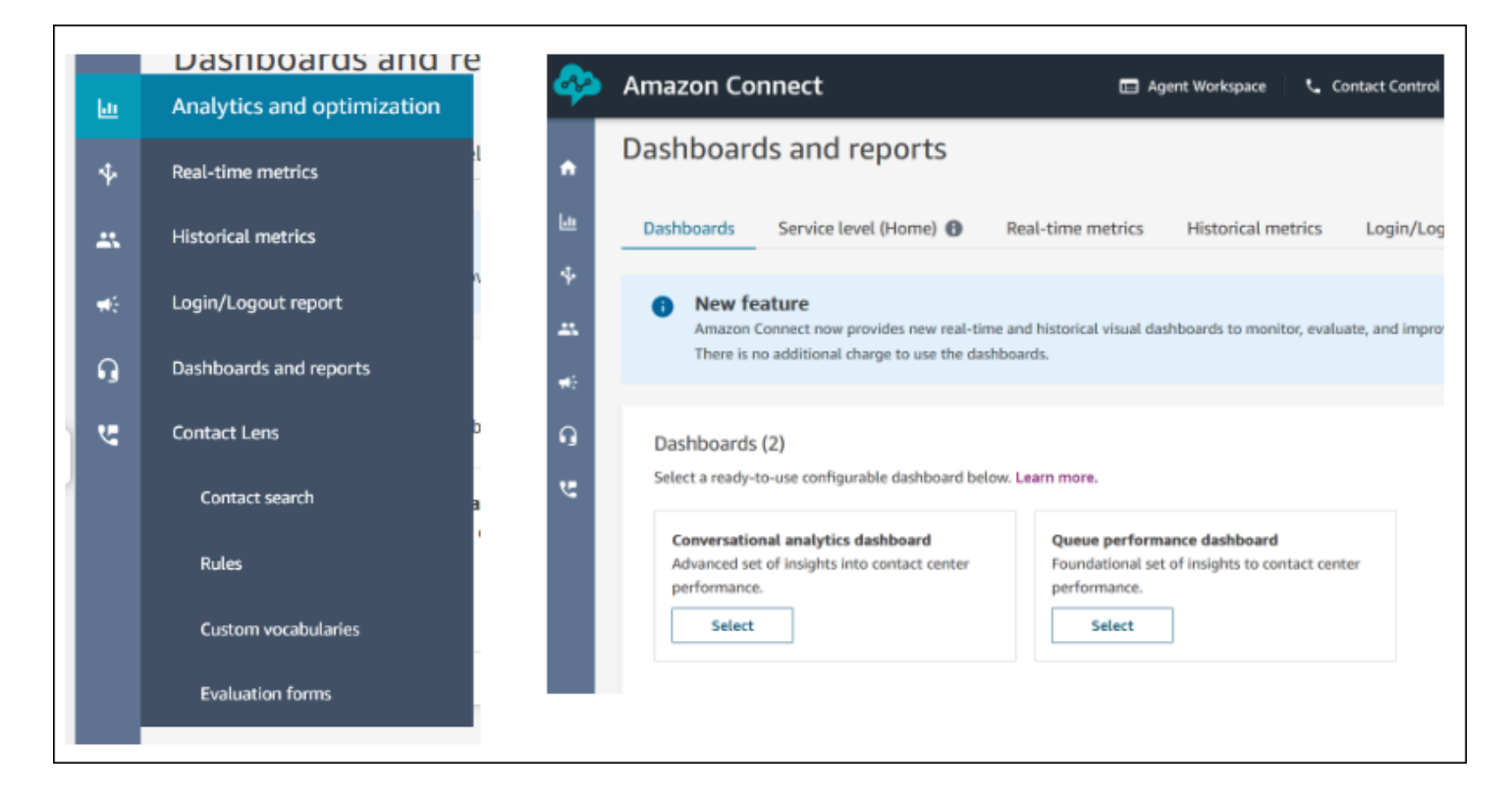

### Ações do painel

- 1. Salvar: você pode salvar o painel e alterar o nome do painel clicando em "Ações" > "Salvar", digitando um novo nome e clicando em "Salvar". O painel salvo aparecerá nos "Painéis salvos" da página "Painéis e relatórios" na guia "Painéis".
- 2. Salvar como: você pode renomear e salvar o painel clicando em "Ações" > "Salvar como", digitando um novo nome e clicando em "Salvar". O painel salvo aparecerá nos "Painéis salvos" da página "Painéis e relatórios" na guia "Painéis".
- 3. Baixar CSV: você pode baixar todo o conjunto de dados do painel em CSV clicando em "Ações" > "Baixar CSV". Você também pode baixar o conjunto de dados de cada widget individualmente clicando no botão de seta de download no canto superior direito de cada widget.
- 4. Baixar PDF: você pode baixar todo o painel como um PDF clicando em "Ações" > "Baixar PDF".
- 5. Compartilhar: você pode compartilhar e publicar o painel como outros relatórios do Connect clicando em "Ações" > "Compartilhar". Para obter mais informações sobre compartilhamento e publicação, consulte [Compartilhar relatórios,](https://docs.aws.amazon.com/connect/latest/adminguide/share-reports.html) [Exibir relatórios compartilhados](https://docs.aws.amazon.com/connect/latest/adminguide/view-a-shared-report.html) e [Publicação de](https://docs.aws.amazon.com/connect/latest/adminguide/publish-reports.html) [relatórios.](https://docs.aws.amazon.com/connect/latest/adminguide/publish-reports.html)

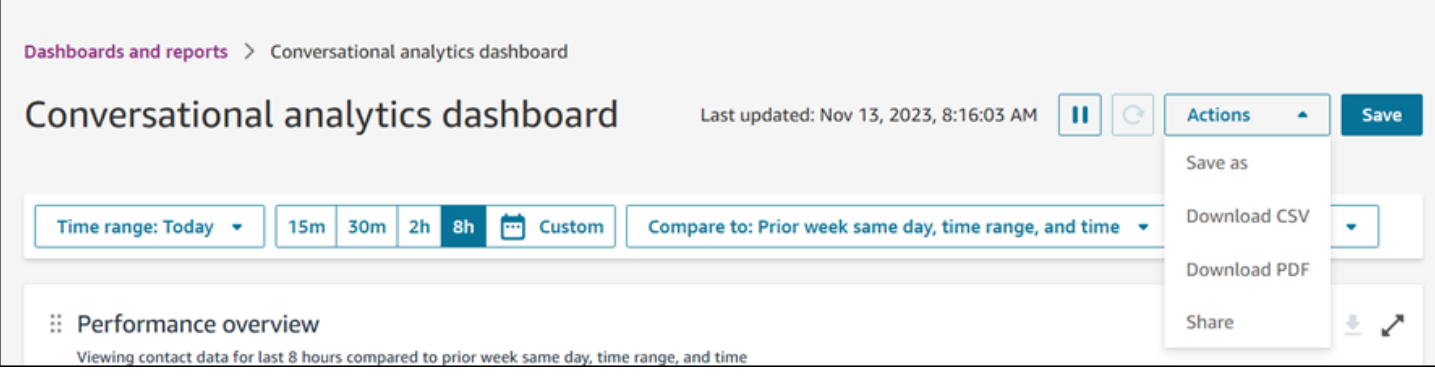

Outras ações: Você pode mover os gráficos clicando e segurando o ícone do canto superior esquerdo com o mouse e o movendo. Você pode redimensionar os widgets clicando e arrastando o ícone inferior direito com o mouse.

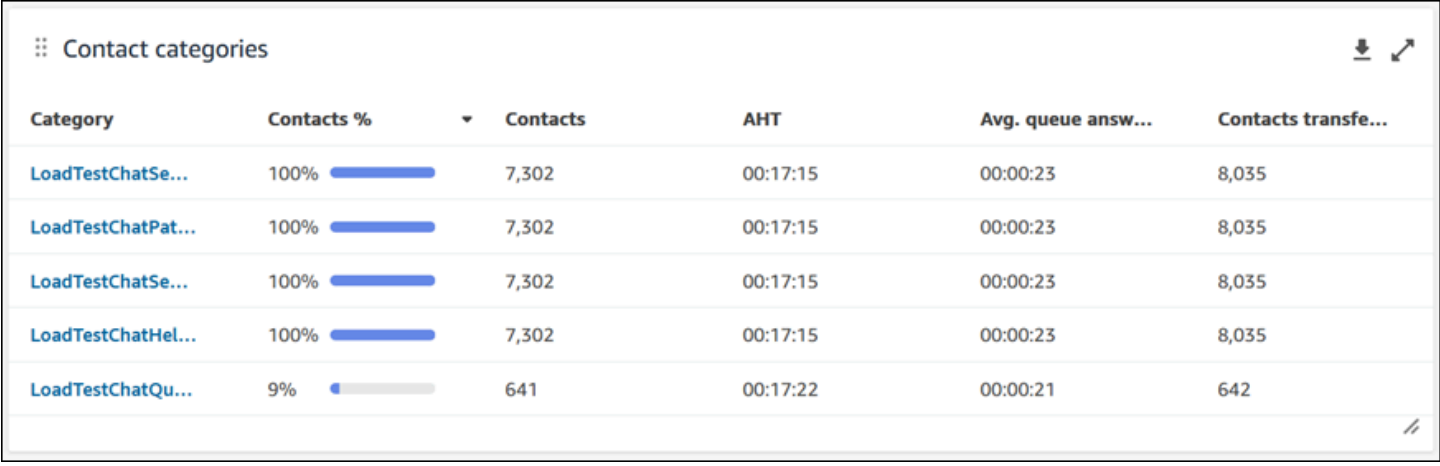

#### Filtros

Você pode configurar o painel com os seguintes filtros:

Filtros necessários:

- 1. Intervalo de tempo: você pode selecionar um intervalo de tempo em tempo real na opção "Período: Hoje" e escolher uma janela de tempo final. Para janelas adicionais, selecione "Personalizado". Você pode selecionar intervalos históricos alterando o intervalo de tempo para "Dia", "Semana" ou "Mês".
- 2. "Comparar com" intervalo de tempo de referência: você pode personalizar um período de comparação para comparar a seleção de intervalo de tempo, como uma comparação exata semana após semana chamada "Comparar com: semana anterior, mesmo dia, intervalo de tempo e hora". Esse intervalo de tempo comparativo impulsiona o benchmarking em todos os widgets no

painel. O intervalo de tempo de referência deve ser uma data no passado em comparação com o intervalo de tempo.

Filtros adicionais: categoria de contato, atendente, fila, canal, perfil de roteamento e hierarquia do atendente.

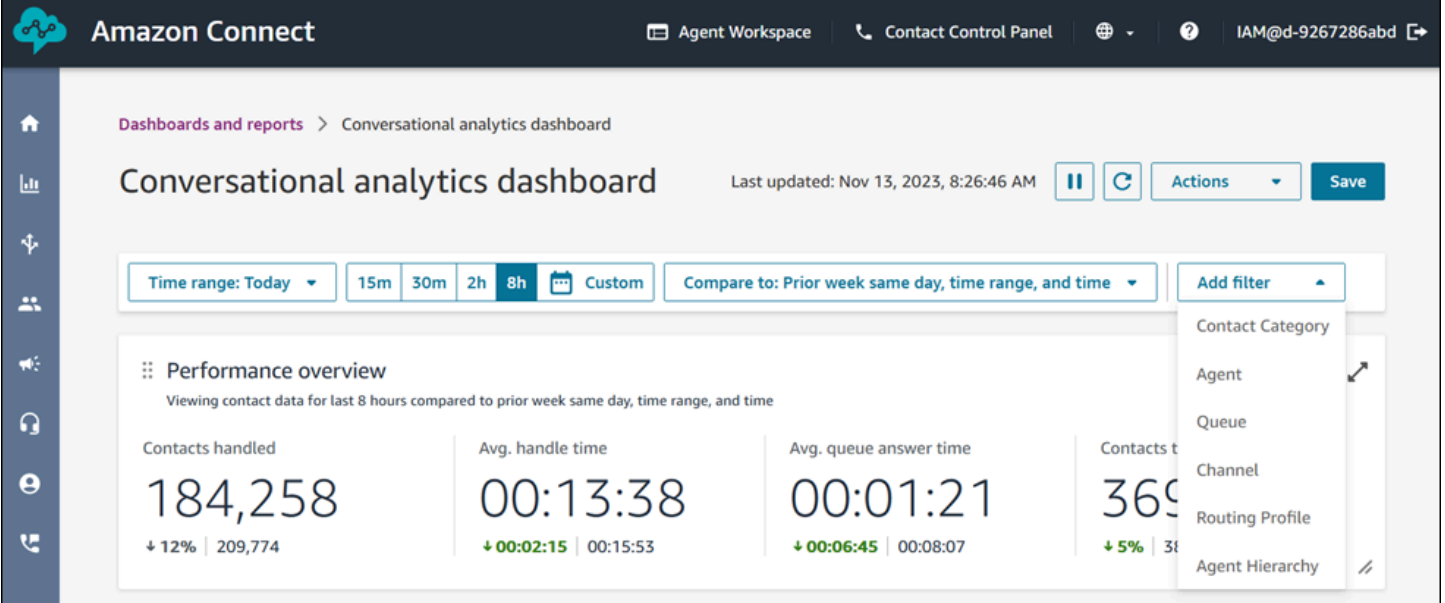

Gráficos da visão geral de desempenho

Há dois gráficos de visão geral de desempenho que fornecem métricas agregadas com base nos filtros. O segundo gráfico é ainda mais filtrado apenas pelos contatos analisados pela análise de conversação do Contact Lens. Cada métrica nos gráficos é comparada com o filtro do intervalo de tempo de referência "comparar com". Por exemplo, os contatos tratados durante a seleção do intervalo de tempo foram de 165.522, o que representa uma queda de 12% em comparação com o número de referência de contatos tratados, 187.949 contatos. As porcentagens são arredondadas para cima ou para baixo. As cores que aparecem nas métricas indicam positivo (verde) ou negativo (vermelho) em comparação com o benchmark. Não há cores para contatos manipulados.

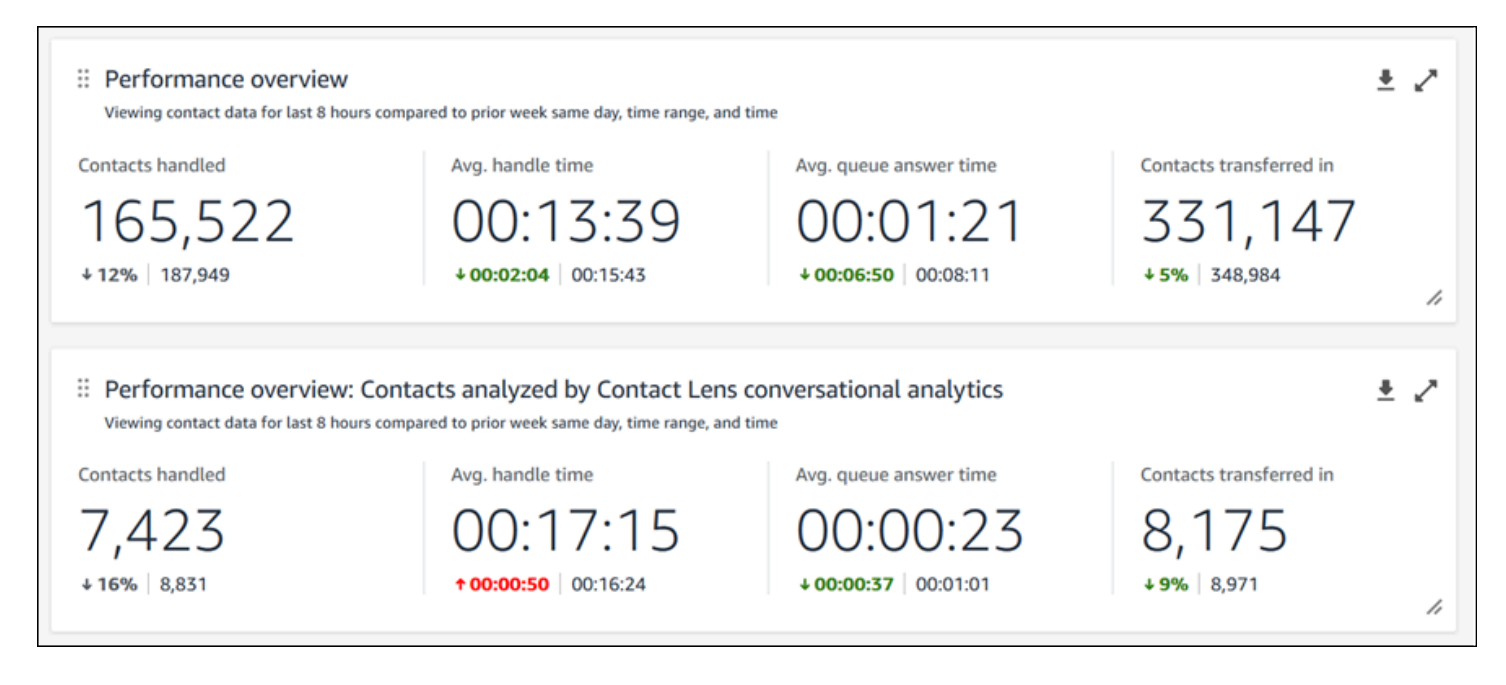

### Categorias de contato

O gráfico das categorias de contato mostra as informações da categoria de contato. Para ver todos os dados, clique no ícone de pop-out na parte superior direita do gráfico. Para se aprofundar nos contatos, clique na categoria do contato, e haverá o direcionamento para a pesquisa de contatos préfiltrada para essa categoria com os filtros do painel.

- 1. % de contatos: a contagem de contatos analisados pela análise de conversação do Contact Lens que têm uma determinada categoria dividida pelo número total de contatos analisados pela análise de conversação do Contact Lens.
- 2. Contatos: contagem de contatos analisados pela análise de conversação do Contact Lens que têm uma determinada categoria.
- 3. AHT: o tempo médio de atendimento dos contatos que têm uma determinada categoria.
- 4. Tempo médio de resposta na fila: o tempo médio de resposta na fila para os contatos que têm uma determinada categoria.
- 5. Contatos transferidos em: a contagem de contatos transferidos para os contatos que têm uma determinada categoria.

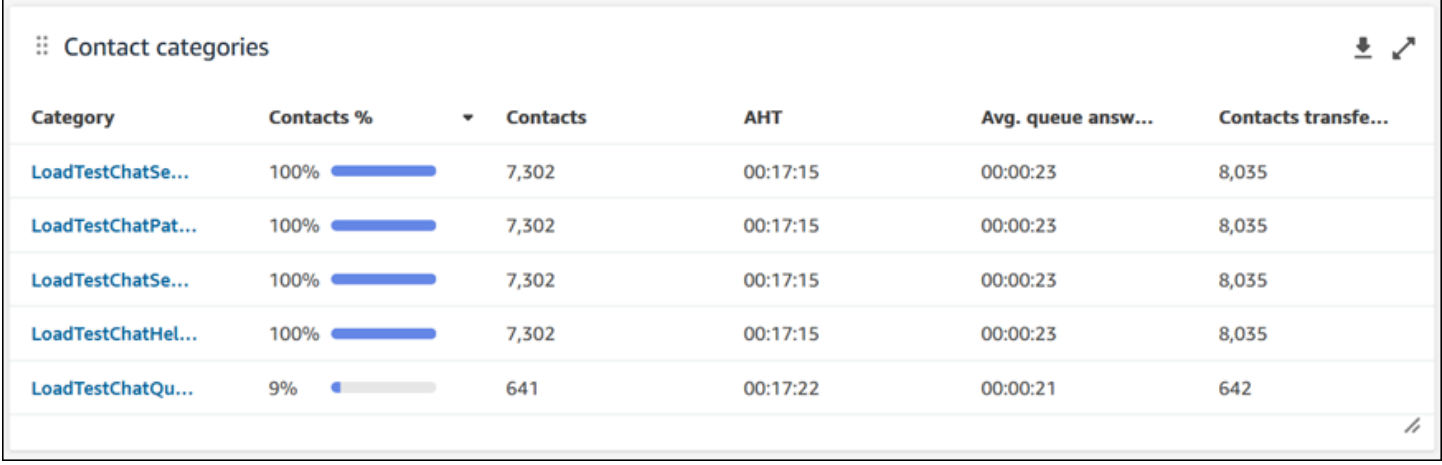

#### Movedores e agitadores

O gráfico de movimentadores e agitadores mostra as categorias com a maior variação percentual na distribuição em comparação com o intervalo de tempo de referência. Em outras palavras, ele mostra a contagem de categorias que foram geradas com mais ou menos frequência em comparação com o número total de contatos analisados pela análise de conversação do Contact Lens. Por exemplo, se 20 dos 100 contatos analisados pelo Contact Lens tiverem a categoria A, a porcentagem dos contatos na categoria A foi de 20%. Se, durante o período de referência de comparação, dez em cada 100 contatos analisados pela análise de conversação do Contact Lens tinham a categoria A, a porcentagem de contatos anteriores da categoria A era de 10%. A % de alteração seria (20% - 10%)/(10%) = 100%. Para ver todos os dados, clique no ícone de pop-out na parte superior direita do gráfico. Para se aprofundar nos contatos, clique na categoria do contato, e haverá o direcionamento para a pesquisa de contatos pré-filtrada para essa categoria com os filtros do painel.

- 1. % de alteração: (% de contatos —% de contatos anteriores)/(% de contatos anteriores). Esse número é arredondado. O gráfico é classificado pela maior % de alteração absoluta.
- 2. % de contatos: a contagem de contatos analisados pela análise de conversação do Contact Lens no intervalo especificado no filtro do painel que têm uma determinada categoria dividida pelo número total de contatos analisados pela análise de conversação do Contact Lens.
- 3. Contatos: a contagem de contatos analisados pela análise de conversação do Contact Lens no intervalo de tempo especificado no filtro do painel.
- 4. % de contatos anteriores: a contagem de contatos analisados pela análise de conversação do Contact Lens no intervalo "comparar com" especificado no filtro do painel que têm uma determinada categoria dividida pelo número total de contatos analisados pela análise de conversação do Contact Lens.

5. Contatos anteriores: a contagem de contatos analisados pela análise de conversação do Contact Lens no intervalo de tempo "comparar com" especificado no filtro do painel.

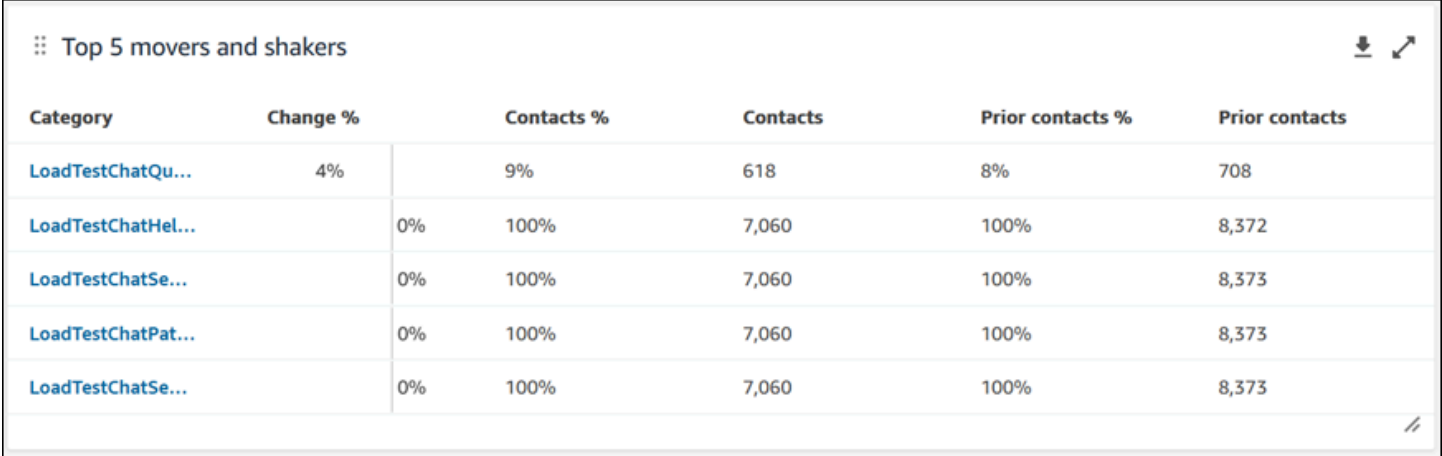

Tempo médio de atendimento das principais categorias de contato

O tempo médio de atendimento das principais categorias de contato exibe o AHT anterior (usando o intervalo de tempo de referência "comparar com") e o intervalo de tempo atual AHT para cada uma das dez principais categorias (classificado pela contagem de contatos com uma categoria da esquerda para a direita). Para ver todos os dados, clique no ícone de pop-out na parte superior direita do gráfico.

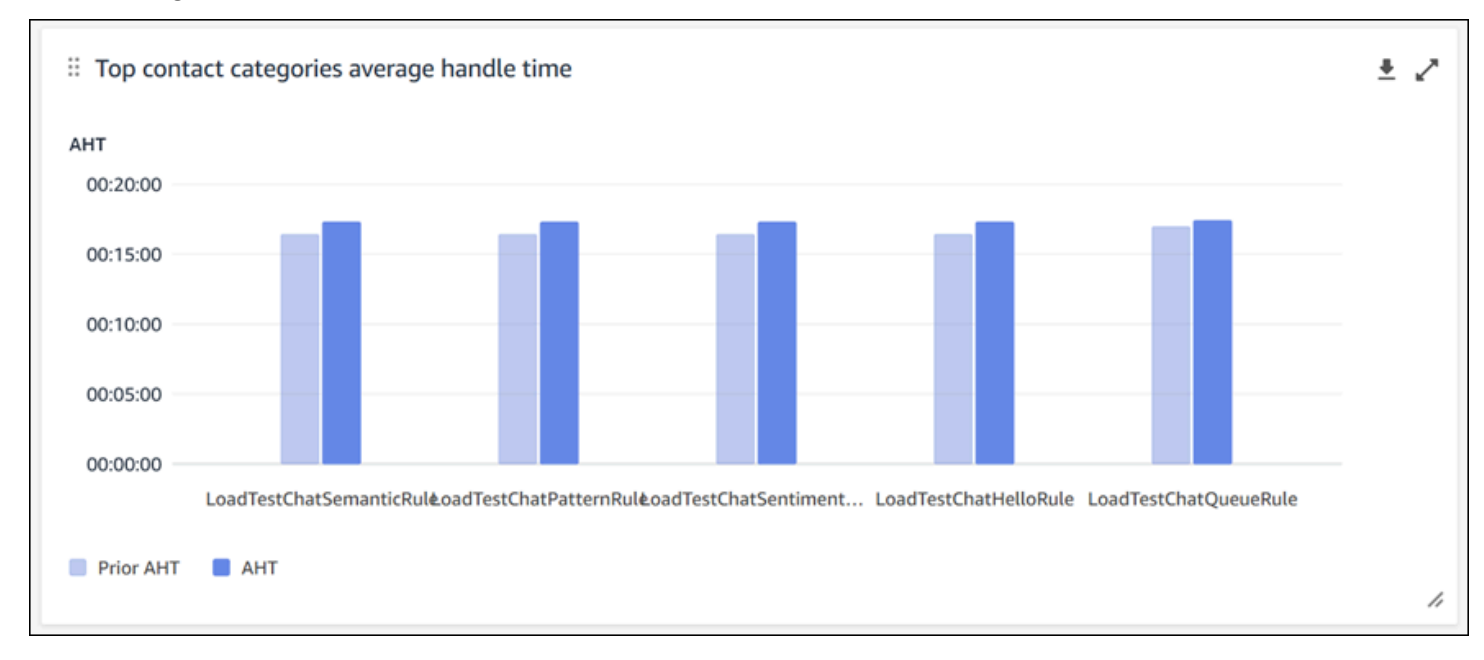

### Contagem de contatos por fila

O gráfico de contagem de contatos por fila exibe a contagem de contatos para cada fila, ordenada pelo maior número de contatos da esquerda para a direita. Você pode configurar ainda mais esse widget filtrando as categorias de contato diretamente desse gráfico. Esse filtro substituirá o filtro da categoria de contato no nível da página na parte superior do painel.

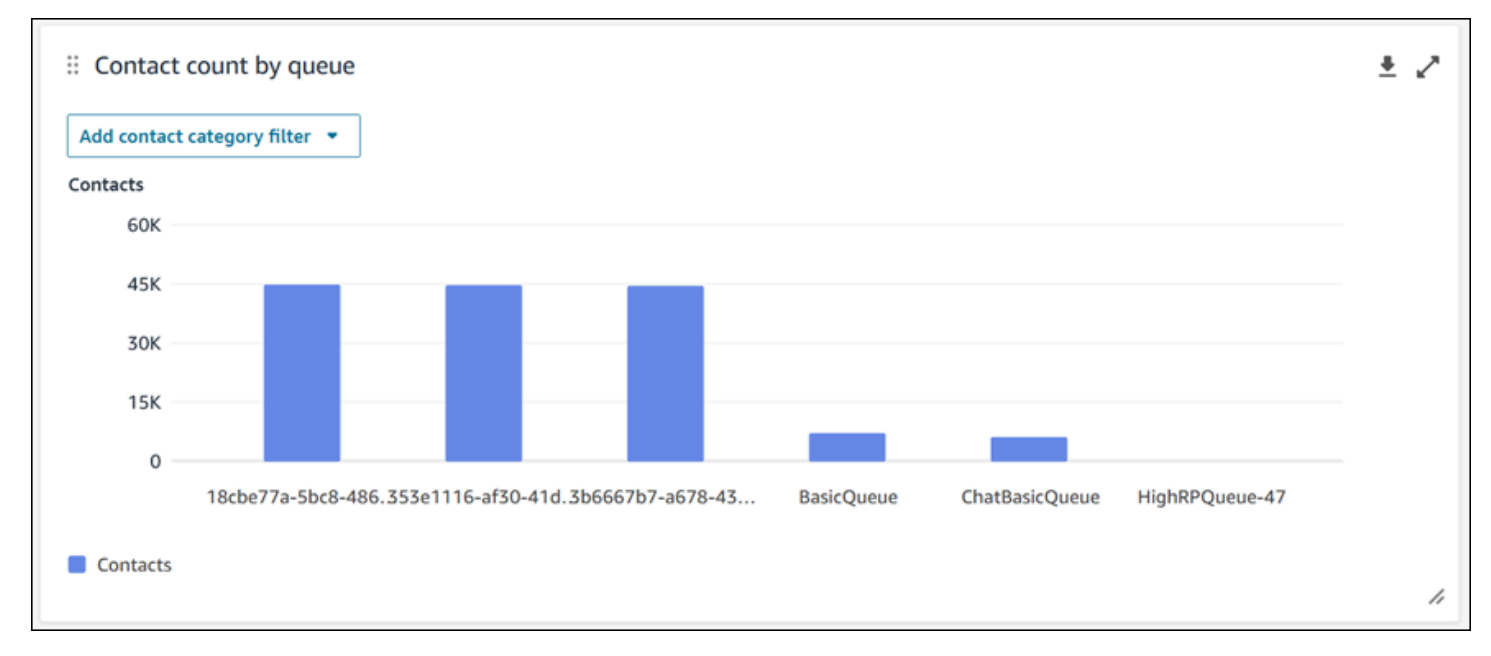

Contatos atendidos e tendência do tempo médio de atendimento

A tendência de contatos atendidos e tempo médio de atendimento é um gráfico de série temporal que exibe a contagem de contatos tratados (barras azuis) e o tempo médio de atendimento (linha vermelha) em um determinado período de tempo, dividido por intervalos (15 minutos, diariamente, semanalmente, mensalmente). Você pode configurar diferentes intervalos de tempo usando o botão "Intervalo" diretamente no widget. Os intervalos que você pode selecionar dependem do filtro de intervalo de tempo no nível da página. Por exemplo, se tiver um filtro de intervalo de tempo "Hoje" na parte superior do painel, você poderá ver apenas um intervalo de 15 minutos nas últimas 24 horas. Se tiver um filtro de intervalo de tempo de "Dia" na parte superior do painel, você poderá ver uma tendência de intervalo de oito dias finais ou uma tendência de intervalo de 15 minutos nas últimas 24 horas.

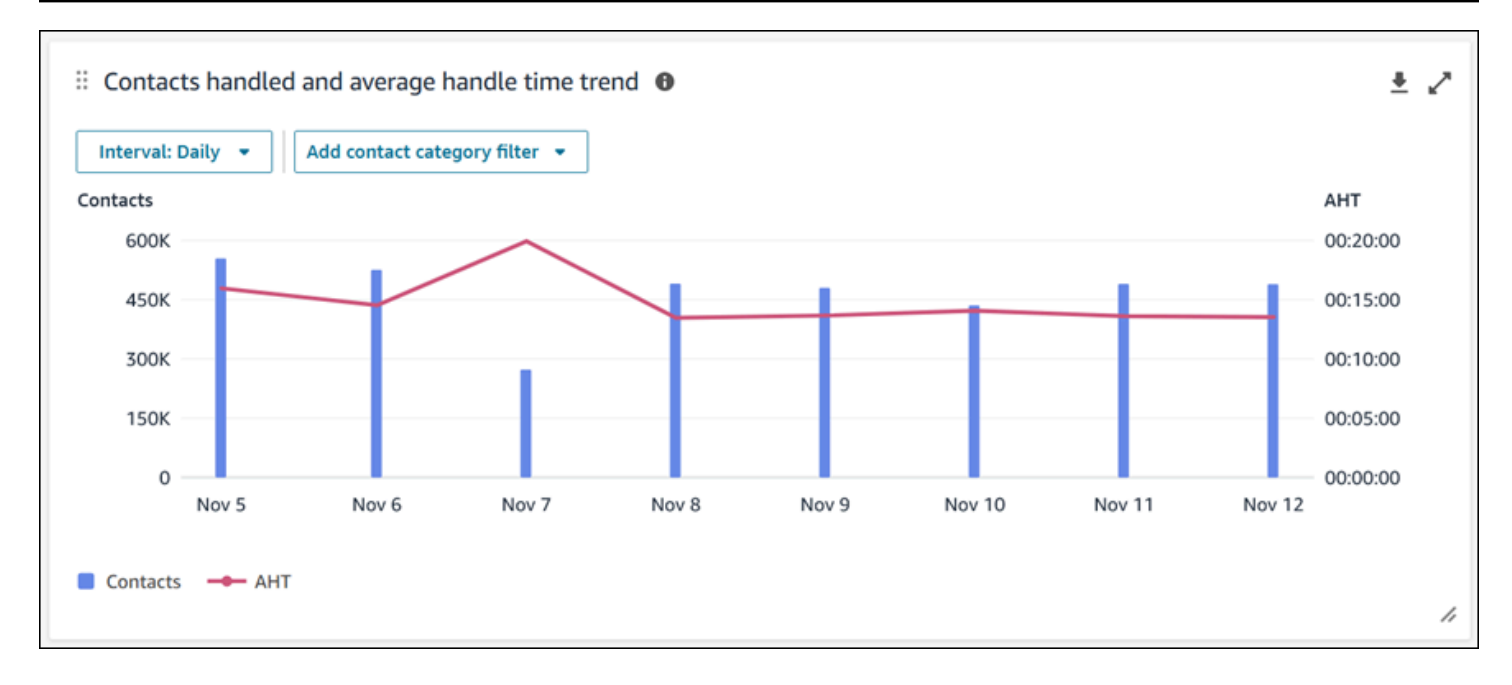

### Limitações de funcionalidade do painel

As seguintes limitações se aplicam ao painel de análise de conversação do Contact Lens:

- 1. Os controles de acesso baseados em tags não são compatíveis com o painel.
- 2. Se você tiver um perfil de roteamento ou filtro de hierarquia de atendentes selecionado, os hiperlinks nas categorias de contato que levam à pesquisa de contatos serão desativados nas categorias de contato e nos gráficos Movedores e agitadores.

# <span id="page-1558-0"></span>Painel de desempenho de fluxos

O painel de desempenho de fluxos ajuda você a entender o desempenho de seus fluxos e módulos de fluxo ou grupos de fluxos e módulos de fluxo comparados em períodos de tempo configuráveis usando métricas importantes, como fluxos iniciados, contatos eliminados e duração média do fluxo.

# Como habilitar o acesso ao painel de desempenho de fluxos

Para habilitar o acesso ao painel de desempenho de fluxos, você deve aplicar a permissão apropriada do Painel no perfil de segurança. Para obter mais informações, consulte [Atribuir](#page-1571-0) [permissões de perfil de segurança para painéis](#page-1571-0).

Para ver os dados em seu painel, você deve ter a permissão dos módulos Flows e Flow verificada no perfil de segurança, conforme mostrado na imagem a seguir.

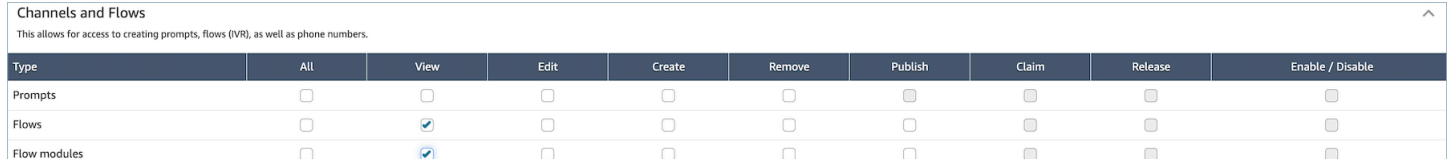

# Como chegar ao painel?

Em Análise e otimização, escolha Painéis e relatórios. Em seguida, escolha Selecionar painel de desempenho de fluxos na seção Painéis. Os painéis que você pode selecionar são painéis précriados do Connect que você pode configurar e salvar como o próprio painel para que apareçam na seção Meus painéis abaixo dele. Consulte a próxima seção para obter mais detalhes.

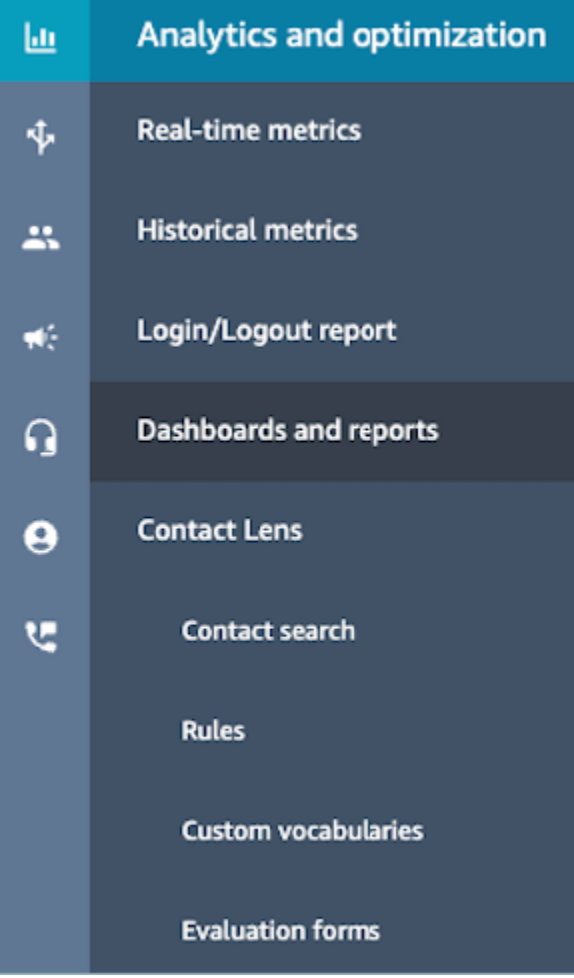

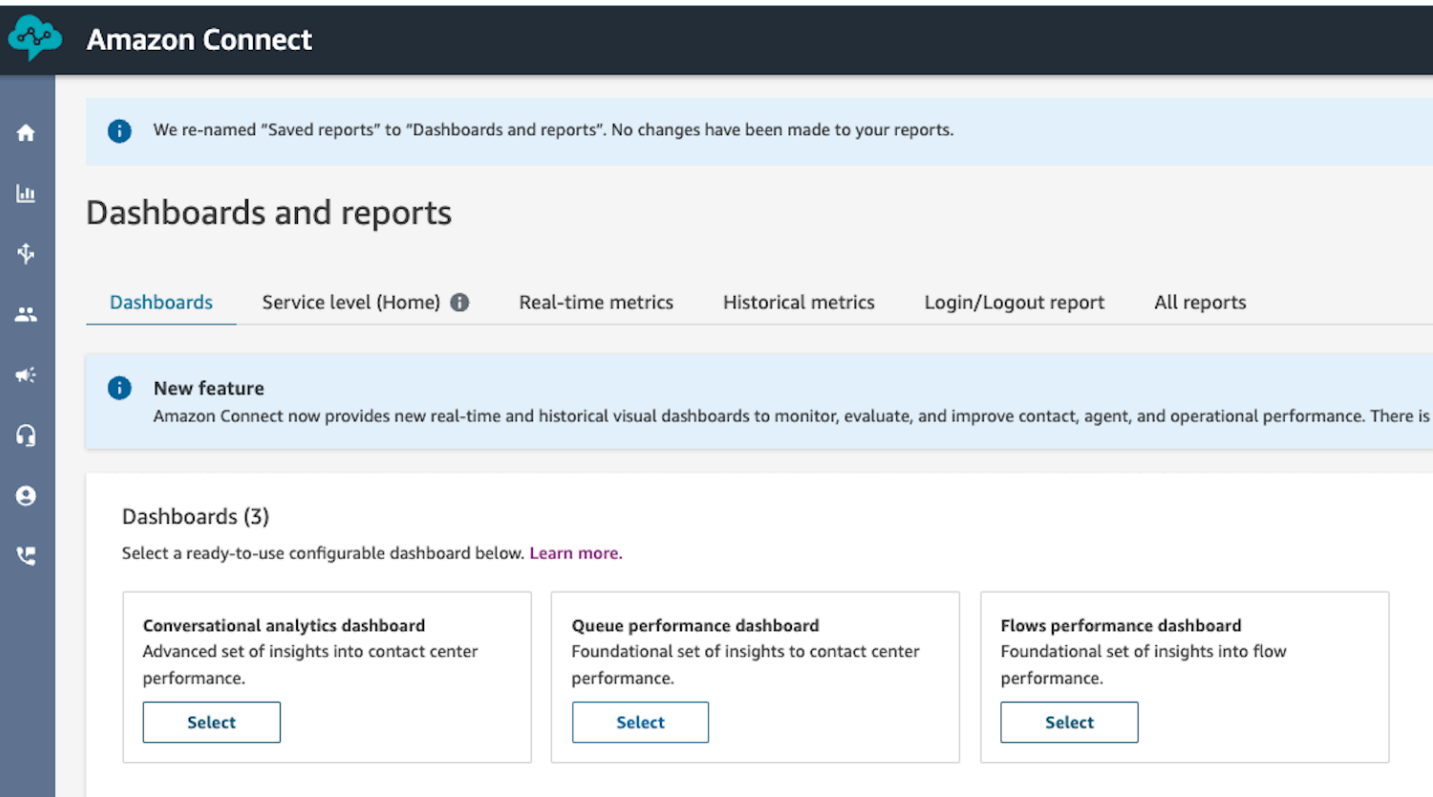

# Ações do painel

- Salvar: você pode salvar seu painel e alterar o nome do painel escolhendo Ações, Salvar, digitando um novo nome e escolhendo Salvar. Seu painel salvo aparecerá em Painéis salvos na página Painéis e relatórios na guia Painéis.
- Salvar como: você pode renomear e salvar seu painel escolhendo Ações, Salvar como, digitando um novo nome e escolhendo salvar. Seu painel salvo aparecerá em seus painéis salvos na página Painéis e relatórios na guia Painéis.
- Baixar CSV: você pode baixar todo o conjunto de dados do painel para CSV escolhendo Ações, Baixar CSV. Você também pode baixar o conjunto de dados de cada widget individualmente escolhendo o botão de seta de download no canto superior direito de cada widget.
- Baixar PDF: Você pode baixar o painel inteiro como PDF escolhendo Ações, Baixar PDF.
- Compartilhar: você pode compartilhar e publicar o painel como outros relatórios do Connect, escolhendo Ações, Compartilhar. Para obter mais informações sobre compartilhamento e publicação, consulte [Compartilhar relatórios](#page-1778-0), [Exibir relatórios compartilhados](#page-1780-0) e [Publicação de](#page-1781-0)  [relatórios](#page-1781-0).

• Outras ações: Você pode mover os gráficos selecionando e segurando o ícone do canto superior esquerdo com o mouse e movendo-o. Você pode redimensionar os widgets selecionando e arrastando o ícone inferior direito com o mouse.

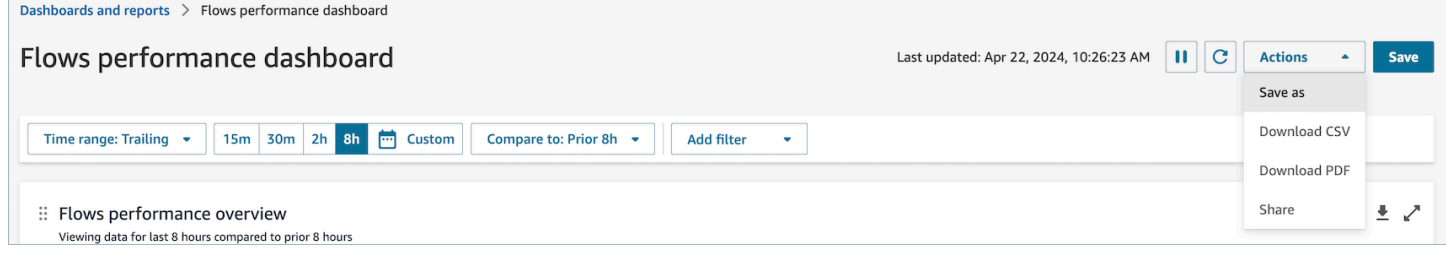

# Filtros

Você pode configurar o painel com os seguintes filtros:

Filtros necessários:

- 1. Intervalo de tempo: você pode selecionar um intervalo de tempo em tempo real dentro da opção Intervalo de tempo: Hoje e escolher uma janela de tempo final. Para janelas adicionais, escolha Personalizado. Você pode selecionar intervalos históricos alterando seu intervalo de tempo para Dia, Semana ou Mês.
- 2. "Comparar com" intervalo de tempo de referência: você pode personalizar um período de comparação para comparar sua seleção de intervalo de tempo, como uma comparação exata semana após semana chamada Comparar com: Semana anterior, mesmo dia, intervalo de tempo e hora. Esse intervalo de tempo comparativo impulsiona o benchmarking em todos os widgets no painel. O intervalo de tempo de referência deve ser uma data no passado em comparação com o intervalo de tempo.

Filtros adicionais: Fluxos, Canal, Tipo de Fluxo.

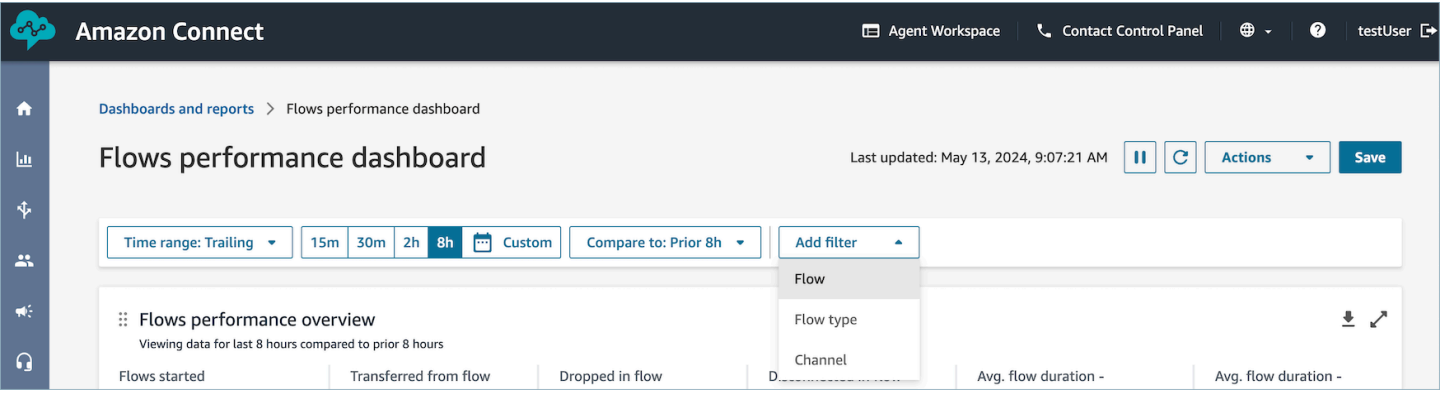

# Gráfico da visão geral de desempenho

O gráfico da visão geral de desempenho que fornecem métricas agregadas com base nos filtros. Cada métrica nos gráficos é comparada com o filtro do intervalo de tempo de referência "comparar com". Por exemplo, os fluxos iniciados durante a seleção do intervalo de tempo foram de 200.000, o que representa uma queda de 15% em comparação com o número de referência de fluxos iniciados, 235.000. As porcentagens são arredondadas para cima ou para baixo. As cores que aparecem na métrica de queda no fluxo indicam negativo (vermelho) em comparação com sua referência.

As métricas incluem:

- Fluxos iniciados: a contagem de fluxos que iniciaram a execução dentro dos horários de início e término especificados.
- Transferido do fluxo para a fila ou agente: a contagem de fluxos que iniciaram a execução dentro do horário de início e término especificados e terminaram com a transferência de um contato do fluxo para uma fila ou agente.
- Fluxo interrompido: a contagem de fluxos que iniciaram a execução dentro do horário de início e término especificados e terminaram com um contato saindo do fluxo antes que o fluxo chegasse a um bloco de terminais.
- Fluxo desconectado: a contagem de fluxos que iniciaram a execução dentro do horário de início e término especificados e terminaram com um contato atingindo um bloco de terminais de desconexão
- Duração média transferida para a fila: a duração média do fluxo para a hora de início e a hora de término especificadas dos fluxos selecionados, em que o resultado do fluxo é transferido para a fila.
- Duração média desconectada: a duração média do fluxo para o horário de início e término especificados dos fluxos selecionados em que o resultado do fluxo é um participante desconectado.

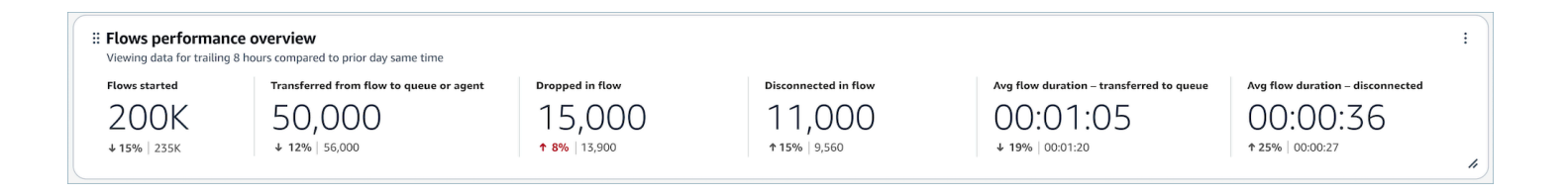

# Comparação com gráficos de períodos anteriores

Os principais fluxos por queda na contagem de fluxo, queda na taxa de fluxo, transferidos para fila ou contagem de agentes e transferidos para fila ou taxa de agente exibem a métrica do período atual e a métrica do período "Comparar com" para os dez principais fluxos classificados (do maior para o menor) pela métrica do período atual. Esses gráficos permitem identificar os fluxos que mais contribuem para a perda geral de contatos ou transferidos. Para ver todos os dados, escolha o ícone pop-out no canto superior direito do gráfico.

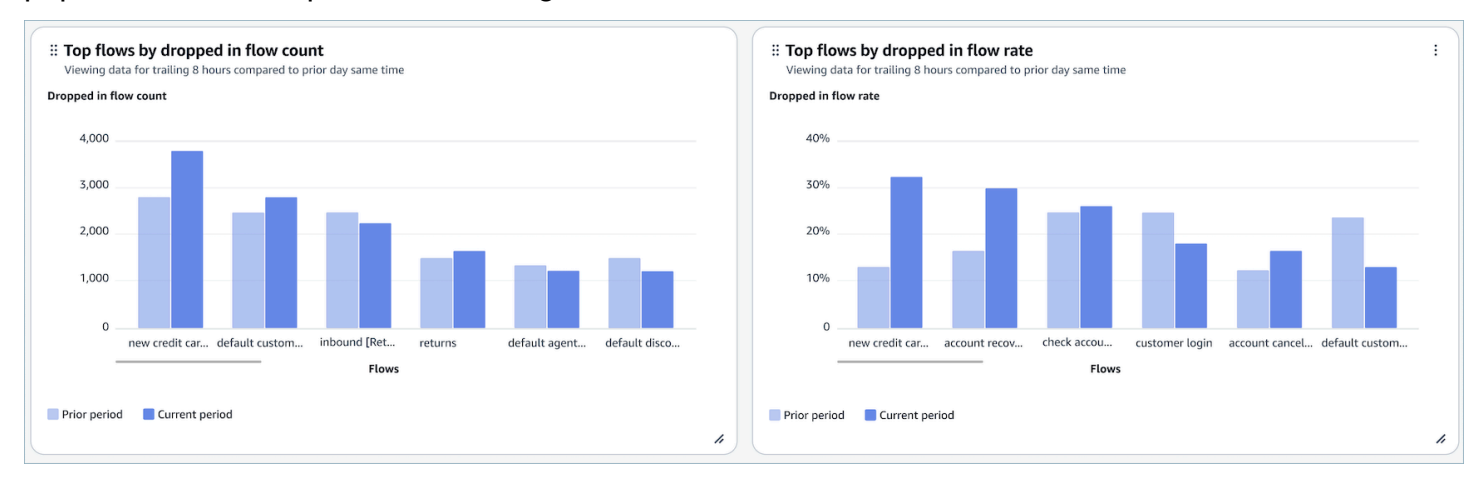

# Gráfico de comparação de resultados de fluxo ao longo do tempo

O gráfico de comparação de resultados de fluxo ao longo do tempo é um gráfico de séries temporais que exibe o detalhamento das métricas da taxa de resultado de fluxo para um único fluxo ou vários fluxos em um determinado período de tempo e dividido por intervalos (15 minutos, diariamente, semanalmente, mensalmente). Você pode configurar diferentes intervalos de tempo usando o botão "Intervalo" diretamente no widget. Os intervalos que você pode selecionar dependem do filtro de intervalo de tempo no nível da página. Por exemplo, se tiver um filtro de intervalo de tempo "Hoje" na parte superior do painel, você poderá ver apenas um intervalo de 15 minutos nas últimas 24 horas. Se tiver um filtro de intervalo de tempo de "Dia" na parte superior do painel, você poderá ver uma tendência de intervalo de oito dias finais ou uma tendência de intervalo de 15 minutos nas últimas 24 horas.

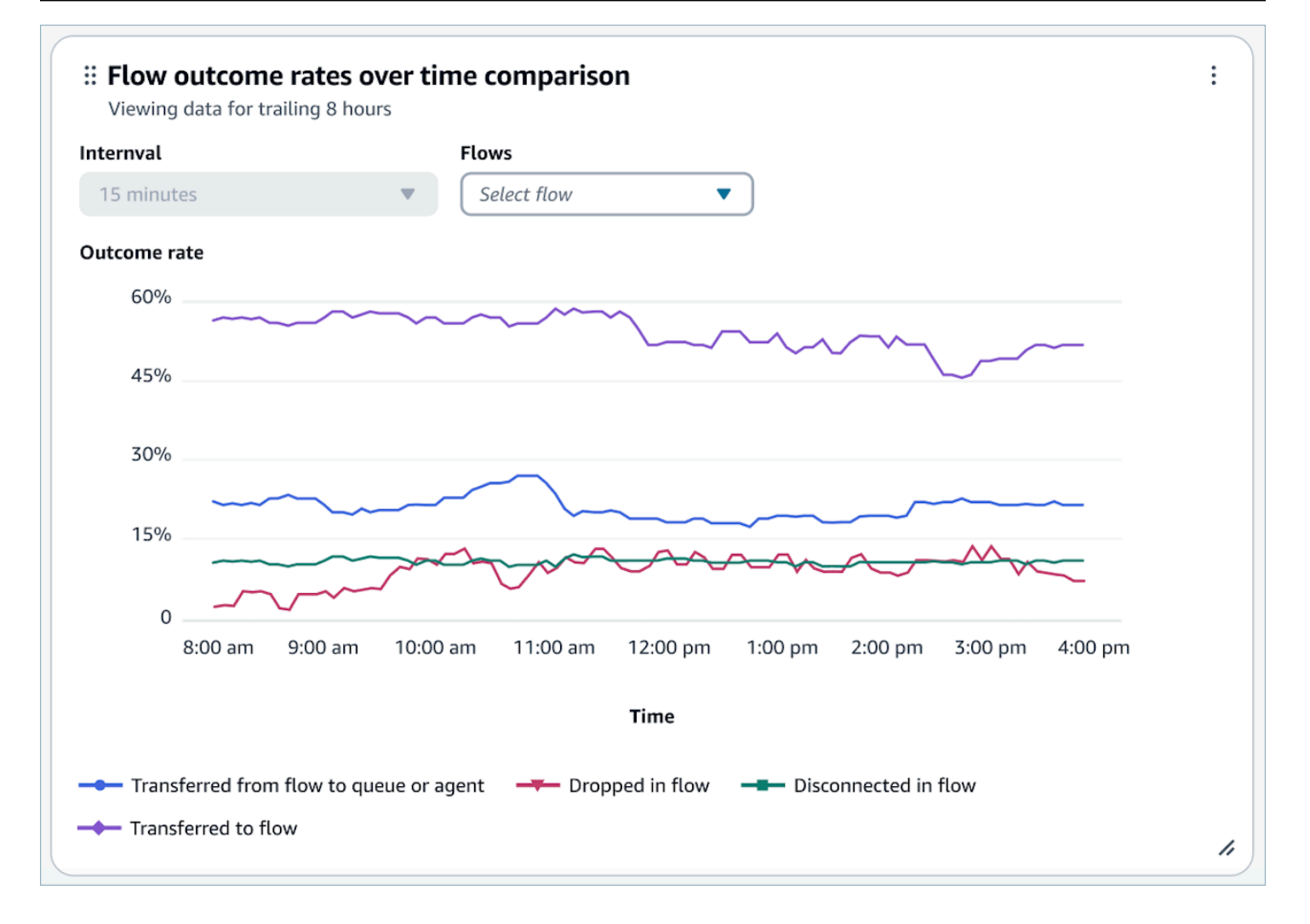

# Gráfico de comparação da duração do fluxo ao longo do tempo

O gráfico de comparação da duração do fluxo ao longo do tempo é um gráfico de séries temporais que exibe o detalhamento das métricas de duração do fluxo para um único fluxo ou vários fluxos em um determinado período de tempo e dividido por intervalos (15 minutos, diariamente, semanalmente, mensalmente). Você pode configurar diferentes intervalos de tempo usando o botão "Intervalo" diretamente no widget. Os intervalos que você pode selecionar dependem do filtro de intervalo de tempo no nível da página. Por exemplo, se tiver um filtro de intervalo de tempo "Hoje" na parte superior do painel, você poderá ver apenas um intervalo de 15 minutos nas últimas 24 horas. Se tiver um filtro de intervalo de tempo de "Dia" na parte superior do painel, você poderá ver uma tendência de intervalo de oito dias finais ou uma tendência de intervalo de 15 minutos nas últimas 24 horas.

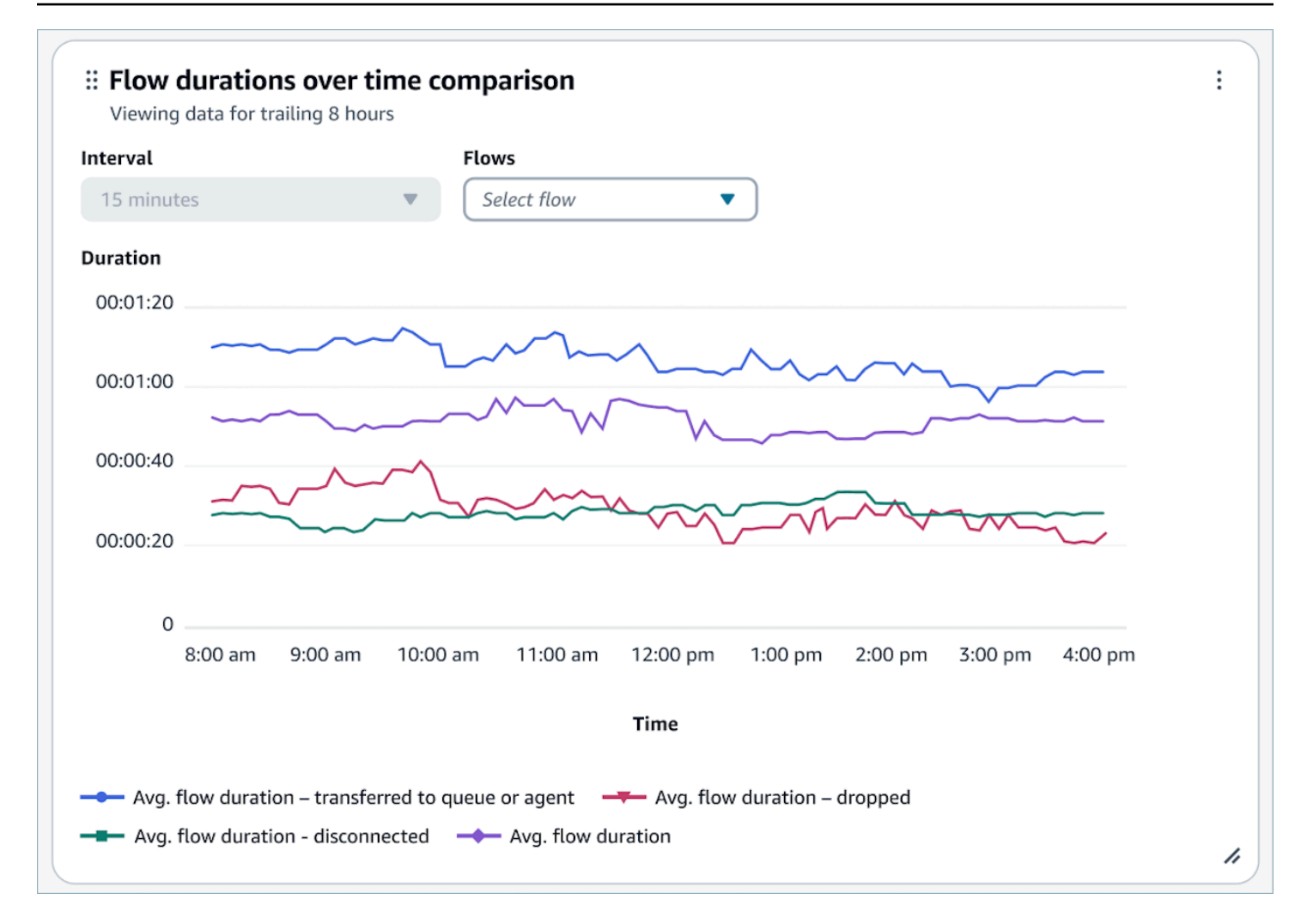

# Tabelas de visão geral do fluxo e do módulo de fluxo

Fluxo instantâneo e tabela de métricas do módulo de fluxo agregada no intervalo de tempo selecionado.

As métricas incluem:

- Início do módulo de fluxo/fluxo: a contagem de fluxos que iniciaram a execução dentro da hora de início e hora de término especificadas. Para um determinado horário de início e término, ele mostrará a contagem dos fluxos cujo horário de início está entre o intervalo inicial e final especificado.
- Resultados do fluxo: a contagem de fluxos que iniciaram a execução dentro do horário de início e término especificados e terminaram com um resultado de fluxo específico, mutuamente exclusivo e exaustivo.

• Durações médias de fluxo por resultado: a duração média do fluxo para o horário de início e término especificados com um resultado de fluxo específico, mutuamente exclusivo e exaustivo.

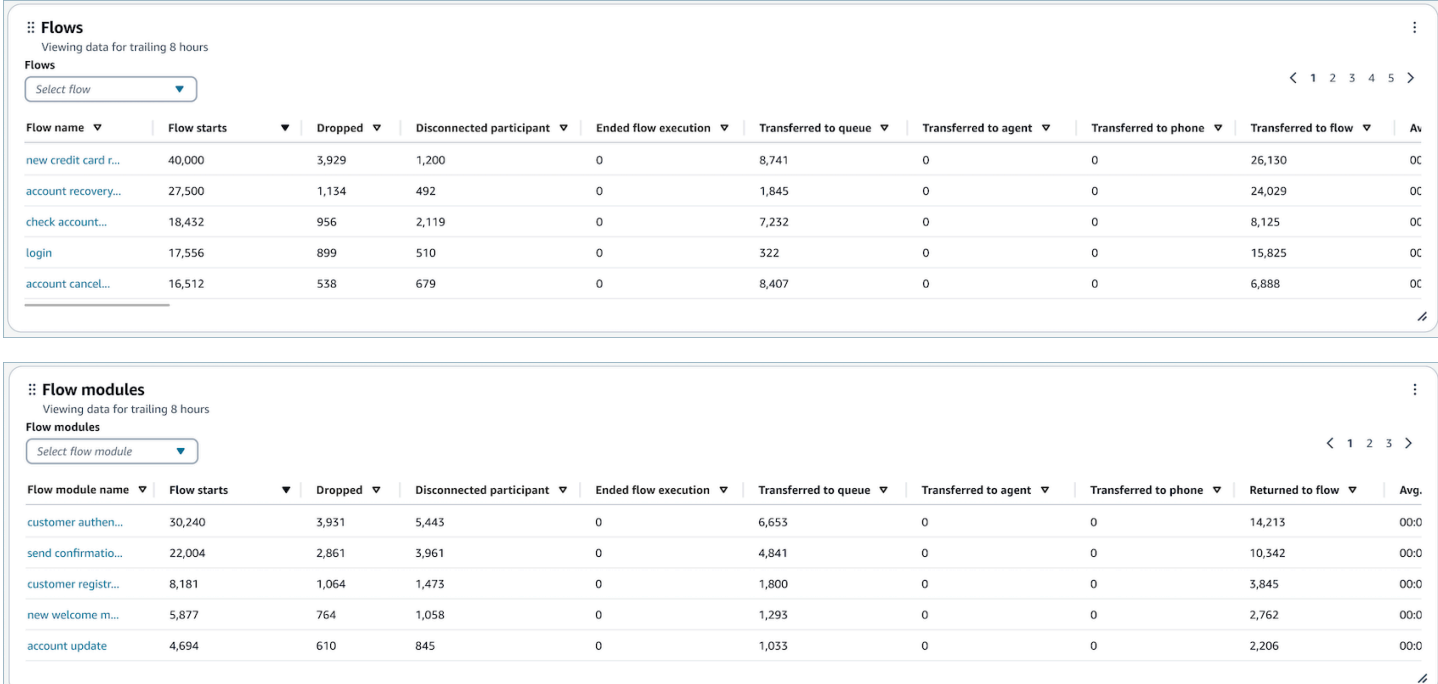

# Limitações de funcionalidade do painel

As seguintes limitações se aplicam ao painel de desempenho do Flows:

- 1. Atualmente, os controles de acesso baseados em tags não são compatíveis com o painel. Você pode restringir o acesso por meio das permissões do Dashboard relacionadas a um perfil de segurança.
- 2. Não há suporte para métricas em fluxos com o tipo "retenção de clientes" e "retenção de agentes". Consulte as [métricas históricas para ver as métricas](#page-1616-0) de retenção de clientes.

# <span id="page-1566-0"></span>Painel Desempenho da fila

O painel de desempenho da fila ajuda você a entender o desempenho das filas ou do grupos de filas em comparação com períodos configuráveis usando métricas importantes, como contatos atendidos, nível de serviço e tempo médio de atendimento.

# Como habilitar o acesso ao painel de desempenho da fila

Para habilitar o acesso ao painel de análise de desempenho da fila, você deve primeiro aplicar a permissão indicada do Painel no perfil de segurança. Para ter mais informações, consulte [Atribuir](#page-1571-0)  [permissões do perfil de segurança para painéis](#page-1571-0).

### Como chegar ao painel?

Em Análise e otimização, escolha Painéis e relatórios. Em seguida, escolha Selecionar em Painel de desempenho da fila na seção Painéis. Os painéis que você pode selecionar são painéis pré-criados do Connect que você pode configurar e salvar como o próprio painel para que apareçam na seção Meus painéis abaixo dele. Consulte a próxima seção para obter mais detalhes.

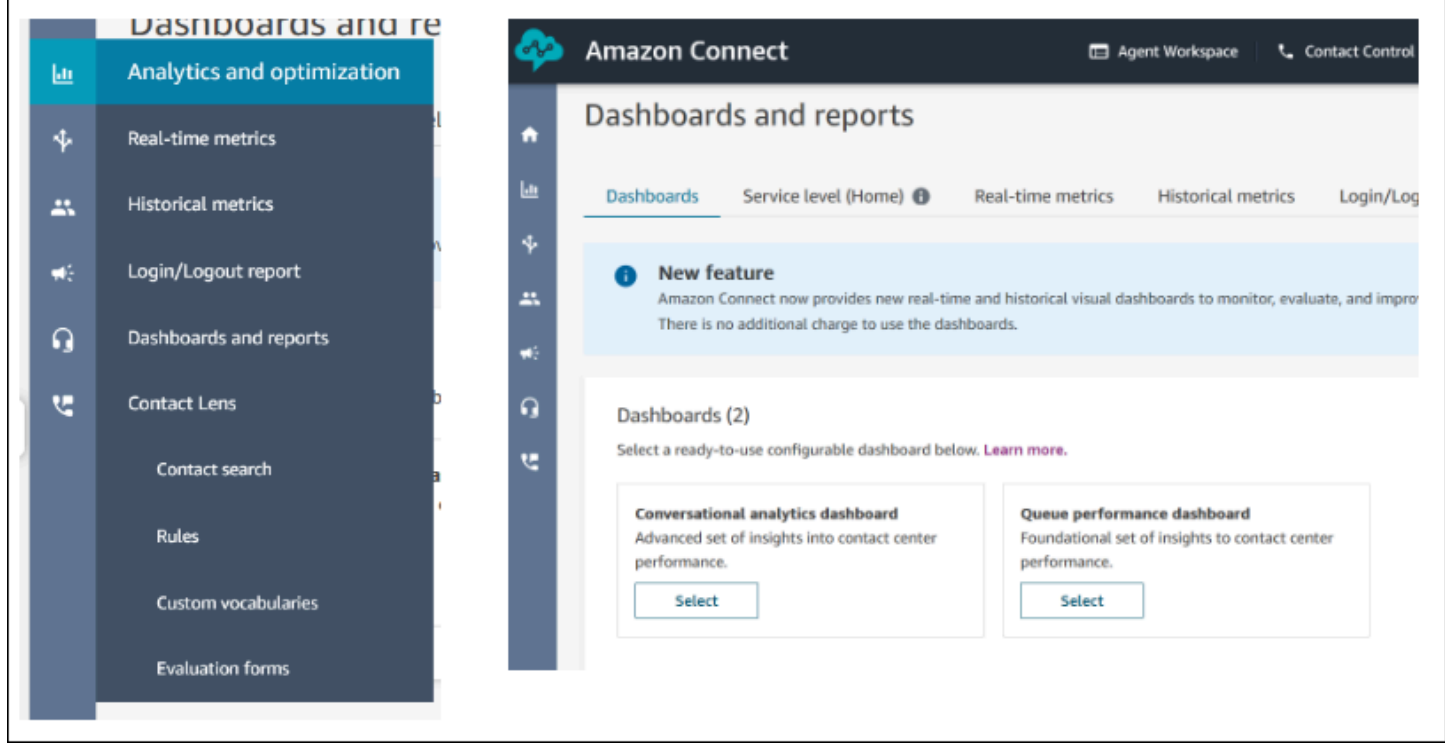

### Ações do painel

- 1. Salvar: você pode salvar o painel e alterar o nome do painel clicando em "Ações" > "Salvar", digitando um novo nome e clicando em "Salvar". O painel salvo aparecerá nos "Painéis salvos" da página "Painéis e relatórios" na guia "Painéis".
- 2. Salvar como: você pode renomear e salvar o painel clicando em "Ações" > "Salvar como", digitando um novo nome e clicando em "Salvar". O painel salvo aparecerá nos "Painéis salvos" da página "Painéis e relatórios" na guia "Painéis".
- 3. Baixar CSV: você pode baixar todo o conjunto de dados do painel em CSV clicando em "Ações" > "Baixar CSV". Você também pode baixar o conjunto de dados de cada widget individualmente clicando no botão de seta de download no canto superior direito de cada widget.
- 4. Baixar PDF: você pode baixar todo o painel como um PDF clicando em "Ações" > "Baixar PDF".
- 5. Compartilhar: você pode compartilhar e publicar o painel como outros relatórios do Connect clicando em "Ações" > "Compartilhar". Para obter mais informações sobre compartilhamento e publicação, consulte [Compartilhar relatórios,](https://docs.aws.amazon.com/connect/latest/adminguide/share-reports.html) [Exibir relatórios compartilhados](https://docs.aws.amazon.com/connect/latest/adminguide/view-a-shared-report.html) e [Publicação de](https://docs.aws.amazon.com/connect/latest/adminguide/publish-reports.html) [relatórios.](https://docs.aws.amazon.com/connect/latest/adminguide/publish-reports.html)

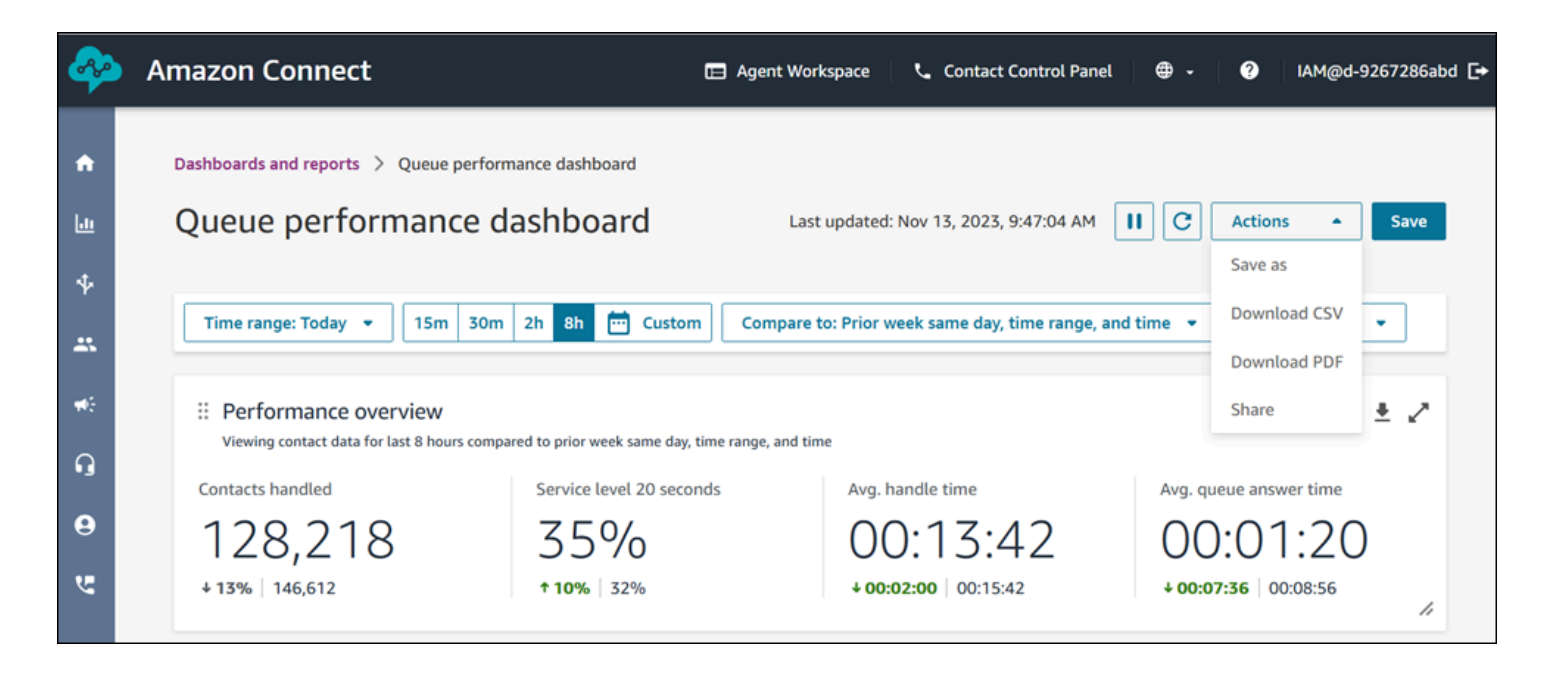

Outras ações: Você pode mover os gráficos clicando e segurando o ícone do canto superior esquerdo com o mouse e o movendo. Você pode redimensionar os widgets clicando e arrastando o ícone inferior direito com o mouse.

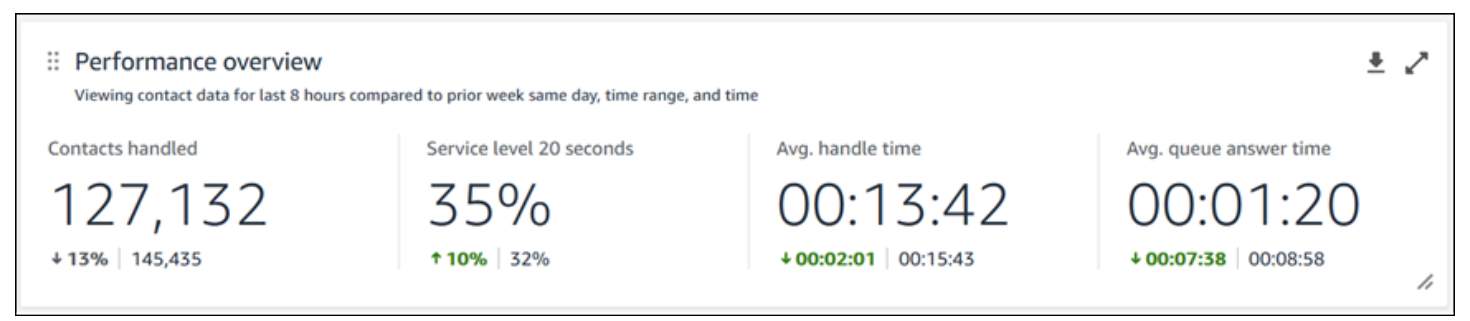

### Filtros

Você pode configurar o painel com os seguintes filtros:

#### Filtros necessários:

- 1. Intervalo de tempo: você pode selecionar um intervalo de tempo em tempo real na opção "Período: Hoje" e escolher uma janela de tempo final. Para janelas adicionais, selecione "Personalizado". Você pode selecionar intervalos históricos alterando o intervalo de tempo para "Dia", "Semana" ou "Mês".
- 2. "Comparar com" intervalo de tempo de referência: você pode personalizar um período de comparação para comparar a seleção de intervalo de tempo, como uma comparação exata semana após semana chamada "Comparar com: semana anterior, mesmo dia, intervalo de tempo e hora". Esse intervalo de tempo comparativo impulsiona o benchmarking em todos os widgets no painel. O intervalo de tempo de referência deve ser uma data no passado em comparação com o intervalo de tempo.

Filtros adicionais: atendente, fila, canal, perfil de roteamento, atendente e hierarquia.

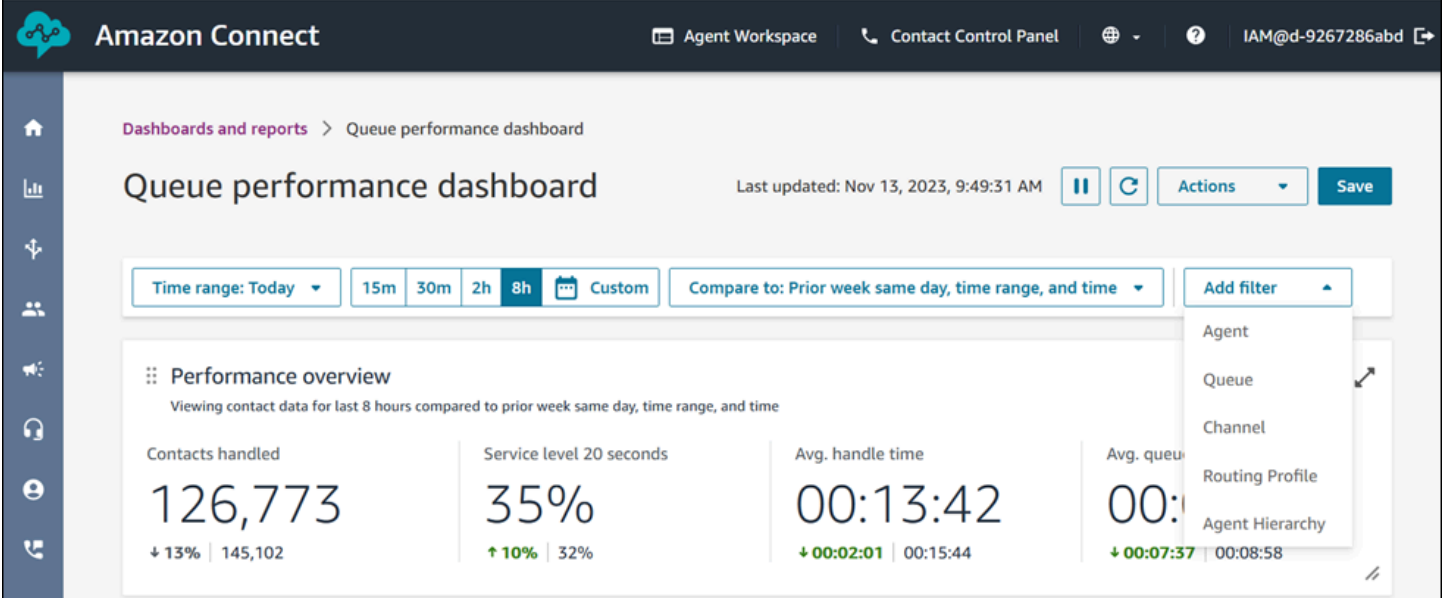

#### Gráfico da visão geral de desempenho

O gráfico da visão geral de desempenho que fornecem métricas agregadas com base nos filtros. Cada métrica nos gráficos é comparada com o filtro do intervalo de tempo de referência "comparar com". Por exemplo, os contatos tratados durante a seleção do intervalo de tempo foram de 126.306, o que representa uma queda de 13% em comparação com o número de referência de contatos tratados, 144,647 contatos. As porcentagens são arredondadas para cima ou para baixo. As cores que aparecem nas métricas indicam positivo (verde) ou negativo (vermelho) em comparação com o benchmark. Não há cores para contatos manipulados.

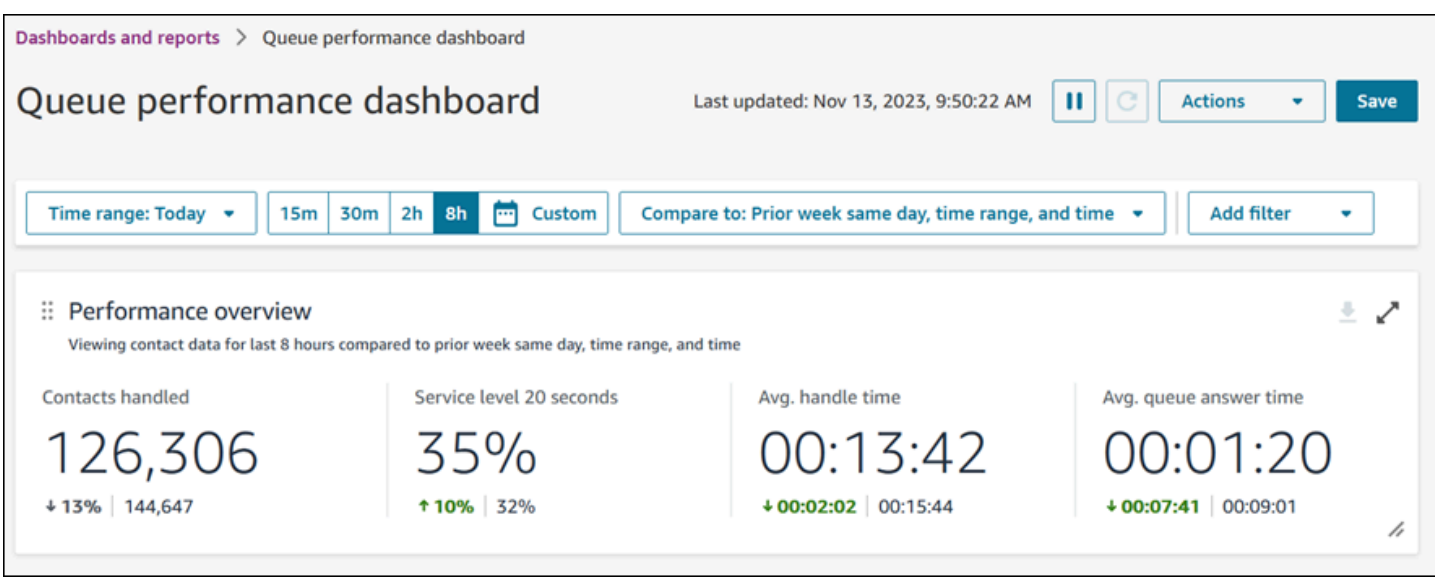

Contatos atendidos e tendência do tempo médio de atendimento

A tendência de contatos atendidos e tempo médio de atendimento é um gráfico de série temporal que exibe a contagem de contatos tratados (barras azuis) e o tempo médio de atendimento (linha vermelha) em um determinado período de tempo, dividido por intervalos (15 minutos, diariamente, semanalmente, mensalmente). Você pode configurar diferentes intervalos de tempo usando o botão "Intervalo" diretamente no widget. Os intervalos que você pode selecionar dependem do filtro de intervalo de tempo no nível da página. Por exemplo, se tiver um filtro de intervalo de tempo "Hoje" na parte superior do painel, você poderá ver apenas um intervalo de 15 minutos nas últimas 24 horas. Se tiver um filtro de intervalo de tempo de "Dia" na parte superior do painel, você poderá ver uma tendência de intervalo de oito dias finais ou uma tendência de intervalo de 15 minutos nas últimas 24 horas.

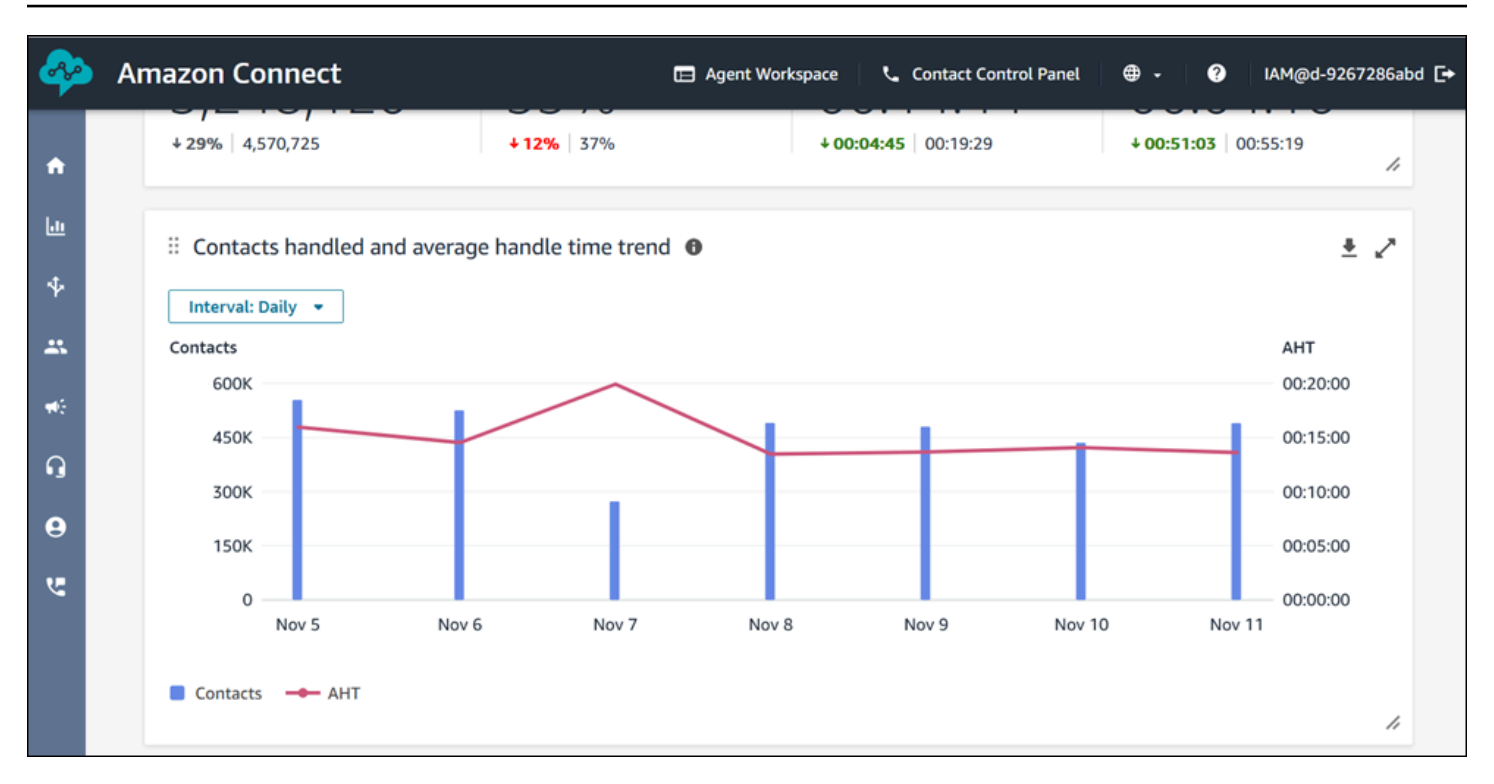

Limitações de funcionalidade do painel

As seguintes limitações se aplicam ao painel de desempenho da fila:

1. Os controles de acesso baseados em tags não são compatíveis com o painel.

# <span id="page-1571-0"></span>Atribuir permissões do perfil de segurança para painéis

Para exibir painéis, você precisa receber um perfil de segurança que tenha a permissão Acessar métricas - Acessar ou a permissão Painéis - Acessar. Observe o seguinte comportamento ao atribuir essas permissões:

- 1. Quando Acessar métricas Acessar está selecionada, as permissões Métricas em tempo real, Métricas históricas e Auditoria de atividades do atendente e Painéis também são atribuídas automaticamente.
- 2. Quando Acessar métricas Acessar é atribuída, você tem acesso a todos os relatórios de métricas históricas e em tempo real e painéis.

A imagem a seguir mostra a seção Análise e otimização da página Permissões do perfil de segurança. A opção Acessar é selecionada para Acessar métricas, Métricas em tempo real, Métricas históricas, Auditoria de atividades do atendente e Painéis.

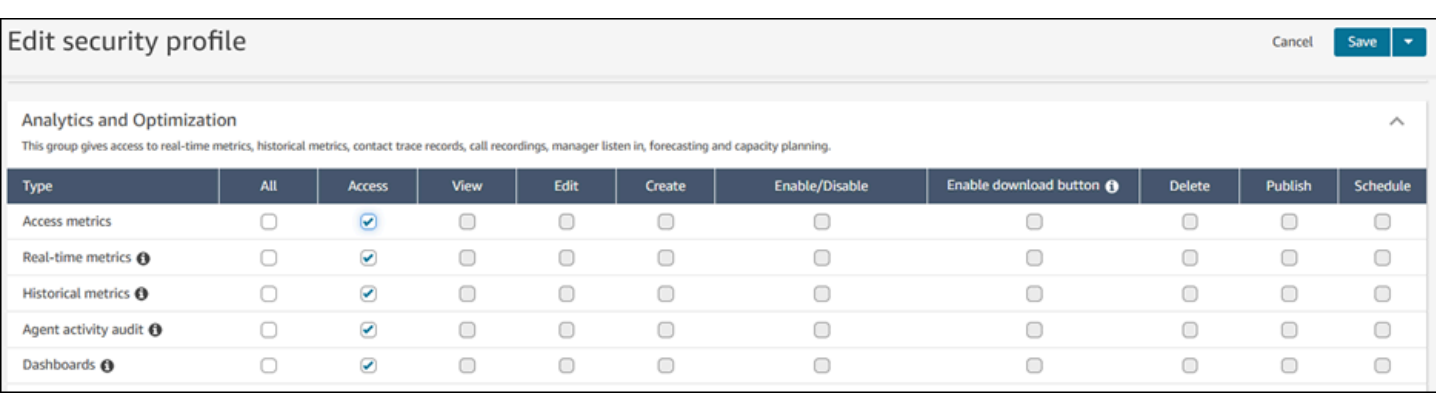

Se somente Painéis for selecionado, você terá acesso somente aos painéis e nenhuma outra página de análise ou relatório. A imagem a seguir mostra a seção Análise e otimização com apenas Painéis - Acessar selecionado.

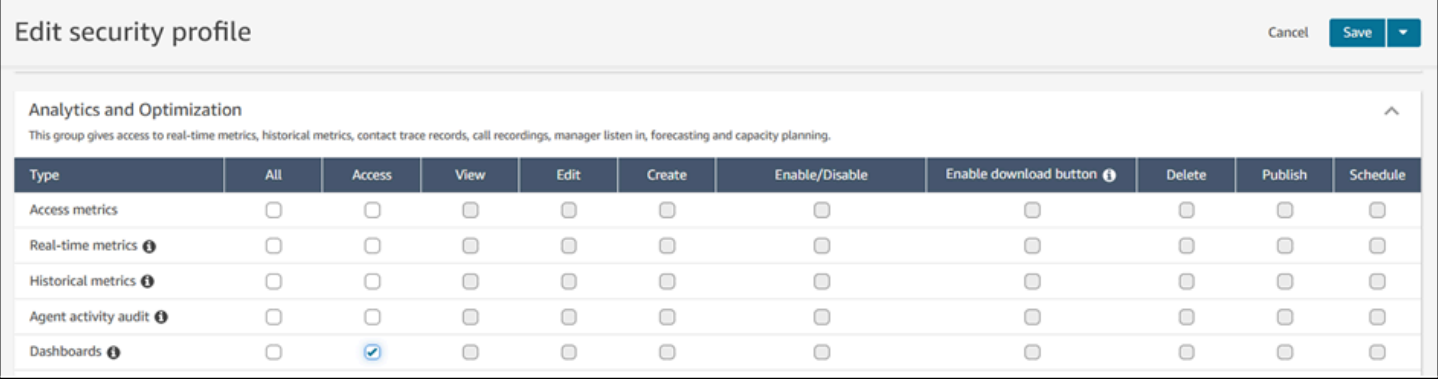

# Relatórios de métricas em tempo real

Os relatórios de métricas em tempo real mostram informações de métricas de atividades, em tempo real ou quase em tempo real, em sua central de contatos. As métricas Online mostram o número de atendentes atualmente online em tempo real, atualizando a cada 15 segundos. As métricas Handled (Processados) e Abandoned (Abandonados) refletem os valores quase em tempo real de sua central de contatos.

Você pode personalizar os relatórios, especificar um intervalo para cada relatório, selecionar métricas para cada relatório e selecionar filtros para os dados a serem incluídos ou excluídos de cada relatório.

Você também pode usar as APIs do serviço Amazon Connect para criar relatórios personalizados, como relatórios em tempo real que são filtrados por equipes de atendentes.

### Conteúdo

- [Definições de métricas em tempo real](#page-1573-0)
- [Permissões necessárias para visualizar relatórios de métricas em tempo real](#page-1590-0)
- [Métricas em tempo real e controle de acesso baseado em tags](#page-1591-0)
- [Com que frequência as métricas em tempo real são atualizadas](#page-1597-0)
- [Usar detalhamentos com um clique para perfis de roteamento e tabelas de filas](#page-1598-0)
- [Visualizar: painel Fila](#page-1601-0)
- [Visualizar quantos contatos estão aguardando na fila](#page-1602-0)
- [Criar um relatório de métricas em tempo real](#page-1605-0)
- [Não há métricas ou há poucas linhas em um relatório de filas?](#page-1607-0)
- [Listar filas agrupadas por perfil de roteamento](#page-1608-0)
- [Listar atendentes agrupados por perfil de roteamento](#page-1608-1)
- [Classificar atendentes por atividade em um relatório de métricas em tempo real](#page-1609-0)
- [Alterar o status "Atividade do atendente" em um relatório de métricas em tempo real](#page-1610-0)
- [Fazer download de relatório de métricas em tempo real](#page-1613-0)

# <span id="page-1573-0"></span>Definições de métricas em tempo real

As métricas a seguir estão disponíveis para incluir em relatórios de métricas em tempo real do Amazon Connect. As métricas disponíveis para incluir em um relatório dependem do tipo de relatório.

### **G** Tip

Os desenvolvedores podem usar a [GetCurrentMetricData A](https://docs.aws.amazon.com/connect/latest/APIReference/API_GetCurrentMetricData.html)PI para obter um subconjunto das seguintes métricas em tempo real da Amazon Connect instância especificada.

# Abandonado

O número de contatos desconectados pelo cliente na fila durante o período especificado. Os contatos na fila para retorno de chamada não são contados como abandonados. Ao criar um relatório de métricas personalizado em tempo real, para incluir essa métrica, escolha um relatório Queues (Filas) para o tipo. Na guia Filters (Filtros) escolha Queues (Filas) e, na guia Metrics (Métricas), você terá a opção de incluir Abandoned (Abandonado).

# Taxa de abandono

A porcentagem de contatos que foram desconectados pelo cliente enquanto estava na fila. Os contatos na fila para retorno de chamada não são contados como abandonados.

### Ativo

A contagem de slots ativos. Esse número é incrementado para cada contato em que o estado é Conectado, Em espera, Trabalho pós-atendimento, Pausado ou Toque de saída.

Na [GetCurrentMetricData](https://docs.aws.amazon.com/connect/latest/APIReference/API_GetCurrentMetricData.html) API, essa métrica pode ser recuperada usandoSLOTS\_ACTIVE.

# ACW

A contagem de contatos que estão em um estado de AfterContacttrabalho. (O trabalho pós atendimento também é conhecido como trabalho pós-chamada.) Após o encerramento de uma conversa entre um atendente e um cliente, o contato é colocado no estado ACW.

### Na [GetCurrentMetricData](https://docs.aws.amazon.com/connect/latest/APIReference/API_GetCurrentMetricData.html) API, essa métrica pode ser recuperada

usandoAGENTS\_AFTER\_CONTACT\_WORK. O nome dessa métrica é confuso porque, no site do Amazon Connect administrador, o ACW conta o número de contatos que estão em um estado ACW, não o número de agentes.

Para saber mais sobre o status de atendente e os estados de contato, consulte [Sobre o status do](#page-1761-0)  [agente](#page-1761-0) [Sobre os estados de contato.](#page-1764-0)

# Atividade do atendente

Se um atendente estiver processando um único contato, essa métrica poderá ter os seguintes valores: Available (Disponível), Incoming (Recebido), On contact (Em contato), Rejected (Rejeitado), Missed (Perdido), Error (Erro), After contact work (Trabalho pós-atendimento) ou um status personalizado.

Se um agente estiver lidando com contatos simultâneos, Amazon Connect use a seguinte lógica para determinar o estado:

- Se pelo menos um contato estiver em Erro, Atividade do atendente = Erro.
- Caso contrário, se pelo menos um contato estiver em Perdido, Atividade do atendente = Perdido.
- Caso contrário, se pelo menos um contato estiver em Rejeitado, Atividade do atendente = Rejeitado.
- Caso contrário, se pelo menos um contato estiver em Conectado, Em espera ou Contato de saída/ Retorno de chamada de saída, Atividade do atendente = Em contato.
- Caso contrário, se pelo menos um contato estiver em Trabalho pós-atendimento, Atividade do atendente = Trabalho pós-atendimento.
- Caso contrário, se pelo menos um contato estiver em Recebido/Retorno de chamada de entrada, Atividade do atendente = Recebido.
- Caso contrário, se o atendente estiver em um status personalizado, Agent Activity (Atividade do atendente) será o status personalizado.
- Caso contrário, se o status do atendente estiver em Disponível, Atividade do atendente = Disponível.
- Caso contrário, se o status do atendente for Offline, Atividade do atendente = Off-line. (Depois que um atendente passa para o modo off-line, ele desaparece da página de métricas em tempo real em aproximadamente cinco minutos.)

Se um gerente estiver usando o recurso Monitor do gerente para monitorar um atendente específico à medida que ele interage com um cliente, as atividades do atendente serão exibidas para ele como Monitorando. A Agent Activity (Atividade do atendente) do atendente que está sendo monitorado ainda é On Contact (Em contato).

# Nome do atendente

O primeiro nome do agente, conforme inserido em sua conta de Amazon Connect usuário.

# Hierarquia de atendentes

A hierarquia à qual o atendente foi atribuído, se houver.

# O atendente desligou

A contagem de contatos desconectados nos quais o atendente desconectou antes do cliente.

# Sobrenome do atendente

O sobrenome do agente, conforme inserido em sua conta de Amazon Connect usuário.

# Nome do atendente

O nome do atendente, exibido da seguinte forma: Agent Last Name (Sobrenome do atendente), Agent First Name (Nome do atendente).

# Ausência de resposta do atendente

A contagem de contatos encaminhados para um atendente, mas não atendidos por ele, incluindo contatos abandonados pelo cliente.

Se um contato não for respondido por um atendente, tentaremos encaminhá-lo para outro atendente. O contato não será descartado. Como um único contato pode ser perdido várias vezes (inclusive pelo mesmo atendente), ele pode ser contado várias vezes: uma vez por cada vez que é roteado para um atendente, mas não é respondido.

Esta métrica se chamava Missed (Perdido).

### Ausência de resposta do atendente sem abandono do cliente

Se um contato não for respondido por um atendente, o Amazon Connect tenta encaminhá-lo para outro atendente. O contato não é descartado. Como um único contato pode ser perdido várias vezes (inclusive pelo mesmo atendente), ele pode ser contado várias vezes: uma vez por cada vez que é roteado para um atendente, mas não é respondido.

# AHT (tempo médio de atendimento)

O tempo médio, do início ao fim, em que um contato está conectado a um agente (tempo médio de atendimento). Inclui tempo de conversação, tempo de espera, tempo após contato com o trabalho (ACW) e duração da pausa do agente (que se aplica somente às tarefas).

O AHT é calculado pelo cálculo da média de tempo decorrido entre a resposta de um contato por um atendente e a conclusão do trabalho nesse contato por um atendente.

# Contatos da API processados

A contagem de contatos que foram iniciados por uma operação de API, como StartOutboundVoiceContact, e processados por um atendente.

# Disponibilidade

Para cada atendente, o número de slots disponíveis que podem receber contatos.

O número de slots disponíveis para um atendente é baseado em seu [perfil de roteamento](#page-685-0). Por exemplo, digamos que o perfil de roteamento de um atendente especifique que ele pode processar um contato de voz ou até três contatos de bate-papo simultaneamente. Se estiver processando um bate-papo atualmente, ainda tem dois slots disponíveis, não três.

O que faz esse número reduzir? Um slot é considerado indisponível quando:

- Um contato no slot está: conectado ao atendente, em Trabalho pós-atendimento, em toque de entrada, em toque de saída, perdido ou em estado de erro.
- Um contato no slot está conectado ao atendente e em espera.

Amazon Connect não conta os slots de um agente quando:

- O agente definiu seu status no CCP como um status personalizado, como Pausa ou Treinamento. Amazon Connect não conta esses espaços porque os agentes não podem receber contatos quando definem seu status como um status personalizado.
- O atendente não pode receber contatos desse canal de acordo com seu perfil de roteamento.

Na [GetCurrentMetricData](https://docs.aws.amazon.com/connect/latest/APIReference/API_GetCurrentMetricData.html) API, essa métrica pode ser recuperada usandoSLOTS\_AVAILABLE.

### Available (Disponível)

O número de atendentes que podem receber um contato de entrada. Um atendente só pode receber contatos de entrada ao definir manualmente o status para Disponível no CCP (ou, em alguns casos, quando o gerente o altera).

Isso é diferente de quantos contatos de entrada o atendente ainda pode receber. Se você quiser saber quantos contatos um atendente ainda pode receber, veja a métrica Availability (Disponibilidade). Ela indica quantos slots livres o atendente tem.

O que faz esse número reduzir? Um atendente é considerado indisponível quando:

- O agente definiu seu status no CCP como um status personalizado, como Pausa ou Treinamento. Amazon Connect não conta esses espaços porque os agentes não podem receber contatos quando definem seu status como um status personalizado.
- O atendente tem pelo menos um contato em andamento.
- O atendente tem um contato em estado perdido ou de erro, o que impede o atendente de receber mais contatos até voltar a ser roteável.

Na [GetCurrentMetricData](https://docs.aws.amazon.com/connect/latest/APIReference/API_GetCurrentMetricData.html) API, essa métrica pode ser recuperada usandoAGENTS\_AVAILABLE.

# Tempo ativo médio

O tempo médio, do início ao fim, em que um atendente ficou trabalhando em um contato (tempo médio ativo). Inclui tempo de conversação, tempo de espera e tempo de Trabalho pós-contato (ACW). Ela é aplicada a chamadas de entrada e de saída.

O tempo médio ativo não inclui o tempo gasto em um status personalizado; o tempo de atendimento do contato (CHT) inclui o tempo gasto no status personalizado.

Tempo médio de pausa do atendente

Tempo médio em que o contato foi pausado depois de ser conectado ao atendente durante um contato de entrada ou saída.

SUM(agent\_pause\_time)/Número de contatos que foram pausados

# Tempo médio de conexão da API do atendente

O tempo médio entre o momento em que um contato é iniciado usando uma API do Amazon Connect e o momento em que o atendente é conectado.

### Tempo de abandono médio

Tempo médio, em segundos, que os contatos abandonados estavam na fila antes de serem abandonados.

### ACW médio

Tempo médio, em segundos, gasto por um atendente no estado After call work (Trabalho pósatendimento) durante o período especificado.

Essa não é a média de tempo que os atendentes gastam em contatos.

Para saber mais sobre o status de atendente e os estados de contato, consulte [Sobre o status do](#page-1761-0)  [agente](#page-1761-0) [Sobre os estados de contato.](#page-1764-0)

Tempo médio de conexão de retorno de chamada

O tempo médio entre o momento em que os contatos de retorno de chamada são iniciados pela Amazon Connect reserva do agente para o contato e o agente é conectado.

Nenhum equivalente a essa métrica está disponível na GetCurrentMetricData API.

A imagem a seguir mostra as cinco partes envolvidas no cálculo do tempo médio de conexão de retorno de chamada: item de trabalho atribuído pelo Amazon Connect ao atendente, aceitação do item de trabalho pelo atendente, tempo de estabelecimento da conexão, tempo de conexão de rede e toques para o cliente. Também mostra o que está no fluxo de eventos do atendente: Conectando, Conectado ou Sem resposta.

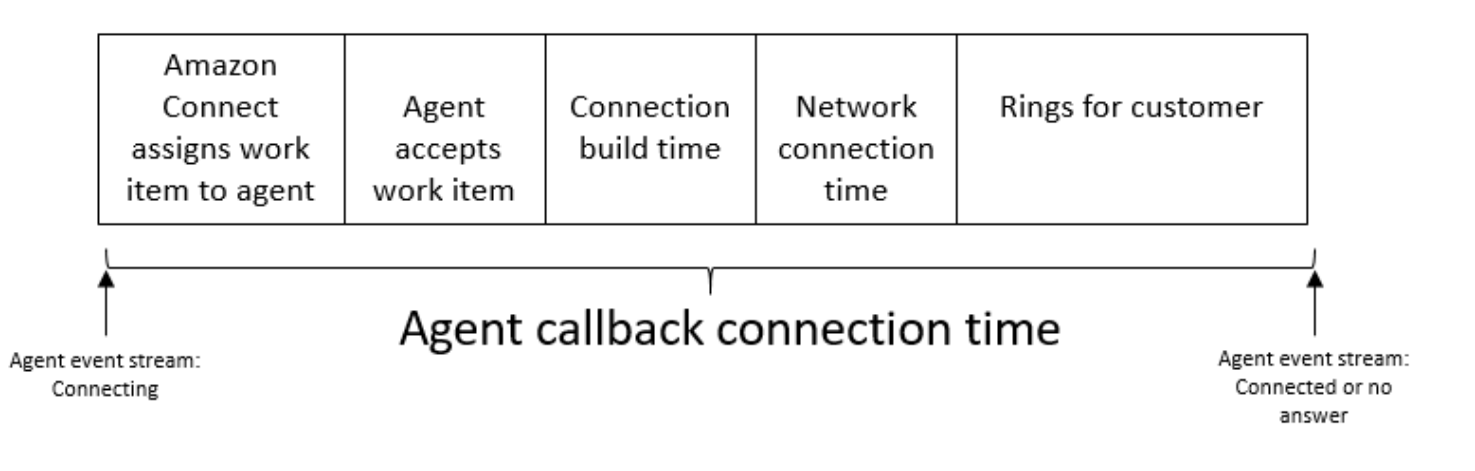

# Tempo médio de espera do cliente

Tempo médio que os clientes permaneceram em espera enquanto estavam conectados a um atendente. Isso é calculado pela média CustomerHoldDuration (a partir do registro do contato).

# Tempo médio de cumprimento do atendente

Essa métrica representa o tempo médio da primeira resposta dos atendentes no chat, indicando a rapidez com que eles interagem com os clientes depois de entrarem no chat. Isso é calculado dividindo o tempo total necessário para um atendente iniciar sua primeira resposta pelo número de contatos do chat.

### **a** Note

Essa métrica está disponível somente para contatos analisados pela análise de conversação do Contact Lens.

# Tempo de espero médio

Tempo médio, em segundos, que um contato na fila estava em espera.

Há algumas métricas que não se aplicam a tarefas, então você notará o valor 0 referente a elas no relatório:

Tempo médio de conexão de entrada

O tempo médio entre o momento em que os contatos são iniciados pelo Amazon Connect reservando o atendente para o contato e o momento em que o atendente é conectado.

No stream de eventos do atendente, esse tempo é calculado de acordo com média da duração entre o estado de contato das alterações de evento STATE\_CHANGE de CONECTANDO para CONECTADAS/PERDIDAS/ERRO.

Nenhum equivalente a essa métrica está disponível na GetCurrentMetricData API.

A imagem a seguir mostra as três partes envolvidas no cálculo do tempo médio de conexão de entrada: tempo de estabelecimento da conexão, tempo de conexão de rede e solicitação de aceitação para o atendente. Também mostra o que está no fluxo de eventos do atendente: Conectando, Conectado, Perdido ou Rejeitado.

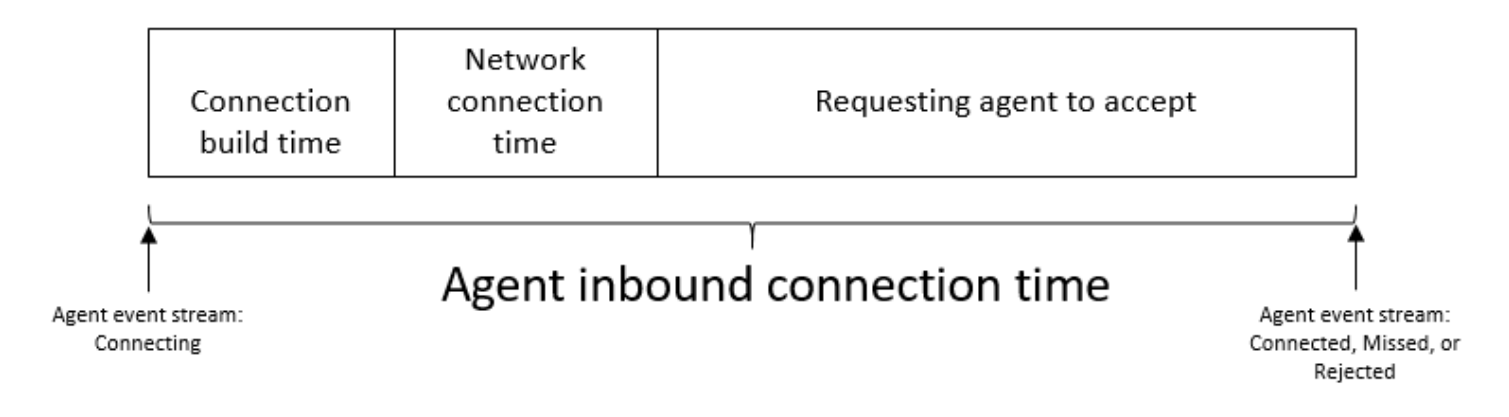

# Tempo de interação médio

Tempo médio, em segundos, em que os contatos estavam conectados e interagindo com os atendentes. Isso não inclui o tempo de espera, a duração da pausa do agente (que se aplica somente às tarefas) ou o tempo gasto esperando na fila.

Tempo de interação e retenção médio

Tempo médio, em segundos, que os contatos na fila passaram interagindo com atendentes e em espera. Isso é calculado da seguinte forma:

### Tempo de espera médio + tempo de interação médio

# Tempo médio de interação

Tempo total que os atendentes passaram interagindo com os clientes em contatos de entrada e de saída. Isso não inclui [Tempo de espera do cliente](#page-1650-0) ou[Tempo de trabalho pós-atendimento.](#page-1618-0)

# Média de interrupções do atendente

Essa métrica quantifica a frequência média de interrupções do atendente durante as interações com o cliente dividindo o número total de interrupções do atendente pelo número total de contatos.

### **a** Note

Essa métrica está disponível somente para contatos analisados pela análise de conversação do Contact Lens.

# Tempo médio sem conversa

Média do tempo total sem conversa em uma conversa de voz. O tempo sem conversa refere-se à duração combinada do tempo de espera e períodos de silêncio superiores a três segundos, durante os quais nem o atendente nem o cliente conversam. Para calcular o tempo sem conversa, somamos todos os intervalos em que os dois participantes permaneceram em silêncio e dividimos esse total pelo número de contatos.

### **a** Note

Essa métrica está disponível somente para contatos analisados pela análise de conversação do Contact Lens.

# Tempo médio de conversa

Tempo médio gasto em uma conversa durante um contato de voz com o cliente ou com o atendente. Isso é calculado somando todos os intervalos em que um atendente, um cliente ou ambos estavam envolvidos na conversa e, em seguida, dividindo-os pelo número total de contatos.

### **G** Note

Essa métrica está disponível somente para contatos analisados pela análise de conversação do Contact Lens.

# Tempo de resposta de fila médio

Tempo médio, em segundos, que um contato estava na fila antes de ser atendido por um atendente. Isso é calculado usando o tempo que o contato ficou na fila, não o tempo que o contato gastou nas etapas anteriores do fluxo, como escutando ou atendendo a solicitações.

# Tempo médio de resolução

O tempo médio a partir do momento em que um contato foi iniciado até o momento em que foi resolvido. O tempo de resolução de um contato é definido como: começando em e terminando em AfterContactWorkEndTimestamp ou DisconnectTimestamp, o que ocorrer mais tarde. InitiationTimestamp

### Tempo médio de conexão de saída

O tempo médio entre o momento em que os contatos de saída são iniciados pela Amazon Connect reserva do agente para o contato e o agente é conectado.

Nenhum equivalente a essa métrica está disponível na GetCurrentMetricData API.

A imagem a seguir mostra as quatro partes envolvidas no cálculo do tempo médio de conexão de saída: ligação do atendente para o cliente, tempo de estabelecimento da conexão, tempo de conexão de rede, chamadas para o cliente. Também mostra o que está no fluxo de eventos do atendente: Conectando, Conectado ou Sem resposta.

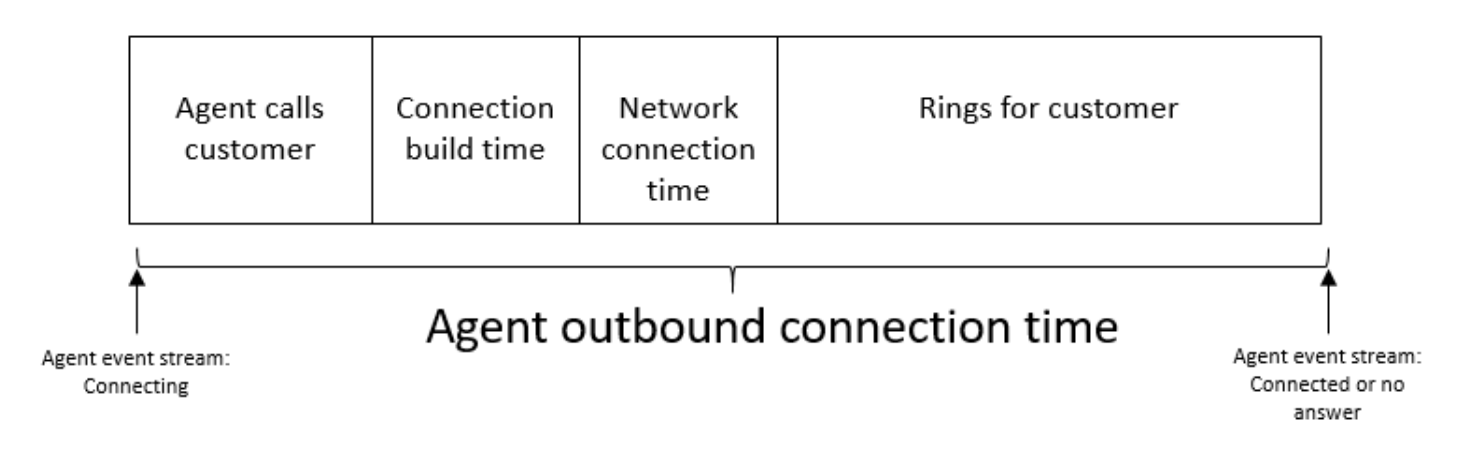

### Tentativas de retorno de chamada

O número de contatos em que houve tentativa de retorno de chamada e o cliente não atendeu.

### Contatos de retorno de chamada processados

A contagem de contatos processados por um atendente que eram retornos de chamada na fila.

### **Capacity**

Exibe a capacidade máxima definida atualmente no perfil de roteamento atribuído ao atendente. Essa coluna pode ser filtrada por canal.

Se o perfil de roteamento de um atendente estiver configurado para processar um contato de voz ou até três bate-papos, sua capacidade máxima será igual a três, sem filtragem por canal.

# **Consulta**

Suspenso em maio de 2019. Quando usado em um relatório, é retornado um traço (-).

A contagem de contatos na fila que foram processados por um atendente, em que o atendente consultou outro atendente ou gerente de uma central de atendimento durante o contato.

### Estado de contato

O estado dos contatos que o atendente está processando atualmente. O estado pode ser: Conectado, Em espera, Trabalho pós-atendimento, Pausado, Recebido, Chamando ou Contato perdido.
Para retornos de chamada em fila, o estado do contato também pode ser Callback incoming (Retorno de chamada recebido) ou Callback dialing (Discagem de retorno de chamada).

Se um gerente estiver usando o recurso Monitor do gerente para monitorar um atendente específico à medida que ele interage com um cliente, o estado do contato para o gerente será Monitorando. O estado do contato do atendente será Conectado.

# Contatos abandonados em X

A contagem de contatos desconectados sem estarem conectados a um agente por 0 a X segundos.

Os valores predefinidos para X são: 15, 20, 25, 30, 45, 60, 90, 120, 180, 240, 300 e 600, mas você pode definir uma duração personalizada para essa métrica, como minutos, horas ou dias. A duração máxima de um valor personalizado é de sete dias. Isso porque no Amazon Connect não é possível ter um contato que dure mais de sete dias.

Na API [GetMetricDataV2](https://docs.aws.amazon.com/connect/latest/APIReference/API_GetMetricDataV2.html), essa métrica pode ser recuperada usando. SUM\_CONTACTS\_ABANDONED\_IN\_X

# Contatos respondidos em X

A contagem de contatos que foram respondidos por um agente entre 0 e X segundos após serem colocados na fila, com base no valor de EnqueueTimestamp.

Os valores predefinidos para X são: 15, 20, 25, 30, 45, 60, 90, 120, 180, 240, 300 e 600, mas você pode definir uma duração personalizada para essa métrica, como minutos, horas ou dias. A duração máxima de um valor personalizado é de sete dias. Isso porque no Amazon Connect não é possível ter um contato que dure mais de sete dias.

Na API [GetMetricDataV2](https://docs.aws.amazon.com/connect/latest/APIReference/API_GetMetricDataV2.html), essa métrica pode ser recuperada usando. SUM\_CONTACTS\_ANSWERED\_IN\_X

# Contatos transferidos para fora

A contagem de contatos transferidos para fora de uma fila para outra e transferidos para fora por um atendente usando o CCP.

# Duração

O tempo em que o atendente está no estado Agent Activity (Atividade do atendente).

# Erro

Uma contagem de atendentes com status de Erro. O atendente será incluído nessa métrica se perder uma chamada ou rejeitar um chat/tarefa (o mais comum). Ele também pode ser incluído se houver uma falha na conexão.

Na [GetCurrentMetricData](https://docs.aws.amazon.com/connect/latest/APIReference/API_GetCurrentMetricData.html) API, essa métrica pode ser recuperada usandoAGENTS\_ERROR.

### Processado

A contagem de contatos na fila que foram atendidos por um atendente.

### Processado internamente

A contagem de contatos recebidos gerenciados por um agente durante o intervalo de tempo especificado que foram iniciados usando um dos seguintes métodos: chamada de entrada, transferência para agente, transferência para fila ou transferência. queue-to-queue

# Processado externamente

A contagem de contatos processados por um atendente durante o período especificado que foram iniciados por um atendente que fez uma chamada de saída usando o CCP. Todas as chamadas feitas pelos agentes são contabilizadas, desde que eles usem a CCP, uma CCP personalizada ou outro aplicativo cliente que use a API Amazon Connect Streams.

# Abandonos em espera

A contagem de contatos desconectados enquanto o cliente estava em espera. Uma desconexão pode ocorrer porque o cliente desligou enquanto aguardava ou porque houve um problema técnico com o contato enquanto aguardava.

#### Na fila

A contagem de contatos atualmente na fila. A fila é atualizada quando o contato é encaminhado para o agente, antes que o agente aceite o contato.

Para saber como isso é diferente de contatos programados em um cenário de retorno de chamada, consulte [Como o atraso inicial afeta as métricas Programadas e Em fila.](#page-1770-0)

Na [GetCurrentMetricData](https://docs.aws.amazon.com/connect/latest/APIReference/API_GetCurrentMetricData.html) API, essa métrica pode ser recuperada usandoCONTACTS\_IN\_QUEUE.

# Máximo em fila

O tempo máximo que um contato espera na fila. Inclui todos os contatos adicionados à fila, mesmo que eles não estejam conectados a um atendente, como contatos abandonados.

# NPT (Tempo não produtivo)

A contagem de atendentes que definiram um status personalizado no CCP. Ou seja, o status do CCP é diferente de Available (Disponível) ou Offline.

**b** Tip

Embora os atendentes não sejam recebam nenhum novo contato de entrada enquanto seu status do CCP estiver definido como um status personalizado, será possível que eles alterem o status do CCP para um status personalizado enquanto ainda lidam com um contato. Por exemplo, digamos que um atendente esteja sendo recebendo contatos muito rapidamente. Para fazer uma pausa, ele definiu seu status como Intervalo proativamente, enquanto ainda terminava o último contato. Isso permite que ele faça uma pausa e evite perder acidentalmente um contato que é encaminhado para ele no intervalo de tempo entre o término do último contato e a definição do seu status como Intervalo. Como os atendentes podem estar Em uma chamada ou fazendo o ACW, por exemplo, enquanto o CCP está definido como um status personalizado, isso significa que é possível que os atendentes sejam contabilizados como Em uma chamada e NPT ao mesmo tempo.

Na [GetCurrentMetricData](https://docs.aws.amazon.com/connect/latest/APIReference/API_GetCurrentMetricData.html) API, essa métrica pode ser recuperada usandoAGENTS\_NON\_PRODUCTIVE.

# Porcentagem de tempo sem conversa

O tempo sem conversa em uma conversa de voz como porcentagem da duração total da conversa. Para calcular a porcentagem de tempo sem conversa, o Amazon Connect totaliza todos os intervalos em que os participantes permaneceram em silêncio (tempo sem conversa) e, em seguida, divide esse total pela duração total da conversa.

#### **a** Note

Essa métrica está disponível somente para contatos analisados pela análise de conversação do Contact Lens.

# Ocupação

A porcentagem de tempo em que um atendente permaneceu em contatos. Essa porcentagem é calculada da seguinte maneira:

(Atendente em contato (tempo do relógio)/(atendente em contato (tempo do relógio) + tempo de ociosidade do atendente))

Em que:

- Atendente em contato + tempo de ociosidade do atendente) = tempo total do atendente
- Portanto, (atendente em contato)/(tempo total do atendente) = porcentagem de tempo em que os atendentes ficaram ativos nos contatos.

#### **A** Important

Occupancy (Ocupação) não é contabilizada para a simultaneidade. Ou seja, um atendente é considerado 100% ocupado durante um intervalo se estiver processando pelo menos um contato durante todo esse intervalo.

# Mais antigo

A duração de tempo na fila do contato que está na fila há mais tempo.

Na [GetCurrentMetricData](https://docs.aws.amazon.com/connect/latest/APIReference/API_GetCurrentMetricData.html) API, essa métrica pode ser recuperada usandoOLDEST\_CONTACT\_AGE.

#### Em contato

A contagem de atendentes atualmente em um contato. Um atendente está "em contato" quando está processando pelo menos um contato que está conectado, em espera, em trabalho pós-atendimento, pausado ou em toque de saída.

Na [GetCurrentMetricData](https://docs.aws.amazon.com/connect/latest/APIReference/API_GetCurrentMetricData.html) API, essa métrica pode ser recuperada usandoAGENTS\_ON\_CONTACT. Essa métrica costumava ser chamada de Em chamada. Ainda é possível usar AGENTS\_ON\_CALL para recuperar dados para essa métrica.

# Online

A contagem de atendentes que definiram o status no CCP como algo diferente de Offline. Por exemplo, eles podem ter definido o status como Available (Disponível) ou como um valor personalizado, como Break (Intervalo) ou Training (Treinamento).

A métrica Online não informa quantos atendentes podem receber contatos roteados. Para essa métrica, consulte [Disponível.](#page-1577-0)

Essa métrica pode ser confusa, portanto, vejamos um exemplo. Digamos que você veja isto em um relatório Queues (Filas):

- Online  $= 30$
- Na chamada =  $1$
- $\cdot$  NPT = 30
- $ACW = 0$
- Frro =  $0$
- $\cdot$  Disponível = 0

Isso significa que trinta atendentes definiram um status personalizado no CCP. Um desses trinta atendentes está atualmente em um contato.

Na [GetCurrentMetricData](https://docs.aws.amazon.com/connect/latest/APIReference/API_GetCurrentMetricData.html) API, essa métrica pode ser recuperada usandoAGENTS\_ONLINE.

#### Fila

O nome da fila associada ao contato que o atendente está processando atualmente.

#### Queued

A contagem de contatos adicionados à fila durante o período especificado.

# Perfil de roteamento

O perfil de roteamento do atendente.

# Programado

A contagem de clientes na fila para a qual há um retorno de chamada programado.

Para saber como isso é diferente de contatos na fila em um cenário de retorno de chamada, consulte [Como o atraso inicial afeta as métricas Programadas e Em fila.](#page-1770-0)

Na [GetCurrentMetricData](https://docs.aws.amazon.com/connect/latest/APIReference/API_GetCurrentMetricData.html) API, essa métrica pode ser recuperada usandoCONTACTS\_SCHEDULED.

# SL X

Porcentagem de contatos removidos da fila entre 0 e X segundos depois de serem adicionados a ela (nível de serviço). Um contato é removido da fila quando ocorre uma das seguintes situações: um atendente atende a chamada, o cliente abandona a chamada ou o cliente solicita um retorno de chamada.

Para X, você pode escolher entre horários predefinidos em segundos: 15, 20, 25, 30, 45, 60, 90, 120, 180, 240, 300 e 600.

Níveis de serviço personalizados

Você também pode criar métricas personalizadas de nível de serviço. Pode ainda escolher entre durações adicionais, como minutos, horas ou dias.

É possível adicionar até dez níveis de serviço personalizados por relatório.

A duração máxima de um nível de serviço personalizado é de sete dias. Isso porque no Amazon Connect não é possível ter um contato que dure mais de sete dias.

# Fornecido

A contagem de atendentes que estão on-line no CCP e que não estão em NPT (um status personalizado).

Outra maneira de pensar sobre isso é considerar que há dois cenários em que Staffed (Fornecido) não é incrementada:

- O status do atendente no CCP está definido como Offline.
- O status do atendente está personalizado no CCP.

Por exemplo, digamos que um atendente defina o status no CCP como um status personalizado, como Break (Intervalo), e faça uma chamada de saída. Agora o atendente está On call (Em uma chamada), mas Staffed (Fornecido) é 0.

Se o atendente definir o status no CCP como Available (Disponível) e fizer uma chamada de saída, ele estará On call (Em uma chamada), e Staffed (Fornecido) será 1.

Essa métrica está disponível no relatório Filas.

Na [GetCurrentMetricData](https://docs.aws.amazon.com/connect/latest/APIReference/API_GetCurrentMetricData.html) API, essa métrica pode ser recuperada usandoAGENTS\_STAFFED.

Transferência para a fila

A contagem de contatos transferidos para a fila durante o período especificado.

Transferido para dentro pelo atendente

A contagem de contatos transferidos para dentro por um atendente usando o CCP.

Transferência de uma fila para outra fila

A contagem de contatos transferidos para a fila de outra fila durante um Fluxo de fila do cliente.

Transferência para fora da fila

A contagem de contatos transferidos de uma fila durante o período especificado.

Transferido para fora pelo atendente

A contagem de contatos transferidos para fora por um atendente usando o CCP.

Transferência para fora da fila para outra fila

A contagem de contatos transferidos de uma fila para outra fila de fluxo durante um fluxo de fila do cliente.

# Permissões necessárias para visualizar relatórios de métricas em tempo real

Para visualizar relatórios de métricas em tempo real, é necessário ser atribuído a um perfil de segurança que tenha a permissão Acessar métricas - Acessar ou a permissão Métricas em tempo real - Acessar. Observe o seguinte comportamento ao atribuir essas permissões:

- Quando Acessar métricas Acessar está selecionada, as permissões Métricas em tempo real, Métricas históricas e Auditoria de atividades do atendente também são atribuídas automaticamente.
- Quando Acessar métricas Acessar é atribuída, você tem acesso a todos os relatórios de métricas históricas e em tempo real.

A imagem a seguir mostra a seção Análise e otimização da página Permissões do perfil de segurança. A opção Acessar é selecionada para métricas de Acessar métricas, Métricas em tempo real, Métricas históricas e Auditoria de atividades do atendente.

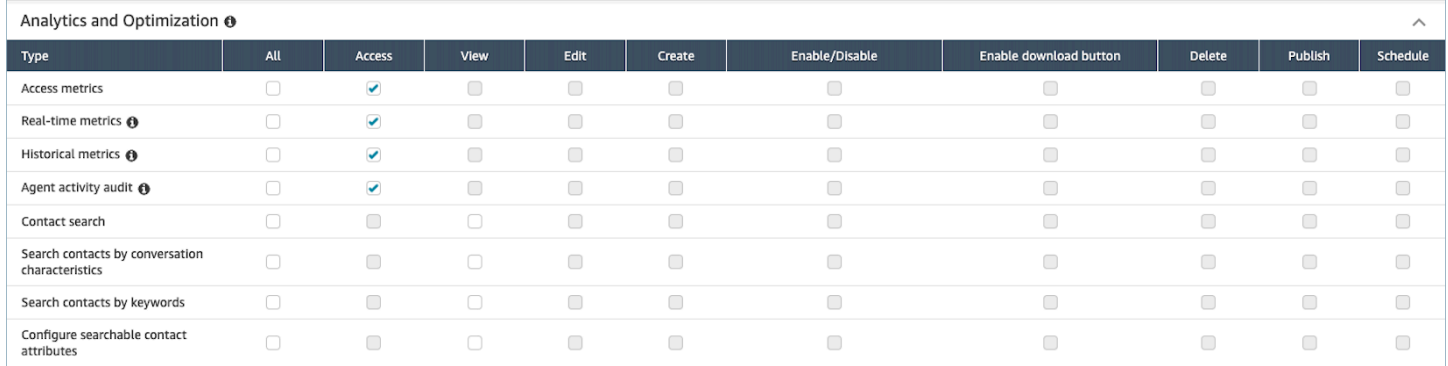

Se somente Métricas em tempo real estiver selecionada, nenhuma outra página de análise ou relatório poderá ser acessada, exceto as métricas em tempo real. A imagem a seguir mostra a seção Análise e otimização com apenas as Métricas em tempo real - Acessar selecionada.

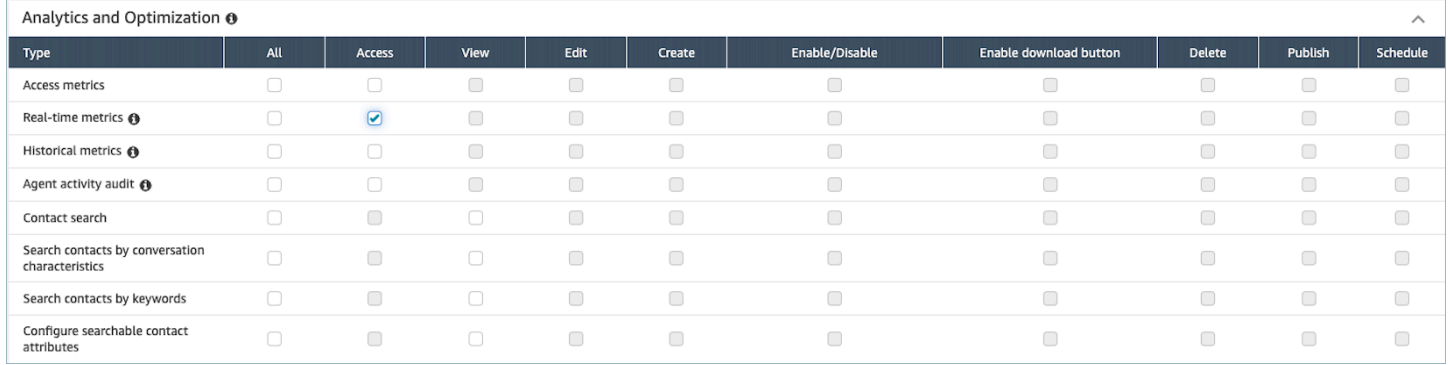

# Métricas em tempo real e controle de acesso baseado em tags

Você pode usar tags de recursos e de controle de acesso para aplicar acesso detalhado a usuários, filas e perfis de roteamento e obter métricas em tempo real. Por exemplo, você pode controlar quem tem acesso para visualizar usuários, filas e perfis de roteamento específicos na página Métricas em tempo real.

Você pode configurar controles de acesso baseados em tags usando o site do Amazon Connect administrador ou a [TagResourceA](https://docs.aws.amazon.com/connect/latest/APIReference/API_TagResource.html)PI.

Conteúdo

- [O que é importante saber](#page-1592-0)
- [Como habilitar o controle de acesso baseado em tags para métricas em tempo real](#page-1593-0)
- [Como visualizar centenas de agentes, filas e perfis de roteamento no relatório de métricas em](#page-1593-1)  [tempo real](#page-1593-1)
- [Como fazer a transição para controle de acesso baseado em etiquetas](#page-1594-0)
- [Permissões de perfil de segurança necessárias](#page-1595-0)
- [Exemplo de relatório com controles de acesso baseados em tags aplicados](#page-1597-0)

# <span id="page-1592-0"></span>O que é importante saber

- O Amazon Connect pode exibir até 100 recursos por vez em uma tabela de métricas em tempo real. Por exemplo, em uma tabela de agentes, ela pode exibir até 100 agentes por vez. Em uma tabela de filas, ela pode exibir até 100 filas e assim por diante.
- Muitas vezes, menos de 100 agentes aparecerão em uma tabela de métricas em tempo real a qualquer momento quando a marcação estiver ativada. Aqui está o porquê:
	- O Amazon Connect pode devolver no máximo 100 agentes por vez.
	- Quando a marcação está ativada, o Amazon Connect seleciona os primeiros 100 agentes que têm as tags apropriadas e, em seguida, exibe somente os agentes desse grupo de 100 que estão ativos (disponíveis ou em contato). Como nem todos os 100 agentes marcados podem estar ativos, é muito provável que menos de 100 agentes marcados sejam exibidos na tabela.
	- Por exemplo, você tem 200 agentes marcados. No primeiro grupo de 100 agentes marcados, apenas 50 estão online. O Amazon Connect seleciona os primeiros 100 agentes marcados, mas exibe apenas 50 porque eles estão ativos no momento. Ele não seleciona os primeiros 100 agentes ativos.
	- Para obter instruções que explicam como visualizar o status de centenas de agentes quando a marcação está ativada, consulte[Como visualizar centenas de agentes, filas e perfis de](#page-1593-1) [roteamento no relatório de métricas em tempo real](#page-1593-1).
- Você pode filtrar e agrupar tabelas somente pelo recurso principal (agente, fila ou perfil de roteamento). Não é possível filtrar e agrupar tabelas por recursos que não sejam primários. Por exemplo, você não pode filtrar por fila em uma tabela de agente e não pode agrupar por fila em uma tabela de perfil de roteamento.
- O botão de detalhamento está desativado nas tabelas, exceto nos gráficos Exibir filas. Por exemplo, você não pode escolher Exibir agentes em uma tabela de filas.
- O acesso ao painel de nível de serviço da página inicial está desabilitado.
- O acesso para visualizar Filas do agente está desabilitado.
- A tabela de adesão do agente não é suportada.

<span id="page-1593-0"></span>Como habilitar o controle de acesso baseado em tags para métricas em tempo real

- 1. Aplique tags de recursos, por exemplo, a agentes, filas e perfis de roteamento. Para obter uma lista de quais recursos oferecem suporte à marcação, consult[eRecursos de etiqueta no Amazon](#page-2868-0)  [Connect.](#page-2868-0)
- 2. Aplique etiquetas de controle de acesso. Nesta etapa, você precisa fornecer informações de tag no elemento de condição de uma política do IAM. Para ter mais informações, consulte [Controle](#page-663-0)  [de acesso com base em tags](#page-663-0).

### **a** Note

Você deve configurar as tags de recursos do usuário e as tags de controle de acesso antes da aplicação do controle de acesso baseado em tags aos usuários para o relatório de auditoria de atividades do atendente.

3. Atribua as permissões de perfil de segurança necessárias aos usuários que visualizarão os relatórios de métricas em tempo real com a marcação ativada. Eles precisam de permissões para acessar os relatórios e permissões para acessar os recursos. Para ter mais informações, consulte [Permissões de perfil de segurança necessárias](#page-1595-0).

<span id="page-1593-1"></span>Como visualizar centenas de agentes, filas e perfis de roteamento no relatório de métricas em tempo real

O Amazon Connect exibe até 100 recursos por vez no relatório de métricas em tempo real. Para agentes, em particular, quando as tags são aplicadas, é muito provável que menos de 100 agentes sejam exibidos. Recomendamos a seguinte solução alternativa para visualizar o status de centenas de agentes, filas e perfis de roteamento quando as tags são aplicadas.

- 1. Adicione uma tabela para cada grupo de 100 recursos. Por exemplo, você tem 500 agentes. Você criaria 5 tabelas de agentes.
- 2. Para cada tabela, filtre manualmente para adicionar até 100 recursos. Por exemplo, para adicionar agentes à primeira tabela, você escolheria filtrar por Agentes e, em seguida, escolheria 100 agentes para incluir na tabela, conforme mostrado na imagem a seguir. Na tabela 2, adicione o próximo grupo de 100 agentes e assim por diante.

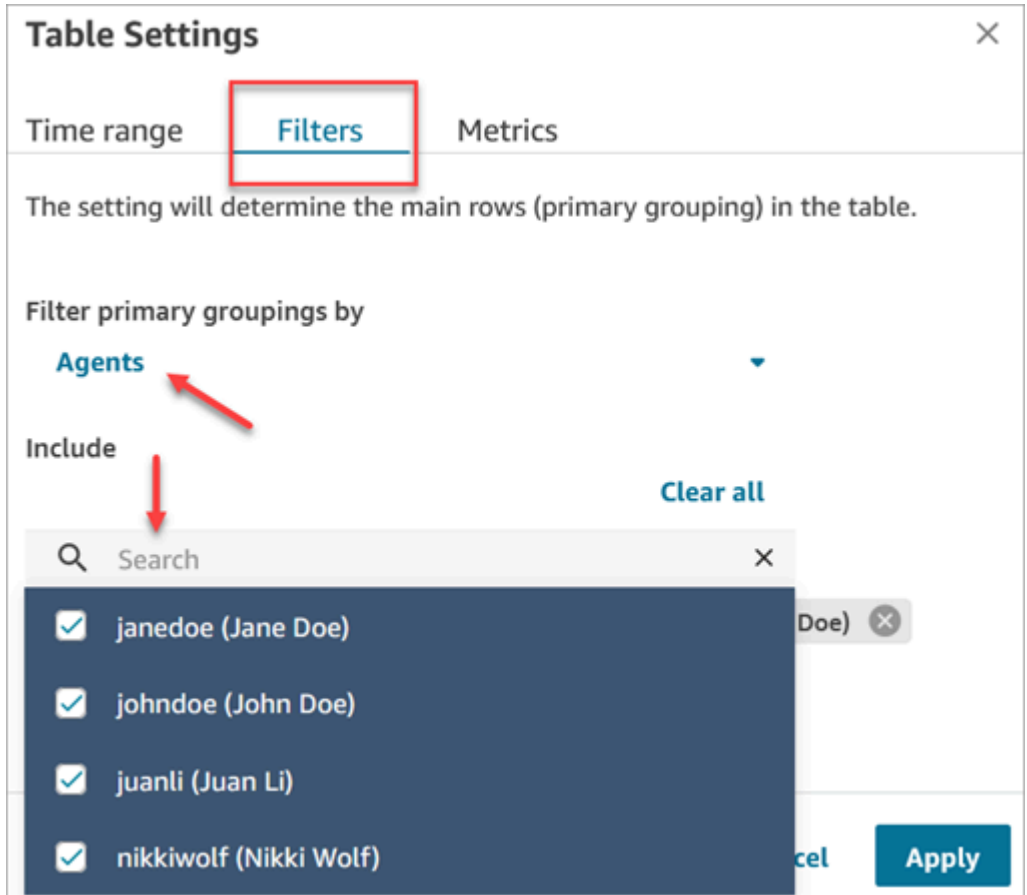

3. Você poderá visualizar os dados de todos os 500 recursos nas 5 tabelas. Quando as tags são aplicadas aos agentes, cada tabela provavelmente exibirá menos de 100 agentes, pois nem todos podem estar ativos ao mesmo tempo.

<span id="page-1594-0"></span>Como fazer a transição para controle de acesso baseado em etiquetas

Se você abrir um relatório salvo que contém tabelas com usuários, filas ou perfis de roteamento aos quais você não tem mais acesso devido ao controle de acesso baseado em tags, ou se agrupamentos ou filtros não primários forem aplicados às tabelas, você não verá dados nessas tabelas.

Para exibir os dados, realize uma das seguintes etapas:

- Edite os filtros da tabela para incluir os atendentes, filas ou perfis de roteamento aos quais você tem acesso.
- Crie um novo relatório que inclua os recursos aos quais você tem acesso.
- Remova os agrupamentos e os filtros não primários da tabela.

# <span id="page-1595-0"></span>Permissões de perfil de segurança necessárias

Para visualizar relatórios de métricas em tempo real que têm controles de acesso baseados em tags aplicados a eles, é necessário ser atribuído a um perfil de segurança que tenha permissões para:

- [Acessar métricas.](#page-1595-1)
- [Acesse os recursos que você deseja visualizar,](#page-1596-0) como perfis de roteamento, filas e agentes.

<span id="page-1595-1"></span>Permissões para acessar métricas

Você precisa de uma das seguintes permissões de perfil de segurança Análise e otimização:

- Acessar métricas Acessar
- Métricas em tempo real Acessar, conforme mostrado na imagem a seguir da seção Análise e otimização da página Perfis de segurança.

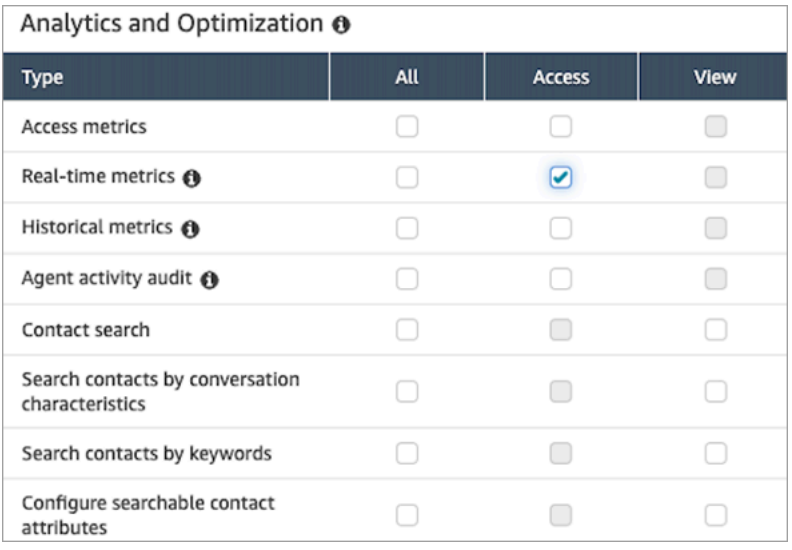

Quando você habilita Acessar métricas - Acessar, as permissões também são concedidas automaticamente para Métricas em tempo real, Métricas históricas e Auditoria de atividades do atendente. A imagem a seguir mostra todas essas permissões concedidas.

#### **a** Note

Quando os usuários têm todas essas permissões, eles podem ver todos os dados das métricas históricas às quais os controles de acesso baseados em tags não estão aplicados atualmente.

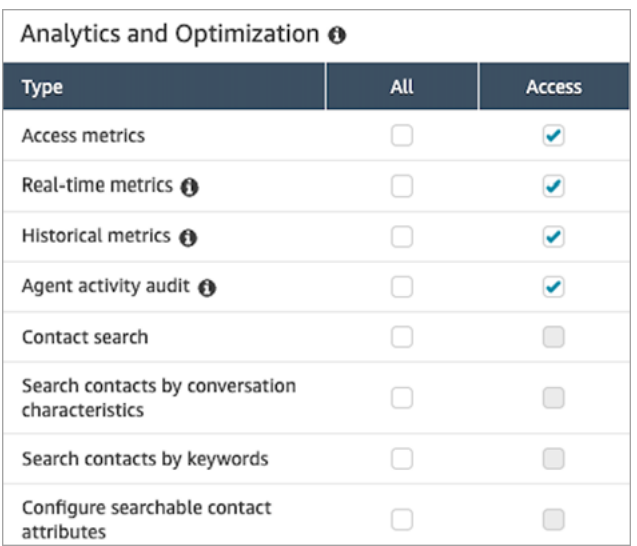

#### <span id="page-1596-0"></span>Permissões para acessar os recursos

A imagem a seguir mostra um exemplo de permissões de perfil de segurança que possibilita que os usuários visualizem perfis de roteamento, filas e contas de usuário do Amazon Connect. Perfis de roteamento - Visualizar, Filas - Visualizar e Usuários - Visualizar estão selecionadas.

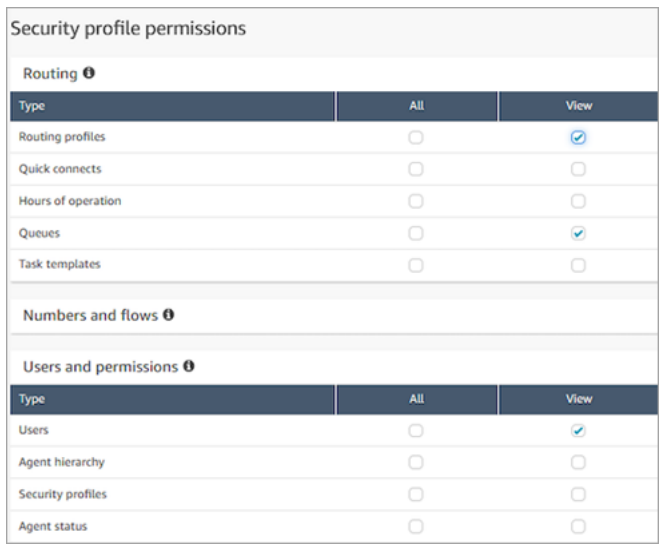

### <span id="page-1597-0"></span>Exemplo de relatório com controles de acesso baseados em tags aplicados

Sem controles de acesso baseados em tags, todos os perfis de roteamento, filas e atendentes aparecem na página Métricas em tempo real, conforme mostrado na imagem a seguir.

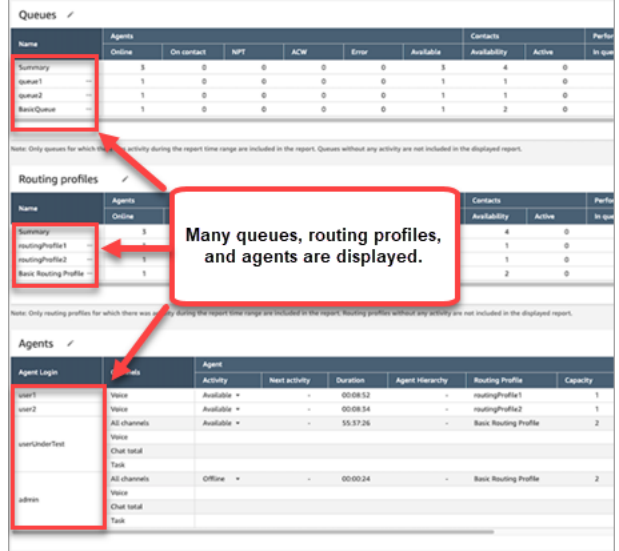

Com controles de acesso baseados em tags, um conjunto limitado de filas, perfis de roteamento e atendentes aparece na página Métricas em tempo real, conforme mostrado na imagem a seguir.

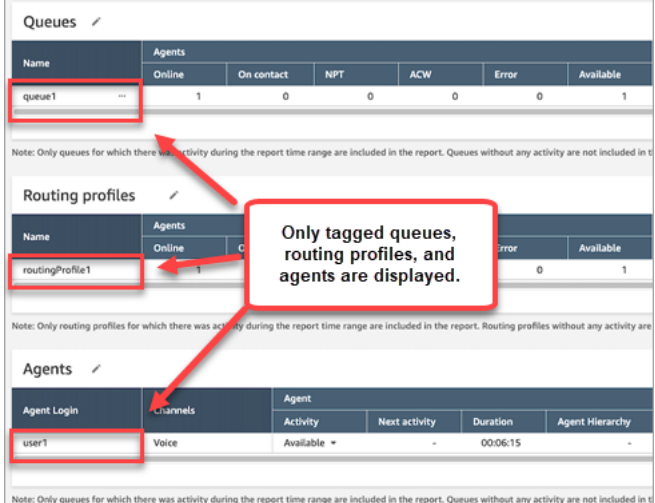

# Com que frequência as métricas em tempo real são atualizadas

Os dados em relatórios de métricas em tempo real são atualizados da seguinte forma:

• A página Métricas em tempo real atualiza a cada 15 segundos, desde ela esteja ativa. Por exemplo, se você tiver várias guias abertas no navegador e abrir uma guia diferente, a página de métricas em tempo real não será atualizada até que você volte para ela.

- Métricas como Active (Ativo) e Availability (Disponibilidade) são atualizadas à medida que uma atividade ocorre, com um pequeno atraso do sistema para processar a atividade.
- As métricas do atendente quase em tempo real, como Perdido e Ocupação, são atualizadas conforme a atividade ocorre, com um pequeno atraso no processamento.
- As métricas em quase tempo real de contato são atualizadas cerca de um minuto após o término de um contato.

# Usar detalhamentos com um clique para perfis de roteamento e tabelas de filas

Nos relatórios de métricas em tempo real, para tabelas de perfis de roteamento e filas, você pode abrir tabelas pré-filtradas que exibem filas, perfis de roteamento ou atendentes associados. Esses filtros de um clique possibilitam que você detalhe os dados de desempenho.

Exemplo 1: Tabela de filas -> Tabela de perfis de roteamento -> Tabela de atendentes

Por exemplo, em uma tabela de filas, escolha a lista suspensa e, em seguida, Visualizar perfis de roteamento, conforme mostrado na imagem a seguir.

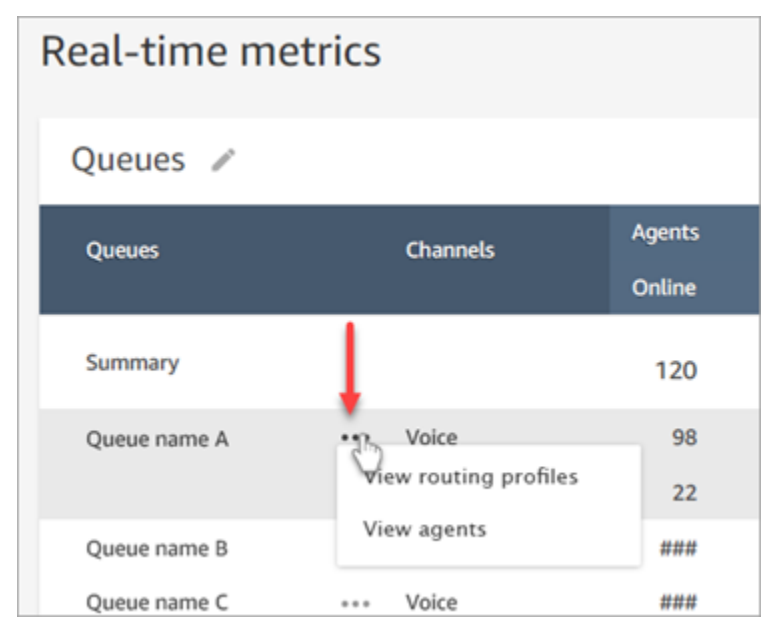

Abaixo da tabela Filas, aparece a tabela Perfis de roteamento, conforme mostrado na imagem a seguir. Ela é filtrada para exibir somente os perfis de roteamento associados à fila. Na tabela Perfis de roteamento, você pode escolher filtros rápidos para exibir filas ou atendentes associados somente a esse perfil de roteamento.

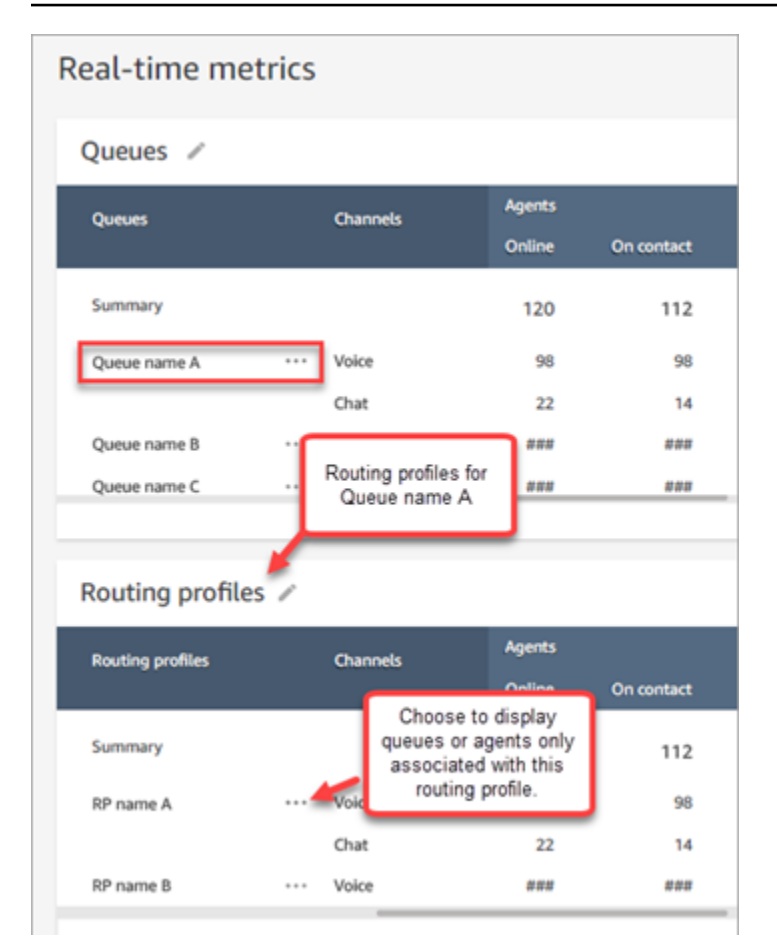

# Exemplo 2: Tabela de filas -> Tabela de atendentes

Na tabela Filas, escolha Visualizar agentes. Abaixo da tabela Filas, aparece a tabela Atendentes. Ela é filtrada para exibir todos os atendentes que estão trabalhando nessa fila, conforme mostrado na imagem a seguir. Os atendentes podem estar associados a diferentes perfis de roteamento.

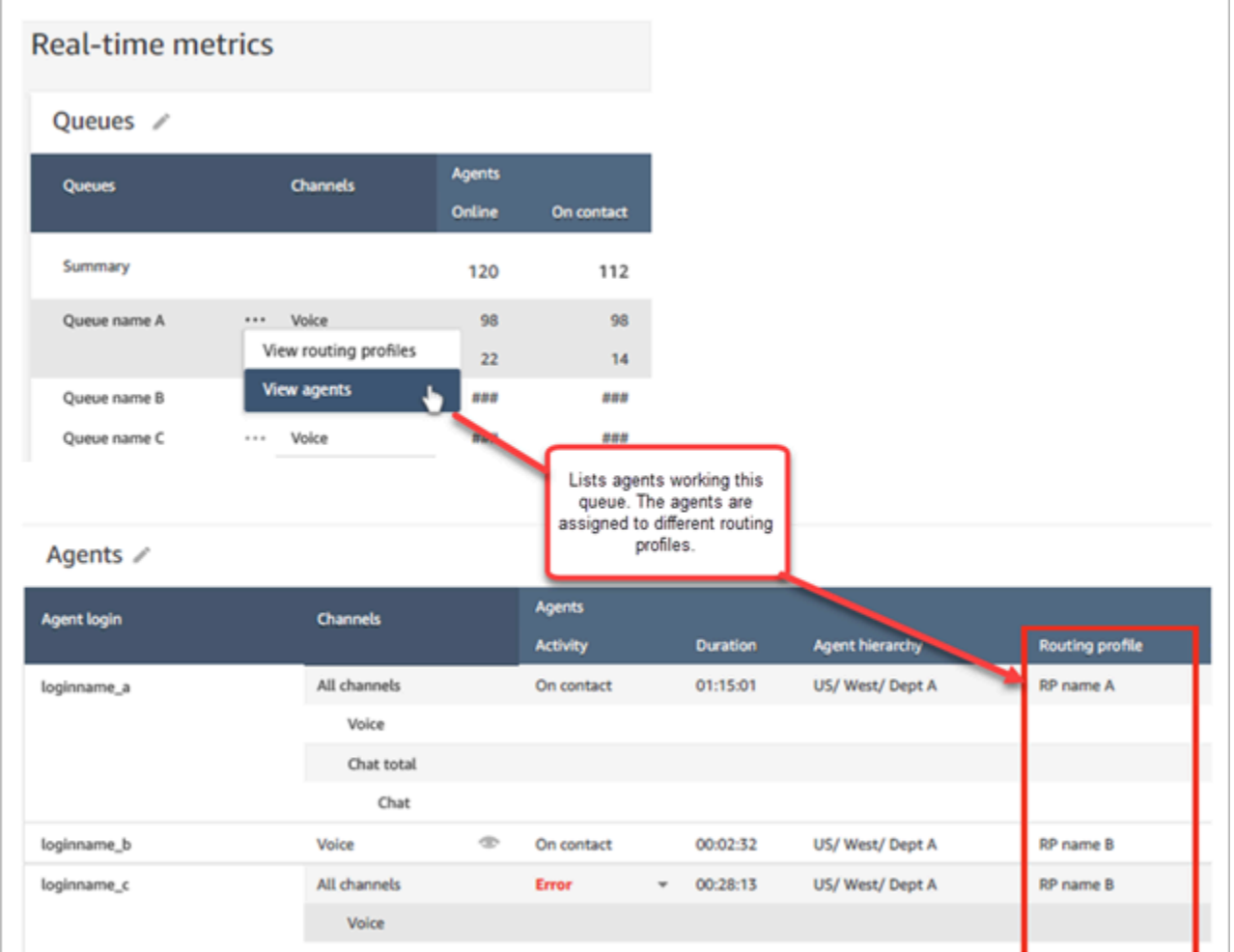

# Exemplo 3: Tabela de filas -> Tabela de etapas

Na tabela Filas, escolha Exibir etapas. Abaixo da tabela Filas, uma tabela Etapas é exibida. Ela é filtrada para exibir todas as etapas de roteamento que estão sendo usadas em contatos ativos nessa fila, conforme mostrado na imagem a seguir.

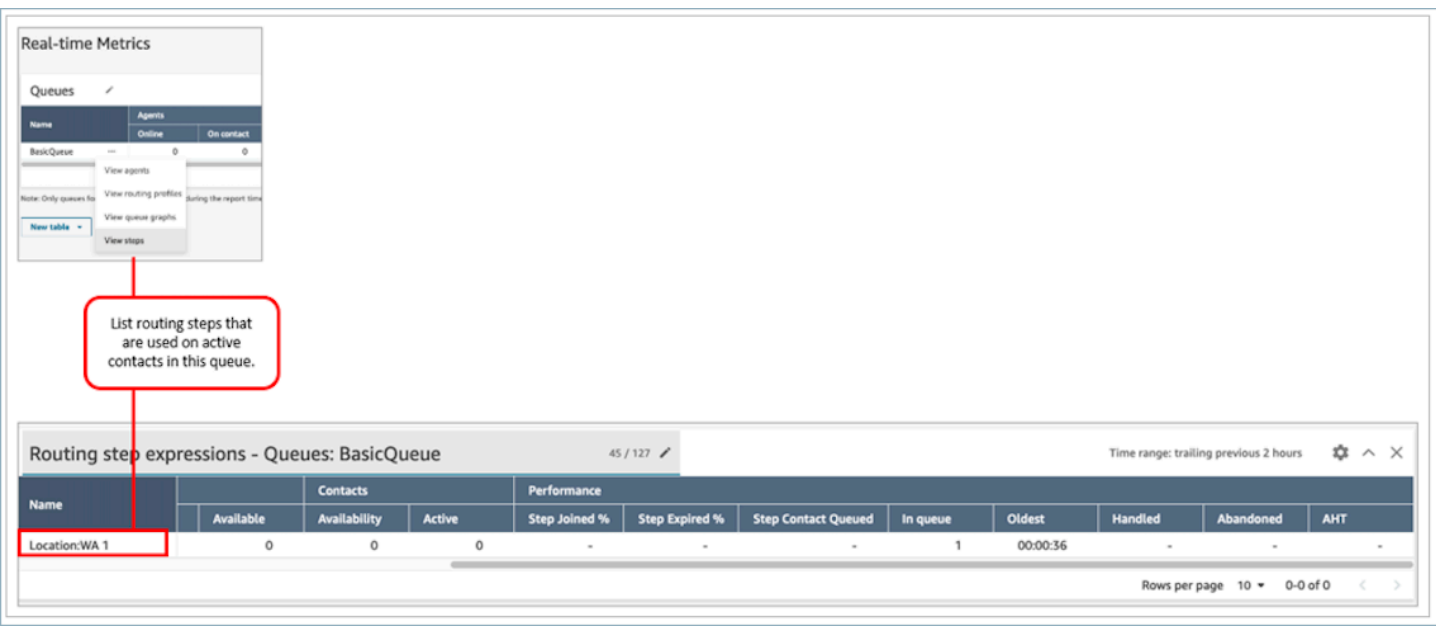

# Visualizar: painel Fila

Você pode visualizar dados do histórico de filas usando grafos de séries temporais para ajudar a identificar padrões, tendências e valores discrepantes para Nível de serviço, Contatos na fila e Tempo médio de processamento.

Como visualizar os dados da fila

- 1. Na página Métricas em tempo real, exiba a tabela Filas.
- 2. Selecione Visualizar gráficos de filas no menu suspenso. A imagem a seguir mostra o menu suspenso de uma fila chamada fila fila de teste.

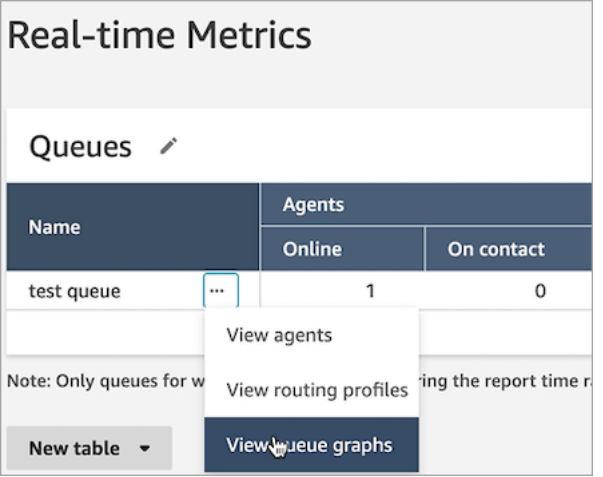

3. Depois de selecionar Visualizar gráficos de filas, você irá para o painel de visualização de filas.

- 4. O painel Fila é atualizado automaticamente a cada 15 minutos. É possível:
	- Configure um período de até 24 horas.
	- Selecione o canal de sua escolha.
	- Personalize os limites de nível de serviço.

A imagem a seguir mostra um exemplo do painel Fila. Ele exibe um grafo de dados de nível de serviço da fila. O Período está definido entre 24 horas anteriores e 24 horas futuras. O Canal está definido como Todos os canais. O Nível de serviço está definido como 60 segundos.

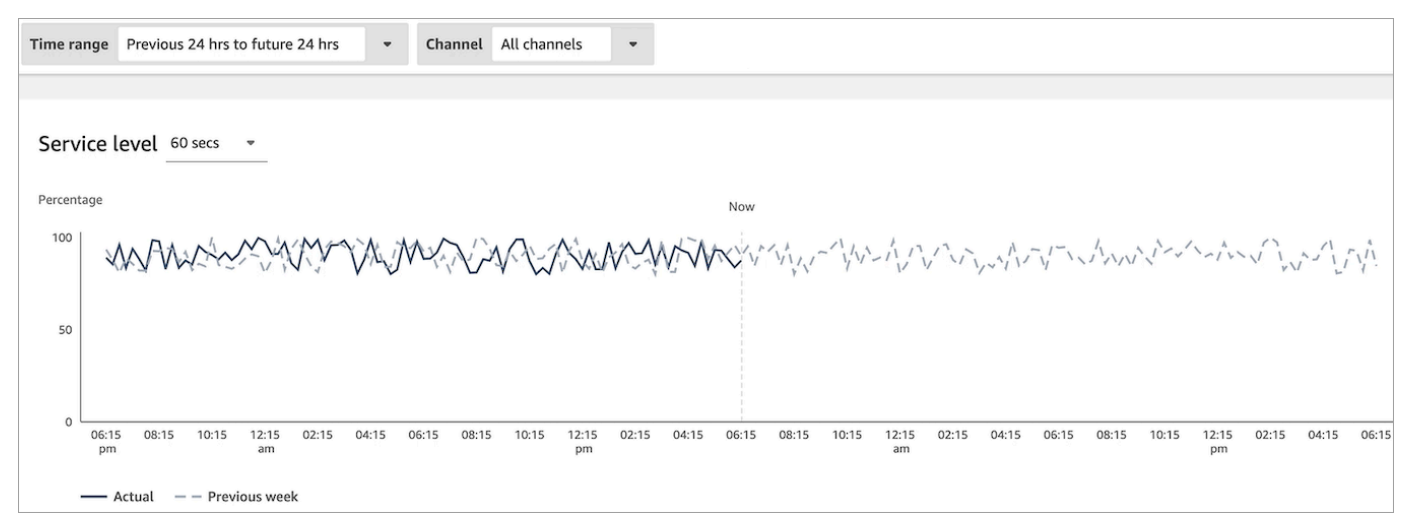

# Visualizar quantos contatos estão aguardando na fila

Para ver o número de clientes esperando na fila

- 1. Vá para Análise e otimização, Métricas em tempo real, Filas.
- 2. Na página Métricas em tempo real, tabela Filas, visualize os dados na coluna Na fila.

Na fila mostra a contagem de todos os clientes que estão aguardando por um atendente na fila, incluindo os clientes de retorno de chamada.

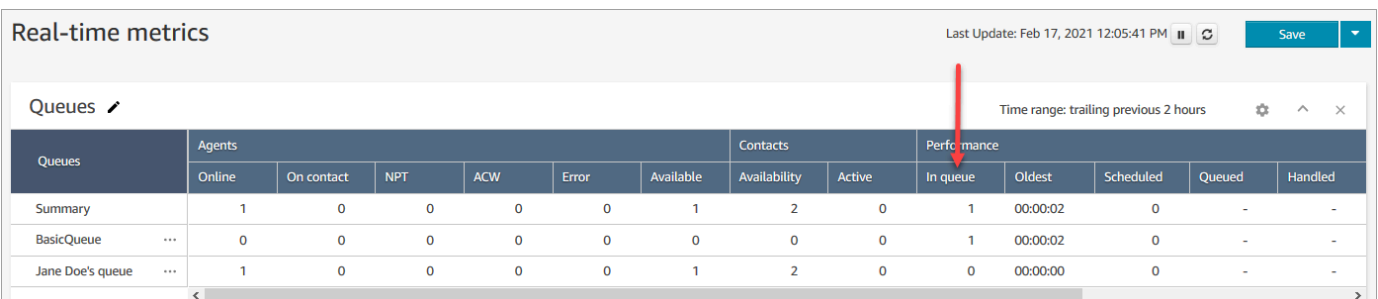

#### Visualizar quantos contatos estão na fila de um atendente

Para ver quantos contatos estão na fila pessoal de um atendente, adicione uma tabela de Agent queues (Filas do atendente) ao relatório de Real-time metrics (Métricas em tempo real), Queues (Filas). Depois, visualize estas duas métricas:

- Na fila: quantos contatos estão na fila pessoal de um atendente.
- Adicionados à fila: o número de contatos adicionados à fila pessoal do atendente durante o período especificado.

Use o procedimento a seguir.

- 1. Vá para Análise e otimização, Métricas em tempo real, Filas.
- 2. Escolha Nova tabela, Filas do agente, conforme mostrado na imagem a seguir.

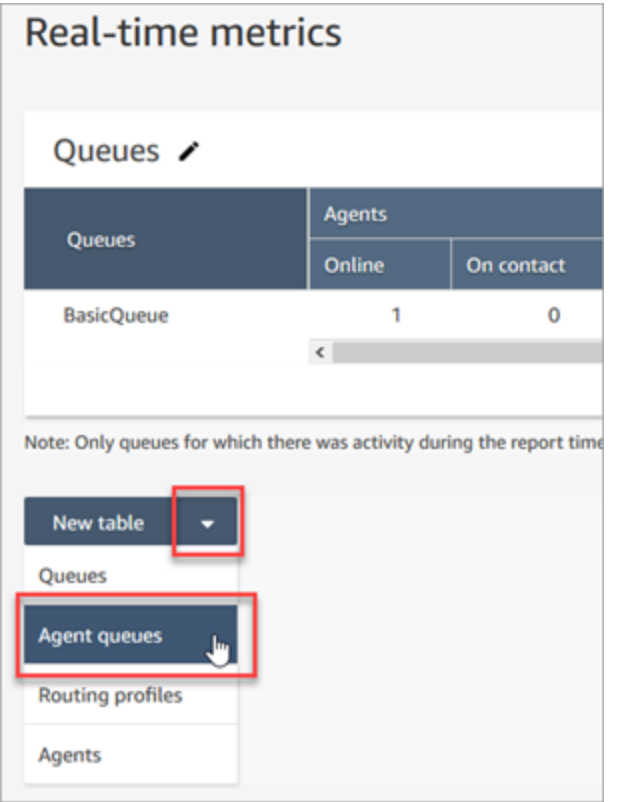

A coluna In queue (Na fila) exibe quantos contatos estão na fila do atendente.

3. Revise as métricas nas colunas In queue (Na fila) e Queue (Fila).

# **G** Tip

Um atendente é incluído na tabela Agent queues (Filas do atendente) somente se ele estiver online ou se houver pelo menos um contato na fila.

Adicionar Em fila e Fila à tabela da fila do atendente

Se In queue (Na fila) ou Queue (Fila) não aparecer na tabela Agent queue (Fila do atendente), use as seguintes etapas para adicioná-los.

1. Na tabela Filas do agente, escolha Configurações, conforme mostrado na imagem a seguir.

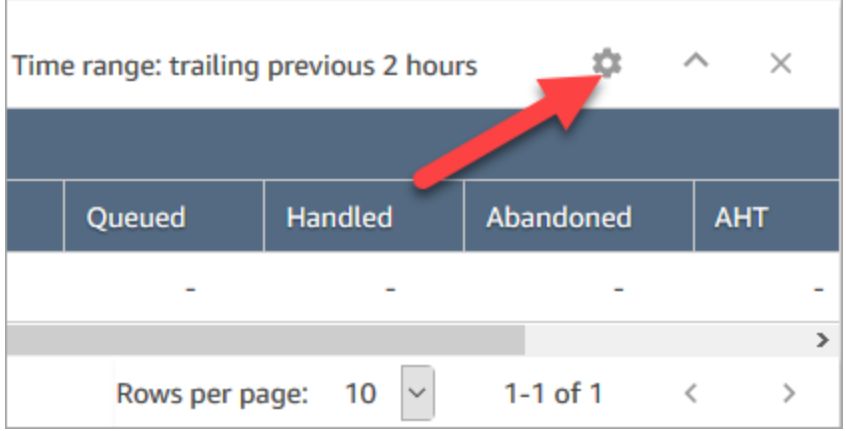

- 2. Escolha a guia Metrics.
- 3. Role até a seção Desempenho e escolha Na fila e Adicionados à fila e Aplicar, conforme mostra na tabela a seguir.

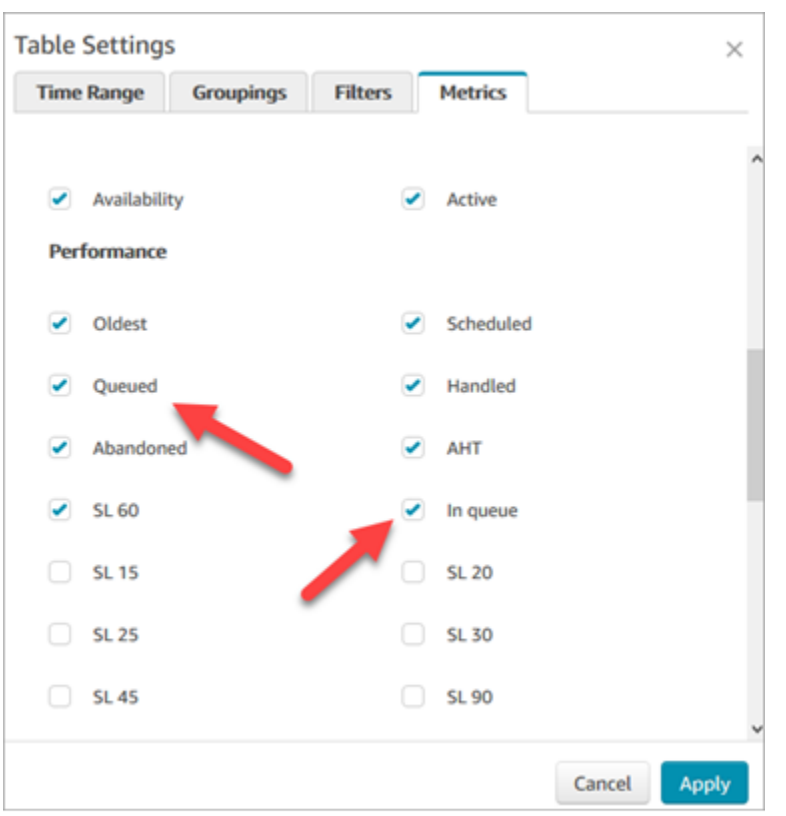

As alterações aparecem em sua tabela imediatamente.

4. Escolha Save (Salvar) para adicionar este relatório à sua lista de relatórios salvos.

#### Visualizar quantos clientes estão aguardando um retorno de chamada

Para ver apenas o número de clientes que estão aguardando um retorno de chamada, você precisa criar uma fila que receba apenas contatos de retorno de chamada. Para aprender a fazer isso, consulte [Configurar roteamento](#page-670-0).

Atualmente, não há uma maneira de ver os números de telefone dos contatos que estão aguardando retornos de chamada.

# Criar um relatório de métricas em tempo real

Você pode criar um relatório de métricas em tempo real para visualizar dados de métricas em tempo real ou quase em tempo real para atividades em sua central de atendimento. Você deve ter permissão para acessar dados métricos. Os perfis CallCenterde gerente e de QualityAnalystsegurança incluem essa permissão. Para ter mais informações, consulte [Perfis de](#page-615-0) [segurança](#page-615-0).

#### Para criar um relatórios de métricas em tempo real

- 1. Faça login no site do Amazon Connect administrador em https://*nome da instância* .my.connect.aws/.
- 2. Escolha Análise e otimização, Métricas em tempo Real.
- 3. Escolha um dos seguintes tipos de relatório: Eles agrupam e ordenam os dados de maneira diferente e incluem métricas diferentes por padrão.
	- Queues (Filas)
	- Atendentes
	- Perfis de roteamento
- 4. Para adicionar um novo relatório à página, escolha Nova tabela e selecione um tipo de relatório. Você pode adicionar vários relatórios do mesmo tipo de relatório.

Não há limite para o número de tabelas é possível adicionar, mas você pode começar a ter problemas de desempenho se adicionar muitas.

- 5. Para personalizar um relatório, selecione o ícone de engrenagem na sua tabela.
- 6. Na guia Time Range (Período), faça o seguinte:
	- a. Para Trailing windows for time (Janela final de tempo), selecione o período, em horas, para os dados a serem incluídos no relatório.
	- b. (Opcional) Se você selecionar Midnight to now (Meia-noite para agora), o período é de meia-noite até o horário atual, com base no Time Zone (Fuso horário) que você selecionar. Se você selecionar um fuso horário diferente daquele em que você se encontra no momento, o intervalo começa à meia-noite do calendário naquele fuso horário, não no seu fuso horário atual.
- 7. (Opcional) Na guia Filters (Filtros), especifique filtros para definir o escopo dos dados a serem incluídos no relatório. Os filtros disponíveis dependem do tipo de relatório. Veja a seguir os possíveis filtros:
	- Agentes: inclui dados apenas para os atendentes que você seleciona em Incluir.
	- Hierarquias de agentes: inclui dados apenas para as hierarquias de atendentes que você seleciona em Incluir.
	- Filas: inclui dados apenas para as filas selecionadas em Incluir.
	- Perfis de roteamento: inclui dados apenas para os perfis de roteamento selecionados em Incluir.
- 8. Na guia Metrics (Métricas), escolha as métricas e campos a serem incluídos no relatório. As métricas e campos disponíveis dependem do tipo de relatório e dos filtros selecionados. Para ter mais informações, consulte [Definições de métricas em tempo real.](#page-1573-0)
- 9. Ao finalizar a personalização do relatório, escolha Apply (Aplicar).
- 10. (Opcional) Para salvar o relatório para referência futura, escolha Save (Salvar), forneça um nome para o relatório e depois escolha Save (Salvar).

Para visualizar seus relatórios de métricas em tempo real salvos, escolha Análise e otimização, Painéis e relatórios e, em seguida, escolha a guia Métricas em tempo real.

# Não há métricas ou há poucas linhas em um relatório de filas?

É possível executar um relatório de filas configurado manualmente e não ter métricas retornadas ou menos linhas do que o esperado.

Isso ocorre porque um relatório de filas inclui apenas dados para um máximo de 100 filas, usando uma linha por fila. Se uma fila não tiver nenhuma atividade\* durante o período do relatório, ela será excluída do relatório em vez de incluída com valores nulos. Isso significa que, se você criar um relatório e não houver atividade para nenhuma das filas incluídas no relatório, ele não incluirá dados.

Isso também se aplica à API GetCurrentMetricsData. Isso significa que, se uma fila não for considerada ativa, se você consultar suas métricas usando a API, não obterá dados.

**G** Tip

\* Veja como definimos se uma fila está ativa: há pelo menos um contato na fila ou pelo menos um atendente online para essa fila. Caso contrário, ela será considerada inativa. Os relatórios de métricas em tempo real não incluem atendentes que ficaram inativos nos últimos 5 minutos aproximadamente. Por exemplo, depois que o atendente altera seu status no CCP para Offline, seu nome de usuário continua aparecendo no relatório de métricas em tempo real por mais 5 minutos aproximadamente. Aos 5 minutos, o atendente não aparece mais no relatório.

Nas seguintes situações, você pode acabar sem métricas ou com menos linhas do que o esperado:

- 1. Você está tentando executar um relatório sem filtros ou agrupamentos e tem mais de 100 filas em sua instância. O relatório extrai métricas para as primeiras 100 filas e, depois, exibe apenas as que estão ativas.
- 2. Você está tentando executar um relatório com filtros e agrupamentos, mas ele ainda tem mais de 100 filas que correspondem a esses critérios. Para processar essa solicitação, o Amazon Connect aplica todos os filtros e agrupamentos especificados. São extraídas as primeiras 100 filas correspondentes a esses critérios. Depois, dessas filas, são exibidas apenas as ativas.

Por exemplo, digamos que você tenha trezentas filas na instância. Dentre elas, 200 correspondem aos seus critérios; 100 estão ativas e, por coincidência, todas são filas #100 – #200. Ao executar o relatório, você obteria apenas uma linha (fila #100), pois as outras 99 filas que foram retornadas (filas #1 – #99) foram consideradas inativas e não foram exibidas.

3. Você está executando um relatório com menos de 100 filas. Embora você espere ver métricas para todas as filas filtradas, apenas as filas ativas são mostradas na página do relatório de métricas em tempo real. Tente alterar as configurações do relatório, como alterar o período.

# Listar filas agrupadas por perfil de roteamento

- 1. Vá para Análise e otimização, Métricas em tempo real, Filas.
- 2. Clique em Settings (Configurações).

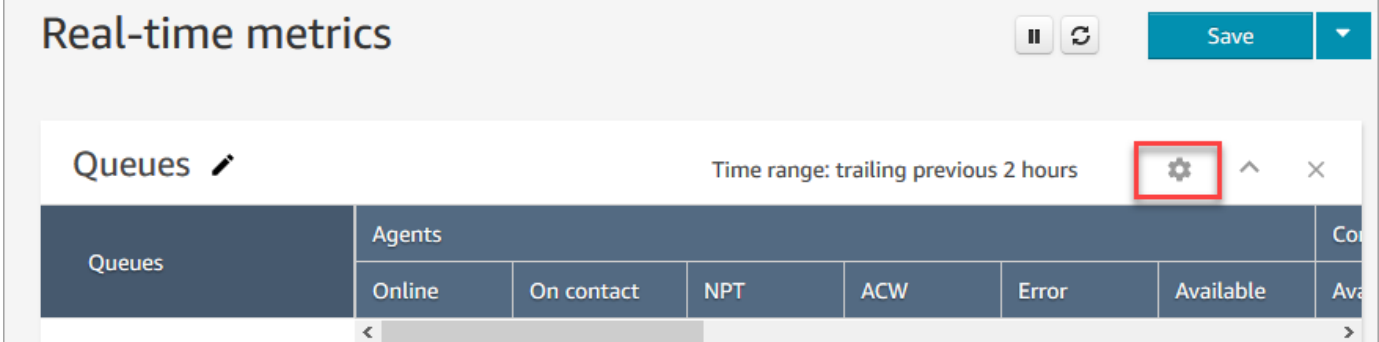

- 3. Na guia Groupings (Agrupamentos), escolha Queues grouped by routing profiles (Filas agrupadas por perfis de roteamento).
- 4. Selecione Apply (Aplicar).

# Listar atendentes agrupados por perfil de roteamento

1. Vá para Análise e otimização, Métricas em tempo real, Filas.

- 2. Escolha New table (Nova tabela), Agents (Atendentes).
- 3. Clique em Configurações, conforme mostrado na imagem a seguir.

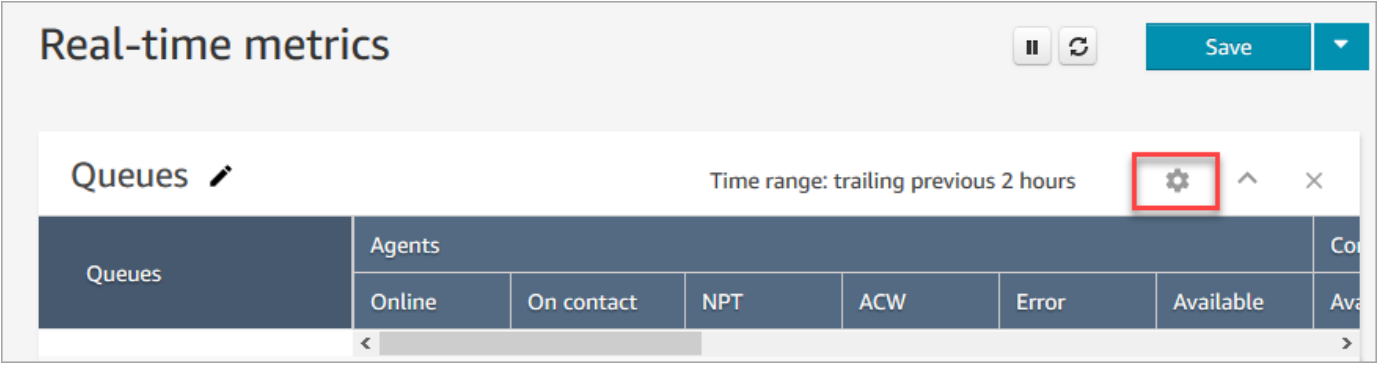

4. Na guia Filtros, escolha Perfis de roteamento na lista suspensa Filtrar agrupamentos principais por. Em Incluir, selecione os perfis de roteamento que deseja incluir na tabela.

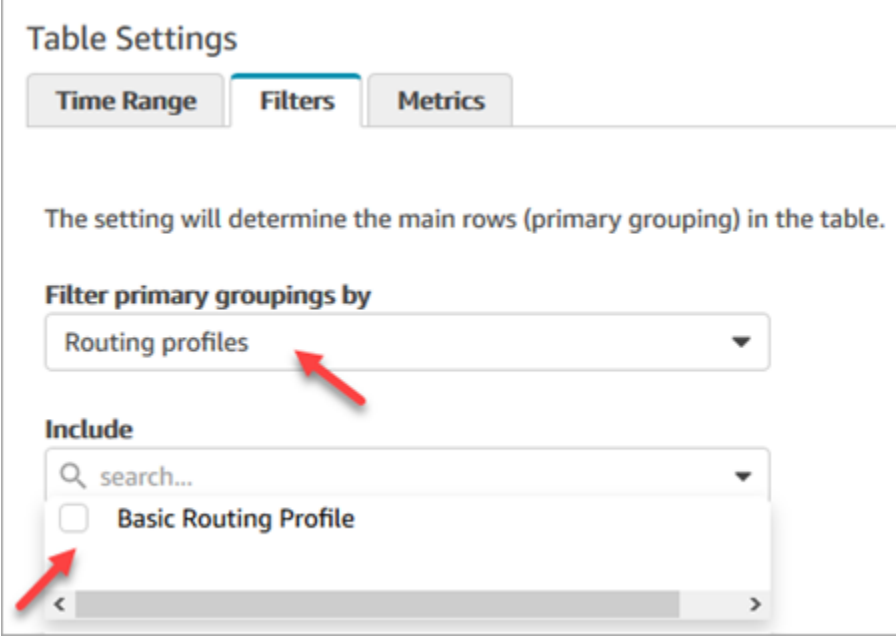

5. Selecione Apply (Aplicar).

Classificar atendentes por atividade em um relatório de métricas em tempo real

No relatório Agents (Atendentes) de métricas em tempo real, você pode classificar atendentes por Activity (Atividade) quando os atendentes estiverem habilitados para usar o mesmo canal.

Por exemplo, a imagem a seguir mostra que você pode classificar atendentes pela coluna Atividade porque todos os atendentes estão habilitados para usar o mesmo canal: voz.

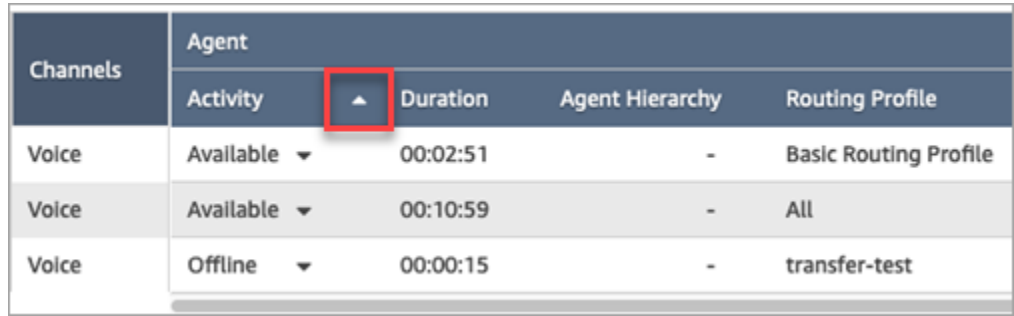

No entanto, se um ou mais atendentes estiverem habilitados para lidar com contatos de voz, chat e tarefas, você não poderá classificá-los pela coluna Atividade devido aos vários canais. Nesse caso, não há opção para classificar pela coluna Atividade, conforme mostrado na imagem a seguir:

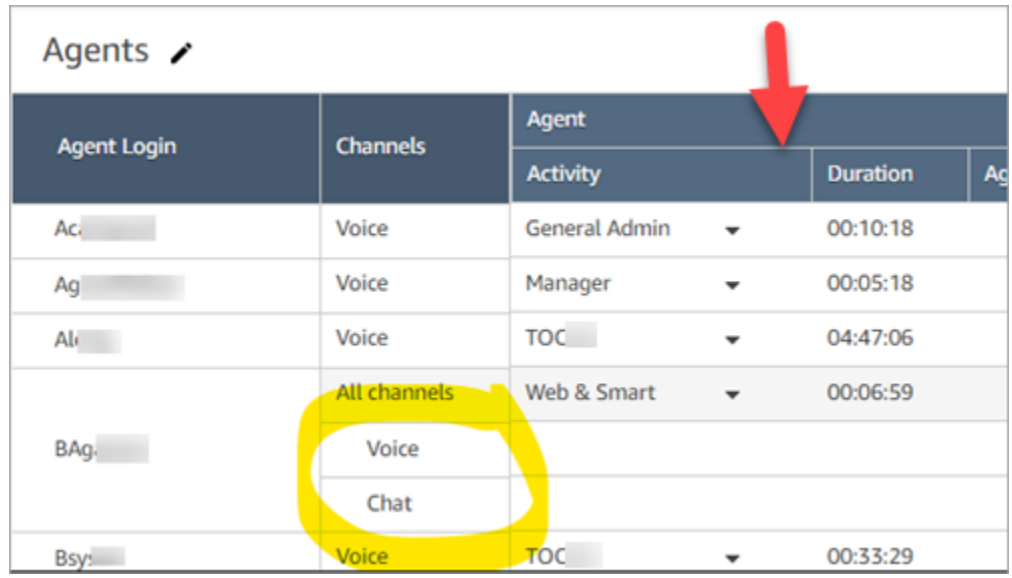

#### **a** Note

O relatório Atendentes de métricas em tempo real não comporta classificação secundária. Por exemplo, não é possível classificar por Atividade e depois por Duração.

# Alterar o status "Atividade do atendente" em um relatório de métricas em tempo real

Os atendentes definem manualmente seu status no Contact Control Panel (CCP – Painel de controle do contato). No entanto, no relatório de métricas em tempo real, os gerentes podem alterar manualmente o status de Atividades do atendente) de um atendente. Isso substitui o que o atendente definiu no CCP.

O valor que é exibido na coluna Atividades do atendente pode ser:

- O status de disponibilidade do atendente, como Offline, Disponível ou Intervalo.
- O estado do contato, como Entrada ou Em contato.

Ao escolher a coluna Atividades do atendente, você pode selecionar e alterar o status de disponibilidade do atendente, como Offline, Disponível ou Intervalo. A imagem a seguir mostra um exemplo em que somente o status Disponível está na lista suspensa da coluna Atividade.

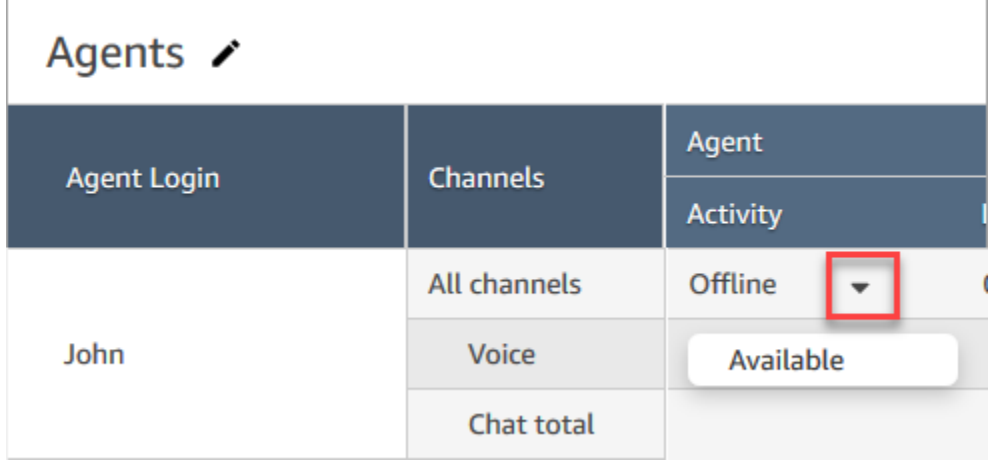

Essa alteração aparece no fluxo de eventos do atendente.

No entanto, quando um estado de contato é exibido na coluna Atividades do atendente, como Entrada ou Em contato, não é possível alterá-lo para Disponível ou Offline, por exemplo, mesmo que essas opções sejam exibidas no menu suspenso, conforme mostrado na imagem a seguir. Isso significa que não é possível definir o próximo status do atendente enquanto ele estiver em um contato.

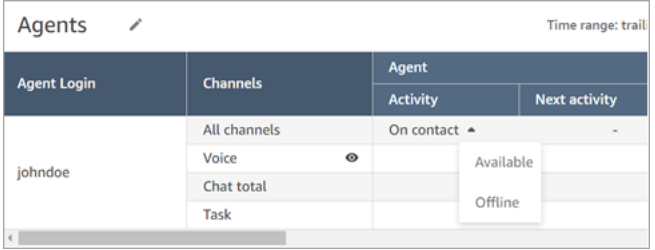

Você receberá uma mensagem de erro que diz Erro ao alterar o status do atendente, conforme mostrado na imagem a seguir.

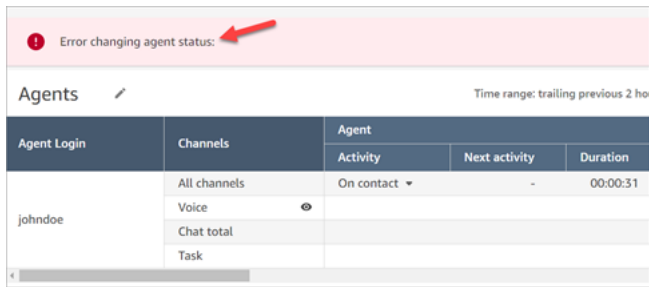

**a** Note

O relatório Métricas em tempo real não mostra quem alterou o status do atendente.

Permissões necessárias para alterar o status de atividade de um atendente

Para que alguém como um gerente possa alterar o status de atividade de um atendente, ele precisa receber um perfil de segurança que tenha as seguintes permissões:

- Visualizar Status do atendente
- Acessar métricas

A permissão Status do atendente - Visualizar é mostrada na imagem a seguir da seção Usuários e permissões da página Perfil de segurança.

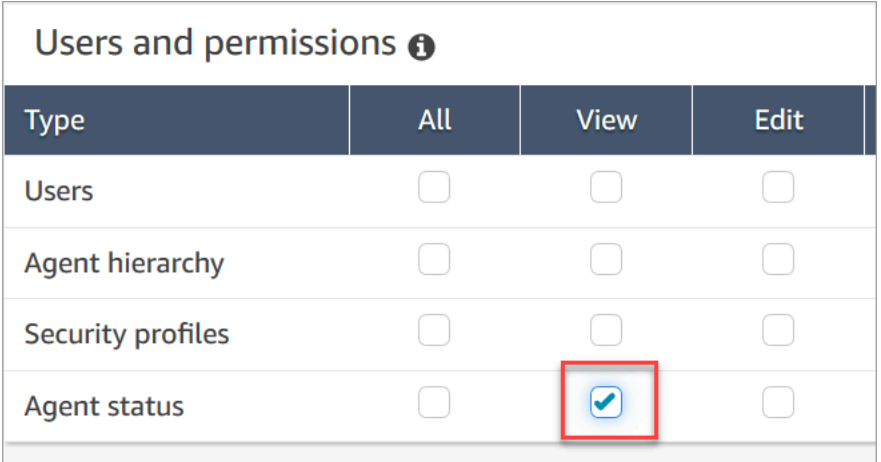

A permissão Acessar métricas - Acessar, conforme mostrado na imagem a seguir da seção Análise e otimização da página Perfis de segurança.

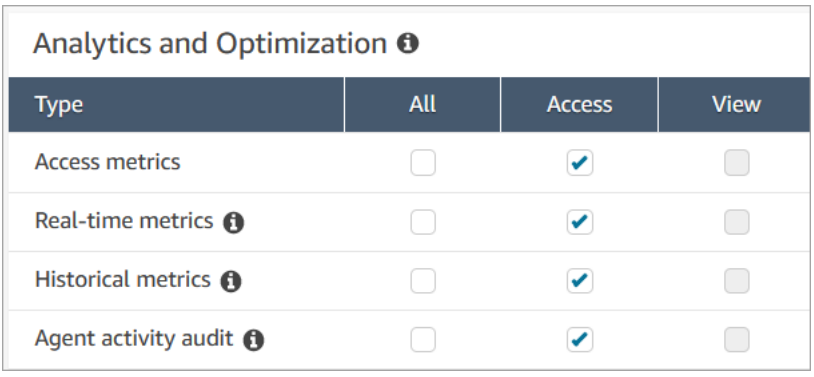

# Fazer download de relatório de métricas em tempo real

Você pode fazer download dos dados incluídos em seu relatório no formato de valores separados por vírgula (CSV), para que possa usá-los com outros aplicativos. Se não houver dados para uma das métricas selecionadas, o campo no arquivo CSV baixado conterá um traço.

Todos os tempos exportados estão em segundos.

Fazer download de um relatório de métricas em tempo real como um arquivo CSV

- 1. Crie o relatório.
- 2. Escolha a seta para baixo ao lado de Save (Salvar) no canto superior direito da página e escolha Download CSV (Fazer download de CSV).
- 3. Quando solicitado, confirme se deseja abrir ou salvar o arquivo.

A imagem a seguir mostra métricas em tempo real em uma tabela de filas. Todos os horários no relatório on-line estão em horas:minutos:segundos (hh:mm:ss). Abaixo da imagem da tabela Fila, há uma imagem dos mesmos dados em um arquivo CSV baixado e aberto com o Excel. Todos os horários no relatório baixado estão em segundos.

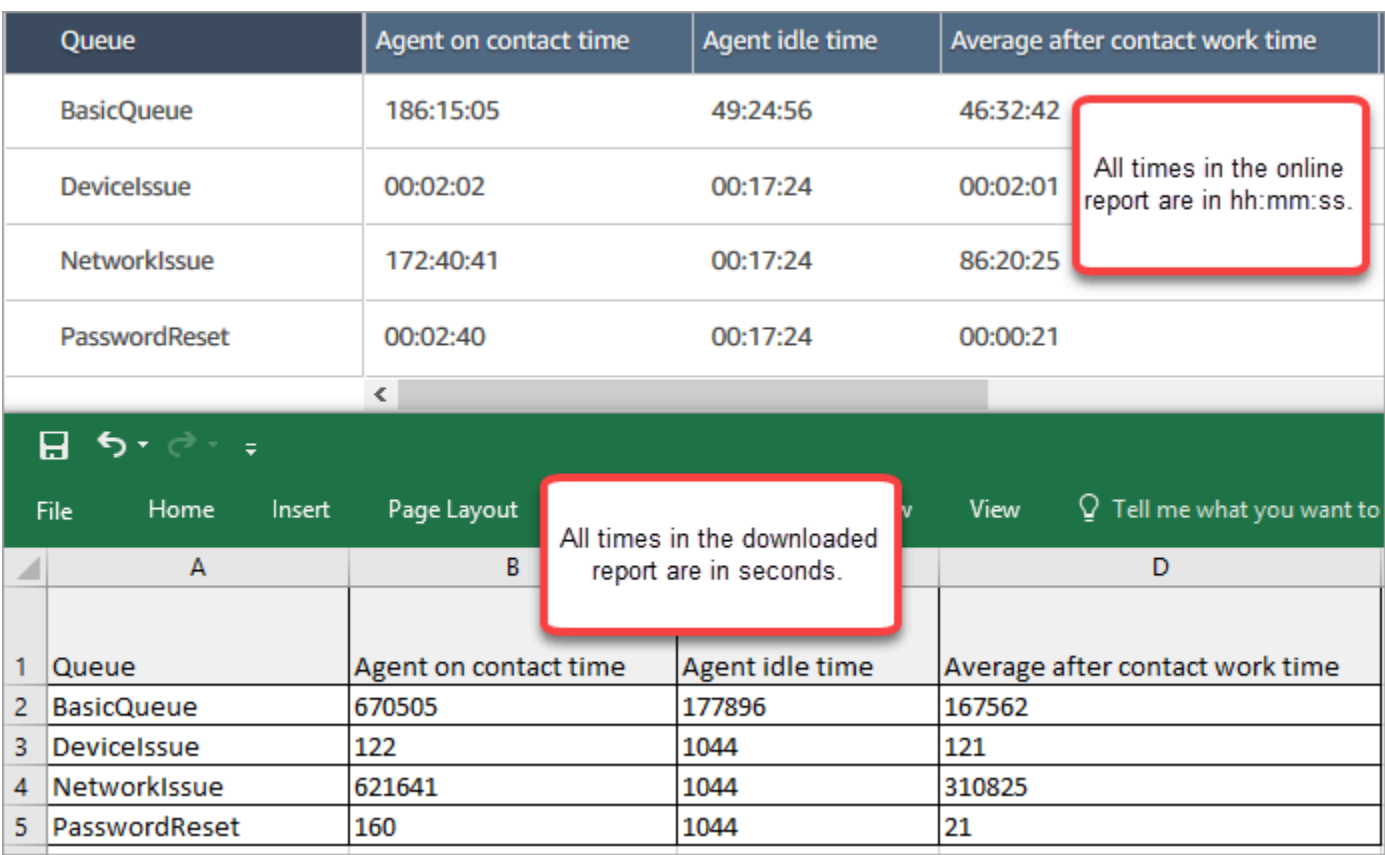

É possível converter os segundos em minutos usando uma fórmula do Excel. Como alternativa, se você tiver um relatório curto, poderá copiar e colar os dados Amazon Connect no Excel e ele preservará o formato.

# Relatórios de métricas históricas

Os relatórios de métricas históricas incluem dados sobre atividades passadas e concluídas e desempenho em sua central de atendimento. Amazon Connect inclui relatórios históricos integrados que você pode começar a usar imediatamente. Você também pode criar seus próprios relatórios personalizados.

Ao criar e analisar seus relatórios de métricas históricas, lembre-se de que há duas categorias de métricas:

Métricas baseadas em registros de contato

Essas métricas são baseadas em registros de contato formados. Para determinado intervalo, os registros de contato cujas datas de desconexão estão no intervalo são selecionados para calcular métricas. Por exemplo, se um contato começar às 05h23 e terminar às 06h15, esse contato contribuirá com 52 minutos de métricas para o intervalo das 06h00 às 06h30.

Exemplos de métricas baseadas em registros de contato são Nível de serviço, Tempo de interação do agente e Tempo de trabalho pós-atendimento.

Métricas orientadas pela atividade do agente

Essas métricas são baseadas em atividades do agente, como alterações de status e de conversa do agente. As métricas são refletidas na hora real em que a atividade acontece. Por exemplo, se o agente processa um contato das 5h23 às 6h15, o Agent on contact time (Tempo de contato do agente) terá 7 minutos para o intervalo das 5h às 5h30, 30 minutos para o intervalo das 5h30 às 6h e 15 minutos para o intervalo das 6h às 6h30.

Por exemplo, uma métrica orientada por atividades do agente é Tempo não produtivo.

Você pode personalizar as configurações de relatório para obter uma exibição de dados que seja mais significativa para sua organização. Você pode alterar o período do relatório, quais métricas são incluídas no relatório e como os dados são agrupados no relatório. Depois de personalizar um relatório, você pode salvá-lo para referência futura. Você pode gerar um relatório usando um cronograma recorrente que você define.

#### Conteúdo

- [Definições de métricas históricas](#page-1616-0)
- [Permissões necessárias para visualizar relatórios de métricas](#page-1657-0)
- [Aplicar controle de acesso baseado em etiquetas para relatórios de métricas históricas](#page-1658-0)
- [Criar um relatório de métricas históricas](#page-1660-0)
- [Limites do relatório histórico](#page-1664-0)
- [Programar um relatório de métricas históricas](#page-1665-0)
- [Atualizar um relatório de métricas históricas](#page-1667-0)
- [Fazer download de um relatório de métricas históricas](#page-1668-0)
- [Mostrar filas de atendentes em uma tabela de filas](#page-1670-0)
- [Quantos contatos na fila em uma data específica](#page-1672-0)
- [Relatório de auditoria de atividades do atendente](#page-1672-1)

# <span id="page-1616-0"></span>Definições de métricas históricas

As métricas a seguir estão disponíveis para serem incluídas em relatórios de métricas históricas do Amazon Connect .

Os desenvolvedores podem usar o [GetMetricDataV2](https://docs.aws.amazon.com/connect/latest/APIReference/API_GetMetricDataV2.html) e as APIs de [GetMetricdados](https://docs.aws.amazon.com/connect/latest/APIReference/API_GetMetricData.html) para obter um subconjunto das seguintes métricas históricas da instância especificada. Amazon Connect

# **b** Tip

Recomendamos usar a API [GetMetricDataV2.](https://docs.aws.amazon.com/connect/latest/APIReference/API_GetMetricDataV2.html) Ele oferece maior flexibilidade e mais recursos, bem como a possibilidade de consultar períodos maiores, quando comparada à GetMetricData. Use-a para recuperar métricas históricas de atendentes e contatos dos últimos três meses, em intervalos variados. Você também pode usá-la para criar painéis personalizados para medir o histórico da fila e o desempenho do atendente. Por exemplo, você pode acompanhar o número de contatos recebidos nos últimos sete dias, com dados divididos por dia, para ver como o volume de contatos mudou por dia da semana.

# Taxa de abandono

A porcentagem de contatos na fila que foram desconectados sem estarem conectados a um agente. Os contatos na fila para retorno de chamada não são contados como abandonados.

Na API [GetMetricDataV2](https://docs.aws.amazon.com/connect/latest/APIReference/API_GetMetricDataV2.html), essa métrica pode ser recuperada usando. ABANDONMENT\_RATE

Tipo: string (hh:mm:ss)

Valor mínimo: 0,00%

Valor máximo: 100,00%

Categoria: métrica baseada em registros de contato

#### Aderência

Essa métrica está disponível somente nas AWS regiões em que [Previsão, planejamento de](#page-61-0)  [capacidade e programação](#page-61-0) está disponível.

A porcentagem de tempo em que um atendente segue corretamente sua programação. Isso é medido rastreando se um atendente está em um status de Disponível quando deveria estar em estado produtivo. Essa porcentagem é calculada da seguinte maneira:

% de aderência = ((Total de minutos de aderência)/Total de minutos de aderência programados)

Um atendente é considerado aderente se estiver no status Disponível, quando a atividade do turno for Produtiva ou se o atendente estiver no status Não produtivo (por exemplo, um status personalizado), quando a atividade do turno for Não produtiva. Caso contrário, o atendente é considerado não aderente. Isso significa que, se uma atividade de turno for denominada Almoço, mas marcada como produtiva, o atendente será considerado aderente se estiver no status Disponível.

Na API [GetMetricDataV2](https://docs.aws.amazon.com/connect/latest/APIReference/API_GetMetricDataV2.html), essa métrica pode ser recuperada usando. AGENT\_SCHEDULE\_ADHERENCE

Tipo: sequência

Valor mínimo: 0,00%

Valor máximo: 100,00%

Categoria: métrica orientada pela atividade do agente

#### **a** Note

Sempre que você altera a programação, a Aderência à programação é recalculada até trinta dias atrás a partir da data atual (e não a data da programação), caso as programações sejam alteradas.

# Tempo de aderência

Essa métrica está disponível somente nas AWS regiões em que [Previsão, planejamento de](#page-61-0)  [capacidade e programação](#page-61-0) está disponível.

O tempo total em que um atendente estava no status Disponível quando sua atividade de turno era produtiva ou estava em um status não produtivo quando a atividade de turno não era produtiva.

Na API [GetMetricDataV2](https://docs.aws.amazon.com/connect/latest/APIReference/API_GetMetricDataV2.html), essa métrica pode ser recuperada usando. AGENT\_ADHERENT\_TIME

Tipo: sequência

Categoria: métrica orientada pela atividade do agente

# Tempo de trabalho pós-atendimento

O tempo total que um agente gastou fazendo o ACW de um contato. Em algumas empresas, também é conhecido como tempo no pós-atendimento.

Especifique o tempo que um agente tem para executar o ACW nas [definições de configuração do](#page-705-0)  [agente.](#page-705-0) Quando uma conversa com um contato termina, o agente é alocado automaticamente para fazer o ACW do contato. Ele interrompe o ACW para um contato ao indicar que está pronto para outro contato no CCP.

Na API [GetMetricde dados,](https://docs.aws.amazon.com/connect/latest/APIReference/API_GetMetricData.html) essa métrica pode ser recuperada usandoAFTER\_CONTACT\_WORK\_TIME.

Na API [GetMetricDataV2](https://docs.aws.amazon.com/connect/latest/APIReference/API_GetMetricDataV2.html), essa métrica pode ser recuperada usando. SUM\_AFTER\_CONTACT\_WORK\_TIME

Tipo: string (hh:mm:ss)

Categoria: métrica baseada em registros de contato

Taxa de atendimento do agente

A porcentagem de contatos roteados para um agente que foram atendidos.

Na API [GetMetricDataV2](https://docs.aws.amazon.com/connect/latest/APIReference/API_GetMetricDataV2.html), essa métrica pode ser recuperada usando. AGENT\_ANSWER\_RATE

Tipo: sequência

Valor mínimo: 0,00%

Valor máximo: 100,00%

Categoria: métrica orientada pela atividade do agente

Tempo de conexão da API do agente

O tempo total entre o momento em que um contato é iniciado usando uma API do Amazon Connect e o momento em que o agente é conectado.

Na API [GetMetricDataV2](https://docs.aws.amazon.com/connect/latest/APIReference/API_GetMetricDataV2.html), essa métrica pode ser recuperada usando um conjunto SUM\_CONNECTING\_TIME\_AGENT de [MetricFilters](https://docs.aws.amazon.com/connect/latest/APIReference/API_MetricV2.html)parâmetros da seguinte forma:

- MetricFilterKey = INITIATION\_METHOD
- MetricFilterValues = API

Tipo: string (hh:mm:ss)

Categoria: métrica orientada pela atividade do agente

Tempo de conexão de retorno de chamada do agente

O tempo total entre o momento em que um contato de retorno de chamada é iniciado pela Amazon Connect reserva do agente para o contato e a conexão do agente.

Na API [GetMetricDataV2](https://docs.aws.amazon.com/connect/latest/APIReference/API_GetMetricDataV2.html), essa métrica pode ser recuperada usando um conjunto SUM\_CONNECTING\_TIME\_AGENT de [MetricFilters](https://docs.aws.amazon.com/connect/latest/APIReference/API_MetricV2.html)parâmetros da seguinte forma:

- MetricFilterKey = INITIATION\_METHOD
- MetricFilterValues = API

Tipo: string (hh:mm:ss)

Categoria: métrica orientada pela atividade do agente

Nome do agente

O primeiro nome do agente, conforme inserido em sua conta de Amazon Connect usuário. Essa métrica está disponível somente no agrupamento por agente.

Tipo: sequência

Extensão: 1-255

Tempo de ociosidade do agente

Depois que o agente define o status no CCP como Available (Disponível), essa será a quantidade de tempo em que ele não estava lidando com contatos+sempre que os contatos estavam em um estado de Error (Erro).

O tempo ocioso do agente não inclui a quantidade de tempo desde o Amazon Connect início do roteamento do contato para o agente até o momento em que o agente atende ou recusa o contato.
#### **G** Note

Essa métrica não pode ser agrupada nem filtrada por fila. Por exemplo, quando você cria um relatório de métricas históricas e filtra por uma ou mais filas, o tempo de ociosidade do atendente não é exibido.

Na API [GetMetricDataV2](https://docs.aws.amazon.com/connect/latest/APIReference/API_GetMetricDataV2.html), essa métrica pode ser recuperada usando. SUM\_IDLE\_TIME\_AGENT

Tipo: string (hh:mm:ss)

Categoria: métrica orientada pela atividade do agente

Tempo de conexão de entrada do agente

O tempo total entre o momento em que um contato é iniciado pelo Amazon Connect reservando o agente para o contato e o agente é conectado.

No stream de eventos do atendente, essa é a duração entre o estado de contato das alterações de evento STATE\_CHANGE de CONNECTING para CONNECTED/MISSED/ ERROR.

Na API [GetMetricDataV2](https://docs.aws.amazon.com/connect/latest/APIReference/API_GetMetricDataV2.html), essa métrica pode ser recuperada usando um conjunto SUM\_CONNECTING\_TIME\_AGENT de [MetricFilters](https://docs.aws.amazon.com/connect/latest/APIReference/API_MetricV2.html)parâmetros da seguinte forma:

- MetricFilterKey = INITIATION\_METHOD
- MetricFilterValues = API

Tipo: string (hh:mm:ss)

Categoria: métrica orientada pela atividade do agente

Tempo de interação e retenção do agente

A soma de [Agent interaction time \(Tempo de interação do agente\)](#page-1621-0) e [Customer hold time \(Tempo de](#page-1650-0)  [espera do cliente\)](#page-1650-0).

Na API [GetMetricDataV2](https://docs.aws.amazon.com/connect/latest/APIReference/API_GetMetricDataV2.html), essa métrica pode ser recuperada usando. SUM\_INTERACTION\_AND\_HOLD\_TIME

Tipo: string (hh:mm:ss)

Categoria: métrica baseada em registros de contato

## <span id="page-1621-0"></span>Tempo de interação do agente

Tempo total que os atendentes passaram interagindo com os clientes em contatos de entrada e de saída. Isso não inclui o [tempo de espera do cliente,](#page-1650-0) o [horário de trabalho após o contato](#page-1618-0) ou a duração da pausa do agente (que se aplica somente às tarefas).

Na API [GetMetricDataV2](https://docs.aws.amazon.com/connect/latest/APIReference/API_GetMetricDataV2.html), essa métrica pode ser recuperada usando. SUM\_INTERACTION\_TIME

Tipo: string (hh:mm:ss)

Categoria: métrica baseada em registros de contato

## Sobrenome do agente

O sobrenome do agente, conforme inserido em sua conta de Amazon Connect usuário. Essa métrica está disponível somente no agrupamento por agente.

Tipo: sequência

Extensão: 1-255

## Nome do agente

O nome do agente, exibido da seguinte forma: Agent last name (Sobrenome do agente), Agent first name (Nome do agente). Essa métrica está disponível somente no agrupamento por agente.

## Ausência de resposta do atendente

A contagem de contatos encaminhados para um atendente, mas não atendidos por ele, incluindo contatos abandonados pelo cliente.

Se um contato não for respondido por um atendente, tentaremos encaminhá-lo para outro atendente. O contato não será descartado. Como um único contato pode ser perdido várias vezes (inclusive pelo mesmo atendente), ele pode ser contado várias vezes: uma vez por cada vez que é roteado para um atendente, mas não é respondido.

Essa métrica aparece como Contacts missed (Contatos perdidos) em relatórios agendados e arquivos CSV exportados.

Na API [GetMetricde dados,](https://docs.aws.amazon.com/connect/latest/APIReference/API_GetMetricData.html) essa métrica pode ser recuperada usandoCONTACTS\_MISSED.

Na API [GetMetricDataV2](https://docs.aws.amazon.com/connect/latest/APIReference/API_GetMetricDataV2.html), essa métrica pode ser recuperada usando. AGENT\_NON\_RESPONSE

Tipo: inteiro

Categoria: métrica orientada pela atividade do agente

Ausência de resposta do atendente sem abandono do cliente

Número de contatos encaminhados para um atendente, mas não atendidos pelo atendente, excluindo contatos abandonados pelo cliente.

Se um contato não for respondido por um atendente, o Amazon Connect tenta encaminhá-lo para outro atendente. O contato não é descartado. Como um único contato pode ser perdido várias vezes (inclusive pelo mesmo atendente), ele pode ser contado várias vezes: uma vez por cada vez que é roteado para um atendente, mas não é respondido.

Na API [GetMetricDataV2](https://docs.aws.amazon.com/connect/latest/APIReference/API_GetMetricDataV2.html), essa métrica pode ser recuperada usando. AGENT\_NON\_RESPONSE\_WITHOUT\_CUSTOMER\_ABANDONS

Os dados dessa métrica foram disponibilizados em 1.º de outubro de 2023 às 0:00:00 GMT.

Tipo: inteiro

Categoria: métrica orientada pela atividade do agente

<span id="page-1622-0"></span>Tempo de contato do agente

Tempo total gasto por um agente em um contato, incluindo o [Tempo de espera do cliente](#page-1650-0) e o [Tempo de trabalho pós-atendimento](#page-1618-0). Isso não inclui o tempo gasto em um contato em um status personalizado ou Offline. (Status personalizado = o status do CCP do atendente é diferente de Disponível ou Offline. Por exemplo, treinamento seria um status personalizado.)

**G** Tip

Se você quiser incluir o tempo gasto em um status personalizado e Offline, consulte [Tempo](#page-1638-0)  [de processamento de contato](#page-1638-0).

Na API [GetMetricDataV2,](https://docs.aws.amazon.com/connect/latest/APIReference/API_GetMetricDataV2.html) essa métrica pode ser recuperada usando. SUM\_CONTACT\_TIME\_AGENT

Tipo: string (hh:mm:ss)

Categoria: métrica orientada pela atividade do agente

Tempo de conexão de saída do agente

Tempo total entre o momento em que um contato de saída é iniciado pelo Amazon Connect reservando o atendente para o contato e o momento em que o atendente é conectado.

Na API [GetMetricDataV2](https://docs.aws.amazon.com/connect/latest/APIReference/API_GetMetricDataV2.html), essa métrica pode ser recuperada usando um conjunto SUM\_CONNECTING\_TIME\_AGENT de [MetricFilters](https://docs.aws.amazon.com/connect/latest/APIReference/API_MetricV2.html)parâmetros da seguinte forma:

- MetricFilterKey = INITIATION\_METHOD
- MetricFilterValues = API

Tipo: string (hh:mm:ss)

Categoria: métrica orientada pela atividade do agente

Porcentagem de tempo de conversa do agente

O tempo de conversa de um atendente em uma conversa de voz como porcentagem da duração total da conversa. Para calcular essa métrica, Amazon Connect totaliza todos os intervalos em que um agente esteve envolvido na conversa (agente de tempo de conversação) e, em seguida, divide esse total pela duração total da conversa.

Na API [GetMetricDataV2](https://docs.aws.amazon.com/connect/latest/APIReference/API_GetMetricDataV2.html), essa métrica pode ser recuperada usando. PERCENT TALK TIME AGENT

**a** Note

Essa métrica está disponível somente para contatos analisados pela análise de conversação do Contact Lens.

- Tipo: porcentagem
- Categoria: métrica baseada no Contact Lens

# Contatos da API

A contagem de contatos que foram iniciados usando uma operação de Amazon Connect API, comoStartOutboundVoiceContact. Inclui contatos que não foram processados por um agente.

#### Tipo: inteiro

Categoria: métrica baseada em registros de contato

Contatos da API processados

A contagem de contatos que foram iniciados usando uma operação de Amazon Connect API, comoStartOutboundVoiceContact, e gerenciados por um agente.

Na API [GetMetricde dados,](https://docs.aws.amazon.com/connect/latest/APIReference/API_GetMetricData.html) essa métrica pode ser recuperada usandoAPI\_CONTACTS\_HANDLED.

Na API [GetMetricDataV2](https://docs.aws.amazon.com/connect/latest/APIReference/API_GetMetricDataV2.html), essa métrica pode ser recuperada usando um conjunto CONTACTS\_HANDLED de [MetricFilters](https://docs.aws.amazon.com/connect/latest/APIReference/API_MetricV2.html)parâmetros da seguinte forma:

- MetricFilterKey = INITIATION\_METHOD
- MetricFilterValues = API

Tipo: inteiro

Categoria: métrica baseada em registros de contato

## Tempo ativo médio

O tempo médio, do início ao fim, em que um atendente ficou trabalhando em um contato (tempo médio ativo). Inclui tempo de conversação, tempo de espera e tempo de Trabalho pós-contato (ACW). Ela é aplicada a chamadas de entrada e de saída.

O Tempo ativo médio não inclui nenhum tempo gasto no status personalizado; o tempo de processamento de contato (CHT) inclui.

Na API [GetMetricDataV2](https://docs.aws.amazon.com/connect/latest/APIReference/API_GetMetricDataV2.html), essa métrica pode ser recuperada usando. AVG\_ACTIVE\_TIME

Tipo: string (hh:mm:ss)

Categoria: métrica baseada em registros de contato

Tempo médio de pausa do atendente

Tempo médio em que o contato foi pausado depois de ser conectado ao atendente durante contatos de entrada ou saída.

Na API [GetMetricDataV2](https://docs.aws.amazon.com/connect/latest/APIReference/API_GetMetricDataV2.html), essa métrica pode ser recuperada usando. AVG\_AGENT\_PAUSE\_TIME

Tipo: string (hh:mm:ss)

Categoria: métrica baseada em registros de contato

Tempo médio de trabalho pós-atendimento

O tempo médio que um agente passou realizando o trabalho pós-atendimento (ACW) dos contatos. Isso é calculado pela média [AfterContactWorkDuration](#page-1733-0)(a partir do registro de contato) de todos os contatos incluídos no relatório, com base nos filtros selecionados.

Na API [GetMetricDataV2](https://docs.aws.amazon.com/connect/latest/APIReference/API_GetMetricDataV2.html), essa métrica pode ser recuperada usando. AVG\_AFTER\_CONTACT\_WORK\_TIME

Tipo: string (hh:mm:ss)

Categoria: métrica baseada em registros de contato

Tempo médio de conexão da API do agente

O tempo médio entre o momento em que um contato é iniciado usando uma Amazon Connect API e o agente está conectado.

Na API [GetMetricDataV2](https://docs.aws.amazon.com/connect/latest/APIReference/API_GetMetricDataV2.html), essa métrica pode ser recuperada usando um conjunto AVG\_AGENT\_CONNECTING\_TIME de [MetricFilters](https://docs.aws.amazon.com/connect/latest/APIReference/API_MetricV2.html)parâmetros da seguinte forma:

- MetricFilterKey = INITIATION\_METHOD
- MetricFilterValues = API

Tipo: string (hh:mm:ss)

Categoria: métrica orientada pela atividade do agente

Tempo médio de conexão de retorno de chamada do agente

O tempo médio entre o momento em que um contato de retorno de chamada é iniciado ao Amazon Connect reservar o agente para o contato e o agente estar conectado.

Na API [GetMetricDataV2](https://docs.aws.amazon.com/connect/latest/APIReference/API_GetMetricDataV2.html), essa métrica pode ser recuperada usando um conjunto AVG\_AGENT\_CONNECTING\_TIME de [MetricFilters](https://docs.aws.amazon.com/connect/latest/APIReference/API_MetricV2.html)parâmetros da seguinte forma:

## • MetricFilterKey = INITIATION\_METHOD

• MetricFilterValues = CALLBACK

Tipo: string (hh:mm:ss)

Categoria: métrica orientada pela atividade do agente

Tempo médio de saudação do agente

Essa métrica representa o tempo médio da primeira resposta dos atendentes no chat, indicando a rapidez com que eles interagem com os clientes depois de entrarem no chat. Isso é calculado dividindo o tempo total necessário para um atendente iniciar sua primeira resposta pelo número de contatos do chat.

Na API [GetMetricDataV2](https://docs.aws.amazon.com/connect/latest/APIReference/API_GetMetricDataV2.html), essa métrica pode ser recuperada usando. AVG\_GREETING\_TIME\_AGENT

**G** Note

Essa métrica está disponível somente para contatos analisados pela análise de conversação do Contact Lens.

Tipo: string (hh:mm:ss)

Categoria: métrica baseada no Contact Lens

Tempo médio de conexão de entrada do agente

O tempo médio entre o momento em que o contato é iniciado pelo Amazon Connect reservando o agente para o contato e o momento em que o agente é conectado. Esse é o horário de toque para configurações em que o atendente não está configurado para responder automaticamente.

Nenhum equivalente a essa métrica está disponível na API GetMetricData.

Na API [GetMetricDataV2](https://docs.aws.amazon.com/connect/latest/APIReference/API_GetMetricDataV2.html), essa métrica pode ser recuperada usando um conjunto AVG\_AGENT\_CONNECTING\_TIME de [MetricFilters](https://docs.aws.amazon.com/connect/latest/APIReference/API_MetricV2.html)parâmetros da seguinte forma:

- MetricFilterKey = INITIATION\_METHOD
- MetricFilterValues = INBOUND

Tipo: string (hh:mm:ss)

Categoria: métrica orientada pela atividade do agente

Tempo médio de interação do agente e de espera do cliente

A média da soma da interação do agente e do tempo de espera do cliente. Isso é calculado pela média da soma dos seguintes valores do registro de contato: [AgentInteractionDuração e](#page-1733-1) [CustomerHoldDuração](#page-1734-0).

Na API [GetMetricde dados,](https://docs.aws.amazon.com/connect/latest/APIReference/API_GetMetricData.html) essa métrica pode ser recuperada usandoINTERACTION\_AND\_HOLD\_TIME.

Na API [GetMetricDataV2](https://docs.aws.amazon.com/connect/latest/APIReference/API_GetMetricDataV2.html), essa métrica pode ser recuperada usando. AVG\_INTERACTION\_AND\_HOLD\_TIME

Tipo: string (hh:mm:ss)

Categoria: métrica baseada em registros de contato

Tempo médio de interação do agente

O tempo médio que os atendentes interagiram com um cliente durante contatos de entrada e de saída. Isso não inclui [Customer Hold Time \(Tempo de espera do cliente\)](#page-1650-0) ou [After Contact Work Time](#page-1618-0) [\(Tempo de trabalho pós-atendimento\)](#page-1618-0).

Na API [GetMetricde dados,](https://docs.aws.amazon.com/connect/latest/APIReference/API_GetMetricData.html) essa métrica pode ser recuperada usandoINTERACTION\_TIME.

Na API [GetMetricDataV2](https://docs.aws.amazon.com/connect/latest/APIReference/API_GetMetricDataV2.html), essa métrica pode ser recuperada usando. AVG\_INTERACTION\_TIME

Tipo: string (hh:mm:ss)

Categoria: métrica baseada em registros de contato

Média de interrupções do agente

Essa métrica quantifica a frequência média de interrupções do atendente durante as interações com o cliente dividindo o número total de interrupções do atendente pelo número total de contatos.

Na API [GetMetricDataV2](https://docs.aws.amazon.com/connect/latest/APIReference/API_GetMetricDataV2.html), essa métrica pode ser recuperada usando. AVG\_INTERRUPTIONS\_AGENT

#### **a** Note

Essa métrica está disponível somente para contatos analisados pela análise de conversação do Contact Lens.

Tipo: string (hh:mm:ss)

Categoria: métrica baseada no Contact Lens

Tempo médio de interrupção do agente

Média do tempo total de interrupção do atendente ao falar com um contato. Para calcular a duração média das interrupções do atendente durante as conversas de contato, é necessário somar os intervalos de interrupção em cada conversa e dividir o total pelo número de conversas que experimentaram pelo menos uma interrupção.

Na API [GetMetricDataV2](https://docs.aws.amazon.com/connect/latest/APIReference/API_GetMetricDataV2.html), essa métrica pode ser recuperada usando. AVG\_INTERRUPTION\_TIME\_AGENT

**a** Note

Essa métrica está disponível somente para contatos analisados pela análise de conversação do Contact Lens.

Tipo: string (hh:mm:ss)

Categoria: métrica baseada no Contact Lens

Tempo médio de conexão de saída do agente

O tempo médio entre o momento em que um contato de saída é iniciado ao Amazon Connect reservar o agente para o contato e o agente estar conectado.

Na API [GetMetricDataV2](https://docs.aws.amazon.com/connect/latest/APIReference/API_GetMetricDataV2.html), essa métrica pode ser recuperada usando um conjunto AVG\_AGENT\_CONNECTING\_TIME de [MetricFilters](https://docs.aws.amazon.com/connect/latest/APIReference/API_MetricV2.html)parâmetros da seguinte forma:

- MetricFilterKey = INITIATION\_METHOD
- MetricFilterValues = OUTBOUND

Tipo: string (hh:mm:ss)

Categoria: métrica orientada pela atividade do agente

Tempo médio de conversação do agente

Tempo médio gasto pelo atendente em uma uma conversa. Isso é calculado somando as durações de todos os intervalos nos quais o atendente estava falando e dividindo essa soma pelo número total de contatos.

Na API [GetMetricDataV2](https://docs.aws.amazon.com/connect/latest/APIReference/API_GetMetricDataV2.html), essa métrica pode ser recuperada usando. AVG\_TALK\_TIME\_AGENT

#### **a** Note

Essa métrica está disponível somente para contatos analisados pela análise de conversação do Contact Lens.

#### Tipo: string (hh:mm:ss)

Categoria: métrica baseada no Contact Lens

Tempo médio de resolução de casos

O tempo médio gasto para resolver um caso durante o intervalo de tempo fornecido.

Na API [GetMetricDataV2](https://docs.aws.amazon.com/connect/latest/APIReference/API_GetMetricDataV2.html), essa métrica pode ser recuperada usando. AVG\_CASE\_RESOLUTION\_TIME

Tipo: string (hh:mm:ss)

Categoria: Métrica baseada em maiúsculas

Duração média do contato

A duração média de um contato é calculada tomando a diferença entre o tempo de início e o tempo de desconexão (do registro do contato) e dividindo-a pelo número total de contatos. Essa métrica reflete o tempo médio que um contato passa desde o momento em que inicia a interação até o momento em que se desconecta.

Na API [GetMetricDataV2](https://docs.aws.amazon.com/connect/latest/APIReference/API_GetMetricDataV2.html), essa métrica pode ser recuperada usando. AVG\_CONTACT\_DURATION

Tipo: string (hh:mm:ss)

Categoria: métrica baseada em registros de contato

Média de contatos por caso

O número médio de contatos (chamadas, bate-papo e tarefas) para casos criados durante o intervalo de tempo fornecido.

Na API [GetMetricDataV2](https://docs.aws.amazon.com/connect/latest/APIReference/API_GetMetricDataV2.html), essa métrica pode ser recuperada usando. AVG\_CASE\_RELATED\_CONTACTS

Tipo: sequência

Categoria: Métrica baseada em maiúsculas

Duração média da conversa

A duração média da conversa dos contatos de voz com atendentes é determinada pelo cálculo do tempo total desde o início da conversa até a última palavra proferida pelo atendente ou pelo cliente. Esse valor é então dividido pelo número total de contatos para fornecer uma representação média do tempo de conversa gasto na chamada.

Na API [GetMetricDataV2](https://docs.aws.amazon.com/connect/latest/APIReference/API_GetMetricDataV2.html), essa métrica pode ser recuperada usando. AVG\_CONVERSATION\_DURATION

**a** Note

Essa métrica está disponível somente para contatos analisados pela análise de conversação do Contact Lens.

Tipo: string (hh:mm:ss)

Categoria: métrica baseada no Contact Lens

Tempo médio de espera do cliente

Tempo médio que os clientes permaneceram em espera enquanto estavam conectados a um atendente. Isso é calculado pela [CustomerHoldduração](#page-1734-0) média (a partir do registro do contato). Na API [GetMetricde dados,](https://docs.aws.amazon.com/connect/latest/APIReference/API_GetMetricData.html) essa métrica pode ser recuperada usandoHOLD\_TIME.

Na API [GetMetricDataV2](https://docs.aws.amazon.com/connect/latest/APIReference/API_GetMetricDataV2.html), essa métrica pode ser recuperada usando. AVG\_HOLD\_TIME

Essa média inclui apenas contatos que ficaram em espera.

Tipo: string (hh:mm:ss)

Categoria: métrica baseada em registros de contato

Há algumas métricas que não se aplicam a tarefas, então você notará o valor 0 referente a elas no relatório:

Tempo médio de espera do cliente para todos os contatos

Tempo médio de espera para todos os contatos gerenciados por um atendente. O cálculo inclui contatos que nunca foram colocados em espera.

Na API [GetMetricDataV2](https://docs.aws.amazon.com/connect/latest/APIReference/API_GetMetricDataV2.html), essa métrica pode ser recuperada usando. AVG\_HOLD\_TIME\_ALL\_CONTACTS

Tipo: string (hh:mm:ss)

Categoria: métrica baseada em registros de contato

Tempo médio de conversação com o cliente

Tempo médio gasto pelo cliente em uma uma conversa. Isso é calculado somando as durações de todos os intervalos nos quais o cliente estava falando e dividindo essa soma pelo número total de contatos.

Na API [GetMetricDataV2](https://docs.aws.amazon.com/connect/latest/APIReference/API_GetMetricDataV2.html), essa métrica pode ser recuperada usando. AVG\_TALK\_TIME\_CUSTOMER

**a** Note

Essa métrica está disponível somente para contatos analisados pela análise de conversação do Contact Lens.

#### Tipo: string (hh:mm:ss)

#### Categoria: métrica baseada no Contact Lens

## Tempo médio de fluxo

A duração média do fluxo para a hora de início e a hora de término especificadas.

Na API [GetMetricDataV2](https://docs.aws.amazon.com/connect/latest/APIReference/API_GetMetricDataV2.html), essa métrica pode ser recuperada usando. AVG\_FLOW\_TIME

Os dados dessa métrica estão disponíveis a partir de 22 de abril de 2024, 0:00:00 GMT.

Tipo: string (hh:mm:ss)

Categoria: Métrica orientada por fluxo

#### Tempo médio de processamento

O tempo médio, do início ao fim, em que um contato ficou conectado com um atendente (tempo médio de processamento). Inclui tempo de conversação, tempo de espera, tempo após contato com o trabalho (ACW), tempo de status personalizado e duração da pausa do agente (que se aplica somente às tarefas).

O AHT é calculado pelo cálculo da média de tempo decorrido entre a resposta de um contato por um agente e o encerramento da conversa. Ela é aplicada a chamadas de entrada e de saída.

Na API [GetMetricde dados,](https://docs.aws.amazon.com/connect/latest/APIReference/API_GetMetricData.html) essa métrica pode ser recuperada usandoHANDLE\_TIME.

Na API [GetMetricDataV2](https://docs.aws.amazon.com/connect/latest/APIReference/API_GetMetricDataV2.html), essa métrica pode ser recuperada usando. AVG\_HANDLE\_TIME

Tipo: string (hh:mm:ss)

Categoria: métrica baseada em registros de contato

#### Média de retenção

Essa métrica determina o número médio de vezes que um contato de voz foi suspenso ao interagir com um atendente. Isso é calculado dividindo o número total de retenções pelo número total de contatos e oferece uma representação média do número de retenções experimentadas por contato.

Na API [GetMetricDataV2](https://docs.aws.amazon.com/connect/latest/APIReference/API_GetMetricDataV2.html), essa métrica pode ser recuperada usando. AVG\_HOLDS

Tipo: string (hh:mm:ss)

Categoria: métrica baseada em registros de contato

## Tempo médio sem conversa

Média do tempo total sem conversa em uma conversa de voz. O tempo sem conversa refere-se à duração combinada do tempo de espera e períodos de silêncio superiores a 3 segundos, durante os quais nem o atendente nem o cliente conversam. Para calcular o tempo sem conversa, somamos todos os intervalos em que os dois participantes permaneceram em silêncio e dividimos esse total pelo número de contatos.

Na API [GetMetricDataV2](https://docs.aws.amazon.com/connect/latest/APIReference/API_GetMetricDataV2.html), essa métrica pode ser recuperada usando o. AVG\_NON\_TALK\_TIME

**a** Note

Essa métrica está disponível somente para contatos analisados pela análise de conversação do Contact Lens.

Tipo: string (hh:mm:ss)

Categoria: métrica baseada no Contact Lens

Tempo médio de trabalho pós-atendimento nas chamadas de saída

O tempo médio que os agentes passaram fazendo o trabalho pós-atendimento (ACW) para um contato de saída.

Na API [GetMetricDataV2](https://docs.aws.amazon.com/connect/latest/APIReference/API_GetMetricDataV2.html), essa métrica pode ser recuperada usando um conjunto AVG\_AFTER\_CONTACT\_WORK\_TIME de [MetricFiltersp](https://docs.aws.amazon.com/connect/latest/APIReference/API_MetricV2.html)arâmetros da seguinte forma:

- MetricFilterKey = INITIATION\_METHOD
- MetricFilterValues = OUTBOUND

Tipo: string (hh:mm:ss)

Categoria: métrica baseada em registros de contato

Tempo médio de interação do agente nas chamadas de saída

O tempo médio que os agentes passam interagindo com um cliente durante um contato de saída.

Na API [GetMetricDataV2](https://docs.aws.amazon.com/connect/latest/APIReference/API_GetMetricDataV2.html), essa métrica pode ser recuperada usando um conjunto AVG\_INTERACTION\_TIME de [MetricFilters](https://docs.aws.amazon.com/connect/latest/APIReference/API_MetricV2.html)parâmetros da seguinte forma:

- MetricFilterKey = INITIATION\_METHOD
- MetricFilterValues = OUTBOUND

Tipo: string (hh:mm:ss)

Categoria: métrica baseada em registros de contato

Tempo médio de abandono da fila

Tempo médio que os contatos permaneceram na fila antes de serem abandonados. Isso é calculado pela média da diferença entre [EnqueueTimestamp](#page-1751-0)e [DequeueTimestamp](#page-1751-1)(do registro de contato) para contatos abandonados.

Um contato é considerado abandonado se tiver sido removido de uma fila, mas não atendido por um agente nem colocado em fila para retorno de chamada.

Na API [GetMetricde dados,](https://docs.aws.amazon.com/connect/latest/APIReference/API_GetMetricData.html) essa métrica pode ser recuperada usandoABANDON\_TIME.

Na API [GetMetricDataV2](https://docs.aws.amazon.com/connect/latest/APIReference/API_GetMetricDataV2.html), essa métrica pode ser recuperada usando o. AVG\_ABANDON\_TIME

Tipo: string (hh:mm:ss)

Categoria: métrica baseada em registros de contato

Tempo médio de resposta na fila

Tempo médio que os contatos permaneceram na fila antes de serem atendidos por um agente. Em algumas empresas, isso também é conhecido como velocidade média de resposta (ASA).

O tempo médio de resposta da fila também inclui o tempo durante o sussurro do atendente, porque o contato permanece na fila até que o sussurro do atendente seja concluído.

Essa é a média de [Duração](#page-1751-2) (do registro de contatos).

Na API [GetMetricde dados,](https://docs.aws.amazon.com/connect/latest/APIReference/API_GetMetricData.html) essa métrica pode ser recuperada usandoQUEUE\_ANSWER\_TIME.

Na API [GetMetricDataV2](https://docs.aws.amazon.com/connect/latest/APIReference/API_GetMetricDataV2.html), essa métrica pode ser recuperada usando o. AVG\_QUEUE\_ANSWER\_TIME

Tipo: string (hh:mm:ss)

Categoria: métrica baseada em registros de contato

# Tempo médio de resolução

O tempo médio a partir do momento em que um contato foi iniciado até o momento em que foi resolvido. O tempo de resolução de um contato é definido como: começando em [InitiationTimestamp](#page-1743-0) e terminando em [AfterContactWorkEndTimestamp](#page-1733-2) ou em [DisconnectTimestamp](#page-1740-0), o que ocorrer por último.

Na API [GetMetricDataV2](https://docs.aws.amazon.com/connect/latest/APIReference/API_GetMetricDataV2.html), essa métrica pode ser recuperada usando o. AVG\_RESOLUTION\_TIME

Tipo: string (hh:mm:ss)

Categoria: métrica baseada em registros de contato

Tempo médio de conversa

Tempo médio gasto em uma conversa durante um contato de voz com o cliente ou com o atendente. Isso é calculado somando todos os intervalos em que um atendente, um cliente ou ambos estavam envolvidos na conversa e, em seguida, dividindo-os pelo número total de contatos.

Na API [GetMetricDataV2](https://docs.aws.amazon.com/connect/latest/APIReference/API_GetMetricDataV2.html), essa métrica pode ser recuperada usando o. AVG\_TALK\_TIME

**a** Note

Essa métrica está disponível somente para contatos analisados pela análise de conversação do Contact Lens.

Tipo: string (hh:mm:ss)

Categoria: métrica baseada no Contact Lens

Tentativas de retorno de chamada

O número de contatos em que houve tentativa de retorno de chamada e o cliente não atendeu.

Na API [GetMetricDataV2](https://docs.aws.amazon.com/connect/latest/APIReference/API_GetMetricDataV2.html), essa métrica pode ser recuperada usando o. SUM\_RETRY\_CALLBACK\_ATTEMPTS

Tipo: inteiro

Categoria: métrica baseada em registros de contato

# Contatos de retorno de chamada

A contagem de contatos que foram iniciados a partir de um retorno de chamada na fila.

- Tipo: inteiro
- Categoria: métrica baseada em registros de contato

## Contatos de retorno de chamada processados

A contagem de contatos que foram iniciados a partir de um retorno de chamada em fila e processados por um atendente.

Na API [GetMetricde dados,](https://docs.aws.amazon.com/connect/latest/APIReference/API_GetMetricData.html) essa métrica pode ser recuperada usandoCALLBACK\_CONTACTS\_HANDLED.

Na API [GetMetricDataV2](https://docs.aws.amazon.com/connect/latest/APIReference/API_GetMetricDataV2.html), essa métrica pode ser recuperada usando um conjunto CONTACTS\_HANDLED de [MetricFilters](https://docs.aws.amazon.com/connect/latest/APIReference/API_MetricV2.html)parâmetros da seguinte forma:

- MetricFilterKey = INITIATION\_METHOD
- MetricFilterValues = CALLBACK

#### Tipo: inteiro

Categoria: métrica baseada em registros de contato

Casos criados

A contagem de todos os casos criados.

Na API [GetMetricDataV2](https://docs.aws.amazon.com/connect/latest/APIReference/API_GetMetricDataV2.html), essa métrica pode ser recuperada usando o. CASES\_CREATED

Tipo: inteiro

Categoria: Métrica baseada em maiúsculas

#### Casos reabertos

O número de vezes que os casos foram reabertos.

Na API [GetMetricDataV2](https://docs.aws.amazon.com/connect/latest/APIReference/API_GetMetricDataV2.html), essa métrica pode ser recuperada usando o. REOPENED\_CASE\_ACTIONS

Tipo: inteiro

Categoria: Métrica baseada em maiúsculas

Casos resolvidos

O número de vezes que os casos foram resolvidos.

Na API [GetMetricDataV2](https://docs.aws.amazon.com/connect/latest/APIReference/API_GetMetricDataV2.html), essa métrica pode ser recuperada usando o. RESOLVED\_CASE\_ACTIONS

Tipo: inteiro

Categoria: Métrica baseada em maiúsculas

Casos resolvidos no primeiro contato

A porcentagem de casos que foram resolvidos no primeiro contato (incluindo apenas chamadas ou bate-papos). Casos que foram reabertos e posteriormente encerrados no intervalo especificado contribuirão para essa métrica. Se os casos forem reabertos, mas não fechados no intervalo especificado, isso não contribuirá para essa métrica.

Na API [GetMetricDataV2](https://docs.aws.amazon.com/connect/latest/APIReference/API_GetMetricDataV2.html), essa métrica pode ser recuperada usando o. PERCENT\_CASES\_FIRST\_CONTACT\_RESOLVED

Tipo: sequência

Valor mínimo: 0,00%

Valor máximo: 100,00%

Categoria: Métrica baseada em maiúsculas

## Contatos abandonados

A contagem de contatos na fila desconectados sem estarem conectados a um agente. Os contatos na fila para retorno de chamada não são contados como abandonados. Ao criar relatórios históricos personalizados, para incluir essa métrica, na guia Groupings (Agrupamentos), escolha Queue (Fila) ou Phone Number (Número de telefone).

Nas APIs [GetMetricData](https://docs.aws.amazon.com/connect/latest/APIReference/API_GetMetricData.html) e [GetMetricDataV2,](https://docs.aws.amazon.com/connect/latest/APIReference/API_GetMetricDataV2.html) essa métrica pode ser recuperada usando o. CONTACTS\_ABANDONED

- Tipo: inteiro
- Categoria: métrica baseada em registros de contato

## Contatos desconectados

Soma dos contatos desconectados em uma fila. Essa métrica pode ser filtrada pelo motivo da desconexão.

Na API [GetMetricDataV2](https://docs.aws.amazon.com/connect/latest/APIReference/API_GetMetricDataV2.html), essa métrica pode ser recuperada usando o. SUM\_CONTACTS\_DISCONNECTED

- Tipo: inteiro
- Categoria: métrica baseada em registros de contato

## Tempo de fluxo de contato

O tempo total gasto por um contato em um fluxo.

Os contatos de saída não se iniciam em um fluxo e, portanto, não são incluídos.

Na API [GetMetricDataV2](https://docs.aws.amazon.com/connect/latest/APIReference/API_GetMetricDataV2.html), essa métrica pode ser recuperada usando o. SUM\_CONTACT\_FLOW\_TIME

- Tipo: string (hh:mm:ss)
- Categoria: métrica baseada em registros de contato

## <span id="page-1638-0"></span>Tempo de processamento de contato

O tempo total que um agente gastou nos contatos, incluindo o [Tempo de espera do cliente](#page-1650-0) e o [Tempo de trabalho pós-atendimento](#page-1618-0). Inclui todo o tempo gasto em contatos em um status personalizado. (Status personalizado = o status do CCP do atendente é diferente de Disponível ou Offline. Por exemplo, treinamento seria um status personalizado.)

#### **a** Note

O tempo de atendimento do contato inclui qualquer momento em que o atendente esteve Offline e fez uma ligação externa, mesmo que a ligação fosse pessoal.

## G Tip

Se quiser excluir o tempo gasto em um status personalizado, consulte [Tempo de contato do](#page-1622-0) [agente.](#page-1622-0)

Na API [GetMetricDataV2](https://docs.aws.amazon.com/connect/latest/APIReference/API_GetMetricDataV2.html), essa métrica pode ser recuperada usando SUM\_HANDLE\_TIME

- Tipo: string (hh:mm:ss)
- Categoria: métrica baseada em registros de contato

Contatos abandonados em X segundos

A contagem de contatos na fila desconectados sem estarem conectados a um agente por 0 a X segundos. Os valores possíveis para X são: 15, 20, 25, 30, 45, 60, 90, 120, 180, 240, 300 e 600.

Na API [GetMetricDataV2](https://docs.aws.amazon.com/connect/latest/APIReference/API_GetMetricDataV2.html), essa métrica pode ser recuperada usando o.

CONTACTS\_ABANDONED\_IN\_X A API permite que você crie uma duração personalizada para obter essa métrica. Escolha entre outras durações, como minutos, horas ou dias. A duração máxima de um valor personalizado é de sete dias. Isso porque Amazon Connect você não pode ter um contato que dure mais de 7 dias.

- Tipo: inteiro
- Categoria: métrica baseada em registros de contato

Contato em que o agente desligou primeiro

A contagem de contatos desconectados nos quais o atendente desconectou antes do cliente.

Na API [GetMetricde dados,](https://docs.aws.amazon.com/connect/latest/APIReference/API_GetMetricData.html) essa métrica pode ser recuperada usandoCONTACTS\_AGENT\_HUNG\_UP\_FIRST.

Na API [GetMetricDataV2](https://docs.aws.amazon.com/connect/latest/APIReference/API_GetMetricDataV2.html), essa métrica pode ser recuperada usando um conjunto CONTACTS\_HANDLED de [MetricFilters](https://docs.aws.amazon.com/connect/latest/APIReference/API_MetricV2.html)parâmetros da seguinte forma:

- MetricFilterKey = DISCONNECT\_REASON
- MetricFilterValues = AGENT\_DISCONNECT

#### Tipo: inteiro

Categoria: métrica baseada em registros de contato

## Contatos atendidos em X segundos

A contagem de contatos que foram respondidos por um agente entre 0 e X segundos após serem colocados na fila, com base no valor de [EnqueueTimestamp](#page-1751-0). Os valores possíveis para X são: 15, 20, 25, 30, 45, 60, 90, 120, 180, 240, 300 e 600.

Na API [GetMetricDataV2](https://docs.aws.amazon.com/connect/latest/APIReference/API_GetMetricDataV2.html), essa métrica pode ser recuperada usando o.

SUM\_CONTACTS\_ANSWERED\_IN\_X A API permite que você crie uma duração personalizada para obter essa métrica. Escolha entre outras durações, como minutos, horas ou dias. A duração máxima de um valor personalizado é de sete dias. Isso porque Amazon Connect você não pode ter um contato que dure mais de 7 dias.

- Tipo: inteiro
- Categoria: métrica baseada em registros de contato

## Contatos criados

A contagem de contatos em uma fila. Essa métrica pode ser filtrada por métodos de iniciação.

Na API [GetMetricDataV2](https://docs.aws.amazon.com/connect/latest/APIReference/API_GetMetricDataV2.html), essa métrica pode ser recuperada usando o. CONTACTS\_CREATED

- Tipo: inteiro
- Categoria: métrica baseada em registros de contato

## Contatos consultados

Suspenso em maio de 2019. Quando usado em um relatório, é retornado um traço (-).

A contagem de contatos processados por um atendente que consultou outro atendente no Amazon Connect. O agente interage com o outro agente, mas o cliente não é transferido para ele.

Na API [GetMetricde dados,](https://docs.aws.amazon.com/connect/latest/APIReference/API_GetMetricData.html) essa métrica pode ser recuperada usandoCONTACTS\_CONSULTED.

• Tipo: inteiro

• Categoria: métrica baseada em registros de contato

# <span id="page-1641-1"></span>Contatos processados

A contagem de contatos que foram conectados a um atendente.

Não importa como o contato chegou até o atendente. Pode ser um cliente chamando sua central de atendimento ou um agente chamando o cliente. Pode ser um contato transferido de um agente para outro. Pode ser um contato em que o atendente atendeu, mas não tinha certeza do que fazer e transferiu novamente. Se um agente se conectou a um contato, ele incrementará os Contacts handled (Contatos atendidos).

### **G** Tip

Contatos processados são uma métrica baseada em registros de contatos, o que significa que ela é incrementada quando um contato se desconecta. Se você quiser ver a contagem de contatos processados assim que um contato for conectado a um atendente, consulte [Contatos tratados \(conectados ao timestamp do agente\)](#page-1641-0).

Nas APIs [GetMetricData](https://docs.aws.amazon.com/connect/latest/APIReference/API_GetMetricData.html) e [GetMetricDataV2,](https://docs.aws.amazon.com/connect/latest/APIReference/API_GetMetricDataV2.html) essa métrica pode ser recuperada usando o. CONTACTS\_HANDLED

Tipo: inteiro

<span id="page-1641-0"></span>Categoria: métrica baseada em registros de contato

Contatos tratados (conectados ao timestamp do agente)

A contagem de contatos que foram conectados a um atendente, atualizada assim que um contato é conectado a um atendente. Os contatos manipulados são agregados no carimbo de data/hora. CONNECTED\_TO\_AGENT

Na API [GetMetricDataV2](https://docs.aws.amazon.com/connect/latest/APIReference/API_GetMetricDataV2.html), essa métrica pode ser recuperada usando o. CONTACTS\_HANDLED\_BY\_CONNECTED\_TO\_AGENT

Os dados dessa métrica estão disponíveis a partir de 12 de janeiro de 2024 às 0:00:00 GMT.

Tipo: inteiro

#### Categoria: métrica baseada em eventos de contato

## **b** Tip

Os eventos de contato vêm de um fluxo quase em tempo real de eventos de contato (chamadas de voz, chat e tarefa) (por exemplo, chamada em fila) na central de atendimento do Amazon Connect. Para ter mais informações, consulte [Eventos de contato do Amazon](#page-1707-0)  [Connect.](#page-1707-0) Se você quiser ver a contagem de contatos processados quando um contato se desconecta, consulte [Contatos processados](#page-1641-1).

## Contatos processados na entrada

A contagem de contatos de entrada que foram processados por um atendente, incluindo contatos de entrada e contatos transferidos. Isso inclui contatos para todos os canais, como voz, chat e tarefas.

**a** Note

Os novos chats recebidos não estão incluídos nessa métrica. Somente chats transferidos (transferências de atendente e transferências de fila) estão incluídos.

Na API [GetMetricde dados,](https://docs.aws.amazon.com/connect/latest/APIReference/API_GetMetricData.html) essa métrica pode ser recuperada usandoCONTACTS\_HANDLED\_INCOMING.

Na API [GetMetricDataV2](https://docs.aws.amazon.com/connect/latest/APIReference/API_GetMetricDataV2.html), essa métrica pode ser recuperada usando um conjunto CONTACTS\_HANDLED de [MetricFilters](https://docs.aws.amazon.com/connect/latest/APIReference/API_MetricV2.html)parâmetros da seguinte forma:

- MetricFilterKey = INITIATION\_METHOD
- MetricFilterValues = INBOUND, TRANSFER, QUEUE\_TRANSFER

Tipo: inteiro

Categoria: métrica baseada em registros de contato

Contatos processados na saída

A contagem de contatos de saída processados por um atendente. Inclui contatos que foram iniciados por um agente usando CCP.

Na API [GetMetricde dados,](https://docs.aws.amazon.com/connect/latest/APIReference/API_GetMetricData.html) essa métrica pode ser recuperada usandoCONTACTS\_HANDLED\_OUTBOUND.

Na API [GetMetricDataV2](https://docs.aws.amazon.com/connect/latest/APIReference/API_GetMetricDataV2.html), essa métrica pode ser recuperada usando um conjunto CONTACTS\_HANDLED de [MetricFilters](https://docs.aws.amazon.com/connect/latest/APIReference/API_MetricV2.html)parâmetros da seguinte forma:

- MetricFilterKey = INITIATION\_METHOD
- MetricFilterValues = OUTBOUND

Tipo: inteiro

Categoria: métrica baseada em registros de contato

Contatos em espera desconectados pelo agente

A contagem de contatos que foram desconectados pelo atendente enquanto o cliente estava em espera.

Na API [GetMetricDataV2](https://docs.aws.amazon.com/connect/latest/APIReference/API_GetMetricDataV2.html), essa métrica pode ser recuperada usando o. CONTACTS\_ON\_HOLD\_AGENT\_DISCONNECT

- Tipo: inteiro
- Categoria: métrica baseada em registros de contato

Contatos em espera desconectados pelo cliente

A contagem de contatos que foram desconectados pelo próprio cliente enquanto ele estava em espera.

Na API [GetMetricDataV2](https://docs.aws.amazon.com/connect/latest/APIReference/API_GetMetricDataV2.html), essa métrica pode ser recuperada usando o. CONTACTS\_ON\_HOLD\_CUSTOMER\_DISCONNECT

- Tipo: inteiro
- Categoria: métrica baseada em registros de contato

## Contatos em espera desconectados

A contagem de contatos desconectados enquanto o cliente estava em espera. Inclui os contatos desconectados pelo agente e os contatos desconectados pelo cliente.

Nas APIs [GetMetricData](https://docs.aws.amazon.com/connect/latest/APIReference/API_GetMetricData.html) e [GetMetricDataV2,](https://docs.aws.amazon.com/connect/latest/APIReference/API_GetMetricDataV2.html) essa métrica pode ser recuperada usando o. CONTACTS\_HOLD\_ABANDONS

- Tipo: inteiro
- Categoria: métrica baseada em registros de contato

## Chamadas de contatos

A contagem de contatos recebidos, incluindo contatos de entrada e contatos transferidos.

- Tipo: inteiro
- Categoria: métrica baseada em registros de contato

# Contatos em espera

A contagem de contatos colocados em espera por um atendente uma ou mais vezes.

Na API [GetMetricDataV2](https://docs.aws.amazon.com/connect/latest/APIReference/API_GetMetricDataV2.html), essa métrica pode ser recuperada usando o. CONTACTS\_PUT\_ON\_HOLD

- Tipo: inteiro
- Categoria: métrica baseada em registros de contato

# <span id="page-1644-0"></span>Contatos na fila

A contagem de contatos colocados na fila.

# **G** Tip

Contatos na fila são uma métrica baseada em registros de contatos, o que significa que ela é incrementada quando um contato se desconecta. Se você quiser ver a contagem de contatos na fila assim que um contato for colocado na fila, consulte [Contatos na fila \(carimbo de data/](#page-1645-0) [hora da fila\)](#page-1645-0).

Nas APIs [GetMetricData](https://docs.aws.amazon.com/connect/latest/APIReference/API_GetMetricData.html) e [GetMetricDataV2,](https://docs.aws.amazon.com/connect/latest/APIReference/API_GetMetricDataV2.html) essa métrica pode ser recuperada usando o. CONTACTS\_QUEUED

• Tipo: inteiro

• Categoria: métrica baseada em registros de contato

<span id="page-1645-0"></span>Contatos na fila (carimbo de data/hora da fila)

A contagem de contatos colocados na fila, atualizada assim que um contato é colocado na fila. Os contatos enfileirados (carimbo de data/hora da fila) são agregados ao carimbo de data/hora. ENQUEUE

Na API [GetMetricDataV2](https://docs.aws.amazon.com/connect/latest/APIReference/API_GetMetricDataV2.html), essa métrica pode ser recuperada usando o. CONTACTS\_QUEUED\_BY\_ENQUEUE

Os dados dessa métrica estão disponíveis a partir de 12 de janeiro de 2024 às 0:00:00 GMT.

#### Tipo: inteiro

Categoria: métrica baseada em eventos de contato

**b** Tip

Os eventos de contato vêm de um fluxo quase em tempo real de eventos de contato (chamadas de voz, chat e tarefa) (por exemplo, chamada em fila) na central de atendimento do Amazon Connect. Para ter mais informações, consulte [Eventos de contato do Amazon](#page-1707-0)  [Connect.](#page-1707-0) Se você quiser ver a contagem de contatos na fila quando um contato se desconecta, consulte [Contatos na fila](#page-1644-0).

## Contatos removidos da fila em X segundos

A contagem de contatos removidos da fila entre 0 e X após serem adicionados a ela. Um contato é removido de uma fila quando ocorre o seguinte: um agente atende o contato, o cliente abandona o contato ou o cliente solicita um retorno de chamada.

Para X, você pode escolher entre horários predefinidos em segundos: 15, 20, 25, 30, 45, 60, 90, 120, 180, 240, 300 e 600.

Na API [GetMetricDataV2](https://docs.aws.amazon.com/connect/latest/APIReference/API_GetMetricDataV2.html), essa métrica pode ser recuperada usando o. CONTACTS\_REMOVED\_FROM\_QUEUE\_IN\_X

Tipo: inteiro

#### Categoria: métrica baseada em registros de contato

## Contatos resolvidos em X

A contagem de contatos que têm uma duração de resolução entre 0 e X segundos depois de serem iniciados com base em InitiationTimestamp. O tempo de resolução de um contato é definido como: começando em [InitiationTimestamp](#page-1743-0) e terminando em [AfterContactWorkEndTimestamp](#page-1733-2) ou em [DisconnectTimestamp,](#page-1740-0) o que ocorrer por último.

Você pode criar uma duração personalizada para obter essa métrica. Escolha entre outras durações, como minutos, horas ou dias. A duração máxima de um valor personalizado é de sete dias. Isso porque no Amazon Connect não é possível ter um contato que dure mais de sete dias.

Na API [GetMetricDataV2](https://docs.aws.amazon.com/connect/latest/APIReference/API_GetMetricDataV2.html), essa métrica pode ser recuperada usando o. CONTACTS\_RESOLVED\_IN\_X

Tipo: inteiro

Categoria: métrica baseada em registros de contato

Contatos transferidos para dentro

A contagem de contatos transferidos para dentro de uma fila para outra e transferidos para dentro por um atendente usando o CCP.

Na API [GetMetricde dados,](https://docs.aws.amazon.com/connect/latest/APIReference/API_GetMetricData.html) essa métrica pode ser recuperada usandoCONTACTS\_TRANSFERRED\_IN.

Na API [GetMetricDataV2](https://docs.aws.amazon.com/connect/latest/APIReference/API_GetMetricDataV2.html), essa métrica pode ser recuperada usando um conjunto CONTACTS\_CREATED de [MetricFilters](https://docs.aws.amazon.com/connect/latest/APIReference/API_MetricV2.html)parâmetros da seguinte forma:

- MetricFilterKey = INITIATION\_METHOD
- MetricFilterValues = TRANSFER, QUEUE\_TRANSFER

Tipo: inteiro

Categoria: métrica baseada em registros de contato

Contatos transferidos para dentro pelo atendente

A contagem de contatos transferidos para dentro por um atendente usando o CCP.

Na API [GetMetricde dados,](https://docs.aws.amazon.com/connect/latest/APIReference/API_GetMetricData.html) essa métrica pode ser recuperada usandoCONTACTS\_TRANSFERRED\_IN\_BY\_AGENT.

Na API [GetMetricDataV2](https://docs.aws.amazon.com/connect/latest/APIReference/API_GetMetricDataV2.html), essa métrica pode ser recuperada usando um conjunto CONTACTS\_CREATED de [MetricFilters](https://docs.aws.amazon.com/connect/latest/APIReference/API_MetricV2.html)parâmetros da seguinte forma:

- MetricFilterKey = INITIATION\_METHOD
- MetricFilterValues = TRANSFER

Tipo: inteiro

Categoria: métrica baseada em registros de contato

Contatos transferidos para dentro da fila

A contagem de contatos transferidos para a fila a partir de outra fila em um fluxo Transferir para a fila.

Na API [GetMetricde dados,](https://docs.aws.amazon.com/connect/latest/APIReference/API_GetMetricData.html) essa métrica pode ser recuperada usandoCONTACTS\_TRANSFERRED\_IN\_FROM\_Q.

Na API [GetMetricDataV2](https://docs.aws.amazon.com/connect/latest/APIReference/API_GetMetricDataV2.html), essa métrica pode ser recuperada usando um conjunto CONTACTS\_CREATED de [MetricFilters](https://docs.aws.amazon.com/connect/latest/APIReference/API_MetricV2.html)parâmetros da seguinte forma:

- MetricFilterKey = INITIATION\_METHOD
- MetricFilterValues = QUEUE\_TRANSFER

Tipo: inteiro

Categoria: métrica baseada em registros de contato

Contatos transferidos para fora

A contagem de contatos transferidos para fora de uma fila para outra e transferidos para fora por um atendente usando o CCP.

Nas APIs [GetMetricData](https://docs.aws.amazon.com/connect/latest/APIReference/API_GetMetricData.html) e [GetMetricDataV2,](https://docs.aws.amazon.com/connect/latest/APIReference/API_GetMetricDataV2.html) essa métrica pode ser recuperada usando o. CONTACTS\_TRANSFERRED\_OUT

# G Tip

- Os contatos transferidos para fora incluem todos os contatos transferidos, incluindo contatos que não estavam conectados a um atendente antes de serem transferidos.
- Os contatos transferidos para fora por um atendente limitam-se aos contatos que estavam conectados a um atendente antes de o atendente os transferir.
- Tipo: inteiro
- Categoria: métrica baseada em registros de contato

Contatos transferidos para dentro pelo atendente

A contagem de contatos transferidos para fora por um atendente usando o CCP.

Nas APIs [GetMetricData](https://docs.aws.amazon.com/connect/latest/APIReference/API_GetMetricData.html) e [GetMetricDataV2,](https://docs.aws.amazon.com/connect/latest/APIReference/API_GetMetricDataV2.html) essa métrica pode ser recuperada usando o. CONTACTS\_TRANSFERRED\_OUT\_BY\_AGENT

# **1** Tip

- Os contatos transferidos para fora incluem todos os contatos transferidos, incluindo contatos que não estavam conectados a um atendente antes de serem transferidos.
- Os contatos transferidos para fora por um atendente limitam-se aos contatos que estavam conectados a um atendente antes de o atendente os transferir.
- Tipo: inteiro
- Categoria: métrica baseada em registros de contato

Contatos transferidos para uma fila externa

A contagem de contatos que um atendente transferiu da fila para uma fonte externa, como um número de telefone diferente do número da central de atendimento.

Na API [GetMetricDataV2](https://docs.aws.amazon.com/connect/latest/APIReference/API_GetMetricDataV2.html), essa métrica pode ser recuperada usando o. CONTACTS\_TRANSFERRED\_OUT\_EXTERNAL

- Tipo: inteiro
- Categoria: métrica baseada em registros de contato

### Contatos transferidos para uma fila interna

A contagem de contatos da fila que um atendente transferiu para uma fonte interna, como uma fila ou outro atendente. Fonte interna é qualquer fonte que possa ser adicionada como uma conexão rápida.

Na API [GetMetricDataV2](https://docs.aws.amazon.com/connect/latest/APIReference/API_GetMetricDataV2.html), essa métrica pode ser recuperada usando o. CONTACTS\_TRANSFERRED\_OUT\_INTERNAL

- Tipo: inteiro
- Categoria: métrica baseada em registros de contato

### Contatos transferidos para fora da fila

A contagem de contatos transferidos e uma fila para outra em um fluxo Transferir para a fila.

Nas APIs [GetMetricData](https://docs.aws.amazon.com/connect/latest/APIReference/API_GetMetricData.html) e [GetMetricDataV2,](https://docs.aws.amazon.com/connect/latest/APIReference/API_GetMetricDataV2.html) essa métrica pode ser recuperada usando o. CONTACTS\_TRANSFERRED\_OUT\_FROM\_QUEUE

- Tipo: inteiro
- Categoria: métrica baseada em registros de contato

#### Casos atuais

A contagem total de casos existentes em um determinado domínio.

#### **G** Tip

Recomendamos limitar a janela de tempo consultada a 5 minutos. Caso contrário, os dados retornados podem ser imprecisos.

Na API [GetMetricDataV2](https://docs.aws.amazon.com/connect/latest/APIReference/API_GetMetricDataV2.html), essa métrica pode ser recuperada usando o. CURRENT\_CASES

#### Tipo: inteiro

Categoria: Métrica baseada em maiúsculas

## <span id="page-1650-0"></span>Tempo de espera do cliente

O tempo gasto pelos clientes em espera, depois de serem conectados a um agente. Inclui o tempo gasto em espera enquanto estavam sendo transferidos, mas não inclui o tempo gasto em uma fila.

Na API [GetMetricDataV2](https://docs.aws.amazon.com/connect/latest/APIReference/API_GetMetricDataV2.html), essa métrica pode ser recuperada usando o. SUM\_HOLD\_TIME

- Tipo: string (hh:mm:ss)
- Categoria: métrica baseada em registros de contato

Porcentagem de tempo de conversação com

O tempo de conversa de um cliente em uma conversa de voz como porcentagem da duração total da conversa. Para calcular essa métrica, Amazon Connect totaliza todos os intervalos em que um cliente esteve envolvido na conversa e, em seguida, divide esse total pela duração total da conversa.

Na API [GetMetricDataV2](https://docs.aws.amazon.com/connect/latest/APIReference/API_GetMetricDataV2.html), essa métrica pode ser recuperada usando o. PERCENT\_TALK\_TIME\_CUSTOMER

#### **a** Note

Essa métrica está disponível somente para contatos analisados pela análise de conversação do Contact Lens.

- Tipo: porcentagem
- Categoria: métrica baseada no Contact Lens

## Tempo de status de erro

Para um agente específico, o tempo total dos contatos em status de erro. Essa métrica não pode ser agrupada nem filtrada por fila.

Na API [GetMetricDataV2](https://docs.aws.amazon.com/connect/latest/APIReference/API_GetMetricDataV2.html), essa métrica pode ser recuperada usando o. SUM\_ERROR\_STATUS\_TIME\_AGENT

• Tipo: string (hh:mm:ss)

• Categoria: métrica orientada pela atividade do agente

# Resultado dos fluxos

Essa métrica retorna a contagem dos seguintes resultados de fluxo dentro dos horários de início e término especificados. Os resultados são blocos terminais em um fluxo.

Para um determinado horário de início e término, essa métrica mostra a contagem dos fluxos em que o horário de início está entre o intervalo de início e término especificado e tem horário de término. A hora de término do fluxo pode ser maior que a hora de término especificada no intervalo de consulta. A métrica não mostra a contagem do fluxo que começou antes da hora de início e está em andamento durante o intervalo especificado

Na API [GetMetricDataV2](https://docs.aws.amazon.com/connect/latest/APIReference/API_GetMetricDataV2.html), essa métrica pode ser recuperada usando o. FLOWS\_OUTCOME

Os dados dessa métrica estão disponíveis a partir de 22 de abril de 2024, 0:00:00 GMT.

A seguir estão os resultados de fluxo definidos pelo sistema:

- CAIU: Quando um contato cai do fluxo antes de atingir o bloco de terminais.
- DISCONNECTED\_PARTICIPANT: Quando um contato atinge um bloco de [Disconnect/hang up](#page-1130-0) [\(Desconectar/desligar\)](#page-1130-0) terminais em um fluxo.
- ENDED FLOW\_EXECUTION: Quando um contato atinge um bloco de End flow/Resume (Encerrar [fluxo/retomar\)](#page-1134-0) terminais em um fluxo.
- TRANSFERED\_TO\_AGENT: quando um contato é transferido para um agente depois de executar um bloqueio. [Transferir para agente \(beta\)](#page-1256-0)
- TRANSFERED TO PHONE NUMBER: Quando um contato é transferido para um número de telefone especificado em um bloco. [Transfer to phone number \(Transferir para número de telefone\)](#page-1260-0)
- TRANSFERED TO FLOW: quando um contato é transferido para outro fluxo especificado em um bloco. [Transfer to flow \(Transferir para fluxo\)](#page-1258-0)
- TRANSFERED TO QUEUE: quando um contato é transferido para a fila do agente usando um bloco. [Transferir para fila](#page-1265-0)
- RETURNED TO FLOW: quando um contato retorna ao fluxo original de um módulo.

#### Tipo: inteiro

Categoria: Métrica orientada por fluxo

## Porcentagem de resultados de fluxos

Essa métrica retorna a porcentagem do tipo de resultado especificado no filtro de nível métrico. O valor da contagem dessa métrica pode ser obtido na métrica FLOWS\_OUTCOME.

Na API [GetMetricDataV2](https://docs.aws.amazon.com/connect/latest/APIReference/API_GetMetricDataV2.html), essa métrica pode ser recuperada usando o. PERCENT\_FLOWS\_OUTCOME

Os dados dessa métrica estão disponíveis a partir de 22 de abril de 2024, 0:00:00 GMT.

Tipo: porcentagem

Categoria: Métrica orientada por fluxo

### Fluxos iniciados

A contagem de fluxos que começaram a ser executados dentro dos horários de início e término especificados. Para um determinado horário de início e término, essa métrica mostra a contagem desses fluxos em que o horário de início está entre o intervalo inicial e final especificado.

Na API [GetMetricDataV2](https://docs.aws.amazon.com/connect/latest/APIReference/API_GetMetricDataV2.html), essa métrica pode ser recuperada usando o. FLOWS\_STARTED

Os dados dessa métrica estão disponíveis a partir de 22 de abril de 2024, 0:00:00 GMT.

Tipo: string (hh:mm:ss)

Categoria: Métrica orientada por fluxo

Tempo máximo de fluxo

Essa métrica retorna o tempo máximo que o fluxo levou para ser concluído nos horários de início e término especificados.

Na API [GetMetricDataV2](https://docs.aws.amazon.com/connect/latest/APIReference/API_GetMetricDataV2.html), essa métrica pode ser recuperada usando o. MAX\_FLOW\_TIME

Os dados dessa métrica estão disponíveis a partir de 22 de abril de 2024, 0:00:00 GMT.

Tipo: string (hh:mm:ss)

Categoria: Métrica orientada por fluxo

Tempo máximo em fila

O tempo máximo que um contato espera na fila. Inclui todos os contatos adicionados à fila, mesmo que eles não estejam conectados a um atendente, como contatos abandonados.

Na API [GetMetricde dados,](https://docs.aws.amazon.com/connect/latest/APIReference/API_GetMetricData.html) essa métrica pode ser recuperada usandoQUEUED\_TIME.

Na API [GetMetricDataV2](https://docs.aws.amazon.com/connect/latest/APIReference/API_GetMetricDataV2.html), essa métrica pode ser recuperada usando o. MAX\_QUEUED\_TIME

- Tipo: string (hh:mm:ss)
- Categoria: métrica baseada em registros de contato

# Tempo mínimo de fluxo

Essa métrica retorna o tempo mínimo que um fluxo levou para ser concluído dentro dos horários de início e término especificados.

Na API [GetMetricDataV2](https://docs.aws.amazon.com/connect/latest/APIReference/API_GetMetricDataV2.html), essa métrica pode ser recuperada usando o. MIN\_FLOW\_TIME

Os dados dessa métrica estão disponíveis a partir de 22 de abril de 2024, 0:00:00 GMT.

Tipo: string (hh:mm:ss)

Categoria: Métrica orientada por fluxo

## Tempo não aderente

Esta métrica só está disponível nas regiões da AWS onde a previsão, o planejamento de capacidade e o agendamento estão disponíveis.

Tempo total em que um atendente estava no status Disponível quando sua atividade de turno era produtiva ou estava em um status não produtivo quando a atividade de turno não era produtiva.

Na API [GetMetricDataV2](https://docs.aws.amazon.com/connect/latest/APIReference/API_GetMetricDataV2.html), essa métrica pode ser recuperada usando o. AGENT\_NON\_ADHERENT\_TIME

- Tipo: string (hh:mm:ss)
- Categoria: métrica orientada pela atividade do agente

# Tempo não produtivo

Tempo total gasto pelos agentes em um [status personalizado](#page-704-0). Ou seja, o status do CCP é diferente de Available (Disponível) ou Offline.

Essa métrica não significa que o agente gastou tempo de forma improdutiva.

### **G** Tip

Os agentes podem receber contatos enquanto o status do CCP estiver personalizado. Por exemplo, os agentes podem estar On contact (Em contato) ou ACW enquanto o status está personalizado no CCP. Isso significa que é possível que os agentes sejam contados como On contact (Em contato) e NPT ao mesmo tempo.

Por exemplo, se um atendente mudar seu status para um status personalizado e, em seguida, fizer uma chamada externa, isso será contabilizado como tempo improdutivo.

Quando você cria um relatório de métricas históricas, essa métrica não pode ser agrupada ou filtrada por fila.

Na API [GetMetricDataV2,](https://docs.aws.amazon.com/connect/latest/APIReference/API_GetMetricDataV2.html) essa métrica pode ser recuperada usando. SUM\_NON\_PRODUCTIVE\_TIME\_AGENT

- Tipo: string (hh:mm:ss)
- Categoria: métrica orientada pela atividade do agente

#### Porcentagem de tempo sem conversa

O tempo sem conversa em uma conversa de voz como porcentagem da duração total da conversa. Para calcular a porcentagem de tempo sem conversa, o Amazon Connect totaliza todos os intervalos em que os participantes permaneceram em silêncio (tempo sem conversa) e, em seguida, divide esse total pela duração total da conversa.

Na API [GetMetricDataV2](https://docs.aws.amazon.com/connect/latest/APIReference/API_GetMetricDataV2.html), essa métrica pode ser recuperada usando o. PERCENT\_NON\_TALK\_TIME

**a** Note

Essa métrica está disponível somente para contatos analisados pela análise de conversação do Contact Lens.

- Tipo: porcentagem
- Categoria: métrica baseada no Contact Lens

# Ocupação

A porcentagem de tempo em que os agentes permaneceram ativos nos contatos. Essa porcentagem é calculada da seguinte maneira:

(Atendente em contato (tempo do relógio)/(atendente em contato (tempo do relógio) + tempo de ociosidade do atendente))

Em que:

- Atendente em contato + tempo de ociosidade do atendente) = tempo total do atendente
- Portanto, (atendente em contato)/(tempo total do atendente) = porcentagem de tempo em que os atendentes ficaram ativos nos contatos.

#### **A** Important

Occupancy (Ocupação) não é contabilizada para a simultaneidade. Ou seja, um atendente é considerado 100% ocupado durante um intervalo se estiver processando pelo menos um contato durante todo esse intervalo.

Na API [GetMetricde dados,](https://docs.aws.amazon.com/connect/latest/APIReference/API_GetMetricData.html) essa métrica pode ser recuperada usandoOCCUPANCY.

Na API [GetMetricDataV2](https://docs.aws.amazon.com/connect/latest/APIReference/API_GetMetricDataV2.html), essa métrica pode ser recuperada usando o. AGENT\_OCCUPANCY

- Tipo: sequência
- Valor mínimo: 0,00%
- Valor máximo: 100,00%
- Categoria: métrica orientada pela atividade do agente

# Tempo online

Tempo total que um agente gastou com o CCP em um status diferente de Offline. Isso inclui qualquer tempo gasto em um status personalizado. Quando você cria relatórios de métricas históricas, essa métrica não pode ser agrupada ou filtrada por fila, número de telefone ou canais.

Na API [GetMetricDataV2,](https://docs.aws.amazon.com/connect/latest/APIReference/API_GetMetricDataV2.html) essa métrica pode ser recuperada usando. SUM\_ONLINE\_TIME\_AGENT

- Tipo: sequência
- Categoria: métrica orientada pela atividade do agente
### Horário programado

Essa métrica está disponível somente nas AWS regiões em que [Previsão, planejamento de](#page-61-0)  [capacidade e programação](#page-61-0) está disponível.

Tempo total em que um atendente foi programado (seja para tempo produtivo ou não produtivo) e a aderência a esses turnos foi definida como Yes.

Na API [GetMetricDataV2](https://docs.aws.amazon.com/connect/latest/APIReference/API_GetMetricDataV2.html), essa métrica pode ser recuperada usando o. AGENT\_SCHEDULED\_TIME

- Tipo: string (hh:mm:ss)
- Categoria: métrica orientada pela atividade do agente

#### Nível de serviço X

Porcentagem de contatos removidos da fila entre 0 e X depois de serem adicionados a ela. Um contato é removido de uma fila quando ocorre o seguinte: um agente atende o contato, o cliente abandona o contato ou o cliente solicita um retorno de chamada.

Para X, você pode escolher entre horários predefinidos em segundos: 15, 20, 25, 30, 45, 60, 90, 120, 180, 240, 300 e 600. Essa porcentagem é calculada da seguinte maneira:

(Contatos removidos de fila em X segundos / contatos em fila)\* 100

Nas APIs [GetMetricData](https://docs.aws.amazon.com/connect/latest/APIReference/API_GetMetricData.html) e [GetMetricDataV2,](https://docs.aws.amazon.com/connect/latest/APIReference/API_GetMetricDataV2.html) essa métrica pode ser recuperada usando o. SERVICE\_LEVEL

- Tipo: sequência
- Valor mínimo: 0,00%
- Valor máximo: 100,00%
- Categoria: métrica baseada em registros de contato

Níveis de serviço personalizados

Você também pode criar métricas personalizadas de nível de serviço. Escolha entre outras durações, como minutos, horas ou dias.

Os níveis de serviço personalizados são localizados no relatório em que foram criados. Por exemplo, você cria um relatório que tem um nível de serviço personalizado de 75. Você sai da página e cria

outro relatório. O nível de serviço personalizado de 75 não aparecerá no segundo relatório. Você precisará criá-lo novamente.

A duração máxima de um nível de serviço personalizado é de sete dias. Isso porque Amazon Connect você não pode ter um contato que dure mais de 7 dias.

É possível adicionar até dez níveis de serviço personalizados por relatório.

### Porcentagem de tempo de conversa

O tempo de conversa em uma conversa de voz como porcentagem da duração total da conversa. Para calcular a porcentagem de tempo de conversa, o Amazon Connect totaliza todos os intervalos em que um atendente, um cliente ou ambos permaneceu em uma conversa (tempo de conversa) e, em seguida, divide esse total pela duração total da conversa.

Na API [GetMetricDataV2](https://docs.aws.amazon.com/connect/latest/APIReference/API_GetMetricDataV2.html), essa métrica pode ser recuperada usando o. PERCENT\_TALK\_TIME

**a** Note

Essa métrica está disponível somente para contatos analisados pela análise de conversação do Contact Lens.

- Tipo: porcentagem
- Categoria: métrica baseada no Contact Lens

## <span id="page-1657-0"></span>Permissões necessárias para visualizar relatórios de métricas

Para visualizar relatórios de métricas históricos, é necessário ser atribuído a um perfil de segurança que tenha a permissão Acessar métricas - Acessar ou a permissão Métricas em tempo real - Acessar. Observe o seguinte comportamento ao atribuir essas permissões:

- Quando Acessar métricas Acessar está selecionada, as permissões Métricas em tempo real, Métricas históricas e Auditoria de atividades do atendente também são atribuídas automaticamente.
- Quando Acessar métricas Acessar é atribuída, você tem acesso a todos os relatórios de métricas históricas e em tempo real.

A imagem a seguir mostra a seção Análise e otimização da página Permissões do perfil de segurança. A opção Acessar é selecionada para métricas de Acessar métricas, Métricas em tempo real, Métricas históricas e Auditoria de atividades do atendente.

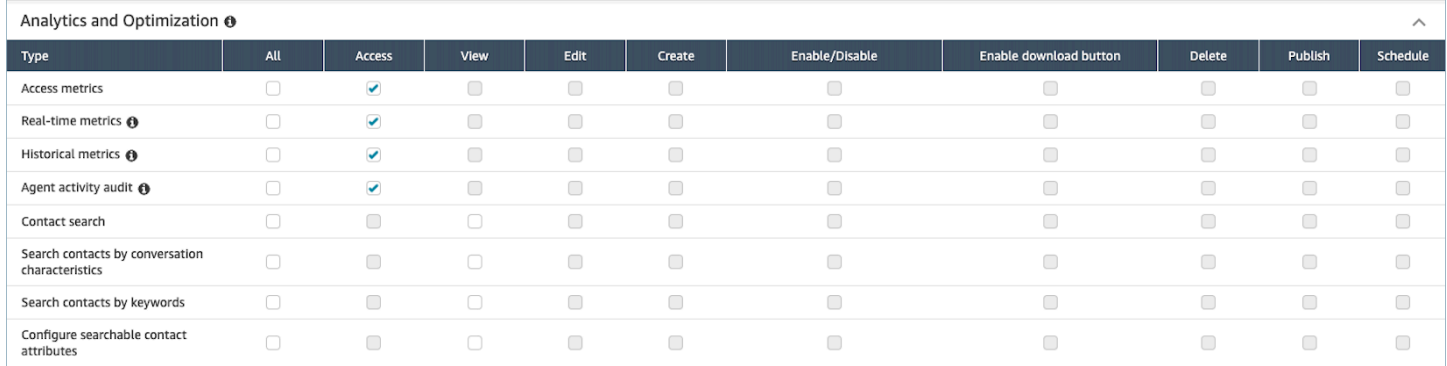

Se somente Métricas históricas - Acessar estiver selecionada, nenhuma outra página de análise ou relatório poderá ser acessada, exceto as métricas históricas. A imagem a seguir mostra a seção Análise e otimização com apenas as Métricas históricas - Acessar selecionada.

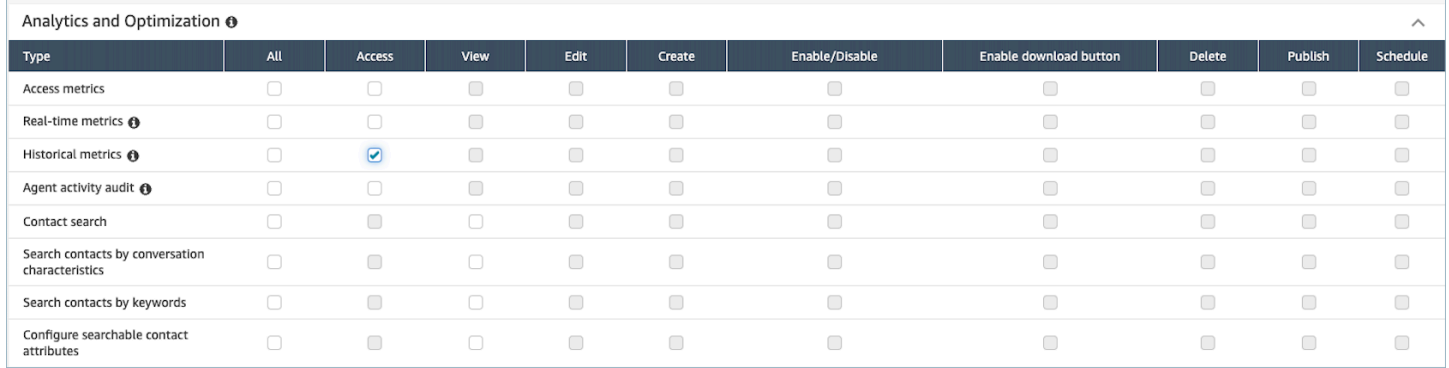

# Aplicar controle de acesso baseado em etiquetas para relatórios de métricas históricas

Você pode usar tags de recursos e de controle de acesso para aplicar acesso detalhado a usuários, filas e perfis de roteamento e obter métricas históricas. Por exemplo, você pode controlar quem tem acesso para exibir usuários, filas e perfis de roteamento específicos em métricas históricas.

O Amazon Connect também dá suporte a controles de acesso baseados em etiquetas para métricas em tempo real e auditoria de atividades do atendente, mas não dá suporte a painéis e ao relatório de login/logout. Para obter mais informações, consulte [Métricas em tempo real e controle de acesso](#page-1591-0)  [baseado em tags](#page-1591-0) e [Controle de acesso baseado em tags de auditoria de atividades do atendente](#page-1675-0).

Os controles de acesso baseados em tags permitem que você configure o acesso detalhado a recursos específicos com base nas tags de recursos atribuídas. Você pode configurar controles de acesso baseados em tags usando a API ou o site do Amazon Connect administrador para obter recursos compatíveis. Você deve configurar etiquetas de recurso e etiquetas de controle de acesso antes da aplicação do controle de acesso baseado em etiqueta a usuários, filas e perfis de roteamento para métricas em tempo real. Para obter mais informações, consulte [Recursos de](#page-2868-0) [etiqueta no Amazon Connect](#page-2868-0) e [Controle de acesso com base em tags.](#page-663-0)

Como habilitar controle de acesso baseado em etiquetas para relatórios de métricas históricas

Para aplicar etiquetas a fim de controlar o acesso a usuários, filas e métricas de perfis de roteamento em relatórios de métricas históricas:

- 1. Aplique etiquetas aos recursos que você usará no relatório de métricas históricas, como usuários, filas e perfis de roteamento. Para ter mais informações, consulte [Recursos de etiqueta no Amazon](#page-2868-0)  [Connect](#page-2868-0).
- 2. A atribuição precisa ser feita a um perfil de segurança que conceda especificamente acesso aos recursos que foram marcados. Na página Perfis de segurança, escolha Mostrar opções avançadas para atribuir essas permissões.
- 3. Além disso, você precisa de uma das seguintes permissões para exibir os relatórios de métricas históricas:
	- Análise e otimização Métricas de acesso Acesso: se você escolher esta opção, o acesso também será concedido a métricas em tempo real, métricas históricas, auditoria de atividades do agente e painéis. Isso significa que você está dando permissão aos usuários para ver todos os dados dos painéis nos quais os controles de acesso baseados em etiquetas não são aplicados atualmente.

OU

• Análise e otimização - Métricas históricas - Acesso

### Limitações

As limitações a seguir se aplicam quando você usa controles de acesso baseados em etiquetas com métricas históricas:

Controle de acesso com base em tags 1619

- Você só pode filtrar e agrupar pelo mesmo recurso (usuário, fila ou perfil de roteamento). Por exemplo, não é possível filtrar por fila para um agrupamento de atendentes nem agrupar por fila e perfil de roteamento. O único agrupamento adicional que você pode fazer é o canal (por exemplo, Agrupar por fila e canal).
- Você pode filtrar por 100 recursos por relatório.
- Você não pode agrupar por hierarquia de atendentes e números de telefone. Você não pode filtrar por hierarquia de atendentes, números de telefone ou filas de atendentes.
- O acesso ao painel de nível de serviço da página inicial está desabilitado.

Como fazer a transição para controle de acesso baseado em etiquetas

Se você abrir um relatório salvo que contenha tabelas com usuários, filas ou perfis de roteamento aos quais você não tem mais acesso devido ao controle de acesso baseado em tags, ou se agrupamentos ou filtros não primários forem aplicados às tabelas, você não verá dados nessas tabelas.

Para exibir os dados, realize uma das seguintes etapas:

- Edite os filtros da tabela para incluir os atendentes, filas ou perfis de roteamento aos quais você tem acesso.
- Crie um novo relatório que inclua os recursos aos quais você tem acesso.
- Remova os agrupamentos e os filtros não primários da tabela.

# Criar um relatório de métricas históricas

Embora Amazon Connect inclua relatórios históricos integrados, você pode criar seus próprios relatórios personalizados para analisar somente os dados que interessam à sua organização.

### Requisito

• Você deve ter permissão para acessar dados métricos. Os seguintes perfis de segurança incluem essa permissão: CallCenterGerente QualityAnalyste. Para ter mais informações, consulte [Perfis de](#page-615-0)  [segurança](#page-615-0).

### <span id="page-1661-0"></span>Opções de agrupamento

Você pode agrupar as métricas incluídas em seus relatórios de diferentes maneiras para fornecer mais informações sobre o desempenho da central de atendimento.

Você pode agrupar relatórios por fila, agente, hierarquia do agente, perfil de roteamento ou número de telefone. Os cálculos de métricas e, portanto, os valores das métricas exibidas no relatório, são diferentes quando os relatórios são agrupados de forma diferente. Por exemplo, se você agrupar um relatório por fila, o valor de uma métrica incluirá todos os contatos associados à fila. Se você agrupar um relatório por agente, os valores das métricas associadas a filas poderão não fornecer informações relevantes.

Quando você cria um relatório, os valores calculados para as métricas são exibidos como linhas no relatório. As linhas no relatório são agrupadas pelas opções de agrupamento selecionada. O agrupamento dos dados permite que você gere dados globais para a central de atendimento ou dados mais específicos para filas, agentes, perfis de roteamento ou hierarquias de agentes definidos na central de contatos.

Por exemplo, considere a métrica Contacts handled (Contatos processados). Essa métrica é uma contagem dos contatos processados durante o período definido para o relatório. Aqui estão os resultados com base no agrupamento:

- Queue (Fila) A métrica é o número total de contatos processados durante o período dessa fila por todos os agentes na central de atendimento.
- Agent (Agente) A métrica é o número total de contatos processados por esse agente durante o período em todas as filas e perfis de roteamento.
- Routing Profile (Perfil de roteamento) A métrica é o número total de contatos processados durante o período por agentes atribuídos a esse perfil de roteamento.
- Queue (Fila), Agent (Agente) e Routing Profile (Perfil de roteamento) A métrica é o número total de contatos que o agente atribuiu a esse perfil de roteamento processado nessa fila.

As atividades do agente podem ser incluídas em um perfil de roteamento por vez, mas os agentes podem alternar entre os perfis de roteamento durante o período do relatório. Se os agentes recebem vários perfis de roteamento e processam contatos de várias filas, são incluídas várias linhas no relatório para cada perfil de roteamento atribuído ao agente e cada fila de onde o agente processou os contatos.

### <span id="page-1662-0"></span>Filtros

Ao personalizar um relatório, você pode adicionar filtros para controlar quais dados são incluídos no relatório. Você pode filtrar o seguinte:

- Fila: inclui dados somente para as filas especificadas. Se você não especificar as filas, todas serão incluídas.
- Perfil de roteamento: inclui dados apenas para os atendentes atribuídos aos perfis de roteamento especificados. Se você não especificar perfis de roteamento, os dados de todos os agentes para todos os perfis de roteamento serão incluídos.
- Hierarquia de agentes: inclui dados apenas para os contatos processados por atendentes nas hierarquias especificadas. Se você não especificar uma hierarquia, os dados de todos os contatos processados por agentes em todas as hierarquias serão incluídos. Quando apenas uma hierarquia é especificada, você pode especificar um filtro mais granular na hierarquia.
- Número de telefone: inclui dados apenas para os contatos associados aos números de telefone especificados. Se você não especificar um número de telefone, os dados de todos os contatos associados a todos os números de telefone serão incluídos.

Como criar um relatório de métricas históricas

- 1. Faça login no site do Amazon Connect administrador em https://*nome da instância* .my.connect.aws/.
- 2. Escolha Análise e otimização, Métricas históricas.
- 3. Escolha um dos tipos de relatório a seguir, que agrupam e ordenam os dados de maneiras diferentes, e incluem diferentes métricas:
	- Queues (Filas)
		- Métricas de contato
		- Métricas do agente
	- Atendentes
		- Desempenho do agente
		- [Relatório de auditoria de atividades do atendente](#page-1672-0)
	- Números de telefone
		- Métricas de contato
- 4. Para personalizar seu relatório, escolha o ícone de engrenagem.
- 5. Na guia Interval & Time range (Intervalo e período), faça o seguinte:
	- a. Em Interval (Intervalo), escolha 30 minutes (30 minutos) para obter uma linha para cada 30 minutos no período, Daily (Diariamente) para obter uma linha para cada dia no período ou Total para obter todos os dados do período em uma única linha.
	- b. Em Time Zone (Fuso horário), selecione um fuso horário, o que determina a hora em que um dia começa. Por exemplo, para alinhar o relatório aos dias do calendário, selecione o fuso horário da sua localização.

Você deve usar o mesmo fuso horário para os relatórios ao longo do tempo para obter dados de métricas precisos e consistentes para a central de contatos. O uso de fusos horários distintos para relatórios diferentes pode resultar em dados diferentes para o mesmo período selecionado.

c. Os valores possíveis para o Time range (Período) dependem do valor que você seleciona para o Interval (Intervalo). Como alternativa, você pode especificar um período personalizado.

Em Last x days (Últimos x dias) e Month to date (Mês até a data), o dia atual não está incluído no relatório. Yesterday (Ontem) especifica o dia do calendário anterior enquanto Last 24 hours (Últimas 24 horas) especifica as 24 horas anteriores à hora atual.

- 6. (Optional) Na guia Groupings (Agrupamentos), escolha até cinco agrupamentos. Se você escolher uma opção de agrupamento, os dados serão agrupados por essa opção. Se você escolher várias opções de agrupamento, os dados serão agrupados pela primeira opção de agrupamento e depois pelas opções de agrupamento subsequentes. Para ter mais informações, consulte [Opções de agrupamento](#page-1661-0).
- 7. (Opcional) Na guia Filters (Filtros), especifique filtros para definir o escopo dos dados a serem incluídos no relatório. Os filtros disponíveis dependem dos agrupamentos selecionados. Para ter mais informações, consulte [Filtros](#page-1662-0).
- 8. Na guia Metrics (Métricas), escolha as métricas e campos a serem incluídos no relatório. Um ponto de exclamação (!) é exibido ao lado de quaisquer métricas que não estão disponíveis com base nos agrupamentos selecionados. Para ter mais informações, consulte [Definições de](#page-1616-0)  [métricas históricas](#page-1616-0).
- 9. Ao término da personalização do relatório, escolha Apply (Aplicar).
- 10. (Opcional) Para salvar o relatório para uso futuro, escolha Save (Salvar), forneça um nome para o relatório e depois escolha Save (Salvar).

## Limites do relatório histórico

Os relatórios de métricas históricas têm os seguintes limites:

Cotas de serviço

• Os relatórios de métricas históricas têm cotas de serviço, como Relatórios por instância e Relatórios programados por instância. Quando as cotas de serviço são violadas, a seguinte mensagem de erro é exibida: O relatório não pode ser salvo. Para obter mais informações sobre essas cotas, consulte [Amazon Connect cotas de serviço.](#page-75-0)

Dados somente para filas ativas

• É possível obter dados somente para filas ativas. Uma fila estará inativa se não houver contatos nela e nenhum agente estiver disponível.

Consulte até três dias de dados por vez, nos últimos dois dias.

• Ao criar um relatório que usa intervalos de 15 minutos, você pode retornar três dias de dados por vez, dos últimos 35 dias. Em intervalos de 30 minutos, você pode retornar apenas três dias de dados por vez, mas eles ficam disponíveis com base no período de retenção dos registros de contato.

A disponibilidade de dados de métricas históricas baseia-se no período de retenção dos registros de contato

• As métricas históricas baseiam-se em registros de contatos. Sobre o período atual de retenção de registros de contato, consulte [Amazon Connect especificações de recursos.](#page-92-0)

Para intervalos diários e totais

• Você pode selecionar até 31 dias em uma única solicitação.

#### Limite de 80 mil células

No momento, há uma limitação de 80 mil células em relatórios de métricas históricas e relatórios programados. Isso se aplica ao número total de células (colunas \* linhas), contabilizando agrupamento e filtragem.

Por exemplo, digamos que você crie um relatório de métricas históricas com estes critérios:

- Agrupado por agentes
- Com um intervalo de 30 minutos
- Nas últimas 24 horas
- Configurado para incluir apenas 5 métricas
- Filtrado para mostrar somente os contatos tratados BasicQueue

Se apenas 10 agentes processassem os contatos BasicQueue durante esse período, você esperaria ver (24\*2) \*5\*10 = 2400 células que contam para o limite de 80k.

<span id="page-1665-0"></span>Uma mensagem informará se você atingir o limite.

## Programar um relatório de métricas históricas

Antes de agendar um relatório de métricas históricas, veja a seguir o que você precisa saber:

Outros podem acessar o relatório

• O agendamento de um relatório torna-o acessível por qualquer outro usuário da sua central de atendimento que tenha permissões para exibir relatórios salvos.

Qualquer pessoa com permissões de programação pode criar, editar ou excluir a programação do seu relatório

• Depois de publicar um relatório, qualquer usuário com a permissão Relatórios salvos - Programar no perfil de segurança pode criar, editar ou excluir a programação do seu relatório. Eles não podem excluir o relatório real.

Os relatórios agendados estão localizados em um Amazon S3 bucket

- Os relatórios agendados são salvos como arquivos CSV no Amazon S3 repositório especificado para os relatórios do seu contact center. Ao configurar o relatório agendado, você pode adicionar um prefixo ao local dos arquivos do relatório. Amazon S3
- Quando o relatório é exportado para seu Amazon S3 bucket, o nome do arquivo inclui a data e a hora UTC em que o relatório foi criado. A data da última modificação do arquivo é exibida usando

o fuso horário do Amazon S3 bucket e pode não corresponder à hora de criação do relatório, que está em UTC.

#### Há um atraso de 15 minutos

- Para relatórios agendados, há um atraso de 15 minutos após o horário do relatório agendado, antes de o relatório ser gerado. Isso é para garantir que o relatório incluirá todos os dados de todas as atividades que ocorreram durante o período especificado para o relatório. Os dados da central de atendimento não são processados e disponibilizados imediatamente para serem incluídos em relatórios, portanto, alguns dados do período talvez não sejam capturados em um relatório se o relatório for gerado assim que o período terminar.
- Por exemplo, se você programar um relatório para o período das 8h às 17h e houver atividade em sua central de contatos entre 16:46:00 16:59:59, os dados relativos a essa atividade podem não ser agregados antes das 17h, quando a geração do relatório está programada. Em vez disso, o relatório será gerado após as 17h15, quando os dados dos últimos 15 minutos do período já estiverem incluídos no relatório.

Um relatório agendado para o dia de hoje funciona como um relatório das últimas 24 horas

• Em geral, Yesterday (Ontem) especifica o dia do calendário anterior enquanto Last 24 hours (Últimas 24 horas) especifica as 24 horas anteriores à hora atual. No entanto, se você programar para gerar um relatório de Yesterday (Ontem), este funcionará como um relatório das Last 24 hours (Últimas 24 horas).

Não haverá mensagem se um relatório agendado não for executado

• Se um relatório agendado não for executado, você não receberá nenhuma mensagem na interface do usuário do Amazon Connect . Você simplesmente não verá o relatório no Amazon S3 local.

Usar o sistema de mensagens para enviar relatórios agendados por e-mail

• Para enviar por e-mail um relatório agendado para uma lista de colegas de trabalho, você precisa gerar o e-mail manualmente usando seu sistema de mensagens. Amazon Connect não fornece a opção de enviar por e-mail o relatório agendado automaticamente.

### Como agendar um relatório de métricas históricas

- 1. Faça login no site do Amazon Connect administrador em https://*nome da instância* .my.connect.aws/.
- 2. Crie um relatório e salve-o ou abra um relatório salvo.
- 3. Escolha a seta para baixo ao lado de Save (Salvar) no canto superior direito da página e selecione Schedule (Agendar).
- 4. Na guia Recurrence (Recorrência), especifique a frequência com que o relatório deverá ser executado (por exemplo, semanalmente aos sábados) e o intervalo (por exemplo, a partir da meia-noite pelos 5 dias anteriores).
- 5. (Opcional) Na guia Opções de entrega, especifique um prefixo para a localização dos arquivos de relatório. Amazon S3
- 6. Selecione Create (Criar).

### Como excluir um relatório programado

Para acessar a página em que você pode excluir um relatório programado, é necessário criar outro relatório programado temporário.

- 1. Faça login no site do Amazon Connect administrador em https://*nome da instância* .my.connect.aws/.
- 2. No menu de navegação, escolha Análise e otimização, Painéis e relatórios.
- 3. Na página Visualizar relatórios, escolha a guia Métricas históricas.
- 4. Clique ou toque no relatório salvo que foi programado.
- 5. Escolha a seta para baixo ao lado de Save (Salvar) no canto superior direito da página e selecione Schedule (Agendar).
- 6. Selecione Create (Criar).
- 7. Na página Programar relatório, escolha Excluir ao lado dos relatórios programados que você deseja excluir.

Para obter instruções sobre como excluir relatórios salvos, consulte [Como excluir relatórios salvos.](#page-1777-0)

## Atualizar um relatório de métricas históricas

Depois de salvar um relatório, você pode atualizá-lo a qualquer momento.

Atualizar um relatório de métricas históricas

- 1. Faça login no site do Amazon Connect administrador em https://*nome da instância* .my.connect.aws/.
- 2. Escolha Análise e otimização, Relatórios salvos.
- 3. Na guia Historical metrics (Métricas históricas), escolha o nome do relatório. Escolha o ícone de engrenagem, atualize as configurações do relatório, conforme necessário, e escolha Apply (Aplicar).
- 4. Para atualizar o relatório atual, escolha Save (Salvar). Para salvar suas alterações em um novo relatório, escolha Save as (Salvar como).

### Fazer download de um relatório de métricas históricas

É possível fazer download dos dados incluídos em um relatório no formato de valores separados por vírgula (CSV), para serem usados com outros aplicativos. Se não houver dados para uma das métricas selecionadas, o campo no arquivo CSV baixado conterá um traço.

Como fazer download de um relatório de métricas históricas como um arquivo CSV

- 1. Faça login no site do Amazon Connect administrador em https://*nome da instância* .my.connect.aws/.
- 2. Crie um relatório ou abra um relatório salvo.
- 3. Escolha a seta para baixo ao lado de Save (Salvar) no canto superior direito da página e escolha Download CSV (Fazer download de CSV).
- 4. Quando solicitado, confirme se deseja abrir ou salvar o arquivo.

A imagem a seguir mostra métricas em uma tabela de filas. Todos os horários no relatório on-line estão em horas:minutos:segundos (hh:mm:ss). Abaixo da imagem da tabela Fila, há uma imagem dos mesmos dados em um arquivo CSV baixado e aberto com o Excel. Todos os horários no relatório baixado estão em segundos.

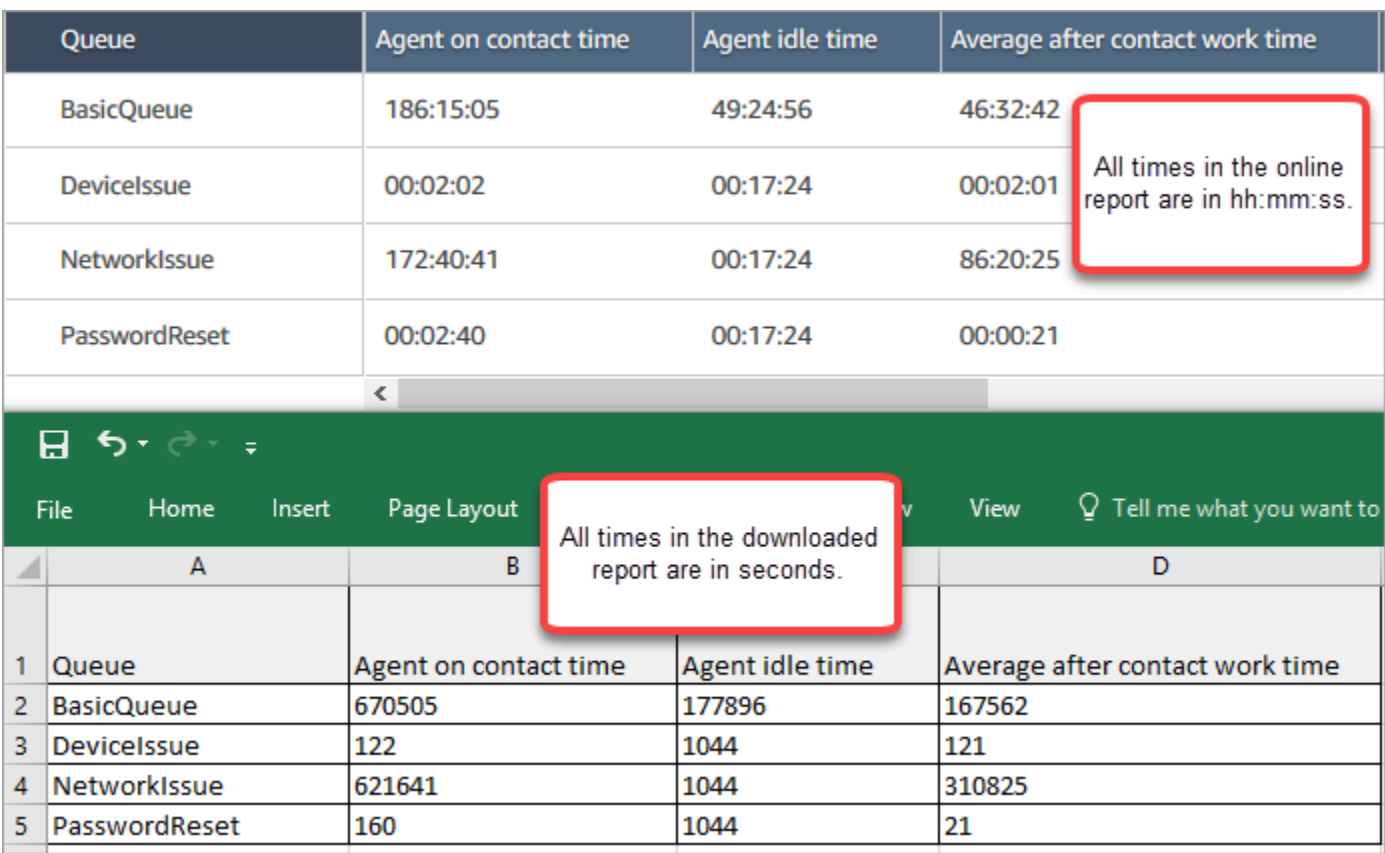

É possível converter os segundos em minutos usando uma fórmula do Excel. Como alternativa, se você tiver um relatório curto, poderá copiar e colar os dados Amazon Connect no Excel e ele preservará o formato.

Intervalo obtido por download no formato de data ISO

O intervalo é obtido por download no formato de data ISO, conforme mostrado na imagem a seguir. Ao baixar um relatório de métricas históricas, o intervalo estará no formato de dados ISO e não corresponderá à interface de usuário. Se necessário, use o Excel para convertê-lo no formato desejado.

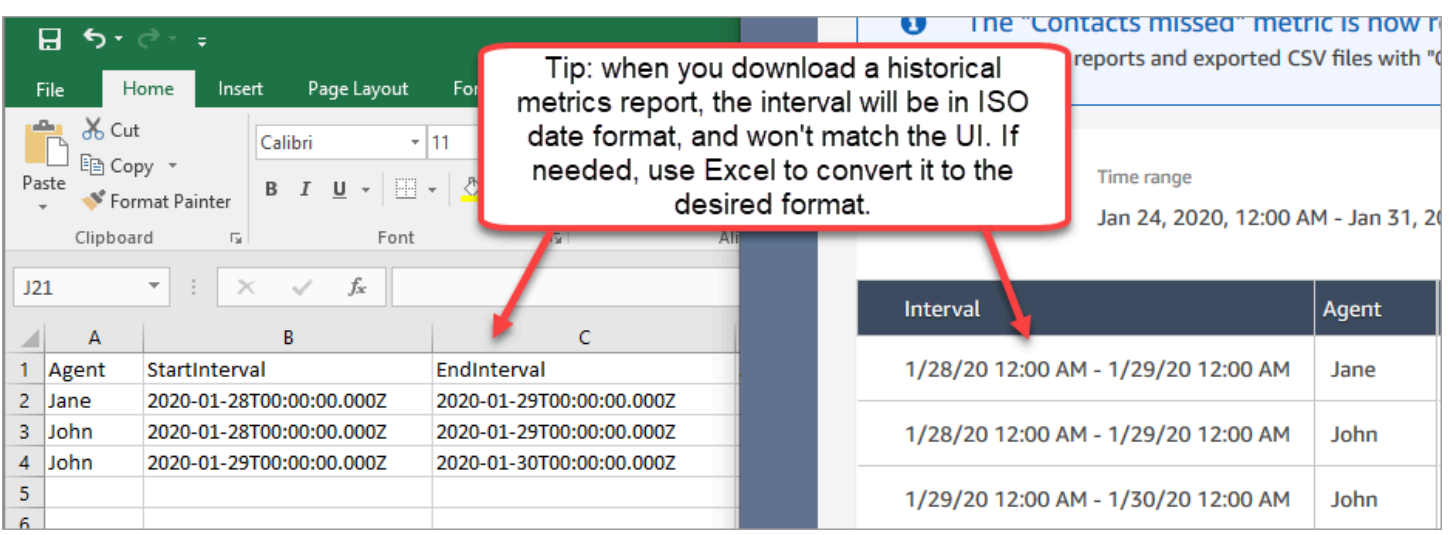

### Baixar todos os resultados de métricas históricas

Se você precisar baixar mais de uma página ou duas métricas históricas, recomendamos executar as seguintes etapas:

1. Programe o relatório para ser executado sempre que for necessário.

Por exemplo, você pode agendar o relatório de login/logout para executar todos os dias à meianoite.

- 2. O relatório completo é salvo no seu Amazon S3 bucket.
- 3. Acesse seu Amazon S3 bucket e baixe o relatório.

Para saber como os relatórios agendados funcionam, consulte [Programar um relatório de métricas](#page-1665-0)  [históricas.](#page-1665-0)

### Mostrar filas de atendentes em uma tabela de filas

Por padrão, as filas de atendentes não são exibidas em uma tabela de filas em um relatório do histórico de métricas. Você pode optar por mostrá-las.

Como mostrar filas de atendentes em uma tabela de filas

1. Em um relatório de métricas históricas, escolha o ícone configurações, conforme mostrado na imagem a seguir.

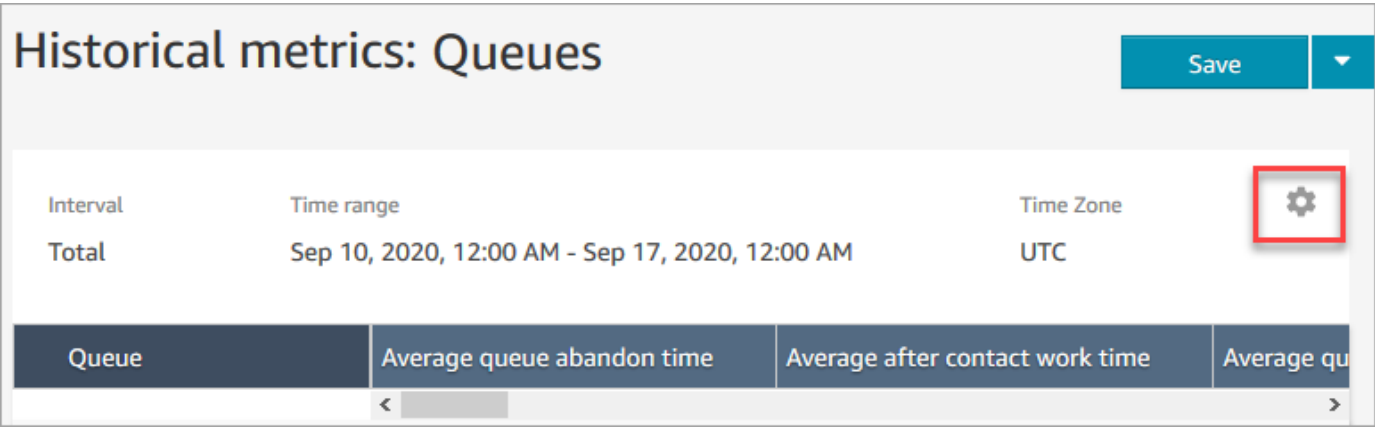

2. Escolha Filtros, Mostrar filas de agentes, Filas do agente. Em seguida, use o menu suspenso para escolher as filas do atendente que você deseja incluir na tabela. Essas opções são mostradas na imagem a seguir.

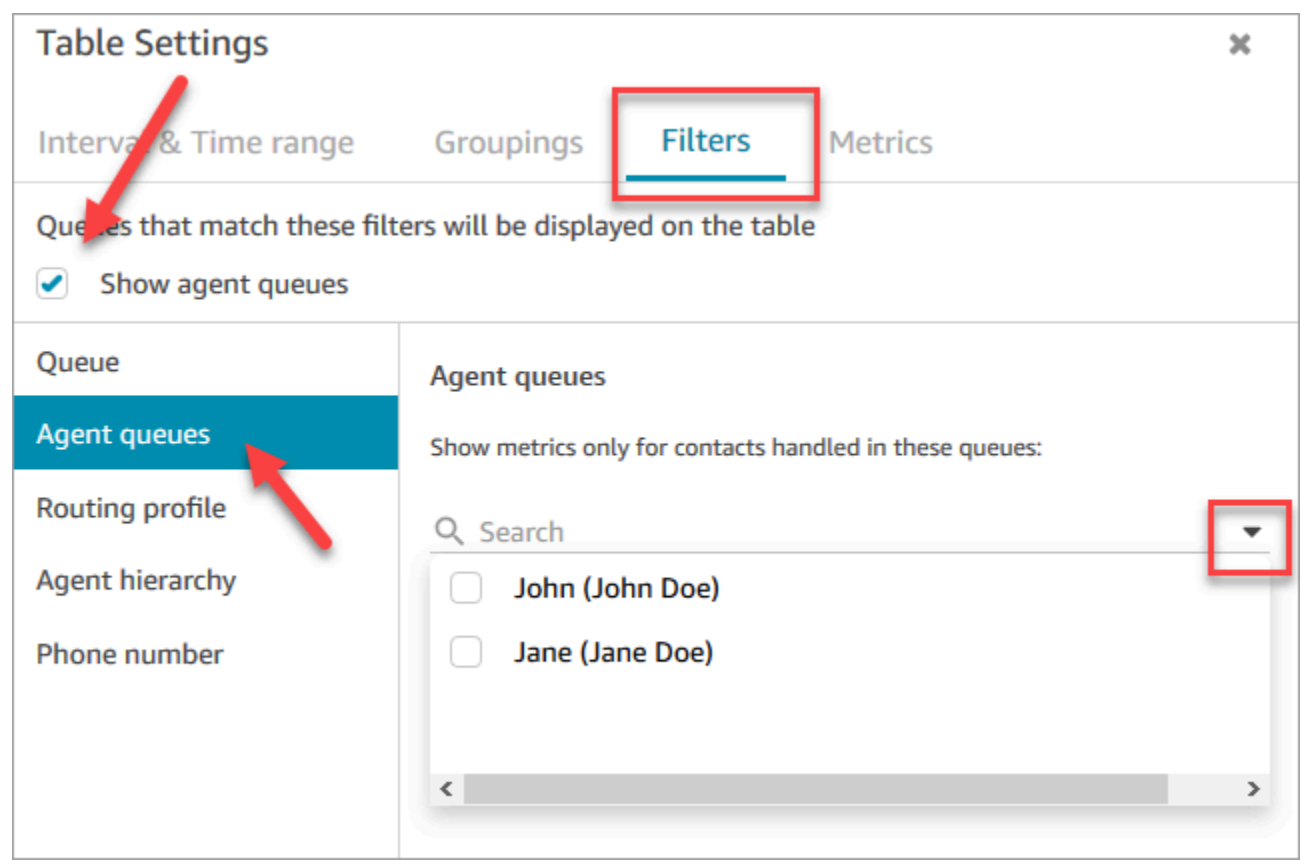

3. Selecione Apply (Aplicar). As filas de atendentes que você selecionou aparecem na tabela Filas no relatório de métricas históricas.

## Quantos contatos na fila em uma data específica

Os relatórios de métricas históricas não fornecem uma maneira de determinar quantos contatos estavam na fila em uma data específica, em um horário específico.

Para obter essas informações em um relatório histórico, você precisa da ajuda de um desenvolvedor. O desenvolvedor usa a [GetCurrentMetricDataA](https://docs.aws.amazon.com/connect/latest/APIReference/API_GetCurrentMetricData.html)PI para armazenar os dados para que você possa consultá-los mais tarde.

## <span id="page-1672-0"></span>Relatório de auditoria de atividades do atendente

A auditoria de atividades do atendente é como uma versão do relatório de [fluxos de eventos do](#page-1684-0)  [atendente](#page-1684-0). Todos os dados desse relatório também estão no fluxo de eventos do atendente.

Por exemplo, se houver algo no relatório de auditoria que você queira recriar ou se quiser recriar um período diferente, é possível fazer isso usando o fluxo de eventos do atendente.

#### Conteúdo

- [Executar o relatório de auditoria de atividades do atendente](#page-1672-1)
- [Definições de status](#page-1673-0)
- [Quando o status Atendente desconectado, Contato perdido ou Rejeitado?](#page-1674-0)
- [Permissões requeridas para visualizar os relatórios de auditoria de atividades do atendente](#page-1674-1)
- [Controle de acesso baseado em tags de auditoria de atividades do atendente](#page-1675-0)

<span id="page-1672-1"></span>Executar o relatório de auditoria de atividades do atendente

Para obter uma lista de permissões requeridas para executar esse procedimento, consulte [Permissões necessárias para visualizar relatórios de métricas.](#page-1657-0)

- 1. Faça login no site do Amazon Connect administrador em https://*nome da instância* .my.connect.aws/.
- 2. Escolha Análise e otimização, Métricas históricas, Agentes, Auditoria de atividades do atendente.
- 3. Escolha o login, a data e o fuso horário do atendente e, em seguida, Gerar relatório.
- 4. Para baixar os resultados, escolha Baixar CSV.

### <span id="page-1673-0"></span>Definições de status

Os valores a seguir podem aparecer na coluna Status do relatório de auditoria de atividades do atendente.

- Disponível: o atendente definiu seu status no Painel de Controle de Contatos (CCP) como Disponível. Os contatos pode ser encaminhados para ele.
- Offline: o atendente definiu seu status no Painel de Controle de Contatos (CCP) como Offline. Os contatos não podem ser encaminhados para ele.
- Status personalizado: o atendente definiu seu status no Painel de Controle de Contatos (CCP) como um status personalizado. Os contatos não podem ser encaminhados para ele.
- Associando cliente: o estado entre a chegada de um contato no fluxo e o encaminhamento para o atendente.
- Conectando agente: o estado entre um contato de entrada que está sendo roteado para um atendente e o atendente que recebe o contato.
- Conectado: quando um contato de entrada foi estabelecido pelo atendente escolhendo Aceitar no CCP.
- Ocupado: o atendente está interagindo com um cliente.
- Atendente desconectado: quando, passados 20 segundos, o atendente não escolhe Aceitar no contato de voz de entrada ou escolhe Rejeitar.
- Chamando cliente: o estado antes do estabelecimento de uma chamada externa.
- Contato perdido: quando o atendente perde um contato de chat ou tarefa.
- Agente da chamada perdida: quando um atendente aceita um retorno de chamada e a encerra antes de o toque para o cliente terminar.
- Pausado: quando um contato foi pausado depois de ser conectado a um atendente usando o CCP ou a API pública.
- Problema de telecomunicações: quando uma chamada externa é encerrada antes que ela seja estabelecida. Por exemplo, houve um erro na conexão do telefone virtual do atendente.

#### **a** Note

Se um status aparecer no seu relatório e não estiver listado nessa página, isso significa que é um status personalizado criado pela sua organização. Entre em contato com o administrador do Amazon Connect para saber a definição.

### <span id="page-1674-0"></span>Quando o status Atendente desconectado, Contato perdido ou Rejeitado?

Este é um resumo de quando a coluna Status pode ser Atendente desconectado, Contato perdido ou Rejeitado:

- Contatos de voz
	- Quando alguém perde um contato de voz, o status na auditoria do atendente é Atendente desconectado.
	- Quando alguém rejeita um contato de voz, o status na auditoria do atendente é Atendente desconectado.
- Contato de chat
	- Quando alguém perde um contato de chat, o status na auditoria do agente é Contato perdido.
	- Quando alguém rejeita um contato de chat, o status na auditoria do agente é Contato perdido.
- Contato de tarefa
	- Quando alguém perde um contato de tarefa, o status na auditoria do agente é Contato perdido.
	- Quando alguém rejeita um contato de tarefa, o status na auditoria do agente é Rejeitado.

<span id="page-1674-1"></span>Permissões requeridas para visualizar os relatórios de auditoria de atividades do atendente

Para visualizar relatórios de métricas em tempo real, é necessário ser atribuído a um perfil de segurança que tenha a permissão Acessar métricas - Acessar ou a permissão Métricas em tempo real - Acessar. Observe o seguinte comportamento ao atribuir essas permissões:

- Quando Acessar métricas Acessar está selecionada, as permissões Métricas em tempo real, Métricas históricas e Auditoria de atividades do atendente também são atribuídas automaticamente.
- Quando Acessar métricas Acessar é atribuída, você tem acesso a todos os relatórios de métricas históricas e em tempo real.

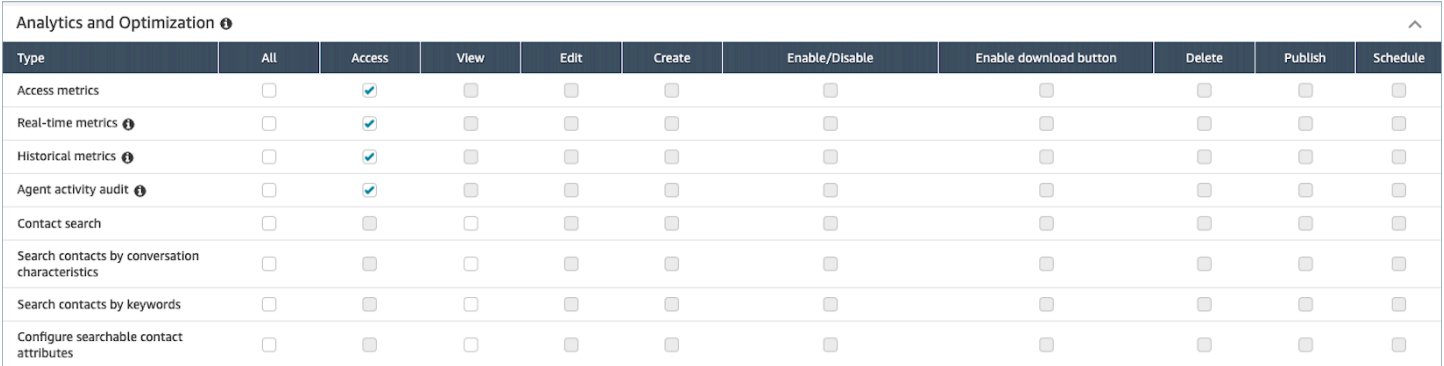

Se somente Auditoria de atividades do atendente - Acessar estiver selecionada, nenhuma outra página ou relatório de análise poderá ser acessada, exceto o relatório de auditoria de atividades do atendente. A imagem a seguir mostra a seção Análise e otimização, apenas com a opção Auditoria de atividades do atendente - Acessar selecionada.

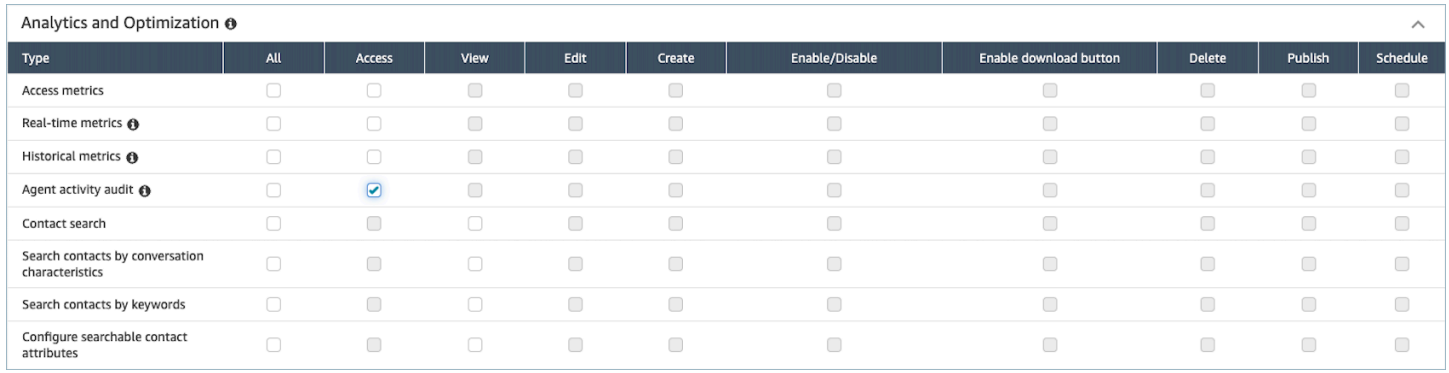

### <span id="page-1675-0"></span>Controle de acesso baseado em tags de auditoria de atividades do atendente

Você pode usar tags de recursos e de controle de acesso para aplicar acesso detalhado aos usuários para o relatório de auditoria de atividades do atendente. Por exemplo, você pode controlar quem tem acesso para visualizar o histórico de status do atendente para usuários específicos no relatório. As seguintes imagens fornecem exemplos de visualizações do relatório de auditoria de atividades do atendente com e sem controles de acesso baseados em tags:

Sem controles de acesso baseados em tags, você vê todos os atendentes:

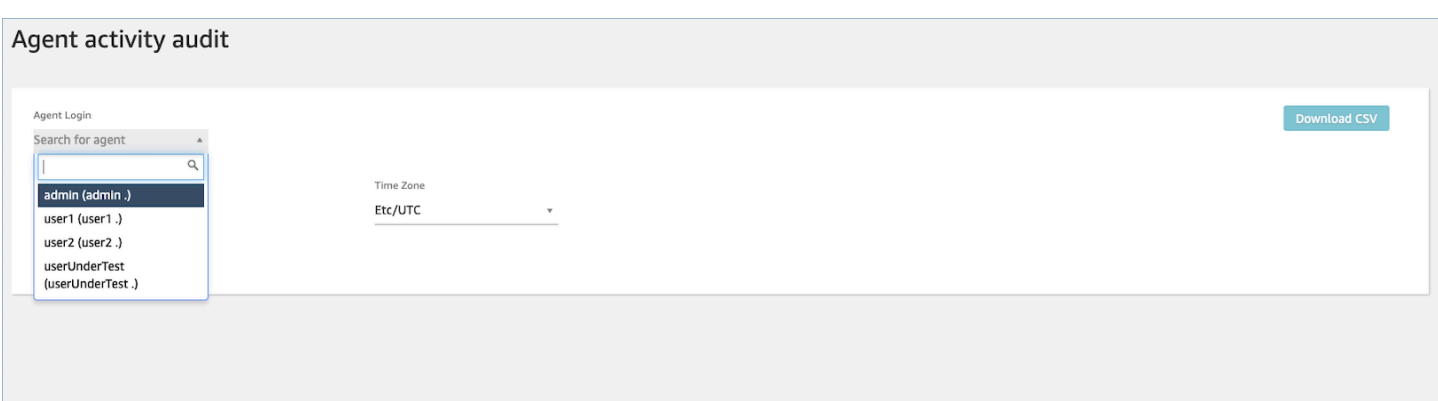

Ao usar controles de acesso baseados em tags, você pode ver um conjunto limitado de atendentes:

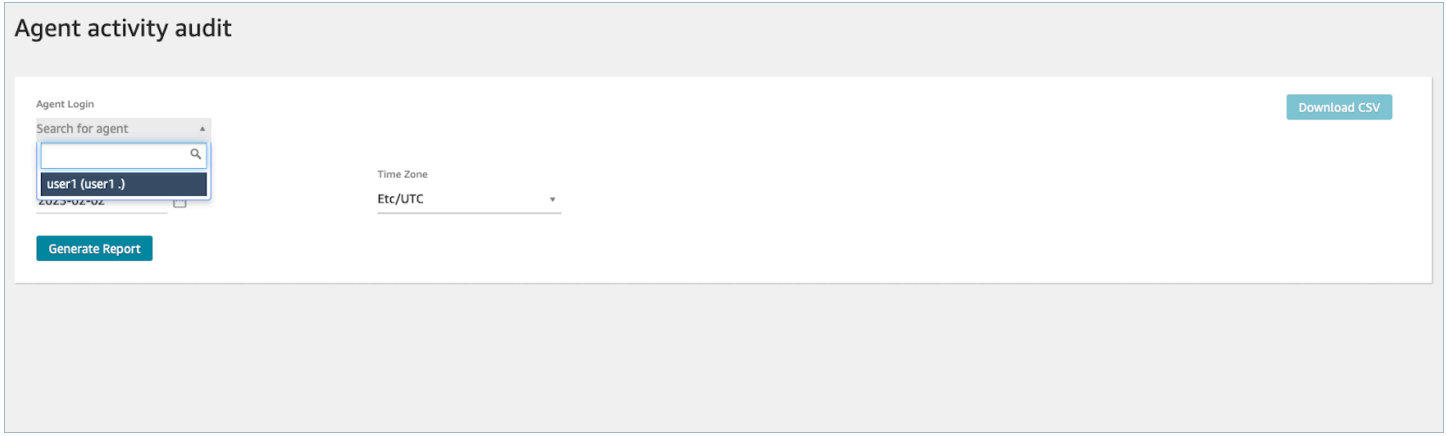

Os controles de acesso baseados em tags estão disponíveis para métricas em tempo real; no entanto, eles não são aplicáveis a outros relatórios de métricas históricas ou ao relatório de login/ logout. Para obter mais informações, consulte [Métricas em tempo real e controle de acesso baseado](#page-1591-0)  [em tags.](#page-1591-0)

Os controles de acesso baseados em tags permitem que você configure o acesso detalhado a recursos específicos com base nas tags de recursos atribuídas. Você pode configurar controles de acesso baseados em tags usando a API/SDK ou o site Amazon Connect administrativo (para obter recursos compatíveis). Você deve configurar as tags de recursos do usuário e as tags de controle de acesso antes da aplicação do controle de acesso baseado em tags aos usuários para o relatório de auditoria de atividades do atendente. Para obter mais informações, consulte [Recursos de etiqueta no](#page-2868-0)  [Amazon Connect](#page-2868-0) e [Controle de acesso com base em tags.](#page-663-0)

Como habilitar o controle de acesso baseado em tags para o relatório de auditoria de atividades do atendente

Para usar tags para controlar o acesso dos usuários ao relatório de auditoria de atividades do atendente, você deve primeiro configurar as tags de recursos e de controle de acesso do usuário.

Depois que as tags de recursos e de controle de acesso forem configuradas, você precisará aplicar as permissões apropriadas.

Depois que as tags de recursos, as tags de controle de acesso e as permissões tiverem sido configuradas adequadamente, você terá controles de acesso aplicados aos usuários para o relatório de auditoria de atividades do atendente.

Para obter mais informações sobre a marcação de recursos e o controle de acesso baseado em tags no Amazon Connect, consulte [Recursos de etiqueta no Amazon Connect](#page-2868-0) e [Controle de acesso com](#page-663-0) [base em tags](#page-663-0).

#### Permissões

Para visualizar relatórios de auditoria de atividades do atendente com controles de acesso baseados em tags aplicados, é necessário ser atribuído a um perfil de segurança que tenha a opção Acessar selecionada em Auditoria de atividades do atendente ou na permissão Acessar métricas, bem como ter acesso ao recurso do usuário. Observe que, se você habilitar Acessar métricas, Métricas em tempo real, Métricas históricas e Auditoria de atividades do atendente serão preenchidas automaticamente; portanto, isso significa que você permitirá que os usuários vejam todos os dados de métricas históricas às quais os controles de acesso baseados em tags não estão aplicados atualmente.

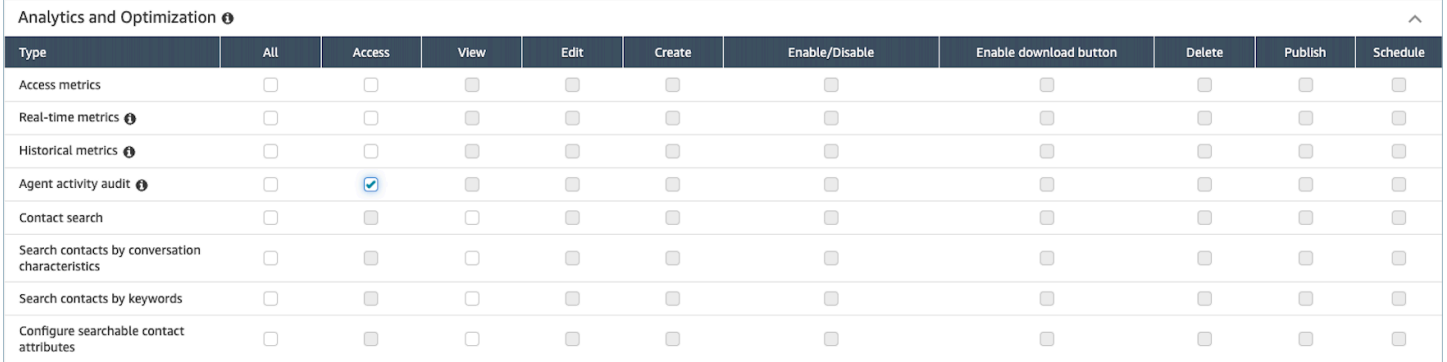

Analytics and Optimization @  $\lambda$ Access View Edit Create Enable/Disable Enable download button Delete Publish Schedule Type **Access metrics**  $\overline{\mathbf{v}}$  $\begin{array}{ccc} \hline \end{array}$  $\begin{array}{ccc} \hline \end{array}$  $\begin{array}{ccc} \hline \end{array}$  $\begin{array}{ccc} \hline \end{array}$  $\begin{array}{ccc} \hline \end{array}$  $\Box$  $\begin{array}{ccc} \hline \end{array}$  $\begin{array}{ccc} \hline \end{array}$  $\Box$  $\Box$  $\Box$  $\Box$  $\Box$  $\Box$  $\Box$  $\Box$  $\blacktriangledown$ Real-time metrics @ Historical metrics @  $\overline{\bullet}$  $\Box$  $\Box$  $\Box$  $\Box$  $\Box$  $\Box$  $\Box$  $\Box$ Agent activity audit @  $\blacktriangledown$  $\Box$  $\Box$  $\Box$  $\Box$  $\Box$  $\Box$  $\Box$  $\Box$  $\Box$  $\Box$  $\Box$  $\Box$  $\Box$  $\Box$  $\Box$  $\Box$ Contact search Search contacts by conversation  $\Box$  $\Box$  $\Box$  $\Box$  $\Box$  $\Box$  $\Box$  $\Box$ characteristics Search contacts by keywords  $\Box$  $\Box$  $\Box$  $\Box$  $\Box$  $\begin{array}{ccc} \hline \end{array}$  $\Box$  $\Box$ Configure searchable contact  $\Box$  $\Box$  $\Box$  $\Box$  $\hfill \square$  $\hfill \square$  $\hfill \square$  $\Box$ attributes

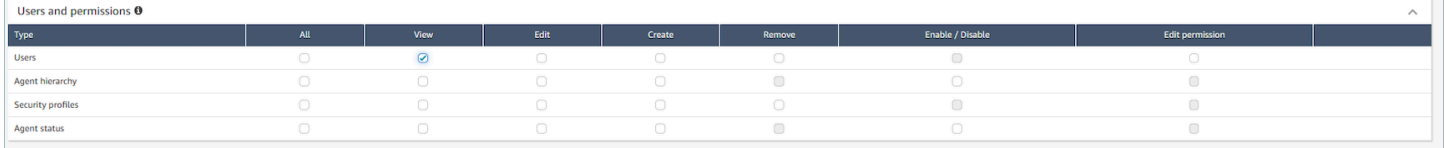

# Relatórios de login/logout

O relatório de login/logout exibe as informações de login e logout dos usuários da central de atendimento (por exemplo, atendentes, gerentes e administradores). Para cada sessão de usuário, as horas de login e logout são exibidas em uma linha no relatório. Você pode usar o relatório para determinar a hora em que os usuários se conectaram ao Amazon Connect. O relatório também exibe, para cada sessão, o tempo que o usuário permaneceu conectado ao Amazon Connect.

#### **A** Important

Por padrão, quando um atendente fecha a janela do CCP, ele não é desconectado. A menos que você tenha [personalizado o CCP para o desligamento automático,](#page-717-0) os atendentes devem escolher o botão Sair. Até que eles escolham o botão Sair, o relatório de login/logout mostra que eles estão conectados.

## Limite do relatório de login/logout: 10.000 linhas

- Se você tentar gerar um relatório de login/logout com mais de 10.000 linhas, ele não será concluído.
- A página do relatório de login/logout exibe apenas 10.000.
- Se você agendar um relatório de login/logout que contenha mais de 10.000 linhas, o relatório falhará. Além disso, nenhuma saída de relatório será salva no bucket do S3 e você não poderá visualizar o relatório.
- Se você tiver uma central de atendimento com uma grande quantidade de usuários e seus relatórios não forem concluídos, poderá especificar um período mais curto para reduzir o tamanho do relatório gerado ou aplicar filtros no relatório, como o perfil de roteamento e a hierarquia de atendentes. Em seguida, você poderá usar outros filtros para capturar todos os dados de login/ logout da instância.

## Permissões necessárias para acessar o relatório de login/logout

Antes de gerar um relatório de login/logout, você precisa das seguintes permissões atribuídas ao perfil de segurança: Relatório de login/logout - Exibir.

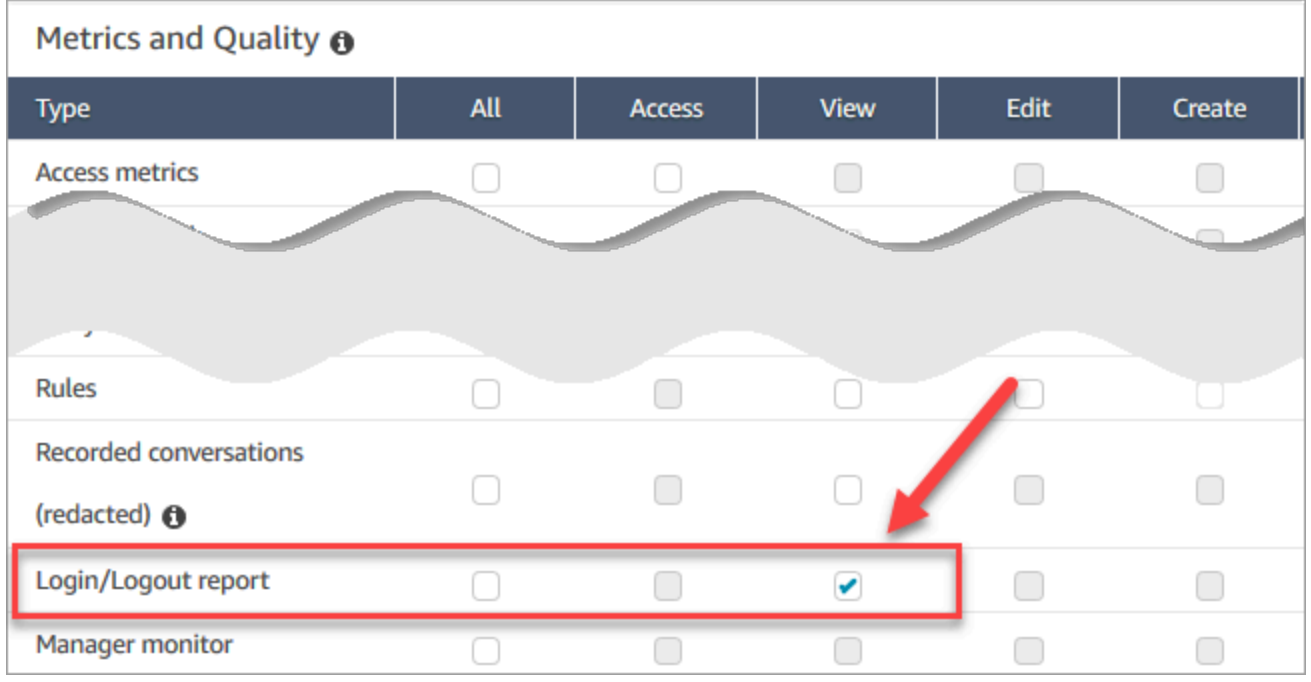

Por padrão, o perfil de segurança do Administrador do Amazon Connect tem essas permissões.

Para obter informações sobre como adicionar mais permissões a um perfil de segurança existente, consulte [Atualizar perfis de segurança](#page-662-0).

## <span id="page-1679-0"></span>Gerar um relatório de login/logout

Um relatório de login/logout inclui somente ações de login ou logout dos usuários que ocorreram durante o intervalo de tempo especificado.

- Se um usuário fizer login durante o período e não fizer logout, o relatório mostrará a hora de login, mas não a hora de logout.
- Se o usuário tiver se conectado antes do início do período e, depois, se desconectar durante esse período, o relatório mostrará os horários de login e logout, mesmo que a conexão tenha ocorrido antes do início do período. Isto é para que você possa visualizar a duração da sessão associada ao usuário com o logout mais recente.

#### Para gerar um relatório de login/logout

- 1. Faça login no site de administração do Amazon Connect em https://*nome da instância*.my.connect.aws/.
- 2. Escolha Análise e otimização, Relatório de login/logout.
- 3. Na página Relatório de login/logout, escolha o Período para os registros a serem incluídos no relatório. Escolha Intervalo de tempo personalizado para especificar um intervalo de até sete dias. Essa configuração é mostrada na imagem a seguir.

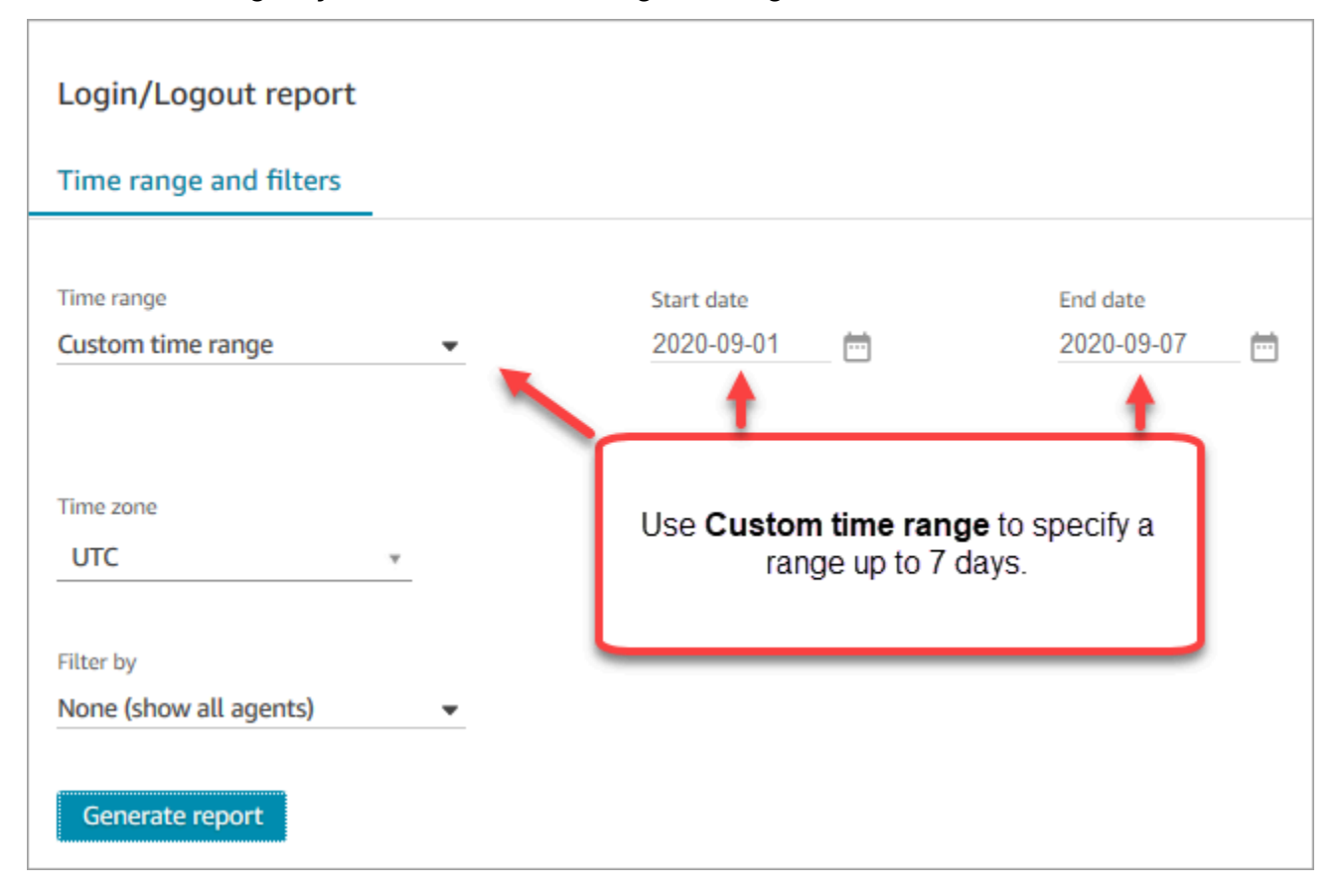

- 4. Escolha o Time zone (Fuso horário) a ser usado para o relatório.
- 5. Para filtrar os dados a serem incluídos no relatório, escolha um valor em Filter by (Filtrar por).
- 6. Escolha Generate report (Gerar relatório), Save (Salvar).
- 7. Forneça um nome para o relatório e escolha Save (Salvar).

# Editar um relatório de login/logout salvo

Depois de salvar o relatório, você poderá editá-lo a qualquer momento. Quando você abre um relatório salvo, o período e o intervalo de datas exibidos mostram a data e a hora definidas quando você salvou o relatório.

Para editar um relatório de login/logout salvo

- 1. Faça login no site de administração do Amazon Connect em https://*nome da instância*.my.connect.aws/.
- 2. Escolha Análise e otimização, Relatórios salvos.
- 3. Escolha Relatório de login/logout e selecione o relatório a ser editado.
- 4. Atualize as configurações de Time range (Período), Time zone (Fuso horário) e Filter by (Filtrar por).
- 5. Para substituir o relatório existente, escolha Save (Salvar).
- 6. Para salvar as alterações como um novo relatório, escolha Save (Salvar), Save as (Salvar como). Forneça um nome para o relatório e escolha Save as (Salvar como).

## Baixar um relatório de login/logout como um arquivo CSV

Quando você gerar um relatório, poderá fazer download dele como um arquivo CSV (valores separados por vírgula) para que possa usá-lo em outros aplicativos para trabalhar com os dados, como uma planilha ou um banco de dados.

Para fazer download de um relatório como arquivo CSV

- 1. Abra o relatório para fazer download.
- 2. Na página Relatório de login/logout, no canto superior direito, escolha o menu Compartilhar relatório (seta) ao lado de Salvar.
- 3. Escolha Baixar CSV. O arquivo Login\_Logout report.csv é baixado para seu computador.

## Compartilhar um relatório de login/logout

Para disponibilizar o relatório para outras pessoas em sua organização, você pode compartilhar relatórios. As pessoas só podem acessar um relatório se tiverem as permissões apropriadas no Amazon Connect.

Para compartilhar um relatório de login/logout

- 1. Na página Relatório de login/logout, no canto superior direito, escolha o menu Compartilhar relatório (seta) ao lado de Salvar.
- 2. Escolha Share report (Compartilhar relatório).
- 3. Para copiar a URL para o relatório, escolha Copy link address (Copiar endereço de link). Você pode enviar a URL para outras pessoas na sua organização colando o link em um e-mail ou outro documento.
- 4. Para publicar o relatório em sua organização, em Publish report to organization (Publicar relatório na organização), mova a opção para On (Ativar).
- 5. Escolha Salvar.

## Agendar um relatório de login/logout

Para gerar um relatório com as mesmas configurações regularmente, você pode programar a execução do relatório diariamente ou em dias específicos da semana. Observe que os relatórios de login/logout programados funcionam de forma diferente dos relatórios de login/logout que você [gera](#page-1679-0) na interface do usuário para um intervalo de tempo especificado.

### O que é importante saber

- Quando você programa um relatório, ele é automaticamente publicado em sua organização. Qualquer usuário com permissões apropriadas pode visualizar o relatório. Os usuários com todas as permissões para relatórios de login/logout também podem editar, programar ou excluir o relatório.
- Para relatórios programados de login/logout, o valor da janela final é sempre as últimas 24 horas.
- Um relatório agendado sempre é gerado à meia-noite do dia que você selecionou, no fuso horário escolhido.

Por exemplo, se você selecionar quarta-feira, o relatório será executado à meia-noite de quartafeira e, portanto, não incluirá os dados de quarta-feira.

• Os relatórios programados são salvos como arquivos CSV no bucket do bucket. O fuso horário é UTC por padrão. Para que o relatório seja executado à meia-noite no horário local, escolha seu fuso horário.

• Para enviar um relatório agendado por e-mail para uma lista de colegas de trabalho, é necessário gerar o e-mail manualmente usando o sistema de mensagens. O Amazon Connect não oferece a opção de enviar automaticamente o relatório agendado por e-mail.

### Como agendar um relatório de login/logout

- 1. Se você já tiver um relatório salvo para programar aberto, vá para a etapa 4. Caso contrário, no painel, escolha Análise e otimização, Painéis e relatórios.
- 2. Escolha Relatório de login/logout.
- 3. Passe o ponteiro do mouse sobre a linha que contém o nome do relatório a ser programado e escolha o ícone Schedule report (Programar relatório).
- 4. Na página Schedule report (Programar relatório), em Recurrence (Recorrência), para Generate this report (Gerar este relatório), escolha se deseja gerar o relatório Daily (Diariamente) ou Weekly (Semanalmente).
- 5. Se você escolher Weekly (Semanalmente), selecione o(s) dia(s) da semana em que o relatório será executado.
- 6. Escolha o Time zone (Fuso horário).
- 7. Para adicionar um prefixo no caminho do S3 para o relatório salvo, escolha Delivery Options (Opções de entrega) e insira um valor no campo Prefix (Prefixo).

O prefixo é adicionado ao caminho entre /Reports e o nome do relatório. Por exemplo: .../ Reports/*my-prefix*/report-name-YYYY-MM-DD…

8. Selecione Create.

Depois de programar um relatório, você poderá alterar ou excluir a programação dele a qualquer momento.

Para editar ou excluir a programação de um relatório

- 1. Siga as etapas na seção anterior para abrir a página Schedule report (Programar relatório).
- 2. Para editar a programação, escolha Edit (Editar), atualize a Recurrence (Recorrência) e as Delivery Options (Opções de entrega) como quiser e, em seguida, escolha Save (Salvar).
- 3. Para excluir a programação do relatório, escolha Delete (Excluir) e, em seguida, escolha Delete (Excluir) novamente na caixa de diálogo de confirmação.

# Excluir um relatório de login/logout salvo

Há muitos relatórios na sua biblioteca de relatórios? Caso você não queira mais usar um relatório salvo, poderá excluí-lo. Ao excluir um relatório, você só estará excluindo as configurações do relatório, e não os relatórios que já foram gerados usando essas configurações. Nenhum arquivo CSV criado a partir de um relatório programado será removido do bucket do S3.

Como excluir um relatório de login/logout salvo

- 1. Abra o painel do Amazon Connect.
- 2. Escolha Análise e otimização, Relatórios salvos.
- 3. Passe o mouse sobre a linha do relatório a ser excluído e escolha o ícone Delete (Excluir).
- 4. Escolha Delete (Excluir) novamente.

## Controle de acesso com base em tags

No momento, o Amazon Connect não oferece suporte a controles de acesso baseados em tags para relatórios de login/logout.

# <span id="page-1684-0"></span>Fluxos de eventos de atendentes do Amazon Connect

Os fluxos de eventos de atendentes do Amazon Connect são fluxos de dados do Amazon Kinesis que fornecem relatórios quase em tempo real das atividades dos atendentes na instância do Amazon Connect. Os eventos publicados no fluxo incluem esses eventos do CCP:

- Login do agente
- Logout do agente
- O agente se conecta a um contato
- Alteração do status do agente, como Available (Disponível) para atender contatos, Break (Intervalo) ou Training (Treinamento).

Você pode usar os fluxos de eventos de agentes para criar painéis que exibem eventos e informações sobre o agente, integrar os fluxos às soluções de gerenciamento de força de trabalho (WFM) e configurar ferramentas de alerta para disparar notificações personalizadas para atividades específicas do agente. Os fluxo de eventos de agentes ajudam você a gerenciar a atribuição e a eficiência dos agentes.

#### Conteúdo

- [Habilitar streams de eventos do agente](#page-1685-0)
- [Exemplo de stream de eventos do agente](#page-1686-0)
- [Determinar quanto tempo um agente gasta fazendo o ACW](#page-1690-0)
- [Modelo de dados do stream de eventos do agente](#page-1697-0)

## <span id="page-1685-0"></span>Habilitar streams de eventos do agente

Os fluxos de eventos de agentes não são habilitados por padrão. Antes de habilitar os fluxos de eventos de atendentes no Amazon Connect, crie um fluxo de dados no Amazon Kinesis. Em seguida, escolha o fluxo do Kinesis como o fluxo a ser usado para os eventos de atendentes. Embora você possa usar o mesmo fluxo para os fluxos de eventos de atendentes e para os registros de contatos, o gerenciamento e a obtenção dos dados do fluxo são muito mais fáceis quando você usa um fluxo separado para cada um. Para obter mais informações, consulte o [Guia do desenvolvedor do Amazon](https://docs.aws.amazon.com/streams/latest/dev/)  [Kinesis Data Streams](https://docs.aws.amazon.com/streams/latest/dev/).

Quando os dados são enviados para o Kinesis, a chave de partição usada é o ARN do atendente. Todos os eventos de um único agente são enviados para o mesmo estilhaço e os eventos de refragmentação no fluxo são ignorados.

#### **a** Note

Se você habilitar a criptografia do lado do servidor para o fluxo do Kinesis selecionado para fluxos de eventos do atendente, o Amazon Connect não poderá publicar o fluxo. Isso ocorre porque ele não tem permissão a kms:GenerateDataKey do Kinesis. Como alternativa, primeiro habilite a criptografia para relatórios programados ou gravações de conversas. Em seguida, crie um AWS KMS key usando o KMS para criptografia. Por fim, escolha a mesma chave do KMS para o fluxo de dados do Kinesis que você usa para criptografar relatórios programados ou gravações de conversas para que o Amazon Connect tenha as permissões apropriadas para criptografar os dados enviados ao Kinesis. Para obter mais informações sobre a criação de uma chave do KMS, consulte [Creating Keys.](https://docs.aws.amazon.com/kms/latest/developerguide/create-keys.html)

Para habilitar os fluxos de eventos do agente

1. Abra o console do Amazon Connect em [https://console.aws.amazon.com/connect.](https://console.aws.amazon.com/connect/)

- 2. No console, escolha o nome da instância para a qual habilitar os fluxos de eventos do agente na coluna Instance Alias (Alias da instância).
- 3. Escolha Data streaming (Streaming de dados) e selecione Enable data streaming (Habilitar streaming de dados).
- 4. Em Eventos do agente, selecione o fluxo do Kinesis a ser usado e escolha Salvar.

### <span id="page-1686-0"></span>Exemplo de stream de eventos do agente

No exemplo de fluxo de eventos do atendente a seguir, o atendente é atribuído a um perfil de roteamento que exige que ele use chats e chamadas. Ele pode atender uma chamada e até três bate-papos por vez.

#### **a** Note

Para saber quantos chats e tarefas um atendente pode realizar simultaneamente, consulte [Amazon Connect cotas de serviço.](#page-75-0)

```
{ 
     "AWSAccountId": "012345678901", 
     "AgentARN": "arn:aws:connect:us-west-2:012345678901:instance/aaaaaaaa-bbbb-cccc-
dddd-111111111111/agent/agent-ARN", 
     "CurrentAgentSnapshot": 
       { 
     "AgentStatus": { 
             "ARN": "example-ARN", //The ARN for the agent's current agent status (not 
 for the agent).
             "Name": "Available", //This shows the agent status in the CCP is set to 
 Available. 
             "StartTimestamp": "2019-08-13T20:52:30.704Z" 
         }, 
      "NextAgentStatus": { 
             "Name": "Lunch", //They set their next status, which pauses new contacts 
 being routed to them while they finish their current contacts.
             "ARN": "example-ARN2", //The ARN of the agent status that the agent has 
 set as their next status. 
             "EnqueuedTimestamp": "2019-08-13T20:58:00.004Z", //When the agent set 
 their next status and paused routing of incoming contacts.
 } 
       } ,
```

```
 "Configuration": { 
             "AgentHierarchyGroups": null, 
             "FirstName": "AgentEventStreamTest", 
             "LastName": "Agent", 
             "Proficiencies": [{ 
                  "Level": 3.0, 
                  "Name": "Technology", 
                  "Value": "Kinesis" 
             }, { 
                  "Level": 1.0, 
                  "Name": "Location", 
                 "Value": "WA" 
             }], 
             "RoutingProfile": { 
                 "ARN": "arn:aws:connect:us-west-2:012345678901:instance/aaaaaaaa-bbbb-
cccc-dddd-111111111111/routing-profile/routing-profile-ARN", 
                 "Concurrency": [ 
\{ "AvailableSlots": 3, //This shows the agent has 3 slots 
 available. 
                                            //They aren't on any chats right now.
                         "Channel": "CHAT", 
                         "MaximumSlots": 3 //The agent's routing profile allows them to 
 take up to 3 chats.
\}, \{\{ "AvailableSlots": 1, //The agent has 1 slot available to take a 
 call.
                         "Channel": "VOICE", 
                         "MaximumSlots": 1 //The agent's routing profile allows them to 
 take 1 call at a time.
1999 1999 1999 1999 1999
                ], 
                "DefaultOutboundQueue": { 
                    "ARN": "arn:aws:connect:us-west-2:012345678901:instance/aaaaaaaa-
bbbb-cccc-dddd-111111111111/queue/queue-ARN", 
                    "Channels": [ 
                         "VOICE" //This outbound queue only works for calls. 
 ], 
                     "Name": "OutboundQueue" 
                }, 
                "InboundQueues": [ 
\{
```

```
 "ARN": "arn:aws:connect:us-west-2:012345678901:instance/
aaaaaaaa-bbbb-cccc-dddd-111111111111/queue/agent/agent-ARN", 
                          "Channels": [ 
                              "VOICE", 
                              "CHAT" 
, and the contract of \mathbf{I}, \mathbf{I} "Name": null //This queue has a name of "null" because it's an 
  agent queue,
                                         //and agent queues don't have names.
\}, \{\{ "ARN": "arn:aws:connect:us-west-2:012345678901:instance/
aaaaaaaa-bbbb-cccc-dddd-111111111111/queue/queue-ARN", 
                          "Channels": [ 
                              "CHAT", 
                               "VOICE" 
, and the contract of \mathbf{I}, \mathbf{I} "Name": "Omni-channel-queue" //This inbound queue takes both 
  chats and calls. 
1999 1999 1999 1999 1999
 ], 
                  "Name": "AgentEventStreamProfile" 
             }, 
             "Username": "aestest" 
         }, 
         "Contacts": [ ] 
     }, 
     "EventId": "EventId-1", 
     "EventTimestamp": "2019-08-13T20:58:44.031Z", 
     "EventType": "HEART_BEAT", 
     "InstanceARN": "arn:aws:connect:us-west-2:012345678901:instance/aaaaaaaa-bbbb-cccc-
dddd-111111111111", 
     "PreviousAgentSnapshot": { 
         "AgentStatus": { 
             "ARN": "arn:aws:connect:us-west-2:012345678901:instance/aaaaaaaa-bbbb-cccc-
dddd-111111111111/agent-state/agent-state-ARN", 
             "Name": "Offline", 
             "StartTimestamp": "2019-08-13T20:52:30.704Z" 
         }, 
         "Configuration": { 
             "AgentHierarchyGroups": null, 
             "FirstName": "AgentEventStreamTest", 
             "LastName": "Agent", 
             "Proficiencies": [{
```

```
 "Level": 3.0, 
                 "Name": "Technology", 
                 "Value": "Kinesis" 
             }, { 
                 "Level": 1.0, 
                 "Name": "Location", 
                 "Value": "WA" 
             }], 
            "RoutingProfile": { 
                "ARN": "arn:aws:connect:us-west-2:012345678901:instance/aaaaaaaa-bbbb-
cccc-dddd-111111111111/routing-profile/routing-profile-ARN", 
                "Concurrency": [ 
\{ "AvailableSlots": 3, 
                        "Channel": "CHAT", 
                        "MaximumSlots": 3 
\}, \{\{ "AvailableSlots": 1, 
                        "Channel": "VOICE", 
                        "MaximumSlots": 1 
1999 1999 1999 1999 1999
                ], 
                "DefaultOutboundQueue": { 
                    "ARN": "arn:aws:connect:us-west-2:012345678901:instance/aaaaaaaa-
bbbb-cccc-dddd-111111111111/queue/queue-ARN", 
                    "Channels": [ 
                        "VOICE" 
 ], 
                    "Name": "OutboundQueue" 
                }, 
                "InboundQueues": [ 
\{ "ARN": "arn:aws:connect:us-west-2:012345678901:instance/
aaaaaaaa-bbbb-cccc-dddd-111111111111/queue/agent/agent-ARN", 
                        "Channels": [ 
                            "VOICE", 
                            "CHAT" 
, and the contract of \mathbf{I}, \mathbf{I} "Name": null 
\}, \{\{ "ARN": "arn:aws:connect:us-west-2:012345678901:instance/
aaaaaaaa-bbbb-cccc-dddd-111111111111/queue/queue-ARN",
```

```
 "Channels": [ 
                                 "CHAT", 
                                 "VOICE" 
, and the contract of \mathbf{I}, \mathbf{I} "Name": "Omni-channel-queue" 
1999 1999 1999 1999 1999
 ], 
                   "Name": "AgentEventStreamProfile" 
               }, 
               "Username": "aestest" 
          }, 
          "Contacts": [ ] 
     }, 
     "Version": "2017-10-01"
}
```
## <span id="page-1690-0"></span>Determinar quanto tempo um agente gasta fazendo o ACW

Não há nenhum evento no fluxo de eventos do agente que informa quanto tempo um contato permanece no estado de ACW e, consequentemente, quanto tempo um agente gasta fazendo ACW. No entanto, há outros dados no fluxo de eventos do agente que você pode usar para descobrir essa informação.

Primeiro, identifique quando o contato entrou em ACW. Veja como fazer isso:

- 1. Identifique quando a conversa entre o contato e o agente ENDED.
- 2. Visualize o StateStartTimeStamp para o evento.

Por exemplo, na seguinte saída do fluxo de eventos do agente, o contato entra no estado ACW em "StateStartTimestamp ": "2019-05-25T 18:55:27.017 Z".

#### **G** Tip

{

No fluxo de eventos do agente, os eventos são listados em ordem cronológica inversa. Recomendamos ler os exemplos a seguir, começando pela parte inferior de cada exemplo.

"AWSAccountId": "012345678901",

```
 "AgentARN": "arn:aws:connect:us-east-1:012345678901:instance/aaaaaaaa-bbbb-cccc-
dddd-111111111111/agent/agent-ARN", 
     "CurrentAgentSnapshot": { 
         "AgentStatus": { 
             "ARN": "arn:aws:connect:us-east-1:012345678901:instance/aaaaaaaa-bbbb-cccc-
dddd-111111111111/agent-state/agent-state-ARN", 
             "Name": "Available", //This just refers to the status that the agent sets 
  manually in the CCP. 
                 It means they are ready to handle contacts, not say, on Break. 
             "StartTimestamp": "2019-05-25T18:43:59.049Z" 
         }, 
         "Configuration": { 
             "AgentHierarchyGroups": null, 
             "FirstName": "(Removed)", 
             "LastName": "(Removed)", 
             "RoutingProfile": { 
                 "ARN": "arn:aws:connect:us-east-1:012345678901:instance/aaaaaaaa-bbbb-
cccc-dddd-111111111111/routing-profile/routing-profile-ARN", 
                 "DefaultOutboundQueue": { 
                     "ARN": "arn:aws:connect:us-east-1:012345678901:instance/aaaaaaaa-
bbbb-cccc-dddd-111111111111/queue/queue-ARN-for-BasicQueue", 
                     "Name": "BasicQueue" 
                 }, 
                 "InboundQueues": [ 
\{ "ARN": "arn:aws:connect:us-east-1:012345678901:instance/
aaaaaaaa-bbbb-cccc-dddd-111111111111/queue/queue-ARN-for-BasicQueue", 
                         "Name": "BasicQueue" 
\}, \{\{ "ARN": "arn:aws:connect:us-east-1:012345678901:instance/
aaaaaaaa-bbbb-cccc-dddd-111111111111/queue/queue-ARN-for-PrimaryQueue", 
                         "Name": "PrimaryQueue" 
1999 1999 1999 1999 1999
 ], 
                 "Name": "Basic Routing Profile" 
             }, 
             "Username": "(Removed)" 
         }, 
         "Contacts": [ 
\{\hspace{.1cm} \} "Channel": "VOICE", 
                 "ConnectedToAgentTimestamp": "2019-05-25T18:55:21.011Z",
```
```
 "ContactId": "ContactId-1", //This is the same contact the agent was 
  working on when their state was CONNECTED (below). 
                     Since it's still the same contact but they aren't connected, we 
  know the contact is now in ACW state.
                 "InitialContactId": null, 
                 "InitiationMethod": "OUTBOUND", //This indicates how the contact was 
  initiated. OUTBOUND means the agent initiated contact with the customer. 
                     INBOUND means the customer initiated contact with your center.
                  "Queue": { 
                     "ARN": "arn:aws:connect:us-east-1:012345678901:instance/aaaaaaaa-
bbbb-cccc-dddd-111111111111/queue/queue-ARN-for-BasicQueue", 
                     "Name": "BasicQueue" 
                 }, 
                 "QueueTimestamp": null, 
                 "State": "ENDED", //This shows the conversation has ended.
                 "StateStartTimestamp": "2019-05-25T18:55:27.017Z" //This is the 
  timestamp for the ENDED event (above), 
                     which is when the contact entered ACW state.
 } 
         ] 
     }, 
     "EventId": "EventId-1", 
     "EventTimestamp": "2019-05-25T18:55:27.017Z", 
     "EventType": "STATE_CHANGE", //This shows that the state of the contact has 
  changed; above we can see the conversation ENDED. 
     "InstanceARN": "arn:aws:connect:us-east-1:012345678901:instance/aaaaaaaa-bbbb-cccc-
dddd-111111111111", 
     "PreviousAgentSnapshot": { 
         "AgentStatus": { 
             "ARN": "arn:aws:connect:us-east-1:012345678901:instance/aaaaaaaa-bbbb-cccc-
dddd-111111111111/agent-state/agent-state-ARN", 
             "Name": "Available", //This just refers to the status that the agent sets 
  manually in the CCP. 
                 It means they were ready to handle contacts, not say, on Break. 
             "StartTimestamp": "2019-05-25T18:43:59.049Z" 
         }, 
         "Configuration": { 
             "AgentHierarchyGroups": null, 
             "FirstName": "(Removed)", 
             "LastName": "(Removed)", 
             "RoutingProfile": { 
                 "ARN": "arn:aws:connect:us-east-1:012345678901:instance/aaaaaaaa-bbbb-
cccc-dddd-111111111111/routing-profile/routing-profile-ARN", 
                 "DefaultOutboundQueue": {
```

```
 "ARN": "arn:aws:connect:us-east-1:012345678901:instance/aaaaaaaa-
bbbb-cccc-dddd-111111111111/queue/queue-ARN-for-BasicQueue", 
                     "Name": "BasicQueue" 
                 }, 
                 "InboundQueues": [ 
\{ "ARN": "arn:aws:connect:us-east-1:012345678901:instance/
aaaaaaaa-bbbb-cccc-dddd-111111111111/queue/queue-ARN-for-BasicQueue", 
                         "Name": "BasicQueue" 
\}, \{\{ "ARN": "arn:aws:connect:us-east-1:012345678901:instance/
aaaaaaaa-bbbb-cccc-dddd-111111111111/queue/queue-ARN-for-PrimaryQueue", 
                         "Name": "PrimaryQueue" 
1999 1999 1999 1999 1999
 ], 
                 "Name": "Basic Routing Profile" 
             }, 
             "Username": "(Removed)" 
         }, 
         "Contacts": [ 
            { 
                 "Channel": "VOICE", //This shows the agent and contact were talking on 
  the phone.
                 "ConnectedToAgentTimestamp": "2019-05-25T18:55:21.011Z", 
                 "ContactId": "ContactId-1", //This shows the agent was working with a 
  contact identified as "ContactId-1".
                 "InitialContactId": null, 
                 "InitiationMethod": "OUTBOUND", 
                 "Queue": { 
                     "ARN": "arn:aws:connect:us-east-1:012345678901:instance/aaaaaaaa-
bbbb-cccc-dddd-111111111111/queue/queue-ARN-for-BasicQueue", 
                     "Name": "BasicQueue" 
                 }, 
                 "QueueTimestamp": null, 
                 "State": "CONNECTED", //This shows the contact was CONNECTED to the 
  agent, instead of say, MISSED.
                 "StateStartTimestamp": "2019-05-25T18:55:21.011Z" //This shows when 
  the contact was connected to the agent.
 } 
         ] 
     }, 
     "Version": "2019-05-25"
```
}

Depois, determine quando um contato saiu do ACW. Veja como fazer isso:

1. Encontre onde o CurrentAgentSnapshot não tem contatos, e o estado do contato listado no PreviousAgentSnapshot é igual a ENDED.

Como um evento STATE\_CHANGE também ocorre quando a configuração do agente é alterada, por exemplo, quando ele recebe um perfil de roteamento diferente, esta etapa confirma que você está vendo o evento correto.

- 2. Encontre onde o EventType = "STATE\_CHANGE".
- 3. Visualize o EventTimeStamp dele.

Por exemplo, no seguinte arquivo de fluxo de eventos do agente, o contato deixou a ACW em "EventTimestamp": "2019-05-25T 18:55:32.022 Z".

```
{ 
     "AWSAccountId": "012345678901", 
     "AgentARN": "arn:aws:connect:us-east-1:012345678901:instance/aaaaaaaa-bbbb-cccc-
dddd-111111111111/agent/agent-ARN", 
     "CurrentAgentSnapshot": { 
         "AgentStatus": { 
             "ARN": "arn:aws:connect:us-east-1:012345678901:instance/aaaaaaaa-bbbb-cccc-
dddd-111111111111/agent-state/agent-state-ARN", 
              "Name": "Available", //This just refers to the status that the agent sets 
  manually in the CCP. It means they 
                  are ready to handle contacts, not say, on Break. 
              "StartTimestamp": "2019-05-25T18:43:59.049Z" 
         }, 
         "Configuration": { 
             "AgentHierarchyGroups": null, 
             "FirstName": "(Removed)", 
             "LastName": "(Removed)", 
             "RoutingProfile": { 
                  "ARN": "arn:aws:connect:us-east-1:012345678901:instance/aaaaaaaa-bbbb-
cccc-dddd-111111111111/routing-profile/routing-profile-ARN", 
                  "DefaultOutboundQueue": { 
                      "ARN": "arn:aws:connect:us-east-1:012345678901:instance/aaaaaaaa-
bbbb-cccc-dddd-111111111111/queue/queue-ARN-for-BasicQueue", 
                      "Name": "BasicQueue" 
                  },
```

```
 "InboundQueues": [ 
\{ "ARN": "arn:aws:connect:us-east-1:012345678901:instance/
aaaaaaaa-bbbb-cccc-dddd-111111111111/queue/queue-ARN-for-BasicQueue", 
                         "Name": "BasicQueue" 
\}, \{\{ "ARN": "arn:aws:connect:us-east-1:012345678901:instance/
aaaaaaaa-bbbb-cccc-dddd-111111111111/queue/queue-ARN-for-PrimaryQueue", 
                         "Name": "PrimaryQueue" 
1999 1999 1999 1999 1999
 ], 
                 "Name": "Basic Routing Profile" 
             }, 
             "Username": "(Removed)" 
         }, 
         "Contacts": [] //Since a contact isn't listed here, it means ACW for 
  ContactId-1 (below) 
             is finished, and the agent is ready for a new contact to be routed to 
  them. 
     }, 
     "EventId": "477f2c4f-cd1a-4785-b1a8-97023dc1229d", 
     "EventTimestamp": "2019-05-25T18:55:32.022Z", //Here's the EventTimestamp for the 
  STATE_CHANGE event. This is when 
         the contact left ACW.
     "EventType": "STATE_CHANGE", //Here's the STATE_CHANGE
     "InstanceARN": "arn:aws:connect:us-east-1:012345678901:instance/aaaaaaaa-bbbb-cccc-
dddd-111111111111", 
     "PreviousAgentSnapshot": { 
         "AgentStatus": { 
             "ARN": "arn:aws:connect:us-east-1:012345678901:instance/aaaaaaaa-bbbb-cccc-
dddd-111111111111/agent-state/agent-state-ARN", 
             "Name": "Available", //This just refers to the status that the agent sets 
  manually in the CCP. 
                 It means they were at work, not say, on Break. 
             "StartTimestamp": "2019-05-25T18:43:59.049Z" 
         }, 
         "Configuration": { 
             "AgentHierarchyGroups": null, 
             "FirstName": "(Removed)", 
             "LastName": "(Removed)", 
             "RoutingProfile": { 
                 "ARN": "arn:aws:connect:us-east-1:012345678901:instance/aaaaaaaa-bbbb-
cccc-dddd-111111111111/routing-profile/routing-profile-ARN",
```

```
 "DefaultOutboundQueue": { 
                     "ARN": "arn:aws:connect:us-east-1:012345678901:instance/aaaaaaaa-
bbbb-cccc-dddd-111111111111/queue/queue-ARN-for-BasicQueue", 
                     "Name": "BasicQueue" 
                 }, 
                 "InboundQueues": [ 
\{ "ARN": "arn:aws:connect:us-east-1:012345678901:instance/
aaaaaaaa-bbbb-cccc-dddd-111111111111/queue/queue-ARN-for-BasicQueue", 
                         "Name": "BasicQueue" 
\}, \{\{ "ARN": "arn:aws:connect:us-east-1:012345678901:instance/
aaaaaaaa-bbbb-cccc-dddd-111111111111/queue/queue-ARN-for-PrimaryQueue", 
                         "Name": "PrimaryQueue" 
1999 1999 1999 1999 1999
 ], 
                 "Name": "Basic Routing Profile" 
             }, 
             "Username": "(Removed)" 
         }, 
         "Contacts": [ 
\{\hspace{.1cm} \} "Channel": "VOICE", 
                 "ConnectedToAgentTimestamp": "2019-05-25T18:55:21.011Z", 
                 "ContactId": "ContactId-1", //This is the ContactId of the customer 
  the agent was working on previously. 
                 "InitialContactId": null, 
                 "InitiationMethod": "OUTBOUND", 
                 "Queue": { 
                     "ARN": "arn:aws:connect:us-east-1:012345678901:instance/aaaaaaaa-
bbbb-cccc-dddd-111111111111/queue/queue-ARN-for-BasicQueue", 
                     "Name": "BasicQueue" 
                 }, 
                 "QueueTimestamp": null, 
                 "State": "ENDED", //The ACW for ContactId-1 has ended. 
                 "StateStartTimestamp": "2019-05-25T18:55:27.017Z" 
             } 
         ] 
     }, 
     "Version": "2019-05-25"
}
```
Por fim, para calcular a quantidade de tempo em que o contato permaneceu no estado de ACW e, consequentemente, quanto tempo o agente gastou trabalhando nele:

• Subtraia o "StateStartTimestamp ": "2019-05-25T 18:55:27.017 Z" do "": "2019-05-25T 18:55:32.022 Z". EventTimestamp

Neste exemplo, o agente passou 5,005 segundos fazendo ACW para -1. ContactId

# Modelo de dados do stream de eventos do agente

Os fluxos de eventos do agente são criados no formato JavaScript Object Notation (JSON). Para cada tipo de evento, um blob JSON é enviado ao fluxo de dados do Kinesis. Os seguintes tipos de eventos são incluídos nos fluxos de eventos do agente:

- LOGIN: um login do atendente para a central de atendimento.
- LOGOUT: um logout do atendente da central de atendimento.
- STATE\_CHANGE: uma das seguintes alterações:
	- O agente alterou seu status no Painel de controle do contato (CCP). Por exemplo, alterou de Available (Disponível) para Break (Intervalo).
	- O estado da conversa entre o agente e o contato foi alterado. Por exemplo, eles estavam conectados e, depois, em espera.
	- Uma das seguintes configurações foi alterada na configuração do agente:
		- Seu perfil de roteamento
		- As filas em seu perfil de roteamento
		- Chamada de aceitação automática
		- Endereço Sip
		- Grupo de hierarquia de agentes
		- Definição de preferências de idioma no CCP
- HEART\_BEAT: esse evento é publicado a cada 120 segundos se não houver outros eventos publicados durante esse intervalo.

### **a** Note

Esses eventos continuam sendo publicados até uma hora após a desconexão do atendente.

### Objetos de evento

- [AgentEvent](#page-1698-0)
- [AgentSnapshot](#page-1699-0)
- [Configuração](#page-1701-0)
- [Objeto Contact](#page-1702-0)
- [HierarchyGroup objeto](#page-1704-0)
- [AgentHierarchyGroups objeto](#page-1704-1)
- [Proficiência](#page-1705-0)
- [Objeto Queue](#page-1706-0)
- [RoutingProfile objeto](#page-1706-1)

# <span id="page-1698-0"></span>**AgentEvent**

O objeto AgentEvent inclui as seguintes propriedades:

### AgentARN

O nome de recurso da Amazon (ARN) da conta do agente.

Type: ARN

# AWSAccountId

O ID da AWS conta de 12 dígitos para a AWS conta associada à instância do Amazon Connect.

Tipo: sequência

CurrentAgentInstantâneo

Contém a configuração do agente, como nome de usuário, nome, sobrenome, perfil de roteamento, grupos de hierarquias, contatos e status do agente.

Tipo: objeto AgentSnapshot

### EventId

O identificador exclusivo universal (UUID) do evento.

Tipo: sequência

### EventTimestamp

Um time stamp para o evento, no formato padrão ISO 8601.

Tipo: string (aaaa-mm-ddThh:mm:ss.sssZ)

### EventType

O tipo de evento.

Valores válidos: STATE\_CHANGE | HEART\_BEAT | LOGIN | LOGOUT

### InstanceARN

O nome de recurso da Amazon para a instância do Amazon Connect onde a conta de usuário do atendente é criada.

Type: ARN

PreviousAgentInstantâneo

Contém a configuração do agente, como nome de usuário, nome, sobrenome, perfil de roteamento, grupos de hierarquias, contatos e status do agente.

Tipo: objeto AgentSnapshot

Version (Versão)

A versão do fluxo de eventos do agente em formato de data, como 2019-05-25.

Tipo: sequência

# <span id="page-1699-0"></span>AgentSnapshot

O objeto AgentSnapshot inclui as seguintes propriedades:

### **AgentStatus**

os dados de status do agente, incluindo:

- ARN: o ARN do status atual do atendente (não para o atendente).
- Name: é o [status do atendente que ele definiu manualmente no CCP](#page-1761-0) ou que o supervisor muda [manualmente no relatório de métricas em tempo real](#page-1610-0).

Por exemplo, o status pode ser Available (Disponível), o que significa que ele está pronto para receber contatos de entrada roteados a ele. Ou pode ser um status personalizado, como Break (Intervalo) ou Training (Treinamento), o que significa que os contatos de entrada não podem ser roteados para ele, MAS ele ainda pode fazer chamadas de saída.

O status Padrão indica um erro interno do Amazon Connect.

• StartTimestamp—O carimbo de data/hora no formato padrão ISO 8601 para a hora em que o agente inseriu o status.

Tipo: string (aaaa-mm-ddThh:mm:ss.sssZ)

• Tipo: ROUTABLE, CUSTOM ou OFFLINE

Tipo: objeto AgentStatus.

### NextAgentStatus

Se o atendente definir o status de um próximo atendente, os dados aparecerão aqui.

- ARN: o ARN do status que o atendente definiu como próximo status.
- Name: o nome do status que o atendente definiu como próximo status.
- EnqueuedTimestamp—O carimbo de data/hora no formato padrão ISO 8601 para a hora em que o agente definiu seu próximo status e pausou o roteamento dos contatos recebidos.

Tipo: string (aaaa-mm-ddThh:mm:ss.sssZ)

Tipo: objeto NextAgentStatus.

### Configuração

As informações sobre o agente, incluindo:

- FirstName—O primeiro nome do agente.
- HierarchyGroups—O grupo hierárquico ao qual o agente está atribuído, se houver.
- LastName—O sobrenome do agente.
- RoutingProfile— O perfil de roteamento ao qual o agente está atribuído.
- Username: o nome de usuário do Amazon Connect do atendente.

Tipo: objeto Configuration

Contatos

Os contatos

### Tipo: objeto List of Contact Objects

# <span id="page-1701-0"></span>Configuração

O objeto Configuration inclui as seguintes propriedades:

### FirstName

O nome inserido na conta do atendente no Amazon Connect.

Tipo: sequência

Extensão: de 1 a 32: entre 1 e 100

### AgentHierarchyGrupos

O grupo de hierarquias, com até cinco níveis de agrupamento, para o agente associado ao evento.

Tipo: objeto AgentHierarchyGroups

### LastName

O sobrenome inserido na conta do atendente no Amazon Connect.

Tipo: sequência

Extensão: de 1 a 32: entre 1 e 100

**Proficiências** 

Lista de todas as proficiências atribuídas ao atendente.

Tipo: lista de objetos de proficiência

#### **RoutingProfile**

O perfil de roteamento atribuído ao agente associado ao evento.

Tipo: objeto RoutingProfile.

# Nome de usuário

O nome de usuário da conta do atendente no Amazon Connect.

Tipo: sequência

Extensão: de 1 a 32: entre 1 e 100

# <span id="page-1702-0"></span>Objeto Contact

O objeto Contact inclui as seguintes propriedades:

### **ContactId**

O identificador do contato

Tipo: sequência

Extensão: entre 1 e 256

InitialContactIdentificação

O identificador original do contato que foi transferido.

Tipo: sequência

Extensão: entre 1 e 256

Channel (Canal)

O método de comunicação.

Valores válidos: VOICE, CHAT, TASKS

#### InitiationMethod

Indica como o contato foi iniciado.

Valores válidos:

- INBOUND: o cliente iniciou o contato de voz (telefone) com a central de atendimento.
- OUTBOUND: um atendente iniciou o contato de voz (telefone) com o cliente, usando o CCP para ligar para o respectivo número. Esse método de iniciação chama a [StartOutboundVoiceContact](https://docs.aws.amazon.com/connect/latest/APIReference/API_StartOutboundVoiceContact.html)API.
- TRANSFER: o cliente foi transferido por um atendente para outro atendente ou para uma fila, usando conexões rápidas no CCP. Isso resulta na criação de um novo registro de contato.
- CALLBACK: o cliente foi contatado como parte de um fluxo de retorno de chamada.

Para obter mais informações sobre esse cenário, consult[eSobre retornos de chamada em fila](#page-1767-0)  [em métricas](#page-1767-0). InitiationMethod

- API: o contato foi iniciado com o Amazon Connect pela API. [Pode ser um contato externo que](https://docs.aws.amazon.com/connect/latest/APIReference/API_StartChatContact.html) [você criou e colocou na fila para um agente, usando a](https://docs.aws.amazon.com/connect/latest/APIReference/API_StartChatContact.html) [StartOutboundVoiceContact](https://docs.aws.amazon.com/connect/latest/APIReference/API_StartOutboundVoiceContact.html)[API, ou](https://docs.aws.amazon.com/connect/latest/APIReference/API_StartChatContact.html)  [pode ser um bate-papo ao vivo iniciado pelo cliente com sua central de atendimento, onde você](https://docs.aws.amazon.com/connect/latest/APIReference/API_StartChatContact.html) [chamou a API ConnectStartChat.](https://docs.aws.amazon.com/connect/latest/APIReference/API_StartChatContact.html)
- QUEUE\_TRANSFER: enquanto o cliente estava em uma fila (escutando o fluxo da fila de clientes), ele foi transferido para outra fila usando um bloco de fluxo.
- MONITOR: um supervisor iniciou o monitoramento de um atendente. O supervisor pode monitorar silenciosamente o atendente e o cliente ou interromper a conversa.

### **a** Note

Esse status será exibido somente se você tiver optado por [chamadas com vários](#page-308-0)  [participantes e monitoramento aprimorado](#page-308-0).

• DISCONNECT: quando um bloco [Set disconnect flow \(Definir fluxo de desconexão\)](#page-1196-0) é acionado, ele especifica qual fluxo deve ser executado após um evento de desconexão durante um contato.

Um evento de desconexão ocorre quando:

- Há desconexão de um chat ou tarefa.
- Uma tarefa é desconectada em decorrência de uma ação de fluxo.
- Uma tarefa expira. A tarefa será automaticamente desconectada se não for concluída em sete dias.

Se um contato for criado durante a execução de um fluxo de desconexão, o método de iniciação desse novo contato será DISCONNECT.

### **State**

O estado do contato.

Valores válidos: INCOMING | PENDING | CONNECTING | CONNECTED | CONNECTED\_ONHOLD | MISSED | PAUSED | REJECTED | ERROR | ENDED

### **a** Note

O estado PAUSED só está disponível para tarefas.

### StateStartCarimbo de data/hora

A hora em que o contato entrou no estado atual.

Tipo: string (aaaa-mm-ddThh:mm:ss.sssZ)

ConnectedToAgentTimestamp

A hora em que o contato foi conectado a um agente.

Tipo: string (aaaa-mm-ddThh:mm:ss.sssZ)

QueueTimestamp

A hora em que o contato foi colocado em uma fila.

Tipo: string (aaaa-mm-ddThh:mm:ss.sssZ)

### Fila

A fila em que o contato foi colocado.

Tipo: objeto Queue

<span id="page-1704-0"></span>HierarchyGroup objeto

O objeto HierarchyGroup inclui as seguintes propriedades:

### ARN

O nome de recurso da Amazon (ARN) da hierarquia do agente.

Tipo: sequência

#### Nome

O nome do grupo de hierarquias.

Tipo: sequência

# <span id="page-1704-1"></span>AgentHierarchyGroups objeto

O objeto AgentHierarchyGroups inclui as seguintes propriedades:

#### Level1

Inclui detalhes do Level1 da hierarquia atribuída ao agente.

Tipo: objeto HierarchyGroup

## Level2

Inclui detalhes do Level2 da hierarquia atribuída ao agente.

Tipo: objeto HierarchyGroup

### Level3

Inclui detalhes do Level3 da hierarquia atribuída ao agente.

Tipo: objeto HierarchyGroup

#### Level4

Inclui detalhes do Level4 da hierarquia atribuída ao agente.

Tipo: objeto HierarchyGroup

### Level5

Inclui detalhes do Level5 da hierarquia atribuída ao agente.

Tipo: objeto HierarchyGroup

# <span id="page-1705-0"></span>Proficiência

O objeto Proficiency inclui as seguintes propriedades:

### Nome

O nome do atributo predefinido.

Tipo: sequência

Tamanho: 1-64

### Valor

O valor do atributo predefinido.

Tipo: sequência

### ProficiencyLevel

O nível de proficiência do agente.

Tipo: float

Valores válidos: 1.0, 2.0, 3.0, 4.0 e 5.0

# <span id="page-1706-0"></span>Objeto Queue

O objeto Queue inclui as seguintes propriedades:

### ARN

O nome de recurso da Amazon (ARN) da fila.

Tipo: sequência

### Nome

O nome da fila do .

Tipo: sequência

# Canais

Tipo de canal de comunicação.

Tipo: lista de objetos de canal

# <span id="page-1706-1"></span>RoutingProfile objeto

O objeto RoutingProfile inclui as seguintes propriedades:

#### ARN

O nome de recurso da Amazon (ARN) do perfil de roteamento do agente.

Tipo: sequência

#### Nome

O nome do perfil de roteamento.

Tipo: sequência

InboundQueues

Os objetos Queue associados ao perfil de roteamento do agente.

Tipo: Lista de objetos Queue

#### DefaultOutboundFila

A fila de saída padrão para o perfil de roteamento do agente.

Tipo: objeto Queue

Simultaneidade

Uma lista de informações de simultaneidade. Os objetos de informações de simultaneidade têm valores AvailableSlots (número), Canal (um objeto de canal) e MaximumSlots (número).

# Eventos de contato do Amazon Connect

O Amazon Connect permite que você se inscreva em um fluxo quase em tempo real de eventos de contato (chamadas de voz, chat e tarefa) (por exemplo, chamada em fila) na central de atendimento do Amazon Connect.

Você pode usar eventos de contato para criar painéis de análise para monitorar e rastrear a atividade do contato, integrar-se às soluções de gerenciamento da força de trabalho (WFM) para entender melhor o desempenho da central de atendimento ou integrar aplicações que reagem a eventos (por exemplo, chamada desconectada) em tempo real.

#### Conteúdo

- [Inscrever-se em eventos de contato do Amazon Connect](#page-1708-0)
- [Modelo de dados de eventos de contato](#page-1711-0)
- [Carimbos de data e hora de contato](#page-1721-0)
- [Exemplo para interromper a transmissão de um tipo de evento](#page-1722-0)
- [Exemplo de evento de contato para quando uma chamada de voz é conectada a um atendente](#page-1722-1)
- [Exemplo de evento de contato para quando uma chamada de voz é desconectada](#page-1724-0)
- [Exemplo de evento para quando as propriedades de contato são atualizadas](#page-1726-0)
- [Exemplo de evento de contato para quando uma chamada de voz é conectada a um atendente](#page-1728-0) [usando critérios de roteamento](#page-1728-0)
- [Exemplo de evento para quando a etapa de roteamento expira em um contato](#page-1729-0)

# <span id="page-1708-0"></span>Inscrever-se em eventos de contato do Amazon Connect

Os eventos de contato do [Amazon EventBridge](https://aws.amazon.com/eventbridge/) Connect são publicados usando a Amazon e podem ser habilitados em algumas etapas para sua instância do Amazon Connect no EventBridge console da Amazon, criando uma nova regra. Embora os eventos não sejam ordenados, eles têm um registro de data e hora que permite consumir os dados.

Os eventos são emitidos com base no [melhor esforço.](https://docs.aws.amazon.com/eventbridge/latest/userguide/eb-service-event.html)

Para se inscrever em eventos de contato do Amazon Connect:

- 1. No EventBridge console da Amazon, escolha Criar regra.
- 2. Na página Detalhes da regra padrão, atribua um nome à regra, escolha Regra com um padrão de evento e escolha Próximo, conforme mostrado na imagem a seguir.

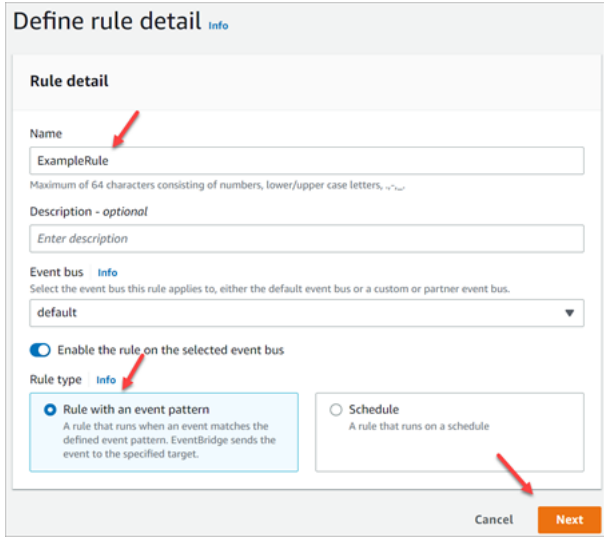

- 3. Na página Criar padrão de evento, em Origem do evento, verifique se AWS eventos ou eventos de EventBridge parceiros estão selecionados.
- 4. Em Tipo de evento de amostra, escolha AWS eventos e, em seguida, escolha Evento de Amazon Connect contato na caixa suspensa, conforme mostrado na imagem a seguir.

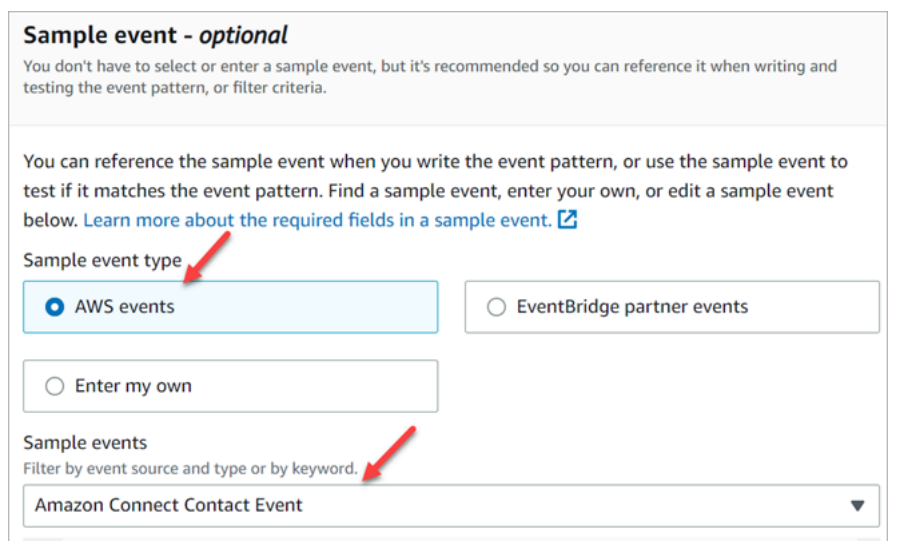

5. Em Método de criação, escolha Usar formulário de padrão. Na seção Padrão de evento, escolha Serviços da AWS , Amazon Connect, Evento de contato do Amazon Connect e, em seguida, escolha Próximo, conforme mostrado na imagem a seguir.

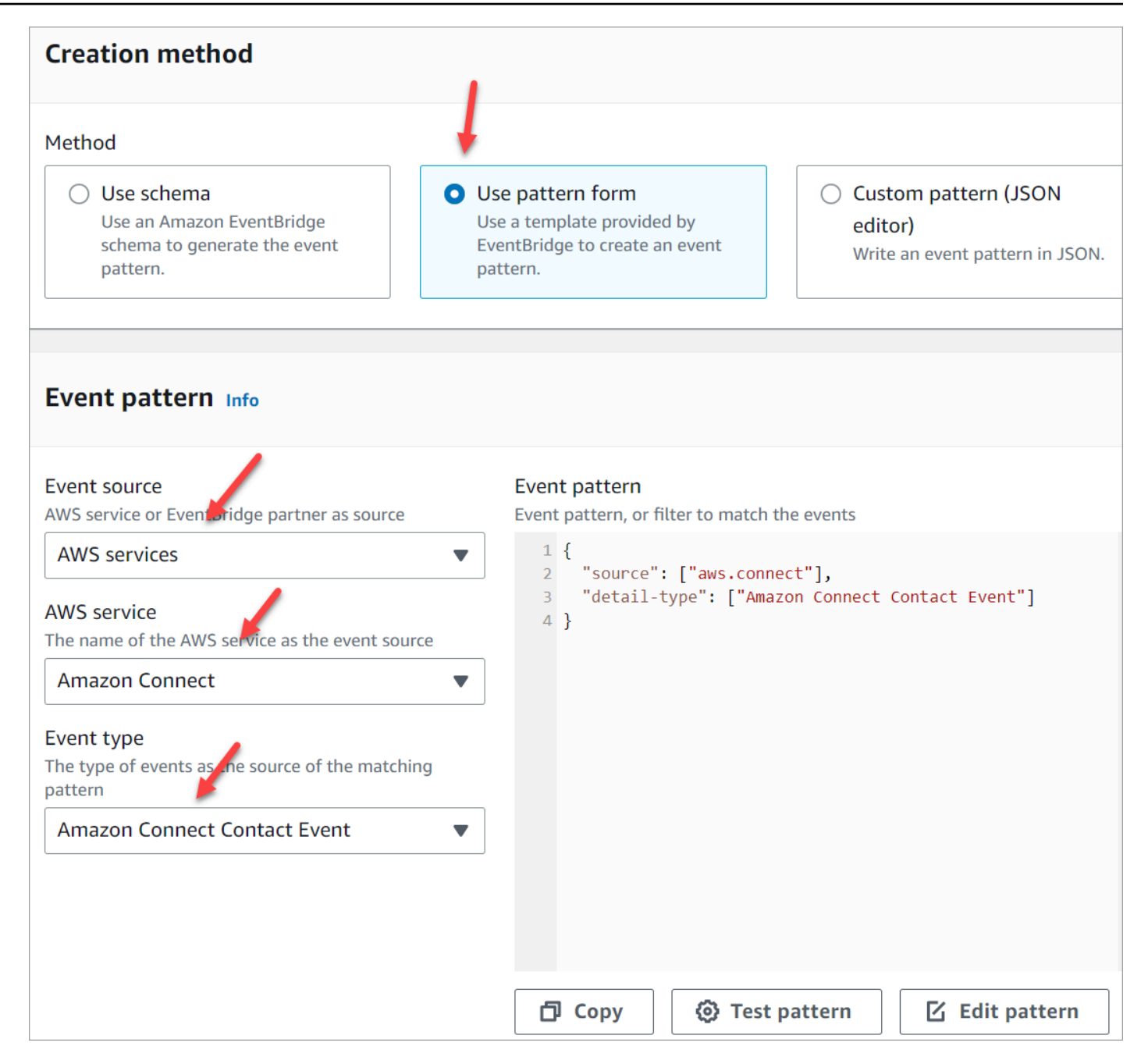

- 6. Na página Selecionar destinos, você pode selecionar um destino de sua preferência, que inclui uma função do Lambda, uma fila do SQS ou um tópico do SNS. Para obter informações sobre a configuração de alvos, escolha as [EventBridgemetas da Amazon.](https://docs.aws.amazon.com/eventbridge/latest/userguide/eb-targets.html)
- 7. Se desejar, configure as tags. Na página Revisar e criar, escolha Criar regra.

Para obter mais informações sobre a configuração de regras, consulte as [EventBridge regras da](https://docs.aws.amazon.com/eventbridge/latest/userguide/eb-rules.html)  [Amazon](https://docs.aws.amazon.com/eventbridge/latest/userguide/eb-rules.html) no Guia do EventBridge usuário da Amazon.

# <span id="page-1711-0"></span>Modelo de dados de eventos de contato

Os eventos de contato são gerados em JSON. Para cada tipo de evento, um blob JSON é enviado para o destino de sua preferência, conforme configurado na regra. Os seguintes eventos de contato estão disponíveis:

- AMD\_DISABLED: a detecção da secretária eletrônica está desabilitada.
- INICIATED: uma chamada de voz, chat ou tarefa é iniciada ou transferida.
- CONNECTED\_TO\_SYSTEM: o contato estabeleceu uma mídia (por exemplo, foi atendido por uma pessoa ou por correio de voz). Esse evento é gerado para qualquer um dos códigos [AnsweringMachineDetectionStatus](#page-1716-0).

### **a** Note

Esse evento é gerado para chamadas externas (incluindo [Campanhas Externas do](#page-570-0) [Amazon Connect](#page-570-0)), tarefas e chats.

- CONTACT\_DATA\_UPDATED: uma ou mais das seguintes propriedades de contato foram atualizadas em uma chamada de voz, chat ou tarefa: registro de data e hora agendado (somente tarefa), etiquetas e atributos definidos pelo usuário, critérios de roteamento atualizados ou etapa expirada e se o Contact Lens está habilitado para um determinado contato.
- QUEUED: uma chamada de voz, chat ou tarefa é colocada na fila para ser atribuída a um atendente.
- CONNECTED TO AGENT: uma chamada de voz, chat ou tarefa está conectada a um atendente.
- DISCONNECTED: uma chamada de voz, chat ou tarefa está desconectada. Para chamadas de saída, a tentativa de discagem não é bem-sucedida, a tentativa está conectada, mas a chamada não é atendida ou a tentativa resulta em um [tom SIT](https://en.wikipedia.org/wiki/Special_information_tone).

Um evento de desconexão ocorre quando:

- Há desconexão de um chat ou tarefa.
- Uma tarefa é desconectada em decorrência de uma ação de fluxo.
- Uma tarefa expira. A tarefa será automaticamente desconectada se não for concluída em sete dias.
- PAUSED: um contato de tarefa ativo foi pausado.
- RESUMED: um contato de tarefa pausado foi retomado.

# Objetos de evento

- [AgentInfo](#page-1712-0)
- [AttributeCondition](#page-1712-1)
- [Campanha](#page-1713-0)
- [Evento de contato](#page-1713-1)
- [CustomerVoiceAtividade](#page-1718-0)
- [Expiry](#page-1718-1)
- [Expression](#page-1719-0)
- [QueueInfo](#page-1719-1)
- [RoutingCriteria](#page-1719-2)
- [Steps](#page-1720-0)

# <span id="page-1712-0"></span>AgentInfo

O objeto AgentInfo inclui as seguintes propriedades:

### AgentArn

O nome de recurso da Amazon (ARN) da conta do agente.

### Type: ARN

# **HierarchyGroups**

O grupo de hierarquias de atendentes para o atendente.

Type: ARN

# <span id="page-1712-1"></span>**AttributeCondition**

Um objeto para especificar a condição de atributo predefinida.

### Name

O nome do atributo predefinido.

Tipo: String

Tamanho: 1-64

#### Value

O valor do atributo predefinido.

Tipo: String

Tamanho: 1-64

### ComparisonOperator

O operador da condição.

Tipo: String

Valores válidos: NumberGreaterOrEqualTo

ProficiencyLevel

O nível de proficiência da condição.

Tipo: Float

Valores válidos: 1.0, 2.0, 3.0 e 5.0

# <span id="page-1713-0"></span>Campanha

Informações associadas a uma campanha

Tipo: objeto [Campaign](https://docs.aws.amazon.com/connect/latest/APIReference/API_Campaign.html)

<span id="page-1713-1"></span>Evento de contato

O objeto Contact inclui as seguintes propriedades:

### **ContactId**

O identificador do contato

Tipo: sequência

Extensão: entre 1 e 256

# InitialContactIdentificação

O identificador do contato inicial.

Tipo: sequência

Extensão: entre 1 e 256

### RelatedContactId

O contactId [relacionado](https://docs.aws.amazon.com/connect-participant/latest/APIReference/API_Item.html) a esse contato.

Tipo: String

Tamanho: mínimo de 1. Máximo de 256.

PreviousContactIdentificação

O identificador original do contato que foi transferido.

Tipo: sequência

Extensão: entre 1 e 256

Channel (Canal)

O tipo de canal.

Tipo: VOICE, CHAT ou TASK

### InstanceArn

O nome do recurso da Amazon (ARN) da instância do Amazon Connect onde a conta de usuário do atendente é criada.

Type: ARN

InitiationMethod

Indica como o contato foi iniciado.

Valores válidos:

- INBOUND: o cliente iniciou o contato de voz (telefone) com a central de atendimento.
- OUTBOUND: representa uma chamada de voz de saída iniciada por um atendente no Painel de Controle de Contatos (CCP).
- TRANSFER: o contato é transferido por um atendente para outro atendente ou para uma fila, usando conexões rápidas no CCP. Isso resulta na criação de um novo registro de contato.
- CALLBACK: o cliente foi contatado como parte de um fluxo de retorno de chamada. Para obter mais informações sobre esse cenário, consulte[Sobre retornos de chamada em fila em métricas.](#page-1767-0) InitiationMethod
- API: o contato foi iniciado com o Amazon Connect pela API. [Pode ser um contato externo que](https://docs.aws.amazon.com/connect/latest/APIReference/API_StartTaskContact.html) [você criou e colocou na fila para um agente usando a](https://docs.aws.amazon.com/connect/latest/APIReference/API_StartTaskContact.html) [StartOutboundVoiceContac](https://docs.aws.amazon.com/connect/latest/APIReference/API_StartOutboundVoiceContact.html)[tAPI, ou pode](https://docs.aws.amazon.com/connect/latest/APIReference/API_StartTaskContact.html)  [ser um bate-papo ao vivo iniciado pelo cliente com sua central de atendimento, onde você](https://docs.aws.amazon.com/connect/latest/APIReference/API_StartTaskContact.html) [ligou para a API de](https://docs.aws.amazon.com/connect/latest/APIReference/API_StartTaskContact.html) [StartChatcontat](https://docs.aws.amazon.com/connect/latest/APIReference/API_StartChatContact.html)[o, ou pode ser uma tarefa iniciada pelo cliente chamando a](https://docs.aws.amazon.com/connect/latest/APIReference/API_StartTaskContact.html) [StartTask API de contato.](https://docs.aws.amazon.com/connect/latest/APIReference/API_StartTaskContact.html)
- QUEUE\_TRANSFER: enquanto o contato está em uma fila e foi transferido para outra fila usando um bloco de fluxo.
- EXTERNAL\_OUTBOUND: um atendente iniciou um contato de voz (telefone) com um participante externo na central de atendimento usando uma conexão rápida no CCP ou um bloco de fluxo.
- MONITOR: um supervisor iniciou o monitoramento de um atendente. O supervisor pode monitorar silenciosamente o atendente e o cliente ou interromper a conversa.
- DISCONNECT: quando um bloco [Set disconnect flow \(Definir fluxo de desconexão\)](#page-1196-0) é acionado, ele especifica qual fluxo deve ser executado após um evento de desconexão.

Um evento de desconexão ocorre quando:

- Há desconexão de um chat ou tarefa.
- Uma tarefa é desconectada em decorrência de uma ação de fluxo.
- Uma tarefa expira. A tarefa será automaticamente desconectada se não for concluída em sete dias.

Quando ocorre o evento de desconexão, o fluxo de conteúdo correspondente é executado. Se um contato for criado durante a execução de um fluxo de desconexão, o método de iniciação desse novo contato será DISCONNECT.

# DisconnectReason código

Indica como o contato foi encerrado. Isso está disponível para os contatos de campanhas externas nas quais a conexão de mídia falhou.

Valores válidos:

• OUTBOUND\_DESTINATION\_ENDPOINT\_ERROR: as configurações atuais não permitem que esse destino seja discado (por exemplo, chamar um destino de endpoint de uma instância inelegível).

- OUTBOUND RESOURCE ERROR: a instância não tem permissões suficientes para fazer chamadas de saída ou os recursos necessários não foram encontrados.
- OUTBOUND\_ATTEMPT\_FAILED: houve um erro desconhecido, um parâmetro inválido ou permissões insuficientes para chamar a API.
- EXPIRED: atendentes insuficientes disponíveis ou capacidade de telecomunicações insuficiente para essas chamadas.

### <span id="page-1716-0"></span>AnsweringMachineDetectionStatus

Indica como uma chamada [externa de campanha](#page-570-0) é realmente descartada se o contato estiver conectado a. Amazon Connect

Tipo: sequência

Valores válidos:

- HUMAN\_ANSWERED: o número discado foi atendido por uma pessoa.
- VOICEMAIL BEEP: o número discado foi respondido por correio de voz com um bipe.
- VOICEMAIL\_NO\_BEEP: o número discado foi respondido por correio de voz sem nenhum bipe.
- AMD\_UNANSWERED: o número discado continuou tocando, mas a ligação não foi atendida.
- AMD\_UNRESOLVED: o número discado estava conectado, mas a detecção da secretária eletrônica não conseguiu determinar se a chamada foi atendida por uma pessoa ou pelo correio de voz.
- AMD\_NOT\_APPLICABLE: a chamada foi desconectada antes de tocar e não havia mídia para detectar.
- SIT\_TONE\_BUSY: o número discado estava ocupado.
- SIT TONE INVALID NUMBER: o número discado não era válido.
- SIT\_TONE\_DETECTED: foi detectado um tom de informação especial (SIT).
- FAX\_MACHINE\_DETECTED: um aparelho de fax foi detectado.
- AMD\_ERROR: o número discado estava conectado, mas houve um erro na detecção da secretária eletrônica.

# EventType

O tipo de evento publicado.

Tipo: sequência

Modelo de dados de eventos de contato 1676

# Valores válidos: INITIATED, CONNECTED\_TO\_SYSTEM, CONTACT\_DATA\_UPDATED, QUEUED, CONNECTED\_TO\_AGENT, DISCONNECTED

### UpdatedProperties

O tipo de propriedade atualizado.

Tipo: sequência

Valores válidos: ScheduledTimestamp, UserDefinedAttributes, ContactLens. ConversationalAnalytics.Configuração, tags

### AgentInfo

O atendente ao qual o contato foi atribuído.

Tipo: objeto AgentInfo

### **QueueInfo**

A fila em que o contato foi colocado.

Tipo: objeto QueueInfo

**ContactLens** 

Informações do Contact Lens se o Contact Lens estiver habilitado no fluxo.

Tipo: Para obter mais informações sobre o ContactLens objeto, consulte a [UpdateContactRecordingBehavior](https://docs.aws.amazon.com/connect/latest/APIReference/contact-actions-updatecontactrecordingbehavior.html)ação na seção Flow language da Amazon Connect API Reference.

#### **SegmentAttributes**

Um conjunto de pares de valor/chave definidos pelo sistema armazenados em segmentos de contato individuais usando um mapa de atributos. Os atributos são Amazon Connect atributos padrão e podem ser acessados em fluxos. As chaves de atributo podem incluir somente caracteres alfanuméricos, - e \_.

Esse campo pode ser usado para mostrar o subtipo do canal. Por exemplo, o connect:Guide ou o connect:SMS.

Tipo: SegmentAttributes

Membros: SegmentAttributeName, SegmentAttributeValue

### Tags

[Etiquetas](#page-333-0) associadas ao contato. Isso contém tags AWS geradas e definidas pelo usuário.

Tipo: mapa de string para string

<span id="page-1718-0"></span>CustomerVoiceAtividade

O objeto CustomerVoiceActivity inclui as seguintes propriedades:

GreetingStartCarimbo de data/hora

A data e a hora que medem o início do cumprimento do cliente em uma chamada de voz de saída, no horário UTC.

Tipo: string (aaaa-MM-dd'T'HH:mm:ss.SSS'Z')

GreetingEndCarimbo de data/hora

A data e a hora que medem o fim do cumprimento do cliente em uma chamada de voz de saída, no horário UTC.

Tipo: string (aaaa-MM-dd'T'HH:mm:ss.SSS'Z')

# <span id="page-1718-1"></span>**Expiry**

Um objeto para especificar a expiração de uma etapa de roteamento.

#### DurationInSeconds

O número de segundos a aguardar antes de expirar a etapa de roteamento.

Tipo: Integer

Valor mínimo: 0

### ExpiryTimestamp

O carimbo de data/hora que indica quando a etapa de roteamento expira.

Tipo: String (yyyy-mm-ddThh:mm:ssZ)

# <span id="page-1719-0"></span>Expression

Uma união marcada para especificar a expressão de uma etapa de roteamento.

### AndExpression

Lista de expressões de roteamento que terão AND juntas.

Tipo: Expression

Valor mínimo: 0

### **OrExpression**

Lista de expressões de roteamento que terão OR juntas.

Tipo: Expression

### **AttributeCondition**

Um objeto para especificar a condição de atributo predefinida.

Tipo: AttributeCondition

# <span id="page-1719-1"></span>**QueueInfo**

O objeto QueueInfo inclui as seguintes propriedades:

### QueueArn

O nome de recurso da Amazon (ARN) da fila.

Tipo: sequência

# QueueType

O tipo de fila.

Tipo: sequência

# <span id="page-1719-2"></span>**RoutingCriteria**

Lista de critérios de roteamento. Sempre que os critérios de roteamento forem atualizados em um contato, ele será adicionado a essa lista.

### ActivationTimestamp

O carimbo de data/hora que indica quando os critérios de roteamento estão definidos como ativos. Um critério de roteamento é ativado quando o contato é transferido para uma fila.

ActivationTimestamp serão definidos nos critérios de roteamento para contatos na fila do agente, mesmo que os critérios de roteamento nunca sejam ativados para contatos na fila do agente.

Tipo: String (yyyy-mm-ddThh:mm:ssZ)

### Index

Informações sobre o índice dos critérios de roteamento.

Tipo: Integer

Valor mínimo: 0

### Steps

Lista de etapas de roteamento.

Tipo: lista dos objetos de etapa

Tamanho: 1-5

# <span id="page-1720-0"></span>**Steps**

Quando o Amazon Connect não encontra um atendente disponível que atenda aos requisitos em uma etapa durante uma determinada etapa, os critérios de roteamento passarão para a próxima etapa sequencialmente até que a união seja concluída com um atendente. Quando todas as etapas estiverem esgotadas, o contato será oferecido a qualquer atendente na fila.

### **Status**

Representa o status da etapa de roteamento.

Tipo: String

Valores Válidos: EXPIRED, ACTIVE, JOINED, INACTIVE, DEACTIVATED, INTERRUPTED Expression

Um objeto para especificar a expressão de uma etapa de roteamento.

Tipo: Expression

### **Expiry**

Um objeto para especificar a expiração de uma etapa de roteamento.

Tipo: Expiry

# <span id="page-1721-0"></span>Carimbos de data e hora de contato

# InitiationTimestamp

A data e a hora em que esse contato foi iniciado, em horário UTC. No caso de um contato de voz ter sido iniciado como parte de uma campanha externa, InitiationTimestamp ele será exibido quando o contato for iniciado para o evento Iniciado e será atualizado para quando a chamada for iniciada em eventos subsequentes.

Tipo: string (aaaa-MM-dd'T'HH:mm:ss.SSS'Z')

# ConnectedToSystemTimestamp

A data e a hora em que o endpoint do cliente se conectou ao Amazon Connect, em horário UTC. EnqueueTimestamp

A data e a hora em que o contato foi adicionado à fila, em horário UTC.

Tipo: string (aaaa-MM-dd'T'HH:mm:ss.SSS'Z')

ConnectedToAgentTimestamp

A data e a hora em que o contato foi conectado ao agente, em horário UTC.

Tipo: string (aaaa-MM-dd'T'HH:mm:ss.SSS'Z')

DisconnectTimestamp

A data e a hora em que o endpoint do cliente se desconectou do Amazon Connect, em horário UTC.

Tipo: string (aaaa-MM-dd'T'HH:mm:ss.SSS'Z')

# ScheduledTimestamp

A data e a hora em que esse contato foi programado para acionar a execução do fluxo, no horário UTC. Isso tem suporte somente no canal de tarefas.

Tipo: string (aaaa-MM-dd'T'HH:mm:ss.SSS'Z')

GreetingStartCarimbo de data/hora

A data e a hora que medem o início do cumprimento do cliente em uma chamada de voz de saída, no horário UTC.

Tipo: string (aaaa-MM-dd'T'HH:mm:ss.SSS'Z')

GreetingEndCarimbo de data/hora

A data e a hora que medem o fim do cumprimento do cliente em uma chamada de voz de saída, no horário UTC.

```
Tipo: string (aaaa-MM-dd'T'HH:mm:ss.SSS'Z')
```
# <span id="page-1722-0"></span>Exemplo para interromper a transmissão de um tipo de evento

O exemplo a seguir mostra como parar de transmitir um CONTACT\_DATA\_UPDATED evento do Amazon Connect para EventBridge.

```
{ 
   "source": ["aws.connect"], 
   "detail-type": ["Amazon Connect Contact Event"], 
   "detail": { 
     "eventType": [{ 
        "anything-but": ["CONTACT_DATA_UPDATED"] 
     }] 
   }
```
<span id="page-1722-1"></span>Exemplo de evento de contato para quando uma chamada de voz é conectada a um atendente

```
{ 
     "version": "0", 
     "id": "abcabcab-abca-abca-abca-abcabcabcabc", 
     "detail-type": "Amazon Connect Contact Event", 
     "source": "aws.connect", 
     "account": "111122223333", 
     "time": "2021-08-04T17:43:48Z", 
     "region": "your-region", 
     "resources": [ 
         "arn:aws:...", 
         "contactArn",
```

```
 "instanceArn" 
    ], 
    "detail": { 
        "initiationTimestamp":"2021-08-04T17:17:53.000Z", 
        "contactId":"11111111-1111-1111-1111-111111111111", 
        "channel":"VOICE", 
        "instanceArn":"arn:aws::connect:your-
region:123456789012:instance/12345678-1234-1234-1234-123456789012", 
        "initiationMethod":"INBOUND", 
        "eventType":"CONNECTED_TO_AGENT", 
        "agentInfo":{ 
          "agentArn":"arn:aws::connect:your-
region:123456789012:instance/12345678-1234-1234-1234-123456789012/
agent/12345678-1234-1234-1234-123456789012", 
          "connectedToAgentTimestamp":"2021-08-04T17:29:09.000Z", 
          "hierarchyGroups": { 
                         "level1": { 
                            "arn": "arn:aws:connect:your-
region:012345678901:instance/12345678-1234-1234-1234-123456789012/agent-group/
abcdefgh-1234-1234-1234-12345678901a", 
\}, \{ "level2": { 
                            "arn": "arn:aws:connect:your-
region:012345678901:instance/12345678-1234-1234-1234-123456789012/agent-group/
abcdefgh-1234-1234-1234-12345678901b", 
\}, \{ "level3": { 
                            "arn": "arn:aws:connect:your-
region:012345678901:instance/12345678-1234-1234-1234-123456789012/agent-group/
abcdefgh-1234-1234-1234-12345678901c", 
\}, \{ "level4": { 
                            "arn": "arn:aws:connect:your-
region:012345678901:instance/12345678-1234-1234-1234-123456789012/agent-group/
abcdefgh-1234-1234-1234-12345678901d", 
\}, \{ "level5": { 
                           "arn": "arn:aws:connect:your-
region:012345678901:instance/12345678-1234-1234-1234-123456789012/agent-group/
abcdefgh-1234-1234-1234-12345678901e", 
 } 
 } 
 } 
        },
```

```
 "queueInfo": { 
              "queueType":"type", 
              "queueArn":"arn:aws::connect:your-
region:123456789012:instance/12345678-1234-1234-1234-123456789012/
queue/12345678-1234-1234-1234-123456789012", 
              "enqueueTimestamp":"2021-08-04T17:29:04.000Z" 
           }, 
          "tags": { 
              "aws:connect:instanceId":"12345678-1234-1234-1234-123456789012", 
              "aws:connect:systemEndpoint":"+11234567890" 
          } 
     }
}
```
# <span id="page-1724-0"></span>Exemplo de evento de contato para quando uma chamada de voz é desconectada

O evento de exemplo a seguir mostra um contato que tem uma etiqueta definida pelo usuário com Dept como chave. Observe que isso não queueInfo está incluído nos eventos recebidos por EventBridge when initiationMethod isOUTBOUND.

```
{ 
     "version": "0", 
     "id": "the event ID", 
     "detail-type": "Amazon Connect Contact Event", 
     "source": "aws.connect", 
     "account": "111122223333", 
     "time": "2021-08-04T17:43:48Z", 
     "region": "your-region", 
     "resources": [ 
         "arn:aws:...", 
         "contactArn", 
         "instanceArn" 
     ], 
     "detail": { 
         "eventType": "DISCONNECTED", 
         "contactId": "11111111-1111-1111-1111-111111111111", 
         "initialContactId": "11111111-2222-3333-4444-555555555555", 
         "previousContactId": "11111111-2222-3333-4444-555555555555", 
         "channel": "Voice", 
         "instanceArn": "arn:aws::connect:your-
region:123456789012:instance/12345678-1234-1234-1234-123456789012",
```

```
 "initiationMethod": "OUTBOUND", 
         "initiationTimestamp":"2021-08-04T17:17:53.000Z", 
         "connectedToSystemTimestamp":"2021-08-04T17:17:55.000Z", 
         "disconnectTimestamp":"2021-08-04T17:18:37.000Z", 
         "agentInfo": { 
             "agentArn": "arn", 
             "connectedToAgentTimestamp":"2021-08-04T17:29:09.000Z", 
             "hierarchyGroups": { 
                  "level1": { 
                     "arn": "arn:aws:connect:your-
region:012345678901:instance/12345678-1234-1234-1234-123456789012/agent-group/
abcdefgh-1234-1234-1234-12345678901a", 
\qquad \qquad \text{ } "level2": { 
                     "arn": "arn:aws:connect:your-
region:012345678901:instance/12345678-1234-1234-1234-123456789012/agent-group/
abcdefgh-1234-1234-1234-12345678901b", 
                 }, 
                 "level3": { 
                      "arn": "arn:aws:connect:your-
region:012345678901:instance/12345678-1234-1234-1234-123456789012/agent-group/
abcdefgh-1234-1234-1234-12345678901c", 
\qquad \qquad \text{ } "level4": { 
                     "arn": "arn:aws:connect:your-
region:012345678901:instance/12345678-1234-1234-1234-123456789012/agent-group/
abcdefgh-1234-1234-1234-12345678901d", 
\qquad \qquad \text{ } "level5": { 
                     "arn": "arn:aws:connect:your-
region:012345678901:instance/12345678-1234-1234-1234-123456789012/agent-group/
abcdefgh-1234-1234-1234-12345678901e", 
 } 
 } 
         }, 
         "CustomerVoiceActivity": { 
            "greetingStartTimestamp":"2021-08-04T17:29:20.000Z", 
            "greetingEndTimestamp":"2021-08-04T17:29:22.000Z", 
         }, 
         "tags": { 
             "aws:connect:instanceId":"12345678-1234-1234-1234-123456789012", 
             "aws:connect:systemEndpoint":"+11234567890", 
             "Dept":"Finance"
```
}

```
 }
}
```
# <span id="page-1726-0"></span>Exemplo de evento para quando as propriedades de contato são atualizadas

```
{
"version": "0", 
     "id": "the event ID", 
     "detail-type": "Amazon Connect Contact Event", 
     "source": "aws.connect", 
     "account": "the account ID", 
     "time": "2021-08-04T17:43:48Z", 
     "region": "your-region", 
     "resources": [ 
         "arn:aws:...", 
         "contactArn", 
         "instanceArn" 
     ],
"detail": { 
     "eventType": "CONTACT_DATA_UPDATED", 
     "contactId": "the contact ID", 
     "channel": "CHAT", 
     "instanceArn": "arn:aws:connect:us-west-2:the account ID:instance/the instance ID", 
     "initiationMethod": "API", 
     "queueInfo": { 
         "queueArn": "arn:aws:connect:us-west-2:the account ID:instance/the instance ID/
queue/the queue ID", 
         "enqueueTimestamp": "2023-10-24T02:39:15.240Z", 
         "queueType": "STANDARD" 
     }, 
     "agentInfo": { 
         "agentArn": "arn:aws:connect:us-west-2:the account ID:instance/the instance ID/
agent/the agent ID", 
         "connectedToAgentTimestamp": "1970-01-01T00:00:00.001Z", 
         "hierarchyGroups": { 
              "level1": { 
                  "arn": "arn:aws:connect:us-west-2:the account ID:instance/the instance 
  ID/agent-group/the agent group ID" 
              }, 
              "level2": {
```

```
 "arn": "arn:aws:connect:us-west-2:the account ID:instance/the instance 
  ID/agent-group/the agent group ID" 
             }, 
              "level3": { 
                  "arn": "arn:aws:connect:us-west-2:the account ID:instance/the instance 
  ID/agent-group/the agent group ID" 
             }, 
              "level4": { 
                  "arn": "arn:aws:connect:us-west-2:the account ID:instance/the instance 
  ID/agent-group/the agent group ID" 
 } 
         } 
     }, 
     "updatedProperties": ["ContactLens.ConversationalAnalytics.Configuration"], 
     "initiationTimestamp": "2023-10-24T02:39:15.154Z", 
     "connectedToSystemTimestamp": "1970-01-01T00:00:00.001Z", 
     "tags": { 
         "aws:connect:instanceId": "the instance ID" 
        }, 
     "contactLens": { 
         "conversationalAnalytics": { 
              "configuration": { 
                  "enabled": true, 
                  "channelConfiguration": { 
                      "analyticsModes": ["PostContact"] 
                  }, 
                  "languageLocale": "en-US", 
                  "redactionConfiguration": { 
                      "behavior": "Enable", 
                      "policy": "RedactedAndOriginal", 
                      "entities": ["EMAIL"], 
                      "maskMode": "EntityType" 
 } 
             } 
         } 
     }
}
}
```
# Exemplo de evento de contato para quando uma chamada de voz é conectada a um atendente usando critérios de roteamento

```
{ 
     "version": "0", 
     "id": "abcabcab-abca-abca-abca-abcabcabcabc", 
     "detail-type": "Amazon Connect Contact Event", 
     "source": "aws.connect", 
     "account": "111122223333", 
     "time": "2021-08-04T17:43:48Z", 
     "region": "your-region", 
     "resources": [ 
         "arn:aws:...", 
         "contactArn", 
         "instanceArn" 
     ], 
     "detail": { 
         "ContactId": "12345678-1234-1234-1234-123456789012", 
         "Channel": "VOICE", 
         "InstanceArn": "arn:aws::connect:us-
west-2:123456789012:instance/12345678-1234-1234-1234-123456789012", 
         "InitiationMethod": "INBOUND", 
         "EventType": "CONNECTED_TO_AGENT", 
         "AgentInfo": { 
              "AgentArn": "arn:aws::connect:us-
west-2:123456789012:instance/12345678-1234-1234-1234-123456789012/
agent/12345678-1234-1234-1234-123456789012", 
              "ConnectedToAgentTimestamp": "2021-08-04T17:29:09.000Z" 
         }, 
         "QueueInfo": { 
              "QueueType": "type", 
              "QueueArn": "arn:aws::connect:us-
west-2:123456789012:instance/12345678-1234-1234-1234-123456789012/
queue/12345678-1234-1234-1234-123456789012", 
              "EnqueueTimestamp": "2021-08-04T17:29:04.000Z" 
         }, 
         "tags": { 
              "aws:connect:instanceId":"12345678-1234-1234-1234-123456789012", 
              "aws:connect:systemEndpoint":"+11234567890" 
         }, 
         "RoutingCriteria": [{ 
              "ActivationTimestamp": "2021-08-04T17:29:04.000Z", 
              "Index": 0,
```

```
 "Steps": [{ 
               "Status": "JOINED", 
               "Expiry": { 
                   "DurationInSeconds": 60, 
               }, 
               "Expression": { 
                   "OrExpression": [{ 
                      "AttributeCondition": { 
                         "Name": "Technology", 
                         "ComparisonOperator": "NumberGreaterOrEqualTo", 
                         "ProficiencyLevel": 2.0, 
                         "Value": "AWS Kinesis" 
 } 
\}, \{\{ "AttributeCondition": { 
                         "Name": "Language", 
                         "ComparisonOperator": "NumberGreaterOrEqualTo", 
                         "ProficiencyLevel": 4.0, 
                         "Value": "English" 
 } 
                   }], 
                   "AndExpression": [{ 
                      "AttributeCondition": { 
                          "Name": "Language", 
                          "ComparisonOperator": "NumberGreaterOrEqualTo", 
                          "ProficiencyLevel": 2.0, 
                          "Value": "Spanish" 
 } 
 }] 
 } 
           }] 
        }] 
    }
}
```
Exemplo de evento para quando a etapa de roteamento expira em um contato

"version": "0",

{

```
 "id": "the event ID", 
     "detail-type": "Amazon Connect Contact Event", 
     "source": "aws.connect", 
     "account": "the account ID", 
     "time": "2021-08-04T17:43:48Z", 
     "region": "your-region", 
     "resources": [ 
         "arn:aws:...", 
         "contactArn", 
         "instanceArn" 
     ], 
     "detail": { 
         "eventType":"CONTACT_DATA_UPDATED", 
         "contactId":"12345678-1234-1234-1234-123456789012", 
         "channel":"CHAT", 
         "instanceArn":"arn:aws::connect:us-
west-2:123456789012:instance/12345678-1234-1234-1234-123456789012", 
         "initiationMethod":"API", 
         "queueInfo":{ 
              "queueArn":"arn:aws:connect:us-
west-2:123456789012:instance/12345678-1234-1234-1234-123456789012/
queue/12345678-1234-1234-1234-123456789012", 
              "enqueueTimestamp":"2023-11-01T18:33:03.062Z", 
              "queueType":"STANDARD" 
         }, 
         "updatedProperties":["RoutingCriteria.Step.Status"], 
         "initiationTimestamp":"2023-11-01T18:33:00.716Z", 
         "connectedToSystemTimestamp":"2023-11-01T18:33:01.736Z", 
         "tags":{ 
              "aws:connect:instanceId":"12345678-1234-1234-1234-123456789012" 
         }, 
         "routingCriteria":{ 
              "steps":[{ 
                  "expiry":{ 
                      "durationInSeconds":50, 
                      "expiryTimestamp":"2023-11-01T18:34:54.275Z" 
\qquad \qquad \text{ } "expression":{ 
                      "attributeCondition":{ 
                           "name":"Location", 
                           "value":"AZ", 
                           "proficiencyLevel":3.0, 
                           "comparisonOperator":"NumberGreaterOrEqualTo" 
1 1 1 1 1 1 1
```

```
\qquad \qquad \text{ } "status":"EXPIRED" 
              }, 
\{\hspace{.1cm} \} "expiry":{ 
                       "durationInSeconds":10 
                  }, 
                  "expression":{ 
                       "attributeCondition":{ 
                           "name":"Language", 
                           "value":"Spanish", 
                           "proficiencyLevel":4.0, 
                           "comparisonOperator":"NumberGreaterOrEqualTo" 
1 1 1 1 1 1 1
\qquad \qquad \text{ } "status":"ACTIVE" 
              }, 
\{\hspace{.1cm} \} "expression":{ 
                       "attributeCondition":{ 
                           "name":"Language", 
                           "value":"Spanish", 
                           "proficiencyLevel":1.0, 
                           "comparisonOperator":"NumberGreaterOrEqualTo" 
1 1 1 1 1 1 1
\qquad \qquad \text{ } "status":"INACTIVE" 
              }], 
              "activationTimestamp":"2023-11-01T18:34:04.275Z", 
              "index":1 
         } 
     }
```
# Modelo de dados de registros de contato

Este artigo descreve o modelo de dados para registros de Amazon Connect contato. Os registros de contato capturam os eventos associados à central de atendimento. As métricas em tempo real e históricas baseiam-se nos dados capturados nos registros de contato.

}

# O que é importante saber

- Como estamos sempre lançando novos recursos, novos campos são adicionados ao modelo de dados de registro de contato. Todas as alterações que fazemos no modelo de dados são compatíveis com versões anteriores. Ao desenvolver aplicações, é recomendável criá-las de tal forma que elas ignorem a adição de novos campos no modelo de dados de registros de contato. Isso ajudará a garantir a resiliência das aplicações.
- Amazon Connect entrega registros de contato pelo menos uma vez. Os registros de contato podem ser fornecidos novamente por vários motivos, como novas informações que chegam após o fornecimento inicial. Por exemplo, quando você usa [update-contact-attributes](https://docs.aws.amazon.com/cli/latest/reference/connect/update-contact-attributes.html) para atualizar um registro de contato, Amazon Connect fornece um novo registro de contato. Esse registro de contato fica disponível na instância por 24 meses a partir do momento em que o contato associado for iniciado.

Se você estiver criando um sistema que consuma fluxos de exportação de registros de contato, inclua uma lógica que verifique a existência de registros de contato duplicados para um contato. Use a propriedade LastUpdateTimestamp para determinar se uma cópia contém dados novos do que as cópias anteriores. Em seguida, use a ContactIdpropriedade para desduplicação.

- Cada ação realizada em um único contato gera um evento. Esses eventos aparecem como um campo ou atributo no registro de contato. Se o número de ações de um contato exceder um limite, como um limite de armazenamento interno, as ações a seguir não aparecerão nesse registro de contato.
- Para saber o período de retenção do registro de contato e o tamanho máximo da seção de atributos de um registro de contato, consulte [Amazon Connect especificações de recursos.](#page-92-0)
- Para obter informações sobre quando um registro de contato é criado (e, portanto, pode ser exportado ou usado para relatórios de dados), consulte [Eventos no registro de contato.](#page-1766-0)
- Para obter uma lista de todos os atributos de contato, incluindo chamadas telefônicas e atributos de caso, consulte [Lista de atributos de contato disponíveis e sua referência JSONPath.](#page-1487-0)

# <span id="page-1732-0"></span>Agent

Informações sobre o atendente que aceitou o contato recebido.

### **AgentInteractionDuration**

O tempo, em segundos inteiros, em que um agente interagiu com um cliente. Para chamadas externas, esse é o tempo, em segundos inteiros, em que um atendente ficou conectado a um contato, mesmo que o cliente não estivesse presente.

Isso não inclui a duração da pausa do agente (que se aplica somente às tarefas).

Tipo: Integer

Valor mínimo: 0

### AgentPauseDuration

O tempo, em segundos inteiros, em que uma tarefa atribuída a um agente foi pausada.

Tipo: Integer

Valor mínimo: 0

AfterContactWorkDuration

A diferença de tempo, em segundos completos, entre AfterContactWorkStartTimestamp e AfterContactWorkEndTimestamp.

Tipo: Integer

Valor mínimo: 0

AfterContactWorkEndTimestamp

A data e a hora em que o agente encerrou o Trabalho pós-atendimento para o contato, em horário UTC.

Tipo: String (yyyy-mm-ddThh:mm:ssZ)

AfterContactWorkStartTimestamp

A data e a hora em que o agente iniciou o Trabalho pós-atendimento para o contato, em horário UTC.

Tipo: String (yyyy-mm-ddThh:mm:ssZ)

### ARN

O nome de recurso da Amazon do agente.

Tipo: ARN

### ConnectedToAgentTimestamp

A data e a hora em que o contato foi conectado ao agente, em horário UTC.

Tipo: String (yyyy-mm-ddThh:mm:ssZ)

### CustomerHoldDuration

O tempo, em segundos completos, que o cliente permaneceu em espera enquanto se conectava ao agente.

Tipo: Integer

Valor mínimo: 0

### DeviceInfo

Informações sobre o dispositivo do atendente.

Tipo: [DeviceInfo](#page-1747-0)

### **HierarchyGroups**

Os grupos de hierarquias de agentes para o agente.

Tipo: [AgentHierarchyGrupos](#page-1735-0)

### LongestHoldDuration

O maior tempo, em segundos completos, que o agente deixou o cliente em espera.

Tipo: Integer

Valor mínimo: 0

### NumberOfHolds

O número de vezes que o cliente foi colocado em espera enquanto se conectava ao agente.

Tipo: Integer

Valor mínimo: 0

### **RoutingProfile**

O perfil de roteamento do agente.

Tipo: [RoutingProfile](#page-1755-0)

### Username

O nome de usuário do agente.

Tipo: String

Extensão: de 1 a 32: entre 1 e 100

### **StateTransitions**

As transições de estado de um supervisor.

Tipo: Matriz de [StateTransitions](#page-1755-1).

# <span id="page-1735-1"></span>AgentHierarchyGroup

As informações sobre um grupo de hierarquia do agente.

### ARN

O nome de recurso da Amazon (ARN) do grupo.

Tipo: ARN

### GroupName

O nome do grupo de hierarquias.

Tipo: String

Extensão: entre 1 e 256

# <span id="page-1735-0"></span>AgentHierarchyGroups

As informações sobre a hierarquia do agente. As hierarquias podem ser configuradas com até cinco níveis.

### Level1

O grupo no nível um da hierarquia do agente.

Tipo: [AgentHierarchyGrupo](#page-1735-1)

## Level2

O grupo no nível dois da hierarquia do agente.

Tipo: [AgentHierarchyGrupo](#page-1735-1)

### Level3

O grupo no nível três da hierarquia do agente.

Tipo: [AgentHierarchyGrupo](#page-1735-1)

### Level4

O grupo no nível quatro da hierarquia do agente.

Tipo: [AgentHierarchyGrupo](#page-1735-1)

### Level5

O grupo no nível cinco da hierarquia do agente.

Tipo: [AgentHierarchyGrupo](#page-1735-1)

# AttributeCondition

Um objeto para especificar a condição de atributo predefinida.

### Name

O nome do atributo predefinido.

Tipo: String

Tamanho: 1-64

### Value

O valor do atributo predefinido.

Tipo: String

Tamanho: 1-64

ComparisonOperator

O operador da condição.

Tipo: String

Valores válidos: NumberGreaterOrEqualTo

ProficiencyLevel

O nível de proficiência da condição.

Tipo: Float

Valores válidos: 1.0, 2.0, 3.0 e 5.0

## **ContactDetails**

Contém atributos definidos pelo usuário que são brevemente digitados no contato.

Esse objeto é usado somente para contatos de tarefa. Para contatos de voz ou chat, ou para tarefas que têm atributos de contato definidos com o bloco de fluxo, verifique o objeto Attributes [ContactTraceRecord.](#page-1738-0)

ContactDetailsName

Tipo: String

Extensão: entre 1 e 128

ContactDetailsValue

Tipo: String

Extensão: entre 0 e 1024

ReferenceAttributeName

Tipo: String

Extensão: entre 1 e 128

### ReferenceAttributesValue

Tipo: String

Extensão: entre 0 e 1024

# <span id="page-1738-0"></span>ContactTraceRecord

Informações sobre um contato.

### Agent

Se a conexão deste contato com um agente foi bem-sucedida, essas informações se referem ao agente.

### Tipo: [Agent](#page-1732-0)

### AgentConnectionAttempts

O número de vezes que você Amazon Connect tentou conectar esse contato a um agente.

Tipo: Integer

Valor mínimo: 0

### **Attributes**

Os atributos do contato, formatados como um mapa de chaves e valores.

Tipo: Attributes

Membros: AttributeName, AttributeValue

### AWSAccountId

O ID da AWS conta que é proprietária do contato.

Tipo: String

### AWSContactTraceRecordFormatVersion

A versão do formato do registro.

Tipo: String

### Channel

Como o cliente chegou à central de atendimento.

Valores válidos: VOICE, CHAT, TASK

ConnectedToSystemTimestamp

A data e a hora em que o endpoint do cliente se conectou Amazon Connect, no horário UTC. Para INBOUND, isso corresponde ao InitiationTimestamp. Para OUTBOUND, CALLBACK e API, isso ocorre quando o endpoint do cliente atende.

Tipo: String (yyyy-mm-ddThh:mm:ssZ)

### **ContactId**

O ID do contato.

Tipo: String

Extensão: entre 1 e 256

### CustomerEndpoint

O endpoint do cliente ou de um participante terceiro externo.

Tipo: [Endpoint](#page-1748-0)

## CustomerVoiceActivity

O objeto CustomerVoiceActivity inclui as seguintes propriedades:

GreetingStartCarimbo de data/hora

A data e a hora que medem o início do cumprimento do cliente em uma chamada de voz de saída, no horário UTC.

Tipo: string (aaaa-MM-dd'T'HH:mm:ss.SSS'Z')

GreetingEndCarimbo de data/hora

A data e a hora que medem o fim do cumprimento do cliente em uma chamada de voz de saída, no horário UTC.

Tipo: string (aaaa-MM-dd'T'HH:mm:ss.SSS'Z')

### DisconnectTimestamp

A data e a hora das quais o endpoint do cliente se desconectou Amazon Connect, no horário UTC.

Tipo: String (yyyy-mm-ddThh:mm:ssZ)

### DisconnectReason

Indica como o contato foi encerrado. Atualmente, esses dados estão disponíveis no fluxo de registro de Amazon Connect contatos e na página de detalhes do contato.

O motivo da desconexão pode não ser preciso quando há problemas de conectividade do atendente ou do cliente. Por exemplo, se o atendente estiver com problemas de conectividade, talvez o cliente não consiga ouvi-lo ("Você está aí?") e desligue. Isso seria registrado como CUSTOMER\_DISCONNECT e não refletiria o problema de conectividade.

### Tipo: String

Os contatos de voz podem ter os seguintes motivos de desconexão:

- CUSTOMER\_DISCONNECT: o cliente se desconectou primeiro.
- AGENT\_DISCONNECT: o atendente foi desconectado quando o contato ainda estava na chamada.
- THIRD\_PARTY\_DISCONNECT: em uma chamada de terceiros, depois que o atendente saiu, o terceiro desconectou a chamada enquanto o contato ainda estava na chamada.
- TELECOM\_PROBLEM: desconectado devido a um problema na conexão da chamada da operadora, congestionamento da rede, erro de rede etc.
- BARGED: o gerente desconectou o atendente da chamada.
- CONTACT FLOW DISCONNECT: a chamada foi desconectada em um fluxo.
- OTHER: isso inclui qualquer motivo não explicitamente abrangido pelos códigos anteriores. Por exemplo, o contato foi desconectado por uma API.

Os contatos de voz de campanhas externas podem ter os seguintes motivos de desconexão:

- OUTBOUND\_DESTINATION\_ENDPOINT\_ERROR: as configurações atuais não permitem que esse destino seja discado (por exemplo, chamar um destino de endpoint de uma instância inelegível).
- OUTBOUND\_RESOURCE\_ERROR: a instância não tem permissões suficientes para fazer chamadas de saída ou os recursos necessários não foram encontrados.
- OUTBOUND ATTEMPT FAILED: houve um erro desconhecido, um parâmetro inválido ou permissões insuficientes para chamar a API.
- EXPIRED: atendentes insuficientes disponíveis ou capacidade de telecomunicações insuficiente para essas chamadas.

Os chats podem ter os seguintes motivos de desconexão:

- AGENT DISCONNECT: o atendente desconecta ou rejeita explicitamente um chat.
- CUSTOMER DISCONNECT: o cliente se desconecta explicitamente.
- OTHER: usado somente para estados de erro, como problemas de transporte de mensagens.

Para muitos contatos, como contatos encerrados por fluxos ou APIs, não haverá nenhum motivo de desconexão. No registro de contato, ele aparecerá como null.

As tarefas podem ter os seguintes motivos de desconexão:

- AGENT DISCONNECT: o atendente marcou a tarefa como concluída.
- EXPIRED: a tarefa expirou automaticamente porque não foi atribuída ou concluída em sete dias.
- CONTACT\_FLOW\_DISCONNECT: a tarefa foi desconectada ou concluída por um fluxo.
- API: a [StopContact](https://docs.aws.amazon.com/connect/latest/APIReference/API_StopContact.html)API foi chamada para finalizar a tarefa.
- OTHER: isso inclui qualquer motivo não explicitamente abrangido pelos códigos anteriores.

### AnsweringMachineDetectionStatus

Indica como uma chamada [externa de campanha](#page-570-0) é realmente descartada se o contato estiver conectado a. Amazon Connect

### Valores válidos:

- HUMAN\_ANSWERED: o número discado foi atendido por uma pessoa.
- VOICEMAIL\_BEEP: o número discado foi respondido por correio de voz com um bipe.
- VOICEMAIL\_NO\_BEEP: o número discado foi respondido por correio de voz sem nenhum bipe.
- AMD\_UNANSWERED: o número discado continuou tocando, mas a ligação não foi atendida.
- AMD\_UNRESOLVED: o número discado estava conectado, mas a detecção da secretária eletrônica não conseguiu determinar se a chamada foi atendida por uma pessoa ou pelo correio de voz.
- AMD\_NOT\_APPLICABLE: a chamada foi desconectada antes de tocar e não havia mídia para detectar.
- SIT\_TONE\_BUSY: o número discado estava ocupado.
- SIT\_TONE\_INVALID\_NUMBER: o número discado não era válido.
- SIT\_TONE\_DETECTED: foi detectado um tom de informação especial (SIT).
- FAX\_MACHINE\_DETECTED: um aparelho de fax foi detectado.
- AMD\_ERROR: o número discado estava conectado, mas houve um erro na detecção da secretária eletrônica.

### InitialContactId

O identificador do contato inicial.

Tipo: String

Extensão: entre 1 e 256

### InitiationMethod

Indica como o contato foi iniciado.

Valores válidos:

- INBOUND: o cliente iniciou o contato de voz (telefone) com a central de atendimento.
- OUTBOUND: um atendente iniciou o contato de voz (telefone) com o cliente, usando o CCP para ligar para o respectivo número.
- TRANSFER: o cliente foi transferido por um atendente para outro atendente ou para uma fila, usando conexões rápidas no CCP. Isso resulta na criação de um CTR.
- CALLBACK: o cliente foi contatado como parte de um fluxo de retorno de chamada.

Para obter mais informações sobre esse cenário, consult[eSobre retornos de chamada em fila](#page-1767-0)  [em métricas](#page-1767-0). InitiationMethod

- API: o contato foi iniciado com o Amazon Connect pela API. [Pode ser um contato externo que](https://docs.aws.amazon.com/connect/latest/APIReference/API_StartChatContact.html) [você criou e colocou na fila para um agente usando a](https://docs.aws.amazon.com/connect/latest/APIReference/API_StartChatContact.html) [StartOutboundVoiceContac](https://docs.aws.amazon.com/connect/latest/APIReference/API_StartOutboundVoiceContact.html)[tAPI, ou pode](https://docs.aws.amazon.com/connect/latest/APIReference/API_StartChatContact.html)  [ser um bate-papo ao vivo iniciado pelo cliente com sua central de atendimento, onde você](https://docs.aws.amazon.com/connect/latest/APIReference/API_StartChatContact.html) [chamou a API ConnectStartChat.](https://docs.aws.amazon.com/connect/latest/APIReference/API_StartChatContact.html)
- WEBRTC\_API: O contato usou o widget de comunicação com a videochamada.
- QUEUE\_TRANSFER: enquanto o cliente estava em uma fila (escutando o fluxo da fila de clientes), ele foi transferido para outra fila usando um bloco de fluxo.
- EXTERNAL\_OUTBOUND: um atendente iniciou um contato de voz (telefone) com um participante externo na central de atendimento usando uma conexão rápida no CCP ou um bloco de fluxo.
- MONITOR: um supervisor iniciou o monitoramento de um atendente. O supervisor pode monitorar silenciosamente o atendente e o cliente ou interromper a conversa.
- DISCONNECT: quando um bloco [Set disconnect flow \(Definir fluxo de desconexão\)](#page-1196-0) é acionado, ele especifica qual fluxo deve ser executado após um evento de desconexão durante um contato.

Um evento de desconexão ocorre quando:

- Há desconexão de um chat ou tarefa.
- Uma tarefa é desconectada em decorrência de uma ação de fluxo.
- Uma tarefa expira. A tarefa será automaticamente desconectada se não for concluída em sete dias.

Se um contato for criado durante a execução de um fluxo de desconexão, o método de iniciação desse novo contato será DISCONNECT.

## InitiationTimestamp

A data e a hora em que esse contato foi iniciado, em horário UTC. Para INBOUND, é quando o contato chegou. Para OUTBOUND, isso ocorre quando o agente começa a discar. Para CALLBACK, isso ocorre quando o contato de retorno é criado. Para EXTERNAL\_OUTBOUND, isso ocorre quando o atendente começa a ligar para o participante externo. Para MONITOR, isso ocorre quando o gerente começa a ouvir um contato. Para TRANSFER e QUEUE\_TRANSFER, isso ocorre quando a transferência é iniciada. Para API, isso ocorreu quando a solicitação chegou.

Tipo: String (yyyy-mm-ddThh:mm:ssZ)

## InstanceARN

O nome do recurso Amazon da Amazon Connect instância.

Tipo: ARN

## LastUpdateTimestamp

A data e a hora em que esse contato foi atualizado pela última vez, em horário UTC.

Tipo: String (yyyy-mm-ddThh:mm:ssZ)

## LastPausedTimestamp

A data e a hora em que esse contato foi pausado pela última vez, em horário UTC.

Tipo: String (yyyy-mm-ddThh:mm:ssZ)

### LastResumedTimestamp

A data e a hora em que esse contato foi retomado pela última vez, em horário UTC.

Tipo: String (yyyy-mm-ddThh:mm:ssZ)

### **MediaStreams**

Os streams de mídia.

Tipo: Matriz de [MediaStream](#page-1750-0)

### NextContactId

Se este não for o último contato, o valor será o ID do próximo contato.

Tipo: String

Extensão: entre 1 e 256

### PreviousContactId

Se este não for o primeiro contato, o valor será o ID do contato anterior.

Tipo: String

Extensão: entre 1 e 256

#### Queue

Se esse contato foi colocado na fila, trata-se de informações sobre a fila.

Tipo: [QueueInfo](#page-1750-1)

### Campanha

Informações associadas a uma campanha

Tipo: objeto [Campaign](https://docs.aws.amazon.com/connect/latest/APIReference/API_Campaign.html)

### **Recording**

Se a gravação foi habilitada, trata-se de informações sobre a gravação.

Tipo: [RecordingInfo](#page-1751-0)

### **Recordings**

Se a gravação foi habilitada, trata-se de informações sobre a gravação.

Tipo: Matriz de [RecordingsInfo](#page-1752-0)

### **a** Note

A primeira gravação de um contato será exibida nas seções Gravação e Gravações do registro de contato.

### Amazon Q in Connect

Se o Amazon Q foi ativado no contato, essas são informações sobre a sessão do Amazon Q.

### Tipo: [WisdomInfo](#page-1757-0)

### RelatedContactId

Se esse contato estiver associado a outro contato, esse será o identificador do contato relacionado.

Tipo: String

Extensão: entre 1 e 256.

### ScheduledTimestamp

A data e a hora em que esse contato foi programado para acionar a execução do fluxo, no horário UTC. Isso tem suporte somente no canal de tarefas.

Tipo: String (yyyy-mm-ddThh:mm:ssZ)

### SegmentAttributes

Um conjunto de pares de valor/chave definidos pelo sistema armazenados em segmentos de contato individuais usando um mapa de atributos. Os atributos são Amazon Connect atributos padrão e podem ser acessados em fluxos. As chaves de atributo podem incluir somente caracteres alfanuméricos, - e \_.

Esse campo pode ser usado para mostrar o subtipo do canal. Por exemplo, o connect:Guide ou o connect:SMS.

Tipo: SegmentAttributes

### Membros: SegmentAttributeName, SegmentAttributeValue

### **SystemEndpoint**

O endpoint do sistema. Para INBOUND, é o número de telefone que o cliente discou. Para OUTBOUND e EXTERNAL\_OUTBOUND, esse é o número do ID do chamador de saída atribuído à fila de saída que é usado para ligar para o cliente. Para retorno de chamada, isso aparece como Softphone para chamadas atendidas por atendentes com telefone virtual.

Quando o bloco [Transfer to phone number \(Transferir para número de telefone\)](#page-1260-0) for usado sem especificar um ID do chamador personalizado, o ID do chamador é passado como o ID do chamador. Por exemplo, se você transferir para um número externo e nenhum ID do chamador personalizado for usado para especificar que a chamada vem da sua organização, o ID do chamador do contato será exibido para a parte externa.

### Tipo: [Endpoint](#page-1748-0)

### TotalPauseCount

Número total de pausas, inclusive quando o contato não estava conectado.

Tipo: Integer

TotalPauseDurationInSeconds

A duração total da pausa, inclusive antes e depois da conexão do atendente.

Tipo: Integer

TransferCompletedTimestamp

Se esse contato foi transferido para fora Amazon Connect, a data e a hora em que o endpoint de transferência foi conectado, no horário UTC.

Tipo: String (yyyy-mm-ddThh:mm:ssZ)

TransferredToEndpoint

Se esse contato foi transferido para fora do Amazon Connect ponto final da transferência.

Tipo: [Endpoint](#page-1748-0)

### Tags

[Etiquetas](#page-333-0) associadas ao contato. Isso contém tags AWS geradas e definidas pelo usuário.

Tipo: mapa de string para string

## <span id="page-1747-0"></span>DeviceInfo

Informações sobre o dispositivo do participante.

### PlatformName

Nome da plataforma que o participante usou para a chamada.

Tipo: String

Extensão: entre 1 e 128

### PlatformVersion

Versão da plataforma que o participante usou para a chamada.

Tipo: String

Extensão: entre 1 e 128

### OperatingSystem

Sistema operacional que o participante usou para a chamada.

Tipo: String

Extensão: entre 1 e 128

## DisconnectDetails

Informações sobre a experiência de desconexão da chamada.

## **PotentialDisconnectIssue**

Indica os possíveis problemas de desconexão de uma chamada. Esse campo não será preenchido se o serviço não detectar possíveis problemas.

Tipo: String

Tamanho: entre 1 e 128

Valores válidos:

- AGENT\_CONNECTIVITY\_ISSUE: indica possíveis problemas com a conectividade de rede do atendente.
- AGENT\_DEVICE\_ISSUE: indica problemas com o cliente ao ouvir o atendente devido a possíveis problemas com o dispositivo do atendente, como estação de trabalho, fone de ouvido ou microfone.

# <span id="page-1748-0"></span>Endpoint

Informações sobre um endpoint. Em Amazon Connect, um endpoint é o destino de um contato, como o número de telefone de um cliente ou um número de telefone da sua central de atendimento.

## Address

O valor do tipo de endpoint. Para TELEPHONE\_NUMBER, o valor é um número de telefone no formato E.164.

Tipo: String

Extensão: entre 1 e 256

## Type

O tipo do endpoint. No momento, um endpoint só pode ser um número de telefone.

Valores válidos: TELEPHONE\_NUMBER

# **Expiry**

Um objeto para especificar a expiração de uma etapa de roteamento.

## **DurationInSeconds**

O número de segundos a aguardar antes de expirar a etapa de roteamento.

Tipo: Integer

Valor mínimo: 0

### ExpiryTimestamp

O carimbo de data/hora que indica quando a etapa de roteamento expira.

Tipo: String (yyyy-mm-ddThh:mm:ssZ)

## Expression

Uma união marcada para especificar a expressão de uma etapa de roteamento.

### AndExpression

Lista de expressões de roteamento que terão AND juntas.

Tipo: Expression

Valor mínimo: 0

#### **OrExpression**

Lista de expressões de roteamento que terão OR juntas.

Tipo: Expression

### AttributeCondition

Um objeto para especificar a condição de atributo predefinida.

Tipo: AttributeCondition

## **ExternalThirdParty**

Informações sobre o participante terceiro externo.

### ExternalThirdPartyInteractionDuration

O tempo, em segundos inteiros, em que um atendente interagiu com um cliente.

Tipo: Integer

Valor mínimo: 0

# <span id="page-1750-0"></span>MediaStream

Informações sobre o fluxo de mídia usado durante o contato.

Type

Tipo: MediaStreamType

Valores válidos: AUDIO, VIDEO, CHAT

# **QualityMetrics**

Informações sobre a qualidade da conexão da mídia do participante.

**QualityScore** 

Número que mede a qualidade estimada da conexão de mídia.

Tipo: Number

Valor mínimo: 1,00

Valor máximo: 5,00

PotentialQualityIssues

Lista de possíveis problemas que causam degradação da qualidade em uma conexão de mídia. Se o serviço não detectou nenhum possível problema de qualidade, a lista permanece vazia.

Tipo: StringArray

Valores válidos: matriz vazia ou matriz com qualquer um dos seguintes valores: HighPacketLoss, HighRoundTripTime, HighJitterBuffer.

# <span id="page-1750-1"></span>**QueueInfo**

Informações sobre uma fila.

## ARN

O nome de recurso da Amazon da fila.

Tipo: ARN

DequeueTimestamp

A data e a hora em que o contato foi removido da fila, em horário UTC. Ou o cliente se desconectou ou o atendente começou a interagir com o cliente.

Tipo: String (yyyy-mm-ddThh:mm:ssZ)

Duration

A diferença de tempo, em segundos completos, entre EnqueueTimestamp e DequeueTimestamp.

Tipo: Integer

Valor mínimo: 0

EnqueueTimestamp

A data e a hora em que o contato foi adicionado à fila, em horário UTC.

Tipo: String (yyyy-mm-ddThh:mm:ssZ)

Name

O nome da fila do .

Tipo: String

Extensão: entre 1 e 256

# <span id="page-1751-0"></span>**RecordingInfo**

Informações sobre uma gravação de voz.

**DeletionReason** 

Se a gravação foi excluída, esse é o motivo informado para a exclusão.

Tipo: String

Location

O local, em Amazon S3, para a gravação.

Tipo: String

Extensão: entre 0 e 256

### **Status**

O status da gravação.

Valores válidos: AVAILABLE | DELETED | NULL

## Type

O tipo de gravação.

Valores válidos: AUDIO

# <span id="page-1752-0"></span>RecordingsInfo

Informações sobre uma gravação de voz ou transcrição de chat.

### **DeletionReason**

Se a gravação/transcrição foi excluída, esse é o motivo informado para a exclusão.

Tipo: String

FragmentStartNumber

O número que identifica o Kinesis Video Streams fragmento em que o stream de áudio do cliente começou.

Tipo: String

FragmentStopNumber

O número que identifica o Kinesis Video Streams fragmento em que a transmissão de áudio do cliente foi interrompida.

Tipo: String

Location

O local, em Amazon S3, para a gravação/transcrição.

Tipo: String

Extensão: entre 0 e 256

### MediaStreamType

Informações sobre o fluxo de mídia usado durante a conversa.

Tipo: String

Valores válidos: AUDIO, VIDEO, CHAT

### ParticipantType

Informações sobre o participante da conversa: se é um agente ou contato. Veja abaixo os tipos de participante:

- Todos
- Gerente
- Atendente
- Cliente
- Terceiro
- Supervisor

Tipo: String

### **StartTimestamp**

Quando a conversa da última etapa da gravação começou.

Tipo: String (yyyy-mm-ddThh:mm:ssZ)

### **Status**

O status da gravação/transcrição.

Valores válidos: AVAILABLE | DELETED | NULL

### **StopTimestamp**

Quando a conversa da última etapa da gravação foi interrompida.

Tipo: String (yyyy-mm-ddThh:mm:ssZ)

### **StorageType**

Onde a gravação/transcrição é armazenada.

Tipo: String

Valores válidos: Amazon S3 | KINESIS\_VIDEO\_STREAM

## References

Contém links para outros documentos relacionados a um contato.

Informações de referência

Name

Type: URL | ATTACHMENT | NUMBER | STRING | DATE | EMAIL

• Quando Tipo = ATTACHMENT, o registro também tem um campo Status.

Valores de status válidos: APPROVED | REJECTED

Value

# **RoutingCriteria**

Lista de critérios de roteamento. Sempre que os critérios de roteamento forem atualizados em um contato, ele será adicionado a essa lista.

### ActivationTimestamp

O carimbo de data/hora que indica quando os critérios de roteamento estão definidos como ativos. Um critério de roteamento é ativado quando o contato é transferido para uma fila.

ActivationTimestamp serão definidos nos critérios de roteamento para contatos na fila do agente, mesmo que os critérios de roteamento nunca sejam ativados para contatos na fila do agente.

Tipo: String (yyyy-mm-ddThh:mm:ssZ)

Index

Informações sobre o índice dos critérios de roteamento.

Valor mínimo: 0

### **Steps**

Lista de etapas de roteamento.

Tipo: lista dos objetos de etapa

Tamanho: 1-5

# <span id="page-1755-0"></span>**RoutingProfile**

As informações sobre um perfil de roteamento.

### ARN

O nome de recurso da Amazon do perfil de roteamento.

Tipo: ARN

### Name

O nome do perfil de roteamento.

Tipo: String

Extensão: de 1 a 32: entre 1 e 100

# <span id="page-1755-1"></span>**StateTransitions**

Informações sobre as transições de estado de um supervisor.

### stateStartTimestamp

A data e hora de início do estado no horário UTC.

Tipo: String (yyyy-mm-ddThh:mm:ssZ)

stateEndTimestamp

A data e hora de término do estado no horário UTC.

Tipo: String (yyyy-mm-ddThh:mm:ssZ)

### state

Valores válidos: SILENT\_MONITOR | BARGE.

## **Steps**

Quando o Amazon Connect não encontra um atendente disponível que atenda aos requisitos em uma etapa durante uma determinada etapa, os critérios de roteamento passarão para a próxima etapa sequencialmente até que a união seja concluída com um atendente. Quando todas as etapas estiverem esgotadas, o contato será oferecido a qualquer atendente na fila.

### **Status**

Representa o status da etapa de roteamento.

Tipo: String

Valores Válidos: EXPIRED, ACTIVE, JOINED, INACTIVE, DEACTIVATED, INTERRUPTED Expression

Um objeto para especificar a expressão de uma etapa de roteamento.

Tipo: Expression

### **Expiry**

Um objeto para especificar a expiração de uma etapa de roteamento.

Tipo: Expiry

## **VoiceIdResult**

O status mais recente do Voice ID.

### **Authentication**

As informações de autenticação de voz da chamada.

Tipo: Authentication

### **FraudDetection**

As informações de detecção de fraudes da chamada.

Tipo: FraudDetection

### GeneratedSpeakerId

O identificador do locutor gerado pelo Voice ID.

Tipo: String

Extensão: 25 caracteres

### **SpeakerEnrolled**

O cliente foi inscrito durante esse contato?

Tipo: Boolean

### SpeakerOptedOut

O cliente optou por não participar durante esse contato?

Tipo: Boolean

## <span id="page-1757-0"></span>WisdomInfo

Informações sobre uma sessão do Amazon Q in Connect.

### SessionArn

O Amazon Resource Name (ARN) da sessão Amazon Q in Connect para o contato.

Tipo: ARN

# Authentication

Informações sobre a autenticação do Voice ID de uma chamada.

### **ScoreThreshold**

A pontuação mínima de autenticação necessária para que um usuário seja autenticado.

Valor mínimo: 0

Valor máximo: 10

MinimumSpeechInSeconds

O número de segundos de fala usados para autenticar o usuário.

Tipo: Integer

Valor mínimo: 0

Valor máximo: 10

### Score

O resultado da avaliação de autenticação do Voice ID.

Tipo: Integer

Valor mínimo: 0

Valor máximo: 10

### Result

A saída de string da avaliação de autenticação do Voice ID.

Tipo: String

Extensão: de 1 a 32

```
Valores válidos: Authenticated | Not Authenticated | Not Enrolled | Opted Out |
Inconclusive | Error
```
## **FraudDetection**

Informações sobre a detecção de fraudes no Voice ID em uma chamada

**ScoreThreshold** 

O limite para detecção de fraudadores em uma lista de observação que foi definida no fluxo do contato.

Valor mínimo: 0

Valor máximo: 10

### Result

A saída de string da detecção de fraudadores em uma lista de observação.

Tipo: String

Valores válidos: High Risk | Low Risk | Inconclusive | Error

### Reasons

Contém tipos de fraude: fraudador conhecido e falsificação de voz.

Tipo: List of String

Extensão: entre 1 e 128

RiskScoreKnownFraudster

A detecção de fraudadores em uma pontuação da lista de observação da categoria fraudador conhecido.

Tipo: Integer

Valor mínimo: 0

Valor máximo: 10

RiskScoreVoiceSpoofing

A pontuação de risco de fraude com base na falsificação de voz, como a reprodução de áudio gravado de sistemas de conversão de texto em voz.

Tipo: Integer

Extensão: 3

RiskScoreSyntheticSpeech (não usado)

Esse campo não é usado. Essa pontuação é apresentada como uma pontuação de risco combinada para falsificação de voz.

Extensão: 3

### GeneratedFraudsterID

O ID do fraudador, se o tipo de fraude for fraudador conhecido.

Tipo: String

Extensão: 25 caracteres

WatchlistID

A lista de observação do fraudador que foi definida no fluxo do contato. Use para detecção de fraudadores conhecidos.

Tipo: String

Extensão: 25 caracteres

# Como identificar contatos abandonados

Um contato abandonado é um contato que foi desconectado pelo cliente enquanto estava na fila. Isso significa que não foram conectados a um agente.

O registro de contato referente a um contato abandonado tem uma Fila e um Carimbo de data/hora de enfileiramento porque foi colocado na fila. Ele não terá um ConnectedToAgentTimestampou nenhum dos outros campos que serão preenchidos somente após o contato ter sido conectado a um agente.

# Visualizar um registro de contato na interface de usuário

- 1. Faça uma [pesquisa de contatos](#page-2290-0). Uma lista de IDs de contato será retornada.
- 2. Escolha um ID para visualizar o registro de contato do contato.

A imagem a seguir mostra parte de um registro de contato na interface de usuário, para uma conversa de chat. Observe o seguinte:

• Para bate-papos, o método de iniciação é sempre API.

• A transcrição do bate-papo fica visível na interface do usuário.

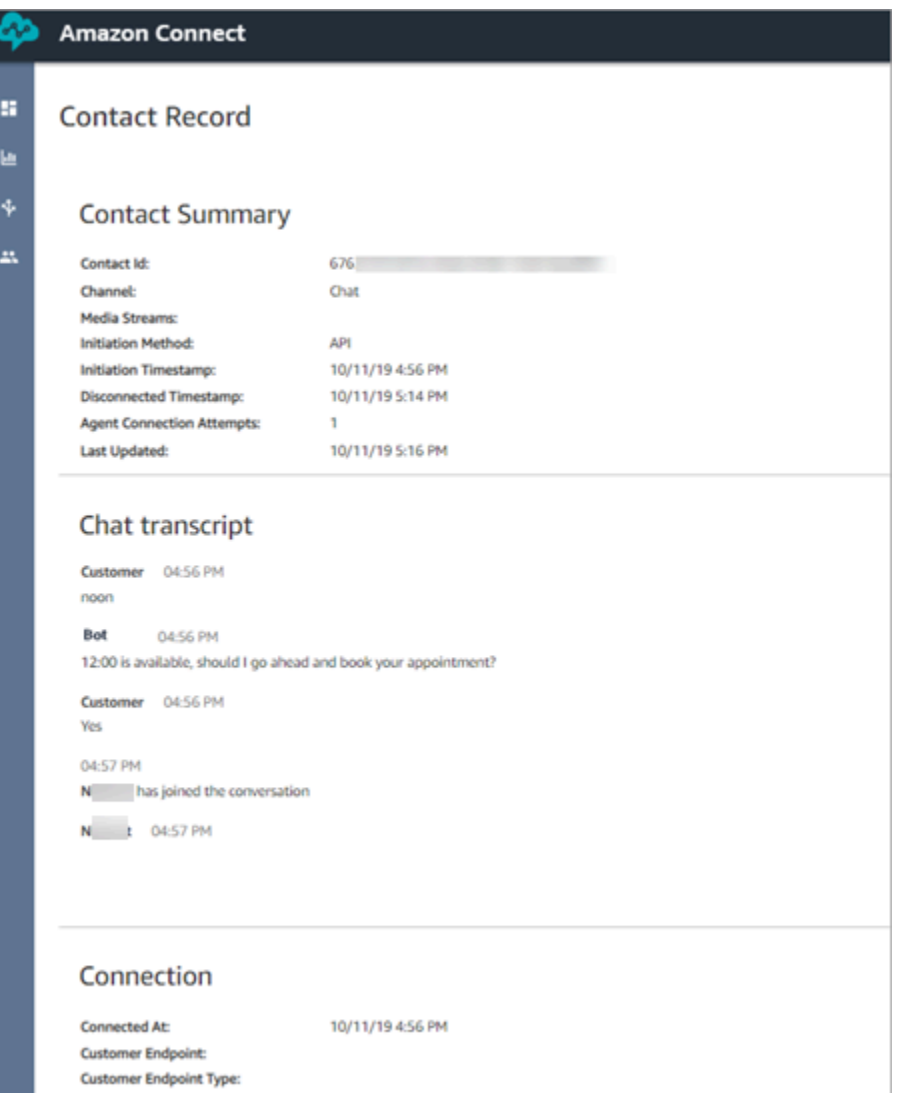

# Sobre o status do agente

Os agentes têm um status. Ele é definido manualmente no Contact Control Panel (CCP – Painel de controle do contato).

- Quando estiverem prontos para processar contatos, eles definem o status no CCP para Available (Disponível). Isso significa que os contatos de entrada podem ser roteados para eles.
- Quando os agentes quiserem parar de receber contatos de entrada, eles definem o status para um status personalizado criado por você, como Break (Intervalo) ou Training (Treinamento). Também podem alterar o status para Offline.

## **1** Tip

Os gerentes podem [alterar o status do atendente no relatório de métricas em tempo real](#page-1610-0) manualmente.

O diagrama a seguir ilustra como o status do agente no CCP permanece constante enquanto eles lidam com contatos, mas no relatório de métricas em tempo real, o Agent activity state (Estado da atividade do agente) e o Contact state (Estado do contato) são alterados.

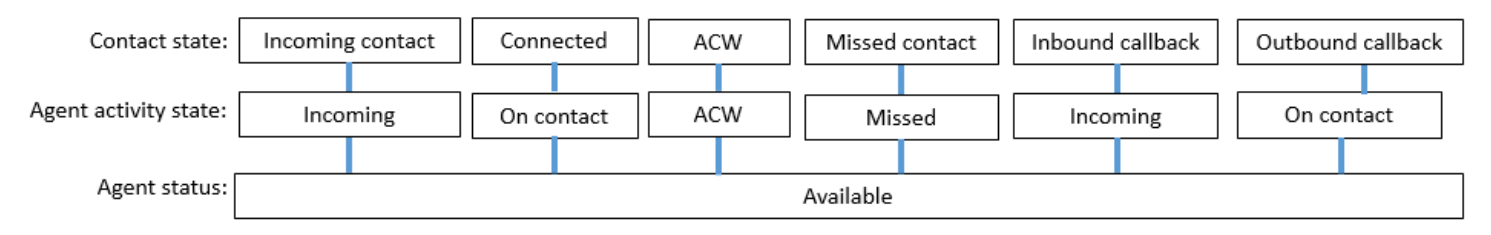

Por exemplo, quando o Agent activity state (Estado da atividade do agente) = Incoming (Entrada), o Contact state (Estado do contato) = Incoming contact (Contato de entrada).

## Sobre status personalizados do agente

Os agentes podem fazer chamadas de saída quando o status no CCP estiver definido como um status personalizado. Tecnicamente, os agentes podem fazer uma chamada de saída quando o CCP estiver definido como Offline.

Por exemplo, um agente deseja fazer uma chamada de saída para um contato. Como não desejam que contatos sejam roteados para eles durante esse período, eles definem o status para um status personalizado. Portanto, ao examinar o relatório de métricas em tempo real, você verá que o agente está simultaneamente em NPT (a métrica que indica um status personalizado) e On contact (Em contato), por exemplo.

# Sobre ACW (trabalho pós-atendimento)

Após o encerramento de uma conversa entre um atendente e um cliente, o contato é colocado no estado ACW.

Quando o agente terminar o ACW para o contato, ele clica em Clear (Limpar) para limpar esse slot, de modo que outro contato possa ser roteado para ele.

Como identificar quanto tempo um agente gastou no ACW para um contato:

- No relatório de métricas históricas, After contact work time (Tempo de trabalho pós-atendimento) captura o tempo que cada contato gastou em ACW.
- No fluxo de eventos do agente, é necessário fazer alguns cálculos. Para ter mais informações, consulte [Determinar quanto tempo um agente gasta fazendo o ACW.](#page-1690-0)

# Como saber quando um agente pode processar outro contato?

A métrica Availability (Disponibilidade) informa quando os agentes terminam um contato e estão prontos para receber outro.

# O que é exibido no relatório de métricas em tempo real?

Para descobrir qual é o status do agente no relatório de métricas em tempo real, consulte a métrica Agent Activity (Atividade do agente).

# O que é exibido no stream de eventos do agente?

No stream de eventos do agente, você verá AgentStatus, por exemplo:

```
{ 
  "AWSAccountId": "012345678901", 
  "AgentARN": "arn:aws:connect:us-east-1:012345678901:instance/aaaaaaaa-bbbb-cccc-
dddd-111111111111/agent/agent-ARN", 
   "CurrentAgentSnapshot": { 
       "AgentStatus": { //Here's the agent's status that they set in the CCP. 
           "ARN": "arn:aws:connect:us-east-1:012345678901:instance/aaaaaaaa-bbbb-cccc-
dddd-111111111111/agent-state/agent-state-ARN", 
           "Name": "Available", //When an agent sets their status to "Available" it 
  means they are ready for 
                                                         // inbound contacts to be routed 
  to them, and not say, at Lunch. 
           "StartTimestamp": "2019-05-25T18:43:59.049Z" 
       },
```
# "Não conseguimos encontrar esse atendente. Use o nome de usuário do atendente para identificá-lo."

Ocasionalmente, em Resumo do contato, o campo Agente pode dizer "Não foi possível encontrar esse atendente. Use o nome de usuário do atendente para identificá-lo." Essa mensagem é mostrada na imagem a seguir de Resumo do contato.

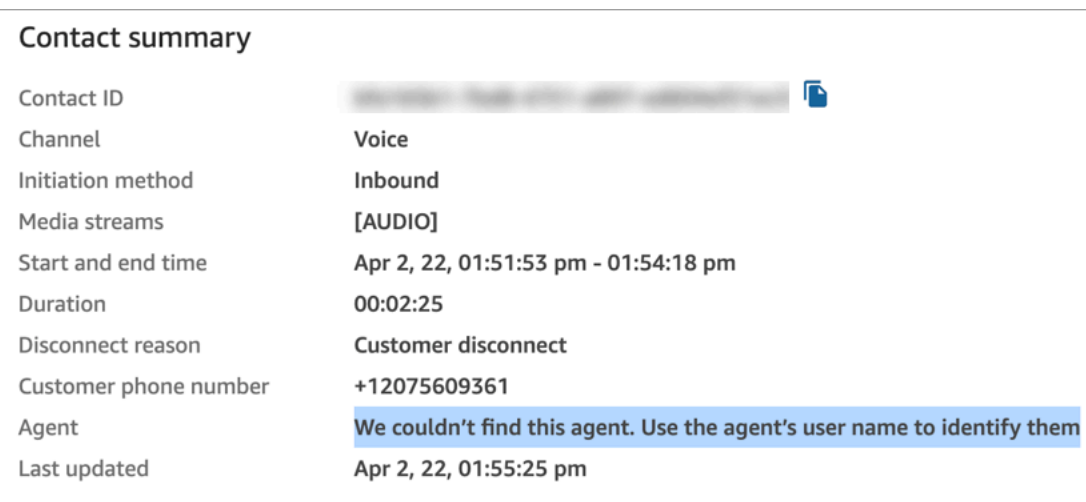

Essa é uma mensagem genérica para contatos que não estavam conectados a um atendente naquele momento. Isso geralmente significa que a chamada recebida não foi atendida pelo atendente e o cliente a desconectou.

Como confirmar que o chamador não se conectou a um atendente:

- Motivo da desconexão = Desconexão do cliente.
- Nenhuma gravação da chamada foi encontrada para esse ID de contato.

Para verificar esse comportamento, ligue para a central de atendimento e desconecte-se após um período sem que um atendente aceite a chamada.

# Sobre os estados de contato

Os estados de contato aparecem em dois lugares: nos relatórios de métricas em tempo real e no fluxo de eventos do agente.

### Estados de contato no stream de eventos do agente

Existem diferentes eventos que podem aparecer no ciclo de vida de um contato. Cada um desses eventos aparece no fluxo de eventos do agente como um Estado. Um contato pode ter os seguintes estados exibidos no fluxo de eventos do agente:

- INCOMING específico para retornos de chamada em fila. O agente recebe um retorno de chamada.
- PENDING específico para retornos de chamada em fila.
- CONNECTING um contato de entrada está sendo oferecido ao agente (está tocando). O agente ainda não realizou nenhuma ação para aceitar ou rejeitar o contato, e ele não o perdeu.
- CONNECTED o agente aceitou o contato. Agora o cliente está em uma conversa com o agente.
- CONNECTED\_ONHOLD o cliente está em uma conversa com o agente, que o colocou em espera.
- PAUSED O contato foi pausado. Isto só se aplica a contatos de tarefa.
- MISSED o contato foi perdido pelo agente.
- ERROR: aparece quando, por exemplo, o cliente abandona a chamada durante o sussurro de saída.
- ENDED a conversa foi encerrada e o agente iniciou o ACW para o contato.
- REJEITADO O contato foi rejeitado pelo agente ou o cliente abandonou o contato quando estava se conectando ao agente.

Veja como está o estado do contato no fluxo de eventos do agente:

```
"Contacts": [ 
   { 
     "Channel": "VOICE", //This shows the agent and contact were talking on the phone.
     "ConnectedToAgentTimestamp": "2019-05-25T18:55:21.011Z", 
     "ContactId": "ContactId-1", //This shows the agent was working with a contact 
 identified as "ContactId-1".
     "InitialContactId": null, 
     "InitiationMethod": "OUTBOUND", //This shows the agent reached the customer by 
 making an outbound call.
     "Queue": { 
          "ARN": "arn:aws:connect:us-east-1:012345678901:instance/aaaaaaaa-bbbb-cccc-
dddd-111111111111/queue/queue-ARN-for-BasicQueue",
```

```
 }, 
    "QueueTimestamp": null, 
    "State": "CONNECTED", //Here's the contact state. In this case, it shows the 
 contact was CONNECTED to the agent, 
      instead of say, MISSED.
    "StateStartTimestamp": "2019-05-25T18:55:21.011Z" //This shows when the contact 
 was connected to the agent.
   } 
  ]
```
## Eventos no registro de contato

Um registro de contato captura os eventos associados à central de atendimento. Por exemplo, quanto tempo o contato durou, quando começou e parou. Para obter uma lista de todos os dados capturados no registro de contato, consulte [Modelo de dados de registros de contato.](#page-1731-0)

Um registro de contato é aberto para um cliente quando ele se conecta à sua central de atendimento. O registro do contato é concluído quando a interação com o fluxo ou o atendente termina (ou seja, o atendente concluiu o ACW e limpou o contato). Isso significa que é possível ter vários registros de contato para um cliente.

O diagrama a seguir mostra quando um registro de contato é criado para um contato. Ele mostra três registros de contato de um contato:

- O primeiro é criado quando o contato está conectado ao atendente 1.
- O segundo é criado quando o contato é transferido para o atendente 2.
- O terceiro é criado quando o contato é conectado ao atendente 3 durante um retorno de chamada.

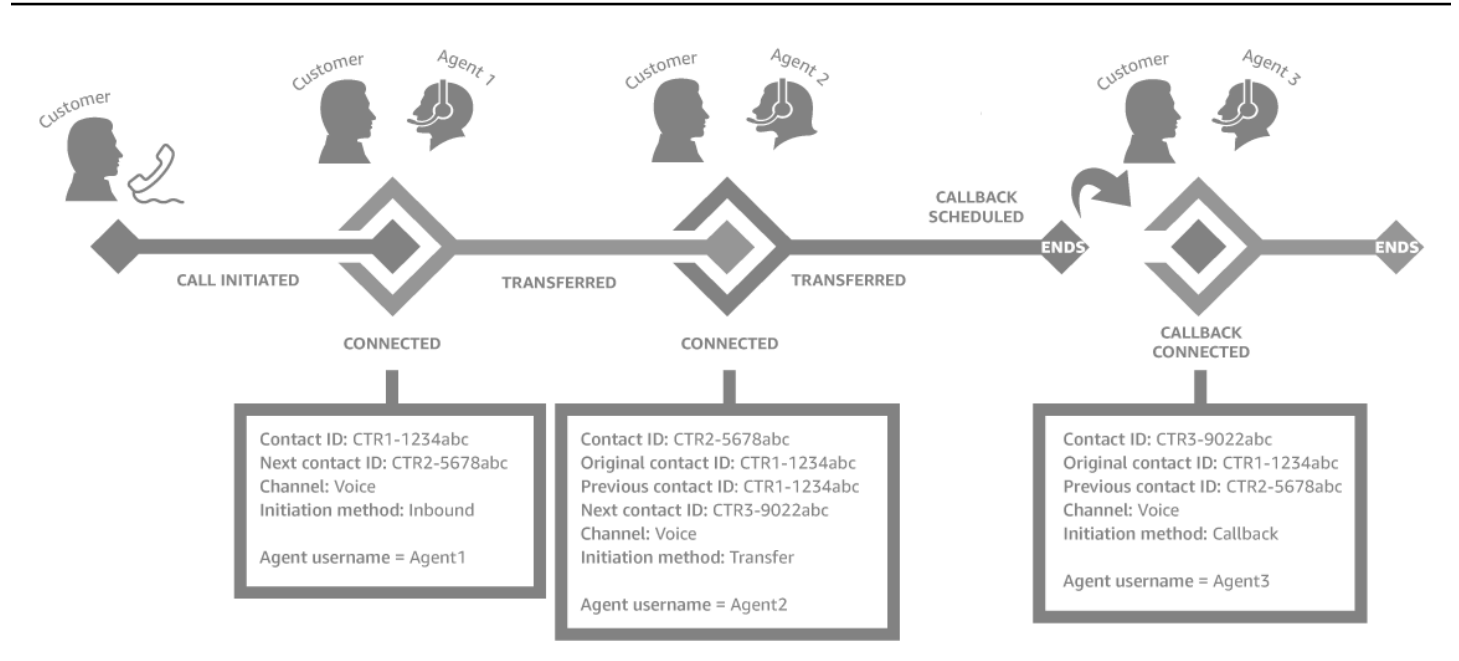

Toda vez que um contato é conectado a um atendente, é criado um registro de contato. Os registros de contato de um contato são vinculados entre si por meio dos campos inicial, próximo, anterior e [RelatedContactId](#page-130-0).

#### **G** Tip

Um contato é considerado conectado quando um registro de contato é criado. É possível que um registro de contato possa ser criado antes que a chamada termine de tocar para o chamador, devido a condições da rede e à propagação do evento PSTN.

# Sobre retornos de chamada em fila em métricas

Este tópico explica como os retornos de chamada em fila aparecem nos relatórios de métricas em tempo real e no registro de contato.

#### **G** Tip

Para ver apenas o número de clientes que estão aguardando um retorno de chamada, você precisa criar uma fila que receba apenas contatos de retorno de chamada. Para aprender a fazer isso, consulte [Configurar roteamento.](#page-670-0) Atualmente, não há uma maneira de ver os números de telefone dos contatos que estão aguardando retornos de chamada.

1. Os retornos de chamada são iniciados quando o bloco [Transferir para a fila](#page-1265-0) transfere o contato inicial para uma fila de retorno de chamada. A imagem a seguir de um fluxo mostra o bloco Transferir para a fila no final do fluxo.

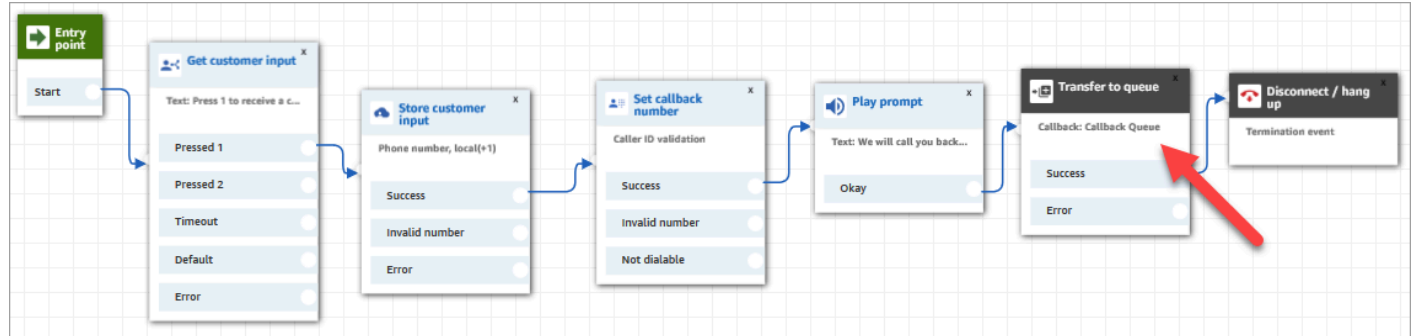

2. Depois que qualquer atraso inicial é aplicado, o retorno de chamada é colocado na fila. Ele permanece lá até que um agente esteja disponível e o contato possa ser oferecido a ele. A imagem a seguir mostra o contato na coluna Na fila, na página Métricas em tempo real.

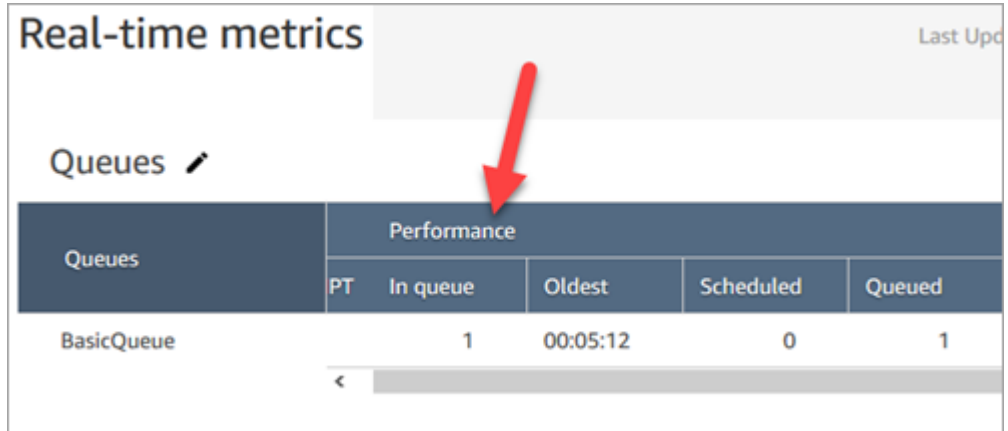

3. Quando o retorno de chamada é conectado ao atendente, um registro de contato é criado para o contato. O diagrama a seguir mostra três registros de contato. O terceiro registro destina-se ao retorno de chamada, conectado ao atendente 3.

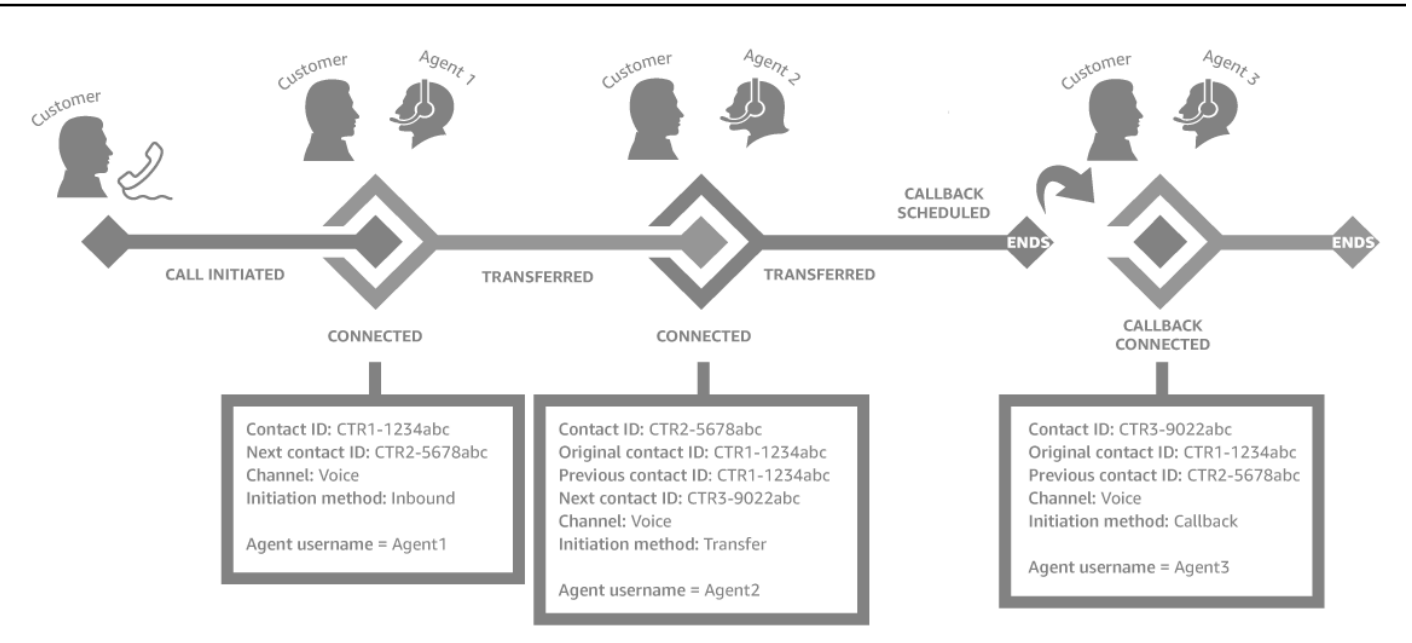

4. A Data e hora de iniciação no registro de contato de retorno de chamada corresponde a quando o retorno de chamada é iniciado no fluxo, mostrado na etapa 1. A imagem a seguir mostra o campo Data e hora de iniciação na página Registro de contato.

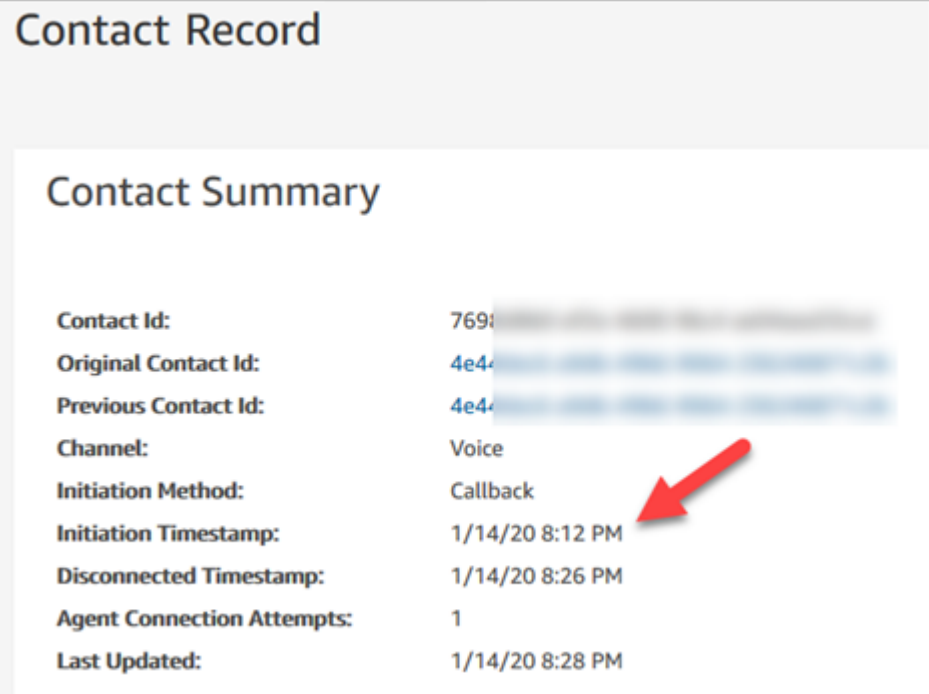

## Como as propriedades no bloco Transferir para fila afetam este fluxo

O bloco [Transferir para fila](#page-1265-0) tem as seguintes propriedades, que afetam a forma como Amazon Connect lida com o retorno de chamada:

- Initial delay (Atraso inicial): esta propriedade afeta a hora em que um retorno de chamada é colocado na fila. Especifique quanto tempo deve passar entre o início de um contato de retorno de chamada no fluxo de contato e a colocação do cliente na fila para o próximo atendente disponível. Para ter mais informações, consulte [Como o atraso inicial afeta as métricas Programadas e Em](#page-1770-0)  [fila](#page-1770-0).
- Número máximo de novas tentativas: se for definido como 2, o Amazon Connect tentará chamar o cliente no máximo três vezes (o retorno de chamada inicial e duas novas tentativas).
- Minimum time between attempts (Tempo mínimo entre tentativas): se o cliente não atender ao telefone, esse será o tempo de espera antes de uma nova tentativa.

## <span id="page-1770-0"></span>Como o atraso inicial afeta as métricas Programadas e Em fila

No bloco [Transferir para a fila](#page-1265-0) a propriedade Initial delay (Atraso inicial) afeta quando um retorno de chamada é colocado na fila. Por exemplo, suponha que Initial delay (Atraso inicial) esteja definido como 30 segundos. Veja o que aparece em seu relatório de métricas em tempo real:

1. Após 20 segundos, o retorno de chamada já foi criado, mas ainda não está na fila devido à configuração de Initial delay (Atraso inicial). Na imagem a seguir da página Métricas em tempo real, Na fila = 0 e Programado = 1.

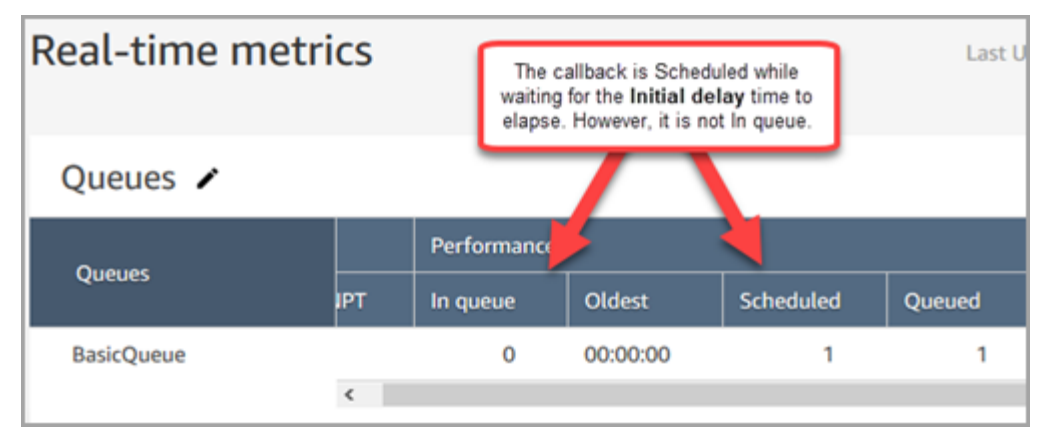

2. Após 35 segundos, o contato de retorno de chamada foi colocado na fila. Na imagem a seguir, o retorno de chamada agora está Na fila. Não está mais programado.

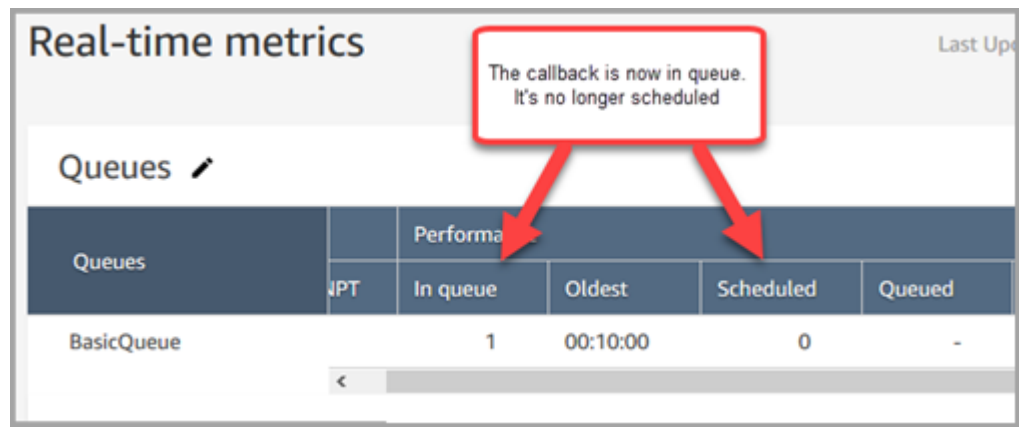

3. Suponha que um agente aceite o retorno de chamada após 40 segundos. A coluna Na fila tem 1, a coluna Programado tem 0.

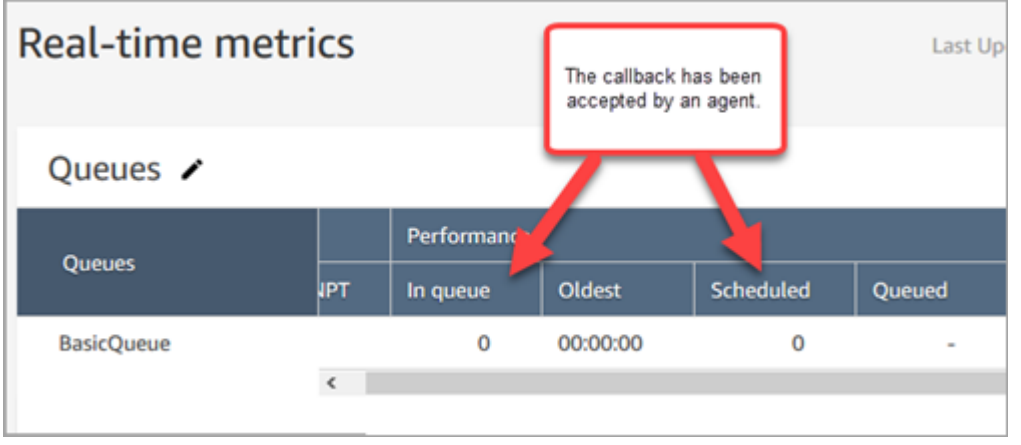

## O que conta como "Falha na tentativa de retorno de chamada"

Se um agente não aceitar um retorno de chamada oferecido, ele não contará como uma falha de tentativa de retorno de chamada. Em vez disso, o mecanismo de roteamento oferece o retorno de chamada ao próximo agente disponível, até que um agente o aceite.

Uma tentativa de retorno de chamada com falha estaria entre as linhas de: um agente aceita um retorno de chamada, mas algo dá errado entre esse momento e o momento em que agente é associado ao cliente.

O contato é considerado como na fila de retorno de chamada até que um agente aceite o contato de retorno de chamada oferecido.

Amazon Connect remove o retorno de chamada da fila quando ele está conectado ao agente. Nesse momento, Amazon Connect começa a ligar para o cliente.

A seguinte imagem mostra como isso é exibido em em um registro de contato:

• Retirado da fila às: a data e hora referentes a quando o retorno de chamada foi conectado ao atendente. Refere-se também ao momento em que o Amazon Connect começa a discar para o cliente.

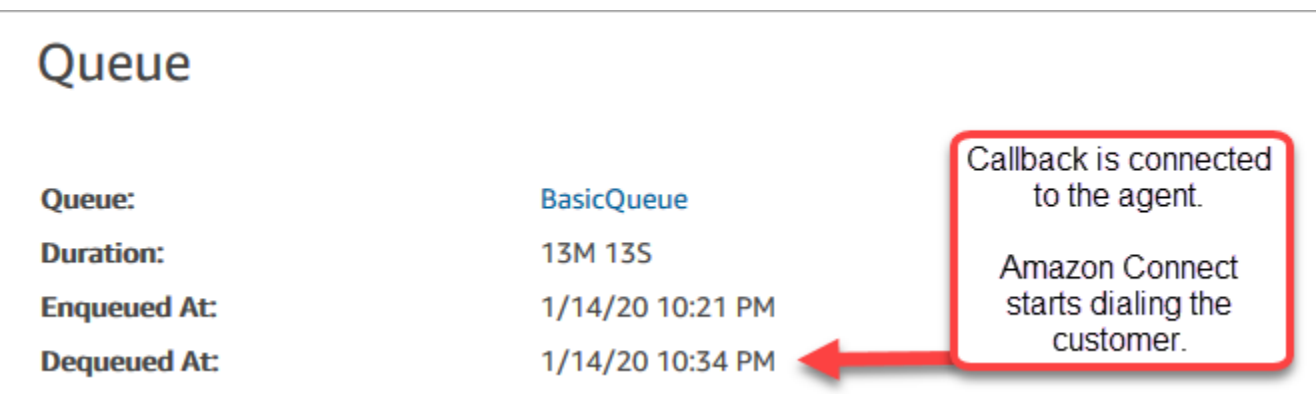

O tempo em fila no registro de chamada de um trecho de retorno de chamada específico corresponde ao tempo que o contato ficou na fila antes que essa tentativa de retorno de chamada específica fosse feita. Este não é o tempo total em fila em todos registros de contato.

Por exemplo, uma chamada de entrada pode estar na fila por 5 minutos antes que um retorno de chamada seja agendado. Após um atraso inicial de 10 segundos, o contato de retorno de chamada pode estar em uma fila de retorno de chamada por 10 segundos até que um agente o aceite. Nesse caso, você veria dois registros de contato:

- 1. O primeiro registro de contato, com InitiationMethod =INBOUND, teria um tempo de espera de 5 minutos.
- 2. O segundo registro de contato, com InitiationMethod =CALLBACK, teria um tempo de espera de 10 segundos.

### Exemplo: métricas de um retorno de chamada em fila

Este tópico mostra um exemplo de fluxo de retorno de chamada na fila e analisa como os registros de contato e os períodos são definidos para ele.

Suponha que tenhamos configurado os seguintes fluxos:

• Fluxo de entrada: é executado quando o cliente chama o número de atendimento ao cliente.

- Fluxo de fila de cliente executa quando o cliente está aguardando na fila. Neste exemplo, criamos um fluxo que oferece um retorno de chamada ao cliente. Se o cliente selecionar sim, esse fluxo executa o bloco Transferir para fila para transferir o contato para a fila de retorno de chamada chamada chamada chamada CallbackQueue, com um atraso inicial de 99 segundos, e depois desliga.
- Fluxo de sussurro de saída quando um retorno de chamada em fila é feito, o cliente ouve isso depois de atender e antes de se conectar ao agente. Por exemplo, "Olá, este é o seu retorno de chamada programado..."
- Fluxo de sussurro de agente -- o agente ouve isso logo após aceitar o contato, antes de se juntar ao cliente. Por exemplo, "Você está prestes a ser conectado ao cliente John, que solicitou um reembolso para..."

Neste exemplo, John chama o serviço de atendimento ao cliente. Veja o que acontece:

- 1. O fluxo de entrada cria o registro de contato 1:
	- a. John liga para o serviço de atendimento às 11h35. O fluxo de entrada é executado e coloca o contato na fila às 11h35.
	- b. O fluxo da fila de cliente é executado. Às 11:37, John opta por agendar um retorno de chamada, então Amazon Connect inicia um contato de retorno de chamada às 11:37, antes que o contato de entrada seja desconectado.
- 2. O fluxo de retorno de chamada cria o registro de contato 2:
	- a. O contato de retorno de chamada foi iniciado às 11h37.
	- b. Como o atraso inicial é de 99 segundos, o contato de retorno de chamada é colocado CallbackQueue às 11:38:39, após o término dos 99 segundos. Agora, o contato de retorno de chamada é oferecido a um agente disponível.
	- c. Após 21 segundos, um agente está disponível às 11:39:00 e aceita o contato. O fluxo de sussurro de agente de 10 segundos é reproduzido para o agente.
	- d. Depois que o fluxo de sussurros do agente estiver concluído, Amazon Connect liga para John às 11:39:10. John atende, e ouve o fluxo de sussurro de 15 segundos.
	- e. Quando o fluxo de sussurro de saída é concluído, John é conectado ao agente às 11:39:25. Eles conversam até às 11h45 e John desliga.

Esse cenário resulta em dois registros de contato, que incluem os metadados a seguir.

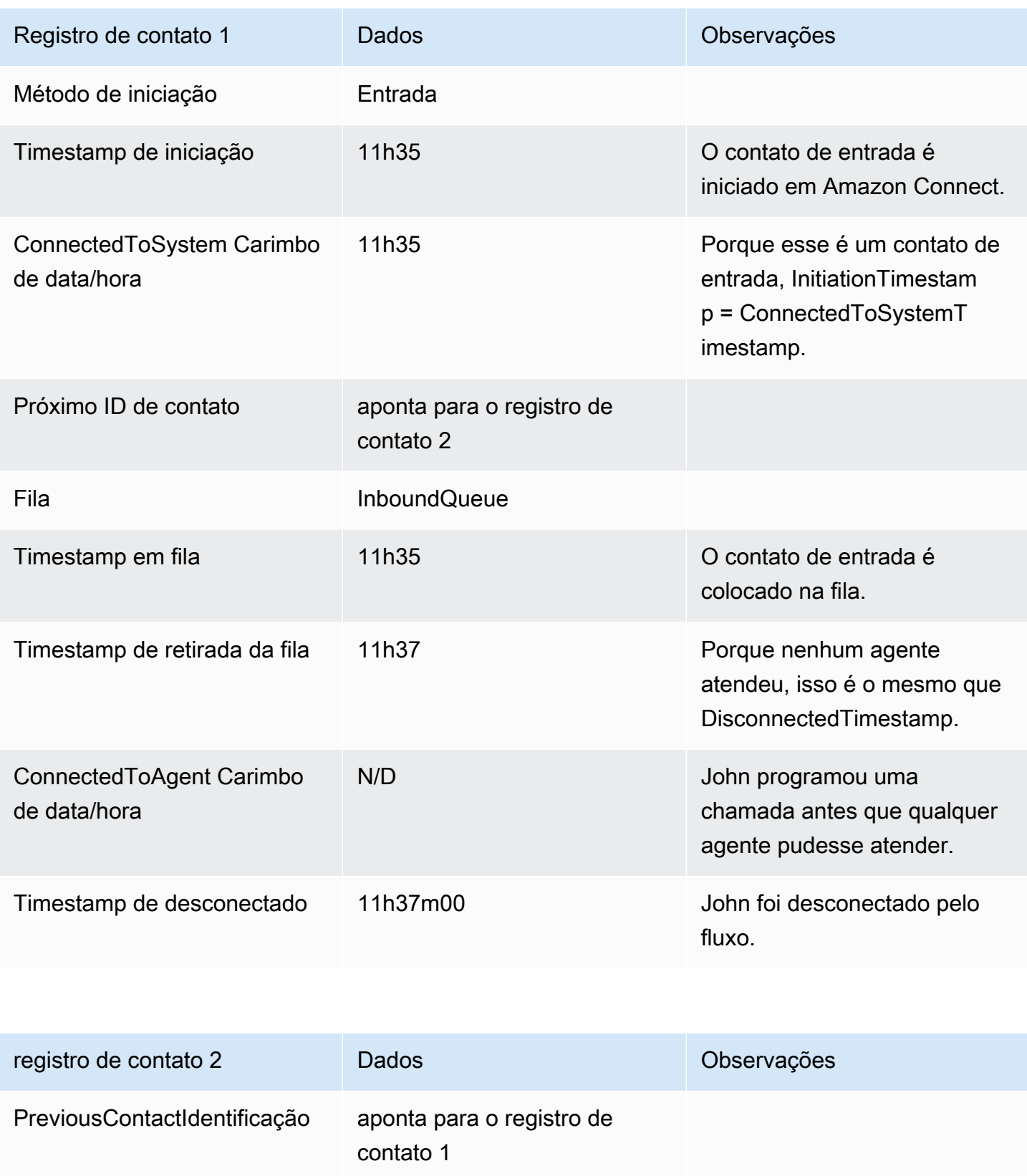

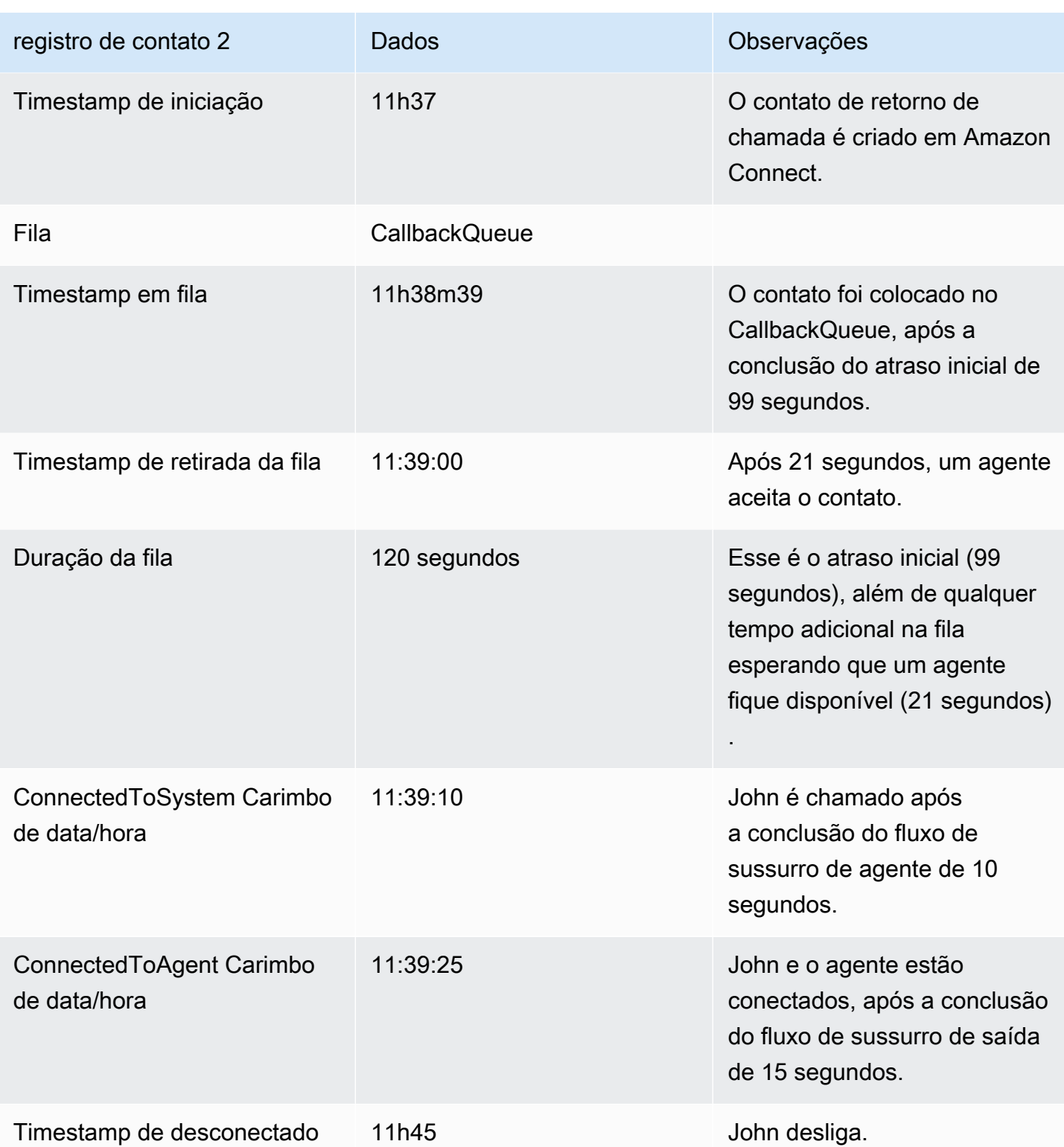

# Salvar relatórios personalizados

Você pode criar relatórios personalizados em tempo real, históricos e de login/logout que incluem apenas as métricas de seu interesse. Para obter instruções, consulte [Criar um relatório de métricas](#page-1605-0)  [em tempo real](#page-1605-0) e [Criar um relatório de métricas históricas.](#page-1660-0)

Depois de criar um relatório, você pode:

- [Salvar](#page-1776-0) o relatório personalizado e voltar a ele mais tarde.
- [Compartilhar](#page-1778-0) um link para o relatório personalizado para que somente as pessoas em sua organização que tenham o link E que tenham as [permissões apropriadas](#page-1780-0) em seu perfil de segurança possam acessar o relatório.
- [Publicar](#page-1781-0) o relatório para que todos na sua organização que tenham as [permissões apropriadas](#page-1782-0) em seu perfil de segurança possam visualizar o relatório.

### Relatórios pessoais salvos são contabilizados para a cota

Os relatórios pessoais salvos são contados em sua cota de serviço de relatórios por instância. Por exemplo, se você salvar um relatório todos os dias, ele será contado no número de relatórios salvos da organização para a instância.

Para obter mais informações sobre cotas, consulte [Amazon Connect cotas de serviço](#page-75-0).

### Criar uma convenção de nomenclatura

Todos os relatórios salvos na sua Amazon Connect instância devem ter um nome exclusivo. Recomendamos criar uma convenção de nomenclatura que indique quem é o proprietário do relatório. Por exemplo, use o nome da equipe ou o alias do proprietário como o sufixo do relatório: Desempenho do agente - nome da equipe. Assim, se o relatório for publicado, outros saberão quem é o proprietário.

Se a organização precisar excluir relatórios porque você atingiu a cota de serviço de relatórios de sua instância, uma convenção de nomenclatura que inclui o alias da equipe ou do proprietário ajudará a rastrear os proprietários do relatório para descobrir se o relatório ainda é necessário.

### <span id="page-1776-0"></span>Como salvar relatórios

1. Personalize um relatório em templo real, histórico ou de login/logout para incluir as métricas desejadas.

- 2. Selecione Save (Salvar). Se você não tiver permissões em seu perfil de segurança para criar relatórios, esse botão estará inativo.
- 3. Atribua um nome exclusivo ao relatório.

#### **1** Tip

Recomendamos estabelecer uma convenção de nomenclatura para relatórios em sua organização, especialmente relatórios publicados. Isso ajudará todos a identificar quem é o proprietário. Por exemplo, use o nome da equipe ou o alias do proprietário como o sufixo do relatório: Desempenho do agente - nome da equipe.

4. Para visualizar o relatório posteriormente, no menu de navegação, escolha Análise e otimização, Relatórios salvos.

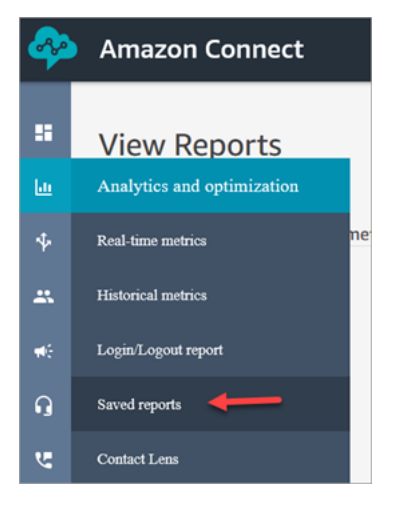

## Como excluir relatórios salvos

- 1. Faça login no site do Amazon Connect administrador em https://*nome da instância* .my.connect.aws/. Use uma conta de administrador ou uma conta que tenha a permissão Relatórios salvos - Excluir no respectivo perfil de segurança.
- 2. No menu de navegação, escolha Análise e otimização, Painéis e relatórios.
- 3. Escolha a guia Métricas históricas.
- 4. Vá até a linha que contém o relatório que você deseja excluir e escolha o ícone Excluir, como mostrado na imagem a seguir. Se você não tiver permissões em seu perfil de segurança para excluir relatórios, essa opção não estará disponível.

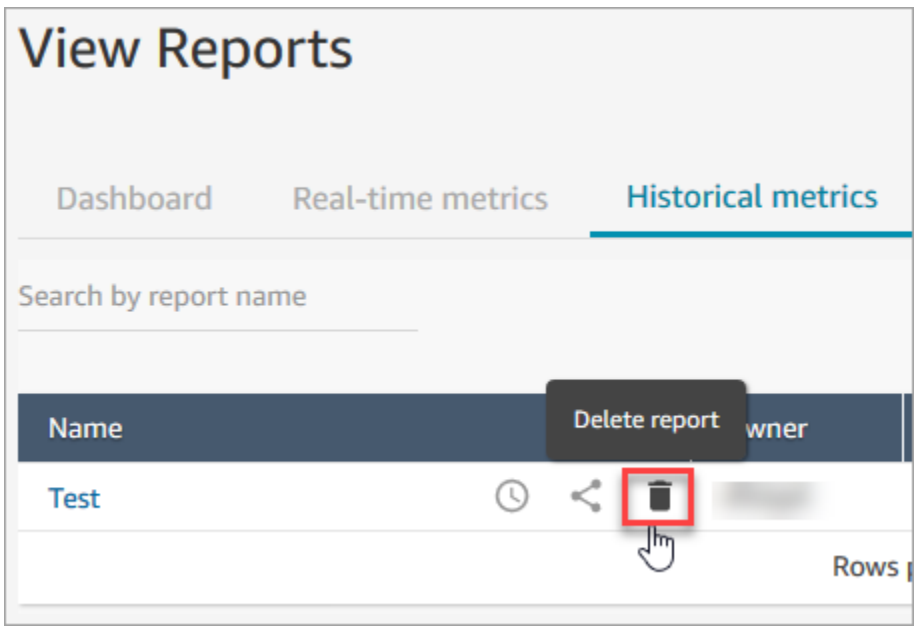

# <span id="page-1778-0"></span>Compartilhar relatórios personalizados

Você só pode compartilhar relatórios que cria ou salva. Isso significa que você precisa das seguintes permissões em seu perfil de segurança para compartilhar relatórios: Acessar métricas - Acessar e Relatórios salvos - Criar. A imagem a seguir mostra as permissões de Acessar métricas - Acessar na página Perfis de segurança.

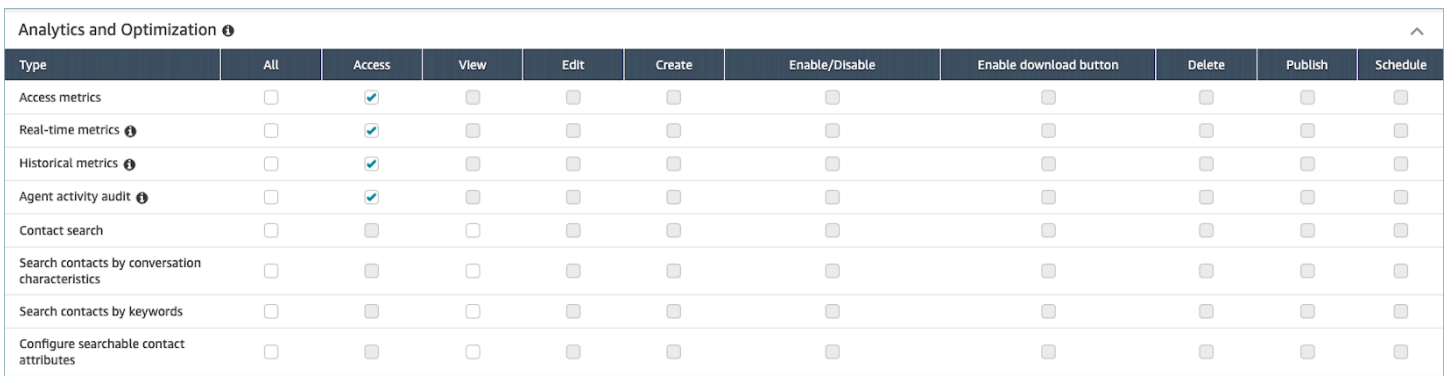

#### Como compartilhar relatórios

1. Na página do relatório que você deseja compartilhar, escolha o menu suspenso Ações e selecione Compartilhar relatório. A imagem a seguir mostra um exemplo de relatório chamado Métricas históricas: Teste e a localização da opção Compartilhar relatório no menu suspenso Ações.

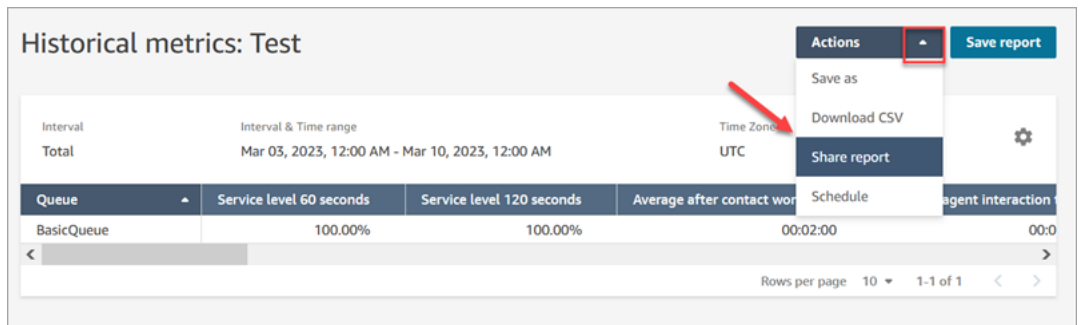

Ou, na lista de relatórios salvos, escolha o ícone Compartilhar relatório.

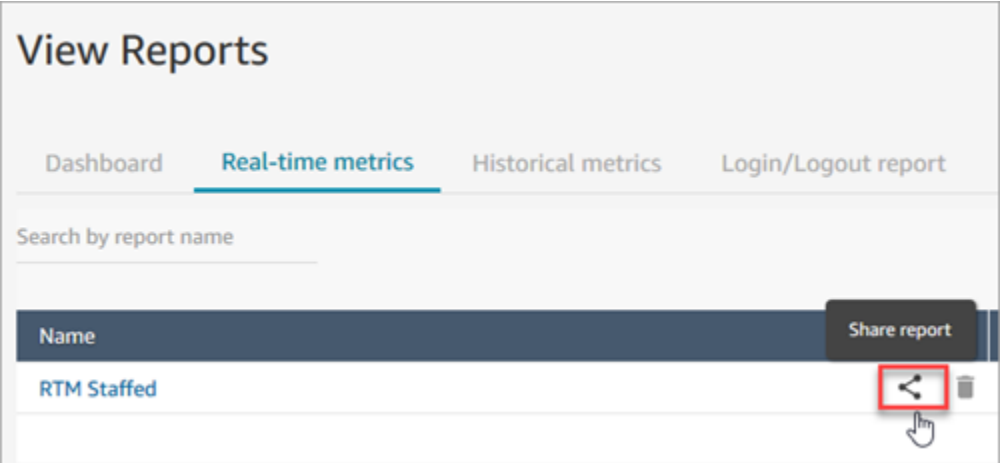

2. Escolha Copiar endereço do link e selecione Salvar, conforme mostrado na imagem a seguir. Isso salva o link em sua área de transferência. Cole este link em um e-mail ou em outro local para compartilhar o relatório.

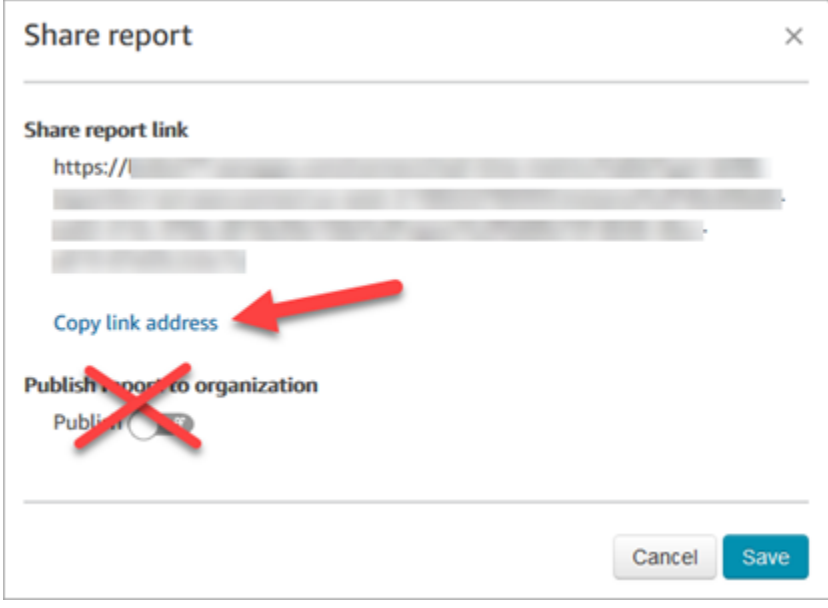

Você não precisa publicar o relatório na organização para compartilhar o link com pessoas específicas.

#### **A** Important

Qualquer pessoa que tenha o link e as permissões apropriadas pode acessar o relatório.

# <span id="page-1780-0"></span>Visualizar um relatório compartilhado

Para visualizar um relatório que alguém compartilhou com você, você precisa do seguinte:

- Um link para o relatório.
- Permissões em seu perfil de segurança:
	- Access metrics (Acessar métricas), se o relatório for um relatório de métricas em tempo real ou histórico
	- View (Visualizar) relatório de login/logout, se o relatório for um relatório de login/logout
	- View (Visualizar) relatórios salvos

Essas permissões são mostradas na imagem a seguir na seção Análise e otimização da página Perfis de segurança.

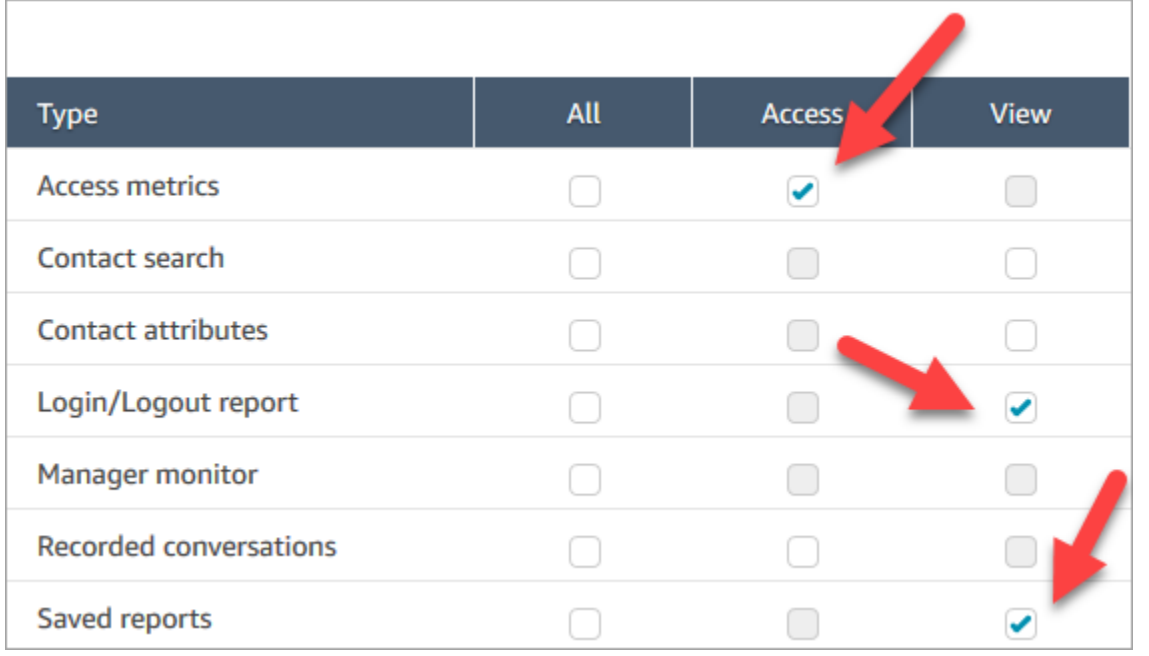

## Dicas para exibir um relatório compartilhado

- Toda vez que quiser visualizar o relatório compartilhado, você precisa acessá-lo por meio do link que foi compartilhado com você.
- Se você receber um erro 505 ao escolher o link que foi compartilhado, isso significa que você não tem permissões para visualizar o relatório.
- Não há como salvar exatamente o mesmo relatório na sua lista Saved reports (Relatórios salvos). Você pode dar um novo nome ao relatório e salvá-lo em sua lista, mas ele será um relatório diferente daquele que foi compartilhado com você. Se o proprietário do relatório original fizer alterações, você não as verá no relatório renomeado.

# <span id="page-1781-0"></span>Publicar relatórios

Depois de criar e salvar um relatório personalizado com as métricas de seu interesse, você pode publicá-lo para que todas as pessoas da organização com as [permissões apropriadas](#page-1782-0) possam acessar o relatório.

Após a publicação de um relatório, as pessoas poderão ver o relatório em sua lista de relatórios salvos.

#### **G** Tip

Recomendamos estabelecer uma convenção de nomenclatura para relatórios em sua organização. Quando os relatórios são publicados, isso ajudará todas as pessoas a identificarem quem é o proprietário. Por exemplo, use o nome da equipe ou o alias do proprietário como o sufixo do relatório: Desempenho do agente - nome da equipe.

Somente as pessoas que têm permissões no respectivo perfil de segurança para Criar e Editar relatórios salvos poderão alterar o relatório publicado e salvar as alterações na versão publicada.

Como publicar um relatório

- 1. Na página de métricas em tempo real, métricas históricas, relatório de login/logout ou de relatórios salvos, escolha Share report (Compartilhar relatório).
- 2. Na caixa de diálogo Compartilhar relatório, mude Publicar relatório para Ativado e escolha Salvar. Essa alternância é mostrada na imagem a seguir.

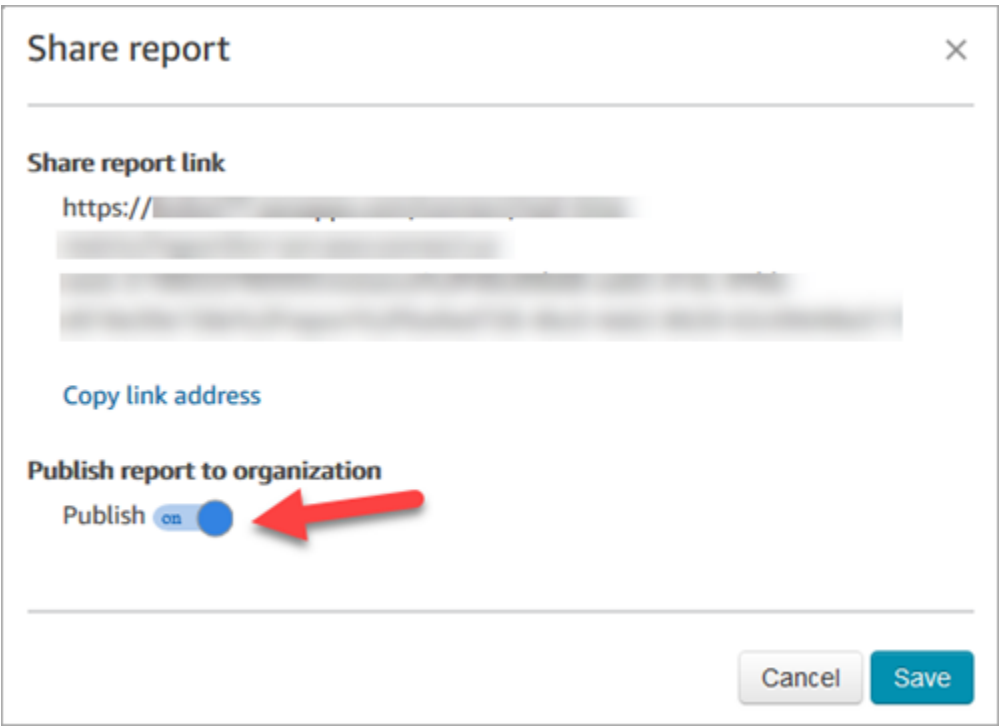

O relatório aparece na lista de relatórios salvos para todos os que tiverem permissões apropriadas em seu perfil de segurança.

3. Para cancelar a publicação do relatório, mude a alternância para Off (Desativado).

O relatório é removido da lista de relatórios salvos de todas as pessoas.

### <span id="page-1782-0"></span>Visualizar relatórios publicados

Para visualizar relatórios publicados, no mínimo você precisa das seguintes permissões em seu perfil de segurança:

- Access metrics (Acessar métricas), se o relatório for um relatório de métricas em tempo real ou histórico
- View (Visualizar) relatório de login/logout, se o relatório for um relatório de login/logout
- View (Visualizar) relatórios salvos

Essas permissões são mostradas na imagem a seguir na seção Análise e otimização da página Perfis de segurança.

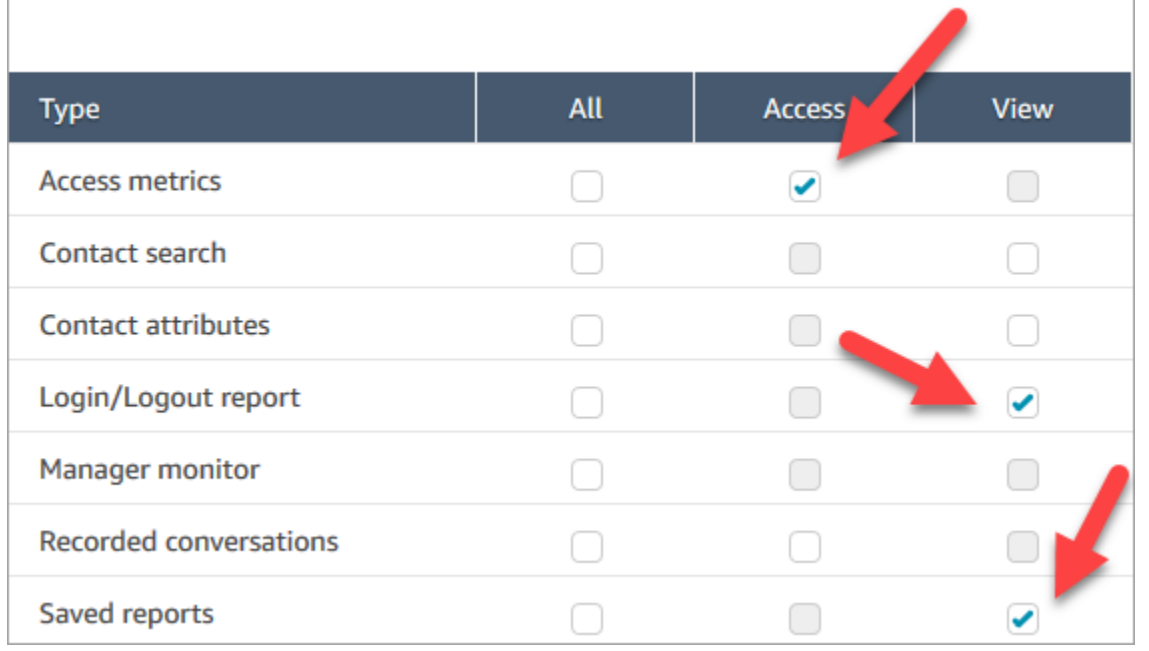

Como visualizar relatórios publicados

- 1. Faça login no site do Amazon Connect administrador em https://*nome da instância* .my.connect.aws/. Use uma conta que tenha as permissões apropriadas.
- 2. No menu de navegação, escolha Análise e otimização, Painéis e relatórios.

Os relatórios publicados aparecem automaticamente na lista.

# Gerenciar relatórios salvos (administrador)

Você pode visualizar e excluir todos os relatórios salvos na instância, incluindo relatórios que não foram criados por você ou que não estão publicados no momento.

Para fazer isso, você precisa da permissão Análise e otimização, Relatório salvos (admin) em seu perfil de segurança.

### Visualizar e excluir relatórios

- 1. Faça login no site do Amazon Connect administrador em https://*nome da instância* .my.connect.aws/. Use uma conta que tenha Salvar relatórios (admin) - Tudo no perfil de segurança.
- 2. No menu de navegação, escolha Análise e otimização, Painéis e relatórios.
- 3. Na página Visualizar relatórios, escolha Todos os relatórios.
- 4. Use os filtros para pesquisar por nome do relatório, tipo de relatório, status publicado e usuário.
- 5. Para excluir relatórios, selecione os relatórios usando as caixas à esquerda e escolha Remover, conforme mostrado na imagem a seguir.

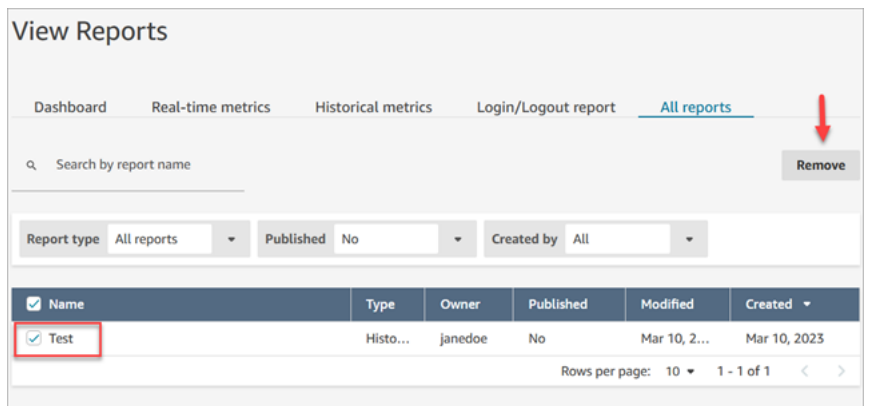

# Monitorando sua instância usando CloudWatch

O Amazon Connect envia dados sobre sua instância para CloudWatch métricas para que você possa coletar, visualizar e analisar CloudWatch métricas para sua central de contato virtual do Amazon Connect. Você pode usar esses dados para monitorar as principais métricas operacionais e configurar alarmes. Os dados sobre sua central de atendimento são enviados a CloudWatch cada 1 minuto.

Ao visualizar o painel de CloudWatch métricas, você pode especificar o intervalo de atualização dos dados exibidos. Os valores exibidos no painel vão refletir os valores do intervalo de atualização que você definir. Por exemplo, se você definir o intervalo de atualização como um minuto, os valores serão exibidos por um período de um minuto. Você pode selecionar um intervalo de atualização de 10 segundos, mas o Amazon Connect não envia dados com uma frequência maior do que a cada minuto. As métricas enviadas para CloudWatch ficam disponíveis por duas semanas e depois são descartadas. Para saber mais sobre métricas em CloudWatch, consulte o [Guia do CloudWatch](https://docs.aws.amazon.com/AmazonCloudWatch/latest/monitoring/) [usuário da Amazon](https://docs.aws.amazon.com/AmazonCloudWatch/latest/monitoring/).

#### **a** Note

Se sua instância do Amazon Connect foi criada em ou antes de outubro de 2018, você precisa dar permissão ao Amazon Connect para começar a publicar métricas de chat CloudWatch em sua conta. Para fazer isso, crie uma política do IAM com a seguinte

permissão e anexe-a ao perfil de serviço do Amazon Connect. Você pode encontrar o perfil de serviço do Amazon Connect na página Visão geral da conta da instância do Amazon Connect.

```
{ 
   "Effect": "Allow", 
   "Action": "cloudwatch:PutMetricData", 
   "Resource": "*", 
   "Condition": { 
     "StringEquals": { 
        "cloudwatch:namespace": "AWS/Connect" 
     } 
   }
}
```
## Métricas do Amazon Connect enviadas para CloudWatch

O namespace AWS/Connect inclui as métricas a seguir.

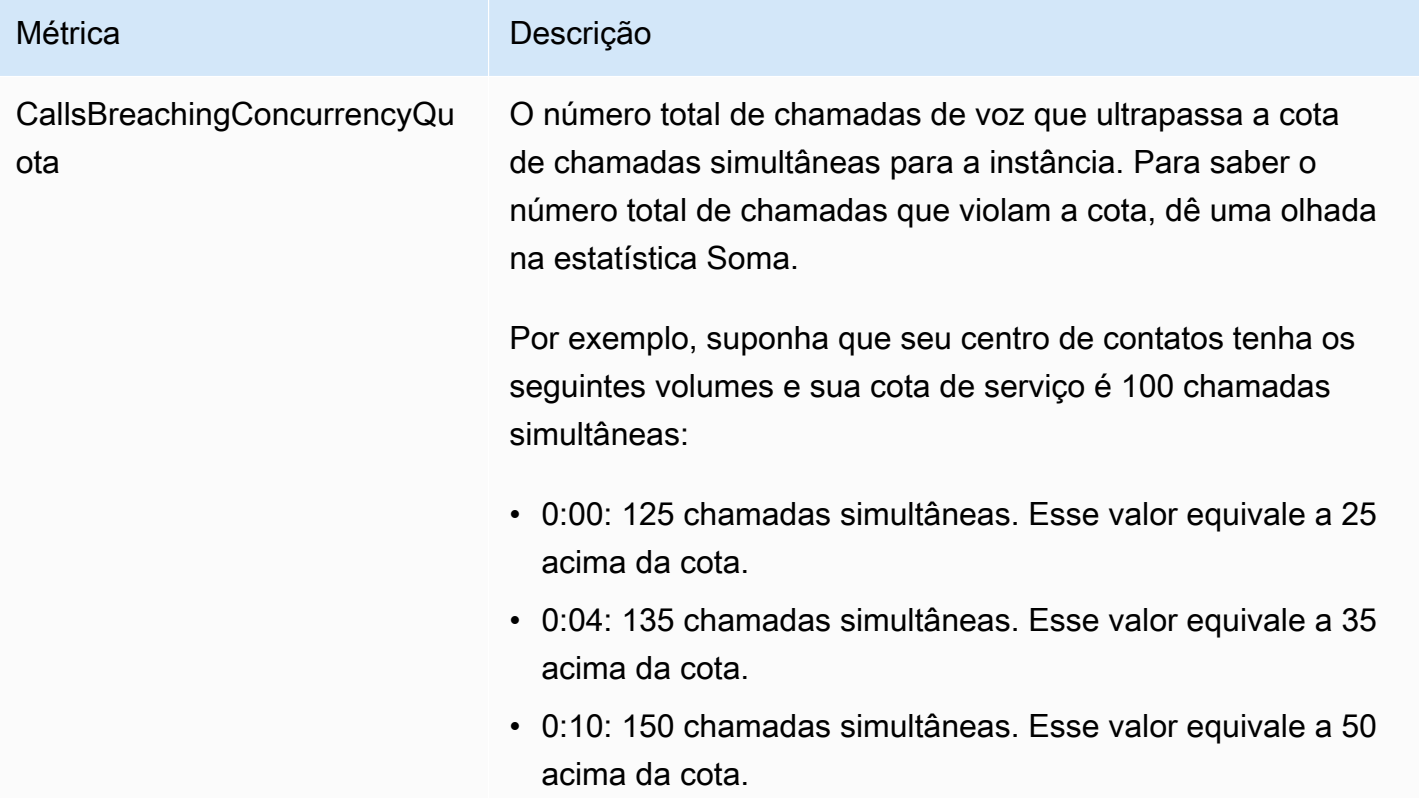

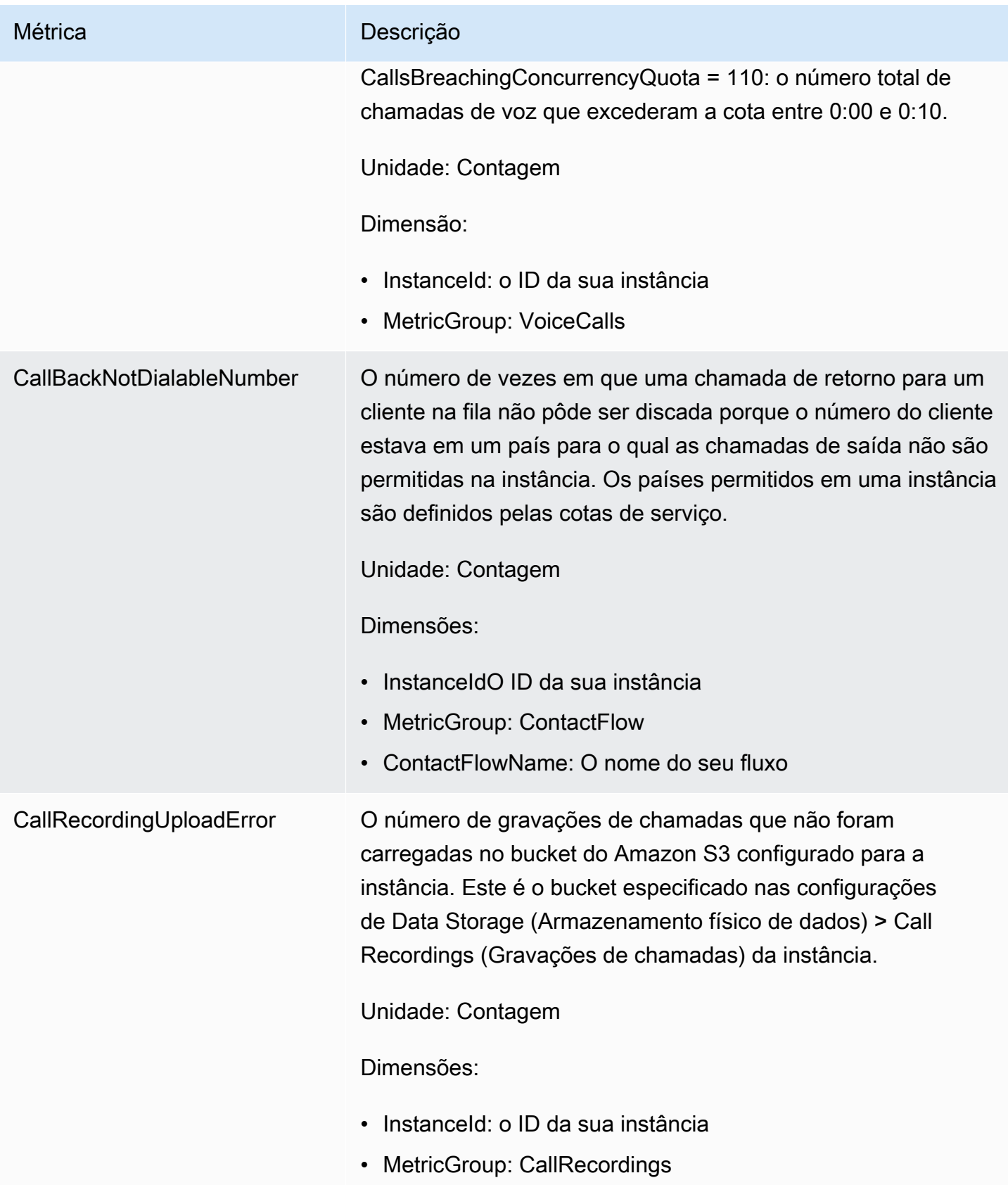

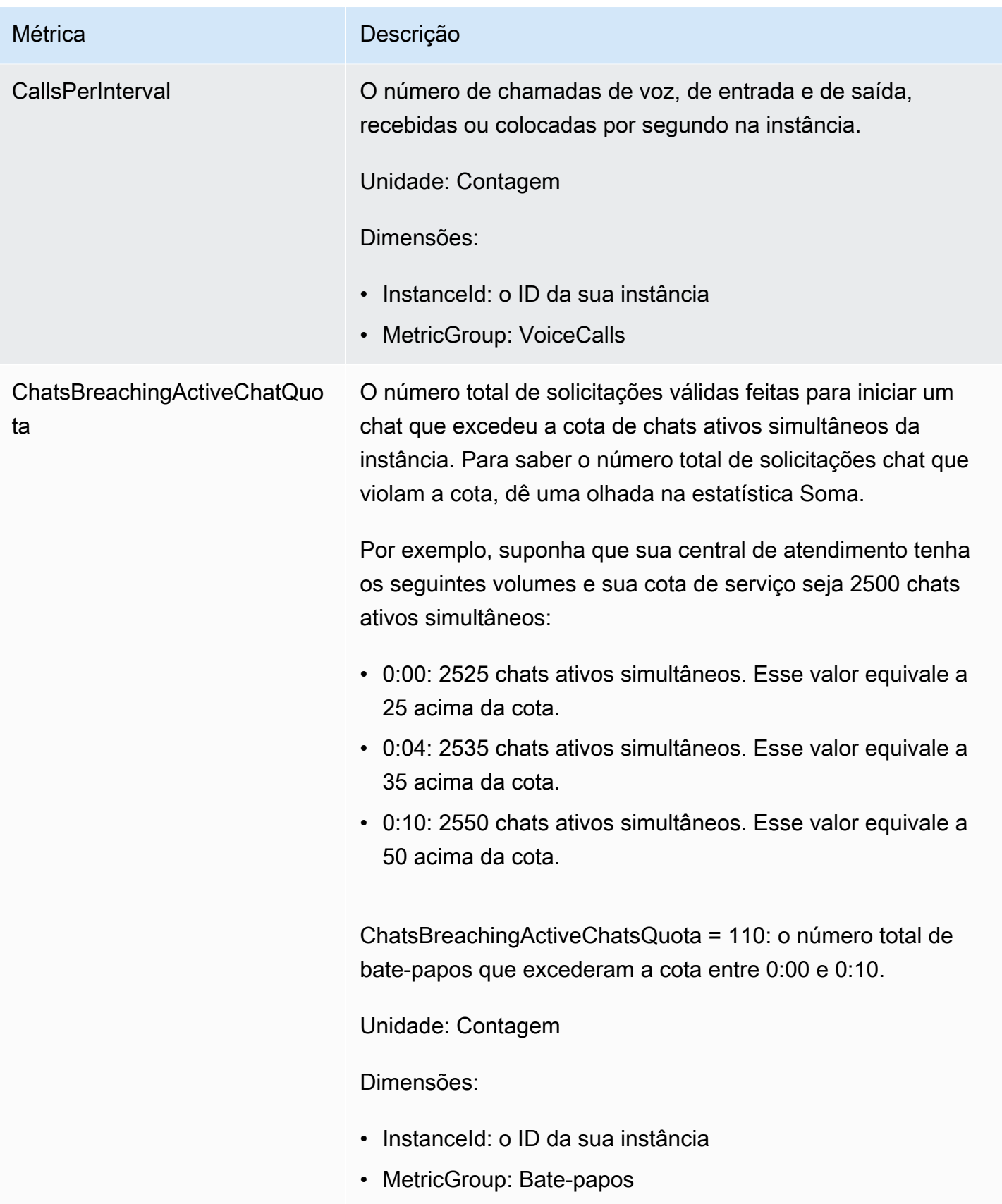

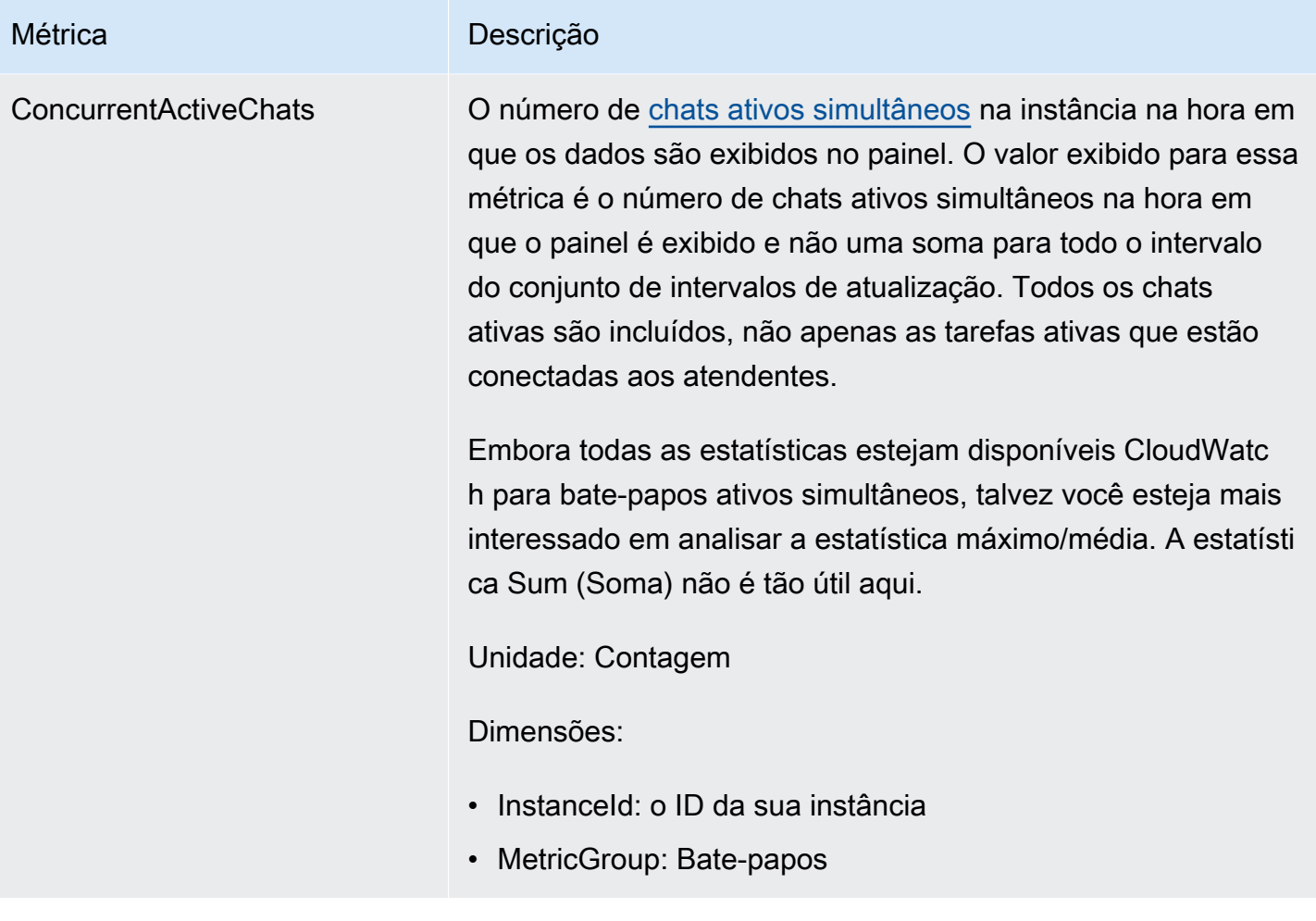

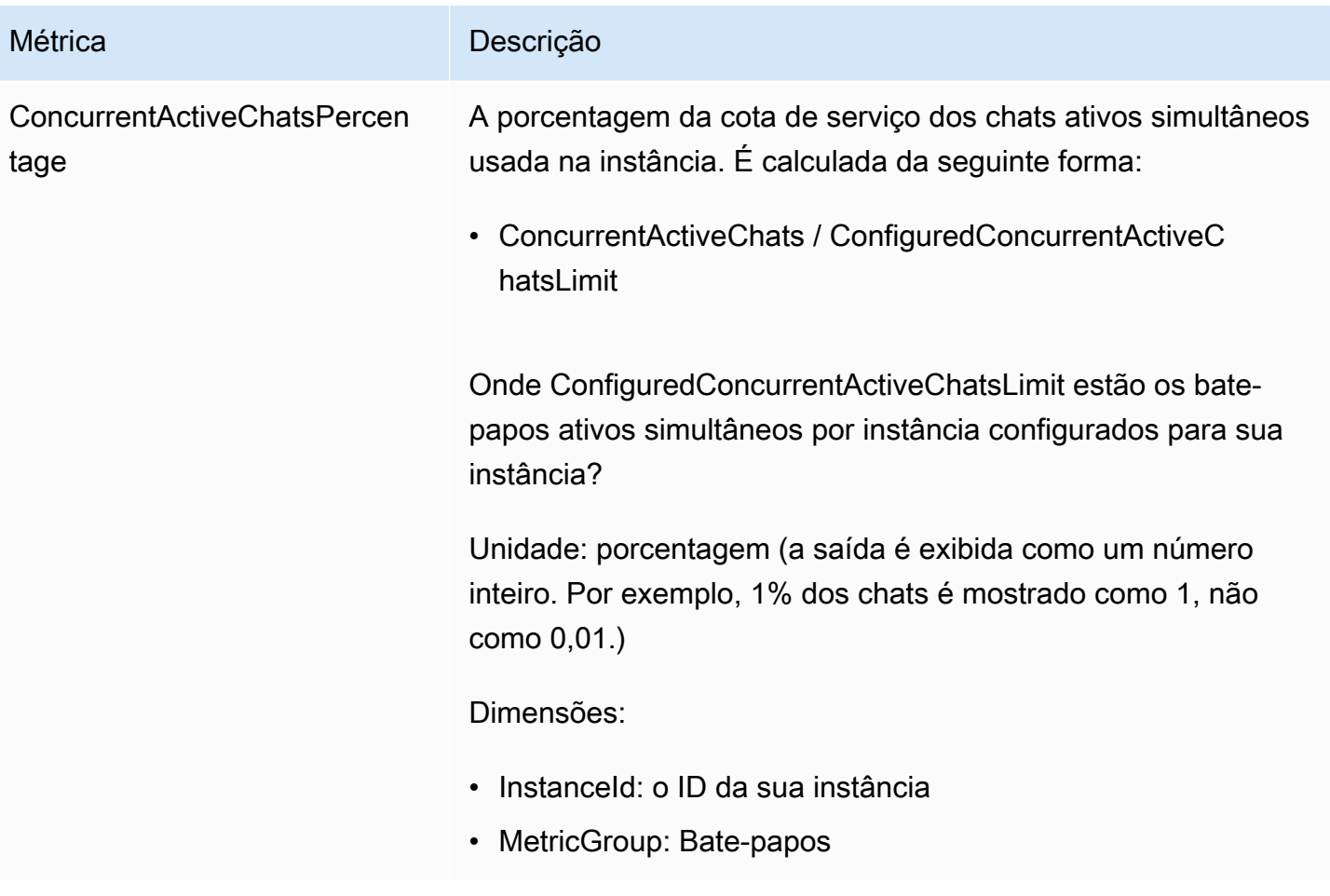

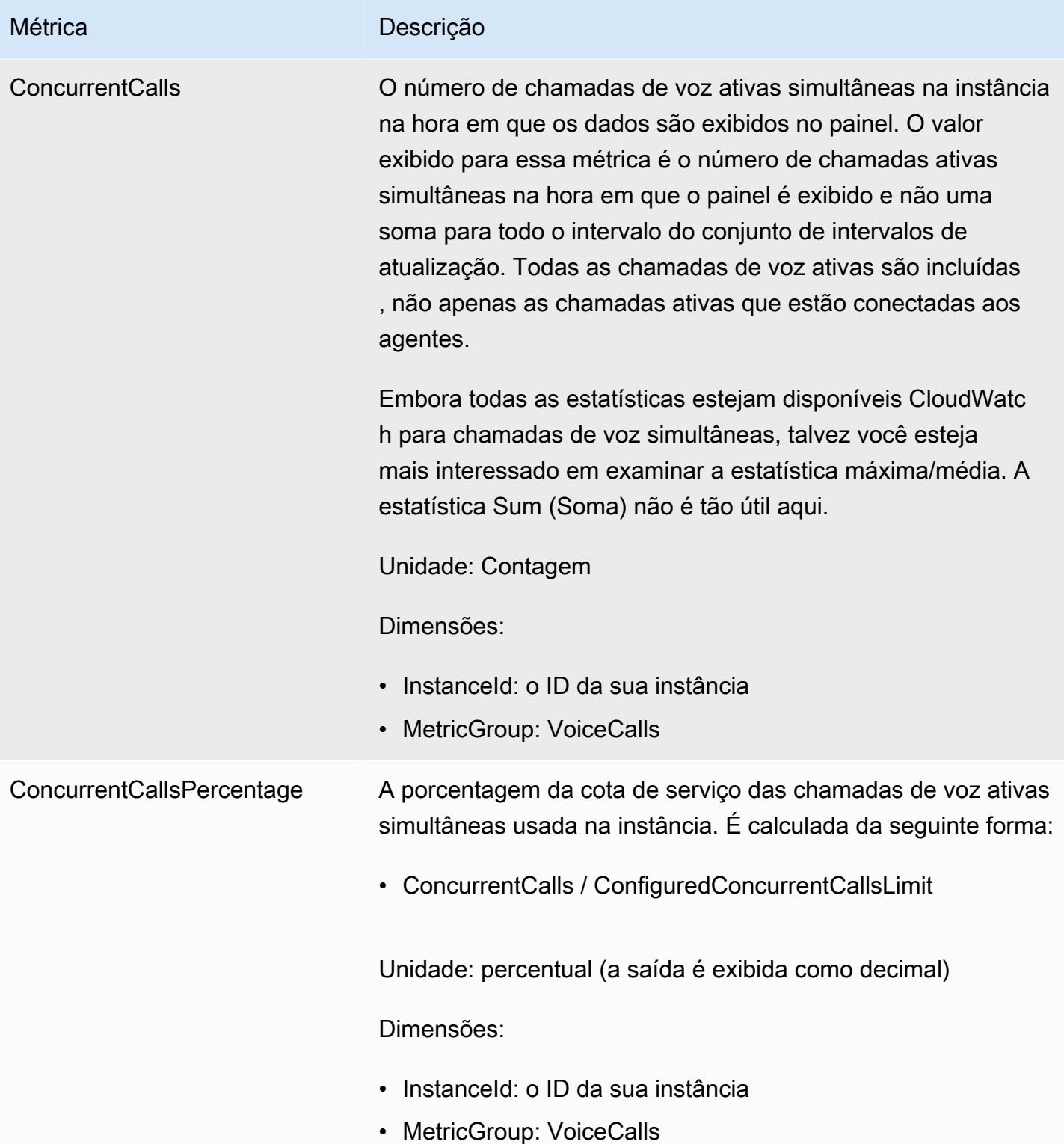

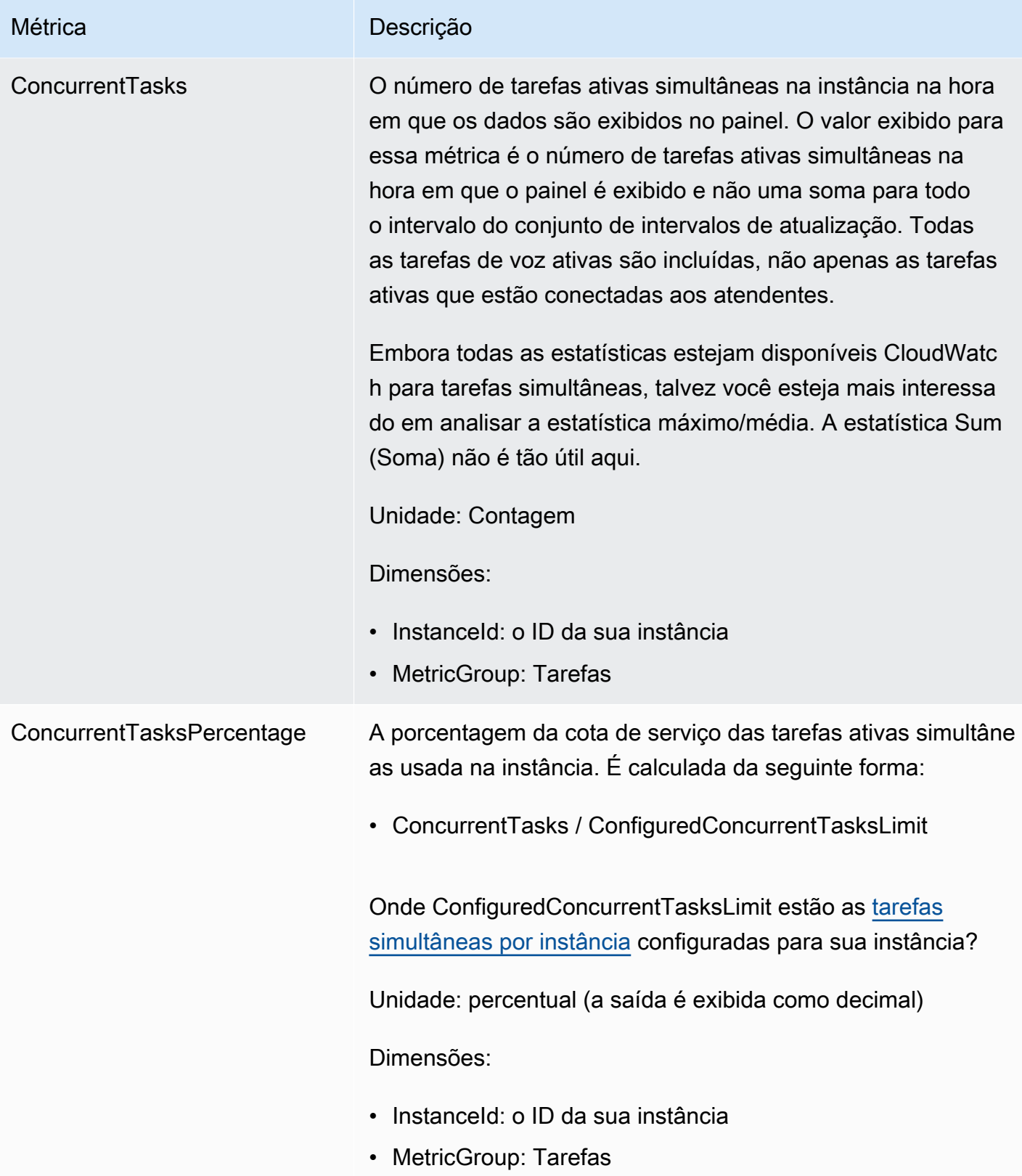

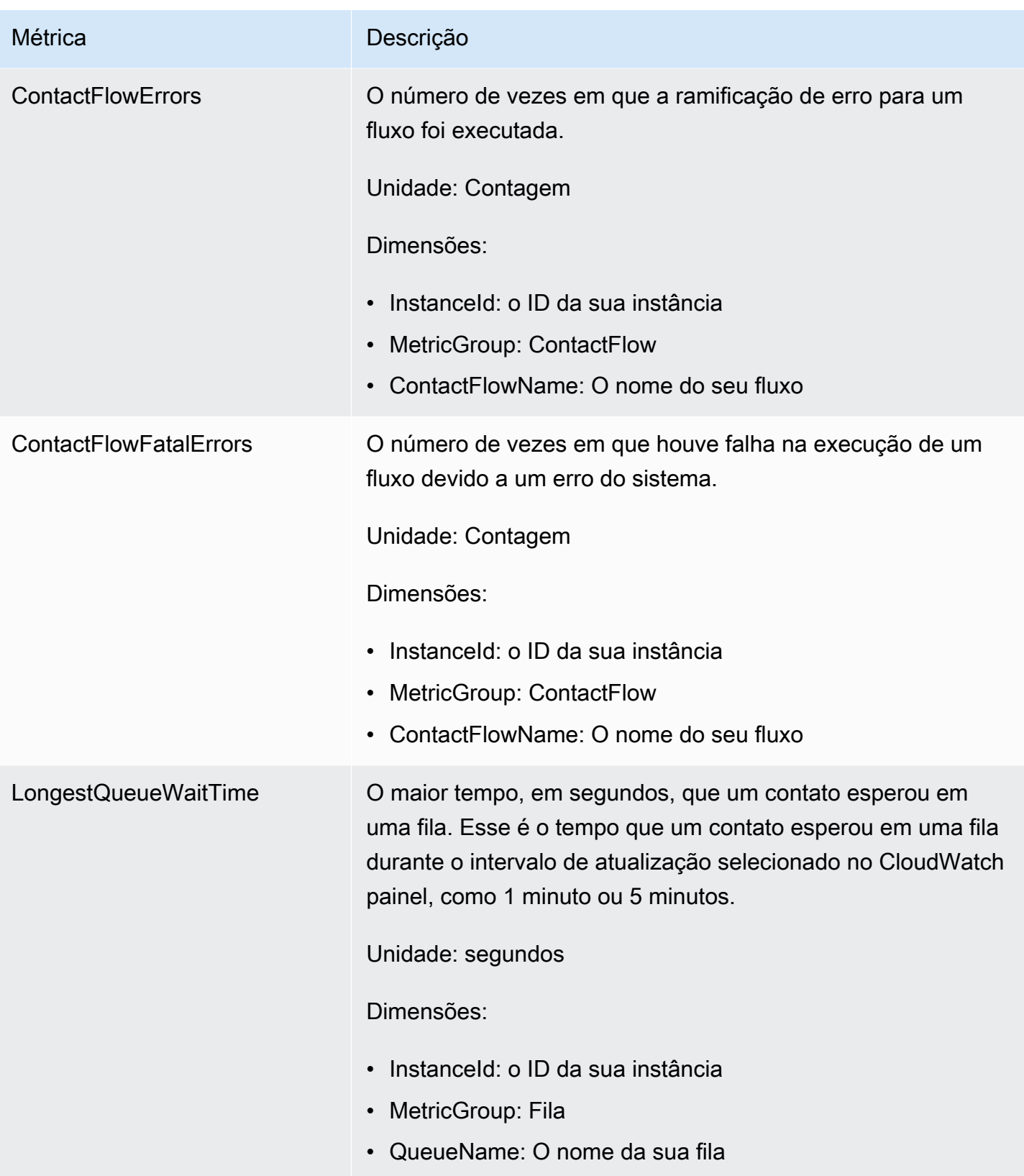

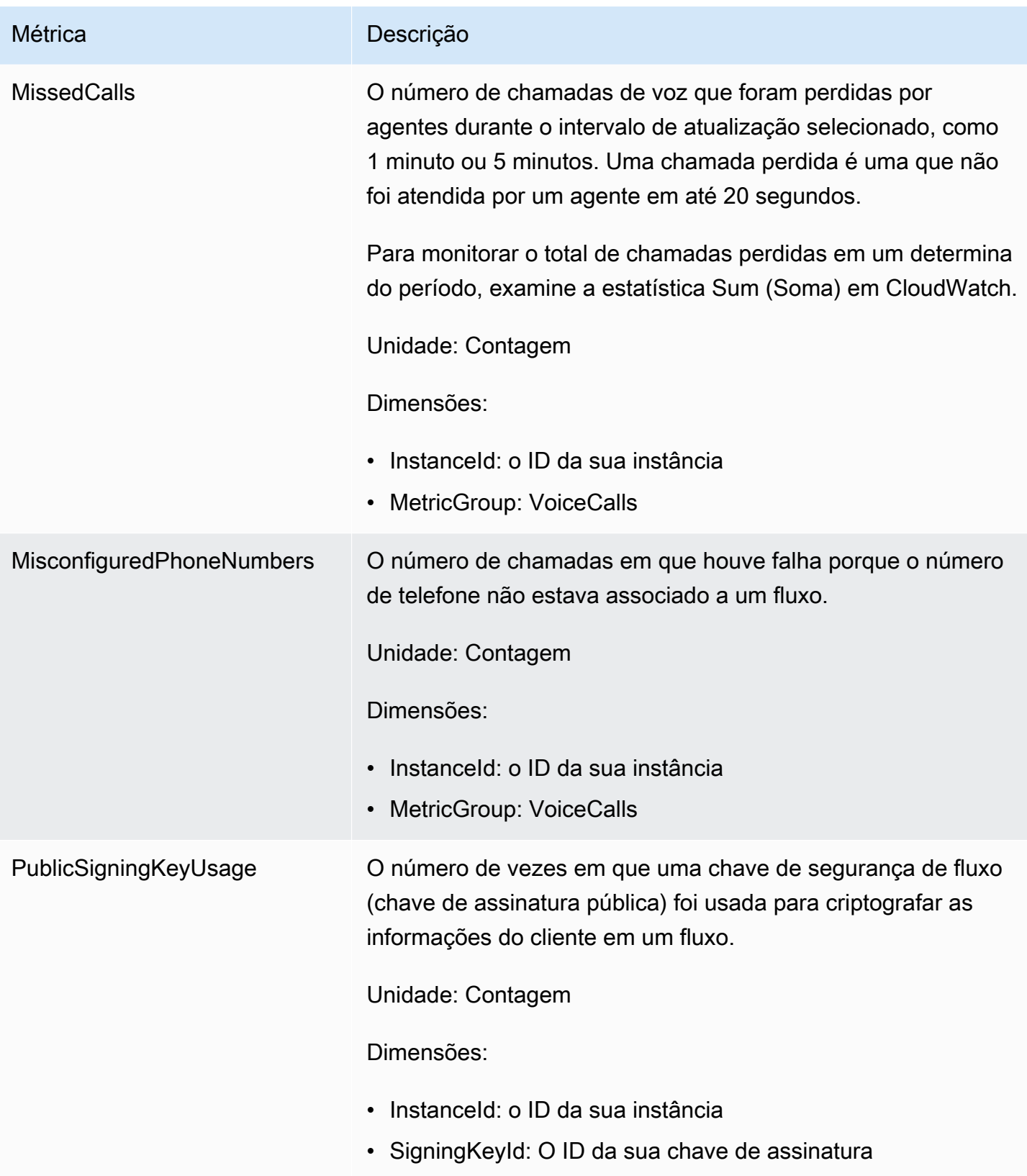

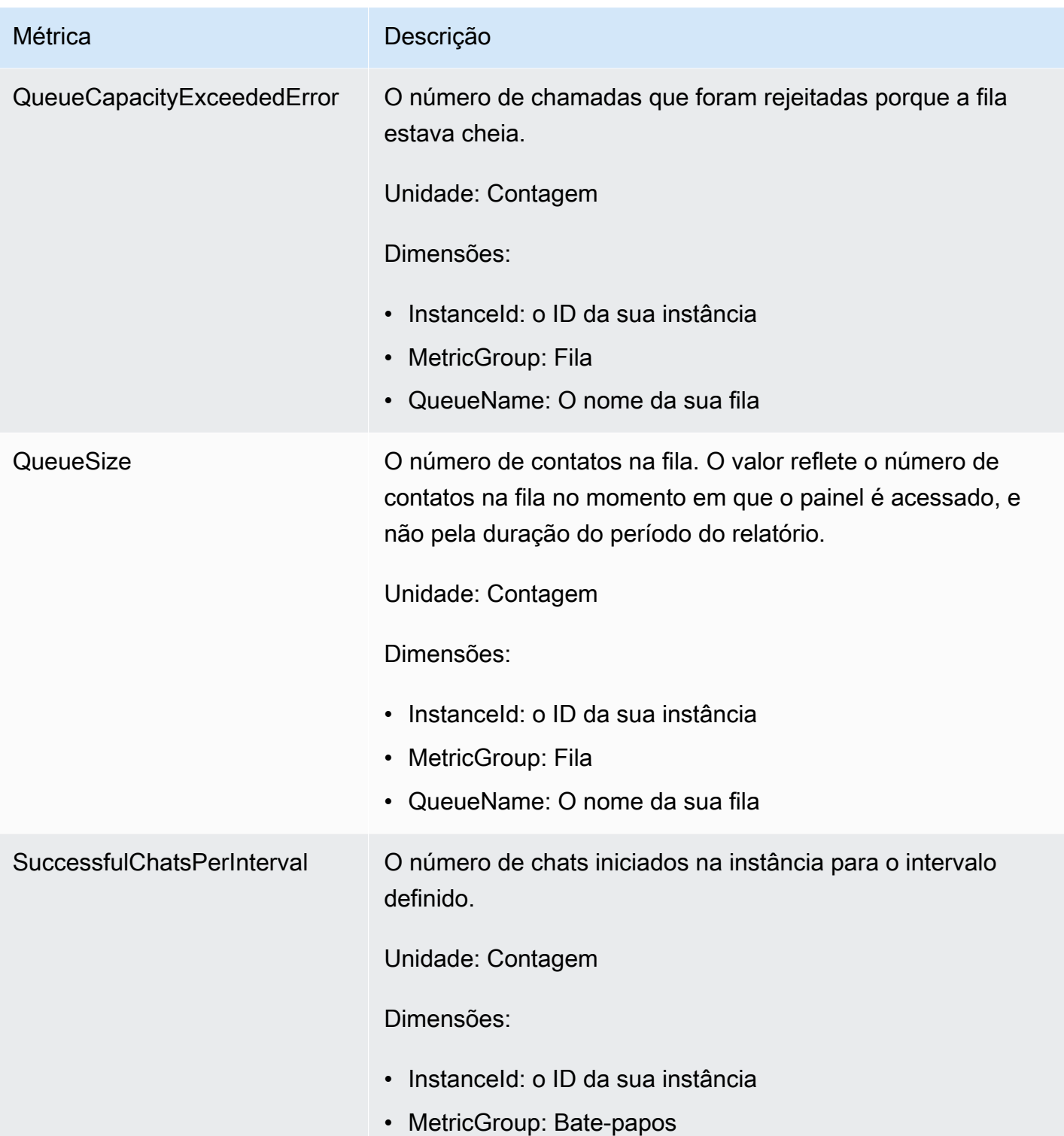

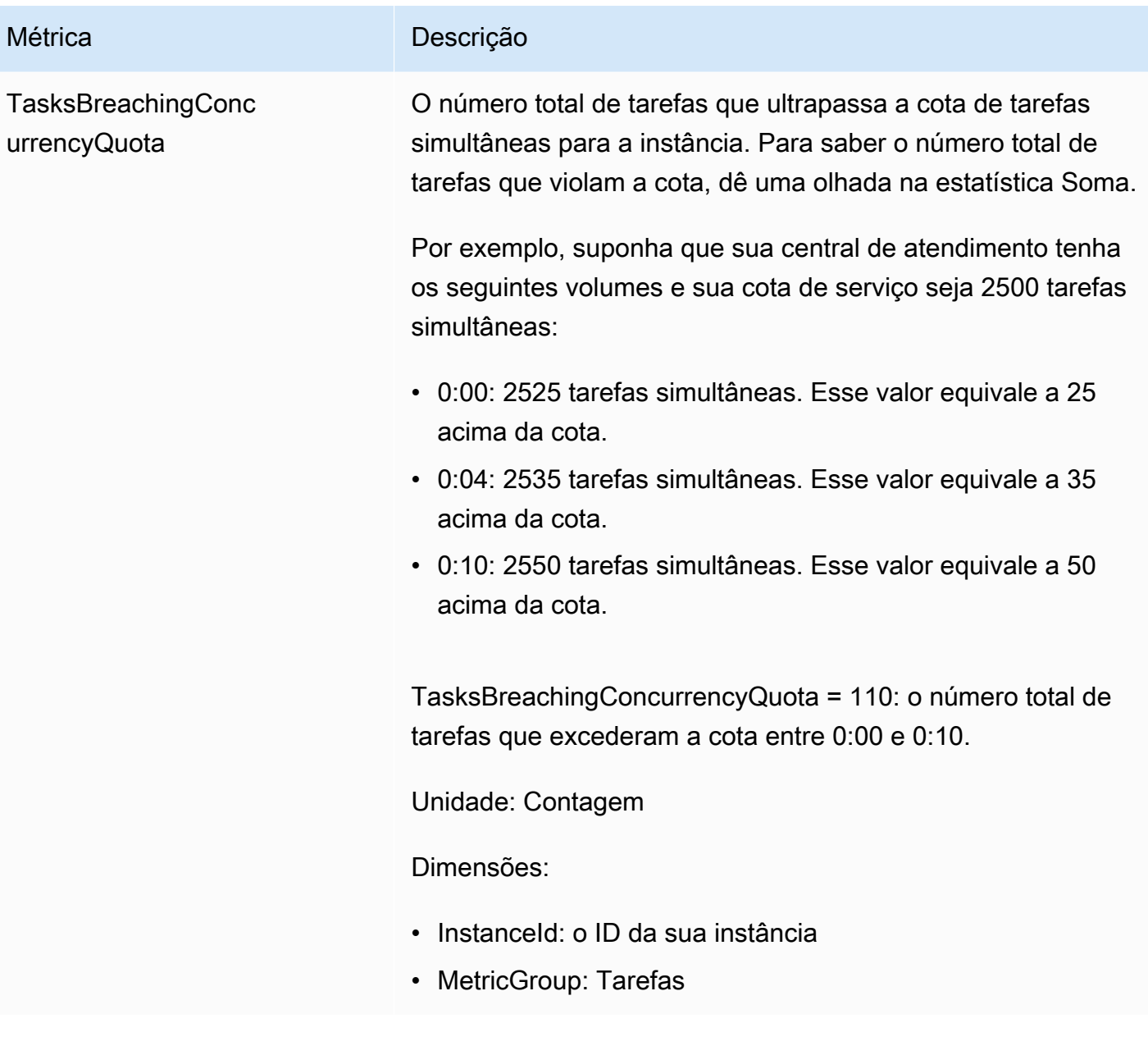

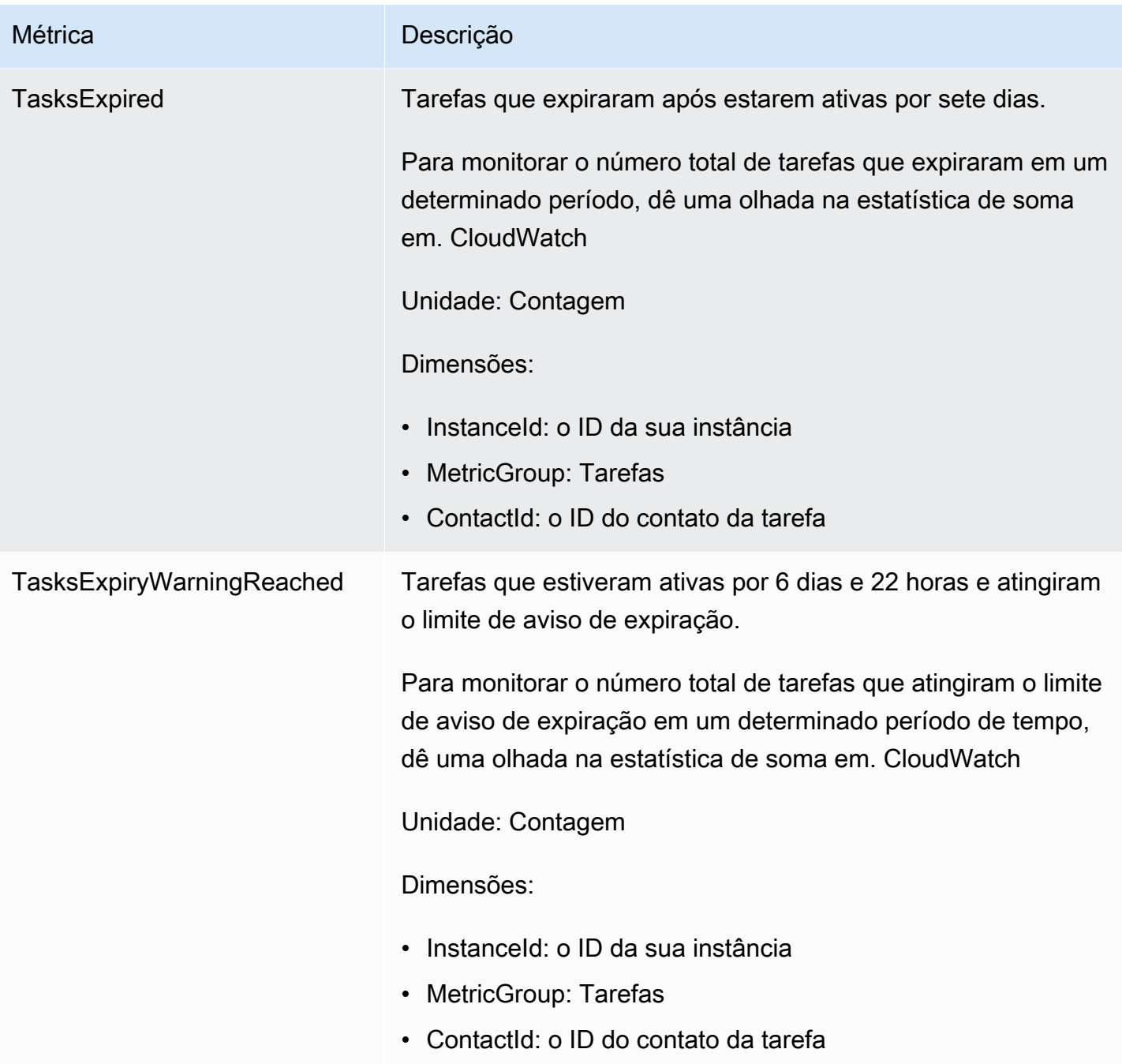

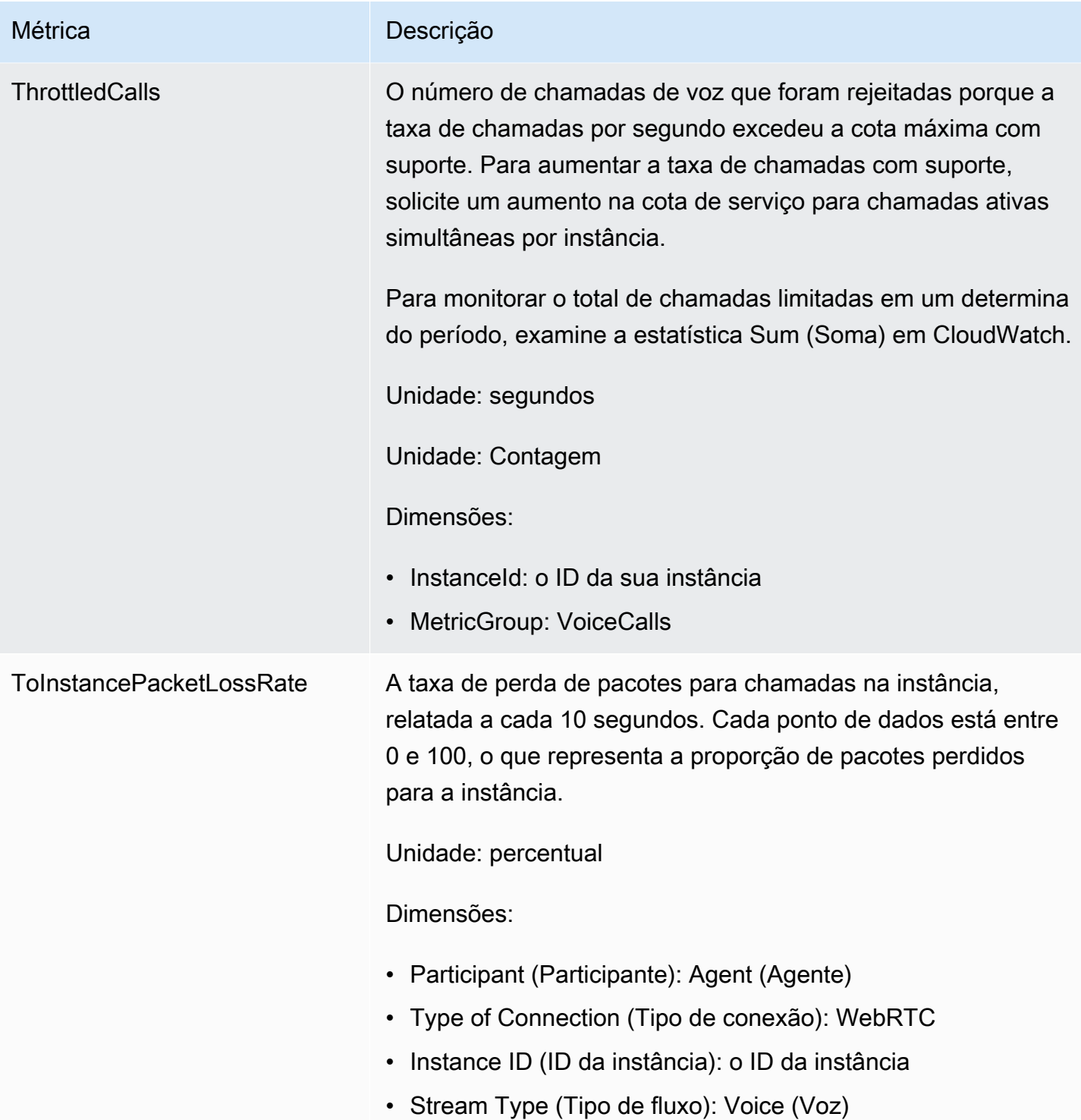

## Dimensões CloudWatch métricas do Amazon Connect

Em CloudWatch, uma dimensão é um par nome/valor que identifica de forma exclusiva uma métrica. No painel, as métricas são agrupadas por dimensão. Ao visualizar as métricas no painel, apenas as

métricas com dados serão exibidas. Se não houver atividade durante o intervalo de atualização para o qual há uma métrica, os dados da instância não serão exibidos no painel.

As dimensões a seguir são usadas no CloudWatch painel das métricas do Amazon Connect.

Dimensão das métricas de fluxo

#### **a** Note

Se um fluxo tiver um nome de dimensão em caracteres não ASCII, você não poderá vê-lo nele. CloudWatch

Filtra os dados de métrica por fluxo. Inclui as seguintes métricas:

- ContactFlowErrors
- ContactFlowFatalErrors
- PublicSigningKeyUsage

Dimensão das métricas de contato

Filtra os dados de métrica por contatos. Inclui as seguintes métricas:

- TasksExpiryWarningReached
- TasksExpired

Dimensão das métricas da instância

Filtra os metadados por instância. Inclui as seguintes métricas:

- CallsBreachingConcurrencyQuota
- CallsPerInterval
- CallRecordingUploadError
- ChatsBreachingActiveChatQuota
- ConcurrentActiveChats
- ConcurrentActiveChatsPercentage
- ConcurrentCalls
- ConcurrentCallsPercentage
- ConcurrentTasks
- ConcurrentTasksPercentage
- MisconfiguredPhoneNumbers
- MissedCalls
- SuccessfulChatsPerInterval
- TasksBreachingConcurrencyQuota
- ThrottledCalls

ID da instância, participante, tipo de fluxo, tipo de conexão

Filtra os dados da métrica por conexão. Inclui as seguintes métricas:

• ToInstancePacketLossRate

Dimensão das métricas de filas

#### **a** Note

Se uma fila tiver um nome de dimensão em caracteres não ASCII, você não poderá vê-la no CloudWatch.

Filtra os dados da métrica por fila. Inclui as seguintes métricas:

- CallBackNotDialableNumber
- LongestQueueWaitTime
- QueueCapacityExceededError
- QueueSize

### Métricas do Amazon Connect Voice ID enviadas para CloudWatch

O namespace VoiceID inclui as métricas a seguir.
#### **RequestLatency**

O tempo decorrido para a solicitação.

Frequência: 1 minuto

Unidade: milissegundos

Dimensão: API

## **UserErrors**

O número de contagens de erros devidos a solicitações incorretas do usuário.

Frequência: 1 minuto

Unidade: Contagem

Dimensão: API

#### **SystemErrors**

O número de contagens de erros devidos a um erro de serviço interno.

Frequência: 1 minuto

Unidade: Contagem

Dimensão: API

## **Throttles**

O número de solicitações rejeitadas por excederem a taxa máxima permitida para o envio de solicitações.

Frequência: 1 minuto

Unidade: Contagem

Dimensão: API

#### **ActiveSessions**

O número de sessões ativas no domínio. Sessões ativas são sessões com status pendente ou em andamento.

Frequência: 1 minuto

Unidade: Contagem

Dimensão: Domínio

ActiveSpeakerEnrollmentJobs

O número de trabalhos de inscrição em lote ativos no domínio. Os trabalhos ativos são aqueles que estão em estado pendente ou com InProgress status.

Frequência: 15 minutos

Unidade: Contagem

Dimensão: Domínio

#### ActiveFraudsterRegistrationJobs

O número de trabalhos de registro em lote ativos no domínio. Os trabalhos ativos são aqueles que estão em estado pendente ou com InProgress status.

Frequência: 15 minutos

Unidade: Contagem

Dimensão: Domínio

#### Speakers

O número de locutores no domínio.

Frequência: 15 minutos

Unidade: Contagem

Dimensão: Domínio

#### **Fraudsters**

O número de fraudadores no domínio.

Frequência: 15 minutos

Unidade: Contagem

Dimensão: Domínio

## Dimensões de métricas do Amazon Connect Voice ID

As dimensões a seguir são usadas no CloudWatch painel das métricas do Amazon Connect Voice ID. Ao visualizar as métricas no painel, apenas as métricas com dados serão exibidas. Se não houver atividade durante o intervalo de atualização para o qual há uma métrica, os dados da instância não serão exibidos no painel.

Dimensão de métricas da API

Esta dimensão limita os dados a uma das seguintes operações do Voice ID:

- DeleteFraudster
- EvaluateSession
- ListSpeakers
- DeleteSpeaker
- OptOutSpeaker

## Dimensão de métricas do domínio

O domínio do Voice ID em que a inscrição, a autenticação ou o registro é realizado.

## <span id="page-1802-0"></span>AppIntegrations Métricas da Amazon enviadas para CloudWatch

O namespace AWS/AppIntegrations inclui as métricas a seguir.

## RecordsDownloaded

O número de registros que foram baixados com sucesso como parte de uma execução de AppFlow fluxo para uma integração de dados.

Frequência: 1 minuto

Unidade: Contagem

Estatísticas válidas: Máximo, Soma, Mínimo, Média

RecordsFailed

O número de registros que falharam no download como parte de uma execução de AppFlow fluxo para uma integração de dados.

Frequência: 1 minuto

Unidade: Contagem

Estatísticas válidas: Máximo, Soma, Mínimo, Média

#### DataDownloaded

O número de bytes que foram baixados com sucesso como parte de uma execução de AppFlow fluxo para uma integração de dados.

Frequência: 1 minuto

Unidade: bytes

Estatísticas válidas: Máximo, Soma, Mínimo, Média

#### DataProcessingDuration

O tempo necessário para processar e baixar dados como parte de uma única execução de AppFlow fluxo para uma integração de dados.

Frequência: 1 minuto

Unidade: milissegundos

Estatísticas válidas: Máximo, Soma, Mínimo, Média

#### EventsReceived

O número de eventos que foram emitidos da aplicação de origem de terceiros (Salesforce, Zendesk) e recebidos no barramento de eventos.

Frequência: 1 minuto

Unidade: Contagem

Estatísticas válidas: Máximo, Soma, Mínimo, Média

#### EventsProcessed

O número de eventos que foram processados e encaminhados para serem avaliados de acordo com as regras que você configurou em uma integração de eventos.

Frequência: 1 minuto

Unidade: Contagem

AppIntegrations Métricas da Amazon enviadas para CloudWatch 1763

#### Estatísticas válidas: Máximo, Soma, Mínimo, Média

#### **EventsThrottled**

O número de eventos que foram limitados porque a taxa de emissão de eventos excedeu a cota máxima suportada.

Frequência: 1 minuto

Unidade: bytes

Estatísticas válidas: Máximo, Soma, Mínimo, Média

#### **EventsFailed**

O número de eventos que não foram processados devido a eventos de terceiros malformados ou sem suporte e outros erros de processamento.

Frequência: 1 minuto

Unidade: bytes

Estatísticas válidas: Máximo, Soma, Mínimo, Média

#### EventProcessingDuration

O tempo necessário para processar e encaminhar um evento a ser avaliado de acordo com as regras que você configurou em uma integração de eventos.

Frequência: 1 minuto

Unidade: milissegundos

Estatísticas válidas: Máximo, Soma, Mínimo, Média

## Dimensões AppIntegrations métricas da Amazon

Você pode usar as dimensões a seguir para refinar AppIntegrations [as métricas.](#page-1802-0)

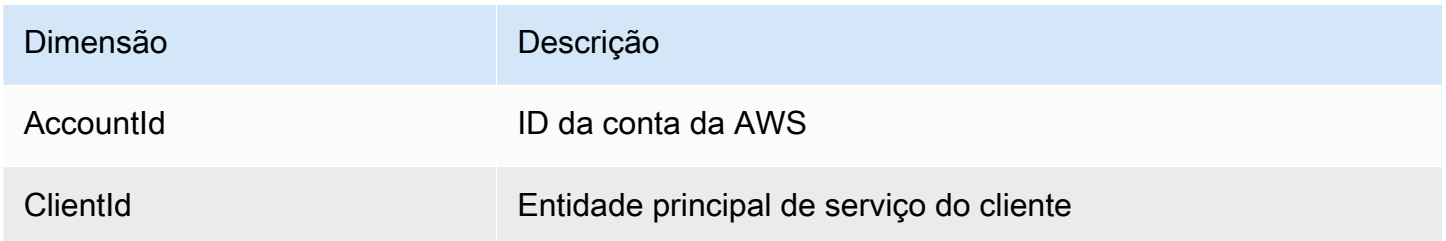

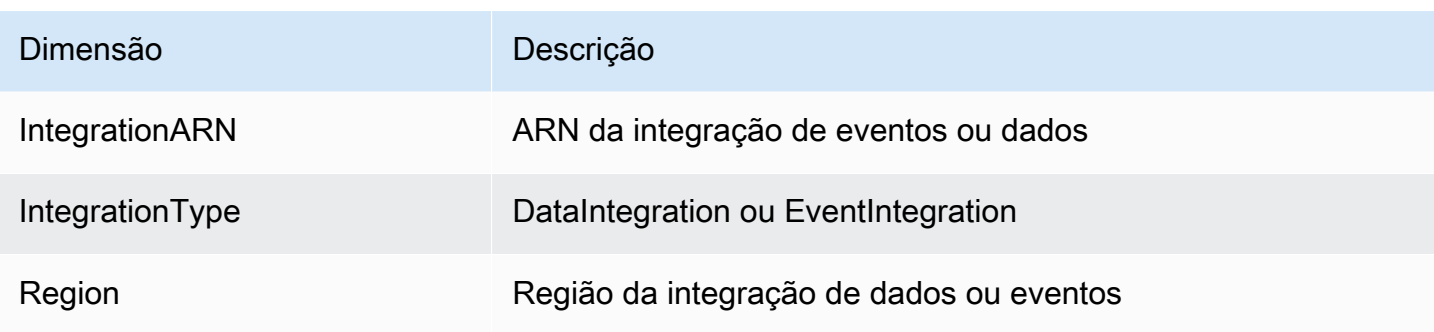

## <span id="page-1805-0"></span>Métricas do Amazon Connect Customer Profiles

O namespace AWS/CustomerProfiles inclui as métricas a seguir.

Métricas de exportação em tempo real enviadas para CloudWatch

As duas métricas a seguir serão publicadas CloudWatch para cada tarefa de exportação. Essas métricas fornecerão informações sobre as tarefas do fluxo de exportação e permitirão que você configure os fluxos do Kinesis com base no caso de uso. No caso de limitação, essas métricas permitirão que você provisione o fluxo do Kinesis para garantir a entrega no destino.

## EventsProcessed

Número de registros transmitidos em um fluxo do Kinesis.

Unidade: Contagem

## **EventsThrottled**

Número de PutRecord tentativas que encontraram exceção de limitação.

Unidade: Contagem

## Dimensões de métricas do Amazon Connect Customer Profiles

É possível usar as seguintes dimensões para refinar as [métricas](#page-1805-0) do Customer Profiles.

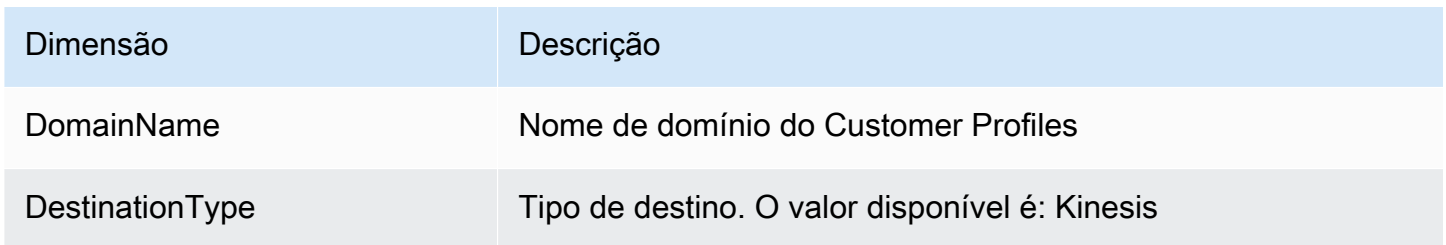

# Dimensão **Descrição**

DestinationName Nome do destino. Nome do Kinesis Data Streaming para: DestinationType Kinesis.

## Use CloudWatch métricas para calcular a cota de chamadas simultâneas

## **A** Important

As informações de ConcurrentCallsPercentagecálculo não são as mesmas que ConcurrentTasksPercentageConcurrentChatPercentagee.

- As métricas emitidas para ConcurrentCallsPercentageestão em decimal e não são multiplicadas por 100. A métrica representa uma porcentagem da cota total.
- Para ConcurrentTasksPercentagee ConcurrentChatPercentageo valor é multiplicado por 100. Isso resulta na cota total.
- As métricas emitidas estão corretas e não há discrepância nos dados.

Veja como calcular o uso da cota para chamadas simultâneas.

Com as chamadas ativas no sistema, veja ConcurrentCallsConcurrentCallsPercentagee. Calcule quanto da sua cota foi usada:

• (ConcurrentCalls / ConcurrentCallsPercentage)

Por exemplo, se ConcurrentCallsfor 20 e ConcurrentCallsPercentagefor 50, seu uso da cota será calculado como (20/0,5) = 40. Sua cota total é de 40 chamadas.

# Use CloudWatch métricas para calcular a cota de bate-papos ativos simultâneos

Veja como calcular sua cota para chats ativos simultâneos.

Com os bate-papos ativos no sistema, veja ConcurrentActiveChatse. ConcurrentChatsPercentage Calcular a cota:

• (ConcurrentActiveChats / ConcurrentActiveChatsPercentage) \* 100

Por exemplo, se ConcurrentActiveChatsfor 1000 e ConcurrentActiveChatsPercentagefor 50, sua cota será calculada como (1000/50) \*100 = 2000. Sua cota total é de 2000 chats.

## Use CloudWatch métricas para calcular a cota de tarefas simultâneas

Veja como calcular sua cota para tarefas simultâneas.

Com as tarefas ativas no sistema, veja ConcurrentTasksConcurrentTasksPercentagee. Calcular a cota:

• (ConcurrentTasks / ConcurrentTasksPercentage) \*100

Por exemplo, se ConcurrentTasksfor 20 e ConcurrentTasksPercentagefor 50, sua cota total será calculada como (20/50) \*100= 40. Sua cota total é de 40 tarefas.

# Log de chamadas de API do Amazon Connect com o AWS **CloudTrail**

O Amazon Connect é integrado com AWS CloudTrail, um serviço que fornece um registro das chamadas de API do Amazon Connect feitas por um usuário, função ou AWS serviço. CloudTrail captura chamadas da API Amazon Connect como eventos. Todas as APIs públicas do Amazon Connect são compatíveis CloudTrail.

## **a** Note

- Quando você usa o site de Amazon Connect administração para criar ou atualizar conexões rápidas, filas ou recursos de gerenciamento de usuários, o CloudTrail registro registra esses eventos.
- Quando você cria ou atualiza o horário de operação, o fluxo, o número de telefone, a hierarquia do usuário, o status do agente e os recursos de alerta, CloudTrail só registra esses eventos se você usar a CLI ou as APIs públicas para fazer as alterações.
- Para acessar o site Amazon Connect administrativo e o CloudTrail suporte atualizados, você deve usar funções vinculadas ao serviço. Para ter mais informações, consulte [Usar](#page-2844-0) [perfis vinculados ao serviço para o Amazon Connect.](#page-2844-0)

Usando as informações CloudTrail coletadas, você pode identificar uma solicitação específica para uma API do Amazon Connect, o endereço IP do solicitante, a identidade do solicitante, a data e a hora da solicitação e assim por diante. Se você configurar uma trilha, poderá habilitar a entrega contínua de CloudTrail eventos para um bucket do Amazon S3. Se você não configurar uma trilha, poderá ver os eventos mais recentes no Histórico de eventos no CloudTrail console.

Para obter mais informações sobre CloudTrail, inclusive como configurá-lo e ativá-lo, consulte [Criação de uma trilha para sua AWS conta](https://docs.aws.amazon.com/awscloudtrail/latest/userguide/cloudtrail-create-and-update-a-trail.html) e o [Guia AWS CloudTrail do usuário.](https://docs.aws.amazon.com/awscloudtrail/latest/userguide/cloudtrail-user-guide.html)

## Informações do Amazon Connect em CloudTrail

CloudTrail é ativado em sua AWS conta quando você cria a conta. Quando uma atividade de evento suportada ocorre no Amazon Connect, essa atividade é registrada em um CloudTrail evento junto com outros eventos AWS de serviço no histórico de eventos. Você pode visualizar, pesquisar e baixar eventos recentes em sua AWS conta. Para obter mais informações, consulte [Visualização de](https://docs.aws.amazon.com/awscloudtrail/latest/userguide/view-cloudtrail-events.html)  [eventos com histórico de CloudTrail eventos.](https://docs.aws.amazon.com/awscloudtrail/latest/userguide/view-cloudtrail-events.html)

Para um registro contínuo dos eventos em sua AWS conta, incluindo eventos do Amazon Connect, crie uma trilha. Uma trilha permite CloudTrail entregar arquivos de log para um bucket do Amazon S3. Por padrão, quando você cria uma trilha no console, a trilha se aplica a todas as AWS regiões. A trilha registra eventos de todas as AWS regiões e entrega os arquivos de log ao bucket do Amazon S3 que você especificar. Além disso, você pode configurar outros AWS serviços para analisar e agir com base nos dados de eventos coletados nos CloudTrail registros. Para obter mais informações, consulte:

- [Criando uma trilha para sua AWS conta](https://docs.aws.amazon.com/awscloudtrail/latest/userguide/cloudtrail-create-and-update-a-trail.html)
- [Serviços e integrações compatíveis com o CloudTrail](https://docs.aws.amazon.com/awscloudtrail/latest/userguide/cloudtrail-aws-service-specific-topics.html)
- [Configurando notificações do Amazon SNS para CloudTrail](https://docs.aws.amazon.com/awscloudtrail/latest/userguide/getting_notifications_top_level.html)
- [Recebendo arquivos de CloudTrail log de várias regiões](https://docs.aws.amazon.com/awscloudtrail/latest/userguide/receive-cloudtrail-log-files-from-multiple-regions.html)
- [Recebendo arquivos de CloudTrail log de várias contas](https://docs.aws.amazon.com/awscloudtrail/latest/userguide/cloudtrail-receive-logs-from-multiple-accounts.html)

Cada entrada de log ou evento contém informações sobre quem gerou a solicitação. As informações de identidade ajudam a determinar:

- Se a solicitação foi feita com credenciais raiz ou AWS Identity and Access Management (IAM).
- Se a solicitação foi feita com credenciais de segurança temporárias de um perfil ou de um usuário federado.

• Se a solicitação foi feita por outro AWS serviço.

Para obter mais informações, consulte [Elemento userIdentity do CloudTrail .](https://docs.aws.amazon.com/awscloudtrail/latest/userguide/cloudtrail-event-reference-user-identity.html)

## Exemplo: entradas de arquivo de log do Amazon Connect

Uma trilha é uma configuração que permite a entrega de eventos como arquivos de log para um bucket do Amazon S3 que você especificar. CloudTrail os arquivos de log contêm uma ou mais entradas de log. Um evento representa uma única solicitação de qualquer fonte e inclui informações sobre a ação solicitada, a data e a hora da ação, os parâmetros da solicitação e assim por diante. CloudTrail os arquivos de log não são um rastreamento de pilha ordenado das chamadas públicas de API, portanto, eles não aparecem em nenhuma ordem específica.

O exemplo a seguir mostra uma entrada de CloudTrail registro que demonstra a GetContactAttributes ação.

```
{ 
         "eventVersion": "1.05", 
         "userIdentity": { 
          "type": "AssumedRole", 
          "principalId": "AAAAAAA1111111EXAMPLE", 
          "arn": "arn:aws:sts::123456789012:assumed-role/John", 
          "accountId": "123456789012", 
          "accessKeyId": "AAAAAAA1111111EXAMPLE", 
          "sessionContext": { 
              "attributes": { 
                  "mfaAuthenticated": "false", 
                  "creationDate": "2019-08-15T06:40:14Z" 
              }, 
              "sessionIssuer": { 
                  "type": "Role", 
                  "principalId": "AAAAAAA1111111EXAMPLE", 
                  "arn": "arn:aws:iam::123456789012:role/John", 
                  "accountId": "123456789012", 
                  "userName": "John" 
 } 
         } 
     }, 
     "eventTime": "2019-08-15T06:40:55Z", 
     "eventSource": "connect.amazonaws.com", 
     "eventName": "GetContactAttributes", 
     "awsRegion": "us-west-2",
```

```
 "sourceIPAddress": "205.251.233.179", 
     "userAgent": "aws-sdk-java/1.11.590 Mac_OS_X/10.14.6 Java_HotSpot(TM)_64-
Bit Server VM/25.202-b08 java/1.8.0 202 vendor/Oracle Corporation",
     "requestParameters": { 
         "InitialContactId": "00fbeee1-123e-111e-93e3-11111bfbfcc1", 
         "InstanceId": "00fbeee1-123e-111e-93e3-11111bfbfcc1" 
     }, 
     "responseElements": null, 
     "requestID": "be1bee1d-1111-11e1-1eD1-0dc1111f1ac1c", 
     "eventID": "00fbeee1-123e-111e-93e3-11111bfbfcc1", 
     "readOnly": true, 
     "eventType": "AwsApiCall", 
     "recipientAccountId": "123456789012"
}
```
## Exemplo: entradas de arquivo de log do Amazon Connect Voice ID

Assim como o Amazon Connect, o Voice ID é integrado ao CloudTrail. Quando ativado, o serviço emite eventos para as chamadas da API Voice ID feitas por um usuário, função ou AWS serviço. Você também pode reutilizar os mesmos CloudTrail recursos criados para o Amazon Connect, incluindo a trilha e o bucket do S3, para receber CloudTrail registros do Voice ID.

Por motivos de segurança, os campos confidenciais que podem conter informações de PII nas solicitações e respostas da API são editados nos eventos.

O exemplo a seguir mostra uma entrada de CloudTrail registro que demonstra a CreateDomain ação.

```
{ 
   "eventVersion": "1.08", 
   "userIdentity": { 
     "type": "AssumedRole", 
     "principalId": "AROA5STZEFPSWCM4YHJB2:SampleUser", 
     "arn": "arn:aws:sts::111122223333:assumed-role/SampleRole/SampleUser", 
     "accountId": "111122223333", 
     "accessKeyId": "AAAAAAA1111111EXAMPLE", 
     "sessionContext": { 
       "sessionIssuer": { 
         "type": "Role", 
         "principalId": "EXAMPLEZEFPSWCM4YHJB2",
```

```
 "arn": "arn:aws:iam::111122223333:role/SampleRole", 
         "accountId": "111122223333", 
         "userName": "SampleRole" 
       }, 
       "webIdFederationData": {}, 
       "attributes": { 
         "mfaAuthenticated": "false", 
         "creationDate": "2021-08-17T01:55:39Z" 
       } 
     } 
   }, 
   "eventTime": "2021-08-17T01:55:41Z", 
   "eventSource": "voiceid.amazonaws.com", 
   "eventName": "CreateDomain", 
   "awsRegion": "us-west-2", 
   "sourceIPAddress": "205.251.233.179", 
   "userAgent": "aws-sdk-java/1.11.590 Mac_OS_X/10.14.6 Java_HotSpot(TM)_64-
Bit_Server_VM/25.202-b08 java/1.8.0_202 vendor/Oracle_Corporation", 
   "requestParameters": { 
     "description": "HIDDEN_DUE_TO_SECURITY_REASONS", 
    "name": "HIDDEN DUE TO SECURITY REASONS",
     "serverSideEncryptionConfiguration": { 
       "kmsKeyId": "alias/sample-customer-managed-key" 
     } 
   }, 
   "responseElements": { 
     "domain": { 
       "arn": "arn:aws:voiceid:us-west-2:111122223333:domain/ExampleOsAjzg9xoByUatN", 
       "createdAt": "Aug 17, 2021, 1:55:40 AM", 
       "description": "HIDDEN_DUE_TO_SECURITY_REASONS", 
       "domainId": "UcUuCPFOsAjzg9xoByUatN", 
       "domainStatus": "ACTIVE", 
       "name": "HIDDEN_DUE_TO_SECURITY_REASONS", 
       "serverSideEncryptionConfiguration": { 
         "kmsKeyId": "arn:aws:kms:us-west-2:111122223333:key/1111111-7741-44b1-
a5fe-7c6208589bf3" 
       }, 
       "updatedAt": "Aug 17, 2021, 1:55:40 AM" 
     } 
   }, 
   "requestID": "11111111-b358-4637-906e-67437274fe4e", 
   "eventID": "1111111-a4d1-445e-ab62-8626af3c458d", 
   "readOnly": false, 
   "eventType": "AwsApiCall",
```

```
 "managementEvent": true, 
   "eventCategory": "Management", 
   "recipientAccountId": "111122223333"
}
```
# Eventos do EventBridge emitidos pelo Amazon Connect

O Amazon Connect emite uma variedade de eventos relacionados a centrais de atendimento, incluindo, mas não se limitando aos seguintes tipos de eventos:

- [Eventos de contato:](#page-1707-0) eventos de contato (chamadas de voz, chat e tarefas).
- [Eventos do Contact Lens:](#page-2070-0) crie regras que gerem eventos do EventBridge.
- [Eventos do Voice ID:](#page-2708-0) eventos para cada transação: inscrição, autenticação ou detecção de fraudadores em uma lista de observação. Os eventos são enviados para o barramento de eventos do EventBridge padrão.

## Data lake de análise

Você pode usar o data lake do Analytics como um local central para consultar vários tipos de dados do Amazon Connect. Esses dados incluem registros de contatos, análises conversacionais de lentes de contato, avaliações de desempenho de lentes de contato e muito mais. Os dados são atualizados quando um registro é criado com um pequeno atraso no processamento e devem estar disponíveis em menos de uma hora. Você pode usar o data lake do Analytics para criar relatórios personalizados ou executar consultas SQL.

Para obter informações sobre ações de API relacionadas, consulte [Analytics and Optimization](https://docs.aws.amazon.com/connect/latest/APIReference/analyticsdataset-api.html) na Referência de API do Amazon Connect.

## Conteúdo

- [Acessar data lake do Analytics](#page-1813-0)
- [Tabelas associadas ao data lake do Analytics](#page-1816-0)
- [Gerenciar o acesso às tabelas de links de recursos](#page-1819-0)
- [Definições de tipo de dados](#page-1824-0)
- [Retenção de dados](#page-1880-0)

## <span id="page-1813-0"></span>Acessar data lake do Analytics

Para acessar o data lake do Analytics, você pode usar o AWS console AWS CLI ou AWS CloudShell, que é um shell pré-autenticado baseado em navegador que você pode iniciar diretamente do. AWS Management Console Para obter informações sobre como usar o AWS CLI, consulte [AWS](https://aws.amazon.com/cli/) [Command Line Interface](https://aws.amazon.com/cli/). Para obter mais informações sobre AWS CloudShell, consulte [AWS](https://docs.aws.amazon.com/cloudshell/latest/userguide/welcome.html)  [CloudShell](https://docs.aws.amazon.com/cloudshell/latest/userguide/welcome.html).

Configurar dados a serem compartilhados

Opção 1 - Usar o console da AWS

- 1. Abra o console do Amazon Connect em [https://console.aws.amazon.com/connect.](https://console.aws.amazon.com/connect/)
- 2. Na página Instâncias, escolha o alias da instância. O alias da instância também é o nome da instância, que aparece no URL do Amazon Connect. A imagem a seguir mostra a página Instâncias da central de atendimento virtual do Amazon Connect, com uma caixa ao redor do alias da instância.

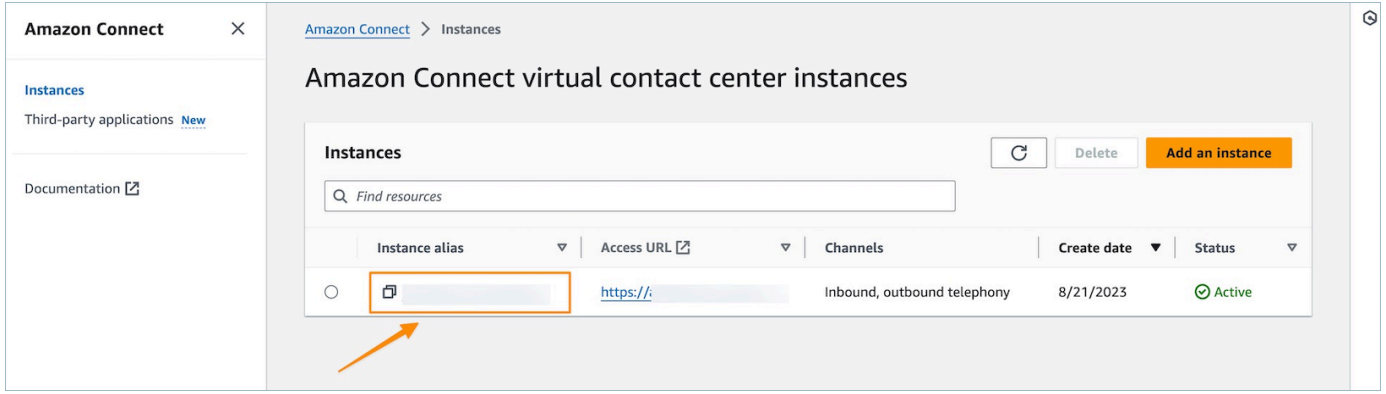

3. No menu de navegação à esquerda, escolha Ferramentas de análise e, em seguida, escolha Adicionar compartilhamento de dados.

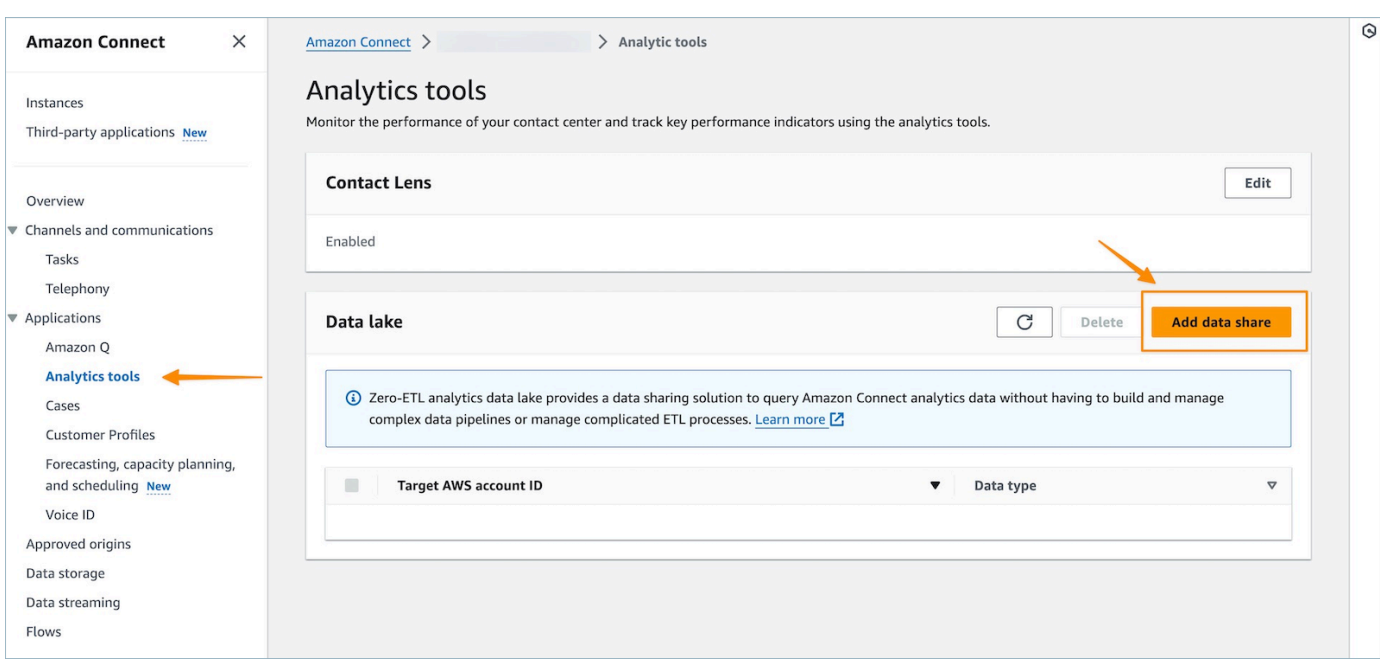

4. Para o ID da AWS conta Target, especifique o AWS ID da conta da qual você deseja acessar os dados (consumidor). Essa pode ser a mesma AWS conta que hospeda sua instância do Amazon Connect ou uma AWS conta diferente. Selecione um ou vários tipos de dados que você deseja acessar na conta do consumidor e selecione Confirmar.

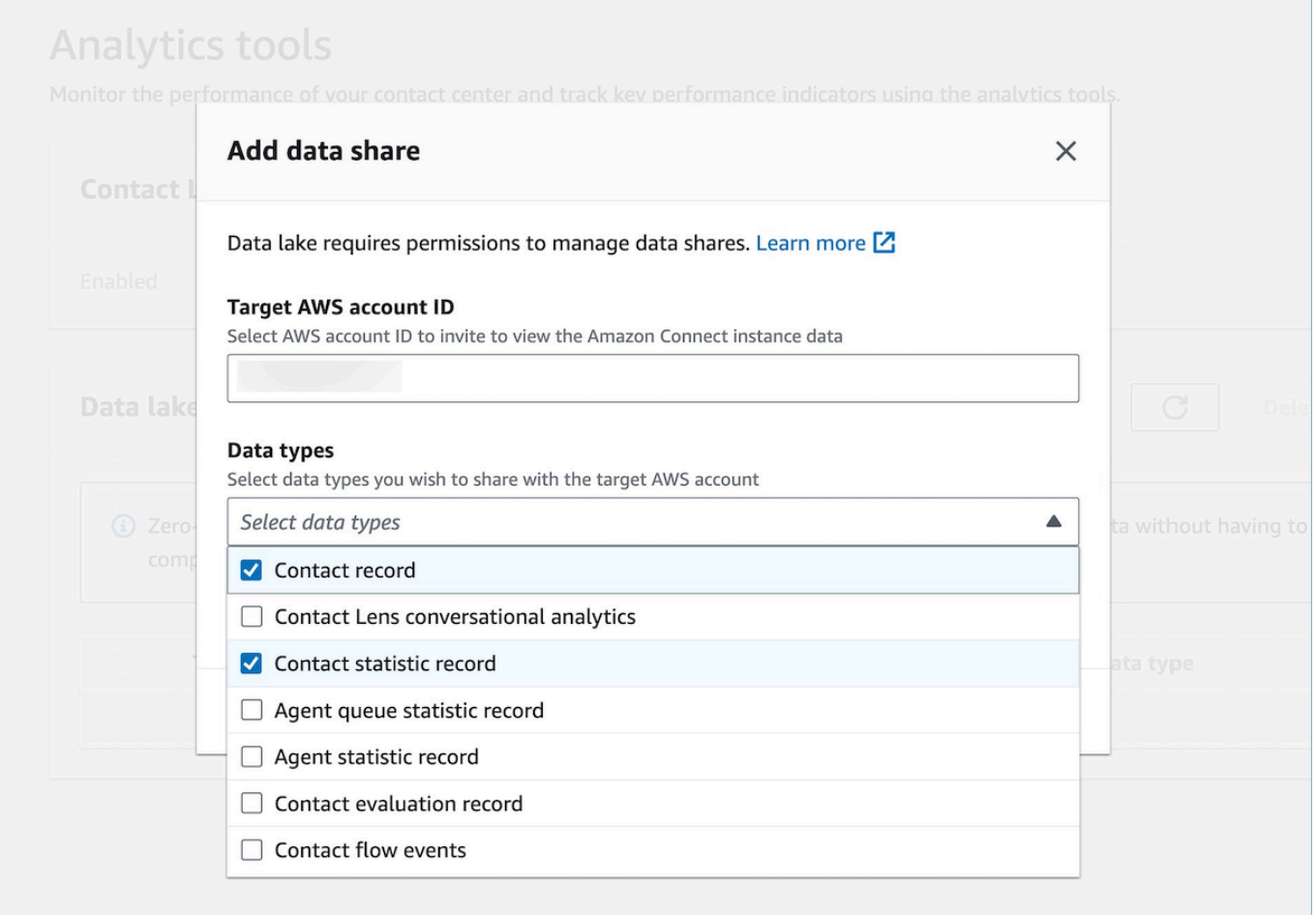

## Opção 2 - Usando CLI ou CloudShell

- 1. Gere o arquivo de solicitação generate Association api executando o comando aws connect batch-associate-analytics-data-set --generate-cli-skeleton input > input\_batch\_association.json.
- 2. Abra o arquivo JSON em um editor de texto e insira o seguinte:
	- ID da instância: o ID da instância do Amazon Connect.
	- DataSetID Insira as tabelas necessárias. Para obter mais informações sobre tabelas necessárias, consulte [Tabelas associadas ao data lake do Analytics](#page-1816-0).
	- TargetAccountId ID da conta para compartilhar dados.

Veja a seguir um exemplo do arquivo JSON com todas as [tabelas.](#page-1816-0)

{

```
"InstanceId": your_instance_id,
"DataSetIds": [ 
  "contact record",
   "contact_flow_events", 
   "contact_statistic_record", 
   "contact_lens_conversational_analytics", 
   "agent_queue_statistic_record", 
   "agent_statistic_record", 
  "contact evaluation record"
],
"TargetAccountId": your_account_ID
}
```
3. Associe o data lake de análise a uma única conta executando o comando aws connect batch-associate-analytics-data-set --cli-input-json file:**///path/to/ request/file** (em que esse caminho se baseia no local do arquivo JSON).

## <span id="page-1816-0"></span>Tabelas associadas ao data lake do Analytics

A configuração do compartilhamento de dados cria um convite de RAM para a conta do consumidor. A [RAM](https://aws.amazon.com/ram/) é um serviço que ajuda você a compartilhar recursos entre AWS contas com segurança. Certifique-se de ter as permissões necessárias do AWS Identity and Access Management (IAM) para visualizar e aceitar convites de compartilhamento de recursos.

Para obter informações sobre as políticas de IAM sugeridas para administradores de data lake, consulte [Permissões de administrador de data lake.](https://docs.aws.amazon.com/lake-formation/latest/dg/permissions-reference.html#persona-dl-admin)

- 1. Abra o console de RAM em <https://console.aws.amazon.com/ram/>.
- 2. Em Compartilhado comigo, selecione Compartilhamentos de recursos

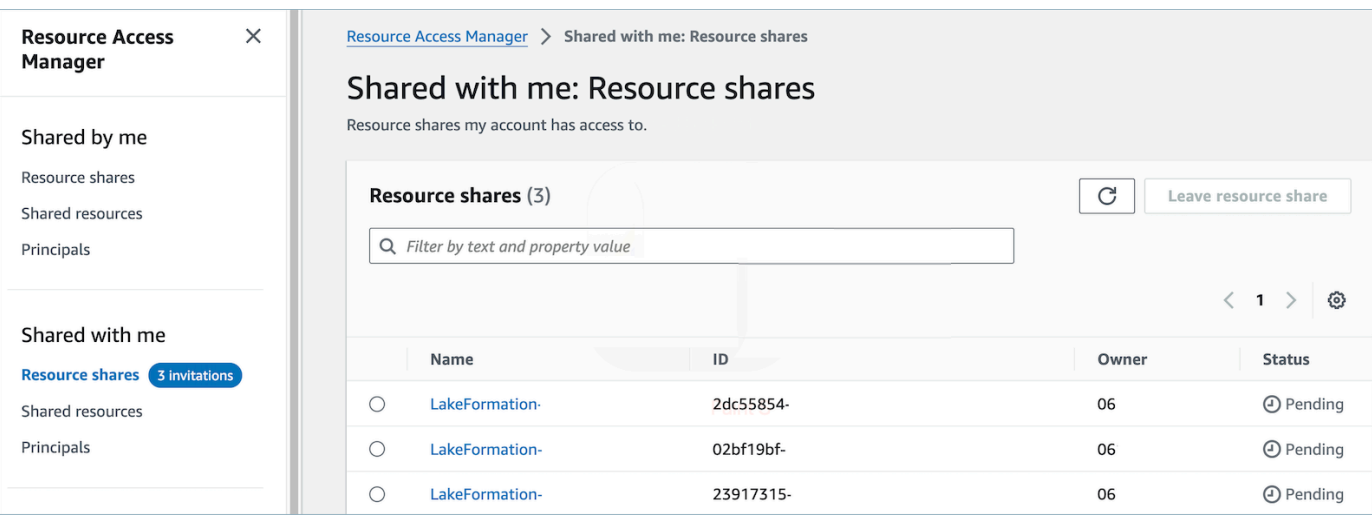

3. Selecione o nome do compartilhamento de recursos e Aceitar compartilhamento de recursos

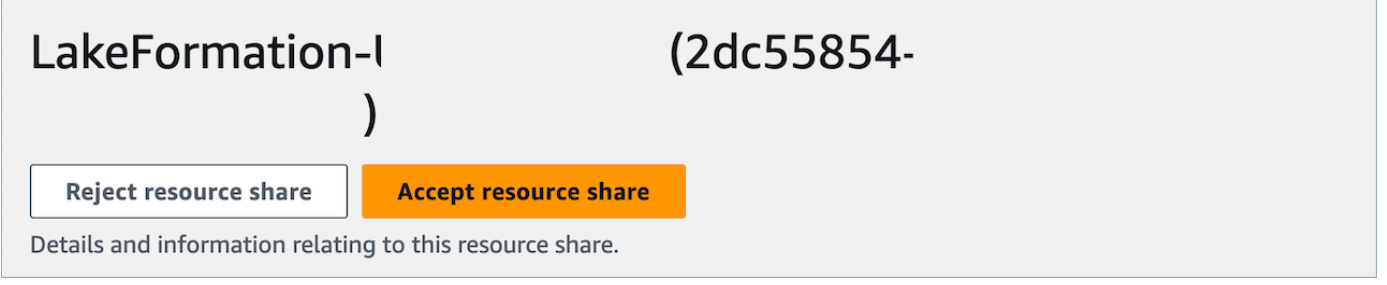

- 4. Depois que os compartilhamentos de recursos forem aceitos, na conta do consumidor, navegue até o console do AWS Lake Formation em [https://console.aws.amazon.com/lakeformation.](https://console.aws.amazon.com/lakeformation) Para configurar o acesso às tabelas de data lake analítico do Amazon Connect, certifique-se de que o usuário que configura os seguintes recursos tenha permissões de administrador do Data Lake no Lake Formation. Para obter mais informações, consulte a [referência de personas e](https://docs.aws.amazon.com/lake-formation/latest/dg/permissions-reference.html) [permissões do IAM de - Lake Formation](https://docs.aws.amazon.com/lake-formation/latest/dg/permissions-reference.html).
- 5. Use um banco de dados existente de formação de lagos ou crie um novo banco de dados para as tabelas de data lake analítico do Amazon Connect. Para obter mais informações, consulte [Creating a database](https://docs.aws.amazon.com/lake-formation/latest/dg/creating-database.html) (Criar um banco de dados).
- 6. No console do AWS Lake Formation, escolha Tabelas no menu de navegação à esquerda.

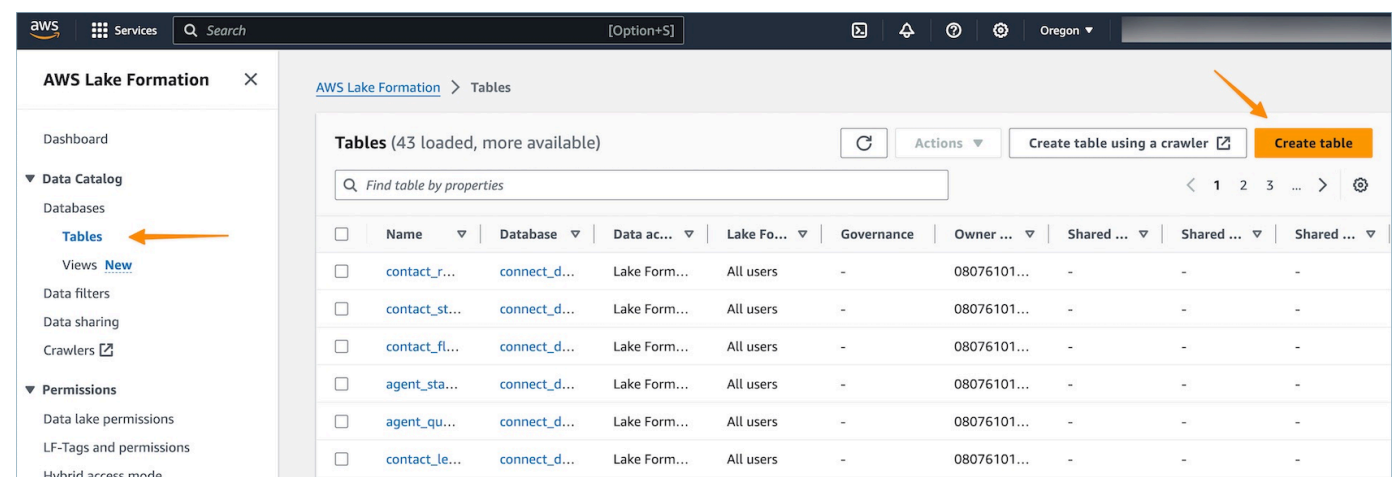

7. Selecione Criar tabela no canto superior direito para [criar um novo link de recurso.](https://docs.aws.amazon.com/lake-formation/latest/dg/creating-resource-links.html)

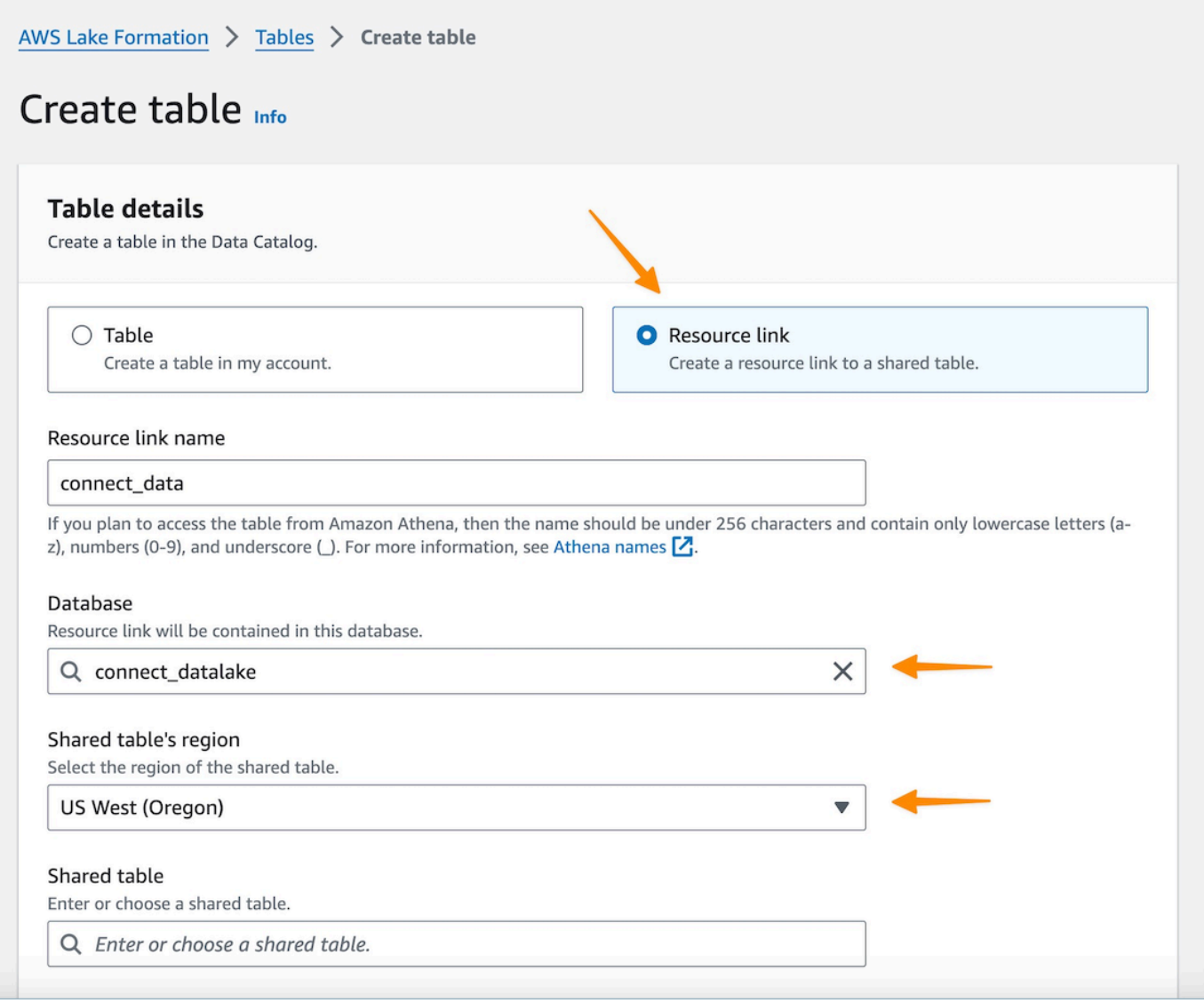

- 8. Na caixa de diálogo Criar tabela, selecione o botão de opção Link do recurso. O nome do link do recurso pode ser qualquer valor que você queira nomear para a tabela vinculada. Por exemplo, para o tipo de dados do registro de contato, talvez você queira definir o nome do link como contact\_record.
- 9. Especifique o banco de dados criado anteriormente na etapa 5.
- 10. Na tabela compartilhada, escolha a tabela compartilhada cujo convite de RAM foi aceito anteriormente e você deseja mapear para esse nome de link de recurso. Por exemplo, selecione a tabela contact\_record compartilhada a ser mapeada para o link do recurso de registro de contato.
- 11. As informações do banco de dados e do ID do proprietário da tabela compartilhada serão preenchidas automaticamente.
- 12. Selecione Create (Criar).
- 13. Repita o procedimento para todos os tipos de dados compartilhados na conta do consumidor.
- 14. Abra o [console](https://console.aws.amazon.com/athena/home) do Amazon Athena e execute uma consulta para verificar se os dados com o instance id compartilhado são fornecidos no arquivo de solicitação. Por exemplo: .

select \* from *database\_name*.*linked\_table* limit 10.

Em que:

- *database\_name* é o nome do banco de dados que você criou na etapa 5.
- *linked\_table* é um dos nomes de links de recursos que você criou na etapa 8.

## <span id="page-1819-0"></span>Gerenciar o acesso às tabelas de links de recursos

Em um cenário de acesso entre contas em Lake Formation, para conceder a permissão Select a um usuário, o usuário precisa ter a permissão Describe no link do recurso, pois os links de recursos são necessários para serviços integrados da AWS, como Amazon Athena e Amazon Redshift, e a permissão Select na tabela compartilhada para ter acesso de leitura aos dados do link de recurso subjacente. Portanto, é um processo de concessão em duas etapas.

Para conceder acesso ao link de recurso a um QuickSight usuário, conclua as seguintes etapas:

1. Faça login na conta do consumidor como administrador do data lake e acesse o console do Lake Formation.

- 2. No painel de navegação esquerdo, acesse Tabelas e selecione o link do recurso da tabela compartilhada criada na seção anterior.
- 3. Escolha Ações e selecione Conceder.

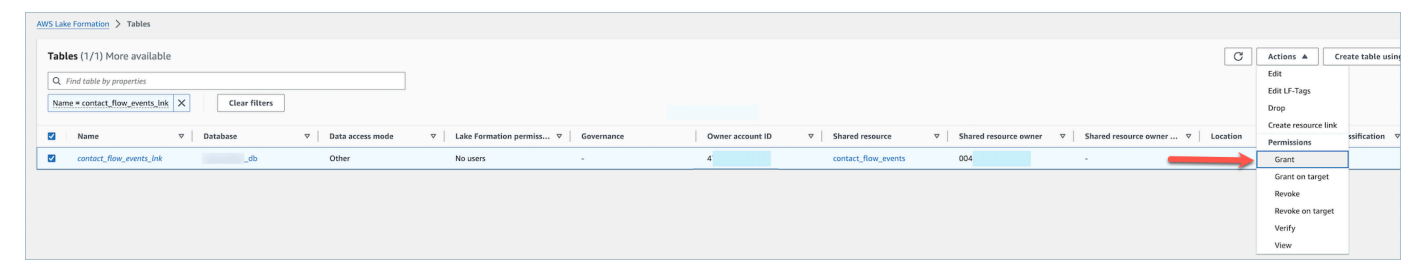

- 4. No menu Conceder permissões de dados, na seção Diretores, escolha Usuários e grupos SAML e insira o ARN do usuário. QuickSight
- 5. Na seção Permissões de tabela, escolha Descrever como uma permissão de tabela.
- 6. Selecione Conceder.

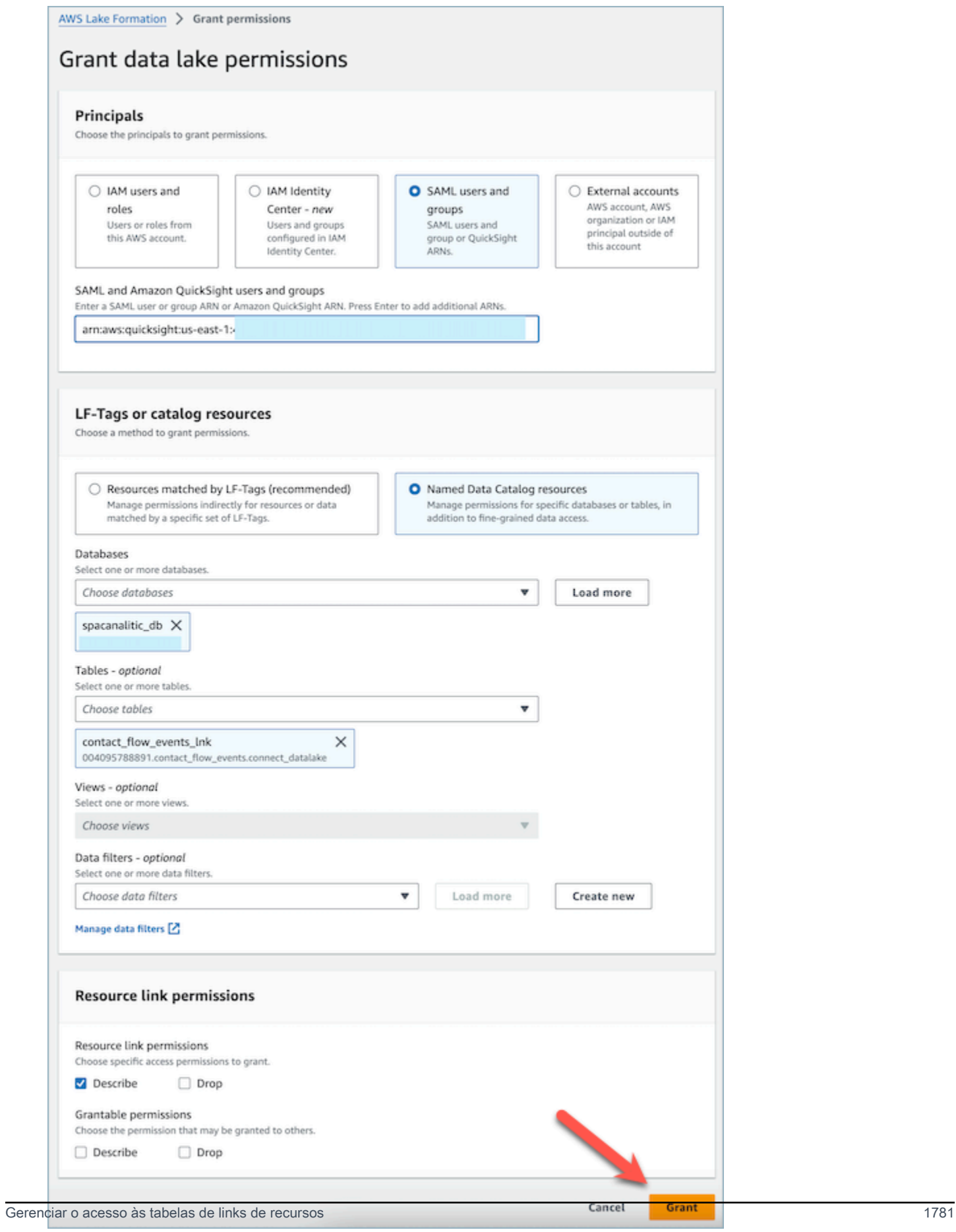

Agora, o QuickSight usuário pode ver que a tabela existe no console do conjunto de dados do Quicksight.

No entanto, se o QuickSight usuário tentar visualizar ou visualizar os dados nesse estágio, uma exceção será gerada, pois o usuário não tem acesso aos dados subjacentes.

Agora, concederemos ao usuário acesso de leitura aos dados no destino do link do recurso, que é a tabela compartilhada pelo Amazon Connect. Para fazer isso, conclua as seguintes etapas:

- 1. Faça login na conta do consumidor como administrador do data lake e acesse o console do Lake Formation.
- 2. No painel de navegação esquerdo, acesse Tabelas e selecione o link do recurso da tabela compartilhada criada na seção anterior.
- 3. Escolha Ações e selecione Conceder no Target.

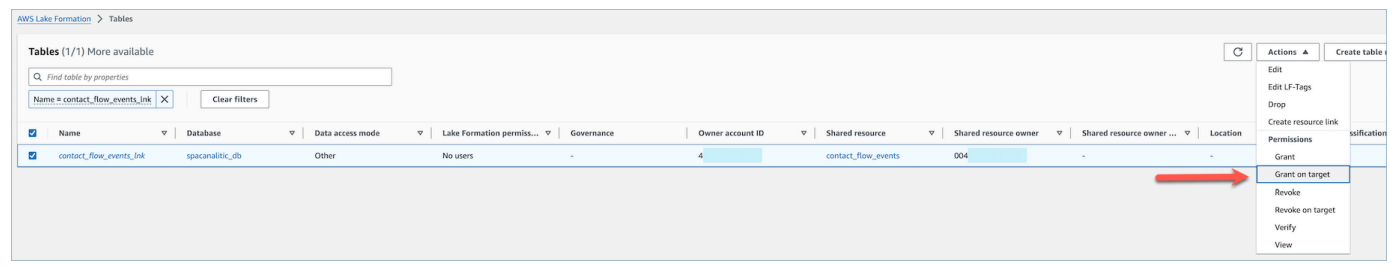

- 4. No menu Conceder permissões de dados, na seção Diretores, escolha Usuários e grupos SAML e insira o ARN do usuário. QuickSight
- 5. Na seção Permissões de tabela, escolha Selecionar como uma permissão de tabela.
- 6. Selecione Conceder.

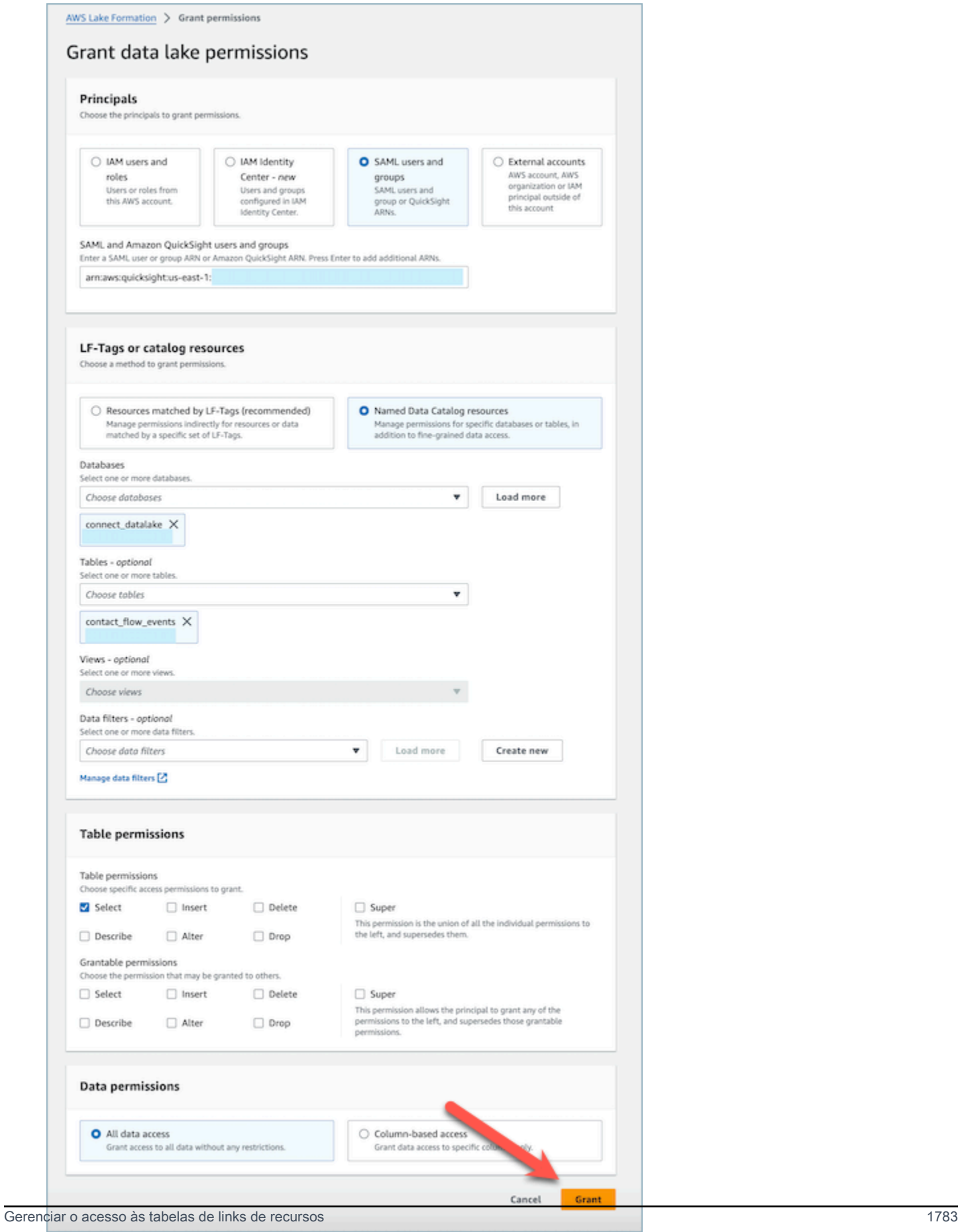

# <span id="page-1824-0"></span>Definições de tipo de dados

## Registro de contatos

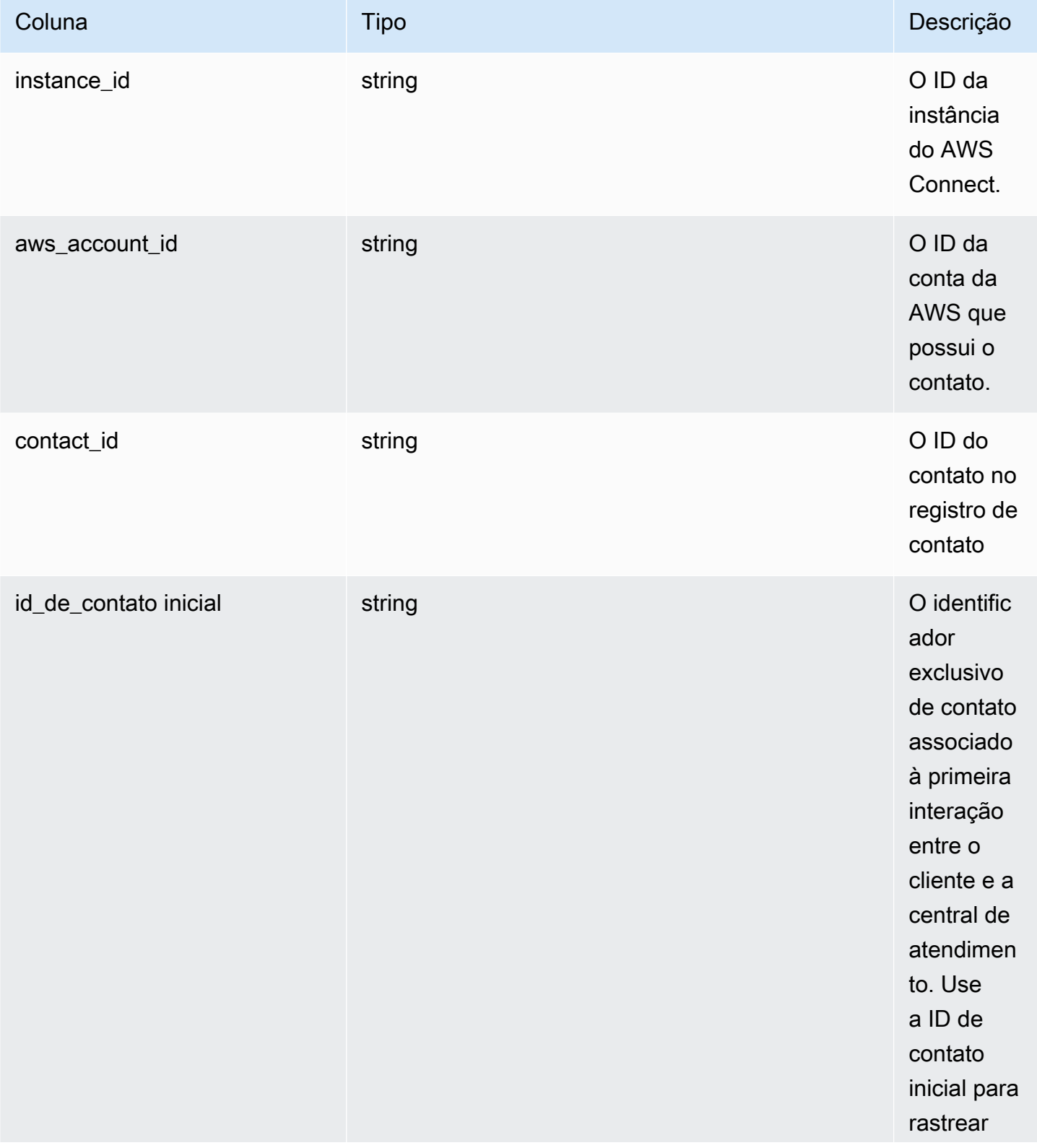

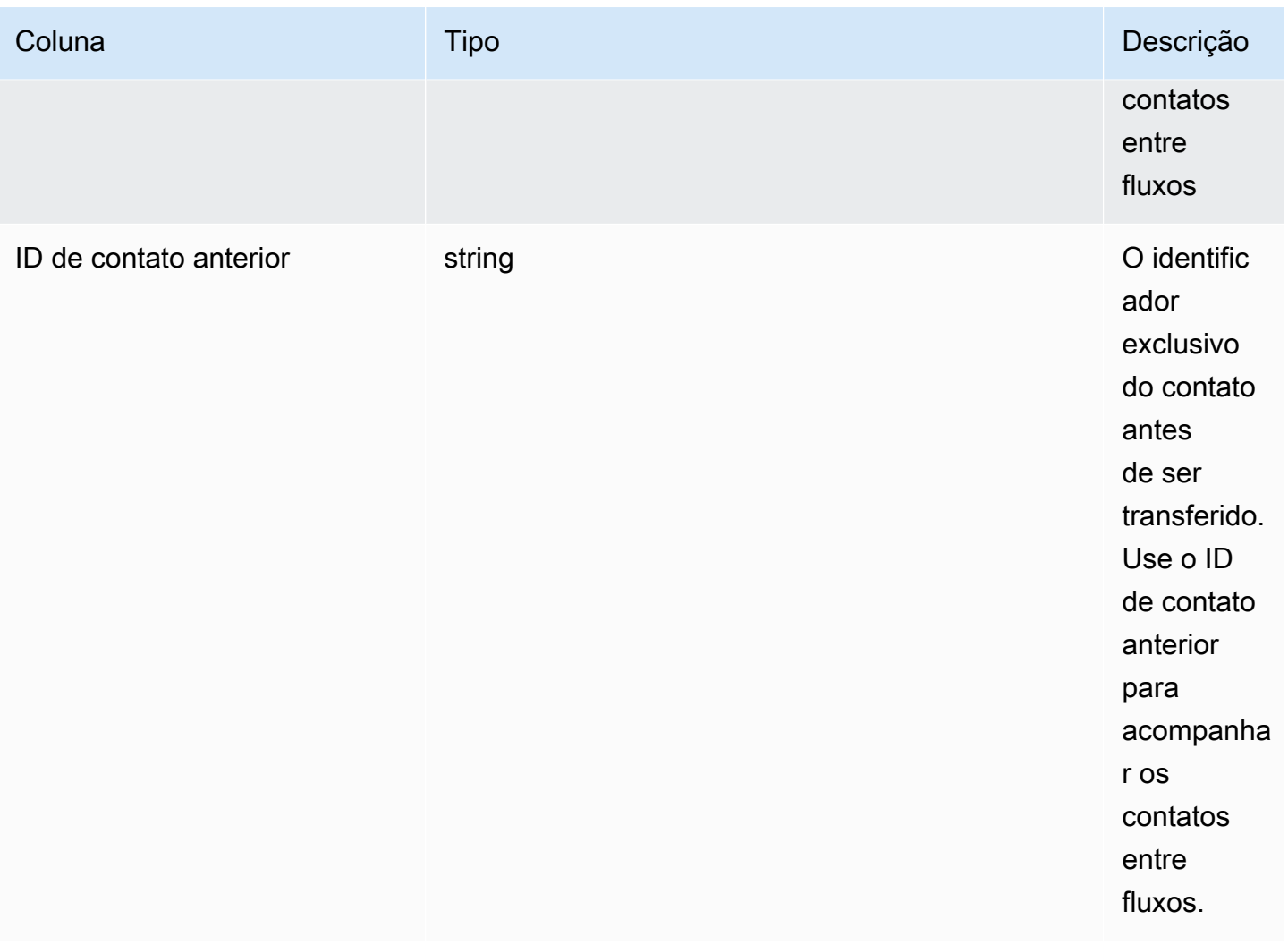

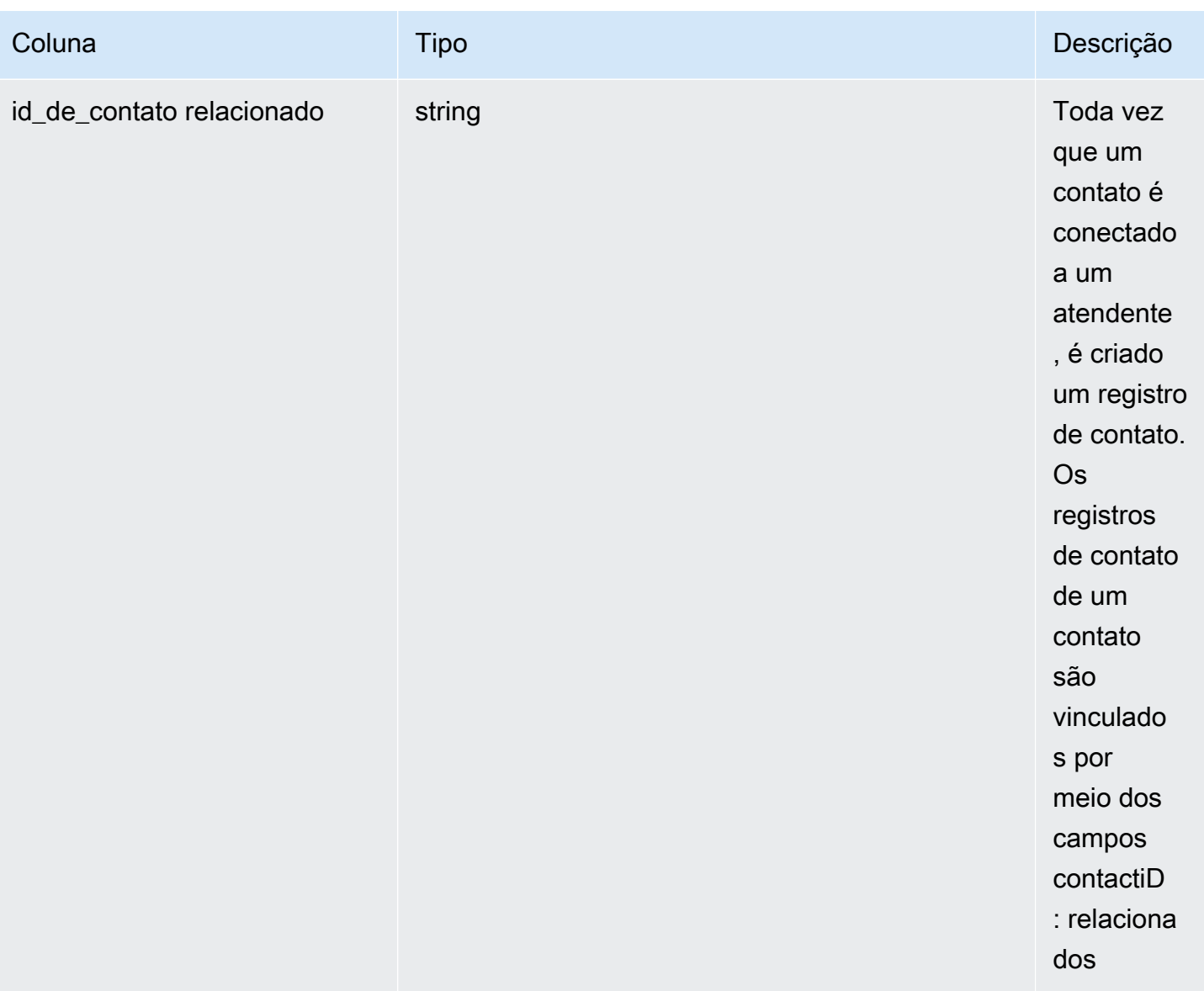

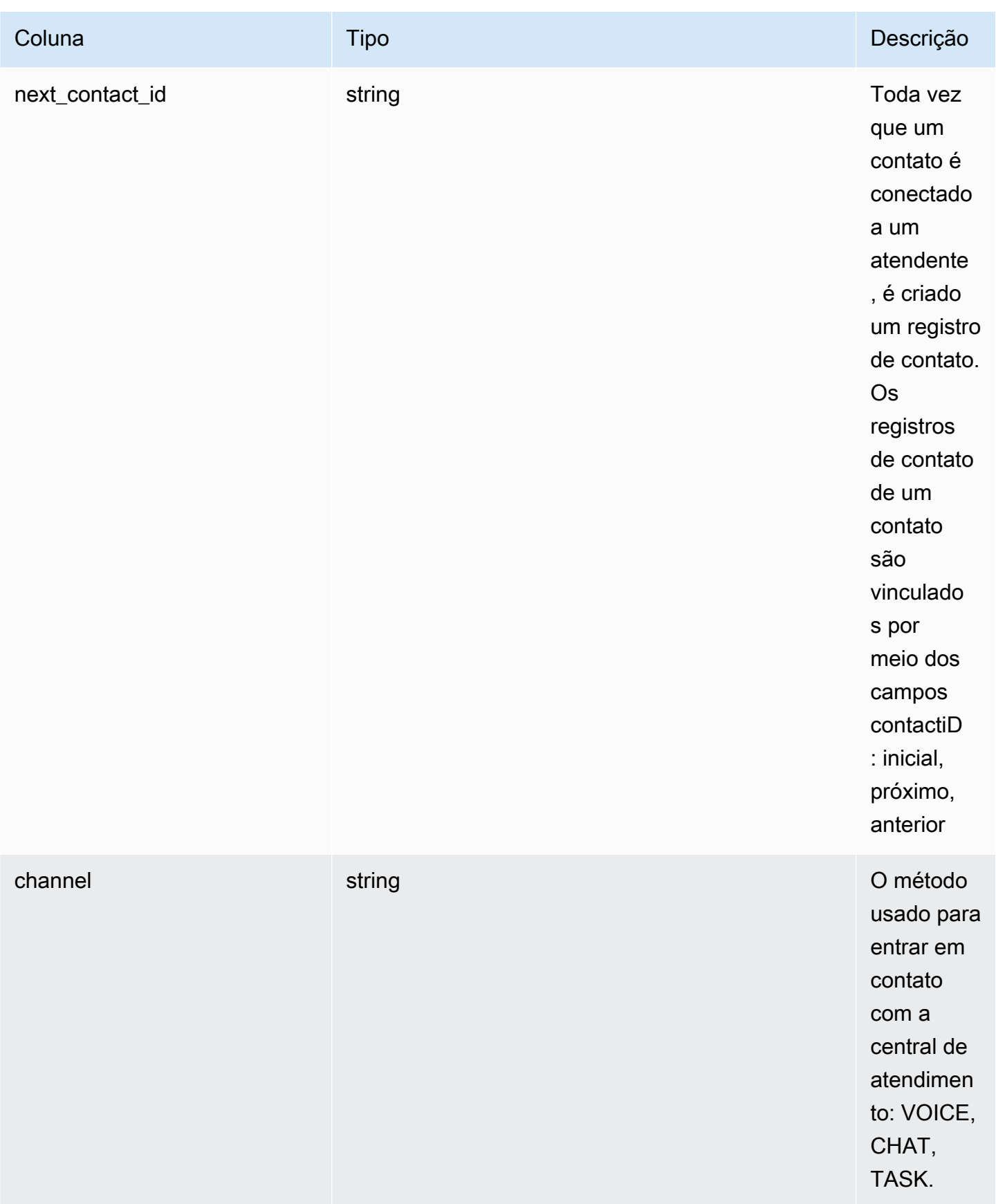

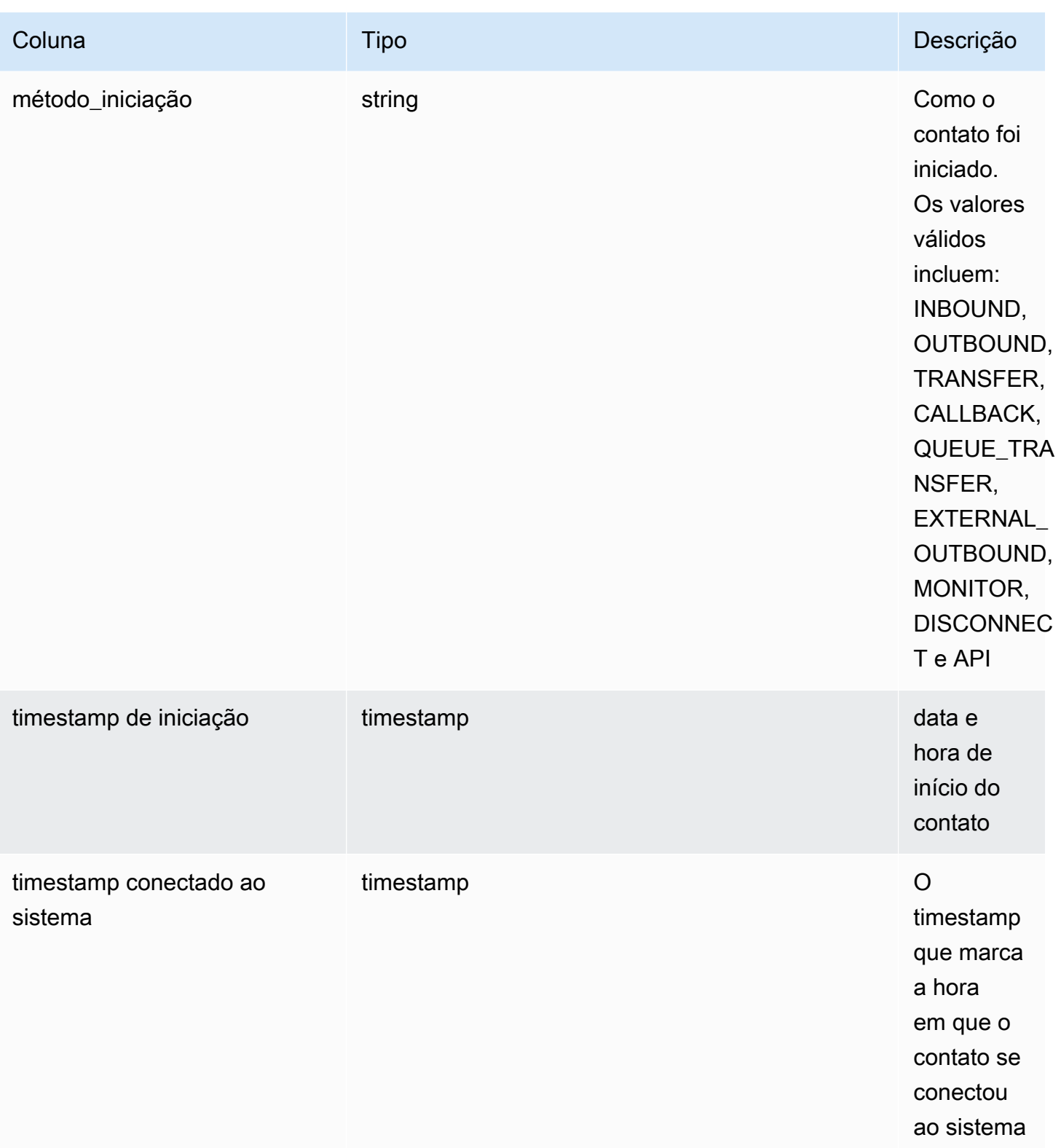

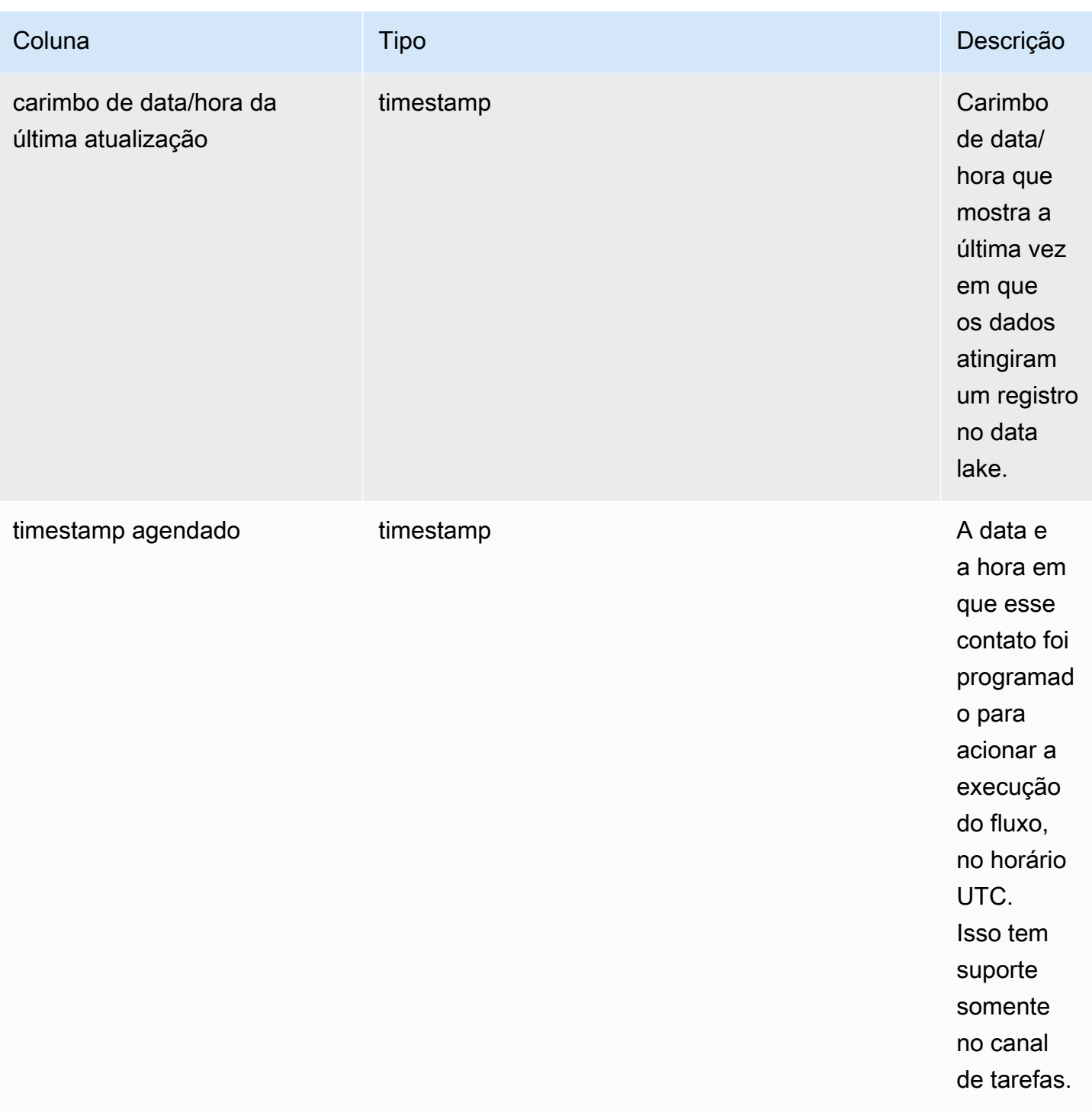

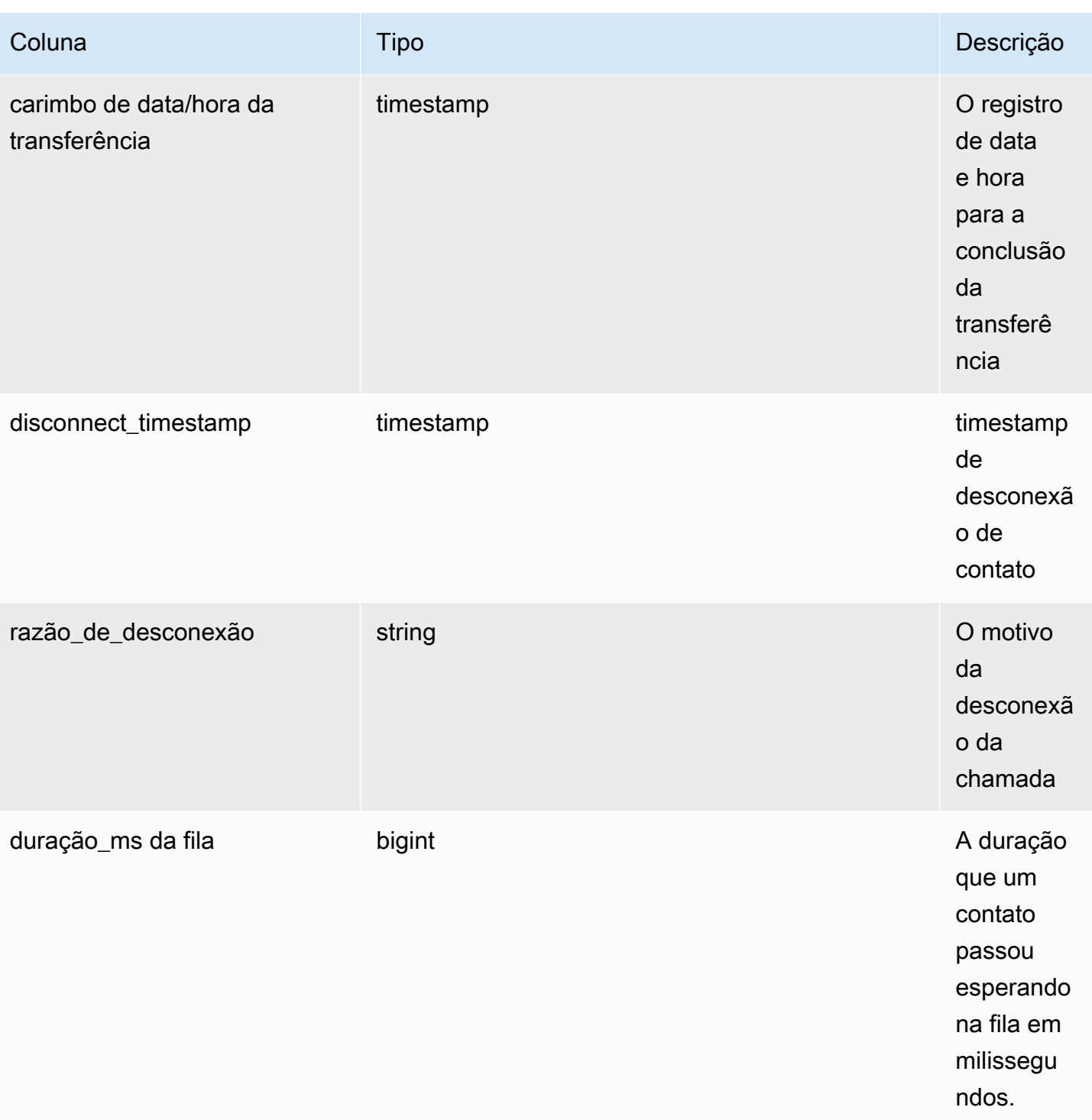

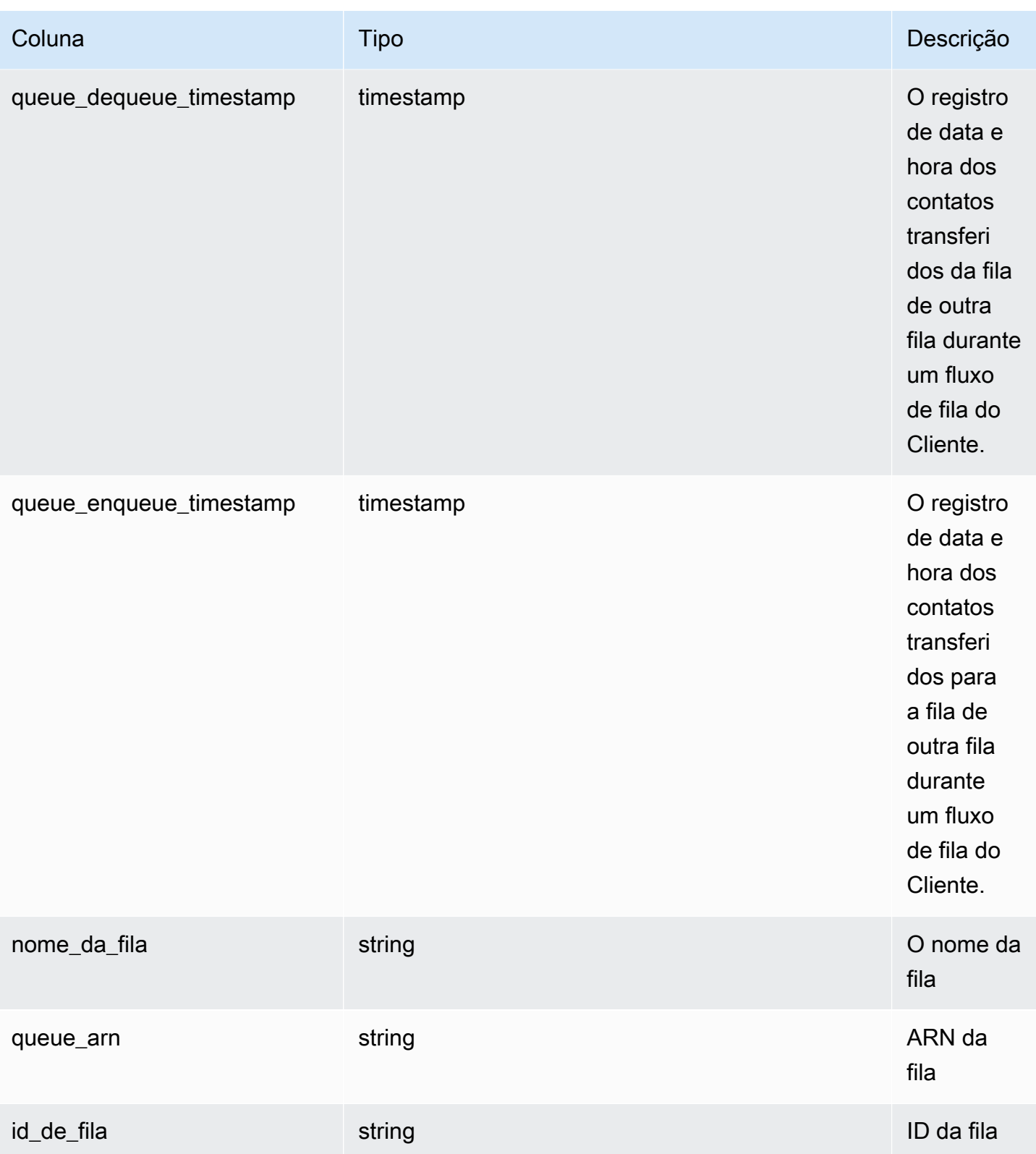

Amazon Connect **Guia do administrador** Guia do administrador

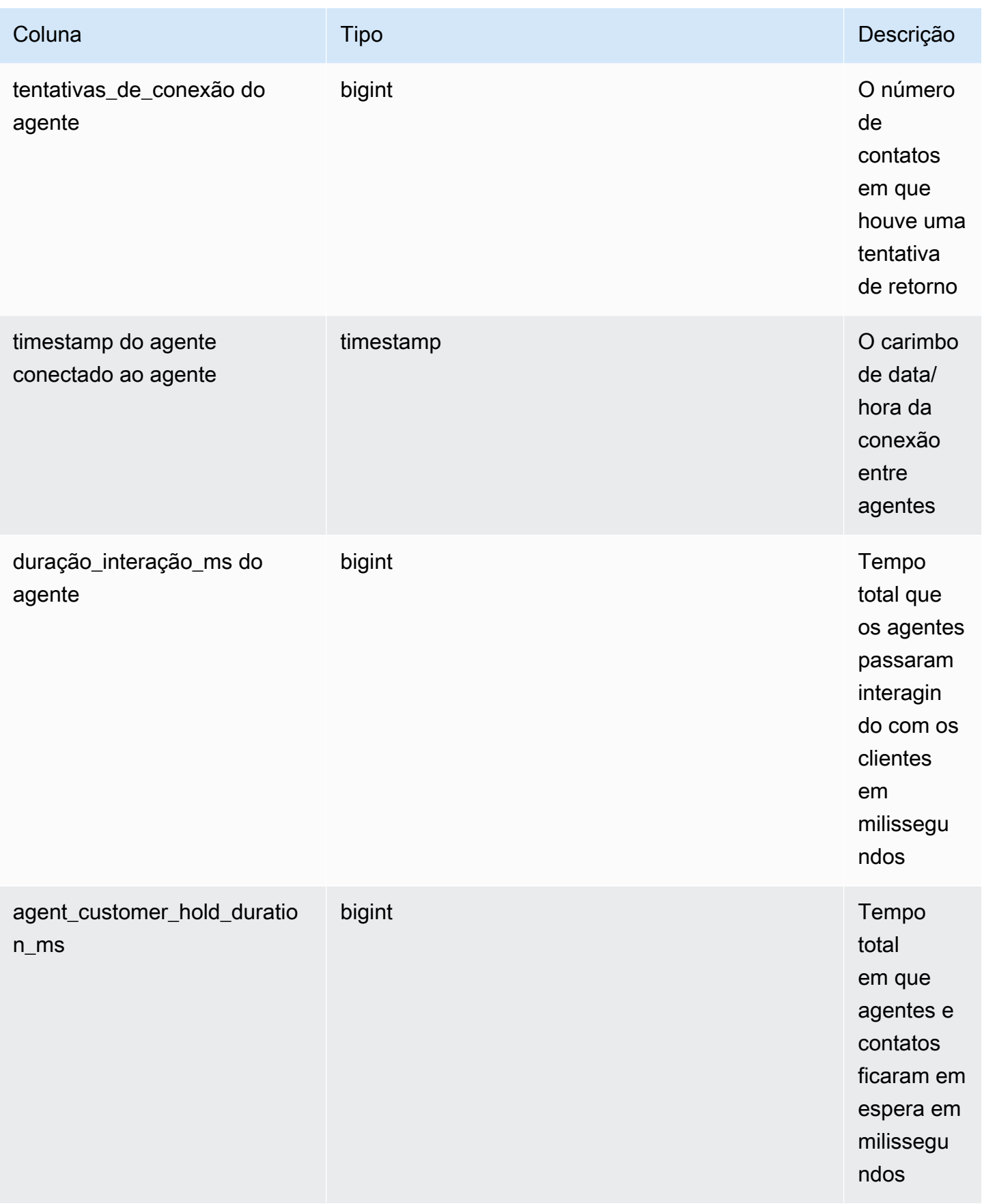

Amazon Connect **Guia do administrador** Guia do administrador

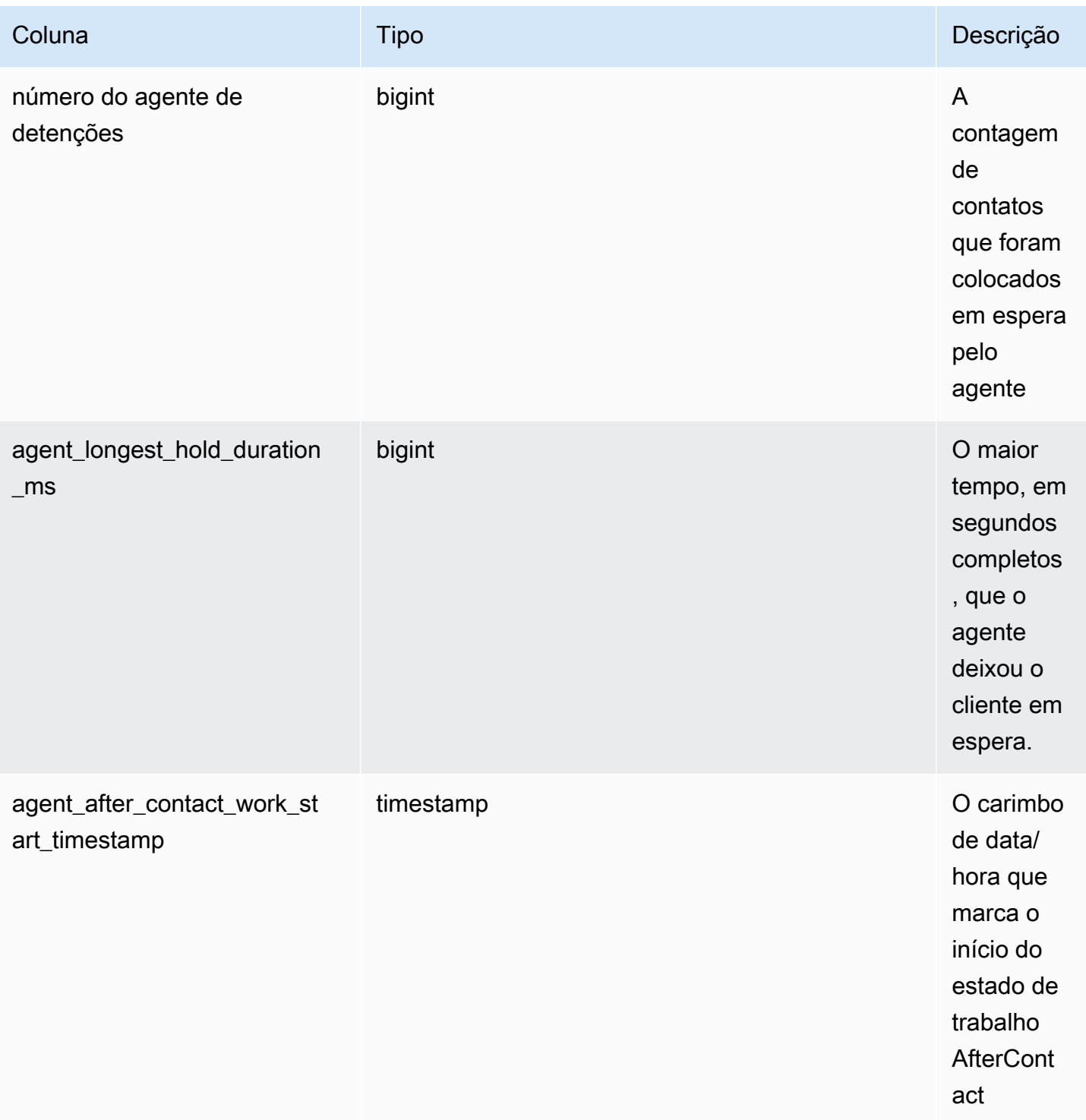

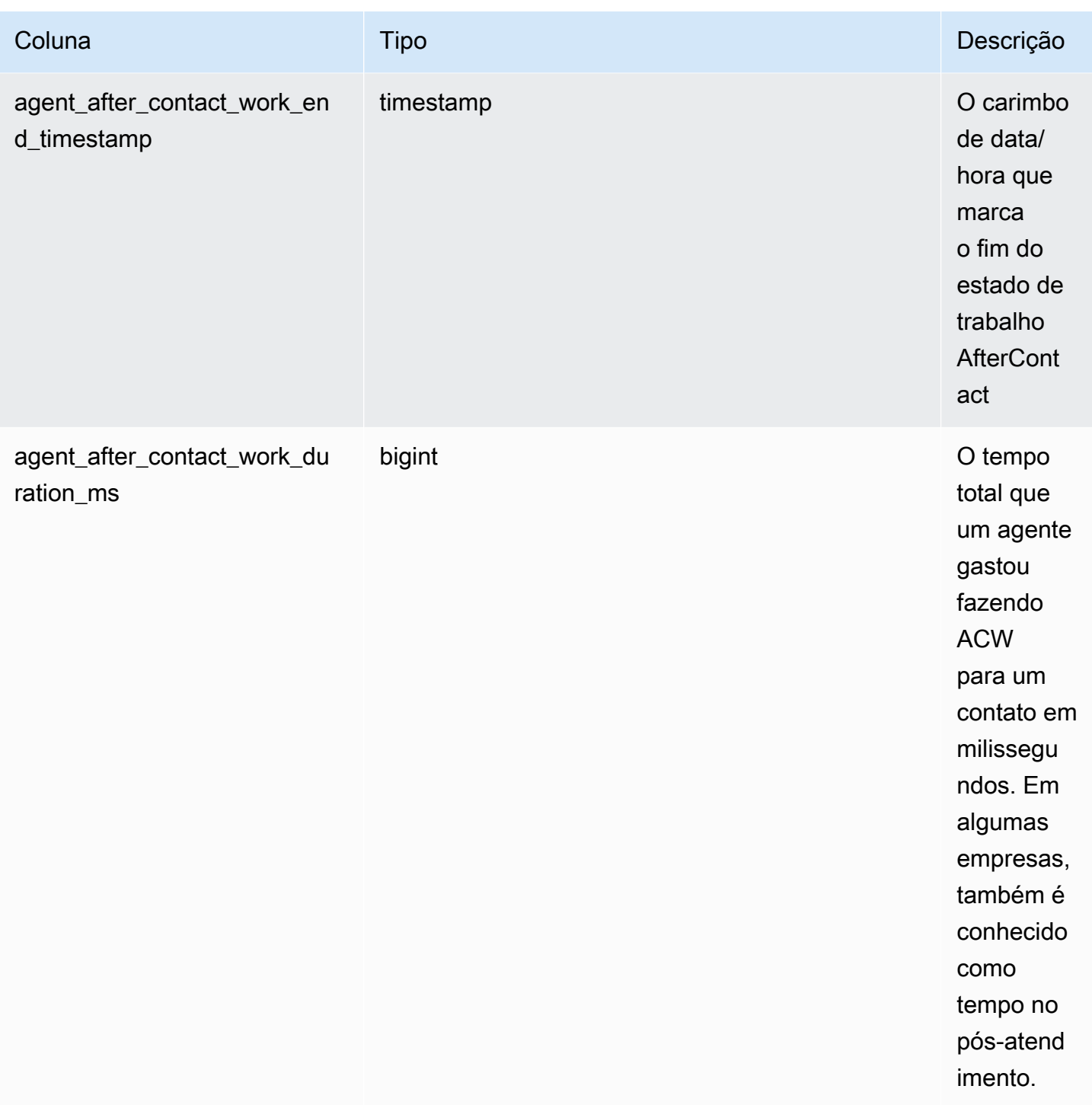

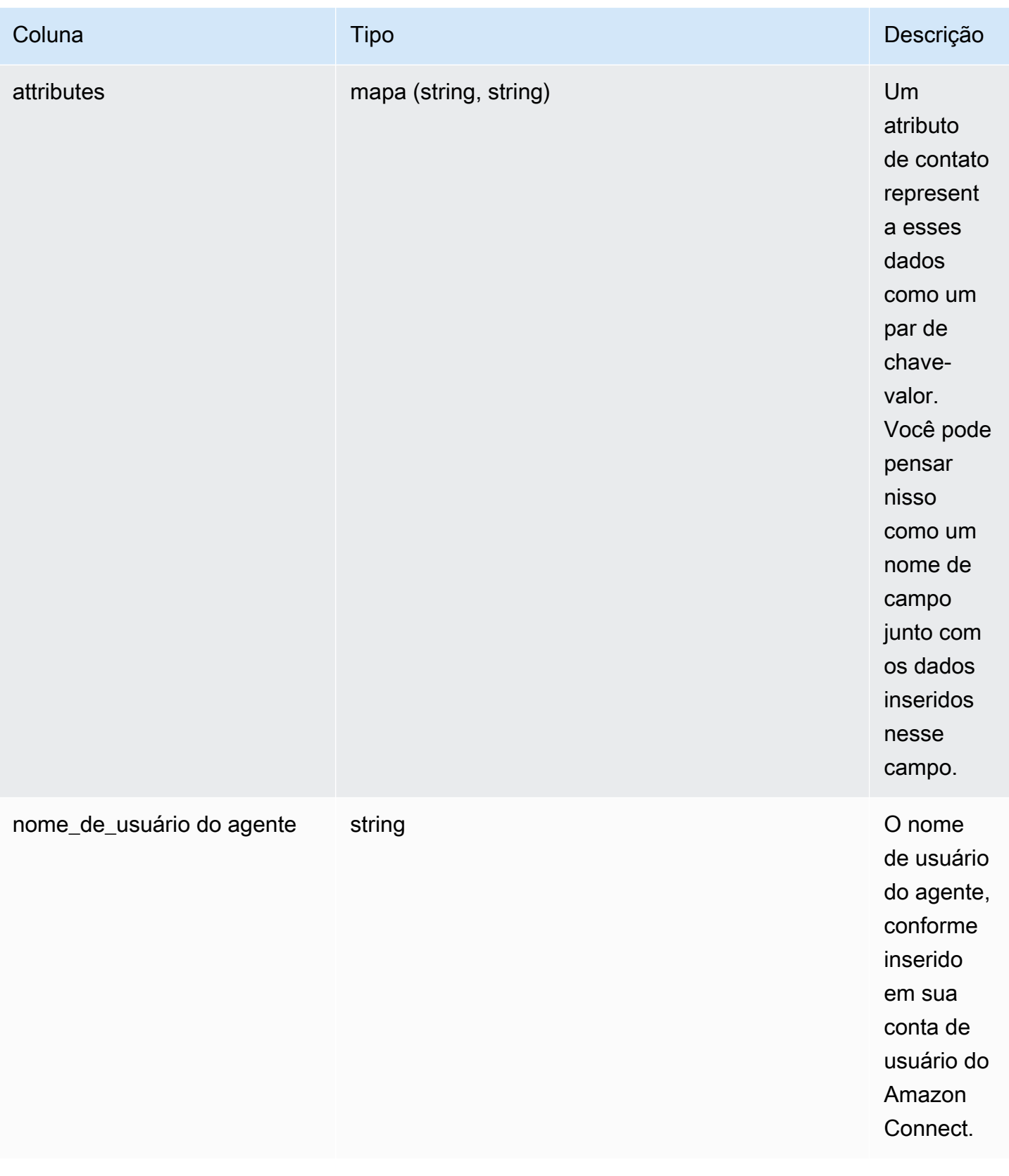
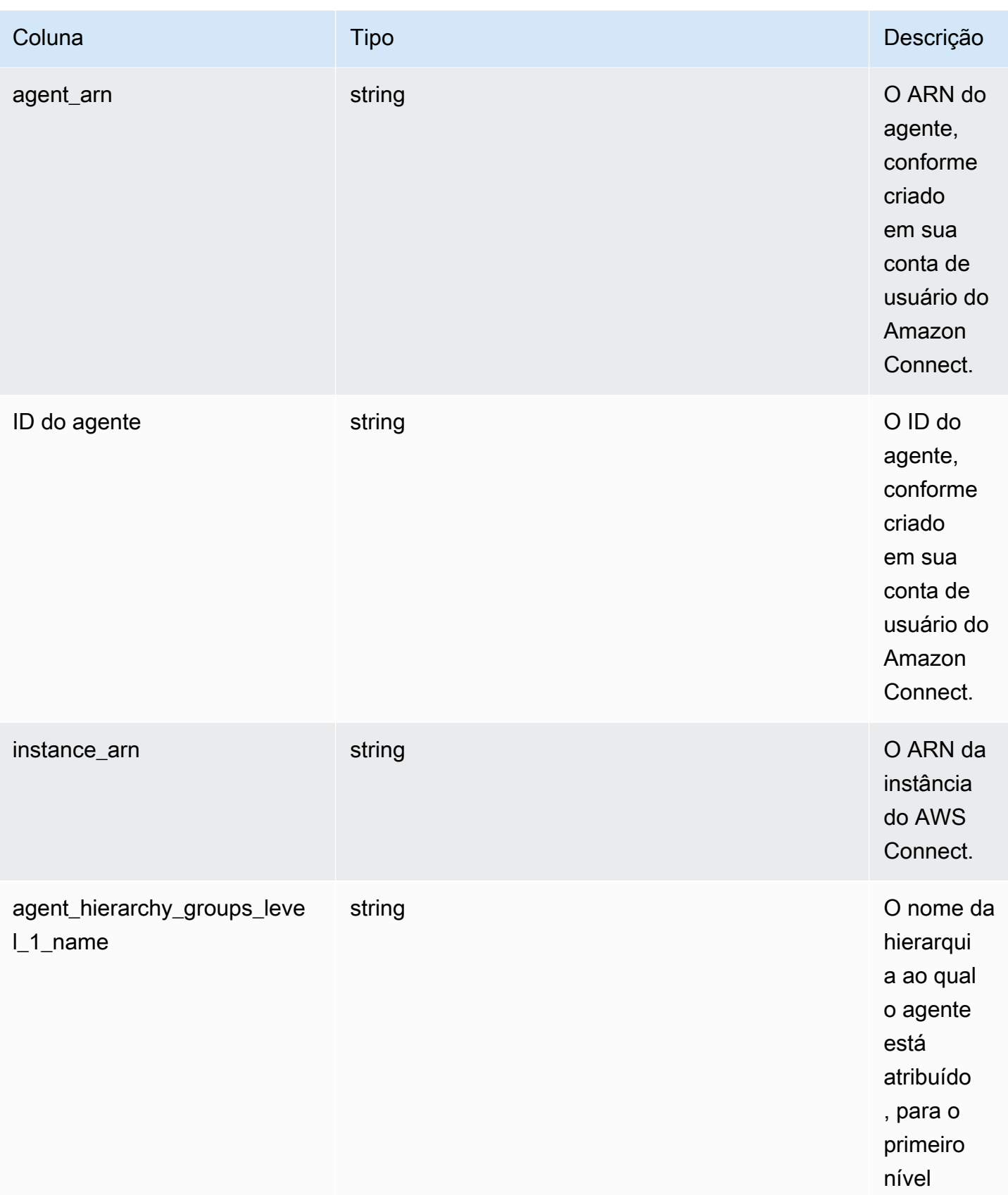

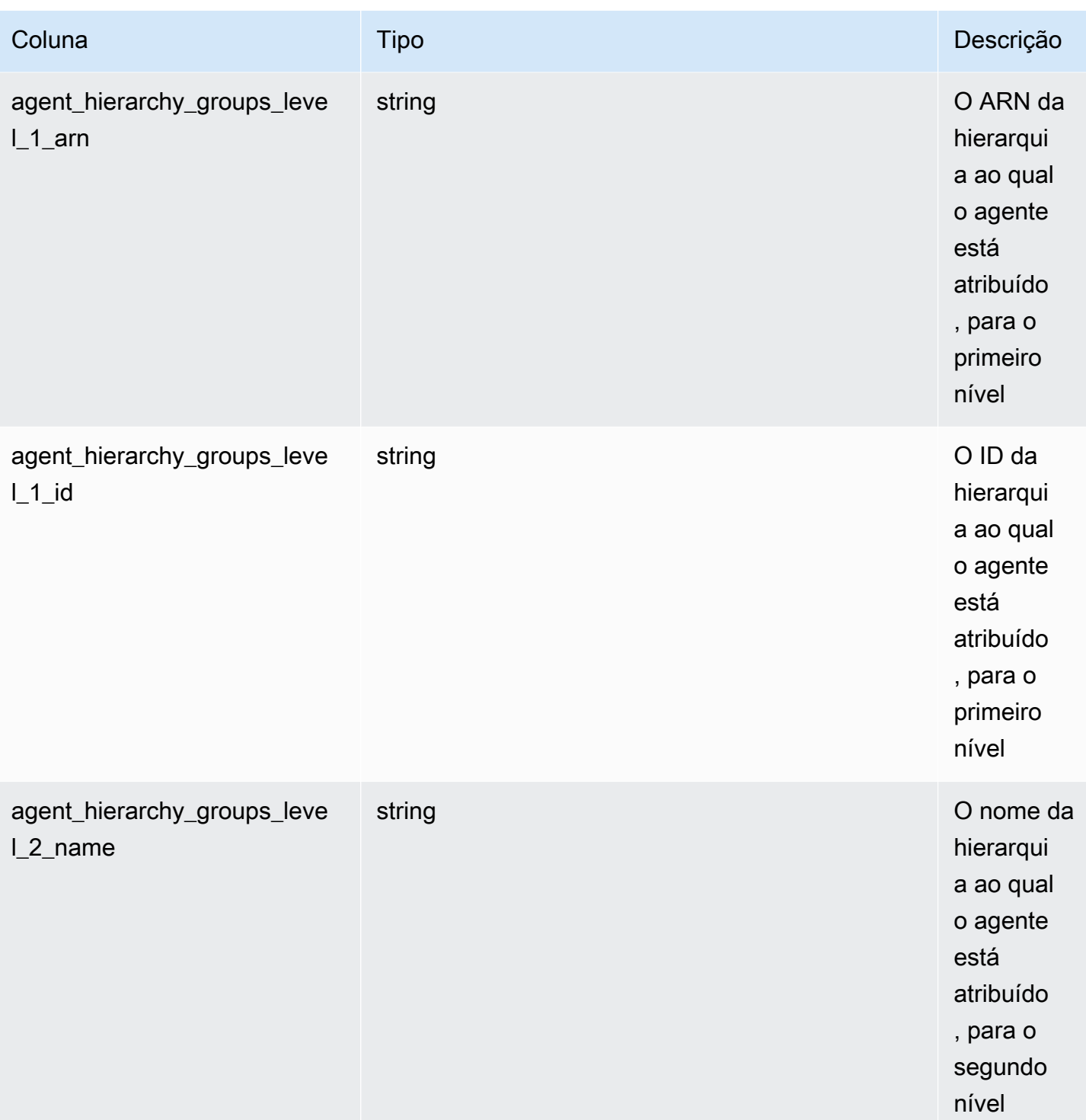

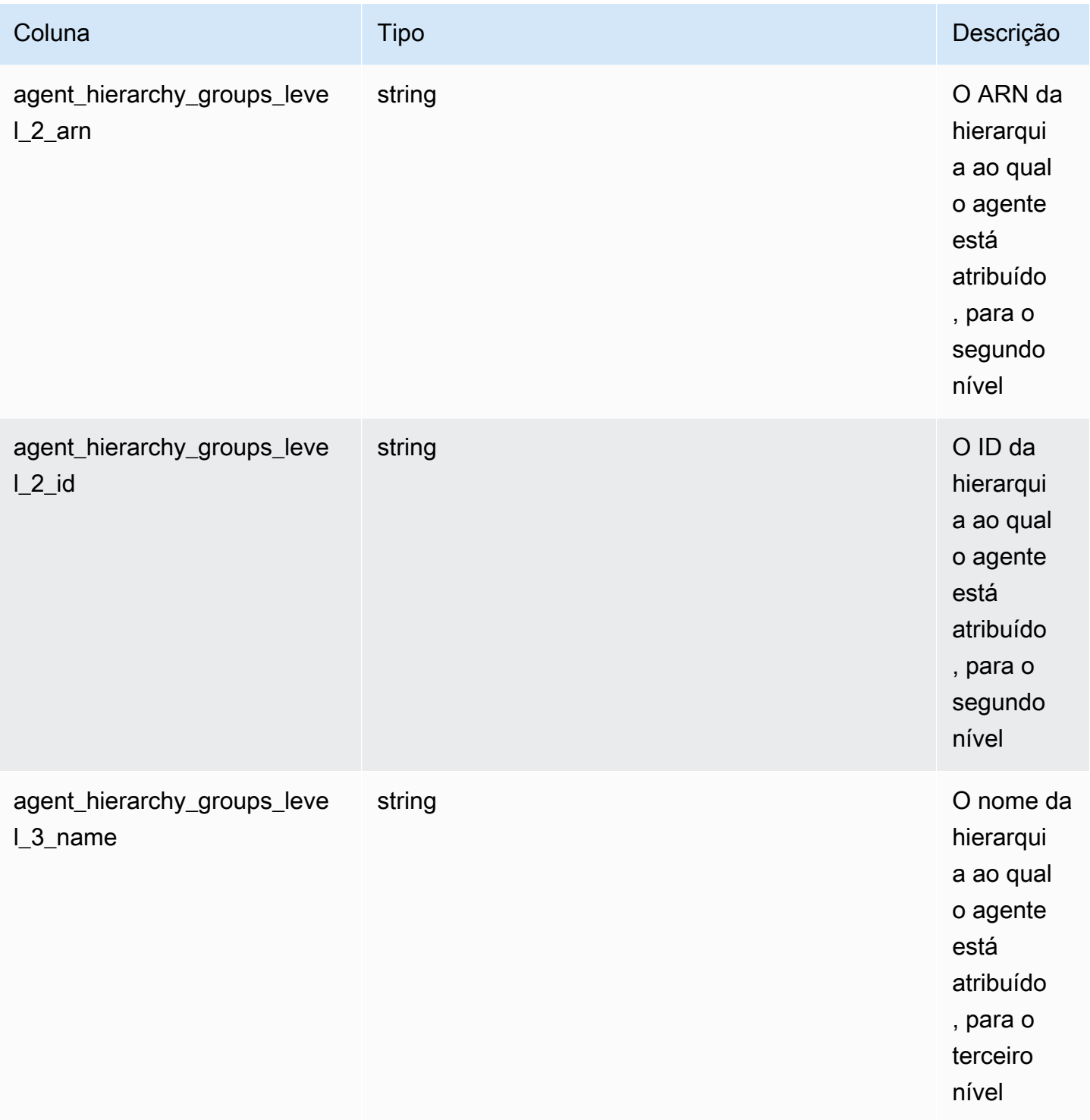

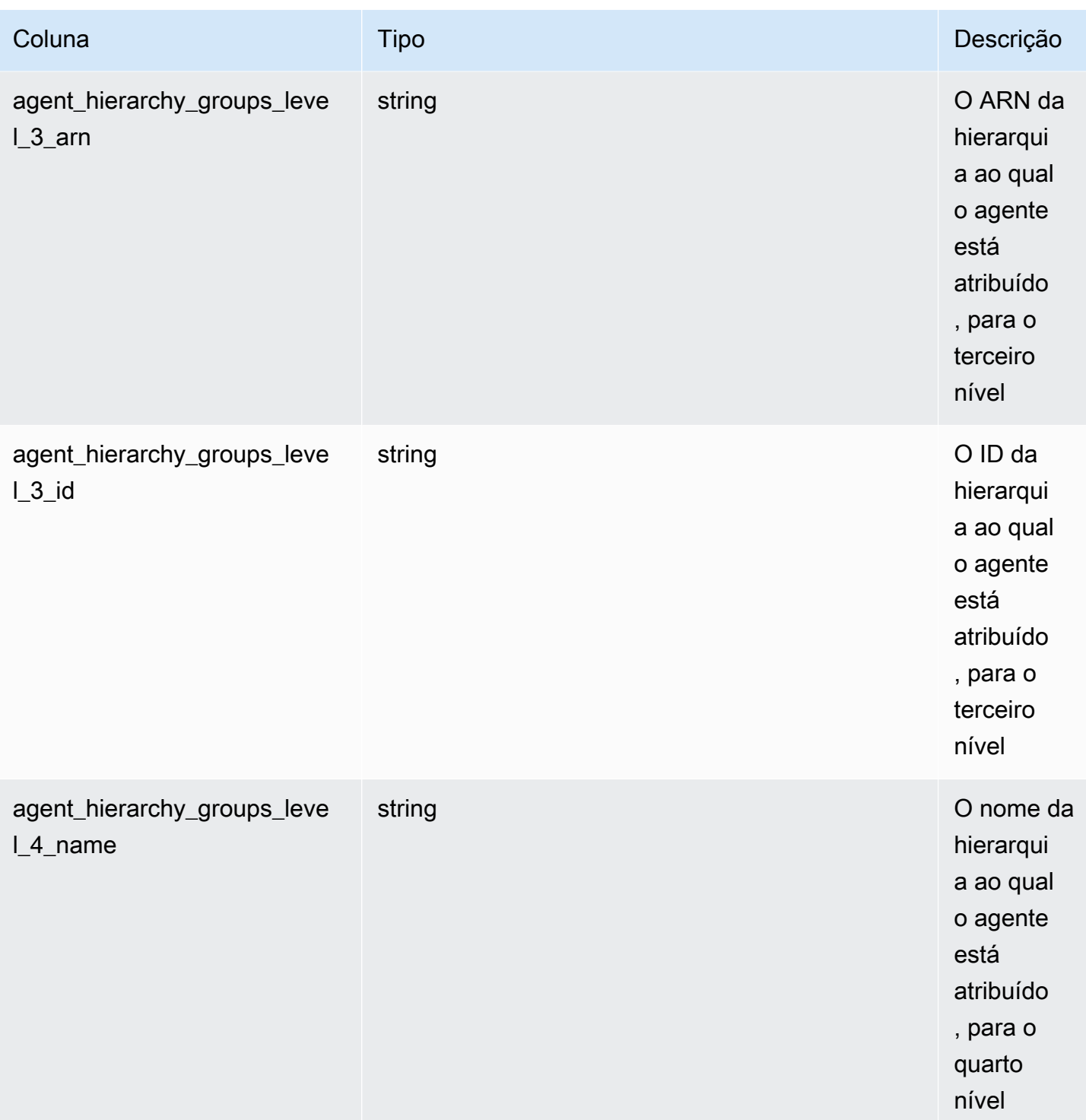

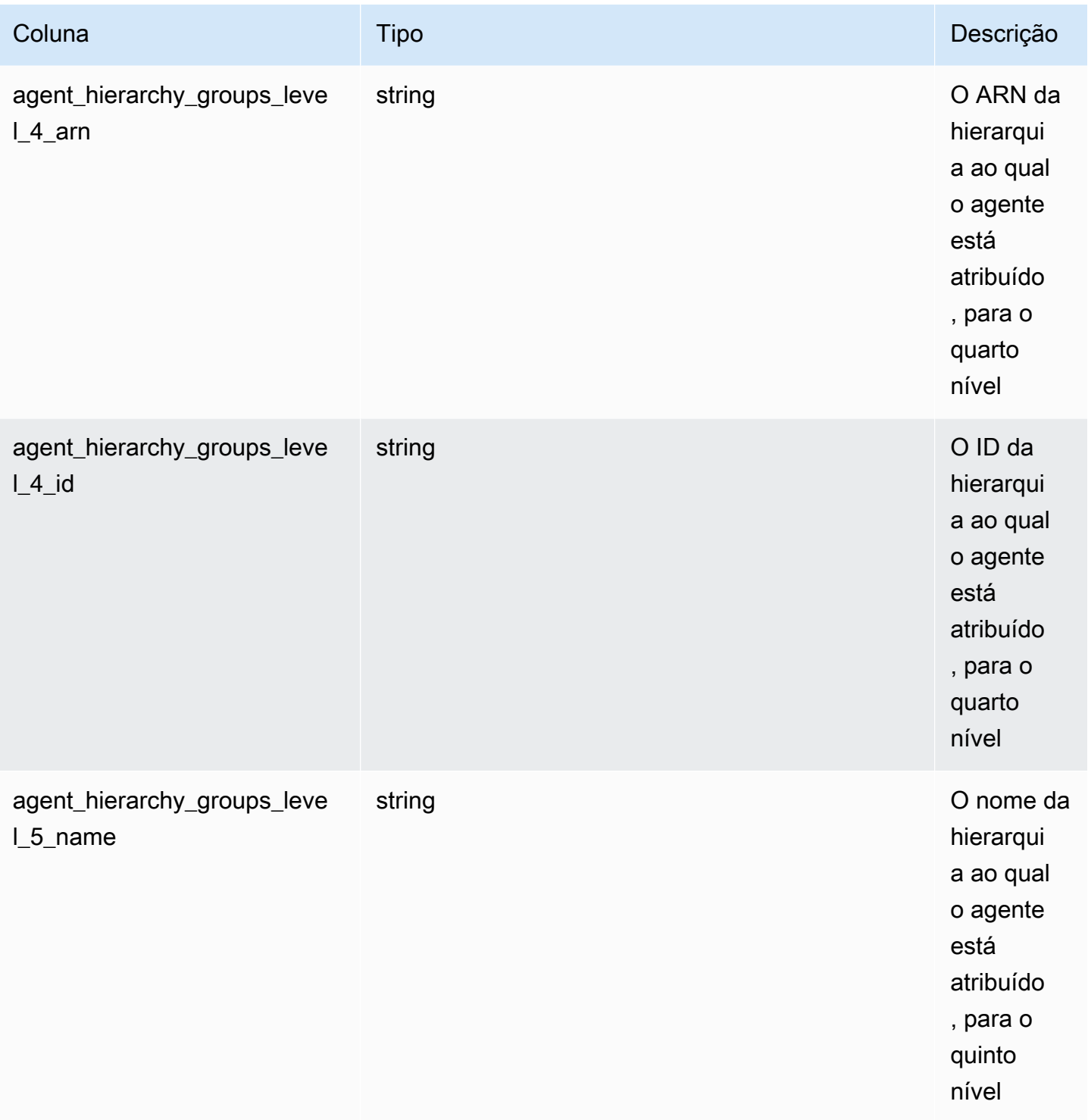

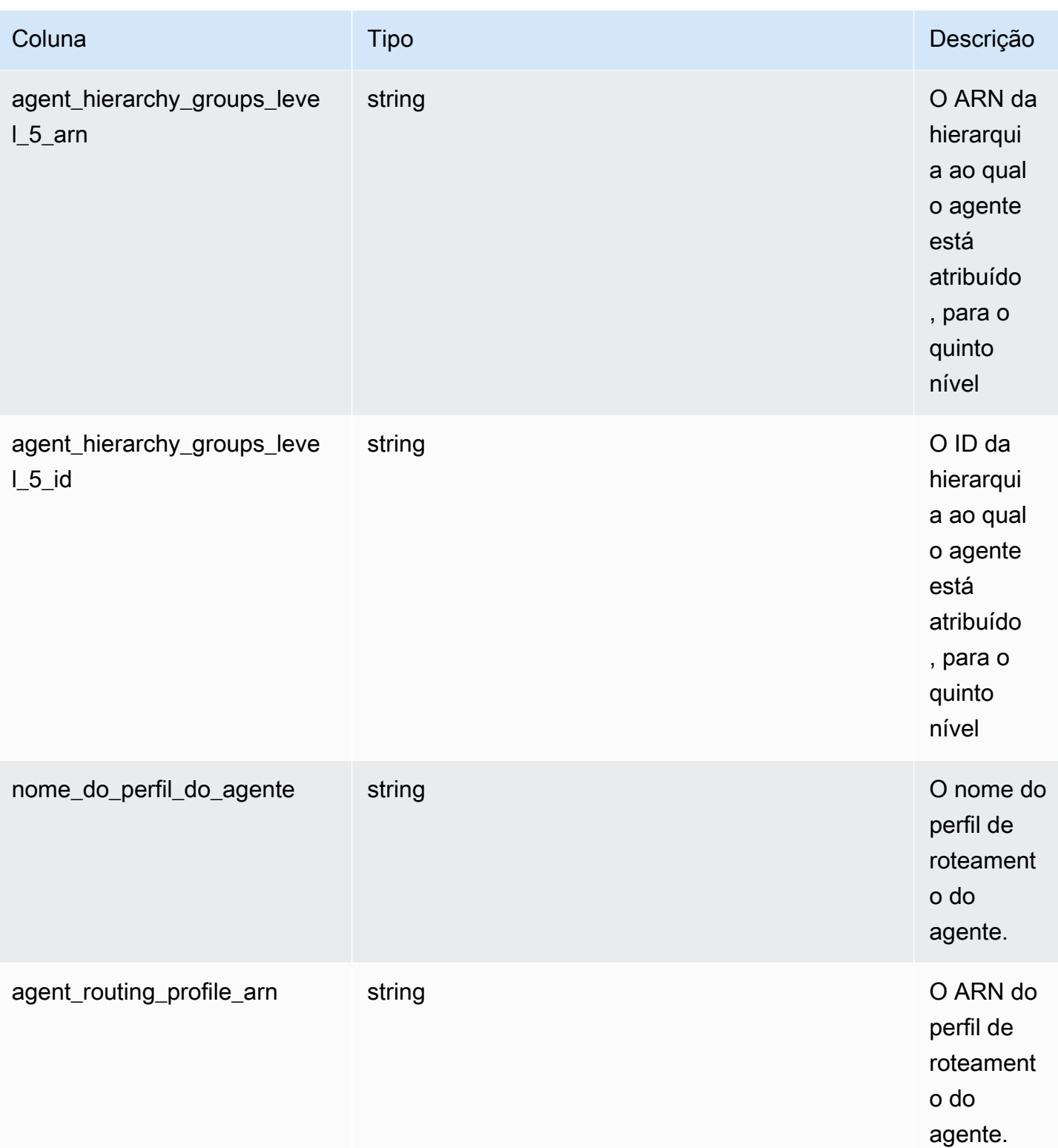

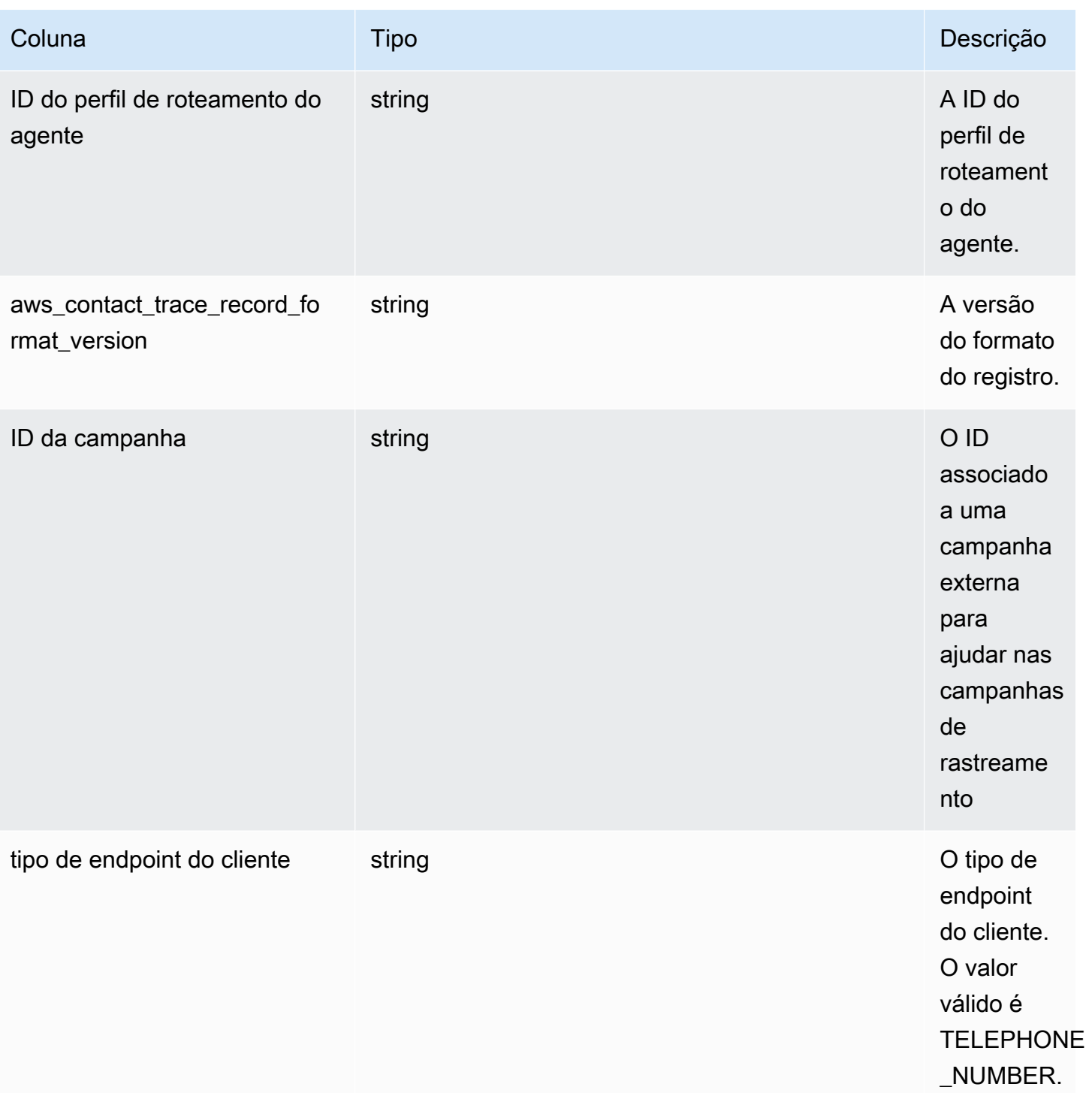

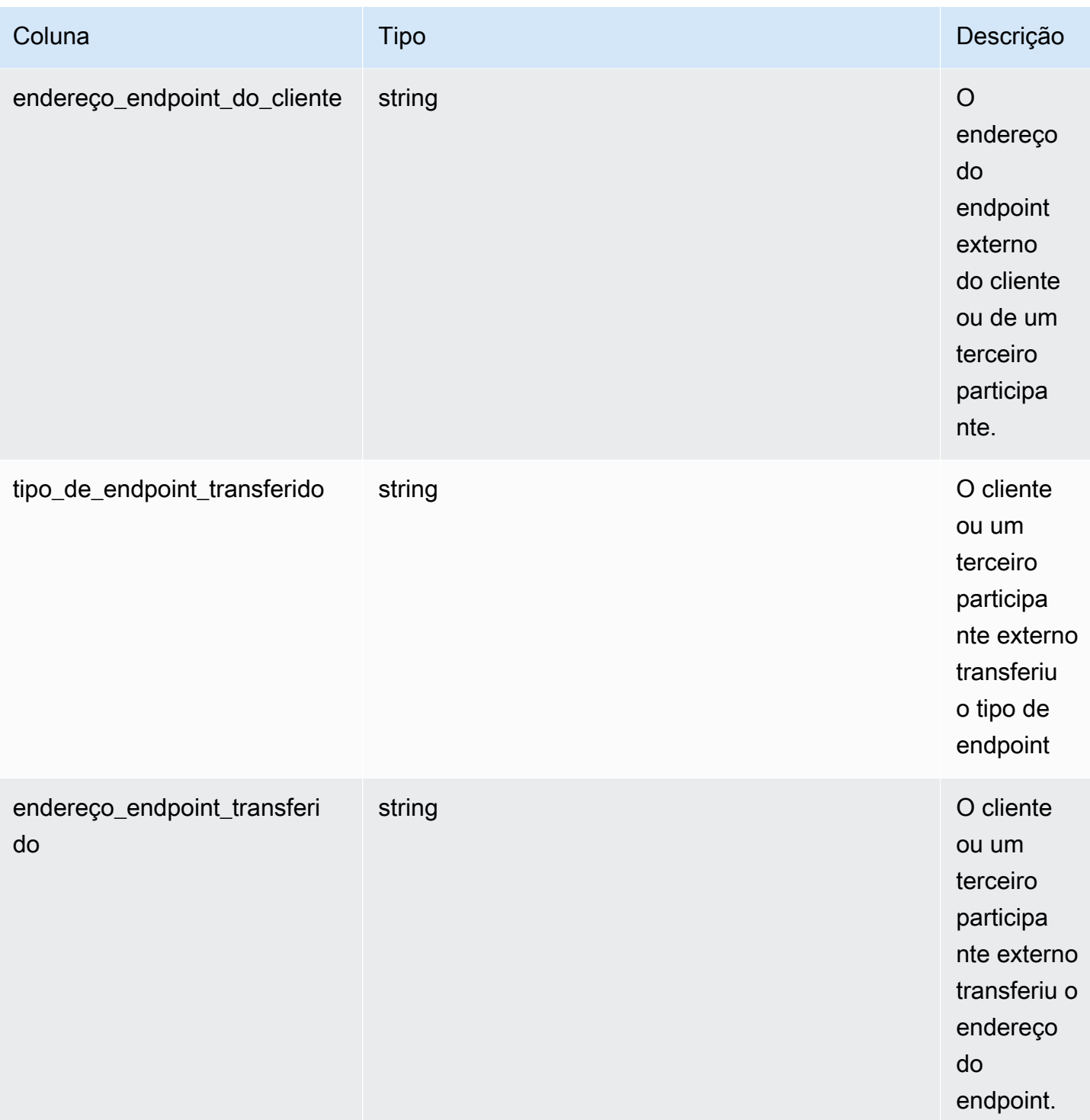

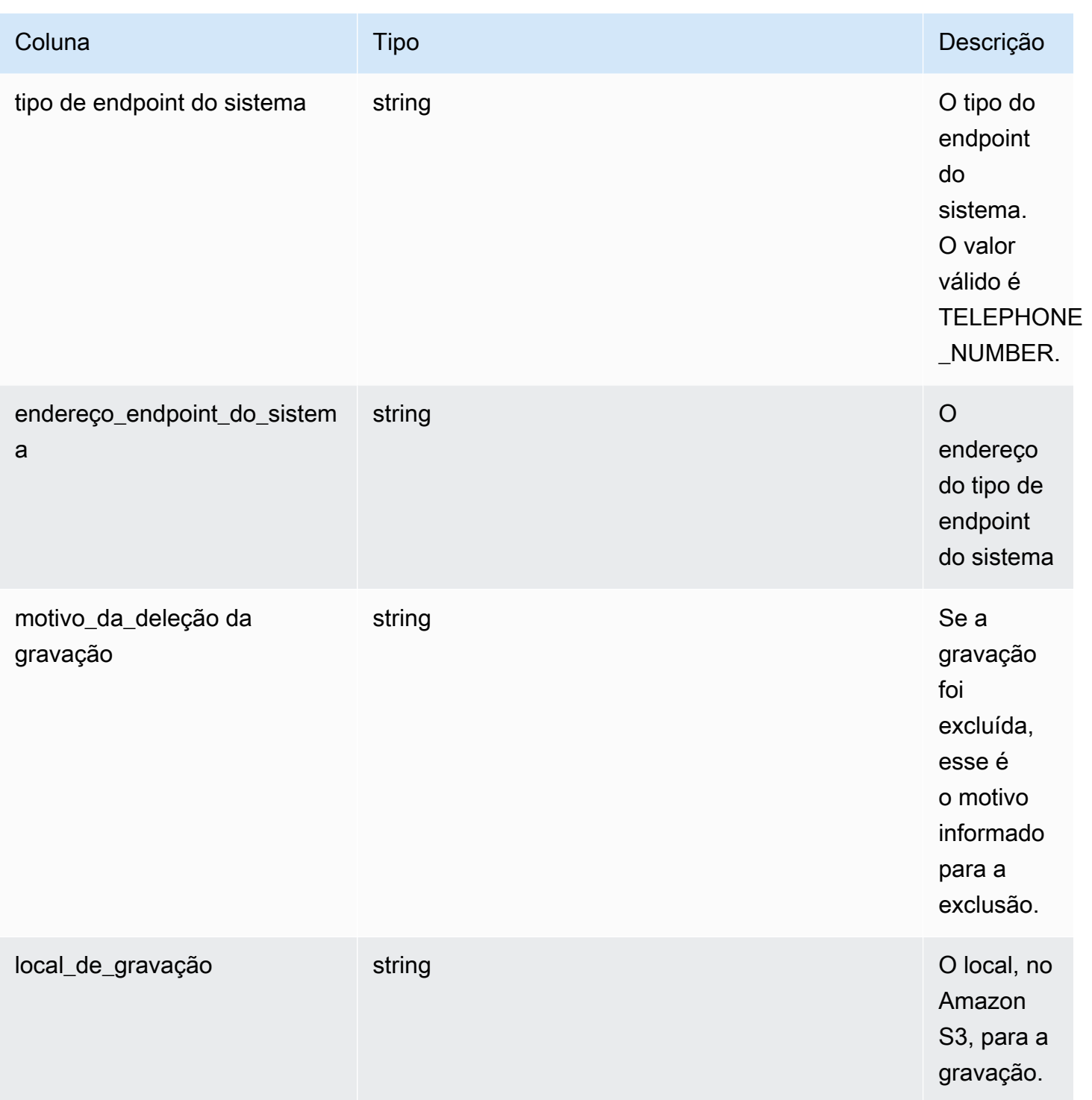

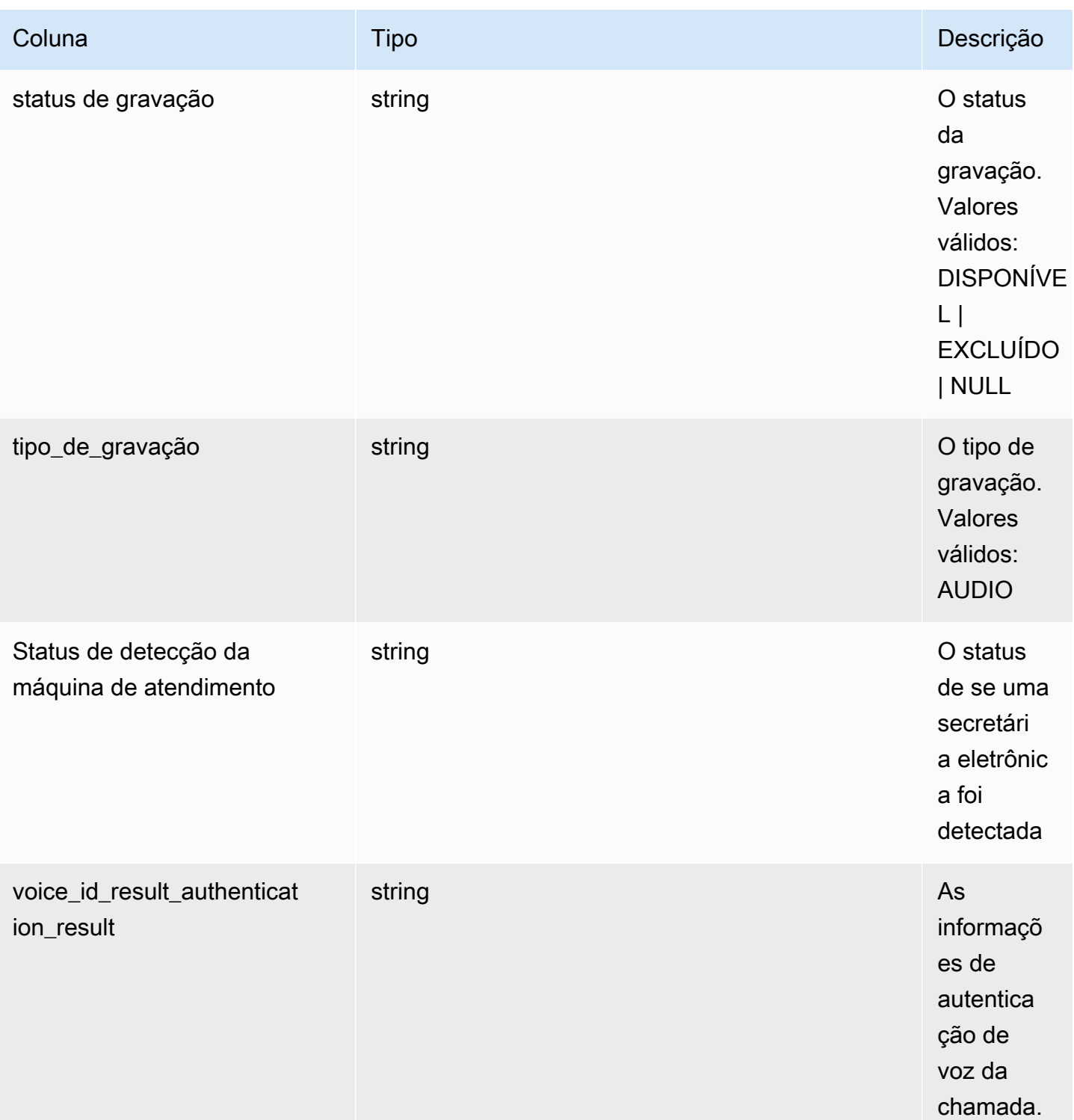

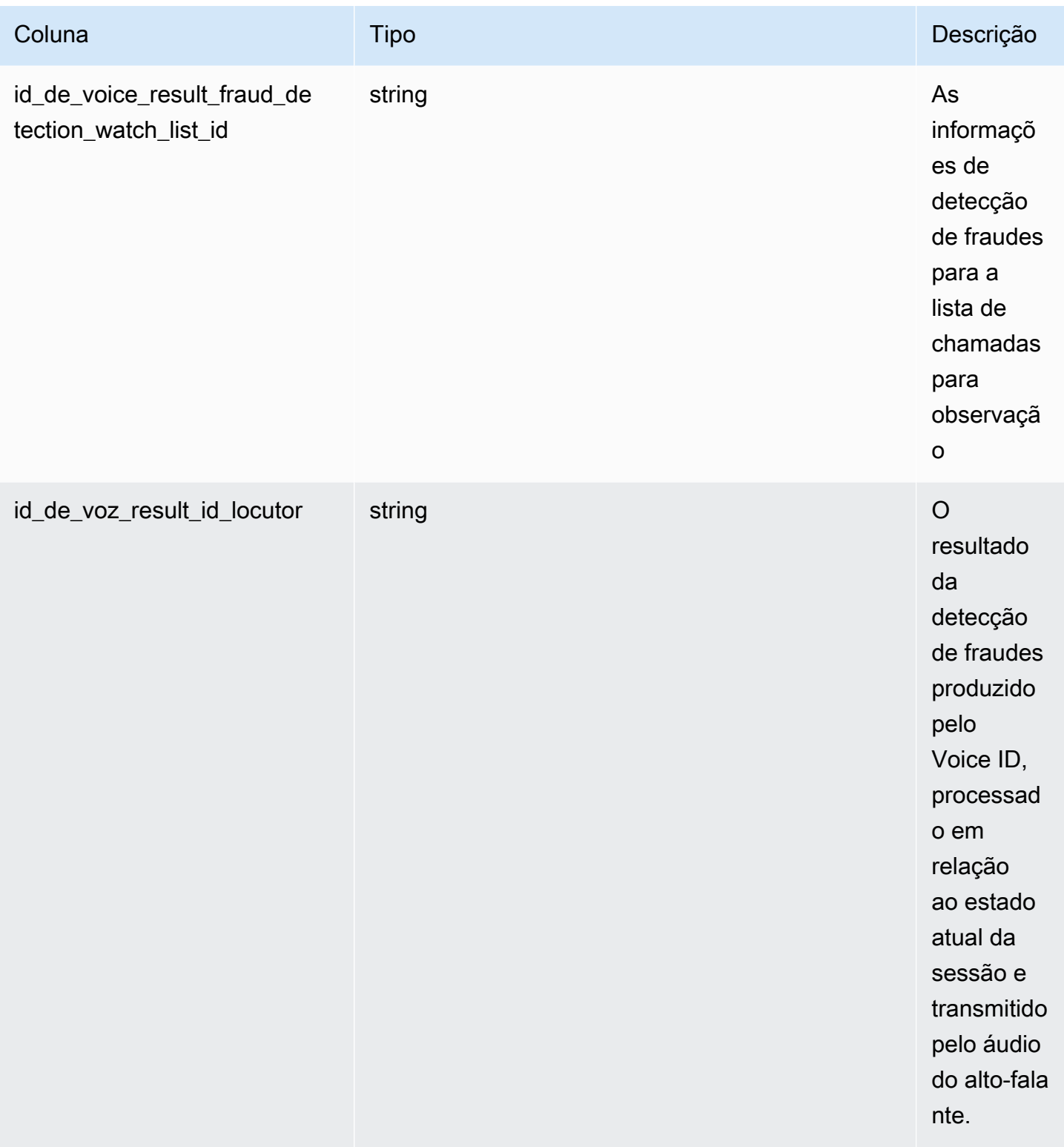

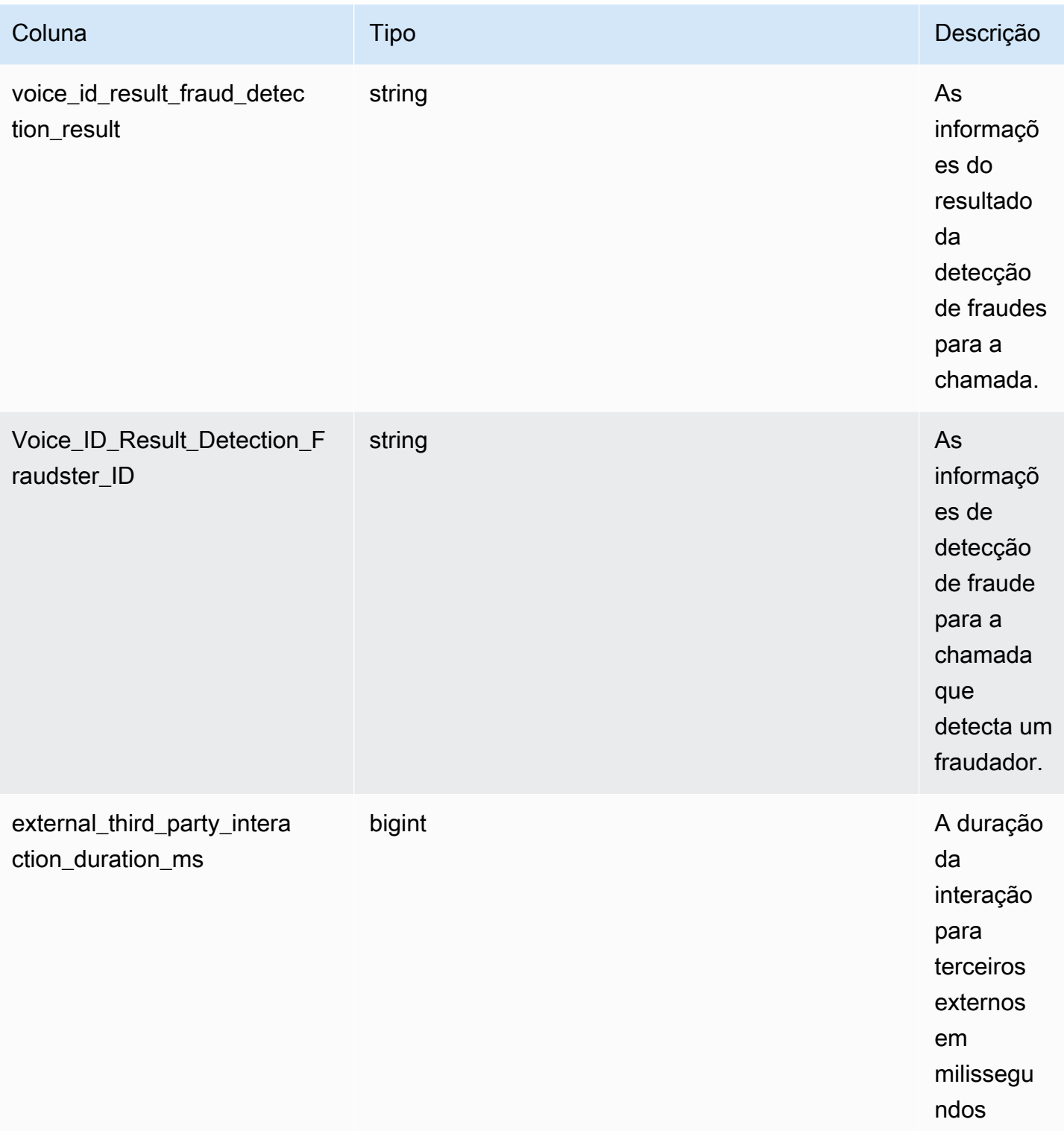

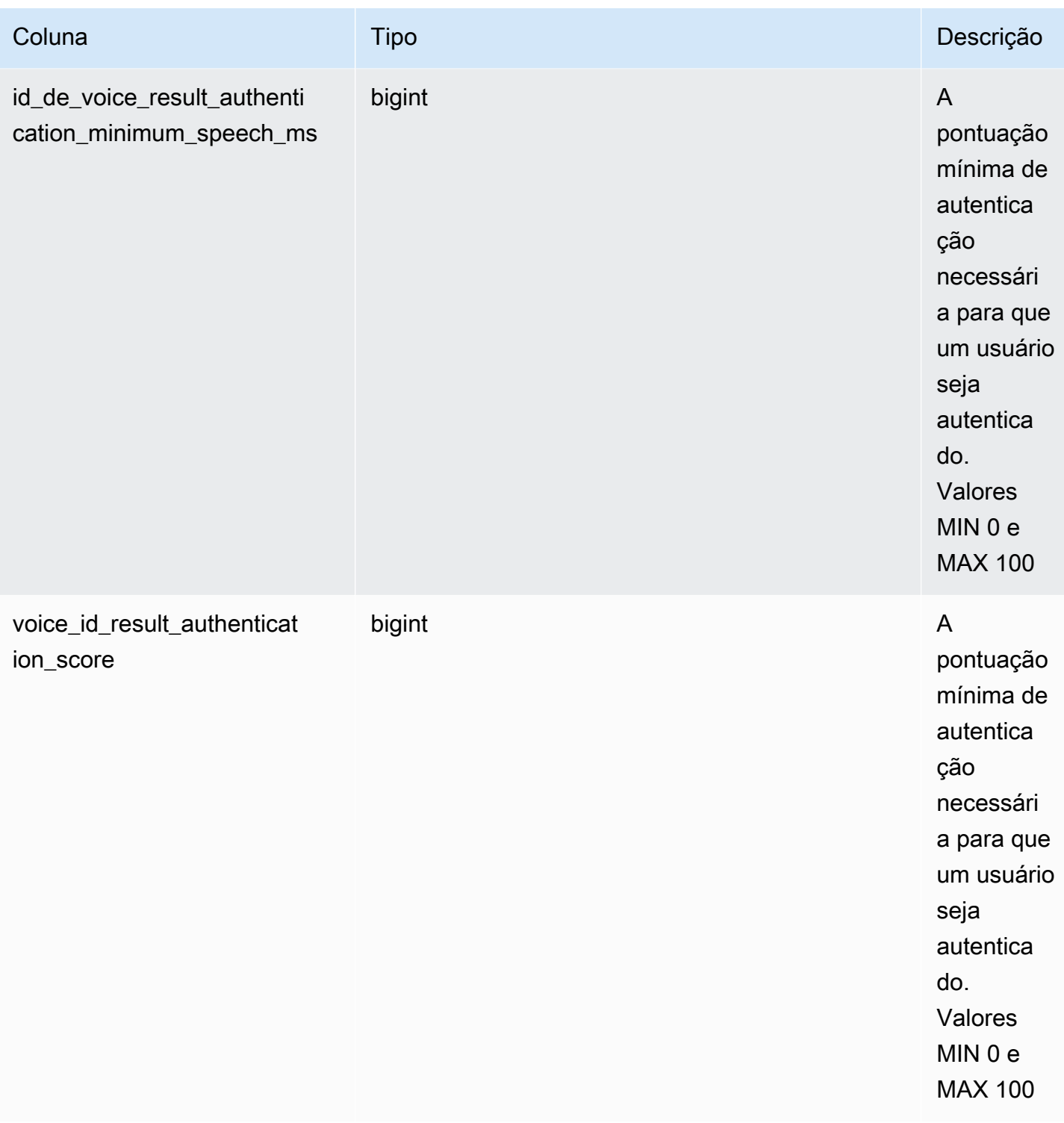

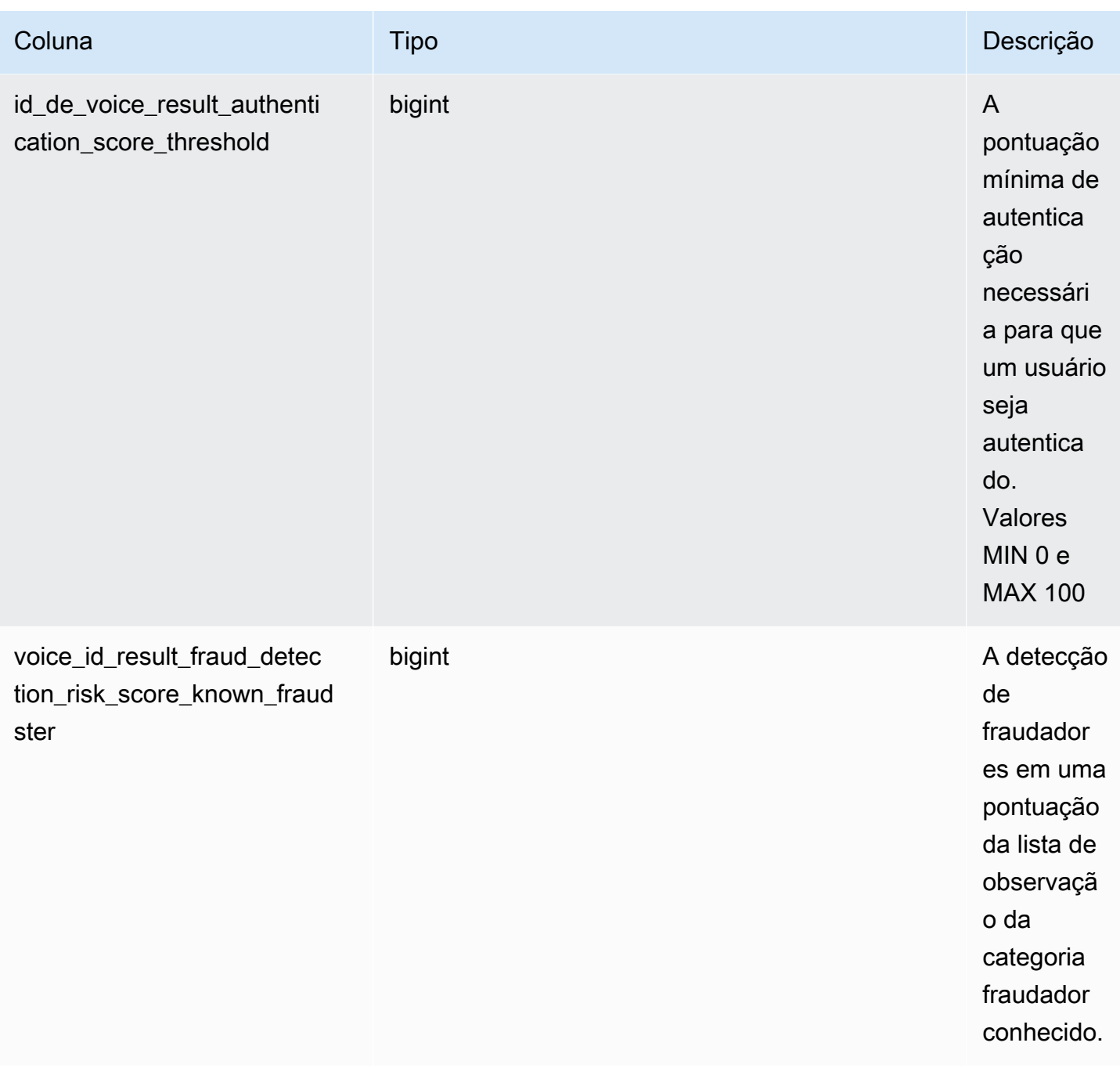

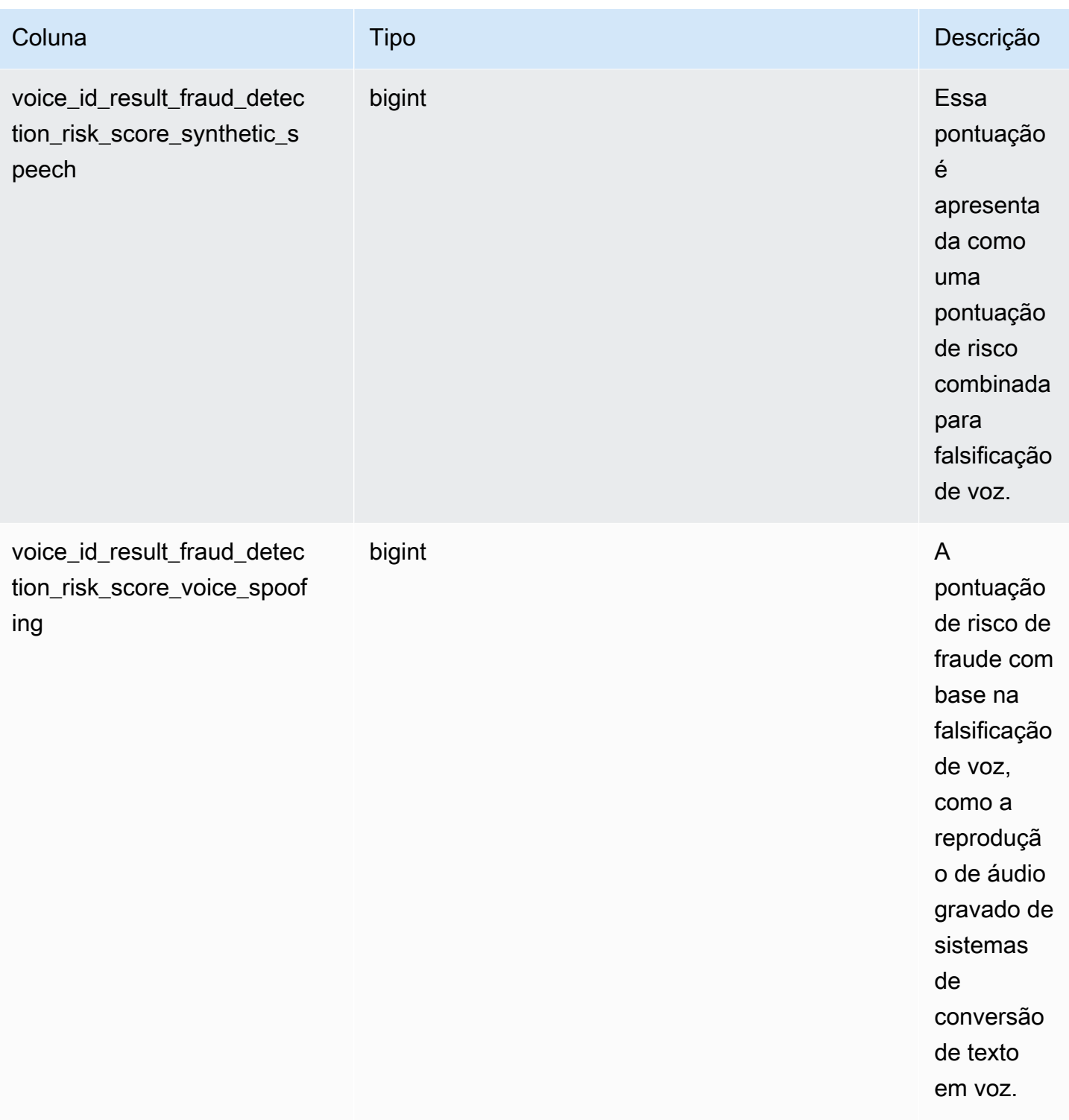

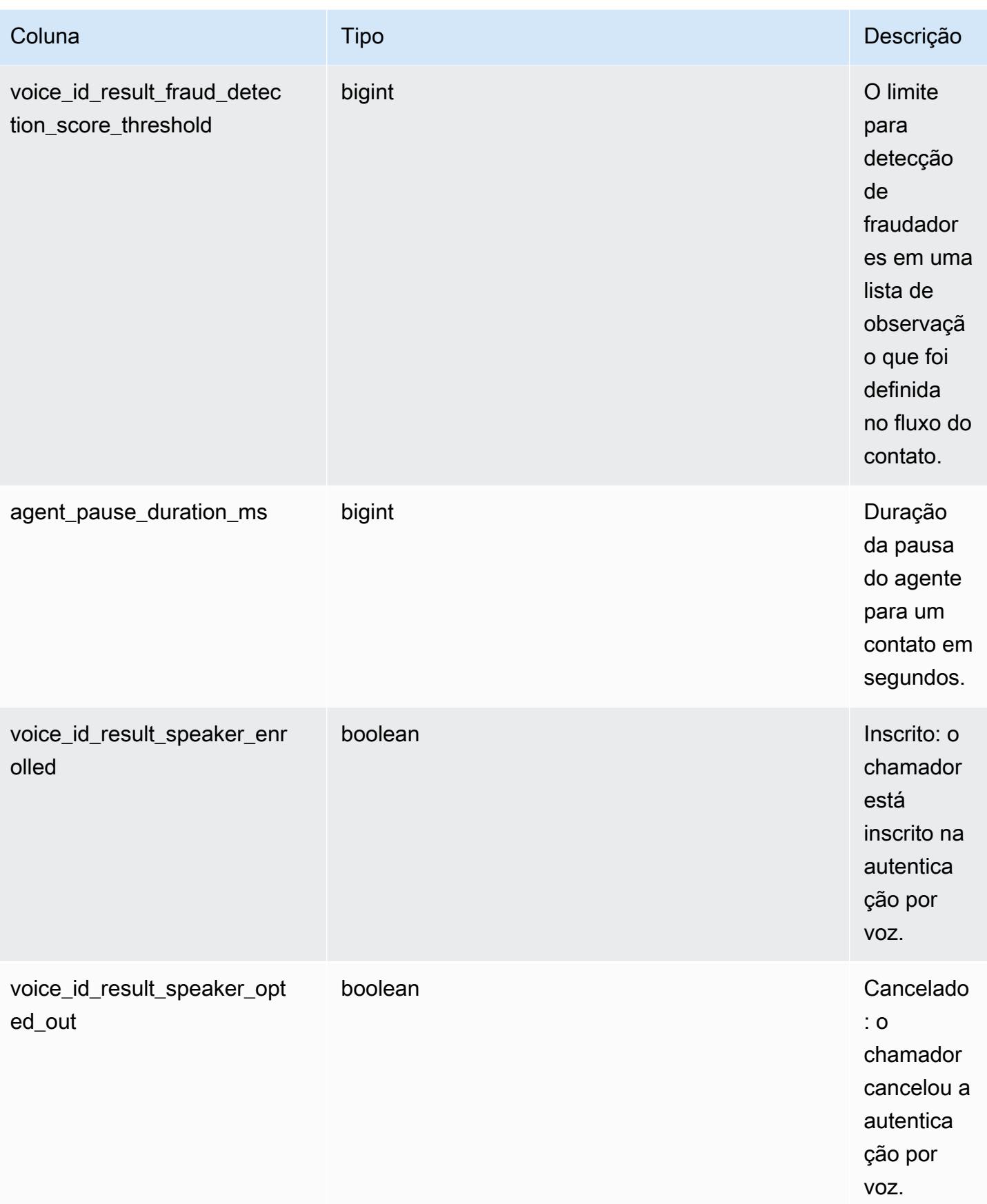

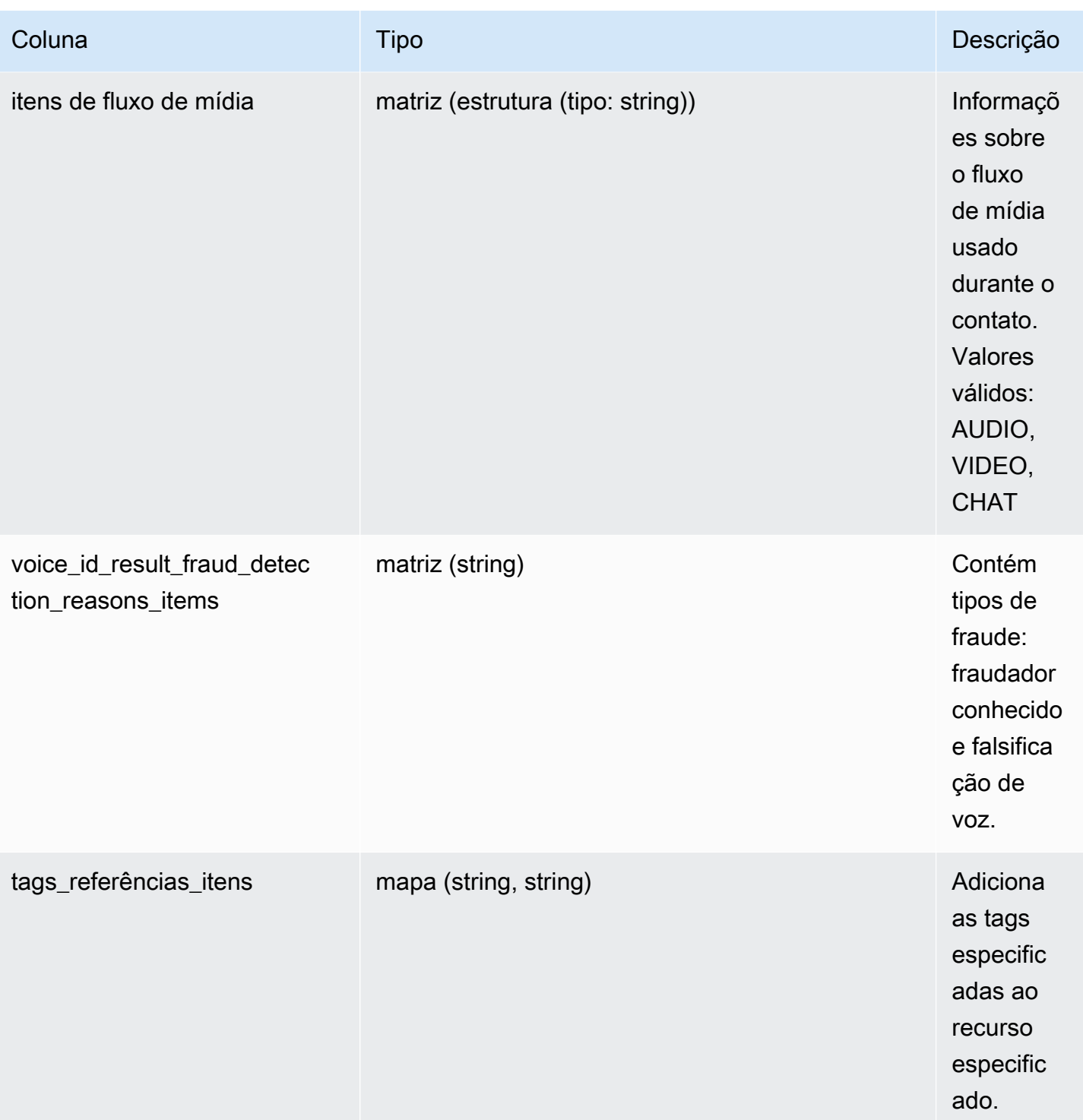

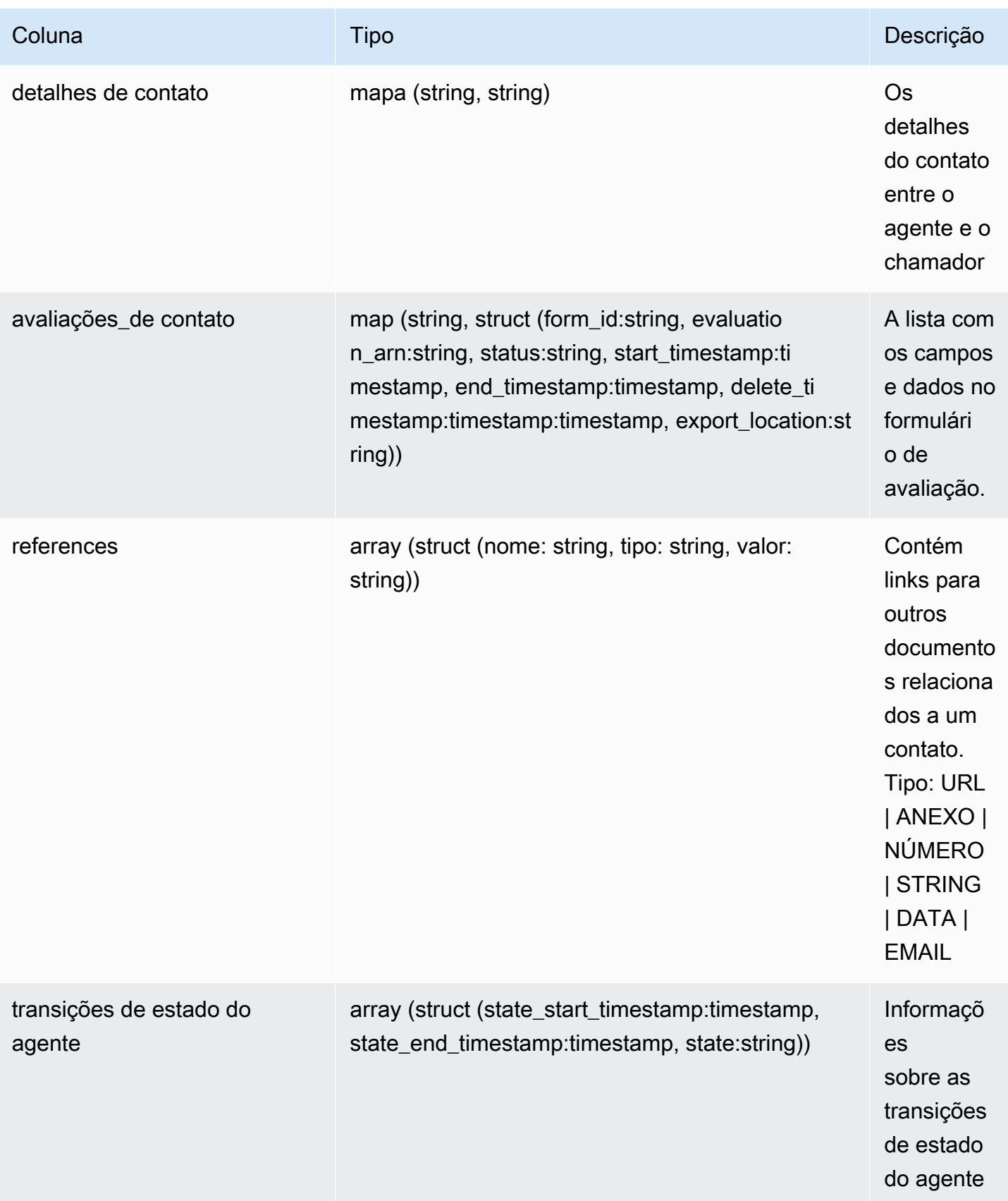

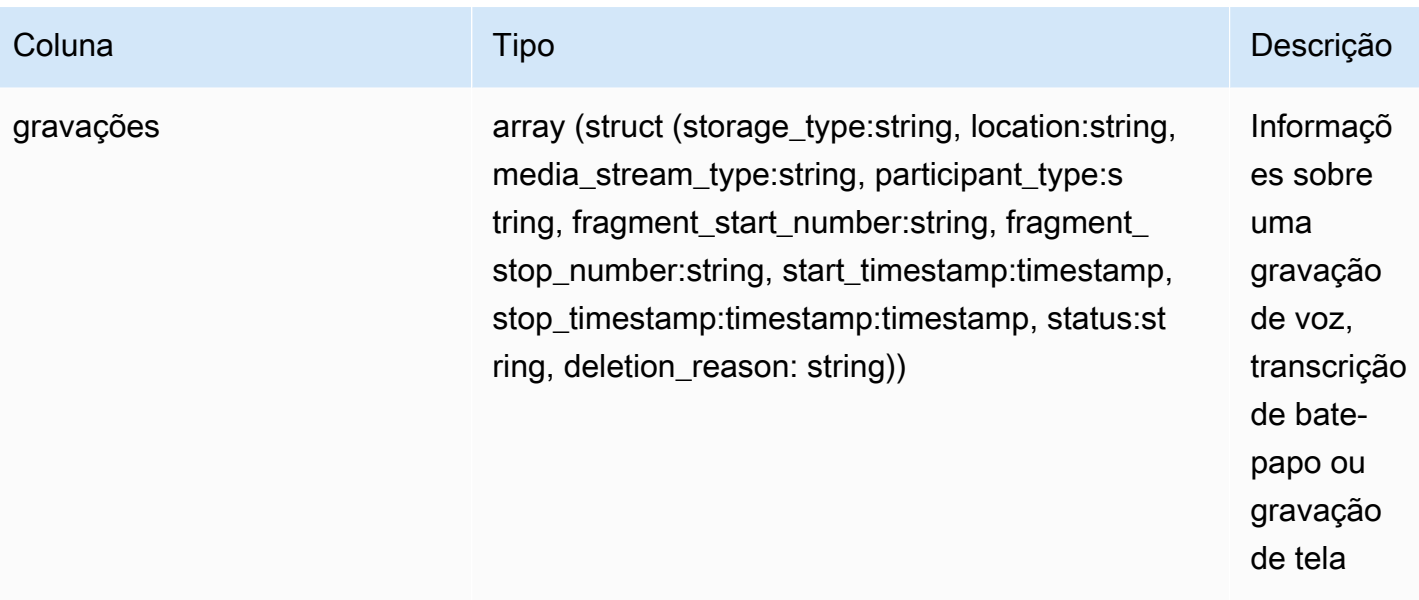

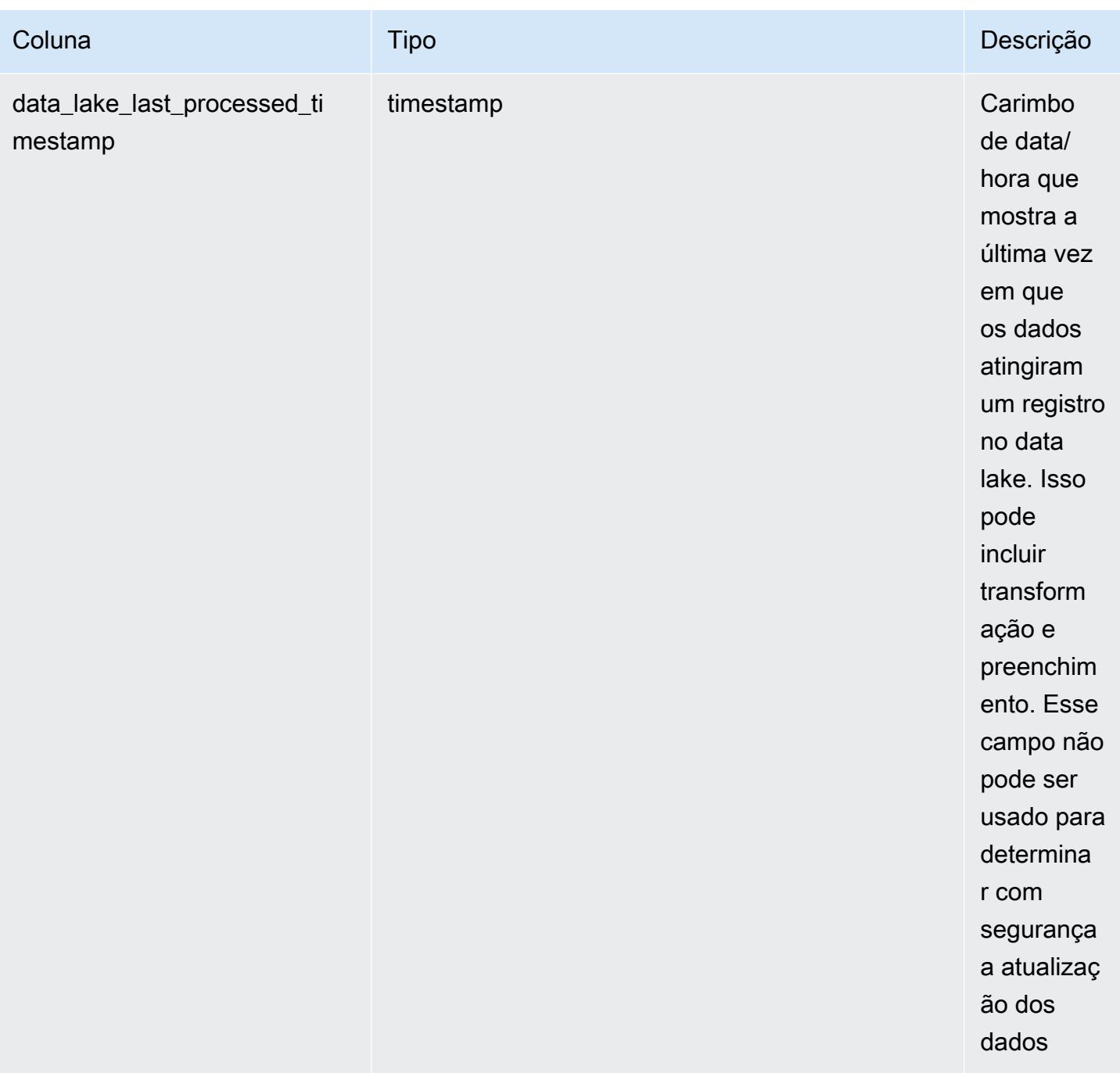

## Análise conversacional de lentes de contato

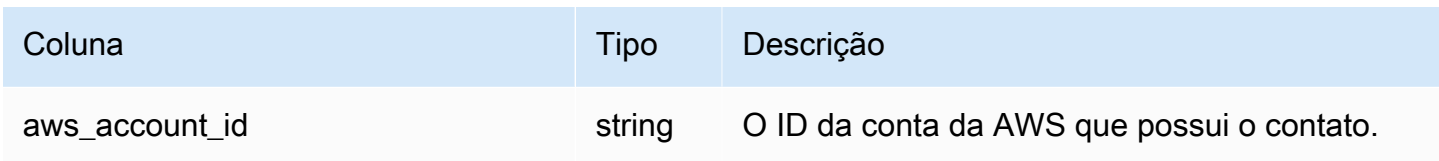

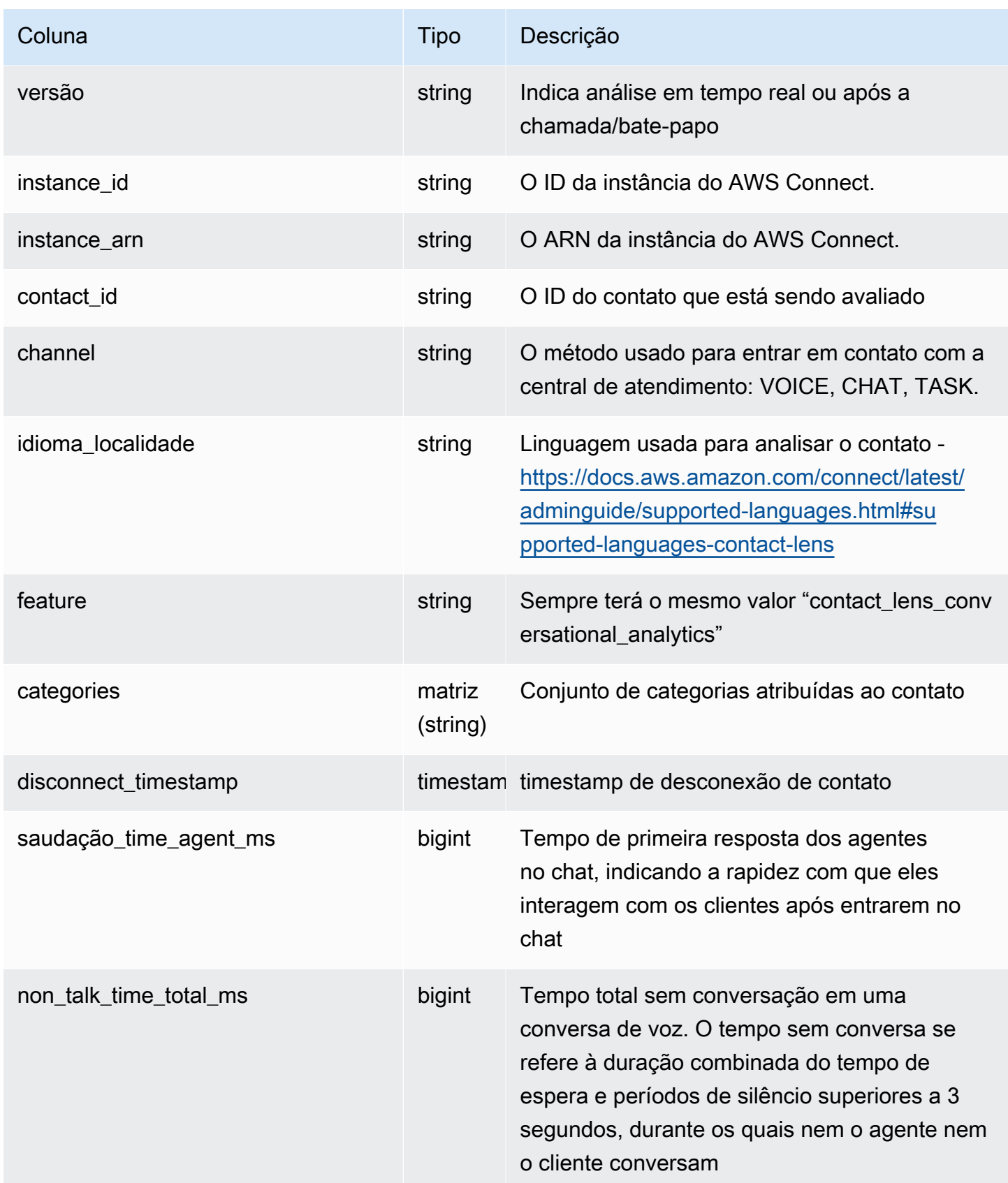

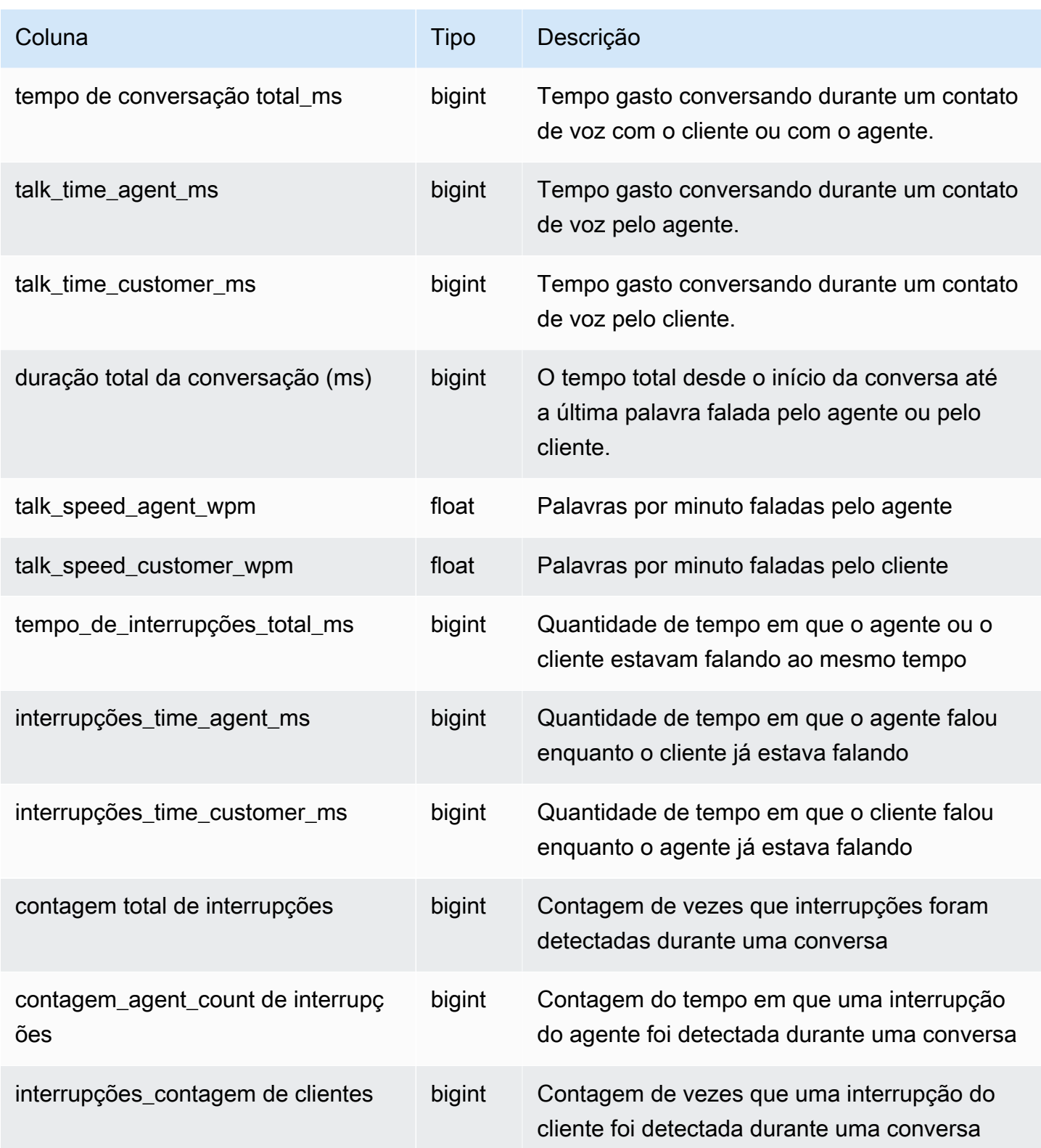

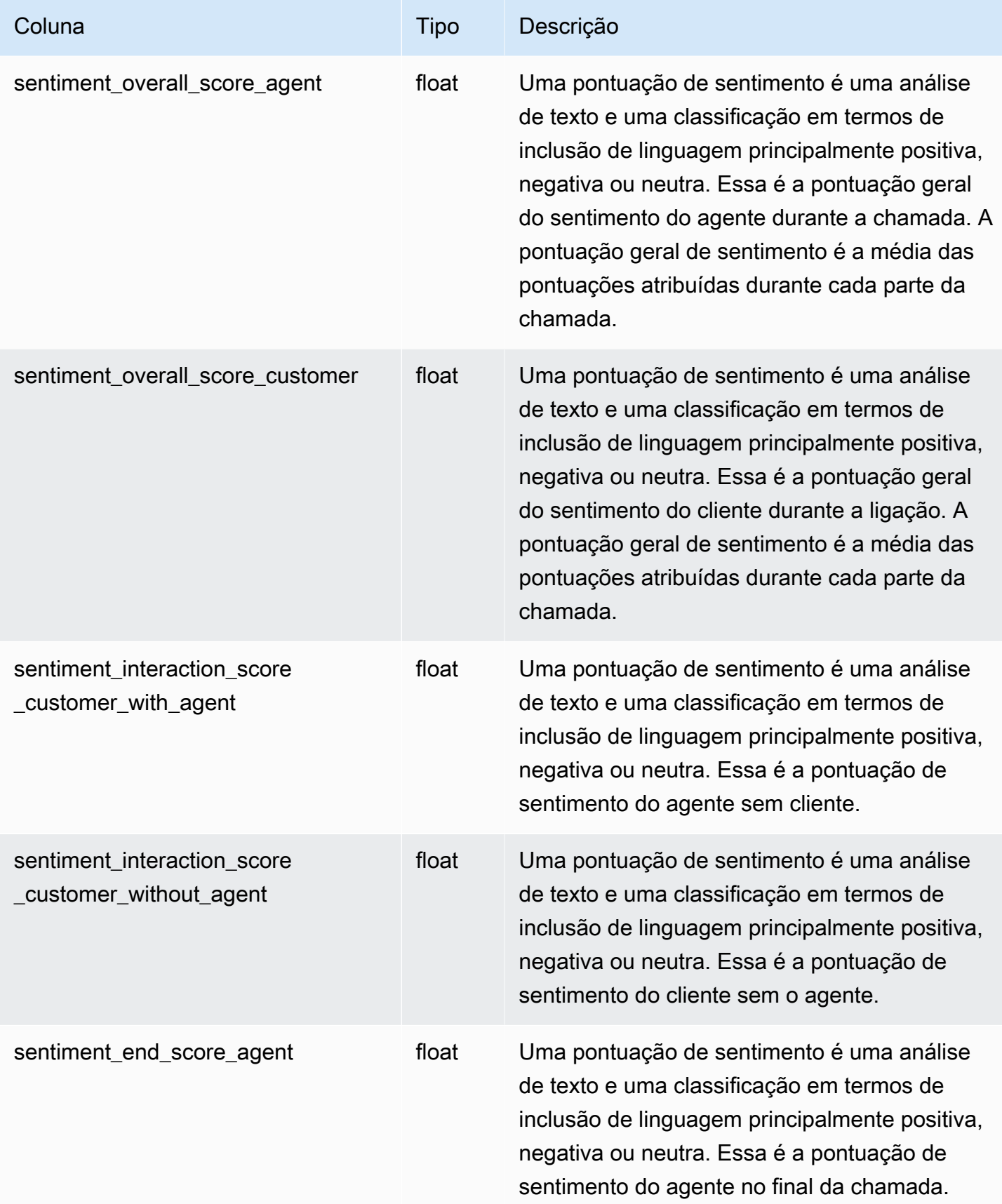

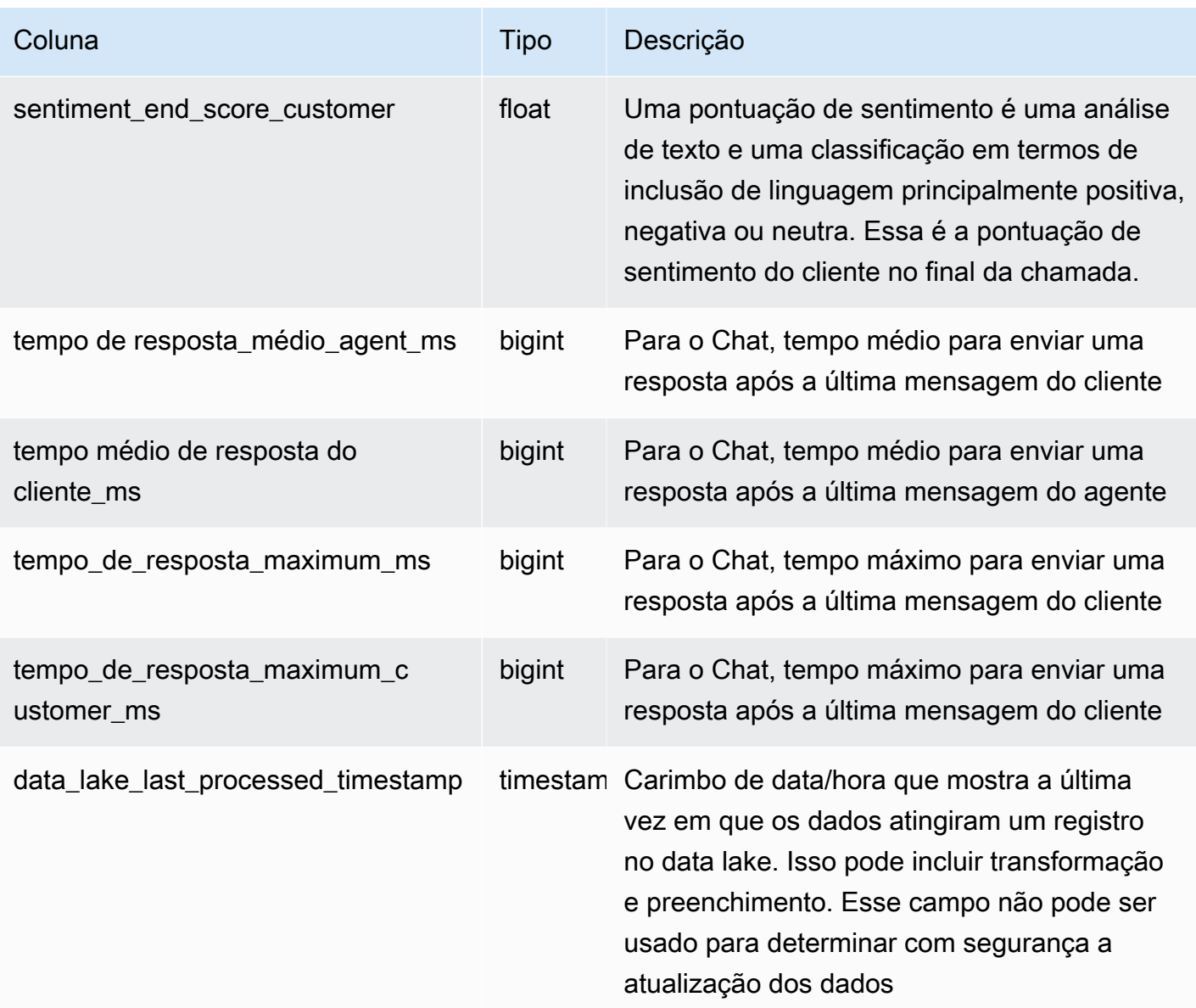

## Registro estatístico de contato

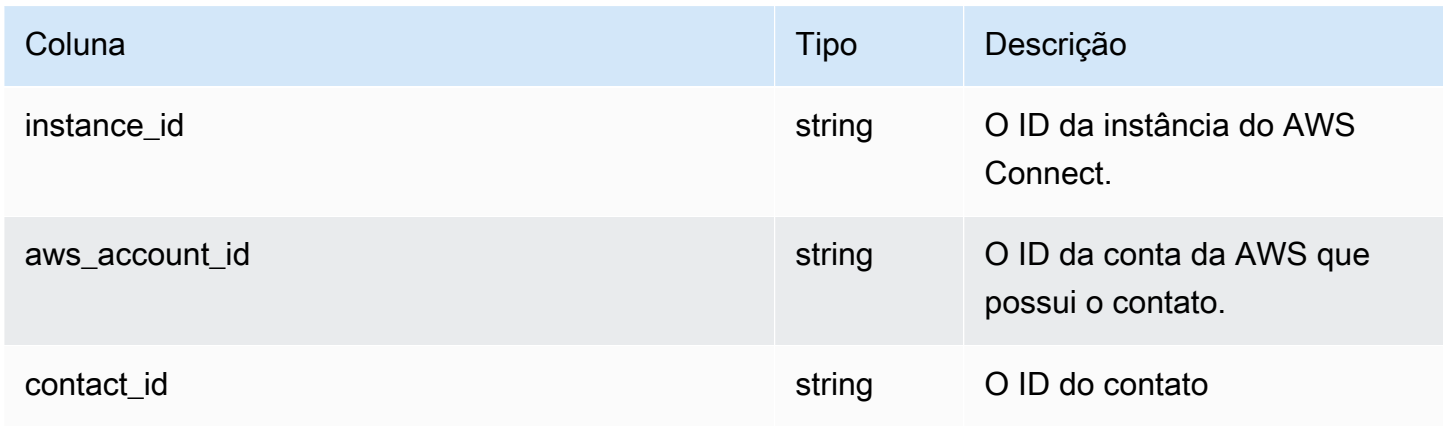

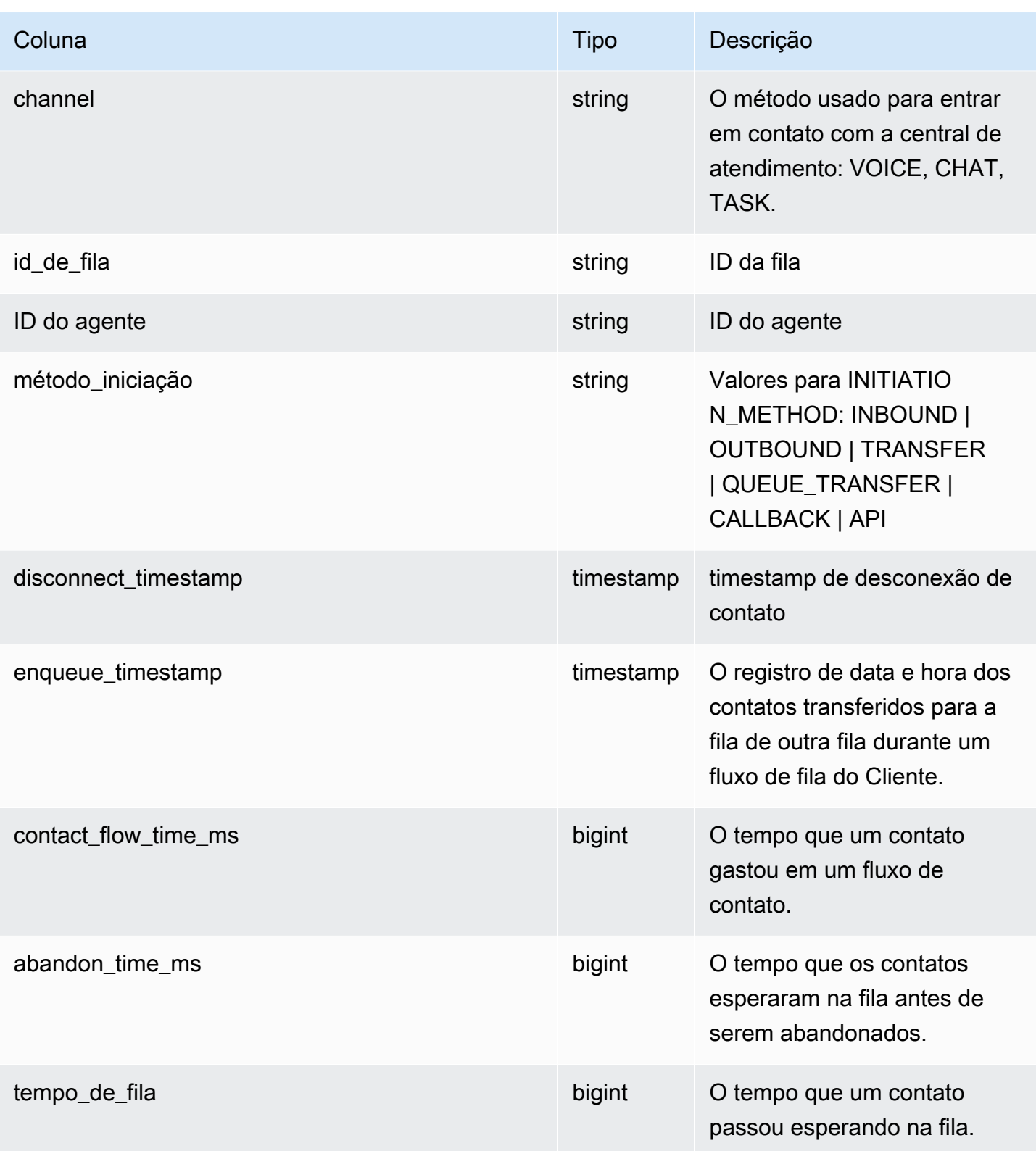

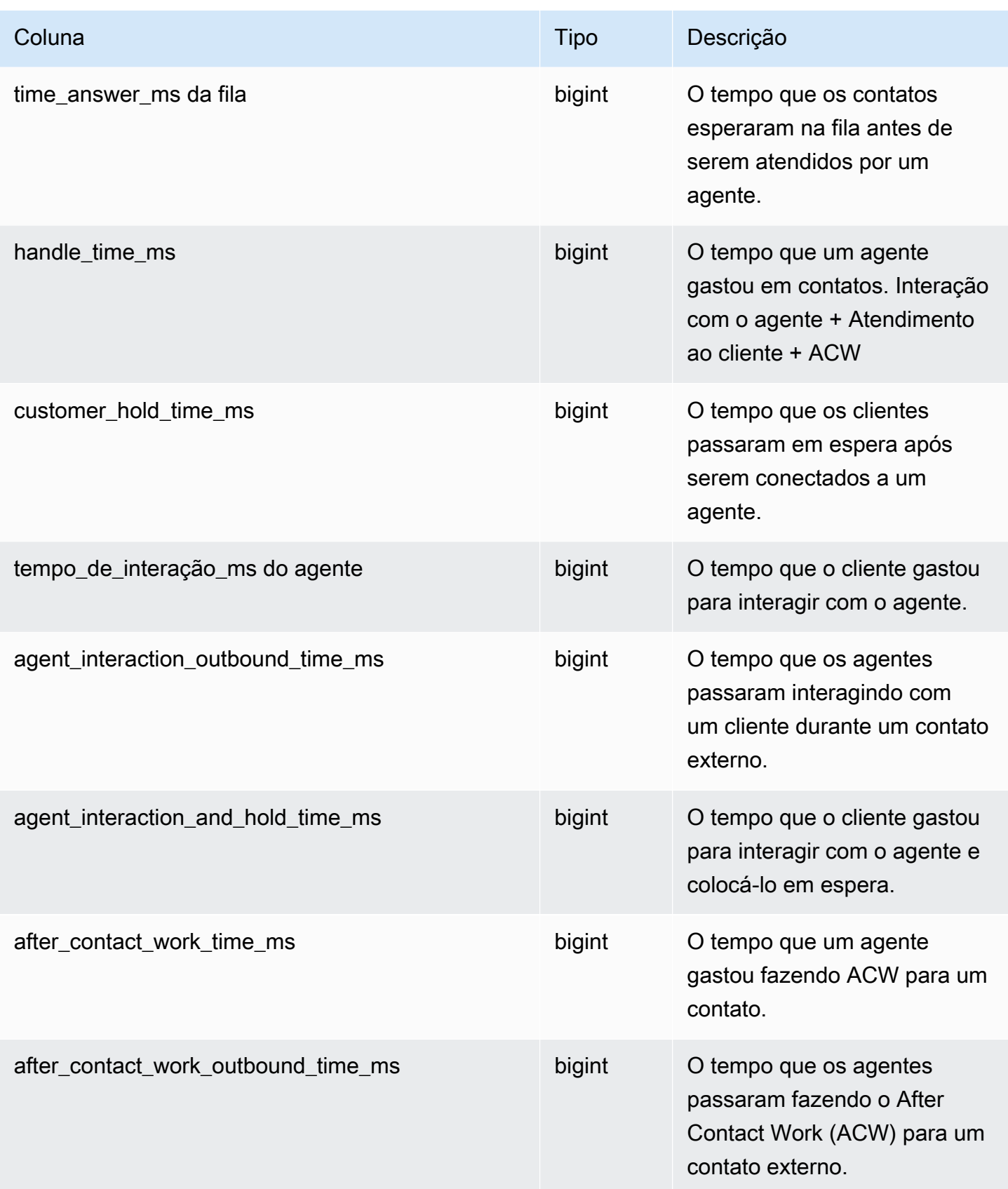

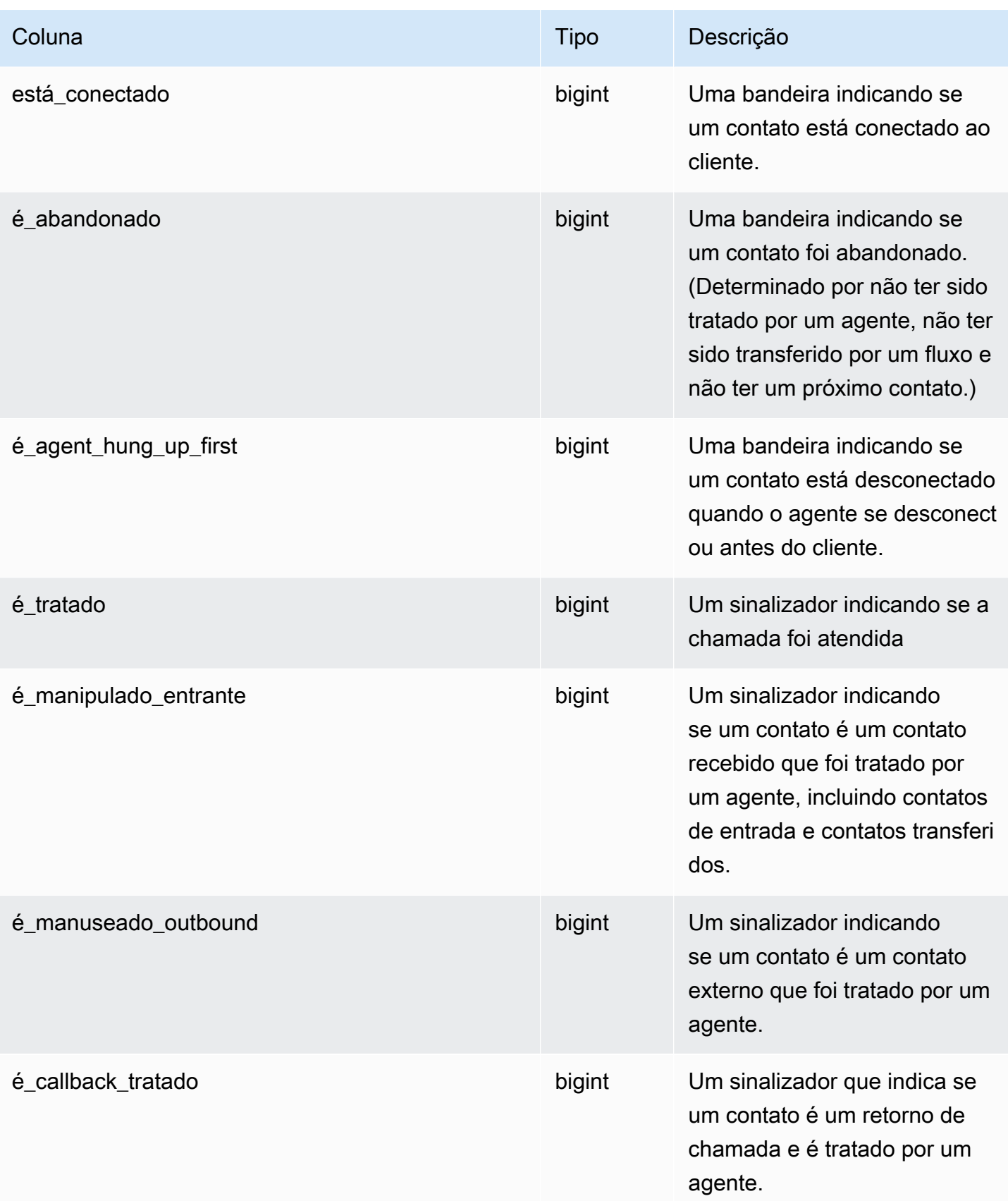

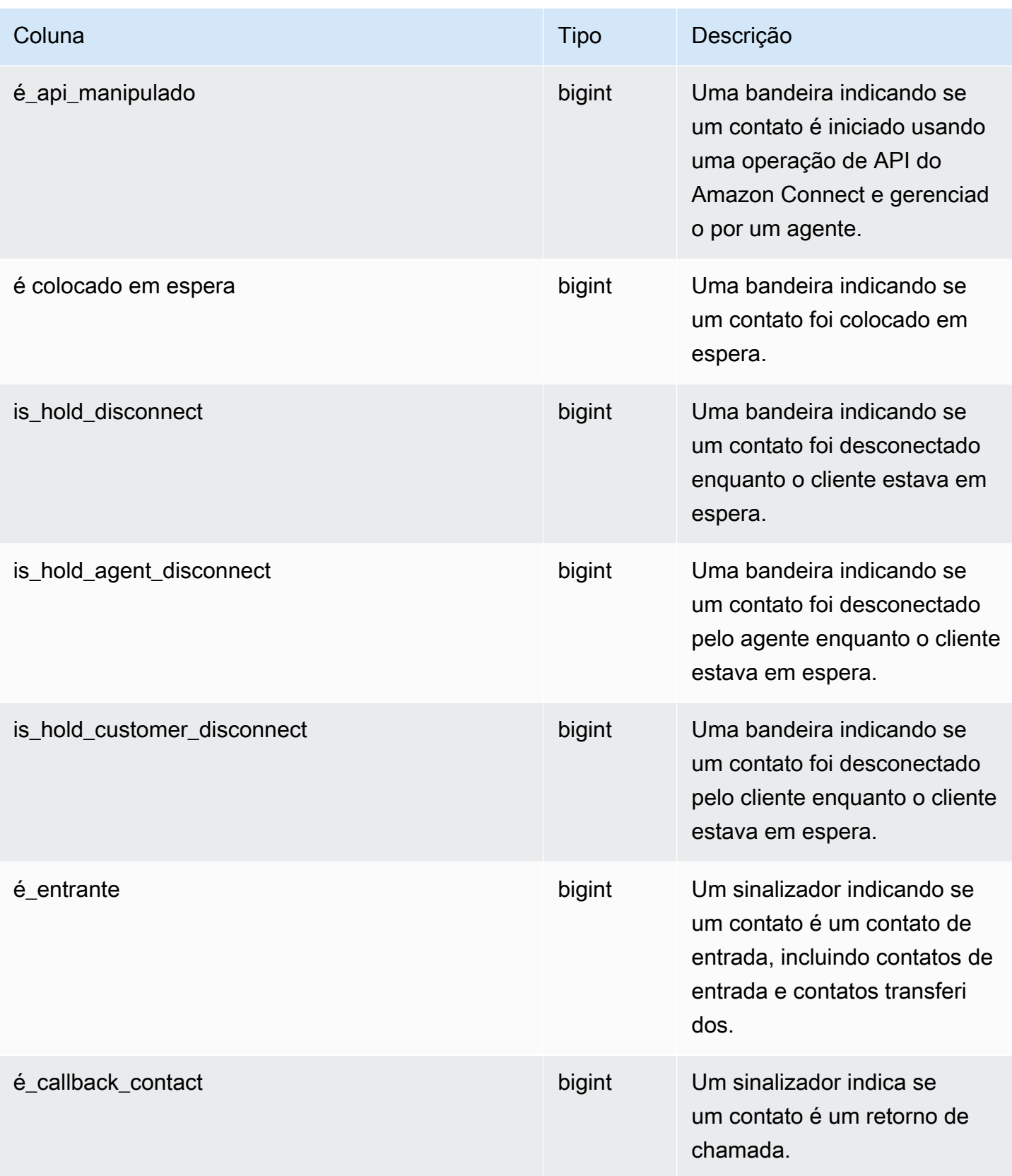

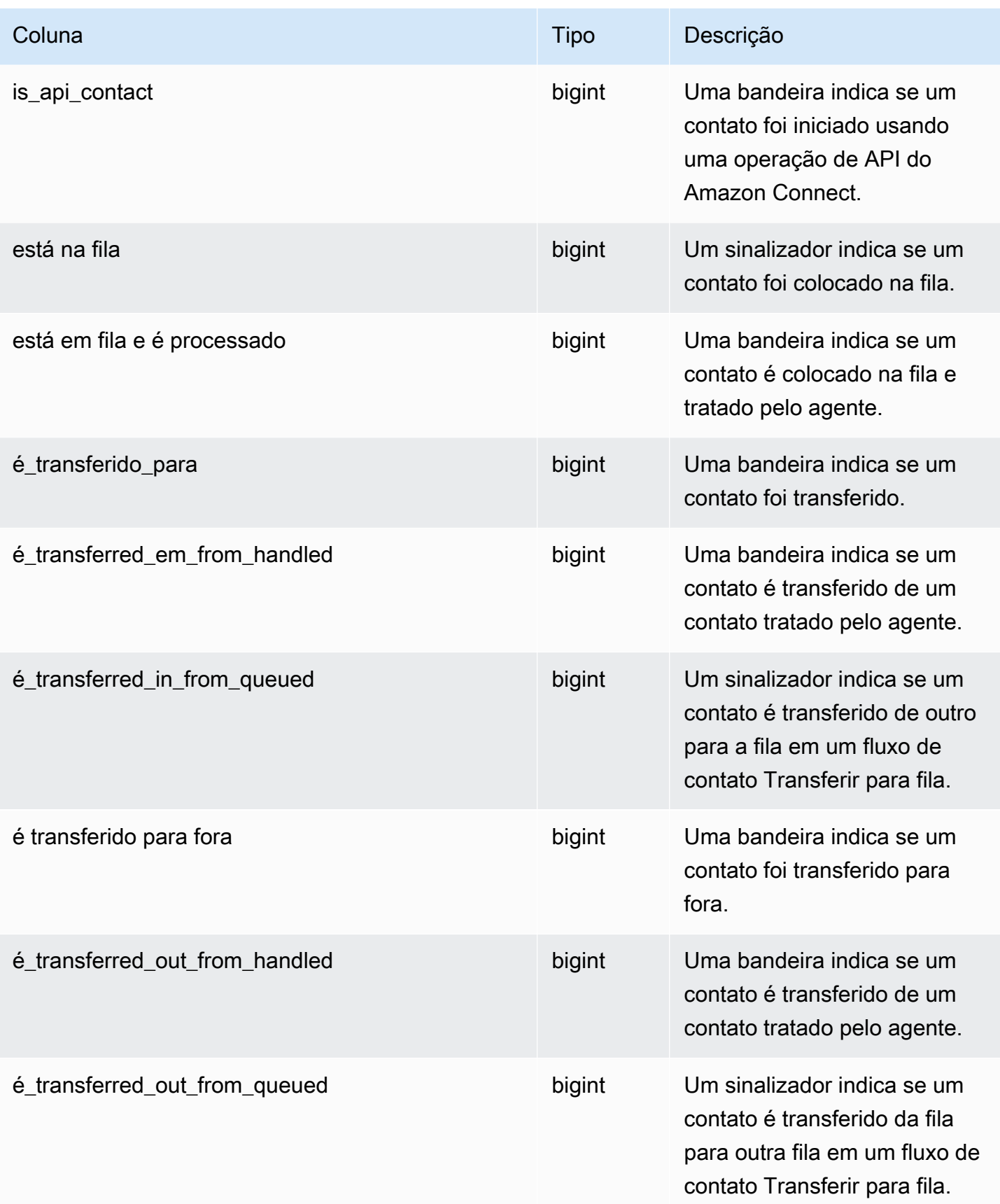

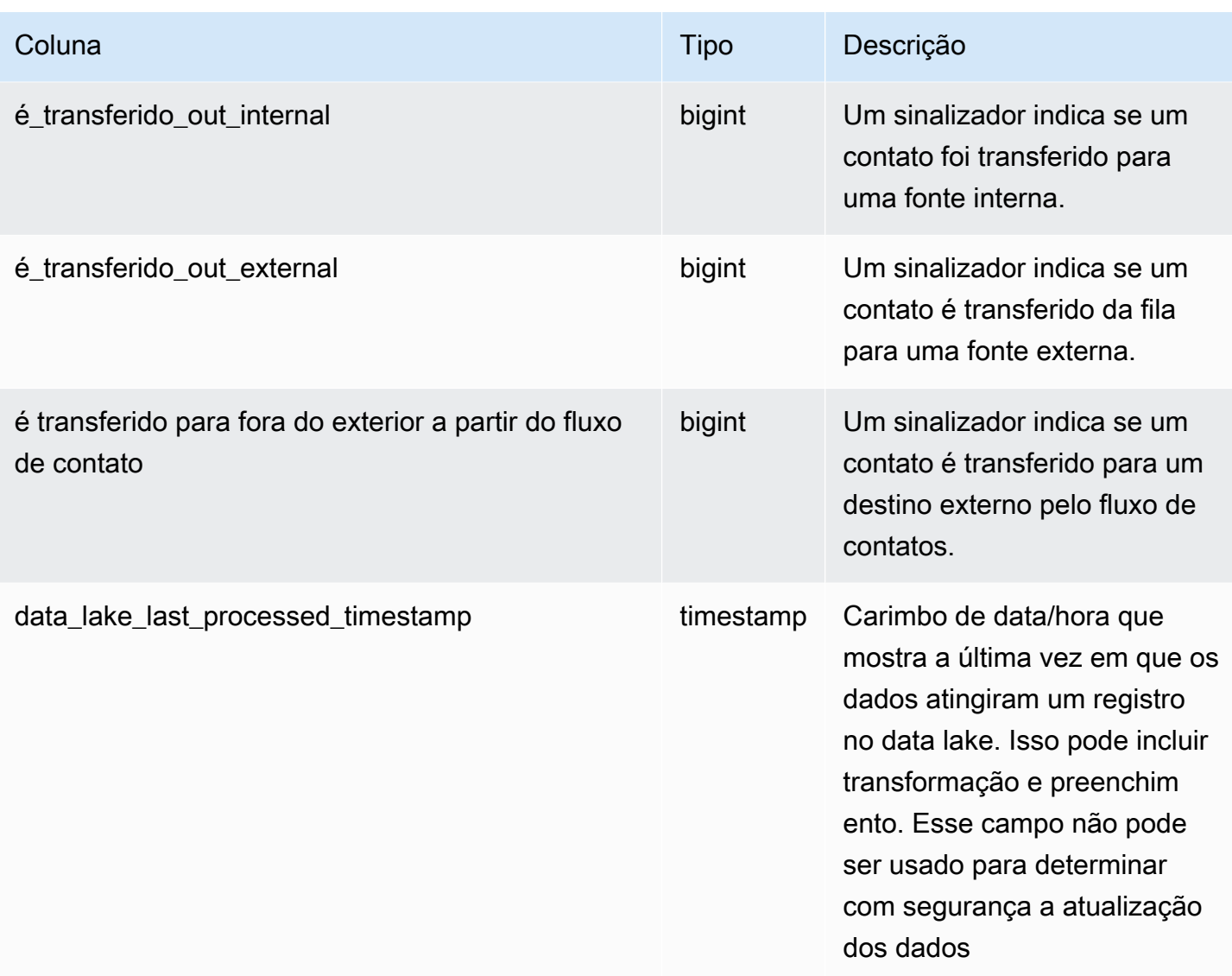

## Registro estatístico da fila de agentes

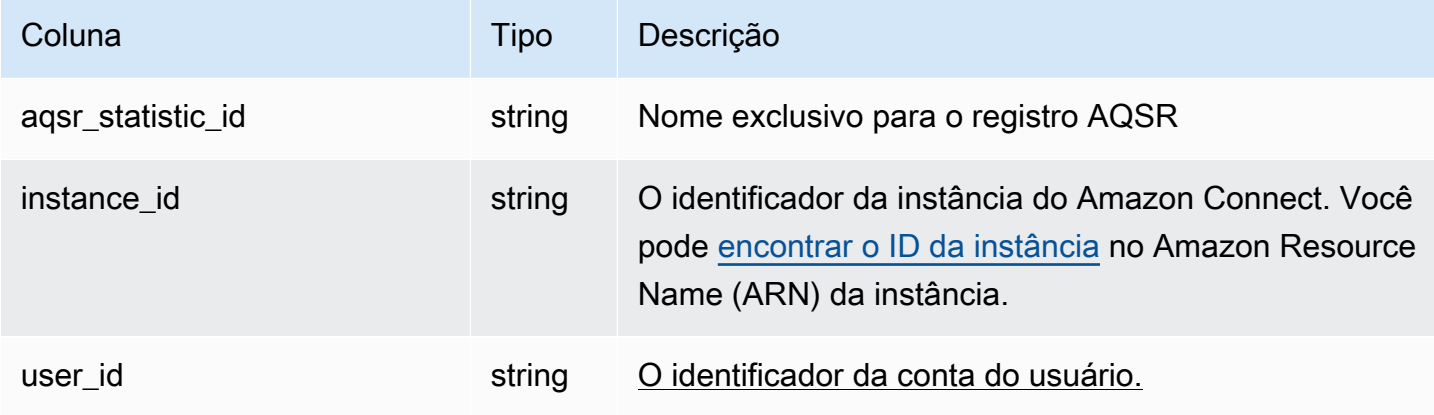

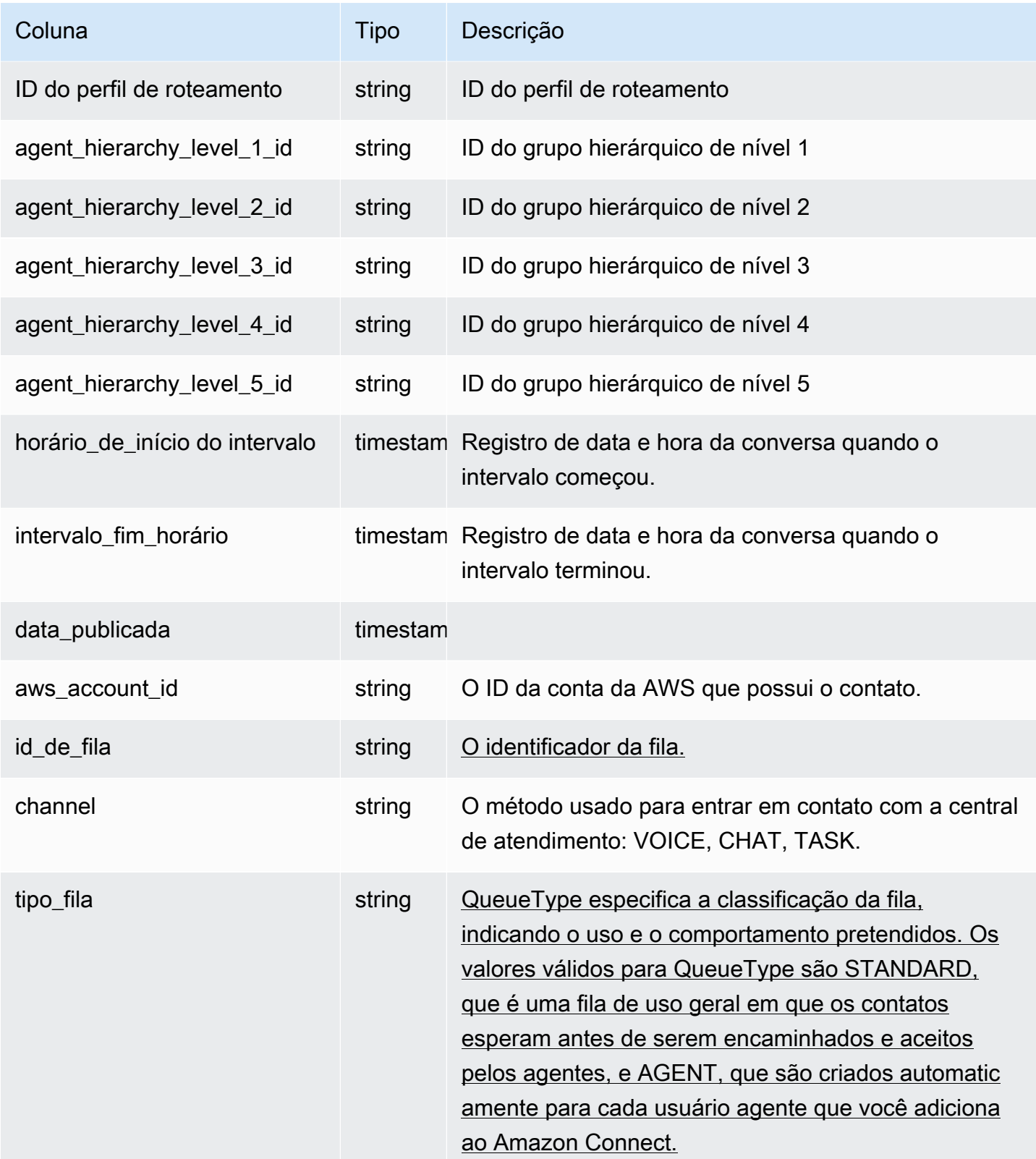

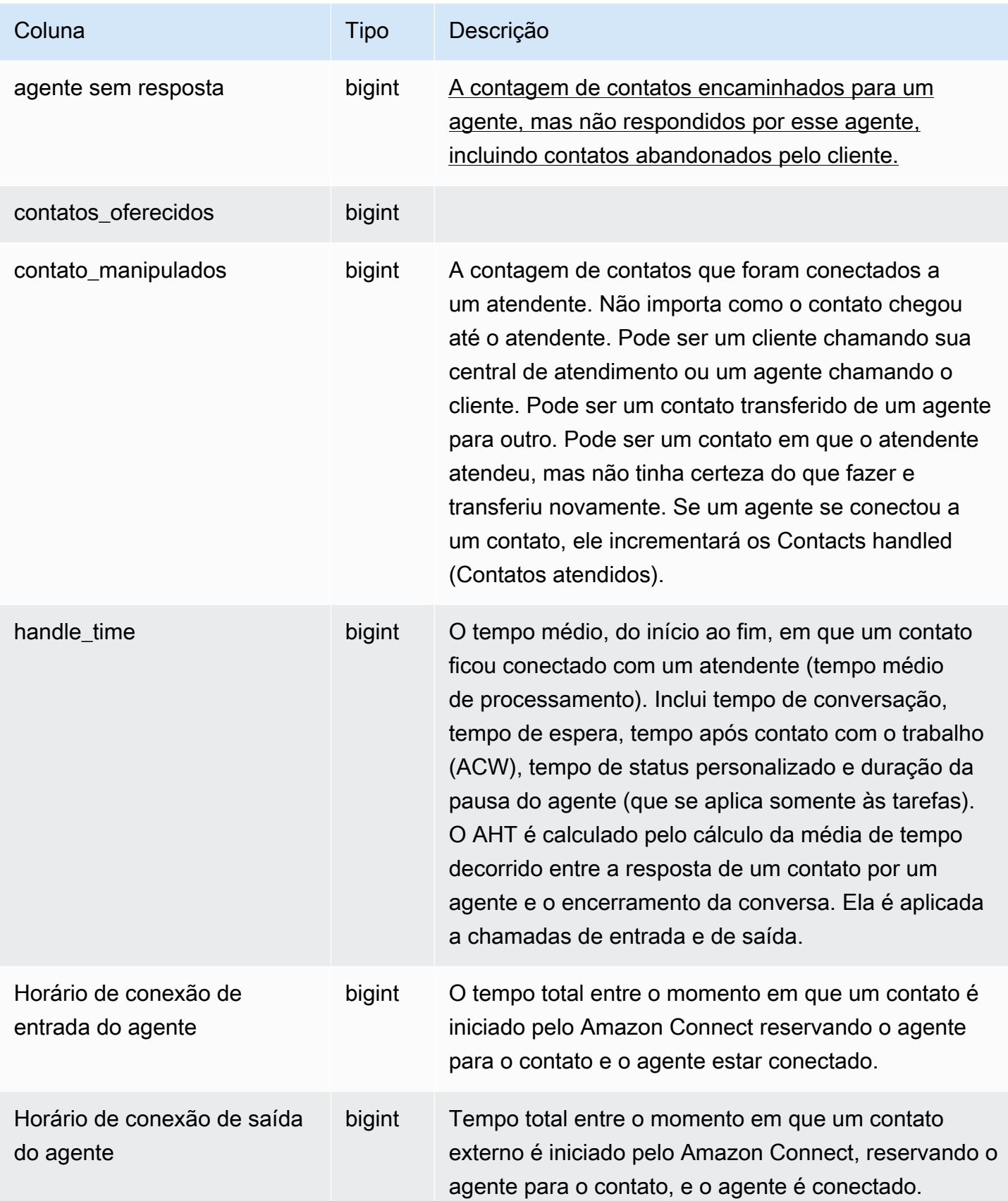

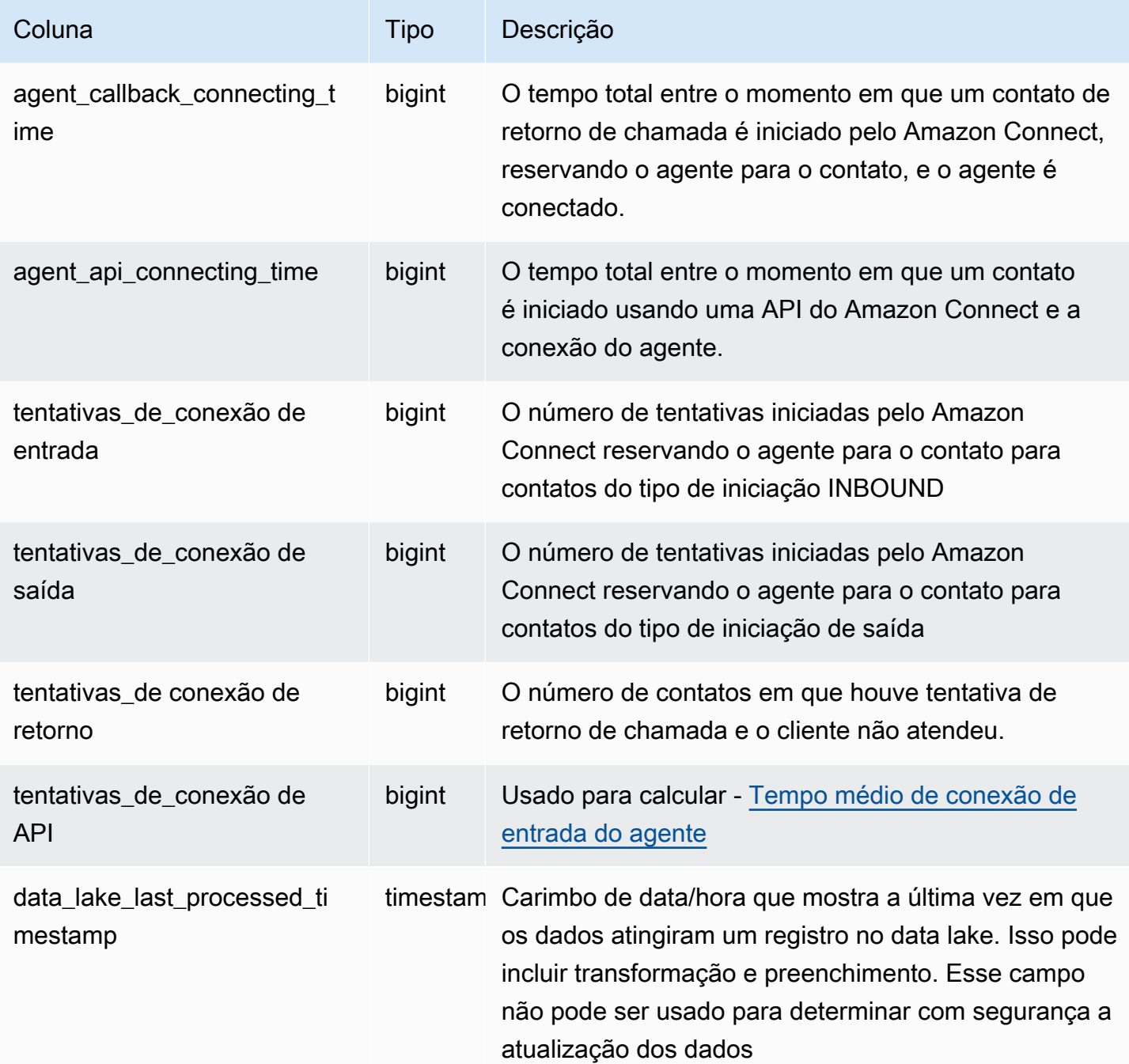

## Registro estatístico do agente

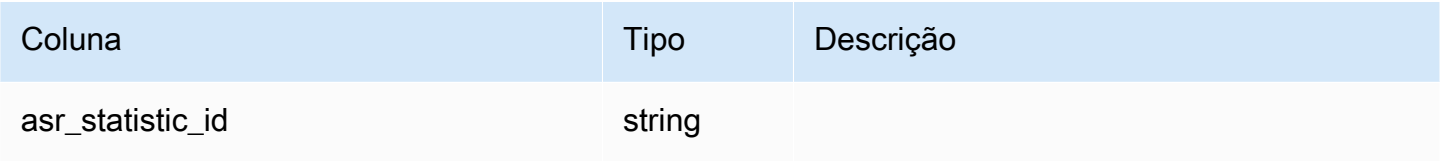

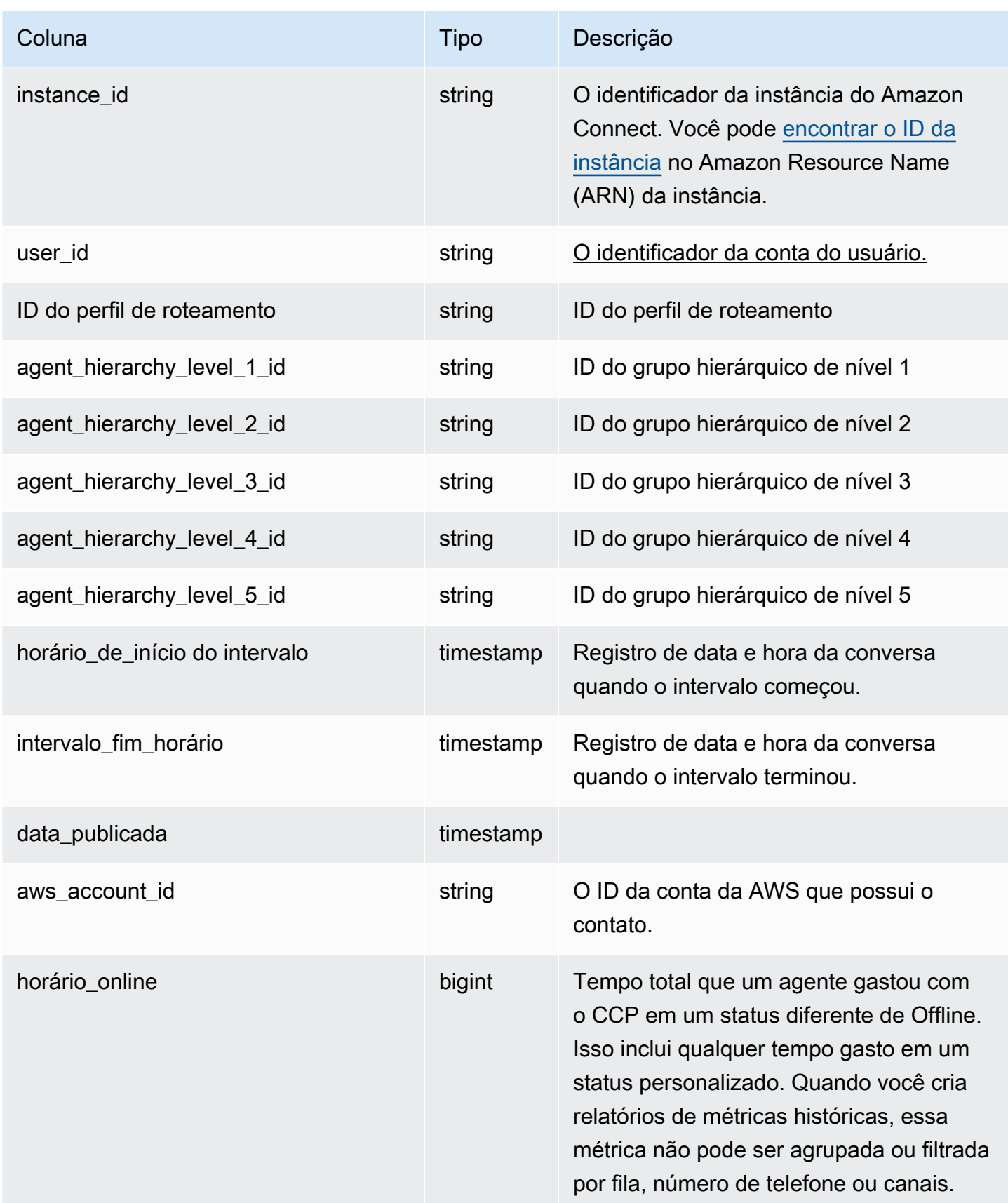

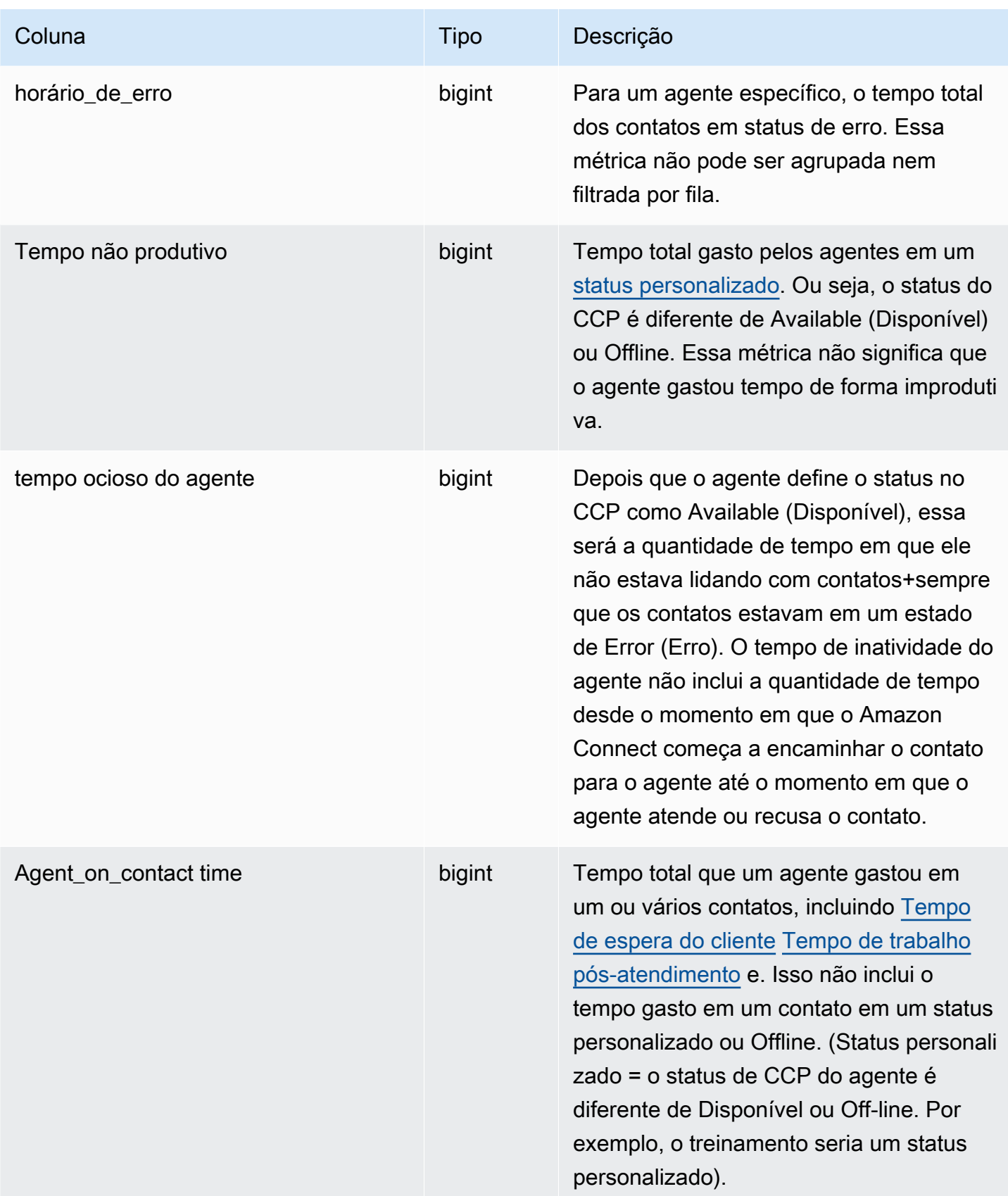

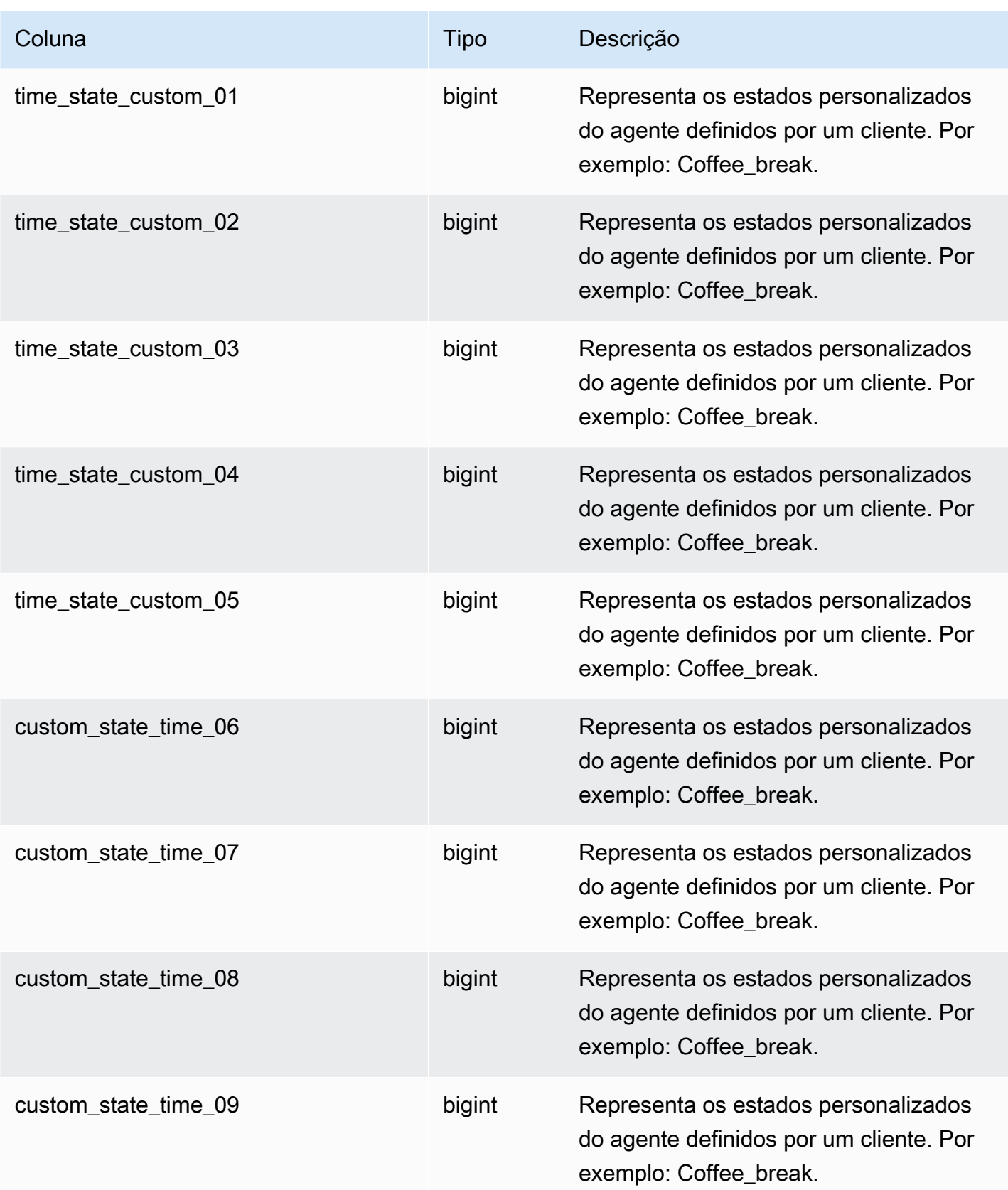
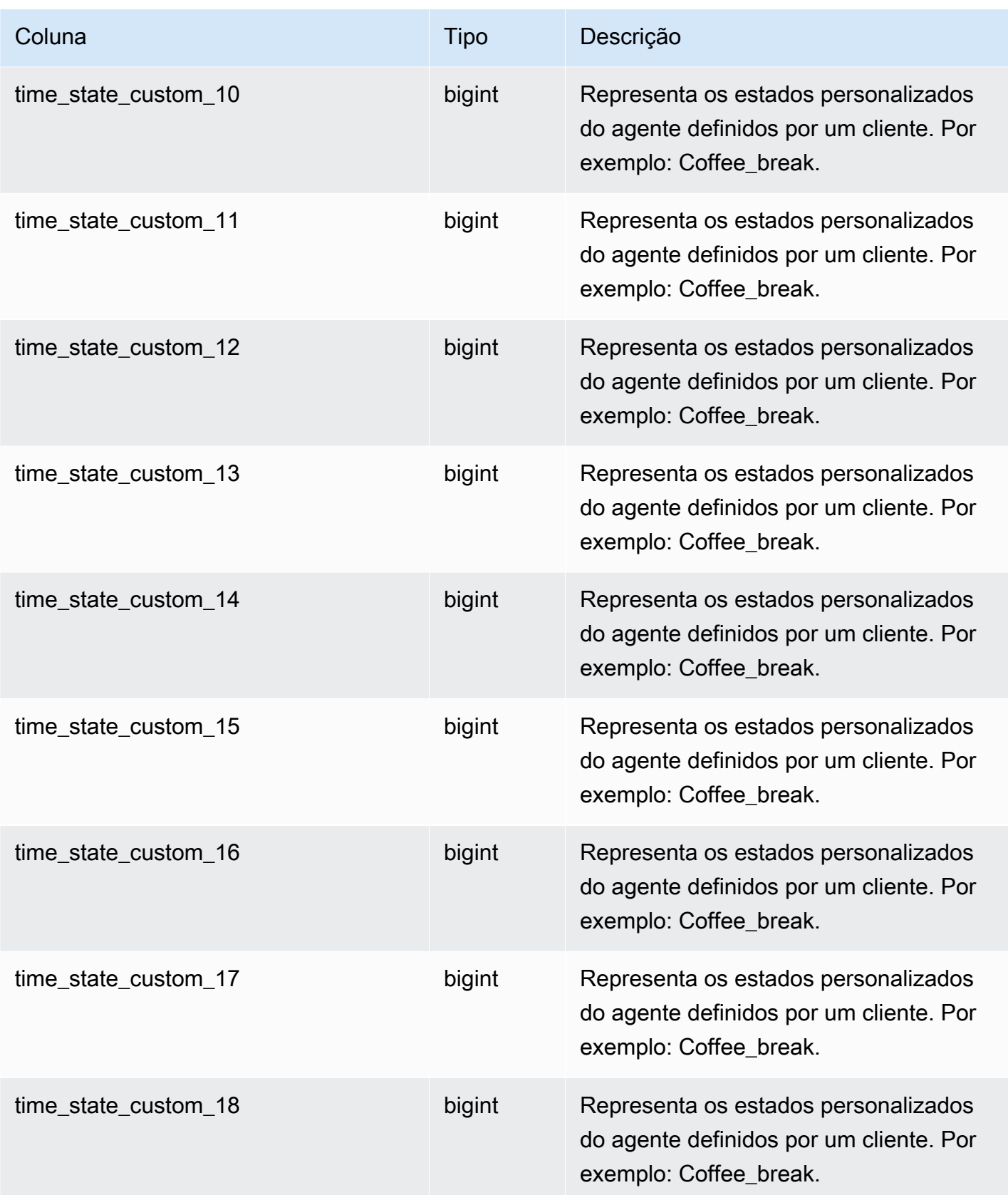

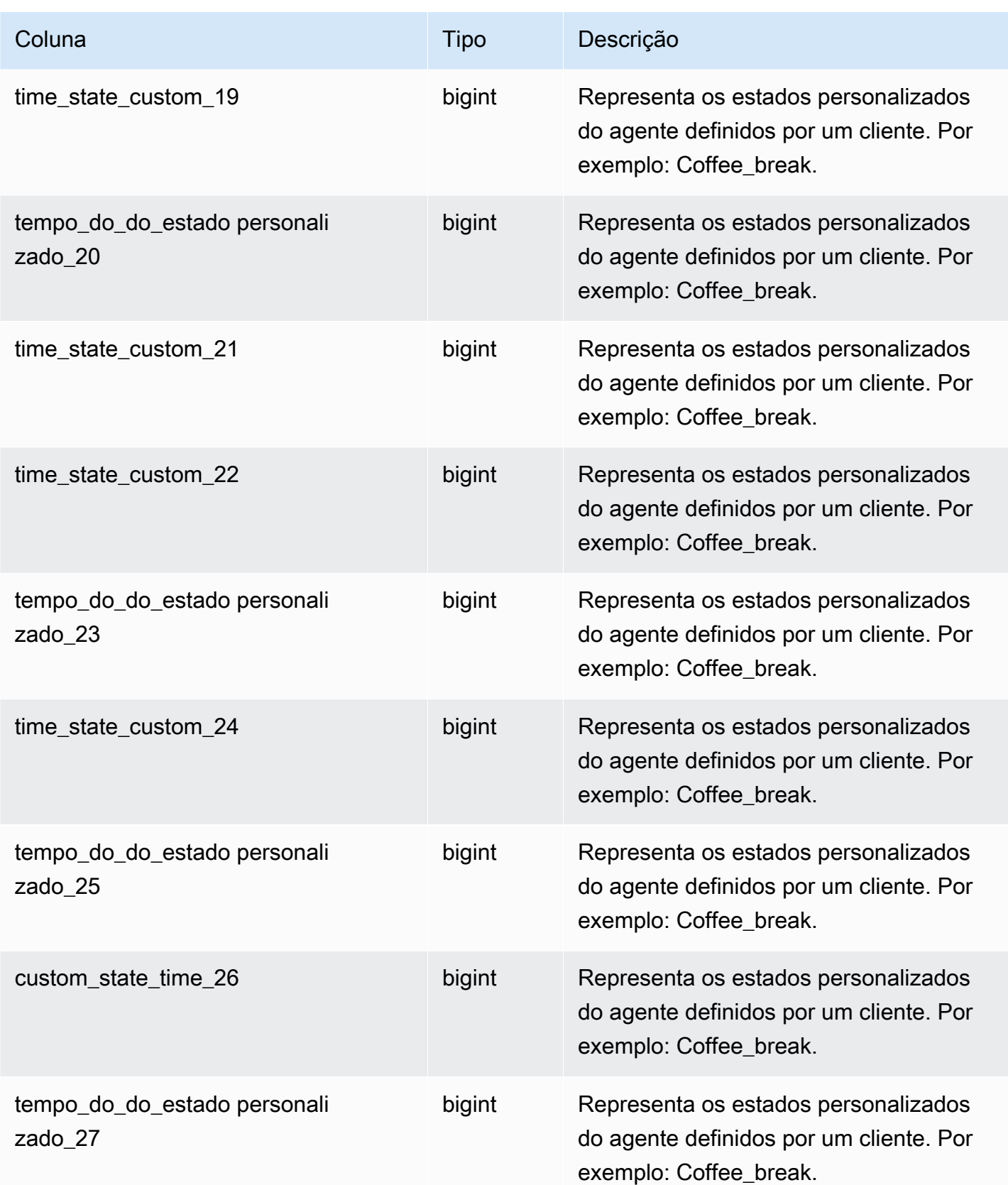

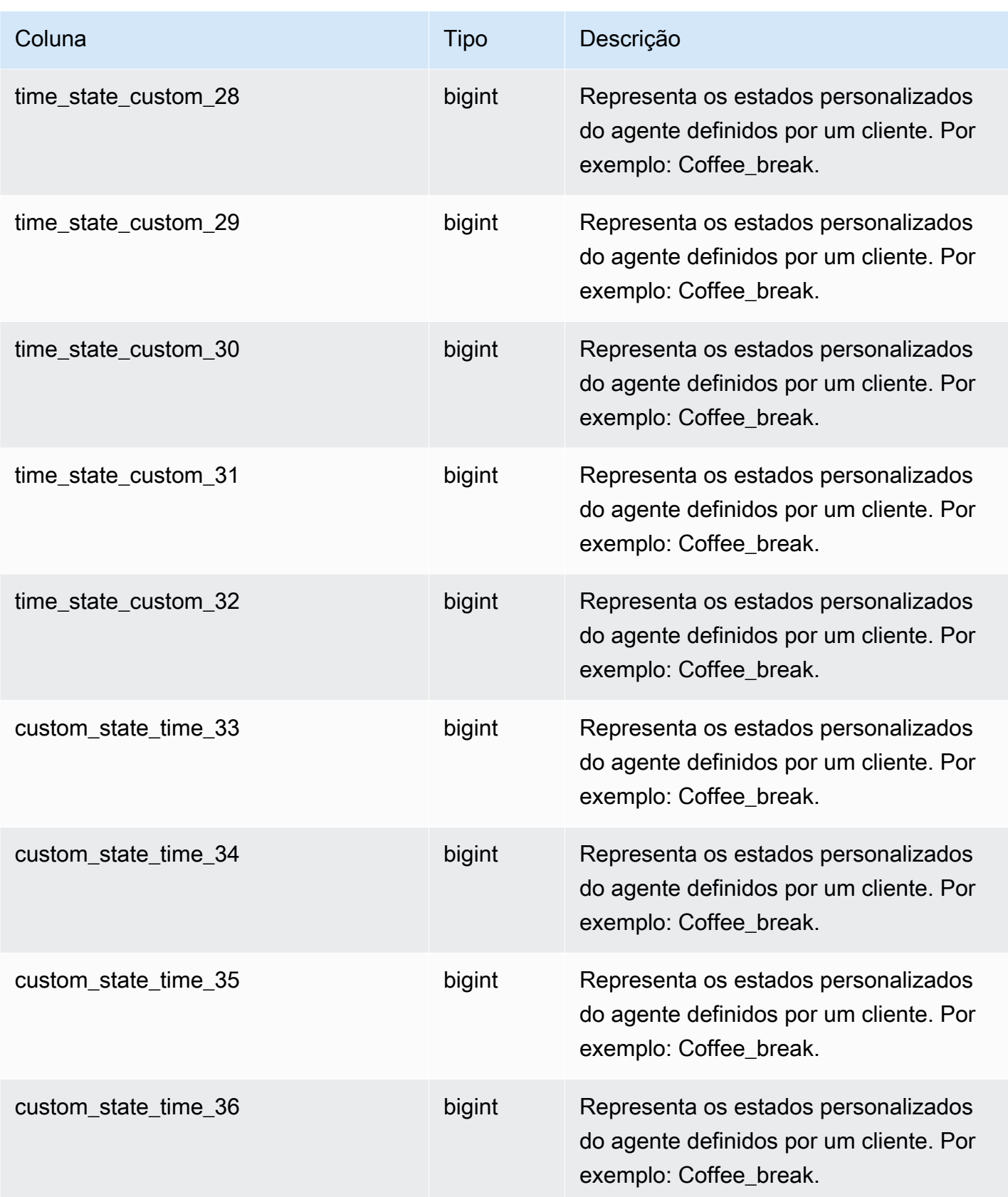

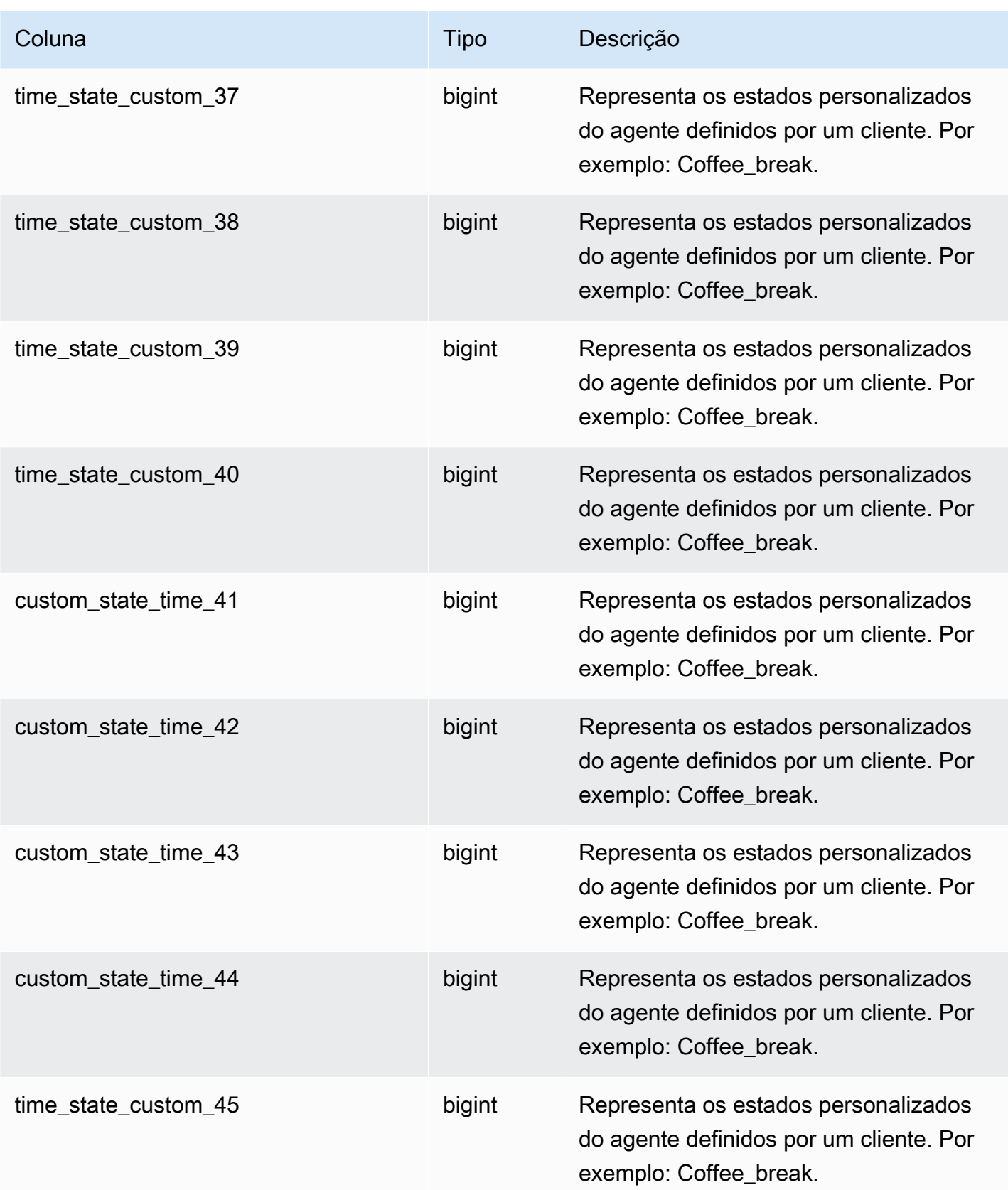

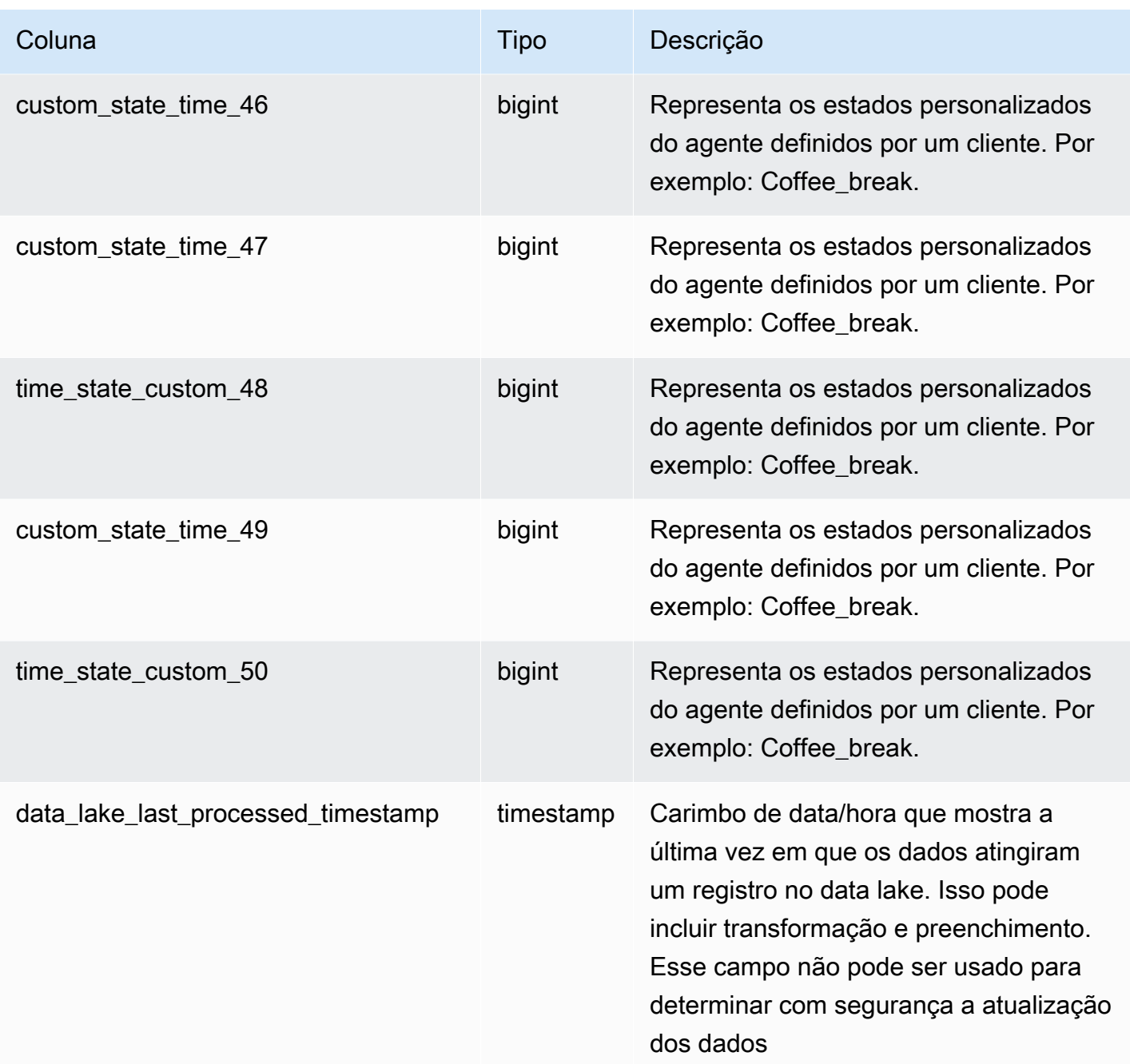

# Registro de avaliação de contato

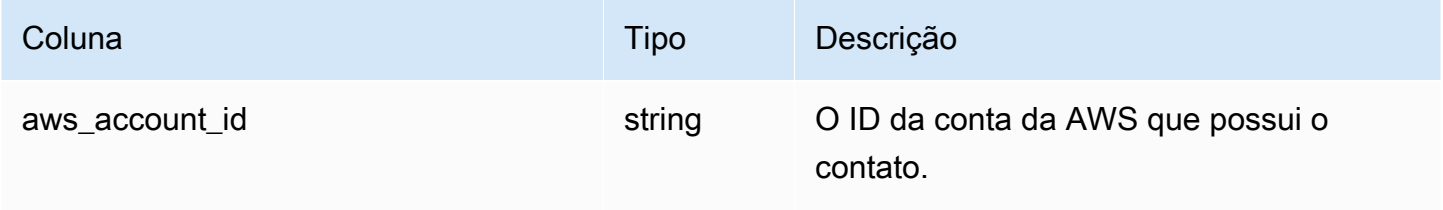

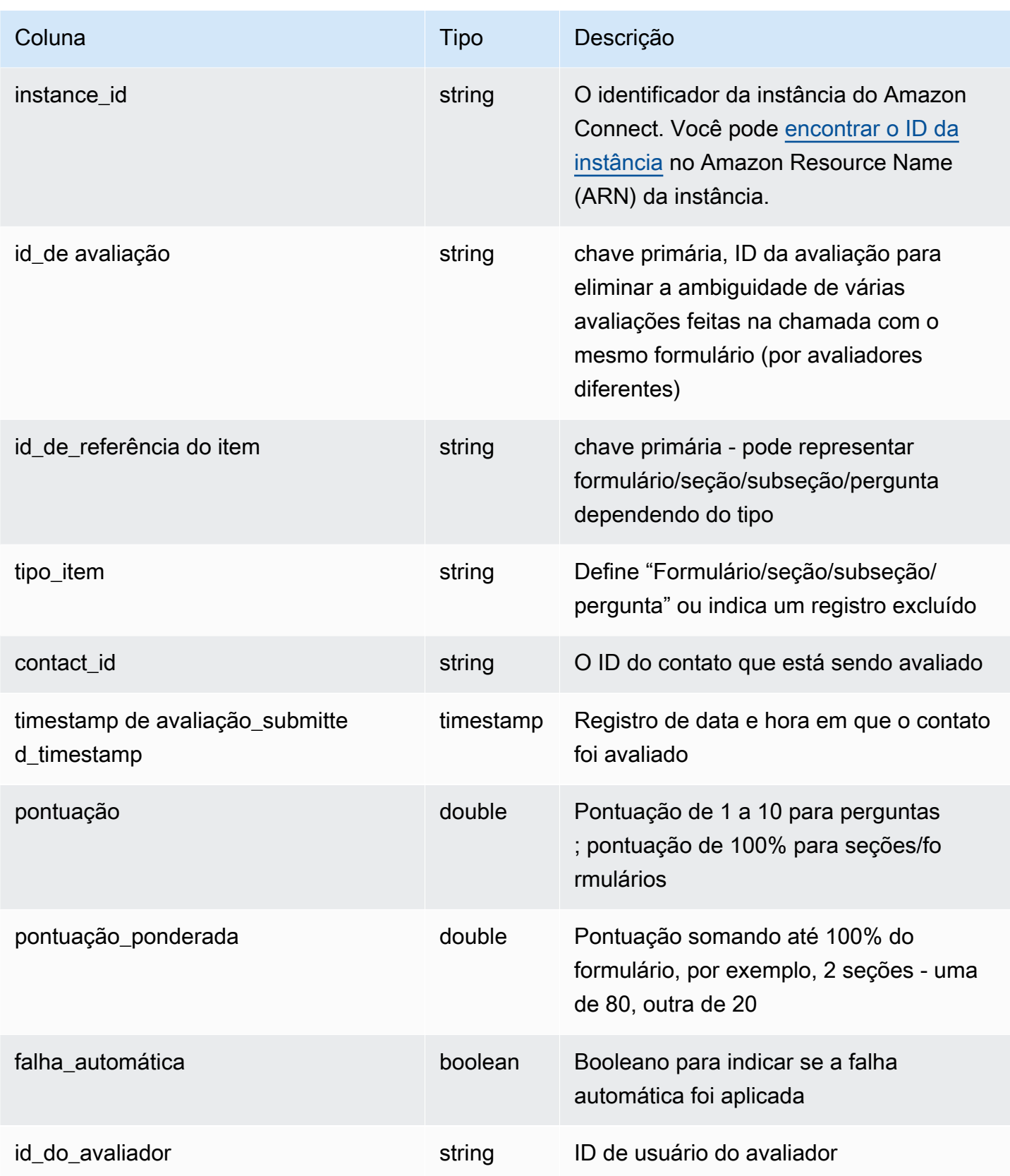

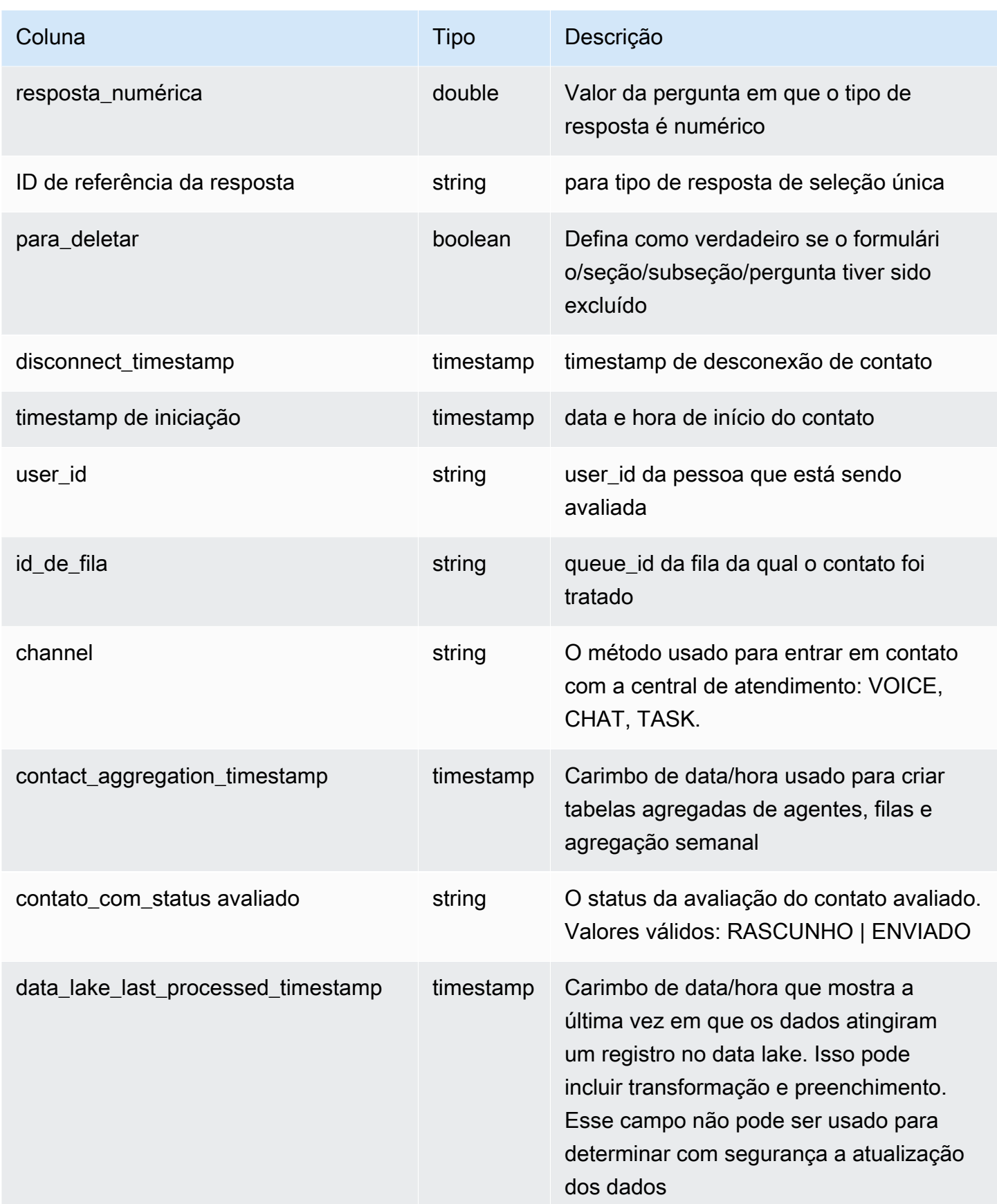

# Eventos de fluxo de contatos

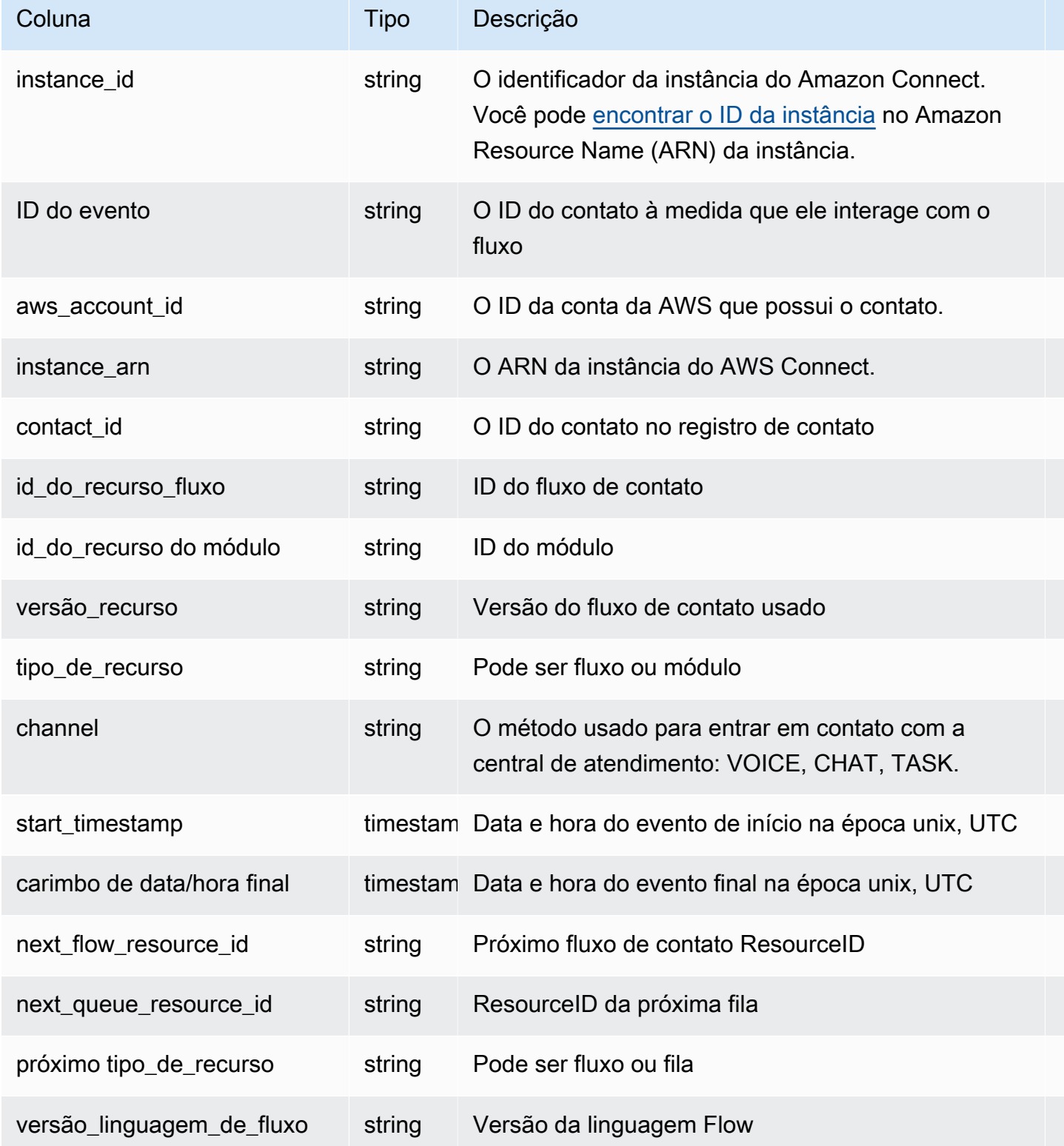

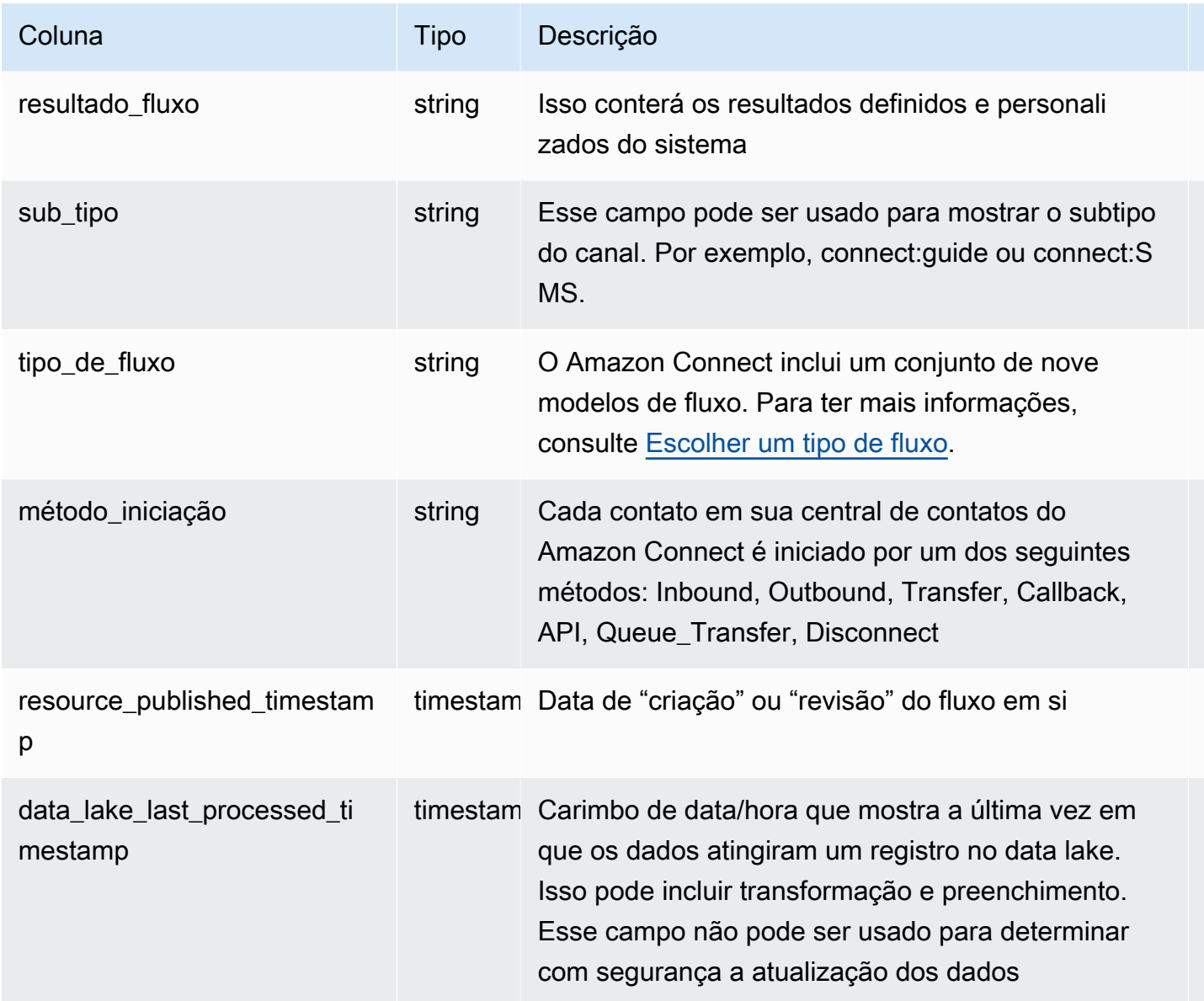

# Retenção de dados

O data lake analítico retém os dados por 25 meses. No lançamento, os seguintes conjuntos de dados têm dados de outubro de 2022, supondo que sua instância tenha dados daquela época: Registro de contatos, Registro de estatísticas de contatos, Registro estatístico de fila de agentes e Registro de estatística de agentes. Os dados do Contact Lens Conversational Analytics estão disponíveis a partir de julho de 2023, os registros de avaliação de lentes de contato a partir de fevereiro de 2023 e os eventos de fluxo de contato a partir de maio de 2024.

# Personalize o espaço de trabalho do atendente do Amazon **Connect**

Esta seção explica como personalizar o espaço de trabalho do atendente e proporcionar experiências guiadas.

ut-of-the-box O espaço de trabalho do agente integra todos os seus recursos voltados para agentes em uma página. Por exemplo, quando um atendente aceita uma chamada, um chat ou uma tarefa, ele recebe as informações necessárias sobre o caso e o cliente, além de recomendações em tempo real.

Você pode personalizar o espaço de trabalho do atendente oferecendo experiências guiadas, por exemplo, e personalizando a aparência dos recursos de visualização nesse espaço.

A imagem a seguir mostra as partes do espaço de trabalho do atendente.

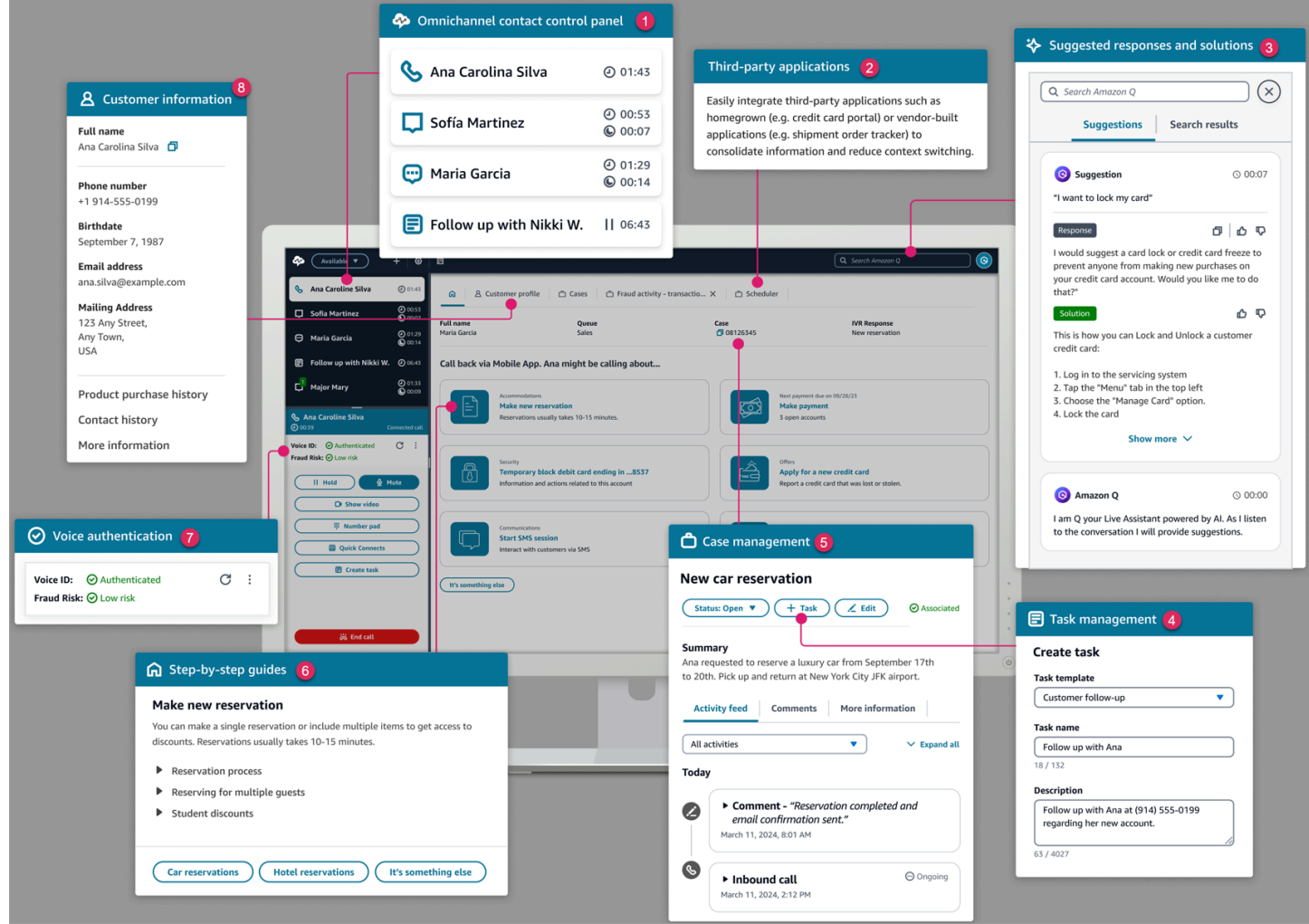

- 1. O Painel de controle de contatos, que os agentes usam para aceitar chamadas, bate-papos e tarefas.
- 2. Aplicativos de terceiros, que reduzem o número de janelas com as quais um agente interage.
- 3. Recomendações em tempo real, baseadas no Amazon Q in Connect.
- 4. Tarefas para atribuir atividades de trabalho ou de acompanhamento.
- 5. O ID do caso e outras informações na guia Casos, fornecida pelo Chamados do Amazon Connect.
- 6. tep-by-step Guias S, que fornecem fluxos de trabalho consistentes para reduzir a carga cognitiva.
- 7. Autenticação de voz baseada em aprendizado de máquina, com tecnologia de Voice ID.
- 8. Informações do cliente na guia Perfil do cliente, fornecida pelo Amazon Connect Customer Profiles.

Você também pode integrar [aplicativos de terceiros](#page-1940-0) — criados por fornecedores ou por você — ao espaço de trabalho do agente. A imagem a seguir mostra um exemplo de aplicativo de terceiros nomeado SchedulerAppno espaço de trabalho do agente. Os agentes podem iniciar aplicativos usando o inicializador de aplicativos, localizado no canto direito do espaço de trabalho do agente.

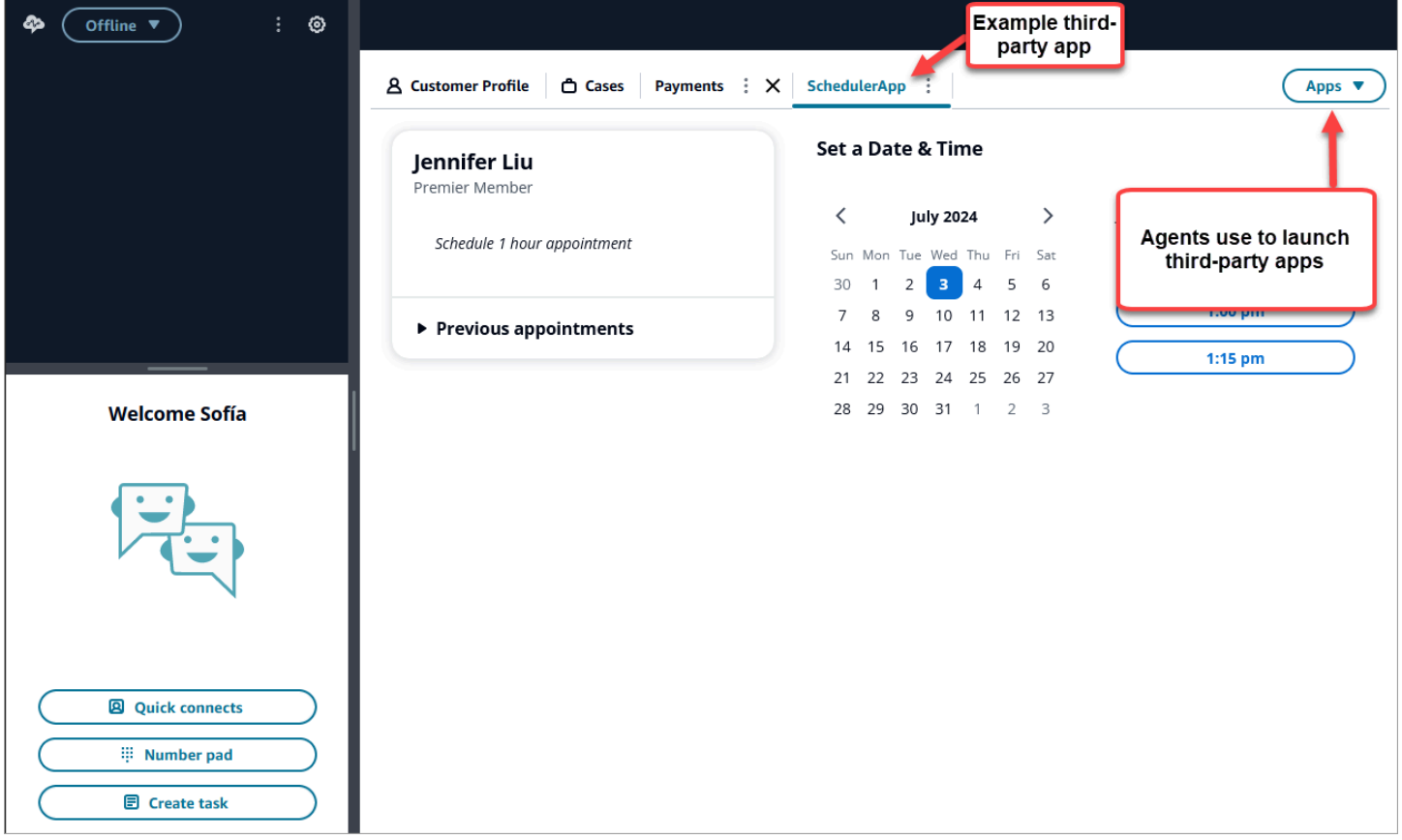

# Conteúdo

- [tep-by-step Guias S](#page-1883-0)
- [Ativar step-by-step guias](#page-1884-0)
- [Recurso de visualização](#page-1885-0)
- [Construtor de interface do usuário no-code](#page-1911-0)
- [Como invocar um guia no início de um contato](#page-1933-0)
- [Como implantar step-by-step guias em bate-papos](#page-1935-0)
- [Exibir atributos de contato no espaço de trabalho do atendente](#page-1937-0)
- [Códigos de disposição](#page-1938-0)
- [Edição de PII](#page-1939-0)
- [Integre aplicativos de terceiros \(aplicativos 3p\) no espaço de trabalho do agente](#page-1940-0)

# <span id="page-1883-0"></span>tep-by-step Guias S

No espaço de trabalho do atendente do Amazon Connect, você pode criar fluxos de trabalho que conduzem os atendentes pelas páginas da interface de usuário personalizada que sugerem o que fazer em determinado momento durante uma interação com o cliente. Você pode criar fluxos de trabalho que exibam telas e formulários de página única para seus agentes, ou você pode criar stepby-step guias detalhados que forneçam instruções claras sobre como lidar com um caso de uso específico. Você também pode personalizar a interface do usuário e os dados que os agentes veem.

Para saber mais sobre como configurar esses componentes, consulte a [documentação](https://d3irlmavjxd3d8.cloudfront.net/?path=/story/overview--page) interativa.

Para saber mais sobre os preços dos step-by-step guias, escolha a guia Guias na [página Amazon](https://aws.amazon.com/connect/pricing/)  [Connect de preços.](https://aws.amazon.com/connect/pricing/)

# Visão geral

Os fluxos de trabalho voltados para o atendente são configurados criando um fluxo que usa o [Mostrar exibição.](#page-1232-0) O bloco Mostrar visualização determina qual visualização renderizar na interface do usuário do agente, enquanto todos os blocos de fluxo preexistentes podem ser usados para criar árvores decisórias ramificadas e enviar e receber dados de sistemas externos.

Ao mapear uma visualização para um bloco Mostrar visualização, você poderá selecionar em uma lista de visualizações pré-criadas. Para obter mais detalhes sobre as visualizações, consulte [Bloco](#page-1232-0)  [de fluxo: Mostrar exibição.](#page-1232-0)

# Suporte a objetos JSON complexos

O bloco Mostrar visualização permite que você passe objetos JSON complexos entre espaços de trabalho e fluxos do Amazon Connect agente. Junto com o bloco Show view, o bloco Invoke AWS Lambda é capaz de usar objetos JSON como parâmetros de entrada e saída. Isso permite que você transmita grandes quantidades de dados com menos etapas de mapeamento necessárias.

# <span id="page-1884-0"></span>Ativar step-by-step guias

As etapas a seguir permitem que você forneça aos usuários a capacidade de criar experiências guiadas e permitir que os atendentes interajam com as experiências.

1. Permitir que os administradores criem um fluxo visual

Atribua gerentes e analistas de negócios aos Canais e fluxos - Visualiza a permissão do perfil de segurança, conforme mostrado na imagem a seguir. Essa permissão concede a eles a capacidade de configurar step-by-step guias em fluxos.

Como os guias são criados usando fluxos, também atribua as permissões Fluxos - Editar, Criar para que seja possível criar qualquer tipo de fluxo.

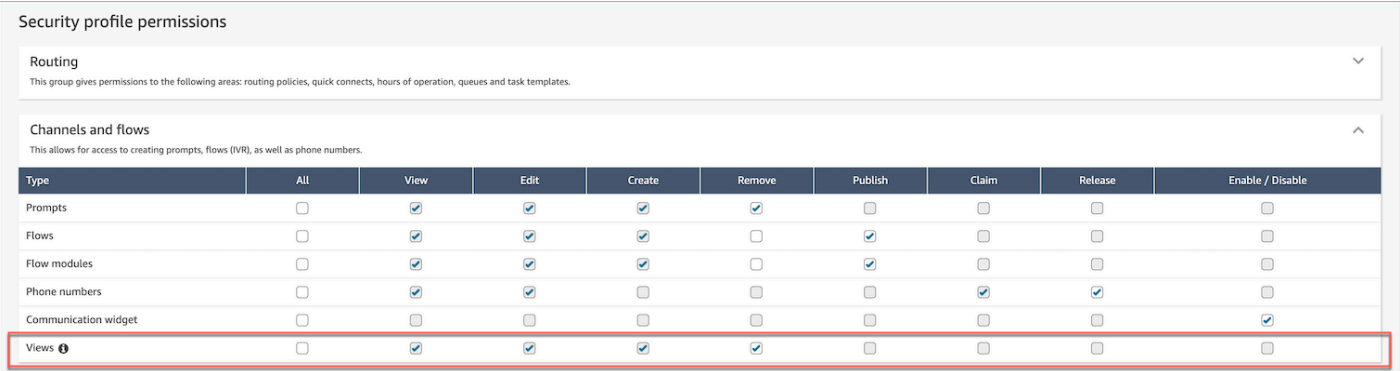

2. Permitir que os atendentes visualizem guias

Atribua a permissão Aplicações do atendente - Visualizações personalizadas aos atendentes. Isso permite que eles vejam step-by-step guias no espaço de trabalho do agente.

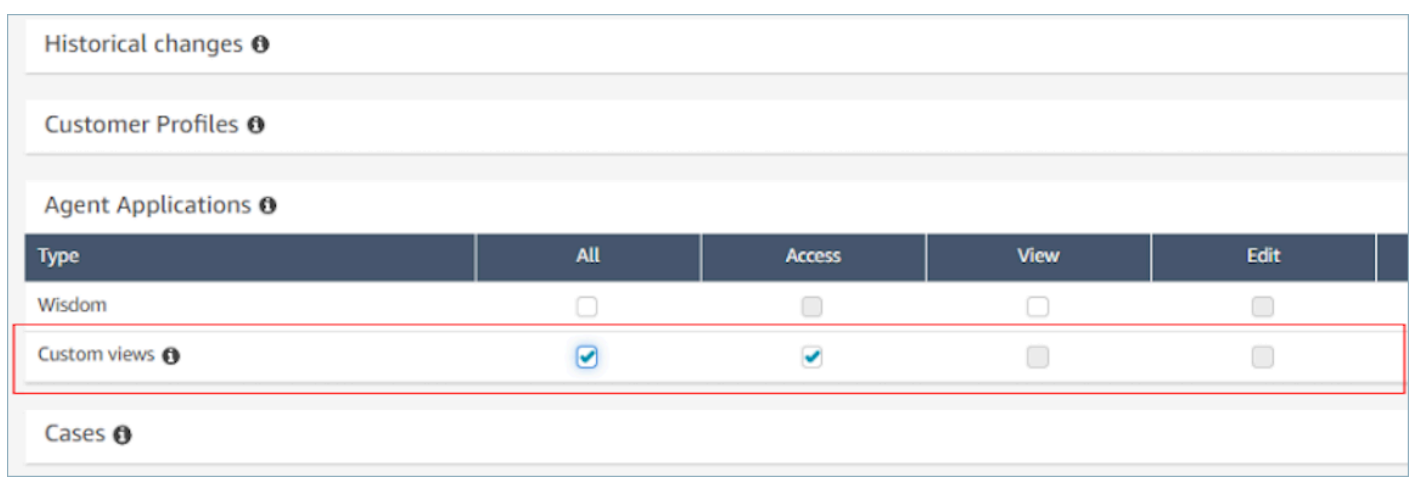

3. Aumentar a cota de serviço para chats ativos simultâneos por instância

Os fluxos de trabalho com os quais os atendentes interagem são executados como contatos de chat no Amazon Connect. Recomendamos que você aumente sua cota de chat ativos simultâneos por instância de acordo com o número de contatos simultâneos para os quais você espera ter esse recurso habilitado.

Para obter mais informações sobre cotas, consulte [Amazon Connect cotas.](#page-77-0)

### **a** Note

Os fluxos de trabalho de desconexão contam como seus próprios contatos, portanto, se você estiver definindo DefaultFlowID e DisconnectFlowID, eles serão contados como dois contatos ativos.

# <span id="page-1885-0"></span>Recurso de visualização

As visualizações são modelos de interface de usuário que você pode usar para personalizar o espaço de trabalho do atendente. Por exemplo, você pode usar visualizações para exibir atributos de contato de um agente, fornecer formulários para inserir códigos de disposição, fornecer notas de chamadas e apresentar páginas de interface de usuário para orientar os agentes por meio de stepby-step guias.

O Amazon Connect inclui um conjunto de visualizações nas quais você pode adicionar ao espaço de trabalho do seu agente e também pode criar suas próprias visualizações usando nossas APIs públicas.

Ao configurar visualizações em fluxos usando o bloco [Mostrar exibição,](#page-1232-0) você pode definir conteúdo estático e dinâmico para cada visualização. O conteúdo de uma visualização específica é composto de três elementos principais: um modelo, um esquema de entrada e ações.

# **1** Tip

Para obter a melhor experiência de mapeamento de dados, recomendamos usar a opção Definir JSON no bloco [Mostrar exibição.](#page-1232-0) Todos os namespaces nos fluxos podem ser referenciados no bloco Mostrar exibição, inclusive \$.External, para que você possa compartilhar dados de sistemas externos com o atendente em qualquer visualização que criar. Você pode misturar e combinar dados do Amazon Connect e de outras fontes para criar uma interface de usuário consolidada para o atendente.

# Visualizações personalizadas

Usando APIs, agora você pode criar seus próprios recursos de visualização. O recurso Exibir inclui CloudFormation CloudTrail, e suporte para marcação.

Exemplo da API de visualizações

Descrição da visualização

Essa visualização agrupa dois cartões em um contêiner e coloca um botão de ignorar à direita deles.

Comando da CLI

```
aws connect create-view --name CustomerManagedCardsNoContainer \
--status PUBLISHED --content file://view-content.json \
--instance-id $INSTANCE_ID --region $REGION
```
view-content.json

```
{ 
   "Template": <stringified-template-json> 
   "Actions": ["CardSelected", "Skip"]
}
```
### Modelo JSON (sem string)

```
{ 
       "Head": { 
            "Title": "CustomerManagedFormView", 
            "Configuration": { 
                  "Layout": { 
                       "Columns": ["10", "2"] // Default column width for each component is 
  12, which is also the width of the entire view. 
 } 
            } 
      }, 
       "Body": [ 
            { 
                  "_id": "FormContainer", 
                  "Type": "Container", 
                  "Props": {}, 
                  "Content": [ 
\overline{a} "_id": "cafe_card", 
                             "Type": "Card", 
                             "Props": { 
                                   "Id": "CafeCard", 
                                   "Heading": "Cafe Card", 
                                   "Icon": "Cafe", 
                                   "Status": "Status Field", 
                                   "Description": "This is the cafe card.", 
                                   "Action": "CardSelected" // Note that these actions also appear 
  in the view-content.json file. 
\mathbb{R}, \mathbb{R}, \mathbb{R}, \mathbb{R}, \mathbb{R}, \mathbb{R}, \mathbb{R}, \mathbb{R}, \mathbb{R}, \mathbb{R}, \mathbb{R}, \mathbb{R}, \mathbb{R}, \mathbb{R}, \mathbb{R}, \mathbb{R}, \mathbb{R}, \mathbb{R}, \mathbb{R}, \mathbb{R}, \mathbb{R}, \mathbb{R},  "Content": [] 
                       }, 
\overline{a} "_id": "no_icon_card", 
                             "Type": "Card", 
                             "Props": { 
                                   "Id": "NoIconCard", 
                                   "Heading": "No Icon Card",
```

```
 "Status": "Status Field", 
                         "Description": "This is the icon card.", 
                         "Action": "CardSelected" // Note that these actions also appear 
  in the view-content.json file. 
\}, \{ "Content": [] 
 } 
 ] 
         }, 
         { 
             "_id": "button", 
             "Type": "Button", 
             "Props": { "Action": "Skip" }, // Note that these actions also appear in 
 the view-content.json file. 
             "Content": ["Skip"] 
         } 
     ]
}
```
# A visualização

Inputs

\$.NoIconCardHeading indica que uma entrada para o campo NoIconCardHeading é necessária para renderizar a visualização.

Digamos que NoIconCardHeading esteja definido como No Icon Card.

Aparência

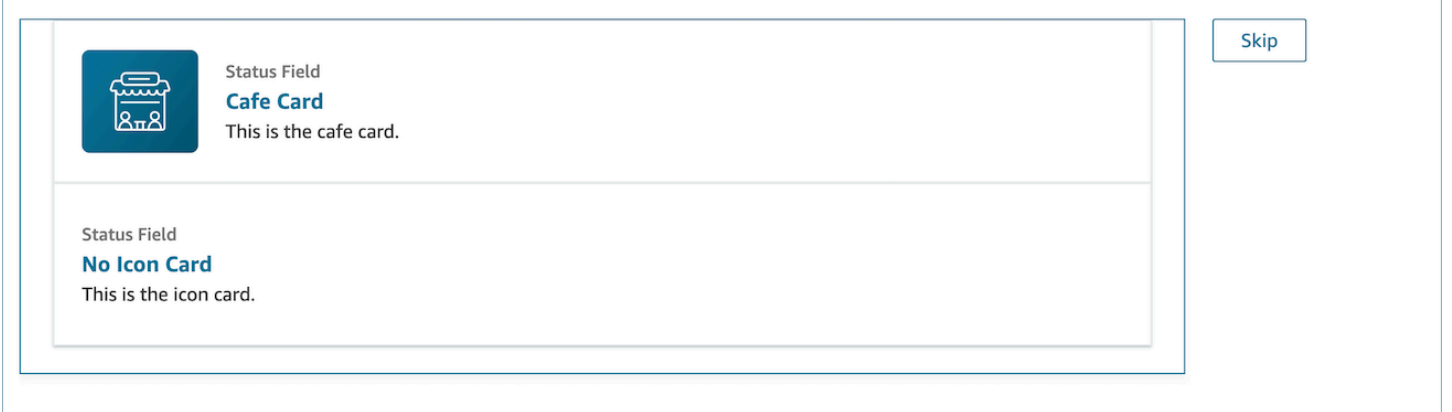

# Exemplo de saída da visualização

As visualizações geram dois dados principais: a Action realizada e os dados de Output.

Ao usar uma visualização com o [bloco Mostrar exibição,](https://docs.aws.amazon.com/connect/latest/adminguide/show-view-block.html) Action representa uma ramificação e os dados de Output são definidos como o atributo de fluxo \$.Views.ViewResultData, conforme mencionado na documentação do bloco Mostrar exibição.

Cenário 1: Escolher o cartão Cafe Card

```
"Action": "CardSelected"
"Output": { 
     "Heading": "CafeCard", 
     "Id": "CafeCard"
}
```
Cenário 2: Escolher o botão Ignorar

```
"Action": "Skip"
"Output": { 
     "action": "Button"
}
```
# Exemplo de saída do Form View

Ao usar a exibição gerenciada pela AWS (visualização em formulário), o resultado dos dados do formulário estará abaixo. FormData

```
{ 
    FormData: { 
         email: "a@amazon.com" 
    }
}
```
Você pode acessar os dados no bloco de exibição de exibição, como\$.Views.ViewResultData.FormData.email.

Ao usar a visualização personalizada (com componente de formulário), o resultado dos dados do formulário vem diretamente abaixo da saída.

```
{ 
      email: "a@amazon.com"
}
```
Você pode acessar os dados no bloco de exibição de exibição, como\$.Views.ViewResultData.email.

# AWS visualizações gerenciadas

Amazon Connect inclui um conjunto de visualizações que você pode adicionar ao espaço de trabalho do seu agente. Consulte o seguinte para obter detalhes sobre como configurar as diferentes visualizações AWS gerenciadas.

# Detail view

A Visualização detalhada serve para exibir informações para o atendente e fornecer uma lista de ações que podem ser realizadas. Um caso de uso comum da Visualização detalhada é exibir uma tela pop-up para o atendente no início de uma chamada.

- As ações nessa visualização podem ser usadas para permitir que um agente continue na próxima etapa de um step-by-step guia ou as ações podem ser usadas para invocar fluxos de trabalho totalmente novos.
- Seções é o único componente obrigatório. Aqui, você pode configurar o corpo da página que deseja mostrar ao atendente.
- Componentes opcionais, como o, AttributeBarsão suportados por essa visualização.

[Documentação](https://d3irlmavjxd3d8.cloudfront.net/?path=/docs/aws-managed-views-detail--with-all) interativa da Visualização detalhada

A imagem a seguir mostra um exemplo de Visualização detalhada. Ela tem um título de página, uma descrição e quatro exemplos.

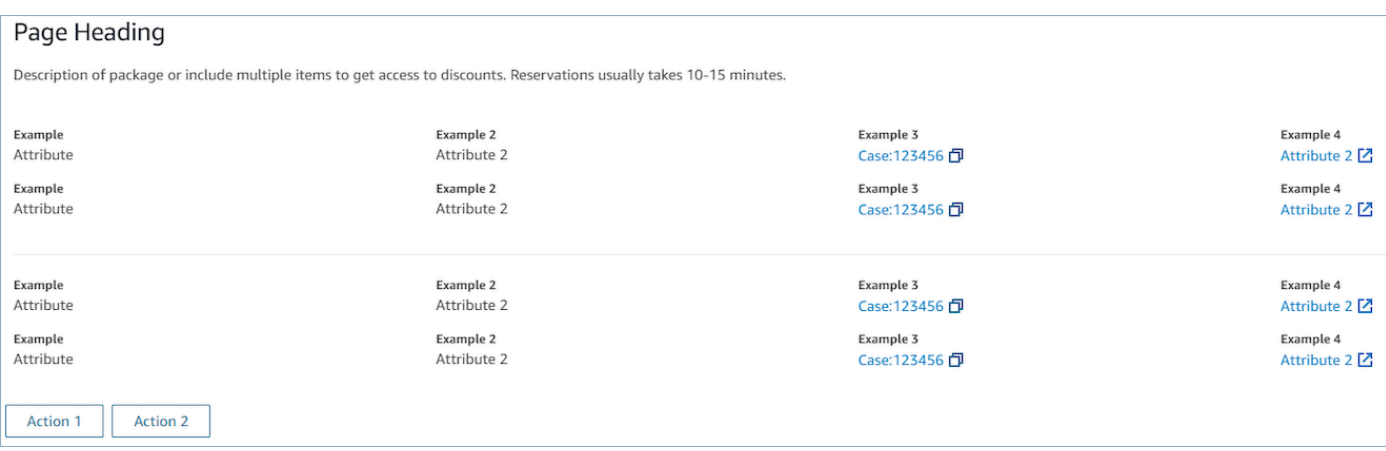

#### Seções

• O conteúdo pode ser uma string estática TemplateString ou um par de valores-chave. Pode ser um único ponto de dados ou uma lista. Para obter mais informações, consulte [TemplateString](https://d3irlmavjxd3d8.cloudfront.net/?path=/docs/aws-managed-views-common-configuration--page#templatestring)ou [AtrributeSection](https://d3irlmavjxd3d8.cloudfront.net/?path=/docs/aws-managed-views-common-configuration--page#attribute-section).

#### AttributeBar (Opcional)

- Opcional. Se fornecido, exibirá a barra de atributos na parte superior da visualização.
- É uma lista de objetos com propriedades obrigatórias, rótulo, valor e propriedades opcionais LinkTypeResourceId, copiável e URL. Para obter mais informações, consulte [Atributo.](https://d3irlmavjxd3d8.cloudfront.net/?path=/docs/aws-managed-views-common-configuration--page#attribute)
	- LinkTypepode ser externo ou conectar um aplicativo, como estojo.
		- Quando é externo, o usuário pode navegar até uma nova página do navegador, que é configurada com Url.
		- Quando for o caso, o usuário pode navegar até um novo detalhe do caso no espaço de trabalho do Agente, configurado com ResourceId.
	- Copiável permite que os usuários copiem o ResourceId escolhendo-o com seu dispositivo de entrada.

### Voltar (opcional)

- Opcional, mas obrigatório se nenhuma ação for incluída. Se fornecido, exibirá o link de navegação para voltar.
- É um objeto com um Label que controlará o que é exibido no texto do link.

#### Título (opcional)

• Opcional. Se fornecido, exibirá o texto como título.

#### Descrição (opcional)

• Opcional. Se fornecido, exibirá o texto descritivo abaixo do título.

#### Ações (opcional)

• Opcional. Se fornecido, exibirá uma lista de ações na parte inferior da página.

#### Exemplo de entrada

```
{ 
   "AttributeBar": [ 
    {"Label": "Example", "Value": "Attribute"}, 
     { "Label": "Example 2", "Value": "Attribute 3", "LinkType": "case", 
  "ResourceId": "123456", "Copyable": true } 
   ], 
   "Back": { 
     "Label": "Back" 
   }, 
   "Heading": "Hello world", 
   "Description": "This view is showing off the wonders of a detail page", 
   "Sections": [{ 
     "TemplateString": "This is an intro paragraph" 
   }, "abc"], 
  "Actions": ["Do thing!", "Update thing 2!"],
}
```
#### Exemplo de saída

```
{ 
    Action: "ActionSelected",
     ViewResultData: { 
          actionName: "Action 2" 
     }
```
}

#### List view

A Exibição em lista serve para exibir informações como uma lista de itens com títulos e descrições. Os itens também podem funcionar como links com ações anexadas. Ela também é compatível com a navegação padrão para voltar e o cabeçalho de contexto persistente (opcional).

[Documentação](https://d3irlmavjxd3d8.cloudfront.net/?path=/docs/aws-managed-views-list--with-all) interativa da Exibição em lista

A imagem a seguir mostra um exemplo de Exibição em lista. Ela tem uma coluna com três itens.

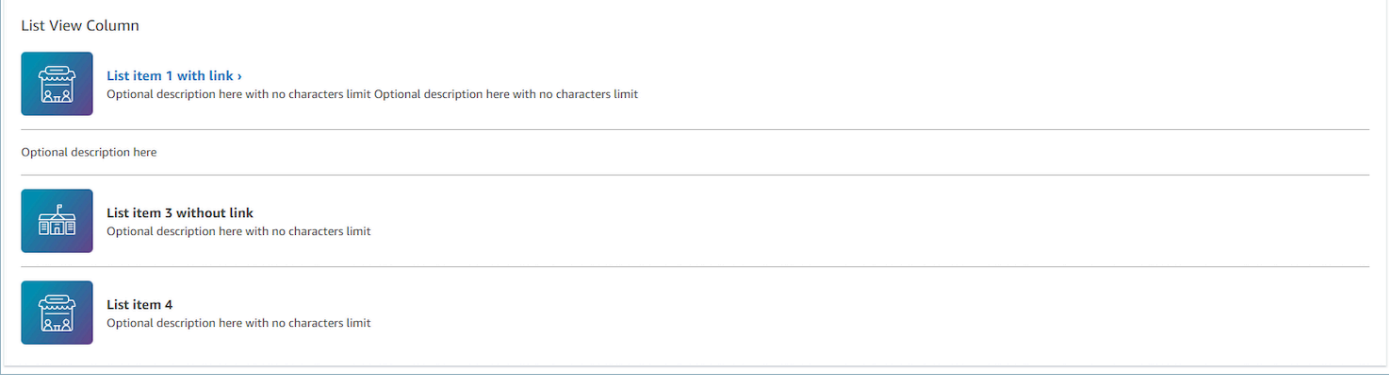

### Itens

- Obrigatório; exibirá esses itens como uma lista.
- Cada item pode ter um título, descrição, ícone e ID.
	- Todas as propriedades são opcionais.
	- Quando o ID for definido, a saída incluirá o valor como parte da saída.

# AttributeBar (Opcional)

- Opcional. Se fornecido, exibirá a barra de atributos na parte superior da visualização.
- É uma lista de objetos com propriedades obrigatórias, rótulo, valor e propriedades opcionais LinkTypeResourceId, copiável e URL. Para obter mais informações, consulte [Atributo.](https://d3irlmavjxd3d8.cloudfront.net/?path=/docs/aws-managed-views-common-configuration--page#attribute)
	- LinkTypepode ser externo ou conectar um aplicativo, como estojo.
		- Quando é externo, o usuário pode navegar até uma nova página do navegador, que é configurada com Url.
- Quando for o caso, o usuário pode navegar até um novo detalhe do caso no espaço de trabalho do Agente, configurado com ResourceId.
- Copiável permite que os usuários copiem o ResourceId escolhendo-o com seu dispositivo de entrada.

# Voltar (opcional)

- Opcional, mas obrigatório se nenhuma ação for incluída. Se fornecido, exibirá o link de navegação para voltar.
- É um objeto com um Label que controlará o que é exibido no texto do link.

# Título (opcional)

• Opcional. Se fornecido, exibirá o texto como título.

SubHeading (Opcional)

• Opcional. Se fornecido, exibirá o texto como título da lista.

# Exemplo de dados de entrada

```
\{ "AttributeBar": [ 
         { "Label": "Example", "Value": "Attribute" }, 
         { "Label": "Example 2", "Value": "Attribute 2" }, 
    { "Label": "Example 2", "Value": "Attribute 3", "LinkType": "external", "Url": 
 "https://www.amzon.com" } 
    ], 
    "Back": { 
         "Label": "Back" 
    }, 
    "Heading": "José may be contacting about...", 
    "SubHeading": "Optional List Title", 
    "Items": [ 
        { 
             "Heading": "List item with link", 
             "Description": "Optional description here with no characters limit. We 
 can just wrap the text.",
```

```
 "Icon": "School", 
              "Id": "Select_Car" 
          }, 
          { 
              "Heading": "List item not a link", 
              "Icon": "School", 
              "Description": "Optional description here with no characters limit." 
          }, 
          { 
              "Heading": "List item not a link and no image", 
              "Description": "Optional description here with no characters limit." 
         }, 
          { 
              "Heading": "List item no image and with link", 
              "Description": "Optional description here with no characters limit." 
          } 
    \mathbf{I}}
```
# Exemplo de dados de entrada

```
{ 
    Action: "ActionSelected",
     ViewResultData: { 
          actionName: "Select_Car" 
     }
}
```
### Form view

A Visualização de formulário permite que você forneça aos atendentes campos de entrada para coletar os dados necessários e enviar dados aos sistemas de back-end. Essa visualização consiste em várias Seções com um estilo de Seção predefinido com um cabeçalho. O corpo consiste em vários campos de entrada organizados em um formato de layout de coluna ou grade.

[Documentação](https://d3irlmavjxd3d8.cloudfront.net/?path=/docs/aws-managed-views-form--with-all) interativa da Visualização de formulário

A imagem a seguir mostra um exemplo de visualização de formulário para uma reserva de aluguel de carro. Ela tem campos de local e data.

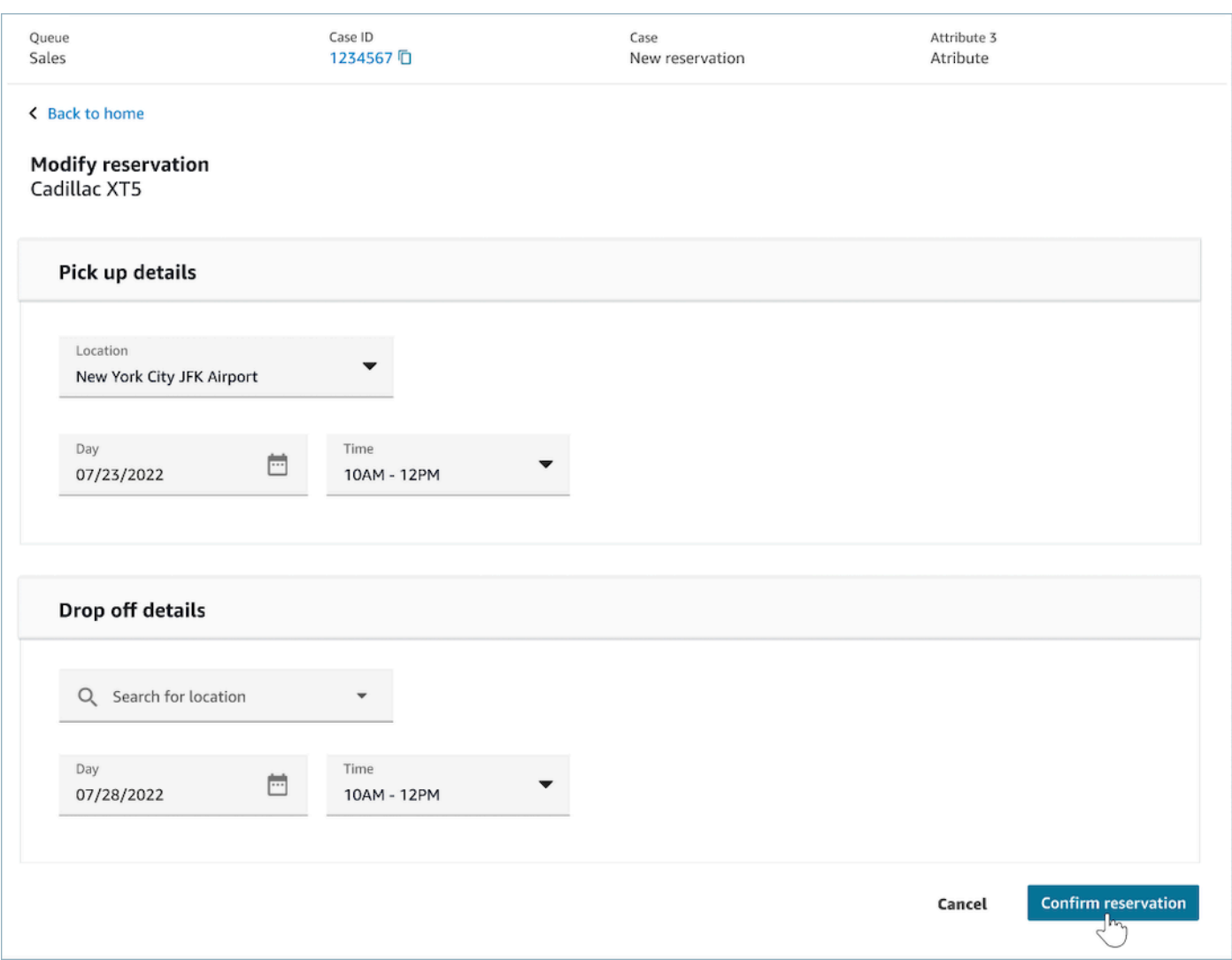

# Seções

- Local na Visualização de formulário onde os campos de entrada e os campos de exibição estão localizados.
- SectionProps
	- Cabeçalho
		- Título da seção
	- Tipo
		- Tipo da seção
		- FormSection (formulários que manipulam a entrada do usuário) ou DataSection (exibindo uma lista de rótulos e valores)
	- Itens
- Lista de dados com base no tipo. Quando Type for DataSection, os dados devem ser atributos. Se Type for FormSection, os dados deverão ser componentes do formulário.
- isEditable
	- Mostra o botão de edição no cabeçalho quando ele é fornecido quando o tipo de seção é DataSection.
	- Booleano

# Assistente (opcional)

- Exiba ProgressTrackerno lado esquerdo da exibição.
- Cada item pode ter um título, uma descrição e um opcional.
	- O título é obrigatório

# Voltar (opcional)

• É um objeto ou uma string com um rótulo que controlará o que é exibido no texto do link.

# Próximo (opcional)

- Essa ação é usada quando a etapa não é a última.
- É um objeto (FormActionProps) ou string. Para obter mais informações, consulte [FormActionAdereços.](https://d3irlmavjxd3d8.cloudfront.net/?path=/docs/aws-managed-views-common-configuration--page#actionProps)

# Cancelar (opcional)

- Essa ação é usada quando a etapa não é a primeira.
- É um objeto (FormActionProps) ou string. Para obter mais informações, consulte [FormActionAdereços.](https://d3irlmavjxd3d8.cloudfront.net/?path=/docs/aws-managed-views-common-configuration--page#actionProps)

# Anterior (opcional)

- Essa ação é usada quando a etapa não é a primeira.
- É um objeto (FormActionProps) ou string. Para obter mais informações, consulte [FormActionAdereços.](https://d3irlmavjxd3d8.cloudfront.net/?path=/docs/aws-managed-views-common-configuration--page#actionProps)

#### Editar (opcional)

- Essa ação é exibida quando o tipo de seção é DataSection.
- É um objeto (FormActionProps) ou string. Para obter mais informações, consulte [FormActionAdereços.](https://d3irlmavjxd3d8.cloudfront.net/?path=/docs/aws-managed-views-common-configuration--page#actionProps)

### AttributeBar (Opcional)

- Opcional. Se fornecido, exibirá a barra de atributos na parte superior da visualização.
- É uma lista de objetos com propriedades obrigatórias, rótulo, valor e propriedades opcionais LinkTypeResourceId, copiável e URL. Para obter mais informações, consulte [Atributo.](https://d3irlmavjxd3d8.cloudfront.net/?path=/docs/aws-managed-views-common-configuration--page#attribute)
	- LinkTypepode ser externo ou conectar um aplicativo, como estojo.
		- Quando é externo, o usuário pode navegar até uma nova página do navegador, que é configurada com Url.
		- Quando for o caso, o usuário pode navegar até um novo detalhe do caso no espaço de trabalho do Agente, configurado com ResourceId.
	- Copiável permite que os usuários copiem o ResourceId escolhendo-o com seu dispositivo de entrada.

# Título (opcional)

• String exibida como título da página.

SubHeading (Opcional)

• Mensagem secundária para a página.

### ErrorText (Opcional)

- Opcional, mostra mensagens de erro do lado do servidor.
- ErrorProps; Cadeia

### Exemplo de dados de entrada

```
\{ "AttributeBar": [{ 
              "Label": "Queue", 
              "Value": "Sales" 
         }, 
         { 
              "Label": "Case ID", 
              "Value": "1234567" 
         }, 
         { 
             "Label": "Case", 
              "Value": "New reservation" 
         }, 
         { 
              "Label": "Attribute 3", 
             "Value": "Attribute" 
         } 
     ], 
     "Back": { 
         "Label": "Back Home" 
     }, 
     "Next": { 
         "Label": "Confirm Reservation", 
         "Details": { 
              "endpoint": "awesomecustomer.com/submit", 
         } 
     }, 
     "Cancel": { 
         "Label": "Cancel" 
     }, 
     "Heading": "Modify Reservation", 
     "SubHeading": "Cadillac XT5", 
     "ErrorText": { 
         "Header": "Modify reservation failed", 
         "Content": "Internal Server Error, please try again" 
     }, 
     "Sections": [{ 
         "_id": "pickup", 
         "Type": "FormSection", 
         "Heading": "Pickup Details", 
         "Items": [{ 
              "LayoutConfiguration": { 
                  "Grid": [{ 
                       "colspan": {
```

```
 "default": "12", 
                             "xs": "6" 
1999 1999 1999 1999 1999
                   }] 
              }, 
              "Items": [{ 
                   "Type": "FormInput", 
                   "Fluid": true, 
                   "InputType": "text", 
                   "Label": "Location", 
                   "Name": "pickup-location", 
                   "DefaultValue": "Seattle" 
              }] 
          }, { 
               "LayoutConfiguration": { 
                   "Grid": [{ 
                        "colspan": { 
                             "default": "6", 
                            "xs": "4" 
1999 1999 1999 1999 1999
                   }, { 
                        "colspan": { 
                             "default": "6", 
                             "xs": "4" 
1999 1999 1999 1999 1999
                   }] 
              }, 
              "Items": [{ 
                   "Label": "Day", 
                   "Type": "DatePicker", 
                   "Fluid": true, 
                   "DefaultValue": "2022-10-10", 
                   "Name": "pickup-day" 
              }, { 
                   "Label": "Time", 
                   "Type": "TimeInput", 
                   "Fluid": true, 
                   "DefaultValue": "13:00", 
                   "Name": "pickup-time" 
              }] 
         }] 
     }, { 
          "_id": "dropoff", 
          "Heading": "Drop off details",
```

```
 "Type": "FormSection", 
          "Items": [{ 
              "LayoutConfiguration": { 
                   "Grid": [{ 
                        "colspan": { 
                            "default": "12", 
                            "xs": "6" 
1999 1999 1999 1999 1999
                   }] 
              }, 
              "Items": [{ 
                   "Label": "Location", 
                   "Type": "FormInput", 
                   "Fluid": true, 
                   "DefaultValue": "Lynnwood", 
                   "Name": "dropoff-location" 
              }] 
         }, { 
              "LayoutConfiguration": { 
                   "Grid": [{ 
                        "colspan": { 
                            "default": "6", 
                             "xs": "4" 
1999 1999 1999 1999 1999
                   }, { 
                        "colspan": { 
                             "default": "6", 
                            "xs": "4" 
1999 1999 1999 1999 1999
                   }] 
              }, 
              "Items": [{ 
                   "Label": "Day", 
                   "Type": "DatePicker", 
                   "Fluid": true, 
                   "DefaultValue": "2022-10-15", 
                   "Name": "dropoff-day" 
              }, { 
                   "Label": "Time", 
                   "Type": "TimeInput", 
                   "Fluid": true, 
                   "DefaultValue": "01:00", 
                   "Name": "dropoff-time" 
              }]
```
 }] }

#### Exemplo de dados de entrada

}]

```
{ 
     Action: "Submit", 
     ViewResultData: { 
          FormData: { 
              "dropoff-day": "2022-10-15", 
              "dropoff-location": "Lynnwood", 
              "dropoff-time": "01:00", 
              "pickup-day": "2022-10-10", 
              "pickup-location": "Seattle", 
              "pickup-time": "13:00" 
          }, 
         StepName:"Pickup and drop off" 
     }
}
```
### Confirmation view

A Visualização de confirmação é uma página que será exibida aos usuários após o envio de um formulário ou a conclusão de uma ação. Neste modelo predefinido, você pode fornecer um resumo do que aconteceu, as próximas etapas e as solicitações. A Visualização de confirmação oferece comporta uma barra de atributos persistente, um ícone/imagem, título e subtítulo, além de um botão de navegação para voltar à página inicial.

[Documentação](https://d3irlmavjxd3d8.cloudfront.net/?path=/docs/aws-managed-views-confirmation--with-all) interativa da Visualização de confirmação

A imagem a seguir mostra um exemplo de uma confirmação.

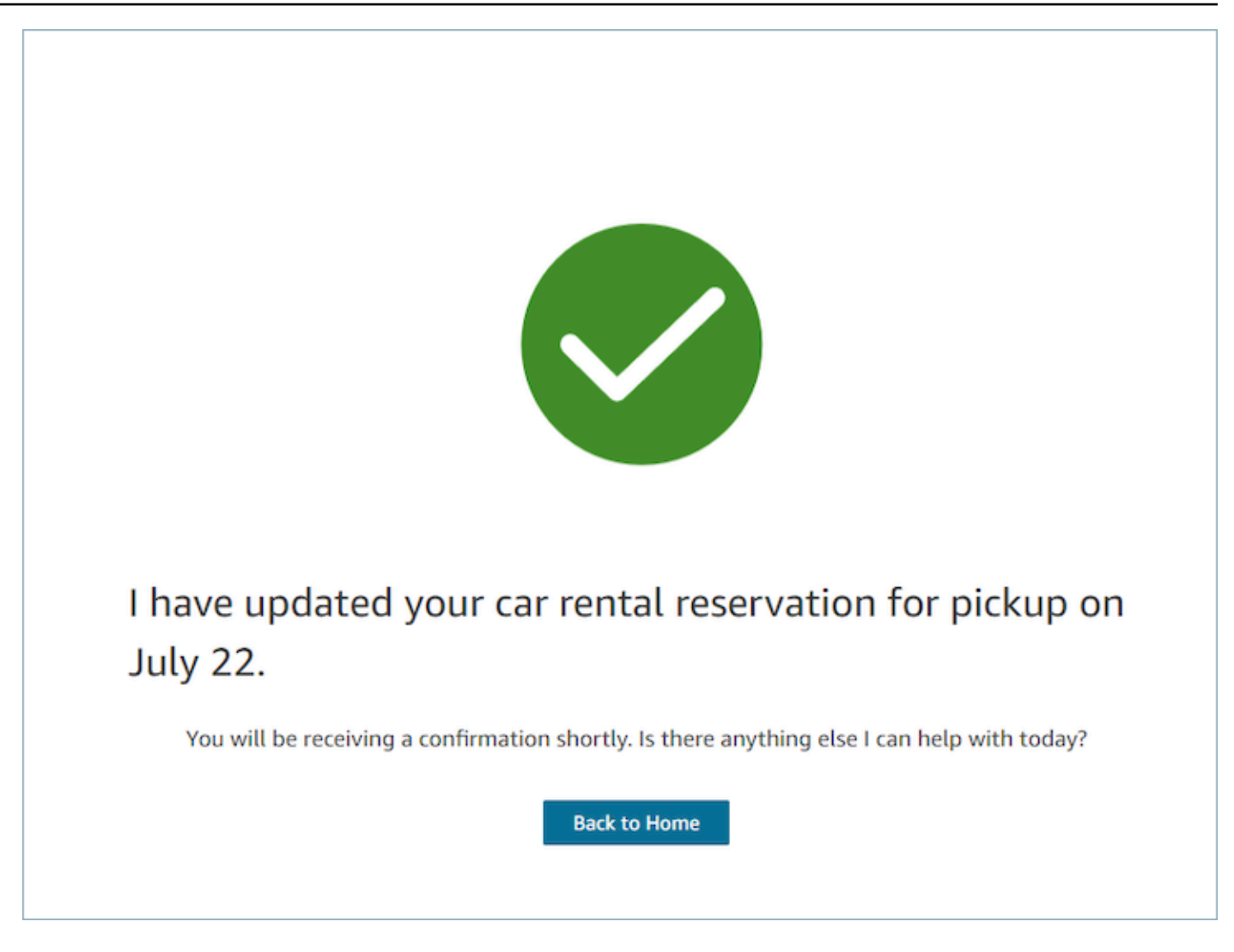

#### Próximo

- Obrigatório.
- Botão de ação para avançar
	- Rótulo: rótulo de string do botão de navegação.

#### AttributeBar (Opcional)

- Opcional. Se fornecido, exibirá a barra de atributos na parte superior da visualização.
- É uma lista de objetos com propriedades obrigatórias, rótulo, valor e propriedades opcionais LinkTypeResourceId, copiável e URL. Para obter mais informações, consulte [Atributo.](https://d3irlmavjxd3d8.cloudfront.net/?path=/docs/aws-managed-views-common-configuration--page#attribute)
	- LinkTypepode ser externo ou conectar um aplicativo, como estojo.
- Quando é externo, o usuário pode navegar até uma nova página do navegador, que é configurada com Url.
- Quando for o caso, o usuário pode navegar até um novo detalhe do caso no espaço de trabalho do Agente, configurado com ResourceId.
- Copiável permite que os usuários copiem o ResourceId escolhendo-o com seu dispositivo de entrada.

# Título (opcional)

• String exibida como título da página.

SubHeading (Opcional)

• Mensagem secundária para a página.

# Gráfico (opcional)

- Exibe uma imagem
- Objeto com a seguinte chave:
	- Incluir: booleano, se isso for verdade, o gráfico será incluído na página.

### Exemplo de dados de entrada

```
 { 
 "AttributeBar": [ 
    { "Label": "Attribute1", "Value": "Value1" }, 
    { "Label": "Attribute2", "Value": "Value2" }, 
    { "Label": "Attribute3", "Value": "Amazon", "LinkType": "external", "Url": 
 "https://www.amzon.com" } 
 ], 
 "Next": { 
    "Label": "Go Home" 
 }, 
  "Graphic": { 
    "Include": true 
  }, 
  "Heading": "I have updated your car rental reservation for pickup on July 22.",
```

```
 "SubHeading": "You will be receiving a confirmation shortly. Is there anything 
  else I can help with today?",
}
```
Exemplo de dados de entrada

```
{ 
      "Action": "Next", 
      "ViewResultData": { 
           "Label": "Go Home" 
     }
}
```
Cards view

A Visualização de cartões permite que você oriente o atendente, apresentando-lhe uma lista de tópicos para escolher assim que ele aceitar o contato.

[Documentação](https://d3irlmavjxd3d8.cloudfront.net/?path=/docs/aws-managed-views-cards--with-all) interativa da Visualização de cartões

Apresente cartões aos atendentes. A imagem a seguir mostra um exemplo de seis cartões que são apresentados ao atendente: um para fazer uma nova reserva e os outros para analisar as reservas para viagens futuras.

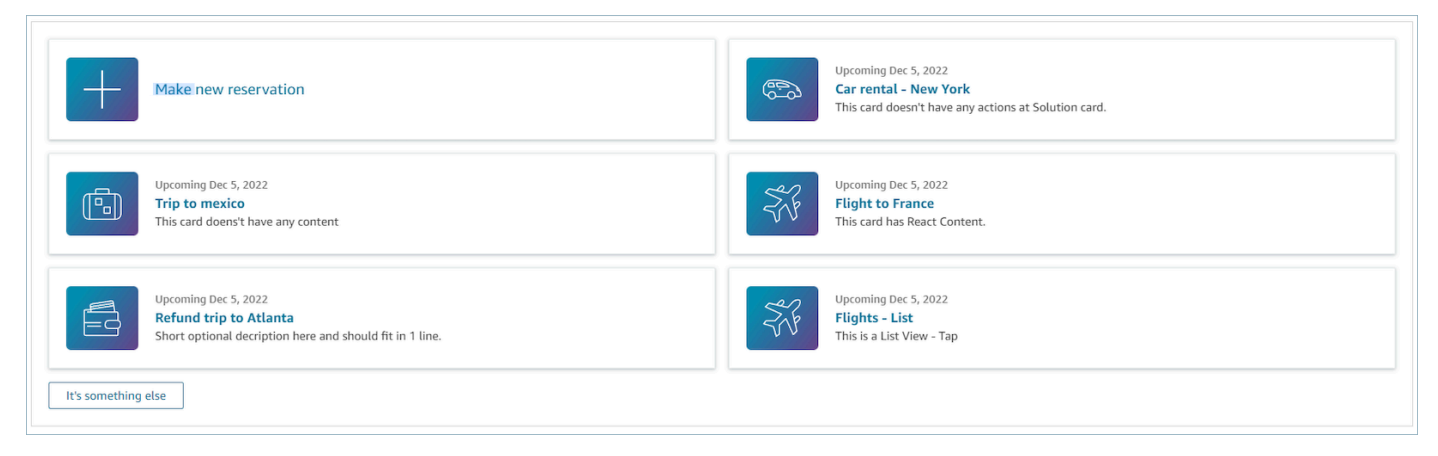

Quando os atendentes escolhem um cartão, mais informações são reveladas. A imagem a seguir mostra um cartão aberto que exibe detalhes de uma reserva.

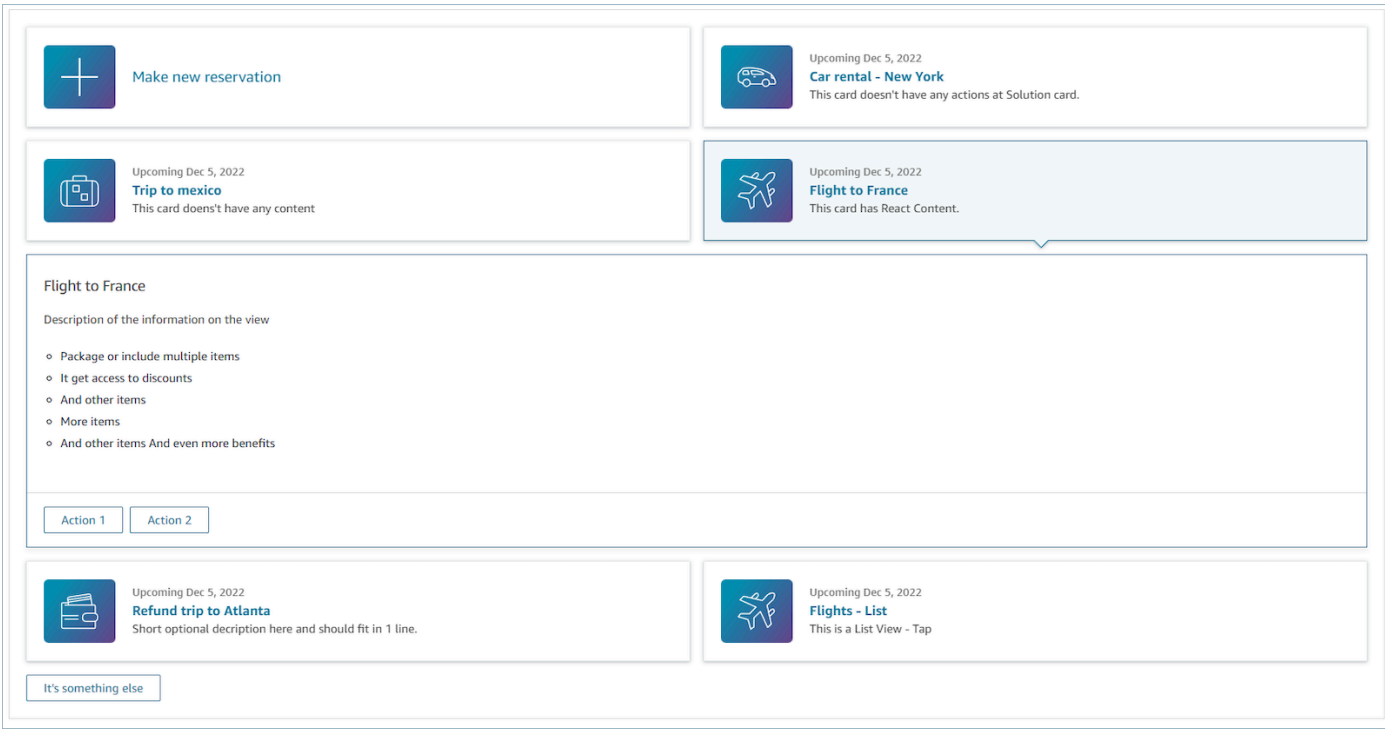

#### Seções

- É uma lista de objetos com resumo e detalhes. Ela deve ser fornecida para criar o cartão e o detalhe.
- Consiste em resumo e detalhes. Para obter mais informações, consulte [Resumo e detalhes.](https://d3irlmavjxd3d8.cloudfront.net/?path=/docs/aws-managed-views-cards--with-all)

### AttributeBar (Opcional)

- Opcional. Se fornecido, exibirá a barra de atributos na parte superior da visualização.
- É uma lista de objetos com propriedades obrigatórias, rótulo, valor e propriedades opcionais LinkTypeResourceId, copiável e URL. Para obter mais informações, consulte [Atributo.](https://d3irlmavjxd3d8.cloudfront.net/?path=/docs/aws-managed-views-common-configuration--page#attribute)
	- LinkTypepode ser externo ou conectar um aplicativo, como estojo.
		- Quando é externo, o usuário pode navegar até uma nova página do navegador, que é configurada com Url.
		- Quando for o caso, o usuário pode navegar até um novo detalhe do caso no espaço de trabalho do Agente, configurado com ResourceId.
	- Copiável permite que os usuários copiem o ResourceId escolhendo-o com seu dispositivo de entrada.

#### Título (opcional)

• String exibida como título da página

# Voltar (opcional)

• É um objeto ou uma string com um rótulo que controlará o que é exibido no texto do link. Para obter mais informações, consulte [ActionProps.](https://d3irlmavjxd3d8.cloudfront.net/?path=/docs/aws-managed-views-common-configuration--page#actionProps)

# NoMatchFound (Opcional)

• É uma string exibida para um botão que está abaixo de Cartões. Para obter mais informações, consulte [ActionProps.](https://d3irlmavjxd3d8.cloudfront.net/?path=/docs/aws-managed-views-common-configuration--page#actionProps)

### Exemplo de dados de entrada

```
{ 
     "AttributeBar": [{ 
               "Label": "Queue", 
               "Value": "Sales" 
          }, 
          { 
               "Label": "Case ID", 
               "Value": "1234567" 
          }, 
          { 
               "Label": "Case", 
               "Value": "New reservation" 
          }, 
          { 
               "Label": "Attribute 3", 
               "Value": "Attribute" 
          } 
     ], 
     "Back": { 
          "Label": "Back" 
     }, 
     "Heading": "Customer may be contacting about...", 
     "Cards": [{ 
                  "Summary": {
```
```
 "Id": "lost_luggage", 
                 "Icon": "plus", 
                 "Heading": "Lost luggage claim" 
               }, 
               "Detail": { 
                 "Heading": "Lost luggage claim", 
                 "Description": "Use this flow for customers that have lost their 
  luggage and need to fill a claim in order to get reimbursement. This workflow 
  usually takes 5-8 minutes", 
                 "Sections": { 
                   "TemplateString": "<TextContent>Steps:<ol><li>Customer provides 
 incident information</li><li>Customer provides receipts and agrees with amount</
li><li>Customer receives reimbursement</li></ol></TextContent>"
                 }, 
                 "Actions": [ 
                   "Start a new claim", 
                   "Something else" 
 ] 
 } 
             }, 
\{\hspace{.1cm} \} "Summary": { 
                 "Id": "car_rental", 
                 "Icon": "Car Side View", 
                "Heading": "Car rental - New York",
                 "Status": "Upcoming Sept 17, 2022" 
               }, 
               "Detail": { 
                "Heading": "Car rental - New York",
                 "Sections": { 
                   "TemplateString": "<p>There is no additional information</p>" 
 } 
 } 
             }, 
\{\hspace{.1cm} \} "Summary": { 
                 "Id": "trip_reservation", 
                 "Icon": "Suitcase", 
                 "Heading": "Trip to Mexico", 
                 "Status": "Upcoming Aug 15, 2022", 
                 "Description": "Flying from New York to Cancun, Mexico" 
               }, 
               "Detail": { 
                 "Heading": "Trip to Mexico",
```

```
 "Sections": { 
                   "TemplateString": "<p>There is no additional information</p>" 
 } 
 } 
             }, 
\{\hspace{.1cm} \} "Summary": { 
                 "Id": "fligh_reservation", 
                 "Icon": "Airplane", 
                 "Heading": "Flight to France", 
                 "Status": "Upcoming Dec 5, 2022", 
                 "Description": "Flying from Miami to Paris, France" 
               }, 
               "Detail": { 
                 "Heading": "Flight to France", 
                 "Sections": { 
                   "TemplateString": "<p>There is no additional information</p>" 
 } 
 } 
             }, 
\{\hspace{.1cm} \} "Summary": { 
                 "Id": "flight_refund", 
                 "Icon": "Wallet Closed", 
                 "Heading": "Refund flight to Atlanta", 
                 "Status": "Refunded July 10, 2022" 
               }, 
               "Detail": { 
                 "Heading": "Refund trip to Atlanta", 
                 "Sections": { 
                   "TemplateString": "<p>There is no additional information</p>" 
 } 
 } 
             }, 
\{\hspace{.1cm} \} "Summary": { 
                 "Id": "book_experience", 
                 "Icon": "Hot Air Balloon", 
                 "Heading": "Book an experience", 
                 "Description": "Top experience for european travellers" 
               }, 
               "Detail": { 
                 "Heading": "Book an experience", 
                 "Sections": {
```

```
 "TemplateString": "<p>There is no additional information</p>" 
 } 
 } 
            }], 
    "NoMatchFound": { 
        "Label": "Can't find match?" 
    }
}
```
#### Exemplo de dados de entrada

```
{ 
    Action: "ActionSelected",
     ViewResultData: { 
          actionName: "Update the trip" 
     }
}
```
### Suporte a HTML e JSX

Você pode personalizar a aparência dos layouts dos recursos de visualização utilizando HTML ou JSX ao transmitir os parâmetros de entrada para o bloco Mostrar exibição.

Como exemplo simples, crie um fluxo com um bloco Mostrar exibição e selecione a Visualização de detalhes. No campo Seções, use o JSON abaixo para ver como as expressões HTML ou JSX são processadas.

Exemplo de HTML

```
{
"TemplateString": 
     "<TextContent>Steps:<ol><li>Customer provides incident information</
li><li>Customer provides receipts and agrees with 
         amount</li> <li>Customer receives reimbursement</li></ol></TextContent>"
}
```
Exemplo de JSX

```
{
"TemplateString":
"Please provide an introduction to the customers. Ask them how their day is going
Things to say:
Hello, how are you today? My name is Bob, who am I speaking to?"
}
```
# Construtor de interface do usuário no-code

Você pode criar os recursos de visualização usados nos step-by-step guias usando o construtor Amazon Connect de interface de usuário sem código. Com esse recurso, você pode arrastar e soltar componentes da interface do usuário em uma tela, organizar o layout e editar as propriedades de cada componente. Os componentes da interface do usuário estão disponíveis no lado esquerdo da tela e estão agrupados dentro de contêineres recolhíveis. O centro da tela é a tela que mostra a aparência do recurso de exibição. O lado direito da tela é onde as propriedades estão localizadas.

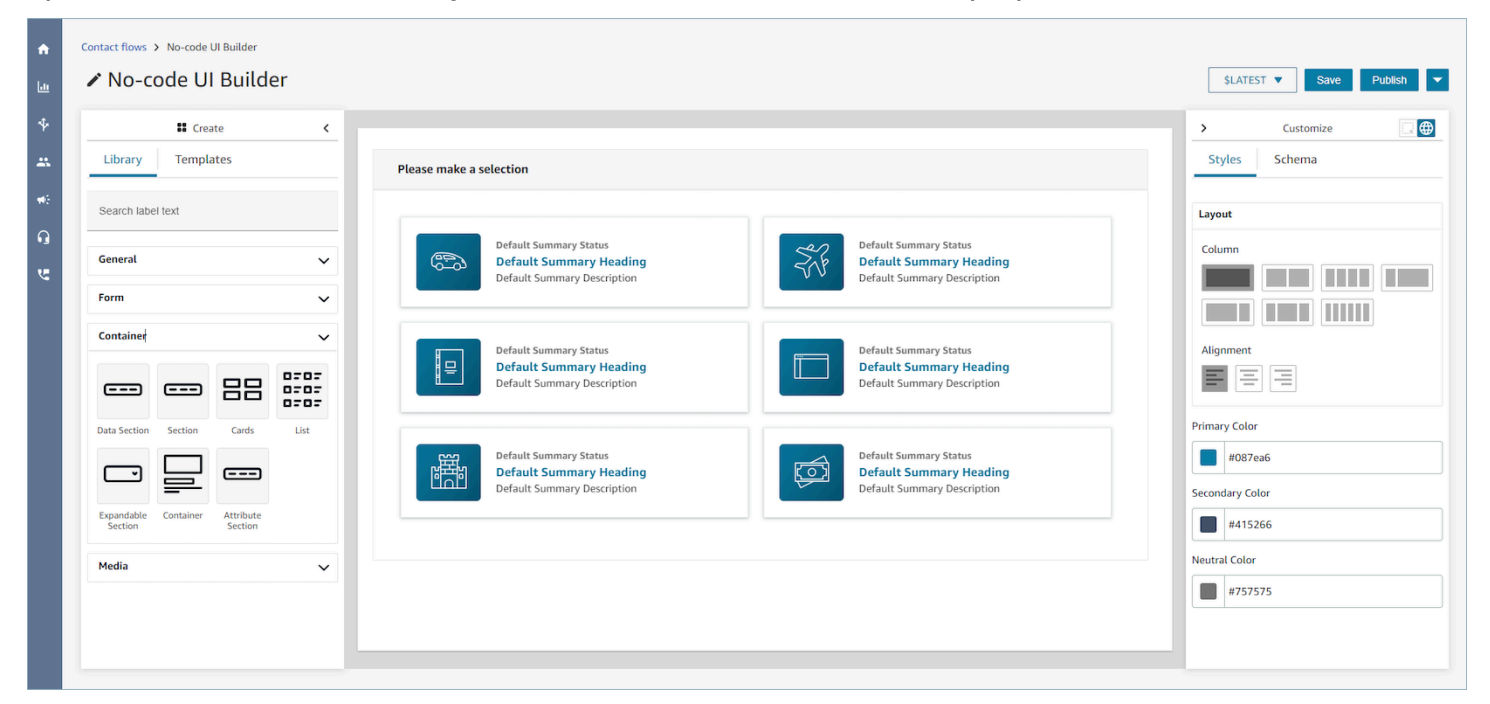

### Acessando o construtor de interface de usuário sem código

Para acessar o construtor de interface de usuário sem código, você pode garantir que seu usuário do Amazon Connect tenha acesso às permissões de visualizações nas permissões do perfil de segurança de canais e fluxos. Depois que as permissões forem concedidas, o usuário poderá ver o criador de UI sem código no site do Amazon Connect administrador em Roteamento, Fluxos,

Visualizações. Para obter mais informações sobre como ativar as permissões de visualização, consulte[Ativar step-by-step guias.](#page-1884-0)

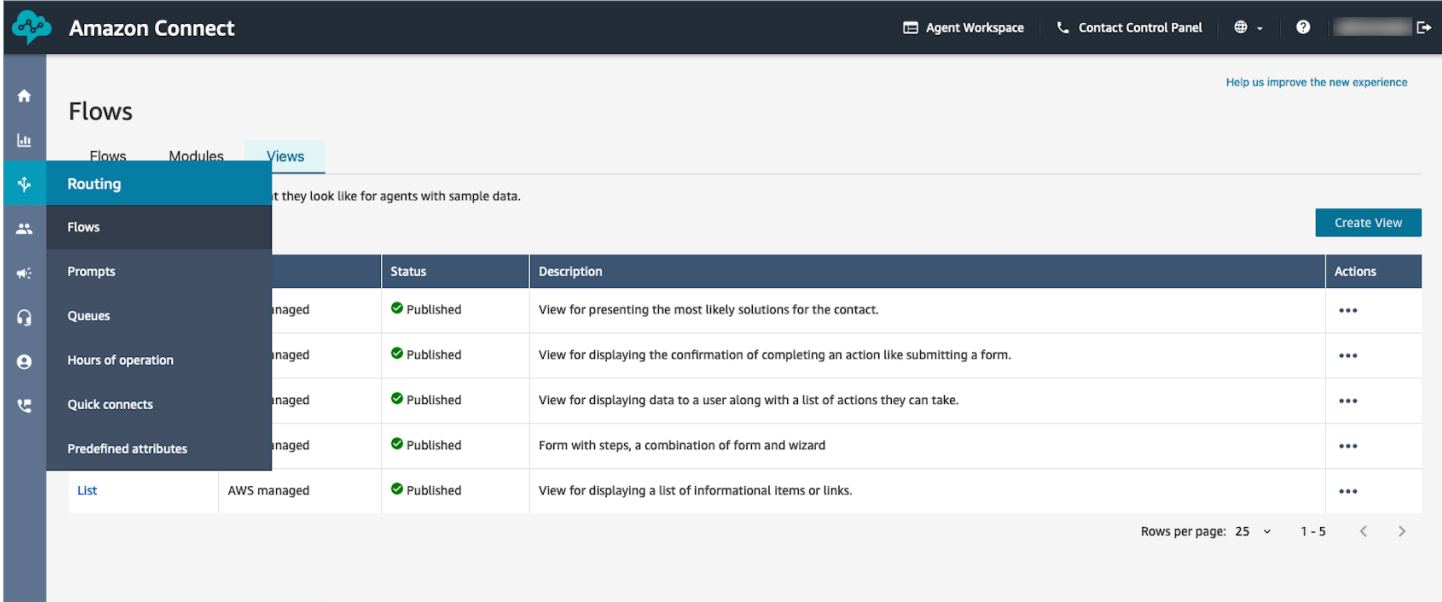

# Biblioteca de componentes da interface do usuário

Para saber mais sobre todos os componentes da interface do usuário individuais e como configurar esses componentes, consulte a [documentação](https://d3irlmavjxd3d8.cloudfront.net/?path=/docs/overview--page) interativa.

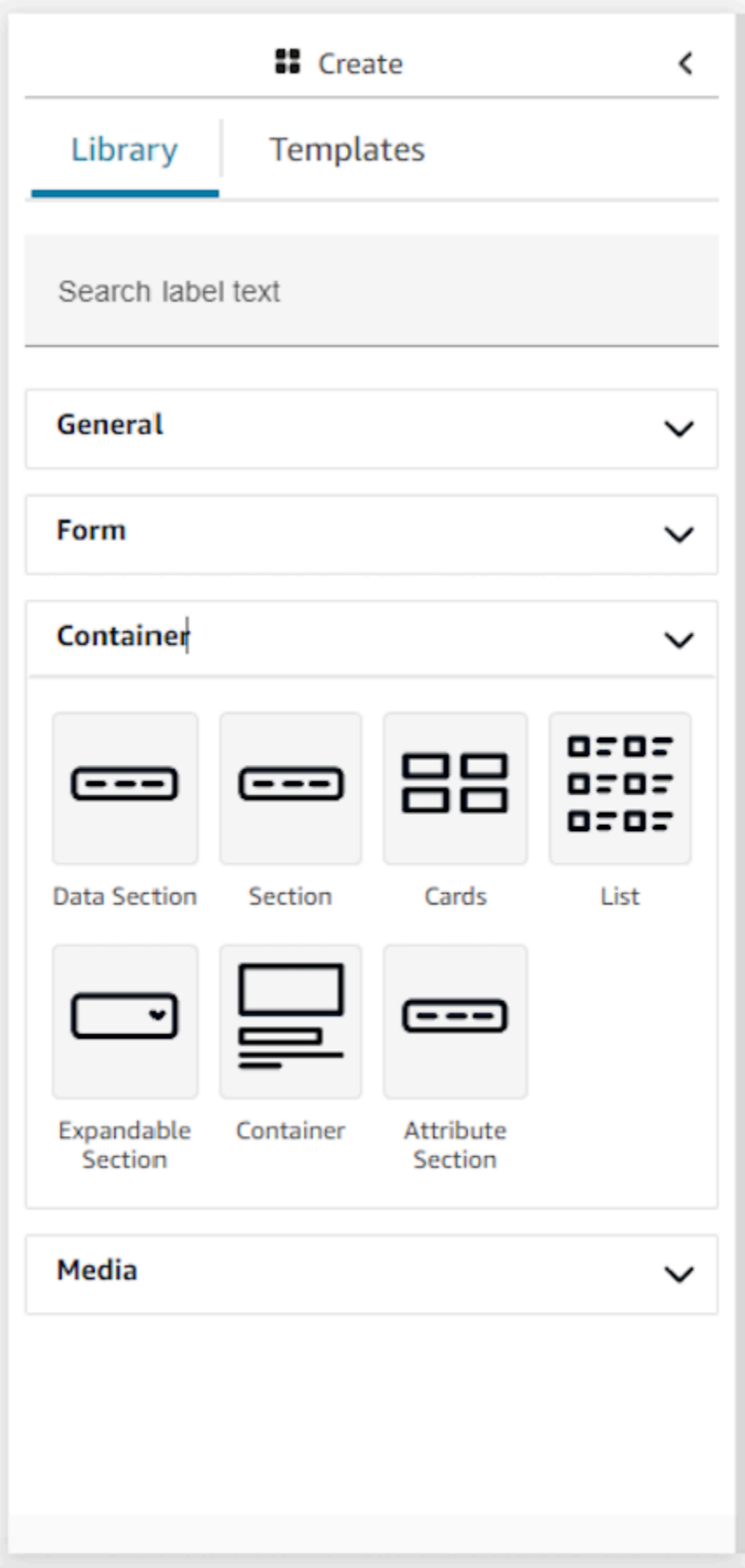

#### Contêineres

Os contêineres são um alicerce essencial para criar exibições. Você pode mover componentes da interface do usuário (inclusive outros contêineres) para um contêiner para agrupá-los de maneira lógica e visual na página. Para manter o conteúdo da página relativamente consistente à medida que você personaliza as configurações de exibição de nível superior, é altamente recomendável usar contêineres em todas as exibições. Os contêineres também acompanham suporte ao layout de colunas, permitindo que você organize o conteúdo com um contêiner.

### Formulário

Para criar um formulário, você deve usar o componente de formulário. Você pode arrastar e soltar o componente de formulário na tela a partir da biblioteca de interfaces do usuário ou começar pelo modelo Exemplo de formulário que usa um componente de formulário. Efetivamente, o componente do formulário é um tipo especial de contêiner no qual você pode inserir campos de entrada e um botão de envio. Quando o botão de envio for pressionado pelo usuário interagindo com um guia, o sistema vai repassar todos os valores inseridos nos campos de formulário de volta ao fluxo de contato. Nesse ponto, no fluxo de contato, você poderá personalizar a própria lógica de negócios e enviar/recuperar dados para sistemas de terceiros usando blocos de fluxo lambda.

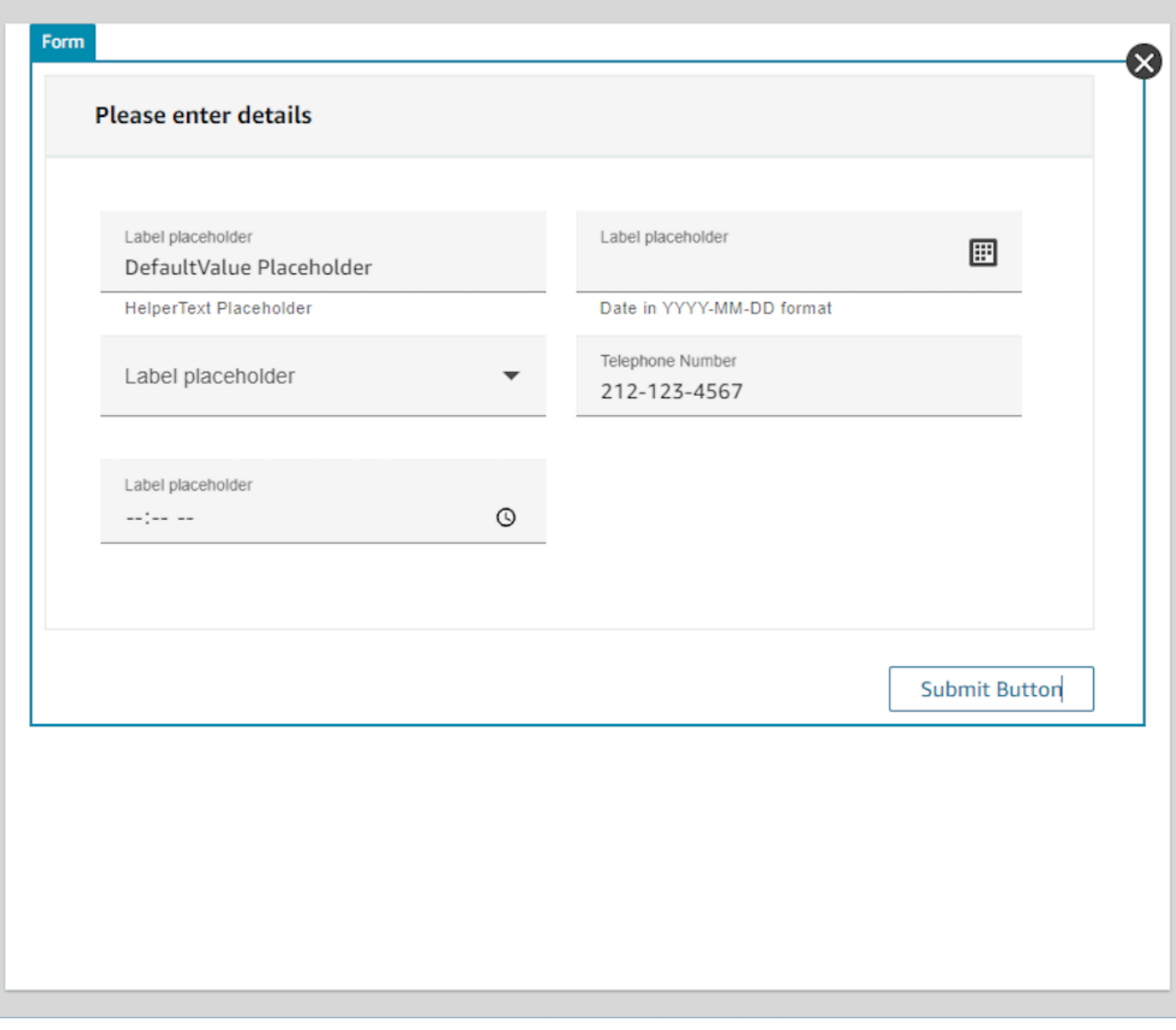

### Painel Personalizar

No lado direito do construtor da interface do usuário no-code está o painel Personalizar. Nesse painel, você poderá definir uma variedade de configurações para a exibição, inclusive layouts de coluna, cores, mapeamento de dados dinâmico, dados de amostra e definições de dados estáticos. As configurações globais para todo o recurso de exibição, bem como as configurações locais no nível do componente, são definidas nesse painel.

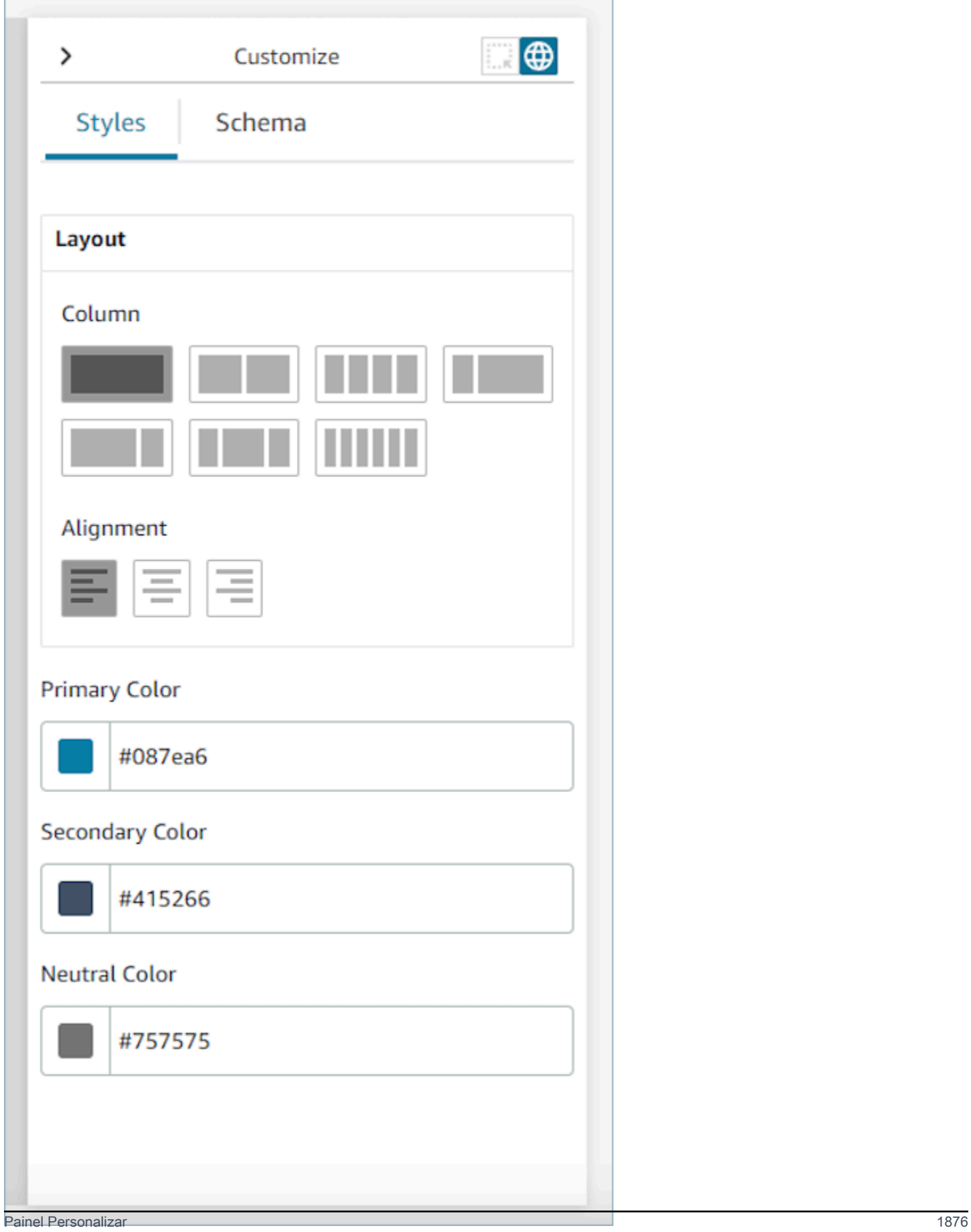

### Configurações globais

As configurações globais controlam a configuração geral da exibição. Para encontrar configurações globais, navegue até o painel Personalizar no lado direito da tela e escolha o ícone do globo, destacado na imagem a seguir. As configurações globais existentes atualmente são layouts e cores. Para obter mais detalhes sobre colunas, consulte [Colunas de layout.](#page-1919-0) O alinhamento controla a localização relativa de componentes à esquerda, ao centro ou à direita da exibição. Há três campos de cores disponíveis no nível global para o recurso de exibição: cor primária, cor secundária e cor neutra. Cada componente na exibição aplicará essas configurações por padrão. No entanto, ao personalizar um componente, você pode substituir essas configurações globais de cores.

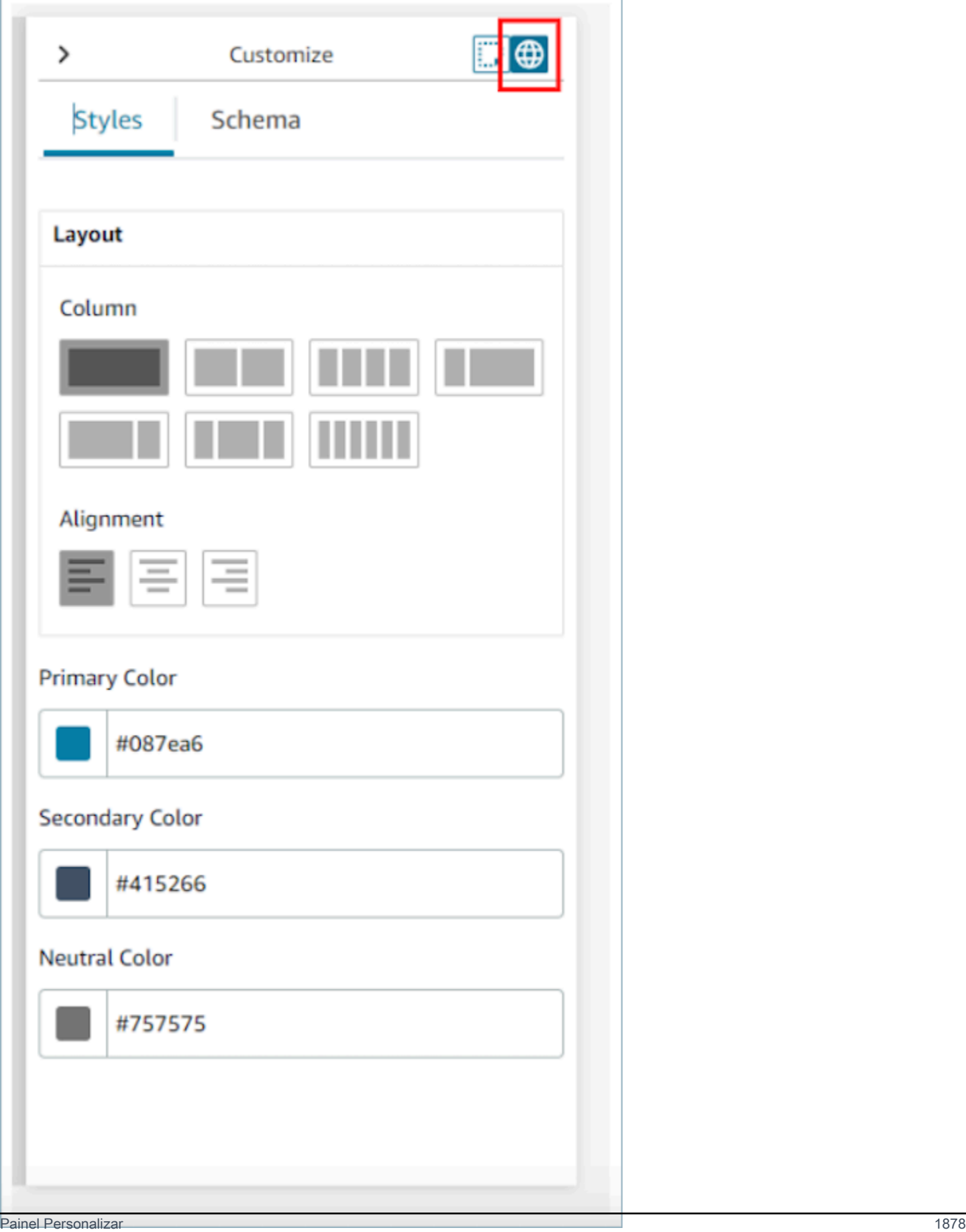

#### <span id="page-1919-0"></span>Colunas de layout

O recurso de exibição usa um padrão flexbox com 12 colunas. Em vez dos componentes serem colocados na tela de maneira perfeita em pixels, eles ocupam uma posição relativa entre si, permitindo que a exibição aumente e diminua o tamanho de maneira responsiva sem perder a composição da exibição. Nas configurações globais, você pode determinar como deseja agrupar as colunas.

Por exemplo, na seção Coluna, você pode optar por dividir a exibição em duas seções de seis colunas e obter o layout a seguir.

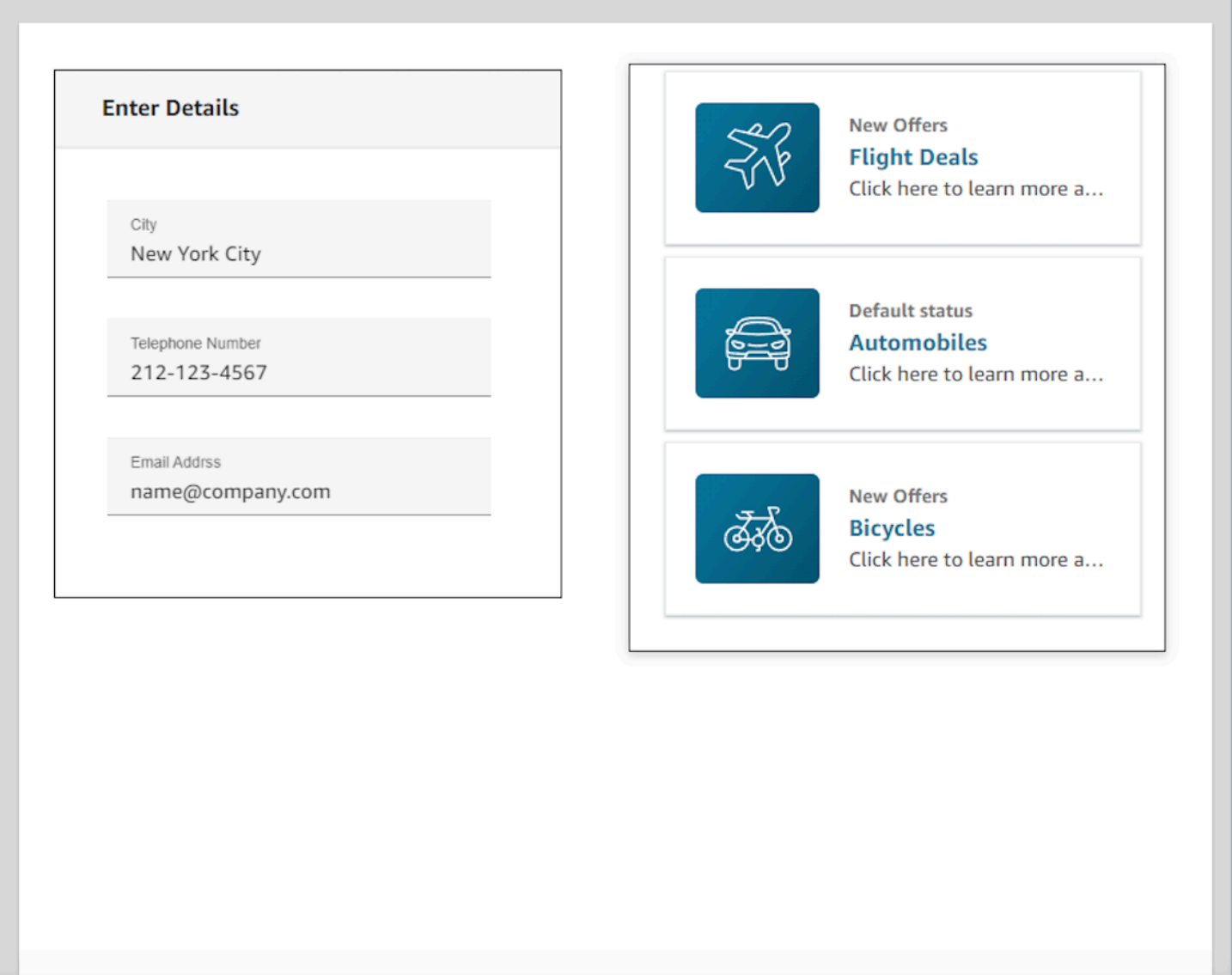

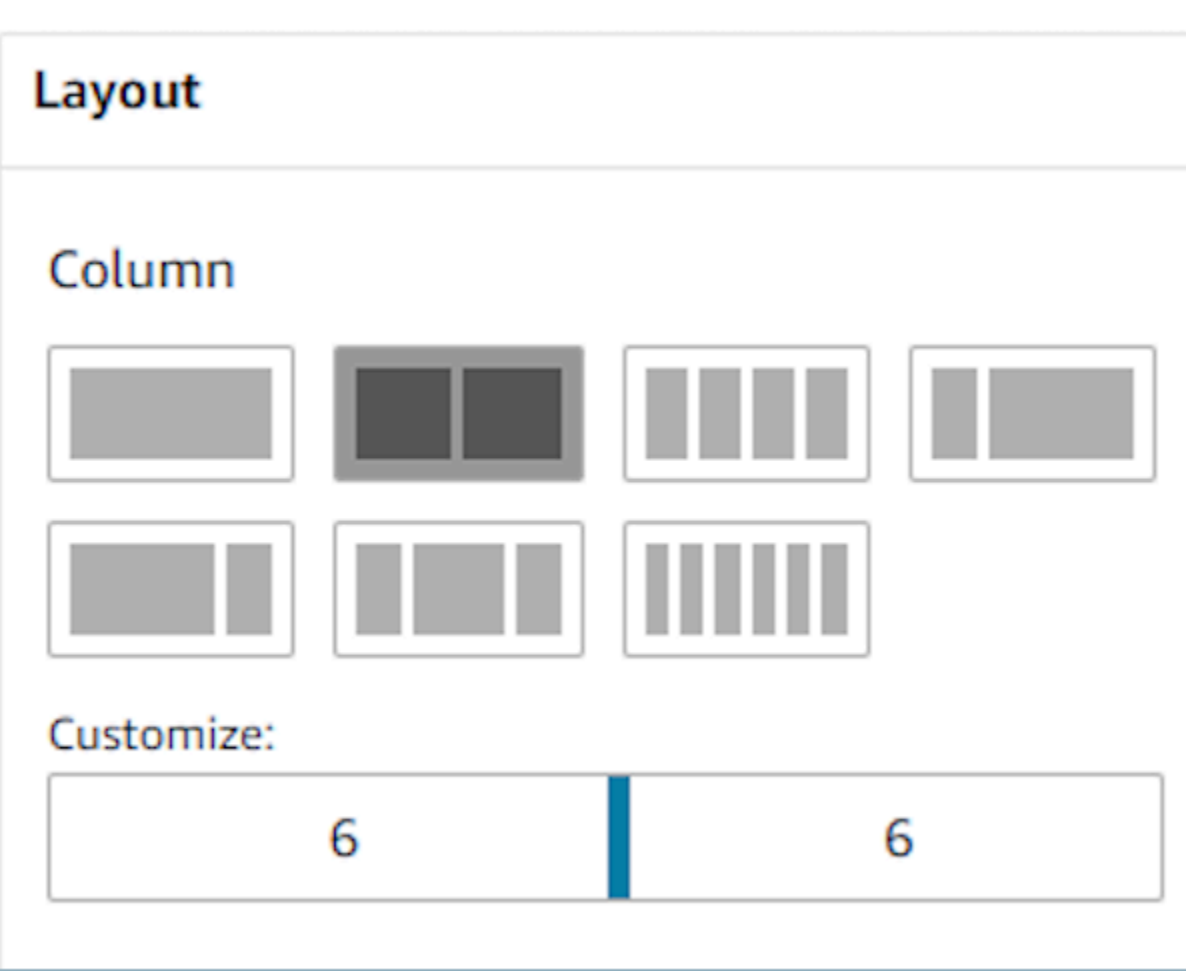

Você também pode usar o controle deslizante Personalizar para alterar as proporções desses agrupamentos. Por exemplo, você pode defini-la para que o lado esquerdo da exibição tenha quatro colunas e o lado direito tenha oito.

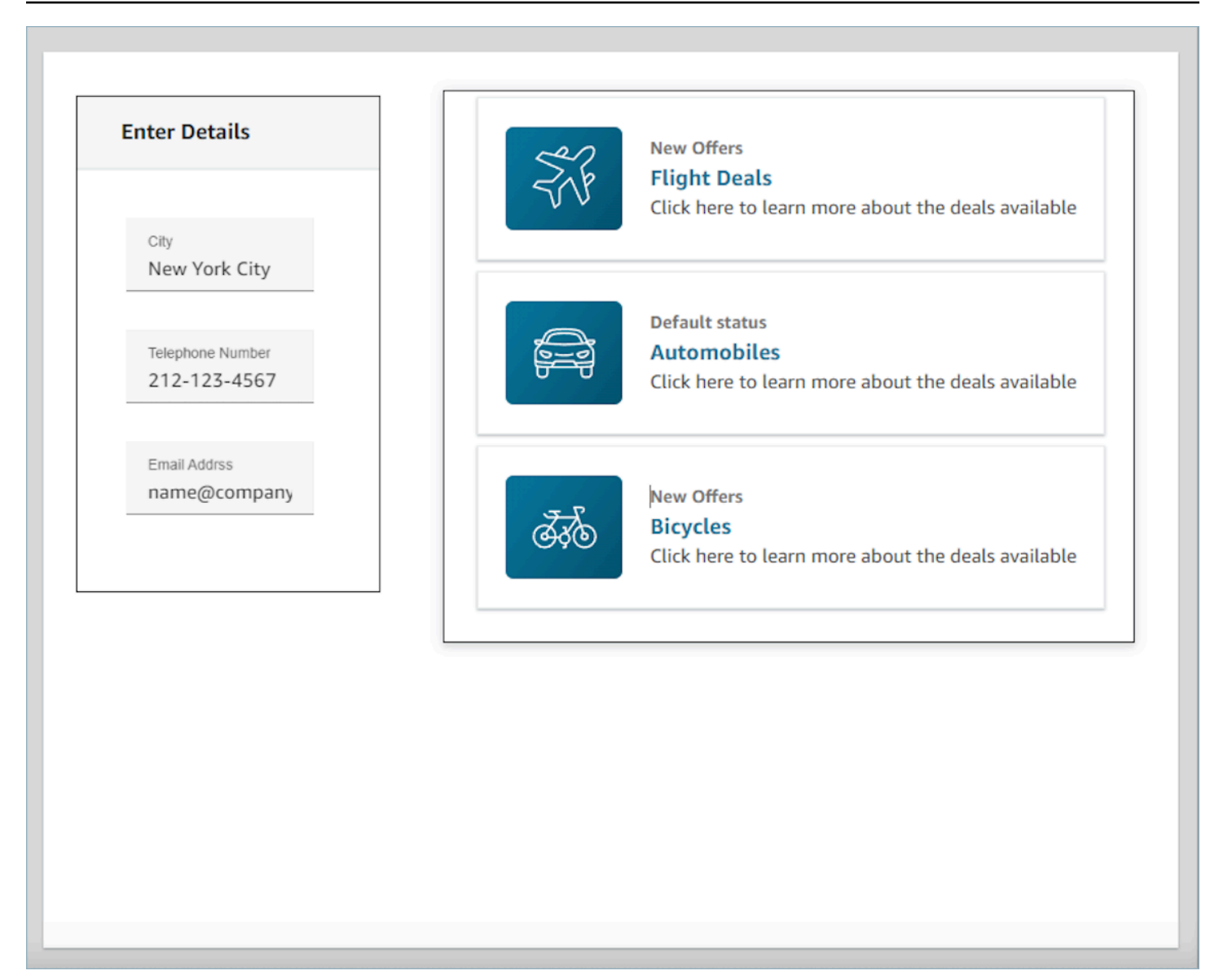

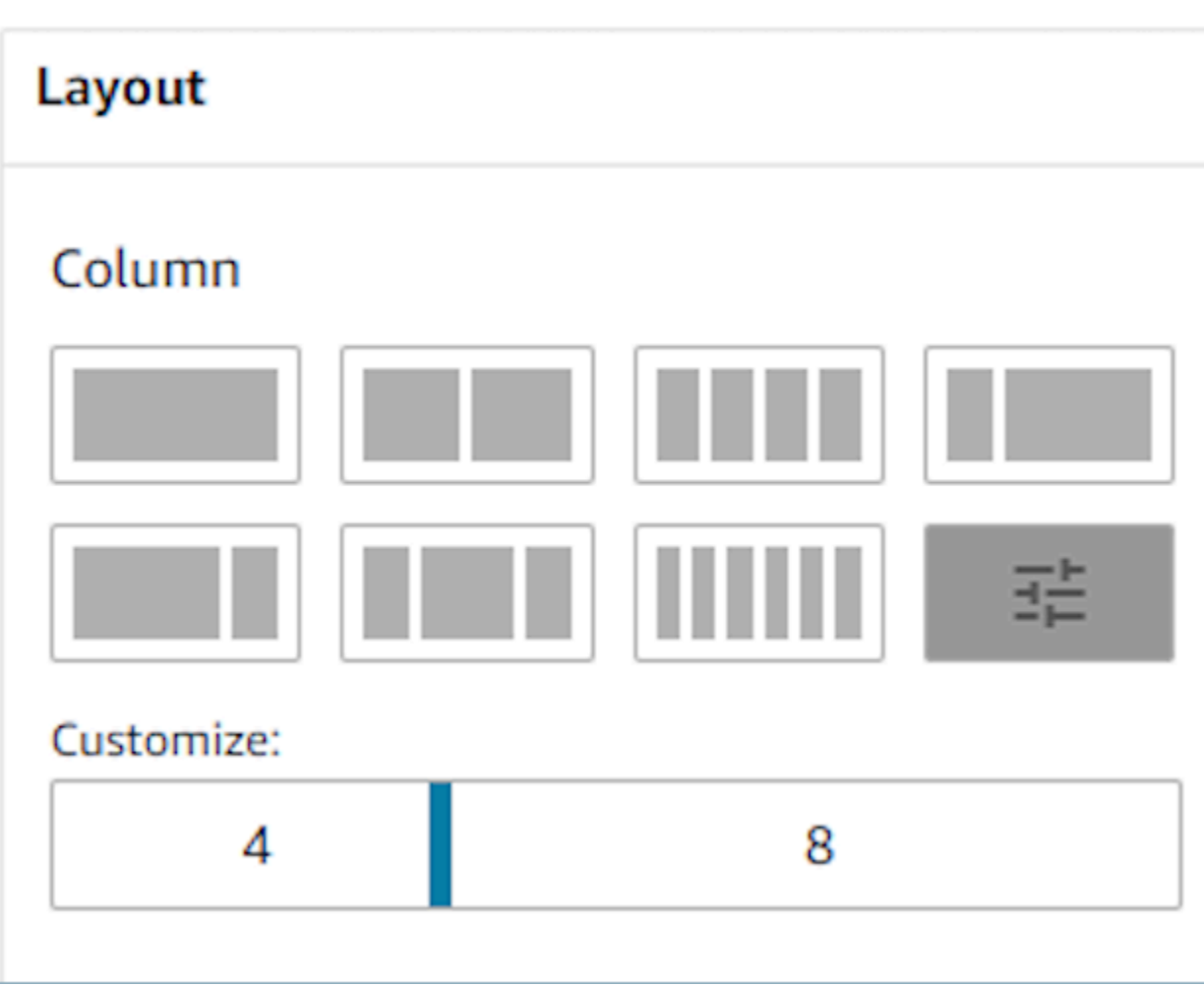

### Campos dinâmicos

Para alguns componentes, você não saberá quais valores são preenchidos até que um guia seja usado em runtime. Por exemplo, se você estiver fazendo uma tela pop-up, talvez saiba que deseja exibir o nome e o ID do perfil do cliente, mas os valores desses campos mudarão de contato para contato.

Para definir um campo específico para ter um valor de componente, você pode abrir a guia de propriedades desse componente e marcar a caixa de seleção Isso é dinâmico que aparece ao lado do campo em questão. Os campos mais comuns que exigem valores dinâmicos são o campo Valor para campos de exibição e o DefaultValuecampo encontrado nas entradas do formulário. Tecnicamente, qualquer campo visível e oculto para um atendente pode ser determinado dinamicamente em runtime, e é por isso que cada campo na guia de propriedades tem uma opção Isso é dinâmico que você pode selecionar.

Como exemplo, podemos dar uma olhada no AttributesBarcomponente. Isso é dinâmico, o rótulo do campo de exibição encontrado na barra de atributos é definido estaticamente como Nome do cliente, enquanto o valor real que preenche esse campo é dinâmico e, portanto, será determinado pelos dados que são passados em tempo de execução para o bloco [Mostrar visualização](#page-1232-0).

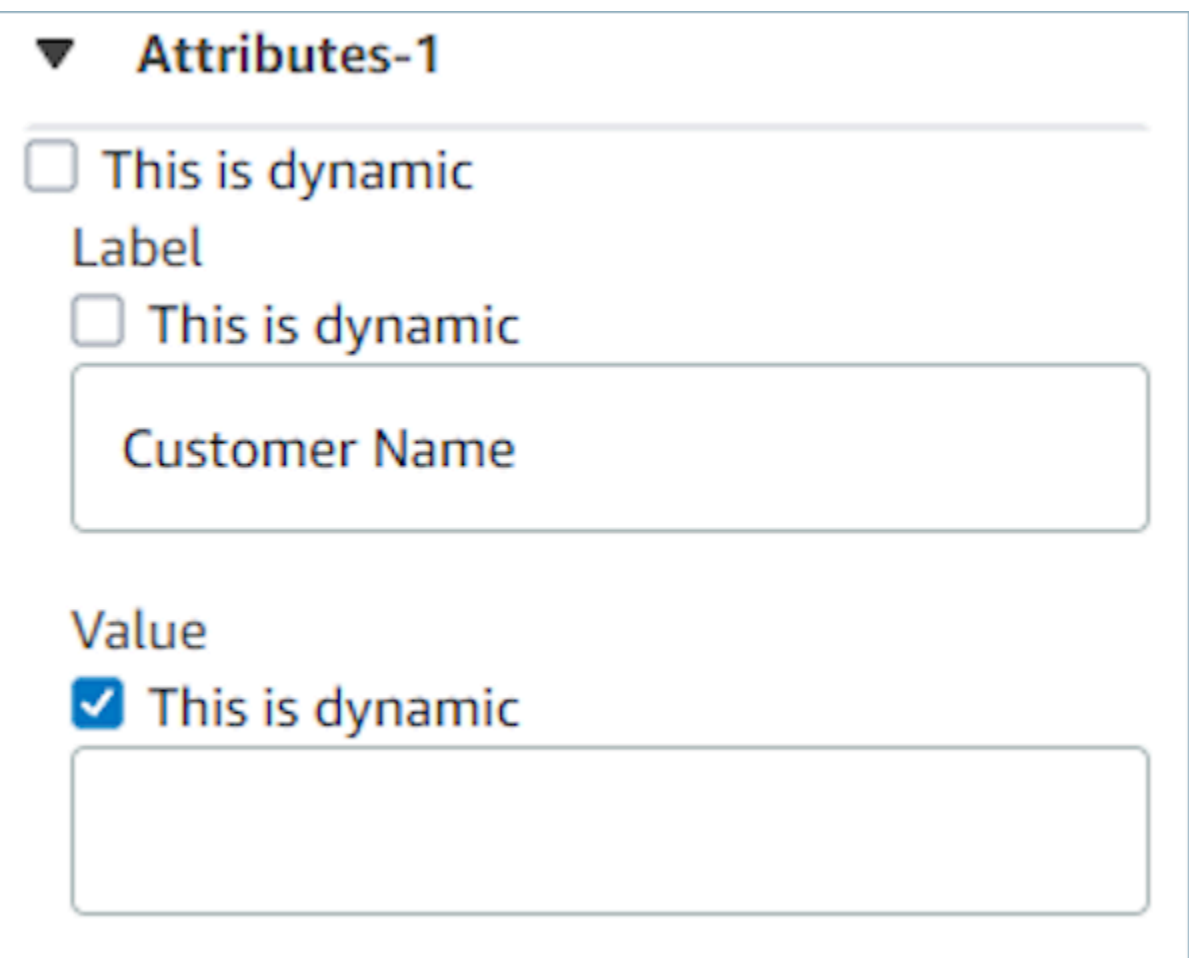

Também há a opção de definir todos os atributos de um componente como dinâmicos. Nesse caso, tudo sobre esse campo, incluindo o rótulo, será determinado em runtime com base nos valores passados para o bloco [Mostrar exibição](#page-1232-0). Nesse caso, o Nome do cliente agora é um exemplo de dados que você pode usar para ter uma ideia do que o atendente verá ao usar um guia, mas esse valor não pode ser visto pelo atendente.

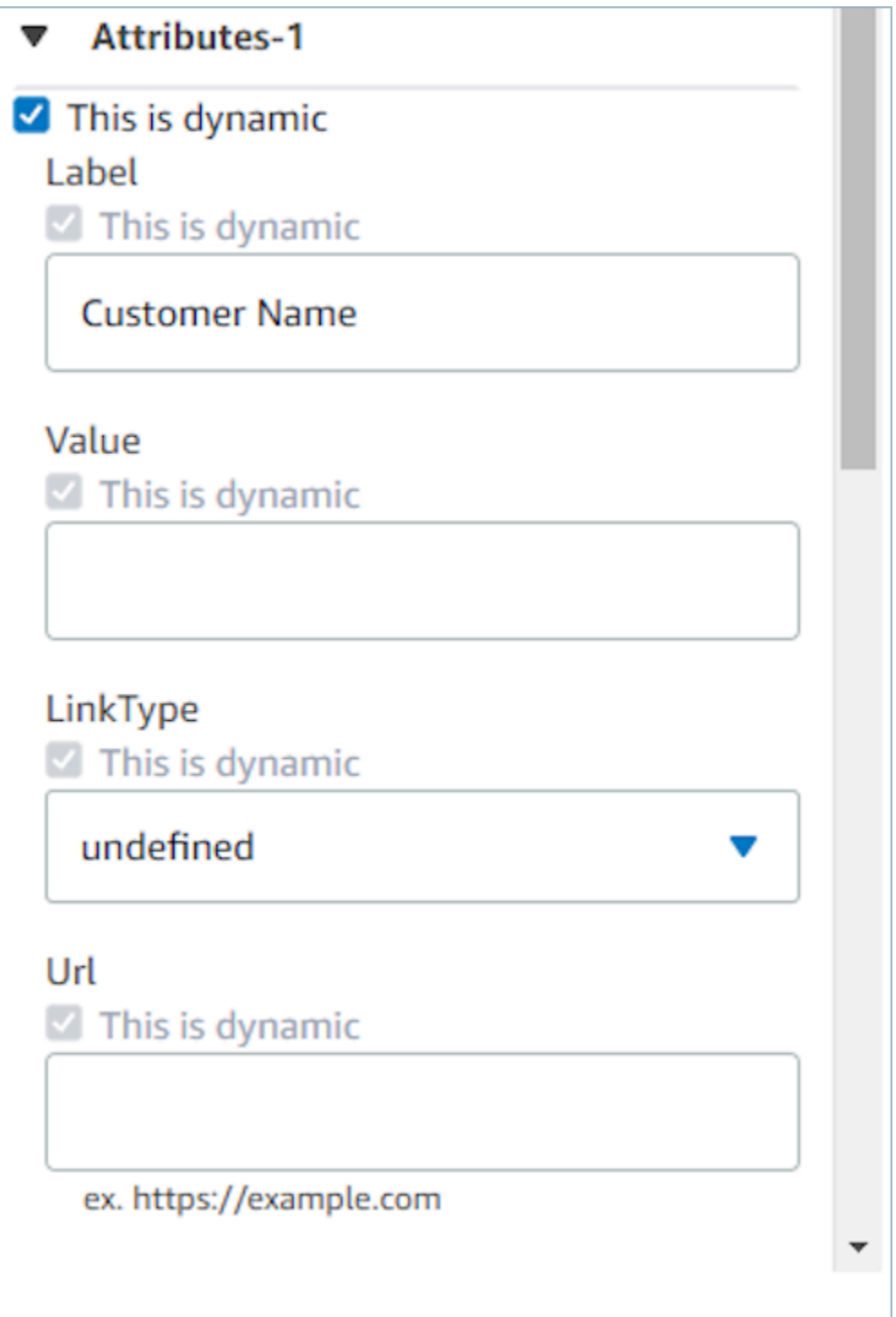

Você também pode definir todos os subcomponentes de contêineres especiais como dinâmicos. Por exemplo, com a barra de atributos, você pode marcar a caixa de seleção Isso é dinâmico para tornar todos os atributos dinâmicos e, portanto, determinados pelo que é passado para o bloco [Mostrar](#page-1232-0) [exibição](#page-1232-0) em runtime.

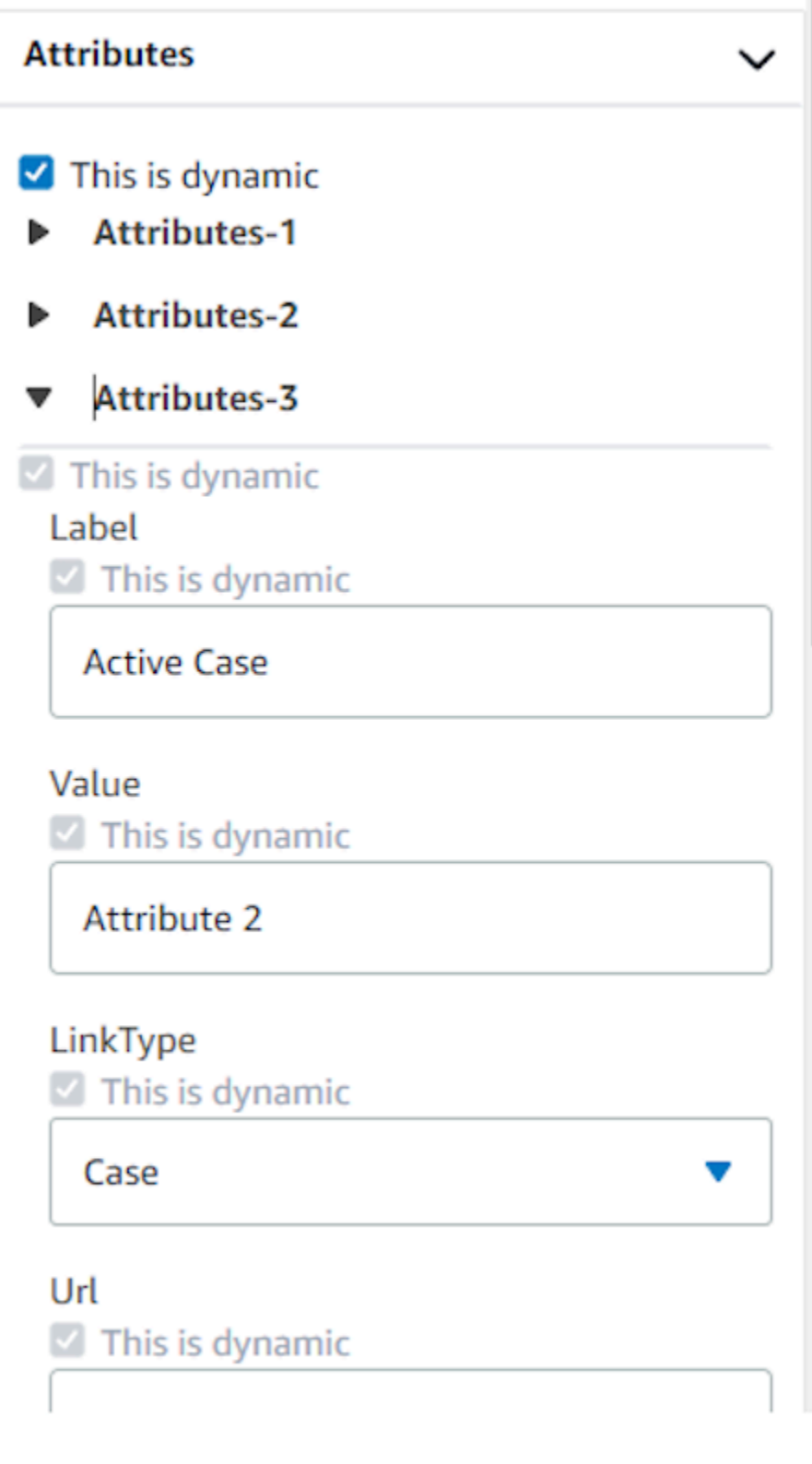

# Definição de ações que aparecem em fluxos

Para que um usuário acesse uma nova página ao usar guias, ele precisará escolher um botão. Ao configurar botões no construtor da interface do usuário no-code, como um botão de envio do formulário, você poderá determinar uma Ação para esse botão. Quando um usuário escolhe o botão em runtime ao usar um guia e a mensagem de resposta é enviada aos fluxos, o valor da Ação determinará qual caminho de ramificação será seguido. Por exemplo, se uma exibição tiver três botões, cada um com ações diferentes, essas ações aparecerão no bloco Mostrar exibição como caminhos diferentes, permitindo que você configure rapidamente a lógica de ramificação apropriada nos fluxos.

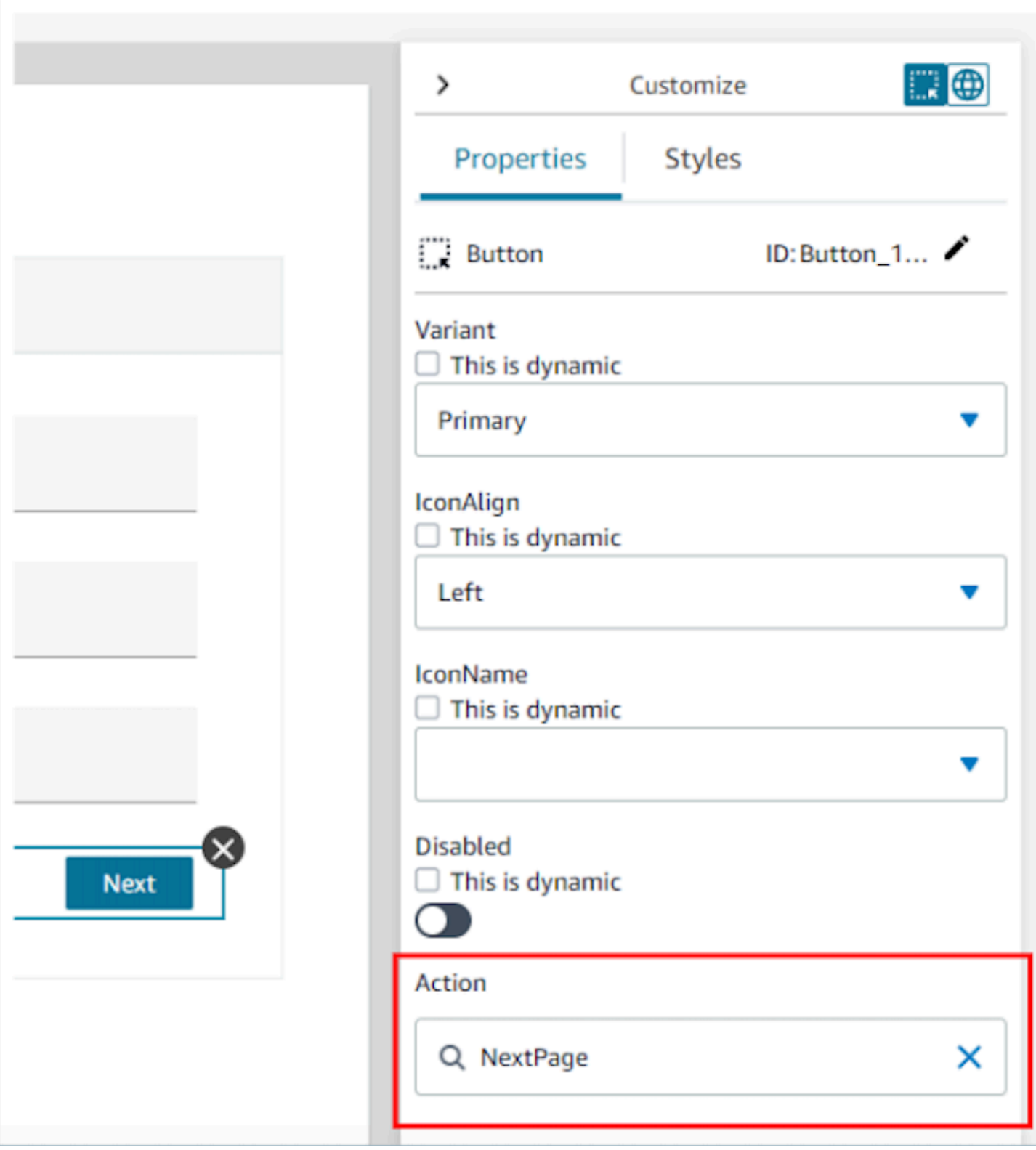

# Gravação e publicação das versões de exibição

Os recursos de visualização têm suporte para controle de versão que permite auditar e até mesmo reutilizar as iterações anteriores de uma visualização que você criou e/ou usou em guias. step-bystep Depois de fazer alterações na exibição, é importante escolher o botão Salvar para que o recurso de exibição seja atualizado. Quando estiver pronto para que uma visualização seja usada em um fluxo de contato do step-by-step guia, você pode escolher o botão Publicar. Somente as versões de exibição que foram publicadas aparecerão no bloco [Mostrar exibição](#page-1232-0) para uso em um fluxo.

#### **a** Note

Para salvar uma exibição, você deve ter inserido um nome para a exibição. Você pode definir o nome da exibição no canto superior esquerdo do construtor de interface do usuário nocode.

### Modelos para começar rapidamente

Incluídos no criador de interface do usuário no-code estão modelos prontos que você pode usar para pré-preencher a tela com componentes. Ao navegar até a guia Modelos no painel Criar no lado esquerdo, você poderá selecionar uma das opções de modelo. Depois que o modelo aparecer na tela, você poderá adicionar mais componentes, excluir componentes e fazer qualquer outro tipo de configuração possível com um recurso de exibição criado do zero.

Se você já tiver colocado componentes de interface do usuário na tela, esses componentes serão substituídos, e o modelo tomará seu lugar. Essas alterações só serão finalizadas assim que você Salvar o recurso de exibição. Portanto, se usar um modelo por engano, você poderá sair da página e voltar para retornar à última versão salva do recurso de exibição.

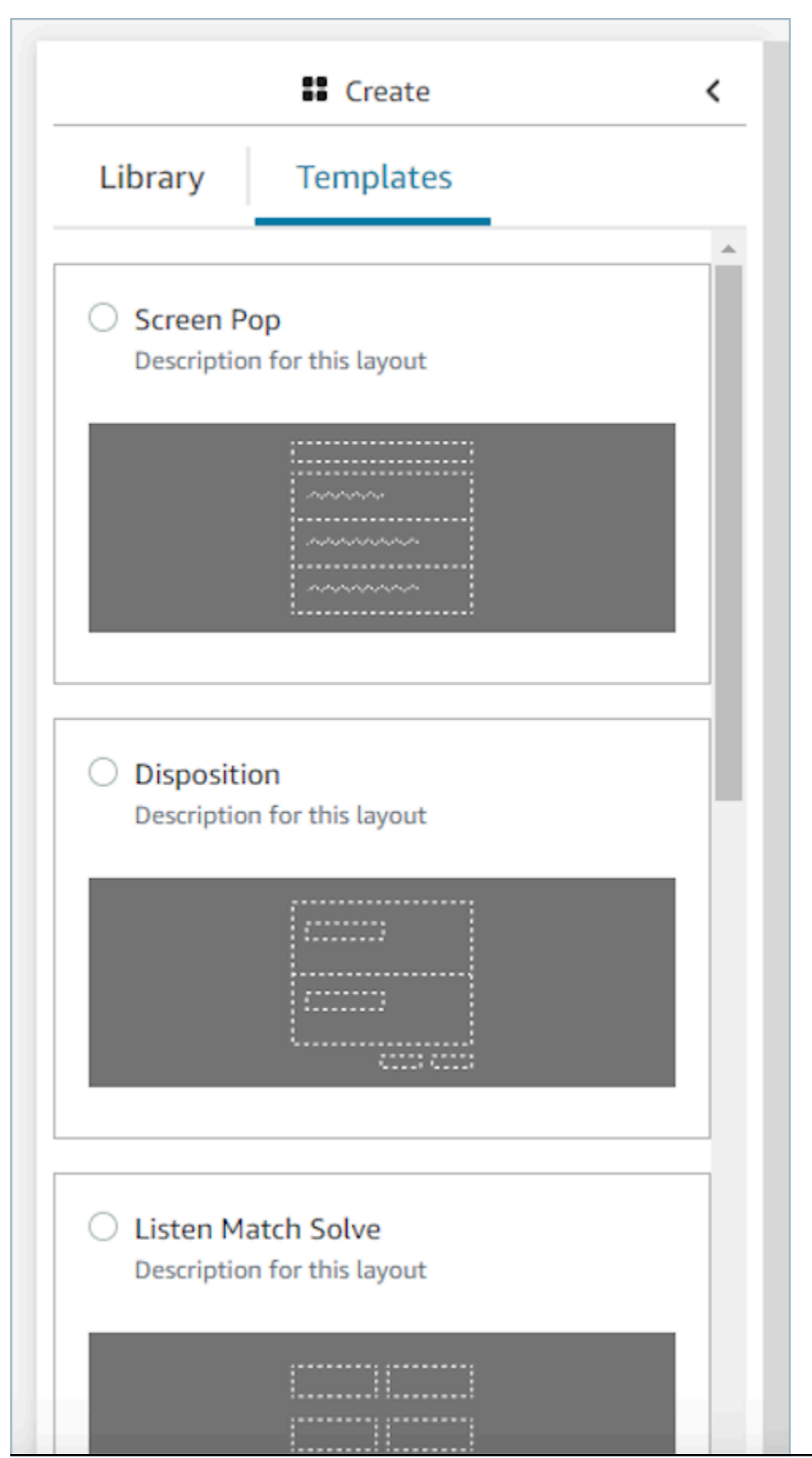

Modelos para começar rapidamente de antico de la contrata de la contrata de la contrata de la contrata de la contrata de la contrata de la contrata de la contrata de la contrata de la contrata de la contrata de la contrata

### <span id="page-1930-0"></span>Aplicativos de pop-up de tela

Para a funcionalidade de abertura de tela de aplicativos de terceiros, você pode usar step-by-step guias ou usar a fixação de aplicativos. Para ter mais informações, consulte [Acessar aplicações de](#page-1951-0)  [terceiros no espaço de trabalho do atendente](#page-1951-0). Quando o contato chega, a guia Guias é aberta como a primeira no espaço de trabalho do agente. Você pode [configurar as step-by-step guias](#page-1933-0) usando fluxos.

#### **a** Note

Ao configurar uma visualização, certifique-se de que o nome do aplicativo registrado no AWS console corresponda exatamente ao nome do aplicativo que você está fornecendo ao componente Application e/ou App Launch. Se você estiver recebendo erros e achar que os nomes coincidem, edite o nome do aplicativo AWS Console e certifique-se de que não haja espaços à esquerda ou à direita.

- Com o componente Aplicativo, você está incorporando o aplicativo de terceiros ao Guides. O aplicativo é exibido na primeira guia quando o contato entra.
- Com o componente App Launch, você está configurando o aplicativo para abrir como uma guia no espaço de trabalho do agente. Você pode ativar a abertura automática, o Guia terá o foco como a primeira guia e o aplicativo abrirá como outra guia.
- Você sempre pode usar o componente Link com abertura automática para configurar qualquer link do navegador para abrir em uma nova janela do navegador.

Você tem a opção de fornecer um caminho para fornecer um destino ou parâmetro mais específico para o contato. Quando você fornecer o caminho, ele será encurtado para o domínio. Você deve inserir uma barra no final do domínio do aplicativo.

Exemplo 1 (recomendado):

```
App Domain registered in AWS console: https://example.com/
Path: cats/siamese
Guides will attempt to render: Domain https://example.com/ + Path cats/siamese
https://example.com/cats/siamese
Success if website exists!
```
#### Exemplo 2:

```
App Domain registered in AWS console: https://example.com/dogs/
Path: cats/siamese
Guides will attempt to render: Domain https://example.com/ + Path cats/siamese
https://example.com/cats/siamese
Fails because only subdomains of https://example.com/dogs/ are allowed
```
Exemplo 3:

**App Domain registered in AWS console**: https://example.com/cats **Path**: cats/siamese **Guides will attempt to render**: Domain https://example.com/ + Path cats/siamese https://example.com/cats/siamese Success if website exists!

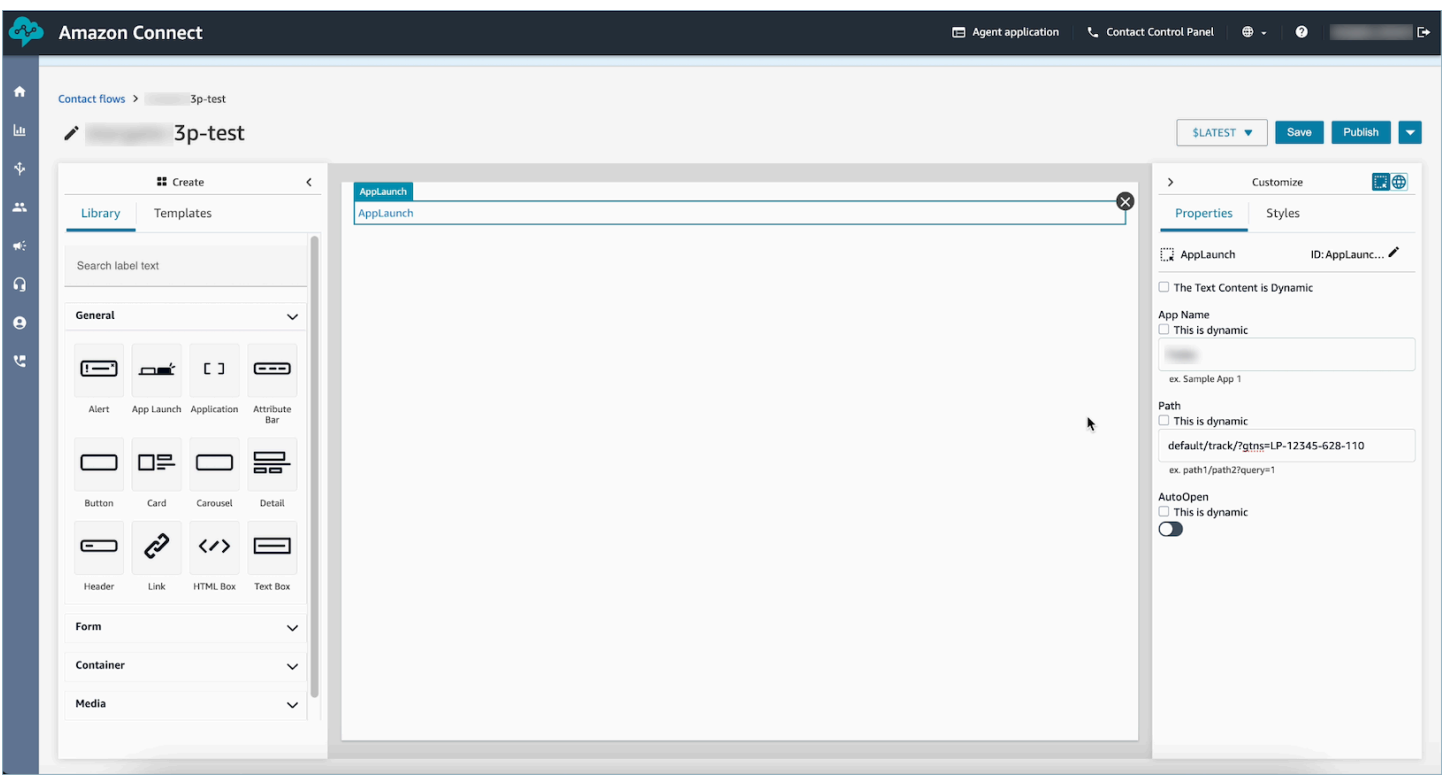

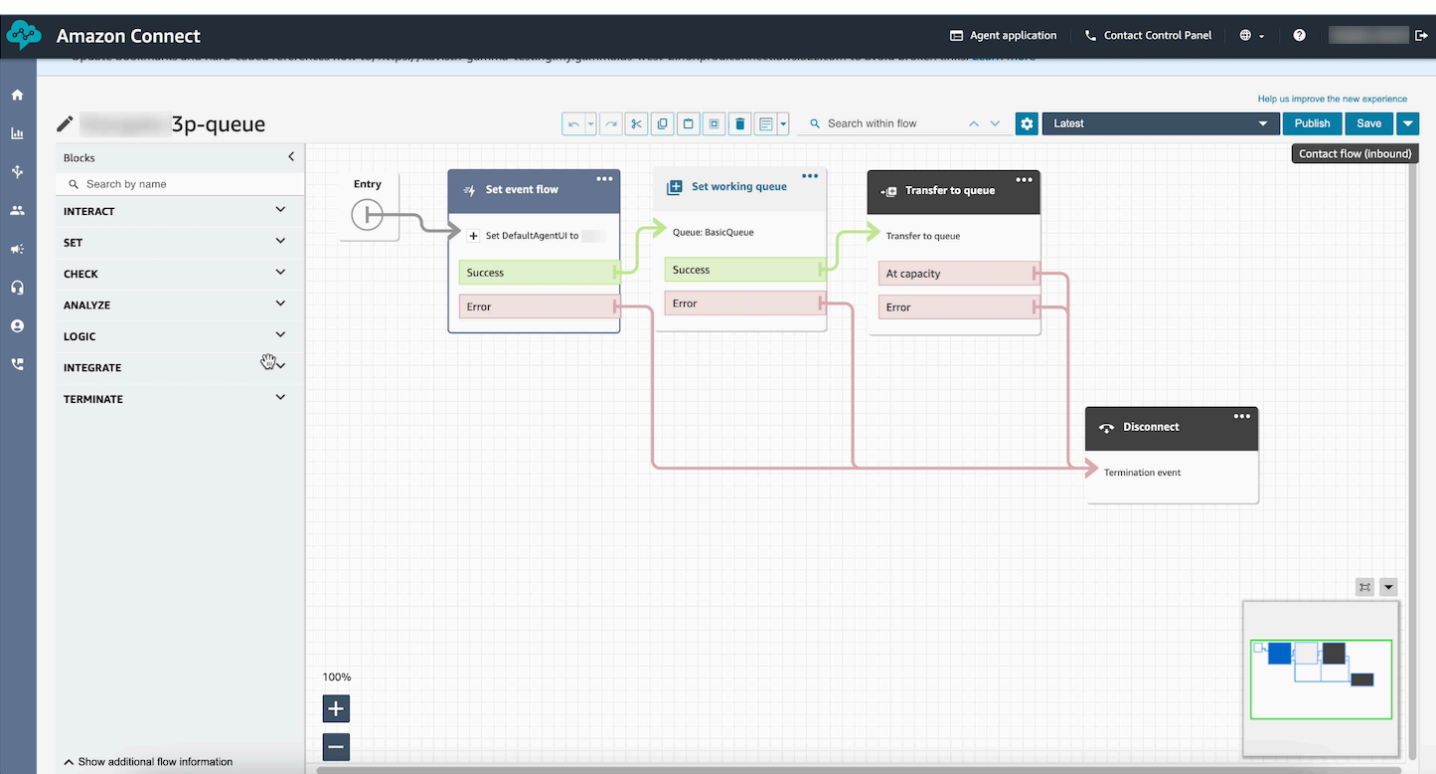

### Dados de exemplo

Os dados de amostra podem ser usados para ver como será a exibição final para o usuário, mesmo quando os campos de dados reais que serão exibidos forem determinados dinamicamente em runtime. Quando Isso é dinâmico é selecionado para um campo, o valor inserido na caixa de entrada desse campo são dados de amostra que aparecerão na tela. Esses dados de amostra são apenas para fins de exibição e só aparecerão no site de administrador do Amazon Connect .

Por exemplo, na imagem a seguir, Linha de endereço 1 no Endereço postal é um valor padrão dinâmico que será preenchido em runtime pelo endereço encontrado no perfil do cliente. No entanto, como a pessoa que está criando o recurso de exibição gostaria de ver como será a interface final do atendente, ela inseriu um valor padrão de texto. Esse valor 7 W 34th St é para fins de exibição somente no site do Amazon Connect administrador e não aparecerá para o agente.

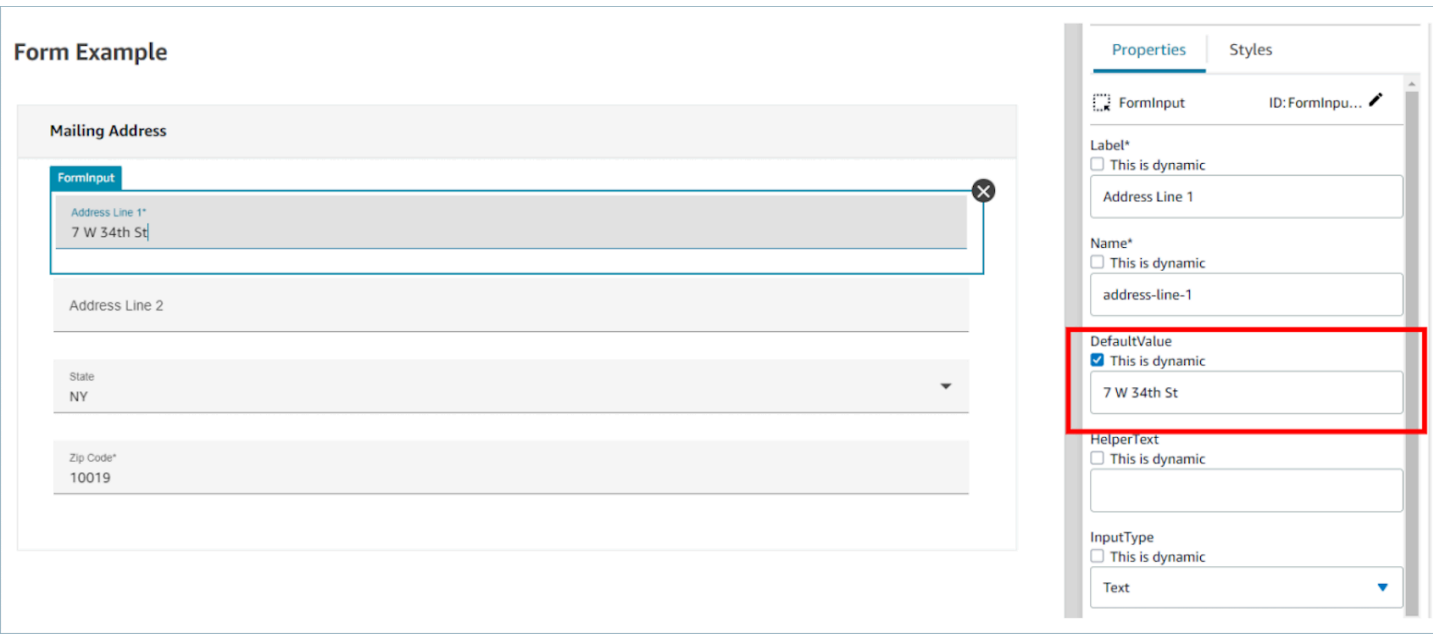

# <span id="page-1933-0"></span>Como invocar um guia no início de um contato

Depois de criar seus fluxos, você poderá determinar dinamicamente quais devem ser exibidos definindo o gancho de eventos de DefaultFlowForAgentinterface do usuário em seus fluxos usando o bloco Definir fluxo de eventos. Desde que esse gancho de eventos seja definido antes de um contato ser encaminhado para uma fila, a interface de usuário do atendente mostrará esse fluxo depois que o atendente aceitar o contato.

Por exemplo, ao verificar as respostas de IVR, o nome da fila e as informações do cliente, você pode criar uma lógica de ramificação nos fluxos que determina qual ID de fluxo definir. Use o bloco Verificar atributo para definir sua lógica condicional e o bloco Definir fluxo de eventos para definir o fluxo que você deseja enviar ao atendente.

A imagem a seguir mostra a página Propriedades do bloco Definir fluxo de eventos. Gancho de eventos está definido como Fluxo padrão para a interface do usuário do atendente.

 $\times$ 

# Set event flow

Specifiy a flow to run when a contact event or interaction occurs, such as an agent accepting or disconnecting from a call or placing a customer on hold Info

# Select event

Select an event hook

Default flow for Agent UI

# Select a flow

 $\bullet$  Set manually

Select a flow

### This field cannot be empty.

Set dynamically

# Como implantar step-by-step guias em bate-papos

Você pode ativar step-by-step guias nos bate-papos do Amazon Connect para criar experiências interativas de autoatendimento. Esse recurso ajuda você a resolver os problemas dos clientes com mais rapidez, reunindo e transferindo o contexto para seus agentes. Você pode apresentar aos clientes o mesmo guia que criou para seus agentes para melhorar o gerenciamento da configuração.

# Habilite step-by-step guias nos bate-papos do Amazon Connect

- 1. Verifique se você ativou e configurou os [step-by-step Guias](#page-1883-0) para agentes. Depois de configurar os guias, confirme se eles aparecem quando um contato é reservado para um agente responder.
- 2. Configure seu fluxo para invocar visualizações no fluxo de bate-papo usando o Mostrar bloco de visualização, da mesma forma que você configuraria isso para seu agente. O exemplo a seguir acionará o guia quando o balão de bate-papo for escolhido pelo cliente. O fluxo passará por duas visualizações antes de transferir o bate-papo para um agente.

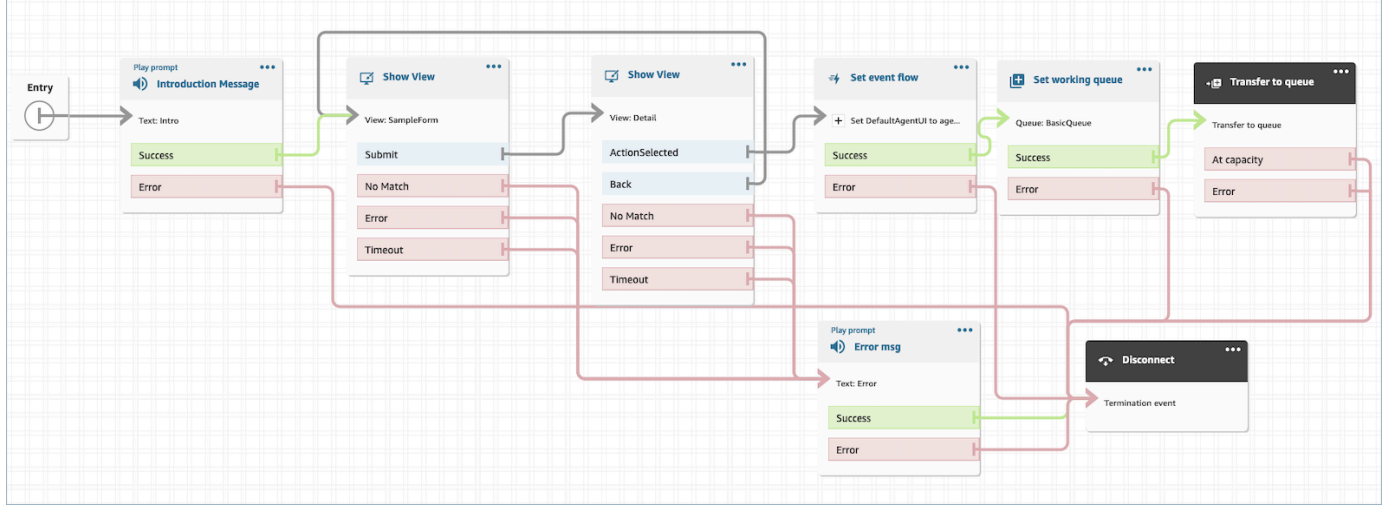

3. Crie um widget de bate-papo hospedado na página de administração. Defina o fluxo de batepapo como aquele que você criou.

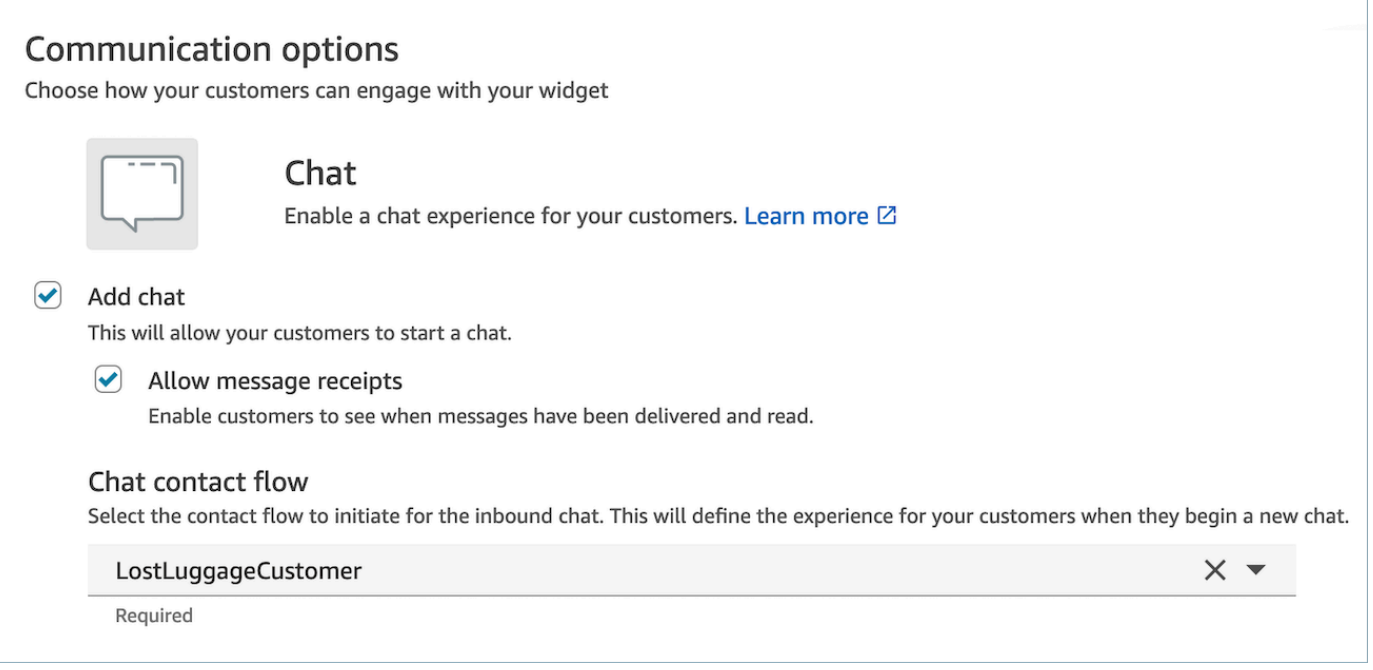

Esse bate-papo hospedado gerará um script semelhante ao seguinte:

```
<script type="text/javascript"> 
  (function(w, d, x, id) s=d.createElement('script'); 
     s.src='https://d38ij7tdo5kvz7.cloudfront.net/amazon-connect-chat-interface-
client.js'; 
     s.async=1; 
     s.id=id; 
     d.getElementsByTagName('head')[0].appendChild(s); 
    w[x] = w[x] || function() { (w[x].ac = w[x].ac || []).push(arguments) };
   })(window, document, 'amazon_connect', '0b68a091-3538-4dcd-888e-f3b3ae64c5aa'); 
   amazon_connect('styles', { iconType: 'CHAT', openChat: { color: '#ffffff', 
  backgroundColor: '#123456' }, closeChat: { color: '#ffffff', backgroundColor: 
  '#123456'} }); 
  amazon_connect('snippetId', 
 'QVFJREFIZ3R0VzRTQkxzUnR6S1BPcXRseVBOUVlvWVlFclZwZmJ5bWZUc1hHVU1SM0FHM3BsdU4yaTZVTW9jeTRqQ
   amazon_connect('supportedMessagingContentTypes', [ 'text/plain', 'text/
markdown' ]);
</script>
```
A última linha contém uma matriz de mensagens permitidas. Você pode adicionar mensagens interativas a ele para ativar os Guias no chat. Por exemplo: .

```
amazon_connect('supportedMessagingContentTypes', ['text/plain', 
  'application/vnd.amazonaws.connect.message.interactive', 'application/
vnd.amazonaws.connect.message.interactive.response']);
```
- 4. Adicione o seguinte à sua lista de URLs permitidos para permitir que os step-by-step Guias trabalhem no chat:
	- *your-website-url*/views/renderer/

Se você usa um CSP para que o widget de bate-papo funcione em seu site, você já deve ter um URL do cloudfront. Por exemplo: .

- https://*unique-id*.cloudfront.net/amazon-connect-chat-interface.js
- **a** Note

Você também pode usar o Guias no chat com um widget de comunicação personalizado. Para obter mais informações sobre como adicionar step-by-step guias ao seu widget de comunicação personalizado, consulte a [interface de bate-papo do Amazon Connect](https://github.com/amazon-connect/amazon-connect-chat-interface) no Github.

# Exibir atributos de contato no espaço de trabalho do atendente

Um caso de uso simples dos step-by-step guias é revelar os atributos de contato de seus agentes no início de um contato, a fim de fornecer a eles o contexto de que precisam no início do contato, para que possam mergulhar diretamente na solução de problemas. Às vezes, esse recurso é chamado de tela pop. Para implementar esse caso de uso, siga o exemplo de como implantar uma Visualização de detalhes. Para obter mais informações, consulte [Recurso de visualização.](https://docs.aws.amazon.com/connect/latest/adminguide/view-resources-sg.html)

# Códigos de disposição

Um caso de uso simples dos step-by-step guias é fazer com que um agente insira um código de disposição no final do contato. Para permitir que os atendentes definam códigos de disposição no final de um contato ou concluam outro trabalho pós-atendimento, crie um fluxo que tenha um bloco [Mostrar exibição](#page-1232-0) e um bloco [Set contact attributes \(Definir atributos do contato\).](#page-1190-0)

- Use o bloco [Mostrar exibição](#page-1232-0) para criar uma visualização Formulário que forneça aos atendentes o campo de entrada necessário.
- Use o bloco [Set contact attributes \(Definir atributos do contato\)](#page-1190-0) para salvar a resposta como atributos de contato.

Além disso, você também pode usar um bloco [Invocar função do AWS Lambda](#page-1161-0) para enviar os dados inseridos para um sistema externo.

Depois de criar seu fluxo, você poderá determinar dinamicamente qual deles deve aparecer no final de um contato, definindo a DisconnectFlowForAgentinterface do usuário como um atributo personalizado em seus fluxos de contato. Desde que esse atributo seja definido antes do término de um contato, a interface do usuário do atendente exibirá esse formulário após o término do contato.

A imagem a seguir mostra a página de propriedades de [Set contact attributes \(Definir atributos do](#page-1190-0)  [contato\)](#page-1190-0). Ele está configurado para salvar a resposta em um atributo definido pelo usuário.

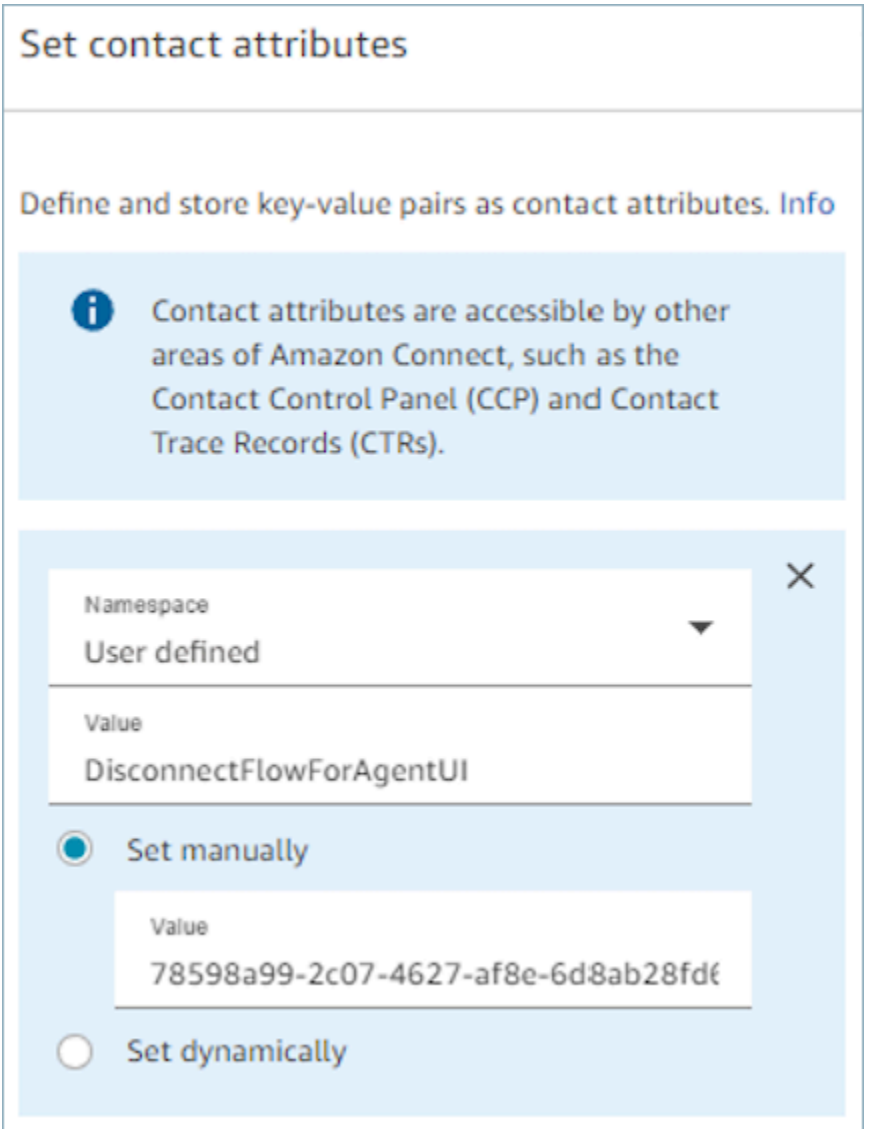

# Edição de PII

Por padrão, todas as informações passadas por um guia são incluídas na transcrição do registro de contato. Para evitar que as PII apareçam na transcrição do seu registro de contato, você deve usar o [bloco Definir comportamento de gravação e análise](#page-1205-0) em seu fluxo de contato do step-by-step Guide, [ativar a Lente de Contato](#page-2149-0) e habilitar a redação de datas confidenciais.

Para obter detalhes completos sobre como habilitar a redação de PII, consulte [Habilitar a edição de](#page-2026-0) [dados confidenciais](#page-2026-0).

# Integre aplicativos de terceiros (aplicativos 3p) no espaço de trabalho do agente

Amazon Connect O espaço de trabalho do agente é um aplicativo único e intuitivo que fornece aos seus agentes as ferramentas e a step-by-step orientação de que precisam para resolver problemas com eficiência, melhorar a experiência do cliente e fazer uma integração mais rápida. Além de usar aplicativos primários no espaço de trabalho do seu agente, como perfis de clientes, casos e Amazon Q in Connect, você pode integrar aplicativos de terceiros.

Por exemplo, você pode integrar seu sistema de reservas proprietário ou um painel de métricas fornecido pelo fornecedor ao espaço de trabalho do atendente Amazon Connect .

Se você for um desenvolvedor interessado em criar um aplicativo de terceiros, consulte o [Guia do](https://docs.aws.amazon.com/agentworkspace/latest/devguide/getting-started.html)  [desenvolvedor do Agent Workspace.](https://docs.aws.amazon.com/agentworkspace/latest/devguide/getting-started.html)

#### Conteúdo

- [Integrar aplicações de terceiros](#page-1940-0)
- [Permissões de perfil de segurança para aplicativos de terceiros](#page-1948-0)
- [Eventos e solicitações](#page-1949-0)
- [Acessar aplicações de terceiros no espaço de trabalho do atendente](#page-1951-0)
- [Configurar o aplicativo de terceiros SSO Federation](#page-1954-0)
- [Aplicativos de pop-up de tela](#page-1930-0)
- [Workshop para criar um aplicativo de terceiros](https://catalog.workshops.aws/amazon-connect-agent-empowerment/en-US/third-party-applications/test)

### <span id="page-1940-0"></span>Integrar aplicações de terceiros

#### Requisitos

Se você estiver usando políticas personalizadas do IAM para gerenciar o acesso a aplicações de terceiros, seus usuários precisarão das seguintes permissões do IAM para integrar uma aplicação de terceiros usando o Console da AWS. Além de AmazonConnect\_FullAccess, os usuários precisam:

```
{ 
     "Version": "2012-10-17", 
     "Statement": [ 
          { 
               "Action": [ 
                   "app-integrations:CreateApplication", 
                   "app-integrations:GetApplication", 
                   "iam:GetRolePolicy", 
                   "iam:PutRolePolicy", 
                   "iam:DeleteRolePolicy" 
               ], 
               "Resource": "arn:aws:app-integrations:<aws-region>:<aws-account-
Id>:application/*", 
               "Effect": "Allow" 
          } 
    \overline{1}}
```
Como integrar uma aplicação de terceiros

#### **a** Note

Para integrar aplicativos de terceiros às suas instâncias, certifique-se de que sua instância esteja usando uma função vinculada ao serviço (SLR). Se sua instância atualmente não usa uma SLR, mas você deseja integrar aplicativos de terceiros, você precisará migrar para uma SLR. Aplicativos de terceiros só podem ser integrados e usados em instâncias que estão usando uma SLR. Para ter mais informações, consulte [Para instâncias criadas antes de](#page-2849-0) [outubro de 2018](#page-2849-0).

- 1. Abra o [console](https://console.aws.amazon.com/connect/) do Amazon Connect (https://console.aws.amazon.com/connect/).
- 2. No painel de navegação esquerdo, escolha Aplicações de terceiros. Se você não vir esse menu, isso significa que ele não está disponível na sua região. Para verificar as regiões em que esse recurso está disponível, consulte [Disponibilidade de Amazon Connect recursos por região](#page-49-0).
- 3. Na página Aplicações de terceiros, escolha Adicionar aplicação.

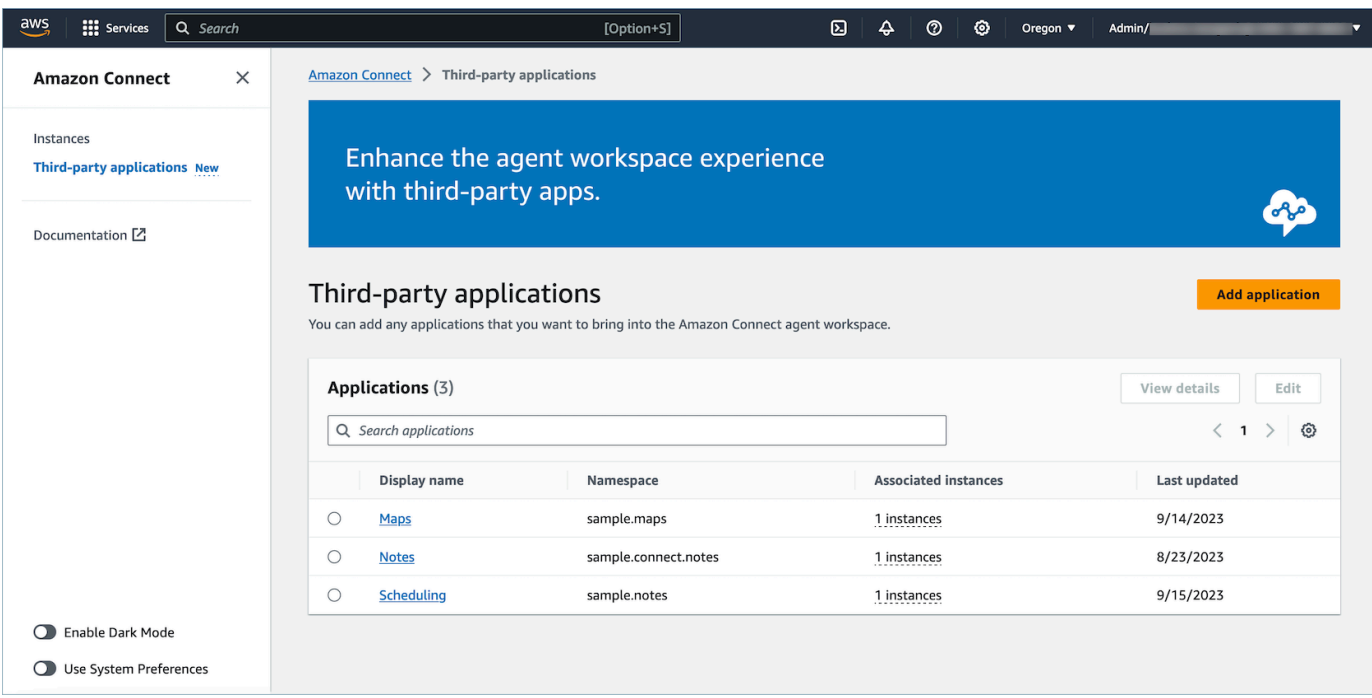

- 4. Na página Adicionar aplicação, digite:
	- a. Informações básicas
		- i. Nome de exibição: um nome fácil para a aplicação. Esse nome será exibido nos perfis de segurança e para os atendentes na guia do espaço de trabalho do atendente. Você pode voltar e alterar esse nome.
		- ii. Namespace: o nome oficial exclusivo da aplicação. Se você tiver apenas uma aplicação por URL de acesso, recomendamos usar a origem do URL de acesso. Você não pode alterar esse nome.
		- iii. Descrição (opcional): opcionalmente, você pode fornecer qualquer descrição para essa aplicação. Essa descrição não será exibida para os atendentes.
	- b. Acesso
		- i. URL de acesso: é o URL em que a aplicação está hospedada. O URL deve ser seguro, começando com https, a menos que seja um host local.

#### **a** Note

Nem todos os URLs podem ser iframes. Confira duas maneiras de verificar se o URL pode ser iframe:

- i. Há uma ferramenta de terceiros disponível, chamada [Iframe Tester](http://iframetester.com/), para ajudar a verificar se um URL pode ser iframe.
	- A. Se um URL puder ser iframe, ele será renderizado em uma prévia nesta página.
	- B. Se um URL não puder ser iframe, ele será renderizado em uma prévia nessa página.
		- É possível que esse site exiba um erro e a aplicação ainda possa ser iframe no espaço de trabalho do atendente. Isso ocorre porque o desenvolvedor pode bloquear a aplicação para que possa ser incorporada apenas ao espaço de trabalho e em nenhum outro lugar. Se você recebeu essa aplicação de um desenvolvedor, recomendamos que ainda tente integrá-la ao espaço de trabalho do atendente.
- ii. Para usuários técnicos: verifique o conteúdo da política de segurança da aplicação que você está tentando integrar.
	- A. Firefox: menu Hamburger > Mais ferramentas > Ferramentas para desenvolvedores Web > Rede
	- B. Chrome: menu de três pontos > Mais ferramentas > Ferramentas para desenvolvedores > Rede
	- C. Outros navegadores: localize as configurações de rede nas ferramentas para desenvolvedores.
	- D. A diretiva Content-Security-Policy frame-ancestors deveria ser https://*your-instance*.my.connect.aws.
		- Se a diretiva for same origin ou deny, esse URL não poderá ser iframe pelo AWS/Amazon Connect

Veja o que você pode fazer se a aplicação não puder ser iframe:

• Se você controlar a aplicação/URL, poderá atualizar a política de segurança do respectivo conteúdo. Siga as práticas recomendadas para desenvolvedores de aplicações. Garanta que as aplicações só possam ser incorporadas na seção do espaço de trabalho do atendente do Connect [aqui](https://docs.aws.amazon.com/agentworkspace/latest/devguide/recommendations-and-best-practices.html).
- Se você não controla a aplicação e o URL, tente entrar em contato com o desenvolvedor da aplicação e pedir que atualize a política de segurança de conteúdo da aplicação.
- ii. Origens aprovadas (opcional): URLs da lista de permissões que devem ser permitidos, se forem diferentes do URL de acesso. O URL deve ser seguro, começando com https, a menos que seja um host local.
- c. Adicione permissões a [eventos e solicitações](#page-1949-0).

Este é um exemplo de como você pode integrar uma nova aplicação e atribuir permissões a ela usando o console AWS . Neste exemplo, seis permissões diferentes são atribuídas à aplicação.

Fornecimento de informações básicas e detalhes de acesso

- d. Associação de instâncias
	- i. Você pode conceder acesso a essa aplicação a qualquer instância dentro dessa região da conta.
	- ii. Embora associar a aplicação a uma instância seja opcional, você não poderá usá-la até associá-la às instâncias.

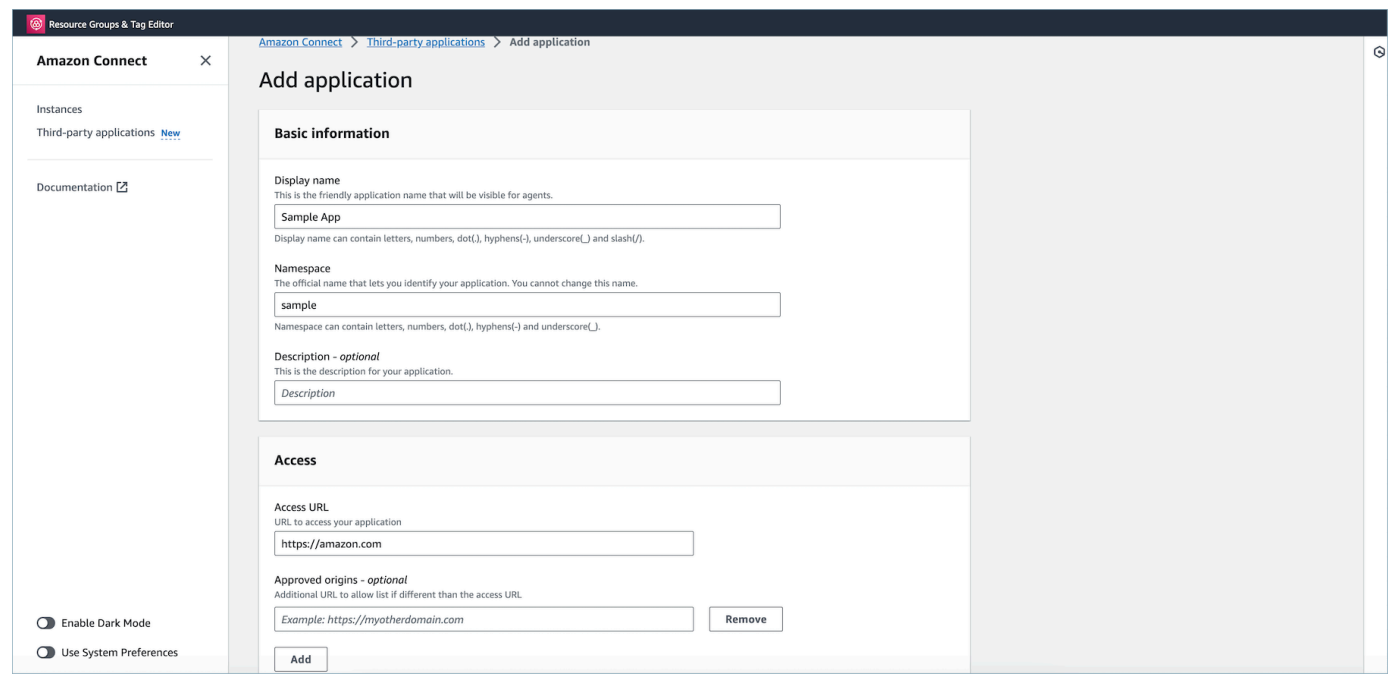

## Concessão de permissões à aplicação para integração de dados do espaço de trabalho

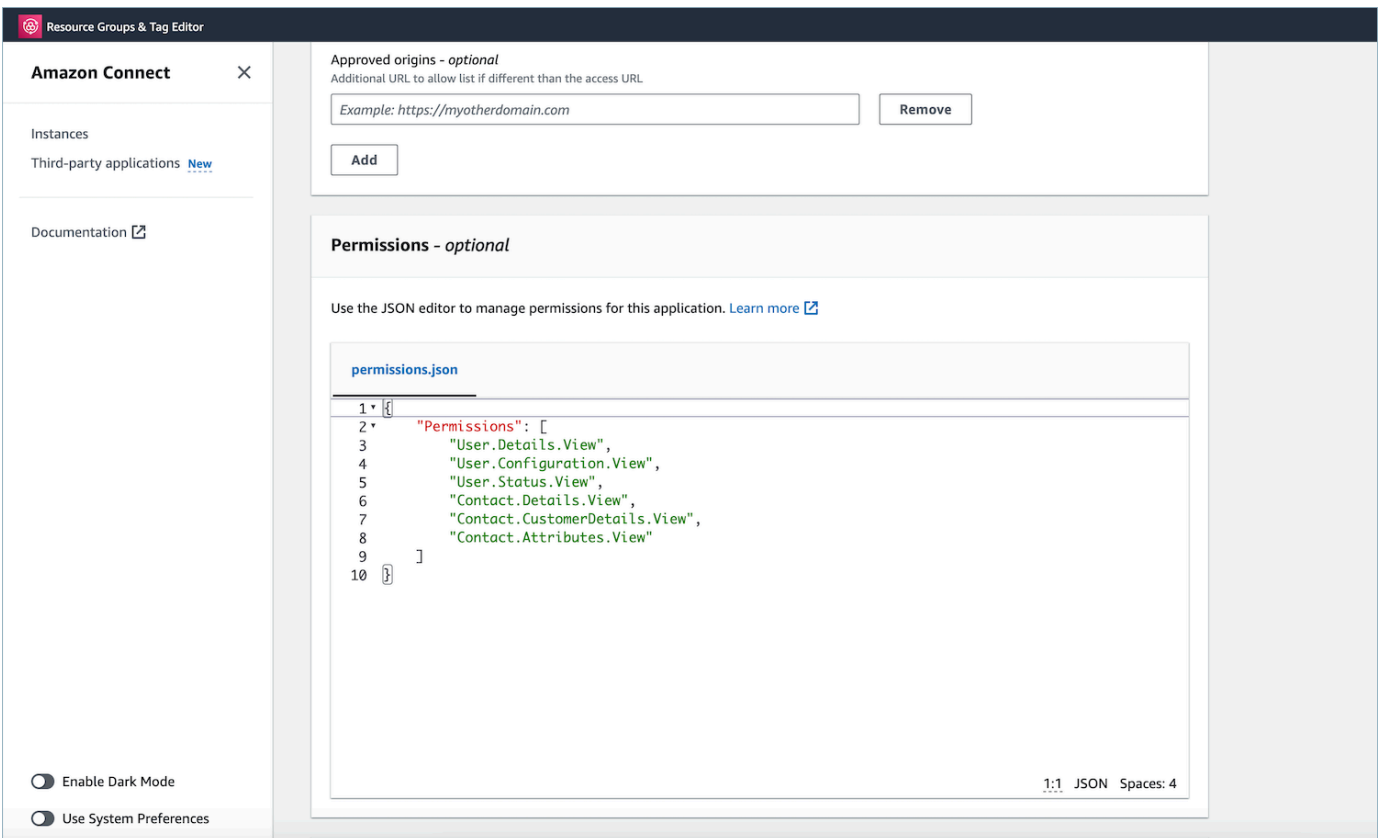

- 5. Selecione Save (Salvar).
- 6. Se a aplicação tiver sido criada com sucesso, você retornará à página Aplicações de terceiros, verá um banner de sucesso e deverá ver a aplicação na lista.

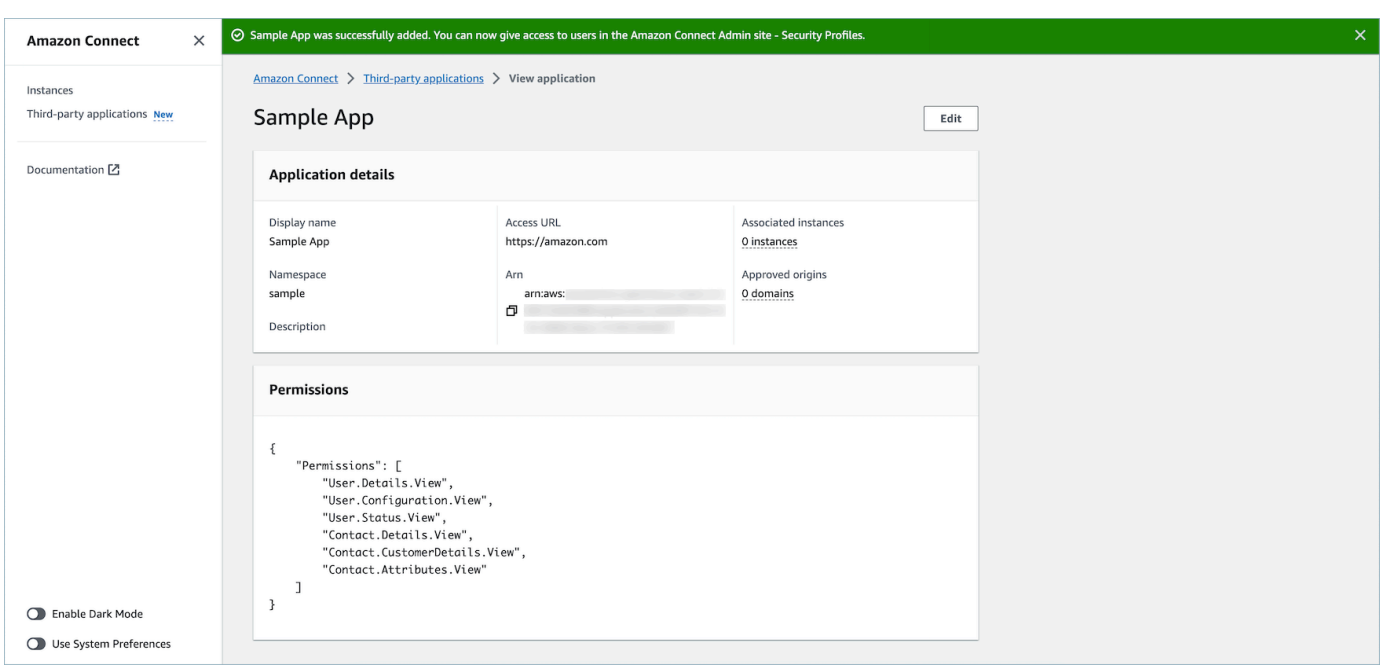

Você pode editar determinados atributos de uma aplicação existente, como nome de exibição, URL de acesso e permissões.

• Se tiver havido um erro na criação ou na associação da aplicação a uma instância, você verá uma mensagem de erro e poderá realizar a ação correspondente para corrigir o problema.

#### Excluir aplicações de terceiros

Caso não queira mais usar uma aplicação de terceiros no futuro próximo, você pode excluí-la. Se você quiser parar de usá-la temporariamente, mas talvez queira usá-la novamente em um futuro próximo, será recomendável desassociá-la de uma instância para evitar a necessidade de adicionála novamente. Para excluir aplicativos de terceiros, navegue até o AWS console, selecione um aplicativo e escolha Excluir.

#### Solução de problemas

• A operação falhará se a aplicação estiver associada a alguma instância. Primeiro, você precisará desassociar a aplicação de qualquer instância. Depois, você poderá voltar e excluir.

## **G** Tip

Se tiver criado uma aplicação antes de 15 de dezembro de 2023, você poderá enfrentar problemas ao atualizar a associação da aplicação às instâncias. Isso ocorre porque você precisa fazer atualizações na política do IAM.

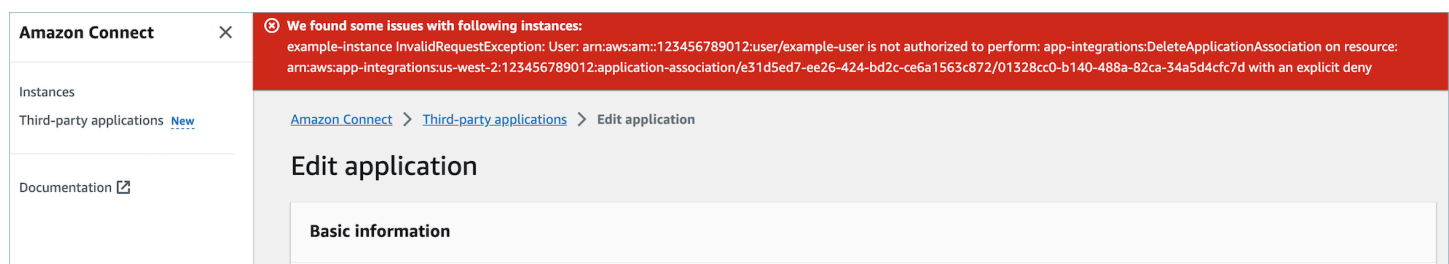

A política do IAM precisará ser atualizada para incluir as seguintes permissões:

- app-integrations:CreateApplicationAssociation
- app-integrations:DeleteApplicationAssociation

```
{ 
     "Version": "2012-10-17", 
     "Statement": [ 
\overline{\mathcal{L}} "Action": [ 
                   "app-integrations:CreateApplication", 
                   "app-integrations:GetApplication" 
              ], 
              "Resource": "arn:aws:app-integrations:<aws-region>:<aws-account-
Id>:application/*", 
              "Effect": "Allow" 
          }, 
          { 
              "Action": [ 
                   "app-integrations:CreateApplicationAssociation", 
                   "app-integrations:DeleteApplicationAssociation" 
              ], 
              "Resource": "arn:aws:app-integrations:<aws-region>:<aws-account-
Id>:application-association/*", 
              "Effect": "Allow"
```

```
 }, 
          { 
              "Action": [ 
                   "iam:GetRolePolicy", 
                   "iam:PutRolePolicy", 
                   "iam:DeleteRolePolicy" 
              ], 
               "Resource": "arn:aws:iam::<aws-account-Id>:role/aws-service-role/
connect.amazonaws.com/AWSServiceRoleForAmazonConnect_*", 
               "Effect": "Allow" 
          } 
     ]
}
```
## <span id="page-1948-0"></span>Permissões de perfil de segurança para aplicativos de terceiros

Este tópico descreve as permissões dos perfis de segurança que são necessárias para acessar aplicações de terceiros que você integrou e associou. Para obter uma lista de permissões de aplicações de terceiros e o nome da API, consulte [Lista de permissões do perfil de segurança.](#page-620-0)

Permissões de aplicações de terceiros

#### **a** Note

Depois de associar uma aplicação a uma instância, talvez seja necessário esperar até 10 minutos para vê-la aparecer no menu Aplicações do atendente do perfil de segurança.

Todos os aplicativos que você tenha integrado AWS e associado à sua Amazon Connect instância aparecerão no menu Aplicativos do agente do perfil de segurança, como na imagem a seguir:

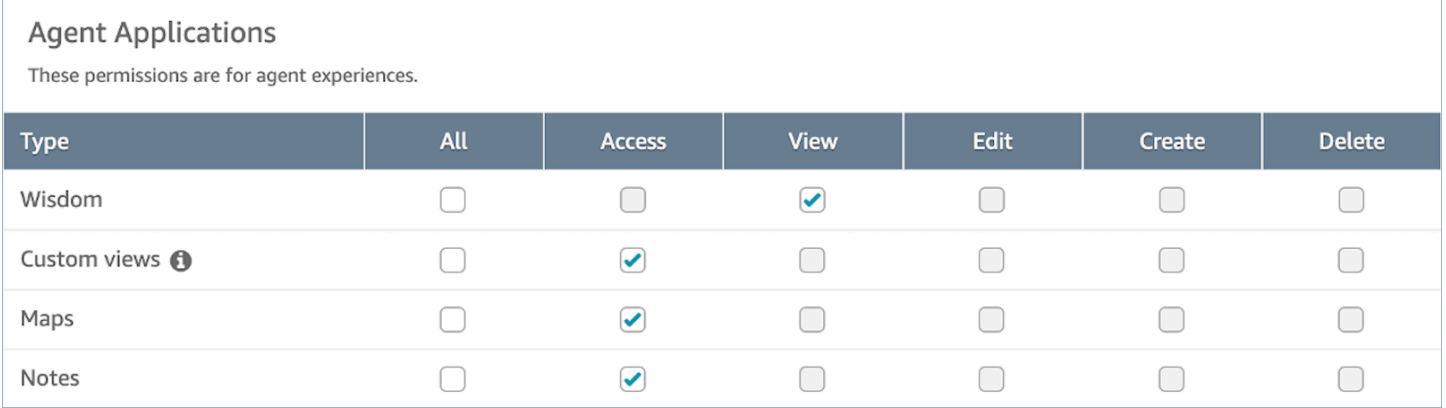

#### **a** Note

Você também precisará dar acesso ao CCP para que o menu do inicializador de aplicações apareça.

## Contact Control Panel (CCP)

This allows various levels of access to the Call Control Panel (CCP).

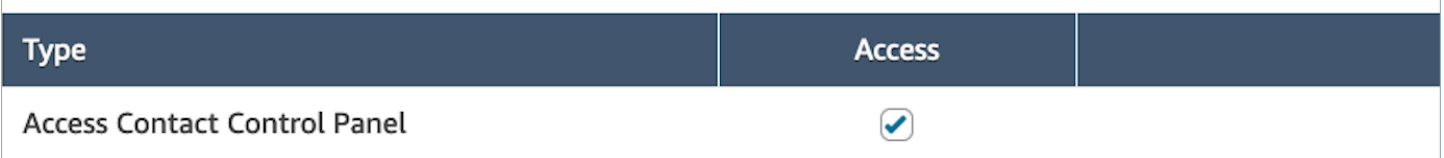

Depois de conceder as permissões, você pode analisar como fazer iss[oAcessar aplicações de](#page-1951-0) [terceiros no espaço de trabalho do atendente](#page-1951-0).

## <span id="page-1949-0"></span>Eventos e solicitações

## Permissões da aplicação

#### **a** Note

Se você for um desenvolvedor, veja como criar aplicações que reajam a eventos [aqui.](https://docs.aws.amazon.com/agentworkspace/latest/devguide/integrate-with-agent-data.html)

Ao integrar as aplicações usando a API ou onboardingUI no Console AWS , você deve conceder explicitamente permissões às aplicações de terceiros para os dados do Amazon Connect. Você também pode editar as permissões em uma aplicação existente.

Para entender os efeitos da atribuição de uma permissão específica, revise as permissões, a descrição e as solicitações correspondentes, além dos eventos. Como exemplo: se você atribuir a permissão User.Details.View à aplicação, ele poderá fazer as seguintes solicitações: agent.getName e agent.getARN. Se a aplicação tentar se inscrever em um evento ou fazer uma solicitação de dados para os quais não tem permissão, a aplicação poderá não funcionar conforme o esperado. Para saber mais sobre cada solicitação e evento, consulte a [Referência de API](https://docs.aws.amazon.com/agentworkspace/latest/devguide/api-reference-3p-apps-events-and-requests.html.html).

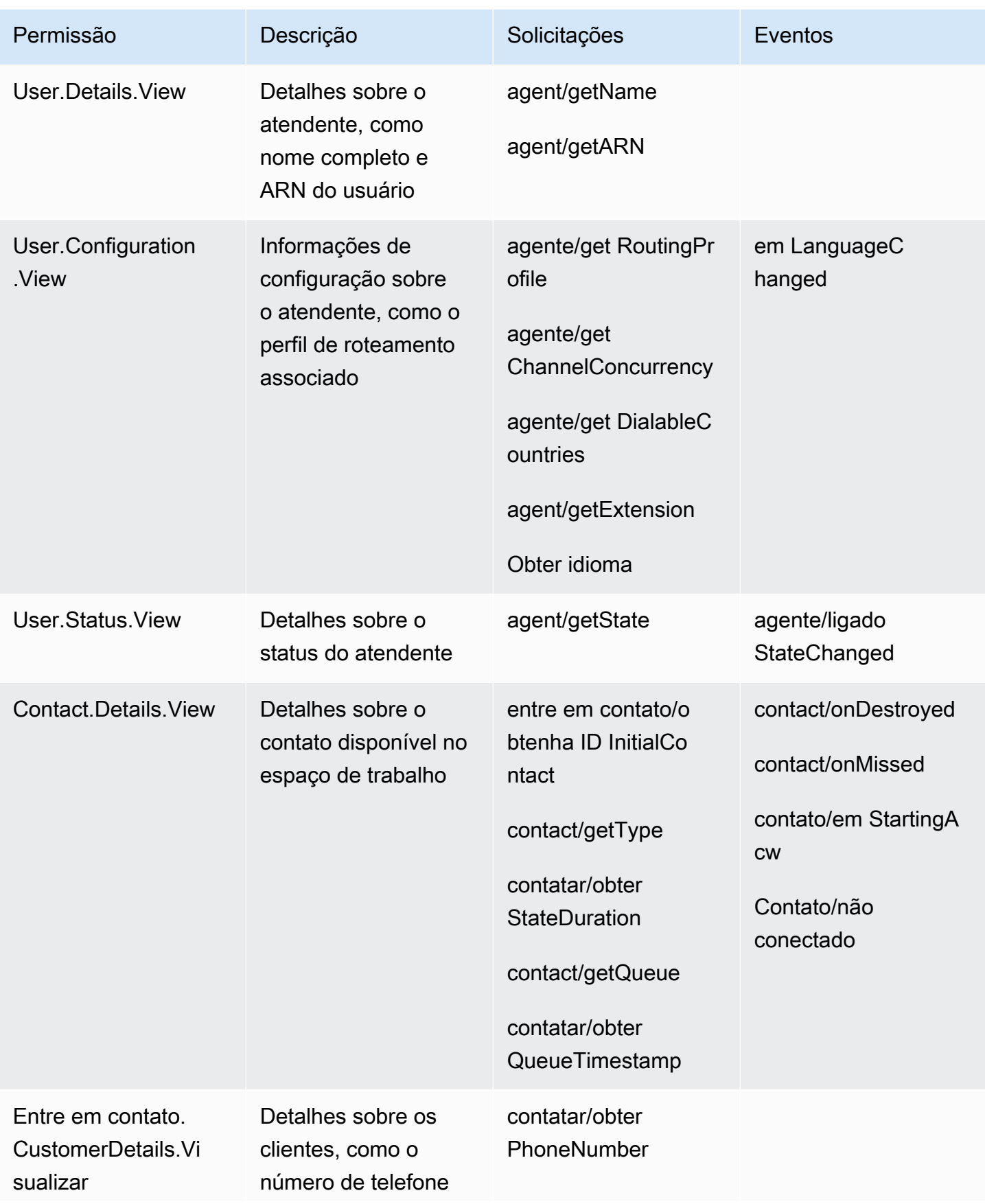

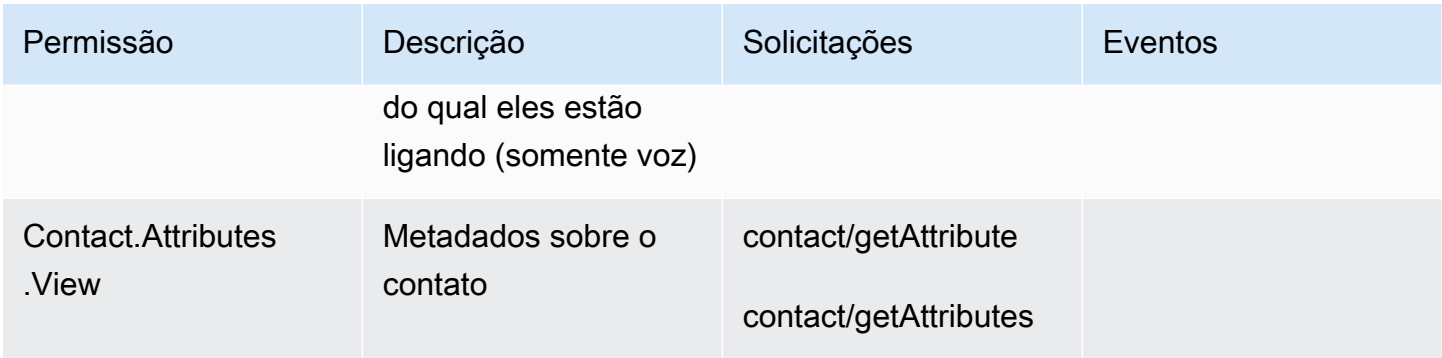

## <span id="page-1951-0"></span>Acessar aplicações de terceiros no espaço de trabalho do atendente

O que é importante saber

- Estamos cientes da Third-Party Cookies Deprecation (3PCD Substituição de Cookies de Terceiros) do Google Chrome que pode afetar a experiência de aplicações de terceiros. Se você estiver usando aplicações de terceiros no espaço de trabalho Atendente do Amazon Connect no navegador Chrome, será recomendável:
	- Solução temporária: atualize as [políticas do Chrome Enterprise\)](https://support.google.com/chrome/a/answer/7679408?sjid=16745203858910744446-EU#upChromeBrsrBB117). Você pode definir a política BlockThirdPartyCookies como falsa e proteger a experiência do agente contra impactos imediatos devido à suspensão de uso de cookies 3P.
	- Solução permanente: recomendamos que os desenvolvedores de aplicações sigam as [melhores](https://developers.google.com/privacy-sandbox/3pcd) [práticas](https://developers.google.com/privacy-sandbox/3pcd) que continuarão transmitindo cookies de terceiros.
- Você deve ter [integrado o aplicativo](https://docs.aws.amazon.com/connect/latest/adminguide/onboard-3p-apps.html) e o agente deve ter [acesso ao aplicativo](https://docs.aws.amazon.com/connect/latest/adminguide/assign-security-profile-3p-apps.html) usando perfis de segurança. O atendente também deve ter acesso ao CCP para que o inicializador de aplicações apareça.

## Use o inicializador de aplicativos para acessar aplicativos de terceiros

Os agentes podem acessar aplicativos de terceiros no espaço de trabalho do agente usando o inicializador de aplicativos, mostrado na imagem a seguir. O inicializador de aplicativos aparece no espaço de trabalho do agente depois de você ter [integrado com sucesso seu aplicativo de terceiros.](#page-1940-0)

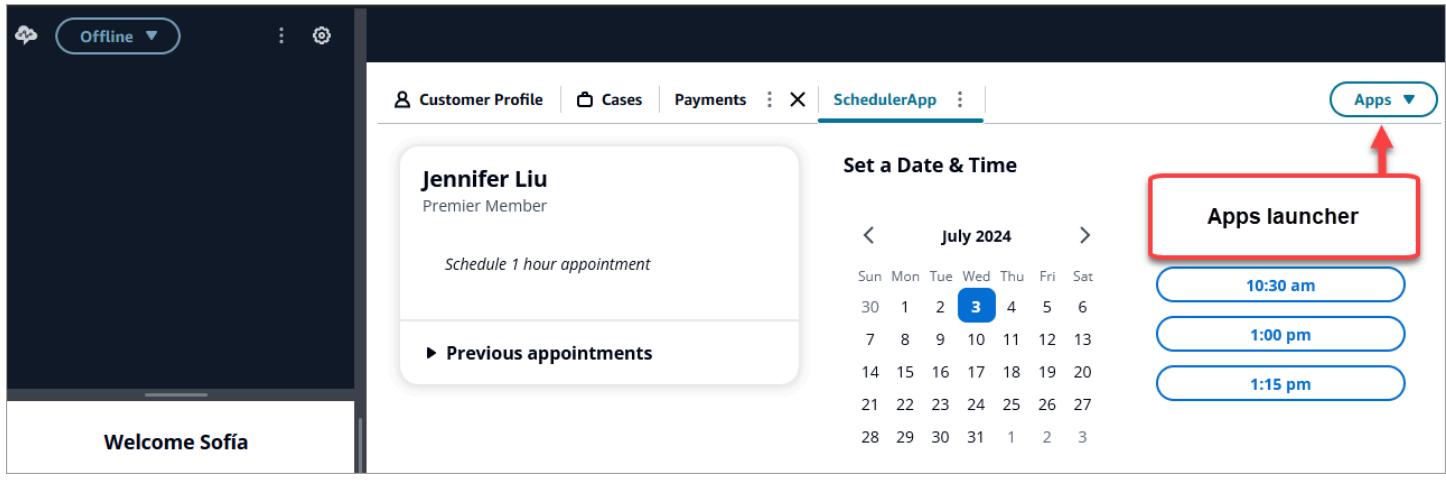

O inicializador de aplicativos mostra uma lista de aplicativos aos quais o agente tem acesso.

O agente pode iniciar aplicativos quando não tem nenhum contato (está no estado ocioso) ou quando está em um contato (chamada, bate-papo ou tarefa). Depois que um aplicativo é aberto para um determinado contato, ele permanece aberto até que o contato seja fechado.

Permissões de perfil de segurança necessárias para acessar aplicativos de terceiros

Os agentes precisam das seguintes permissões de perfis de segurança para acessar aplicativos de terceiros:

- Painel de controle de contato (CCP) Acesse o CCP
- Acesso a pelo menos um aplicativo de terceiros ele aparece na página do perfil de segurança após você ter [integrado](#page-1940-0) com sucesso seu aplicativo de terceiros.

Fixe aplicativos no espaço de trabalho do agente

Os agentes podem fixar um aplicativo como aberto. Na guia aplicativos, escolha o ícone Mais e selecione a guia Pin, conforme mostrado na imagem a seguir.

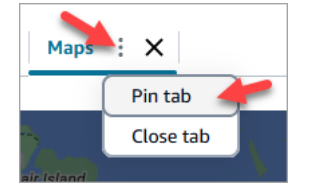

Depois que um aplicativo é fixado, ele permanece aberto no estado ocioso e é aberto para todos os contatos que chegam. O aplicativo permanece fixo para esse usuário e navegador até que o usuário limpe os cookies no navegador.

Um agente pode abrir a guia se não quiser mais que esse aplicativo esteja sempre aberto; ele ainda poderá abrir e fechar o aplicativo conforme necessário.

Exemplos de aplicativos fixados no espaço de trabalho do agente

A imagem a seguir mostra um exemplo de um aplicativo de terceiros chamado NoteTest que está fixado no espaço de trabalho do agente.

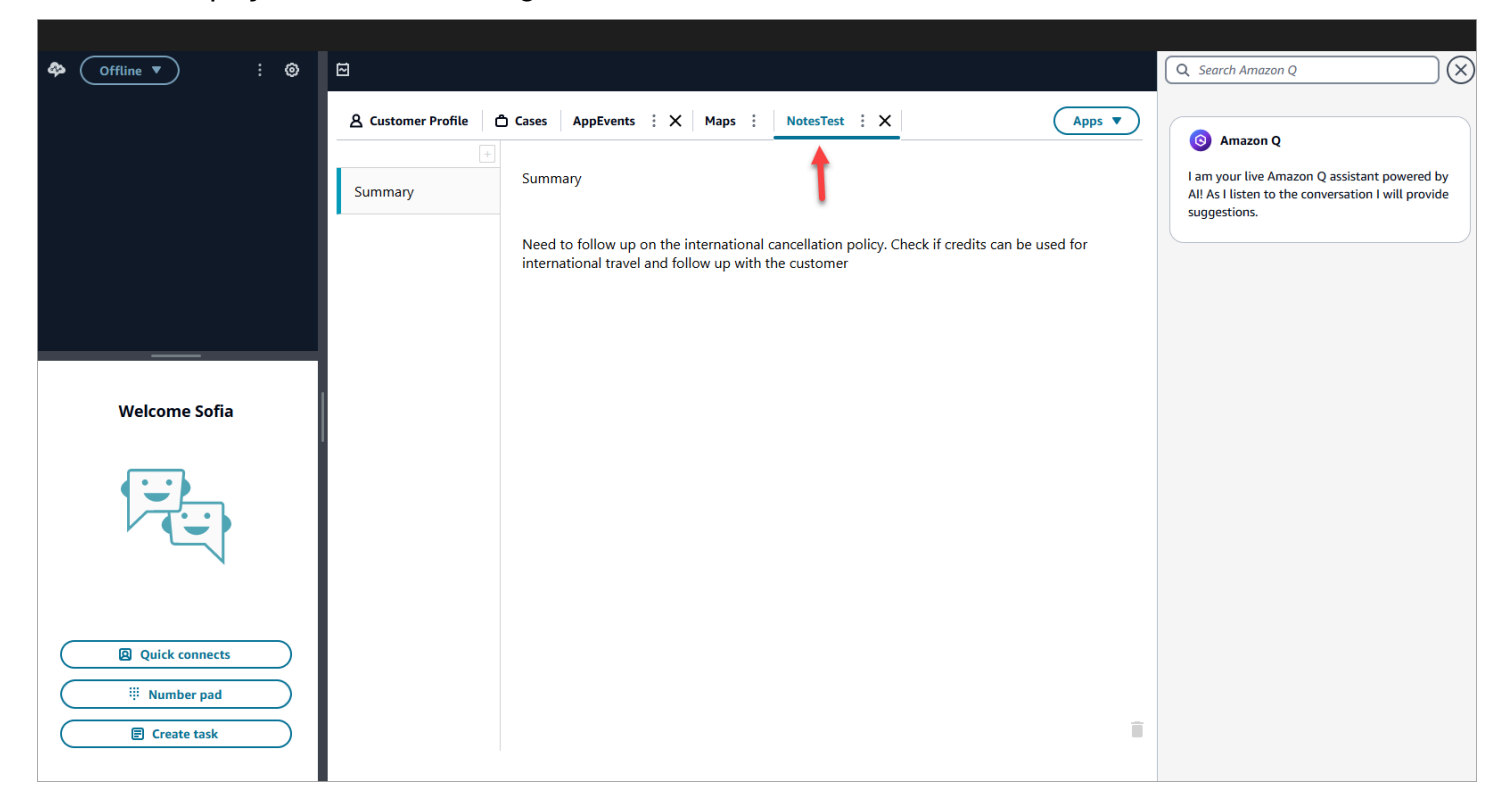

A imagem a seguir mostra um exemplo de um aplicativo de terceiros chamado Maps que está fixado no espaço de trabalho do agente.

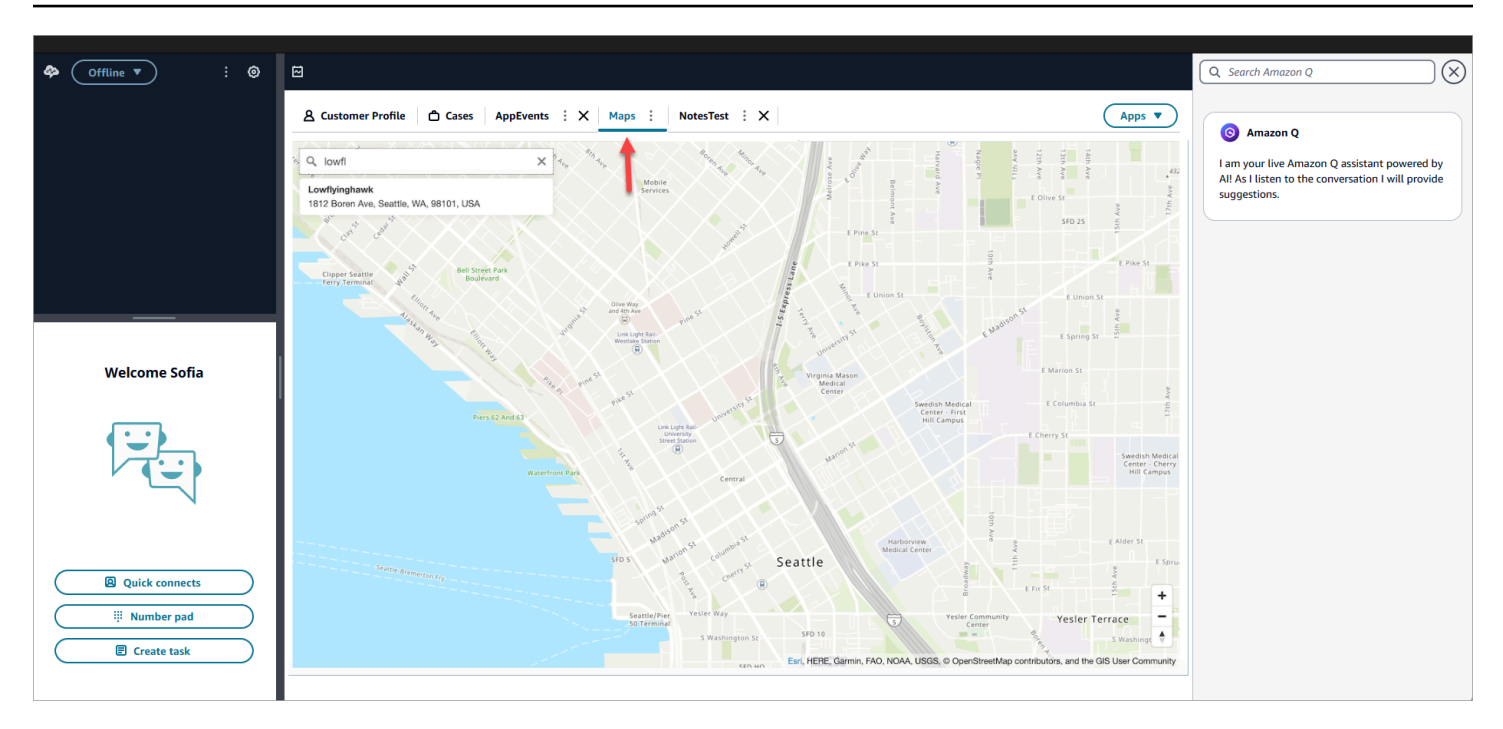

## Configurar o aplicativo de terceiros SSO Federation

Um usuário pode usar o Single-Sign-On para se federar em vários aplicativos de terceiros que foram configurados em sua Amazon Connect instância sem a necessidade de se autenticar separadamente para cada aplicativo.

### **a** Note

Seu aplicativo de terceiros (3P) pode concluir perfeitamente o fluxo de login em um iframe, desde que o provedor de identidade ofereça suporte ao iframing de sua página de login. Consulte os guias do Identity Provider para obter informações detalhadas sobre os recursos de iframing.

Configure o SSO para aplicativos de terceiros que existem em suas instâncias Amazon Connect

- 1. Configure um provedor de identidade ou use um provedor de identidade existente.
- 2. Configure usuários no provedor de identidade.
- 3. Configure uma instância do Amazon Connect [Configurar SAML com IAM para Amazon Connect](#page-281-0) e.
- 4. Configure outros aplicativos dentro do seu provedor de identidade que você integrará à sua instância do Amazon Connect.
- 5. Anexe cada identidade de usuário individual a qualquer aplicativo dentro do provedor de identidade que será integrado à sua instância do Amazon Connect. Você pode controlar qual agente tem acesso a um aplicativo no espaço de trabalho do agente do Amazon Connect fornecendo permissões específicas de aplicativos mais granulares nos perfis de segurança. Para ter mais informações, consulte [Permissões de perfil de segurança para aplicativos de terceiros](#page-1948-0).
- 6. Depois que um usuário faz login em seu provedor de identidade, ele pode se federar em sua instância do Amazon Connect, que tem aplicativos de terceiros configurados, e pode se federar em cada aplicativo (se o aplicativo tiver sido configurado para SSO) sem a necessidade de seu nome de usuário e senha.

# Usar o Amazon Q in Connect para obter assistência de atendentes com IA generativa em tempo real

### **a** Note

Desenvolvido pelo Amazon Bedrock: AWS implementa a detecção [automática de abusos.](https://docs.aws.amazon.com/bedrock/latest/userguide/abuse-detection.html) Como o Amazon Q in Connect é baseado no Amazon Bedrock, os usuários podem aproveitar ao máximo os controles implementados no Amazon Bedrock para reforçar a segurança, a proteção e o uso responsável de inteligência artificial.

O Amazon Q in Connect é um assistente de atendimento ao cliente com IA generativa. É uma evolução aprimorada por grande modelo de linguagem (LLM) do Amazon Connect Wisdom que fornece recomendações em tempo real para ajudar os atendentes da central de contatos a resolver os problemas dos clientes com rapidez e precisão.

O Amazon Q in Connect detecta automaticamente a intenção do cliente durante chamadas e chats usando análise de conversação e compreensão de linguagem natural (NLU). Em seguida, ele fornece aos agentes respostas generativas imediatas e em tempo real, além de ações sugeridas. Ele também fornece links para documentos e artigos relevantes.

Além de receber recomendações automáticas, os atendentes também podem consultar o Amazon Q diretamente usando linguagem natural ou palavras-chave para responder às solicitações dos clientes. O Amazon Q funciona diretamente no espaço de trabalho do Amazon Connect agente.

O Amazon Q in Connect está disponível por API para ser usado em um espaço de trabalho do atendente existente. Para obter mais informações, consulte [Amazon Q in Connect API Reference](https://docs.aws.amazon.com/wisdom/latest/APIReference/Welcome.html)  [Guide](https://docs.aws.amazon.com/wisdom/latest/APIReference/Welcome.html).

#### **a** Note

Para usar o Amazon Q in Connect com chamadas, você deve habilitar o Amazon Connect Contact Lens. O Contact Lens não é necessário para usar o Amazon Q no Connect com chats.

O Amazon Q in Connect pode ser usado em conformidade com o GDPR e está qualificado para a HIPAA.

A imagem a seguir mostra como um artigo pode aparecer na aplicação do atendente quando o atendente está em uma chamada.

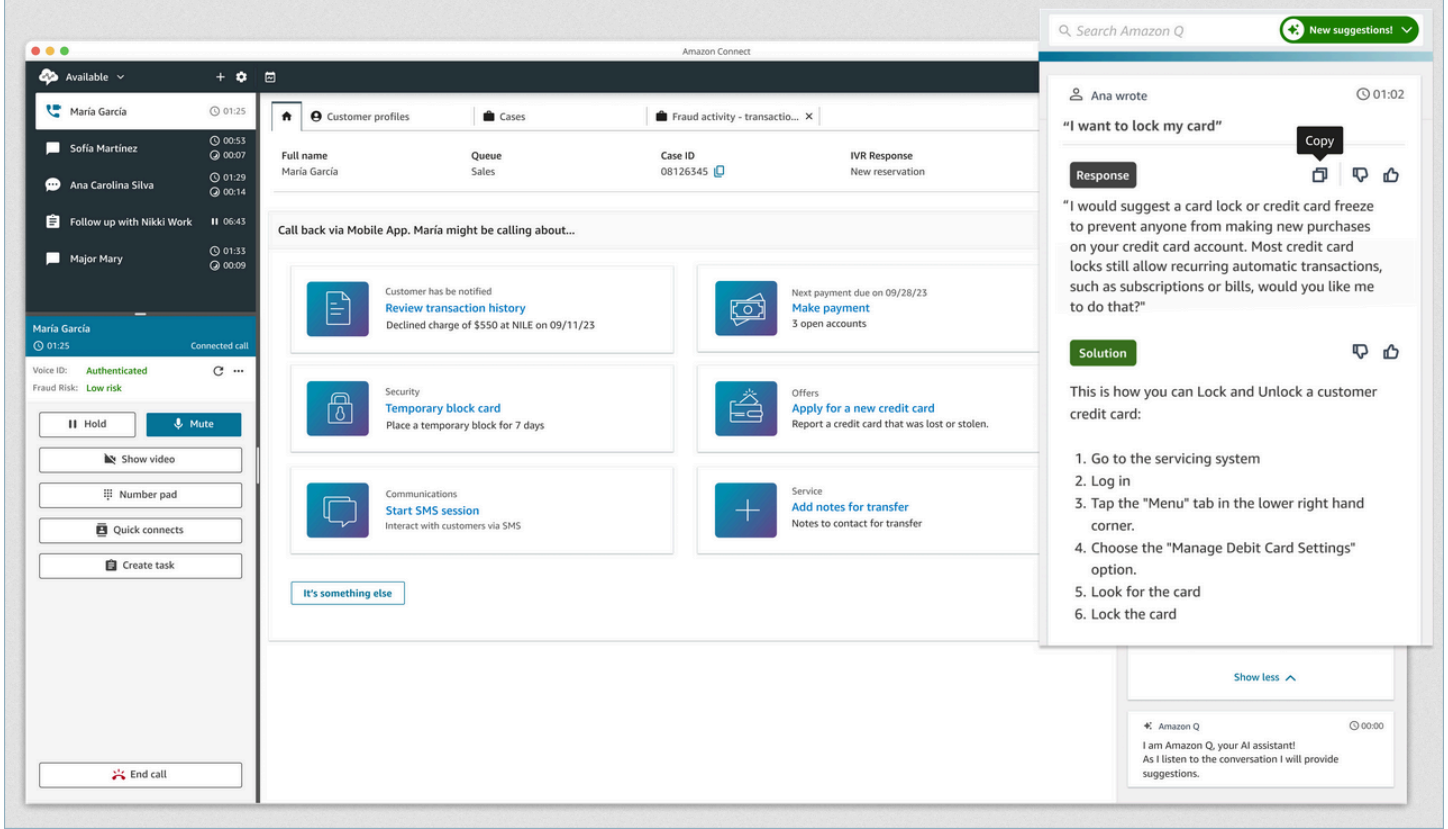

- 1. O atendente está em uma chamada.
- 2. O atendente pode fazer perguntas em linguagem natural.
- 3. O Amazon Q in Connect fornece uma resposta que o atendente pode compartilhar diretamente com o cliente. Por exemplo, eles podem copiar e colar a resposta em um chat ou lê-la durante a chamada.
- 4. O Amazon Q in Connect fornece mais informações para o atendente, por exemplo, um resumo da solução ou das próximas etapas que ele deve seguir.
- 5. O Amazon Q in Connect fornece links para artigos específicos.

# Habilitar o Amazon Q in Connect para a instância

Você pode usar os seguintes métodos para habilitar o Amazon Q no Connect

- Use o console do Amazon Connect. Nesta página, há instruções.
- Use a [API do Amazon Q in Connect](https://docs.aws.amazon.com/amazon-q-connect/latest/APIReference/Welcome.html) para ingerir conteúdo.

As seções a seguir explicam como usar o console do Amazon Connect para habilitar o Amazon Q in Connect. Siga-os na ordem indicada. Se você quiser usar a Amazon Q in Connect API, presumimos que você tenha as habilidades de programação necessárias.

Tópicos

- [Tipos de conteúdo compatíveis](#page-1958-0)
- [Visão geral da integração](#page-1959-0)
- [Antes de começar](#page-1959-1)
- [Etapa 1: Criar um domínio Amazon Q in Connect](#page-1961-0)
- [Etapa 2: criptografar o domínio](#page-1962-0)
- [Etapa 3: criar uma integração \(base de conhecimento\)](#page-1967-0)
- [Etapa 4: configurar o fluxo para o Amazon Q in Connect](#page-1974-0)
- [Quando a base de conhecimento foi atualizada pela última vez?](#page-1975-0)

## <span id="page-1958-0"></span>Tipos de conteúdo compatíveis

O Amazon Q in Connect suporta a ingestão de arquivos HTML, Word, PDF e texto de até 1 MB. Observe o seguinte:

- Arquivos de texto sem formatação devem estar em UTF-8.
- Os documentos do Word devem estar no formato DOCX.
- Os documentos do Word são automaticamente convertidos em HTML simplificado e não retêm a família, o tamanho, a cor, o realce, o alinhamento ou outra formatação da fonte do documento de origem, como cores de fundo, cabeçalhos ou rodapés.
- Os arquivos PDF não podem ser criptografados nem protegidos por senha.
- Não há suporte para ações e scripts incorporados em arquivos PDF.

Para obter uma lista de cotas ajustáveis, por exemplo, o número de respostas rápidas por base de conhecimento, consult[eCotas de serviço do Amazon Q in Connect.](#page-83-0)

## <span id="page-1959-0"></span>Visão geral da integração

Você segue estas etapas gerais para habilitar o Amazon Q in Connect:

- 1. Crie um domínio Amazon Q in Connect (assistente). Um domínio consiste em uma única base de conhecimento, como o SalesForce Zendesk.
- 2. Crie uma chave de criptografia para criptografar os trechos fornecidos nas recomendações ao agente.
- 3. Crie uma base de conhecimento usando dados externos:
	- Adicione integrações de dados do Amazon S3, SharePoint Microsoft Onlin[e,](https://developer.salesforce.com/docs/atlas.en-us.knowledge_dev.meta/knowledge_dev/sforce_api_objects_knowledge__kav.htm) Salesforce ZenDesk e use conectores [ServiceNowp](https://developer.servicenow.com/dev.do#!/reference/api/rome/rest/knowledge-management-api)ré-criados no console do Amazon Connect.
	- Criptografe o conteúdo importado dessas aplicações usando uma chave KMS.
	- Para determinadas integrações, especifique a frequência de sincronização.
	- Analise a integração.
- 4. Configure seu fluxo de contatos.
- 5. Atribua permissões.

## <span id="page-1959-1"></span>Antes de começar

Confira a seguir uma visão geral dos principais conceitos e das informações que serão solicitadas durante o processo de configuração.

## Sobre o domínio do Amazon Q in Connect

Ao habilitar o Amazon Q in Connect, você cria um domínio Amazon Q in Connect: um assistente que consiste em uma base de conhecimento. Siga estas diretrizes ao criar domínios:

- Você pode criar vários domínios, mas eles não compartilham integrações de aplicações externas ou dados de clientes entre si.
- Você pode associar cada domínio a uma ou mais instâncias do Amazon Connect, mas só pode associar uma instância do Amazon Connect a um domínio.

#### **a** Note

Se você quiser usar várias fontes de dados, recomendamos coletar os dados no Amazon Simple Storage Service e usá-los como seu domínio.

- Todas as integrações de aplicações externas que você cria estão no nível do domínio. Todas as instâncias do Amazon Connect associadas a um domínio herdam as integrações do domínio.
- Você pode associar sua instância do Amazon Connect a um domínio diferente a qualquer momento escolhendo um domínio diferente.

## Como nomear seu domínio Amazon Q in Connect

Quando você ativa o Amazon Q no Connect, você é solicitado a fornecer um nome de domínio amigável que seja significativo para você, como o nome da sua organização.

## (Opcional) Crie AWS KMS keys para criptografar o domínio e o conteúdo

Quando você habilita o Amazon Q in Connect, por padrão, o domínio e a conexão são criptografados com uma Chave pertencente à AWS. No entanto, se quiser gerenciar as chaves, você pode criar ou fornecer duas [AWS KMS keys](https://docs.aws.amazon.com/kms/latest/developerguide/concepts.html#kms_keys):

- Use uma chave para o domínio Amazon Q in Connect, usada para criptografar o trecho fornecido nas recomendações.
- Use a segunda chave para criptografar o conteúdo importado do Amazon S3, SharePoint Microsoft Online, Salesforce ServiceNow ou. ZenDesk Observe que os índices de pesquisa do Amazon Q in Connect são sempre criptografados em repouso usando uma Chave pertencente à AWS.

Para criar chaves KMS, siga as etapas [Etapa 1: Criar um domínio Amazon Q in Connect](#page-1961-0) descritas posteriormente nesta seção.

A chave gerenciada pelo cliente é criada e gerenciada por você e pertence a você. Você tem controle total sobre a chave KMS e AWS KMS cobranças são aplicadas.

Se você optar por configurar uma chave KMS em que outra pessoa seja o administrador, a chave deverá ter uma política com permissões kms:CreateGrant, kms:DescribeKey, e kms:Decrypt e kms:GenerateDataKey\* para a identidade do IAM usando a chave para invocar o Amazon Q in Connect. Para usar o Amazon Q in Connect com chat, a política de chave do domínio Amazon Q in Connect deve permitir as permissões kms:Decrypt, kms:GenerateDataKey\* e kms:DescribeKey para a entidade principal do serviço connect.amazonaws.com.

### **a** Note

Para usar o Amazon Q in Connect with chat, a política de chaves do seu domínio Amazon Q in Connect deve conceder ao responsável pelo connect.amazonaws.com serviço principal as seguintes permissões;

- kms:GenerateDataKey\*
- kms:DescribeKey
- kms:Decrypt

Para obter informações sobre como alterar uma política de chaves, consulte [Alteração de](https://docs.aws.amazon.com/kms/latest/developerguide/key-policy-modifying.html)  [uma política de chaves](https://docs.aws.amazon.com/kms/latest/developerguide/key-policy-modifying.html) no Guia do desenvolvedor do AWS Key Management Service.

## <span id="page-1961-0"></span>Etapa 1: Criar um domínio Amazon Q in Connect

As etapas a seguir explicam como adicionar um domínio a uma instância do Amazon Connect e como adicionar uma integração ao domínio. Para concluir essas etapas, você deve ter uma instância sem um domínio.

- 1. Abra o console do Amazon Connect em [https://console.aws.amazon.com/connect.](https://console.aws.amazon.com/connect/)
- 2. Na página de instâncias da central de contato virtual do Amazon Connect, em Alias da instância, escolha o nome da instância. A imagem a seguir mostra um nome de instância típico.

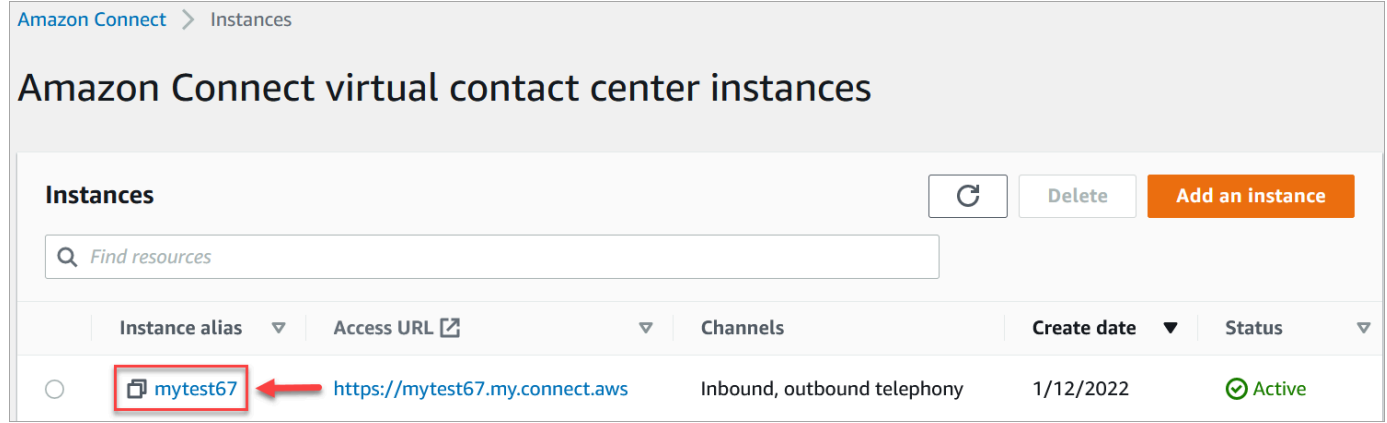

- 3. No painel de navegação, escolha Amazon Q e, em seguida, escolha Adicionar domínio.
- 4. Na página Adicionar domínio, escolha Criar um domínio.
- 5. Na caixa Nome do domínio, insira um nome amigável, como o nome da sua organização.

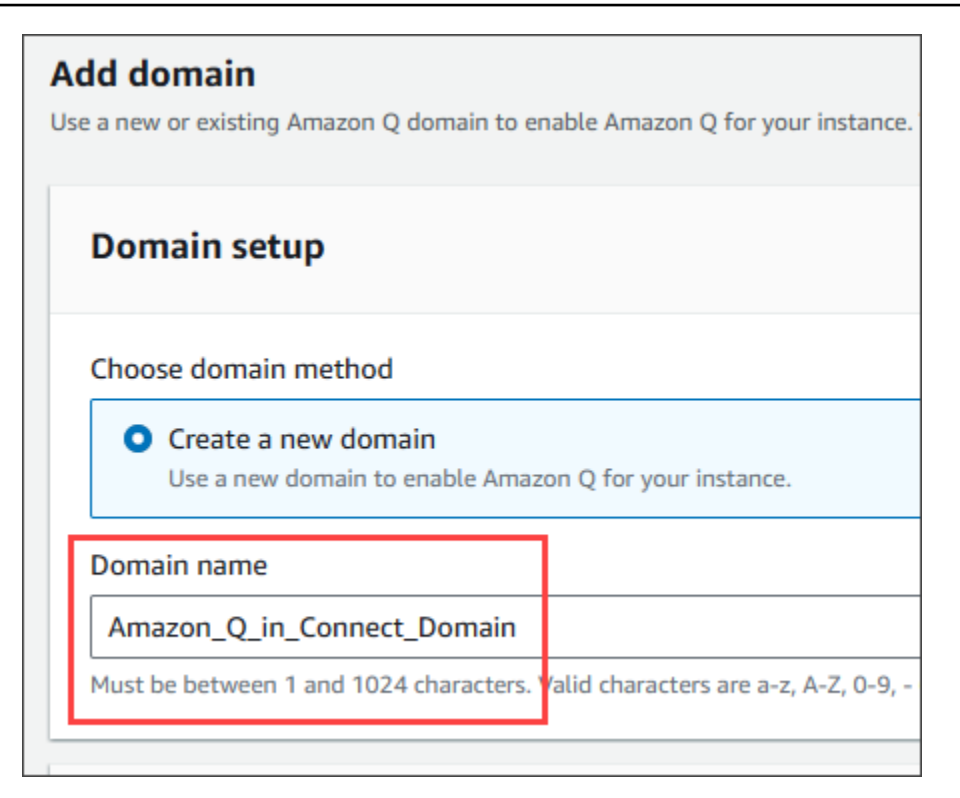

6. Mantenha a página aberta e vá para a próxima etapa.

## <span id="page-1962-0"></span>Etapa 2: criptografar o domínio

Você pode usar a chave padrão do Amazon Connect para criptografar seu domínio. Você também pode usar uma chave existente ou criar chaves de sua propriedade. Os conjuntos de etapas a seguir explicam como usar cada tipo de chave. Expanda cada seção conforme necessário.

#### Use a chave padrão

- 1. Em Criptografia, desmarque a caixa de seleção Personalizar configurações de criptografia.
- 2. Escolha Adicionar domínio.

## Use uma chave existente

- 1. Em Criptografia, abra a lista de chaves do AWS KMS e selecione a chave desejada.
- 2. Escolha Adicionar domínio.

### a Note

Para usar uma chave existente com o chat do Amazon Connect, você deve conceder ao diretor do connect.amazonaws.com serviço kms:DescribeKey as permissões kms:Decryptkms:GenerateDataKey\*, e.

O exemplo a seguir mostra uma política típica.

```
{
"Id": "key-consolepolicy-3", 
     "Version": "2012-10-17", 
     "Statement": [ 
          {
"Effect": "Allow", 
               "Principal": {
"AWS": "arn:aws:iam::your_accountId:root" 
               }, 
               "Action": "kms:*", 
               "Resource": "*" 
          }, 
          {
"Effect": "Allow", 
               "Principal": {
"Service": "connect.amazonaws.com" 
              }, 
               "Action": [ 
                   "kms:Decrypt", 
                   "kms:GenerateDataKey*", 
                   "kms:DescribeKey" 
              ], 
               "Resource": "*" 
          } 
     ]
}
```
## <span id="page-1963-0"></span>Crie uma AWS KMS chave

1. Na página Adicionar domínio, em Criptografia, escolha Criar um AWS KMS key.

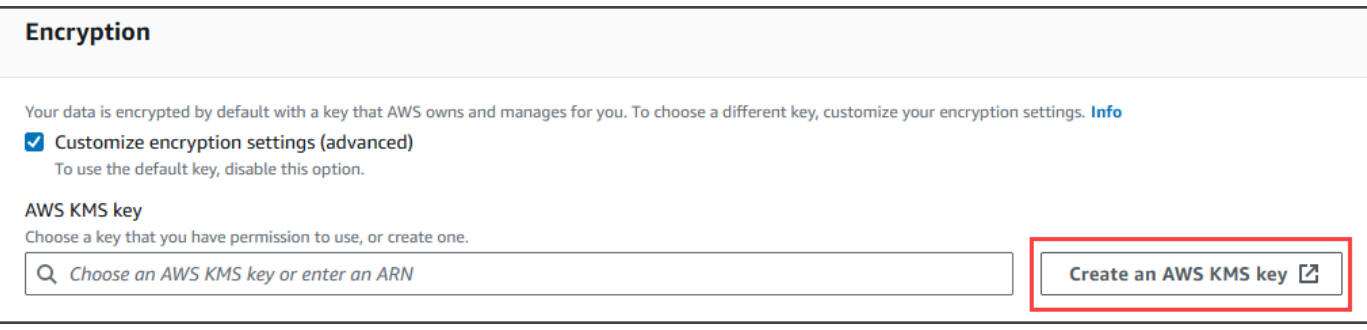

Isso leva você ao console do Key Management Service (KMS). Siga estas etapas:

a. No console KMS, na página Configurar chave, escolha Simétrico e, em seguida, escolha Avançar.

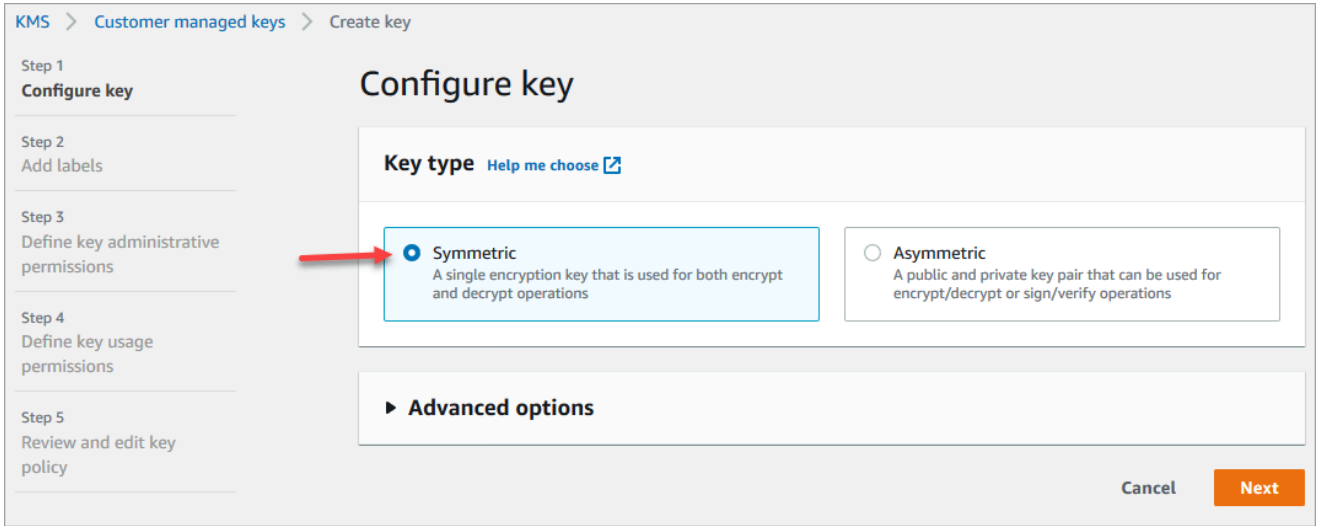

b. Na página Adicionar rótulos, insira um alias e uma descrição para a chave KMS e escolha Avançar.

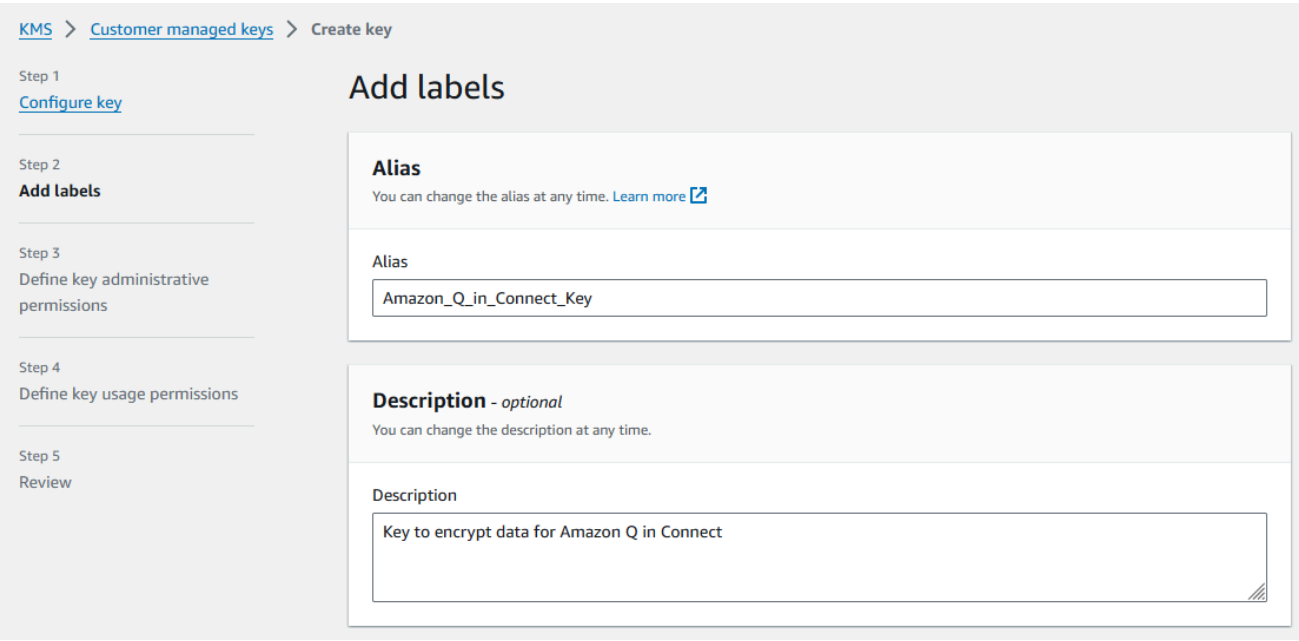

- c. Na página Definir permissões administrativas da chave, escolha Avançar e, na página Definir permissões de uso da chave, escolha Avançar novamente.
- d. Na página Revisar e editar políticas de chave, role para baixo até Política de chave.

```
a Note
```
Para usar o Amazon Q in Connect com chat, modifique a política de chave para ter permissões kms:Decrypt, kms:GenerateDataKey\* e kms:DescribeKey para a entidade principal do serviço connect.amazonaws.com. O código a seguir mostra um exemplo de política.

```
{ 
     "Id": "key-consolepolicy-3", 
     "Version": "2012-10-17", 
     "Statement": [ 
          { 
               "Effect": "Allow", 
               "Principal": { 
                   "AWS": "arn:aws:iam::your_accountId:root" 
               }, 
              "Action": "kms:*", 
               "Resource": "*" 
          }, 
         \{ "Effect": "Allow",
```
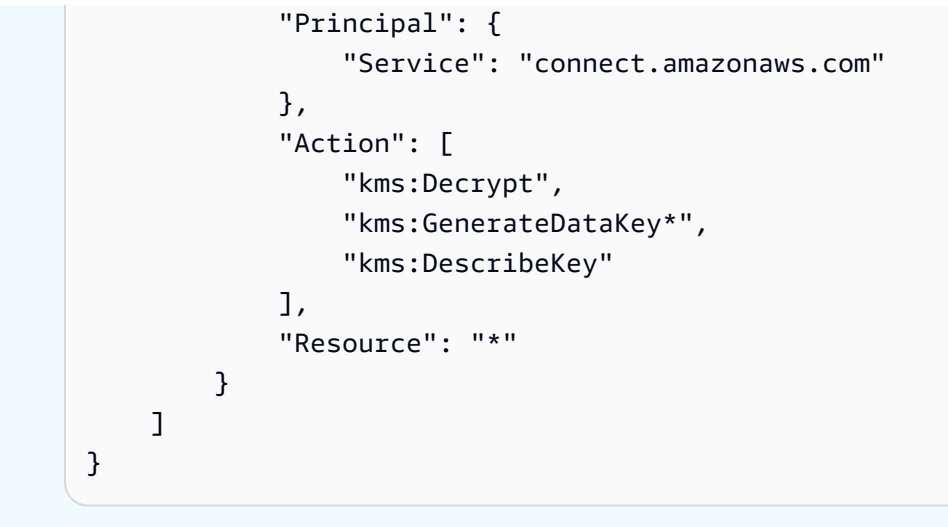

e. Escolha Terminar.

No exemplo a seguir, o nome da chave KMS começa com 9059f488.

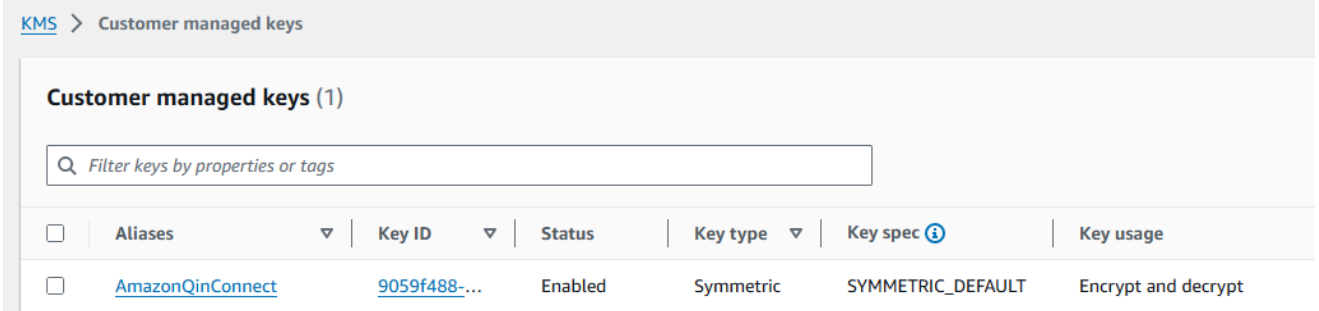

2. Volte para a guia Amazon Q no navegador Connect, abra a AWS KMS keylista e selecione a chave que você criou nas etapas anteriores.

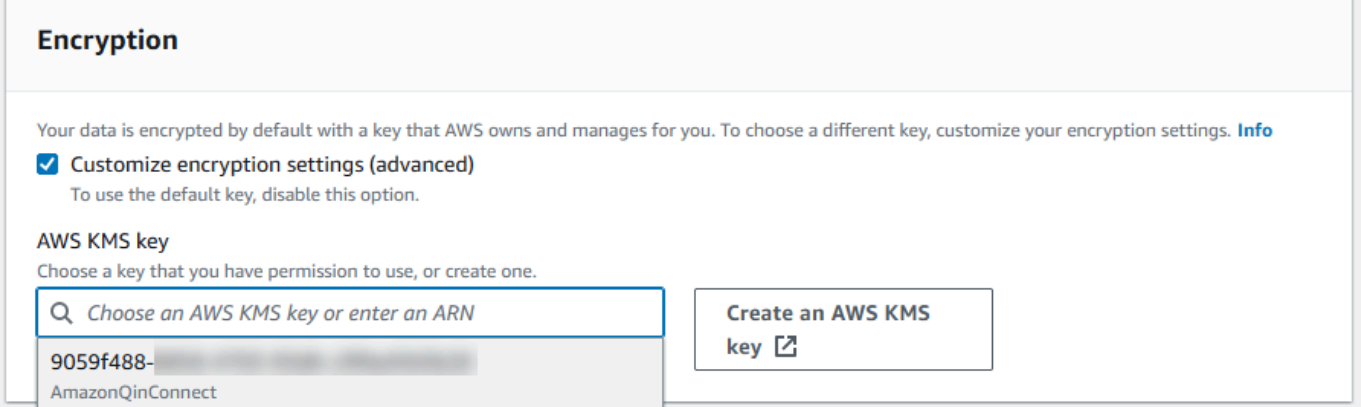

3. Escolha Adicionar domínio.

## <span id="page-1967-0"></span>Etapa 3: criar uma integração (base de conhecimento)

- 1. Na página Amazon Q, escolha Adicionar integração.
- 2. Na página Adicionar integração, escolha Criar uma nova integração e selecione uma fonte.

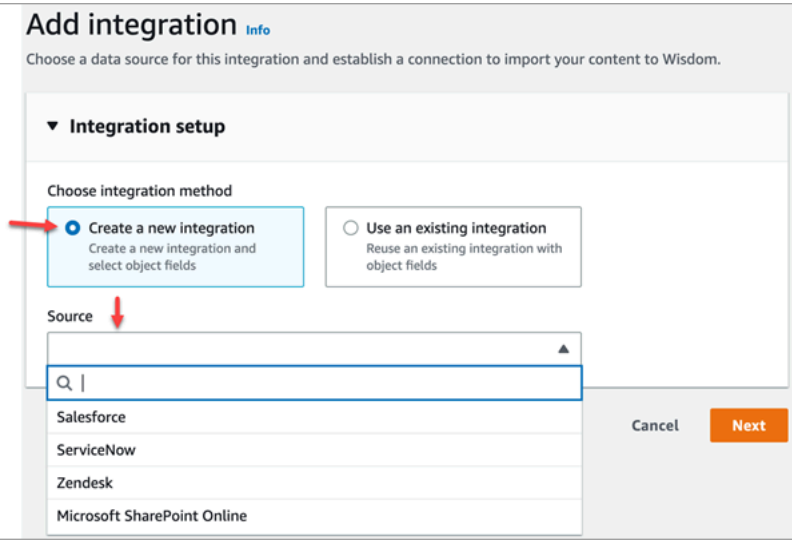

As etapas para criar uma integração variam, dependendo da fonte escolhida. Expanda as seções a seguir conforme necessário para concluir a criação de uma integração.

Crie uma integração com o Salesforce

Você segue um processo de várias etapas para criar uma integração com o Salesforce. As seções a seguir explicam como concluir cada etapa.

Etapa 1: adicionar a integração

1. Marque todas as caixas de seleção que aparecerem. Isso confirma que você configurou sua conta do Salesforce corretamente:

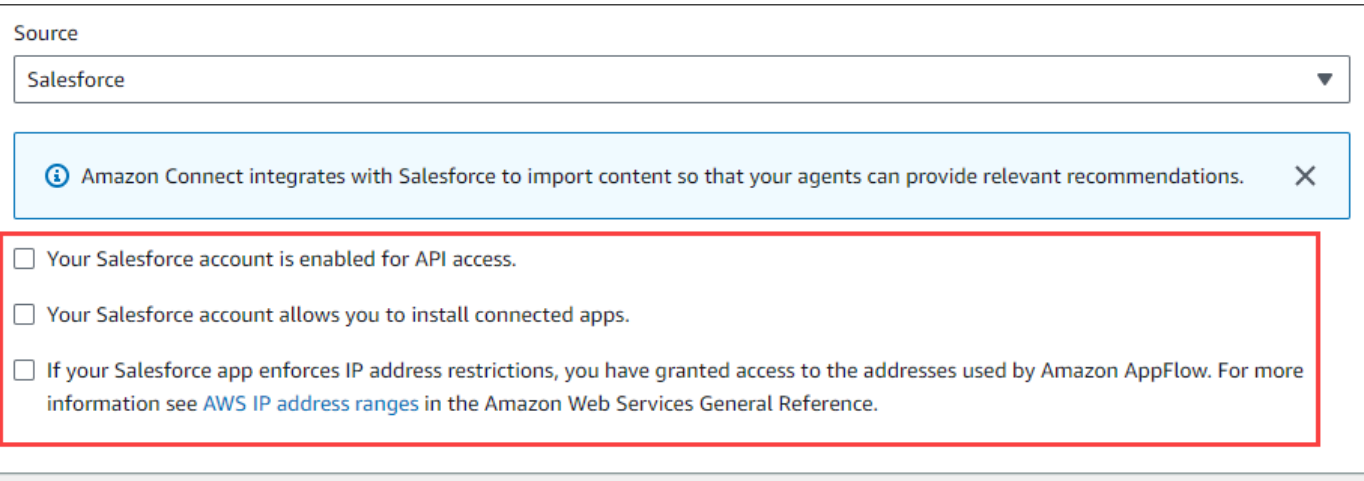

2. Na caixa Nome da integração, insira um nome para a integração.

#### **G** Tip

Se você criar várias integrações da mesma fonte, recomendamos que desenvolva uma convenção de nomenclatura para facilitar a distinção dos nomes.

3. Selecione Usar uma conexão existente, abra a lista Selecionar uma conexão existente, escolha uma conexão e escolha Avançar.

 $01$ 

Selecione Criar uma nova conexão e siga estas etapas:

- a. Escolha Produção ou Sandbox.
- b. Na caixa Nome da conexão, insira o nome da sua conexão. O nome é seu URL do Salesforce sem o https://.
- c. Escolha Connect, entre no Salesforce e, quando solicitado, escolha Permitir.
- 4. Em Criptografia, abra a lista de chaves do AWS KMS e escolha uma chave.

 $-$ OU $-$ 

Escolha Criar uma chave AWS KMS e siga as etapas [Crie uma AWS KMS chave](#page-1963-0) listadas anteriormente nesta seção.

5. (Opcional) Em Frequência de sincronização, abra a lista Frequência de sincronização e selecione e selecione um intervalo de sincronização. O padrão do sistema é de uma hora.

- 6. (Opcional) Em Data de início da ingestão, escolha Ingerir registros criados depois e selecione uma data de início. O sistema usa como padrão a ingestão de todos os registros.
- 7. Escolha Avançar e siga as etapas na próxima seção deste tópico.

Etapa 2: selecionar objetos e campos

#### **b** Tip

Se você criar várias integrações da mesma fonte, recomendamos que desenvolva uma convenção de nomenclatura para facilitar a distinção dos nomes.

- 1. Na página Selecionar objetos e campos, abra a lista Objetos disponíveis e selecione um objeto. Somente objetos de conhecimento aparecem na lista.
- 2. Em Selecionar campos para o nome do objeto, selecione os campos que você deseja usar.

#### **a** Note

Por padrão, o sistema seleciona automaticamente todos os campos obrigatórios.

3. Selecione Next (Próximo).

Etapa 3: revisar e adicionar a integração

• Revise as configurações da integração. Ao terminar, escolha Adicionar integração.

Crie uma ServiceNow integração

- 1. Em Configuração de integração, marque a caixa de seleção ao lado de Ler e confirme que sua ServiceNow conta atende aos requisitos de integração. .
- 2. Na caixa Nome da integração, insira um nome para a integração.

#### **1** Tip

Se você criar várias integrações da mesma fonte, recomendamos que desenvolva uma convenção de nomenclatura para facilitar a distinção dos nomes.

3. Selecione Usar uma conexão existente, abra a lista Selecionar uma conexão existente, escolha uma conexão e escolha Avançar.

 $-$ OU $-$ 

Selecione Criar uma nova conexão e siga estas etapas:

- a. Na caixa Nome de usuário, insira seu nome de ServiceNow usuário. Você deve ter permissões de administrador.
- b. Na caixa Senha, insira sua senha.
- c. Na caixa URL da instância, insira sua ServiceNow URL.
- d. Na caixa Nome da conexão, insira um nome para a conexão.
- e. Selecione Conectar.
- f. Em Criptografia, abra a lista de chaves do AWS KMS e escolha uma chave.

—OU—

Escolha Criar uma chave AWS KMS e siga as etapas [Crie uma AWS KMS chave](#page-1963-0) listadas anteriormente nesta seção.

- g. (Opcional) Em Frequência de sincronização, abra a lista Frequência de sincronização e selecione e selecione um intervalo de sincronização. O padrão do sistema é de uma hora.
- h. (Opcional) Em Data de início da ingestão, escolha Ingerir registros criados depois e selecione uma data de início. O sistema usa como padrão a ingestão de todos os registros.
- i. Selecione Next (Próximo).
- 4. Selecione os campos para a base de conhecimento. Os campos a seguir são obrigatórios:
	- short description
	- número
	- estado\_de\_fluxo de trabalho
	- sys mod count
	- active
	- text
	- sys\_updated\_on
	- wiki
- 5. Selecione Next (Próximo).
- 6. Revise suas configurações, altere-as conforme necessário e escolha Adicionar integração.

Crie uma integração com o Zendesk

Pré-requisitos

Você deve ter os seguintes itens para se conectar ao Zendesk:

- Um ID do cliente e um segredo do cliente. Você obtém a ID e o segredo registrando seu aplicativo no Zendesk e ativando um fluxo de autorização do OAuth. Para obter mais informações, consulte [Uso da autenticação OAuth com seu aplicativo no site](https://support.zendesk.com/hc/en-us/articles/4408845965210-Using-OAuth-authentication-with-your-application) de suporte da Zendesk.
- No Zendesk, uma URL de redirecionamento configurada com. https://[AWS REGION].console.aws.amazon.com/connect/v2/oauth Por exemplo, https://apsoutheast-2.console.aws.amazon.com/connect/v2/oauth.

Depois de ter esses itens, siga estas etapas:

1. Em Configuração de integração, marque as caixas de seleção e insira um nome para a integração.

G Tip

Se você criar várias integrações da mesma fonte, recomendamos que desenvolva uma convenção de nomenclatura para facilitar a distinção dos nomes.

2. Selecione Usar uma conexão existente, abra a lista Selecionar uma conexão existente, escolha uma conexão e escolha Avançar.

 $0$ U $-$ 

Selecione Criar uma nova conexão e siga estas etapas:

- a. Insira um ID de cliente válido, segredo do cliente, nome da conta e nome da conexão em suas respectivas caixas e escolha Conectar.
- b. Insira seu endereço de e-mail e senha e escolha Entrar.
- c. No pop-up exibido, selecione Permitir.
- d. Em Criptografia, abra a lista de chaves do AWS KMS e escolha uma chave.

 $-$ OU $-$ 

Escolha Criar uma chave AWS KMS e siga as etapas [Crie uma AWS KMS chave](#page-1963-0) listadas anteriormente nesta seção.

- 3. (Opcional) Em Frequência de sincronização, abra a lista Frequência de sincronização e selecione e selecione um intervalo de sincronização. O padrão do sistema é de uma hora.
- 4. (Opcional) Em Data de início da ingestão, escolha Ingerir registros criados depois e selecione uma data de início. O sistema usa como padrão a ingestão de todos os registros.
- 5. Selecione Next (Próximo).
- 6. Selecione os campos da base de conhecimento e escolha Avançar.
- 7. Revise suas configurações, altere-as conforme necessário e escolha Adicionar integração.

Depois de criar a integração, você só pode editar sua URL.

Crie uma integração SharePoint on-line

1. Em Configuração de integração, marque a caixa de seleção e insira um nome para a integração.

#### **b** Tip

Se você criar várias integrações da mesma fonte, recomendamos que desenvolva uma convenção de nomenclatura para facilitar a distinção dos nomes.

2. Em Conexões com o Microsoft SharePoint Online, abra a lista Selecionar uma conexão existente, escolha uma conexão e escolha Avançar.

 $-0U-$ 

Selecione Criar uma nova conexão e siga estas etapas:

- a. Insira seu ID de locatário nas duas caixas, insira um nome de conexão e escolha Connect.
- b. Digite seu endereço de e-mail e senha para fazer login SharePoint.
- c. Em Criptografia, abra a lista de chaves do AWS KMS e escolha uma chave.

 $-$ OU $-$ 

Escolha Criar uma chave AWS KMS e siga as etapas [Crie uma AWS KMS chave](#page-1963-0) listadas anteriormente nesta seção.

- d. Em Frequência de sincronização, aceite o padrão ou abra a lista de frequência de sincronização e selecione e selecione um intervalo de sincronização.
- e. Selecione Next (Próximo).
- 3. Em Selecionar site da Microsoft SharePoint Online, abra a lista e selecione um site.
- 4. Em Selecionar pastas do nome do site, selecione as pastas que você deseja incluir no seu domínio e escolha Avançar.
- 5. Revise suas configurações, altere-as conforme necessário e escolha Adicionar integração.

Crie uma integração com o Amazon Simple Storage Service

1. Na caixa Nome da integração, insira um nome para sua integração.

**1** Tip

Se você criar várias integrações da mesma fonte, recomendamos que desenvolva uma convenção de nomenclatura para facilitar a distinção dos nomes.

2. Em Conexões com o Microsoft SharePoint Online, abra a lista Selecionar uma conexão existente, escolha uma conexão e escolha Avançar.

 $-$ OU $-$ 

Em Conexão com o S3, insira o URI do seu bucket do Amazon S3 e escolha Avançar.

 $-$ OU $-$ 

Escolha Procurar no S3, use a caixa de pesquisa para encontrar seu bucket, selecione o botão ao lado dele e selecione Escolher.

3. Em Criptografia, abra a lista de chaves do AWS KMS e escolha uma chave.

 $-$ OU $-$ 

Escolha Criar uma chave AWS KMS e siga as etapas [Crie uma AWS KMS chave](#page-1963-0) listadas anteriormente nesta seção.

4. Selecione Next (Próximo).

5. Revise suas configurações, altere-as conforme necessário e escolha Adicionar integração.

### **a** Note

- Se você excluir objetos de aplicativos SaaS, como SalesForce e, o ServiceNow Amazon Q in Connect não processará essas exclusões. Você deve arquivar objetos SalesForce e retirar artigos ServiceNow para removê-los dessas bases de conhecimento.
- Para o Zendesk, o Amazon Q in Connect não processa exclusões definitivas nem arquiva artigos. Você deve cancelar a publicação de artigos no Zendesk para removê-los da sua base de conhecimento.
- Para o Microsoft SharePoint Online, você pode selecionar no máximo 10 pastas.
- O Amazon Q adiciona automaticamente uma AmazonConnectEnabled:True tag aos recursos do Amazon Q associados à sua instância do Amazon Connect, como uma base de conhecimento e um assistente. Isso é feito para autorizar o acesso do Amazon Connect aos recursos do Amazon Q. Essa ação é resultado do controle de acesso baseado em tags na política gerenciada da função vinculada ao serviço Amazon Connect. Para obter mais informações, consulte [Permissões da função vinculada ao serviço no Amazon](#page-2845-0) [Connect.](#page-2845-0)

## <span id="page-1974-0"></span>Etapa 4: configurar o fluxo para o Amazon Q in Connect

- 1. Adicione um bloco [Amazon Q in Connect](#page-1055-0) ao seu fluxo. O bloco associa um domínio Amazon Q in Connect ao contato atual. Isso permite que você exiba informações de um domínio específico, com base em critérios sobre o contato.
- 2. Para usar o Amazon Q in Connect com chamadas, você deve habilitar o Amazon Connect Contact Lens no fluxo adicionando um bloco [Set recording and analytics behavior \(Definir o](#page-1205-0) [comportamento de gravação e análise\)](#page-1205-0) configurado para o Contact Lens em tempo real. Não importa em que parte do fluxo você adiciona o bloco [Set recording and analytics behavior](#page-1205-0) [\(Definir o comportamento de gravação e análise\).](#page-1205-0)

#### **a** Note

O Contact Lens não é necessário para usar o Amazon Q no Connect com chats.

Você usa o Amazon Q na análise em tempo real do Connect e do Contact Lens para recomendar conteúdo relacionado aos problemas do cliente detectados durante a chamada atual.

## <span id="page-1975-0"></span>Quando a base de conhecimento foi atualizada pela última vez?

Para confirmar a última data e hora em que sua base de conhecimento foi atualizada (o que significa uma alteração no conteúdo disponível), use a API [GetKnowledgeBase](https://docs.aws.amazon.com/amazon-q-connect/latest/APIReference/API_GetKnowledgeBase.html) como referêncialastContentModificationTime.

# Descreve todas as permissões do perfil de segurança no Amazon Q in Connect.

Atribua a seguinte permissão Solicitações do agente ao perfil de segurança do atendente:

• Amazon Q in Connect - Acesso: permite que os atendentes pesquisem e visualizem conteúdo. Eles também podem receber recomendações automáticas durante as chamadas se o Contact Lens estiver habilitado. O Contact Lens não é necessário para usar o Amazon Q com chats.

Para obter informações sobre como adicionar mais permissões a um perfil de segurança existente, consulte [Atualizar perfis de segurança](#page-662-0).

Por padrão, o perfil de segurança Admin já tem permissões para realizar todas as atividades do Amazon Q.

# Acessar o Amazon Q in Connect na aplicação do atendente

Se você estiver usando o CCP fornecido com o Amazon Connect, depois de habilitar o Amazon Q in Connect, compartilhe o seguinte URL com os atendentes para que eles possam acessá-lo:

• https://*nome da instância*.my.connect.aws/agent-app-v2/

Se você acessar a instância usando o domínio awsapps.com, use o seguinte URL:

• https://*nome da instância*.awsapps.com/connect/agent-app-v2/

Para obter ajuda para encontrar o nome da instância, consulte [Encontrar o nome da sua instância do](#page-307-0) [Amazon Connect](#page-307-0).

Ao usar o novo URL, os atendentes podem ver o CCP e o Amazon Q in Connect na mesma janela do navegador.

Se o CCP estiver incorporado à aplicação do atendente, consulte [Inicialização do CCP, Customer](https://github.com/amazon-connect/amazon-connect-streams/blob/master/Documentation.md#initialization-for-ccp-customer-profiles-and-wisdom)  [Profiles e Amazon Q in Connect](https://github.com/amazon-connect/amazon-connect-streams/blob/master/Documentation.md#initialization-for-ccp-customer-profiles-and-wisdom) na Documentação do Amazon Connect Streams para obter informações sobre como incluir o Amazon Q in Connect.

Para obter mais informações sobre a experiência do atendente ao usar o Amazon Q in Connect, consulte [Pesquisar conteúdo usando o Amazon Q in Connect](#page-2974-0).

# Amazon Connect Cases

O Chamados do Amazon Connect permite que sua organização de atendimento ao cliente acompanhe, colabore e resolva chamados de clientes.

Um chamado ou caso representa um problema do cliente. Ele é criado para registrar o problema do cliente, as etapas e interações realizadas para resolver o problema do cliente e o resultado.

Sem fazer nenhum trabalho de integração, você pode habilitar o Chamados para a central de atendimento. Você pode configurar chamados a serem criados quando os contatos chegarem e coletar informações do cliente para exibi-las no chamado. Como alternativa, os atendentes podem criar chamados manualmente. Quando um atendente aceita um contato, ele tem contexto sobre um problema e pode começar a resolvê-lo imediatamente. Você pode criar tarefas para rastrear e encaminhar as etapas de acompanhamento para resolver o chamado.

A imagem a seguir mostra um exemplo de chamado da forma como ele aparece na aplicação do atendente.

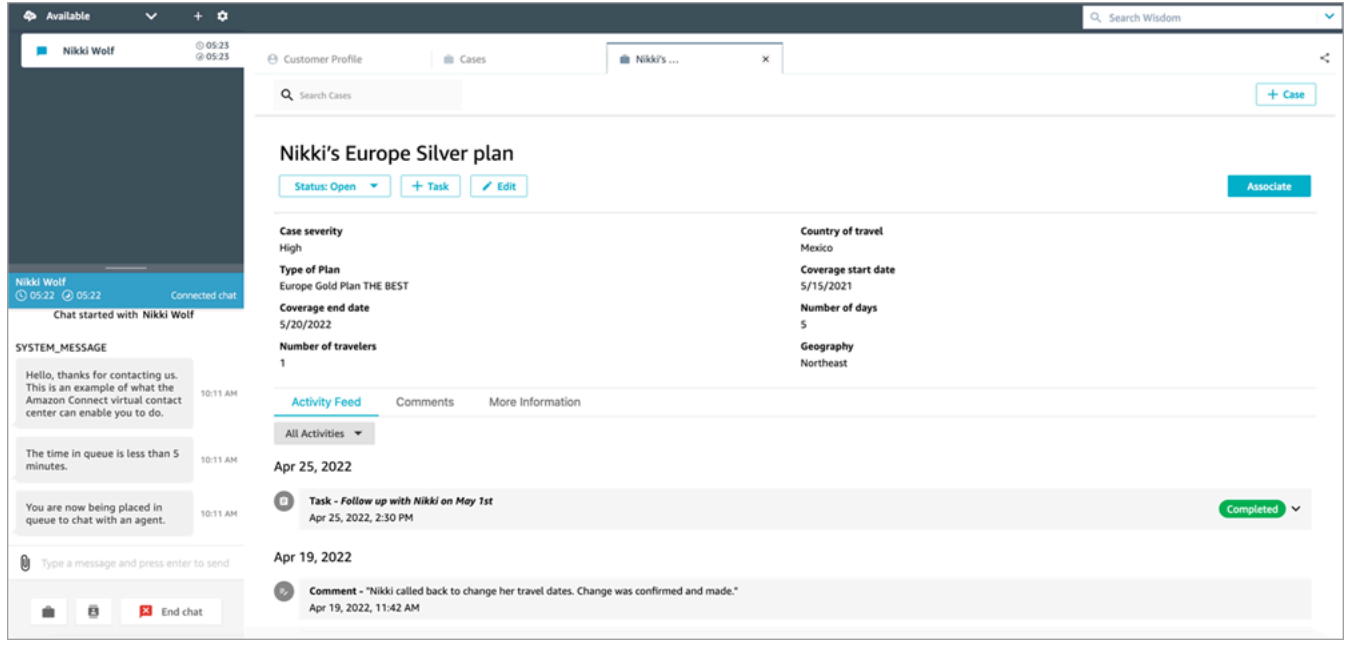

# Conceitos básicos do Chamados

Recomendamos que você analise esses tópicos para ajudar você a começar:

- [Habilitar Chamados](#page-1978-0)
- [Atribuir permissões](#page-1980-0)
- [Criar campos de caso](#page-1989-0) e [modelos de casos](#page-1996-0)
- [Configurar a atribuição de chamado](#page-2000-0)
- [Casos de uso](#page-2960-0) na aplicação do atendente
- [Bloco de chamados](#page-1061-0)
- [Fluxos de eventos de caso](#page-2008-0)
- [Cotas de chamados](#page-84-0)

# <span id="page-1978-0"></span>Habilitar Chamados

Este tópico explica como habilitar o recurso usando o console do Amazon Connect. Para usar a API, consulte a [Referência de API do Chamados do Amazon Connect](https://docs.aws.amazon.com/cases/latest/APIReference/Welcome.html).

## G Tip

Um chamado está sempre associado a um perfil de cliente. Você deve ter o Customer Profiles habilitado. Verifique as configurações de instância no console do Amazon Connect e, se um domínio do Customer Profiles ainda não existir, consulte [Habilitar o Customer Profiles](#page-2344-0)  [para a instância.](#page-2344-0)

## Requisitos

Se você estiver usando políticas personalizadas do IAM para gerenciar o acesso a Chamados do Amazon Connect, seus usuários precisarão das seguintes permissões do IAM para integrar ao recurso usando o console do Amazon Connect:

- connect:ListInstances
- ds:DescribeDirectories
- connect:ListIntegrationAssociations
- cases:GetDomain
- cases:CreateDomain
- connect:CreateIntegrationAssociation
- connect:DescribeInstance
- iam:PutRolePolicy

Para ter mais informações, consulte [Permissões obrigatórias para usar políticas personalizadas do](#page-1983-0) [IAM para gerenciar Chamados](#page-1983-0).

## Como habilitar o Chamados do Amazon Connect

- 1. Abra o console do Amazon Connect em [https://console.aws.amazon.com/connect.](https://console.aws.amazon.com/connect/)
- 2. Na página Instâncias, escolha o alias da instância. O alias da instância também é o nome da instância, que aparece no URL do Amazon Connect. A imagem a seguir mostra a página Instâncias da central de atendimento virtual do Amazon Connect, com uma caixa ao redor do alias da instância.

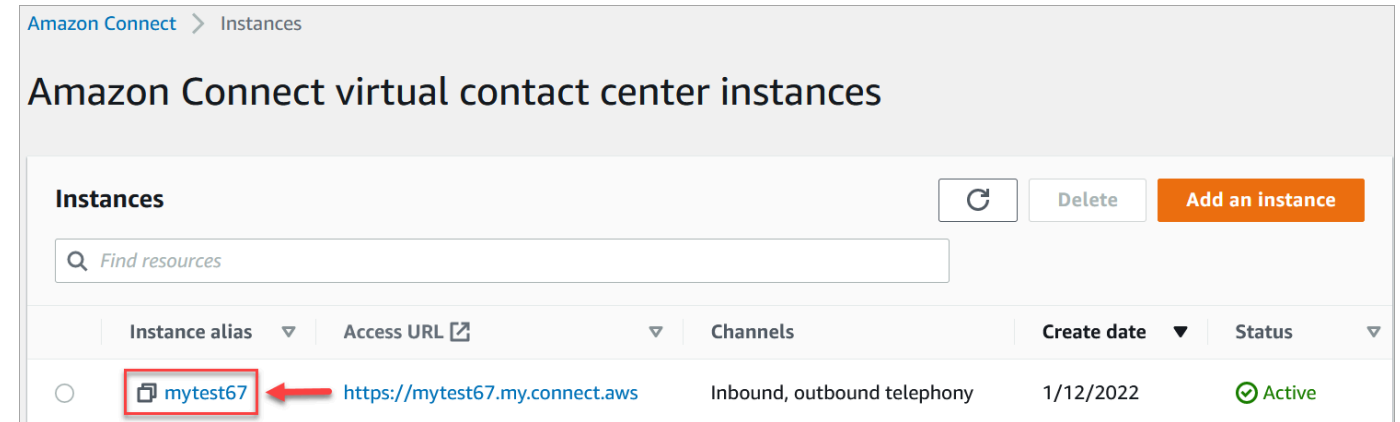

- 3. No menu de navegação à esquerda, selecione Chamados. Se você não vir essa opção, isso significa que ela pode não estar disponível na sua região. Para obter informações sobre onde o Chamados está disponível, consulte [Disponibilidade de Chamados por região.](#page-54-0)
- 4. Escolha Habilitar chamados para começar.
- 5. Na página Chamados, escolha Adicionar domínio.
- 6. Na página Adicionar domínio, insira um nome exclusivo e amigável que seja significativo para você, como o nome da sua organização.
- 7. Escolha Adicionar domínio. O domínio é criado.

Se o domínio não for criado, escolha Tentar novamente. Se isso não funcionar, entre em contato com o AWS Support.

## Próximas etapas

Após a criação do domínio do Chamados, faça o seguinte:

1. [Atribua permissões de perfil de segurança](#page-1980-0) a atendentes e gerentes de central de atendimento.
- 2. [Crie campos de caso](#page-1989-0). Os campos são os componentes básicos dos modelos de chamado.
- 3. [Crie modelos de caso](#page-1996-0). Os modelos de chamado são formulários que os atendentes preenchem e consultam na respectiva aplicação. Os modelos garantem que as informações corretas sejam coletadas e consultadas para diferentes tipos de problema do cliente.
- 4. Se desejar, [habilite anexos](#page-311-0) em toda a instância do Amazon Connect. Essa etapa permite que os atendentes enviem arquivos para os chamados. Para obter mais informações sobre a API Files, consulte a documentação [StartAttachedFileUpload](https://docs.aws.amazon.com/connect/latest/APIReference/API_StartAttachedFileUpload.html)da API.

**a** Note

Certifique-se de ter a cases:CreateRelatedItem permissão para sua entidade do IAM. Para obter mais informações sobre permissões de casos, consulte [Ações, recursos e](https://docs.aws.amazon.com/service-authorization/latest/reference/list_amazonconnectcases.html)  [chaves de condição para casos do Amazon Connect](https://docs.aws.amazon.com/service-authorization/latest/reference/list_amazonconnectcases.html).

- 5. Se desejar, adicione o bloco [Chamados](#page-1061-0) aos fluxos. Esse bloco permite que você obtenha, atualize ou crie chamado automaticamente.
- 6. Se desejar, configure [fluxos de eventos de chamados](#page-2008-0) para obter atualizações quase em tempo real quando os chamados forem criados ou modificados.

# <span id="page-1980-0"></span>Permissões de perfil de segurança do Chamados

Este tópico descreve as permissões dos perfis de segurança que são necessárias para acessar e usar o Chamados do Amazon Connect. Para obter uma lista das permissões do Chamados e dos nomes de API, consulte [Lista de permissões do perfil de segurança.](#page-620-0)

## Permissões obrigatórias do Chamados

A imagem a seguir mostra as permissões de segurança usadas para gerenciar o acesso à funcionalidade do [Chamados do Amazon Connect](#page-1977-0):

#### Cases

These permissions are for cases

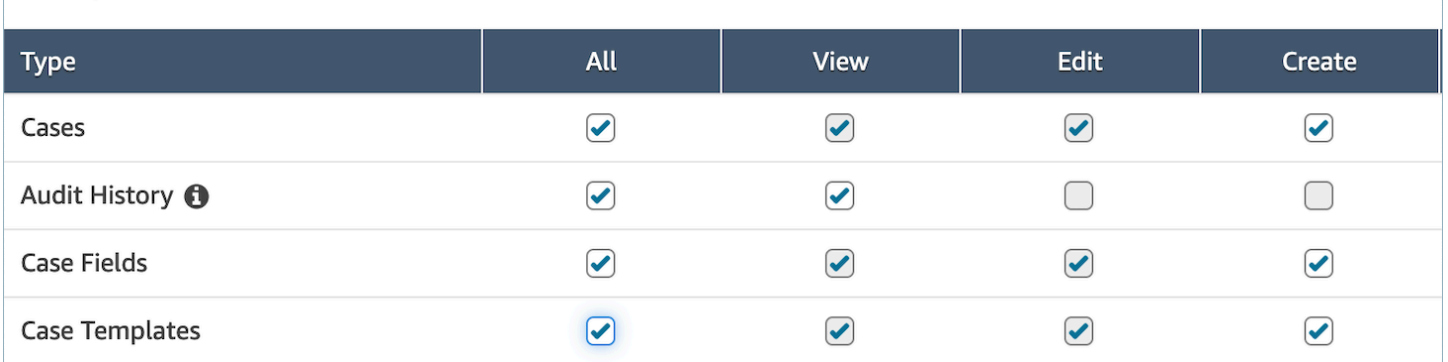

## Permissões obrigatórias para o Customer Profiles

Para usar o Chamados do Amazon Connect, os usuários também precisam de permissões para o Customer Profiles, conforme mostrado na imagem a seguir.

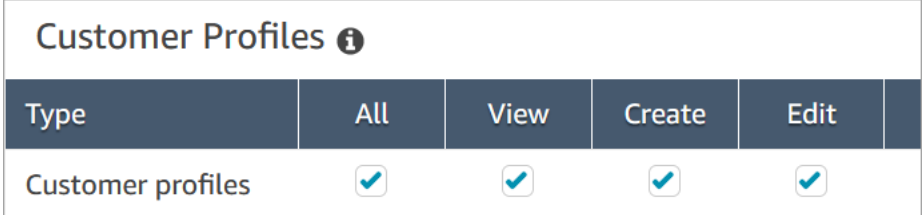

## <span id="page-1981-0"></span>Permissões obrigatórias de visualização de fila, conexão rápida e usuário

Para poder atribuir a propriedade do chamado a usuários ou filas, os atendentes precisam de permissões para visualizar filas, conexões rápidas e usuários. Para poder ver o nome do autor nos comentários, os atendentes precisam de permissão para visualizar os usuários. Essas permissões são exibidas nas duas imagens a seguir.

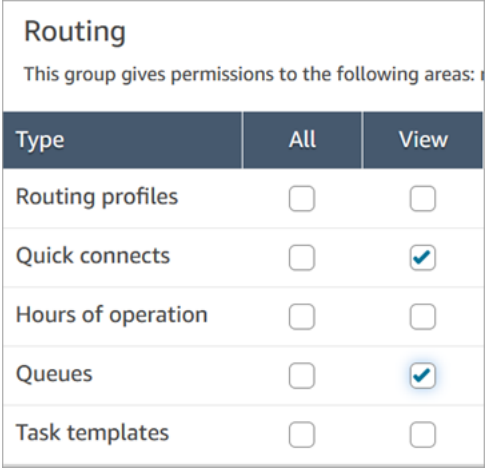

# Users and permissions This allows for setting user permissions via security p

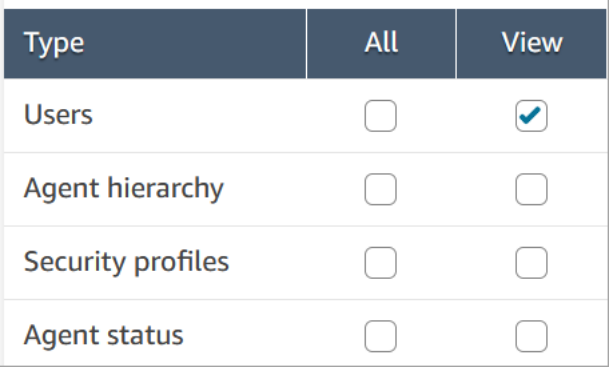

# Descrição das permissões do Chamados

- Histórico de auditoria: gerencie quem pode acessar o histórico de auditoria dos casos no aplicativo do agente.
	- Exibir histórico de auditoria: permite que o usuário visualize o histórico de auditoria dos casos no aplicativo do agente.
- Chamados: gerencie quem pode acessar os chamados usando a aplicação do atendente.
	- Exibir chamado: permite que o usuário visualize e pesquise chamados na aplicação do atendente. Isso inclui a visualização de dados do chamado (por exemplo, status, título, resumo), histórico de contatos (por exemplo, chamadas, chats, tarefas com informações como hora de início, hora de término, duração etc.) e comentários.
	- Editar caso: permite que o usuário edite chamados, o que inclui editar dados do chamado (por exemplo, atualizar o status do chamado), adicionar comentários e associar contatos aos chamados.
	- Criar caso: permite que o usuário crie novos chamados e associe contatos aos chamados.
- Campos de caso: gerencie quem pode configurar campos de chamado usando o console do Amazon Connect.
	- Exibir campos de chamado: permite que os usuários visualizem a página de campos de chamado e todos os campos de chamado existentes (podem ser de sistema ou personalizados).
	- Editar campos de chamado: permite que os usuários editem qualquer um dos campos de chamado (por exemplo, alterar título, descrição, opções de seleção única).
	- Criar campos de caso: permite que os usuários criem campos de chamado.
- Modelos de chamado: gerencie quem pode configurar modelos de chamado usando o console do Amazon Connect.
	- Exibir campos de chamado: permite que os usuários visualizem a página de campos de chamado e todos os campos de chamado existentes (podem ser de sistema ou personalizados).
	- Editar campos de chamado: permite que os usuários editem qualquer um dos campos de chamado (por exemplo, alterar título, descrição, opções de seleção única).
	- Criar campos de caso: permite que os usuários criem campos de chamado.

Quando os usuários tiverem permissões para Exibir campos de caso e Exibir modelos de caso, eles verão as opções de Campos de caso e Modelos de caso no menu de navegação esquerdo, conforme mostrado na imagem a seguir:

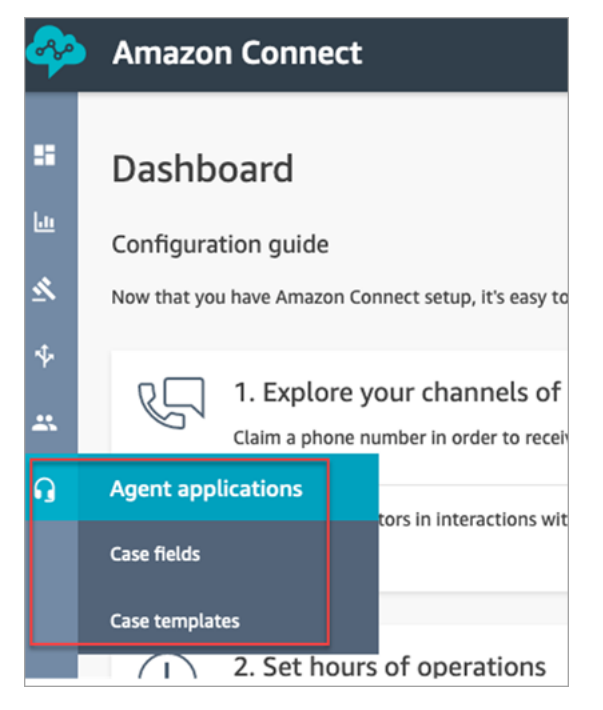

# Permissões obrigatórias para usar políticas personalizadas do IAM para gerenciar Chamados

Se você estiver usando políticas do IAM personalizadas para gerenciar o acesso ao Chamados do Amazon Connect, os usuários precisarão de algumas ou de todas as permissões listadas neste artigo, dependendo das tarefas que precisam realizar.

## Visualizar detalhes de um domínio do Chamados

Há duas opções para conceder aos usuários permissões do IAM para visualizar detalhes do domínio domínio Chamados no console do Amazon Connect.

Opção 1: Permissões mínimas necessárias

Para visualizar detalhes de um domínio do Chamados no console do Amazon Connect, os usuários devem ter as seguintes permissões do IAM:

- connect:ListInstances
- ds:DescribeDirectories
- connect:ListIntegrationAssociations
- cases:GetDomain

Veja abaixo um exemplo de política do IAM com essas permissões:

```
{ 
     "Version": "2012-10-17", 
     "Statement": [ 
          { 
               "Sid": "AllowsViewingConnectConsole", 
               "Effect": "Allow", 
               "Action": [ 
                   "connect:ListInstances", 
                   "ds:DescribeDirectories" 
               ], 
               "Resource": "*" 
          }, 
          { 
               "Sid": "ListIntegrationAssociations", 
               "Effect": "Allow", 
               "Action": [ 
                   "connect:ListIntegrationAssociations" 
               ], 
               "Resource": "*" 
          }, 
          { 
               "Sid": "CasesGetDomain", 
               "Effect": "Allow",
```

```
 "Action": [ 
                         "cases:GetDomain" 
                   ], 
                   "Resource": "*" 
             } 
      \mathbf{I}}
```
Observe o seguinte:

- É necessária uma ação cases:GetDomain no Recurso \*
- A ação connect:ListIntegrationAssociations oferece suporte ao tipo de recurso instance. Consulte a tabela em [Ações definidas pelo Amazon Connect.](https://docs.aws.amazon.com/service-authorization/latest/reference/list_amazonconnect.html#amazonconnect-actions-as-permissions)

Opção 2: Atualizar a política existente do Amazon Connect com **cases:GetDomain** e **profile:SearchProfiles**

Inclua a política de [AmazonConnectReadOnlyacesso](#page-2751-0) e adicionecases:GetDomain, conforme mostrado no exemplo a seguir.

```
{ 
      "Version": "2012-10-17", 
      "Statement": [ 
           { 
                "Sid": "CasesGetDomain", 
                "Effect": "Allow", 
                "Action": [ 
                    "cases:GetDomain" 
               ], 
                "Resource": "*" 
          } 
      ]
}
```
## Integração com Chamados

Há duas opções para conceder aos usuários permissões do IAM para integração com o Chamados usando o console do Amazon Connect.

### Opção 1: Permissões mínimas necessárias

Para integrar o Chamados usando o console Amazon Connect, os usuários precisam ter as seguintes permissões do IAM:

- connect:ListInstances
- ds:DescribeDirectories
- connect:ListIntegrationAssociations
- cases:GetDomain
- cases:CreateDomain
- connect:CreateIntegrationAssociation
- connect:DescribeInstance
- iam:PutRolePolicy
- profile:SearchProfiles

Veja abaixo um exemplo de política do IAM com essas permissões:

```
{ 
     "Version": "2012-10-17", 
     "Statement": [ 
          { 
               "Sid": "AllowsViewingConnectConsole", 
               "Effect": "Allow", 
               "Action": [ 
                   "connect:ListInstances", 
                   "ds:DescribeDirectories" 
               ], 
               "Resource": "*" 
          }, 
          { 
               "Sid": "ListIntegrationAssociations", 
               "Effect": "Allow", 
               "Action": [ 
                   "connect:ListIntegrationAssociations" 
               ], 
               "Resource": "*" 
          }, 
          { 
               "Sid": "CasesGetDomain",
```

```
 "Effect": "Allow", 
               "Action": [ 
                   "cases:GetDomain" 
              ], 
              "Resource": "*" 
          }, 
          { 
              "Sid": "CasesCreateDomain", 
               "Effect": "Allow", 
              "Action": [ 
                   "cases:CreateDomain" 
              ], 
              "Resource": "*" 
          }, 
          { 
              "Sid": "CreateIntegrationAssociationsAndDependencies", 
               "Effect": "Allow", 
               "Action": [ 
                   "connect:CreateIntegrationAssociation", 
                   "connect:DescribeInstance" 
              ], 
              "Resource": "*" 
          }, 
          { 
              "Sid": "AttachAnyPolicyToAmazonConnectRole", 
               "Effect": "Allow", 
              "Action": "iam:PutRolePolicy", 
              "Resource": "arn:aws:iam::*:role/aws-service-role/connect.amazonaws.com/
AWSServiceRoleForAmazonConnect*" 
          }, 
          { 
              "Sid": "ProfileSearchProfiles", 
               "Effect": "Allow", 
              "Action": [ 
                   "profile:SearchProfiles" 
              ], 
              "Resource": "*" 
          } 
     ]
}
```
Observe o seguinte:

- É necessária uma ação cases:GetDomain no Recurso \*
- Você pode definir o escopo das permissões para tarefas específicas do Amazon Connect usando as informações em [Ações, recursos e chaves de condição do Amazon Connect.](https://docs.aws.amazon.com/service-authorization/latest/reference/list_amazonconnect.html)
- A ação profile:SearchProfiles é necessária porque a API CreateCase chama a API SearchProfiles para pesquisar perfis de clientes para validação e, em seguida, associar o perfil ao chamado.

Opção 2: usar uma combinação de políticas existentes

A seguinte combinação de políticas também funcionará:

- AmazonConnect\_ FullAccess política
- iam:PutRolePolicy para modificar a função vinculada ao serviço. Para ver um exemplo, consulte [AmazonConnect\\_ FullAccess política](#page-2750-0).
- Na seguinte política do IAM:

```
{ 
      "Version": "2012-10-17", 
      "Statement": [ 
          { 
                "Sid": "CasesGetDomain", 
                "Effect": "Allow", 
                "Action": [ 
                     "cases:GetDomain", 
                     "cases:CreateDomain" 
               ], 
                "Resource": "*" 
          }, 
           { 
                "Sid": "ProfileSearchProfiles", 
                "Effect": "Allow", 
                "Action": [ 
                     "profile:SearchProfiles" 
               ], 
                "Resource": "*" 
          } 
    \mathbf{I}}
```
## <span id="page-1989-0"></span>Criar campos de caso

Os campos de chamado são os componentes básicos dos modelos de chamado. Você cria todos os campos de informações possíveis (por exemplo, número VIN, número da apólice, marca/modelo do carro) que deseja que os atendentes coletem para um determinado problema do cliente.

Depois de criar campos de caso, você pode criar modelos de caso.

Existem dois tipos de campo de caso:

- [Campos de caso do sistema](#page-1990-0): o Amazon Connect fornece campos do sistema. Não é possível alterar o nome ou a descrição.
- [Campos de caso personalizados](#page-1994-0): você pode criar campos de caso personalizados específicos para sua empresa. É necessário nomear o campo de caso e, opcionalmente, fornecer uma descrição. Observe que a descrição aparece somente no console do Amazon Connect. Não aparece para os atendentes.

### Como criar campos de caso

- 1. Faça login no console do Amazon Connect com uma conta Admin ou uma conta atribuída a um perfil de segurança que tenha permissões para criar campos. Para obter uma lista das permissões necessárias, consulte [Permissões de perfil de segurança do Chamados](#page-1980-0).
- 2. Verifique a cota para campos de caso e solicite um aumento, se necessário. Para ter mais informações, consulte [Cotas de serviço dos Chamados do Amazon Connect](#page-84-0).
- 3. No menu de navegação à esquerda, escolha Aplicações do atendente, Campos de caso.
- 4. Na primeira vez que você criar novos campos, notará que vários [campos do sistema](#page-1990-0) já estão presentes. Você não pode alterar o nome desses campos, mas em alguns chamados você pode editá-los.

Por exemplo, ID do caso é um campo do sistema. Quando um chamado é criado, o Amazon Connect adiciona um ID de caso automaticamente, e você não pode alterá-lo. O Motivo do caso também é um campo do sistema, mas você pode editá-lo e inserir motivos específicos da central de atendimento.

- 5. Escolha + Novo campo.
- 6. Selecione o tipo de chamado que você deseja criar. Por exemplo, você pode escolher Texto se quiser que os atendentes possam inserir notas de formato livre.
- 7. Atribua um nome ao campo. Ele aparecerá para os atendentes na aplicação do atendente.
- 8. Se desejar, forneça uma descrição. Ela só aparecerá para administradores no console do Amazon Connect. Ela não aparece para os atendentes na aplicação do atendente.
- 9. Selecione Save (Salvar).
- 10. Quando terminar de adicionar campos, você poderá [criar um modelo](#page-1996-0).

### <span id="page-1990-0"></span>Campos de caso do sistema

O Amazon Connect fornece campos do sistema. Não é possível alterar o nome ou a descrição.

A tabela a seguir lista os campos de caso do sistema:

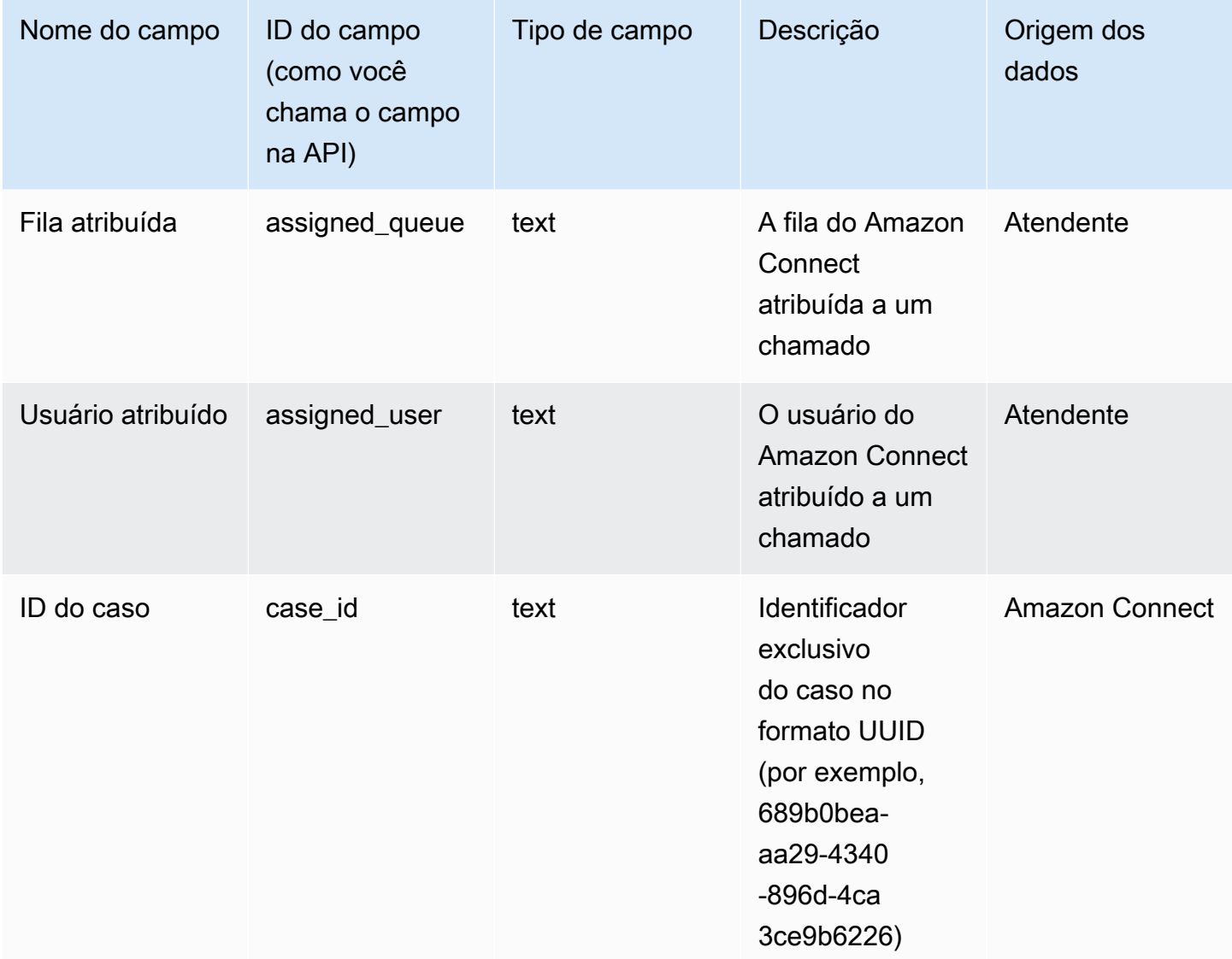

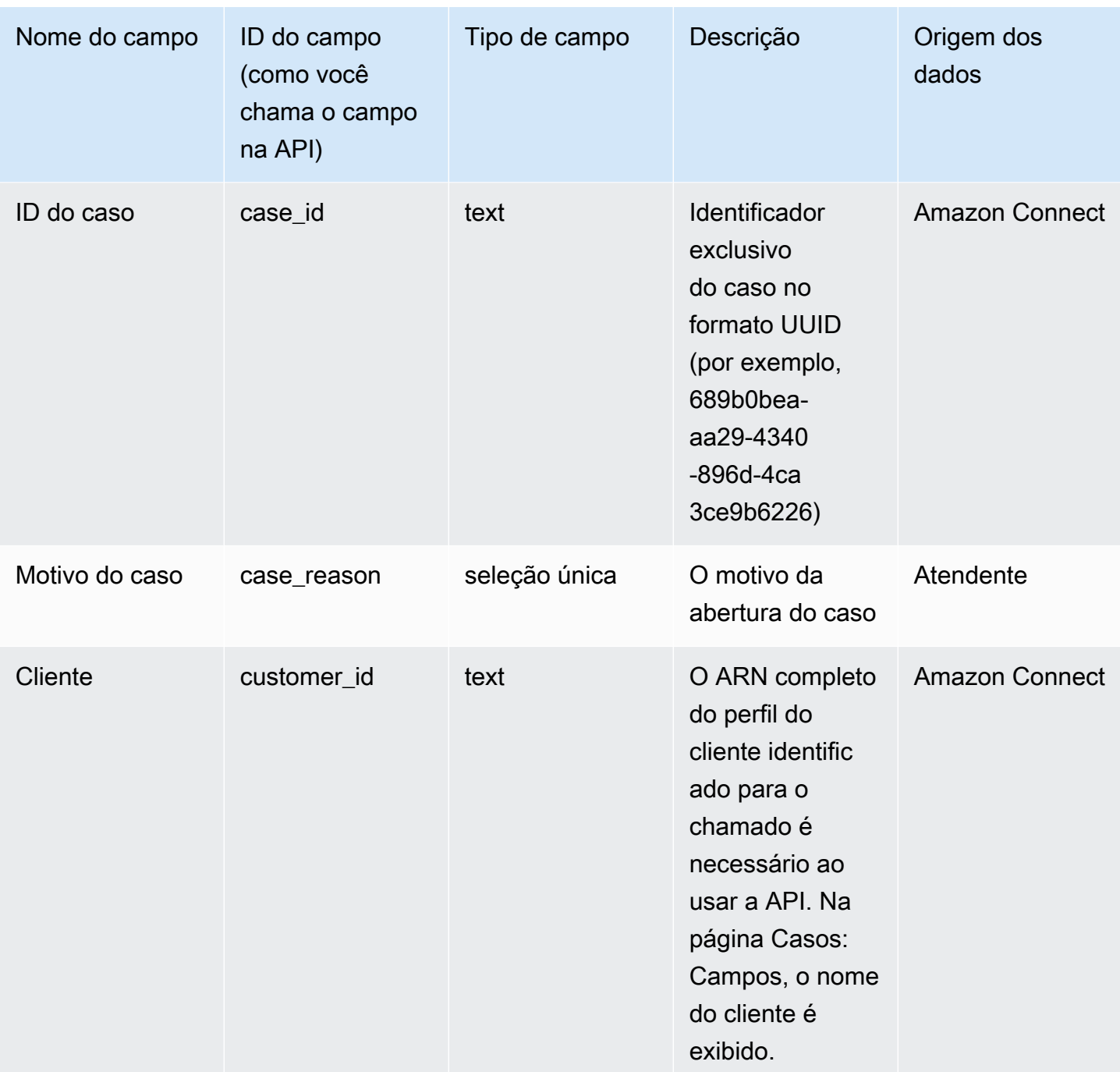

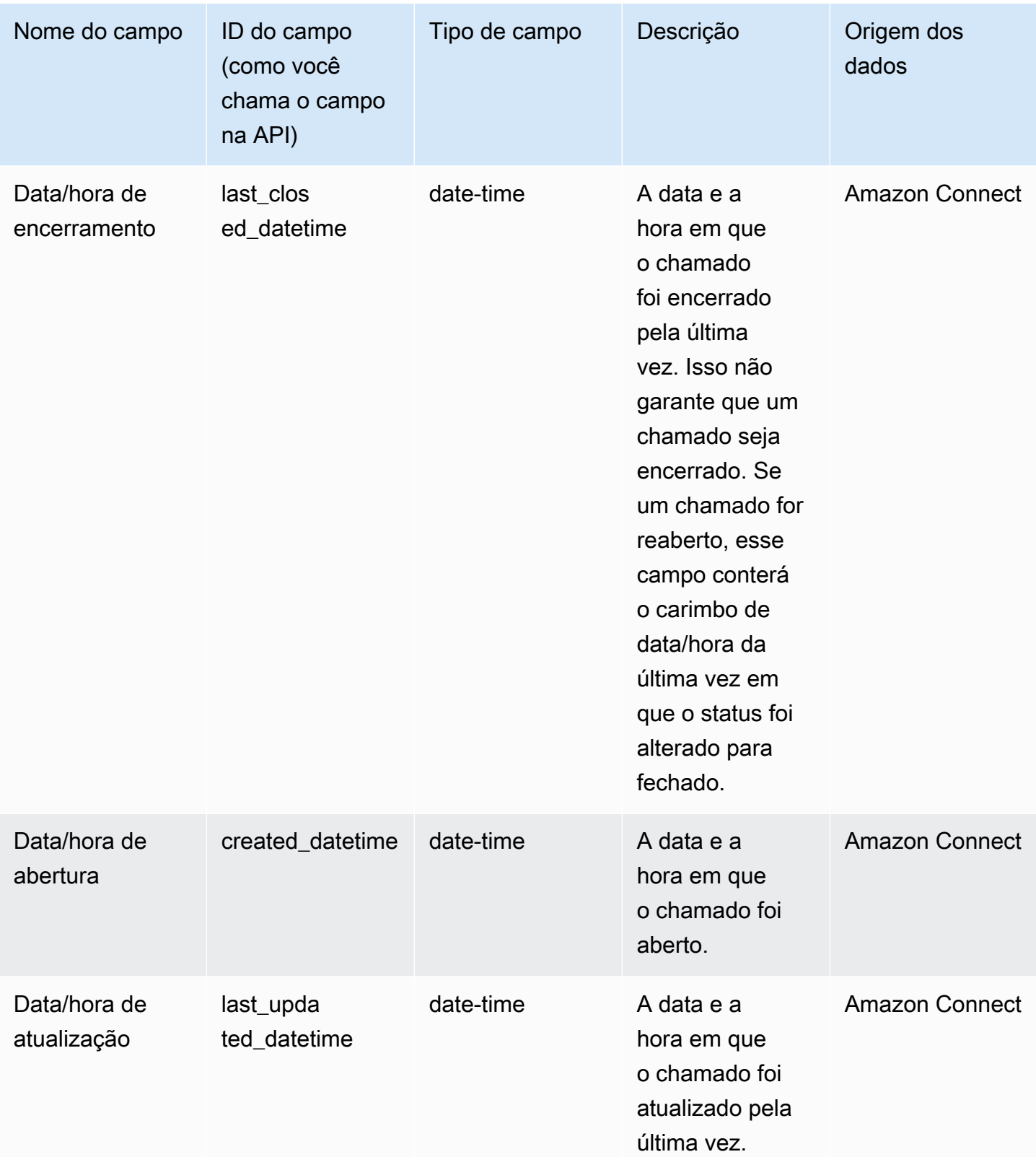

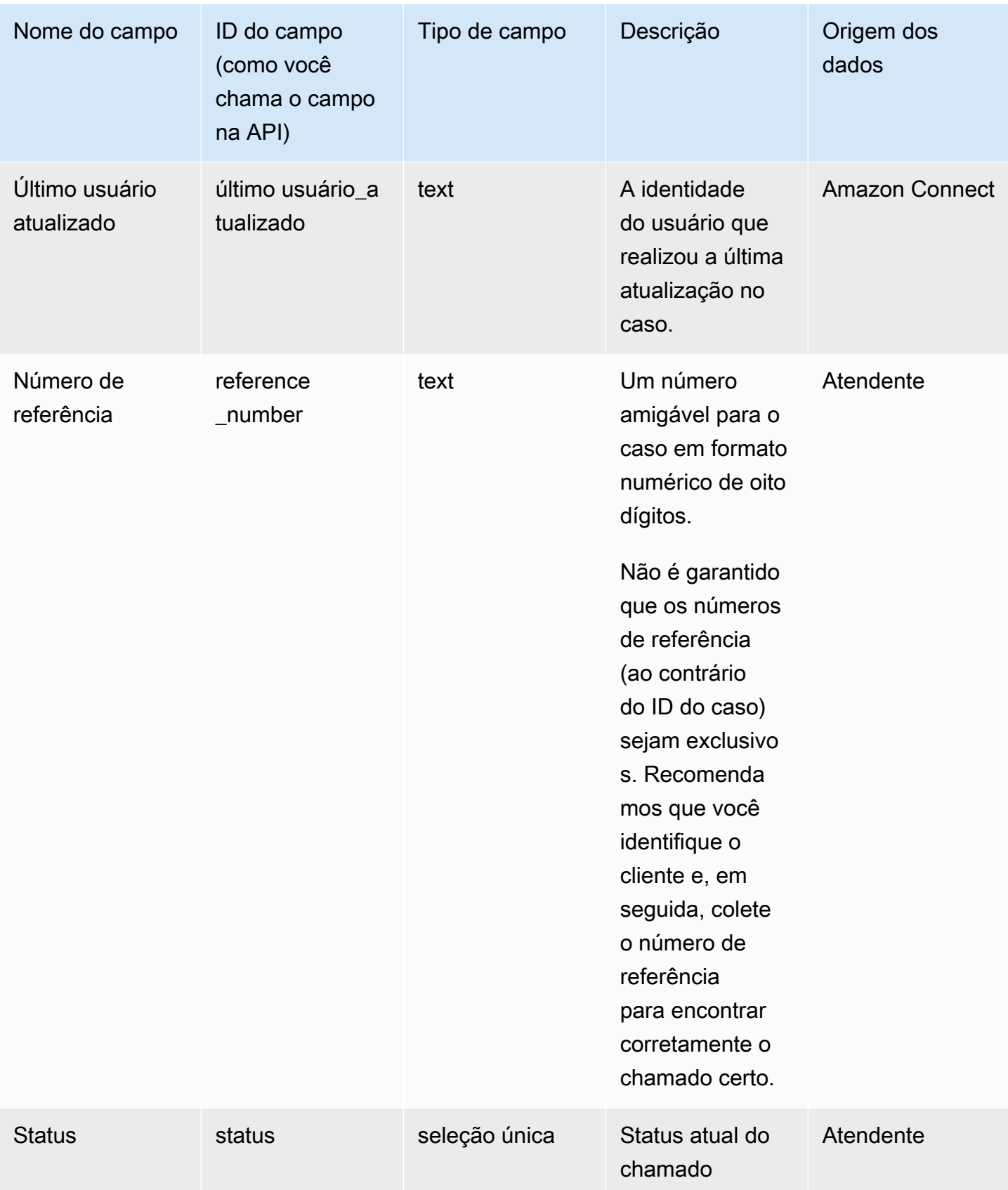

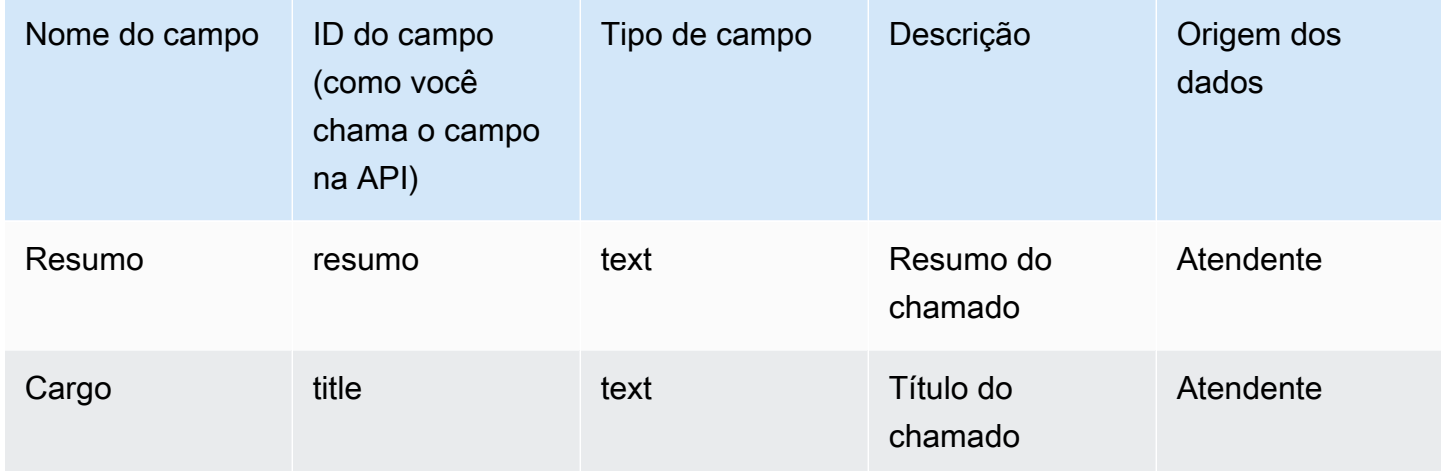

### <span id="page-1994-0"></span>Campos de caso personalizados

Você pode criar campos de caso personalizados que sejam específicos para sua empresa. É necessário nomear o campo de caso e, opcionalmente, fornecer uma descrição. Observe que a descrição aparece somente no console do Amazon Connect. Não aparece para os atendentes.

Você pode criar campos do tipo: número, texto, seleção única ou verdadeiro/falso.

#### Campos de seleção única

Para campos de caso de seleção única, sejam eles de sistema ou personalizados, você pode adicionar opções de valor que o campo pode assumir. Por exemplo, você pode adicionar opções ao campo de seleção única do sistema Motivo do caso, como Consulta geral, Problema de cobrança ou Defeito do produto, que reflitam os tipos de problema na central de atendimento.

#### Sobre o campo Status

Você pode adicionar opções ao campo Status de seleção única, como Investigando ou Encaminhado para gerente. O campo vem com duas opções, Aberto e Fechado, que não podem ser alteradas.

Opções de campo ativo/inativo

Os campos de caso de seleção única podem estar ativos ou inativos.

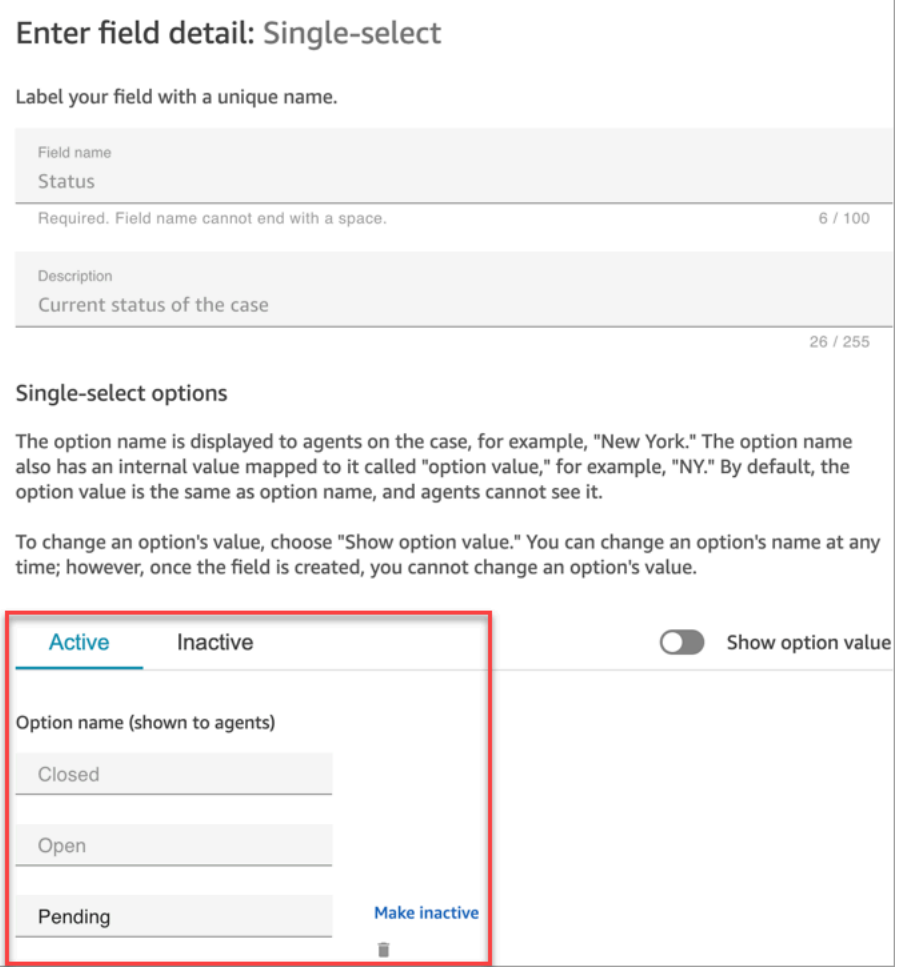

- Ativo: se uma opção de campo estiver ativa, isso significa que o campo pode receber essa opção. Por exemplo, com base na imagem a seguir, o campo Status pode ser definido como Fechado, Aberto ou Pendente, pois essas são as únicas opções ativas.
- Inativo: se você tornar a opção Pendente inativa, o campo não poderá mais receber essa opção. Todos os chamados existentes permanecem inalterados e ainda podem ter o status Pendente.

As opções de seleção única têm duas partes:

- 1. Nome da opção (mostrado aos atendentes): o rótulo exibido aos atendentes na aplicação do atendente.
- 2. Valor da opção (referência interna): os dados coletados. Por exemplo, para AWS Região, talvez você queira exibir o Oeste dos EUA (Oregon), mas coletar os dados como PDX.

As opções de campo aparecem para o atendente em ordem alfabética.

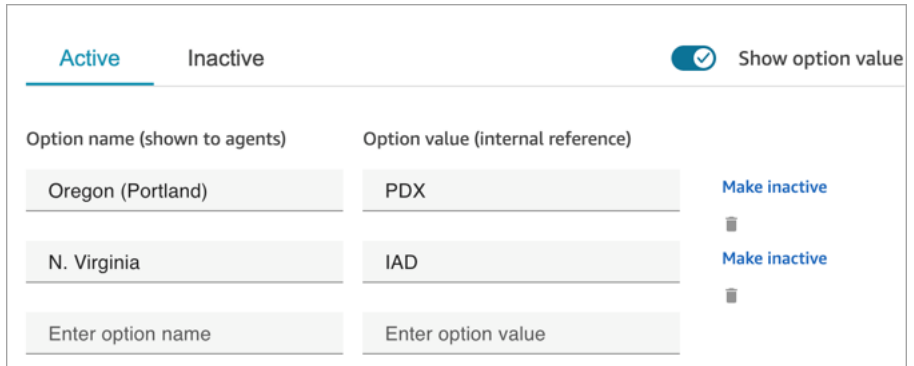

# <span id="page-1996-0"></span>Criar modelos de caso

Modelos de caso são formulários que garantem que os atendentes coletem e consultem as informações certas para diferentes tipos de problema do cliente. Por exemplo, você pode criar um modelo de caso para problemas de danos em veículos e exigir que os atendentes preencham determinados campos ao conversarem com um cliente que está registrando um sinistro de seguro.

Ao criar um modelo de chamado, você escolhe o nome que aparece para os atendentes, os campos no formulário e a ordem dos campos.

#### **A** Important

Os chamados são sempre criados com base em um modelo.

### Como os modelos de chamado aparecem na aplicação do atendente

Na aplicação do atendente, o atendente vê os campos do chamado em uma formação Z: os campos do chamado são exibidos em duas colunas da esquerda para a direita, de cima para baixo.

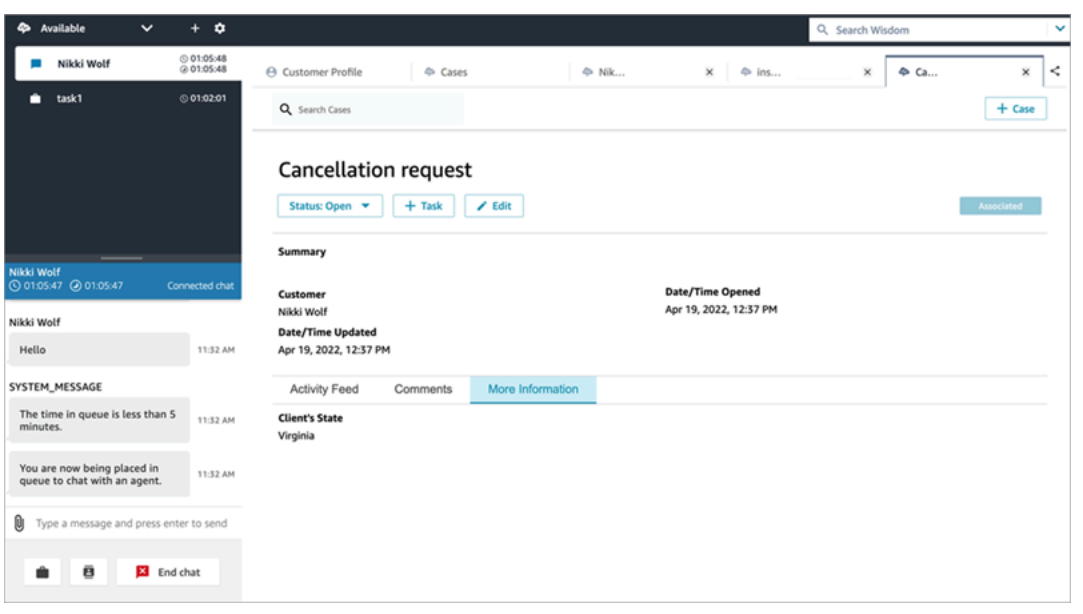

Ao criar um modelo de chamado, pense que as informações na aplicação do atendente estão divididas em duas seções nas quais os campos do chamado são exibidos para o atendente:

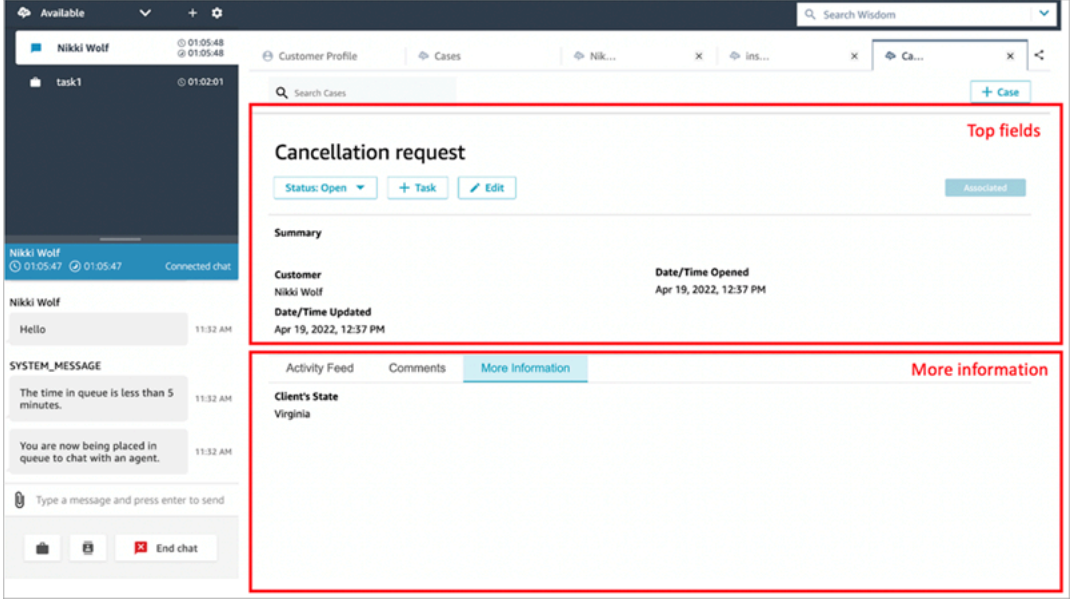

- Campos principais: essa seção está sempre visível no chamado, mesmo quando o atendente está visualizando subseções do chamado (por exemplo, Feed de atividades ou Comentários).
- Mais informações: é uma subseção do chamado com guias. É visível quando o atendente está visualizando outra subseção, como Feed de atividades ou Comentários.

Ao criar e editar um modelo, você pode fazer o seguinte em cada seção:

Como os modelos de chamado aparecem na aplicação do atendente 1957

- Alterar a ordem dos campos.
- Indicar se os campos são obrigatórios.

Alguns campos do sistema, como Título e Status, aparecem em todos os chamados e são obrigatórios. Outros campos do sistema, como Cliente, Resumo e Número de referência, aparecem por padrão na página de detalhes do chamado. Você pode remover ou reorganizar esses campos.

Cada caso criado é conectado a um perfil de cliente da instância do Amazon Connect. Em novos modelos de caso, o nome do cliente aparece por padrão na página de detalhes do caso. Você pode remover ou reorganizar esse campo dos modelos no console do Amazon Connect.

### Como criar um modelo

- 1. Faça login no console do Amazon Connect com uma conta Admin ou uma conta atribuída a um perfil de segurança que tenha permissões para criar modelos. Para obter uma lista das permissões necessárias, consulte [Permissões de perfil de segurança do Chamados](#page-1980-0).
- 2. Verifique a cota para modelos de chamado e solicite um aumento, se necessário. Para ter mais informações, consulte [Cotas de serviço dos Chamados do Amazon Connect](#page-84-0).
- 3. Verifique se os [campos de caso](#page-1989-0) que você deseja adicionar ao seu modelo de caso já foram criados.
- 4. No menu de navegação à esquerda, escolha Aplicações do atendente, Modelos de caso.
- 5. Escolha + Novo modelo.
- 6. Atribua um nome ao modelo. Ele aparecerá para os atendentes na aplicação do atendente. A imagem a seguir mostra um exemplo de como os modelos aparecem, por padrão, em ordem alfabética:

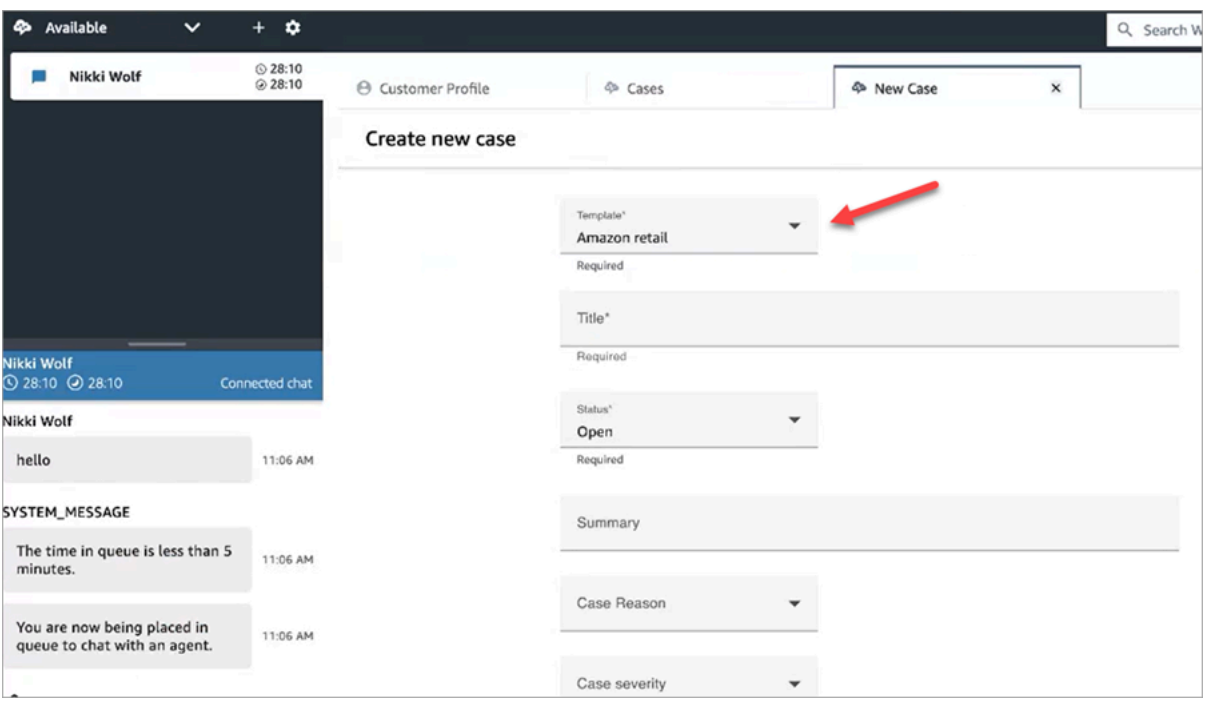

- 7. Na seção Campos principais, você verá alguns campos do sistema que já estão lá. Escolha Adicionar campos e use o menu suspenso para selecionar o campo. Os campos que estão em cinza já fazem parte do modelo. Se você quiser que os atendentes preencham o campo para salvar o formulário, escolha Obrigatório.
- 8. Na seção Mais informações, escolha os campos que você deseja que apareçam.
- 9. Quando terminar, selecione Salvar. O modelo é disponibilizado imediatamente aos atendentes na respectiva aplicação.

## Layouts de chamado

Este tópico é destinado a desenvolvedores que estão usando as APIs do Chamados do Amazon Connect.

Há um recurso subjacente chamado layout de caso que está vinculado ao modelo de caso. Tecnicamente, é o layout de caso que contém os elementos de exibição de um chamado, como:

- Quais campos exibir.
- A seção Painel superior ou Mais informações.
- A ordem em uma seção para exibir esses campos.

Entretanto, é o modelo de caso que exige um esquema específico, como campos de caso obrigatórios.

O layout de caso está vinculado a um modelo de caso.

**a** Note

Você pode criar um modelo de caso e não o vincular a um layout de caso. Qualquer chamado criado com um modelo de caso que não esteja vinculado a um layout de caso exibirá os campos do sistema em uma ordem padrão.

# Configurar a atribuição de chamado

Para ajudar sua organização a rastrear claramente a propriedade dos chamados e resolvê-los mais depressa, você pode garantir que cada chamado tenha um proprietário designado que seja responsável pela respectiva resolução. O proprietário pode ser uma fila ou um usuário individual.

#### **a** Note

A atribuição do proprietário do chamado não encaminha o chamado à fila ou ao usuário individual.

A imagem a seguir mostra a visualização Lista de casos no espaço de trabalho do atendente. Você pode filtrar por chamados não atribuídos, por exemplo, e atribuir a propriedade conforme necessário. A visualização padrão é definida para chamados atribuídos ao atendente que está visualizando a lista.

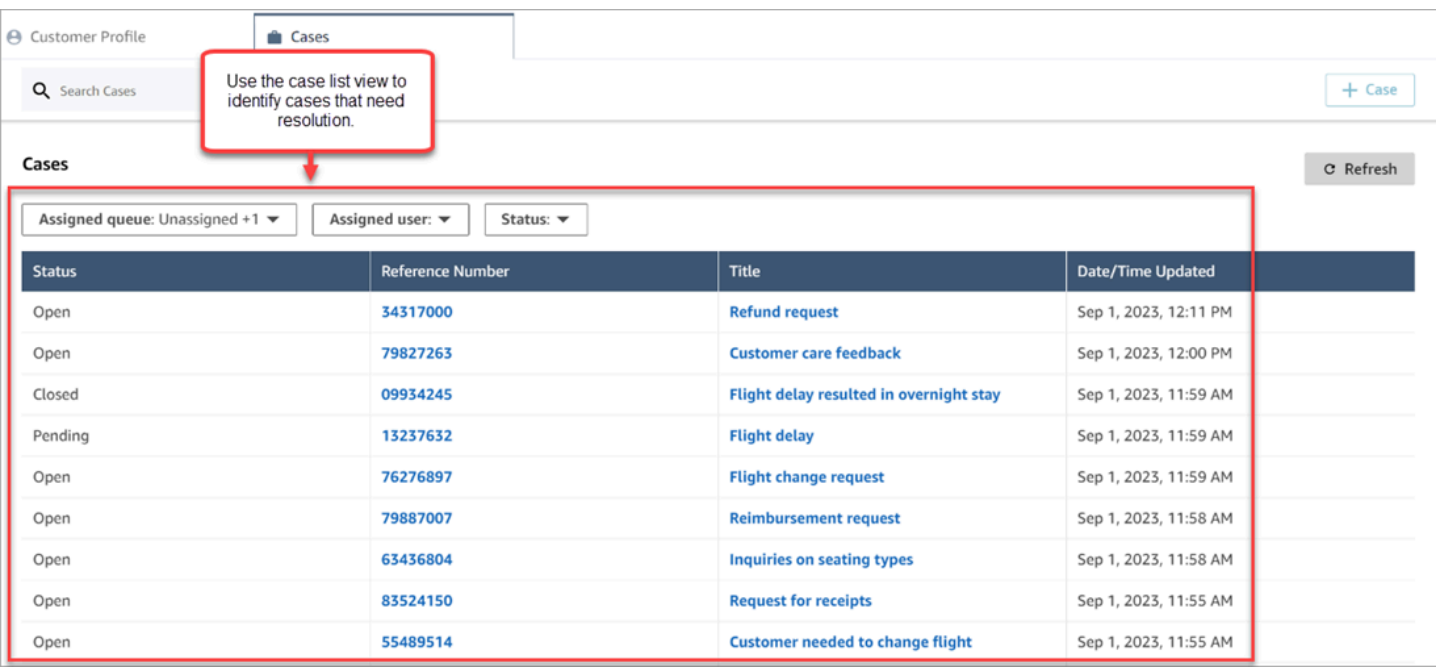

#### Conteúdo

- [Configurar a atribuição de chamados de atendentes e fluxos](#page-2001-0)
- [Como os atendentes atribuem a propriedade do chamado](#page-2002-0)
- [Como configurar o bloco Casos para atribuir a propriedade do chamado em um fluxo](#page-2005-0)

### <span id="page-2001-0"></span>Configurar a atribuição de chamados de atendentes e fluxos

Para habilitar a atribuição de chamados na instância do Amazon Connect, configure os seguintes recursos:

- 1. Modelo de caso. Adicione os seguintes [campos de caso do sistema](#page-1990-0) a um modelo de caso novo ou existente:
	- Fila atribuída
	- Usuário atribuído
- 2. Como permitir que os atendentes atribuam a propriedade do chamado no espaço de trabalho do atendente:
	- Perfil de segurança. Conceda permissão aos atendentes para visualizar as filas, os usuários e as conexões rápidas que aparecerão nas listas suspensas no espaço de trabalho do

atendente. Para ter mais informações, consulte [Permissões obrigatórias de visualização de](#page-1981-0) [fila, conexão rápida e usuário.](#page-1981-0)

- Conexões rápidas. Crie conexões rápidas de usuário e fila para cada usuário e fila que você deseja que apareçam nas listas suspensas. Para obter instruções, consulte [Criar conexões](#page-1327-0) [rápidas](#page-1327-0).
- Filas. Adicione as conexões rápidas à fila do atendente. Para obter instruções, consulte [Criar](#page-674-0)  [uma fila.](#page-674-0)
- Perfil de roteamento. Adicione a fila ao perfil de roteamento do atendente. Para obter instruções, consulte [Criar um perfil de roteamento](#page-685-0).

Os atendentes veem somente as conexões rápidas que são adicionadas às filas atribuídas ao perfil de roteamento.

3. Para configurar o bloco Casos para atribuir automaticamente a propriedade do chamado durante um fluxo, defina a seção Campos de solicitação como Fila atribuída ou Usuário atribuído. Para obter uma imagem e mais instruções, consulte [Como configurar o bloco Casos para atribuir a](#page-2005-0)  [propriedade do chamado em um fluxo](#page-2005-0).

### <span id="page-2002-0"></span>Como os atendentes atribuem a propriedade do chamado

A imagem a seguir mostra o espaço de trabalho do atendente. Os atendentes escolhem a caixa suspensa Atribuir a para atribuir a propriedade de um chamado a si mesmos (a opção padrão), a uma fila ou a outro usuário.

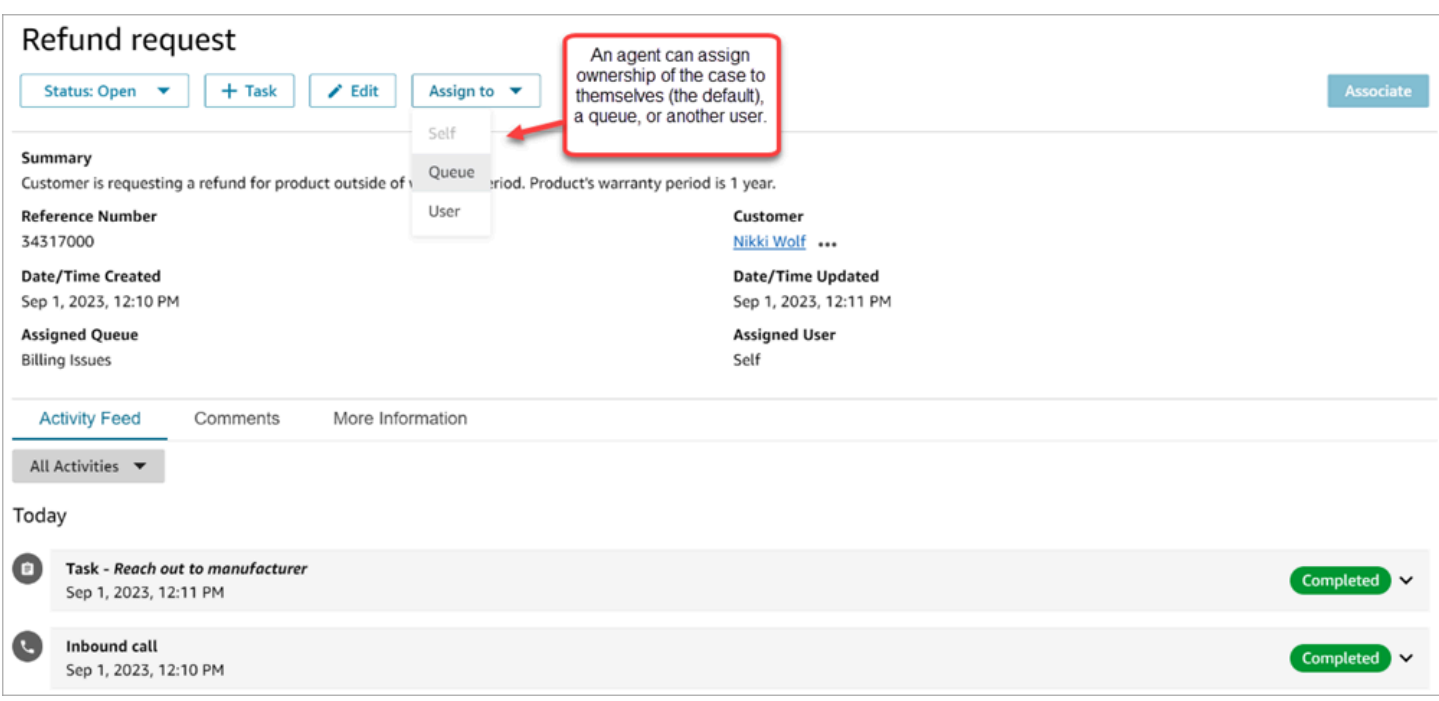

Se os atendentes atribuírem a propriedade de um chamado a uma fila ou a outro usuário, eles receberão uma solicitação para escolher entre uma lista filtrada de filas ou usuários. A lista filtrada de filas ou usuários disponíveis é baseada nas conexões rápidas no perfil de roteamento do atendente.

#### Atribuir à fila

A imagem a seguir mostra um exemplo de lista suspensa de filas no espaço de trabalho do atendente. Para que essa lista de filas seja exibida para um atendente: crie uma conexão rápida para cada fila e, em seguida, adicione a fila ao perfil de roteamento do atendente.

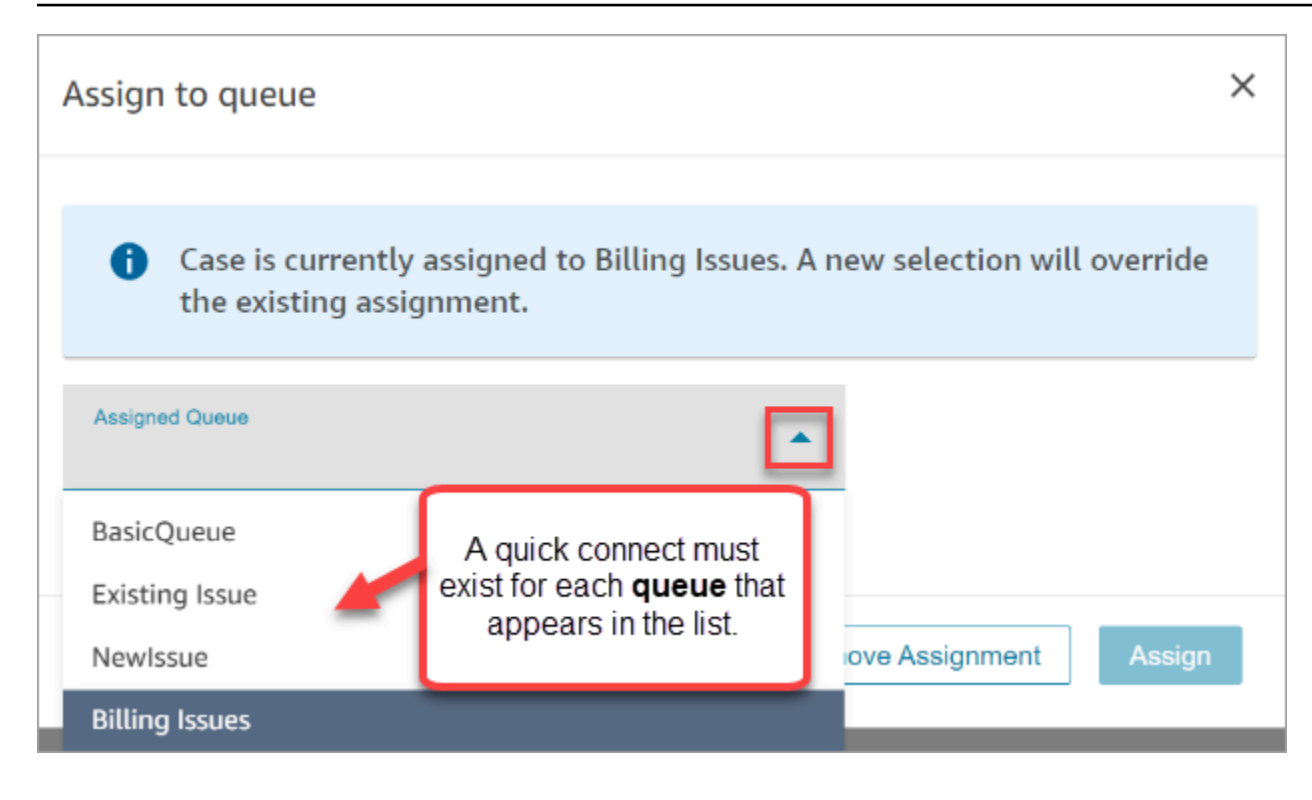

### Atribuir ao usuário

A imagem a seguir mostra um exemplo de lista suspensa de usuários no espaço de trabalho do atendente. Para que essa lista de usuários seja exibida para um atendente: crie uma conexão rápida para cada usuário, atribua as conexões rápidas à fila, adicione a fila ao perfil de roteamento do atendente.

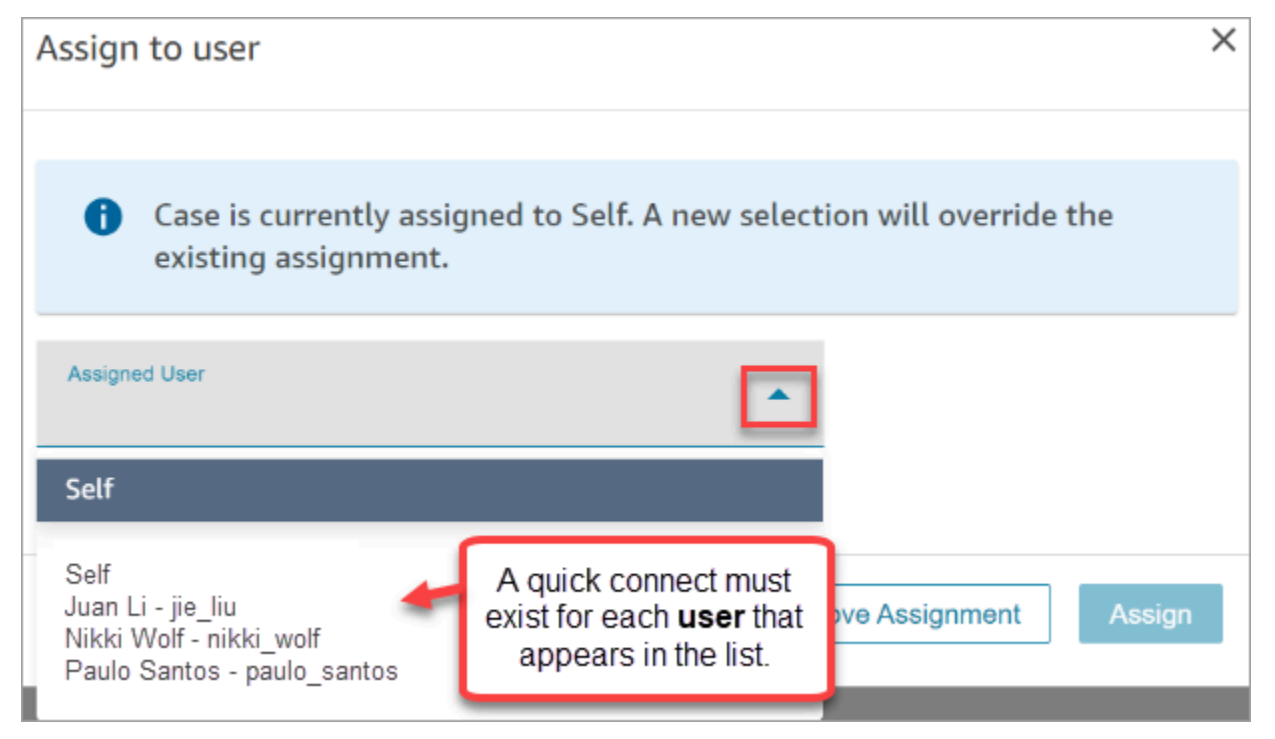

# <span id="page-2005-0"></span>Como configurar o bloco Casos para atribuir a propriedade do chamado em um fluxo

Você pode configurar o bloco [Casos](#page-1061-0) para preencher automaticamente os campos de propriedade Fila atribuída ou Usuário atribuído. Quando os atendentes visualizam o chamado no espaço de trabalho do atendente, a propriedade do chamado já está definida. Os atendentes podem substituir a atribuição conforme necessário, mas estão restritos às filas e aos usuários que estão disponíveis em seu perfil de roteamento.

A imagem a seguir mostra um exemplo da página Propriedades do bloco Casos. A seção Campos de solicitação está configurada para Definir manualmente, Fila atribuída. É necessário inserir o ARN completo da fila.

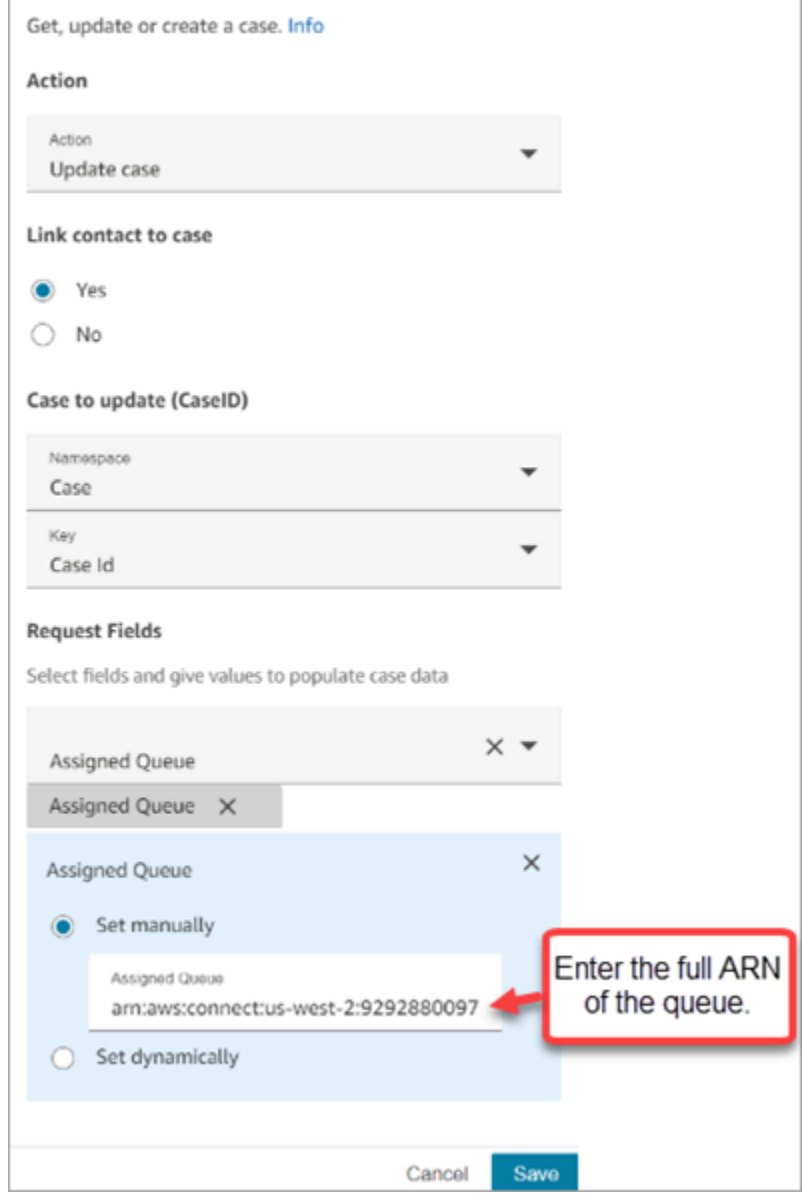

Há situações em que talvez você queira definir dinamicamente a fila atribuída ou o usuário atribuído. Por exemplo, quando o cliente insere um número DTMF para um problema de fraude, você pode criar chamados em que o departamento de fraude é automaticamente definido como o responsável pelo chamado.

# Acessar chamados na aplicação do atendente

Depois de ativar os Chamados do Amazon Connect, você precisa tomar medidas para disponibilizar a funcionalidade por meio da aplicação do atendente. Este tópico explica suas opções.

### **G** Tip

Os atendentes devem ter permissões de Casos nos perfis de segurança para que possam acessar chamados. Para ter mais informações, consulte [Permissões de perfil de segurança](#page-1980-0)  [do Chamados.](#page-1980-0)

## Opção 1: Casos de uso com o CCP out-of-the-box

O Chamados já está incorporado ao Painel de Controle de Contatos (CCP). Seus atendentes acessarão o CCP e o Chamados na mesma janela do navegador usando um link parecido com este:

• https://*nome da instância*.my.connect.aws/agent-app-v2/

Se você acessar a instância usando o domínio awsapps.com, use o seguinte URL:

• https://*nome da instância*.awsapps.com/connect/agent-app-v2/

Para obter ajuda para encontrar o nome da instância, consulte [Encontrar o nome da sua instância do](#page-307-0) [Amazon Connect](#page-307-0).

# Opção 2: incorporar Chamados em uma aplicação de atendente personalizada

Ao incorporar seu Painel de Controle de Contatos (CCP), você tem a opção de mostrar ou ocultar a interface de usuário predefinida do CCP. Por exemplo, talvez você queira desenvolver uma aplicação de atendente personalizada que tenha uma interface de usuário projetada por você, com botões personalizados para aceitar e rejeitar chamadas. Ou talvez você queira incorporar o CCP predefinido que está incluído no Amazon Connect em outra aplicação personalizada.

Você pode exibir a interface de usuário do CCP predefinido ou ocultá-la e criar sua própria. Em ambos os cenários, você pode incorporar o Chamados à sua aplicação de atendente usando APIs públicas fornecidas pelo Amazon Connect. Essas APIs são criadas para fornecer a flexibilidade de criar a funcionalidade e a experiência do usuário que você deseja. Para obter mais informações, consulte a [documentação da API de Chamados](https://docs.aws.amazon.com/cases/latest/APIReference/Welcome.html).

### G Tip

Ao personalizar a aplicação do atendente, você determina qual URL os atendentes usarão para acessá-la. Isso pode ser muito diferente do fornecido pelo Amazon Connect. Por exemplo, seu URL pode ser https://example-corp.com/agent-support-app.

# <span id="page-2008-0"></span>Fluxos de eventos de caso

Os fluxos de eventos de Chamados do Amazon Connect fornecem atualizações quase em tempo real quando os casos são criados ou modificados dentro do seu domínio de Chamados do Amazon Connect. Os eventos publicados no fluxo incluem esses eventos de recurso:

- Caso criado
- Casos modificados
- Itens relacionados (comentários, chamadas, chats, tarefas) são adicionados a um caso

Você pode usar os fluxos de eventos de casos para integrar fluxos às suas soluções de data lake, criar painéis que exibam métricas de desempenho de casos, implementar regras de negócios ou ações automatizadas com base em eventos de casos e configurar ferramentas de alerta para acionar notificações personalizadas de atividades específicas de casos.

#### Conteúdo

- [Configurar fluxos de eventos de casos](#page-2008-1)
- [Carga útil e esquema do evento de chamado](#page-2012-0)

### <span id="page-2008-1"></span>Configurar fluxos de eventos de casos

Este tópico explica como configurar e usar fluxos de eventos de caso. Algumas das etapas de integração exigem que você chame as [APIs de Chamados do Amazon Connect.](https://docs.aws.amazon.com/cases/latest/APIReference/Welcome.html)

#### Etapa 1: Criar uma instância do Amazon Connect e habilitar o Customer Profiles

1. Tenha uma instância do Amazon Connect em funcionamento em uma das Regiões da AWS em que Chamados esteja disponível. Consulte [Disponibilidade de Chamados por região](#page-54-0).

2. Habilite o Amazon Connect Customer Profiles. Para obter instruções, consulte [Habilitar o](#page-2344-0) [Customer Profiles para a instância](#page-2344-0).

O Chamados do Amazon Connect exige o Customer Profiles porque cada chamado deve estar associado a um perfil de cliente do serviço Customer Profiles.

Etapa 2: Adicionar um domínio de Chamados à sua instância do Amazon Connect

Para obter instruções, consulte [Habilitar Chamados.](#page-1978-0)

Se você quiser adicionar um domínio de caso usando a API, consulte a [CreateDomainA](https://docs.aws.amazon.com/cases/latest/APIReference/API_CreateDomain.html)PI na Referência da API de casos do Amazon Connect.

Etapa 1: Criar um modelo de chamado

[Crie um modelo de chamado](#page-1996-0). Na Etapa 6: Fluxos de eventos de chamados de teste, você usará o modelo.

Se você quiser criar um modelo de caso usando a API, consulte a [CreateTemplateA](https://docs.aws.amazon.com/cases/latest/APIReference/API_CreateTemplate.html)PI na Referência da API de casos do Amazon Connect.

Etapa 4: Habilitar fluxos de eventos de chamados e configurar para receber eventos em uma fila SQS

Execute o comando a seguir para habilitar fluxos de eventos de chamados para seu domínio de Chamados. Depois que esse comando é executado, quando os casos são criados ou atualizados, um evento é publicado no barramento padrão do EventBridge serviço em sua conta (ele deve estar no mesmo Região da AWS domínio de Casos).

```
aws connectcases put-case-event-configuration --domain-
id dad5efb6-8485-4a55-8241-98a88EXAMPLE --event-bridge enabled=true
```
Por padrão, os eventos publicados pelo Chamados do Amazon Connect contêm somente metadados sobre o chamado, comotemplateId, caseId, caseArn, approximateChangeTime e muito mais. Você pode executar o comando a seguir para obter mais informações sobre o chamado (no momento em que o evento foi gerado) a ser incluído no evento.

#### **a** Note

Se você quiser incluir um campo personalizado no evento, use o ID do campo personalizado. Para obter instruções sobre como localizar o ID do campo personalizado, consulte [Encontrar](#page-1074-0) [o ID do campo personalizado](#page-1074-0).

# You can include any other field defined in your cases domain in the fields section. # To list the fields that are defined in your cases domain, call the Cases ListFields API. # To include case fields that you create (custom fields) in the event, enter the custom field ID. aws connectcases put-case-event-configuration --domain-id *YOUR\_CASES\_DOMAIN\_ID* --eventbridge "{ \"enabled\": true, \"includedData\": { \"caseData\": { \"fields\": [  $\overline{\mathcal{L}}$  \"id\": \"status\" },  $\overline{\mathcal{L}}$  \"id\": \"title\" }, { \"id\": \"customer\_id\" }, { \"id\": \"*your custom field ID*\" }  $\mathbf 1$  }, \"relatedItemData\": { \"includeContent\": true } } }"

Em seguida, crie uma fila do Amazon SQS e defina-a como destino para os eventos do Amazon Connect Cases em seu EventBridge ônibus, de forma que todos os eventos do caso sejam entregues à fila SQS para processamento posterior.

```
# Create an SQS queue
aws sqs create-queue --queue-name case-events-queue --attributes "{\"Policy\": \"{ \\
\"Version\\\": \\\"2012-10-17\\\", \\\"Statement\\\": [{ \\\"Sid\\\": \\\"case-event-
\text{subscript}(\\\", \\\``Effect\\\\": \\\``Allow\\\\", \\\``Principal\\\\``: {\\\``Principal\\\\``: {\\\``Principal}\\\\``: {\\\``Servative\\\\``: \\\"events.amazonaws.com\\\"}, \\\"Action\\\": \\\"SQS:SendMessage\\\", \\\"Resource\\
\": \\\"*\\\"}]}\"}"
# Create an rule on the EventBridge defualt bus that represents the case events
aws events put-rule --name case-events-to-sqs-queue --event-pattern "{\"source\": 
  [\"aws.cases\"]}" --state ENABLED
# Ask event bridge to publish case events to the SQS queue.
aws events put-targets --rule case-events-to-sqs-queue --target "[{
\"Id\": \"target-1\",
\"Arn\": \"arn:aws:sqs:The AWS Region of your Amazon Connect instance:your AWS account 
 ID:case-events-queue\"
}]"
```
#### Etapa 5: Testar fluxos de eventos de chamados

Use a aplicação de atendente Amazon Connect para:

- 1. Aceitar um contato de chat.
- 2. Criar um perfil de cliente e associá-lo ao contato do chat.
- 3. Crie um caso.

#### **a** Note

O botão Criar chamado na guia Chamados fica inativo até que você aceite um contato e associe esse contato a um perfil de cliente.

Navegue até o console do Amazon SQS e verifique se um evento de chamado (tipo:CASE.CREATED) para o chamado recém-criado está disponível na fila do SQS. Da mesma forma, você pode modificar o chamado criado acima e obter um evento de chamado correspondente (tipo:CASE.UPDATED) na fila do SQS. Você pode associar o contato ao chamado e deixar um comentário sobre o chamado para obter os eventos do chamado para essas ações também.

#### Etapa 6: Casos de uso dos fluxos de eventos de chamados

Os fluxos de eventos de chamado publicam eventos sempre que um chamado é criado, um chamado é atualizado, um contato é associado ao chamado e um comentário é adicionado a um chamado. Você pode usar esses eventos para:

- Métricas, análises e painéis
- Criar aplicações que notificam os usuários (por exemplo, enviam e-mails)
- Ações automatizadas que são acionadas com base em determinados tipos de atualizações de chamados

Por exemplo, você pode usar o destino do SQS em EventBridge (conforme mostrado na etapa 4) para armazenar temporariamente os eventos do caso na fila do SQS e usar as funções do Lambda para processar eventos no SQS para criar aplicativos personalizados, como enviar e-mails ao cliente quando o caso for atualizado, resolver automaticamente todas as tarefas vinculadas ao caso e muito mais. Da mesma forma, você pode usar o destino Firehose no EventBridge para armazenar os eventos do caso em um bucket do S3 e, em seguida, usar o AWS Glue para ETL, o Athena para análises ad-hoc e o Amazon para painéis. QuickSight

### <span id="page-2012-0"></span>Carga útil e esquema do evento de chamado

Quando você solicita a inclusão de dados do chamado na carga útil do evento, os dados refletem a versão do chamado após essa edição específica.

Os limites padrão do Amazon Connect Cases garantem que a carga útil seja inferior a 256 KB (o tamanho máximo de um EventBus evento). Como você pode personalizar o modelo de objeto de chamado (por exemplo, você pode definir campos personalizados em objetos de chamado para capturar informações específicas de negócios), o esquema de eventos de chamado reflete as personalizações feitas no objeto de chamado, conforme mostrado nos exemplos a seguir (por exemplo, veja como os UUIDs específicos do cliente estão sendo usados como propriedades JSON).

Exemplo de carga útil de evento de chamado para o recurso de chamado

```
// Given the limits on the "includedData" configuration
// this payload is guaranteed to less than 256KB at launch.
{ 
     "version": "0", 
     "id": "event ID", 
     "detail-type": "Amazon Connect Cases Change",
```

```
 "source": "aws.cases", 
     "account": "your AWS account ID", 
     "time": "2022-03-16T23:43:26Z", 
     "region": "The AWS Region of your Amazon Connect instance", 
     "resources": [ 
         "arn:aws:cases:your Amazon Connect AWS Region:your AWS account ID:domain/case 
 domain ID", 
         "arn:aws:cases:your Amazon Connect AWS Region:your AWS account ID:domain/case 
 domain ID/case/case ID" 
     ], 
     "detail": { 
         "version": "0", 
         "eventType": "CASE.UPDATED", //(or "CASE.CREATED" or "CASE.DELETED") 
         "approximateChangeTime": "2022-03-16T23:16:57.893Z", // Can be used for 
 ordering 
         "changedFieldIds": ["status", "last_updated_datetime"], 
         "performedBy": { 
             "user": { 
                 "userArn": "arn:aws:connect:your Amazon Connect AWS Region:your AWS 
 account ID:instance/connect instance ID/user/connect user ID" 
             }, 
             "iamPrincipalArn": "arn:aws:iam::your Amazon Connect AWS Region:role/role 
 name" 
         }, 
         "case": { 
             "caseId": "case ID", 
             "templateId": "template ID", 
             "createdDateTime": "2022-03-16T23:16:57.893Z", 
             // This section contains only non-null field values for the 
             // fields that customers have configured in the "includedData". 
             // Field values included in this section reflects the case 
             // after this particular change is applied. 
             "fields": { 
                 "status": { 
                      "value": { 
                          "stringValue": "open" 
 } 
\qquad \qquad \text{ } "case_reason": { 
                      "value": { 
                          "stringValue": "Shipment lost" 
1999 1999 1999 1999 1999
```

```
\qquad \qquad \text{ } "custom-field-uuid-1": { 
                    "value": { 
                        "stringValue": "Customer didn't receive the product" 
1999 1999 1999 1999 1999
 } 
 } 
        } 
    }
}
```
Exemplo de carga útil de evento de chamado para o recurso de item relacionado

```
// Given the limits on the "includedData" configuration
// this payload is guaranteed to less than 256KB
{ 
     "version": "0", 
     "id": "event ID", 
     "detail-type": "Amazon Connect Cases Change", 
     "source": "aws.cases", 
     "account": "your AWS account ID", 
     "time": "2022-03-16T23:43:26Z", 
     "region": "The AWS Region of your Amazon Connect instance", 
     "resources": [ 
         "arn:aws:cases:your Amazon Connect AWS Region:your AWS account ID:domain/case 
  domain ID", 
         "arn:aws:cases:your Amazon Connect AWS Region:your AWS account ID:domain/case 
  domain ID/case/case ID/related-item/related-item ID" 
     ], 
     "detail": { 
         "version": "0", 
         "eventType": "RELATED_ITEM.CREATED", //(or "RELATED_ITEM.UPDATED" or 
  "CASE.RELATED_ITEM.DELETED") 
         "approximateChangeTime": "2022-03-16T23:16:57.893Z", // Can be used for 
  ordering 
         "changedAttributes": ["comment.commentText"], 
         "performedBy": { 
             "user": { 
                  "userArn": "arn:aws:connect:your Amazon Connect AWS Region:your AWS 
  account ID:instance/connect instance ID/user/connect user ID" 
              },
```

```
 "iamPrincipalArn": "arn:aws:iam::your Amazon Connect AWS Region:role/role 
  name" 
         }, 
         "relatedItem": { 
              "relatedItemType": "Comment", // (OR Contact) 
              "relatedItemId": "related-item ID", 
              "caseId": "case id that this related item is a sub-resource of", 
              "createdDateTime": "2022-03-16T23:16:57.893Z", 
             // This section includes any attributes that customers have configured 
             // in the "includedData" configuration. 
             "comment": { 
                  "body": "Gave a $5 refund to customer to make them happy", 
             }, 
             // if the related item was of type contact. 
             // "contact": { 
             // "contactArn": ".......", 
             // } 
         } 
     }
}
```
# Amazon Connect Contact Lens

### **a** Note

Desenvolvido pelo Amazon Bedrock: AWS implementa a detecção [automática de abusos.](https://docs.aws.amazon.com/bedrock/latest/userguide/abuse-detection.html) Como o Amazon Connect Contact Lens é baseado no Amazon Bedrock, os usuários podem aproveitar ao máximo os controles implementados no Amazon Bedrock para reforçar a segurança, a proteção e o uso responsável de inteligência artificial.

O Amazon Connect Contact Lens fornece recursos de análise e gerenciamento de qualidade da central de atendimento que permitem monitorar, medir e melhorar continuamente a qualidade do contato e o desempenho dos atendentes para oferecer uma experiência geral aprimorada para o cliente.

- [Analisar conversas usando análises de conversação](#page-2017-0). É possível descobrir tendências e melhorar o atendimento ao cliente entendendo o sentimento, as características da conversa, os temas de contato emergentes e os riscos de conformidade dos atendentes.
- [Avaliar desempenho do atendente.](#page-2236-0) Você pode analisar as conversas e os detalhes de contato, gravações, transcrições e resumos, sem a necessidade de trocar de aplicação. Você pode definir e avaliar os critérios de desempenho do atendente (por exemplo, adesão ao roteiro, coleta de dados confidenciais e cumprimentos aos clientes) e preencher automaticamente os formulários de avaliação.
- [Configurar e analisar gravações de tela do atendente.](#page-2274-0) É possível analisar as ações do atendente ao lidar com os contatos do cliente examinando as gravações de tela. Isso ajuda a garantir a adesão aos padrões de qualidade, aos requisitos de conformidade e às práticas recomendadas. Também ajuda a identificar oportunidades de treinamento e gargalos para que possibilitar a otimização dos fluxos de trabalho.
- [Pesquisar contatos.](#page-2290-0). É possível pesquisar contatos de até dois anos atrás.
- [Monitorar conversas ao vivo e gravadas.](#page-2304-0) Você pode monitorar conversas ao vivo (tanto por voz quanto por chat) e intercalar conversas por voz ao vivo. Isso é especialmente útil para atendentes em treinamento.
- [Transfira](#page-2335-0), [reagende](#page-2337-0) ou [encerre](#page-2339-0) contatos em andamento. Na página Detalhes de contato, você pode gerenciar contatos em andamento.

O Contact Lens ajuda a proteger a privacidade do cliente, permitindo que você [edite](#page-2149-0) [automaticamente dados confidenciais](#page-2149-0) de transcrições de conversas e arquivos de áudio.

## <span id="page-2017-0"></span>Analisar conversas usando análises de conversação

Com o Amazon Connect Contact Lens, é possível analisar conversas entre clientes e atendentes usando transcrições de fala e chat, processamento de linguagem natural e recursos de pesquisa inteligente. Esse recurso realiza análises de sentimentos, detecta problemas e permite a categorização automática de contatos.

Análise de fala

- Análise de chamadas em tempo real: use para detectar e resolver problemas de clientes de forma mais proativa ao longo da chamada. Por exemplo, ele pode [analisar e alertar](#page-2056-0) você quando um cliente está frustrado porque o atendente não consegue resolver um problema complicado. Isso permite que você forneça assistência mais imediata.
- Análise pós-chamada: use para entender as tendências das conversas com os clientes e a conformidade dos atendentes. Isso ajuda a identificar oportunidades de treinar um atendente após a ligação.

## Suporte à análise de chat

- Análise de chat em tempo real: assim como na análise de chamada em tempo real, você pode detectar e resolver os problemas dos clientes de forma mais proativa enquanto o chat progride e [receber um alerta.](#page-2060-0) Por exemplo, os gerentes podem receber um alerta por e-mail em tempo real quando a opinião do cliente em relação a um contato no chat se torna negativa, permitindo que eles participem do contato em andamento e ajudem a resolver o problema do cliente.
- Análise pós-chamada: use para entender as tendências das conversas com os clientes com bots e atendentes. Esse recurso fornece informações específicas para uma interação de chat, como o tempo de cumprimento do atendente e os tempos de resposta do atendente e do cliente. Os tempos de resposta e os sentimentos ajudam a investigar comparativamente a experiência do cliente com o bot e o atendente e a identificar áreas de melhoria.

Cada mensagem de bate-papo processada é cobrada da mesma forma. Embora nem todas as mensagens tenham todos os recursos aplicados (por exemplo, o resumo é aplicado somente às text/plain mensagens), se pelo menos um recurso de lente de contato for aplicado, a mensagem será contabilizada para cobrança. Para obter mais informações sobre preços, consulte [Amazon](https://aws.amazon.com/connect/pricing/)  [Connect Pricing.](https://aws.amazon.com/connect/pricing/)

É possível proteger a privacidade do cliente removendo dados confidenciais, como nome, endereço e informações de cartão de crédito presentes em transcrições e gravações de áudio.

## Exemplo de página de detalhes de contato para uma chamada

A imagem a seguir mostra a análise de conversação de uma chamada de voz. Observe que ela inclui métricas de Tempo de conversa.

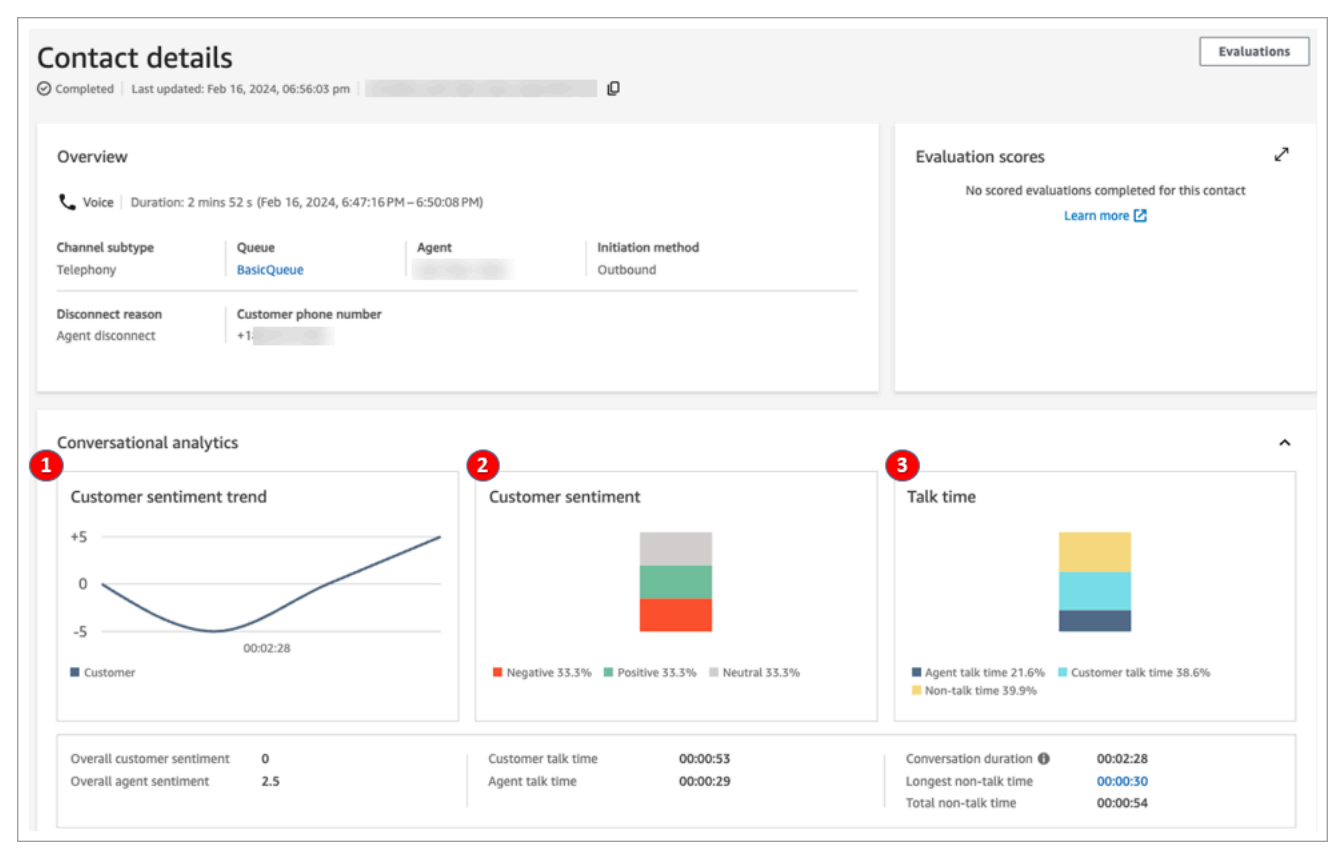

- 1. Tendência do sentimento do cliente: este gráfico mostra como o sentimento do cliente muda à medida que o contato progride. Para ter mais informações, consulte [Investigar pontuações de](#page-2144-0) [sentimento durante os contatos.](#page-2144-0)
- 2. Sentimento do cliente: esse gráfico mostra a distribuição do sentimento do cliente durante toda a chamada. Isso é calculado contando o número total de turnos de conversas ou mensagens de bate-papo em que um cliente teve um sentimento positivo, neutro e negativo.
- 3. Tempo de conversação: este gráfico mostra a distribuição do tempo de conversação e do tempo de não conversação durante toda a chamada. O tempo de conversação é ainda dividido em tempo de conversação do agente e do cliente.

A imagem a seguir mostra a próxima seção na página Detalhes de contato de uma chamada de voz: a análise e a transcrição do áudio. Observe que as informações de identificação pessoal (PII) foram [removidas da transcrição.](#page-2149-0)

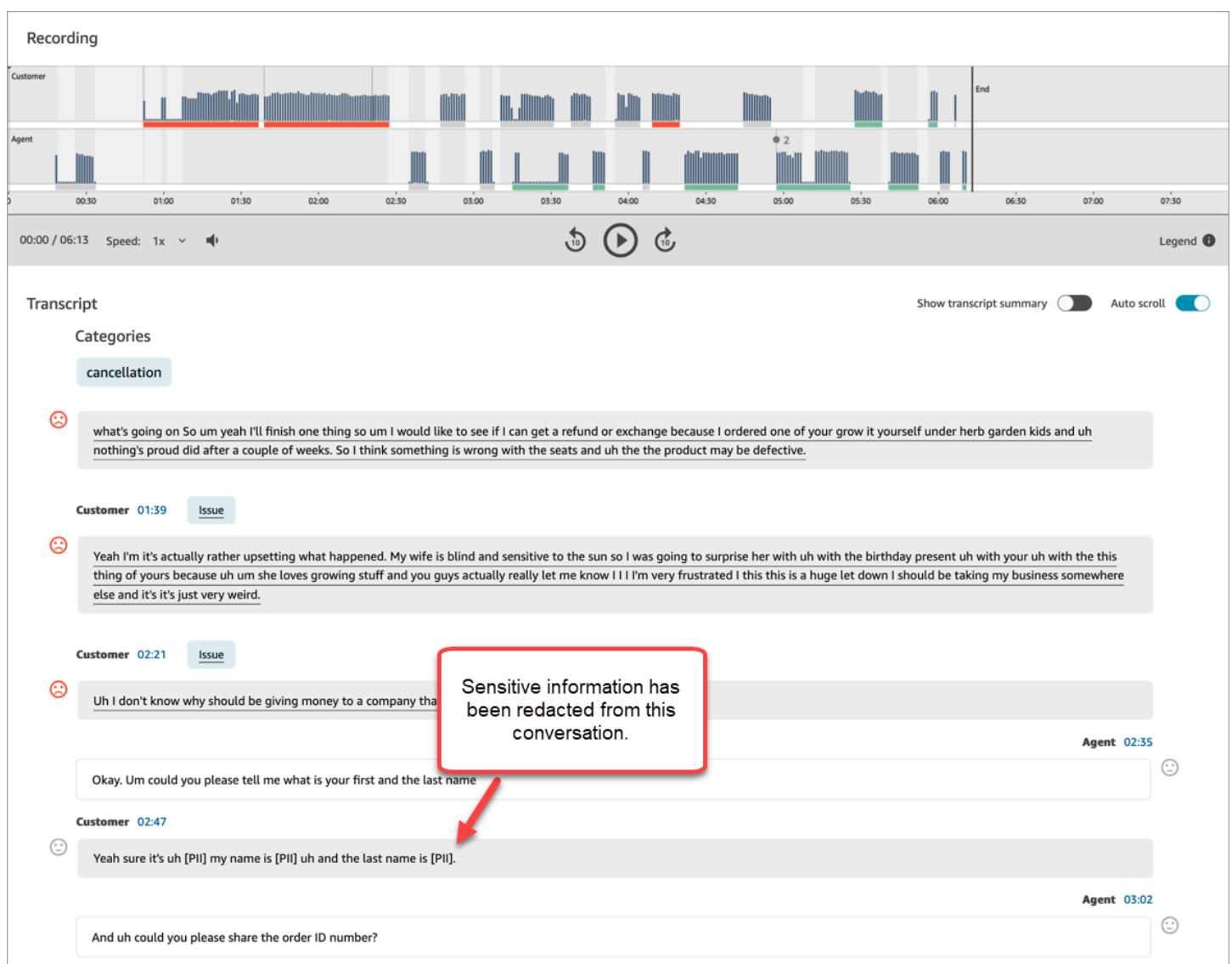

# Exemplo de página Detalhes do contato para uma análise de chat em tempo real

A imagem a seguir mostra a análise de conversação de um chat em tempo real. Observe que ela inclui os principais destaques e a opinião do cliente.

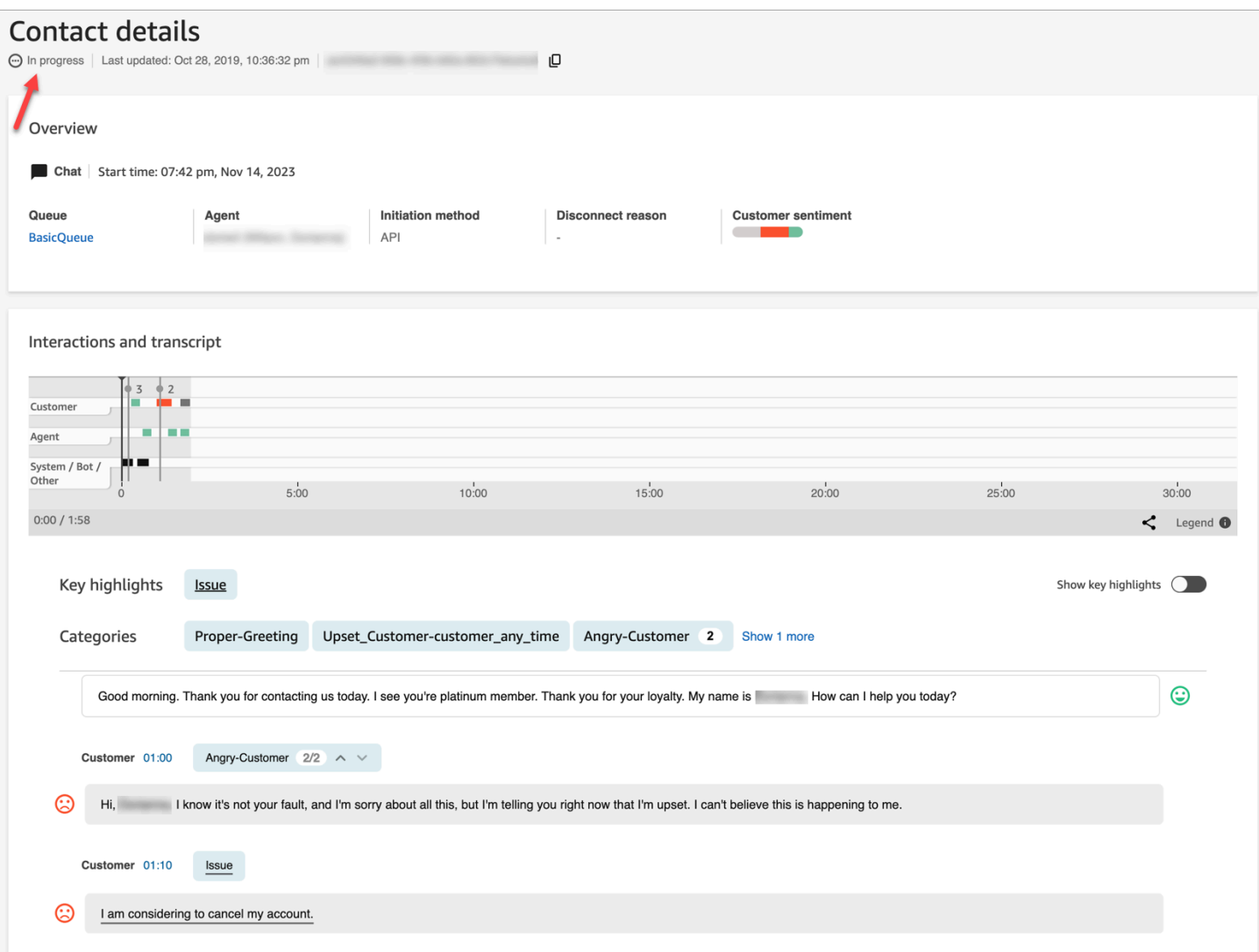

## Exemplo de página Detalhes do contato para uma análise de pós-chat

A imagem a seguir mostra uma análise de pós-chat. Observe que ela inclui métricas de resposta do chat, como Tempo de cumprimento do atendente (o tempo desde o momento em que o atendente entra no chat até o momento em que envia a primeira resposta), Tempo de resposta do cliente e Tempo de resposta do atendente.

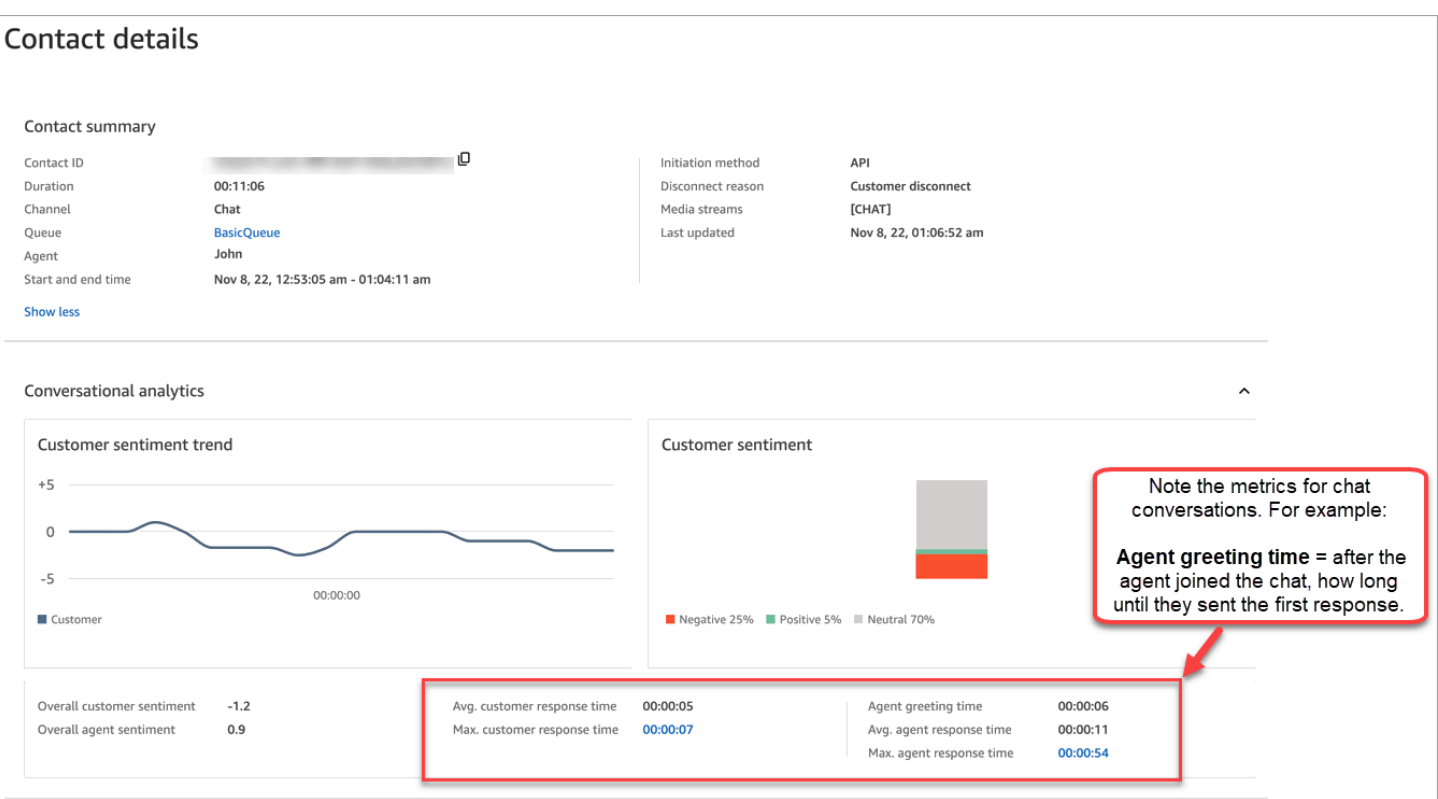

A imagem a seguir mostra a próxima seção na página Detalhes de contato de um chat: a análise e transcrição da interação. Observe que é possível fazer uma investigação comparativa da interação do cliente com um bot e com um atendente.

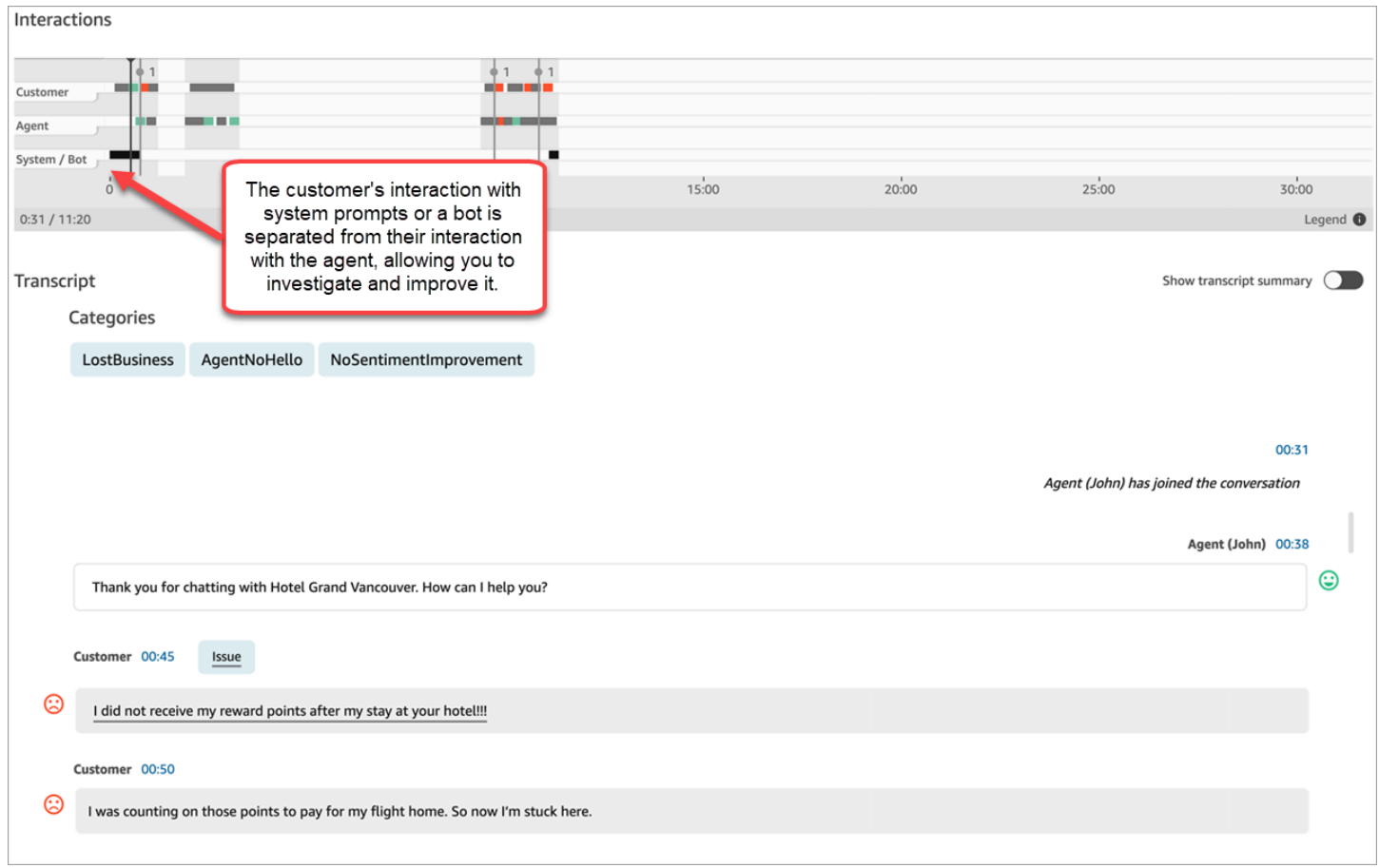

## Habilitar o Amazon Connect Contact Lens

Você pode habilitar o Amazon Connect Contact Lens em algumas etapas. Adicione um bloco [Set](#page-1205-0)  [recording and analytics behavior \(Definir o comportamento de gravação e análise\)](#page-1205-0) a um fluxo e configure-o para habilitar o Contact Lens para voz, chat ou ambos.

A imagem a seguir mostra um bloco configurado para gravação de chamadas e análise de fala e de chat do Contact Lens. A opção Gravação de chamadas está definida como Agente e cliente. Na seção Análise, as opções estão selecionadas para fala e chat.

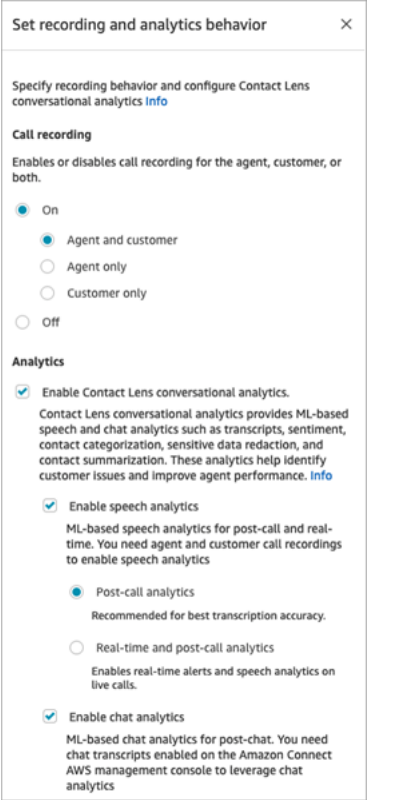

Os procedimentos neste tópico descrevem as etapas para habilitar o Contact Lens para análise de chamadas ou chats.

#### Conteúdo

- [O que é importante saber](#page-2024-0)
- [Habilitar a gravação de chamadas e a análise de fala](#page-2024-1)
- [Habilitar análises de bate-papo](#page-2025-0)
- [Habilitar a edição de dados confidenciais](#page-2026-0)
- [Analisar a edição de dados confidenciais para verificar a precisão](#page-2027-0)
- [Habilitar dinamicamente o Contact Lens usando atributos de contato](#page-2028-0)
- [Projetar um fluxo para os principais destaques](#page-2030-0)
- [E se o bloco de fluxo não conseguir habilitar o Lente de contato?](#page-2035-0)
- [Contact Lens e chamadas com vários participantes](#page-2035-1)

## <span id="page-2024-0"></span>O que é importante saber

- Coletar dados depois de transferir um contato: se quiser continuar usando o Contact Lens para coletar dados depois de transferir um contato para outro atendente ou fila, precisará adicionar outro bloco [Set recording and analytics behavior \(Definir o comportamento de gravação e análise\)](#page-1205-0) com a opção Habilitar análises habilitada para o fluxo. Isso ocorre porque uma transferência gera um segundo ID de contato e um registro de contato. O Contact Lens também precisa ser executado nesse registro de contato.
- Ao selecionar Habilitar análise de conversação do Contact Lens, você deve optar por habilitar a análise de fala ou chat. Do contrário, o fluxo exibirá um erro ao publicá-lo.
- O local em que você coloca o bloco [Set recording and analytics behavior \(Definir o comportamento](#page-1205-0) [de gravação e análise\)](#page-1205-0) em um fluxo afeta a experiência do atendente com os principais destaques. Para ter mais informações, consulte [Projetar um fluxo para os principais destaques](#page-2030-0).

## <span id="page-2024-1"></span>Habilitar a gravação de chamadas e a análise de fala

1. No bloco [Set recording and analytics behavior \(Definir o comportamento de gravação e análise\),](#page-1205-0) em Gravação de chamadas, escolha Ativado, Agente e cliente.

As gravações de chamadas do atendente e do cliente são necessárias para usar o Contact Lens para contatos de voz.

2. Em Análise, escolha Habilitar análise de conversação do Contact Lens, Habilitar análise de fala.

Se não encontrar essa opção, isso significa que o Amazon Connect Contact Lens não foi habilitado para a sua instância. Para habilitá-la, consulte [Atualizar configurações da instância](#page-307-0).

- 3. Escolha uma das seguintes opções:
	- a. Análise pós-chamada: o Contact Lens analisa a gravação da chamada após a conversa e o trabalho pós-atendimento (ACW) é concluído. Essa opção oferece a transcrição mais precisa.
	- b. Análise em tempo real: o Contact Lens fornece informações em tempo real durante a chamada e análises pós-chamada ao término da conversa e depois que o trabalho pósatendimento (ACW) é concluído.

Se escolher essa opção, recomendamos configurar alertas com base em palavraschave e frases que o cliente possa proferir durante a ligação. O Contact Lens analisa a conversa em tempo real para detectar as palavras-chave ou frases especificadas e alerta os supervisores. A partir daí, os supervisores podem ouvir a chamada ao vivo e fornecer orientação ao atendente para ajudá-lo a resolver o problema mais depressa.

Para obter informações sobre como configurar alertas, consulte [Alertar os supervisores em](#page-2056-0)  [tempo real com base em palavras-chave e frases mencionadas durante uma chamada.](#page-2056-0)

Se a instância tiver sido criada antes de outubro de 2018, será necessária uma configuração adicional para acessar a análise de chamadas em tempo real. Para ter mais informações, consulte [Permissões de função vinculada ao serviço para o Amazon Connect](#page-2845-0).

4. Escolha o idioma. Para obter uma lista dos idiomas disponíveis para vários recursos do Contact Lens, consulte [Idiomas compatíveis.](#page-68-0)

Para obter instruções sobre como usar um atributo, consulte [Usar atributos de contato.](#page-2028-0)

- 5. Opcionalmente, habilite a edição de dados confidenciais. Para obter mais informações, consulte a próxima sessão, [Habilitar edição](#page-2026-0).
- 6. Selecione Save (Salvar).
- 7. Se o contato for transferido para outro atendente ou fila, repita essas etapas para adicionar outro bloco [Set recording and analytics behavior \(Definir o comportamento de gravação e análise\)](#page-1205-0) com a opção Habilitar o Contact Lens para análise de conversação habilitada.

## <span id="page-2025-0"></span>Habilitar análises de bate-papo

1. No bloco [Set recording and analytics behavior \(Definir o comportamento de gravação e análise\),](#page-1205-0) em Análise, escolha Habilitar análise de conversação do Contact Lens e Habilitar análises de bate-papo.

#### **a** Note

Ao escolher essa opção, você receberá análises em tempo real e pós-chat.

Se não encontrar essa opção, isso significa que o Amazon Connect Contact Lens não foi habilitado para a sua instância. Para habilitá-la, consulte [Atualizar configurações da instância](#page-307-0).

2. Escolha o idioma. Para obter uma lista dos idiomas disponíveis para vários recursos do Contact Lens, consulte [Idiomas compatíveis.](#page-68-0)

Para obter instruções sobre como usar um atributo, consulte [Usar atributos de contato.](#page-2028-0)

- 3. Opcionalmente, habilite a edição de dados confidenciais. Para obter mais informações, consulte a próxima sessão, [Habilitar a edição de dados confidenciais.](#page-2026-0)
- 4. Selecione Save (Salvar).
- 5. Se o contato for transferido para outro atendente ou fila, repita essas etapas para adicionar outro bloco [Set recording and analytics behavior \(Definir o comportamento de gravação e análise\)](#page-1205-0) com a opção Habilitar o Contact Lens para análise de conversação habilitada.

## <span id="page-2026-0"></span>Habilitar a edição de dados confidenciais

Para habilitar a edição de dados confidenciais em um fluxo, escolha Editar dados confidenciais. Quando a edição está habilitada, é possível escolher as seguintes opções:

- Editar todos os dados de informações de identificação pessoal (PII) (todas as entidades de PII compatíveis).
- Escolha na lista de entidades compatíveis quais entidades de PII serão editadas.

Se aceitar as configurações padrão, o Contact Lens editará todas as informações de identificação pessoal (PII) identificadas e as substituirá por [PII] na transcrição. As configurações padrão são mostradas na imagem a seguir porque as seguintes opções estão selecionadas: Editar dados confidenciais, Editar todos os dados PII e Substituir por PII de espaço reservado.

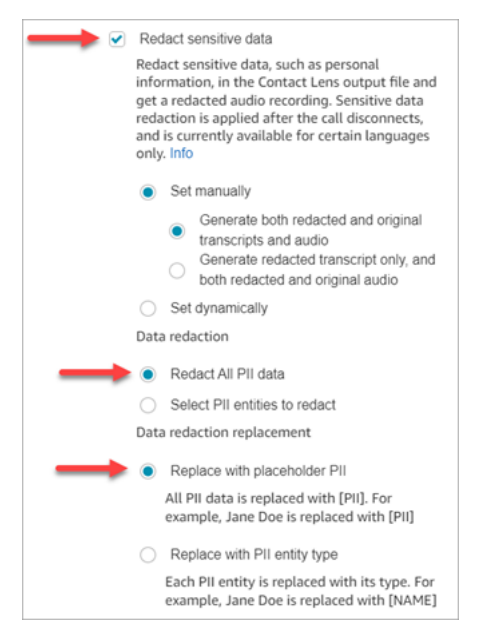

#### Selecionar entidades de PII para editar

Na seção Edição de dados, é possível selecionar entidades de PII específicas para editar. A imagem a seguir mostra que o Número do cartão de crédito/débito será editado.

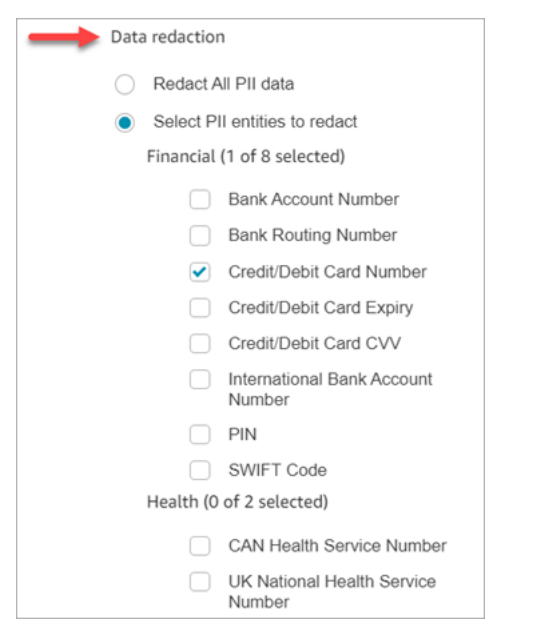

Escolher a substituição de edição de dados

Na seção Substituição de edição de dados, é possível escolher a máscara a ser usada como substituição da edição de dados. Por exemplo, na imagem a seguir, a opção Substituir por PII de espaço reservado indica que as PII substituirão os dados.

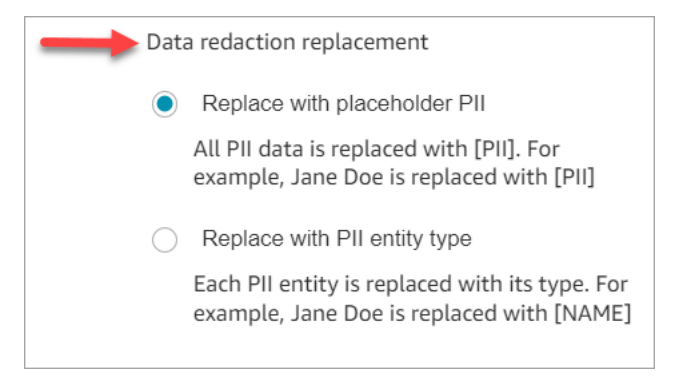

<span id="page-2027-0"></span>Para obter mais informações sobre como usar a edição, consulte [Edição de dados confidenciais](#page-2149-0).

Analisar a edição de dados confidenciais para verificar a precisão

O recurso de edição foi projetado para identificar e remover dados confidenciais. No entanto, devido à natureza preditiva do machine learning, ele pode não identificar e remover todas as instâncias

de dados confidenciais em uma transcrição gerada pelo Contact Lens. Recomendamos que você analise qualquer saída editada para confirmar se ela atende às suas necessidades.

## **A** Important

O recurso de edição não atende aos requisitos de desidentificação de acordo com as leis de privacidade médica, como a Lei de Portabilidade e Responsabilidade do Seguro de Saúde (HIPAA) de 1996 dos EUA. Portanto, recomendamos que você continue a tratar esses dados como informações de saúde protegidas após a edição.

Sobre o local dos arquivos editados e para obter exemplos, consulte [Local dos arquivos de saída.](#page-2175-0)

## <span id="page-2028-0"></span>Habilitar dinamicamente o Contact Lens usando atributos de contato

Você pode habilitar dinamicamente o Contact Lens e a edição dos arquivos de saída com base no idioma do cliente. Por exemplo, para clientes que usam o inglês dos EUA, é recomendável apenas um arquivo editado, ao passo que, para quem usa o inglês da Grã-Bretanha, é recomendável ter os arquivos de saída originais e editados.

- Edição: escolha uma das opções a seguir (elas diferenciam maiúsculas de minúsculas)
	- Nenhum
	- RedactedOnly
	- RedactedAndOriginal
- Idioma: escolha na [lista de idiomas disponíveis.](#page-70-0)

Para definir esses atributos, você tem as seguintes opções:

• Definido pelo usuário: use um bloco Definir atributos do contato. Para obter instruções gerais sobre como usar esse bloco, consulte [Como fazer referência a atributos de contato.](#page-1531-0) Defina a Chave de destino e o Valor para edição e idioma conforme necessário.

A imagem a seguir mostra um exemplo de como você pode configurar o bloco Definir atributos do contato para usar atributos de contato para edição. Escolha a opção Usar texto, defina a chave de destino como redaction\_option e defina o Valor como Original. RedactedAnd

## **a** Note

Valor diferencia maiúsculas de minúsculas.

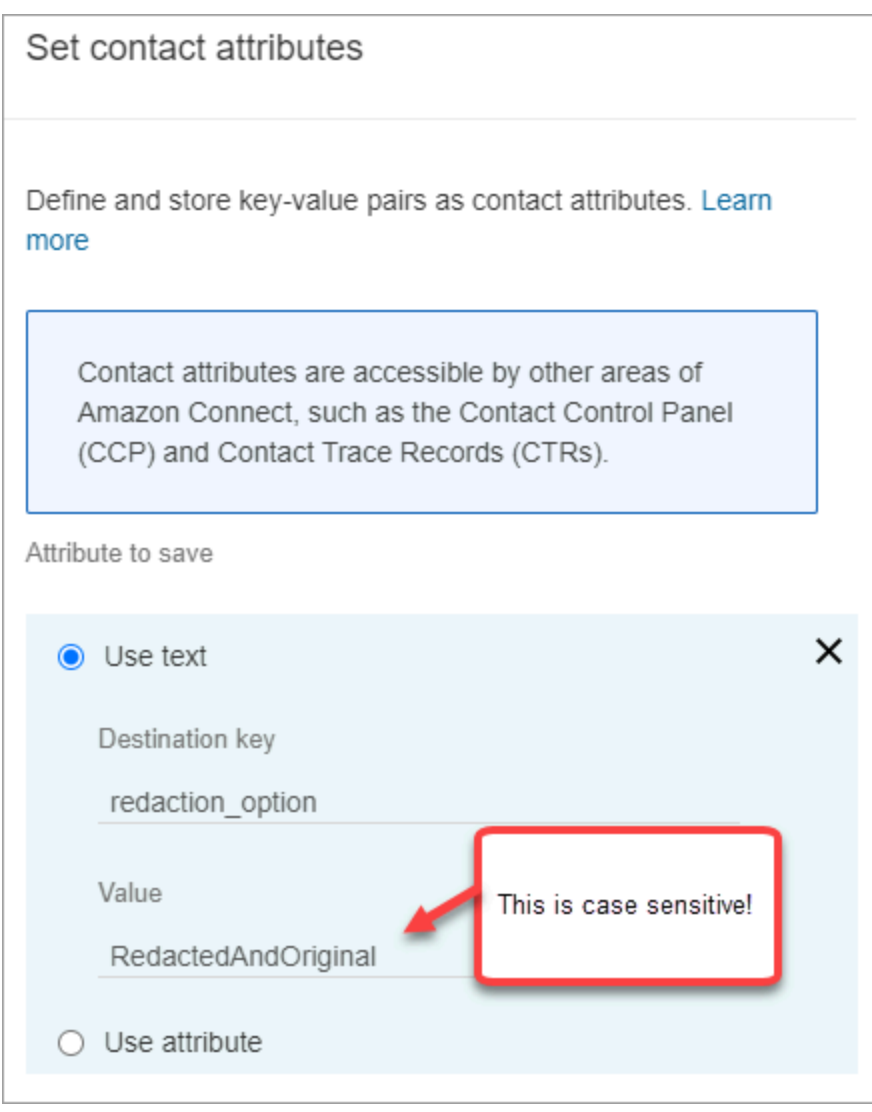

A imagem a seguir mostra como usar atributos de contato para o idioma. Escolha a opção Usar texto, defina a chave de destino como Idioma e defina Valor como en-US.

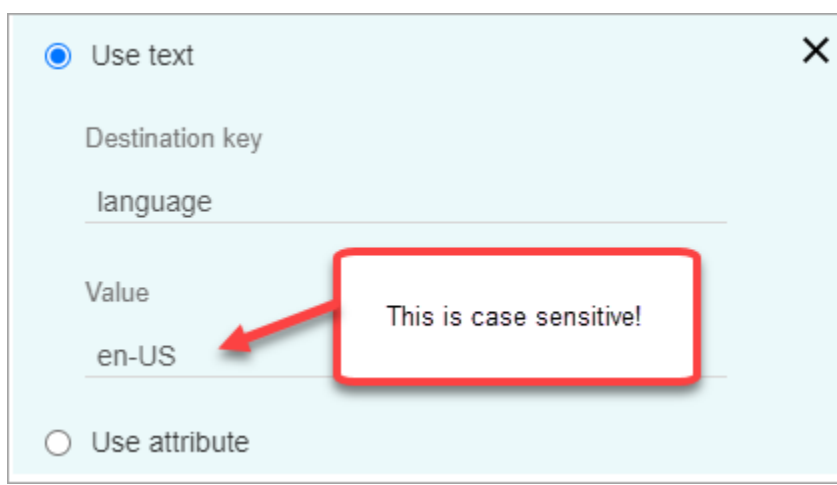

• [Usar uma função do Lambda.](#page-1544-0) Isso é semelhante à forma como você configura atributos de contato definidos pelo usuário. Uma função do AWS Lambda pode retornar o resultado como um par de chave-valor, dependendo da linguagem de resposta do Lambda. O seguinte exemplo mostra uma resposta do Lambda em JSON:

```
{ 
    'redaction_option': 'RedactedOnly', 
    'language': 'en-US'
}
```
## <span id="page-2030-0"></span>Projetar um fluxo para os principais destaques

As transcrições são visíveis para os atendentes que usam o Painel de Controle de Contatos (CCP), dependendo de a análise do Contact Lens estar habilitada no fluxo de entrada [Set recording and](#page-1205-0) [analytics behavior \(Definir o comportamento de gravação e análise\)](#page-1205-0), em um fluxo de transferência ou em ambos.

Esta seção apresenta três casos de uso para habilitar a análise do Contact Lens no bloco [Set](#page-1205-0)  [recording and analytics behavior \(Definir o comportamento de gravação e análise\)](#page-1205-0) e descreve como eles afetam a experiência do atendente com os principais destaques.

Caso de uso 1: a análise do Contact Lens é habilitada somente em um fluxo de entrada

• Um contato entra no fluxo de entrada e não há transferência de chamada. Veja a seguir a experiência do atendente:

O atendente recebe a transcrição completa durante o trabalho pós-atendimento (ACW). A transcrição inclui tudo o que foi dito pelo atendente e pelo cliente desde o momento em que o atendente aceita a chamada inicial até o término, conforme mostrado na imagem a seguir.

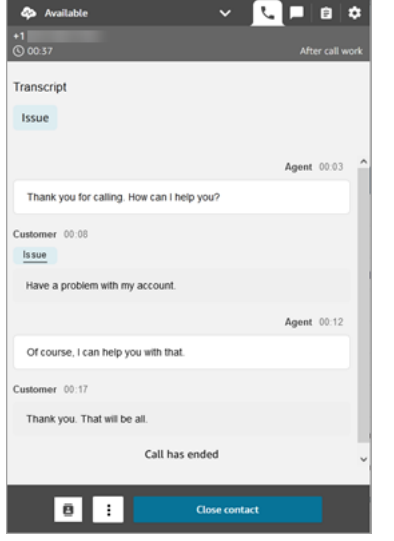

- Um contato entra no fluxo de entrada e há uma transferência de chamada. Veja a seguir a experiência do atendente:
	- O atendente 1 recebe uma transcrição da chamada depois de sair da conferência/transferência assistida, durante o ACW.

A transcrição inclui tudo o que foi dito pelo atendente 1 e pelo cliente desde o momento em que o atendente aceita a chamada inicial até o momento em que sai da parte de conferência/ transferência assistida da chamada. A transcrição inclui as mensagens de solicitação de fluxo (fluxo de transferência/fila), conforme mostrado na imagem a seguir.

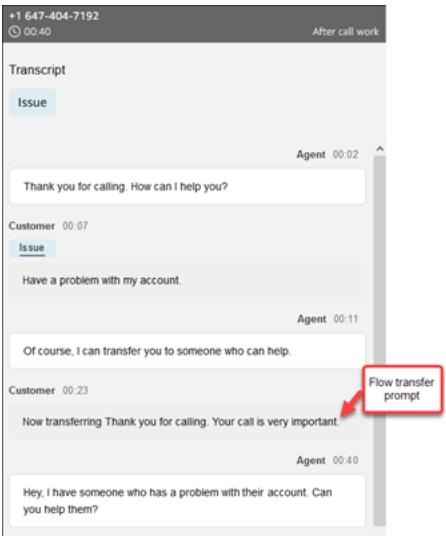

• O atendente 2 recebe uma transcrição da chamada no momento em que aceita a chamada de conferência/transferência assistida do atendente 1.

A transcrição inclui tudo o que foi dito pelo atendente 1 e pelo cliente desde o momento em que o atendente 1 aceita a chamada inicial até o momento em que sai da parte de conferência/ transferência assistida da chamada. A transcrição inclui as mensagens de solicitação de fluxo (fluxo de transferência/fila), bem como a conversa de transferência assistida, conforme mostrado na imagem a seguir.

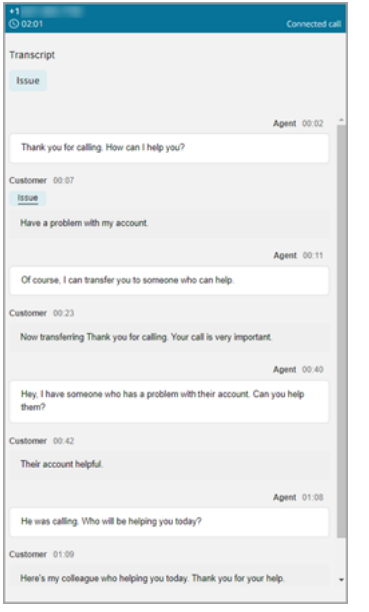

Como o Contact Lens não está habilitado no fluxo de transferência, o atendente 2 não vê o restante da transcrição quando a chamada termina e ele entra no ACW. A imagem a seguir do ACW para o atendente 2 mostra que a transcrição está vazia.

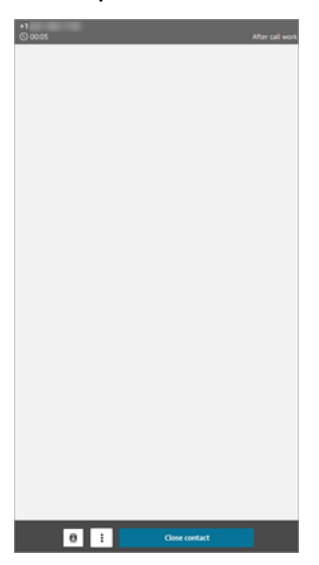

Caso de uso 2: a análise do Contact Lens é habilitada em um fluxo de entrada e em um fluxo de transferência (conexão rápida)

- Um contato entra no fluxo de entrada e não há transferência de chamada. Veja a seguir a experiência do atendente:
	- O atendente 1 recebe uma transcrição completa da chamada (não editada) durante o ACW.

A transcrição inclui tudo o que foi dito pelo atendente 1 e pelo cliente desde o momento em que o atendente aceita a chamada até o término. Isso é mostrado a seguir na imagem do CCP para o atendente 1.

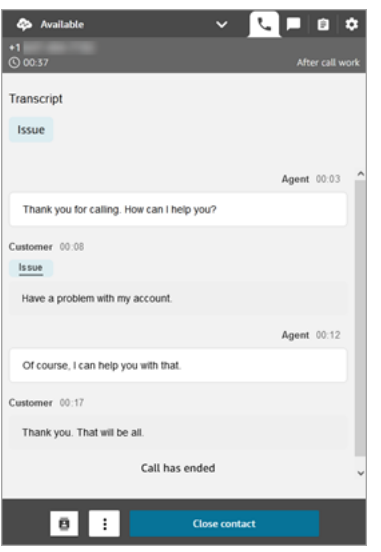

- Um contato entra no fluxo de entrada e há uma transferência de chamada. Veja a seguir a experiência do atendente:
	- O atendente 1 recebe uma transcrição da chamada depois de sair da conferência/transferência assistida, durante o ACW.

A transcrição inclui tudo o que foi dito pelo atendente 1 e pelo cliente desde o momento em que o atendente 1 aceita a chamada até o momento em que sai da parte de conferência/ transferência assistida da chamada. A transcrição inclui mensagens de solicitação de fluxo (fluxo de transferência/fila).

A transcrição completa da chamada até a transferência assistida é mostrada na imagem a seguir.

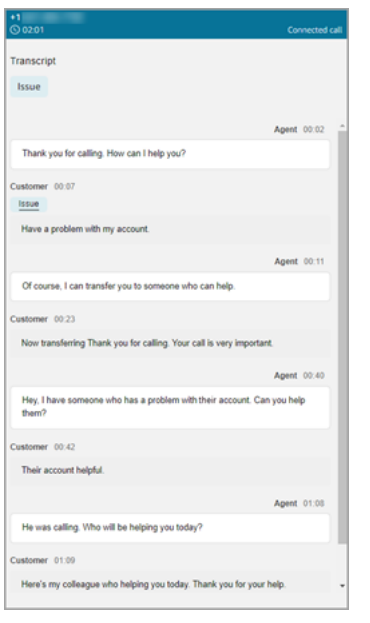

• O atendente 2 recebe uma transcrição da chamada no momento em que aceita a chamada de conferência/transferência assistida do atendente 1.

A transcrição inclui tudo o que foi dito pelo atendente 1 e pelo cliente desde o momento em que o atendente 1 aceita a chamada até o momento em que sai da parte de conferência/ transferência assistida da chamada. A transcrição inclui as mensagens de solicitação de fluxo (fluxo de transferência/fila).

• Como O Contact Lens está habilitado no fluxo de transferência, o atendente 2 recebe uma transcrição após o término da chamada, durante o ACW.

A transcrição inclui somente a parte restante da chamada entre o atendente 2 e o cliente, depois que o atendente 1 sai da chamada. A transcrição inclui tudo o que foi dito pelo atendente 2 e pelo cliente desde o momento em que ocorre a conferência/transferência assistida até o término da chamada. Um exemplo de transcrição é mostrado na imagem a seguir.

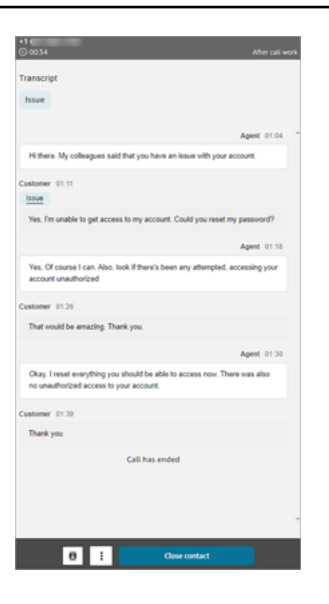

## <span id="page-2035-0"></span>E se o bloco de fluxo não conseguir habilitar o Lente de contato?

É possível que, em um contato, o bloco [Set recording and analytics behavior \(Definir o](#page-1205-0) [comportamento de gravação e análise\)](#page-1205-0) não consiga habilitar o Contact Lens. Se ele não estiver habilitado para um contato, [verifique os logs de fluxo](#page-1478-0) referentes ao erro.

<span id="page-2035-1"></span>Contact Lens e chamadas com vários participantes

O Contact Lens suporta chamadas com até 2 participantes. Por exemplo, se houver mais de dois participantes (atendente e cliente) em uma chamada, ou se uma chamada estiver sendo transferida para um terceiro, a qualidade da transcrição e da análise, como sentimento, edição, categorias, entre outros, pode ser prejudicada. Recomendamos que você desabilite o Contact Lens para chamadas com vários participantes ou de terceiros se houver mais de duas partes (atendente e cliente). Para obter informações sobre como desabilitar o Contact Lens para um contato, consulte [Bloco de fluxo:](#page-1205-0) [Definir comportamento de gravação e análise](#page-1205-0).

## Permissões de perfil de segurança para o Contact Lens

Para manter os dados do cliente seguros, você pode configurar permissões para ter controle detalhado sobre quem pode acessar as informações geradas pelo Contact Lens.

A imagem a seguir mostra as permissões do perfil de segurança de Análise e otimização que se aplicam ao Contact Lens.

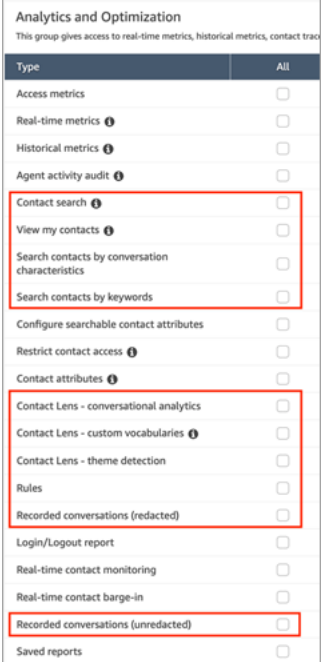

Veja a seguir uma descrição das permissões.

#### Pesquisa de contato

Essa permissão não é específica para o Contact Lens, mas é necessária para que você possa acessar a página Pesquisa de contato, na qual você pode pesquisar contatos para examinar a gravação e transcrição analisadas. Além disso, você pode fazer uma pesquisa rápida de texto completo nas transcrições de chamada e pesquisar por pontuação de sentimento e tempo sem conversa.

#### Visualizar meus contatos

Essa permissão não é específica para o Contact Lens, mas é necessária se você precisar acessar a página Pesquisa de contato, analisar somente os contatos que você atende e examinar as gravações e transcrição analisadas.

#### **A** Important

Se as permissões Pesquisa de contato e Visualizar meus contatos forem concedidas, o usuário terá acesso a todos os contatos.

Pesquisar contatos por características da conversa

Na página Pesquisa de contato:

- Em contatos de voz, é possível acessar filtros adicionais que permitem gerar resultados por pontuação de sentimento e tempo sem conversa.
- Em contatos de chat, é possível acessar um filtro adicional para pesquisar contatos por tempo de resposta.
- Tanto para voz quanto chat, você pode pesquisar conversas que se enquadram em categorias de contato específicas.

Para obter mais informações, consulte [Pesquisar pontuação de sentimento](#page-2125-0), [Pesquisar por tempo](#page-2127-0)  [sem conversação](#page-2127-0) e [Pesquisar uma categoria de contato](#page-2128-0).

A imagem a seguir mostra a seção Filtros da página Pesquisa de contato e o menu suspenso Filtros. Filtros com CL ao lado deles só estão disponíveis para usuários que têm essa permissão de perfil de segurança.

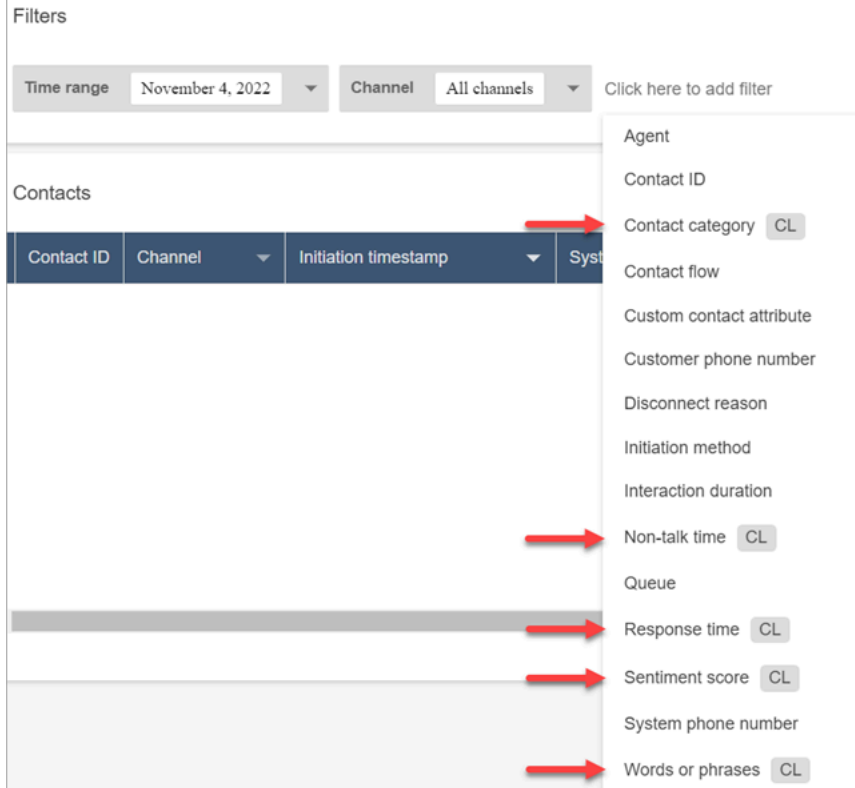

Pesquisar contatos por palavras-chave

Na página Pesquisa de contato, é possível acessar filtros adicionais que permitem pesquisar contatos por palavras ou frases, como "agradecemos pela preferência". Para ter mais informações, consulte [Pesquisar palavras ou frases.](#page-2122-0)

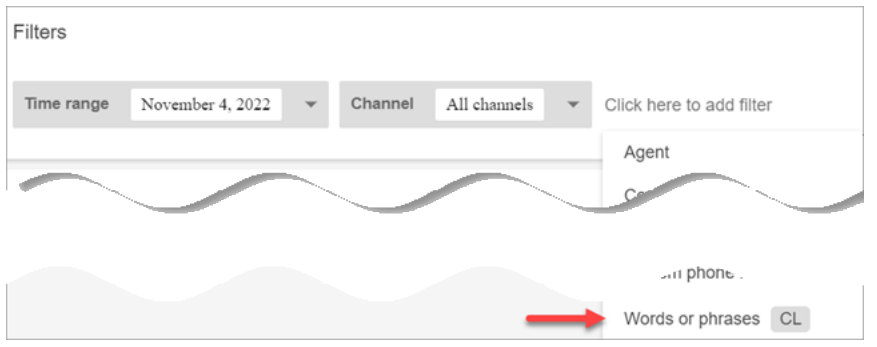

Contact Lens: análise conversacional

Nos detalhes do contato, você pode ver gráficos que resumem a análise conversacional (sentimento do cliente, tempo de conversação para contatos de voz), bem como cores e indicadores de sentimentos para cada conversa, ativando transcrições e gravações. Por exemplo, a imagem a seguir mostra como essas informações são exibidas na página Detalhes de contato de um contato de voz.

Lente de contato - análise conversacional - A permissão de visualização também é necessária para visualizar indicadores de sentimento em gravações e transcrições de conversas.

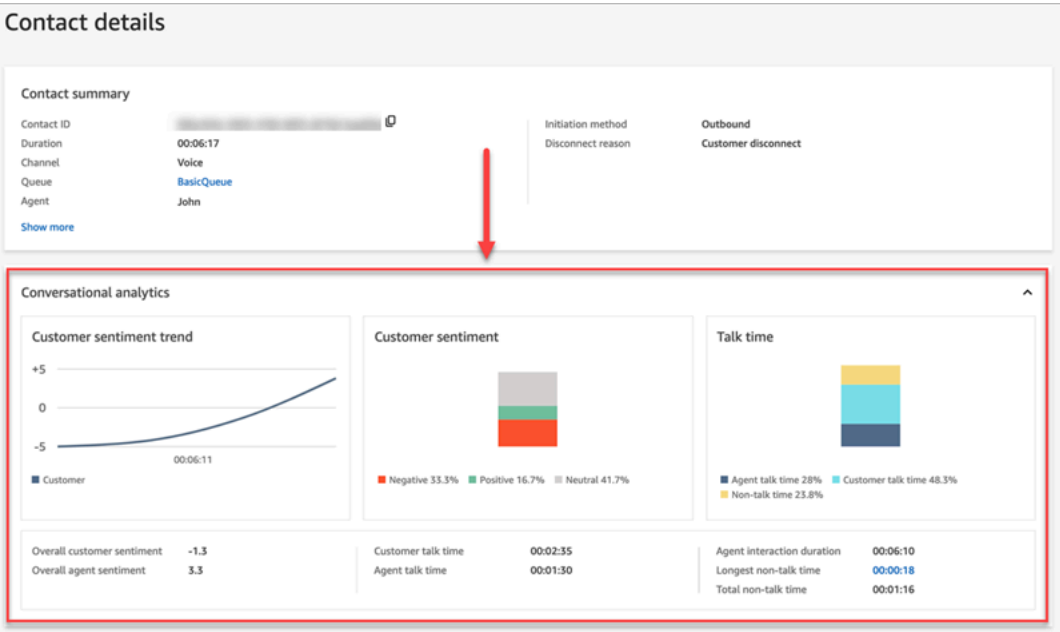

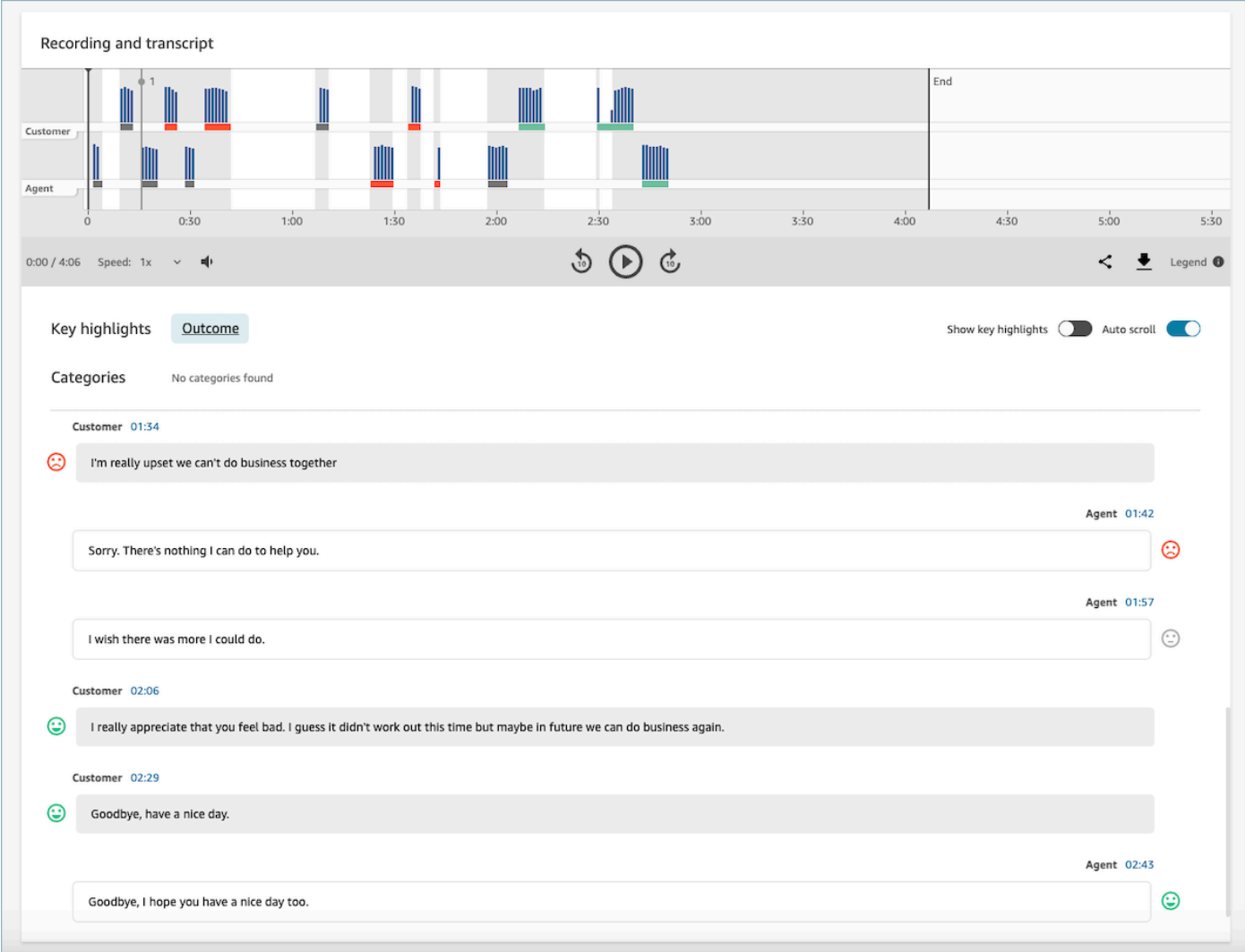

#### Regras

Com essa permissão, é possível visualizar, editar ou criar regras para categorizar contatos. Para ter mais informações, consulte [Categorizar contatos automaticamente com base em palavras](#page-2050-0)[chave e frases usadas durante uma conversa.](#page-2050-0)

Conversas gravadas (editadas)

Nas páginas Detalhes de contato e Pesquisa de contato de um contato, essa permissão possibilita ouvir arquivos de gravação de chamadas ou visualizar a transcrição do chat da qual os dados confidenciais foram removidos. Para ter mais informações, consulte [Exemplo de arquivo](#page-2184-0) [editado para uma chamada](#page-2184-0).

### Conversas gravadas (não editadas)

Nas páginas Detalhes de contato e Pesquisa de contato, essa permissão gerencia o acesso a conteúdo não editado que contém dados confidenciais, como nome e informações de cartão de crédito. Ela gerencia o acesso ao seguinte conteúdo não editado:

- Transcrições de chat e fala originais não editadas que são analisadas pelo Contact Lens
- Transcrições originais não editadas que são analisadas pelo Contact Lens
- Gravações de áudio originais não editadas

É possível acessar esse conteúdo na página Detalhes de contato de um contato. Para ter mais informações, consulte [Exemplo de arquivo original analisado para uma chamada](#page-2175-1).

## **A** Important

Se você tiver permissões para Conversas gravadas (editadas) e Conversas gravadas (não editadas), observe o seguinte comportamento:

- Por padrão, somente gravações e transcrições editadas são disponibilizadas nas páginas Detalhes de contato e Pesquisa de contato.
- Quando não existe conteúdo editado para o contato, ou quando o conteúdo editado não pode ser exibido para o usuário, o conteúdo não editado é exibido nas páginas Detalhes de contato e Pesquisa de contato.

Para acessar conversas não editadas, remova as permissões a Conversas gravadas (editadas). Desse modo, o usuário terá apenas permissões de Conversas gravadas (não editadas).

Não é possível acessar a versão editada e não editada de uma conversa ao mesmo tempo.

## Tipos de notificação do Lente de contato

O Contact Lens fornece os seguintes tipos de notificação:

• Regras de pós-chamada/bate-papo da lente de contato combinadas: um EventBridge evento é realizado sempre que uma regra de lente de contato é correspondida e aciona a ação da regra. **EventBridge** 

Esse evento contém informações úteis sobre a regra do Lente de contato que é acionada, incluindo a categoria atribuída e detalhes do atendente, do contato e da fila.

• Regras de chamada/bate-papo em tempo real da lente de contato combinadas: um EventBridge evento é realizado sempre que uma regra de lentes de contato é correspondida e é acionada em tempo real.

Esse evento contém informações úteis sobre a regra do Lente de contato que é acionada, incluindo a categoria atribuída e detalhes do atendente, do contato e da fila.

• Alteração do estado da análise da lente de contato: Um EventBridge evento é realizado quando a lente de contato não consegue analisar uma gravação de contato. O evento contém o código do motivo do evento, que fornece os detalhes do motivo pelo qual não foi possível processar a gravação.

Você pode usar esses tipos de notificação em várias situações. Por exemplo, use eventos de alteração de estado da análise de lentes de contato para sinalizar erros inesperados no processamento de um arquivo de contato, onde os detalhes do EventBridge evento podem ser posteriormente armazenados em um CloudWatch registro para análise adicional, acionar fluxos de trabalho adicionais ou alertar equipes de suporte relevantes para uma investigação mais aprofundada.

Os eventos do Contact Lens para análise de fala e chat permitem vários novos casos de uso, como apresentação e visualização de informações adicionais. Por exemplo:

- Gerar alertas sobre quedas de opinião do cliente em tempo real em todas as chamadas e conversas por chat.
- Agregar e relatar problemas e tópicos recorrentes.
- Medir o impacto da última campanha de marketing detectando quantos clientes a mencionaram durante uma chamada.
- Personalizar os padrões de conformidade dos atendentes para cada região e linha de negócios e inscrever atendentes em um treinamento adicional quando necessário.

## Adicionar vocabulários personalizados

Você pode melhorar a precisão do reconhecimento de fala para nomes de produtos, marcas e terminologia específica do domínio, expandindo e adaptando o vocabulário do mecanismo no Contact Lens. speech-to-text

Este tópico explica como adicionar vocabulários personalizados usando o site do Amazon Connect administrador. Você também pode adicioná-los usando as APIs [CreateVocabulary](https://docs.aws.amazon.com/connect/latest/APIReference/API_CreateVocabulary.html)e [AssociateDefaultVocabulary](https://docs.aws.amazon.com/connect/latest/APIReference/API_AssociateDefaultVocabulary.html).

O que é importante saber sobre vocabulários personalizados

• Você deve definir um vocabulário como padrão para que ele seja aplicado às análises para gerar transcrições. A imagem a seguir mostra a página Vocabulários personalizados. Escolha as reticências e, em seguida, selecione Definir como padrão.

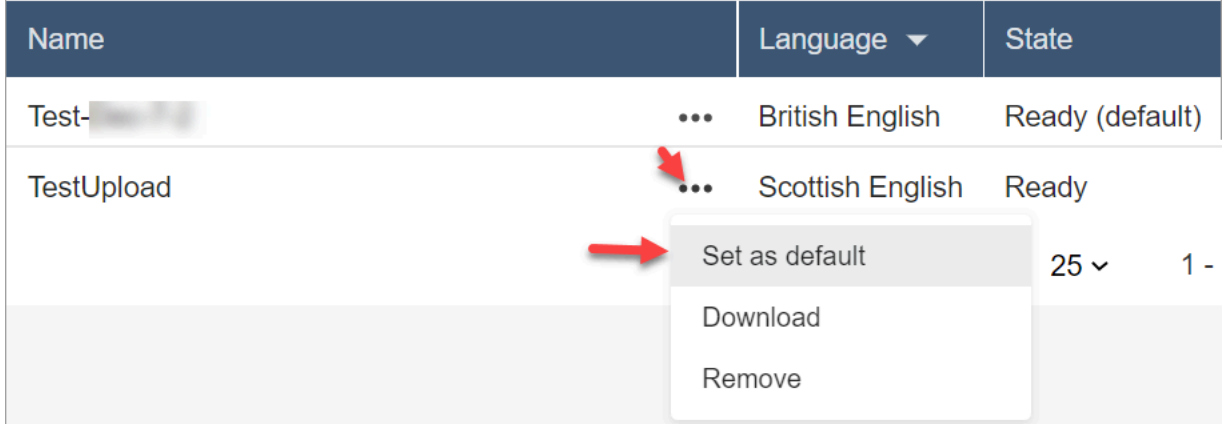

- É possível ter um vocabulário por idioma aplicado às análises. Isso significa que somente um arquivo por idioma pode estar no estado Pronto (padrão).
- Você pode carregar e ativar até 20 arquivos de vocabulário. Você pode ativar todos os 20 arquivos ao mesmo tempo.
- A transcrição é um evento único. Um vocabulário recém-carregado não é aplicado retroativamente às transcrições existentes.
- O arquivo de texto deve estar no formato LF. Se você usar qualquer outro formato, como o CRLF, o vocabulário personalizado não será aceito pelo Amazon Transcribe.
- O arquivo de vocabulário de exemplo só pode ser baixado quando você escolhe a configuração do idioma inglês.
- Para ver os limites ao tamanho de arquivo de vocabulário e outros requisitos, consulte [Custom](https://docs.aws.amazon.com/transcribe/latest/dg/custom-vocabulary.html) [vocabularies](https://docs.aws.amazon.com/transcribe/latest/dg/custom-vocabulary.html) no Guia do desenvolvedor do Amazon Transcribe.
- Os vocabulários personalizados se aplicam somente à análise de fala. Eles não se aplicam a conversas de chat porque as transcrições já existem.

## Permissões obrigatórias

Antes de adicionar vocabulários personalizados ao Amazon Connect, você precisa da permissão Análise e otimização, Contact Lens: vocabulários personalizados atribuída ao seu perfil de segurança.

Por padrão, em novas instâncias do Amazon Connect, os perfis de segurança de administrador e CallCentergerente têm essa permissão.

Para obter informações sobre como adicionar mais permissões a um perfil de segurança existente, consulte [Atualizar perfis de segurança](#page-662-0).

## Adicionar um vocabulário personalizado

- 1. Faça login no Amazon Connect com uma conta de usuário que tenha as permissões necessárias para adicionar vocabulários personalizados.
- 2. Navegue até Análise e otimização, Vocabulários personalizados.
- 3. Escolha Adicionar vocabulário personalizado.
- 4. Na página Adicionar vocabulário personalizado, insira um nome para o vocabulário, escolha o idioma inglês selecione Fazer download de um arquivo de exemplo.

### **a** Note

O arquivo de vocabulário de exemplo só pode ser baixado quando você escolhe a configuração do idioma inglês. Do contrário, uma mensagem de erro será exibida, conforme mostrado na imagem a seguir.

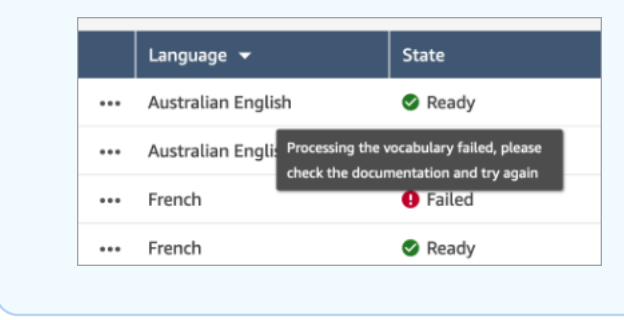

A imagem a seguir mostra a aparência do arquivo de vocabulário de exemplo. O cabeçalho contém Phrase, IPA, SoundsLike e DisplayAs. O cabeçalho é obrigatório.

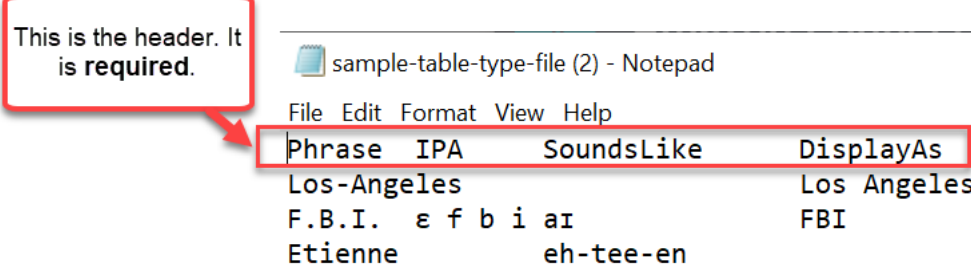

5. As informações no arquivo são separadas por um [TAB] por entrada. Para obter detalhes sobre como adicionar palavras e acrônimos ao arquivo de vocabulário, consulte [Creating a custom](https://docs.aws.amazon.com/transcribe/latest/dg/custom-vocabulary-create-table.html) [vocabulary using a table](https://docs.aws.amazon.com/transcribe/latest/dg/custom-vocabulary-create-table.html) no Guia do desenvolvedor do Amazon Transcribe.

A imagem a seguir mostra palavras em um arquivo de vocabulário de exemplo. As palavras na coluna Phrase são obrigatórias. As palavras nas colunas IPA, SoundsLike e DisplayAs são opcionais.

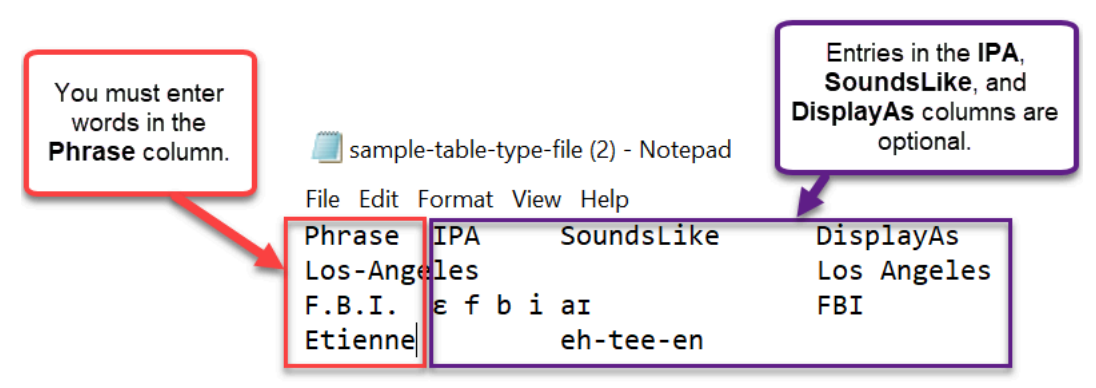

Para inserir várias palavras na coluna Phrase, separe cada palavra com um hífen (-); não use espaços.

## Estados de vocabulário

- Pronto (padrão): o vocabulário está sendo aplicado às análises para gerar transcrições. Ele é aplicado às análises em tempo real e pós-chamada.
- Pronto: o vocabulário não está sendo aplicado às análises, mas é um arquivo válido e está disponível. Para aplicá-lo às análises, defina-a como padrão.
- Processando: o Amazon Connect está validando o vocabulário enviado e tentando aplicá-lo às análises para gerar transcrições.
- Excluindo: você optou por Remover o vocabulário, e o Amazon Connect o está excluindo agora.

O Amazon Connect demora cerca de 90 minutos para excluir um vocabulário.

Se você tentar carregar um vocabulário que não é validado, o estado resultante será Falha. Por exemplo, se você adicionar frases com várias palavras à coluna Phrase e separá-las com espaços em vez de hifens, haverá falha.

## Baixar e visualizar um vocabulário personalizado

Para visualizar um vocabulário personalizado que foi carregado, baixe e abra o arquivo. Somente arquivos no estado Pronto podem ser baixados e visualizados.

- 1. Navegue até Análise e otimização, Vocabulários personalizados.
- 2. Escolha Mais, Donwload. O local de Download é mostrado na imagem a seguir.

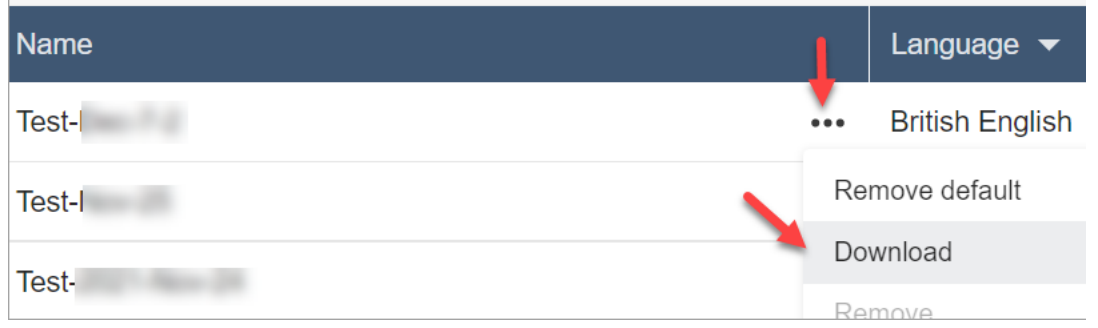

- 3. Abra o download para ver o conteúdo.
- 4. É possível alterar o conteúdo e, em seguida, escolher Salvar e fazer upload.

## Criar regras com o Lente de contato

As regras do Contact Lens permitem que você automaticamente categorize contatos, receba alertas ou gere tarefas baseadas em palavras-chave usadas durante uma chamada ou um chat, pontuações de sentimento, atributos de cliente e outros critérios.

Este tópico explica como criar regras usando o site de Amazon Connect administração. Para criar e gerenciar regras de maneira programática, consulte [Rules actions](https://docs.aws.amazon.com/connect/latest/APIReference/rules-api.html) e [Amazon Connect Rules Function](https://docs.aws.amazon.com/connect/latest/APIReference/connect-rules-language.html) [language](https://docs.aws.amazon.com/connect/latest/APIReference/connect-rules-language.html) no Guia referência de API do Amazon Connect.

### **G** Tip

Para obter uma lista de especificações do recurso de regras (por exemplo, quantas regras você pode criar), consulte [Amazon Connect Especificações de recursos de regras.](#page-102-0)

## Etapa 1: Definir condições da regra

- 1. No menu de navegação, escolha Análise e otimização, Regras.
- 2. Selecione Criar uma regra, Análise de conversação.
- 3. Em Quando, use a lista suspensa para escolher análise pós-chamada, análise em tempo real ou análise pós-bate-papo.

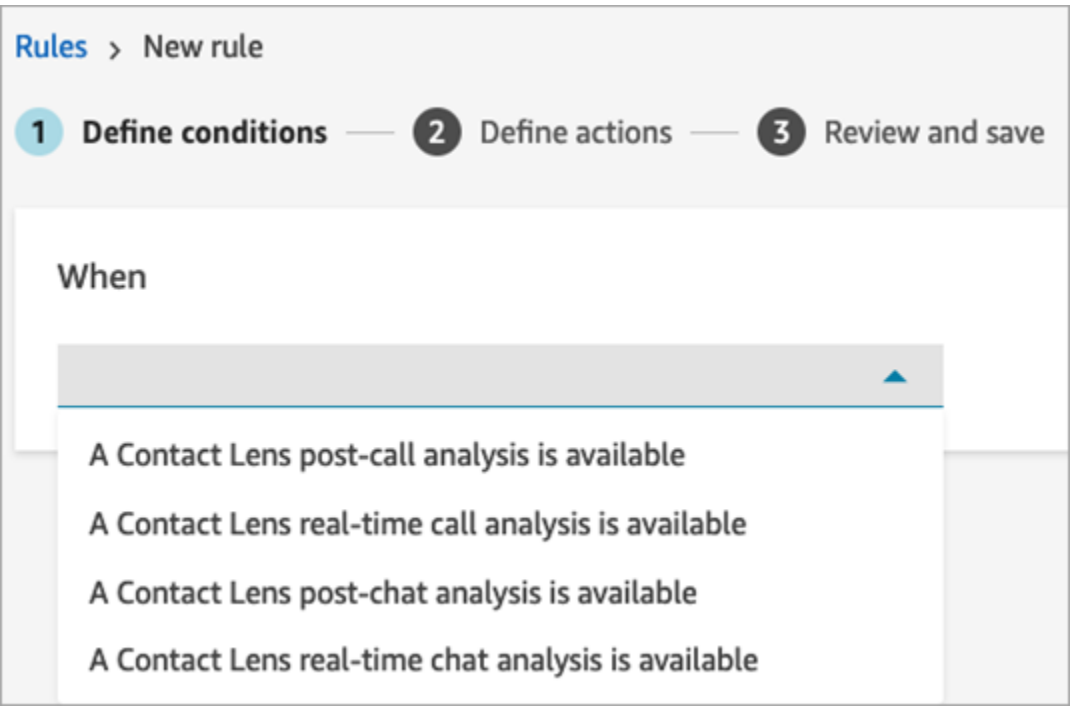

4. Escolha Adicionar condição.

Você pode combinar critérios de um grande conjunto de condições para criar regras bastante específicas do Contact Lens. Veja a seguir as condições disponíveis:

- Palavras ou frases: escolha entre [Correspondência exata, Correspondência de padrão ou](#page-2093-0) [Correspondência semântica](#page-2093-0) para acionar um alerta ou uma tarefa quando as palavras-chave forem proferidas.
- Atendente: crie regras para serem executadas em um subconjunto de atendentes. Por exemplo, crie uma regra para garantir que os atendentes recém-contratados estejam em conformidade com os padrões da empresa.

Para ver os nomes de atendente e adicioná-los às regras, você precisa das permissões Usuários: visualizar no seu perfil de segurança.

• Filas: crie regras para serem executadas em um subconjunto de filas. Muitas vezes, as organizações usam filas para indicar uma linha de negócios, um tópico ou um domínio. Por exemplo, você pode criar regras específicas para filas de vendas, a fim de monitorar o impacto de uma campanha de marketing recente, ou então regras para filas de atendimento ao cliente, a fim de monitorar o sentimento geral.

Para ver os nomes de atendente e adicioná-los às regras, você precisa das permissões Filas: visualizar no seu perfil de segurança.

• Atributos de contato: crie regras para serem executadas com base nos valores dos [atributos](#page-1483-0)  [de contato](#page-1483-0) personalizados. Por exemplo, é possível criar regras específicas para determinada linha de negócios ou determinados clientes com base no nível de associação ou no país de residência atual ou se houver um pedido pendente.

É possível adicionar até cinco atributos de contato a uma regra.

• Sentimento - Período: crie regras para serem executadas com base nos resultados da análise de sentimentos (positivos, negativos ou neutros) durante uma janela de rastreamento de tempo.

Por exemplo, é possível criar uma regra para quando o sentimento do cliente permanecer negativo por determinado período. Se o participante tiver ingressado no contato posteriormente, o período definido aqui se aplica a quando ele estava presente.

- Sentimento Contato inteiro: crie regras que se baseiem no valor das pontuações de sentimento ao longo de um contato inteiro. Por exemplo, é possível criar uma regra quando o sentimento do cliente permanecer baixo durante todo o contato e criar uma tarefa para um analista de experiência do cliente analisar a transcrição e o acompanhamento da chamada.
- Interrupções: crie regras que detectem quando o atendente interrompeu o cliente por mais de X vezes. Esse recurso se aplica somente a chamadas.
- Tempo sem conversa: crie regras para serem executadas quando períodos sem tempo de conversação forem detectados. Por exemplo, quando um cliente e um atendente ficam sem falar por mais de 30 segundos, o que pode indicar um tempo de espera desnecessário pelo cliente ou destacar um processo de atendimento que se beneficiaria da otimização. Esse recurso se aplica somente a chamadas.
- Tempo de resposta: crie regras para identificar contatos em que o participante teve um tempo de resposta maior ou menor do que o esperado: médio ou máximo.

Por exemplo, você pode definir uma regra sobre o Tempo de cumprimento do atendente, também conhecido como Tempo da primeira resposta: depois que o atendente entra no chat, quanto tempo decorre até o envio da primeira mensagem de cumprimento. Isso ajudará a identificar quando um atendente demorou muito para interagir com o cliente.

#### A imagem a seguir mostra um exemplo de regra com várias condições para um contato de voz.

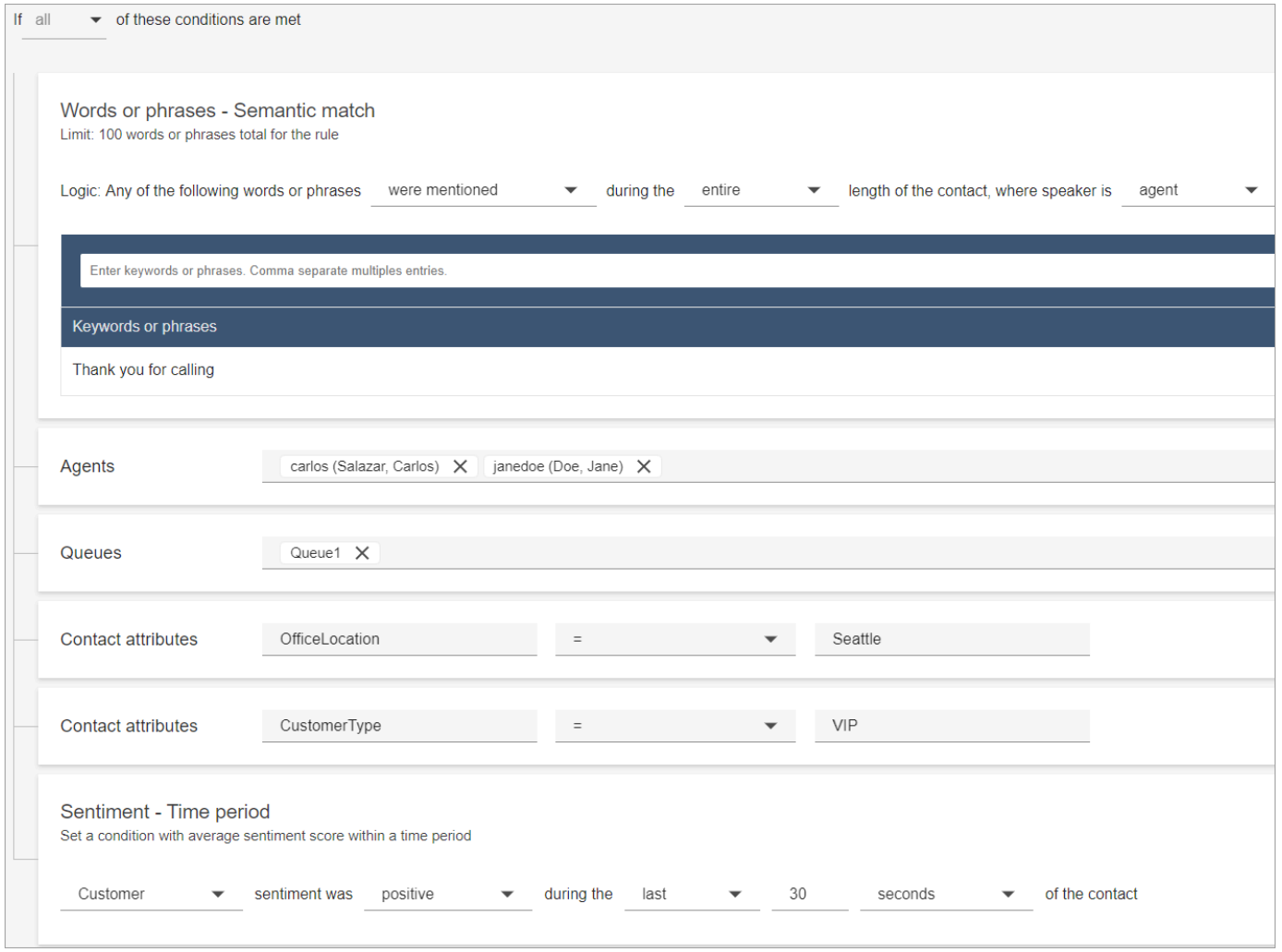

A imagem a seguir mostra um exemplo de regra com várias condições para um contato de chat. A regra é acionada quando o tempo da primeira resposta é maior ou igual a 1 minuto e o atendente não mencionou nenhuma das palavras ou frases de cumprimento listadas na primeira resposta.

Tempo da primeira resposta = depois que o atendente entra no chat, quanto tempo decorre até o envio da primeira mensagem ao cliente.

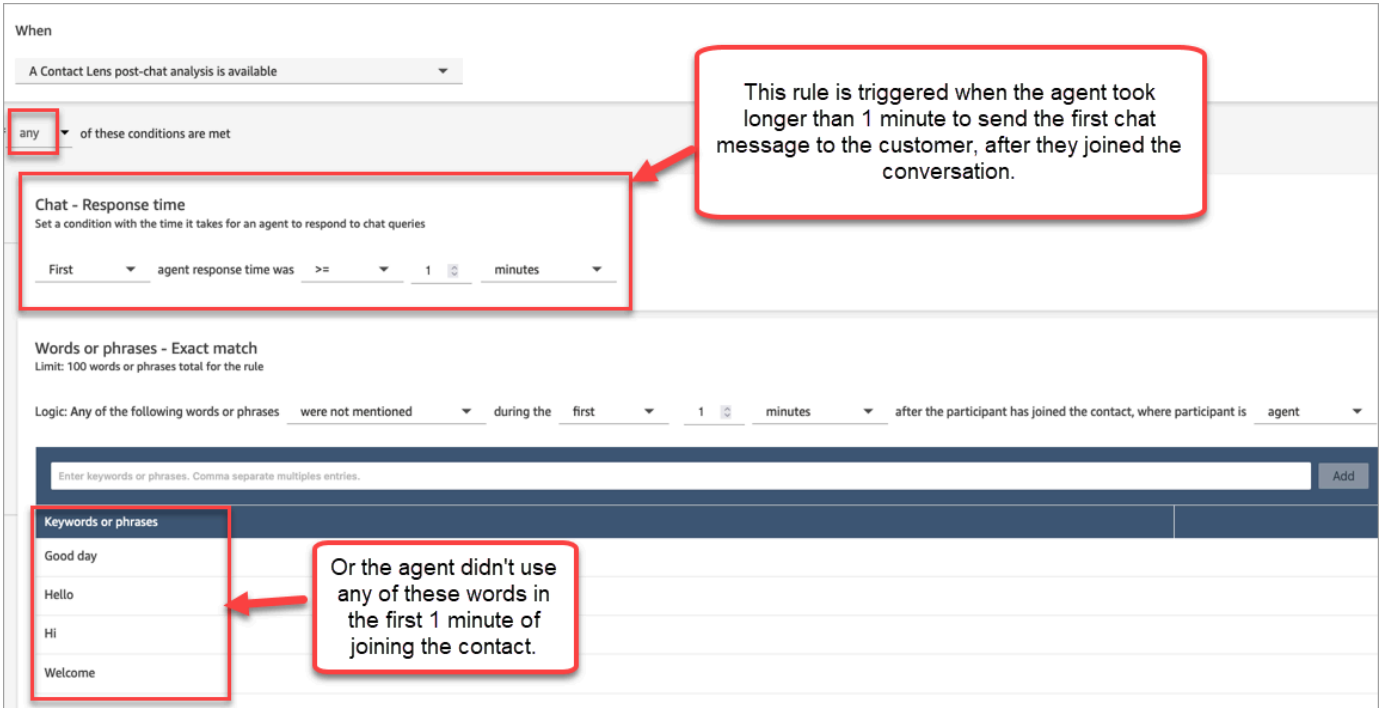

5. Selecione Next (Próximo).

Etapa 2: Definir ações de regra

- 1. Selecione Adicionar ação. Você pode selecionar as seguintes ações:
	- [Criar tarefa:](#page-2074-0) esta opção não está disponível para chat em tempo real
	- [Enviar notificação por e-mail](#page-2067-0)
	- [Gere um EventBridge evento](#page-2070-0)

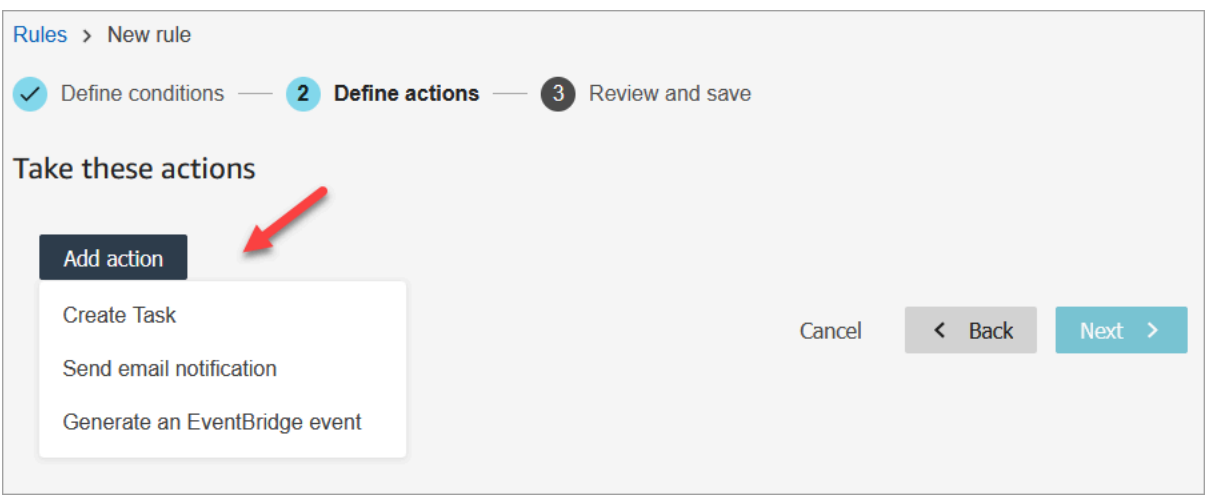

- 2. Selecione Next (Próximo).
- 3. Analise, faça qualquer edição e escolha Salvar.
- 4. Ao adicionar regras, elas são aplicadas aos novos contatos que ocorrem após a respectiva adição. As regras são aplicadas quando o Contact Lens analisa as conversas.

Não é possível aplicar regras a conversas passadas armazenadas.

<span id="page-2050-0"></span>Categorizar contatos automaticamente com base em palavras-chave e frases usadas durante uma conversa

É possível configurar o Contact Lens para rastrear problemas que você sabe que existem em na central de atendimento ("conhecidos") e monitorar quaisquer alterações ao longo do tempo.

É possível rotular os contatos com base em critérios predefinidos que você configurou; isto é, palavras-chave e frases que você deseja detectar. Por meio da categorização, cada contato é analisado de acordo com esses critérios e rotulado.

Isso é útil quando, por exemplo, você deseja garantir que os atendentes estejam usando determinadas palavras ou frases em chamadas ou chats, por motivos de conformidade. Ou, por exemplo, você quer investigar quando os clientes usam determinadas palavras e têm um sentimento negativo.

Para configurar esse recurso, adicione regras que contenham as palavras ou frases que você deseja destacar.

Na página Detalhes de contato de um chat, as categorias aparecem acima da transcrição, conforme mostrado na imagem a seguir.

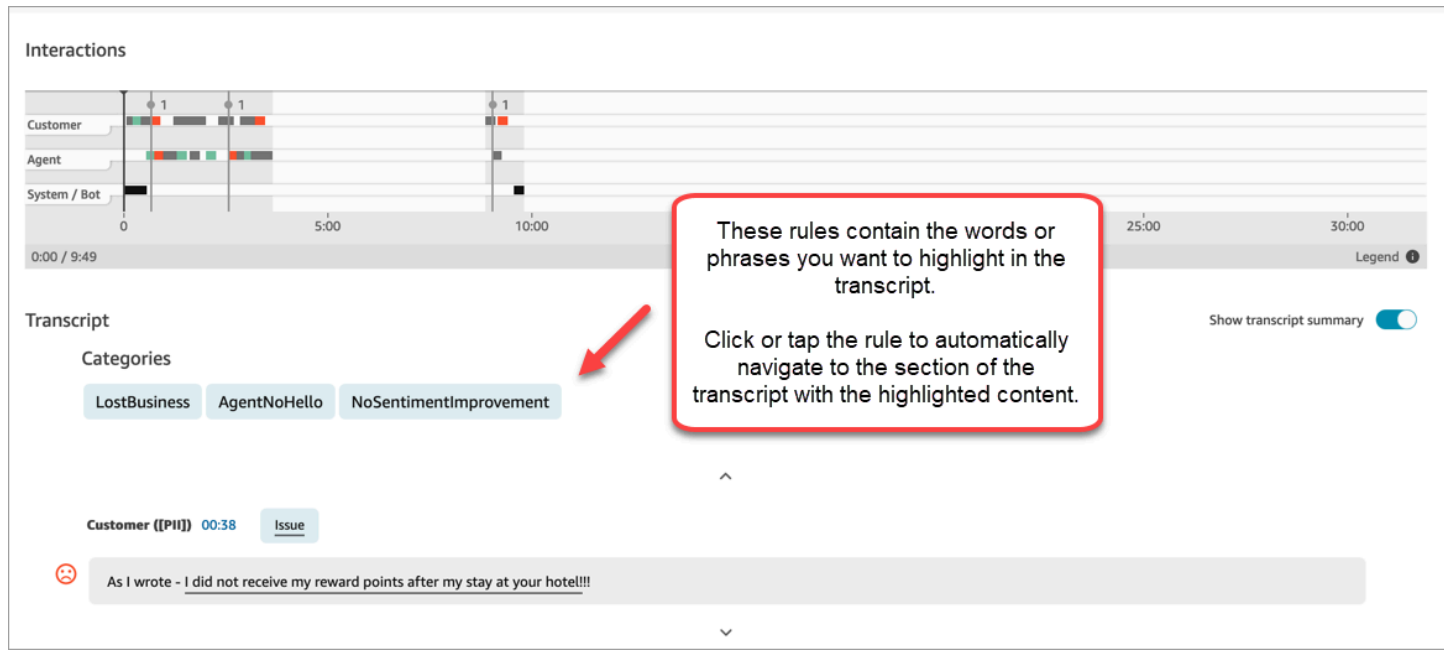

A imagem a seguir mostra a aparência de uma página Detalhes de contato com uma categoria para uma chamada. A categoria é chamada de cancelamento. Ela contém as palavras ou frases que você deseja destacar na análise.

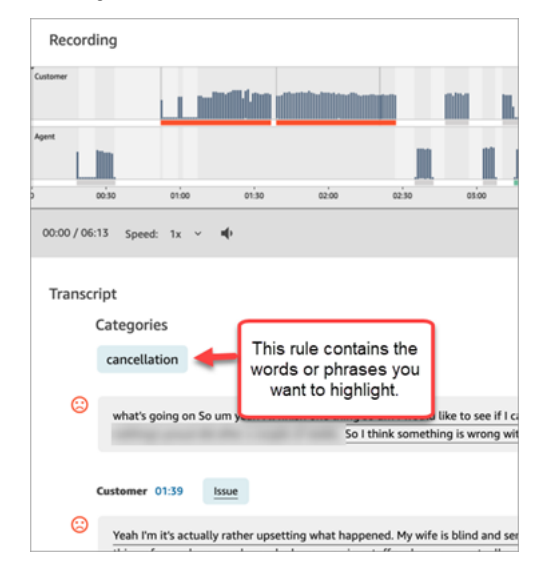

Adicionar regras para categorizar contatos

Etapa 1: Definir condições

- 1. Faça login no Amazon Connect com uma conta de usuário atribuída ao perfil de segurança do CallCentergerente ou habilitada para permissões de regras.
- 2. No menu de navegação, escolha Análise e otimização, Regras.
- 3. Selecione Criar uma regra, Análise de conversação.
- 4. Atribua um nome à regra.
- 5. Em Quando, use a lista suspensa para escolher análise pós-chamada, análise em tempo real ou análise pós-chat ou análise de chat em tempo real.

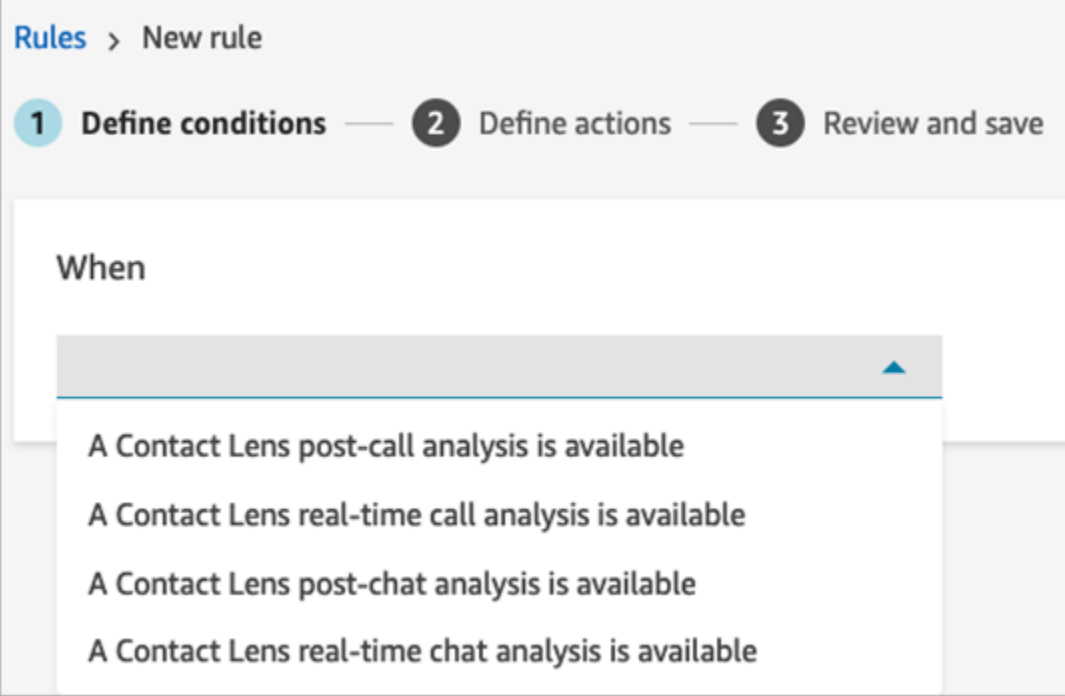

- 6. Escolha Adicionar condição e selecione o tipo de correspondência:
	- Correspondência exata: encontra somente as palavras ou frases exatas. Insira as palavras ou frases, separadas por vírgula.
	- Correspondência semântica: encontra palavras que podem ser sinônimos. Por exemplo, se você digitar "chateado", essa palavra pode corresponder a "insatisfeito", "dificilmente aceitável" pode corresponder a "inaceitável" e "cancelar inscrição" pode corresponder a "cancelar assinatura".

Da mesma forma, esse recurso pode fazer a correspondência semântica entre frases. Por exemplo, "agradeço muito por me ajudar", "muito obrigado, isso foi muito útil" e "estou muito contente por você poder me ajudar".

Isso elimina a necessidade de definir uma lista exaustiva de palavras-chave ao criar categorias e oferece a capacidade de ampliar as possibilidades para pesquisar frases semelhantes que são importantes para você.

Para obter os melhores resultados de correspondência semântica, forneça palavras-chave ou frases com significado semelhante em um cartão de correspondência semântica. No momento, é possível fornecer no máximo quatro palavras-chave e frases por cartão de correspondência semântica.

- Correspondência de padrão: encontra correspondências que podem ser menos de 100% exatas. Também é possível especificar a distância entre as palavras. Por exemplo, se você estiver procurando contatos nos quais a palavra "crédito" foi mencionada, mas não quiser ver nenhuma menção às palavras "cartão de crédito", defina uma categoria de correspondência de padrões para procurar a palavra "crédito" que não esteja a uma palavra de distância de "cartão".
- 7. Usando a Correspondência exata como exemplo, insira as palavras ou frases, separadas por vírgula, que você deseja destacar.

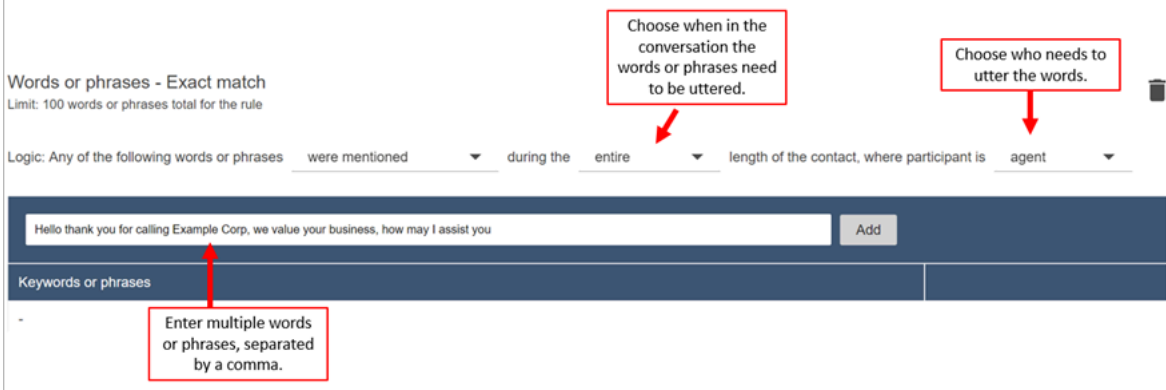

8. Escolha Adicionar. Cada palavra ou frase separada por vírgula tem sua própria linha no cartão.

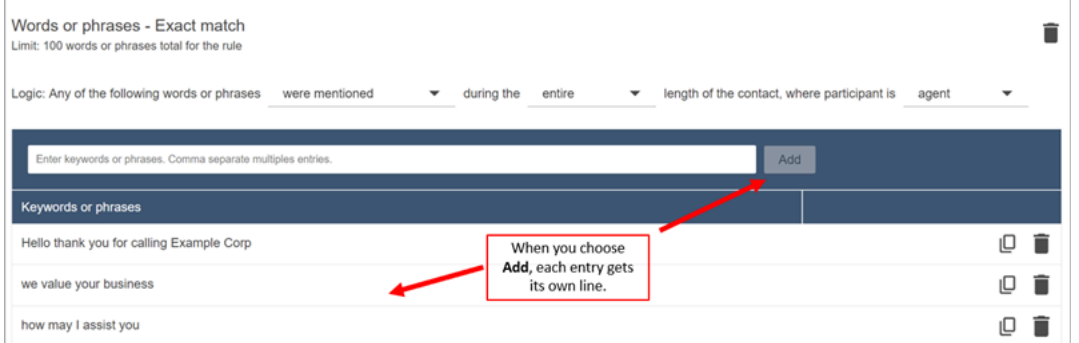

A lógica que a Contact Lens usa para ler essas frases é: (Olá E obrigado E por E ligar para AND Example AND Corp) OU (nós E valorizamos e seu negócio) OU (como E podemos E eu e ajudo e você).

9. Para adicionar mais palavras ou frases, escolha Adicionar grupo de palavras ou frases. Na imagem a seguir, o primeiro grupo de palavras ou frases é o que o atendente pode proferir e o segundo é o que o cliente pode proferir.

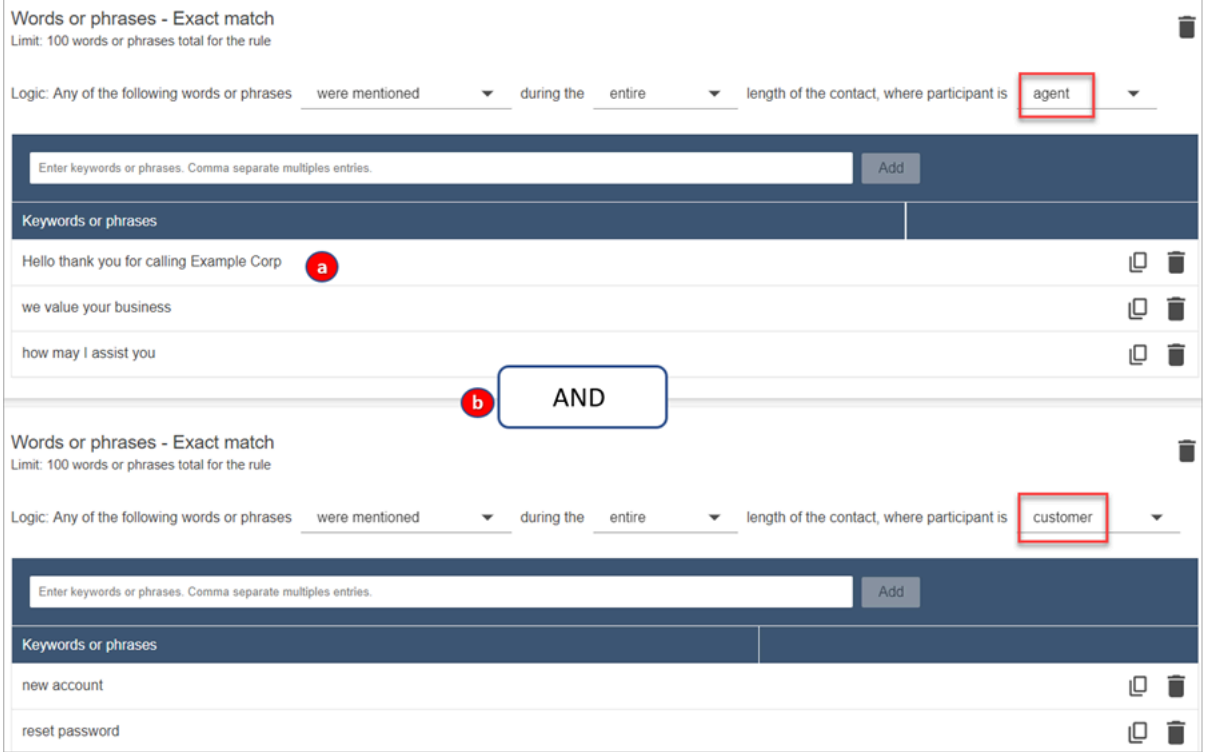

- 1. A lógica que a Contact Lens usa para ler essas frases é: (Olá E obrigado E por E ligar para AND Example AND Corp) OU (nós E valorizamos e seu negócio) OU (como E podemos E eu e ajudo e você).
- 2. Os dois cartões estão conectados com um E. Isso significa que uma das linhas no primeiro cartão precisa ser proferida E, em seguida, uma das frases no segundo cartão precisa ser proferida.

A lógica que o Contact Lens usa para ler os dois cartões de palavras ou frases é (cartão 1) E (cartão 2).

- 10. Escolha Adicionar condição para aplicar as regras a:
	- Filas específicas
	- Quando os atributos de contato têm determinados valores
	- Quando as pontuações de sentimento têm determinados valores

Por exemplo, a imagem a seguir mostra uma regra que se aplica quando um agente está trabalhando nas BasicQueue filas de cobrança e pagamentos, o cliente faz um seguro automóvel e o agente está localizado em Seattle.

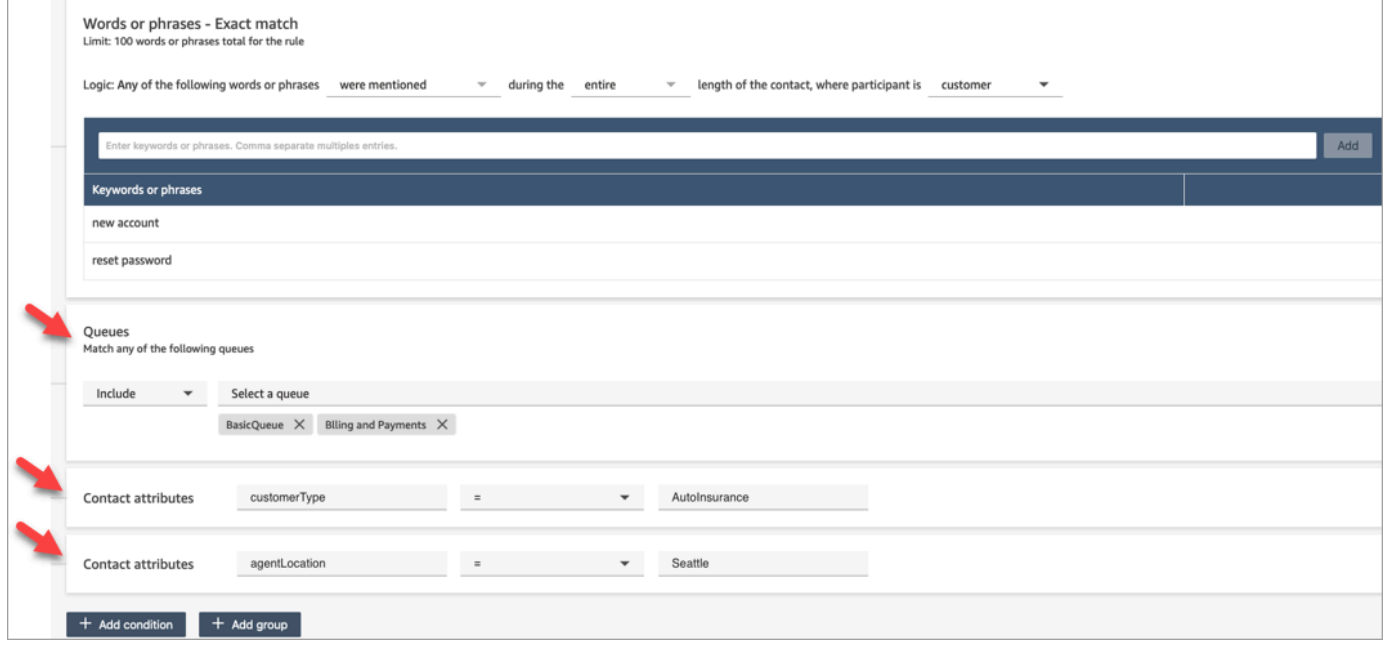

#### Etapa 2: Definir ações

Além de categorizar um contato, você pode definir quais ações o Amazon Connect deve realizar:

- 1. [Gere um EventBridge evento](#page-2070-0)
- 2. [Criar tarefa](#page-2074-0)
- 3. [Criar caso](#page-2081-0)
- 4. [Enviar notificações por e-mail](#page-2067-0)
- 5. [Crie uma regra que envie uma avaliação automatizada](#page-2088-0)

#### Etapa 5: Analisar e criar

- 1. Ao concluir, selecione Salvar.
- 2. Ao adicionar regras, elas são aplicadas aos novos contatos que ocorrem após a respectiva adição. As regras são aplicadas quando o Contact Lens analisa as conversas.

Não é possível aplicar regras a conversas passadas armazenadas.

# Alertar os supervisores em tempo real com base em palavras-chave e frases mencionadas durante uma chamada

Depois de [habilitar a análise em tempo real](#page-2022-0) no fluxo, você pode adicionar regras que alertam automaticamente os supervisores quando ocorre um problema na experiência do cliente.

Por exemplo, o Contact Lens pode enviar automaticamente um alerta quando determinadas palavras-chave ou frases são mencionadas durante a conversa ou quando detecta outros critérios. O supervisor vê o alerta no painel de métricas em tempo real. A partir daí, os supervisores podem ouvir a chamada ao vivo e fornecer orientação ao atendente pelo chat para ajudá-lo a resolver o problema mais depressa.

A imagem a seguir mostra um exemplo do que um supervisor veria no relatório de métricas em tempo real ao receber um alerta. Nesse caso, o Contact Lens detectou uma situação de irritação por parte do cliente.

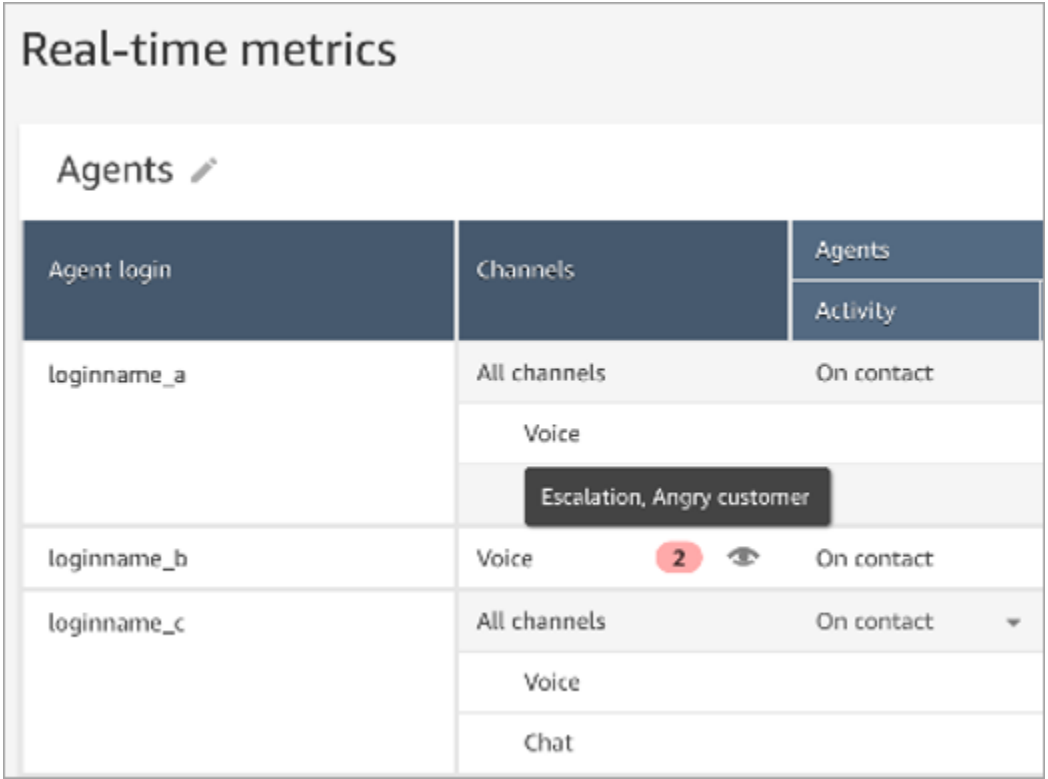

Quando o supervisor ouve uma chamada ao vivo, o Contact Lens fornece uma transcrição em tempo real e uma tendência de sentimento do cliente que ajuda a entender a situação e avaliar a ação apropriada. A transcrição também elimina a necessidade de os clientes se repetirem se forem transferidos para outro atendente.

A imagem a seguir mostra um exemplo de transcrição em tempo real.

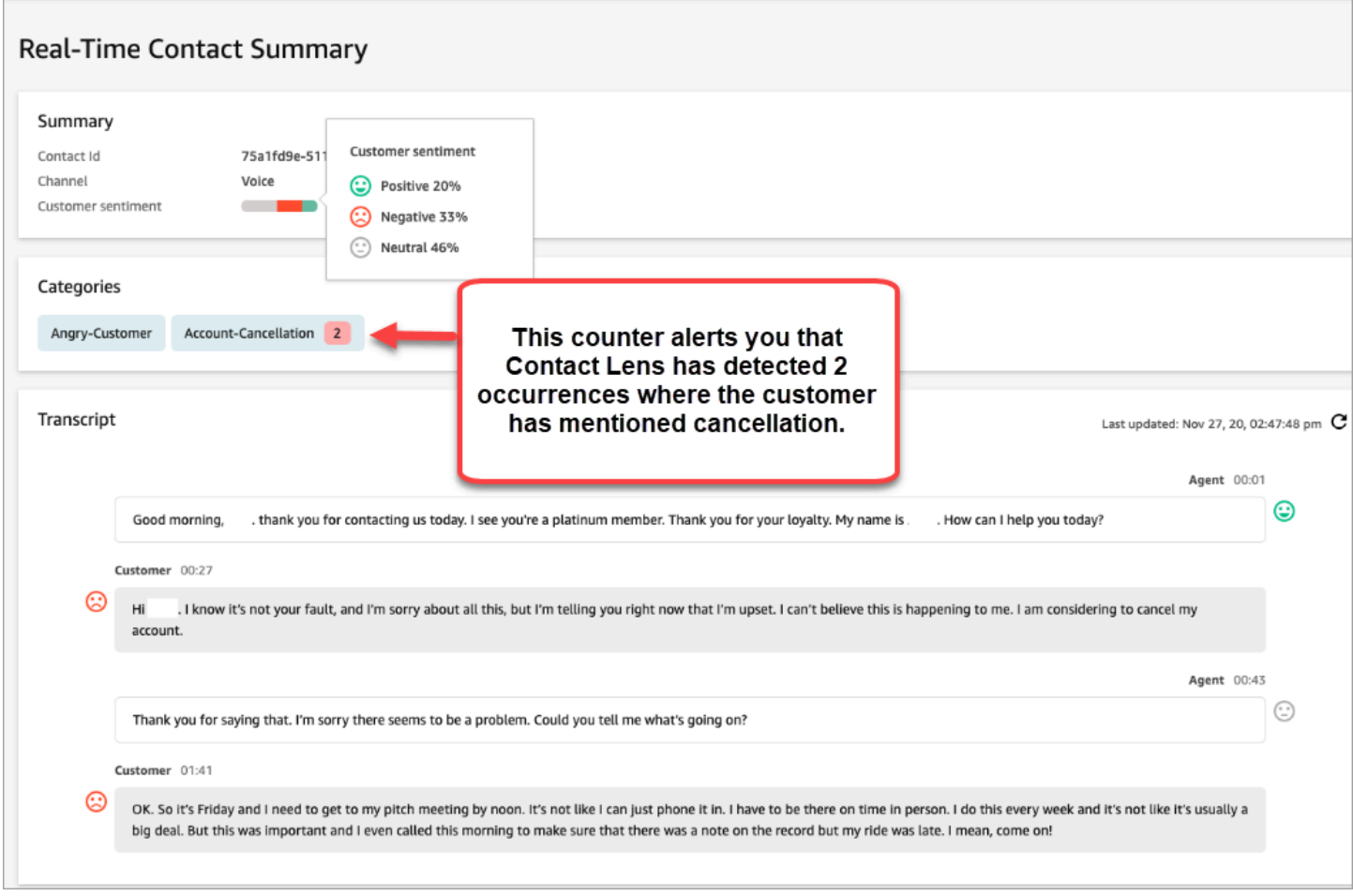

Adicionar regras para alertas em tempo real para chamadas

- 1. Faça login no Amazon Connect com uma conta de usuário atribuída ao perfil de segurança do CallCentergerente ou habilitada para permissões de regras.
- 2. No menu de navegação, escolha Análise e otimização, Regras.
- 3. Selecione Criar uma regra, Análise de conversação.
- 4. Atribua um nome à regra.
- 5. Em Quando, use a lista suspensa para escolher a análise em tempo real.
- 6. Escolha Adicionar condição e selecione o tipo de correspondência:
	- Correspondência exata: encontra somente as palavras ou frases exatas.
	- Correspondência de padrão: encontra correspondências que podem ser menos de 100% exatas. Também é possível especificar a distância entre as palavras. Por exemplo, você pode procurar contatos nos quais a palavra "crédito" foi mencionada e não querer ver nenhuma menção às palavras "cartão de crédito". É possível definir uma categoria de correspondência

de padrões para procurar a palavra "crédito" que não esteja a uma palavra de distância da palavra "cartão".

### **1** Tip

A correspondência semântica não está disponível para análise em tempo real.

7. Insira as palavras ou frases, separadas por vírgula, que você deseja destacar. As regras em tempo real comportam apenas as palavras-chave ou frases que foram mencionadas.

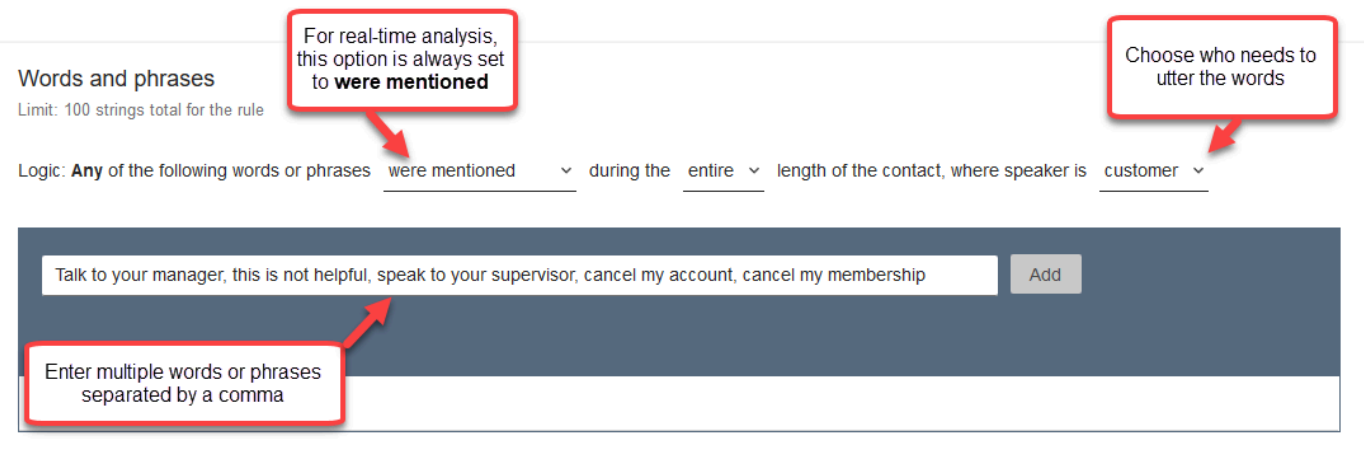

8. Escolha Adicionar. Cada palavra ou frase separada por vírgula tem sua própria linha.

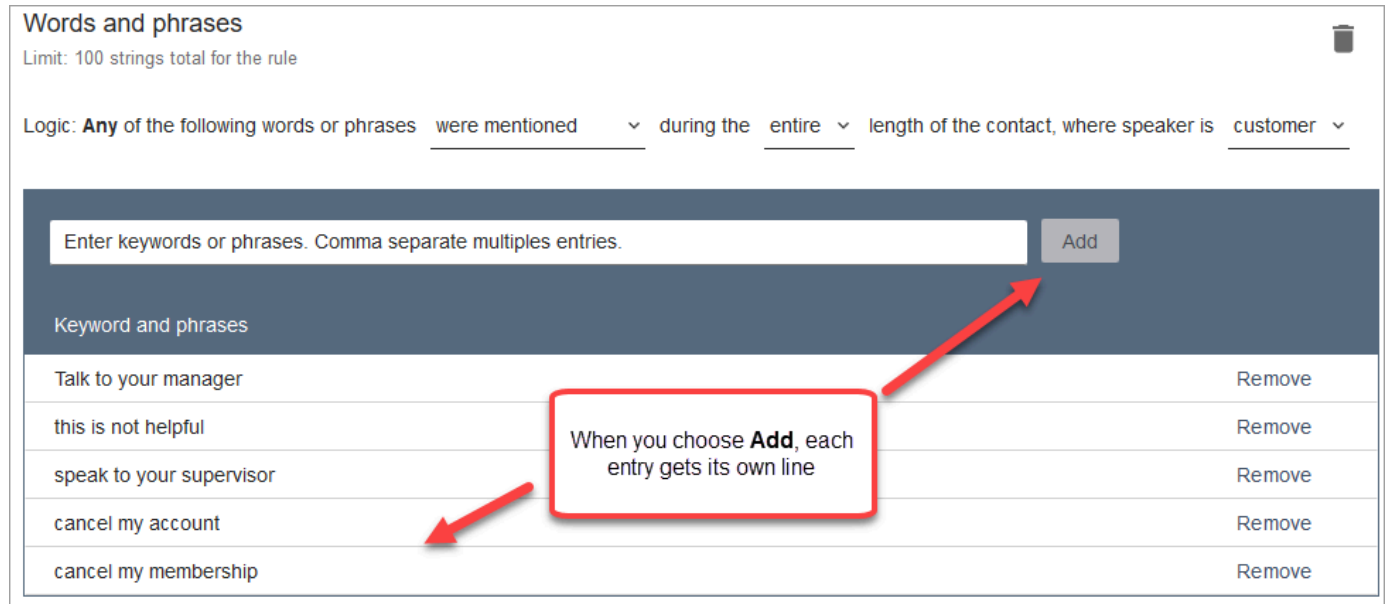

A lógica que o Contact Lens usa para ler essas palavras ou frases é: (Converse OU com OU seu OU gerente) OU (isso OU não OU é OU útil) OU (fale OU com OU seu OU supervisor) etc.

9. Para adicionar mais palavras ou frases, escolha Adicionar grupo de palavras ou frases. Na imagem a seguir, o primeiro grupo de palavras ou frases é o que o atendente poderia proferir. O segundo grupo é o que o cliente poderia dizer.

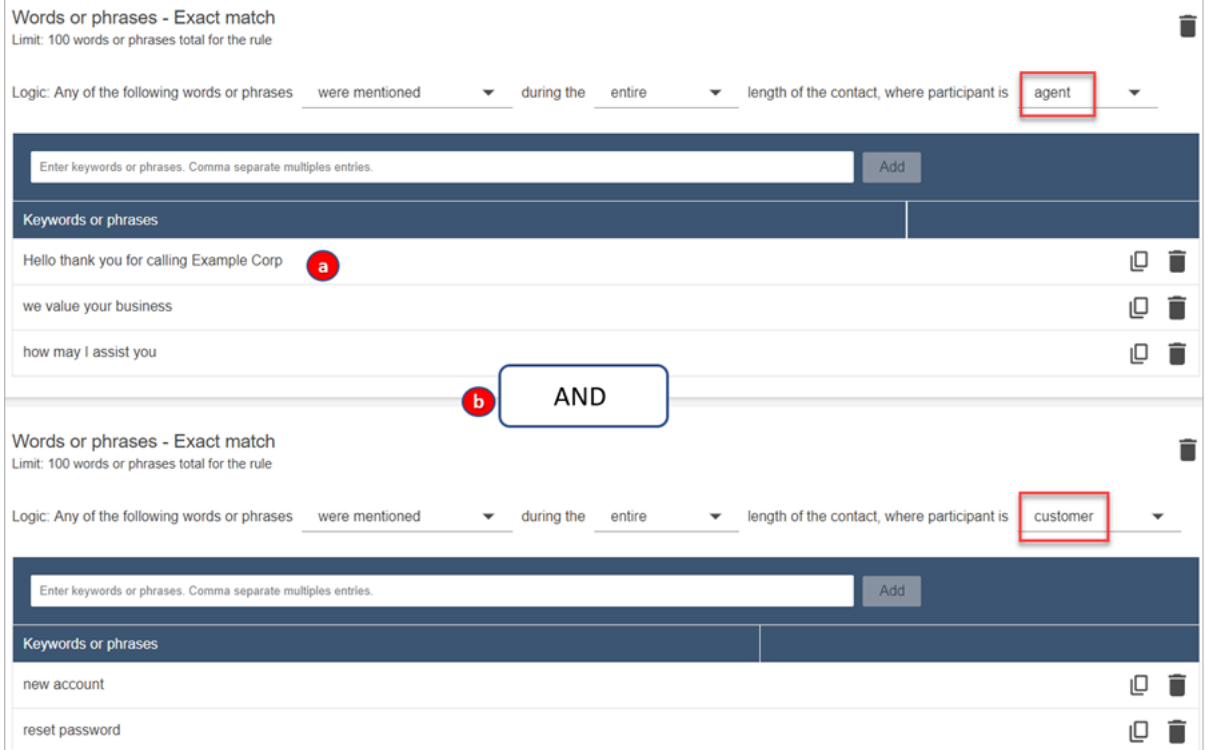

- 1. Neste primeiro cartão, o Contact Lens lê cada linha como OU. Por exemplo: (Olá OU agradecemos OU por OU ligar OU para OU Exemplo OU Empresa) OU (nós OU valorizamos OU sua OU preferência).
- 2. Os dois cartões estão conectados com um E. Isso significa que uma das linhas no primeiro cartão precisa ser proferida E, em seguida, uma das frases no segundo cartão precisa ser proferida.

A lógica que o Contact Lens usa para ler os dois cartões de palavras ou frases é (cartão 1) E (cartão 2).

- 10. Escolha Adicionar condição para aplicar as regras a:
	- Filas específicas
	- Quando os atributos de contato têm determinados valores
	- Quando as pontuações de sentimento têm determinados valores

Por exemplo, a imagem a seguir mostra uma regra que se aplica quando um agente está trabalhando nas BasicQueue filas de cobrança e pagamentos, o cliente faz um seguro automóvel e o agente está localizado em Seattle.

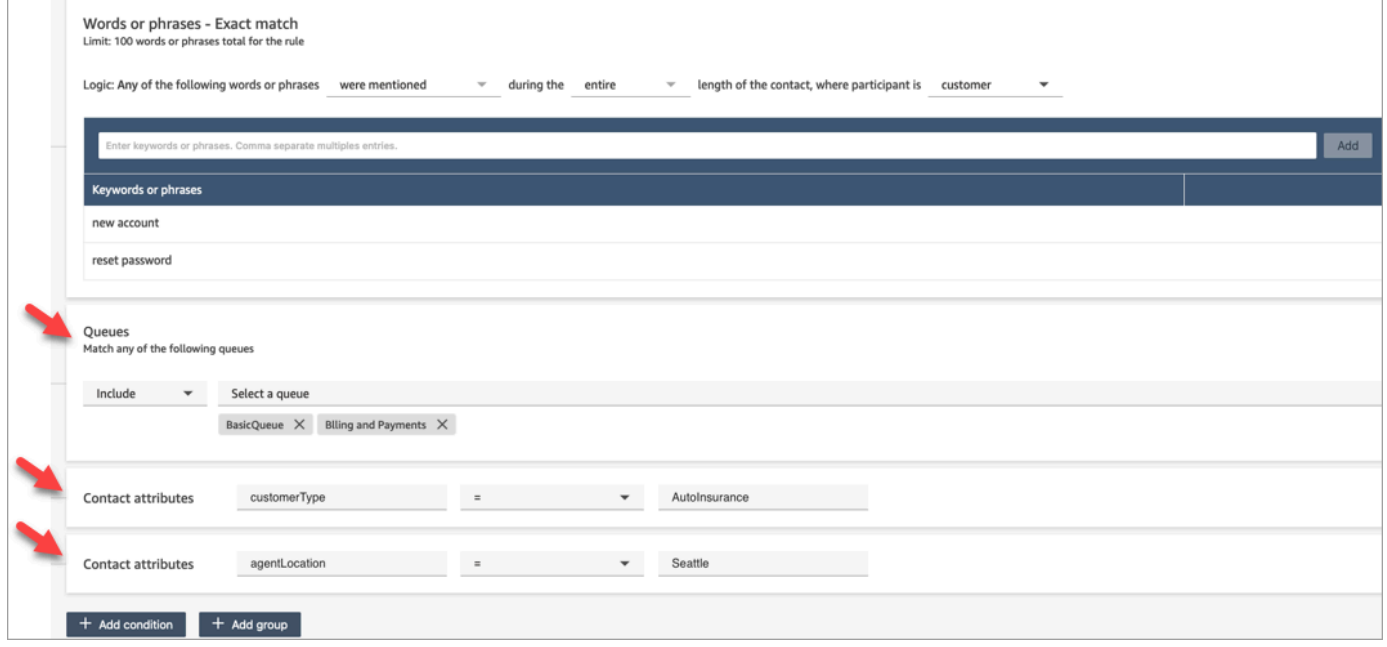

- 11. Ao concluir, escolha Next (Avançar).
- 12. Na caixa Atribuir categoria de contato, adicione um nome para a categoria. Por exemplo, Em conformidade ou Não em conformidade.
- 13. Escolha Próximo e selecione Publicar.

Alertar os supervisores em tempo real com base em palavras-chave e frases mencionadas durante um chat

Depois de [habilitar a análise em tempo real](#page-2022-0) no fluxo, você pode adicionar regras que alertam automaticamente os supervisores quando ocorre um problema na experiência do cliente.

Por exemplo, o Contact Lens pode enviar automaticamente um alerta quando determinadas palavras-chave ou frases são mencionadas durante o chat ou quando detecta outros critérios. O supervisor pode acabar exibindo a página Detalhes do contato de um chat em tempo real para ver o problema. A partir daí, os supervisores podem ingressar no chat e oferecer orientação ao atendente pelo chat para ajudá-lo a resolver o problema mais depressa.

A imagem a seguir mostra um exemplo do que um supervisor veria na página Detalhes do contato quando recebesse um alerta para um chat em tempo real. Nesse caso, o Contact Lens detectou uma situação de irritação por parte do cliente.

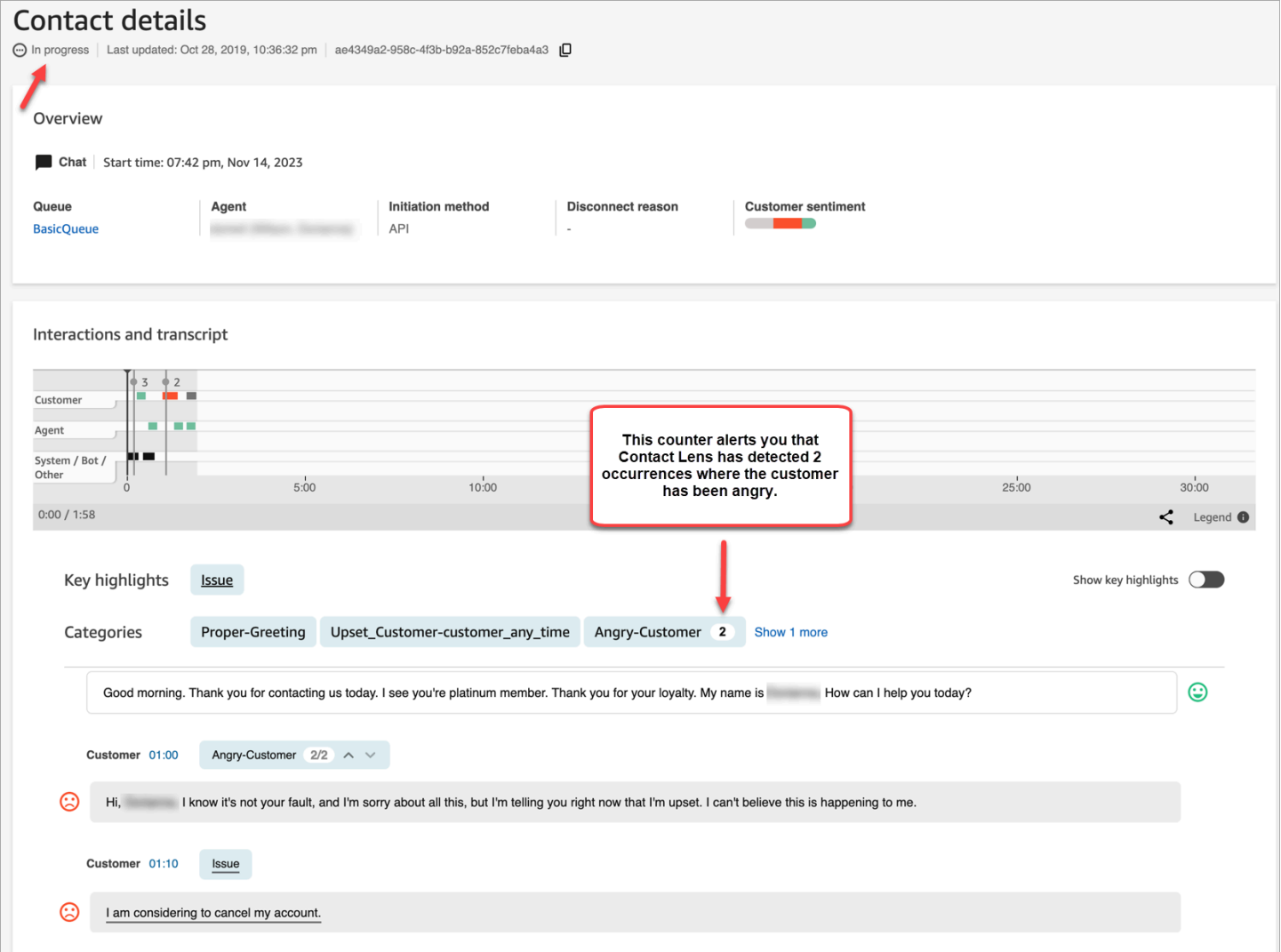

Quando o supervisor monitora um chat, o Contact Lens fornece uma transcrição em tempo real e uma tendência de sentimento do cliente que ajuda a entender a situação e avaliar a ação apropriada. A transcrição também elimina a necessidade de os clientes se repetirem se forem transferidos para outro atendente.

Adicionar regras para alertas em tempo real para chats

- 1. Faça login no Amazon Connect com uma conta de usuário atribuída ao perfil de segurança do CallCentergerente ou habilitada para permissões de regras.
- 2. No menu de navegação, escolha Análise e otimização, Regras.
- 3. Selecione Criar uma regra, Análise de conversação.
- 4. Atribua um nome à regra.
- 5. Em Quando, use a lista suspensa para escolher a análise em tempo real.
- 6. Escolha Adicionar condição e selecione o tipo de correspondência. A imagem a seguir mostra uma regra configurada para uma condição Sentimento - Período.

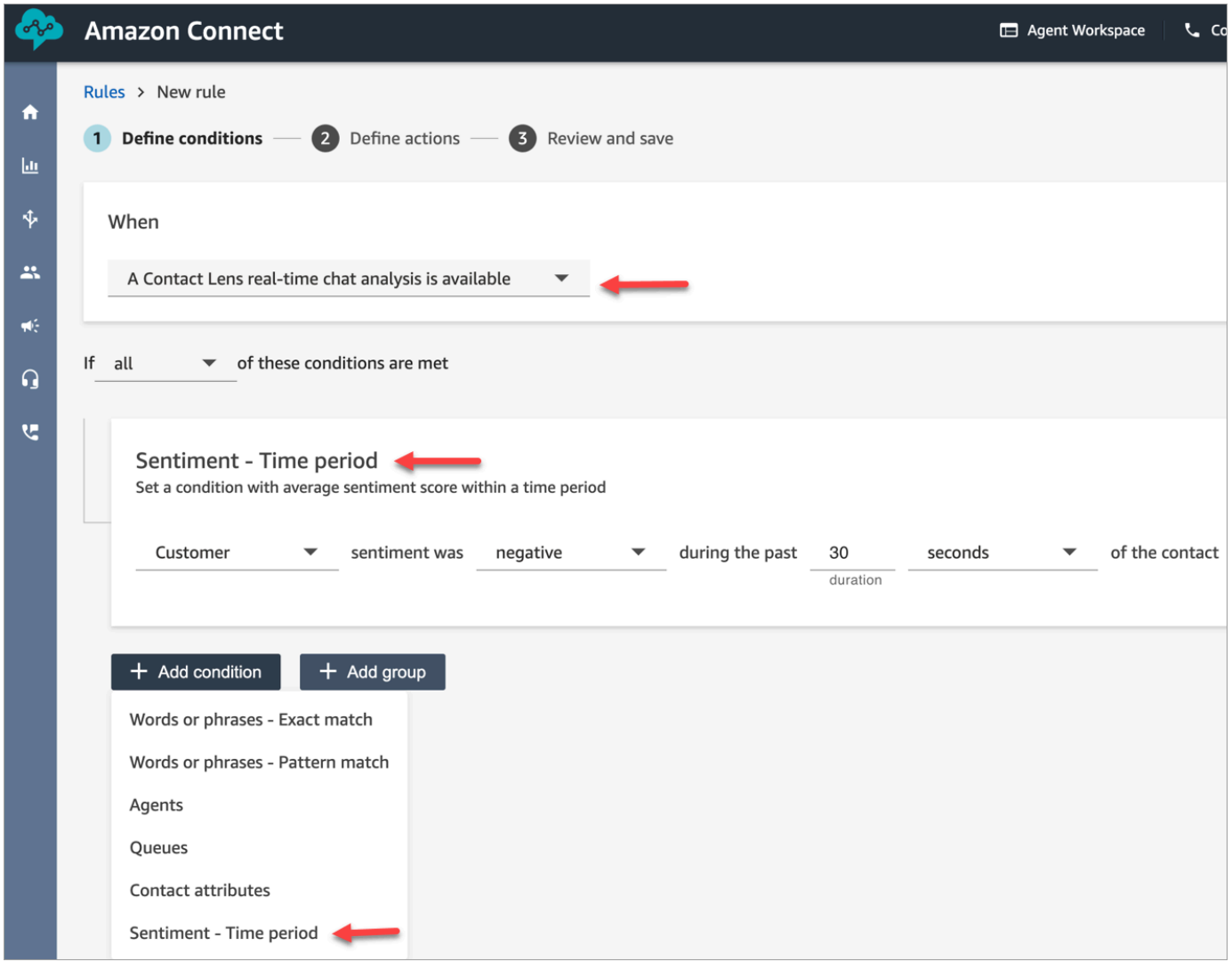

Escolha uma das seguintes opções:

- Correspondência exata: encontra somente as palavras ou frases exatas.
- Correspondência de padrão: encontra correspondências que podem ser menos de 100% exatas. Também é possível especificar a distância entre as palavras. Por exemplo, você pode procurar contatos nos quais a palavra "crédito" foi mencionada e não querer ver nenhuma menção às palavras "cartão de crédito". É possível definir uma categoria de correspondência

de padrões para procurar a palavra "crédito" que não esteja a uma palavra de distância da palavra "cartão".

### **1** Tip

A correspondência semântica não está disponível para análise em tempo real.

7. Insira as palavras ou frases, separadas por vírgula, que você deseja destacar. As regras em tempo real comportam apenas as palavras-chave ou frases que foram mencionadas.

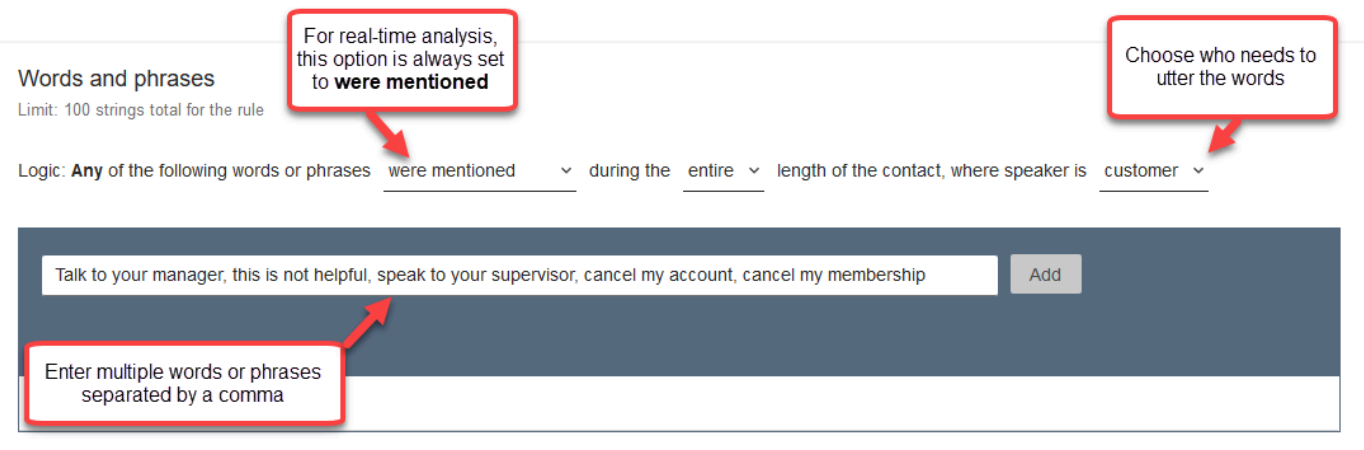

8. Escolha Adicionar. Cada palavra ou frase separada por vírgula tem sua própria linha.

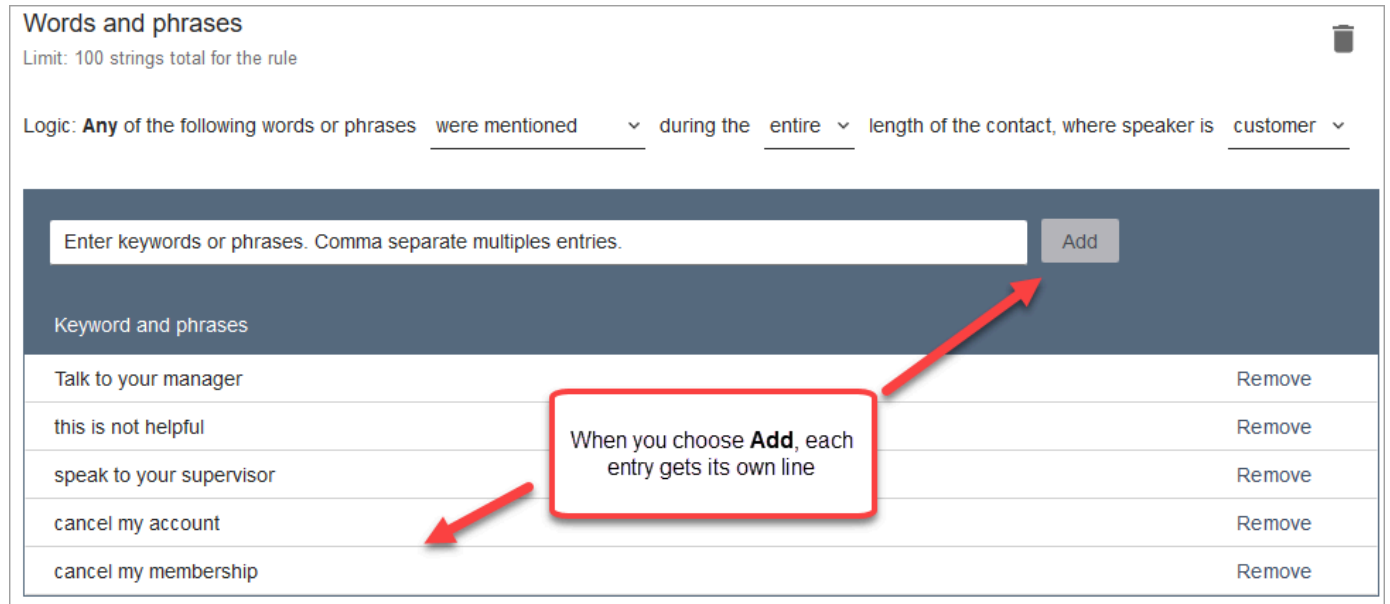

A lógica que o Contact Lens usa para ler essas palavras ou frases é: (Converse OU com OU seu OU gerente) OU (isso OU não OU é OU útil) OU (fale OU com OU seu OU supervisor) etc.

9. Para adicionar mais palavras ou frases, escolha Adicionar grupo de palavras ou frases. Na imagem a seguir, o primeiro grupo de palavras ou frases é o que o atendente poderia mencionar. O segundo grupo é o que o cliente poderia mencionar.

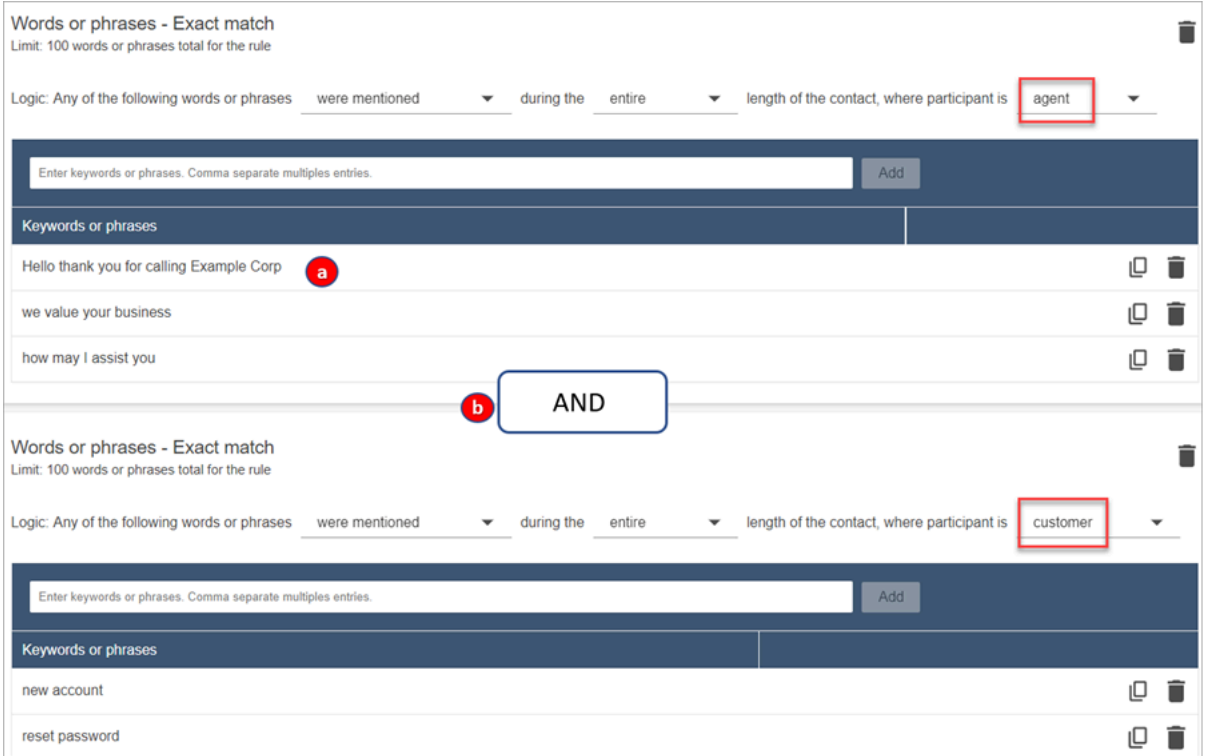

- 1. Neste primeiro cartão, o Contact Lens lê cada linha como OU. Por exemplo: (Olá OU agradecemos OU por OU ligar OU para OU Exemplo OU Empresa) OU (nós OU valorizamos OU sua OU preferência).
- 2. Os dois cartões estão conectados com um E. Isso significa que uma das linhas no primeiro cartão precisa ser mencionada E, em seguida, uma das frases no segundo cartão precisa ser mencionada.

A lógica que o Contact Lens usa para ler os dois cartões de palavras ou frases é (cartão 1) E (cartão 2).

- 10. Escolha Adicionar condição para aplicar as regras a:
	- Filas específicas
	- Quando os atributos de contato têm determinados valores
	- Quando as pontuações de sentimento têm determinados valores

Por exemplo, a imagem a seguir mostra uma regra que se aplica quando um agente está trabalhando nas BasicQueue filas de cobrança e pagamentos, o cliente faz um seguro automóvel e o agente está localizado em Seattle.

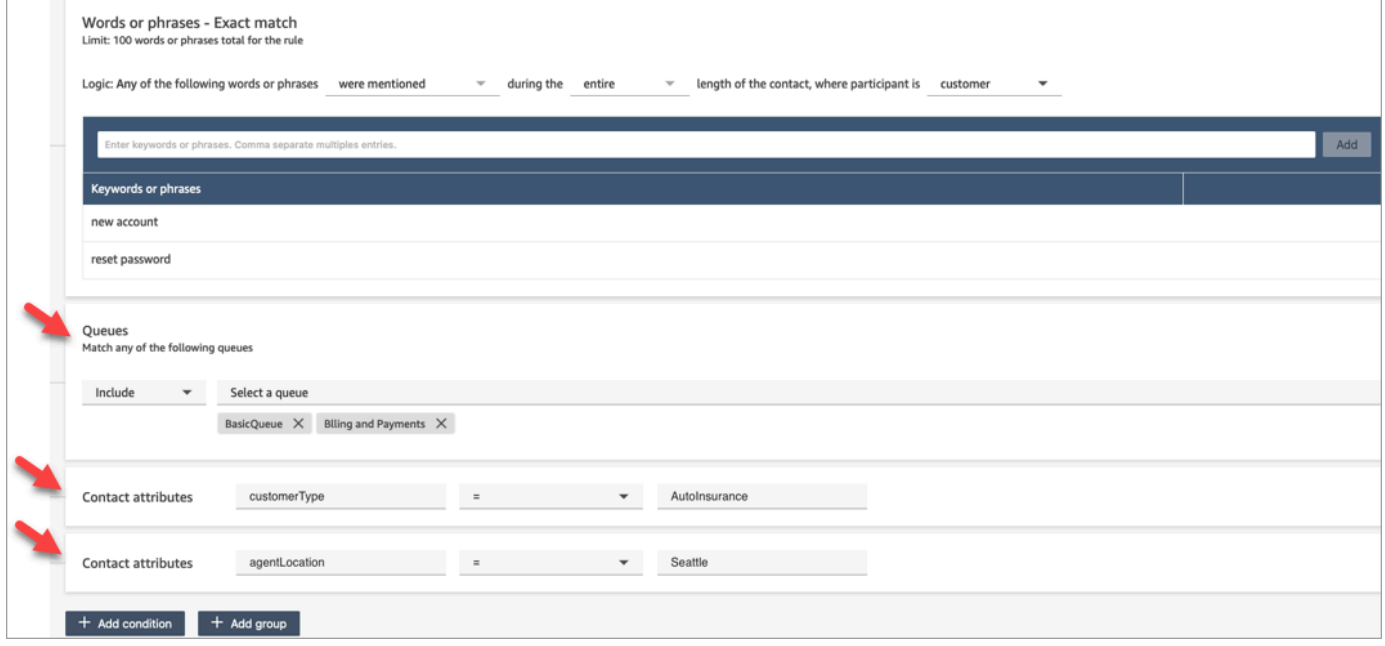

- 11. Ao concluir, escolha Next (Avançar).
- 12. Na caixa Atribuir categoria de contato, adicione um nome para a categoria. Por exemplo, Em conformidade ou Não em conformidade.
- 13. Escolha Adicionar ação para especificar qual ação o Amazon Connect deverá realizar quando as condições forem atendidas. Você pode configurar alertas de supervisor usando notificações por e-mail ou desenvolvendo uma integração personalizada com o. EventBridge

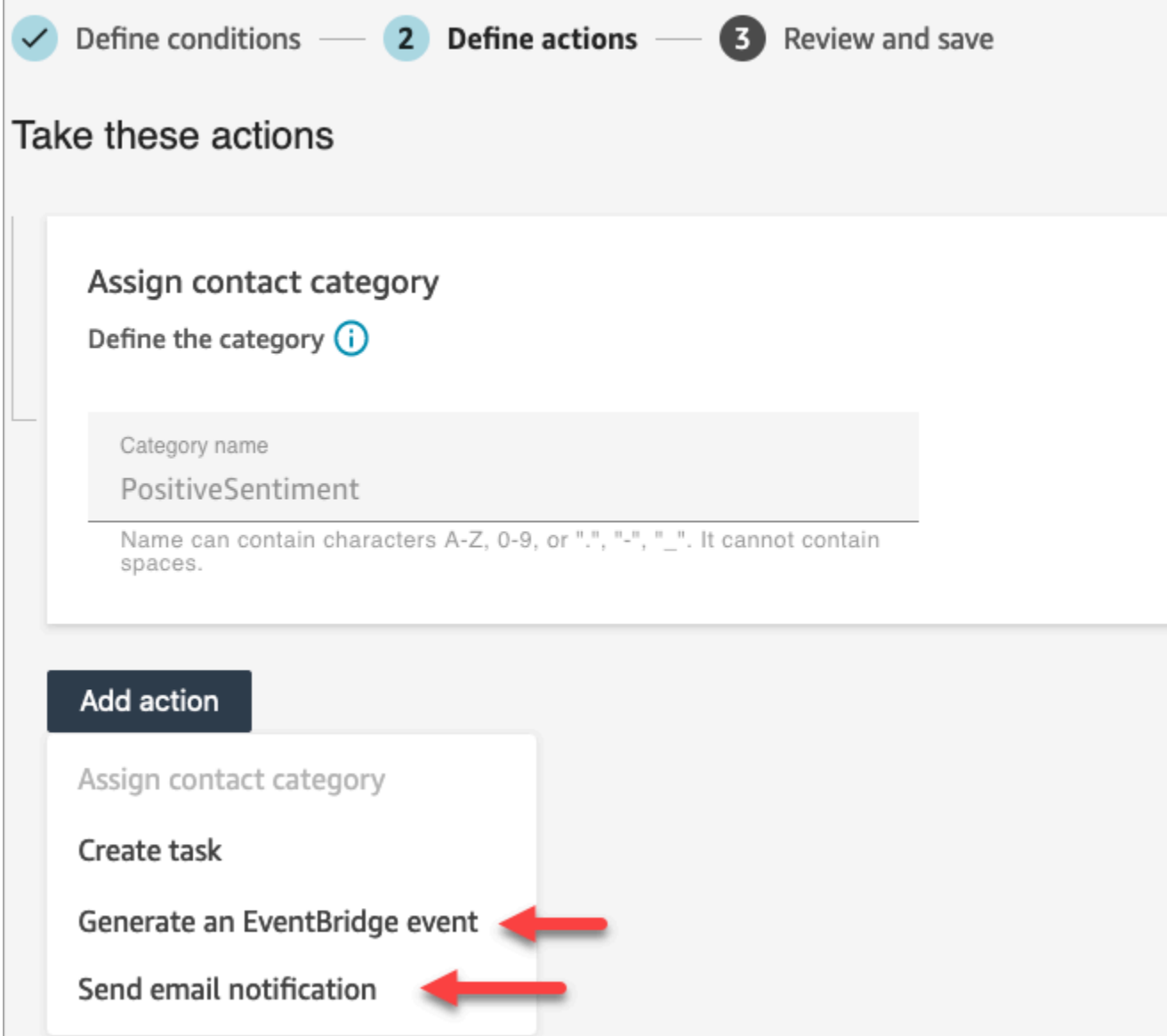

14. Se você escolher Enviar notificação por e-mail, consulte [Criar regras do Contact Lens que](#page-2067-0)  [enviem notificações por e-mail](#page-2067-0) para obter mais detalhes sobre como preencher a página e obter informações sobre limites de e-mail.

Se você escolheu Gerar um EventBridge evento, consulte [Crie uma regra de lentes de contato](#page-2070-0)  [que gere um EventBridge evento](#page-2070-0) para obter mais detalhes sobre como preencher a página e obter informações sobre como se inscrever em tipos de EventBridge eventos.

#### <span id="page-2067-0"></span>Criar regras do Contact Lens que enviem notificações por e-mail

É possível criar regras do Contact Lens que enviem notificações por e-mail às pessoas de sua organização. Isso ajuda você a responder mais depressa a possíveis problemas em sua central de atendimento. Por exemplo, é possível criar uma regra para notificar:

- Um supervisor de equipe quando há um escalonamento ou cancelamento da conta.
- Um grupo de pessoas em sua central de atendimento como resultado de determinadas palavras terem sido mencionadas durante uma conversa.
- Uma pessoa designada em sua central de atendimento quando ocorre um desentendimento durante a chamada.

Todos os e-mails são enviados de no-reply@amazonconnect.com.

Criar regras do Contact Lens que enviem notificações uma notificação por e-mail

- 1. Faça login no Amazon Connect com uma conta de usuário que tenha as [permissões](#page-2100-0) [necessárias](#page-2100-0) para criar regras.
- 2. Navegue até Análise e otimização, Regras.
- 3. Na página Regras, escolha Criar uma regra e, na lista suspensa, escolha Análise de conversação.

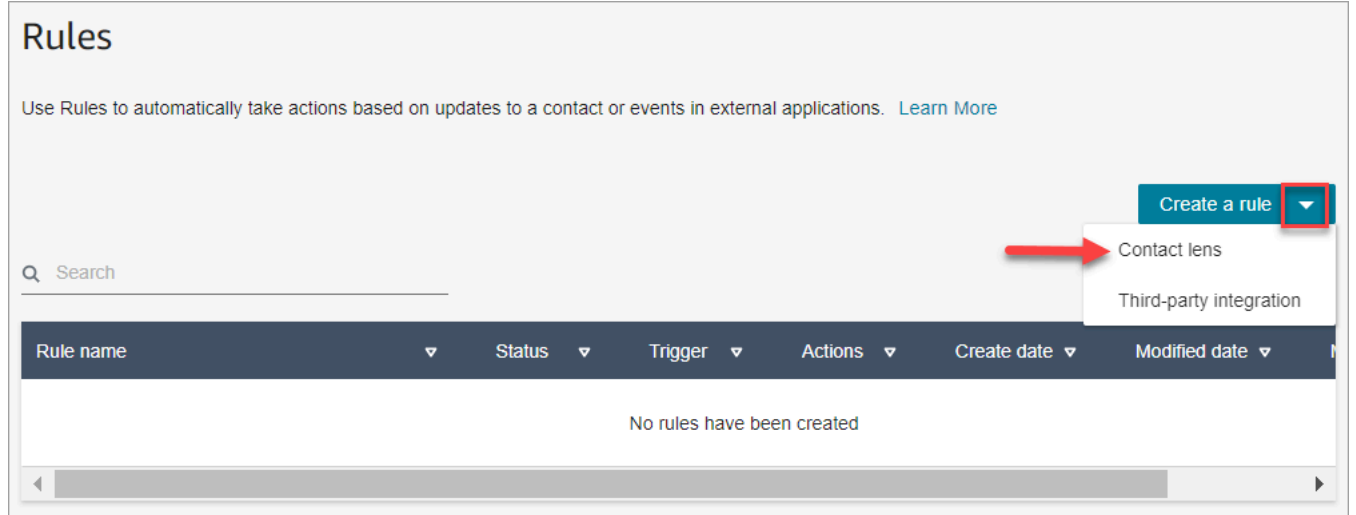

- 4. Na página Nova regra, defina as condições para a regra. Para obter mais informações, consulte [Etapa 1: Definir condições.](#page-2046-0)
- 5. Ao definir ações para a regra, escolha Enviar notificação por e-mail para a ação.

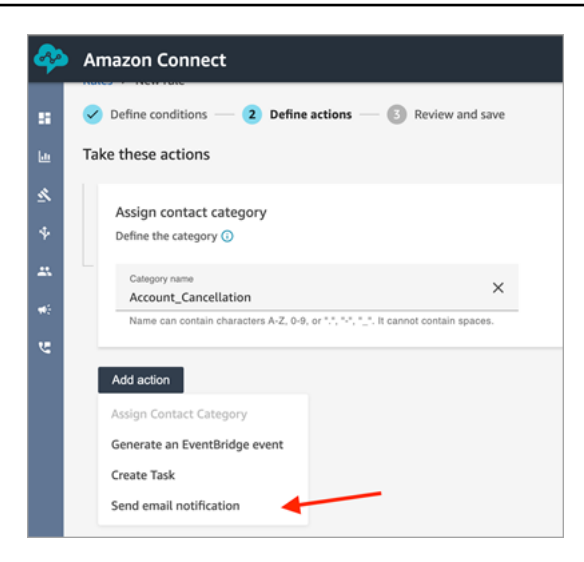

- 6. Na seção Enviar notificação por e-mail, escolha quem receberá o e-mail usando uma das seguintes opções:
	- Selecionar destinatários por login: encaminha o e-mail ao usuário especificado.
	- Selecionar destinatários por tags. Encaminha o e-mail dinamicamente com base nos valores da tag do atendente.

Na imagem a seguir, a regra envia um e-mail de notificação ao supervisor da equipe do atendente.

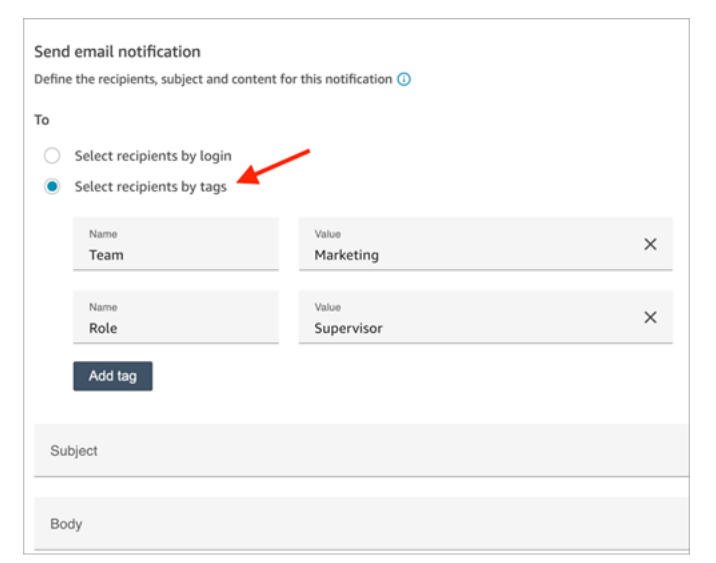

7. Em Assunto, adicione o assunto do e-mail. Em Corpo, adicione o conteúdo da notificação por email.

Para especificar atributos de contato no corpo do e-mail, digite [ e uma lista de atributos disponíveis será exibida, conforme mostrado na imagem a seguir. Os atributos disponíveis são ContactId,, AgentIdQueueIdRuleName, e instance\_url.

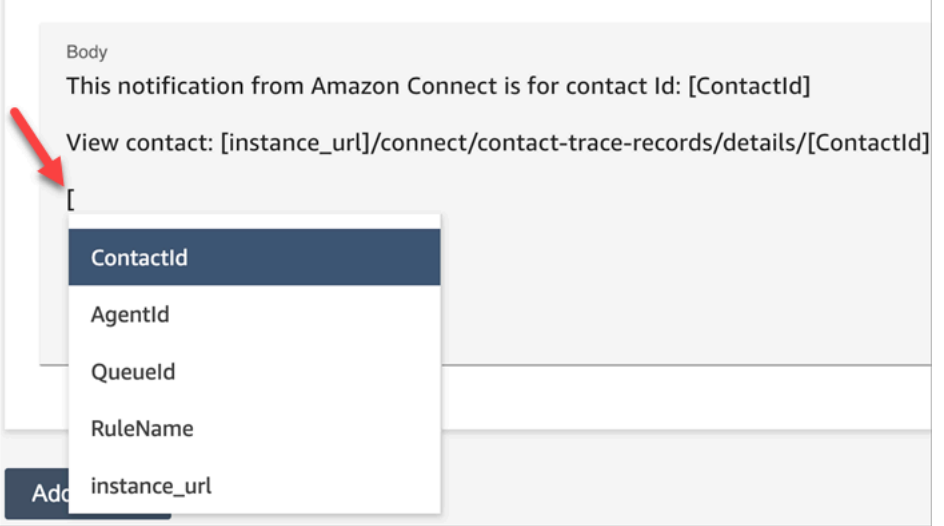

- 8. Selecione Next (Próximo). Analise suas seleções e, em seguida, selecione Salvar.
- 9. Ao adicionar regras, elas são aplicadas aos novos contatos que ocorrem após a respectiva adição. As regras são aplicadas quando o Contact Lens analisa as conversas.

Não é possível aplicar regras a conversas passadas armazenadas.

#### Limites de e-mail

- O Amazon Connect tem um limite padrão de 500 e-mails por dia. Quando esse limite é excedido, a instância do Amazon Connect fica impedida de enviar mais e-mails por 24 horas. Isso ocorre porque os e-mails estão sujeitos a limites de devolução e reclamação. Para obter mais informações, consulte as seções Bounce e Reclamação em [Compreensão da capacidade de](https://docs.aws.amazon.com/ses/latest/dg/send-email-concepts-deliverability.html)  [entrega de e-mail no Amazon SES.](https://docs.aws.amazon.com/ses/latest/dg/send-email-concepts-deliverability.html)
- Todos os e-mails são enviados de no-reply@amazonconnect.com, os quais você não pode personalizar.

Se a opção padrão de envio de e-mails não atender aos seus requisitos, entre em contato com seu gerente técnico de contas ou converse com AWS Support a equipe de serviço do Amazon Connect.

### <span id="page-2070-0"></span>Crie uma regra de lentes de contato que gere um EventBridge evento

Em tempo real ou após a chamada ou chat, é possível obter eventos e usá-los para acionar notificações ou alertas subsequentes ou agregar relatórios fora do Amazon Connect. É possível fazer muitas coisas com esses dados. Por exemplo: .

- Receba alertas em tempo real em um QuickSight painel.
- Criar relatórios agregados fora do Amazon Connect.
- Unir dados com o CRM.
- Conecte sua solução de notificação EventBridge e certifique-se de que, até o final do dia, todos os tipos de eventos sejam enviados para uma determinada caixa de entrada. A carga útil informa o contato, o atendente e a fila.

#### Para criar uma regra que gere um EventBridge evento

1. Ao criar sua regra, escolha Gerar EventBridge evento para a ação.

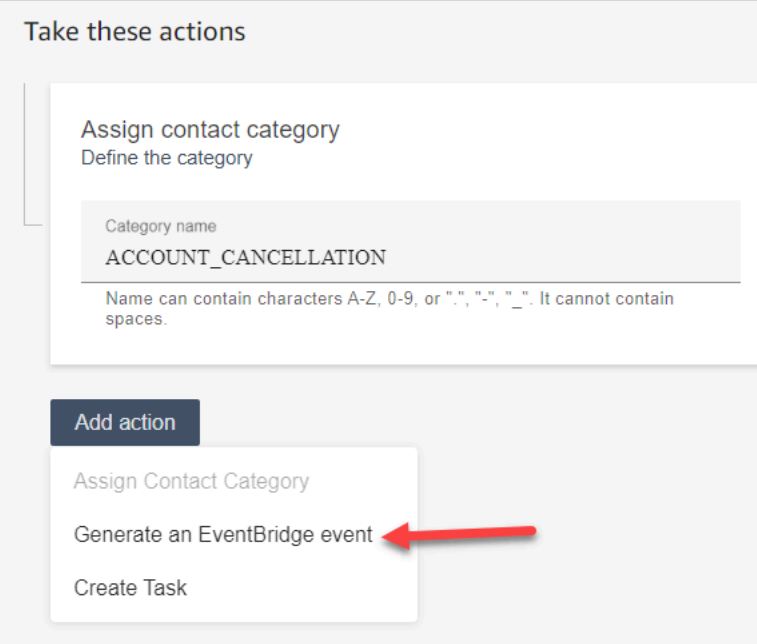

2. Em Nome da ação, insira o nome da carga útil do evento.

#### **a** Note

O valor que você atribui para o nome da ação é visível na EventBridge carga. Ao agregar eventos, o nome da ação fornece uma dimensão adicional que você pode usar para processá-los. Por exemplo, você tem duzentos nomes de categorias, mas somente cinquenta têm um nome de ação específico, como NOTIFY\_CUSTOMER\_RETENTION.

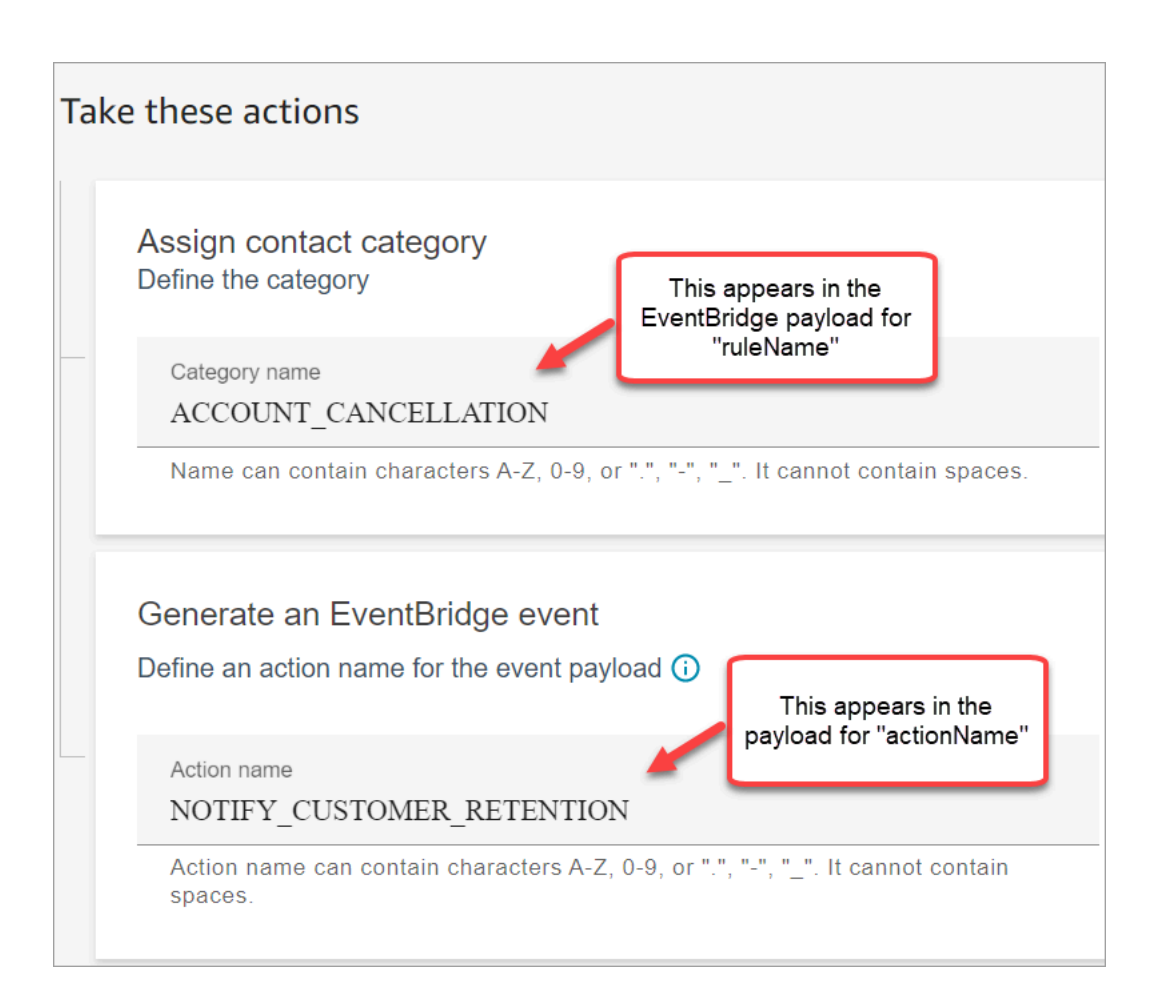

- 3. Selecione Next (Próximo). Analise e depois escolha Salvar.
- 4. Ao adicionar regras, elas são aplicadas aos novos contatos que ocorrem após a respectiva adição. As regras são aplicadas quando o Contact Lens analisa as conversas.

Não é possível aplicar regras a conversas passadas armazenadas.

5. Para aproveitar os EventBridge dados, inscreva-se no tipo de EventBridge evento. Consulte o procedimento a seguir.

Inscreva-se para receber tipos de EventBridge eventos

Para se inscrever em tipos de EventBridge eventos, crie uma EventBridge regra personalizada que corresponda ao seguinte:

- "source" = "aws.connect"
- "detail-type" = "Alteração do estado da análise do Contact Lens" ou uma das seguintes opções:
	- Regras pós-chamada do Contact Lens correspondentes
	- Regras em tempo real do Contact Lens correspondentes
	- Regras de chat em tempo real do Contact Lens correspondentes
	- Regras pós-chat do Contact Lens correspondentes
	- Regras de métricas correspondentes

A imagem a seguir mostra essas configurações na seção Padrão de evento da nova página Regras.

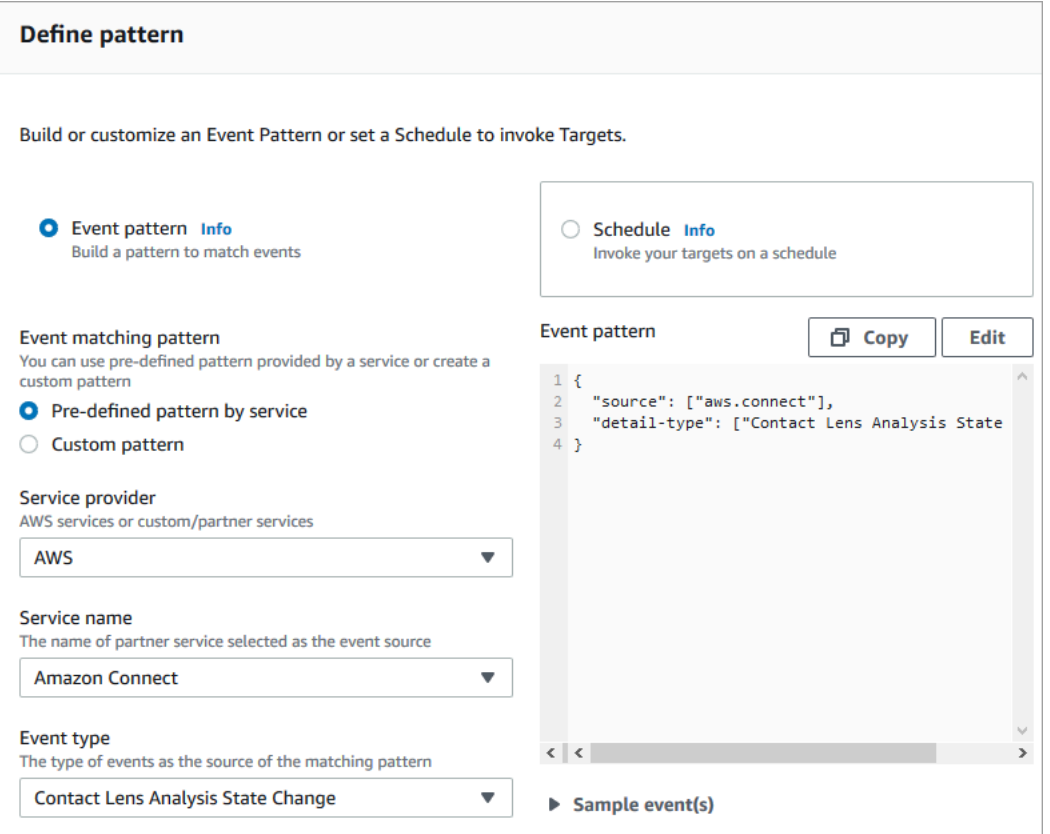

Exemplo de cargas EventBridge úteis

A seguir está um exemplo da aparência da EventBridge carga útil quando as regras de pós-chamada da lente de contato correspondem.

```
{ 
  "version": "0", // set by EventBridge 
  "id": "aaaaaaaa-bbbb-cccc-dddd-bf3703467718", // set by EventBridge 
  "source": "aws.connect",
```

```
 "detail-type": "Contact Lens Post Call Rules Matched", 
  "account": "your AWS account ID", 
  "time": "2020-04-27T18:43:48Z", 
  "region": "us-east-1", // set by EventBridge 
  "resources": ["arn:aws:connect:us-east-1:your AWS account ID:instance/instance-ARN"], 
  "detail": { 
     "version": "1.0", 
     "ruleName": "ACCOUNT_CANCELLATION", // Rule name 
     "actionName": "NOTIFY_CUSTOMER_RETENTION", 
     "instanceArn": "arn:aws:connect:us-east-1:your AWS account ID:instance/instance-
ARN", 
     "contactArn": "arn:aws:connect:us-east-1:your AWS account ID:instance/instance-ARN/
contact/contact-ARN", 
     "agentArn": "arn:aws:connect:us-east-1:your AWS account ID:instance/instance-ARN/
agent/agent-ARN", 
     "queueArn": "arn:aws:connect:us-east-1:your AWS account ID:instance/instance-ARN/
queue/queue-ARN", 
     }
}
```
A seguir é apresentado um exemplo da aparência da carga útil para o caso de Regras em tempo real do Contact Lens correspondidas.

```
{ 
  "version": "0", // set by EventBridge 
  "id": "aaaaaaaa-bbbb-cccc-dddd-bf3703467718", // set by EventBridge 
  "source": "aws.connect", 
  "detail-type": "Contact Lens Realtime Rules Matched", 
  "account": "your AWS account ID", 
  "time": "2020-04-27T18:43:48Z", 
  "region": "us-east-1", // set by EventBridge 
  "resources": ["arn:aws:connect:us-east-1:your AWS account ID:instance/instance-ARN"], 
  "detail": { 
      "version": "1.0", 
      "ruleName": "ACCOUNT_CANCELLATION", // Rule name 
      "actionName": "NOTIFY_CUSTOMER_RETENTION", 
       "instanceArn": "arn:aws:connect:us-east-1:your AWS account ID:instance/instance-
ARN", 
      "contactArn": "arn:aws:connect:us-east-1:your AWS account ID:instance/instance-
ARN/contact/contact-ARN", 
      "agentArn": "arn:aws:connect:us-east-1:your AWS account ID:instance/instance-ARN/
agent/agent-ARN",
```

```
 "queueArn": "arn:aws:connect:us-east-1:your AWS account ID:instance/instance-ARN/
queue/queue-ARN", 
       }
}
```
<span id="page-2074-0"></span>Criar uma tarefa quando um contato for categorizado em tempo real pós-chamada ou pós-chat

Uma utilidade especialmente eficaz das regras do Contact Lens é criar regras que geram tarefas. Isso ajuda a identificar problemas na central de atendimento para acompanhamento e cria ações rastreáveis com os proprietários. Veja abaixo alguns exemplos:

- Crie uma tarefa para analisar um contato quando o cliente for fraudulento. Por exemplo, você pode criar uma tarefa de acompanhamento quando um cliente profere palavras ou frases que fazem com que pareçam possivelmente fraudulentas.
- Faça o acompanhamento quando o cliente mencionar tópicos específicos em relação aos quais você deseja realizar vendas agregadas ou oferecer suporte adicional entrando em contato.
- Faça o acompanhamento quando houver um problema sério de qualidade. Além de os contatos serem categorizados e receberem alertas, você pode rotear uma tarefa para ter proprietários. Você também tem registros de contato para essas tarefas, para que possa pesquisá-las e rastreá-las.

Como criar uma regra que gera uma tarefa

1. Ao criar sua regra, escolha Criar tarefa para a ação.

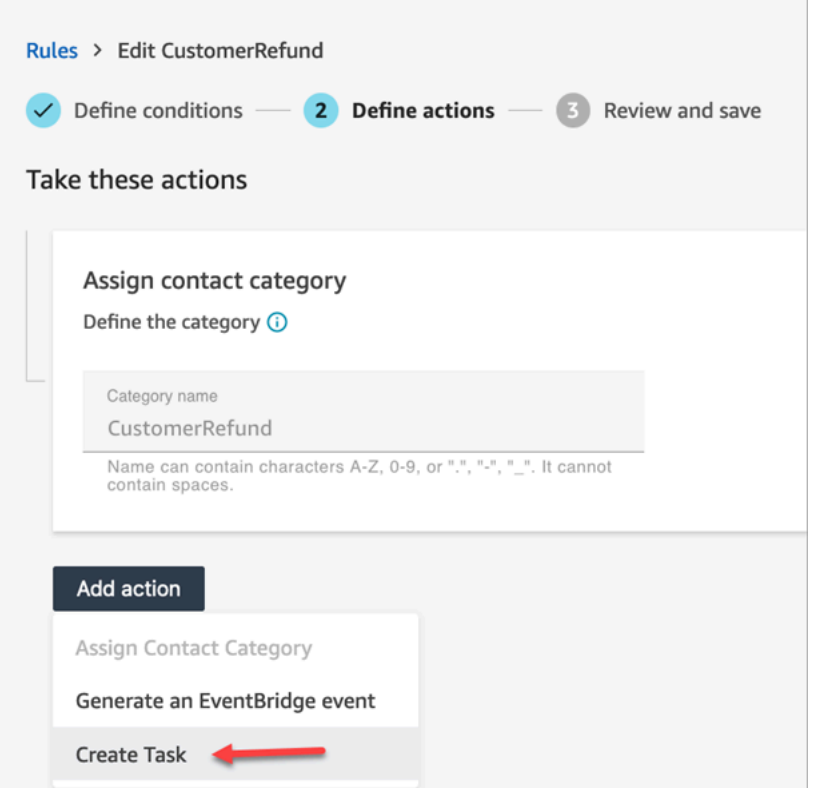

2. Preencha os campos de tarefa da seguinte forma:

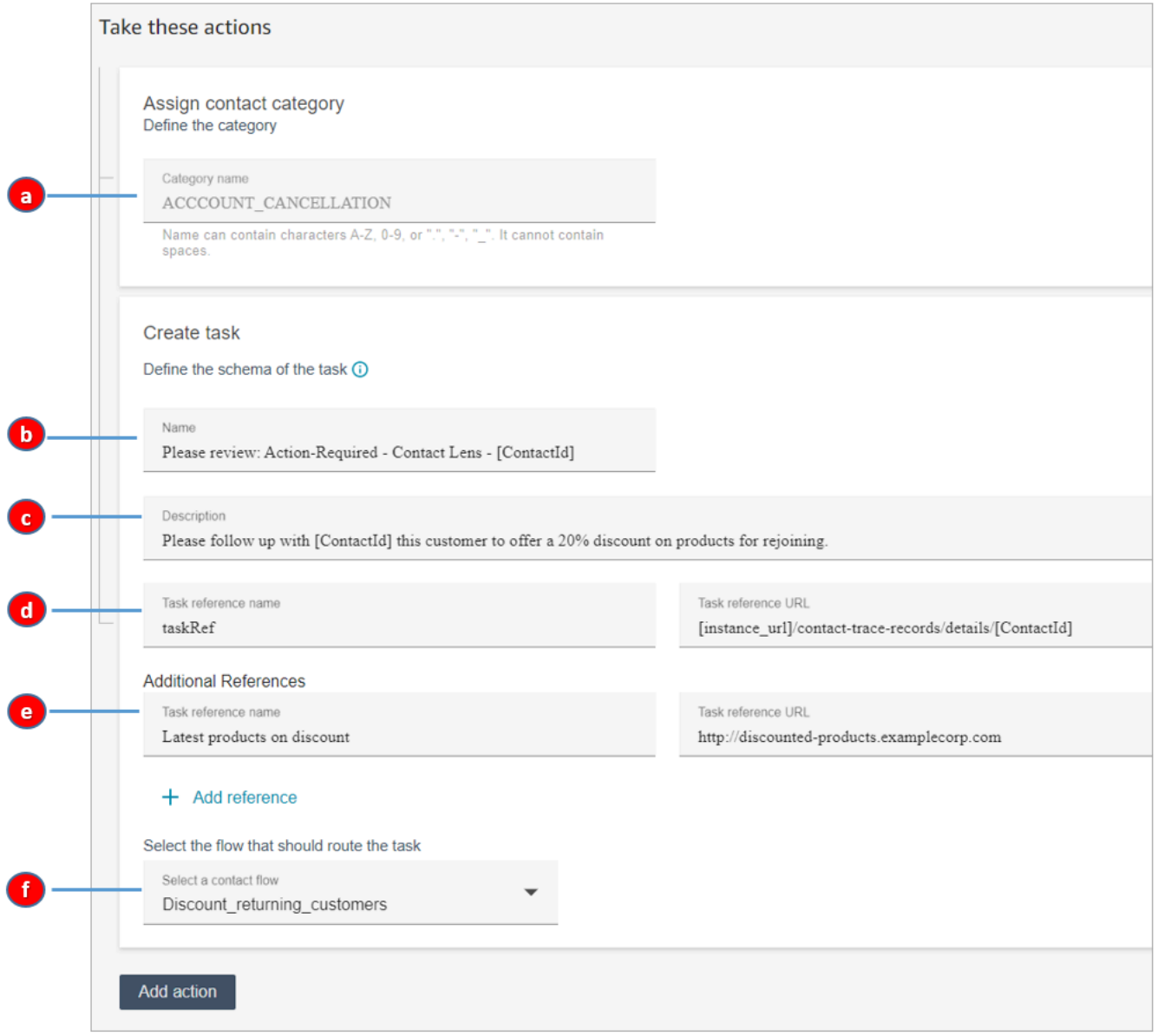

- a. Nome da categoria: o nome da categoria aparece no registro do contato. Extensão máxima: 200 caracteres.
- b. Nome: o nome aparece no Painel de Controle de Contatos (CCP) do atendente. Extensão máxima: 128 caracteres.
- c. Descrição: a descrição aparece no Painel de Controle de Contatos (CCP) do atendente. Extensão máxima: 4.096 caracteres.

#### **1** Tip

Em Nome e Descrição, use [] para escolher em um menu de valores dinâmicos: ContactIdAgentIdQueueId,, RuleNamee. Para ter mais informações, consulte [Criar](#page-2074-0) [uma tarefa quando um contato for categorizado em tempo real pós-chamada ou](#page-2074-0) [pós-chat](#page-2074-0).

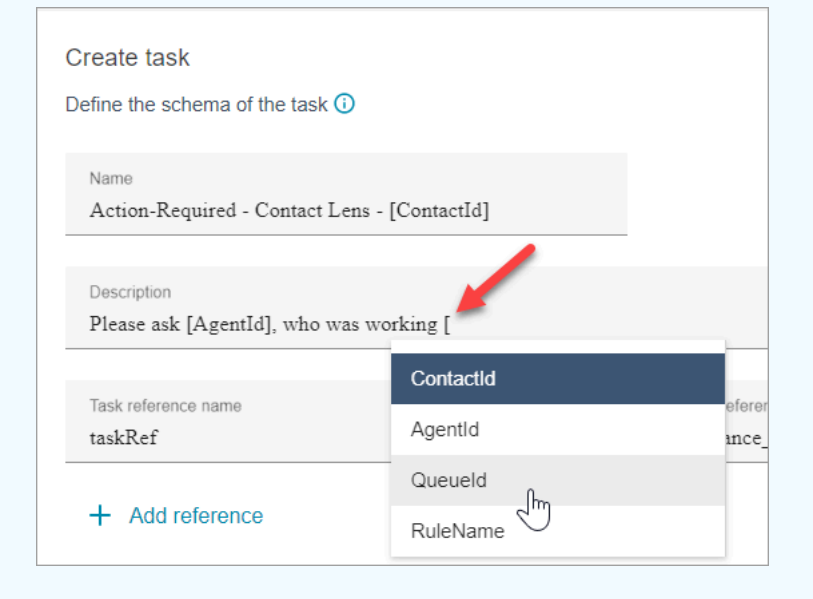

- d. Nome de referência da tarefa: essa é uma referência padrão que aparece automaticamente no CCP do atendente.
	- Para as regras em tempo real, a referência da tarefa é vinculada à página Detalhes em tempo real.
	- Para regras de pós-chamada ou pós-chat, a referência da tarefa é vinculada à página Detalhes de contato.
- e. Nome de referência adicional: tamanho máximo de 4.096 caracteres. É possível adicionar até 25 referências.
- f. Selecionar um fluxo: escolha o fluxo projetado para encaminhar a tarefa ao proprietário apropriado da tarefa. O fluxo deve ser salvo e publicado para que apareça na lista de opções no menu suspenso.
- 3. A imagem a seguir mostra um exemplo de como essas informações são exibidas no CCP do atendente.

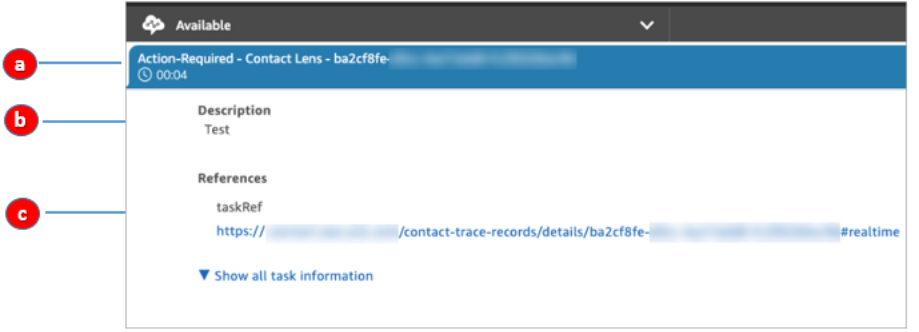

Neste exemplo, o atendente vê os seguintes valores para Nome, Descrição e Nome de referência da tarefa:

- a. Nome = Action-Required-Contact Lens ba2cf8fe....
- b. Descrição = Test
- c. Nome de referência da tarefa = taskRef e o URL para a página Detalhes em tempo real
- 4. Selecione Next (Próximo). Analise e escolha Salvar a tarefa.
- 5. Ao adicionar regras, elas são aplicadas aos novos contatos que ocorrem após a respectiva adição. As regras são aplicadas quando o Contact Lens analisa as conversas.

Não é possível aplicar regras a conversas passadas armazenadas.

Os registros de contato de voz e tarefa são vinculados

Quando uma regra cria uma tarefa, um registro de contato é gerado automaticamente para a tarefa. Ele está vinculado ao registro de contato de chamada de voz ou de chat que atendeu aos critérios da regra para criar a tarefa.

Por exemplo, uma chamada chega à central de atendimento e gera um CTR1:

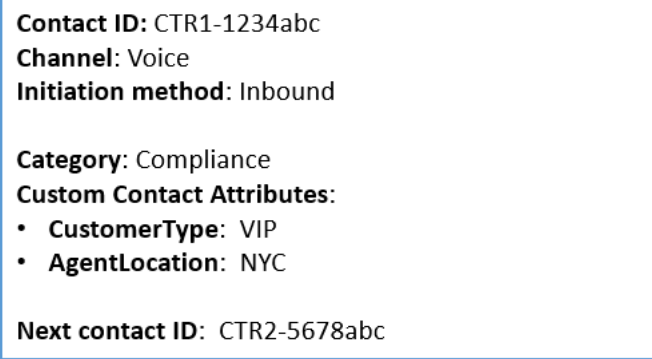

O mecanismo de regras gera uma tarefa. No registro de contato de tarefa, o registro de contato de voz aparece como o ID do contato anterior. Além disso, o registro de contato de tarefa herda atributos de contato do registro de contato de voz, conforme ilustrado na imagem a seguir:

Contact ID: CTR2-5678abc Channel: Task Initiation method: API Category: Compliance **Custom Contact Attributes:** · CustomerType: VIP • AgentLocation: NYC Previous contact ID: CTR1-1234abc

Sobre valores dinâmicos para ContactId, AgentId, QueueId, RuleName

Os valores dinâmicos entre colchetes [] são chamados de [atributos de contato.](#page-1483-0) Os atributos de contato permitem que você armazene informações temporárias sobre o contato para que possa usálas em um fluxo.

Quando você adiciona atributos de contato entre colchetes [] — como ContactId, AgentId QueueId, ou RuleName — o valor é passado de um registro de contato para outro. É possível usar atributos de contato no fluxo para ramificar e rotear o contato adequadamente.

Para ter mais informações, consulte [Usar os atributos de contato do Amazon Connect.](#page-1483-1)

Criar uma regra que encerra tarefas associadas de um caso

Para criar uma regra que encerra tarefas associadas

1. Ao criar a regra, escolha Um novo caso é atualizado como a fonte do evento.

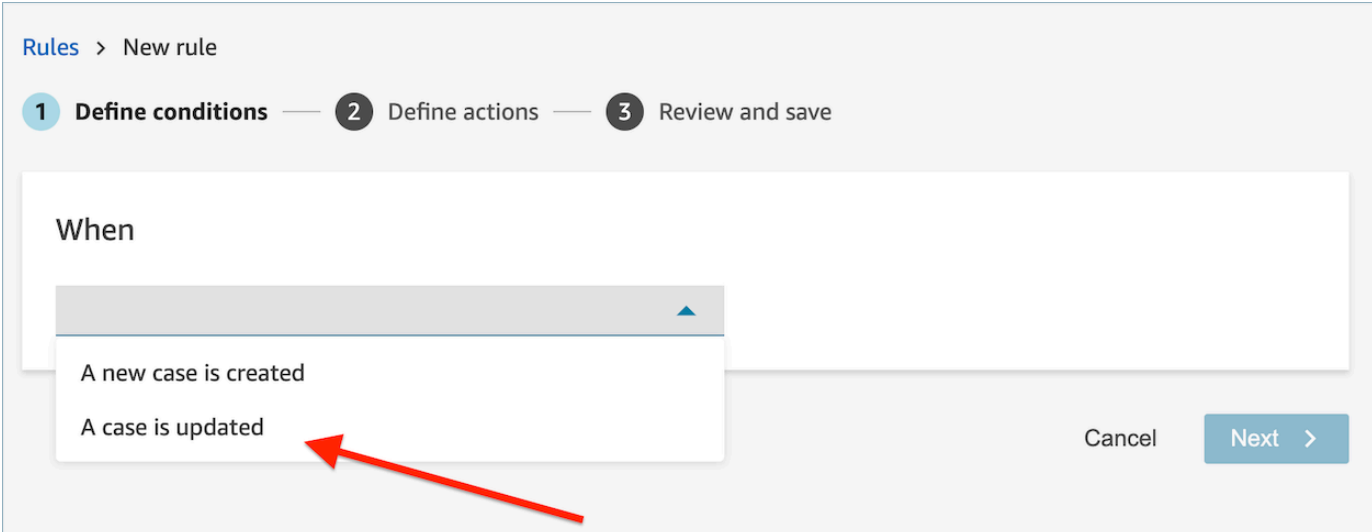

2. Ao criar a regra, escolha Encerrar tarefas para a ação.

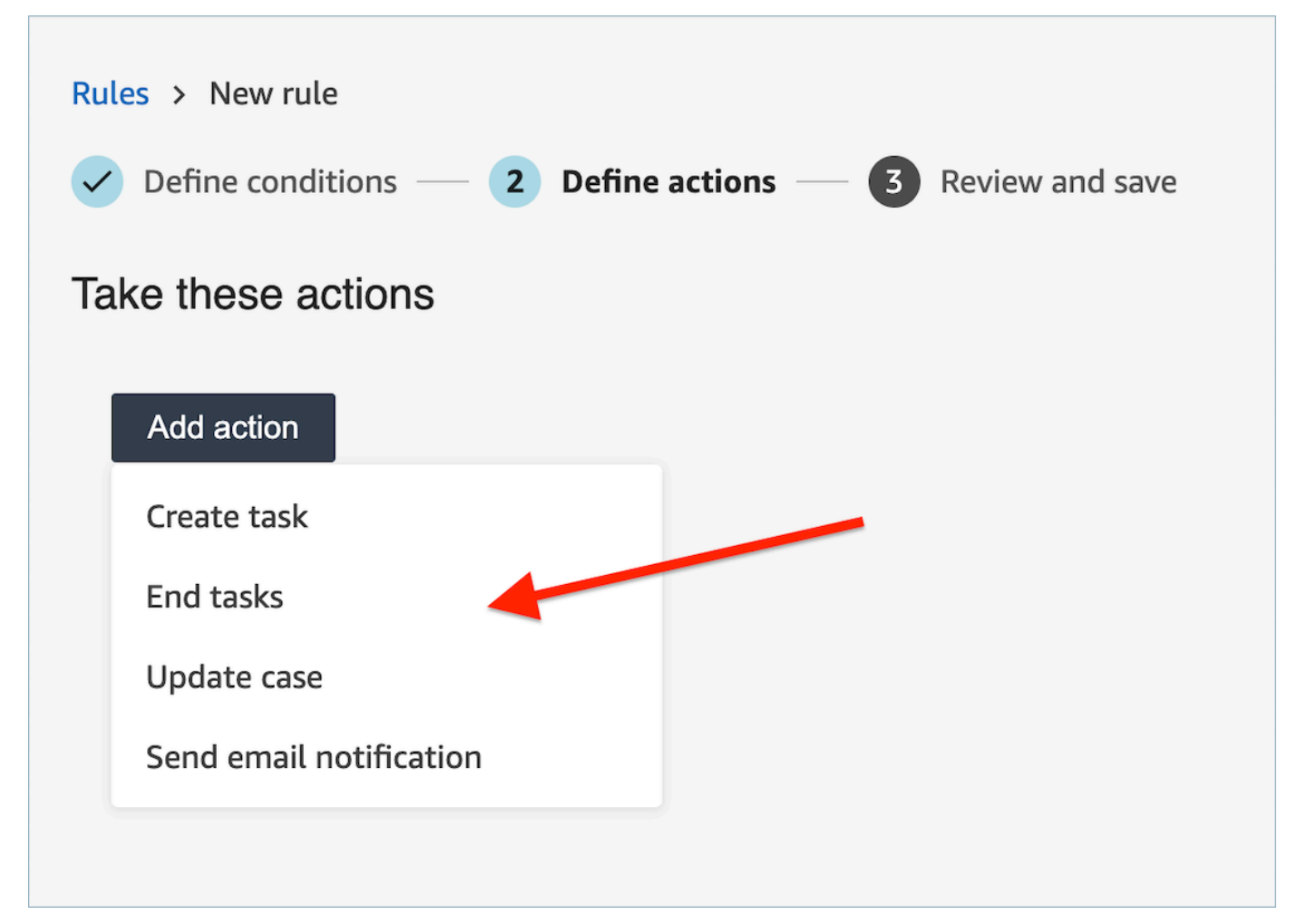

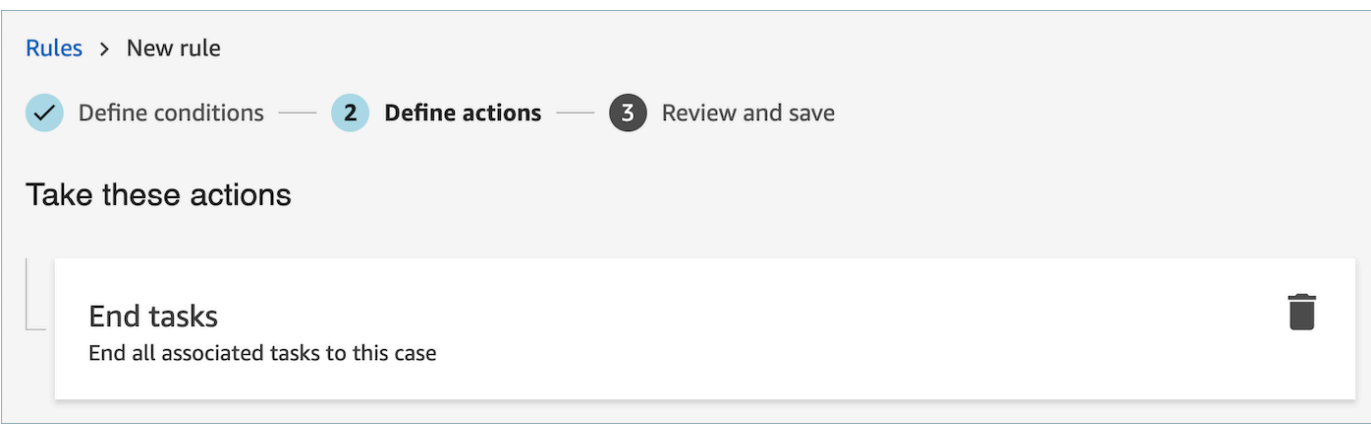

- 3. Selecione Next (Próximo). Analise e escolha Salvar.
- 4. Ao adicionar regras, elas são aplicadas aos novos contatos que ocorrem após a respectiva adição. As regras são aplicadas quando o Contact Lens analisa as conversas.

Não é possível aplicar regras a conversas passadas armazenadas.

# <span id="page-2081-0"></span>Criar uma regra que gera uma tarefa

Criar uma regra que gera um caso

1. Ao criar a regra, escolha Uma análise pós-chamada do Contact Lens está disponível ou Uma análise pós-chat do Contact Lens está disponível como fonte do evento.

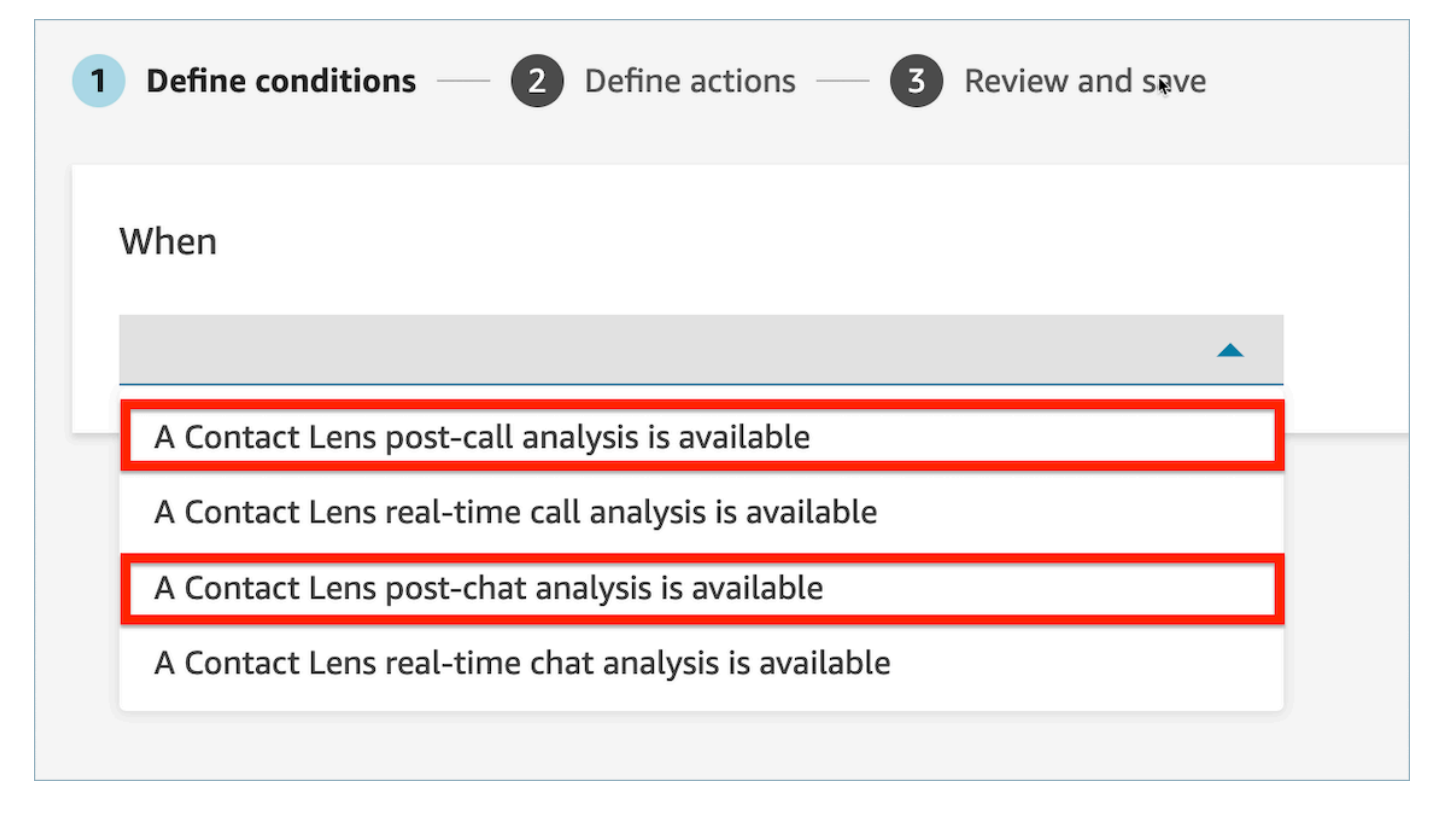

- 2. Selecione Avançar.
- 3. Na página Ações, escolha Criar caso para a ação.

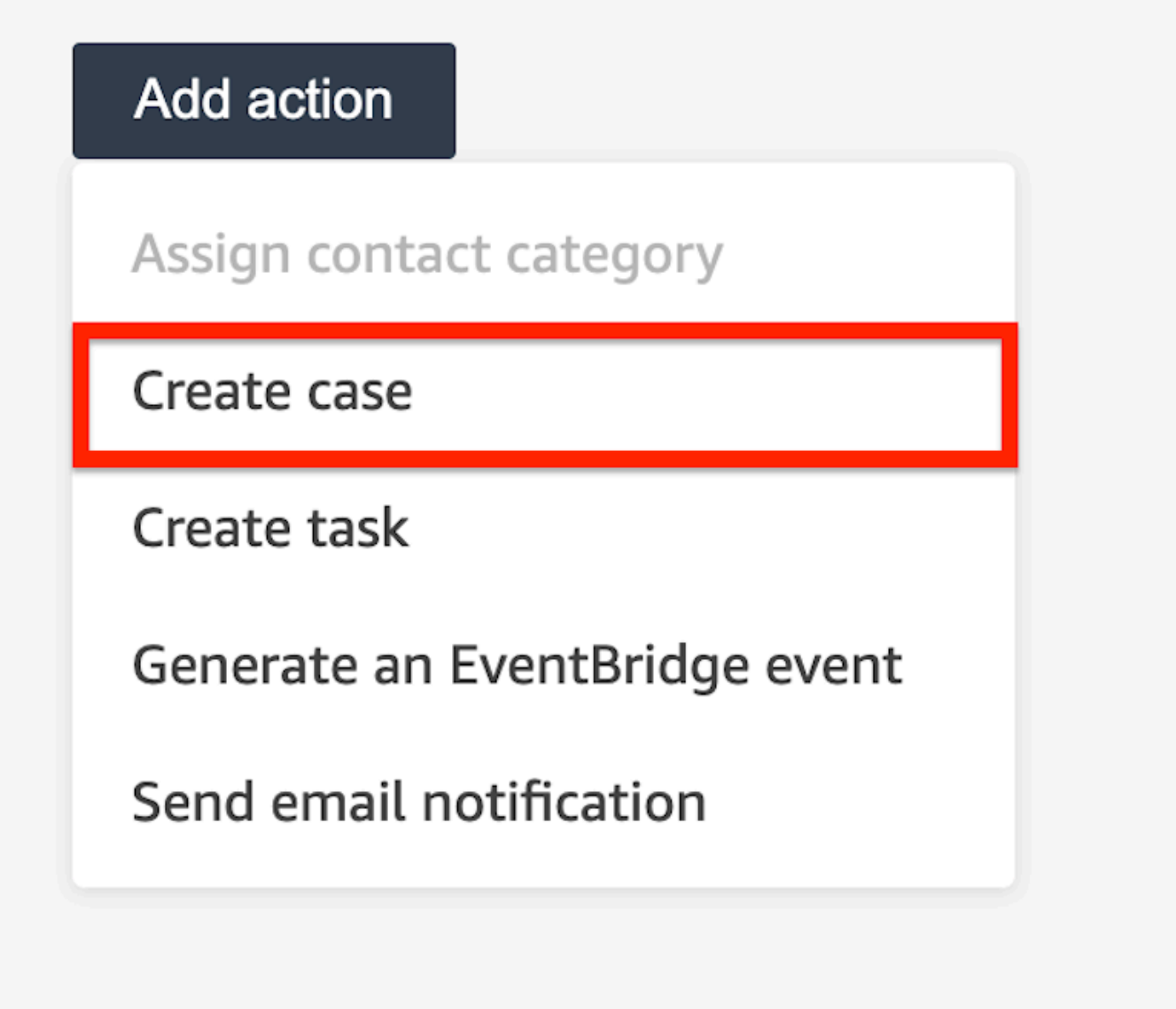

4. No cartão Criar caso, selecione um Modelo de caso.

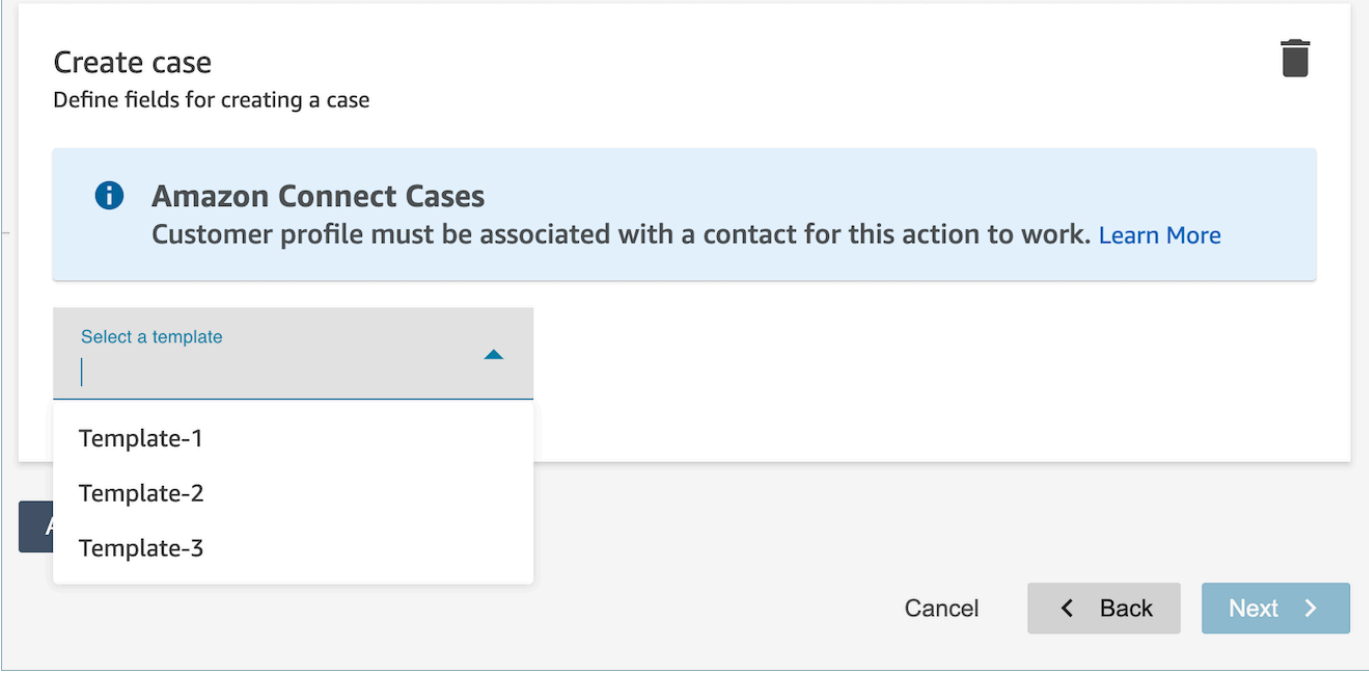

5. Preencha os campos obrigatórios e adicione campos de caso opcionais para preencher dados do caso.

#### **a** Note

Um perfil de cliente deve estar associado a um contato para que essa ação funcione. Para ter mais informações, consulte [Habilitar Chamados.](#page-1978-0)

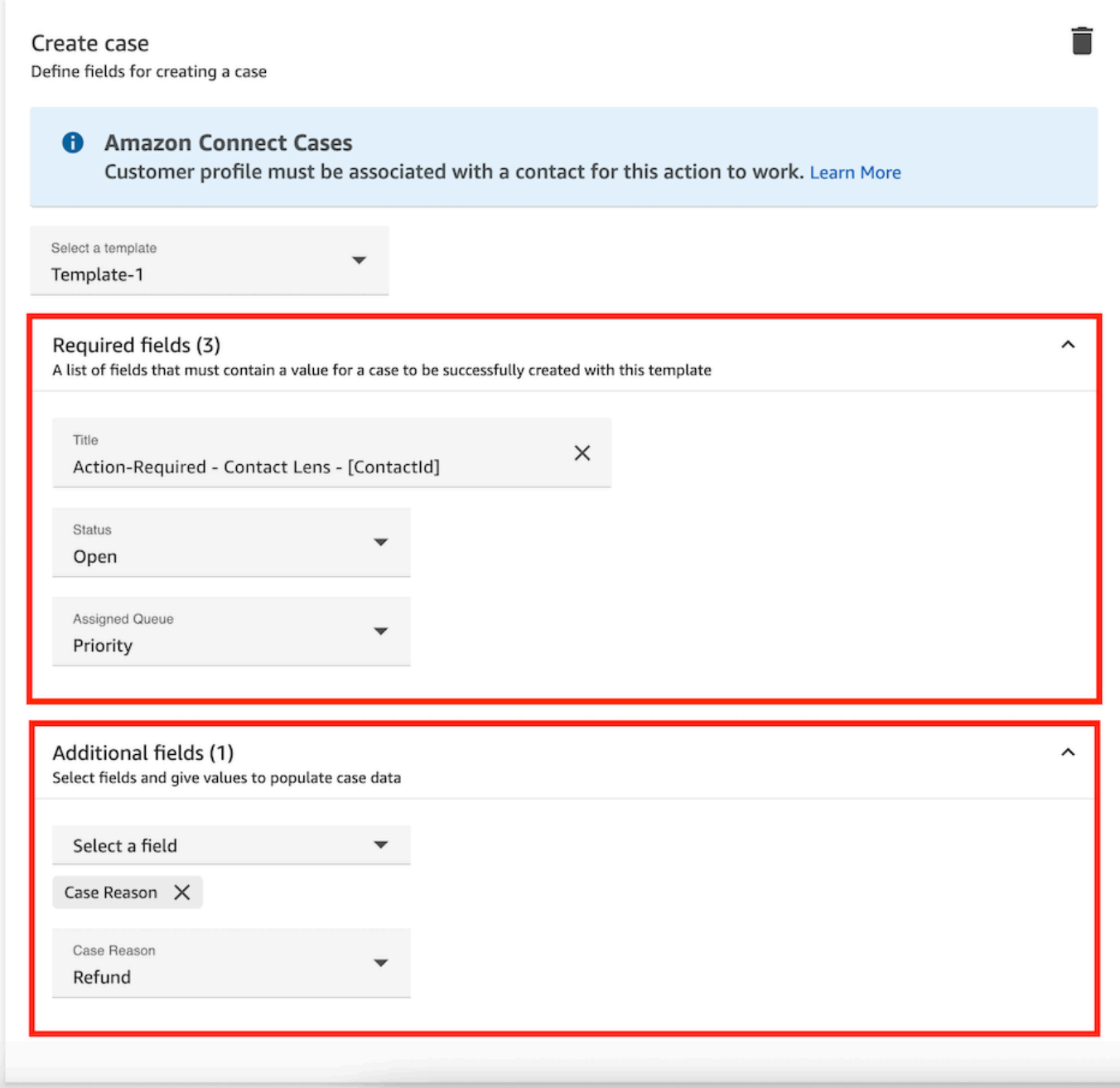

- 6. Selecione Next (Próximo). Analise e escolha Salvar.
- 7. Ao adicionar regras, elas são aplicadas aos novos contatos que ocorrem após a respectiva adição. As regras são aplicadas quando o Contact Lens analisa as conversas.

Não é possível aplicar regras a conversas passadas armazenadas.

# Criar uma regra que atualize um caso

Para criar uma regra que atualize um caso

1. Ao criar sua regra, escolha Um novo caso é atualizado como fonte do evento e escolha Avançar.

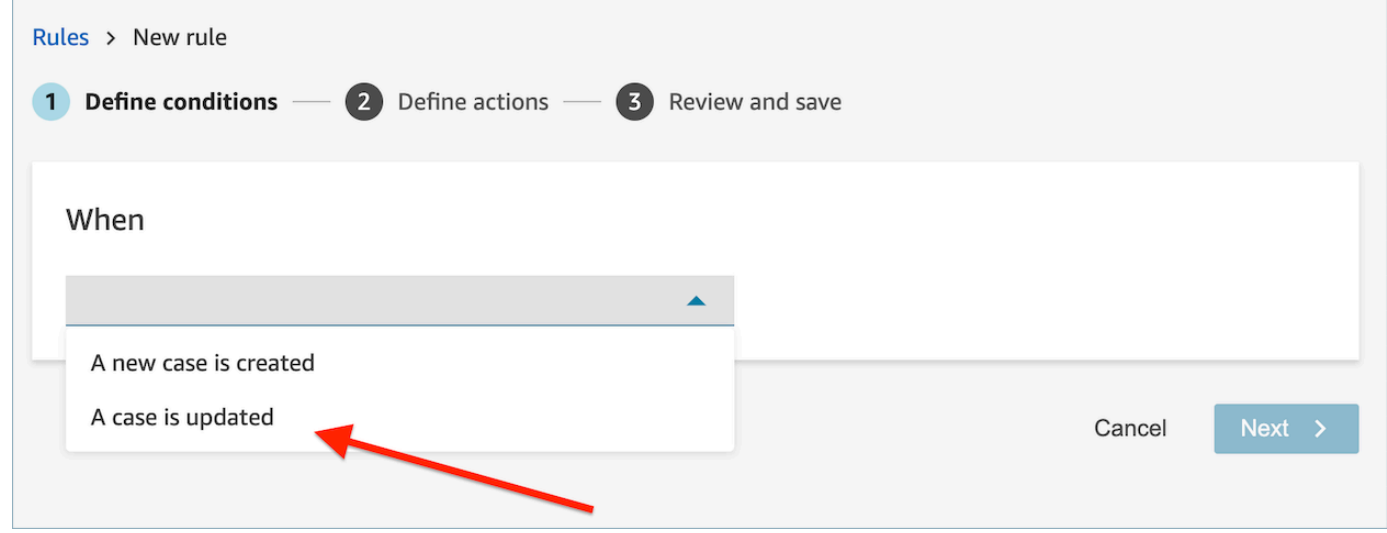

2. Ao criar a regra, escolha Atualizar caso para a ação.

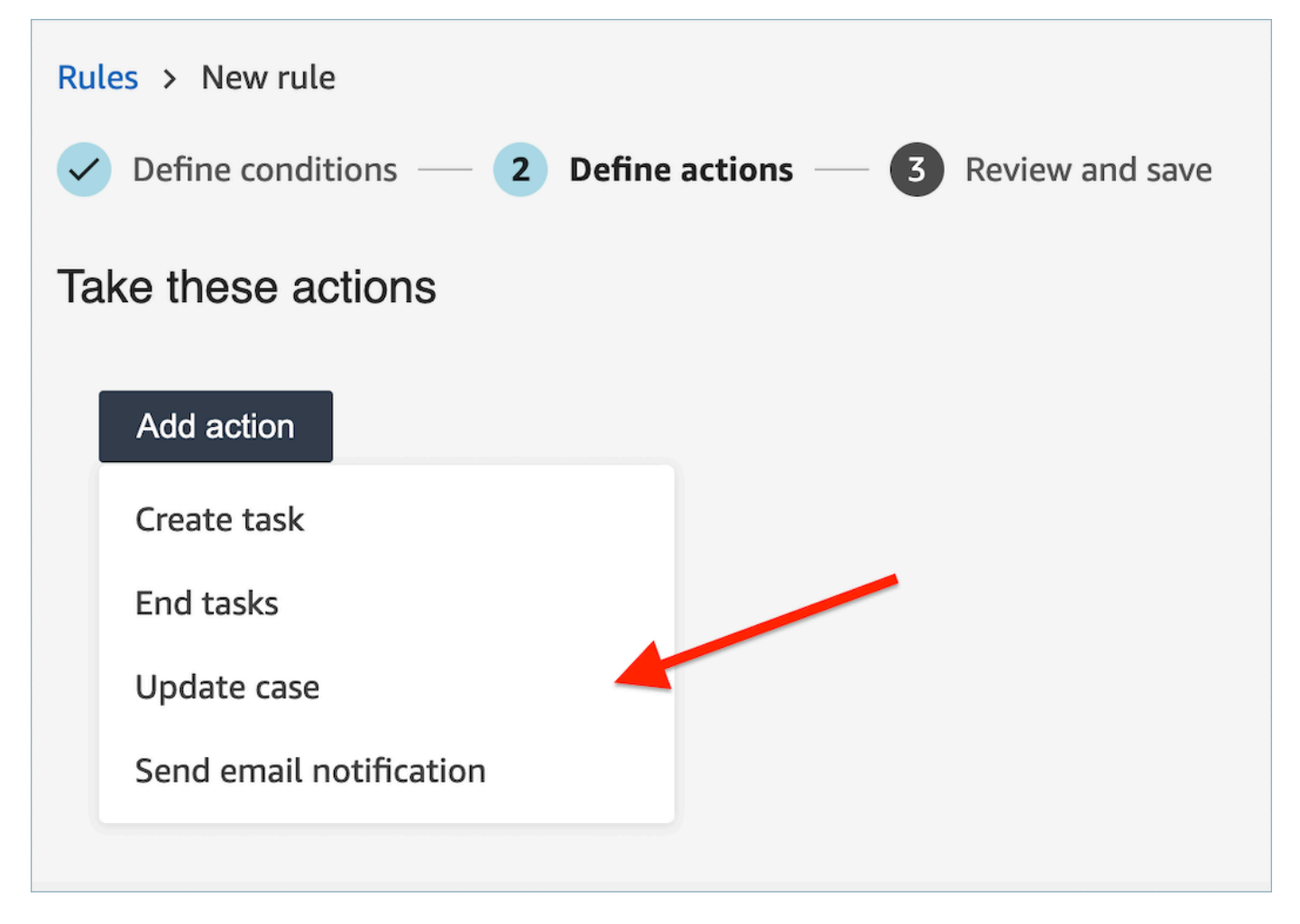

3. Selecione qualquer campo de caso que você queira atualizar na lista suspensa e defina o novo valor.

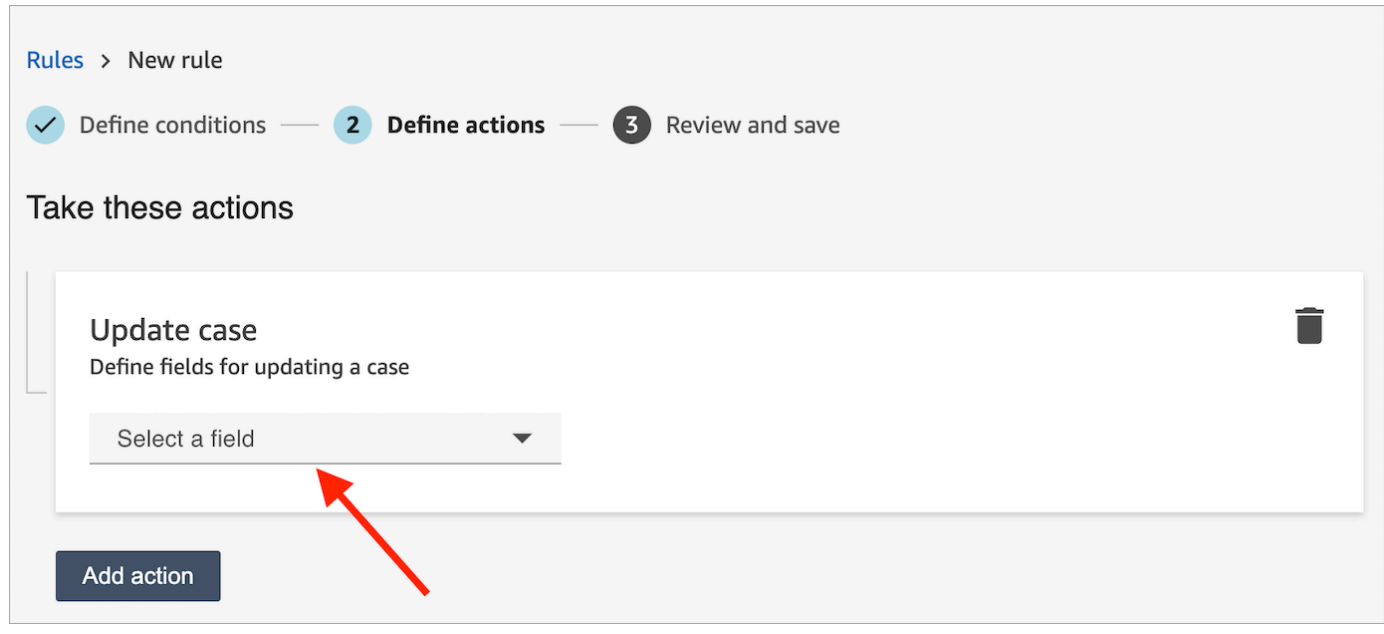
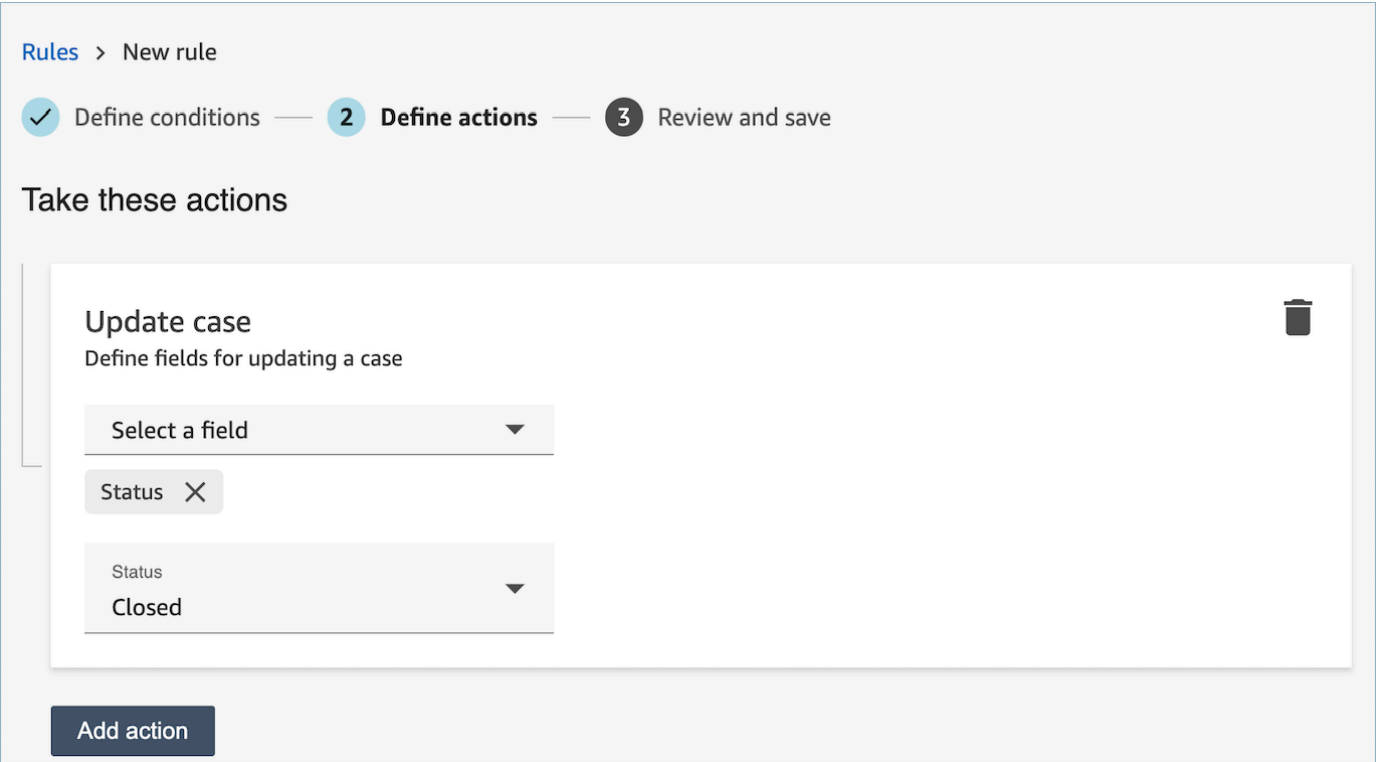

- 4. Selecione Next (Próximo). Analise e escolha Salvar.
- 5. Ao adicionar regras, elas são aplicadas aos novos contatos que ocorrem após a respectiva adição. As regras são aplicadas quando o Contact Lens analisa as conversas.

Não é possível aplicar regras a conversas passadas armazenadas.

Crie uma regra que envie uma avaliação automatizada

O Contact Lens permite que você preencha e envie avaliações automaticamente, usando insights e métricas da análise conversacional. Para enviar avaliações automatizadas usando um formulário de avaliação, primeiro você precisa [configurar a automação no formulário de avaliação,](#page-2245-0) incluindo:

- 1. Configure a automação em cada pergunta em um formulário de avaliação.
- 2. Ative a opção Ativar avaliações totalmente automatizadas antes de ativar o formulário de avaliação.

Ao ativar o formulário de avaliação com a automação configurada, você receberá o seguinte aviso.

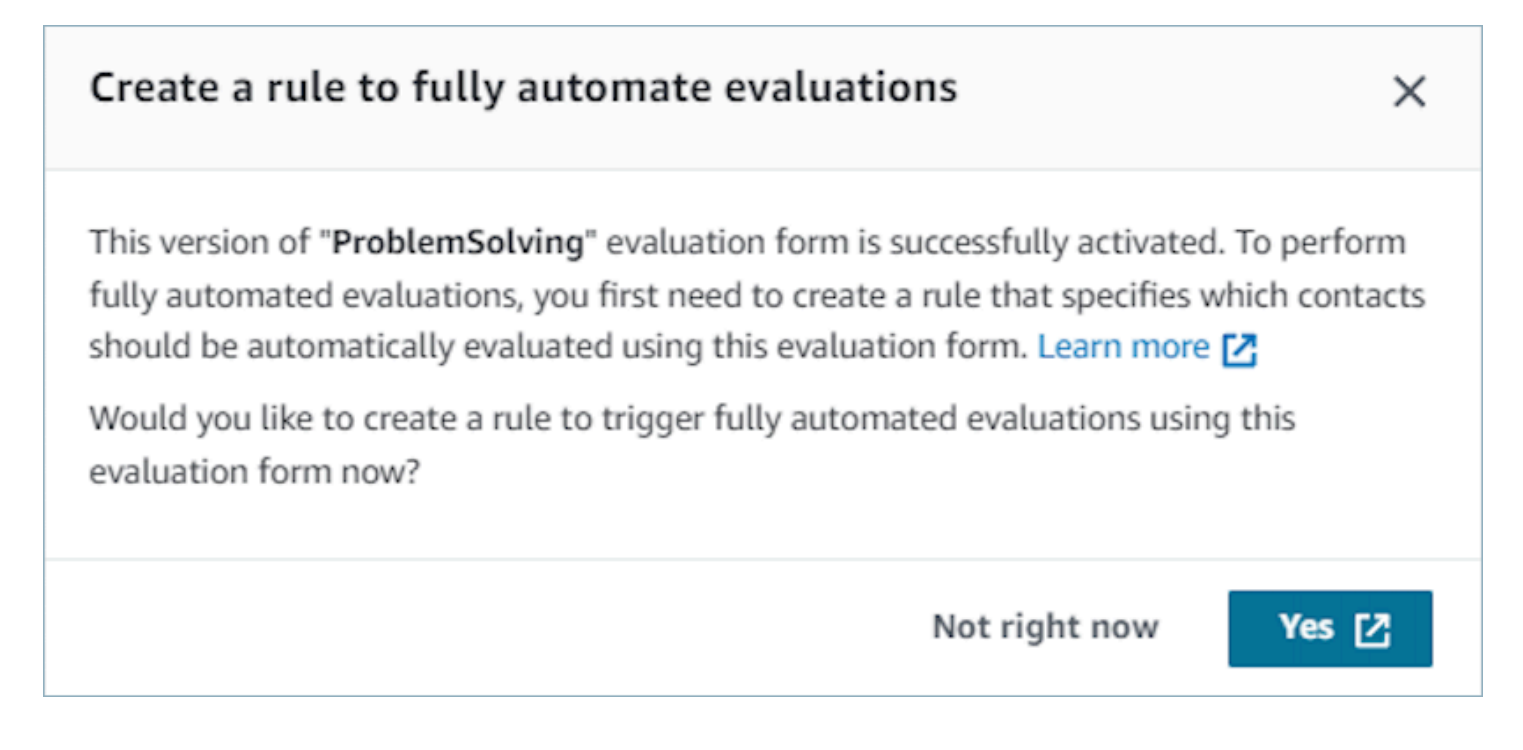

Se você escolher Sim, você será direcionado para a página Regras (em Análise e Otimização). Aqui você pode definir uma regra especificando quais contatos serão avaliados automaticamente usando o formulário de avaliação selecionado.

Para criar uma regra que envie uma avaliação automatizada.

1. Ao criar sua regra, escolha Uma análise pós-chamada da lente de contato está disponível ou Uma análise pós-chamada da lente de contato está disponível como fonte do evento e escolha Avançar.

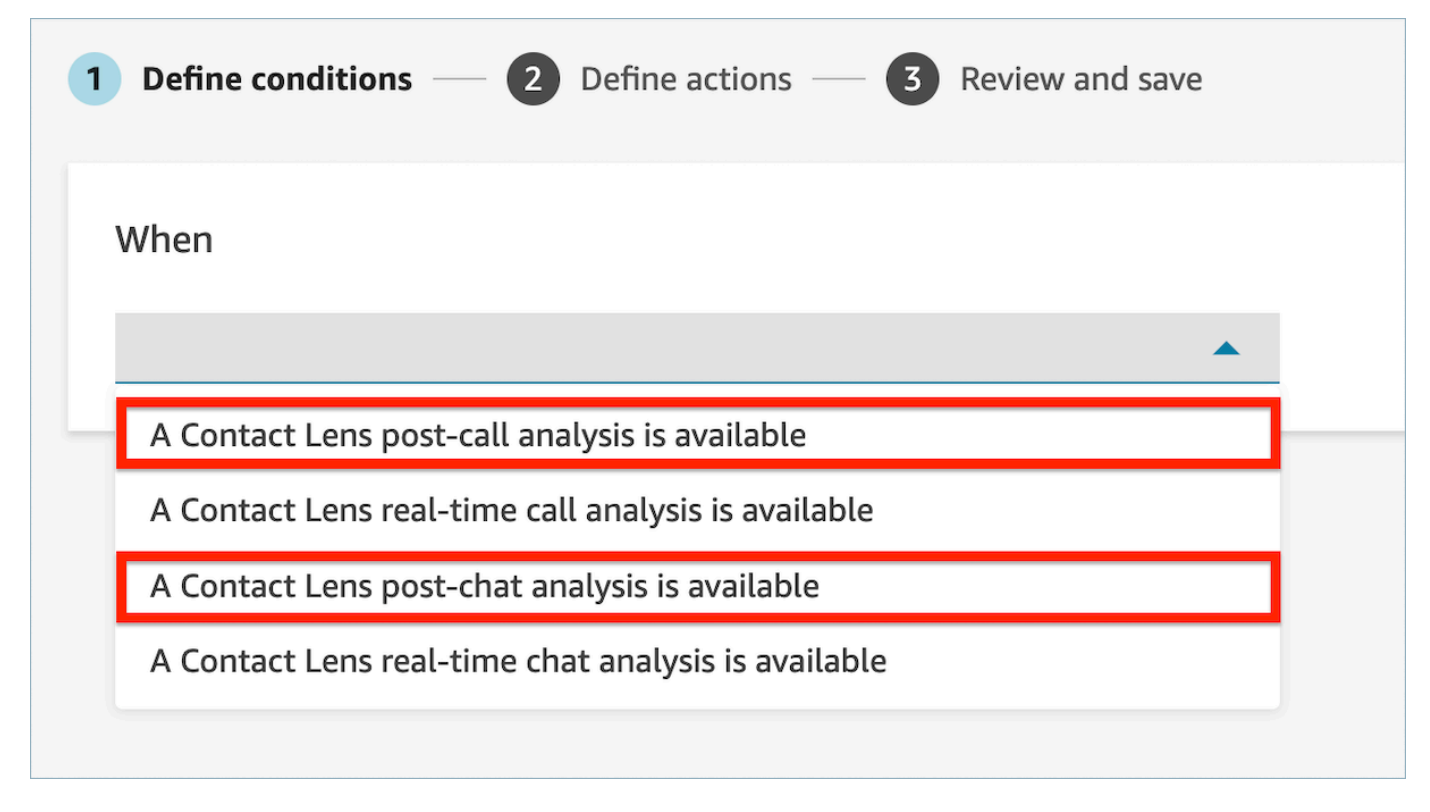

2. Na página Adicionar ação, escolha Enviar avaliação automática para a ação.

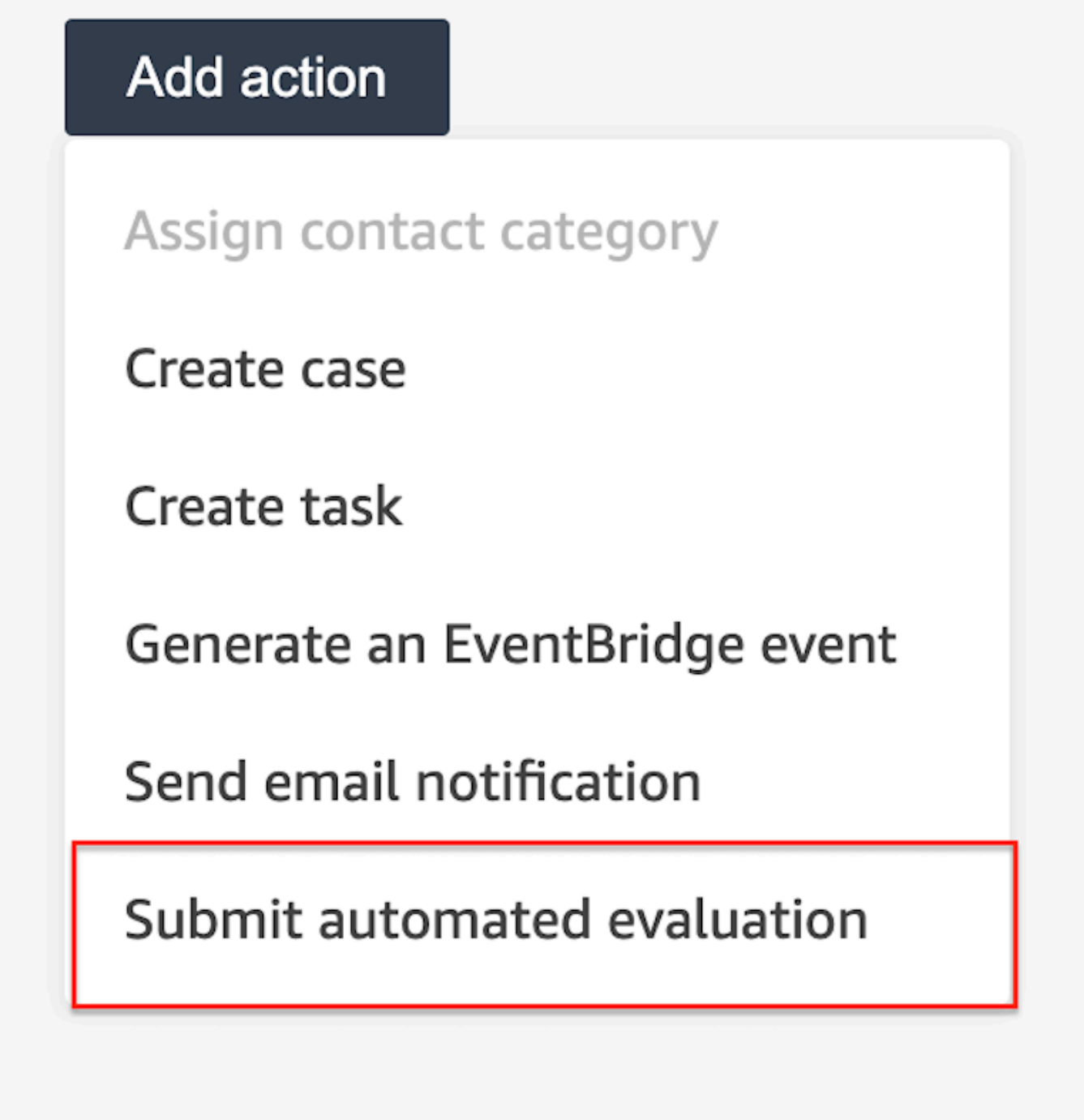

3. Em Enviar cartão de avaliação automática, selecione um formulário de avaliação.

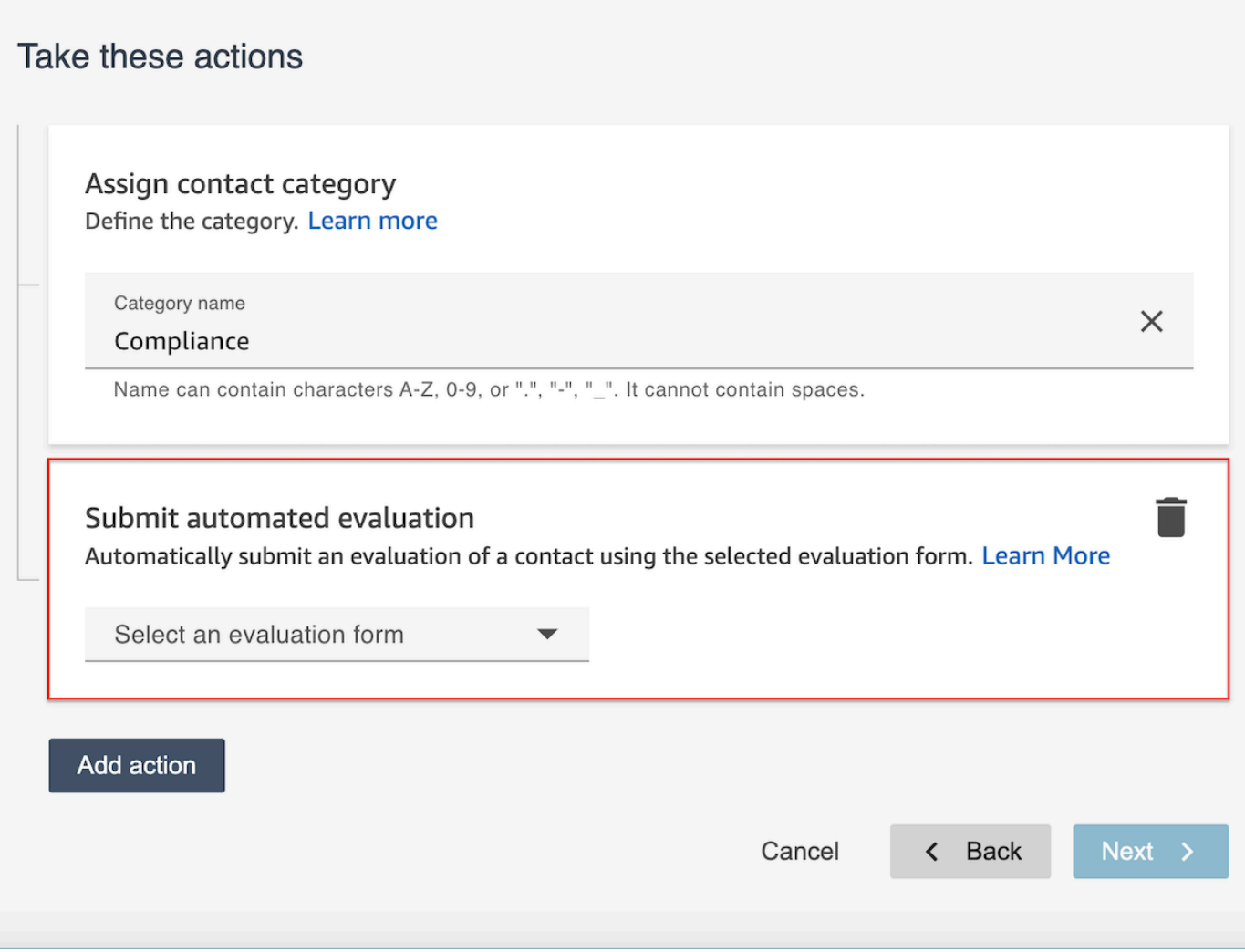

- 4. Selecione Next (Próximo). Analise e escolha Salvar.
- 5. Ao adicionar regras, elas são aplicadas aos novos contatos que ocorrem após a respectiva adição. As regras são aplicadas quando o Contact Lens analisa as conversas.

Não é possível aplicar regras a conversas passadas armazenadas.

#### Perguntas frequentes

1. Uma avaliação automatizada pode substituir uma avaliação que foi enviada manualmente?

Não, uma avaliação automatizada não substituirá uma avaliação enviada manualmente. Se uma avaliação já existir, a avaliação automatizada falhará para esse contato e os administradores da conta poderão ver essas notificações de falha nela CloudWatch.

2. Como faço para identificar avaliações automatizadas?

Se uma avaliação for enviada automaticamente, ela será marcada como "enviada pela automação de lentes de contato" na página de detalhes do contato. Observe que, se uma avaliação automatizada for editada e reenviada por um avaliador, o "enviado por" agora conterá o nome do avaliador.

3. Posso avaliar automaticamente um contato usando vários formulários de avaliação?

Sim, você pode enviar avaliações automaticamente sobre um contato usando vários formulários de avaliação. Isso requer a criação de várias regras para enviar avaliações automatizadas usando os diferentes formulários de avaliação.

Como usar uma condição de palavra ou frase em uma regra do Contact Lens

Ao adicionar uma condição a uma regra do Contact Lens, você tem a opção de especificar uma condição de palavras ou frases. Você pode escolher Correspondência exata, Correspondência semântica ou Correspondência de padrão para as palavras ou frases. Este tópico explica cada tipo de correspondência.

Como usar a correspondência exata

A correspondência exata é uma combinação exata de palavras, que pode ser singular ou plural.

Você pode adicionar as palavras-chave ou frases usando um dos seguintes métodos:

• Selecionar Inserir palavras-chave ou frases e inserir valores manualmente na caixa de texto. Vários valores podem ser separados por uma vírgula.

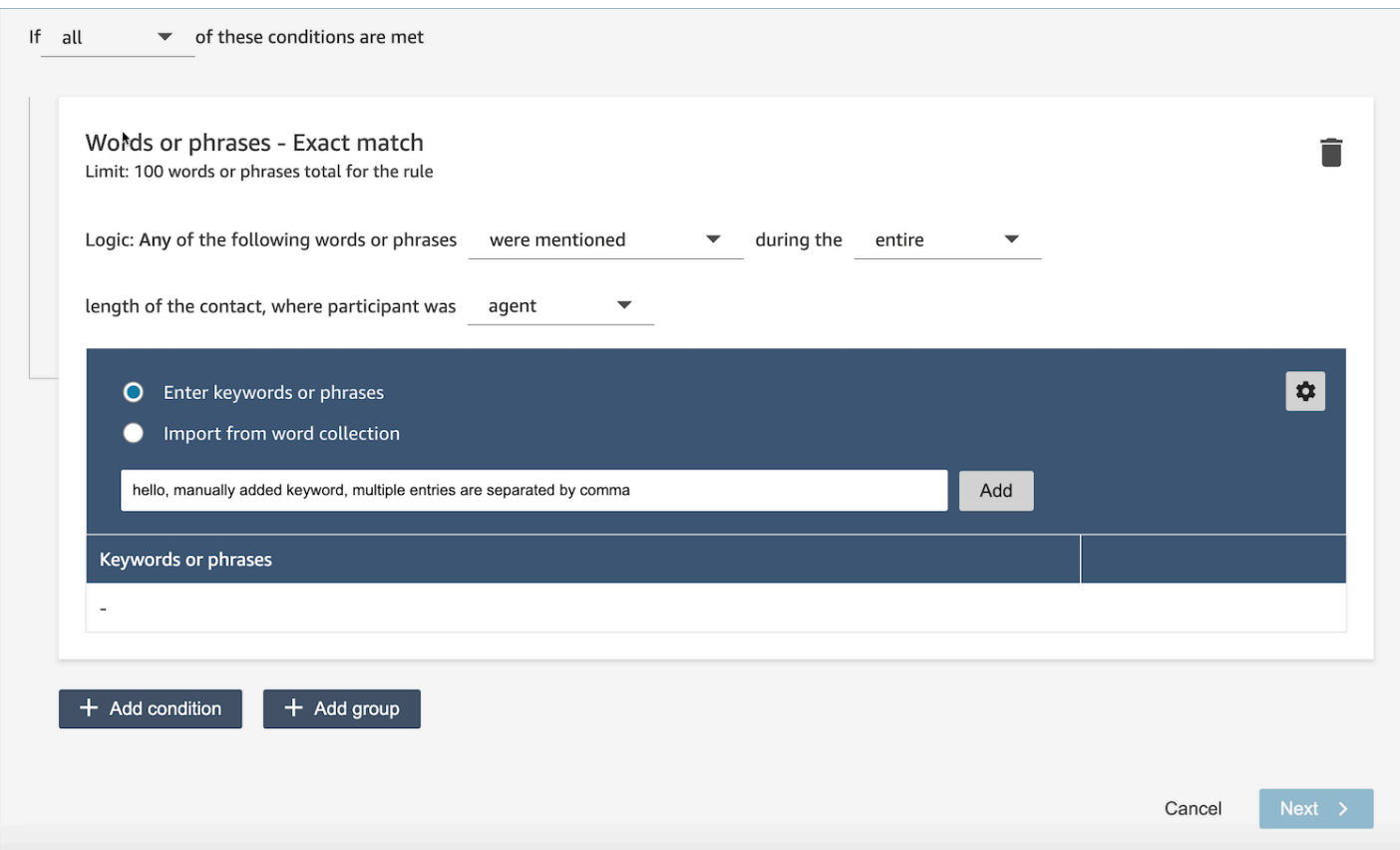

• Selecionar Importar da coleção de palavras para importar palavras e frases predefinidas das coleções de palavras.

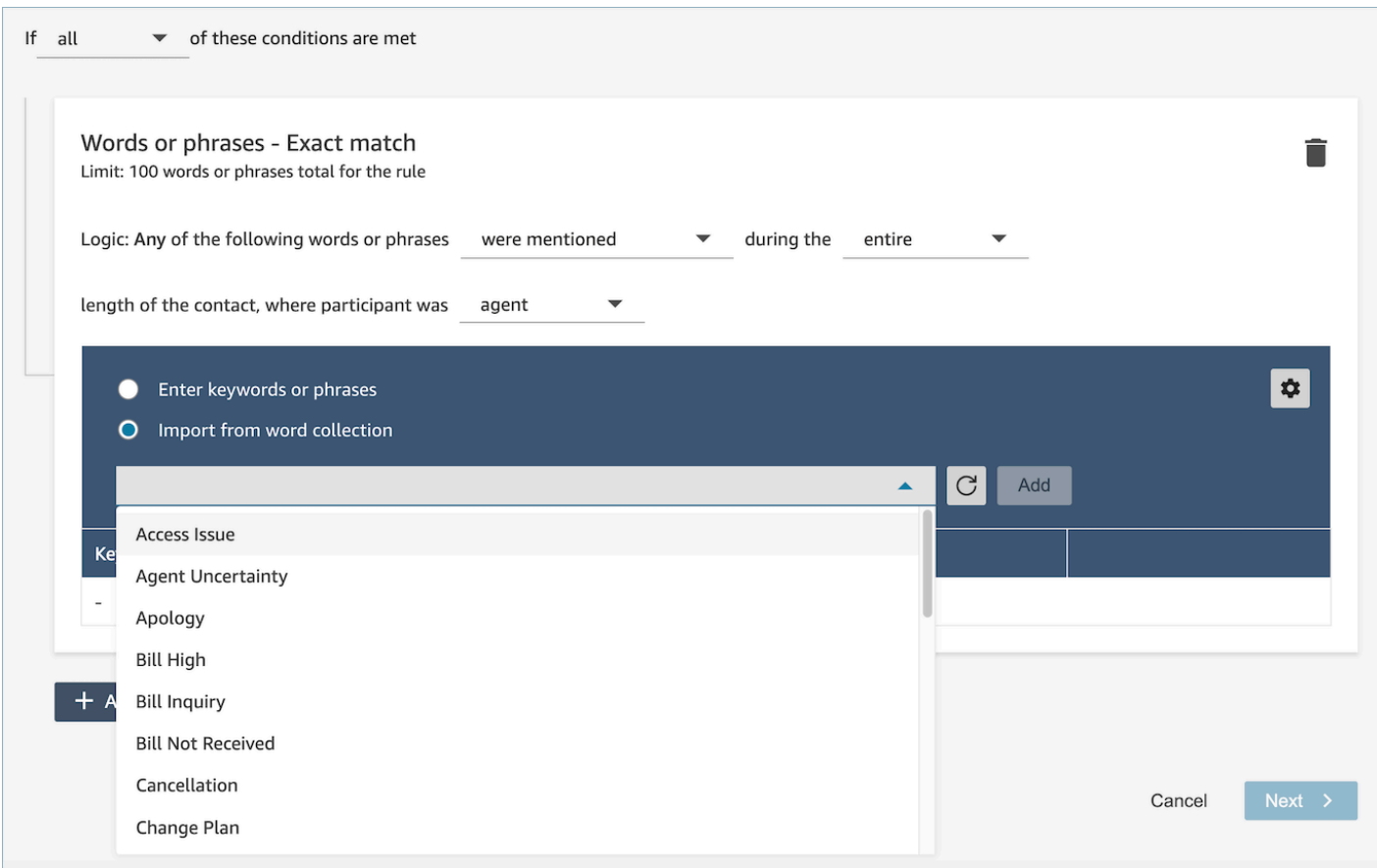

As coleções de palavras podem ser categorizadas em dois tipos: coleções de palavras do usuário e coleções de palavras do sistema. As coleções de palavras do sistema são predefinidas pelo Amazon Connect, que não são editáveis para os usuários. Uma coleção de palavras do usuário pode ser criada, lida, atualizada e excluída (CRUD) pelos usuários. Para ter mais informações, consulte [Como](#page-2097-0) [gerenciar coleções de palavras](#page-2097-0).

Como usar a correspondência de padrão

Se você quiser combinar palavras relacionadas, acrescente um asterisco (\*) aos critérios. Por exemplo, se quiser combinar todas as variações de "vizinho" (vizinhos, vizinhança), digite vizinho\*.

Na Correspondência de padrão, você pode especificar o seguinte:

• Lista de valores: isso é útil quando você deseja criar expressões com valores intercambiáveis. Por exemplo, a expressão pode ser:

Estou ligando sobre uma queda de energia em ["Pequim" ou "Londres" ou "Nova York" ou "Paris" ou "Tóquio"]

Em seguida, na lista de valores, você adicionaria as cidades: Pequim, Londres, Nova York, Paris, Tóquio.

A vantagem de usar valores é que você pode criar uma única expressão, em vez de várias. Isso reduz o número de cartões que você precisa criar.

• Número: essa opção é usada com maior frequência em scripts de conformidade ou ao procurar um contexto em que você sabe que há um número em algum lugar. Dessa forma, você pode colocar todos os critérios em uma única expressão, e não em duas. Por exemplo, um script de conformidade do atendente poderia dizer:

Estou nesse setor há [número] anos e gostaria de discutir esse assunto com você.

Ou um cliente poderia dizer:

Sou membro há [número] anos.

• Definição de proximidade: encontra correspondências que podem ser menos de 100% exatas. Também é possível especificar a distância entre as palavras. Por exemplo, se você estiver procurando contatos nos quais a palavra "crédito" foi mencionada, mas não quiser ver nenhuma menção às palavras "cartão de crédito", defina uma categoria de correspondência de padrões para procurar a palavra "crédito" que não esteja a uma palavra de distância de "cartão".

Por exemplo, uma definição de proximidade poderia ser:

crédito [não está a menos de 1 palavra do] cartão

# **1** Tip

Para ver uma lista dos idiomas aceitos pela correspondência de padrão, consulte [Idiomas de](#page-73-0)  [correspondência de padrões](#page-73-0).

Como usar a correspondência semântica

A correspondência semântica é comportada apenas na análise pós-chamada ou pós-chat.

- Uma "intenção" é um exemplo de expressão. Pode ser uma frase ou oração.
- Você pode inserir até quatro intenções em um cartão (grupo).
- Recomendamos usar intenções semanticamente semelhantes em um cartão para obter os melhores resultados. Por exemplo, há uma categoria para "cortesia". Inclui duas intenções: "cumprimento" e "despedida". Recomendamos separar essas intenções em dois cartões:
	- Cartão 1: "Como você está" e "Como vão as coisas". São cumprimentos semanticamente semelhantes.
	- Cartão 2: "Agradeço por entrar em contato conosco" e "Agradeço por ser nosso cliente". São cumprimentos semanticamente semelhantes.

Separar as intenções em dois cartões oferece maior precisão do que colocar todas em um só.

### <span id="page-2097-0"></span>Como gerenciar coleções de palavras

Uma coleção de palavras é um conjunto de palavras e frases pré-criadas que podem ser usadas para definir a condição de correspondência exata ao criar regras de análise conversacional. Ao aproveitar as coleções de palavras, você pode escolher uma lista de palavras e frases no menu suspenso ao adicionar a condição de correspondência exata no momento da criação da regra.

### Permissões obrigatórias

Regras de lentes de contato - O Word Collections usa o mesmo conjunto de permissões de perfil de segurança que as Regras de lentes de contato. Para mais informações, consulte [Permissões de](#page-2100-0)  [perfil de segurança para regras do Contact Lens](#page-2100-0).

Como acessar a página de gerenciamento da coleção de palavras

1. Escolha o ícone de engrenagem no canto superior direito do cartão de condição de correspondência exata ao criar ou atualizar uma regra de análise conversacional.

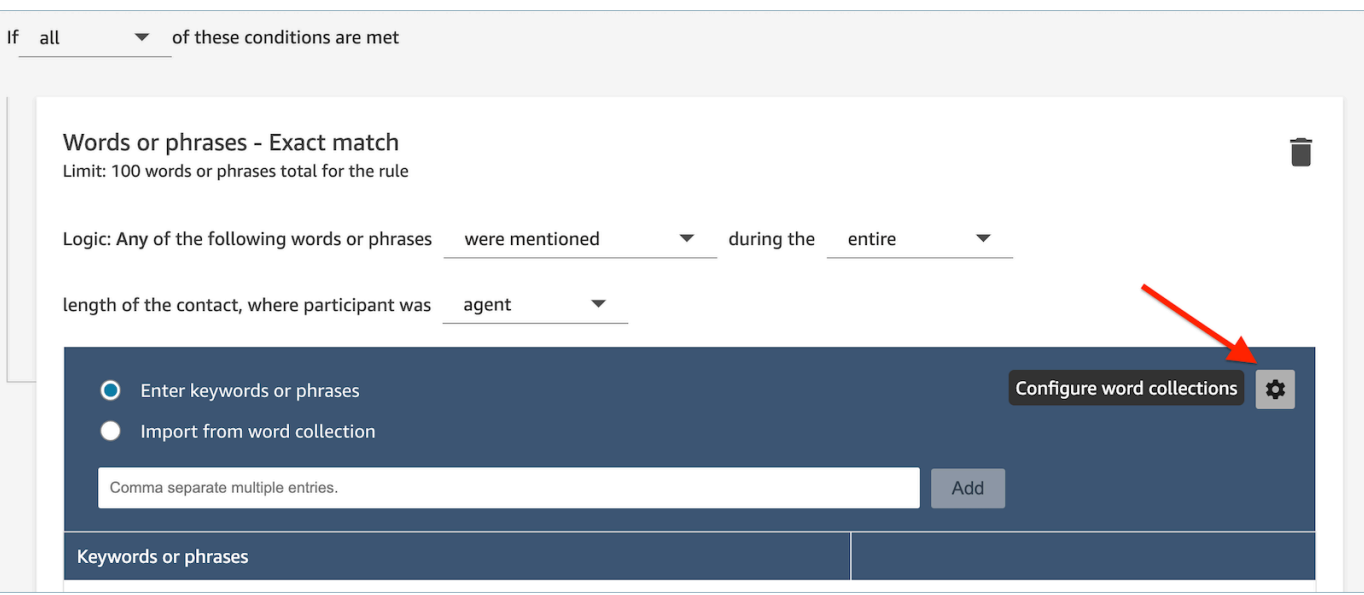

2. A página de gerenciamento de coleções do Word será exibida, permitindo que você visualize as coleções de palavras existentes e crie novas coleções de palavras.

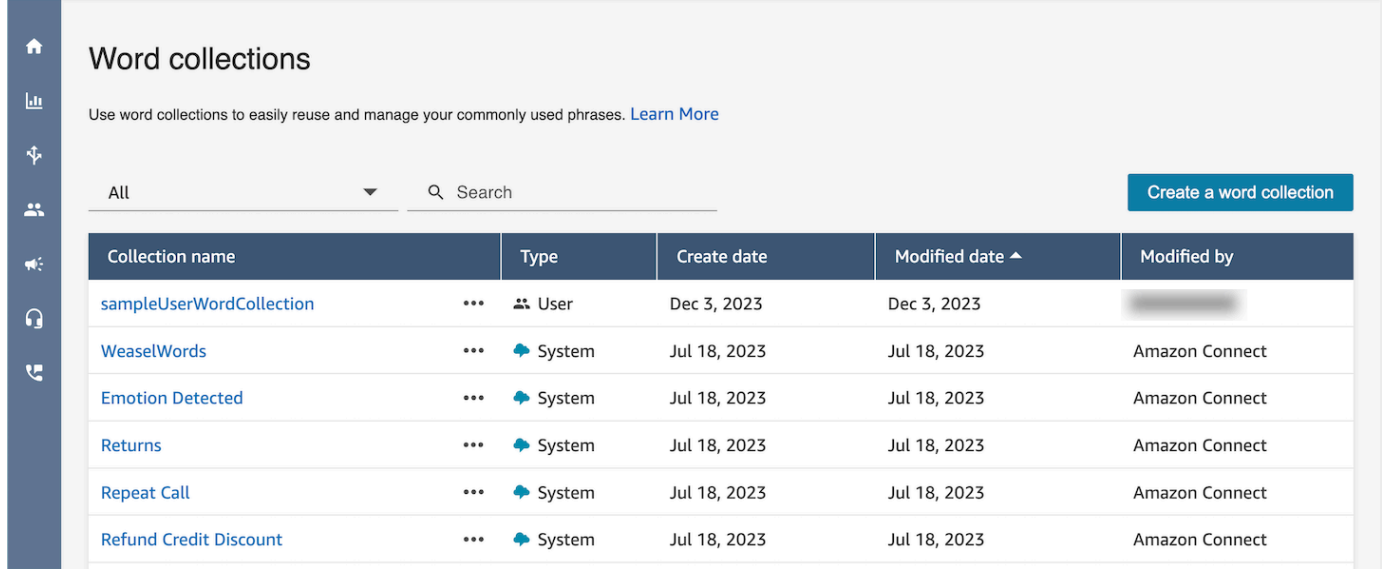

Como criar uma coleção de palavras do usuário

1. Na página de gerenciamento de coleções do Word, escolha Criar uma coleção de palavras.

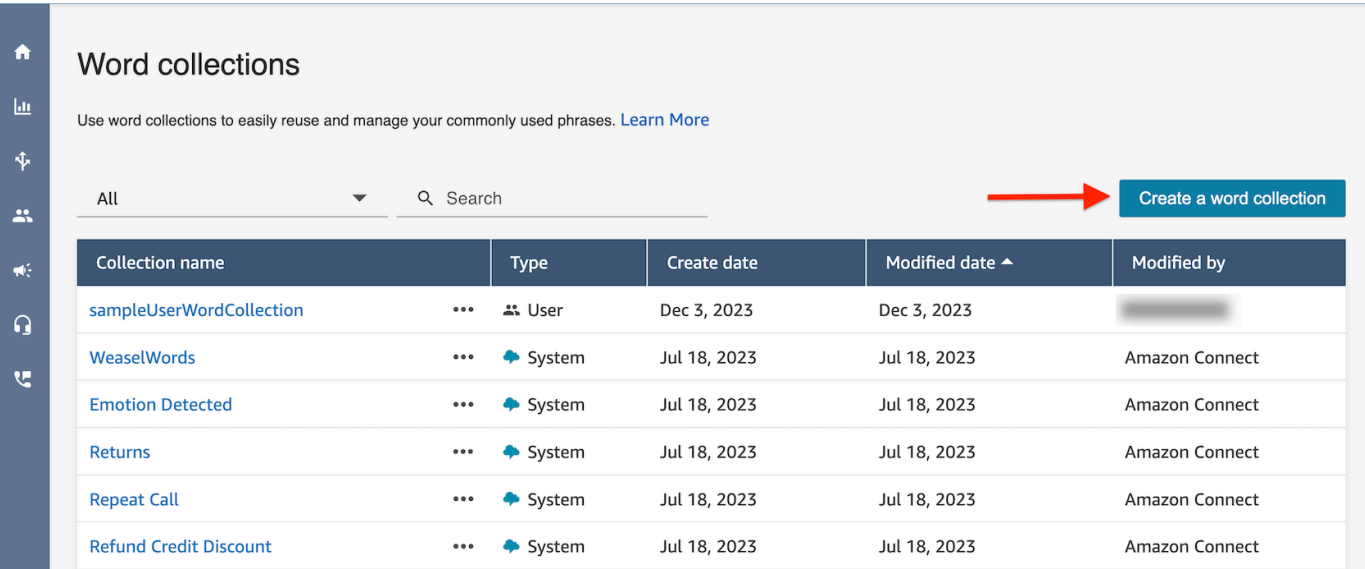

2. Insira o nome da coleção de palavras, adicione palavras e frases e escolha Salvar.

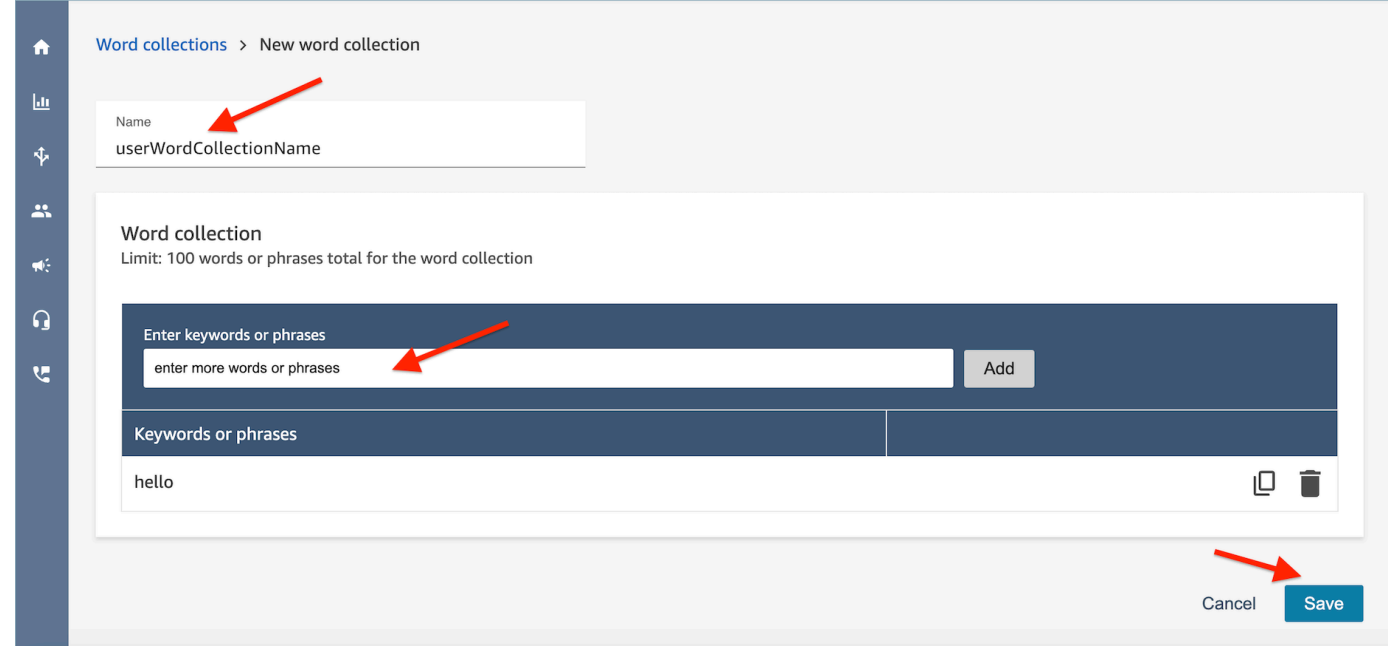

### Limites da coleção de palavras

- O Amazon Connect tem um limite padrão de coleção de palavras de 100 usuários por instância.
- Cada coleção de palavras pode ter no máximo 100 palavras ou frases.
- Cada palavra ou frase é limitada a no máximo 512 caracteres.
- Os clientes só podem gerenciar coleções de palavras do usuário. As coleções de palavras do sistema não são editáveis.

### Inserir um script em uma regra

Haverá momentos em que você pode precisar que os atendentes sigam um roteiro exato. Por exemplo, um roteiro de conformidade que todos os atendentes precisam seguir.

Para inserir um roteiro em uma regra, introduza frases. Por exemplo, se quiser destacar quando os atendentes dizem Agradecemos por ser membro. Valorizamos sua preferência, insira duas frases:

- Agradecemos por ser membro.
- Valorizamos sua preferência.

Para aplicar a regra a determinadas linhas de negócios, adicione uma condição às filas às quais ela se aplica ou atributos de contato. Por exemplo, a imagem a seguir mostra uma regra que se aplica quando um agente está trabalhando nas BasicQueue filas de cobrança e pagamentos, o cliente faz um seguro automóvel e o agente está localizado em Seattle.

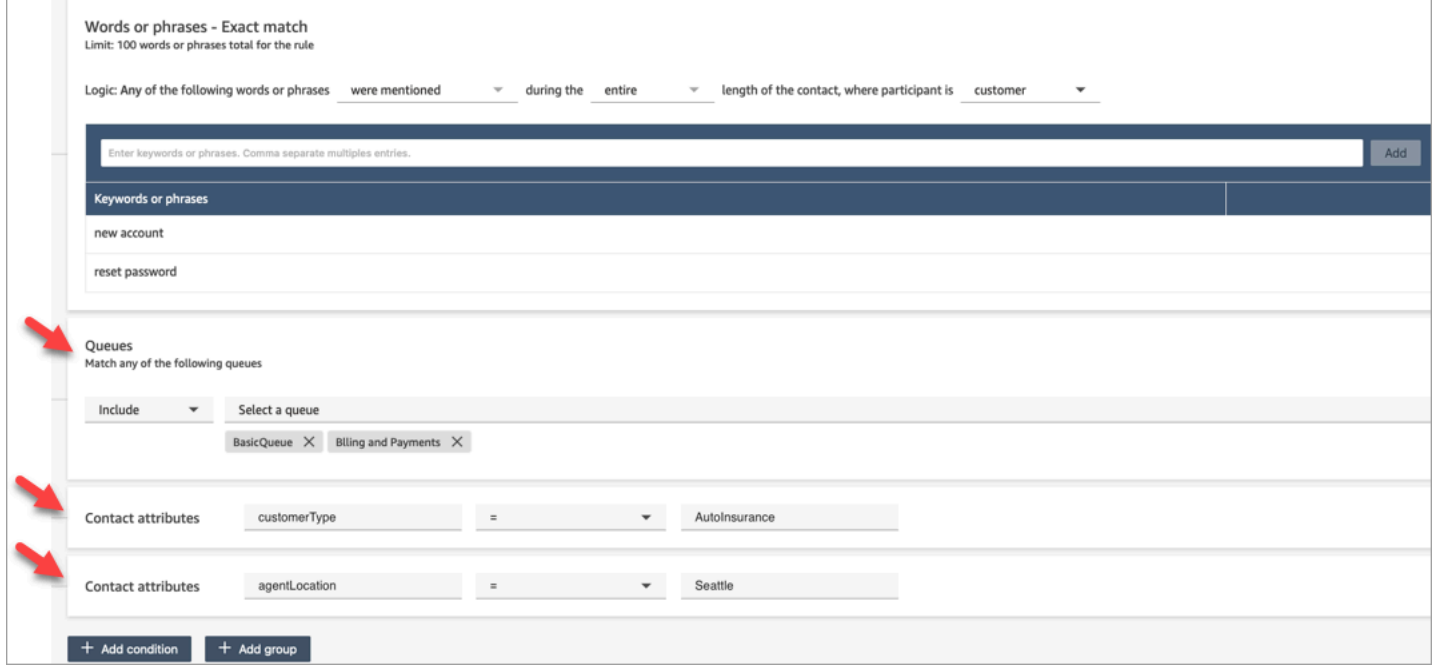

## <span id="page-2100-0"></span>Permissões de perfil de segurança para regras do Contact Lens

Para visualizar, editar ou adicionar regras para categorização automática, você deve ter um perfil de segurança atribuído que tenha permissões de Análise e otimização: Regras.

Para ver nomes de atendente e adicioná-los às regras, você precisa de permissões de Usuários e permissões: Filas – Visualizar em seu perfil de segurança.

Para ver nomes de atendente e adicioná-los às regras, você precisa de permissões Roteamento: Filas – Visualizar em seu perfil de segurança.

Para ter mais informações, consulte [Permissões de perfil de segurança para o Contact Lens.](#page-2035-0)

Sobre os atributos de contato em uma regra

É possível ter até cinco atributos de contato em uma regra.

Você pode criar fluxos para usar os atributos de contato especificados em uma regra e, em seguida, rotear a tarefa adequadamente. Por exemplo, uma chamada ou chat chega à central de atendimento. Quando o Contact Lens analisa a chamada ou o chat, ele atinge a regra de conformidade. Por exemplo, o registro de contato criado para a chamada inclui informações semelhantes à imagem a seguir. Ele mostra a Categoria = Conformidade e tem dois atributos de contato personalizados: CustomerType= VIP, AgentLocation= NYC.

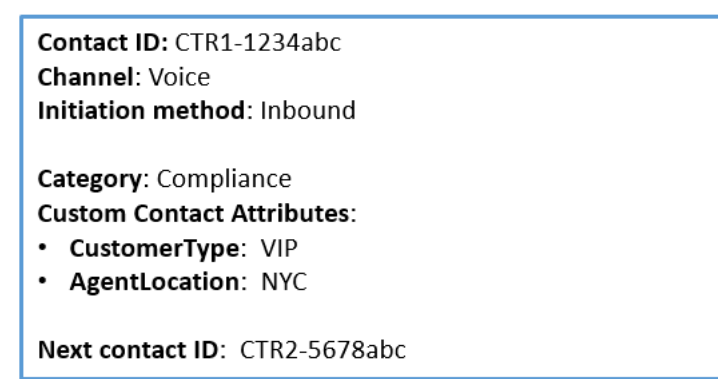

O mecanismo de regras gera uma tarefa. O registro de contato da tarefa herda atributos de contato do registro de contato de voz, conforme ilustrado na imagem a seguir:

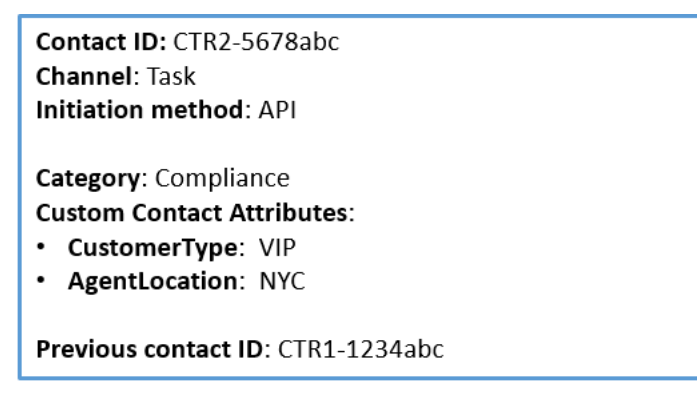

O registro de contato de voz aparece como a ID do contato anterior.

O fluxo que você especifica na regra deve ser projetado para usar os atributos de contato e rotear a tarefa para o proprietário apropriado. Por exemplo, talvez você queira encaminhar tarefas em que CustomerType = VIP para um agente específico.

Para ter mais informações, consulte [Usar os atributos de contato do Amazon Connect.](#page-1483-0)

As regras são aplicadas a novos contatos

Ao adicionar regras, elas são aplicadas aos novos contatos que ocorrem após a respectiva adição. As regras são aplicadas quando o Contact Lens analisa as conversas.

Não é possível aplicar regras a conversas passadas armazenadas.

<span id="page-2102-0"></span>Notificações de erro: quando o Lente de contato não consegue analisar um contato

É possível que o Contact Lens não consiga analisar um arquivo de contato, mesmo que a análise esteja habilitada no fluxo. Quando isso acontece, o Contact Lens envia notificações de erro usando EventBridge eventos da Amazon.

Os eventos são emitidos com base no [melhor esforço.](https://docs.aws.amazon.com/eventbridge/latest/userguide/eb-service-event.html)

Assinar notificações do EventBridge

Para assinar essas notificações, crie uma EventBridge regra personalizada que corresponda ao seguinte:

- "source" = "aws.connect"
- "detail-type" = "Alteração do estado da análise do Contact Lens"

Também é possível adicionar ao padrão para receber notificação quando ocorrer um código de evento específico. Para obter mais informações, consulte [Padrões de eventos](https://docs.aws.amazon.com/eventbridge/latest/userguide/filtering-examples-structure.html) no Guia EventBridge do usuário da Amazon.

O formato de uma notificação é semelhante ao seguinte exemplo:

```
{ 
     "version": "0", // set by CloudWatch Events 
     "id": "55555555-1111-1111-1111-111111111111", // set by CloudWatch Events 
     "source": "aws.connect", 
     "detail-type": "Contact Lens Analysis State Change", 
     "account": "111122223333", 
     "time": "2020-04-27T18:43:48Z",
```

```
 "region": "us-east-1", // set by CloudWatch Events 
     "resources": [ 
         "arn:aws:connect:us-east-1:111122223333:instance/abcd1234-defg-5678-
h9j0-7c822889931e", 
         "arn:aws:connect:us-east-1:111122223333:instance/abcd1234-defg-5678-
h9j0-7c822889931e/contact/efgh4567-pqrs-5678-t9c0-111111111111" 
     ], 
     "detail": { 
         "instance": "arn:aws:connect:us-east-1:111122223333:instance/abcd1234-
defg-5678-h9j0-7c822889931e", 
         "contact": "arn:aws:connect:us-east-1:111122223333:instance/abcd1234-defg-5678-
h9j0-7c822889931e/contact/efgh4567-pqrs-5678-t9c0-111111111111", 
         "channel": "VOICE", 
         "state": "FAILED", 
         "reasonCode": "RECORDING_FILE_CANNOT_BE_READ" 
     }
}
```
#### Códigos de evento

A tabela a seguir lista os códigos de evento possíveis quando o Contact Lens não consegue analisar um contato.

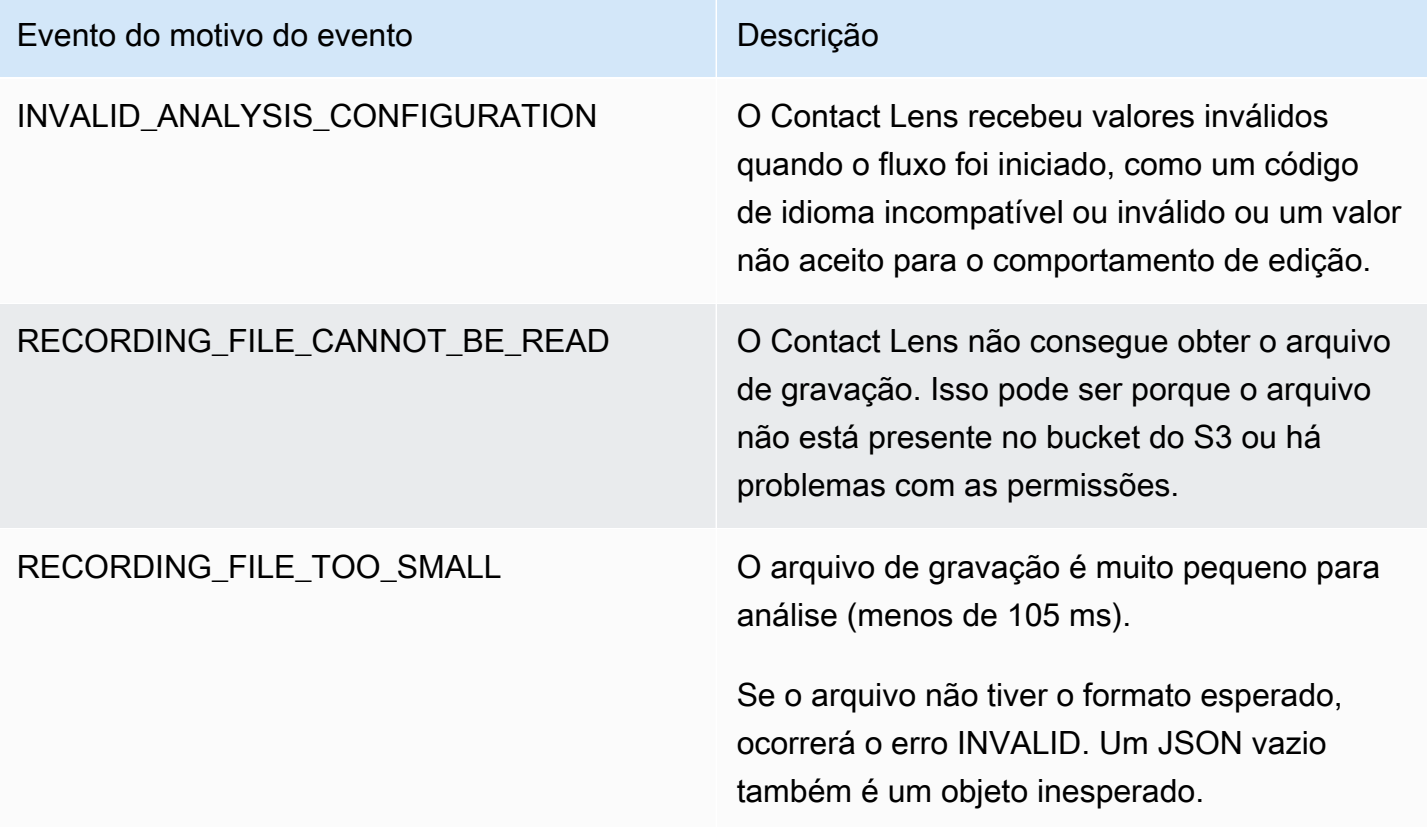

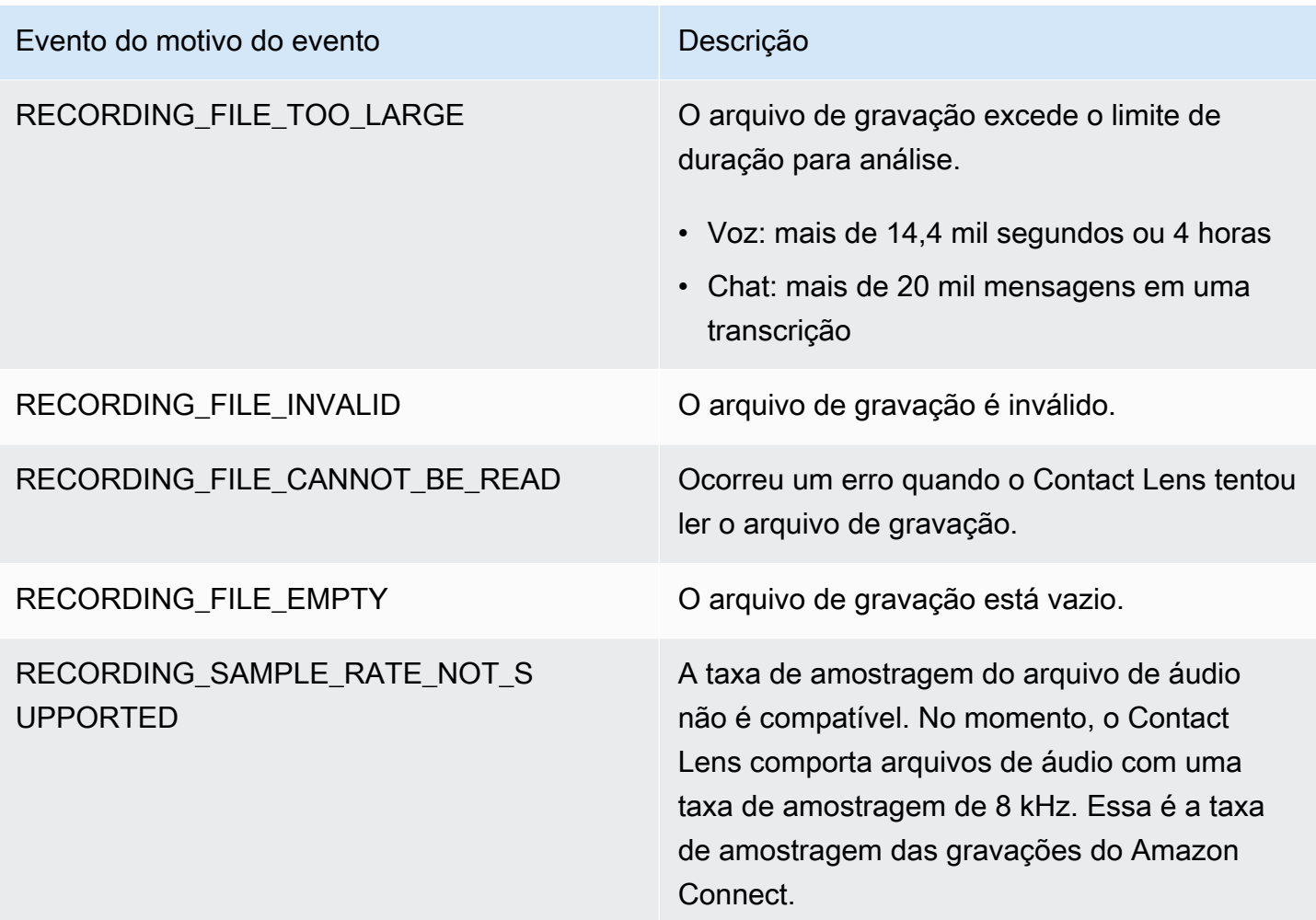

Notificações de erro: quando a ação de regras do Amazon Connect não é executada

É importante saber quando houve falha em uma ação de regra específica em um ambiente de produção e o que causou a falha. Dessa maneira, é possível mitigar proativamente essas falhas no futuro.

Para obter informações em tempo real sobre as ações que não foram executadas, você integra as regras do Amazon Connect aos EventBridge eventos da Amazon. Isso permite que você receba notificação quando, por exemplo, houver falha na ação "Criar tarefa" porque o número máximo de Tarefas ativas simultâneas por instância atingiu a cota de serviço. Quando isso acontece, o Amazon Connect envia notificações de erro usando EventBridge eventos da Amazon.

Os eventos são emitidos com base no [melhor esforço.](https://docs.aws.amazon.com/eventbridge/latest/userguide/eb-service-event.html)

Assinar notificações do EventBridge

Para assinar essas notificações, crie uma EventBridge regra personalizada que corresponda ao seguinte:

- "source" = "aws.connect"
- "detail-type" = "Falha na execução da ação de regras do Contact Lens"

Também é possível adicionar ao padrão para receber notificação quando ocorrer um código de evento específico. Para obter mais informações, consulte [Padrões de eventos](https://docs.aws.amazon.com/eventbridge/latest/userguide/filtering-examples-structure.html) no Guia EventBridge do usuário da Amazon.

O formato de uma notificação é semelhante ao seguinte exemplo:

```
{ 
   "version": "0", 
   "id": "8d122163-6c07-f8cb-06e7-373a1bcf8fc6", 
   "source": "aws.connect", 
   "detail-type": "Amazon Connect Rules Action Execution Failed", 
   "account": "123456789012", 
   "time": "2022-01-05T01:30:42Z", 
   "region": "us-east-1", 
   "resources": ["arn:aws:connect:us-east-1:123456789012:instance/cb54730f-5aac-4376-
b2f4-7c822889931e"], 
   "detail": { 
     "ruleId": "7410c94b-21c2-4db0-a707-c6d751edbe8f", 
     "actionType": "CREATE_TASK", 
     "triggerEvent": "THIRD_PARTY", 
     "instanceArn": "arn:aws:connect:us-east-1:123456789012:instance/cb54730f-5aac-4376-
b2f4-7c822889931e", 
     "reasonCode": "ResourceNotFoundException", 
     "error": "ContactFlowId provided does not belong to connect instance", 
     "additionalInfo": "{\n \"message\": \"Not Found\",\n \"code
\": \"ResourceNotFoundException\",\n \"statusCode\": 404,\n 
   \"time\": \"2022-01-03T20:23:07.073Z\",\n \"requestId\": 
  \"048e4403-71c1-47d6-96fc-825744f518e7\",\n \"retryable\": false,\n \"retryDelay\": 
  28.217537834500316\n}" 
   }
}
```
Tipos de ação compatíveis

- CREATE\_TASK
- GENERATE\_EVENTBRIDGE\_EVENT
- SEND\_NOTIFICATION

Para obter mais informações sobre o ASSIGN\_CONTACT\_CATEGORY, consulte [Notificações de erro:](#page-2102-0) [quando o Lente de contato não consegue analisar um contato](#page-2102-0).

Eventos de gatilho compatíveis

- REAL\_TIME\_CALL
- REAL\_TIME\_CHAT
- POST\_CALL
- POST\_CHAT
- THIRD\_PARTY

Códigos de motivo de falha nas ações

Quando há falha em uma ação, o serviço de notificação de erros coleta os códigos de motivo das ações compatíveis. Para obter mais informações sobre os códigos de motivo das falhas de tarefas e EventBridge ações, consulte os tópicos a seguir:

- Para obter códigos de motivo para falhas na ação da tarefa, consulte o tópico [Erros](https://docs.aws.amazon.com/connect/latest/APIReference/API_StartTaskContact.html#API_StartTaskContact_Errors) na API de StartTaskcontato no Guia de referência da API Amazon Connect.
- Para obter códigos de motivo para falhas de EventBridge ação, consulte o tópico [Erros](https://docs.aws.amazon.com/eventbridge/latest/APIReference/API_PutEvents.html#API_PutEvents_Errors) na PutEventsAPI no Guia de referência de EventBridge API da Amazon.

Referência JSONPath para campos de API pública de ações de regra que comportam injeção de variáveis

Ao criar ou gerenciar regras programaticamente usando as APIs do Amazon Connect (como [CreateRuleo](https://docs.aws.amazon.com/connect/latest/APIReference/API_CreateRule.html)u [UpdateRule\)](https://docs.aws.amazon.com/connect/latest/APIReference/API_UpdateRule.html), você pode especificar variáveis para determinados parâmetros. As variáveis são resolvidas em tempo de execução quando a ação é acionada, com base no valor do parâmetro [EventSourceName.](https://docs.aws.amazon.com/connect/latest/APIReference/API_RuleTriggerEventSource.html)

Por exemplo, digamos que você esteja configurando uma ação de tarefa e deseja adicionar mais contexto. Veja abaixo um exemplo de como você pode usar injeções variáveis para incluir o ID do contato e o ID do atendente no campo Description da tarefa:

• O cliente não está contente com a chamada telefônica. Um palavrão foi detectado durante a conversa com o atendente \$.ContactLens.PostCall.Agent.AgentId no contato \$.ContactLens.PostCall.ContactId.

Quando a ação é acionada, a string de caracteres é resolvida para "O cliente não está contente com a chamada telefônica. Um palavrão foi detectado durante uma conversa com o atendente 12345678-1234-1234-1234-EXAMPLEID012 no contato 87654321-1234-1234-1234- EXAMPLEID345".

A tabela a seguir lista cada fonte de eventos e o JSONPath a ser usado para campos que comportam injeção de variáveis.

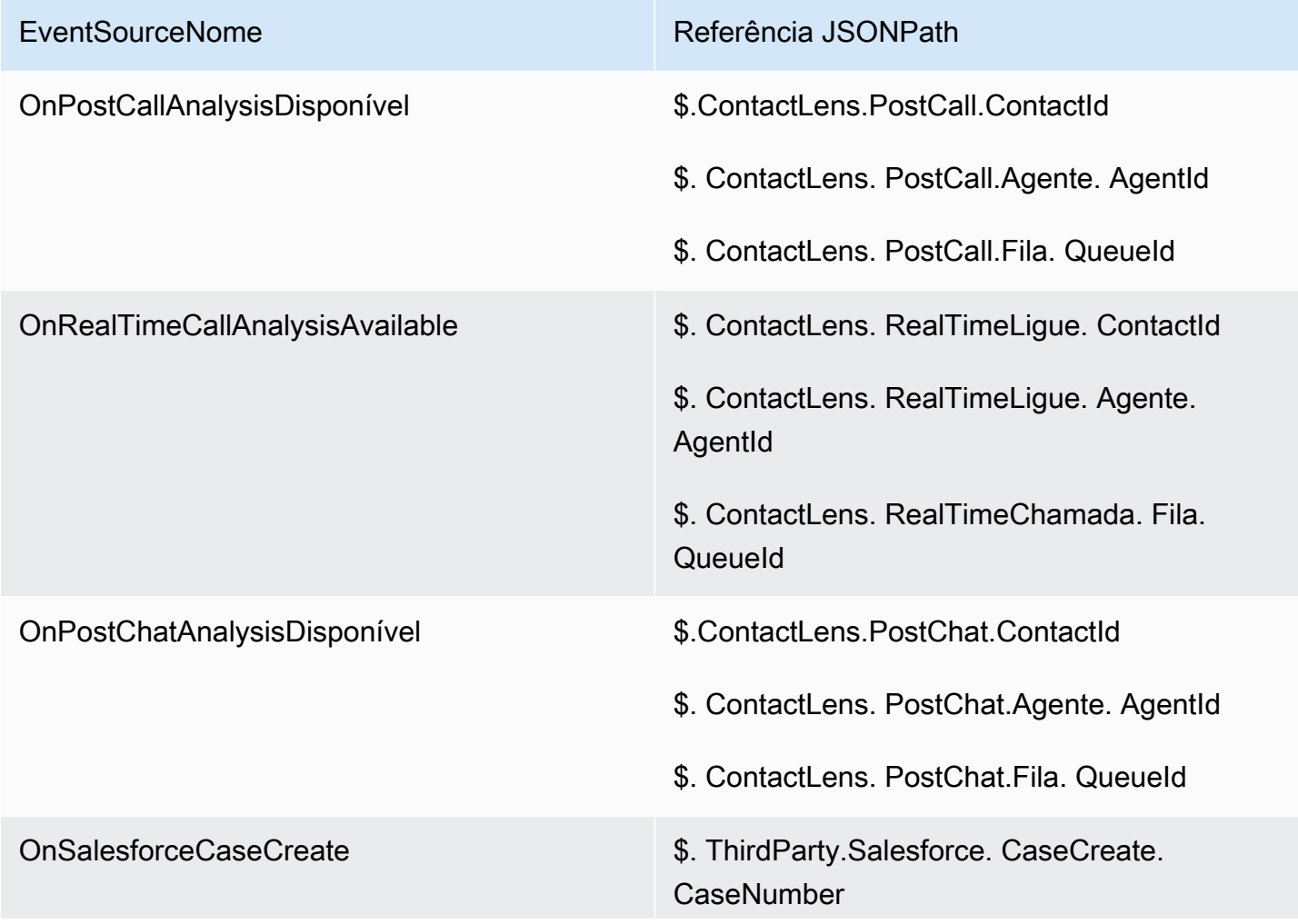

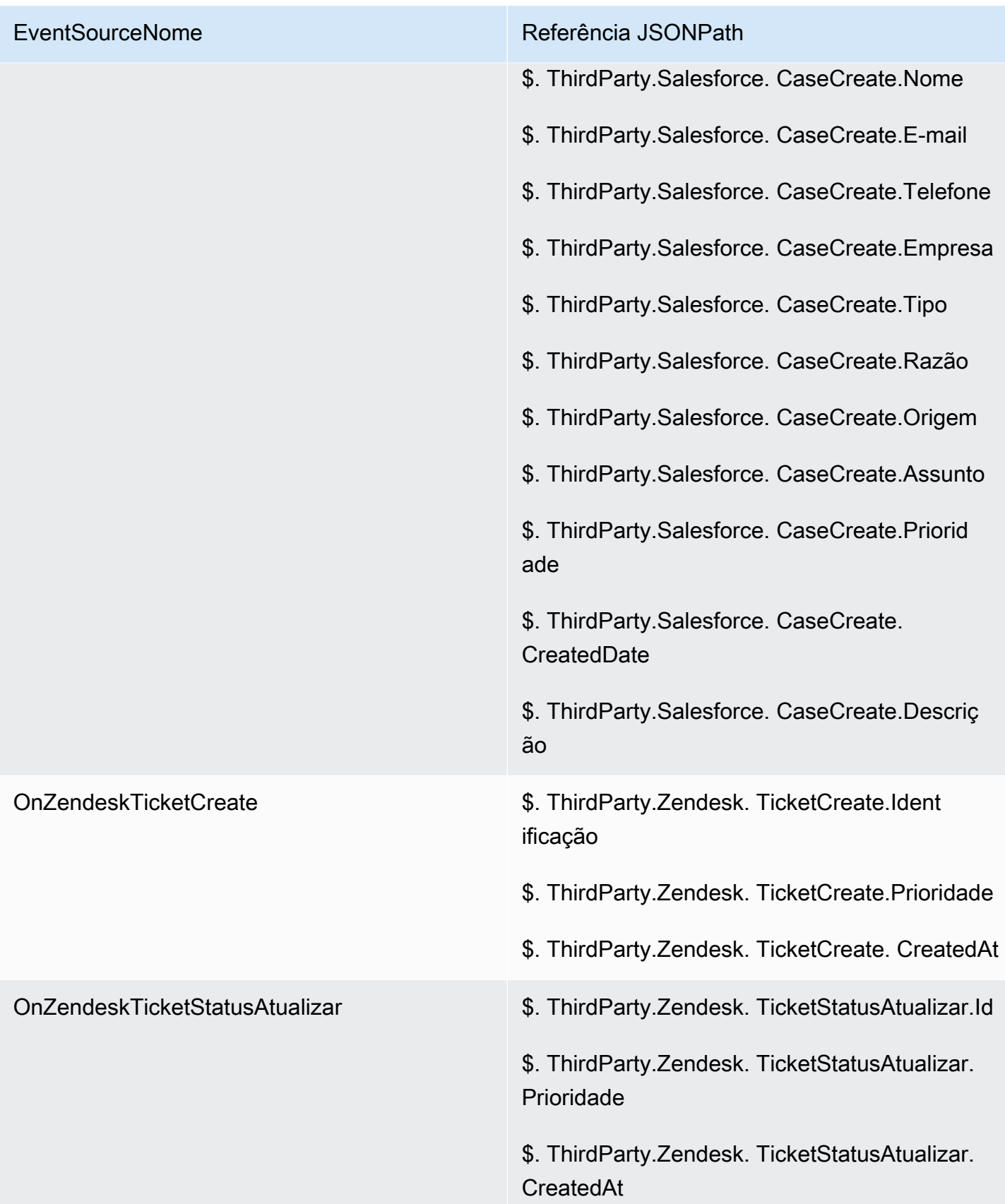

# <span id="page-2109-0"></span>Chamados do Amazon Connect: integração de regras

Para habilitar Chamados do Amazon Connect com integração de regras

- 1. Certifique-se de que você tenha Chamados do Amazon Connect habilitados para a instância. Para obter mais informações, consulte [Habilitar Chamados](#page-1978-0).
- 2. Certifique-se de que você tenha habilitado streams de eventos de Chamados do Amazon Connect. Para obter mais informações, consulte [Configurar fluxos de eventos de casos](#page-2008-0).
	- a. Você pode ignorar a parte que solicita a criação de uma fila SQS, pois ela não é obrigatória.
	- b. Execute o comando a seguir para incluir todas as informações dos campos de caso no evento. Certifique-se de incluir todos os campos necessários para que o mecanismo de regras funcione:

```
aws connectcases put-case-event-configuration --domain-id 
 01310a0e-24ba-4a3c-89e9-9e1daeaxxxx --event-bridge "{ 
    \"enabled\": true, 
    \"includedData\": { 
        \"caseData\": { 
            \"fields\": [ 
\overline{a} \"id\": \"status\" 
              }, 
\overline{a} \"id\": \"title\" 
              }, 
\overline{a} \"id\": \"assigned_queue\" 
              }, 
\overline{a} \"id\": \"assigned_user\" 
              }, 
\overline{a} \"id\": \"case_reason\" 
              }, 
\overline{a} \"id\": \"last_closed_datetime\" 
              }, 
\overline{a}
```

```
 \"id\": \"created_datetime\" 
             }, 
\overline{a} \"id\": \"last_updated_datetime\" 
             }, 
\overline{a} \"id\": \"reference_number\" 
             }, 
\overline{a} \"id\": \"summary\" 
 } 
 ] 
      }, 
      \"relatedItemData\": { 
      \"includeContent\": true 
      } 
    } 
  }"
```
c. Se houver campos de caso personalizados, inclua também um ID de campo personalizado da matriz de campos na carga anterior. Os IDs de campo podem ser encontrados executando o seguinte comando:

aws connectcases list-fields --domain-id 01310a0e-24ba-4a3c-89e9-9e1daeaxxxx

- d. Repita a etapa 2 se você precisar adicionar novos campos personalizados.
- 3. Faça uma chamada [CreateEventà API de integração](https://docs.aws.amazon.com/appintegrations/latest/APIReference/API_CreateEventIntegration.html).
	- Carga:

```
 aws appintegrations create-event-integration --name amazon-connect-cases --
description amazon-connect-cases --event-filter '{"Source":"aws.cases"}' --event-
bridge-bus default
```
• A saída será algo semelhante ao exemplo seguinte:

```
{ 
     "EventIntegrationArn": "arn:aws:app-integrations:us-
west-2:111222333444:event-integration/amazon-connect-cases"
}
```
- 4. Faça uma chamada à API de [CreateIntegrationassociação](https://docs.aws.amazon.com/connect/latest/APIReference/API_CreateIntegrationAssociation.html).
	- Carga:

O IntegrationArn é a resposta que você obtém na etapa 3.

```
aws connect create-integration-association --instance-id bba5df5c-6a5f-421f-
a81d-9c16402xxxx --integration-type EVENT --integration-arn arn:aws:app-
integrations:us-west-2:111222333444:event-integration/amazon-connect-cases --
source-type CASES
```
• A saída será algo semelhante ao exemplo seguinte:

```
{ 
     "IntegrationAssociationId": "d49048cd-497d-4257-ab5c-8de797a123445", 
     "IntegrationAssociationArn": "arn:aws:connect:us-
west-2:111222333444:instance/bba5df5c-6a5f-421f-a81d-9c16402bxxxx/integration-
association/d49048cd-497d-4257-ab5c-8de797a123445"
}
```
Agora você deve conseguir usar regras com casos.

# Criar alertas sobre métricas em tempo real

É possível criar regras que enviem e-mails ou tarefas automaticamente aos gerentes com base nos valores das métricas em tempo real. Isso permite que você alerte os gerentes sobre as operações da central de atendimento que poderiam impactar a experiência do cliente final. Por exemplo, você pode configurar um alerta que envie um e-mail a um gerente quando um ou mais atendentes da equipe estiverem em um intervalo por mais de 30 minutos.

Conteúdo

- [Etapa 1: Definir condições da regra](#page-2112-0)
- [Etapa 2: Definir ações de regra](#page-2115-0)

# <span id="page-2112-0"></span>Etapa 1: Definir condições da regra

- 1. No menu de navegação, escolha Análise e otimização, Regras.
- 2. Selecione Criar uma regra, Métricas em tempo real.
- 3. Em Quando, use a lista suspensa para escolher entre as seguintes fontes de eventos: Há uma atualização nas métricas da fila, Há uma atualização nas métricas do perfil de roteamento, Há uma atualização nas métricas do agente e Há uma atualização nas métricas de fluxo. Essas opções são mostradas na imagem a seguir.

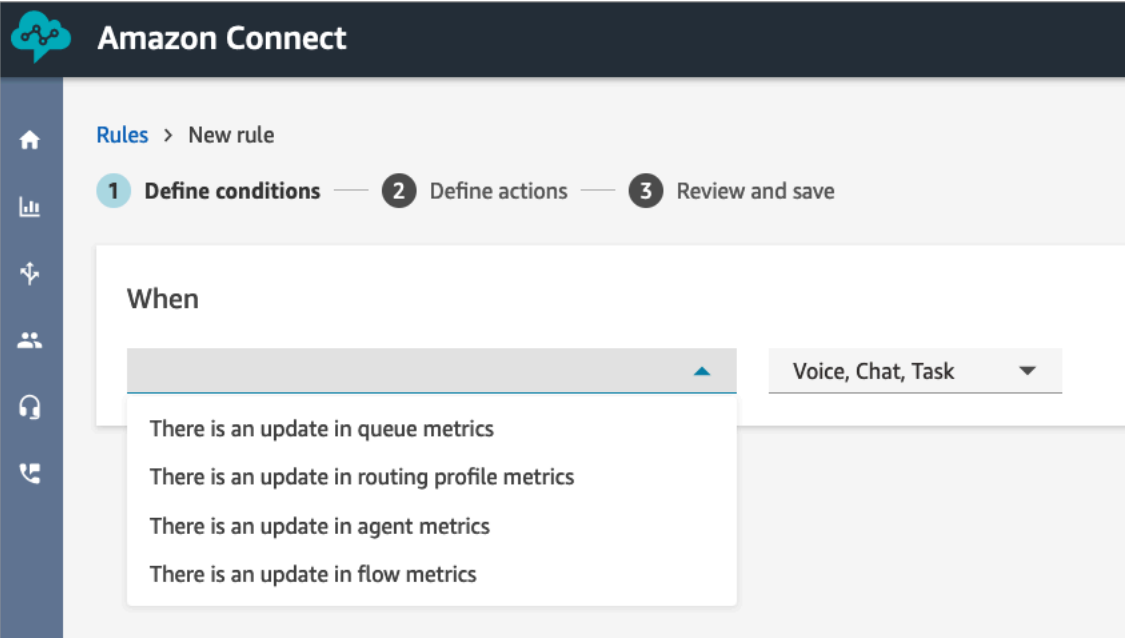

4. Escolha Adicionar condição. O cartão Métricas é adicionado automaticamente, conforme mostrado na imagem a seguir.

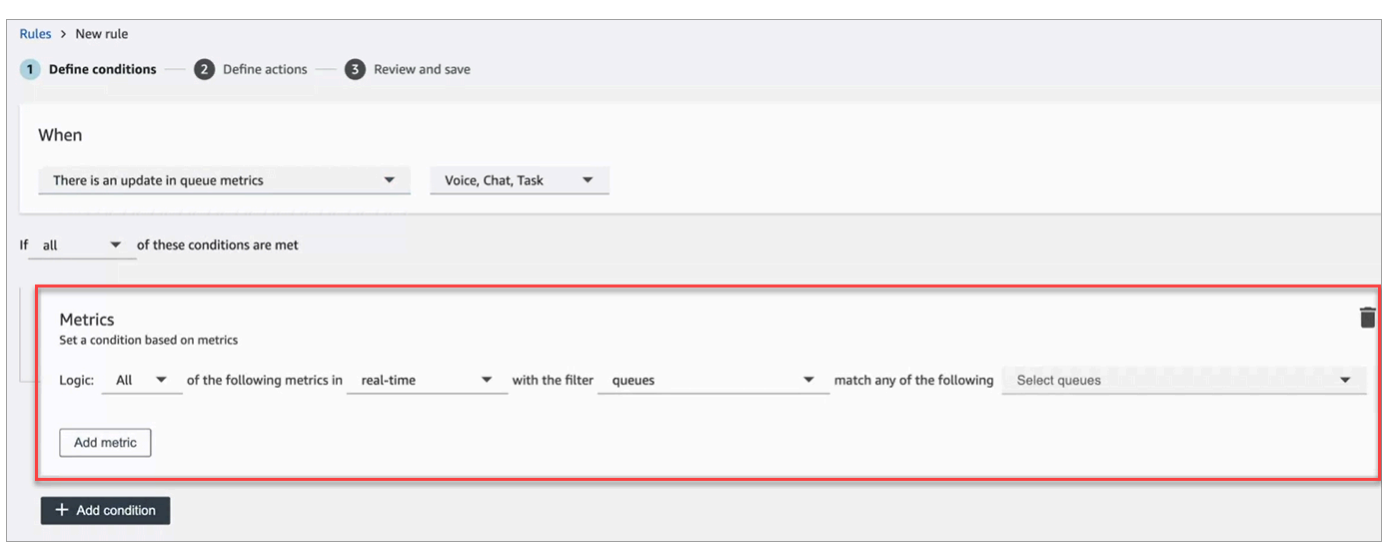

### **a** Note

- Adicione até dez métricas. Isso permite que você crie uma condição em que um cartão avalia métricas em tempo real e outro avalia janelas de rastreamento de tempo. Por exemplo, você pode querer um alerta quando vários atendentes estiverem na hora do almoço (atividade do atendente = pausa para o almoço por 1 hora) e o tempo médio de atendimento superior a 5 minutos.
- Você pode adicionar até dez métricas a cada cartão Métricas.

A seguir são apresentadas as métricas em tempo real disponíveis que você pode adicionar, dependendo da origem do evento.

- Há uma atualização nas métricas da fila em tempo real
	- [Contatos na fila](#page-1585-0): crie regras para serem executadas quando o número de contatos em uma fila for um valor especificado.
	- [Idade do contato mais antigo:](#page-1587-0) crie regras para serem executadas quando o contato mais antigo na fila atingir uma idade especificada.
	- [Atendentes disponíveis](#page-1577-0): crie regras para serem executadas quando o número de atendentes disponíveis para lidar com contatos atingir um valor especificado.

A imagem a seguir mostra uma condição que é atendida quando Contatos na fila é maior ou igual a 400 E Atendente do contato mais antigo for maior ou igual a 10 minutos E Atendentes disponíveis for maior ou igual a 0, para o Perfil de roteamento básico.

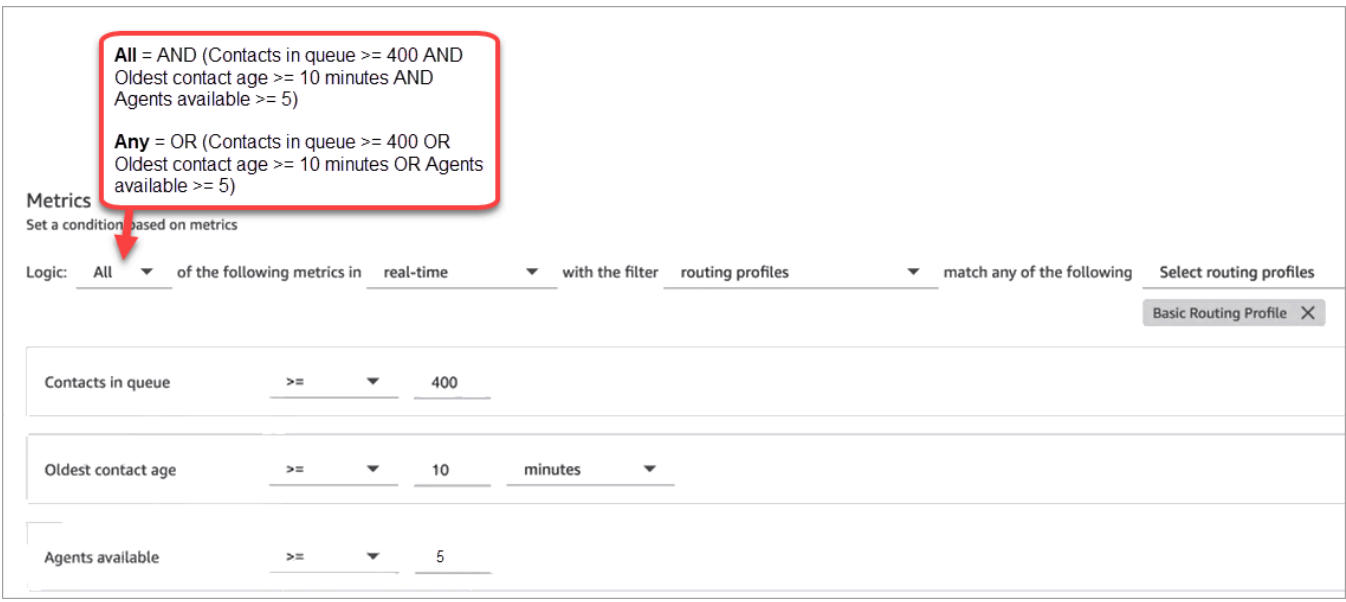

Para avaliar a condição com OU em vez de E, altere a configuração Lógica para Qualquer.

• Há uma atualização nas métricas da fila – janelas de rastreamento de tempo

As janelas de rastreamento de tempo referem-se aos últimos X minutos ou horas.

- [Tempo médio de processamento](#page-1632-0): crie regras para serem executadas quando o tempo médio de processamento atingir uma duração especificada.
- [Tempo médio de resposta na fila:](#page-1634-0) crie regras para serem executadas quando o tempo médio de resposta na fila atingir uma duração especificada.
- [Tempo médio de interação do agente](#page-1627-0): crie regras para serem executadas quando o tempo médio de interação atingir uma duração especificada.
- [Tempo médio de espera do cliente:](#page-1630-0) crie regras para serem executadas quando o tempo médio de espera atingir uma duração especificada. Essa métrica não se aplica a tarefas, então o valor dela é sempre 0.
- [Nível de serviço](#page-1656-0): crie regras para serem executadas quando o nível de serviço atingir uma porcentagem especificada.
- Há uma atualização nas métricas do perfil de roteamento

As janelas de rastreamento não estão disponíveis para regras baseadas em perfis de roteamento.

• [Atendentes disponíveis](#page-1577-0): crie regras para serem executadas quando o número de atendentes disponíveis para atender contatos de entrada atingir um valor especificado.

• Há uma atualização nas métricas do atendente – em tempo real

- [Atividades do atendente:](#page-1574-0) crie regras para serem executadas quando a atividade do atendente for igual a um valor específico, como Disponível, Entrada, Em contato e outros.
- Há uma atualização nas métricas do atendente janelas de rastreamento
	- [Tempo médio de processamento](#page-1632-0): crie regras para serem executadas quando a métrica histórica de tempo médio de processamento atingir uma duração especificada.
	- [Ocupação do atendente](#page-1655-0): crie regras para serem executadas quando a métrica histórica de ocupação atingir uma porcentagem especificada.
- Há uma atualização nas métricas de fluxo janelas finais do tempo
	- [Fluxos iniciados](#page-1652-0): crie regras que são executadas quando a contagem iniciada do fluxo atinge um valor especificado.
	- [Resultado dos fluxos](#page-1651-0): crie regras que sejam executadas quando a contagem de resultados do fluxo atingir um valor especificado para os resultados de fluxo selecionados.
	- [Porcentagem de resultados de fluxos](#page-1652-1): crie regras que sejam executadas quando o valor da porcentagem do resultado do fluxo atingir uma porcentagem especificada para os resultados de fluxo selecionados.
	- [Tempo médio de fluxo:](#page-1632-1) crie regras que sejam executadas quando a duração média do fluxo atingir uma duração especificada para resultados de fluxo selecionados.
	- [Tempo máximo de fluxo:](#page-1652-2) crie regras que sejam executadas quando a duração máxima do fluxo atingir uma duração especificada para resultados de fluxo selecionados.
	- [Tempo mínimo de fluxo](#page-1653-0): crie regras que sejam executadas quando a duração mínima do fluxo atingir uma duração especificada para resultados de fluxo selecionados.
- 5. Selecione Next (Próximo).

# <span id="page-2115-0"></span>Etapa 2: Definir ações de regra

- 1. Selecione Adicionar ação. Você pode selecionar as seguintes ações:
	- [Criar tarefa](#page-2074-0)
	- [Enviar notificação por e-mail](#page-2067-0)
	- [Gere um EventBridge evento:](#page-2070-0) use Metrics Rules Matched para o tipo de detalhe.

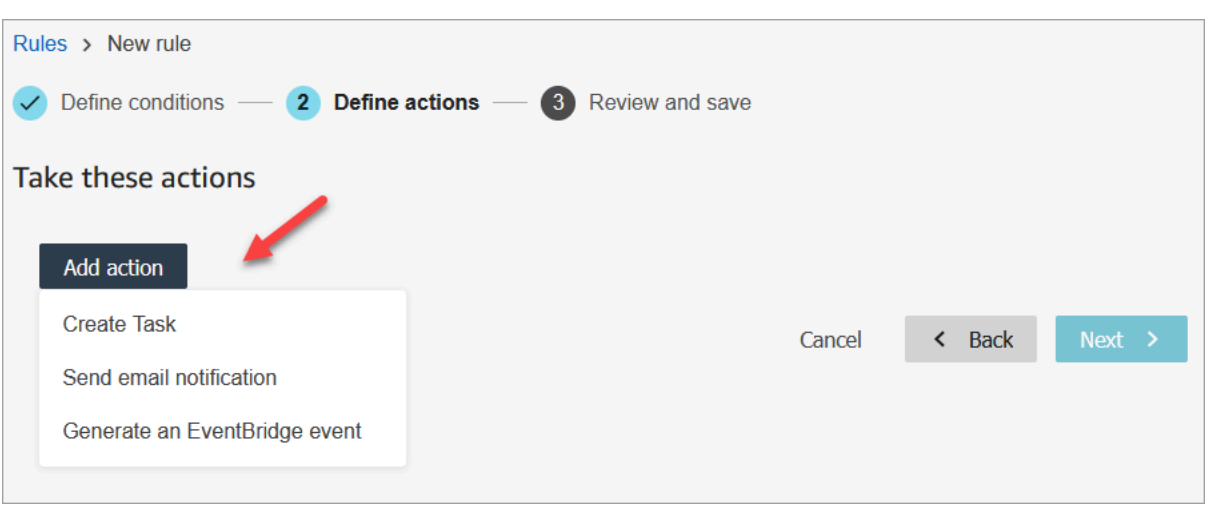

- 2. Selecione Next (Próximo).
- 3. Analise, faça qualquer edição e escolha Salvar.
- 4. Ao adicionar regras, elas são aplicadas a novos envios de avaliação que ocorrem após a respectiva adição. Não é possível aplicar regras a avaliações passadas armazenadas.

# Monitore e atualize casos

Você pode criar regras que atualizam automaticamente tarefas, atualizam casos, encerram tarefas associadas ou enviam alertas por e-mail aos usuários do Connect sempre que um caso for criado ou atualizado. Por exemplo, você pode configurar um alerta que envia um e-mail para um gerente quando um caso de alta prioridade é criado ou atualizado.

### Conteúdo

- [Etapa 1: Definir condições da regra](#page-2116-0)
- [Etapa 2: Definir ações de regra](#page-2120-0)

# <span id="page-2116-0"></span>Etapa 1: Definir condições da regra

- 1. No menu de navegação, escolha Análise e otimização, Regras.
- 2. Selecione Criar uma regra, Casos.

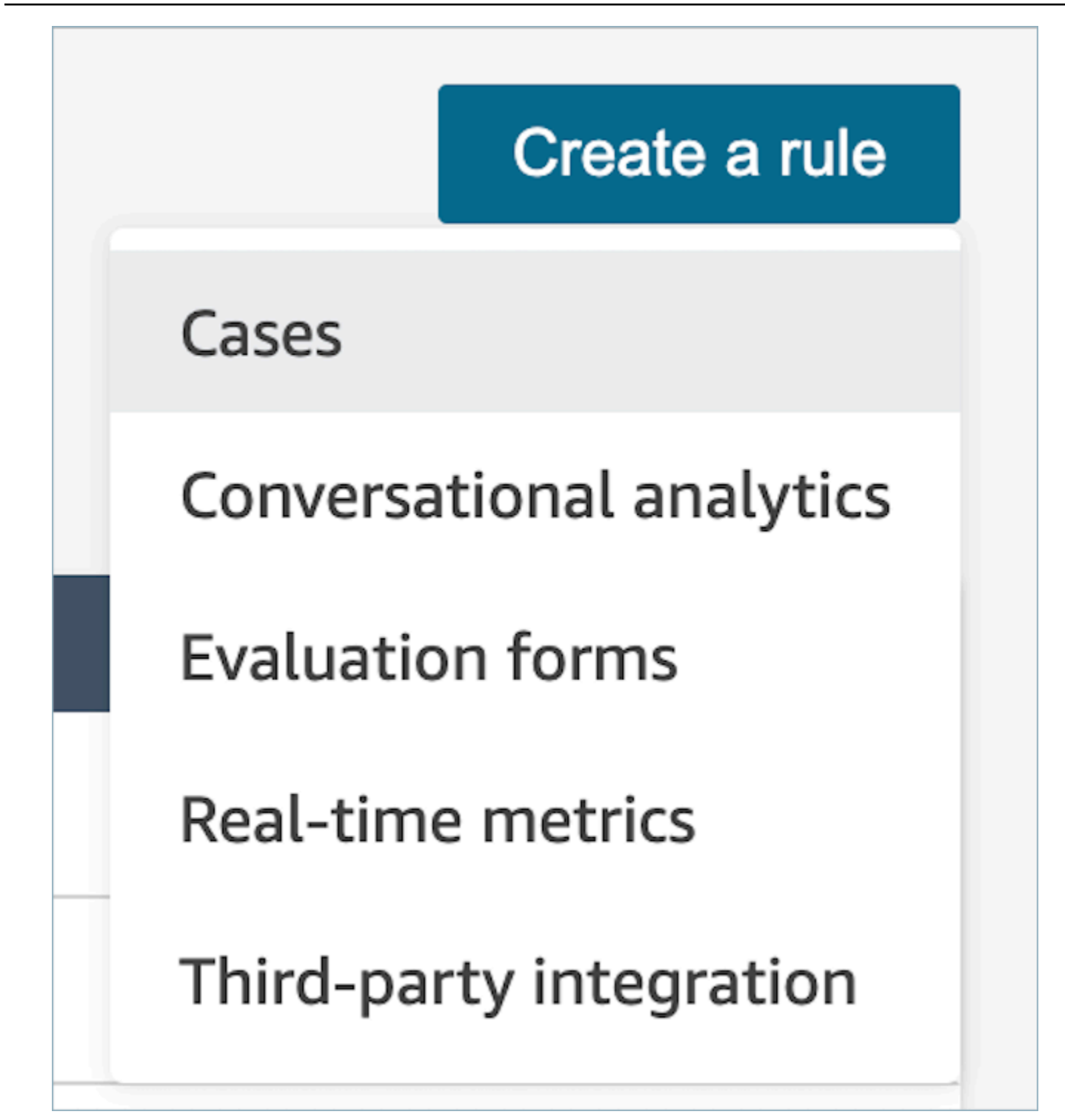

3. Em Quando, use a lista suspensa para escolher entre duas fontes de eventos: Um novo caso é criado, Um novo caso é atualizado. Essas opções são mostradas na imagem a seguir.

# **a** Note

Para começar a criar regras para casos, você deve habilitar Chamados do Amazon Connect e concluir as etapas de integração. Para mais informações, consulte [Chamados](#page-2109-0)  [do Amazon Connect: integração de regras](#page-2109-0).

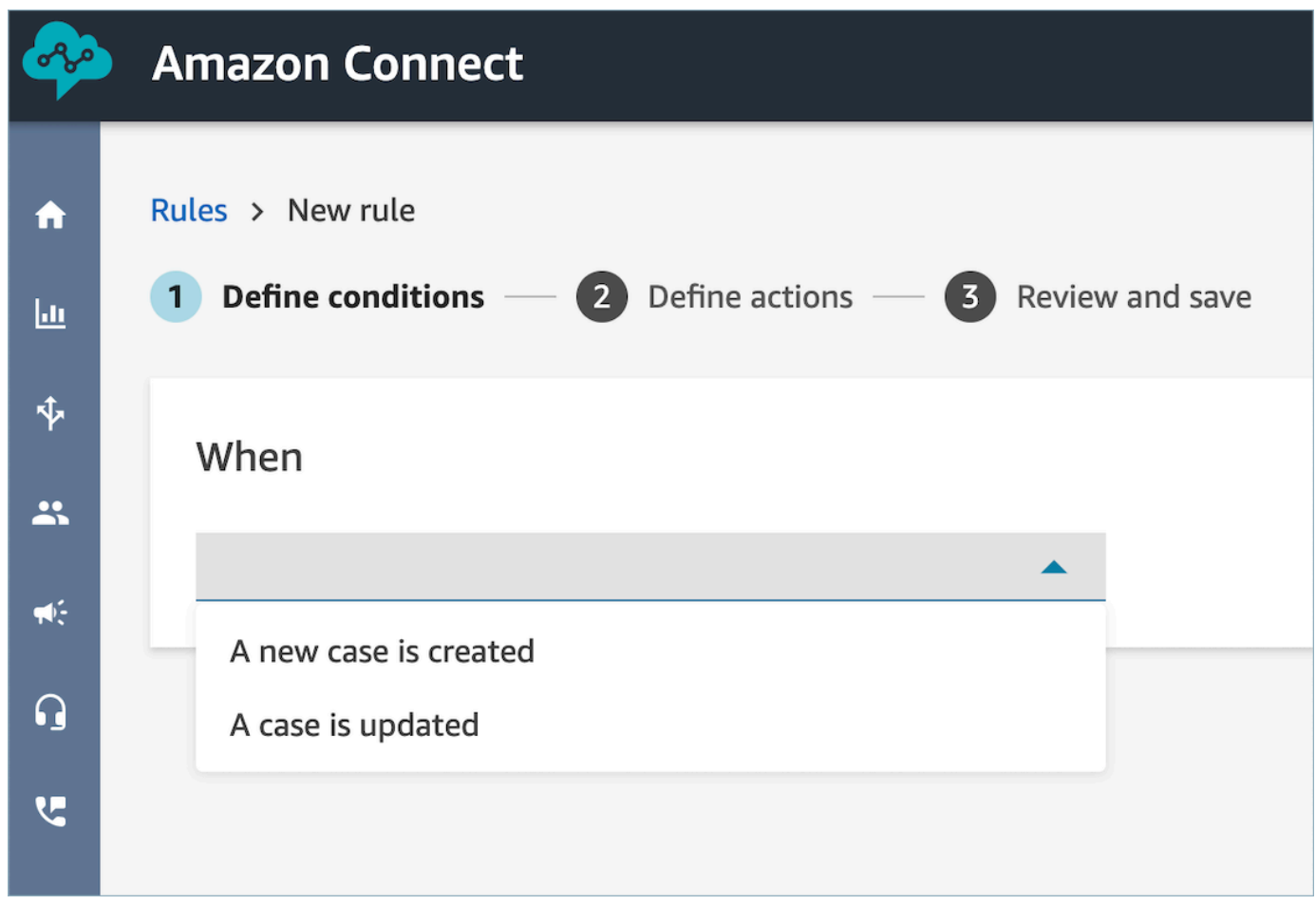

4. Escolha Adicionar condição. O cartão Campo de caso é adicionado automaticamente, conforme mostrado na imagem a seguir.

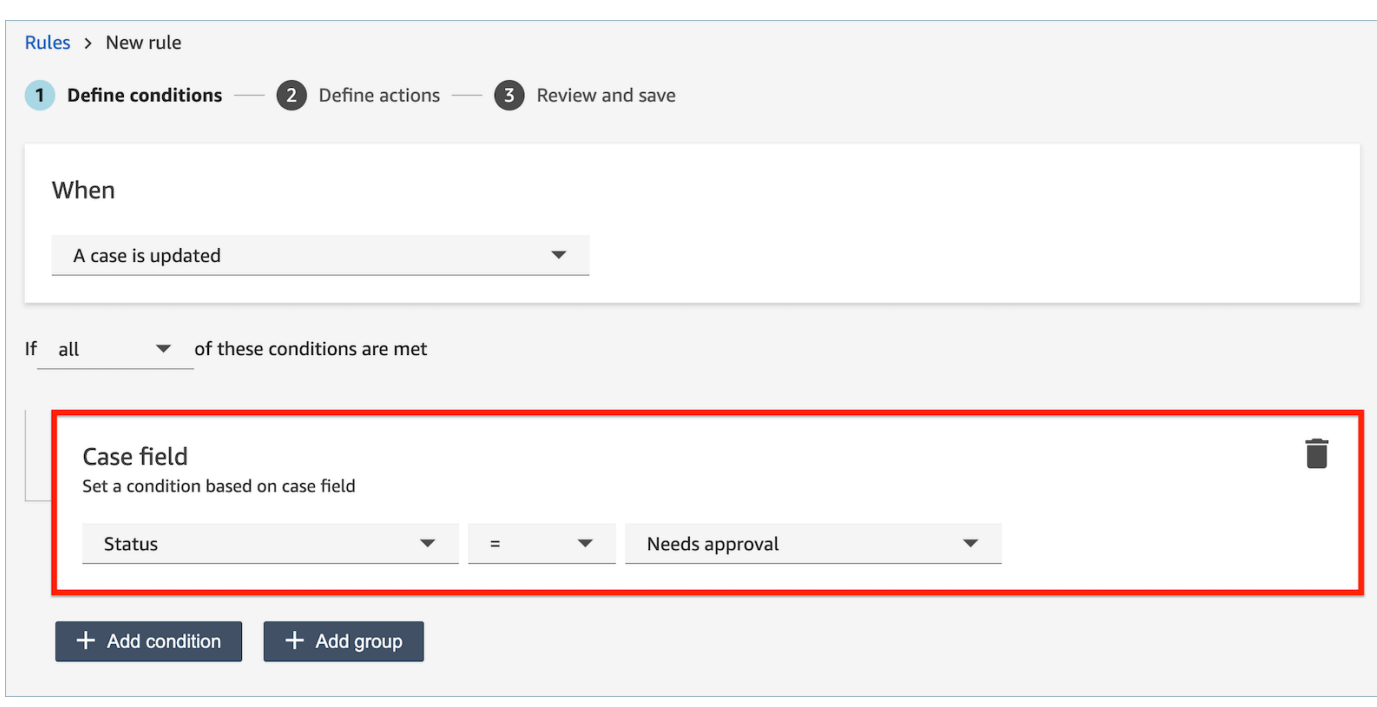

Você pode combinar várias condições para criar regras muito específicas.

• A Condição do campo de caso permite criar regras usando os campos [Sistema](#page-1990-0) e [Caso](#page-1994-0)  [personalizado.](#page-1994-0)

A imagem a seguir mostra um exemplo de regra com várias condições.

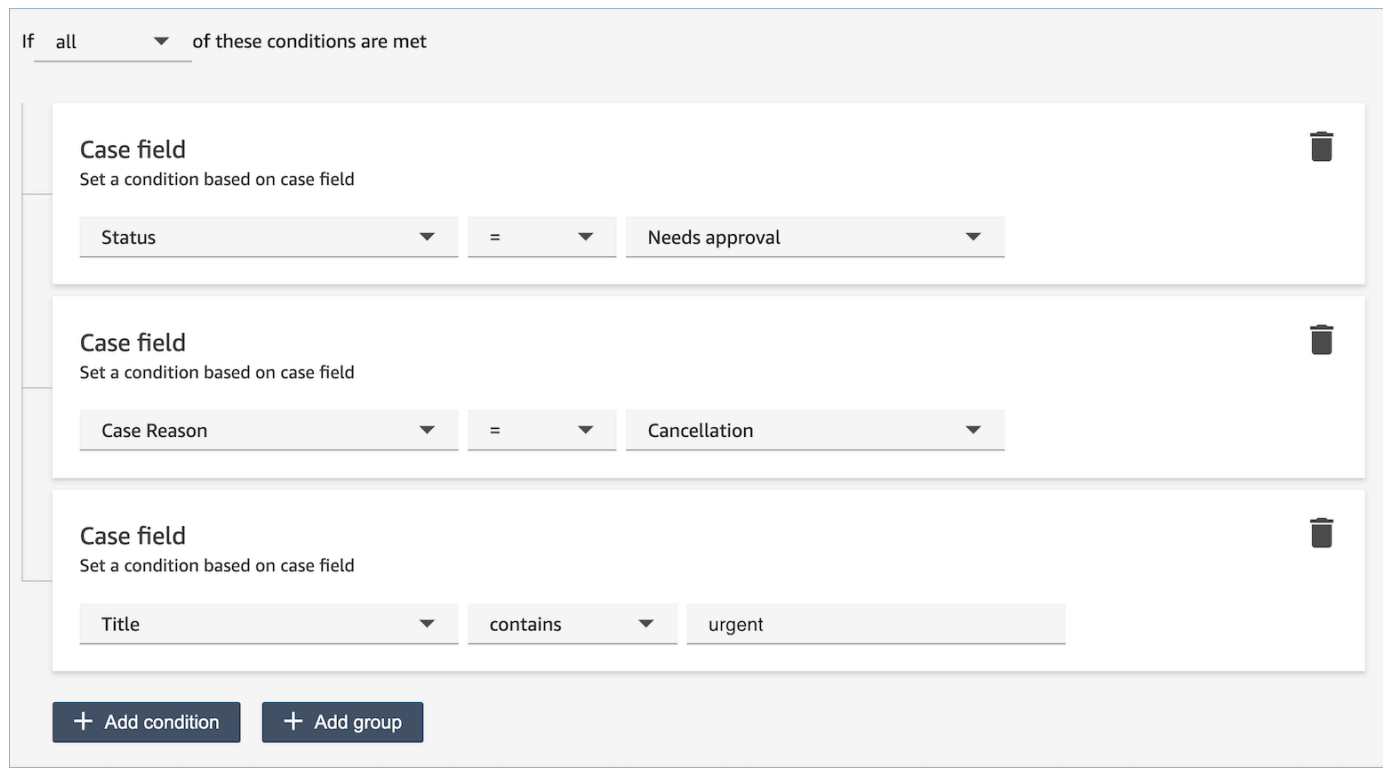

5. Selecione Next (Próximo).

<span id="page-2120-0"></span>Etapa 2: Definir ações de regra

- 1. Selecione Adicionar ação. Você pode selecionar as seguintes ações:
	- [Criar tarefa](#page-2074-0)
	- [Encerrar tarefas](#page-2079-0)
	- [Atualizar caso](#page-2086-0)
	- [Enviar notificações por e-mail](#page-2067-0)

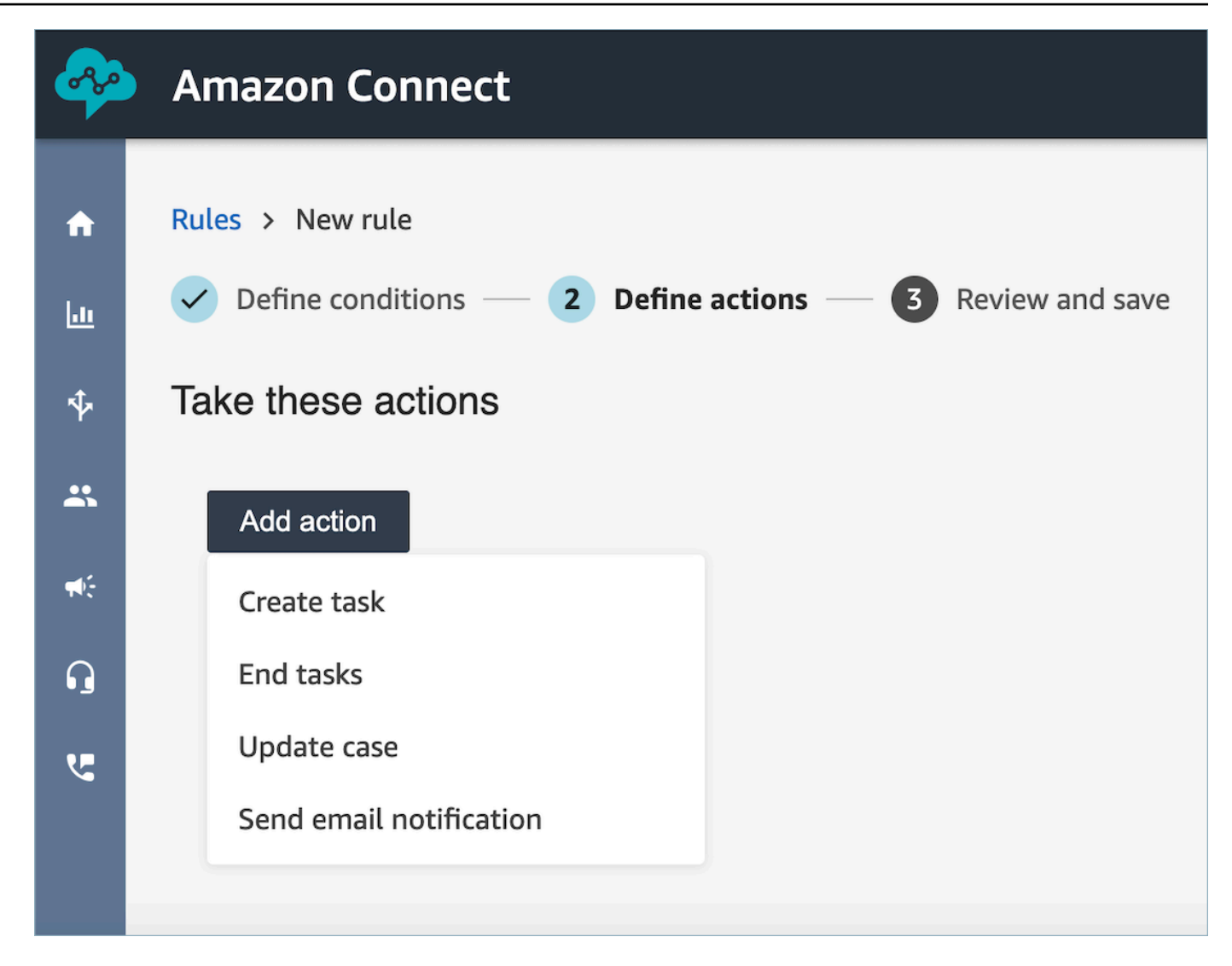

- 2. Selecione Next (Próximo).
- 3. Analise, faça qualquer edição e escolha Salvar.

# Pesquisar conversas analisadas pelo Contact Lens

Você pode pesquisar as gravações analisadas e transcritas com base em:

- Locutor (atendente ou cliente)
- Palavras-chave
- Pontuação de sentimento
- Tempo sem conversa (somente para chamadas)

### • Tempo de resposta (somente para chats)

Além disso, você pode pesquisar conversas que estejam em categorias de contato específicas (isto é, a conversa foi categorizada com base nas palavras-chave e frases proferidas).

Esses critérios são descritos nas seções a seguir.

### **A** Important

Quando o Contact Lens é habilitado em um contato, assim que uma chamada ou chat termina e o atendente conclui o trabalho pós-atendimento (ACW), ele analisa (e, para chamadas, transcreve) a gravação da conversa entre o cliente e o atendente. Primeiro, o atendente deve escolher Fechar contato.

As transcrições de chat são indexadas para pesquisa quando o Contact Lens está habilitado; elas não serão indexadas para pesquisa se o Contact Lens não estiver habilitado.

### Permissões necessárias para pesquisar conversas

Antes de pesquisar conversas, você precisa das permissões a seguir no seu perfil de segurança. Elas possibilitam que você faça o tipo de pesquisa que deseja.

- Habilite uma das seguintes permissões para acessar a página Pesquisa de contato:
	- Pesquisa de contato. Permite pesquisar todos os contatos.
	- Visualizar meus contatos: permite pesquisar somente os contatos com os quais você lidou como atendente.
- Pesquisar contatos por características da conversa Isso inclui tempo sem conversa, pontuação de sentimento e categoria de contato.
- Pesquisar contatos por palavras-chave

Para ter mais informações, consulte [Permissões de perfil de segurança para o Contact Lens.](#page-2035-0)

### Pesquisar palavras ou frases

Para pesquisar palavras-chave, o Contact Lens usa o standard analisador no Amazon OpenSearch Service. Esse analisador não diferencia maiúsculas e minúsculas. Por exemplo, se você inserir obrigado pelo seu negócio 2 Voos CANCELADOS, a pesquisa buscará:

[obrigado, pelo, seu, negócio, 2, voos, cancelados]

Se você inserir "obrigado pela preferência", dois, "Voos CANCELADOS", a pesquisa buscará:

[obrigado pela preferência, dois, voos cancelados]

Como pesquisar palavras ou frases em conversas

- 1. No Amazon Connect, faça login com uma conta de usuário atribuída ao perfil de segurança do CallCentergerente ou habilitada para a permissão Pesquisar contatos por palavras-chave.
- 2. Escolha Análise e otimização, Pesquisa de contato.
- 3. Na seção Filtro, especifique o período em que deseja pesquisar, bem como o canal.

#### **G** Tip

Ao pesquisar por data, você pode pesquisar até 8 semanas por vez.

4. Escolha Clique aqui para adicionar um filtro e, no menu suspenso, escolha Palavras ou frases.

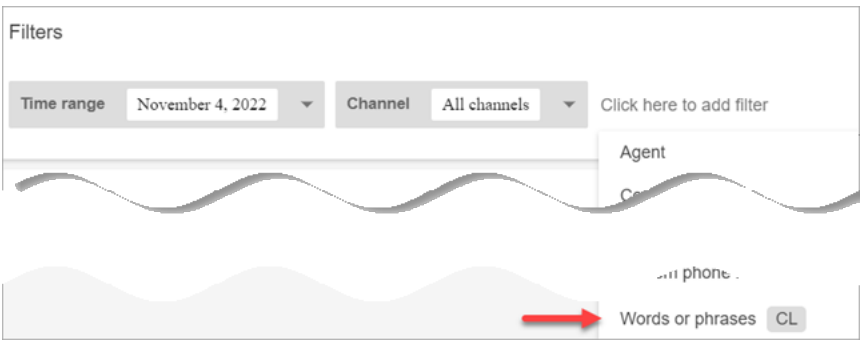

- 5. Na seção Usado por, escolha a parte da conversa que você deseja pesquisar. Observe o seguinte:
	- Sistema se aplica ao chat, situação em que o participante pode ser um bot do Lex ou um prompt.
	- Para pesquisar palavras ou frases usadas por todos os participantes, selecione Atendente, Cliente, Sistema.
	- Se nenhuma caixa for selecionada, será feita a pesquisa de palavras ou frases usadas por qualquer um dos participantes.
- 6. Expanda a seção Lógica e escolha uma das opções a seguir:
	- Escolha Match any (Qualquer correspondência) para retornar contatos que tenham qualquer uma das palavras presente nas transcrições.
Por exemplo, a consulta a seguir significa correspondência (olá OU cancelamento OU "exemplo de companhia aérea"). Como nenhuma caixa Usado por está selecionada, será feita a "pesquisa de contatos em que qualquer uma dessas palavras foi usada por qualquer um dos participantes".

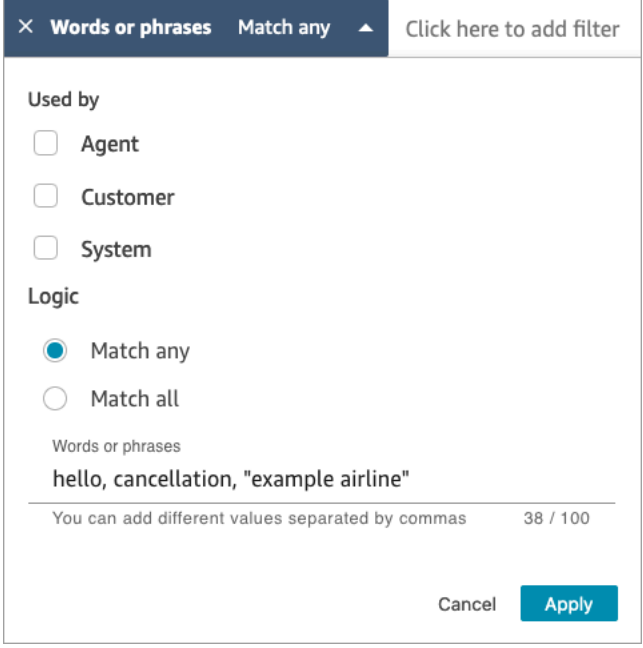

• Escolha Match all (Corresponder tudo) para retornar contatos que tenham todas as palavras presentes nas transcrições.

Por exemplo, a consulta a seguir significa correspondência ("obrigado pela preferência" E cancelamento E "exemplo de companhia aérea"). Como todas as caixas de participantes estão selecionadas, será feita a "pesquisa de contatos em que todas essas palavras e frases foram usadas por todos os participantes".

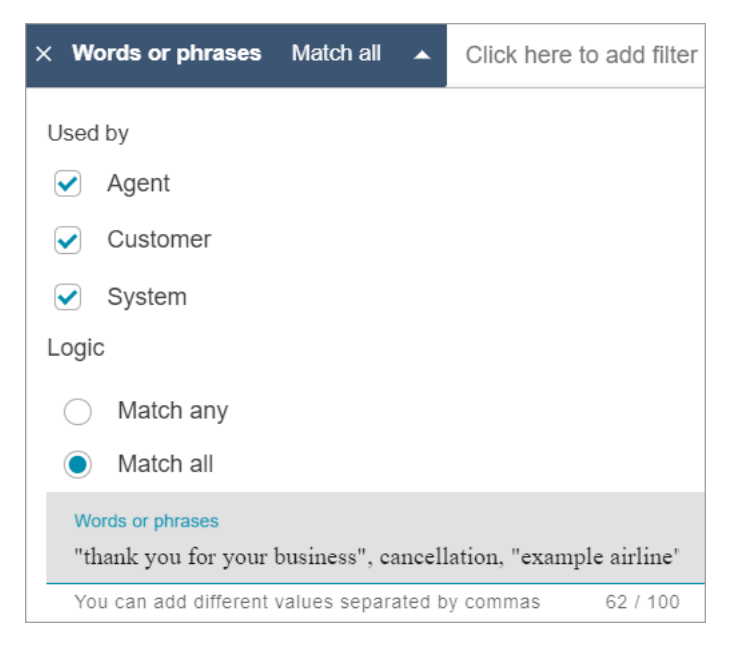

7. Na seção Palavras ou frases, insira as palavras a serem pesquisadas, separadas por vírgula. Se introduzir uma frase, insira-a entre aspas.

Você pode inserir até 128 caracteres.

<span id="page-2125-0"></span>Pesquisar pontuação de sentimento ou avaliar mudança de sentimento

Com o Contact Lens, você pode pesquisar conversas com pontuações de sentimento ou mudanças de sentimento em uma escala de -5 (mais negativo) a +5 (mais positivo). Isso permite que você identifique padrões e fatores pelos quais as chamadas são boas ou ruins.

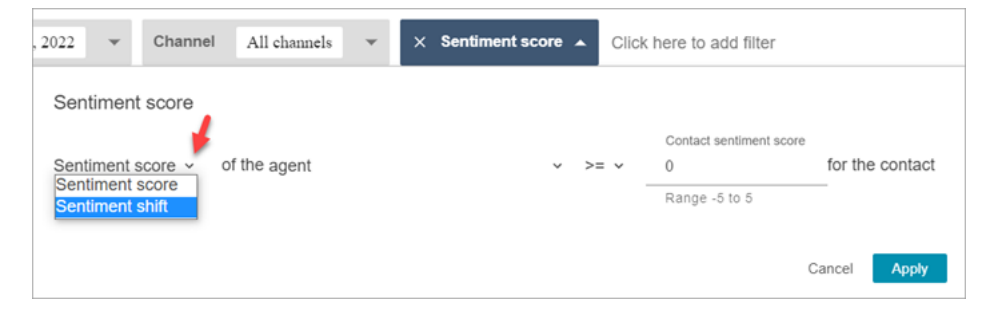

Por exemplo, suponha que queira identificar e investigar todas os contatos em que o sentimento do cliente terminou de maneira negativa. Você pode procurar todas os contatos em que a pontuação de sentimento seja <= (menor ou igual a) -1.

Para ter mais informações, consulte [Investigar pontuações de sentimento durante os contatos](#page-2144-0).

Como pesquisar pontuações de sentimento ou avaliar mudanças de sentimento

- 1. No Amazon Connect, faça login com uma conta de usuário atribuída ao perfil de segurança do CallCentergerente ou habilitada para a permissão Pesquisar contatos por características de conversação.
- 2. Na página Pesquisa de contato, especifique se deseja a pontuação de sentimento de palavras ou frases proferidas pelo cliente ou pelo atendente.
- 3. Em Tipo de análise de pontuação, especifique o tipo de pontuação a ser retornada:
	- Pontuação de sentimento: retorna a pontuação média da parte da conversa do cliente ou do atendente.

Além de pesquisar pontuações de sentimento quando o atendente ou cliente está no contato, você pode filtrar a pesquisa na situação em que o cliente está:

- Com o atendente no chat
- Sem atendente no chat: esse é o momento em que o cliente está conversando com um bot, faz uma solicitação e fica na fila.

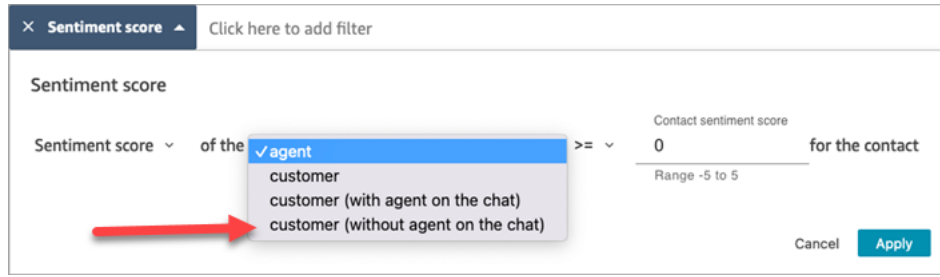

• Mudança de sentimento: identifique em que momento o sentimento do cliente ou do atendente mudou durante o contato.

Por exemplo, as imagens a seguir mostram um exemplo de pesquisa de contatos em que a pontuação de sentimento do cliente começa em menor ou igual a -1 e termina em maior ou igual a +1. Além disso, o cliente está em um chat com o atendente presente.

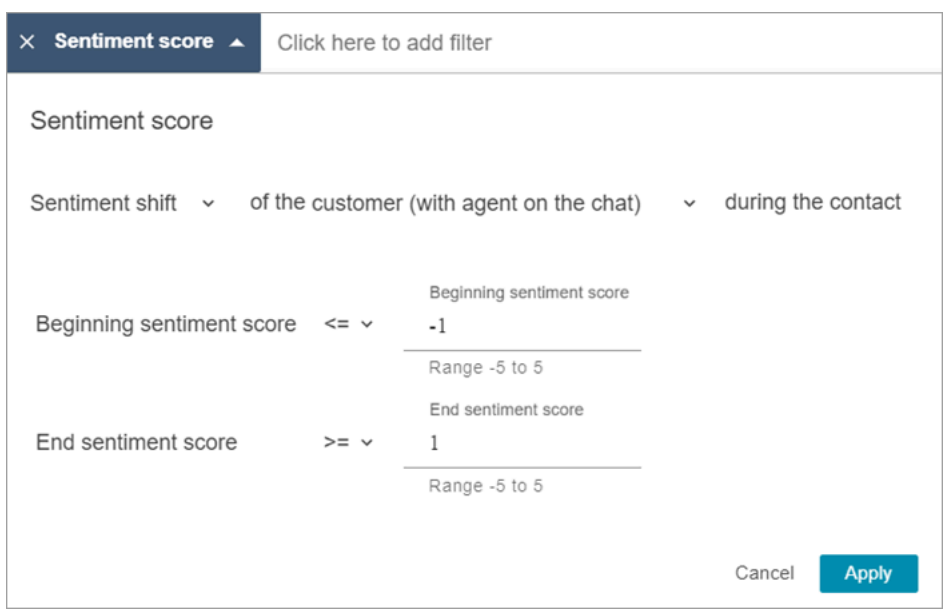

## <span id="page-2127-0"></span>Pesquisar por tempo sem conversação

Para ajudar você a identificar quais chamadas devem ser investigadas, é possível pesquisar por tempo sem conversação. Por exemplo, você pode querer encontrar todas as chamadas em que o tempo sem conversação foi maior que 20% e investigá-las.

O tempo sem conversação inclui o tempo de espera e qualquer silêncio em que ambos os participantes não falaram durante mais de três segundos. Essa duração não pode ser personalizada.

Use a seta suspensa para especificar se deseja pesquisar as conversas pela duração ou porcentagem do tempo sem conversação. Essas opções são mostradas na imagem a seguir.

Para obter mais informações sobre como usar essa métrica, consulte [Investigar o tempo sem](#page-2145-0)  [conversa durante as chamadas](#page-2145-0).

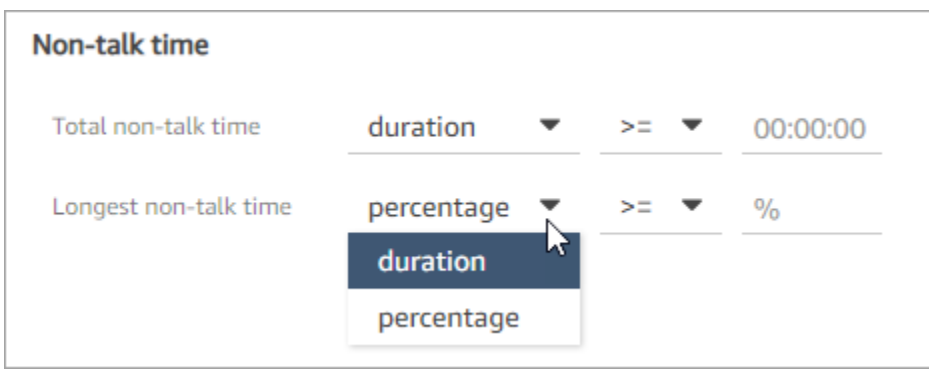

### <span id="page-2128-0"></span>Pesquisar por tempo de resposta de conversas de chat

Você pode pesquisar por:

- Tempo médio de resposta do atendente ou cliente durante o chat
- Tempo máximo de resposta do atendente ou cliente durante o chat

Você especifica se a duração é menor, maior ou igual a um horário específico. Para obter mais informações sobre como usar essa métrica, consulte [Investigar o tempo de resposta durante chats.](#page-2147-0)

Para obter os tempos de resposta mínimos e máximos aceitáveis, consulte [Amazon Connect](#page-102-0)  [Especificações de recursos de regras](#page-102-0).

A imagem a seguir mostra uma pesquisa de contatos em que o tempo médio de resposta do atendente foi maior ou igual a 1 minuto.

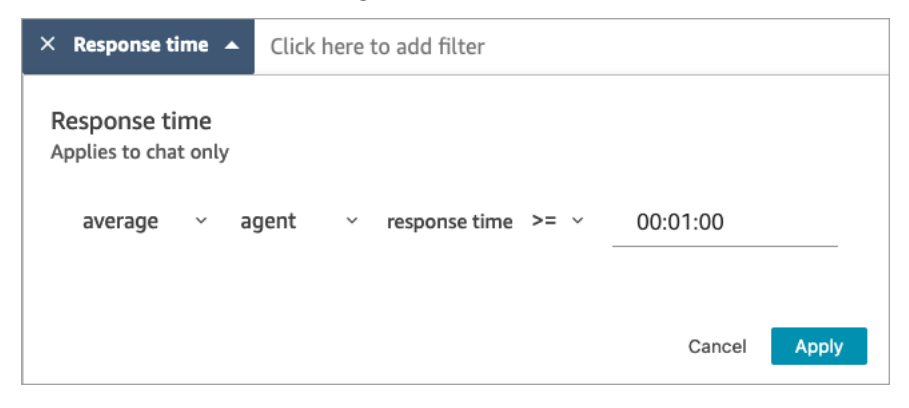

### Pesquisar uma categoria de contato

- 1. Na página Pesquisa de contato, escolha Adicionar filtro, Categoria de contato.
- 2. Na caixa Categorias de contato, use a caixa suspensa para listar todas as categorias atuais que estão disponíveis para você pesquisar. Ou, se você começar a digitar, a entrada será usada para corresponder às categorias existentes e filtrar as que não correspondem.
	- Corresponder a qualquer item: pesquisa contatos que correspondam a qualquer uma das categorias selecionadas.
	- Corresponder a todos: pesquisa contatos que correspondam a todas as categorias selecionadas.
	- Corresponder nenhum: pesquisa contatos que não correspondam a nenhuma das categorias selecionadas. Observe que isso retornaria apenas os contatos que foram analisados pela análise conversacional do Contact Lens.

#### A imagem a seguir mostra um menu suspenso com todas as categorias atuais listadas.

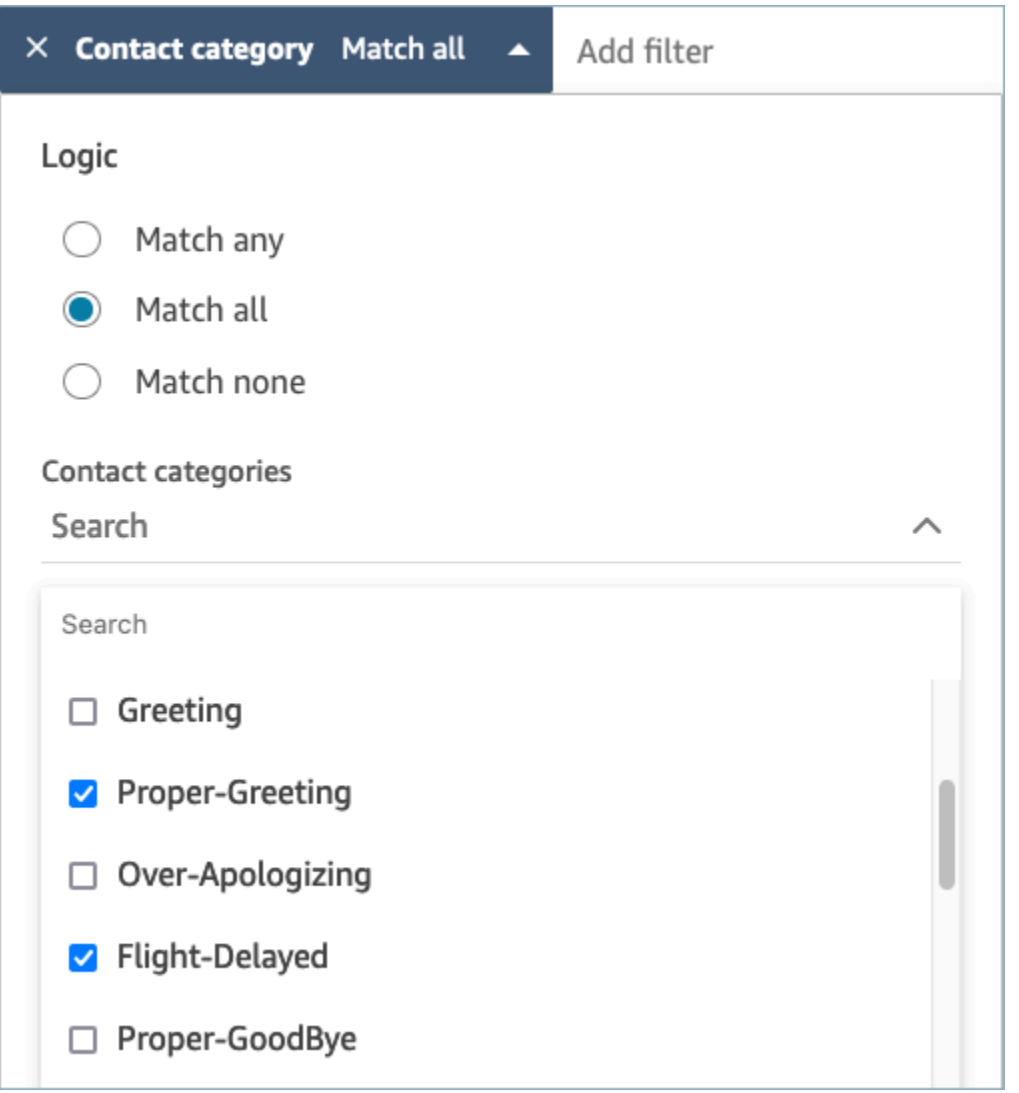

# Examinar conversas analisadas usando o Contact Lens

Ao usar o Amazon Connect Contact Lens, você pode analisar a transcrição e identificar qual parte do contato é de interesse. Você não precisará ouvir uma ligação inteira ou ler a transcrição de uma conversa inteira para descobrir o que há de interessante nela. Você pode se concentrar em partes específicas do áudio ou da transcrição. Ambos são destacados sempre que houver pontos de interesse.

Por exemplo, é possível verificar a transcrição do contato e ver um emoji vermelho de sentimento representando a resposta de um cliente, o que indica a expressão de um sentimento negativo. Você

pode escolher o carimbo de data e hora e ir para essa parte da gravação de áudio ou da interação do chat.

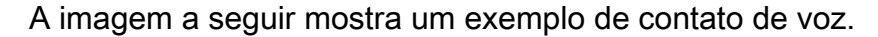

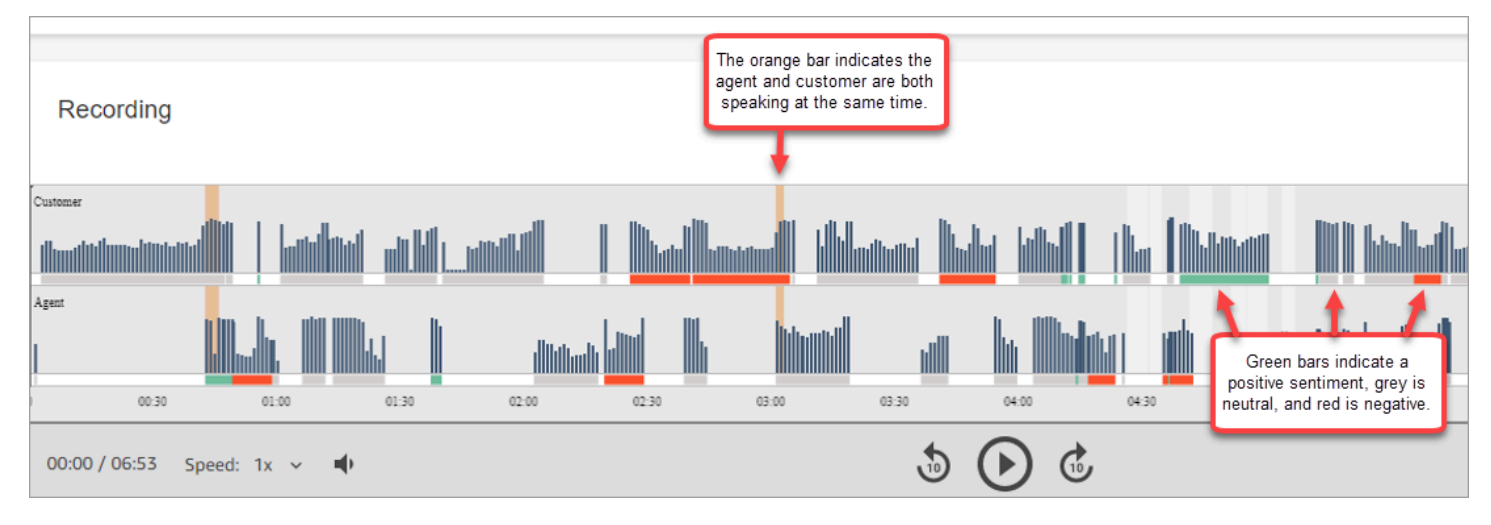

A imagem a seguir mostra um exemplo de contato de chat. Mensagem do sistema se aplica ao chat, situação em que o participante pode ser um bot do Lex ou um prompt.

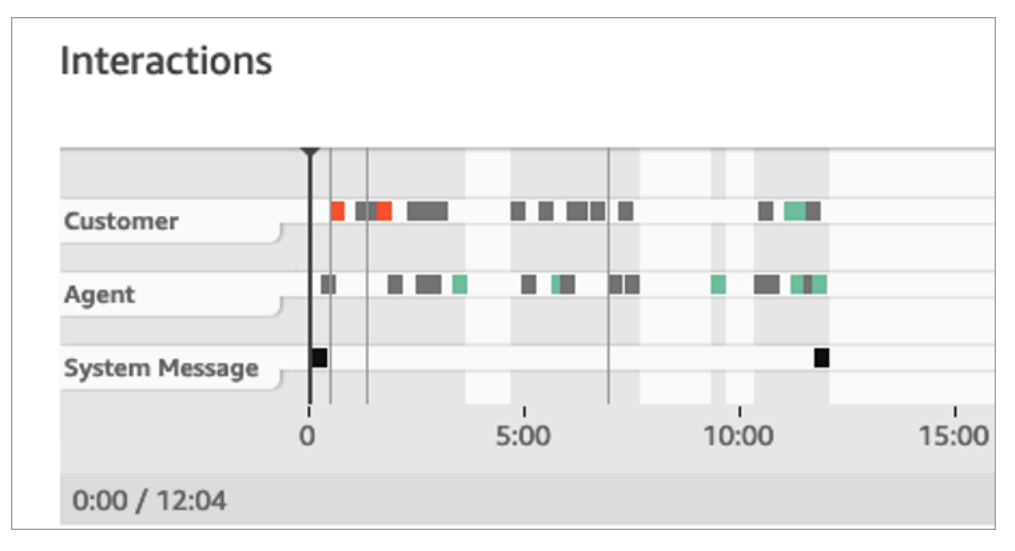

Como examinar conversas analisadas

- 1. Faça login no Amazon Connect com uma conta de usuário que tenha permissões de Pesquisa de contato e Contact Lens: análise conversacional no perfil de segurança.
- 2. No Amazon Connect, escolha Análise e otimização, Pesquisa de contato.
- 3. Use os filtros na página para restringir sua pesquisa de um contato. Para data, você pode pesquisar até 14 dias por vez. Para obter mais informações sobre como pesquisar contatos, consulte [Pesquisar contatos.](#page-2290-0).
- 4. Escolha o ID do contato para ver os respectivos detalhes.
- 5. Na seção Gravação e Transcrição de Detalhes de contato, analise o que foi falado e quando, bem como o sentimento.
- 6. Para chamadas, se desejar, escolha o prompt para escutar a gravação. Ou clique na parte relevante da gravação para ouvir aquela em que tem interesse.
- 7. Para chats, se desejar, use o grafo para navegar até a parte da transcrição na qual tem interesse.

# Navegar rapidamente por transcrições e áudio

Frequentemente, os supervisores precisam analisar os contatos de vários atendentes para garantir a qualidade. Os dados da turn-by-turn transcrição e do sentimento ajudam você a identificar e navegar rapidamente até a parte da gravação que lhe interessa.

A imagem a seguir de um registro de contato mostra recursos que permitem que você navegue rapidamente pelas transcrições e pelo áudio para encontrar áreas que precisam de sua atenção. Embora a imagem mostre um contato de voz, os mesmos recursos se aplicam aos contatos de chat.

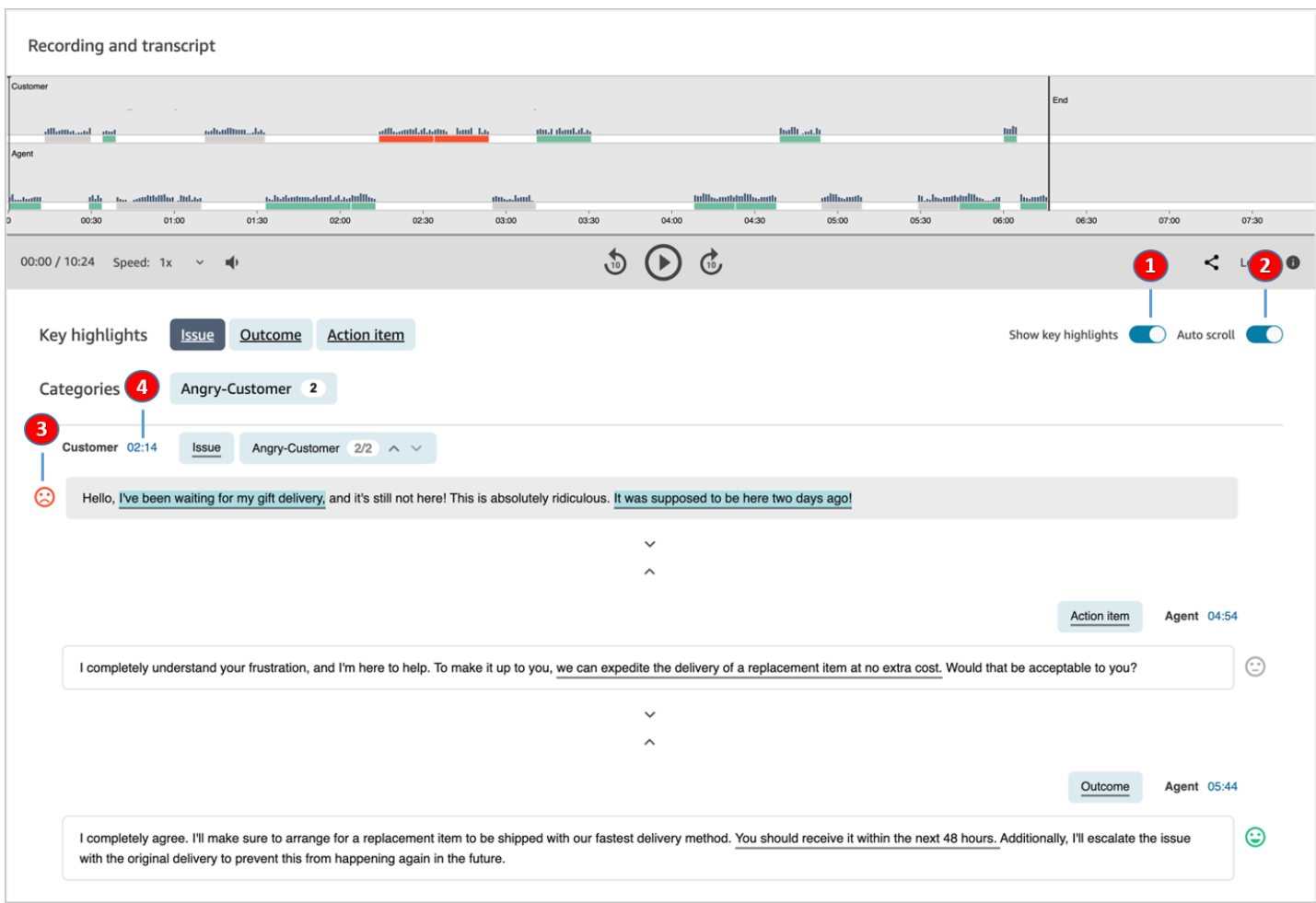

- 1. Use [Mostrar destaques principais](#page-2132-0) para analisar somente o problema, o resultado e/ou o item de ação.
- 2. Use a [Rolagem automática](#page-2133-0) em contatos de voz para pular o áudio ou a transcrição. Os dois sempre ficam sincronizados.
- 3. Procure [emojis de sentimentos](#page-2134-0) para identificar rapidamente uma parte da transcrição que você deseja ler ou ouvir.
- 4. Escolha o carimbo de data e hora para ir até essa parte da gravação ou transcrição do áudio. O carimbo de data é calculado desde o início da interação com o cliente dentro do contato.

### <span id="page-2132-0"></span>Mostrar destaques principais

Pode ser demorado analisar transcrições de contato que têm centenas de linhas. Para tornar esse processo mais rápido e eficiente, o Contact Lens oferece a opção de exibir um destaques principais.

Navegar rapidamente por transcrições e áudio 2092

Os destaques mostram apenas as linhas em que o Contact Lens identificou um problema, resultado ou item de ação na transcrição.

- O problema representa o motivo da chamada. Por exemplo, "Estou pensando em fazer upgrade para seu plano de assinatura on-line".
- O resultado representa a provável conclusão ou resultado do contato. Por exemplo, "Com base no seu plano atual, eu recomendaria nossos planos essenciais on-line".
- O item de ação representa o item de ação que o atendente executa. Por exemplo, "Fique de olho em um e-mail com uma cotação de preço. Vou enviá-lo para você em breve".

Cada contato tem apenas um problema, um resultado e um item de ação. Nem todos terão os três.

### **a** Note

Se o Contact Lens exibir a mensagem Não há destaques principais para esta transcrição, isso significa que nenhum problema, resultado ou item de ação foi identificado.

Não é necessário configurar os destaques principais. Ele funciona out-of-the-box sem nenhum treinamento do modelo de aprendizado de máquina.

## <span id="page-2133-0"></span>Ative a rolagem automática para sincronizar a transcrição e o áudio

Para contatos de voz, use a Rolagem automática para pular o áudio ou a transcrição e para que ambos fiquem sempre sincronizados. Por exemplo: .

- Ao ouvir uma conversa, a transcrição a acompanha, mostrando emojis de sentimentos e qualquer problema detectado.
- É possível percorrer a transcrição e escolher a data e hora do turno para ouvir aquele ponto específico da gravação.

Como o áudio e a transcrição estão alinhados, a transcrição pode ajudar você a entender o que o atendente e o cliente estão dizendo. Isso é especialmente útil quando:

• O áudio está ruim, talvez devido a um problema de conexão. A transcrição pode ajudar você a entender o que está sendo dito.

• Há um dialeto ou variante de idioma. Nossos modelos são treinados em diferentes sotaques para que a transcrição possa ajudar você a entender o que está sendo dito.

<span id="page-2134-0"></span>Verificar emojis de sentimentos

Os emojis de sentimentos ajudam você a verificar rapidamente uma transcrição para que possa ouvir essa parte da conversa.

Por exemplo, quando você vir emojis vermelhos para turnos do cliente e, em seguida, um emoji verde, poderá escolher o carimbo de data e hora para ir até aquele ponto específico da conversa e verificar como esse atendente ajudou o cliente.

## Toque ou clique nas tags de categoria para percorrer a transcrição

Quando você toca ou clica nas tags da categoria, o Contact Lens navega automaticamente até o correspondente point-of-interests na transcrição. Também há marcadores de categoria na visualização da interação para indicar qual parte do arquivo de gravação tem enunciados relacionados à categoria.

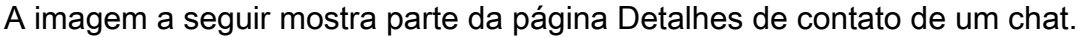

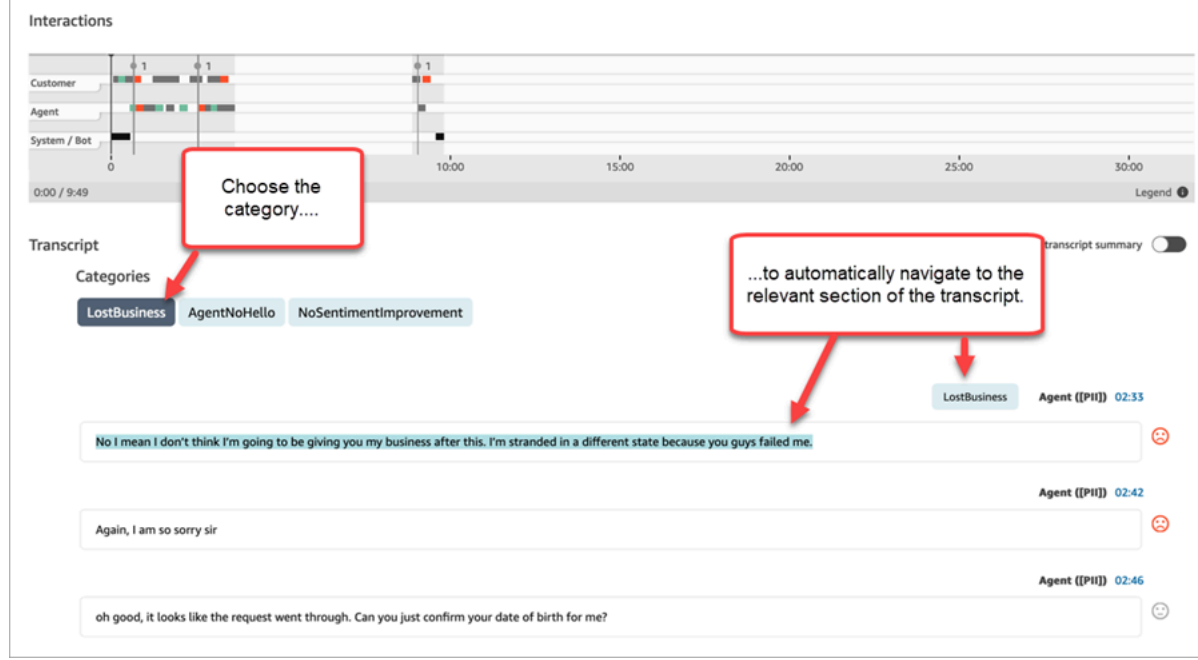

# Veja resumos generativos de pós-contato baseados em IA

### **a** Note

Desenvolvido pelo Amazon Bedrock: AWS implementa a detecção [automática de abusos.](https://docs.aws.amazon.com/bedrock/latest/userguide/abuse-detection.html) Como os resumos pós-contato generativos baseados em IA são criados no Amazon Bedrock, os usuários podem aproveitar ao máximo os controles implementados no Amazon Bedrock para reforçar a segurança e o uso responsável da inteligência artificial (IA).

Você pode economizar um tempo valioso com resumos generativos de pós-contato baseados em IA que fornecem informações essenciais das conversas com clientes em um formato estruturado, conciso e fácil de ler. Você pode revisar rapidamente os resumos e entender o contexto, em vez de ler as transcrições e monitorar as chamadas.

Disponibilidade de região e idioma: esse recurso está disponível somente para Amazon Connect instâncias criadas nas AWS regiões Leste dos EUA (Norte da Virgínia) e Oeste dos EUA (Oregon) e em [localidades em inglês.](#page-72-0) Ela está disponível para os canais de voz e chat.

A imagem a seguir mostra um exemplo de resumos generativos de pós-contato baseados em IA na página de detalhes do contato.

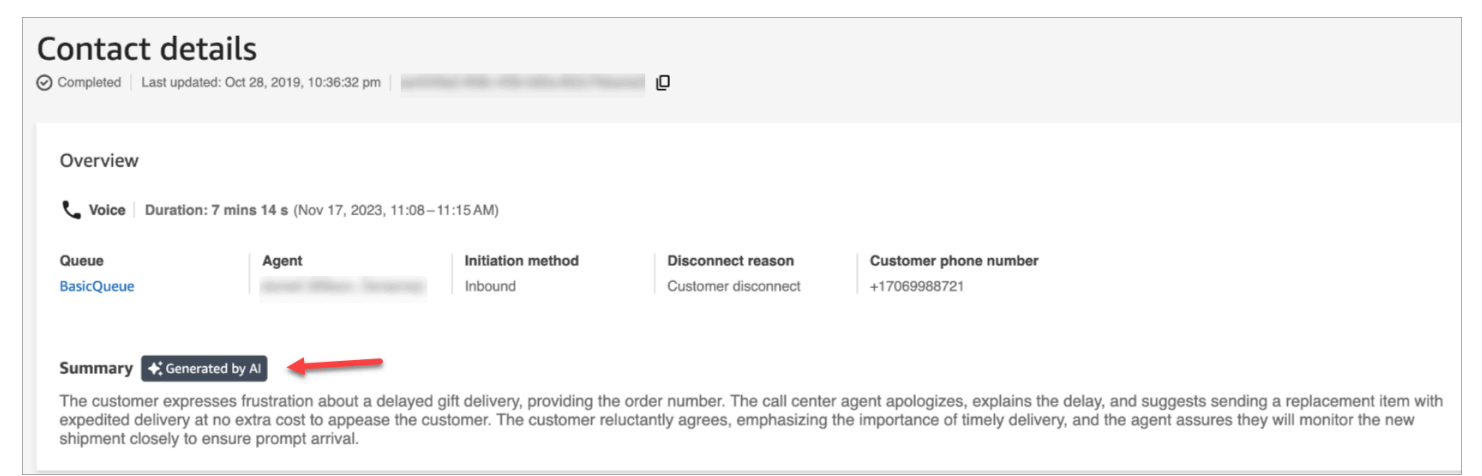

A imagem a seguir mostra um exemplo de resumos generativos de pós-contato baseados em IA na página de pesquisa de contatos.

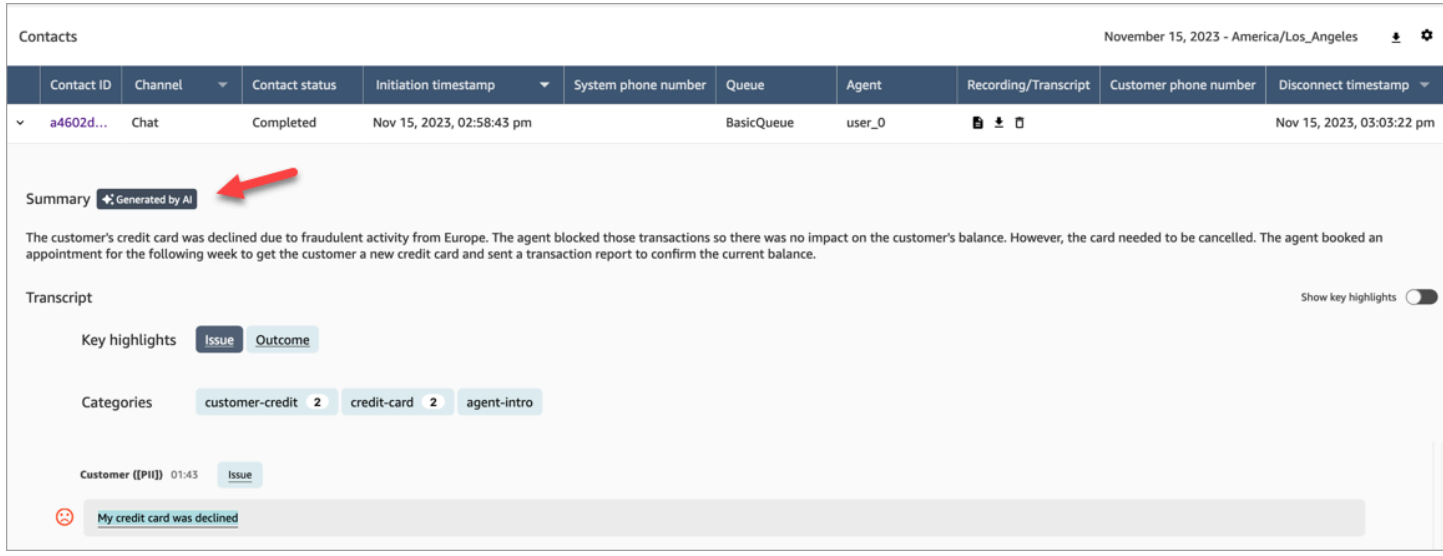

Cada contato não tem mais do que um resumo gerado. Nem todos os contatos terão um resumo gerado; para obter mais informações, consult[ePor que um resumo não é gerado.](#page-2138-0)

#### **a** Note

Os contatos do chat em localidades e AWS regiões compatíveis têm resumos somente para text/plain mensagens. Por padrão, o recurso de [bate-papo de teste](#page-344-0) no site Amazon Connect administrativo cria text/markdown mensagens que não serão usadas para resumos. Para testar a integração, use um [widget de bate-papo personalizado](#page-845-0) com apenas text/plain "MessagingContentTipos compatíveis".

### Conceitos básicos

- 1. Adicione um bloco [Set recording and analytics behavior \(Definir o comportamento de gravação e](#page-1205-0) [análise\)](#page-1205-0) ao seu fluxo.
- 2. Configure a página Propriedades do bloco.
	- Defina o Analytics como Ativado.
	- Escolha Ativar análise de fala, Ativar análise de bate-papo ou ambas.
	- Se você escolher a redação, o resumo pós-contato herdará as configurações gerais de redação da transcrição. Se você escolher configurações granulares, o resumo pós-contato ainda editará todas as PII.
	- Em Recursos de IA generativa de lentes de contato, escolha Resumo pós-contato.

A imagem a seguir mostra uma página de propriedades configurada para habilitar a análise de bate-papo e os recursos de IA generativa de lentes de contato:

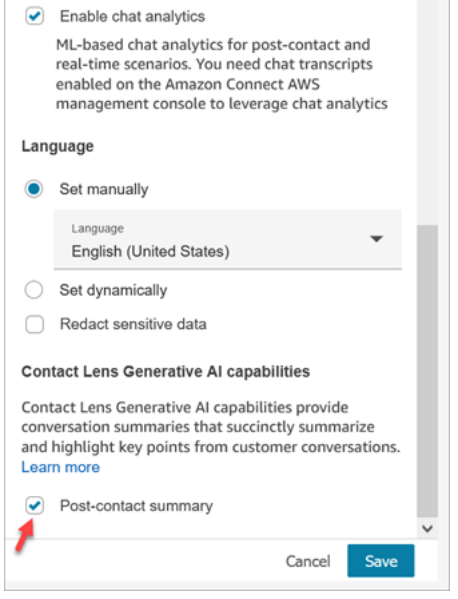

Atribuir permissões do perfil de segurança

[Atribua](#page-658-0) as seguintes permissões de perfil de segurança aos usuários que precisam acessar este recurso:

- Contact Lens resumo de pós-contato, Exibir
- Conversas gravadas (editadas), Exibir ou Conversas gravadas (não editadas), Exibir

A imagem a seguir mostra onde essas permissões estão localizadas na seção Análise e otimização da página Editar perfil de segurança.

# Edit security profile

#### Analytics and Optimization

This group gives access to real-time metrics, historical metrics, contact trace records, call recordings, manager listen in, forecasting and capacity planning.

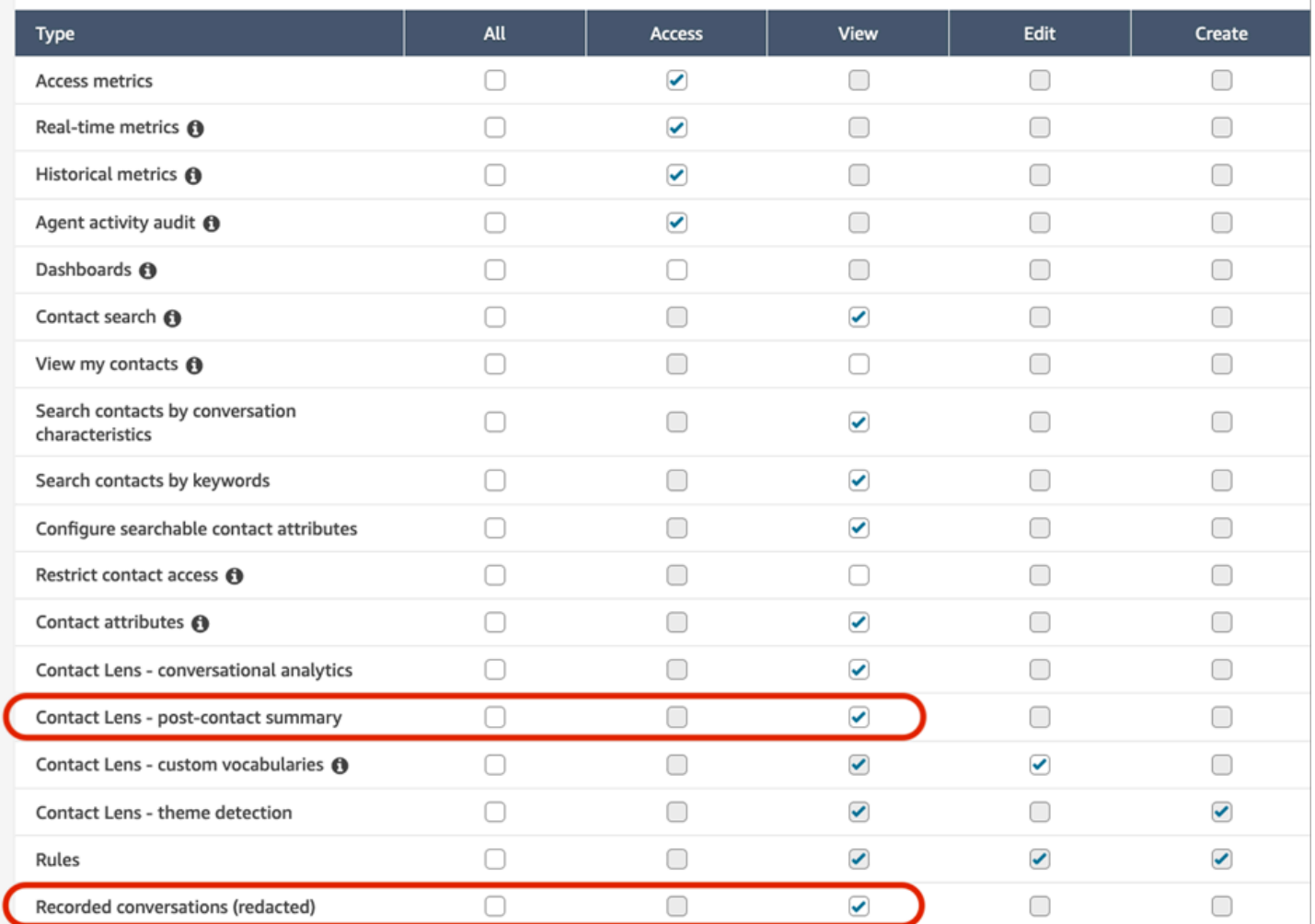

# <span id="page-2138-0"></span>Por que um resumo não é gerado

Se um resumo não for gerado, uma mensagem de erro será exibida nas páginas Detalhes do contato e Pesquisa de contatos. Além disso, a ReasonCode forma do erro aparece no ContactSummary objeto no arquivo de saída da lente de contato, semelhante ao exemplo a seguir:

```
"JobDetails": { 
     "SkippedAnalysis": [ 
       { 
         "Feature": "POST_CONTACT_SUMMARY", 
         "ReasonCode": "INSUFFICIENT_CONVERSATION_CONTENT"
```
 } ] },

A seguir está uma lista de mensagens de erro que podem ser exibidas nos detalhes de contato ou nas páginas de pesquisa se um resumo não for gerado. Também está listado o código do motivo associado que aparece no arquivo de saída da lente de contato.

• O resumo não pôde ser gerado devido ao excesso da cota de resumos simultâneos. ReasonCode:QUOTA\_EXCEEDED.

Se você receber essa mensagem, recomendamos que você [envie um ticket](https://console.aws.amazon.com/support/home#/case/create?issueType=service-limit-increase&limitType=service-code-connect) para aumentar a [cota](#page-85-0)  [de trabalhos resumidos pós-contato simultâneos](#page-85-0).

• O resumo não pôde ser gerado devido à falta de conversas qualificadas. ReasonCode:INSUFFICIENT\_CONVERSATION\_CONTENT.

Para voz, deve haver 1 enunciado de cada participante. Para o bate-papo, deve haver 1 mensagem de cada participante. As mensagens de bate-papo devem ser text/plain mensagens. Se houver mensagens de texto/marcação, mesmo que haja muita conversa entre os participantes, elas não serão analisadas porque o texto/marcação não é compatível com esse recurso e a mensagem de erro será exibida.

• O Contact Flow tinha uma configuração de lente de contato inválida para PostContact Summary, como código de idioma não suportado ou inválido. ReasonCode:INVALID\_ANALYSIS\_CONFIGURATION.

Esse erro é retornado se o resumo ativado for incompatível com outras configurações de lentes de contato, especialmente se estiver habilitado para uma localidade não suportada.

• O resumo não pode ser fornecido porque não satisfez as barreiras de segurança e qualidade. ReasonCode:FAILED\_SAFETY\_GUIDELINES.

O resumo gerado não pode ser fornecido porque não atendeu às diretrizes de segurança do sistema.

# Exibir destaques principais

Pode ser demorado analisar transcrições de contato que têm centenas de linhas. Para tornar esse processo mais rápido e eficiente, o Contact Lens identifica automaticamente as principais partes das conversas com os clientes e, em seguida, exibe os destaques das conversas. Os gerentes podem

exibir esses destaques na página Detalhes do contato. Os agentes podem exibir os destaques no Painel de controle do contato (CCP).

# **G** Tip

Para obter uma lista dos idiomas compatíveis, consulte a coluna Destaques principais no tópico [Idiomas compatíveis com o Amazon Connect Contact Lens.](#page-70-0)

Depois que você habilita o Contact Lens, ele identifica as partes principais de uma conversa com o cliente, atribui rótulos (como problema, resultado ou item de ação) a essas partes e exibe os destaques da conversa com o cliente. Você pode expandir os destaques para exibir a transcrição completa do contato.

Outcome Action item Key highlights Issue Show key highlights **CO** Auto scroll Angry-Customer<sup>2</sup> Categories Customer 02:14 Issue Angry-Customer  $2/2 \sim \sqrt{ }$ ඹ Hello, I've been waiting for my gift delivery, and it's still not here! This is absolutely ridiculous. It was supposed to be here two days ago!  $04:54$ Action item Agent I completely understand your frustration, and I'm here to help. To make it up to you, we can expedite the delivery of a replacement item at no extra cost. Would that be acceptable to you' ⊙ Agent 05:44 Outcome ☺ I completely agree. I'll make sure to arrange for a replacement item to be shipped with our fastest delivery method. You should receive it within the next 48 hours. Additionally, I'll escalate the issue with the original delivery to prevent this from happening again in the future.

O exemplo a seguir mostra os destaques principais na página Detalhes do contato.

- 1. Ative e desative Mostrar destaques principais conforme necessário.
- 2. O problema representa o motivo do contato. Por exemplo, "Estou pensando em fazer upgrade para seu plano de assinatura on-line".
- 3. O item de ação representa o item de ação que o atendente executa. Por exemplo, "Fique de olho em um e-mail com uma cotação de preço. Vou enviá-lo para você em breve".

4. O resultado representa a provável conclusão ou resultado do contato. Por exemplo, "Com base no seu plano atual, eu recomendaria nossos planos essenciais on-line".

Os contatos têm apenas um problema, um resultado e um item de ação. É possível que alguns contatos não tenham os três.

#### **a** Note

Você vê esta mensagem Não há destaques principais para esta transcrição quando o Contact Lens não consegue identificar um problema, um resultado ou um item de ação.

Para saber mais sobre a experiência do atendente (qual parte da transcrição é exibida no Painel de controle do contato e quando), consulte [Projetar um fluxo para os principais destaques.](#page-2030-0)

# Usar a detecção de temas para descobrir problemas

Use a detecção de temas para descobrir temas de contato anteriormente desconhecidos ou emergentes em milhares de interações com os clientes. Por exemplo, é possível identificar motivos comuns para o contato com o cliente, como "cancelar reserva" ou "pedido atrasado". Em seguida, você pode tomar as medidas apropriadas para melhorar a experiência do cliente, acelerando a resolução de problemas e melhorando as opções de IVR, os artigos da base de conhecimento e o treinamento dos atendentes.

O que é importante saber

- A detecção de temas está disponível em alguns idiomas compatíveis com o Amazon Connect Contact Lens. Para obter mais informações, consulte o [tópico Detecção](#page-73-0) de temas nos idiomas suportados pelo Amazon Connect.
- A detecção de temas é possível em contatos criados em 30 de janeiro de 2023 ou após.
- O botão Gerar relatório de temas é habilitado somente quando sua pesquisa salva contém pelo menos mil contatos com problemas detectados pelo Contact Lens.
- O relatório de detecção de temas é gerado para os três mil contatos mais recentes.
- Os relatórios de detecção de temas ficam disponíveis por trinta dias depois de serem criados. Após trinta dias, eles são excluídos do banco de dados e não podem ser recuperados.
- Os vinte relatórios de temas mais recentes de uma pesquisa salva estão disponíveis no menu suspenso Visualizar relatórios de temas, conforme mostrado na imagem a seguir.

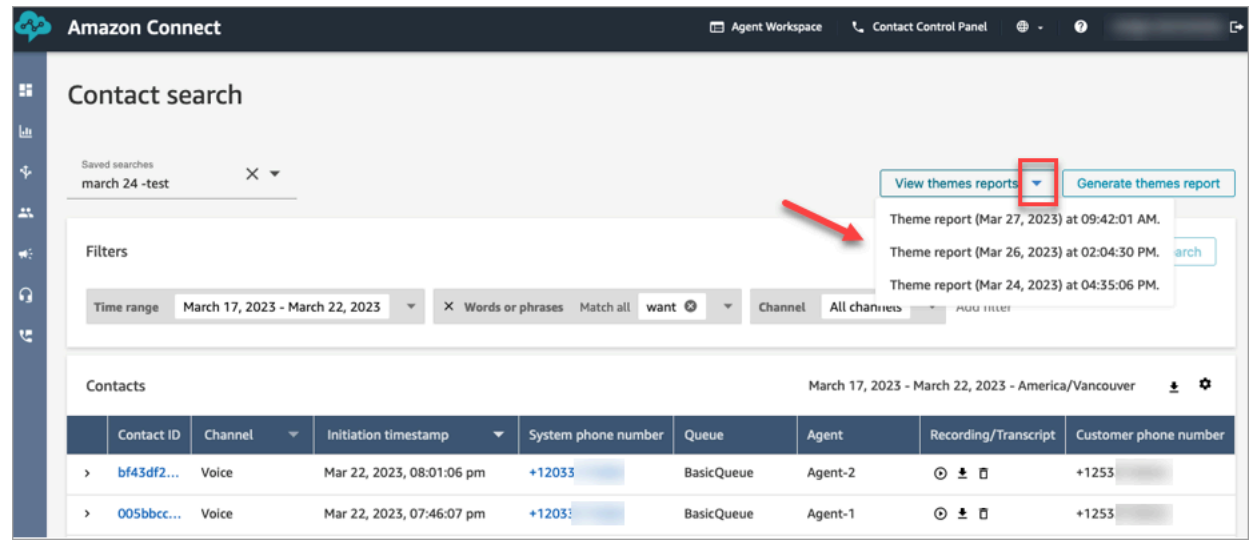

### Como gerar um relatório de temas

- 1. Faça login no Amazon Connect usando uma conta que tenha as seguintes permissões de perfil de segurança:
	- Pesquisa de contato: acessar
	- Contact Lens: detecção de tema Criar
	- Contact Lens: detecção de tema Exibir
- 2. No Amazon Connect, escolha Análise e otimização, Pesquisa de contato.
- 3. Na página Pesquisa de contato, aplique filtros para selecionar um grupo de contatos que foram analisados pelo Contact Lens.

#### **A** Important

Sua consulta de pesquisa deve retornar pelo menos mil contatos com problemas detectados pelo Contact Lens. Caso contrário, o botão Gerar relatório de temas não estará habilitado.

- 4. Escolha Salvar pesquisa para salvar os resultados. Atribua um nome à pesquisa.
- 5. Escolha Gerar relatório de temas.

O Contact Lens aplica machine learning para agrupar automaticamente os contatos com problemas semelhantes. Quando o relatório é gerado, um banner exibe um link para o relatório de temas. Um exemplo de banner é mostrado na imagem a seguir.

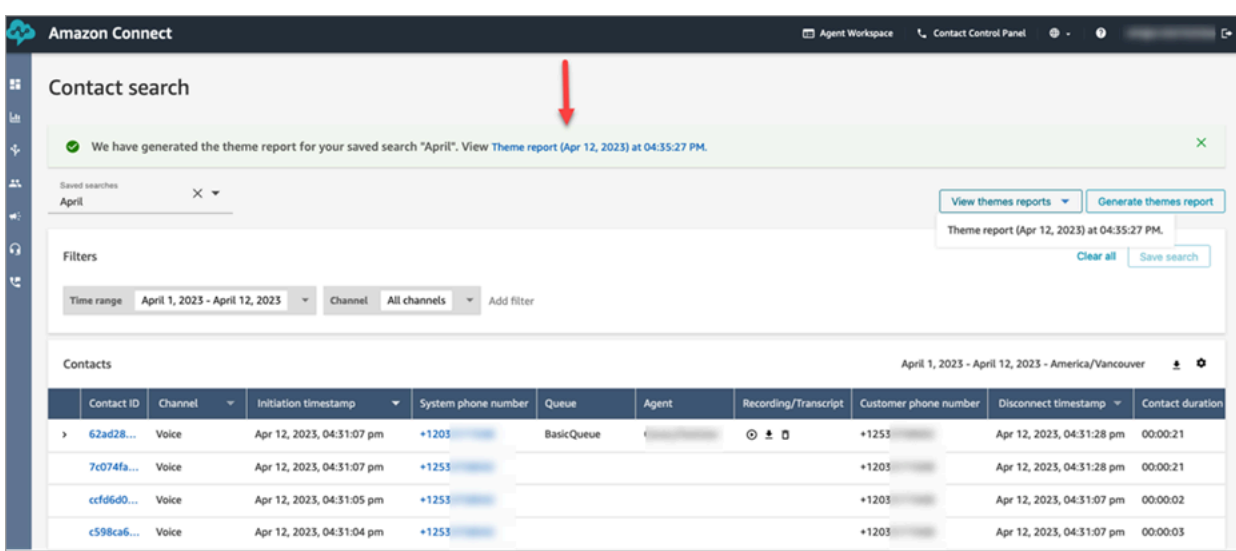

6. Clique ou toque no link do relatório de temas.

O relatório de temas é exibido. Ele inclui rótulos de tema e uma lista de contatos, conforme mostrado na imagem a seguir.

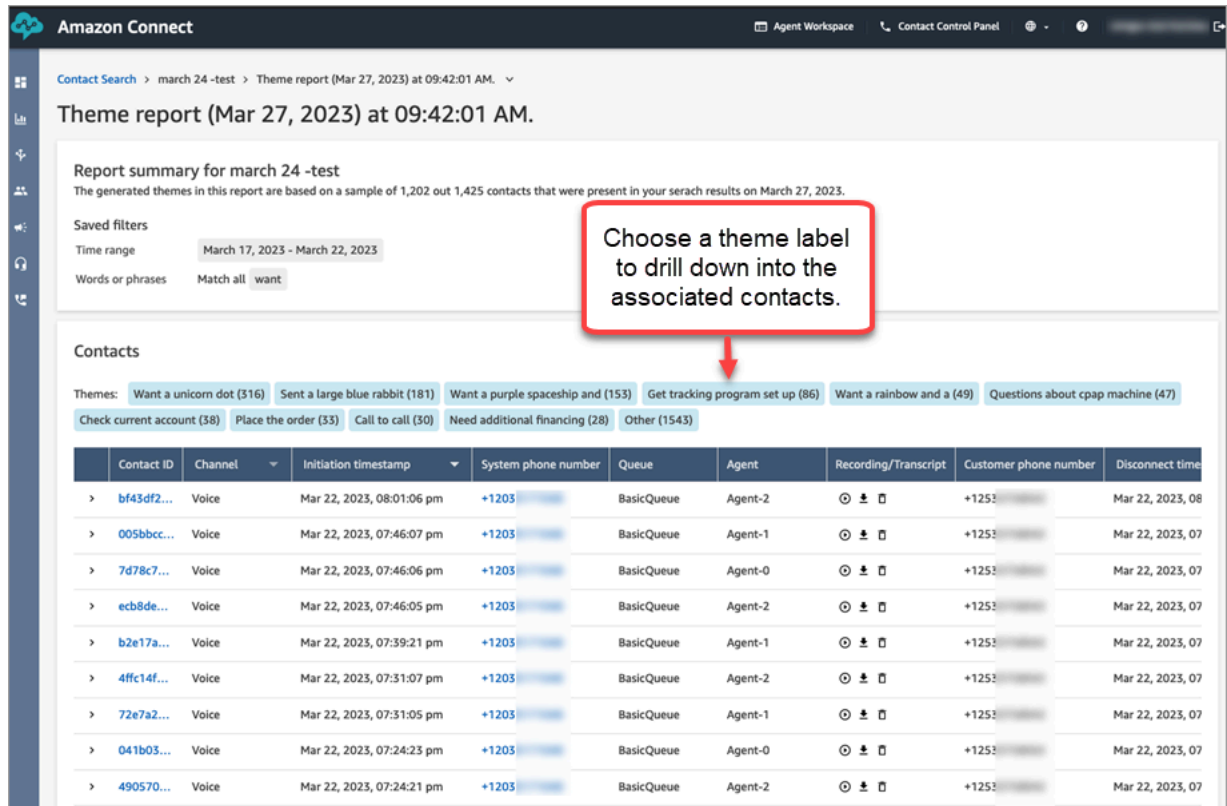

7. Clique ou toque nos rótulos de tema para ver os contatos associados, ouvir gravações específicas e ler as transcrições para uma análise mais detalhada.

# <span id="page-2144-0"></span>Investigar pontuações de sentimento durante os contatos

# O que são pontuações de sentimento?

Uma pontuação de sentimento é uma análise de texto e uma classificação em termos de inclusão de linguagem principalmente positiva, negativa ou neutra. Os supervisores podem usar pontuações de sentimento para pesquisar conversas e identificar contatos associados a experiências de cliente de níveis variados, positivas ou negativas. Isso ajuda a identificar rapidamente quais contatos devem ser investigados.

É possível ver uma pontuação de sentimento de toda a conversa, bem como a tendência de sentimento durante todo o contato.

## Como investigar pontuações de sentimento

Ao trabalhar para melhorar a central de atendimento, é recomendável se concentrar no seguinte:

• Contatos que começam com uma pontuação de sentimento positiva e terminam com uma pontuação negativa.

Se quiser se concentrar em um conjunto limitado de contatos para testar e garantir a qualidade, por exemplo, examine os contatos nos quais você sabe que o cliente teve um sentimento positivo no início e terminou com um sentimento negativo. Isso mostra que o cliente saiu da conversa descontente com alguma coisa.

• Contatos que começam com uma pontuação de sentimento negativa e terminam com uma pontuação positiva.

A análise desses contatos ajudará a identificar quais experiências você pode recriar na central de atendimento. Você pode compartilhar técnicas bem-sucedidas com outros atendentes.

Outra forma de analisar a progressão do sentimento é verificar a linha de tendência do sentimento. É possível ver a variação no sentimento do cliente à medida que o contato progride. Por exemplo, a imagem a seguir mostra uma conversa com uma pontuação de sentimento muito baixa no início e uma muito positiva no final.

Customer sentiment trend

 $+5$ 0  $-5$ 00:02:13 Customer

Para ter mais informações, consulte [Pesquisar pontuação de sentimento ou avaliar mudança de](#page-2125-0)  [sentimento.](#page-2125-0)

### Como as pontuações de sentimento são determinadas

O Amazon Connect Contact Lens analisa o sentimento de cada locutor em uma conversa como positivo, negativo ou neutro. Em seguida, considera dois fatores para cada turno de participante a fim de atribuir uma pontuação que varia de -5 a +5 para cada período da chamada:

- Frequência. O número de vezes que o sentimento é positivo, negativo ou neutro.
- Tendências de sentimento. Os turnos consecutivos com o mesmo sentimento.

A pontuação geral de sentimento é a média das pontuações atribuídas durante cada parte da chamada.

# <span id="page-2145-0"></span>Investigar o tempo sem conversa durante as chamadas

O que é tempo sem conversa?

Amazon Connect Contact Lens também identifica o tempo transcorrido sem conversa em uma chamada. O tempo sem conversa é igual ao tempo de espera mais qualquer silêncio em que ambos os participantes não falam durante mais de três segundos. Essa duração não pode ser personalizada.

A imagem a seguir mostra o local dos dados de tempo sem conversa na página Detalhes de contato.

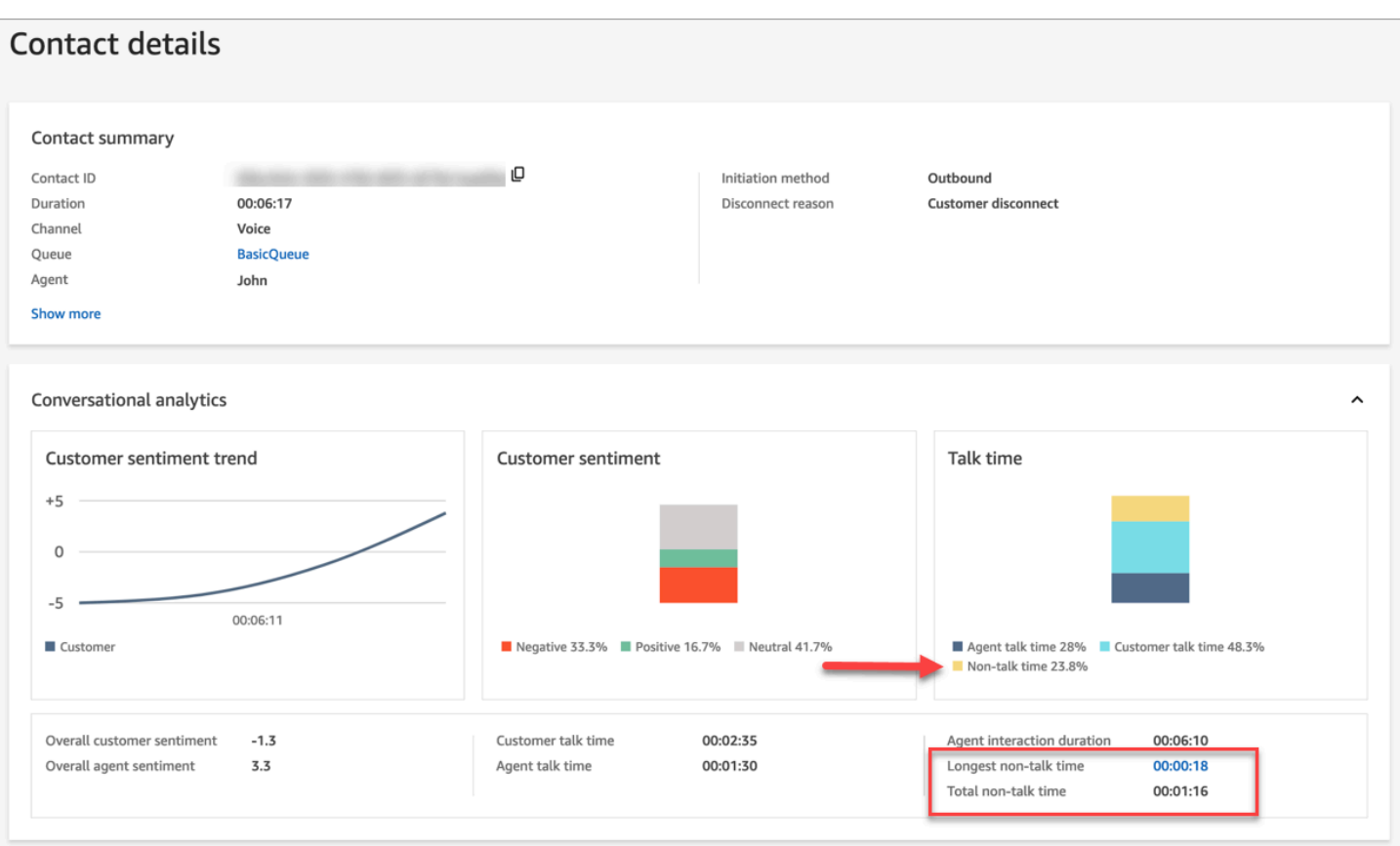

### Como investigar o tempo sem conversa

O tempo sem conversa pode ajudar a identificar chamadas mal-sucedidas. Isso pode ocorrer porque:

- O cliente fez uma pergunta nova para a central de atendimento, por exemplo.
- O atendente demorou muito para fazer alguma coisa, embora esteja bem treinado. Isso indica que pode haver um problema com as ferramentas que o atendente está usando. Por exemplo, as ferramentas não são responsivas o suficiente ou não são fáceis de usar.
- O atendente não tinha uma resposta pronta, embora seja relativamente novo na função. Isso indica que o atendente precisa de treinamento adicional.

Você pode decidir se quer se concentrar nesses contatos para melhorar a central de atendimento. Por exemplo, você pode acessar essa seção do áudio e examinar a transcrição para ver o que estava acontecendo.

No exemplo a seguir, o tempo sem conversa ocorreu quando o atendente estava pesquisando o ID de viagem do autor da chamada. Isso pode indicar que há um problema com as ferramentas do atendente. Ou, se o atendente for novo, ele precisará de treinamento adicional.

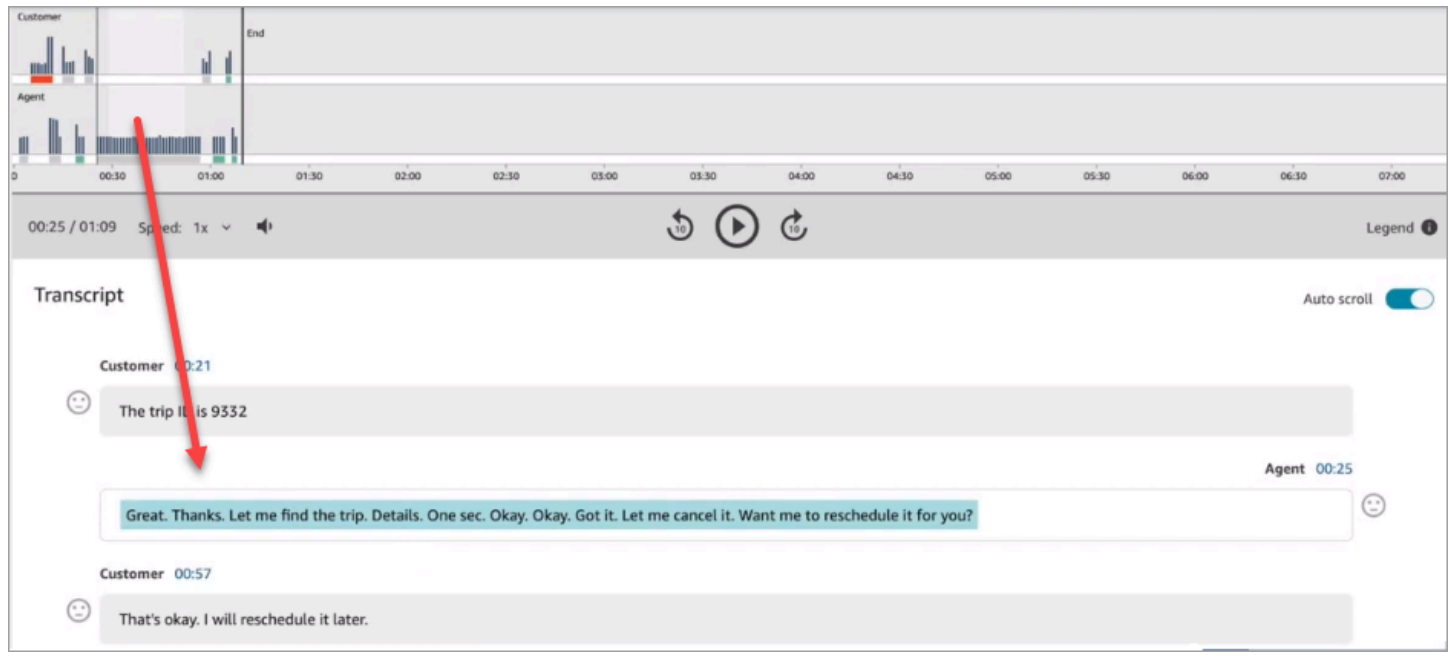

<span id="page-2147-0"></span>Para ter mais informações, consulte [Pesquisar por tempo sem conversação.](#page-2127-0)

# Investigar o tempo de resposta durante chats

Use a métrica de tempo de resposta para entender a capacidade de resposta do atendente ou do cliente durante um contato de chat.

O Contact Lens calcula as seguintes métricas:

- Tempo de cumprimento do atendente. Esse é o primeiro tempo de resposta do atendente, que indica a rapidez com que ele interagiu com o cliente depois de entrar no chat. Um longo tempo de resposta inicial pode justificar, por exemplo, um sentimento negativo do cliente no início da conversa.
- Tempo médio de resposta do atendente e Tempo médio de resposta do cliente. O tempo de resposta do atendente ajuda a verificar o desempenho de um atendente em relação ao parâmetro de referência de sua organização.
- Tempo máximo de resposta do atendente e Tempo máximo de resposta do cliente.

O tempo máximo de resposta do cliente pode justificar o tempo de resposta de um atendente. Por exemplo, se um cliente não respondeu por cinco minutos e depois enviou uma mensagem, é possível que o atendente tenha demorado mais do que o normal para responder porque estava lidando com outros chats ao mesmo tempo.

Recomendamos examinar as métricas de tempo de resposta em conjunto com o grafo de interações, que mostra lacunas na conversa e no sentimento dos participantes.

Você pode clicar ou tocar no valor do tempo de resposta mais longo no grafo para ir para a mensagem correspondente na transcrição.

A imagem a seguir da página Detalhes de contato mostra métricas referentes a conversas de chat. Observe que o Tempo de cumprimento do atendente é igual ao tempo ele leva para enviar a primeira resposta depois que entra no chat.

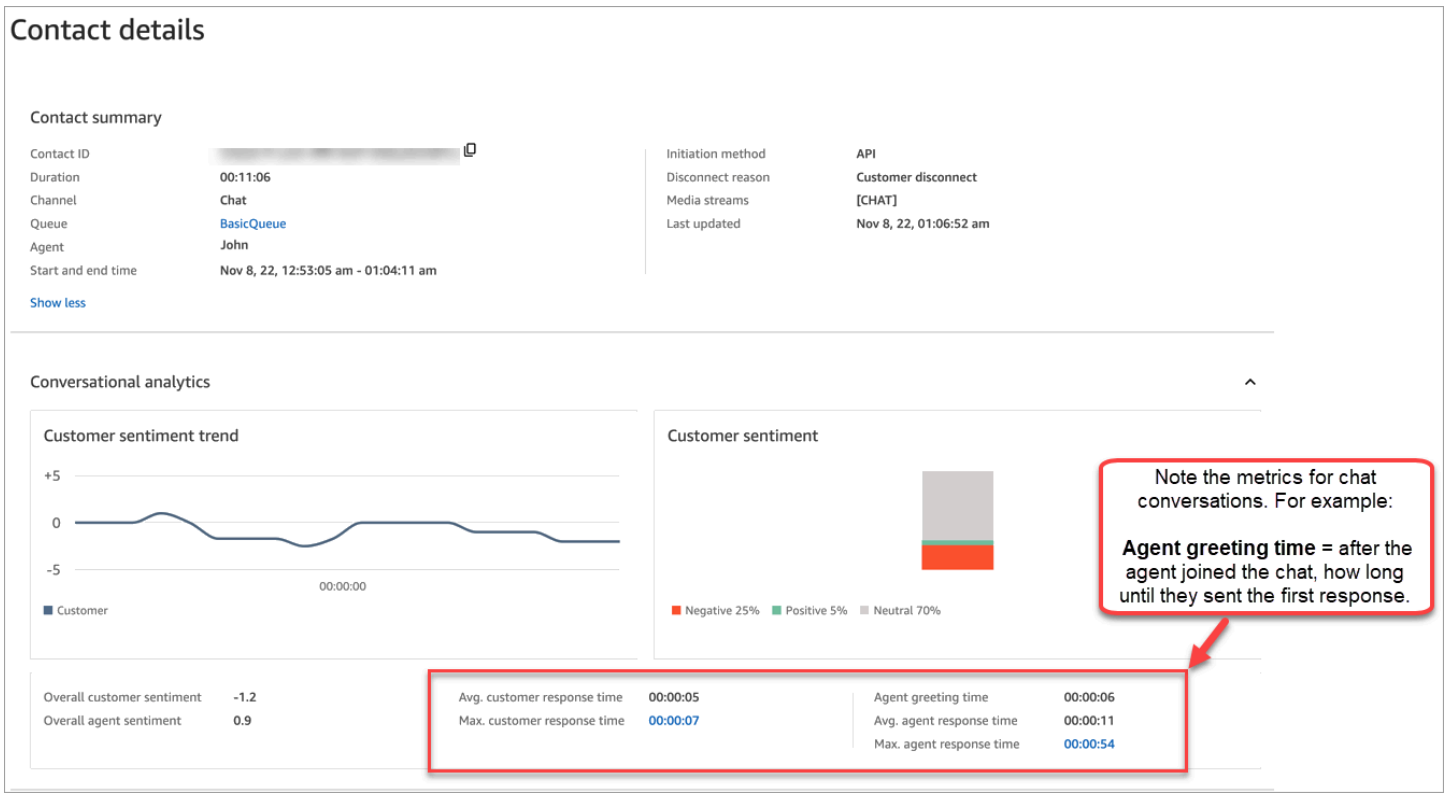

Para ter mais informações, consulte [Pesquisar por tempo de resposta de conversas de chat.](#page-2128-0)

# Investigar as pontuações de intensidade sonora durante as chamadas

A pontuação de intensidade sonora mede quão alto o cliente ou atendente está falando durante uma chamada. O Contact Lens exibe uma análise da conversa que permite identificar em que ponto o cliente ou atendente pode estar falando alto e ter um sentimento negativo.

## Como usar as pontuações de intensidade sonora

Recomendamos usar as pontuações de intensidade sonora com os sentimentos. Procure momentos da conversa em que a pontuação de intensidade sonora seja alta e o sentimento seja baixo. Em seguida, leia essa parte da transcrição ou ouça essa seção da chamada.

Por exemplo, a seguir apresentamos uma imagem de uma análise de gravação e transcrição. Barras verticais pontiagudas indicam momentos em que o cliente está falando alto. As barras vermelhas horizontais indicam que o sentimento é negativo.

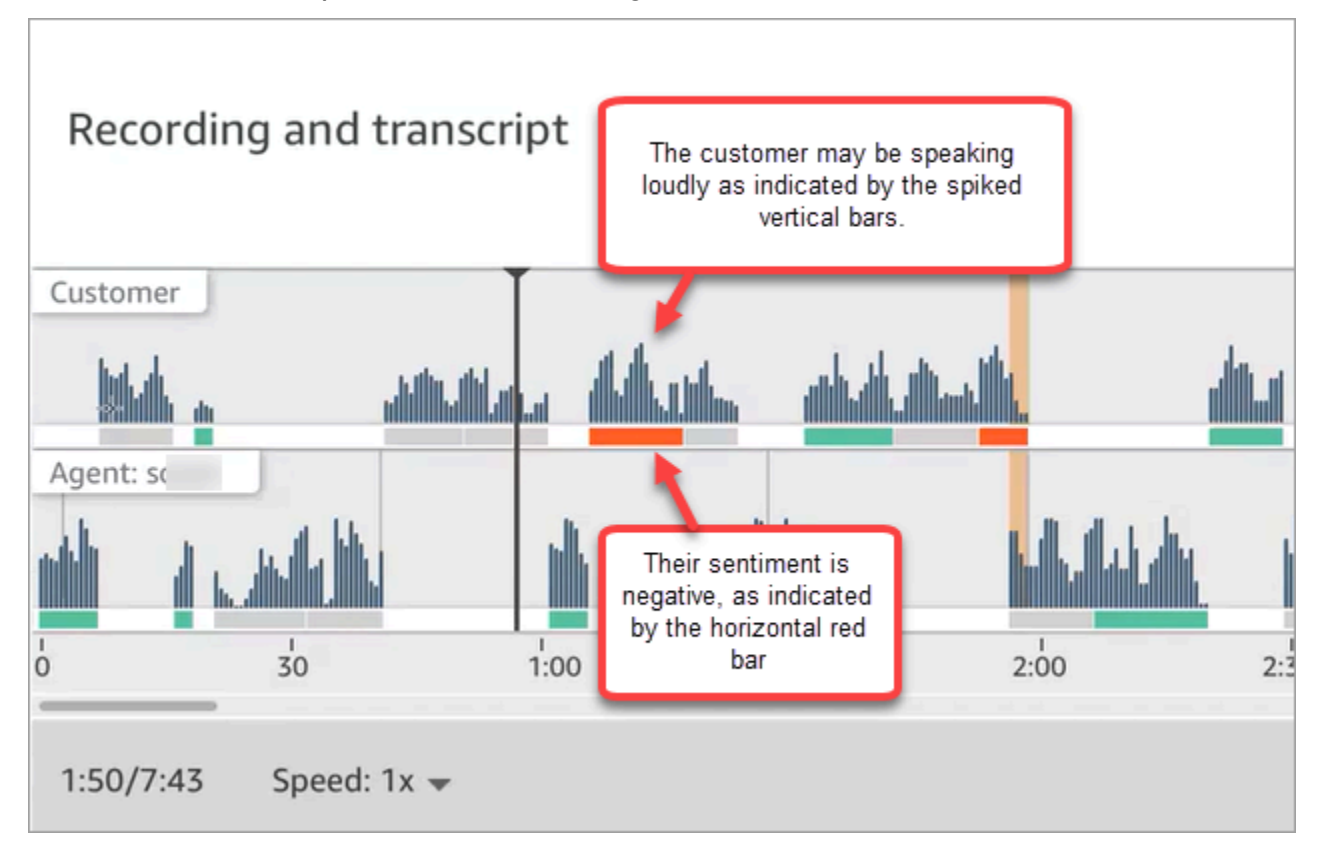

# Edição de dados confidenciais

Para ajudar a proteger a privacidade do cliente, o Contact Lens permite que você edite automaticamente os dados confidenciais de transcrições de conversas e arquivos de áudio. Ele edita dados confidenciais, como nome, endereço e informações de cartão de crédito, usando a compreensão de linguagem natural.

Para habilitar a edição, escolha a opção no bloco Definir comportamento de gravação e análise. Para ter mais informações, consulte [Habilitar a edição de dados confidenciais.](#page-2026-0)

A edição de dados confidenciais é aplicada após o encerramento da chamada.

### **A** Important

O recurso de edição foi projetado para identificar e remover dados confidenciais. No entanto, devido à natureza preditiva do machine learning, ele pode não identificar e remover todas as instâncias de dados confidenciais em uma transcrição gerada pelo Contact Lens. Recomendamos que você analise qualquer saída editada para confirmar se ela atende às suas necessidades.

O recurso de edição não atende aos requisitos de desidentificação de acordo com as leis de privacidade médica, como a Lei de Portabilidade e Responsabilidade do Seguro de Saúde (HIPAA) de 1996 dos EUA. Portanto, recomendamos que você continue a tratar esses dados como informações de saúde protegidas após a edição.

Para obter uma lista dos idiomas compatíveis com a edição do Contact Lenas, consulte [Idiomas](#page-68-0)  [compatíveis com o Amazon Connect](#page-68-0).

## Sobre arquivos editados

Os arquivos de voz editados são armazenados no bucket de voz do Amazon S3; por exemplo: connect-*instanceARN*/Analysis.

Os arquivos de chat editados são armazenados no bucket de chat do Amazon S3; por exemplo: connect-*instanceARN*/Chat.

Você pode acessar todos os arquivos (editados, não editados, brutos etc.) por meio do Console da AWS usando o console do Amazon S3.

Veja a seguir uma lista do que você pode acessar usando o site do Amazon Connect administrador (como na página de detalhes de contato), supondo que você tenha [as permissões apropriadas do](#page-2035-0) [perfil de segurança](#page-2035-0):

- Acesse os arquivos de voz e chat editados.
- Baixe as gravações de voz editadas.

### **a** Note

No momento, não é possível baixar arquivos de chat e transcrições de voz editados.

Quando a edição está habilitada, o Contact Lens gera os seguintes arquivos:

- Um arquivo editado. Esse arquivo é gerado por padrão quando a edição está habilitada. Ele é o esquema de saída, com dados confidenciais editados. Para ver um exemplo, consulte [Exemplo de](#page-2184-0)  [arquivo editado para uma chamada.](#page-2184-0)
- Um arquivo original (bruto) analisado. Esse arquivo é gerado somente quando você escolhe Obter transcrições editadas e originais com áudio editado no bloco [Set recording and analytics behavior](#page-1205-0)  [\(Definir o comportamento de gravação e análise\).](#page-1205-0) Para ver um exemplo, consulte [Exemplo de](#page-2175-0)  [arquivo original analisado para uma chamada.](#page-2175-0)

### **A** Important

Para contatos de voz, o arquivo original analisado é o único local em que a conversa completa é armazenada. Se você excluí-lo, não haverá registro dos dados confidenciais que foram editados.

• Um arquivo de áudio editado (wav) para contatos de voz. Em arquivos de áudio, os dados confidenciais são editados como silêncio. Esses horários de silêncio não são sinalizados no site do Amazon Connect administrador ou em outro lugar como horas sem conversação.

<span id="page-2151-0"></span>Use políticas de retenção de arquivos para determinar por quanto tempo mantê-los.

# Usar a API para análise de chamada e chat em tempo real

O Contact Lens inclui duas APIs que oferecem suporte à análise de conversação. Use essas APIs para criar soluções que tornem a central de contatos mais eficiente.

- [ListRealtimeContactAnalysisSegmentos:](https://docs.aws.amazon.com/contact-lens/latest/APIReference/API_ListRealtimeContactAnalysisSegments.html) use para contatos de voz.
- [ListRealtimeContactAnalysisSegmentsV2:](https://docs.aws.amazon.com/connect/latest/APIReference/API_ListRealtimeContactAnalysisSegmentsV2.html) use para contatos de bate-papo.

Essas APIs de análise de conversação em tempo real são APIs de pesquisa, com uma troca padrão de solicitação e resposta, na qual você não precisa se integrar a nenhum outro serviço. Mas existem [limitações de taxa.](#page-109-0) Se necessário, você pode eliminar essas limitações usando a [API de streaming](#page-2152-0) [em tempo real.](#page-2152-0) Isso requer a integração com o Amazon Kinesis Data Streams.

Veja a seguir dois casos de uso da API de análise de chamada e chat em tempo real.

# Melhores transferências de contato

Quando um contato é transferido de um atendente para outro, você pode transferir uma transcrição da conversa para o novo atendente. O novo atendente acaba explicando por que o cliente está entrando em contato com a central de contatos, e o cliente não precisa repetir as informações que já forneceu. Use a API [ListRealtimeContactAnalysisSegments](https://docs.aws.amazon.com/contact-lens/latest/APIReference/API_ListRealtimeContactAnalysisSegments.html) para contatos de voz e a API [ListRealtimeContactAnalysisSegmentsV2](https://docs.aws.amazon.com/connect/latest/APIReference/API_ListRealtimeContactAnalysisSegmentsV2.html) para bate-papos para obter a transcrição completa da conversa até um determinado ponto e compartilhá-la com o novo agente.

Destaque as principais partes da conversa como rótulos, problemas, itens de ação e resultados

Com os destaques principais, os agentes podem fazer anotações rapidamente após o término do contato, e os supervisores podem identificar rapidamente os contatos para gerenciamento da qualidade e de desempenho do atendente. Isso torna os atendentes e os supervisores mais produtivos em seus trabalhos.

# <span id="page-2152-0"></span>Usar streaming para análise de contato em tempo real

Os fluxos de segmentos de análise de contato em tempo real permitem que você acesse a análise de lentes de contato quase em tempo real para contatos de voz e bate-papo. O streaming em tempo real supera as limitações de escalabilidade da API de [análise de chamadas em tempo real](#page-2151-0) existente. Para contatos de voz, ele também fornece acesso a um segmento de dados chamado Utterance que permite acessar transcrições parciais. Isso possibilita que você atenda aos requisitos de latência ultrabaixa para auxiliar os atendentes em chamadas ao vivo.

Esta seção explica como fazer a integração com o Amazon Kinesis Data Streams para streaming em tempo real.

Por meio do streaming em tempo real, você pode receber os seguintes tipos de evento:

- Eventos STARTED publicados no início da sessão de análise de contatos em tempo real.
- Eventos SEGMENTS publicados durante as sessões de análise de contatos em tempo real. Esses eventos contêm uma lista de segmentos com informações analisadas.
- Eventos COMPLETED ou FAILED publicados no final de uma sessão de análise de contatos em tempo real.

### Conteúdo

Usar streaming para análise de contato em tempo real 2112

- [Habilitar fluxos de segmentos de análise de contato em tempo real](#page-2153-0)
- [Modelo de dados para análise de contatos em tempo real, fluxos de segmentos para contatos de](#page-2157-0) [voz](#page-2157-0)
- [Modelo de dados para análise de contatos em tempo real, fluxos de segmentos para contatos de](#page-2161-0) [bate-papo](#page-2161-0)
- [Voz: amostra de fluxo de segmentos de análise de contatos em tempo real](#page-2166-0)
- [Chat: amostra de fluxo de segmentos de análise de contatos em tempo real](#page-2170-0)

## <span id="page-2153-0"></span>Habilitar fluxos de segmentos de análise de contato em tempo real

Os fluxos de segmentos de análise de contato em tempo real não estão habilitados por padrão. Este tópico explica como habilitá-los.

Etapa 1: Criar um fluxo do Kinesis

Crie o fluxo de dados na mesma conta e região em que a instância do Amazon Connect reside. Para obter instruções, consulte [Step 1: Create a Data Stream](https://docs.aws.amazon.com/streams/latest/dev/tutorial-stock-data-kplkcl-create-stream.html) no Guia do desenvolvedor do Amazon Kinesis Data Streams.

## G Tip

Recomendamos criar um fluxo separado para cada tipo de dados. Embora seja possível usar o mesmo fluxo para análise de contato em tempo real, fluxos de segmentos, eventos de atendentes e registros de contatos, é muito mais fácil gerenciar e obter dados do fluxo usando um fluxo separado para cada um. Para obter mais informações, consulte o [Guia do](https://docs.aws.amazon.com/streams/latest/dev/introduction.html)  [desenvolvedor do Amazon Kinesis Data Streams.](https://docs.aws.amazon.com/streams/latest/dev/introduction.html)

Etapa 2: Configurar a criptografia do lado do servidor para o stream do Kinesis (opcional, mas recomendado)

Há várias maneiras de fazer isso.

- Opção 1: Usar o Kinesis Chave gerenciada pela AWS (aws/kinesis). Isso funciona sem nenhuma configuração adicional de sua parte.
- Opção 2: Usar a mesma chave gerenciada pelo cliente para gravações de chamadas, transcrições de chat ou relatórios exportados na instância do Amazon Connect.

Habilite a criptografia e use a mesma chave gerenciada pelo cliente para gravações de chamadas, transcrições de chat ou relatórios exportados na instância do Amazon Connect. Em seguida, escolha a mesma chave do KMS para o fluxo de dados do Kinesis. Essa chave já tem a permissão (concessão) necessária para ser usada.

• Opção 3: Usar uma chave gerenciada pelo cliente.

Use uma chave gerenciada pelo cliente que você já tenha ou crie uma e adicione as permissões requeridas para que a função do Amazon Connect use a chave. Para adicionar permissões usando o AWS KMS , consulte o seguinte exemplo:

```
aws kms create-grant \ 
     --key-id your key ID \ 
    --grantee-principal arn:aws:iam::your AWS account ID:role/aws-service-role/
connect.amazonaws.com/AWSServiceRoleForAmazonConnect_11111111111111111111 \ 
     --operations GenerateDataKey \ 
     --retiring-principal arn:aws:iam::your AWS account ID:role/adminRole
```
Onde grantee-principal é o ARN da função vinculada ao serviço associada à instância do Amazon Connect. Para encontrar o ARN da função vinculada ao serviço, no console do Amazon Connect, acesse Visão geral, Configurações de distribuição, Função vinculada ao serviço.

Etapa 3: Associar o fluxo do Kinesis

Use a [AssociateInstanceStorageConfigA](https://docs.aws.amazon.com/connect/latest/APIReference/API_AssociateInstanceStorageConfig.html)PI Amazon Connect para associar os seguintes tipos de recursos:

- Para contatos de voz, use REAL\_TIME\_CONTACT\_ANALYSIS\_VOICE\_SEGMENTS
- Para contatos de bate-papo, use REAL\_TIME\_CONTACT\_ANALYSIS\_CHAT\_SEGMENTS

**a** Note

REAL\_TIME\_CONTACT\_ANALYSIS\_SEGMENTSestá obsoleto, mas ainda é suportado e se aplica somente aos contatos de voz. Use REAL\_TIME\_CONTACT\_ANALYSIS\_VOICE\_SEGMENTS para contatos de voz daqui para frente.

Se você já associou um stream aREAL\_TIME\_CONTACT\_ANALYSIS\_SEGMENTS, nenhuma ação é necessária para atualizar o stream paraREAL\_TIME\_CONTACT\_ANALYSIS\_VOICE\_SEGMENTS.

Especifique o stream do Kinesis em que os segmentos de análise de contato em tempo real serão publicados. Você precisará do ID da instância e do ARN do fluxo do Kinesis. O seguinte código mostra um exemplo:

```
// Build request 
   const request: Connect.Types.AssociateInstanceStorageConfigRequest = { 
     InstanceId: 'your Amazon Connect instance ID', 
     ResourceType: 'REAL_TIME_CONTACT_ANALYSIS_VOICE_SEGMENTS or 
  REAL_TIME_CONTACT_ANALYSIS_CHAT_SEGMENTS', 
     StorageConfig: { 
       StorageType: 'KINESIS_STREAM', 
       KinesisStreamConfig: { 
         StreamArn: 'the ARN of your Kinesis stream', 
       }, 
     } 
   };
```
### AWS CLI

O exemplo a seguir é para contatos de bate-papo.

```
aws connect associate-instance-storage-config --instance-id your Amazon Connect 
  instance ID --resource-type REAL_TIME_CONTACT_ANALYSIS_CHAT_SEGMENTS --storage-config 
  StorageType=KINESIS_STREAM,KinesisStreamConfig={StreamArn=the ARN of your Kinesis 
 stream}
```
#### AWS SDK

O exemplo a seguir é para contatos de voz.

```
import { Connect } from 'aws-sdk';
```

```
async function associate (): Promise <void> {
```

```
 const clientConfig: Connect.ClientConfiguration = { 
     region: 'the Region of your Amazon Connect instance', 
   }; 
   const connect = new Connect(clientConfig); 
   // Build request 
   const request: Connect.Types.AssociateInstanceStorageConfigRequest = { 
     InstanceId: 'your Amazon Connect instance ID', 
     ResourceType: 'REAL_TIME_CONTACT_ANALYSIS_VOICE_SEGMENTS', 
     StorageConfig: { 
       StorageType: 'KINESIS_STREAM', 
       KinesisStreamConfig: { 
         StreamArn: 'the ARN of your Kinesis stream', 
       }, 
     } 
   }; 
   try { 
     // Execute request 
     const response: Connect.Types.AssociateInstanceStorageConfigResponse = await 
  connect.associateInstanceStorageConfig(request).promise(); 
     // Process response 
     console.log('raw response: ${JSON.stringify(response, null, 2)}'); 
   } catch (err) { 
     console.error('Error calling associateInstanceStorageConfig. err.code: 
  ${err.code},' + 
       'err.message: ${err.message}, err.statusCode: ${err.statusCode}, err.retryable: 
  ${err.retryable}'); 
   }
}
associate().then(r => console.log('Done'));
```
Etapa 4: Habilitar o Contact Lens para a instância do Amazon Connect

Para obter instruções, consulte [Habilitar o Amazon Connect Contact Lens.](#page-2022-0)

Etapa 5 (opcional): Analisar um fluxo de segmentos de exemplo

Recomendamos que você revise um exemplo de stream de um segmento de [voz](#page-2166-0) ou [bate-papo](#page-2170-0) para se familiarizar com sua aparência.

<span id="page-2157-0"></span>Modelo de dados para análise de contatos em tempo real, fluxos de segmentos para contatos de voz

Os fluxos de segmentos de análise de contato em tempo real são gerados em JSON. Os blobs JSON de eventos são publicados no fluxo associado para cada contato que tenha a análise de contato em tempo real habilitada. Os seguintes tipos de eventos podem ser publicados para uma sessão de análise de contato em tempo real para um contato de voz:

- Eventos STARTED: cada seção de análise de contato em tempo real publica um evento STARTED no início da sessão.
- EVENTOS SEGMENTOS: cada sessão de análise de contato em tempo real pode publicar zero ou mais eventos SEGMENTS durante a sessão. Esses eventos contêm uma lista de segmentos com informações analisadas. Para contatos de voz, a lista de segmentos pode incluir segmentos "Transcript"," "ouCategories"". Utterance
- EVENTOS COMPLETED ou FAILED: cada sessão de análise de contato em tempo real publica um evento COMPLETED ou FAILED no final da sessão.

Propriedades comuns incluídas em todos os eventos para contatos de voz

Cada evento inclui as seguintes propriedades:

Version (Versão)

A versão do esquema de evento.

Tipo: sequência

Channel (Canal)

O tipo de canal para esse contato.

Tipo: sequência

Valores válidos: VOICE, CHAT, TASK

Para obter mais informações sobre canais, consulte [Conceitos: canais e simultaneidade.](#page-159-0)

AccountId

O identificador da conta em que esse contato ocorre.

Tipo: sequência

Usar streaming para análise de contato em tempo real 2117

#### **ContactId**

O identificador do contato que está sendo analisado.

Tipo: sequência

### InstanceId

O identificador da instância em que esse contato ocorre.

Tipo: sequência

#### LanguageCode

O código do idioma associado a esse contato.

Tipo: sequência

Valores válidos: o código do idioma de um dos [idiomas compatíveis com a análise de chamada](#page-70-0)  [em tempo real do Contact Lens](#page-70-0).

#### EventType

O tipo de evento publicado.

Tipo: sequência

Valores válidos: STARTED, SEGMENTS, COMPLETED, FAILED

#### Evento STARTED

Os eventos STARTED incluem somente as propriedades comuns:

- Version (Versão)
- Channel (Canal)
- AccountId
- ContactId
- LanguageCode
- EventType: INICIADO

### Evento SEGMENTS

Os evento SEGMENTS incluem as seguintes propriedades:

- Version (Versão)
- Channel (Canal)
- AccountId
- ContactId
- LanguageCode
- EventType: SEGMENTOS
- Segmentos: além das propriedades comuns, os eventos SEGMENTS incluem uma lista de segmentos com informações analisadas.

Tipo: matriz de objetos [segmento](#page-2159-0)

#### <span id="page-2159-0"></span>Segment

Um segmento analisado para uma sessão de análise em tempo real.

Cada segmento é um objeto com as seguintes propriedades. Somente uma destas propriedades está presente, dependendo do tipo de segmento:

- Enunciado
- Transcript
- Categorias

### Enunciado

O enunciado analisado.

Obrigatório: não

• Id

O identificador do enunciado.

Tipo: sequência

• TranscriptId

O identificador da transcrição associada a esse enunciado.

Tipo: sequência

• ParticipantId
O identificador do participante.

Tipo: sequência

• ParticipantRole

A função do participante. Por exemplo, é um cliente, atendente ou sistema.

Tipo: sequência

• PartialContent

O conteúdo do enunciado.

Tipo: sequência

• BeginOffsetMillis

O deslocamento inicial no contato dessa transcrição.

Tipo: inteiro

• EndOffsetMillis

O deslocamento inicial no contato dessa transcrição.

Tipo: inteiro

# **Transcript**

A transcrição analisada.

Tipo: objeto [Transcript](https://docs.aws.amazon.com/contact-lens/latest/APIReference/API_Transcript.html)

Obrigatório: não

#### **Categorias**

As regras de categoria correspondentes.

Tipo: objeto [Categories](https://docs.aws.amazon.com/contact-lens/latest/APIReference/API_Categories.html)

Obrigatório: não

#### Evento COMPLETED

Os eventos COMPLETED incluem somente as seguintes propriedades comuns:

- Version (Versão)
- Channel (Canal)
- AccountId
- ContactId
- LanguageCode
- EventType: INICIADO

# Evento FAILED

Os eventos FAILED incluem somente as seguintes propriedades comuns:

- Version (Versão)
- Channel (Canal)
- AccountId
- ContactId
- LanguageCode
- EventType: FALHOU

Modelo de dados para análise de contatos em tempo real, fluxos de segmentos para contatos de bate-papo

Os fluxos de segmentos de análise de contato em tempo real para contatos de bate-papo são gerados em JSON. Os blobs JSON de eventos são publicados no fluxo associado para cada contato que tenha a análise de contato em tempo real habilitada. Os seguintes tipos de eventos podem ser publicados para uma sessão de análise de contato em tempo real para um contato de bate-papo:

- Eventos STARTED: cada seção de análise de contato em tempo real publica um evento STARTED no início da sessão.
- EVENTOS SEGMENTOS: cada sessão de análise de contato em tempo real pode publicar zero ou mais eventos SEGMENTS durante a sessão. Esses eventos contêm uma lista de segmentos com informações analisadas. Para contatos de bate-papo, a lista de segmentos pode incluir segmentos "Transcript," "Categories," "Events,"" ou "Issues,". Attachments
- EVENTOS COMPLETED ou FAILED: cada sessão de análise de contato em tempo real publica um evento COMPLETED ou FAILED no final da sessão.

Propriedades comuns incluídas em todos os eventos para contatos de bate-papo

Cada evento inclui as seguintes propriedades:

Version (Versão)

A versão do esquema de evento. Para contatos de bate-papo, isso é 2.0.0.

Tipo: sequência

# Channel (Canal)

O tipo de canal para esse contato.

Tipo: sequência

Valores válidos: VOICE, CHAT, TASK

Para obter mais informações sobre canais, consulte [Conceitos: canais e simultaneidade.](#page-159-0) **AccountId** 

O identificador da conta em que esse contato ocorre.

Tipo: sequência

## InstanceId

O identificador da instância em que esse contato ocorre.

Tipo: sequência

#### **ContactId**

O identificador do contato que está sendo analisado.

Tipo: sequência

#### StreamingEventTipo

O tipo de evento publicado.

Tipo: sequência

Valores válidos: STARTED, SEGMENTS, COMPLETED, FAILED

**StreamingSettings** 

As configurações da lente de contato para este contato

Tipo: objeto [StreamingSettings](#page-2163-0)

<span id="page-2163-0"></span>StreamingSettings objeto

#### LanguageCode

O código do idioma associado a esse contato.

Tipo: sequência

Valores válidos: o código do idioma de um dos [idiomas compatíveis com a análise de chamada](#page-70-0)  [em tempo real do Contact Lens](#page-70-0).

#### Saída

O tipo de saída da lente de contato habilitado para esse contato.

Tipo: sequência

Valores válidos: Raw, Redacted, RedactedAndRaw

#### RedactionTypes

O tipo de redação habilitada para esse contato.

Tipo: matriz de strings

Valores válidos: PII

#### RedactionTypesMetadados

Os metadados de redação para cada tipo de redação.

Tipo: RedactionType string para [RedactionMetadatao](#page-2163-1)bjeto

Valores válidos: PII

#### <span id="page-2163-1"></span>RedactionMetadata objeto

Fornece informações sobre as configurações de redação.

RedactionMaskModo

A configuração de substituição da redação de dados

Tipo: sequência

# Valores válidos: PII, EntityType

#### Evento STARTED

Os eventos STARTED incluem somente as propriedades comuns:

- Version (Versão)
- Channel (Canal)
- AccountId
- ContactId
- StreamingEventTipo: INICIADO
- StreamingSettings

#### <span id="page-2164-1"></span>Evento SEGMENTS

Os evento SEGMENTS incluem as seguintes propriedades:

- Version (Versão)
- Channel (Canal)
- AccountId
- OutputType
	- O tipo de saída da lente de contato do segmento atual
	- Tipo: sequência
	- Valores válidos: Raw, Redacted
- ContactId
- StreamingEventTipo: SEGMENTOS
- StreamingSettings
- Segmentos
	- Uma lista de segmentos com informações analisadas.
	- Tipo: matriz de objetos [segmento](#page-2164-0)

#### <span id="page-2164-0"></span>**Segment**

Um segmento analisado para uma sessão de análise em tempo real.

Cada segmento é um objeto com as seguintes propriedades. Somente uma destas propriedades está presente, dependendo do tipo de segmento:

- [Anexos](#page-2165-0)
- **[Categorias](#page-2165-1)**
- **[Evento](#page-2165-2)**
- **[Problemas](#page-2165-3)**
- **[Transcrição](#page-2165-4)**

## <span id="page-2165-0"></span>Anexos

Os anexos analisados.

Obrigatório: não

Tipo: objeto [RealTimeContactAnalysisSegmentAttachments](https://docs.aws.amazon.com/connect/latest/APIReference/API_RealTimeContactAnalysisSegmentAttachments.html)

# <span id="page-2165-1"></span>**Categorias**

As regras de categoria correspondentes.

Tipo: objeto [RealTimeContactAnalysisSegmentCategories](https://docs.aws.amazon.com/connect/latest/APIReference/API_RealTimeContactAnalysisSegmentCategories.html)

Obrigatório: não

## <span id="page-2165-2"></span>Evento

Tipo de segmento que descreve um evento de contato.

Tipo: objeto [RealTimeContactAnalysisSegmentEvent](https://docs.aws.amazon.com/connect/latest/APIReference/API_RealTimeContactAnalysisSegmentEvent.html)

Obrigatório: não

## <span id="page-2165-3"></span>Problemas

Tipo de segmento contendo uma lista dos problemas detectados.

Tipo: objeto [RealTimeContactAnalysisSegmentIssues](https://docs.aws.amazon.com/connect/latest/APIReference/API_RealTimeContactAnalysisSegmentIssues.html)

Obrigatório: não

#### <span id="page-2165-4"></span>**Transcript**

O segmento de transcrição analisado.

Tipo: objeto [RealTimeContactAnalysisSegmentTranscript](https://docs.aws.amazon.com/connect/latest/APIReference/API_RealTimeContactAnalysisSegmentTranscript.html)

Obrigatório: não

### Evento COMPLETED

Os eventos COMPLETED incluem somente as seguintes propriedades comuns:

- Version (Versão)
- Channel (Canal)
- AccountId
- InstanceId
- ContactId
- StreamingEventTipo: CONCLUÍDO
- StreamingSettings

### Evento FAILED

Os eventos FAILED incluem somente as seguintes propriedades comuns:

- Version (Versão)
- Channel (Canal)
- AccountId
- InstanceId
- ContactId
- StreamingEventTipo: FALHA
- StreamingSettings

Voz: amostra de fluxo de segmentos de análise de contatos em tempo real

Este tópico fornece exemplos de fluxos de segmentos para eventos STARTED, SEGMENTS, COMPLETED e FAILED que podem ocorrer durante um contato de voz.

Exemplo de evento STARTED

- EventType: INICIADO
- Publicado no início da sessão de análise de contatos em tempo real.

```
{ 
     "Version": "1.0.0", 
     "Channel": "VOICE", 
     "AccountId": "123456789012", // your AWS account ID 
     "InstanceId": "a1b2c3d4-5678-90ab-cdef-EXAMPLE11111", // your Amazon Connect 
  instance ID 
     "ContactId": "a1b2c3d4-5678-90ab-cdef-EXAMPLE22222", // the ID of the contact 
     "LanguageCode": "en-US", // the language code of the contact 
     "EventType": "STARTED"
}
```
Exemplo de evento SEGMENTS

- EventType: SEGMENTOS
- Publicado durante uma sessão de análise de contatos em tempo real. Esse evento contém uma lista de segmentos com informações analisadas. A lista de segmentos pode incluir segmentos "Utterance", "Transcript" ou "Categories".

```
{ 
     "Version": "1.0.0", 
     "Channel": "VOICE", 
     "AccountId": "123456789012", // your AWS account ID 
     "InstanceId": "a1b2c3d4-5678-90ab-cdef-EXAMPLE11111", // your Amazon Connect 
 instance ID 
     "ContactId": "a1b2c3d4-5678-90ab-cdef-EXAMPLE22222", // the ID of the contact 
     "LanguageCode": "en-US", // the language code of the contact 
     "EventType": "SEGMENTS", 
     "Segments": [ 
         { 
              "Utterance": { 
                  "Id": "7b48ca3d-73d3-443a-bf34-a9e8fcc01747", 
                  "TranscriptId": "121d1581-905f-4169-9804-b841bb4df04a", 
                  "ParticipantId": "AGENT", 
                  "ParticipantRole": "AGENT", 
                  "PartialContent": "Hello, thank you for calling Example Corp. My name 
 is Adam.", 
                  "BeginOffsetMillis": 19010, 
                  "EndOffsetMillis": 22980 
             } 
         }, 
         {
```

```
 "Utterance": { 
                "Id": "75acb743-2154-486b-aaeb-c960ae290e88", 
                "TranscriptId": "121d1581-905f-4169-9804-b841bb4df04a", 
                "ParticipantId": "AGENT", 
                "ParticipantRole": "AGENT", 
                "PartialContent": "How can I help you?", 
                "BeginOffsetMillis": 23000, 
                "EndOffsetMillis": 24598 
 } 
        }, 
        { 
            "Transcript": { 
                "Id": "121d1581-905f-4169-9804-b841bb4df04a", 
                "ParticipantId": "AGENT", 
                "ParticipantRole": "AGENT", 
                "Content": "Hello, thank you for calling Example Corp. My name is Adam. 
 How can I help you?", 
                "BeginOffsetMillis": 19010, 
                "EndOffsetMillis": 24598, 
                "Sentiment": "NEUTRAL" 
 } 
        }, 
        { 
            "Transcript": { 
                "Id": "4295e927-43aa-4447-bbfc-8fccc2027530", 
                "ParticipantId": "CUSTOMER", 
                "ParticipantRole": "CUSTOMER", 
                "Content": "I'm having trouble submitting the application, number 
 AX876293 on the portal. I tried but couldn't connect to my POC on the portal. So, I'm 
 calling on this toll free number", 
                "BeginOffsetMillis": 19010, 
                "EndOffsetMillis": 22690, 
                "Sentiment": "NEGATIVE", 
                "IssuesDetected": [ 
\{ "CharacterOffsets": { 
                            "BeginOffsetChar": 0, 
                            "EndOffsetChar": 81 
 } 
1 1 1 1 1 1 1
 ] 
 } 
        }, 
        {
```

```
 "Categories": { 
             "MatchedCategories": [ 
                "CreditCardRelated", 
                "CardBrokenIssue" 
             ], 
             "MatchedDetails": { 
                "CreditCardRelated": { 
                   "PointsOfInterest": [ 
\{ "BeginOffsetMillis": 19010, 
                         "EndOffsetMillis": 22690 
 } 
\blacksquare\}, \{ "CardBrokenIssue": { 
                   "PointsOfInterest": [ 
\{ "BeginOffsetMillis": 25000, 
                         "EndOffsetMillis": 29690 
 } 
\blacksquare1 1 1 1 1 1 1
 } 
         } 
       } 
    ]
}
```
Exemplo de evento COMPLETED

- EventType: CONCLUÍDO
- Publicado no final da sessão de análise de contatos em tempo real, se a análise for concluída com êxito.

```
{ 
     "Version": "1.0.0", 
     "Channel": "VOICE", 
     "AccountId": "123456789012", // your AWS account ID 
     "InstanceId": "a1b2c3d4-5678-90ab-cdef-EXAMPLE11111", // your Amazon Connect 
  instance ID 
     "ContactId": "a1b2c3d4-5678-90ab-cdef-EXAMPLE22222", // the ID of the contact 
     "LanguageCode": "en-US", // the language code of the contact
```
}

```
 "EventType": "COMPLETED"
```
Exemplo de evento FAILED

- EventType: FALHOU
- Publicado no final da sessão de análise de contatos em tempo real, se a conclusão da análise for malsucedida.

```
{ 
     "Version": "1.0.0", 
     "Channel": "VOICE", 
     "AccountId": "123456789012", // your AWS account ID 
     "InstanceId": "a1b2c3d4-5678-90ab-cdef-EXAMPLE11111", // your Amazon Connect 
  instance ID 
     "ContactId": "a1b2c3d4-5678-90ab-cdef-EXAMPLE22222", // the ID of the contact 
     "LanguageCode": "en-US", // the language code of the contact 
     "EventType": "FAILED"
}
```
Chat: amostra de fluxo de segmentos de análise de contatos em tempo real

Este tópico fornece exemplos de fluxos de segmentos para eventos STARTED, SEGMENTS, COMPLETED e FAILED que ocorrem durante um contato de chat.

Exemplo de evento STARTED

- EventType: INICIADO
- Publicado no início da sessão de análise de contatos em tempo real.

```
{ 
     "Version": "2.0.0", 
     "Channel": "CHAT", 
     "AccountId": "123456789012", // your AWS account ID 
     "InstanceId": "a1b2c3d4-5678-90ab-cdef-EXAMPLE11111", // your Amazon Connect 
 instance ID 
     "ContactId": "a1b2c3d4-5678-90ab-cdef-EXAMPLE22222", // the ID of the contact 
     "StreamingEventType": "STARTED", 
     "StreamingSettings": {
```

```
 "LanguageCode": "en-US", // the language code of the contact 
        "Output": "RedactedAndRaw", 
        "RedactionTypes": [ 
            "PII" 
       ], 
        "RedactionTypesMetadata": { 
          "PII": { 
               "RedactionMaskMode": "PII" 
           } 
         } 
     }
}
```
Exemplo de evento SEGMENTS

- EventType: [SEGMENTOS](#page-2164-1)
- Publicado durante uma sessão de análise de contatos em tempo real. Esse evento contém uma lista de [RealtimeContactAnalysisSegment](https://docs.aws.amazon.com/connect/latest/APIReference/API_RealtimeContactAnalysisSegment.html)objetos com informações analisadas. A lista de segmentos pode incluir "Transcript""Categories","Issue", "Event" ou "Attachment" segmentos.

```
{ 
     "Version": "2.0.0", 
     "Channel": "CHAT", 
     "AccountId": "123456789012", // your AWS account ID 
     "InstanceId": "a1b2c3d4-5678-90ab-cdef-EXAMPLE11111", // your Amazon Connect 
  instance ID 
     "ContactId": "a1b2c3d4-5678-90ab-cdef-EXAMPLE22222", // the ID of the contact 
     "OutputType": "Redacted", 
     "StreamingEventType": "SEGMENTS", 
     "StreamingSettings": { 
         "LanguageCode": "en-US", // the language code of the contact 
         "Output": "RedactedAndRaw", 
         "RedactionTypes": [ 
              "PII" 
         ], 
         "RedactionTypesMetadata": { 
              "PII": { 
                  "RedactionMaskMode": "PII" 
              } 
         }
```

```
 }, 
    "Segments": [{ 
        "Transcript": { 
             "Id": "07a2d668-5c9e-4f69-b2fe-986261b0743a", 
             "ParticipantId": "a309ac1e-ca87-44ca-bb5d-197eca8ed77a", 
            "ParticipantRole": "AGENT", 
             "DisplayName": "[PII]", 
            "Content": "Hello, thank you for contacting Amazon. My name is Ray.", 
             "ContentType": "text/markdown", 
            "Time": { 
                "AbsoluteTime": "2024-03-14T19:39:26.715Z" 
            }, 
             "Sentiment": "NEUTRAL" 
        } 
    }, { 
        "Categories": { 
             "MatchedDetails": { 
                "Hi": { 
                     "PointsOfInterest": [{ 
                         "TranscriptItems": [{ 
                             "Id": "5205b050-8aa9-4645-a381-a308801649ab", 
                             "CharacterOffsets": { 
                                 "BeginOffsetChar": 0, 
                                 "EndOffsetChar": 40 
 } 
\}]
 }] 
 } 
            } 
        } 
    }, { 
        "Issues": { 
             "IssuesDetected": [{ 
                "TranscriptItems": [{ 
                     "Content": "I have an issue with my bank account", 
                     "Id": "0e5574a7-2aeb-4eab-8bb5-3a7f66a2284a", 
                     "CharacterOffsets": { 
                         "BeginOffsetChar": 7, 
                         "EndOffsetChar": 43 
1 1 1 1 1 1 1
                }] 
            }] 
        } 
    }, {
```

```
 "Attachments": { 
             "Id": "06ddc1eb-2302-4a8e-a73f-37687fe41aa9", 
             "ParticipantId": "7810b1de-cca8-4153-b522-2498416255af", 
             "ParticipantRole": "CUSTOMER", 
             "DisplayName": "Customer", 
             "Attachments": [{ 
                  "AttachmentName": "Lily.jpg", 
                  "ContentType": "image/jpeg", 
                  "AttachmentId": "343e34da-391a-4541-8b7e-3909d931fcfa", 
                  "Status": "APPROVED" 
             }], 
             "Time": { 
                  "AbsoluteTime": "2024-03-14T19:39:26.715Z" 
 } 
         } 
     }, { 
         "Event": { 
             "Id": "fbe61c5f-d0d8-4345-912a-4e81f5734d3b", 
             "ParticipantId": "7810b1de-cca8-4153-b522-2498416255af", 
             "ParticipantRole": "CUSTOMER", 
             "DisplayName": "Customer", 
             "EventType": "application/vnd.amazonaws.connect.event.participant.left", 
             "Time": { 
                  "AbsoluteTime": "2024-03-14T19:40:00.614Z" 
 } 
         } 
     }]
}
```
Exemplo de evento COMPLETED

- EventType: CONCLUÍDO
- Publicado no final da sessão de análise de contatos em tempo real, se a análise for concluída com êxito.

```
{ 
     "Version": "2.0.0", 
     "Channel": "CHAT", 
     "AccountId": "123456789012", // your AWS account ID 
     "InstanceId": "a1b2c3d4-5678-90ab-cdef-EXAMPLE11111", // your Amazon Connect 
  instance ID 
     "ContactId": "a1b2c3d4-5678-90ab-cdef-EXAMPLE22222", // the ID of the contact
```

```
 "StreamingEventType": "COMPLETED", 
     "StreamingEventSettings": { 
         "LanguageCode": "en-US", // the language code of the contact 
         "Output": "RedactedAndRaw", 
         "RedactionTypes": ["PII"], 
         "RedactionTypesMetadata": { 
             "PII": { 
                 "RedactionMaskMode": "PII" 
 } 
         } 
     }
}
```
Exemplo de evento FAILED

- EventType: FALHOU
- Publicado no final da sessão de análise de contatos em tempo real, se a conclusão da análise for malsucedida.

```
{ 
     "Version": "2.0.0", 
     "Channel": "CHAT", 
     "AccountId": "123456789012", // your AWS account ID 
     "InstanceId": "a1b2c3d4-5678-90ab-cdef-EXAMPLE11111", // your Amazon Connect 
  instance ID 
     "ContactId": "a1b2c3d4-5678-90ab-cdef-EXAMPLE22222", // the ID of the contact 
     "StreamingEventType": "FAILED", 
     "StreamingEventSettings": { 
         "LanguageCode": "en-US", 
         "Output": "RedactedAndRaw", 
         "RedactionTypes": ["PII"], 
         "RedactionTypesMetadata": { 
             "PII": { 
                  "RedactionMaskMode": "PII" 
 } 
         } 
     }
}
```
# Local dos arquivos de saída analisados pelo Contact Lens

Veja abaixo exemplos da aparência do caminho dos arquivos de saída do Contact Lens quando eles são armazenados no bucket do Amazon S3 para sua instância.

- Arquivo de transcrição original analisado (JSON)
	- /connect-instance- bucket/Analysis/ Voice/2020/02/04/*contact's\_ID*\_analysis\_2020-02-04T21:14:16Z.json
	- /connect-instance- bucket/Analysis/ Chat/2020/02/04/*contact's\_ID*\_analysis\_2020-02-04T21:14:16Z.json
- Arquivo de transcrição analisado editado em (JSON)
	- /connect-instance- bucket/Analysis/Voice/ Redacted/2020/02/04/*contact's\_ID*\_analysis\_redacted\_2020-02-04T21:14:16Z.json
	- /connect-instance- bucket/Analysis/Chat/ Redacted/2020/02/04/*contact's\_ID*\_analysis\_redacted\_2020-02-04T21:14:16Z.json
- Arquivo de áudio editado
	- /connect-instance- bucket/Analysis/Voice/ Redacted/2020/02/04/*contact's\_ID*\_call\_recording\_redacted\_2020-02-04T21:14:16Z.wav
	- **A** Important

Para excluir uma gravação, é necessário excluir os arquivos das gravações editadas e não editadas.

# Exemplo de arquivos de saída do Contact Lens para uma chamada

As seções a seguir fornecem exemplos da saída resultante quando o Contact Lens detecta problemas, combina categorias, indica volume e redige dados confidenciais.

Expanda cada seção para saber mais.

Exemplo de arquivo original analisado para uma chamada

O exemplo a seguir mostra o esquema de uma chamada que o Contact Lens analisou. O exemplo mostra o volume, a detecção de problemas, os drivers de chamadas e as informações que serão editadas.

Observe o seguinte sobre o arquivo analisado:

- Isso não indica quais dados confidenciais foram editados. Todos os dados são chamados de PII (informações de identificação pessoal).
- Cada turno incluirá uma seção Redaction somente se incluir PII.
- Se houver uma seção Redaction, ela incluirá o deslocamento em milissegundos. Em um arquivo.wav, a parte editada ficará silenciosa. Se desejar, você pode usar o deslocamento para substituir o silêncio por outra coisa, como um bipe.
- Se houver duas ou mais edições de PII em um turno, o primeiro deslocamento se aplicará à primeira PII, o segundo se aplicará à segunda PII e assim por diante.

```
{ 
      "Version": "1.1.0", 
      "AccountId": "your AWS account ID", 
      "Channel": "VOICE", 
      "ContentMetadata": { 
           "Output": "Raw" 
      }, 
      "JobStatus": "COMPLETED", 
      "LanguageCode": "en-US", 
      "Participants": [ 
           { 
                "ParticipantId": "e9b36a6d-12aa-4c21-9745-1881648ecfc8", 
                "ParticipantRole": "CUSTOMER" 
          }, 
           { 
                "ParticipantId": "f36a545d-67b2-4fd4-89fb-896136b609a7", 
                "ParticipantRole": "AGENT" 
           } 
      ], 
      "Categories": { 
           "MatchedCategories": ["Cancellation"], 
           "MatchedDetails": { 
                "Cancellation": { 
                     "PointsOfInterest": [ 
\{ \} "BeginOffsetMillis": 7370, 
                               "EndOffsetMillis": 11190 
en and the state of the state of the state of the state of the state of the state of the state of the state of
```

```
 ] 
 } 
       } 
    }, 
    "ConversationCharacteristics": { 
      "ContactSummary": { 
          "PostContactSummary": { 
           "Content": "The customer and agent's conversation did not have any clear 
 issues, outcomes or next steps. Agent verified customer information and finished the 
 call." 
 } 
       }, 
      "TotalConversationDurationMillis": 32110, 
       "Sentiment": { 
          "OverallSentiment": { 
            "AGENT": 0,
             "CUSTOMER": 3.1 
          }, 
          "SentimentByPeriod": { 
             "QUARTER": { 
                 "AGENT": [ 
 { 
                       "BeginOffsetMillis": 0, 
                       "EndOffsetMillis": 7427, 
                       "Score": 0 
\}, \{ { 
                       "BeginOffsetMillis": 7427, 
                       "EndOffsetMillis": 14855, 
                       "Score": -5 
\}, \{ { 
                       "BeginOffsetMillis": 14855, 
                       "EndOffsetMillis": 22282, 
                       "Score": 0 
\}, \{ { 
                       "BeginOffsetMillis": 22282, 
                       "EndOffsetMillis": 29710, 
                       "Score": 5 
 } 
 ], 
                 "CUSTOMER": [ 
 {
```

```
 "BeginOffsetMillis": 0, 
                              "EndOffsetMillis": 8027, 
                             "Score": -2.5 
\}, \{ { 
                              "BeginOffsetMillis": 8027, 
                              "EndOffsetMillis": 16055, 
                             "Score": 5 
\}, \{ { 
                              "BeginOffsetMillis": 16055, 
                              "EndOffsetMillis": 24082, 
                             "Score": 5 
\}, \{ { 
                              "BeginOffsetMillis": 24082, 
                              "EndOffsetMillis": 32110, 
                             "Score": 5 
 } 
\sim 100 \sim 100 \sim 100 \sim 100 \sim 100 \sim 100 \sim 100 \sim 100 \sim 100 \sim 100 \sim 100 \sim 100 \sim 100 \sim 100 \sim 100 \sim 100 \sim 100 \sim 100 \sim 100 \sim 100 \sim 100 \sim 100 \sim 100 \sim 100 \sim 
 } 
             } 
         }, 
         "Interruptions": { 
           "InterruptionsByInterrupter": { 
               "CUSTOMER": [ 
\{ "BeginOffsetMillis": 10710, 
                       "DurationMillis": 3790, 
                       "EndOffsetMillis": 14500 
 } 
               ], 
               "AGENT": [ 
\{ "BeginOffsetMillis": 10710, 
                       "DurationMillis": 3790, 
                       "EndOffsetMillis": 14500 
 } 
 ] 
           }, 
           "TotalCount": 2, 
           "TotalTimeMillis": 7580 
         }, 
         "NonTalkTime": {
```

```
 "TotalTimeMillis": 0, 
             "Instances": [] 
         }, 
         "TalkSpeed": { 
             "DetailsByParticipant": { 
                 "AGENT": { 
                      "AverageWordsPerMinute": 239 
                 }, 
                 "CUSTOMER": { 
                      "AverageWordsPerMinute": 163 
 } 
 } 
         }, 
         "TalkTime": { 
             "TotalTimeMillis": 28698, 
             "DetailsByParticipant": { 
                 "AGENT": { 
                      "TotalTimeMillis": 15079 
                 }, 
                 "CUSTOMER": { 
                      "TotalTimeMillis": 13619 
 } 
 } 
         } 
     }, 
     "CustomModels": [ 
         { // set via https://docs.aws.amazon.com/connect/latest/adminguide/add-
custom-vocabulary.html 
              "Type": "TRANSCRIPTION_VOCABULARY", 
              "Name": "ProductNames", 
              "Id": "4e14b0db-f00a-451a-8847-f6dbf76ae415" // optional field 
         } 
     ], 
     "Transcript": [ 
         { 
             "BeginOffsetMillis": 0, 
             "Content": "Okay.", 
             "EndOffsetMillis": 90, 
             "Id": "the ID of the turn", 
             "ParticipantId": "AGENT", 
             "Sentiment": "NEUTRAL", 
             "LoudnessScore": [ 
                 79.27 
 ]
```

```
 }, 
        { 
            "BeginOffsetMillis": 160, 
            "Content": "Just hello. My name is Peter and help.", 
            "EndOffsetMillis": 4640, 
            "Id": "the ID of the turn", 
            "ParticipantId": "CUSTOMER", 
            "Sentiment": "NEUTRAL", 
            "LoudnessScore": [ 
                66.56, 
                40.06, 
                85.27, 
                82.22, 
                77.66 
            ], 
            "Redaction": { 
                "RedactedTimestamps": [ 
\{ "BeginOffsetMillis": 3290, 
                        "EndOffsetMillis": 3620 
1 1 1 1 1 1 1
 ] 
            } 
        }, 
        { 
            "BeginOffsetMillis": 4640, 
            "Content": "Hello. Peter, how can I help you?", 
            "EndOffsetMillis": 6610, 
            "Id": "the ID of the turn", 
            "ParticipantId": "AGENT", 
            "Sentiment": "NEUTRAL", 
            "LoudnessScore": [ 
                70.23, 
                73.05, 
                71.8 
            ], 
            "Redaction": { 
                "RedactedTimestamps": [ 
\{ "BeginOffsetMillis": 5100, 
                        "EndOffsetMillis": 5450 
1 1 1 1 1 1 1
 ] 
 }
```

```
 }, 
         { 
             "BeginOffsetMillis": 7370, 
             "Content": "I need to cancel. I want to cancel my plan subscription.", 
             "EndOffsetMillis": 11190, 
             "Id": "the ID of the turn", 
             "ParticipantId": "CUSTOMER", 
             "Sentiment": "NEGATIVE", 
             "LoudnessScore": [ 
                 77.18, 
                 79.59, 
                 85.23, 
                 81.08, 
                 73.99 
             ], 
             "IssuesDetected": [ 
\overline{a} "CharacterOffsets": { 
                          "BeginOffsetChar": 0, 
                          "EndOffsetChar": 55 
\}, \{ "Text": "I need to cancel. I want to cancel my plan subscription" 
 } 
            \mathbf{1} }, 
         { 
             "BeginOffsetMillis": 11220, 
             "Content": "That sounds very bad. I can offer a 20% discount to make you 
 stay with us.", 
             "EndOffsetMillis": 15210, 
             "Id": "the ID of the turn", 
             "ParticipantId": "AGENT", 
             "Sentiment": "NEGATIVE", 
             "LoudnessScore": [ 
                 75.92, 
                 75.79, 
                 80.31, 
                 80.44, 
                 76.31 
 ] 
         }, 
         { 
             "BeginOffsetMillis": 15840, 
             "Content": "That sounds interesting. Thank you accept.",
```

```
 "EndOffsetMillis": 18120, 
             "Id": "the ID of the turn", 
             "ParticipantId": "CUSTOMER", 
             "Sentiment": "POSITIVE", 
             "LoudnessScore": [ 
                 73.77, 
                 79.17, 
                 77.97, 
                 79.29 
             ] 
         }, 
         { 
             "BeginOffsetMillis": 18310, 
             "Content": "Alright, I made all the changes to the account and now these 
 discounts applied.", 
             "EndOffsetMillis": 21820, 
             "Id": "the ID of the turn", 
             "ParticipantId": "AGENT", 
             "Sentiment": "NEUTRAL", 
             "LoudnessScore": [ 
                 83.88, 
                 86.75, 
                 86.97, 
                 86.11 
             ], 
             "OutcomesDetected": [ 
\overline{a} "CharacterOffsets": { 
                          "BeginOffsetChar": 9, 
                          "EndOffsetChar": 77 
\}, \{ "Text": "I made all the changes to the account and now these 
 discounts applied" 
 } 
 ] 
         }, 
         { 
             "BeginOffsetMillis": 22610, 
             "Content": "Awesome. Thank you so much.", 
             "EndOffsetMillis": 24140, 
             "Id": "the ID of the turn", 
             "ParticipantId": "CUSTOMER", 
             "Sentiment": "POSITIVE", 
             "LoudnessScore": [
```

```
 79.11, 
                  81.7, 
                  78.15 
 ] 
         }, 
         { 
             "BeginOffsetMillis": 24120, 
             "Content": "No worries. I will send you all the details later today and 
 call you back next week to check up on you.", 
             "EndOffsetMillis": 29710, 
             "Id": "the ID of the turn", 
             "ParticipantId": "AGENT", 
             "Sentiment": "POSITIVE", 
             "LoudnessScore": [ 
                 87.07, 
                 83.96, 
                 76.38, 
                 88.38, 
                 87.69, 
                 76.6 
             ], 
             "ActionItemsDetected": [ 
\overline{a} "CharacterOffsets": { 
                          "BeginOffsetChar": 12, 
                          "EndOffsetChar": 102 
                      }, 
                      "Text": "I will send you all the details later today and call you 
 back next week to check up on you" 
 } 
            \mathbf{I} }, 
         { 
             "BeginOffsetMillis": 30580, 
             "Content": "Thank you. Sir. Have a nice evening.", 
             "EndOffsetMillis": 32110, 
             "Id": "the ID of the turn", 
             "ParticipantId": "CUSTOMER", 
             "Sentiment": "POSITIVE", 
             "LoudnessScore": [ 
                  81.42, 
                 82.29, 
                 73.29 
 ]
```
}

```
\mathbf{I} }
}
```
Exemplo de arquivo editado para uma chamada

Esta seção mostra um exemplo de arquivo editado para uma chamada. Ele é idêntico ao arquivo original analisado. A única diferença é que os dados confidenciais são editados. Neste exemplo, três entidades foram selecionadas para edição: "CREDIT\_DEBIT\_NUMBER", "NAME" e "USERNAME".

Neste exemplo, RedactionMaskMode está definido como PII. Quando uma entidade é editada, o Contact Lens a substitui por [PII]. Se ela fosse definida como ENTITY\_TYPE, o Contact Lens substituiria os dados pelo nome da entidade; por exemplo, [CREDIT\_DEBIT\_NUMBER].

```
{ 
     "Version": "1.1.0", 
     "AccountId": "your AWS account ID", 
     "ContentMetadata": { 
         "Output": "Redacted", 
         "RedactionTypes": ["PII"], 
         "RedactionTypesMetadata": { 
              "PII": { 
                  "RedactionEntitiesRequested": ["CREDIT_DEBIT_NUMBER", "NAME", 
  "USERNAME"], 
                  "RedactionMaskMode": "PII" // if you were to choose ENTITY_TYPE 
  instead, the redaction would say, for example, [NAME] 
 } 
         } 
     }, 
     "Channel": "VOICE", 
     "JobStatus": "COMPLETED", 
     "LanguageCode": "en-US", 
     "Participants": [ 
         { 
              "ParticipantId": "e9b36a6d-12aa-4c21-9745-1881648ecfc8", 
              "ParticipantRole": "CUSTOMER" 
         }, 
         { 
              "ParticipantId": "f36a545d-67b2-4fd4-89fb-896136b609a7", 
              "ParticipantRole": "AGENT" 
         }
```

```
 ], 
    "Categories": { 
        "MatchedCategories": ["Cancellation"], 
        "MatchedDetails": { 
           "Cancellation": { 
               "PointsOfInterest": [ 
\{ "BeginOffsetMillis": 7370, 
                      "EndOffsetMillis": 11190 
1 1 1 1 1 1 1
 ] 
           } 
        } 
    }, 
    "ConversationCharacteristics": { 
         "ContactSummary": { 
              "PostContactSummary": { 
                "Content": "The customer and agent's conversation did not have any 
 clear issues, outcomes or next steps. Agent verified customer information and finished 
 the call." 
 } 
        }, 
        "TotalConversationDurationMillis": 32110, 
        "Sentiment": { 
           "OverallSentiment": { 
              "AGENT": 0,
               "CUSTOMER": 3.1 
           }, 
           "SentimentByPeriod": { 
               "QUARTER": { 
                   "AGENT": [ 
 { 
                          "BeginOffsetMillis": 0, 
                          "EndOffsetMillis": 7427, 
                          "Score": 0 
\}, \{ { 
                          "BeginOffsetMillis": 7427, 
                          "EndOffsetMillis": 14855, 
                          "Score": -5 
\}, \{ { 
                          "BeginOffsetMillis": 14855, 
                          "EndOffsetMillis": 22282,
```

```
 "Score": 0 
\}, \{ { 
                          "BeginOffsetMillis": 22282, 
                          "EndOffsetMillis": 29710, 
                          "Score": 5 
 } 
 ], 
                  "CUSTOMER": [
 { 
                          "BeginOffsetMillis": 0, 
                          "EndOffsetMillis": 8027, 
                          "Score": -2.5 
\}, \{ { 
                          "BeginOffsetMillis": 8027, 
                          "EndOffsetMillis": 16055, 
                          "Score": 5 
\}, \{ { 
                          "BeginOffsetMillis": 16055, 
                          "EndOffsetMillis": 24082, 
                          "Score": 5 
\}, \{ { 
                          "BeginOffsetMillis": 24082, 
                          "EndOffsetMillis": 32110, 
                          "Score": 5 
 } 
\sim 100 \sim 100 \sim 100 \sim 100 \sim 100 \sim 100 \sim 100 \sim 100 \sim 100 \sim 100 \sim 100 \sim 100 \sim 100 \sim 100 \sim 100 \sim 100 \sim 100 \sim 100 \sim 100 \sim 100 \sim 100 \sim 100 \sim 100 \sim 100 \sim 
 } 
 } 
        }, 
        "Interruptions": { 
          "InterruptionsByInterrupter": { 
            "CUSTOMER": [
\{ "BeginOffsetMillis": 10710, 
                     "DurationMillis": 3790, 
                     "EndOffsetMillis": 14500 
 } 
             ], 
             "AGENT": [ 
\{
```

```
 "BeginOffsetMillis": 10710, 
                        "DurationMillis": 3790, 
                        "EndOffsetMillis": 14500 
 } 
 ] 
           }, 
           "TotalCount": 2, 
           "TotalTimeMillis": 7580 
         }, 
         "NonTalkTime": { 
             "TotalTimeMillis": 0, 
             "Instances": [] 
         }, 
         "TalkSpeed": { 
             "DetailsByParticipant": { 
                 "AGENT": { 
                     "AverageWordsPerMinute": 239 
                 }, 
                 "CUSTOMER": { 
                     "AverageWordsPerMinute": 163 
 } 
             } 
         }, 
         "TalkTime": { 
             "TotalTimeMillis": 28698, 
             "DetailsByParticipant": { 
                 "AGENT": { 
                     "TotalTimeMillis": 15079 
                 }, 
                 "CUSTOMER": { 
                     "TotalTimeMillis": 13619 
 } 
 } 
         } 
     }, 
     "CustomModels": [ 
         { // set via https://docs.aws.amazon.com/connect/latest/adminguide/add-
custom-vocabulary.html 
              "Type": "TRANSCRIPTION_VOCABULARY", 
              "Name": "ProductNames", 
              "Id": "4e14b0db-f00a-451a-8847-f6dbf76ae415" // optional field 
         } 
     ], 
     "Transcript": [
```

```
 { 
             "BeginOffsetMillis": 0, 
             "Content": "Okay.", 
             "EndOffsetMillis": 90, 
             "Id": "the ID of the turn", 
             "ParticipantId": "AGENT", 
             "Sentiment": "NEUTRAL", 
             "LoudnessScore": [ 
                 79.27 
             ] 
         }, 
         { 
             "BeginOffsetMillis": 160, 
             "Content": "Just hello. My name is [PII] and help.", 
             "EndOffsetMillis": 4640, 
             "Id": "the ID of the turn", 
             "ParticipantId": "CUSTOMER", 
             "Sentiment": "NEUTRAL", 
             "LoudnessScore": [ 
                 66.56, 
                 40.06, 
                 85.27, 
                 82.22, 
                 77.66 
             ], 
             "Redaction": { 
                 "RedactedTimestamps": [ 
\{ "BeginOffsetMillis": 3290, 
                          "EndOffsetMillis": 3620 
1 1 1 1 1 1 1
 ] 
 } 
         }, 
         { 
             "BeginOffsetMillis": 4640, 
             "Content": "Hello. [PII], how can I help you?", 
             "EndOffsetMillis": 6610, 
             "Id": "the ID of the turn", 
             "ParticipantId": "AGENT", 
             "Sentiment": "NEUTRAL", 
             "LoudnessScore": [ 
                 70.23, 
                 73.05,
```

```
 71.8 
            ], 
            "Redaction": { 
                "RedactedTimestamps": [ 
\{ "BeginOffsetMillis": 5100, 
                        "EndOffsetMillis": 5450 
1 1 1 1 1 1 1
 ] 
 } 
        }, 
        { 
            "BeginOffsetMillis": 7370, 
            "Content": "I need to cancel. I want to cancel my plan subscription.", 
            "EndOffsetMillis": 11190, 
            "Id": "the ID of the turn", 
            "ParticipantId": "CUSTOMER", 
            "Sentiment": "NEGATIVE", 
            "LoudnessScore": [ 
                77.18, 
                79.59, 
                85.23, 
                81.08, 
                73.99 
            ], 
            "IssuesDetected": [ 
\overline{a} "CharacterOffsets": { 
                        "BeginOffsetChar": 0, 
                        "EndOffsetChar": 55 
\}, \{ "Text": "I need to cancel. I want to cancel my plan subscription" 
 } 
            ] 
        }, 
        { 
            "BeginOffsetMillis": 11220, 
            "Content": "That sounds very bad. I can offer a 20% discount to make you 
 stay with us.", 
            "EndOffsetMillis": 15210, 
            "Id": "the ID of the turn", 
            "ParticipantId": "AGENT", 
            "Sentiment": "NEGATIVE", 
            "LoudnessScore": [
```

```
 75.92, 
                 75.79, 
                 80.31, 
                 80.44, 
                 76.31 
 ] 
         }, 
         { 
             "BeginOffsetMillis": 15840, 
             "Content": "That sounds interesting. Thank you accept.", 
             "EndOffsetMillis": 18120, 
             "Id": "the ID of the turn", 
             "ParticipantId": "CUSTOMER", 
             "Sentiment": "POSITIVE", 
             "LoudnessScore": [ 
                 73.77, 
                 79.17, 
                 77.97, 
                 79.29 
             ] 
         }, 
         { 
             "BeginOffsetMillis": 18310, 
             "Content": "Alright, I made all the changes to the account and now these 
 discounts applied.", 
             "EndOffsetMillis": 21820, 
             "Id": "the ID of the turn", 
             "ParticipantId": "AGENT", 
             "Sentiment": "NEUTRAL", 
             "LoudnessScore": [ 
                 83.88, 
                 86.75, 
                 86.97, 
                 86.11 
             ], 
             "OutcomesDetected": [ 
\overline{a} "CharacterOffsets": { 
                          "BeginOffsetChar": 9, 
                          "EndOffsetChar": 77 
\}, \{ "Text": "I made all the changes to the account and now these 
 discounts applied" 
 }
```

```
 ] 
        }, 
         { 
             "BeginOffsetMillis": 22610, 
             "Content": "Awesome. Thank you so much.", 
             "EndOffsetMillis": 24140, 
             "Id": "the ID of the turn", 
             "ParticipantId": "CUSTOMER", 
             "Sentiment": "POSITIVE", 
             "LoudnessScore": [ 
                 79.11, 
                 81.7, 
                 78.15 
 ] 
        }, 
         { 
             "BeginOffsetMillis": 24120, 
             "Content": "No worries. I will send you all the details later today and 
 call you back next week to check up on you.", 
             "EndOffsetMillis": 29710, 
             "Id": "the ID of the turn", 
             "ParticipantId": "AGENT", 
             "Sentiment": "POSITIVE", 
             "LoudnessScore": [ 
                 87.07, 
                 83.96, 
                 76.38, 
                 88.38, 
                 87.69, 
                 76.6 
             ], 
             "ActionItemsDetected": [ 
\overline{a} "CharacterOffsets": { 
                         "BeginOffsetChar": 12, 
                         "EndOffsetChar": 102 
\}, \{ "Text": "I will send you all the details later today and call you 
 back next week to check up on you" 
 } 
 ] 
         }, 
         { 
             "BeginOffsetMillis": 30580,
```
}

```
 "Content": "Thank you. Sir. Have a nice evening.", 
              "EndOffsetMillis": 32110, 
              "Id": "the ID of the turn", 
              "ParticipantId": "CUSTOMER", 
              "Sentiment": "POSITIVE", 
              "LoudnessScore": [ 
                  81.42, 
                  82.29, 
                  73.29 
 ] 
         } 
    \mathbf{I}
```
# Exemplo de arquivos de saída do Contact Lens para um chat

Esta seção mostra um exemplo de esquema para uma conversa de chat que o Contact Lens analisou. O exemplo mostra o sentimento inferido, as categorias correspondentes, o resumo do contato e o tempo de resposta.

O arquivo original analisado contém a transcrição completa do chat. O mesmo conteúdo presente no campo Transcrição do chat na página Detalhes de contato encontra-se no campo Transcript do arquivo original de análise do Contact Lens. Além disso, o arquivo analisado pode conter mais campos, como uma seção Redaction para indicar que há dados editados no arquivo de análise editado.

# **a** Note

Algumas ConversationCharacteristics incluem mapas DetailsByParticipantRole, com as funções dos participantes como chaves. Mas nem todas as funções da lista Participants (como CUSTOMER ou AGENT) têm a garantia de ter chaves correspondentes nos objetos DetailsByParticipantRole. A presença de uma chave para um participante depende da existência de dados elegíveis para ContactLens análise.

# **Categorias**

PointsOfInterest difere entre as categorias pós-bate-papo e pós-chamada:

- A pós-chamada PointsOfInterest tem uma diferença de milissegundos.
- O pós-bate-papo PointsOfInterest tem uma matriz de TranscriptItems, cada um com um id e um CharacterOffset.

Há uma matriz de PointsOfInterest. Cada matriz tem uma variedade de TranscriptItems: cada PointOfInterest destina-se a uma correspondência de categoria, mas cada correspondência pode abranger vários itens de transcrição.

Tanto para chamadas quanto para chats, o conjunto PointsOfInterest pode estar vazio. Isso significa que a correspondência de categoria é feita para todo o contato. Por exemplo, se você criar uma regra que corresponda à categoria quando Hello não for mencionada no contato, não haverá nenhuma parte da transcrição para identificar essa condição.

#### **a** Note

No momento, a categoria é inferida somente para mensagens text/plain de chat text/ markdown.

# Principais destaques

Os principais destaques estão localizados na ConversationCharacteristics.ContactSummary.SummaryItemsDetected matriz. Não pode haver mais de um item nessa matriz, salientando que somente um conjunto de Issue, Outcome e item de Action pode ser encontrado.

Cada objeto na matriz tem os seguintes campos: IssuesDetected, OutcomesDetected e ActionItemsDetected.

Cada um dos campos tem uma matriz TranscriptItems, que tem Id e CharacterOffsets. Eles descrevem TranscriptItems e partes específicas que foram identificadas para conter esse resumo do contato: problema, resultado ou item de ação.

#### **a** Note

Atualmente, os principais destaques são inferidos somente para mensagens de text/plain bate-papo.

# Sentimento

## Sentimento geral

A pontuação de sentimento do campo DetailsByParticipantRole para os participantes do contato é semelhante ao Contact Lens para o arquivo de análise de fala.

O campo DetailsByInteraction tem uma pontuação de sentimento do CUSTOMER para partes da interação do chat WithAgent e WithoutAgent. Se não houver mensagens do cliente nessas partes da interação, o respectivo campo estará ausente.

#### **a** Note

No momento, o sentimento é inferido somente para mensagens de chat text/plain e text/markdown.

#### Mudança de sentimento

O campo DetailsByParticipantRole contém um objeto que descreve a mudança de sentimento dos participantes do contato (isto é, AGENT eCUSTOMER): BeginScore e EndScore.

O campo DetailsByInteraction tem uma mudança de sentimento do CUSTOMER para partes da interação do chat WithAgent e WithoutAgent. Se não houver mensagens do cliente nessas partes da interação, o respectivo campo estará ausente.

A mudança de sentimento fornece informações sobre como o sentimento do participante mudou durante a interação no chat.

# Tempo de resposta

AgentGreetingTimeMillis mede o tempo entre o momento em que o AGENT entrou no chat e o momento em que encerrou a primeira mensagem para o cliente.

DetailsByParticipantRole tem as seguintes características para cada participante:

- Average: qual é o tempo médio de resposta de um participante.
- Maximum: qual é o tempo de resposta mais longo de um participante. Se houver vários itens de transcrição com o mesmo tempo máximo de resposta, quais são eles.

Para calcular os tempos de resposta Maximum e Average e os tempos de resposta de determinado participante, ele precisa responder a uma mensagem de outro participante (o AGENT precisa responder ao CUSTOMER e vice-versa).

Por exemplo, se houvesse apenas uma mensagem do CUSTOMER e, em seguida, apenas uma mensagem do AGENT antes do término do chat, o Contact Lens calcularia um tempo de resposta do AGENT para o CUSTOMER.

# **a** Note

No momento, o tempo de resposta é inferido somente para mensagens de chat  $text{ text}$ plain e text/markdown.

# Edição

Observe as seguintes informações sobre o arquivo de análise original para chats:

- O item de transcrição incluirá uma seção Redaction somente se houver dados a serem editados. A seção contém deslocamentos de caracteres para os dados que são editados no arquivo de análise editado.
- Se duas ou mais partes de uma mensagem forem editadas, o primeiro deslocamento se aplicará à primeira parte editada, o segundo se aplicará à segunda parte editada e assim por diante.

DisplayNames para AGENT e CUSTOMER são editados porque contêm PII. Isso também se aplica a AttachmentName.

CharacterOffsets leve em consideração as alterações de edição do tamanho do Content no arquivo de análise editado. CharacterOffsets descreve o conteúdo editado, não o conteúdo original.

Exemplo de arquivo de chat original

```
{ 
     "AccountId": "123456789012", 
     "Categories": { 
          "MatchedCategories": [ 
               "agent-intro" 
          ], 
          "MatchedDetails": {
```
```
 "agent-intro": { 
              "PointsOfInterest": [ 
\{ "TranscriptItems": [ 
\{ "CharacterOffsets": { 
                               "BeginOffsetChar": 0, 
                               "EndOffsetChar": 73 
\}, \{ "Id": "e4949dd1-aaa1-4fbd-84e7-65c95b2d3d9a" 
 } 
\blacksquare1999 1999 1999 1999 1999
 ] 
          } 
       } 
    }, 
    "Channel": "CHAT", 
    "ChatTranscriptVersion": "2019-08-26", 
    "ContentMetadata": { 
       "Output": "Raw" 
    }, 
    "ConversationCharacteristics": { 
       "ContactSummary": { 
          "PostContactSummary": { 
             "Content": "The customer and agent's conversation did not have any clear 
 issues, outcomes or next steps. Agent verified customer information and finished the 
 call." 
 } 
         }, 
          "SummaryItemsDetected": [ 
\overline{a} "ActionItemsDetected": [], 
                 "IssuesDetected": [ 
 { 
                        "TranscriptItems": [ 
\{ "CharacterOffsets": { 
                                  "BeginOffsetChar": 72, 
                                  "EndOffsetChar": 244 
 }, 
                               "Id": "2b8ba020-53ee-4053-b5b7-35364ac1c7df" 
 } 
) and the contract of the contract \mathbf{J}
```

```
 } 
\sim 100 \sim 100 \sim 100 \sim 100 \sim 100 \sim 100 \sim 100 \sim 100 \sim 100 \sim 100 \sim 100 \sim 100 \sim 100 \sim 100 \sim 100 \sim 100 \sim 100 \sim 100 \sim 100 \sim 100 \sim 100 \sim 100 \sim 100 \sim 100 \sim 
                        "OutcomesDetected": [ 
 { 
                                  "TranscriptItems": [ 
\{ "CharacterOffsets": { 
                                                "BeginOffsetChar": 0, 
                                                "EndOffsetChar": 150 
 }, 
                                           "Id": "72cc8c8d-2199-422a-b363-01d6d3fdc851" 
 } 
) and the contract of the contract \mathbf{J} } 
\sim 100 \sim 100 \sim 100 \sim 100 \sim 100 \sim 100 \sim 100 \sim 100 \sim 100 \sim 100 \sim 100 \sim 100 \sim 100 \sim 100 \sim 100 \sim 100 \sim 100 \sim 100 \sim 100 \sim 100 \sim 100 \sim 100 \sim 100 \sim 100 \sim 
 } 
              ], 
          "ResponseTime": { 
               "AgentGreetingTimeMillis": 2511, 
               "DetailsByParticipantRole": { 
                   "AGENT": { 
                        "Average": { 
                             "ValueMillis": 5575 
\}, \{ "Maximum": { 
                             "TranscriptItems": [ 
\{ "Id": "21acf0fc-7259-4a08-b4cd-688eb56587d3" 
 } 
, and the contract of \mathbf{I}, \mathbf{I} "ValueMillis": 7309 
1999 1999 1999 1999 1999
                   }, 
                   "CUSTOMER": { 
                        "Average": { 
                             "ValueMillis": 5875 
\}, \{ "Maximum": { 
                             "TranscriptItems": [ 
\{ "Id": "c71ad383-f876-4bb3-b254-7837b6a3d395" 
 } 
, and the contract of \mathbf{I}, \mathbf{I}
```

```
 "ValueMillis": 11366 
1999 1999 1999 1999 1999
 } 
 } 
            }, 
            "Sentiment": { 
                  "DetailsByTranscriptItemGroup": [ 
\overline{a} "ParticipantRole": "AGENT", 
                              "ProgressiveScore": 0, 
                              "Sentiment": "NEUTRAL", 
                              "TranscriptItems": [ 
 { 
                                          "Id": "e4949dd1-aaa1-4fbd-84e7-65c95b2d3d9a" 
 } 
\sim 100 \sim 100 \sim 100 \sim 100 \sim 100 \sim 100 \sim 100 \sim 100 \sim 100 \sim 100 \sim 100 \sim 100 \sim 100 \sim 100 \sim 100 \sim 100 \sim 100 \sim 100 \sim 100 \sim 100 \sim 100 \sim 100 \sim 100 \sim 100 \sim 
                        }, 
\overline{a} "ParticipantRole": "AGENT", 
                              "ProgressiveScore": 0, 
                              "Sentiment": "NEUTRAL", 
                              "TranscriptItems": [ 
 { 
                                         "Id": "3673d926-6e75-4620-a6f0-7ea571790a15" 
 } 
\sim 100 \sim 100 \sim 100 \sim 100 \sim 100 \sim 100 \sim 100 \sim 100 \sim 100 \sim 100 \sim 100 \sim 100 \sim 100 \sim 100 \sim 100 \sim 100 \sim 100 \sim 100 \sim 100 \sim 100 \sim 100 \sim 100 \sim 100 \sim 100 \sim 
                        }, 
\overline{a} "ParticipantRole": "AGENT", 
                              "ProgressiveScore": 0, 
                              "Sentiment": "NEUTRAL", 
                              "TranscriptItems": [ 
 { 
                                          "Id": "46d37141-32d8-4f2e-a664-bcd3f34a68b3" 
 } 
\sim 100 \sim 100 \sim 100 \sim 100 \sim 100 \sim 100 \sim 100 \sim 100 \sim 100 \sim 100 \sim 100 \sim 100 \sim 100 \sim 100 \sim 100 \sim 100 \sim 100 \sim 100 \sim 100 \sim 100 \sim 100 \sim 100 \sim 100 \sim 100 \sim 
                        }, 
\overline{a} "ParticipantRole": "AGENT", 
                              "ProgressiveScore": 0, 
                              "Sentiment": "NEUTRAL", 
                              "TranscriptItems": [ 
 { 
                                          "Id": "3c4a2a1e-6790-46a6-8ad4-4a0980b04795"
```

```
 } 
\sim 100 \sim 100 \sim 100 \sim 100 \sim 100 \sim 100 \sim 100 \sim 100 \sim 100 \sim 100 \sim 100 \sim 100 \sim 100 \sim 100 \sim 100 \sim 100 \sim 100 \sim 100 \sim 100 \sim 100 \sim 100 \sim 100 \sim 100 \sim 100 \sim 
                             }, 
\overline{a} "ParticipantRole": "AGENT", 
                                    "ProgressiveScore": 0, 
                                    "Sentiment": "NEUTRAL", 
                                    "TranscriptItems": [ 
 { 
                                                   "Id": "f9cd41b6-3f68-4e83-a47d-664395f324c0" 
 } 
\sim 100 \sim 100 \sim 100 \sim 100 \sim 100 \sim 100 \sim 100 \sim 100 \sim 100 \sim 100 \sim 100 \sim 100 \sim 100 \sim 100 \sim 100 \sim 100 \sim 100 \sim 100 \sim 100 \sim 100 \sim 100 \sim 100 \sim 100 \sim 100 \sim 
                             }, 
\overline{a} "ParticipantRole": "AGENT", 
                                    "ProgressiveScore": 1.6666666666666667, 
                                    "Sentiment": "POSITIVE", 
                                    "TranscriptItems": [ 
 { 
                                                   "Id": "21acf0fc-7259-4a08-b4cd-688eb56587d3" 
 } 
\sim 100 \sim 100 \sim 100 \sim 100 \sim 100 \sim 100 \sim 100 \sim 100 \sim 100 \sim 100 \sim 100 \sim 100 \sim 100 \sim 100 \sim 100 \sim 100 \sim 100 \sim 100 \sim 100 \sim 100 \sim 100 \sim 100 \sim 100 \sim 100 \sim 
                             }, 
\overline{a} "ParticipantRole": "AGENT", 
                                    "ProgressiveScore": 1.6666666666666667, 
                                    "Sentiment": "NEUTRAL", 
                                    "TranscriptItems": [ 
 { 
                                                   "Id": "2b8ba020-53ee-4053-b5b7-35364ac1c7df" 
 } 
\sim 100 \sim 100 \sim 100 \sim 100 \sim 100 \sim 100 \sim 100 \sim 100 \sim 100 \sim 100 \sim 100 \sim 100 \sim 100 \sim 100 \sim 100 \sim 100 \sim 100 \sim 100 \sim 100 \sim 100 \sim 100 \sim 100 \sim 100 \sim 100 \sim 
                             }, 
\overline{a} "ParticipantRole": "AGENT", 
                                    "ProgressiveScore": 1.6666666666666667, 
                                    "Sentiment": "NEUTRAL", 
                                    "TranscriptItems": [ 
 { 
                                                   "Id": "28d0a1ce-64d1-4625-bbef-4cfeb97b6742" 
 } 
\sim 100 \sim 100 \sim 100 \sim 100 \sim 100 \sim 100 \sim 100 \sim 100 \sim 100 \sim 100 \sim 100 \sim 100 \sim 100 \sim 100 \sim 100 \sim 100 \sim 100 \sim 100 \sim 100 \sim 100 \sim 100 \sim 100 \sim 100 \sim 100 \sim 
                             }, 
\overline{a}
```

```
 "ParticipantRole": "AGENT", 
                               "ProgressiveScore": 0, 
                              "Sentiment": "NEUTRAL", 
                              "TranscriptItems": [ 
 { 
                                           "Id": "ef9b8622-32d5-4cfd-9ccc-a242502267bc" 
\}, \{ { 
                                           "Id": "03a9de67-f9e1-4884-a1a3-ecea78a4ce9e" 
\}, \{ { 
                                          "Id": "cfee5ece-a671-4a11-9ec2-89aba4b7d688" 
 } 
\sim 100 \sim 100 \sim 100 \sim 100 \sim 100 \sim 100 \sim 100 \sim 100 \sim 100 \sim 100 \sim 100 \sim 100 \sim 100 \sim 100 \sim 100 \sim 100 \sim 100 \sim 100 \sim 100 \sim 100 \sim 100 \sim 100 \sim 100 \sim 100 \sim 
                        }, 
\overline{a} "ParticipantRole": "AGENT", 
                              "ProgressiveScore": 0, 
                              "Sentiment": "NEUTRAL", 
                              "TranscriptItems": [ 
 { 
                                          "Id": "72cc8c8d-2199-422a-b363-01d6d3fdc851" 
 } 
\sim 100 \sim 100 \sim 100 \sim 100 \sim 100 \sim 100 \sim 100 \sim 100 \sim 100 \sim 100 \sim 100 \sim 100 \sim 100 \sim 100 \sim 100 \sim 100 \sim 100 \sim 100 \sim 100 \sim 100 \sim 100 \sim 100 \sim 100 \sim 100 \sim 
\qquad \qquad \text{ }\overline{a} "ParticipantRole": "AGENT", 
                              "ProgressiveScore": 1.6666666666666667, 
                              "Sentiment": "POSITIVE", 
                              "TranscriptItems": [ 
 { 
                                           "Id": "61bb2591-fe87-44e4-bba0-a3619c4cef1f" 
 } 
\sim 100 \sim 100 \sim 100 \sim 100 \sim 100 \sim 100 \sim 100 \sim 100 \sim 100 \sim 100 \sim 100 \sim 100 \sim 100 \sim 100 \sim 100 \sim 100 \sim 100 \sim 100 \sim 100 \sim 100 \sim 100 \sim 100 \sim 100 \sim 100 \sim 
                        }, 
\overline{a} "ParticipantRole": "AGENT", 
                              "ProgressiveScore": 1.6666666666666667, 
                              "Sentiment": "NEUTRAL", 
                               "TranscriptItems": [ 
 { 
                                           "Id": "1761f27e-0989-4b6d-a046-fc03d2c6bc9c" 
 } 
\sim 100 \sim 100 \sim 100 \sim 100 \sim 100 \sim 100 \sim 100 \sim 100 \sim 100 \sim 100 \sim 100 \sim 100 \sim 100 \sim 100 \sim 100 \sim 100 \sim 100 \sim 100 \sim 100 \sim 100 \sim 100 \sim 100 \sim 100 \sim 100 \sim
```

```
 }, 
\overline{a} "ParticipantRole": "AGENT", 
                                "ProgressiveScore": 3.3333333333333335, 
                                "Sentiment": "POSITIVE", 
                                "TranscriptItems": [ 
 { 
                                            "Id": "8cdff161-dc25-44e6-986f-fc0e08ee0a7d" 
 } 
\sim 100 \sim 100 \sim 100 \sim 100 \sim 100 \sim 100 \sim 100 \sim 100 \sim 100 \sim 100 \sim 100 \sim 100 \sim 100 \sim 100 \sim 100 \sim 100 \sim 100 \sim 100 \sim 100 \sim 100 \sim 100 \sim 100 \sim 100 \sim 100 \sim 
                         }, 
\overline{a} "ParticipantRole": "CUSTOMER", 
                                "ProgressiveScore": -1.6666666666666667, 
                                "Sentiment": "NEGATIVE", 
                                "TranscriptItems": [ 
 { 
                                            "Id": "bcc51949-3a79-4398-be1b-a27345a8a8ad" 
 } 
\sim 100 \sim 100 \sim 100 \sim 100 \sim 100 \sim 100 \sim 100 \sim 100 \sim 100 \sim 100 \sim 100 \sim 100 \sim 100 \sim 100 \sim 100 \sim 100 \sim 100 \sim 100 \sim 100 \sim 100 \sim 100 \sim 100 \sim 100 \sim 100 \sim 
                         }, 
\overline{a} "ParticipantRole": "CUSTOMER", 
                                "ProgressiveScore": -3.75, 
                                "Sentiment": "NEGATIVE", 
                                "TranscriptItems": [ 
 { 
                                            "Id": "7d5c07d7-3d26-4b34-ae91-39aeaeef685c" 
\}, \{ { 
                                            "Id": "e0efbd17-9139-439b-8c80-ebf2b9b703b9" 
 } 
\sim 100 \sim 100 \sim 100 \sim 100 \sim 100 \sim 100 \sim 100 \sim 100 \sim 100 \sim 100 \sim 100 \sim 100 \sim 100 \sim 100 \sim 100 \sim 100 \sim 100 \sim 100 \sim 100 \sim 100 \sim 100 \sim 100 \sim 100 \sim 100 \sim 
                         }, 
\overline{a} "ParticipantRole": "CUSTOMER", 
                                "ProgressiveScore": -3.75, 
                                "Sentiment": "NEUTRAL", 
                                "TranscriptItems": [ 
 { 
                                            "Id": "8fbb8dd4-9fd4-4991-83dc-5f06eeead9aa" 
 } 
\sim 100 \sim 100 \sim 100 \sim 100 \sim 100 \sim 100 \sim 100 \sim 100 \sim 100 \sim 100 \sim 100 \sim 100 \sim 100 \sim 100 \sim 100 \sim 100 \sim 100 \sim 100 \sim 100 \sim 100 \sim 100 \sim 100 \sim 100 \sim 100 \sim 
\qquad \qquad \text{ }
```

```
\overline{a} "ParticipantRole": "CUSTOMER", 
                                 "ProgressiveScore": -2.5, 
                                 "Sentiment": "NEUTRAL", 
                                 "TranscriptItems": [ 
 { 
                                              "Id": "3b856fd9-0eeb-4fb2-93ed-95ec4aeae3a6" 
 } 
\sim 100 \sim 100 \sim 100 \sim 100 \sim 100 \sim 100 \sim 100 \sim 100 \sim 100 \sim 100 \sim 100 \sim 100 \sim 100 \sim 100 \sim 100 \sim 100 \sim 100 \sim 100 \sim 100 \sim 100 \sim 100 \sim 100 \sim 100 \sim 100 \sim 
                          }, 
\overline{a} "ParticipantRole": "CUSTOMER", 
                                 "ProgressiveScore": 0, 
                                 "Sentiment": "NEUTRAL", 
                                 "TranscriptItems": [ 
 { 
                                              "Id": "ecb8c498-96d7-448b-8360-366eeddb4090" 
 } 
\sim 100 \sim 100 \sim 100 \sim 100 \sim 100 \sim 100 \sim 100 \sim 100 \sim 100 \sim 100 \sim 100 \sim 100 \sim 100 \sim 100 \sim 100 \sim 100 \sim 100 \sim 100 \sim 100 \sim 100 \sim 100 \sim 100 \sim 100 \sim 100 \sim 
                          }, 
\overline{a} "ParticipantRole": "CUSTOMER", 
                                 "ProgressiveScore": 0, 
                                 "Sentiment": "NEUTRAL", 
                                 "TranscriptItems": [ 
 { 
                                              "Id": "d334058f-e3de-4cf1-a361-32e4e61f1839" 
 } 
\sim 100 \sim 100 \sim 100 \sim 100 \sim 100 \sim 100 \sim 100 \sim 100 \sim 100 \sim 100 \sim 100 \sim 100 \sim 100 \sim 100 \sim 100 \sim 100 \sim 100 \sim 100 \sim 100 \sim 100 \sim 100 \sim 100 \sim 100 \sim 100 \sim 
                          }, 
\overline{a} "ParticipantRole": "CUSTOMER", 
                                 "ProgressiveScore": 0, 
                                 "Sentiment": "NEUTRAL", 
                                 "TranscriptItems": [ 
 { 
                                              "Id": "3ec6adb5-3f11-409c-af39-40cf7ba6f078" 
 } 
\sim 100 \sim 100 \sim 100 \sim 100 \sim 100 \sim 100 \sim 100 \sim 100 \sim 100 \sim 100 \sim 100 \sim 100 \sim 100 \sim 100 \sim 100 \sim 100 \sim 100 \sim 100 \sim 100 \sim 100 \sim 100 \sim 100 \sim 100 \sim 100 \sim 
                          }, 
\overline{a} "ParticipantRole": "CUSTOMER", 
                                 "ProgressiveScore": 0, 
                                 "Sentiment": "NEUTRAL",
```

```
 "TranscriptItems": [ 
 { 
                                            "Id": "c71ad383-f876-4bb3-b254-7837b6a3d395" 
 } 
\sim 100 \sim 100 \sim 100 \sim 100 \sim 100 \sim 100 \sim 100 \sim 100 \sim 100 \sim 100 \sim 100 \sim 100 \sim 100 \sim 100 \sim 100 \sim 100 \sim 100 \sim 100 \sim 100 \sim 100 \sim 100 \sim 100 \sim 100 \sim 100 \sim 
                         }, 
\overline{a} "ParticipantRole": "CUSTOMER", 
                                "ProgressiveScore": 0, 
                                "Sentiment": "NEUTRAL", 
                                "TranscriptItems": [ 
 { 
                                            "Id": "4b292b64-4a33-45ff-89df-d5a175d16d70" 
 } 
\sim 100 \sim 100 \sim 100 \sim 100 \sim 100 \sim 100 \sim 100 \sim 100 \sim 100 \sim 100 \sim 100 \sim 100 \sim 100 \sim 100 \sim 100 \sim 100 \sim 100 \sim 100 \sim 100 \sim 100 \sim 100 \sim 100 \sim 100 \sim 100 \sim 
\qquad \qquad \text{ }\overline{a} "ParticipantRole": "CUSTOMER", 
                                "ProgressiveScore": 0, 
                                "Sentiment": "NEUTRAL", 
                                "TranscriptItems": [ 
 { 
                                            "Id": "2da5a3c2-9d1b-458c-ae53-759a4e63198d" 
 } 
\sim 100 \sim 100 \sim 100 \sim 100 \sim 100 \sim 100 \sim 100 \sim 100 \sim 100 \sim 100 \sim 100 \sim 100 \sim 100 \sim 100 \sim 100 \sim 100 \sim 100 \sim 100 \sim 100 \sim 100 \sim 100 \sim 100 \sim 100 \sim 100 \sim 
                         }, 
\overline{a} "ParticipantRole": "CUSTOMER", 
                                "ProgressiveScore": 1.6666666666666667, 
                                "Sentiment": "POSITIVE", 
                                "TranscriptItems": [ 
 { 
                                            "Id": "e23a2331-f3fc-4d3c-8a51-1541451186c9" 
 } 
\sim 100 \sim 100 \sim 100 \sim 100 \sim 100 \sim 100 \sim 100 \sim 100 \sim 100 \sim 100 \sim 100 \sim 100 \sim 100 \sim 100 \sim 100 \sim 100 \sim 100 \sim 100 \sim 100 \sim 100 \sim 100 \sim 100 \sim 100 \sim 100 \sim 
                         }, 
\overline{a} "ParticipantRole": "CUSTOMER", 
                                "ProgressiveScore": 3.75, 
                                "Sentiment": "POSITIVE", 
                                "TranscriptItems": [ 
 { 
                                            "Id": "5a27cc39-9b73-4ebe-9275-5e6723788a1b" 
 }
```

```
\sim 100 \sim 100 \sim 100 \sim 100 \sim 100 \sim 100 \sim 100 \sim 100 \sim 100 \sim 100 \sim 100 \sim 100 \sim 100 \sim 100 \sim 100 \sim 100 \sim 100 \sim 100 \sim 100 \sim 100 \sim 100 \sim 100 \sim 100 \sim 100 \sim 
                      }, 
\overline{a} "ParticipantRole": "CUSTOMER", 
                            "ProgressiveScore": 3.75, 
                            "Sentiment": "NEUTRAL", 
                            "TranscriptItems": [ 
 { 
                                       "Id": "540368c7-ec19-4fc0-8c86-0a5ee62d31a0" 
 } 
\sim 100 \sim 100 \sim 100 \sim 100 \sim 100 \sim 100 \sim 100 \sim 100 \sim 100 \sim 100 \sim 100 \sim 100 \sim 100 \sim 100 \sim 100 \sim 100 \sim 100 \sim 100 \sim 100 \sim 100 \sim 100 \sim 100 \sim 100 \sim 100 \sim 
 } 
                 ], 
                 "OverallSentiment": { 
                      "DetailsByInteraction": { 
                            "DetailsByParticipantRole": { 
                                 "CUSTOMER": { 
                                       "WithAgent": 0 
 } 
1 1 1 1 1 1 1
                      }, 
                      "DetailsByParticipantRole": { 
                            "AGENT": 1.1538461538461537, 
                            "CUSTOMER": 0 
 } 
                }, 
                 "SentimentShift": { 
                      "DetailsByInteraction": { 
                            "DetailsByParticipantRole": { 
                                 "CUSTOMER": { 
                                       "WithAgent": { 
                                            "BeginScore": -3, 
                                            "EndScore": 3.75 
 } 
 } 
1 1 1 1 1 1 1
                      }, 
                      "DetailsByParticipantRole": { 
                            "AGENT": { 
                                 "BeginScore": 0, 
                                 "EndScore": 2.5 
                            }, 
                            "CUSTOMER": { 
                                 "BeginScore": -3.75,
```

```
 "EndScore": 3.75 
\}, \{ "SYSTEM": { 
                          "BeginScore": 2.5, 
                          "EndScore": 0 
1 1 1 1 1 1 1
 } 
             } 
         } 
     }, 
     "CustomerMetadata": { 
         "ContactId": "b49644f6-672f-445c-b209-f76b36482830", 
         "InputS3Uri": "path to the json file in s3", 
         "InstanceId": "f23fc323-3d6d-48aa-95dc-EXAMPLE012" 
     }, 
     "JobStatus": "COMPLETED", 
     "LanguageCode": "en-US", 
     "Participants": [ 
         { 
             "ParticipantId": "e9b36a6d-12aa-4c21-9745-1881648ecfc8", 
             "ParticipantRole": "CUSTOMER" 
         }, 
         { 
             "ParticipantId": "2b2288b4-ff6e-4996-8d8e-260fd5a8ac02", 
             "ParticipantRole": "SYSTEM" 
         }, 
         { 
             "ParticipantId": "f36a545d-67b2-4fd4-89fb-896136b609a7", 
             "ParticipantRole": "AGENT" 
         } 
     ], 
     "Transcript": [ 
         { 
             "AbsoluteTime": "2022-10-27T03:31:50.735Z", 
             "ContentType": "application/
vnd.amazonaws.connect.event.participant.joined", 
             "DisplayName": "John", 
             "Id": "740c494d-9df7-4400-91c0-3e4df33922c8", 
             "ParticipantId": "e9b36a6d-12aa-4c21-9745-1881648ecfc8", 
             "ParticipantRole": "CUSTOMER", 
             "Type": "EVENT" 
         }, 
         { 
             "AbsoluteTime": "2022-10-27T03:31:53.390Z",
```

```
 "Content": "Hello, thanks for contacting us. This is an example of what the 
  Amazon Connect virtual contact center can enable you to do.", 
              "ContentType": "text/plain", 
              "DisplayName": "SYSTEM_MESSAGE", 
              "Id": "78aa8229-714a-4c87-916b-ce7d8d567ab2", 
              "ParticipantId": "2b2288b4-ff6e-4996-8d8e-260fd5a8ac02", 
              "ParticipantRole": "SYSTEM", 
              "Type": "MESSAGE" 
         }, 
         { 
              "AbsoluteTime": "2022-10-27T03:31:55.131Z", 
              "Content": "The time in queue is less than 5 minutes.", 
              "ContentType": "text/plain", 
              "DisplayName": "SYSTEM_MESSAGE", 
             "Id": "1276382b-facb-49c5-8d34-62e3b0f50002", 
              "ParticipantId": "2b2288b4-ff6e-4996-8d8e-260fd5a8ac02", 
              "ParticipantRole": "SYSTEM", 
              "Type": "MESSAGE" 
         }, 
         { 
              "AbsoluteTime": "2022-10-27T03:31:56.618Z", 
              "Content": "You are now being placed in queue to chat with an agent.", 
              "ContentType": "text/plain", 
              "DisplayName": "SYSTEM_MESSAGE", 
             "Id": "88c2363e-8206-4781-a353-c15e1ccacc12", 
              "ParticipantId": "2b2288b4-ff6e-4996-8d8e-260fd5a8ac02", 
              "ParticipantRole": "SYSTEM", 
              "Type": "MESSAGE" 
         }, 
         { 
              "AbsoluteTime": "2022-10-27T03:32:00.951Z", 
              "ContentType": "application/
vnd.amazonaws.connect.event.participant.joined", 
              "DisplayName": "Jane", 
              "Id": "c05cca74-d50b-4aa5-b46c-fdb5ae8c814c", 
              "ParticipantId": "f36a545d-67b2-4fd4-89fb-896136b609a7", 
             "ParticipantRole": "AGENT", 
              "Type": "EVENT" 
         }, 
         { 
              "AbsoluteTime": "2022-10-27T03:32:03.462Z", 
              "Content": "Hello, thanks for reaching Example Corp. This is Jane. How may 
  I help you?", 
              "ContentType": "text/markdown",
```

```
 "DisplayName": "Jane", 
             "Id": "e4949dd1-aaa1-4fbd-84e7-65c95b2d3d9a", 
             "ParticipantId": "f36a545d-67b2-4fd4-89fb-896136b609a7", 
             "ParticipantRole": "AGENT", 
             "Redaction": { 
                 "CharacterOffsets": [ 
\{ "BeginOffsetChar": 46, 
                          "EndOffsetChar": 53 
1 1 1 1 1 1 1
 ] 
             }, 
             "Type": "MESSAGE" 
         }, 
         { 
             "AbsoluteTime": "2022-10-27T03:32:08.102Z", 
             "Content": "I'd like to see if I can get a refund or an exchange, because 
 I ordered one of your grow-it-yourself indoor herb garden kits and nothing sprouted 
 after a couple weeks so I think something is wrong with the seeds and this product may 
 be defective.", 
             "ContentType": "text/markdown", 
             "DisplayName": "John", 
             "Id": "bcc51949-3a79-4398-be1b-a27345a8a8ad", 
             "ParticipantId": "e9b36a6d-12aa-4c21-9745-1881648ecfc8", 
             "ParticipantRole": "CUSTOMER", 
             "Type": "MESSAGE" 
         }, 
         { 
             "AbsoluteTime": "2022-10-27T03:32:14.137Z", 
             "Content": "My wife is blind and sensitive to the sun so I was going to 
 surprise her for her birthday with all the herbs that she loves so you guys actually 
 really let me down.", 
             "ContentType": "text/markdown", 
             "DisplayName": "John", 
             "Id": "7d5c07d7-3d26-4b34-ae91-39aeaeef685c", 
             "ParticipantId": "e9b36a6d-12aa-4c21-9745-1881648ecfc8", 
             "ParticipantRole": "CUSTOMER", 
             "Type": "MESSAGE" 
         }, 
         { 
             "AbsoluteTime": "2022-10-27T03:32:18.781Z", 
             "Content": "I should be taking my business elsewhere. I don't see why 
 I should be giving money to a company that isn't even going to sell a product that 
 works.",
```

```
 "ContentType": "text/markdown", 
             "DisplayName": "John", 
             "Id": "e0efbd17-9139-439b-8c80-ebf2b9b703b9", 
             "ParticipantId": "e9b36a6d-12aa-4c21-9745-1881648ecfc8", 
             "ParticipantRole": "CUSTOMER", 
             "Type": "MESSAGE" 
        }, 
         { 
             "AbsoluteTime": "2022-10-27T03:32:24.123Z", 
             "Content": "Ok. Can I get your first and last name please?", 
             "ContentType": "text/markdown", 
             "DisplayName": "Jane", 
             "Id": "3673d926-6e75-4620-a6f0-7ea571790a15", 
             "ParticipantId": "f36a545d-67b2-4fd4-89fb-896136b609a7", 
             "ParticipantRole": "AGENT", 
             "Type": "MESSAGE" 
        }, 
         { 
             "AbsoluteTime": "2022-10-27T03:32:29.879Z", 
             "Content": "Yeah. My first name is John and last name is Doe.", 
             "ContentType": "text/markdown", 
             "DisplayName": "John", 
             "Id": "8fbb8dd4-9fd4-4991-83dc-5f06eeead9aa", 
             "ParticipantId": "e9b36a6d-12aa-4c21-9745-1881648ecfc8", 
             "ParticipantRole": "CUSTOMER", 
             "Redaction": { 
                 "CharacterOffsets": [ 
\{ "BeginOffsetChar": 21, 
                         "EndOffsetChar": 26 
\}, \{\{ "BeginOffsetChar": 44, 
                         "EndOffsetChar": 49 
1 1 1 1 1 1 1
 ] 
             }, 
             "Type": "MESSAGE" 
        }, 
         { 
             "AbsoluteTime": "2022-10-27T03:32:34.670Z", 
             "Content": "Could you please provide me with the order ID number?", 
             "ContentType": "text/markdown", 
             "DisplayName": "Jane",
```

```
 "Id": "46d37141-32d8-4f2e-a664-bcd3f34a68b3", 
             "ParticipantId": "f36a545d-67b2-4fd4-89fb-896136b609a7", 
             "ParticipantRole": "AGENT", 
             "Type": "MESSAGE" 
        }, 
       \mathcal{L} "AbsoluteTime": "2022-10-27T03:32:39.726Z", 
             "Content": "Yes, just . Looking ...", 
             "ContentType": "text/markdown", 
             "DisplayName": "John", 
             "Id": "3b856fd9-0eeb-4fb2-93ed-95ec4aeae3a6", 
             "ParticipantId": "e9b36a6d-12aa-4c21-9745-1881648ecfc8", 
             "ParticipantRole": "CUSTOMER", 
             "Type": "MESSAGE" 
        }, 
        { 
             "AbsoluteTime": "2022-10-27T03:32:44.887Z", 
             "Content": "Not a problem, take your time.", 
             "ContentType": "text/markdown", 
             "DisplayName": "Jane", 
             "Id": "3c4a2a1e-6790-46a6-8ad4-4a0980b04795", 
             "ParticipantId": "f36a545d-67b2-4fd4-89fb-896136b609a7", 
             "ParticipantRole": "AGENT", 
             "Type": "MESSAGE" 
        }, 
        { 
             "AbsoluteTime": "2022-10-27T03:32:52.978Z", 
             "Content": "Okay, that should be #5376897. You know, if the product was 
 fine I wouldn't have to scrounge through emails.", 
             "ContentType": "text/markdown", 
             "DisplayName": "John", 
             "Id": "ecb8c498-96d7-448b-8360-366eeddb4090", 
             "ParticipantId": "e9b36a6d-12aa-4c21-9745-1881648ecfc8", 
             "ParticipantRole": "CUSTOMER", 
             "Type": "MESSAGE" 
        }, 
        { 
             "AbsoluteTime": "2022-10-27T03:32:59.441Z", 
             "Content": "alright, perfect. And could you also just confirm the shipping 
 address for me?", 
             "ContentType": "text/markdown", 
             "DisplayName": "Jane", 
             "Id": "f9cd41b6-3f68-4e83-a47d-664395f324c0", 
             "ParticipantId": "f36a545d-67b2-4fd4-89fb-896136b609a7",
```

```
 "ParticipantRole": "AGENT", 
            "Redaction": { 
                "CharacterOffsets": [ 
\{ "BeginOffsetChar": 77, 
                        "EndOffsetChar": 78 
1 1 1 1 1 1 1
 ] 
            }, 
            "Type": "MESSAGE" 
        }, 
        { 
            "AbsoluteTime": "2022-10-27T03:33:05.455Z", 
            "Content": "123 Any Street, Any Town, and the zip code is 98109.", 
            "ContentType": "text/markdown", 
            "DisplayName": "John", 
            "Id": "d334058f-e3de-4cf1-a361-32e4e61f1839", 
            "ParticipantId": "e9b36a6d-12aa-4c21-9745-1881648ecfc8", 
            "ParticipantRole": "CUSTOMER", 
            "Redaction": { 
                "CharacterOffsets": [ 
\{ "BeginOffsetChar": 0, 
                        "EndOffsetChar": 27 
\}, \{\{ "BeginOffsetChar": 49, 
                        "EndOffsetChar": 54 
1 1 1 1 1 1 1
 ] 
            }, 
            "Type": "MESSAGE" 
        }, 
        { 
            "AbsoluteTime": "2022-10-27T03:33:12.764Z", 
            "Content": "Thank you very much. Just waiting on my system here. .. I'll 
 also need the last four digits of your debit card.", 
            "ContentType": "text/markdown", 
            "DisplayName": "Jane", 
            "Id": "21acf0fc-7259-4a08-b4cd-688eb56587d3", 
            "ParticipantId": "f36a545d-67b2-4fd4-89fb-896136b609a7", 
            "ParticipantRole": "AGENT", 
            "Type": "MESSAGE" 
        },
```

```
 { 
             "AbsoluteTime": "2022-10-27T03:33:17.412Z", 
             "Content": "Ok. Last four for my debit care are 9008", 
             "ContentType": "text/markdown", 
             "DisplayName": "John", 
             "Id": "3ec6adb5-3f11-409c-af39-40cf7ba6f078", 
             "ParticipantId": "e9b36a6d-12aa-4c21-9745-1881648ecfc8", 
             "ParticipantRole": "CUSTOMER", 
             "Redaction": { 
                 "CharacterOffsets": [ 
\{ "BeginOffsetChar": 27, 
                         "EndOffsetChar": 31 
1 1 1 1 1 1 1
 ] 
             }, 
             "Type": "MESSAGE" 
        }, 
         { 
             "AbsoluteTime": "2022-10-27T03:33:22.486Z", 
             "Content": "It's just too bad. I thought this was going to be the best 
 gift idea. How can you guys be sending out defective seeds? Isn't that your whole 
 business?", 
             "ContentType": "text/markdown", 
             "DisplayName": "Jane", 
             "Id": "2b8ba020-53ee-4053-b5b7-35364ac1c7df", 
             "ParticipantId": "f36a545d-67b2-4fd4-89fb-896136b609a7", 
             "ParticipantRole": "AGENT", 
             "Type": "MESSAGE" 
        }, 
         { 
             "AbsoluteTime": "2022-10-27T03:33:38.961Z", 
             "Content": "I apologize for the experience you had Mr. Doe, its very 
 uncommon that our customer will have this issue. We will look into this and get this 
 sorted out for you right away.", 
             "ContentType": "text/markdown", 
             "DisplayName": "Jane", 
             "Id": "28d0a1ce-64d1-4625-bbef-4cfeb97b6742", 
             "ParticipantId": "f36a545d-67b2-4fd4-89fb-896136b609a7", 
             "ParticipantRole": "AGENT", 
             "Redaction": { 
                 "CharacterOffsets": [ 
\{ "BeginOffsetChar": 41,
```

```
 "EndOffsetChar": 46 
1 1 1 1 1 1 1
 ] 
             }, 
             "Type": "MESSAGE" 
         }, 
         { 
             "AbsoluteTime": "2022-10-27T03:33:44.192Z", 
             "Content": "Well, my wife's birthday already passed, so. There's not too 
 much you can do. But I would still like to grow the herbs for her, if possible.", 
             "ContentType": "text/markdown", 
             "DisplayName": "John", 
             "Id": "4b292b64-4a33-45ff-89df-d5a175d16d70", 
             "ParticipantId": "e9b36a6d-12aa-4c21-9745-1881648ecfc8", 
             "ParticipantRole": "CUSTOMER", 
             "Type": "MESSAGE" 
         }, 
         { 
             "AbsoluteTime": "2022-10-27T03:33:51.310Z", 
             "Content": "Totally understandable. Let me see what we can do for you. 
 Please give me couple of minutes as I check the system.", 
             "ContentType": "text/markdown", 
             "DisplayName": "Jane", 
             "Id": "ef9b8622-32d5-4cfd-9ccc-a242502267bc", 
             "ParticipantId": "f36a545d-67b2-4fd4-89fb-896136b609a7", 
             "ParticipantRole": "AGENT", 
             "Type": "MESSAGE" 
         }, 
         { 
             "AbsoluteTime": "2022-10-27T03:33:56.287Z", 
             "Content": "Thank you sir one moment please.", 
             "ContentType": "text/markdown", 
             "DisplayName": "Jane", 
             "Id": "03a9de67-f9e1-4884-a1a3-ecea78a4ce9e", 
             "ParticipantId": "f36a545d-67b2-4fd4-89fb-896136b609a7", 
             "ParticipantRole": "AGENT", 
             "Type": "MESSAGE" 
         }, 
         { 
             "AbsoluteTime": "2022-10-27T03:34:01.224Z", 
             "Content": "Alright are you still there Mr Doe?", 
             "ContentType": "text/markdown", 
             "DisplayName": "Jane", 
             "Id": "cfee5ece-a671-4a11-9ec2-89aba4b7d688",
```

```
 "ParticipantId": "f36a545d-67b2-4fd4-89fb-896136b609a7", 
             "ParticipantRole": "AGENT", 
             "Redaction": { 
                 "CharacterOffsets": [ 
\{ "BeginOffsetChar": 30, 
                          "EndOffsetChar": 35 
1 1 1 1 1 1 1
 ] 
             }, 
             "Type": "MESSAGE" 
         }, 
         { 
             "AbsoluteTime": "2022-10-27T03:34:07.093Z", 
             "Content": "Yeah.", 
             "ContentType": "text/markdown", 
             "DisplayName": "John", 
             "Id": "2da5a3c2-9d1b-458c-ae53-759a4e63198d", 
             "ParticipantId": "e9b36a6d-12aa-4c21-9745-1881648ecfc8", 
             "ParticipantRole": "CUSTOMER", 
             "Type": "MESSAGE" 
         }, 
         { 
             "AbsoluteTime": "2022-10-27T03:34:12.562Z", 
             "Content": "We are not only refunding the cost of the grow-it-yourself 
 indoor herb kit but we will also be sending you a replacement. Would you be okay with 
 this?", 
             "ContentType": "text/markdown", 
             "DisplayName": "Jane", 
             "Id": "72cc8c8d-2199-422a-b363-01d6d3fdc851", 
             "ParticipantId": "f36a545d-67b2-4fd4-89fb-896136b609a7", 
             "ParticipantRole": "AGENT", 
             "Type": "MESSAGE" 
         }, 
         { 
             "AbsoluteTime": "2022-10-27T03:34:17.029Z", 
             "Content": "Yeah! That would be great. I just want my wife to be able to 
 have these herbs in her room. And I'm always happy to get my money back!", 
             "ContentType": "text/markdown", 
             "DisplayName": "John", 
             "Id": "e23a2331-f3fc-4d3c-8a51-1541451186c9", 
             "ParticipantId": "e9b36a6d-12aa-4c21-9745-1881648ecfc8", 
             "ParticipantRole": "CUSTOMER", 
             "Type": "MESSAGE"
```

```
 }, 
         { 
             "AbsoluteTime": "2022-10-27T03:34:22.269Z", 
             "Content": "Awesome! We really want to keep our customers happy and 
 satisfied, and again I want to apologize for your less than satisfactory experience 
with the last product you ordered from us.",
             "ContentType": "text/markdown", 
             "DisplayName": "Jane", 
             "Id": "61bb2591-fe87-44e4-bba0-a3619c4cef1f", 
             "ParticipantId": "f36a545d-67b2-4fd4-89fb-896136b609a7", 
             "ParticipantRole": "AGENT", 
             "Type": "MESSAGE" 
         }, 
         { 
             "AbsoluteTime": "2022-10-27T03:34:26.353Z", 
             "Content": "Okay! No problem. Sounds great. Thank you for all your help!", 
             "ContentType": "text/markdown", 
             "DisplayName": "John", 
             "Id": "5a27cc39-9b73-4ebe-9275-5e6723788a1b", 
             "ParticipantId": "e9b36a6d-12aa-4c21-9745-1881648ecfc8", 
             "ParticipantRole": "CUSTOMER", 
             "Type": "MESSAGE" 
         }, 
         { 
             "AbsoluteTime": "2022-10-27T03:34:31.431Z", 
             "Content": "Is there anything else I can help you out with John?", 
             "ContentType": "text/markdown", 
             "DisplayName": "Jane", 
             "Id": "1761f27e-0989-4b6d-a046-fc03d2c6bc9c", 
             "ParticipantId": "f36a545d-67b2-4fd4-89fb-896136b609a7", 
             "ParticipantRole": "AGENT", 
             "Redaction": { 
                 "CharacterOffsets": [ 
\{ "BeginOffsetChar": 48, 
                         "EndOffsetChar": 53 
1 1 1 1 1 1 1
 ] 
             }, 
             "Type": "MESSAGE" 
         }, 
         { 
             "AbsoluteTime": "2022-10-27T03:34:36.704Z", 
             "Content": "Nope!",
```

```
 "ContentType": "text/markdown", 
         "DisplayName": "John", 
         "Id": "540368c7-ec19-4fc0-8c86-0a5ee62d31a0", 
         "ParticipantId": "e9b36a6d-12aa-4c21-9745-1881648ecfc8", 
         "ParticipantRole": "CUSTOMER", 
         "Type": "MESSAGE" 
     }, 
     { 
         "AbsoluteTime": "2022-10-27T03:34:41.448Z", 
         "Content": "Ok great! Have a great day.", 
         "ContentType": "text/markdown", 
         "DisplayName": "Jane", 
         "Id": "8cdff161-dc25-44e6-986f-fc0e08ee0a7d", 
         "ParticipantId": "f36a545d-67b2-4fd4-89fb-896136b609a7", 
         "ParticipantRole": "AGENT", 
         "Type": "MESSAGE" 
     }, 
     { 
         "AbsoluteTime": "2022-10-27T03:34:42.799Z", 
         "ContentType": "application/vnd.amazonaws.connect.event.participant.left", 
         "DisplayName": "John", 
         "Id": "d1ba54ba-61d4-4a48-9a9a-6cd17d70b8fb", 
         "ParticipantId": "e9b36a6d-12aa-4c21-9745-1881648ecfc8", 
         "ParticipantRole": "CUSTOMER", 
         "Type": "EVENT" 
     }, 
     { 
         "AbsoluteTime": "2022-10-27T03:34:43.192Z", 
         "ContentType": "application/vnd.amazonaws.connect.event.chat.ended", 
         "Id": "2d9a0e4f-faec-485f-97af-2767dde1f30a", 
         "Type": "EVENT" 
     } 
 ], 
 "Version": "CHAT-2022-11-30"
```
Exemplo de arquivo de chat editado

}

```
{ 
     "AccountId": "123456789012", 
     "Categories": { 
          "MatchedCategories": [ 
               "agent-intro"
```

```
 ], 
         "MatchedDetails": { 
              "agent-intro": { 
                  "PointsOfInterest": [ 
\{ "TranscriptItems": [ 
\{ "CharacterOffsets": { 
                                        "BeginOffsetChar": 0, 
                                        "EndOffsetChar": 71 
\}, \{ "Id": "e4949dd1-aaa1-4fbd-84e7-65c95b2d3d9a" 
 } 
\sim 100 \sim 100 \sim 100 \sim 100 \sim 100 \sim 100 \sim 100 \sim 100 \sim 100 \sim 100 \sim 100 \sim 100 \sim 100 \sim 100 \sim 100 \sim 100 \sim 100 \sim 100 \sim 100 \sim 100 \sim 100 \sim 100 \sim 100 \sim 100 \sim 
1 1 1 1 1 1 1
 ] 
             } 
         } 
     }, 
     "Channel": "CHAT", 
     "ChatTranscriptVersion": "2019-08-26", 
     "ContentMetadata": { 
         "Output": "Redacted", 
         "RedactionTypes": [ 
             "PII" 
         ], 
         "RedactionTypesMetadata": { 
              "PII": { 
                  "RedactionMaskMode": "PII" 
 } 
         } 
     }, 
     "ConversationCharacteristics": { 
         "ContactSummary": { 
              "SummaryItemsDetected": [ 
\overline{a} "ActionItemsDetected": [], 
                      "IssuesDetected": [ 
 { 
                               "TranscriptItems": [ 
\{ "CharacterOffsets": { 
                                            "BeginOffsetChar": 72, 
                                            "EndOffsetChar": 244
```

```
 }, 
                                  "Id": "2b8ba020-53ee-4053-b5b7-35364ac1c7df" 
 } 
) and the contract of the contract \mathbf{J} } 
 ], 
                   "OutcomesDetected": [ 
 { 
                           "TranscriptItems": [ 
\{ "CharacterOffsets": { 
                                      "BeginOffsetChar": 0, 
                                      "EndOffsetChar": 150 
 }, 
                                  "Id": "72cc8c8d-2199-422a-b363-01d6d3fdc851" 
 } 
) and the contract of the contract \mathbf{J} } 
\sim 100 \sim 100 \sim 100 \sim 100 \sim 100 \sim 100 \sim 100 \sim 100 \sim 100 \sim 100 \sim 100 \sim 100 \sim 100 \sim 100 \sim 100 \sim 100 \sim 100 \sim 100 \sim 100 \sim 100 \sim 100 \sim 100 \sim 100 \sim 100 \sim 
 } 
 ] 
            "ContactSummary": { 
                      "PostContactSummary": { 
                         "Content": "The customer and agent's conversation did not 
 have any clear issues, outcomes or next steps. Agent verified customer information and 
 finished the call." 
 } 
1 1 1 1 1 1 1
           ], 
        }, 
        "ResponseTime": { 
            "AgentGreetingTimeMillis": 2511, 
            "DetailsByParticipantRole": { 
               "AGENT": { 
                   "Average": { 
                       "ValueMillis": 5575 
\}, \{ "Maximum": { 
                       "TranscriptItems": [ 
\{ "Id": "21acf0fc-7259-4a08-b4cd-688eb56587d3" 
 } 
, and the contract of \mathbf{I}, \mathbf{I}
```

```
 "ValueMillis": 7309 
1 1 1 1 1 1 1
\qquad \qquad \text{ } "CUSTOMER": { 
                          "Average": { 
                               "ValueMillis": 5875 
\}, \{ "Maximum": { 
                               "TranscriptItems": [ 
\{ "Id": "c71ad383-f876-4bb3-b254-7837b6a3d395" 
 } 
, and the contract of \mathbf{I}, \mathbf{I} "ValueMillis": 11366 
1 1 1 1 1 1 1
 } 
                } 
           }, 
           "Sentiment": { 
                "DetailsByTranscriptItemGroup": [ 
\overline{a} "ParticipantRole": "AGENT", 
                          "ProgressiveScore": 0, 
                          "Sentiment": "NEUTRAL", 
                          "TranscriptItems": [ 
 { 
                                     "Id": "e4949dd1-aaa1-4fbd-84e7-65c95b2d3d9a" 
 } 
\sim 100 \sim 100 \sim 100 \sim 100 \sim 100 \sim 100 \sim 100 \sim 100 \sim 100 \sim 100 \sim 100 \sim 100 \sim 100 \sim 100 \sim 100 \sim 100 \sim 100 \sim 100 \sim 100 \sim 100 \sim 100 \sim 100 \sim 100 \sim 100 \sim 
                     }, 
\overline{a} "ParticipantRole": "AGENT", 
                          "ProgressiveScore": 0, 
                          "Sentiment": "NEUTRAL", 
                          "TranscriptItems": [ 
 { 
                                     "Id": "3673d926-6e75-4620-a6f0-7ea571790a15" 
 } 
\sim 100 \sim 100 \sim 100 \sim 100 \sim 100 \sim 100 \sim 100 \sim 100 \sim 100 \sim 100 \sim 100 \sim 100 \sim 100 \sim 100 \sim 100 \sim 100 \sim 100 \sim 100 \sim 100 \sim 100 \sim 100 \sim 100 \sim 100 \sim 100 \sim 
                     }, 
\overline{a} "ParticipantRole": "AGENT", 
                          "ProgressiveScore": 0, 
                          "Sentiment": "NEUTRAL",
```

```
 "TranscriptItems": [ 
 { 
                                            "Id": "46d37141-32d8-4f2e-a664-bcd3f34a68b3" 
 } 
\sim 100 \sim 100 \sim 100 \sim 100 \sim 100 \sim 100 \sim 100 \sim 100 \sim 100 \sim 100 \sim 100 \sim 100 \sim 100 \sim 100 \sim 100 \sim 100 \sim 100 \sim 100 \sim 100 \sim 100 \sim 100 \sim 100 \sim 100 \sim 100 \sim 
                         }, 
\overline{a} "ParticipantRole": "AGENT", 
                                "ProgressiveScore": 0, 
                                "Sentiment": "NEUTRAL", 
                                "TranscriptItems": [ 
 { 
                                            "Id": "3c4a2a1e-6790-46a6-8ad4-4a0980b04795" 
 } 
\sim 100 \sim 100 \sim 100 \sim 100 \sim 100 \sim 100 \sim 100 \sim 100 \sim 100 \sim 100 \sim 100 \sim 100 \sim 100 \sim 100 \sim 100 \sim 100 \sim 100 \sim 100 \sim 100 \sim 100 \sim 100 \sim 100 \sim 100 \sim 100 \sim 
\qquad \qquad \text{ }\overline{a} "ParticipantRole": "AGENT", 
                                "ProgressiveScore": 0, 
                                "Sentiment": "NEUTRAL", 
                                "TranscriptItems": [ 
 { 
                                            "Id": "f9cd41b6-3f68-4e83-a47d-664395f324c0" 
 } 
\sim 100 \sim 100 \sim 100 \sim 100 \sim 100 \sim 100 \sim 100 \sim 100 \sim 100 \sim 100 \sim 100 \sim 100 \sim 100 \sim 100 \sim 100 \sim 100 \sim 100 \sim 100 \sim 100 \sim 100 \sim 100 \sim 100 \sim 100 \sim 100 \sim 
                         }, 
\overline{a} "ParticipantRole": "AGENT", 
                                "ProgressiveScore": 1.6666666666666667, 
                                "Sentiment": "POSITIVE", 
                                "TranscriptItems": [ 
 { 
                                            "Id": "21acf0fc-7259-4a08-b4cd-688eb56587d3" 
 } 
\sim 100 \sim 100 \sim 100 \sim 100 \sim 100 \sim 100 \sim 100 \sim 100 \sim 100 \sim 100 \sim 100 \sim 100 \sim 100 \sim 100 \sim 100 \sim 100 \sim 100 \sim 100 \sim 100 \sim 100 \sim 100 \sim 100 \sim 100 \sim 100 \sim 
                         }, 
\overline{a} "ParticipantRole": "AGENT", 
                                "ProgressiveScore": 1.6666666666666667, 
                                "Sentiment": "NEUTRAL", 
                                "TranscriptItems": [ 
 { 
                                            "Id": "2b8ba020-53ee-4053-b5b7-35364ac1c7df" 
 }
```

```
\sim 100 \sim 100 \sim 100 \sim 100 \sim 100 \sim 100 \sim 100 \sim 100 \sim 100 \sim 100 \sim 100 \sim 100 \sim 100 \sim 100 \sim 100 \sim 100 \sim 100 \sim 100 \sim 100 \sim 100 \sim 100 \sim 100 \sim 100 \sim 100 \sim 
                         }, 
\overline{a} "ParticipantRole": "AGENT", 
                               "ProgressiveScore": 1.6666666666666667, 
                               "Sentiment": "NEUTRAL", 
                               "TranscriptItems": [ 
 { 
                                            "Id": "28d0a1ce-64d1-4625-bbef-4cfeb97b6742" 
 } 
\sim 100 \sim 100 \sim 100 \sim 100 \sim 100 \sim 100 \sim 100 \sim 100 \sim 100 \sim 100 \sim 100 \sim 100 \sim 100 \sim 100 \sim 100 \sim 100 \sim 100 \sim 100 \sim 100 \sim 100 \sim 100 \sim 100 \sim 100 \sim 100 \sim 
                         }, 
\overline{a} "ParticipantRole": "AGENT", 
                               "ProgressiveScore": 0, 
                               "Sentiment": "NEUTRAL", 
                               "TranscriptItems": [ 
 { 
                                            "Id": "ef9b8622-32d5-4cfd-9ccc-a242502267bc" 
\}, \{ { 
                                            "Id": "03a9de67-f9e1-4884-a1a3-ecea78a4ce9e" 
\}, \{ { 
                                            "Id": "cfee5ece-a671-4a11-9ec2-89aba4b7d688" 
 } 
\sim 100 \sim 100 \sim 100 \sim 100 \sim 100 \sim 100 \sim 100 \sim 100 \sim 100 \sim 100 \sim 100 \sim 100 \sim 100 \sim 100 \sim 100 \sim 100 \sim 100 \sim 100 \sim 100 \sim 100 \sim 100 \sim 100 \sim 100 \sim 100 \sim 
                         }, 
\overline{a} "ParticipantRole": "AGENT", 
                               "ProgressiveScore": 0, 
                               "Sentiment": "NEUTRAL", 
                               "TranscriptItems": [ 
 { 
                                            "Id": "72cc8c8d-2199-422a-b363-01d6d3fdc851" 
 } 
\sim 100 \sim 100 \sim 100 \sim 100 \sim 100 \sim 100 \sim 100 \sim 100 \sim 100 \sim 100 \sim 100 \sim 100 \sim 100 \sim 100 \sim 100 \sim 100 \sim 100 \sim 100 \sim 100 \sim 100 \sim 100 \sim 100 \sim 100 \sim 100 \sim 
                         }, 
\overline{a} "ParticipantRole": "AGENT", 
                               "ProgressiveScore": 1.6666666666666667, 
                               "Sentiment": "POSITIVE", 
                               "TranscriptItems": [ 
 {
```

```
 "Id": "61bb2591-fe87-44e4-bba0-a3619c4cef1f" 
 } 
\sim 100 \sim 100 \sim 100 \sim 100 \sim 100 \sim 100 \sim 100 \sim 100 \sim 100 \sim 100 \sim 100 \sim 100 \sim 100 \sim 100 \sim 100 \sim 100 \sim 100 \sim 100 \sim 100 \sim 100 \sim 100 \sim 100 \sim 100 \sim 100 \sim 
                         }, 
\overline{a} "ParticipantRole": "AGENT", 
                               "ProgressiveScore": 1.6666666666666667, 
                               "Sentiment": "NEUTRAL", 
                               "TranscriptItems": [ 
 { 
                                            "Id": "1761f27e-0989-4b6d-a046-fc03d2c6bc9c" 
 } 
\sim 100 \sim 100 \sim 100 \sim 100 \sim 100 \sim 100 \sim 100 \sim 100 \sim 100 \sim 100 \sim 100 \sim 100 \sim 100 \sim 100 \sim 100 \sim 100 \sim 100 \sim 100 \sim 100 \sim 100 \sim 100 \sim 100 \sim 100 \sim 100 \sim 
                         }, 
\overline{a} "ParticipantRole": "AGENT", 
                               "ProgressiveScore": 3.3333333333333335, 
                               "Sentiment": "POSITIVE", 
                               "TranscriptItems": [ 
 { 
                                            "Id": "8cdff161-dc25-44e6-986f-fc0e08ee0a7d" 
 } 
\sim 100 \sim 100 \sim 100 \sim 100 \sim 100 \sim 100 \sim 100 \sim 100 \sim 100 \sim 100 \sim 100 \sim 100 \sim 100 \sim 100 \sim 100 \sim 100 \sim 100 \sim 100 \sim 100 \sim 100 \sim 100 \sim 100 \sim 100 \sim 100 \sim 
                         }, 
\overline{a} "ParticipantRole": "CUSTOMER", 
                               "ProgressiveScore": -1.6666666666666667, 
                               "Sentiment": "NEGATIVE", 
                               "TranscriptItems": [ 
 { 
                                            "Id": "bcc51949-3a79-4398-be1b-a27345a8a8ad" 
 } 
\sim 100 \sim 100 \sim 100 \sim 100 \sim 100 \sim 100 \sim 100 \sim 100 \sim 100 \sim 100 \sim 100 \sim 100 \sim 100 \sim 100 \sim 100 \sim 100 \sim 100 \sim 100 \sim 100 \sim 100 \sim 100 \sim 100 \sim 100 \sim 100 \sim 
                         }, 
\overline{a} "ParticipantRole": "CUSTOMER", 
                               "ProgressiveScore": -3.75, 
                               "Sentiment": "NEGATIVE", 
                               "TranscriptItems": [ 
 { 
                                            "Id": "7d5c07d7-3d26-4b34-ae91-39aeaeef685c" 
\}, \{ { 
                                            "Id": "e0efbd17-9139-439b-8c80-ebf2b9b703b9"
```

```
 } 
\sim 100 \sim 100 \sim 100 \sim 100 \sim 100 \sim 100 \sim 100 \sim 100 \sim 100 \sim 100 \sim 100 \sim 100 \sim 100 \sim 100 \sim 100 \sim 100 \sim 100 \sim 100 \sim 100 \sim 100 \sim 100 \sim 100 \sim 100 \sim 100 \sim 
                             }, 
\overline{a} "ParticipantRole": "CUSTOMER", 
                                     "ProgressiveScore": -3.75, 
                                     "Sentiment": "NEUTRAL", 
                                     "TranscriptItems": [ 
 { 
                                                   "Id": "8fbb8dd4-9fd4-4991-83dc-5f06eeead9aa" 
 } 
\sim 100 \sim 100 \sim 100 \sim 100 \sim 100 \sim 100 \sim 100 \sim 100 \sim 100 \sim 100 \sim 100 \sim 100 \sim 100 \sim 100 \sim 100 \sim 100 \sim 100 \sim 100 \sim 100 \sim 100 \sim 100 \sim 100 \sim 100 \sim 100 \sim 
                             }, 
\overline{a} "ParticipantRole": "CUSTOMER", 
                                     "ProgressiveScore": -2.5, 
                                     "Sentiment": "NEUTRAL", 
                                     "TranscriptItems": [ 
 { 
                                                   "Id": "3b856fd9-0eeb-4fb2-93ed-95ec4aeae3a6" 
 } 
\sim 100 \sim 100 \sim 100 \sim 100 \sim 100 \sim 100 \sim 100 \sim 100 \sim 100 \sim 100 \sim 100 \sim 100 \sim 100 \sim 100 \sim 100 \sim 100 \sim 100 \sim 100 \sim 100 \sim 100 \sim 100 \sim 100 \sim 100 \sim 100 \sim 
                             }, 
\overline{a} "ParticipantRole": "CUSTOMER", 
                                     "ProgressiveScore": 0, 
                                     "Sentiment": "NEUTRAL", 
                                     "TranscriptItems": [ 
 { 
                                                   "Id": "ecb8c498-96d7-448b-8360-366eeddb4090" 
 } 
\sim 100 \sim 100 \sim 100 \sim 100 \sim 100 \sim 100 \sim 100 \sim 100 \sim 100 \sim 100 \sim 100 \sim 100 \sim 100 \sim 100 \sim 100 \sim 100 \sim 100 \sim 100 \sim 100 \sim 100 \sim 100 \sim 100 \sim 100 \sim 100 \sim 
                             }, 
\overline{a} "ParticipantRole": "CUSTOMER", 
                                     "ProgressiveScore": 0, 
                                     "Sentiment": "NEUTRAL", 
                                     "TranscriptItems": [ 
 { 
                                                   "Id": "d334058f-e3de-4cf1-a361-32e4e61f1839" 
 } 
\sim 100 \sim 100 \sim 100 \sim 100 \sim 100 \sim 100 \sim 100 \sim 100 \sim 100 \sim 100 \sim 100 \sim 100 \sim 100 \sim 100 \sim 100 \sim 100 \sim 100 \sim 100 \sim 100 \sim 100 \sim 100 \sim 100 \sim 100 \sim 100 \sim 
                             }, 
\overline{a}
```

```
 "ParticipantRole": "CUSTOMER", 
                                 "ProgressiveScore": 0, 
                                 "Sentiment": "NEUTRAL", 
                                 "TranscriptItems": [ 
 { 
                                              "Id": "3ec6adb5-3f11-409c-af39-40cf7ba6f078" 
 } 
\sim 100 \sim 100 \sim 100 \sim 100 \sim 100 \sim 100 \sim 100 \sim 100 \sim 100 \sim 100 \sim 100 \sim 100 \sim 100 \sim 100 \sim 100 \sim 100 \sim 100 \sim 100 \sim 100 \sim 100 \sim 100 \sim 100 \sim 100 \sim 100 \sim 
                          }, 
\overline{a} "ParticipantRole": "CUSTOMER", 
                                 "ProgressiveScore": 0, 
                                 "Sentiment": "NEUTRAL", 
                                 "TranscriptItems": [ 
 { 
                                              "Id": "c71ad383-f876-4bb3-b254-7837b6a3d395" 
 } 
\sim 100 \sim 100 \sim 100 \sim 100 \sim 100 \sim 100 \sim 100 \sim 100 \sim 100 \sim 100 \sim 100 \sim 100 \sim 100 \sim 100 \sim 100 \sim 100 \sim 100 \sim 100 \sim 100 \sim 100 \sim 100 \sim 100 \sim 100 \sim 100 \sim 
                          }, 
\overline{a} "ParticipantRole": "CUSTOMER", 
                                 "ProgressiveScore": 0, 
                                 "Sentiment": "NEUTRAL", 
                                 "TranscriptItems": [ 
 { 
                                              "Id": "4b292b64-4a33-45ff-89df-d5a175d16d70" 
 } 
\sim 100 \sim 100 \sim 100 \sim 100 \sim 100 \sim 100 \sim 100 \sim 100 \sim 100 \sim 100 \sim 100 \sim 100 \sim 100 \sim 100 \sim 100 \sim 100 \sim 100 \sim 100 \sim 100 \sim 100 \sim 100 \sim 100 \sim 100 \sim 100 \sim 
                          }, 
\overline{a} "ParticipantRole": "CUSTOMER", 
                                 "ProgressiveScore": 0, 
                                 "Sentiment": "NEUTRAL", 
                                 "TranscriptItems": [ 
 { 
                                              "Id": "2da5a3c2-9d1b-458c-ae53-759a4e63198d" 
 } 
\sim 100 \sim 100 \sim 100 \sim 100 \sim 100 \sim 100 \sim 100 \sim 100 \sim 100 \sim 100 \sim 100 \sim 100 \sim 100 \sim 100 \sim 100 \sim 100 \sim 100 \sim 100 \sim 100 \sim 100 \sim 100 \sim 100 \sim 100 \sim 100 \sim 
                          }, 
\overline{a} "ParticipantRole": "CUSTOMER", 
                                 "ProgressiveScore": 1.6666666666666667, 
                                 "Sentiment": "POSITIVE", 
                                 "TranscriptItems": [
```

```
 { 
                                          "Id": "e23a2331-f3fc-4d3c-8a51-1541451186c9" 
 } 
\sim 100 \sim 100 \sim 100 \sim 100 \sim 100 \sim 100 \sim 100 \sim 100 \sim 100 \sim 100 \sim 100 \sim 100 \sim 100 \sim 100 \sim 100 \sim 100 \sim 100 \sim 100 \sim 100 \sim 100 \sim 100 \sim 100 \sim 100 \sim 100 \sim 
                        }, 
\overline{a} "ParticipantRole": "CUSTOMER", 
                              "ProgressiveScore": 3.75, 
                              "Sentiment": "POSITIVE", 
                              "TranscriptItems": [ 
 { 
                                          "Id": "5a27cc39-9b73-4ebe-9275-5e6723788a1b" 
 } 
\sim 100 \sim 100 \sim 100 \sim 100 \sim 100 \sim 100 \sim 100 \sim 100 \sim 100 \sim 100 \sim 100 \sim 100 \sim 100 \sim 100 \sim 100 \sim 100 \sim 100 \sim 100 \sim 100 \sim 100 \sim 100 \sim 100 \sim 100 \sim 100 \sim 
                        }, 
\overline{a} "ParticipantRole": "CUSTOMER", 
                              "ProgressiveScore": 3.75, 
                              "Sentiment": "NEUTRAL", 
                              "TranscriptItems": [ 
 { 
                                          "Id": "540368c7-ec19-4fc0-8c86-0a5ee62d31a0" 
 } 
\sim 100 \sim 100 \sim 100 \sim 100 \sim 100 \sim 100 \sim 100 \sim 100 \sim 100 \sim 100 \sim 100 \sim 100 \sim 100 \sim 100 \sim 100 \sim 100 \sim 100 \sim 100 \sim 100 \sim 100 \sim 100 \sim 100 \sim 100 \sim 100 \sim 
 } 
                  ], 
                  "OverallSentiment": { 
                        "DetailsByInteraction": { 
                              "DetailsByParticipantRole": { 
                                    "CUSTOMER": { 
                                          "WithAgent": 0 
 } 
1 1 1 1 1 1 1
                        }, 
                        "DetailsByParticipantRole": { 
                              "AGENT": 1.1538461538461537, 
                              "CUSTOMER": 0 
 } 
                  }, 
                  "SentimentShift": { 
                        "DetailsByInteraction": { 
                              "DetailsByParticipantRole": { 
                                    "CUSTOMER": { 
                                          "WithAgent": {
```

```
 "BeginScore": -3, 
                                 "EndScore": 3.75 
 } 
 } 
1 1 1 1 1 1 1
\qquad \qquad \text{ } "DetailsByParticipantRole": { 
                     "AGENT": { 
                         "BeginScore": 0, 
                         "EndScore": 2.5 
                     }, 
                     "CUSTOMER": { 
                         "BeginScore": -3.75, 
                         "EndScore": 3.75 
1 1 1 1 1 1 1
 } 
            } 
        } 
    }, 
    "CustomerMetadata": { 
         "ContactId": "b49644f6-672f-445c-b209-f76b36482830", 
         "InputS3Uri": "path to the json file in s3", 
         "InstanceId": "f23fc323-3d6d-48aa-EXAMPLE012" 
    }, 
    "JobStatus": "COMPLETED", 
    "LanguageCode": "en-US", 
    "Participants": [ 
         { 
             "ParticipantId": "e9b36a6d-12aa-4c21-9745-1881648ecfc8", 
             "ParticipantRole": "CUSTOMER" 
        }, 
         { 
             "ParticipantId": "2b2288b4-ff6e-4996-8d8e-260fd5a8ac02", 
             "ParticipantRole": "SYSTEM" 
        }, 
         { 
             "ParticipantId": "f36a545d-67b2-4fd4-89fb-896136b609a7", 
             "ParticipantRole": "AGENT" 
         } 
    ], 
    "Transcript": [ 
         { 
             "AbsoluteTime": "2022-10-27T03:31:50.735Z",
```

```
 "ContentType": "application/
vnd.amazonaws.connect.event.participant.joined", 
              "DisplayName": "[PII]", 
              "Id": "740c494d-9df7-4400-91c0-3e4df33922c8", 
              "ParticipantId": "e9b36a6d-12aa-4c21-9745-1881648ecfc8", 
              "ParticipantRole": "CUSTOMER", 
              "Type": "EVENT" 
         }, 
         { 
              "AbsoluteTime": "2022-10-27T03:31:53.390Z", 
              "Content": "Hello, thanks for contacting us. This is an example of what the 
  Amazon Connect virtual contact center can enable you to do.", 
              "ContentType": "text/plain", 
              "DisplayName": "SYSTEM_MESSAGE", 
              "Id": "78aa8229-714a-4c87-916b-ce7d8d567ab2", 
              "ParticipantId": "2b2288b4-ff6e-4996-8d8e-260fd5a8ac02", 
              "ParticipantRole": "SYSTEM", 
              "Type": "MESSAGE" 
         }, 
         { 
              "AbsoluteTime": "2022-10-27T03:31:55.131Z", 
              "Content": "The time in queue is less than 5 minutes.", 
              "ContentType": "text/plain", 
              "DisplayName": "SYSTEM_MESSAGE", 
             "Id": "1276382b-facb-49c5-8d34-62e3b0f50002", 
              "ParticipantId": "2b2288b4-ff6e-4996-8d8e-260fd5a8ac02", 
              "ParticipantRole": "SYSTEM", 
              "Type": "MESSAGE" 
         }, 
         { 
              "AbsoluteTime": "2022-10-27T03:31:56.618Z", 
              "Content": "You are now being placed in queue to chat with an agent.", 
              "ContentType": "text/plain", 
              "DisplayName": "SYSTEM_MESSAGE", 
             "Id": "88c2363e-8206-4781-a353-c15e1ccacc12", 
              "ParticipantId": "2b2288b4-ff6e-4996-8d8e-260fd5a8ac02", 
              "ParticipantRole": "SYSTEM", 
              "Type": "MESSAGE" 
         }, 
         { 
              "AbsoluteTime": "2022-10-27T03:32:00.951Z", 
              "ContentType": "application/
vnd.amazonaws.connect.event.participant.joined", 
              "DisplayName": "[PII]",
```

```
 "Id": "c05cca74-d50b-4aa5-b46c-fdb5ae8c814c", 
             "ParticipantId": "f36a545d-67b2-4fd4-89fb-896136b609a7", 
             "ParticipantRole": "AGENT", 
             "Type": "EVENT" 
         }, 
         { 
             "AbsoluteTime": "2022-10-27T03:32:03.462Z", 
             "Content": "Hello, thanks for reaching Example Corp. This is [PII]. How may 
 I help you?", 
             "ContentType": "text/plain", 
             "DisplayName": "[PII]", 
             "Id": "e4949dd1-aaa1-4fbd-84e7-65c95b2d3d9a", 
             "ParticipantId": "f36a545d-67b2-4fd4-89fb-896136b609a7", 
             "ParticipantRole": "AGENT", 
             "Redaction": { 
                 "CharacterOffsets": [ 
\{ "BeginOffsetChar": 46, 
                         "EndOffsetChar": 51 
1 1 1 1 1 1 1
 ] 
             }, 
             "Type": "MESSAGE" 
         }, 
         { 
             "AbsoluteTime": "2022-10-27T03:32:08.102Z", 
             "Content": "I'd like to see if I can get a refund or an exchange, because 
 I ordered one of your grow-it-yourself indoor herb garden kits and nothing sprouted 
 after a couple weeks so I think something is wrong with the seeds and this product may 
 be defective.", 
             "ContentType": "text/plain", 
             "DisplayName": "[PII]", 
             "Id": "bcc51949-3a79-4398-be1b-a27345a8a8ad", 
             "ParticipantId": "e9b36a6d-12aa-4c21-9745-1881648ecfc8", 
             "ParticipantRole": "CUSTOMER", 
             "Type": "MESSAGE" 
        }, 
         { 
             "AbsoluteTime": "2022-10-27T03:32:14.137Z", 
             "Content": "My wife is blind and sensitive to the sun so I was going to 
 surprise her for her birthday with all the herbs that she loves so you guys actually 
 really let me down.", 
             "ContentType": "text/plain", 
             "DisplayName": "[PII]",
```

```
 "Id": "7d5c07d7-3d26-4b34-ae91-39aeaeef685c", 
             "ParticipantId": "e9b36a6d-12aa-4c21-9745-1881648ecfc8", 
             "ParticipantRole": "CUSTOMER", 
             "Type": "MESSAGE" 
         }, 
         { 
             "AbsoluteTime": "2022-10-27T03:32:18.781Z", 
             "Content": "I should be taking my business elsewhere. I don't see why 
 I should be giving money to a company that isn't even going to sell a product that 
 works.", 
             "ContentType": "text/plain", 
             "DisplayName": "[PII]", 
             "Id": "e0efbd17-9139-439b-8c80-ebf2b9b703b9", 
             "ParticipantId": "e9b36a6d-12aa-4c21-9745-1881648ecfc8", 
             "ParticipantRole": "CUSTOMER", 
             "Type": "MESSAGE" 
         }, 
         { 
             "AbsoluteTime": "2022-10-27T03:32:24.123Z", 
             "Content": "Ok. Can I get your first and last name please?", 
             "ContentType": "text/plain", 
             "DisplayName": "[PII]", 
             "Id": "3673d926-6e75-4620-a6f0-7ea571790a15", 
             "ParticipantId": "f36a545d-67b2-4fd4-89fb-896136b609a7", 
             "ParticipantRole": "AGENT", 
             "Type": "MESSAGE" 
         }, 
         { 
             "AbsoluteTime": "2022-10-27T03:32:29.879Z", 
             "Content": "Yeah. My first name is [PII] and last name [PII].", 
             "ContentType": "text/plain", 
             "DisplayName": "[PII]", 
             "Id": "8fbb8dd4-9fd4-4991-83dc-5f06eeead9aa", 
             "ParticipantId": "e9b36a6d-12aa-4c21-9745-1881648ecfc8", 
             "ParticipantRole": "CUSTOMER", 
             "Redaction": { 
                 "CharacterOffsets": [ 
\{ "BeginOffsetChar": 21, 
                         "EndOffsetChar": 26 
\}, \{\{ "BeginOffsetChar": 44, 
                         "EndOffsetChar": 49
```

```
1 1 1 1 1 1 1
 ] 
             }, 
             "Type": "MESSAGE" 
         }, 
         { 
             "AbsoluteTime": "2022-10-27T03:32:34.670Z", 
             "Content": "Could you please provide me with the order ID number?", 
             "ContentType": "text/plain", 
             "DisplayName": "[PII]", 
             "Id": "46d37141-32d8-4f2e-a664-bcd3f34a68b3", 
             "ParticipantId": "f36a545d-67b2-4fd4-89fb-896136b609a7", 
             "ParticipantRole": "AGENT", 
             "Type": "MESSAGE" 
         }, 
         { 
             "AbsoluteTime": "2022-10-27T03:32:39.726Z", 
             "Content": "Yes, just . Looking ...", 
             "ContentType": "text/plain", 
             "DisplayName": "[PII]", 
             "Id": "3b856fd9-0eeb-4fb2-93ed-95ec4aeae3a6", 
             "ParticipantId": "e9b36a6d-12aa-4c21-9745-1881648ecfc8", 
             "ParticipantRole": "CUSTOMER", 
             "Type": "MESSAGE" 
         }, 
         { 
             "AbsoluteTime": "2022-10-27T03:32:44.887Z", 
             "Content": "Not a problem, take your time.", 
             "ContentType": "text/plain", 
             "DisplayName": "[PII]", 
             "Id": "3c4a2a1e-6790-46a6-8ad4-4a0980b04795", 
             "ParticipantId": "f36a545d-67b2-4fd4-89fb-896136b609a7", 
             "ParticipantRole": "AGENT", 
             "Type": "MESSAGE" 
         }, 
         { 
             "AbsoluteTime": "2022-10-27T03:32:52.978Z", 
             "Content": "Okay, that should be #5376897. You know, if the product was 
 fine I wouldn't have to scrounge through emails.", 
             "ContentType": "text/plain", 
             "DisplayName": "[PII]", 
             "Id": "ecb8c498-96d7-448b-8360-366eeddb4090", 
             "ParticipantId": "e9b36a6d-12aa-4c21-9745-1881648ecfc8", 
             "ParticipantRole": "CUSTOMER",
```

```
 "Type": "MESSAGE" 
        }, 
        { 
            "AbsoluteTime": "2022-10-27T03:32:59.441Z", 
            "Content": "alright, perfect. And could you also just confirm the shipping 
 address for me, [PII]", 
            "ContentType": "text/plain", 
            "DisplayName": "[PII]", 
            "Id": "f9cd41b6-3f68-4e83-a47d-664395f324c0", 
            "ParticipantId": "f36a545d-67b2-4fd4-89fb-896136b609a7", 
            "ParticipantRole": "AGENT", 
            "Redaction": { 
                "CharacterOffsets": [ 
\{ "BeginOffsetChar": 77, 
                        "EndOffsetChar": 82 
1 1 1 1 1 1 1
 ] 
            }, 
            "Type": "MESSAGE" 
        }, 
        { 
            "AbsoluteTime": "2022-10-27T03:33:05.455Z", 
            "Content": "[PII], and the zip code [PII].", 
            "ContentType": "text/plain", 
            "DisplayName": "[PII]", 
            "Id": "d334058f-e3de-4cf1-a361-32e4e61f1839", 
            "ParticipantId": "e9b36a6d-12aa-4c21-9745-1881648ecfc8", 
            "ParticipantRole": "CUSTOMER", 
            "Redaction": { 
                "CharacterOffsets": [ 
\{ "BeginOffsetChar": 0, 
                        "EndOffsetChar": 5 
\}, \{\{ "BeginOffsetChar": 27, 
                        "EndOffsetChar": 32 
1 1 1 1 1 1 1
 ] 
            }, 
            "Type": "MESSAGE" 
        }, 
        {
```

```
 "AbsoluteTime": "2022-10-27T03:33:12.764Z", 
             "Content": "Thank you very much. Just waiting on my system here. .. I'll 
 also need the last four digits of your debit card.", 
             "ContentType": "text/plain", 
             "DisplayName": "[PII]", 
             "Id": "21acf0fc-7259-4a08-b4cd-688eb56587d3", 
             "ParticipantId": "f36a545d-67b2-4fd4-89fb-896136b609a7", 
             "ParticipantRole": "AGENT", 
             "Type": "MESSAGE" 
         }, 
         { 
             "AbsoluteTime": "2022-10-27T03:33:17.412Z", 
             "Content": "Ok. Last four for my debit card [PII]", 
             "ContentType": "text/plain", 
             "DisplayName": "[PII]", 
             "Id": "3ec6adb5-3f11-409c-af39-40cf7ba6f078", 
             "ParticipantId": "e9b36a6d-12aa-4c21-9745-1881648ecfc8", 
             "ParticipantRole": "CUSTOMER", 
             "Redaction": { 
                 "CharacterOffsets": [ 
\{ "BeginOffsetChar": 27, 
                          "EndOffsetChar": 32 
1 1 1 1 1 1 1
 ] 
             }, 
             "Type": "MESSAGE" 
         }, 
         { 
             "AbsoluteTime": "2022-10-27T03:33:33.852Z", 
             "Content": "It's just too bad. I thought this was going to be the best 
 gift idea. How can you guys be sending out defective seeds? Isn't that your whole 
 business?", 
             "ContentType": "text/plain", 
             "DisplayName": "[PII]", 
             "Id": "c71ad383-f876-4bb3-b254-7837b6a3d395", 
             "ParticipantId": "e9b36a6d-12aa-4c21-9745-1881648ecfc8", 
             "ParticipantRole": "CUSTOMER", 
             "Type": "MESSAGE" 
         }, 
         { 
             "AbsoluteTime": "2022-10-27T03:33:38.961Z",
```
```
 "Content": "I apologize for the experience you had Mr [PII], its very 
 uncommon that our customer will have this issue. We will look into this and get this 
 sorted out for you right away.", 
             "ContentType": "text/plain", 
             "DisplayName": "[PII]", 
             "Id": "28d0a1ce-64d1-4625-bbef-4cfeb97b6742", 
             "ParticipantId": "f36a545d-67b2-4fd4-89fb-896136b609a7", 
             "ParticipantRole": "AGENT", 
             "Redaction": { 
                 "CharacterOffsets": [ 
\{ "BeginOffsetChar": 41, 
                          "EndOffsetChar": 46 
1 1 1 1 1 1 1
 ] 
             }, 
             "Type": "MESSAGE" 
         }, 
         { 
             "AbsoluteTime": "2022-10-27T03:33:44.192Z", 
             "Content": "Well, my wife's birthday already passed, so. There's not too 
 much you can do. But I would still like to grow the herbs for her, if possible.", 
             "ContentType": "text/plain", 
             "DisplayName": "[PII]", 
             "Id": "4b292b64-4a33-45ff-89df-d5a175d16d70", 
             "ParticipantId": "e9b36a6d-12aa-4c21-9745-1881648ecfc8", 
             "ParticipantRole": "CUSTOMER", 
             "Type": "MESSAGE" 
         }, 
        \mathcal{L} "AbsoluteTime": "2022-10-27T03:33:51.310Z", 
             "Content": "Totally understandable. Let me see what we can do for you. 
 Please give me couple of minutes as I check the system.", 
             "ContentType": "text/plain", 
             "DisplayName": "[PII]", 
             "Id": "ef9b8622-32d5-4cfd-9ccc-a242502267bc", 
             "ParticipantId": "f36a545d-67b2-4fd4-89fb-896136b609a7", 
             "ParticipantRole": "AGENT", 
             "Type": "MESSAGE" 
         }, 
         { 
             "AbsoluteTime": "2022-10-27T03:33:56.287Z", 
             "Content": "Thank you sir one moment please.", 
             "ContentType": "text/plain",
```

```
 "DisplayName": "[PII]", 
             "Id": "03a9de67-f9e1-4884-a1a3-ecea78a4ce9e", 
             "ParticipantId": "f36a545d-67b2-4fd4-89fb-896136b609a7", 
             "ParticipantRole": "AGENT", 
             "Type": "MESSAGE" 
         }, 
         { 
             "AbsoluteTime": "2022-10-27T03:34:01.224Z", 
             "Content": "Alright are you still there Mr [PII]?", 
             "ContentType": "text/plain", 
             "DisplayName": "[PII]", 
             "Id": "cfee5ece-a671-4a11-9ec2-89aba4b7d688", 
             "ParticipantId": "f36a545d-67b2-4fd4-89fb-896136b609a7", 
             "ParticipantRole": "AGENT", 
             "Redaction": { 
                 "CharacterOffsets": [ 
\{ "BeginOffsetChar": 30, 
                          "EndOffsetChar": 35 
1 1 1 1 1 1 1
 ] 
             }, 
             "Type": "MESSAGE" 
         }, 
         { 
             "AbsoluteTime": "2022-10-27T03:34:07.093Z", 
             "Content": "Yeah.", 
             "ContentType": "text/plain", 
             "DisplayName": "[PII]", 
             "Id": "2da5a3c2-9d1b-458c-ae53-759a4e63198d", 
             "ParticipantId": "e9b36a6d-12aa-4c21-9745-1881648ecfc8", 
             "ParticipantRole": "CUSTOMER", 
             "Type": "MESSAGE" 
         }, 
         { 
             "AbsoluteTime": "2022-10-27T03:34:12.562Z", 
             "Content": "We are not only refunding the cost of the grow-it-yourself 
 indoor herb kit but we will also be sending you a replacement. Would you be okay with 
 this?", 
             "ContentType": "text/plain", 
             "DisplayName": "[PII]", 
             "Id": "72cc8c8d-2199-422a-b363-01d6d3fdc851", 
             "ParticipantId": "f36a545d-67b2-4fd4-89fb-896136b609a7", 
             "ParticipantRole": "AGENT",
```

```
 "Type": "MESSAGE" 
        }, 
        { 
             "AbsoluteTime": "2022-10-27T03:34:17.029Z", 
             "Content": "Yeah! That would be great. I just want my wife to be able to 
 have these herbs in her room. And I'm always happy to get my money back!", 
             "ContentType": "text/plain", 
             "DisplayName": "[PII]", 
             "Id": "e23a2331-f3fc-4d3c-8a51-1541451186c9", 
             "ParticipantId": "e9b36a6d-12aa-4c21-9745-1881648ecfc8", 
             "ParticipantRole": "CUSTOMER", 
            "Type": "MESSAGE" 
        }, 
        { 
             "AbsoluteTime": "2022-10-27T03:34:22.269Z", 
             "Content": "Awesome! We really want to keep our customers happy and 
 satisfied, and again I want to apologize for your less than satisfactory experience 
 with the last product you ordered from us.", 
             "ContentType": "text/plain", 
             "DisplayName": "[PII]", 
             "Id": "61bb2591-fe87-44e4-bba0-a3619c4cef1f", 
             "ParticipantId": "f36a545d-67b2-4fd4-89fb-896136b609a7", 
             "ParticipantRole": "AGENT", 
            "Type": "MESSAGE" 
        }, 
        { 
             "AbsoluteTime": "2022-10-27T03:34:26.353Z", 
             "Content": "Okay! No problem. Sounds great. Thank you for all your help!", 
             "ContentType": "text/plain", 
             "DisplayName": "[PII]", 
             "Id": "5a27cc39-9b73-4ebe-9275-5e6723788a1b", 
             "ParticipantId": "e9b36a6d-12aa-4c21-9745-1881648ecfc8", 
             "ParticipantRole": "CUSTOMER", 
            "Type": "MESSAGE" 
        }, 
        { 
             "AbsoluteTime": "2022-10-27T03:34:31.431Z", 
             "Content": "Is there anything else I can help you out with Mr [PII]?", 
             "ContentType": "text/plain", 
             "DisplayName": "[PII]", 
             "Id": "1761f27e-0989-4b6d-a046-fc03d2c6bc9c", 
             "ParticipantId": "f36a545d-67b2-4fd4-89fb-896136b609a7", 
             "ParticipantRole": "AGENT", 
             "Redaction": {
```

```
 "CharacterOffsets": [ 
\{ "BeginOffsetChar": 48, 
                          "EndOffsetChar": 53 
1 1 1 1 1 1 1
 ] 
             }, 
             "Type": "MESSAGE" 
         }, 
         { 
             "AbsoluteTime": "2022-10-27T03:34:36.704Z", 
             "Content": "Nope!", 
             "ContentType": "text/plain", 
             "DisplayName": "[PII]", 
             "Id": "540368c7-ec19-4fc0-8c86-0a5ee62d31a0", 
             "ParticipantId": "e9b36a6d-12aa-4c21-9745-1881648ecfc8", 
             "ParticipantRole": "CUSTOMER", 
             "Type": "MESSAGE" 
         }, 
         { 
             "AbsoluteTime": "2022-10-27T03:34:41.448Z", 
             "Content": "Ok great! Have a great day.", 
             "ContentType": "text/plain", 
             "DisplayName": "[PII]", 
             "Id": "8cdff161-dc25-44e6-986f-fc0e08ee0a7d", 
             "ParticipantId": "f36a545d-67b2-4fd4-89fb-896136b609a7", 
             "ParticipantRole": "AGENT", 
             "Type": "MESSAGE" 
         }, 
         { 
             "AbsoluteTime": "2022-10-27T03:34:42.799Z", 
             "ContentType": "application/vnd.amazonaws.connect.event.participant.left", 
             "DisplayName": "[PII]", 
             "Id": "d1ba54ba-61d4-4a48-9a9a-6cd17d70b8fb", 
             "ParticipantId": "e9b36a6d-12aa-4c21-9745-1881648ecfc8", 
             "ParticipantRole": "CUSTOMER", 
             "Type": "EVENT" 
         }, 
         { 
             "AbsoluteTime": "2022-10-27T03:34:43.192Z", 
             "ContentType": "application/vnd.amazonaws.connect.event.chat.ended", 
             "Id": "2d9a0e4f-faec-485f-97af-2767dde1f30a", 
             "Type": "EVENT" 
         }
```

```
 ], 
      "Version": "CHAT-2022-11-30"
}
```
# Solucionar problemas no Contact Lens

Por que não vejo barras codificadas por cores no meu Amazon Connect site de administração?

Se seu site de Amazon Connect administração não incluir barras codificadas por cores semelhantes às mostradas na imagem anterior, verifique se a conversa que você está tentando analisar ocorreu antes de 30 de junho de 2020.

Essa visualização de conversas funciona somente se o Contact Lens estiver habilitado e a conversa tiver ocorrido depois de 30 de junho de 2020. Isso porque o recurso que exibe as conversas analisadas nesse formato foi lançado em 30 de junho de 2020 e só pode ser aplicado a conversas que ocorreram após essa data.

Por que não vejo nem ouço conteúdo não editado?

Se sua organização estiver usando o recurso de redação de lentes de contato, por padrão, somente o conteúdo editado aparecerá no site do Amazon Connect administrador.

Você deve ter permissões para visualizar conteúdo não editado. Para ter mais informações, consulte [Permissões de perfil de segurança para o Contact Lens.](#page-2035-0)

# Avaliar desempenho do atendente

O Amazon Connect ajuda você a avaliar, rastrear e melhorar a forma como os atendentes interagem com os clientes e resolvem problemas. Por exemplo, você pode pesquisar um contato, escolher o formulário de avaliação apropriado, analisar o áudio, a transcrição ou ambos do contato e, em seguida, avaliar como o atendente interagiu com o cliente. Em seguida, você pode usar esse feedback para ajudar o atendente a oferecer melhores experiências ao cliente.

## **G** Tip

Administradores de TI: para habilitar os recursos de avaliação do Amazon Connect, acesse o Amazon Connect console, escolha o alias de sua instância, escolha Armazenamento de

dados, Avaliações de conteúdo e Editar. Você receberá a solicitação para criar ou escolher um bucket do S3. Depois que o bucket for criado, você poderá armazenar avaliações e exportá-las.

Como avaliar o desempenho

- 1. Faça login no Amazon Connect com uma conta de usuário que tenha [permissões para realizar](#page-2273-0) [avaliações.](#page-2273-0)
- 2. Acesse o contato que você deseja avaliar. Há várias maneiras de fazer isso. Por exemplo, alguém pode ter compartilhado o URL do contato com você ou atribuído a você uma tarefa que tem o URL. Ou você pode ter o ID do contato, que permite pesquisar o registro do contato fazendo o seguinte: no painel de navegação, escolha Análise e otimização e Pesquisa de contato. Em seguida, pesquise o contato que você deseja avaliar.
- 3. Na página Detalhes de contato, escolha Avaliações ou o ícone <.

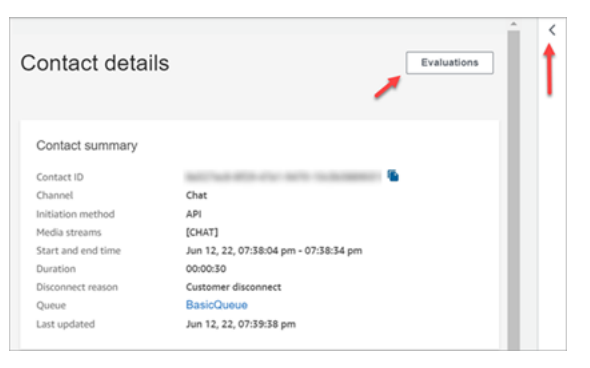

4. O painel Avaliações lista todas as avaliações que estão em andamento ou foram concluídas para o contato.

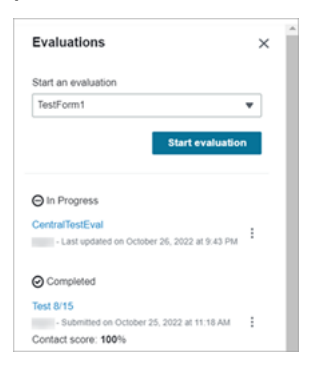

- 5. Para iniciar uma avaliação, escolha uma avaliação no menu suspenso e selecione Iniciar avaliação.
- 6. Para navegar por um formulário de avaliação especialmente longo, use as setas ao lado de cada seção para reduzi-la ou expandi-la.

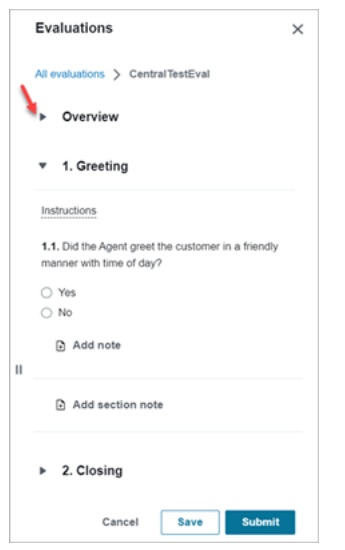

7. Escolha Salvar para salvar um formulário em andamento. O status do formulário se torna Rascunho. Você pode retornar a ele a qualquer momento para continuar ou excluí-lo e recomeçar.

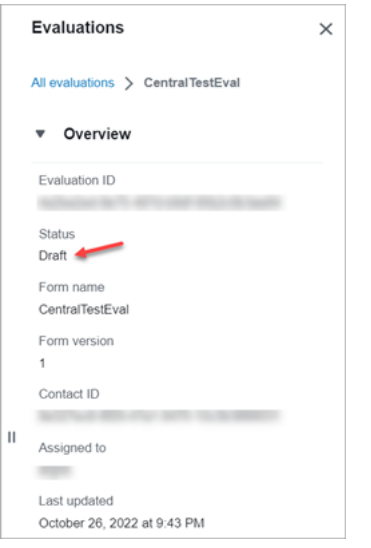

8. Quando tiver concluído, selecione OK. O status do formulário passa a ser Concluído.

# Criar um formulário de avaliação

No Amazon Connect, você pode criar [vários formulários de avaliação diferentes.](#page-101-0) Por exemplo, você pode precisar de um formulário de avaliação diferente para cada unidade de negócios e tipo de interação. Cada formulário pode conter várias seções e perguntas. É possível atribuir [pesos](#page-2255-0) a cada pergunta e seção para indicar quanto sua pontuação afeta a pontuação total do atendente. Você também pode configurar a automação em cada pergunta, para que as respostas a essas perguntas sejam preenchidas automaticamente usando insights e métricas da análise conversacional da Contact Lens.

Este tópico explica como criar uma automação de configuração de formulários usando o site de Amazon Connect administração. Para criar e gerenciar formulários de forma programática, consulte [Evaluation actions](https://docs.aws.amazon.com/connect/latest/APIReference/evaluation-api.html) na Referência de API do Amazon Connect.

Conteúdo

- [Etapa 1: Atribuir um título ao formulário](#page-2239-0)
- [Etapa 2: Adicionar seções e perguntas](#page-2240-0)
- [Etapa 3: Adicionar respostas](#page-2242-0)
- [Etapa 4: Atribuir pontuações e intervalos às respostas](#page-2243-0)
- [Etapa 5: Habilitar avaliações automatizadas](#page-2245-0)
- [Etapa 6: Pré-visualizar o formulário de avaliação](#page-2248-0)
- [Etapa 7: Atribuir pesos para a pontuação final](#page-2249-0)
- [Etapa 8: Ativar um formulário de avaliação](#page-2250-0)

#### <span id="page-2239-0"></span>Etapa 1: Atribuir um título ao formulário

Nesta etapa, você atribui um título ao formulário. Os avaliadores verão esse título em um menu suspenso.

- 1. Faça login no Amazon Connect com uma conta de usuário que tenha [permissões para criar](#page-2273-0) [formulários de avaliação](#page-2273-0).
- 2. No Amazon Connect, escolha Análise e otimização, Formulários de avaliação.
- 3. Na página Formulários de avaliação, escolha Criar formulário.
- 4. Atribua um título ao formulário; por exemplo, Avaliação de vendas. Escolha OK.

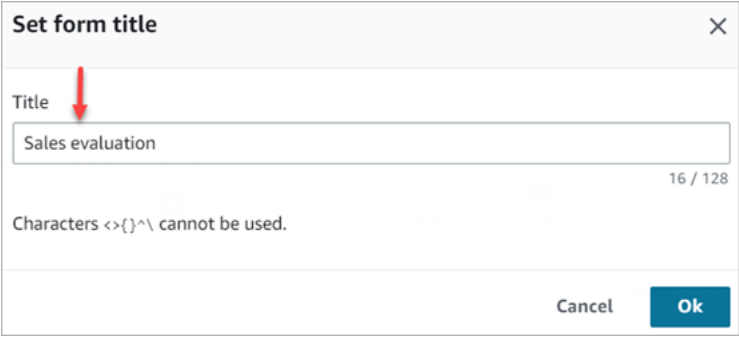

- 5. Na parte superior da página Formulários de avaliação, há duas guias:
	- Seções e perguntas. Adicione seções, perguntas e respostas ao formulário.
	- Pontuação Habilite a pontuação no formulário. Também é possível pode aplicar pontuação a seções ou perguntas.

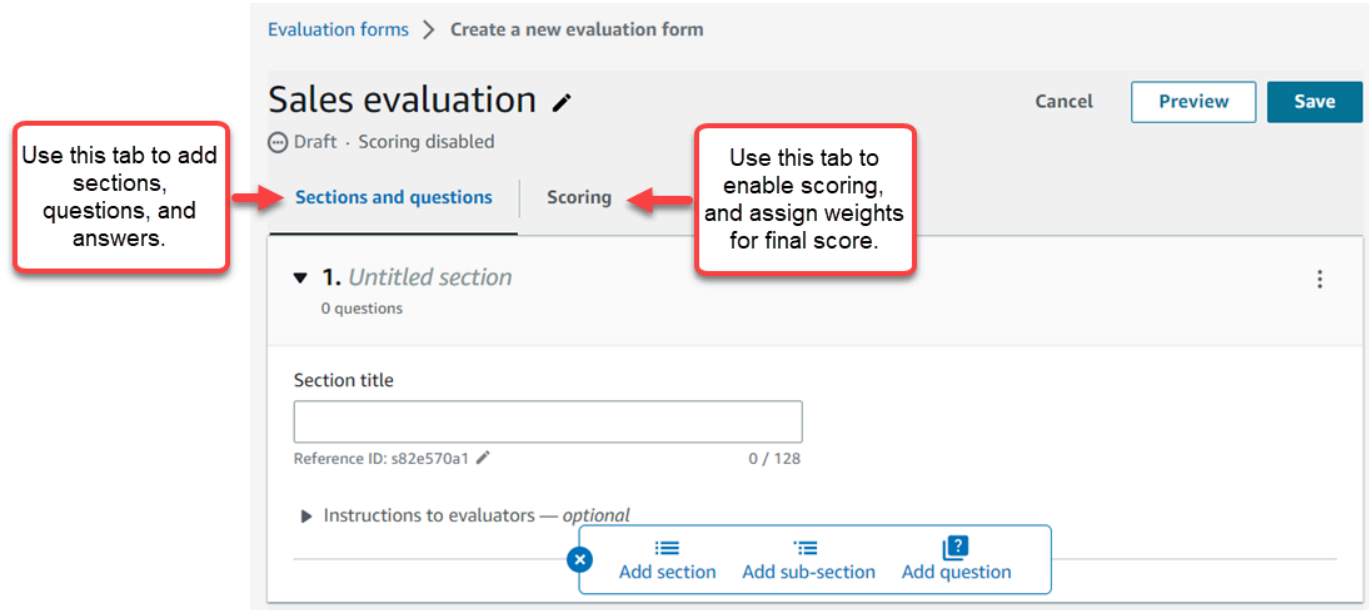

- 6. Escolha Salvar a qualquer momento ao criar o formulário. Isso permite que você saia da página e retorne ao formulário posteriormente.
- 7. Prossiga para a próxima etapa para adicionar seções e perguntas.

<span id="page-2240-0"></span>Etapa 2: Adicionar seções e perguntas

1. Na guia Seções e perguntas, adicione um título à seção 1; por exemplo, Cumprimento.

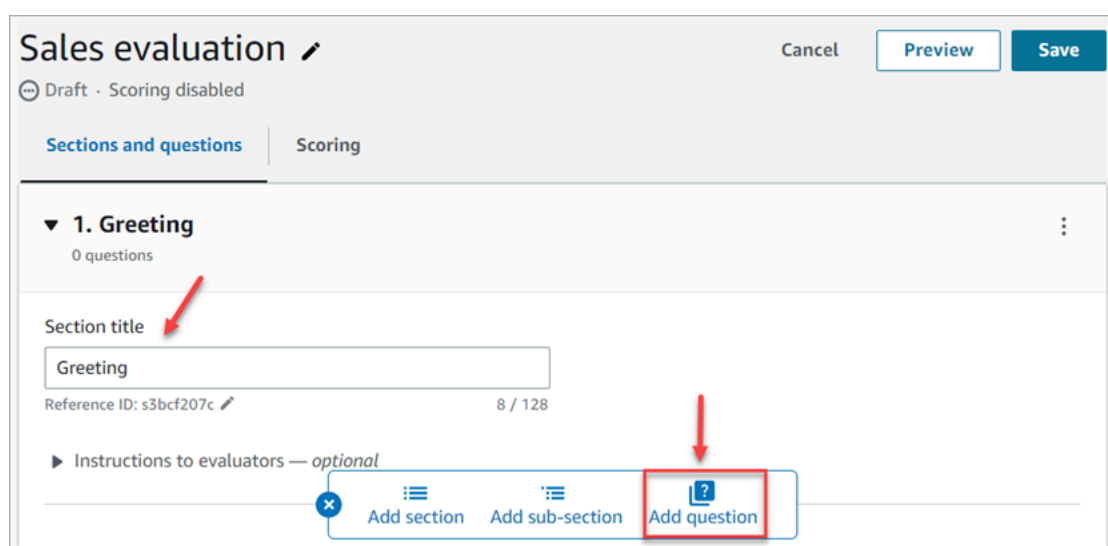

- 2. Escolha Adicionar pergunta para adicionar uma pergunta.
- 3. Na caixa Título da pergunta, insira a pergunta que aparecerá no formulário de avaliação. Por exemplo, O atendente disse o nome dele e que está ali para ajudar?.

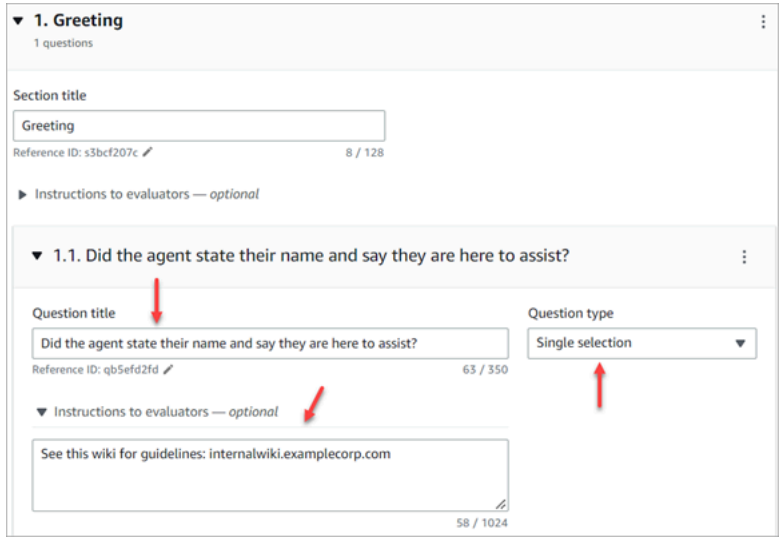

- 4. Na caixa Instruções para avaliadores, adicione informações para ajudar os avaliadores ou a IA generativa a responder à pergunta. Por exemplo, para a pergunta O agente tentou validar a identidade do cliente? você pode fornecer instruções adicionais, como: O agente deve sempre perguntar ao cliente seu ID de associado e código postal antes de responder às perguntas do cliente.
- 5. Na caixa Tipo de pergunta, escolha uma das seguintes opções para que apareça no formulário:
	- Seleção única: o avaliador pode escolher entre uma lista de opções, como Sim, Não ou Bom, Justo ou Ruim.
	- Campo de texto: o avaliador pode inserir texto em formato livre.
- Número: o avaliador pode inserir um número de um intervalo especificado por você, como de 1 a 10.
- 6. Prossiga para a próxima etapa para adicionar respostas.

# <span id="page-2242-0"></span>Etapa 3: Adicionar respostas

- 1. Na guia Respostas, adicione as opções de resposta que você deseja exibir aos avaliadores, como Sim e Não.
- 2. Para adicionar mais respostas, escolha a opção Adicionar.

A imagem a seguir mostra exemplos de respostas para uma pergunta de Seleção única.

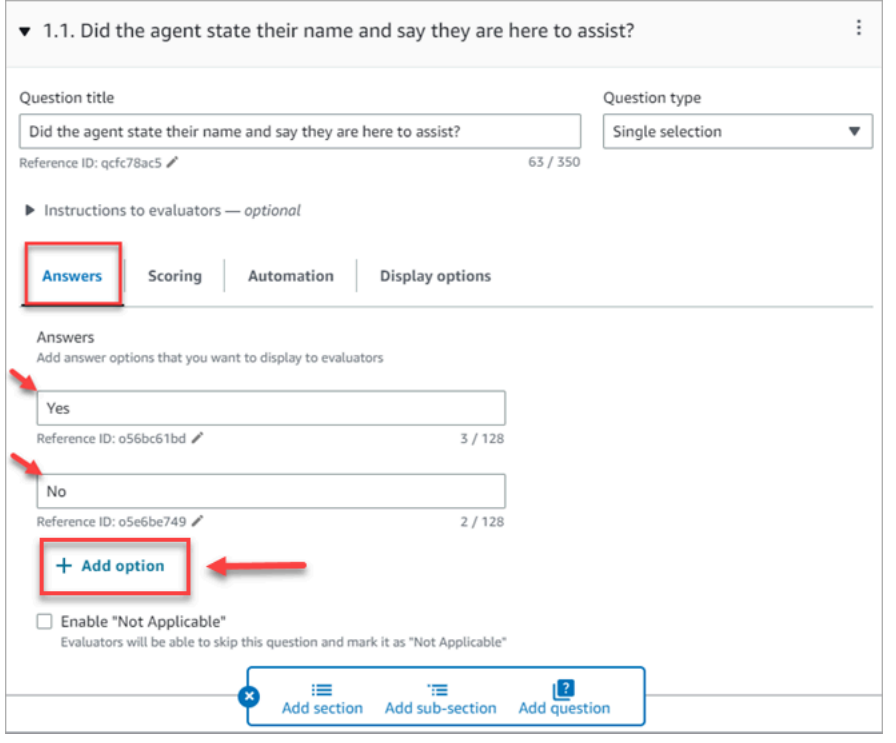

A imagem a seguir mostra um intervalo de respostas para uma pergunta do tipo Número.

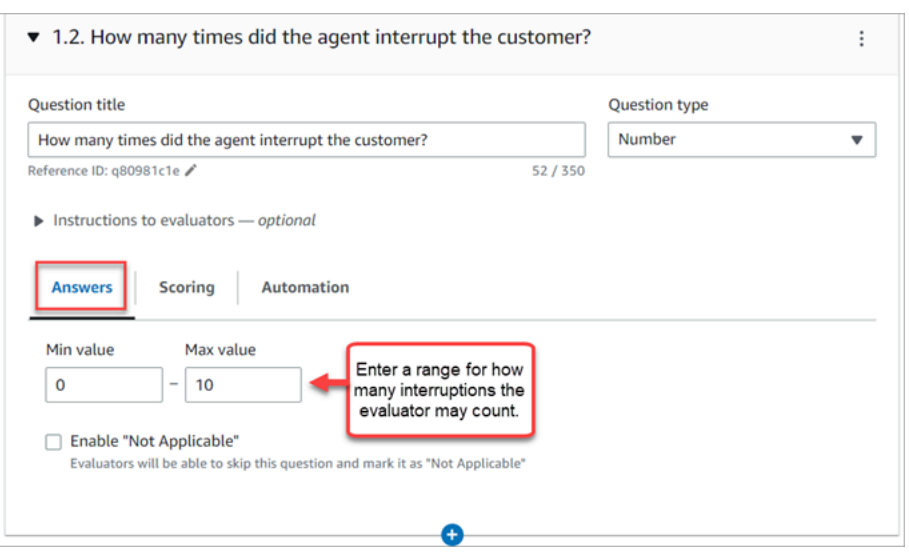

3. Quando terminar de adicionar as respostas, vá para a próxima etapa para habilitar a pontuação e adicione intervalos para pontuar as respostas do tipo Número.

<span id="page-2243-0"></span>Etapa 4: Atribuir pontuações e intervalos às respostas

1. Vá para a parte superior do formulário. Escolha a guia Pontuação e selecione Habilitar pontuação.

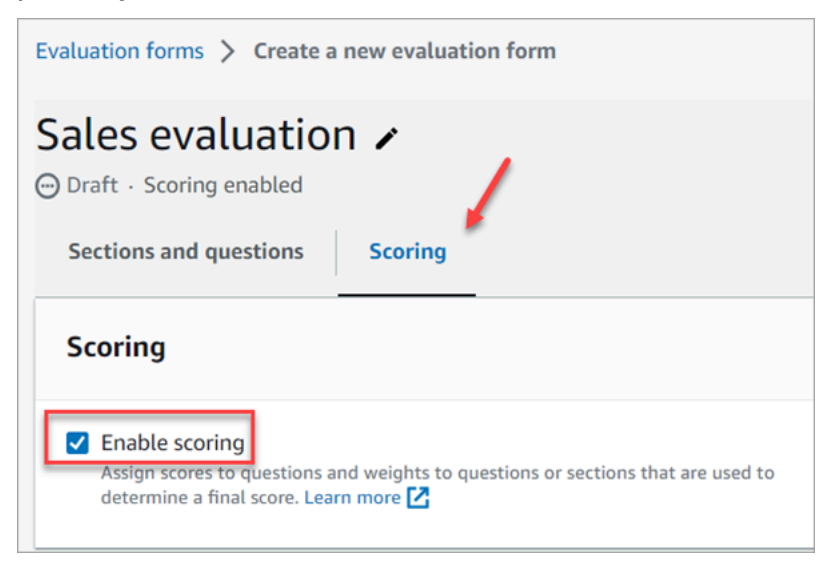

Isso habilita a pontuação de todo o formulário. Também permite que você adicione intervalos para respostas a perguntas do tipo Número.

2. Volte para a guia Seções e perguntas. Agora você tem a opção de atribuir pontuações a Seleção única e adicionar intervalos para perguntas do tipo Número.

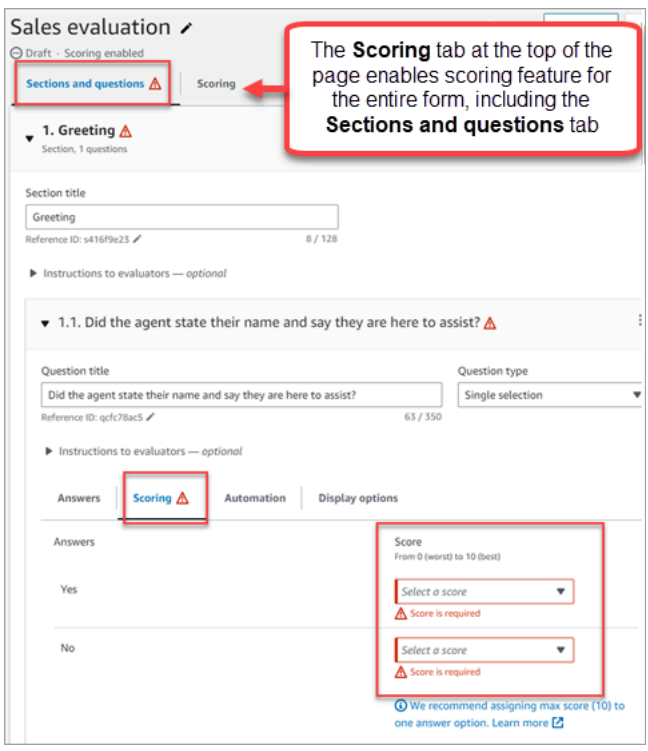

3. Ao criar uma pergunta do tipo Número, na guia Pontuação, escolha Adicionar intervalo para inserir um intervalo de valores. Indique uma pontuação entre pior e melhor para a resposta.

A imagem a seguir mostra um exemplo de intervalos e pontuações para uma pergunta do tipo Número.

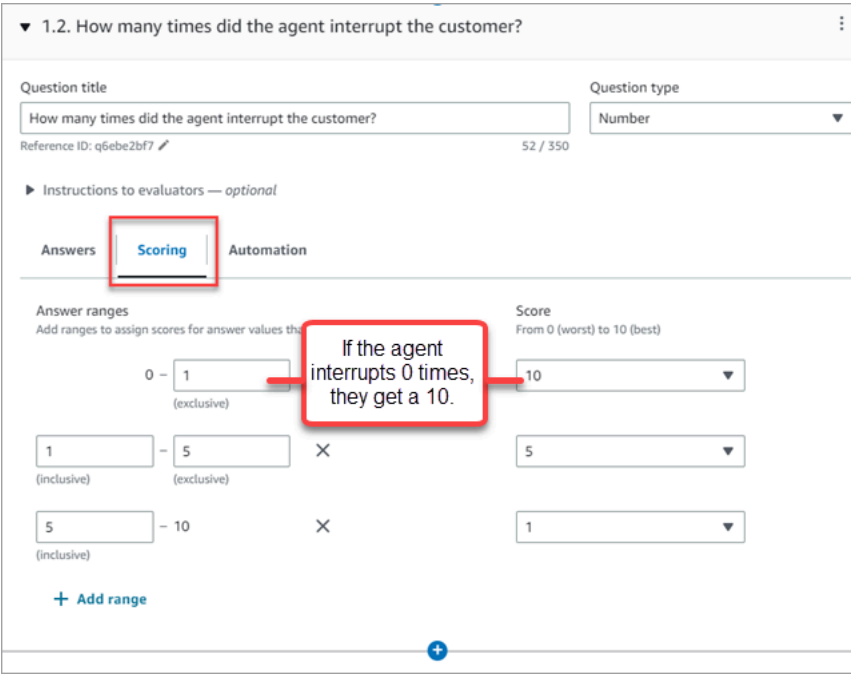

- Se o atendente não interrompeu o cliente nenhuma vez, ele recebe uma pontuação de 10 (melhor).
- Se o atendente interrompeu o cliente de uma a quatro vezes, ele recebe uma pontuação de 5.
- Se o atendente interrompeu o cliente de cinco a dez vezes, ele recebe uma pontuação de 1 (pior).

#### **A** Important

Se você atribuir uma pontuação de Falha automática a uma pergunta, todo o formulário de avaliação receberá uma pontuação de 0. A opção Falha automática é mostrada na imagem a seguir.

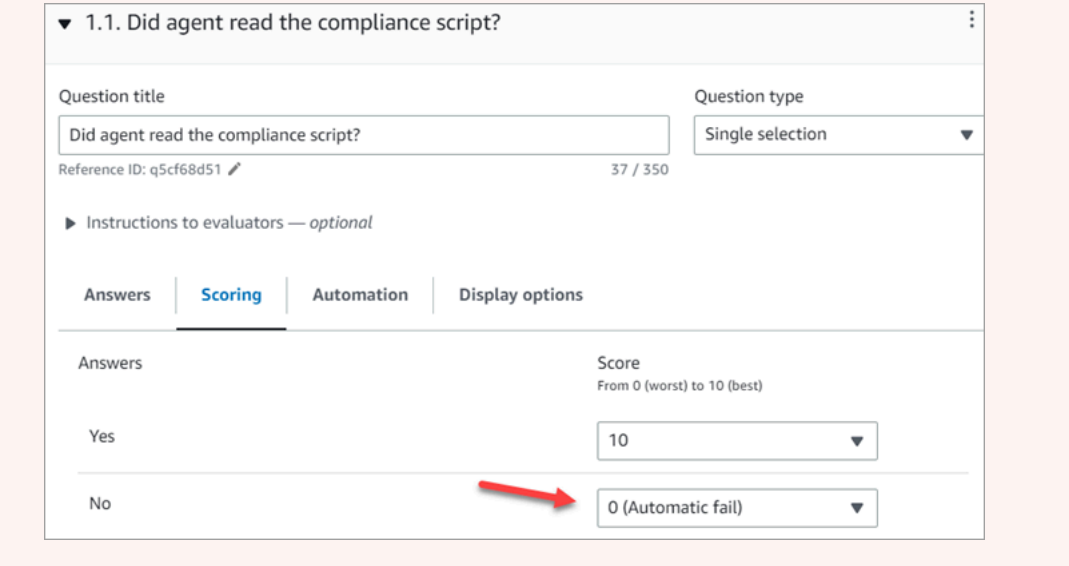

- 4. Depois de atribuir pontuações a todas as respostas, escolha Salvar.
- 5. Quando terminar de atribuir as pontuações, vá para a próxima etapa para automatizar determinadas perguntas ou continue [pré-visualizando o formulário de avaliação.](#page-2248-0)

#### <span id="page-2245-0"></span>Etapa 5: Habilitar avaliações automatizadas

O Contact Lens permite que você defina os critérios de desempenho do agente como perguntas nos formulários de avaliação (por exemplo, o agente aderiu ao script de saudação?) e, em seguida, use insights e métricas da análise conversacional para fornecer respostas automáticas a essas perguntas. A automação pode ser usada para:

- Auxilie os avaliadores nas avaliações de desempenho: fornecendo respostas automatizadas às perguntas nos formulários de avaliação. Essas respostas podem ser substituídas por um avaliador antes do envio.
- Realize avaliações totalmente automatizadas: preencha automaticamente as respostas a todas as perguntas em um formulário de avaliação e envie avaliações para até 100% das interações com os clientes. Essas avaliações totalmente automatizadas podem ser editadas e reenviadas pelos avaliadores.

Para ambos os cenários, você precisa primeiro configurar a automação em questões individuais em um formulário de avaliação. Veja a seguir exemplos de configuração de avaliações automatizadas, uma para uma pergunta de seção única e outra para uma pergunta numérica:

Exemplo de automação para uma de seleção única

• Se o atendente mencionou X ou Y no script, marque essa pergunta como Sim.

A imagem a seguir mostra que quando o Contact Lens detecta as palavras ou frases na ScriptCompliancecategoria, a pergunta será automaticamente respondida Sim.

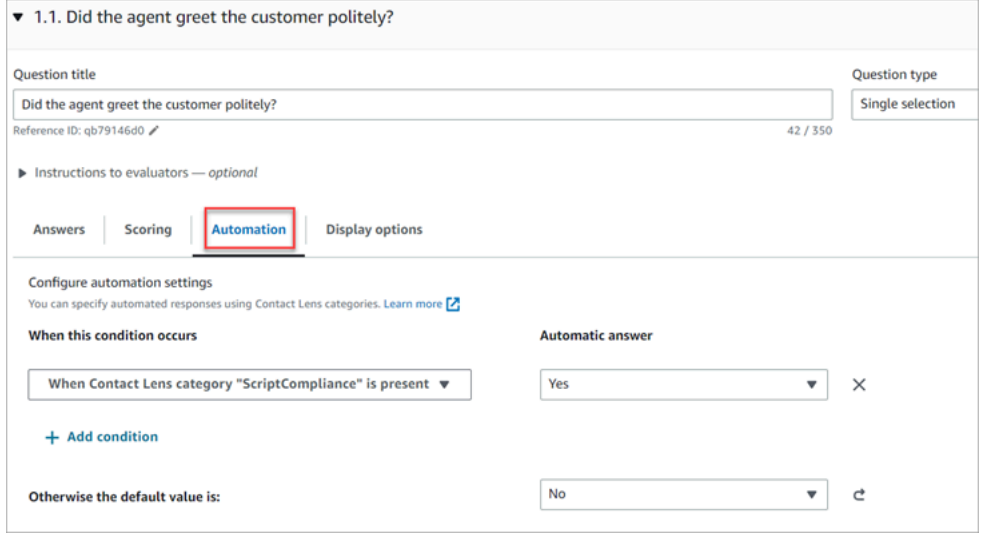

Para obter informações sobre a configuração de critérios, consulte [Categorizar contatos](#page-2050-0) [automaticamente com base em palavras-chave e frases usadas durante uma conversa.](#page-2050-0)

Exemplo de automação de uma pergunta numérica

• Se a duração da interação do atendente foi inferior a 30 segundos, pontue a pergunta como 10.

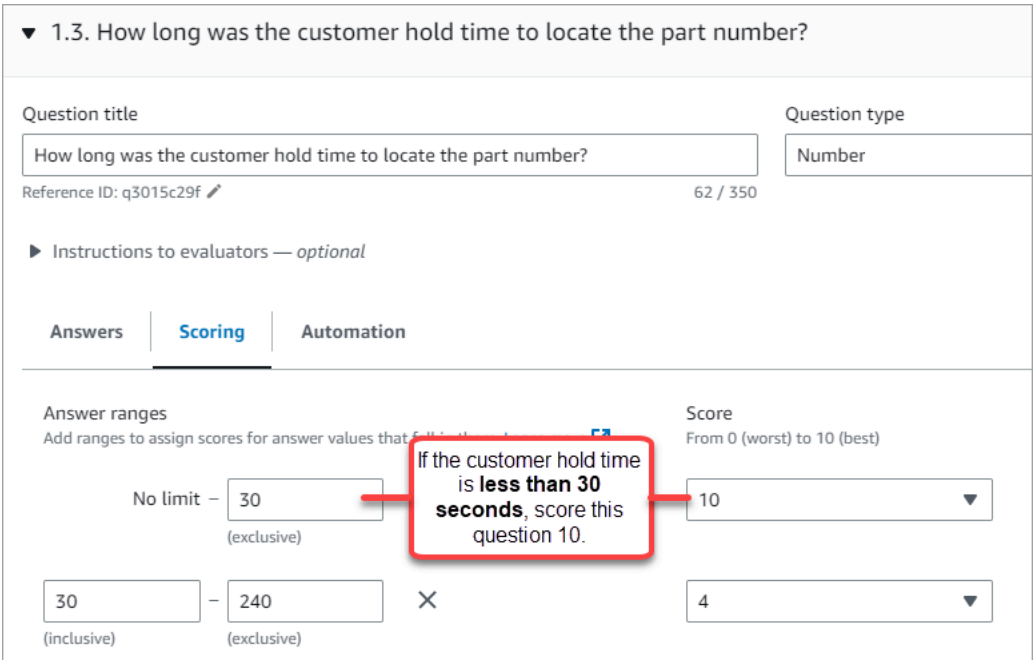

• Na guia Automação, escolha a métrica usada para avaliar automaticamente a pergunta.

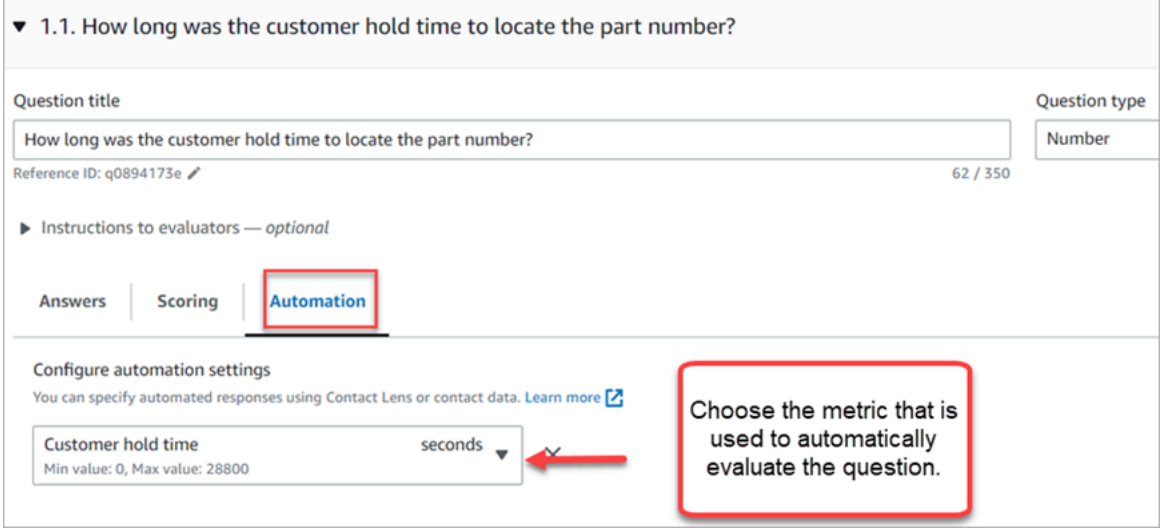

• Você pode usar qualquer metadado que seja um número. Por exemplo, tempo da primeira resposta, pontuação de sentimento e tempo sem conversa.

Depois que um formulário de avaliação for ativado com a automação configurada em algumas das perguntas, os avaliadores receberão respostas automáticas a essas perguntas quando iniciarem uma avaliação no site do Amazon Connect administrador.

Para realizar avaliações totalmente automatizadas que são preenchidas e enviadas automaticamente

- 1. Configure a automação em cada pergunta em um formulário de avaliação, conforme descrito anteriormente.
- 2. Ative a opção Ativar avaliações totalmente automatizadas antes de ativar o formulário de avaliação.

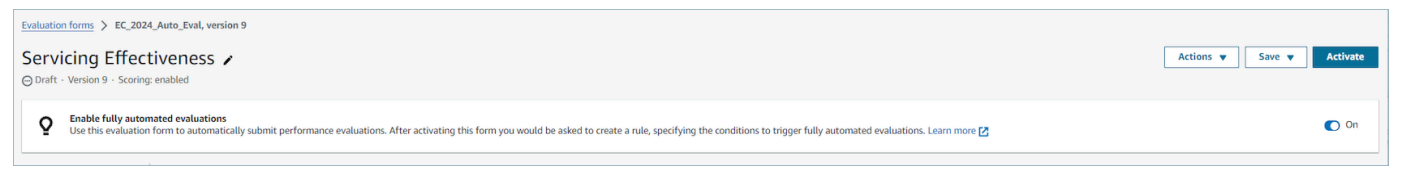

3. [Crie uma regra que envie uma avaliação automatizada](#page-2088-0)que permite especificar quais contatos devem ser avaliados automaticamente usando o formulário de avaliação.

<span id="page-2248-0"></span>Etapa 6: Pré-visualizar o formulário de avaliação

O botão Visualizar fica ativo somente depois que você atribui pontuações às respostas de todas as perguntas.

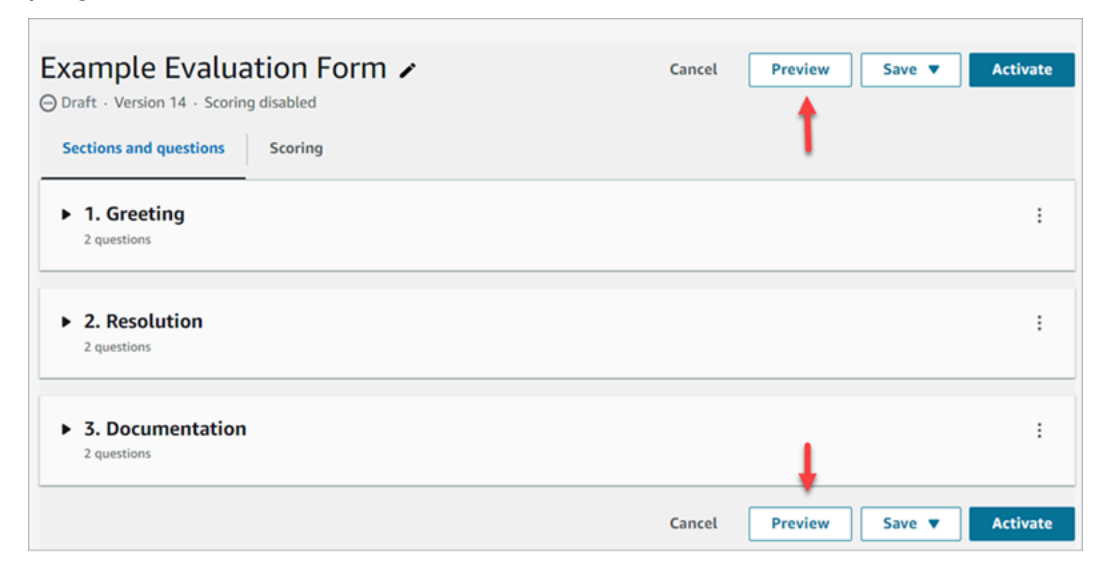

A imagem a seguir mostra a pré-visualização do formulário. Use as setas para recolher seções e facilitar a pré-visualização do formulário. Você pode editar o formulário enquanto estiver na prévisualização, conforme mostrado na imagem a seguir.

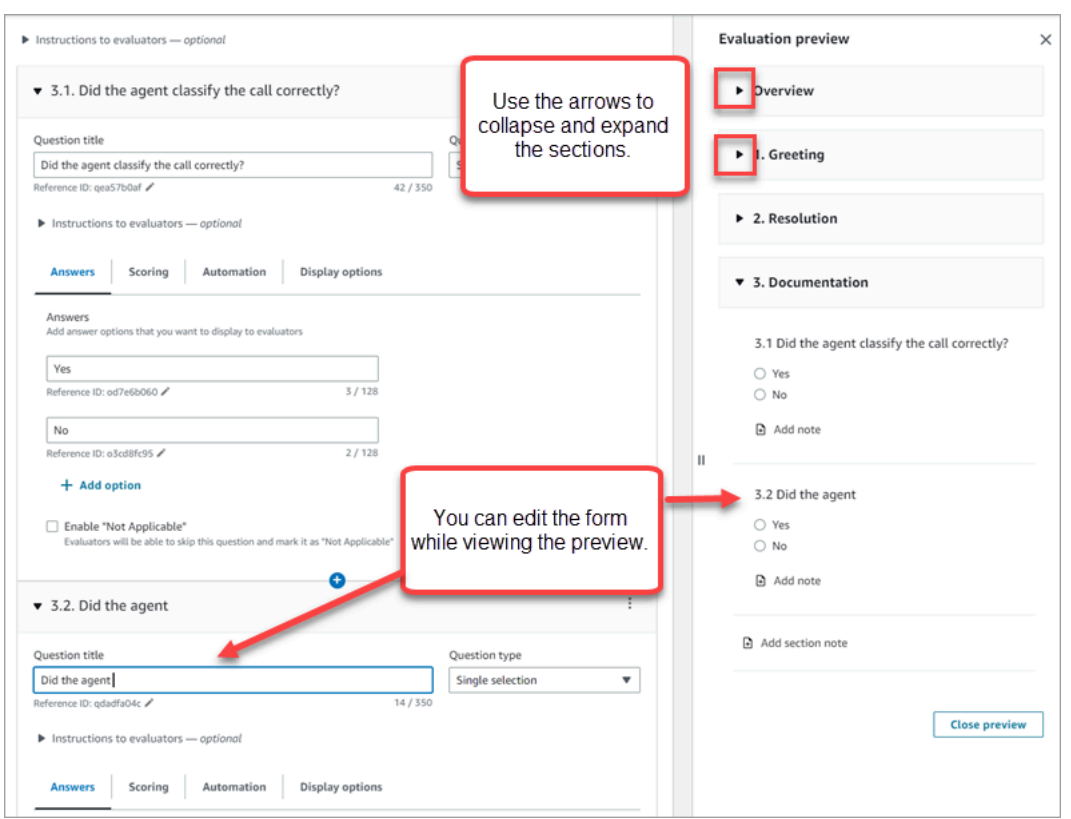

# <span id="page-2249-0"></span>Etapa 7: Atribuir pesos para a pontuação final

Quando a pontuação estiver habilitada para o formulário de avaliação, você pode atribuir pesos a seções ou perguntas. O peso aumenta ou diminui o impacto de uma seção ou pergunta na pontuação final da avaliação.

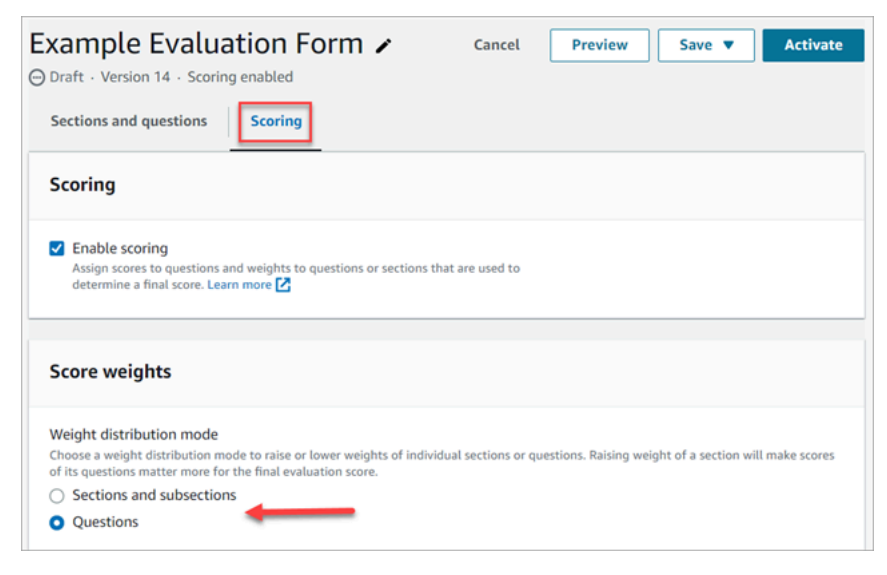

Modo de distribuição de peso

Com o Modo de distribuição de peso, você escolhe se deseja atribuir peso por seção ou por pergunta:

- Peso por seção: você pode distribuir uniformemente o peso de cada pergunta na seção.
- Peso por pergunta: você pode diminuir ou aumentar o peso de perguntas específicas.

Quando você altera o peso de uma seção ou pergunta, os demais são ajustados automaticamente para que o total seja sempre 100%.

Por exemplo, na imagem a seguir, três das perguntas foram definidas manualmente como 10%. Os pesos exibidos em itálico foram ajustados automaticamente.

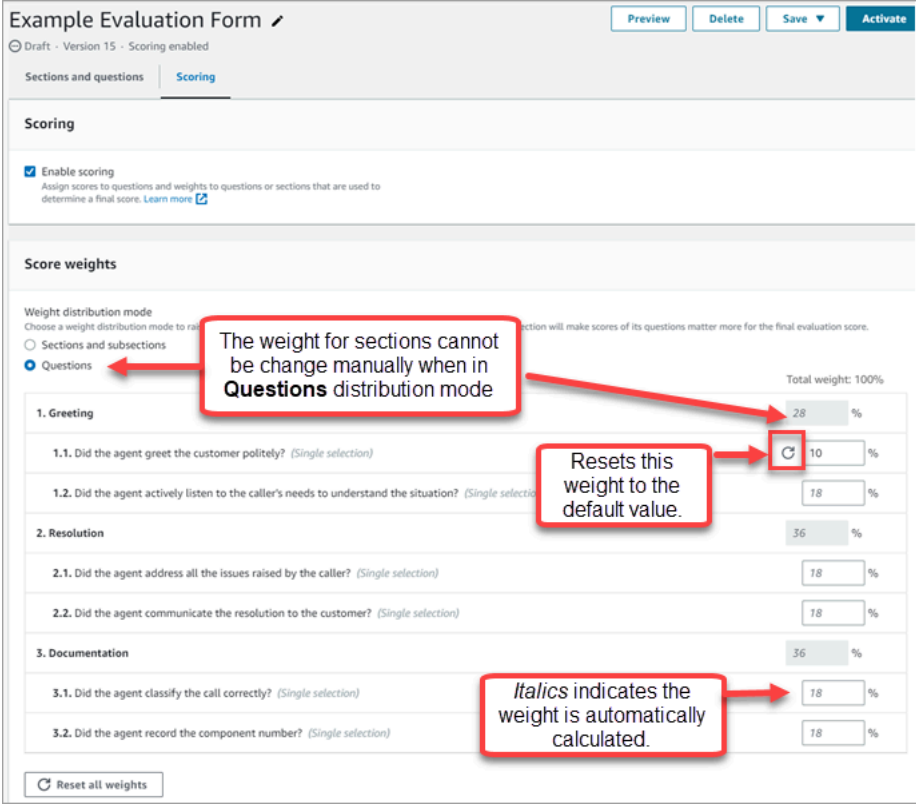

<span id="page-2250-0"></span>Etapa 8: Ativar um formulário de avaliação

Escolha Ativar para disponibilizar o formulário aos avaliadores. Os avaliadores não poderão mais escolher a versão anterior do formulário na lista suspensa.

As versões anteriores do formulário estão vinculadas às avaliações concluídas com base nelas. Isso permite que você visualize a versão do formulário na qual a avaliação se baseia.

# Exibir uma trilha de auditoria do formulário de avaliação

1. Selecione o formulário de avaliação que você deseja pesquisar.

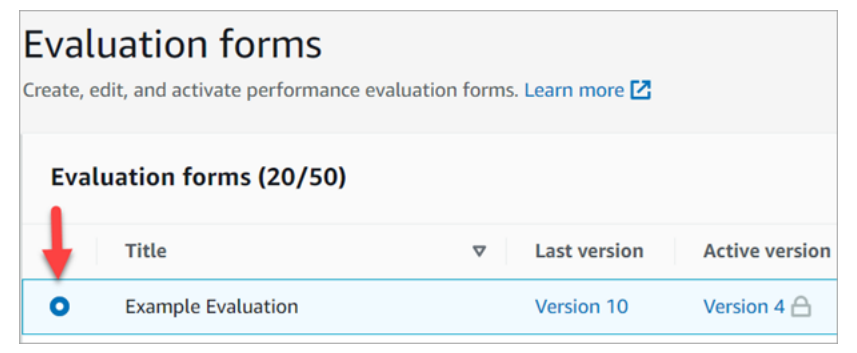

2. Na parte inferior da página, em Avaliação de exemplo, use o menu suspenso para ver as versões anteriores, quem as acessou e quando. A imagem a seguir mostra um exemplo.

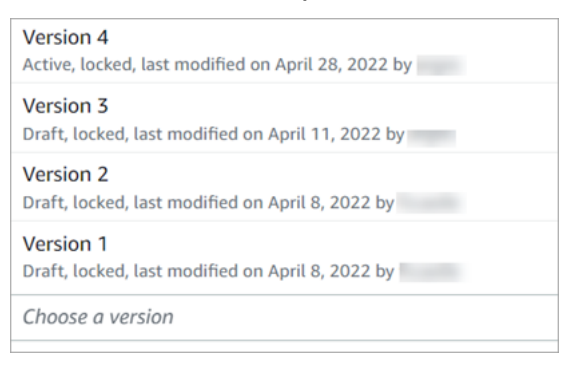

3. Opcionalmente, selecione um dos formulários para abri-lo.

Qual o significado de Ativo, Rascunho e Bloqueado?

Um alarme está sempre em um dos seguintes estados:

- Ativo. Uma versão publicada do formulário que está disponível para os avaliadores.
- Rascunho. Uma versão inativa e bloqueada do formulário. O rascunho fica desbloqueado somente quando você está trabalhando nele.
- Bloqueado. O formulário de avaliação fica bloqueado quando você o ativa ou o publica. Mesmo depois de desativar o formulário, ele permanece bloqueado e se torna uma versão histórica do formulário. Mas você pode ativar a versão histórica para salvá-la como nova versão.

# Avalie o desempenho usando IA generativa (versão prévia)

Essa documentação é de pré-lançamento para um serviço em versão de pré-visualização. Está sujeita a alteração.

#### **a** Note

Desenvolvido pelo Amazon Bedrock: AWS implementa a detecção [automática de abusos.](https://docs.aws.amazon.com/bedrock/latest/userguide/abuse-detection.html) Como o Amazon Q in Connect é baseado no Amazon Bedrock, os usuários podem aproveitar ao máximo os controles implementados no Amazon Bedrock para reforçar a segurança, a proteção e o uso responsável de inteligência artificial.

Os gerentes podem realizar avaliações com mais rapidez e precisão com recomendações generativas baseadas em IA para respostas a perguntas em formulários de avaliação de agentes. Os gerentes podem receber informações adicionais sobre o comportamento do agente, junto com o contexto e a justificativa para as respostas recomendadas. Esses insights são derivados de pontos de referência na transcrição que foram usados para fornecer as respostas.

As avaliações generativas de desempenho baseadas em IA são fornecidas por meio da análise da transcrição da conversa para responder às perguntas do formulário de avaliação, usando os critérios especificados nas [instruções aos avaliadores](#page-2240-0) associados a cada pergunta.

#### Disponibilidade por região e idioma

Esse recurso está disponível para instâncias do Amazon Connect criadas nas AWS regiões Leste dos EUA (Norte da Virgínia) e Oeste dos EUA (Oregon), em [locais em inglês.](#page-74-0)

#### Obtenha recomendações generativas de avaliação baseadas em IA

- 1. Faça login no Amazon Connect com uma conta de usuário que tenha [permissões para realizar](#page-2273-0) [avaliações](#page-2273-0) e [pergunte ao assistente de IA.](#page-2273-0)
- 2. Escolha o botão Perguntar à IA abaixo de uma pergunta para receber uma recomendação generativa baseada em IA para a resposta, junto com o contexto e a justificativa (pontos de referência da transcrição que foram usados para fornecer respostas).
- a. A resposta será selecionada automaticamente com base na recomendação generativa de IA, mas pode ser alterada pelo usuário.
- b. Você pode obter recomendações generativas baseadas em IA escolhendo Perguntar à IA para até 5 perguntas por contato.
- 3. Você pode escolher o horário associado a uma referência de transcrição para ser direcionado ao ponto da conversa

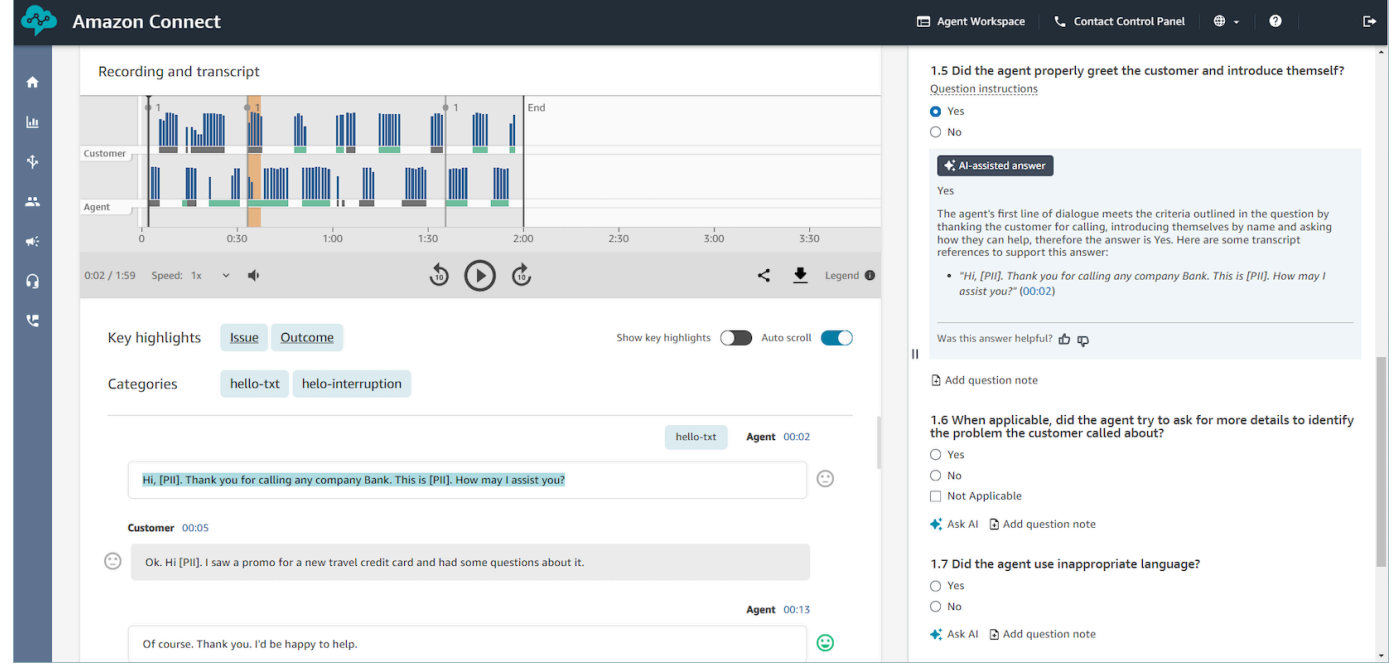

# Forneça critérios para responder às perguntas do formulário de avaliação usando IA generativa

Ao configurar um formulário de avaliação, você pode fornecer critérios para responder perguntas nas instruções aos avaliadores associadas a cada pergunta do formulário de avaliação. Além de promover a consistência nas avaliações dos avaliadores, essas instruções também são usadas para fornecer avaliações generativas baseadas em IA.

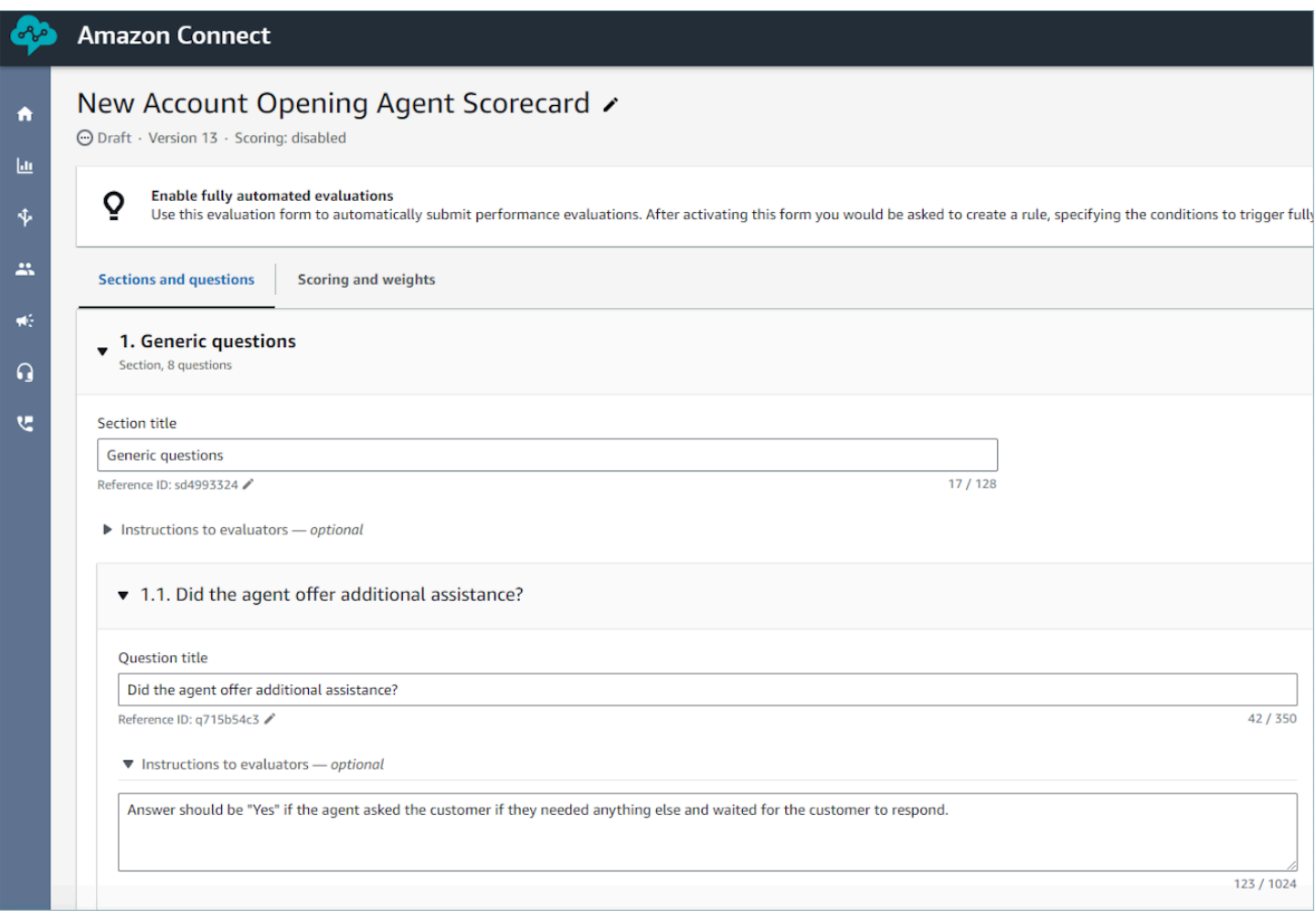

#### Diretrizes para melhorar a precisão generativa da IA

Seleção de perguntas para obter recomendações generativas de IA

- 1. Utilize a IA generativa para responder a perguntas que podem ser respondidas usando informações da transcrição da conversa, sem a necessidade de validar as informações por meio de aplicativos de terceiros, como sistemas de CRM.
- 2. Usando IA generativa para responder perguntas que exigem respostas numéricas, como "Por quanto tempo o agente interagiu com o cliente?" não é recomendado. Em vez disso, considere [configurar a automação](#page-2245-0) para essas perguntas do formulário de avaliação usando lentes de contato ou métricas de contato.
- 3. Evite usar IA generativa para responder perguntas altamente subjetivas, por exemplo, "O agente estava atento durante a ligação?".

#### Melhorar a formulação das perguntas e instruções associadas

- 1. Use frases completas para formular perguntas, por exemplo, substituindo a validação de identidade por "O agente tentou validar a identidade do cliente?" , permitirá que a IA generativa entenda melhor a questão.
- 2. É recomendável que você forneça critérios detalhados para responder à pergunta dentro das instruções para os avaliadores, especialmente se não for possível responder à pergunta com base apenas no texto da pergunta. Por exemplo, para a pergunta "O agente tentou validar a identidade do cliente?" , você pode fornecer instruções adicionais, como: O agente deve sempre perguntar ao cliente seu ID de associado e código postal antes de responder às perguntas do cliente.
- 3. Se responder a uma pergunta exigir conhecimento de alguns termos específicos do negócio, especifique esses termos na instrução. Por exemplo, se o agente precisar especificar o nome do departamento na saudação, liste os nomes obrigatórios do departamento que o agente precisa indicar como parte das instruções aos avaliadores associadas à pergunta.
- 4. Se possível, use o termo "agente" em vez de termos como "colega", "funcionário", "representante", "advogado" ou "associado". Da mesma forma, use o termo "cliente", em vez de termos como "membro", "chamador", "convidado" ou "assinante".
- 5. Use apenas aspas duplas em suas instruções se quiser verificar as palavras exatas faladas pelo agente ou pelo cliente. Por exemplo, se a instrução for verificar se o agente diz"Have a nice day", a IA generativa não detectará Tenha uma boa tarde. Em vez disso, a instrução deve dizer:The agent wished the customer a nice day.

# <span id="page-2255-0"></span>Como a pontuação e os pesos funcionam nos formulários de avaliação

Ao usa pesos, você pode aumentar ou diminuir o impacto da pontuação de uma pergunta ou seção na pontuação geral da avaliação.

Quando a pontuação estiver habilitada para o formulário de avaliação, você pode atribuir pesos a seções ou perguntas. O peso aumenta ou diminui o impacto de uma seção ou pergunta na pontuação final da avaliação.

#### Exemplo de pontuação

Digamos que você atribua a pontuação a uma pergunta que é extremamente importante para sua empresa. Se a resposta for Sim, o atendente ganha dez pontos. Se for Não, ganha 0 ponto. Isso é mostrado na imagem a seguir.

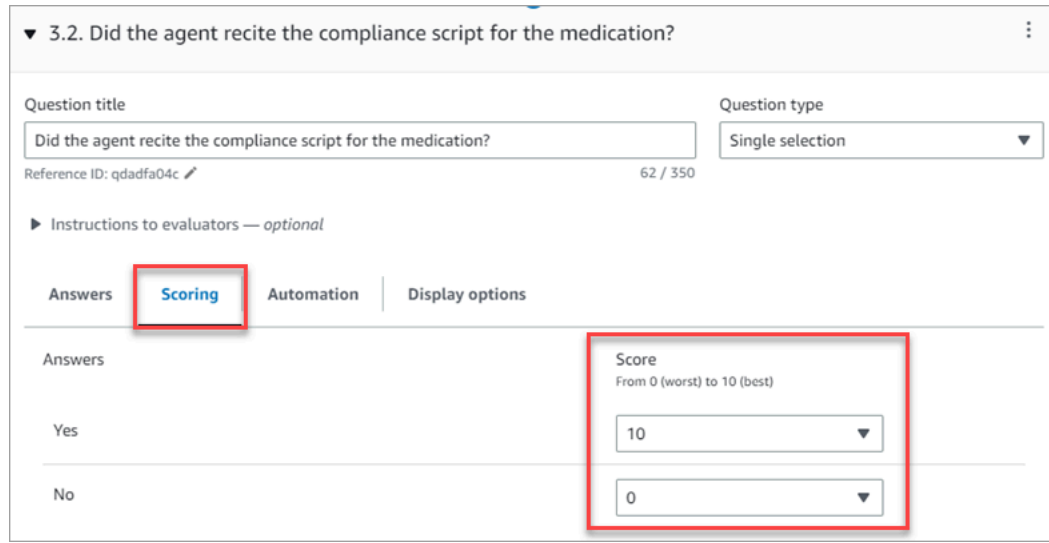

A resposta à primeira pergunta é mais importante para sua empresa do que a resposta a O atendente encerrou com "Há mais alguma coisa em que eu possa ajudar você neste momento?", que também vale de 0 a 10 pontos, conforme mostrado na imagem a seguir.

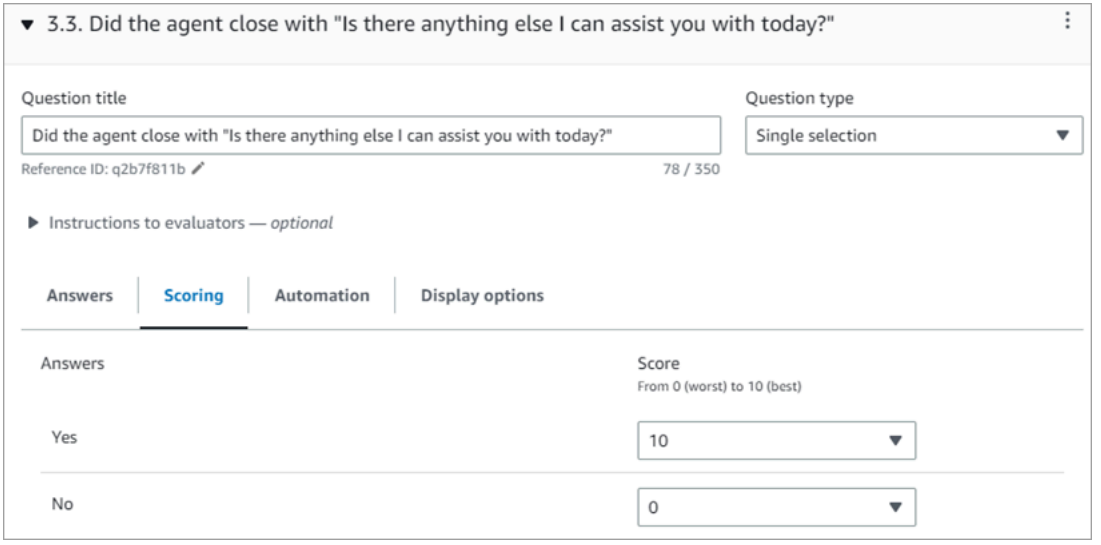

Para diferenciar as pontuações das perguntas, indique que o peso de uma pergunta é maior que o da outra.

A imagem a seguir mostra que a resposta a O atendente recitou o script de conformidade do medicamento? é 50% da pontuação do atendente. Já a resposta a O atendente encerrou com "Há mais alguma coisa em que eu possa ajudar você no momento?" tem um peso apenas de 5% da pontuação.

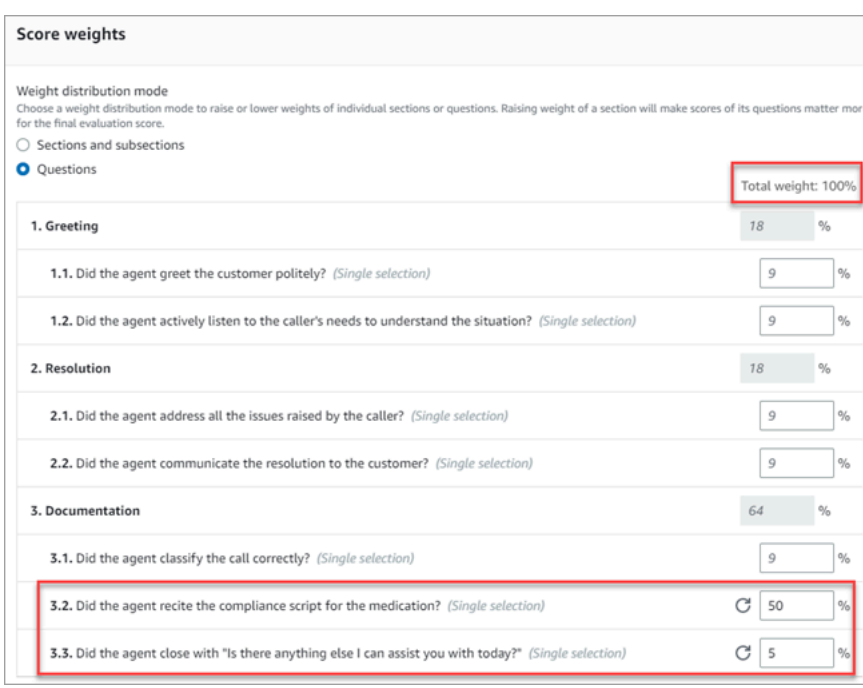

O peso total deve sempre ser igual a 100%.

Modo de distribuição de peso

Com o Modo de distribuição de peso, você escolhe se deseja atribuir peso por seção ou por pergunta:

- Peso por seção: você pode distribuir uniformemente o peso de cada pergunta na seção.
- Peso por pergunta: você pode diminuir ou aumentar o peso de perguntas específicas.

Quando você altera o peso de uma seção ou pergunta, os demais são ajustados automaticamente para que o total seja sempre 100%.

Por exemplo, na imagem a seguir, três das perguntas foram definidas manualmente como 10%. Os pesos exibidos em itálico foram ajustados automaticamente.

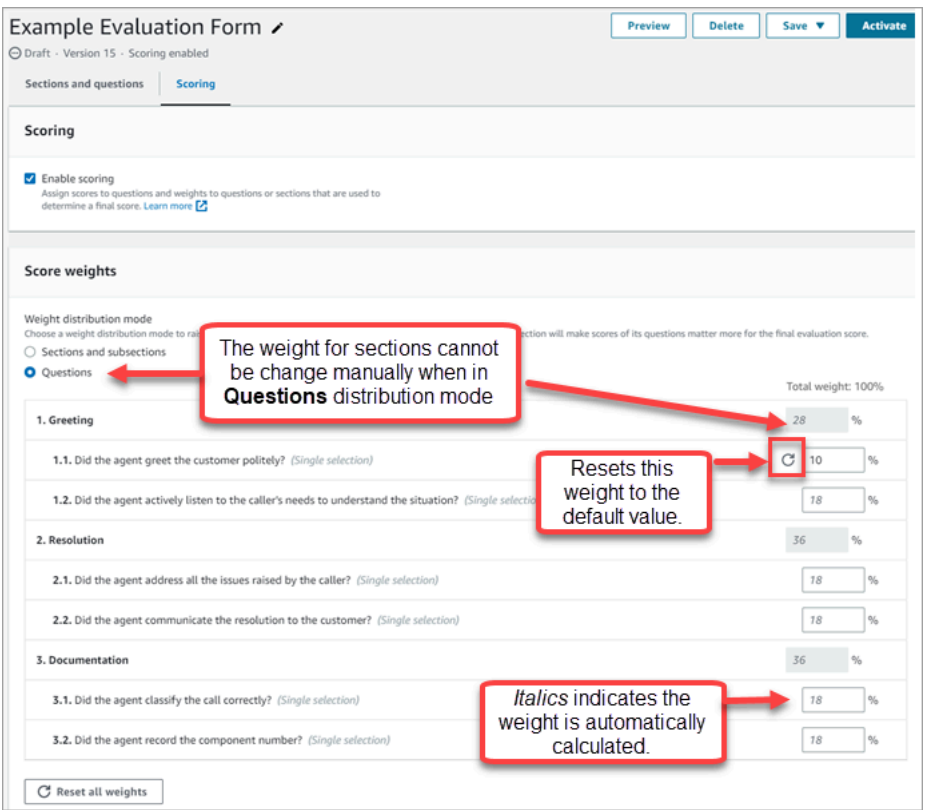

# Criar alertas ao supervisor sobre o desempenho do atendente

É possível criar regras que enviem e-mails ou tarefas automaticamente aos supervisores com base nos resultados da avaliação. Esse recurso facilita as auditorias de garantia de qualidade, permitindo que os supervisores analisem minuciosamente os resultados da avaliação.

Por exemplo, você pode querer que os supervisores analisem quaisquer formulários de avaliação que tenham uma resposta que represente um risco de conformidade para sua empresa.

#### Conteúdo

- [Etapa 1: Definir condições da regra](#page-2258-0)
- [Etapa 2: Definir ações de regra](#page-2260-0)
- [Exemplo de regra com várias condições](#page-2261-0)

<span id="page-2258-0"></span>Etapa 1: Definir condições da regra

- 1. No menu de navegação, escolha Análise e otimização, Regras.
- 2. Selecione Criar uma regra, Formulários de avaliação.

3. Em Quando, use a lista suspensa para escolher Um resultado da avaliação do Contact Lens está disponível, conforme mostrado na imagem a seguir.

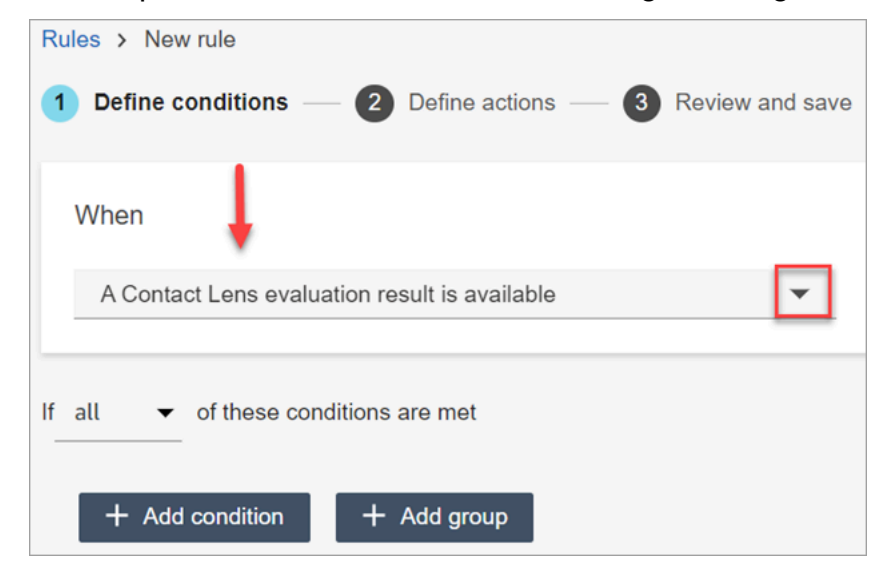

4. Escolha Adicionar condição.

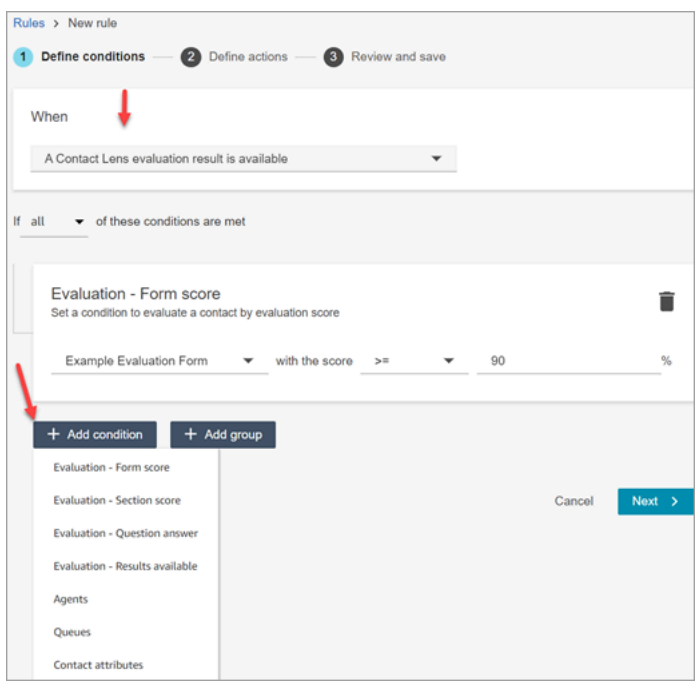

Você pode combinar critérios de um grande conjunto de condições para criar regras bastante específicas do Contact Lens. Veja a seguir as condições disponíveis:

- Avaliação: pontuação do formulário: crie regras para serem executadas quando a pontuação de um formulário de avaliação específico for atingida.
- Avaliação Pontuação da seção: crie regras para serem executadas quando a pontuação de uma seção específica for atingida.
- Avaliação Resposta a pergunta: crie regras para serem executadas quando a pontuação de uma pergunta e resposta específicas for atingida.
- Avaliação: resultados disponíveis: crie regras para serem executadas em qualquer envio de avaliação.
- Atendente: crie regras para serem executadas em um subconjunto de atendentes. Por exemplo, crie uma regra para garantir que os atendentes recém-contratados estejam em conformidade com os padrões da empresa.

Para ver os nomes de atendente e adicioná-los às regras, você precisa das permissões Usuários: visualizar no seu perfil de segurança.

• Filas: crie regras para serem executadas em um subconjunto de filas. Muitas vezes, as organizações usam filas para indicar uma linha de negócios, um tópico ou um domínio. Por exemplo, é possível criar regras específicas para as avaliações que os atendentes atribuem às filas de vendas.

Para ver os nomes de atendente e adicioná-los às regras, você precisa das permissões Filas: visualizar no seu perfil de segurança.

- Atributos de contato: crie regras para serem executadas com base nos valores dos [atributos](#page-1483-0)  [de contato](#page-1483-0) personalizados. Por exemplo, você pode criar regras para avaliações de atendentes referentes a determinada linha de negócios ou a clientes específicos, como com base no nível de associação, no país de residência atual ou se eles têm um pedido pendente.
- 5. Selecione Next (Próximo).

#### <span id="page-2260-0"></span>Etapa 2: Definir ações de regra

- 1. Selecione Adicionar ação. Você pode selecionar as seguintes ações:
	- [Criar tarefa](#page-2074-0)
	- [Enviar notificação por e-mail](#page-2067-0)
	- [Gere um EventBridge evento](#page-2070-0)

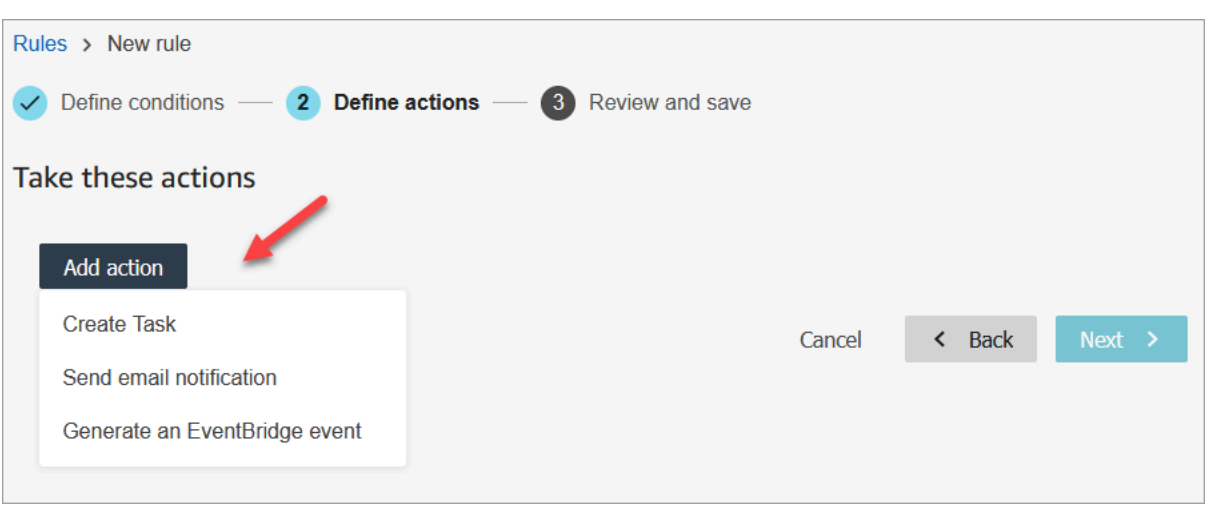

- 2. Selecione Next (Próximo).
- 3. Analise, faça qualquer edição e escolha Salvar.
- 4. Ao adicionar regras, elas são aplicadas a novos envios de avaliação que ocorrem após a respectiva adição. Não é possível aplicar regras a avaliações passadas armazenadas.

### <span id="page-2261-0"></span>Exemplo de regra com várias condições

A imagem a seguir mostra um exemplo de regra com seis condições. Se alguma dessas condições for atendida, a ação será acionada.

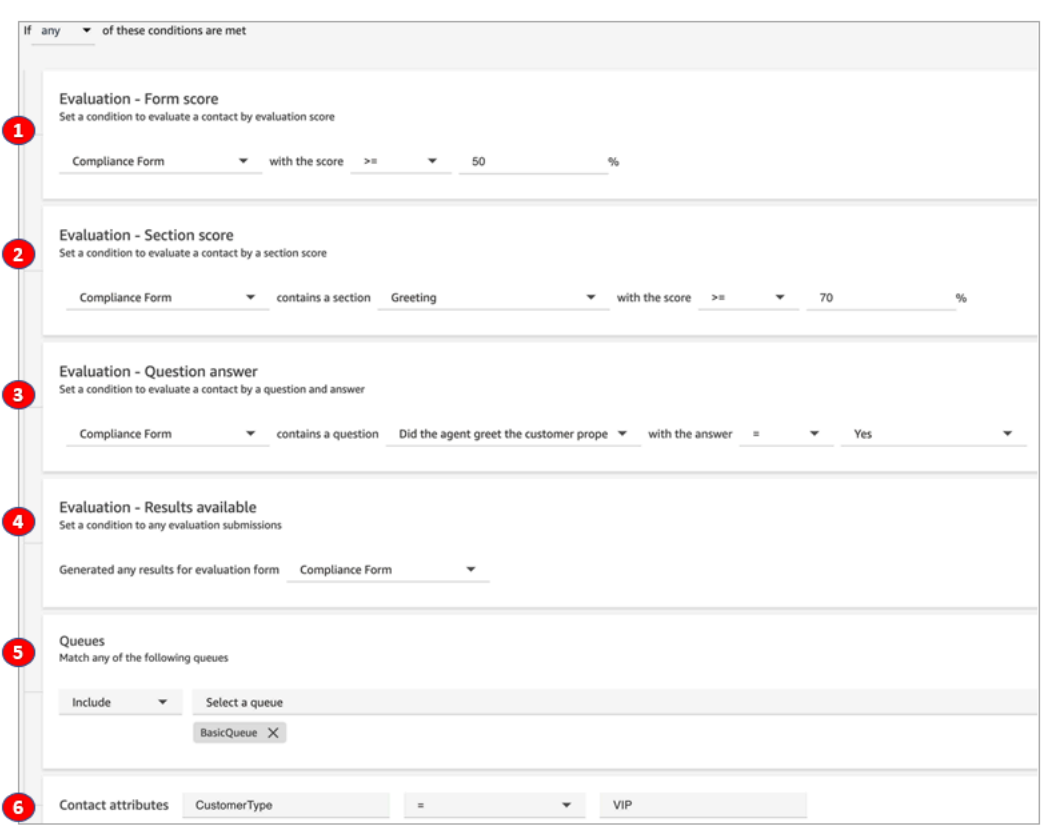

- 1. Avaliação: pontuação do formulário: o formulário de conformidade tem uma pontuação maior ou igual a 50%?
- 2. Avaliação Pontuação da seção: no formulário de conformidade, a seção Cumprimento tem uma pontuação maior ou igual a 70%?
- 3. Avaliação Pontuação da seção: a pergunta do formulário de conformidade O atendente cumprimentou o cliente adequadamente é igual a Sim?
- 4. Avaliação: resultados disponíveis: algum resultado foi gerado para o formulário de conformidade?
- 5. Filas: Isso é para o BasicQueue?
- 6. Atributos de contato: é CustomerType igual a VIP?

## Pesquisar formulários de avaliação, pontuações, status e avaliador

- 1. Faça login no Amazon Connect com uma conta de usuário que tenha [permissões para acessar](#page-2293-0) [registros de contato](#page-2293-0) e a permissão Formulários de avaliação - realizar avaliações.
- 2. No Amazon Connect, escolha Análise e otimização, Pesquisa de contato.
- 3. Use os filtros na página para restringir sua pesquisa. Para data, você pode pesquisar até oito semanas por vez.

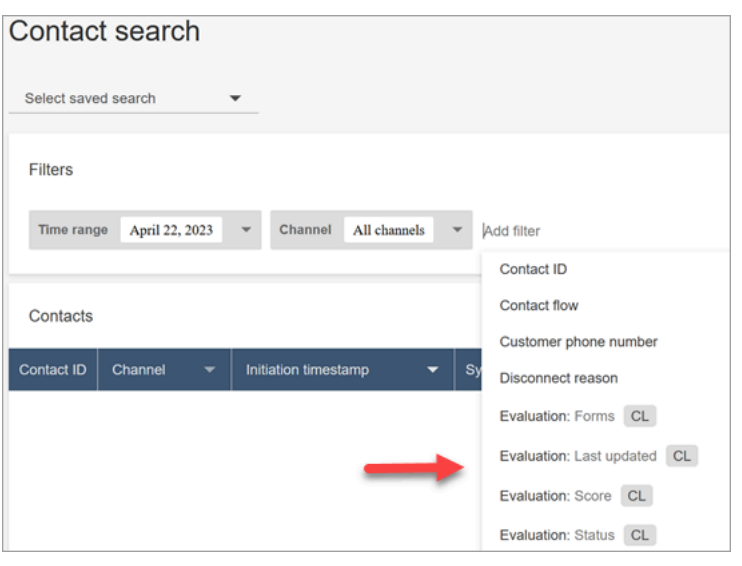

# Usar ID de referência para perguntas

ID de referência é um token que aparece no arquivo de saída JSON. Ele representa uma pergunta específica. Ao criar relatórios, você pode usá-los no lugar do texto exato de uma pergunta.

Por exemplo, uma pergunta pode ser "Os atendentes seguiram o script?". Mas no dia seguinte, a pergunta pode ser alterada para "Houve boa adesão ao script?". Independentemente de como a pergunta é formulada, o ID de referência sempre permanece o mesma.

# Exemplo de saída de formulário de avaliação

Esta seção mostra o caminho de saída de exportação para avaliações e fornece um exemplo de pontuações e metadados do formulário de avaliação.

#### Verificar o bucket do S3

Ao ativar as avaliações de contato no Amazon Connect console, você é solicitado a criar ou escolher um bucket do S3 para armazenar as avaliações. Para verificar o nome do bucket, acesse o alias da instância, escolha Armazenamento de dados, Avaliações de contato e, em seguida, Editar.

#### Exemplos de locais de saída

A seguir encontra-se o caminho do arquivo de saída para formulários de avaliação:

• *contact\_evaluations\_S3\_bucket*/Evaluations/*YYYY/MM/DD/ hh:mm:ss.sTZD*-*evaluation\_id*.json

Por exemplo: .

amazon-connect-s3/

Evaluations/2022/04/14/05:04:20.869Z-11111111-2222-3333-4444-555555555555.json

Problema conhecido: dois arquivos de saída para a mesma avaliação

O Contact Lens gera dois arquivos de saída para o mesmo formulário de avaliação.

- Um arquivo é gravado no novo caminho padrão do S3. Você pode configurar o caminho no AWS console.
- Outro arquivo, que será descontinuado, é gravado em um caminho anterior diferente do S3. Você pode ignorar esse arquivo.

O caminho anterior do S3 tem a seguinte aparência:

• *s3\_bucket*/Evaluations/contact\_*contactId*/evaluation\_*evaluationId*/YYYY-MM-DDThh:mm:ss.sTZD.json

Exemplo de pontuações e metadados

O exemplo a seguir mostra uma pontuação típica, além de seus metadados. O texto abaixo do exemplo descreve cada campo.

```
 { 
   "schemaVersion": "3.1", 
   "evaluationId": "fb90de35-4507-479a-8b57-970290fd5c2c", 
   "metadata": { 
     "contactId": "badd4896-75f7-43b3-bee6-c617ed3d04cb", 
     "accountId": "874551140838", 
     "instanceId": "8f753c94-9cd2-4f16-85eb-945f7f0d559a", 
     "agentId": "286bcec0-e722-4166-865f-84db80252218", 
     "evaluationDefinitionTitle": "Compliance Evaluation Form", 
     "evaluator": "jane", 
     "evaluationDefinitionId": "15d8fbf1-b4b2-4ace-869b-82714e2f6e3e", 
     "evaluationDefinitionVersion": 2, 
     "evaluationStartTimestamp": "2022-11-14T17:57:08.649Z", 
     "evaluationSubmitTimestamp": "2022-11-14T17:59:29.052Z", 
     "score": { "percentage": 100 } 
  }, 
   "sections": [ 
\{
```

```
 "sectionRefId": "s1a1b58d6", 
     "sectionTitle": "The title of the section", 
     "notes": "Section note", 
     "score": { "percentage": 100 } 
   }, 
  \mathcal{L} "sectionRefId": "s46661c49", 
     "sectionTitle": "The title of the subsection", 
     "parentSectionRefId": "s1a1b58d6", 
     "score": { "percentage": 100 } 
   } 
 ], 
 "questions": [ 
  \left\{ \right. "questionRefId": "q570b206a", 
     "sectionRefId": "s46661c49", 
     "questionType": "NUMERIC", 
     "questionText": "How do you rate the contact between 1 and 10?", 
     "answer": { 
       "value": "", 
       "notes": "Add more information here", 
       "metadata": { "notApplicable": true } 
     }, 
     "score": { "notApplicable": true } 
   }, 
   { 
     "questionRefId": "q73bc5b9d", 
     "sectionRefId": "s46661c49", 
     "questionType": "SINGLESELECT", 
     "questionText": "Did the agent introduce themselves?", 
     "answer": { 
       "values": [ 
         { "valueText": "Yes", "valueRefId": "o6999aa94", "selected": true }, 
         { "valueText": "No", "valueRefId": "o284e4d9e", "selected": false }, 
         { "valueText": "Maybe", "valueRefId": "o1b2f0a14", "selected": false } 
       ], 
       "notes": "Add more information here", 
       "metadata": { "notApplicable": false } 
     }, 
     "score": { "percentage": 100 } 
   }, 
   { 
     "questionRefId": "qc2effc9d", 
     "sectionRefId": "s46661c49",
```

```
 "questionType": "TEXT", 
        "questionText": "Describe the outcome.", 
        "answer": { 
          "value": "Example answer text", 
          "notes": "Add more information here", 
          "metadata": { "notApplicable": false } 
       }, 
       "score": { "notApplicable": true } 
     } 
   ]
}
```
A lista a seguir descreve os campos no formulário de avaliação.

ID de avaliação

Um identificador exclusivo para a avaliação do contato

Tipo: String

Restrições de comprimento — Comprimento mínimo de 1. Comprimento máximo de 500

metadata

contactId

O identificador do contato nessa instância do Amazon Connect.

Tipo: String

Restrições de comprimento — comprimento mínimo de 1, comprimento máximo de 256 accountId

O identificador da AWS conta que executa a instância do Amazon Connect.

Tipo: String

Restrições de comprimento — Restrições: 12 dígitos

Padrão — ^\d{12}\$

instanceId

O identificador da instância do Amazon Connect. Você pode [encontrar o ID da instância](#page-305-0) no Amazon Resource Name (ARN) da instância.

Restrições de comprimento — comprimento mínimo de 1, comprimento máximo de 100 agentId

O identificador do agente que realizou o contato.

Tipo: String

Restrições de comprimento — comprimento mínimo de 1, comprimento máximo de 500 avaliação DefinitionTitle

O título do formulário de avaliação.

Tipo: String

Restrições de comprimento — comprimento mínimo de 1, comprimento máximo de 128 avaliadora

Nome do usuário que atualizou a avaliação pela última vez.

Tipo: String

avaliação DefinitionId

O identificador exclusivo do formulário de avaliação.

Tipo —

Restrições de comprimento — String

Padrão — Comprimento mínimo de 1, comprimento máximo de 500

avaliação DefinitionVersion

A versão do formulário de avaliação.

Tipo: Inteiro

Intervalo válido — valor mínimo de 1

#### avaliação StartTimestamp

A data e hora de criação da avaliação.

Tipo — Carimbo de data/hora
### pontuação

A pontuação da avaliação.

### seções

Matriz das seções da avaliação.

### seção RefId

O identificador da seção. Um identificador deve ser exclusivo no formulário de avaliação.

Tipo: String

Restrições de comprimento — comprimento mínimo de 1, comprimento máximo de 40 SectionRefID do pai

O identificador da seção principal.

Tipo: String

Restrições de comprimento — comprimento mínimo de 1, comprimento máximo de 40 Título da seção

O título da seção.

Tipo: String

Restrições de comprimento — Restrições: comprimento mínimo de 0, comprimento máximo de 128

#### observações

As notas deixadas para a seção.

Tipo: String

Restrições de comprimento — comprimento mínimo de 0, comprimento máximo de 3072

### **a** Note

As notas têm os seguintes limites:

• As notas individuais têm um limite de 3072 caracteres.

• As notas combinadas em uma avaliação têm um limite de N x 1024 caracteres, onde N é o número de perguntas na avaliação.

### <span id="page-2269-0"></span>pontuação

A pontuação da seção.

percentage

A porcentagem de pontuação de um item em uma avaliação de contato.

Tipo — Duplo

Intervalo válido — valor mínimo de 0, valor máximo de 100

### Falha automática

O sinalizador que marca o item como falha automática. Se o item ou um item secundário obtiver uma resposta automática de falha, esse sinalizador será verdadeiro.

Tipo — Booleano

### Não aplicável

O sinalizador que marca o item como falha automática. Se o item ou um item secundário obtiver uma resposta automática de falha, esse sinalizador será verdadeiro.

Tipo — Booleano

### perguntas

Conjunto das questões da avaliação.

pergunta RefId

O identificador da pergunta. Um identificador deve ser exclusivo no formulário de avaliação.

Tipo: String

Restrições de comprimento — comprimento mínimo de 1, comprimento máximo de 40.

### seção RefId

O identificador da seção principal.

Tipo: String

Restrições de comprimento — comprimento mínimo de 1, comprimento máximo de 40 Tipo de pergunta

O tipo da pergunta.

Tipo — as notas StrThe combinadas em uma avaliação têm um limite de N x 1024 caracteres, onde N é o número de perguntas na avaliação.ing

Valores válidos: TEXT | SINGLESELECT | NUMERIC

Texto da pergunta

O título da pergunta.

Tipo: String

Restrições de comprimento — comprimento mínimo de 0, comprimento máximo de 350

### resposta

A resposta para a pergunta.

valor

O valor sequencial/numérico de uma resposta em uma avaliação de contato.

Tipo — Corda/Duplo

Restrições de comprimento — String: comprimento mínimo de 0, comprimento máximo de 128

observações

As notas deixadas para a seção.

Tipo: String

Restrições de comprimento — Comprimento mínimo de 0. Comprimento máximo de 3072

### **a** Note

As notas têm dois limites de caracteres. As notas individuais têm um limite de 3072 caracteres. As notas combinadas em uma avaliação têm um limite de N x 1024 caracteres, onde N é o número de perguntas na avaliação.

#### metadata

Não aplicável

Sinalizador que marca a pergunta como não aplicável.

Tipo — Booleano

### Automation

### status

O status da resposta de automação.

Tipo: String

```
Valores válidos: UNAVAILABLE | SYSTEM_ANSWER | OVERRIDDEN_ANSWER
```
sistema SuggestedValue

A sequência de caracteres ou o valor numérico de uma resposta de automação em uma avaliação de contato.

Tipo — Cadeia de caracteres ou dupla

```
Restrições de comprimento — String: comprimento mínimo de 0, comprimento máximo 
de 128
```
#### pontuação

O [score](#page-2269-0) para a pergunta.

### Avaliação da amostra exportada

O exemplo a seguir mostra uma avaliação típica exportada.

```
{ 
   "schemaVersion": "3.1", 
   "evaluationId": "fb90de35-4507-479a-8b57-970290fd5c2c", 
   "metadata": { 
     "contactId": "badd4896-75f7-43b3-bee6-c617ed3d04cb", 
     "accountId": "874551140838", 
     "instanceId": "8f753c94-9cd2-4f16-85eb-945f7f0d559a", 
     "agentId": "286bcec0-e722-4166-865f-84db80252218", 
     "evaluationDefinitionTitle": "Compliance Evaluation Form", 
     "evaluator": "jane",
```

```
 "evaluationDefinitionId": "15d8fbf1-b4b2-4ace-869b-82714e2f6e3e", 
   "evaluationDefinitionVersion": 2, 
   "evaluationStartTimestamp": "2022-11-14T17:57:08.649Z", 
   "evaluationSubmitTimestamp": "2022-11-14T17:59:29.052Z", 
   "score": { "percentage": 100 } 
 }, 
 "sections": [ 
  \left\{ \right. "sectionRefId": "s1a1b58d6", 
     "sectionTitle": "The title of the section", 
     "notes": "Section note", 
     "score": { "percentage": 100 } 
   }, 
   { 
     "sectionRefId": "s46661c49", 
     "sectionTitle": "The title of the subsection", 
     "parentSectionRefId": "s1a1b58d6", 
     "score": { "percentage": 100 } 
   } 
 ], 
 "questions": [ 
   { 
 "questionRefId": "q570b206a", 
     "sectionRefId": "s46661c49", 
     "questionType": "NUMERIC", 
     "questionText": "How do you rate the contact between 1 and 10?", 
     "answer": { 
       "value": "", 
       "notes": "Add more information here", 
       "metadata": { "notApplicable": true } 
     }, 
     "score": { "notApplicable": true } 
   }, 
   { 
 "questionRefId": "q73bc5b9d", 
     "sectionRefId": "s46661c49", 
     "questionType": "SINGLESELECT", 
     "questionText": "Did the agent introduce themselves?", 
     "answer": { 
 "values": [ 
         { "valueText": "Yes", "valueRefId": "o6999aa94", "selected": true }, 
         { "valueText": "No", "valueRefId": "o284e4d9e", "selected": false }, 
          { "valueText": "Maybe", "valueRefId": "o1b2f0a14", "selected": false } 
       ],
```

```
 "notes": "Add more information here", 
          "metadata": { "notApplicable": false } 
       }, 
       "score": { "percentage": 100 } 
     }, 
     { 
   "questionRefId": "qc2effc9d", 
       "sectionRefId": "s46661c49", 
        "questionType": "TEXT", 
       "questionText": "Describe the outcome.", 
       "answer": { 
   "value": "Example answer text", 
          "notes": "Add more information here", 
          "metadata": { "notApplicable": false } 
       }, 
       "score": { "notApplicable": true } 
     } 
   ]
}
```
# Atribuir permissões de perfil de segurança a formulários de avaliação

Para permitir que os usuários criem, automatizem e acessem formulários de avaliação, atribua as seguintes permissões de perfil de segurança do Analytics e da otimização:

- Formulários de avaliação realizar avaliações: permite que um usuário, como um membro da equipe de garantia de qualidade, use um formulário de avaliação para analisar um contato. Para ver uma imagem de exemplo, consulte [Avaliar desempenho do atendente](#page-2236-0). Também permite [pesquisar](#page-2262-0) avaliações por formulário de avaliação, pontuação, data/intervalo da última atualização, avaliador e status.
- Formulários de avaliação gerenciar definições de formulários: permite que administradores e gerentes [criem](#page-2238-0) e [gerenciem](#page-2251-0) formulários de avaliação.
- Regras: são necessárias permissões para criar, visualizar, editar e excluir regras para [categorizar](#page-2050-0) [automaticamente os contatos](#page-2050-0) com base em determinados comportamentos do agente e nos resultados do cliente. Essas categorias de contato podem ser usadas para [configurar a automação](#page-2245-0) em formulários de avaliação. Além disso, são necessárias permissões de regras para [criar uma](#page-2088-0)  [regra para enviar avaliações automatizadas.](#page-2088-0)
- Formulários de avaliação pergunte ao assistente de IA: fornece acesso ao botão Perguntar à IA durante a realização de avaliações. O botão Ask AI permite que o usuário obtenha [recomendações](#page-2252-0) [generativas baseadas em IA](#page-2252-0) para respostas a perguntas em formulários de avaliação.

O perfil de segurança do Administrador tem essas permissões por padrão.

Para obter informações sobre como adicionar mais permissões a um perfil de segurança existente, consulte [Atualizar perfis de segurança](#page-662-0).

# Configurar e analisar gravações de tela do atendente

Para ajudar os atendentes a oferecer um excelente atendimento ao cliente, você pode usar o recurso de gravação de tela do Contact Lens para obter informações sobre gerenciamento de qualidade. Ele registra a área de trabalho do atendente, o que ajuda a identificar oportunidades para melhorar o desempenho. Essas informações também são úteis para garantir a conformidade.

Por exemplo, vamos supor que a maioria dos atendentes leve dois minutos para processar um reembolso, mas Jane Farias leve quatro minutos. Você pode assistir a uma gravação do desktop dela quando ela estiver fazendo um reembolso e descobrir por que ela está demorando mais.

O diagrama a seguir mostra a arquitetura e o fluxo de trabalho de gravação de tela. Depois do diagrama, há uma legenda que explica cada etapa.

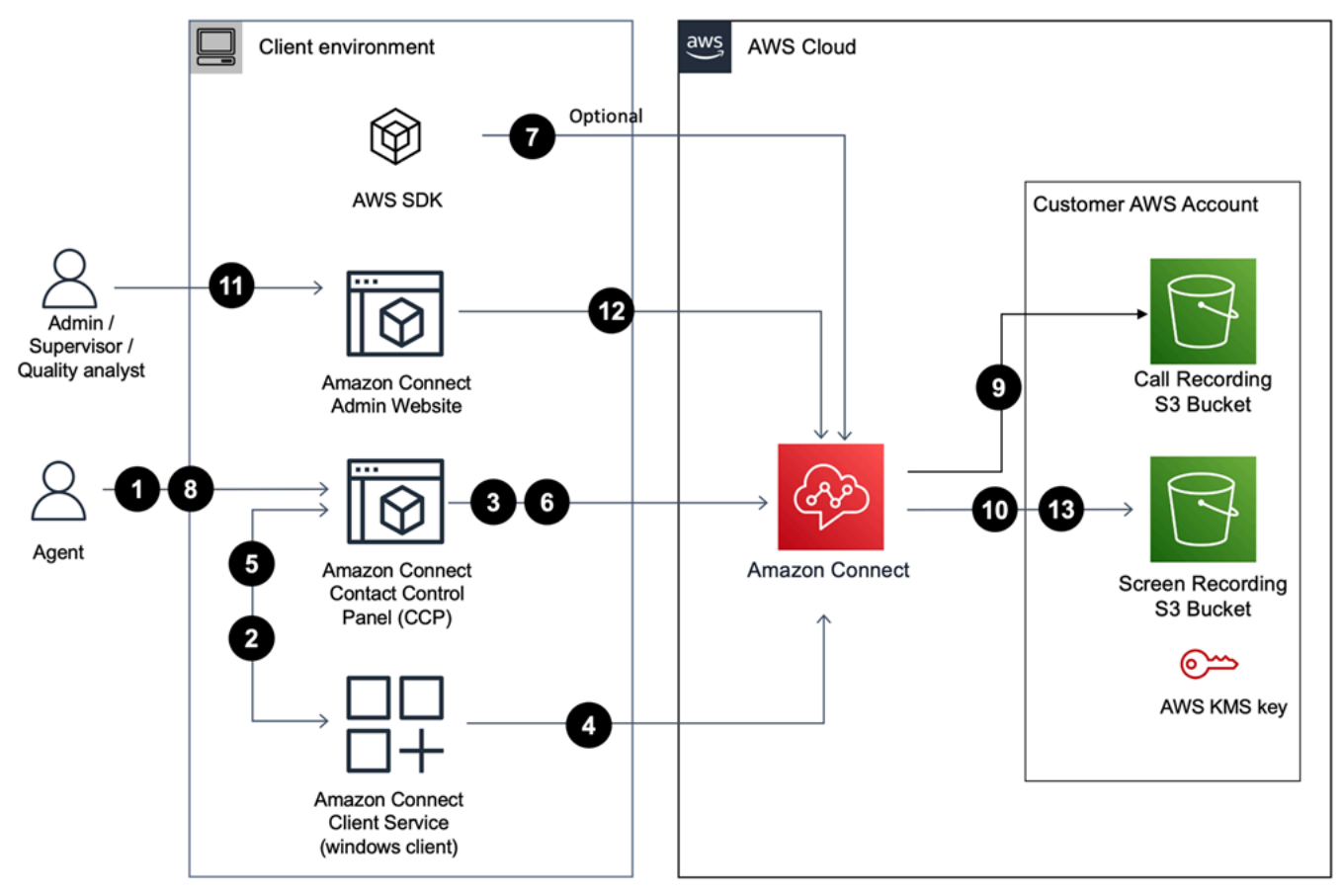

1. O atendente aceita um contato com a gravação de tela habilitada.

2. O Painel de Controle de Contato (CCP) do agente se conecta ao Atendimento ao Amazon Connect Cliente usando um soquete web (porta 5431) para acionar a gravação da tela.

3 - 4. O CCP e o cliente Windows se autenticam mutuamente e iniciam o processo de gravação de tela.

5. O aplicativo Amazon Connect cliente carrega o vídeo de gravação de tela para o CCP.

6. O CCP carrega a gravação de tela quase Amazon Connect em tempo real por meio de HTTPS (porta 443).

7. (Opcional) Você pode usar a [SuspendContactGravação e](https://docs.aws.amazon.com/connect/latest/APIReference/API_SuspendContactRecording.html) [ResumeContactGravação](https://docs.aws.amazon.com/connect/latest/APIReference/API_ResumeContactRecording.html) e as APIs para pausar e retomar a gravação da tela.

8. O agente fecha o contato.

9. Amazon Connect inicia o pós-processamento da gravação de tela do contato. Em seguida, ele mescla o vídeo com o arquivo de áudio de gravação de chamadas (para contatos de voz) recuperado do seu bucket do Amazon S3 em um arquivo MP4.

10. Amazon Connect carrega o arquivo MP4 final em seu bucket Amazon S3 e criptografa o arquivo MP4 usando seu. KMS key

11-13. Supervisores e analistas de garantia de qualidade podem visualizar a gravação da tela usando o site Amazon Connect administrativo.

### **A** Important

• Não é possível usar a gravação de tela do Amazon Connect Contact Lens ao executar o Painel de Controle de Contatos (CCP) em várias aplicações ao mesmo tempo.

### Conteúdo

- [Amazon Connect Aplicativo do cliente](#page-2276-0)
- [Habilitar gravação de tela](#page-2278-0)
- [Solução de problemas: baixar arquivos de log na aplicação cliente de gravação de tela](#page-2283-0)
- [Atribuir permissões de perfil de segurança a gravações de tela](#page-2284-0)
- [Analisar as gravações de tela do atendente](#page-2285-0)
- [Perguntas frequentes sobre recursos de gravação de tela](#page-2287-0)

# <span id="page-2276-0"></span>Amazon Connect Aplicativo do cliente

# <span id="page-2276-1"></span>Local de download

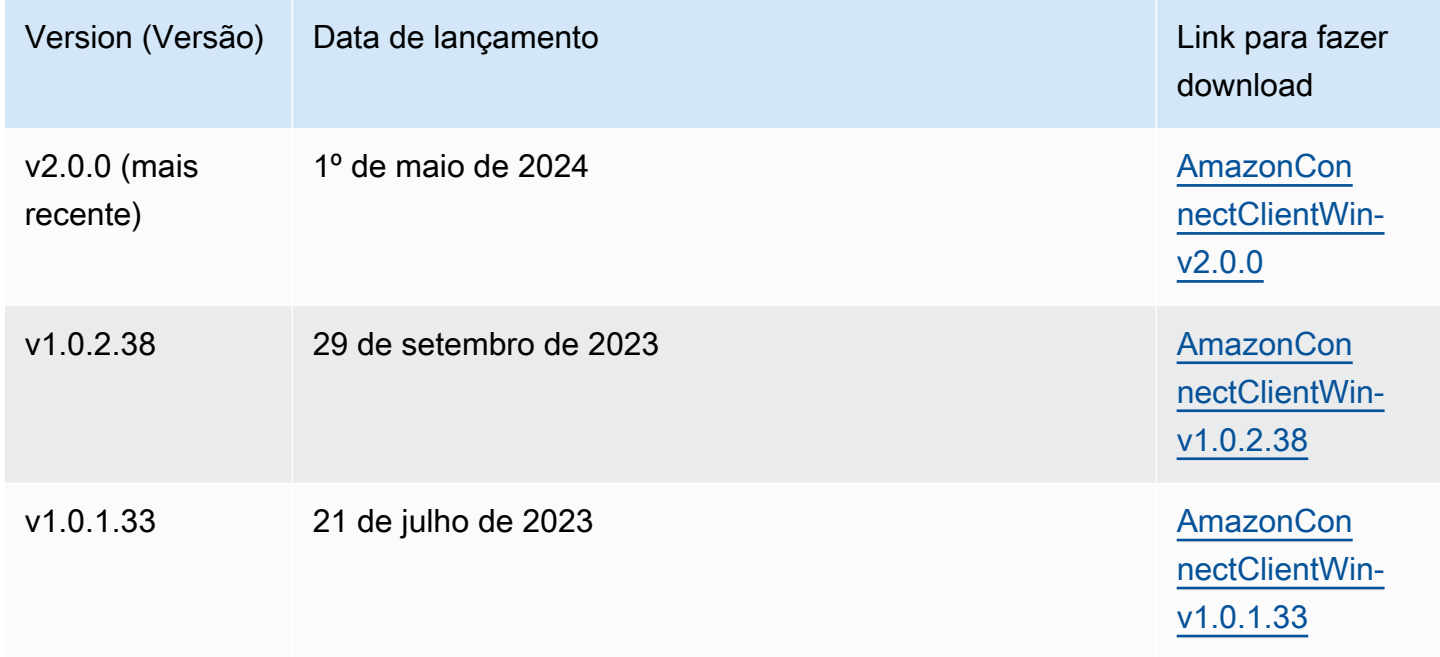

## **a** Note

Se seus agentes estiverem usando sessões de usuário simultâneas no Windows, você deverá baixar o aplicativo Amazon Connect Client versão v2.0.0 ou posterior.

Os links acima baixam o arquivo AmazonConnectClientWin- [version] .zip. O arquivo zip contém o arquivo Amazon.Connect.Client.Service.Setup.[version].msi. Para obter instruções de instalação, consulte [Habilitar gravação de tela.](#page-2278-0)

Para ser notificado quando houver uma atualização no aplicativo Amazon Connect cliente, recomendamos assinar o feed RSS deste guia do administrador. Escolha o link RSS que aparece abaixo do título desta página (ao lado do link do PDF).

# Requisitos da estação de trabalho

A seguir estão os requisitos mínimos do sistema para as estações de trabalho que usam somente a gravação de tela. Será necessário ter escopo para memória adicional, largura de banda e CPU

para o sistema operacional e para qualquer outra coisa que esteja sendo executada na estação de trabalho para evitar a contenção de recursos.

- CPU: 2,0 GHz (4 núcleos ou 4 vCPU recomendados)
- Memória: 2,5 GB
- Rede: 600 Kbps
- Sistemas operacionais compatíveis: Windows 10 e 11 de 64 bits com base na arquitetura x86-64

### **a** Note

Quando a multisessão do Windows estiver ativada, certifique-se de que a estação de trabalho do agente tenha a disponibilidade de recursos recomendada para cada sessão simultânea.

# Especificações do recurso

- Número de aplicações abertas que podem ser gravadas: todas as aplicações abertas em um monitor são gravadas, até três monitores.
- Porta usada para gravação de tela: a aplicação cliente do Amazon Connect se comunica com o Painel de Controle de Contatos por meio de um soquete da web local na porta 5431.
- Endereços IP para adicionar à lista de permissões de firewall: para garantir uma funcionalidade de gravação de tela regular, adicione à lista de permissões os endereços IP associados ao Amazon S3. Esses endereços IP estão localizados no arquivo [ipranges.json](https://docs.aws.amazon.com/vpc/latest/userguide/aws-ip-ranges.html) específico da sua região. AWS Por exemplo, se estiver em us-east-1, adicione os endereços IP do S3 dessa região à lista de permissões.

# <span id="page-2278-0"></span>Habilitar gravação de tela

# Etapa 1: Habilitar gravação de tela para sua instância

## **A** Important

Se sua instância do Amazon Connect foi criada antes de outubro de 2018 e você não tem funções vinculadas ao serviço configuradas, siga as etapas em [Usar funções vinculadas ao](https://docs.aws.amazon.com/connect/latest/adminguide/connect-slr.html#migrate-slr)  [serviço, neste guia, para migrar para a função vinculada](https://docs.aws.amazon.com/connect/latest/adminguide/connect-slr.html#migrate-slr) ao serviço Connect.

As etapas desta seção explicam como atualizar as configurações da instância para permitir a gravação de tela e como criptografar artefatos de gravação.

- 1. Abra o console do Amazon Connect em [https://console.aws.amazon.com/connect.](https://console.aws.amazon.com/connect/)
- 2. Escolha seu alias de instância e, em seguida, escolha Armazenamento de dados.

Você receberá a solicitação para criar ou escolher um bucket do Amazon S3. Depois que o bucket for criado, você poderá armazenar as gravações de tela e exportá-las.

- 3. No painel de navegação, escolha Armazenamento de dados, role para baixo até Gravações de tela e escolha Editar.
- 4. Escolha Ativar gravação de tela e escolha Criar um novo bucket do S3 (recomendado) ou Selecionar um bucket do S3 existente.
- 5. Se você optar por criar um bucket do Amazon S3, insira um nome na caixa Nome. Se você optar por usar um bucket existente, selecione-o na lista Nome.
- 6. (Opcional) Para criptografar os artefatos de gravação em seu bucket do Amazon S3, selecione Habilitar criptografia e escolha uma chave KMS.

### **a** Note

Quando você ativa a criptografia, o Amazon Connect usa a chave KMS para criptografar quaisquer dados de gravação intermediários enquanto o serviço os processa.

7. Quando terminar, escolha Save (Salvar).

Para obter mais informações sobre as configurações da instância, consult[eAtualizar configurações](#page-307-0)  [da instância](#page-307-0).

# Etapa 2: Baixar e instalar o aplicativo Amazon Connect cliente

Nesta etapa, você instala o arquivo Amazon.Connect.Client.Service na área de trabalho do atendente ou no ambiente virtual que ele usa. Esse é o aplicativo Amazon Connect cliente. Ela registra as aplicações abertas do atendente.

Para a versão 2 xxx

- 1. [Baixe](#page-2276-1) a versão mais recente do arquivo Amazon.Connect.Client.Service.Setup. Esse é um arquivo .MSI.
- 2. Use o mecanismo de distribuição de software de sua organização, como o centro de software, para instalar a aplicação cliente do Amazon.Connect.Client.Service na área de trabalho dos atendentes.
- 3. Para verificar se a aplicação está instalada na área de trabalho do atendente, navegue até C: \Program Files\Amazon\Amazon.Connect.Client.Service. Verifique se o programa executável Amazon.Connect.Client.Service está presente.
- 4. Reinicie a área de trabalho do atendente para iniciar Amazon.Connect.Client.Service em segundo plano. Ou navegue até o local de instalação do Amazon.Connect.Client.Service e clique duas vezes para iniciá-lo.

### **a** Note

No caso do sistema operacional multissessão Windows, o instalador precisa ser executado apenas uma vez.

## Para a versão 1 xxx

- 1. [Baixe](#page-2276-1) a versão mais recente do arquivo Amazon. Connect. Client. Service. Setup. Esse é um arquivo .MSI.
- 2. Use o mecanismo de distribuição de software de sua organização, como o centro de software, para instalar a aplicação cliente do Amazon.Connect.Client.Service na área de trabalho dos atendentes.
- 3. Para verificar se a aplicação está instalada na área de trabalho do atendente, navegue até C: \Program Files\Amazon\Amazon.Connect.Client.Service. Verifique se o programa executável Amazon.Connect.Client.Service está presente.

4. Reinicie a área de trabalho do atendente para iniciar Amazon.Connect.Client.Service em segundo plano. Ou navegue até o local de instalação do Amazon.Connect.Client.Service e clique duas vezes para iniciá-lo.

(Opcional) Etapa 3: Verificar se o aplicativo Amazon Connect cliente está sendo executado e funcionando corretamente

### Para a versão 2.xxx

Para verificar se o aplicativo está em execução:

- 1. No Gerenciador de Tarefas do Windows, verifique se há um processo em segundo plano chamadoAmazon.Connect.Client.Service. Essa é a aplicação cliente do Amazon Connect .
- 2. No Gerenciador de tarefas do Windows, em Processos de usuários, verifique se há outro processo chamado Amazon.Connect.Client. RecordingSession depois que o usuário aceita o primeiro contato em que a gravação de tela está ativada. A imagem a seguir mostra o Amazon.Connect.Client. RecordingSession no Gerenciador de tarefas.

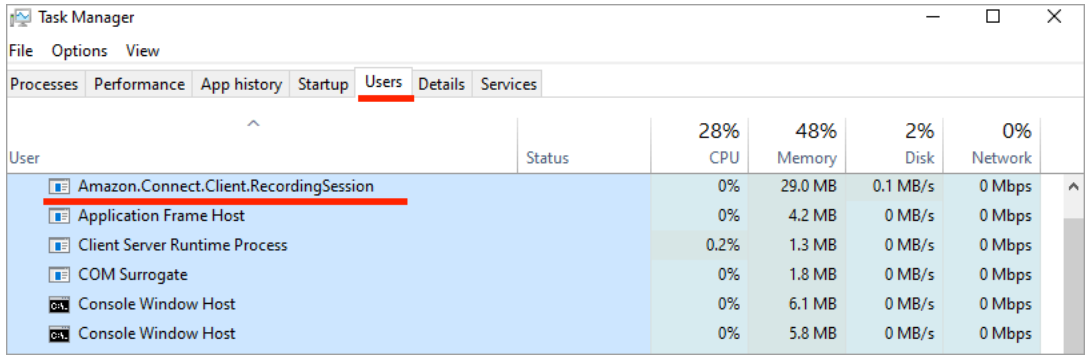

Para verificar se o aplicativo está funcionando corretamente e criando arquivos de log:

1. Navegue até o seguinte diretório:

C:\ProgramData\Amazon\Amazon.Connect.Client.Service\logs.

- a. Abra os arquivos de log que estão no diretório.
- b. Em uma instalação bem-sucedida, os arquivos de log contêm a seguinte linha:

Checking that services are still running, result : true

2. Navegue até o seguinte diretório:

# %USERPROFILE%\AppData\Local\Amazon

\Amazon.Connect.Client.RecordingSession\Logs

- a. Abra os arquivos de log que estão no diretório.
- b. Em uma instalação bem-sucedida, os arquivos de log contêm a seguinte linha:

Session initiation completed with result: True

Para a versão 1.xxx

- 1. Para verificar se a aplicação está em execução, confira o Gerenciador de Tarefas do Windows para ver se há um processo em segundo plano chamado Amazon.Connect.Client.Service. Essa é a aplicação cliente do Amazon Connect .
- 2. Para verificar se a aplicação está funcionando corretamente e criando arquivos de log, navegue até C:\ProgramData\Amazon\Amazon.Connect.Client.Service\logs.
	- a. Abra os arquivos de log que estão no diretório.
	- b. Em uma instalação bem-sucedida, os arquivos de log contêm a seguinte linha:

Checking that services are still running, result : true

Etapa 4: Configurar o bloco Definir o comportamento de gravação e análise

• Adicione um bloco [Set recording and analytics behavior \(Definir o comportamento de gravação e](#page-1205-0) [análise\)](#page-1205-0) imediatamente após o ponto de entrada no fluxo. Adicione o bloco a cada fluxo que você deseja habilitar para gravação de tela.

A imagem a seguir mostra a página Propriedades do bloco [Set recording and analytics behavior](#page-1205-0)  [\(Definir o comportamento de gravação e análise\).](#page-1205-0) Na seção Gravação de tela, escolha Ativado.

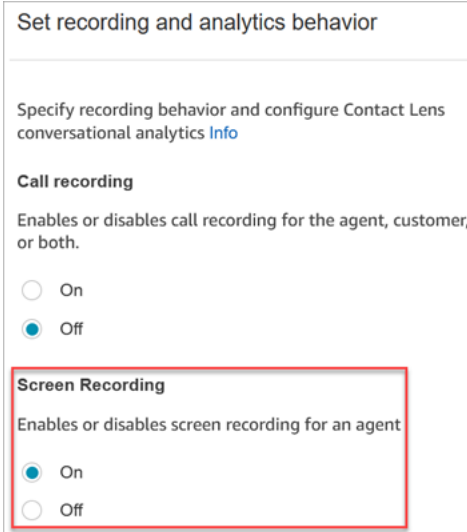

# <span id="page-2282-0"></span>Dicas de configuração

- Para permitir que os supervisores pesquisem contatos que tenham gravações de tela, adicione um bloco [Set contact attributes \(Definir atributos do contato\)](#page-1190-0) antes de Definir o comportamento de gravação e análise. Adicione um atributo personalizado com um nome semelhante a screen recording = true. Os supervisores podem [pesquisar esse atributo personalizado](#page-2300-0) para encontrar aqueles que têm gravações de tela.
- É recomendável adicionar um bloco [Distribute by percentage \(Distribuir por porcentagem\)](#page-1131-0) antes de Definir o comportamento de gravação e análise. Isso permite que você use a gravação de tela para alguns e não para todos os contatos.
- Talvez você queira aproveitar as APIs de [SuspendContactResumeContactgravação](https://docs.aws.amazon.com/connect/latest/APIReference/API_SuspendContactRecording.html) [e gravação](https://docs.aws.amazon.com/connect/latest/APIReference/API_ResumeContactRecording.html) para evitar que informações confidenciais sejam capturadas na gravação de tela.

## Próximas etapas

- Atribua aos supervisores a permissão de perfil de segurança necessária: Análise e otimização Gravação de tela - Acessar.
- Mostre aos supervisores [como analisar as gravações de tela.](#page-2285-0)

# <span id="page-2283-0"></span>Solução de problemas: baixar arquivos de log na aplicação cliente de gravação de tela

Ao abrir um ticket do AWS Support para problemas com gravações de tela, forneça os arquivos de log do aplicativo Amazon Connect cliente na área de trabalho do agente e no trabalhador compartilhado do navegador.

Como acessar os arquivos de log Amazon Connect do aplicativo cliente

Para a versão 2.xxx

- Na área de trabalho do agente, navegue até:
	- C:\\ AmazonProgramData\ Amazon.Connect.Client.Service\ logs contém os registros, incluindo a conexão Websocket entre o navegador e o aplicativo cliente e outra conexão Websocket entre Amazon.Connect.Client e Amazon.Connect. RecordingSession.
	- %USERPROFILE%\\ AppData Local\ Amazon\ Amazon.Connect.Client. RecordingSession\ Logs contém registros de atividades de gravação de tela.

Para a versão 1.xxx

• Na área de trabalho do agente, navegue até C:\\ AmazonProgramData\ Amazon.Connect.Client.Service\ logs.

Como acessar a tela de gravação de logs do operador compartilhado no navegador

**A** Important

Antes de executar essas etapas, abra o CCP. Ele deve estar aberto para que você possa visualizar o trabalhador compartilhado da ClientAppInterface.

- Chrome
	- 1. Abra o navegador Chrome. Para o URL, digite chrome://inspect/#workers.
	- 2. Na seção Trabalhadores compartilhados, localize o trabalhador compartilhado chamado ClientAppInterface.
	- 3. Clique em inspecionar para abrir uma DevTools instância.
- 4. Escolha a guia Console, clique com o botão direito no despejo de log e selecione Salvar como para armazenar o despejo de log em um arquivo local.
- Firefox
	- 1. Abra o navegador Firefox. Para o URL, digite =about:debugging#workers.
	- 2. Na seção Trabalhadores compartilhados, escolha Inspecionar para /connect/ccp-naws/static/ client-app-interface.js.
	- 3. Clique com o botão direito na guia Console e selecione Salvar todas as mensagens no arquivo para armazenar o despejo de log em um arquivo local.
- Edge (Chromium)
	- 1. Abra o navegador Chrome. Para o URL, digite edge://inspect/#workers.
	- 2. Na seção Trabalhadores compartilhados, localize o trabalhador compartilhado chamado ClientAppInterface.
	- 3. Escolha inspecionar para abrir uma DevTools instância.
	- 4. Escolha a guia Console, clique com o botão direito no despejo de log e selecione Salvar como para armazenar o despejo de log em um arquivo local.

# <span id="page-2284-0"></span>Atribuir permissões de perfil de segurança a gravações de tela

Para permitir que os usuários analisem gravações de tela, atribua a seguinte permissão de perfil de segurança de Análise e otimização:

• Gravação de tela - Acessar: permite que um usuário, como um supervisor ou membro da equipe de garantia de qualidade, acesse e analise gravações de tela.

## **A** Important

A gravação de tela mescla o vídeo de gravação de tela com o arquivo de gravação de chamadas não editado. Se os usuários tiverem permissão para ver as gravações de tela, eles poderão ouvir o áudio não editado.

Para obter informações sobre como adicionar mais permissões a um perfil de segurança existente, consulte [Atualizar perfis de segurança](#page-662-0).

# <span id="page-2285-0"></span>Analisar as gravações de tela do atendente

Use gravações de tela para ajudar você a avaliar os atendentes. Você pode identificar áreas para treinamento, validar atividades ou identificar as práticas recomendadas.

A gravação de tela é sincronizada com a gravação de voz e a transcrição do contato, para que você possa ouvir ou ler ao mesmo tempo o que está sendo dito.

- 1. Faça login no Amazon Connect com uma conta de usuário que tenha a permissão Análise e otimização – Gravação de tela - Acessar no respectivo perfil de segurança.
- 2. No menu de navegação, escolha Análise e otimização, Pesquisa de contato.
- 3. Pesquise o contato que você deseja analisar.

### **1** Tip

Se você tiver adicionado um atributo personalizado aos fluxos para indicar quando a gravação de tela está habilitada, poderá [pesquisar por atributo personalizado](#page-2300-0) para localizar registros de contato com gravações de tela. Para ter mais informações, consulte [Dicas de configuração.](#page-2282-0)

- 4. Clique ou toque no ID do contato para ver a página Detalhes de contato.
- 5. A seção Gravação contém um reprodutor de vídeo que exibe gravações de tela, conforme mostrado na imagem a seguir.

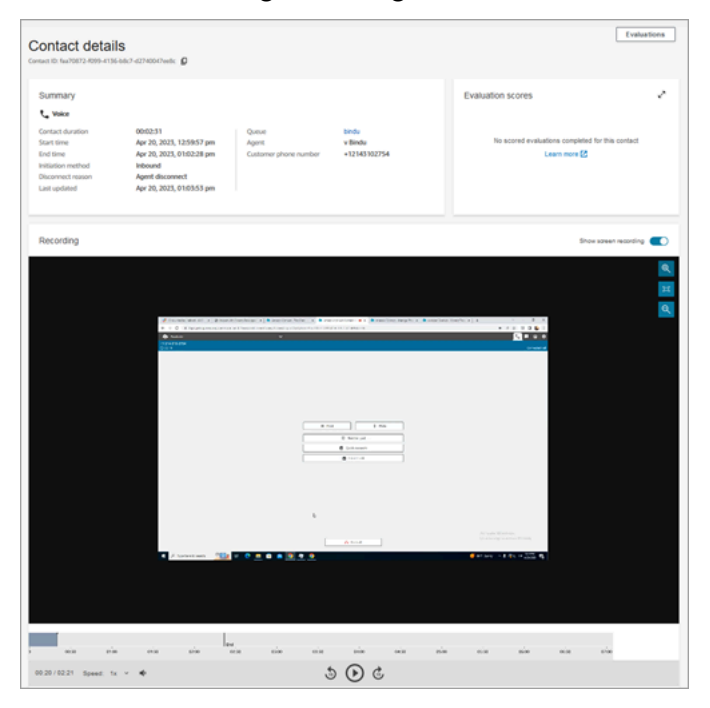

### **A** Important

A reprodução da gravação de tela na página de detalhes do contato não é suportada no domínio antigo https://*your-instance-alias* /awsapps.com. Recomendamos usar o domínio https://*your-instance-alias .my.connect.aws/ para reproduzir gravações de tela*. Para obter mais informações, consulte [Atualizar o domínio do](#page-1006-0) [Amazon Connect](#page-1006-0) neste guia.

6. Use os controles do lado esquerdo para aumentar e diminuir o zoom ou ajustar o vídeo à janela.

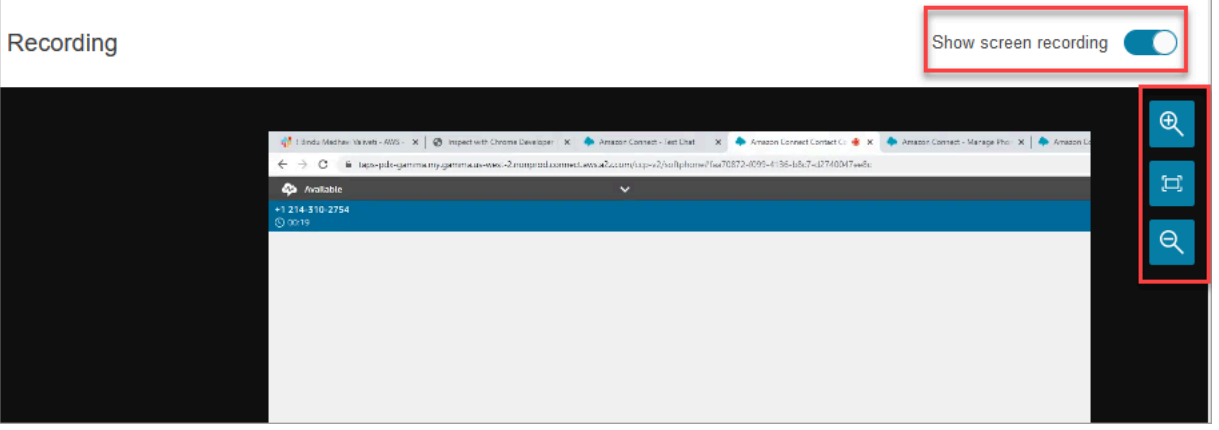

7. Clique com o botão direito enquanto o cursor estiver no vídeo para exibir uma lista completa dos controles. Essas etapas são mostradas na imagem a seguir.

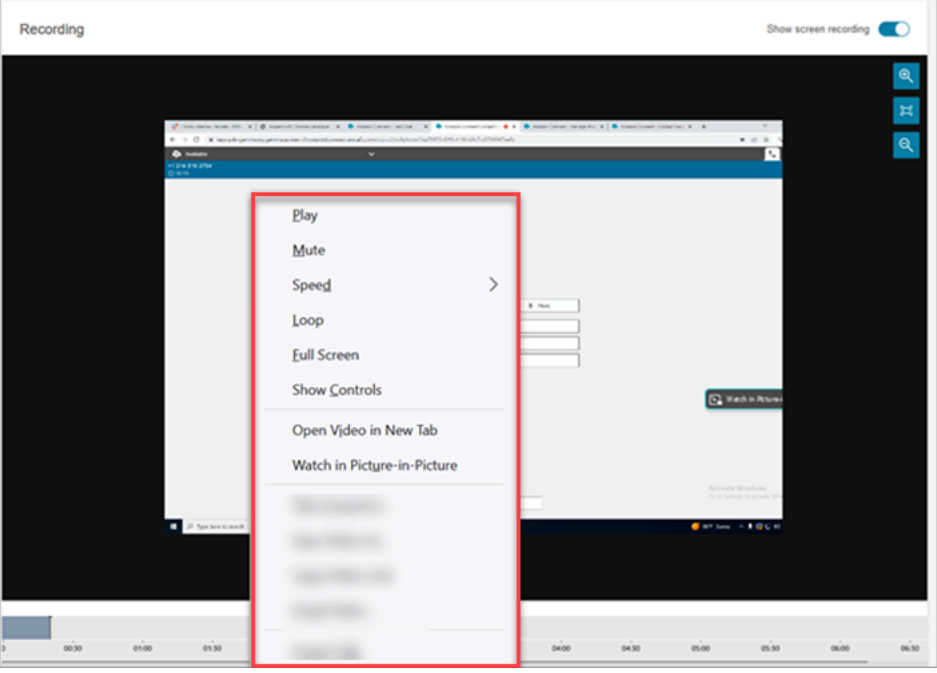

8. Se você não vir uma gravação de vídeo, verifique se o botão Mostrar gravação está ativado.

Se não aparecer nenhum vídeo, talvez a gravação da tela ainda não esteja pronta (isto é, carregada no bucket do Amazon S3). Se o problema persistir, entre em contato com o [AWS](https://console.aws.amazon.com/support/home#/)  [Support Center](https://console.aws.amazon.com/support/home#/).

Assista no icture-in-picture modo P

É uma boa ideia mover o vídeo para outro lugar no monitor enquanto assiste. Por exemplo, é possível reposicionar o vídeo para poder ler a transcrição. Use o modo Assistir em picture-in-picture para fazer isso.

- 1. Clique com o botão direito no vídeo para exibir a lista de controles de vídeo.
- 2. Escolha Assistir em picture-in-picture.

A janela do vídeo se abre. Você pode movê-lo pelo monitor.

3. Escolha o X no canto superior direito para abrir a janela de volta. A imagem a seguir mostra o vídeo no modo picture-in-picture.

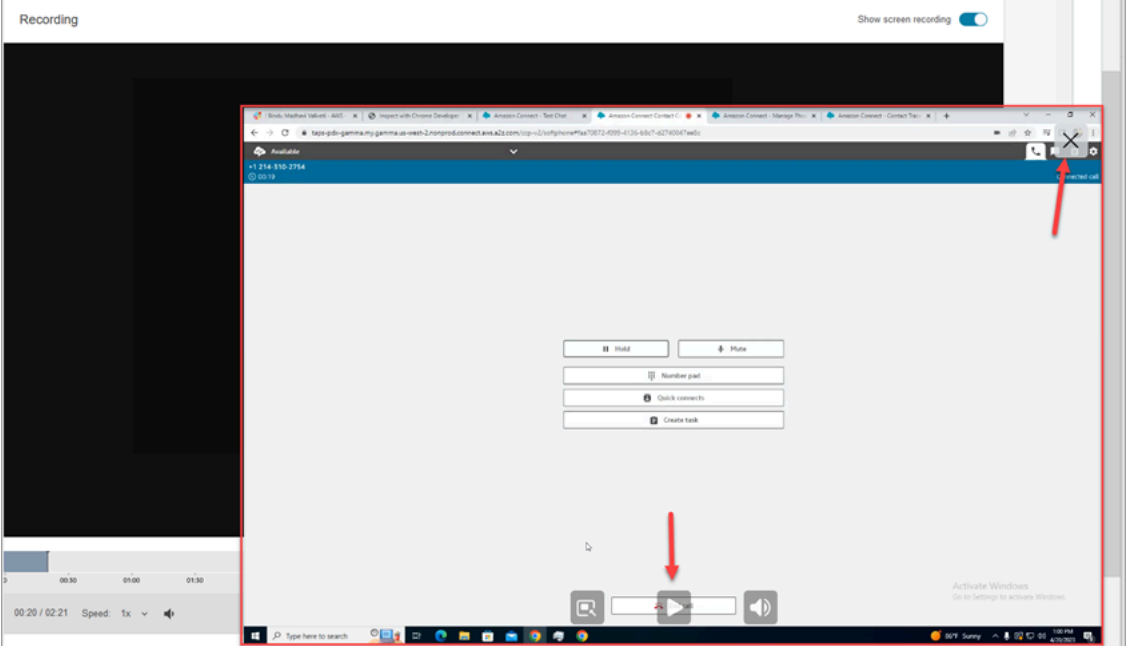

# <span id="page-2287-0"></span>Perguntas frequentes sobre recursos de gravação de tela

• Quais sistemas operacionais são compatíveis?

Windows 10 e 11 com base na arquitetura x86.

• Qual é o formato de arquivo das gravações de tela?

Os arquivos de gravação de tela são salvos no formato MP4.

• Quais Amazon Connect canais são compatíveis?

Você pode gerar gravações de tela para contatos de voz, chat e tarefas.

• Onde estão localizados os os logs da aplicação cliente do Amazon Connect ?

Você pode encontrar os logs em C:\ProgramData\Amazon\Amazon.Connect.Client \Logs. Se você estiver usando a versão 2.xxx, acesse também %USERPROFILE%\AppData \Local\Amazon\Amazon.Connect.Client.RecordingSession\Logs contém registros de atividades de gravação de tela.

• Você capturou a tela inteira?

Sim, o Atendimento ao Amazon Connect Cliente registra todos os aplicativos abertos no monitor do agente, até três monitores.

• A gravação de tela comporta sessões simultâneas de usuários no Windows usando ambientes de infraestrutura de área de trabalho virtual (VDI)?

Sim, a gravação de tela suporta sessões simultâneas de usuários no Windows ao usar o aplicativo cliente Amazon Connect versão 2.xxxx ou posterior.

• Onde os arquivos de gravação de tela estão armazenados na minha conta da AWS ?

As gravações de tela são entregues ao bucket do Amazon S3 e criptografadas usando a chave do KMS que você especificar. Esse processo é semelhante ao de armazenamento e criptografia de gravações de chamadas.

• Onde posso baixar a versão mais recente da aplicação cliente do Amazon Connect ?

O link para download está na página [Amazon Connect Aplicativo do cliente](#page-2276-0).

• Como posso receber notificação quando houver uma versão mais recente da aplicação cliente?

Para ser notificado quando houver uma atualização no aplicativo Amazon Connect cliente, recomendamos assinar o feed RSS deste guia do administrador. Escolha o link RSS que aparece abaixo do título desta página (ao lado do link do PDF).

• Como as gravações são visualizadas?

Os supervisores podem visualizar as gravações de tela na página Detalhes de contato, desde que tenham as permissões necessárias habilitadas em seus perfis de segurança.

• Quais portas adicionais são usadas para gravação de tela?

O aplicativo Amazon Connect cliente se comunica com o CCP por meio de um websocket local na porta 5431.

• Quais são os requisitos de largura de banda para gravação de tela?

Recomendamos 500 kbps por contato simultâneo com a gravação de tela habilitada.

• Posso optar apenas pela gravação de tela e não pela gravação de chamadas?

Sim, você pode habilitar a gravação de tela sem a gravação de chamadas para uma chamada de voz.

• Como faço para encontrar a localização da gravação de tela no Amazon S3?

Você pode encontrar o local da gravação da tela na seção [RecordingsInfo](#page-1752-0) do registro de contato. Veja o campo Local.

• Como faço para habilitar a gravação de tela para uma porcentagem dos meus contatos?

Você pode usar o bloco [Distribute by percentage \(Distribuir por porcentagem\)](#page-1131-0) no fluxo para habilitar uma porcentagem de contatos para gravação de tela.

• A gravação de tela está em conformidade com o PCI?

A gravação de tela está em conformidade com o Padrão de Segurança de Dados do Setor de Cartão de Pagamento (PCI).

• A gravação de tela funciona com áreas de trabalho de atendentes e CCP personalizados?

A gravação de tela foi projetada para funcionar com espaços de trabalho de atendentes e CCP personalizados criados com a [biblioteca JS do Amazon Connect Streams.](https://github.com/amazon-connect/amazon-connect-streams) Recomendamos testar sua solução personalizada antes de implantar a gravação de tela na produção.

• Quais endereços IP adicionais eu preciso adicionar à minha lista de permissões de firewall?

Para garantir uma funcionalidade de gravação de tela regular, adicione à lista de permissões os endereços IP associados ao Amazon S3. Esses endereços IP estão localizados no arquivo [ipranges.json](https://docs.aws.amazon.com/vpc/latest/userguide/aws-ip-ranges.html) específico da sua região. AWS Por exemplo, se estiver em us-east-1, adicione os endereços IP do S3 dessa região à lista de permissões.

• Posso usar a gravação de tela em qualquer lugar do mundo?

A gravação de tela está disponível em todas as regiões AWS comerciais em que o Amazon Connect está disponível. Mas o uso da gravação de tela pode estar sujeito à conformidade com as leis de privacidade e outras leis. Consulte a equipe de conformidade antes de habilitar esse recurso para os atendentes.

• Os atendentes são alertados quando a gravação de tela é habilitada para um contato?

Por padrão, o Amazon Connect não fornece um recurso de notificação. No entanto, você pode usar a [biblioteca JS do Amazon Connect Streams](https://github.com/amazon-connect/amazon-connect-streams/blob/master/cheat-sheet.md) para criar um aviso ou outro indicador visual na área de trabalho de um atendente para sinalizar que a gravação de tela está em uso.

• O que acontece se um agente fechar o navegador durante um contato ou imediatamente após o término do contato?

Se o navegador for fechado no início do contato antes que qualquer dado de captura de tela possa ser carregado no Amazon Connect, a gravação final da tela poderá não ser publicada. Se o navegador for fechado imediatamente após o término de um contato, mas antes que os dados finais da captura de tela possam ser carregados, a gravação da tela será publicada na próxima vez que o agente fizer login no CCP.

# Pesquisar contatos.

### **a** Note

Novo recurso: agora é possível pesquisar contatos em andamento na página Pesquisa de contato. Esse recurso estará disponível até o final de setembro de 2023, em todas as áreas em Regiões da AWS que o Amazon Connect é suportado.

# O que é importante saber

- É possível pesquisar contatos de até dois anos atrás.
- O Amazon Connect gera resultados de pesquisa de contatos concluídos e em andamento. Nos contatos processados por atendentes, eles só são marcados como concluídos quando o atendente encerra o trabalho pós-atendimento (ACW).
- Nos contatos de voz e chat, a página Pesquisa de contato exibe contatos em andamento conectados a um atendente ou desconectados. Os retornos de chamada que estão em fila e em andamento não são mostrados na página Pesquisa de contato.
- Para tarefas, a pesquisa de contatos exibe todos os contatos em andamento depois que eles são iniciados.
- Os resultados da pesquisa para uma determinada consulta são limitados aos primeiros 10 mil resultados retornados.
- Quando você filtrar por ID de contato, apenas os resultados desse contato específico serão retornados e outros critérios serão ignorados. Por exemplo, digamos que você pesquise o ID de contato 12345 e o login da agente Jane Doe. Os resultados do ID de contato 12345 serão retornados independentemente de Jane Doe ser a agente.
- Não é possível pesquisar vários IDs de contato ao mesmo tempo.

# Principais recursos de pesquisa

- [Pesquise por atributos de contato personalizados](#page-2300-0) (atributos definidos pelo usuário).
- [Pesquise contatos que estão em andamento](#page-2297-0) ou foram concluídos usando o filtro Status do contato.
- Pesquise um intervalo de tempo de até oito semanas. No filtro Período, você pode especificar o tipo de Tipo de timestamp. Isso permite que você especifique o intervalo de tempo. É possível escolher entre carimbos de data e hora iniciados, conectados ao atendente, desconectados e programados.

## **A** Important

- O filtro Período na pesquisa de contatos tem o tipo de carimbo de data e hora definido como "Iniciado" por padrão. Antes da introdução da seleção do tipo de carimbo de data e hora, o tipo usado pelo filtro Período era "Desconectado"
- As pesquisas salvas em Pesquisa de contato criadas antes do lançamento do recurso de pesquisa de contatos em andamento (lançada em setembro de 2023) foram atualizadas com os filtros Status do contato igual a "Concluído" e Tipo de timestamp = "Desconectado". Essas seleções estavam implícitas antes do lançamento de contatos em andamento.
- Seleção múltipla para filtros como nomes de atendente e filas de contatos.
- Filtros para o [Amazon Connect Contact Lens](#page-2017-0). Você pode [pesquisar categorias de contatos](#page-2128-0) especificando o nome completo da categoria. Escolha pesquisar usando Corresponder a qualquer item ou Corresponder a todos ou Corresponder nenhum. Por exemplo, é possível pesquisar contatos da "categoria A" e da "categoria B" ou de qualquer uma das duas categorias.

Na caixa suspensa Adicionar filtro, os filtros do Contact Lens têm CL ao lado deles. Você pode aplicar esses filtros somente se sua organização tiver habilitado o Contact Lens.

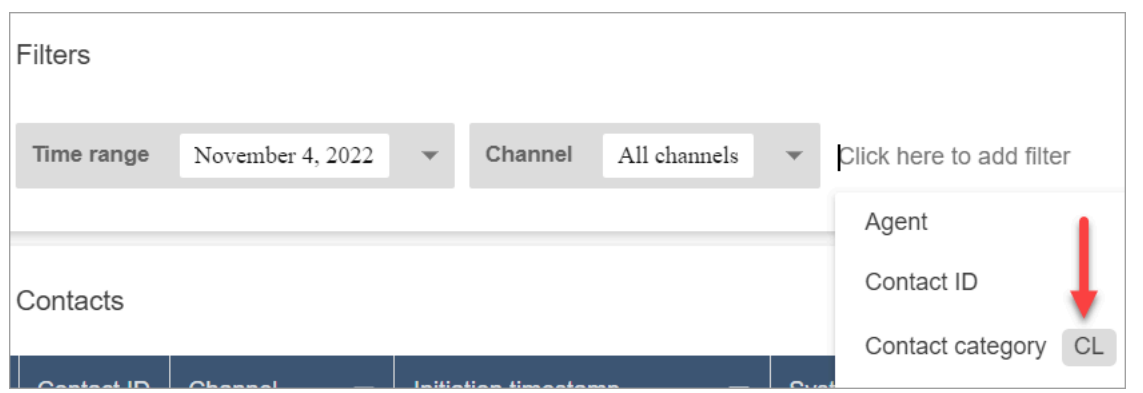

Se você quiser remover os filtros do Contact Lens da lista suspensa de um usuário, remova as seguintes permissões do perfil de segurança:

- Pesquisar contatos por conversa: essa opção controla o acesso às pontuações de sentimentos, ao tempo sem conversa e às pesquisas por categoria.
- Pesquisar contatos por palavras-chave: essa opção controla o acesso à pesquisa por palavraschave.
- Contact Lens: análise conversacional: na página Detalhes de contato, são exibidos grafos que resumem a análise conversacional.
- Filtros para o [Voice ID.](#page-2678-0) É possível pesquisar o status dos contatos com a autenticação e detecção de fraudes do Voice ID, se sua organização o tiver habilitado. Para acessar essa funcionalidade, no perfil de segurança, você precisa da permissão Análise e otimização, Voice ID - atributos e pesquisa, Visualizar.

A imagem a seguir mostra os filtros disponíveis para pesquisar o Voice ID: Resultado da autenticação, Resultado da detecção de fraudes, Ações do palestrante.

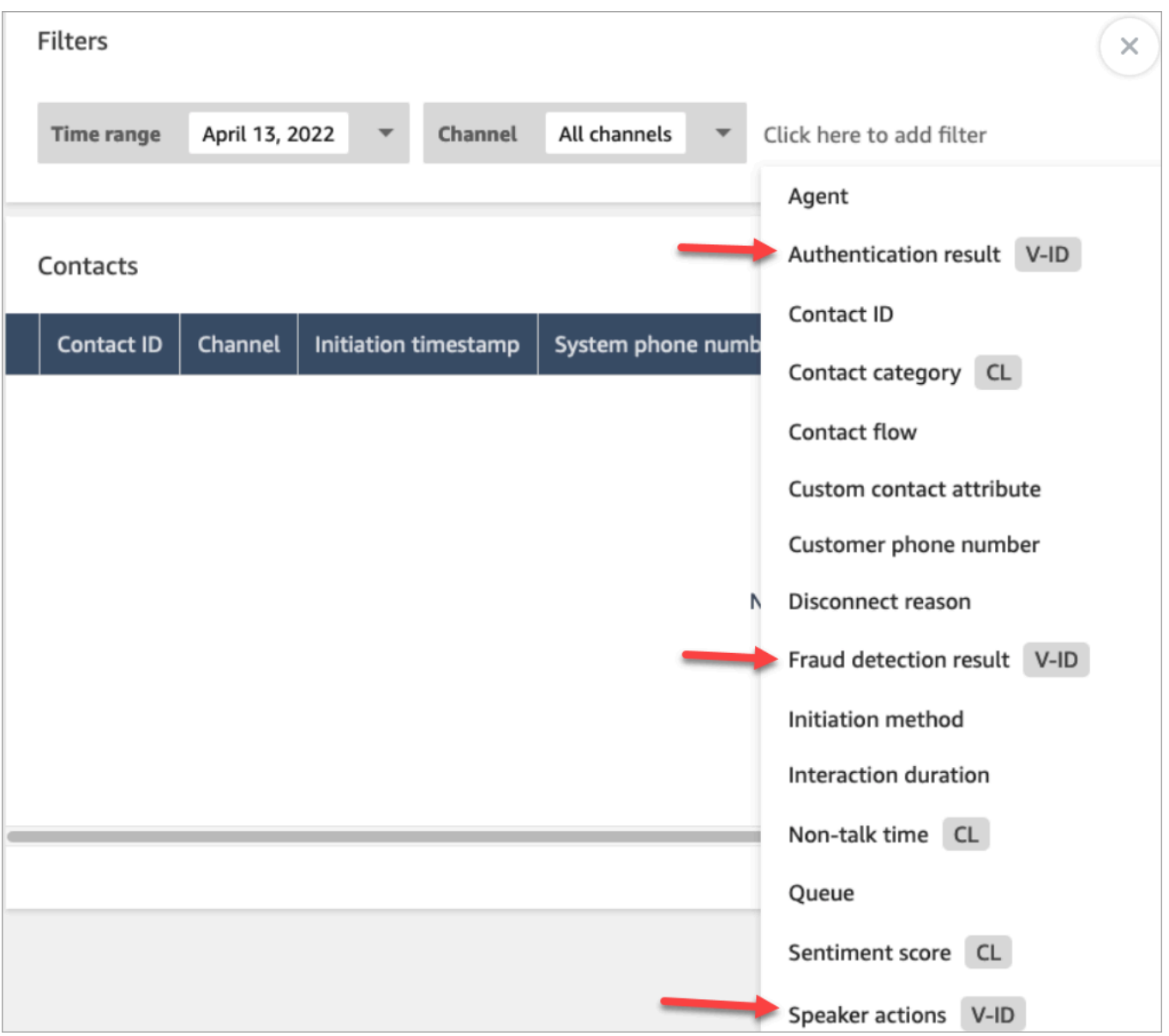

# <span id="page-2293-0"></span>Gerenciar quem pode pesquisar contatos e acessar informações detalhadas

Antes que os usuários possam pesquisar contatos no Amazon Connect ou acessar informações detalhadas de contato, eles precisam ser atribuídos ao perfil de segurança do CallCentergerente ou ter as seguintes permissões de análise e otimização:

- Acessar métricas Acessar (obrigatório): concede acesso aos dados de métricas.
- É necessária pelo menos uma das seguintes permissões para visualizar os contatos nas páginas Pesquisa de contato e Detalhes de contato:
- Pesquisa de contato Visualizar: permite que o usuário acesse todos os contatos nas páginas Pesquisa de contato e Detalhes de contato.
- Visualizar meus contatos Visualizar: nas páginas Pesquisa de contato e Detalhes de contato, essa opção permite que os atendentes visualizem somente os contatos com os quais eles lidaram.
- Restrinja o acesso do contato (opcional): gerencie o acesso de um usuário aos resultados na página Pesquisa de contato com base no grupo hierárquico do atendente.

Por exemplo, agentes atribuídos a AgentGroup -1 só podem visualizar registros de contatos gerenciados por agentes nesse grupo hierárquico e em qualquer grupo abaixo deles. (Se eles tiverem permissões para Conversas gravadas, também poderão ouvir gravações de chamadas e visualizar transcrições.) Agentes atribuídos a AgentGroup -2 só podem acessar registros de contatos gerenciados por seu grupo e quaisquer grupos abaixo deles.

Gerentes e outras pessoas que estão em grupos de nível superior podem visualizar registros de contatos gerenciados por todos os grupos abaixo deles, como AgentGroup -1 e 2.

Para essa permissão, Tudo = Visualizar por Visualizar é a única ação concedida.

Para obter mais informações sobre grupos hierárquicos, consulte [Configurar hierarquias dos](#page-702-0) [agentes.](#page-702-0)

## **A** Important

- A exclusão de um nível hierárquico rompe o vínculo com os contatos existentes. Essa ação não pode ser desfeita.
- Quando você altera o grupo hierárquico de um usuário, pode levar alguns minutos para que os resultados da pesquisa de contatos reflitam as novas permissões.

A tabela a seguir lista as permissões típicas e quais contatos podem ser visualizados nas páginas Pesquisa de contato e Detalhes de contato.

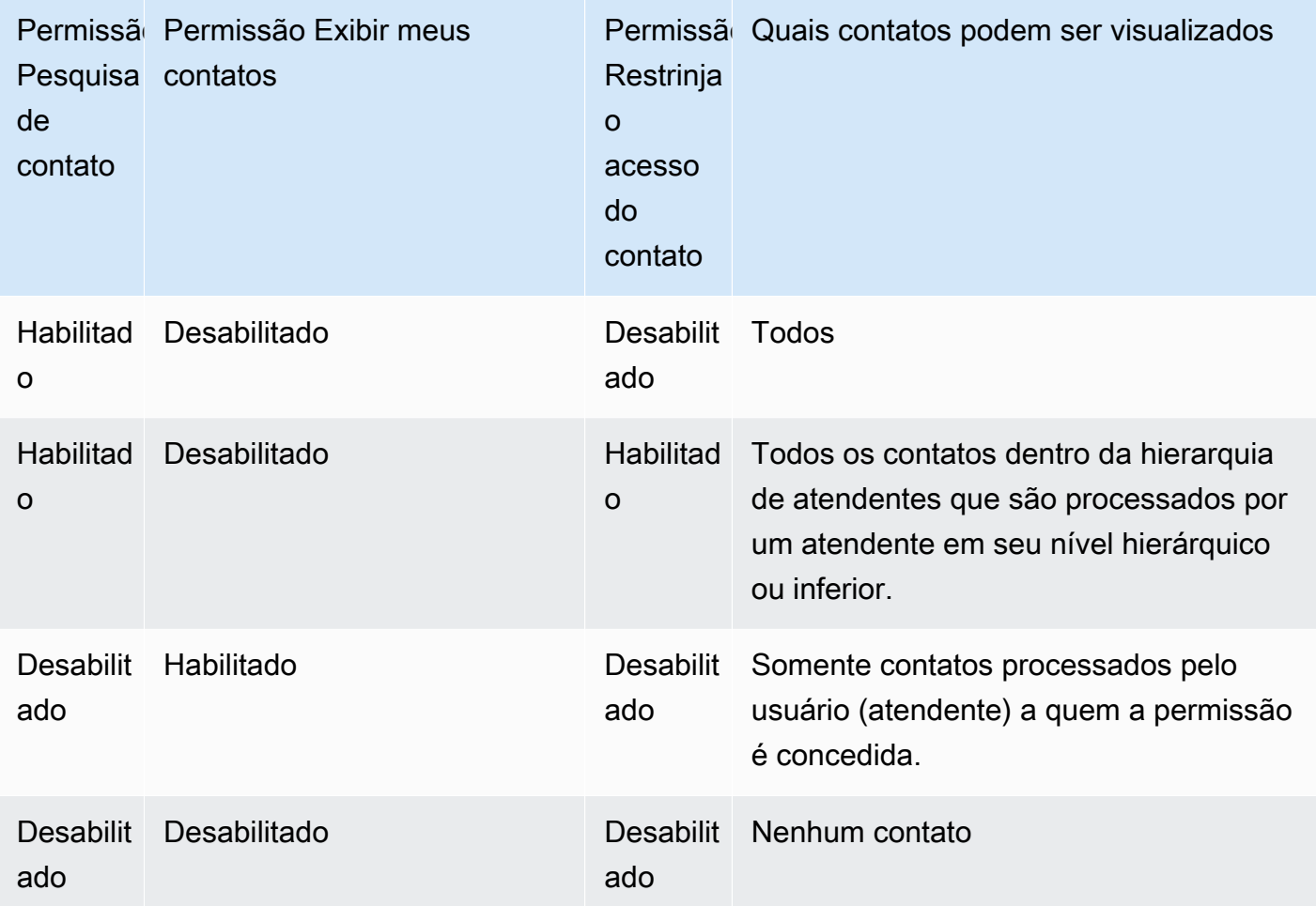

## **A** Important

Não recomendamos atribuir permissões em nenhuma outra combinação além da mostrada na tabela anterior.

- Contact Lens: análise conversacional: na página Detalhes de contato de um contato, você pode ver grafos que resumem a análise conversacional: tendência de sentimento do cliente, sentimento e tempo sem conversa.
- Conversas gravadas (editadas): se sua organização usa o o Amazon Connect Contact Lens, você pode atribuir essa permissão para que os atendentes acessem somente as gravações e transcrições de chamadas nas quais houve remoção de dados confidenciais.
- Conversas gravadas (não editadas): se sua organização não estiver usando o Contact Lens, os atendentes precisarão de Conversas gravadas (não editadas) para ouvir gravações de chamadas

ou visualizar transcrições. Se desejar, você pode usar Restrinja acesso do contato para garantir que eles tenham acesso somente às informações detalhadas dos contatos atendidos pelo grupo hierárquico.

- Formulários de avaliação realizar avaliações: permite que os usuários [pesquisem avaliações por](#page-2262-0) formulário de avaliação, pontuação, data/intervalo da última atualização, avaliador e status.
- Voice ID atributos e pesquisa: se sua organização usa o Voice ID, os usuários com essa permissão podem pesquisar e visualizar os resultados do Voice ID na página Detalhes de contato.
- Usuários Visualizar: você deve ter essa permissão para usar o filtro Atendente na página Pesquisa de contato.

Por padrão, os perfis de segurança do Amazon Connect Admin e CallCenterManager têm essas permissões.

Para obter informações sobre como adicionar mais permissões a um perfil de segurança existente, consulte [Atualizar perfis de segurança](#page-662-0).

# Como pesquisar um contato

- 1. Faça login no Amazon Connect com uma conta de usuário que tenha [permissões para acessar](#page-2293-0) [gravações](#page-2293-0).
- 2. No Amazon Connect, escolha Análise e otimização, Pesquisa de contato.
- 3. Use os filtros na página para restringir sua pesquisa. Para data, você pode pesquisar até oito semanas por vez.

# **b** Tip

Para ver se uma conversa foi gravada, você precisa ser atribuído a um perfil que tenha permissões de Manager monitor (Monitor de gerente). Se uma conversa foi gravada, por padrão, o resultado da pesquisa indicará isso com um ícone na coluna Recording (Gravação). Você não verá esse ícone se não tiver permissão para revisar as gravações.

# Campos adicionais: adicionar colunas aos resultados de pesquisa

Use as opções em Campos adicionais para adicionar colunas aos resultados de pesquisa. Essas opções não são usadas para filtrar a pesquisa.

Por exemplo, se você quiser incluir colunas para Nome completo do agente e Perfil de roteamento na saída da pesquisa, escolha essas colunas aqui.

# **G** Tip

A opção Foi transferido para fora indica se o contato foi transferido para um número externo. Sobre a data e hora (no horário UTC) em que a transferência foi conectada, consulte TransferCompletedTimestamp em [ContactTraceRecord](#page-1738-0).

# Baixar resultados da pesquisa

<span id="page-2297-0"></span>Você pode baixar até três mil resultados de pesquisa por vez.

# Procurar contatos em andamento

Quando um contato é processado por um atendente, ele é considerado Em andamento enquanto o atendente não concluir o trabalho pós-atendimento. Com relação a um contato que nunca é processado por um atendente, ele é considerado Em andamento até o momento em que o contato for desconectado.

# Permissões necessárias para pesquisar contatos em andamento

As permissões necessárias para pesquisar contatos em andamento são as mesmas para pesquisar contatos concluídos. Para ter mais informações, consulte [Gerenciar quem pode pesquisar contatos e](#page-2293-0) [acessar informações detalhadas.](#page-2293-0)

# Estados de contato aceitos pela pesquisa de contato

Nos contatos de voz e chat, a página Pesquisa de contato exibe contatos em andamento conectados a um atendente ou desconectados. Para contatos de voz e bate-papo em andamento, os contatos que estão na fila (incluindo retornos de chamada em fila) não são exibidos na página de pesquisa de contatos.

Para tarefas, a Pesquisa de contato exibe todos os contatos em andamento depois que eles são iniciados.

## Como pesquisar contatos em andamento

- 1. Faça login no Amazon Connect com uma conta de usuário que tenha [permissões para acessar](#page-2293-0) [gravações](#page-2293-0).
- 2. No Amazon Connect, escolha Análise e otimização, Pesquisa de contato.
- 3. Selecione o filtro Status do contato e altere o valor selecionado para Em andamento. O status padrão do contato é Concluído.

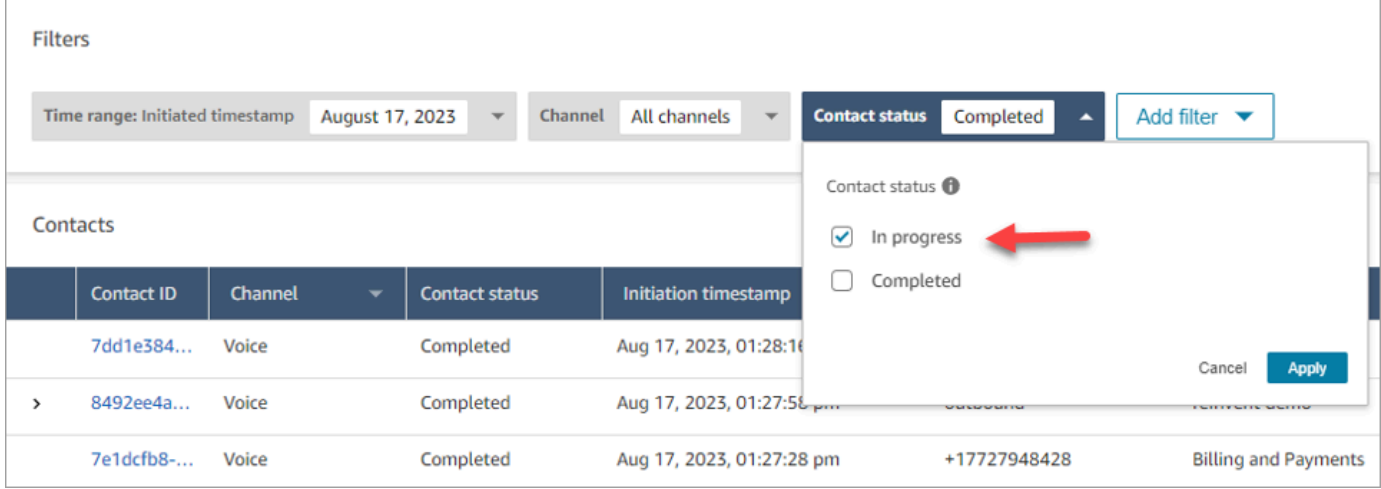

# Filtrar contatos usando tipos de carimbo de data e hora

Você pode pesquisar contatos em determinado estado de contato usando Tipo de timestamp dentro do filtro Período. Por exemplo, você pode pesquisar contatos de tarefas programados para o dia seguinte selecionando Status do contato = Em andamento, Tipo de timestamp = Programado e a data apropriada dentro do Período.

Os seguintes tipos de carimbo de data e hora são aceitos: iniciado, conectado (ao atendente), desconectado e programado. Quando você pesquisa contatos usando determinado Tipo de timestamp, os resultados da pesquisa não contêm contatos que não tenham esse carimbo de data e hora preenchido; por exemplo, se pesquisar um contato com Tipo de timestamp = Desconectado e e Status do contato = Em andamento, você só visualizará os contatos que estão no estado de trabalho pós-atendimento.

# **A** Important

- O filtro Período emPesquisa de contato tem o Tipo de timestamp definido como Iniciado por padrão. Antes da introdução da seleção do tipo de carimbo de data e hora, o tipo usado pelo filtro Período era Desconectado.
- As pesquisas salvas em Pesquisa de contato criadas antes do lançamento do recurso de pesquisa de contatos em andamento (lançada em setembro de 2023) foram atualizadas com os filtros Status do contato = Concluído eTipo de timestamp = Desconectado. Essas seleções estavam implícitas antes do lançamento de contatos em andamento.

# Visualizar contatos em andamento

Você pode clicar em um ID de contato nos resultados de Pesquisa de contato para ver os detalhes de um contato em andamento.

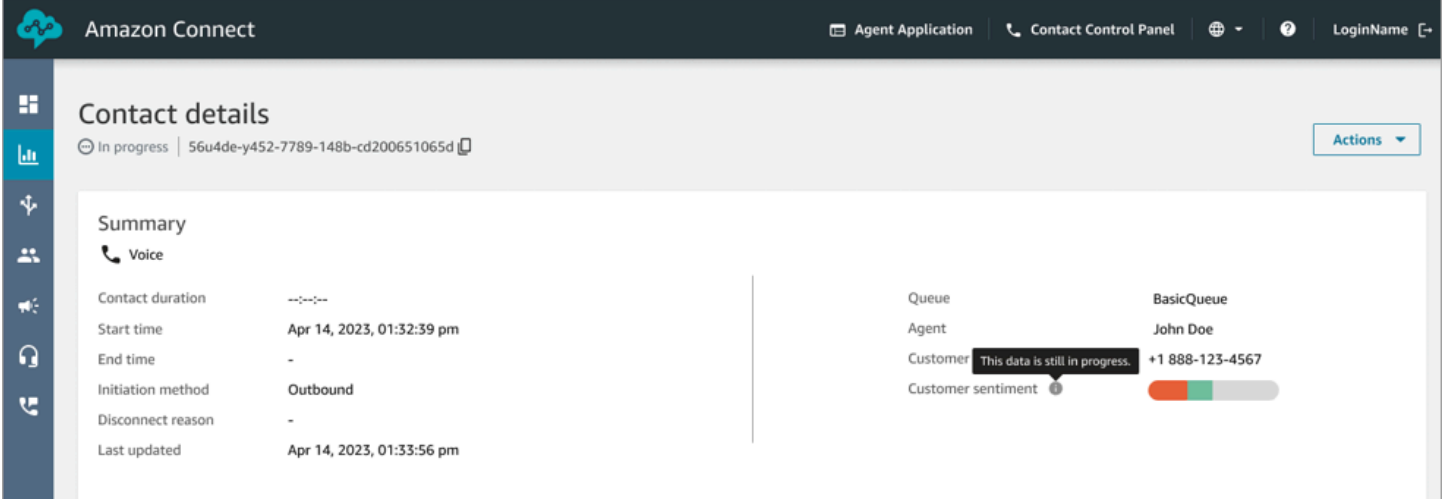

### O que é importante saber

- A página Detalhes de contato de um contato em andamento mostra os dados disponíveis no momento em que a página Detalhes de contato foi aberta. Ela não é atualizada automaticamente à medida que o contato progride. É necessário atualizar manualmente o navegador usando o navegador.
- Alguns campos em Pesquisa de contato e podem conter informações ausentes ou inconsistentes enquanto o contato está em andamento. Após a conclusão de um contato é concluído, as informações acabam ficando consistentes com o registro de contato subjacente, depois que a página é atualizada manualmente.

• Pode haver um atraso entre o momento em que um contato é Concluído e o momento em que é marcado como Concluído no registro do contato.

Analisar transcrições em tempo real

Para contatos de voz, com a análise de chamadas em tempo real habilitada, você pode visualizar as transcrições de um contato em tempo real na página Detalhes de contato. Rolar para baixo na transcrição exibe automaticamente o último turno disponível da conversa. Uma alternativa é escolher o ícone de atualização na parte inferior da transcrição para ver a conversa mais recente.

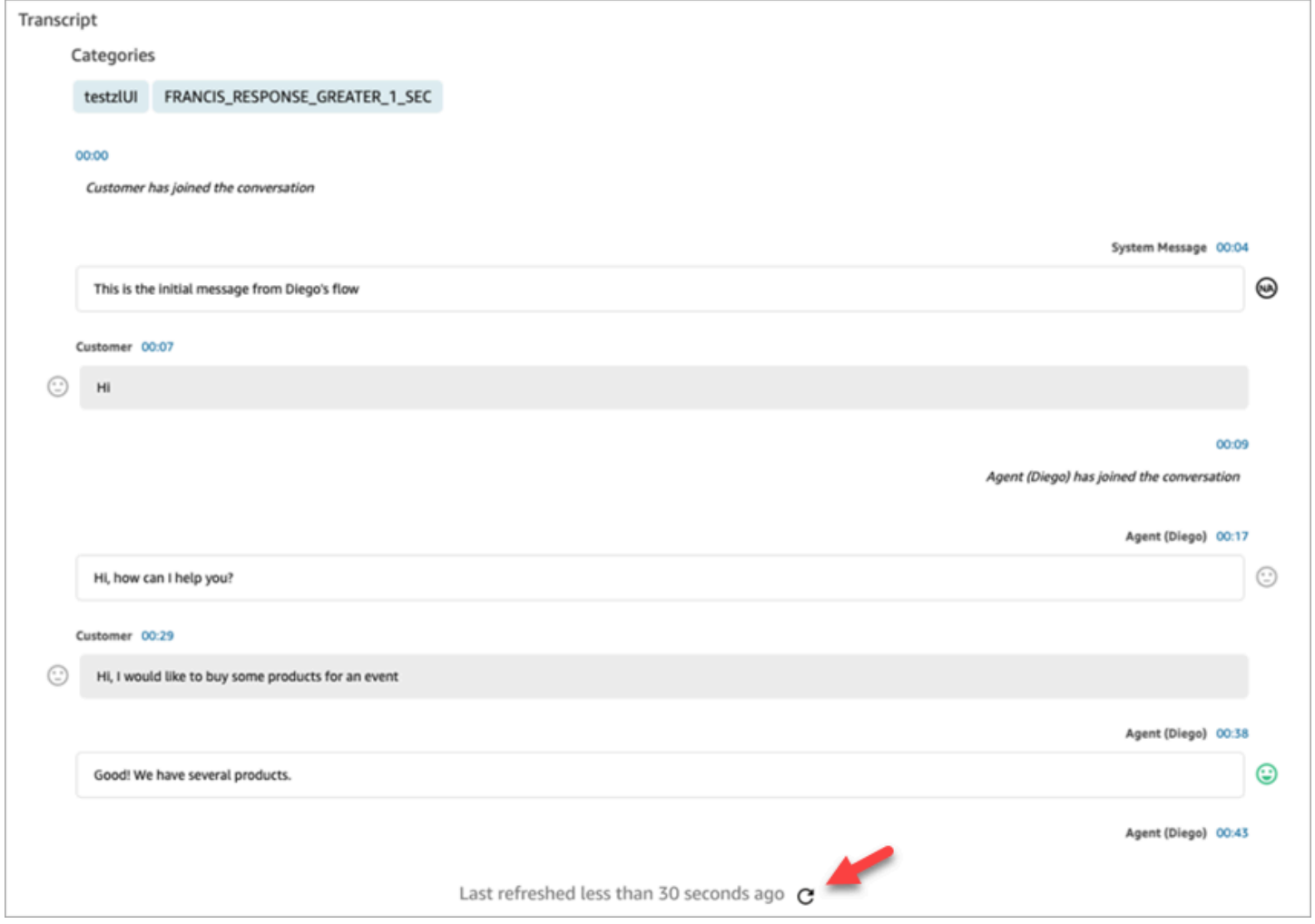

# <span id="page-2300-0"></span>Pesquisar por atributos de contato personalizados

Você pode criar filtros de pesquisa com base em atributos de contato personalizados (também chamados de [atributos de contato definidos pelo usuário\)](#page-1510-0). Por exemplo, se você adicionar AgentLocation e InsurancePlanType aos registros de contato como atributos personalizados,

poderá pesquisar contatos com valores específicos nesses atributos, como chamadas atendidas por atendentes localizados em Seattle ou chamadas feitas por clientes que compraram seguro residencial.

## Permissões necessárias para configurar atributos de contato pesquisáveis

Por padrão, um atributo personalizado não é indexado enquanto alguém com as permissões apropriadas, como um administrador ou gerente, não especificar que ele deve ser pesquisável. Você concede permissões para selecionar usuários para que eles possam configurar quais atributos de contato personalizados podem ser adicionados como filtro de pesquisa.

Atribua as seguintes permissões ao perfil de segurança deles:

- Habilite uma das seguintes permissões para acessar a página Pesquisa de contato:
	- Pesquisa de contato. Permite pesquisar todos os contatos.
	- Visualizar meus contatos: permite que os atendentes visualizem somente os contatos com quais eles lidaram.
- Atributos do contato: permite que os usuários visualizem os atributos de contato. Também controla o acesso aos filtros de pesquisa com base nos atributos do contato.
- Configurar atributos de contato pesquisáveis, Tudo: as pessoas que têm essa permissão determinam quais dados personalizados serão pesquisáveis (por pessoas que têm a permissão Atributos do contato). Isso permite acesso à seguinte página de configuração:

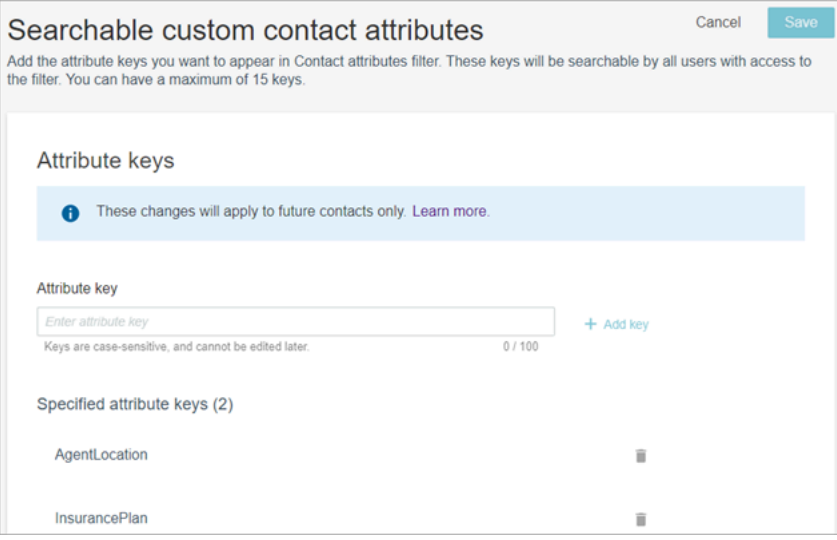

# Configurar atributos de contato personalizados pesquisáveis

1. Na página Pesquisa de contato, escolha Adicionar filtro, Atributo de contato personalizado. Somente pessoas com permissões Configurar atributos de contato pesquisáveis em seus perfis de segurança veem essa opção.

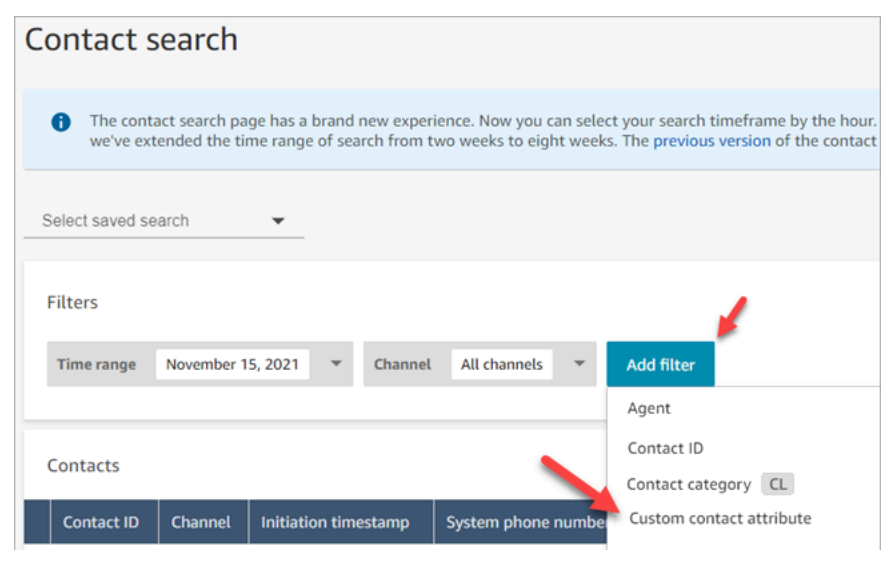

2. Na primeira vez que você escolhe Atributo de contato personalizado, a caixa a seguir é exibida, indicando que nenhum atributo foi configurado para essa instância do Amazon Connect. Escolha Especificar chaves de atributos pesquisáveis.

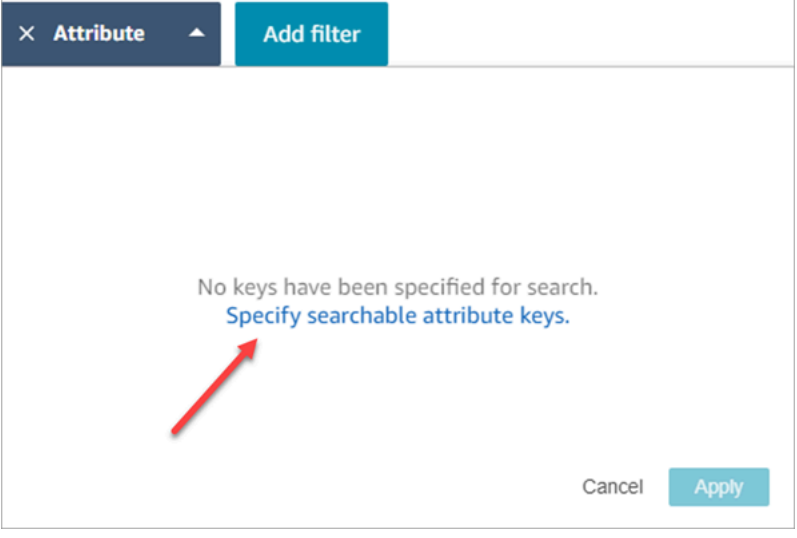

3. Na caixa Chave de atributo, digite o nome do atributo personalizado e escolha Adicionar chave.

### **A** Important

Você deve digitar o nome exato da chave. Há diferenciação entre letras maiúsculas e minúsculas.

4. Quando terminar, escolha Save (Salvar).

Os usuários poderão pesquisar essas chaves para qualquer contato futuro.

Editar, adicionar ou remover atributos de contato

Para editar, adicionar ou remover chaves, escolha Atributo, Configurações. Caso não veja a opção Configurações, isso significa que não há permissões obrigatórias.

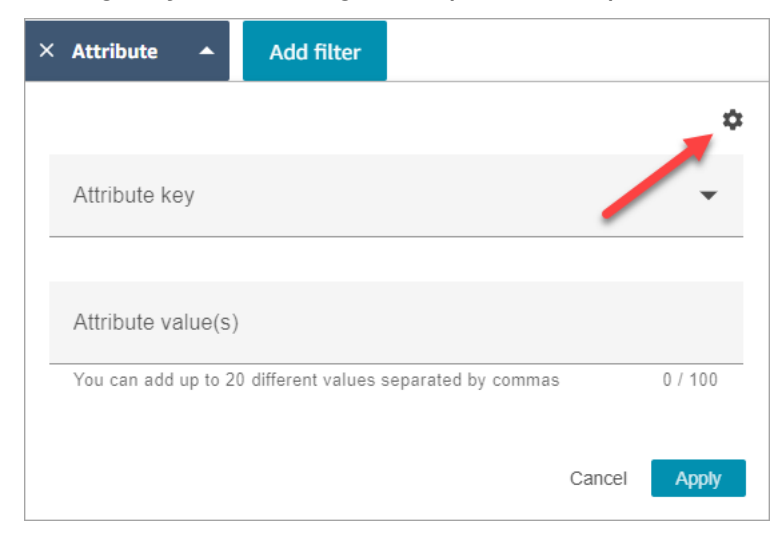

# Pesquisar atributos de contato personalizados

Os usuários que têm a permissão Atributos do contato nos perfis de segurança podem encontrar contatos usando os filtros de atributos de contato.

- 1. Na página Pesquisa de contato, escolha Adicionar filtro, Atributo de contato personalizado e selecione Especificar chaves de atributos pesquisáveis.
- 2. Na página Atributos de contato personalizados pesquisáveis, na caixa Chave de atributo, insira a chave de atributo e escolha +Adicionar chave e selecione Salvar.
- 3. Volte para a página Pesquisa de contato. Use Adicionar filtro para escolher no menu suspenso o atributo que você acabou de adicionar. Na caixa Valor do atributo, insira o valor que você deseja encontrar.
# Monitorar conversas ao vivo e gravadas

Os tópicos nesta seção explicam como monitorar (ouvir) conversas entre atendentes e contatos.

#### Conteúdos

- [Configurar o monitoramento em tempo real para voz e/ou bate-papo](#page-2304-0)
- [Atribuir permissões para monitorar conversas ao vivo](#page-2306-0)
- [Ouvir conversas ao vivo ou ler chats ao vivo](#page-2308-0)
- [Interromper conversas de voz e chat ao vivo](#page-2309-0)
- [Analisar as conversas gravadas entre atendentes e clientes usando o Amazon Connect](#page-2316-0)
- [Solucione problemas de monitoramento de conversas de agentes com Amazon Connect](#page-2325-0)

## <span id="page-2304-0"></span>Configurar o monitoramento em tempo real para voz e/ou bate-papo

Os gerentes e atendentes em treinamento podem monitorar conversas em tempo real entre atendentes e clientes. Para configurar isso, é necessário adicionar o bloco Definir o comportamento de gravação ao fluxo de voz/chat, atribuir aos gerentes e estagiários as permissões apropriadas e, depois, mostrar para eles como monitorar as conversas.

Quer saber quantas pessoas podem monitorar a mesma conversa ao mesmo tempo? Consulte [Amazon Connect especificações de recursos](#page-92-0).

Não há limite para o número de conversas que podem ser monitoradas em uma instância.

Adicionar um bloco Definir o comportamento de gravação e análise ao fluxo

Para monitorar conversas de voz e chat: esta etapa só será necessária se você não tiver selecionado [Habilitar chamadas com vários participantes e monitoramento aprimorado](#page-2310-0) e Habilitar Barge e monitoramento aprimorado para chat no console do Amazon Connect, conforme mostrado na imagem a seguir.

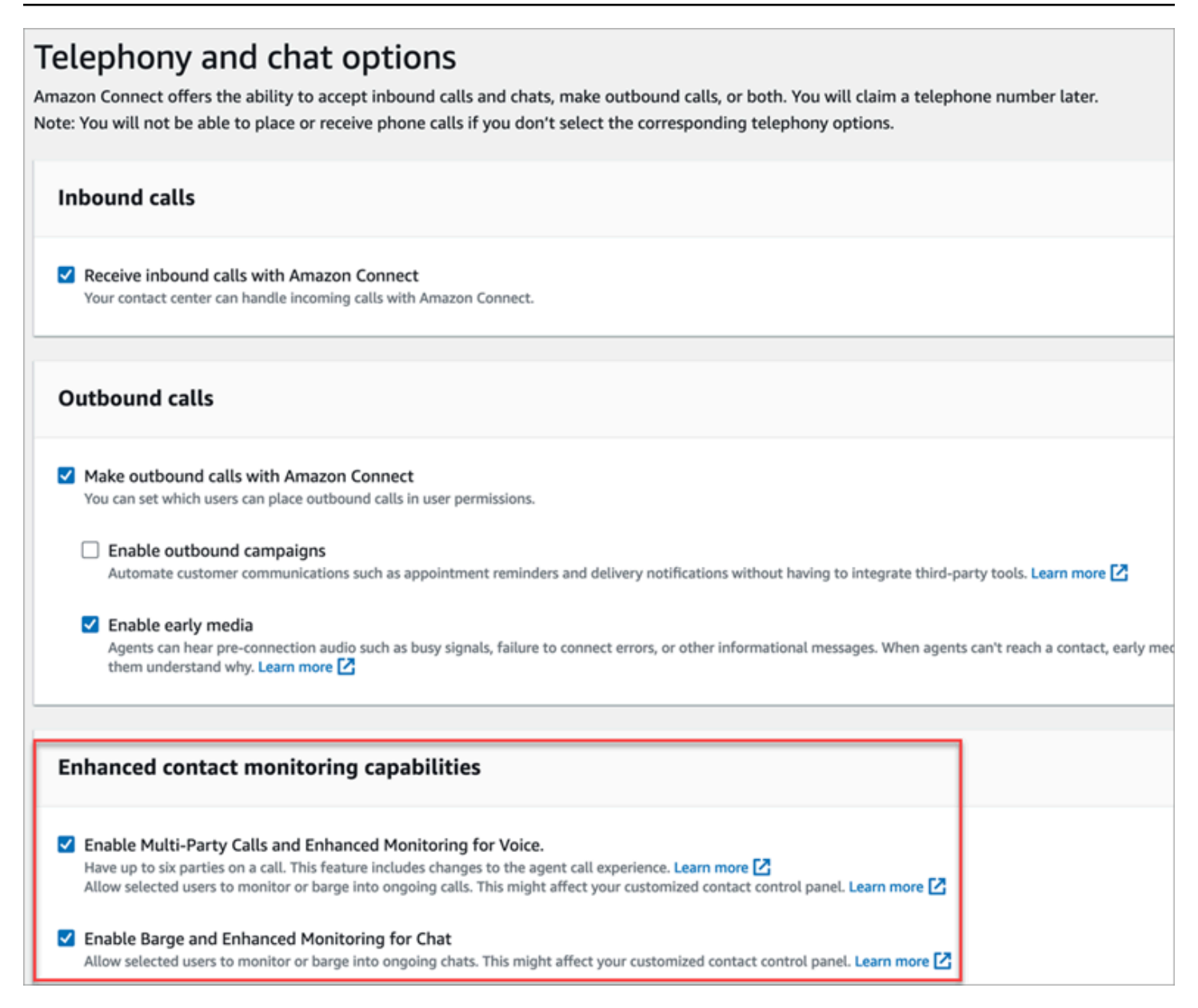

Se tiver uma ou ambas as opções habilitadas para a instância, você não precisará mais adicionar o bloco Definir comportamento de gravação e análise ao fluxo de voz ou chat para configurar o monitoramento. No entanto, você ainda precisa [atribuir permissões](#page-2306-0) aos gerentes e estagiários e, em seguida, mostrar a eles [como monitorar as conversas](#page-2308-0).

Para configurar um bloco Definir comportamento de gravação e análise para monitoramento.

1. Adicione o bloco [Set recording and analytics behavior \(Definir o comportamento de gravação e](#page-1205-0) [análise\)](#page-1205-0) ao fluxo. Faça isso para monitorar chamadas, chats ou ambos.

Para habilitar o monitoramento de conversas por voz e/ou chat, na página Propriedades do bloco, escolha Atendente e cliente.

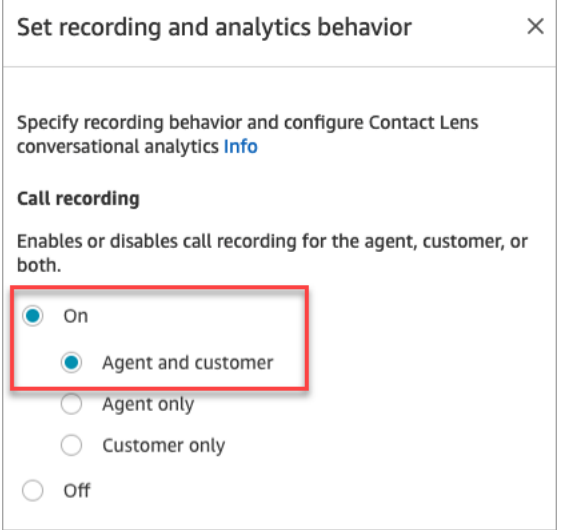

Para obter mais informações, consulte [Configurar o comportamento de gravação.](#page-1345-0)

2. Escolha se deseja gravar as conversas monitoradas.

Embora seja necessário adicionar o bloco Definir o comportamento de gravação ao fluxo, não é necessário gravar conversas por voz e/ou por chat para que o monitoramento funcione. Por padrão, quando você configura a instância, [são criados bucket do Amazon S3](#page-303-0) para armazenar gravações de chamadas e transcrições de chat. A existência desses buckets permite a gravação de chamadas e transcrições de chat no nível da instância.

Para não gravar as chamadas ou chats que você está monitorando, desabilite os buckets do Amazon S3. Para obter instruções, consulte [Atualizar configurações da instância](#page-307-0).

Agora você já pode atribuir as permissões necessárias aos gerentes para que eles possam monitorar as conversas. Avance para [Atribuir permissões para monitorar conversas ao vivo](#page-2306-0).

## <span id="page-2306-0"></span>Atribuir permissões para monitorar conversas ao vivo

Para que os gerentes monitorem conversas ao vivo, atribua a eles os perfis de segurança CallCenterManager e Atendente. Para permitir que atendentes estagiários monitorem conversas ao vivo, talvez você queira criar um perfil de segurança específico para essa finalidade.

Para atribuir permissões de gerente para monitorar uma conversa ao vivo

- 1. Vá para Users (Usuários), User management (Gerenciamento de usuários), escolha o gerente e depois Edit (Editar).
- 2. Na caixa Perfis de segurança, atribua o gerente ao perfil de segurança CallCenterManager. Esse perfil de segurança também inclui uma configuração que faz com que o ícone para baixar gravações apareça nos resultados da página Pesquisa de contato.
- 3. Atribua o gerente ao perfil de segurança Atendente para que ele possa acessar o Painel de Controle de Contatos (CCP) e usá-lo para monitorar a conversa.
- 4. Escolha Save (Salvar).

Para criar um novo perfil de segurança para monitorar conversas ao vivo

- 1. Escolha Users (Usuários), Security profiles (Perfis de segurança).
- 2. Escolha Add new security profile (Adicionar novo perfil de segurança).
- 3. Expanda Análise e otimização e escolha Métricas de acesso e Monitoramento de contatos em tempo real.

Métricas de acesso é necessário para que ele possa acessar o relatório de métricas em tempo real, que é onde ele escolhe quais conversas devem ser monitoradas.

4. Expanda Contact Control Panel (Painel de controle do contato) e depois escolha Access Contact Control Panel (Acessar o painel de controle do contato) e Make outbound calls (Fazer chamadas de saída).

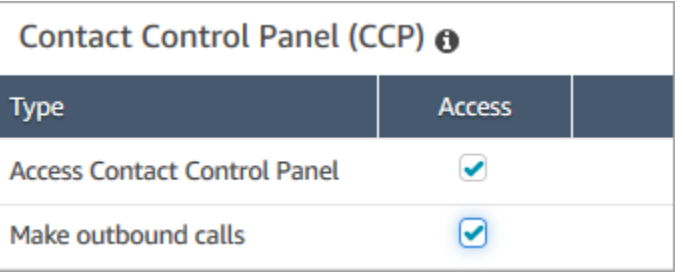

Essas permissões são necessárias para que ele possa monitorar a conversa por meio do Painel de Controle de Contatos.

5. Escolha Save (Salvar).

Em seguida, mostre aos gerentes como monitorar as conversas. Avance para [Ouvir conversas ao](#page-2308-0)  [vivo ou ler chats ao vivo.](#page-2308-0)

## <span id="page-2308-0"></span>Ouvir conversas ao vivo ou ler chats ao vivo

Antes de ouvir conversas ao vivo ou ler chats ao vivo, o administrador do Amazon Connect precisa [configurar](#page-2304-0) o recurso e [atribuir permissões a você.](#page-2306-0) Depois disso, você pode seguir essas etapas.

Para obter informações sobre quantas pessoas podem ouvir uma conversa ou acompanhar um chat, consulte [Amazon Connect especificações de recursos](#page-92-0).

- 1. Faça login no Amazon Connect com uma conta de usuário atribuída ao perfil de segurança CallCenterManager ou que tenha a permissão do perfil de segurança Monitoramento de contatos em tempo real.
- 2. Abra o Contact Control Panel (CCP Painel de controle do contato) escolhendo o ícone de telefone no canto superior direito da tela. Você precisará do CCP aberto para se conectar à conversa.
- 3. Para escolher a conversa do atendente que você deseja monitorar, no Amazon Connect, escolha Análise e otimização, Métricas em tempo real, Atendentes. A imagem a seguir mostra a página Métricas em tempo real, com uma seta apontando para a opção Atendentes.

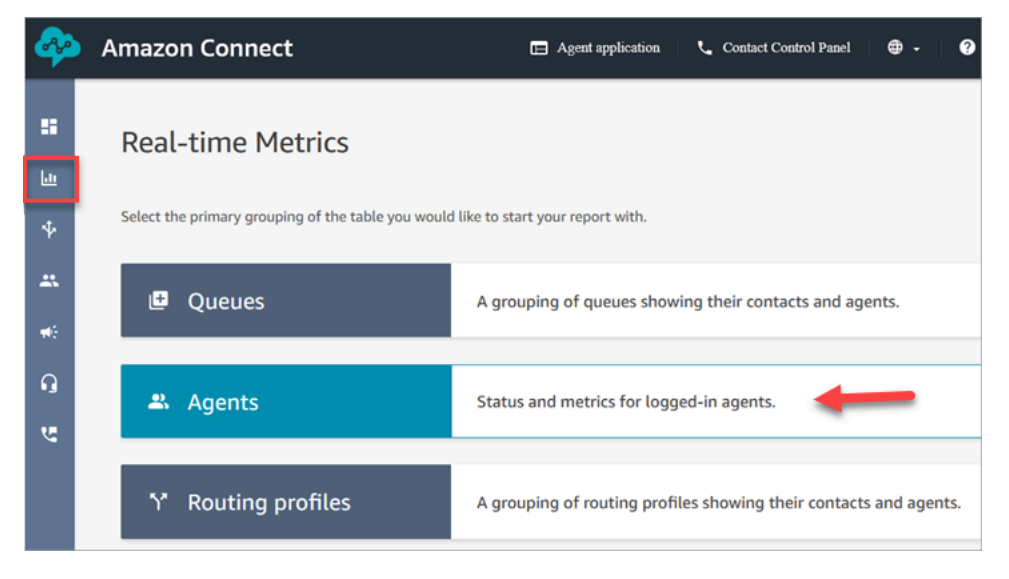

4. Para monitorar conversas de voz: ao lado dos nomes dos atendentes em uma conversa de voz ao vivo, há um ícone de olho. Escolha o ícone para começar a monitorar a conversa. A imagem a seguir mostra o ícone do olho ao lado do canal Voz.

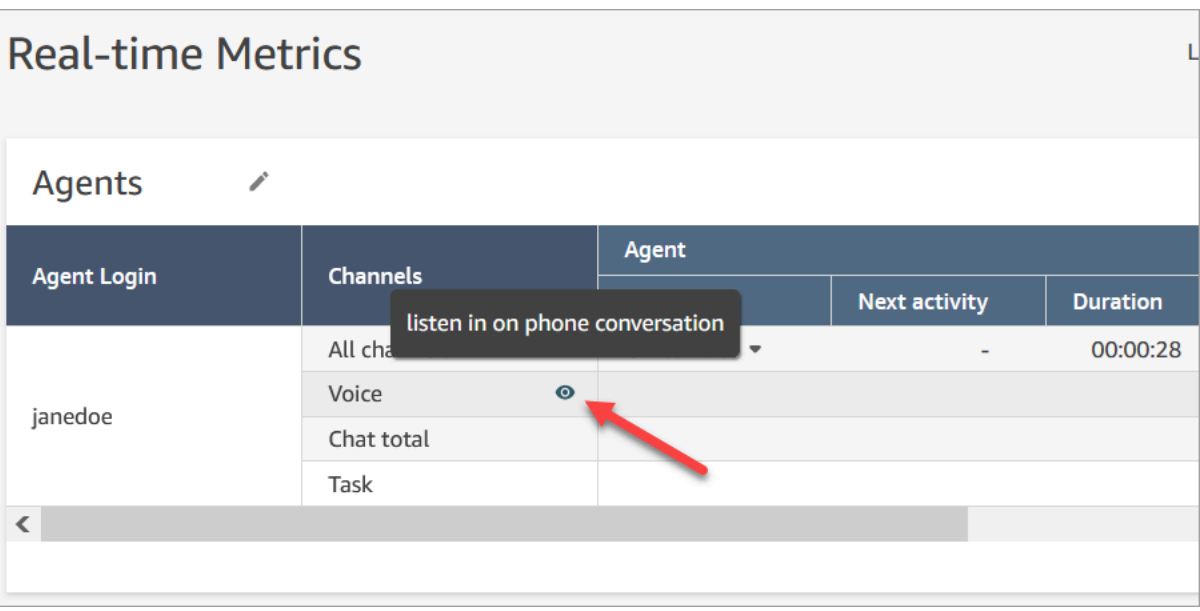

Quando você está monitorando uma conversa, o status no seu CCP muda para Monitoring (Monitoramento).

5. Para monitorar conversas de bate-papo: para cada agente, você verá o número de conversas de bate-papo ao vivo em que eles estão. Clique no número. Depois, escolha a conversa que você deseja começar a monitorar.

Quando você está monitorando uma conversa, o status no seu CCP muda para Monitoring (Monitoramento).

6. Para interromper o monitoramento da conversa, no CCP, escolha End call (Encerrar chamada) ou End chat (Encerrar bate-papo).

Quando o agente encerra a conversa, o monitoramento para automaticamente.

## <span id="page-2309-0"></span>Interromper conversas de voz e chat ao vivo

Supervisores e gerentes podem interromper conversas de voz e chat ao vivo entre atendentes e clientes. Para configurar isso, você precisa ativar o recurso Monitoramento aprimorado no console do Amazon Connect, fornecer aos gerentes as permissões apropriadas e mostrar a eles como entrar nas conversas.

Quer saber quantas pessoas podem interromper a mesma conversa ao mesmo tempo? Consulte [Amazon Connect especificações de recursos](#page-92-0).

Não há limite para o número de conversas que você pode interromper em uma instância.

O recurso de interrupção está incluído nas taxas do serviço de voz do Amazon Connect. Para obter o preço, consulte a página [Definição de preço do Amazon Connect](https://aws.amazon.com/connect/pricing/).

## <span id="page-2310-0"></span>Configurar interrupção para voz e chat

No console do Amazon Connect, selecione as seguintes opções de telefonia:

- Habilitar chamadas com vários participantes e monitoramento aprimorado para voz. Essa opção permite o acesso a chamadas com vários participantes, registros de contato detalhados, monitoramento silencioso e recursos de interrupção.
- Habilitar Barge e monitoramento aprimorado para chat. Esta opção permite a usuários com as permissões do perfil de segurança indicadas interrompam chats.

A imagem a seguir mostra essas opções na página Opções de telefonia e chat.

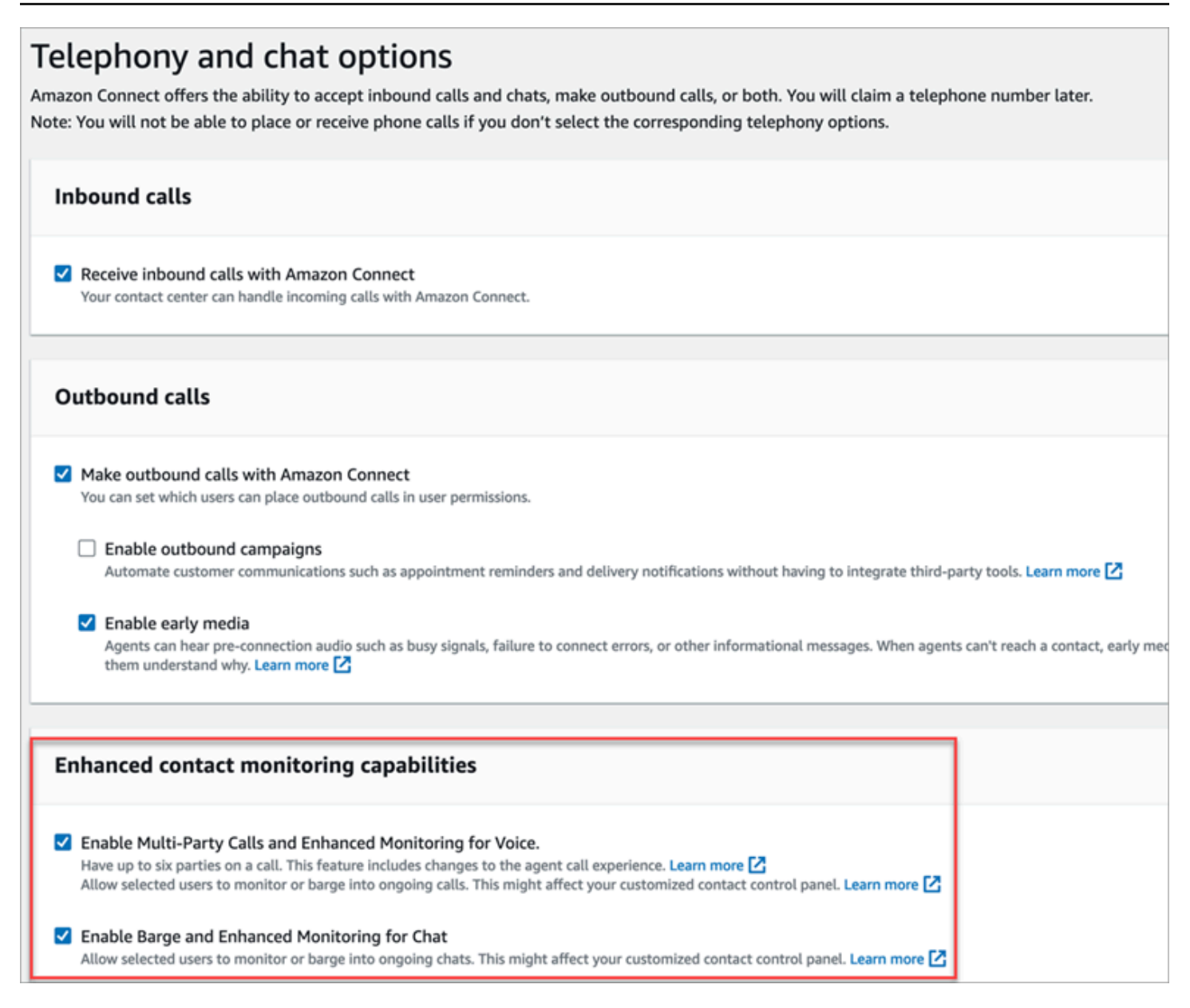

#### **G** Note

- Se a chamada multipartidária já estiver ativada, para ativar também o monitoramento aprimorado, você precisará usar a UpdateInstanceAttributeAPI com o ENHANCED\_CONTACT\_MONITORING atributo pela primeira vez. Ou você pode desativar o recurso e ativá-lo novamente para atualizar suas configurações. Para obter mais informações, consulte [UpdateInstanceAttributeo](https://docs.aws.amazon.com/connect/latest/APIReference/API_UpdateInstanceAttribute.html) Guia de referência da API Amazon **Connect**
- Todas as novas instâncias terão esse recurso habilitado automaticamente.
- Antes de habilitar Recursos aprimorados de monitoramento de contatos, verifique se você está usando a versão mais recente do [Painel de controle do contato](https://docs.aws.amazon.com/connect/latest/adminguide/upgrade-to-latest-ccp.html) (CCP) ou do [Espaço](https://docs.aws.amazon.com/connect/latest/adminguide/agent-user-guide.html) [de trabalho do atendente](https://docs.aws.amazon.com/connect/latest/adminguide/agent-user-guide.html). Se você estiver usando o [StreamsJS](https://github.com/amazon-connect/amazon-connect-streams) para personalizar ou incorporar o CCP, atualize para a versão 2.4.2 ou posterior.
- Para instâncias que não têm uma função vinculada ao serviço, você precisa criar uma para habilitar o recurso. Para obter mais informações sobre como habilitar funções vinculadas ao serviço, consulte [Usar funções vinculadas ao serviço para o Amazon Connect.](https://docs.aws.amazon.com/connect/latest/adminguide/connect-slr.html)

## Atribuir permissões do perfil de segurança

Para que os gerentes interfiram conversas ao vivo, você atribui a eles os perfis de segurança CallCenterManagere do Agente.

Para permitir que supervisores específicos interrompam conversas ao vivo, recomendamos que você crie um perfil de segurança específico para essa finalidade. Eles precisam das seguintes permissões de perfil de segurança:

- Acessar métricas. Permite a você acessar relatórios de métricas em tempo real, nos quais é possível escolher qual conversa você gostaria de monitorar e interromper.
- Monitoramento de contatos em tempo real: permite monitorar conversas de voz e chat.
- Acessar o contato em tempo real: permite interromper conversas de voz e chat.
- Acessar o Painel de controle do contato

## Interromper chamadas ao vivo com contatos

## **b** Tip

Para saber o número de supervisores que podem monitorar uma chamada ao mesmo tempo, consulte [Amazon Connect especificações de recursos](#page-92-0).

- 1. Faça login no site de administração do Amazon Connect em https://*nome da instância*.my.connect.aws/. Use uma conta que tenha sido atribuída ao perfil CallCenterManagerde segurança ou que tenha as permissões de perfil de segurança necessárias.
- 2. Abra o CCP. Ele deve estar aberto antes que você possa fazer uma chamada.
- 3. No menu de navegação do site do Amazon Connect administrador, escolha Análise e otimização, Métricas em tempo real, Agentes.
- 4. Escolha o ícone de olho que aparece ao lado do canal de Voz do atendente que deseja monitorar, como mostrado na imagem a seguir. Você pode interromper uma conversa que já estava monitorando.

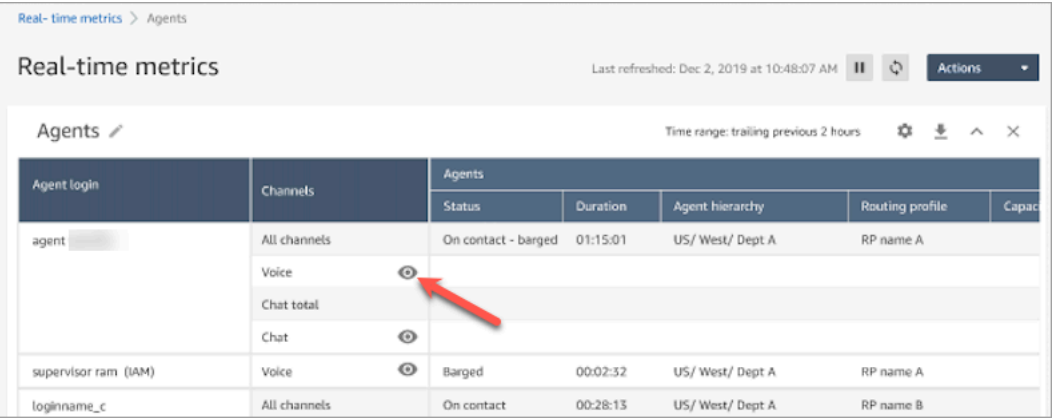

5. Isso leva você ao CCP aberto, conforme mostrado na imagem a seguir. Você pode monitorar a chamada e alternar os estados Monitorar e Interromper. A imagem a seguir mostra o estado Monitorar.

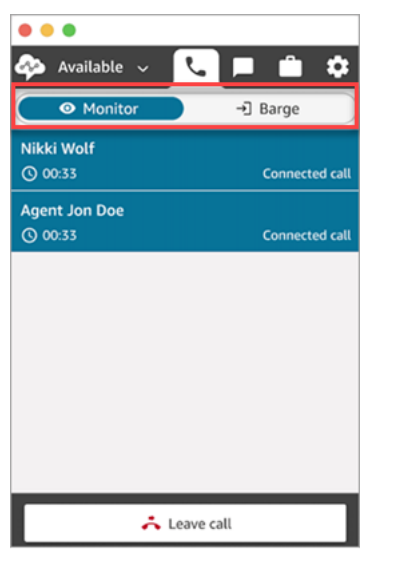

Interromper chats ao vivo com contatos

1. Faça login no site de administração do Amazon Connect em https://*nome da instância*.my.connect.aws/. Use uma conta que tenha sido atribuída ao perfil CallCenterManagerde segurança ou que tenha as permissões de perfil de segurança necessárias.

- 2. Abra o CCP. Ele deve estar aberto antes que você possa iniciar uma conversa.
- 3. No menu de navegação do site do Amazon Connect administrador, escolha Análise e otimização, Métricas em tempo real, Agentes.
- 4. Escolha o ícone de olho que aparece ao lado do canal de Chat do atendente que deseja monitorar, como mostrado na imagem a seguir. Você pode interromper uma conversa que já estava monitorando.

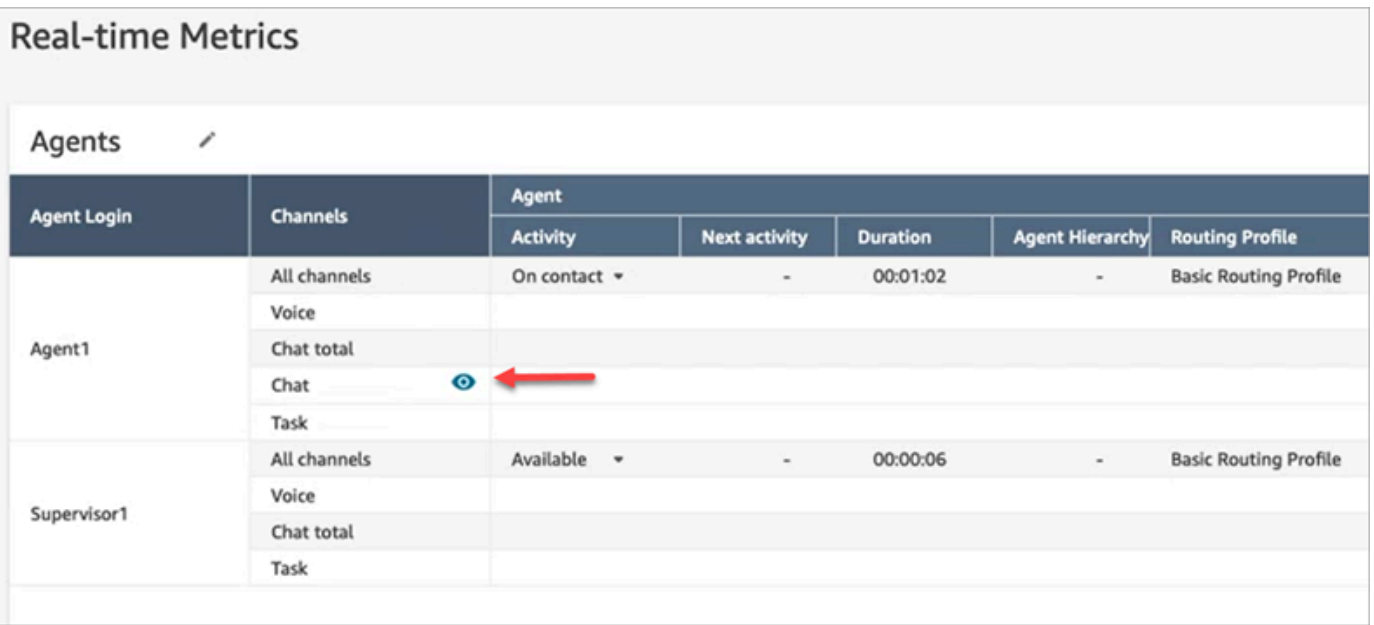

5. Isso leva você ao CCP aberto, conforme mostrado na imagem a seguir. Você pode monitorar a conversa por chat e alternar os estados Monitorar e Interromper. A imagem a seguir mostra o estado Monitorar.

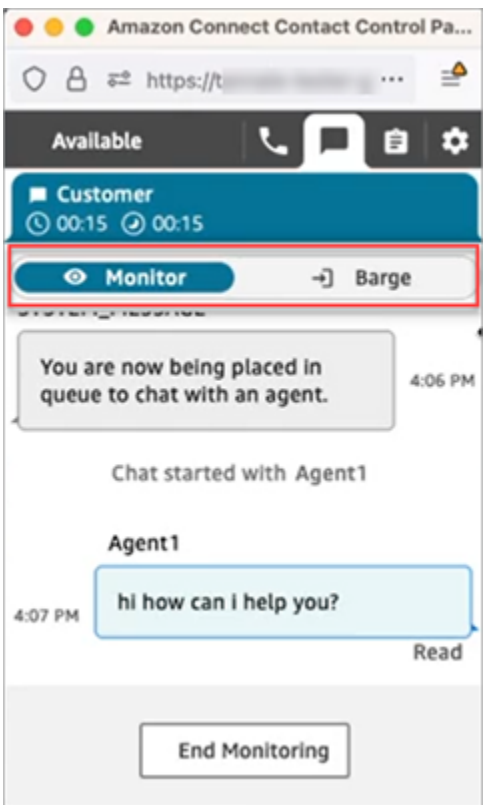

Este é um exemplo da aparência do CCP quando um supervisor interrompe um chat.

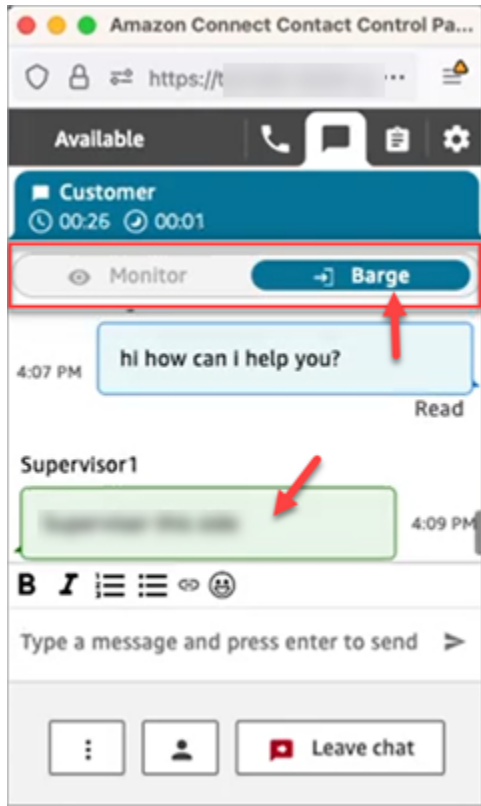

# <span id="page-2316-0"></span>Analisar as conversas gravadas entre atendentes e clientes usando o Amazon Connect

Os gerentes podem analisar conversas anteriores entre agentes e clientes. Para configurar isso, você precisa [configurar o comportamento de gravação](#page-1345-0), atribuir aos gerentes as permissões apropriadas e mostrar como acessar as conversas gravadas.

Quando a conversa é gravada? Uma conversa é gravada somente quando o contato está conectado a um agente. O contato não é gravado antes disso, quando ele está conectado à IVR ou a um bot do Lex. Se a chamada for transferida externamente, a gravação será interrompida quando o agente sair da chamada. Para obter informações detalhadas sobre o comportamento de gravação de chamadas, consulte [Configurar o comportamento de gravação](#page-1345-0)

## **b** Tip

Quando a gravação de chamadas está habilitada, a gravação é colocada no bucket do S3 logo após o contato ser desconectado. Depois, a gravação estará disponível para você revisá-la seguindo as etapas neste artigo.

Você também pode acessar a gravação no [registro de contato](#page-1760-0) do cliente. No entanto, a gravação estará disponível no registro de contato somente após o contato ter deixado o [estado After Contact Work \(ACW – Trabalho pós-atendimento\).](#page-1762-0)

Como faço para gerenciar o acesso às gravações? Use a permissão do perfil de segurança Conversas gravadas (não editadas) para gerenciar quem pode ouvir as gravações e acessar os URLs correspondentes gerados no S3. Para ter mais informações sobre essa permissão, consulte [Atribuir permissões para analisar gravações de conversas passadas](#page-2316-1).

## <span id="page-2316-1"></span>Atribuir permissões para analisar gravações de conversas passadas

Atribua o perfil de CallCenterManagersegurança para que o usuário possa ouvir gravações de chamadas ou revisar transcrições de bate-papo. Esse perfil de segurança também inclui uma configuração que faz com que o ícone para baixar gravações apareça nos resultados da página Pesquisa de contato. A imagem a seguir mostra os ícones de gravação, reprodução, download e exclusão que são exibidos para um usuário que tem essas permissões.

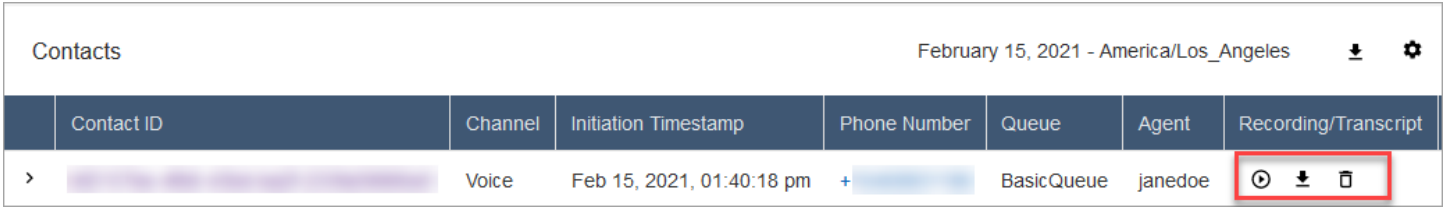

Ou atribua as seguintes permissões individuais.

- 1. Pesquisa de contato: essa permissão é necessária para que os usuários possam acessar a página Pesquisa de contato, onde eles podem pesquisar contatos para ouvir gravações e analisar transcrições.
- 2. Restringir o acesso do contato: gerencie o acesso aos resultados na página Pesquisa de contato com base no grupo hierárquico do atendente.

Por exemplo, agentes atribuídos a AgentGroup -1 só podem visualizar registros de rastreamento de contatos (CTRs) de contatos gerenciados por agentes desse grupo hierárquico e de quaisquer grupos abaixo deles. (Se eles tiverem permissões para Conversas gravadas, também poderão ouvir gravações de chamadas e visualizar transcrições.) Agentes atribuídos a AgentGroup -2 só podem acessar CTRs para contatos gerenciados por seu grupo e quaisquer grupos abaixo deles.

Gerentes e outros que estão em grupos de nível superior podem visualizar CTRs para contatos gerenciados por todos os grupos abaixo deles, como AgentGroup -1 e 2.

Para essa permissão, Tudo = Visualizar por Visualizar é a única ação concedida.

Para obter mais informações sobre grupos hierárquicos, consulte [Configurar hierarquias dos](#page-702-0)  [agentes](#page-702-0).

## **a** Note

Quando você altera o grupo hierárquico de um usuário, pode levar alguns minutos para que os resultados da pesquisa de contatos reflitam as novas permissões.

3. Conversas gravadas (editadas): se sua organização usa o o Amazon Connect Contact Lens, você pode atribuir essa permissão para que os atendentes acessem somente as gravações e transcrições de chamadas nas quais houve remoção de dados confidenciais.

O recurso de redação é fornecido como parte do Contact Lens for Amazon Connect. Para ter mais informações, consulte [Edição de dados confidenciais](#page-2149-0).

4. Monitor do gerente: essa permissão permite que os usuários monitorem conversas ao vivo e ouçam gravações.

## **G** Tip

Atribua gerentes ao perfil de segurança Agente para que eles possam acessar o Painel de Controle de Contatos (CCP). Isso permite que eles possam monitorar a conversa por meio do CCP.

5. Conversas gravadas (não editadas): se sua organização não estiver usando o Contact Lens for Amazon Connect, use essa permissão para gerenciar quem pode acessar as gravações na página Detalhes, por meio dos URLs correspondentes gerados no S3. A partir daí, esses usuários podem excluir as gravações.

Observe o seguinte:

• Para restringir o acesso às gravações, certifique-se de que os usuários não tenham as permissões Análise e otimização - Conversas gravadas (não editadas) - Acesso, conforme mostrado na imagem a seguir.

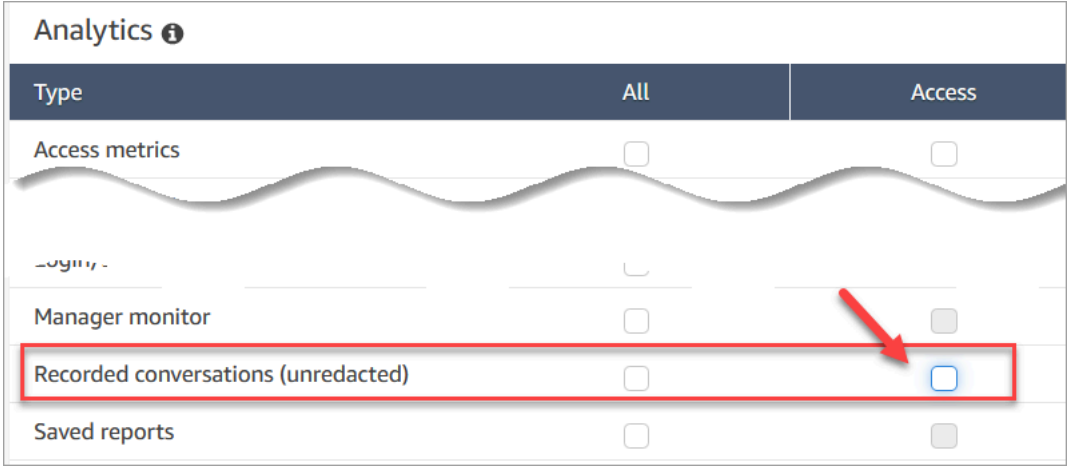

- Se os usuários não tiverem permissão Conversas gravadas, ou se não estiverem conectados ao Amazon Connect, eles não poderão ouvir a gravação da chamada, visualizar a transcrição do chat ou acessar o URL no S3, mesmo que saibam como o URL é formado.
- A permissão Habilitar botão de download controla somente se o botão de download aparece na interface do usuário. Ela não controla o acesso à gravação.
- Para permitir que um usuário exclua gravações, escolha a permissão Excluir. Para ver o botão Excluir no site de administração do Amazon Connect, você precisa da permissão Habilitar botão

de download. As permissões Habilitar botão de download são concedidas por padrão quando você atribui a permissão Excluir.

Analisar gravações/transcrições de conversas passadas

São as etapas que um gerente faz para analisar gravações/transcrições anteriores de conversas.

- 1. Faça login no Amazon Connect com uma conta de usuário que tenha [permissões para acessar](#page-2316-1) [gravações](#page-2316-1).
- 2. No Amazon Connect, escolha Análise e otimização, Pesquisa de contato.
- 3. Filtre a lista de contatos por data, login do agente, número de telefone ou outros critérios. Selecione a opção Pesquisar.

#### **G** Tip

Recomendamos usar o filtro ID de contato para [pesquisar gravações.](#page-2324-0) Essa é a melhor maneira de garantir que você obtenha a gravação correta para o contato. Muitas gravações têm o mesmo nome que o ID do contato, mas não todas.

4. As conversas que foram gravadas têm ícones na coluna Gravação/Transcrição, conforme mostrado na imagem a seguir. Se você não tiver as permissões apropriadas, não verá esses ícones.

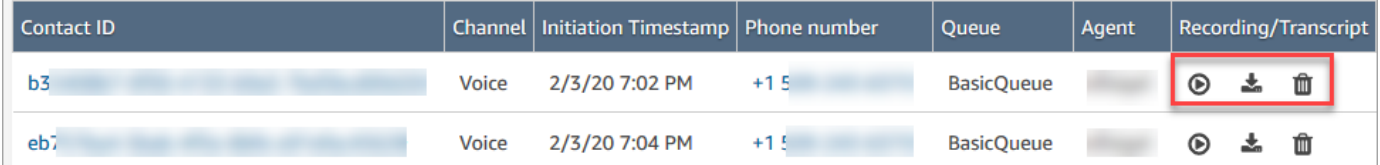

5. Para ouvir uma gravação de uma conversa de voz ou ler a transcrição de um chat, escolha o ícone Reproduzir, conforme mostrado na imagem a seguir.

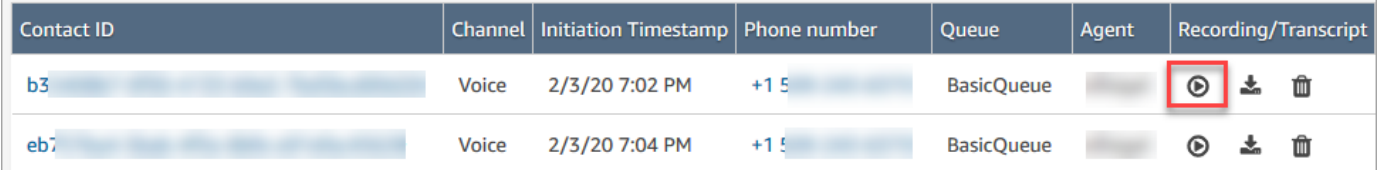

6. Se você escolher o ícone de reprodução para uma transcrição, ele será exibido, conforme mostrado na imagem a seguir.

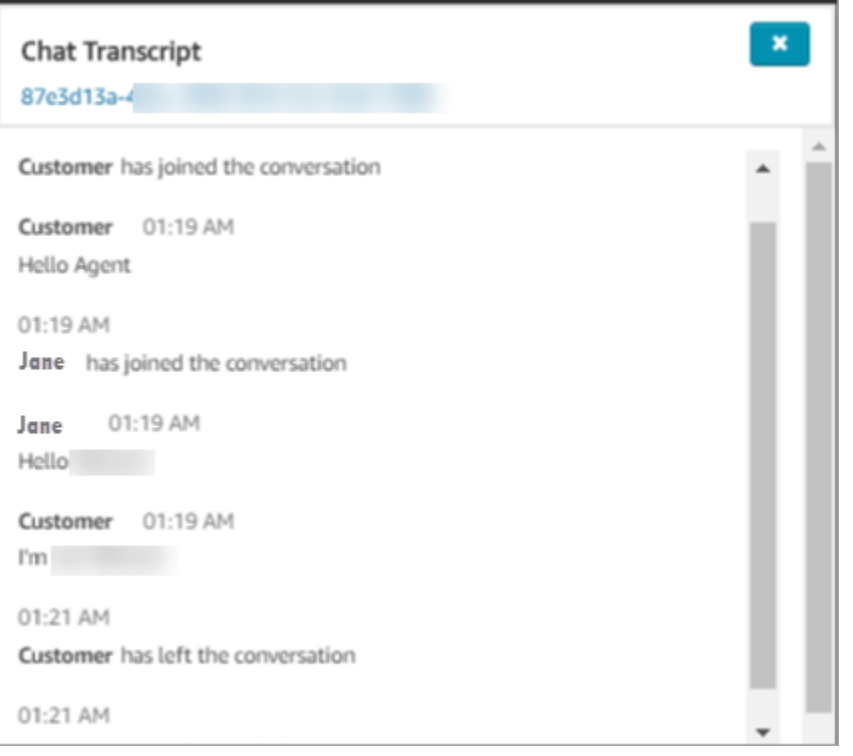

Pausar, retroceder ou avançar rapidamente uma gravação

Use as etapas a seguir para pausar, retroceder ou avançar rapidamente uma gravação de voz.

1. Nos resultados Pesquisa de contato, em vez de escolher o ícone Reproduzir, escolha o ID do contato para abrir o registro do contato.

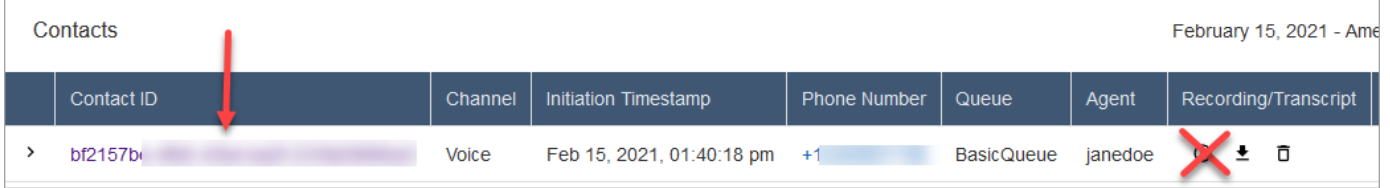

2. Na página Registro do contato, há mais controles para navegar na gravação, conforme mostrado na imagem a seguir.

Ē

ы

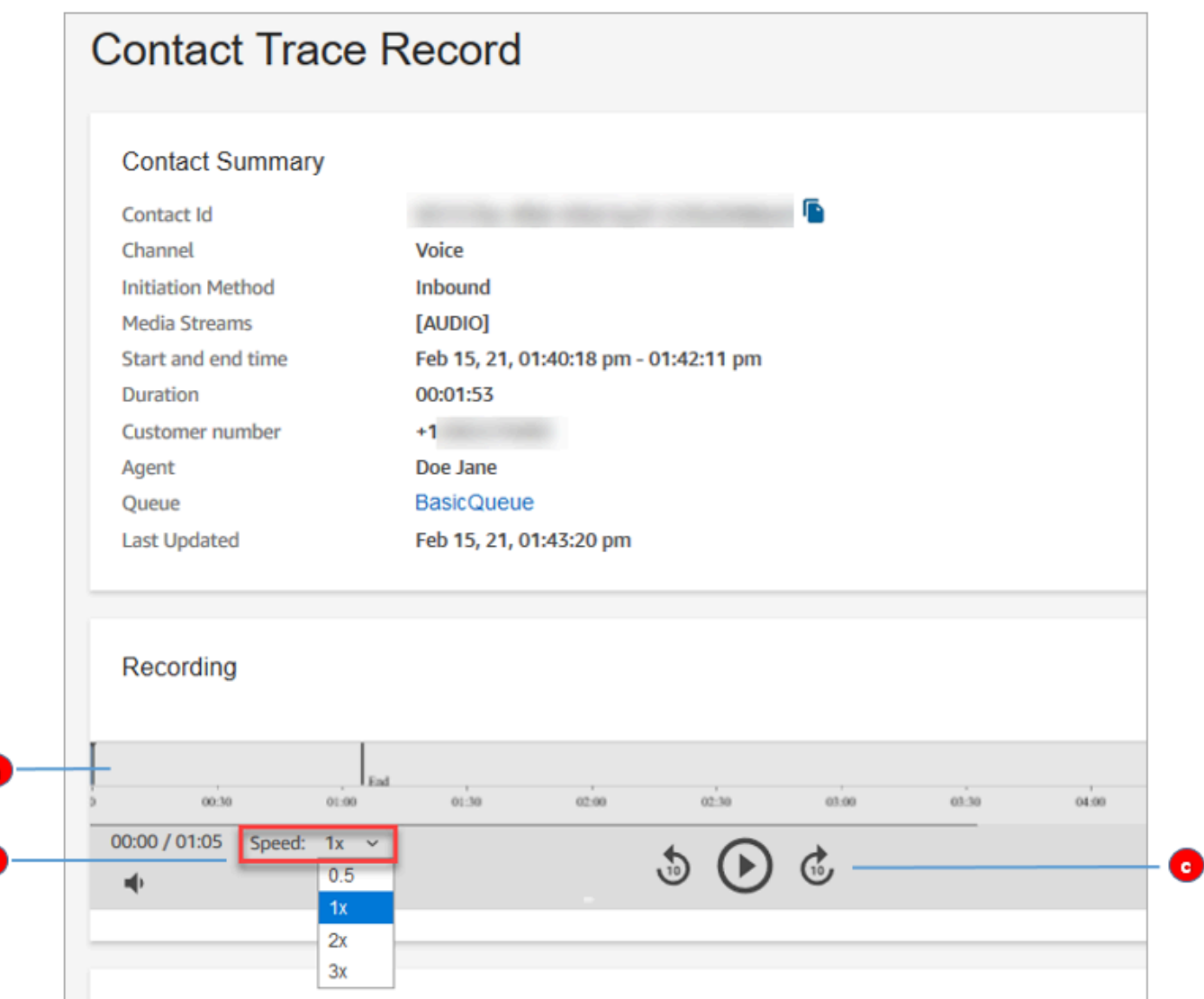

- 1. Clique ou toque na hora em que você deseja investigar.
- 2. Ajuste a velocidade de reprodução.
- 3. Reproduza, pause, volte ou avance em incrementos de 10 segundos.

## Solucionar problemas de pausa, rebobinagem ou avanço rápido

Se você não conseguir pausar, retroceder ou avançar rapidamente as gravações na página Pesquisa de contato, um possível motivo pode ser que sua rede esteja bloqueando as solicitações de intervalo HTTP. Consulte as [solicitações de intervalo HTTP](https://developer.mozilla.org/en-US/docs/Web/HTTP/Range_requests) no site do MDN Web Docs. Trabalhe com o administrador de rede para desbloquear solicitações de intervalo HTTP.

## Fazer download de gravações/transcrições de conversas passadas

Estas são as etapas que um gerente segue para fazer download de gravações ou transcrições de conversas anteriores.

- Se o contato chegou você por telefone (o canal Voz), você poderá baixar um arquivo .wav.
- Se o contato chegou até você pelo chat (o canal Chat), você poderá baixar um arquivo .json.

#### **G** Tip

Para que o Amazon Connect crie transcrições de chamadas telefônicas, consulte o recurso Contact Lens.

Baixe uma gravação de voz como um arquivo.wav

- 1. Faça login no site do Amazon Connect administrador com uma conta de usuário que tenha [permissões para acessar as gravações.](#page-2316-1)
- 2. No Amazon Connect, escolha Análise e otimização, Pesquisa de contato.
- 3. Filtre a lista de contatos por data, login do agente, número de telefone ou outros critérios. Selecione a opção Pesquisar.
- 4. As conversas que foram gravadas têm ícones na coluna Recording/Transcript (Gravação/ Transcrição). Se você não tiver as permissões apropriadas, não verá esses ícones.

A imagem a seguir mostra a aparência dos ícones de uma gravação de voz. Observe o ícone de reprodução que indica que é uma gravação de voz.

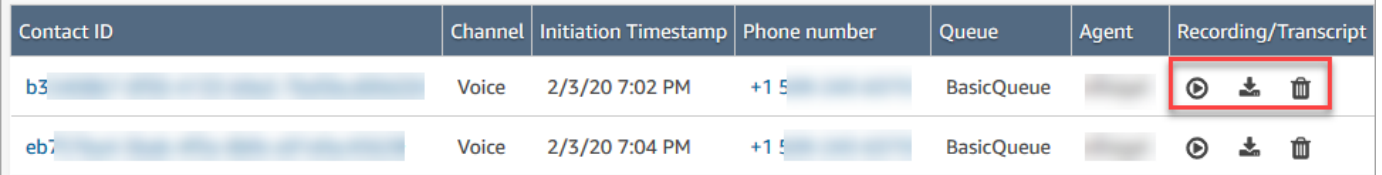

5. Escolha o ícone Download, conforme mostrado na imagem a seguir.

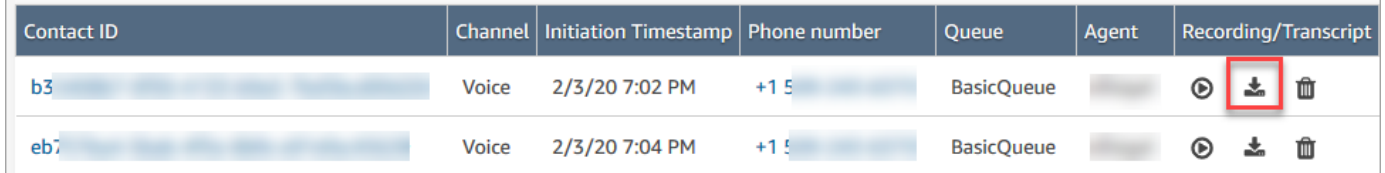

6. Uma gravação de voz é salva automaticamente na pasta Downloads como um arquivo .wav.

A imagem a seguir mostra uma lista de arquivos .wav em uma pasta Downloads. O nome do arquivo .wav é o ID do contato.

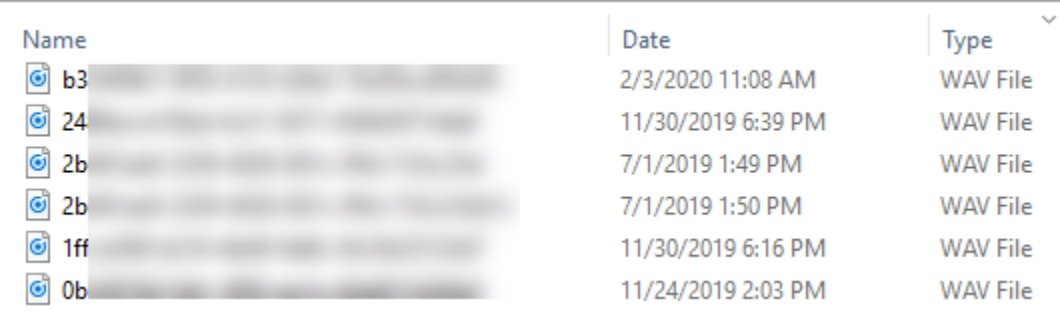

### **G** Tip

Na gravação, você pode ouvir somente o atendente, somente o cliente ou tanto o atendente quanto o cliente. Isso é determinado pela forma como o bloco [Set](#page-1205-0)  [recording and analytics behavior \(Definir o comportamento de gravação e análise\)](#page-1205-0) está [configurado.](#page-1348-0)

Baixe a transcrição de uma conversa como um arquivo.json

1. A imagem a seguir mostra a aparência dos ícones de uma transcrição de chat.

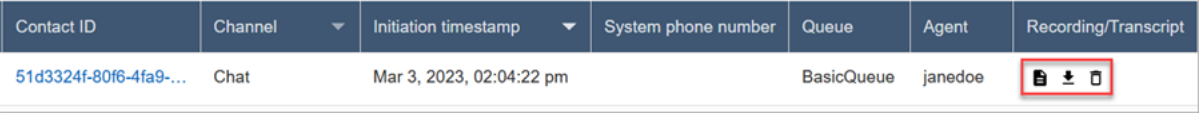

A transcrição do chat é salva na pasta Downloads como um arquivo .json.

A imagem a seguir mostra um arquivo .json na pasta Downloads. O nome do arquivo .json é o ID do contato.

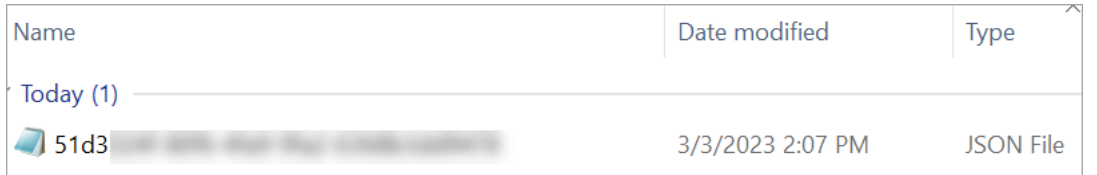

2. Para ver uma transcrição de chat baixada, clique com o botão direito do mouse no arquivo .json e abra-o com outra aplicação que permita visualizar o conteúdo em um formato legível.

A imagem a seguir mostra um exemplo de transcrição baixada que foi aberta usando o Firefox. A imagem mostra o meio da transcrição, onde o atendente e o cliente estão conversando.

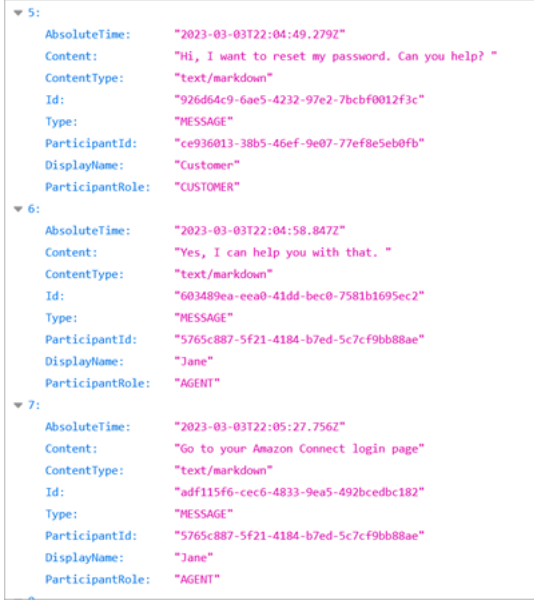

Eventos em uma transcrição de bate-papo

Se você tiver um processo que consome eventos nas transcrições do S3, observe que as transcrições do bate-papo contêm os seguintes tipos de conteúdo de eventos, caso o evento tenha ocorrido durante a sessão de bate-papo:

- application/vnd.amazonaws.connect.event.participant.left
- application/vnd.amazonaws.connect.event.participant.joined
- application/vnd.amazonaws.connect.event.chat.ended
- application/vnd.amazonaws.connect.event.transfer.succeeded
- application/vnd.amazonaws.connect.event.transfer.failed

## <span id="page-2324-0"></span>Pesquisar gravações por ID de contato

Para encontrar uma gravação de um contato específico, basta ter o ID de contato. Não é necessário saber o intervalo de datas, o agente nem quaisquer outras informações sobre o contato.

#### **G** Tip

Recomendamos usar o ID de contato para pesquisar gravações.

Embora muitas gravações de chamadas para IDs de contato específicos possam ser nomeadas com o próprio prefixo do ID de contato (por exemplo, 123456-aaaabbbb-3223-2323234.wav), não há garantia de que os IDs de contato e o nome do arquivo de gravação de contato sempre correspondam. Ao usar o ID de contato para sua pesquisa na página Pesquisa de contato, você pode encontrar a gravação correta consultando o arquivo de áudio no registro do contato.

#### Para pesquisar gravações

- 1. Faça login no Amazon Connect com uma conta de usuário que tenha [permissões para acessar](#page-2316-1) [gravações](#page-2316-1).
- 2. No Amazon Connect, escolha Análise e otimização, Pesquisa de contato.
- 3. Em ID do contato, insira o ID do contato e escolha Pesquisar.
- 4. As conversas que foram gravadas têm ícones na coluna Recording/Transcript (Gravação/ Transcrição). A imagem a seguir mostra os ícones de reprodução, download e exclusão. Se você não tiver as permissões apropriadas, não verá esses ícones.

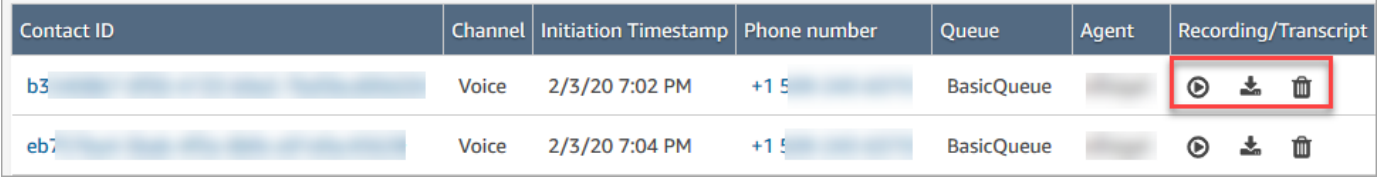

Para saber mais sobre como pesquisar, consulte [Pesquisar contatos..](#page-2290-0)

# <span id="page-2325-0"></span>Solucione problemas de monitoramento de conversas de agentes com Amazon Connect

A tabela a seguir explica como resolver mensagens de erro (mensagens de exceção) que podem ser exibidas quando você usa Amazon Connect para monitorar conversas de agentes em tempo real com contatos.

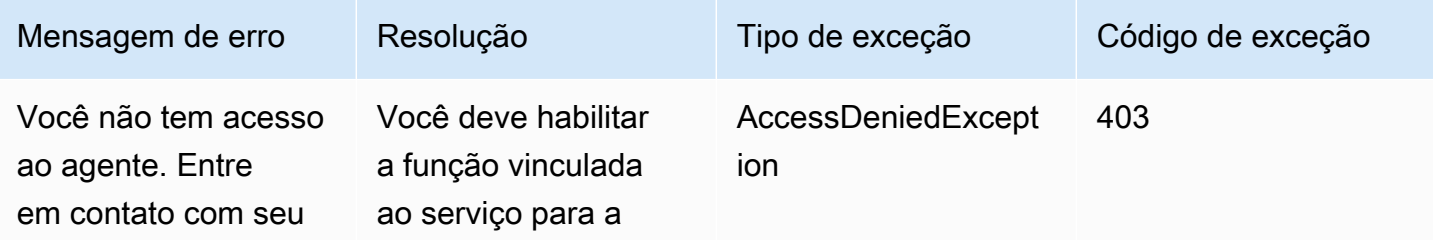

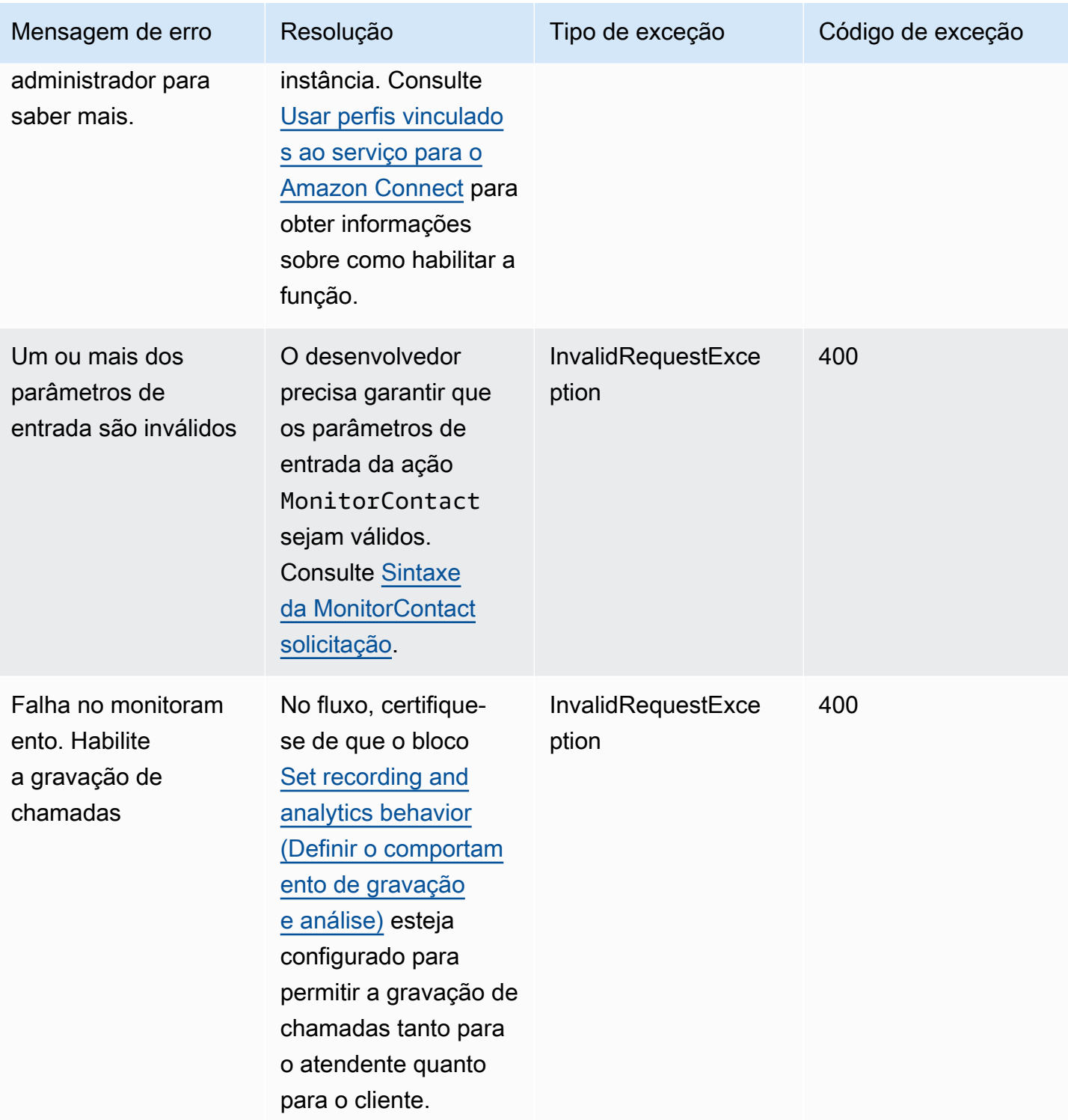

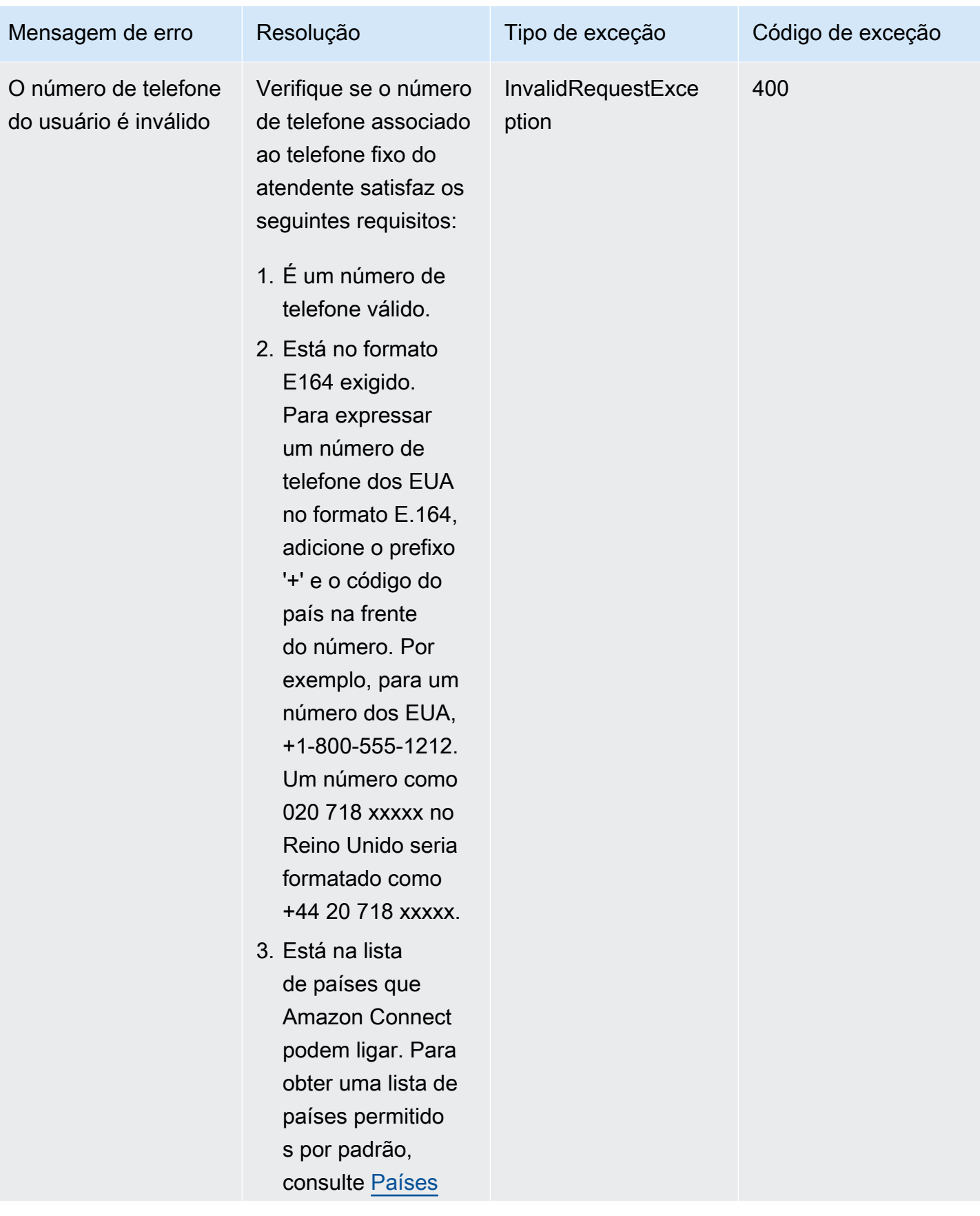

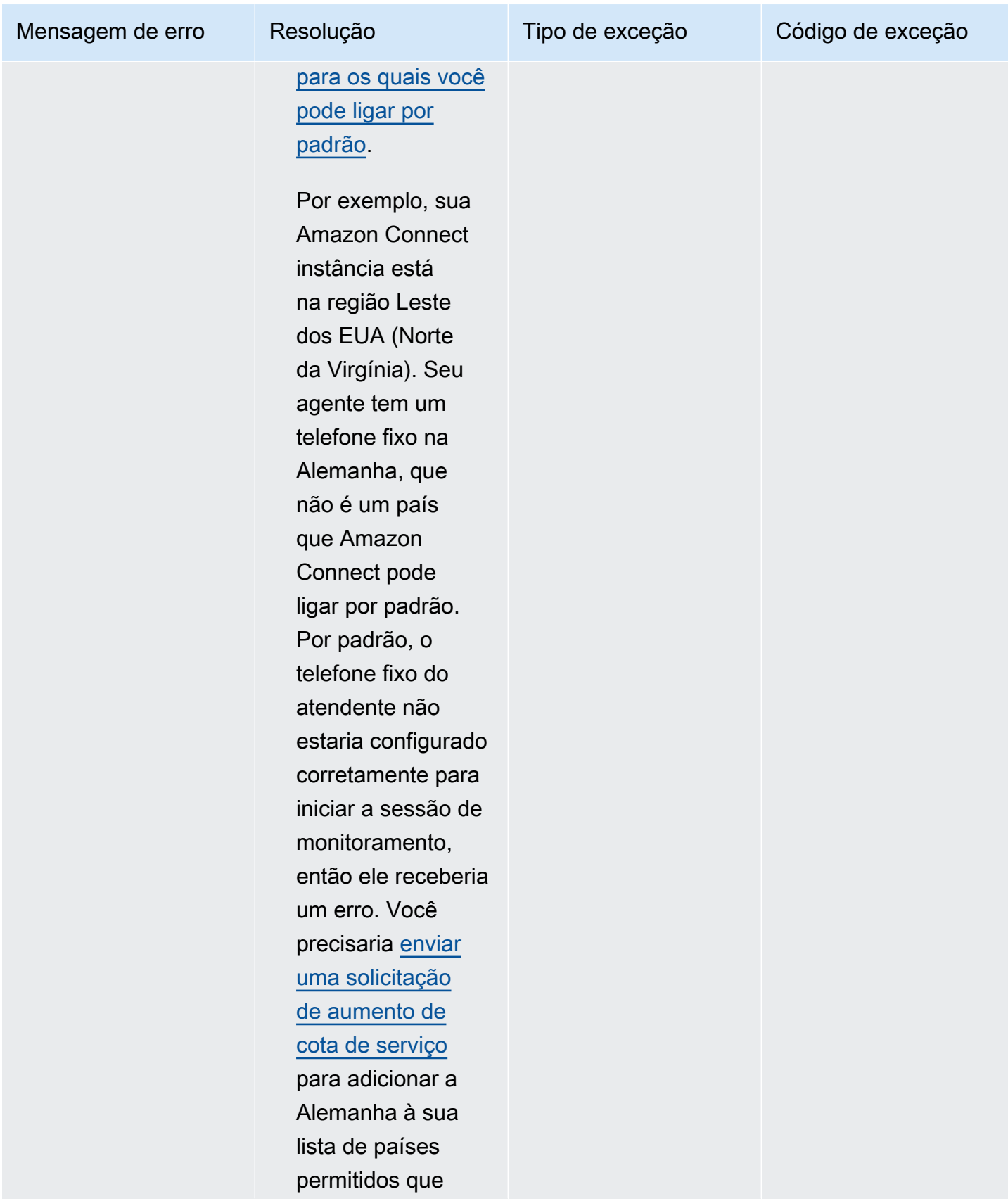

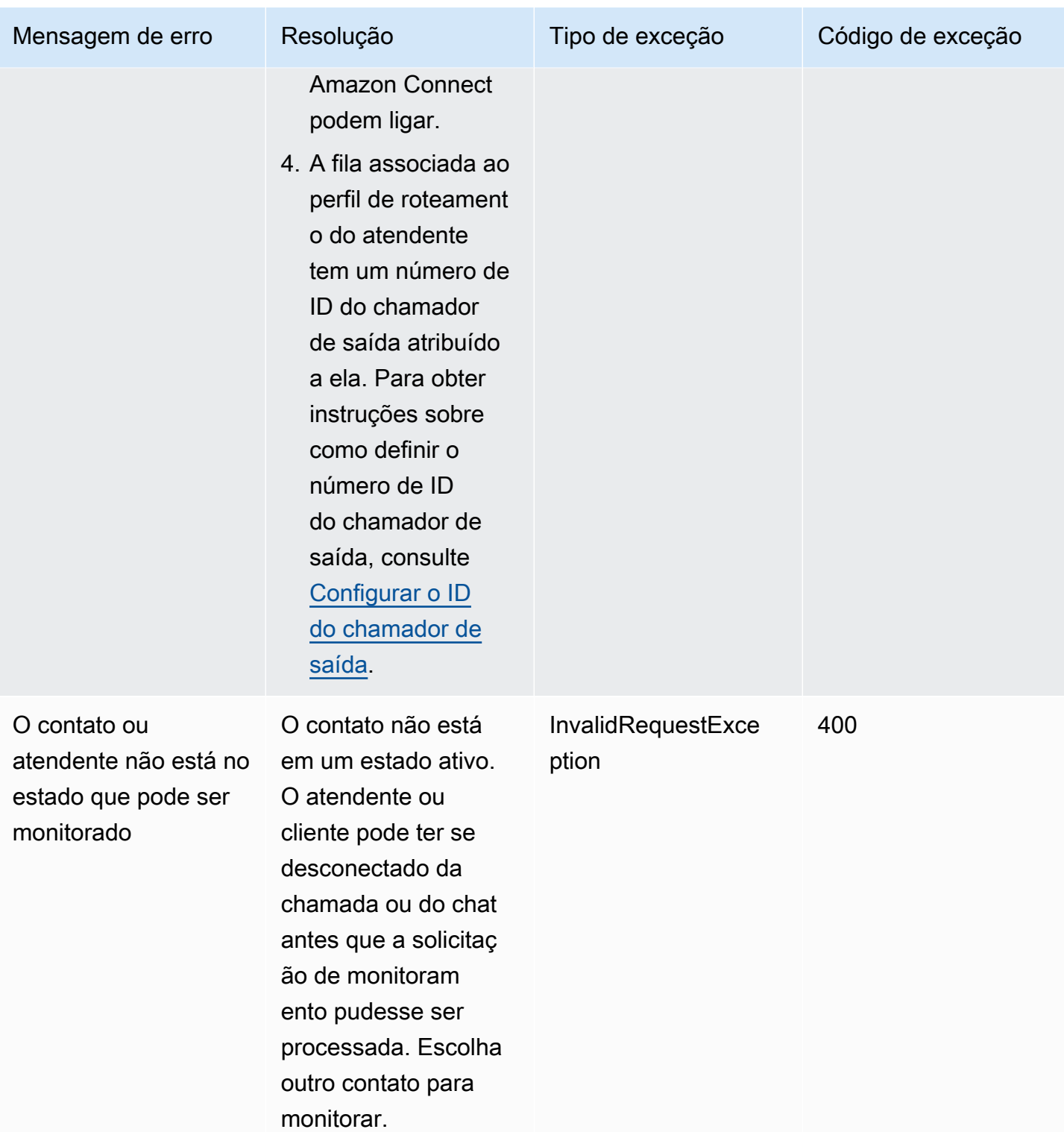

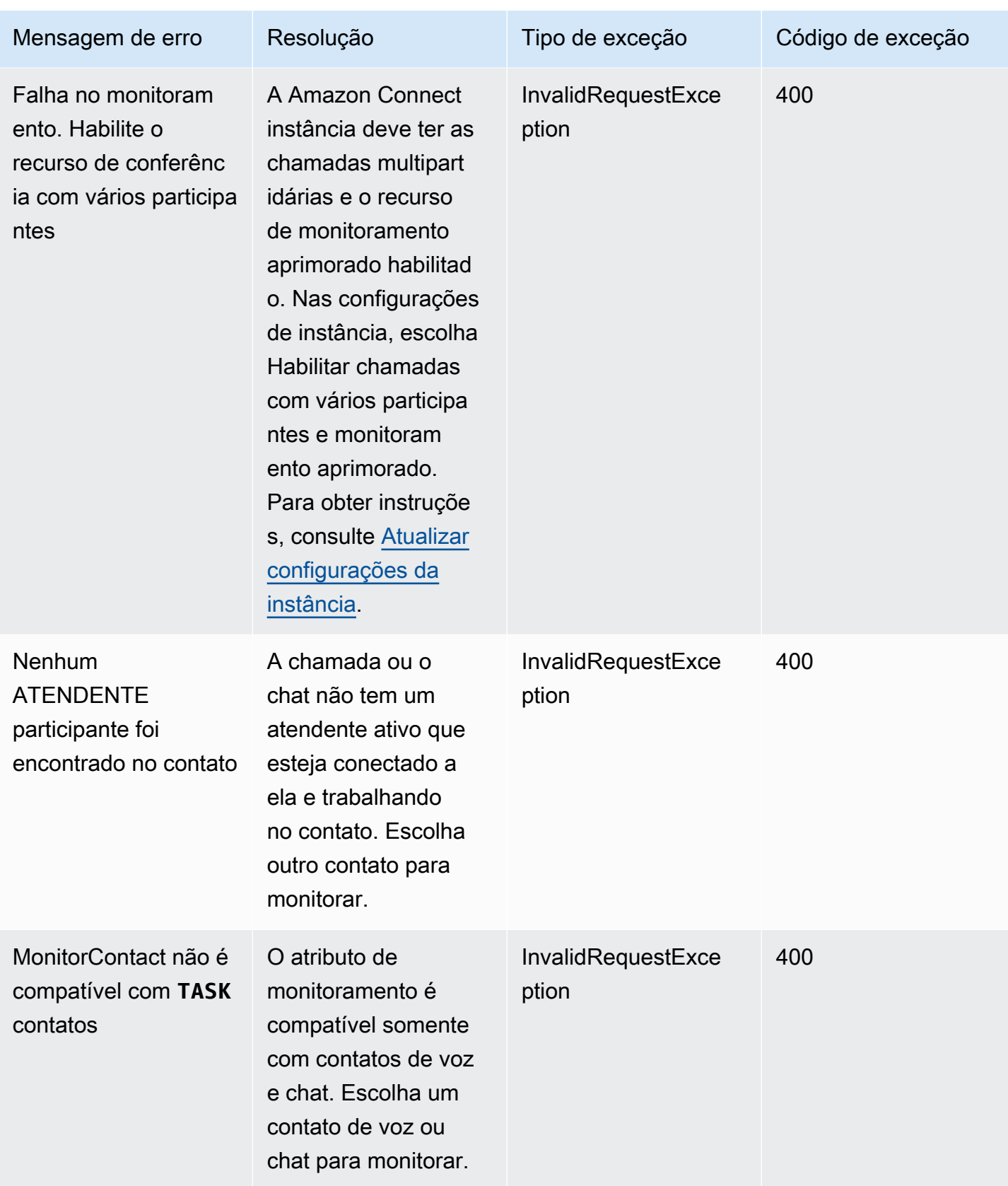

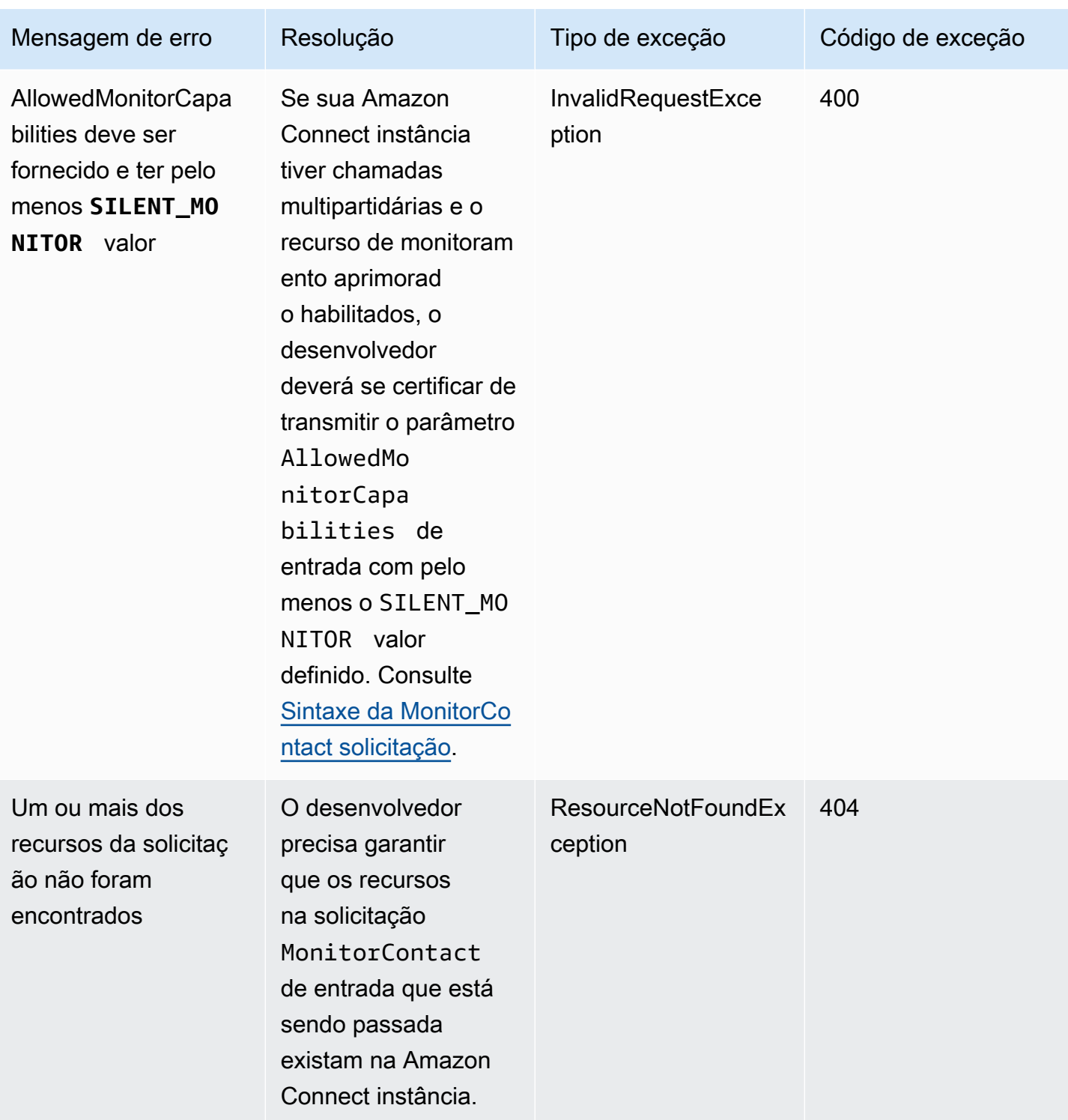

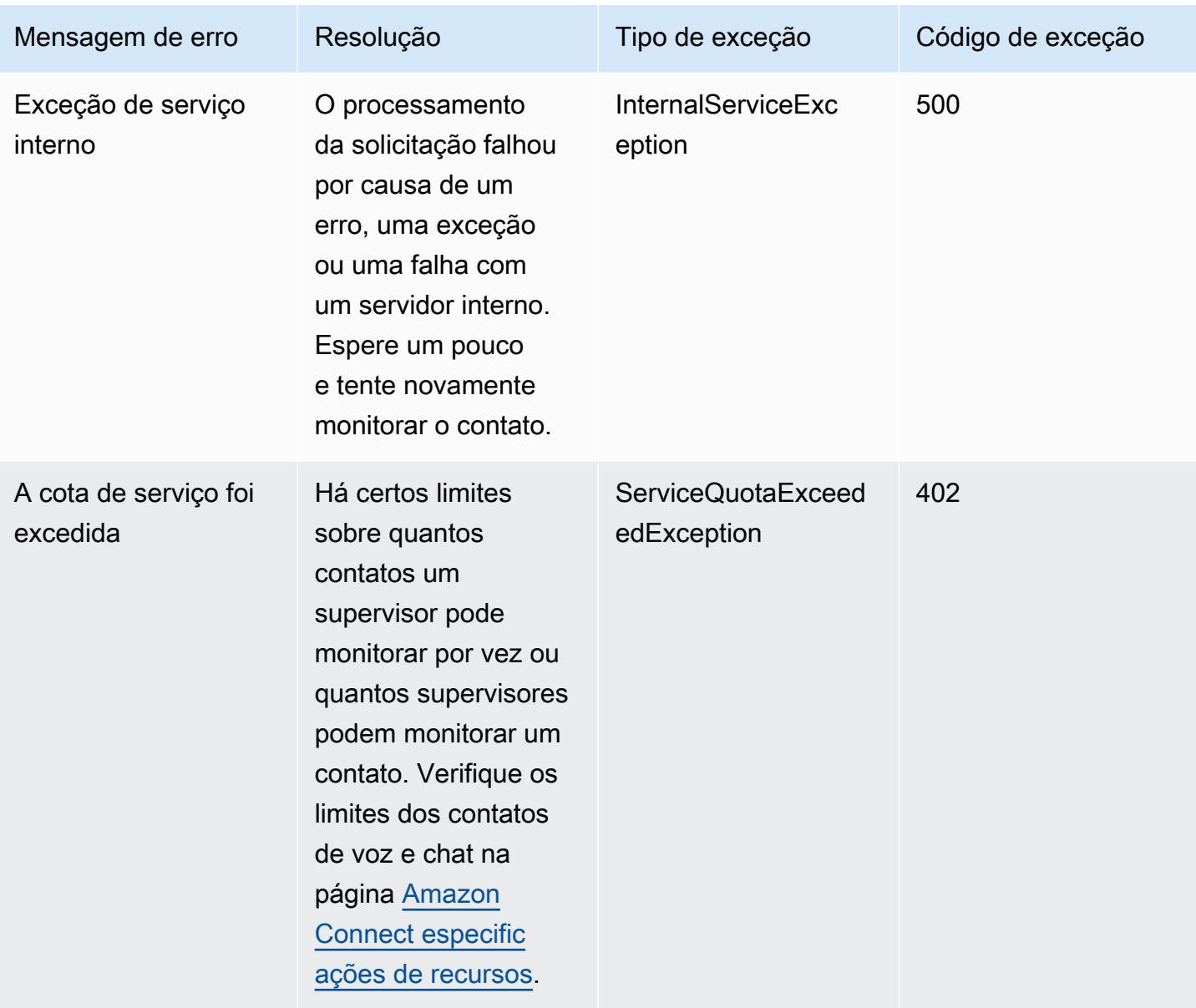

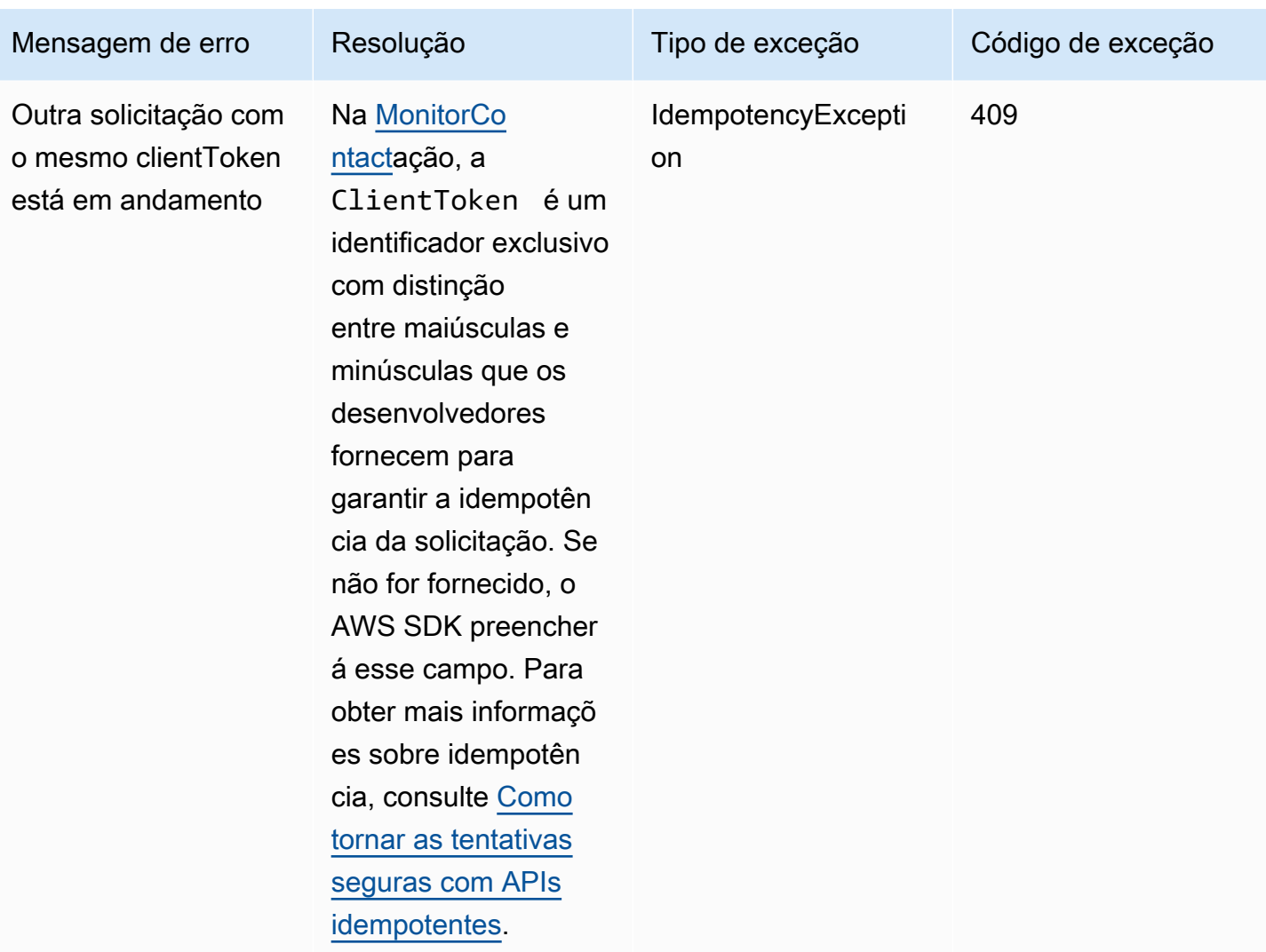

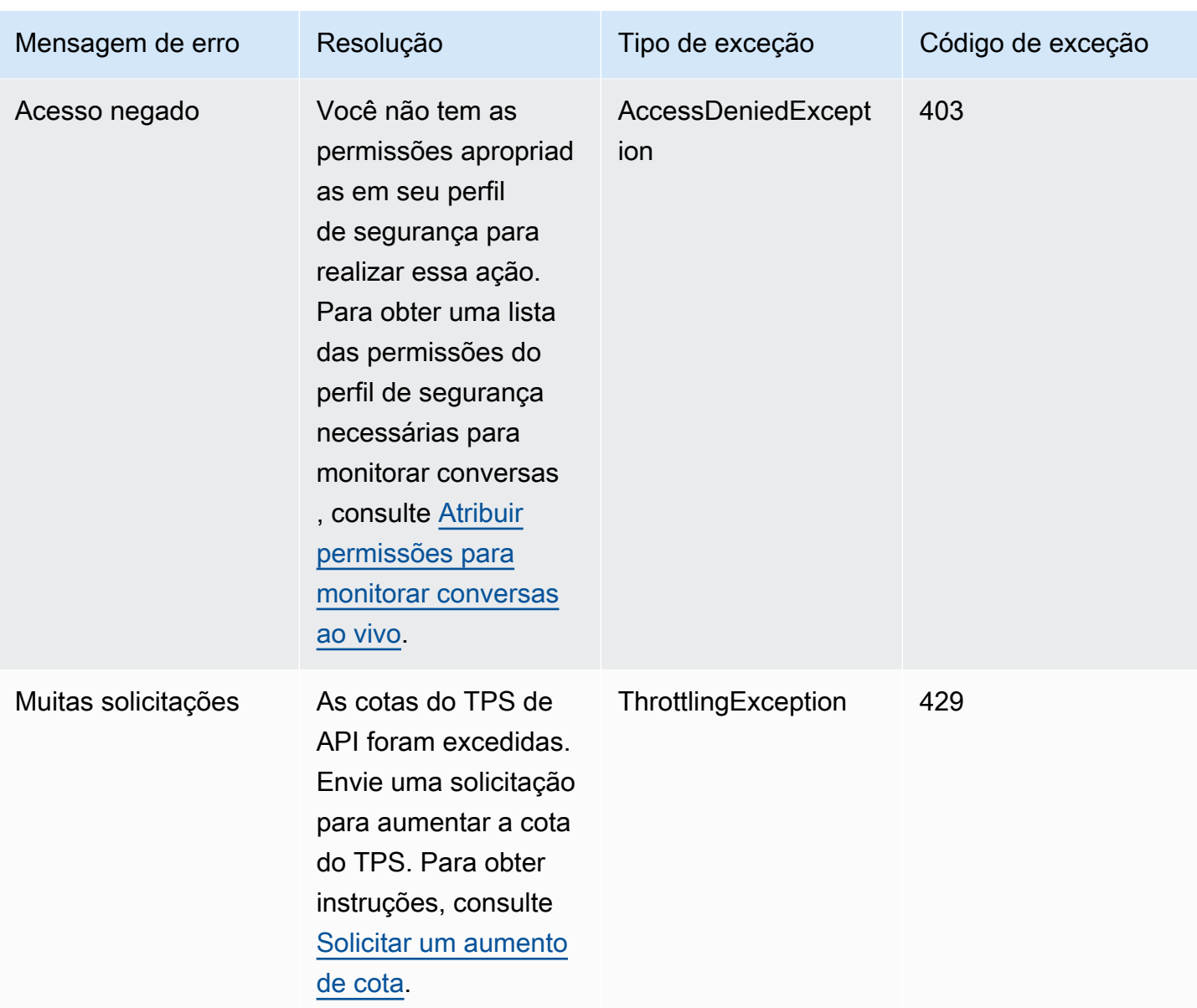

# Gerenciar contatos na página Detalhes de contato

Na página Detalhes de contato de um contato em andamento, você pode gerenciar um contato transferindo, reagendando ou encerrando o contato.

Você também pode executar essas ações de forma programática usando o [TransferContactUpdateContact](https://docs.aws.amazon.com/connect/latest/APIReference/API_TransferContact.html)[Cronograma](https://docs.aws.amazon.com/connect/latest/APIReference/API_UpdateContactSchedule.html) e [StopContacta](https://docs.aws.amazon.com/connect/latest/APIReference/API_StopContact.html)s operações.

Esta seção explica como transferir, reagendar e encerrar contatos usando o site de administração do Amazon Connect .

#### Conteúdo

- [Transferir contatos na página Detalhes de contato](#page-2335-0)
- [Reagendar contatos na página Detalhes de contato](#page-2337-0)
- [Encerrar contatos na página Detalhes de contato](#page-2339-0)

## <span id="page-2335-0"></span>Transferir contatos na página Detalhes de contato

Na página Detalhes de contato de um contato em andamento, você pode transferir um contato para um atendente ou fila de conexão rápida. No momento, esse recurso é oferecido somente para contatos de tarefa.

Para transferir contatos programaticamente, use o. [TransferContact](https://docs.aws.amazon.com/connect/latest/APIReference/API_TransferContact.html)

## Permissões obrigatórias

- 1. Habilite uma das seguintes permissões para visualizar os contatos nas páginas Pesquisa de contato e Detalhes de contato:
	- a. Pesquisa de contato Visualizar: permite que um usuário visualize todos os contatos.
	- b. Visualizar meus contatos Visualizar: permite que os atendentes visualizem os contatos que eles mesmos processaram.
- 2. Restrinja o acesso do contato (opcional): restrinja o acesso de um usuário aos contatos nas páginas Pesquisa de contato e Detalhes de contato no grupo hierárquico do usuário ou em qualquer grupo hierárquico abaixo dele. Para obter mais informações sobre essa permissão, consulte [Gerenciar quem pode pesquisar contatos e acessar informações detalhadas](#page-2293-0).
- 3. Transferir contato: permite que um usuário transfira contatos nas páginas de Análise e otimização. A imagem a seguir mostra a permissão Ações de contato - Transferir contato.

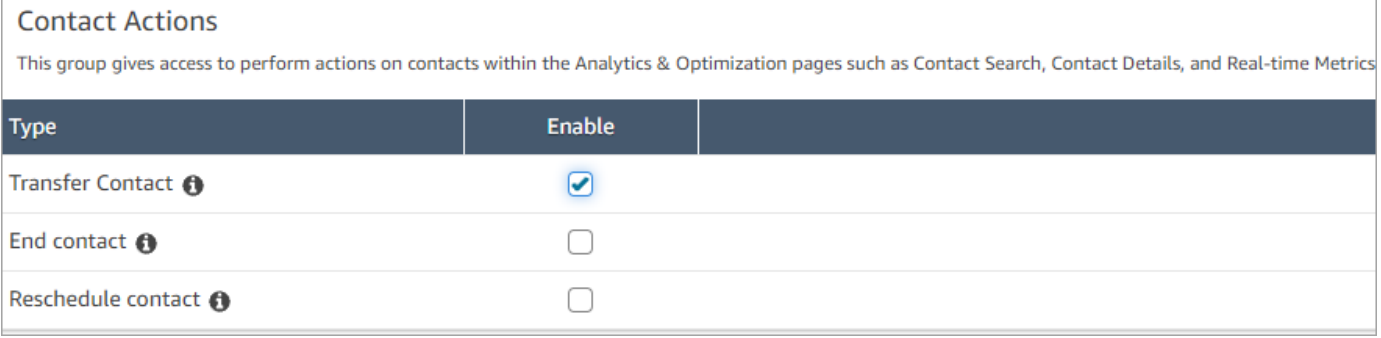

## Como transferir um contato

- 1. Faça login no Amazon Connect com uma conta de usuário que tenha [permissões para acessar](#page-2293-0) [gravações](#page-2293-0).
- 2. No Amazon Connect, escolha Análise e otimização, Pesquisa de contato.
- 3. Como pesquisar um contato de tarefa em andamento para transferir:
	- a. Selecione o filtro Status do contato e defina-o como Em andamento, conforme mostrado na imagem a seguir.

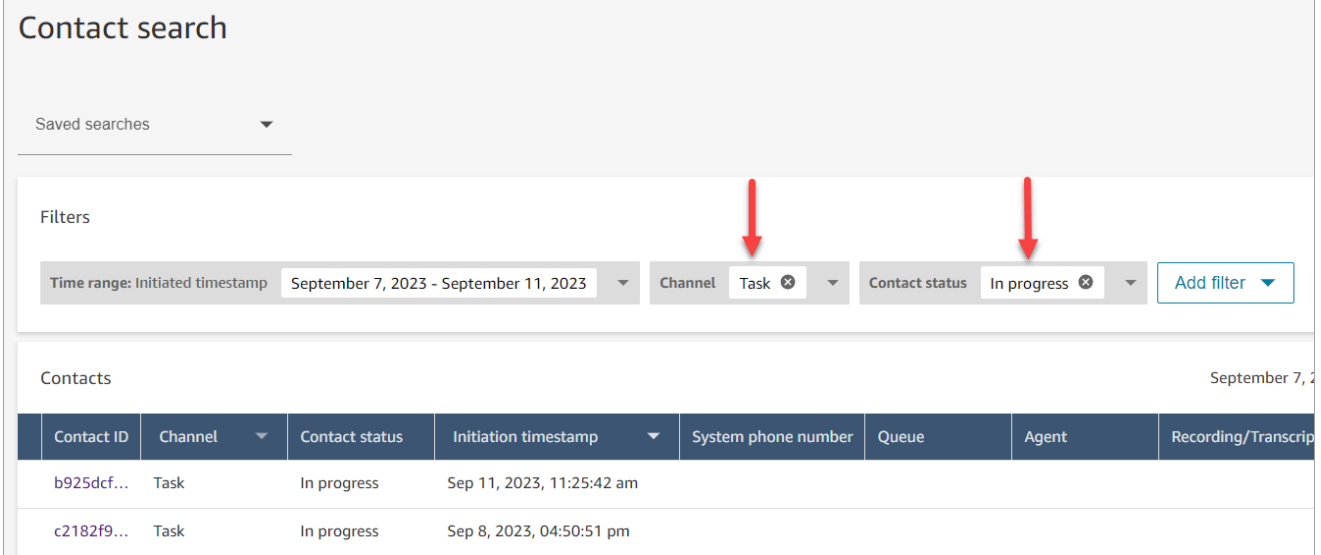

- b. Defina o filtro Canal como Tarefas para ver somente os contatos da tarefa.
- c. Selecione o contato da tarefa para visualizar os respectivos detalhes.
- 4. Na página Detalhes de contato do contato da tarefa, escolha Ações, Transferir.

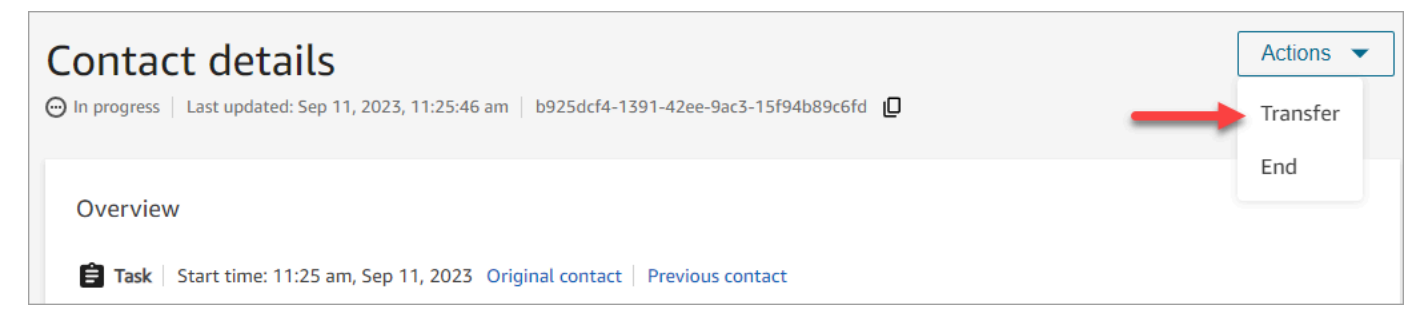

- 5. Selecione um atendente ou uma fila em suas conexões rápidas e escolha Transferir.
- 6. Quando o contato é transferido com sucesso, a página é atualizada automaticamente com o link Próximo contato para o contato criado como resultado da transferência. A imagem a seguir mostra a localização do link Próximo contato.

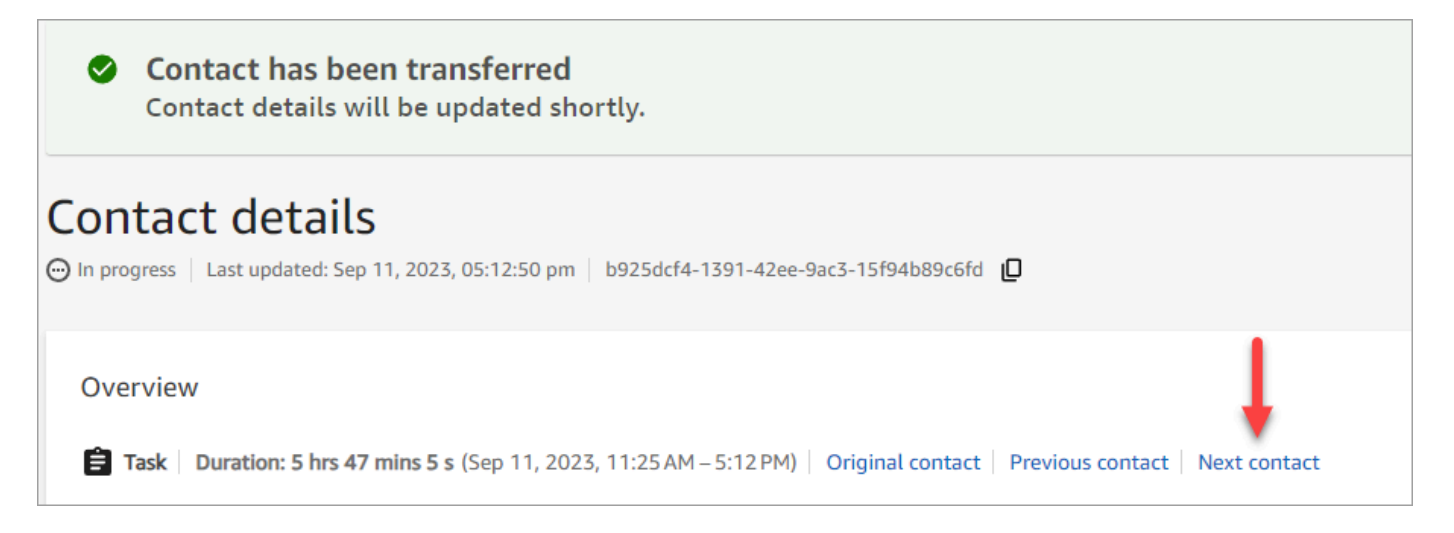

# <span id="page-2337-0"></span>Reagendar contatos na página Detalhes de contato

Na página Detalhes de contato de um contato em andamento, você pode reagendar um contato agendado anteriormente. No momento, esse recurso é oferecido somente para contatos de tarefa.

### [Para reagendar contatos programaticamente, use o Agendamento. UpdateContact](https://docs.aws.amazon.com/connect/latest/APIReference/API_UpdateContactSchedule.html)

### Permissões obrigatórias

- 1. Habilite uma das seguintes permissões para visualizar os contatos nas páginas Pesquisa de contato e Detalhes de contato:
	- a. Pesquisa de contato Visualizar: permite que um usuário visualize todos os contatos.
	- b. Visualizar meus contatos Visualizar: permite que os atendentes visualizem os contatos que eles mesmos processaram.
- 2. Restrinja o acesso do contato (opcional): restrinja o acesso de um usuário aos contatos nas páginas Pesquisa de contato e Detalhes de contato no grupo hierárquico do usuário ou em qualquer grupo hierárquico abaixo dele. Para obter mais informações sobre essa permissão, consulte [Gerenciar quem pode pesquisar contatos e acessar informações detalhadas](#page-2293-0).
- 3. Reagendar contato: permite que um usuário reagende contatos nas páginas de Análise e 0timização. A imagem a seguir mostra a permissão Ações de contato - Reagendar contato.

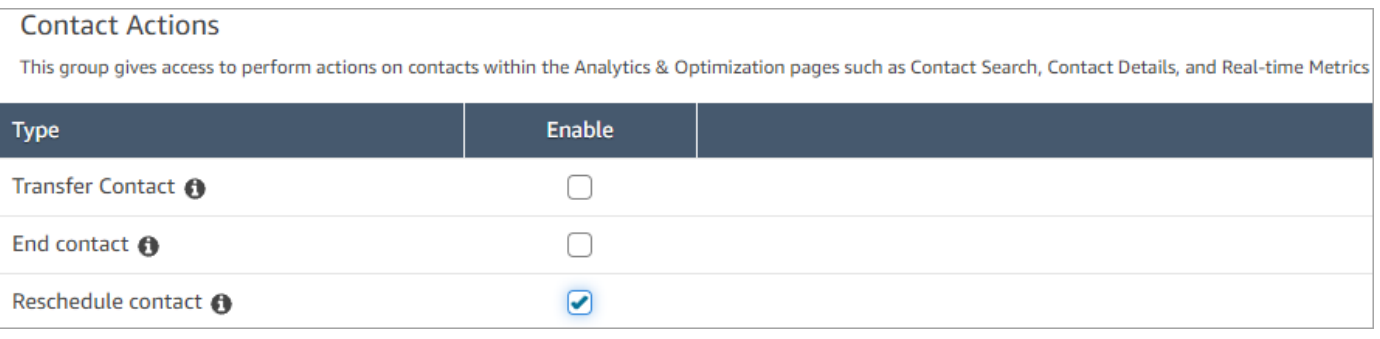

### Como reagendar um contato

- 1. Faça login no Amazon Connect com uma conta de usuário que tenha [permissões para acessar](#page-2293-0) [gravações](#page-2293-0).
- 2. No Amazon Connect, escolha Análise e otimização, Pesquisa de contato.
- 3. Como pesquisar um contato de tarefa em andamento para reagendar:
	- a. Selecione o filtro Status do contato e altere o valor selecionado para Em andamento.
	- b. Selecione o filtro Período. Defina Tipo de timestamp como Programado para ver somente os contatos agendados. Filtro para o período. A imagem a seguir mostra esses filtros.

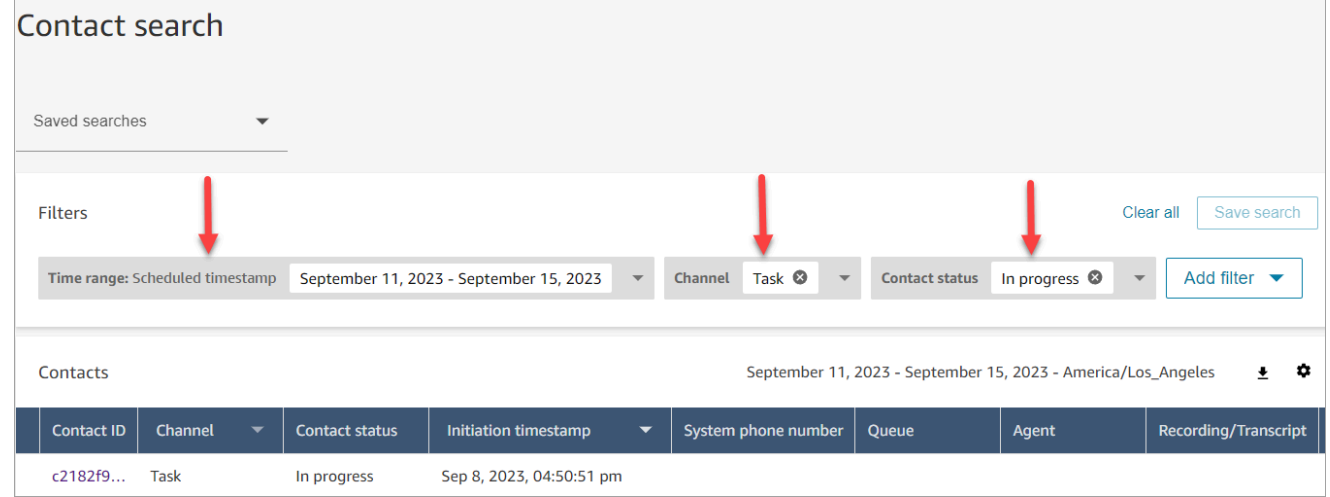

- 4. Selecione o contato agendado para visualizar os respectivos detalhes.
- 5. Na página Detalhes de contato do contato da tarefa, escolha Ações, Reagendar, conforme mostrado na imagem a seguir.

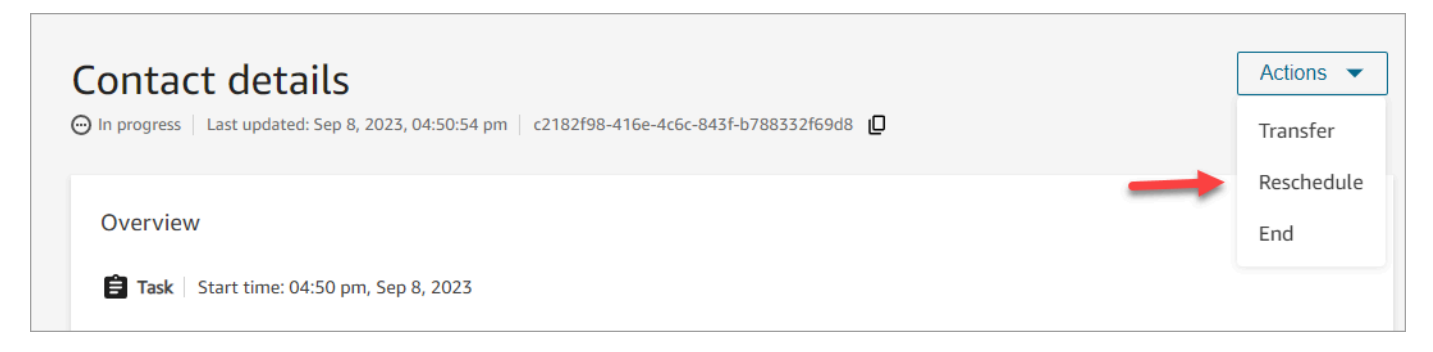

- 6. Selecione o horário e o intervalo para reagendar o contato. O horário programado deve estar dentro do espaço de seis dias a partir do momento em que a tarefa foi iniciada.
- 7. Quando o contato é reagendado com sucesso, a página é atualizada automaticamente com o novo tempo programado para a tarefa.

## <span id="page-2339-0"></span>Encerrar contatos na página Detalhes de contato

Na página Detalhes de contato de um contato em andamento, você pode encerrar um contato agendado anteriormente. Ao encerrar um contato, ele é desconectado. Se o contato já estava conectado a um atendente, o encerramento iniciará o trabalho pós-atendimento (ACW) para o contato.

Para finalizar contatos programaticamente, use o. [StopContact](https://docs.aws.amazon.com/connect/latest/APIReference/API_StopContact.html)

## O que é importante saber

- Se você encerrar um contato de tarefa depois que o ACW estiver em andamento, o contato será finalizado. Os contatos de voz e chat que estão no estado de ACW não podem ser encerrados executando a ação Encerrar contato na página Detalhes de contato.
- Não é possível encerrar contatos de voz quando eles são iniciados usando os seguintes métodos:
	- DISCONNECT
	- TRANSFER
	- QUEUE\_TRANSFER
- Você pode encerrar os contatos do chat e da tarefa independentemente de como eles foram iniciados.
### Permissões obrigatórias

- 1. Habilite uma das seguintes permissões para visualizar os contatos nas páginas Pesquisa de contato e Detalhes de contato:
	- a. Pesquisa de contato Visualizar: permite que um usuário visualize todos os contatos.
	- b. Visualizar meus contatos Visualizar: permite que os atendentes visualizem os contatos que eles mesmos processaram.
- 2. Restrinja o acesso do contato (opcional): restrinja o acesso de um usuário aos contatos nas páginas Pesquisa de contato e Detalhes de contato no grupo hierárquico do usuário ou em qualquer grupo hierárquico abaixo dele. Para obter mais informações sobre essa permissão, consulte [Gerenciar quem pode pesquisar contatos e acessar informações detalhadas](#page-2293-0).
- 3. Encerrar contato: permite que um usuário finalize contatos nas páginas de Análise e otimização. A imagem a seguir mostra a permissão Ações de contato - Encerrar contato.

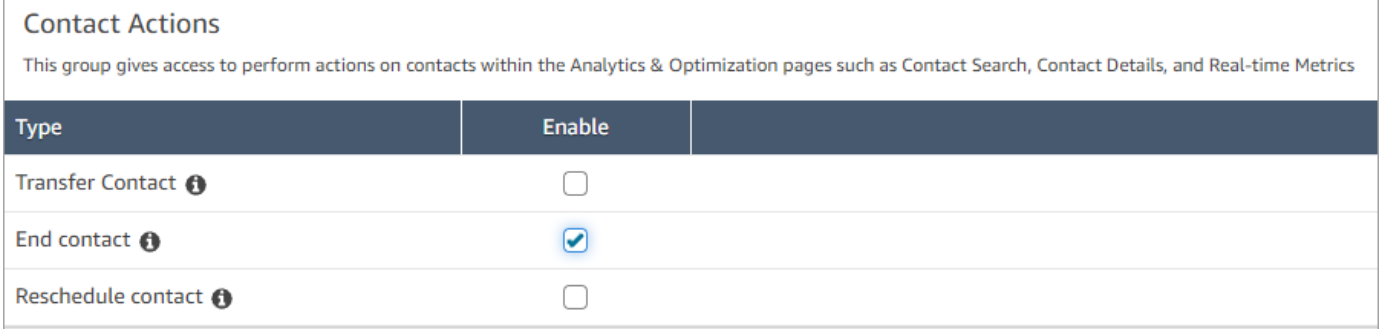

#### Como encerrar um contato em andamento

- 1. Faça login no Amazon Connect com uma conta de usuário que tenha [permissões para acessar](#page-2293-0) [gravações](#page-2293-0).
- 2. No Amazon Connect, escolha Análise e otimização, Pesquisa de contato.
- 3. Selecione o filtro Status do contato e altere o valor selecionado para Em andamento.
- 4. Escolha um contato em andamento para visualizar os respectivos detalhes.
- 5. Na página Detalhes do contato, escolha Ações, Encerrar.

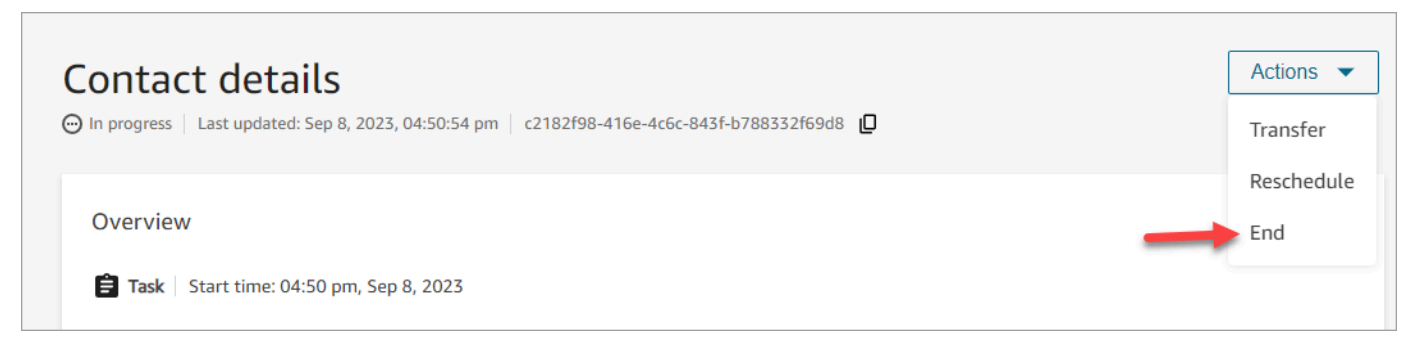

- 6. Confirme a ação para encerrar o contato escolhendo Encerrar.
- 7. Quando o contato é encerrado com sucesso, a página é atualizada automaticamente.

# Usar o Customer Profiles

Para ajudar os agentes a oferecer um atendimento ao cliente mais eficiente e personalizado, o Amazon Connect permite combinar informações de aplicativos externos, como Salesforce, Zendesk ou outros produtos de gerenciamento de relacionamento com o cliente (CRM), com o histórico de contatos do. ServiceNow Amazon Connect Isso cria um perfil de cliente com todas as informações de que os atendentes precisam durante as interações com o cliente em um único lugar.

Com uma visão única das informações do cliente, inclusive produto, caso e histórico de contatos, os atendentes podem confirmar rapidamente a identidade do cliente e determinar o motivo da chamada ou do chat.

No momento, o Amazon Connect Customer Profiles pode ser usado em conformidade com o [RGPD](https://aws.amazon.com/compliance/gdpr-center) e depende de certificações adicionais mantidas pelo Amazon Connect.

A imagem a seguir mostra o espaço de trabalho do atendente; para a finalidade desta documentação, uma imagem do Amazon Connect Customer Profiles é exibida. O espaço de trabalho do atendente foi projetado para oferecer eficiência na execução de várias tarefas ao mesmo tempo, permitindo o tratamento simultâneo de chamadas, chats e tarefas, além de fornecer acesso rápido às informações do perfil do cliente, tudo na mesma janela do navegador.

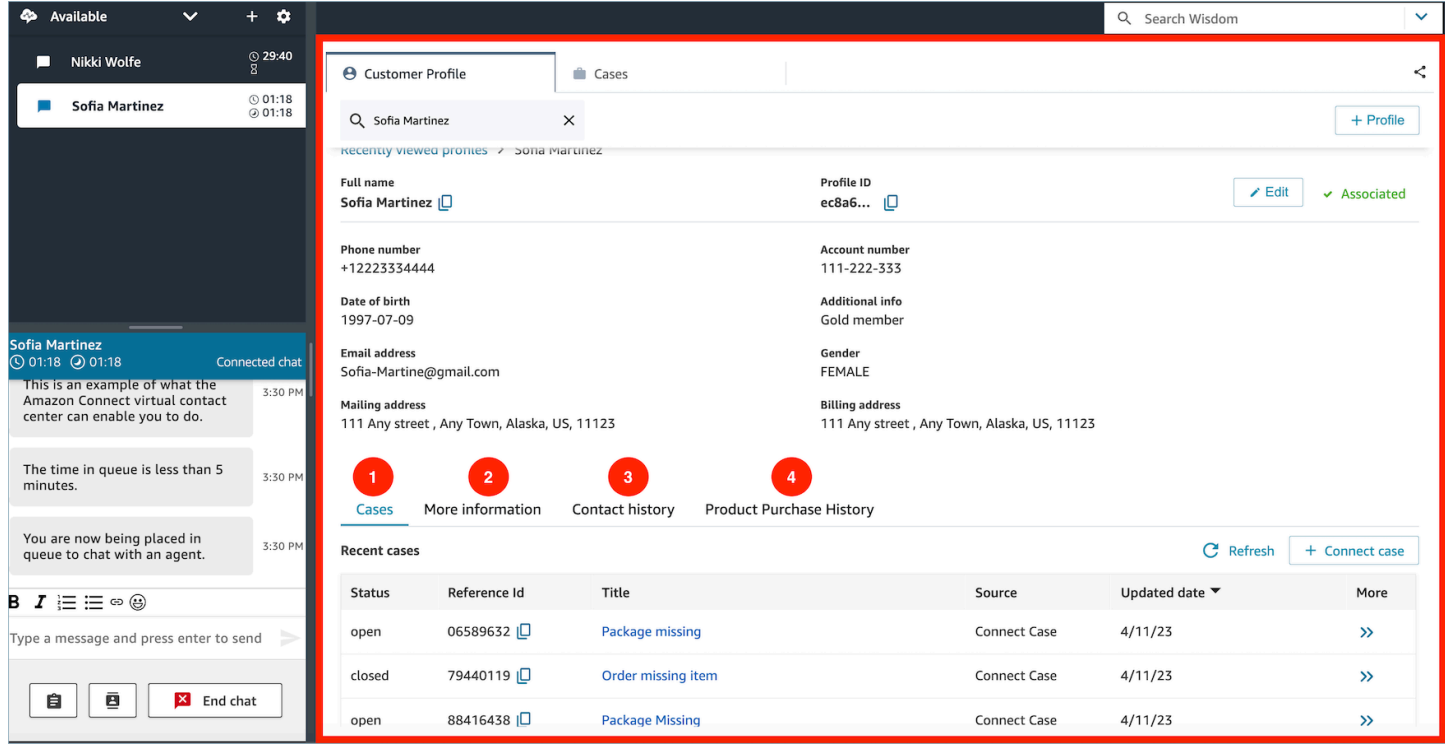

- 1. Casos: status, ID de referência, título, fonte, data de atualização e mais informações relacionadas aos casos ingeridos do aplicativo 3P, como o Zendesk ServiceNow, e, além dos casos criados e gerenciados usando Casos. Amazon Connect
- 2. Mais informações: informações adicionais contidas no campo Atributos do [perfil](https://docs.aws.amazon.com/connect/latest/adminguide/standard-profile-definition.html) definido pelo cliente, bem como outras informações do perfil, como número de celular e endereço de entrega. Essas informações serão classificadas em ordem alfabética para ajudar o atendente a localizar rapidamente as informações necessárias.
- 3. Histórico de contatos: data, horários e duração referentes a contatos de clientes com a central de atendimento no passado.
- 4. Histórico de compras de produtos: todos os ativos adquiridos por um cliente podem ser preenchidos aqui. Os dados são ingeridos de uma aplicação externa, como Salesforce ou Zendesk, que você [integrou](#page-2398-0) ao Customer Profiles.

# O que é um perfil de cliente no Amazon Connect?

Um perfil de cliente é um registro que armazena o histórico de contatos combinado com informações sobre os clientes, como número da conta, informações adicionais, data de nascimento, e-mail, vários endereços, nome e tipo de parte.

Depois que você ativar o Amazon Connect Customer Profiles, um perfil de cliente exclusivo será criado para cada contato. Isso permite criar um perfil de cliente que tem todas as informações de que os atendentes precisam durante as interações com o cliente em um único lugar sem custo.

Para acessar perfis de clientes nos fluxos, use o bloco [Customer Profiles.](#page-1108-0) [Os atendentes acessam os](#page-2357-0)  [perfis de clientes](#page-2357-0) no espaço de trabalho do atendente.

Você pode usar os recursos pagos do Customer Profiles para enriquecer os perfis de clientes ao [ingerir dados de aplicações externas](#page-2398-0). Consulte [Preços](https://aws.amazon.com/connect/pricing/) para obter detalhes.

Você também pode adicionar campos e objetos personalizados aos perfis de clientes usando as [APIs do Amazon Connect Customer Profiles.](https://docs.aws.amazon.com/customerprofiles/latest/APIReference/Welcome.html)

## Como os dados do perfil do cliente são armazenados?

O Amazon Connect armazena o histórico de contatos em perfis de clientes exclusivos. Ele analisa os dados ingeridos de aplicações externas e os armazena como atributos do perfil do cliente.

O Amazon Connect não substitui nem atualiza os dados na aplicação externa. Se uma fonte de dados for removida, os dados da aplicação externa não estarão mais disponíveis no perfil do cliente para cada contato de voz.

Para obter informações sobre como os dados do perfil do cliente são protegidos, consulte [Proteção](#page-2717-0)  [de dados no Amazon Connect](#page-2717-0).

Para obter mais informações sobre como acessar os dados armazenados em um perfil do cliente, consulte [Acessar Customer Profiles no espaço de trabalho do atendente](https://docs.aws.amazon.com/connect/latest/adminguide/customer-profile-access.html) ou [Usar a API do Customer](https://docs.aws.amazon.com/connect/latest/adminguide/use-customerprofiles-api.html) [Profiles.](https://docs.aws.amazon.com/connect/latest/adminguide/use-customerprofiles-api.html)

# <span id="page-2344-0"></span>Habilitar o Customer Profiles para a instância

O Amazon Connect fornece integrações predefinidas para que você possa combinar rapidamente as informações do cliente de várias aplicações externas com o histórico de contatos do Amazon Connect. Isso permite criar um perfil de cliente que tem todas as informações de que os atendentes precisam durante as interações com o cliente em um único lugar.

## Antes de começar

Confira a seguir uma visão geral dos principais conceitos e das informações que serão solicitadas durante o processo de configuração.

## Sobre o domínio de perfis de clientes

Ao habilitar o Amazon Connect Customer Profiles, você cria um domínio de perfis de clientes: um contêiner para todos os dados, como perfis de clientes, tipos de objetos, chaves de perfil e chaves de criptografia. Veja abaixo as diretrizes para criar domínios do Customer Profiles:

- Cada instância do Amazon Connect só pode ser associada a um domínio.
- Você pode criar vários domínios, mas eles não compartilham integrações de aplicações externas ou dados de clientes entre si.
- Todas as integrações de aplicações externas que você cria estão no nível do domínio. Todas as instâncias do Amazon Connect associadas a um domínio herdam as integrações do domínio.
- Você pode alterar a associação da instância do Amazon Connect do domínio atual para um novo domínio a qualquer momento, escolhendo um domínio diferente. No entanto, isso não é recomendado porque os perfis de clientes do domínio anterior não serão movidos para o novo domínio.

## Como você deseja nomear seu domínio de perfis de clientes?

Ao habilitar perfis de clientes, você é solicitado a fornecer um nome de domínio amigável que seja significativo para você, como o nome da sua organização, por exemplo, CustomerProfiles-ExampleCorp. É possível alterar o nome amigável usando a API a qualquer momento.

Você quer usar uma fila de mensagens não entregues?

Uma fila de mensagens não entregues é usada para relatar erros associados ao processamento de dados de aplicações externas.

A Amazon AppFlow gerencia a conexão com o aplicativo externo e a transferência de dados dele para os perfis de clientes do Amazon Connect. Em seguida, o Amazon Connect processa o arquivo.

• Se ocorrer um erro durante a conexão ou durante o transporte dos dados para o Amazon Connect, a Amazon AppFlow detecta o erro, mas não grava o erro na fila de mensagens mortas.

Por exemplo, um erro de processamento pode ser que os dados externos não correspondem ao esquema especificado ou que o formato dos dados externos não está correto (atualmente, somente o JSON é suportado).

- Se o Amazon Connect encontrar um erro ao processar o arquivo, ele gravará o erro na sua fila de mensagens não entregues. Você poderá examinar a fila mais tarde e tentar reprocessar o erro.
- Você pode encontrar mensagens SQS na fila de mensagens mortas definida com seu domínio que inclui a mensagem de erro junto com o objeto.

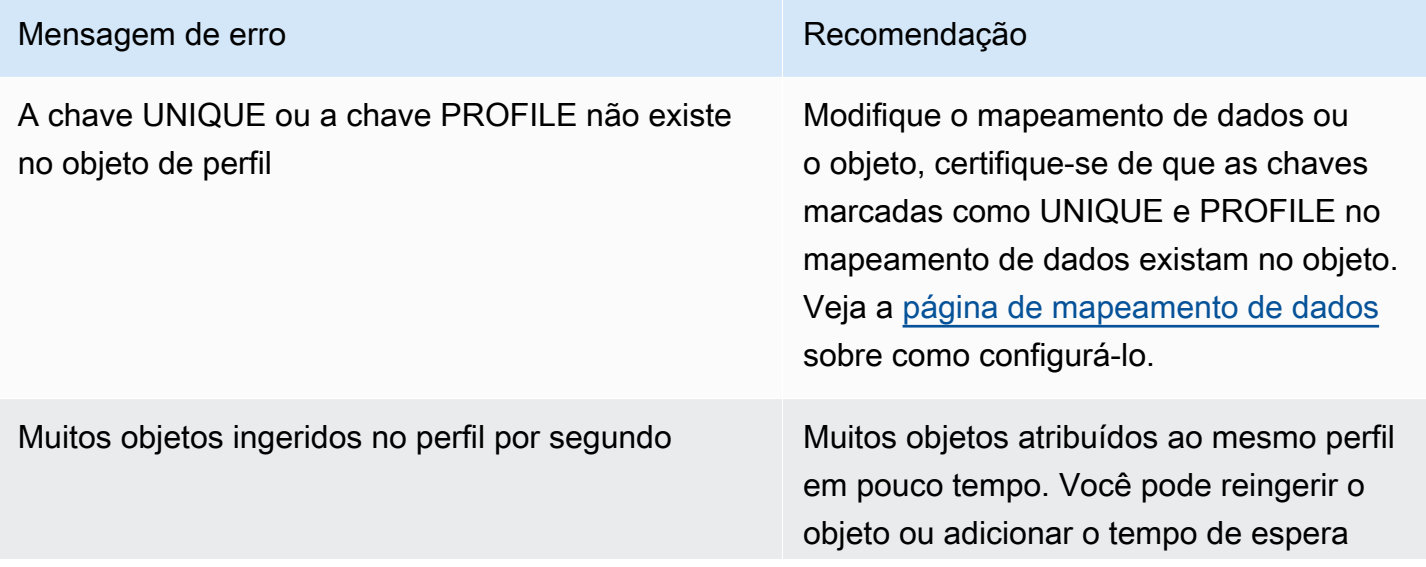

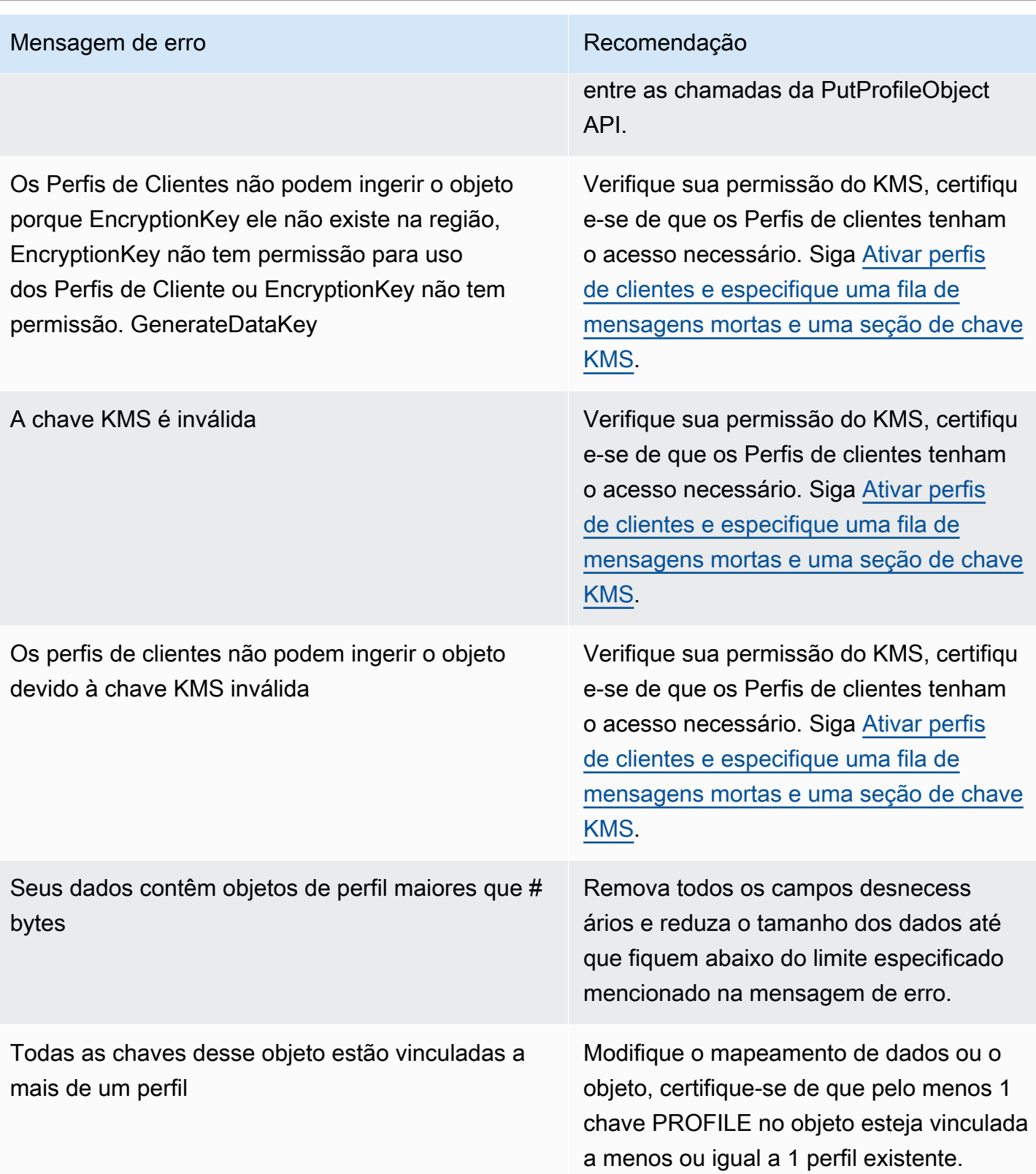

Ao ativar o Customer Profiles, você tem a opção de especificar uma fila do Amazon SQS como fila de mensagens não entregues. Se você selecionar essa opção, adicione a seguinte política de recursos ao Amazon SQS para que o Customer Profiles tenha permissões para enviar mensagens para essa fila:

```
{ 
       "Sid": "Customer Profiles SQS policy", 
       "Effect": "Allow", 
       "Principal": { 
          "Service": "profile.amazonaws.com" 
       }, 
       "Action": "SQS:SendMessage", 
       "Resource": "arn:aws:sqs:region:accountID:YourQueueName"
}
```
Para evitar um problema de segurança "confused deputy", consulte [Prevenção do problema de](#page-2878-0) [substituto confuso entre serviços no Amazon Connect Customer Profiles](#page-2878-0) para obter uma política de exemplo a ser aplicada.

tep-by-step As instruções S para criar uma fila de mensagens mortas são fornecidas posteriormente neste tópico, em. [Ativar o Customer Profiles e especificar uma fila de mensagens não entregues e](#page-2348-0)  [uma chave KMS](#page-2348-0)

Criar uma chave KMS para ser usada pelo Customer Profiles para criptografar dados (obrigatório)

#### **a** Note

Para manter o acesso às APIs do Customer Profiles, as entidades que usam as APIs profile do Customer Profiles devem ter permissões kms:Decrypt explícitas em suas políticas do IAM. Isso permite que elas utilizem kms:Decrypt para a chave KMS associada aos recursos recuperados da API relacionada aos Customer Profiles.

Quando você ativa os Perfis de cliente, você é solicitado a criar ou fornecer uma chave AWS Key Management Service [KMS.](https://docs.aws.amazon.com/kms/latest/developerguide/concepts.html#kms_keys) tep-by-step As instruções S para criar uma chave KMS são fornecidas posteriormente neste tópico, e[mAtivar o Customer Profiles e especificar uma fila de mensagens não](#page-2348-0)  [entregues e uma chave KMS.](#page-2348-0)

Todos os dados em repouso do Customer Profiles são criptografados com a chave KMS escolhida por você. A chave gerenciada pelo cliente é criada e gerenciada por você e pertence a você. Você tem controle total sobre a chave KMS (AWS KMS taxas aplicáveis).

Se você optar por configurar uma chave KMS em que outra pessoa seja o administrador, a chave deverá ter uma política com permissões kms:GenerateDataKey, kms:CreateGrant e kms:Decrypt para a entidade principal de serviço do Customer Profiles. Para obter informações sobre como alterar uma política de chaves, consulte [Alterar uma política de chaves](https://docs.aws.amazon.com/kms/latest/developerguide/key-policy-modifying.html) no Guia do AWS Key Management Service desenvolvedor. Além disso, para evitar a falsificação de identidade entre serviços, consulte [Prevenção contra o ataque do "substituto confuso" em todos os serviços](#page-2878-1) para políticas de exemplo que você deve aplicar.

# <span id="page-2348-0"></span>Ativar o Customer Profiles e especificar uma fila de mensagens não entregues e uma chave KMS

- 1. Abra o console do Amazon Connect em [https://console.aws.amazon.com/connect.](https://console.aws.amazon.com/connect/)
- 2. Na página Instâncias, escolha o alias da instância. O alias da instância também é o nome da instância, que aparece no URL do Amazon Connect. A imagem a seguir mostra a página Instâncias da central de atendimento virtual do Amazon Connect, com uma caixa ao redor do alias da instância.

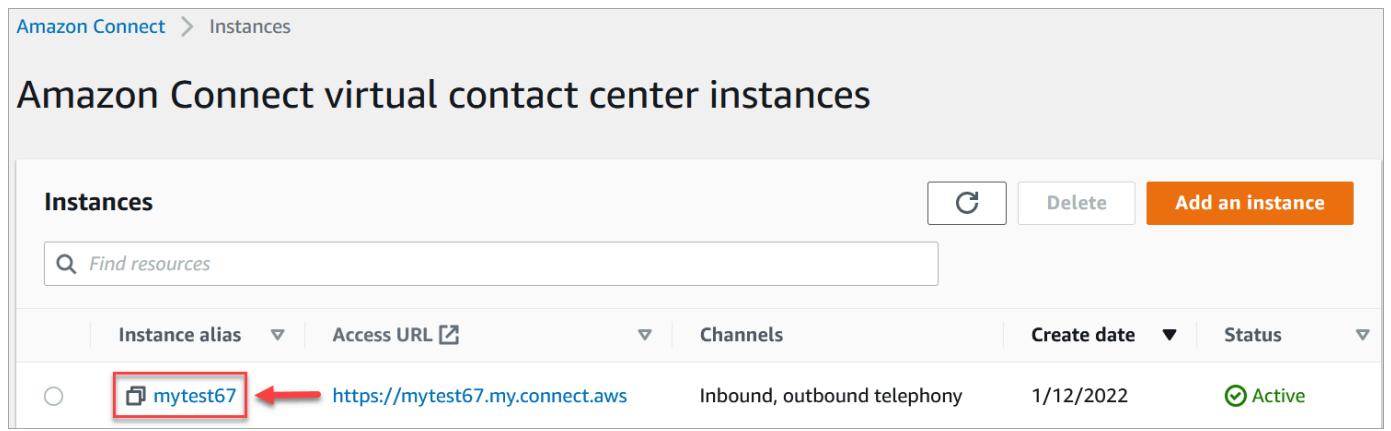

3. No painel de navegação, escolha Perfis de clientes.

A página Domínio de perfis de clientes lista as aplicações que estão disponíveis para integração. Na imagem a seguir, a página mostra que nenhum domínio do perfil do cliente foi ativado.

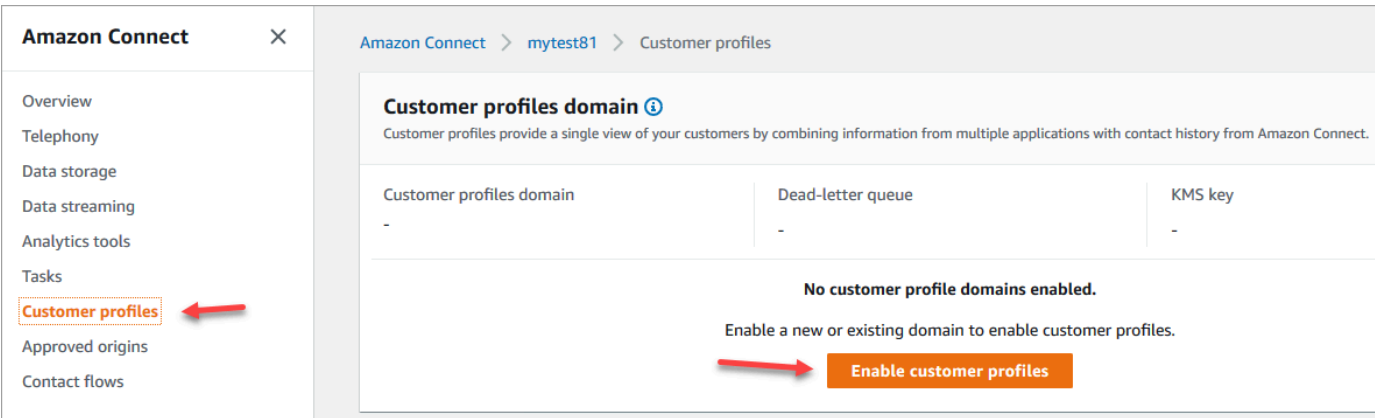

- 4. Escolha Habilitar Customer Profiles para começar.
- 5. Na página Perfis de clientes habilitados, escolha Criar novo domínio. Em Especificar um domínio, insira um nome amigável que seja significativo para você, como o nome da sua organização, por exemplo, CustomerProfiles- ExampleCorp.

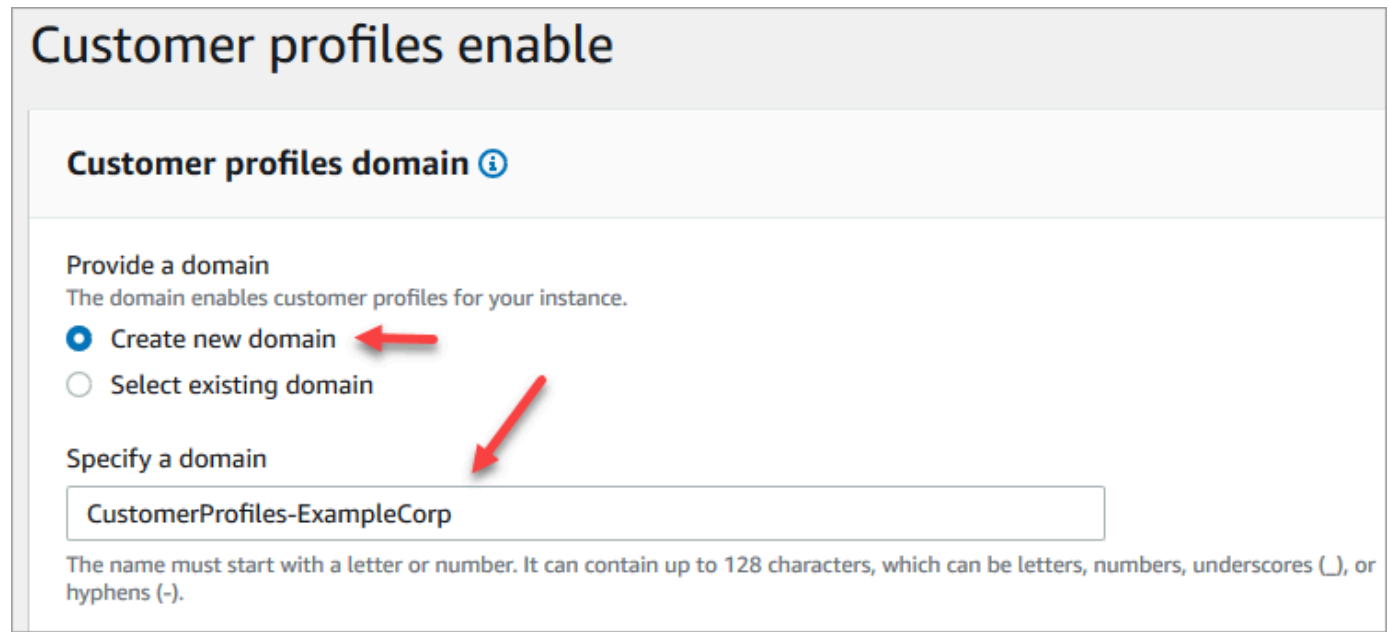

6. Em Especificar fila não endereçada, escolha se deseja enviar eventos com falha para uma fila de mensagens não entregues. Isso será útil se você quiser ter visibilidade dos dados que não foram ingeridos. Isso também oferece a opção de repetir essas ingestões de dados com falha no futuro.

Veja abaixo as etapas para criar uma fila de mensagens não entregues:

• Na página Perfis de clientes habilitados, escolha Criar nova fila do SQS ou selecionar uma existente e Criar uma nova fila não endereçada.

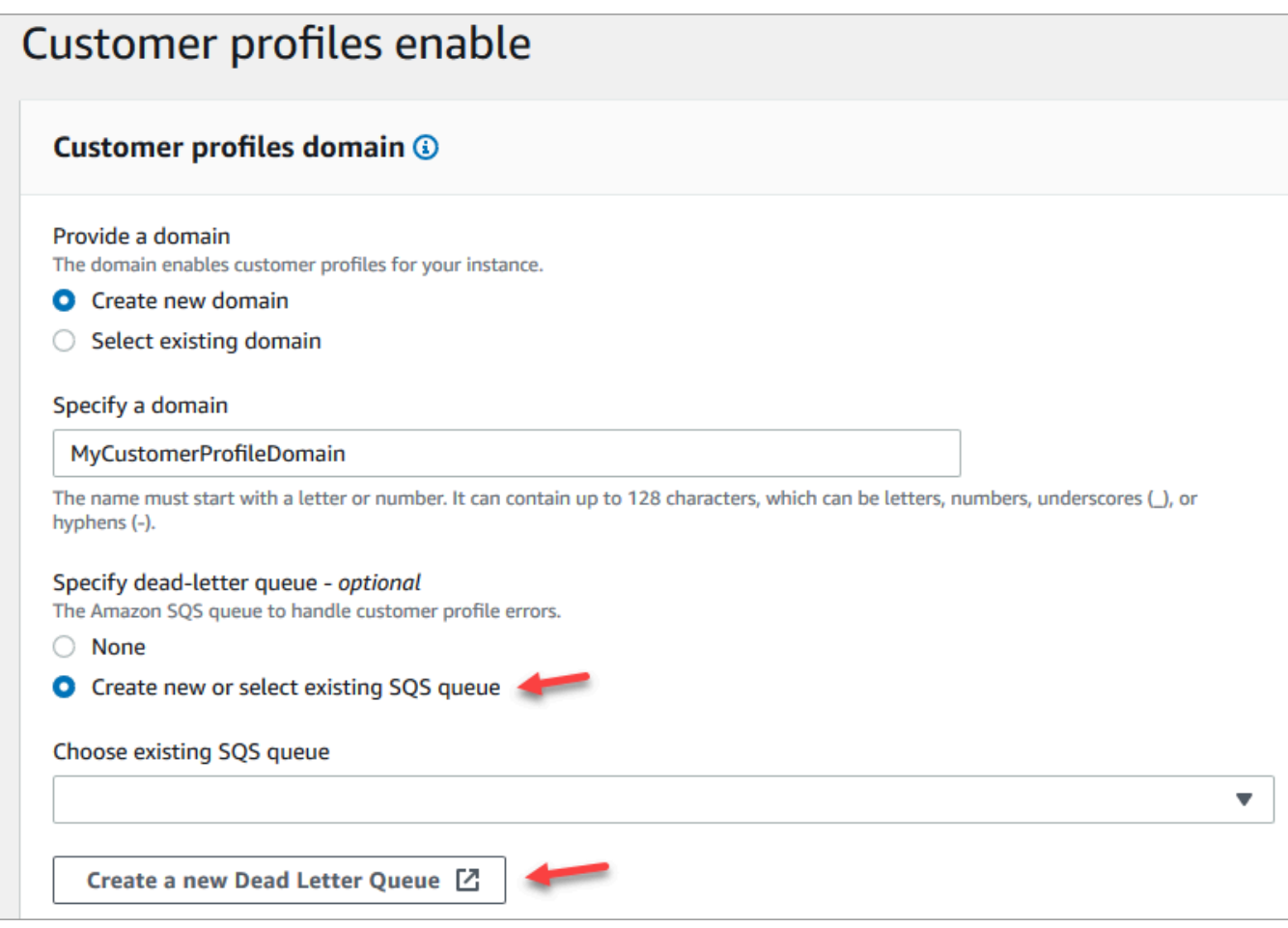

- Uma nova guia no seu navegador é aberta para o console do Amazon SQS. Selecione Criar fila.
- Na página Criar fila, escolha Padrão e atribua um nome à sua fila.

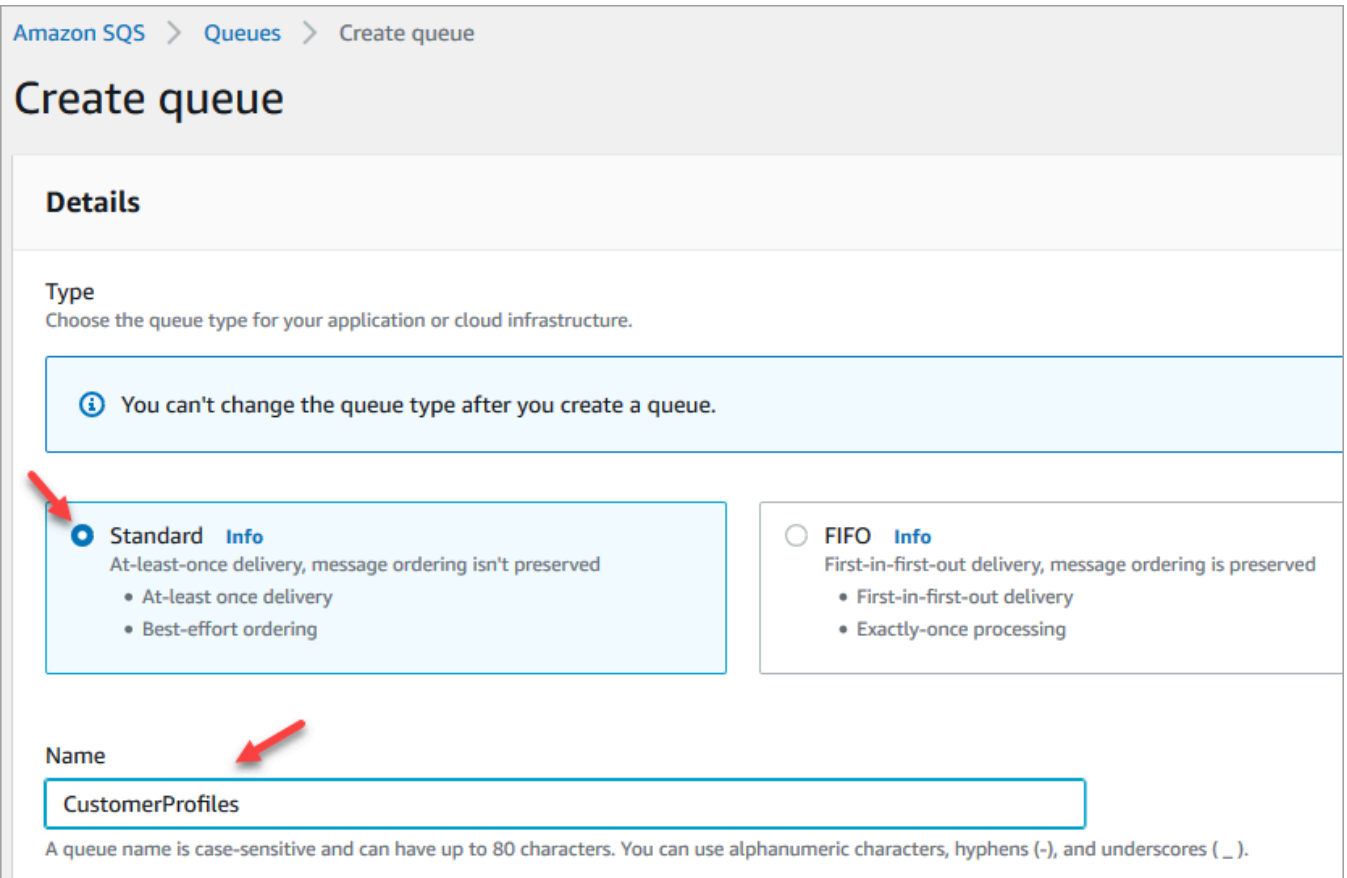

• Em Política de acesso, escolha Avançado.

O nome da versão, o ID da política e a declaração são exibidos. Se necessário, atualize esta seção para dar acesso somente às funções apropriadas.

• Ao final da seção Declaração (linha 15 na imagem a seguir), adicione uma vírgula após } e pressione Enter.

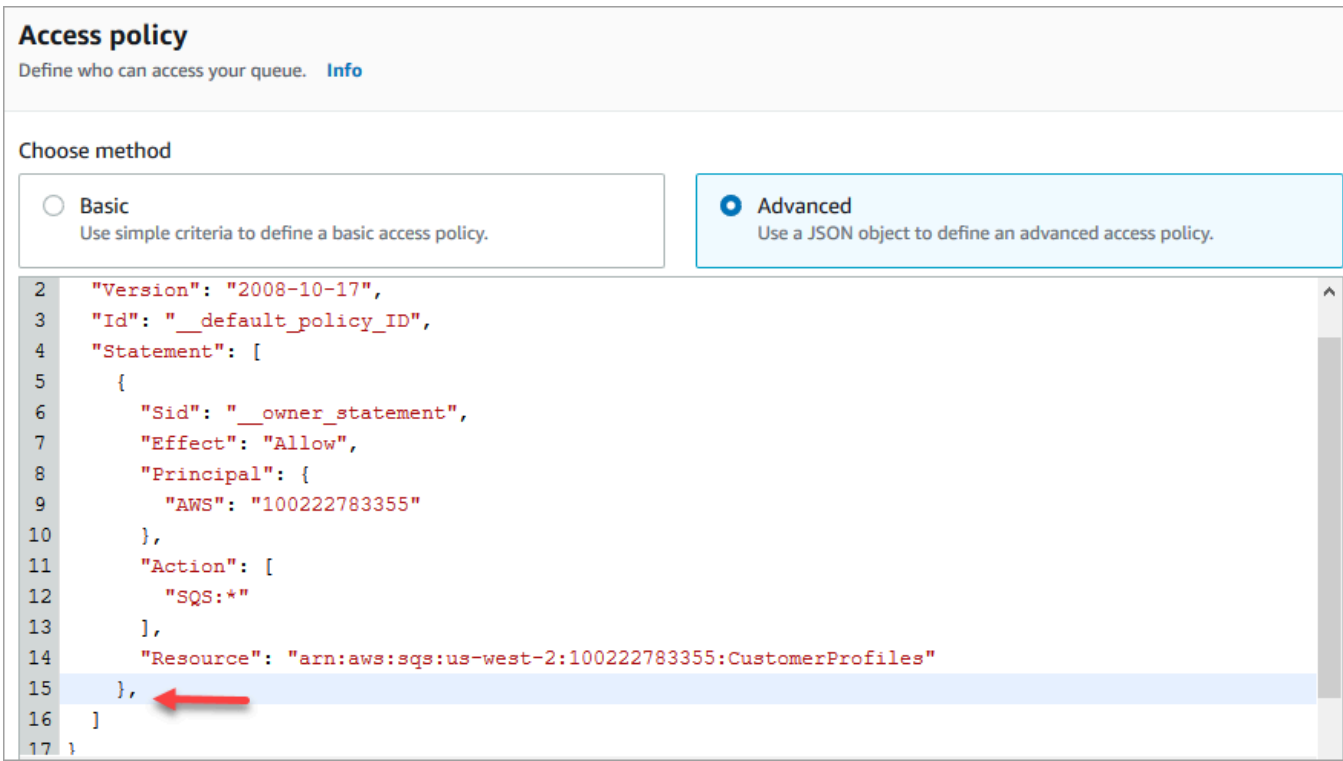

• Copie e cole o seguinte código:

```
{ 
       "Sid": "Customer Profiles SQS policy", 
       "Effect": "Allow", 
       "Principal": { 
         "Service": "profile.amazonaws.com" 
       }, 
       "Action": "SQS:SendMessage", 
       "Resource": "arn:aws:sqs:region:accountID:YourQueueName"
}
```
• Para substituir *region*, *accountId YourQueue e Name por suas informações, copie* e cole as informações Resource da linha 14.

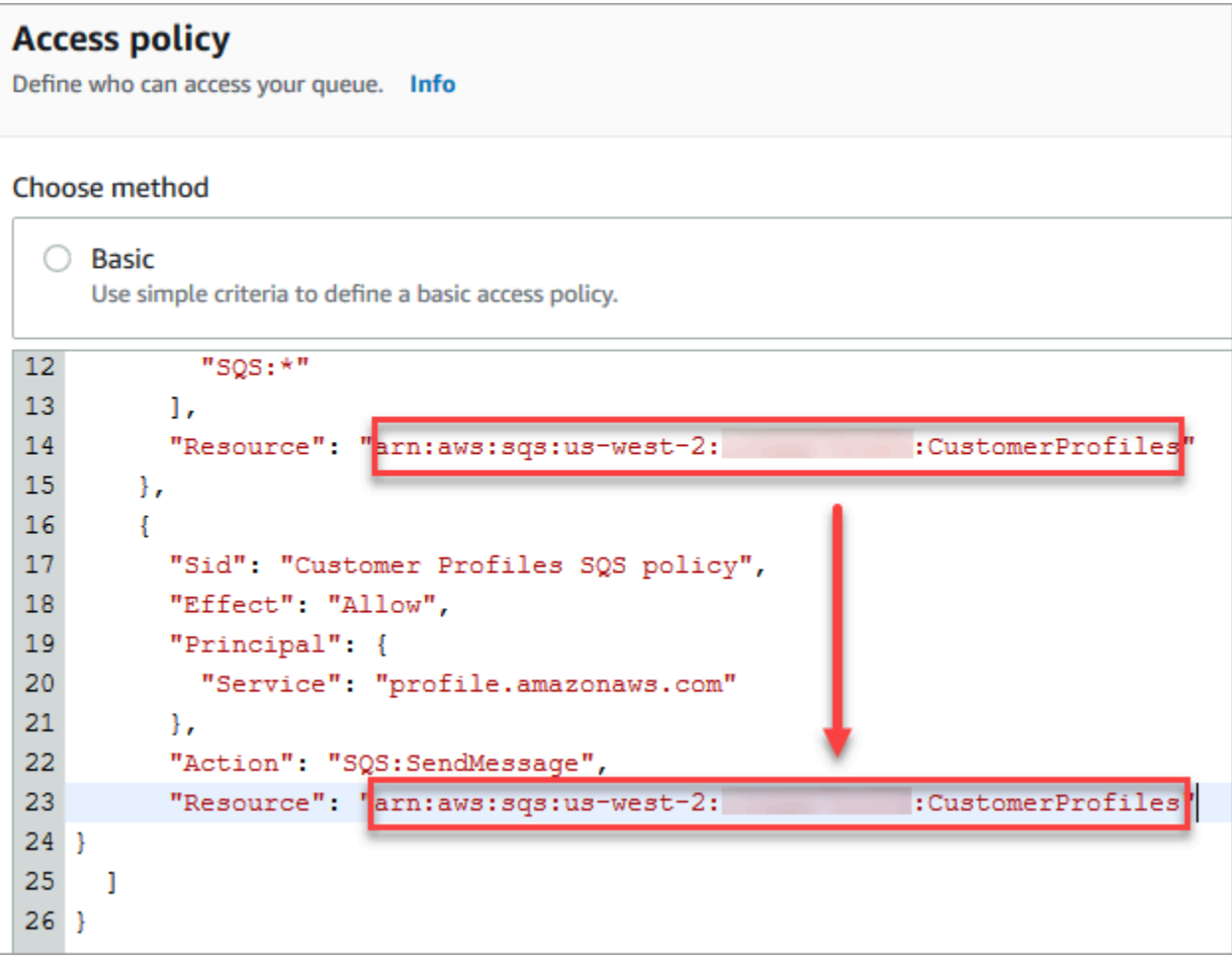

- Selecione Criar fila.
- Volte para a guia no navegador do console do Amazon Connect, página Perfis de clientes habilitados. Clique ou toque na caixa Escolher fila do SQS existente que você acabou de criar na lista suspensa.

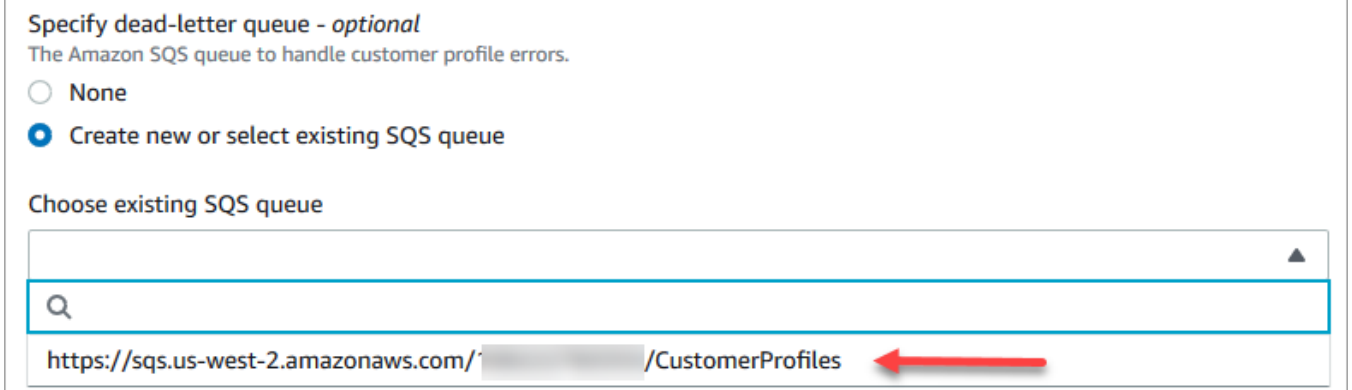

7. Em Especificar chave do KMS, crie ou insira sua própria chave AWS KMS key para criptografia. Siga estas etapas para criar a AWS KMS key:

• Na página Perfis de clientes habilitados, escolha Criar um AWS KMS key.

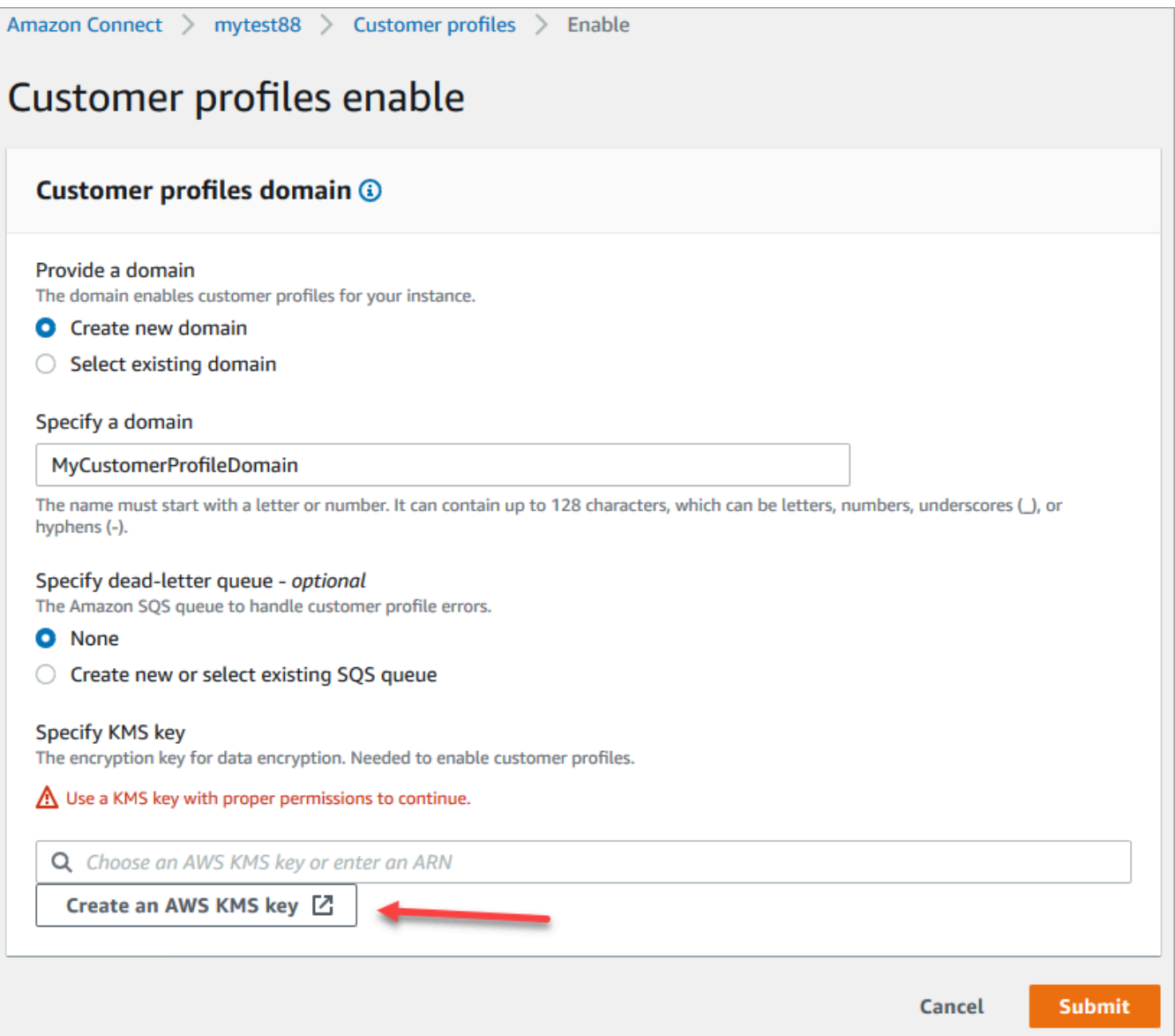

• Uma nova guia no navegador é aberta para o console do Key Management Service (KMS). Na página Configurar chave, escolha Simétrica e selecione Próximo.

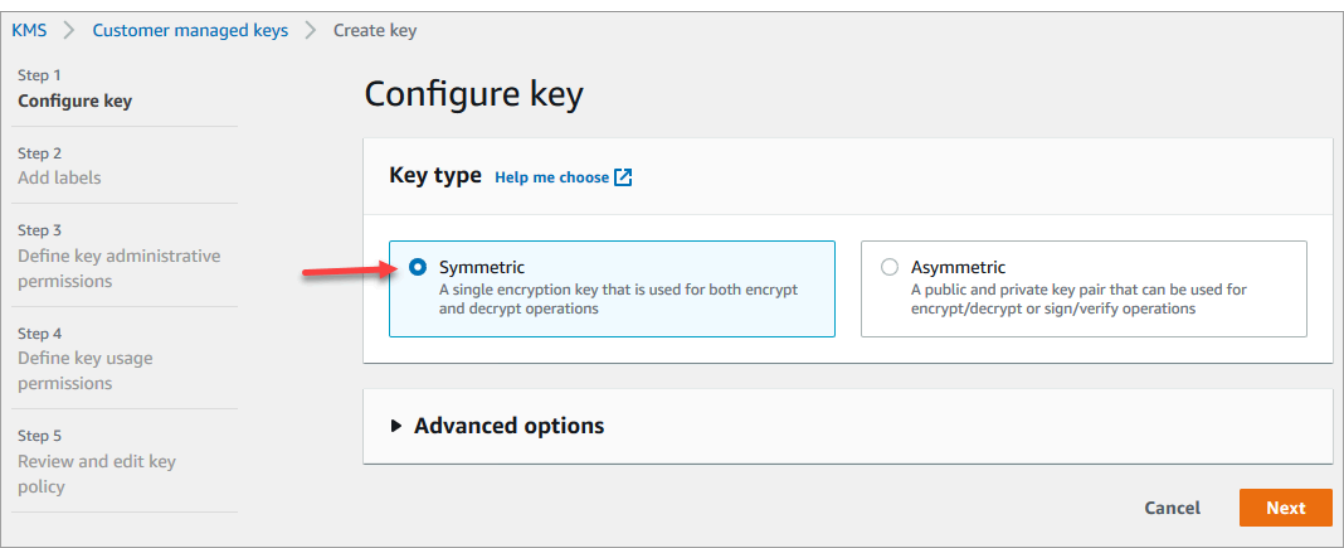

• Na página Adicionar rótulos, insira um nome e uma descrição para a chave e selecione Próximo.

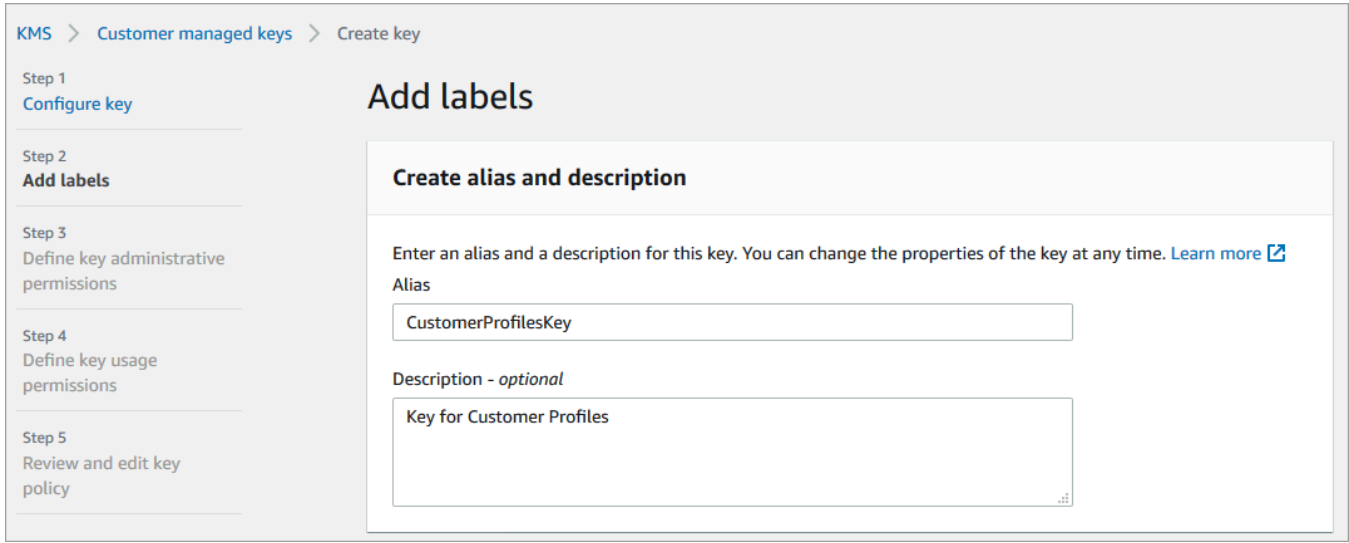

- Na página Definir permissões administrativas da chave, escolha Próximo.
- Na página Definir permissões de uso da chave, escolha Próximo.
- Na página Revisar e editar política de chave, escolha Concluir.

No exemplo a seguir, o nome da chave começa com bcb6fdd:

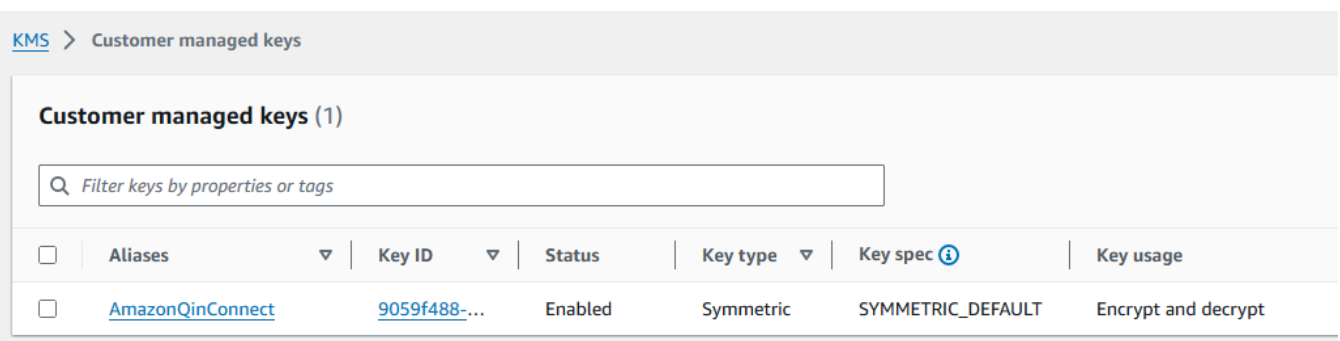

• Volte para a guia no navegador do console do Amazon Connect, página Perfis de clientes habilitados. Clique ou toque na caixa Especificar chave do KMS para que a chave que você criou apareça em uma lista suspensa. Escolha a chave que foi criada.

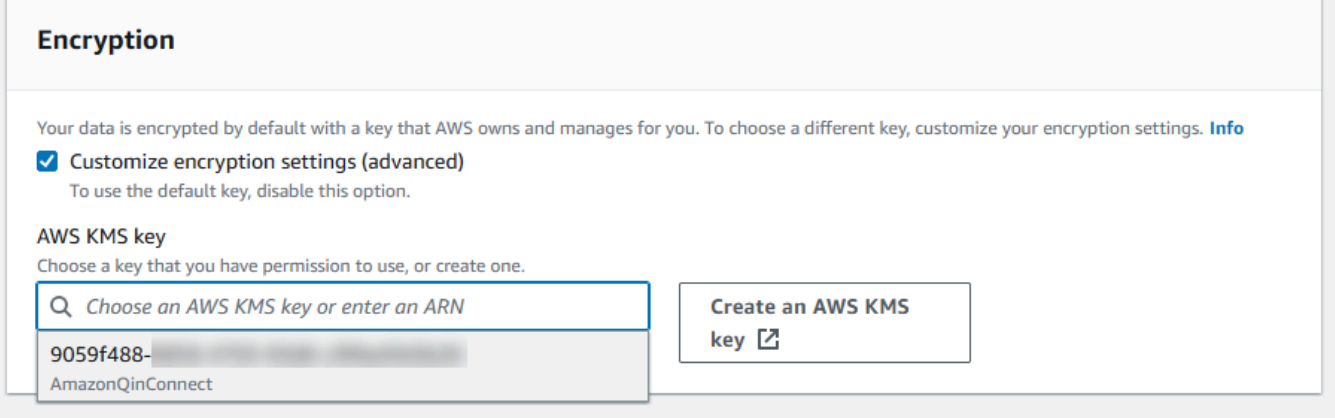

8. Selecione Enviar. A página preenchida é semelhante à imagem a seguir. Ela mostra o nome do domínio do perfil do cliente, a fila de mensagens não entregues e a chave do KMS.

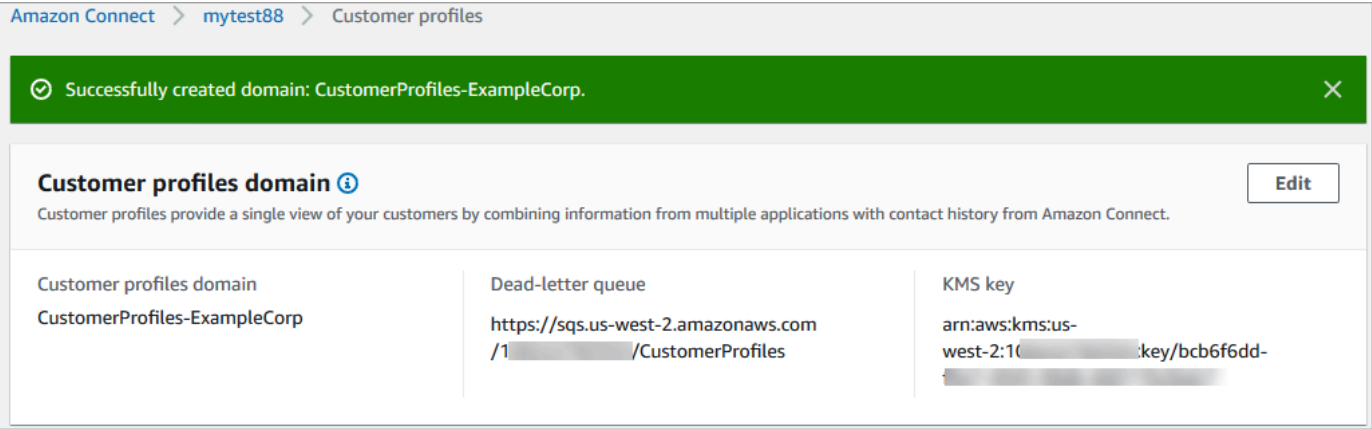

Tudo pronto! O Amazon Connect Customer Profiles está ativado. Agora, a cada novo contato que chega, o Amazon Connect cria um registro de perfil de cliente. Em seguida, ele rastreia o histórico de contatos desse número de telefone (voz) ou endereço de e-mail (chat).

Seus atendentes podem [criar novos perfis de clientes](#page-2955-0) e visualizar registros de contato de seus clientes.

## Próximas etapas

- 1. [Disponibilize o Customer Profiles por meio da aplicação do atendente](#page-2357-0).
- 2. [Atribua permissões aos atendentes para acessar o Customer Profiles na aplicação do atendente.](#page-2362-0)
- 3. [Integre-se a aplicações externas que fornecem dados de perfil do cliente \(opcional\)](#page-2398-0).
- 4. [Ative a Resolução de identidade para identificar dois ou mais perfis semelhantes e consolidá-los](#page-2367-0).

# <span id="page-2357-0"></span>Acessar Customer Profiles no espaço de trabalho do atendente

Depois de ativar os perfis de Amazon Connect clientes, os agentes podem começar a interagir com os clientes e acessar [as informações dos clientes](https://docs.aws.amazon.com/connect/latest/adminguide/customer-profiles.html) para fornecer um serviço personalizado. Este tópico explica como acessar o espaço de trabalho do Amazon Connect agente.

### **1** Tip

Certifique-se de que seus atendentes tenham permissões do Customer Profiles nos perfis de segurança para que possam acessá-lo. Para ter mais informações, consulte [Permissões do](#page-2362-0) [perfil de segurança do Customer Profiles..](#page-2362-0)

# Opção 1: usar perfis de clientes com a CCP out-of-the-box

O Customer Profiles já está incorporado ao Painel de Controle de Contatos (CCP). Seus agentes podem acessar o CCP, os perfis de clientes e o gerenciamento Amazon Connect de casos na mesma janela do navegador, fazendo login na Amazon Connect instância e escolhendo o botão Espaço de trabalho do agente localizado no canto superior direito, conforme mostrado na imagem a seguir.

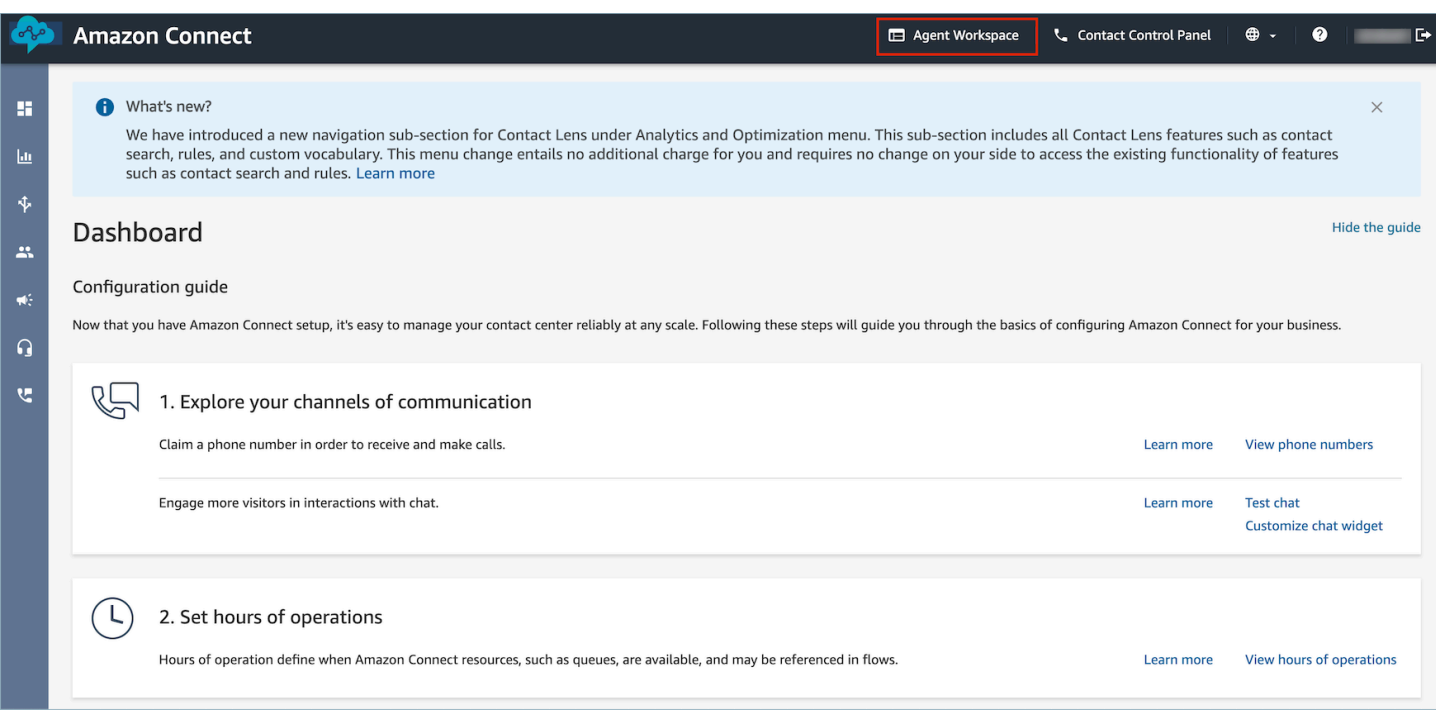

### **a** Note

Você também pode acessar o espaço de trabalho do atendente usando o seguinte URL:

• https://*nome da instância*.my.connect.aws/agent-app-v2/

Se você acessar a instância usando o domínio awsapps.com, use o seguinte URL:

• https://*nome da instância*.awsapps.com/connect/agent-app-v2/

Para obter ajuda para encontrar o nome da instância, consulte [Encontrar o nome da sua](#page-307-0)  [instância do Amazon Connect](#page-307-0).

Este é um exemplo da aparência do Customer Profiles no espaço de trabalho do atendente.

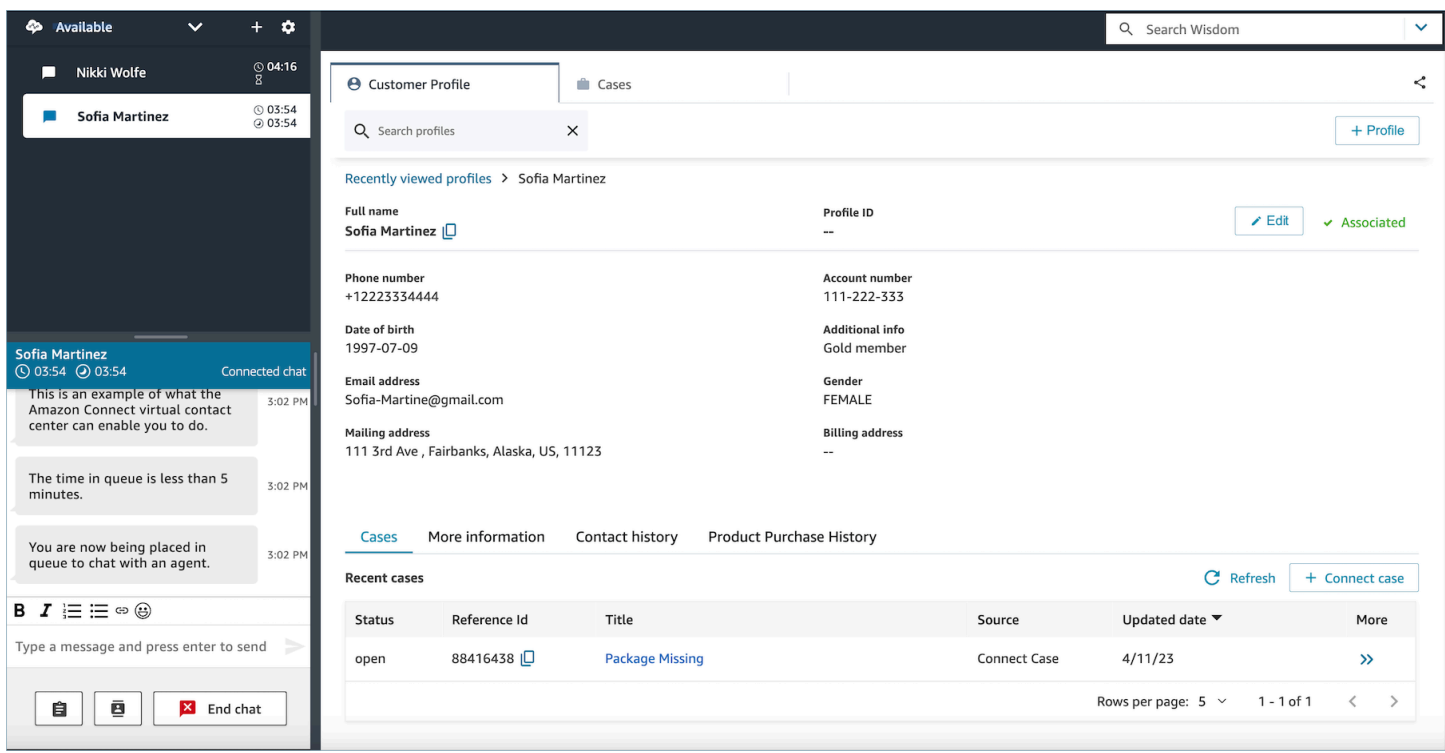

# Opção 2: incorporar Customer Profiles a um espaço de trabalho personalizado do atendente

Ao incorporar seu Painel de Controle de Contatos (CCP), você tem a opção de mostrar ou ocultar a interface de usuário predefinida do CCP. Por exemplo, talvez você queira desenvolver um espaço de trabalho do atendente personalizado que tenha uma interface de usuário projetada por você, com botões personalizados para aceitar e rejeitar chamadas. Ou talvez você queira incorporar o CCP predefinido que está incluído no Amazon Connect em outra aplicação personalizada.

Independentemente de exibir a interface de usuário do CCP predefinida ou ocultá-la e criar sua própria, você usa a biblioteca [Amazon Connect Streams](https://github.com/aws/amazon-connect-streams) para incorporar o CCP e o Customer Profiles ao espaço de trabalho do atendente. Dessa forma, o Amazon Connect Streams é inicializado e o atendente pode se conectar e se autenticar no Amazon Connect e no Customer Profiles.

Para obter informações sobre a incorporação do Customer Profiles, consulte [Initialization for CCP,](https://github.com/amazon-connect/amazon-connect-streams/blob/master/Documentation.md#initialization-for-ccp-customer-profiles-and-wisdom)  [Customer Profiles, and Wisdom.](https://github.com/amazon-connect/amazon-connect-streams/blob/master/Documentation.md#initialization-for-ccp-customer-profiles-and-wisdom)

Para criar seu próprio widget usando dados brutos dos perfis de clientes, consulte a documentação do [Github](https://github.com/amazon-connect/amazon-connect-customer-profiles) sobre como usar a biblioteca de código aberto CustomerProfiles JS.

## **G** Tip

Ao personalizar o espaço de trabalho do atendente, você determina o URL que os atendentes usarão para acessar o espaço de trabalho do atendente, e ele pode ser muito diferente do fornecida pelo Amazon Connect. Por exemplo, seu URL pode ser https:// example-corp.com/agent-support-app.

# Usar atributos de contato para preencher automaticamente os perfis dos clientes

Por padrão, o Amazon Connect Customer Profiles usa os seguintes valores para pesquisar e preencher automaticamente um perfil de cliente em sua interface de usuário:

- Para contatos de voz: número de telefone
- Para contatos de chat: e-mail

Ele preenche automaticamente um perfil de cliente usando o bloco de fluxo do Customer Profiles. Para personalizar esse comportamento, use os seguintes atributos de contato:

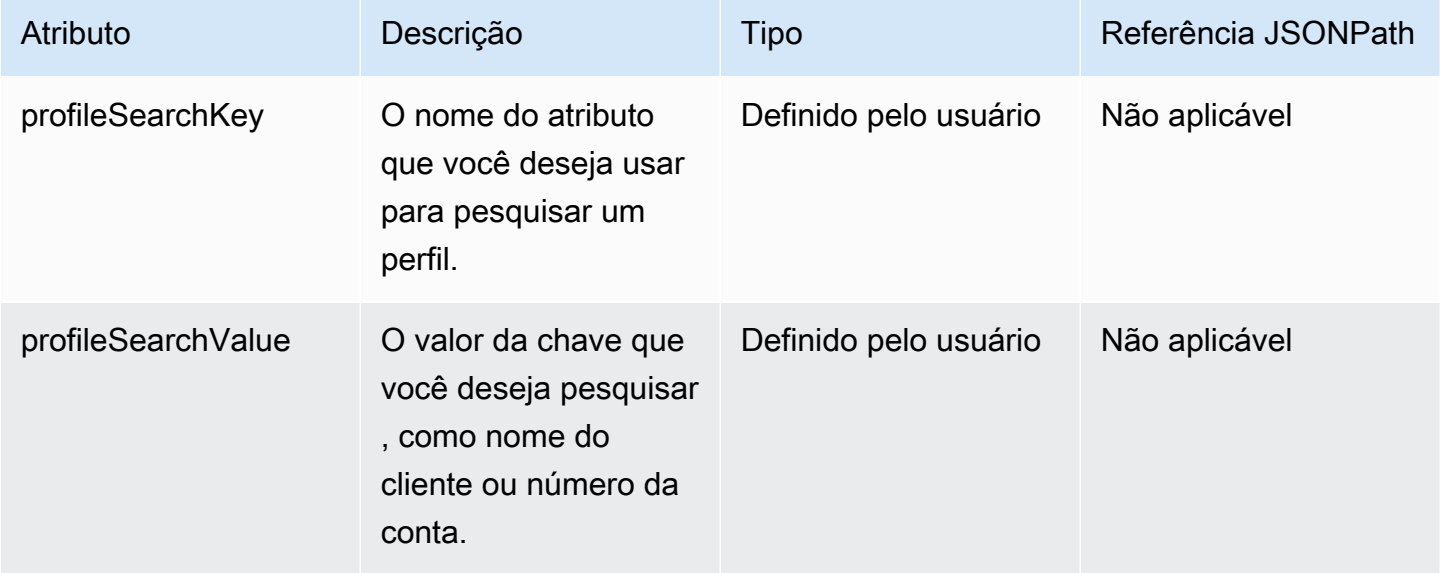

Por exemplo, para pesquisar contatos de chat por e-mail, você pode definir o atributo profileSearchKey como a chave de pesquisa \_email e fornecer o valor do e-mail como o profileSearchValue.

Se tiver definido chaves personalizadas em seus objetos de perfil, você também poderá pesquisar por essas chaves de pesquisa. Para garantir que suas chaves personalizadas possam ser pesquisadas, consulte [Detalhes de definição da chave](#page-2452-0).

A imagem a seguir mostra como você pode usar esses atributos no bloco [Set contact attributes](#page-1190-0)  [\(Definir atributos do contato\)](#page-1190-0).

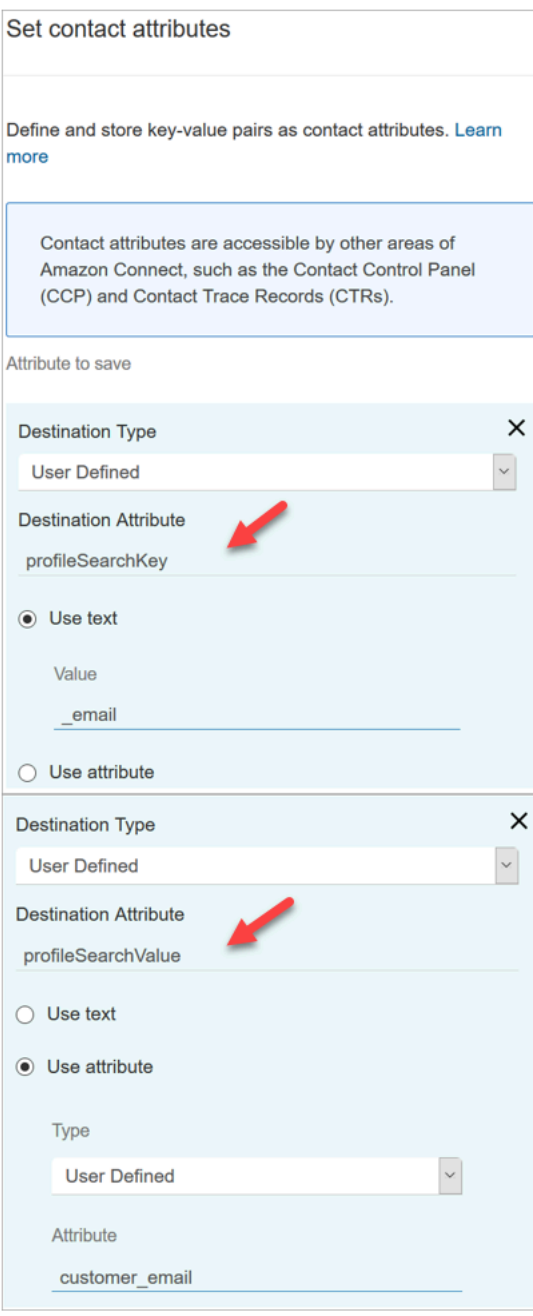

## Associar automaticamente um perfil de cliente a um contato

Por padrão, os atendentes precisam associar manualmente um perfil de cliente a um contato depois de verificarem a identidade do cliente. Para alterar esse comportamento para associar automaticamente contatos a um perfil com base no número de telefone, consulte [Associar](#page-2518-0) [automaticamente o registro de contato a um perfil encontrado usando a chave \\_phone](#page-2518-0).

Se vários perfis corresponderem ao número de telefone de um contato, os vários perfis correspondentes serão mostrados ao atendente. O atendente precisa escolher qual perfil associar ao contato.

# <span id="page-2362-0"></span>Permissões do perfil de segurança do Customer Profiles.

### Conteúdo

- [Como atualizar permissões para atendentes](#page-2362-1)
- [Como atualizar permissões para fluxos](#page-2363-0)
- [Como atualizar permissões para atributos calculados](#page-2364-0)
- [Problema com permissões: como atribuir novas permissões](#page-2365-0)

## <span id="page-2362-1"></span>Como atualizar permissões para atendentes

Atribua as seguintes permissões do Customer Profiles, conforme necessário, ao perfil de segurança do atendente:

- Exibir: permite que os atendentes vejam a aplicação do Customer Profiles. Ele pode:
	- Visualize perfis preenchidos automaticamente na aplicação do atendente.
	- Pesquisar perfis.
	- Visualize os detalhes armazenados nos perfis dos clientes (por exemplo, Nome, Endereço).
	- Associe registros de contato a perfis conforme mostrado na imagem a seguir.

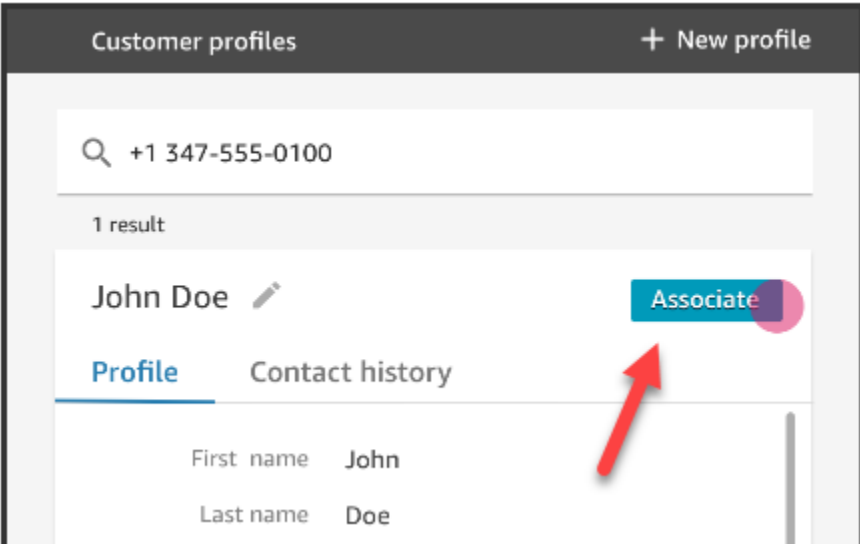

- Editar: permite que os atendentes editem detalhes no perfil do cliente (por exemplo, alterar endereço). Eles herdam as permissões de Exibir por padrão.
- Criar: permite que os atendentes criem e salvem um novo perfil. Eles herdam as permissões de Exibir por padrão, mas não herdam as permissões de Editar.

Para obter informações sobre como adicionar mais permissões a um perfil de segurança existente, consulte [Atualizar perfis de segurança](#page-662-0).

Por padrão, o perfil de segurança Admin já tem permissões para realizar todas as atividades do Customer Profiles.

## <span id="page-2363-0"></span>Como atualizar permissões para fluxos

1. Vá até o console Perfis de segurança, escolha o perfil de segurança que você gostaria de editar ou escolha Adicionar novo perfil de segurança.

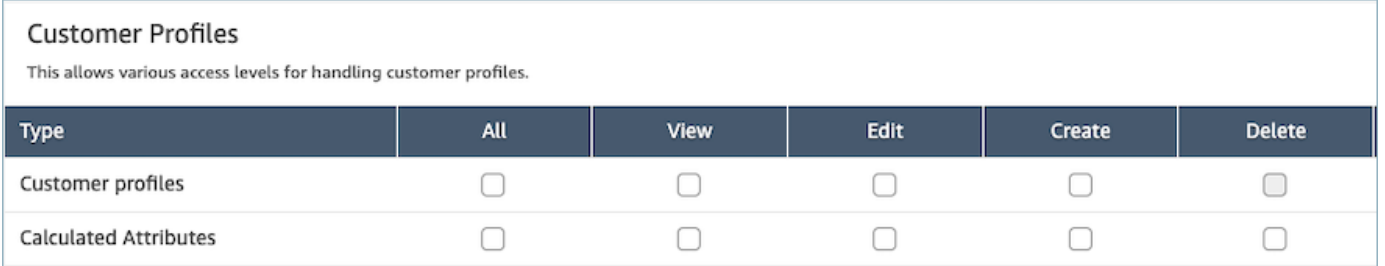

2. Selecione a permissão Exibir para Customer Profiles.

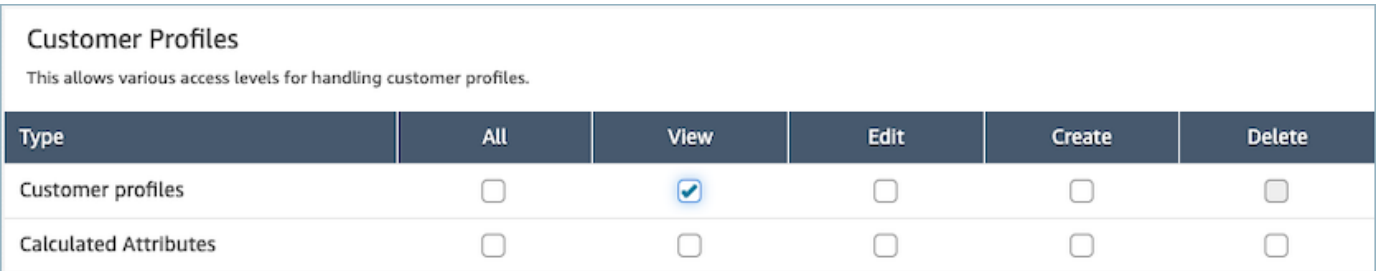

3. Selecione Save (Salvar). Agora você pode navegar até a seção Gerenciamento de usuários e fornecer esse perfil de segurança aos usuários de sua escolha.

## <span id="page-2364-0"></span>Como atualizar permissões para atributos calculados

1. Vá até o console Perfis de segurança, escolha o perfil de segurança que você gostaria de editar ou escolha Adicionar novo perfil de segurança.

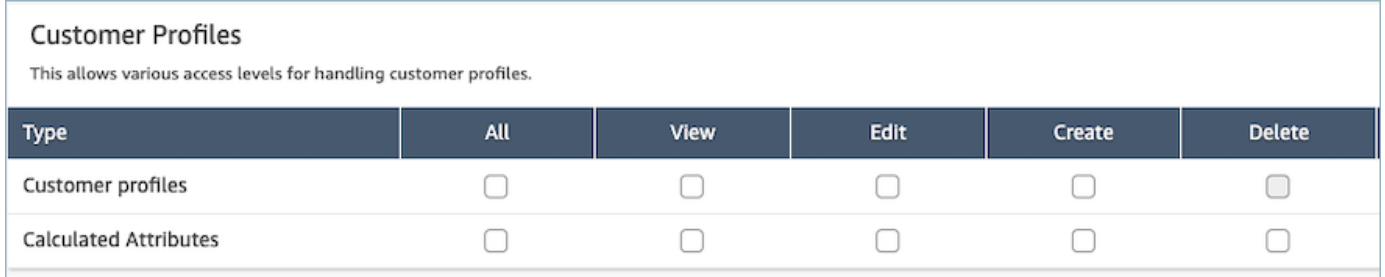

2. Selecione a permissão Tudo ou Exibir,Editar, Criar e Excluir para atributos calculados.

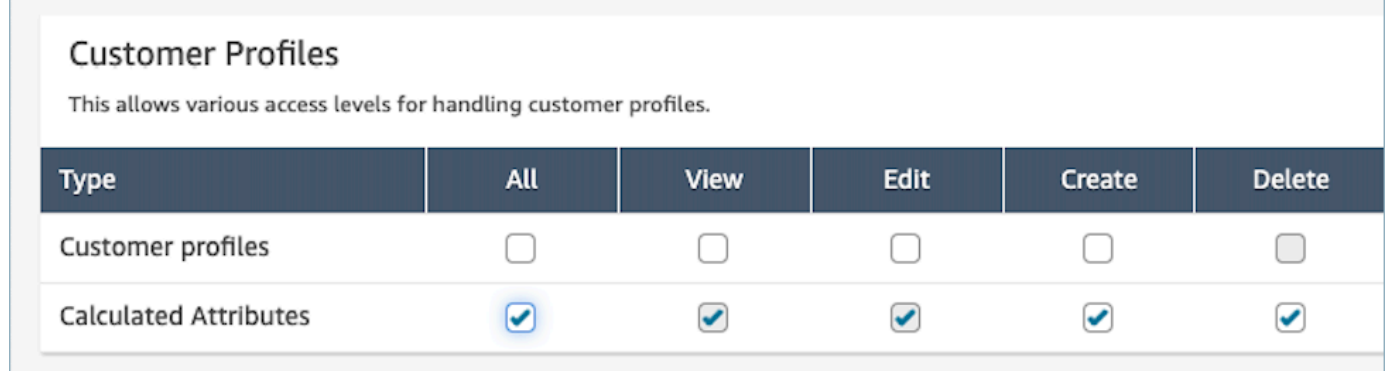

3. Selecione Save (Salvar). Agora você pode navegar até a seção Gerenciamento de usuários e fornecer esse perfil de segurança aos usuários de sua escolha.

# <span id="page-2365-0"></span>Problema com permissões: como atribuir novas permissões

1. Para atualizar as permissões no caso de um erro 403 de chamada proibida para qualquer uma das APIs de back-end, navegue até a seção de domínio do console Amazon Connect Customer Profiles e escolha Exibir detalhes.

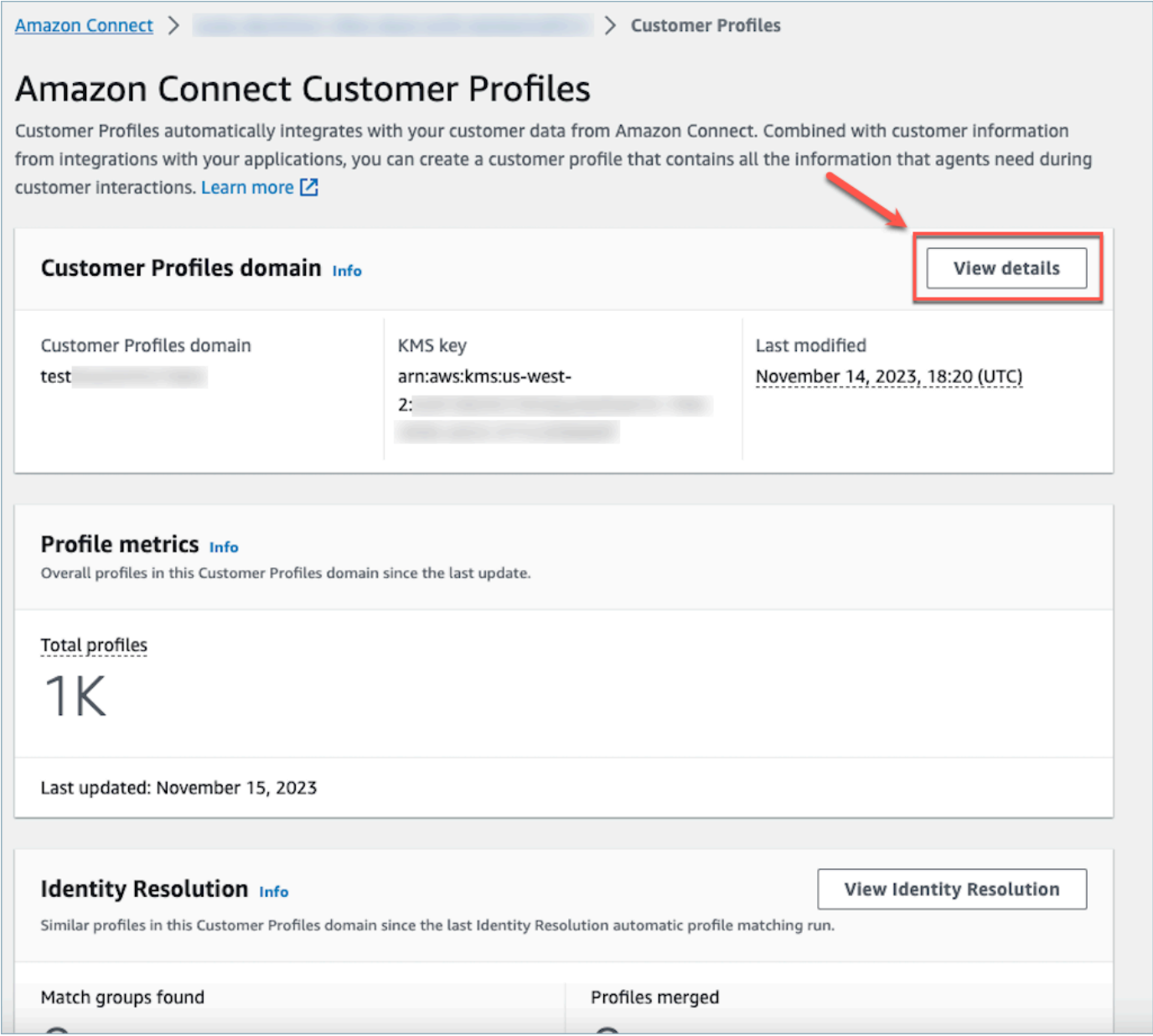

2. Escolha Atualizar permissões na seção Exibir detalhes do domínio.

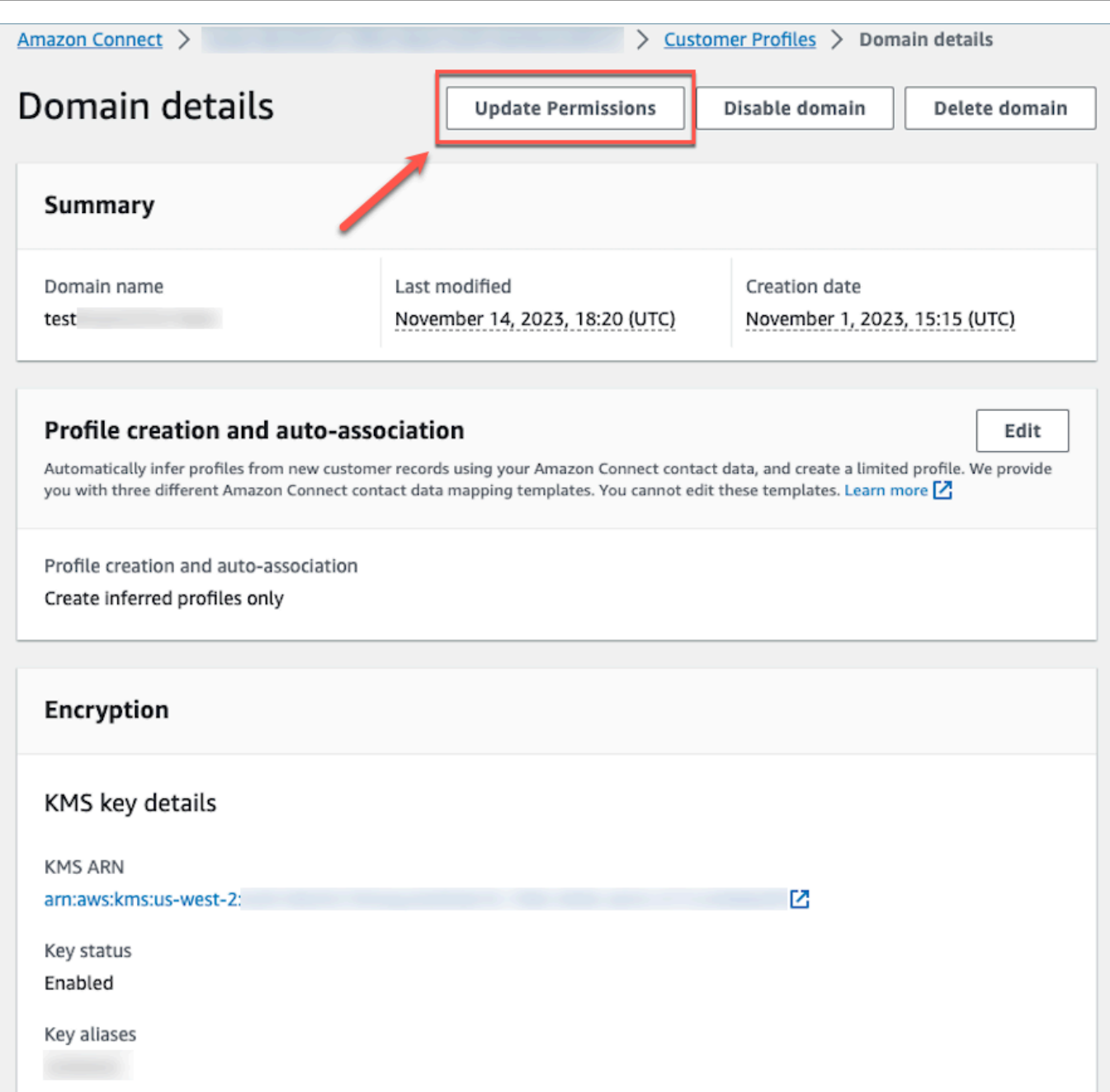

3. Feito isso, as permissões serão atualizadas com êxito, e o botão Atualizar permissões não estará mais visível na seção de detalhes do domínio. Isso atenuará o problema do erro 403 proibido, e você poderá fazer chamadas de API com êxito.

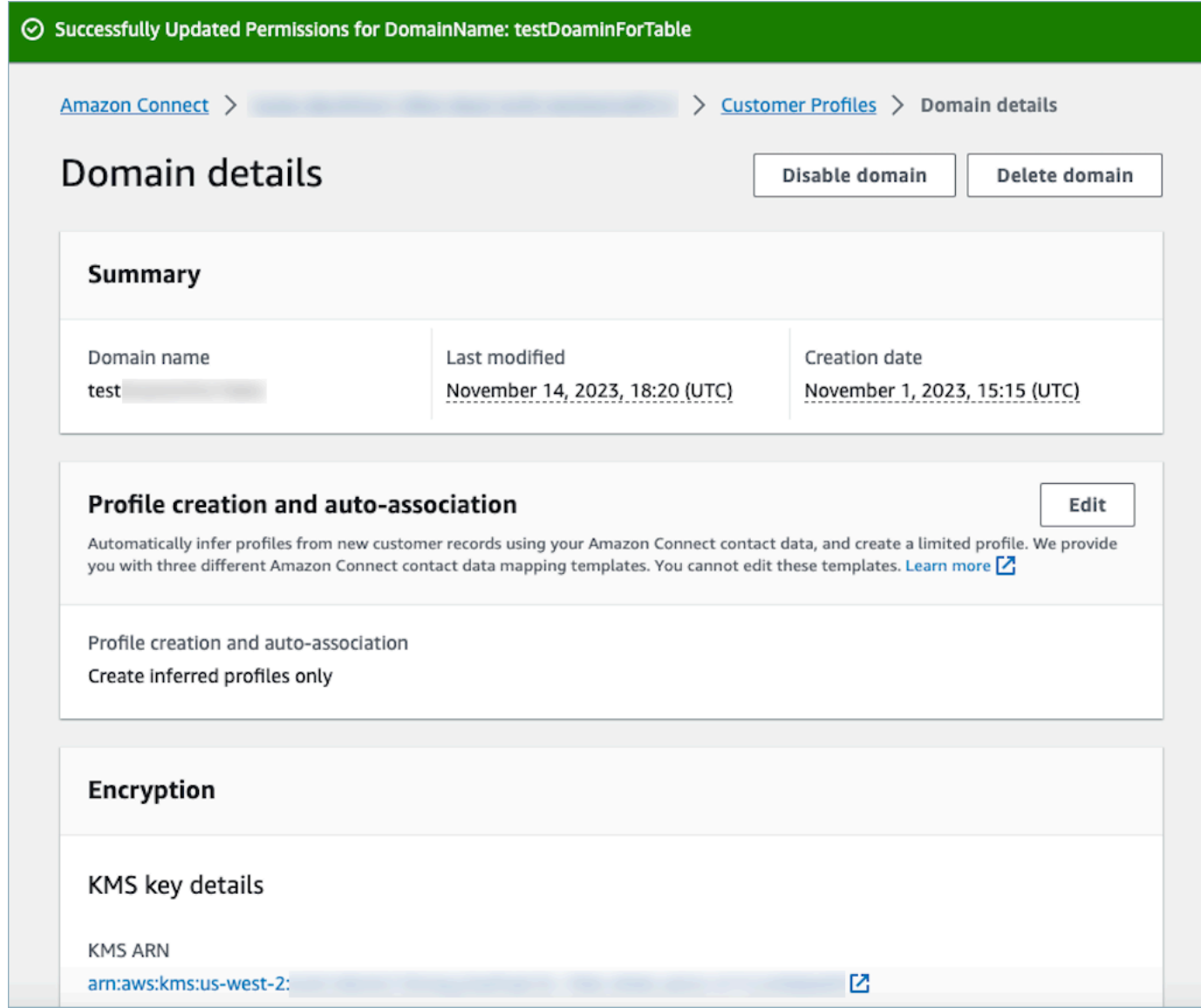

# <span id="page-2367-0"></span>Usar Resolução de identidade para consolidar perfis semelhantes

Um perfil semelhante ocorre quando dois ou mais perfis são determinados para o mesmo contato. Pode haver vários perfis quando os registros do cliente são capturados em vários canais e aplicações para o mesmo cliente e não compartilham um identificador exclusivo comum.

A Resolução de identidade encontra automaticamente perfis semelhantes e ajuda você a consolidálos. Ela executa um trabalho semanalmente, que executa as seguintes etapas:

- 1. [Correspondência automática de perfis](#page-2372-0)
- 2. [Mesclagem automática de perfis semelhantes](#page-2373-0) com base em seus critérios de consolidação

Sempre que um trabalho da Resolução de identidade é executado, ele exibe métricas na página Customer Profiles. As métricas mostram o número de perfis analisados, o número de grupos de correspondência encontrados e o número de perfis consolidados.

Podem ser aplicadas cobranças adicionais para ativar a Resolução de identidade. Para obter mais informações, consulte [Preços do Amazon Connect](https://aws.amazon.com/connect/pricing/).

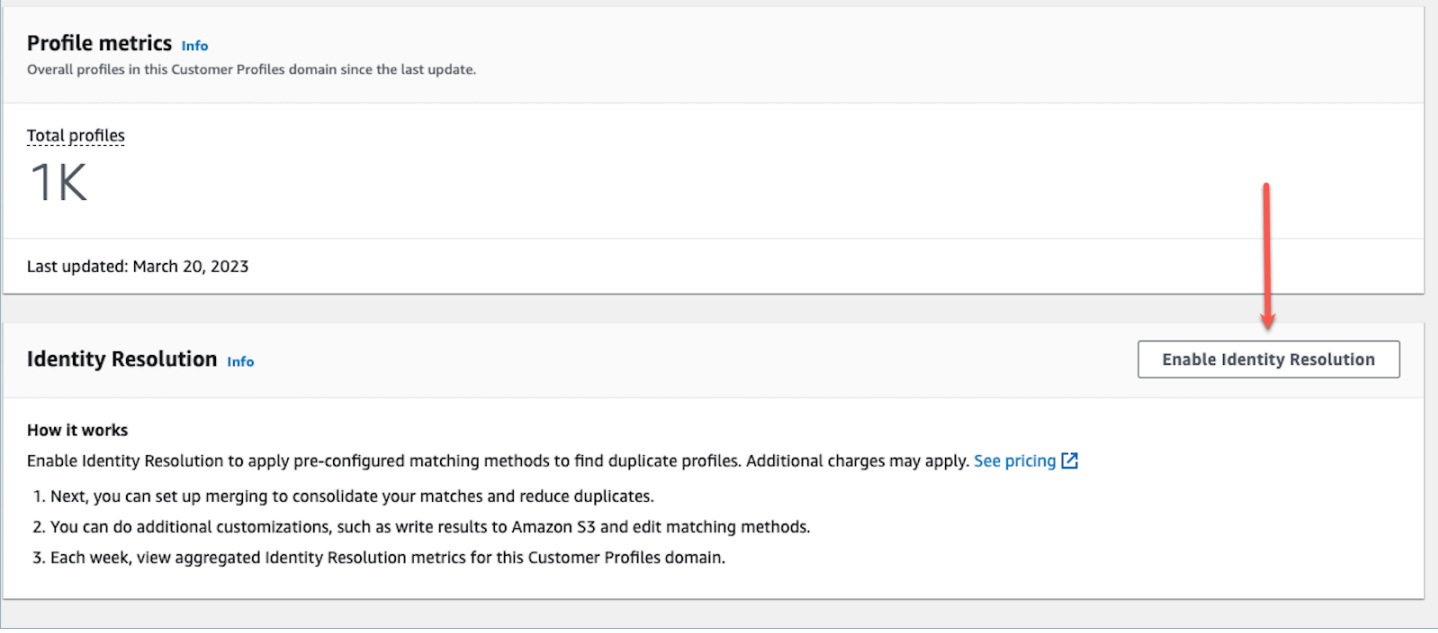

## Ativar a Resolução de identidade para seu domínio do Customer Profiles

Ao ativar a Resolução de identidade, você especifica as seguintes informações:

- Quando o trabalho da Resolução de identidade deve ser executado semanalmente. Por padrão, ele é executado aos sábados às 12h UTC.
- O bucket do Amazon S3 em que o trabalho da Resolução de identidade deve gravar os resultados do processo automático de correspondência de perfis. Se não tiver um bucket do S3, você terá a opção de criar um durante o processo de habilitação.

Você pode consultar o bucket do Amazon S3 ou usar a [GetMatches](https://docs.aws.amazon.com/customerprofiles/latest/APIReference/API_GetMatches.html)API para filtrar os resultados com base nas pontuações de [confiança](#page-2373-1).

#### **a** Note

Depois de ativar a Resolução de identidade, você verá a opção de [criar critérios de](#page-2378-0)  [consolidação](#page-2378-0) para o processo opcional de mesclagem automática.

Para habilitar Resolução de identidade

- 1. Você deve ter um domínio do Customer Profiles ativado para sua instância. Para obter instruções, consulte [Habilitar o Customer Profiles para a instância.](#page-2344-0)
- 2. No painel de navegação, escolha Perfis de clientes.
- 3. Na seção Resolução de identidade, escolha Habilitar Identity Resolution (Resolução de identidade).

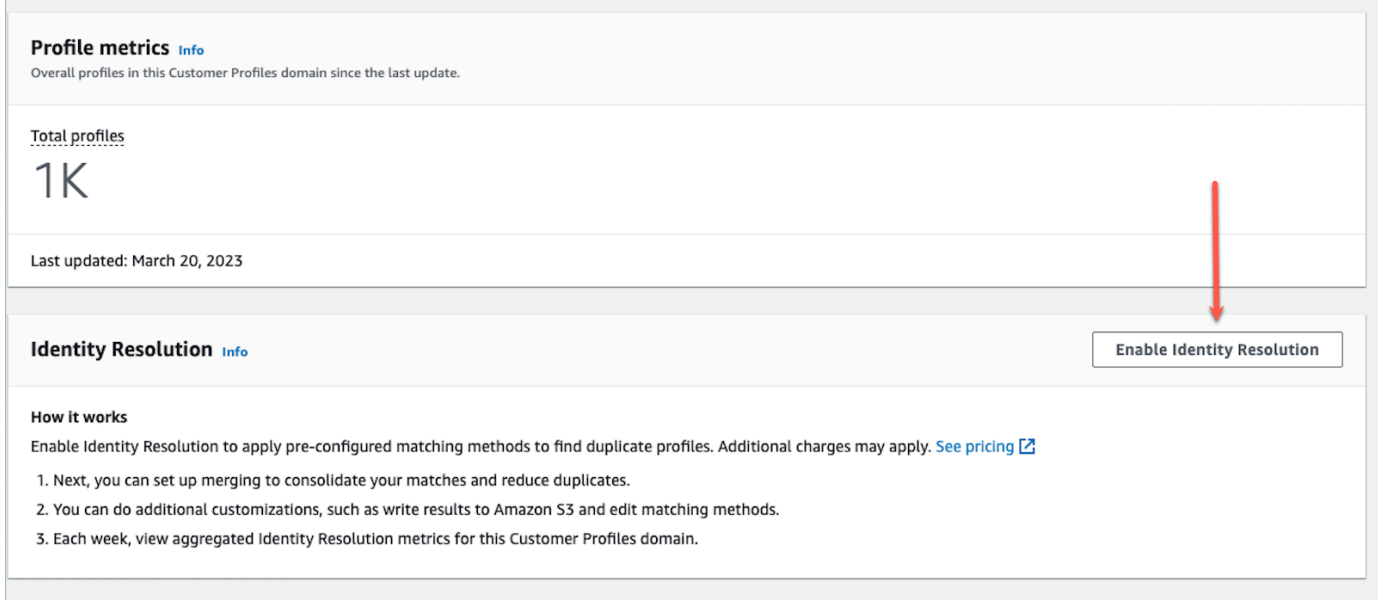

4. Na caixa pop-up Resolução de identidade, escolha Habilitar Identity Resolution (Resolução de identidade).

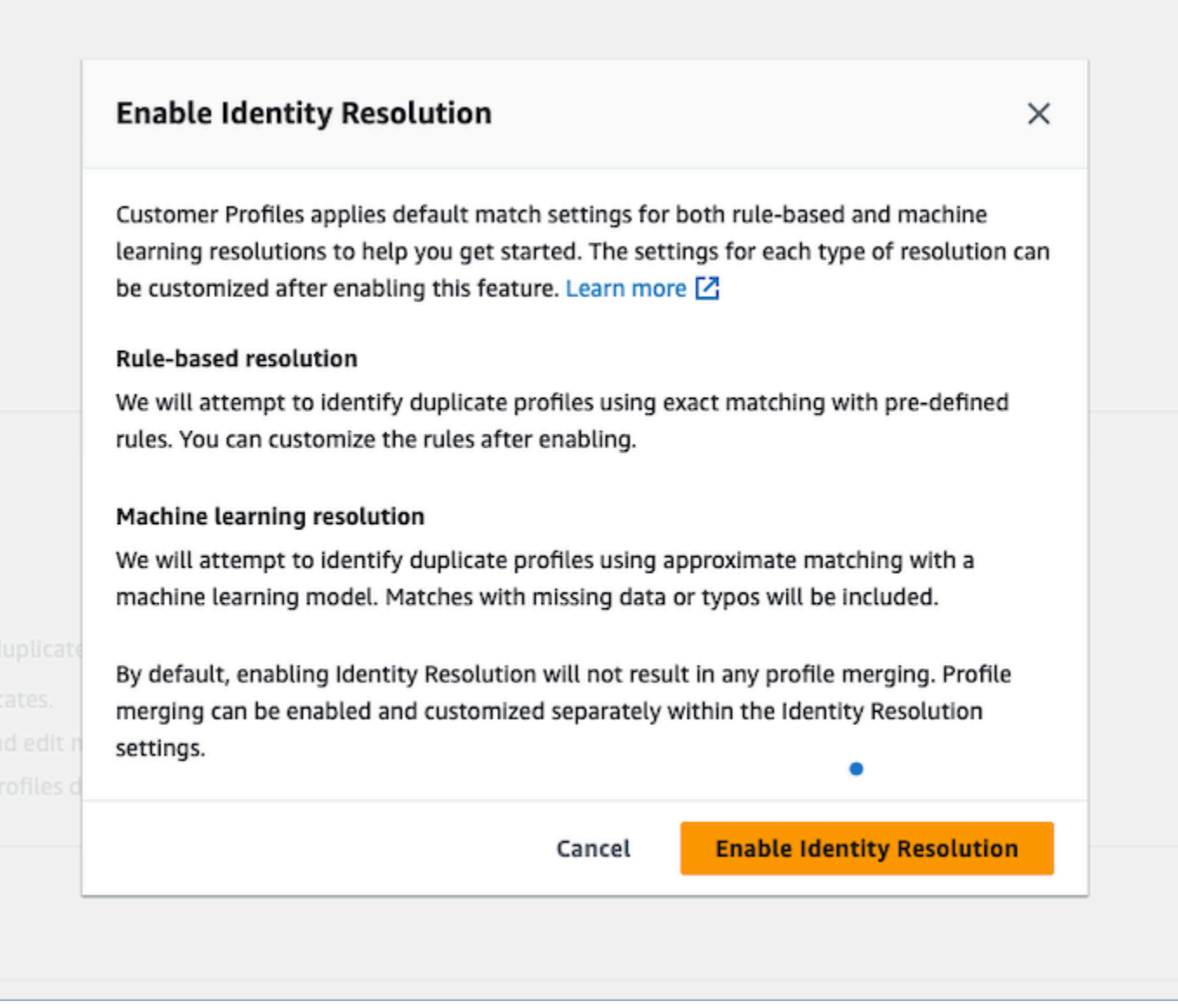

- 5. Na página Habilitar Identity Resolution (Resolução de identidade), especifique a data e a hora em que você deseja que o trabalho da Resolução de identidade seja executado.
- 6. Se você quiser analisar os IDs de perfil correspondentes de um bucket do Amazon S3, selecione Gravar IDs de perfil correspondentes ao Amazon S3. Caso contrário, você pode usar a [GetMatchesA](https://docs.aws.amazon.com/customerprofiles/latest/APIReference/API_GetMatches.html)PI para revisar os perfis correspondentes.
	- Especifique o bucket do Amazon S3 em que o trabalho da Resolução de identidade deve gravar as correspondências de perfis.

Recomendamos aplicar uma política para evitar um problema de segurança "confused deputy". Para obter mais informações e uma política de exemplo consulte [Prevenção do](#page-2878-0)  [problema de substituto confuso entre serviços no Amazon Connect Customer Profiles](#page-2878-0).

- 7. Quando terminar, escolha Habilitar Identity Resolution (Resolução de identidade). Tanto a correspondência baseada em regras quanto a correspondência baseada em ML serão ativadas depois que você ativar a Resolução de identidade. Você pode desativar uma delas ou ambas na página Resolução de identidade. Para ter mais informações, consulte [Desativar Resolução de](#page-2398-1)  [identidade](#page-2398-1).
- 8. Correspondência baseada em regras para Resolução de identidade:
	- a. Depois de habilitar a correspondência baseada em regras com um novo domínio, a correspondência começará imediatamente se você configurar uma integração e ela estiver em execução.
	- b. Depois que você ativar a correspondência baseada em regras com um domínio existente, o processo de correspondência começará em uma hora.
- 9. Correspondência baseada em ML para Resolução de identidade:
	- a. Depois que você habilitar a Resolução de identidade, o trabalho da Resolução de identidade será executado pela primeira vez em 24 horas.
		- **a** Note

Antes de executar um trabalho de Resolução de identidade pela primeira vez em um novo domínio do Customer Profiles, recomendamos verificar as métricas do seu perfil para garantir que os perfis tenham sido criados. Caso contrário, não haverá resultados correspondentes.

b. Configure critérios de consolidação para mesclar automaticamente os perfis correspondentes. Se sim, consulte [Configurar critérios de consolidação para Resolução de](#page-2378-0)  [identidade](#page-2378-0).

# Machine learning para Resolução de identidade

### Conteúdo

• [Como a Resolução de identidade de machine learning funciona](#page-2372-1)

- [Configurar machine learning para Resolução de identidade](#page-2376-0)
- [Configurar critérios de consolidação para Resolução de identidade](#page-2378-0)

### <span id="page-2372-1"></span>Como a Resolução de identidade de machine learning funciona

Este tópico descreve como a Resolução de identidade executa a correspondência automática de perfis e, se configurada, como ela mescla automaticamente perfis semelhantes.

<span id="page-2372-0"></span>Correspondência automática de perfis

Para identificar perfis semelhantes, a Resolução de identidade usa machine learning para analisar os seguintes atributos de informações de identificação pessoal (PII) em cada perfil:

- Nome: todos os nomes são analisados quanto à semelhança, incluindo nome, segundo nome e sobrenome.
- E-mail: todos os endereços de e-mail são analisados quanto à semelhança, incluindo e-mail pessoal e e-mail comercial. Não diferenciam letras maiúsculas de minúsculas.
- Número de telefone: todos os números e formatos de telefone são analisados quanto à semelhança, incluindo telefone residencial, celular e telefone comercial.
- Endereço: todos os tipos e formatos de endereço são analisados quanto à semelhança, incluindo endereço comercial, endereço para correspondência, endereço para entrega e endereço de cobrança.
- Data de nascimento: todas as datas e formatos de nascimento são analisados para verificar a semelhança.

Ela usa essas informações para criar grupos de correspondência de perfis semelhantes.

#### Grupos de correspondência

Um grupo de correspondência consiste em todos os perfis semelhantes que representam um cliente. Cada grupo de correspondência contém as seguintes informações:

- Um ID de correspondência, que identifica de forma exclusiva o grupo de dois ou mais perfis semelhantes que representam um contato
- O número de IDs de perfil no grupo de correspondência
- Uma pontuação de confiança associada ao grupo de correspondência

#### <span id="page-2373-1"></span>Pontuações de confiança

Depois que o processo de correspondência automática for executado, você poderá consultar o bucket do S3 ou usar a [GetMatches](https://docs.aws.amazon.com/customerprofiles/latest/APIReference/API_GetMatches.html)API para filtrar os resultados com base nas pontuações de confiança. Por exemplo, é possível filtrar correspondências de alta confiança para uma análise mais aprofundada.

Uma pontuação de confiança é um número entre 0 e 1 que representa o nível de confiança da atribuição de perfis a um grupo de correspondência. Uma pontuação de 1 provavelmente indica uma correspondência exata.

<span id="page-2373-0"></span>Mesclagem automática de perfis semelhantes

Depois que os perfis forem combinados, o trabalho da Resolução de identidade poderá mesclar perfis semelhantes com base em seus critérios. Se você excluir ou atualizar critérios, os critérios atualizados serão aplicados a perfis semelhantes na próxima execução.

#### **A** Important

Você não pode desfazer o processo de consolidação. É altamente recomendável usar a [GetAutoMergingPreviewA](https://docs.aws.amazon.com/customerprofiles/latest/APIReference/API_GetAutoMergingPreview.html)PI para executar o processo de mesclagem automática antes de executar o Identity Resolution Job.

#### **a** Note

Ao mesclar dois perfis, os campos de perfil preenchidos manualmente por meio de uma chamada de API ou do Espaço de trabalho do agente não serão substituídos por campos de perfil ingeridos automaticamente de uma integração ou mapeamento de tipo de objeto personalizado.

Por exemplo, suponha que um perfil seja criado manualmente com FirstName "John" por um agente no Espaço de trabalho do agente. Outro perfil é criado usando uma integração do S3 com FirstName "Peter". Se esses perfis forem mesclados automaticamente, o FirstName "John" será preservado.

#### Como funciona o processo de mesclagem automática

- Todos os atributos selecionados em um critério de consolidação são conectados a critérios **AND** com comparação exata de valores antes da mesclagem.
	- Por exemplo, quando vários atributos são especificados nos critérios, como email address e phone number, todos os perfis semelhantes em um grupo de correspondência que têm exatamente o mesmo valor de email address e phone number são mesclados.
	- Se um ou mais dos perfis semelhantes em um grupo de correspondência tiverem um valor diferente ou um valor ausente para um ou mais dos atributos em um critério, os perfis semelhantes serão mesclados.

Por exemplo, um grupo de correspondência pode ter cinco perfis semelhantes, dos quais três perfis são consolidados, porque esses três perfis atendem aos critérios. Os outros dois perfis não são mesclados porque não atendem aos critérios.

- Vários critérios são avaliados na ordem de prioridade, começando com o Critério 1.
	- A sequência na qual os critérios de consolidação são aplicados. Começa com o Critério 1 como a prioridade mais alta e o Critério 10 como a prioridade mais baixa.
	- Depois que o trabalho da Resolução de identidade aplica um critério, ele aplica os próximos critérios aos perfis consolidados e aos demais perfis semelhantes em um grupo de correspondência.
	- Você pode ter, no máximo, dez critérios de consolidação.
- Cada critério é executado de forma independente e opera um **OR** com outros critérios.
	- Quando você tem vários critérios, cada critério é aplicado individualmente e na sequência de ordem de prioridade antes que o trabalho da Resolução de identidade passe para o próximo critério.
	- Todos os critérios são aplicados na sequência em que você os listou. Não importa se os critérios falham ou conseguem consolidar perfis semelhantes em um grupo de correspondência.
- Por padrão, os conflitos de perfil são gerenciados por recência.
	- Quando dois ou mais perfis semelhantes em um grupo de correspondência atendem a um critério de consolidação, o perfil consolidado resultante é criado comparando cada valor dos atributos de perfis que constituem perfis semelhantes.
	- Cada atributo pode ter uma correspondência exata no valor. Nesse caso, qualquer valor pode ser selecionado para esse atributo.

• Se houver um conflito entre valores de dois ou mais perfis similares constituintes, o atributo atualizado mais recentemente será escolhido.

Por exemplo, se Jane Doe tiver três valores diferentes no atributo Address dos perfis semelhantes do constituinte, a Resolução de identidade escolherá o endereço mais recente para criar o perfil unificado.

- Por padrão, o Carimbo de data e hora da última atualização é usado para determinar o registro que foi atualizado mais recentemente.
- Os conflitos de perfil são gerenciados por tipo de objeto de origem e por recência.
	- Você também pode alterar o comportamento padrão da resolução de conflitos para escolher um perfil de constituinte semelhante de uma fonte específica como fonte confiável para informar a resolução de conflitos.
	- Se quiser especificar uma fonte de dados a ser usada para conflitos de perfil, você poderá escolher um dos seus tipos de objeto como fonte de dados se selecionar Origem com o último carimbo de data e hora atualizado.
	- O registro atualizado mais recentemente do tipo de objeto especificado é usado para resolver conflitos de perfil.
- O carimbo de data/hora da última atualização identifica qual registro foi atualizado mais recentemente.
	- O atributo de data/hora associado ao tipo de objeto do registro de origem é usado para identificar qual registro foi atualizado mais recentemente.
	- Se o atributo de data/hora não estiver disponível para o tipo de objeto, a data/hora no qual o registro foi ingerido em seu domínio do Customer Profiles será usada.
	- Se tiver tipos de objetos personalizados, você precisará adicionar registros de data e hora. Consulte [Data e hora ausentes para conflitos de perfil](#page-2380-0) Para mais informações.
- Consolidação é um processo unidirecional e não pode ser desfeita.
	- Escolha seus critérios cuidadosamente antes de iniciar o processo de consolidação. Para ter mais informações, consulte [Dicas para criar critérios fortes](#page-2379-0).
	- Use a [GetAutoMergingPreviewA](https://docs.aws.amazon.com/customerprofiles/latest/APIReference/API_GetAutoMergingPreview.html)PI para testar as configurações de mesclagem automática da sua Resolução de Identidade sem mesclar seus dados.

Para obter um exemplo que mostra como os critérios são aplicados, consulte[Exemplo: como os](#page-2381-0)  [critérios de exemplo são aplicados](#page-2381-0).
# Configurar machine learning para Resolução de identidade

Editar programação de execução de correspondências de machine learning

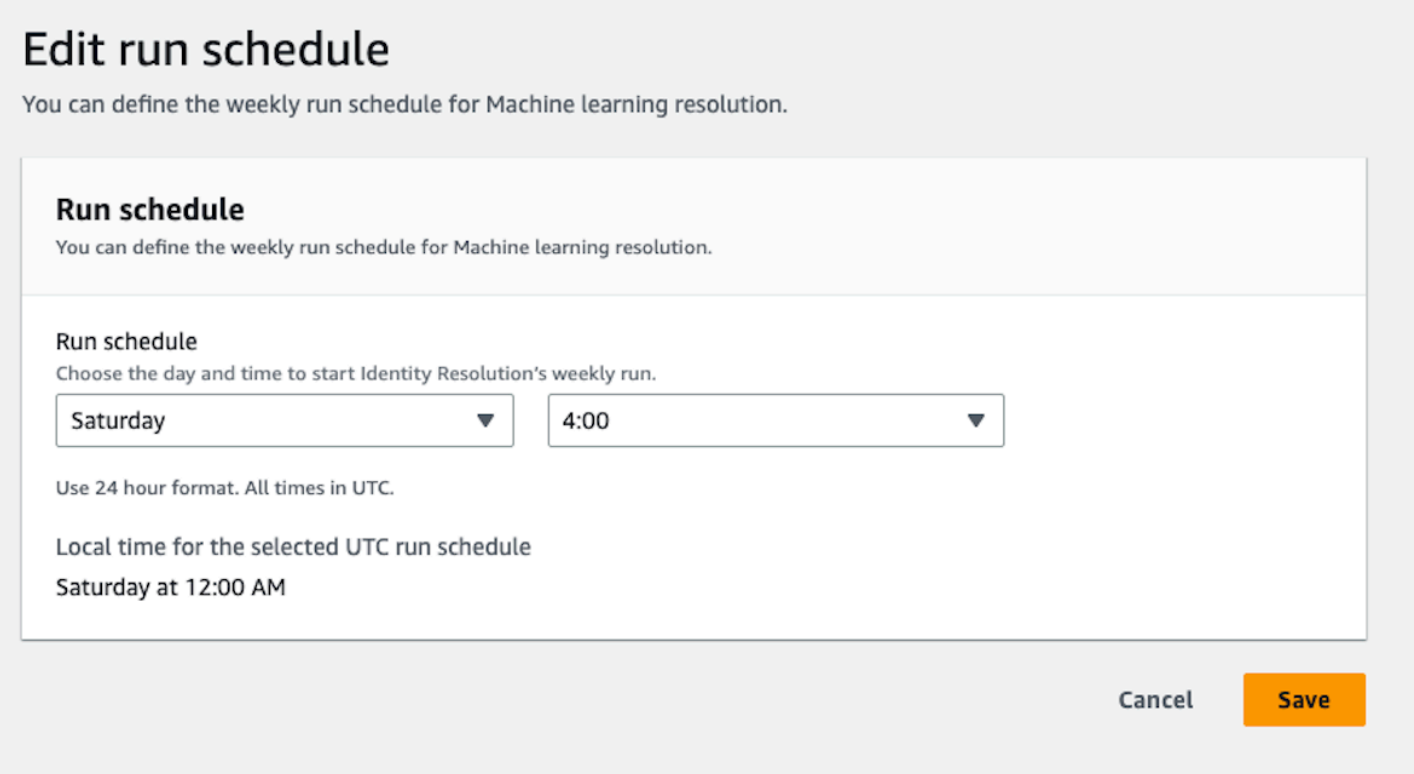

# Editar correspondências de mesclagem de machine learning

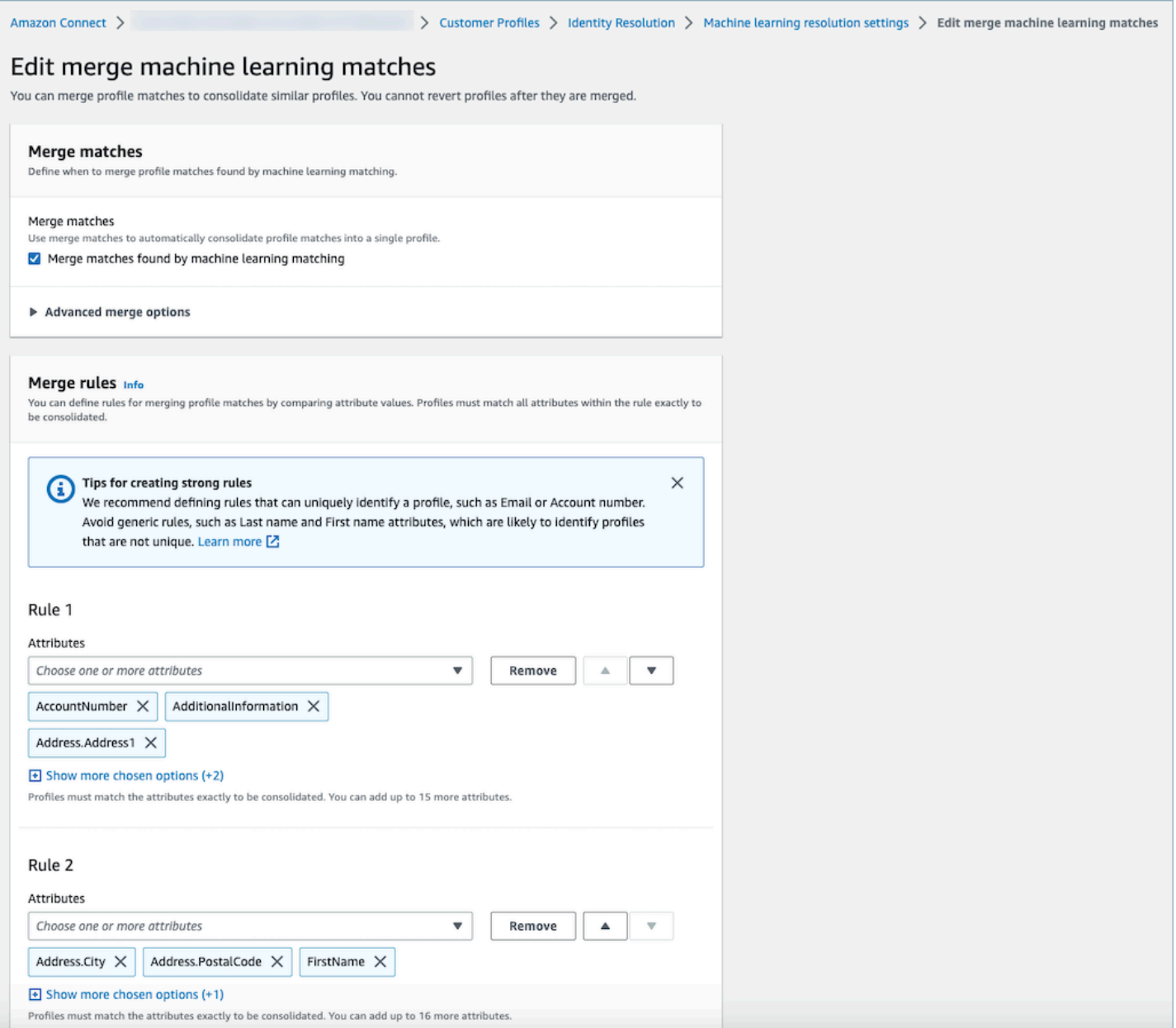

#### Editar local da correspondência de machine learning

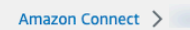

> Customer Profiles > Identity Resolution > Machine learning resolution settings > Edit match result location

#### Edit match result location

You can specify the S3 bucket to write your matched results to for reviewing match ID's, profile ID's, and profile attributes.

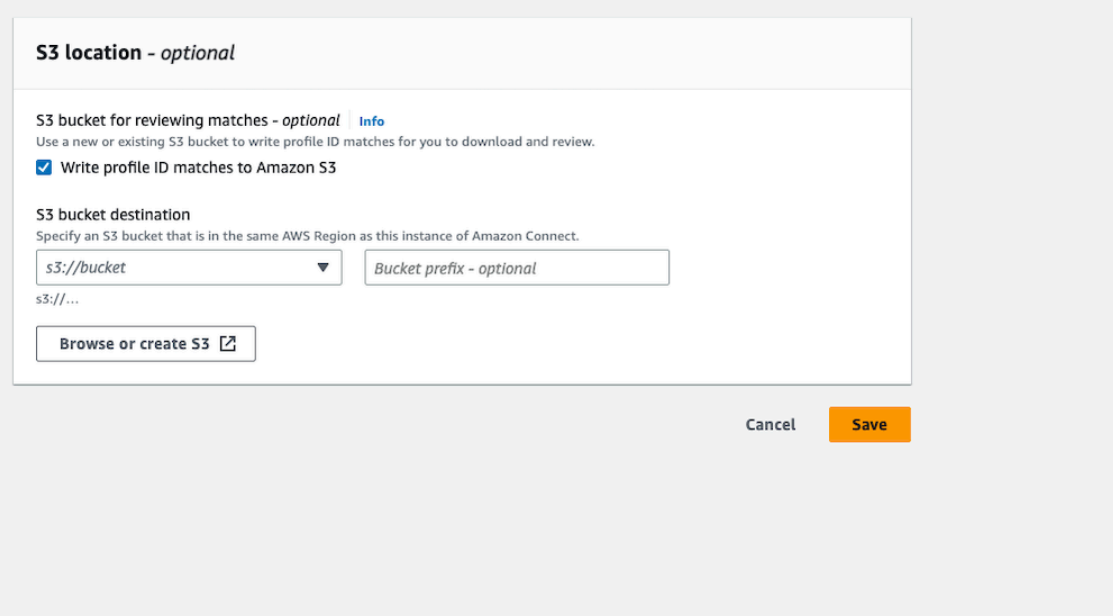

## <span id="page-2378-0"></span>Configurar critérios de consolidação para Resolução de identidade

#### **a** Note

Você deve [Habilitar resolução de identidade](#page-2378-0) para acessar a opção de criar critérios de consolidação usando o console administrativo do Amazon Connect.

Quando perfis semelhantes são detectados por um trabalho da Resolução de identidade, o processo pode mesclá-los automaticamente em um perfil unificado com base nos critérios de consolidação especificados por você.

Os atributos que você seleciona são comparados em todos os perfis semelhantes em um grupo de correspondência para obter a correspondência exata. Por exemplo, se você especificar email como um atributo nos critérios, todos os perfis semelhantes em um grupo de correspondência terão exatamente o mesmo valor de email address e serão mesclados em um perfil unificado.

## **1** Tip

Se você quiser configurar sua própria lógica de mesclagem, use a [MergeProfilesA](https://docs.aws.amazon.com/customerprofiles/latest/APIReference/API_MergeProfiles.html)PI.

#### Limites

Você pode selecionar qualquer atributo do [perfil padrão](#page-2461-0) para comparar perfis semelhantes. Por exemplo, você pode escolher número de telefone, endereço de e-mail e nome, além de atributos personalizados.

Você pode especificar até:

- Dez critérios de consolidação
- Vinte atributos por critério

### Dicas para criar critérios fortes

Para melhorar a segmentação de perfis exclusivos e evitar a consolidação de perfis que não sejam duplicados, recomendamos as seguintes etapas:

- Selecione atributos que possam identificar um cliente de forma exclusiva e que provavelmente não sejam os mesmos para todos os clientes, como um número de conta ou uma forma de identificação oficial.
- Evite critérios de atributo único. Selecione vários atributos para criar uma combinação de atributos para melhorar a segmentação. Por exemplo: .
	- Número de telefone com Nome, Nome do meio, Sobrenome é um critério mais forte

#### do que

- Número de telefone sozinho, ou
- A combinação de Nome, nome do meio, nome, sobrenome sozinho
- Selecione todos os atributos em um grupo de atributos específico, quando aplicável. Por exemplo, se você quiser usar o nome, selecione todos os atributos de nome relacionados: Nome, nome do meio, sobrenome. Se você quiser usar o endereço comercial, selecione todos os atributos de endereço comercial relacionados.
- Inclua um dos seguintes atributos que provavelmente identificarão de forma exclusiva um cliente em combinação com outros atributos nos critérios:
- Número da conta
- Número de telefone
- E-mail

Como configurar critérios de mesclagem automática

Antes de configurar seus critérios de consolidação para mesclagem automática ou mesclagem automática, é recomendável analisar [Como funciona o processo de mesclagem automática](#page-2374-0).

- 1. Depois de ativar a Resolução de identidade, na página Resolução de identidade, você terá a opção de configurar critérios de mesclagem automática. Escolha Criar critérios de consolidação.
- 2. Se você receber uma caixa de diálogo Data e hora ausentes, será recomendável adicionar novos atributos de carimbo de data/hora aos seus tipos de objetos personalizados antes de continuar. Consulte [Data e hora ausentes para conflitos de perfil.](#page-2380-0)
- 3. Na seção Conflitos de perfil, escolha como os conflitos de perfil deverão ser resolvidos quando dois ou mais registros tiverem conflitos.
- 4. Na seção Critérios de consolidação, crie um ou mais critérios. É recomendável incluir pelo menos dois ou mais atributos por critério.

<span id="page-2380-0"></span>Data e hora ausentes para conflitos de perfil

A mensagem Data e hora ausentes será exibida se você tiver mapeamentos de tipo de objeto personalizados.

Use a [PutProfileObjectTypeA](https://docs.aws.amazon.com/customerprofiles/latest/APIReference/API_PutProfileObjectType.html)PI para adicionar os seguintes novos atributos ao seu tipo de objeto personalizado:

- Fields.sourceLastUpdatedTimestamp
- sourceLastUpdatedTimestampFormat

Se o atributo de carimbo de data/hora não for especificado, você poderá continuar criando critérios de consolidação. No entanto, será usado um carimbo de data e hora padrão de quando os registros foram ingeridos no Customer Profiles. É recomendável adicionar os novos atributos antes de criar seus critérios de consolidação.

Se você já tiver definido um tipo de objeto personalizado e quiser atualizar seu tipo de objeto personalizado, executaremos um preenchimento programado toda semana para atualizar os perfis existentes com o Fields.sourceLastUpdatedTimestamp. Para aceitar o preenchimento programado:

- 1. Atualize seu tipo de objeto de perfil personalizado usando a [PutProfileObjectTypeA](https://docs.aws.amazon.com/customerprofiles/latest/APIReference/API_PutProfileObjectType.html)PI.
- 2. Depois de atualizar seu tipo de objeto de perfil personalizado, abra um [tíquete do AWS Support](https://console.aws.amazon.com/support/home) e agendaremos o preenchimento para você. O preenchimento programado vai até o final de fevereiro de 2022.

Como alternativa, você pode excluir e recriar a ingestão/conector que você tem para seu domínio que usa o tipo de objeto personalizado. Todos os seus dados serão ingeridos novamente usando seu tipo de objeto atualizado, e Fields.sourceLastUpdatedTimestamp será analisado a partir dele.

Exemplo: como os critérios de exemplo são aplicados

Neste exemplo, há três critérios:

- Resolver conflitos de perfil está definido como Use o carimbo de data e hora atualizado mais recentemente. Isso significa que, quando dois campos tiverem valores conflitantes, a Resolução de identidade usará o último carimbo de data/hora atualizado para determinar qual valor usar.
- Critério 1:
	- Nome, sobrenome
	- E-mail
- Critério 2:
	- Número de telefone

Esses critérios são aplicados aos seguintes perfis:

- Perfil A
	- John Doe [última atualização às 5h]
	- doefamily@anyemail.com [última atualização às 5h]
	- 555-555-5555 [última atualização às 7h]
- Perfil B
	- John Doe [última atualização às 4h]
	- doefamily@anyemail.com [última atualização às 6h]
- 555-555-5556 [última atualização às 4h]
- Perfil C
	- Jane Doe [última atualização às 6h]
	- doefamily@anyemail.com [última atualização às 7h]
	- 555-555-5555 [última atualização às 6h]

A seguir estão os resultados de quando o Critério 1 é aplicado:

• Os perfis A e B são mesclados = Perfil AB

Isso resulta em ProfileAB, que se parece com este:

- John Doe [última atualização às 5h]
- doefamily@anyemail.com [última atualização às 7h]
- 555-555-5555 [última atualização às 6h]

Como há um conflito entre os números de telefone, a Resolução de identidade usa o último carimbo de data/hora para escolher o número 555-555-555.

Em seguida, o Critério 2 é aplicado. Estes são os resultados:

• Os perfis AB e C são mesclados = Perfil ABC

Isso resulta em Perfil ABC, que se parece com este:

- Jane Doe [última atualização às 6h]
- doefamily@anyemail.com [última atualização às 7h]
- 555-555-5555 [última atualização às 7h]

A Resolução de identidade usa o nome, o sobrenome e o e-mail do perfil C porque eles têm os carimbos de data/hora mais recentes.

# Correspondência baseada em regras para Resolução de identidade

#### Conteúdo

Correspondência baseada em regras para Resolução de identidade 2342

- [Como funciona a Resolução de identidade baseada em regras](#page-2383-0)
- [Correspondência baseada em regras para Resolução de identidade](#page-2388-0)
- [Configurar regras de correspondência para Resolução de identidade](#page-2392-0)

## <span id="page-2383-0"></span>Como funciona a Resolução de identidade baseada em regras

Este tópico descreve como a Resolução de identidade baseada em regras executa a correspondência automática de perfis e como mescla automaticamente perfis semelhantes.

Correspondência automática de perfis

Para identificar perfis semelhantes, a Resolução de identidade baseada em regras usa uma lista de [atributos de regra correspondentes](https://docs.aws.amazon.com/customerprofiles/latest/APIReference/API_MatchingRule.html) para comparar cada perfil. Até 15 MatchingRule atributos são suportados no [MatchingRules.](https://docs.aws.amazon.com/customerprofiles/latest/APIReference/API_RuleBasedMatchingRequest.html#customerprofiles-Type-RuleBasedMatchingRequest-MatchingRules)

#### Regras de correspondência

Veja a seguir uma lista dos [MatchingRulea](https://docs.aws.amazon.com/customerprofiles/latest/APIReference/API_MatchingRule.html)tributos que podem ser usados. Você pode configurar até 15 níveis de regras de correspondência. Para cada regra de correspondência, você pode usar os seguintes atributos de informações de identificação pessoal (PII) em cada perfil:

- AccountNumber
- Endereço.Endereço: todos os endereços especificados no [Seletor de tipos de atributos](#page-2384-0) são analisados quanto à semelhança, incluindo Endereço,,, e BusinessAddress MaillingAddress ShippingAddress
- Address.City: todos os endereços especificados no [Seletor de tipos de atributos](#page-2384-0) são analisados quanto à similaridade, incluindo Endereço,,, e BusinessAddress MaillingAddress ShippingAddress
- Endereço.País: todos os endereços especificados no [Seletor de tipos de atributos](#page-2384-0) são analisados quanto à semelhança, incluindo Endereço,,, e BusinessAddress MaillingAddress ShippingAddress
- Address.County: todos os endereços especificados no [Seletor de tipos de atributos](#page-2384-0) são analisados quanto à semelhança, incluindo Endereço,,, e BusinessAddress MaillingAddress ShippingAddress
- Endereço. PostalCode: todos os endereços especificados no [Seletor de tipos de atributos](#page-2384-0) são analisados quanto à semelhança, incluindo endereço,, BusinessAddress MaillingAddress, e ShippingAddress
- Address.State: todos os endereços especificados no [Seletor de tipos de atributos](#page-2384-0) são analisados quanto à similaridade, incluindo Endereço,,, e BusinessAddress MaillingAddress ShippingAddress
- Endereço.Província: todos os endereços especificados no [Seletor de tipos de atributos](#page-2384-0) são analisados quanto à semelhança, incluindo Endereço,,, e BusinessAddress MaillingAddress ShippingAddress
- PhoneNumber: os números de telefone especificados no [Seletor de tipos de atributos](#page-2384-0) são analisados quanto à semelhança PhoneNumber, incluindo HomePhoneNumber, e. MobilePhoneNumber
- EmailAddress: todos os endereços de e-mail especificados no [Seletor de tipos de atributos](#page-2384-0) são analisados quanto à similaridade, incluindo EmailAddress, BusinessEmailAddress, e **PersonalEmailAddress**
- BirthDate
- BusinessName
- FirstName
- LastName
- MiddleName
- Gender
- Qualquer atributo de perfil personalizado com o prefixo Attributes

As regras de correspondência são processadas por prioridade. Por exemplo, a primeira regra deve ser a regra mais otimizada que você deseja definir e deve ser usada para obter o resultado mais preciso.

#### <span id="page-2384-0"></span>Seletor de tipos de atributos

O seletor de tipos de atributos contém informações de configuração vitais para a resolução de identidade baseada em regras, facilitando a correspondência de perfis. Isso permite que você ajuste a comparação de perfis entre os tipos de atributos e selecione os principais atributos para correspondência em cada tipo. Dentro desse recurso, você tem a flexibilidade de configurar três tipos de atributos distintos, permitindo um controle preciso sobre o processo de correspondência.

- Tipo Email
	- Você pode escolher entre EmailAddress, BusinessEmailAddress, e PersonalEmailAddress
- PhoneNumber tipo
	- Você pode escolher entre PhoneNumberNumber, HomePhoneNumber, e MobilePhoneNumber
- Tipo Address

• Você pode escolher entre Endereço, BusinessAddress, MaillingAddress, e ShippingAddress

Você pode escolher ONE\_TO\_ONE ou MANY\_TO\_MANY como AttributeMatchingModel o. Ao escolher MANY TO MANY, o sistema pode combinar atributos entre os subtipos de um tipo de atributo. Por exemplo, se o valor do EmailAddress campo do Perfil A e o valor do BusinessEmailAddress campo do Perfil B corresponderem, os dois perfis serão correspondidos no EmailAddress tipo. Ao escolher ONE\_TO\_ONE, o sistema só poderá comparar se os subtipos forem iguais. Por exemplo, somente quando o valor do EmailAddress campo do Perfil A e o valor do EmailAddress campo do Perfil B coincidem, os dois perfis são correspondidos no EmailAddress tipo.

Nível máximo de regra permitido para correspondência

Você pode configurar o nível máximo de regra que deseja usar para corresponder a perfis semelhantes. Por exemplo, se seu nível máximo de regra permitido para correspondência for 5, o sistema não encontrará perfis semelhantes usando o nível de regra 6.

### Grupos de correspondência

Um grupo de correspondência consiste em todos os perfis semelhantes que representam um cliente. Cada grupo de correspondência contém as seguintes informações:

- Um ID de correspondência, que identifica de forma exclusiva o grupo de dois ou mais perfis semelhantes que representam um contato
- O número de IDs de perfil no grupo de correspondência

Status da correspondência

• PENDING (PENDENTES)

O primeiro status após a configuração de uma regra de correspondência baseada em regras. Se for um domínio existente, a Resolução de identidade baseada em regras vai aguardar uma hora para criar a regra de correspondência. Se for um novo domínio, o sistema vai ignorar o estágio PENDENTE.

• IN PROGRESS

O sistema está criando a regra de correspondência baseada em regras. Nesse status, o sistema está avaliando os dados existentes e você não pode mais alterar a configuração de correspondência baseada em regras.

#### • ACTIVE

A regra está pronta para uso. Você poderá alterar a regra um dia depois do status estar no estado ACTIVE.

Como funciona o processo de correspondência automática

Depois de criar um novo domínio do Amazon Connect Customer Profiles com a regra de correspondência baseada em regras, a Resolução de identidade baseada em regras vai comparar perfis semelhantes com base na regra que você especificou durante a ingestão dos perfis. Se você atualizar a configuração da correspondência baseada em regras, o Customer Profiles começará a reavaliar os perfis em seu domínio usando a nova configuração em uma hora.

Se você estiver habilitando a correspondência baseada em regras com um domínio existente, o sistema passará para um estado PENDING e começará a avaliar os perfis existentes em seu domínio usando a nova configuração em uma hora. O tempo necessário para concluir a avaliação dos perfis depende de quantos perfis existem.

- Por padrão, a regra padrão será aplicada se nenhuma regra personalizada for especificada.
	- O Amazon Connect Customer Profiles fornecerá uma regra de correspondência padrão se você não fornecer uma regra de correspondência personalizada. Você pode verificar a regra de correspondência personalizada aqui.
- Todos os registros passarão pelas regras de correspondência baseadas em regras.
	- O sistema avalia cada nível de regra de correspondência até que uma correspondência seja identificada ou até que o nível máximo de regra permitido para correspondência seja atingido. O processo de avaliação começa na regra de nível 1, onde o registro é analisado. Se nenhum grupo correspondente for descoberto, o sistema continuará avaliando os níveis de regras subsequentes, procurando por um grupo de correspondência até que uma correspondência seja encontrada ou o nível máximo permitido de regras para correspondência seja atingido.
- Todos os atributos em um único nível de regra de correspondência são conectados usando uma relação AND
	- Quando vários atributos estão presentes em um único nível de regra, eles são interconectados por uma relação AND. Durante a correspondência de perfis, todos os valores de atributos devem estar alinhados para que os perfis sejam atribuídos ao mesmo grupo de correspondência. Por exemplo, somente quando os valores de todos os atributos são idênticos, os perfis são considerados como correspondências e agrupados para processamento posterior.
- Todos os atributos em um seletor de tipo de atributo estão conectados a um relacionamento OR
- Durante a especificação de atributos no seletor de tipo de atributo, atributos do mesmo tipo são vinculados por meio de uma relação OR. Por exemplo, considere o PhoneNumber tipo em que HomePhoneNumber e BusinessPhoneNumber são utilizados. Nesse cenário, dois perfis podem ser combinados se estiverem alinhados HomePhoneNumber ou se estiverem BusinessPhoneNumber alinhados. Consequentemente, o processo de correspondência permite correspondências flexíveis com base em números de telefone residenciais ou comerciais.
- O resultado da correspondência acaba sendo otimizado.
	- Devido à natureza quase em tempo real da correspondência de perfis no sistema, existe a possibilidade de que um grupo de correspondência para seu perfil possa ser encontrado em um nível de regra inferior (menos otimizado). No entanto, se uma correspondência estiver disponível em um nível de regra mais alto (mais otimizado), o sistema atribuirá o perfil a esse grupo específico.

#### **a** Note

Quando a Resolução de identidade realiza a correspondência baseada em regras, a ordem na qual as regras que você configurou serão processadas depende de como os dados são ingeridos. Por exemplo, se você configurar as regras 1 e 2, a regra 2 poderá ser processada antes da regra 1. A ordem de processamento pode mudar, mas o resultado final será sempre o mesmo.

#### Mesclagem automática de perfis semelhantes

Após a correspondência dos perfis, o Identity Resolution Job pode, opcionalmente, mesclar perfis semelhantes com base no [MaxAllowedRuleLevelForMergingq](https://docs.aws.amazon.com/customerprofiles/latest/APIReference/API_RuleBasedMatchingRequest.html)ue você especificou na configuração de correspondência baseada em regras.

#### **A** Important

Você não pode desfazer o processo de consolidação. É recomendável ativar a correspondência somente primeiro para avaliar o resultado da correspondência usando as GetSimiliarProfiles APIs ListMatches e. Você pode ativar a mesclagem configurando o [MaxAllowedRuleLevelForMerging](https://docs.aws.amazon.com/customerprofiles/latest/APIReference/API_RuleBasedMatchingRequest.html)usando a [UpdateDomain](https://docs.aws.amazon.com/customerprofiles/latest/APIReference/API_UpdateDomain.html)API.

### **a** Note

Ao mesclar dois perfis, os campos de perfil preenchidos manualmente por meio de uma chamada de API ou do Espaço de trabalho do agente não serão substituídos por campos de perfil ingeridos automaticamente de uma integração ou mapeamento de tipo de objeto personalizado.

Por exemplo, suponha que um perfil seja criado manualmente com FirstName "John" por um agente no Espaço de trabalho do agente. Outro perfil é criado usando uma integração do S3 com FirstName "Peter". Se esses perfis forem mesclados automaticamente, o FirstName "John" será preservado.

<span id="page-2388-0"></span>Correspondência baseada em regras para Resolução de identidade

## Editar tipos de atributos de correspondência baseada em regras

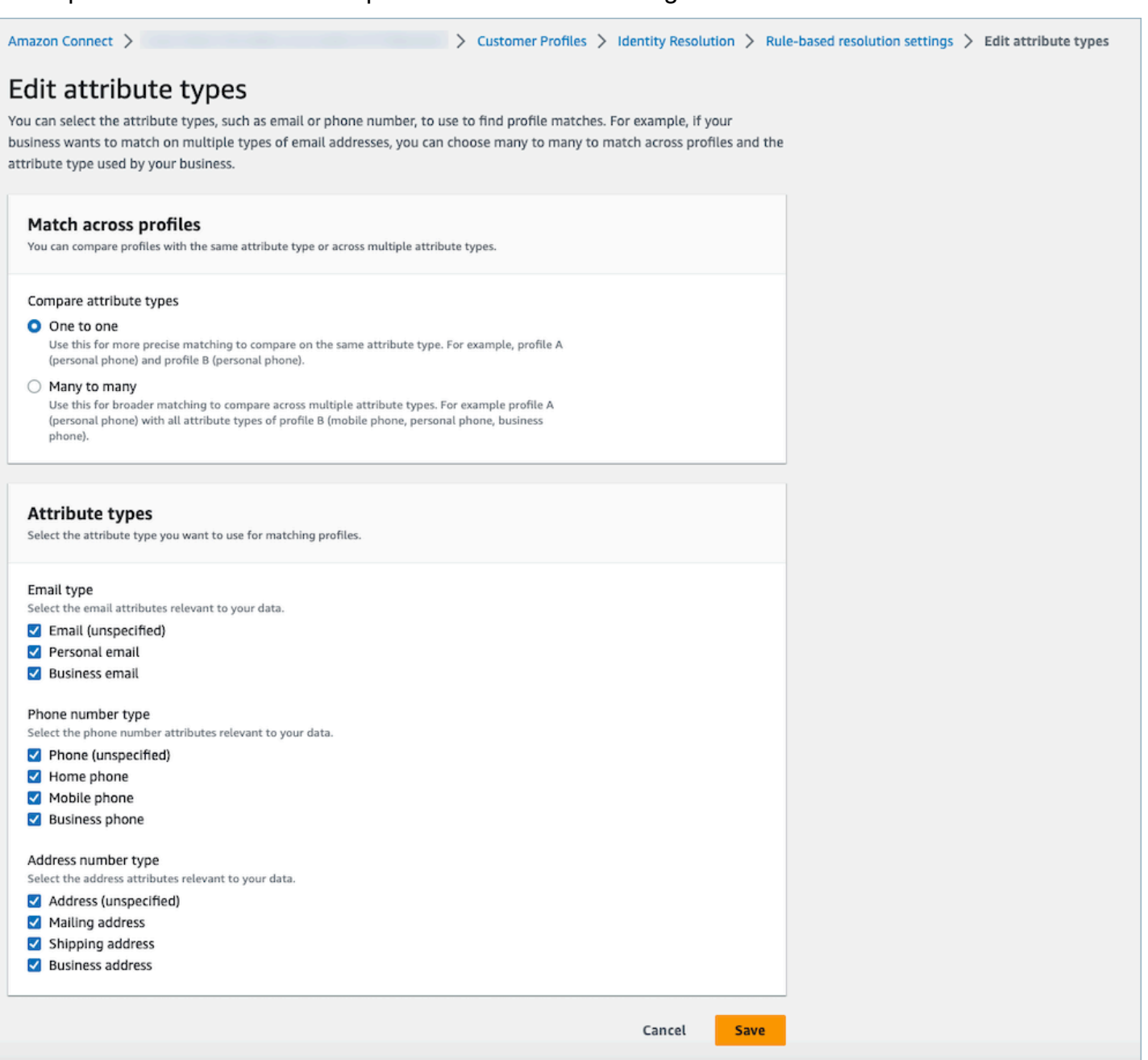

## Editar regras de correspondência baseada em regras

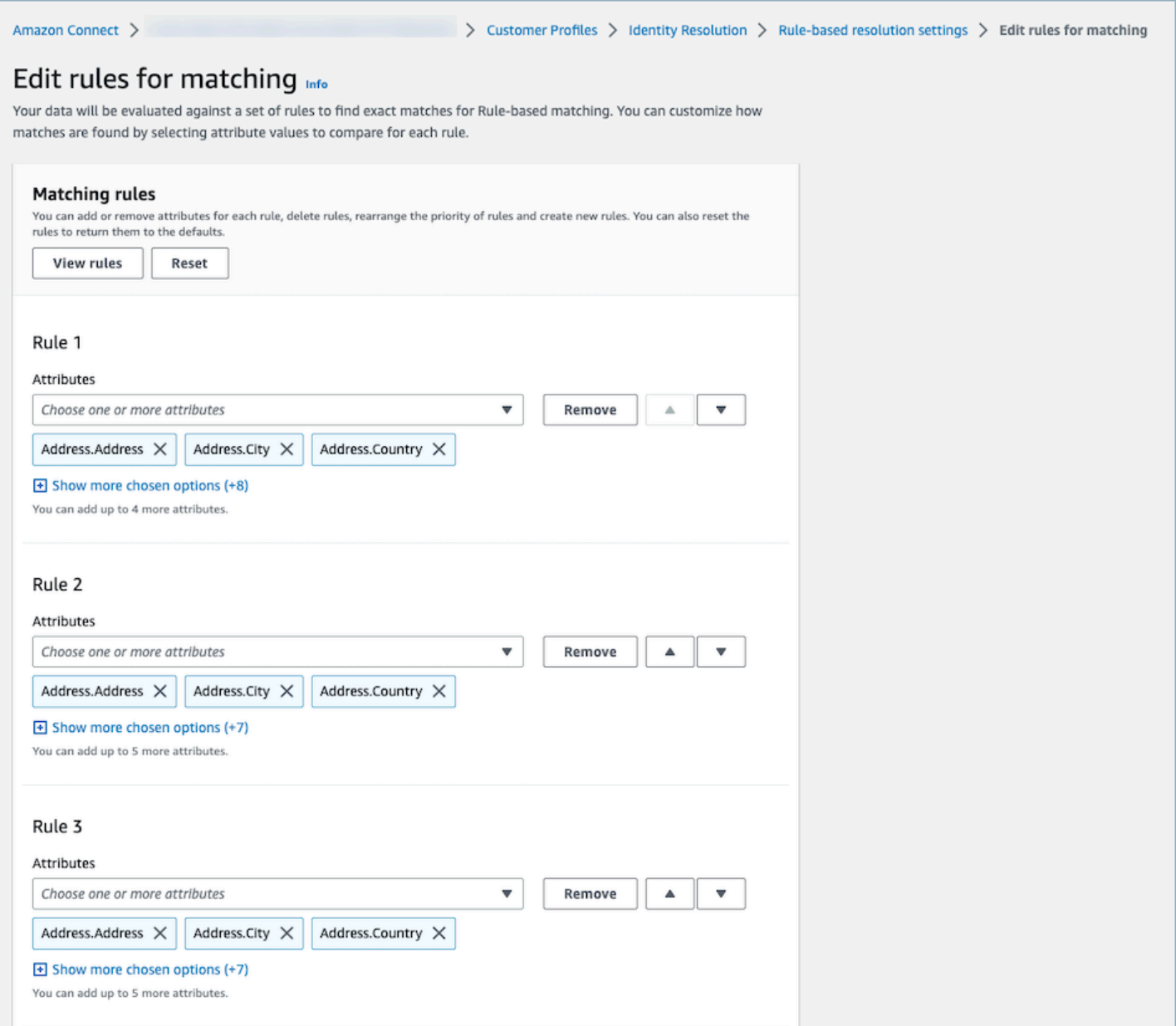

## Redefinir regras de correspondência baseada em regras

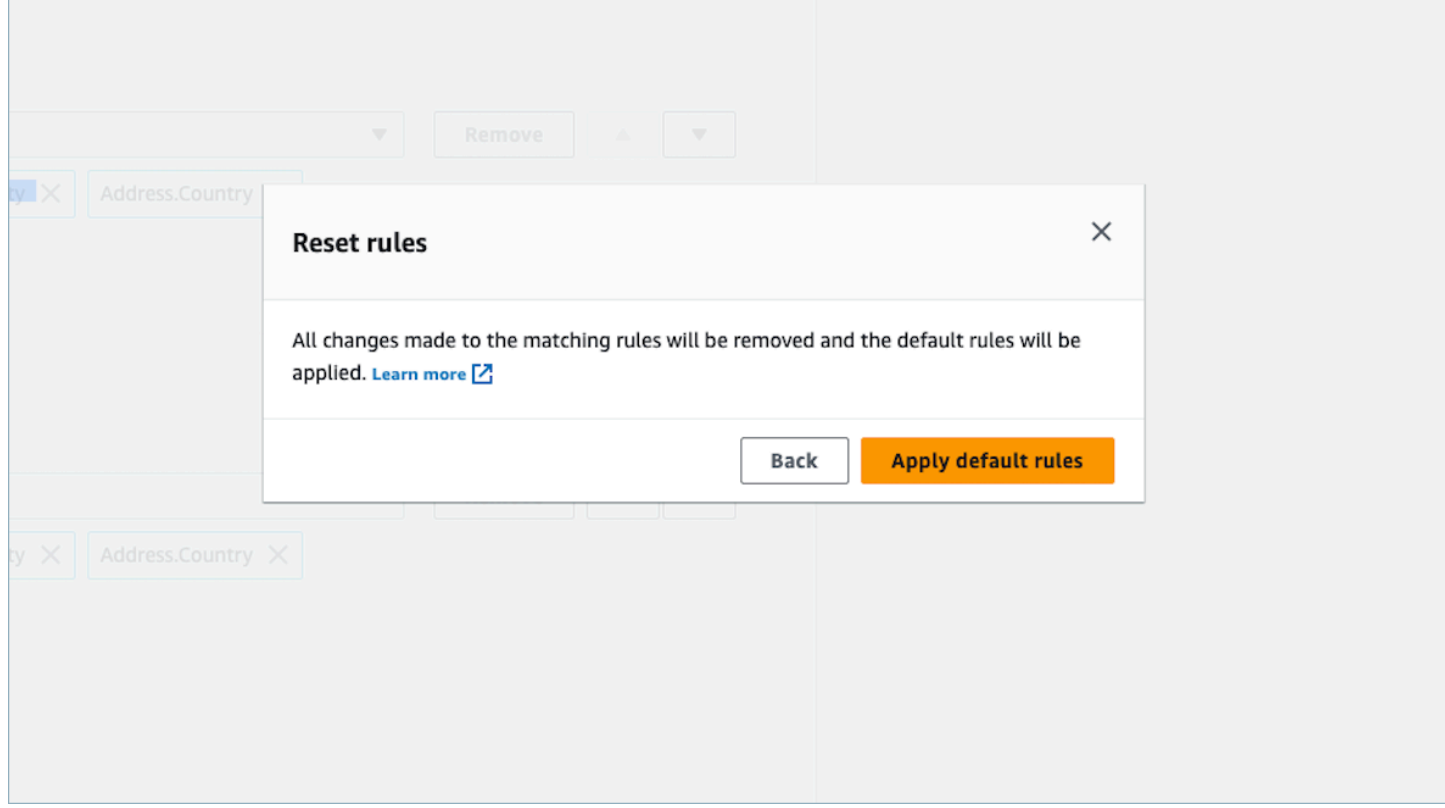

## Editar regras de mesclagem baseada em regras

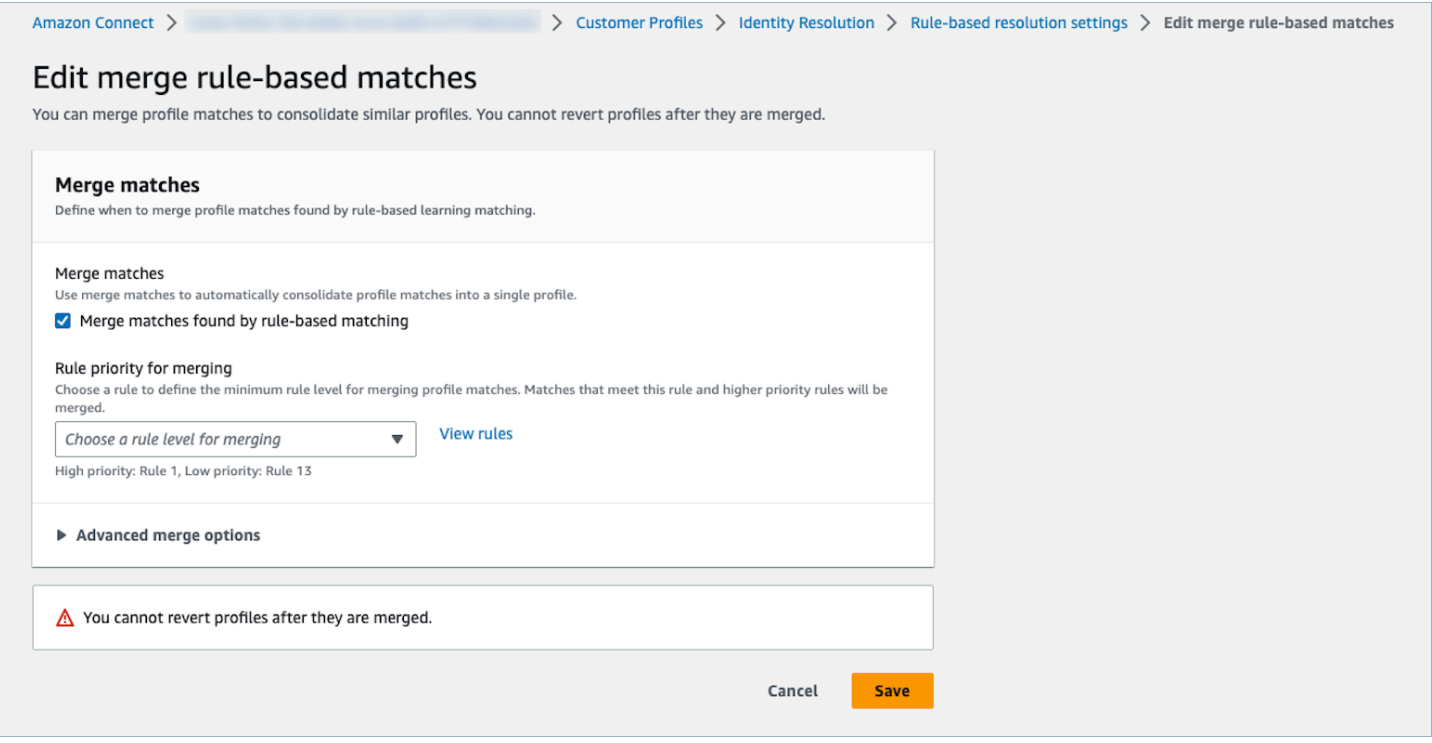

#### Editar local da correspondência baseada em regras

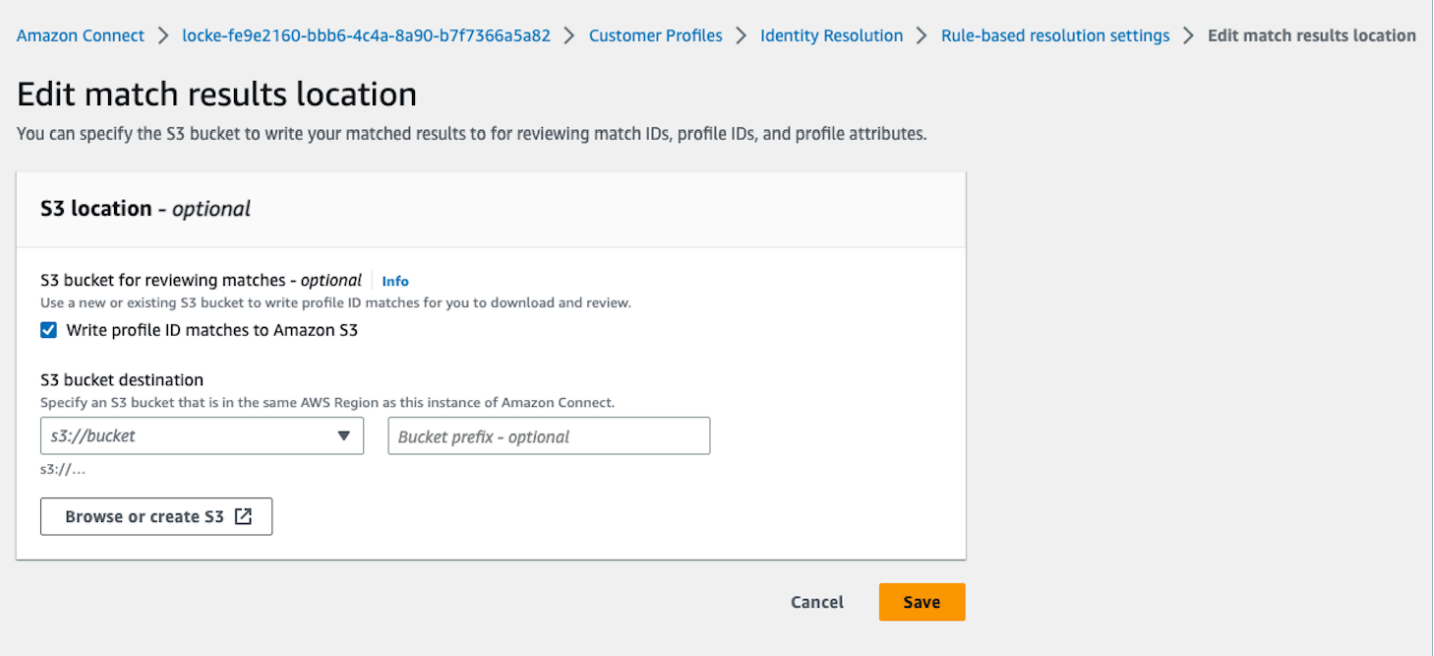

<span id="page-2392-0"></span>Configurar regras de correspondência para Resolução de identidade

Limites

Você pode selecionar qualquer atributo do perfil padrão para comparar perfis semelhantes. Por exemplo, você pode escolher número de telefone, endereço de e-mail e nome, além de atributos personalizados.

Você pode criar uma regra de correspondência baseada em regras com as seguintes limitações:

- 15 níveis de regras
- Cada nível de regra pode conter até 15 atributos de perfil

#### Dicas

Para melhorar a segmentação de perfis exclusivos e evitar a consolidação de perfis que não sejam duplicados, as seguintes dicas são recomendadas:

• Inclua pelo menos um atributo de alta cardinalidade que possa identificar um cliente de forma exclusiva e que provavelmente não seja o mesmo para todos os clientes, como um número de telefone, endereço de e-mail ou número de conta.

- Evite usar atributos de perfil que possam pertencer a identidades diferentes sem um atributo de alta cardinalidade.
	- Número de telefone com Nome, Sobrenome é uma regra mais forte do que a combinação de Nome e Sobrenome apenas.
- Se, em um nível de regra, todos os atributos de perfil dessa regra forem atributos de baixa cardinalidade (o atributo que pode pertencer a mais de 500 perfis diferentes), o sistema não tentará comparar o perfil. Você receberá a seguinte mensagem SQS em seu DLQ se configurar uma durante a criação do domínio:
	- Todos os atributos no nível de regra x estão associados a mais de 500 registros.
- Sempre ative a Partida apenas primeiro, verifique os resultados da partida e ative a fusão apenas definindo MaxAllowedRuleLevelForMergingse você estiver satisfeito com os resultados da partida.

### Resolver conflitos de perfil para mesclagem de perfis

Você pode definir qual registro usar quando o valor de um atributo de dois ou mais perfis semelhantes for diferente, como registros de endereço conflitantes.

Use o carimbo de data e hora atualizado mais recentemente

Por padrão, os conflitos de perfil são gerenciados por recência. Quando houver um conflito entre valores de dois ou mais perfis similares, o atributo atualizado mais recentemente será escolhido.

Use a fonte com o carimbo de data e hora atualizado mais recentemente

Permite priorizar registros de um tipo de objeto específico como fonte de dados para gerenciar conflitos de perfil. Quando houver um conflito entre valores de dois ou mais perfis similares, o atributo atualizado mais recentemente do tipo de objeto especificado será escolhido.

Se um carimbo de data/hora não for especificado em seu tipo de objeto, a data em que o registro foi inserido no Customer Profiles será usada. A fonte com o carimbo de data/hora da última atualização não está disponível quando você não tem nenhuma integração configurada. Quando você adiciona uma integração, seus tipos de objeto estarão disponíveis como fonte para essa opção.

Data e hora ausentes para conflitos de perfil

A mensagem Data e hora ausentes será exibida se você tiver mapeamentos de tipo de objeto personalizados.

Use a [PutProfileObjectTypeA](https://docs.aws.amazon.com/customerprofiles/latest/APIReference/API_PutProfileObjectType.html)PI para adicionar os seguintes novos atributos ao seu tipo de objeto personalizado:

- Fields.sourceLastUpdatedTimestamp
- sourceLastUpdatedTimestampFormat

Se o atributo de carimbo de data/hora não for especificado, você poderá continuar criando critérios de consolidação. No entanto, será usado um carimbo de data e hora padrão de quando os registros foram ingeridos no Customer Profiles. É recomendável adicionar os novos atributos antes de criar seus critérios de consolidação.

Se você já tiver definido um tipo de objeto personalizado e quiser atualizar seu tipo de objeto personalizado, executaremos um preenchimento programado toda semana para atualizar os perfis existentes com o Fields.sourceLastUpdatedTimestamp. Para optar pelo preenchimento programado, use as seguintes etapas:

- 1. Atualize seu tipo de objeto de perfil personalizado usando a [PutProfileObjectTypeA](https://docs.aws.amazon.com/customerprofiles/latest/APIReference/API_PutProfileObjectType.html)PI.
- 2. Depois de atualizar seu tipo de objeto de perfil personalizado, abra um [tíquete do AWS Support.](https://console.aws.amazon.com/support/home)
- 3. AWS agendará o preenchimento em seu nome. O preenchimento programado vai até o final de fevereiro de 2022.

Como alternativa, você pode excluir e recriar a ingestão/conector que você tem para seu domínio que usa o tipo de objeto personalizado. Todos os seus dados serão ingeridos novamente usando seu tipo de objeto atualizado, e Fields.sourceLastUpdatedTimestamp será analisado a partir dele.

Exemplo: como funciona a correspondência

Exemplo de ONE\_TO\_ONE

Você pode escolher ONE\_TO\_ONE como o AttributeMatchingModel. Ao escolher ONE\_TO\_ONE, o sistema só poderá comparar se os subtipos forem iguais.

Por exemplo:

Você está usando EmailAddress e BusinessEmailAddress para representar os tipos EmailAddress. O AttributeMatchingModel é ONE\_TO\_ONE.

Sua regra de correspondência é:

Rule Level 1: EmailAddress, LastName, FirstName Rule Level 2: AccountNumber

Profile A: EmailAddress: 1@email.com BusinessEmailAddress: john@company.com LastName: Doe FirstName: John AccountNumber: account1234

Profile B: EmailAddress: 2@email.com BusinessEmailAddress: john@company.com LastName: Doe FirstName: John AccountNumber: account1234

O Perfil A e o Perfil B coincidem no nível de regra 1, pois o tipo EmailAddress, LastName e FirstName coincidem.

Exemplo de MANT\_TO\_MANY

Você pode escolher MANT\_TO\_MANY como o AttributeMatchingModel. Ao escolher MANT\_TO\_MANY, o sistema pode combinar atributos entre os subtipos de um tipo de atributo.

Por exemplo:

Você está usando EmailAddress e BusinessEmailAddress para representar os tipos EmailAddress. O AttributeMatchingModel é MANT\_TO\_MANY.

Sua regra de correspondência é:

```
Rule Level 1: EmailAddress, LastName, FirstName
Rule Level 2: AccountNumber
```

```
Profile A:
EmailAddress: 1@email.com (match with Profile B's BusinessEmailAddress)
BusinessEmailAddress: john@company.com
LastName: Doe
FirstName: John
AccountNumber: account1234
```

```
Profile B:
EmailAddress: 2@email.com
BusinessEmailAddress: 1@email.com (match with Profile A's EmailAddress)
LastName: Doe
FirstName: John
AccountNumber: account1234
```
O Perfil A e o Perfil B coincidem no nível de regra 1, pois o tipo EmailAddress, LastName e FirstName coincidem.

# Métricas da Resolução de identidade

Sempre que a Resolução de identidade combina ou mescla perfis, as métricas sobre o processo são exibidas no painel do Customer Profiles. Você pode revisar a métrica da semana passada na página de resumo Resolução de identidade.

As métricas a seguir são geradas sempre que o trabalho da Resolução de identidade é executado:

- Grupos de correspondência encontrados: o número de grupos de correspondência encontrados.
	- Disponível para Resolução de identidade baseada em ML e baseada em regras.
- Perfis mesclados: o número de perfis que foram mesclados.
	- Disponível para Resolução de identidade baseada em ML e baseada em regras.
- Grupo de correspondência por regra: o número de grupos de correspondência que foram criados por nível de regra.
	- Disponível somente para Resolução de identidade baseada em regras.

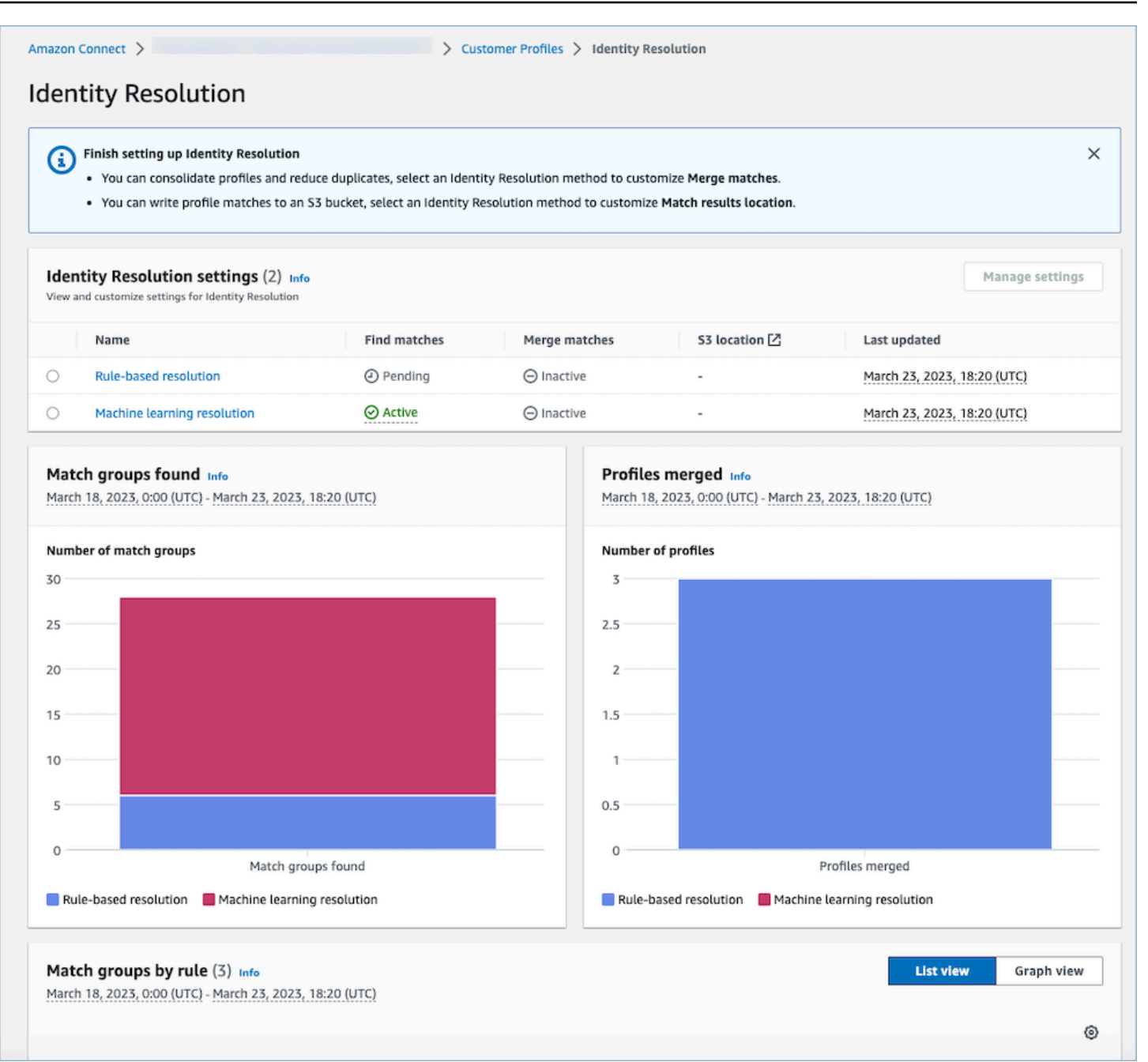

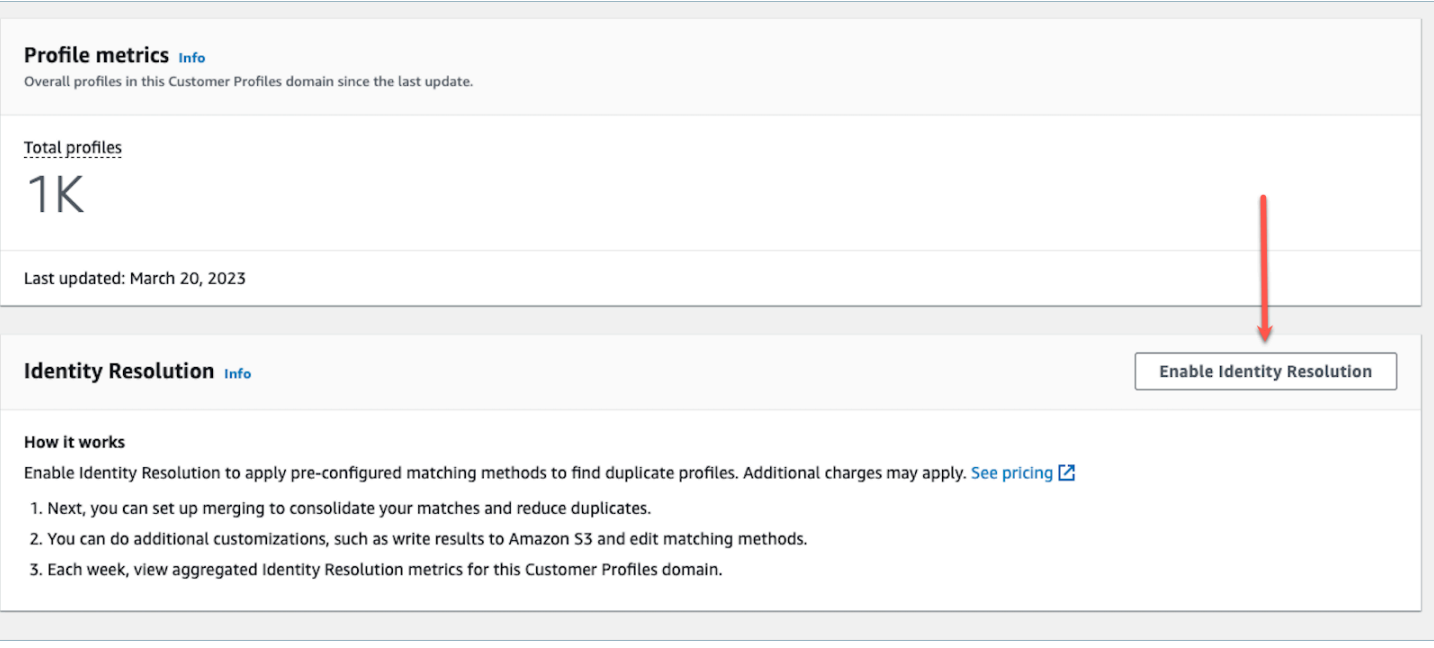

# Desativar Resolução de identidade

## Desativar a correspondência baseada em machine learning

Você poderá desativar a correspondência baseada em machine learning quando não quiser mais que ela encontre automaticamente perfis semelhantes. Se você tiver critérios de consolidação, todos os seus critérios serão excluídos e seus perfis não serão mais consolidados automaticamente. Os perfis que já foram consolidados permanecerão consolidados.

## Desativar a correspondência baseada em regras

Você poderá desativar a correspondência baseada em regras quando não quiser mais que ela encontre automaticamente perfis semelhantes. Se você tiver uma regra de correspondência personalizada, a regra de correspondência será excluída e seus perfis não serão mais consolidados automaticamente. Os perfis que já foram consolidados permanecerão consolidados.

# Integrar aplicações externas ao Customer Profiles

O Amazon Connect fornece um conjunto de integrações pré-criadas com tecnologia da Amazon e da AppFlow Amazon. EventBridge Depois de ativar o Amazon Connect Customer Profiles, você poderá usar essas integrações para combinar informações de aplicações externas, como Salesforce ou Zendesk, com o histórico de contatos do Amazon Connect. Isso cria um perfil de cliente com todas

as informações de que os atendentes precisam durante as interações com o cliente em um único lugar.

Você também pode usar perfis de clientes na Amazon AppFlow. A Amazon AppFlow oferece suporte CustomerProfiles como destino. Você pode usar as AppFlow APIs da Amazon para enviar dados para perfis de clientes usando CustomerProfiles como nome de destino.

Antes de começar, certifique-se de que esteja usando uma chave gerenciada pelo cliente. Para obter mais informações sobre como configurar chaves do KMS, consulte [Criar uma chave KMS para ser](#page-2347-0) [usada pelo Customer Profiles para criptografar dados \(obrigatório\).](#page-2347-0)

# Configurar integrações

Você pode configurar uma integração usando aplicativos em destaque no Amazon Connect ou aplicativos externos usando a Amazon, AppFlow escolhendo o método que melhor se adapta ao seu caso de uso abaixo. Para obter informações mais detalhadas sobre a integração com o Slack, consulte a postagem do blog [Combine dados de várias fontes usando a Amazon AppFlow e crie um](https://aws.amazon.com/blogs/contact-center/unified-customer-data/) [perfil unificado de cliente do Amazon Connect para agentes da central de atendimento](https://aws.amazon.com/blogs/contact-center/unified-customer-data/). ServiceNow

## Conteúdo

- [Configurar a integração para aplicações em destaque no Amazon Connect](#page-2399-0)
- [Configure a integração para aplicativos externos usando a Amazon AppFlow](#page-2425-0)
- [Excluir/interromper integrações do Customer Profiles](#page-2440-0)

# <span id="page-2399-0"></span>Configurar a integração para aplicações em destaque no Amazon Connect

Essas integrações usam as aplicações em destaque do Amazon Connect para fornecer atualizações periódicas para o Amazon Connect Customer Profiles.

# Antes de começar

## Ingestão de dados em massa

Ao configurar sua integração, você deverá inserir uma data até a qual deseja ir para ingerir dados. Se você escolher uma data que seja há mais de dois meses, o Customer Profiles ativará automaticamente a ingestão em massa criando vários fluxos. Ele faz isso para que você não precise calcular quantos fluxos são necessários para ingerir dados.

Quando a ingestão automática em massa está ativada, o Customer Profiles faz o seguinte:

- Define o tamanho do lote como dois meses.
- Tenta novamente em caso de falhas transitórias até três vezes antes de falhar.

Você pode usar a [CreateIntegrationWorkflowRequestA](https://docs.aws.amazon.com/customerprofiles/latest/APIReference/CreateIntegrationWorkflowRequest%20.html)PI para chamar seu próprio tamanho de lote.

Por que preciso selecionar ou criar uma função do IAM?

Para Salesforce, Marketo e Customer Profiles ServiceNow, ajuda a melhorar a ingestão histórica dessas fontes usando sua função do IAM para criar vários fluxos de trabalho para ingerir seus dados com rapidez e eficiência.

Para essas fontes, se selecionar mais de 60 dias atrás no seletor Data para a importação de registros, você precisará criar uma nova função do IAM ou selecionar uma existente. Essa função permite que o Customer Profiles gerencie sua integração. Ela fornece ao Customer Profiles as permissões necessárias para atualizar e criar um fluxo de trabalho para ingerir seus dados. Depois que o fluxo de trabalho é concluído, o Customer Profiles cria uma integração padrão e contínua que ingere seus novos dados à medida que são atualizados em sua fonte.

A função criada no console só pode ser usada pelo domínio em que foi criada. Isso ocorre porque o Amazon Connect limita o acesso da função somente à chave do KMS usada pelo domínio.

Para ter mais informações, consulte [Conceder acesso de privilégio mínimo ao perfil de execução do](#page-2400-0)  [Customer Profiles](#page-2400-0).

<span id="page-2400-0"></span>Conceder acesso de privilégio mínimo ao perfil de execução do Customer Profiles

Se você quiser criar sua própria função do IAM, será recomendável usar as permissões mostradas no código a seguir para limitar a função ao mínimo de permissões necessárias. Use o trecho abaixo para criar sua função manualmente. Use sua própria chave do KMS e especifique sua região quando necessário.

```
{ 
     "Version": "2012-10-17", 
     "Statement": [ 
\overline{\mathcal{L}} "Condition": { 
                  "ForAnyValue:StringEquals": { 
                      "aws:RequestTag/awsOwningService": "customer-profiles-integration-
workflow" 
 } 
              },
```

```
 "Action": [ 
                   "appflow:CreateFlow", 
                   "appflow:TagResource", 
                   "profile:TagResource", 
                   "profile:PutIntegration" 
              ], 
              "Resource": "*", 
              "Effect": "Allow", 
              "Sid": "CreateFlowResources" 
          }, 
          { 
              "Action": [ 
                   "appflow:UseConnectorProfile" 
              ], 
              "Resource": "*", 
              "Effect": "Allow", 
              "Sid": "UseConnectorResources" 
         }, 
          { 
              "Condition": { 
                   "ForAnyValue:StringEquals": { 
                       "aws:ResourceTag/awsOwningService": "customer-profiles-integration-
workflow" 
 } 
              }, 
              "Action": [ 
                   "appflow:DescribeFlow", 
                   "appflow:DescribeFlowExecutionRecords", 
                   "appflow:DeleteFlow", 
                   "appflow:StartFlow", 
                   "appflow:StopFlow", 
                   "appflow:UpdateFlow", 
                   "profile:DeleteIntegration" 
              ], 
              "Resource": "*", 
              "Effect": "Allow", 
              "Sid": "AccessFlowResources" 
         }, 
     { 
       "Action": [ 
          "kms:CreateGrant", 
          "kms:ListGrants" 
       ], 
       "Resource": "{{YourKMSKeyConsumedByTheDomain}}",
```

```
 "Condition": { 
          "StringEquals": { 
             "kms:ViaService": [ 
               "appflow.{{region}}.amazonaws.com" 
 ] 
          } 
        }, 
        "Effect": "Allow", 
        "Sid": "KMSAppflow" 
     }, 
     { 
        "Action": [ 
          "kms:CreateGrant" 
        ], 
        "Resource": "{{YourKMSKeyConsumedByTheDomain}}", 
        "Condition": { 
          "StringEquals": { 
             "kms:ViaService": [ 
               "profile.{{region}}.amazonaws.com" 
            ] 
          }, 
          "ForAllValues:StringEquals": { 
             "kms:GrantOperations": [ 
               "Decrypt" 
            ] 
          } 
        }, 
        "Effect": "Allow", 
        "Sid": "KMSCustomerProfiles" 
     } 
   ]
}
```
## Monitorar suas integrações do Customer Profiles

Depois que sua conexão for estabelecida, se ela parar de funcionar, exclua a integração e a restabeleça.

## O que fazer se os objetos não estiverem sendo enviados

Se um objeto não for enviado, escolha Detalhes do fluxo para saber mais sobre o que deu errado.

Talvez seja necessário excluir a configuração e se reconectar à aplicação externa.

## Configure a integração para Salesforce ServiceNow, Marketo ou Zendesk

Para fornecer atualizações periódicas aos perfis de clientes do Amazon Connect, você pode fazer a integração com o Salesforce ServiceNow, o Marketo ou o Zendesk usando a Amazon. AppFlow Primeiro, você configura a conexão no Amazon Connect e na aplicação de sua escolha e, em seguida, verifica a integração.

Configure a conexão no Amazon Connect e no Salesforce ServiceNow, Marketo ou Zendesk

- 1. Abra o console do Amazon Connect em [https://console.aws.amazon.com/connect.](https://console.aws.amazon.com/connect/)
- 2. Na página Instâncias, escolha o alias da instância. O alias da instância também é o nome da instância, que aparece no URL do Amazon Connect. A imagem a seguir mostra a página Instâncias da central de atendimento virtual do Amazon Connect, com uma caixa ao redor do alias da instância.

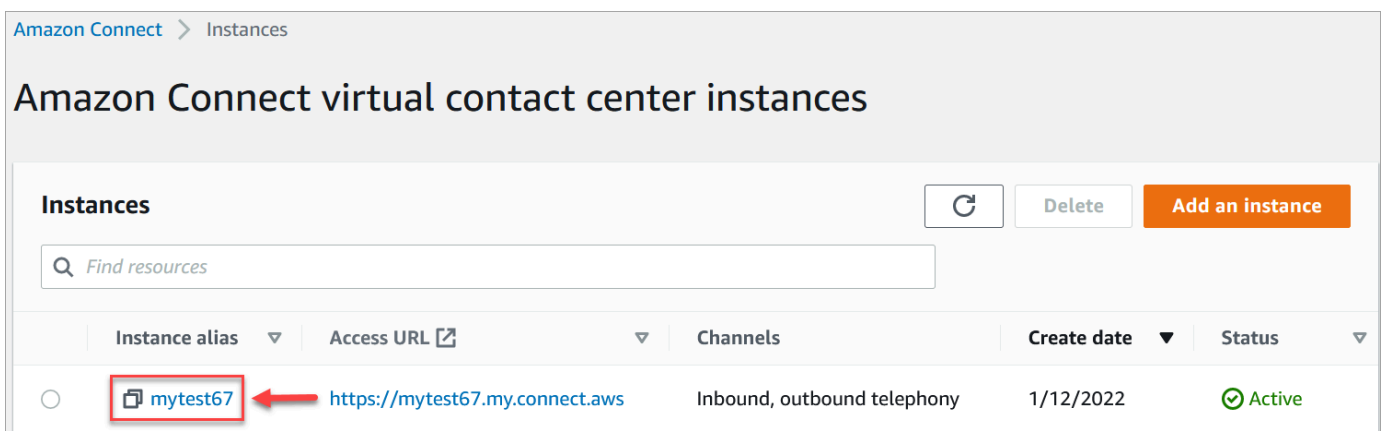

- 3. No painel de navegação, escolha Perfis de clientes.
- 4. Na página Configuração dos perfis do cliente, escolha Adicionar integração, conforme mostrado na imagem a seguir.

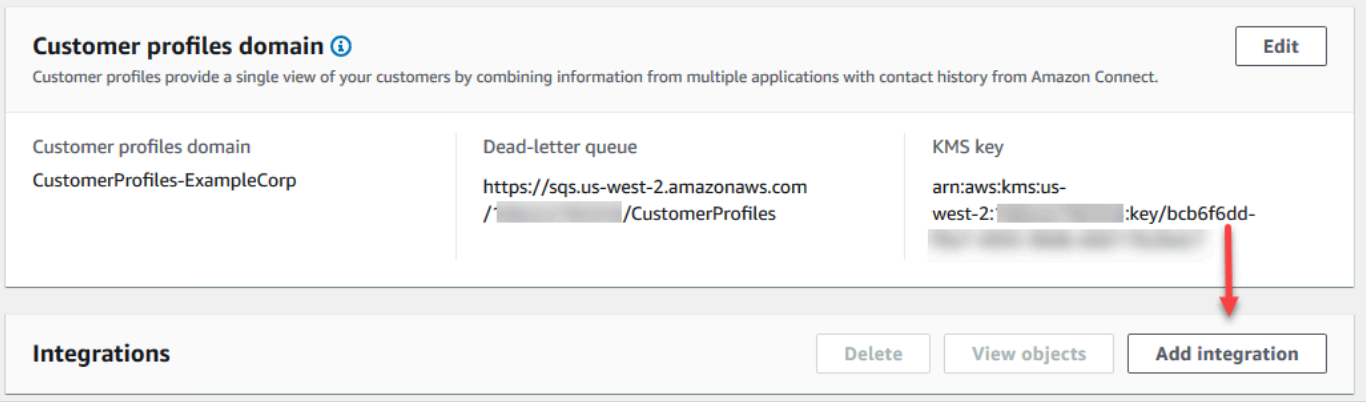

5. Na página Selecionar fonte de dados, escolha de qual aplicação externa você deseja obter dados de perfis de clientes. Você pode visualizar os [requisitos de integração](https://docs.aws.amazon.com/appflow/latest/userguide/requirements.html) para entender melhor os requisitos de conexão necessários para sua aplicação.

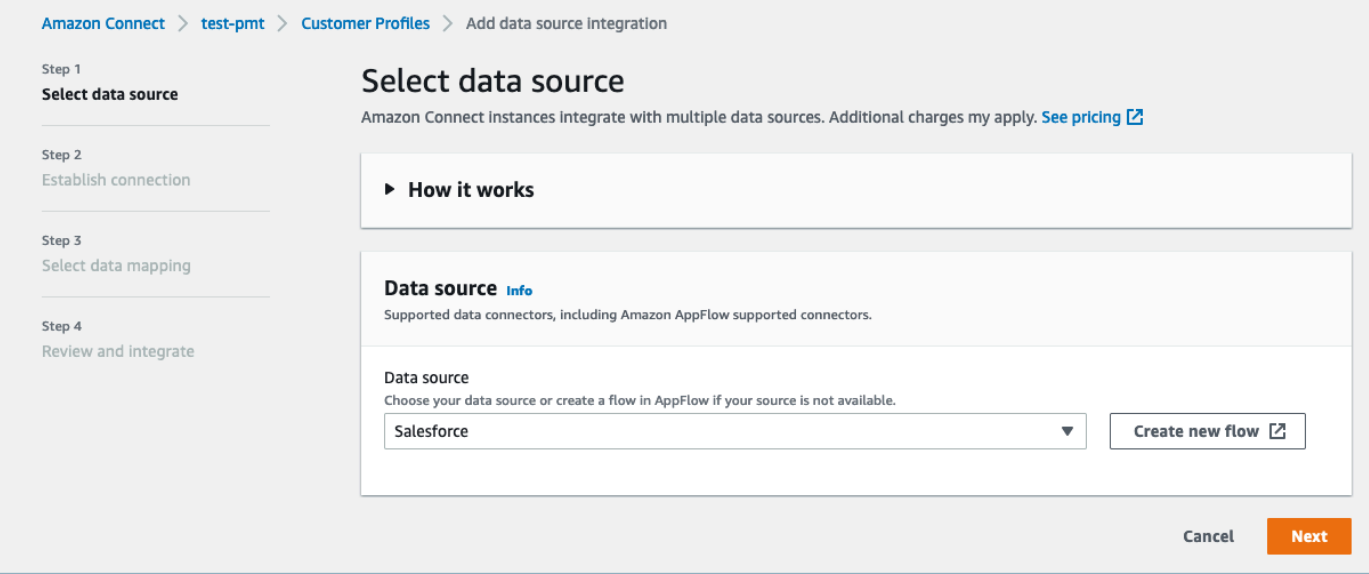

- 6. Na página Estabelecer conexão, escolha uma das seguintes opções:
	- Use a conexão existente: Isso permite que você reutilize AppFlow os recursos existentes da Amazon que você possa ter criado em sua conta da AWS.
	- Criar nova conexão: insira as informações exigidas pela aplicação externa.

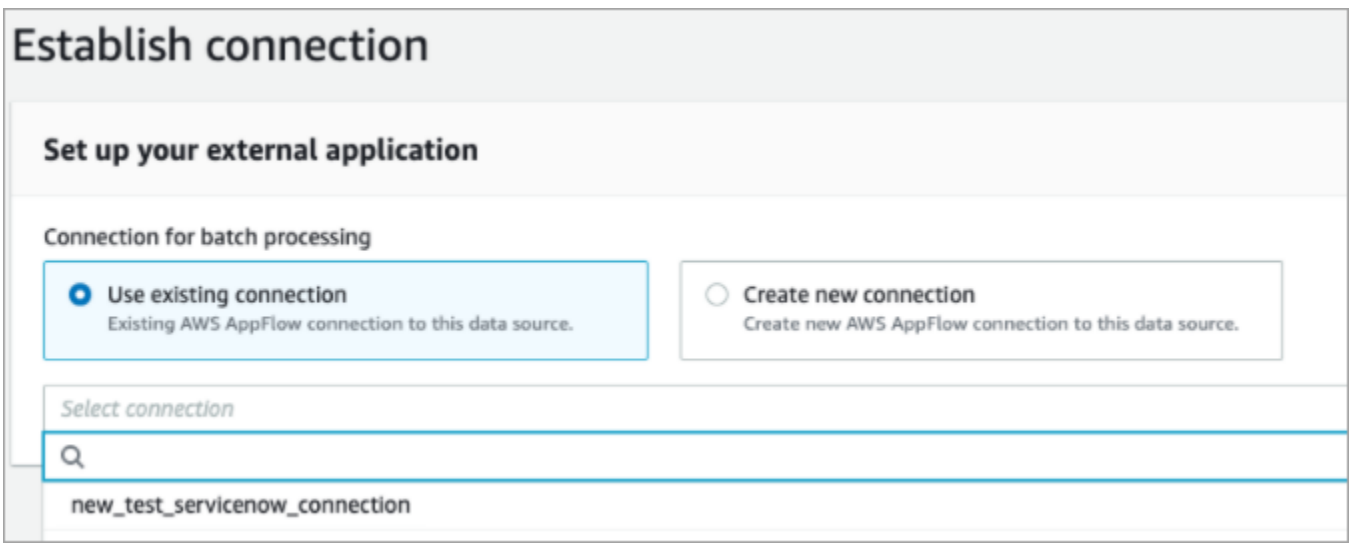

7. Na página de Opções de integração, escolha quais objetos de origem você deseja ingerir e selecione o tipo de objeto.

Os tipos de objeto armazenam seus dados ingeridos. Eles também definem como os objetos de suas integrações são mapeados para os perfis quando são ingeridos. O Customer Profiles fornece modelos de tipo de objeto padrão que você pode usar para definir como os atributos em seus objetos de origem são mapeados para os objetos padrão nos Customer Profiles. Você também pode usar os mapeamentos de objetos que você criou a partir do. [PutProfileObjectType](https://docs.aws.amazon.com/customerprofiles/latest/APIReference/API_PutProfileObjectType.html) Ao adicionar ou criar a integração do Salesforce para o mapeamento de dados criado pelo usuário, você precisa especificar o mapeamento de dados específico; caso contrário, ele escolherá o mapeamento de dados padrão do Salesforce para o tipo de objeto. Você pode criar seu mapeamento de dados e usá-lo ao configurar um conector de dados em destaque.

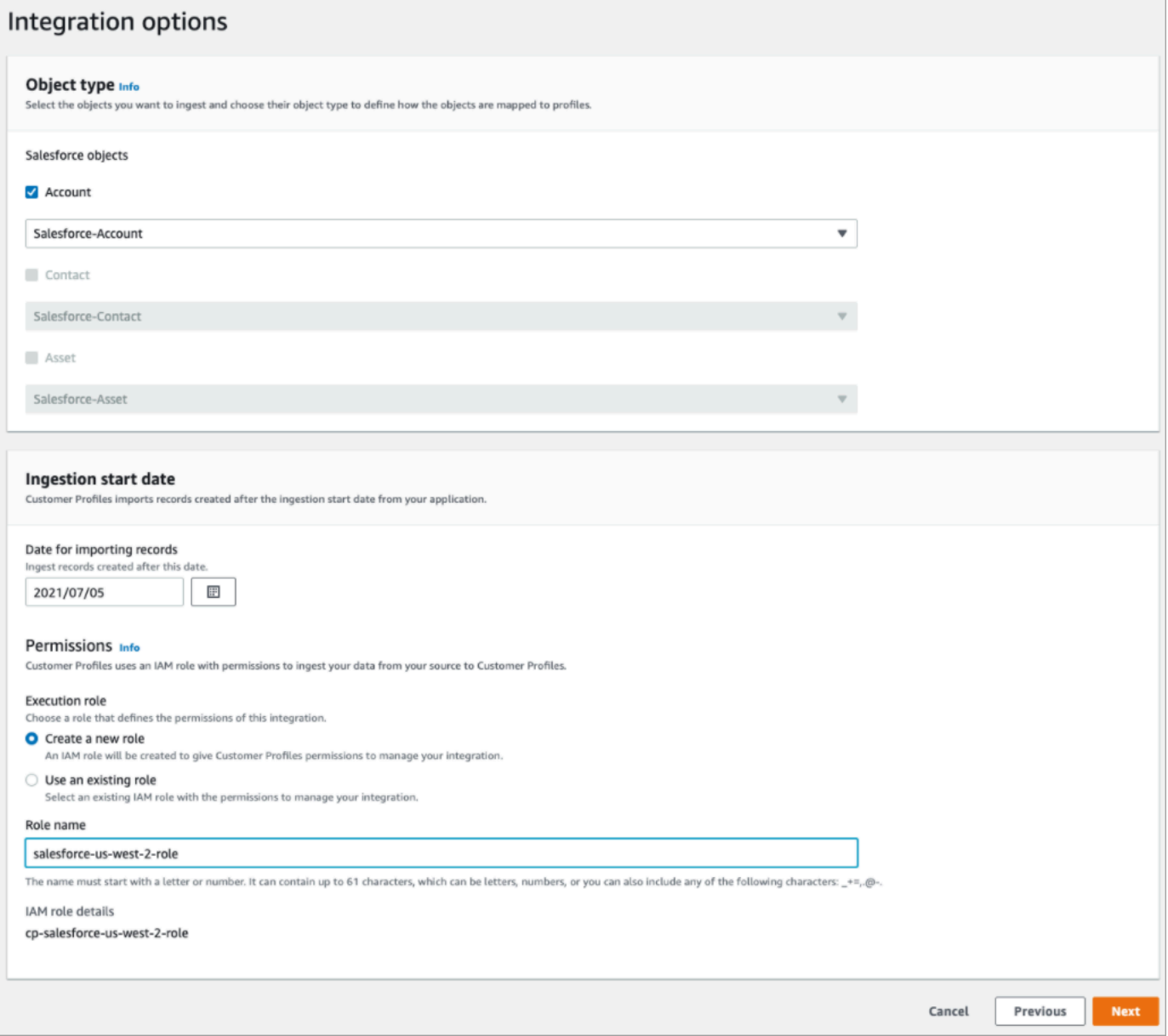

- 8. Para a Data de início da ingestão, o Customer Profiles começa a ingerir registros criados após essa data. Por padrão, a data para importação de registros é definida como 30 dias antes.
- 9. Na página Analisar e integrar, verifique se o Status da conexão é Conectado e escolha Criar integração.

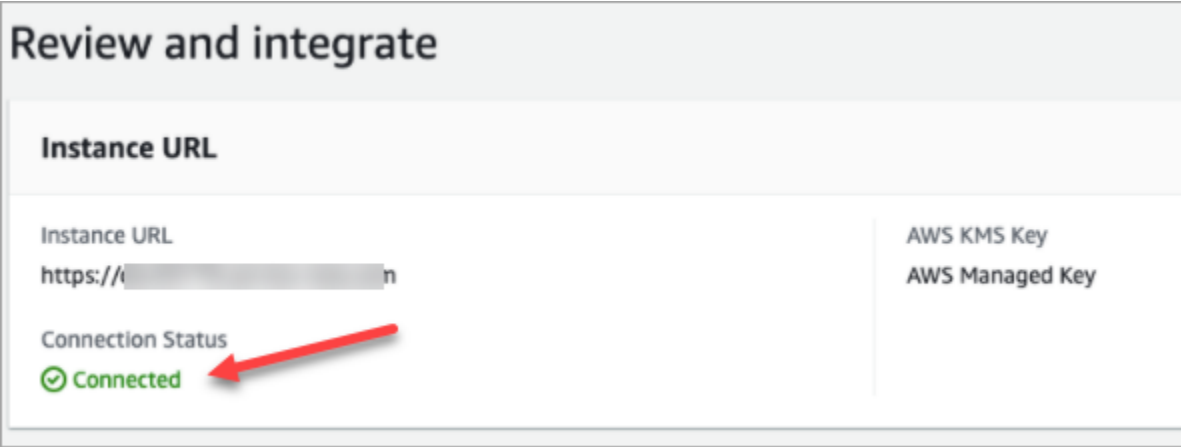

10. Depois que a integração estiver configurada, de volta à página Configuração dos perfis de clientes, escolha Visualizar objetos para ver quais dados estão sendo agrupados e enviados. Atualmente, esse processo ingere registros que foram criados ou modificados nos últimos 30 dias.

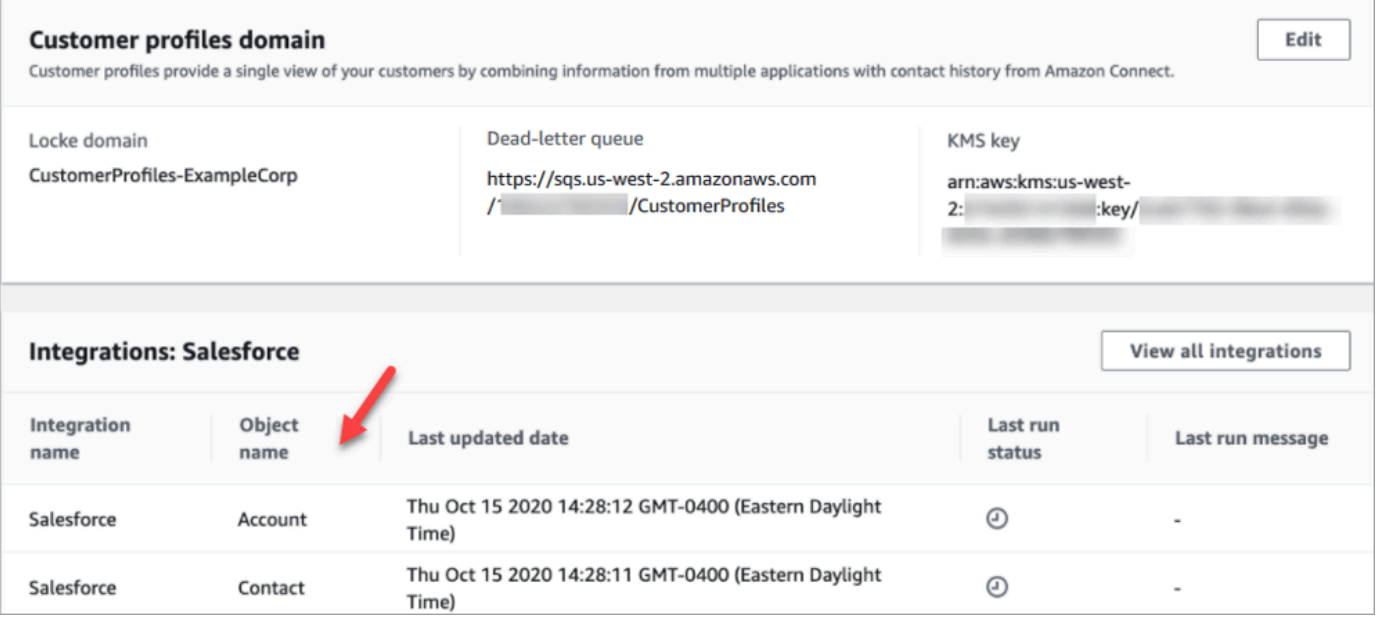

## Configurar a integração para o Segment

Para fornecer atualizações periódicas aos perfis de clientes do Amazon Connect, você pode fazer a integração com o Segment usando a Amazon AppFlow. Primeiro, você configura a conexão no Amazon Connect e no Segment e, em seguida, verifica a integração.

Configurar a conexão no Amazon Connect e no Segment

- 1. Abra o console do Amazon Connect em [https://console.aws.amazon.com/connect.](https://console.aws.amazon.com/connect/)
- 2. Na página Instâncias, escolha o alias da instância. O alias da instância também é o nome da instância, que aparece no URL do Amazon Connect. A imagem a seguir mostra a página Instâncias da central de atendimento virtual do Amazon Connect, com uma caixa ao redor do alias da instância.

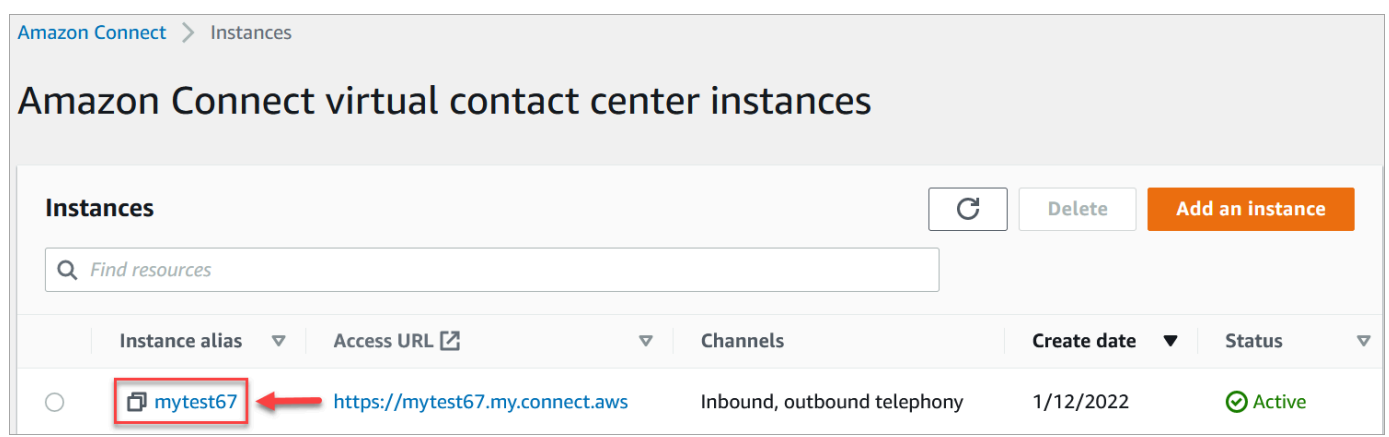

- 3. No painel de navegação, escolha Perfis de clientes.
- 4. Na página Configuração dos perfis do cliente, escolha Adicionar integração.

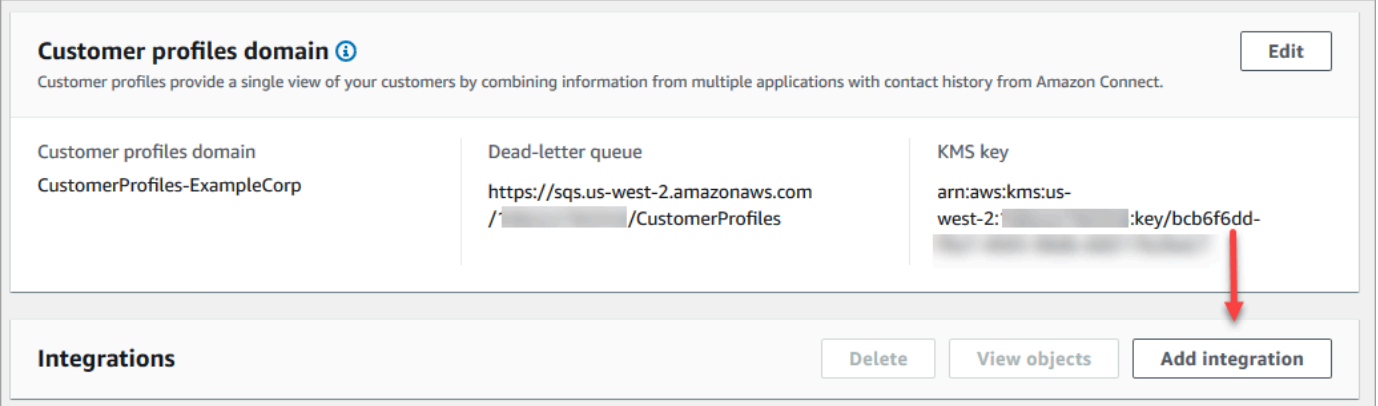

5. Na página Selecionar fonte de dados, escolha Segmento. Analise os requisitos da aplicação listados na página Selecionar aplicação.

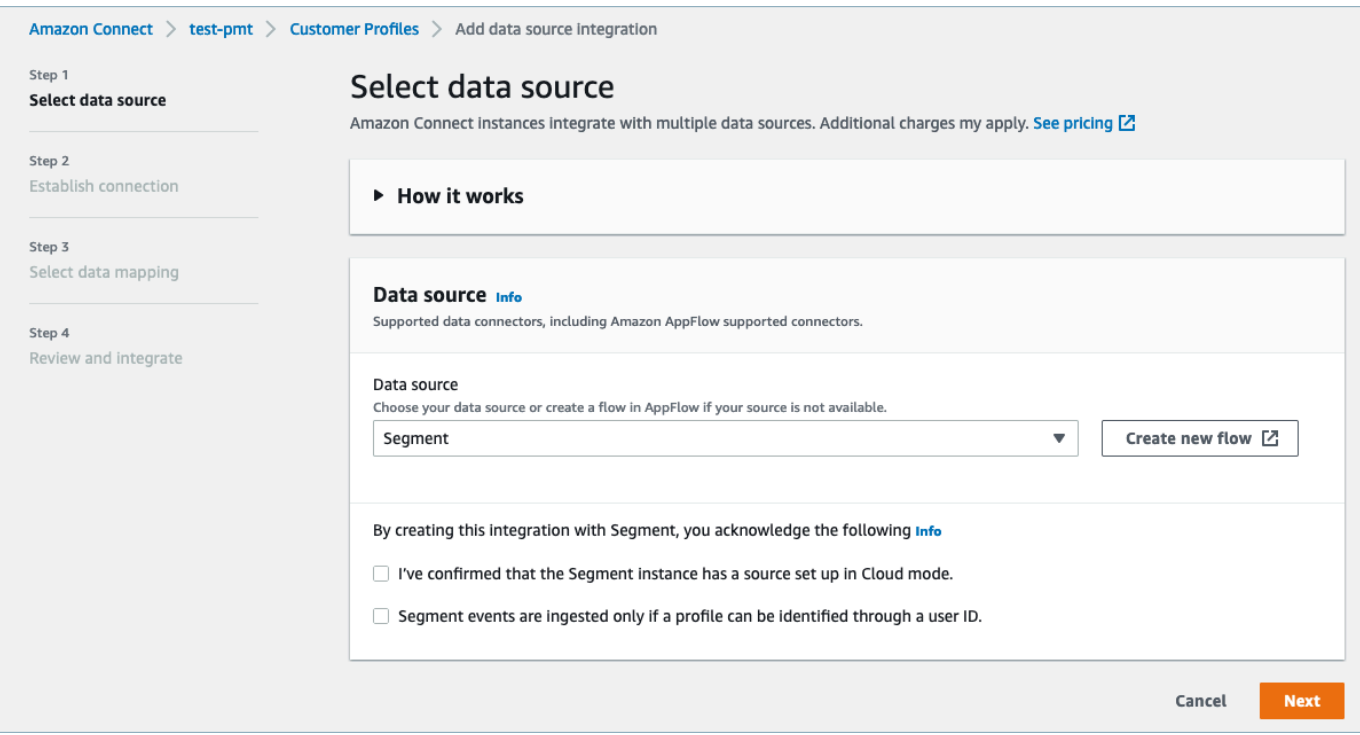

- 6. Na página Estabelecer conexão, escolha uma das seguintes opções:
	- Use a conexão existente: Isso permite que você reutilize os EventBridge recursos existentes da Amazon que você possa ter criado no seu Conta da AWS.
	- Criar nova conexão: insira as informações exigidas pela aplicação externa.

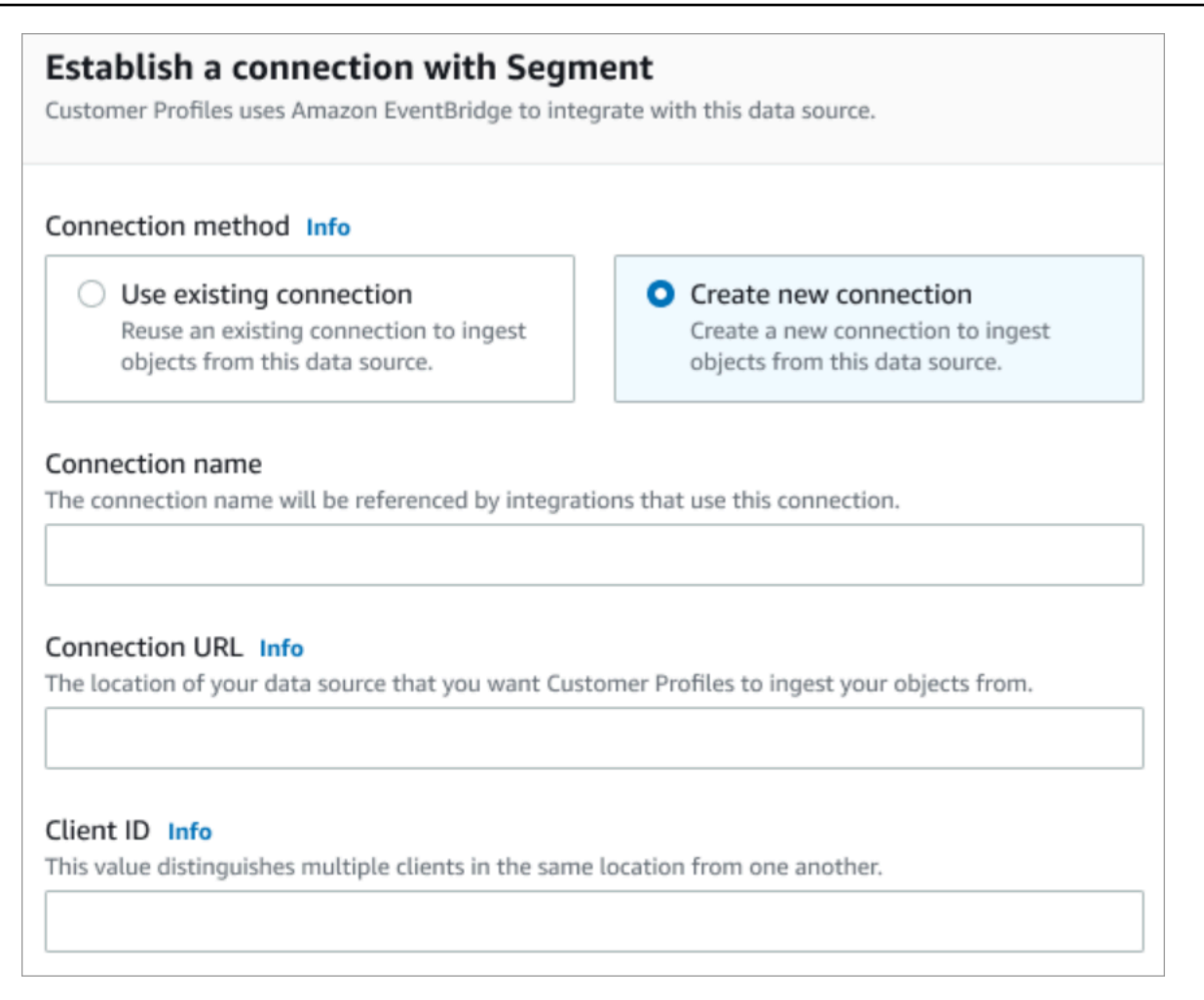

- Nome da conexão: forneça um nome para a conexão. O nome da conexão é referenciado pelas integrações que usam essa conexão.
- URL da conexão: insira o URL de conexão da aplicação. Esse URL é usado para criar links diretos para os objetos criados na aplicação externa. O URL de conexão é o URL do espaço de trabalho do segmento disponível no site da aplicação.

Para encontrar o URL do seu espaço de trabalho:

- 1. Faça login na sua conta segment.com.
- 2. Vá para Configurações, Configurações gerais.
- 3. Copie o URL do navegador.
- 7. O Customer Profiles usa a Amazon EventBridge para integrações com o Segment. Na página de configuração da fonte, copie seu Conta da AWS ID para a área de transferência e escolha Login to Segment para configurar a Amazon. EventBridge
- 8. Use as instruções a seguir para configurar o Segment:
- a. Faça login no Segment.
- b. Em seu aplicativo, selecione uma fonte para configurar o destino para a Amazon EventBridge.
- c. Cole seu Conta da AWS ID e selecione sua AWS região.
- d. Selecione Ativado para ligar a fonte de eventos do seu parceiro.
- 9. Vá até o Testador de eventos e envie um evento de teste para concluir a ativação da fonte de eventos do seu parceiro.
- 10. ID do cliente: é uma string que distingue de forma exclusiva o cliente em sua aplicação externa. Esse ID do cliente é o nome da fonte disponível no site da aplicação. Você usa o ID especificado para identificar o cliente do qual deseja que o Customer Profiles consuma seus objetos.

Como localizar seu ID de origem:

- 1. Vá para Fontes e escolha uma fonte.
- 2. Vá para Configurações, Chaves de API.
- 3. Copie seu ID de origem.

Depois de configurar o destino da origem do evento, retorne ao console do Customer Profiles e cole o ID do cliente.

- 11. Você verá um alerta indicando que o Amazon Connect se conectou com sucesso ao Segment.
- 12. Na página de Opções de integração, escolha quais objetos de origem você deseja ingerir e selecione o tipo de objeto.

Os tipos de objeto armazenam seus dados ingeridos. Eles também definem como os objetos de suas integrações são mapeados para os perfis quando são ingeridos. O Customer Profiles fornece modelos de tipo de objeto padrão que você pode usar para definir como os atributos em seus objetos de origem são mapeados para os objetos padrão nos Customer Profiles. Você também pode usar os mapeamentos de objetos que você criou a partir do. [PutProfileObjectType](https://docs.aws.amazon.com/customerprofiles/latest/APIReference/API_PutProfileObjectType.html)

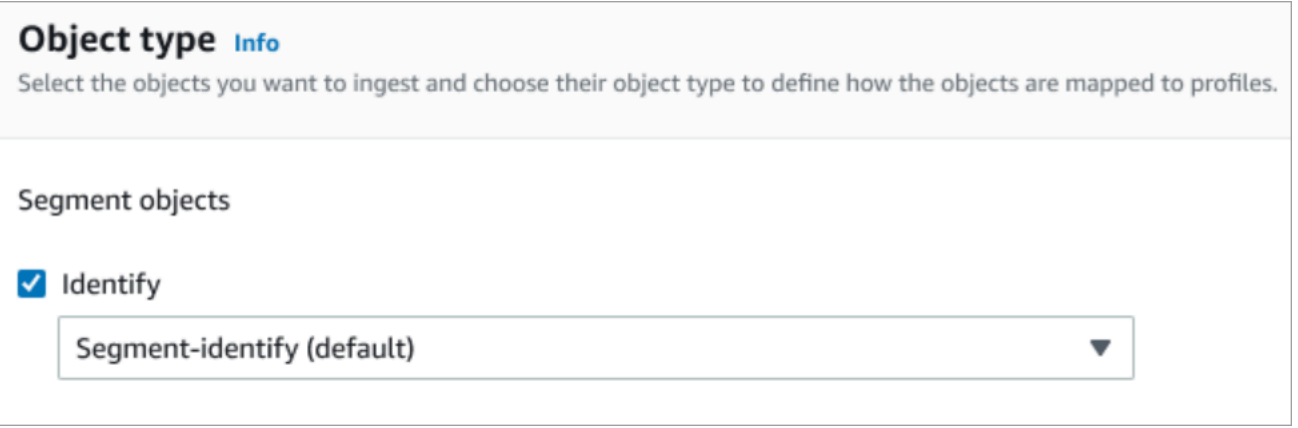

13. Para a Data de início da ingestão, o Customer Profiles começará a ingerir registros criados depois que a integração for adicionada.

## **a** Note

Se precisar de registros históricos, você poderá [usar o Amazon S3 como fonte de](#page-2529-0)  [integração para importá-los](#page-2529-0).

- 14. Na página Analisar e integrar, verifique se o Status da conexão é Conectado e escolha Adicionar integração.
- 15. Depois que a integração for configurada, de volta à página Configuração dos perfis do cliente, a página Integrações exibirá quais integrações estão atualmente configuradas. Última execução e Integridade da integração não estão atualmente disponíveis para esse tipo de integração.
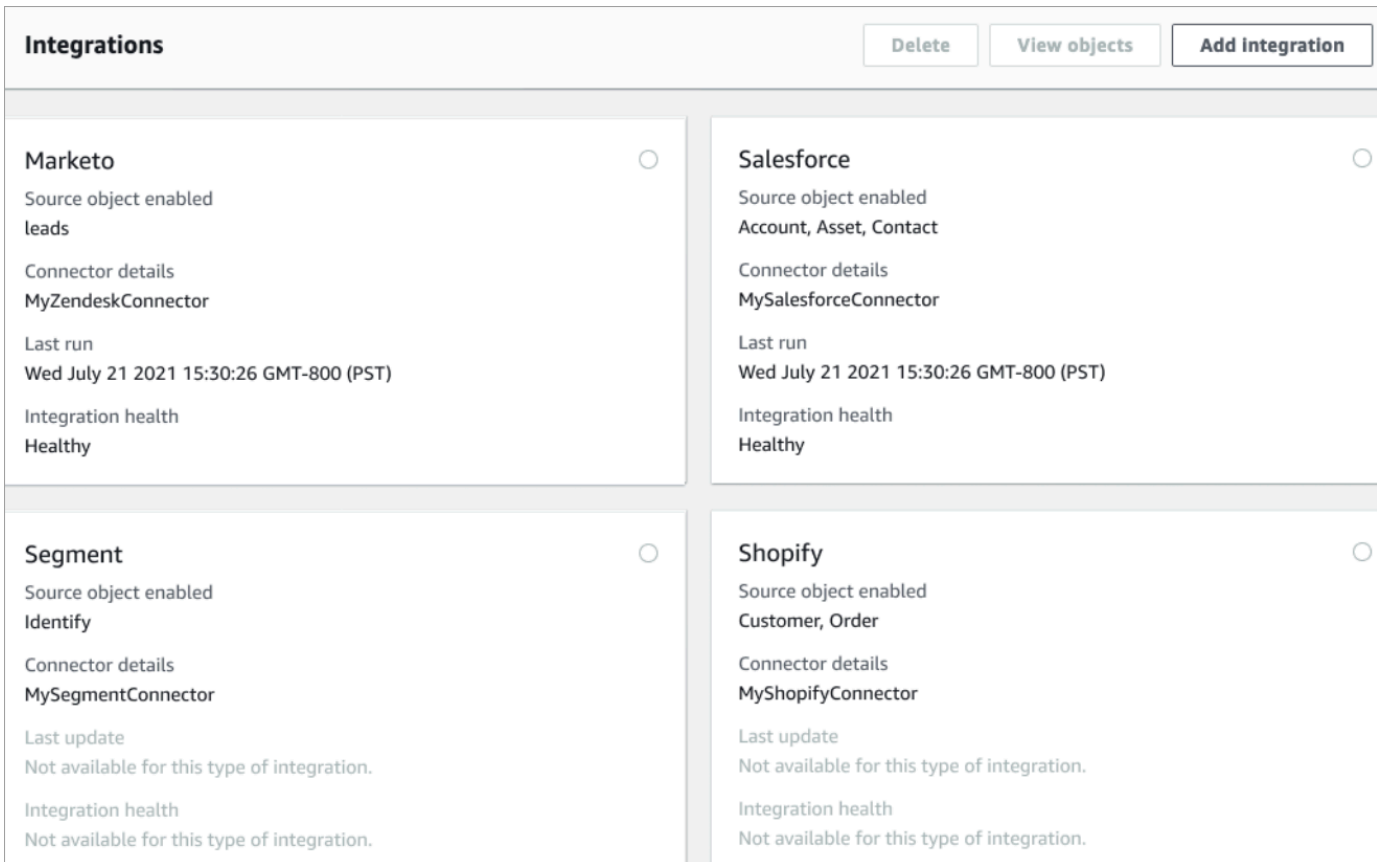

Para ver quais dados estão sendo enviados, escolha a integração e, em seguida, escolha Visualizar objetos.

Verifique a integração do Segment

Para executar esta etapa, você precisa dos seguintes pré-requisitos:

- Acesso ao seu espaço de trabalho do Segment.
- [Acesso ao Painel de Controle de Contatos do Amazon Connect.](#page-933-0)

### Para verificar a integração do Segment

1. Acesse o painel do seu espaço de trabalho do Segment e escolha Destinos.

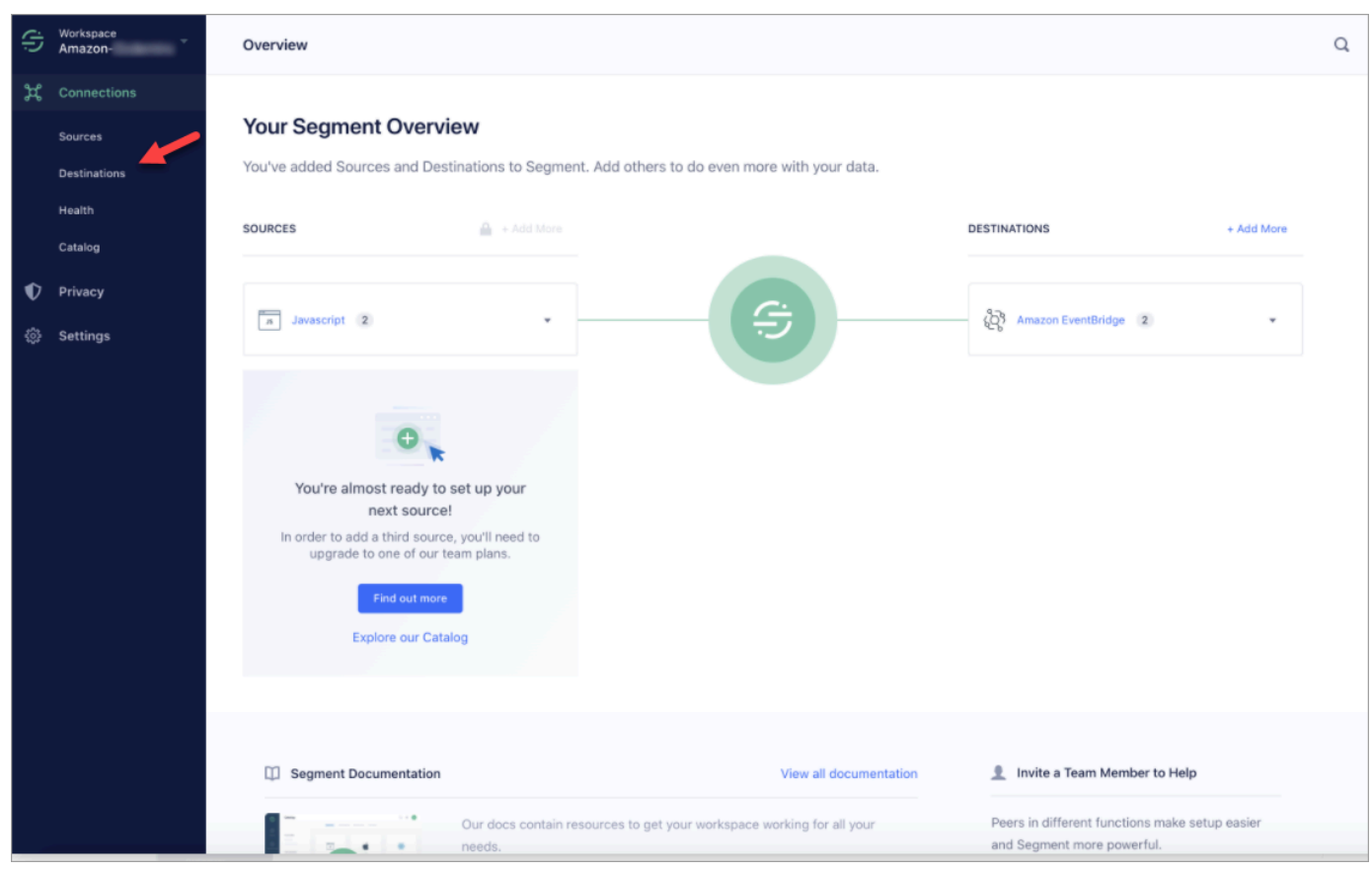

2. Você verá uma lista de destinos para os quais o Segment envia dados. Escolha o EventBridge destino para os perfis de clientes.

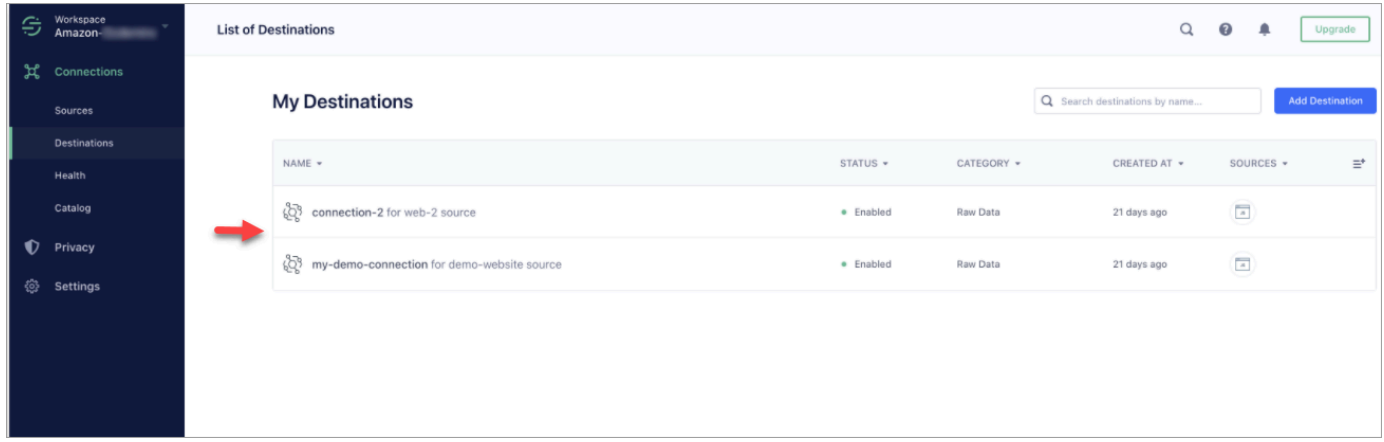

3. Escolha a guia Testador de eventos. Nessa página, você enviará um evento de teste para Customer Profiles. O evento é ingerido e transformado em um perfil de cliente que você pode visualizar na aplicação do atendente Amazon Connect.

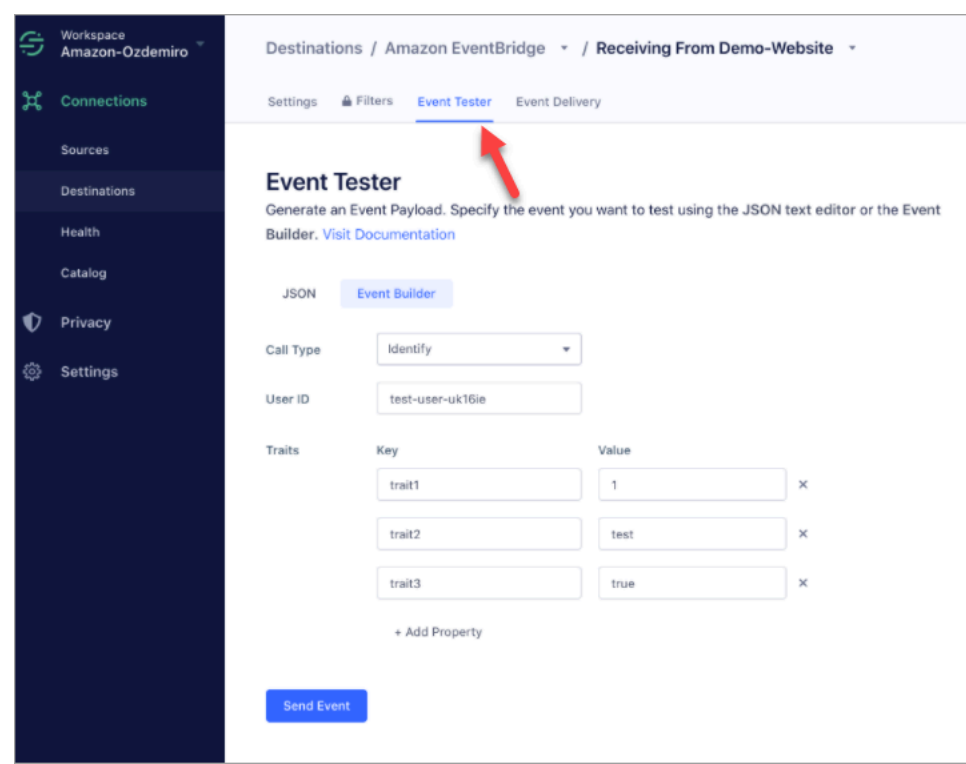

- 4. Selecione Identificar como o tipo de evento e selecione Criador de eventos como seu método de entrada.
- 5. Você pode especificar um ID de usuário e algumas características. Os atendentes podem pesquisar essas características na aplicação.
- 6. Escolha Enviar evento.
- 7. A entrega do evento deve ser quase instantânea, mas aguarde um minuto para que seja entregue e crie um perfil de cliente.
- 8. Abra a aplicação de atendente Amazon Connect. Pesquise o ID de usuário que você inseriu no Criador de eventos. Você deve ser capaz de ver o perfil do cliente com o ID do usuário e as características que inseriu.
- 9. Se você não consegue ver o perfil do cliente, há um problema com sua integração. Para solucionar problemas:
	- 1. Acesse o EventBridge console da Amazon.
	- 2. Verifique se EventSource está ativo e se a correspondência EventBus existe e está em execução.

Se estiverem funcionando, entre em contato AWS Support para obter ajuda na investigação do problema.

Configurar a integração para aplicações em destaque no Amazon Connect 2374

#### Monitorar suas integrações do Customer Profiles

Depois que sua conexão for estabelecida, se ela parar de funcionar, exclua a integração e a restabeleça.

O que fazer se os objetos não estiverem sendo enviados

Se um objeto não for enviado, escolha Detalhes do fluxo para saber mais sobre o que deu errado.

Talvez seja necessário excluir a configuração e se reconectar à aplicação externa.

Configurar a integração para a Shopify

Para fornecer atualizações periódicas aos perfis de clientes do Amazon Connect, você pode fazer a integração com a Shopify usando a Amazon. AppIntegrations Primeiro, você configura a conexão no Amazon Connect e na Shopify e, em seguida, verifica a integração.

Configurar a conexão no Amazon Connect e na Shopify

- 1. Abra o console do Amazon Connect em [https://console.aws.amazon.com/connect.](https://console.aws.amazon.com/connect/)
- 2. Na página Instâncias, escolha o alias da instância. O alias da instância também é o nome da instância, que aparece no URL do Amazon Connect. A imagem a seguir mostra a página Instâncias da central de atendimento virtual do Amazon Connect, com uma caixa ao redor do alias da instância.

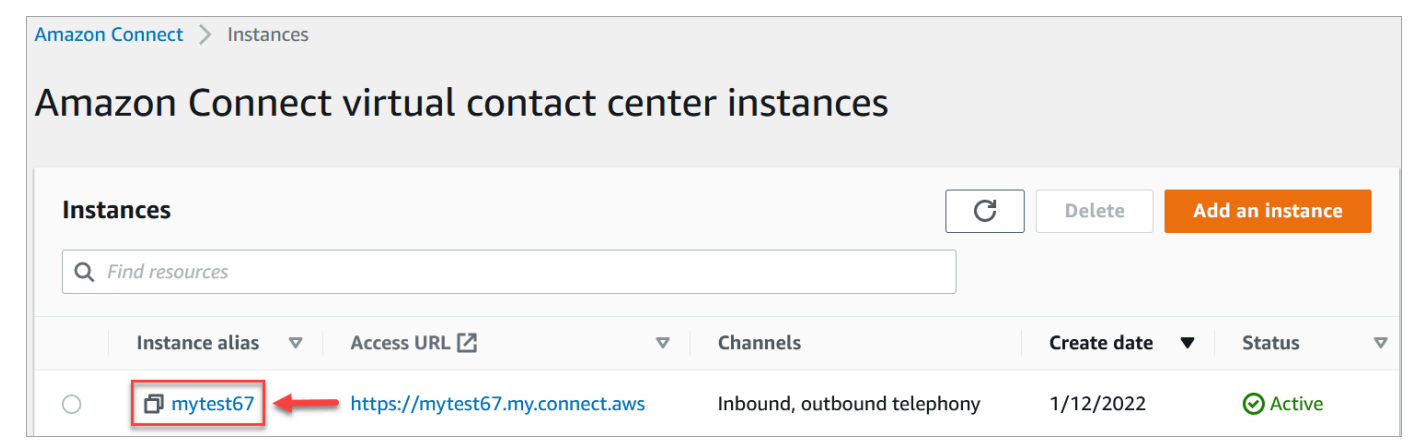

- 3. No painel de navegação, escolha Perfis de clientes.
- 4. Na página Configuração dos perfis do cliente, escolha Adicionar integração.

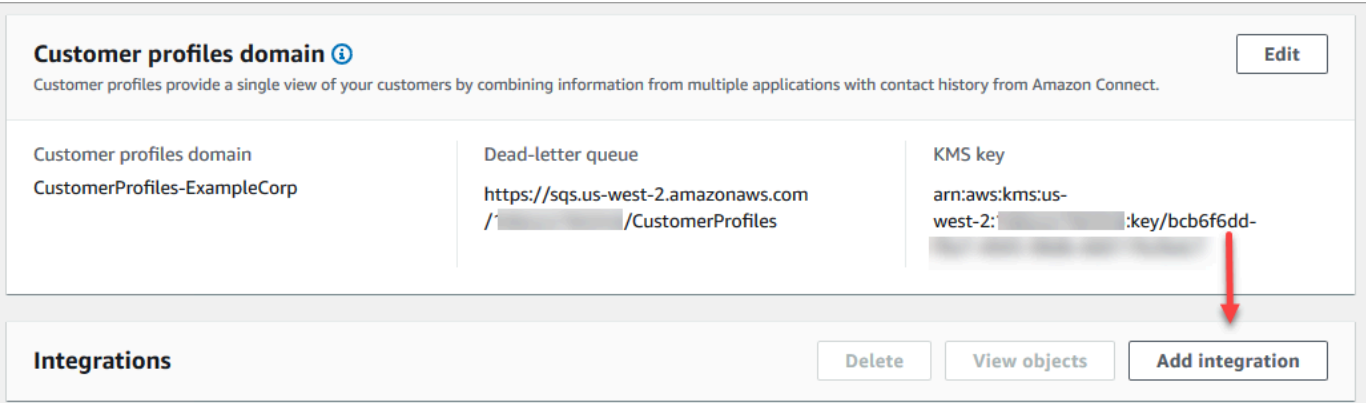

5. Na página Selecionar fonte, escolha Shopify. Analise os requisitos da aplicação listados na página Selecionar aplicação.

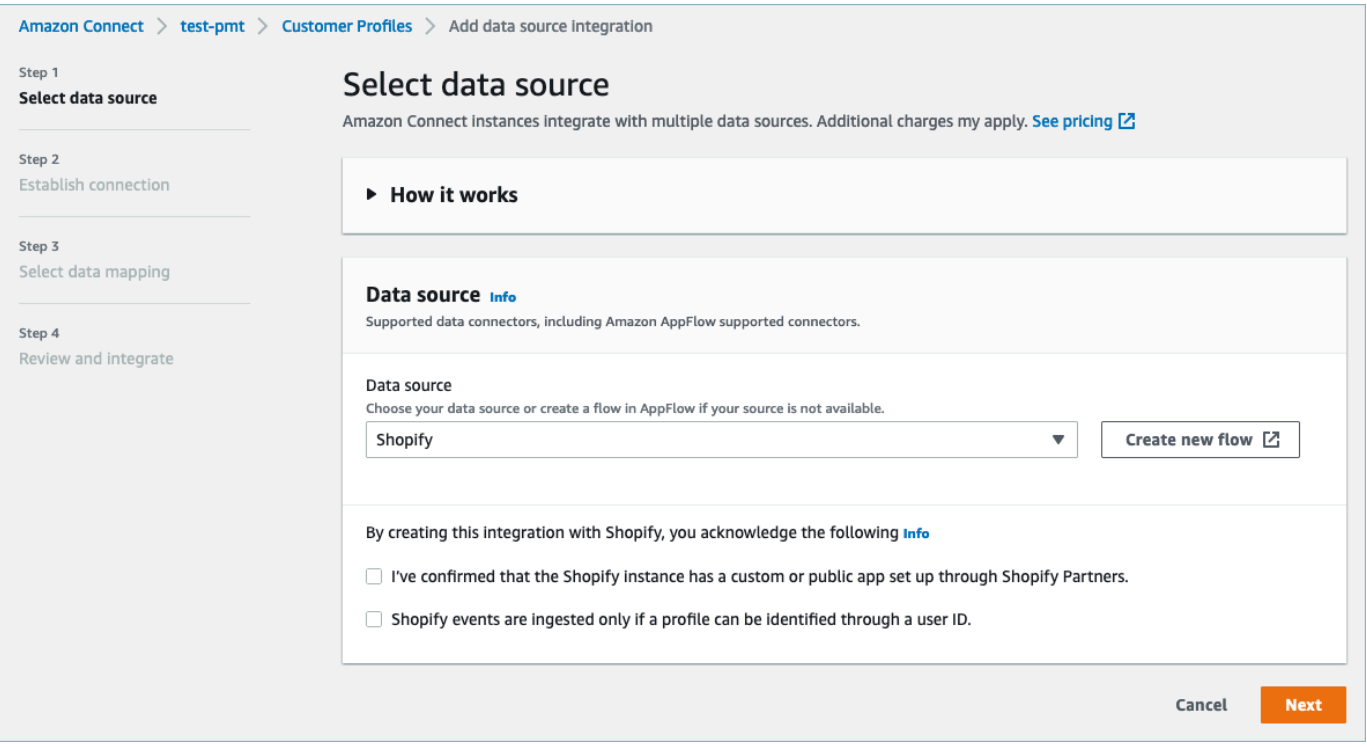

- 6. Na página Estabelecer conexão, escolha uma das seguintes opções:
	- Use a conexão existente: Isso permite que você reutilize os EventBridge recursos existentes da Amazon que você possa ter criado no seu Conta da AWS.
	- Criar nova conexão: insira as informações exigidas pela aplicação externa.

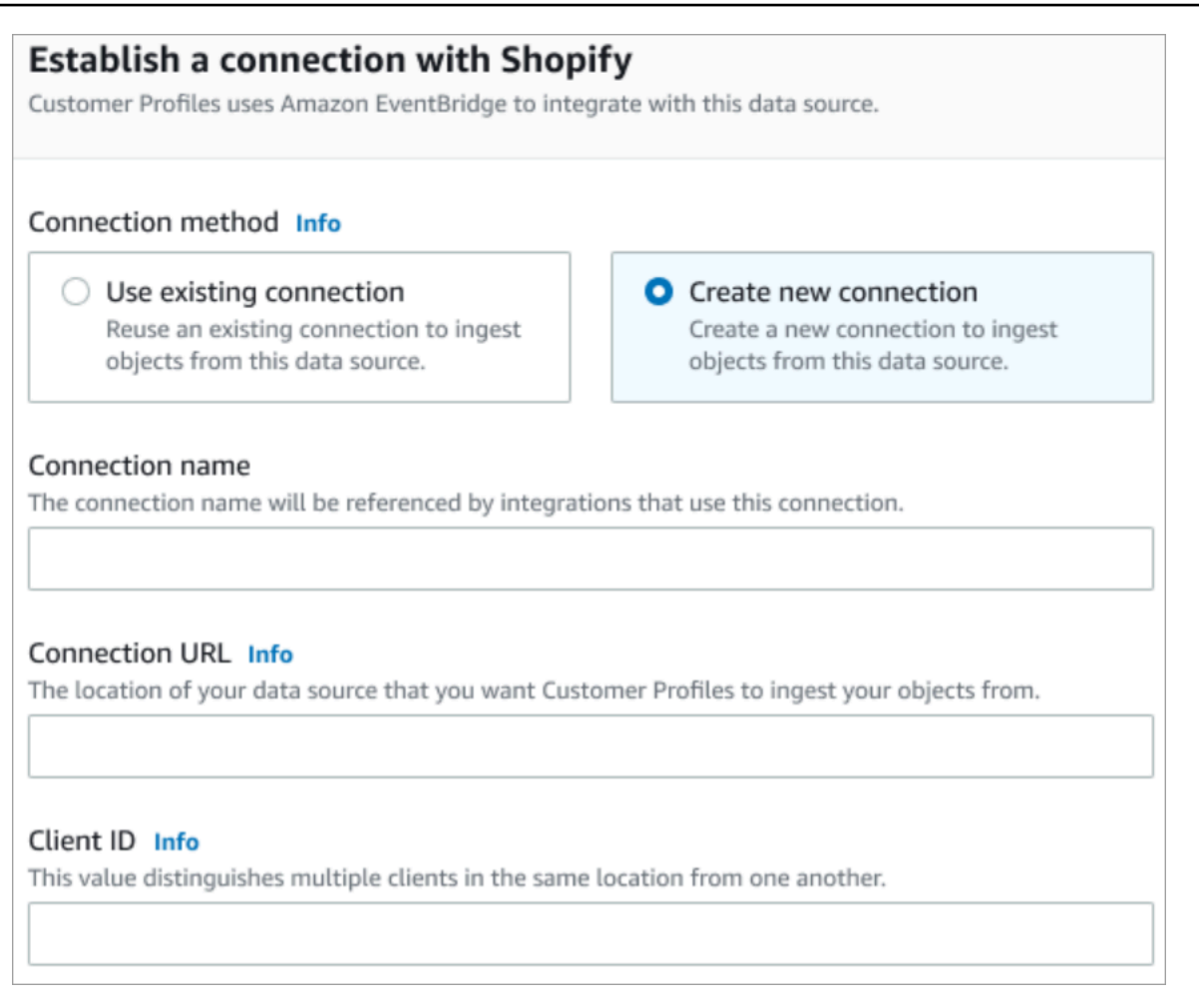

- Nome da conexão: forneça um nome para a conexão. O nome da conexão é referenciado pelas integrações que usam essa conexão.
- URL da conexão: insira o URL de conexão da aplicação. Esse URL é usado para criar links diretos para os objetos criados na aplicação externa. O URL de conexão é o URL da aplicação do Shopify Partner no site da aplicação.

Para encontrar o URL da aplicação do Shopify Partner:

- Faça login na sua conta partners.shopify.com.
- Acesse sua aplicação.
- Copie o URL do navegador.
- ID do cliente: insira o ID do cliente da aplicação. É uma string que distingue de forma exclusiva o cliente em sua aplicação externa. Esse ID do cliente é o nome da fonte disponível no site da aplicação. Você usa o ID especificado aqui para identificar o cliente do qual deseja que o Customer Profiles consuma seus objetos. Seu ID de cliente poderá estar disponível depois de seguir as etapas de configuração da fonte.

Para encontrar o nome da fonte:

- Faça login na sua conta partners.shopify.com.
- Acesse sua aplicação.
- Copie o nome da fonte da sua fonte de EventBridge eventos da Amazon.
- 7. Na página de configuração da fonte, copie seu Conta da AWS ID para a área de transferência e escolha Fazer login na Shopify.
- 8. Use as instruções a seguir para configurar a Shopify:
	- a. Faça login em partners.shopify.com.
	- b. Em Amazon EventBridge, escolha Criar fonte.
	- c. Cole seu Conta da AWS ID e selecione sua AWS região.
	- d. Depois de configurar o destino da origem do evento, retorne ao Customer Profiles. Você verá um alerta indicando que o Amazon Connect se conectou com sucesso à Shopify.
- 9. Na página de Opções de integração, escolha quais objetos de origem você deseja ingerir e selecione o tipo de objeto.

Os tipos de objeto armazenam seus dados ingeridos. Eles também definem como os objetos de suas integrações são mapeados para os perfis quando são ingeridos. O Customer Profiles fornece modelos de tipo de objeto padrão que você pode usar para definir como os atributos em seus objetos de origem são mapeados para os objetos padrão nos Customer Profiles. Você também pode usar os mapeamentos de objetos que você criou a partir do. [PutProfileObjectType](https://docs.aws.amazon.com/customerprofiles/latest/APIReference/API_PutProfileObjectType.html)

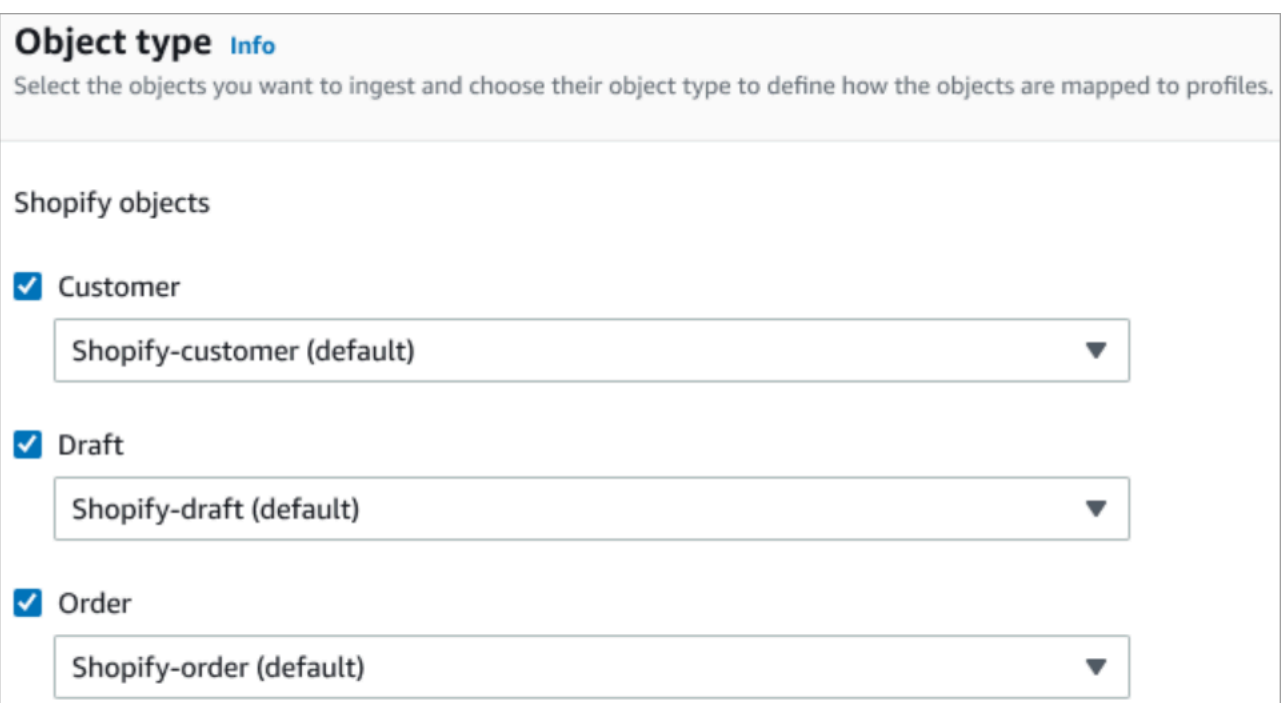

10. Para a Data de início da ingestão, o Customer Profiles começará a ingerir registros criados depois que a integração for adicionada.

### **a** Note

Se precisar de registros históricos, você poderá [usar o Amazon S3 como fonte de](#page-2529-0)  [integração para importá-los](#page-2529-0).

11. Na página Analisar e integrar, verifique se o Status da conexão é Conectado e escolha Adicionar integração.

### **a** Note

Depois de adicionar essa integração, você precisa [configurar assinaturas de webhook](#page-2421-0) para permitir que os eventos comecem a fluir para essa integração.

 $\overline{a}$ 

 $\overline{a}$ 

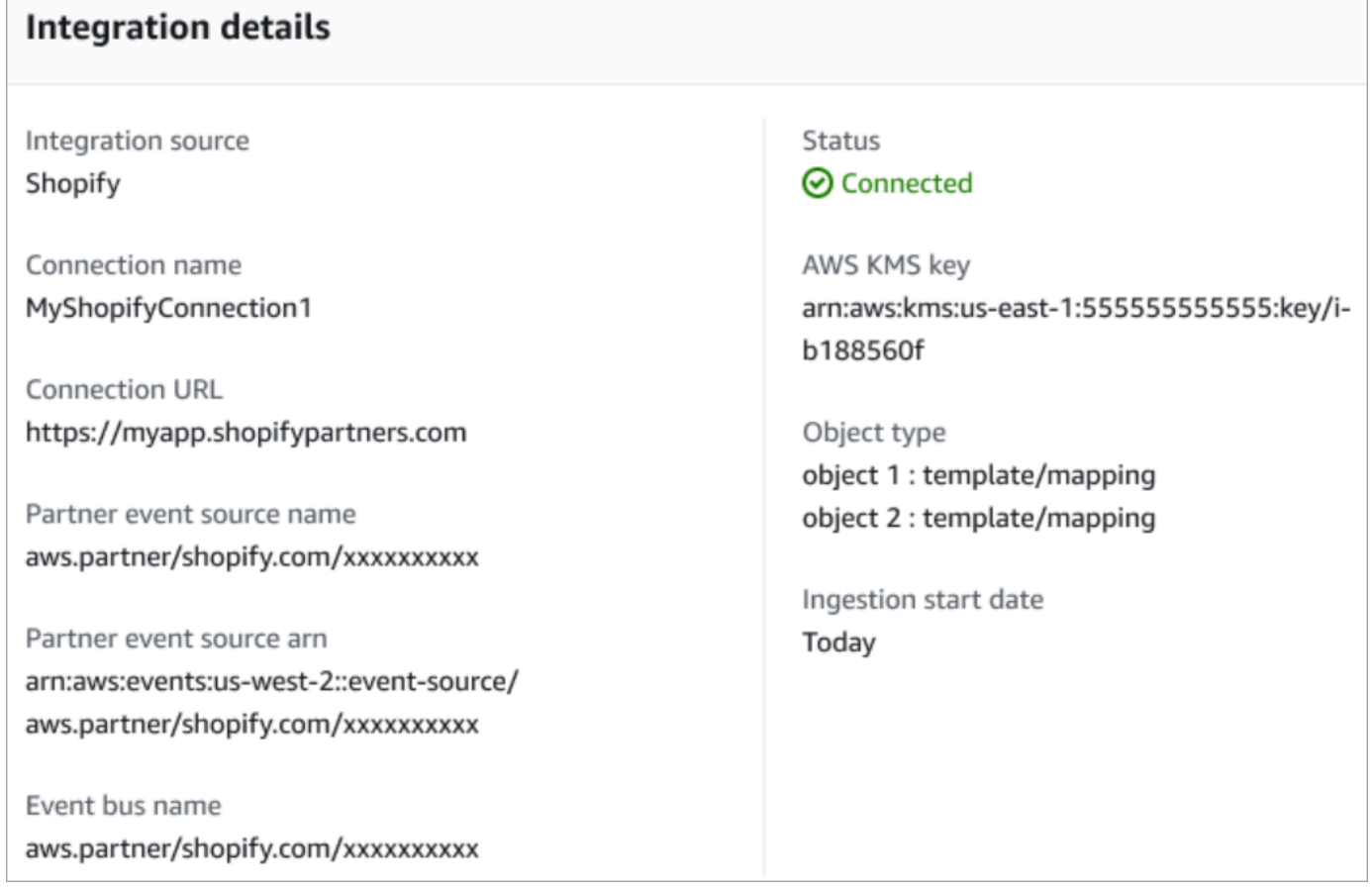

12. Depois que a integração for configurada, de volta à página Configuração dos perfis do cliente, a seção Integrações exibirá quais integrações estão atualmente configuradas. Última execução e Integridade da integração não estão atualmente disponíveis para esse tipo de integração.

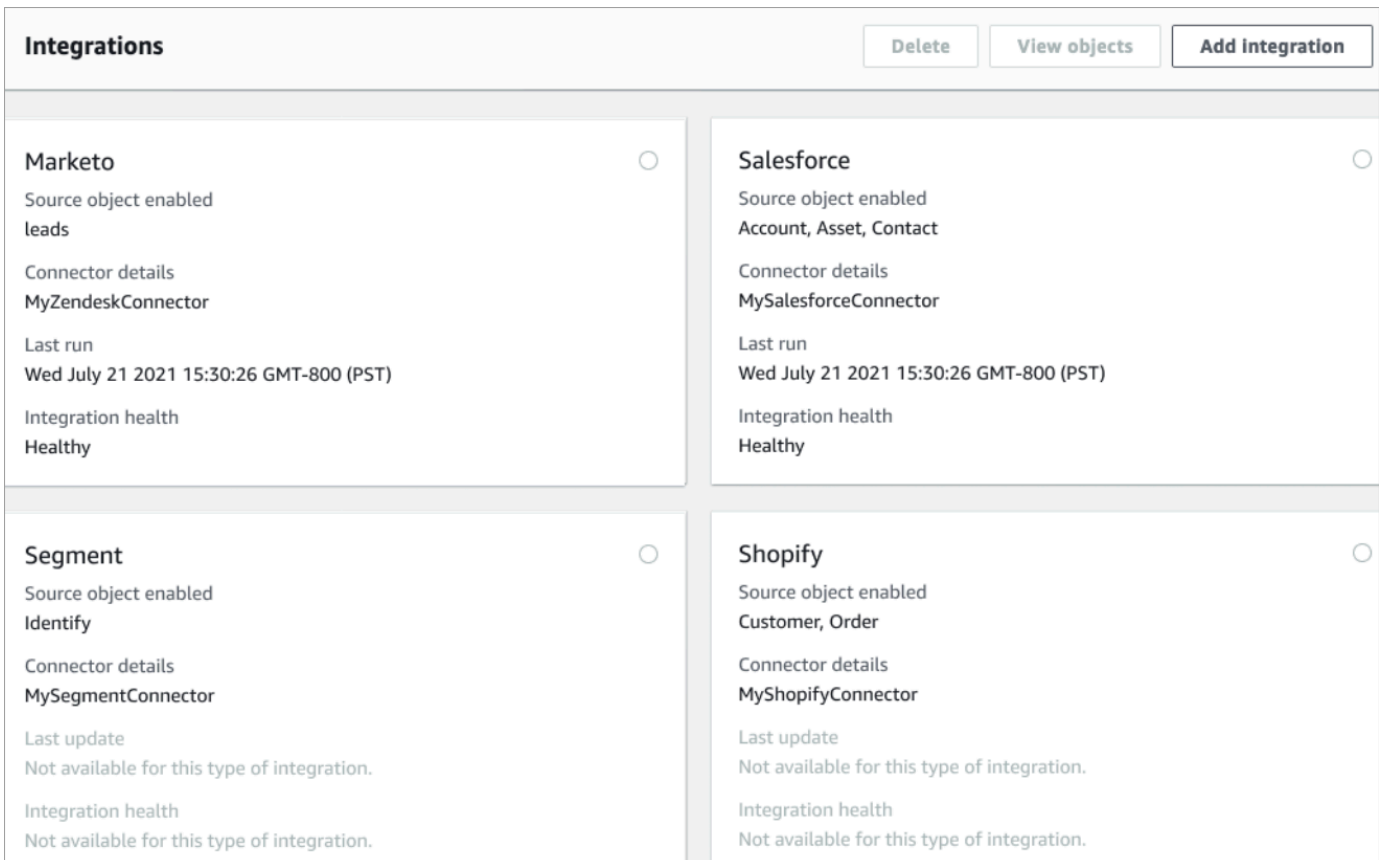

Para ver quais dados estão sendo enviados, escolha a integração e, em seguida, escolha Visualizar objetos.

13. Vá para a próxima etapa para usar a API a fim de configurar assinaturas de webhook para que os eventos possam começar a fluir para essa integração.

<span id="page-2421-0"></span>Configurar assinaturas de webhook

1. Use o seguinte URL para garantir que sua aplicação tenha as permissões necessárias:

```
https://{shop}.myshopify.com/admin/oauth/authorize?
client_id={api_key}&scope={scopes}&redirect_uri={redirect_uri}&state={nonce}
```
Em que:

• shop é o nome da sua loja da Shopify.

Configurar a integração para aplicações em destaque no Amazon Connect 2381

- api key é a chave de API da sua aplicação da Shopify. Você pode encontrar isso na página de detalhes Aplicação da Shopify.
- scopes deve ter o valor read\_customers,read\_orders,read\_draft\_orders.
- redirect\_uri é o URI de redirecionamento que você especificou para sua aplicação quando a criou. Para nossos propósitos, pode ser qualquer URL válido.
- nonce pode ser qualquer valor exclusivo para identificar uma determinada solicitação de autorização de outras pessoas. Recomendamos o uso de um carimbo de data e hora.

Depois de criar o URL, cole-o em seu navegador. Uma página de instalação/autorização semelhante à imagem a seguir é exibida, solicitando que o proprietário da loja dê permissões para o escopo definido.

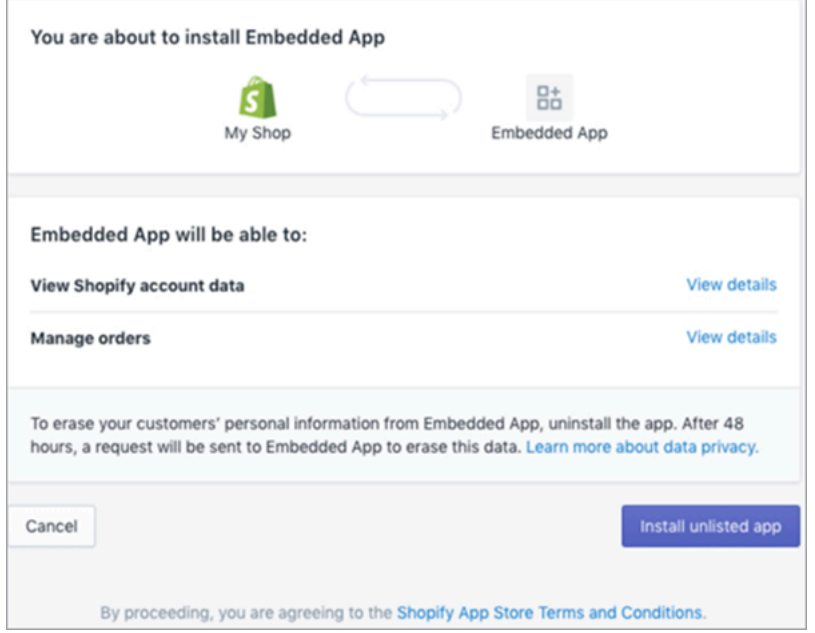

2. Escolha Instalar aplicação não listada para instalar e autorizar a aplicação em nome da sua loja.

Você vai para o URI de redirecionamento inserido com um código de autorização anexado ao URI de redirecionamento como um parâmetro de consulta. Por exemplo: .

```
https://example.org/some/redirect/uri?
code={authorization_code}&hmac=da9d83c171400a41f8db91a950508985&host={base64_encoded_hostna
```
3. Copie o authorization\_code deste URI. Você o usará para obter um token de acesso permanente nas próximas etapas.

{

- 4. Acesse qualquer ferramenta que você usa para fazer chamadas de API. Por exemplo, [CURL](https://curl.se/) ou [POSTMAN](https://www.postman.com/).
- 5. Para obter um token de acesso permanente, faça uma solicitação POST para a API Admin da Shopify neste endpoint:

```
https://{shop}.myshopify.com/admin/oauth/access_token
```
com o seguinte corpo de solicitação:

```
 "code": "authorization_code_received_from_redirect_uri", 
     "client_id": "your_app_api_key", 
     "client_secret": "your_app_api_secret"
}
```
Essa solicitação retorna a seguinte resposta:

```
{ 
     "access_token": "permanent_access_token", 
     "scope": "read_customers,read_orders,read_draft_orders"
}
```
- 6. Anote o access\_token. Esse é um token permanente que tem o escopo fornecido em uma etapa anterior. Agora você está pronto para criar assinaturas de webhook.
- 7. Para as seguintes chamadas de API, certifique-se de definir a chave do cabeçalho HTTP X-Shopify-Access-Token como o access\_token que você recebeu da resposta da chamada anterior.
- 8. Para configurar assinaturas de webhook, faça a seguinte solicitação POST para cada um dos valores topic listados na próxima etapa:

Endpoint: https://{shop}.myshopify.com/admin/api/2021-04/webhooks.json

Corpo da solicitação:

```
{ 
     "webhook": { 
         "topic": "replace_this_with_one_of_the_topics_in_the_list_below", 
         "address": 
  "this_is_the_event_source_arn_generated_when_you_created_the_event_integration",
```
}

```
 "format": "json" 
 }
```
- 9. Para cada assinatura, substitua o valor de topic pelos seguintes valores:
	- customers/create
	- customers/enable
	- customers/update
	- draft\_orders/create
	- draft orders/update
	- orders/cancelled
	- orders/create
	- orders/fulfilled
	- orders/paid
	- orders/partially\_fulfilled
	- orders/updated

Agora está tudo pronto para receber eventos da sua loja da Shopify. Em seguida, verifique sua integração com a Shopify.

Verificar sua integração com a Shopify

- 1. Faça login como administrador na sua Shopify Store.
- 2. No menu de navegação à esquerda, selecione Clientes.
- 3. Selecione Adicionar Cliente.
- 4. Insira os detalhes do seu cliente. Certifique-se de inserir um número de telefone e um e-mail. Eles não precisam pertencer a um cliente real. Você excluirá essa entrada do cliente depois de verificar a integração.
- 5. Salve o objeto do cliente.
- 6. A entrega do evento deve ser quase instantânea, mas aguarde um minuto para que ela seja entregue e criar um perfil de cliente.
- 7. Abra a experiência do atendente do Amazon Connect e procure o usuário pelo e-mail ou pelo número de telefone que você inseriu na Shopify Store. Você deve ser capaz de ver o perfil do cliente com o mesmo e-mail ou número de telefone.
- 8. Se você não consegue ver o perfil do cliente, há um problema com sua integração. Para solucionar problemas:
	- 1. Acesse o EventBridge console da Amazon.
	- 2. Verifique se EventSource está ativo e se a correspondência EventBus existe e está em execução.

Se estiverem funcionando, entre em contato AWS Support para obter ajuda na investigação do problema.

Monitorar suas integrações do Customer Profiles

Depois que sua conexão for estabelecida, se ela parar de funcionar, exclua a integração e a restabeleça.

O que fazer se os objetos não estiverem sendo enviados

Se um objeto não for enviado, escolha Detalhes do fluxo para saber mais sobre o que deu errado.

Talvez seja necessário excluir a configuração e se reconectar à aplicação externa.

# Configure a integração para aplicativos externos usando a Amazon AppFlow

Essas integrações usam AppFlow a Amazon para fornecer atualizações periódicas aos perfis de clientes do Amazon Connect. As etapas abaixo fornecem orientação sobre como configurar um conector de sua escolha usando a Amazon AppFlow, configurar mapeamentos de dados e configurar integrações para ingerir dados de seus clientes.

Para obter mais informações sobre os AppFlow preços da Amazon, consulte AppFlow [Preços](https://aws.amazon.com/appflow/pricing/) da Amazon.

Para obter mais informações sobre os conectores AppFlow compatíveis com a Amazon, consulte [Aplicativos de origem e destino compatíveis](https://docs.aws.amazon.com/appflow/latest/userguide/app-specific.html).

### Antes de começar

Ao ativar o Amazon Connect Customer Profiles, você cria um domínio do Customer Profiles, que é um contêiner para todos os dados, como perfis de clientes, tipos de objetos, chaves de perfil e chaves de criptografia. Veja abaixo as diretrizes para criar domínios do Customer Profile:

- Cada instância do Amazon Connect só pode ser associada a um domínio.
- Você pode criar vários domínios, mas eles não compartilham integrações de aplicações externas ou dados de clientes entre si.
- Todas as integrações de aplicações externas que você cria estão no nível do domínio. Todas as instâncias do Amazon Connect associadas a um domínio herdam as integrações do domínio.

Pré-requisito: habilitar o Customer Profiles em sua instância do Amazon Connect

- 1. Abra o console do Amazon Connect em [https://console.aws.amazon.com/connect.](https://console.aws.amazon.com/connect/)
- 2. Na página Instâncias, escolha o alias da instância. O alias da instância também é o nome da instância, que aparece no URL do Amazon Connect. A imagem a seguir mostra a página Instâncias da central de atendimento virtual do Amazon Connect, com uma caixa ao redor do alias da instância.
- 3. No painel de navegação, escolha Perfis de clientes.
- 4. Escolha Habilitar Customer Profiles

No formulário, você deverá preencher todos os campos obrigatórios para criar um domínio do Customer Profiles seguindo as etapas abaixo:

- 1. Configuração de domínio. Você pode criar um novo domínio e fornecer um nome.
- 2. Criptografia. Em Especificar chave do KMS, você pode habilitar a criptografia selecionando uma chave existente do AWS KMS, criando uma nova chave do AWS KMS ou escolhendo Selecionar domínio existente.
- 3. Relatório de erros. Você pode fornecer uma fila de mensagens não entregues, que é uma fila SQS para lidar com erros no perfil do cliente
- 4. Escolha Enviar, e o Customer Profiles será criado usando as informações do histórico de contatos da sua instância.

Configurar um aplicativo externo usando a Amazon AppFlow

Você pode adicionar uma integração de aplicativo externo a um domínio do Amazon Connect Customer Profiles usando a Amazon AppFlow seguindo as etapas abaixo. Você deve criar um fluxo para sua fonte de dados no AppFlow console da Amazon e definir o Amazon Connect Customer Profiles como o destino antes de continuar no console Customer Profiles. Se você tiver criado um fluxo há mais de 14 dias, ele terá expirado e você precisará criar um novo fluxo para sua integração.

Opcionalmente, você pode realizar transformações de dadosArithmetic, como,Filter,Map,Map\_all,Mask, MergeTruncate, e Validate ao usar o AWS CloudFormation AWS::AppFlow::Flow Task recurso antes da ingestão.

1. Faça login no console AWS de gerenciamento, selecione Amazon AppFlow e escolha Criar fluxo.

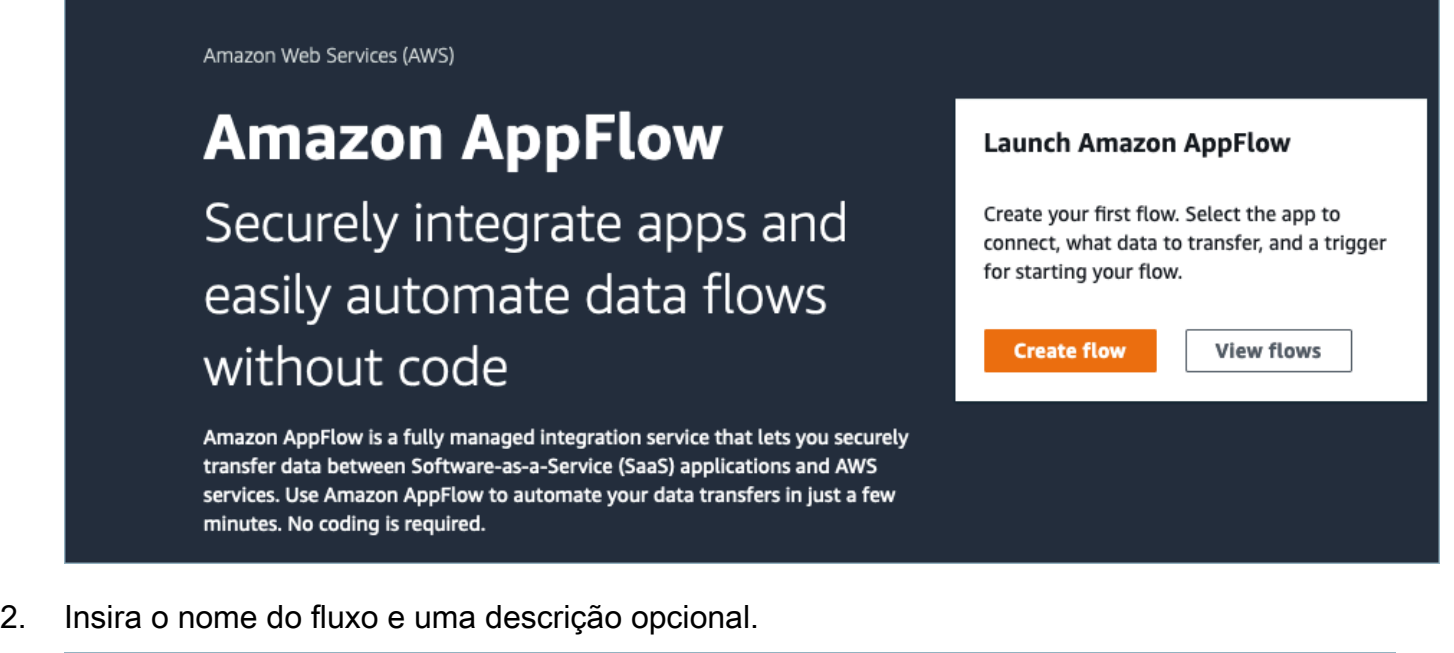

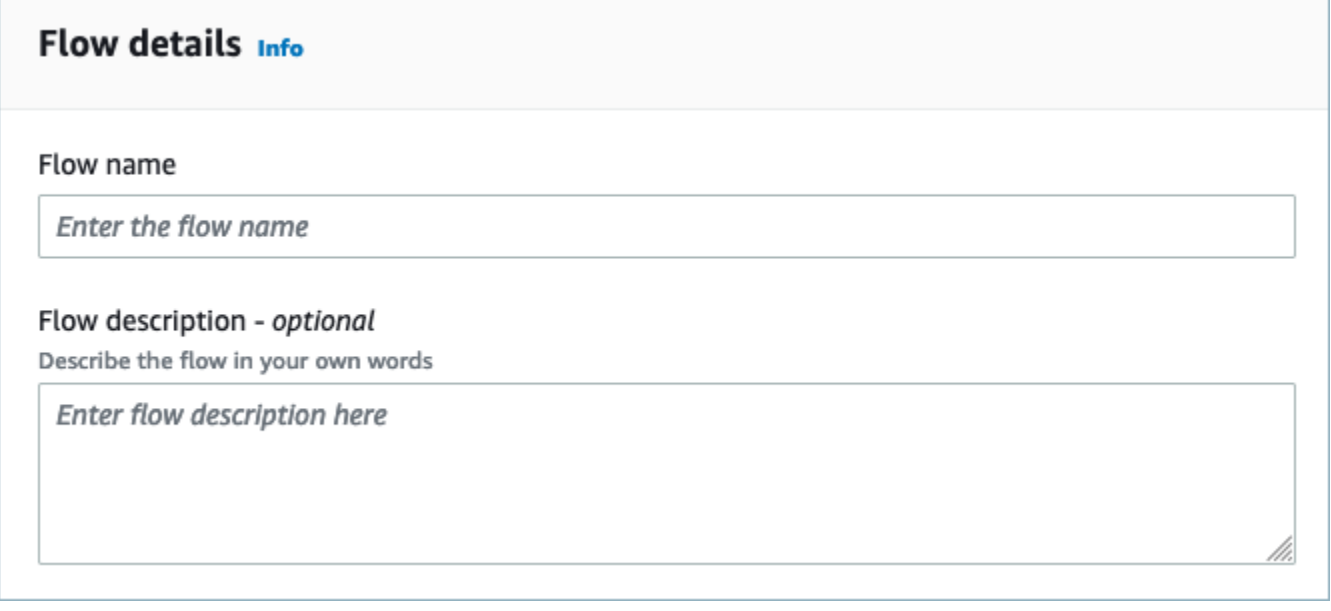

3. Você pode deixar a seção Criptografia de dados como está, pois seu domínio do Amazon Connect Customer Profiles já tem uma AWS KMS chave existente que será usada para esse fluxo. Opcionalmente, você pode criar tags e, em seguida, escolher Próximo.

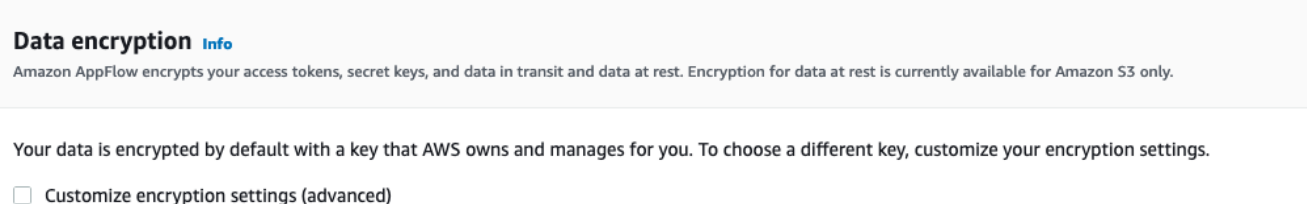

4. Selecione uma aplicação externa de sua escolha no menu suspenso Nome da fonte e, em seguida, selecione o próximo campo relevante. Por exemplo, se você quiser configurar o Slack, selecione Slack no menu suspenso Nome da fonte. Depois, selecione um fluxo do Slack existente ou crie uma nova conexão.

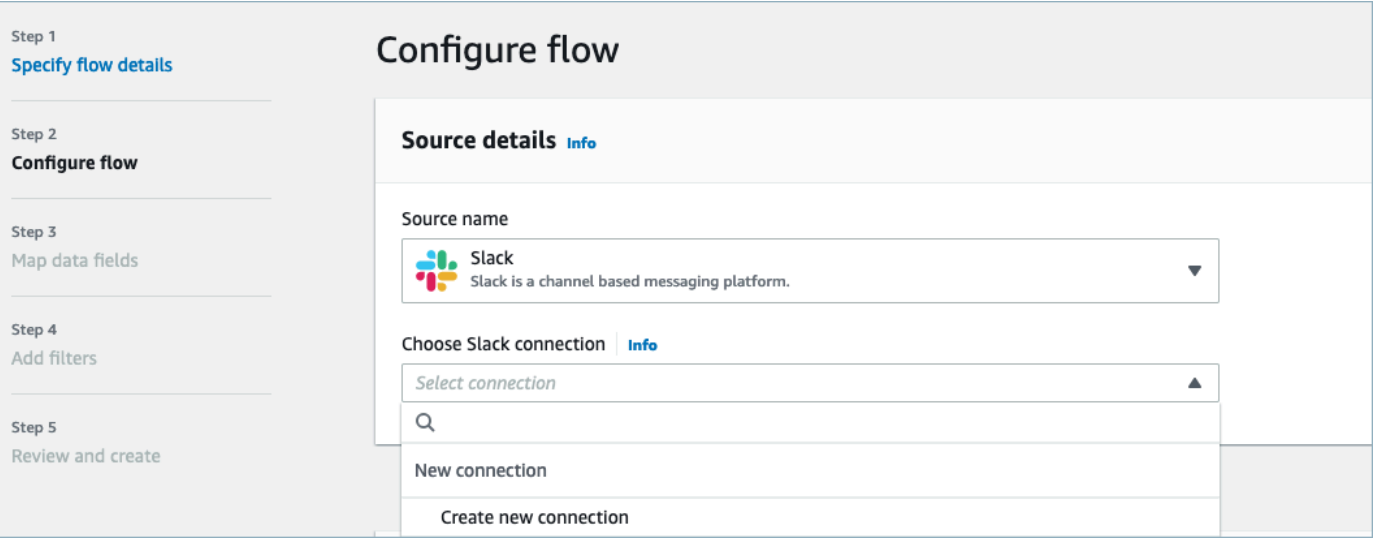

5. Se optar por criar uma nova conexão, você poderá inserir os detalhes da aplicação externa, como nome de usuário, senha e subdomínio. Você também pode selecionar a AWS KMS chave para criptografia de dados e inserir o nome da conexão para identificar essa conexão.

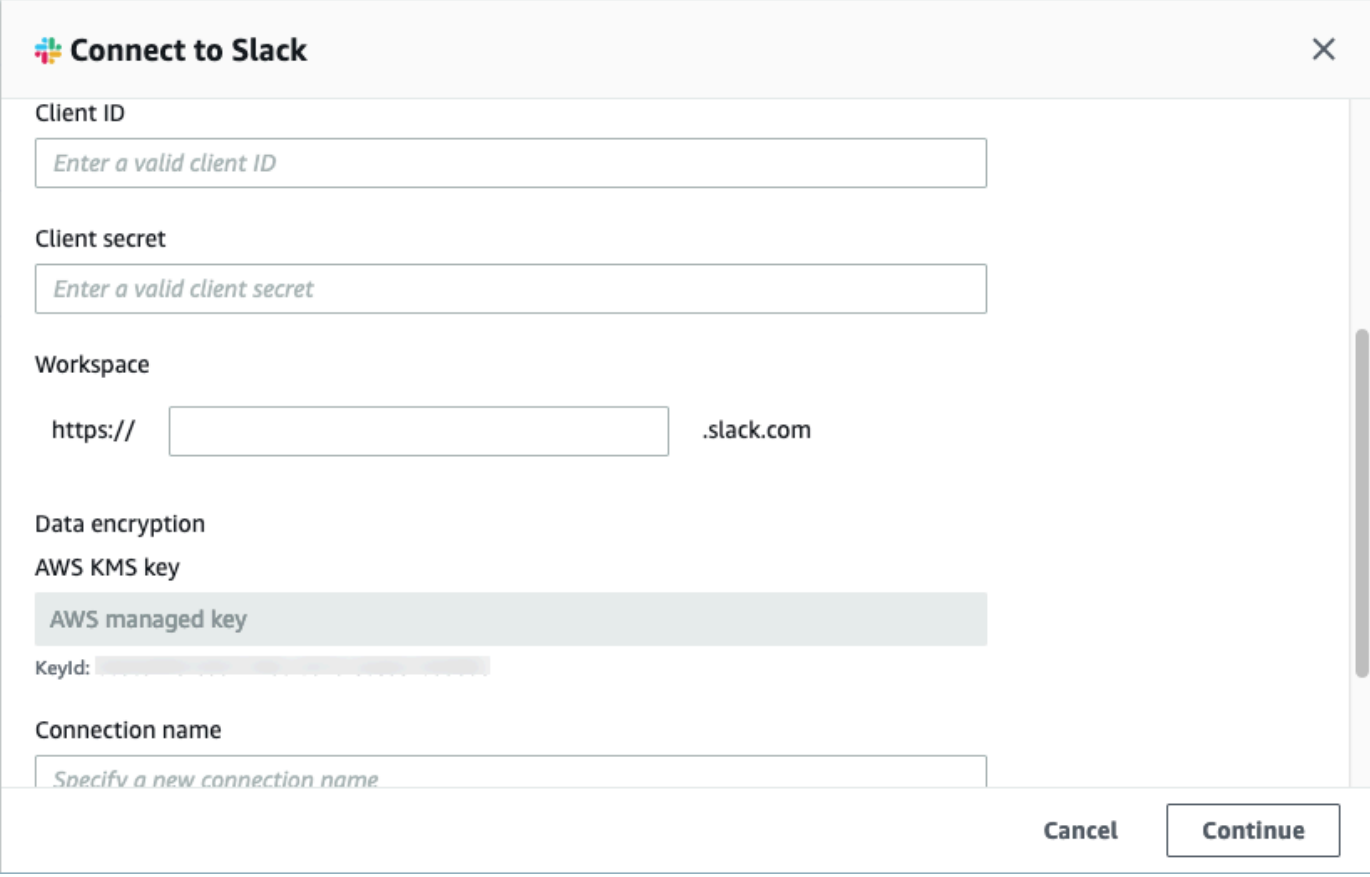

6. Se optar por usar uma conexão existente, você poderá selecionar o objeto específico da aplicação externa no menu suspenso. Por exemplo, se escolher uma conexão existente do Slack, você poderá selecionar Conversas como objeto e, em seguida, escolher o canal específico do Slack que será usado.

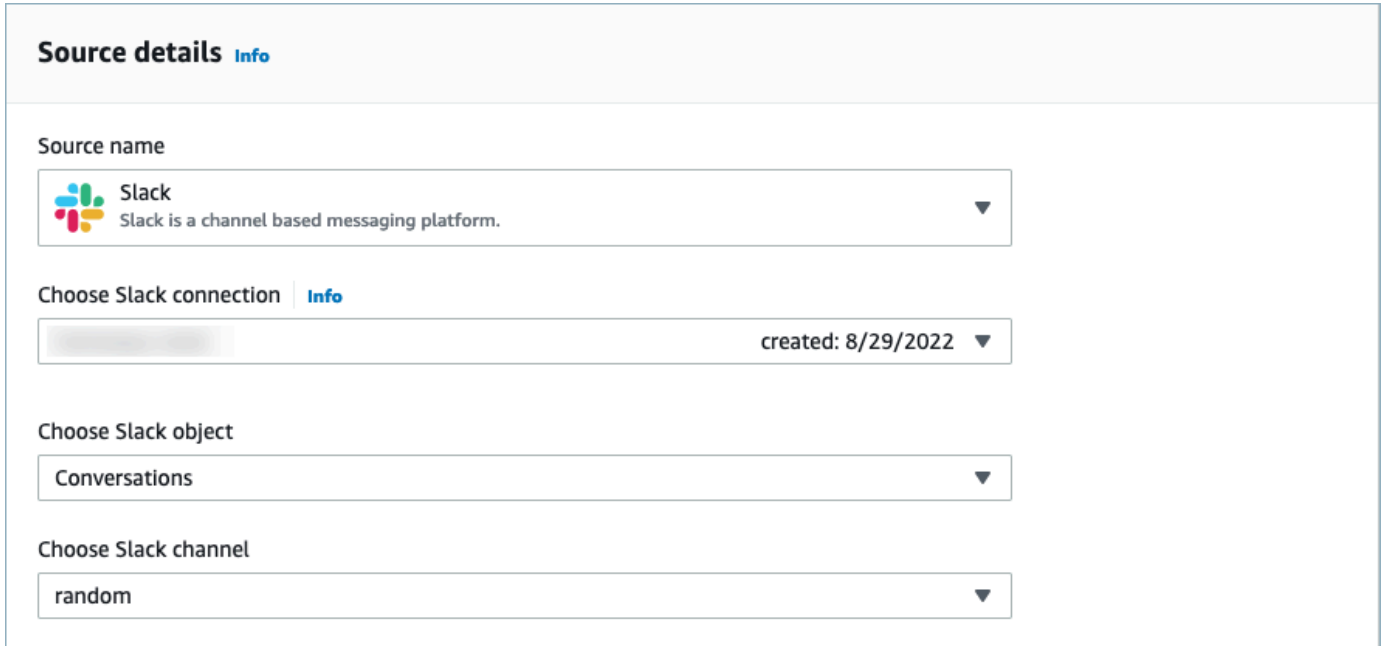

7. Na seção Detalhes do destino, selecione Amazon Connect como o nome do destino no menu suspenso e selecione o domínio do perfil do cliente criado na etapa anterior de pré-requisito.

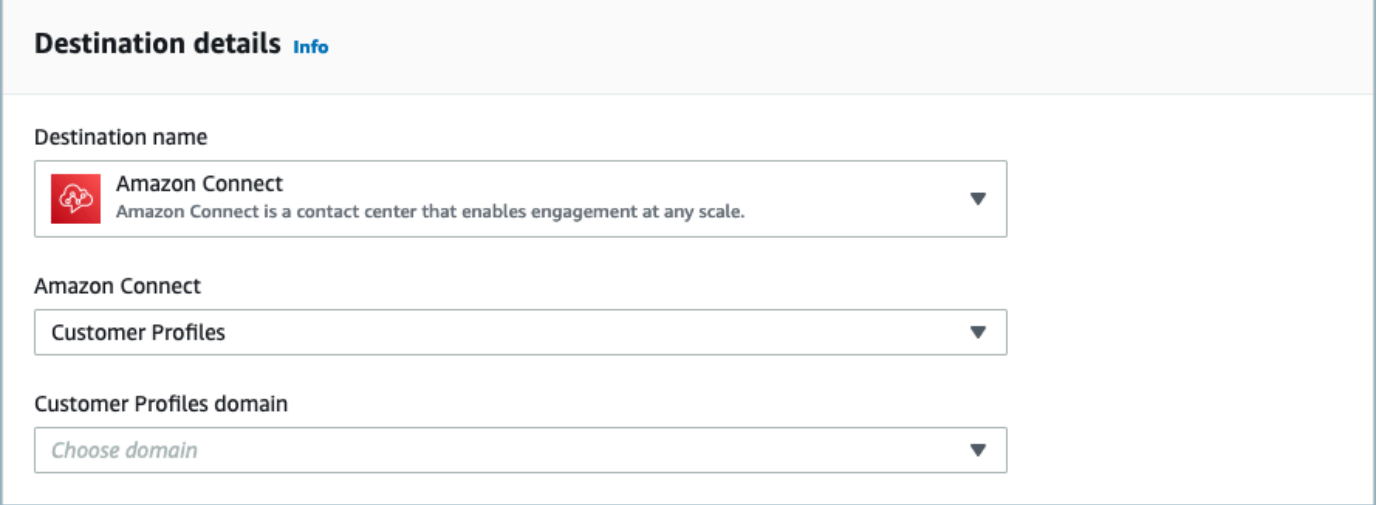

- 8. Selecione um gatilho de fluxo escolhendo Executar sob demanda ou Executar fluxo dentro do cronograma. Selecione Next (Próximo).
	- Executar sob demanda só executa o fluxo quando você o dispara.
	- Executar fluxo dentro do cronograma executa o fluxo em um horário específico usando um agendamento. A frequência da programação é limitada a 5 minutos, 15 minutos ou 1 hora.

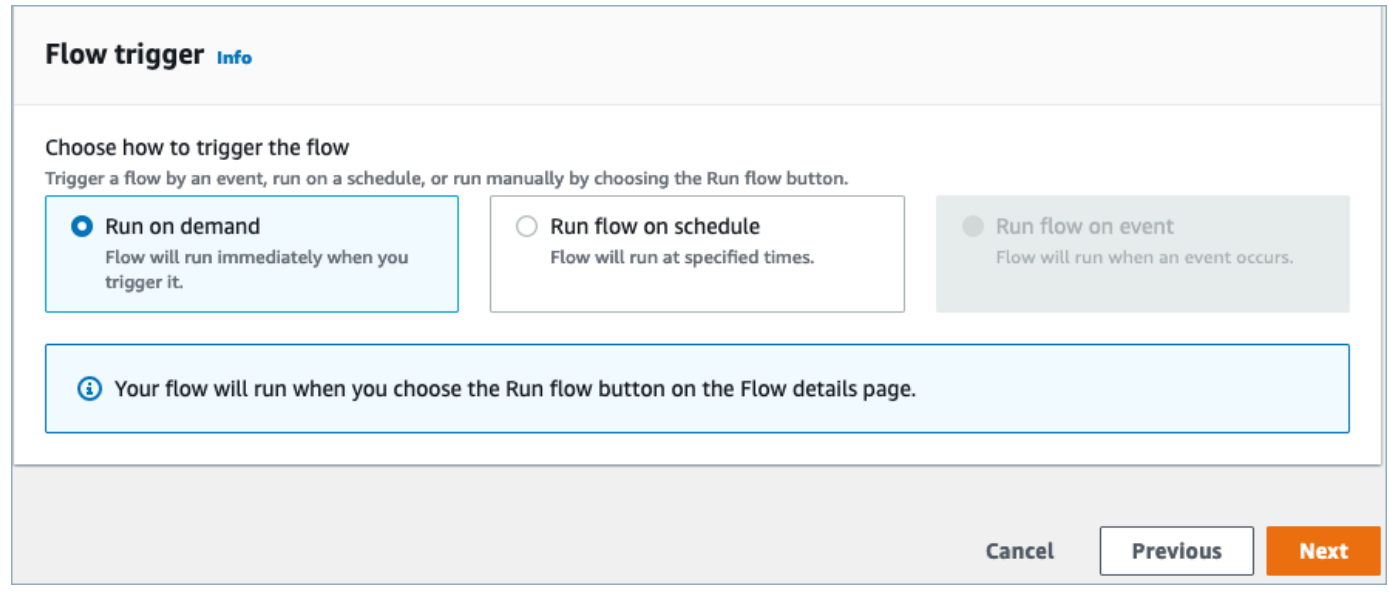

9. Escolha Mapear campos manualmente em Método de mapeamento. Escolha os campos de origem da aplicação externa e, em seguida, escolha Mapear campos diretamente.

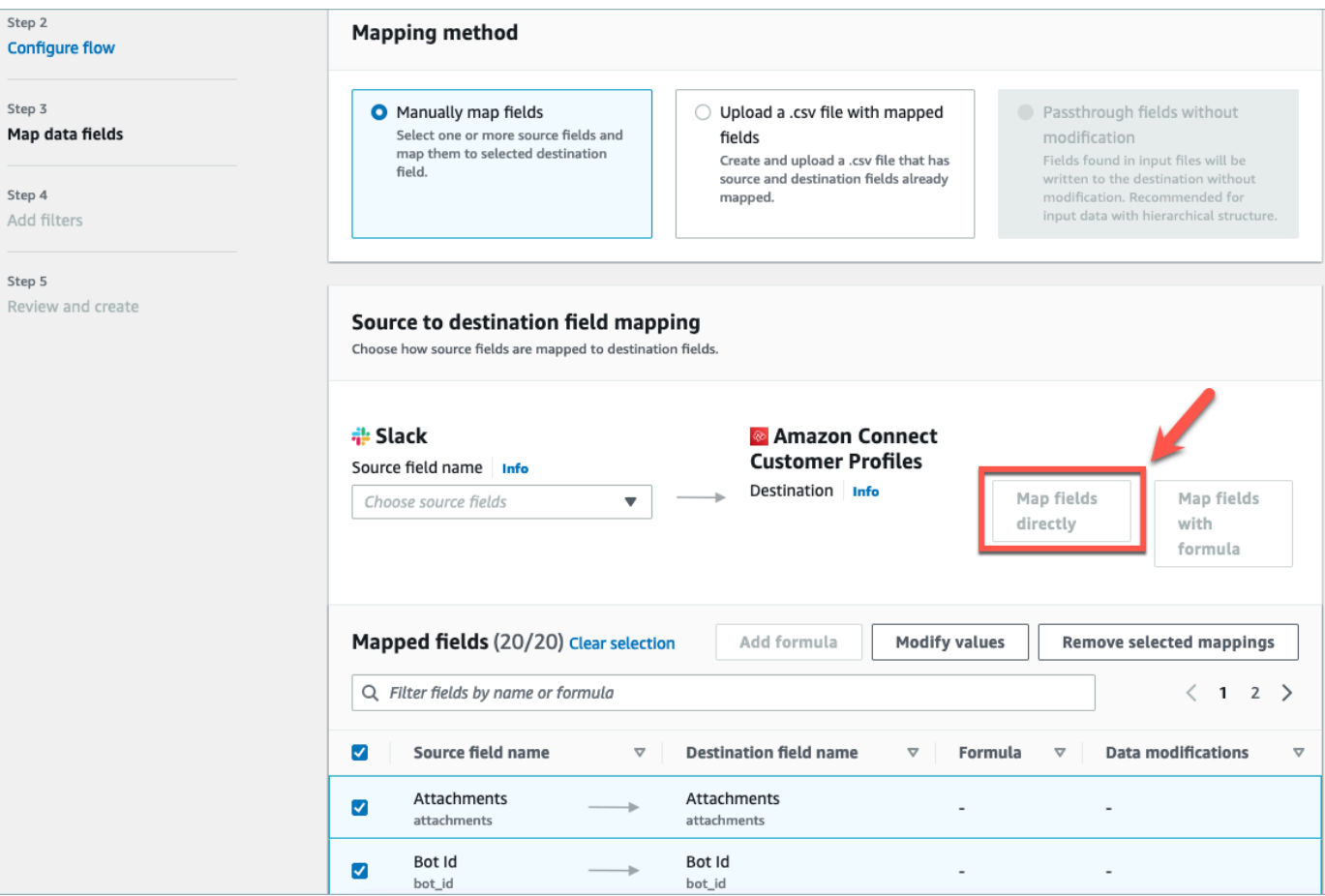

10. Analise e escolha Criar fluxo.

Para obter mais informações sobre a criação de fluxos no AppFlow console da Amazon, consulte [Criação de fluxos na Amazon AppFlow.](https://docs.aws.amazon.com/appflow/latest/userguide/create-flow.html)

Para obter mais informações sobre a configuração de aplicativos externos e muitos outros aplicativos compatíveis na Amazon AppFlow, consulte [Aplicativos de AppFlow origem e destino da Amazon](https://docs.aws.amazon.com/appflow/latest/userguide/app-specific.html)  [compatíveis.](https://docs.aws.amazon.com/appflow/latest/userguide/app-specific.html)

Configurar mapeamentos de dados para definir como os dados da aplicação externo são mapeados para um Customer Profile

Depois que a AppFlow integração com a Amazon for configurada, você precisará configurar mapeamentos de dados nos perfis de clientes para definir como os dados do aplicativo externo serão mapeados para o perfil do cliente. Isso permitirá que você personalize os dados que deseja usar para criar seu perfil de cliente unificado. Escolha seu mapeamento com cuidado, pois você não poderá escolher um mapeamento diferente depois de criar a integração.

Para obter informações mais detalhadas sobre mapeamentos de dados, consulte [Object type](https://docs.aws.amazon.com/connect/latest/adminguide/customer-profiles-object-type-mapping.html)  [mapping](https://docs.aws.amazon.com/connect/latest/adminguide/customer-profiles-object-type-mapping.html).

1. Faça login no seu console AWS de gerenciamento, selecione Amazon Connect e escolha Perfis de cliente no alias da sua instância de conexão.

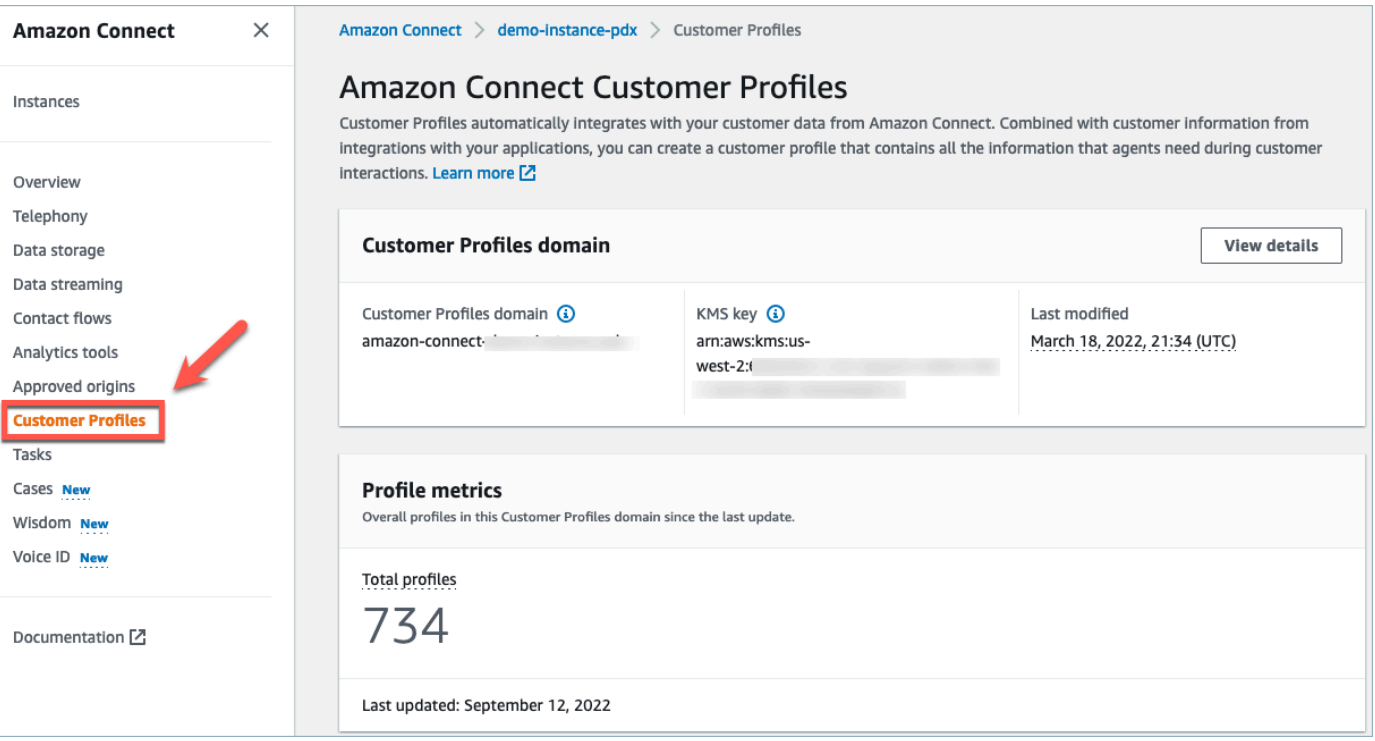

2. Escolha Mapeamentos de dados e, em seguida, Criar mapeamento de dados. Forneça um nome e uma descrição do mapeamento de dados.

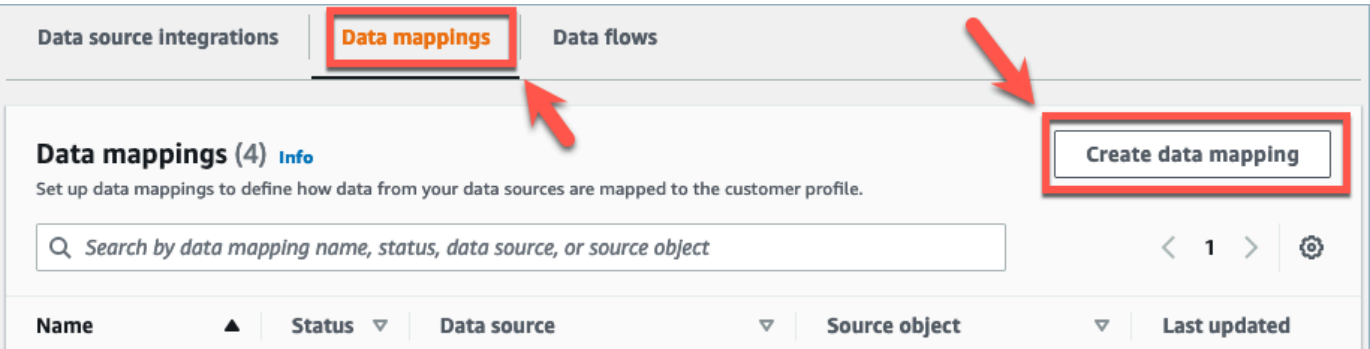

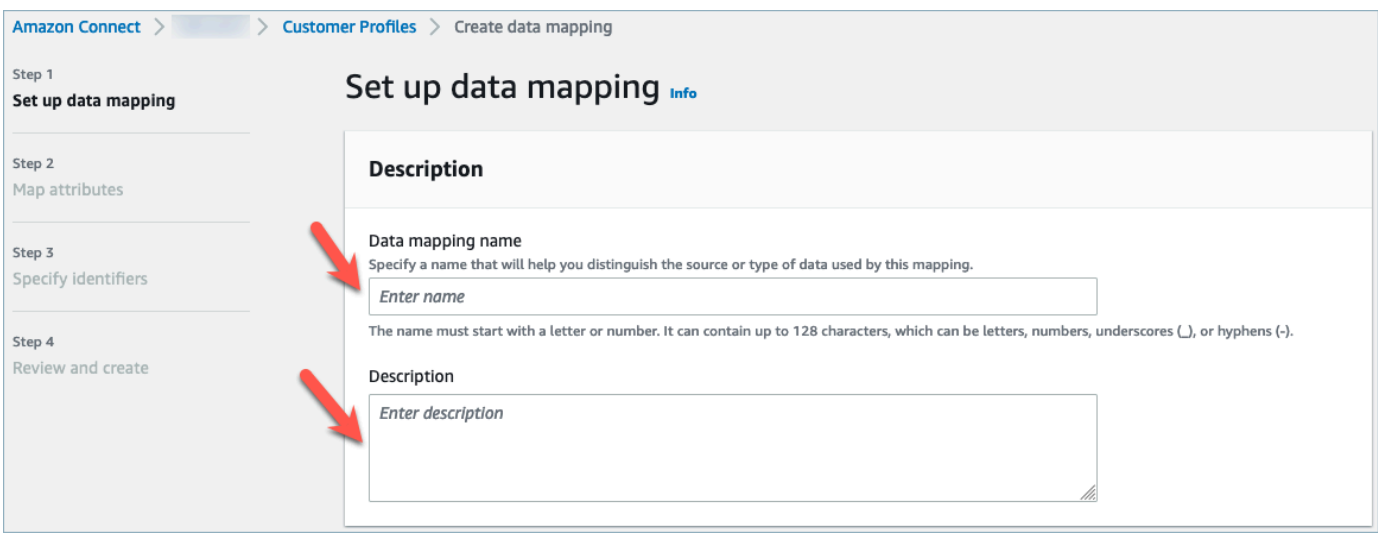

3. Em Opções de mapeamento, você pode escolher sua Fonte de dados como aplicação externa, o Nome do fluxo que você criou na seção anterior e o Método de definição de dados como Destino do mapeamento. Em Destino do mapeamento, você pode escolher os tipos de dados do cliente que deseja definir para seus perfis unificados de clientes. Selecione Next (Próximo).

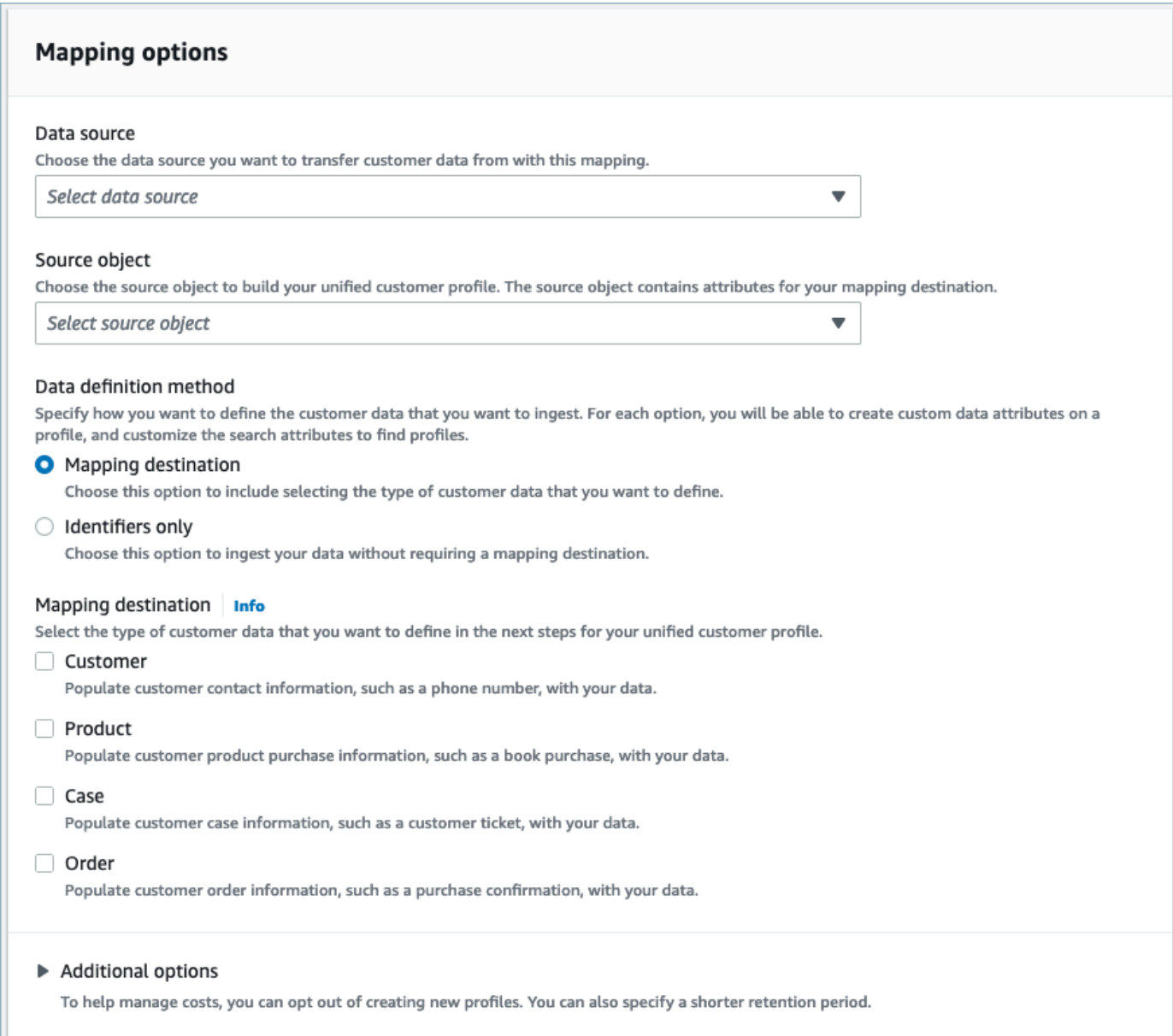

4. Adicione atributos de cliente, produto, caso e pedido com origem, destino e tipo de conteúdo e escolha Próximo.

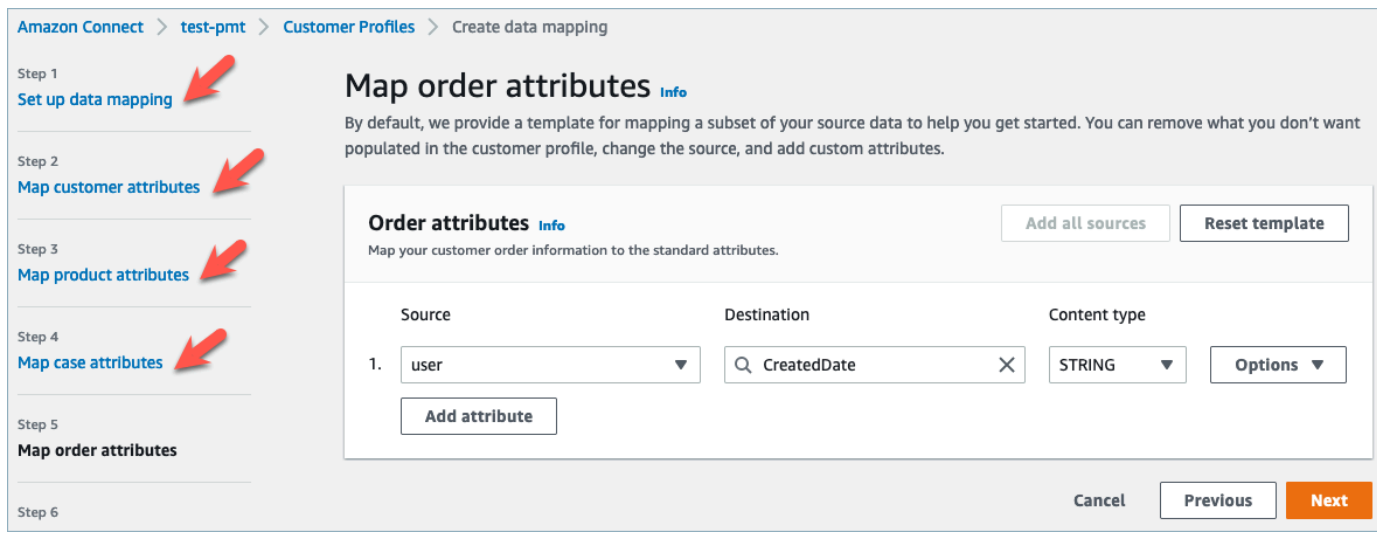

5. Em Especificar identificadores, você pode selecionar vários atributos do seu objeto de fonte de dados que ajudam a distinguir seus dados de outros objetos de fonte de dados. Você pode selecionar atributos a partir de identificadores exclusivos, de cliente, de produto, de caso e de pedido. Para obter mais informações sobre identificadores, consulte [Identificadores padrão](#page-2453-0).

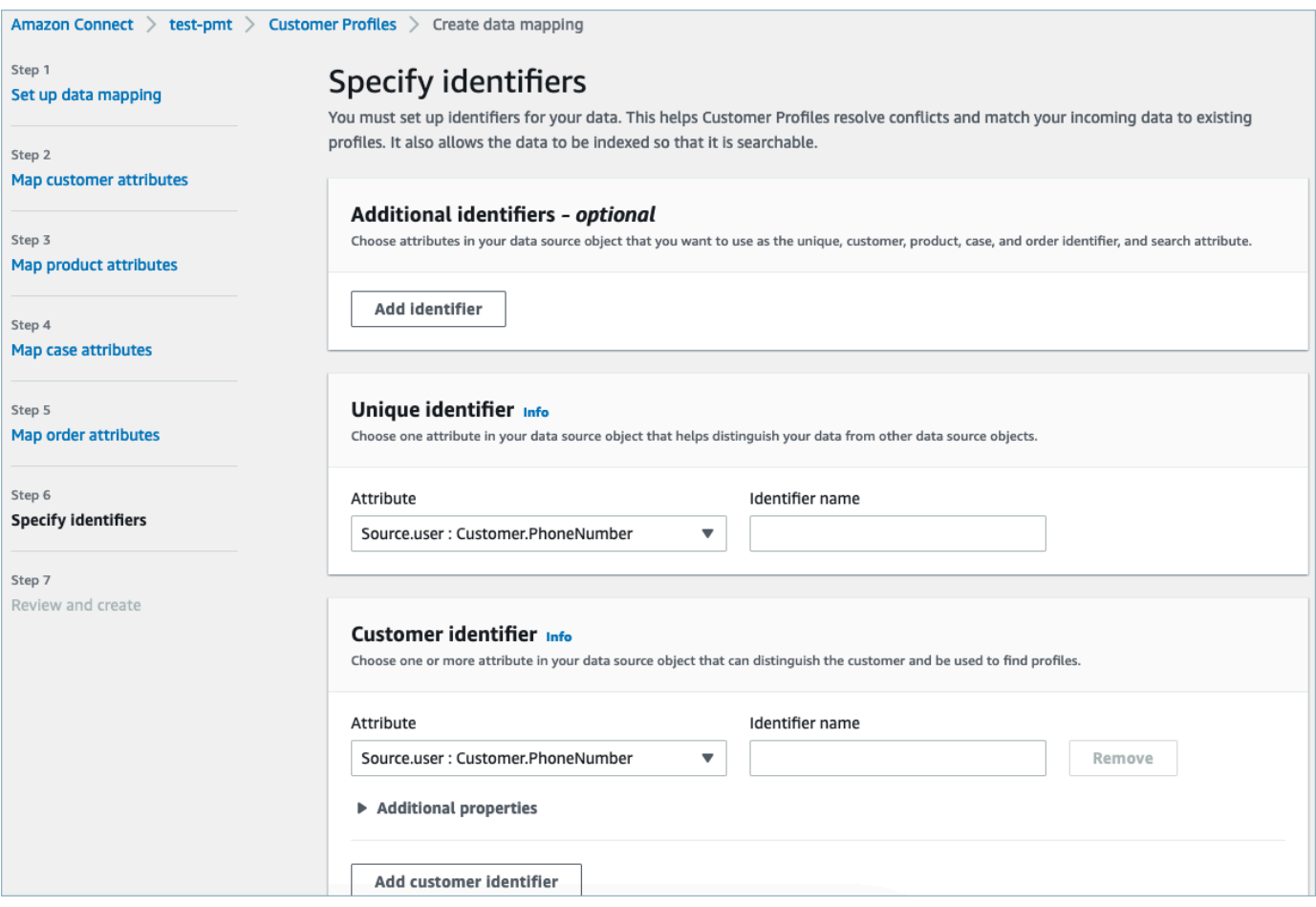

6. Analise e escolha Criar mapeamento de dados. O status do mapeamento de dados será exibido como Ativo.

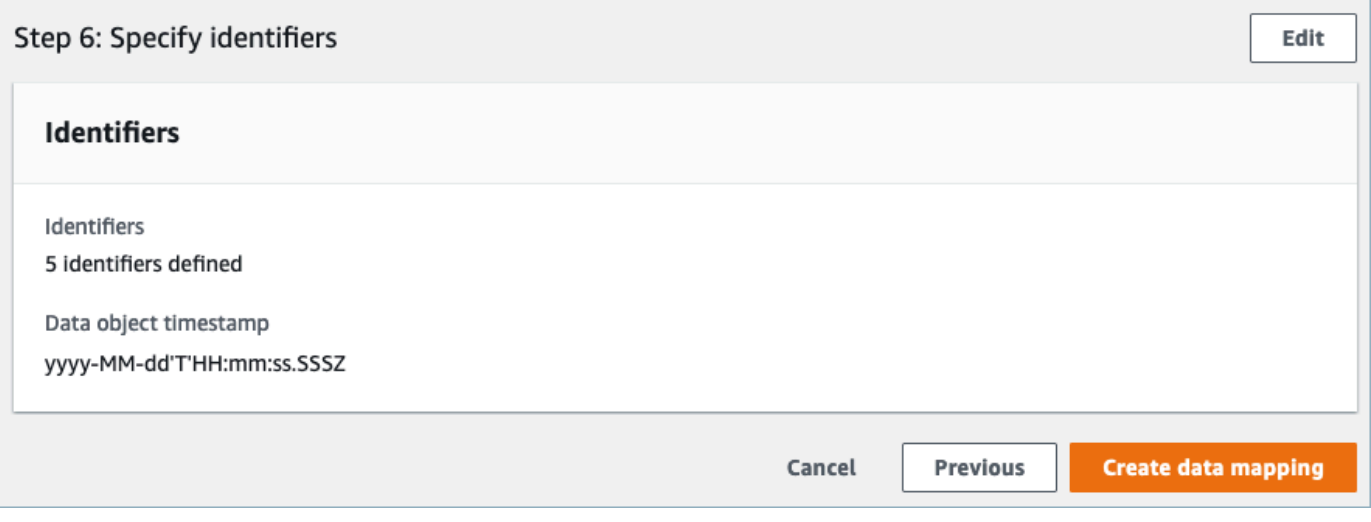

Configurar integrações para ingerir dados de seus clientes a partir de uma aplicação externa

Depois que a configuração do mapeamento de dados for concluída para uma aplicação externa, você configurará a integração da fonte de dados para ingerir os dados do cliente.

- 1. Faça login no Console de Gerenciamento da AWS, selecione Amazon Connect e escolha Customer Profiles no alias da sua instância de conexão.
- 2. Na seção Integrações de origens de dados, escolha Adicionar integração com origem dos dados.

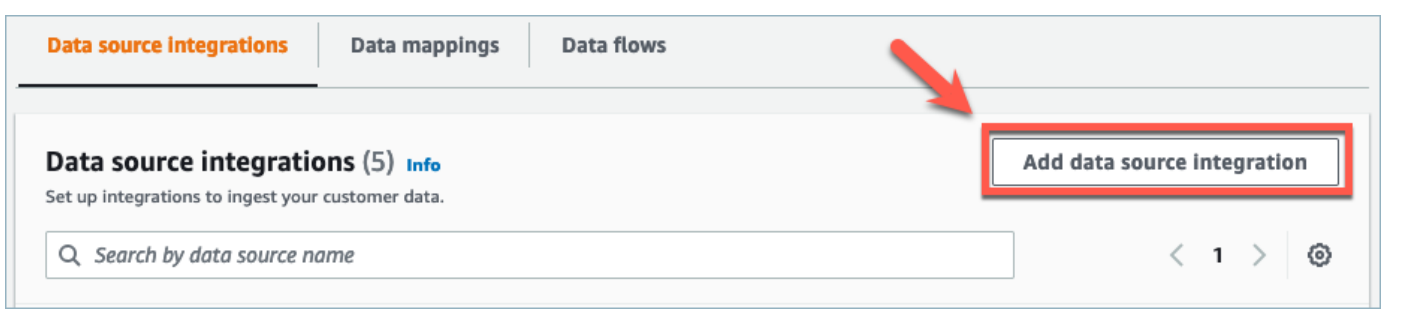

3. Na lista suspensa Fonte de dados, selecione a aplicação externa e escolha Próximo. Você também tem a opção de escolher Criar novo fluxo, que abrirá o AppFlow console da Amazon em uma nova guia.

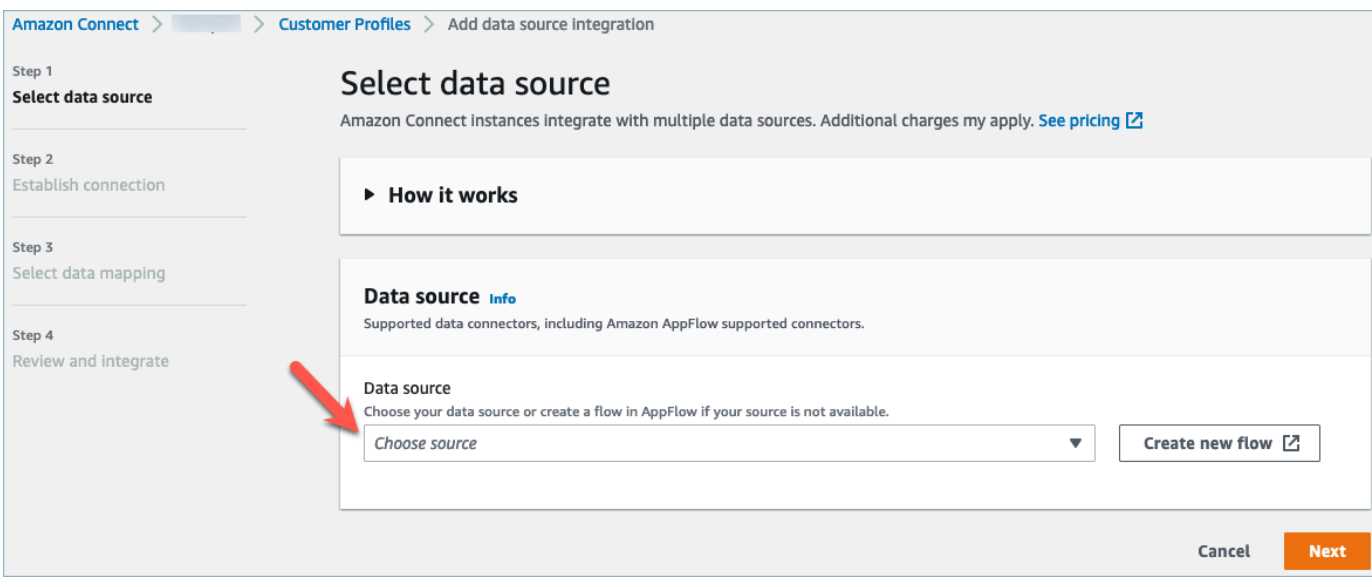

4. No menu suspenso Nome do fluxo, selecione o fluxo que você deseja usar na sua fonte de dados e escolha Próximo.

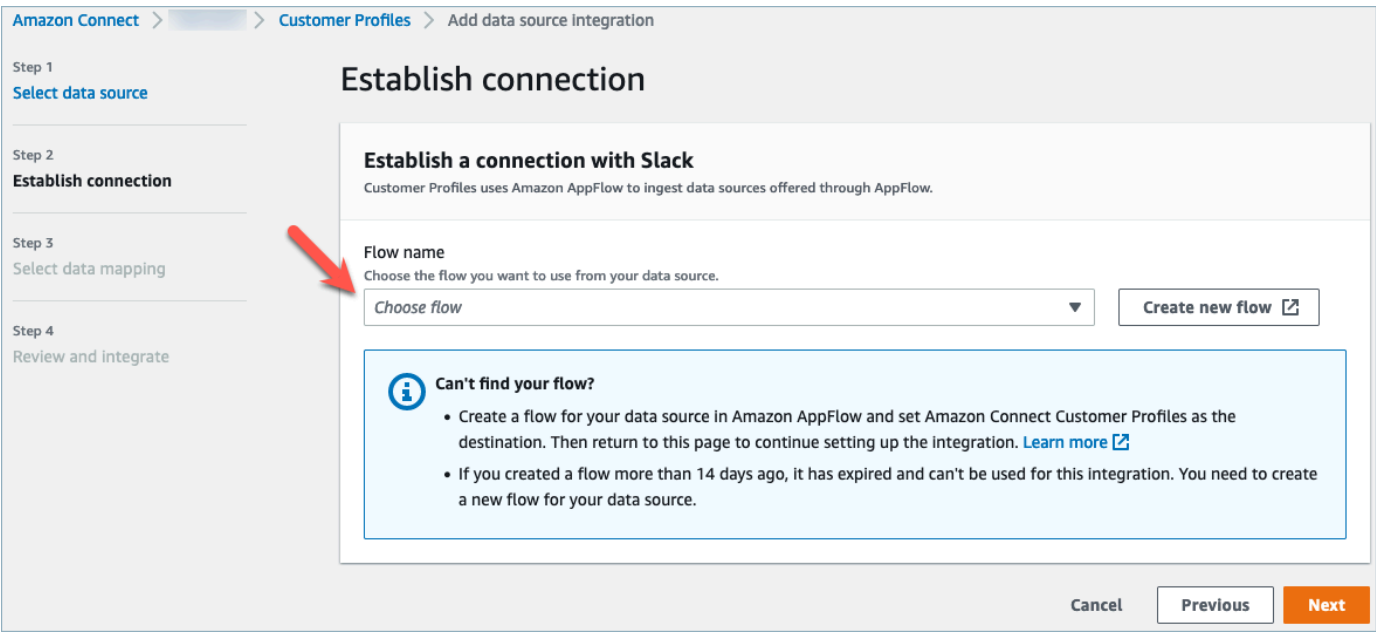

5. No menu suspenso Mapeamento de dados, selecione o mapeamento de dados da aplicação externa para o objeto para definir como sua fonte de dados é mapeada para os perfis. Selecione Next (Próximo).

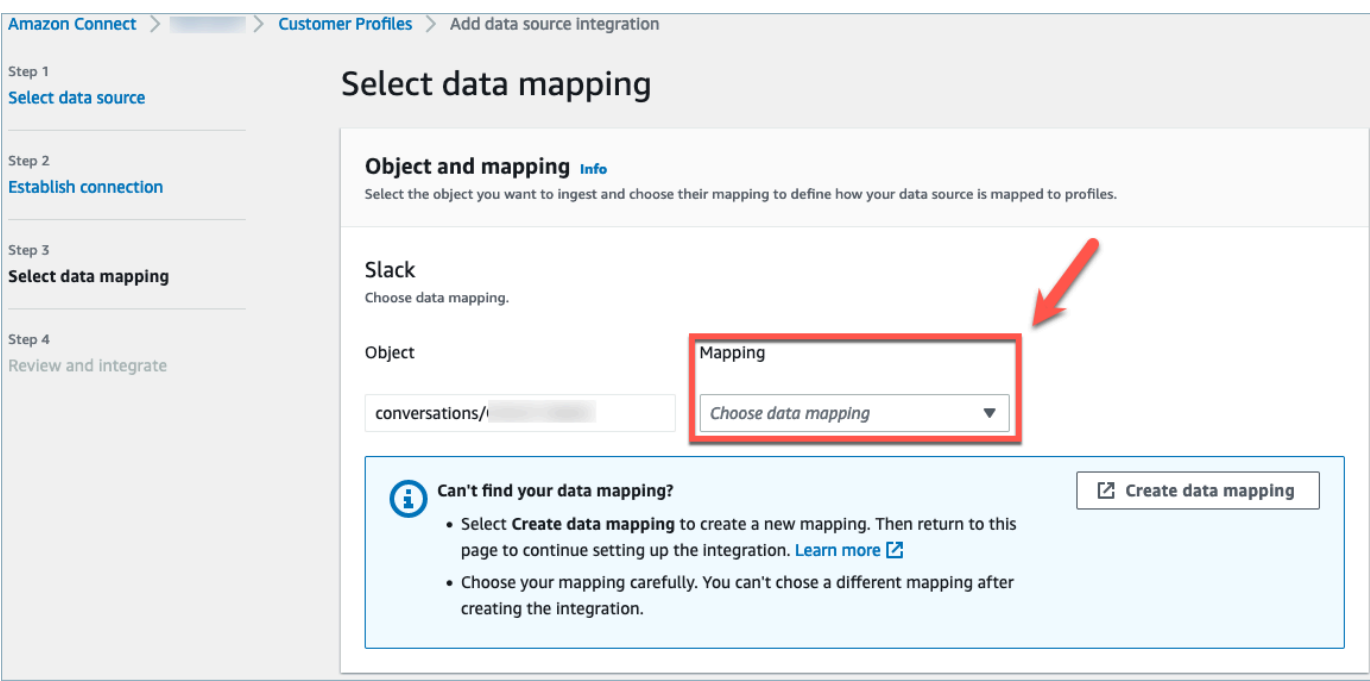

6. Analise e escolha Adicionar integração com origem dos dados. A integração da fonte de dados da aplicação externa aparecerá inicialmente como pendente antes de passar para um estado ativo.

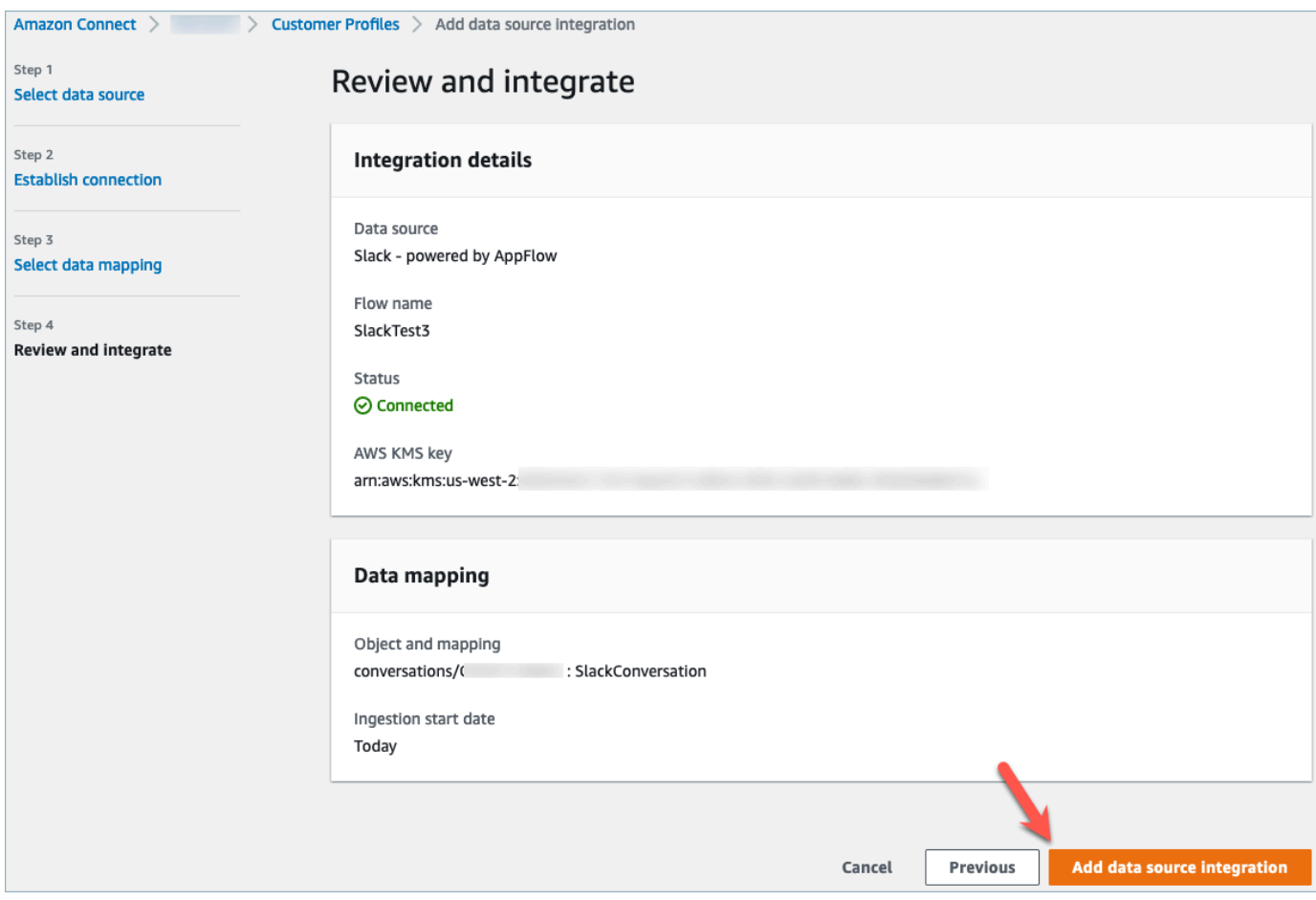

Ver o perfil unificado do cliente no Amazon Connect Customer Profile Agent CCP

Agora, seus atendentes poderão visualizar os dados do cliente que foram importados de uma aplicação externa fazendo login no Amazon Connect Agent CCP. Para obter mais informações sobre como se conectar ao Amazon Connect Agent CCP, consulte [Agent application: Everything in one](https://docs.aws.amazon.com/connect/latest/adminguide/amazon-connect-contact-control-panel.html#use-agent-application)  [place.](https://docs.aws.amazon.com/connect/latest/adminguide/amazon-connect-contact-control-panel.html#use-agent-application)

Seu agente precisará ter as permissões de perfil de segurança apropriadas para visualizar os perfis de clientes e poderá realizar pesquisas usando um nome e valor de chave na barra de pesquisa de perfis.

Para obter mais informações sobre permissões do perfil de segurança, consulte [Security profiles](https://docs.aws.amazon.com/connect/latest/adminguide/connect-security-profiles.html).

Usuários avançados que desejam criar seu próprio aplicativo de agente personalizado e perfis de clientes incorporados podem usar o [StreamsJS,](https://github.com/amazon-connect/amazon-connect-customer-profiles) que fornece mais personalização em relação ao aplicativo do agente.

Configure a integração para aplicativos externos usando a Amazon AppFlow 2399

## Excluir/interromper integrações do Customer Profiles

### **a** Note

A exclusão de mapeamentos excluirá somente objetos e dados associados a esse mapeamento específico. Se houver vários objetos associados a um perfil, a exclusão de um mapeamento específico poderá não limpar os dados do perfil. Se quisesse excluir dados específicos, você excluiria o mapeamento, mas seus perfis ainda poderão existir se contiverem dados de outros mapeamentos. Isso pode resultar em cobranças adicionais para os perfis existentes. Você pode excluir um domínio e todos os dados dos Perfis de clientes, incluindo todos os perfis, usando o [Amazon Connect console](#page-2536-0) ou a [DeleteDomainA](https://docs.aws.amazon.com/customerprofiles/latest/APIReference/API_DeleteDomain.html)PI.

### Método de console

- Se, a qualquer momento, você quiser interromper a ingestão de dados do perfil do cliente, escolha a integração/mapeamento e, em seguida, escolha Excluir.
- Para excluir as integrações, os perfis dos clientes e todos os dados do perfil do cliente, você pode excluir o domínio dos perfis do cliente no Amazon Connect console. Para ter mais informações, consulte [Excluir o domínio do Customer Profiles](#page-2536-0).

### Método da API

- Para excluir dados de perfis de clientes para uma integração específica, use a API DeleteProfileObjectType.
- Para excluir as integrações, os perfis dos clientes e todos os dados do perfil do cliente, use a API DeleteDomain.

Para reativar a ingestão dos dados do perfil do cliente, siga as etapas de configuração novamente.

## Mapeamento de tipos de objetos.

### Conteúdo

- [Conceitos e terminologia para mapeamentos de tipos de objetos do cliente](#page-2441-0)
- [Criar um mapeamento de tipos de objetos](#page-2442-0)
- [Detalhes da definição de mapeamento do tipo de objeto](#page-2450-0)
- [Propriedades adicionais dos tipos de objetos](#page-2512-0)
- [Perfis inferidos](#page-2512-1)
- [Modelos de registro de contato](#page-2513-0)
- [Associar automaticamente o registro de contato a um perfil encontrado usando a chave \\_phone](#page-2518-0)
- [Exemplos de mapeamentos de tipos de objetos](#page-2519-0)
- [Tipos de objetos de perfil implícito](#page-2523-0)
- [Mapeamento de dados com IA generativa](#page-2523-1)

## <span id="page-2441-0"></span>Conceitos e terminologia para mapeamentos de tipos de objetos do cliente

Os seguintes conceitos e terminologia são fundamentais para o entendimento dos mapeamentos de tipos de objetos personalizados:

### Objeto de perfil padrão

Um objeto de perfil padrão é um objeto predefinido que todos os perfis contêm.

Um objeto de perfil padrão contém campos padrão, como números de telefone, endereços de email, nome e outros dados padrão. Esses dados podem ser recuperados em um formato padrão, independentemente da fonte (por exemplo, Salesforce ou ServiceNow Marketo).

### Objeto de perfil

Um objeto de perfil é uma única unidade de informação conhecida de um perfil. Por exemplo, as informações sobre uma ligação telefônica, um tíquete, um caso ou até mesmo um registro de sequência de cliques de um site.

Um único objeto de perfil pode ter até 250 KB e pode ser qualquer documento JSON estruturado.

- Cada objeto de perfil tem um tipo. Por exemplo, o objeto do perfil pode ser um registro de contato do Amazon Connect, ServiceNow usuários ou leads do Marketo.
- O tipo se refere ao mapeamento de tipos de objetos.
- O mapeamento do tipo de objeto define como esse objeto específico deve ser inserido nos perfis de clientes.

### Perfil

Um perfil contém todas as informações conhecidas sobre um cliente ou contato específico. Ele inclui um único objeto de perfil padrão e qualquer número de objetos de perfil adicionais.

Mapeamento de tipos de objetos.

O mapeamento de tipos de objetos informa aos perfis do cliente como ingerir um tipo específico de dados. Ele fornece ao Customer Profiles as seguintes informações:

- Como os dados devem ser preenchidos a partir do objeto e ingeridos no objeto de perfil padrão.
- Quais campos devem ser indexados no objeto e como esses campos devem ser usados para atribuir objetos desse tipo a um perfil específico.

Modelo de mapeamento

Um modelo de mapeamento é um mapeamento de tipo de objeto predefinido incluído no serviço Customer Profiles.

Os perfis de clientes incluem modelos de mapeamento para registros de contatos do Amazon Connect, contas do Salesforce, ServiceNow usuários e leads do Marketo. Para obter uma lista completa dos modelos de mapeamento disponíveis, use a API [ListProfileObjectTypeTemplates](https://docs.aws.amazon.com/customerprofiles/latest/APIReference/API_ListProfileObjectTypeTemplates.html).

Com os modelos de mapeamento, você pode ingerir rapidamente dados de fontes conhecidas sem precisar especificar nenhuma informação adicional.

### <span id="page-2442-0"></span>Criar um mapeamento de tipos de objetos

Um mapeamento de tipo de objeto informa ao Customer Profiles como ingerir um tipo específico de dados de uma aplicação de origem, como Salesforce, Zendesk ou S3, em um objeto de perfil padrão unificado. Em seguida, você pode exibir dados nesse objeto (por exemplo, endereço do cliente e email) para seus atendentes usando a [aplicação de atendente do Amazon Connect.](#page-2357-0)

O mapeamento de tipo de objeto fornece ao Customer Profiles as seguintes informações:

- Como os dados devem ser preenchidos a partir do objeto e ingeridos no objeto de perfil padrão.
- Quais campos devem ser indexados no objeto e como esses campos devem ser usados para atribuir objetos desse tipo a um perfil específico.

Há duas maneiras de criar um mapeamento de tipo de objeto:

• Use o console do Amazon Connect. A interface do usuário torna os recursos de mapeamento de dados facilmente acessíveis. Por exemplo, você pode adicionar atributos personalizados e definir identificadores exclusivos e de pesquisa para modelos de contato. Nenhuma codificação é necessária!

• Use a API do Customer Profiles. Para obter mais informações, consulte [Referência de API do](https://docs.aws.amazon.com/customerprofiles/latest/APIReference/Welcome.html)  [Amazon Connect Customer Profiles.](https://docs.aws.amazon.com/customerprofiles/latest/APIReference/Welcome.html)

Este tópico explica como criar um mapeamento usando o console do Amazon Connect.

Criar um mapeamento de dados usando o console do Amazon Connect

O Amazon Connect fornece uma experiência sem código para mapear dados de clientes a partir de aplicativos internos e de terceiros com Amazon S3, Salesforce ServiceNow, Zendesk e Marketo.

Para criar um mapeamento de dados, você define um mapeamento de tipo de objeto que descreve a aparência do objeto de perfil personalizado. Esse mapeamento define como os campos de seus dados podem ser usados para preencher campos no perfil padrão ou como eles podem ser usados para atribuir os dados a um perfil específico.

Etapa 1: Configurar o mapeamento de dados

- 1. Abra o console do Amazon Connect em [https://console.aws.amazon.com/connect.](https://console.aws.amazon.com/connect/)
- 2. Na página Instâncias, escolha o alias da instância. O alias da instância também é o nome da instância, que aparece no URL do Amazon Connect. A imagem a seguir mostra a página Instâncias da central de atendimento virtual do Amazon Connect, com uma caixa ao redor do alias da instância.

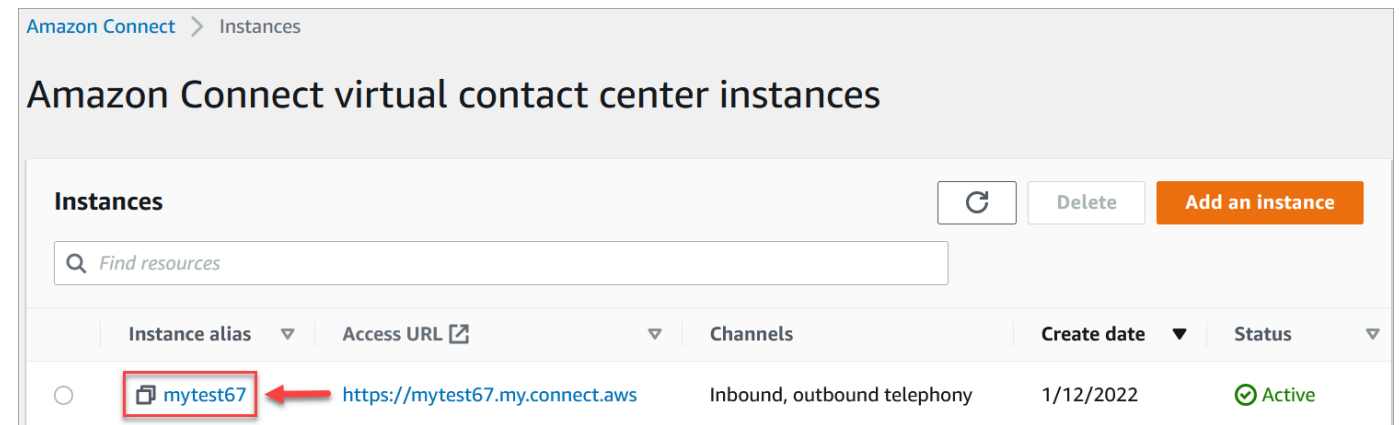

- 3. No painel de navegação, escolha Perfis de clientes, Mapeamentos de dados.
- 4. Escolha Criar mapeamento de dados para começar.
- 5. Na página Configurar o mapeamento de dados, na seção Descrição, adicione um nome que ajudará você a identificar a origem ou a finalidade desse mapeamento. Esses são os metadados do tipo de objeto.
- 6. Na seção Fonte de dados:
- a. Escolha de onde os dados estão vindo, como Salesforce ou Zendesk. Com base na sua seleção, o Amazon Connect seleciona automaticamente os destinos disponíveis com base no modelo predefinido.
- b. Escolha o objeto de origem. Isso é usado para você criar seu perfil unificado.
- c. Na seção Destino do mapeamento, escolha os dados que você deseja usar para criar seu perfil de cliente unificado. Essas informações podem ser enviadas aos seus fluxos e atendentes para personalizar as interações com os contatos.

Para obter mais informações sobre destinos de mapeamento compatíveis, consulte [Sobre](#page-2448-0)  [destinos de mapeamento.](#page-2448-0)

d. Na seção Opções adicionais, você pode escolher quando optar por não criar novos perfis e por quanto tempo mantê-los. Essas opções ajudam você a gerenciar os custos.

### **a** Note

Por padrão, o período de retenção do domínio é de 366 dias. Para alterar o período de retenção definido em seu domínio, use a [UpdateDomainA](https://docs.aws.amazon.com/customerprofiles/latest/APIReference/API_UpdateDomain.html)PI.

7. Se você escolheu uma fonte diferente do S3, na seção Estabelecer uma conexão com o *aplicativo*, escolha uma EventBridge conexão existente da Amazon AppFlow ou da Amazon para conectar seus dados ou crie uma nova conexão. Você pode criar uma nova conexão inserindo detalhes sobre sua conta para essa fonte de dados.

Depois que a conexão for estabelecida, você escolherá os objetos que deseja ingerir da sua fonte de dados.

8. Selecione Next (Próximo).

### Etapa 2: Atributos do mapa

Na página Atributos do tipo de mapa, você verá a tabela de mapeamentos de campo preenchida com o modelo predefinido, com base no destino do mapeamento. Por exemplo, ele é preenchido com atributos de cliente, produto, caso ou pedido. Você pode alterar o modelo predefinido escolhendo um atributo (como AccountNumber) e, em seguida, selecionando um destino diferente ou inserindo um de seus próprios atributos personalizados.

A imagem a seguir mostra um exemplo da página preenchida com os atributos do cliente do modelo.

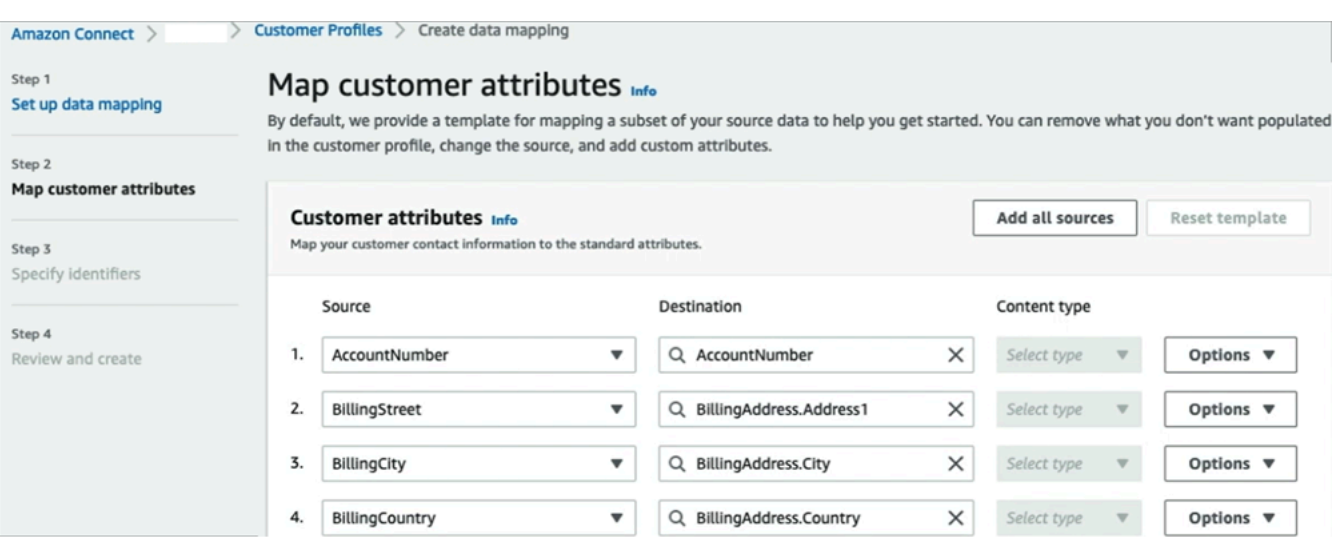

Você pode remover o que não deseja preencher no perfil do cliente, alterar a fonte e adicionar atributos personalizados.

Esse mapeamento usa sua fonte de dados para preencher as informações de contato do cliente, como um número de telefone no perfil do cliente. Ele usa atributos do modelo de perfil padrão.

### **G** Tip

• Se você optar por adicionar atributos personalizados, o destino sempre terá o prefixo Attributes. adicionado a ele. Isso permite que o Amazon Connect reconheça que é um atributo personalizado.

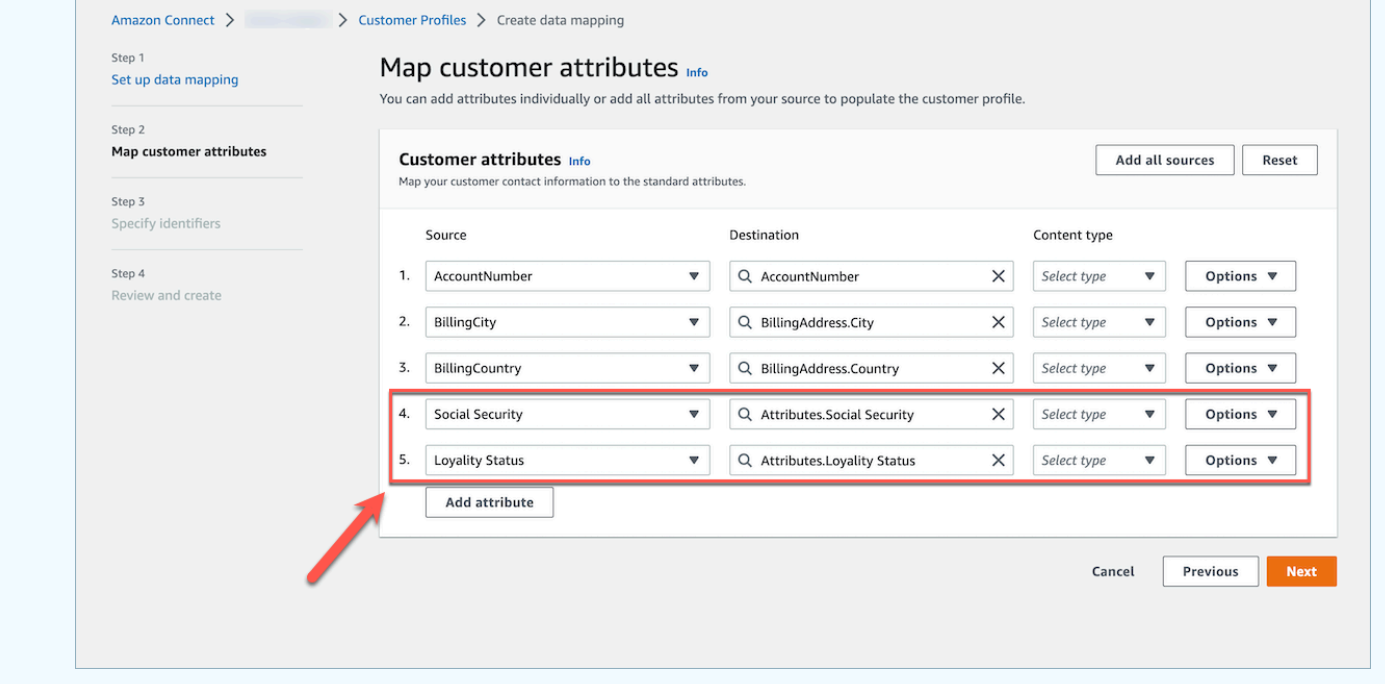

- Agora, os atendentes podem visualizar atributos personalizados na aplicação Connect Agent, na guia Informações adicionais, classificada em ordem alfabética. Você pode criar o nome de sua escolha para cada atributo que será exibido aos atendentes usando o seguinte formato: /^Attributes\.[a-zA-Z0-9]+(?:[ \_\-]+[a-zA-Z0-9]+)\*\$/
- Todos os atributos personalizados ingeridos serão exibidos na aplicação Connect Agent. Se você não quiser mostrar determinadas informações aos seus atendentes, não consuma atributos personalizados no momento.

### Etapa 3: Especificar identificadores

Na página Especificar identificadores, preencha as seções a seguir. Dependendo dos dados que você está mapeando, é possível que nem todos apareçam na sua página.

### **a** Note

Os nomes \_profileId, \_orderId, \_caseId e \_assetId são reservados para uso interno. Se você decidir usar esses nomes como um de seus nomes de identificação, eles devem ser declarados como LOOKUP\_ONLY, o que significa que nosso sistema não os salvará para comparar com perfis, ativos padrão, pedidos padrão, casos padrão, nem os salvará para pesquisar seu perfil, ativo, caso ou pedido. Se você quiser que essas chaves possam ser usadas para pesquisa e correspondência, renomeie sua chave. Para obter mais informações, consulte o identificador padrão LOOKUP\_ONLY e [Identificadores padrão.](#page-2453-0)

• Identificador exclusivo: você deve ter um identificador exclusivo para seus dados para evitar erros ao serem ingeridos. Esse identificador também é conhecido como chave exclusiva. O Customer Profiles o usa para distinguir esses dados de outros objetos da fonte de dados e a fim de indexar para pesquisar e atualizar dados.

Só pode haver um identificador exclusivo.

• Identificador do cliente: você deve ter pelo menos um identificador do cliente para seus dados para evitar erros ao serem ingeridos. O identificador também é conhecido como a chave do perfil.

O Customer Profiles o usa para determinar se o caso de dados está associado a um perfil existente ou usado para criar um novo perfil pesquisando esse identificador em outros perfis.

Você pode ter vários identificadores de clientes.

### **G** Tip

Os atendentes podem usar qualquer um desses identificadores de cliente no Espaço de trabalho do atendente para encontrar o perfil que pertence ao cliente na interação.

• Identificador do produto: você deve ter pelo menos um identificador do produto para seus dados para evitar erros ao serem ingeridos. O identificador também é conhecido como a chave do ativo.

O Customer Profiles o usa para distinguir esses dados de outros dados de compra de produtos do cliente. Ele também é usado para determinar se os dados podem estar associados a um perfil existente ou usados para criar um novo perfil pesquisando esse identificador em outros perfis.

Você pode ter vários identificadores de produtos.

• Identificador do caso: você deve ter pelo menos um identificador do caso para seus dados para evitar erros ao serem ingeridos. O identificador também é conhecido como a chave do caso.

O Customer Profiles o usa para distinguir esses dados de outros dados de caso do cliente. Ele também é usado para determinar se os dados podem estar associados a um perfil existente ou usados para criar um novo perfil pesquisando esse identificador em outros perfis.

Você pode ter vários identificadores de casos.

• Identificador do pedido: você deve ter pelo menos um identificador do pedido para seus dados para evitar erros ao serem ingeridos. O identificador também é conhecido como a chave do pedido.

O Customer Profiles o usa para distinguir esses dados de outros dados de caso do pedido. Ele também é usado para determinar se os dados podem estar associados a um perfil existente ou usados para criar um novo perfil pesquisando esse identificador em outros perfis.

Você pode ter vários identificadores de pedidos.

- Atributos de pesquisa adicionais opcional: você pode escolher atributos em seu objeto de fonte de dados que deseja indexar para serem pesquisáveis. Por padrão, todos os seus identificadores são indexados.
- Carimbo de data/hora do objeto de dados: o carimbo de data/hora do objeto de dados é usado para resolver conflitos de perfil quando a Resolução de identidade está ativada para consolidar perfis semelhantes. Quando dois ou mais perfis semelhantes tiverem registros conflitantes, os registros do perfil com o carimbo de data/hora atualizado mais recentemente serão usados.
Você pode escolher um atributo em seu objeto para referenciar quando seu objeto foi atualizado pela última vez.

Etapa 4: revisar e criar

Depois que o mapeamento de dados for criado, você poderá escolher Adicionar integração com origem dos dados para usar esse tipo de objeto.

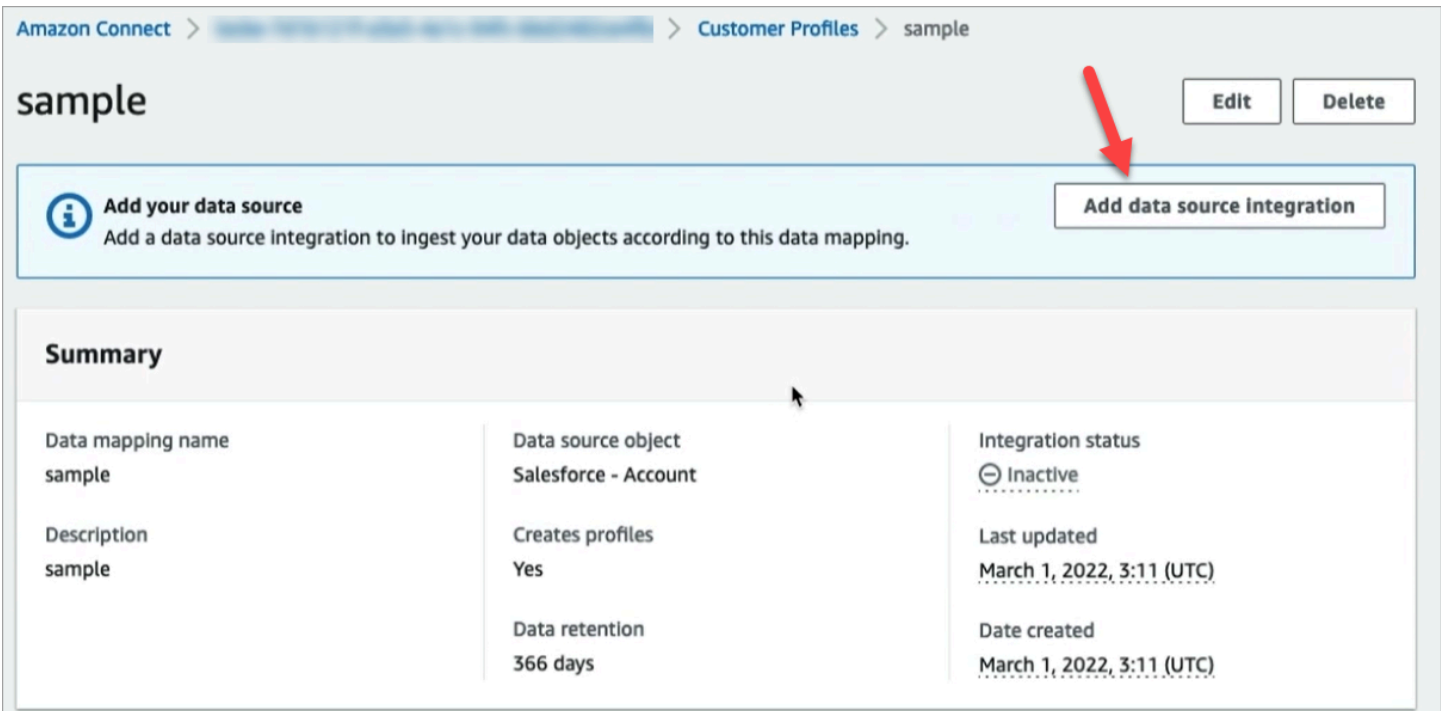

# Sobre destinos de mapeamento

Um destino de mapeamento é seu mapeamento de uma fonte para uma definição padrão que já está definida no Amazon Connect.

A tabela a seguir lista os destinos de mapeamento compatíveis.

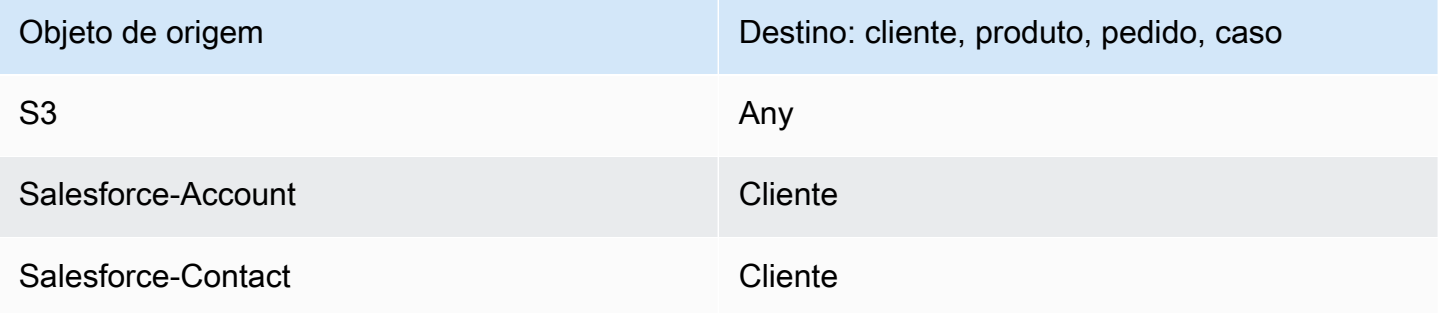

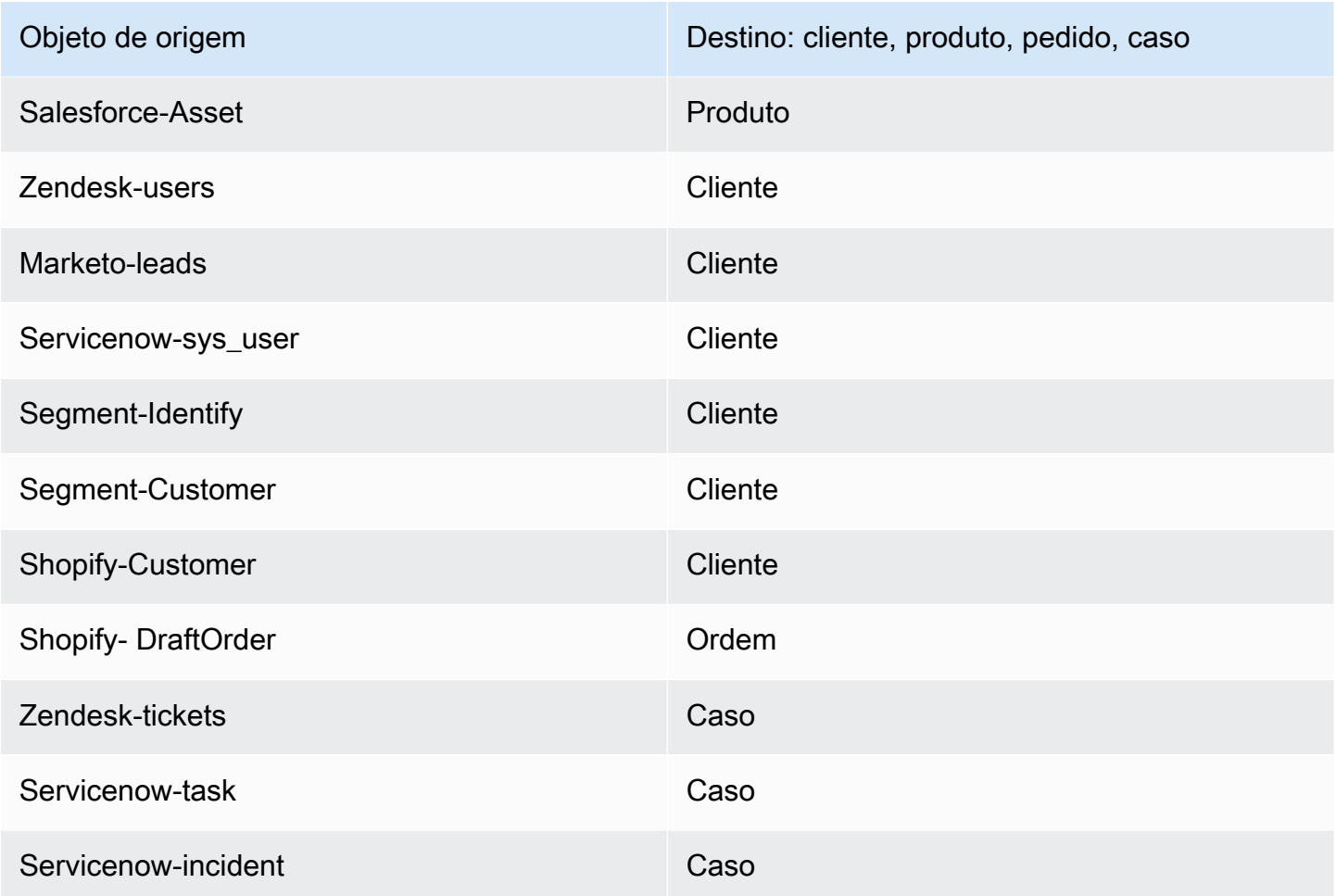

## Requisitos de mapeamento de tipos de objetos

As seguintes informações precisam estar em seu mapeamento de tipos de objetos para que o Customer Profiles possa processar os dados recebidos.

- Uma definição de todos os campos no objeto ingerido que devem ser mapeados para o perfil padrão ou usados para atribuir os dados a um perfil. Isso informa aos perfis do cliente quais campos no objeto de origem ingerido devem ser mapeados para determinados campos no objeto de perfil padrão.
- Quais campos no objeto de origem dos seus dados personalizados devem ser indexados e como.

Quando os dados de origem são ingeridos pelo Customer Profiles, os campos indexados determinam:

• A qual perfil um objeto específico pertence.

- Quais objetos estão relacionados entre si e devem ser colocados no mesmo perfil. Por exemplo, um número de conta ou ID de contato em um registro de contato.
- Quais valores podem ser usados para encontrar um perfil. Por exemplo, o nome do contato pode ser indexado. Isso permitiria que os atendentes encontrassem todos os perfis pertencentes a clientes com um nome específico.

## Requisitos de chave

É necessário definir pelo menos uma chave. O Customer Profiles usa essa chave para mapear seu objeto de perfil personalizado para um perfil.

O mapeamento de objetos de perfil personalizado também precisa de pelo menos uma chave que identifique o objeto de forma exclusiva para que ele possa ser atualizado especificando o mesmo valor desse campo (esses requisitos podem ser atendidos com uma única chave).

Cada chave pode ser composta de um ou mais campos.

## Requisitos de campo

Uma definição de campo especifica como ler um valor para esse nome de campo a partir de um objeto de origem. A definição do campo também especifica que tipo de dados é armazenado no campo.

Os nomes dos tipos de objetos podem ser qualquer string alfanumérica ou os caracteres '-' e ' '. Eles também não podem começar com um caractere '\_', que é usado para tipos de objetos padrão reservados.

# Detalhes da definição de mapeamento do tipo de objeto

A definição do mapeamento do tipo de objeto tem duas partes: a definição do campo e a definição da chave.

### **G** Tip

Para saber como criar um mapeador de tipos de objetos, consulte esta postagem no blog: [Unify and organize customer information with Amazon Connect Customer Profiles with the](https://aws.amazon.com/blogs/contact-center/unify-and-organize-customer-information-with-amazon-connect-customer-profiles-with-the-pre-built-amazon-s3-connector/)  [pre-built Amazon S3 connector.](https://aws.amazon.com/blogs/contact-center/unify-and-organize-customer-information-with-amazon-connect-customer-profiles-with-the-pre-built-amazon-s3-connector/) Ou confira este vídeo sobre YouTube: [Como integrar os](https://www.youtube.com/watch?v=LLIEwFel_7c&t=1767s) [dados do perfil do cliente às suas experiências de contact center.](https://www.youtube.com/watch?v=LLIEwFel_7c&t=1767s)

# Detalhes da definição de campo

A definição do campo define a origem, o destino (destino) e o tipo de campo. Por exemplo: .

```
"Fields": { 
     "{fieldName}": { 
          "Source": "{source}", 
          "Target": "{target}", 
          "ContentType": "{contentType}" 
     }, ... 
}, ...
```
• Source: pode ser um acessador JSON para o campo ou uma macro Handlebar para gerar o valor do campo.

O objeto de origem que está sendo analisado tem um nome source, para que todos os campos nos campos de origem precisem ser precedidos por essa string. Somente o objeto \_source é compatível.

Use a solução de macro Handlebar para gerar constantes e combinar vários campos de objetos de origem em um único campo. Isso é útil para indexação.

• Target: especifica onde, em um tipo de objeto padrão, os dados desse campo devem ser mapeados.

Preencher o perfil padrão permite que você use dados ingeridos de qualquer fonte de dados com aplicações criadas com base nos perfis de clientes sem nenhum conhecimento específico do formato dos dados que estão sendo ingeridos.

Esse campo é opcional. Talvez você queira definir campos somente com a finalidade de incluí-los em uma chave.

O formato desse campo é sempre um acessador JSON. O único objeto alvo compatível é \_profile.

• ContentType: os valores a seguir são compatíveis STRING, NUMBER, PHONE\_NUMBER, EMAIL\_ADDRESS, NAME. Se nenhum ContentType for especificado, STRING será assumido.

ContentType é usado para determinar como indexar o valor para que os atendentes possam pesquisá-lo. Por exemplo, se ContentType estiver definido como PHONE\_NUMBER, um número de telefone será processado para que os atendentes possam procurá-lo em qualquer formato: a string "+15551234567" corresponde a "(555) -123-4567".

# Detalhes de definição da chave

Uma chave contém um ou mais campos que, juntos, definem uma chave que pode ser usada para pesquisar objetos (ou os perfis aos quais eles pertencem) usando a [SearchProfilesA](https://docs.aws.amazon.com/customerprofiles/latest/APIReference/API_SearchProfiles.html)PI. A chave também pode ser definida para identificar de forma exclusiva um perfil ou identificar com exclusividade o próprio objeto.

```
"Keys": { 
     "{keyName}": [{ 
         "StandardIdentifiers": [...], 
         "FieldNames": [ "{fieldname}", ...] 
    }], ... 
}, ...
```
Os nomes das chaves são globais para um domínio. Se você tiver duas chaves, com o mesmo nome em dois mapeamentos de tipos de objetos diferentes:

- Essas chaves devem ocupar o mesmo namespace
- Elas podem ser usadas para potencialmente vincular perfis entre objetos diferentes. Se elas corresponderem entre os objetos, o Customer Profiles colocará os dois objetos no mesmo perfil.

Para expressar isso de outra forma: as chaves deverão ter o mesmo nome de chave em um domínio se, e somente se, o mesmo valor indicar que elas estão relacionadas. Por exemplo, um número de telefone especificado em um tipo de objeto estaria relacionado ao mesmo número de telefone especificado em outro tipo de objeto. Um identificador interno especificado para um objeto importado do Salesforce pode não estar relacionado a outro objeto importado do Marketo, mesmo que tenha exatamente o mesmo valor.

As definições de chaves são usadas de duas maneiras:

- Dentro do Customer Profiles durante a ingestão, elas são usadas para descobrir a qual perfil o objeto deve ser atribuído.
- Eles permitem que você use a [SearchProfilesA](https://docs.aws.amazon.com/customerprofiles/latest/APIReference/API_SearchProfiles.html)PI para pesquisar o valor da chave e encontrar o perfil.

# Teclas de pesquisa padrão

As chaves de pesquisa padrão, como \_phone e\_email, são predefinidas pelo modelo de objeto [Perfil Padrão](#page-2461-0)[, Ativo](#page-2498-0) [Padrão, Ordem](#page-2488-0) [Padrão e Caso Padrão](#page-2502-0). Você pode usar as chaves de pesquisa padrão como um nome de chave com a [SearchProfiles API](https://docs.aws.amazon.com/customerprofiles/latest/APIReference/API_SearchProfiles.html) para encontrar um perfil.

# Identificadores padrão

Os identificadores padrão permitem que você defina atributos na chave. Decida quais identificadores usar com base em como você deseja que os dados sejam ingeridos nos perfis. Por exemplo, você marca o número de telefone com o identificador PROFILE. Isso significa que o número de telefone deve ser tratado como identificador exclusivo. Se o Customer Profiles obtiver dois contatos com o mesmo número de telefone, os contatos serão mesclados em um único perfil.

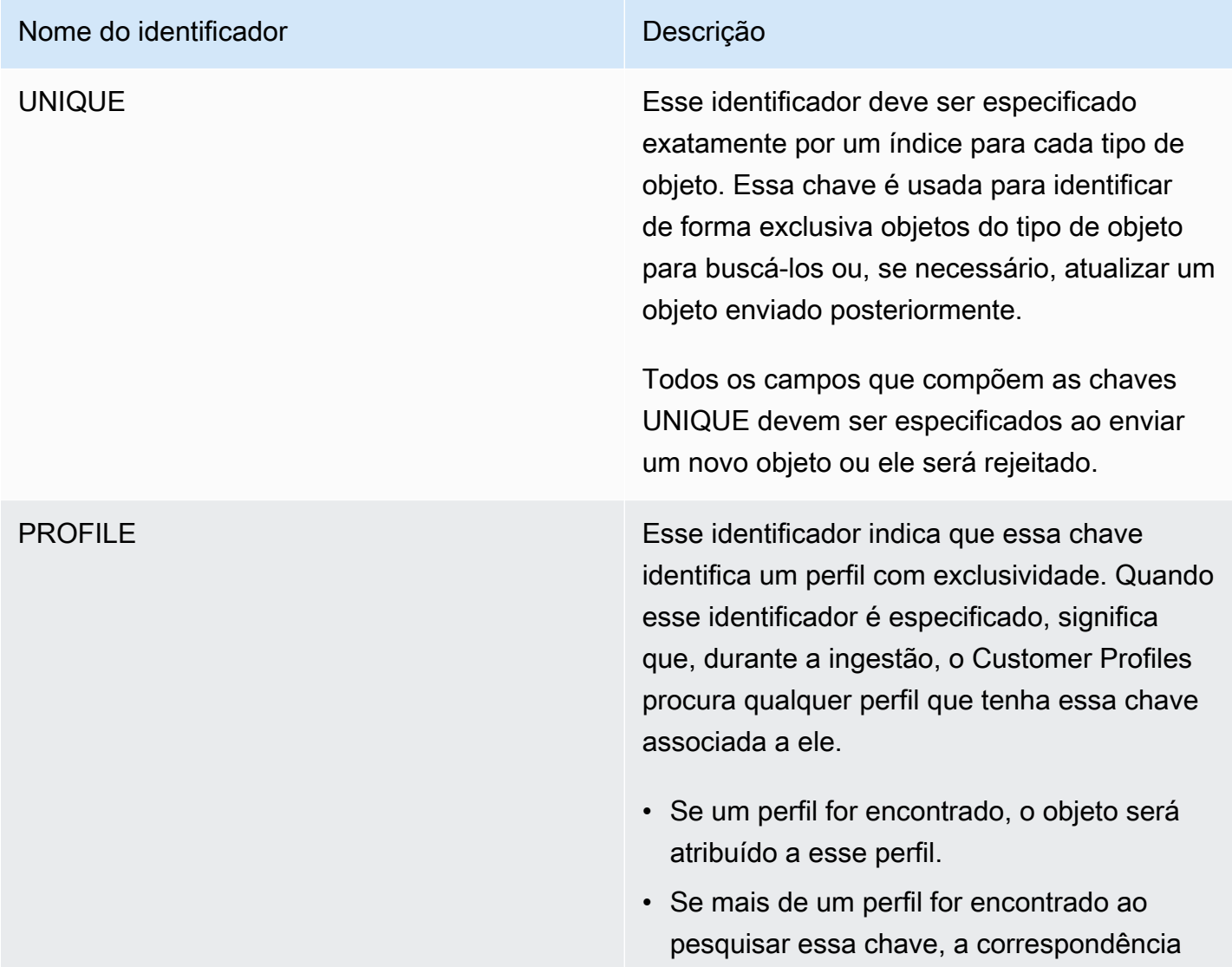

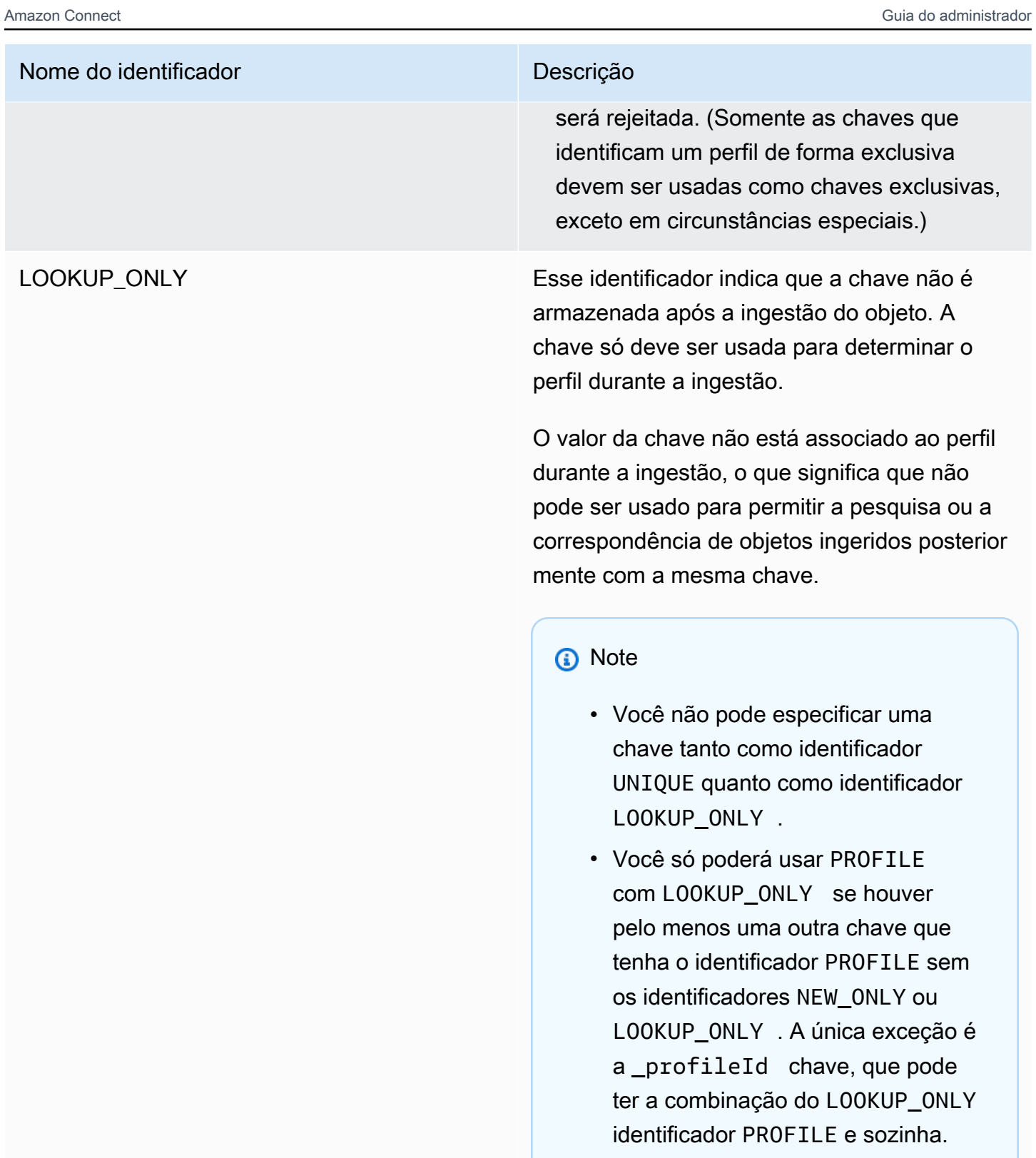

### Nome do identificador **Descrição**

NEW\_ONLY Se o perfil ainda não existir antes do objeto ser processado, a chave será associada ao perfil. Caso contrário, a chave só será usada para combinar objetos com perfis.

## **a** Note

- Você não pode especificar uma chave tanto como identificador UNIQUE quanto como identificador NEW\_ONLY.
- Você só poderá usar PROFILE com NEW\_ONLY se houver pelo menos uma outra chave que tenha o identific ador PROFILE sem os identificadores NEW\_ONLY ou LOOKUP\_ONLY .

SECONDARY Durante a correspondência de um objeto com um perfil, o Customer Profiles primeiro consulta todas as chaves PROFILE que não tenham o identificador SECONDARY. Elas são considera das primeiro. As chaves SECONDARY só serão consideradas se nenhum perfil correspon dente for encontrado usando essas chaves.

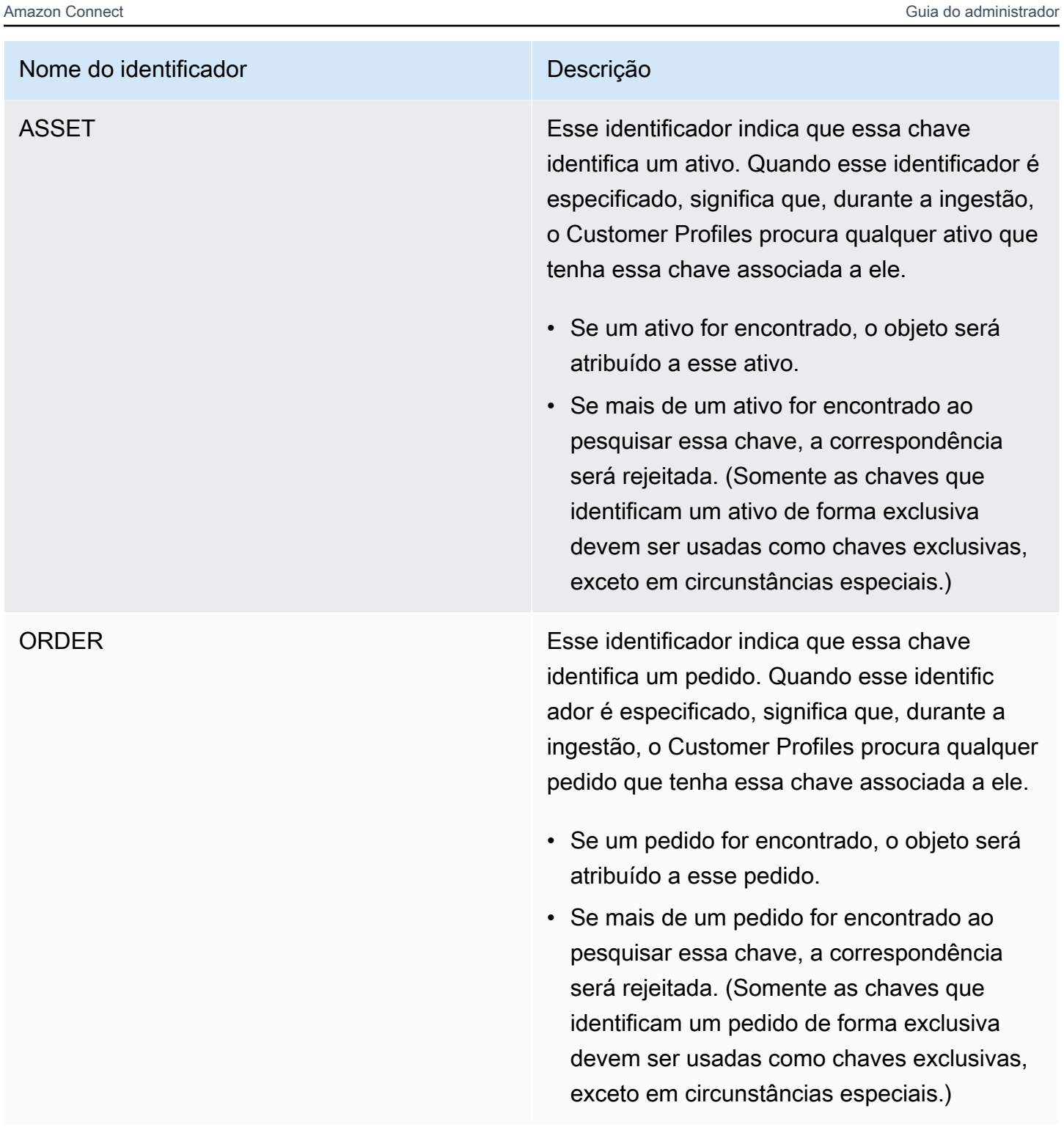

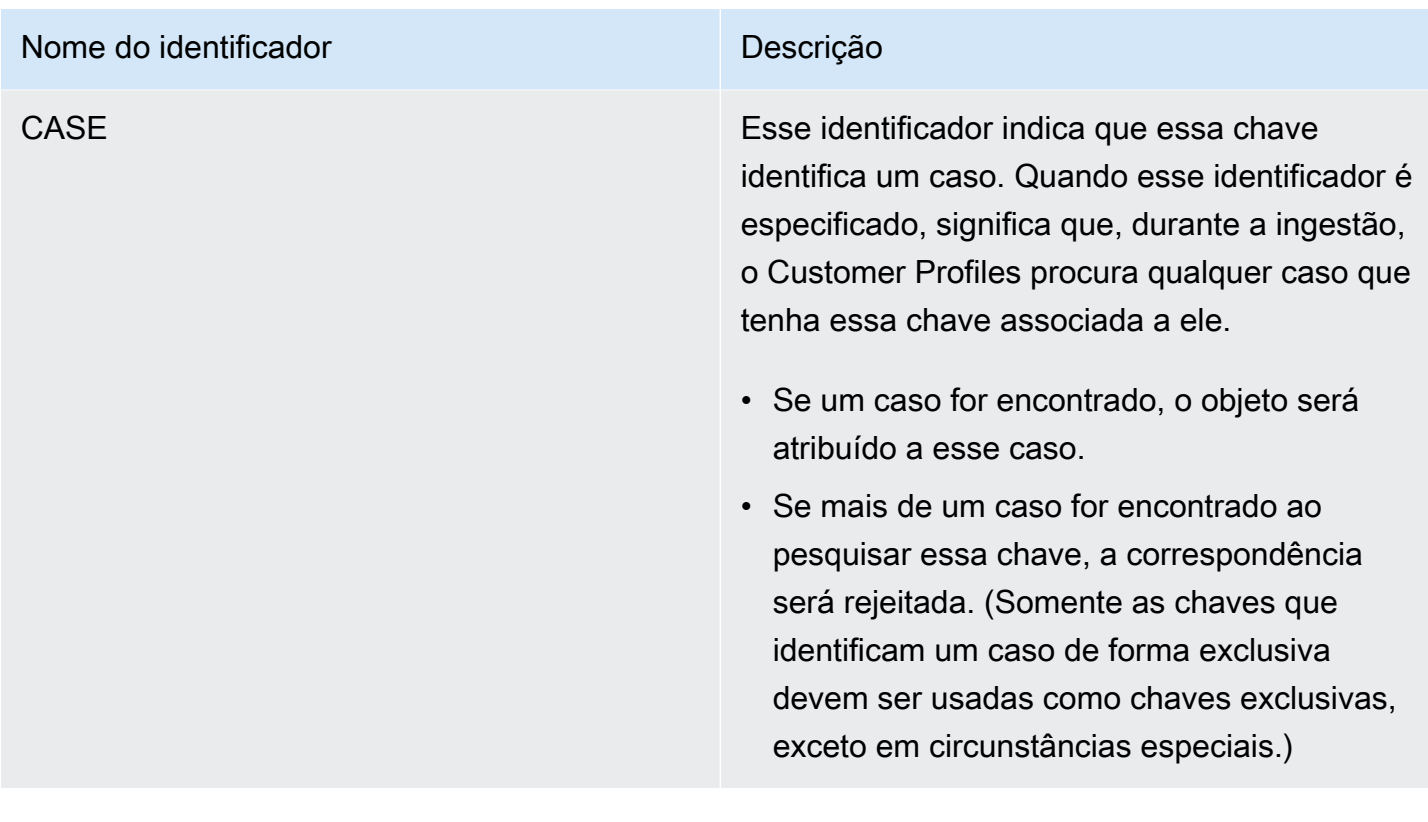

Como a atribuição de perfil funciona usando as principais definições

Quando o Customer Profiles ingere os mapeamentos de objetos personalizados, ele processa as principais definições. O diagrama a seguir mostra como ele processa identificadores padrão nas principais definições para determinar a qual perfil atribuir o objeto.

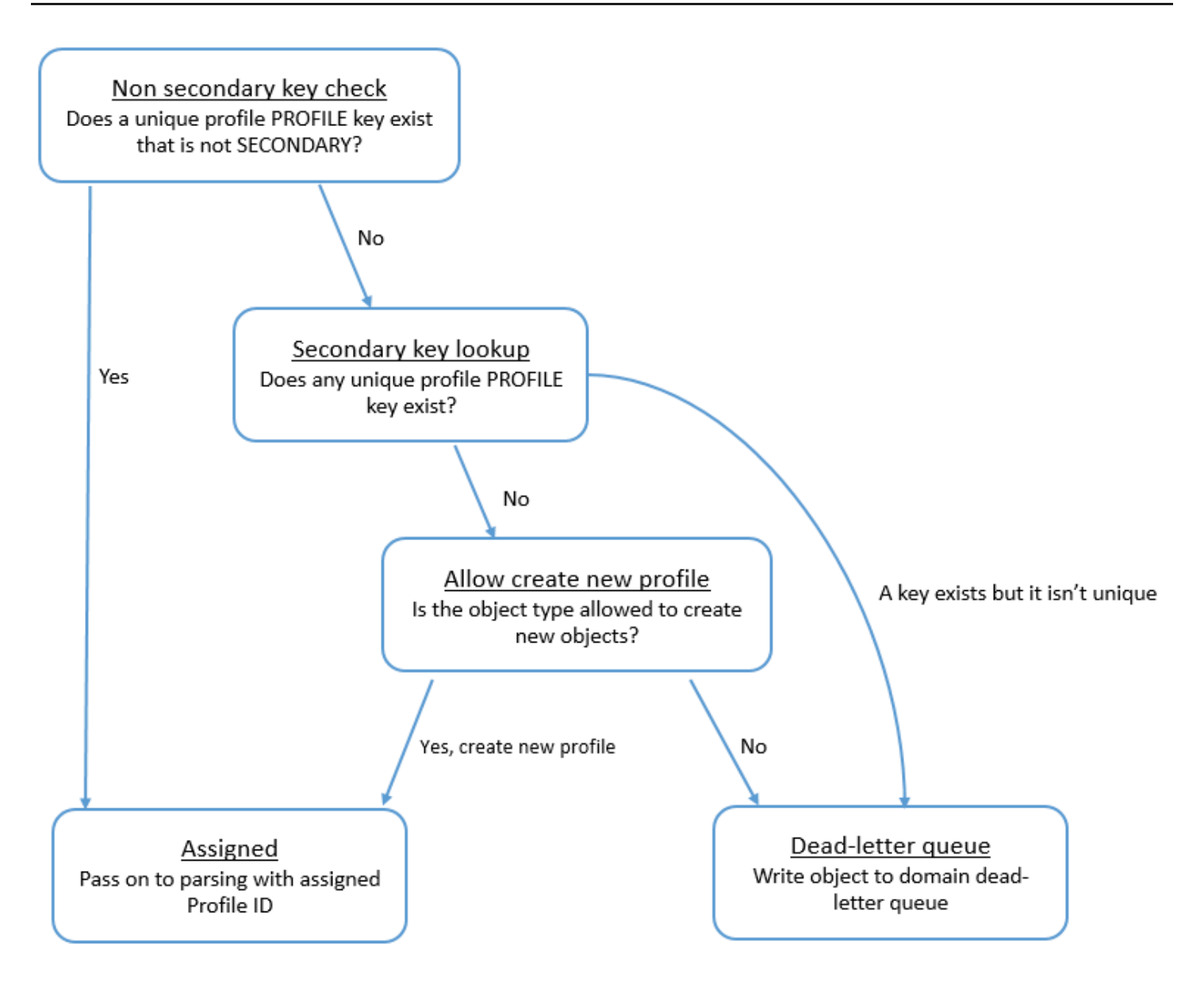

Como as chaves são adicionadas ao índice para futuras pesquisas

O diagrama a seguir mostra como o Customer Profiles processa os identificadores padrão para determinar se a chave deve ser mantida.

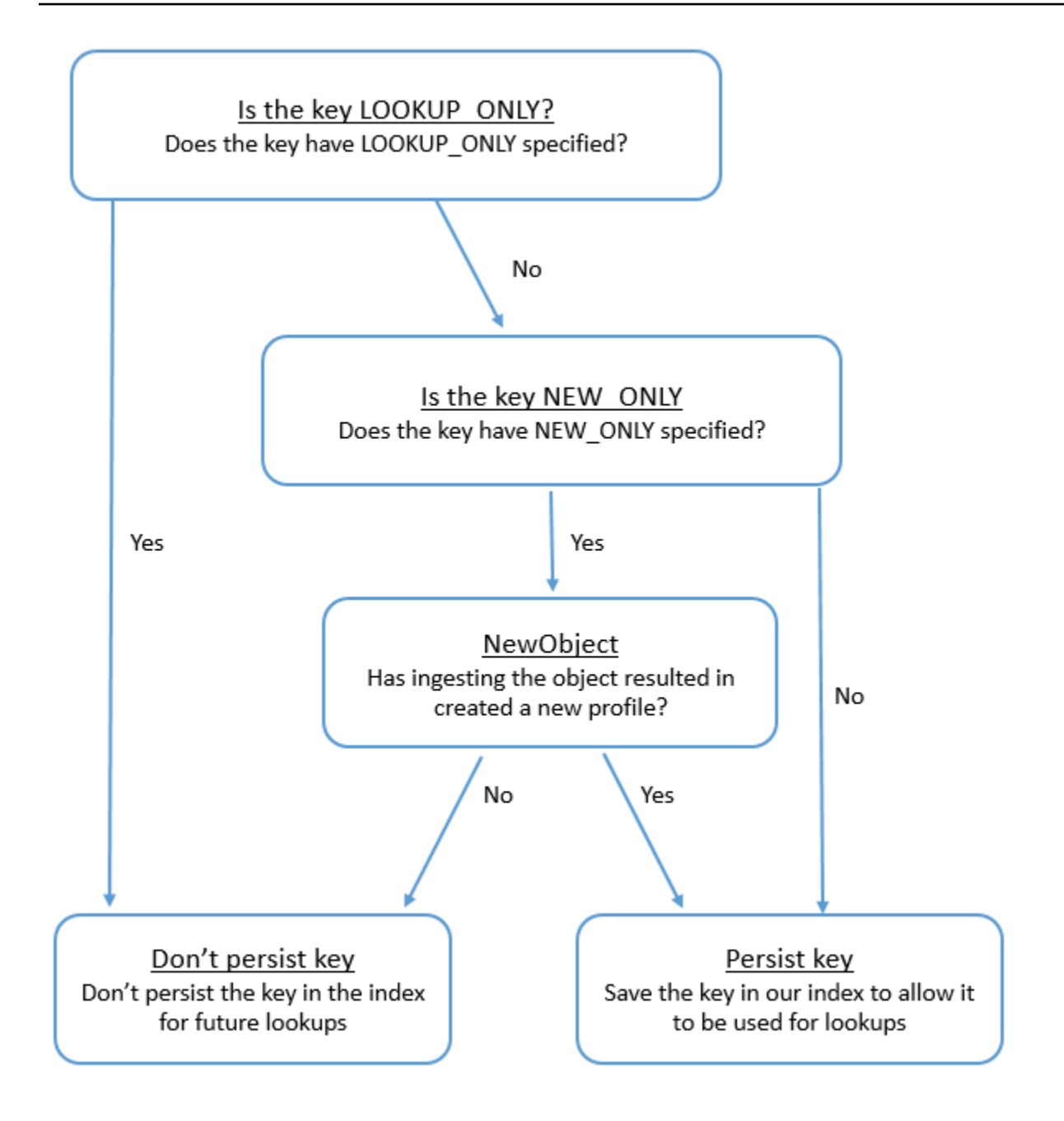

Mapeamento de tipo de objeto para o perfil padrão

Os tópicos desta seção fornecem a definição do perfil padrão e o mapeamento do tipo de objeto de aplicações externas para o perfil padrão.

## Conteúdo

- [Requisitos de AppFlow acesso da Amazon](#page-2460-0)
- [Requisitos de AppIntegrations acesso da Amazon](#page-2460-1)
- [Requisitos de EventBridge acesso da Amazon](#page-2460-2)
- [Definição de perfil padrão](#page-2461-0)
- [Mapeamento de objetos do Salesforce para o perfil padrão](#page-2464-0)
- [Mapeamento de objetos do Zendesk para o perfil padrão](#page-2473-0)
- [Mapeamento de objetos do Marketo para o perfil padrão](#page-2475-0)
- [Mapeando ServiceNow objetos para o objeto de perfil padrão](#page-2478-0)
- [Mapeamento de objetos Segment para o objeto de perfil padrão](#page-2481-0)
- [Mapeamento de objetos Shopify para o objeto de perfil padrão](#page-2484-0)

<span id="page-2460-0"></span>Requisitos de AppFlow acesso da Amazon

A seguir estão os requisitos de AppFlow acesso da Amazon para criar e excluir Zendesk, Marketo, Salesforce e integrações: ServiceNow

- fluxo de aplicativos: CreateFlow
- fluxo de aplicativos: DeleteFlow

<span id="page-2460-1"></span>Requisitos de AppIntegrations acesso da Amazon

A seguir estão os requisitos de AppIntegrations acesso da Amazon para criar e excluir integrações de segmentos e Shopify:

- integrações de aplicativos: Integração GetEvent
- integrações de aplicativos: ListEvent IntegrationAssociations
- integrações de aplicativos: CreateEvent IntegrationAssociation
- integrações de aplicativos: DeleteEvent IntegrationAssociation

<span id="page-2460-2"></span>Requisitos de EventBridge acesso da Amazon

A seguir estão os requisitos de EventBridge acesso da Amazon para criar e excluir integrações de segmentos e Shopify:

- eventos: ListTargets ByRule
- eventos: PutRule
- eventos: PutTargets
- eventos: DeleteRule
- eventos: RemoveTargets

## <span id="page-2461-0"></span>Definição de perfil padrão

A tabela a seguir lista todos os campos no objeto de perfil padrão do Customer Profiles.

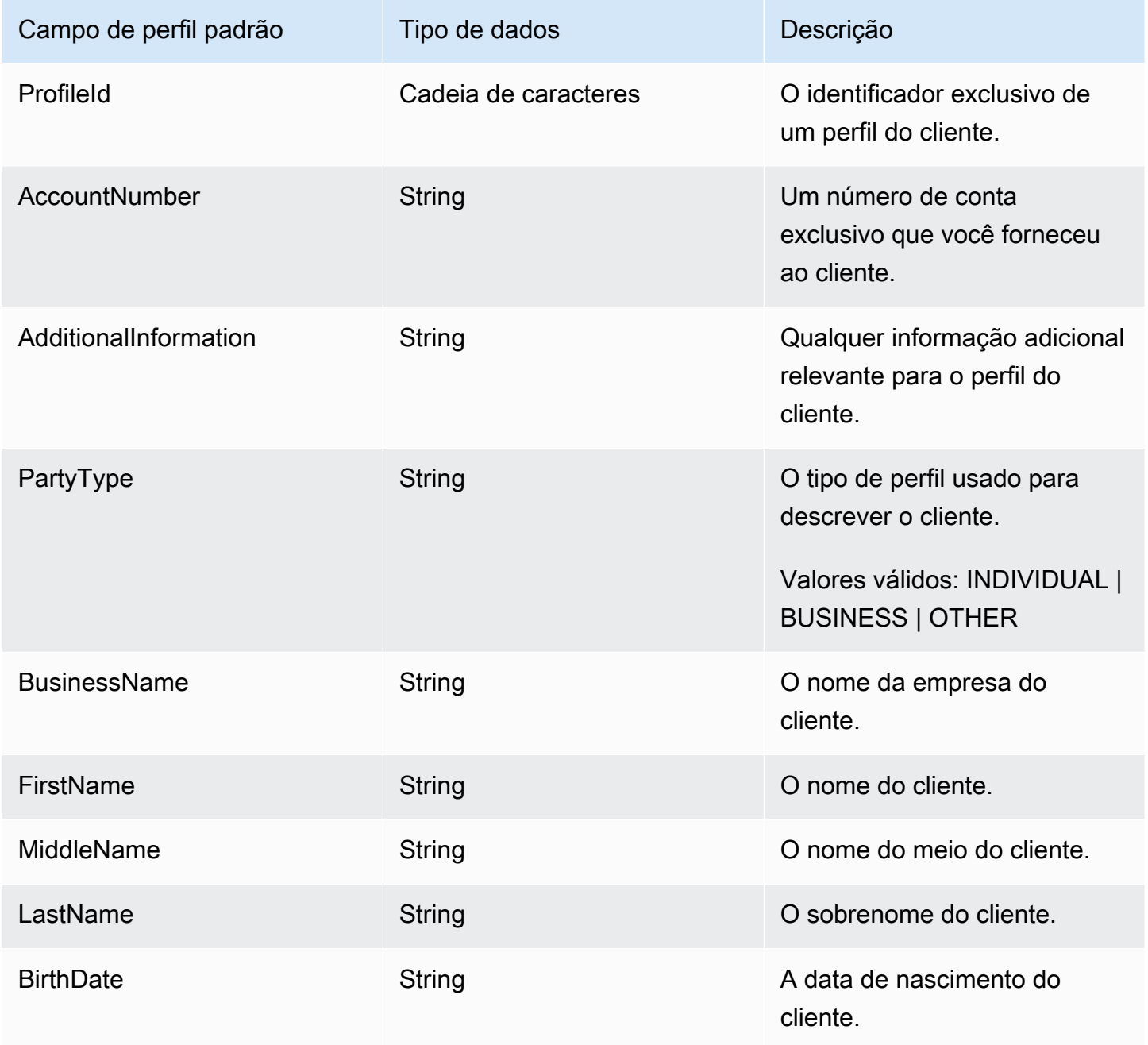

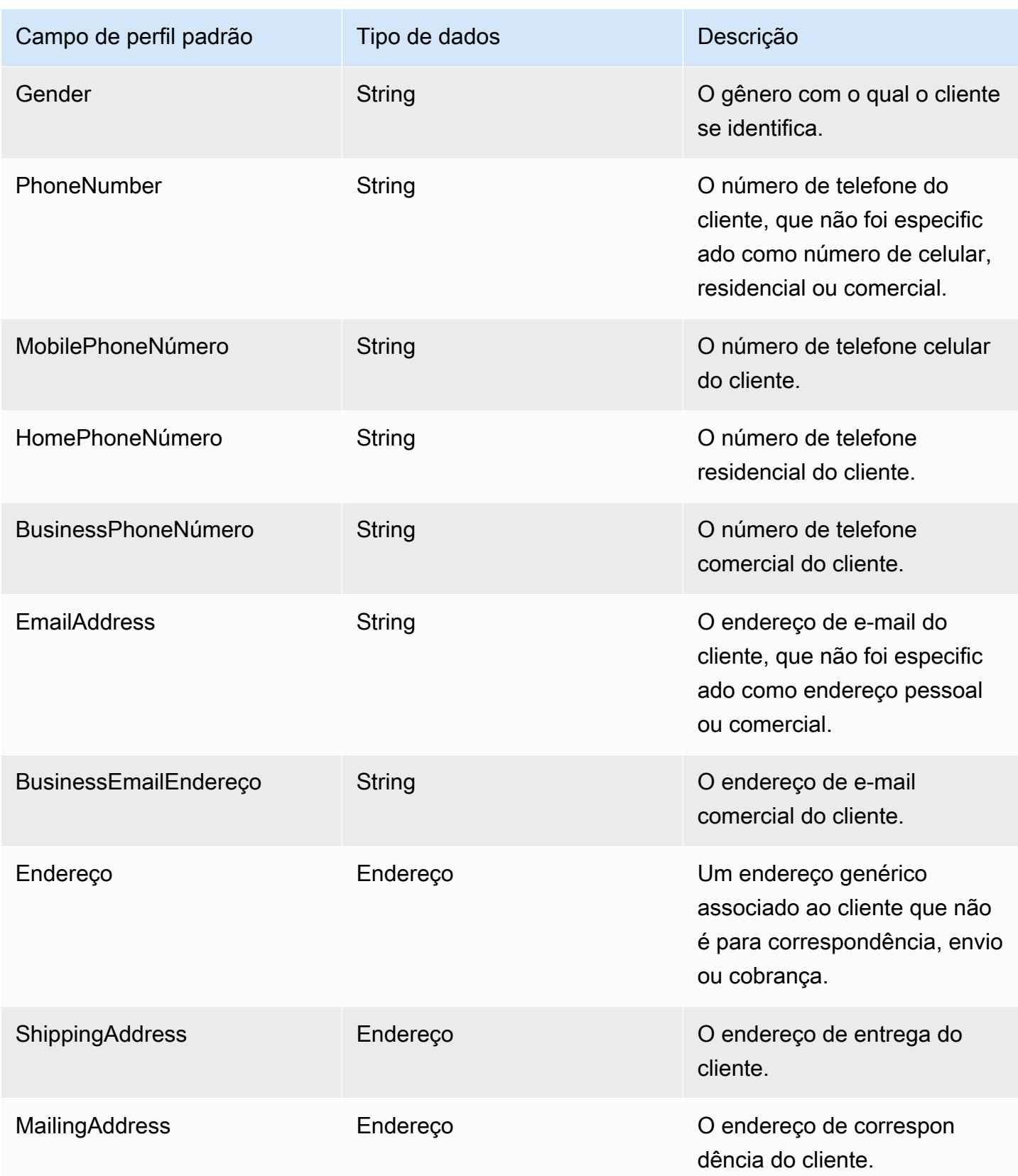

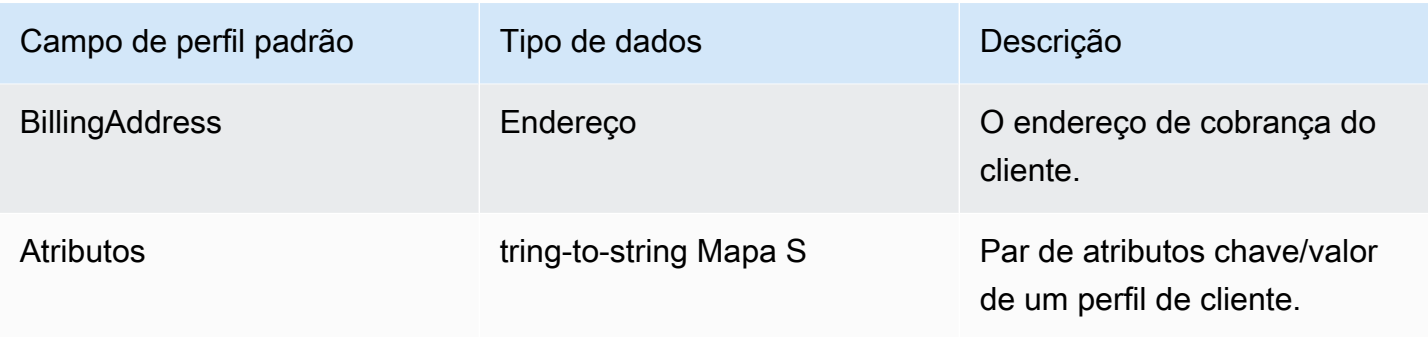

Os objetos de perfil padrão são indexados pelas chaves na tabela a seguir.

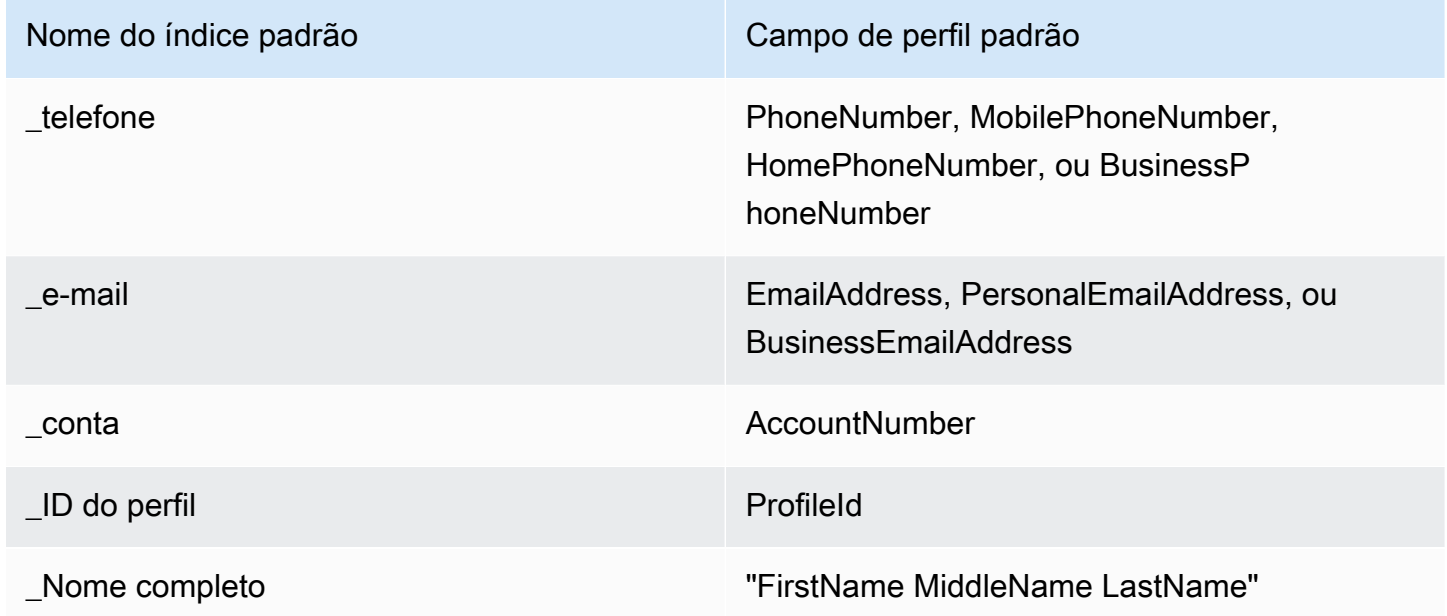

Por exemplo, você pode usar \_phone como nome de chave com a [SearchProfiles API](https://docs.aws.amazon.com/customerprofiles/latest/APIReference/API_SearchProfiles.html) para encontrar um perfil cujo BusinessPhoneNumber atributo PhoneNumber MobilePhoneNumber, HomePhoneNumber,, ou corresponda ao valor da pesquisa.

Tipo de dados do endereço

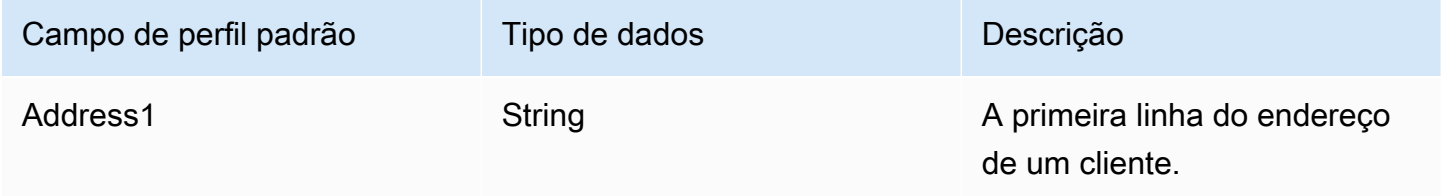

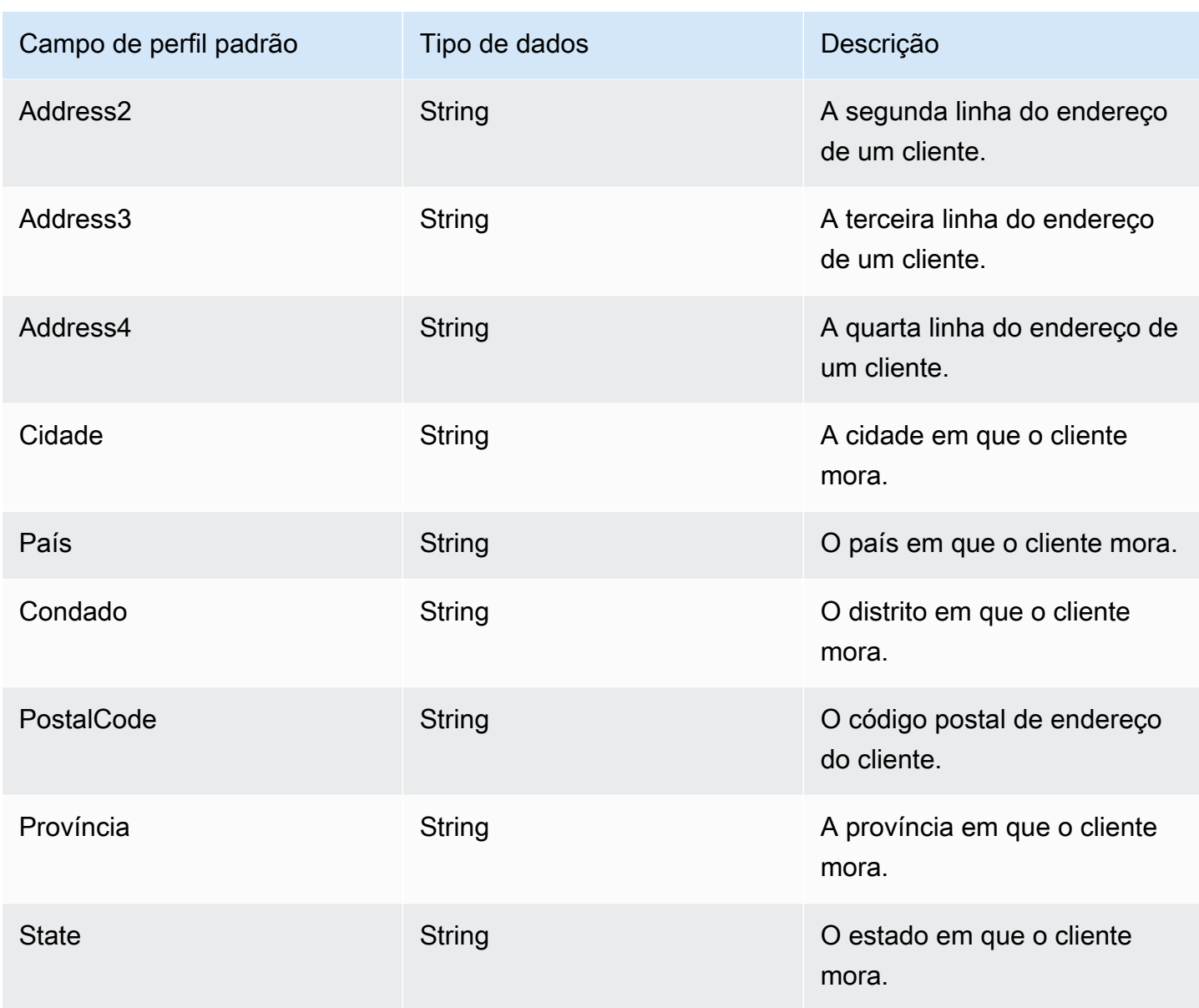

<span id="page-2464-0"></span>Mapeamento de objetos do Salesforce para o perfil padrão

Este tópico lista quais campos nos objetos do Salesforce são mapeados para o objeto de perfil padrão no Customer Profiles.

Objeto Salesforce-Account

Esta é uma lista de todos os campos em um objeto Salesforce-Account. Os campos em seu objeto Salesforce-Account podem variar de acordo com a configuração da instância do Salesforce.

• Id

• IsDeleted

- MasterRecordIdentificação
- Nome
- Tipo
- ParentId
- BillingStreet
- BillingCity
- BillingState
- BillingPostalCódigo
- BillingCountry
- BillingLatitude
- BillingLongitude
- BillingGeocodePrecisão
- BillingAddress.Cidade
- BillingAddress.País
- BillingAddress.Precisão do código geográfico
- BillingAddress.latitude
- BillingAddress.longitude
- BillingAddress. Código postal
- BillingAddress.estado
- BillingAddress.rua
- ShippingStreet
- ShippingCity
- ShippingState
- ShippingPostalCódigo
- ShippingCountry
- ShippingLatitude
- ShippingLongitude
- ShippingGeocodePrecisão
- ShippingAddress.cidade
- ShippingAddress.país
- ShippingAddress.latitude
- ShippingAddress.longitude
- ShippingAddress. Código postal
- ShippingAddress.estado
- ShippingAddress.rua
- Telefone
- Fax
- AccountNumber
- Website
- PhotoUrl
- Sic
- Industry
- AnnualRevenue
- NumberOfFuncionários
- Ownership
- TickerSymbol
- Descrição
- Rating
- Site
- OwnerId
- CreatedDate
- CreatedByIdentificação
- LastModifiedData
- LastModifiedIdentificação
- SystemModstamp
- LastActivityData
- LastViewedData
- LastReferencedData
- Jigsaw
- JigsawCompanyIdentificação
- CleanStatus
- AccountSource
- DunsNumber
- Tradestyle
- NaicsCode
- NaicsDesc
- YearStarted
- SicDesc
- DandbCompanyIdentificação
- IsBuyer

Mapeamento de um objeto Salesforce-Account para um perfil padrão

Um subconjunto dos campos no mapa de objeto para o objeto de perfil padrão no Customer Profiles.

A tabela a seguir lista quais campos podem ser mapeados do objeto Salesforce-Account para o perfil padrão. (A tabela inclui o mapeamento de uma instância do Salesforce que foi configurada para incluir campos Pessoa.)

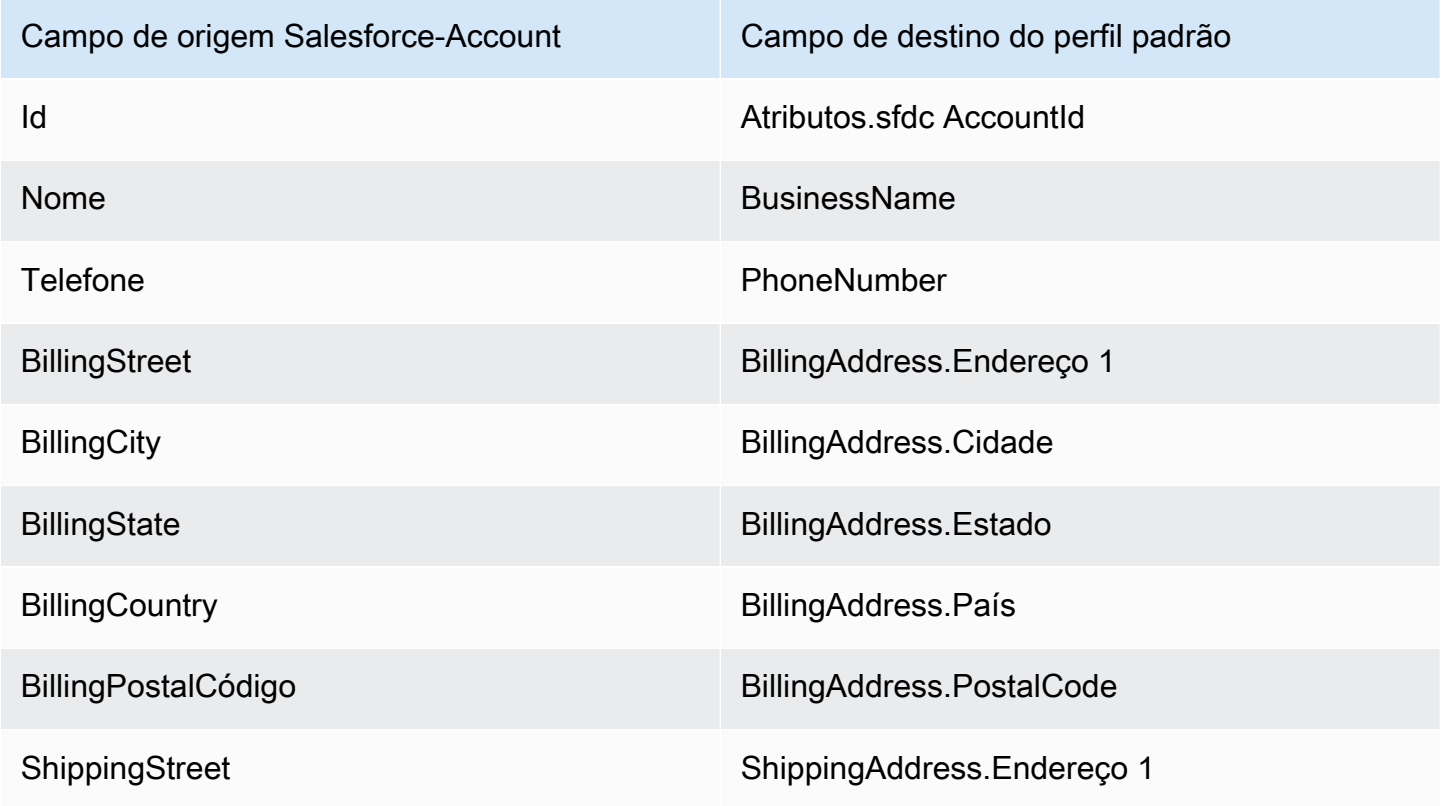

Detalhes da definição de mapeamento do tipo de objeto 2427

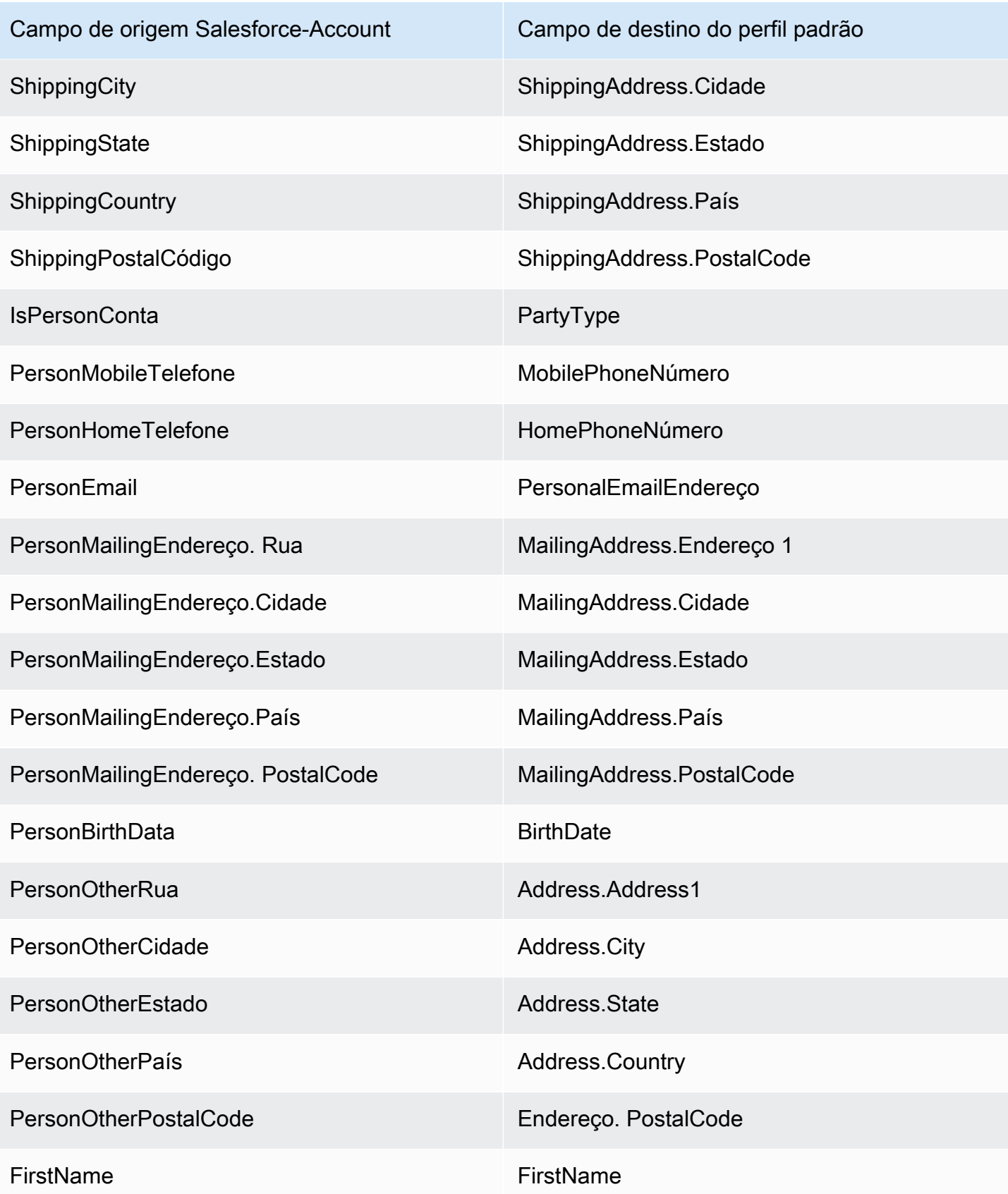

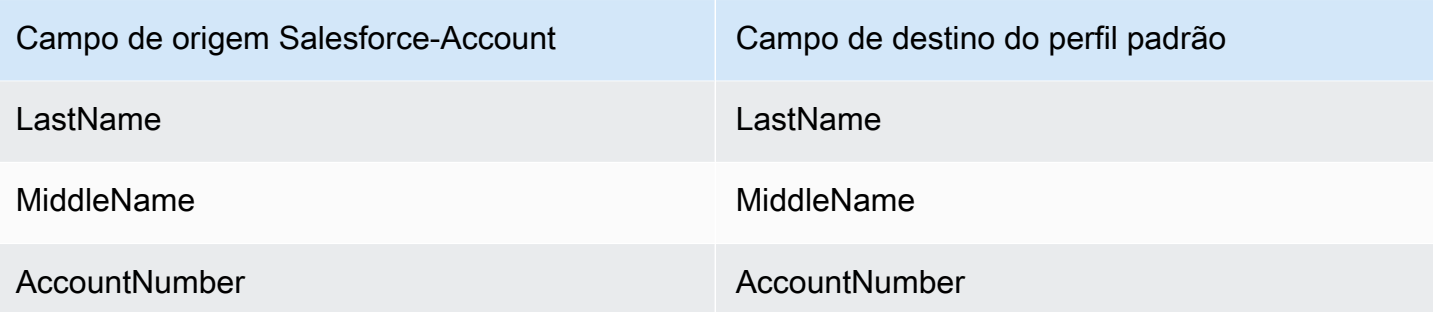

Os dados do cliente Salesforce-Account do objeto Salesforce são associados a um perfil de cliente do Amazon Connect usando os índices na tabela a seguir.

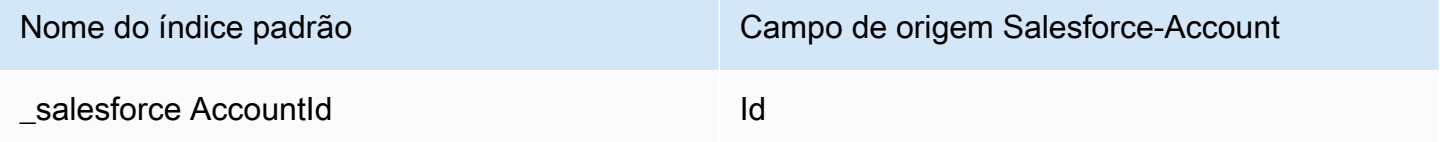

Por exemplo, você pode usar \_salesforceAccountId como nome de chave com a [SearchProfilesA](https://docs.aws.amazon.com/customerprofiles/latest/APIReference/API_SearchProfiles.html)PI para encontrar um perfil. Você pode encontrar os objetos Salesforce-Account associados a um perfil específico usando a API [ListProfileObjects](https://docs.aws.amazon.com/customerprofiles/latest/APIReference/API_ListProfileObjects.html) com e definida como. ProfileId ObjectTypeName Salesforce-Account

## Objeto Salesforce-Contact

Esta é uma lista de todos os campos em um objeto Salesforce-Contact.

- Id
- IsDeleted
- MasterRecordIdentificação
- Accountd
- LastName
- FirstName
- Salutation
- Nome
- OtherStreet
- OtherCity
- OtherState
- OtherPostalCódigo
- OtherCountry
- OtherLatitude
- OtherLongitude
- OtherGeocodePrecisão
- OtherAddress.cidade
- OtherAddress.país
- OtherAddress.Precisão do código geográfico
- OtherAddress.latitude
- OtherAddress. Código postal
- OtherAddress.estado
- OtherAddress.rua
- MailingStreet
- MailingCity
- MailingState
- MailingPostalCódigo
- MailingCountry
- MailingLatitude
- MailingLongitude
- MailingGeocodePrecisão
- MailingAddress.cidade
- MailingAddress.país
- MailingAddress.Precisão do código geográfico
- MailingAddress.latitude
- MailingAddress.longitude
- MailingAddress. Código postal
- MailingAddress.estado
- MailingAddress.rua
- Telefone
- Fax
- MobilePhone
- HomePhone
- OtherPhone
- AssistantPhone
- ReportsToIdentificação
- E-mail
- Cargo
- Department
- AssistantName
- LeadSource
- Birthdate
- Descrição
- OwnerId
- CreatedDate
- CreatedByIdentificação
- LastModifiedData
- LastModifiedById
- SystemModstamp
- LastActivityData
- Última CU RequestDate
- Última CU UpdateDate
- LastViewedData
- LastReferencedData
- EmailBouncedRazão
- EmailBouncedData
- IsEmailSaltou
- PhotoUrl
- Jigsaw
- JigawContactIdentificação
- CleanStatus

### • IndividualId

Mapeamento de um objeto Salesforce-Contact para um perfil padrão

Um subconjunto dos campos no mapa de objeto Salesforce-Contact para o objeto de perfil padrão no Customer Profiles. A tabela a seguir lista quais campos podem ser mapeados do objeto Salesforce-Contact para o objeto do perfil padrão.

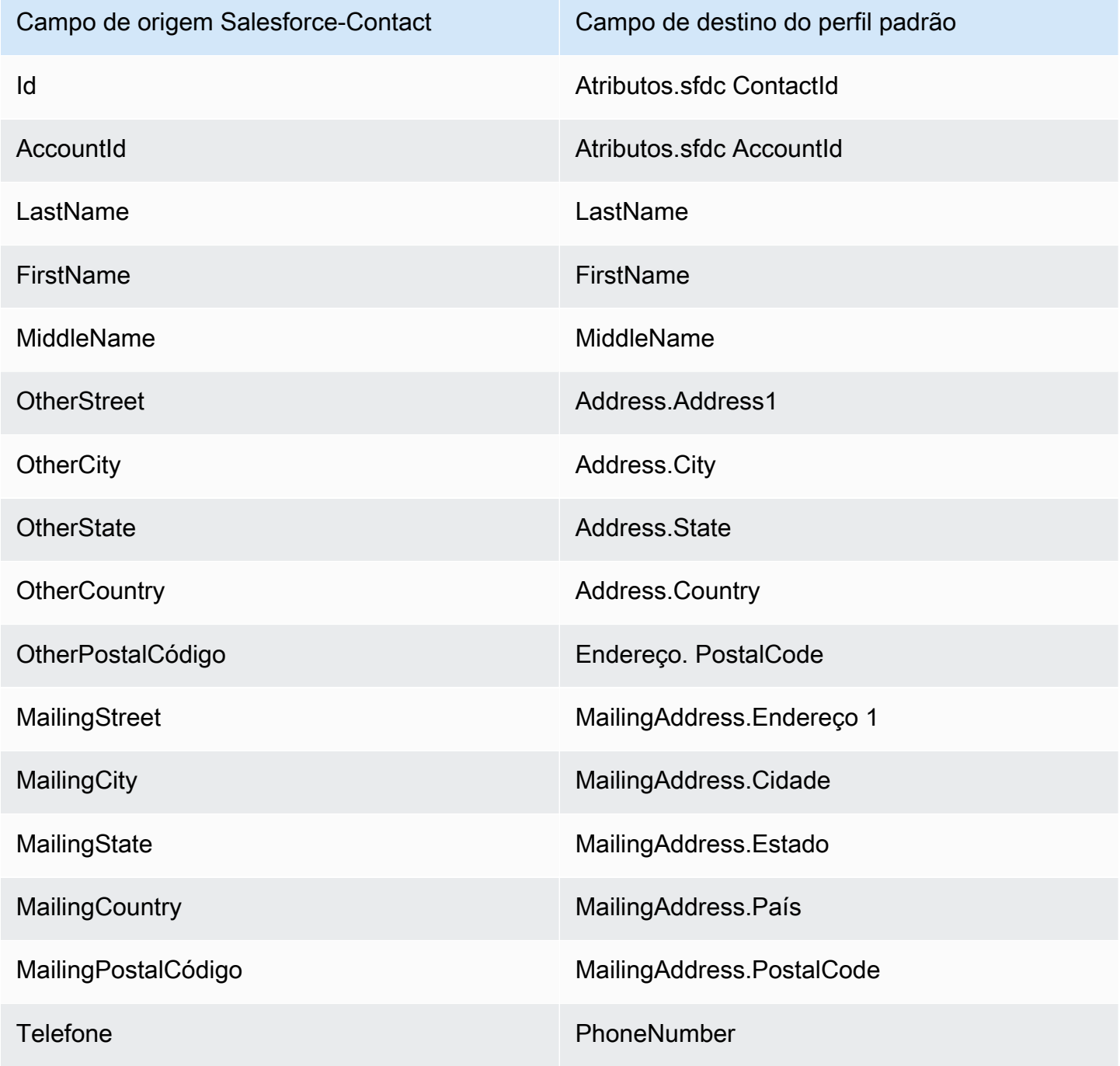

Detalhes da definição de mapeamento do tipo de objeto 2432

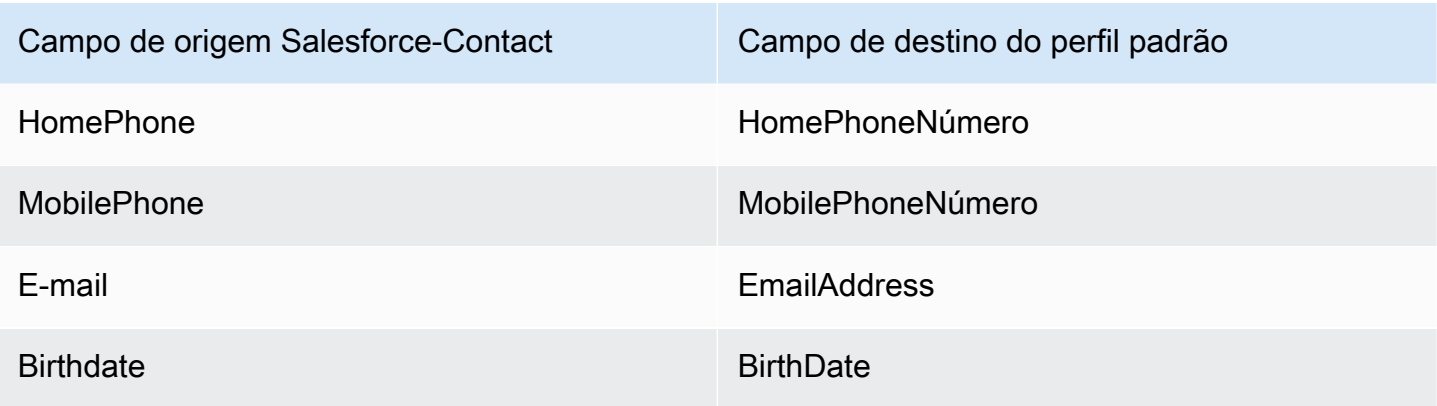

Os dados do cliente Salesforce-Contact de um objeto Salesforce são associados a um perfil de cliente do Amazon Connect usando os índices na tabela a seguir.

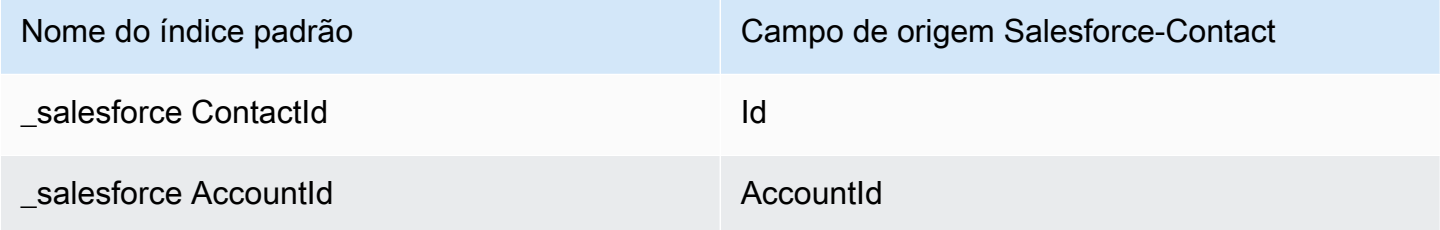

Por exemplo, você pode usar \_salesforceAccountId e \_salesforceContactId como um nome de chave com a [SearchProfiles](https://docs.aws.amazon.com/customerprofiles/latest/APIReference/API_SearchProfiles.html)API para encontrar um perfil. Você pode encontrar os objetos do Salesforce-Contact associados a um perfil específico usando a API [ListProfileObjects](https://docs.aws.amazon.com/customerprofiles/latest/APIReference/API_ListProfileObjects.html) com o ProfileId e definido como. ObjectTypeName Salesforce-Contact

<span id="page-2473-0"></span>Mapeamento de objetos do Zendesk para o perfil padrão

Este tópico lista quais campos nos objetos do Zendesk são mapeados para o perfil padrão no Customer Profiles.

Objeto Zendesk-users

Esta é uma lista de todos os campos em um objeto Zendesk-users.

- id
- url
- external id
- email
- active
- chat\_only
- customer\_role\_id
- role\_type
- detalhes
- last\_login\_at
- locale
- locale\_id
- moderator
- notes
- only\_private\_comments
- default\_group\_id
- phone
- shared\_phone\_number
- photo
- restricted\_agent
- role (perfil)
- shared
- tags
- assinatura
- suspended
- ticket\_restriction
- time\_zone
- two\_factor\_auth\_enabled
- user\_fields
- verified
- report\_csv
- created\_at
- updated\_at

## Mapeamento de usuários do Zendesk para um perfil padrão

Um subconjunto dos campos no mapa de objeto Zendesk-users para o perfil padrão no Customer Profiles. A tabela a seguir lista quais campos podem ser mapeados do objeto Zendesk-users para o perfil padrão.

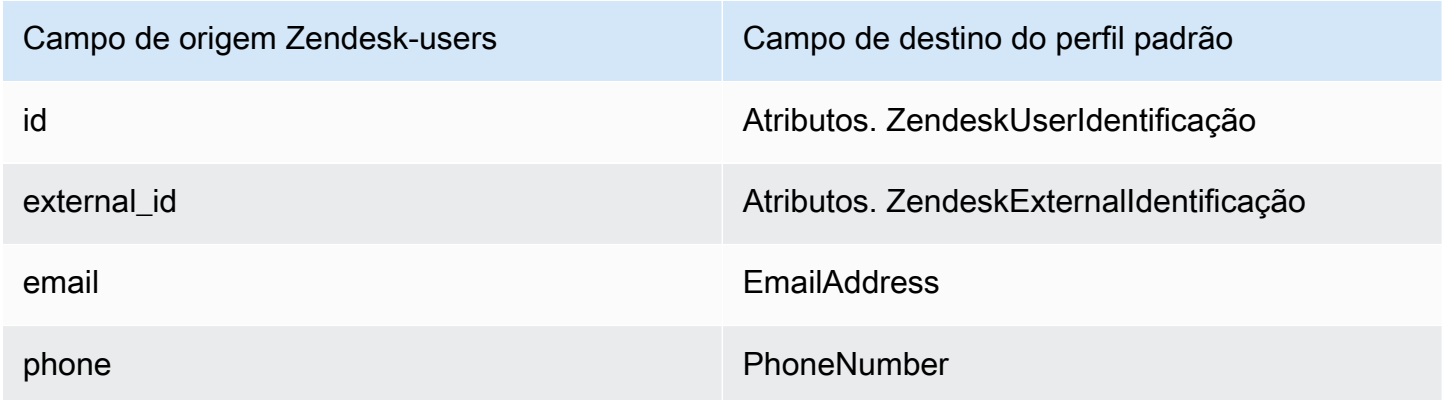

Os dados de cliente Zendesk-users do objeto Zendesk são associados a um perfil de cliente do Amazon Connect usando os índices a seguir.

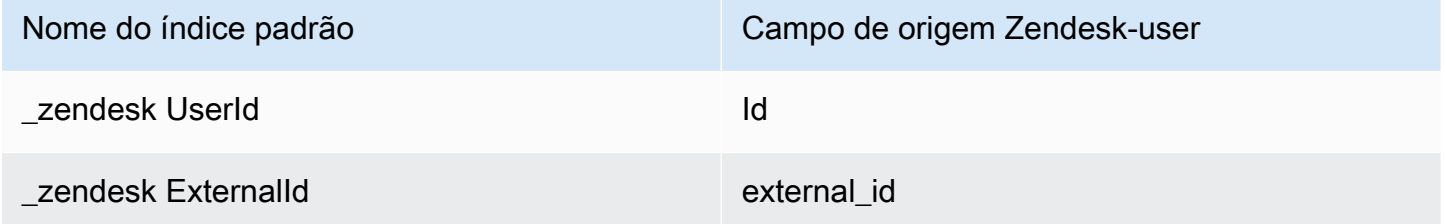

Por exemplo, você pode usar \_zendeskUserId e \_zendeskExternalId como um nome de chave com a [SearchProfiles](https://docs.aws.amazon.com/customerprofiles/latest/APIReference/API_SearchProfiles.html)API para encontrar um perfil de cliente do Amazon Connect. Você pode encontrar os objetos dos usuários do Zendesk associados a um perfil de cliente específico usando a API de [ListProfileobjetos](https://docs.aws.amazon.com/customerprofiles/latest/APIReference/API_ListProfileObjects.html) com o ProfileId e ObjectTypeName definido como. Zendesk-users

<span id="page-2475-0"></span>Mapeamento de objetos do Marketo para o perfil padrão

Este tópico lista quais campos nos objetos do Marketo são mapeados para o objeto de perfil padrão no Customer Profiles.

Objeto Marketo-leads

Esta é uma lista de todos os campos em um objeto Marketo-leads.

- id
- firstName
- lastName
- middleName
- email
- phone
- mobilePhone
- billingStreet
- billingCity
- billingState
- billingCountry
- faturamento PostalCode
- address
- city
- estado
- country
- postalcode
- gender
- encontro OfBirth

Mapeamento de Marketo-leads para um perfil padrão

Um subconjunto de campos no mapa de objetos Marketo-leads para o perfil padrão.

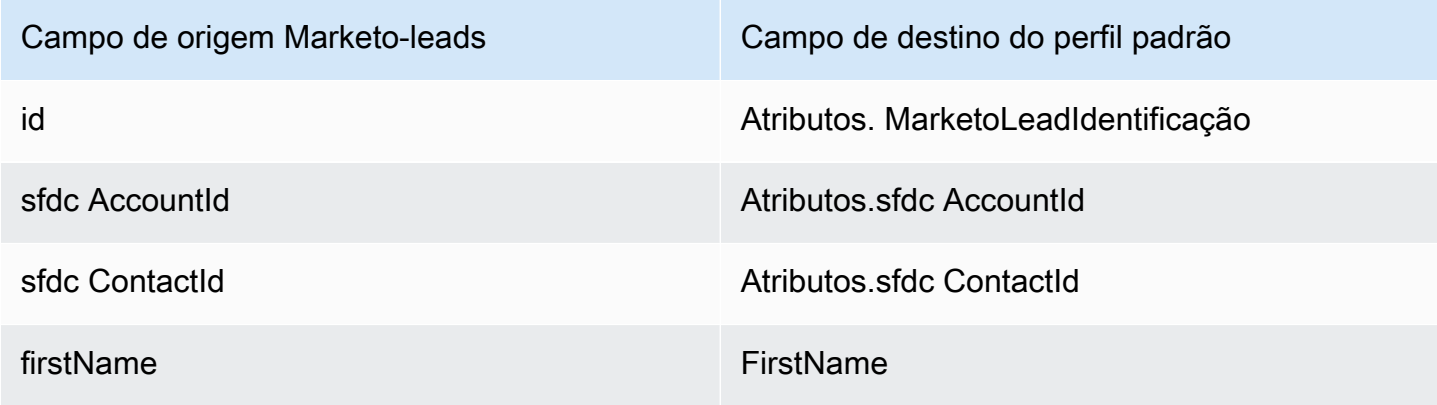

Detalhes da definição de mapeamento do tipo de objeto 2436

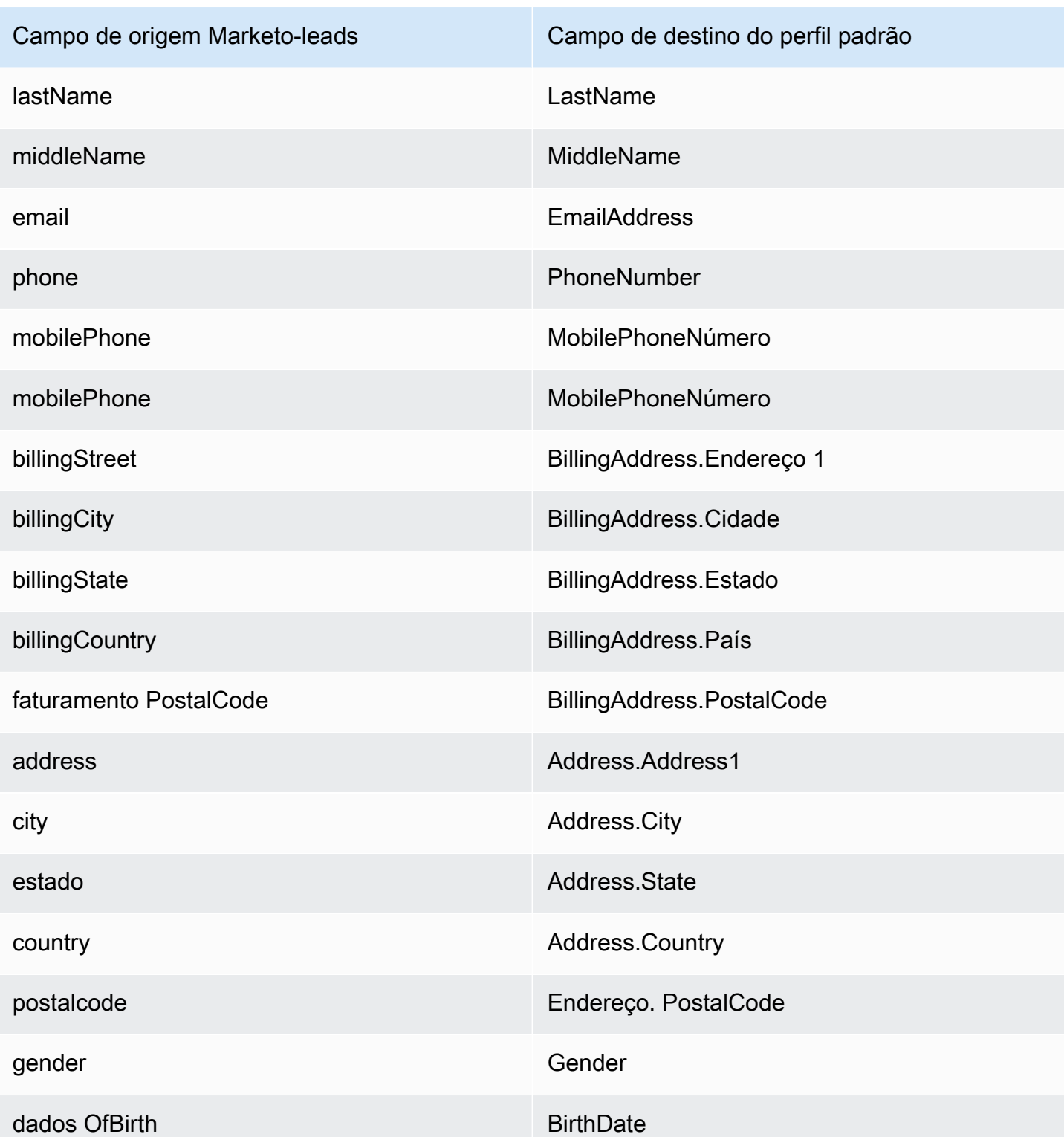

Os dados do cliente Marketo-leads do Marketo são associados a um perfil de cliente do Amazon Connect usando os índices na tabela a seguir.

Detalhes da definição de mapeamento do tipo de objeto 2437

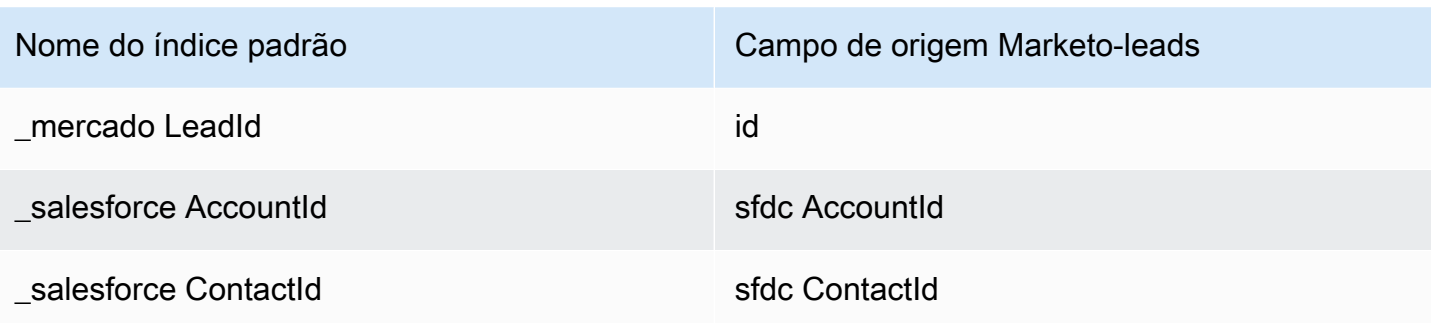

Por exemplo, você pode usar\_marketoLeadId,\_salesforceAccountId, e \_salesforceContactId como um nome de chave com a [SearchProfiles](https://docs.aws.amazon.com/customerprofiles/latest/APIReference/API_SearchProfiles.html)API para encontrar um perfil de cliente do Amazon Connect. Você pode encontrar os objetos Marketo-leads associados a um perfil de cliente específico usando a API [ListProfileObjects](https://docs.aws.amazon.com/customerprofiles/latest/APIReference/API_ListProfileObjects.html) com o ProfileId e ObjectTypeName definido como. Marketo-leads

<span id="page-2478-0"></span>Mapeando ServiceNow objetos para o objeto de perfil padrão

Este tópico lista quais campos em ServiceNow objetos são mapeados para campos no objeto de perfil padrão nos perfis de clientes do Amazon Connect.

Objeto Servicenow-sys\_user

Esta é uma lista de todos os campos em um objeto Servicenow-sys\_user.

- sys\_id
- active
- building
- calendar\_integration
- city
- company
- cost center
- country
- date format
- default\_perspective
- department
- edu\_status
- email
- employee\_number
- enable\_multifactor\_authn
- failed\_attempts
- first\_name
- gender
- home\_phone
- internal\_integration\_user
- introduction
- last\_login
- last\_login\_device
- last\_login\_time
- last\_name
- last\_password
- ldap\_server
- local
- locked out
- manager
- middle name
- mobile\_phone
- name
- notificação
- password\_needs\_reset
- phone
- photo
- preferred\_language
- funções
- schedule
- origem
- estado
- street
- sys\_class\_name
- sys\_created\_by
- sys\_created\_on
- sys\_domain.link
- sys\_domain.value
- sys\_domain\_path
- sys\_id
- sys\_mod\_count
- sys\_updated\_by
- sys\_udpated\_on
- time\_format
- time\_zone
- title
- user\_name
- user\_password
- web\_service\_access\_only
- zip

Mapeamento de Servicenow-sys\_users para um objeto do perfil padrão

Um subconjunto dos campos no mapa de objeto Servicenow-sys\_users para o objeto do perfil padrão no Customer Profiles.

A tabela a seguir lista quais campos podem ser mapeados do objeto Servicenow-sys\_users para o perfil padrão.

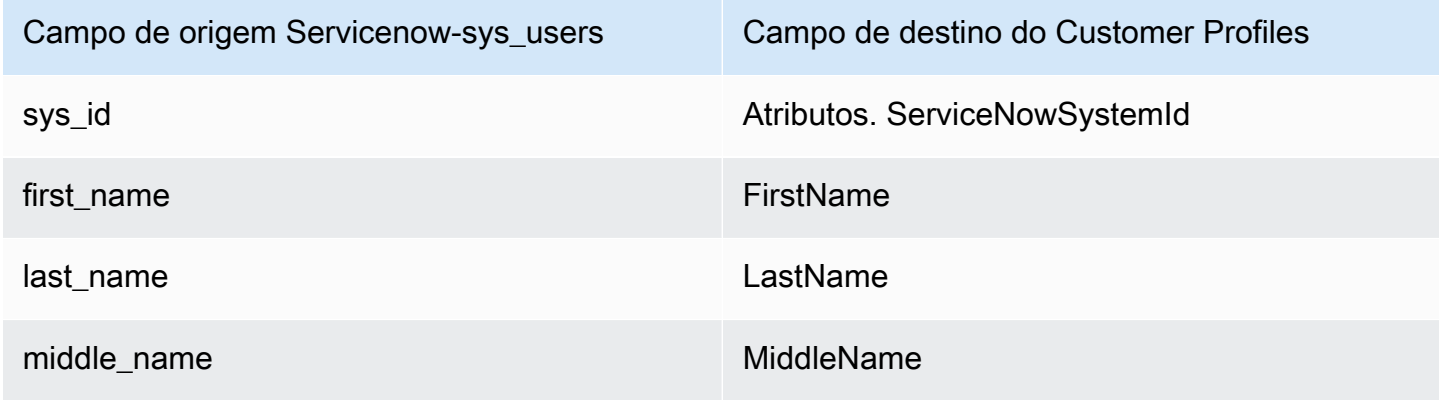

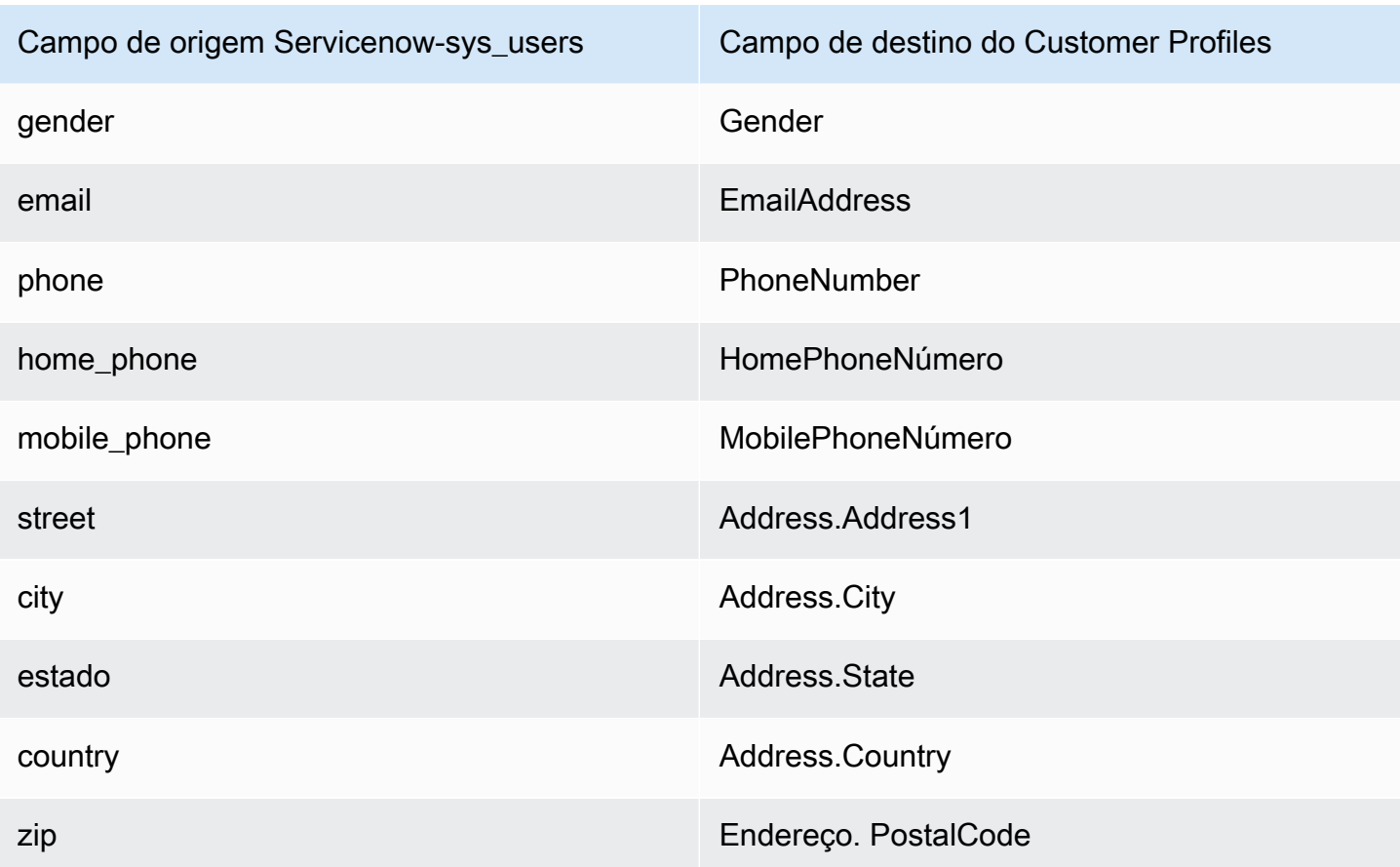

Os dados de cliente Servicenow-sys\_user do objeto Servicenow são associados a um perfil de cliente do Amazon Connect usando os índices na tabela a seguir.

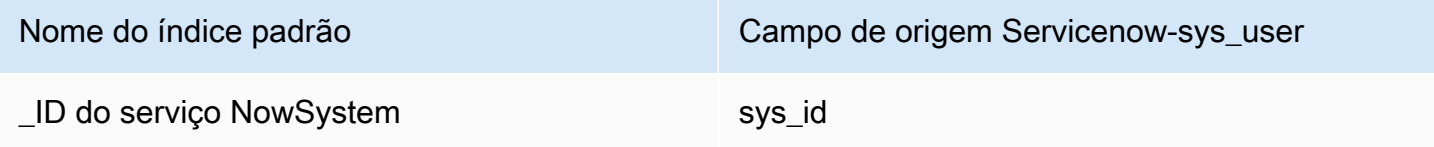

Por exemplo, você pode usar \_serviceNowSystemId e \_serviceNowIncidentId como um nome de chave com a [SearchProfiles](https://docs.aws.amazon.com/customerprofiles/latest/APIReference/API_SearchProfiles.html)API para encontrar um perfil de cliente do Amazon Connect. Você pode encontrar os objetos ServiceNow-Sys\_User associados a um perfil específico usando a API [ListProfileObjects](https://docs.aws.amazon.com/customerprofiles/latest/APIReference/API_ListProfileObjects.html) com o e definido como. ProfileId ObjectTypeName Servicenowsys\_user

<span id="page-2481-0"></span>Mapeamento de objetos Segment para o objeto de perfil padrão

Este tópico lista quais campos nos objetos do Segment são mapeados para o perfil padrão no Amazon Connect Customer Profiles.

### Objeto Segment-Identify

Esta é uma lista de todos os campos em um objeto Segment-Identify.

- userId
- campos comuns consulte [Spec: Common Fields](https://segment.com/docs/connections/spec/common/) na documentação do Segment
- Características reservadas do Segment consulte [Traits](https://segment.com/docs/connections/spec/identify/#traits) na documentação do Segment
- traits.address.street
- traits.address.city
- traits.address.state
- traits.address.postalCode
- traits.address.country
- traits.age
- traits.avatar
- traits.birthday
- traits.company.name
- traits.company.id
- traits.company.industry
- traits.company.employee\_count
- traits.company.plan
- traits.createdAt
- traits.description
- traits.email
- traits.firstName
- traits.gender
- traits.id
- traits.lastName
- traits.name
- traits.phone
- traits.title
- traits.username
- traits.website

Mapeamento de um Segment-Identify para um objeto de perfil padrão

Um subconjunto dos campos no mapa de objeto Segment-Identify para o objeto de perfil padrão no Customer Profiles.

A tabela a seguir lista quais campos podem ser mapeados do objeto Segment-Identify para o perfil padrão.

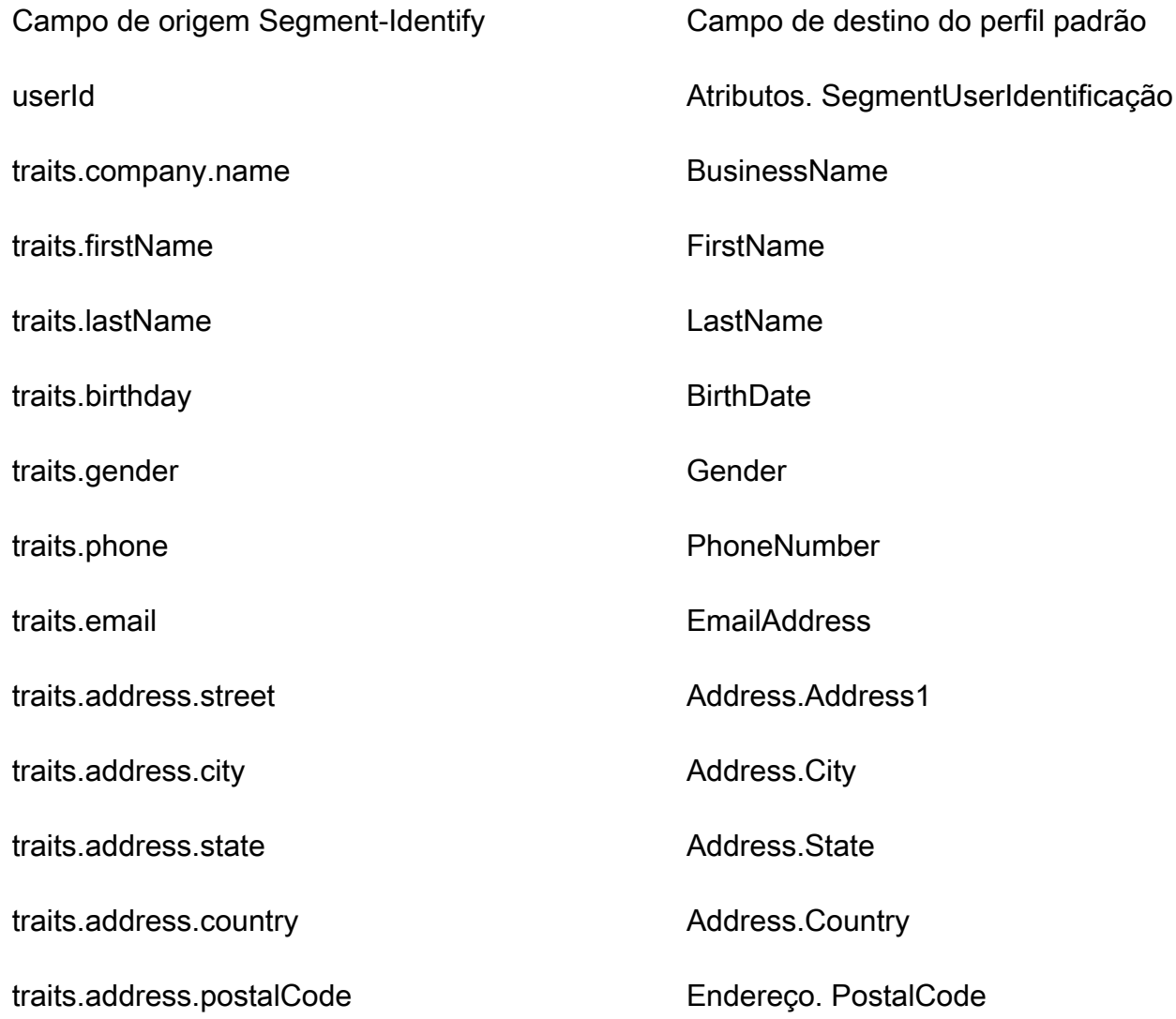

### Exemplo

O exemplo a seguir mostra como mapear um campo de origem para um campo de destino.

```
"segmentUserId": { 
"Source": "_source.detail.event.detail.userId",
```
}

"Target": "\_profile.Attributes.SegmentUserId"

Os dados de cliente Segment-Identify do objeto Segment são associados a um perfil de cliente do Amazon Connect usando o índice a seguir.

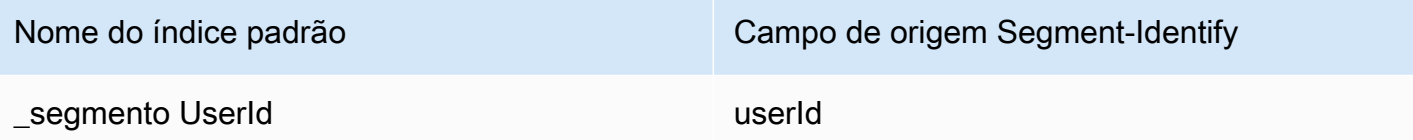

Por exemplo, você pode usar \_segmentUserId como nome de chave a [SearchProfiles](https://docs.aws.amazon.com/customerprofiles/latest/APIReference/API_SearchProfiles.html)API para encontrar um perfil de cliente do Amazon Connect. Você pode encontrar os objetos de identificação por segmento associados a um perfil específico usando a API de [ListProfileobjetos](https://docs.aws.amazon.com/customerprofiles/latest/APIReference/API_ListProfileObjects.html) com o ProfileId e ObjectTypeName definido como. Segment-Identify

Mapeamento de objetos Shopify para o objeto de perfil padrão

Este tópico lista quais campos nos objetos da Shopify são mapeados para o perfil padrão no Amazon Connect Customer Profiles.

Objeto Shopify-Customer

Esta é uma lista de todos os campos em um objeto Shopify-Customer.

- accepts\_marketing
- accepts\_marketing\_updated\_at
- endereços
- currency
- created at
- default address.address1
- default\_address.address2
- default\_address.city
- default\_address.company
- default\_address.country
- default\_address.country\_code
- default\_address.country\_name
- default address.customer id
- default\_address.default
- default address.first name
- default\_address.id
- default address.last name
- default address.name
- default\_address.phone
- default\_address.province
- default\_address.province\_code
- default\_address.zip
- email
- first name
- id
- last\_name
- last\_order\_id
- last\_order\_name
- metafield.key
- metafield.value
- metafield.namespace
- metafield.value\_type
- marketing\_opt\_in\_level
- multipass\_identifier
- note
- orders\_count
- phone
- sms\_marketing\_consent.state
- sms\_marketing\_consent.opt\_in\_level
- sms\_marketing\_consent.consent\_updated\_at
- sms\_marketing\_consent.consent\_collected\_from
- estado
- tags
- tax\_exempt
- tax\_exemptions
- total\_spent
- updated\_at
- verified\_email

Mapeamento de um objeto Shopify-Customer para um perfil padrão

Um subconjunto dos campos no mapa de objeto Shopify-Customer para o objeto de perfil padrão no Customer Profiles.

A tabela a seguir lista quais campos podem ser mapeados do objeto Shopify-Customer para o perfil padrão.

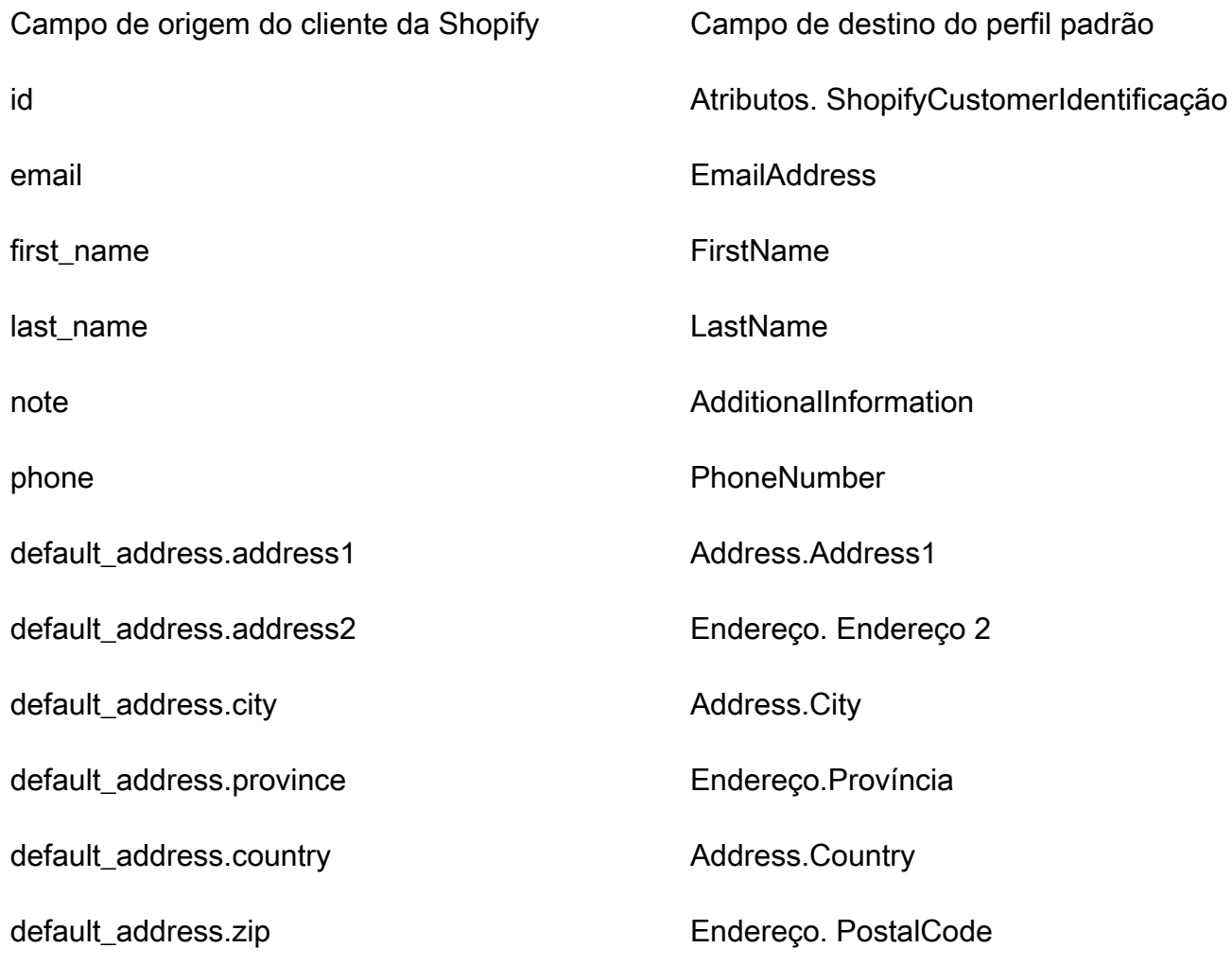

#### Exemplo

O exemplo a seguir mostra como mapear um campo de origem para um campo de destino.

```
"shopifyCustomerId": { 
     "Source": "_source.detail.event.detail.payload.id", 
     "Target": "_profile.Attributes.ShopifyCustomerId"
}
```
Os dados de cliente Shopify-Customer do objeto Shopify são associados a um perfil de cliente do Amazon Connect usando o índice a seguir.

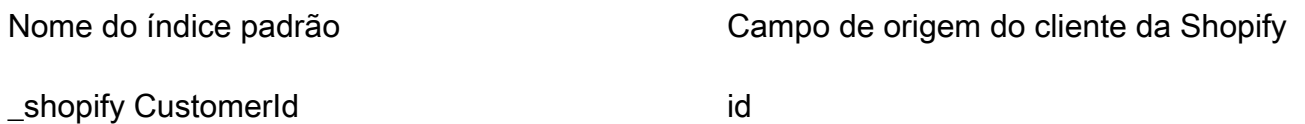

Por exemplo, você pode usar \_shopifyCustomerId como nome de chave a [SearchProfiles](https://docs.aws.amazon.com/customerprofiles/latest/APIReference/API_SearchProfiles.html)API para encontrar um perfil de cliente do Amazon Connect. Você pode encontrar os objetos Shopify-Customer associados a um perfil específico usando a API [ListProfileObjects](https://docs.aws.amazon.com/customerprofiles/latest/APIReference/API_ListProfileObjects.html) com o ProfileId e definido como. ObjectTypeName Shopify-Customer

Mapeamento de tipo de objeto para o pedido padrão

Os tópicos desta seção fornecem a definição do pedido padrão e o mapeamento do tipo de objeto de aplicações externas para o pedido padrão.

### Conteúdo

- [Requisitos de AppIntegrations acesso da Amazon](#page-2487-0)
- [Requisitos de EventBridge acesso da Amazon](#page-2488-0)
- [Definição de pedido padrão](#page-2488-1)
- [Mapeamento de objetos Shopify para o pedido padrão](#page-2492-0)

<span id="page-2487-0"></span>Requisitos de AppIntegrations acesso da Amazon

A seguir estão os requisitos de AppIntegrations acesso da Amazon para criar e excluir integrações da Shopify:

• integrações de aplicativos: Integração GetEvent

- integrações de aplicativos: ListEvent IntegrationAssociations
- integrações de aplicativos: CreateEvent IntegrationAssociation
- integrações de aplicativos: DeleteEvent IntegrationAssociation

<span id="page-2488-0"></span>Requisitos de EventBridge acesso da Amazon

A seguir estão os requisitos de EventBridge acesso da Amazon para criar e excluir integrações da Shopify:

- eventos: ListTargets ByRule
- eventos: PutRule
- eventos: PutTargets
- eventos: DeleteRule
- eventos: RemoveTargets

#### <span id="page-2488-1"></span>Definição de pedido padrão

A tabela a seguir lista todos os campos no objeto de pedido padrão do Customer Profiles.

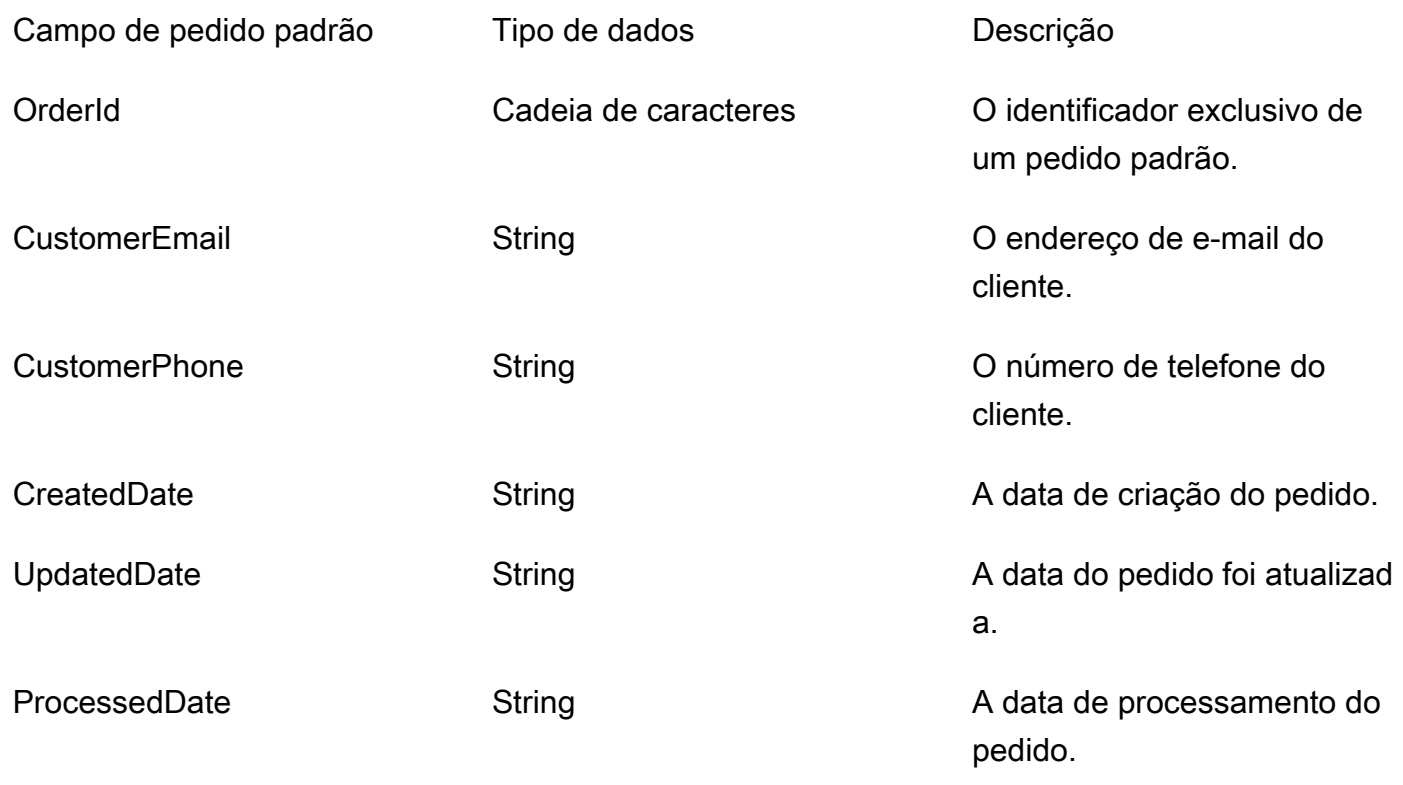

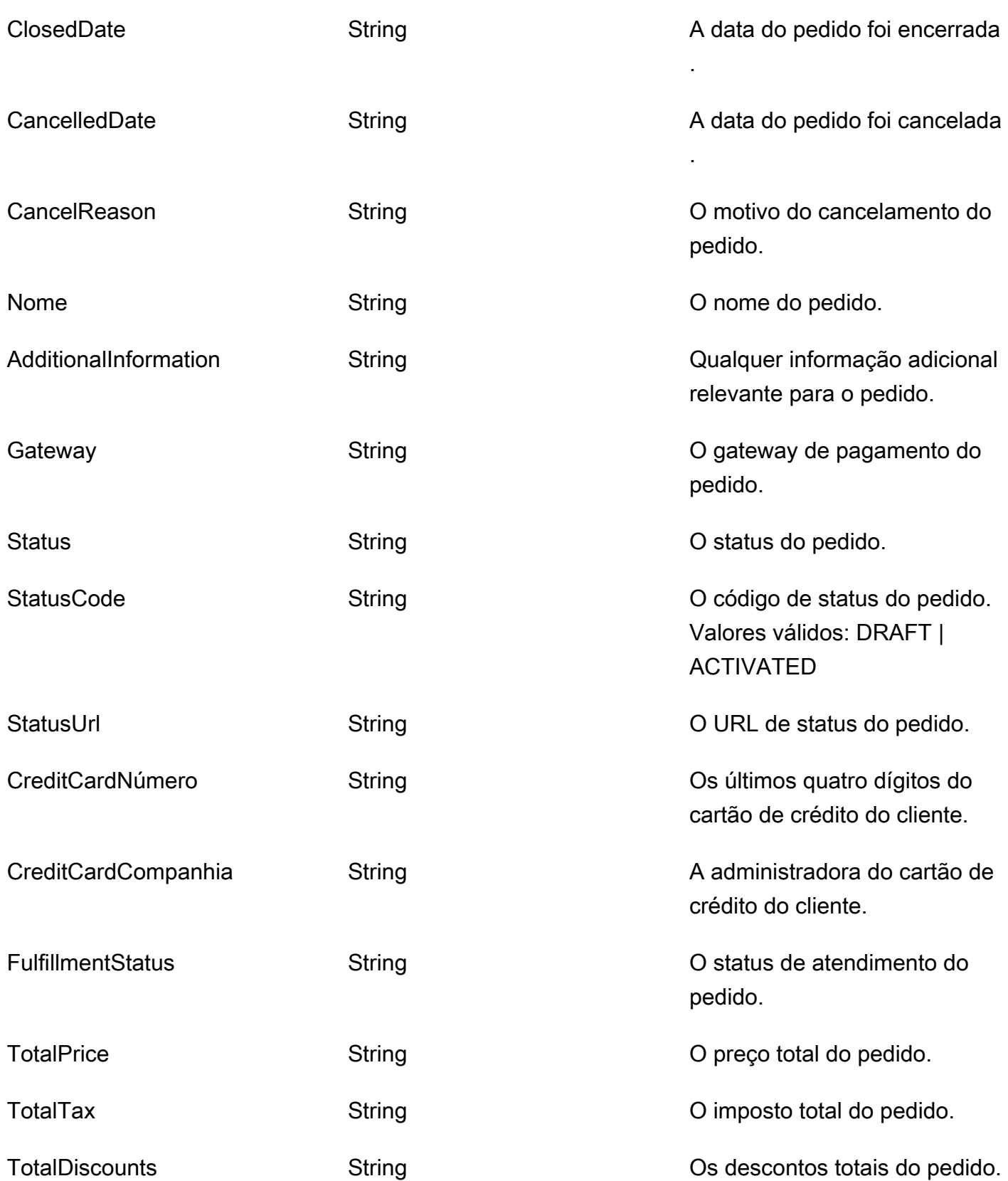

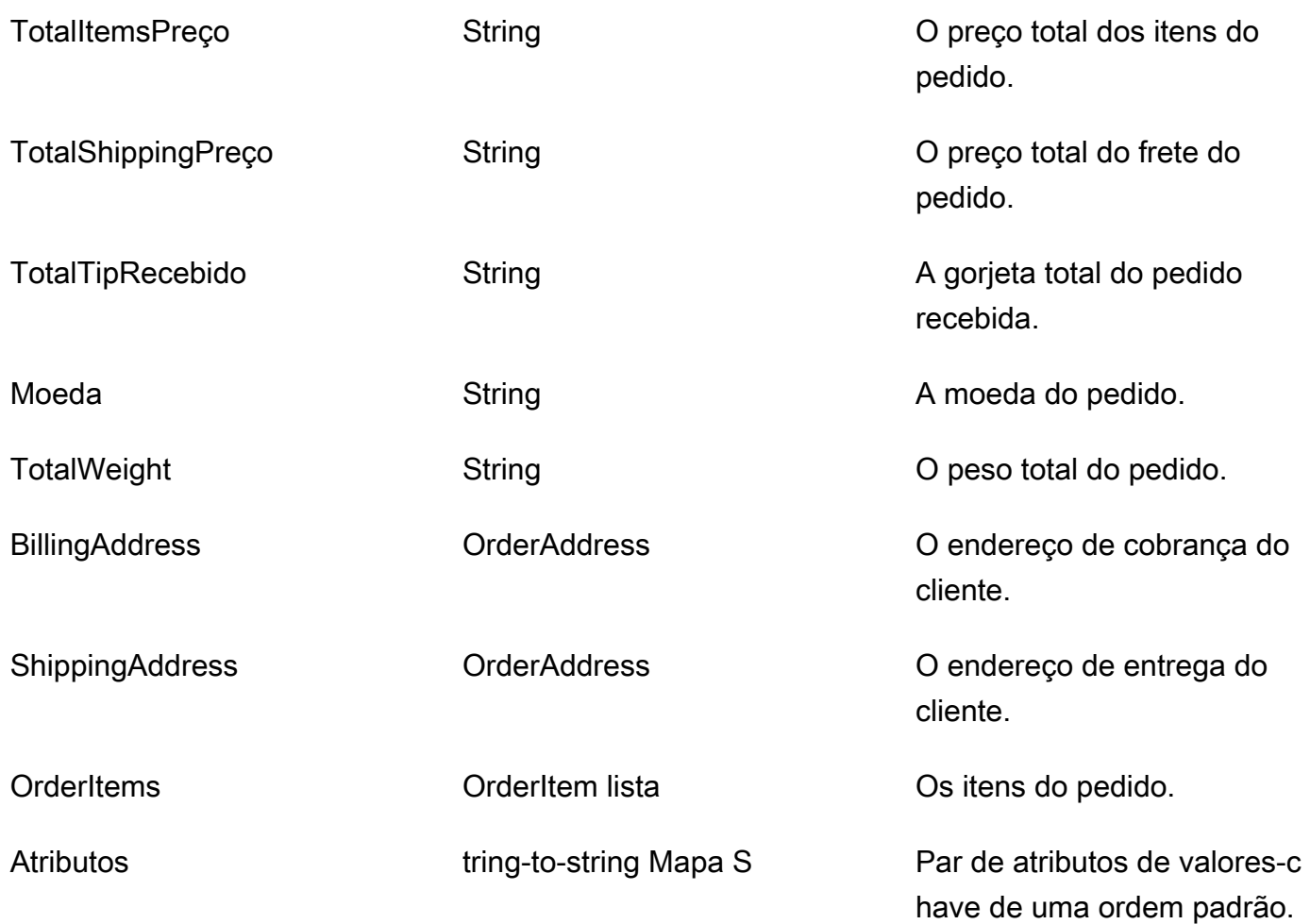

Os objetos de ordem padrão são indexados pelas chaves na tabela a seguir.

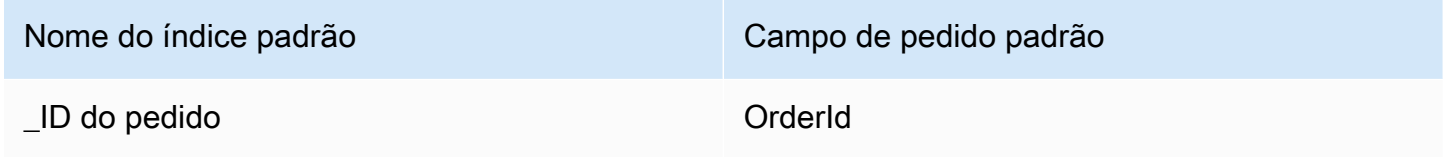

Por exemplo, você pode usar \_orderId como nome de chave com a [SearchProfiles API](https://docs.aws.amazon.com/customerprofiles/latest/APIReference/API_SearchProfiles.html) para encontrar um perfil que tenha um pedido que OrderId corresponda ao valor da pesquisa. Você pode encontrar os objetos de pedido padrão associados a um perfil específico usando a [ListProfileObjects](https://docs.aws.amazon.com/customerprofiles/latest/APIReference/API_ListProfileObjects.html)  [API](https://docs.aws.amazon.com/customerprofiles/latest/APIReference/API_ListProfileObjects.html) com ProfileId e ObjectTypeName definida como\_order.

OrderAddress tipo de dados

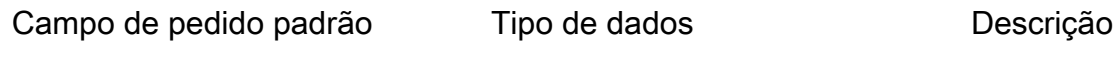

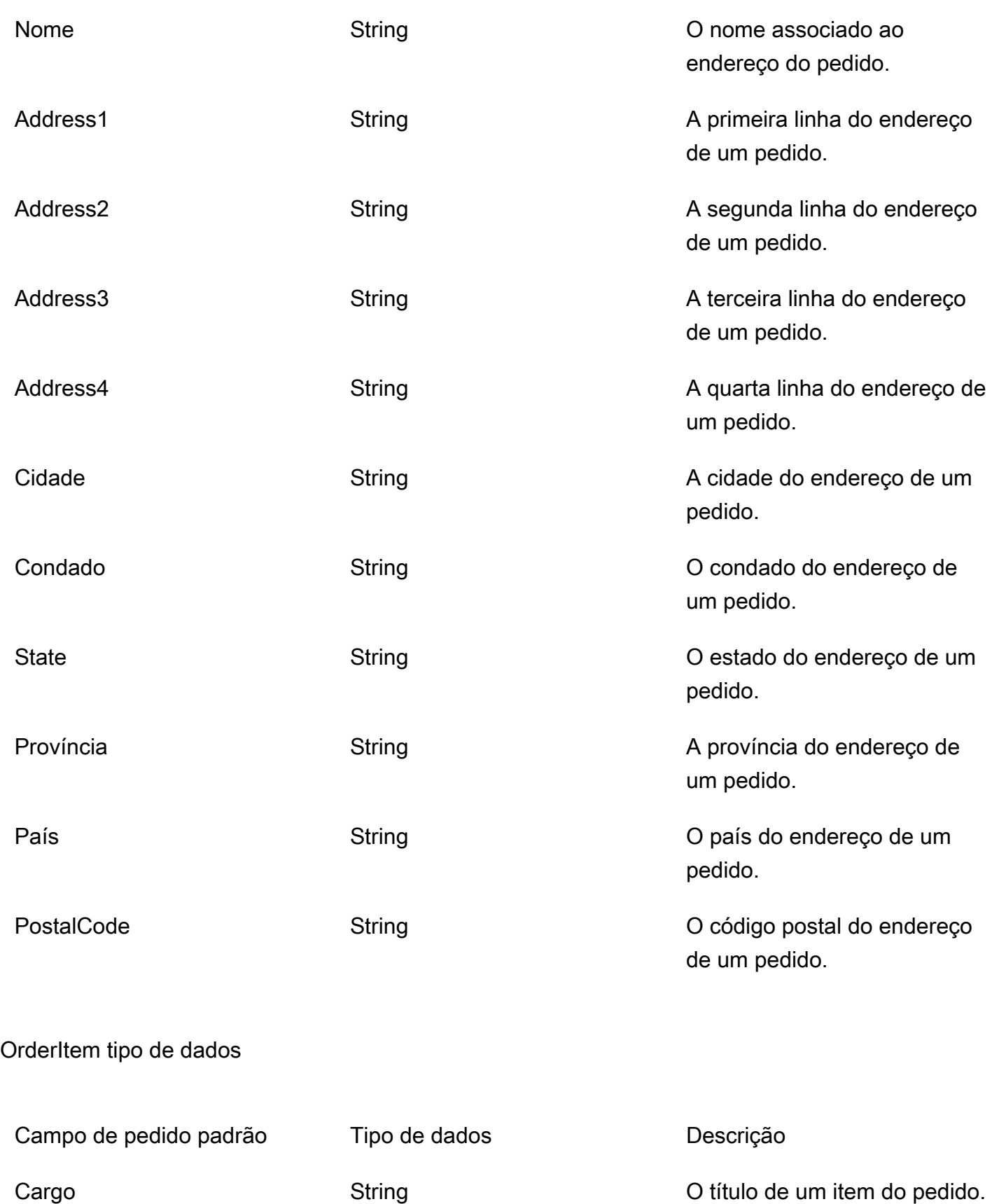

Preço String String Contract Contract Contract O preço de um item do pedido.

Quantidade String String A quantidade de um item do

pedido.

<span id="page-2492-0"></span>Mapeamento de objetos Shopify para o pedido padrão

Este tópico lista quais campos nos objetos da Shopify são mapeados para o padrão padrão no Customer Profiles.

Shopify - objeto DraftOrder

Para ver uma lista de todos os campos em um objeto da Shopify, consulte [O DraftOrder DraftOrder](https://shopify.dev/api/admin-rest/2021-10/resources/draftorder#resource_object) [objeto na documentação da](https://shopify.dev/api/admin-rest/2021-10/resources/draftorder#resource_object) Shopify.

Mapeando um DraftOrder objeto Shopify- para um pedido padrão

Um subconjunto dos campos no mapa de objetos da Shopify para o DraftOrder objeto de pedido padrão nos Perfis de clientes.

A tabela a seguir lista quais campos podem ser mapeados do DraftOrder objeto Shopify- para o pedido padrão.

O StatusCode será ACTIVATED se order\_status\_url existir na origem. Caso contrário, StatusCode será DRAFT.

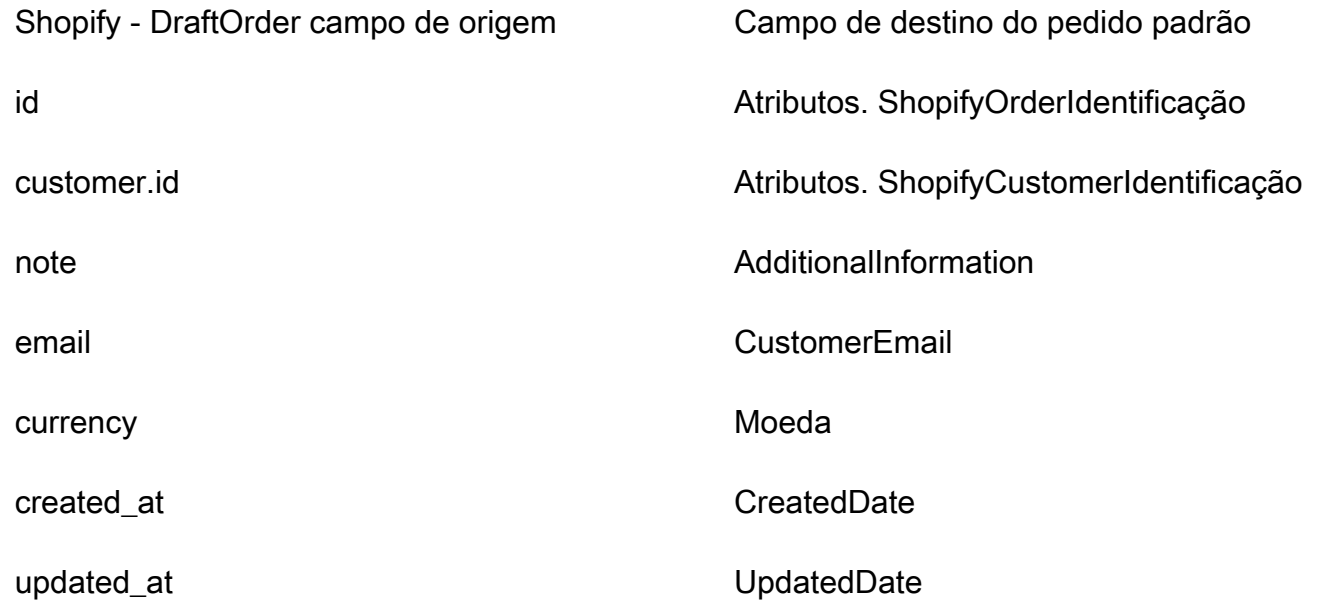

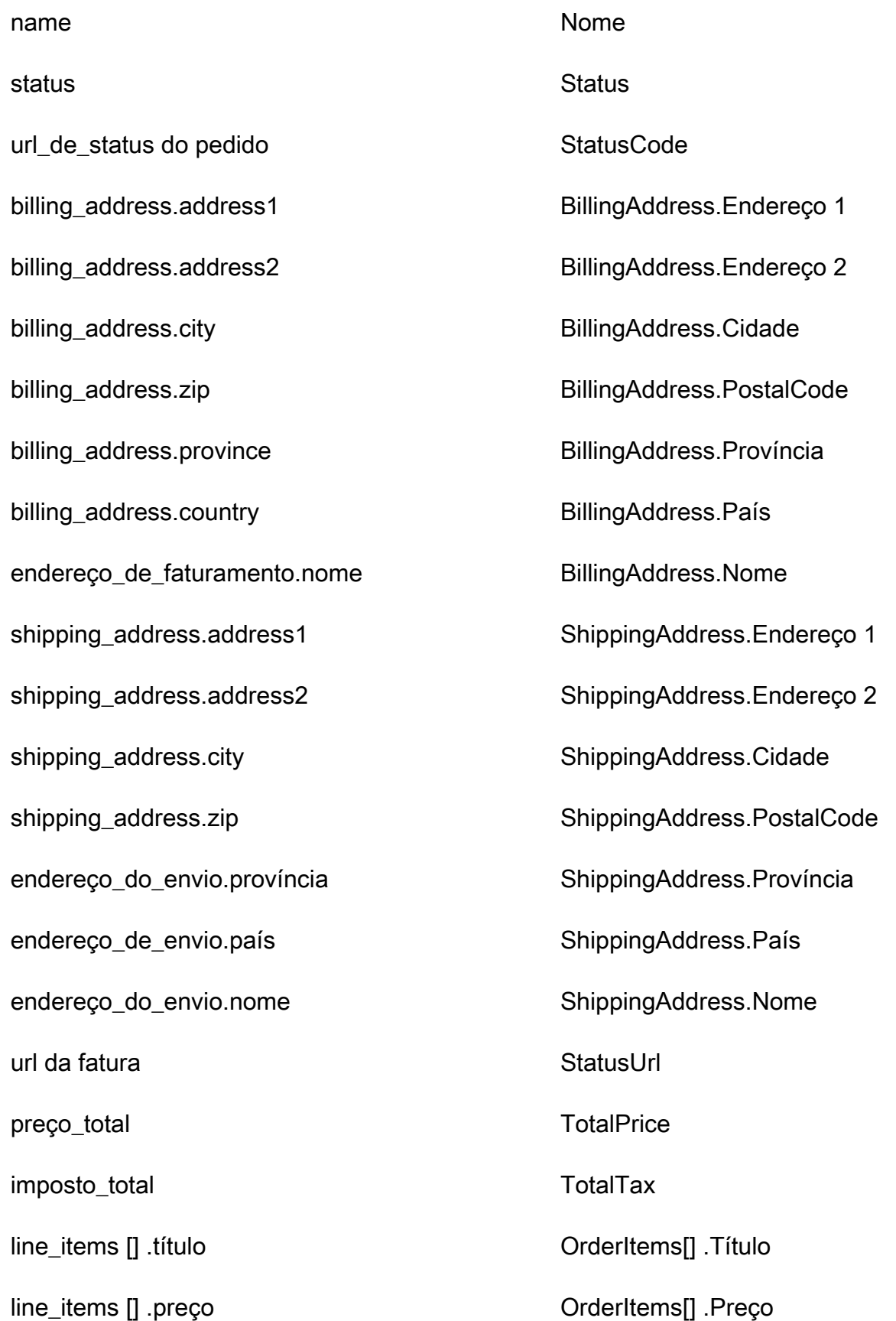

Detalhes da definição de mapeamento do tipo de objeto 2453

line\_items [] .quantidade OrderItems[] .Quantidade

### Exemplo

O exemplo a seguir mostra como mapear um campo de origem para um campo de destino.

```
"shopifyOrderId": { 
     "Source": "_source.detail.event.detail.payload.id", 
     "Target": "_order.Attributes.ShopifyOrderId"
}
```
Os dados do DraftOrder cliente da Shopify do objeto Shopify são associados a um pedido padrão do Amazon Connect usando o índice a seguir.

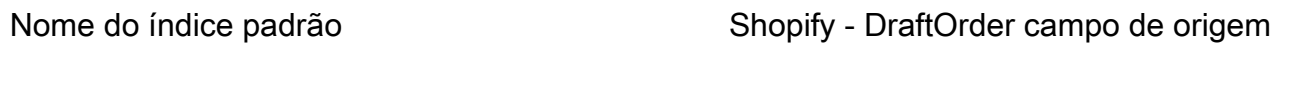

\_shopify OrderId id

Por exemplo, você pode usar \_shopifyOrderId as ObjectFilter.KeyName com a API [ListProfileObjects](https://docs.aws.amazon.com/customerprofiles/latest/APIReference/API_ListProfileObjects.html) para encontrar um pedido padrão. Você pode encontrar os DraftOrder objetos Shopify associados a um perfil específico usando a API [ListProfileObjects](https://docs.aws.amazon.com/customerprofiles/latest/APIReference/API_ListProfileObjects.html) com o ProfileId e ObjectTypeName definido como. Shopify-DraftOrder

Objeto Shopify-Order

Para ver uma lista de todos os campos em um objeto Shopify-Order, consulte [The Order object](https://shopify.dev/api/admin-rest/2021-10/resources/order#resource_object) na documentação da Shopify.

Mapeamento de um objeto Shopify-Order para um pedido padrão

Um subconjunto dos campos no mapa de objeto Shopify-Order para o objeto de pedido padrão no Customer Profiles.

A tabela a seguir lista quais campos podem ser mapeados do objeto Shopify-Order para o pedido padrão.

O StatusCode será ACTIVATED se order\_status\_url existir na origem. Caso contrário, StatusCode será DRAFT.

Detalhes da definição de mapeamento do tipo de objeto 2454

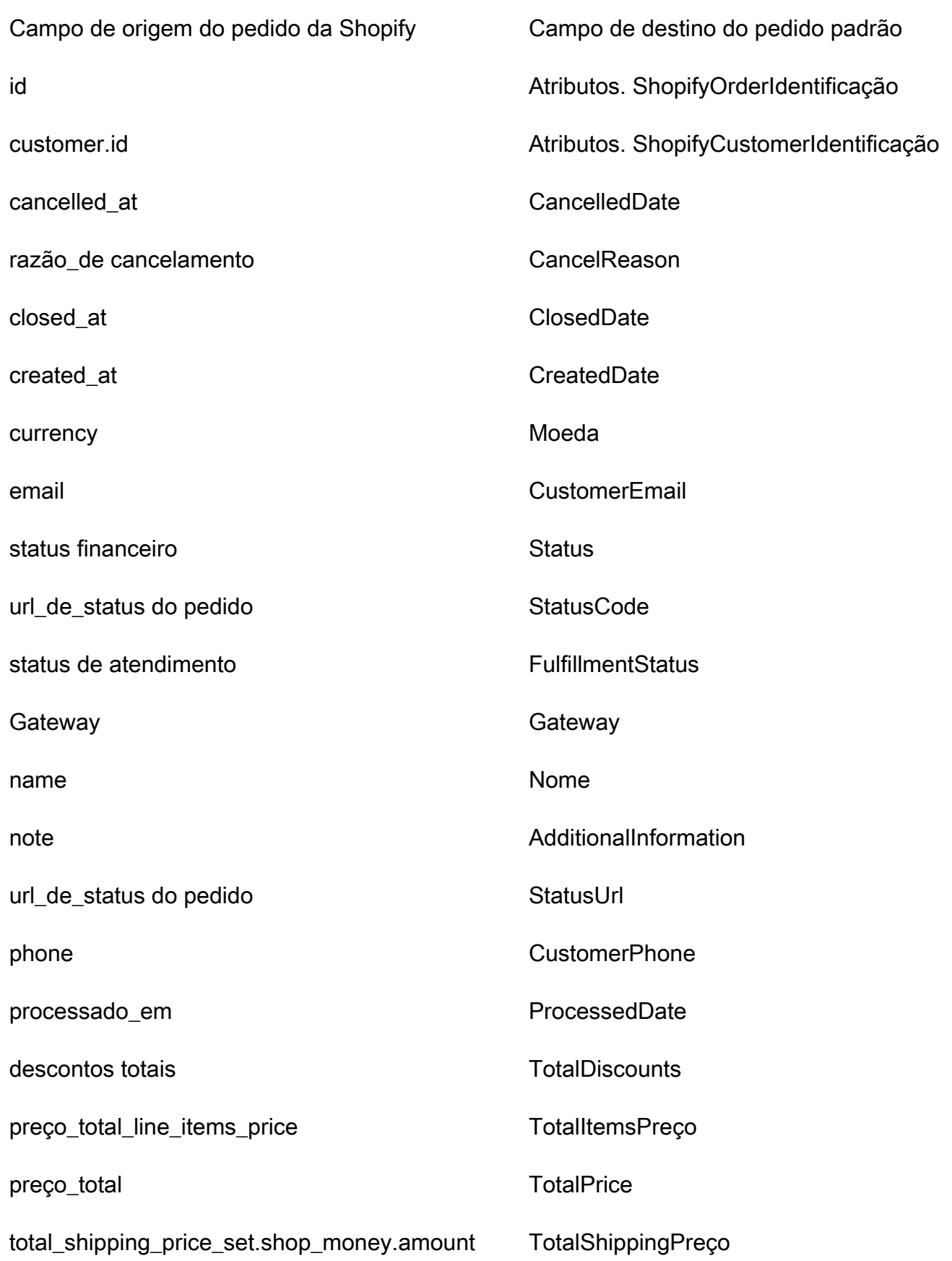

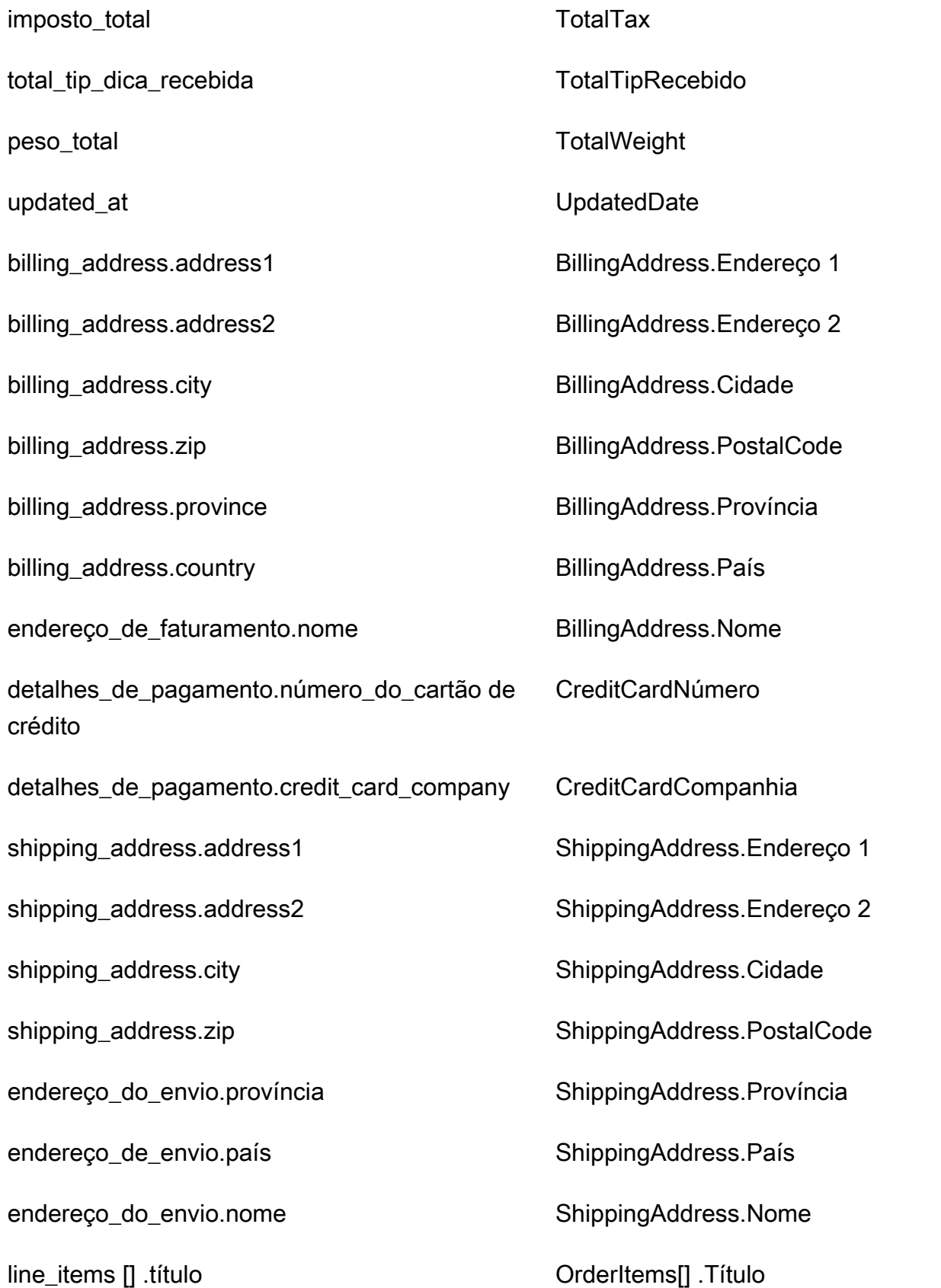

line\_items [] .preço OrderItems[] .Preço

line\_items [] .quantidade OrderItems[] .Quantidade

Exemplo

O exemplo a seguir mostra como mapear um campo de origem para um campo de destino.

```
"shopifyOrderId": { 
     "Source": "_source.detail.event.detail.payload.id", 
     "Target": "_order.Attributes.ShopifyOrderId"
}
```
Os dados de cliente Shopify-Order do objeto Shopify são associados a um perfil de cliente do Amazon Connect usando o índice a seguir.

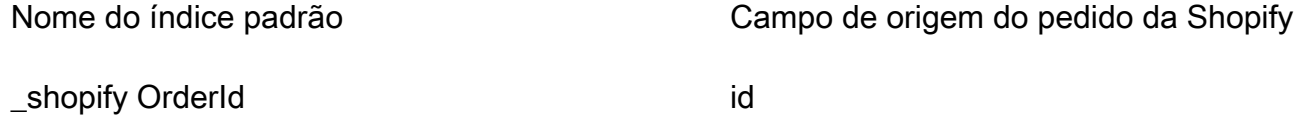

Por exemplo, você pode usar \_shopifyOrderId as ObjectFilter.KeyName com a API [ListProfileObjects](https://docs.aws.amazon.com/customerprofiles/latest/APIReference/API_ListProfileObjects.html) para encontrar um pedido padrão. Você pode encontrar os objetos do Shopify-Order associados a um perfil específico usando a API [ListProfileObjects](https://docs.aws.amazon.com/customerprofiles/latest/APIReference/API_ListProfileObjects.html) com o ProfileId e definido como. ObjectTypeName Shopify-Order

Mapeamento de tipo de objeto para o ativo padrão

Os tópicos desta seção fornecem a definição do ativo padrão e o mapeamento do tipo de objeto de aplicações externas para o ativo padrão.

Conteúdo

- [Requisitos de AppFlow acesso da Amazon](#page-2498-0)
- [Definição de ativo padrão](#page-2498-1)
- [Mapeamento de objetos do Salesforce para o ativo padrão](#page-2499-0)

### <span id="page-2498-0"></span>Requisitos de AppFlow acesso da Amazon

A seguir estão os requisitos de AppFlow acesso da Amazon para criar e excluir integrações do Salesforce:

- fluxo de aplicativos: CreateFlow
- fluxo de aplicativos: DeleteFlow

<span id="page-2498-1"></span>Definição de ativo padrão

A tabela a seguir lista todos os campos no objeto de ativo padrão do Customer Profiles.

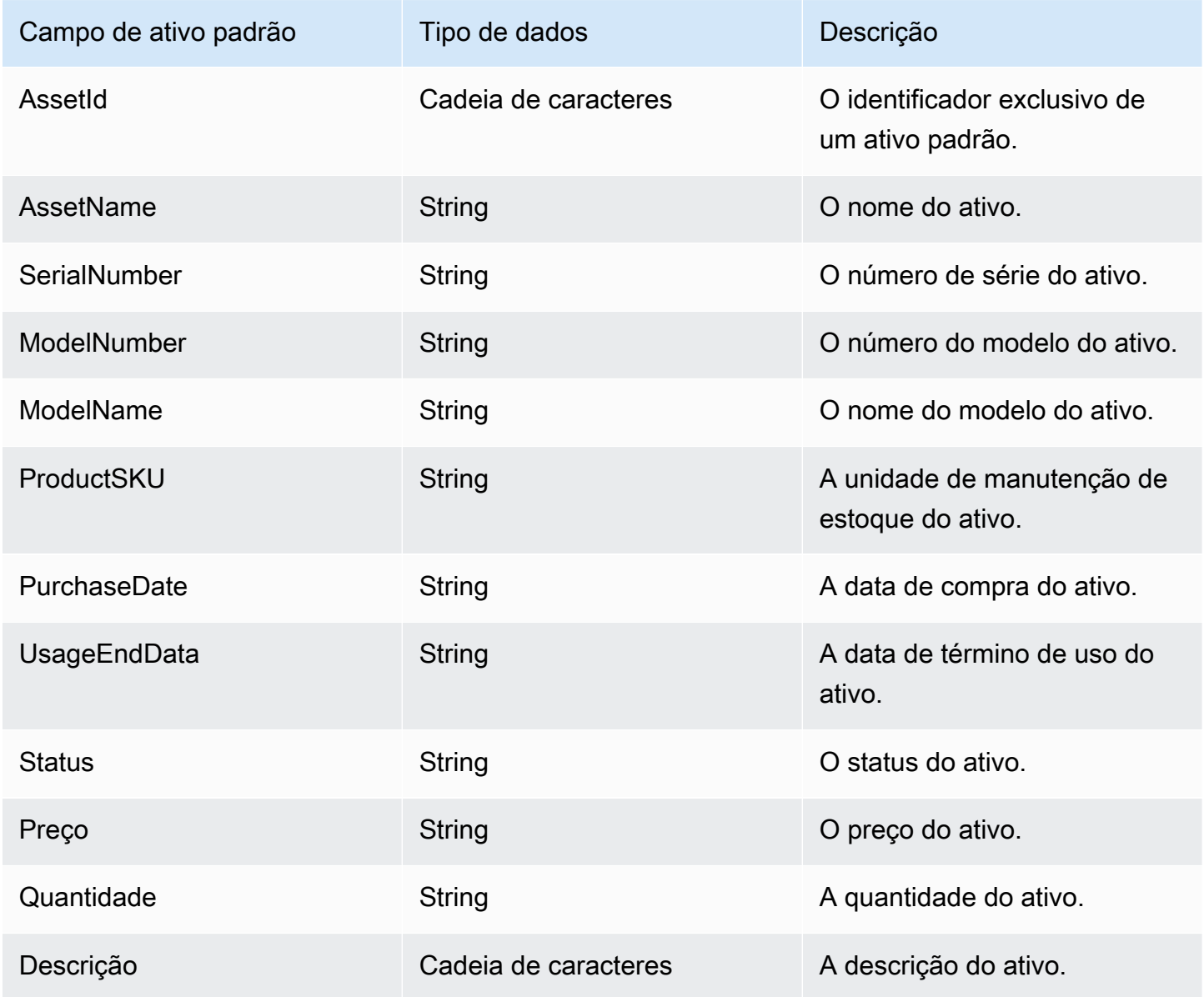

Detalhes da definição de mapeamento do tipo de objeto 2458

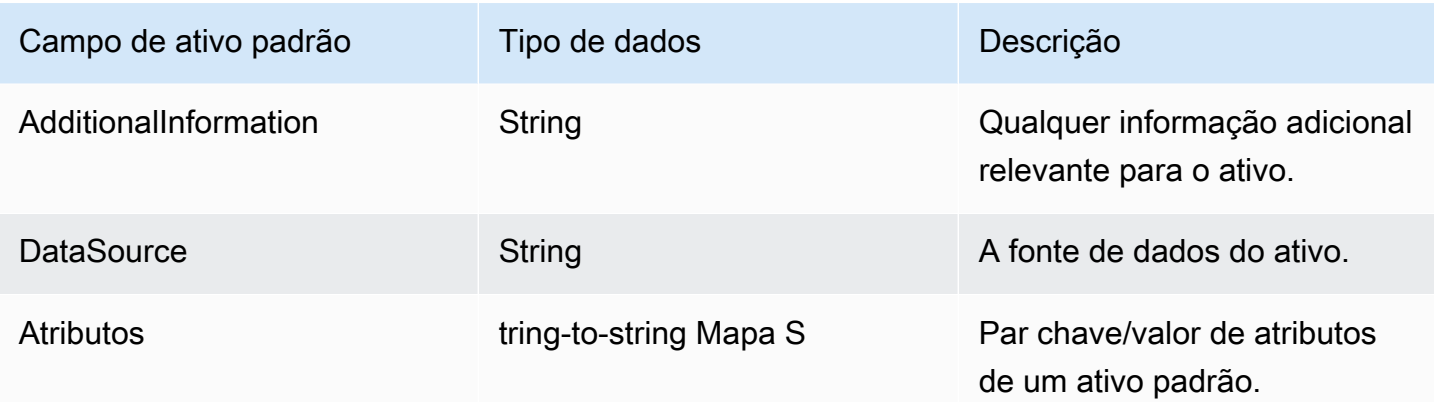

Os objetos de ativos padrão são indexados pelas chaves na tabela a seguir.

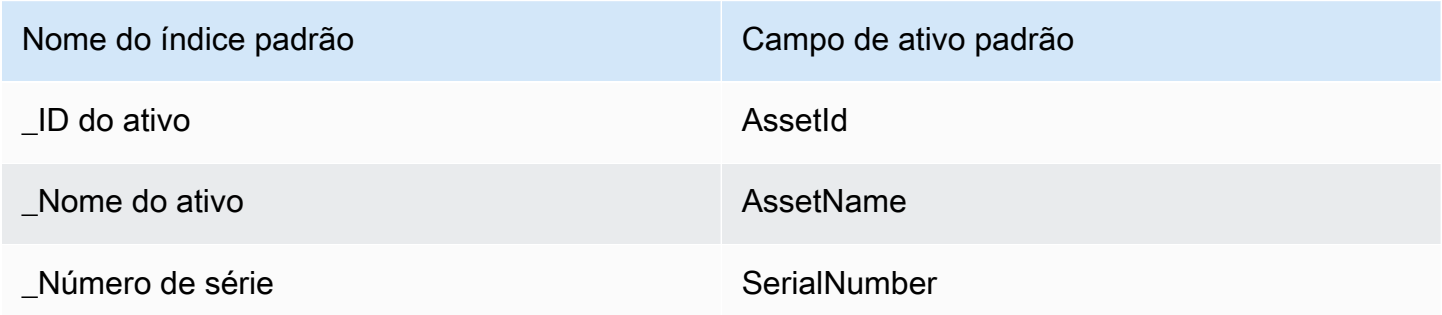

Por exemplo, você pode usar \_assetName como nome de chave com a [SearchProfiles API](https://docs.aws.amazon.com/customerprofiles/latest/APIReference/API_SearchProfiles.html) para encontrar um perfil que tenha um ativo que AssetName corresponda ao valor da pesquisa. Você pode encontrar os objetos de ativos padrão associados a um perfil específico usando a [ListProfileObjects API](https://docs.aws.amazon.com/customerprofiles/latest/APIReference/API_ListProfileObjects.html) com ProfileId e ObjectTypeName definida como\_asset.

<span id="page-2499-0"></span>Mapeamento de objetos do Salesforce para o ativo padrão

Este tópico lista quais campos nos objetos do Salesforce são mapeados para o objeto de ativo padrão no Customer Profiles.

Objeto Salesforce-Asset

Esta é uma lista de todos os campos em um objeto Salesforce-Asset.

- Id
- ContactId
- AccountId
- ParentId
- RootAssetIdentificação
- Product2Id
- ProductCode
- IsCompetitorProduto
- CreatedDate
- CreatedByIdentificação
- LastModifiedData
- LastModifiedById
- SystemModstamp
- IsDeleted
- Nome
- SerialNumber
- InstallDate
- PurchaseDate
- UsageEndData
- LifecycleStartData
- LifecycleEndData
- Status
- Preço
- Quantidade
- Descrição
- OwnerId
- AssetProvidedById
- AssetServiceById
- IsInternal
- AssetLevel
- StockKeepingUnidade
- HasLifecycleGestão
- CurrentMrr
- CurrentLifecycleEndDate
- CurrentQuantity
- CurrentAmount
- LastViewedData
- LastReferencedData

Mapeamento de um objeto Salesforce-Asset para um ativo padrão

Um subconjunto dos campos no mapa de objeto Salesforce-Asset para o objeto de ativo padrão no Customer Profiles.

A tabela a seguir lista quais campos podem ser mapeados do objeto Salesforce-Asset para o ativo padrão.

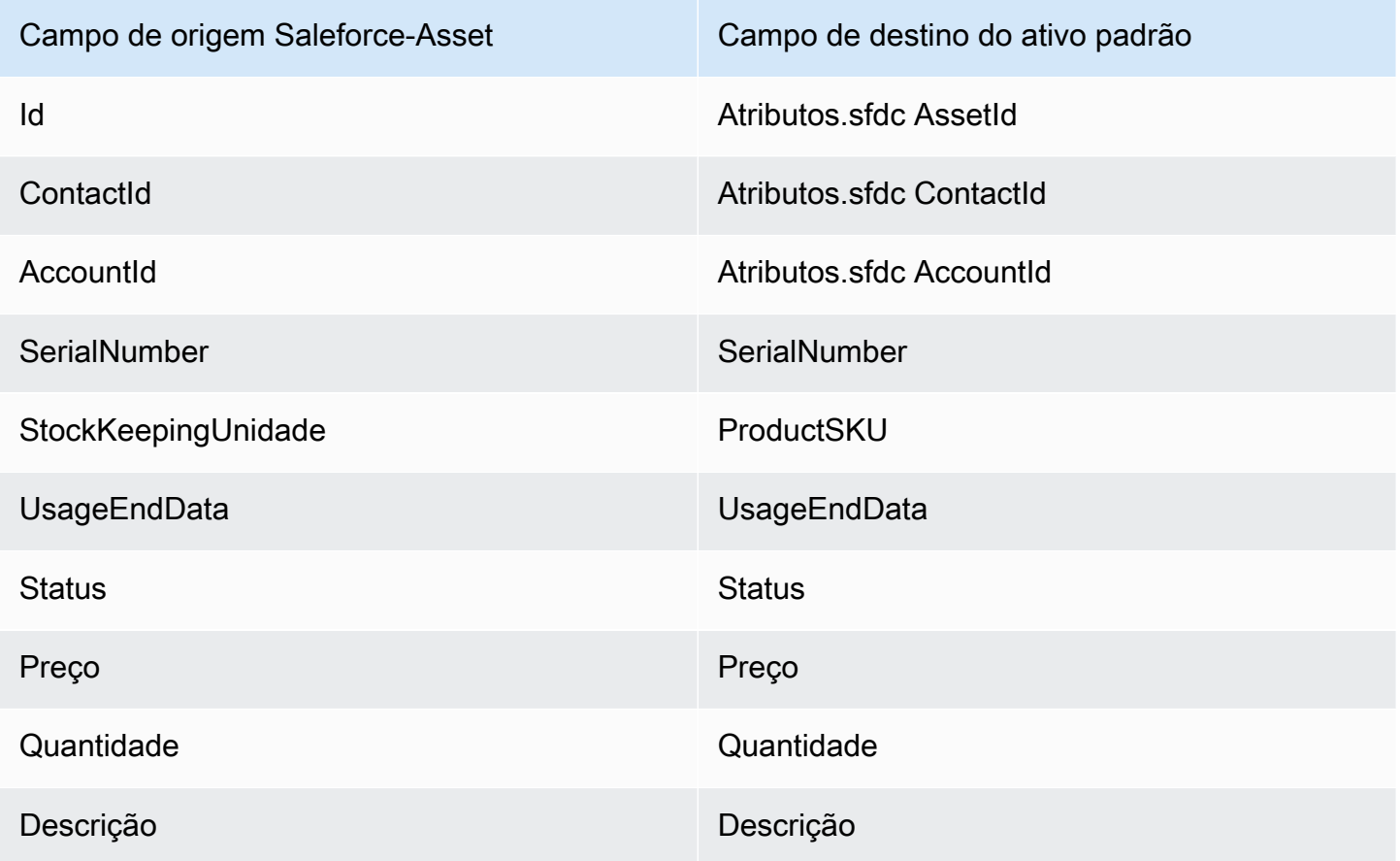

Os dados do cliente Salesforce-Asset do objeto Salesforce são associados a um perfil de cliente do Amazon Connect usando os índices na tabela a seguir.

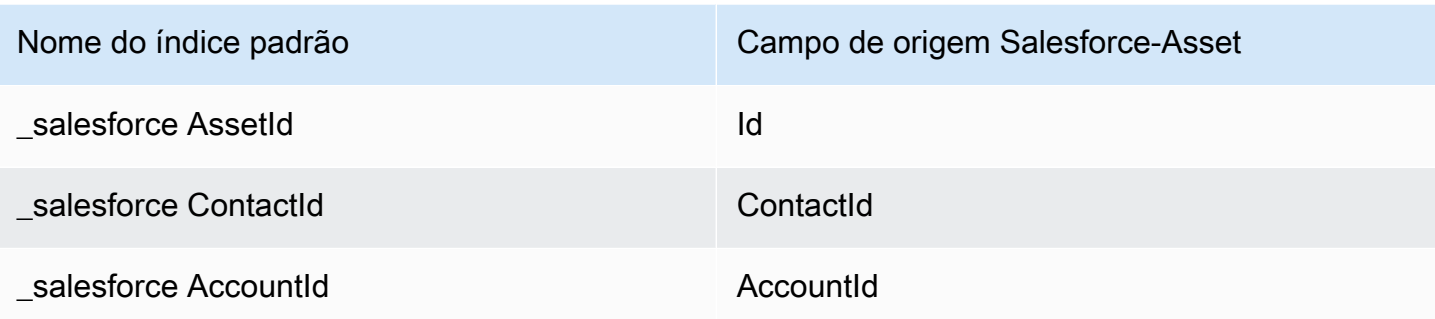

Por exemplo, você pode usar\_salesforceAssetId e \_salesforceAccountId como um ObjectFilter.KeyName com a API [ListProfileObjects](https://docs.aws.amazon.com/customerprofiles/latest/APIReference/API_ListProfileObjects.html) para encontrar um ativo padrão. Você pode encontrar os objetos do Salesforce-Asset associados a um perfil específico usando a API [ListProfileObjects](https://docs.aws.amazon.com/customerprofiles/latest/APIReference/API_ListProfileObjects.html) com o ProfileId e definido como. ObjectTypeName Salesforce-Asset

### Mapeamento de tipo de objeto para o caso padrão

Os tópicos desta seção fornecem a definição do caso padrão e o mapeamento do tipo de objeto de aplicações externas para o caso padrão.

### Conteúdo

- [Requisitos de AppFlow acesso da Amazon](#page-2502-0)
- [Definição de caso padrão](#page-2502-1)
- [Mapeamento de objetos do Zendesk para o caso padrão](#page-2504-0)
- [Mapeando ServiceNow objetos para o caso padrão](#page-2506-0)

<span id="page-2502-0"></span>Requisitos de AppFlow acesso da Amazon

A seguir estão os requisitos de AppFlow acesso da Amazon para criar e excluir o Zendesk e as ServiceNow integrações:

- fluxo de aplicativos: CreateFlow
- fluxo de aplicativos: DeleteFlow

### <span id="page-2502-1"></span>Definição de caso padrão

A tabela a seguir lista todos os campos no objeto de caso padrão do Customer Profiles.

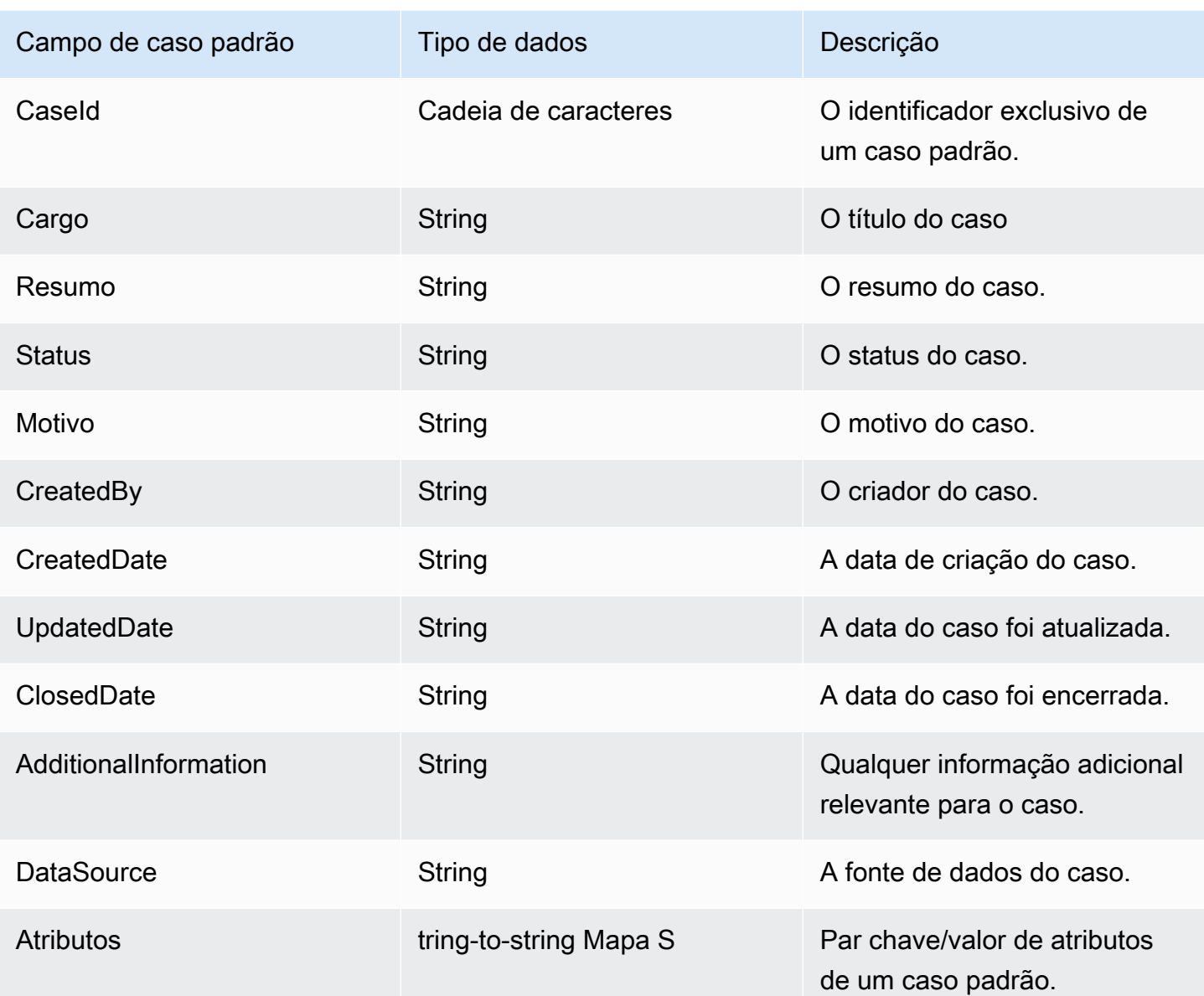

Os objetos de caso padrão são indexados pelas chaves na tabela a seguir.

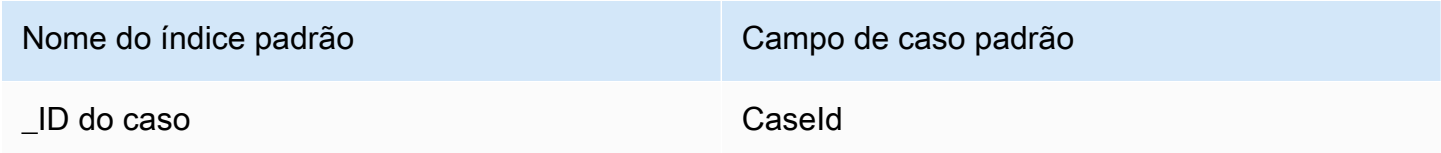

Por exemplo, você pode usar \_caseId como nome de chave com a [SearchProfiles API](https://docs.aws.amazon.com/customerprofiles/latest/APIReference/API_SearchProfiles.html) para encontrar um perfil que tenha um caso que CaseId corresponda ao valor da pesquisa. Você pode encontrar os objetos de caso padrão associados a um perfil específico usando a [ListProfileObjects](https://docs.aws.amazon.com/customerprofiles/latest/APIReference/API_ListProfileObjects.html)  [API](https://docs.aws.amazon.com/customerprofiles/latest/APIReference/API_ListProfileObjects.html) com ProfileId e ObjectTypeName definida como\_case.

<span id="page-2504-0"></span>Mapeamento de objetos do Zendesk para o caso padrão

Este tópico lista quais campos nos objetos do Zendesk são mapeados para o caso padrão no Customer Profiles.

Objeto Zendesk-tickets

Esta é uma lista de todos os campos em um objeto Zendesk-tickets.

- id
- url
- tipo
- subject
- raw\_subject
- description
- priority
- status
- recipient (destinatário)
- requester\_id
- submitter\_id
- assignee\_id
- organization\_id
- group\_id
- collaborator ids
- email\_cc\_ids
- follower\_ids
- forum\_topic\_id
- problem\_id
- has\_incidents
- due\_at
- tags
- via.channel
- custom\_fields
- satisfaction\_rating
- sharing\_agreement\_ids
- followup\_ids
- ticket\_form\_id
- brand\_id
- allow channelback
- allow\_attachments
- is\_public
- created\_at
- updated\_at

Mapeamento do objeto Zendesk-tickets para um caso padrão

Um subconjunto dos campos no mapa de objeto Zendesk-tickets para o caso padrão no Customer Profiles. A tabela a seguir lista quais campos podem ser mapeados do objeto Zendesk-tickets para o caso padrão.

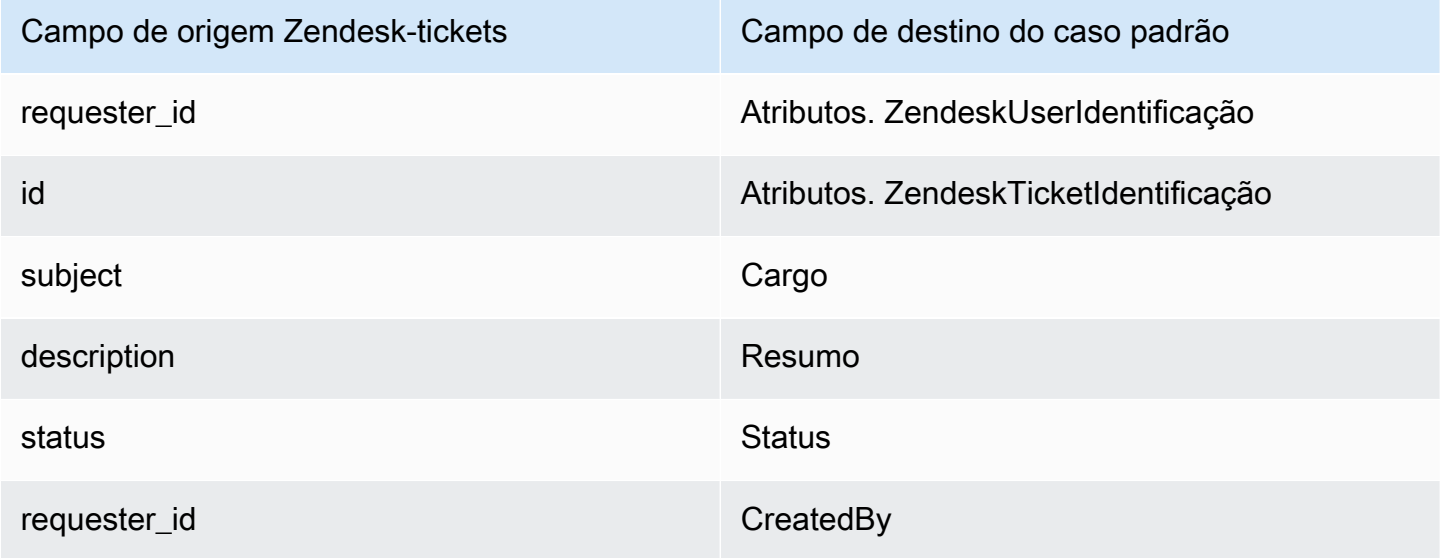

Detalhes da definição de mapeamento do tipo de objeto 2465

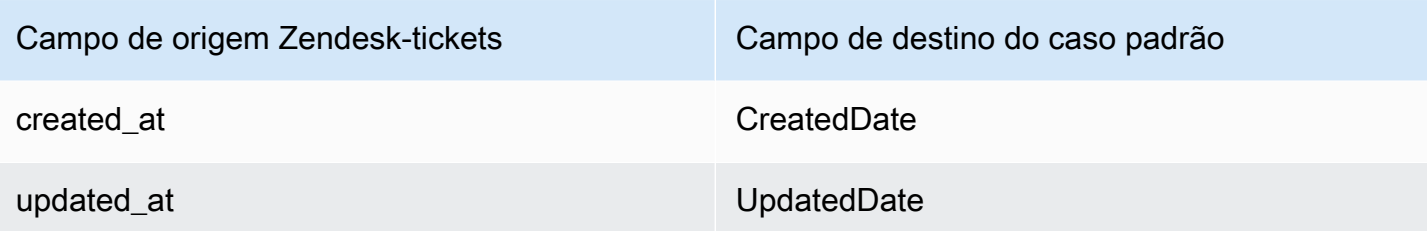

Os dados de cliente Zendesk-tickets do objeto Zendesk são associados a um caso padrão do Amazon Connect usando os índices a seguir.

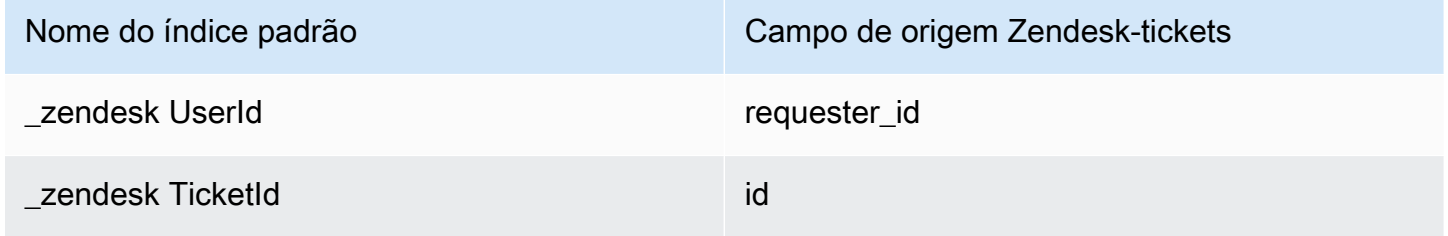

Por exemplo, você pode usar \_zendeskUserId e \_zendeskTicketId como um ObjectFilter.KeyName com a API [ListProfileObjects](https://docs.aws.amazon.com/customerprofiles/latest/APIReference/API_ListProfileObjects.html) para encontrar um caso padrão. Você pode encontrar os objetos Zendesk Tickets associados a um perfil específico usando a API [ListProfileObjects](https://docs.aws.amazon.com/customerprofiles/latest/APIReference/API_ListProfileObjects.html) com o ProfileId e ObjectTypeName definido como. Zendesk-tickets

<span id="page-2506-0"></span>Mapeando ServiceNow objetos para o caso padrão

Este tópico lista quais campos em ServiceNow objetos são mapeados para campos no caso padrão nos perfis de clientes do Amazon Connect.

Objeto Servicenow-task

Esta é uma lista de todos os campos em um objeto Servicenow-task.

- sys\_id
- active
- activity\_due
- additional\_assignee\_list
- approval
- approval\_history
- approval\_set
- assigned\_to
- assignment\_group
- business\_duration
- business\_service
- calendar\_duration
- closed\_at
- closed\_by
- cmdb\_ci.display\_value
- cmdb\_ci.link
- comentários
- comments\_and\_work\_notes
- company
- contact\_type
- contract
- correlation\_display
- active
- correlation\_id
- delivery\_plan
- delivery\_task
- description
- due\_date
- escalation
- expected\_start
- follow\_up
- group\_list
- impact
- knowledge
- local
- made\_sla
- número
- opened\_at
- opened\_by.display\_value
- order
- parent
- priority
- reassignment\_count
- service\_offering
- short\_description
- sla\_due
- estado
- sys\_class\_name
- sys\_created\_by
- sys\_created\_on
- active
- sys\_domain.global
- sys\_domain.link
- sys\_domain\_path
- sys\_mod\_count
- sys\_updated\_by
- sys\_updated\_on
- time\_worked
- upon\_approval
- upon\_reject
- urgency
- user\_input
- watch\_list
- work\_end
- work\_notes
- work\_notes\_list
- work\_start

Mapeamento de ServiceNow-Task para um caso padrão

Um subconjunto dos campos no mapa de objeto Servicenow-task para o caso padrão no Customer Profiles.

A tabela a seguir lista quais campos podem ser mapeados do objeto Servicenow-task para o caso padrão.

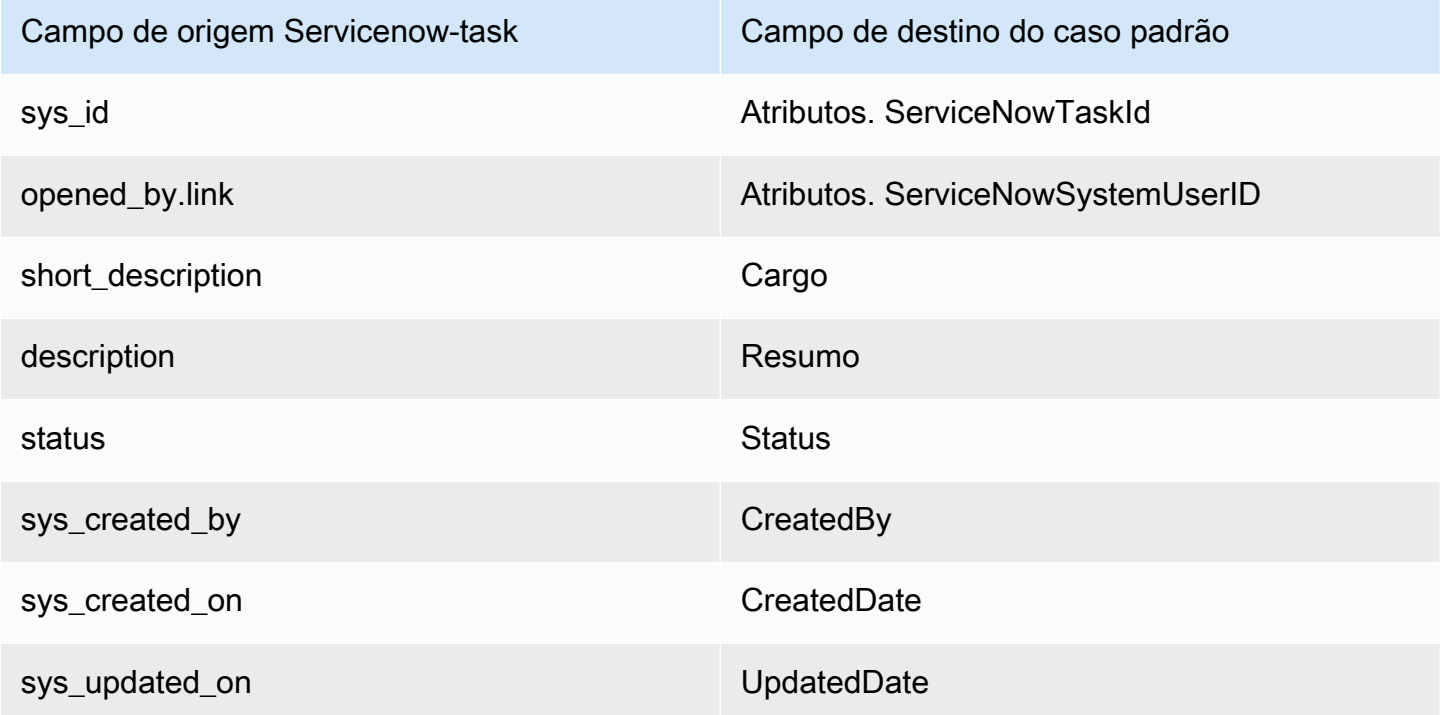

Os dados de cliente Servicenow-task do Servicenow são associados a um caso padrão do Amazon Connect usando os índices na tabela a seguir.

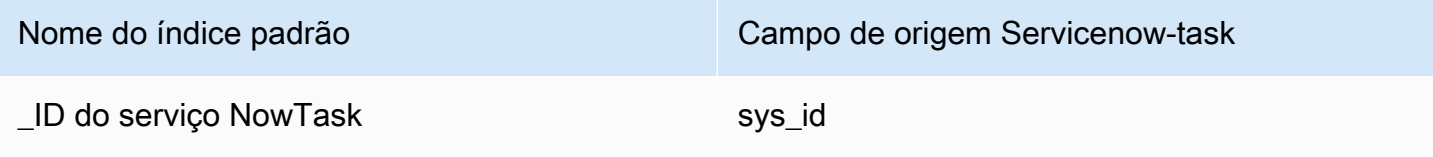

Nome do índice padrão Campo de origem Servicenow-task

\_ID do serviço NowSystem open\_by.link

Por exemplo, você pode usar \_serviceNowTaskId e \_serviceNowSystemId como um ObjectFilter.KeyName com a API [ListProfileObjects](https://docs.aws.amazon.com/customerprofiles/latest/APIReference/API_ListProfileObjects.html) para encontrar um caso padrão. Você pode encontrar os objetos ServiceNow-Task associados a um perfil específico usando a API [ListProfileObjects](https://docs.aws.amazon.com/customerprofiles/latest/APIReference/API_ListProfileObjects.html) com ProfileId e ObjectTypeName definida como. Servicenow-task

Objeto Servicenow-incident

Esta é uma lista de todos os campos em um objeto Servicenow-incident.

- sys\_id
- business\_stc
- calendar stc
- caller\_id.link
- caller\_id.value
- category
- caused\_by
- child\_incidents
- close\_code
- hold\_reason
- incident\_state
- notify
- parent\_incident
- problem\_id
- reopened\_by
- reopened\_time
- reopen\_count
- resolved\_at
- resolved\_by.link
- resolved\_by.value
- rfc
- severidade
- subcategory

Mapeamento de Servicenow-incident para um caso padrão

Um subconjunto dos campos no mapa de objeto Servicenow-incident para o caso padrão no Customer Profiles.

A tabela a seguir lista quais campos podem ser mapeados do objeto Servicenow-incident para o caso padrão.

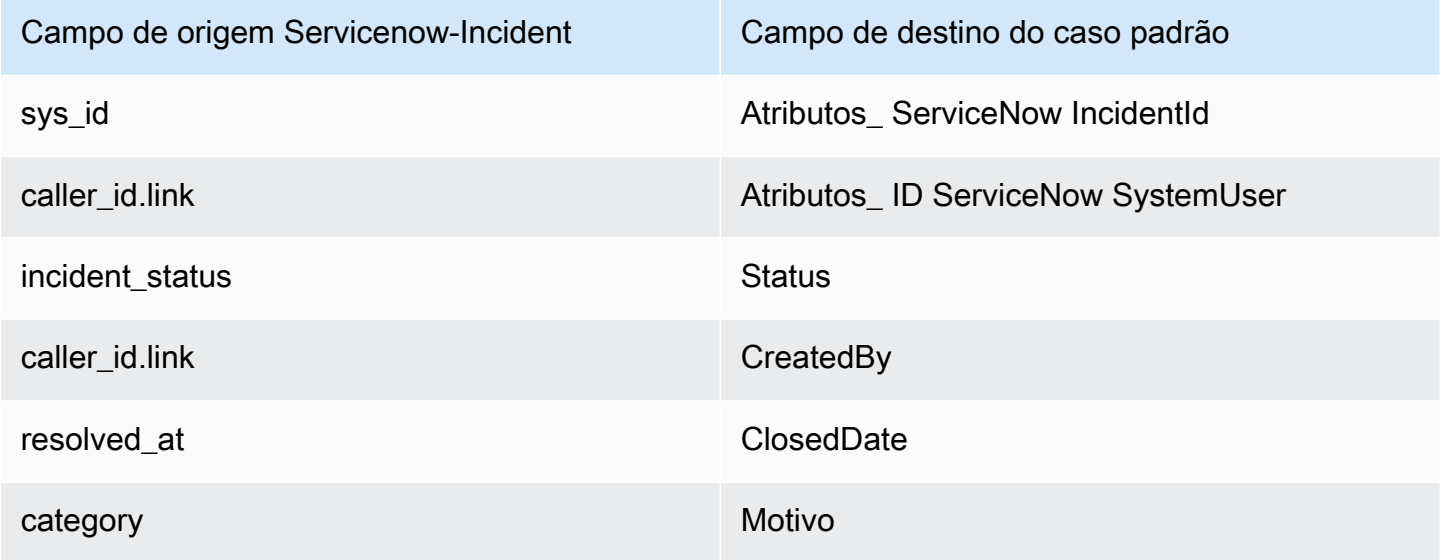

Os dados de cliente Servicenow-incident do Servicenow são associados a um caso padrão do Amazon Connect usando os índices na tabela a seguir.

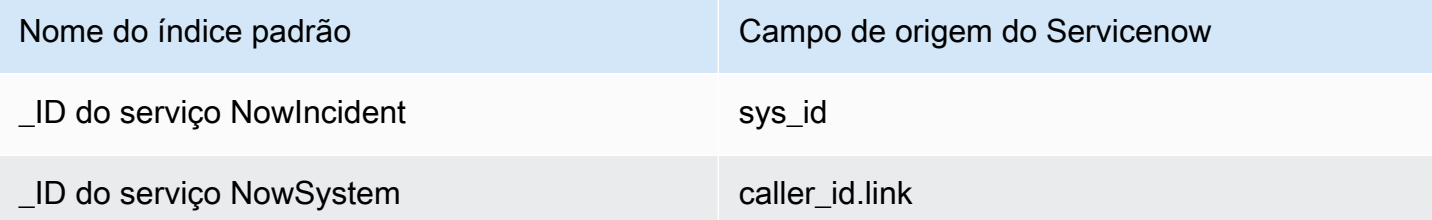

Por exemplo, você pode usar \_serviceNowIncidentId e \_serviceNowSystemId como um ObjectFilter. KeyName com a API [ListProfileObjects](https://docs.aws.amazon.com/customerprofiles/latest/APIReference/API_ListProfileObjects.html) para encontrar um caso padrão. Você pode encontrar os objetos ServiceNow-Incident associados a um perfil específico usando a API [ListProfileObjects](https://docs.aws.amazon.com/customerprofiles/latest/APIReference/API_ListProfileObjects.html) com ProfileId e ObjectTypeName definida como. Servicenow-incident

# Propriedades adicionais dos tipos de objetos

Um tipo de propriedade define qual chave deve ser usada para criptografar quaisquer dados do tipo de objeto.

Há uma opção que define se novos perfis podem ser criados pela ingestão desse objeto. Normalmente, quando é ingerido um objeto que não pode ser comparado com um perfil existente, um novo perfil é criado, desde que essa opção seja verdadeira. Se não for verdadeira, o objeto ingerido será criado e gravado na fila de mensagens não entregues do domínio.

Ele também contém por quanto tempo os dados desse tipo de objeto devem ser mantidos no Customer Profiles.

### **a** Note

A retenção em objetos individuais é definida no momento da ingestão dos dados. A alteração da retenção de um tipo de objeto específico só se aplica aos novos dados que estão sendo ingeridos. Ela não se aplica aos dados existentes já ingeridos.

### **a** Note

Se esse objeto corresponder a um perfil existente, ele não substituirá os campos preenchidos manualmente por meio de uma chamada de API ou do Espaço de trabalho do agente, para evitar que as ingestões automáticas substituam as manuais.

Por exemplo, suponha que um perfil seja criado manualmente com FirstName "John" por um agente no Espaço de trabalho do agente. Os dados de mapeamento de um objeto para o FirstName campo do Perfil Padrão são ingeridos. Se esse objeto estiver associado ao perfil, ele não substituirá o FirstName "John".

# Perfis inferidos

Quando um perfil é criado pela ingestão de um objeto que não tem campos, o objeto de perfil padrão desse novo perfil fica vazio. Esse objeto de perfil padrão vazio é um perfil inferido.

Ao criar um perfil inferido, os dois campos a seguir são preenchidos no objeto padrão a partir do objeto de perfil, se disponíveis.

- Se houver algum campo definido com o tipo de conteúdo EMAIL\_ADDRESS no objeto ingerido, esse valor será preenchido no EmailAddress campo do perfil padrão.
- Se houver algum campo com o tipo de conteúdo PHONE\_NUMBER no objeto ingerido, esse valor será preenchido no PhoneNumber campo do perfil padrão.

Os valores desses campos são preenchidos no perfil padrão, mesmo que os campos não tenham um destino determinado na definição do campo.

# Modelos de registro de contato

O que é um registro de contato? Um registro de contato serve como um objeto de perfil que captura metadados essenciais de vários eventos de contato, como chamadas telefônicas ou chats. Ela desempenha um papel vital na documentação e na análise das interações com os clientes. Quando ocorre um evento de contato, oferecemos três modelos padrão distintos que podem ser aplicados ao seu domínio. Esses modelos servem como opções de configuração, governando como o evento de contato é tratado no sistema. Cada modelo define regras e ações específicas, permitindo que você personalize o processamento de eventos de contato de acordo com suas necessidades comerciais.

Crie perfis inferidos e perfis de associação automática (CTR-) NoInferred

### Descrição

Quando o NoInferred modelo de CTR é utilizado e ocorre um evento de contato, como uma chamada telefônica, um processo específico é iniciado para lidar com os dados. Inicialmente, o sistema usa a chave \_ctrContactId para pesquisar um perfil existente associado ao evento de contato. Se um perfil correspondente for encontrado, o evento de contato será automaticamente associado a esse perfil. No entanto, se nenhum perfil existente for encontrado usando a chave \_ctrContactId, o sistema continuará pesquisando um perfil usando uma chave secundária chamada \_phone. Essa chave é usada para localizar um perfil existente com base no número de telefone associado ao evento de contato. Quando um perfil correspondente for encontrado, o evento de contato será automaticamente associado a esse perfil.

Nos casos em que nem a chave \_ctrContactId nem a chave \_phone produzem um perfil existente, o sistema cria um novo perfil inferido. Esse perfil inferido acaba sendo preenchido com os metadados do evento de contato, garantindo que as informações sejam capturadas e armazenadas no sistema.

Esse processo garante o tratamento eficiente dos eventos de contato, promovendo a associação automática com perfis existentes e permitindo a criação de perfis inferidos quando necessário. Ao aproveitar esses mecanismos, as organizações podem manter um registro abrangente das interações com os clientes e gerenciar com eficácia seus dados de eventos de contato dentro do sistema.

Recomenda-se usar o NoInferred modelo CTR como comportamento padrão devido às suas vantagens significativas, especialmente na redução de perfis duplicados

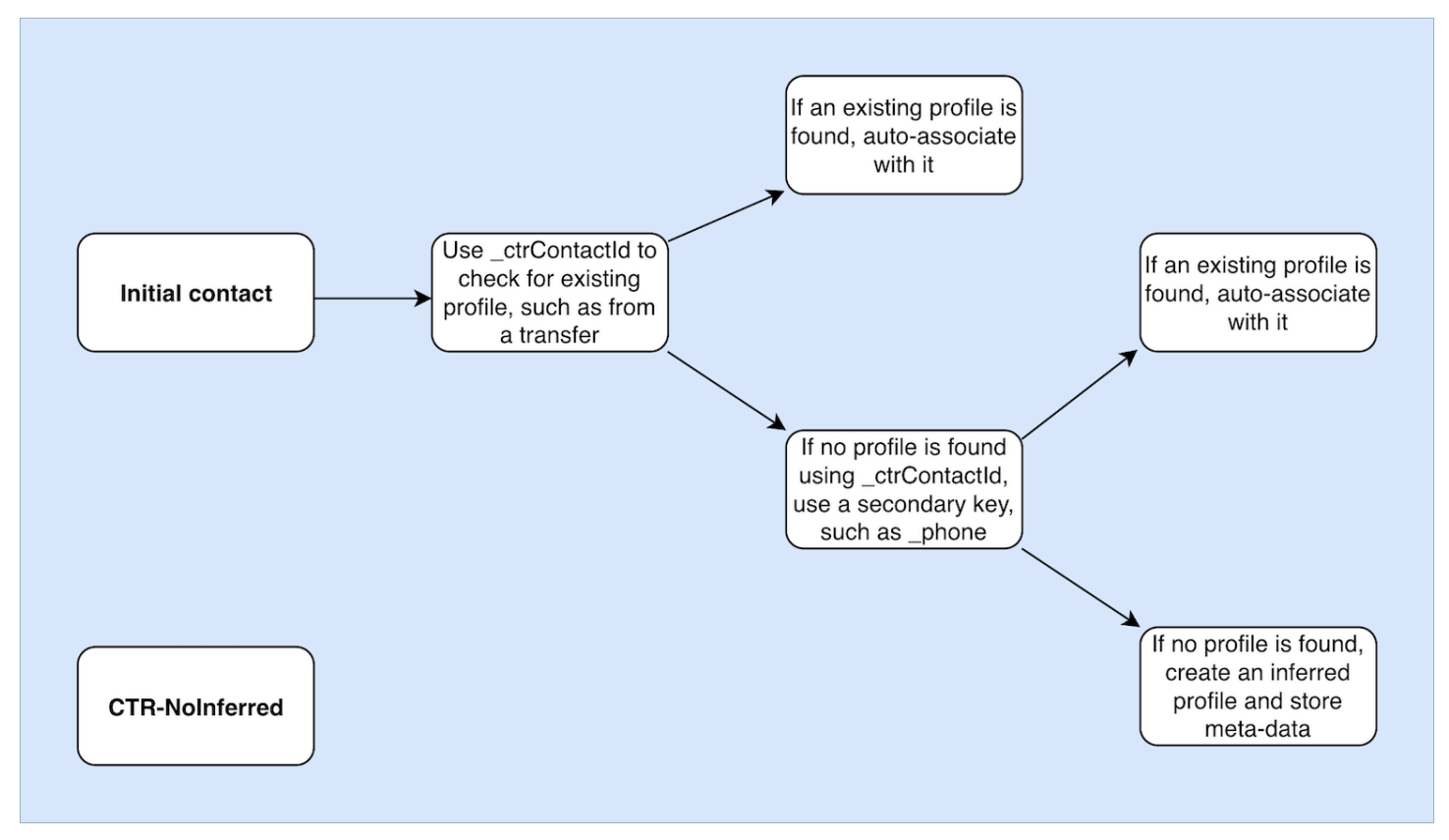

### Associe automaticamente somente perfis (somente CTR) AutoAssociate

### Descrição

O AutoAssociateOnly modelo CTR funciona de forma semelhante ao NoInferred modelo CTR, com uma distinção importante: ele não cria um perfil inferido quando nenhum perfil existente pode ser encontrado para associação automática.

Quando ocorre um evento de contato, como uma chamada telefônica, o AutoAssociateOnly modelo CTR utiliza a \_ctrContactId chave para pesquisar um perfil existente correspondente. Se um perfil for encontrado, o evento de contato será automaticamente associado a esse perfil.

No entanto, se nenhum perfil existente for encontrado usando a chave \_ctrContactId, o modelo empregará um mecanismo de pesquisa secundário usando a chave \_phone. Ele procura um perfil existente associado ao mesmo número de telefone do evento de contato. Se um perfil correspondente for encontrado, o evento de contato será automaticamente associado a esse perfil.

O objetivo de usar o AutoAssociateOnly modelo CTR é permitir a associação automática com perfis existentes, mantendo um controle estrito sobre a criação do perfil. Ao contrário do NoInferred modelo CTR, esse modelo impede a criação de perfis inferidos quando nenhuma correspondência é encontrada. Ele garante que os perfis sejam criados apenas manualmente, fornecendo às organizações um nível mais alto de controle e precisão no gerenciamento de perfis.

Ao utilizar o AutoAssociateOnly modelo CTR, as organizações podem aproveitar a associação automática e, ao mesmo tempo, seguir regras específicas relacionadas à criação de perfil. Essa abordagem permite um gerenciamento simplificado de eventos de contato e um controle preciso sobre o ecossistema do perfil, garantindo uma representação precisa dos dados e facilitando o gerenciamento eficiente do cliente.

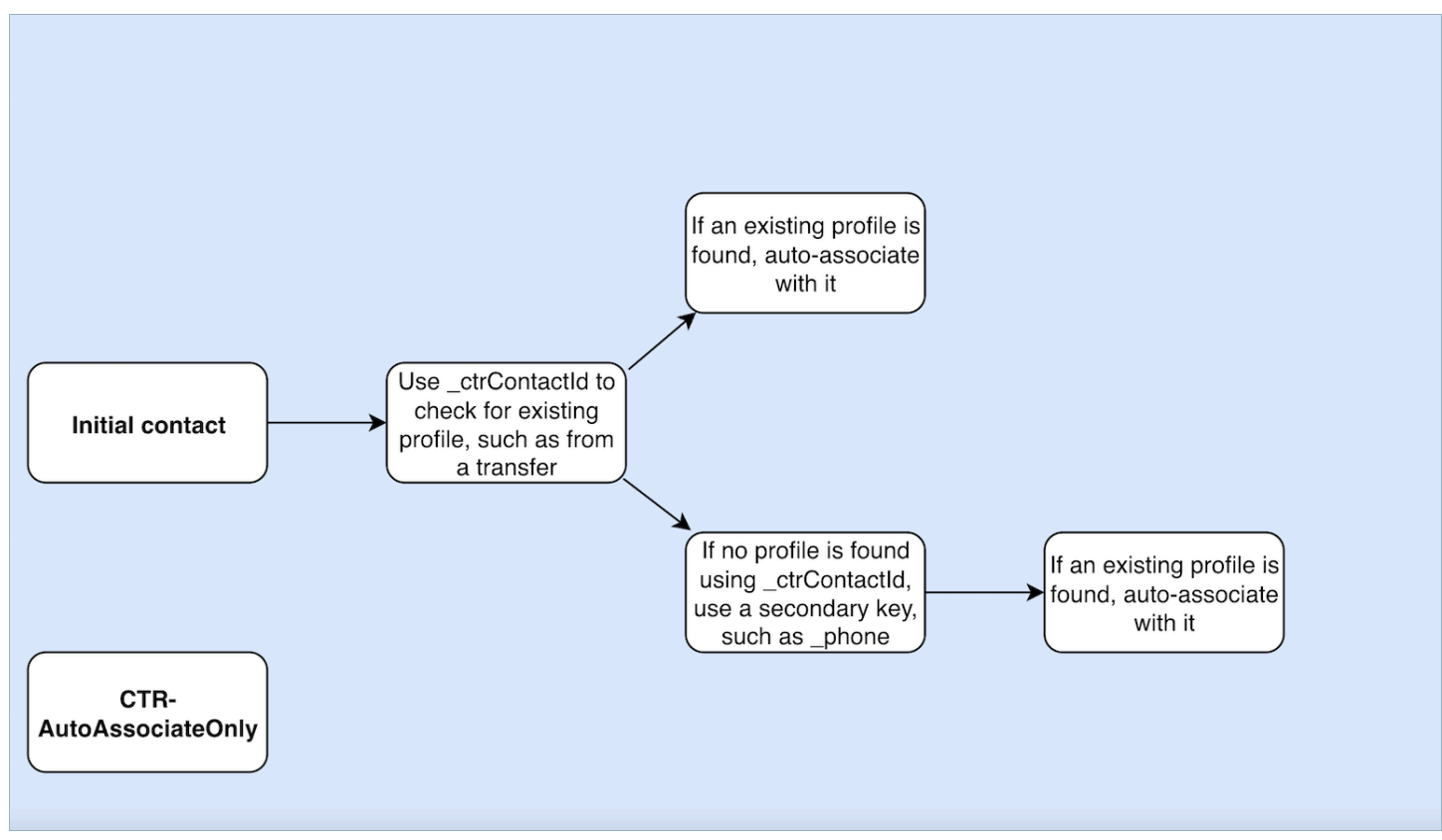

### Crie somente perfis inferidos (CTR)

### Descrição

O modelo de CTR depende exclusivamente da chave \_ctrContactId para pesquisar um perfil existente e associa automaticamente o evento de contato ao perfil se uma correspondência for encontrada. No entanto, nos casos em que nenhum perfil existente é encontrado, o modelo cria um perfil inferido e o preenche com os metadados do evento de contato.

Embora esse comportamento garanta que os eventos de contato sejam capturados mesmo quando não existe um perfil preexistente, ele pode potencialmente resultar na criação de vários perfis inferidos. Essa abundância de perfis inferidos pode levar ao problema de perfis duplicados no sistema.

Para resolver essa preocupação e promover melhores práticas de gerenciamento de perfil, é altamente recomendável utilizar o NoInferred modelo CTR como opção padrão. Ao usar o NoInferred modelo CTR, o sistema elimina a criação de perfis inferidos, reduzindo assim a ocorrência de perfis duplicados. Esse modelo permite um tratamento mais simplificado e eficiente dos eventos de contato, resultando em maior integridade e precisão dos dados.

Ao adotar o NoInferred modelo de CTR como opção padrão, as organizações podem otimizar seus processos de gerenciamento de perfil, minimizar a duplicação de dados e garantir uma representação mais confiável das interações com os clientes.

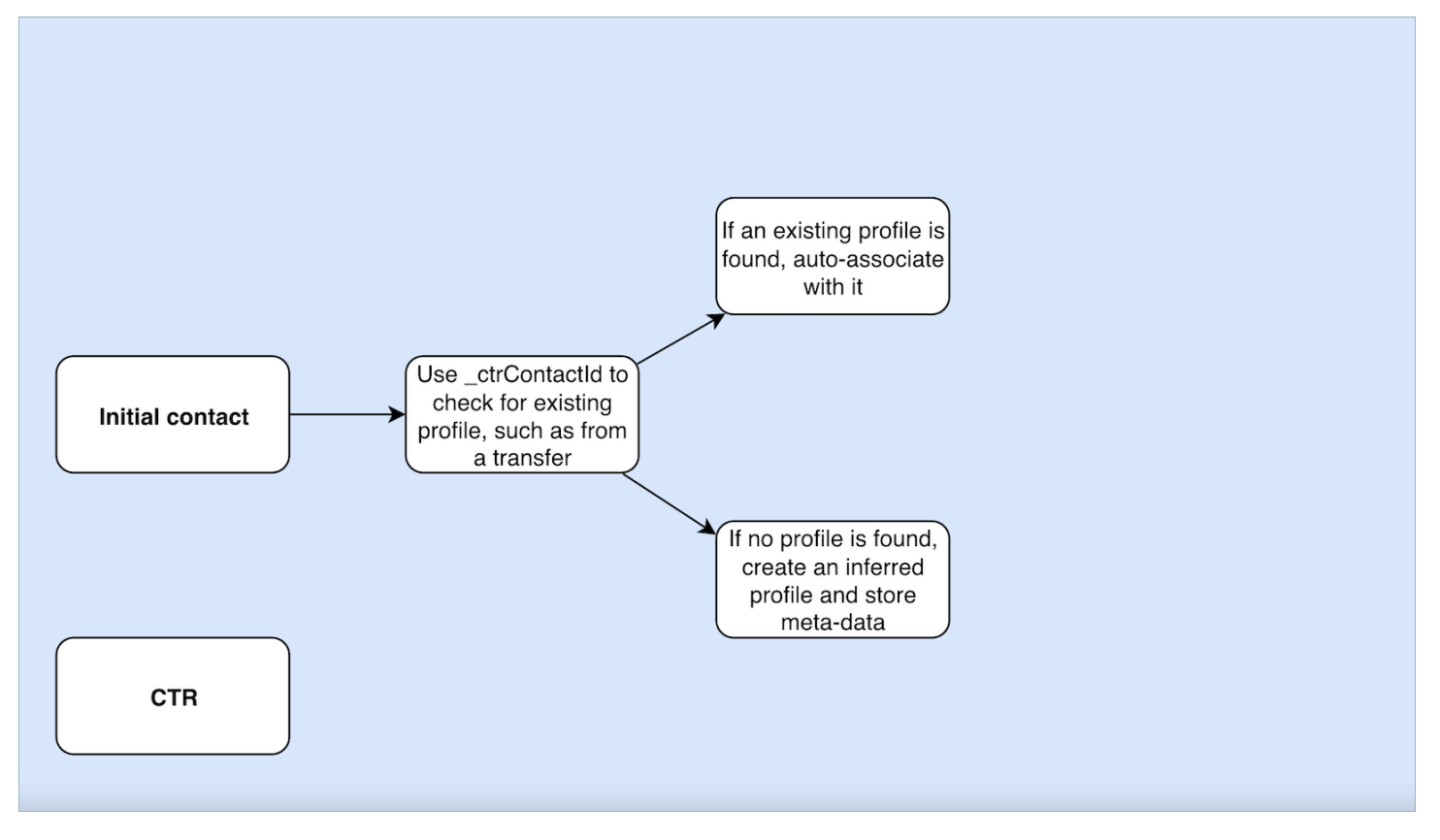

### Exemplos de uso do modelo de registro de contato

Amazon Connect centro de administração

- Na interface do console, ao criar um novo domínio, você tem a opção de escolher o comportamento de CTR desejado. Isso pode ser feito por meio das opções de botão disponíveis na seção Criação de perfil e associação automática. Da mesma forma, ao selecionar um domínio existente, a opção do botão de opção refletirá o comportamento anteriormente associado a esse domínio.
- Ao editar um domínio atualmente ativado, a página de detalhes do domínio exibirá o comportamento atualmente aplicado na seção Criação de perfil e associação automática. Quando você escolher o botão Editar no cabeçalho desta seção, haverá o redirecionamento para a página Editar criação de perfil e associação automática. Aqui, você pode escolher um comportamento diferente de acordo com seus requisitos.
- Como alternativa, se estiver visualizando o mapeamento da CTR na página Mapeamento de dados, você poderá escolher o botão Alterar modelo. Essa ação também levará você à página Editar criação de perfil e associação automática, onde poderá selecionar um comportamento diferente que atenda às suas necessidades.

Essas opções oferecem flexibilidade no gerenciamento do comportamento CTR de seus domínios, permitindo que você personalize e modifique facilmente as configurações com base em suas preferências específicas ou nos requisitos comerciais em evolução.

### AWS CLI

• Para usar o NoInferred modelo CTR-, execute o seguinte comando na CLI:

aws customer-profiles put-profile-object-type --domain-name {domain} - object-type-name CTR --description "Creates inferred profiles and autoassociates profiles" --template-id CTR-NoInferred

• Para usar o modelo CTR- AutoAssociate Only, execute o seguinte comando na CLI:

```
aws customer-profiles put-profile-object-type --domain-name {domain} --
object-type-name CTR --description "Auto-associate with profiles only" --
template-id CTR-AutoAssociateOnly
```
• Para usar o modelo CTR, execute o seguinte comando na CLI:

```
aws customer-profiles put-profile-object-type --domain-name {domain} --
object-type-name CTR --description "Creates inferred profiles only" --
template-id CTR
```
API

Para obter informações sobre como usar a API, consulte [PutProfileObjectType](https://docs.aws.amazon.com/customerprofiles/latest/APIReference/API_PutProfileObjectType.html)

# Associar automaticamente o registro de contato a um perfil encontrado usando a chave \_phone

Você pode associar automaticamente o registro de contato a um perfil encontrado usando a chave \_phone.

### Exemplo

No domínio, o seguinte perfil é criado pela API CreateProfile:

```
\{\hspace{.1cm} \} "FirstName": "John", 
                 "LastName": "Doe", 
                 "PhoneNumber": "+11234567890" 
 }
```
Quando uma chamada é recebida do PhoneNumber +11234567890 usando o modelo de CTR padrão, o registro de contato não é associado automaticamente ao perfil acima, a menos que um atendente já tenha associado manualmente o registro de contato ao mesmo chamador ao perfil acima. Se o registro de contato não tiver sido associado manual ou automaticamente, o Customer Profiles criará um perfil inferido com as informações do registro de contato.

Para associar automaticamente o perfil acima aos registros de contato sem a intervenção manual do agente, você pode usar o NoInferred modelo CTR. Quando uma chamada é recebida do PhoneNumber +11234567890 usando o NoInferred modelo CTR-, o Registro de contato será automaticamente associado ao perfil acima usando a chave do perfil. \_phone

Há dois cenários nos quais o Customer Profiles não poderá associar automaticamente registros de contato a um perfil:

- Se mais de um perfil for encontrado usando a chave do perfil phone, o Customer Profiles não poderá associar o registro de contato a um perfil exclusivo e a solicitação será rejeitada.
- Se nenhum perfil for encontrado para a chave do perfil phone, o Customer Profiles criará um perfil inferido.

Para usar o modelo CTR- para substituir o NoInferred modelo CTR padrão, execute o seguinte comando na CLI:

aws customer-profiles put-profile-object-type --domain-name {domain} - object-type-name CTR --description "No inferred contact record profiles" - template-id CTR-NoInferred

Para reverter para o comportamento padrão, execute o seguinte comando na CLI:

```
aws customer-profiles put-profile-object-type --domain-name {domain} --
object-type-name CTR --description "Revert to inferred contact record 
profiles" --template-id CTR
```
### Exemplos de mapeamentos de tipos de objetos

Um mapeamento de tipo de objeto que gera um perfil

O exemplo a seguir mostra dados que preenchem o perfil padrão.

Este é o objeto de entrada:

```
{ 
   "account": 1234, 
   "email": "john@examplecorp.com", 
   "address": { 
       "address1": "Street", 
       "zip": "Zip", 
       "city": "City" 
   }, 
   "firstName": "John", 
   "lastName": "Doe"
}
```
O código a seguir mostra o mapeamento de objetos de entrada em um objeto de perfil padrão e a indexação PersonalEmailAddress, fullName e accountId, que é uma chave exclusiva.
{

```
 "Fields": { 
         "accountId": { 
              "Source": "_source.account", 
             "Target": " profile.AccountNumber",
              "ContentType": "NUMBER" 
         }, 
         "shippingAddress.address1": { 
              "Source": "_source.address.address1", 
              "Target": "_profile.ShippingAddress.Address1" 
         }, 
         "shippingAddress.postalCode": { 
              "Source": "_source.address.zip", 
              "Target": "_profile.ShippingAddress.PostalCode" 
         }, 
         "shippingAddress.city": { 
              "Source": "_source.address.city", 
              "Target": "_profile.ShippingAddress.City" 
         }, 
         "personalEmailAddress": { 
              "Source": "_source.email", 
              "Target": "_profile.PersonalEmailAddress", 
              "ContentType": "EMAIL_ADDRESS" 
         }, 
         "fullName": { 
              "Source": "{{_source.firstName}} {{_source.lastName}}" 
         }, 
         "firstName": { 
              "Source": "_source.firstName", 
              "Target": "_profile.FirstName" 
         }, 
         "lastName": { 
              "Source": "_source.lastName", 
             "Target": " profile.LastName"
         } 
     }, 
     "Keys": { 
        " email": [
\{\hspace{.1cm} \} "FieldNames": ["personalEmailAddress"] 
 } 
         ], 
         "_fullName": [
```

```
\{\hspace{.1cm} \} "FieldNames": ["fullName"] 
 } 
         ], 
         "_account": [ 
\{\hspace{.1cm} \} "StandardIdentifiers": ["PROFILE","UNIQUE"], 
                 "FieldNames": ["accountId"] 
 } 
         ] 
     }
}
```
Observe que email e fullname estão indexados, mas não são usados para pesquisar o perfil. A conta é a chave exclusiva. É necessário especificar o objeto. Sempre que um objeto com o mesmo ID de conta é ingerido, ele substitui o objeto anterior pelo mesmo ID de conta.

Vários campos são preenchidos no objeto de perfil padrão (veja os campos que têm Target definido).

Um mapeamento de tipo de objeto que não preenche o perfil padrão

Este exemplo mostra um caso de uso mais complicado. Ele ingere dados relacionados a um perfil, mas não necessariamente preenche o objeto de perfil padrão.

Este é o objeto de entrada:

```
{ 
   "email": "john@examplecorp.com", 
   "timestamp": "2010-01-01T12:34:56Z", 
   "subject": "Whatever this is about", 
   "body": "Body of ticket"
}
```
Veja a seguir uma forma de mapear esses dados:

```
{ 
     "Fields": { 
          "email": { 
               "Source": "_source.email", 
               "ContentType": "EMAIL_ADDRESS"
```

```
 }, 
         "timestamp": { 
             "Source": " source.timestamp"
         } 
     }, 
     "Keys": { 
         "_email": [ 
\{\hspace{.1cm} \} "StandardIdentifiers": ["PROFILE","LOOKUP_ONLY"], 
                  "FieldNames": ["email"] 
 } 
         ], 
         "ticketEmail": [ 
\{\hspace{.1cm} \} "StandardIdentifiers": ["PROFILE","SECONDARY","NEW_ONLY"], 
                  "FieldNames": ["email"] 
 } 
         ], 
         "uniqueTicket": [ 
\{\hspace{.1cm} \} "StandardIdentifiers": ["UNIQUE"], 
                  "FieldNames": ["email","timestamp"] 
 } 
        \mathbf{I} }
}
```
Esse exemplo ingere os dados e, na primeira consulta, ingere o endereço de e-mail.

- Se o endereço de e-mail corresponder a um único perfil, ele será usado para anexar os dados a esse perfil específico. O identificador exclusivo do tíquete é composto pelo e-mail e pelo carimbo de data/hora, já que não existe outro identificador exclusivo.
- Se não existir nenhum perfil com o e-mail especificado, um novo perfil será criado com o único campo EmailAddress preenchido. O objeto ingerido é anexado a esse novo perfil inferido. As duas teclas pesquisáveis que podem encontrar o perfil são \_email e uniqueTicket.
- Se mais de um perfil existir com o endereço de e-mail especificado, um novo perfil será criado com o único campo de EmailAddress preenchido e o objeto anexado a esse novo perfil. Esse perfil é criado com a chave ticketEmail definida, além de \_email e uniqueTicket. Todos os tíquetes subsequentes desse e-mail são atribuídos a esse novo perfil inferido. A razão disso é que a chave \_email se refere a três perfis e, portanto, é descartada; no entanto, a chave ticketEmail se refere apenas a um único perfil (o novo inferido) e ainda é válida.

• Nos casos em que um novo perfil inferido é criado, o EmailAddress campo é preenchido a partir do primeiro objeto que o criou.

## Tipos de objetos de perfil implícito

Você pode usar qualquer tipo de objeto que corresponda ao nome de um ID de modelo (conforme retornado pela API de [ListProfileObjectTypemodelos](https://docs.aws.amazon.com/customerprofiles/latest/APIReference/API_ListProfileObjectTypeTemplates.html)) sem defini-lo explicitamente. O tipo de objeto corresponderá exatamente à definição do modelo desse tipo de objeto. Se um tipo de objeto explícito for definido, ele substituirá o implícito.

Os tipos de objetos implícitos são incluídos na [ListProfileObjectTypes](https://docs.aws.amazon.com/customerprofiles/latest/APIReference/API_ListProfileObjectTypes.html)API ou retornados pelas [GetProfileObjectTypeo](https://docs.aws.amazon.com/customerprofiles/latest/APIReference/API_GetProfileObjectType.html)perações, mas ainda podem ser excluídos se você quiser remover todos os dados ingeridos desse tipo de objeto.

# Mapeamento de dados com IA generativa

Amazon Connect O Customer Profiles fornece um recurso generativo de mapeamento de dados de clientes baseado em IA que reduz significativamente o tempo necessário para criar perfis unificados, permitindo que você ajude a fornecer experiências de cliente mais personalizadas.

Com esse recurso, quando os administradores do contact center adicionam dados de clientes de qualquer um dos mais de 70 conectores de dados sem código disponíveis, como Adobe Analytics, Salesforce ou Amazon Simple Storage Service (S3) Amazon Connect , os perfis de clientes analisam os dados dessas fontes para determinar automaticamente como organizar e combinar dados que existem em diferentes formatos em fontes diferentes em perfis unificados em. Amazon Connect Com apenas alguns cliques, os administradores da central de contatos podem revisar e concluir a configuração dos perfis de cliente para fornecer aos atendentes informações relevantes sobre os clientes e personalizar dinamicamente IVRs e chatbots para aumentar a satisfação do cliente e a produtividade dos atendentes.

O mapeamento de dados de cliente com IA generativa está disponível nas seguintes regiões:

- Leste dos EUA (Norte da Virgínia)
- Oeste dos EUA (Oregon)
- África (Cidade do Cabo)
- Ásia-Pacífico (Singapura)
- Ásia-Pacífico (Sydney)
- Ásia-Pacífico (Tóquio)
- Ásia-Pacífico (Seul)
- Canadá (Central)
- Europa (Frankfurt)
- Europa (Londres)

### Configurar mapeamento de dados com IA generativa

- 1. Abra o console Perfis de Amazon Connect clientes.
- 2. Na guia Integrações de origens de dados, escolha Adicionar integração com origem dos dados.
- 3. Configure a conexão. Selecione a fonte de dados no menu suspenso que tem todos os conectores compatíveis disponíveis.

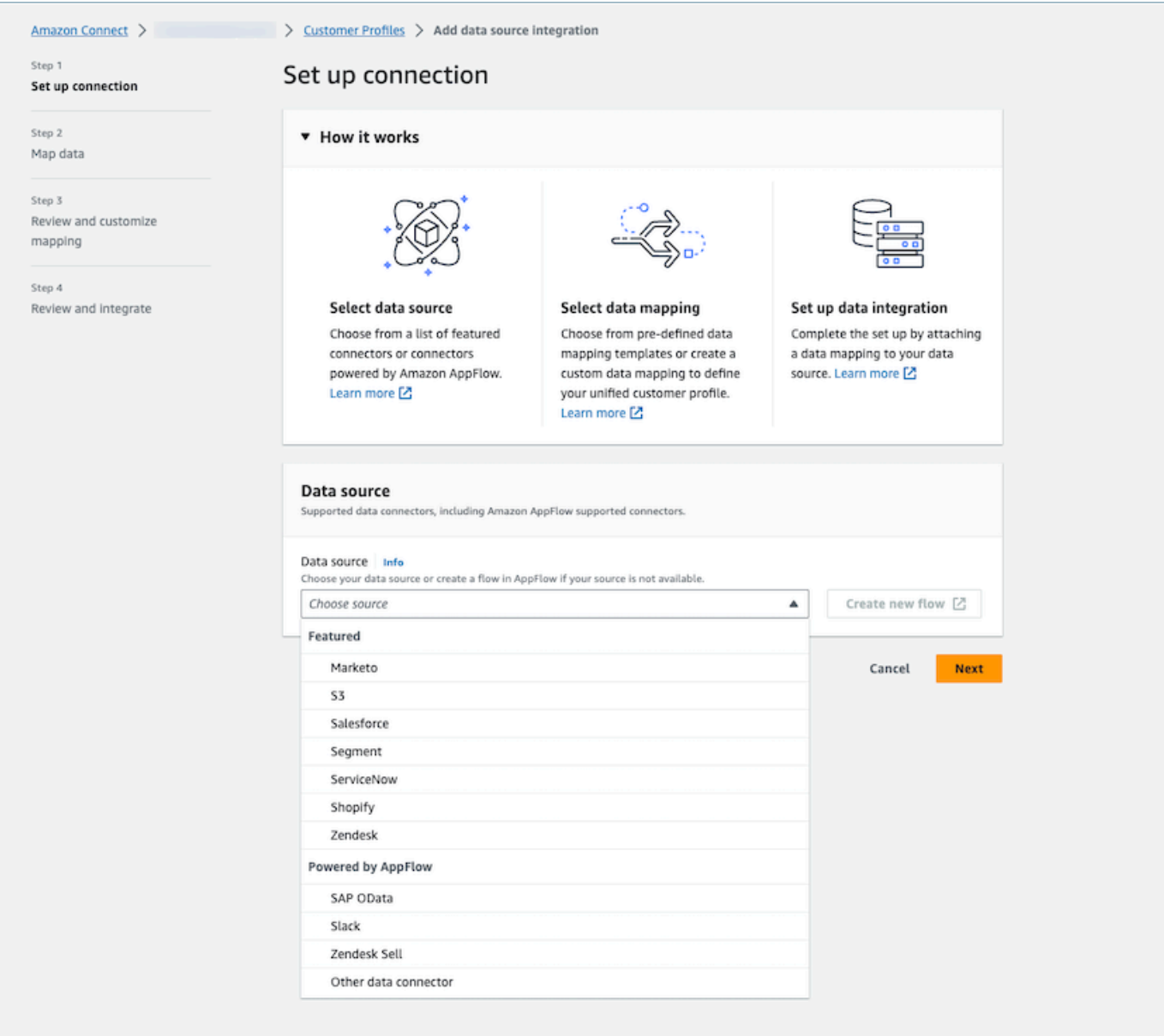

4. Mapeie os dados. Selecione a opção para gerar automaticamente o mapeamento de dados ou selecione um modelo de mapeamento já existente ou crie um do zero.

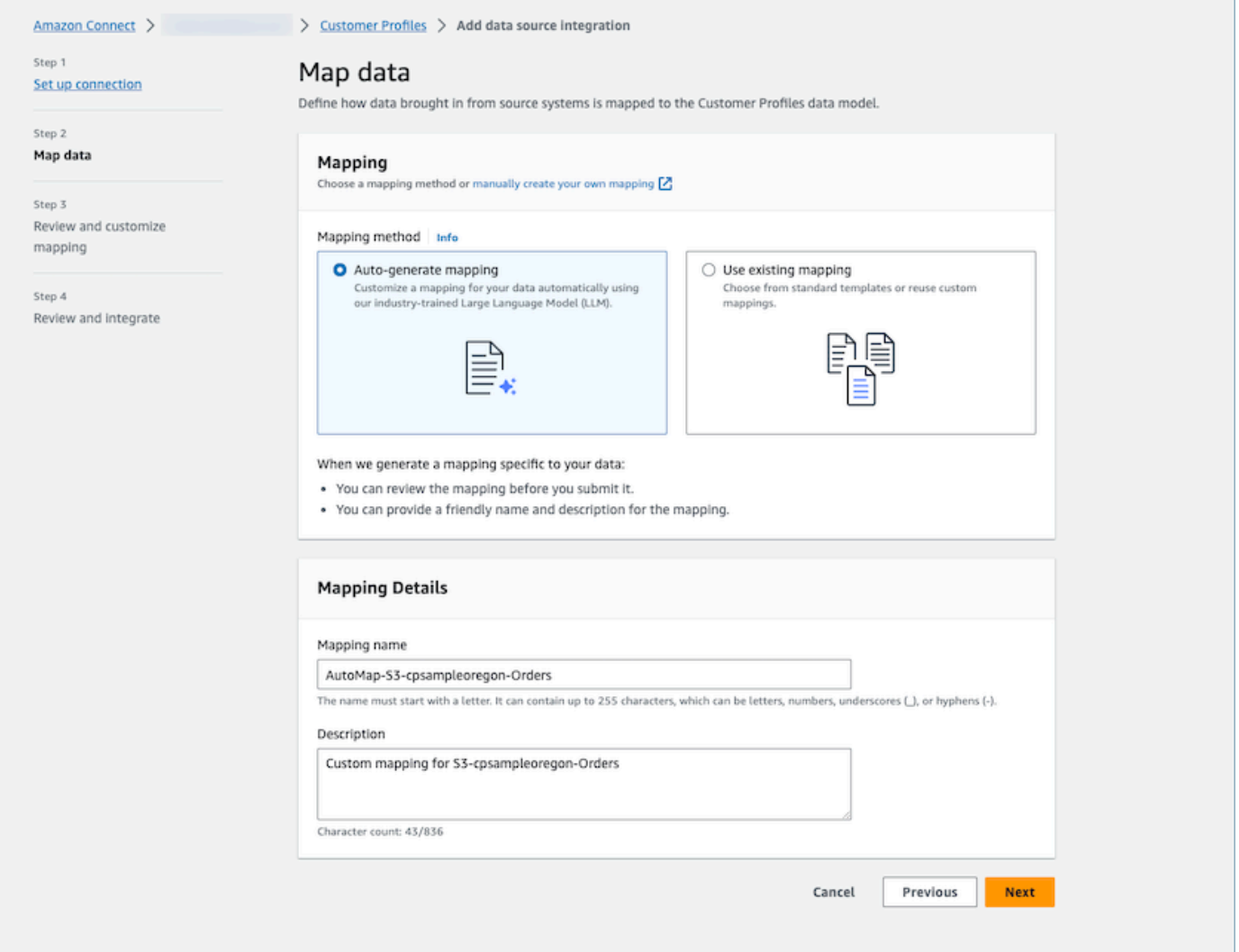

5. Analise o resumo do mapeamento. Analise o resumo dos resultados do mapeamento gerado automaticamente que mostra todos os atributos do cliente. Faça edições nas chaves de ingestão e confirme antes de iniciar a ingestão de dados. Para obter mais informações sobre mapeamentos de campo e chaves, consulte. [Detalhes da definição de mapeamento do tipo de](#page-2450-0)  [objeto](#page-2450-0)

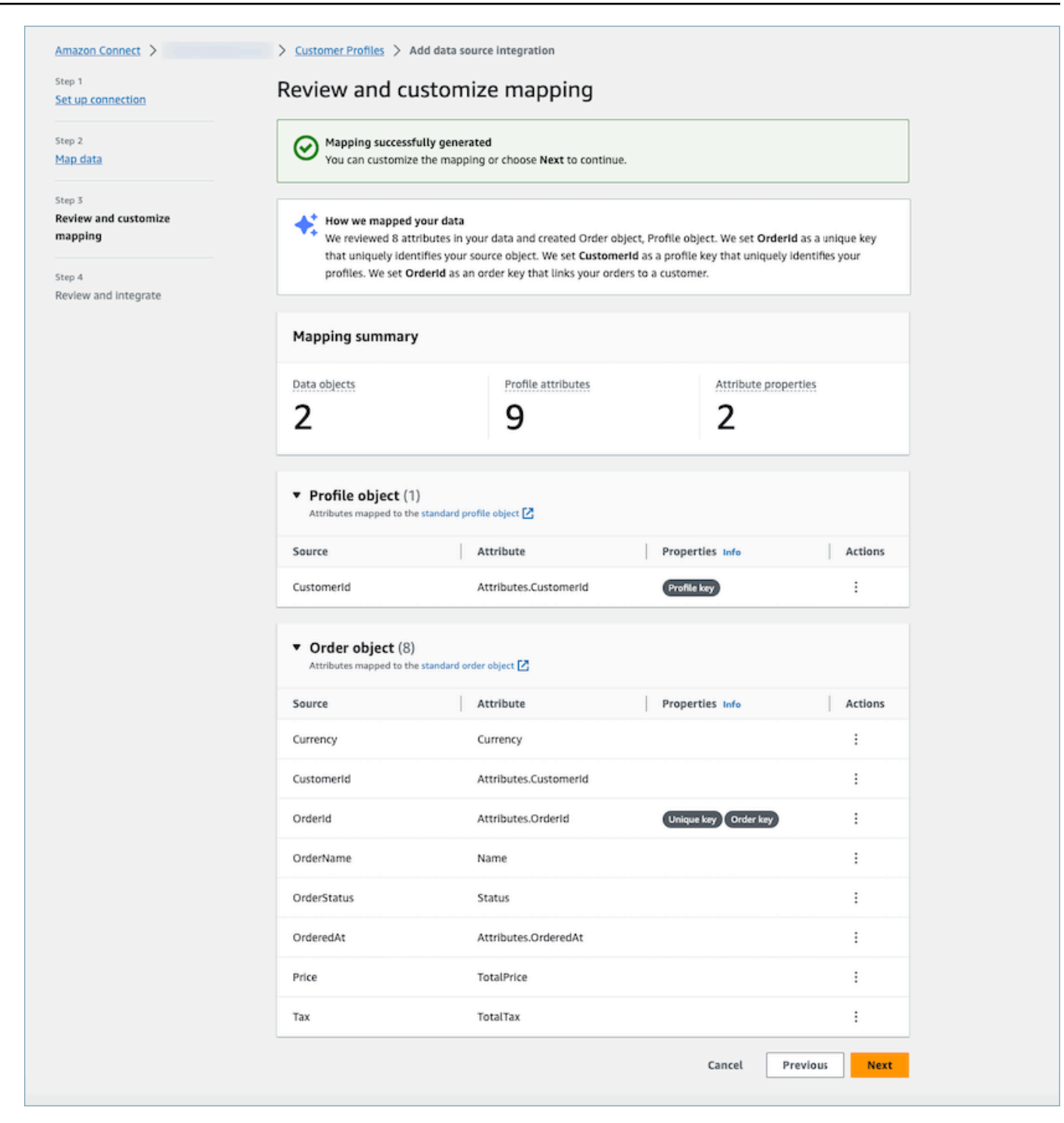

### Como funciona

O sistema funciona em quatro fases. Na primeira fase, o Customer Profiles busca os atributos da fonte e, se disponíveis, faz amostras dos dados da fonte de dados, determinando depois o tipo de objeto mais indicado para o destino. Para uma fonte de dados do Amazon S3, o primeiro arquivo

CSV encontrado no bucket e no prefixo do Amazon S3 selecionados será usado como os dados de amostra. Para outras fontes de dados, o Customer Profiles busca atributos de origem por meio de AppFlow. Na segunda fase, um grande modelo de linguagem (LLM) é utilizado para processar ainda mais cada um dos atributos personalizados e mapeá-los de acordo com os atributos padrão do perfil do cliente. O LLM é usado novamente na terceira fase para selecionar os atributos indicados que podem funcionar como chaves, como identificadores de cliente. Por fim, na quarta fase, o detector do formato do carimbo de data/hora analisa os carimbos para manter a ordem cronológica correta dos registros. O sistema é capaz de gerar o mapeamento para até 120 atributos em menos de 20 segundos após combinar os resultados da previsão.

Solução de problemas do mapeamento de dados com IA generativa

As seções a seguir exibem as possíveis mensagens de erro que você pode encontrar. Ele também fornece a causa e a resolução de cada problema.

Erro: não foi possível analisar a string do objeto em JSON

A string do objeto na solicitação não é um JSON válido. Analise a string do objeto na solicitação e verifique se ela é um JSON válido.

Erro: falha no valor de "objects" em atender à restrição: o Membro deve ser menor que ou igual a 5

Há muitos objetos na solicitação. Até cinco objetos são permitidos em uma solicitação. Reduza o número de objetos para cinco ou menos.

Erro: limite de 120 atributos violado

Até 120 atributos são permitidos em um objeto JSON, incluindo atributos JSON aninhados. Remova alguns atributos que não precisam ser mapeados do objeto JSON.

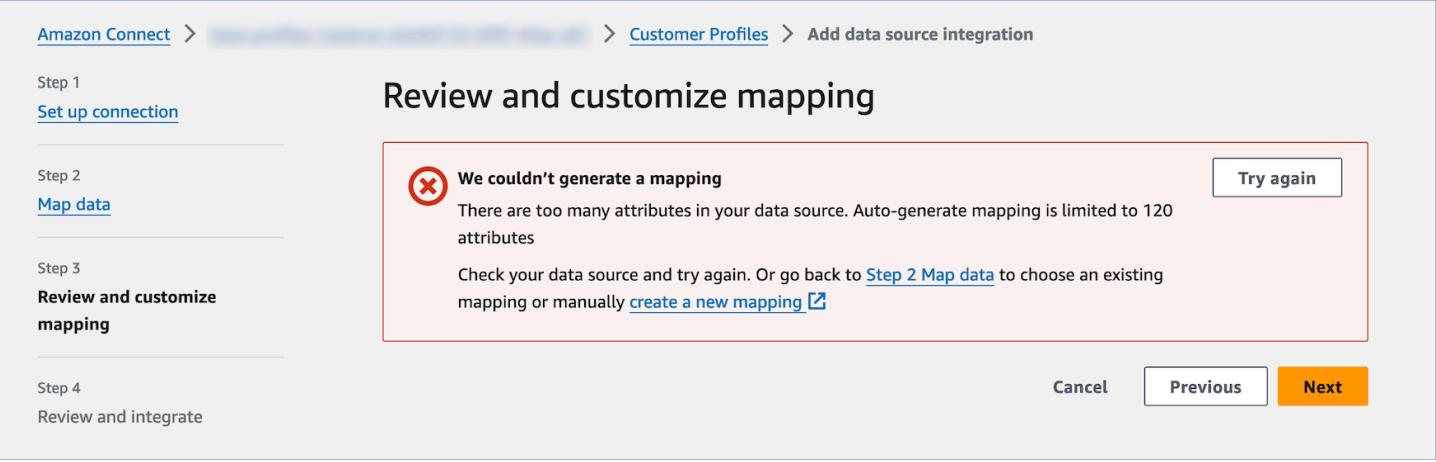

Aviso: não foi possível encontrar uma chave exclusiva que diferencie os dados. Não foi possível encontrar uma chave de perfil que identifique os perfis.

O modelo não conseguiu encontrar um tipo de objeto válido em um determinado objeto. Altere a entrada ou use a abordagem de mapeamento manual conforme sugerido.

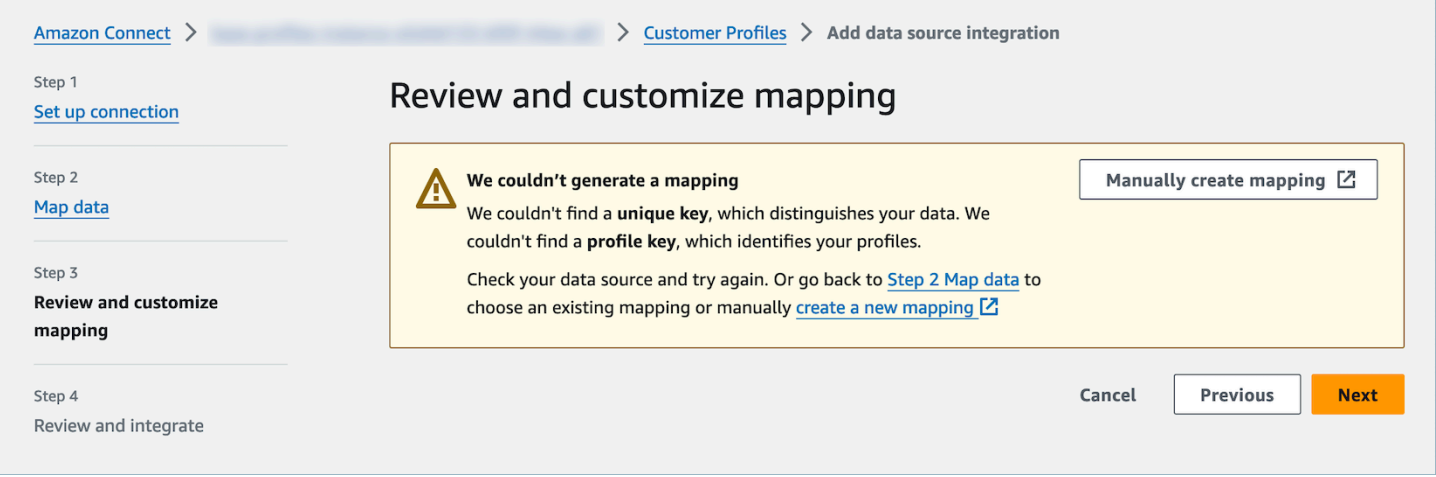

# Criar e ingerir dados de clientes no Customer Profiles usando o Amazon S3

Você pode definir dados de qualquer fonte usando o Amazon S3 e enriqueça perfeitamente um perfil de cliente sem a necessidade de integrações personalizadas ou predefinidas. Por exemplo, digamos que você queira fornecer aos atendentes informações relevantes do histórico de compras. Você pode importar dados de transações de compra de uma aplicação interna para um arquivo de planilha no S3 e depois vinculá-los a um perfil de cliente.

Para configurar isso, você precisa definir um [mapeamento de tipo de objeto](#page-2440-0) que descreve a aparência do objeto de perfil personalizado. Esse mapeamento define como os campos de seus dados podem ser usados para preencher campos no perfil padrão ou como podem ser usados para atribuir os dados a um perfil específico.

Depois de criar o mapeamento do tipo de objeto, você pode usar a API de [PutProfileobjetos](https://docs.aws.amazon.com/customerprofiles/latest/APIReference/API_PutProfileObject.html) para carregar os dados do perfil personalizado do seu CRM para o objeto de perfil personalizado.

#### **a** Note

O Customer Profiles não dá suporte à ingestão de dados de cabeçalhos CSV que contenham notação de pontos.

# Configurar a exportação em tempo real

Amazon Connect O Customer Profiles fornece exportação de dados em tempo real de perfis unificados de clientes para um Amazon Kinesis Data Stream. Você pode habilitar o fluxo de dados e receber automaticamente dados de novos perfis e atualizações de perfis existentes no Amazon Kinesis Data Stream.

Você pode manter os dados de seus sistemas de origem, como CRMs e ferramentas de automação de marketing, up-to-date com as informações mais recentes dos perfis de Amazon Connect clientes. Por exemplo, quando um cliente liga para sua central de atendimento para atualizar seu endereço, um atendente pode fazer a alteração para adicionar o novo endereço do cliente, e as informações atualizadas do perfil são enviadas para um Kinesis Data Stream em tempo real.

Para configurar isso, você precisa ativar a exportação de dados no console do Customer Profiles.

### Habilitar exportação em tempo real

Para habilitar o fluxo de dados para seu domínio

- 1. Abra o console Perfis de Amazon Connect clientes.
- 2. Selecione a guia Exportação de dados e escolha Ativar streaming de dados

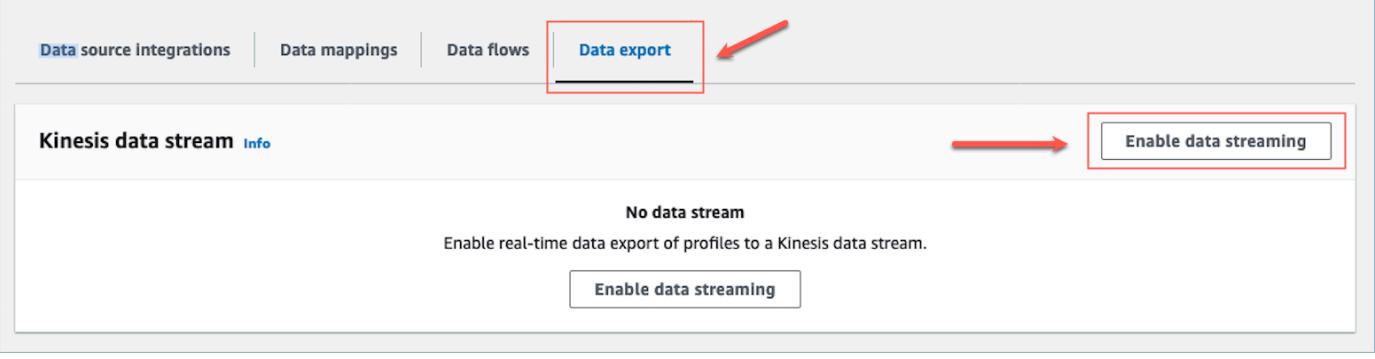

3. Escolha Ativar streaming de dados e selecione um fluxo de dados do Kinesis existente no menu suspenso ou escolha Criar um novo fluxo de dados do Kinesis para abrir o console do Kinesis e criar o fluxo. Para obter mais informações, consulte [Creating and Managing Streams](https://docs.aws.amazon.com/streams/latest/dev/working-with-streams.html).

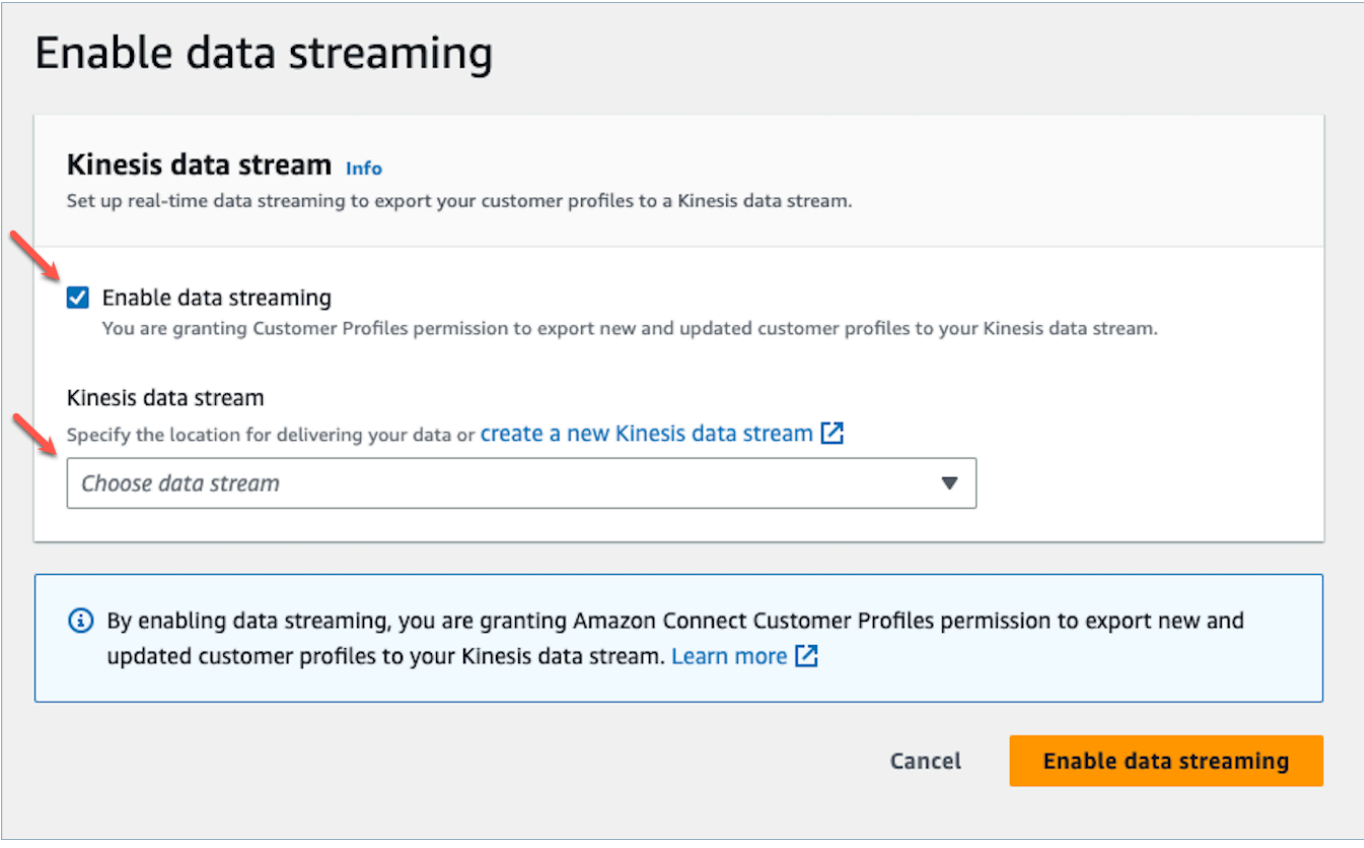

4. Escolha o botão Ativar streaming de dados para salvar suas configurações.

# Habilitar exportação em tempo real

Para desabilitar o fluxo de dados para seu domínio

- 1. Abra o console Perfis de Amazon Connect clientes.
- 2. Selecione a guia Exportação de dados e escolha Desabilitar o streaming de dados

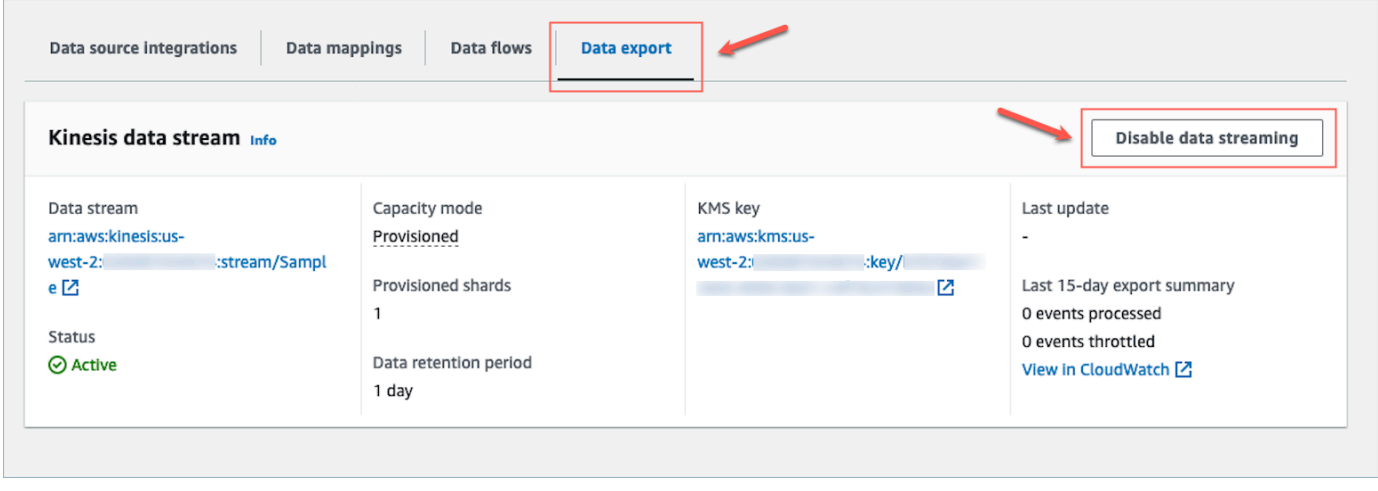

# Exportação da carga útil do Kinesis em tempo real

#### Exemplo de evento de saída em JSON

```
{ 
     "SchemaVersion": 0, 
     "EventId": "eventId", 
     "EventTimestamp": "2020-01-01T00:00:00Z", 
     "EventType": "CREATED", 
     "DomainName": "domainName", 
     "ObjectTypeName": "objectTypeName", 
     "AssociatedProfileId": "associatedProfileId", 
     "ProfileObjectUniqueKey": "profileObjectUniqueKey", 
     "Object": { 
          "map": { 
              "k1": [ 
                   "a", 
                   "b", 
                   "c" 
              ] 
          } 
     }, 
     "IsMessageRealTime": true
}
```
#### SchemaVersion

A versão atual do esquema.

#### EventId

O ID exclusivo do evento.

#### EventTimestamp

Carimbo de data e hora do evento usando o padrão ISO8601.

#### EventType

O tipo de evento exportado.

#### Valores: CREATED, UPDATED, HEALTH\_CHECK

- CRIADO: O evento de exportação foi para CreateProfile.
- ATUALIZADO: O evento de exportação foi para um UpdateProfile.
- HEALTH\_CHECK: O evento de exportação foi para garantir que os perfis de clientes pudessem ser bem-sucedidos no putEvent Kinesis Stream. HealthCheck

#### DomainName

O domínio ao qual o evento /Domain pertence.

#### ObjectTypeName

Tipo de objeto do evento

Valores: \_profile, \_asset, \_order, \_case. Você também pode usar um nome de modelo predefinido, como Salesforce-Account ou um nome de objeto definido personalizado que você pode criar usando a [PutProfileObjectTypeA](https://docs.aws.amazon.com/customerprofiles/latest/APIReference/API_PutProfileObjectType.html)PI.

#### AssociatedProfileId

ID do perfil padrão ao qual o objeto está associado. Ele só estará presente se o tipo de objeto não for \_profile

ProfileObjectUniqueKey

O identificador exclusivo do ProfileObject gerado pelo serviço.

Tipo: sequência

#### **Object**

O perfil padrão ou o próprio objeto de perfil padrão.

#### IsMessageRealTime

Sinalize para informar se a mensagem está em tempo real ou foi redirecionada.

#### Exemplo de carga útil em JSON

```
{ 
     "SchemaVersion": 0, 
     "EventId": "6049bf39-0000-0000-0000-b75656dd51a8", 
     "EventTimestamp": "2023-02-24T07:17:05.356Z", 
     "EventType": "UPDATED", 
     "DomainName": "SampleDomain",
```
}

```
 "ObjectTypeName": "Salesforce-Account", 
 "AssociatedProfileId": "5ffcee99ab0000000000b3ae01225e40", 
 "ProfileObjectUniqueKey": "cNo77ZI0000000000pCPB7RQcqfeBaRfBwrzW2MMbws=", 
 "Object": { 
     "Id": "0012v00002kVKVuAAO", 
     "IsDeleted": false, 
     "Name": "Company A", 
     "Phone": "+12065551234", 
     "PhotoUrl": "/services/images/photo/0012v00002kVKVuAAO", 
     "OwnerId": "0052v00000fmQ7sAAE", 
     "CreatedDate": "2019-12-13T07:56:04.000+0000", 
     "CreatedById": "0052v00000fmQ7sAAE", 
     "LastModifiedDate": "2023-02-22T20:29:43.000+0000", 
     "LastModifiedById": "0052v00000fmQ7sAAE", 
     "SystemModstamp": "2023-02-22T20:29:43.000+0000", 
     "LastActivityDate": "2020-03-18", 
     "LastViewedDate": "2023-02-23T00:09:49.000+0000", 
     "LastReferencedDate": "2023-02-23T00:09:49.000+0000", 
     "CleanStatus": "Pending" 
 }, 
 "IsMessageRealTime": true
```
### Solução de problemas de exportação em tempo real

Pode haver um atraso na primeira exportação de eventos para o Kinesis Data Stream. Isso se deve ao tempo necessário para propagar as permissões do IAM para a função vinculada ao serviço. Quando ocorre um problema real, o status de streaming pode entrar em um estado de erro.

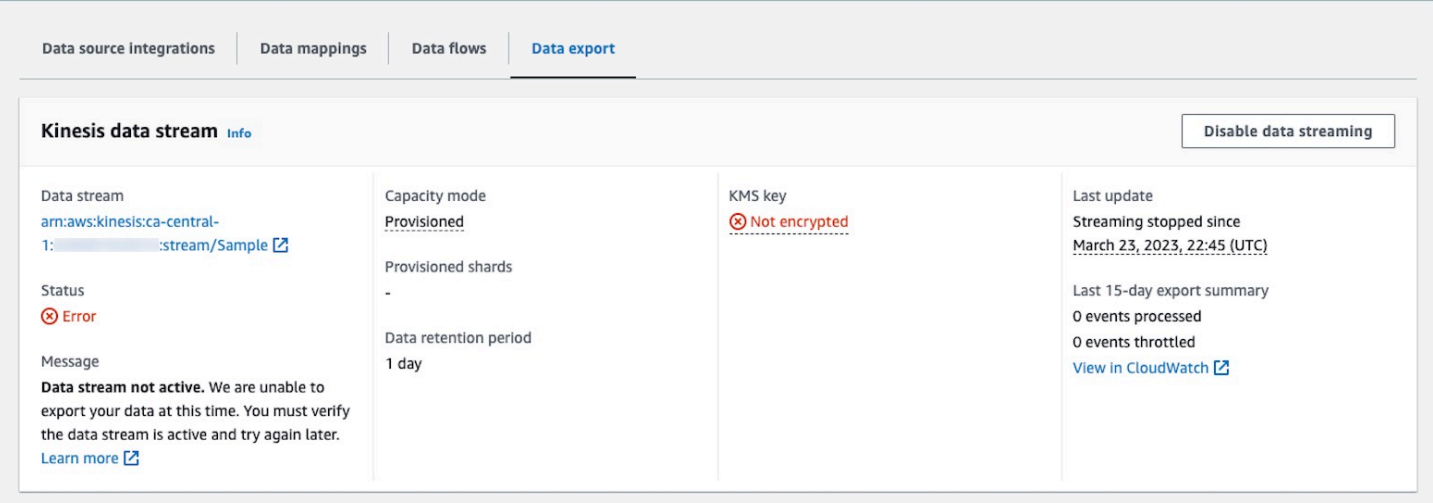

As seções a seguir exibem as possíveis mensagens de erro que você pode encontrar. Ele também fornece a causa e a resolução de cada problema.

Erro: o Kinesis Data Stream não está ativo. Verifique a configuração e recrie o fluxo de eventos mais tarde

O Kinesis Data Stream de destino não está no estado ACTIVE. Isso pode acontecer quando seu Kinesis Data Stream está sendo criado ou excluído. Para resolver o erro, verifique se o Kinesis Data Stream está no estado ACTIVE e reative a configuração do streaming de dados.

Erro: o Kinesis Data Stream não existe. Recrie o fluxo de eventos com um destino do Kinesis Data Stream válido

O Kinesis Data Stream de destino foi excluído. Para resolver o erro, reative o streaming de dados com um Kinesis Data Stream existente como destino.

Erro: a utilização do Kinesis Data Stream está sendo controlada. Considere provisionar adequadamente uma taxa de transferência maior do Kinesis

A utilização do Kinesis Data Stream de destino está sendo controlada (subprovisionado). Para resolver o erro, certifique-se de que o Kinesis Data Stream de destino tenha contagem de fragmentos suficiente e reative o streaming de dados.

Erro: a utilização da chave do KMS usada para criptografar o Kinesis Data Streams está sendo controlada. Considere aumentar a cota de solicitações do KMS de forma adequada

A utilização da chave do KMS usada pelo Kinesis Data Streams está sendo controlada. Para resolver o erro, reative o streaming de dados.

Erro: verifique a configuração da chave do KMS do seu Kinesis Data Streams

O Customer Profiles não pode acessar a chave do KMS usada pelo Kinesis Data Streams. Isso pode acontecer quando sua chave do KMS tem uma política de chave que nega o acesso da função vinculada ao serviço Customer Profiles ou quando a chave não está no status habilitado. Para resolver o erro, a política de chaves do KMS não deve negar o acesso da função vinculada ao serviço Customer Profiles e a chave deve estar no status Habilitado. Reative o streaming de dados para resolver o erro.

# Excluir o domínio do Customer Profiles

A exclusão de mapeamentos excluirá somente objetos e dados associados a esse mapeamento específico. Se houver vários objetos associados a um perfil, a exclusão de um mapeamento específico poderá não limpar os dados do perfil. Se quisesse excluir dados específicos, você excluiria o mapeamento, mas seus perfis ainda poderão existir se contiverem dados de outros mapeamentos. Isso pode resultar em cobranças adicionais para os perfis existentes. Para evitar que isso ocorra, você pode excluir seu domínio do Customer Profiles usando o console Amazon Connect seguindo estas etapas.

1. Faça login no Amazon Connect console e selecione Perfis de clientes no painel de navegação esquerdo. Escolha seu domínio do Customer Profiles e Visualizar detalhes.

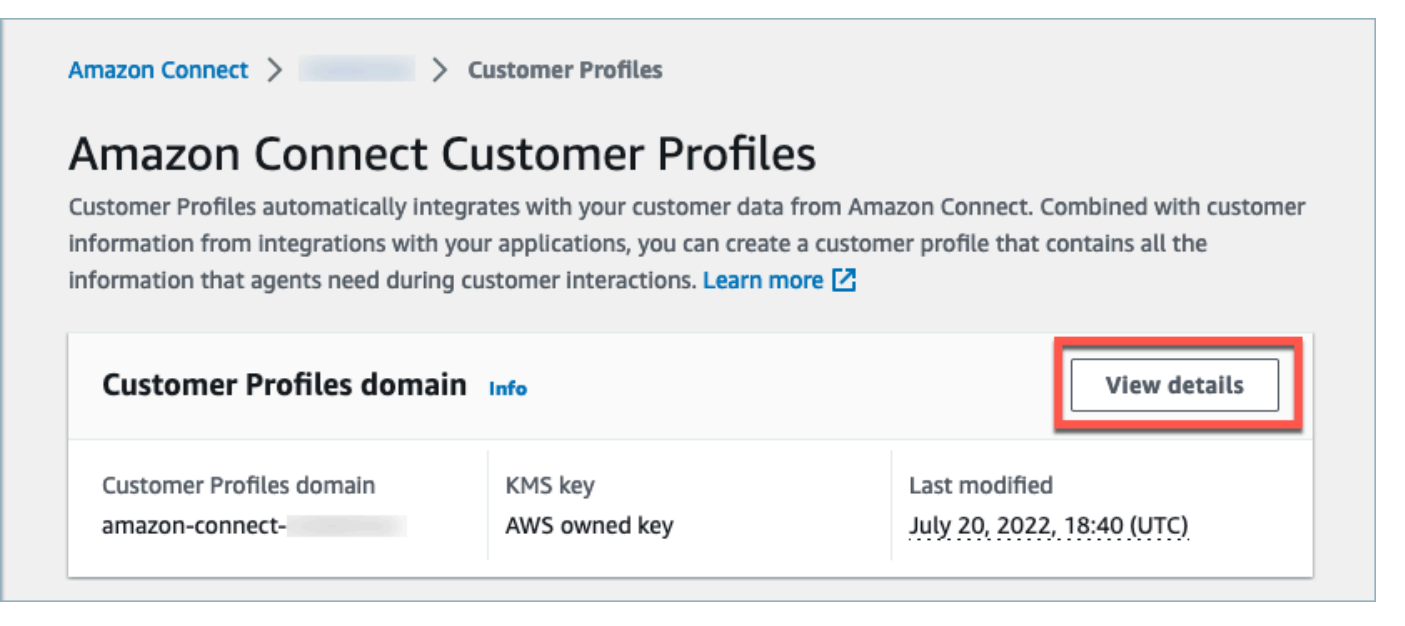

2. Escolha Delete domain.

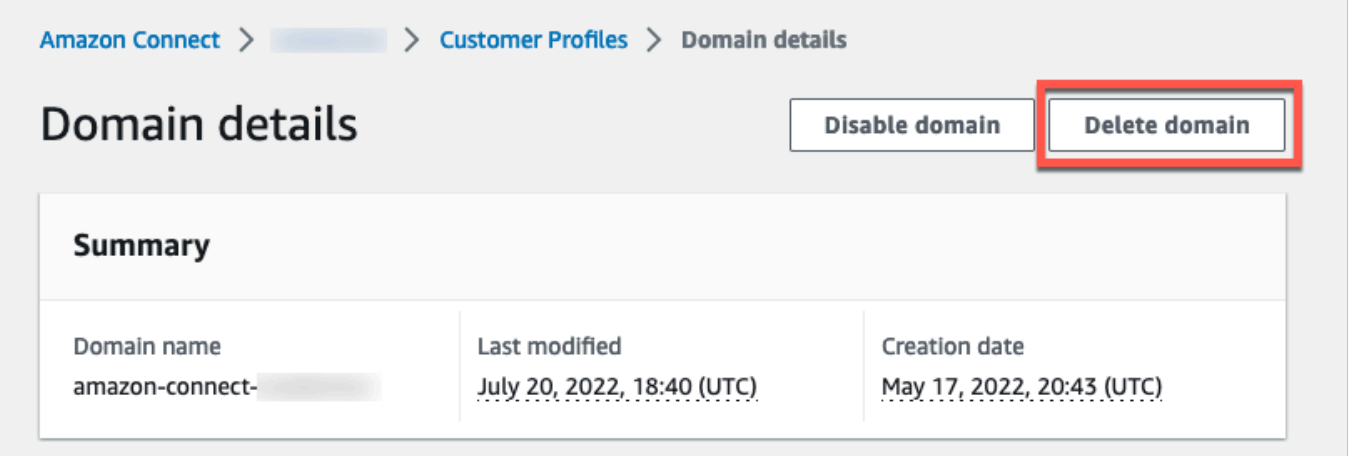

#### 3. Para excluir seu domínio, digite confirmar na caixa e escolha Excluir domínio.

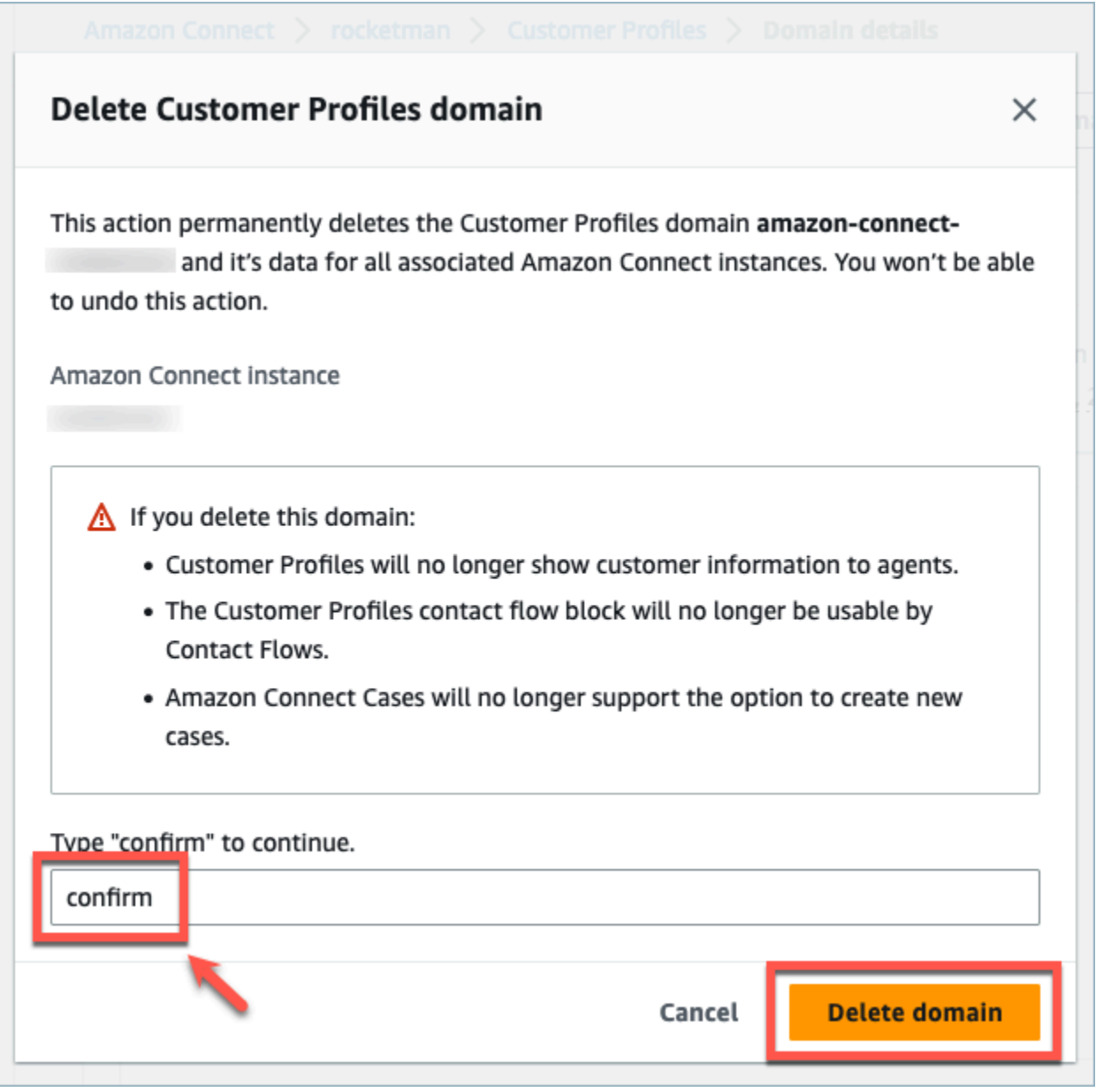

# Atributos calculados do Customer Profiles

O Amazon Connect Customer Profiles dá suporte à criação de atributos calculados que permitem que as empresas definam sua própria lógica de negócios para transformar os dados do perfil do cliente em pontos de dados acionáveis para personalizar experiências automatizadas, como respostas de voz interativas.

Ao usar atributos calculados, as empresas podem identificar os principais atributos sobre o comportamento anterior do cliente (como o último site visitado ou o último atendente com quem conversou), padrões de comportamento (como canal preferido, frequência de contato) e valor do cliente (como novo cliente, tamanho médio do tíquete). As empresas podem usar a API de atributos calculados para criar um novo atributo usando operações de agregação comuns, como média, contagem, mínimo, máximo e soma.

Os atributos calculados transformam automaticamente dados brutos em tempo real em pontos de dados e métricas práticas. Os administradores da central de atendimento podem definir e configurar cálculos com base nos dados brutos disponíveis nos perfis dos clientes. Esses atributos calculados facilitam a criação de experiências automatizadas, como Interactive Voice Response (IVR – Resposta de Voz Interativa) ou chatbots. Você pode criar experiências personalizadas e ajudar os atendentes a entender o contexto do cliente com mais rapidez.

A API de atributos calculados está disponível nas seguintes regiões:

- Leste dos EUA (Norte da Virgínia)
- Oeste dos EUA (Oregon)
- África (Cidade do Cabo)
- Ásia-Pacífico (Singapura)
- Ásia-Pacífico (Sydney)
- Ásia-Pacífico (Tóquio)
- Ásia-Pacífico (Seul)
- Canadá (Central)
- Europa (Frankfurt)
- Europa (Londres)

### Conteúdo

- [APIs de atributos calculados](#page-2539-0)
- [Criação de uma definição personalizada de atributo calculado](#page-2553-0)
- [Validação dos valores de atributos calculados usando a API](#page-2556-0)
- [Atributos calculados padrão](#page-2558-0)
- [Estado de erro e solução de problemas](#page-2563-0)

# <span id="page-2539-0"></span>APIs de atributos calculados

É possível usar as seguintes APIs de atributos calculados do Customer Profiles:

CreateCalculatedAttributeDefinition

CreateCalculatedAttributeDefinition

Crie um novo atributo calculado. Isso requer um tipo de objeto existente no domínio. Você pode definir os atributos que deseja extrair de um único objeto de origem e as operações matemáticas a serem aplicadas a eles de forma agregada, bem como o intervalo de tempo e a contagem de objetos.

Após a criação, novos dados de objetos ingeridos no Customer Profiles serão incluídos no atributo calculado, que pode ser recuperado para um perfil usando a API GetCalculatedAttributeForProfile. A definição de um atributo calculado o disponibiliza para todos os perfis em um domínio. Cada atributo calculado só pode referenciar um ObjectType e no máximo dois campos a partir desse campo ObjectType.

Solicitação

**POST /domains/***DomainName***/calculated-attributes/***CalculatedAttributeName*

```
{ 
     "CalculatedAttributeName": "string", 
     "DisplayName": "string", 
     "Description": "string", 
     "AttributeDetails": { 
        "Attributes": [ 
\{ "Name": "string" 
            } 
 ... 
        ], 
        "Expression": "string", 
     }, 
     "Statistic": "AVERAGE" | "COUNT" | "SUM" | "FIRST_OCCURRENCE" | 
  "LAST_OCCURRENCE" | "MINIMUM" | "MAXIMUM" | "MAX_OCCURRENCE", 
     "Conditions": {
```

```
 "Range": { 
                "Value": "number", 
                "Units": "string" 
          }, 
          "ObjectCount": "number", 
          "Threshold": { 
              "Value": "string", 
              "Operator": "EQUAL_TO" | "GREATER_THAN" | "LESS_THAN" | "NOT_EQUAL_TO" 
          } 
       }, 
       "Tags": {}
}
```

```
Resposta
```

```
{ 
     "CalculatedAttributeName": "string", 
     "DisplayName": "string", 
     "Description": "string", 
     "AttributeDetails": { 
         "Attributes": [ 
             { 
                 "Name": "string" 
             } 
             ... 
        ], 
        "Expression": "string", 
     }, 
     "Statistic": "AVERAGE" | "COUNT" | "SUM" | "FIRST_OCCURRENCE" | 
  "LAST_OCCURRENCE" | "MINIMUM" | "MAXIMUM" | "MAX_OCCURRENCE" 
     "Conditions": { 
          "Range": { 
               "Value": "number", 
               "Units": "string" 
          }, 
          "ObjectCount": "number", 
          "Threshold": { 
              "Value": "string", 
              "Operator": "EQUAL_TO" | "GREATER_THAN" | "LESS_THAN" | "NOT_EQUAL_TO" 
         } 
     },
```

```
 "CreatedAt": number, 
     "LastUpdatedAt": number, 
     "Tags": {}
}
```
Corpo da solicitação

• CalculatedAttributeNome

O nome exclusivo (por domínio) do atributo calculado.

- Tipo: String
- Restrições de tamanho: tamanho mínimo 1. Comprimento máximo de 64.
- Padrão: ^[a-zA-Z0-9\_-]+\$
- Exigido: Sim
- DisplayName

O nome de exibição do atributo calculado.

- Restrições de tamanho: tamanho mínimo 1. Comprimento máximo de 64.
- Padrão: ^[a-zA-Z\_][a-zA-Z\_0-9-\s]\*\$
- Obrigatório: não
- Descrição

A descrição do atributo calculado.

- Tipo: String
- Restrições de Tamanho: Tamanho Mínimo 1. Tamanho máximo de 1.000.
- Obrigatório: não
- AttributeDetails

Detalhes dos atributos usados na definição e das operações matemáticas envolvidas entre os atributos. Consulte os seguintes componentes:

• Atributos.

Uma lista de itens de atributos especificados na expressão matemática.

• AttributeItem

Os detalhes de um item de atributo especificado na expressão matemática.

- Nome
	- O nome de um atributo definido em um tipo de objeto de perfil.
	- Tipo: sequência
- Expressão

Expressão matemática executada em itens de atributos fornecidos na lista de atributos. Cada elemento na expressão deve seguir a estrutura de\ "{ObjectTypeName. AttributeName}\".

- Exemplo: {ObjA.AttributeA} {ObjA.AttributeB}
- Tipo: String
- Só oferecemos suporte às seguintes operações matemáticas: + \* /
- Você não poderá fazer modificações na expressão depois que uma definição de atributo calculado for criada
- Condições

Define os critérios e o limite calculados da agregação de atributos.

- Tipo: objeto Conditions
	- Intervalo
	- ObjectCount
	- Limite
- Intervalo

O período de tempo relativo durante o qual os dados são incluídos na agregação.

- Tipo: objeto Range
	- Valor: o período das unidades especificadas
	- Unidade: unidade de tempo
		- Valores válidos: dias
- Obrigatório: Sim
- Escopo inicial: máximo de 366 dias
- ObjectCount

O número de objetos de perfil usados para o atributo calculado.

• Tipo: número

- Obrigatório: não
- Limite

A lógica de comparação para gerar um atributo calculado verdadeiro/falso.

- Tipo: objeto Threshold
	- Valor
		- O valor do limite.
		- Tipo: sequência
		- Obrigatório: não
	- Operador
		- O operador do limite
		- Tipo: ENUM
		- Valores válidos:
			- GREATER\_THAN
			- LESS\_THAN
			- EQUAL\_TO
			- NOT\_EQUAL\_TO
- Obrigatório: não
- Estatística

A operação de agregação a ser executada para o atributo calculado.

- Tipo: ENUM
- Valores válidos:
	- FIRST\_OCCURRENCE
	- LAST\_OCCURRENCE
	- CONTAGEM
	- SUM
	- MINIMUM
	- MAXIMUM
	- AVERAGE
- APIs de atributos calculados and antibutos calculados and antibutos calculados 2503

UpdateCalculatedAttributeDefinition

UpdateCalculatedAttributeDefinition

Atualizar uma definição de atributo calculado. As atualizações estão limitadas ao nome de exibição, descrição, intervalo de tempo, contagem de objetos e limite. Essa API oferece suporte a atualizações parciais, portanto, somente os parâmetros que exigem atualização precisam ser incluídos.

Ao atualizar as condições, observe que aumentar o intervalo de datas de um atributo calculado não acionará a inclusão de dados históricos maiores que o intervalo de datas atual.

Solicitação

```
PUT /domains/DomainName/calculated-attributes/CalculatedAttributeName
```

```
{ 
     "DisplayName": "string", 
     "Description": "string", 
     "Conditions": { 
          "Range": { 
               "Value": "number", 
               "Units": "string" 
          }, 
          "ObjectCount": "number", 
          "Threshold": { 
              "Value": "string", 
              "Operator": "EQUAL_TO" | "GREATER_THAN" | "LESS_THAN" | "NOT_EQUAL_TO" 
          } 
    }
}
```
Resposta

```
{ 
     "CalculatedAttributeName": "string", 
     "DisplayName": "string", 
     "Description": "string",
```

```
 "AttributeDetails": { 
        "Attributes": [ 
\{ "Name": "string" 
             } 
             ... 
        ], 
        "Expression": "string", 
     }, 
     "Statistic": "AVERAGE" | "COUNT" | "SUM" | "FIRST_OCCURRENCE" | 
  "LAST_OCCURRENCE" | "MINIMUM" | "MAXIMUM" | "MAX_OCCURRENCE" 
     "Conditions": { 
          "Range": { 
               "Value": "number", 
               "Units": "string" 
         }, 
          "ObjectCount": "number", 
          "Threshold": { 
              "Value": "string", 
              "Operator": "EQUAL_TO" | "GREATER_THAN" | "LESS_THAN" | "NOT_EQUAL_TO" 
         } 
     }, 
     "CreatedAt": number, 
     "LastUpdatedAt": number, 
     "Tags": {}
}
```
Corpo da solicitação

• DisplayName

O nome de exibição do atributo calculado.

- Restrições de tamanho: tamanho mínimo 1. Comprimento máximo de 64.
- Padrão: ^[a-zA-Z\_][a-zA-Z\_0-9-\s]\*\$
- Obrigatório: não
- Descrição

A descrição do atributo calculado.

- Tipo: String
- Restrições de Tamanho: Tamanho Mínimo 1. Tamanho máximo de 1.000.
- Obrigatório: não
- Condições

Define os critérios e o limite calculados da agregação de atributos.

- Tipo: objeto Conditions
	- Intervalo
	- ObjectCount
	- Limite
- Intervalo

O período de tempo relativo durante o qual os dados são incluídos na agregação.

- Tipo: objeto Range
	- Valor: o período das unidades especificadas
	- Unidade: unidade de tempo
		- Valores válidos: dias
- Obrigatório: Sim
- Escopo inicial: máximo de 366 dias
- ObjectCount

O número de objetos de perfil usados para o atributo calculado.

- Tipo: número
- Alcance: de 1 a 100
- Obrigatório: não
- Limite

A lógica de comparação para gerar um atributo calculado verdadeiro/falso.

- Tipo: objeto Threshold
	- Valor
		- O valor do limite.
		- Tipo: sequência
		- Obrigatório: não
	- Operador

era e **o operador do limite** approximador do limite and a series and a series and a series and a series and a series 2506 and 2506 and 2506 and 2506 and 2506 and 2506 and 2506 and 2506 and 2506 and 2506 and 2506 and 2506 a

- Tipo: ENUM
- Valores válidos:
	- GREATER\_THAN
	- LESS\_THAN
	- EQUAL\_TO
	- NOT\_EQUAL\_TO
- Obrigatório: não

GetCalculatedAttributeDefinition

GetCalculatedAttributeDefinition

Recupere uma definição de atributo calculado.

Solicitação

**GET /domains/***DomainName***/calculated-attributes/***CalculatedAttributeName*

Corpo da solicitação

The request does not have a request body.

Resposta

```
{ 
     "CalculatedAttributeName": "string", 
     "DisplayName": "string", 
     "Description": "string", 
     "AttributeDetails": { 
        "Attributes": [ 
\{ "Name": "string" 
            } 
             ... 
        ], 
        "Expression": "string",
```

```
 }, 
     "Statistic": "AVERAGE" | "COUNT" | "SUM" | "FIRST_OCCURRENCE" | 
  "LAST_OCCURRENCE" | "MINIMUM" | "MAXIMUM" | "MAX_OCCURRENCE" 
     "Conditions": { 
          "Range": { 
               "Value": "number", 
               "Units": "string" 
         }, 
          "ObjectCount": "number", 
          "Threshold": { 
              "Value": "string", 
              "Operator": "EQUAL_TO" | "GREATER_THAN" | "LESS_THAN" | "NOT_EQUAL_TO" 
         } 
     }, 
     "CreatedAt": number, 
     "LastUpdatedAt": number, 
     "Tags": {}
}
```
Parâmetros de solicitação de URI

• DomainName

O nome exclusivo do domínio.

- Restrições de tamanho: tamanho mínimo 1. Comprimento máximo de 64.
- Padrão: ^[a-zA-Z0-9\_-]+\$
- Exigido: Sim
- CalculatedAttributeNome

O nome exclusivo (por domínio) do atributo calculado.

- Tipo: String
- Restrições de tamanho: tamanho mínimo 1. Comprimento máximo de 64.
- Padrão: ^[a-zA-Z0-9\_-]+\$
- Exigido: Sim

#### DeleteCalculatedAttributeDefinition

DeleteCalculatedAttributeDefinition

Exclua uma definição de atributo calculado existente. Observe que é possível excluir um atributo calculado padrão. No entanto, uma vez excluído, você não poderá desfazer essa ação e precisará recriá-la sozinho usando a API CreateCalculatedAttributeDefinition se quiser recuperá-la.

Solicitação

**DELETE /domains/***DomainName***/calculated-attributes/***CalculatedAttributeName*

Corpo da solicitação

The request does not have a request body.

#### Resposta

The response does not have a response body.

Parâmetros de solicitação de URI

• DomainName

O nome exclusivo do domínio.

- Restrições de tamanho: tamanho mínimo 1. Comprimento máximo de 64.
- Padrão: ^[a-zA-Z0-9\_-]+\$
- Exigido: Sim
- CalculatedAttributeNome

O nome exclusivo (por domínio) do atributo calculado.

- Tipo: String
- Restrições de tamanho: tamanho mínimo 1. Comprimento máximo de 64.
- Padrão: ^[a-zA-Z0-9\_-]+\$
- Exigido: Sim

#### ListCalculatedAttributeDefinitions

ListCalculatedAttributeDefinitions

Recupere todas as definições de atributos calculados para um domínio.

Solicitação

**GET /domains/***DomainName***/calculated-attributes?max-results=MaxResults&nexttoken=NextToken** 

#### Corpo da solicitação

The request does not have a request body.

#### Resposta

```
{ 
     "Items": [ 
          { 
               "CalculatedAttributeName": "string", 
               "DisplayName": "string", 
               "Description": "string", 
               "CreatedAt": "timestamp", 
               "LastUpdatedAt": "timestamp" 
          }, 
          ... 
     ], 
     "NextToken": "string"
}
```
Parâmetros de solicitação de URI

• DomainName

O nome exclusivo do domínio.

• Restrições de tamanho: tamanho mínimo 1. Comprimento máximo de 64.

- Padrão: ^[a-zA-Z0-9\_-]+\$
- Exigido: Sim
- MaxResults

O número máximo de objetos retornados por página.

- Faixa válida: valor mínimo de 1. Valor máximo de 100
- NextToken

O token de paginação da chamada de ListCalculatedAttributeDefinition API anterior.

• Restrições de Tamanho: Tamanho Mínimo 1. Tamanho máximo de 1.024

GetCalculatedAttributeForProfile

GetCalculatedAttributeForPerfil

Inicia o cálculo e recupera o resultado de um único atributo calculado para um único perfil.

Solicitação

**GET /domains/***DomainName***/profile/***ProfileId***/calculatedattributes/***CalculatedAttributeName*

#### Corpo da solicitação

The request does not have a request body.

#### Resposta

```
\{ "Name": "string", 
     "DisplayName": "string", 
     "Value": "string", 
     "IsDataPatrial": "string"
}
```
Parâmetros de solicitação de URI

• DomainName

O nome exclusivo do domínio.

- Restrições de tamanho: tamanho mínimo 1. Comprimento máximo de 64.
- Padrão: ^[a-zA-Z0-9\_-]+\$
- Exigido: Sim
- CalculatedAttributeNome

O nome exclusivo (por domínio) do atributo calculado.

- Tipo: String
- Restrições de tamanho: tamanho mínimo 1. Comprimento máximo de 64.
- Padrão: ^[a-zA-Z0-9\_-]+\$
- Exigido: Sim

ListCalculatedAttributesForProfile

ListCalculatedAttributesForPerfil

Inicia o cálculo e recupera os resultados de um único atributo calculado para um único perfil.

Solicitação

```
GET /domains/DomainName/profile/ProfileId/calculated-attributes?max-
results=MaxResults&next-token=NextToken
```
Corpo da solicitação

The request does not have a request body.

#### Resposta

```
{ 
        "Items": [ 
\overline{\mathcal{L}}
```

```
 "CalculatedAttributeName": "string", 
               "DisplayName": "string", 
               "Value": "string", 
               "IsDataPartial" : "string" 
          }, 
          ... 
     ], 
      "NextToken": "string"
}
```
Parâmetros de solicitação de URI

• DomainName

O nome exclusivo do domínio.

- Restrições de tamanho: tamanho mínimo 1. Comprimento máximo de 64.
- Padrão: ^[a-zA-Z0-9\_-]+\$
- Exigido: Sim
- ProfileId
	- Padrão: [a-f0-9]{32}
	- Exigido: Sim
- MaxResults

O número máximo de objetos retornados por página.

- Faixa válida: valor mínimo de 1. Valor máximo de 100
- NextToken

O token de paginação da chamada de ListCalculatedAttributeDefinition API anterior.

• Restrições de Tamanho: Tamanho Mínimo 1. Tamanho máximo de 1.024

### <span id="page-2553-0"></span>Criação de uma definição personalizada de atributo calculado

Usando a [CreateCalculatedAttributeDefinitionA](https://docs.aws.amazon.com/customerprofiles/latest/APIReference/API_CreateCalculatedAttributeDefinition.html)PI Customer Profiles, você pode criar programaticamente seu próprio atributo calculado com base em um tipo de objeto personalizado.

Neste tópico, mostramos como criar um atributo calculado usando um arquivo JSON personalizado.<br>Criação de uma definição personalizada de atributo calculado Criação de uma definição personalizada de atributo calculado

### Etapa 1: Criar um arquivo JSON

Crie um arquivo JSON com o seguinte conteúdo:

```
{ 
    "DomainName": "your-domain-name", 
    "CalculatedAttributeName": "your-calculated-attribute-name", 
    "DisplayName": "your-display-name", 
    "Description": "your-description", 
    "AttributeDetails": { 
       "Attributes": [ 
       { 
       "Name": "your-attribute-name" 
       } 
     ], 
     "Expression": "{your-object-type.your-attribute-name}" 
    }, 
  "Statistic": "your-statistic", 
  "Conditions": { 
     "Range": { 
         "Value": your-range-value, 
     "Unit": "days" 
   }, 
   "ObjectCount": your-object-count, 
   "Threshold": { 
      "Value": "your-threshold-value", 
      "Operator": "your-threshold-operator" 
   } 
    } 
}
```
Para personalizar o JSON com seus próprios valores, siga estas diretrizes:

- Atributos: deve conter o nome do campo do seu tipo de objeto que você deseja usar para o atributo calculado. Há suporte para dois atributos referenciados nesta lista.
- Expressão: expressões matemáticas básicas para execução entre atributos são compatíveis. Se você tiver apenas um atributo, esse campo deverá ser {ObjectTypeName.AttributeName}; caso contrário, se você tiver uma expressão matemática em mente, esse campo deverá conter os dois atributos.

• Estatística: esta é a operação realizada quando você chama uma das APIs de cálculo que realmente executa a operação de agregação. A maioria é autoexplicativa, mas adicionamos explicações para outras que não são.

#### Estatísticas compatíveis

- FIRST\_OCCURRENCE retorna o atributo especificado na expressão do primeiro objeto ingerido.
- LAST\_OCCURRENCE retorna o atributo especificado na expressão do último objeto ingerido.
- COUNT retorna a contagem dos dados selecionados.
- SUM retorna a soma dos dados selecionados.
- MINIMUM retorna o mínimo dos dados selecionados.
- MAXIMUM retorna o máximo dos dados selecionados.
- AVERAGE retorna a média dos dados selecionados.
- MAX\_OCCURRENCE retorna o valor mais frequente especificado na expressão.
- Range: atualmente suporta DAYS, e os atributos calculados podem se basear em até 366 dias de dados.
- ObjectCount: indica em quantos objetos o cálculo do atributo calculado deve se basear. Valores de 1 a 100 são compatíveis.
- Threshold: se, em vez do valor exato do atributo calculado, você quiser saber se ele é, por exemplo, maior que um determinado valor, você poderá usar um limite.

O valor limite pode ser qualquer string, e os seguintes operadores de limite são compatíveis.

- GREATER\_THAN
- LESS\_THAN
- EQUAL\_TO
- NOT\_EQUAL\_TO

### Etapa 2: chame a CreateCalculatedAttributeDefinition API

Depois de criar e personalizar o arquivo JSON com seus valores, chame a [CreateCalculatedAttributeDefinition](https://docs.aws.amazon.com/customerprofiles/latest/APIReference/API_CreateCalculatedAttributeDefinition.html)API, conforme mostrado no exemplo a seguir:

```
aws customer-profiles create-calculated-attribute-definition --cli-input-json 
 file:///custom_calculated_attribute_cli.json --region region_name
```
Você também pode usar o seguinte endpoint:

https://profile.*your-region*.amazonaws.com/domains/*your-domain-name*/calculatedattributes

## Validação dos valores de atributos calculados usando a API

#### Há duas APIs GetCalculatedAttributeForProfile e

ListCalculatedAttributesForProfile, que estão no nível do perfil.

- GetCalculatedAttributeForPerfil recupera um único atributo calculado para um único perfil.
- ListCalculatedAttributesForPerfil recupera uma lista de atributos calculados para um único perfil

Com um ID de perfil válido, você deve ver valores para seus atributos calculados:

#### Exemplo de resposta

```
{ 
     "CalculatedAttributeName": "_average_hold_time", 
     "DisplayName": "Average hold time", 
     "IsDataPartial": "true", 
     "Value": "24144"
}
```
IsDataParcial - Esse sinalizador significa que o intervalo de tempo (30 dias) ou a contagem de objetos não foram atingidos e, portanto, o atributo calculado ainda está sendo calculado. Por exemplo, se você quiser uma média de mais de 30 dias, somente depois de decorridos 30 dias o campo IsDataPartial será definido como falso.

Recuperar uma lista de atributos calculados

Use a AWS CLI

```
aws customer-profiles list-calculated-attributes-for-profile --region your-region --
domain-name your-domain-name --profile-id your-profile-id
```
Use a AWS CLI com um arquivo JSON personalizado

Crie um arquivo JSON com o seguinte conteúdo:

```
{ 
     "DomainName": "your-domain-name", 
     "ProfileId" "some-profile-id"
}
```
**aws customer-profiles list-calculated-attributes-for-profile --region** *your-region* **- cli-input-json file://***list\_calculated\_attributes\_for\_profile\_cli***.json**

Endpoint:

```
https://profile.your-region.amazonaws.com/domains/your-domain-name/profile/your-
profile-id/calculated-attributes/
```
Recuperar um único atributo calculado

Use a AWS CLI:

```
aws customer-profiles get-calculated-attributes-for-profile --region your-region --
domain-name your-domain-name --calculated-attribute-name your-calculated-attribute-name
  --profile-id your-profile-id
```
Use a AWS CLI com um arquivo JSON personalizado:

Crie um arquivo JSON com o seguinte conteúdo:

```
{ 
     "DomainName": "your-domain-name", 
     "CalculatedAttributeName": "your-calculated-attribute-name", 
     "ProfileId" "your-profile-id"
}
```
**aws customer-profiles get-calculated-attributes-for-profile --region** *your-region* **--cliinput-json file://***list\_calculated\_attributes\_for\_profile\_cli***.json**

Endpoint:

https://profile.*your-region*.amazonaws.com/domains/*your-domain-name*/profile/*yourprofile-id*/calculated-attributes/*your-calculated-attribute-name*

## Atributos calculados padrão

Amazon Connect O Customer Profiles out-of-the fornece sete atributos padrão com base nos registros de contato. Os atributos são os seguintes:

New customer

```
{ 
    "CalculatedAttributeName": "_new_customer", 
    "DisplayName": "New customer", 
    "Description": "Returns true or false for new customer profiles created.", 
    "CreatedAt": null, 
    "LastUpdatedAt": null, 
    "Statistic": "TIME_DIFFERENCE_FROM_NOW", 
    "Conditions": { 
        "ObjectCount": null, 
        "Threshold": { 
           "Value": "30", 
           "Operator": "LESS_THAN" 
        } 
    }, 
    "AttributeDetails": { 
        "Attributes": [ 
\overline{\mathcal{L}} "Name": "createdAt" 
           } 
        ], 
        "Expression": "{_profile.createdAt}" 
    }, 
    "Tags": { 
    }
}
```
Most frequent channel

{

```
 "CalculatedAttributeName": "_most_frequent_channel", 
    "DisplayName": "Most frequent channel", 
    "Description": "Returns customer's frequently used communication channel. 
  Channels include voice, chat, task.", 
    "CreatedAt": null, 
    "LastUpdatedAt": null, 
    "Statistic": "MAX_OCCURRENCE", 
    "Conditions": { 
        "Range": { 
           "Value": 30, 
           "Unit": "DAYS" 
        }, 
         "ObjectCount": null 
    }, 
    "AttributeDetails": { 
        "Attributes": [ 
          \sqrt{ } "Name": "channel" 
           } 
        ], 
        "Expression": "{CTR.channel}" 
    }, 
    "Tags": { 
    }
}
```
#### Last channel

```
{ 
    "CalculatedAttributeName": "_last_channel", 
    "DisplayName": "Last channel", 
    "Description": "Returns customer's last communication channel. Channels include 
  voice, chat, task.", 
    "CreatedAt": null, 
    "LastUpdatedAt": null, 
    "Statistic": "LAST_OCCURRENCE", 
    "Conditions": { 
       "ObjectCount": null 
    }, 
    "AttributeDetails": { 
       "Attributes": [
```

```
 { 
                 "Name": "channel" 
            } 
          ], 
          "Expression": "{CTR.channel}" 
    }, 
    "Tags": { 
    }
}
```
Last agent identifier

```
{ 
    "CalculatedAttributeName": "_last_agent_id", 
    "DisplayName": "Last agent identifier", 
    "Description": "Returns identifier of the last agent customer connected with.", 
    "CreatedAt": null, 
    "LastUpdatedAt": null, 
    "Statistic": "LAST_OCCURRENCE", 
    "Conditions": { 
       "ObjectCount": null 
    }, 
    "AttributeDetails": { 
       "Attributes": [ 
           { 
              "Name": "agent.id" 
          } 
       ], 
       "Expression": "{CTR.agent.id}" 
    }, 
    "Tags": { 
    }
}
```
Frequent caller

```
{ 
    "CalculatedAttributeName": "_frequent_caller", 
    "DisplayName": "Frequent caller",
```

```
 "Description": "Returns true or false based on the number of times a customer has 
  called.", 
    "CreatedAt": null, 
    "LastUpdatedAt": null, 
    "Statistic": "COUNT", 
    "Conditions": { 
        "Range": { 
           "Value": 30, 
           "Unit": "DAYS" 
        }, 
        "ObjectCount": null, 
        "Threshold": { 
           "Value": "5", 
           "Operator": "GREATER_THAN" 
       } 
    }, 
    "AttributeDetails": { 
        "Attributes": [ 
           { 
               "Name": "contactId" 
           } 
        ], 
        "Expression": "{CTR.contactId}" 
    }, 
    "Tags": { 
    }
}
```
Average hold duration

```
{ 
    "CalculatedAttributeName": "_average_hold_time", 
    "DisplayName": "Average hold time", 
    "Description": "Returns customer's average hold time for voice calls.", 
    "CreatedAt": null, 
    "LastUpdatedAt": null, 
    "Statistic": "AVERAGE", 
    "Conditions": { 
       "Range": { 
           "Value": 30, 
           "Unit": "DAYS"
```

```
 }, 
        "ObjectCount": null 
    }, 
    "AttributeDetails": { 
        "Attributes": [ 
           { 
               "Name": "agent.customerHoldDurationMillis" 
           }, 
           { 
               "Name": "queue.durationMillis" 
           } 
        ], 
        "Expression": "{CTR.agent.customerHoldDurationMillis} + 
  {CTR.queue.durationMillis}" 
    }, 
    "Tags": { 
    }
}
```
Average call duration

```
{ 
    "CalculatedAttributeName": "_average_call_duration", 
    "DisplayName": "Average call duration", 
    "Description": "Returns customer's average call duration for voice calls.", 
    "CreatedAt": null, 
    "LastUpdatedAt": null, 
    "Statistic": "AVERAGE", 
    "Conditions": { 
        "Range": { 
           "Value": 30, 
           "Unit": "DAYS" 
         }, 
        "ObjectCount": null 
    }, 
    "AttributeDetails": { 
        "Attributes": [ 
          \mathcal{L} "Name": "disconnectTimestamp" 
           }, 
\overline{\mathcal{L}}
```

```
 "Name": "initiationTimestamp" 
           } 
        ], 
        "Expression": "{CTR.disconnectTimestamp} - {CTR.initiationTimestamp}" 
    }, 
    "Tags": { 
    }
}
```
## Estado de erro e solução de problemas

A tabela a seguir mostra as mensagens de erro, a causa e a resolução dos atributos calculados para cada erro.

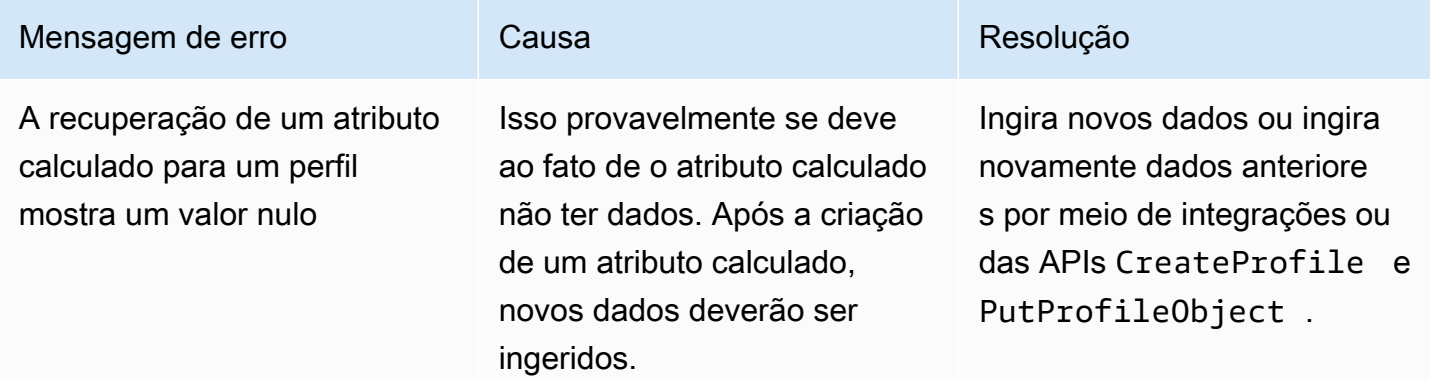

# Amazon Connect site de administração

#### Conteúdo

- [Como criar atributos calculados](#page-2564-0)
- [Como exibir atributos calculados.](#page-2567-0)
- [Como editar atributos calculados](#page-2568-0)
- [Como excluir atributos calculados](#page-2570-0)

# <span id="page-2564-0"></span>Como criar atributos calculados

- 1. Para criar atributos calculados, certifique-se de ter criado permissões de perfis de segurança como um pré-requisito. Para ter mais informações, consulte [Como atualizar permissões para](#page-2364-0) [atributos calculados](#page-2364-0).
- 2. Escolha Criar atributo na exibição de tabela Atributos calculados.

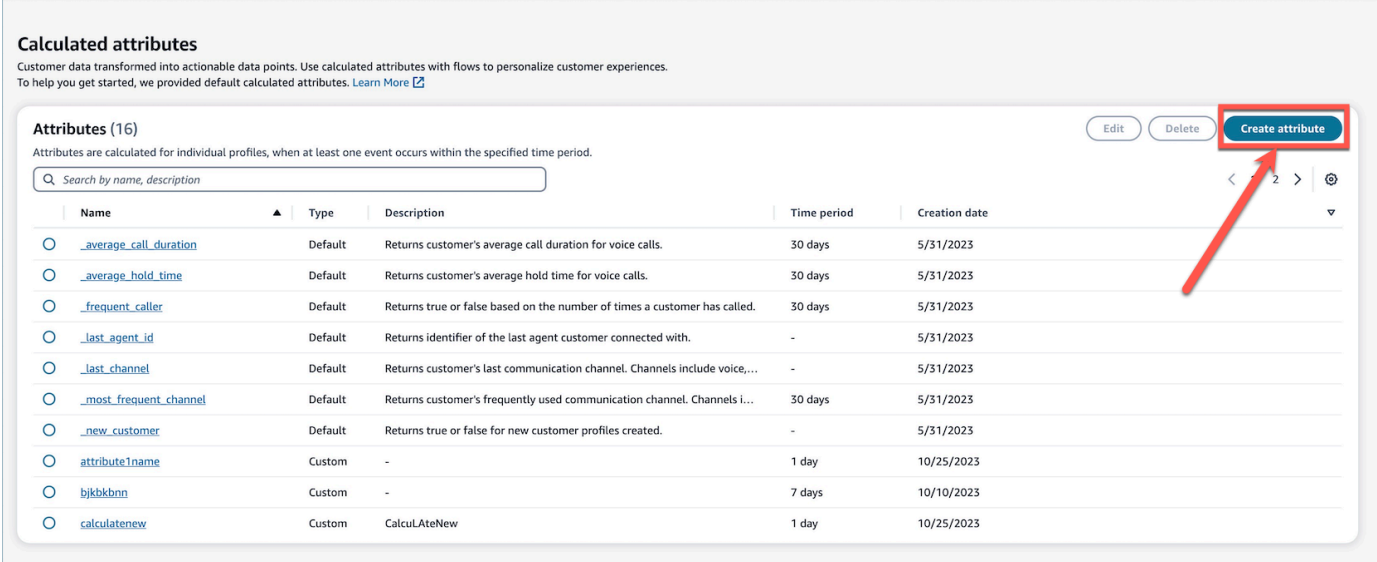

- 3. Para criar um atributo calculado, atribua um nome, adicione a descrição (opcional) e escolha os campos obrigatórios:
	- Cálculo: define como os atributos são calculados (média/contagem/soma/mínimo/primeira ocorrência/última ocorrência/ocorrência máxima)
	- Atributo: que é um ponto de dados dos dados dos perfis de cliente

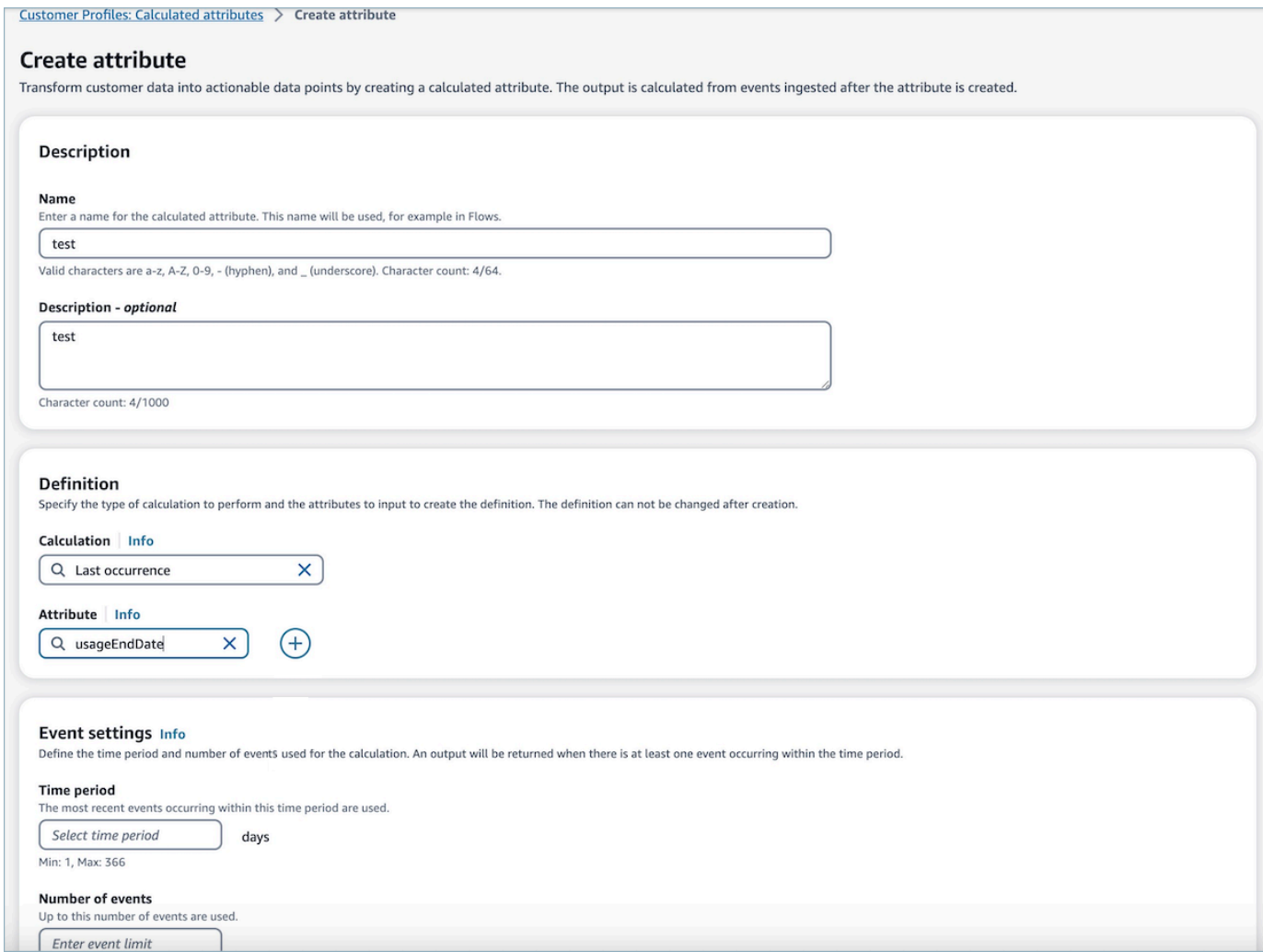

4. Além disso, você pode adicionar outro atributo selecionando o ícone de adição. Você pode escolher até dois atributos para calcular. Quando vários atributos são escolhidos, eles devem ser combinados por um operador. Especifique um operador, como adição ou subtração, para combinar os valores de atributo.

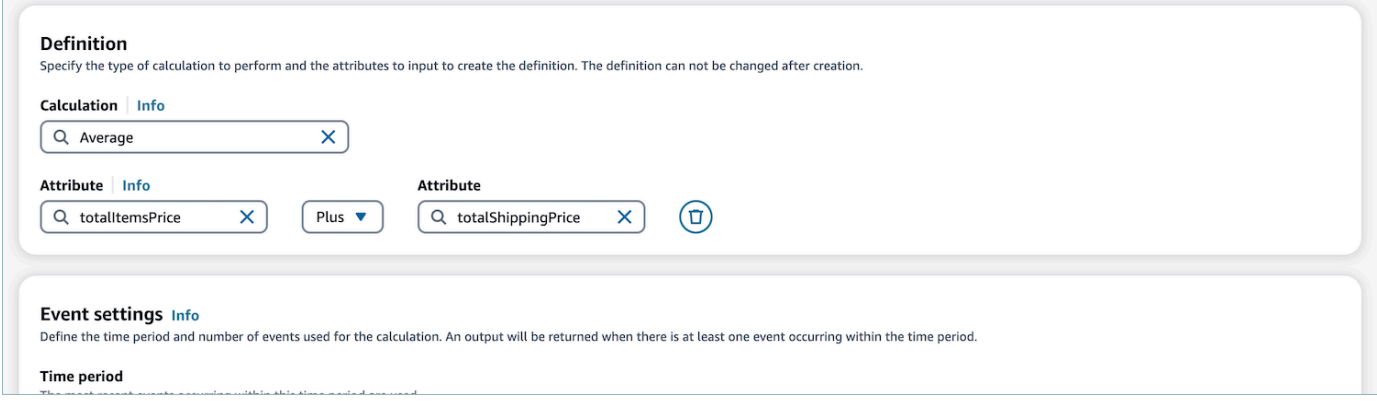

5. Depois que o cálculo for selecionado, você poderá selecionar o período (até 366 dias) e o número de eventos (até 100) nas Configurações de eventos. Uma saída será retornada quando houver pelo menos um evento durante o período especificado.

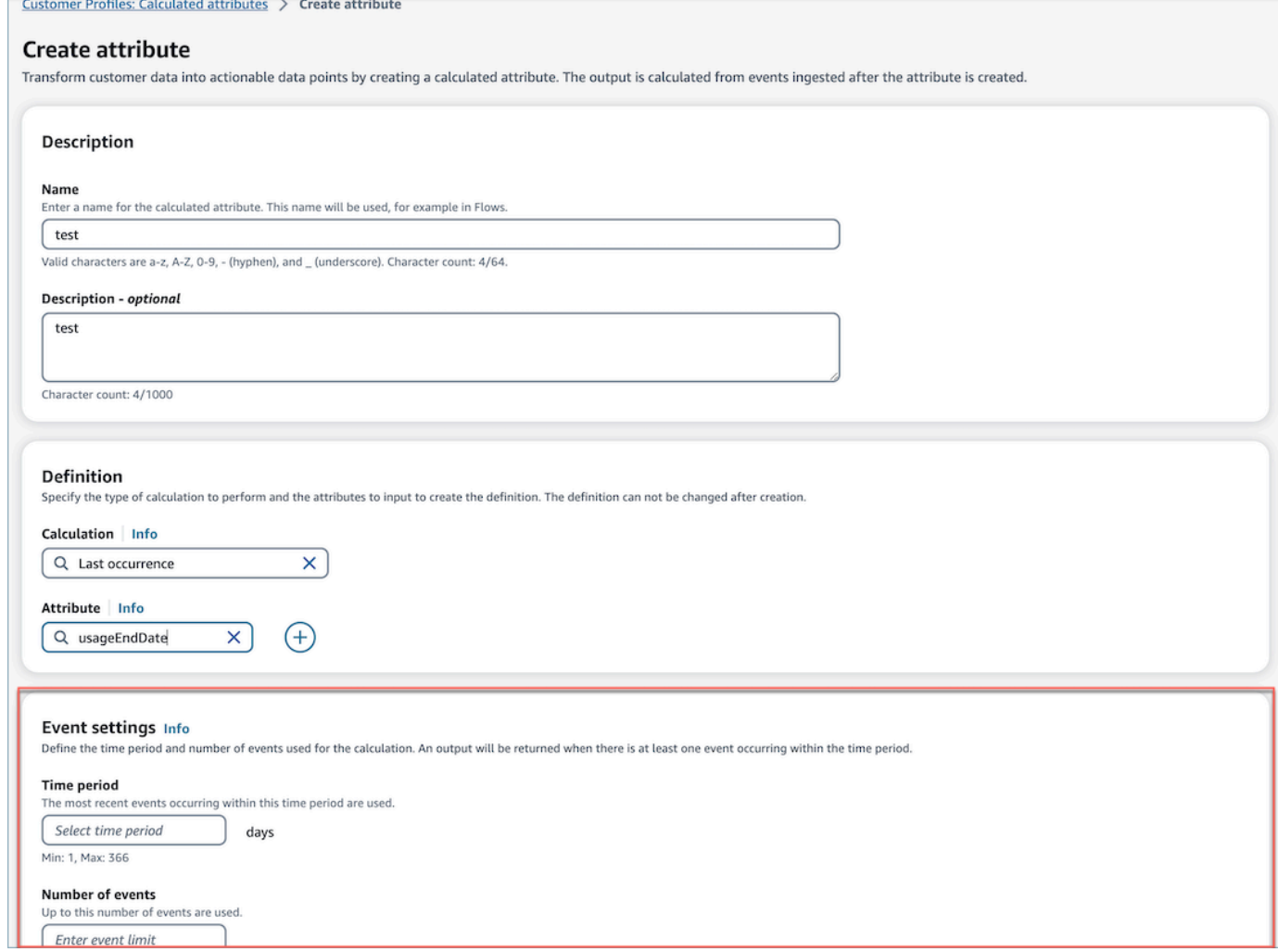

- 6. Escolha Criar para criar o atributo calculado.
- 7. Depois que um atributo calculado é criado com êxito, um banner é mostrado na exibição de tabela com um link para adicionar um fluxo para um atributo calculado.

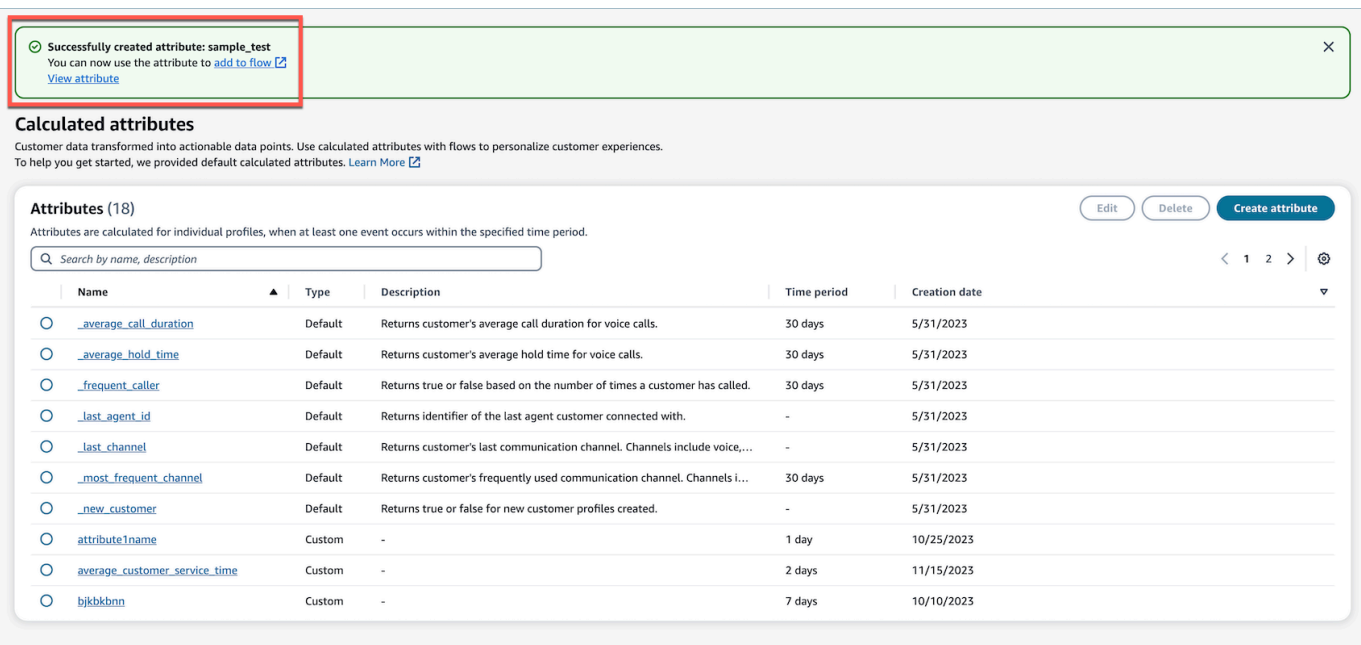

## <span id="page-2567-0"></span>Como exibir atributos calculados.

1. Faça login no site de Amazon Connect administração com suas credenciais. Depois de fazer login, escolha Atributos calculados no menu do Customer Profiles no painel de navegação esquerdo.

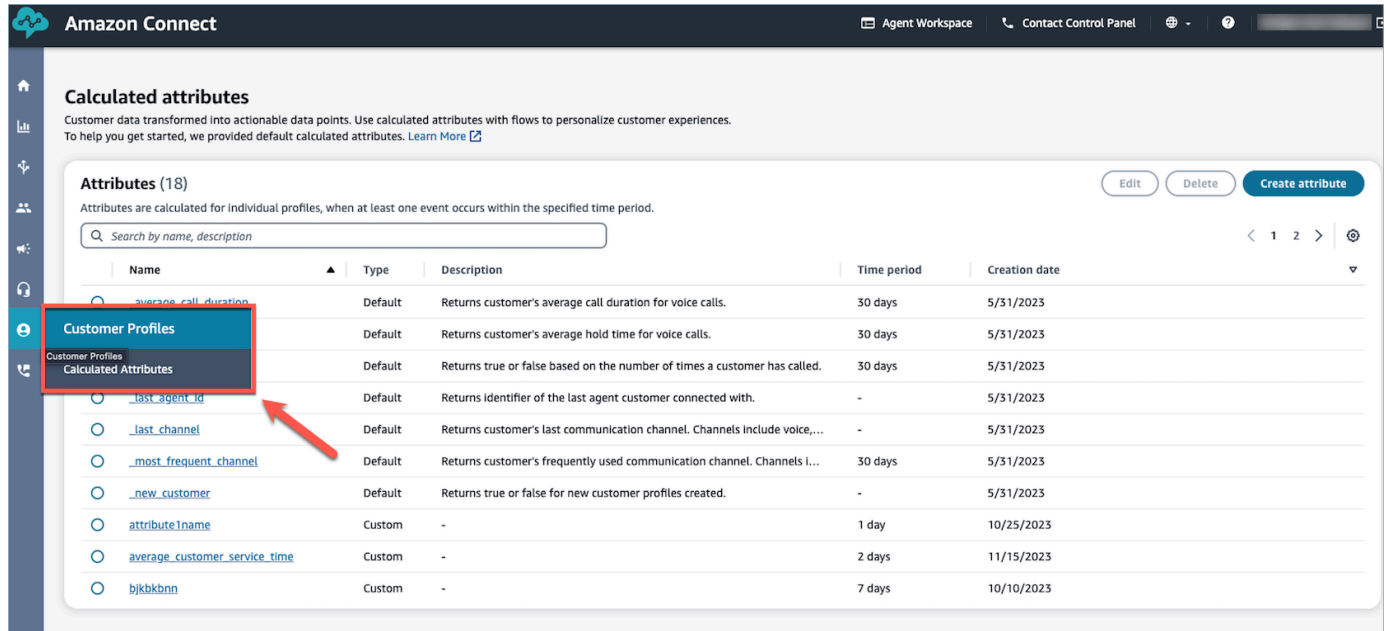

2. Escolha um item no campo Nome na exibição de tabela para ver os detalhes do atributo.

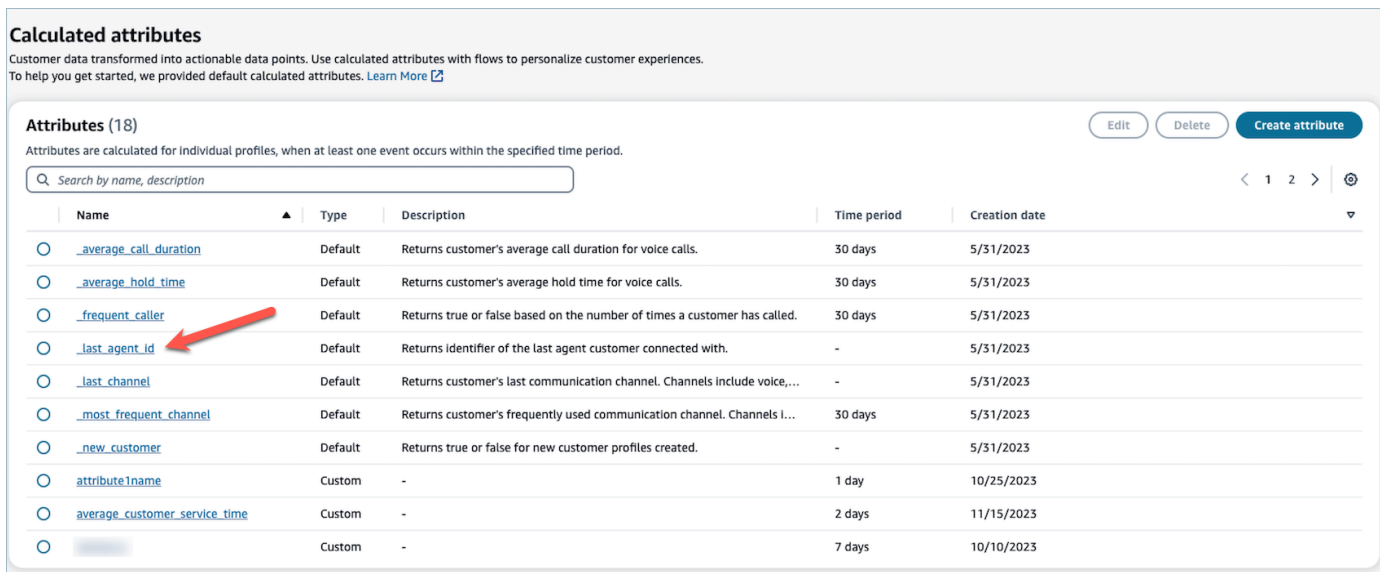

3. Agora, você será capaz de exibir os detalhes do atributo que tiver selecionado.

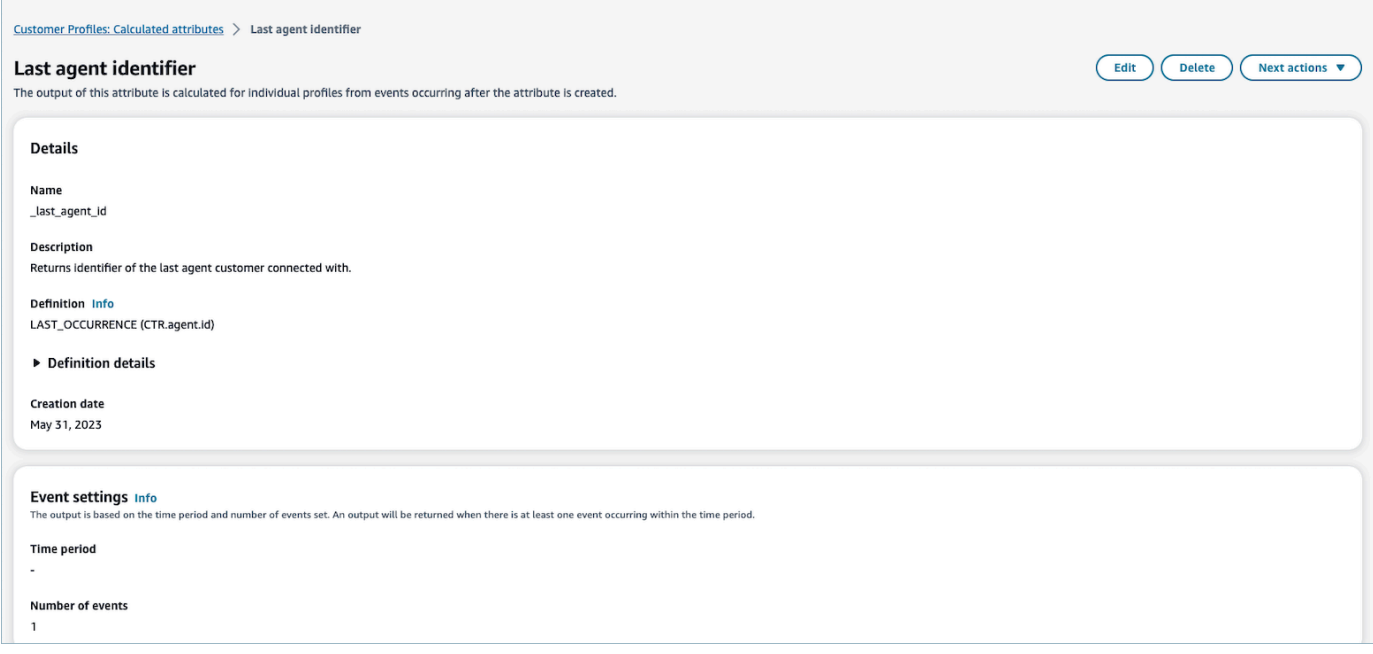

## <span id="page-2568-0"></span>Como editar atributos calculados

1. Para editar um atributo calculado, escolha um atributo na exibição de tabela selecionando o botão de opção, que habilita o botão Editar. Selecione a opção Editar.

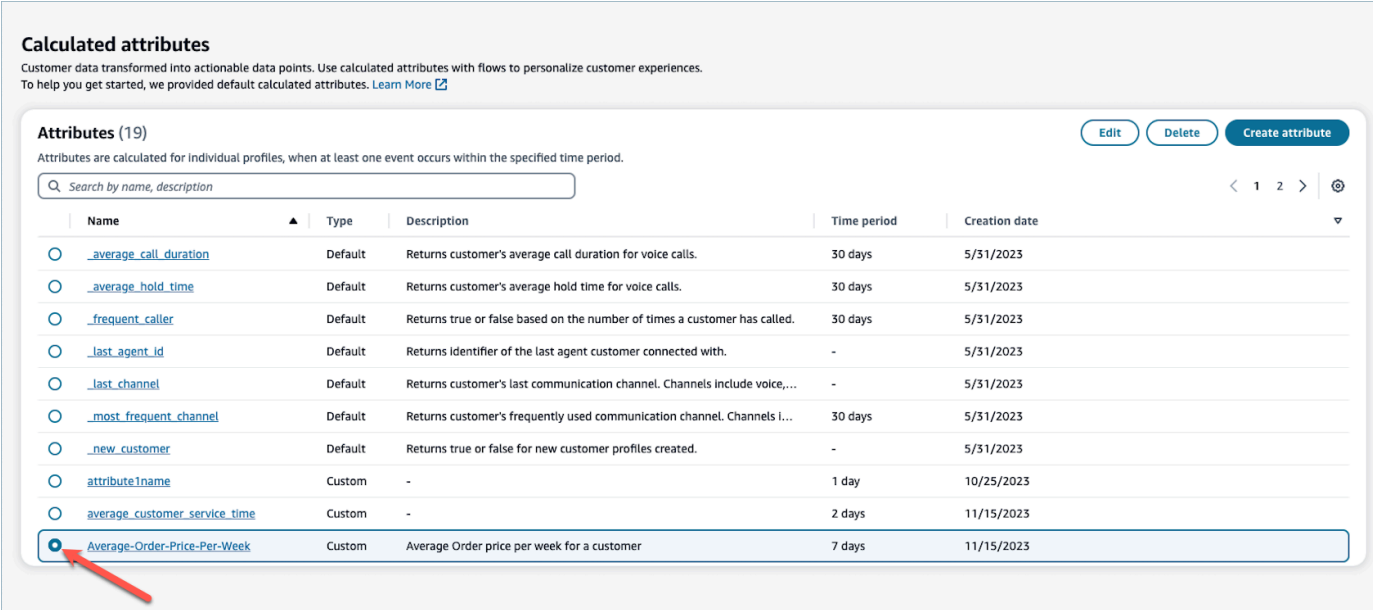

2. Você poderá editar a Descrição, o Período e o Número de eventos. Depois de editado, escolha Salvar.

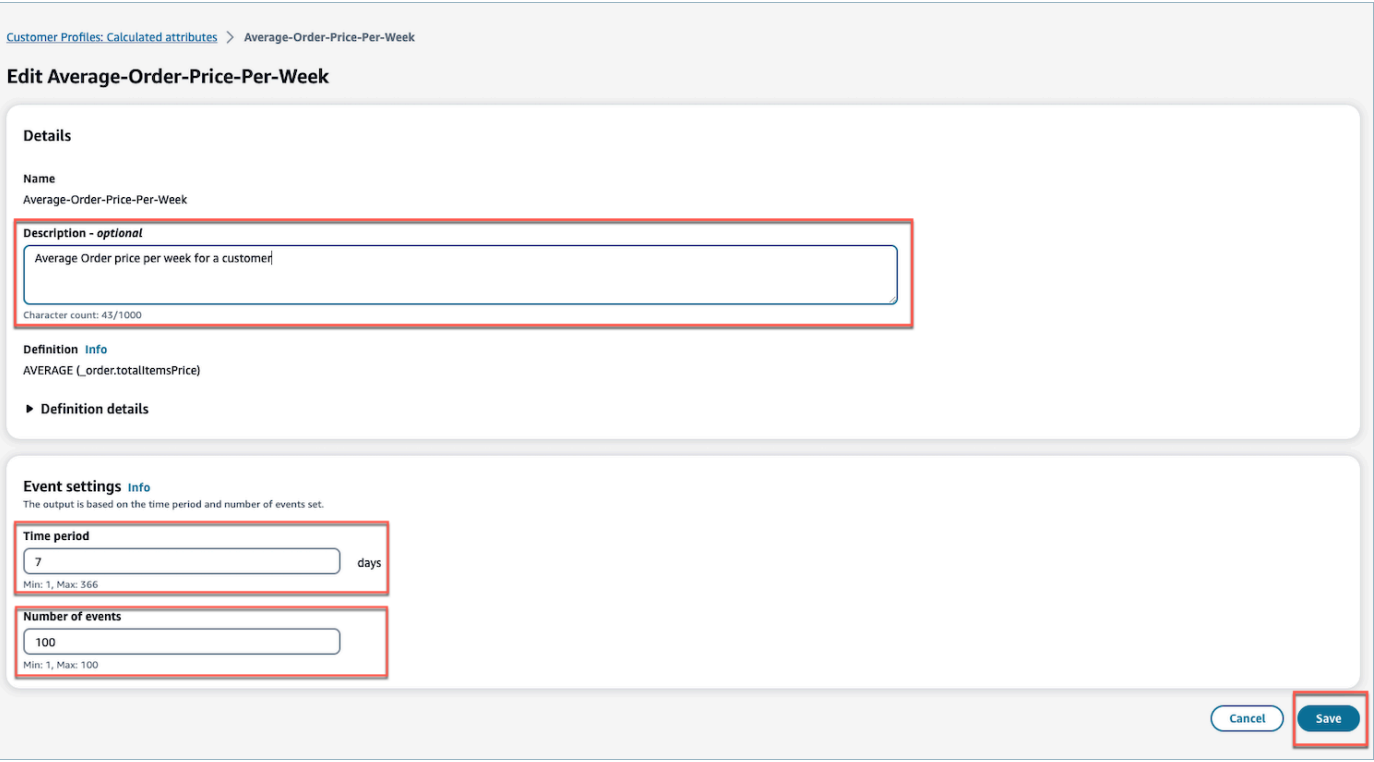

## <span id="page-2570-0"></span>Como excluir atributos calculados

- 1. Para excluir um atributo calculado, escolha um atributo na tabela selecionando o botão de opção ao lado do atributo que você gostaria de excluir.
- 2. Depois de selecionado, escolha Excluir.
- 3. No menu pop-up Excluir atributo, verifique os detalhes e insira confirmar para habilitar o botão Excluir.

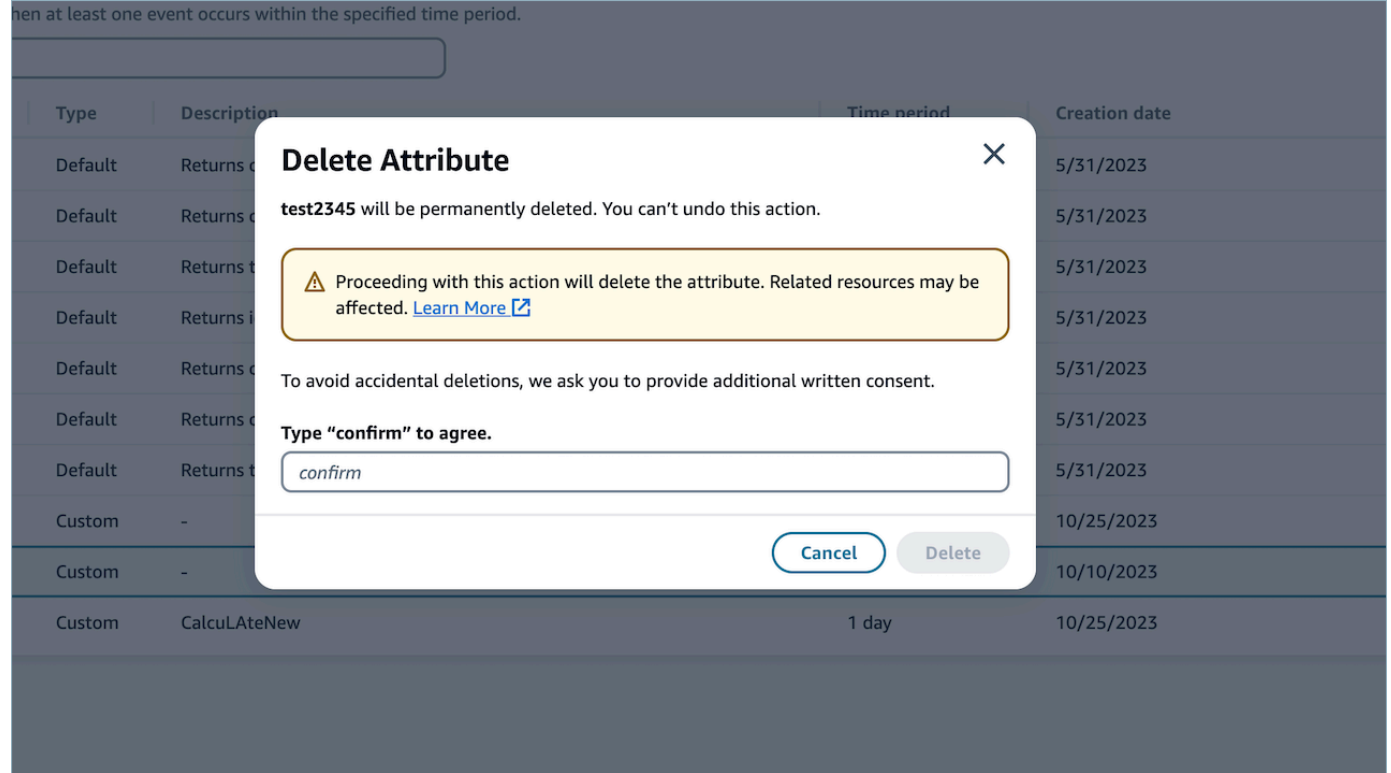

4. Escolha Excluir.

# Usar a API do Customer Profiles

Para obter informações sobre como gerenciar programaticamente domínios e perfis, consulte a [Referência de API do Amazon Connect Customer Profiles.](https://docs.aws.amazon.com/customerprofiles/latest/APIReference/Welcome.html)

Recomendamos usar a biblioteca de código aberto CustomerProfile JS ao integrar perfis de clientes em seu próprio aplicativo de agente. Para obter mais informações, consulte o repositório CustomerProfiles JS no [Github.](https://github.com/amazon-connect/amazon-connect-customer-profiles)

Para obter mais informações sobre como integrar as aplicações existentes com o Amazon Connect, use o [Amazon Connect Streams.](https://github.com/aws/amazon-connect-streams) Você pode incorporar os componentes do Painel de controle do contato (CCP) em seu aplicativo.

## Exemplo: Integrar programaticamente o S3 ao Customer Profiles

Usando a [PutIntegration](https://docs.aws.amazon.com/customerprofiles/latest/APIReference/API_PutIntegration.html)API Customer Profiles, você pode criar programaticamente integrações para S3, Salesforce, Marketo e muito mais.

Neste tópico, mostramos como criar uma integração do S3 com um intervalo de sincronização de 15 minutos, o valor mínimo atualmente compatível.

Etapa 1: Criar um arquivo JSON

Crie um arquivo JSON com o seguinte conteúdo:

```
{ 
     "DomainName": "your-domain", 
     "ObjectTypeName": "your-object-name", 
     "FlowDefinition": { 
         "FlowName": "your-flow-name", 
         "KmsArn": "the key ARN is the same as your domain's key", 
         "Description": "Created by Customer Profiles", 
         "TriggerConfig": { 
             "TriggerType": "Scheduled", 
             "TriggerProperties": { 
                 "Scheduled": { 
                     "ScheduleExpression": "rate(15minutes)", 
                     "DataPullMode": "Incremental", 
                     "ScheduleStartTime": 1634244800.435, 
                     "FirstExecutionFrom": 1594166400
 } 
 } 
         }, 
         "SourceFlowConfig": { 
             "ConnectorType":"S3", 
             "SourceConnectorProperties": { 
                 "S3": { 
                     "BucketName": "your-bucket", 
                     "BucketPrefix": "your-prefix" 
 } 
 } 
         },
```

```
 "Tasks": [ 
             {"TaskType":"Filter","SourceFields":["colA","colB"],"ConnectorOperator":
{"S3":"PROJECTION"}}, 
             {"ConnectorOperator":
{"S3":"NO_OP"},"DestinationField":"colA","TaskProperties":{},"SourceFields":
["colA"],"TaskType":"Map"}, 
             {"ConnectorOperator":
{"S3":"NO_OP"},"DestinationField":"colB","TaskProperties":{},"SourceFields":
["colB"],"TaskType":"Map"} 
 ] 
     }
}
```
Para personalizar o JSON com seus próprios valores, siga estas diretrizes:

- FlowName: pode ser STRING [a-zA-Z0-9][\w!@#.-]+
- ScheduleStartTime: defina como DateTime atual + 5 minutos no horário da época.
- FirstExecutionFrom: vá para o S3, veja a data do arquivo e use uma data anterior à data mais antiga.
- Tasks: defina TaskType. No campo Sourcefields, você deve fornecer TODAS as colunas que tem em seu CSV nessa matriz. Em seguida, para cada um dos itens dessa matriz, você precisa especificar ConnectorOperator. Este exemplo é para um documento CSV com duas colunas: colA e colB.

Etapa 2: chame a PutIntegration API

Depois de criar e personalizar o arquivo JSON com seus valores, chame a [PutIntegrationA](https://docs.aws.amazon.com/customerprofiles/latest/APIReference/API_PutIntegration.html)PI, conforme mostrado no exemplo a seguir:

```
aws customer-profiles put-integration --cli-input-json 
 file:///put_integration_s3_cli.json --region us-west-2
```
A resposta de PutIntegration retorna um URI de fluxo. Por exemplo: .

```
{ 
     "DomainName": "testDomain", 
     "Uri": "arn:aws:appflow:us-west-2:9999999999999:flow/
Customer_Profiles_testDomain_S3_Salesforce-Account_1634244122247",
```

```
 "ObjectTypeName": "your objec type", 
     "CreatedAt": "2021-10-14T13:51:57.748000-07:00", 
     "LastUpdatedAt": "2021-10-14T13:51:57.748000-07:00", 
     "Tags": {}
}
```
Etapa 3: chame a AppFlow StartFlow API da Amazon

Use o URI de fluxo para chamar a AppFlow [StartFlow](https://docs.aws.amazon.com/appflow/1.0/APIReference/API_StartFlow.html)API da Amazon. Por exemplo: .

aws appflow start-flow —flow-name *uri* --region *us-west-2*

# Previsão, planejamento de capacidade e programação

Para manter uma central de atendimento, você precisa do número certo de atendentes trabalhando nos horários certos para atingir as metas operacionais. É fundamental não gastar demais nem sobrecarregar a força de trabalho.

O Amazon Connect fornece um conjunto de serviços baseados em machine learning que ajudam você a otimizar a central de atendimento, oferecendo o seguinte:

- [Previsão.](#page-2589-0) Analise e preveja o volume de contatos com base em dados históricos. Como será a demanda futura — o volume de contatos e o tempo de atendimento? A previsão do Amazon Connect fornece previsões precisas e geradas automaticamente que são atualizadas automática e diariamente.
- [Programação](#page-2623-0). Gere agendas de agentes para day-to-day cargas de trabalho flexíveis e que atendam aos requisitos comerciais e de conformidade. Ofereça aos atendentes horários flexíveis e equilíbrio entre vida pessoal e profissional. Quantos atendentes são necessários em cada turno? Qual atendente trabalha em qual slot?
	- [Adesão à programação.](#page-2671-0) Permita que os supervisores da central de atendimento monitorem o cumprimento do cronograma e aumentem a produtividade do atendente. As métricas de aderência ao cronograma estarão disponíveis depois da publicação das agendas dos atendentes.
- [Planejamento da capacidade.](#page-2610-0) Preveja de quantos atendentes a central de atendimento precisará. Otimize os planos por cenários, metas de nível de serviço e métricas, como redução.

Para obter informações sobre onde previsão, planejamento de capacidade e agendamento do Amazon Connect estão disponíveis, consulte [Disponibilidade de Amazon Connect recursos por](#page-49-0) [região](#page-49-0).

O diagrama a seguir mostra um fluxo de trabalho de end-to-end otimização típico por pessoa: administrador, previsor, programador, planejador de capacidade e agente do Amazon Connect. Ele lista as tarefas executadas por pessoa.

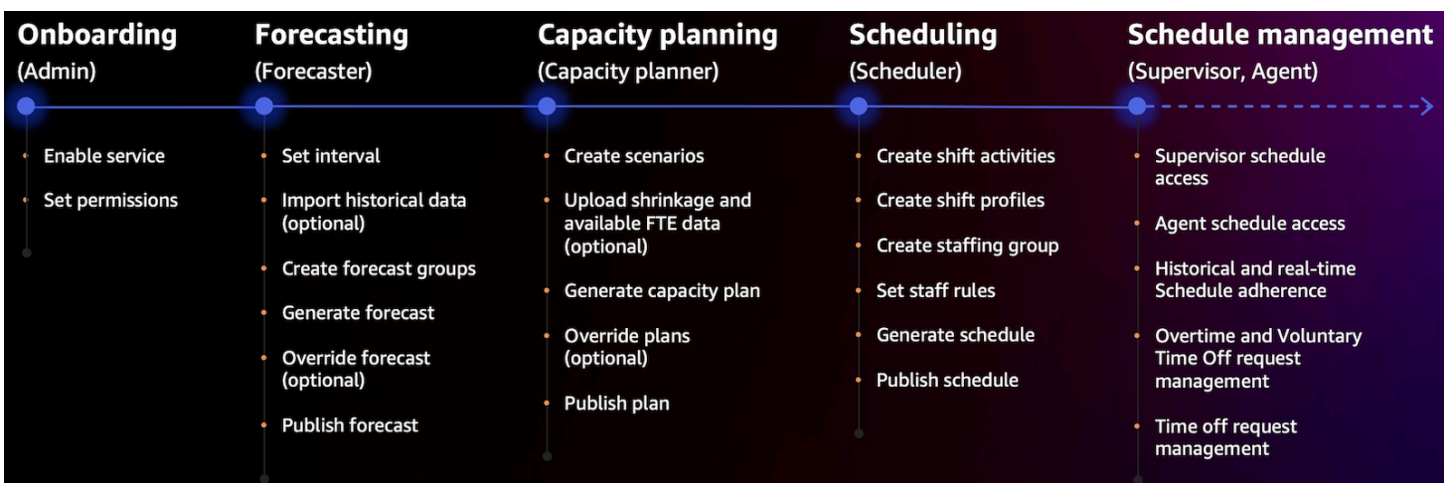

# Introdução a previsão, planejamento de capacidade e programação

Use essas etapas para configurar a previsão, o planejamento de capacidade e a programação.

- 1. [Habilitar previsão, planejamento de capacidade e agendamento](#page-2576-0) no console do Amazon Connect.
	- **a** Note

Depois de habilitar a previsão, o planejamento de capacidade e o agendamento, pode demorar até 24 horas até que o recurso esteja disponível para uso.

2. [Atribua permissões de perfil de segurança](#page-2578-0) aos usuários do Amazon Connect que usarão esse recurso.

Use as etapas a seguir para começar a usar a previsão, o planejamento de capacidade e a programação.

- 1. [Definir a previsão e o intervalo de programação](#page-2590-0)
- 2. [Criar grupos de previsões](#page-2594-0)
- 3. [Criar previsões](#page-2602-0)
- 4. [Crie cenários de planejamento de capacidade](#page-2611-0)
- 5. [Criar regras de equipe](#page-2627-0)

# <span id="page-2576-0"></span>Habilitar previsão, planejamento de capacidade e programação

Você deve habilitar previsão, planejamento de capacidade e agendamento no nível de instância do Amazon Connect. Depois de habilitar a previsão, o planejamento de capacidade e o agendamento, pode demorar até 24 horas até que o recurso esteja disponível para uso na conta AWS .

- 1. Faça login no [AWS Management Console](https://console.aws.amazon.com/console/) usando sua AWS conta.
- 2. No AWS Management Console, na parte superior da página na barra de pesquisa, digite Amazon Connect e escolha Amazon Connect. Isso é mostrado na imagem a seguir.

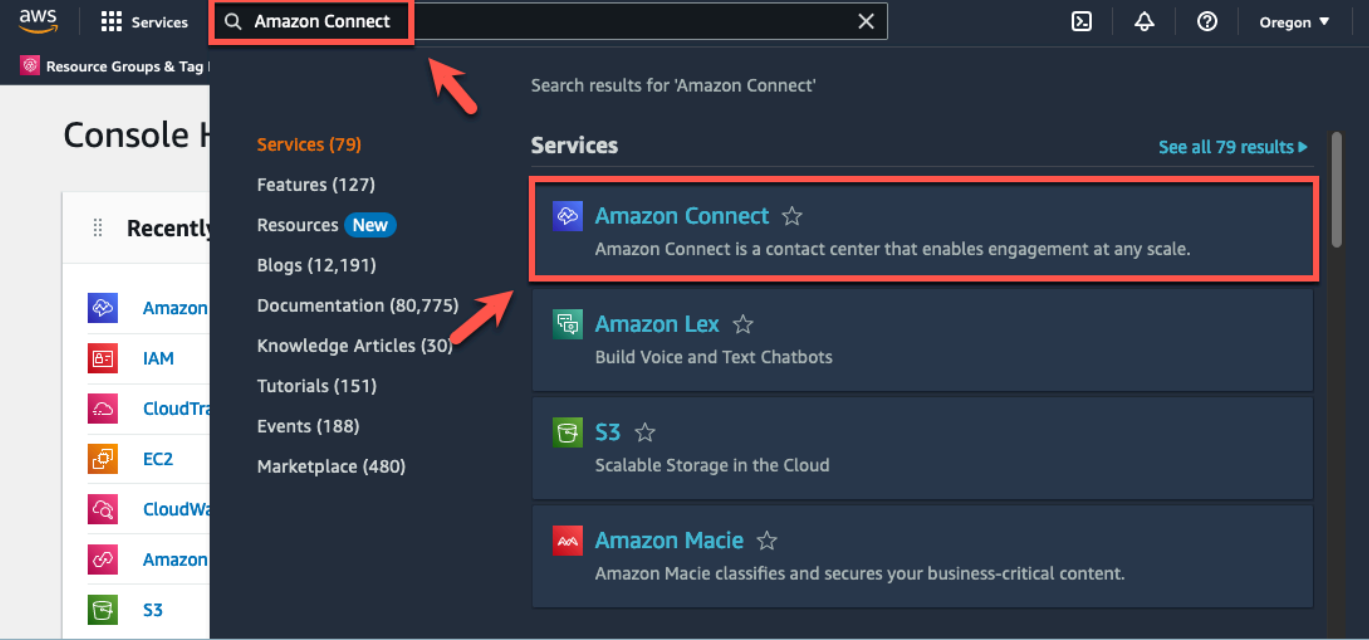

3. Na página Instâncias da central de atendimento virtual do Amazon Connect, escolha o alias da instância em que você deseja habilitar a previsão, o planejamento de capacidade e o agendamento.

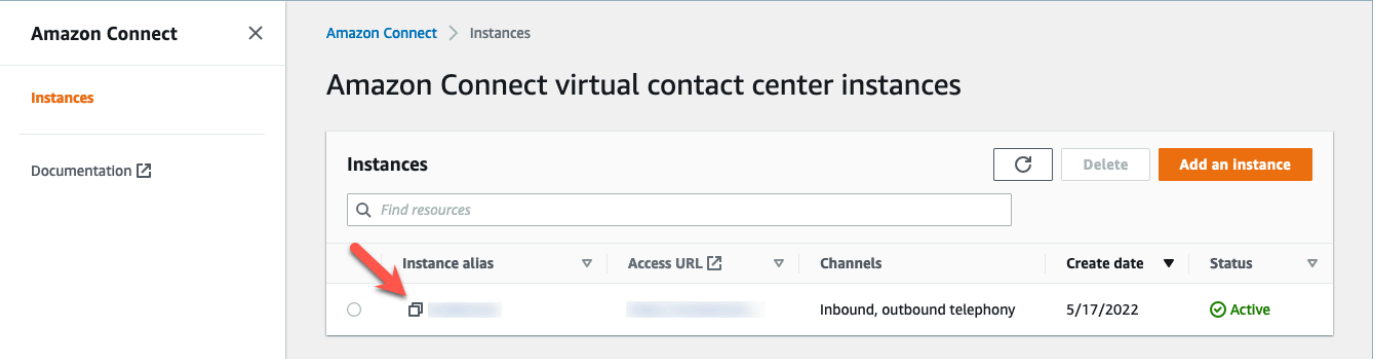

4. No painel de navegação, escolha Previsão, planejamento de capacidade e agendamento.

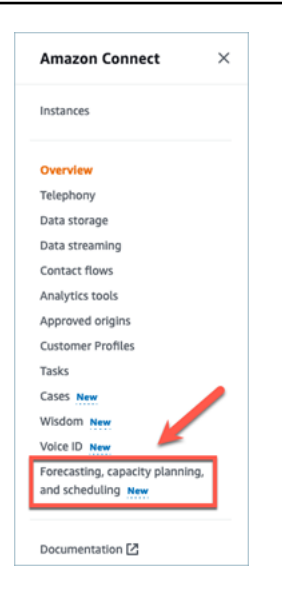

5. Na página Previsão, planejamento de capacidade e programação, marque a caixa de seleção para habilitar a previsão, o planejamento da capacidade e o agendamento.

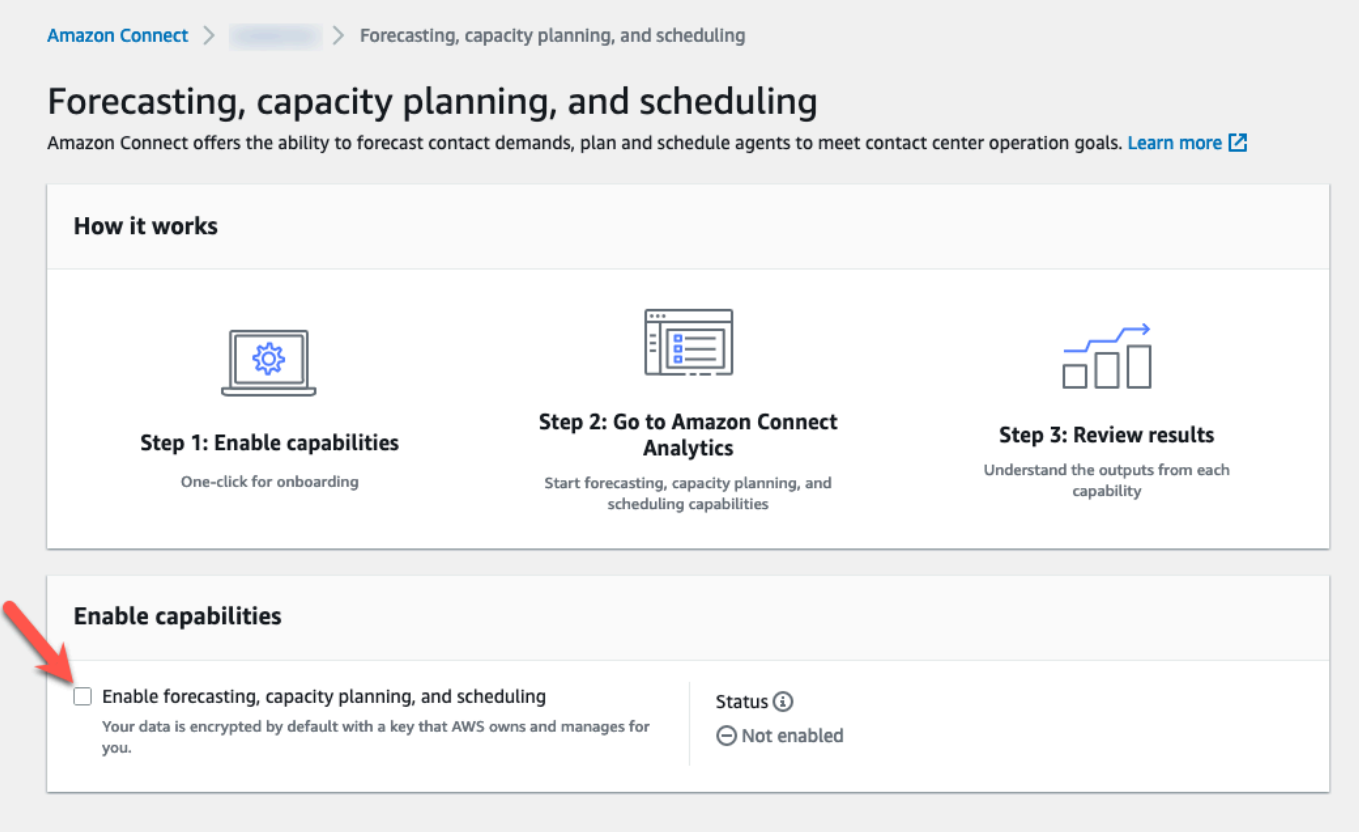

6. O status é alterado para Em andamento, conforme mostrado na imagem a seguir.

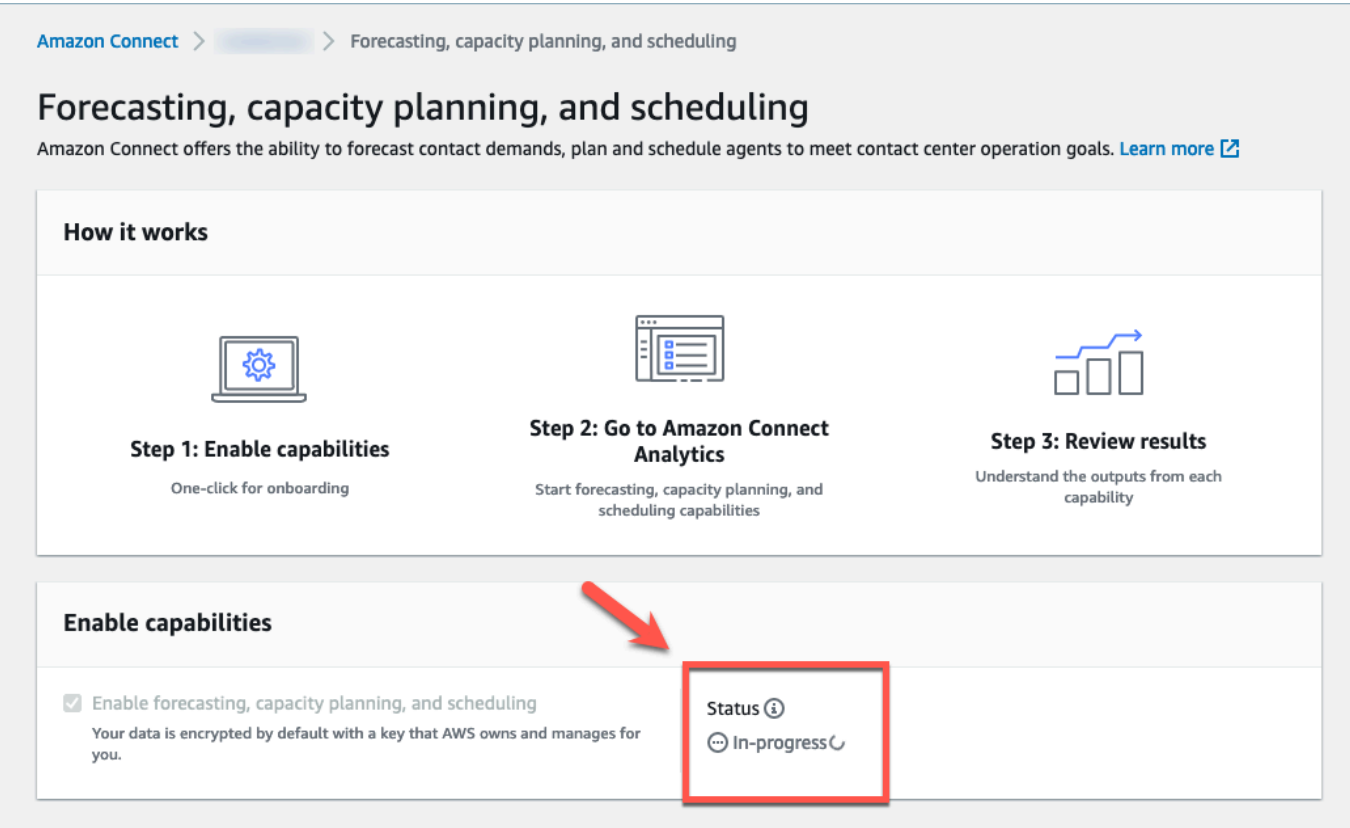

7. Em 24 horas, o status mudará para Ativado, e a previsão, o planejamento da capacidade e o agendamento estarão prontos para uso.

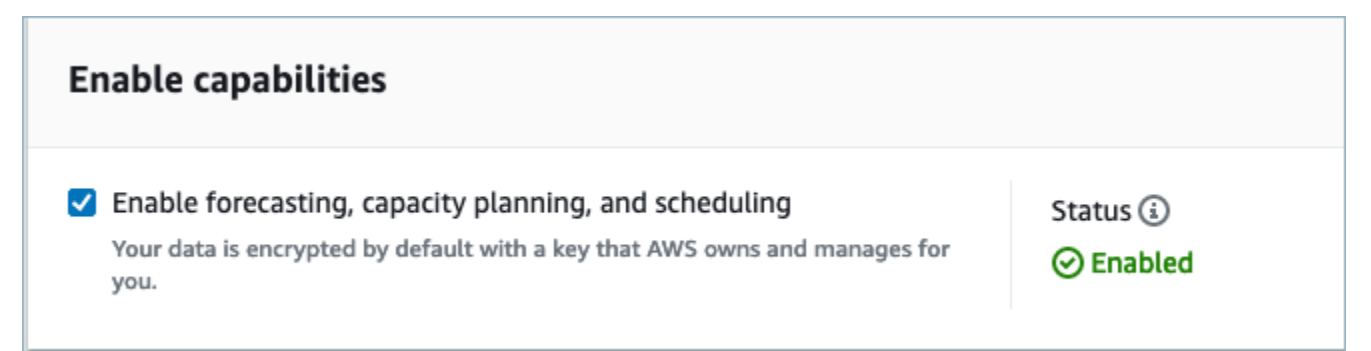

<span id="page-2578-0"></span>Permissões de perfil de segurança para previsão, planejamento de capacidade e agendamento

Atribua as seguintes permissões de perfil de segurança conforme necessário para usar previsão, planejamento de capacidade e agendamento:

- Aprovar: os usuários com a permissão Aprovar poderão visualizar, criar, editar e aprovar solicitações de folga.
- Planejamento de capacidade: essa permissão permite que você visualize e edite em páginas de planejamento de capacidade, incluindo cenários e planos de capacidade. Ele também permite que os usuários importem a redução estimada futura e os FTEs disponíveis.
- Previsão: essa permissão permite que você visualize e edite nas páginas de previsão. Por exemplo, você pode criar, visualizar, publicar e excluir grupos de previsões e previsões, importar dados históricos de aplicações externas e muito mais.
- Calendário de agendamento individual: essa permissão permite que os atendentes visualizem sua agenda na aplicação do atendente.
- Gerenciador de programação: essa permissão permite que você visualize e edite agendamentos gerados pelo gerenciador de programação. A permissão de visualização também permite que você veja métricas históricas de aderência ao cronograma. (Observação: você ainda precisa da permissão Visualizar métricas, além dessa permissão)
- Calendário da agenda da equipe: depois que uma agenda é publicada, essa permissão permite que você visualize ou edite a agenda publicada. Você pode ver o calendário da agenda, mas os atendentes não. A permissão de visualização também permite que você veja métricas históricas de aderência ao cronograma.

#### **a** Note

Você ainda precisa da permissão Visualizar métricas, além dessa permissão.

• Exibir: os usuários com a permissão Exibir poderão visualizar as solicitações de folga na gaveta Solicitações de folga. Os usuários com a permissão Visualizar não poderão criar nem aprovar solicitações de folga.

Para obter informações sobre como adicionar mais permissões a um perfil de segurança existente, consulte [Atualizar perfis de segurança](#page-662-0).

Por padrão, o perfil de segurança Admin já tem permissões para realizar todas as atividades de previsão, planejamento de capacidade e agendamento.

# Solução de problemas de previsão, planejamento de capacidade e agendamento

Essas seções descrevem cenários de solução de problemas e abordam perguntas frequentes sobre previsão, planejamento de capacidade e agendamento.

- [Previsão](#page-2580-0)
- [Planejamento da capacidade](#page-2585-0)
- **[Programação](#page-2585-1)**

## <span id="page-2580-0"></span>Previsão

• Como posso criar uma previsão ad hoc?

As previsões são processadas automaticamente, fornecendo previsões de curto prazo diariamente e previsões de longo prazo semanalmente, para que os usuários não precisem se preocupar em fazer previsões manualmente. No entanto, talvez você queira ver como uma previsão é atualizada ao adicionar ou modificar dados históricos. Por exemplo, se você tiver uma anomalia em seu volume histórico de contatos e não quiser que o modelo de machine learning use essa anomalia na criação de uma previsão, você pode modificar os dados históricos e, quando as novas previsões forem executadas, as novas previsões não incorporarão esses dados.

Para ver as previsões mais recentes, verifique a coluna Último cálculo.

Novas previsões serão geradas quando um usuário carregar ou excluir dados históricos usando a guia Importar dados ou adicionar/remover filas de um grupo de previsões.

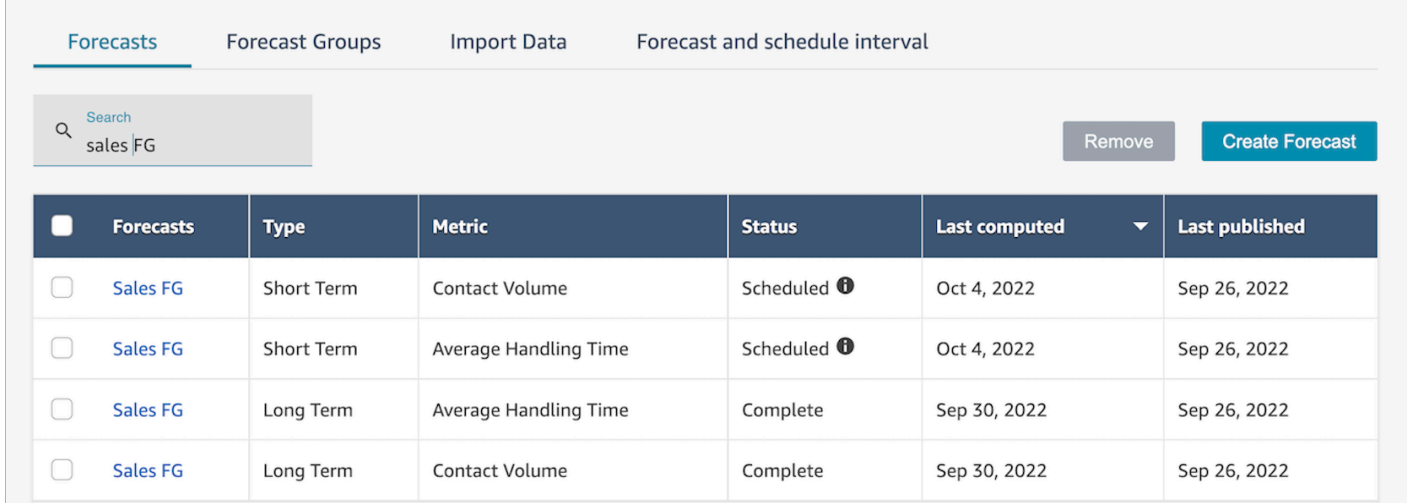

• Quando eu importo dados históricos, eles retornam erros.

Selecione os detalhes do download para garantir que os dados importados estejam no formato correto: Se houver algum erro, verifique os detalhes do erro. Ele fornecerá detalhes adicionais para o erro específico. Você deve garantir que seu arquivo esteja em formato .csv, não contenha decimais, linhas extras ou campos de coluna. Para obter mais informações sobre o formato exigido, consulte [Import historical data for forecasting](https://docs.aws.amazon.com/connect/latest/adminguide/import-data-for-forecasting.html).

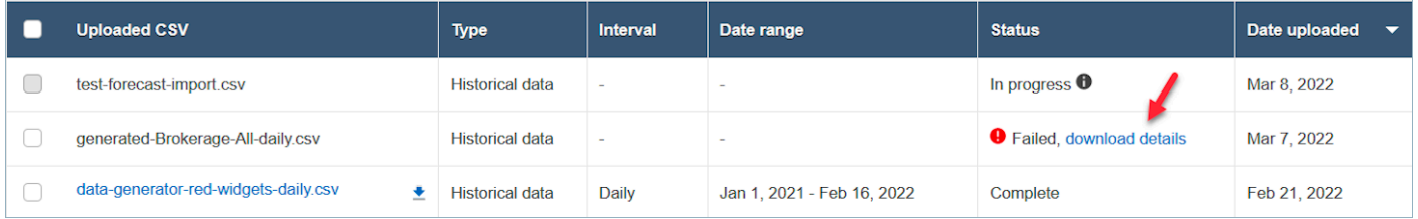

• A previsão falhou devido a um erro: dados insuficientes no Amazon Connect.

Quando você recebe esse erro, ele pode ser devido a três motivos diferentes:

- 1. Você tem menos de 6 meses de dados históricos. Para resolver esse problema, faça o upload de mais dados históricos. Embora o Amazon Connect possa gerar previsões com seis meses de dados, recomendamos pelo menos 12 meses de dados de contato recentes para garantir que os padrões de contato (por exemplo, sazonalidade) sejam capturados adequadamente. Se não tiver 6 meses de dados, você poderá fornecer dados sintéticos (artificiais) ao Connect que serão usados para gerar a previsão. Como alternativa, você pode carregar sua própria previsão usando a função Substituir.
- 2. Você precisa de pelo menos 2.000 contatos por mês em todos os seus grupos de previsão. O Amazon Connect gera previsões usando dados históricos de todas as filas que estão incluídas em todos os grupos de previsões. São necessários pelo menos 2.000 contatos mensais nos últimos 6 meses para a instância do Amazon Connect para gerar com sucesso uma previsão. O Amazon Connect não exige 2.000 contatos mensais para cada fila. Todas as filas em todos os grupos de previsão devem totalizar mais de 2.000 contatos mensais.
- 3. Você precisa de dados recentes. O Amazon Connect executa uma verificação de atualização de dados (se os dados são recentes o suficiente) com base na agregação de todas as filas incluídas em todos os grupos de previsão. É necessário pelo menos um ponto de dados nas últimas quatro semanas para gerar uma previsão com sucesso.
- Não é possível importar dados, não é possível baixar a previsão, não é possível criar um grupo de previsões ou não é possível criar uma previsão.

O mais provável é que você não tenha as permissões corretas. Consulte seu administrador para garantir que você tenha permissões para Análise, previsão - Edição.

• Falha no upload da substituição da previsão.

Verifique a mensagem de erro para garantir que o formato do arquivo .csv corresponda ao nosso esquema de dados. Para obter mais informações sobre o formato exigido, consulte [Import](https://docs.aws.amazon.com/connect/latest/adminguide/import-data-for-forecasting.html)  [historical data for forecasting](https://docs.aws.amazon.com/connect/latest/adminguide/import-data-for-forecasting.html).

#### **G** Tip

Baixe o arquivo .csv de previsão computado ou publicado. Calcule o período de tempo para a substituição e copie o ID e o nome da fila e os carimbos de data e hora para o modelo de substituição. Observe que somente o arquivo .csv enviado mais recente será usado e os arquivos enviados anteriormente serão substituídos.

• A previsão de longo prazo falhou mesmo depois de eu ter carregado mais de 6 meses de dados.

Os carregamentos de dados para previsões de longo e curto prazo são independentes, então você precisará carregá-los separadamente: um para longo prazo e outro para curto prazo. Primeiro, verifique se você também fez o upload dos dados históricos diários para previsão de longo prazo. Os dados de intervalo de 15 a 30 minutos são apenas para previsões de curto prazo. Em segundo lugar, verifique se o arquivo de nível diário de longo prazo .csv tem dados históricos de mais de 6 meses consecutivos contados a partir de agora.

• A previsão de curto prazo falhou mesmo depois de eu ter carregado mais de 6 meses de dados.

Os carregamentos de dados para previsões de longo e curto prazo são independentes. Os dados do intervalo diário são apenas para previsões de longo prazo. Primeiro, verifique se você carregou os dados históricos de intervalo de 15 ou 30 minutos para a previsão de curto prazo e se o arquivo tem mais de 6 meses consecutivos de dados. Em segundo lugar, verifique qual é a configuração do intervalo de previsão no arquivo .csv para garantir que ela corresponda aos intervalos históricos na interface do usuário.

• Por que não consigo publicar uma previsão?

É possível que você não tenha permissões para publicar uma previsão. Também é possível que as previsões (tanto o volume de contatos quanto o tempo de atendimento de curto e longo prazo) não tenham sido geradas com sucesso. Verifique se você tem permissão para Análise, previsão -

publicar e verifique se as previsões foram geradas com sucesso (a coluna de status deve mostrar "concluído" quando as previsões forem geradas).

• Como posso ver os dados de um período anterior?

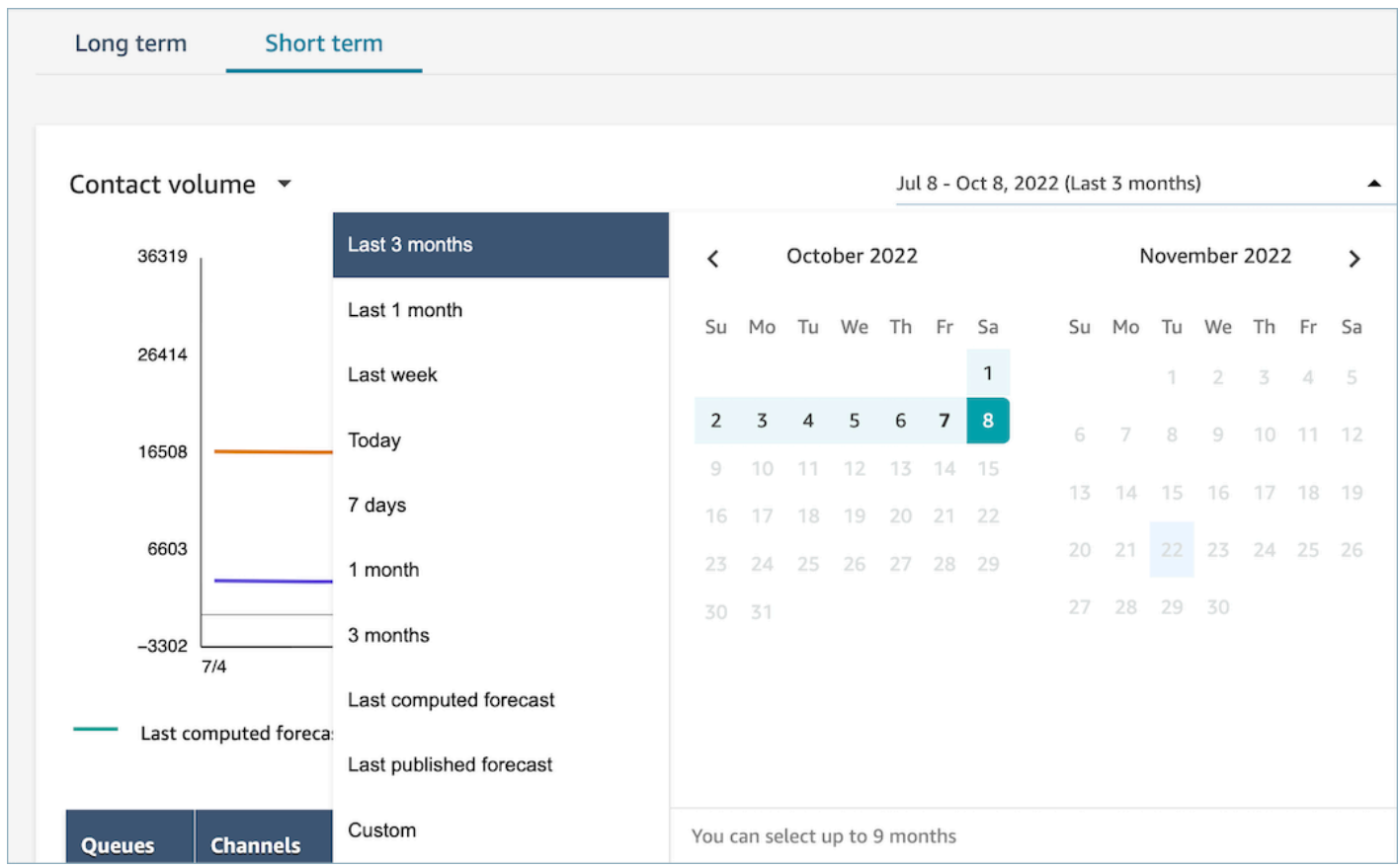

Você pode visualizar previsões em um período específico ocorrido no passado.

• Posso ver dados de previsões anteriores?

Você pode ver a última previsão publicada e a última previsão computada. A última previsão computada será substituída quando a próxima previsão for computada. Se quiser reter esses dados, você poderá baixar o arquivo .csv que contém as últimas previsões computadas e publicadas.

• Por que as previsões usadas no planejamento de capacidade são diferentes das que eu vejo na previsão ou no agendamento?

A previsão usada no planejamento de capacidade é a previsão de longo prazo publicada mais recentemente. Você poderá ver uma previsão diferente na previsão se estiver analisando a previsão computada mais recente em comparação com uma previsão publicada. Você verá

uma previsão diferente no agendamento, pois essa é a previsão de curto prazo publicada mais recentemente.

• Por que vejo o pico do volume de chamadas na previsão de curto prazo à meia-noite, quando não há previsão de tráfego?

A previsão usa o Tempo Universal Coordenado (UTC) como fuso horário. Para usuários norteamericanos nas costas do Pacífico ou do Atlântico, são 8 horas à frente de PST ou 7 horas atrás de PDT; e 5 horas à frente de EST ou 4 horas atrás de EDT. Por exemplo, meia-noite em UTC é 16h PST/17h PDT ou 19h EST/20h EDT.

### **A** Important

Use o horário UTC ao fazer upload de dados históricos ou substituições.

• Por que não consigo excluir uma previsão?

As previsões só poderão ser excluídas se não estiverem sendo usadas para um plano de capacidade (previsão de longo prazo) ou cronograma (previsão de curto prazo). Verifique se a previsão foi publicada e se é usada para agendamento ou planejamento de capacidade. Você deve excluir o cronograma ou os planos de capacidade para excluir a previsão.

• Por que as previsões de longo e curto prazo mostram valores diferentes para o mesmo período?

Essas duas previsões têm frequências de treinamento e modelos diferentes, pois são otimizadas para finalidades diferentes. O curto prazo foi projetado para granularidade em nível de intervalo por um período de semanas e o longo prazo foi projetado para granularidade diária por um período de meses.

• Por que o tempo médio de atendimento de longo prazo é estável, mas o tempo médio de atendimento de curto prazo não?

Um tempo médio fixo de processamento funciona melhor ao prever workloads de previsão de curto prazo, pois exibe a granularidade do intervalo em um período de semanas. Permitir que o tempo médio de processamento varie em uma previsão de longo prazo resulta em melhor desempenho, pois exibe a granularidade diária durante um período de meses.

O tempo de manuseio é importante ao calcular um workload. Geralmente, não varia muito no curto prazo, mas pode variar em períodos mais longos, o que se reflete em nossos modelos.

• O volume de chamadas é contado no momento em que a chamada é recebida ou quando ela termina?

O volume de chamadas começa a ser contado no momento em que a chamada é recebida. Por exemplo, uma chamada começou às 16h50 e termina às 17h05. Ele será contado como o volume de chamadas no intervalo das 16h45 às 17h.

### <span id="page-2585-0"></span>Planejamento da capacidade

• Como faço para lidar com a redução no planejamento de capacidade?

Os usuários podem aumentar a precisão do planejamento de capacidade fornecendo dados futuros estimados, que incluem Full-time Employees (FTE – Funcionários em Tempo Integral) disponíveis e redução, para os grupos de previsão existentes. O fornecimento de dados de FTE e redução disponíveis é opcional. O Amazon Connect pode gerar um plano de capacidade sem ele, mas fornecê-lo aumenta a precisão do plano de capacidade. Para importar esses dados, baixe o modelo .csv da interface do usuário e preencha as células vazias. Observe que os usuários precisam inserir o nome exato dos grupos de previsão que eles criaram. Além disso, os usuários podem adicionar vários grupos de previsão nesse arquivo .csv. Para obter mais informações, consulte [Import estimated future shrinkage and available full-time employees](https://docs.aws.amazon.com/connect/latest/adminguide/upload-estimated-future-shrinkage.html).

• Estou vendo erros durante a importação de dados no planejamento de capacidade.

Confirme se os nomes dos grupos de previsão no arquivo .csv correspondem aos nomes reais dos grupos de previsão no módulo de previsão.

### <span id="page-2585-1"></span>Programação

• O sistema não gera agendamentos para alguns ou todos os meus atendentes. O que devo verificar?

Isso pode ocorrer devido ao fato de que a última data em que um atendente pode ser agendado é antes do horário da programação e/ou as horas máximas de trabalho do atendente não permitem que ele trabalhe nesse perfil de turno. Tente as seguintes etapas para resolver esse problema:

- 1. Verifique Regras da Equipe para garantir que a Data de término não esteja configurada para atendentes que não tenham uma programação. A Data de término permite que os agendadores especifiquem a última data até a qual um atendente pode ser agendado.
- 2. Verifique os perfis dos turnos para ver se a janela de Horário de início e Horário de término é igual ou superior ao Máximo de horas de trabalho por atendente. Por exemplo, se o perfil de turno estiver configurado para gerar uma programação de 8 horas, quando a regra da equipe do

atendente estiver configurada para que ele trabalhe 4 horas por dia, o sistema aplicará a regra da equipe e gerará apenas uma programação para 4 horas.

• Por que não consigo acessar a página de agendamento enquanto estou usando a VPN da minha empresa?

É possível que a VPN da sua empresa tenha uma medida de segurança em vigor que possa estar impedindo o acesso aos endpoints necessários. Se você não conseguir acessar a página de agendamento enquanto estiver conectado à VPN da sua empresa, entre em contato com seu administrador ou equipe de segurança de rede para que eles permitam os seguintes endpoints:

.awsapps.com/connect/markov/schedule-ui/api/graphql

.my.connect.aws/markov/schedule-ui/api/graphql

• Por que as atividades de almoço para alguns atendentes são agendadas antes da primeira atividade de intervalo, mesmo que eu tenha especificado uma atividade de almoço a ser realizada após o intervalo?

Isso pode ser causado por sobreposições nas atividades de intervalo e almoço. Verifique o perfil de turno específico para ver se a janela de posicionamento das duas atividades se sobrepõe. Por exemplo, você pode ter configurado uma atividade de intervalo para ser realizada entre 11h e 13h e uma atividade de almoço para ser realizada entre 10h e 15h, então o sistema pode escolher fazer o intervalo às 12h30 e o almoço às 11h30. Remova ou minimize a sobreposição das janelas de posicionamento de atividades para resolver esse problema.

• Por que vejo os atendentes serem agendados em horários de início diferentes do esperado?

Isso geralmente é causado por desafios com fusos horários. Os perfis de turno são definidos usando o Horário Universal Coordenado (UTC), e as regras da equipe especificam qual fuso horário os atendentes devem usar. Tente as seguintes etapas para resolver esse problema:

- Certifique-se de que a hora de início e a hora de término do perfil do turno estejam configuradas no fuso horário UTC.
- Certifique-se de que os fusos horários corretos do usuário estejam definidos na interface do usuário Regras da equipe. Por exemplo, se você quiser agendar atendentes em Boston (fuso horário EST) das 9h às 17h, faça o seguinte.
	- Defina a hora de início do perfil Shift como 13h e a hora de término como 21h. Normalmente, os perfis de turno são definidos uma vez e depois reutilizados.
- Atualização do fuso horário de todos os atendentes para o fuso horário EST na interface do usuário Regras da equipe.
- Posso ver a programação no meu horário local?

Sim. Supervisores e programadores podem visualizar os horários em seu fuso horário local para os atendentes que gerenciam. Os atendentes podem ver suas agendas individuais em seu fuso horário local. Os fusos horários dos usuários podem ser definidos na interface do usuário Regras da equipe.

• Preciso definir atividades para workloads, como telefone ou chat?

Não. O trabalho será a atividade padrão na programação se não houver intervalo ou almoço programado para o slot horário. Defina as atividades do atendente somente quando ele não estiver atendendo uma chamada ou respondendo a um chat.

• Por que alguns atendentes não foram adicionados à lista por determinados dias?

A forma como os atendentes são adicionados à lista depende de várias configurações nos grupos de funcionários e nas regras da equipe, como horas de trabalho mínimo/máximas, pessoal mínimo necessário ou mínimo/máximo de dias de trabalho consecutivos. O serviço vai utilizar o horário de trabalho definido e adicionar um atendente à lista, levando em consideração outras regras que foram definidas nos grupos de pessoal e nas regras da equipe. Por exemplo, se o horário mínimo de trabalho for de 40 horas e o atendente pertencer a um grupo de funcionários que opera 12 horas por dia e 6 dias por semana, é provável que o atendente tenha alguns dias sem horários. O serviço otimiza os horários com base nas previsões. Desde que a quantidade mínima de 40 horas por semana (4 dias com 10 horas por dia) seja cumprida, o atendente pode não ter equipe em alguns dias em que o volume de chamadas é baixo. Nos casos em que você perceber que um atendente não tem uma programação para um dia, verifique as horas mínimas de trabalho do atendente. Além disso, verifique se o atendente foi adicionado à lista pelo restante da semana.

• Por que o horário agendado do meu atendente é diferente do horário do perfil do turno? Por exemplo, meu perfil de turno tem 10 horas todos os dias da semana, mas meu atendente só é agendado para 6 horas?

O horário de funcionamento do perfil de turno se aplica aos grupos de funcionários. Se você não definir a regra de grupos de funcionários para o horário de início do turno, o serviço otimizará o horário de início do seu atendente com base no workload previsto. Por exemplo, o perfil de turno é das 8h às 18h, de segunda a sexta-feira, e o workload é leve pela manhã e mais pesado à tarde. Cada atendente tem no mínimo 6 horas e no máximo 8 horas por dia. Para economizar custos com atendentes, o serviço agendará menos atendentes pela manhã e mais atendentes à tarde. Alguns

atendentes podem começar às 8h, alguns podem começar às 8h30 e alguns podem começar à tarde. Alguns atendentes podem ter horários de 6 horas e outros podem ter horários de 8 horas. Dessa forma, você pode maximizar os recursos do seu atendente para atingir a meta de serviço. Se quiser que todos os atendente comecem no mesmo horário e trabalhem um número exato de horas, você poderá definir a regra no horário de início do turno do grupo de funcionários para começar no mesmo horário e definir o horário de trabalho para 10 horas todos os dias. Nesse caso, a economia no custo do atendente será menor devido à menor flexibilidade de otimização com base nas previsões.

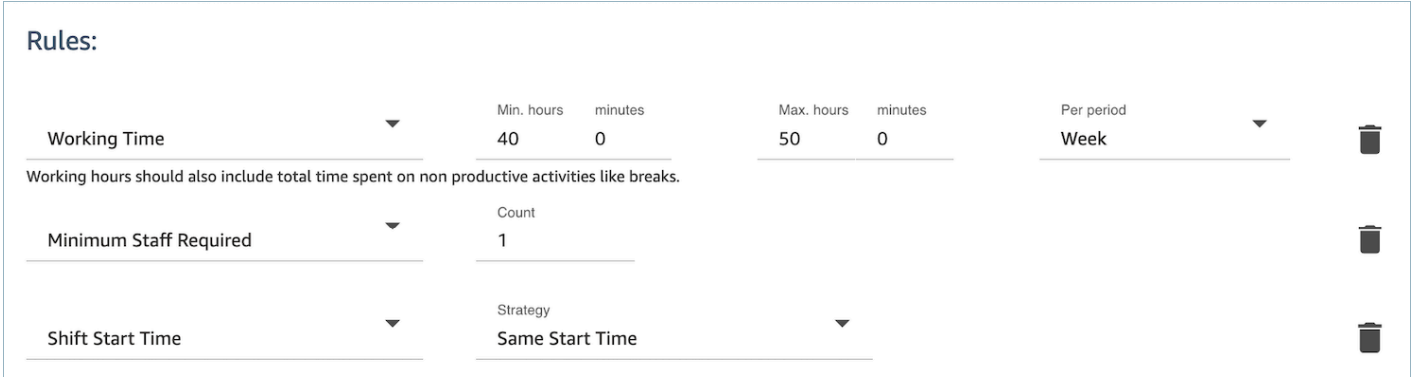

• Meus atendentes são todos funcionários em tempo integral e trabalham 8 horas por dia. Como posso configurar isso na minha agenda?

Defina as horas de trabalho máximas e mínimas do seu grupo de funcionários e da equipe para 8 horas por dia.

• Tenho uma mistura de funcionários temporários e em tempo integral. Qual é a melhor forma de definir isso?

A melhor prática é usar grupos de funcionários para definir o horário de trabalho para 8 horas e, em seguida, usar as regras da equipe para definir o horário de trabalho individual do atendente em tempo parcial de acordo com seu valor específico. O valor na regra de equipe substituirá o valor no grupo de pessoal.

• Como faço para adicionar reuniões ou eventos únicos?

Primeiro, gere um cronograma com as atividades diárias. Na visualização do gerenciador de agendamento, selecione qualquer agendamento e use adicionar turno para adicionar uma atividade de turno único ao cronograma.

# <span id="page-2589-0"></span>Previsão no Amazon Connect

A previsão é o ponto de partida para qualquer atividade de agendamento e planejamento de capacidade. Para poder gerar um cronograma ou plano de capacidade, primeiro crie uma previsão correspondente.

Uma previsão tenta prever o volume futuro de contatos e o tempo médio de atendimento. Usamos métricas históricas para criar a previsão.

As previsões de curto prazo são atualizadas automaticamente todos os dias. Ao entrar no trabalho, você pode analisar a previsão que foi atualizada da noite para o dia com os dados mais atuais. Você poderá publicar a previsão para disponibilizá-la aos agendadores sempre que quiser. A página Previsão é exibida quando uma previsão foi atualizada e publicada pela última vez. Use previsões publicadas de curto prazo para agendamento.

As previsões de longo prazo são atualizadas automaticamente toda semana, com base no dia em que você criou a previsão. Por exemplo, se você tiver criado a previsão em uma segunda-feira, ela será atualizada toda segunda-feira. Use previsões publicadas de longo prazo para o planejamento da capacidade.

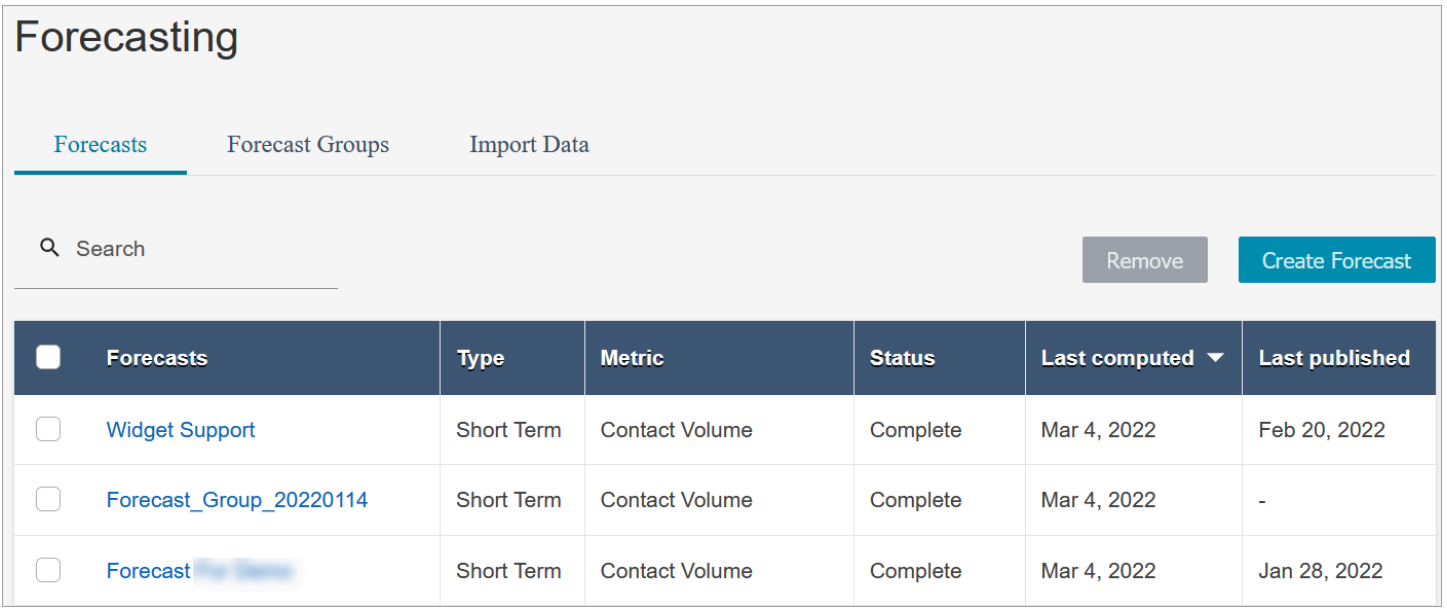

#### **A** Important

Somente a previsão mais atual está disponível. Como a previsão é atualizada todos os dias, se quiser manter a previsão do dia atual, você deverá baixá-la antes que o Amazon Connect a substitua.

# Conceitos básicos básicos de previsão

Siga estas etapas para criar uma previsão e compartilhá-la com outras pessoas na sua organização.

- 1. [Definir a previsão e o intervalo de programação](#page-2590-0): esta é uma atividade única, normalmente configurada pelas pessoas responsáveis pela previsão. Isso não pode ser desfeito.
- 2. [Criar grupos de previsões](#page-2594-0)
- 3. [Importar dados históricos](#page-2597-0)
- 4. [Criar previsões](#page-2602-0)
- 5. [Inspecionar uma previsão](#page-2604-0)
- 6. [Publicar uma previsão](#page-2608-0)

Há outras coisas que você pode fazer com uma previsão, como [baixá-la em um arquivo .csv para](#page-2605-0)  [análise off-line](#page-2605-0) ou [substituí-la](#page-2606-0), mas essas etapas vão ajudar você a começar.

## <span id="page-2590-0"></span>Definir a previsão e o intervalo de programação

Você pode definir a granularidade de suas previsões de curto prazo e de seus cronogramas.

O que é importante saber

- Você deve ter permissões do perfil de segurança para Análise, Intervalo de previsão e programação - Editar. Para ter mais informações, consulte [Atribuir permissões.](#page-2578-0)
- Você deve especificar um intervalo para previsão e programação de curto prazo.
- O Amazon Connect oferece suporte a intervalos de 15 ou 30 minutos. Por exemplo, se você selecionar 30 minutos como intervalo, suas previsões de curto prazo serão geradas para intervalos de 30 minutos (ou seja, 20 contatos entre 9h e 9h30) e suas programações serão calculadas para intervalos de 30 minutos.
- Você deve configurar uma previsão e um intervalo de programação antes de gerar previsões ou criar grupos de previsões.
- Depois de definir a previsão e o intervalo do cronograma, você não poderá alterá-lo.

Para definir a previsão e o intervalo de programação

- 1. Faça login no site do Amazon Connect administrador.
- 2. No menu de navegação do Amazon Connect, selecione Análise e otimização, Previsão.

3. Escolha a guia Intervalo de previsão e programação. Você só verá essa guia se tiver as permissões apropriadas do perfil de segurança.

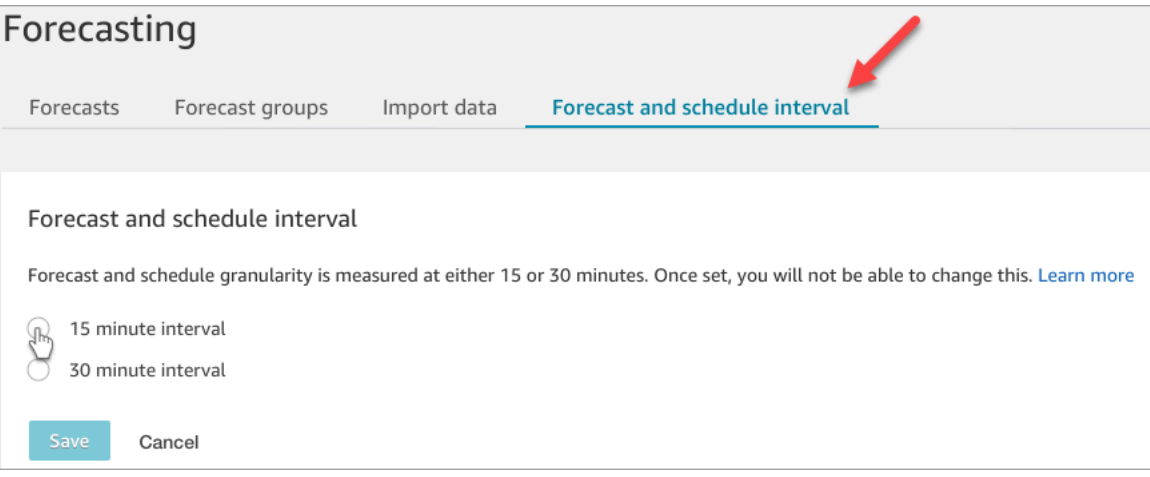

- 4. Escolha uma das seguintes opções:
	- Intervalo de 15 minutos gera previsões de curto prazo em intervalos de 15 minutos. Por exemplo, 20 contatos entre 9h e 9h15 e 30 contatos entre 9h15 e 9h30.
	- Intervalo de 30 minutos gera previsões de curto prazo em intervalos de 30 minutos. Por exemplo, 20 contatos entre 9h e 9h30 e 30 contatos entre 9h30 e 10h00.

# Definir o fuso horário previsto

Na página Previsão, você define o fuso horário para suas previsões. A imagem a seguir mostra a guia Forecast time zone e o menu suspenso onde você escolhe o fuso horário.

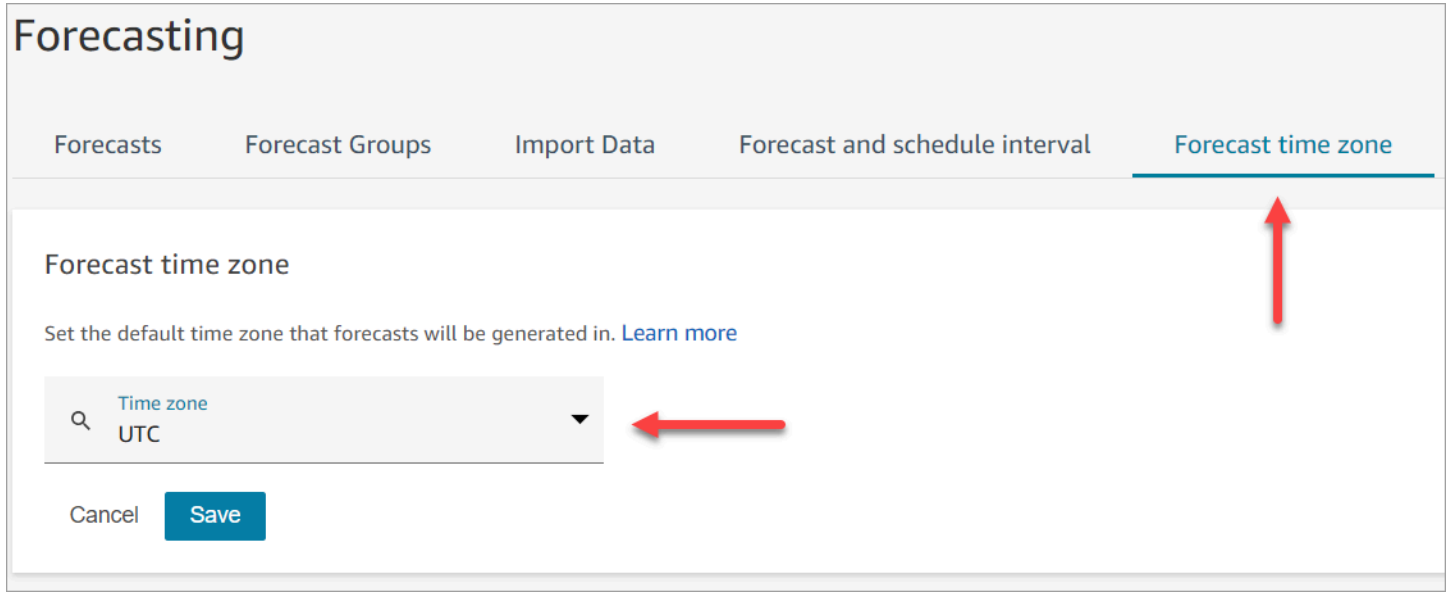
### O que é importante saber

- Para editar o fuso horário previsto, você deve ter permissões de perfil de segurança para Analytics, Forecast e intervalo de programação - Editar. Para ter mais informações, consulte [Permissões de](#page-2578-0)  [perfil de segurança para previsão, planejamento de capacidade e agendamento.](#page-2578-0)
- O valor padrão para o fuso horário previsto é UTC.
- Quando você altera o fuso horário da previsão, o Amazon Connect regenera as previsões de curto e longo prazo.
	- As previsões atualizadas no fuso horário selecionado estão disponíveis em 24 horas.
	- As previsões são ajustadas automaticamente para o horário de verão se o fuso horário selecionado observar o horário de verão.

Previsão de fusos horários no site de Amazon Connect administração e nos downloads

- Previsões de curto prazo: você pode visualizar as previsões de curto prazo no fuso horário selecionado após atualizar a configuração do fuso horário.
- Os downloads estão no fuso horário em que a previsão foi calculada. Por exemplo: .
	- Digamos que hoje seja 1º de maio e o fuso horário previsto esteja atualmente definido como UTC.
	- A última previsão computada gerada em 1º de maio está em UTC.
	- Mais tarde naquele dia (às 13h), você altera o fuso horário previsto para EUA/Pacífico.
	- A previsão calculada em 2 de maio está no fuso horário dos EUA/Pacífico.
- Previsões de longo prazo: você continuará visualizando e baixando previsões de longo prazo no fuso horário em que foram computadas. As previsões de longo prazo que são calculadas após a atualização da configuração do fuso horário podem ser visualizadas e baixadas no fuso horário selecionado.

#### Forecast sobrescreve

• Previsões de curto prazo: ao substituir uma previsão de curto prazo, a coluna de carimbo de data/ hora deve estar no formato ISO8601 e o valor da hora pode estar em UTC ou no fuso horário configurado com o deslocamento apropriado.

Por exemplo, se você estiver substituindo a previsão para o intervalo das 8h às 8h15 de 30 de maio e tiver configurado o fuso horário como EUA/Pacífico, os valores a seguir são aceitáveis para o timestamp:

- 2024-05-30H 15:00:00 Z
- 2024-05-30T 08:00:00-07:00
- Previsões de longo prazo: ao substituir uma previsão de longo prazo, a coluna de carimbo de data/hora deve estar no formato ISO8601 e o valor da hora deve ser meia-noite no fuso horário configurado.

Por exemplo, se você estiver substituindo a previsão para 30 de maio e tiver configurado o fuso horário como EUA/Pacífico, os valores a seguir são aceitáveis para o timestamp:

- 2024-05-30T 07:00:00 Z
- 2024-05-30T 00:00:00-07:00

#### **a** Note

As substituições de previsão de longo prazo não estão disponíveis enquanto as previsões estão sendo calculadas no fuso horário atualizado.

### Upload de dados históricos

• Dados de intervalo: ao carregar dados históricos em nível de intervalo (15 min/30 min), a coluna de carimbo de data/hora deve estar no formato ISO8601. O valor da hora pode estar em UTC ou no fuso horário configurado com o deslocamento apropriado.

Por exemplo, se você estiver fazendo o upload da previsão para o intervalo das 8h às 8h15 de 30 de maio e tiver configurado o fuso horário como EUA/Pacífico, os valores a seguir são aceitáveis para o timestamp:

- 2024-05-30H 15:00:00 Z
- 2024-05-30T 08:00:00-07:00
- Dados diários: ao carregar dados históricos agregados diários para previsão de longo prazo, a coluna de registro de data e hora deve estar no formato ISO8601 e o valor da hora deve ser meianoite no fuso horário configurado.

Por exemplo, se você estiver fazendo o upload da previsão para 30 de maio e tiver configurado o fuso horário como EUA/Pacífico, os valores a seguir são aceitáveis para o timestamp:

- 2024-05-30T 07:00:00 Z
- 2024-05-30T 00:00:00-07:00

## <span id="page-2594-0"></span>Criar grupos de previsões

Os grupos de previsões são uma forma de combinar filas diferentes em uma previsão. Isso permite que você crie uma previsão a partir de dados agregados de várias filas, em vez de apenas uma fila.

O que é importante saber

- Os grupos de previsão são associados a um grupo de funcionários para fins de agendamento. Portanto, recomendamos que você agrupe filas que compartilhem o mesmo grupo de funcionários (atendentes) no mesmo grupo de previsões. Ele permite que você gere uma previsão mais precisa.
- Cada fila pode pertencer a apenas um grupo de previsões. Isso evita duplicações na previsão.
- É necessário criar pelo menos um grupo de previsões para poder gerar qualquer previsão.
- É altamente recomendável que você crie todos os grupos de previsão antes de criar qualquer previsão.

O Amazon Connect usa dados históricos das filas incluídas em todos os grupos de previsão para treinar seu modelo de previsão. Ao criar previsões após a criação de todos os grupos de previsões, você garante que os dados históricos de todas as filas relevantes sejam incluídos no treinamento.

• Se uma fila estiver associada a um grupo de previsões e posteriormente for desativada, você não precisará remover essa fila do grupo de previsões. Isso ocorre porque: embora a fila seja incluída pelo grupo de previsões e os dados históricos associados a ela sejam incluídos na previsão, com o tempo, nenhum contato chega à fila desativada e, portanto, deixa de impactar a previsão. Somente as filas ativas contribuem para a previsão.

#### Como criar grupos de previsões

1. Faça login no site do Amazon Connect administrador com uma conta que tenha permissões de perfil de segurança para Analytics, Forecasting - Edit.

Para ter mais informações, consulte [Atribuir permissões](#page-2578-0).

- 2. No menu de navegação do Amazon Connect, selecione Análise e otimização, Previsão.
- 3. Selecione a guia Grupos de previsões e, em seguida, escolha Criar grupo de previsões.
- 4. Na página Criar Grupos de Previsões, em Filas, você verá uma lista de filas que ainda não estão associadas a um grupo de previsões. Se nenhuma fila estiver listada, isso significará que todas elas já estão associadas a um grupo de previsões.
- 5. Arraste e solte uma ou mais filas no grupo de previsões, conforme mostrado na imagem a seguir. Você pode pressionar e segurar CTRL (COMMAND para usuários do macOS) ou SHIFT para selecionar várias filas ao mesmo tempo.

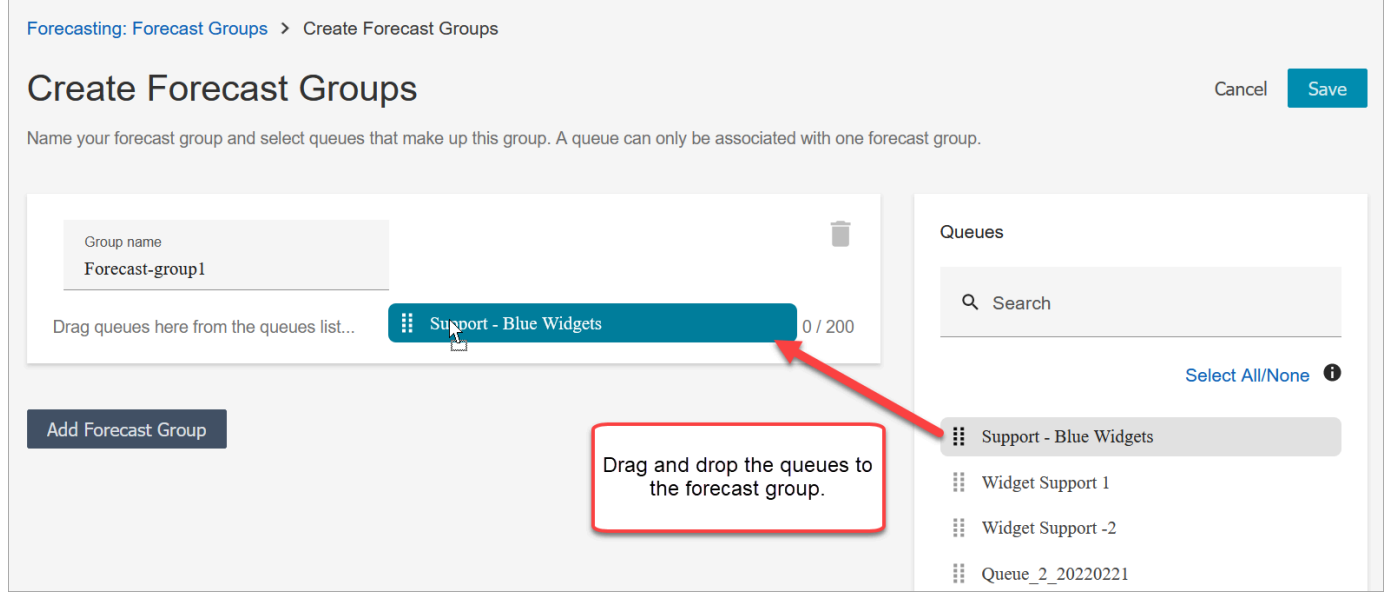

6. Selecione Save (Salvar). A imagem a seguir mostra o novo grupo de previsões, com o número de filas no grupo e a data em que ele foi alterado pela última vez.

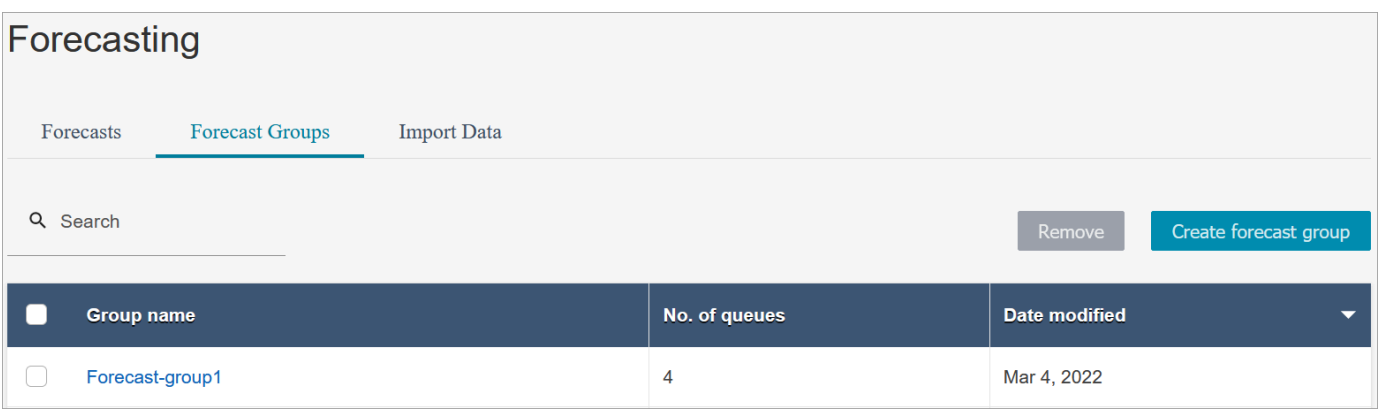

7. Depois de criar um grupo de previsões, você poderá adicionar ou remover filas. Porém, fazer isso pode iniciar uma mudança imediata nas previsões associadas.

Por exemplo, se você fez uma alteração no grupo de previsões hoje, o Amazon Connect calcula automaticamente as novas previsões de curto e longo prazo amanhã. Sua alteração no grupo de previsões também afeta os planos e cronogramas de capacidade downstream criados com base no grupo de previsões.

A imagem a seguir mostra um exemplo de mensagem de aviso quando a adição de uma fila pode acionar uma alteração imediata nas previsões associadas. Você deve escolher Confirmar se quiser continuar.

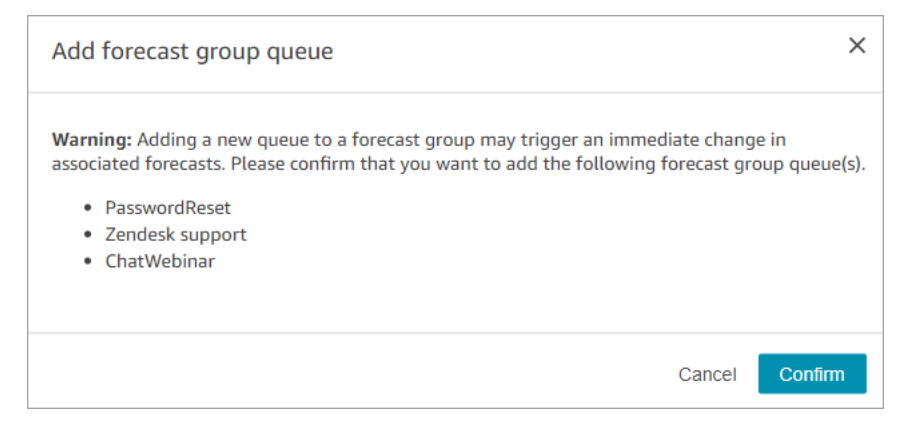

- 8. Você pode remover o grupo de previsões usando a função Remover.
	- a. exclua as previsões associadas ao grupo de previsões que você deseja excluir.

Por exemplo, na imagem a seguir, um grupo de previsões chamado Network\_Issues não pode ser excluído porque esse grupo de previsões foi usado para criar previsões.

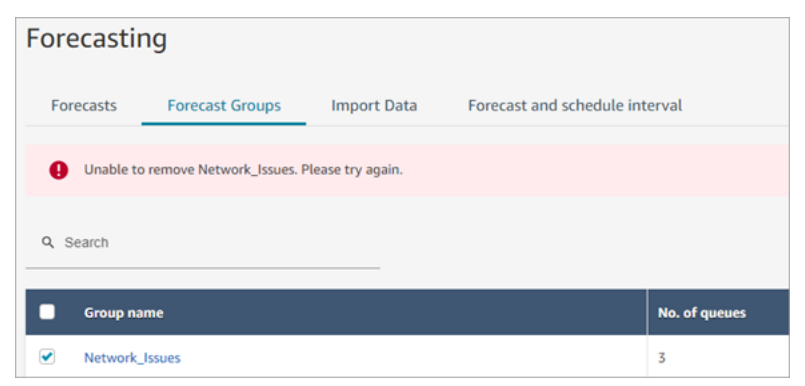

Portanto, vá para a guia Previsões para excluir as previsões associadas.

b. Exclua o primeiro grupo de previsões.

#### Próximas etapas

Agora está tudo pronto para criar uma previsão. Para obter instruções, consulte [Criar previsões](#page-2602-0).

### <span id="page-2597-0"></span>Importar dados históricos para previsão

O Amazon Connect exige dados históricos suficientes para conhecer o padrão de contato e fazer boas previsões. Por padrão, ele usa dados históricos de contato no Amazon Connect para fazer previsões. Você pode importar dados históricos de aplicações externas para o Amazon Connect usar na previsão. Quando você importa dados, o Amazon Connect usa seus dados e os dados importados para fazer previsões. No entanto, os dados importados têm precedência sobre os dados do Amazon Connect.

#### Quando importar dados

Recomendamos importar dados históricos de aplicações externas nos seguintes casos de uso:

• Dados históricos insuficientes no Amazon Connect. Se você tiver menos de um ano de dados históricos no Amazon Connect, recomendamos que você extraia dados históricos do seu sistema anterior e faça o upload dos dados para o Amazon Connect. Não há problema em dividir os dados do Amazon Connect entre os dados do Amazon Connect e os dados históricos carregados. Por exemplo, se você quiser gerar previsões em 1º de janeiro de 2022 e tiver nove meses de histórico no Amazon Connect (de 1º de abril a 31 de dezembro de 2021), será recomendável importar mais três meses de dados (de 1º de janeiro a 31 de março de 2022) para disponibilizar um conjunto de dados históricos contínuo de um ano.

#### **A** Important

Se você tiver menos de seis meses de dados históricos recentes no Amazon Connect, a previsão falhará. Você deve importar dados históricos adicionais para desbloquear a previsão. Para ter mais informações, consulte [Requisitos de dados para previsão](#page-2601-0).

• Dados históricos incorretos no Amazon Connect. Se o padrão histórico de contato estiver incorreto (por exemplo, o volume de contatos estiver anormalmente baixo no dia de uma queda de energia generalizada na central de atendimento), você poderá importar dados que sejam mais representativos para substituir os dados históricos e corrigir a anomalia.

Se tiver mais de um ano de dados históricos no Amazon Connect, você poderá optar por pular a importação de dados e começar a [criar previsões.](#page-2602-0)

### O que é importante saber

• O arquivo de dados deve ser um arquivo .csv e estar no formato exigido. Se o formato do arquivo e os dados não atenderem aos requisitos, o upload não funcionará. Recomendamos baixar e usar o modelo fornecido pelo site Amazon Connect administrativo (consulte a etapa 4 em[Como importar](#page-2599-0) [dados históricos\)](#page-2599-0) para ajudá-lo a preparar os dados históricos.

A imagem a seguir mostra um exemplo do modelo .csv. Há cabeçalhos na primeira linha para QueueName, QueueId, ChannelType e assim por diante.

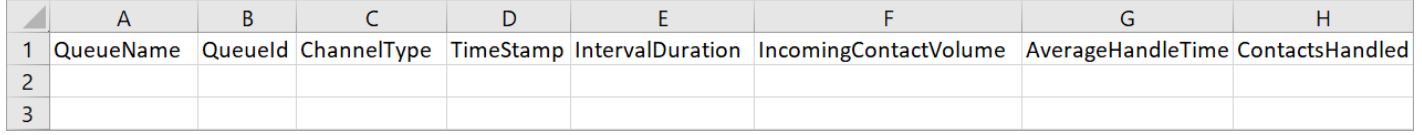

Veja a seguir os requisitos para dados importados:

- QueueName: insira o nome da fila do Amazon Connect.
- QueueId: insira o ID da fila do Amazon Connect. Para encontrar o ID da fila no site de Amazon Connect administração, na navegação à esquerda, acesse Roteamento, Filas, escolha a fila e selecione Mostrar informações adicionais da fila. O ID da fila é o último número depois de / queue/.
- ChannelType: insira CHAT ou VOICE. Você deve capitalizar o tipo de canal.
- TimeStamp: insira o carimbo de data/hora no formato ISO8601. Para dados de Daily intervalo, o valor da hora deve ser meia-noite no [fuso horário selecionado](#page-2591-0).
- IntervalDuration: insira 15mins ou 30mins para previsão de curto prazo, dependendo da previsão e do intervalo da programação. Insira daily para uma previsão de longo prazo.
- IncomingContactVolume: insira o número de contatos de entrada, transferência e retorno de chamada como um número inteiro.
- AverageHandleTime: insira a quantidade de tempo médio de manipulação (em segundos) como tipo duplo/decimal.
- ContactsHandled: insira o número de contatos de entrada, transferência e retorno de chamada tratados como um número inteiro.
- Você pode importar vários arquivos. Você não precisa consolidar todos os dados em um arquivo grande. Você pode dividir os dados por ano, fila, tipos de duração de intervalo e muito mais, de acordo com sua preferência.

Se forem encontrados dados duplicados em vários arquivos, os últimos registros enviados serão usados. Por exemplo: .

- 1. Você tem os dados históricos originais (do Amazon Connect) de 7/1 a 8/1.
- 2. Você carregou um novo arquivo de dados históricos X para substituir de 7/10 a 8/1.
- 3. Você carregou outro arquivo de dados históricos Y para substituir de 7/15 a 8/1.
- 4. E agora, a linha de base dos dados históricos é: 7/1 a 7/9 do original, 7/10 a 7/14 do arquivo X, 7/15 a 8/1 do arquivo Y.
- Você precisa carregar dados históricos separadamente para previsões de curto e longo prazo.
	- Os dados agregados em intervalos de 15 ou 30 minutos são usados para previsões de curto prazo.
	- Os dados agregados diariamente são usados para previsões de longo prazo.

Por exemplo, se você só fizer upload de dados em intervalos de 15 ou 30 minutos, não poderá gerar previsões de longo prazo.

• Os seguintes caracteres especiais são permitidos no arquivo .csv: -, \_, ., (, e ). Espaço é permitido.

A imagem a seguir mostra um exemplo da aparência dos dados em um arquivo CSV que foi aberto com o Excel.

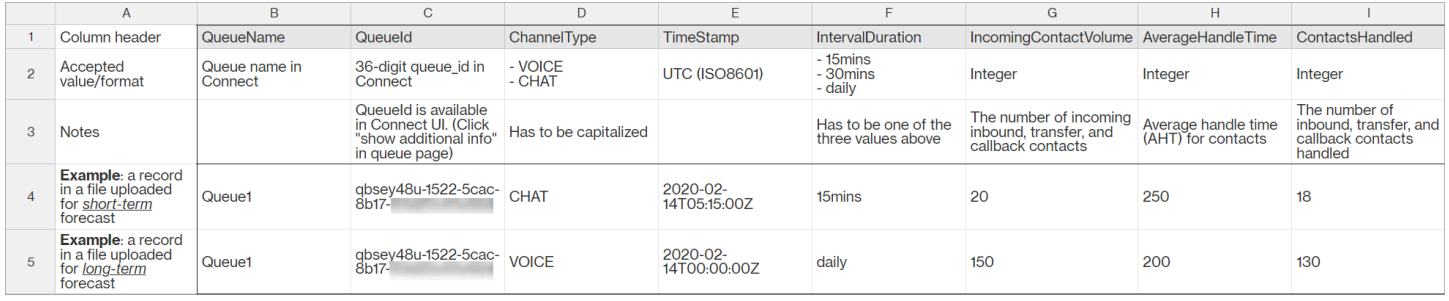

#### <span id="page-2599-0"></span>Como importar dados históricos

1. Faça login no site do Amazon Connect administrador com uma conta que tenha permissões de perfil de segurança para Analytics, Forecasting - Edit.

Para ter mais informações, consulte [Atribuir permissões](#page-2578-0).

2. No menu de navegação do Amazon Connect, selecione Análise e otimização, Previsão e escolha a guia Importar dados.

- 3. Escolha Carregar dados
- 4. Na caixa de diálogo Carregar dados históricos, escolha Baixar o modelo CSV para dados históricos.
- 5. Adicione dados históricos ao arquivo .csv e escolha Carregar arquivo para carregá-lo. Selecione Apply (Aplicar).
- 6. Se o upload falhar, escolha detalhes do download para ver a mensagem do registro de erros para obter mais informações. A imagem a seguir da página Previsões mostra a localização do link de detalhes do download, ao lado da mensagem de status Falha.

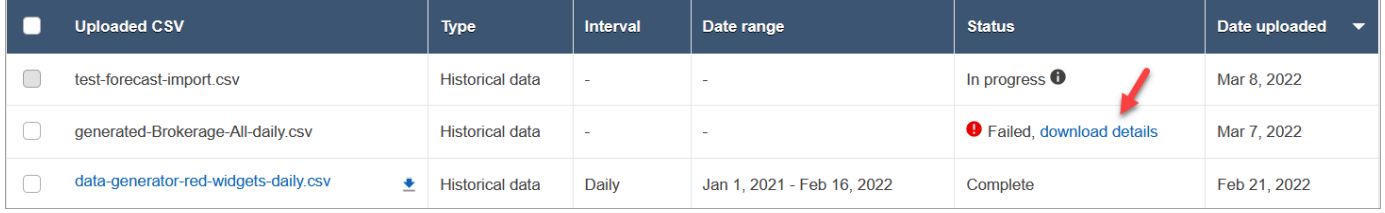

A imagem a seguir mostra o arquivo de detalhes de download aberto usando o Bloco de Notas. Isso indica que o erro está na linha 2 e não QueueId é válido.

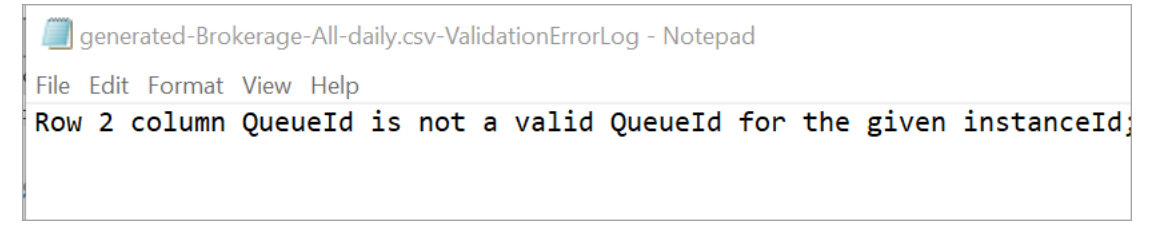

7. Se a previsão foi carregada com êxito, seu Status = Concluído e Data do upload = hoje.

Excluir dados históricos importados

Você pode excluir dados históricos importados anteriormente no Amazon Connect. Observe que a exclusão ou adição de dados históricos vai disparar uma alteração imediata nas previsões associadas, pois essa ação vai alterar a linha de base de dados históricos para a qual o modelo foi treinado. A imagem a seguir mostra um exemplo de mensagem de aviso sobre as consequências da remoção de dados.

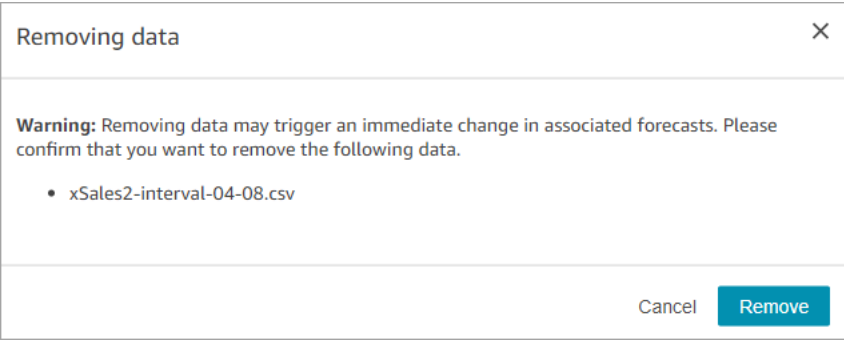

Depois que os dados históricos importados forem excluídos, os últimos dados carregados anteriormente serão usados para a linha de base. Veja o exemplo anterior:

- Você tem os dados históricos originais (do Amazon Connect) de 7/1 a 8/1.
- Você carregou um novo arquivo de dados históricos X para substituir de 7/10 a 8/1.
- Você carregou outro arquivo de dados históricos Y para substituir de 7/15 a 8/1.
- E agora, a linha de base dos dados históricos é: 7/1 a 7/9 do original, 7/10 a 7/14 do arquivo X, 7/15 a 8/1 do arquivo Y.
- Se:
	- 1. Você excluiu o arquivo Y, a linha de base será: 7/1 a 7/9 do original, 7/10 a 8/1 do X.
	- 2. Você excluiu o arquivo X, a linha de base será: 7/1 a 7/14 do original, 7/15 a 8/1 do X.

### <span id="page-2601-0"></span>Requisitos de dados para previsão

O Amazon Connect gera previsões usando um modelo de machine learning personalizado para operações de central de atendimento. Isso requer uma quantidade suficiente de dados de contato recentes para garantir que o modelo seja treinado com dados relevantes e seja capaz de gerar previsões de alta qualidade.

#### O que é importante saber

- O Amazon Connect gera previsões usando dados históricos de todas as filas que estão incluídas em todos os grupos de previsões.
- O Amazon Connect executa uma verificação de suficiência de dados (se houver dados suficientes) com base na agregação de todas as filas incluídas em todos os grupos de previsão.
	- São necessários pelo menos 2.000 contatos mensais nos últimos seis meses para gerar com sucesso uma previsão.
- O Amazon Connect não exige 2.000 contatos mensais para cada fila. Pelo menos um grupo de previsões deve ter mais de 2.000 contatos por mês nos últimos 6 meses.
- Embora o Amazon Connect possa gerar previsões com seis meses de dados, recomendamos 12 meses de dados de contato recentes para garantir que os padrões de contato (por exemplo, sazonalidade) sejam capturados adequadamente.
- Requisitos de dados adicionais para cada fila.
	- Para qualquer lacuna de mais de 3 dias nos dados, deve haver dados para o mesmo número de dias antes ou depois da lacuna. Por exemplo, se houver uma lacuna de 10 dias nos dados, deverá haver dados de 10 dias antes ou depois dessa lacuna.
	- As previsões de curto prazo exigem pelo menos um ponto de dados com mais de 7 dias a partir da data de início da previsão. Por exemplo, para uma previsão com data de início em 1º de abril de 2024, cada fila deve ter pelo menos um ponto de dados antes de 24 de março de 2024.
	- As previsões de longo prazo exigem pelo menos um ponto de dados com mais de 13 semanas a partir da data de início da previsão. Por exemplo, para uma previsão com data de início em 1º de abril de 2024, cada fila deve ter pelo menos um ponto de dados antes de 1º de janeiro de 2024.

Tenho uma quantidade suficiente de dados de contato recentes?

- Se você usa o Amazon Connect há mais de 12 meses, não precisa fornecer dados adicionais.
- Se você usa o Amazon Connect há mais de seis meses, mas menos de 12, é recomendável fornecer dados históricos adicionais. Você pode importar dados históricos de uma fonte externa ao Amazon Connect. Para obter instruções, consulte [Importar dados históricos.](#page-2597-0)
- Se você usa o Amazon Connect há menos de seis meses, certifique-se de que ele tenha pelo menos seis meses de dados. Caso contrário, a previsão falhará.

Para instruções sobre como importar mais dados, consulte [Importar dados históricos.](#page-2597-0)

### <span id="page-2602-0"></span>Criar previsões

As previsões são uma projeção do workload em sua central de atendimento. O Amazon Connect fornece previsões de longo e curto prazo para você gerar planos de capacidade e programações de atendente. As previsões incluem contatos de entrada, transferência e retorno de chamada nos canais de voz e chat.

Depois de criar uma previsão, você não precisará gerá-la manualmente.

- As previsões de curto prazo estão programadas para serem executadas automaticamente todos os dias.
- As previsões de longo prazo são atualizadas automaticamente toda semana, com base no dia em que você criou a previsão. Por exemplo, se você tiver criado a previsão em uma segunda-feira, ela será atualizada toda segunda-feira.
- Cada previsão é calculada usando os dados de contato mais atuais.
- Os modelos para previsões de curto e longo prazo são retreinados semanal e mensalmente, respectivamente, para incorporar o padrão de contato mais recente.
- Você pode excluir previsões. Os planos e cronogramas de capacidade posteriores criados com base nas previsões serão afetados.

#### Para criar uma previsão

- 1. Antes de criar uma previsão, você deve criar pelo menos um grupo de previsões. Se você ainda não tiver feito isso, consulte [Criar grupos de previsões.](#page-2594-0) É altamente recomendável criar todos os grupos de previsão antes de criar qualquer previsão.
- 2. Faça login no site do Amazon Connect administrador com uma conta que tenha permissões de perfil de segurança para Analytics, Forecasting - Edit.

Para ter mais informações, consulte [Atribuir permissões](#page-2578-0).

- 3. No menu de navegação do Amazon Connect, selecione Análise e otimização, Previsão.
- 4. Selecione a guia Previsão e, em seguida, escolha Criar Previsão.
- 5. Na página Criar Previsão, escolha os grupos de previsão.

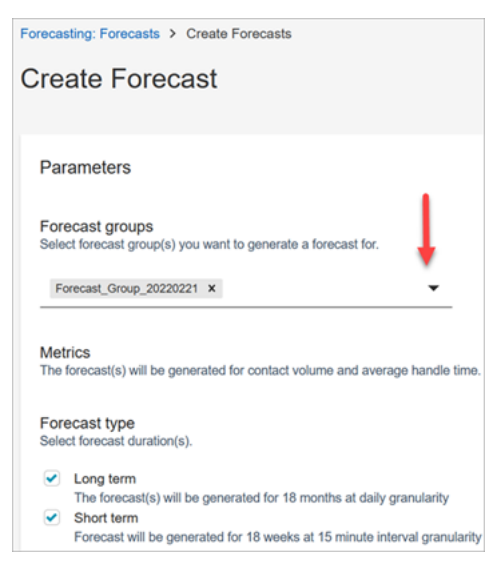

- 6. Escolha o tipo de previsão. O Amazon Connect cria uma previsão para cada tipo selecionado.
	- As previsões de longo prazo são usadas no planejamento da capacidade. Por exemplo, quantos atendentes Full Time Equivalent (FTE – Equivalente a tempo integral) você precisa contratar nos próximos meses, trimestre e ano.
	- As previsões de curto prazo são usadas para agendar atendentes e estimar o número de atendentes em nível de intervalo.
- 7. Selecione Save (Salvar). Se o grupo de previsões já tiver sido incluído em uma previsão, uma mensagem de erro será exibida.
- 8. Se a previsão foi criada com sucesso, Status = Programado.

O status é Concluído quando o cálculo é concluído. Você pode usar Pesquisar para encontrar previsões pelo nome do grupo de previsões.

9. O Amazon Connect cria uma previsão para cada tipo de previsão, conforme mostrado na imagem a seguir.

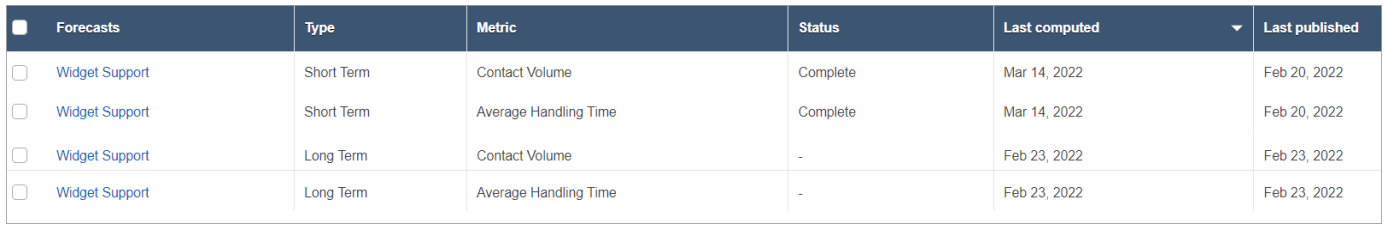

### Inspecionar uma previsão

Você pode inspecionar suas previsões antes de publicá-las. Você pode fazer isso no site de Amazon Connect administração on-line ou [baixar as previsões](#page-2605-0) para análise off-line.

Para ajudar a facilitar a inspeção de uma previsão no site Amazon Connect administrativo, os dados da previsão são exibidos em um gráfico e em uma tabela. Use os controles no painel de configurações do relatório e no seletor de calendário para ajustar e filtrar os dados para uma exibição mais granular. Por exemplo, é possível:

- Use o calendário para mudar o horizonte. Você pode ampliar datas específicas.
- Escolha intervalos de 15 minutos se o intervalo de datas for inferior a uma semana. Isso permite que você veja o padrão de contato exato do dia.
- Compare a Última previsão computada e a Última previsão publicada, conforme mostrado na imagem a seguir.

• Compare Valores reais e previsões para identificar quaisquer anormalidades no gráfico de linhas ou no gráfico de "Variância". A imagem a seguir mostra que os dados de previsão são exibidos como gráficos.

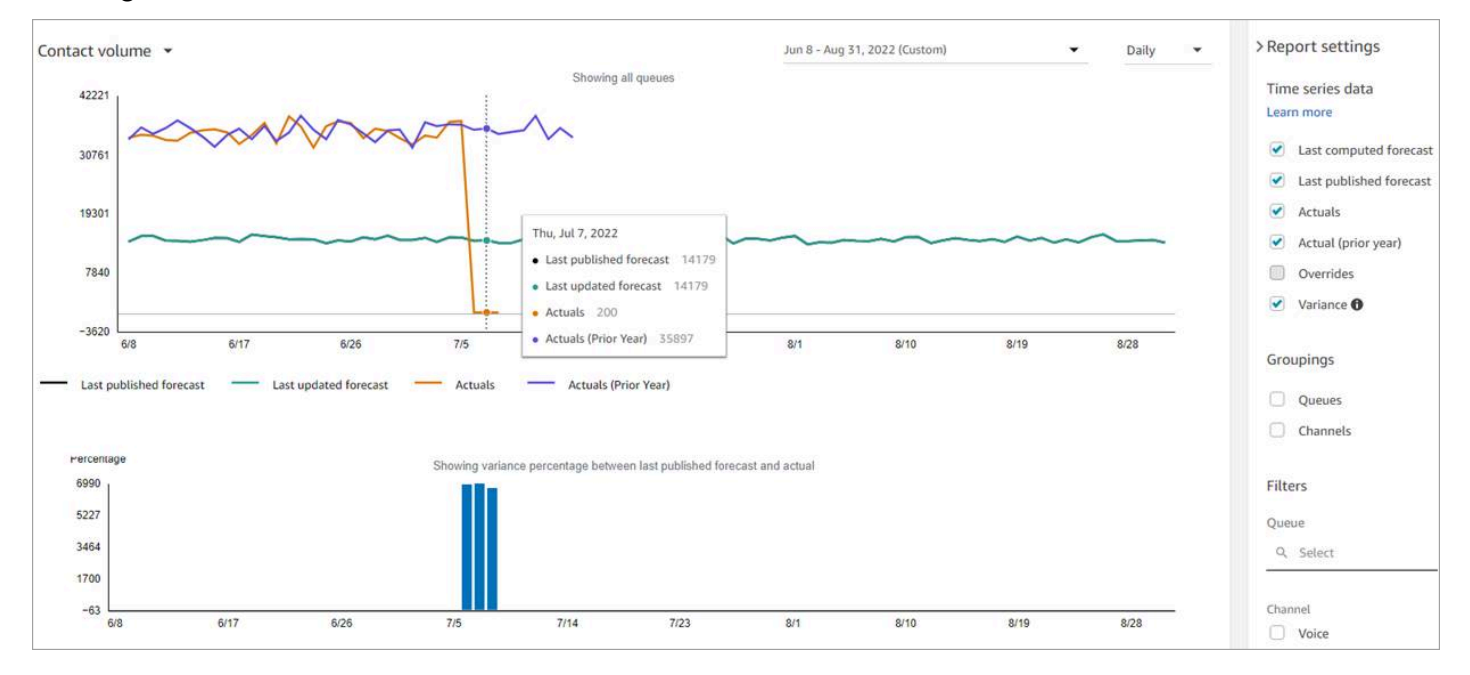

Escolha a configuração Substituir para inspecionar o efeito de qualquer substituição que você enviou. A opção Substituir fica ativa somente após o upload de uma substituição. Para ter mais informações, consulte [Substituir uma previsão](#page-2606-0).

• Filtre por filas ou canais para limitar sua previsão a um ou mais tipos.

### <span id="page-2605-0"></span>Baixar uma previsão

Você pode baixar uma previsão para poder inspecioná-la off-line. Uma previsão é baixada como um arquivo .csv dos dados da previsão. Ele tem o nome da fila, tipo de canal, registro de data e hora, volume de contato recebido e dados de tempo médio de atendimento.

1. Faça login no site do Amazon Connect administrador com uma conta que tenha permissões de perfil de segurança para Analytics, Forecasting - Edit.

Para ter mais informações, consulte [Atribuir permissões](#page-2578-0).

- 2. No menu de navegação do Amazon Connect, escolha Análise e otimização, Previsão.
- 3. Na guia Previsões, escolha a previsão.
- 4. Escolha Ações e, em seguida, baixe a última previsão computada ou a última previsão publicada.

5. É recomendável escolher clique aqui. Isso permite escolher o nome do download do arquivo e onde salvá-lo, conforme mostrado na imagem a seguir. Caso contrário, o arquivo será salvo na pasta Downloads e seu nome será um número gerado.

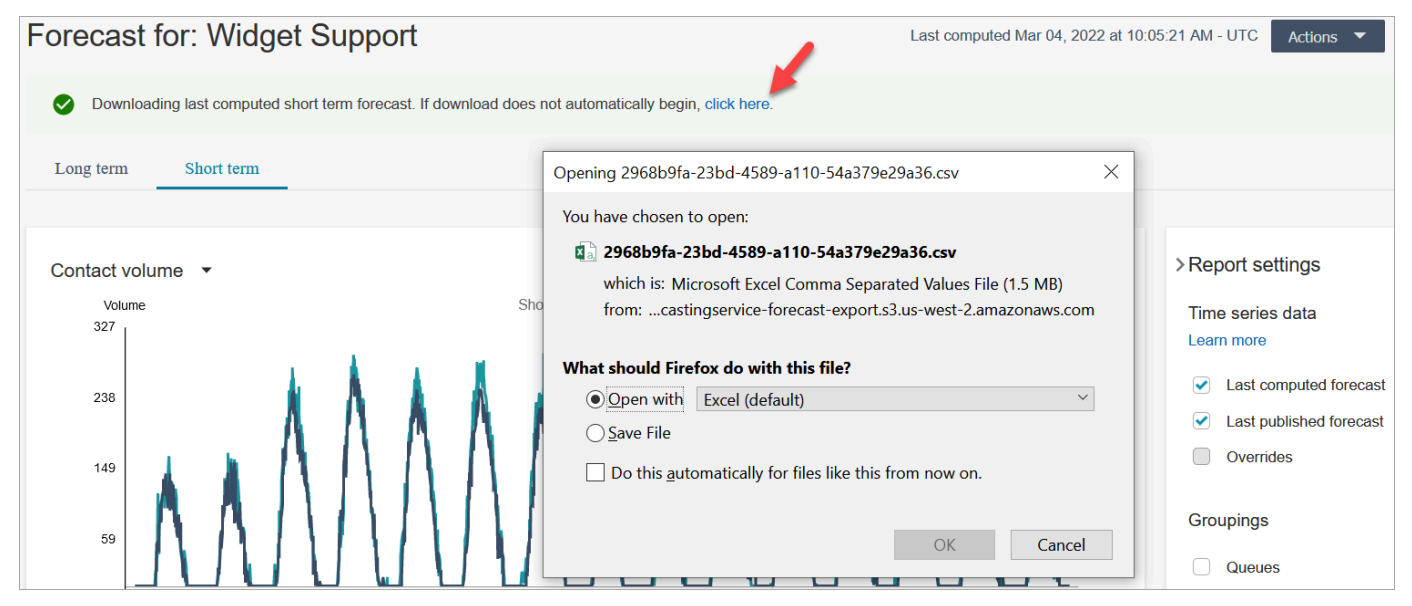

## <span id="page-2606-0"></span>Substituir uma previsão

Você pode substituir a previsão no nível do canal da fila fazendo o upload de um arquivo .csv. Substituir permite que você modifique as previsões e garanta que elas reflitam o padrão de contato em eventos especiais (por exemplo, um evento de marketing único que pode aumentar o volume em 10% em uma determinada semana).

Você também poderá remover a substituição se ela não for mais aplicável.

#### O que é importante saber

- Para substituir uma previsão, você precisa preparar e carregar um arquivo .csv com seus dados de substituição. Atualmente, o Amazon Connect não dá suporte à alteração direta dos valores na interface do usuário de previsão.
- O arquivo de dados substituto deve ser um arquivo .csv e estar no formato exigido. Se o formato do arquivo e os dados não atenderem aos requisitos, o upload não funcionará. Recomendamos baixar e usar o modelo fornecido para ajudar você a preparar os dados históricos.

A imagem a seguir mostra um exemplo de arquivo csv com dados nele.

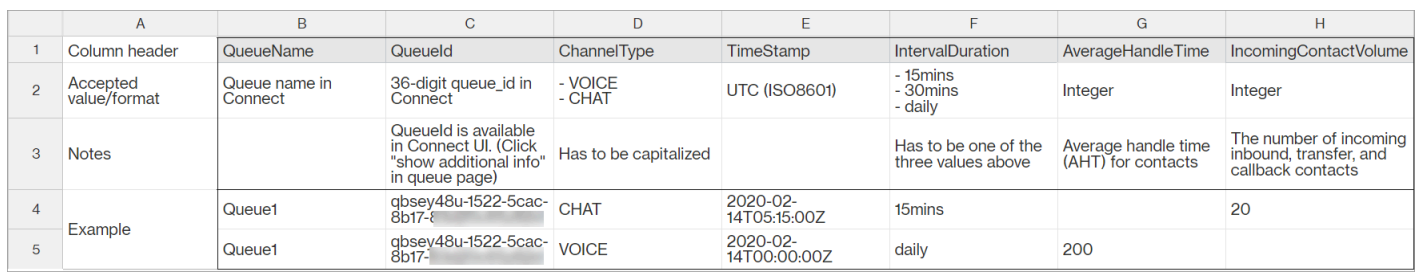

Veja a seguir os requisitos para dados importados:

- QueueName: insira o nome da fila do Amazon Connect.
- QueueId: insira o ID da fila do Amazon Connect. Para encontrar o ID da fila no site de Amazon Connect administração, na navegação à esquerda, acesse Roteamento, Filas, escolha a fila e selecione Mostrar informações adicionais da fila. O ID da fila é o último número depois de / queue/.
- ChannelType: insira CHAT ou VOICE.
- TimeStamp: insira o carimbo de data/hora no formato ISO8601. Para substituições de previsão de longo prazo, o valor do horário deve ser meia-noite no fuso horário [selecionado.](#page-2591-0)
- IntervalDuration: insira 15mins ou 30mins para previsão de curto prazo, dependendo da previsão e do intervalo da programação. Insira daily para uma previsão de longo prazo.
- IncomingContactVolume: insira o número de contatos de entrada, transferência e retorno de chamada como um número inteiro.
- AverageHandleTime: insira a quantidade de tempo médio de manipulação (em segundos) como tipo duplo/decimal.
- Você pode carregar somente um arquivo de substituição para um grupo de previsões.
	- Isso significa que, se você carregou anteriormente um arquivo de substituição (por exemplo, com 120 linhas de substituições), deverá adicionar novas substituições a esse arquivo de substituição (por exemplo, adicionar 50 novas linhas de substituições) e recarregar o arquivo que agora tem 170 linhas de substituições.
	- Isso também significa que você precisará incluir substituições para previsões de curto e longo prazo em um arquivo.
- As métricas de volume de contatos e Tempo Médio de Processamento estão incluídas em um arquivo de substituição. Ambas as colunas devem ser preenchidas no arquivo de substituição.
- Os seguintes caracteres especiais são permitidos no arquivo .csv:  $-$ ,  $-$ ,  $\cdot$ ,  $($ ,  $e$ ). Espaço é permitido.

#### Como substituir uma previsão

1. Faça login no site do Amazon Connect administrador com uma conta que tenha permissões de perfil de segurança para Analytics, Forecasting - Edit.

Para ter mais informações, consulte [Atribuir permissões](#page-2578-0).

- 2. No menu de navegação do Amazon Connect, selecione Análise e otimização, Previsão e escolha a guia Previsão.
- 3. Escolha a previsão.
- 4. Escolha Ações, Carregar substituição de previsão.
- 5. Escolha Baixar o modelo CSV para substituir dados.

#### **a** Note

O Amazon Connect oferece suporte a um, que seria o mais recente, arquivo de substituição por grupo de previsões.

- Se você nunca fez upload de um arquivo de substituição, seu modelo conterá cabeçalhos, mas nenhum dado.
- Se você fez upload de um arquivo de substituição no passado, seu modelo será o arquivo enviado anteriormente.

Se precisar fazer alterações posteriores na mesma previsão, você deverá baixar o último arquivo carregado, fazer as alterações e, em seguida, fazer o upload do arquivo. O Amazon Connect retém somente o último arquivo carregado.

6. Adicione dados de substituição e escolha Carregar arquivo para carregá-los. Escolha Aplicar para confirmar a substituição da previsão.

### Publicar uma previsão

Ao publicar uma previsão, você a torna visível para outros usuários, como planejadores e programadores de capacidade, para que eles possam usar as previsões para planejamento e agendamento de capacidade.

#### **A** Important

O Amazon Connect retém somente a última previsão publicada. É altamente recomendável que você baixe a última previsão publicada antes de publicar uma nova, pois a última previsão será substituída permanentemente. Para obter instruções, consulte [Baixar última](#page-2609-0)  [previsão publicada](#page-2609-0).

1. Faça login no site de Amazon Connect administração com uma conta que tenha permissões de perfil de segurança para Analytics, Forecasting - View.

Para ter mais informações, consulte [Atribuir permissões](#page-2578-0).

- 2. No menu de navegação do Amazon Connect, selecione Análise e otimização, Previsão.
- 3. Na guia Previsões, escolha a previsão.
- 4. Escolha Ações, Publicar previsão.
- 5. Escolha as previsões.

O status é Concluído para previsões publicadas com sucesso. Quando a publicação falha, o status é Falha na publicação.

#### <span id="page-2609-0"></span>Baixar a última previsão publicada

1. Faça login no site de Amazon Connect administração com uma conta que tenha permissões de perfil de segurança para Analytics, Forecasting - View.

Para ter mais informações, consulte [Atribuir permissões](#page-2578-0).

- 2. No menu de navegação do Amazon Connect, selecione Análise e otimização, Previsão.
- 3. Na guia Previsões, escolha a previsão.
- 4. Escolha Ações, Baixar a última previsão publicada.
- 5. Recomendamos que você escolha clique aqui conforme mostrado na imagem a seguir. Isso permite que você especifique o nome do arquivo baixado e o local. Caso contrário, o arquivo será salvo na pasta Downloads e seu nome será um número gerado.

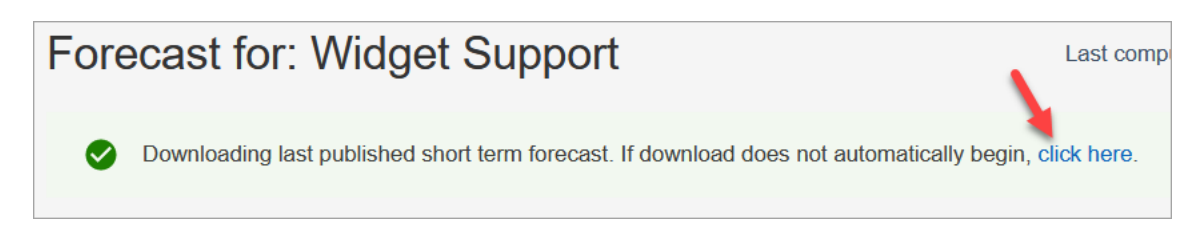

# Planejamento de capacidade no Amazon Connect

Um plano de capacidade ajuda você a estimar os requisitos de FTE de longo prazo para sua central de atendimento, em até 18 meses. Ele especifica quantos atendentes de FTE são necessários para atingir a meta de nível de serviço por um determinado período.

Depois de gerar estimativas de FTE de longo prazo, você poderá compartilhar essas informações com outras partes interessadas, como Recursos Humanos, Finanças e o Departamento de Treinamento, para ajudar a facilitar a contratação e o treinamento da equipe. Quando uma empresa lança um novo produto ou se estende para uma nova região, a contratação de funcionários é necessária para atender à demanda de atendimento ao cliente.

O recurso de planejamento de capacidade usa previsões de longo prazo publicadas como entrada, junto com as informações do cenário que você fornece. Em seguida, ele cria um plano de capacidade de longo prazo que você pode compartilhar com as partes interessadas. O planejamento de capacidade também usa a previsão de curto prazo publicada ao determinar os requisitos de FTE. A previsão de curto prazo é usada para identificar padrões de contato em um dia e isso ajuda a determinar o número máximo de FTEs que serão necessários para atingir as metas de nível de serviço. O diagrama a seguir ilustra essa integração entre as previsões de longo prazo publicadas, o planejamento da capacidade e a produção do planejamento da capacidade.

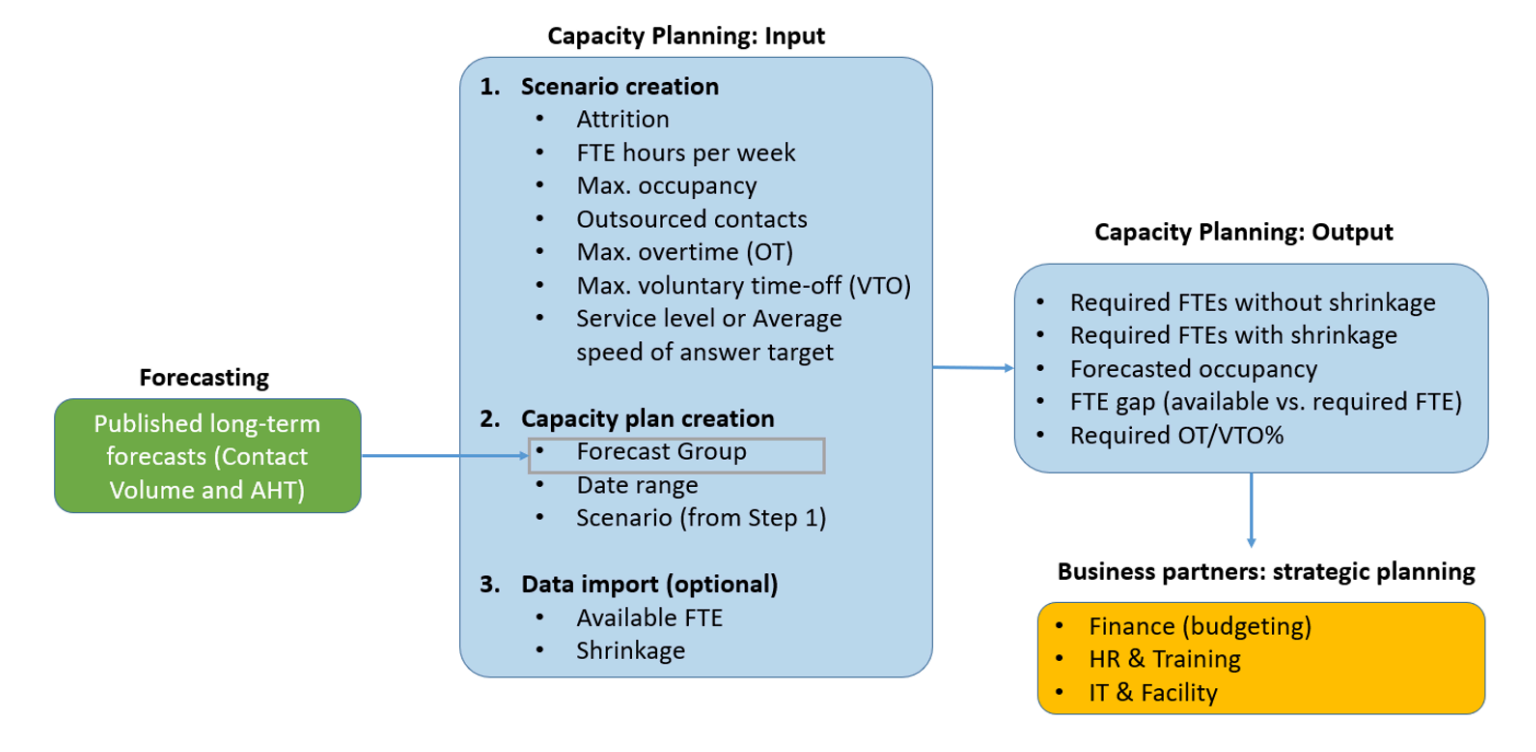

## Conceitos básicos

Esta é a ordem das etapas para criar um plano de capacidade e compartilhá-lo com outras pessoas.

- 1. [Crie cenários de planejamento de capacidade](#page-2611-0)
- 2. [Importar redução futura estimada e funcionários disponíveis em tempo integral](#page-2614-0): esta é uma etapa opcional, mas pode melhorar a precisão do seu plano de capacidade.
- 3. [Criar planos de capacidade usando previsões e cenários](#page-2615-0)
- 4. [Crie cenários de planejamento de capacidade](#page-2617-0)
- 5. [Analise,](#page-2617-0) [substitua](#page-2619-0), [execute novamente](#page-2621-0) ou [baixe um plano](#page-2622-0) de capacidade.
- 6. [Publicar um plano de capacidade](#page-2623-0)

### <span id="page-2611-0"></span>Crie cenários de planejamento de capacidade

Um cenário tem duas partes:

• Entradas do cenário: ocupação máxima, desgaste diário, horas de FTE por semana. Por exemplo, você pode inserir dados que representem seus melhores cenários (todos estão trabalhando) ou piores cenários (um grande número de pessoas adoece durante os meses de inverno).

• Entradas de otimização: o nível de serviço ou a Average Speed of Answer (ASA – Velocidade Média de Resposta). Por exemplo, 85% das chamadas são atendidas dentro de 30 segundos após entrarem na fila.

Em seguida, você pode usar esse cenário para gerar um plano de capacidade que represente quantas pessoas você precisa contratar adequadamente para atingir suas metas de negócios. A produção inclui os funcionários de FTE necessários com e sem redução, a taxa de ocupação prevista, a diferença entre os FTEs necessários disponíveis e a taxa máxima de horas extras (OT) e folga voluntária (VTO) permitida.

Para criar um cenário de planejamento de capacidade

- 1. Para poder criar um plano de capacidade, é necessário criar e publicar uma previsão de longo prazo. O Amazon Connect usa a previsão de longo prazo publicada como entrada para criar o plano de capacidade. Se você ainda não tiver criado uma previsão, consulte [Conceitos básicos](#page-2590-0) [básicos de previsão](#page-2590-0).
- 2. Faça login no site do Amazon Connect administrador com uma conta que tenha permissões de perfil de segurança para Analytics, Planejamento de capacidade - Editar.

Para ter mais informações, consulte [Atribuir permissões](#page-2578-0).

- 3. No menu de navegação do Amazon Connect, escolha Análise e otimização, Planejamento de capacidade.
- 4. Na guia Cenários de planejamento, escolha Criar um cenário.
- 5. Na página Criar cenário, insira um nome e uma descrição para sua regra.
- 6. Na seção Entradas de cenário, insira as seguintes informações:
	- a. Ocupação máxima (opcional): a porcentagem de tempo que os atendentes passarão lidando com o volume de contatos quando fizerem login.
		- i. Desgaste diário: a porcentagem de funcionários que saem da central de atendimento.

Por exemplo, se o desgaste anual fosse de 50%, o desgaste diário seria de 50%/250 dias úteis por ano  $= 0.2\%$ .

- ii. Horas equivalentes em tempo integral (FTE) por semana: quantas horas cada funcionário do FTE trabalhará por semana.
- b. Contatos terceirizados (opcional): você pode terceirizar uma porcentagem para terceiros.

c. Máximo de horas extras (OT) permitido (opcional): especifique a porcentagem máxima de horas extras para planejar os picos. Como planejador, você não quer esgotar sua força de trabalho.

Por exemplo, você especifica 40 como horas de FTE por semana, com 10% no máximo de horas extras. A semana total de trabalho seria de até 44 horas.

d. Tempo máximo de folga voluntária (VTO) permitido (opcional): especifique a porcentagem máxima de folga para planejar períodos baixos, quando houver uma pausa nos contatos e você puder economizar em custos. Certifique-se de não dar muito tempo de folga caso o tráfego aumente novamente.

Por exemplo, você especifica 40 como horas de FTE por semana, com 10% no máximo de horas de folga. A semana total de trabalho seria pelo menos 36 horas.

- 7. Na seção Entradas de otimização, insira as metas operacionais da sua organização:
	- a. Nível de serviço: a porcentagem de contatos atendidos dentro de um limite de tempo definido.

A imagem a seguir mostra metas de nível de serviço em que 80% dos contatos de voz e 70% dos contatos de chat serão respondidos em 30 segundos.

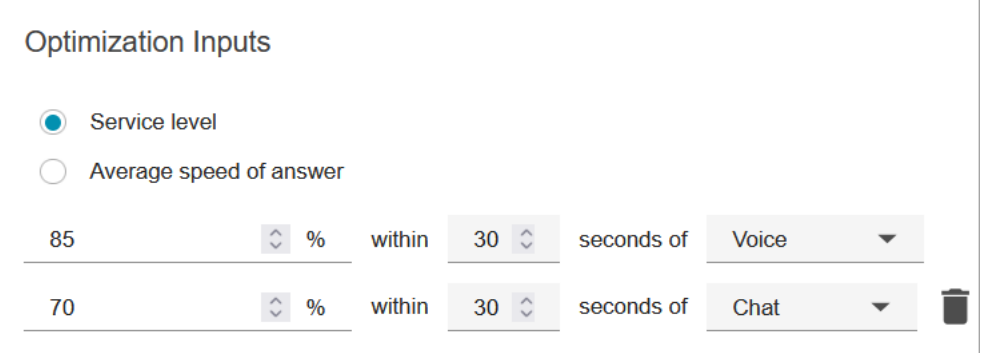

- b. Velocidade média de resposta (ASA): o tempo médio necessário para que os contatos sejam atendidos em uma central de atendimento durante um período específico.
- c. Você pode criar uma meta por canal. Selecione Adicionar outra meta para adicionar outra meta.

# <span id="page-2614-0"></span>Importar redução futura estimada e funcionários disponíveis em tempo integral

Você pode aumentar a precisão do planejamento de capacidade fornecendo dados futuros estimados (FTE disponível e redução) para os grupos de previsão existentes. O fornecimento de dados de FTE e redução disponíveis é opcional. O Amazon Connect pode gerar um plano de capacidade sem ele, mas fornecê-lo aumenta a precisão do plano.

#### Como importar dados

1. Faça login no site do Amazon Connect administrador com uma conta que tenha permissões de perfil de segurança para Analytics, Planejamento de capacidade - Editar.

Para ter mais informações, consulte [Atribuir permissões](#page-2578-0).

- 2. No menu de navegação do Amazon Connect, selecione Análise e otimização, Planejamento de capacidade.
- 3. Na guia Importar Dados, escolha Carregar dados.

O arquivo .csv que você carrega deve ter os seguintes títulos: FORECAST\_GROUP, Date, AVAILABLE\_FTE, IN\_OFFICE\_SHRINKAGE\_OUT\_OFFICE\_SHRINKAGE. Eles são mostrados na imagem a seguir de um arquivo CSV aberto com o Excel.

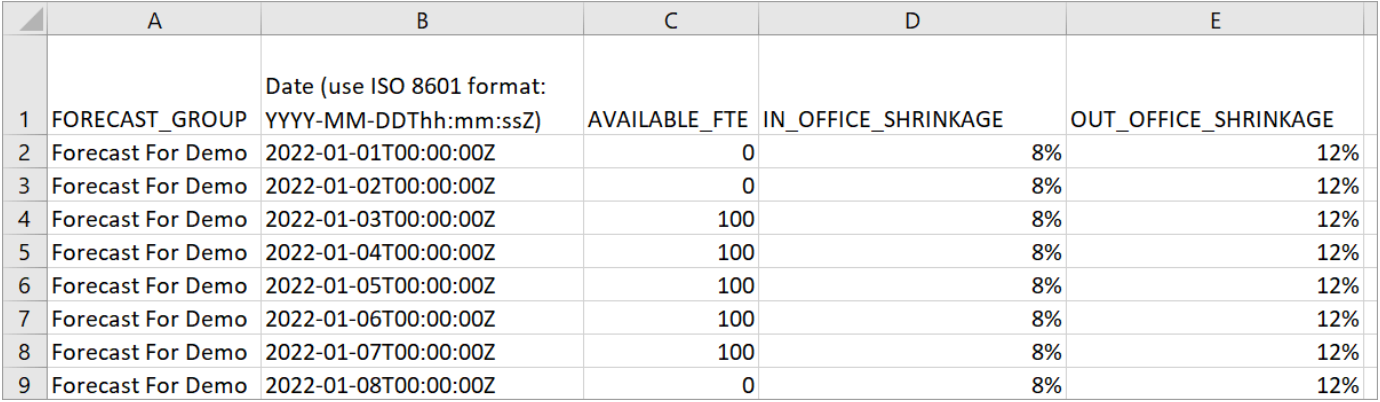

4. Atualize os valores nesse modelo e, em seguida, escolha Upload CSV para carregá-lo. Selecione Upload.

Geralmente, o upload do arquivo .csv leva de 2 a 5 minutos. Se o upload falhar, verifique se o nome FORECAST\_GROUP no arquivo .csv corresponde ao nome do grupo de previsões que você criou.

#### Coisas importantes que você deve saber sobre seu arquivo .csv

- FORECAST GROUP: insira o nome EXATO do grupo de previsões que você criou. Você pode adicionar vários grupos de previsão nesse arquivo .csv.
- Data: cada linha tem um dia. Na imagem anterior, a linha 2 é 1º de janeiro, a linha 3 é 2 de janeiro, a linha 4 é 3 de janeiro e assim por diante. Use o formato ISO 8601 terminando com Z.
- AVAILABLE\_FTE: com base em sua estimativa, quantos atendentes em tempo integral estarão disponíveis para trabalhar naquele dia. Por exemplo, a central de atendimento atualmente tem 100 FTEs e você espera que esse número seja o mesmo no próximo ano.

Na imagem anterior, 0 indica que nenhum atendente em tempo integral está disponível em 1º de janeiro para o grupo de previsões chamado Previsão para demonstração. Em 3 de janeiro, 100 atendentes estarão disponíveis.

#### **G** Tip

O FTE necessário (a saída) é quantos atendentes em tempo integral são necessários para atingir a meta de nível de serviço. Por exemplo, se o FTE necessário = 120 e o FTE disponível = 100 para o próximo ano, isso significa um déficit = 20.

- IN\_OFFICE\_SHRINKAGE: porcentagem de atendentes no escritório, mas não em modo de produção. Por exemplo, eles podem estar em treinamento ou em reuniões.
- OUT\_OFFICE\_SHRINKAGE: porcentagem de atendentes ausentes do trabalho (por exemplo, ausência ou folga pessoal).

#### **a** Note

O último arquivo .csv carregado sempre substitui o anterior que você atualizou. Certifiquese de que os erros não sejam introduzidos acidentalmente no arquivo .csv carregado. Por exemplo, não pressione Enter e adicione novas linhas ao final do arquivo. Caso contrário, os dados não serão validados e uma mensagem de erro será exibida.

## <span id="page-2615-0"></span>Criar planos de capacidade usando previsões e cenários

Para poder criar um plano de capacidade, é necessário criar um cenário de planejamento e publicar uma previsão de longo prazo. O Amazon Connect usa as previsões e os cenários de planejamento

como entradas para criar um plano de capacidade. Se você ainda não tiver criado um cenário de previsão e planejamento, consulte [Conceitos básicos básicos de previsão](#page-2590-0) e [Crie cenários de](#page-2611-0) [planejamento de capacidade](#page-2611-0).

Como criar um plano de capacidade

- 1. Navegue até a guia Planos de capacidade e escolha Gerar plano.
- 2. Forneça o nome do plano, a descrição, o grupo de previsões (que publicou previsões de longo prazo), a data de início/término e o cenário do plano. A imagem a seguir mostra valores de exemplo para esses campos.

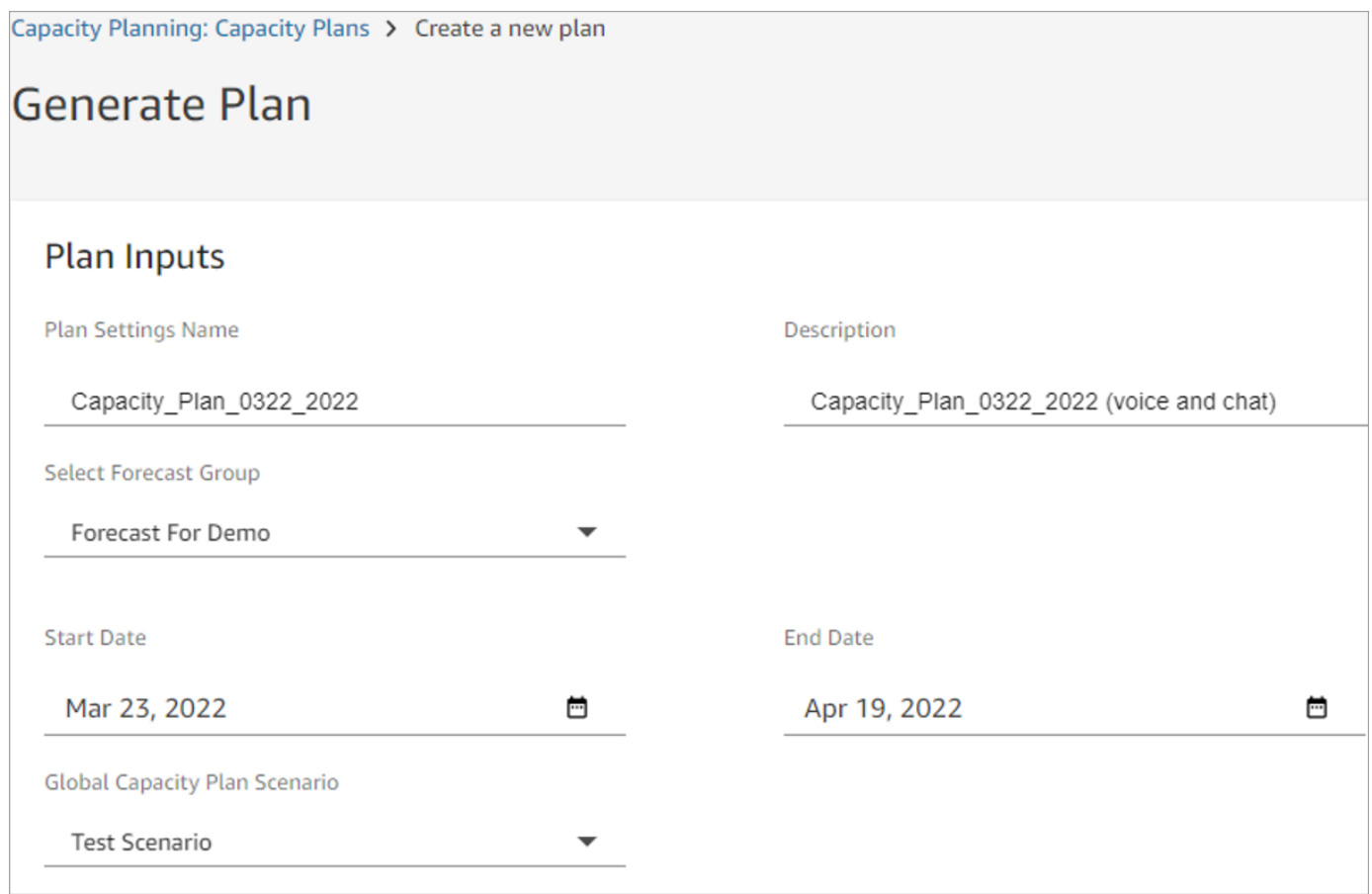

- 3. Escolha Gerar plano de capacidade.
- 4. Para identificar rapidamente o plano que está sendo processado, escolha Último cálculo para classificar a lista de tabelas. Na imagem a seguir, o status do plano é Em andamento.

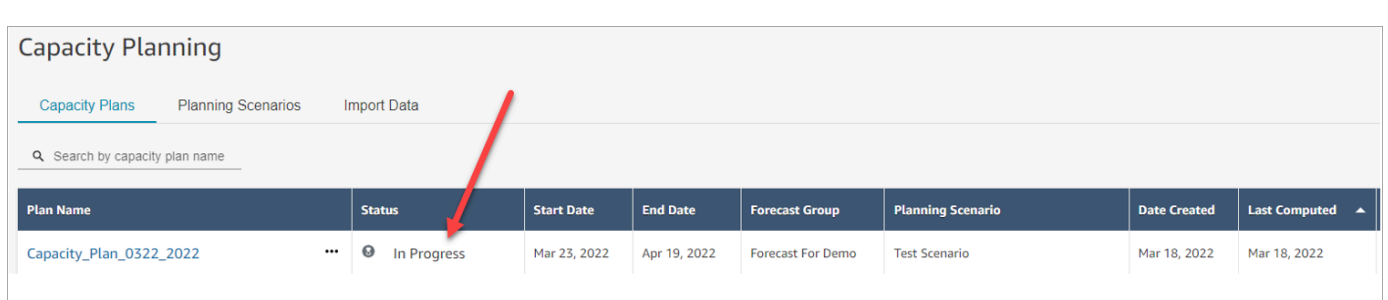

Geralmente, leva de 5 a 10 minutos para que o plano seja gerado. Se a geração do plano falhar, tente publicar as previsões de longo prazo selecionadas e, em seguida, gerar novamente o plano de capacidade.

### <span id="page-2617-0"></span>Analisar a saída do plano de capacidade

Para analisar a saída do plano de capacidade, escolha o hiperlink para o plano que você gerou. A primeira metade da página resume as informações que você usou na geração do cenário e do plano de capacidade.

A saída do plano mostra um month-by-month cálculo week-by-week or. Para alternar da visualização semanal para a mensal, selecione Mensal no menu suspenso, conforme mostrado na imagem a seguir.

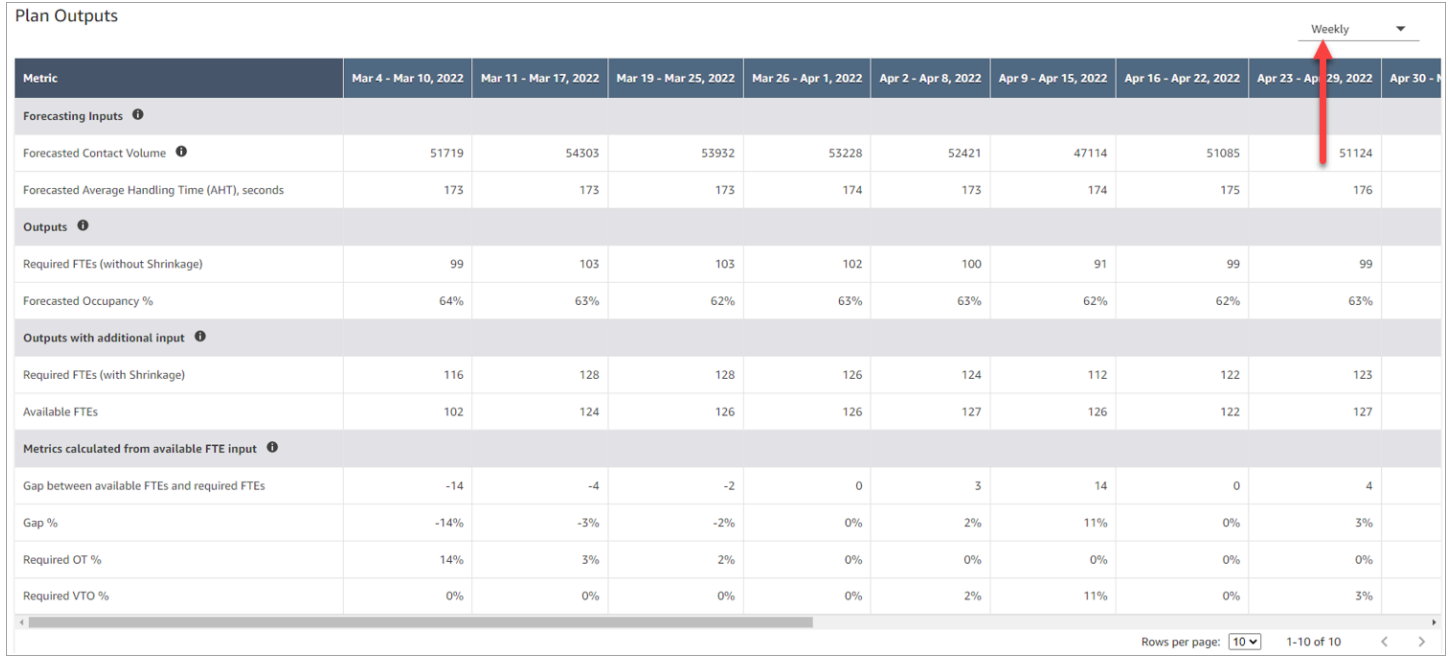

Esta é uma descrição das métricas na saída do plano:

- Entradas de previsão
	- Volume de contato previsto: essa métrica é a soma do volume de voz e do volume de chat para o grupo de previsões selecionado.
	- Tempo médio de processamento previsto (AHT), segundos: essa métrica mostra o AHT agregado para o grupo de previsões selecionado.
	- O volume de contato previsto e o AHT na tabela de saída do plano refletem somente os valores do grupo de previsões selecionado. Depois que as previsões forem publicadas recentemente, considere executar novamente o plano de capacidade para refletir o volume de contatos e o AHT publicados mais recentes.
- Saídas
	- FTEs necessários (sem redução): quantos atendentes equivalentes em tempo integral precisam ser contratados para atingir as metas comerciais definidas (como a meta de nível de serviço), sem considerar a redução.
	- % de ocupação prevista: quanta ocupação se destina a atendentes.
- Saídas com entrada adicional
	- FTEs necessários (com redução): quantos atendentes equivalentes em tempo integral precisam ser contratados para atingir as metas comerciais definidas (como a meta de nível de serviço), considerando a redução.
	- FTEs disponíveis: quantos atendentes estão disponíveis para trabalhar naquele dia. Ele pode ser carregado na seção Importar dados.
- Métricas calculadas a partir da entrada de FTE disponível
	- Lacuna entre os FTEs disponíveis e os FTEs necessários: a diferença entre os FTEs disponíveis e os FTEs necessários.
	- % de lacuna: a porcentagem da lacuna.
	- % de OT necessário: se houver um déficit de oferta (FTEs necessários maiores do que os FTEs disponíveis), % de OT necessário indicará quantas horas extras seriam necessárias para cobrir o déficit.
	- % de OT necessário: se houver um excedente de oferta (o número de FTEs necessários é menor do que o de FTEs disponíveis), o % de VTO exigido indicará quanto tempo de folga voluntária poderia ser usado para reduzir a quantidade de tempo ocioso do atendente e, assim, reduzir os custos.

## <span id="page-2619-0"></span>Substituir um plano de capacidade

Você pode fazer upload de um arquivo .csv que substitui os dados de FTEs necessários (sem redução) na seção Saídas do plano de um plano de capacidade. Essa seção é mostrada na imagem a seguir.

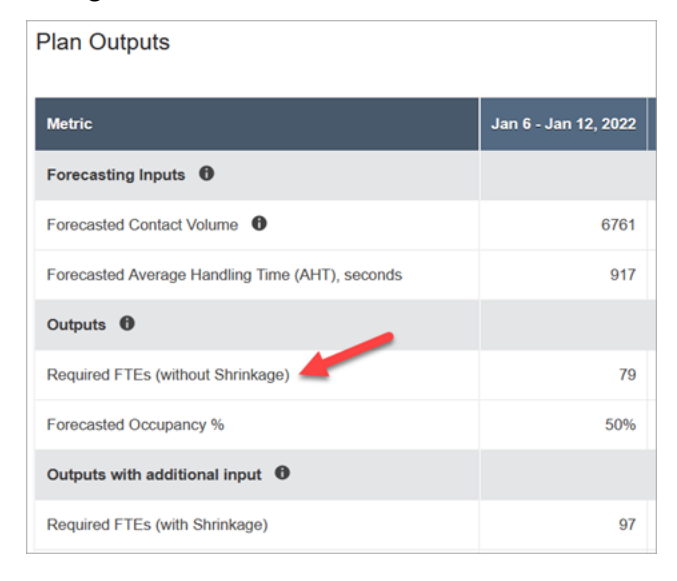

Você pode fazer isso, por exemplo, para dar um buffer à equipe de atendentes.

1. Faça login no site do Amazon Connect administrador com uma conta que tenha permissões de perfil de segurança para Analytics, Planejamento de capacidade - Editar.

Para ter mais informações, consulte [Permissões de perfil de segurança para previsão,](#page-2578-0)  [planejamento de capacidade e agendamento](#page-2578-0).

- 2. No menu de navegação do Amazon Connect, selecione Análise e otimização, Planejamento de capacidade.
- 3. Na guia Planos de capacidade, escolha o plano.
- 4. Na página detalhada do plano de capacidade, escolha Ações, Carregar substituição do plano e, em seguida, Baixar o arquivo de modelo CSV. Essa opção é mostrada na imagem a seguir.

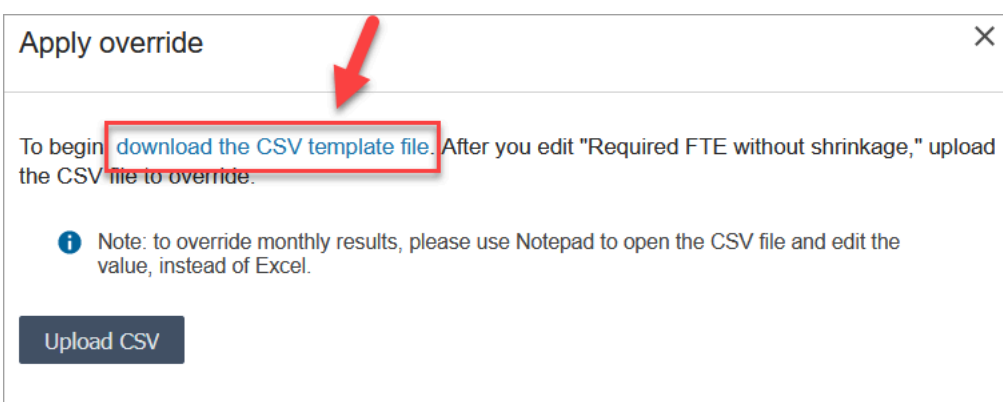

O modelo de arquivo .csv tem uma linha e contém os valores que foram exibidos na linha FTEs necessários (sem redução) da tabela Saídas do plano. A imagem a seguir mostra um exemplo desses dados em um arquivo .csv.

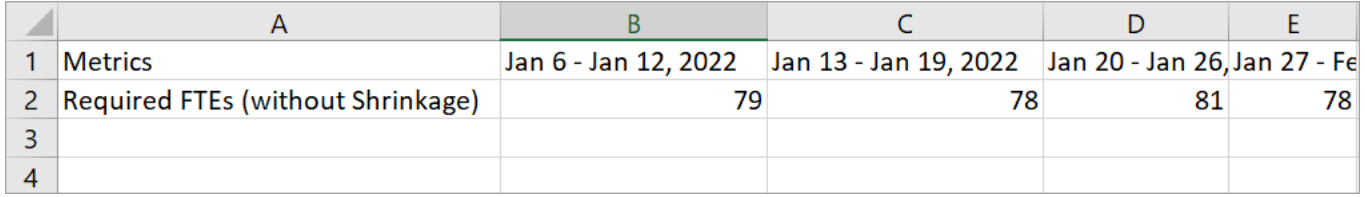

- 5. Faça suas alterações e salve o arquivo de modelo com um nome diferente. Retorne à caixa de diálogo Carregar substituição (talvez seja necessário escolher Ações, Carregar substituição do plano para exibir novamente a caixa de diálogo), escolha Carregar CSV e, em seguida, escolha Substituir.
- 6. Depois de carregar o arquivo .csv, as métricas na linha FTEs obrigatórios (sem redução) serão automaticamente recalculadas e atualizadas. Passe o mouse sobre o triângulo azul para ver o valor original, conforme mostrado na imagem a seguir.

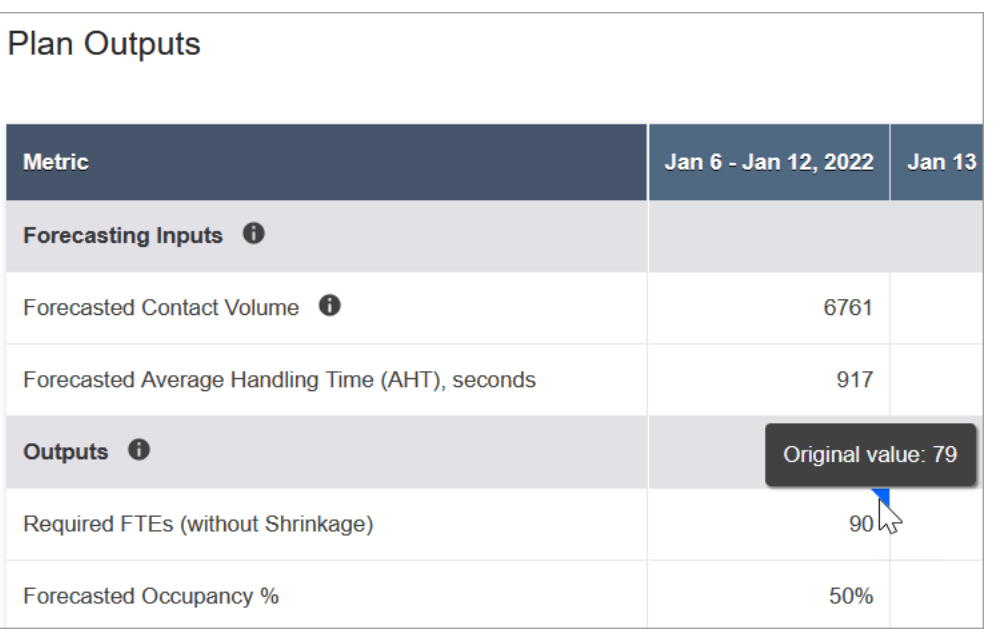

7. O restante das métricas é atualizado automaticamente para refletir a alteração mais recente nos FTEs necessários (sem redução).

### <span id="page-2621-0"></span>Reexecutar um plano de capacidade

Você pode reexecutar planos de capacidade ao fazer alterações na data de início e/ou término do plano ou no cenário. Quando não há alterações nas entradas do plano ou no cenário, a opção Reexecutar plano não está ativa, conforme mostrado na imagem a seguir.

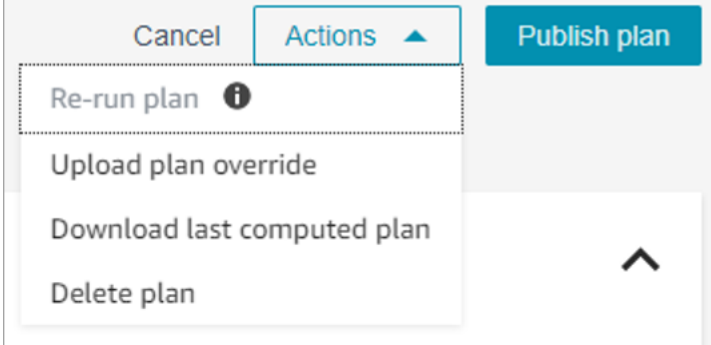

#### Para reexecutar um plano

- 1. Vá até a guia Planos de capacidade e escolha o plano.
- 2. Altere a data de início e/ou término ou selecione um cenário diferente.
- 3. Escolha Ações, Reexecutar plano.

## <span id="page-2622-0"></span>Baixar um plano de capacidade

Quando você faz download de um arquivo de plano de capacidade, ele é baixado como um tipo de arquivo .csv com várias guias. É útil abrir esse arquivo usando o Excel. A imagem a seguir mostra um exemplo de como é um arquivo do plano de capacidade no Excel. Ele tem as seguintes planilhas: Métricas, Plano de capacidade, Cenário, Detalhes da geração.

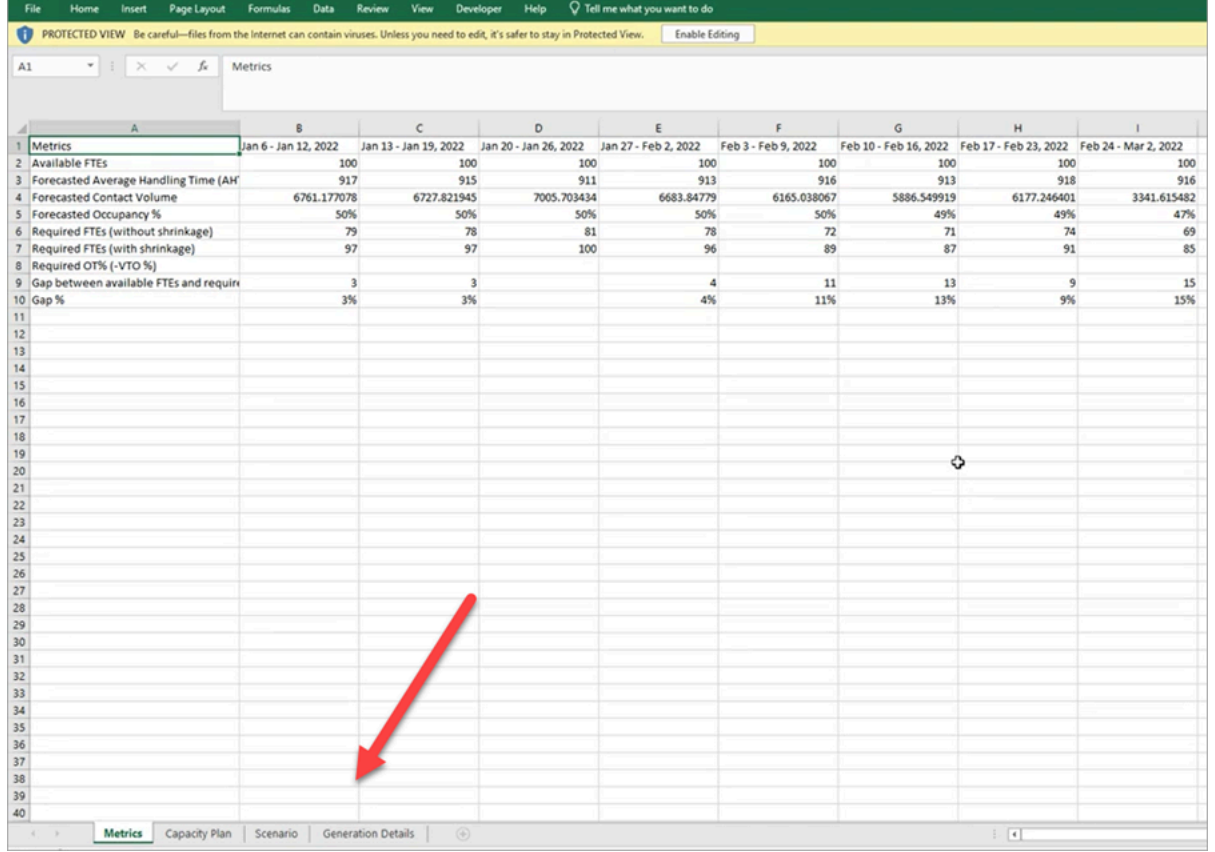

Esta é uma descrição de cada planilha:

- Métricas: a saída do plano de capacidade.
- Plano de capacidade: os metadados do plano de capacidade, como nome, data de início e data de término do plano.
- Cenário: a entrada definida para o plano de capacidade.
- Detalhes da geração: os metadados que indicam quando alguém alterou o plano de capacidade pela última vez.

#### Como baixar os resultados do plano de capacidade

1. Faça login no site do Amazon Connect administrador com uma conta que tenha permissões de perfil de segurança para Analytics, Planejamento de capacidade - Editar.

Para ter mais informações, consulte [Permissões de perfil de segurança para previsão,](#page-2578-0)  [planejamento de capacidade e agendamento](#page-2578-0).

- 2. No menu de navegação do Amazon Connect, selecione Análise e otimização, Planejamento de capacidade.
- 3. Na guia Planos de capacidade, escolha o plano.
- 4. Na página detalhada do plano de capacidade, escolha Ações, Baixar plano de capacidade.

## <span id="page-2623-0"></span>Publicar um plano de capacidade

Quando estiver feliz com os resultados do plano de capacidade, escolha Publicar plano para finalizar seu plano.

**a** Note

Você não poderá editar o plano depois que ele for publicado.

Seu nome de login e a data de publicação são mostrados na exibição em lista dos planos de capacidade. Por exemplo, a imagem a seguir mostra um plano que foi criado pela primeira vez em 11 de janeiro de 2022 e depois publicado em 20 de janeiro de 2022 pelo administrador.

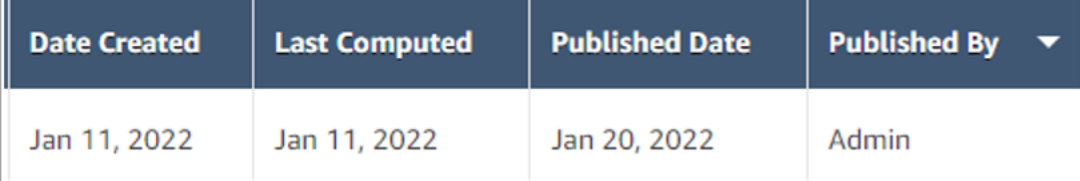

# Programação no Amazon Connect

Os programadores ou gerentes de contact center precisam criar agendas de agentes para day-today cargas de trabalho que sejam flexíveis e atendam aos requisitos comerciais e de conformidade. O Amazon Connect ajuda você a criar programações eficientes que são otimizadas para as metas de nível de serviço por canal ou de velocidade média de resposta. Você pode gerar e gerenciar agendamentos de atendentes com base no seguinte:

- Uma previsão publicada de curto prazo
- Perfis de turnos (modelos para turnos semanais)
- Grupos de pessoal (atendentes que podem lidar com tipos específicos de contatos de um grupo de previsões específico)
- Recursos humanos e regras de negócios

#### **a** Note

O agendamento do Amazon Connect não foi projetado para garantir a conformidade com nenhuma lei específica. É sua responsabilidade garantir que suas ações e seu uso do agendamento estejam em conformidade com todas as leis vigentes, incluindo regulamentos trabalhistas. Você deve consultar seu advogado para determinar suas obrigações.

### Conceitos básicos

A seguir está a ordem das etapas para criar um cronograma e publicá-lo para que supervisores e atendentes possam visualizá-lo.

- 1. [Adicionar usuários](#page-598-0) à instância do Amazon Connect.
- 2. Confirme com seu administrador do Amazon Connect se os usuários têm as permissões de perfil de segurança necessárias para acessar os recursos de agendamento. As permissões necessárias estão descritas [aqui](#page-2578-0).
- 3. [Criar regras de equipe para agendamento](#page-2627-0)
- 4. [Criar atividades por turnos](#page-2629-0)
- 5. [Criar perfis de turno](#page-2631-0)
- 6. [Criar regras e grupos de pessoal](#page-2635-0)
- 7. [Gerar, analisar e publicar um cronograma usando o Gerenciador de programação](#page-2638-0)

Para saber como supervisores e atendentes visualizam os cronogramas, consulte e [Como os](#page-2644-0)  [supervisores visualizam as programações publicadas](#page-2644-0) e [Como os atendentes visualizam sua](#page-2901-0) [programação.](#page-2901-0)

## Agendamento de funções: quem faz o quê

Há várias funções para pessoas que podem criar e gerenciar agendas em uma central de atendimento, como as seguintes:

- 1. Administrador do Amazon Connect mantém perfis de usuário, concede permissões de perfil de segurança e configura horários de feriados para a central de atendimento.
- 2. Agendador Cria, gerencia grupos de funcionários, cria regras de pessoal, configura componentes de turnos (como a criação de atividades e perfis de turnos), gera cronogramas, revisa e publica horários.

Depois que o programador publica uma agenda, os supervisores e os atendentes recebem uma notificação na interface do usuário informando que a agenda foi publicada e eles podem visualizála.

- 3. Supervisor Gerencia atendentes e agendas, atualiza agendas, gerencia solicitações de folgas, horas extras (OT) e folgas voluntárias (VTO).
- 4. Agente Responde aos contatos, visualiza o cronograma gerado, gerencia solicitações de folga, horas extras (OT) e folgas voluntárias (VTO).

O Amazon Connect fornece permissões de perfil de segurança que você pode atribuir a cada função, para que você possa gerenciar o acesso a recursos específicos por função. Para ter mais informações, consulte [Permissões de perfil de segurança para previsão, planejamento de](#page-2578-0)  [capacidade e agendamento](#page-2578-0).

## Terminologia do agendamento

### Rascunho de cronograma

Uma coleção de agendamentos para todos os atendentes em um conjunto de grupos de funcionários aos quais o cronograma se destina.

Somente os programadores podem visualizar e ajustar os rascunhos de cronogramas. Os atendentes ou seus supervisores não poderão ver essas programações até serem publicadas.

### Horas extras, folgas e folgas voluntárias

• A solicitação de horas extras aos atendentes permite que sua central de atendimento lide com um aumento de contatos ou escassez de atendentes sem contratar mais funcionários.

- A solicitação de uma folga aos atendentes permite que sua empresa gerencie os contatos enquanto paga os funcionários.
- A solicitação voluntária de uma folga aos atendentes permite que sua empresa gerencie os contatos enquanto paga os funcionários.

### Publicar uma programação

Uma ação realizada pelos programadores para tornar os agendamentos dos atendentes formais e visíveis nos calendários do atendente e do supervisor (que são interfaces de usuário separadas).

#### **Schedule**

Vários turnos intercalados entre as datas de início e término de um atendente específico.

#### Ajuste da programação

Antes de agendar a publicação para supervisores ou atendentes, o programador ou a pessoa com permissão pode adicionar, editar, remover, substituir as atividades do atendente ou editar e remover turnos para orquestrar a oferta (ou seja, o número de atendentes e as atividades do turno) em comparação com a demanda (o número de contatos).

#### Geração de cronograma

A capacidade de gerar e publicar horários de turnos para um intervalo de datas específico para uma combinação do Grupo de previsões - Grupo da equipe.

#### Atividades por turnos

Atividades diárias que o atendente realiza durante o turno. Por exemplo, reuniões, treinamentos e almoços.

#### Perfis de turno

A estrutura básica de um turno, a janela de horários e as atividades diárias do turno que fazem parte dele.

#### Grupos de pessoal

Um grupo ou equipe de atendentes qualificados para receber tipos específicos de contatos. Por exemplo, você pode criar um grupo de funcionários chamado Consulta geral e outro chamado Suporte nível 2.

### <span id="page-2627-0"></span>Criar regras de equipe para agendamento

Use regras de equipe para especificar detalhes opcionais para atendentes e supervisores individuais, como fuso horário local, datas de início e término e detalhes do contrato.

• As regras individuais da equipe que você especifica aqui substituem qualquer regra do grupo de funcionários quando sua agenda é gerada.

Por exemplo, você pode configurar o grupo de funcionários para gerar um cronograma em que todos trabalhem 40 horas por semana. Nas regras da equipe, você pode escolher funcionários específicos para agendar 20 horas por semana.

#### Conteúdo

- [Criar regras de equipe para indivíduos](#page-2627-1)
- [Importar saldo de folgas para indivíduos](#page-2628-0)

#### <span id="page-2627-1"></span>Criar regras de equipe para indivíduos

1. Faça login no site do Amazon Connect administrador com uma conta que tenha permissões de perfil de segurança para Scheduling, Schedule manager - Edit.

Para ter mais informações, consulte [Atribuir permissões](#page-2578-0).

- 2. No menu de navegação do Amazon Connect, selecione Análise e otimização, Agendamento.
- 3. Na página Agendamento, escolha a guia Regras da equipe e, em seguida, pesquise e escolha um ou mais funcionários da lista. Sempre que uma equipe é selecionada, a contagem de funcionários é exibida no botão Aplicar à equipe.
- 4. Especifique detalhes opcionais, como:
	- Fuso horário: renderize agendas no fuso horário local do atendente.
	- Datas de início e término do turno: programe turnos de atendentes específicos com base nas datas de início ou término.
	- Horas e minutos de trabalho: defina as horas de trabalho mínimas e máximas por dia e por semana. O horário de trabalho deve incluir tempo não produtivo, como pausas e refeições.

Por exemplo: .
- Se você quiser gerar agendas de atendentes com 8 horas e 30 minutos de duração por dia, especifique 8 horas e 30 minutos nos campos mínimo e máximo de horas de trabalho.
- Se quiser permitir que o sistema gere horários mais eficientes, você poderá fornecer uma janela mínima e máxima de horas de trabalho. O sistema gerará a duração ideal do cronograma com base nas previsões e na disponibilidade do atendente.
- Dias consecutivos trabalhados ou dias de folga: programe turnos com base no intervalo permitido de dias consecutivos trabalhados ou dias de folga.
- Associar ao perfil de turno: você pode atribuir um perfil de turno a atendentes individuais. Isso é útil quando, por exemplo, você tem atendentes em meio período que estão no mesmo grupo de funcionários dos atendentes em tempo integral, mas eles precisam do próprio perfil de turno.

A imagem a seguir mostra a localização do menu suspenso Associar ao perfil de turno na guia Regras da equipe.

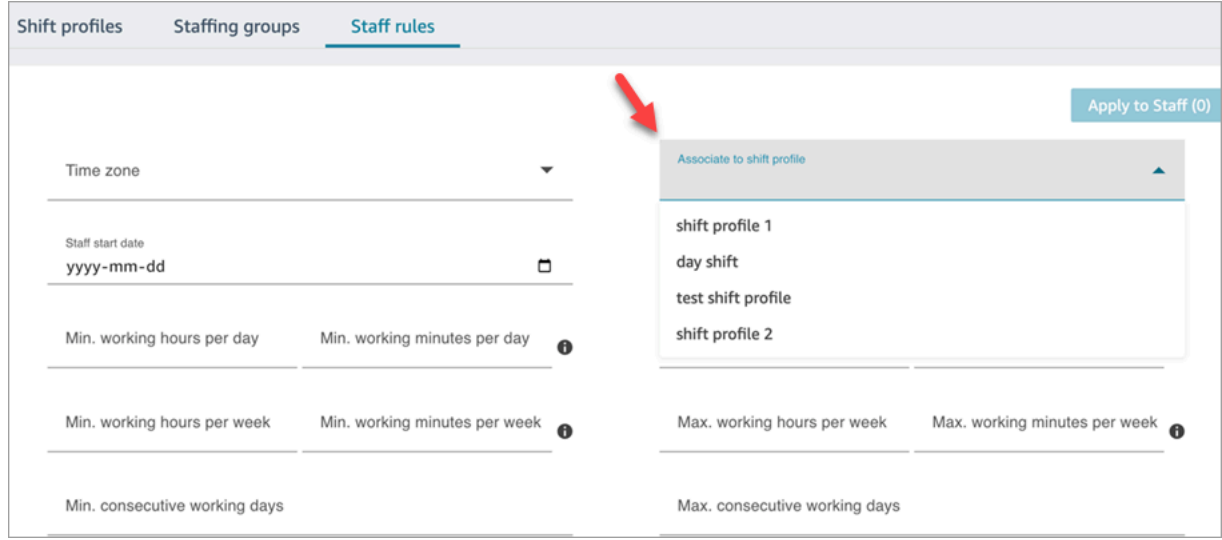

5. Escolha Aplicar à equipe. Isso salva as regras e garante que elas sejam aplicadas durante o próximo ciclo de agendamento.

Importar saldo de folgas para indivíduos

Para saber o tamanho máximo do arquivo que você pode carregar, consulte File size per upload of agent time off data em [Especificações do recurso de previsão, planejamento de capacidade e](#page-98-0) [programação.](#page-98-0)

1. Faça login no site do Amazon Connect administrador com uma conta que tenha permissões de perfil de segurança para Scheduling, Schedule manager - Edit.

Para ter mais informações, consulte [Atribuir permissões](#page-2578-0).

- 2. No menu de navegação do Amazon Connect, selecione Análise e otimização, Agendamento.
- 3. Na página Agendamento, escolha a guia Regras da equipe.
- 4. Escolha Baixar modelo e armazene o arquivo .csv na área de trabalho. Ele é semelhante à seguinte imagem.

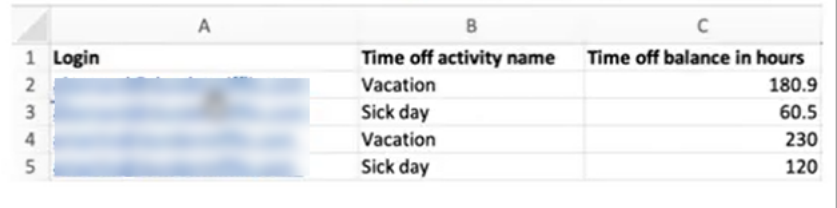

- 5. Adicione dados ou faça alterações no arquivo .csv conforme necessário e salve na área de trabalho com um novo nome de arquivo.
- 6. Escolha Carregar dados para carregar o arquivo .csv. O Amazon Connect faz o seguinte:
	- Valida os dados e fornece detalhes se houver erros.
	- Solicita a confirmação de que você deseja fazer o upload dos dados.
	- Carrega o arquivo e exibe uma mensagem de confirmação quando concluído.

Depois que o arquivo .csv é carregado com sucesso, o Amazon Connect verifica o saldo de folgas disponíveis quando as solicitações de folga são enviadas. Se houver tempo de descanso suficiente, ele aprovará a solicitação. Do contrário, a solicitação é recusada.

• O saldo de folgas para o tipo de folga solicitado deve ser igual ou maior que a duração da folga solicitada.

# <span id="page-2629-0"></span>Criar atividades por turnos

As atividades por turnos são atividades diárias que a equipe (atendentes) realiza durante o turno. Por exemplo: .

• Produtivo: atividades no trabalho que os atendentes realizam e que são contabilizadas como trabalho produtivo, como atender contatos.

- Não produtivo: atividades no trabalho que os atendentes realizam e que não são consideradas trabalho produtivo, como pausas e reuniões de equipe.
- Folga: ausente do trabalho. Seu status na aplicação do atendente é Off-line.

Você pode criar várias atividades de turno a serem incluídas como parte dos turnos de sua equipe.

1. Faça login no site do Amazon Connect administrador com uma conta que tenha permissões de perfil de segurança para Scheduling, Schedule manager - Edit.

Para ter mais informações, consulte [Permissões de perfil de segurança para previsão,](#page-2578-0)  [planejamento de capacidade e agendamento](#page-2578-0).

- 2. No menu de navegação do Amazon Connect, selecione Análise e otimização, Agendamento.
- 3. Na página Agendamento, escolha a guia Atividades do turno e, em seguida, escolha Adicionar atividades do turno. Preencha os detalhes e escolha Salvar.

Você pode adicionar várias atividades, além de adicionar e remover atividades.

4. Na próxima vez em que um cronograma for criado como parte do ciclo de agendamento, as atividades do turno serão aplicadas.

### **G** Tip

Crie perfis de turno para garantir a sequência desejada das atividades do turno. Por exemplo, programar atendentes para fazerem seu intervalo duas horas antes do almoço. Para obter instruções, consulte [Criar perfis de turno](#page-2631-0).

# Descrições das atividades do turno

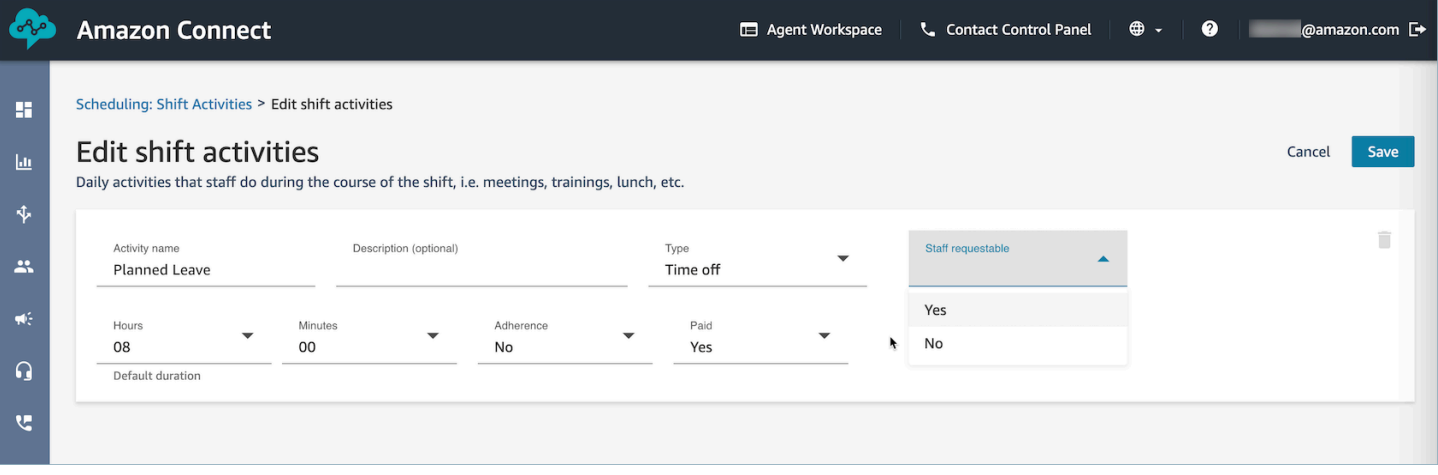

- Nome da atividade: nome da atividade
- Descrição (opcional): informações adicionais sobre a atividade
- Subtipo
	- Se não for produtivo: pausa ou refeição: defina esse subtipo para pausas, almoços ou atividades de refeições. Essa opção só está disponível para tipos de atividades não produtivos. Essa configuração permite ajustes automatizados no intervalo ou na hora das refeições quando folgas ou horas extras são adicionadas ou removidas dos turnos da equipe, para cumprir as regras de intervalo configuradas nos perfis de grupo de funcionários e turnos.
	- Tempo livre: pessoal solicitável: a definição dessa opção como Sim permitirá que os atendentes vejam e escolham a respectiva atividade de folga durante a criação da folga. Defina essa opção como Não para atividades de folga que só possam ser solicitadas por supervisores em nome de um atendente.
- Horas e minutos: duração padrão
- Aderência: sim/não
- Pago: sim/não

# <span id="page-2631-0"></span>Criar perfis de turno

Use perfis de turno para criar modelos para turnos semanais. O modelo inclui os dias da semana trabalhada, o primeiro horário de início e o último horário de término em que a equipe pode ser agendada, as atividades que eles realizariam durante o turno e várias funções.

1. Faça login no site do Amazon Connect administrador com uma conta que tenha permissões de perfil de segurança para Scheduling, Schedule manager - Edit.

Para ter mais informações, consulte [Permissões de perfil de segurança para previsão,](#page-2578-0)  [planejamento de capacidade e agendamento](#page-2578-0).

- 2. No menu de navegação do Amazon Connect, selecione Análise e otimização, Agendamento.
- 3. Escolha a guia Perfis de turno e, em seguida, escolha Adicionar perfis de turno.
- 4. Escolha um fuso horário para esse perfil de turno. Essa configuração de fuso horário ajustará automaticamente os turnos do agente às mudanças no horário de verão. Por exemplo, um perfil de turno das 8h às 17h (8h às 17h) para o fuso horário dos EUA/Pacífico mudará automaticamente das 8h às 17h (8h às 17h), horário padrão do Pacífico, para 8h às 17h (8h às 17h), horário de verão do Pacífico.
- 5. Na seção Janela de programação, preencha a seção da seguinte forma:
	- Para Status do trabalho, selecione uma das seguintes opções:
		- Trabalho: isso significa que, quando o Amazon Connect gera a programação, ele deve programar a equipe para trabalhar entre as horas e os minutos especificados.
		- Flexível: isso significa que, se o Amazon Connect estiver prevendo um volume de contatos suficiente para garantir o agendamento do atendente, ele poderá programá-lo para trabalhar entre as horas e os minutos especificados.

A imagem a seguir mostra a seção Janela de programação da página Adicionar perfil do turno.

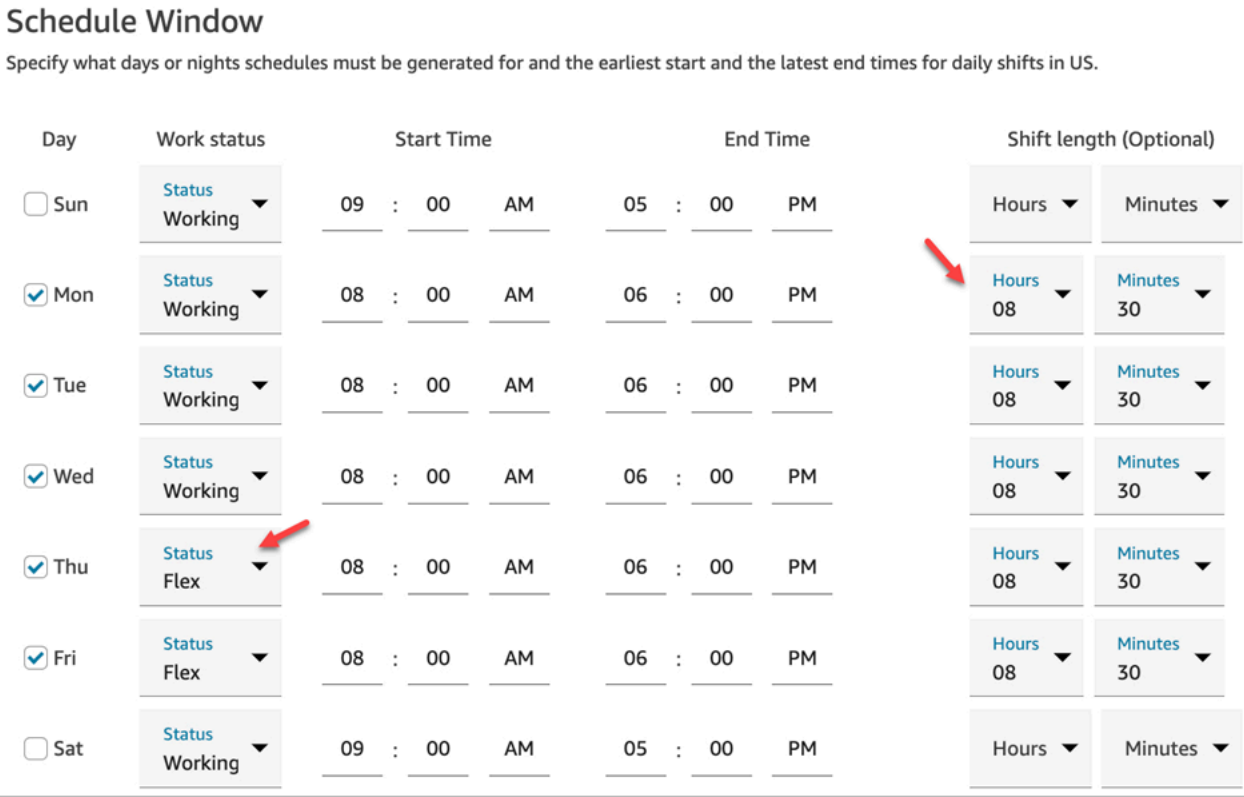

- Hora de início e hora de término: especifique a hora de início mais antiga e a hora de término mais recente para cada dia no fuso horário selecionado.
- Duração do turno (opcional): especifique a duração máxima do turno para a qual um atendente pode ser agendado em um dia específico. Essa opção será especialmente útil se sua central de atendimento permanecer aberta por longos períodos, como 24 horas, mas cada turno for menor do que isso, como 8 horas.

Dependendo da previsão do padrão de demanda de contatos, o Amazon Connect determina os melhores horários possíveis de início e término para os turnos, respeitando as horas mínimas e máximas por dia e semana trabalhadas.

- 6. Escolha Adicionar atividades de turno. Selecione as atividades do turno que a equipe realizará durante o turno. (Você [cria as atividades de turno](#page-2629-0) que aparecem na lista, como Produtivo, Folga e Não Produtivo.)
- 7. Para cada atividade, defina regras de posicionamento. A regra inclui:
	- A duração do tempo do início ao fim do turno em que as atividades precisam ser colocadas.
- A janela de tempo para o Amazon Connect escolher o melhor local para maximizar a eficiência dos cronogramas gerados para atingir as metas, como as metas de porcentagem do nível de serviço (SL%).
- 8. Opcionalmente, preencha a seção Regras da seguinte forma:

### **A** Important

Essas regras substituem as configurações na seção Janela de agendamento.

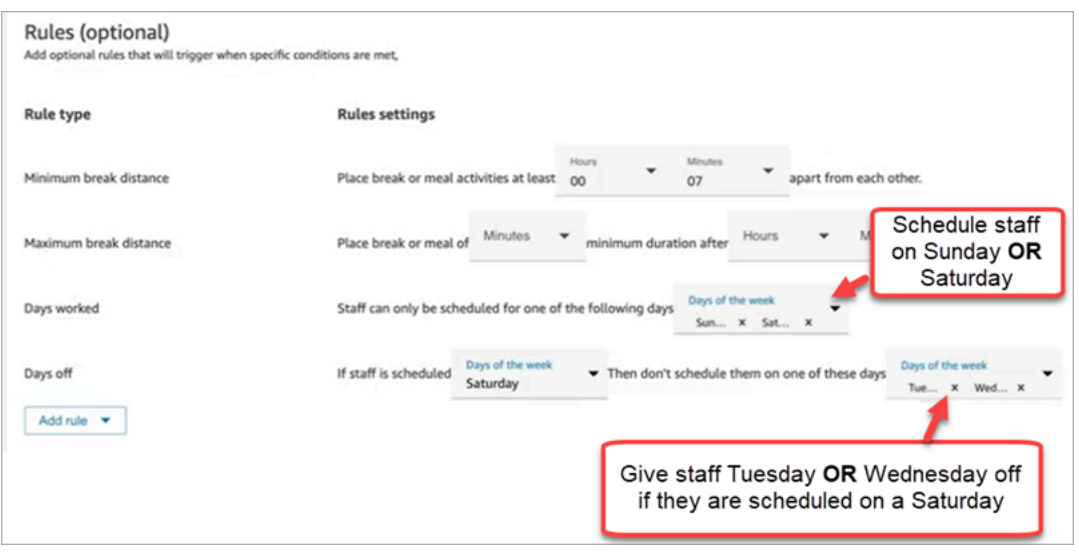

Escolha a caixa suspensa Adicionar regra e entre as seguintes opções:

- Distância mínima de intervalo
- Distância mínima de intervalo
- Dias trabalhados: se você listar vários dias, eles serão separados por OR.
- Dias de folga: se você listar vários dias, eles serão separados por OR.
- 9. Na seção Atividades diárias do turno, preencha a seção Grupo de atividades do turno padrão para especificar quando atividades como pausas para almoço e treinamento devem ser agendadas durante o turno. As atividades do turno se aplicam a todos no turno. Na imagem a seguir, os atendentes estão programados para uma pausa de 6 horas após o início do turno e dentro de 7 horas.

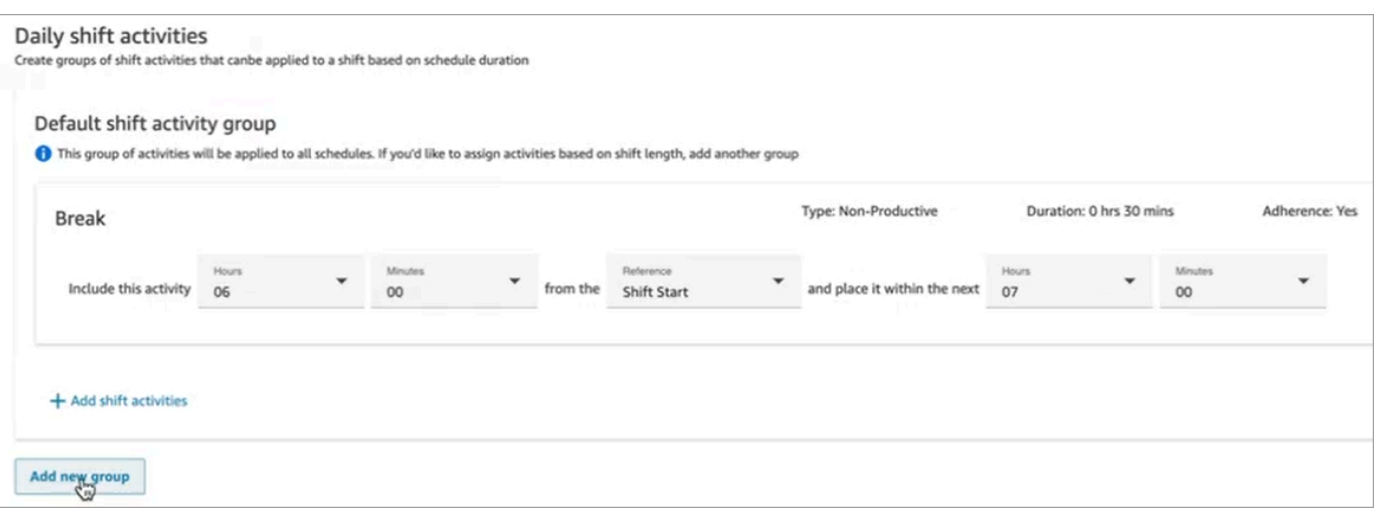

Opcionalmente, escolha Adicionar novo grupo para adicionar um subgrupo de atendentes e especificar as atividades de turno para eles. Na imagem a seguir, o turno é de 2 horas e nenhuma atividade é especificada. Isso significa que os atendentes do Grupo 2 de atividades do turno não têm uma pausa.

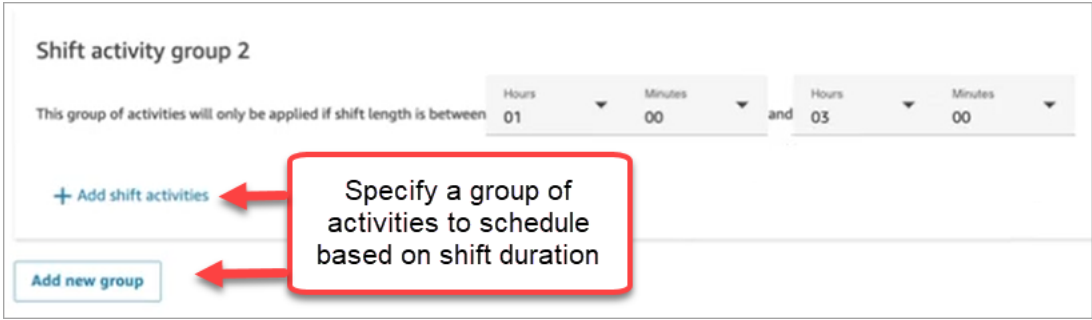

10. Depois de salvar o perfil de turno, você poderá editar ou removê-lo da exibição em lista.

Por exemplo, se você definir o intervalo para começar 6 horas após o início de um turno e o almoço para começar 3 horas após o início de um turno, o almoço será programado para ocorrer primeiro.

## Criar regras e grupos de pessoal

Um grupo de pessoal é um grupo ou uma equipe de atendentes qualificados para receber tipos específicos de contatos. Adicione atendentes que precisam de um cronograma gerado para eles e supervisores que gerenciam agendas de atendentes. Você também pode adicionar regras que se aplicam ao nível do grupo de funcionários, como a equipe mínima necessária e as horas de trabalho mínimas por dia ou semana para o grupo. Se um usuário precisar visualizar as agendas publicadas

do atendente na visualização do calendário publicado, ele deverá ser adicionado como supervisor dentro do grupo de funcionários específico.

Por exemplo, digamos que a central de atendimento abra às 9h, mas a previsão diz que nenhum contato chega entre 9h e 9h30. Você pode adicionar uma regra que diga que, apesar do que a previsão prevê, deve haver no mínimo um atendente durante esse período.

Se você não tiver uma regra de horário de início do turno, o cronograma será criado usando as previsões da previsão.

Para obter uma lista dos limites do grupo de funcionários, consulte [Especificações do recurso de](#page-98-0)  [previsão, planejamento de capacidade e programação](#page-98-0).

### Exemplo

Por exemplo, você pode criar um grupo de funcionários chamado Consulta geral e outro chamado Suporte nível 2. Como você mapeia um ou mais grupos de pessoal para um grupo de previsões, veja como você criaria grupos de pessoal nesse caso:

- 1. Agrupe todas as filas de Consulta geral em um grupo de previsões de Consulta geral.
- 2. Mapeie o grupo de previsões Consulta geral para vários grupos de funcionários que tenham atendentes que possam receber contatos de consultas gerais.

### Crie um grupo e adicione funcionários

1. Faça login no site do Amazon Connect administrador com uma conta que tenha permissões de perfil de segurança para Scheduling, Schedule manager - Edit.

Para ter mais informações, consulte [Permissões de perfil de segurança para previsão,](#page-2578-0)  [planejamento de capacidade e agendamento](#page-2578-0).

- 2. No menu de navegação do Amazon Connect, selecione Análise e otimização, Agendamento.
- 3. Escolha a guia Grupos de pessoal e Criar grupo de pessoal.
- 4. Na página Criar grupo de pessoal, em Associar ao grupo de previsão, use a lista suspensa para escolher o grupo de previsões a ser associado a esse grupo de funcionários.

No exemplo a seguir, os contatos das filas no Forecast\_Group\_20220124 serão roteados para os atendentes desse grupo de funcionários.

5. Escolha Adicionar equipe para adicionar atendentes e supervisores a esse grupo de funcionários. Somente os nomes dos usuários do Amazon Connect aparecem na lista de funcionários. A imagem a seguir mostra o nome Jane Doe, que pode ser adicionado à lista de atendentes.

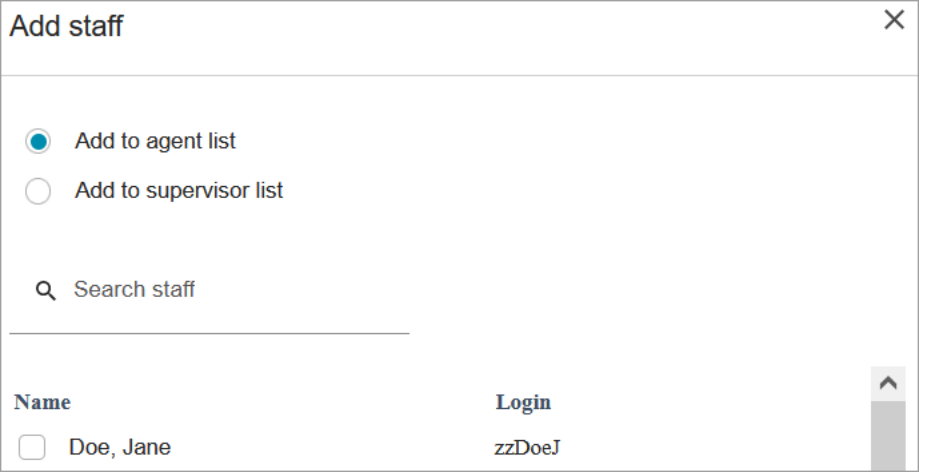

### **G** Tip

Cada atendente deve estar em um grupo de funcionários para que um cronograma seja gerado para eles. Você pode adicionar e remover atendentes entre os ciclos de agendamento e adicionar turnos manualmente.

Mesmo depois de um atendente está em um grupo de funcionários, você pode atribuir a ele seu próprio perfil de turno usando a guia Regras da equipe. O perfil de turno no nível do atendente substitui o perfil definido no nível do grupo de funcionários. Para ter mais informações, consulte [Criar regras de equipe para agendamento](#page-2627-0).

### Adicionar regras

Para gerar uma programação, o Amazon Connect usa informações do grupo de previsões, que refletem o padrão histórico de demanda da sua central de atendimento. As regras de seleção de pessoal permitem que você especifique condições que devem ser contabilizadas no cronograma, independentemente do que a previsão preveja.

Por exemplo, a central de atendimento abre às 9h, mas a previsão diz que nenhum contato chega entre 9h e 9h30. Você pode adicionar uma regra que, apesar do que a previsão prevê com base na demanda histórica, deve haver no mínimo um atendente durante esse período. Isso força o Amazon Connect a manter um atendente na programação das 9h às 9h30. Além disso, você pode adicionar

uma regra para definir que o horário de trabalho comece às 9h, mesmo que a previsão comece às 9h30.

#### Para adicionar regras

- Na seção Regras, escolha + e use o menu suspenso para escolher o tipo de regra a ser criada para o grupo de funcionários. Por exemplo, é possível especificar:
	- Equipe mínima necessária: especifique o número mínimo de atendentes que devem estar disponíveis, apesar do que a previsão indica. Por exemplo, se a previsão indicar que você não precisa de nenhum atendente na primeira meia hora de abertura do contact center, você pode garantir que haja no mínimo um atendente durante esse período.
	- Horário de início do turno: mesmo horário de início: isso cria horários com o mesmo horário de início do turno para todos os atendentes.
	- Horário de trabalho: especifique as horas de trabalho mínimas e máximas do grupo por dia ou semana. Essa configuração se aplica a todos os funcionários do grupo de funcionários. Você pode substituir essa configuração para funcionários individuais. Para obter instruções, consulte [Criar regras de equipe para agendamento](#page-2627-0).

# Gerar, analisar e publicar um cronograma usando o Gerenciador de programação

O Amazon Connect foi projetado para gerar o menor número de turnos para atendentes com base no padrão de demanda previsto e nas restrições configuradas para atingir a meta de otimização.

Depois de criar atividades de turnos, perfis de turnos, grupos de funcionários e regras de grupos de funcionários, você poderá gerar um cronograma.

1. Faça login no site do Amazon Connect administrador com uma conta que tenha permissões de perfil de segurança para Scheduling, Schedule manager - Edit.

Para ter mais informações, consulte [Permissões de perfil de segurança para previsão,](#page-2578-0)  [planejamento de capacidade e agendamento](#page-2578-0).

- 2. No menu de navegação do Amazon Connect, selecione Análise e otimização, Agendamento.
- 3. Escolha a guia Gerenciador de programação e Gerar agenda.
- 4. Digite um nome e uma descrição para a agenda.
- 5. Na seção Entrada do cronograma, selecione o grupo de previsões no menu suspenso.

Atualmente, você não pode agendar para vários grupos de previsão.

- 6. Especifique a duração do cronograma as datas de início e término. Você pode agendar até 18 semanas de antecedência.
- 7. Em Otimizar agendamento para, escolha Nível de serviço ou Velocidade média de resposta.
- 8. A velocidade média de resposta (ASA) é uma alternativa ao uso de metas percentuais de nível de serviço. Por exemplo, a imagem a seguir mostra um ASA definido como 30 segundos. O sistema de planejamento e agendamento de capacidade otimizará o número de funcionários/ horários para garantir que a meta seja atingida.

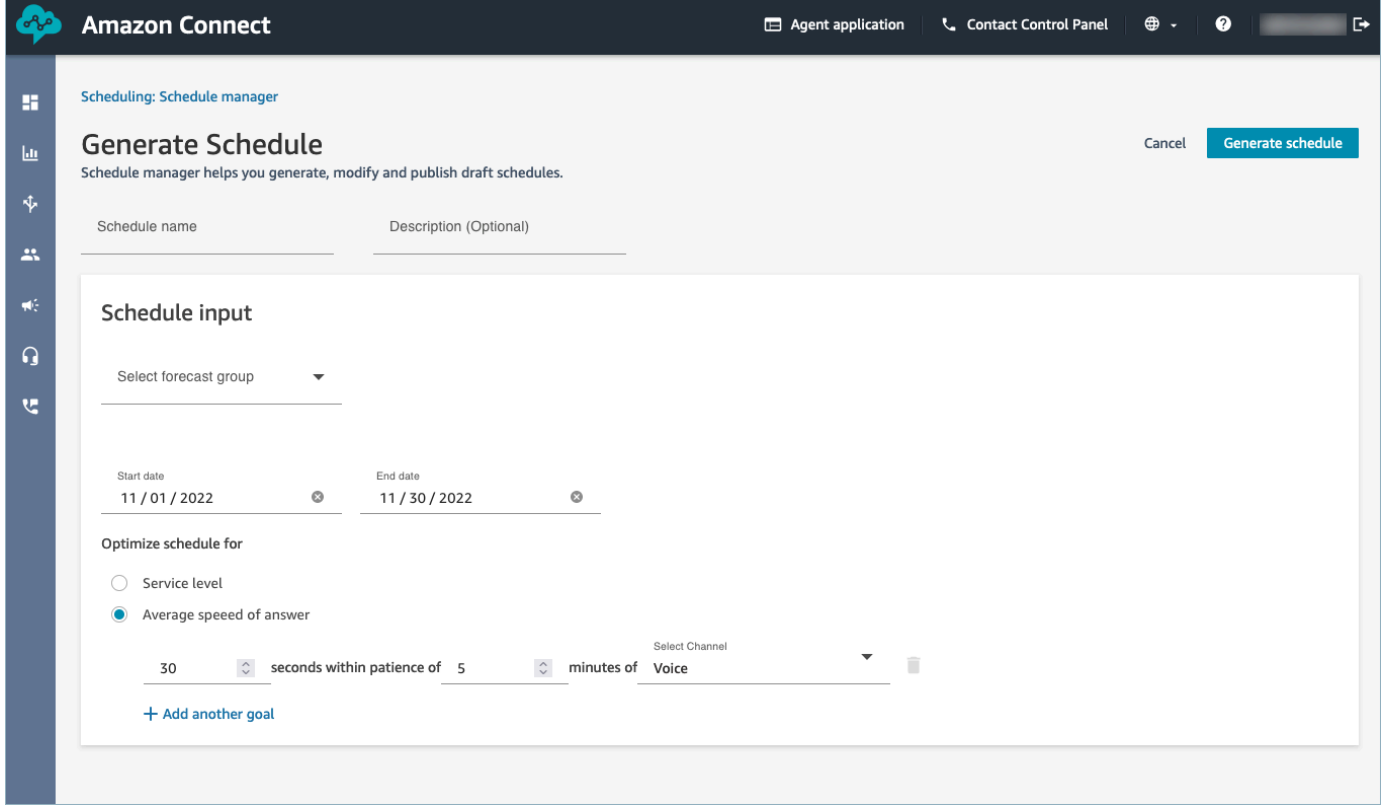

9. Escolha Gerar agendamento.

#### **a** Note

O Amazon Connect gera um rascunho do cronograma. Ele não estará visível para atendentes ou supervisores até que você o publique.

10. Na lista de cronogramas, a programação que você criou mostra um status de Em andamento. A geração leva de 5 a 30 minutos, dependendo do número de atendentes, do número de regras

configuradas, da duração da programação e muito mais. Depois que a programação é gerada, seu status é Concluído ou Falha.

11. Para visualizar quaisquer avisos, violações de regras ou violações de restrições, escolha o ícone de avisos, conforme mostrado na imagem a seguir. Serão exibidas mais informações sobre os avisos.

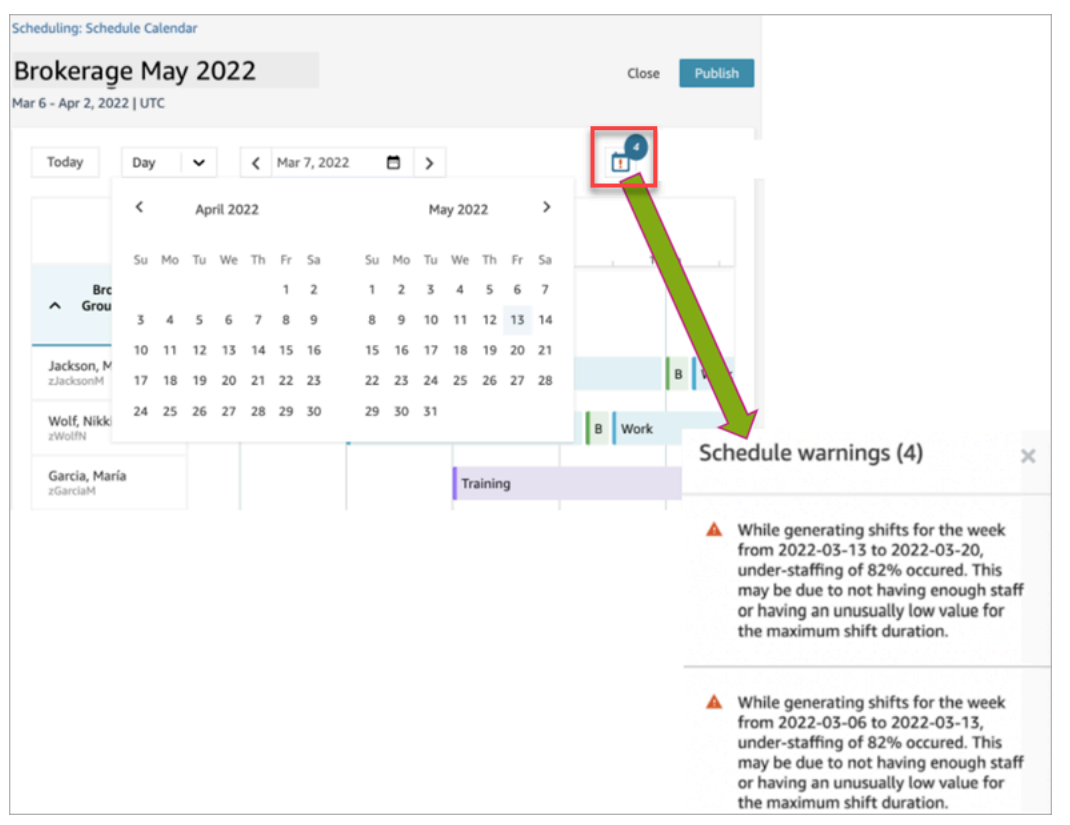

12. Quando o status for Concluído, escolha o rascunho do cronograma para visualizá-lo. A imagem a seguir mostra um exemplo de programação para um dia, para 10 atendentes.

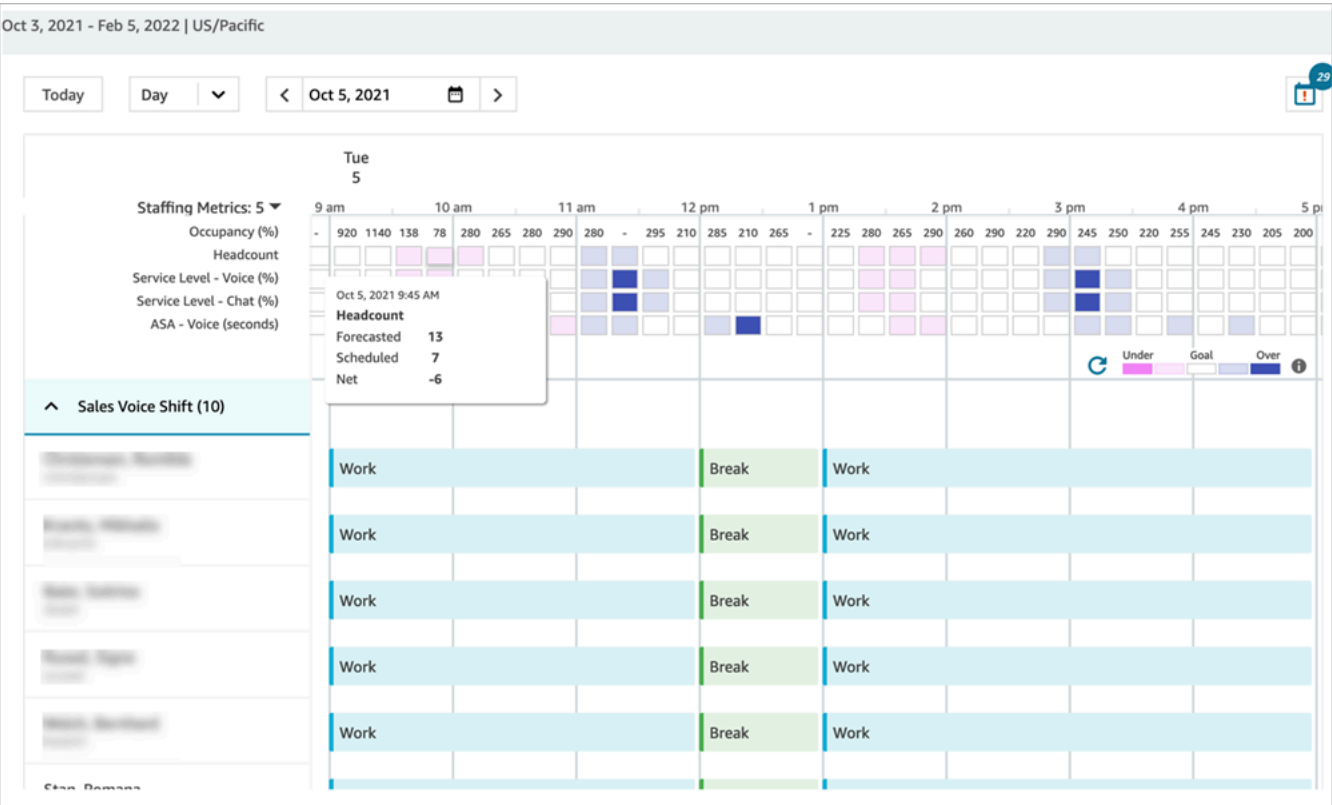

Os programadores podem:

- Ver os horários de todos os atendentes.
- Escolha uma data para ver um turno específico.
- Navegue de volta até a data de hoje.
- Veja regras e metas com falha.
- 13. Quando estiver feliz com a programação, escolha Publicar. Você receberá uma página de confirmação. Escolha Continuar para oficializar a programação!

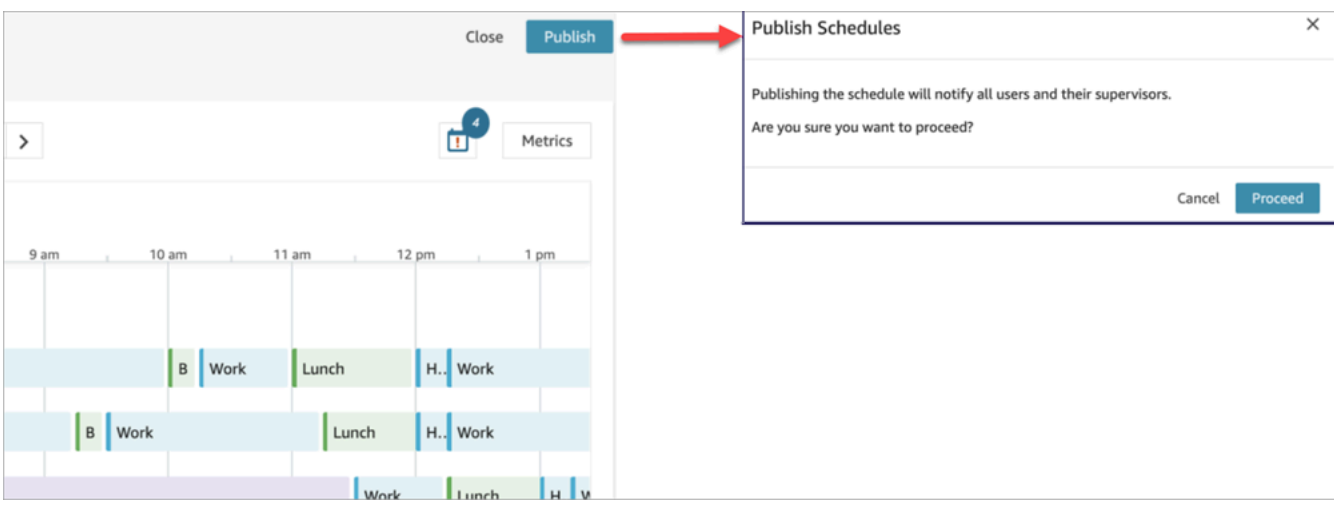

Funcionários (atendentes) e supervisores especificados nos grupos de pessoal agora podem ver a programação. Consulte os tópicos a seguir para saber mais sobre a experiência:

- [Como os supervisores visualizam as programações publicadas](#page-2644-0)
- [Como os atendentes visualizam sua programação](#page-2647-0)

### Editar uma programação

Antes de publicar uma programação, convém editá-la. Por exemplo, se você perceber que todos os atendentes estão programados para descansar ao mesmo tempo e que ninguém está programado para receber contatos.

É possível:

- Alterar horário de início e/ou término de turno do atendente, duração.
- Alterar horário de início e/ou término de turno da atividade, duração.
- Adicione uma atividade ao turno de um ou mais atendentes.
- Remova ou substitua a atividade de um turno de atendente.
- Copiar um turno inteiro de um atendente para outro.
- Recalcule as métricas para garantir que os ajustes do cronograma resultem em melhor nível de serviço (SL%) ou ocupação.

A imagem a seguir mostra essas opções na lista suspensa: Editar, Adicionar, Substituir, Remover, Copiar.

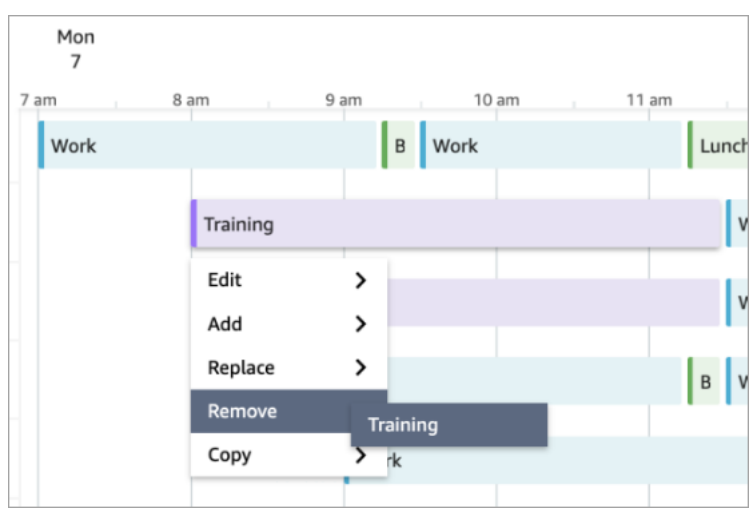

### Regerar uma programação

Gerentes e supervisores poderão regenerar os agendamentos dos atendentes para até seis grupos de previsão diferentes depois de fazer alterações na configuração do agendamento.

- 1. Para editar uma programação, selecione a programação, escolha Ações e selecione Editar programações. Faça suas alterações e escolha Salvar.
- 2. Para regenerar um ou mais agendamentos, selecione os agendamentos que você deseja regenerar, escolha Ações e selecione Regenerar programações.

### Pesquisar e classificar uma programação

Gerentes e supervisores podem pesquisar e classificar programações dentro do gerenciador de programações. Os programadores podem procurar nomes de programações usando palavras-chave parciais ou classificar a lista de programações com base em data de início, data de término, data de criação ou data de atualização.

A imagem a seguir mostra a caixa de pesquisa na página Agendamento. A entrada em março retorna os horários que têm março em seu nome.

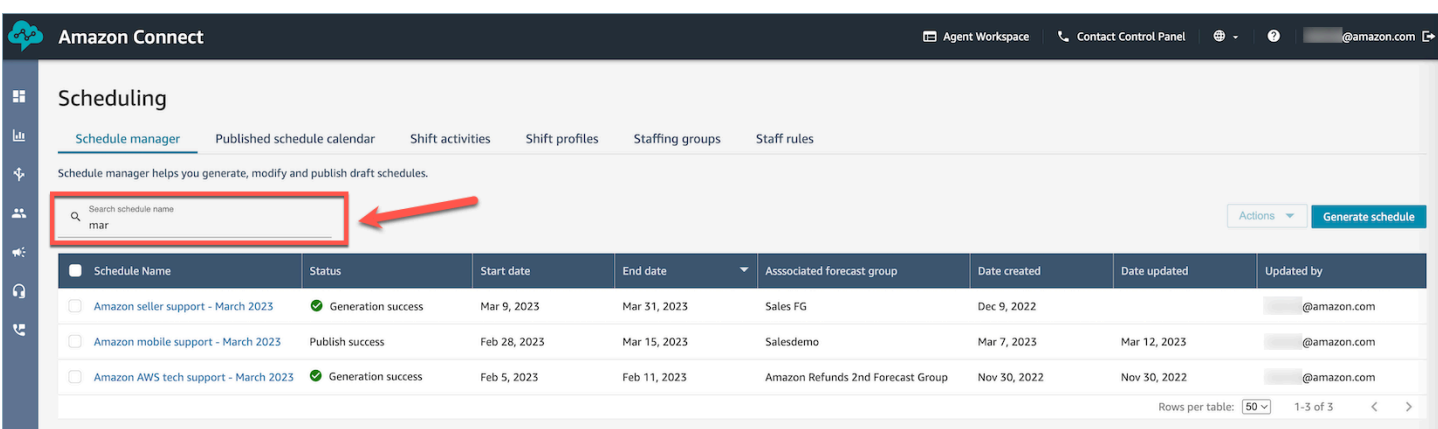

# <span id="page-2644-0"></span>Como os supervisores visualizam as programações publicadas

Depois que um programador publica um agendamento, é oficial. Agora, os atendentes podem visualizar sua programação individual usando a aplicação do atendente. Os supervisores também podem ver as agendas de seus agentes usando o Amazon Connect site administrativo.

Supervisores com permissões Agendamento, Gerenciador de programação - Editar em seus perfis de segurança podem editar programações de atendentes.

#### **A** Important

Quando um supervisor edita a programação de um atendente e a publica, a alteração aparece imediatamente para o atendente. Eles não precisam atualizar o navegador para que a aplicação do atendente reflita a alteração.

A imagem a seguir mostra um exemplo de programação para a equipe de um supervisor.

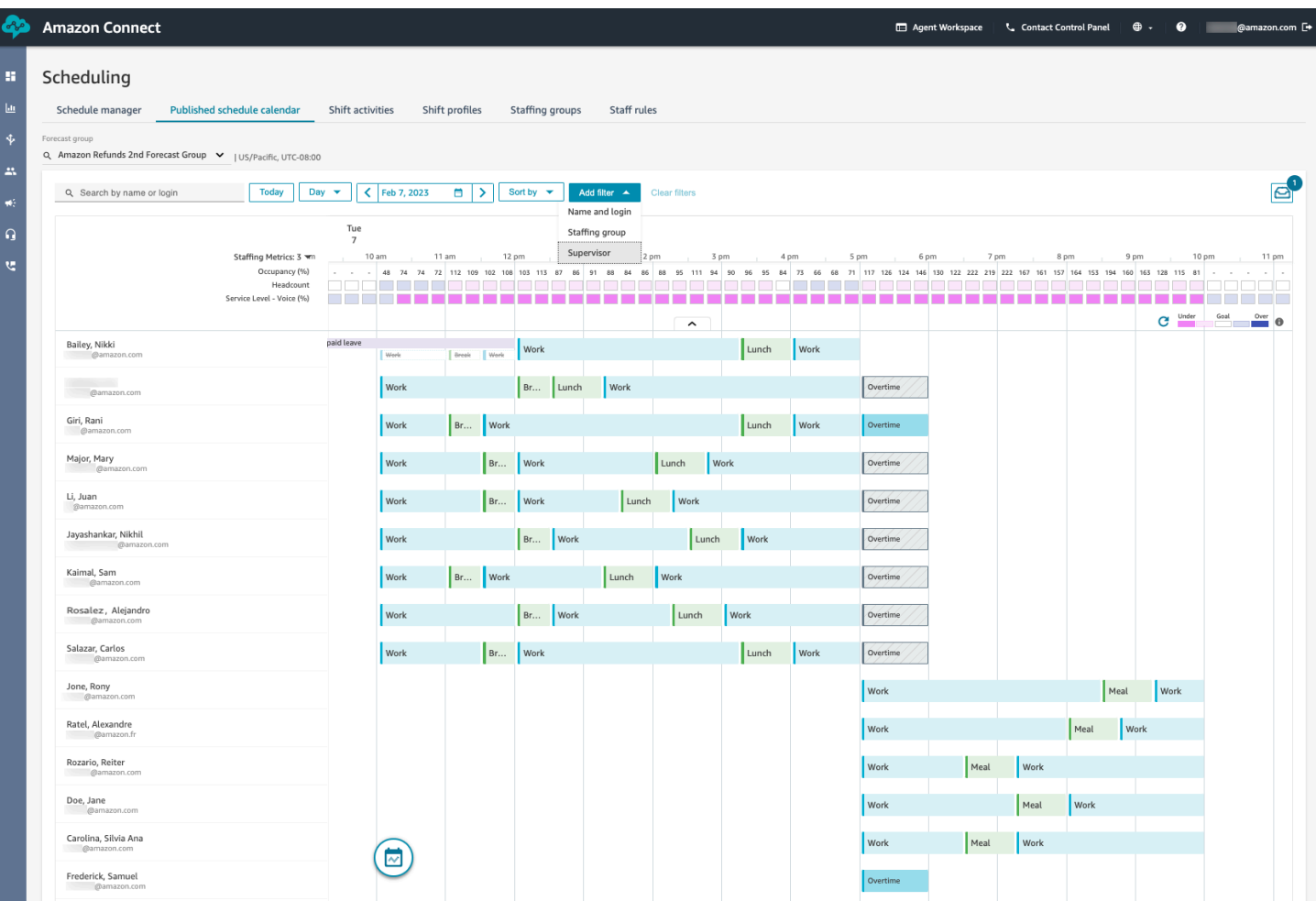

Gerentes e supervisores podem classificar ou filtrar programações com base nos critérios a seguir.

• Classifique programações com base na primeira hora de início do turno. Por exemplo, os atendentes que fizerem login primeiro para receber contatos com clientes aparecerão no topo. O exemplo a seguir mostra um gerente ou supervisor que procura atendentes pelo nome, sobrenome ou ID de login com a string sal, classificada pelo horário de início do turno.

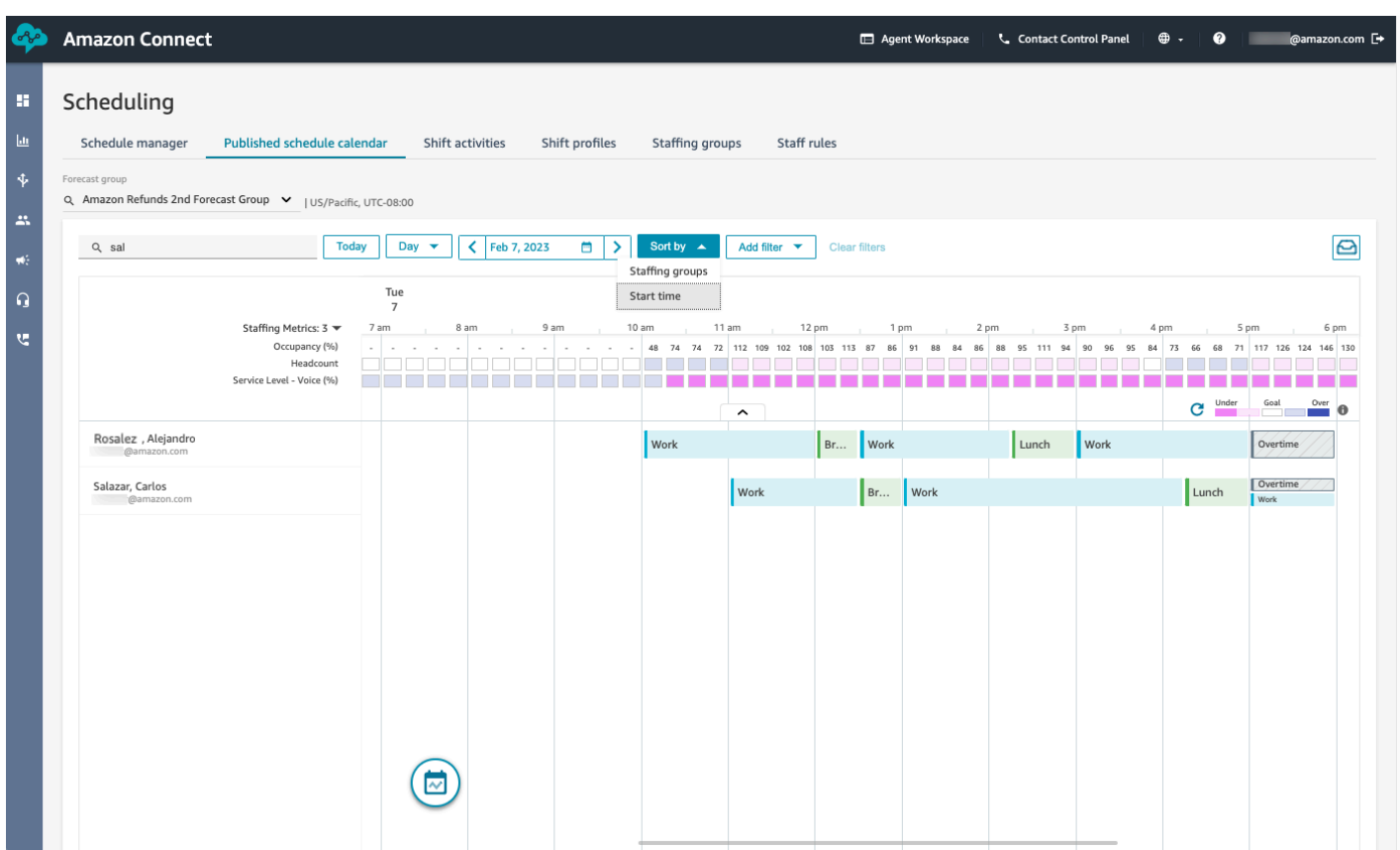

• Filtre programações com base nos nomes ou IDs dos atendentes, nos grupos de funcionários ou nos nomes dos supervisores.

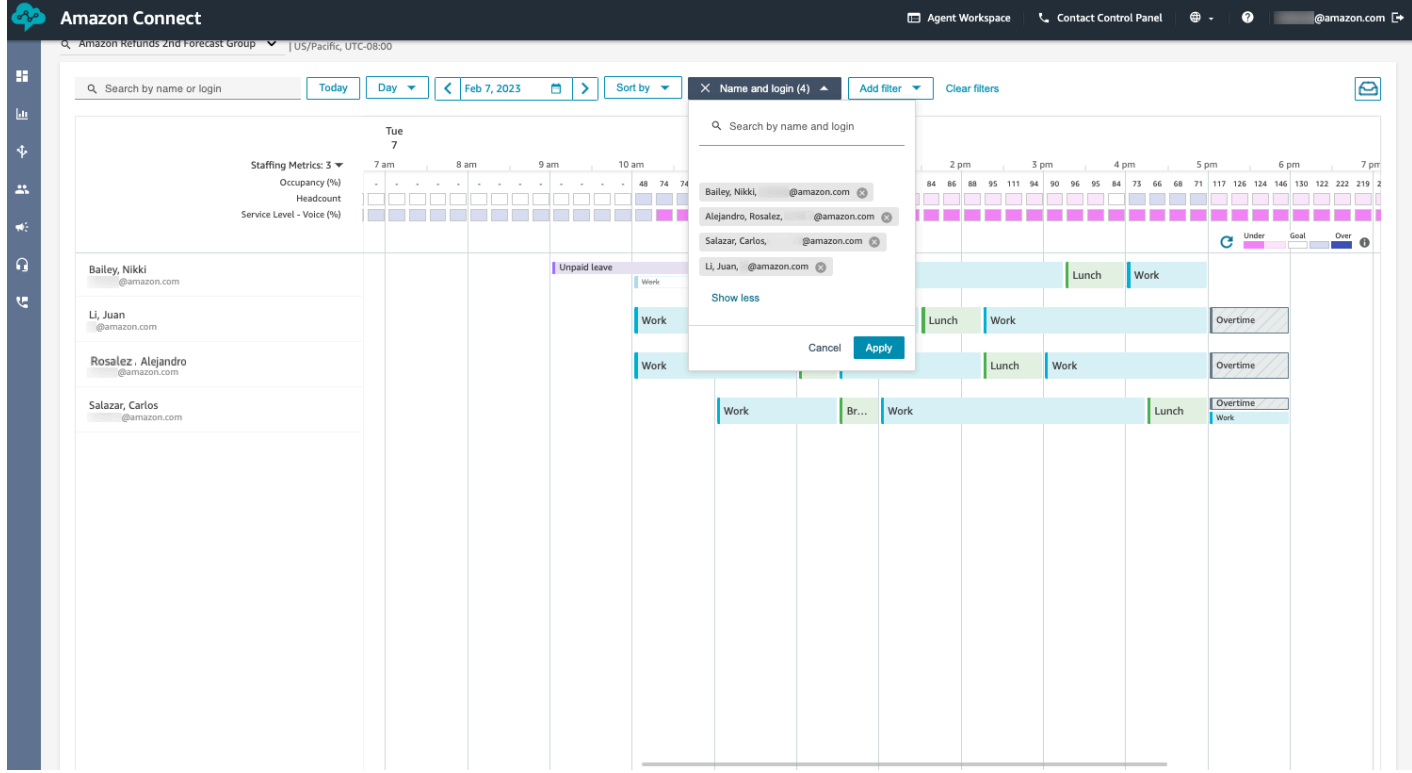

# <span id="page-2647-0"></span>Como os atendentes visualizam sua programação

Há duas maneiras pelas quais os atendentes podem acessar suas programações:

- Se sua organização usa a aplicação de atendente do Amazon Connect, os atendentes acessam sua programação inserindo https://*nome da instância*/connect/agent-app-v2/ no navegador e escolhendo o ícone do calendário.
- Se sua organização usa o Painel de Controle de Contatos (CCPv1 ou CCPv2), o Salesforce CTI ou um desktop de atendente personalizado, os atendentes acessam sua programação inserindo https://*nome da instância*/connect/agent-app-v2/scheduling no navegador, fazendo login no Amazon Connect e escolhendo o ícone do calendário.

Estas são as etapas que os atendentes usam para visualizar sua agenda na aplicação do atendente.

- 1. Faça login na aplicação do atendente usando o URL fornecida pelo administrador.
- 2. Escolha o ícone de calendário na barra de navegação da aplicação para iniciar o visualizador do gerenciador de programação da equipe. Caso contrário, o visualizador do gerenciador de programação da equipe será iniciado automaticamente.

A imagem a seguir mostra um exemplo de programação na aplicação do atendente.

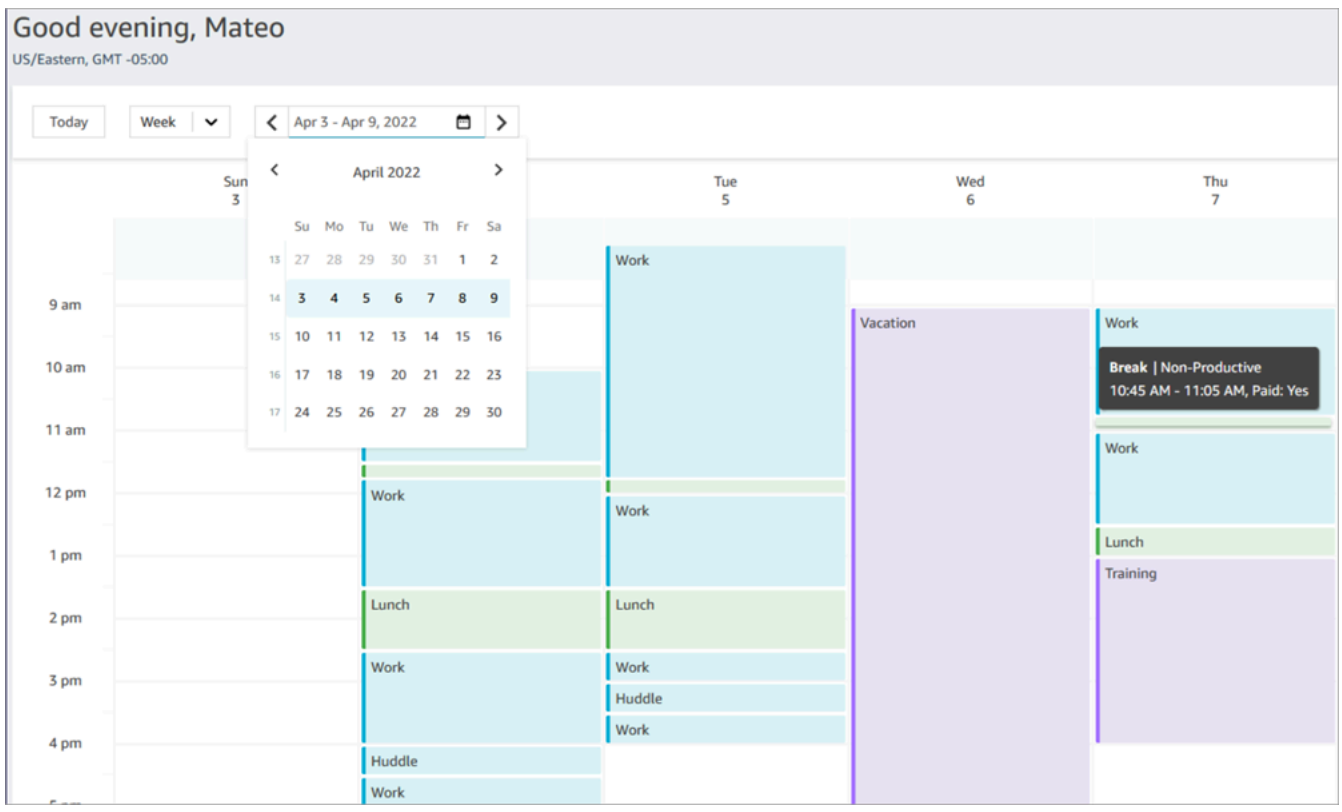

Você pode ver uma visualização diária ou semanal da sua programação.

## Adicione atividades de turno em programações de rascunho ou publicadas.

O agendamento do Amazon Connect permite que gerentes, supervisores e programadores da central de atendimento insiram atividades nas agendas dos atendentes, tanto em rascunho quanto publicadas. Por exemplo, atividades como reuniões de equipe, sessões individuais de coaching e treinamentos podem ser adicionadas à programação de um atendente.

### Adicionar uma atividade de turno

- 1. Escolha os atendentes que você deseja incluir na atividade marcando as caixas de seleção ao lado dos nomes deles.
- 2. Escolha o menu suspenso Ações e selecione Adicionar atividade de turno. Essa ação abrirá a tela Adicionar atividade de turno, preenchida com todos os atendentes que você selecionou na etapa anterior.
	- Uma forma alternativa de acessar a tela Adicionar atividade de turno é a seguinte: escolha o turno de qualquer atendente e selecione Adicionar, seguido por Atividade. Isso abrirá a tela pop-up Adicionar atividade de turno, exibindo o turno do atendente que você escolheu inicialmente. Para incluir atendentes adicionais na atividade, escolha Editar equipe.

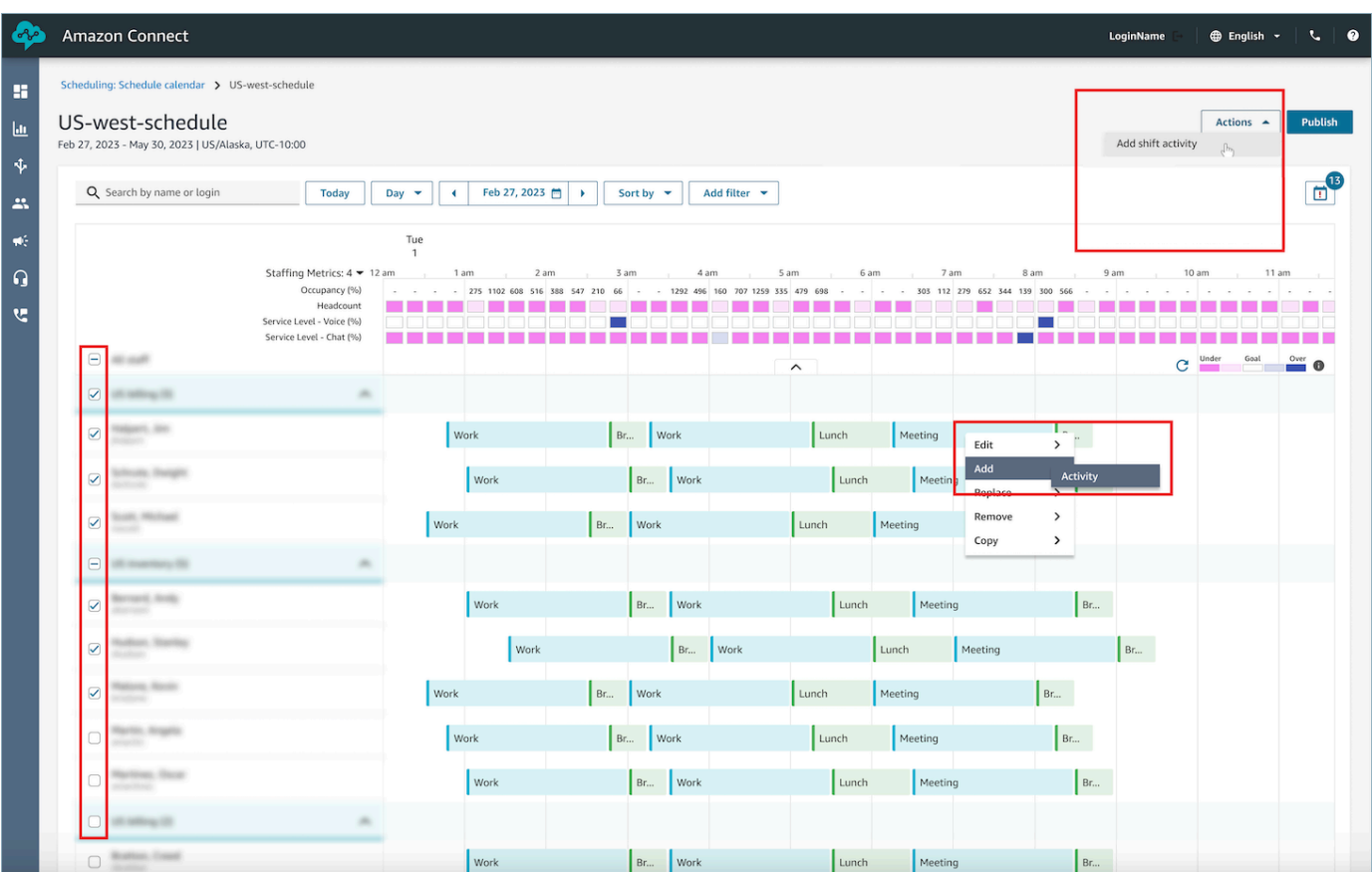

- 3. Selecione uma atividade de turno na lista suspensa.
- 4. Selecione um tipo de atividade como Compartilhada ou Individual:
	- a. Atividade Compartilhada: uma ocorrência singular da atividade é compartilhada entre todos os atendentes participantes. Quaisquer modificações feitas na atividade, como ajustes na data ou hora, serão aplicadas a todos os atendentes simultaneamente.
	- b. Atividade Individual: instâncias separadas da atividade serão criadas para cada atendente individual. Quaisquer modificações feitas na atividade, como ajustes na data ou hora, serão aplicadas a um atendente individual.
- 5. Selecione a data e a hora da atividade.
- 6. Selecione Substituir verificação de regras se você quiser que o sistema ignore regras como as horas de trabalho mínimas e máximas excedidas. Se desmarcada, qualquer atendente que viole as regras devido à adição dessa atividade será excluído da atividade. Você pode revisar a lista de atendentes que não atenderam aos critérios e aos motivos específicos de sua exclusão no Log de ações.
- 7. Insira qualquer nota na caixa de texto Comentário fornecida.
- 8. Escolha Aplicar para adicionar a atividade às programações do atendente.
- 9. A adição de atividades às programações dos atendentes usando a opção Otimizar turnos para pausas ou refeições pode levar alguns minutos para ser processada. Você pode monitorar o progresso no Log de ações, em que o status passará de Em andamento para Concluído.

#### **a** Note

O Log de ações foi projetado para rastrear o status de ações de longa execução, como adicionar uma atividade de turno com otimização. O Log de ações não rastreia todas as alterações feitas nas programações.

### Editar uma atividade de turno

- 1. No turno de um atendente, escolha a atividade, selecione Editar e, em seguida, selecione o nome da atividade para abrir a tela de edição da atividade.
- 2. Se a atividade foi adicionada como uma atividade compartilhada, todos os atendentes adicionados à atividade serão listados em Equipe.
	- a. A partir daqui, você pode adicionar ou remover atendentes, alterar a data ou a hora da atividade, aplicar a Substituir verificação das regras, aplicar novamente Otimizar turnos para pausas ou refeições, conforme necessário, e adicionar ou atualizar Comentários.
	- b. Escolha Aplicar para confirmar as alterações.
- 3. Se a atividade foi adicionada como atividade individual, somente o atendente cujo turno você escolheu será listado em Equipe.
	- a. A partir daqui, você pode: alterar a data ou hora da atividade, aplicar a Substituir verificação das regras, aplicar novamente Otimizar turnos para pausas ou refeições, conforme necessário, e adicionar ou atualizar Comentários.
	- b. Escolha Aplicar para confirmar as alterações.

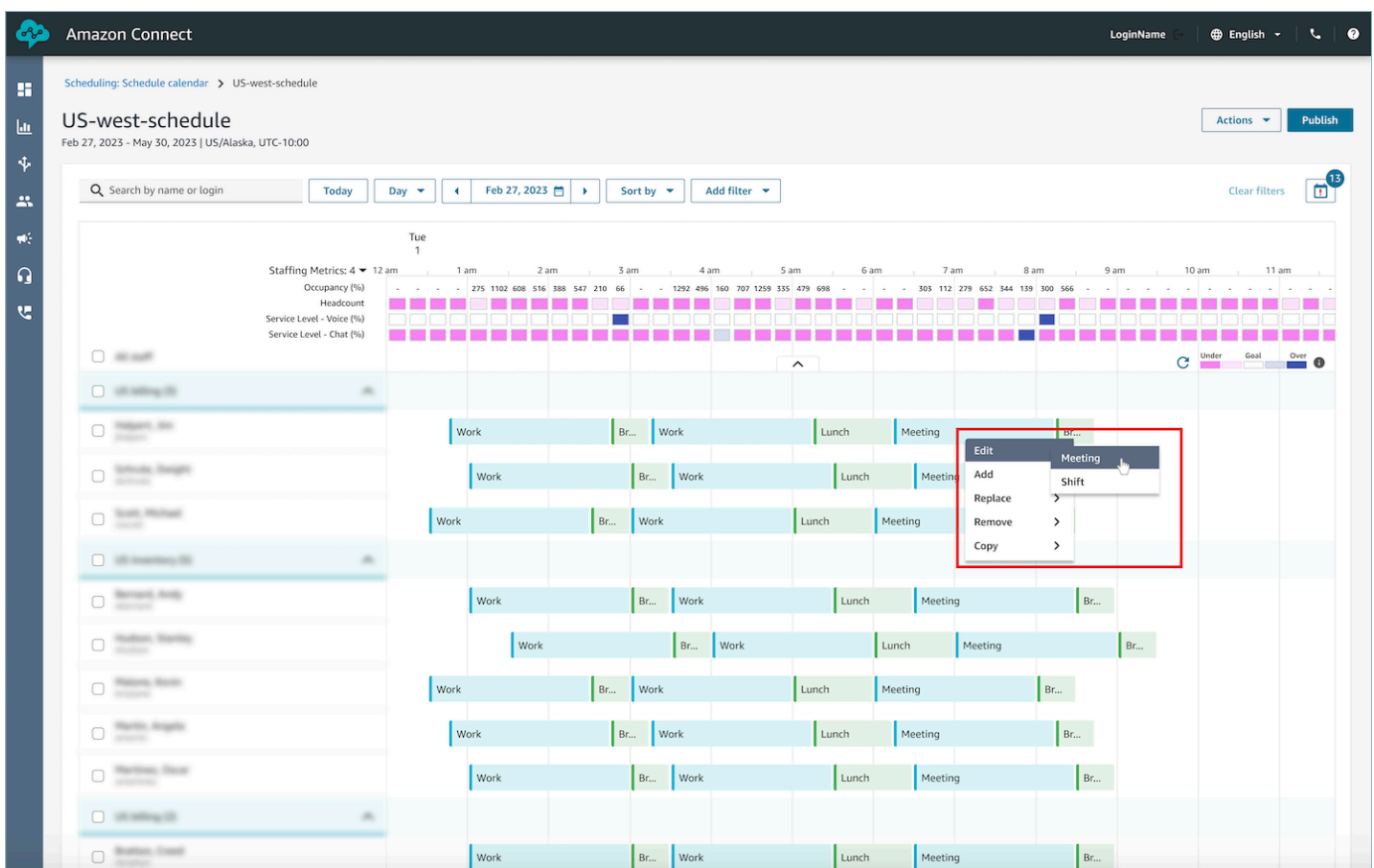

## Remover uma atividade de turno

- 1. No turno de um atendente, escolha a atividade, selecione Remover e, em seguida, selecione o nome da atividade para abrir a tela de remoção da atividade.
- 2. Escolha Substituir verificação das regras ou Otimizar turnos para intervalos ou opções de refeições, conforme necessário.
- 3. Escolha Remover para remover a atividade.

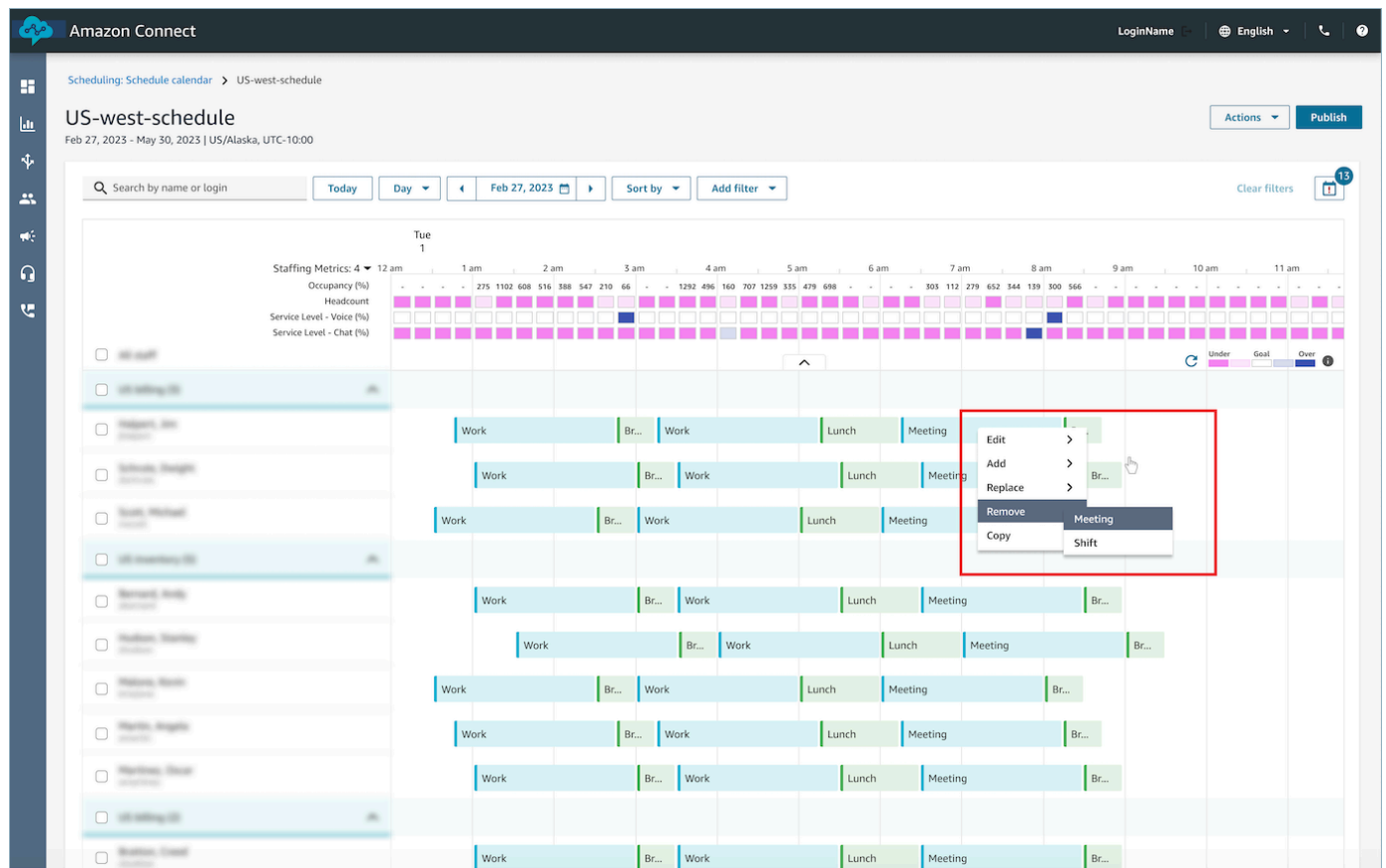

# Gerenciamento de folgas

Os recursos de gerenciamento de folgas do Amazon Connect permitem que os clientes gerenciem as solicitações de folga dos atendentes que estejam em conformidade com as regras trabalhistas e comerciais regionais pré-configuradas. Administradores ou gerentes com as permissões corretas do perfil de segurança poderão definir as várias configurações de folga. O sistema vai aprovar ou rejeitar automaticamente as solicitações, dependendo das regras de folga configuradas e das horas de folga máximas diárias permitidas.

Supervisores ou gerentes com permissões poderão visualizar as solicitações de folga do atendente e substituir automaticamente as folgas aprovadas ou rejeitadas.

#### Conteúdo

- [Habilitar folga](#page-2653-0)
- [Definir permissão do grupo para folga](#page-2654-0)
- [Criar uma solicitação de folga](#page-2657-0)
- [Importar saldo de folgas de um atendente em um arquivo .csv](#page-2659-0)
- [Gerenciador e atendente visualizam a gaveta de solicitações](#page-2663-0)
- [Atualizar/Cancelar](#page-2663-1)

### <span id="page-2653-0"></span>Habilitar folga

Habilite a folga marcando a caixa de seleção Habilitar solicitação de folga para este grupo de funcionários para grupos de funcionários específicos. Este é um cartão na interface do usuário do Grupo de funcionários chamado Gerenciamento de solicitações. Depois que isso for selecionado, o supervisor verá o botão Fazer solicitação na interface do usuário Calendário publicado.

A imagem a seguir mostra a seção Gerenciamento de solicitações da página Grupo de funcionários.

- Habilitar solicitações de folga para este grupo de funcionários: essa opção ativa o recurso de gerenciamento de folgas para esse grupo de atendentes e supervisores. As folgas são automaticamente aprovadas ou rejeitadas com base na disponibilidade da [permissão de folga](#page-2654-0).
- Aprovação do supervisor necessária: se marcado, isso permite que os supervisores aprovem ou recusem manualmente as solicitações de folga do atendente.

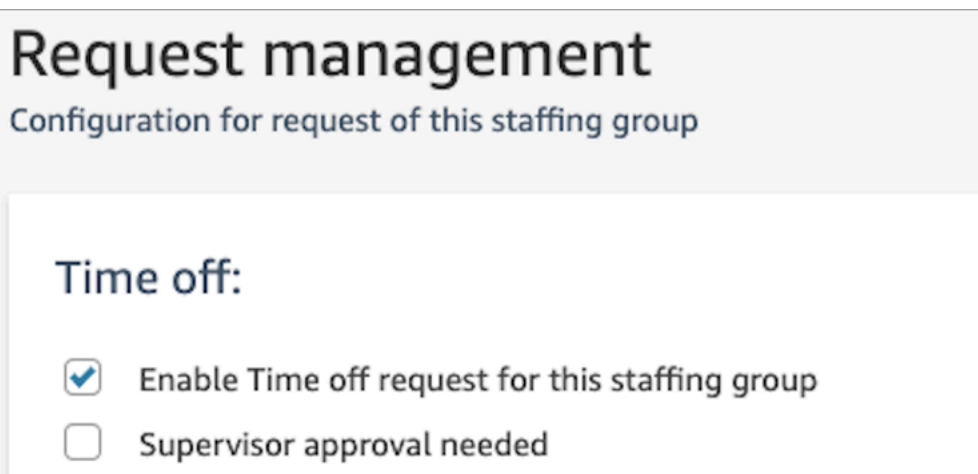

A imagem a seguir mostra o Calendário da programação publicado e a localização da opção Fazer solicitação.

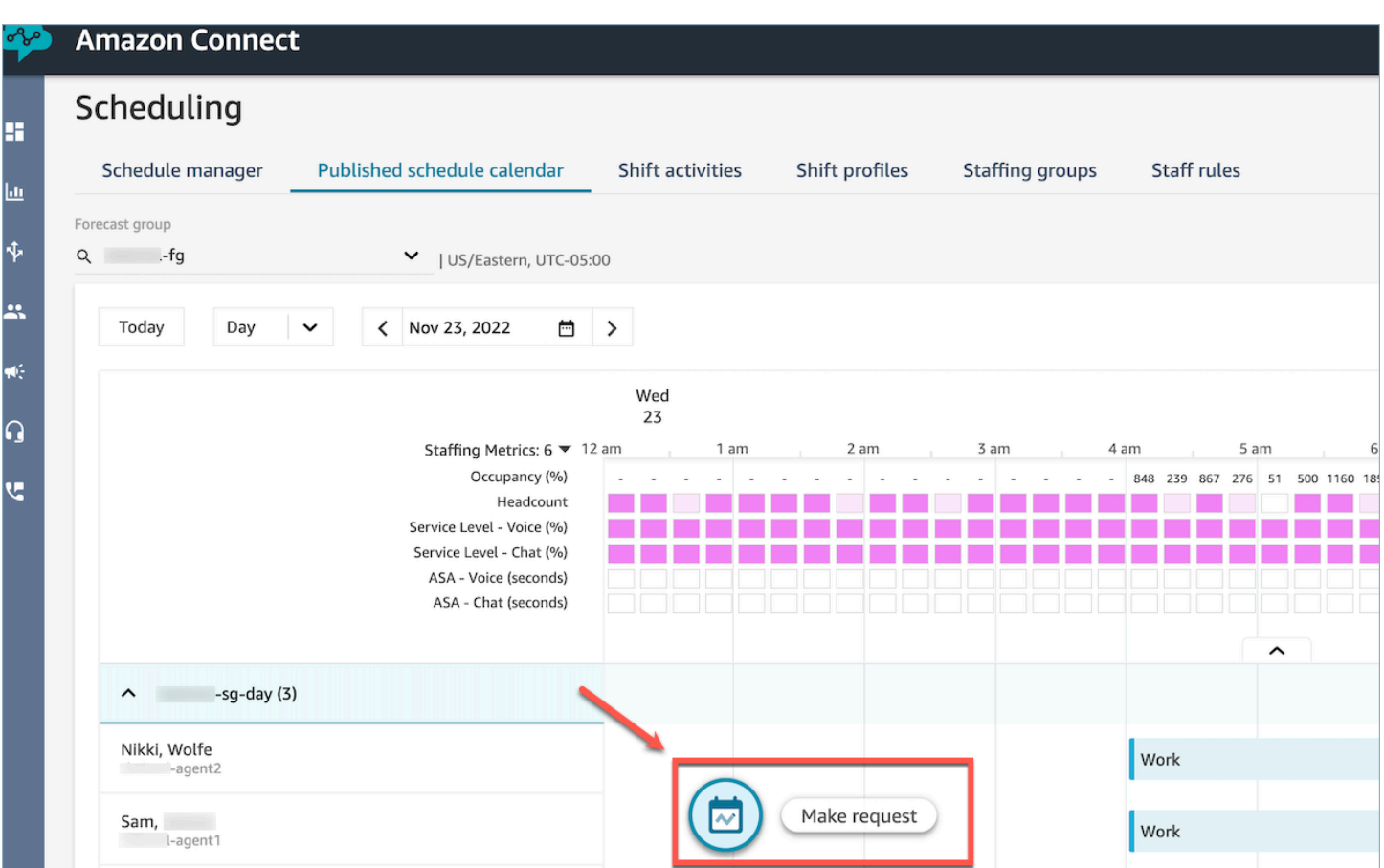

### <span id="page-2654-0"></span>Definir permissão do grupo para folga

Os gerentes podem definir o máximo de horas de folga que os atendentes juntos podem ocupar dentro do grupo de previsões: por hora, para cada dia do calendário, para atividades específicas de folga.

Você usa um arquivo .cvs para especificar rapidamente permissões de folga em um nível de hora em hora, por até 13 meses. Por exemplo, você pode especificar férias, folgas pessoais, informais e outros tipos de folga que especificou quando [criou atividades por turnos](#page-2629-0).

### **1** Tip

Administradores de TI: para obter os endpoints a serem adicionados à lista de exceções de proxy para o recurso, consulte [Permitir o upload de saldos de folga e subsídios na](#page-991-0) [programação Amazon Connect](#page-991-0).

### Conteúdo

- [Baixar o modelo .csv de folga](#page-2655-0)
- [Baixar folga para um grupo de previsões](#page-2655-1)
- [Importar arquivo .csv de permissão do grupo](#page-2656-0)
- [Exemplo de uso do recurso de permissão de folga](#page-2657-1)

#### <span id="page-2655-0"></span>Baixar o modelo .csv de folga

- 1. Na página Agendamento, escolha a guia Folga.
- 2. No menu suspenso Download, escolha Baixar modelo.

A imagem a seguir mostra um modelo de exemplo .csv que contém dados válidos.

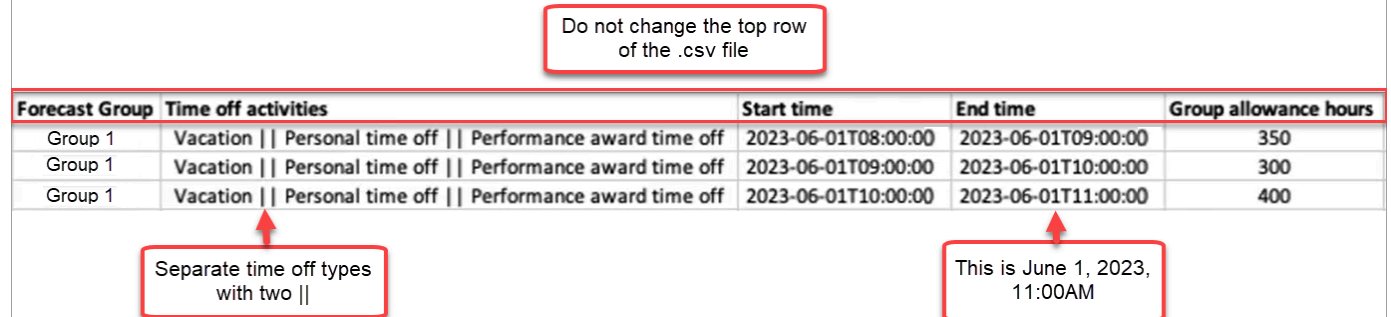

- 3. Ao adicionar seus dados de folga ao modelo, observe o seguinte:
	- Não altere a linha superior do modelo de arquivo .csv.
	- Na coluna Atividades de folga, separe várias atividades com duas barras ||.
	- A hora de início e a hora de término devem ter uma duração de uma hora e ser definidas como múltiplos de 15 minutos. Se eles não atenderem a esses critérios, a validação falhará quando você tentar carregar seu arquivo .csv. O exemplo abaixo mostra a mensagem de erro que você pode encontrar:

Column START\_TIME value [2023-08-15T05:01:00] is not a multiple of 15 minutes from top of the hour, such as HH:00, HH:15, HH:30 and HH:45

<span id="page-2655-1"></span>Baixar folga para um grupo de previsões

- 1. Na página Agendamento, escolha a guia Folga.
- 2. Escolha um ou mais grupos de previsão que você deseja no arquivo csv de download.

3. No menu suspenso Download, escolha Saldo de folga do grupo atual, conforme mostrado na imagem a seguir.

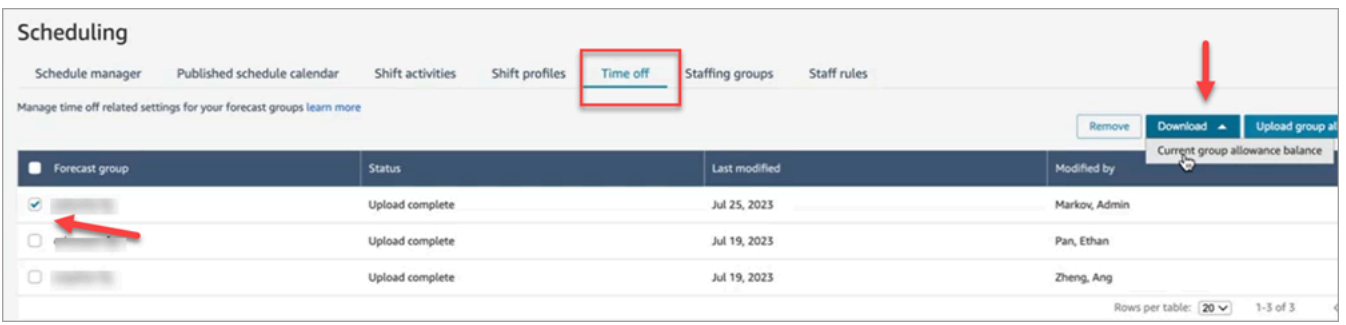

O arquivo .csv inclui os dados que foram enviados pela última vez para o Amazon Connect. Por exemplo, a imagem a seguir mostra o arquivo .csv de permissão de folga para download.

- LAST\_UPLOADED\_GROUP\_ALLOWANCE\_IN\_HOURS: o último upload para o Grupo 1 teve 4,4 horas de férias.
- GROUP\_ALLOWANCE\_IN\_HOURS mostra que eles têm 2,4 horas restantes em sua permissão, e eles já usaram 2 horas.

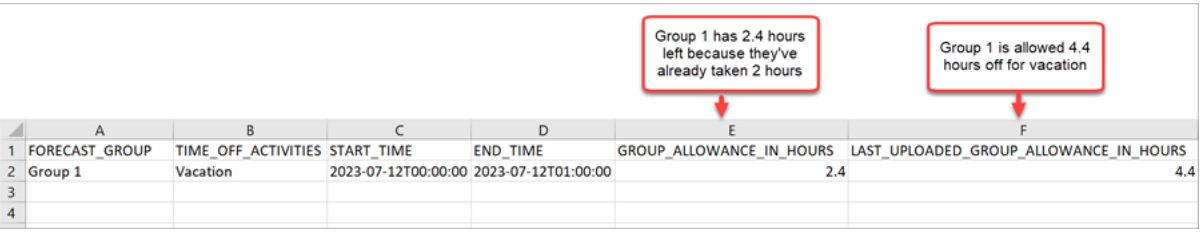

<span id="page-2656-0"></span>Importar arquivo .csv de permissão do grupo

Quando você carrega um arquivo .csv que contém o limite de folga para um grupo de previsões, ele substitui os dados que já estão no Amazon Connect. Por exemplo, se você tiver 100 atendentes e um supervisor carregar dados de 20 atendentes, os dados desses 20 atendentes serão substituídos.

Para saber o tamanho máximo do arquivo que você pode carregar, consulte File size per upload of time off group allowance data em [Especificações do recurso de previsão, planejamento de](#page-98-0)  [capacidade e programação](#page-98-0).

- 1. Na página Agendamento, escolha a guia Folga.
- 2. Escolha o grupo de previsões ao qual a permissão se aplica e, em seguida, escolha Carregar permissão de grupo. O Amazon Connect faz o seguinte:
- Valida os dados e fornece detalhes se houver erros.
- Solicita a confirmação de que você deseja fazer o upload dos dados.
- Carrega o arquivo e exibe uma mensagem de confirmação quando concluído.

<span id="page-2657-1"></span>Exemplo de uso do recurso de permissão de folga

Por exemplo, a empresa oferece folga em dezembro. Veja como você pode usar o recurso de permissões de folga:

- Os gerentes podem permitir que um grupo de atendentes tire uma licença casual e um P.T.O regular, que totalizam, no máximo, 12 horas em 20 de dezembro, das 9h às 21h.
- Eles podem recusar automaticamente esses tipos de solicitações de folga em 22 de dezembro, atribuindo um valor de 0 - Zero hora.
- A adição do valor 0 permite que eles especifiquem dias bloqueados. O Amazon Connect vai ignorar uma verificação de permissão de grupo se nenhum valor for especificado.

Isso permite que os gerentes da força de trabalho equilibrem as necessidades de folga pessoal de um atendente com as necessidades de funcionários da empresa.

<span id="page-2657-0"></span>Criar uma solicitação de folga

Solicitação de folga iniciada por supervisor ou gerente

1. Supervisores ou gerentes podem acessar a visualização do Calendário de agendamento publicado, escolher o ícone flutuante no canto inferior esquerdo e criar uma solicitação de folga. A gaveta de solicitações se abre à direita.

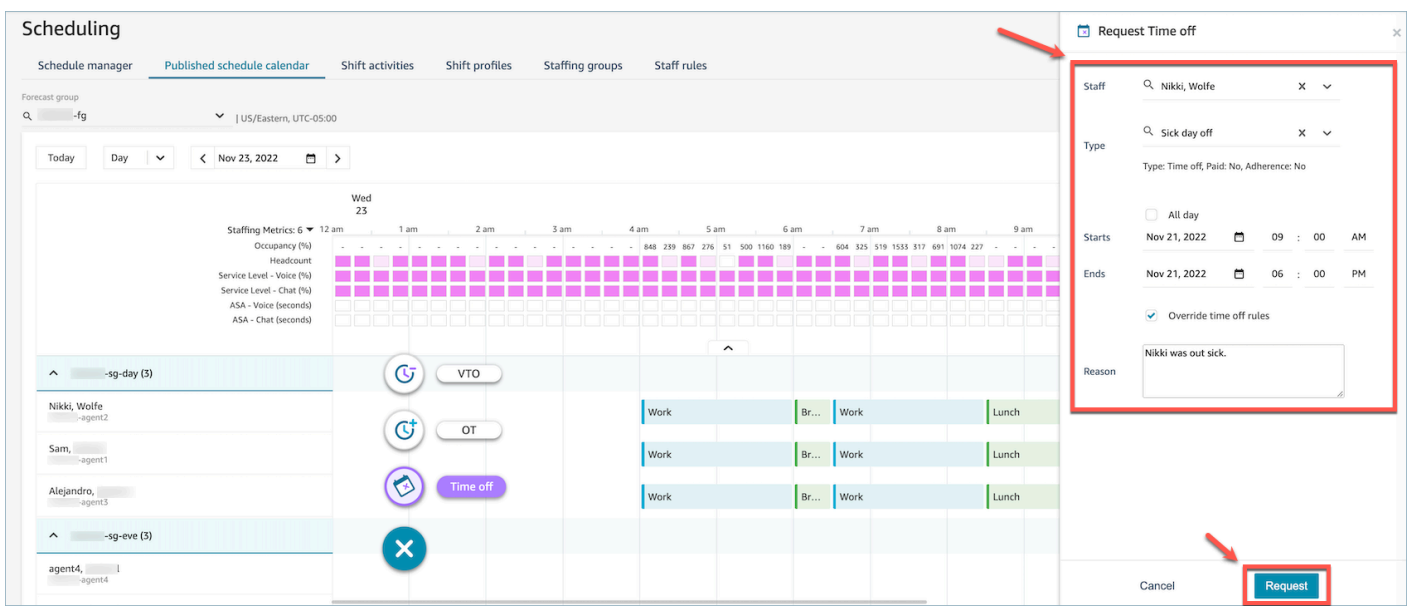

- 2. Selecione Equipe e o Tipo de folga. Para selecionar um intervalo de folga, você pode selecionar Todo o dia ou selecionar horários específicos de início e término. Selecione Substituir regras de folga se quiser substituir o sistema e permitir folgas ao mesmo tempo em que dispensa a permissão de grupo e outras regras especificadas nas regras de perfil Equipe, Grupo de Pessoal ou Turno. Insira um Motivo e escolha Solicitar.
- 3. A solicitação entrará em um estado pendente para permitir que o sistema analise as regras existentes (mesmo que as verificações de regras sejam substituídas) e exibirá uma lista de todas as falhas nas regras.
- 4. O atendente verá a solicitação pendente em sua interface de programação e receberá uma notificação na aplicação ao lado do ícone Solicitar, que é exibido como um ícone de caixa de entrada no canto superior direito acima da visualização de métricas. Isso permite que o atendente visualize os detalhes da solicitação na guia Folga.
- 5. Depois que a validação das regras for concluída, o status da solicitação de folga Aprovado ou Rejeitado será exibido nas visualizações do atendente e do supervisor.

### **G** Tip

Quando o Amazon Connect avalia as solicitações de folga, ele considera a [Permissão](#page-2654-0) [do grupo de previsão para folga](#page-2654-0) e a [Permissão do atendente individual para folga](#page-2654-0), caso tenham sido especificadas.

Solicitação de folga iniciada pelo atendente

Os atendentes podem acessar a visualização do calendário de agendamento e escolher o ícone flutuante para criar uma solicitação de folga. A gaveta de solicitações será aberta e permitirá que o atendente insira detalhes relacionados à solicitação de folga.

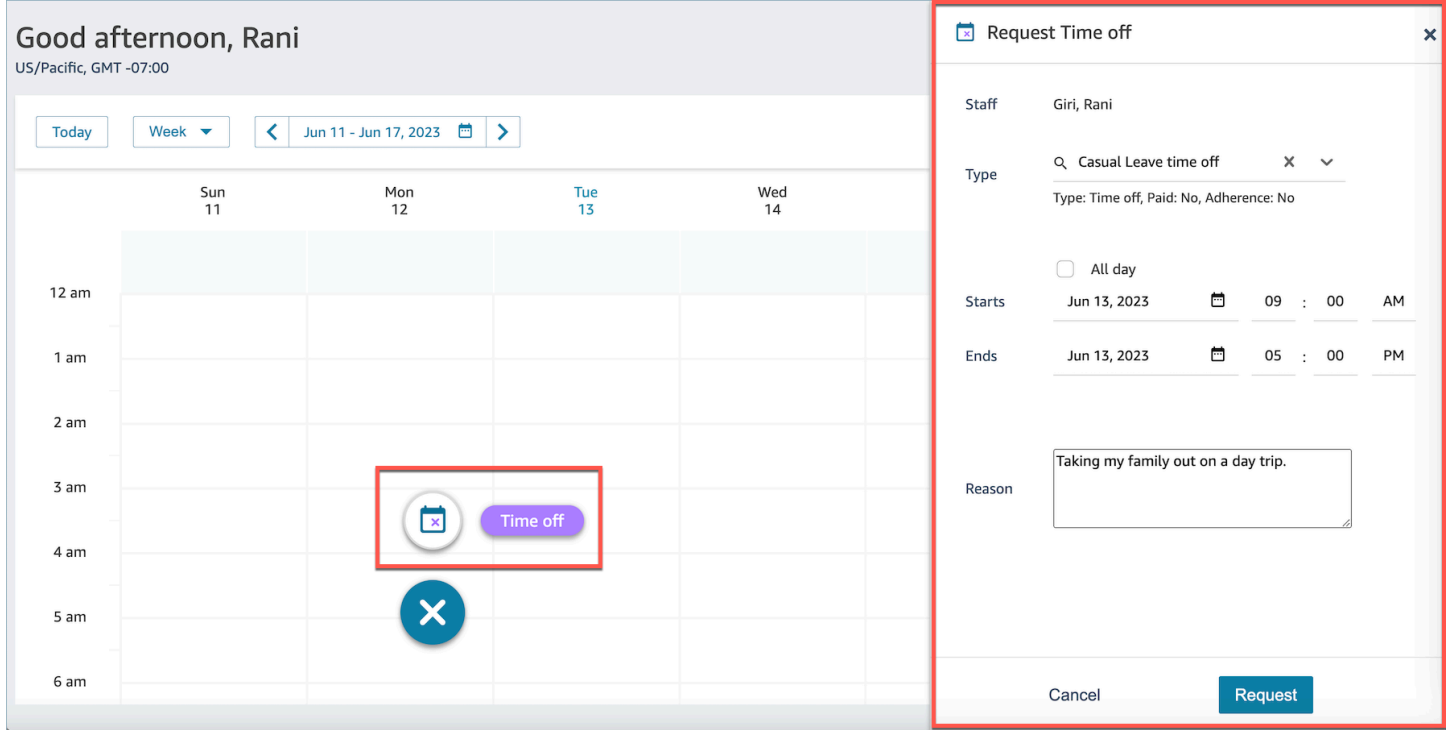

<span id="page-2659-0"></span>Importar saldo de folgas de um atendente em um arquivo .csv

Você pode importar ou exportar um arquivo .csv do saldo de folgas de um atendente. Por exemplo, convém baixar o saldo de folgas do seu sistema de RH e depois enviá-lo para o Amazon Connect.

O Amazon Connect usa o saldo de folgas para aprovar ou recusar automaticamente solicitações de folga com base no saldo líquido disponível do atendente.

Para saber o tamanho máximo do arquivo que você pode carregar, consulte File size per upload of agent time off data em [Especificações do recurso de previsão, planejamento de capacidade e](#page-98-0) [programação.](#page-98-0)

### **1** Tip

Administradores de TI: para obter os endpoints a serem adicionados à lista de exceções de proxy para o recurso, consulte [Permitir o upload de saldos de folga e subsídios na](#page-991-0) [programação Amazon Connect](#page-991-0).

1. Faça login no site do Amazon Connect administrador com uma conta que tenha permissões de perfil de segurança para Scheduling, Schedule manager - Edit.

Para ter mais informações, consulte [Atribuir permissões](#page-2578-0).

- 2. No menu de navegação do Amazon Connect, selecione Análise e otimização, Agendamento.
- 3. Na página Agendamento, escolha a guia Regras da equipe.
- 4. Escolha Baixar modelo e armazene o arquivo .csv na área de trabalho. Ele é semelhante à seguinte imagem.

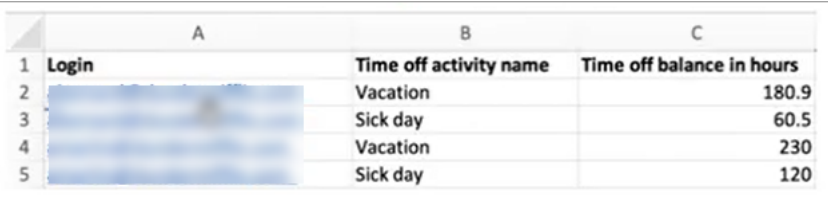

- 5. Adicione dados ou faça alterações no arquivo .csv conforme necessário e salve na área de trabalho com um novo nome de arquivo.
- 6. Escolha Carregar dados para carregar o arquivo .csv. O Amazon Connect faz o seguinte:
	- Valida os dados e fornece detalhes se houver erros.
	- Solicita a confirmação de que você deseja fazer o upload dos dados.
	- Carrega o arquivo e exibe uma mensagem de confirmação quando concluído.

Depois que o arquivo .csv é carregado com sucesso, o Amazon Connect verifica o saldo de folgas disponíveis quando as solicitações de folga são enviadas. Se houver tempo de descanso suficiente, ele aprovará a solicitação. Do contrário, a solicitação é recusada.

• O saldo de folgas para o tipo de folga solicitado deve ser igual ou maior que a duração da folga solicitada.

#### Baixar instantâneo

Escolha Baixar instantâneo para baixar o conjunto completo do saldo de folgas do último upload e do saldo de folgas líquido no momento do download.

Como o sistema calcula as deduções de folga

Quando a folga de uma equipe é aprovada, a lógica a seguir é usada para calcular quantas horas são deduzidas do saldo de folgas da equipe e do saldo de permissão do grupo:

- Se o período de folga aprovado coincidir com um ou mais turnos de funcionários:
	- O sistema obtém as horas de folga dedutíveis pegando o número total de horas sobrepostas e subtraindo a duração das atividades de turno que têm a configuração Deduzir do saldo de folgas como Sim.
- Se o período de folga aprovado não tivesse turnos de funcionários que se sobrepusessem porque o cronograma para esse período ainda não foi publicado:
	- O sistema verificaria se a equipe está programada para trabalhar naquele dia com base na configuração Dia (caixa de seleção) do perfil de turno.
		- Se a equipe não estiver programada para trabalhar nesse dia, ou se a folga aprovada estiver fora da janela de horário configurada do perfil de turno, nenhuma folga será deduzida.
		- Se a equipe estiver programada para trabalhar naquele dia específico, o sistema determinará a duração efetiva do turno com base no perfil de turno configurado. Se a duração do turno não for definida explicitamente no perfil, o sistema assumirá como padrão o valor mínimo entre as horas máximas de trabalho definidas nas Regras de Equipe para essa equipe e a duração da janela de turnos especificada no perfil do turno, definindo efetivamente a duração efetiva do turno. Caso não haja um Máximo de horas de trabalho definidas para a equipe, o sistema recorre à duração da janela de turnos atribuída dentro do perfil de turno específico da equipe.
		- Com base nessa duração efetiva do turno, o sistema determinaria qual grupo de atividades do turno seria usado para agendar turnos e, em seguida, subtrairia a duração de todas as atividades do turno nesse grupo, que têm a configuração Deduzir do saldo de folgas como Sim.

Exemplos de lógica de dedução de tempo livre

Os gerentes e supervisores da força de trabalho podem especificar quais atividades de turno, além das atividades de trabalho padrão, serão contabilizadas no saldo de folgas de seus atendentes. A seguir, destacamos um exemplo desse recurso:

Há duas folgas configuradas:

- Tempo de férias nome da atividade: VACAY\_SK
- Período de licença médica nome da atividade: SICK\_SK

O atendente 1 tem um saldo de férias (VACAY\_SK) de 30 horas.

O atendente 2 tem um saldo negativo (SICK\_SK) de 12 horas.

O atendente 3 tem um saldo de férias (VACAY\_SK) de 15 horas.

Os atendentes 1, 2 e 3 têm um turno de 6 horas. Nesses turnos, há uma atividade de pausa de 30 minutos para a qual Deduzir do saldo de folgas está definido como NÃO.

Cenários

- O atendente 1 solicitou uma folga de um dia inteiro (VACAY\_SK). Depois que a folga for aprovada, o sistema deduzirá 5 horas e 30 minutos do saldo atual de folga de 30 horas. 30 minutos para a atividade de pausa não serão deduzidos porque o indicador de atividade de turno Deduzir do saldo de folgas está definido como Não. O saldo líquido após o período de dedução será de 44 horas e 30 minutos.
- O atendente 2 solicitou uma folga fora do horário do turno (entre 9h15 e 10h15). Nesse caso, como a solicitação está fora do cronograma planejado, o sistema não deduzirá do saldo de folgas do atendente.
- O atendente 3 solicitou uma folga entre 2h e 4h, parcialmente fora do turno e parcialmente sobrepondo ao turno. A atividade Deduzir do saldo de folgas se enquadra na solicitação de folga. Nesse cenário, o sistema deduzirá 1 hora e 15 minutos para a duração entre 2h45 e 4h. O saldo das férias do atendente 3 agora será de 13 horas e 45 minutos.

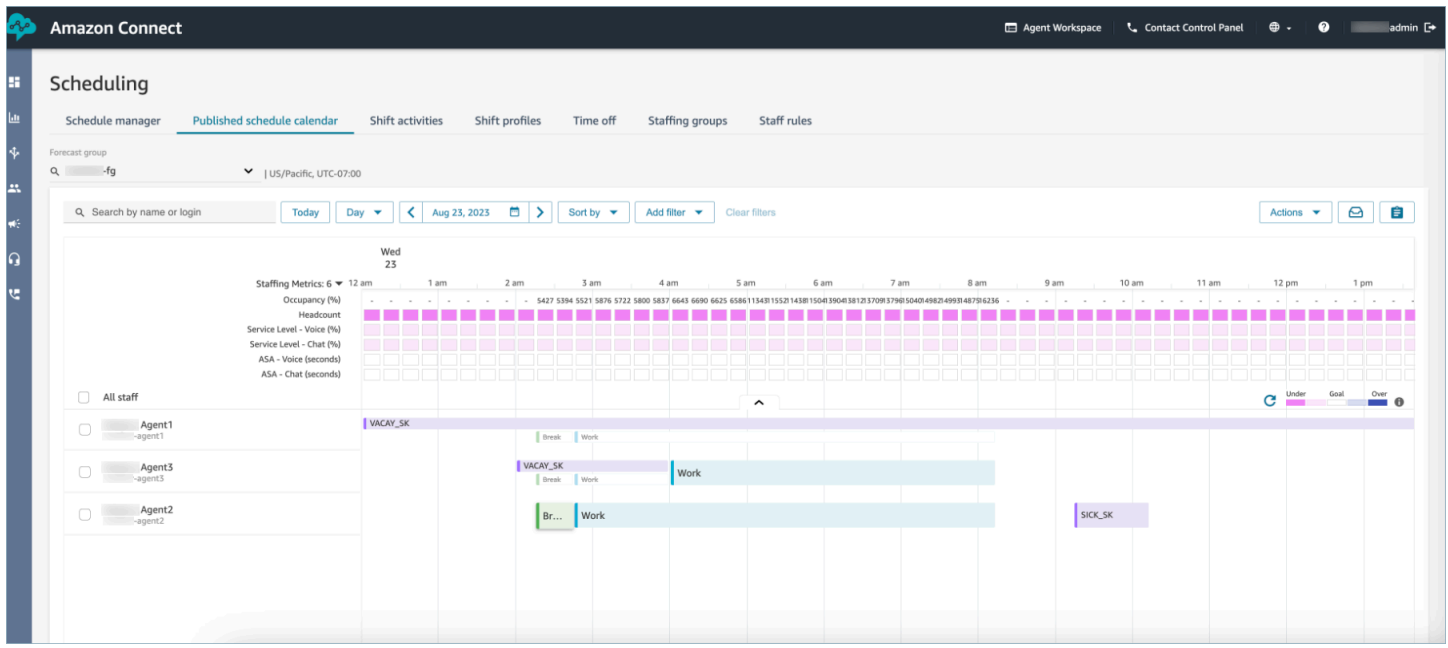

### <span id="page-2663-0"></span>Gerenciador e atendente visualizam a gaveta de solicitações

A qualquer momento, os supervisores podem acessar a gaveta de solicitações na guia de folga e pesquisar um atendente pelo nome, sobrenome ou ID de login para ver todas as solicitações de folga de um atendente específico.

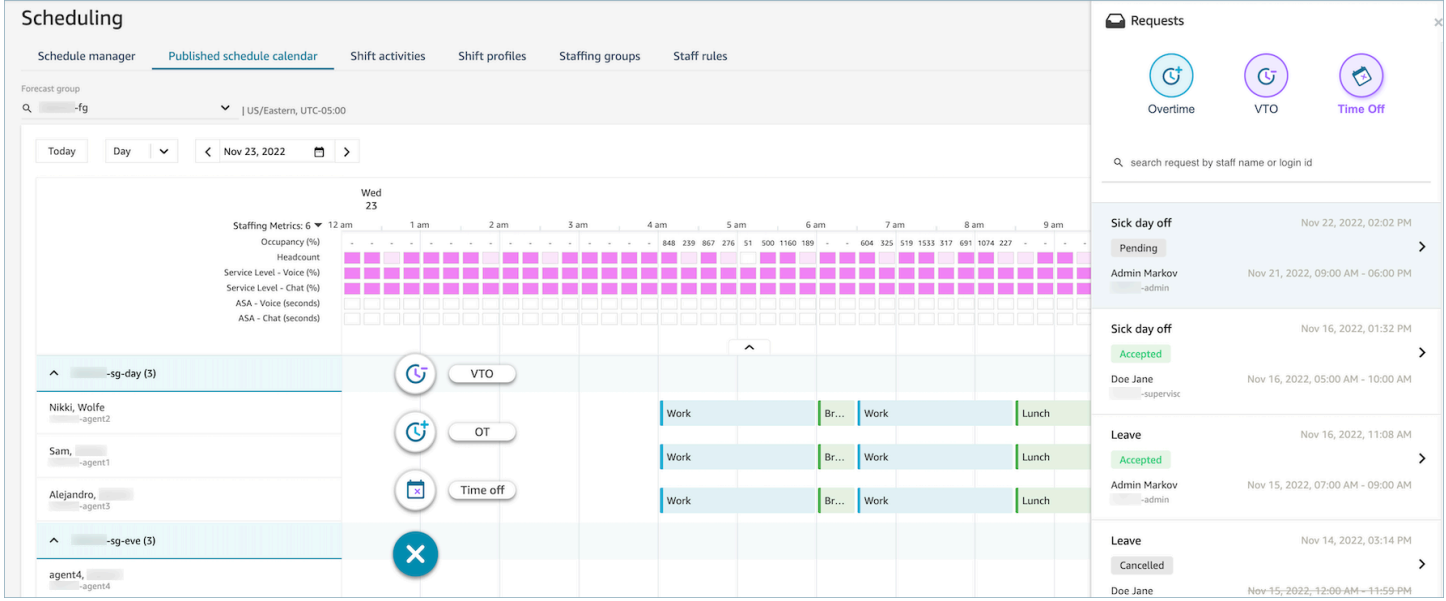

### <span id="page-2663-1"></span>Atualizar/Cancelar

Um supervisor pode cancelar ou editar uma solicitação de folga escolhendo os botões Cancelar solicitação ou Editar solicitação na parte inferior da janela da gaveta de solicitações. A imagem a seguir mostra as solicitações de folga de Nikki Wolfe.

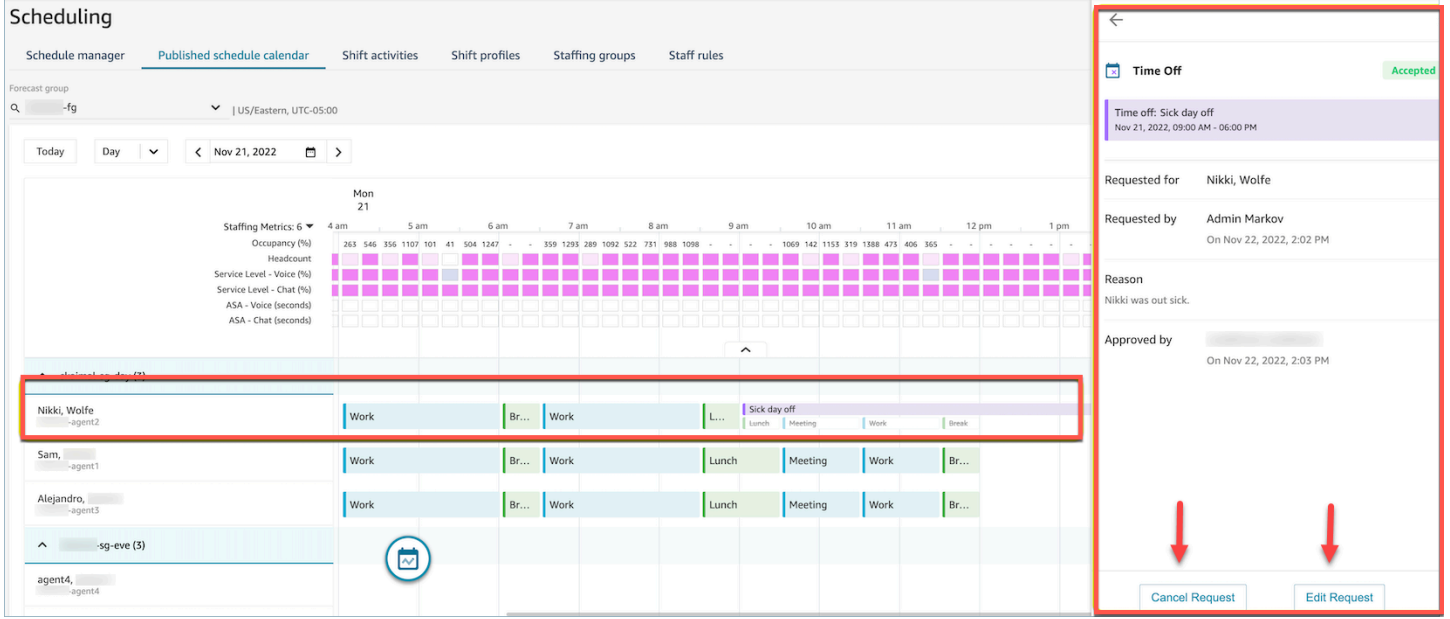
Um atendente verá o status de folga atualizado em seu calendário e na gaveta de solicitações. A imagem a seguir mostra o status das solicitações de folga de Nikki Wolfe. As solicitações de folga por doença foram aceitas.

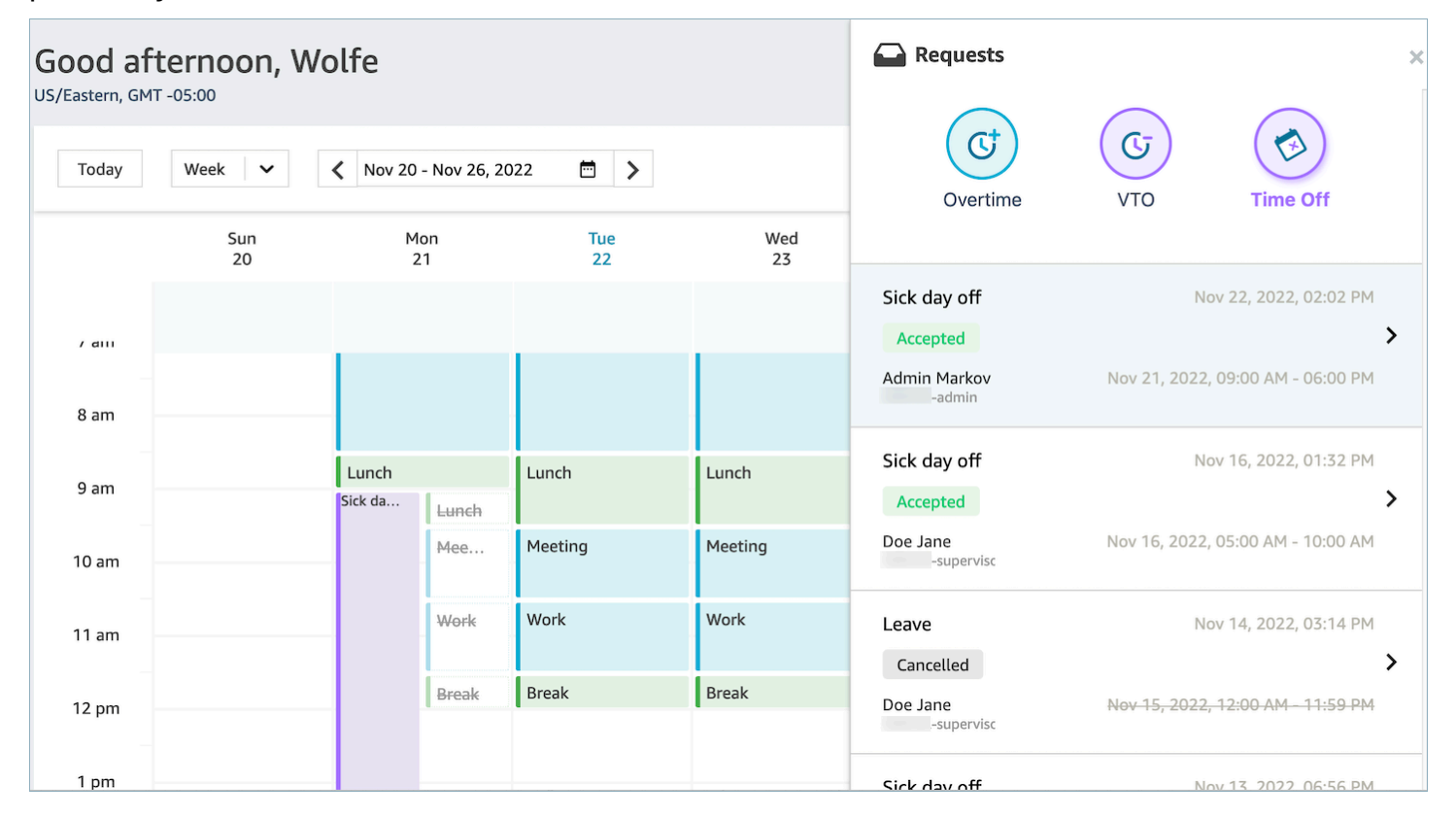

### Gerenciamento de horas extras

Atingir simultaneamente o nível de serviço (SL), a velocidade média de resposta (ASA) e as metas de custo exige a correspondência entre oferta (número de atendentes) e demanda (número de contatos \* tempo de atendimento). Horas extras (OT) e folgas voluntárias (VTO) são dois mecanismos que a equipe de gerenciamento da central de atendimento pode implantar para atingir ambas as metas. O OT permite lidar com um aumento de contatos ou escassez de atendentes sem a necessidade de contratar mais funcionários, enquanto o VTO permite lidar com um período de contato de baixo volume sem as despesas dos funcionários em estado ocioso.

#### Conteúdo

- [Criar slots de horas extras](#page-2665-0)
- [O atendente aceita ou recusa](#page-2665-1)
- [Substituição do supervisor](#page-2667-0)

### <span id="page-2665-0"></span>Criar slots de horas extras

- 1. Escolha o botão Fazer solicitação na interface do usuário Calendário da programação publicado e selecione OT.
- 2. Um supervisor ou gerente insere o intervalo de data e hora das horas extras.
- 3. Selecione a atividade produtiva na lista de atividades.
- 4. Selecione por grupo de funcionários ou por regras de equipe.
	- Os grupos de funcionários enviam uma notificação a todos os atendentes sobre a disponibilidade de slots de horas extras. Os atendentes são aprovados com base no modelo "primeiro a chegar, primeiro a ser servido".
	- As regras da equipe permitem que os supervisores selecionem atendentes específicos para os quais enviar notificações de horas extras.
- 5. Selecione o número de slots de horas extras necessários.
- 6. Forneça o motivo da solicitação de horas extras na caixa de texto Motivo. Os atendentes poderão ver o motivo antes de aceitar ou recusar a solicitação de horas extras.
- 7. Escolha Solicitar.

### <span id="page-2665-1"></span>O atendente aceita ou recusa

A imagem a seguir mostra solicitações de horas extras pendentes nos calendários do atendente. Gerentes e atendentes podem ver as solicitações de horas extras.

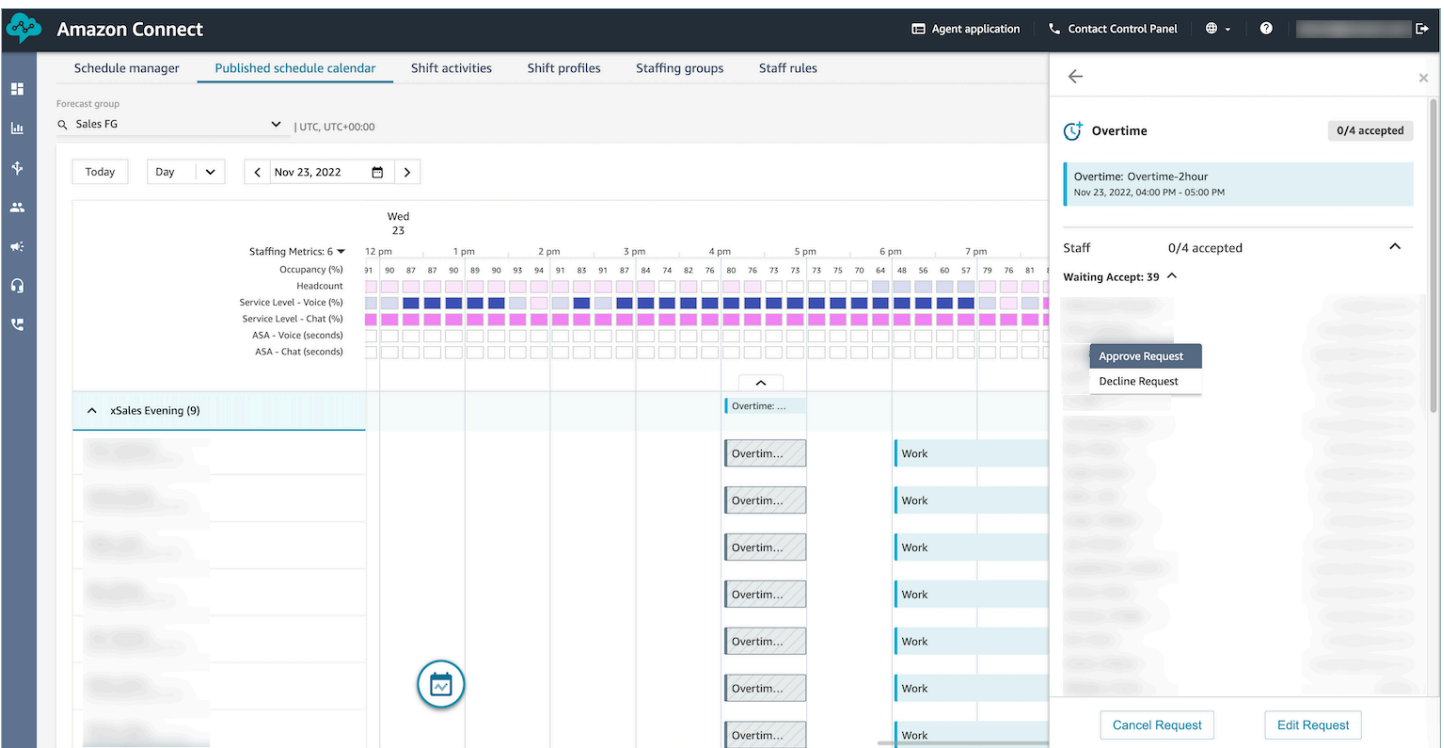

Os atendentes podem aceitar ou recusar horas extras no calendário de agendamento de inscrições do atendente.

Permissões de perfil de segurança necessárias

Para aceitar ou recusar a solicitação, um atendente deve ter as permissões Calendário de programação da aplicação do atendente - Editar em seu perfil de segurança. Essa permissão é mostrada na imagem a seguir das permissões Solicitações do atendente na página de perfis de segurança.

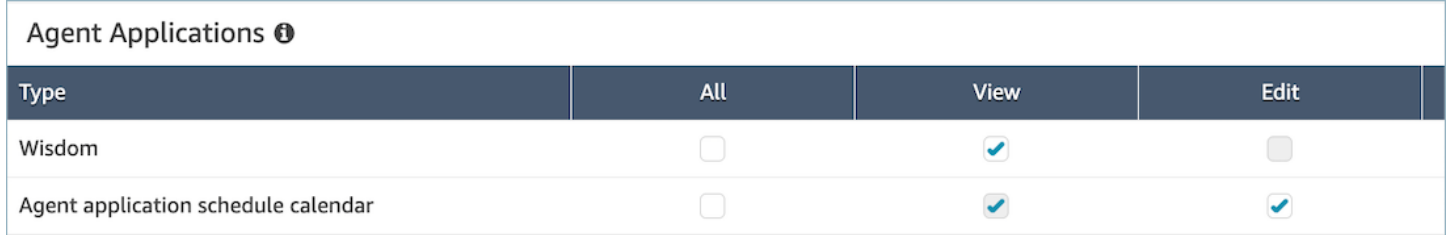

Botões Aceitar e Recusar horas extras para atendentes

A imagem a seguir mostra os botões Aceitar e Recusar na aplicação do atendente.

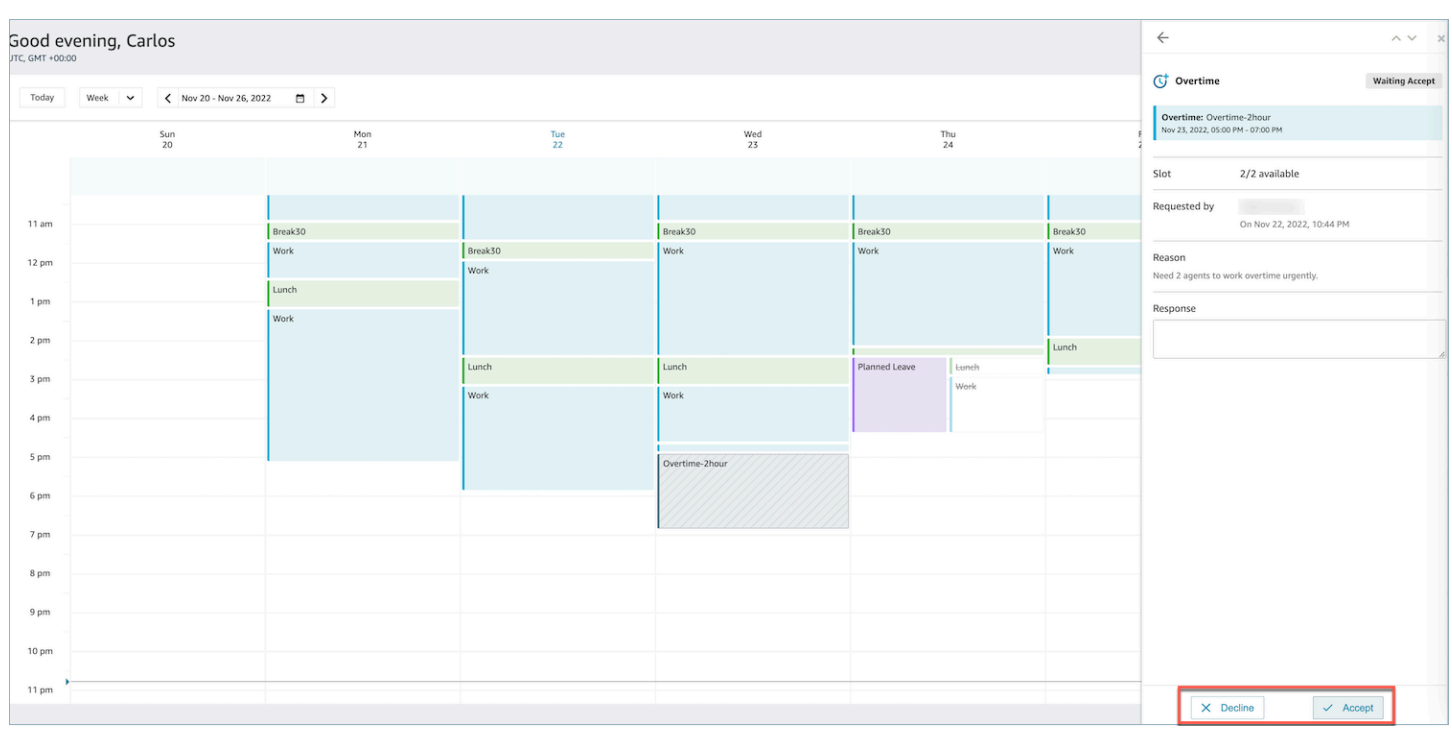

### <span id="page-2667-0"></span>Substituição do supervisor

Os gerentes podem anular a aprovação do sistema para OT/VTO e forçar a recusa de uma solicitação clicando nas elipses verticais ao lado do nome do atendente. Essa opção é mostrada na imagem a seguir do painel Horas extras.

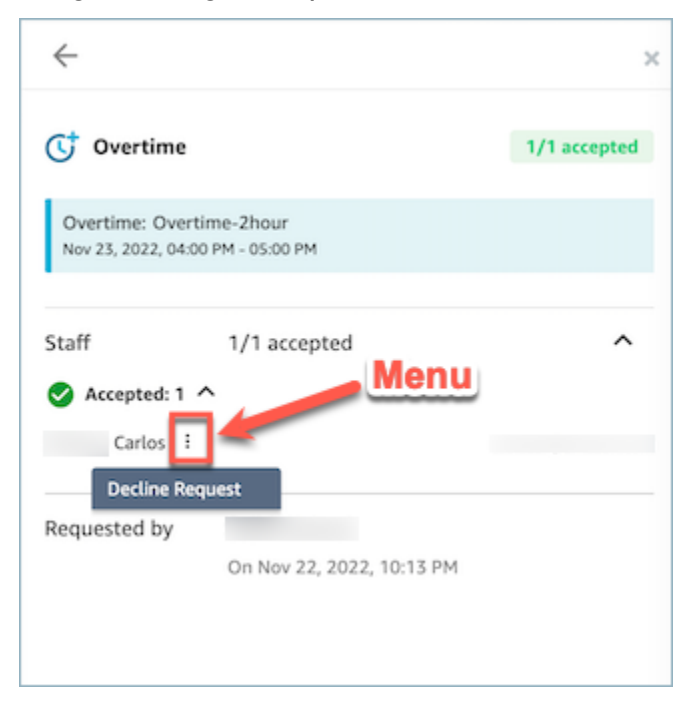

### Gerenciamento de folgas voluntárias

Atingir simultaneamente o nível de serviço (SL), a velocidade média de resposta (ASA) e as metas de custo exige a correspondência entre oferta (número de atendentes) e demanda (número de contatos \* tempo de atendimento). Horas extras (OT) e folgas voluntárias (VTO) são dois mecanismos que a equipe de gerenciamento da central de atendimento pode implantar para atingir ambas as metas. O OT permite lidar com um aumento de contatos ou escassez de atendentes sem a necessidade de contratar mais funcionários, enquanto o VTO permite lidar com um período de contato de baixo volume sem as despesas dos funcionários em estado ocioso.

### Conteúdo

- [Criar slots de folgas voluntárias](#page-2668-0)
- [O atendente aceita ou recusa](#page-2669-0)
- [Substituição do supervisor](#page-2670-0)

### <span id="page-2668-0"></span>Criar slots de folgas voluntárias

- 1. Escolha o botão Fazer solicitação na interface do usuário Calendário da programação publicado e selecione VTO.
- 2. Um supervisor ou gerente insere o intervalo de data e hora das folgas voluntárias.
- 3. Selecione a atividade produtiva na lista de atividades.
- 4. Selecione por grupo de funcionários ou por regras de equipe.
	- Os grupos de funcionários enviam notificações a todos os atendentes sobre a disponibilidade de slots de horas extras. Os atendentes são aprovados com base no modelo "primeiro a chegar, primeiro a ser servido".
	- As regras da equipe permitem que os supervisores selecionem atendentes específicos para os quais enviar notificações de horas extras.
- 5. Selecione o número de slots de folgas voluntárias necessárias.
- 6. Forneça o motivo da solicitação de folgas voluntárias na caixa de texto Motivo. Os atendentes poderão ver o motivo antes de aceitar ou recusar a solicitação de horas extras.
- 7. Escolha Solicitar.

### <span id="page-2669-0"></span>O atendente aceita ou recusa

O gerente da central de atendimento e os atendentes verão as solicitações de folga voluntária pendentes nos calendários dos atendentes.

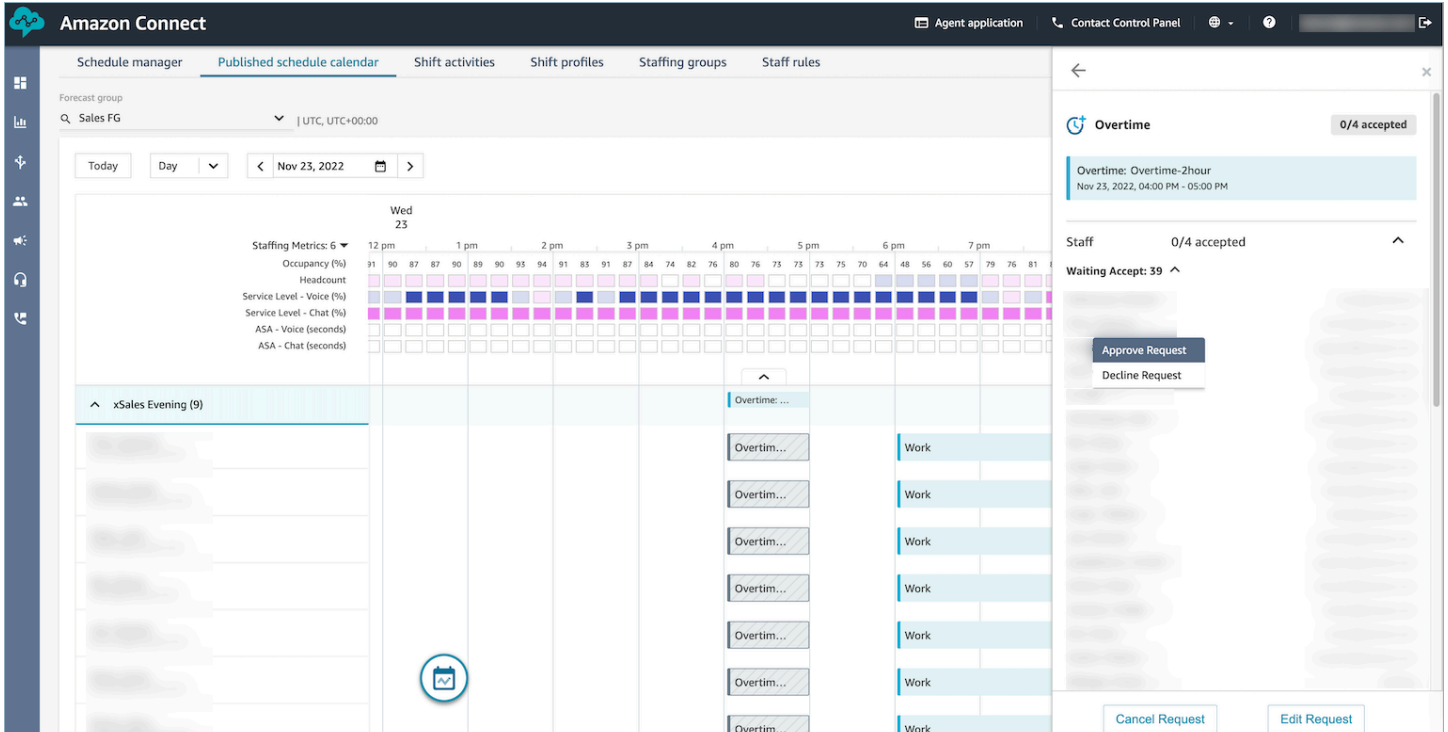

Os atendentes podem aceitar ou recusar folgas voluntárias (VTO) no calendário de agendamento de inscrições do atendente. Para aceitar ou recusar a solicitação, o atendente precisará ter permissões para Editar perfil de segurança. Para obter mais informações sobre permissões do perfil de segurança, consulte [Update security profiles.](https://docs.aws.amazon.com/connect/latest/adminguide/update-security-profiles.html)

Permissões de perfil de segurança necessárias

Para aceitar ou recusar a solicitação, um atendente deve ter as permissões Calendário de programação da aplicação do atendente - Editar em seu perfil de segurança. Essa permissão é mostrada na imagem a seguir das permissões Solicitações do atendente na página de perfis de segurança.

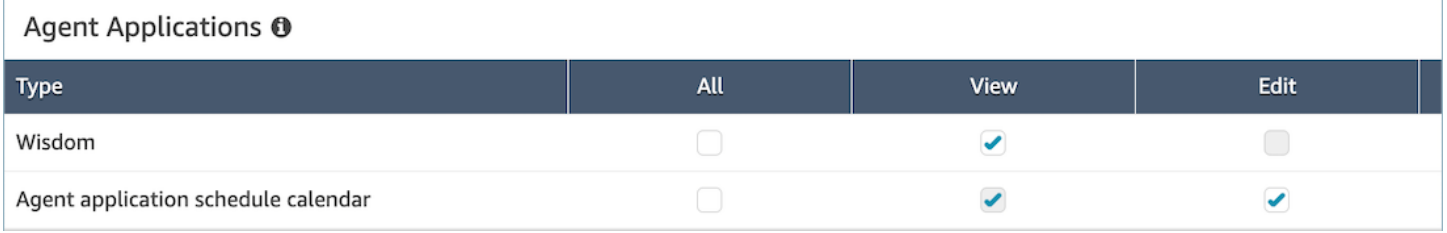

#### Botões Aceitar e Recusar para atendentes

#### A imagem a seguir mostra os botões Aceitar e Recusar na aplicação do atendente.

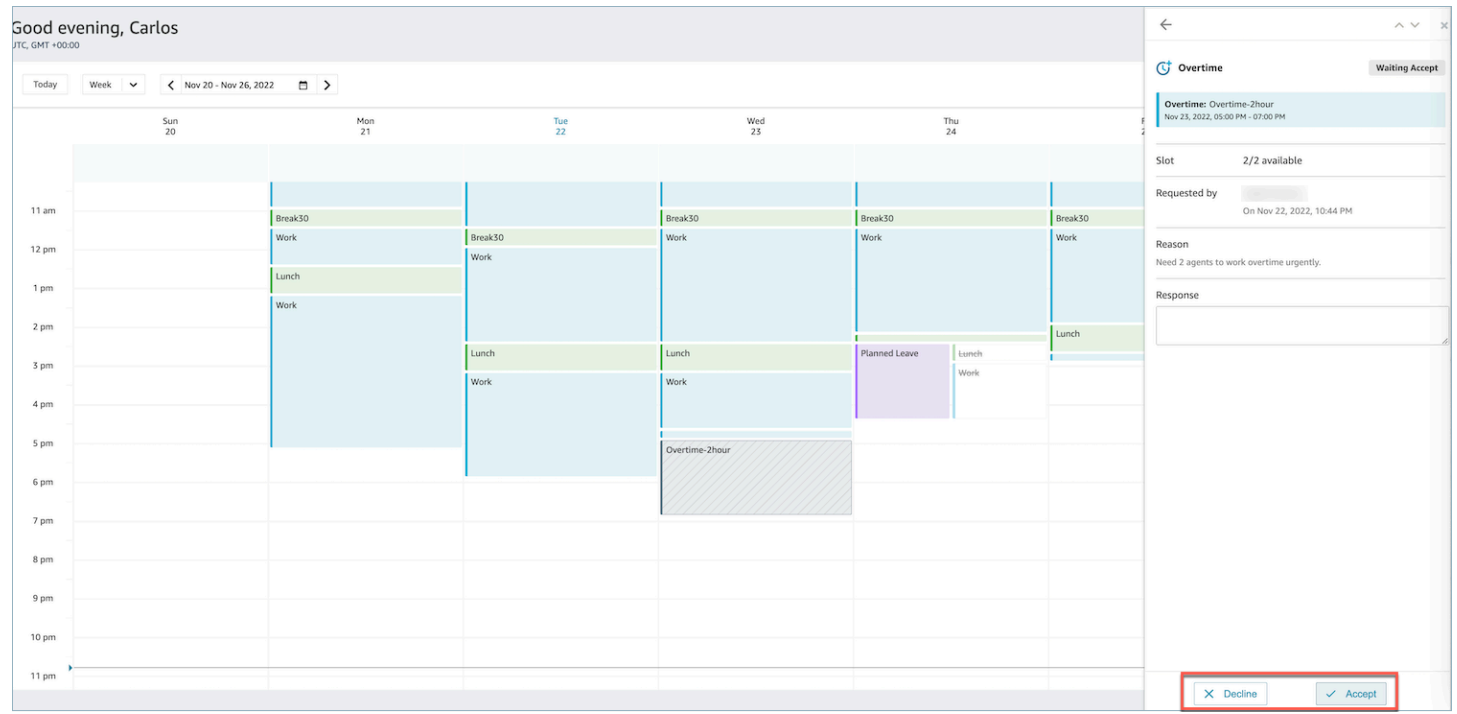

### <span id="page-2670-0"></span>Substituição do supervisor

Os gerentes podem anular a aprovação do sistema para OT/VTO e forçar a recusa de uma solicitação clicando nas elipses verticais ao lado do nome do atendente. Essa opção é mostrada na imagem a seguir do painel Horas extras.

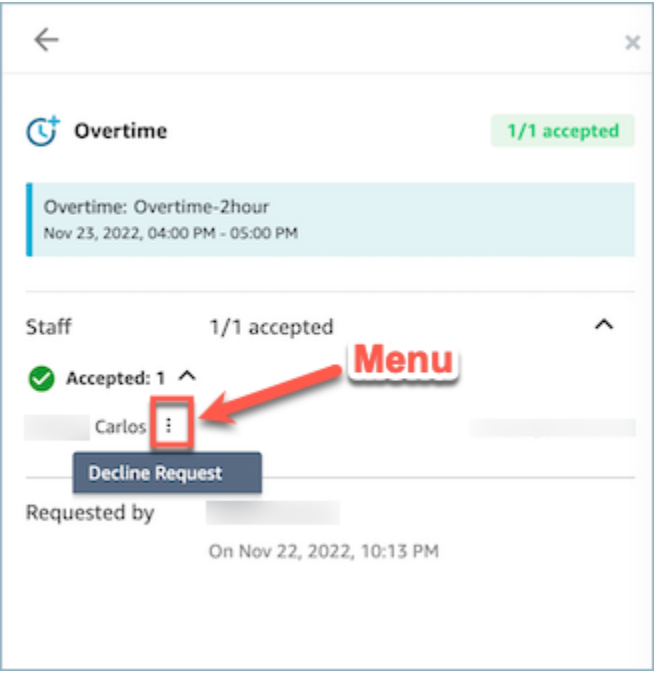

### <span id="page-2671-0"></span>Adesão à programação

Os supervisores ou os gerentes da central de atendimento monitoram a adesão à programação para entender quando os atendentes estão seguindo a programação criada por você. Isso ajuda a garantir que você atinja as metas do nível de serviço, ao mesmo tempo em que aumenta a produtividade do atendente e a satisfação do cliente.

O Amazon Connect começa a gerar aderência automática à programação assim que começa um cronograma publicado com atividades por turnos em que Adherence = yes.

Você pode ver as métricas de aderência à programação nas páginas Métricas históricas e Métricas em tempo real. As métricas de aderência à programação são:

- Tempo de aderência
- Aderência
- Tempo de programação
- Tempo de não aderência.

A imagem a seguir mostra um exemplo da escolha de métricas de aderência à programação para aparecer em um relatório de métricas históricas.

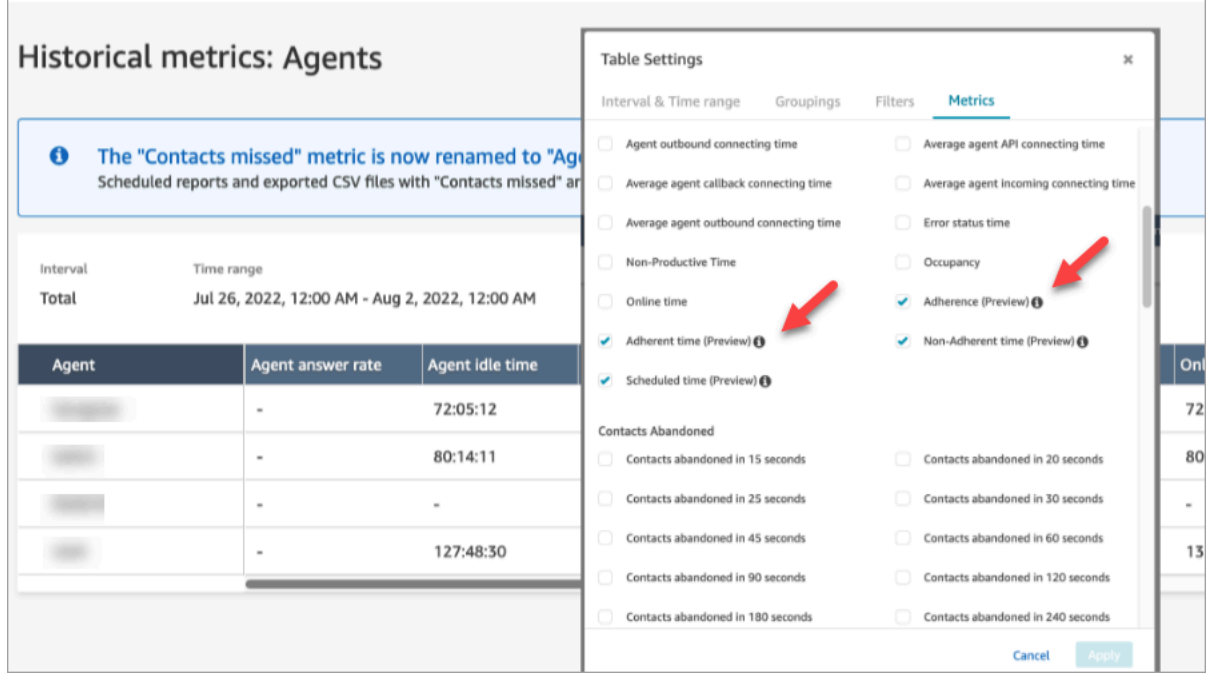

Conceitos básicos:

- 1. A aderência à programação exige que as programações sejam criadas e publicadas. Para ter mais informações, consulte [Programação no Amazon Connect](#page-2623-0).
- 2. Verifique se você tem as permissões corretas para acessar métricas e informações de programação. Para obter mais informações sobre as permissões necessárias, consulte [security](https://docs.aws.amazon.com/connect/latest/adminguide/required-optimization-permissions.html)  [profile permissions for forecasting, capacity planning, and scheduling](https://docs.aws.amazon.com/connect/latest/adminguide/required-optimization-permissions.html).

### <span id="page-2672-0"></span>Aderência à programação histórica

Esta seção descreve os valores usados ao calcular a aderência histórica à programação.

#### Aderência

Porcentagem de tempo em que um atendente segue corretamente sua programação. Isso é medido rastreando se um atendente está em um status de Disponível quando deveria estar em estado produtivo. Essa porcentagem é calculada da seguinte maneira:

% de aderência = ((Total de minutos de aderência)/Total de minutos de aderência programados)

Um atendente será considerado aderente se estiver em um status Disponível, quando a atividade do turno for produtiva ou se o atendente estiver no status não produtivo (ou seja, status personalizado), quando a atividade do turno for não produtiva. Caso contrário, o atendente é considerado não

aderente. Isso significa que, se uma atividade de turno for chamada de Almoço, mas for marcada como produtiva, o atendente será considerado aderente se estiver no status de atendente disponível.

- Tipo: string
- Valor mínimo: 0,00%
- Valor máximo: 100,00%
- Categoria: métrica orientada pela atividade do agente

### **a** Note

Sempre que você altera a programação, a Aderência à programação é recalculada até trinta dias atrás a partir da data atual (e não a data da programação), caso as programações sejam alteradas.

### Tempo de aderência

Tempo total em que um atendente estava no status Disponível quando sua atividade de turno era produtiva ou estava em um status não produtivo quando a atividade de turno não era produtiva.

- Tipo: string (hh:mm:ss)
- Categoria: métrica orientada pela atividade do agente

### Tempo de não aderência

Tempo total em que um atendente estava no status Disponível quando sua atividade de turno era produtiva ou estava em um status não produtivo quando a atividade de turno não era produtiva.

- Tipo: string (hh:mm:ss)
- Categoria: métrica orientada pela atividade do agente

#### Horário programado

Tempo total em que um atendente foi programado (seja para tempo produtivo ou não produtivo) e a aderência a esses turnos foi definida como Yes.

• Tipo: string (hh:mm:ss)

• Categoria: métrica orientada pela atividade do agente

### Aderência à programação em tempo real

A aderência do atendente em tempo real está disponível em uma tabela chamada Aderência à programação do atendente. Você pode selecionar essa tabela na página inicial de métricas em tempo real ou em um relatório existente. Essa tabela tem a mesma funcionalidade da tabela de um atendente existente, com as seguintes adições:

#### **a** Note

Os dados de aderência em tempo real podem levar até 3 minutos para serem atualizados, mas vão capturar a duração total da aderência ou da não aderência.

Status da aderência do atendente em tempo real

• Isso indicará se um atendente é aderente ou não aderente praticamente em tempo real. Para obter uma definição de aderência à programação, consulte [Adesão à programação.](#page-2671-0)

#### Status programado

• Isso indicará se um atendente está programado para estar em tempo produtivo ou não produtivo. Se um atendente não estiver programado, ele será exibido em branco.

Duração da aderência do atendente

• O tempo em que um atendente está atualmente aderente ou não aderente. Quando um atendente mudar entre não aderente ou aderente, esse valor será redefinido, pois representa a o tempo atual.

Porcentagem de aderência do atendente

• A porcentagem de tempo em que um atendente aderiu à programação. Para obter uma definição da porcentagem de aderência do atendente, consulte [Aderência à programação histórica](#page-2672-0).

### Exemplos de uso de aderência à programação

Atividades de turnos que são monitoradas quanto à aderência

Qualquer atividade de turno marcada como Adherence = Yes. Se um turno for marcado como Adherence = No, a aderência não será calculada para esse turno.

Como determinar em qual estado um atendente deve estar para cada atividade

Se uma atividade for marcada como produtiva, o atendente precisará estar em um estado disponível. A produtividade é determinada pelo fato de o atendente estar em um estado disponível e não é afetada se ele não estiver lidando com contatos ativos. Para rastrear quantos contatos um atendente resolveu, consulte a métrica de ocupação.

Se uma atividade for marcada como não produtiva, o atendente precisará estar em um estado personalizado não produtivo. Um atendente não precisa estar em um estado personalizado específico para ser considerado aderente. Por exemplo, se a atividade do turno for Almoço, mas o atendente mudar seu status para Pausa, o atendente ainda será considerado aderente, pois os dois estados não são produtivos.

O que acontece quando...

• um atendente a trabalhar antes do início da programação

Se um atendente não tiver uma programação, não vamos monitorar a aderência nesse período. Isso significa que, se um atendente começar a trabalhar 5 minutos antes ou 5 minutos depois da programação, isso não contará para a aderência. No entanto, se decidirem sair do trabalho 5 minutos mais cedo porque começaram 5 minutos mais cedo, seriam considerados não aderentes nesse intervalo de 5 minutos.

• um atendente muda para off-line quando deveria estar em um estado não produtivo

Isso seria considerado não aderente porque o estado do atendente está off-line, em vez de Tempo não produtivo.

• um atendente deixa o treinamento para atender contatos devido ao alto volume de contatos

Nesse cenário, o atendente seria marcado como não aderente. No entanto, se a intenção é deixar o treinamento, você pode ajustar a programação retroativamente e a aderência será recalculada com o novo turno.

• uma programação histórica é alterada

Se a programação de um atendente for alterada nos últimos 30 dias a partir da data atual (não a data da programação), a aderência será recalculada com a nova programação. Isso permite fazer ajustes em tempo real no turno de um atendente e avaliará corretamente sua aderência.

### Cálculo do tempo de aderência e não aderência do atendente

Exemplo

Exemplo 1:

O atendente A está programado para trabalhar das 8h às 11h.

Ele começa a trabalhar às 7h30 e depois faz uma pausa das 10h30 às 11h00. Das 7h30 às 8h, o atendente não é aderente nem não aderente, pois não há programação.

Das 8h às 10h30, o atendente é aderente e, das 10h30 às 11h00, o atendente não é aderente porque estava em Tempo não produtivo quando deveria ter sido produtivo.

Isso significa que a aderência do atendente A foi de 83%. (O Tempo total de aderência foi de 150 minutos/Tempo total programado de 180 minutos)

Exemplo 2:

O atendente B está programado para trabalhar das 9h às 10h30.

Ele faz um intervalo das 10h30 às 11h, e depois uma reunião de equipe das 11h às 12h. Ele começa a trabalhar às 9h e acaba trabalhando até 10h45. Em seguida, escolhe o status de tempo improdutivo personalizado Pausa de 10h45. Ele se esquece de mudar o status para Reunião de equipe e deixa como Pausa até 12h.

Das 9h às 10h30, o atendente foi aderente, mas, das 10h30 às 10h45, o atendente não foi aderente porque estava em estado produtivo quando deveria ter sido não produtivo. Das 10h45 às 12h, ele era aderente porque estava em um estado improdutivo o tempo todo.

Isso significa que a aderência do atendente B foi de 92% (Tempo total aderente: 165 minutos/Tempo total programado: 180 minutos)

## APIs de otimização privadas

Previsão, planejamento de capacidade e agendamento do Amazon Connect usa os seguintes recursos de API privada como ações em sua política de IAM:

- connect:BatchAssociateAnalyticsDataSet. Concede permissões de acesso e associa os conjuntos de dados especificados para a instância especificada do Amazon Connect à conta especificada AWS .
- connect:BatchDisassociateAnalyticsDataSet. Revoga as permissões de acesso e desassocia os conjuntos de dados especificados para a instância especificada do Amazon Connect com a conta especificada. AWS

Se você remover essas ações da política de função de visualização, os recursos de previsão, planejamento de capacidade e agendamento não funcionarão.

# Use a autenticação de chamadas em tempo real com o Voice ID

O Amazon Connect Voice ID fornece autenticação de chamadas em tempo real e detecção de risco de fraude, o que torna as interações de voz nas centrais de atendimento mais seguras e eficientes. O Voice ID usa machine learning para verificar a identidade de clientes genuínos analisando as características de voz exclusivas do chamador. Isso permite que as centrais de atendimento usem uma camada de segurança adicional que não depende de o chamador responder a várias perguntas de segurança e facilita a inscrição e a verificação de clientes sem alterar o fluxo natural da conversa. O Voice ID também oferece detecção em tempo real de fraudadores que frequentemente atacam a central de atendimento, reduzindo assim as perdas causadas por fraudes.

Com o Amazon Connect ID, você pode:

- Inscrever passivamente os clientes para autenticação por voz sem exigir que eles repitam uma palavra ou frase específica.
- Migrar clientes para o Voice ID inscrevendo-os em lote.
- Verificar a identidade do cliente inscrito analisando suas características de voz exclusivas.
- Detectar fraudadores em uma lista de observação que você criou.
- Detectar falsificação de voz.

## Como funciona o Voice ID

### Inscrição de clientes

- 1. Quando um cliente liga pela primeira vez, o atendente confirma a identidade do chamador usando as medidas de segurança existentes, como solicitar o nome de solteira da mãe ou uma senha de uso único (OTP) entregue por SMS. Isso garante que somente clientes genuínos sejam inscritos no Voice ID.
- 2. O Voice ID começa a ouvir a fala do cliente depois que o contato encontra o bloco [Definir ID da](#page-1217-0)  [voz](#page-1217-0), onde o Voice ID está habilitado. O Voice ID escuta a chamada até que um dos seguintes eventos ocorra:
	- Ele obtém áudio suficiente para avaliar o locutor em busca de autenticação e fraude e inscrever o locutor (se solicitado). São 30 segundos de fala do cliente, excluindo o silêncio.
- A ligação termina.
- 3. Em seguida, o Voice ID cria a impressão de voz de inscrição. Uma impressão de voz é uma representação matemática que captura implicitamente aspectos únicos da voz de um indivíduo, como ritmo, tom, entonação e volume da fala.

O chamador não precisa dizer ou repetir nenhuma frase específica para se inscrever no Voice ID.

### Autenticação do cliente

1. Quando o cliente inscrito liga de volta, ele é verificado por meio de uma interação com um IVR ou durante a interação com um atendente.

Por padrão, o Voice ID é configurado para exigir 10 segundos da fala do chamador para ser autenticado, o que pode ser feito como parte de uma interação típica do cliente no IVR ou com o atendente (como "qual é seu nome e sobrenome?" e "por que você está ligando?"). Você pode ajustar a quantidade de fala necessária usando a propriedade [Tempo de resposta da autenticação](#page-1219-0) no bloco [Definir ID da voz.](#page-1217-0)

2. O Voice ID usa o áudio para gerar a impressão de voz do chamador e a compara com a impressão de voz registrada correspondente à identidade reivindicada e retorna um resultado de autenticação.

Para obter mais informações sobre a experiência do atendente, consulte [Usar o Voice ID](#page-2977-0).

## Que tempo de fala é necessário para inscrição e autenticação

- Inscrição: 30 segundos de fala via rede do cliente (fala que exclui qualquer silêncio) para criar uma impressão de voz e inscrever um cliente.
- Verificação: por padrão, 10 segundos de fala na rede do cliente para verificar se a voz pertence à identidade reivindicada. A fala pode ser proveniente da interação com um IVR ou um atendente. Você pode ajustar a quantidade de fala necessária usando a propriedade [Tempo de resposta da](#page-1219-0) [autenticação](#page-1219-0) no [Definir ID da voz.](#page-1217-0)

## Inscrição em lote

Você pode começar a usar a biometria inscrevendo em lote clientes que já consentiram com a biometria. Usando gravações de áudio armazenadas no bucket do S3 e um arquivo de entrada JSON que fornece o identificador do locutor e um link para as gravações de áudio, você pode invocar as APIs em lote do Voice ID.

Para ter mais informações, consulte [Inscrição em lote usando dados de áudio de chamadas](#page-2698-0)  [anteriores](#page-2698-0).

## Detecção de fraudadores conhecidos

Existem algumas etapas para configurar a detecção em tempo real de fraudadores:

- 1. [Crie uma nova lista de observação](https://docs.aws.amazon.com/voiceid/latest/APIReference/API_CreateWatchlist.html) para armazenar fraudadores conhecidos. Ou use a lista de observação padrão criada quando o Voice ID está habilitado.
- 2. [Registre os fraudadores](#page-2703-0) na nova lista de observação ou na lista de observação padrão.
- 3. No bloco [Definir ID da voz,](#page-1217-0) especifique qual lista de observação você deseja usar.

Quando um dos fraudadores da lista de observação especificada no fluxo liga para a central de atendimento, o Voice ID analisa o áudio da chamada para retornar uma pontuação de risco e um resultado. Essa pontuação indica o quanto a impressão de voz do chamador coincide com a do fraudador na lista de observação. O Voice ID requer 10 segundos de áudio para avaliar o áudio da chamada quanto ao risco de fraude de fraudadores conhecidos.

### Lista de observação padrão

Quando o domínio do Voice ID é criado, o Voice ID cria uma lista padrão de vigilância de fraudadores para esse domínio. O nome e a descrição da lista padrão de vigilância de fraudadores são criptografados usando a chave do KMS fornecida no domínio e salva no Voice ID.

Se você não fornecer o WatchListID do fraudador para detecção ou registro de fraudadores, o Voice ID usará a lista de observação padrão do fraudador.

Você não pode atualizar os metadados da lista de vigilância de fraudadores padrão, mas pode associar ou dissociar fraudadores dela.

### **a** Note

Se seu domínio do Voice ID foi criado antes de março de 2023, quando as listas de observação de fraudadores foram lançadas: uma lista de observação padrão foi criada e todos os fraudadores existentes foram colocados nela.

## Detecção de falsificação de voz

- 1. Quando um possível fraudador tenta falsificar o áudio do chamador usando reprodução de áudio ou fala sintetizada, o Voice ID retorna uma pontuação de risco e um resultado para indicar a probabilidade de a voz ser falsificada.
- 2. A falsificação de voz só é ativada quando você ativa o recurso de detecção de fraudes em seu fluxo de contatos. As pontuações de falsificação de voz não são retornadas quando somente a autenticação de alto-falante está ativada.
- 3. O Voice ID requer 10 segundos de áudio para avaliar o áudio da chamada quanto ao risco de fraude de fraudadores conhecidos.

## Quais dados são armazenados?

O Voice ID armazena arquivos de áudio de voz, impressões de voz e identificadores do locutor. Esses dados são criptografados usando uma chave do KMS fornecida por você.

Se você habilitar a detecção de fraudadores em uma lista de observação, o Voice ID também armazenará o áudio e as impressões de voz do fraudador. Para ter mais informações, consulte [Dados processados pelo Amazon Connect](#page-2718-0).

## Domínio do Voice ID

Ao habilitar o Amazon Connect Voice ID, você cria um domínio de Voice ID: um contêiner para todos os dados do Voice ID, como identificadores de locutor (que servem como identificador do cliente), impressões de voz, áudio do cliente que foi usado para criar as impressões de voz de inscrição e os status de inscrição (inscritos, cancelados etc.) associados aos identificadores de locutor. Para detectar fraudadores em uma lista de observação, o domínio do Voice ID armazena os identificadores de fraudadores, as impressões de voz e o áudio usados para criar as impressões de voz.

Veja abaixo as diretrizes para criar domínios de ID de voz:

- Cada instância do Amazon Connect só pode ser associada a um domínio.
- Cada instância do Amazon Connect só pode ser associada a um domínio. Isso permite que você use os mesmos dados de clientes armazenados em várias instâncias do Amazon Connect.
- Você pode criar vários domínios, mas eles não compartilham integrações de aplicações externas ou dados de clientes entre si.
- Recomendamos criar um novo domínio de ID de voz para associar a uma instância do Amazon Connect quando:
	- Você está habilitando o Voice ID pela primeira vez em sua conta em uma região da AWS .
	- Você quer garantir o isolamento dos domínios do Voice ID usados nos ambientes de teste e produção.
- Recomendamos usar um domínio de ID de voz existente quando:
	- Você deseja usar o mesmo conjunto de chamadores e fraudadores inscritos em diferentes instâncias do Amazon Connect (que podem pertencer a diferentes equipes de atendimento ao cliente)
	- Você quer usar o mesmo ambiente de teste em diferentes instâncias de teste do Amazon Connect.

#### **a** Note

Somente domínios de Voice ID existentes na mesma região em sua conta do Amazon Connect podem ser compartilhados entre instâncias do Amazon Connect nessa região.

- Você pode alterar a associação da instância do Amazon Connect do domínio atual para um novo domínio a qualquer momento, escolhendo um domínio diferente.
- Para excluir um domínio do Voice ID, use a API [DeleteDomainV](https://docs.aws.amazon.com/voiceid/latest/APIReference/API_DeleteDomain.html)oice ID. DeleteDomainexclui o domínio de forma reversível. O Amazon Connect espera 30 dias antes de apagar completamente os dados do domínio. Durante esse período, o Voice ID é desabilitado para todas as instâncias do Amazon Connect às quais está associado. Para restaurar um domínio durante essa janela, envie um AWS Support ticket e forneça o ID do domínio. Você pode encontrar o ID do domínio na seção Voice ID do console do Amazon Connect Connect.

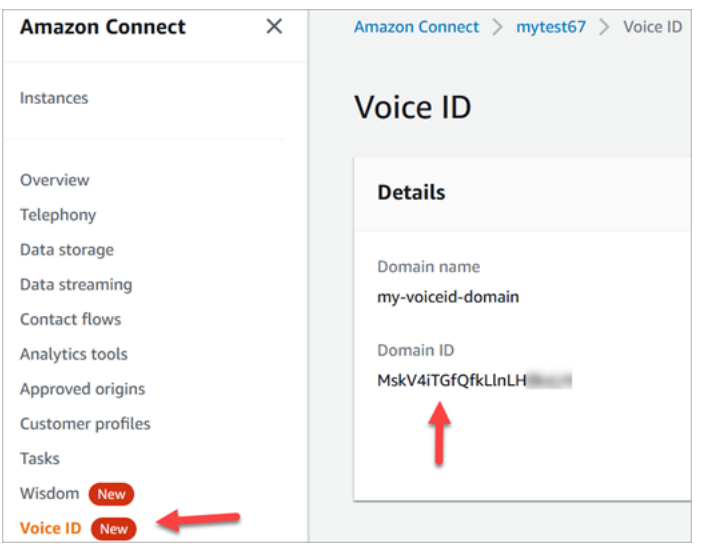

A exclusão de um domínio do Voice ID exclui todos os dados armazenados do cliente, como gravações de áudio, impressões de voz e identificadores de locutor, bem como todas as listas de observação de fraudadores que você gerenciou.

### <span id="page-2683-0"></span>Status da inscrição

O Voice ID armazena três status de inscrição diferentes para um locutor: ENROLLED OPTED\_OUT e EXPIRED. Você pode recuperar o status desses locutores usando as [APIs de ID de voz do Amazon](https://docs.aws.amazon.com/voiceid/latest/APIReference/)  [Connect](https://docs.aws.amazon.com/voiceid/latest/APIReference/) e blocos de fluxo de contato para tomar as medidas apropriadas.

- ENROLLED: quando um novo chamador é inscrito no Voice ID, o Voice ID cria uma nova impressão de voz e define o status do locutor como ENROLLED. Mesmo que você reinscreva o mesmo chamador no Voice ID, o status permanece como ENROLLED.
- OPTED\_OUT: se um chamador não der consentimento para se inscrever na biometria, você pode cancelar o chamador (no Painel de Controle de Contatos) ou usar APIs. O Voice ID cria uma nova entrada para esse chamador e define o status OPTED\_OUT do locutor. O Voice ID não gera nenhuma impressão de voz nem armazena nenhuma gravação de áudio para o locutor. Solicitações futuras de inscrição para esse locutor serão rejeitadas, a menos que a respectiva inscrição seja excluída.
- EXPIRED: Se a impressão de voz de um chamador não tiver sido acessada ou atualizada por três anos, o Voice ID mudará o status para EXPIRED, e você não poderá mais realizar autenticações para esse chamador. Você pode reinscrever o chamador novamente ou excluí-lo do Voice ID.

### Locutores expirados

Para conformidade com o BIPA, o Voice ID expira automaticamente os locutores que não foram acessados para inscrição, reinscrição ou autenticação bem-sucedida por três anos.

Para ver o último acesso de um locutor, veja o atributo lastAccessedAt retornado pelas APIs DescribeSpeaker e ListSpeakers.

Se você tentar usar a API EvaluateSesssion para autenticar um locutor expirado, uma decisão de autenticação SPEAKER\_EXPIRED será retornada.

Para usar o locutor expirado novamente, ele deve ser reinscrito.

### Identificadores de locutor e fraudador

O Voice ID usa identificadores de locutor para se referir e recuperar as impressões de voz em um domínio do Voice ID. Recomendamos que você use identificadores que não contenham informações de identificação pessoal (PII) nos identificadores.

O Voice ID cria dois campos para se referir a um chamador:

- CustomerSpeakerId: um identificador fornecido pelo cliente. Ele pode ter entre 1 e 256 caracteres e só pode conter: a-z, A-Z, 0-9, - e \_
- GeneratedSpeakerId: uma sequência alfanumérica exclusiva de 22 caracteres que o Voice ID cria e retorna no momento da inscrição do chamador.

As [APIs de locutor do Amazon Connect Voice ID](https://docs.aws.amazon.com/voiceid/latest/APIReference/Welcome.html) aceitam qualquer forma de identificadores de locutor, mas só emitem GeneratedSpeakerId nos fluxos de eventos e registros de contatos do Voice ID. Se você quiser regravar o chamador para refazer a impressão de voz, poderá inscrevê-lo com o mesmo CustomerSpeakerId.

Da mesma forma, o Voice ID cria identificadores exclusivos de fraudadores chamados GeneratedFraudsterID para cada fraudador que você adiciona a uma lista de observação no domínio. O Voice ID retorna o identificador do fraudador se um fraudador for detectado em uma chamada ao realizar a detecção de risco de fraude.

## Habilitar o Voice ID

### Antes de começar

Antes de começar, conclua as tarefas a seguir.

### Tarefas

- [Conceder as permissões necessárias](#page-2685-0)
- [Decida como nomear seu domínio do Voice ID](#page-2685-1)
- [Crie um AWS KMS key para criptografar dados armazenados no domínio](#page-2685-2)

### <span id="page-2685-0"></span>Conceder as permissões necessárias

Conceda as permissões necessárias a usuários, funções ou grupos. Para obter mais informações, consulte [AmazonConnectVoiceID FullAccess.](#page-2821-0)

O acesso às APIs do Voice ID usando o Painel de Controle de Contatos (CCP) está desabilitado por padrão.

<span id="page-2685-1"></span>Decida como nomear seu domínio do Voice ID

Ao ativar o Voice ID, você é solicitado a fornecer um nome de domínio amigável que seja significativo para você, como o nome da sua organização, por exemplo, Voice ID- ExampleCorp.

<span id="page-2685-2"></span>Crie um AWS KMS key para criptografar dados armazenados no domínio

Quando você habilita o Voice ID, recebe uma solicitação para criar ou fornecer uma [AWS KMS key](https://docs.aws.amazon.com/kms/latest/developerguide/concepts.html#kms_keys). Ele criptografa os dados do cliente armazenados pelo Voice ID, como arquivos de áudio, impressões de voz e identificadores de locutor.

tep-by-step As instruções S para criar essas chaves KMS são fornecidas e[mEtapa 2: Criar um](#page-2687-0) [domínio do Voice ID e uma chave de criptografia](#page-2687-0).

Os dados em repouso, especificamente campos de formato livre que você fornece, além de arquivos de áudio/impressões de voz, são criptografados com a chave do KMS que você escolher. A chave gerenciada pelo cliente é criada e gerenciada por você e pertence a você. Você tem controle total sobre a chave KMS (AWS KMS taxas aplicáveis).

Ao fazer chamadas para o Voice ID para qualquer coisa que não seja CreateDomain ou UpdateDomain, o usuário que faz a chamada exige permissões kms:Decrypt para a chave associada ao domínio. Ao fazer chamadas para CreateDomain ou UpdateDomain, o usuário também exige permissões kms:DescribeKey e kms:CreateGrant para a chave. Quando você cria (ou atualiza) um domínio de ID de voz, ele cria uma concessão na chave do KMS para que possa ser usada por processos assíncronos de ID de voz (como inscrição de locutores) e pela função vinculada ao serviço Amazon Connect durante os fluxos. Essa concessão inclui um contexto de criptografia que especifica o domínio ao qual a chave está associada. Para obter mais informações, consulte [Using grants](https://docs.aws.amazon.com/kms/latest/developerguide/grants.html) no Guia do desenvolvedor.

Se você criar um domínio e associá-lo a uma chave, armazenar alguns dados e depois alterar a chave do KMS para uma chave diferente, um processo assíncrono será acionado para recriptografar os dados antigos com a nova chave KMS. Depois que esse processo for concluído, todos os dados do domínio serão criptografados com a nova chave do KMS, e você poderá retirar a chave antiga com segurança. Para obter mais informações, consulte [UpdateDomain.](https://docs.aws.amazon.com/voiceid/latest/APIReference/API_UpdateDomain)

**G** Tip

Você pode criar chaves do KMS ou fornecer uma chave do KMS existente programaticamente. Para obter mais informações, consulte [Amazon Connect Voice ID APIs](https://docs.aws.amazon.com/voiceid/latest/APIReference/).

## Etapa 1: Ler a confirmação de consentimento da BIPA

A leitura da Confirmação de Consentimento da Lei de Privacidade Biométrica (BIPA) é um requisito para habilitar o Voice ID. Você precisa fazer isso apenas uma vez por conta, em todas as regiões. Você não pode realizar essa etapa usando APIs. Para obter mais informações sobre a BIPA, consulte este artigo da Wikipedia: [Biometric Information Privacy Act](https://en.wikipedia.org/wiki/Biometric_Information_Privacy_Act).

- 1. Abra o console do Amazon Connect em [https://console.aws.amazon.com/connect.](https://console.aws.amazon.com/connect/)
- 2. Na página Instâncias, escolha o alias da instância. O alias da instância também é o nome da instância, que aparece no URL do Amazon Connect. A imagem a seguir mostra a página Instâncias da central de atendimento virtual do Amazon Connect, com uma caixa ao redor do alias da instância.

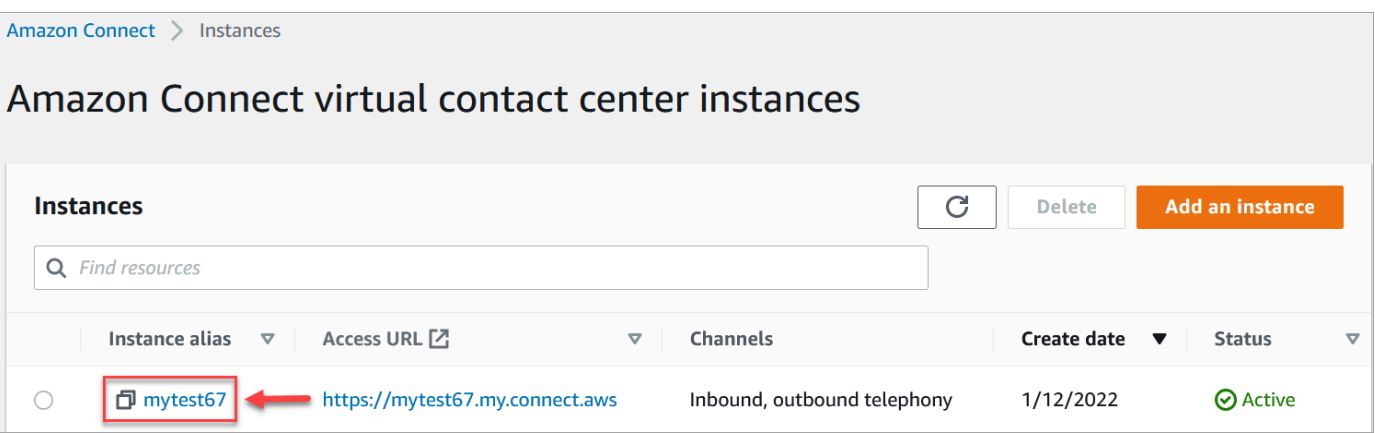

3. No painel de navegação, escolha Voice ID. Leia a Confirmação de Consentimento da BIPA e aceite se você concordar.

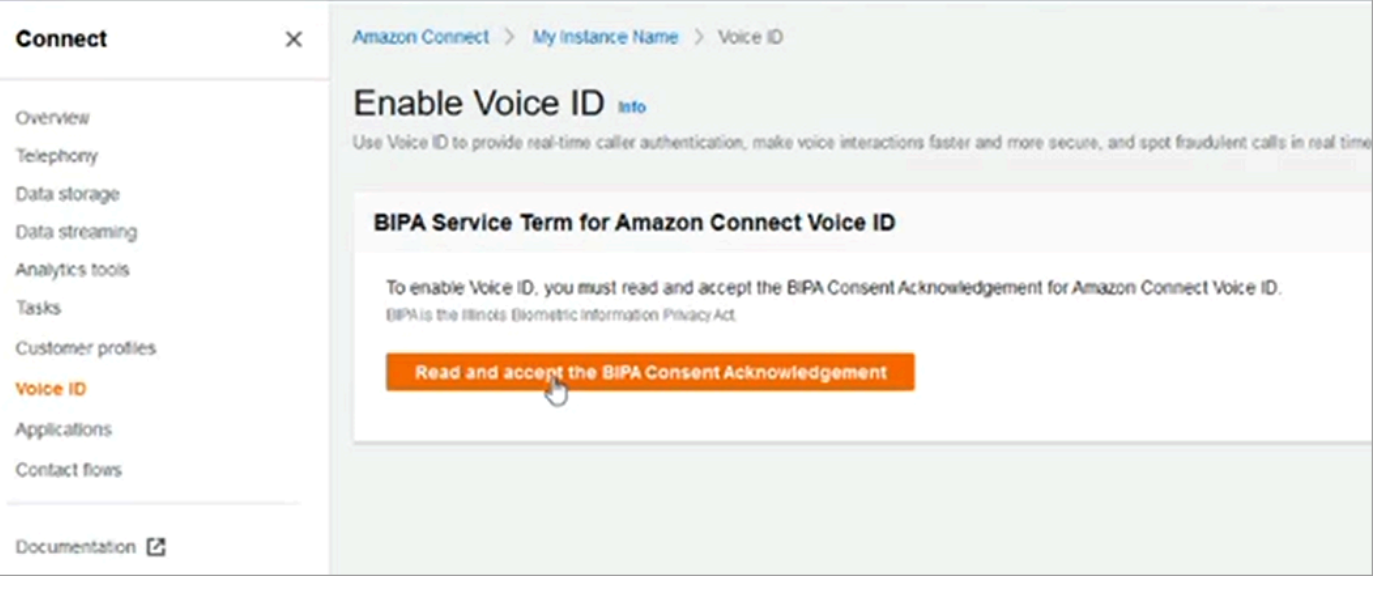

## <span id="page-2687-0"></span>Etapa 2: Criar um domínio do Voice ID e uma chave de criptografia

Você pode realizar essa etapa usando o console do Amazon Connect ou usando as APIs do Amazon Connect e do Voice ID.

Amazon Connect console instructions

1. Na seção Configuração de domínio, escolha Criar novo domínio.

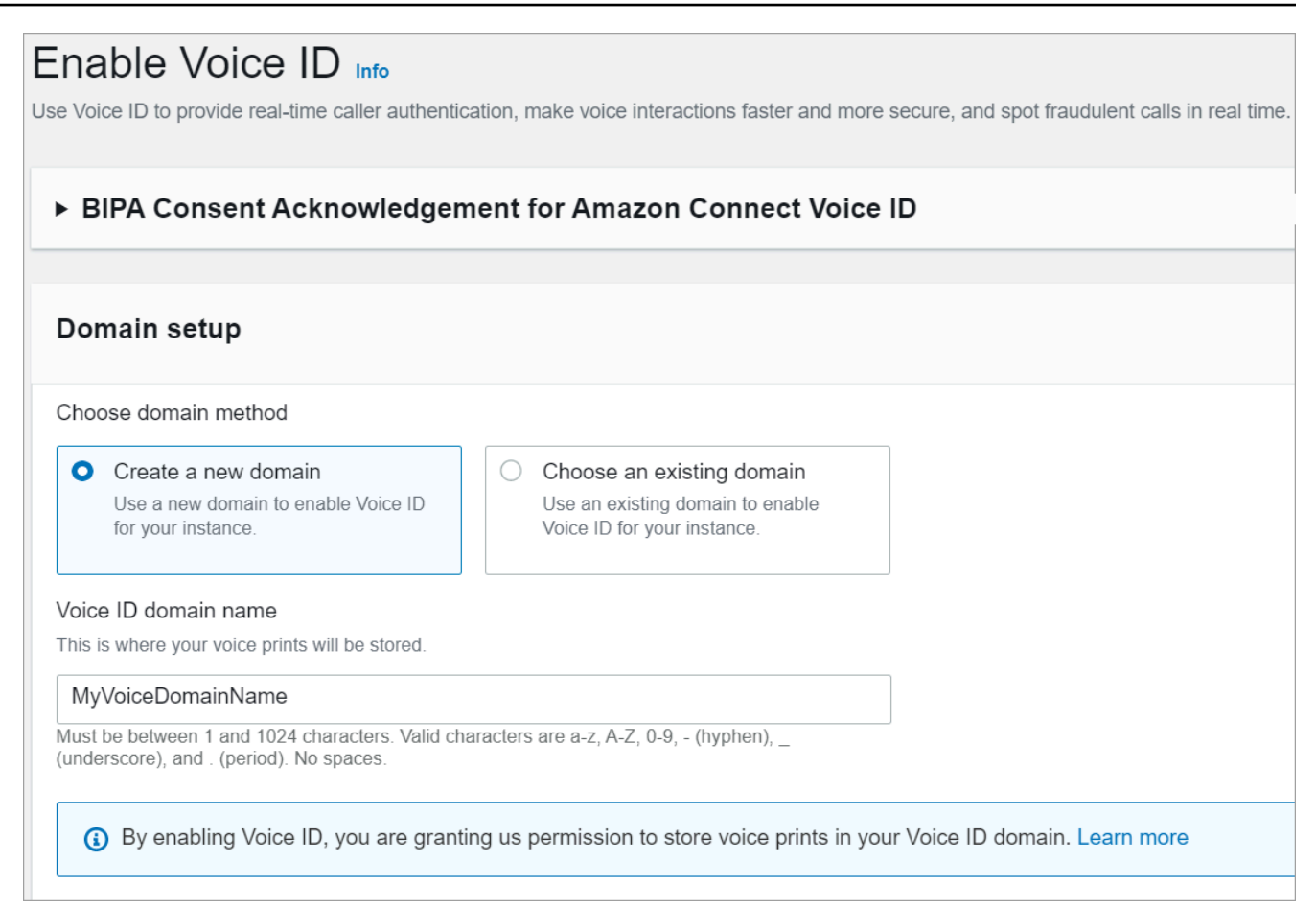

- 2. Na caixa Nome do domínio, insira um nome amigável que seja significativo para você, como o nome da sua organização, por exemplo, VoiceID-. ExampleCorp
- 3. Em Criptografia, crie ou insira seu próprio domínio AWS KMS key para criptografar seu domínio do Voice ID. Siga estas etapas para criar a chave do KMS:
	- 1. Escolha Criar chave.

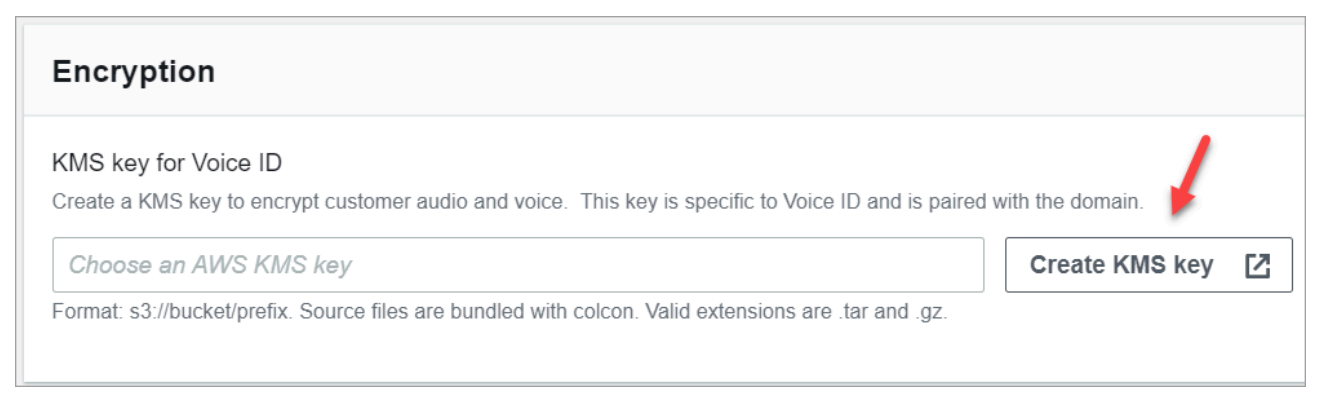

2. Uma nova guia no navegador é aberta para o console do Key Management Service (KMS). Na página Configurar chave, escolha Simétrica e selecione Próximo.

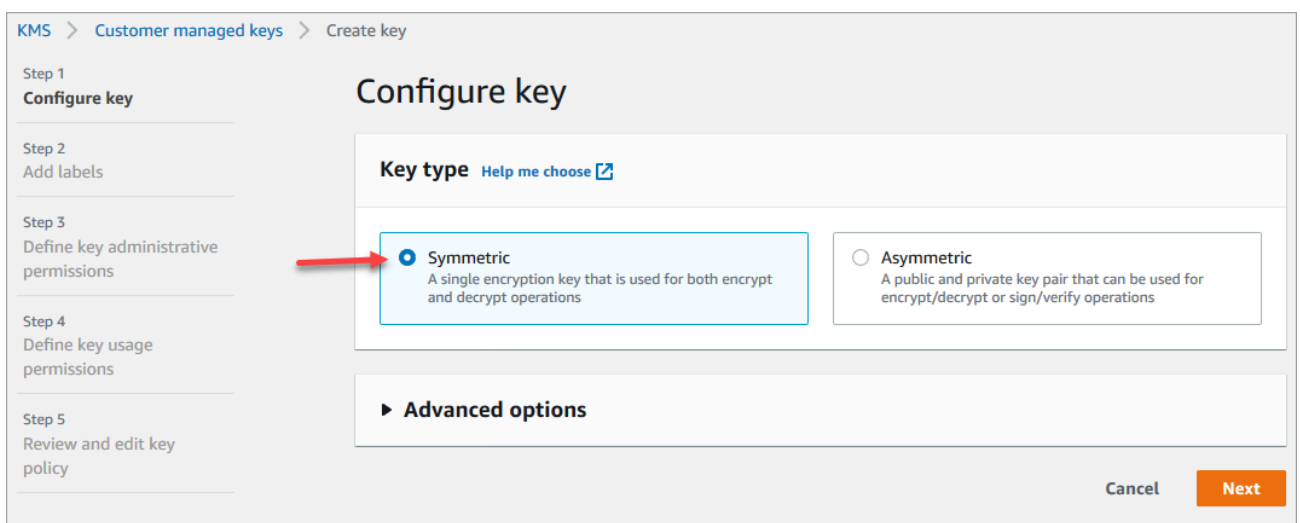

- 3. Na página Adicionar rótulos, adicione um nome e uma descrição para a chave do KMS e escolha Próximo.
- 4. Na página Definir permissões administrativas da chave, escolha Próximo.
- 5. Na página Definir permissões de uso da chave, escolha Próximo.
- 6. Na página Revisar e editar política de chave, escolha Concluir.
- 7. Volte para a guia no navegador do console do Amazon Connect, página Voice ID. Clique ou toque na AWS KMS key para que a chave que você criou apareça em uma lista suspensa. Escolha a chave que foi criada.
- 4. Escolha Habilitar o Voice ID.

#### API instructions

- 1. Chame a [CreateDomain](https://docs.aws.amazon.com/voiceid/latest/APIReference/API_CreateDomain.html)API para criar um novo domínio de ID de voz.
- 2. Chame a API de [CreateIntegrationassociação](https://docs.aws.amazon.com/connect/latest/APIReference/API_CreateIntegrationAssociation.html) para associar o domínio do Voice ID à instância do Amazon Connect.
	- Passe o ARN do domínio de ID de voz recém-criado para o parâmetro IntegrationArn. Para IntegrationType, use VOICE\_ID.

Você habilitou o Voice ID para a instância. O seguinte foi criado:

• O domínio do Voice ID e uma lista de observação padrão de fraudadores que deterá seus fraudadores.

• Uma EventBridge regra gerenciada da Amazon em sua conta. Essa regra é usada para ingerir eventos do Voice ID e criar registros de contato relacionados ao Voice ID. Além disso, o Amazon Connect adiciona [Permissões do Voice ID](#page-2844-0) à função vinculada ao serviço do Amazon Connect.

Em seguida, na Etapa 3, você configura como deseja que o Voice ID funcione em no fluxo.

### Etapa 3: Configurar o Voice ID em seu fluxo de contatos

Nesta etapa, você adiciona os blocos necessários ao seu fluxo e configura como deseja que o Voice ID funcione.

- [Play prompt \(Reproduzir aviso\)](#page-1170-0): adicione esse bloco antes do bloco [Definir ID da voz](#page-1217-0) para transmitir o áudio corretamente. Você pode editá-lo para incluir uma mensagem simples, como "Boas-vindas".
- [Definir ID da voz:](#page-1217-0) depois do bloco [Play prompt \(Reproduzir aviso\),](#page-1170-0) adicione o bloco [Definir ID](#page-1217-0)  [da voz](#page-1217-0). Deve ser no início de uma chamada. Use esse bloco para começar a transmitir áudio ao Amazon Connect Voice ID e verificar a identidade do chamador, assim que a chamada for conectada a um fluxo.

No bloco Definir ID da voz, você configura o limite de autenticação, o tempo de resposta, o limite de fraude e a lista de observação de fraudadores a serem usados na detecção de fraudadores conhecidos.

• [Set contact attributes \(Definir atributos do contato\)](#page-1190-0): use para passar o atributo CustomerId para o Voice ID. CustomerId pode ser um número de cliente do seu CRM, por exemplo. Você pode criar uma função do Lambda para extrair do seu sistema de CRM o ID exclusivo de cliente do chamador. O Voice ID usa esse atributo como CustomerSpeakerId para o chamador.

### **a** Note

CustomerId pode ser um valor alfanumérico. Ele só dá suporte a caracteres especiais \_ e - (sublinhado e hífen). Ele não precisa ser UUID Como o Voice ID armazena informações biométricas de cada alto-falante, é altamente recomendável que você use um identificador que não contenha PII no campo. CustomerSpeakerId Para obter mais informações, consulte CustomerSpeakerId no tipo de dados [Palestrante](https://docs.aws.amazon.com/voiceid/latest/APIReference/API_Speaker.html).

• [Verificar ID da voz:](#page-1091-0) use para verificar a resposta do Voice ID quanto ao status da inscrição, autenticação por voz e detecção de fraudes e, em seguida, ramifique com base em um dos status retornados.

### Exemplo de fluxo do Voice ID

#### Chamador não inscrito

- 1. Quando um cliente liga pela primeira vez, CustomerId é passado para o Voice ID usando o bloco [Set contact attributes \(Definir atributos do contato\).](#page-1190-0)
- 2. O Voice ID procura CustomerId no respectivo banco de dados. Como ele não está lá, ele envia uma mensagem de resultado Não inscrito. O bloco [Verificar ID da voz](#page-1091-0) se ramifica com base nesse resultado e você pode decidir qual deve ser a próxima etapa. Por exemplo, digamos que os atendentes inscrevam o cliente na autenticação por voz.
- 3. O Voice ID começa a ouvir a fala do cliente depois que o contato encontra o bloco [Definir ID da](#page-1217-0)  [voz](#page-1217-0), onde o Voice ID está habilitado. Ele escuta até acumular 30 segundos de fala na rede ou a chamada termina, o que acontecer primeiro.

### Chamador inscrito

- 1. Na próxima vez que o cliente ligar, o Voice ID os encontrará CustomerId no banco de dados.
- 2. O Voice ID começa a ouvir o áudio para criar uma impressão de voz. A impressão de voz criada dessa vez é usada para fins de autenticação para que o Voice ID possa comparar se o chamador foi inscrito anteriormente.
- 3. Ele compara a impressão de voz atual do chamador com a impressão de voz armazenada associada à identidade reivindicada. Ele retorna um resultado com base na propriedade de limite de autenticação que você configurou no bloco [Definir ID da voz](#page-1217-0).
- 4. Depois de avaliar a fala, ele retornará a mensagem Autenticado se as impressões de voz forem semelhantes. Ou retornará um dos outros status.
- 5. O contato é então roteado pela ramificação apropriada pelo bloco [Verificar ID da voz](#page-1091-0).

## Permissões de perfil de segurança para o Voice ID

• Para permitir que os usuários pesquisem contatos pelo status do Voice ID, atribua a seguinte permissão de Análise e otimização ao perfil de segurança:

- Voice ID atributos e pesquisa: permite que os usuários pesquisem e visualizem os resultados do Voice ID na página Detalhes de contato.
- Para conceder aos atendentes acesso ao Voice ID no Painel de Controle de Contatos, atribua a seguinte permissão no grupo Painel de Controle de Contatos:
	- ID de voz Acesso: habilita controles no Painel de Controle de Contatos para que os atendentes possam:
		- Ver os resultados da autenticação.
		- Desativar ou reautenticar um chamador.
		- Atualizar SpeakerID.
		- Visualize os resultados da detecção de fraudes, execute novamente a análise de fraudes (decisão de detecção de fraudes, tipo e pontuação de fraude).

#### **a** Note

A funcionalidade para inserir ou atualizar o SpeakerID não está disponível com o widget Voice ID padrão no CCP. Para incluir a opção de atualização do SpeakerID, implemente a API updateVoiceIdSpeakerId do [Amazon Connect Streams](https://github.com/aws/amazon-connect-streams) no CCP personalizado.

A imagem a seguir mostra um exemplo desses controles no CCP:

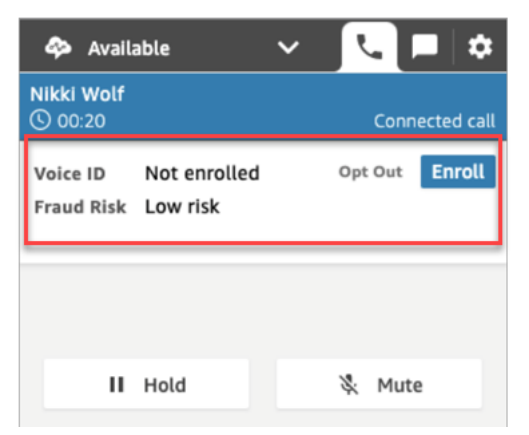

Para obter informações sobre como adicionar mais permissões a um perfil de segurança existente, consulte [Atualizar perfis de segurança](#page-662-0).

Por padrão, o perfil de segurança Admin já tem permissões para realizar todas as atividades da tarefa.

## Pesquisar e analisar os resultados do Voice ID

Use a página [Pesquisa de contato](#page-2290-0) para pesquisar e analisar os resultados do status da inscrição, autenticação por voz e detecção de fraudadores em uma lista de observação. Com as [permissões de](#page-2293-0) [perfil de segurança](#page-2293-0) necessárias (Análise e otimização - Voice ID - atributos e pesquisa - Visualizar), você pode pesquisar os resultados do Voice ID usando os seguintes filtros:

- Ações do locutor: use esse filtro para pesquisar contatos nos quais o chamador foi inscrito no Voice ID ou optou por não participar do Voice ID.
- Resultado da autenticação: use esse filtro para pesquisar contatos nos quais a autenticação do Voice ID retornou os seguintes resultados:
	- Autenticado
	- Não autenticado
	- Optou por não participar
	- Inconclusivo
	- Não inscrito

Por exemplo, se você quiser pesquisar todos os contatos em que o status de autenticação foi retornado como Não autenticado ou Optou por não participar, selecione essas duas opções e escolha Aplicar.

- Resultado da detecção de fraudes: use esse filtro para pesquisar contatos nos quais a análise de fraude do Voice ID retornou os seguintes resultados:
	- Alto risco de fraude
	- Alto risco de fraude
	- Inconclusivo
- Motivo da detecção de fraudes: use esse filtro para pesquisar contatos nos quais mecanismos específicos de risco de fraude foram detectados:
	- Fraudador conhecido: a voz do chamador corresponde à de um fraudador da lista de observação de fraudadores que você criou.
	- Falsificação de voz: o chamador está modificando sua voz ou está usando a síntese de voz para falsificar o atendente.

## O Voice ID gera um registro de contato

Depois de pesquisar um contato, você pode escolher um ID para visualizar seu registro de contato. A imagem a seguir mostra um exemplo dos campos na seção Voice ID do registro de contato:

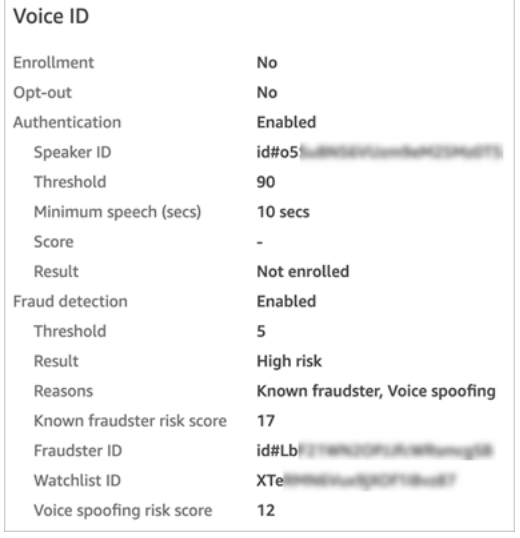

## Use as APIs do Voice ID

Para gerenciar o Voice ID de forma programática, consulte as [APIs do Amazon Connect Voice ID.](https://docs.aws.amazon.com/voiceid/latest/APIReference/)

Esta seção explica como realizar cenários comuns usando as APIs do Voice ID.

Conteúdo

- [Operações de domínio do Voice ID](#page-2695-0)
- [Voice ID e APIs de associação de integração do Amazon Connect](#page-2696-0)
- [APIs de gerenciamento de locutores, lista de observação e fraudadores do Voice ID](#page-2697-0)
- [Inscrição em lote usando dados de áudio de chamadas anteriores](#page-2698-0)
- [Esquema de arquivos de entrada e saída para o trabalho de inscrição de locutor](#page-2700-0)
- [Criar e editar uma lista de observação de fraudadores](#page-2703-0)
- [Esquema de arquivos de entrada e saída para o trabalho de registro de fraudadores](#page-2704-0)
- [APIs do Amazon Connect Streams para o Voice ID](#page-2707-0)

## <span id="page-2695-0"></span>Operações de domínio do Voice ID

O Amazon Connect Voice ID fornece APIs para gerenciar domínios do Voice ID. Você pode encontrar equivalentes para Criar, Descrever, Listar e Atualizar no AWS console.

1. [CreateDomain:](https://docs.aws.amazon.com/voiceid/latest/APIReference/API_CreateDomain.html) para criar um novo domínio de Voice ID, use a API CreateDomain Voice ID. Quando o domínio do Voice ID é criado, uma lista de observação padrão de fraudadores para reter fraudadores é criada ao mesmo tempo.

Observe as diretrizes a seguir ao usar a API CreateDomain:

- Você só pode invocar isso para sua conta depois de confirmar o consentimento do BIPA no console. AWS
- Você também deve especificar a chave do KMS para o domínio do Voice ID no momento da criação.
- Depois de criar um domínio do Voice ID, use as [APIs de associação do Amazon Connect](https://docs.aws.amazon.com/connect/latest/APIReference/) para associá-lo a uma instância do Amazon Connect.
- 2. [DeleteDomain](https://docs.aws.amazon.com/voiceid/latest/APIReference/API_DeleteDomain.html): para excluir um domínio do Voice ID, você deve invocar a API do DeleteDomain Voice ID e fornecer o ID do domínio. Se esse domínio estiver associado a uma instância do Amazon Connect, as chamadas de API do Voice ID e os blocos de fluxo do Voice ID retornarão um erro de tempo de execução. A exclusão de um domínio do Voice ID exclui todos os dados armazenados do cliente, como gravações de áudio, impressões de voz e identificadores de locutor, bem como listas de fraudadores que você gerenciou.
- 3. [DescribeDomain](https://docs.aws.amazon.com/voiceid/latest/APIReference/API_DescribeDomain.html): use essa API para retornar o nome, a descrição e a configuração de criptografia de um domínio existente identificado por elaDomainID.
- 4. [ListDomains](https://docs.aws.amazon.com/voiceid/latest/APIReference/API_ListDomains.html): use essa API para listar todos os domínios do Voice ID pertencentes à sua conta na região.
- 5. [UpdateDomain](https://docs.aws.amazon.com/voiceid/latest/APIReference/API_UpdateDomain.html): para atualizar o nome e a configuração de criptografia de um domínio, você pode usar a API UpdateDomain Voice ID. Essa API substitui os atributos existentes e você deve fornecer esses dois campos.

Quando você alterar a chave do KMS associada ao domínio do Voice ID, após a chamada de UpdateDomain, os dados existentes do seu domínio serão recriptografados de forma assíncrona sob a nova chave do KMS. Você pode verificar o status desse processo por meio do atributo ServerSideEncryptionUpdateDetails do seu domínio usando a API DescribeDomain. Enquanto esse processo de atualização estiver em andamento, você deverá manter a chave do

KMS antiga em um estado acessível; caso contrário, esse processo poderá falhar. Depois que esse processo for concluído, a chave do KMS antiga poderá ser removida com segurança.

### <span id="page-2696-0"></span>Voice ID e APIs de associação de integração do Amazon Connect

Você pode usar as APIs a seguir para gerenciar associações com instâncias do Amazon Connect. Você também pode realizar essas operações no AWS console.

1. [CreateIntegrationAssociação](https://docs.aws.amazon.com/connect/latest/APIReference/API_CreateIntegrationAssociation.html): Para habilitar o Voice ID em uma instância do Amazon Connect, você precisará associar um domínio do Voice ID a uma instância do Amazon Connect usando uma CreateIntegrationAssociation solicitação. Você só pode associar um domínio do Voice ID a uma instância do Amazon Connect. Se a instância já estiver associada a um domínio, a API retornará o seguinte erro:

DuplicateResourceException (409): a solicitação está tentando criar um recurso duplicado.

#### **a** Note

Quando você habilita o Voice ID para uma instância do Amazon Connect (usando o console do Amazon Connect ou a API de [CreateIntegrationassociação\)](https://docs.aws.amazon.com/connect/latest/APIReference/API_CreateIntegrationAssociation.html), o Amazon Connect cria uma EventBridge regra gerenciada da Amazon em sua conta. Essa regra é usada para ingerir eventos do Voice ID e criar registros de contato relacionados ao Voice ID. Além disso, o Amazon Connect adiciona [Permissões do Voice ID](#page-2844-0) à função vinculada ao serviço do Amazon Connect.

- 2. [DeleteIntegrationAssociação](https://docs.aws.amazon.com/connect/latest/APIReference/API_DeleteIntegrationAssociation.html): Para excluir uma associação existente entre uma instância do Amazon Connect e um domínio do Voice ID, você precisará chamar as DeleteIntegrationAssociation APIs junto com o InstanceID do Amazon Connect e o retornado por. IntegrationAssociationID CreateIntegrationAssociation Essa é uma etapa obrigatória se você quiser associar um domínio do Voice ID diferente a essa instância do Amazon Connect. Não recomendamos excluir associações em uma configuração de produção, pois isso pode causar um comportamento imprevisível para o Voice ID na instância do Amazon Connect.
- 3. [ListIntegrationAssociações](https://docs.aws.amazon.com/connect/latest/APIReference/API_ListIntegrationAssociations.html): Para listar todas as associações entre a instância do Amazon Connect e os domínios do Voice ID para sua conta nesta região, você pode invocar ListIntegrationAssociations a API.

## <span id="page-2697-0"></span>APIs de gerenciamento de locutores, lista de observação e fraudadores do Voice ID

O Amazon Connect Voice ID inclui APIs para gerenciar locutores inscritos em um domínio de Voice ID e fraudadores registrados no domínio. Todas as APIs de locutor, exceto ListSpeakers, aceitam o CustomerSpeakerId ou GeneratedSpeakerId.

### APIs de gerenciamento de locutores

- 1. [DescribeSpeaker](https://docs.aws.amazon.com/voiceid/latest/APIReference/API_DescribeSpeaker.html): descreva o [status de um palestrante em um domínio \(ENROLLED,](#page-2683-0)  [OPTED\\_OUT, EXPIRED\)](#page-2683-0) e mapeie a para a e GeneratedSpeakerId vice-versa. CustomerSpeakerId
- 2. [DeleteSpeaker:](https://docs.aws.amazon.com/voiceid/latest/APIReference/API_DeleteSpeaker.html) remova completamente todos os registros de um chamador/palestrante de um domínio de ID de voz. Todas as impressões de voz e o status de inscrição são excluídos imediatamente e as gravações de áudio associadas são removidas em 24 horas.
- 3. [ListSpeakers:](https://docs.aws.amazon.com/voiceid/latest/APIReference/API_ListSpeakers.html) liste todos os alto-falantes cujas entradas estão presentes em um domínio de ID de voz. Essa API retorna o CustomerSpeakerId e o GeneratedSpeakerId para um locutor. Ela retorna uma saída paginada com o tamanho da página determinado na solicitação da API.
- 4. [OptOutAlto-falante:](https://docs.aws.amazon.com/voiceid/latest/APIReference/API_OptOutSpeaker.html) desative um chamador de um domínio de ID de voz. Essa API não exige que o locutor esteja presente no Voice ID. Um locutor inexistente pode ser excluído usando essa API, e o Voice ID mantém o status de cancelamento e rejeita futuras solicitações de inscrição para esse locutor. Essa API também remove as impressões de voz e todas as gravações de áudio armazenadas para esse chamador.

### APIs de gerenciamento de listas de observação

- 1. [CreateWatchlist](https://docs.aws.amazon.com/voiceid/latest/APIReference/API_CreateWatchlist.html): Crie uma lista de observação da qual os fraudadores possam fazer parte.
- 2. [DeleteWatchlist:](https://docs.aws.amazon.com/voiceid/latest/APIReference/API_DeleteWatchlist.html) remova uma lista personalizada de fraudadores do domínio do Voice ID. Para excluir uma lista de observação, ela deve estar vazia. Ou seja, não deve ter nenhum fraudador associado a ela. Você pode usar as [DisassociateFraudster](https://docs.aws.amazon.com/voiceid/latest/APIReference/API_DisassociateFraudster.html)APIs [DeleteFraudstero](https://docs.aws.amazon.com/voiceid/latest/APIReference/API_DeleteFraudster.html)u para remover todos os fraudadores de uma lista de observação.

Você não pode excluir a lista de observação padrão de um domínio do Voice ID.

- 3. [DescribeWatchlist](https://docs.aws.amazon.com/voiceid/latest/APIReference/API_DescribeWatchlist.html): determine se é uma lista de observação padrão para fraudadores ou uma lista de observação personalizada que você criou e obtenha os detalhes da lista de observação.
- 4. [ListWatchlists:](https://docs.aws.amazon.com/voiceid/latest/APIReference/API_ListWatchlists.html) liste todas as listas de observação no domínio do Voice ID.

5. [UpdateWatchlist:](https://docs.aws.amazon.com/voiceid/latest/APIReference/API_UpdateWatchlist.html) atualize o nome e a descrição de uma lista personalizada de fraudadores. Não é possível modificar os detalhes da lista de observação padrão porque ela é gerenciada pelo Voice ID.

### APIs de gerenciamento de fraudadores

- 1. [AssociateFraudster:](https://docs.aws.amazon.com/voiceid/latest/APIReference/API_AssociateFraudster.html) associe um fraudador a uma lista de observação no mesmo domínio. Você pode associar um fraudador a várias listas de observação em um domínio.
- 2. [DeleteFraudster](https://docs.aws.amazon.com/voiceid/latest/APIReference/API_DeleteFraudster.html): exclua um fraudador de um domínio do Voice ID. A exclusão do fraudador remove o fraudador de todas as listas de observação das quais ele faz parte. Essa API também exclui todas as impressões de voz e gravações de áudio associadas em 24 horas.
- 3. [DescribeFraudster](https://docs.aws.amazon.com/voiceid/latest/APIReference/API_DescribeFraudster.html): descreva o status de um fraudador no domínio do Voice ID.
- 4. [DisassociateFraudster:](https://docs.aws.amazon.com/voiceid/latest/APIReference/API_DisassociateFraudster.html) Desassocie um fraudador da lista de observação especificada. Observe que um fraudador sempre precisa estar associado a pelo menos uma lista de observação de fraudadores; uma exceção será lançada se você tentar dissociar um fraudador de sua única lista de observação.

Para remover completamente o fraudador, use DeleteFraudster.

5. [ListFraudsters](https://docs.aws.amazon.com/voiceid/latest/APIReference/API_ListFraudsters.html): liste todos os fraudadores em um domínio ou em uma lista de observação específica. Essa API também retorna as listas de observação das quais o fraudador faz parte. Ela retorna uma saída paginada com o tamanho da página determinado na solicitação da API.

## <span id="page-2698-0"></span>Inscrição em lote usando dados de áudio de chamadas anteriores

Você pode começar a usar a biometria inscrevendo em lote clientes que já consentiram com a biometria. [Usando gravações de áudio armazenadas no bucket do S3 e um arquivo de entrada JSON](https://docs.aws.amazon.com/voiceid/latest/APIReference/API_StartSpeakerEnrollmentJob.html) [que fornece o identificador do locutor e um link para as gravações de áudio, você pode invocar as](https://docs.aws.amazon.com/voiceid/latest/APIReference/API_StartSpeakerEnrollmentJob.html)  [APIs em lote do Voice ID](https://docs.aws.amazon.com/voiceid/latest/APIReference/API_StartSpeakerEnrollmentJob.html).

Para inscrever clientes de forma programática, transmita os seguintes dados para a API:

- 1. O ID do domínio para especificar o domínio ao qual associar as gravações.
- 2. Local do arquivo de saída.
- 3. Um arquivo de entrada contendo uma lista de locutores. Consulte [Esquema de arquivos de](#page-2700-0) [entrada e saída para o trabalho de inscrição de locutor](#page-2700-0).

Para cada locutor, o arquivo deve incluir:

- Um link para uma gravação de áudio de chamada em um arquivo.wav com taxa de amostragem de 8 kHz e codificação PCM-16.
- O CustomerSpeakerId correspondente para o cliente.
- Um canal para o chamador na gravação de áudio. Se o áudio tiver vários canais, você poderá selecionar somente um.
- 4. Uma chave do KMS para usar ao gravar a saída.
- 5. Uma função que o Voice ID pode assumir. Ela deve ter acesso ao bucket do S3 no qual os arquivos de áudio são armazenados. Essa função deve ter acesso a qualquer chave do KMS usada para criptografar os arquivos. Ela também deve ser capaz de gravar no local de saída especificado e usar a chave do KMS solicitada para gravar a saída. Especificamente, deve ter as seguintes permissões:
	- s3:GetObject no bucket de entrada.
	- s3:PutObject no bucket de saída.
	- kms:Decrypt na chave do KMS usada para a criptografia padrão do bucket de entrada.
	- kms:Decrypt e kms:GenerateDataKey na chave do KMS fornecida na entrada que será usada para gravar o arquivo de saída no bucket de saída.

Você deve ter permissões iam:PassRole ao fazer a chamada e fornecer dataAccessRole. Para habilitar a proteção de substituto confuso para dataAccessRole, consulte [Prevenção do](#page-2881-0)  [problema de substituto confuso entre serviços no Amazon Connect Voice ID.](#page-2881-0)

- 6. Opcionalmente, um sinalizador de verificação de fraude, caso você queira ignorar verificações de fraude e falsificação de voz no áudio da inscrição.
- 7. Opcionalmente, especifique uma lista de observação de fraudadores na qual você deseja realizar verificações de fraude. Se nenhuma lista de observação for especificada, o Voice ID usará a lista de observação padrão de fraudadores para o domínio.
- 8. Opcionalmente, o limite de fraude, caso você queira aumentar ou diminuir o risco.
- 9. Opcionalmente, um sinalizador para reinscrever os clientes inscritos. Isso é útil se você quiser atualizar a gravação de áudio, pois o padrão é ignorar os clientes inscritos anteriormente.

A inscrição em lote retorna CustomerSpeakerId, GeneratedSpeakerId e o status associado a cada entrada. Ela armazena esses dados em um arquivo JSON no caminho de saída especificado na API.
#### **a** Note

Há cobranças para a inscrição de locutores. Para obter mais informações, consulte [Amazon](https://aws.amazon.com/connect/pricing/) [Connect Voice ID Pricing](https://aws.amazon.com/connect/pricing/).

# Esquema de arquivos de entrada e saída para o trabalho de inscrição de locutor

Esquema de arquivos de entrada

Veja abaixo o esquema do arquivo de manifesto de entrada para o trabalho de inscrição de locutor:

```
{ 
   "Version": "string", 
   "SpeakerEnrollmentRequests": [ 
       { 
           "RequestId": "string", 
           "SpeakerId": "string", 
           "AudioSpecifications": [ 
\overline{a} "S3Uri": "string", 
                   "ChannelId": number 
 } 
 ] 
       } 
    ]
}
```
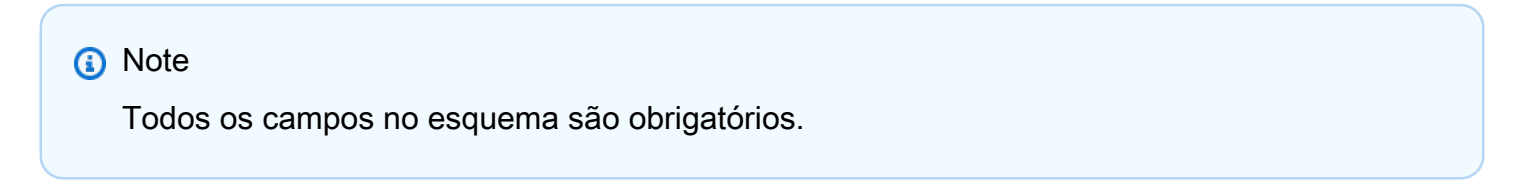

Veja a seguir uma descrição de cada atributo do esquema de entrada.

- Version: a versão do documento do esquema de entrada. No momento, deve ser 1.0.
- SpeakerEnrollmentRequests: lista de solicitações de inscrição de locutores a serem atendidas como parte do trabalho.
- RequestId: um identificador para essa solicitação de inscrição de locutor. Ele deve ser exclusiva dentro do arquivo de entrada. É usado para mapear e identificar entradas no arquivo de saída.
- SpeakerId: o identificador fornecido pelo cliente para o locutor que precisa ser inscrito. Você deve passar o CustomerSpeakerId nesse campo. Atualmente, o GeneratedSpeakerId não é compatível.
- AudioSpecifications: a lista de arquivos de áudio que o Voice ID pode usar para inscrever esse locutor. O Voice ID usa esses arquivos de áudio juntos para coletar a quantidade necessária de fala para a inscrição. Atualmente, o número máximo de arquivos de áudio permitidos para uma solicitação de registro é dez. Cada arquivo pode ser um arquivo.wav de até 20 MB, contendo áudio com taxa de amostragem de 8 kHz e codificação PCM-16.
	- S3URI: a localização no Amazon S3 do arquivo de áudio no formato.wav que precisa ser usado para inscrever o locutor.
	- ChannelId: o canal de áudio a ser usado para inscrever o locutor em um arquivo de áudio multicanal. O Voice ID comporta arquivos de áudio com até dois canais; portanto, esse valor é restrito a 0 ou 1.

### Esquema de arquivos de saída

Veja abaixo o esquema do arquivo de saída para o trabalho de inscrição de locutor:

```
{ 
   "Version": "string", 
   "Errors": [ 
         { 
            "RequestId": "string", 
            "ErrorCode": number, 
            "ErrorMessage": "string" 
        } 
    ], 
    "SuccessfulEnrollments": [ 
         { 
            "RequestId": "string", 
            "GeneratedSpeakerId": "string", 
            "CustomerSpeakerId": "string", 
            "EnrollmentStatus": "DUPLICATE_SKIPPED" | "NEW_ENROLLMENT" | 
  "ENROLLMENT_OVERWRITE" 
         }
```
 $\mathbf{I}$ 

}

Veja a seguir uma descrição de cada atributo do esquema de entrada.

- Version: a versão do documento do esquema de saída. No momento, deve ser 1.0.
- Errors: a lista de erros nas solicitações de inscrição de locutores que apresentaram falha em algum momento durante a inscrição.
- $\bm{\cdot}$   $\bm{\cdot}$  RequestId: o identificador da solicitação associado a essa solicitação. É o mesmo RequestId especificado no arquivo de entrada para essa solicitação.
	- ErrorCode: o código de erro HTTP que representa o tipo de erro. Alguns exemplos de cenários de erro são descritos abaixo.

**a** Note

Esta não é uma lista completa.

• 400 (exceção de solicitação inválida):

- O arquivo JSON de entrada está malformado e não pode ser analisado.
- Os arquivos de áudio fornecidos não têm voz suficiente para a inscrição.
- As verificações de fraude falharam para o locutor em questão.
- 402 (ServiceQuotaLimitExceededExceção):
	- Limite de locutores excedido.
- 409 (exceção de conflito):
	- Ação conflitante: você não pode solicitar a inscrição de um locutor que optou por não participar.
- 500 (erro interno):
	- Erro interno do servidor (erro inesperado do lado do serviço).
- ErrorMessage: uma mensagem descrevendo a causa da falha na inscrição.
- SuccessfulEnrollments: a lista de solicitações de inscrição que foram bem-sucedidas.
	- RequestId: o identificador da solicitação associado a essa solicitação. É o mesmo RequestId especificado no arquivo de entrada para essa solicitação.
- GeneratedSpeakerId: o identificador gerado pelo serviço para o locutor que foi inscrito.
- EnrollmentStatus: o status da inscrição bem-sucedida de locutores.
	- DUPLICATE\_SKIPPED: o locutor já está inscrito e a inscrição foi ignorada.
	- NEW\_ENROLLMENT: o locutor foi recém-inscrito no sistema.
	- ENROLLMENT\_OVERWRITE: o locutor já está inscrito, mas foi reinscrito/sobrescrito usando o novo áudio.

### Criar e editar uma lista de observação de fraudadores

Use as seguintes APIs para criar uma lista de observação de fraudadores e registrar fraudadores:

- 1. Use a [CreateWatchlistA](https://docs.aws.amazon.com/voiceid/latest/APIReference/API_CreateWatchlist.html)PI para criar novas listas de observação de fraudadores.
- 2. Use a [StartFraudsterRegistrationJob](https://docs.aws.amazon.com/voiceid/latest/APIReference/API_StartFraudsterRegistrationJob.html)API para registro em lote. Você pode registrar novos fraudadores na nova lista de observação ou registrá-los na lista de observação padrão associada ao domínio do Voice ID.

Ao registrar um novo fraudador, o Voice ID compara a impressão de voz com todos os fraudadores registrados em seu domínio do Voice ID para determinar se é uma duplicata de um fraudador existente.

Para adicionar fraudadores a uma lista de observação de fraudadores especificada, transmita os seguintes dados para a API:

- 1. O ID do domínio para especificar o domínio ao qual associar as gravações.
- 2. Um arquivo de entrada contendo uma lista de locutores. Consulte [Esquema de arquivos de](#page-2704-0) [entrada e saída para o trabalho de registro de fraudadores.](#page-2704-0)
- 3. Local do arquivo de saída.
- 4. Uma chave do KMS para usar ao gravar a saída.
- 5. Uma função que o Voice ID pode assumir. Ela deve ter acesso ao bucket do S3 no qual os arquivos de áudio são armazenados. Essa função deve ter acesso a qualquer chave do KMS usada para criptografar os arquivos. Ela também deve ser capaz de gravar no local de saída especificado e usar a chave do KMS solicitada para gravar a saída. Especificamente, deve ter as seguintes permissões:
	- s3:GetObject no bucket de entrada.
	- s3:PutObject no bucket de saída.
- kms:Decrypt na chave do KMS usada para a criptografia padrão do bucket de entrada.
- kms:Decrypt e kms:GenerateDataKey na chave do KMS fornecida na entrada que será usada para gravar o arquivo de saída no bucket de saída.

Você deve ter permissões iam:PassRole ao fazer a chamada e fornecer dataAccessRole. Para habilitar a proteção de substituto confuso para dataAccessRole, consulte [Prevenção do](#page-2881-0)  [problema de substituto confuso entre serviços no Amazon Connect Voice ID.](#page-2881-0)

- 6. Um watchlistId para registrar o fraudador. Se nenhum watchlistId for especificado, os fraudadores serão registrados na lista de observação padrão desse domínio do Voice ID.
- 7. O limite para estabelecer o status duplicado dos fraudadores.
- 8. Um sinalizador para ignorar duplicatas de fraudadores.

O Voice ID atualiza a lista de fraudadores com adições bem-sucedidas e retorna a entrada GeneratedFraudsterID associada ao mesmo local do S3. Se forem identificadas duplicatas, o Voice ID retornará um status "duplicado" para a entrada e fornecerá o GeneratedFraudsterId de correspondência mais próxima. Depois que um fraudador for registrado com sucesso, você poderá associar esse fraudador identificado pelo a GeneratedFraudsterID uma nova lista de observação usando a API. [AssociateFraudster](https://docs.aws.amazon.com/voiceid/latest/APIReference/API_AssociateFraudster.html)

O Voice ID não consegue realizar a detecção de fraudadores em uma lista de observação antes que a lista de fraudadores seja criada.

Para obter cotas para a lista de fraudadores, consulte [Amazon Connect cotas de serviço.](#page-75-0)

**a** Note

Cobranças são aplicadas para adição à lista de fraudadores. Para obter mais informações, consulte [Amazon Connect Voice ID Pricing.](https://aws.amazon.com/connect/voice-id/)

# <span id="page-2704-0"></span>Esquema de arquivos de entrada e saída para o trabalho de registro de fraudadores

Esquema de arquivos de entrada

Veja abaixo o esquema do arquivo do manifesto de entrada para trabalhos de registro de fraudadores:

```
{ 
  "Version": "string", 
     "FraudsterRegistrationRequests": [ 
        { 
            "RequestId": "string", 
            "AudioSpecifications": [ 
\overline{a} "S3Uri": "string", 
                    "ChannelId": number 
 } 
 ] 
        } 
    \mathbf{I}}
a Note
```
Todos os campos no esquema são obrigatórios.

Veja a seguir uma descrição de cada atributo do esquema de entrada.

- Version: a versão do documento do esquema. No momento, deve ser 1.0.
- FraudsterRegistrationRequests: lista de solicitações de registro de fraudadores a serem atendidas como parte do trabalho.
	- RequestId: um identificador para essa solicitação de registro de fraudador. Ele deve ser exclusiva dentro do arquivo de entrada. É usado para mapear e identificar entradas no arquivo de saída.
	- AudioSpecifications: a lista de arquivos de áudio que o Voice ID pode usar para registrar esse fraudador. O Voice ID usa esses arquivos de áudio juntos para coletar a quantidade necessária de fala para a inscrição. Atualmente, o número máximo de arquivos de áudio permitidos para uma solicitação de registro é dez. Cada arquivo pode ser um arquivo.wav de até 20 MB, contendo áudio com taxa de amostragem de 8 kHz e codificação PCM-16.
		- S3URI: a localização no Amazon S3 do arquivo de áudio no formato.wav que precisa ser usado para registrar o fraudador.
		- ChannelId: o canal de áudio a ser usado para registrar o fraudador em um arquivo de áudio multicanal. O Voice ID comporta arquivos de áudio com até dois canais; portanto, esse valor é restrito a 0 ou 1.

### Esquema de arquivos de saída

Veja abaixo o esquema do arquivo do manifesto de saída para trabalhos de registro de fraudadores:

```
{ 
  "Version": "string", 
    "Errors": [ 
        \{ "RequestId": "string", 
            "ErrorCode": number, 
            "ErrorMessage": "string" 
         } 
    ], 
    "SuccessfulRegistrations": [ 
        \{ "RequestId": "string", 
            "GeneratedFraudsterId": "string", 
            "RegistrationStatus": "DUPLICATE_SKIPPED" | "NEW_REGISTRATION", 
            "FraudsterSimilarityScore": number 
         } 
   \mathbf{I}}
```
Veja a seguir uma descrição de cada atributo do esquema de entrada.

- Version: a versão do documento do esquema de saída. No momento, deve ser 1.0.
- Errors: a lista de erros nas solicitações de registro de fraudador que foram malsucedidas em algum momento durante o registro.
- • RequestId: o identificador da solicitação associado a essa solicitação. É o mesmo RequestId especificado no arquivo de entrada para essa solicitação.
	- ErrorCode: o código de erro HTTP que representa o tipo de erro. Alguns exemplos de cenários de erro são descritos abaixo.

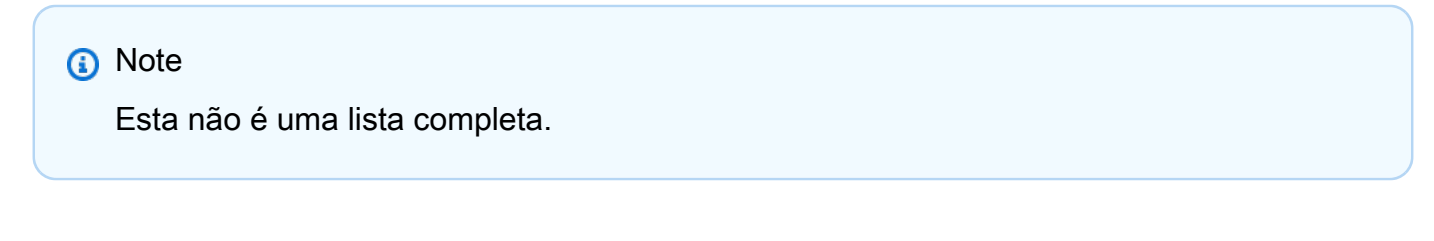

- 400 (exceção de solicitação inválida):
	- O arquivo JSON de entrada está malformado e não pode ser analisado.
- Os arquivos de áudio fornecidos não têm voz suficiente para registro.
- 402 (ServiceQuotaLimitExceededExceção):
	- Limite de fraudadores excedido.
- 500 (erro interno):
	- Erro interno do servidor (erro inesperado do lado do serviço).
- ErrorMessage: uma mensagem descrevendo a causa da falha no registro de fraudador.
- SuccessfulRegistrations: a lista de solicitações de registro que foram bem-sucedidas.
	- RequestId: o identificador da solicitação associado a essa solicitação. É o mesmo RequestId especificado no arquivo de entrada para essa solicitação.
	- RegistrationStatus: o status do registro bem-sucedido de fraudador.
		- DUPLICATE\_SKIPPED: o fraudador foi identificado como duplicado e o registro foi ignorado.
		- NEW FRAUDSTER: o fraudador foi recém-inscrito no sistema.
	- GeneratedFraudsterId: o identificador gerado pelo serviço para o fraudador que foi registrado. Caso RegistrationStatus seja DUPLICATE\_SKIPPED, esse é o identificador do fraudador que já está no domínio que mais se aproxima do fraudador em questão.
	- FraudsterSimilarityScore: um campo opcional que é preenchido quando o registro do fraudador é ignorado por ser uma duplicata. Isso representa a similaridade do fraudador em questão com o fraudador mais próximo que já existe no domínio.

# APIs do Amazon Connect Streams para o Voice ID

Use as seguintes APIs do [Amazon Connect Streams](https://github.com/aws/amazon-connect-streams) para integrar o Voice ID a aplicações web existentes dos de atendentes.

- enrollSpeakerInVoiceId: inscreva um cliente no Voice ID depois de obter seu consentimento para se inscrever.
- evaluateSpeakerWithVoiceId: verifique o status da autenticação do Voice ID do cliente e detecte fraudadores.
- optOutVoiceIdSpeaker: exclua um cliente do Voice ID.
- getVoiceIdSpeakerStatus: descreva o status de inscrição de um cliente.
- getVoiceIdSpeakerId: adquira o SpeakerID para um cliente.
- updateVoiceIdSpeakerId: atualize o SpeakerID para um cliente.

Você também pode usar o widget Voice ID no Painel de Controle de Contatos (CCP) se não quiser criar uma interface de atendente personalizada. Para obter mais informações sobre o Voice ID no CCP, consulte [Usar o Voice ID.](#page-2977-0)

# Esquema de eventos do Voice ID

O Voice ID gera eventos para cada transação: inscrição, autenticação ou detecção de fraudadores em uma lista de observação. Os eventos são enviados para o barramento de eventos EventBridge padrão.

Você pode criar um pipeline de análise para os resultados da autenticação do Voice ID e a detecção de fraudadores em uma lista de observação usando EventBridge para monitorar eventos do Voice ID. Usando o esquema disponível neste tópico, você pode configurar EventBridge regras para ouvir e filtrar eventos de Voice ID que sejam relevantes e, em seguida, processá-los por meio do Amazon Data Firehose para armazená-los em um data warehouse de sua escolha.

Por exemplo, você pode querer um rastreamento quase em tempo real da análise do Voice ID. Para fazer isso, você pode pegar todos os eventos Evaluate-Session e obter authenticationResult e fraudDetectionResult.

Os eventos são emitidos com base no [melhor esforço.](https://docs.aws.amazon.com/eventbridge/latest/userguide/eb-service-event.html)

### Campos comuns no evento

- version: a versão dos dados do evento.
- id- Um identificador exclusivo do evento gerado por EventBridge
- detail-type: um identificador dos detalhes do evento.
- source: a origem do evento. Isso é sempre aws.voiceid.
- account- ID AWS da conta.
- timestamp: a data e a hora em que o evento foi publicado em UTC.
- region- A AWS região em que a chamada da API foi feita.
- resources: os recursos usados pela chamada da API.
- detail: os detalhes sobre o evento.
	- detail.sourceId: um ID exclusivo gerado pelo Voice ID que você pode usar para desduplicação.
- detail.action: análogo à API que está sendo invocada.
- detail.status: especifica o status da ação: sucesso ou falha.
- detail.errorInfo: é preenchido quando a ação especificada apresenta um erro no Voice ID.

A seguir estão os esquemas dos eventos emitidos.

### Ação Iniciar sessão

Emite eventos no início do fluxo (após a configuração), no final do fluxo e em caso de falhas.

```
{...commonfields 
     "detail-type": "VoiceId Start Session Action", 
     "detail": { 
         "sourceId": String, 
         "action": "START_SESSION", 
         "status": String, 
         "domainId": String, 
         "session": { 
              "sessionId": String, 
              "sessionName": String, 
              "authenticationConfiguration": { 
                  "acceptanceThreshold":Integer 
              }, 
              "fraudDetectionConfiguration": { 
                  "riskThreshold":Integer, 
                  "watchlistId": String 
              }, 
              "streamingConfiguration": { 
                  "authenticationMinimumSpeechInSeconds": Integer 
              }, 
              "enrollmentAudioProgress": { 
                  "audioAggregationStatus": String, 
                  "audioAggregationStartedAt": "Timestamp", 
                  "audioAggregationEndedAt": "Timestamp" 
              }, 
              "authenticationAudioProgress": { 
                  "audioAggregationStartedAt": "Timestamp", 
                  "audioAggregationEndedAt": "Timestamp" 
              }, 
              "fraudDetectionAudioProgress": { 
                  "audioAggregationStartedAt": "Timestamp", 
                  "audioAggregationEndedAt": "Timestamp"
```

```
 }, 
                "generatedSpeakerId": String 
           }, 
           "errorInfo": { 
               "errorMessage": String, 
               "errorType": String, 
               "errorCode": Integer 
         } 
      }
}
```
### Ação Atualizar sessão

Emite eventos quando a atualização interna da sessão é bem-sucedida ou malsucedida.

```
{...commonfields
"detail-type": "VoiceId Update Session Action",
"detail": { 
     "sourceId": String, 
     "action": "UPDATE_SESSION", 
     "status": String, 
     "domainId": String, 
     "session": { 
          "sessionId": String, 
          "sessionName": String, 
          "authenticationConfiguration": { 
              "acceptanceThreshold": Integer 
          }, 
          "fraudDetectionConfiguration": { 
              "riskThreshold": Integer, 
              "watchlistId": String 
          }, 
          "streamingConfiguration": { 
              "authenticationMinimumSpeechInSeconds": Integer 
          }, 
          "generatedSpeakerId": String 
     }, 
     "errorInfo": { 
          "errorMessage": String, 
          "errorType": String, 
          "errorCode": Integer 
     }
}
```
}

### Ação Avaliar sessão

Emite eventos quando a atualização da sessão é bem-sucedida ou malsucedida. Os motivos podem ser KNOWN\_FRAUDSTER ou VOICE\_SPOOFING.

```
{...commonfields
"detail-type": "VoiceId Evaluate Session Action",
"detail": { 
     "sourceId": String, 
     "action": "EVALUATE_SESSION", 
     "status": String, 
     "domainId": String, 
     "session": { 
         "sessionId": String, 
         "sessionName": String, 
         "generatedSpeakerId": String, 
         "streamingStatus": String, 
         "authenticationResult": { 
              "authenticationResultId": String, 
              "decision": String, 
              "score": Integer, 
              "audioAggregationStartedAt": "Timestamp", 
              "audioAggregationEndedAt": "Timestamp", 
              "configuration": { 
                  "acceptanceThreshold": Integer 
 } 
         }, 
         "fraudDetectionResult": { 
              "fraudDetectionResultId": String, 
              "decision": String, 
              "reasons": [String], 
              "audioAggregationStartedAt": "Timestamp", 
              "audioAggregationEndedAt": "Timestamp", 
              "configuration": { 
                     "riskThreshold": Integer 
              }, 
              "riskDetails": { 
                   "knownFraudsterRisk": { 
                            "generatedFraudsterId": String, 
                            "riskScore": Integer, 
                            "watchlistId": String
```

```
 }, 
                  "voiceSpoofingRisk": { 
                        "riskScore": Integer 
 } 
 } 
 } 
     }, 
      "errorInfo": { 
        "errorMessage": String, 
        "errorType": String, 
        "errorCode": Integer 
    }
}
}
```
### Ação do locutor

Emite eventos sobre sucesso ou insucesso ao cancelar, excluir ou inscrever um palestrante.

```
{...commonfields
"detail-type": "VoiceId Speaker Action",
"detail": { 
     "sourceId": String, 
     "domainID": String, 
     "action": String, 
     "status": String, 
     "generatedSpeakerId": String, 
     "data": { 
          "enrollmentSource": String, 
          "enrollmentSourceId": String, 
          "enrollmentStatus": String 
          }, 
     "errorInfo": { 
          "errorMessage": String, 
          "errorType": String, 
          "errorCode": Integer 
      }
}
}
```
## Ação do fraudador

Emite eventos quando um fraudador é registrado ou excluído com sucesso.

Os eventos não são enviados quando um fraudador é associado ou desassociado de uma lista de observação.

```
{...commonfields
"detail-type": "VoiceId Fraudster Action",
"detail": { 
     "sourceId": String, 
     "domainID": String, 
     "action": String, 
     "status": String, 
     "generatedFraudsterId": String, 
     "watchlistIds": [String], 
     "data": { 
          "registrationSource": String, 
          "registrationSourceId": String, 
          "registrationStatus": String 
     }, 
     "errorInfo": { 
          "errorMessage": String, 
          "errorType": String, 
          "errorCode": Integer 
     }
}
}
```
# **EnrollBySessão**

Emite esse evento quando uma solicitação de inscrição é enviada. Um evento Speaker é emitido quando a inscrição real é bem-sucedida ou malsucedida.

```
{...commonfields
"detail-type": "VoiceId Session Speaker Enrollment Action",
"detail": { 
     "sourceId": String, 
     "domainId": String, 
     "action": "SESSION_ENROLLMENT_REQUEST", 
     "status": String, 
     "sessionId": String, 
     "sessionName": String, 
     "errorInfo": { 
         "errorMessage": String, 
         "errorType": String,
```
} }

```
 "errorCode": Integer 
 }
```
### StartSpeakerEnrollmentJob

Emite esse evento quando uma solicitação de inscrição em lote é enviada, bem-sucedida ou malsucedida. Um evento Speaker é emitido para cada um dos locutores para indicar se a inscrição correspondente foi bem-sucedida ou não.

```
{...commonfields
"detail-type": "VoiceID Batch Speaker Enrollment Action",
"detail": { 
     "sourceId": String, 
     "domainId": String, 
     "action": "BATCH_ENROLLMENT_REQUEST", 
     "status": String, 
     "batchJobId": String, 
     "data": { 
          "dataAccessRoleArn": String, 
          "enrollmentConfig": { 
              "existingEnrollmentAction": String, 
              "fraudDetectionConfig": { 
              "fraudDetectionAction": String, 
              "riskThreshold": Integer, 
              "watchlistIds": [String], 
 } 
         }, 
          "inputDataConfig": { 
              "s3Uri": String 
          }, 
          "outputDataConfig": { 
              "s3Uri": String, 
              "kmsKeyId": String 
         } 
     }, 
     "errorInfo": { 
          "errorMessage": String, 
          "errorType": String, 
          "errorCode": Integer 
     }
}
```
#### }

### **StartFraudsterRegistrationJob**

Emite esse evento quando uma solicitação de registro em lote é enviada, bem-sucedida ou malsucedida. Um evento Fraudster é emitido para cada um dos fraudadores para indicar se o registro correspondente foi bem-sucedido ou malsucedido.

```
{...commonfields
"detail-type": "VoiceId Batch Fraudster Registration Action",
"detail": { 
     "sourceId": String, 
     "domainId": String, 
     "action": "BATCH_REGISTRATION_REQUEST", 
     "status": String, 
     "batchJobId": String, 
     "data": { 
          "dataAccessRoleArn": String, 
          "registrationConfig": { 
              "duplicateRegistrationAction": String, 
              "fraudsterSimilarityThreshold": Integer, 
              "watchlistIds": [String], 
          } 
          "inputDataConfig": { 
              "s3Uri": String 
          }, 
          "outputDataConfig": { 
              "s3Uri": String, 
              "kmsKeyId": String 
          } 
     }, 
     "errorInfo": { 
          "errorMessage": String, 
          "errorType": String, 
          "errorCode": Integer 
     }
}
}
```
# Segurança no Amazon Connect

A segurança na nuvem AWS é a maior prioridade. Como AWS cliente, você se beneficia de uma arquitetura de data center e rede criada para atender aos requisitos das organizações mais sensíveis à segurança.

A segurança é uma responsabilidade compartilhada entre você AWS e você. O [modelo de](https://aws.amazon.com/compliance/shared-responsibility-model/)  [responsabilidade compartilhada](https://aws.amazon.com/compliance/shared-responsibility-model/) descreve isto como segurança da nuvem e segurança na nuvem.

- Segurança da nuvem AWS é responsável por proteger a infraestrutura que executa AWS os serviços na AWS nuvem. AWS também fornece serviços que você pode usar com segurança. Auditores de terceiros testam e verificam regularmente a eficácia da nossa segurança como parte dos [compliance programs AWS.](https://aws.amazon.com/compliance/programs/) Para saber mais sobre os programas de conformidade que se aplicam ao Amazon Connect, consulte [Serviços da AWS no escopo por programa de](https://aws.amazon.com/compliance/services-in-scope/) [conformidade.](https://aws.amazon.com/compliance/services-in-scope/)
- Segurança na nuvem Sua responsabilidade é determinada pelo AWS serviço que você usa. Você também é responsável por outros fatores, incluindo a confidencialidade de seus dados, os requisitos da empresa e as leis e regulamentos aplicáveis.

Essa documentação ajuda você a entender como aplicar o Modelo de Responsabilidade Compartilhada ao usar o Amazon Connect. Os tópicos a seguir mostram como configurar o Amazon Connect para atender aos seus objetivos de segurança e de conformidade. Você também aprende a usar outros AWS serviços que ajudam a monitorar e proteger seus recursos do Amazon Connect.

#### Conteúdo

- [Proteção de dados no Amazon Connect](#page-2717-0)
- [Gerenciamento de identidade e acesso para o Amazon Connect](#page-2742-0)
- [Registrar em log e monitorar o Amazon Connect](#page-2868-0)
- [Recursos de etiqueta no Amazon Connect](#page-2868-1)
- [Validação de conformidade no Amazon Connect](#page-2872-0)
- [Resiliência no Amazon Connect](#page-2875-0)
- [Segurança da infraestrutura no Amazon Connect](#page-2877-0)
- [Prevenção contra o ataque do "substituto confuso" em todos os serviços](#page-2878-0)
- [Práticas recomendadas de segurança para o Amazon Connect](#page-2882-0)

# <span id="page-2717-0"></span>Proteção de dados no Amazon Connect

O [modelo de responsabilidade AWS compartilhada](https://aws.amazon.com/compliance/shared-responsibility-model/) de se aplica à proteção de dados no Amazon Connect. Conforme descrito neste modelo, AWS é responsável por proteger a infraestrutura global que executa todos os Nuvem AWS. Você é responsável por manter o controle sobre seu conteúdo hospedado nessa infraestrutura. Você também é responsável pelas tarefas de configuração e gerenciamento de segurança dos Serviços da AWS que usa. Para ter mais informações sobre a privacidade de dados, consulte as [Perguntas frequentes sobre privacidade de dados](https://aws.amazon.com/compliance/data-privacy-faq). Para ter mais informações sobre a proteção de dados na Europa, consulte a [AWS postagem do blog Shared](https://aws.amazon.com/blogs/security/the-aws-shared-responsibility-model-and-gdpr/)  [Responsibility Model and GDPR](https://aws.amazon.com/blogs/security/the-aws-shared-responsibility-model-and-gdpr/) no AWS Blog de segurança da.

Para fins de proteção de dados, recomendamos que você proteja Conta da AWS as credenciais e configure usuários individuais com AWS IAM Identity Center ou AWS Identity and Access Management (IAM). Dessa maneira, cada usuário receberá apenas as permissões necessárias para cumprir suas obrigações de trabalho. Recomendamos também que você proteja seus dados das seguintes formas:

- Use uma autenticação multifator (MFA) com cada conta.
- Use SSL/TLS para se comunicar com os recursos. AWS Exigimos TLS 1.2 e recomendamos TLS 1.3.
- Configure a API e o registro de atividades do usuário com AWS CloudTrail.
- Use soluções de AWS criptografia, juntamente com todos os controles de segurança padrão Serviços da AWS.
- Use serviços gerenciados de segurança avançada, como o Amazon Macie, que ajuda a localizar e proteger dados sigilosos armazenados no Amazon S3.
- Se você precisar de módulos criptográficos validados pelo FIPS 140-2 ao acessar AWS por meio de uma interface de linha de comando ou de uma API, use um endpoint FIPS. Para ter mais informações sobre endpoints do FIPS, consulte [Federal Information Processing Standard \(FIPS\)](https://aws.amazon.com/compliance/fips/)  [140-2.](https://aws.amazon.com/compliance/fips/)

É altamente recomendável que nunca sejam colocadas informações de identificação confidenciais, como endereços de email dos seus clientes, em marcações ou campos de formato livre, como um campo Name (Nome). Isso inclui quando você trabalha com o Amazon Connect ou outro Serviços da AWS usando o console, a API ou AWS os SDKs. AWS CLI Quaisquer dados inseridos em tags ou campos de texto de formato livre usados para nomes podem ser usados para logs de faturamento ou de diagnóstico. Se você fornecer um URL para um servidor externo, recomendemos fortemente que não sejam incluídas informações de credenciais no URL para validar a solicitação a esse servidor.

#### Conteúdo

- [Dados processados pelo Amazon Connect](#page-2718-0)
- [Criptografia inativa](#page-2724-0)
- [Criptografia em trânsito](#page-2737-0)
- [Gerenciamento de chaves](#page-2738-0)
- [Amazon Connect e endpoints da VPC de interface \(AWS PrivateLink\)](#page-2738-1)
- [Optar por não usar seus dados para melhorar o serviço](#page-2741-0)

### <span id="page-2718-0"></span>Dados processados pelo Amazon Connect

Os dados mantidos no Amazon Connect são segregados pelo ID da AWS conta e pelo ID da instância do Amazon Connect. Isso garante que os dados sejam acessados somente por usuários autorizados de uma instância específica do Amazon Connect.

O Amazon Connect processa uma variedade de dados relacionados à central de atendimento, incluindo, entre outros, as seguintes categorias:

- Recursos e configurações: estão incluídos filas, fluxos de contato, usuários e perfis de roteamento.
- Metadados de contato— isso inclui tempo de conexão, tempo de processamento, número de origem (ANI), número de destino (DNIS) e atributos de contato definidos pelo usuário.
- Dados de desempenho relacionados ao agente isso inclui tempo de login, alterações de status e contatos processados.
- Streamings de áudio de chamadas telefônicas -- quando ativado, isso também inclui gravações de chamadas.
- Transcrições de chat: são incluídas somente quando habilitadas.
- Gravações de tela: são incluídas somente se habilitadas em fluxos.
- Anexos: são incluídos somente se habilitados por instância.
- Configuração de integração: inclui nome, descrição e metadados definidos pelo usuário quando se cria a integração com aplicações externas.
- Documentos de conhecimento: isso inclui documentos usados por atendentes para lidar com contatos.
- Impressões de voz: quando o Amazon Connect Voice ID está habilitado, uma impressão de voz é criada com base na voz do cliente para futura autenticação. Da mesma forma, uma impressão de voz é criada ao registrar um fraudador no sistema do Voice ID para futura detecção de fraudes.
- Áudio do locutor e do fraudador: quando o Amazon Connect Voice ID está habilitado, o áudio usado para inscrever locutores e registrar fraudadores é armazenado para que o Voice ID possa reinscrevê-los e registrá-los novamente no futuro, quando necessário.
- Previsões, planos de capacidade e cronogramas: são incluídos somente se habilitados e criados.

O Amazon Connect armazena os seguintes dados de informações de identificação pessoal (PII) relacionados aos clientes:

- O número de telefone do cliente: ANI para chamadas de entrada e DNIS para chamadas de saída ou transferências.
- Se você estiver usando o Amazon Connect Customer Profiles, todos esses dados podem ser PII. Eles são sempre criptografados em repouso usando uma chave gerenciada pelo cliente ou uma Chave pertencente à AWS. Os dados do Amazon Connect Customer Profiles são segmentados pelo ID da conta da AWS e pelo domínio. Várias instâncias do Amazon Connect podem compartilhar um único domínio do Customer Profiles.
- Para campanhas externas, o Amazon Pinpoint passa números de telefone de clientes e atributos relevantes para o Amazon Connect. No lado do Amazon Connect, eles são sempre criptografados em repouso usando uma chave gerenciada pelo cliente ou uma Chave pertencente à AWS. Os dados de saída das campanhas são segmentados pelo ID da instância do Amazon Connect e criptografados por chaves específicas da instância.

### Dados de aplicações externas

A Amazon AppIntegrations permite que você se integre com aplicativos externos. Ele armazena referências a outros AWS recursos e metadados especificados pelo serviço ao cliente. Durante o processamento, nenhum dado é armazenado, exceto acidentalmente. Quando os dados são sincronizados periodicamente com um serviço do Amazon Connect, eles são criptografados por meio de uma chave gerenciada pelo cliente e armazenados temporariamente por um mês.

### Mídia de chamadas telefônicas

O Amazon Connect está no caminho de áudio para chamadas processadas pelo serviço. Portanto, ele é responsável por retransmitir o streaming de mídia da chamada entre os participantes. Isso

pode incluir o áudio entre um cliente e um fluxo/IVR, o áudio entre um cliente e um atendente ou uma mistura do áudio entre os vários participantes de uma conferência ou durante uma transferência. Existem dois tipos de chamadas telefônicas:

- Chamadas PSTN. Isso inclui chamadas de clientes de entrada, chamadas de saída feitas por agentes a clientes e chamadas para o telefone físico de um agente, se essa opção tiver sido habilitada no Painel de controle de contato (CCP).
- Chamadas de softphone feitas no navegador do agente.

As chamadas PSTN são conectadas entre o Amazon Connect e várias operadoras de telecomunicações usando circuitos privados mantidos entre o Amazon Connect e nossos provedores ou a conectividade de internet existente da AWS . Para chamadas PSTN roteadas pela Internet pública, a sinalização é criptografada com TLS e a mídia de áudio é criptografada com SRTP.

As chamadas do softphone são estabelecidas no navegador do agente com uma WebSocket conexão criptografada usando TLS. O tráfego de mídia de áudio para o navegador é criptografado em trânsito usando DTLS-SRTP.

### Gravações de chamada e gravações de tela

No nível da instância, por padrão os recursos de gravação de chamadas e gravação de tela estão disponíveis quando um bucket do Amazon S3 é criado para eles. Para determinar quais contatos são gravados, você deve especificá-los nos fluxos. Isso permite um controle mais detalhado sobre quais contatos são gravados.

Observe o seguinte comportamento para gravações de chamada:

- O recurso de gravação de chamadas tem opções para escolher se você quer gravar somente o agente, somente o cliente ou as conversas entre agentes e clientes.
- Uma conversa é gravada somente quando o contato está conectado a um agente. O contato não é gravado antes disso, quando ele está conectado ao fluxo.
- O áudio NÃO é transmitido para o Amazon Connect nem gravado quando o agente não está em uma chamada. Em 9 de novembro de 2023, o Amazon Connect implantou uma otimização para melhorar a produtividade do agente que pré-configura o fluxo de mídia do microfone do navegador do agente antes que o contato chegue. Isso reduz o tempo de configuração para chamadas recebidas e efetuadas. Como resultado, o ícone do microfone no navegador do agente parece estar ligado, mesmo quando o agente não está em uma chamada.
- Quando a gravação de chamadas está habilitada, a gravação começa quando a chamada é conectada a um agente e para quando o agente se desconecta.
- Quando um cliente está em espera, o agente ainda é gravado.
- A conversa de transferência entre atendentes é gravada.
- Todas as transferências para números externos não são gravadas depois que o agente sai da chamada.
- Se o atendente silenciar o microfone, por exemplo, para consultar um colega de trabalho sentado ao lado dele, a conversa na barra lateral não será gravada. O cliente ainda é gravado, pois o microfone não foi silenciado.
- Para registrar o cliente quando ele não está conectado a um agente, por exemplo, se toda a interação for com um bot Lex, use o streaming de mídia.

A gravação de tela só grava a tela do atendente se o contato estiver habilitado para gravação de tela. A gravação de tela inicia-se quando o atendente aceita um contato e termina quando o atendente conclui o trabalho pós-atendimento. A gravação de tela suporta os canais de voz, bate-papo e tarefas.

Você pode limitar o acesso às gravações de chamada e tela com base nas permissões do usuário. As gravações podem ser pesquisadas e reproduzidas no site Amazon Connect administrativo.

Gravação de chamada e gravação de tela

As gravações de chamada e de tela são armazenadas em duas fases:

- Gravações realizadas de forma intermediária no Amazon Connect durante e após a chamada, mas antes da entrega.
- Gravações entregues ao bucket do Amazon S3.

As gravações armazenadas no bucket do Amazon S3 são protegidas usando uma chave do KMS que foi configurada no momento da criação da instância.

Em todos os momentos, você mantém controle total sobre a segurança das gravações das chamadas entregues ao bucket do Amazon S3.

Acessar gravações de chamada e gravações de tela

É possível pesquisar e ouvir gravações de chamada ou visualizar gravações de tela no Amazon Connect. Para determinar quais usuários podem fazer isso, atribua a eles os perfis de segurança

apropriados. Se AWS CloudTrail estiver ativado, o acesso a gravações específicas dos usuários do Amazon Connect será capturado em CloudTrail.

Os recursos do Amazon S3 e do IAM colocam você no controle total de quem tem acesso aos dados de gravação de chamadas. AWS KMS

#### Metadados de contato

O Amazon Connect armazena metadados relacionados aos contatos que fluem pelo sistema e permite que usuários autorizados acessem essas informações. O recurso Pesquisa de contato permite pesquisar e visualizar dados de contatos, como o número de telefone de origem ou outros atributos definidos pelo fluxo, que estão associados a um contato para diagnóstico ou relatório.

Os dados de contato classificados como PII que são armazenados pelo Amazon Connect são criptografados em repouso usando uma chave com tempo limitado e específica da instância do Amazon Connect. Mais exatamente, o número de telefone de origem do cliente é criptografado com uma chave específica da instância para permitir o uso na pesquisa de contatos. Para pesquisa de contatos, a chave de criptografia não tem limitação de tempo.

Os seguintes dados armazenados pelo Amazon Connect são tratados como confidenciais:

- Número de telefone de origem
- Número de telefone de saída
- Números externos discados por agentes para transferências
- Números externos transferidos para um fluxo
- Nome de contato
- Descrição do controle
- Todos os atributos de contato
- Todas as referências de contato

### Processamento em tempo real do Contact Lens

O conteúdo processado pelo Contact Lens em tempo real é criptografado em repouso e em trânsito. Os dados são criptografados com chaves de propriedade do Contact Lens.

### Impressões de voz e gravações de áudio do Voice ID

Quando você ativa o Amazon Connect Voice ID, ele calcula as impressões de voz da fala do cliente para autenticá-las futuramente e armazena os dados. Da mesma forma, quando você habilita a detecção de fraudes, ela armazena a impressão de voz de cada fraudador registrado no Voice ID.

Ao inscrever um cliente no Voice ID para autenticação e detecção de fraudes, você deve especificar um CustomerSpeakerId para ele. Como o Voice ID armazena informações biométricas de cada locutor, é altamente recomendável usar um identificador que não contenha PII no campo CustomerSpeakerId.

### Áudio do locutor e fraudador

Quando você habilita o Amazon Connect Voice ID, ele armazena uma versão compactada do áudio (chamada de enunciados) que ele agregou ao inscrever um locutor ou registrar um fraudador. Esse áudio é usado no futuro sempre que as impressões de voz dos locutores e dos fraudadores precisarem ser restauradas. Os dados são retidos até que o locutor e o fraudador sejam excluídos. O áudio original usado para inscrição ou avaliação é excluído após um período de retenção de 24 horas.

Os dados são retidos até que o locutor e o fraudador sejam excluídos ou desativados.

### Campanhas externas

Para campanhas externas, o Amazon Pinpoint passa números de telefone de clientes e atributos relevantes para o Amazon Connect. No Amazon Connect, eles são sempre criptografados em repouso usando uma chave gerenciada pelo cliente ou uma Chave pertencente à AWS. Os dados de saída das campanhas são segmentados pelo ID da instância do Amazon Connect e criptografados por chaves específicas da instância.

### Modelos de tarefa

Qualquer processamento de recursos de modelo de tarefa no Amazon Connect é criptografado em repouso e em trânsito. Os dados são criptografados com um AWS KMS key.

Previsões, planos de capacidade e programações

Quando previsões, planos de capacidade e cronogramas são gerados, eles sempre são criptografados em repouso e em trânsito. Os dados são criptografados com um AWS KMS key.

### <span id="page-2724-0"></span>Criptografia inativa

Os dados de contato classificados como PII, ou dados que representam o conteúdo do cliente armazenado pelo Amazon Connect, são criptografados em repouso (ou seja, antes de serem colocados, armazenados ou salvos em um disco) usando chaves de AWS KMS criptografia de propriedade da. AWS Para obter informações sobre AWS KMS chaves, consulte [O que é AWS](https://docs.aws.amazon.com/kms/latest/developerguide/overview.html) [Key Management Service?](https://docs.aws.amazon.com/kms/latest/developerguide/overview.html) no Guia do AWS Key Management Service desenvolvedor. Os dados de contato em armazenamento não temporário são criptografados de forma que as chaves de criptografia de dados geradas das chaves do KMS não sejam compartilhadas entre as instâncias do Amazon Connect.

A criptografia do lado do servidor do Amazon S3 é usada para criptografar gravações de conversas (voz e chat). As gravações de chamada, as gravações de tela e as transcrições são armazenadas em duas fases:

- Gravações realizadas de forma intermediária no Amazon Connect durante e após a chamada, mas antes da entrega.
- Gravações entregues ao bucket do Amazon S3.

As gravações armazenadas e as transcrições de chat que são armazenadas no bucket do Amazon S3 são protegidas usando uma chave do KMS configurada no momento da criação da instância.

#### Conteúdo

- [Criptografia AppIntegrations de dados da Amazon em repouso](#page-2724-1)
- [Criptografia em repouso de Chamados do Amazon Connect](#page-2725-0)
- [Criptografia em repouso do Amazon Connect Customer Profiles](#page-2725-1)
- [Criptografia do Amazon Q in Connect em repouso](#page-2726-0)
- [Criptografia em repouso do Amazon Connect Voice ID](#page-2727-0)
- [Campanhas externas](#page-2737-1)
- [Previsões, planos de capacidade e programações](#page-2737-2)

### <span id="page-2724-1"></span>Criptografia AppIntegrations de dados da Amazon em repouso

Quando você cria uma chave DataIntegration criptografada com uma chave gerenciada pelo cliente, a Amazon AppIntegrations cria uma concessão em seu nome enviando uma CreateGrant solicitação para AWS KMS. Os subsídios AWS KMS são usados para dar AppIntegrations à Amazon acesso a uma chave KMS em sua conta.

Você pode revogar o acesso à concessão ou remover o acesso que a Amazon AppIntegrations tem à chave gerenciada pelo cliente a qualquer momento. Se você fizer isso, a Amazon não AppIntegrations poderá acessar nenhum dos dados criptografados pela chave gerenciada pelo cliente, o que afeta as operações que dependem desses dados.

Os dados de aplicativos externos que a Amazon AppIntegrations processa são criptografados em repouso em um bucket do S3 usando a chave gerenciada pelo cliente que você forneceu durante a configuração. Os dados de configuração da integração são criptografados em repouso usando uma chave com limite de tempo e específica para a conta do usuário.

A Amazon AppIntegrations exige a concessão para usar a chave gerenciada pelo cliente para as seguintes operações internas:

- Envie GenerateDataKeyRequest para AWS KMS para gerar chaves de dados criptografadas pela chave gerenciada pelo cliente.
- Envie Decrypt solicitações AWS KMS para descriptografar chaves de dados criptografadas para que elas possam ser usadas para criptografar seus dados.

### <span id="page-2725-0"></span>Criptografia em repouso de Chamados do Amazon Connect

Todos os dados fornecidos pelo cliente em campos de casos, comentários de casos, descrições dos campos e modelos armazenados pelo Amazon Connect Cases são criptografados em repouso usando chaves de criptografia armazenadas em AWS Key Management Service (AWS KMS).

O serviço Amazon Connect Cases possui, gerencia, monitora e alterna as chaves de criptografia (ou seja, Chaves pertencentes à AWS) para atender aos altos padrões de segurança. A carga útil dos fluxos de eventos do caso é armazenada temporariamente (normalmente por alguns segundos) na Amazon EventBridge antes de ser disponibilizada por meio do barramento padrão na conta do cliente. EventBridge também criptografa toda a carga útil em repouso usando. Chaves pertencentes à AWS

<span id="page-2725-1"></span>Criptografia em repouso do Amazon Connect Customer Profiles

Todos os dados de usuário armazenados no Amazon Connect Customer Profiles são criptografados em repouso. A criptografia de perfis de clientes do Amazon Connect em repouso fornece segurança

aprimorada ao criptografar todos os seus dados em repouso usando chaves de criptografia armazenadas em AWS Key Management Service (AWS KMS). Essa funcionalidade ajuda a reduzir a carga e complexidade operacionais necessárias para proteger dados confidenciais. Com a criptografia de dados em repouso, você pode criar aplicativos confidenciais que atendem a requisitos rigorosos de conformidade e regulamentação de criptografia.

Políticas organizacionais, regulamentações setoriais ou governamentais e exigências de conformidade geralmente demandam o uso de criptografia em repouso para aumentar a segurança de dados de seus aplicativos. Perfis de clientes integrados AWS KMS para habilitar sua estratégia de criptografia em repouso. Para obter mais informações, consulte Conceitos do AWS Key Management Service no Guia do desenvolvedor do AWS Key Management Service .

Ao criar um domínio, você deve fornecer uma [chave do KMS](https://docs.aws.amazon.com/kms/latest/developerguide/concepts.html#kms_keys) para ser usada pelo serviço para criptografar dados em trânsito e em repouso. A chave gerenciada pelo cliente é criada e gerenciada por você e pertence a você. Você tem controle total sobre a chave gerenciada pelo cliente (AWS KMS taxas aplicáveis).

É possível especificar uma chave de criptografia quando você cria um tipo de objeto de domínio ou perfil ou alterna as chaves de criptografia em um recurso existente usando a AWS Command Line Interface (AWS CLI) ou a API de criptografia do Amazon Connect Customer Profiles. Quando você escolhe uma chave gerenciada pelo cliente, o Amazon Connect Customer Profiles cria uma concessão que autoriza o acesso à chave gerenciada pelo cliente.

AWS KMS cobranças se aplicam a uma chave gerenciada pelo cliente. Para obter mais informações sobre a definição de preço, consulte [Preços do AWS KMS.](https://aws.amazon.com/kms/pricing/)

### <span id="page-2726-0"></span>Criptografia do Amazon Q in Connect em repouso

Todos os dados de usuário armazenados no Amazon Q in Connect são criptografados em repouso usando chaves de criptografia armazenadas no AWS Key Management Service. Se você fornecer opcionalmente uma chave gerenciada pelo cliente, o Amazon Q in Connect a utilizará para criptografar o conteúdo de conhecimento armazenado em repouso fora dos índices de pesquisa do Amazon Q in Connect. O Amazon Q in Connect usa índices de pesquisa dedicados por cliente e eles são criptografados em repouso usando o recurso de Chaves pertencentes à AWS armazenamento em AWS Key Management Service. Além disso, você pode CloudTrail auditar qualquer acesso a dados usando as APIs Amazon Q in Connect.

AWS KMS cobranças se aplicam ao usar uma chave fornecida por você. Para obter mais informações sobre a definição de preço, consulte [Preços do AWS KMS.](https://aws.amazon.com/kms/pricing/)

### <span id="page-2727-0"></span>Criptografia em repouso do Amazon Connect Voice ID

O Amazon Connect Voice ID armazena impressões de voz quando não é possível aplicar engenharia reversa para obter a fala do cliente inscrito ou identificar um cliente. Todos os dados de usuário armazenados no Amazon Connect Voice ID são criptografados em repouso. Ao criar um domínio do Voice ID, você deve fornecer uma chave gerenciada pelo cliente para ser usada pelo serviço para criptografar dados em repouso. A chave gerenciada pelo cliente é criada e gerenciada por você e pertence a você. Você tem controle total sobre a chave.

Você pode atualizar a chave KMS no domínio do Voice ID usando o update-domain AWS comando na Interface de Linha de Comando (AWS CLI) ou [UpdateDomaina](https://docs.aws.amazon.com/voiceid/latest/APIReference/API_UpdateDomain.html) API Voice ID.

Quando você alterar a chave do KMS, um processo assíncrono será acionado para recriptografar os dados antigos com a nova chave do KMS. Depois que esse processo for concluído, todos os dados do domínio serão criptografados com a nova chave do KMS, e você poderá retirar a chave antiga com segurança. Para obter mais informações, consulte [UpdateDomain.](https://docs.aws.amazon.com/voiceid/latest/APIReference/API_UpdateDomain.html)

O Voice ID cria uma concessão para a chave gerenciada pelo cliente que concede acesso à chave. Para ter mais informações, consulte [Como o Amazon Connect Voice ID usa concessões no AWS](#page-2727-1) [KMS.](#page-2727-1)

Veja a seguir uma lista de dados que são criptografados em repouso usando a chave gerenciada pelo cliente:

- Impressões de voz: as impressões de voz geradas ao inscrever os locutores e registrar os fraudadores no sistema.
- Áudio do locutor e do fraudador: os dados de áudio usados para inscrever os locutores e registrar os fraudadores.
- CustomerSpeakerID: A fornecida pelo cliente SpeakerId ao inscrever o cliente no Voice ID.
- Metadados fornecidos pelo cliente: incluem strings de caracteres de formato livre, como Domain, Description, Domain Name, Job Name e muitas outras.

AWS KMS cobranças se aplicam a uma chave gerenciada pelo cliente. Para obter mais informações sobre a definição de preço, consulte [Preços do AWS KMS.](https://aws.amazon.com/kms/pricing/)

<span id="page-2727-1"></span>Como o Amazon Connect Voice ID usa concessões no AWS KMS

O Amazon Connect Voice ID exige uma concessão para usar a chave gerenciada pelo cliente. Quando você cria um domínio, o Voice ID cria uma concessão em seu nome enviando uma

[CreateGrants](https://docs.aws.amazon.com/kms/latest/APIReference/API_CreateGrant.html)olicitação de visualização para AWS KMS. A concessão é obrigatória para usar a chave gerenciada pelo cliente para as seguintes operações internas:

- Envie [DescribeKey](https://docs.aws.amazon.com/kms/latest/APIReference/API_DescribeKey.html)solicitações AWS KMS para verificar se a ID simétrica da chave gerenciada pelo cliente fornecida é válida.
- Envie solicitações de [GenerateDatachave](https://docs.aws.amazon.com/kms/latest/APIReference/API_GenerateDataKey.html) para a chave KMS para criar chaves de dados com as quais criptografar objetos.
- Envie solicitações de [descriptografia para AWS KMS descriptografar](https://docs.aws.amazon.com/kms/latest/APIReference/API_Decrypt.html) as chaves de dados criptografadas para que elas possam ser usadas para criptografar seus dados.
- Envie [ReEncrypt](https://docs.aws.amazon.com/kms/latest/APIReference/API_ReEncrypt.html)solicitações para AWS KMS quando a chave for atualizada para recriptografar um conjunto limitado de dados usando a nova chave.
- Armazene arquivos no S3 usando a AWS KMS chave para criptografar os dados.

É possível revogar o acesso à concessão, ou remover o acesso do serviço à chave gerenciada pelo cliente a qualquer momento. Se você fizer isso, o Voice ID não poderá acessar nenhum dos dados criptografados pela chave gerenciada pelo cliente, o que afetará todas as operações que dependam desses dados, causando erros AccessDeniedException e falhas nos fluxos de trabalho assíncronos.

Política de chave gerenciada pelo cliente para o Voice ID

As políticas de chaves controlam o acesso à chave gerenciada pelo cliente. Cada chave gerenciada pelo cliente deve ter exatamente uma política de chaves, que contém declarações que determinam quem pode usar a chave e como pode usá-la. Ao criar a chave gerenciada pelo cliente, você pode especificar uma política de chaves. Para obter mais informações, consulte [Managing access to KMS](https://docs.aws.amazon.com/kms/latest/developerguide/control-access-overview.html#managing-access)  [keys](https://docs.aws.amazon.com/kms/latest/developerguide/control-access-overview.html#managing-access) no Guia do desenvolvedor do AWS Key Management Service .

Veja abaixo um exemplo de política de chave que dá ao usuário as permissões necessárias para chamar todas as APIs do Voice ID usando a chave gerenciada pelo cliente:

```
{ 
     "Version": "2012-10-17", 
     "Statement": [ 
          { 
               "Sid": "Allow key access to Amazon Connect VoiceID.", 
               "Effect": "Allow", 
               "Principal": { 
                   "AWS": "your_user_or_role_ARN" 
              },
```

```
 "Action": [ 
                                 "kms:CreateGrant", 
                                "kms:Decrypt", 
                                "kms:DescribeKey" 
                        ], 
                         "Resource": "*", 
                         "Condition": { 
                                 "StringEquals": { 
                                         "kms:ViaService": [ 
                                                 "voiceid.region.amazonaws.com" 
\sim 100 \sim 100 \sim 100 \sim 100 \sim 100 \sim 100 \sim 100 \sim 100 \sim 100 \sim 100 \sim 100 \sim 100 \sim 100 \sim 100 \sim 100 \sim 100 \sim 100 \sim 100 \sim 100 \sim 100 \sim 100 \sim 100 \sim 100 \sim 100 \sim 
 } 
 } 
                 } 
        \mathbf{I}}
```
Para obter informações sobre como especificar permissões em uma política, consulte [Especificação](https://docs.aws.amazon.com/kms/latest/developerguide/cmks-in-iam-policies.html)  [de chaves KMS nas declarações de política do IAM no](https://docs.aws.amazon.com/kms/latest/developerguide/cmks-in-iam-policies.html) Guia do AWS Key Management Service desenvolvedor.

Para obter informações sobre como solucionar problemas de acesso por chave, consulte [Solução de](https://docs.aws.amazon.com/kms/latest/developerguide/policy-evaluation.html)  [problemas de acesso por chave](https://docs.aws.amazon.com/kms/latest/developerguide/policy-evaluation.html) no Guia do AWS Key Management Service desenvolvedor.

Contexto de criptografia do Voice ID

Um [contexto de criptografia](https://docs.aws.amazon.com/kms/latest/developerguide/concepts.html#encrypt_context) é um conjunto opcional de pares de valores-chave que contêm informações contextuais adicionais sobre os dados. AWS KMS usa o contexto de criptografia como [dados autenticados adicionais](https://docs.aws.amazon.com/crypto/latest/userguide/cryptography-concepts.html#term-aad) para oferecer suporte à criptografia [autenticada.](https://docs.aws.amazon.com/crypto/latest/userguide/cryptography-concepts.html#define-authenticated-encryption)

Quando você inclui um contexto de criptografia em uma solicitação para criptografar dados, o AWS KMS vincula o contexto de criptografia aos dados criptografados. Para descriptografar os dados, você inclui o mesmo contexto de criptografia na solicitação.

O Voice ID usa o mesmo contexto de criptografia em todas as operações AWS KMS criptográficas, onde a chave está aws:voiceid:domain:arn e o valor é o recurso Amazon Resource Name (ARN) [Amazon Resource Name \(ARN](https://docs.aws.amazon.com/general/latest/gr/aws-arns-and-namespaces.html)).

```
"encryptionContext": { 
    "aws:voiceid:domain:arn": "arn:aws:voiceid:us-west-2:111122223333:domain/
sampleDomainId"
}
```
Também é possível usar o contexto de criptografia em registros e logs de auditoria para identificar como a chave gerenciada pelo cliente está sendo usada. O contexto de criptografia também aparece nos registros gerados pelo CloudTrail ou Amazon CloudWatch Logs.

Usar o contexto de criptografia para controlar o acesso à chave gerenciada pelo cliente

Você pode usar o contexto de criptografia nas políticas de chave e políticas do IAM como condições para controlar o acesso à sua chave simétrica gerenciada pelo cliente. Você também pode usar restrições no contexto de criptografia em uma concessão.

O Amazon Connect Voice ID utiliza uma restrição ao contexto de criptografia em concessões para controlar o acesso à chave gerenciada pelo cliente em sua conta ou região. A restrição da concessão exige que as operações permitidas pela concessão usem o contexto de criptografia especificado.

Veja a seguir exemplos de declarações de políticas de chave para conceder acesso a uma chave gerenciada pelo cliente para um contexto de criptografia específico. A condição nesta declaração de política exige que as concessões tenham uma restrição de contexto de criptografia que especifique o contexto de criptografia.

```
{ 
     "Sid": "Enable DescribeKey", 
     "Effect": "Allow", 
     "Principal": { 
         "AWS": "arn:aws:iam::111122223333:role/ExampleReadOnlyRole" 
      }, 
      "Action": "kms:DescribeKey", 
      "Resource": "*"
},
{ 
      "Sid": "Enable CreateGrant", 
      "Effect": "Allow", 
      "Principal": { 
          "AWS": "arn:aws:iam::111122223333:role/ExampleReadOnlyRole" 
      }, 
      "Action": "kms:CreateGrant", 
      "Resource": "*", 
      "Condition": { 
          "StringEquals": { 
               "kms:EncryptionContext:"aws:voiceid:domain:arn": "arn:aws:voiceid:us-
west-2:111122223333:domain/sampleDomainId"" 
 } 
      }
```
}

Monitorar chaves de criptografia para o Voice ID

Ao usar uma chave gerenciada pelo AWS KMS cliente com o Voice ID, você pode usar o [AWS](https://docs.aws.amazon.com/awscloudtrail/latest/userguide/cloudtrail-user-guide.html)  [CloudTrail](https://docs.aws.amazon.com/awscloudtrail/latest/userguide/cloudtrail-user-guide.html)[Amazon CloudWatch Logs](https://docs.aws.amazon.com/AmazonCloudWatch/latest/logs/WhatIsCloudWatchLogs.html) para rastrear as solicitações para as quais o Voice ID envia AWS KMS.

Os exemplos a seguir são um exemplo de AWS CloudTrail evento de CreateGrant operação chamada pelo Voice ID para acessar dados criptografados pela chave gerenciada pelo cliente:

CreateGrant

```
{ 
     "eventVersion": "1.08", 
     "userIdentity": { 
         "type": "AssumedRole", 
         "principalId": "AROA5STZEFPSZEOW7NP3X:SampleUser1", 
         "arn": "arn:aws:sts::111122223333:assumed-role/SampleRole/SampleUser", 
         "accountId": "111122223333", 
         "accessKeyId": "AAAAAAA1111111EXAMPLE", 
         "sessionContext": { 
              "sessionIssuer": { 
                  "type": "Role", 
                  "principalId": "AROA5STZEFPSZEOW7NP3X", 
                  "arn": "arn:aws:iam::111122223333:role/SampleRole", 
                  "accountId": "111122223333", 
                  "userName": "SampleUser" 
             }, 
              "webIdFederationData": {}, 
             "attributes": { 
                  "creationDate": "2021-09-14T23:02:23Z", 
                  "mfaAuthenticated": "false" 
 } 
         }, 
         "invokedBy": "voiceid.amazonaws.com" 
     }, 
     "eventTime": "2021-09-14T23:02:50Z", 
     "eventSource": "kms.amazonaws.com", 
     "eventName": "CreateGrant", 
     "awsRegion": "us-west-2", 
     "sourceIPAddress": "SampleIpAddress", 
     "userAgent": "Example Desktop/1.0 (V1; OS)",
```

```
 "requestParameters": { 
         "constraints": { 
              "encryptionContextSubset": { 
                  "aws:voiceid:domain:arn": "arn:aws:voiceid:us-
west-2:111122223333:domain/sampleDomainId" 
 } 
         }, 
          "retiringPrincipal": "voiceid.amazonaws.com", 
         "keyId": "arn:aws:kms:us-west-2:111122223333:key/44444444-3333-2222-1111-
EXAMPLE11111", 
         "operations": [ 
              "CreateGrant", 
              "Decrypt", 
              "DescribeKey", 
              "GenerateDataKey", 
              "GenerateDataKeyPair", 
              "GenerateDataKeyPairWithoutPlaintext", 
              "GenerateDataKeyWithoutPlaintext", 
              "ReEncryptFrom", 
              "ReEncryptTo" 
         ], 
          "granteePrincipal": "voiceid.amazonaws.com " 
     }, 
     "responseElements": { 
          "grantId": 
  "00000000000000000000000000000cce47be074a8c379ed39f22b155c6e86af82" 
     }, 
     "requestID": "ed0fe4ab-305b-4388-8adf-7e8e3a4e80fe", 
     "eventID": "31d0d7c6-ce5b-4caf-901f-025bf71241f6", 
     "readOnly": false, 
     "resources": [ 
         { 
              "accountId": "111122223333", 
             "type": "AWS::KMS::Key",
              "ARN": "arn:aws:kms:us-
west-2:111122223333:key/00000000-1111-2222-3333-9999999999999" 
         } 
     ], 
     "eventType": "AwsApiCall", 
     "managementEvent": true, 
     "recipientAccountId": "111122223333", 
     "eventCategory": "Management"
}
```
#### **DescribeKey**

```
{ 
     "eventVersion": "1.08", 
     "userIdentity": { 
       "type": "AWSService", 
       "invokedBy": "voiceid.amazonaws.com" 
     }, 
     "eventTime": "2021-10-13T15:12:39Z", 
     "eventSource": "kms.amazonaws.com", 
     "eventName": "DescribeKey", 
     "awsRegion": "us-west-2", 
     "sourceIPAddress": "voiceid.amazonaws.com", 
     "userAgent": "voiceid.amazonaws.com", 
     "requestParameters": { 
          "keyId": "alias/sample-key-alias" 
     }, 
     "responseElements": null, 
     "requestID": "ed0fe4ab-305b-4388-8adf-7e8e3a4e80fe", 
     "eventID": "31d0d7c6-ce5b-4caf-901f-025bf71241f6", 
     "readOnly": true, 
     "resources": [{ 
          "accountId": "111122223333", 
         "type": "AWS::KMS::Key",
         "ARN": "arn:aws:kms:us-
west-2:111122223333:key/00000000-1111-2222-3333-9999999999999" 
     }], 
     "eventType": "AwsApiCall", 
     "managementEvent": true, 
     "recipientAccountId": "111122223333", 
     "eventCategory": "Management"
}
```
#### **Decrypt**

```
{ 
     "eventVersion": "1.08", 
     "userIdentity": { 
          "type": "AWSService", 
          "invokedBy": "voiceid.amazonaws.com" 
     }, 
     "eventTime": "2021-10-12T23:59:34Z", 
     "eventSource": "kms.amazonaws.com",
```

```
 "eventName": "Decrypt", 
     "awsRegion": "us-west-2", 
     "sourceIPAddress": "voiceid.amazonaws.com", 
     "userAgent": "voiceid.amazonaws.com", 
     "requestParameters": { 
         "encryptionContext": { 
              "keyId": "arn:aws:kms:us-
west-2:111122223333:key/44444444-3333-2222-1111-EXAMPLE11111", 
              "encryptionContext": { 
                  "aws:voiceid:domain:arn": "arn:aws:voiceid:us-
west-2:111122223333:domain/sampleDomainId" 
              }, 
              "encryptionAlgorithm": "SYMMETRIC_DEFAULT" 
         }, 
         "responseElements": null, 
         "requestID": "ed0fe4ab-305b-4388-8adf-7e8e3a4e80fe", 
         "eventID": "31d0d7c6-ce5b-4caf-901f-025bf71241f6", 
         "readOnly": true, 
         "resources": [{ 
              "accountId": "111122223333", 
             "type": "AWS::KMS::Key",
              "ARN": "arn:aws:kms:us-
west-2:111122223333:key/00000000-1111-2222-3333-9999999999999" 
         }], 
         "eventType": "AwsApiCall", 
         "managementEvent": true, 
         "recipientAccountId": "111122223333", 
         "sharedEventID": "35d58aa1-26b2-427a-908f-025bf71241f6", 
         "eventCategory": "Management" 
     }
```
#### GenerateDataKeyWithoutPlaintext

```
{ 
     "eventVersion": "1.08", 
     "userIdentity": { 
          "type": "AWSService", 
          "invokedBy": "voiceid.amazonaws.com" 
     }, 
     "eventTime": "2021-10-13T00:26:41Z", 
     "eventSource": "kms.amazonaws.com", 
     "eventName": "GenerateDataKeyWithoutPlaintext", 
     "awsRegion": "us-west-2",
```

```
 "sourceIPAddress": "voiceid.amazonaws.com", 
     "userAgent": "voiceid.amazonaws.com", 
     "requestParameters": { 
         "keyId": "arn:aws:kms:us-west-2:111122223333:key/44444444-3333-2222-1111-
EXAMPLE11111", 
         "encryptionContext": { 
              "aws:voiceid:domain:arn": "arn:aws:voiceid:us-
west-2:111122223333:domain/sampleDomainId" 
         }, 
         "keySpec": "AES_256" 
     }, 
     "responseElements": null, 
     "requestID": "ed0fe4ab-305b-4388-8adf-7e8e3a4e80fe", 
     "eventID": "31d0d7c6-ce5b-4caf-901f-025bf71241f6", 
     "readOnly": true, 
     "resources": [{ 
         "accountId": "111122223333", 
        "type": "AWS::KMS::Key",
         "ARN": "arn:aws:kms:us-
west-2:111122223333:key/00000000-1111-2222-3333-9999999999999" 
     }], 
     "eventType": "AwsApiCall", 
     "managementEvent": true, 
     "recipientAccountId": "111122223333", 
     "sharedEventID": "35d58aa1-26b2-427a-908f-025bf71241f6", 
     "eventCategory": "Management"
}
```
ReEncrypt

```
{ 
     "eventVersion": "1.08", 
     "userIdentity": { 
         "type": "AWSService", 
         "invokedBy": "voiceid.amazonaws.com" 
     }, 
     "eventTime": "2021-10-13T00:59:05Z", 
     "eventSource": "kms.amazonaws.com", 
     "eventName": "ReEncrypt", 
     "awsRegion": "us-west-2", 
     "sourceIPAddress": "voiceid.amazonaws.com", 
     "userAgent": "voiceid.amazonaws.com", 
     "requestParameters": {
```
```
 "destinationEncryptionContext": { 
              "aws:voiceid:domain:arn": "arn:aws:voiceid:us-
west-2:111122223333:domain/sampleDomainId" 
         }, 
         "destinationKeyId": "arn:aws:kms:us-
west-2:111122223333:key/44444444-3333-2222-1111-EXAMPLE11111", 
         "sourceEncryptionAlgorithm": "SYMMETRIC_DEFAULT", 
         "sourceAAD": "SampleSourceAAAD+JXBmH+ZJNM73BfHE/dwQALXp7Sf44VwvoJOrLj", 
         "destinationAAD": "SampleDestinationAAAD+JXBmH+ZJNM73BfHE/
dwQALXp7Sf44VwvoJOrLj", 
         "sourceEncryptionContext": { 
              "aws:voiceid:domain:arn": "arn:aws:voiceid:us-
west-2:111122223333:domain/sampleDomainId" 
         }, 
         "destinationEncryptionAlgorithm": "SYMMETRIC_DEFAULT", 
         "sourceKeyId": "arn:aws:kms:us-
west-2:111122223333:key/55555555-3333-2222-1111-EXAMPLE22222" 
     }, 
     "responseElements": null, 
     "requestID": "ed0fe4ab-305b-4388-8adf-7e8e3a4e80fe", 
     "eventID": "31d0d7c6-ce5b-4caf-901f-025bf71241f6", 
     "readOnly": true, 
     "resources": [{ 
              "accountId": "111122223333", 
             "type": "AWS::KMS::Key", 
             "ARN": "arn:aws:kms:us-
west-2:111122223333:key/00000000-1111-2222-3333-9999999999999" 
         }, 
         { 
              "accountId": "111122223333", 
            "type": "AWS::KMS::Key",
             "ARN": "arn:aws:kms:us-
west-2:111122223333:key/00000000-1111-2222-3333-7777777777777" 
         } 
     ], 
     "eventType": "AwsApiCall", 
     "managementEvent": true, 
     "recipientAccountId": "111122223333", 
     "sharedEventID": "35d58aa1-26b2-427a-908f-025bf71241f6", 
     "eventCategory": "Management"
}
```
### Campanhas externas

Para campanhas externas, o Amazon Pinpoint passa números de telefone de clientes e atributos relevantes para o Amazon Connect. No Amazon Connect, eles são sempre criptografados em repouso usando uma chave gerenciada pelo cliente ou uma Chave pertencente à AWS. Os dados de saída das campanhas são segmentados pelo ID da instância do Amazon Connect e criptografados por chaves específicas da instância.

É possível fornecer sua própria chave gerenciada pelo cliente ao integrar campanhas externas.

O serviço usa essa chave gerenciada pelo cliente para criptografar dados confidenciais em repouso. A chave gerenciada pelo cliente é criada e gerenciada por você e pertence a você. Você tem controle total sobre a chave gerenciada pelo cliente

Se você não fornecer sua própria chave gerenciada pelo cliente, as campanhas externas criptografarão dados confidenciais em repouso usando uma chave Chave pertencente à AWS específica para sua instância do Amazon Connect.

AWS KMS cobranças se aplicam a uma chave gerenciada pelo cliente. Para obter mais informações sobre a definição de preço, consulte [Preços do AWS KMS.](https://aws.amazon.com/kms/pricing/)

Previsões, planos de capacidade e programações

Quando você cria previsões, planos de capacidade e cronogramas, todos os dados são criptografados em repouso usando chaves de Chave pertencente à AWS criptografia armazenadas em. AWS Key Management Service

## Criptografia em trânsito

Todos os dados trocados com o Amazon Connect são protegidos em trânsito entre o navegador da web do usuário e o Amazon Connect usando a criptografia TLS padrão do setor. [Qual versão do](#page-2877-0)  [TLS?](#page-2877-0)

Os dados externos também são criptografados enquanto são processados pelo AWS KMS.

Quando o Amazon Connect se integra a AWS serviços AWS Lambda, como Amazon Kinesis ou Amazon Polly, os dados são sempre criptografados em trânsito usando TLS.

Quando os dados do evento são encaminhados de aplicações externas para o Amazon Connect, eles são sempre criptografados em trânsito usando TLS.

## Gerenciamento de chaves

Você pode especificar AWS KMS chaves, incluindo traga suas próprias chaves (BYOK), para usar na criptografia de envelopes com buckets de entrada/saída do Amazon S3. Isso também se aplica aos dados usados que são armazenados no Amazon Connect Customer Profiles.

O Amazon Q in Connect armazena documentos de conhecimento que são criptografados em repouso no S3 usando BYOK ou uma chave de propriedade do serviço. Os documentos de conhecimento são criptografados em repouso no Amazon OpenSearch Service usando uma chave de propriedade do serviço. O Amazon Q in Connect armazena consultas de atendentes e transcrições de chamadas usando BYOK ou uma chave de propriedade do serviço.

A Amazon AppIntegrations não oferece suporte ao BYOK para criptografia de dados de configuração. Ao sincronizar dados de aplicações externas, você precisa usar BYOK periodicamente. A Amazon AppIntegrations exige uma concessão para usar sua chave gerenciada pelo cliente. Quando você cria uma integração de dados, a Amazon AppIntegrations envia uma CreateGrant solicitação AWS KMS em seu nome. É possível revogar o acesso à concessão, ou remover o acesso do serviço à chave gerenciada pelo cliente a qualquer momento. Se você fizer isso, a Amazon AppIntegrations não poderá acessar nenhum dos dados criptografados pela chave gerenciada pelo cliente, o que afeta os serviços do Amazon Connect que dependem desses dados.

Os documentos de conhecimento usados pelo Amazon Q in Connect são criptografados por uma AWS KMS chave.

Para usar o Amazon Connect Voice ID, é obrigatório fornecer uma chave gerenciada pelo cliente (BYOK) ao criar um domínio do Amazon Connect Voice ID, que é usado para criptografar todos os dados do cliente em repouso.

As campanhas externas criptografam todos os dados confidenciais usando uma chave gerenciada pelo cliente Chave pertencente à AWS ou uma chave gerenciada pelo cliente. Como a chave gerenciada pelo cliente é criada, de propriedade e gerenciada por você, você tem controle total sobre a chave gerenciada pelo cliente (AWS KMS cobranças aplicáveis).

Para obter informações sobre AWS KMS chaves, consulte [O que é AWS Key Management Service?](https://docs.aws.amazon.com/kms/latest/developerguide/overview.html) no Guia do desenvolvedor do AWS Key Management Service.

# Amazon Connect e endpoints da VPC de interface (AWS PrivateLink)

É possível estabelecer uma conexão privada entre a VPC e um subconjunto de endpoints no Amazon Connect criando um endpoint da VPC de interface. Estes são os endpoints compatíveis:

- Amazon AppIntegrations
- Customer Profiles
- Campanhas externas
- Voice ID
- Amazon Q in Connect

O serviço principal do Amazon Connect não oferece suporte a AWS PrivateLink endpoints VPC.

Os endpoints de interface são alimentados por [AWS PrivateLink](https://aws.amazon.com/privatelink)uma tecnologia que permite acessar de forma privada as APIs do Amazon Connect sem um gateway de internet, dispositivo NAT, conexão VPN ou conexão. AWS Direct Connect As instâncias na VPC não precisam de endereços IP públicos para a comunicação com APIs do Amazon Connect que se integram ao AWS PrivateLink.

Para obter mais informações, consulte o [Guia do AWS PrivateLink](https://docs.aws.amazon.com/vpc/latest/privatelink/).

### Criar um um endpoint da VPC de interface para o Amazon Connect

Você pode criar um endpoint de interface usando o console do Amazon VPC ou a AWS Command Line Interface (AWS CLI). Para obter mais informações, consulte [Criar um endpoint de interface](https://docs.aws.amazon.com/vpc/latest/privatelink/create-interface-endpoint.html) no Guia do usuário do AWS PrivateLink .

O Amazon Connect oferece suporte aos seguintes nomes de serviços:

- com.amazonaws.*region*.app-integrations
- com.amazonaws.*region*.cases
- com.amazonaws.*region*.profile
- com.amazonaws.*region*.connect-campaigns
- com.amazonaws.*region*.voiceid
- com.amazonaws.*region*.wisdom

Se você habilitar o DNS privado para o endpoint de interface, poderá fazer solicitações de API ao Amazon Connect usando o nome DNS padrão para a região. Por exemplo, voiceid.useast-1.amazonaws.com. Para obter mais informações, consulte [Nomes de hosts DNS](https://docs.aws.amazon.com/vpc/latest/privatelink/privatelink-access-aws-services.html#interface-endpoint-dns-hostnames) no Guia do usuário do AWS PrivateLink .

### Criar uma política de endpoint da VPC

É possível anexar uma política de endpoint ao endpoint da VPC que controla o acesso. Essa política especifica as seguintes informações:

- A entidade principal que pode executar ações.
- As ações que podem ser executadas.
- Os recursos sobre os quais as ações podem ser realizadas.

Para obter mais informações, consulte [Controlar o Acesso a Serviços Usando Políticas de Endpoint](https://docs.aws.amazon.com/vpc/latest/privatelink/vpc-endpoints-access.html) no AWS PrivateLink Guia.

Exemplo: política de endpoint da VPC

A política de endpoint da VPC a seguir concede acesso às ações listadas do Amazon Connect Voice ID para todas as entidades principais em todos os recursos.

```
{ 
      "Statement":[ 
         \{ "Effect":"Allow", 
                "Action":[ 
                    "voiceid:CreateDomain", 
                    "voiceid:EvaluateSession", 
                    "voiceid:ListSpeakers" 
               ], 
               "Resource":"*", 
               "Principal":"*" 
          } 
      ]
}
```
Veja outro exemplo a seguir. A política de endpoint da VPC a seguir concede acesso às ações de campanhas externas listadas para todas as entidades principais em todos os recursos.

```
{ 
      "Statement":[ 
           { 
                "Effect":"Allow", 
                "Action":[
```

```
 "connect-campaigns:CreateCampaign", 
                    "connect-campaigns:DeleteCampaign", 
                    "connect-campaigns:ListCampaigns" 
               ], 
               "Resource":"*", 
               "Principal":"*" 
          } 
     \mathbf{I}}
```
## Optar por não usar seus dados para melhorar o serviço

Quando os seguintes serviços do Amazon Connect estão habilitados, eles usam o conteúdo do cliente que você fornece para treinar modelos e melhorar continuamente a experiência:

- Lente de contato Amazon Connect: o conteúdo do seu cliente é armazenado em DataHub. Esses dados não são usados para treinar o modelo de machine learning.
- Amazon Connect Customer Profiles: o conteúdo do cliente é usado para treinar o modelo de machine learning.
- Previsão, Planejamento de Capacidade e Agendamento do Amazon Connect: o conteúdo do cliente é usado para manter e melhorar modelos de previsão baseados em machine learning.
- Campanhas externas com a secretária eletrônica habilitada: o conteúdo do cliente é usado para manter e melhorar os modelos de detecção da secretária eletrônica que são capacitados por machine learning.
- Amazon Q in Connect: interações de voz e mensagens e o conteúdo de conhecimento são usados para treinar modelos de machine learning.

Esses dados também podem ser usados para melhorar a qualidade desses serviços do Amazon Connect. Somente funcionários da Amazon terão acesso aos dados. Sua confiança, privacidade e segurança de seu conteúdo são nossa maior prioridade e garantem que nosso uso esteja em conformidade com nossos compromissos com você. Para obter mais informações, consulte [Perguntas frequentes sobre a privacidade de dados](https://aws.amazon.com/compliance/data-privacy-faq/).

Você pode optar por não ter seus dados usados para desenvolver e melhorar o Amazon Connect usando uma política AWS Organizations de exclusão. Para obter informações sobre como optar por não participar, consulte as [políticas de exclusão dos serviços de IA](https://docs.aws.amazon.com/organizations/latest/userguide/orgs_manage_policies_ai-opt-out.html) no Guia do usuário do AWS Organizations .

Optar por não usar seus dados para melhorar o serviço 2701

### **a** Note

Para que você use a política de exclusão, suas AWS contas devem ser gerenciadas centralmente pelo. AWS Organizations Se você ainda não criou uma organização para suas AWS contas, consulte [Criação e gerenciamento de uma organização](https://docs.aws.amazon.com/organizations/latest/userguide/orgs_manage_org) no Guia do AWS Organizations usuário.

A exclusão resulta em:

• Não use seus dados AWS para desenvolvimento e aprimoramento.

# Gerenciamento de identidade e acesso para o Amazon Connect

AWS Identity and Access Management (IAM) é uma ferramenta AWS service (Serviço da AWS) que ajuda o administrador a controlar com segurança o acesso aos AWS recursos. Os administradores do IAM controlam quem pode ser autenticado (fazer login) e autorizado (ter permissões) a usar os recursos do Amazon Connect. O IAM é um AWS service (Serviço da AWS) que você pode usar sem custo adicional.

### Tópicos

- [Público](#page-2743-0)
- [Autenticando com identidades](#page-2743-1)
- [Gerenciando acesso usando políticas](#page-2747-0)
- [Permissões necessárias para usar políticas personalizadas do IAM para gerenciar o acesso ao site](#page-2749-0) [de administração do Amazon Connect](#page-2749-0)
- [Restrinja AWS os recursos que podem ser associados ao Amazon Connect](#page-2781-0)
- [Como o Amazon Connect funciona com o IAM](#page-2785-0)
- [Exemplos de políticas baseadas em identidade para o Amazon Connect](#page-2790-0)
- [Exemplos de política em nível de recurso do Amazon Connect](#page-2800-0)
- [AWS políticas gerenciadas para o Amazon Connect](#page-2810-0)
- [Solução de problemas de identidade e acesso do Amazon Connect](#page-2843-0)
- [Usar perfis vinculados ao serviço para o Amazon Connect](#page-2844-0)
- [Usar funções vinculadas ao serviço para campanhas externas](#page-2850-0)
- [Usando funções vinculadas a serviços para a Amazon AppIntegrations](#page-2853-0)
- [Usar funções vinculadas ao serviço para o Amazon Connect Customer Profiles](#page-2859-0)
- [Usar funções vinculadas ao serviço para o Amazon Connect Managed Synchronization](#page-2863-0)

# <span id="page-2743-0"></span>Público

A forma como você usa AWS Identity and Access Management (IAM) difere, dependendo do trabalho que você faz no Amazon Connect.

Usuário do serviço: se você usar o serviço do Amazon Connect para fazer seu trabalho, o administrador fornecerá as credenciais e as permissões necessárias. À medida que você usar mais recursos do Amazon Connect para fazer seu trabalho, outras permissões provavelmente serão necessárias. Entender como o acesso é gerenciado pode ajudar você a solicitar as permissões corretas ao seu administrador. Se não for possível acessar um recurso no Amazon Connect, consulte [Solução de problemas de identidade e acesso do Amazon Connect](#page-2843-0).

Administrador do serviço: se você for o responsável pelos recursos do Amazon Connect na empresa, provavelmente terá acesso total a esse serviço. Cabe a você determinar quais características e recursos do Amazon Connect os usuários do seu serviço devem acessar. Assim, você deve enviar solicitações ao administrador do IAM para alterar as permissões dos usuários de seu serviço. Revise as informações nesta página para entender os Introdução ao IAM. Para saber mais sobre como sua empresa pode usar o IAM com o Amazon Connect, consulte [Como o Amazon Connect funciona com](#page-2785-0)  [o IAM](#page-2785-0).

Administrador do IAM: se você for um administrador do IAM, é recomendável conhecer os detalhes sobre como pode escrever políticas para gerenciar o acesso ao Amazon Connect. Para visualizar exemplos de políticas baseadas em identidade do Amazon Connect que podem ser usadas no IAM, consulte [Exemplos de políticas baseadas em identidade para o Amazon Connect](#page-2790-0).

# <span id="page-2743-1"></span>Autenticando com identidades

A autenticação é a forma como você faz login AWS usando suas credenciais de identidade. Você deve estar autenticado (conectado AWS) como o Usuário raiz da conta da AWS, como usuário do IAM ou assumindo uma função do IAM.

Você pode entrar AWS como uma identidade federada usando credenciais fornecidas por meio de uma fonte de identidade. AWS IAM Identity Center Usuários (IAM Identity Center), a autenticação

de login único da sua empresa e suas credenciais do Google ou do Facebook são exemplos de identidades federadas. Quando você faz login como identidade federada, o administrador já configurou anteriormente a federação de identidades usando perfis do IAM. Ao acessar AWS usando a federação, você está assumindo indiretamente uma função.

Dependendo do tipo de usuário que você é, você pode entrar no AWS Management Console ou no portal de AWS acesso. Para obter mais informações sobre como fazer login em AWS, consulte [Como fazer login Conta da AWS](https://docs.aws.amazon.com/signin/latest/userguide/how-to-sign-in.html) no Guia do Início de Sessão da AWS usuário.

Se você acessar AWS programaticamente, AWS fornece um kit de desenvolvimento de software (SDK) e uma interface de linha de comando (CLI) para assinar criptograficamente suas solicitações usando suas credenciais. Se você não usa AWS ferramentas, você mesmo deve assinar as solicitações. Para obter mais informações sobre como usar o método recomendado para assinar solicitações por conta própria, consulte [Assinatura de solicitações de AWS API](https://docs.aws.amazon.com/IAM/latest/UserGuide/reference_aws-signing.html) no Guia do usuário do IAM.

Independente do método de autenticação usado, também pode ser exigido que você forneça informações adicionais de segurança. Por exemplo, AWS recomenda que você use a autenticação multifator (MFA) para aumentar a segurança da sua conta. Para saber mais, consulte [Autenticação](https://docs.aws.amazon.com/singlesignon/latest/userguide/enable-mfa.html)  [Multifator](https://docs.aws.amazon.com/singlesignon/latest/userguide/enable-mfa.html) no AWS IAM Identity Center Guia do Usuário. [Usar a autenticação multifator \(MFA\) na](https://docs.aws.amazon.com/IAM/latest/UserGuide/id_credentials_mfa.html)  [AWS](https://docs.aws.amazon.com/IAM/latest/UserGuide/id_credentials_mfa.html) no Guia do Usuário do IAM.

### Conta da AWS usuário root

Ao criar uma Conta da AWS, você começa com uma identidade de login que tem acesso completo a todos Serviços da AWS os recursos da conta. Essa identidade é chamada de usuário Conta da AWS raiz e é acessada fazendo login com o endereço de e-mail e a senha que você usou para criar a conta. É altamente recomendável não usar o usuário raiz para tarefas diárias. Proteja as credenciais do usuário raiz e use-as para executar as tarefas que somente ele pode executar. Para obter a lista completa das tarefas que exigem login como usuário raiz, consulte [Tarefas que exigem credenciais](https://docs.aws.amazon.com/IAM/latest/UserGuide/root-user-tasks.html)  [de usuário raiz](https://docs.aws.amazon.com/IAM/latest/UserGuide/root-user-tasks.html) no Guia do usuário do IAM.

## Usuários e grupos

Um [usuário do IAM](https://docs.aws.amazon.com/IAM/latest/UserGuide/id_users.html) é uma identidade dentro da sua Conta da AWS que tem permissões específicas para uma única pessoa ou aplicativo. Sempre que possível, recomendamos depender de credenciais temporárias em vez de criar usuários do IAM com credenciais de longo prazo, como senhas e chaves de acesso. No entanto, se você tiver casos de uso específicos que exijam credenciais de longo prazo com usuários do IAM, recomendamos alternar as chaves de acesso. Para obter mais

informações, consulte [Alterne Chaves de Acesso Regularmente para Casos de Uso que exijam](https://docs.aws.amazon.com/IAM/latest/UserGuide/best-practices.html#rotate-credentials) [Credenciais de Longo Prazo](https://docs.aws.amazon.com/IAM/latest/UserGuide/best-practices.html#rotate-credentials) no Guia do Usuário do IAM.

Um [grupo do IAM](https://docs.aws.amazon.com/IAM/latest/UserGuide/id_groups.html) é uma identidade que especifica uma coleção de usuários do IAM. Não é possível fazer login como um grupo. É possível usar grupos para especificar permissões para vários usuários de uma vez. Os grupos facilitam o gerenciamento de permissões para grandes conjuntos de usuários. Por exemplo, você pode ter um nome de grupo IAMAdmins e atribuir a esse grupo permissões para administrar recursos do IAM.

Usuários são diferentes de perfis. Um usuário é exclusivamente associado a uma pessoa ou a um aplicativo, mas uma função pode ser assumida por qualquer pessoa que precisar dela. Os usuários têm credenciais permanentes de longo prazo, mas os perfis fornecem credenciais temporárias. Para saber mais, consulte [Quando Criar um Usuário do IAM \(Ao Invés de uma Função\)](https://docs.aws.amazon.com/IAM/latest/UserGuide/id.html#id_which-to-choose) no Guia do Usuário do IAM.

## Perfis do IAM

Uma [função do IAM](https://docs.aws.amazon.com/IAM/latest/UserGuide/id_roles.html) é uma identidade dentro da sua Conta da AWS que tem permissões específicas. Ele é semelhante a um usuário do IAM, mas não está associado a uma pessoa específica. Você pode assumir temporariamente uma função do IAM no AWS Management Console [trocando de](https://docs.aws.amazon.com/IAM/latest/UserGuide/id_roles_use_switch-role-console.html)  [funções](https://docs.aws.amazon.com/IAM/latest/UserGuide/id_roles_use_switch-role-console.html). Você pode assumir uma função chamando uma operação de AWS API AWS CLI ou usando uma URL personalizada. Para obter mais informações sobre métodos para usar perfis, consulte [Usando Funções do IAM](https://docs.aws.amazon.com/IAM/latest/UserGuide/id_roles_use.html) no Guia do Usuário do IAM.

Funções do IAM com credenciais temporárias são úteis nas seguintes situações:

- Acesso de usuário federado: para atribuir permissões a identidades federadas, você pode criar um perfil e definir permissões para ele. Quando uma identidade federada é autenticada, essa identidade é associada ao perfil e recebe as permissões definidas pelo mesmo. Para obter mais informações sobre perfis para federação, consulte [Criando um Perfil para um Provedor](https://docs.aws.amazon.com/IAM/latest/UserGuide/id_roles_create_for-idp.html)  [de Identidades Terceirizado](https://docs.aws.amazon.com/IAM/latest/UserGuide/id_roles_create_for-idp.html) no Guia do Usuário do IAM. Se você usa o IAM Identity Center, configure um conjunto de permissões. Para controlar o que suas identidades podem acessar após a autenticação, o IAM Identity Center correlaciona o conjunto de permissões a um perfil no IAM. Para obter informações sobre conjuntos de permissões, consulte [Conjuntos de Permissões](https://docs.aws.amazon.com/singlesignon/latest/userguide/permissionsetsconcept.html) no AWS IAM Identity Center Manual do Usuário.
- Permissões de usuários temporárias do IAM: um usuário ou perfil do IAM pode assumir um perfil do IAM para obter temporariamente permissões diferentes para uma tarefa específica.
- Acesso entre contas: você pode usar um perfil do IAM para permitir que alguém (uma entidade principal confiável) acesse recursos na sua conta de uma conta diferente. As funções são a forma

primária de conceder acesso entre contas. No entanto, com alguns Serviços da AWS, você pode anexar uma política diretamente a um recurso (em vez de usar uma função como proxy). Para aprender a diferença entre funções e políticas baseadas em recurso para acesso entre contas, consulte [Como as Funções do IAM Diferem das Políticas Baseadas em Recurso](https://docs.aws.amazon.com/IAM/latest/UserGuide/id_roles_compare-resource-policies.html) no Guia do Usuário do IAM.

- Acesso entre serviços Alguns Serviços da AWS usam recursos em outros Serviços da AWS. Por exemplo, quando você faz uma chamada em um serviço, é comum que esse serviço execute aplicativos no Amazon EC2 ou armazene objetos no Amazon S3. Um serviço pode fazer isso usando as permissões de chamada da entidade principal, uma função de serviço ou uma função vinculada ao serviço.
	- Sessões de acesso direto (FAS) Quando você usa um usuário ou uma função do IAM para realizar ações AWS, você é considerado principal. Ao usar alguns serviços, você pode executar uma ação que inicia outra ação em um serviço diferente. O FAS usa as permissões do diretor chamando um AWS service (Serviço da AWS), combinadas com a solicitação AWS service (Serviço da AWS) para fazer solicitações aos serviços posteriores. As solicitações do FAS são feitas somente quando um serviço recebe uma solicitação que requer interações com outros Serviços da AWS ou com recursos para ser concluída. Nesse caso, você precisa ter permissões para executar ambas as ações. Para obter detalhes da política ao fazer solicitações de FAS, consulte [Encaminhar sessões de acesso](https://docs.aws.amazon.com/IAM/latest/UserGuide/access_forward_access_sessions.html).
	- Função de Serviço: uma função de serviço é uma [função do IAM](https://docs.aws.amazon.com/IAM/latest/UserGuide/id_roles.html) que um serviço assume para realizar ações em seu nome. Um administrador do IAM pode criar, modificar e excluir um perfil de serviço do IAM. Para obter mais informações, consulte [Criando um Perfil para Delegar](https://docs.aws.amazon.com/IAM/latest/UserGuide/id_roles_create_for-service.html)  [Permissões a um AWS service \(Serviço da AWS\)](https://docs.aws.amazon.com/IAM/latest/UserGuide/id_roles_create_for-service.html) no Guia do Usuário do IAM.
	- Função vinculada ao serviço Uma função vinculada ao serviço é um tipo de função de serviço vinculada a um. AWS service (Serviço da AWS) O serviço pode assumir o perfil de executar uma ação em seu nome. As funções vinculadas ao serviço aparecem em você Conta da AWS e são de propriedade do serviço. Um administrador do IAM pode visualizar, mas não pode editar as permissões para funções vinculadas a serviço.
- Aplicativos em execução no Amazon EC2 Você pode usar uma função do IAM para gerenciar credenciais temporárias para aplicativos que estão sendo executados em uma instância do EC2 e fazendo AWS CLI solicitações de API. AWS É preferível fazer isso a armazenar chaves de acesso na instância do EC2. Para atribuir uma AWS função a uma instância do EC2 e disponibilizá-la para todos os seus aplicativos, você cria um perfil de instância anexado à instância. Um perfil de instância contém a perfil e permite que os programas em execução na instância do EC2 obtenham

credenciais temporárias. Para mais informações, consulte [Usar uma função do IAM para conceder](https://docs.aws.amazon.com/IAM/latest/UserGuide/id_roles_use_switch-role-ec2.html)  [permissões a aplicativos em execução nas instâncias do Amazon EC2](https://docs.aws.amazon.com/IAM/latest/UserGuide/id_roles_use_switch-role-ec2.html) no Guia do usuário do IAM.

Para aprender se deseja usar perfis do IAM, consulte [Quando Criar uma Função do IAM \(em Vez de](https://docs.aws.amazon.com/IAM/latest/UserGuide/id.html#id_which-to-choose_role)  [um Usuário\)](https://docs.aws.amazon.com/IAM/latest/UserGuide/id.html#id_which-to-choose_role) no Guia do Usuário do IAM.

## <span id="page-2747-0"></span>Gerenciando acesso usando políticas

Você controla o acesso AWS criando políticas e anexando-as a AWS identidades ou recursos. Uma política é um objeto AWS que, quando associada a uma identidade ou recurso, define suas permissões. AWS avalia essas políticas quando um principal (usuário, usuário raiz ou sessão de função) faz uma solicitação. As permissões nas políticas determinam se a solicitação será permitida ou negada. A maioria das políticas é armazenada AWS como documentos JSON. Para obter mais informações sobre a estrutura e o conteúdo de documentos de políticas JSON, consulte [Visão Geral](https://docs.aws.amazon.com/IAM/latest/UserGuide/access_policies.html#access_policies-json)  [das Políticas JSON](https://docs.aws.amazon.com/IAM/latest/UserGuide/access_policies.html#access_policies-json) no Guia do Usuário do IAM.

Os administradores podem usar políticas AWS JSON para especificar quem tem acesso ao quê. Ou seja, qual entidade principal pode executar ações em quais recursos e em que condições.

Por padrão, usuários e funções não têm permissões. Para conceder aos usuários permissão para executar ações nos recursos de que eles precisam, um administrador do IAM pode criar políticas do IAM. O administrador pode então adicionar as políticas do IAM às funções e os usuários podem assumir as funções.

As políticas do IAM definem permissões para uma ação, independente do método usado para executar a operação. Por exemplo, suponha que você tenha uma política que permite a ação iam:GetRole. Um usuário com essa política pode obter informações de função da AWS Management Console AWS CLI, da ou da AWS API.

## Políticas baseadas em identidade

As políticas baseadas em identidade são documentos de políticas de permissões JSON que você pode anexar a uma identidade, como usuário do IAM, grupo de usuários ou perfil do IAM. Essas políticas controlam quais ações os usuários e funções podem realizar, em quais recursos e em quais condições. Para saber como criar uma política baseada em identidade, consulte [Criar políticas do](https://docs.aws.amazon.com/IAM/latest/UserGuide/access_policies_create.html) [IAM](https://docs.aws.amazon.com/IAM/latest/UserGuide/access_policies_create.html) no Guia do usuário do IAM.

As políticas baseadas em identidade também podem ser categorizadas como políticas em linha ou políticas gerenciadas. As políticas em linha são incorporadas diretamente a um único usuário, grupo ou função. As políticas gerenciadas são políticas autônomas que você pode associar a vários usuários, grupos e funções em seu Conta da AWS. As políticas AWS gerenciadas incluem políticas gerenciadas e políticas gerenciadas pelo cliente. Para saber como selecionar entre uma política gerenciada ou uma política em linha, consulte [Selecionar entre políticas gerenciadas e políticas em](https://docs.aws.amazon.com/IAM/latest/UserGuide/access_policies_managed-vs-inline.html#choosing-managed-or-inline)  [linha](https://docs.aws.amazon.com/IAM/latest/UserGuide/access_policies_managed-vs-inline.html#choosing-managed-or-inline) no Guia do usuário do IAM.

### Políticas baseadas em recursos

Políticas baseadas em recursos são documentos de políticas JSON que você anexa a um recurso. São exemplos de políticas baseadas em recursos as políticas de confiança de função do IAM e as políticas do bucket do Amazon S3. Em serviços que suportem políticas baseadas em recursos, os administradores de serviço podem usá-las para controlar o acesso a um recurso específico. Para o recurso ao qual a política está anexada, a política define quais ações uma entidade principal especificada pode executar nesse recurso e em que condições. Você deve [especificar uma entidade](https://docs.aws.amazon.com/IAM/latest/UserGuide/reference_policies_elements_principal.html) [principal](https://docs.aws.amazon.com/IAM/latest/UserGuide/reference_policies_elements_principal.html) em uma política baseada em recursos. Os diretores podem incluir contas, usuários, funções, usuários federados ou. Serviços da AWS

Políticas baseadas em atributos são políticas em linha que estão localizadas nesse serviço. Você não pode usar políticas AWS gerenciadas do IAM em uma política baseada em recursos.

### Outros tipos de política

AWS oferece suporte a tipos de políticas adicionais menos comuns. Esses tipos de política podem definir o máximo de permissões concedidas a você pelos tipos de política mais comuns.

- Limites de permissões: um limite de permissões é um recurso avançado no qual você define o máximo de permissões que uma política baseada em identidade pode conceder a uma entidade do IAM (usuário ou perfil do IAM). É possível definir um limite de permissões para uma entidade. As permissões resultantes são a interseção das políticas baseadas em identidade de uma entidade e dos seus limites de permissões. As políticas baseadas em atributo que especificam o usuário ou o perfil no campo Principal não são limitadas pelo limite de permissões. Uma negação explícita em qualquer uma dessas políticas substitui a permissão. Para obter mais informações sobre limites de permissões, consulte [Limites de Permissões para Entidades do IAM](https://docs.aws.amazon.com/IAM/latest/UserGuide/access_policies_boundaries.html) no Guia do Usuário do IAM.
- Políticas de controle de serviço (SCPs) SCPs são políticas JSON que especificam as permissões máximas para uma organização ou unidade organizacional (OU) em. AWS Organizations AWS Organizations é um serviço para agrupar e gerenciar centralmente vários Contas da AWS que sua empresa possui. Se você habilitar todos os atributos em uma

organização, poderá aplicar políticas de controle de serviço (SCPs) a qualquer uma ou a todas as contas. O SCP limita as permissões para entidades nas contas dos membros, incluindo cada uma Usuário raiz da conta da AWS. Para obter mais informações sobre o Organizações e SCPs, consulte [Como os SCPs Funcionam](https://docs.aws.amazon.com/organizations/latest/userguide/orgs_manage_policies_about-scps.html) no AWS Organizations Manual do Usuário do.

• Políticas de sessão: são políticas avançadas que você transmite como um parâmetro quando cria de forma programática uma sessão temporária para uma função ou um usuário federado. As permissões da sessão resultante são a interseção das políticas baseadas em identidade do usuário ou do perfil e das políticas de sessão. As permissões também podem ser provenientes de uma política baseada em atributo. Uma negação explícita em qualquer uma dessas políticas substitui a permissão. Para obter mais informações, consulte [Políticas de sessão](https://docs.aws.amazon.com/IAM/latest/UserGuide/access_policies.html#policies_session) no Guia do usuário do IAM.

## Vários tipos de política

Quando vários tipos de política são aplicáveis a uma solicitação, é mais complicado compreender as permissões resultantes. Para saber como AWS determinar se uma solicitação deve ser permitida quando vários tipos de políticas estão envolvidos, consulte [Lógica de avaliação de políticas](https://docs.aws.amazon.com/IAM/latest/UserGuide/reference_policies_evaluation-logic.html) no Guia do usuário do IAM.

# <span id="page-2749-0"></span>Permissões necessárias para usar políticas personalizadas do IAM para gerenciar o acesso ao site de administração do Amazon Connect

Se você estiver usando políticas personalizadas [do IAM](https://docs.aws.amazon.com/IAM/latest/UserGuide/introduction.html) para gerenciar o acesso ao site de administração do Amazon Connect, seus usuários precisarão de algumas ou de todas as permissões listadas neste artigo, dependendo das tarefas que precisam realizar.

### **a** Note

Usar connect:\* em uma política do IAM personalizada concede aos usuários todas as permissões do Amazon Connect listadas neste artigo.

### **a** Note

Certas páginas no site de administração do Amazon Connect, como [Tarefas](#page-2772-0) e [Perfis de](#page-2767-0)  [clientes,](#page-2767-0) exigem que você adicione permissões às suas políticas em linha.

### Conteúdo

- [AmazonConnect\\_ FullAccess política](#page-2750-0)
- [AmazonConnectReadOnlyPolítica de acesso](#page-2751-0)
- [Página inicial do site de administração do Amazon Connect](#page-2751-1)
- [Páginas de instância detalhadas](#page-2754-0)
- [Página Visão geral](#page-2755-0)
- [Página de telefonia](#page-2755-1)
- [Página de armazenamento de dados](#page-2758-0)
- [Página de streaming de dados](#page-2763-0)
- [Página Fluxos](#page-2764-0)
- [Página Integração de aplicativos](#page-2767-1)
- [Página Perfis de clientes](#page-2767-0)
- [Página Tasks](#page-2772-0)
- [Páginas Casos](#page-2774-0)
- [Página do Amazon Q in Connect](#page-2775-0)
- [Página Voice ID](#page-2779-0)
- [Página de previsão, planejamento de capacidade e programação](#page-2780-0)
- [Federações](#page-2780-1)

### <span id="page-2750-0"></span>AmazonConnect\_ FullAccess política

Para permitir acesso total de leitura/gravação ao Amazon Connect, você deve anexar duas políticas a usuários, grupos ou funções. Anexe a FullAccess política AmazonConnect\_ e uma política personalizada com o seguinte conteúdo:

```
{ 
     "Version": "2012-10-17", 
     "Statement": [ 
         { 
              "Sid": "AttachAnyPolicyToAmazonConnectRole", 
              "Effect": "Allow", 
              "Action": "iam:PutRolePolicy", 
              "Resource": "arn:aws:iam::*:role/aws-service-role/connect.amazonaws.com/
AWSServiceRoleForAmazonConnect*" 
         }
```
]

}

Para permitir que um usuário crie uma instância, certifique-se de que ele tenha as permissões concedidas pela FullAccess política AmazonConnect \_.

Ao usar a FullAccess política AmazonConnect \_, observe o seguinte:

- Privilégios adicionais são necessários para criar um bucket do Amazon S3 com um nome de sua escolha ou para usar um bucket existente ao criar ou atualizar uma instância no site de administração do Amazon Connect. Se você escolher locais de armazenamento padrão para suas gravações de chamadas, transcrições de bate-papo, transcrições de chamadas e outros dados, o sistema acrescentará "amazon-connect-" a esses objetos.
- A chave aws/connect do KMS está disponível para uso como opção de criptografia padrão. Para usar uma chave de criptografia personalizada, atribua aos usuários outros privilégios do KMS.
- Atribua aos usuários privilégios adicionais para vincular outros AWS recursos, como Amazon Polly, Live Media Streaming, Data Streaming e bots Lex, às suas instâncias do Amazon Connect.

## <span id="page-2751-0"></span>AmazonConnectReadOnlyPolítica de acesso

Para permitir o acesso somente para leitura, você precisa anexar somente a política de AmazonConnectReadOnlyacesso.

### <span id="page-2751-1"></span>Página inicial do site de administração do Amazon Connect

A imagem a seguir mostra um exemplo da página inicial do site de administração do Amazon Connect, com uma seta apontando para o alias da instância. Escolha o alias da instância para navegar até as páginas detalhadas da instância.

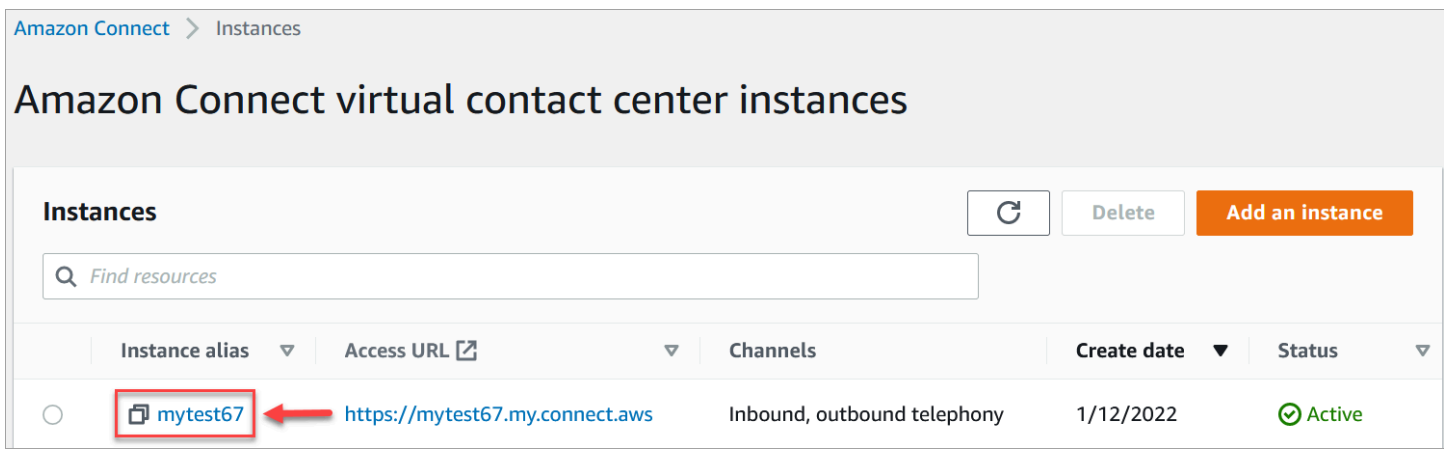

Use as permissões listadas na tabela a seguir para gerenciar o acesso a essa página.

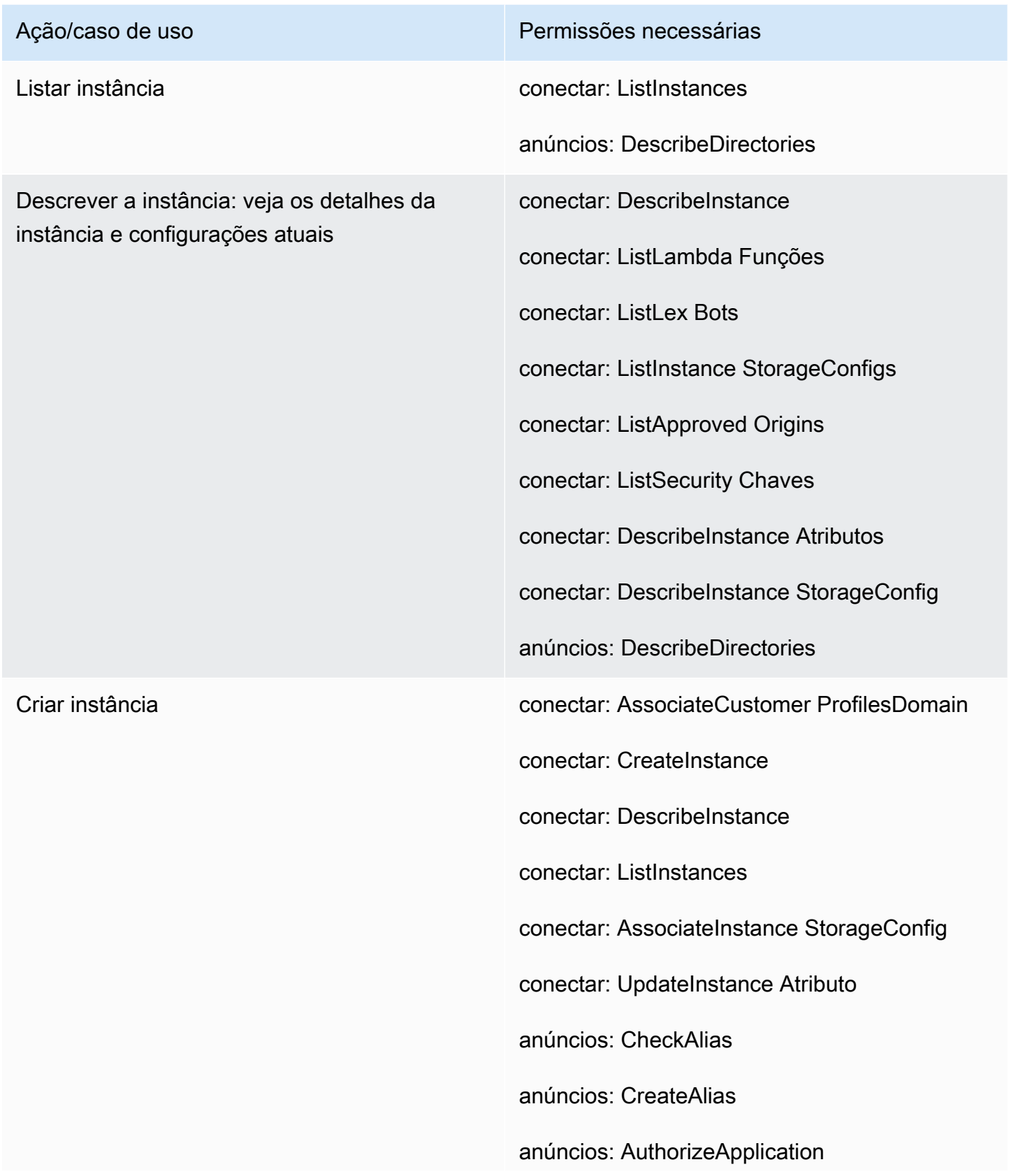

- Ação/caso de uso Permissões necessárias
	- anúncios: UnauthorizeApplication
	- anúncios: CreateIdentity PoolDirectory
	- anúncios: CreateDirectory
	- anúncios: DescribeDirectories
	- objetivo: CreateService LinkedRole
	- Objetivo: PutRole Política
	- kms: CreateGrant
	- kms: DescribeKey
	- kms: ListAliases
	- kms: RetireGrant
	- registros: CreateLog Grupo
	- s3: CreateBucket
	- s3: Localização GetBucket
	- s3: ListAll MyBuckets
	- cotas de serviço: Cota GetService
	- perfil: CreateDomain
	- perfil: GetDomain
	- perfil: GetProfile ObjectType
	- perfil: ListAccount Integrações
	- perfil: ListDomains
	- perfil: ListProfile ObjectType Modelos

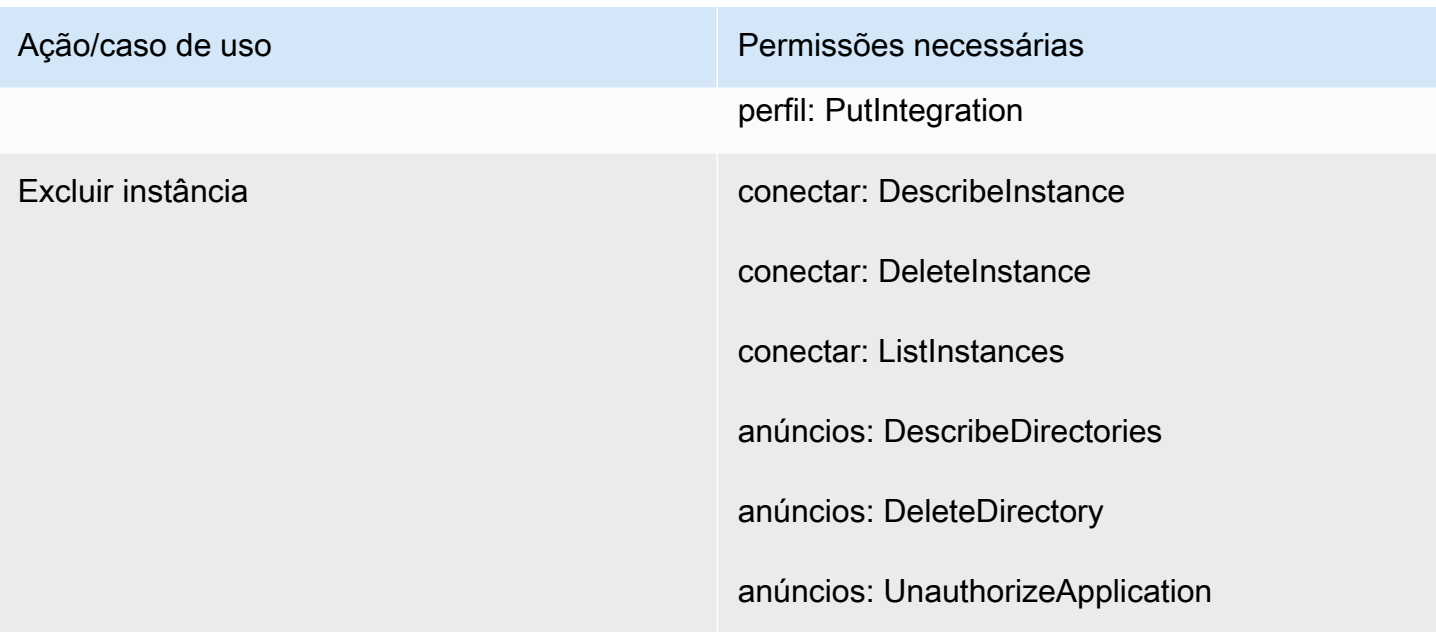

## <span id="page-2754-0"></span>Páginas de instância detalhadas

A imagem a seguir mostra o menu de navegação que você usa para acessar cada uma das páginas detalhadas da instância.

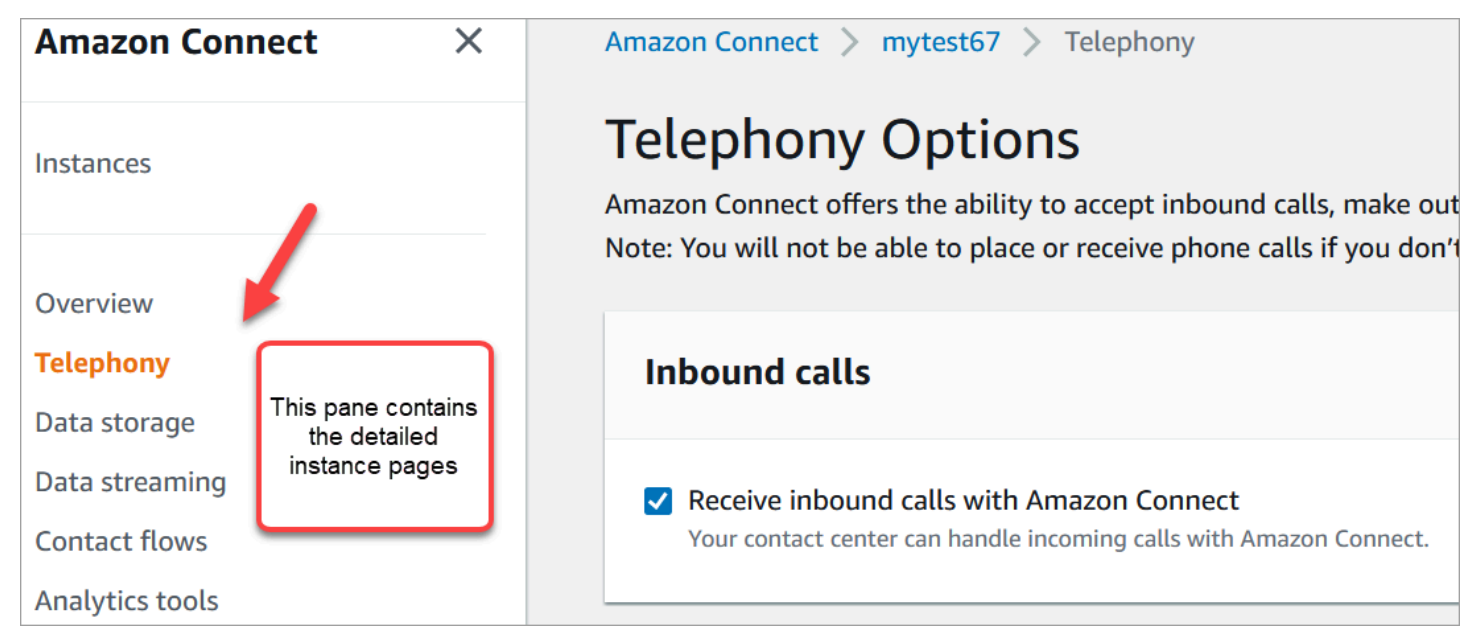

Para acessar as páginas detalhadas da instância, você precisa de permissões para a página inicial do site de administração do Amazon Connect (descrição/lista). Ou use a política de AmazonConnectReadOnlyacesso.

As tabelas a seguir listam as permissões detalhadas para cada página pormenorizada da instância.

## **a** Note

Para realizar ações Editar, os usuários também precisam das permissões Listar e Descrever.

# <span id="page-2755-0"></span>Página Visão geral

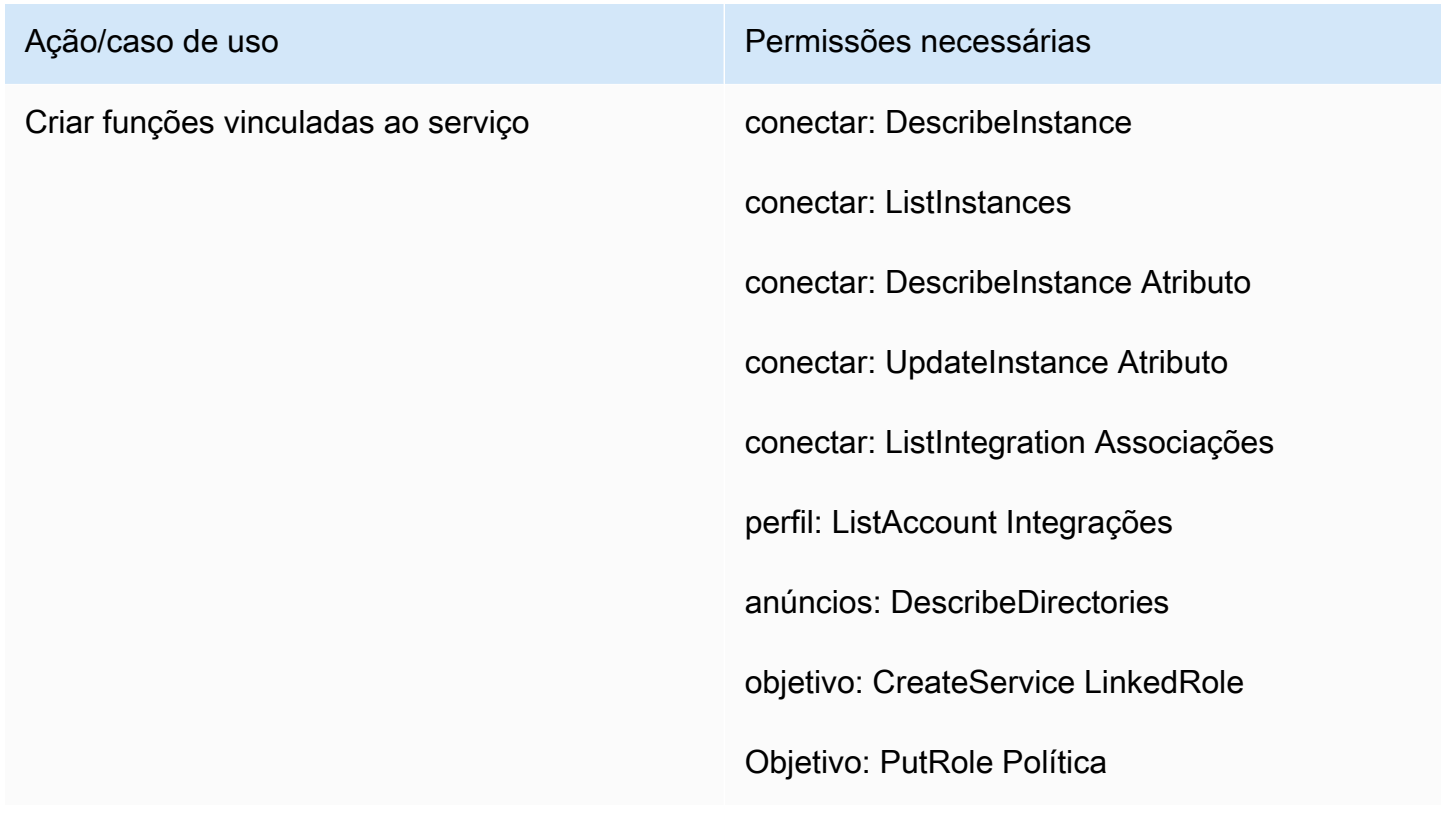

# <span id="page-2755-1"></span>Página de telefonia

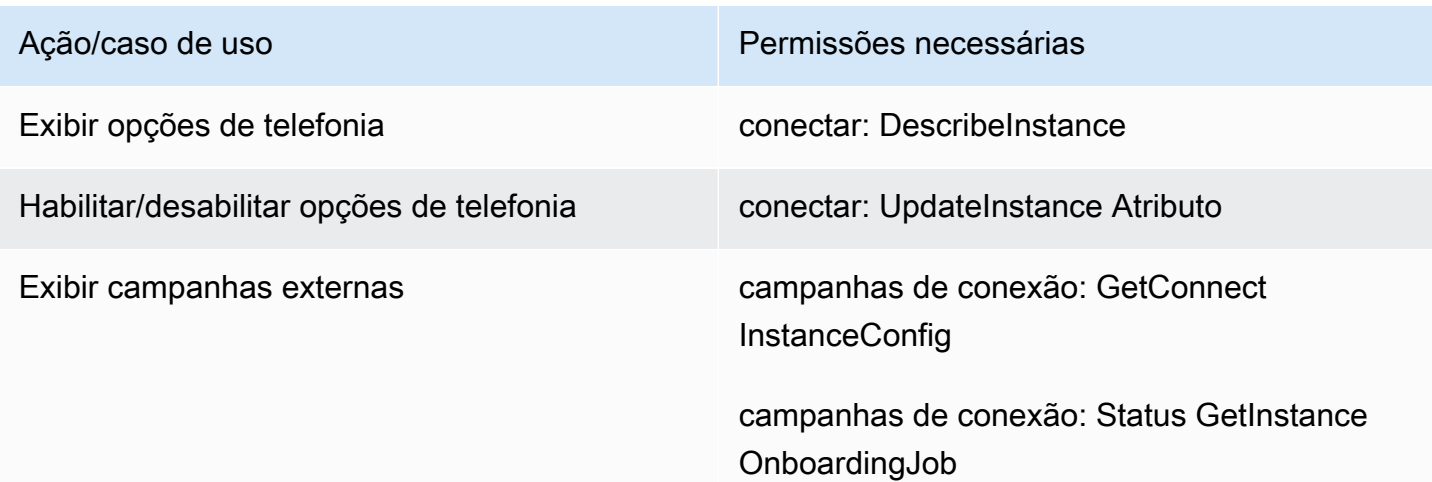

Ação/caso de uso **Permissões** necessárias

conectar: DescribeInstance

conectar: DescribeInstance Atributo

kms: DescribeKey

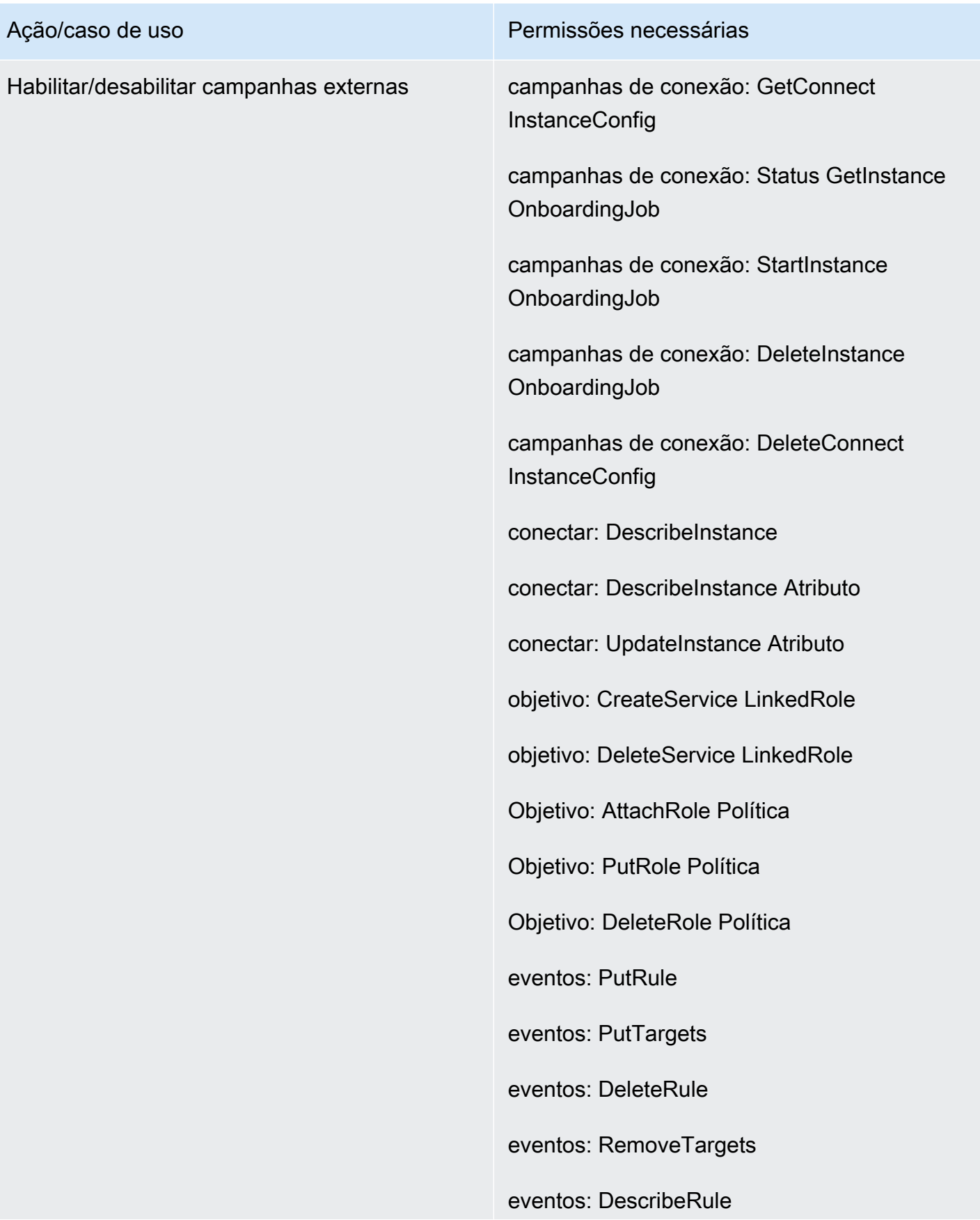

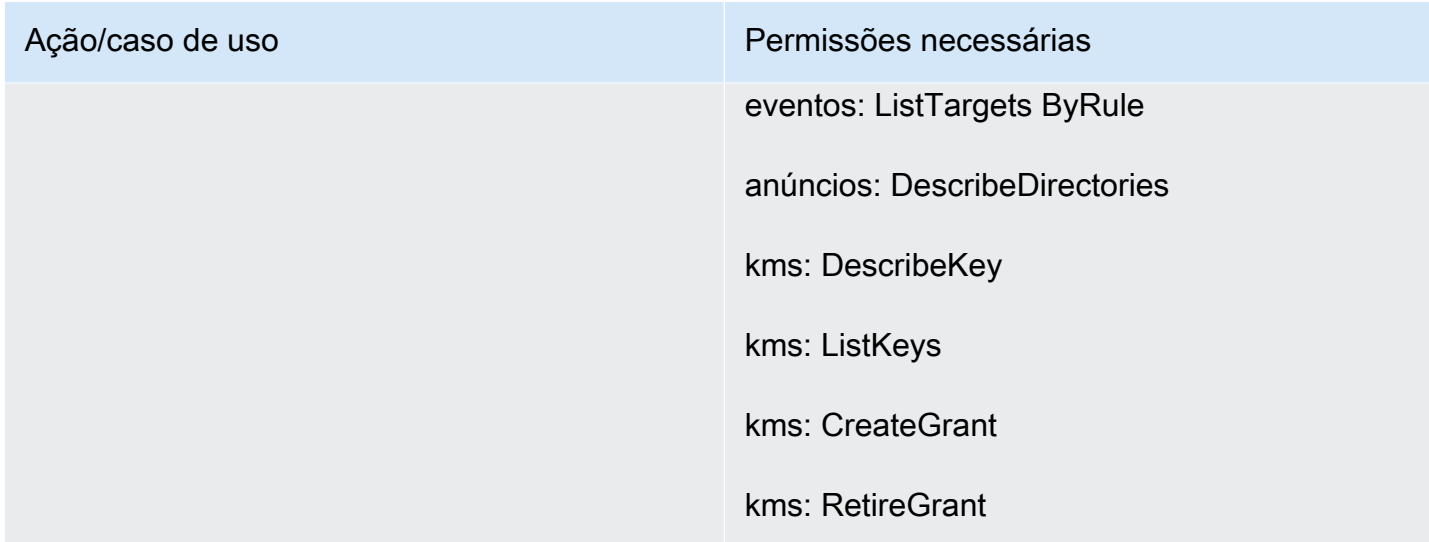

# <span id="page-2758-0"></span>Página de armazenamento de dados

Seção de gravação de chamadas

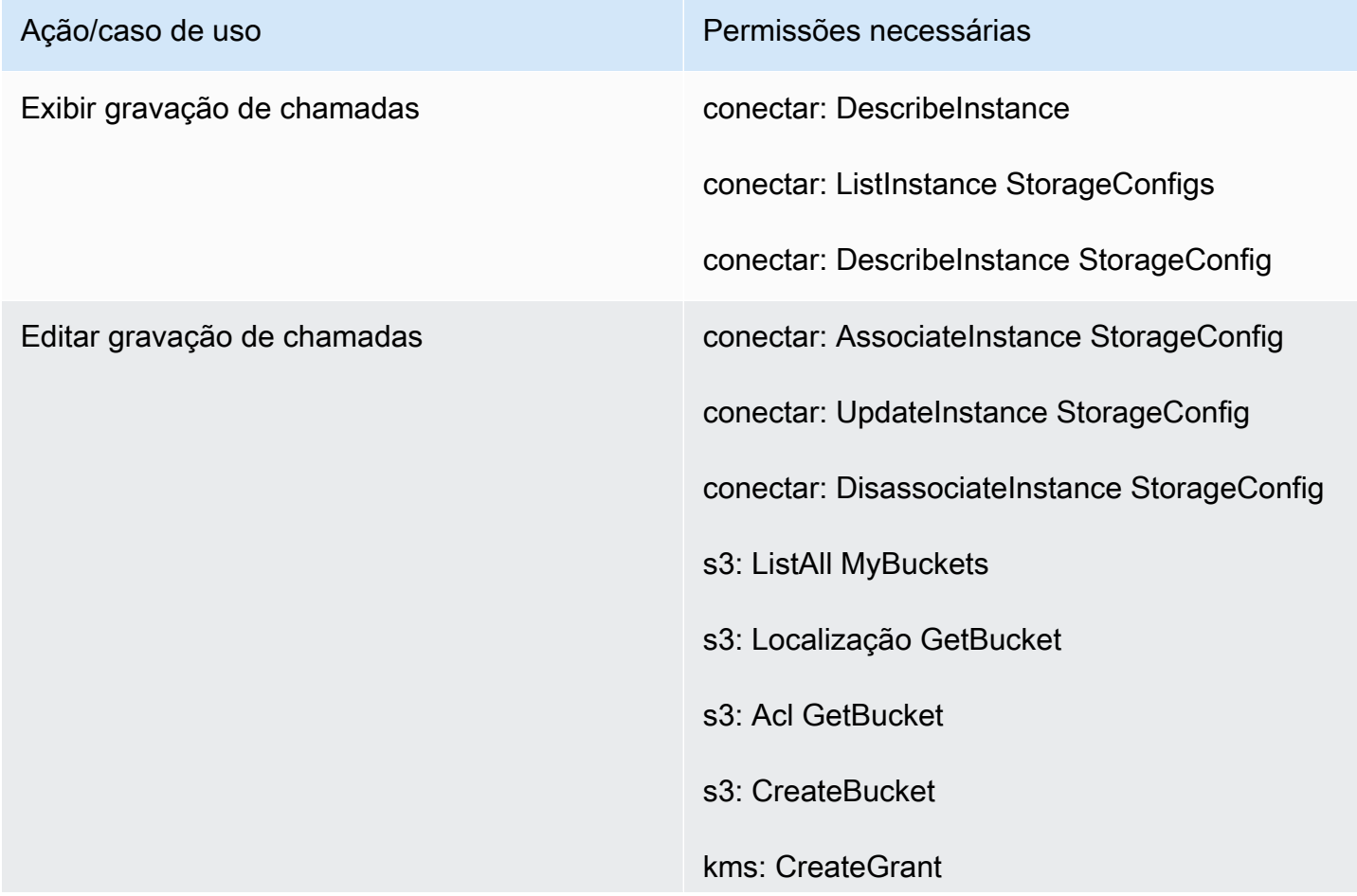

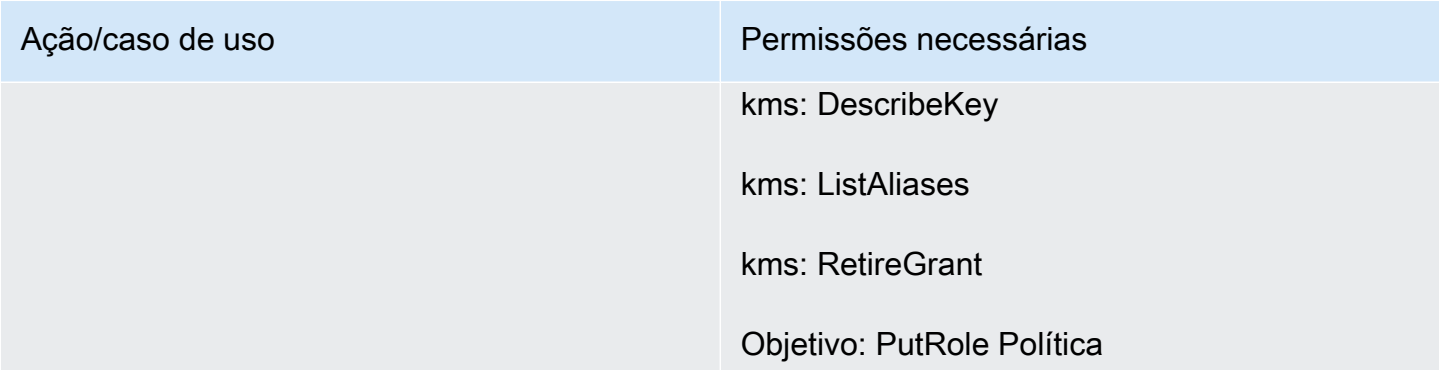

# Seção de gravação de tela

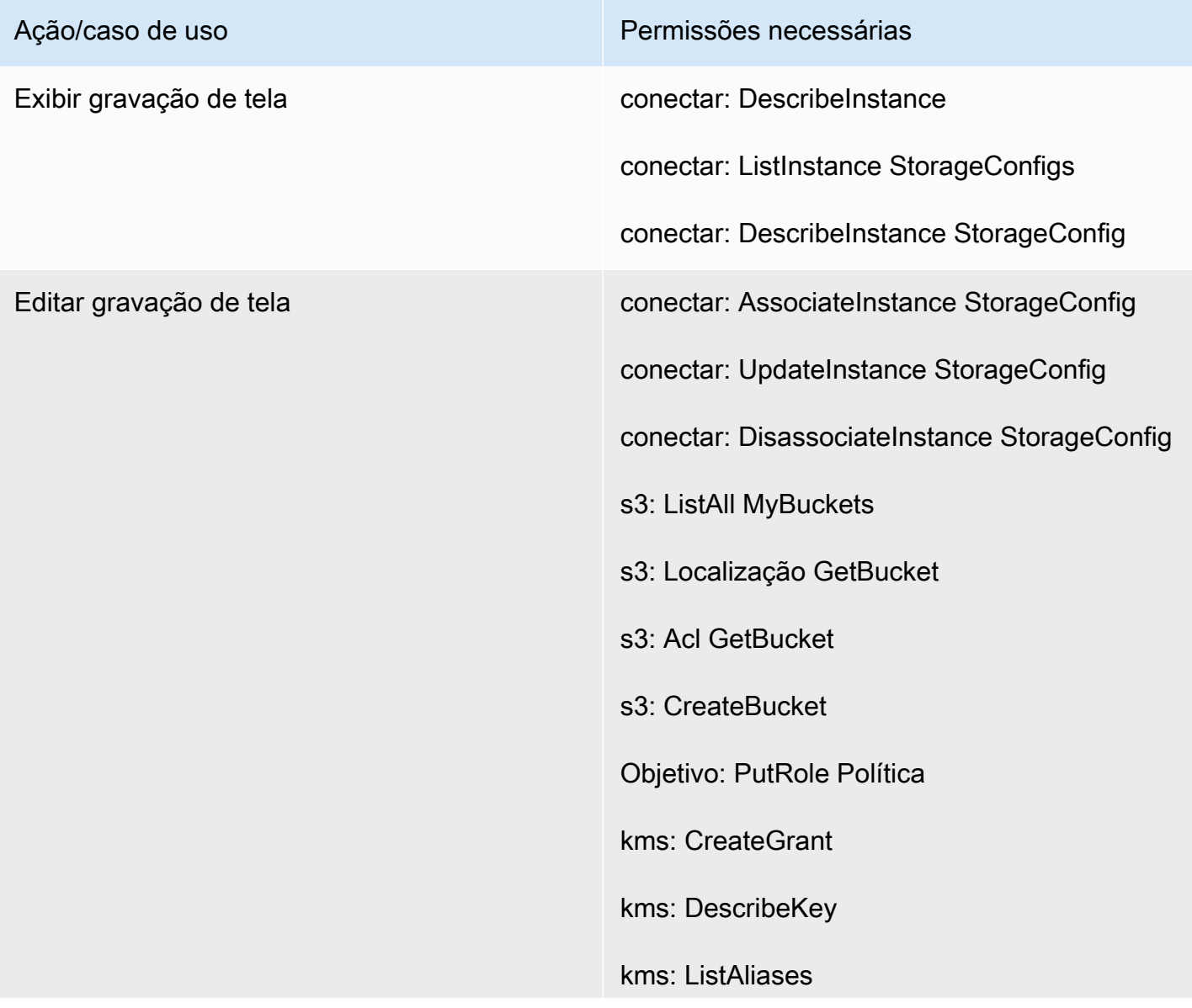

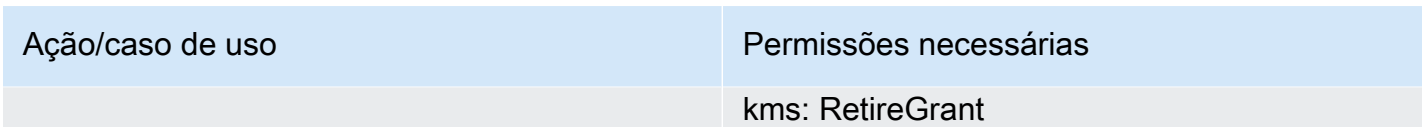

## Seção de transcrições de chat

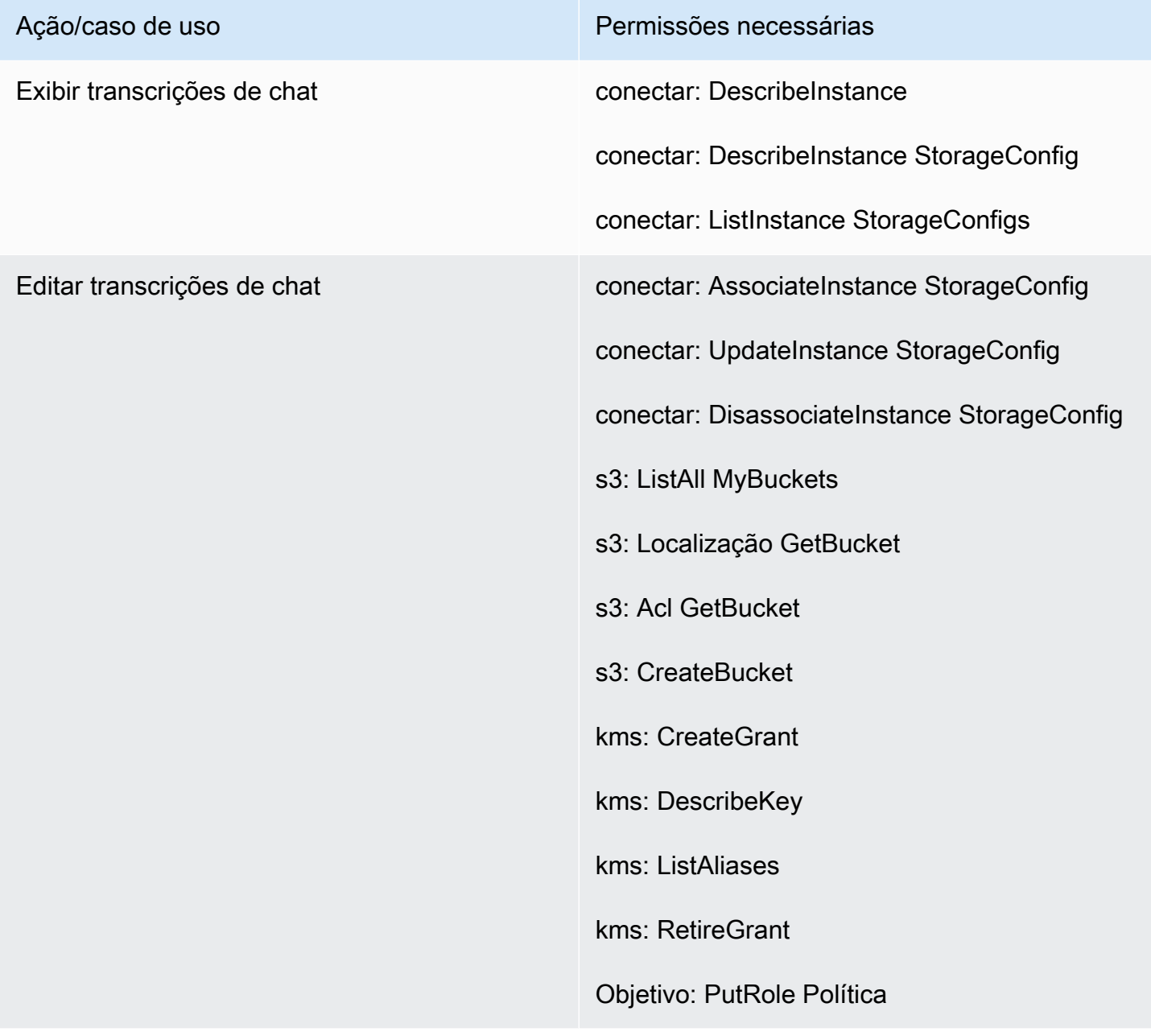

### Seção de anexos

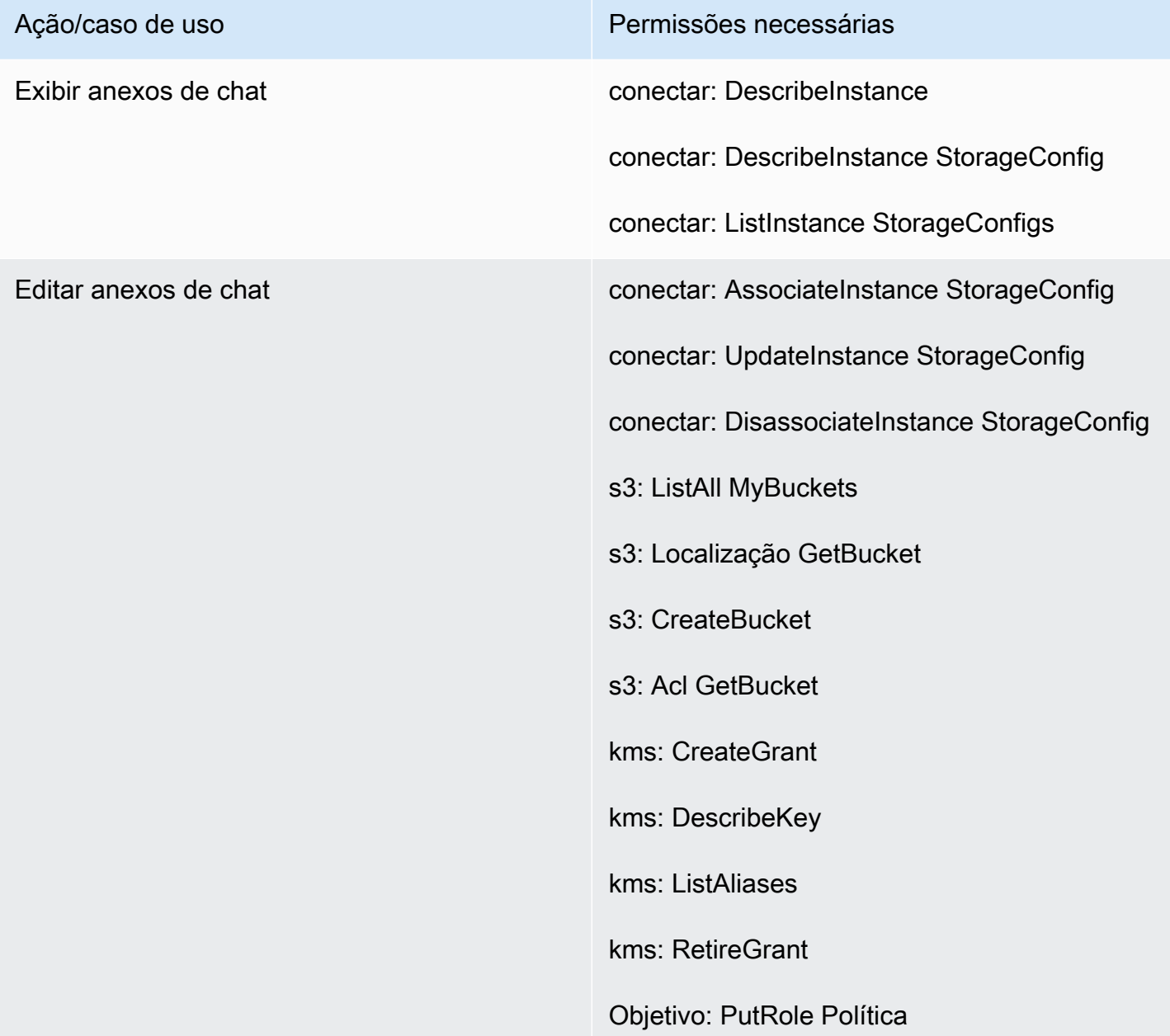

## Seção de streaming de mídia ao vivo

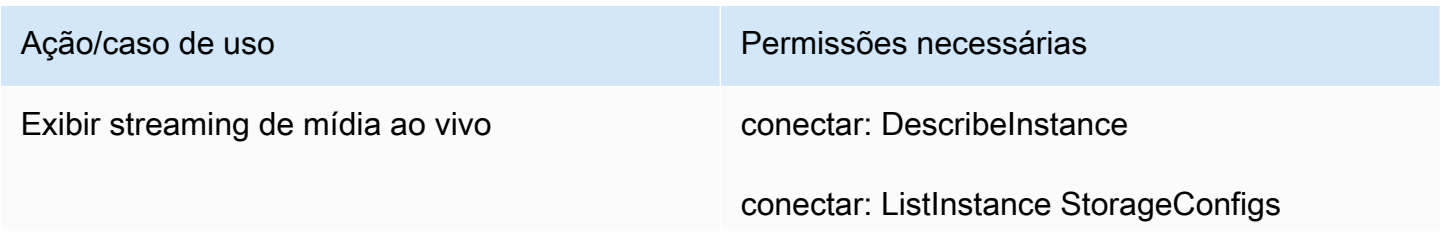

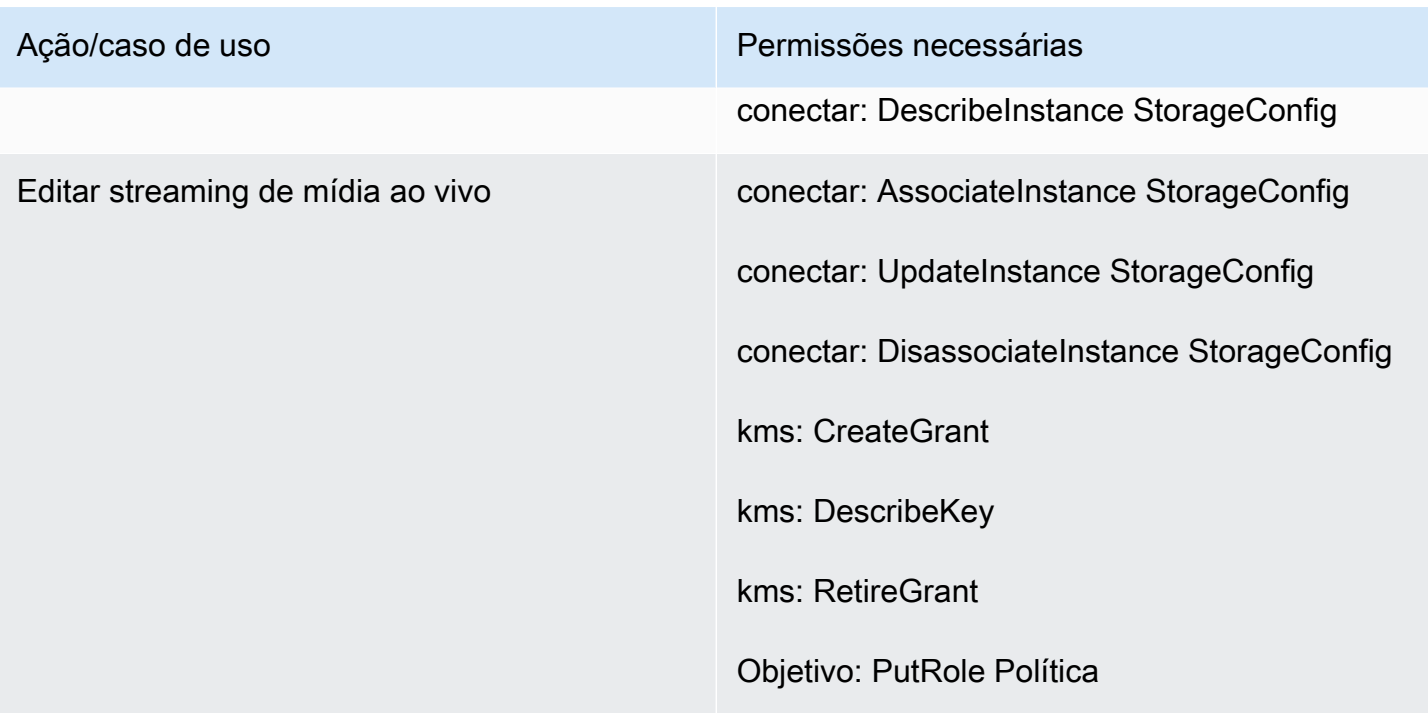

## Seção de relatórios exportados

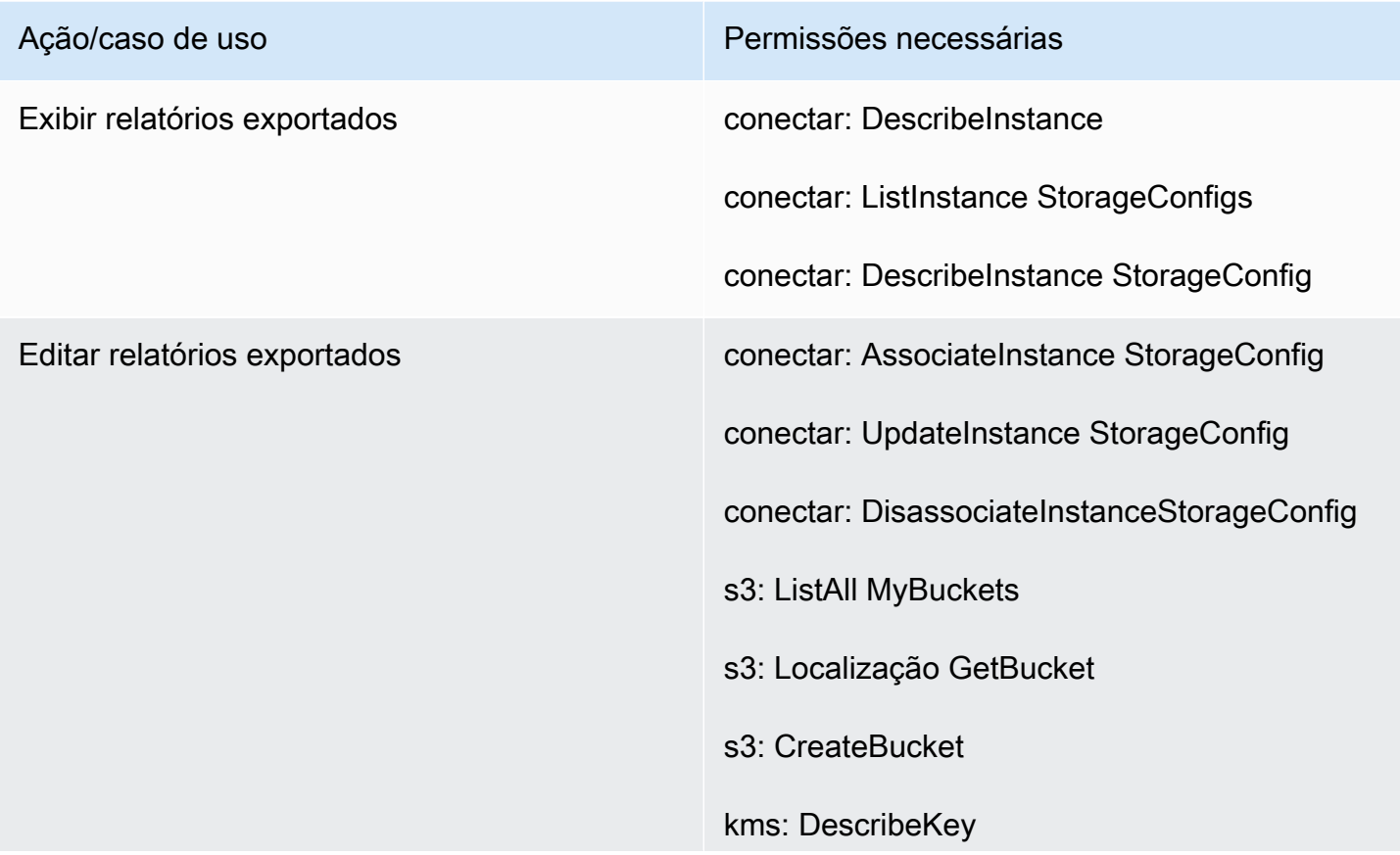

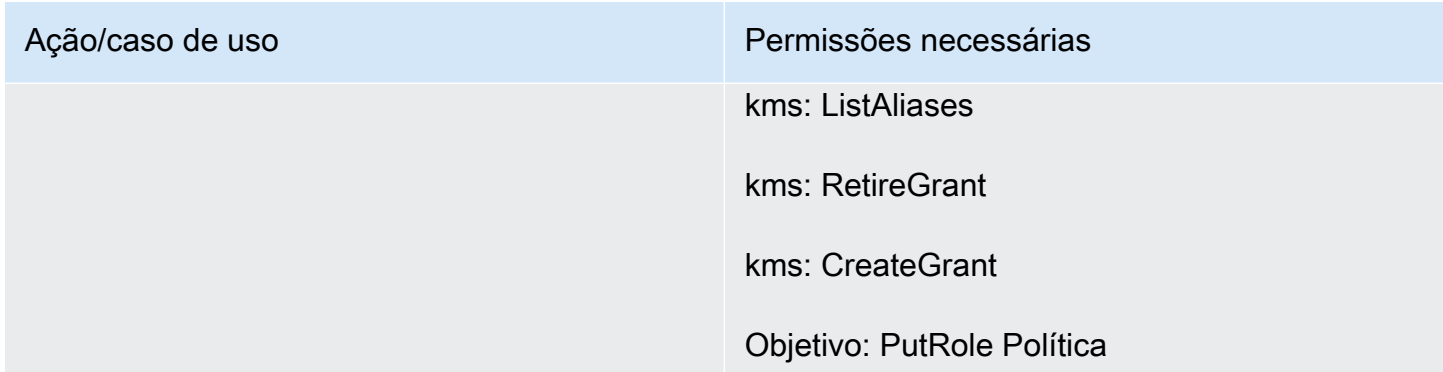

# <span id="page-2763-0"></span>Página de streaming de dados

Seção Registros de contato

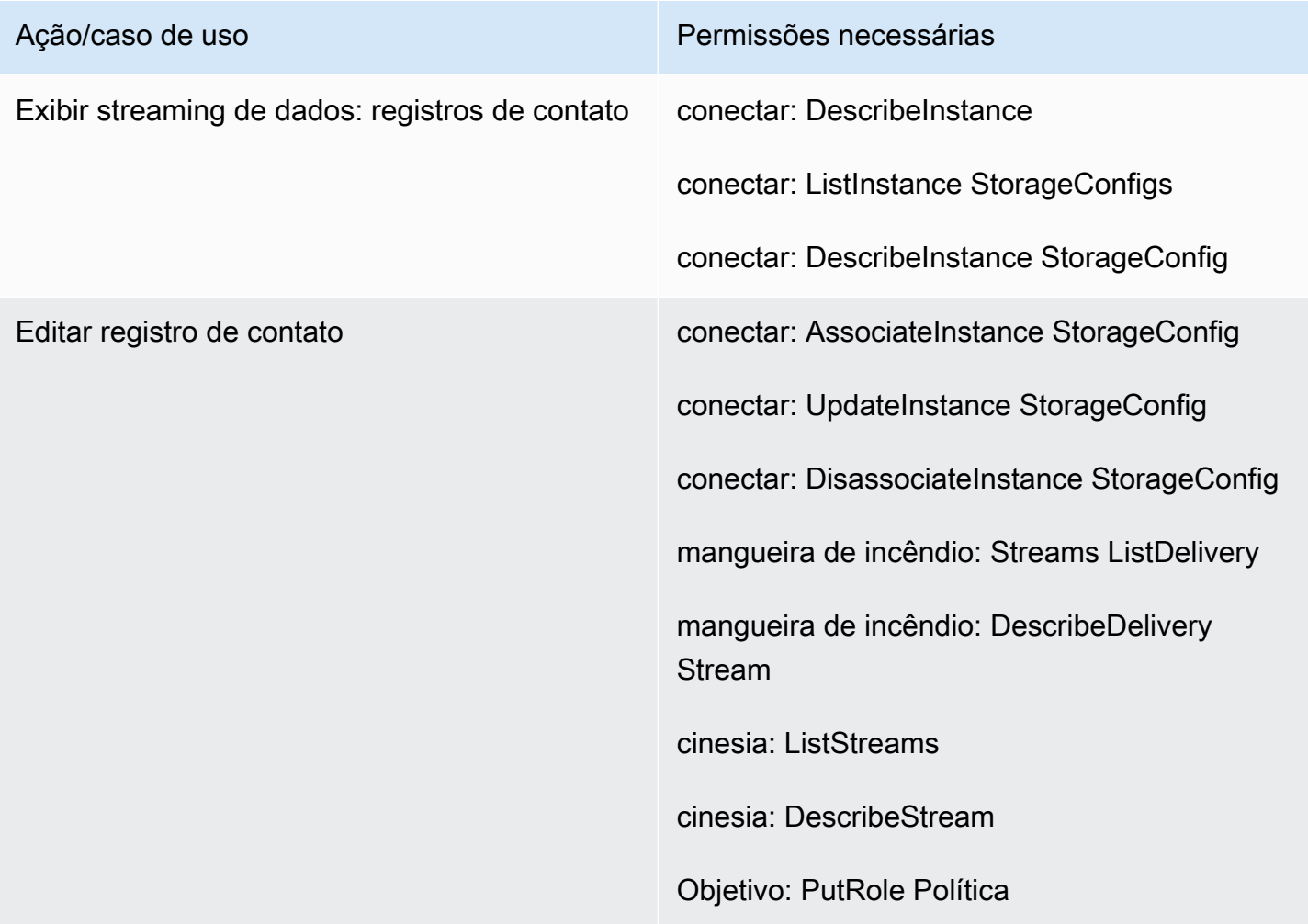

### Seção de eventos do atendente

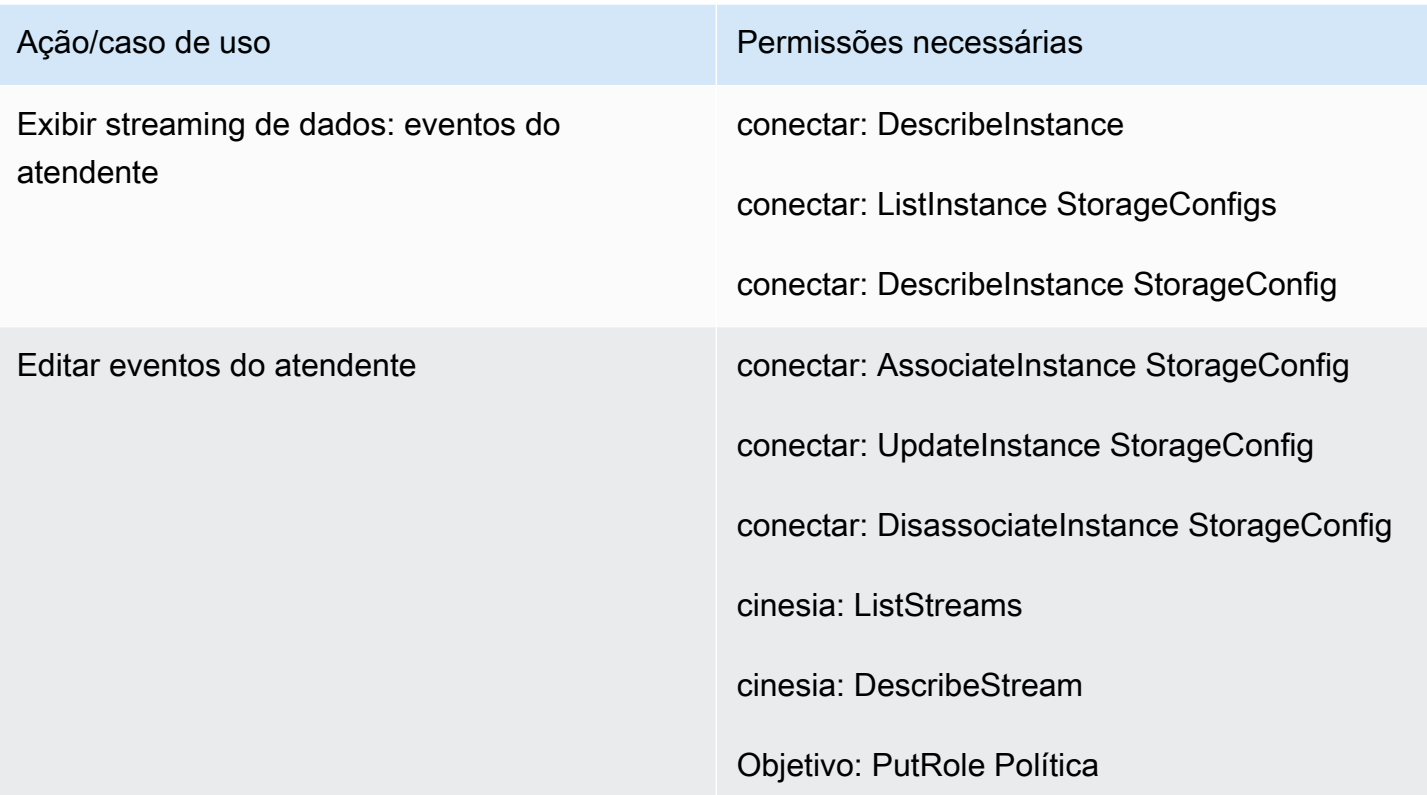

# <span id="page-2764-0"></span>Página Fluxos

## Seção de chaves de segurança de fluxos

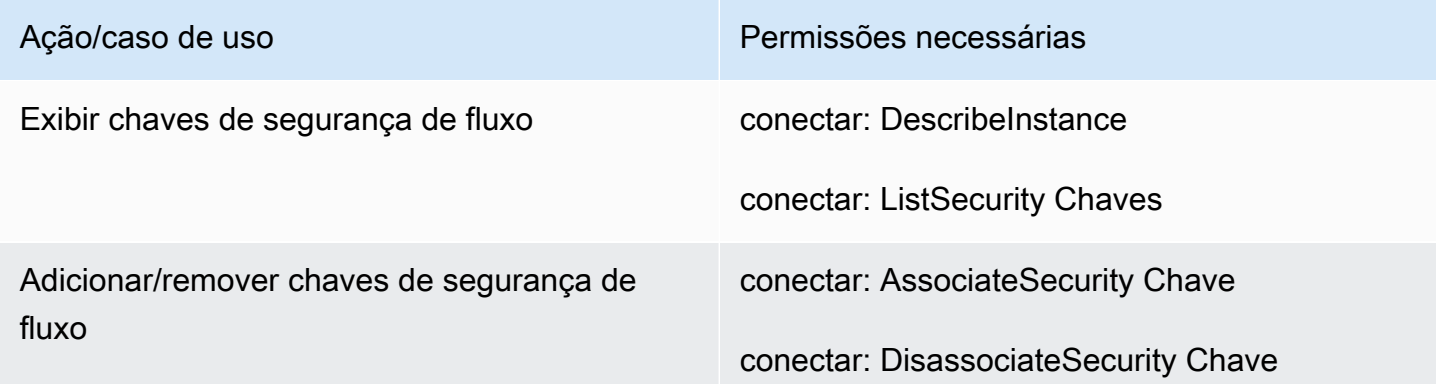

### Seção de bots Lex

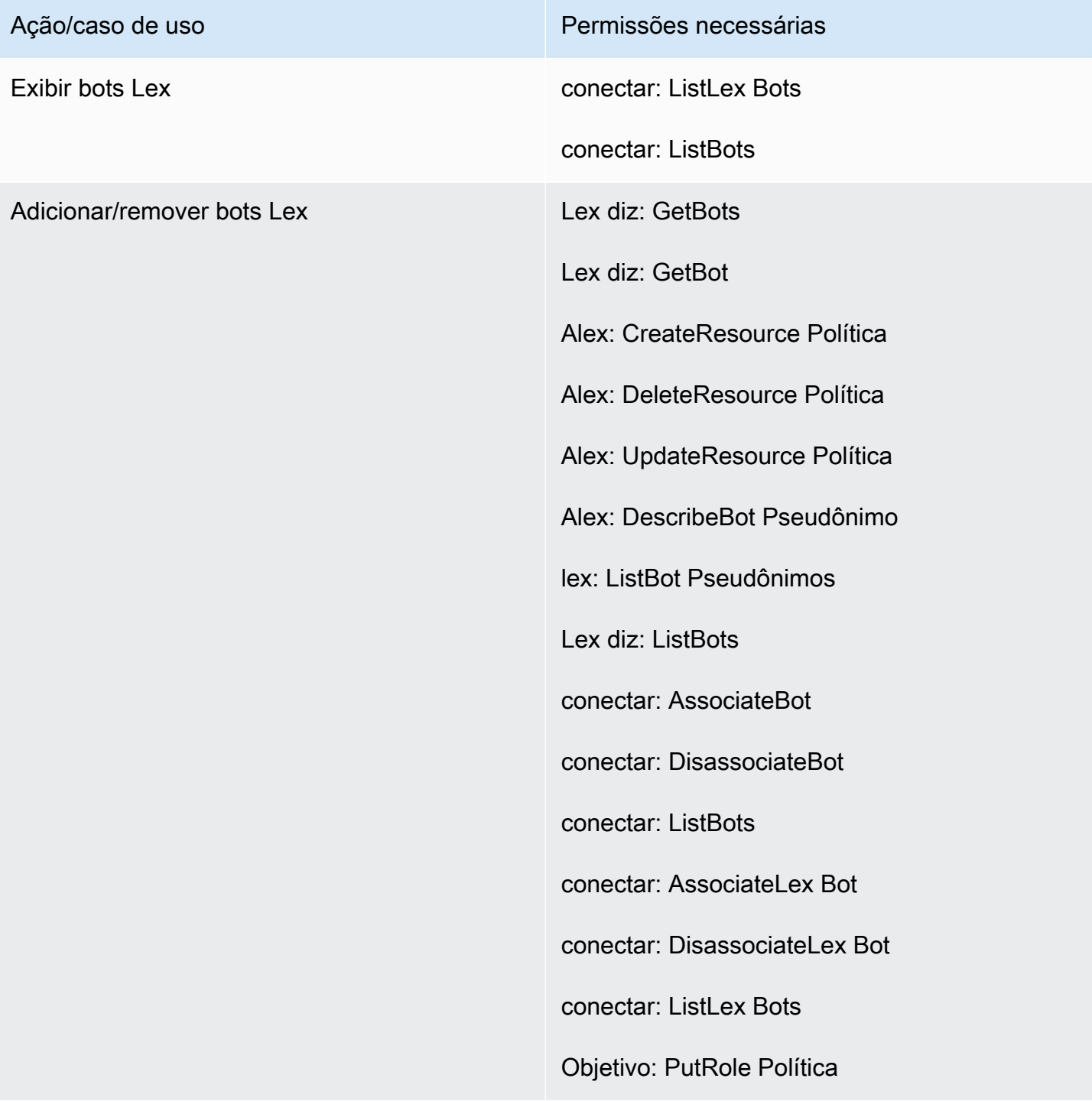

## Seção de funções do Lambda

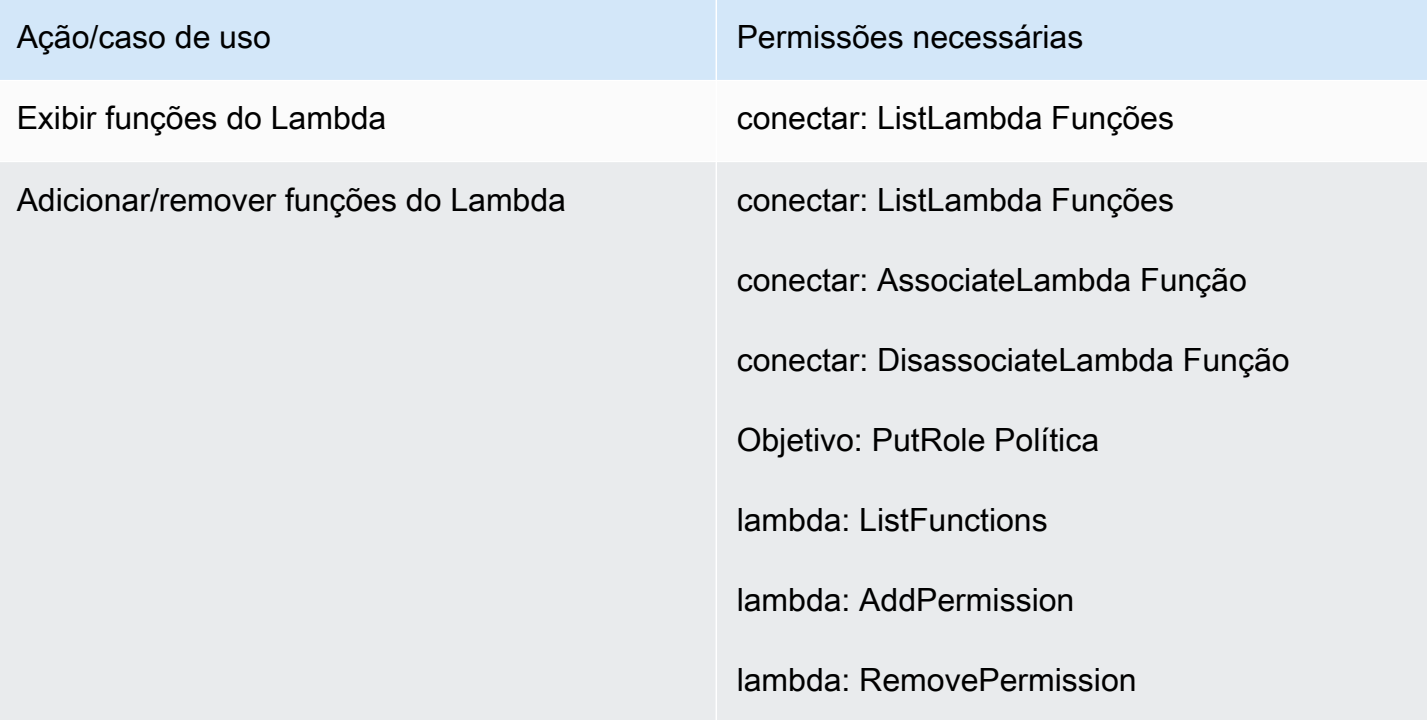

### Seção de logs de fluxo

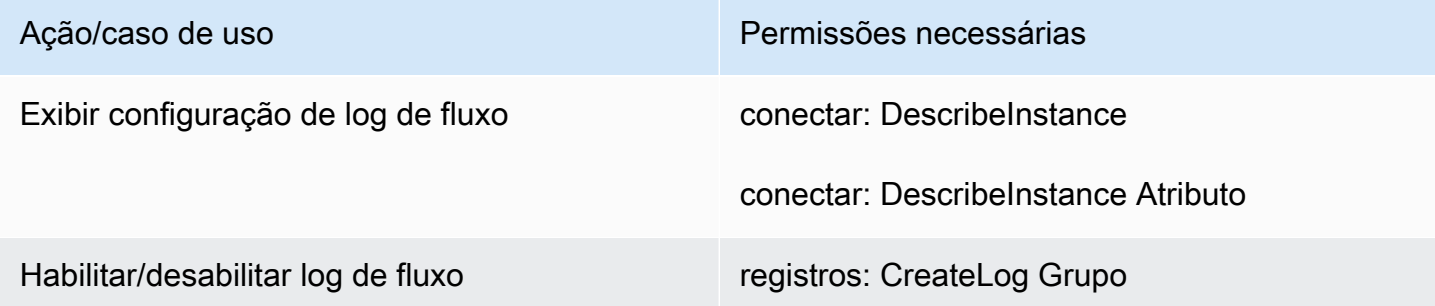

## Seção Amazon Polly

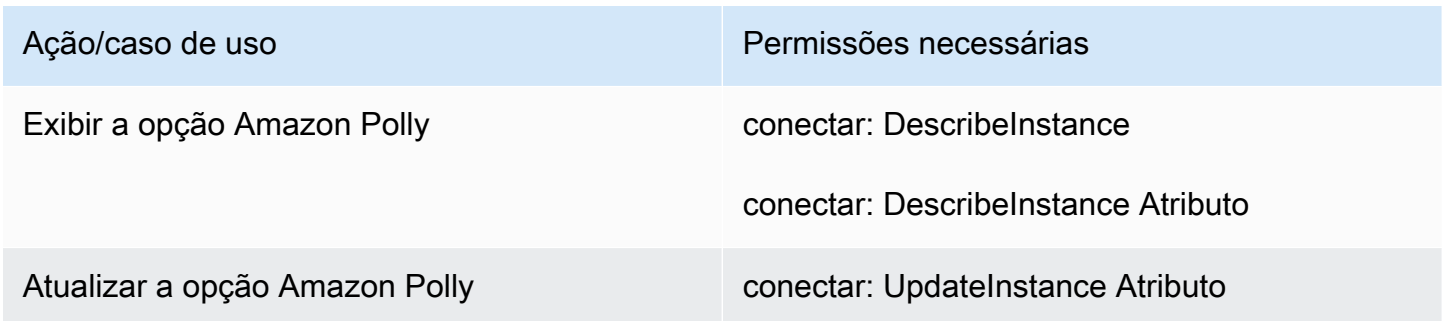

Permissões obrigatórias para políticas do IAM personalizadas 2726

# <span id="page-2767-1"></span>Página Integração de aplicativos

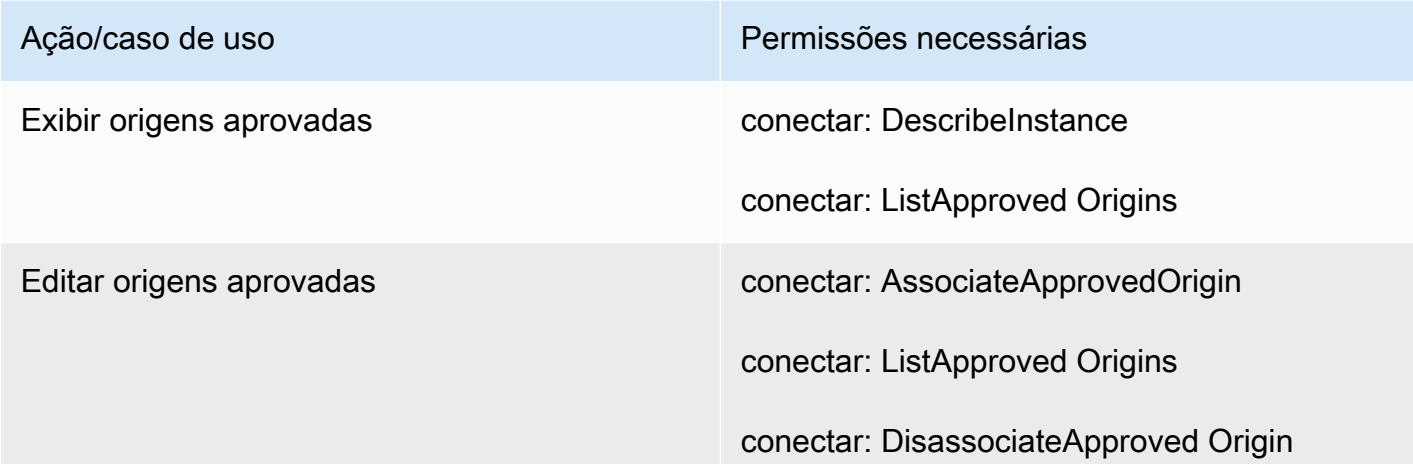

# <span id="page-2767-0"></span>Página Perfis de clientes

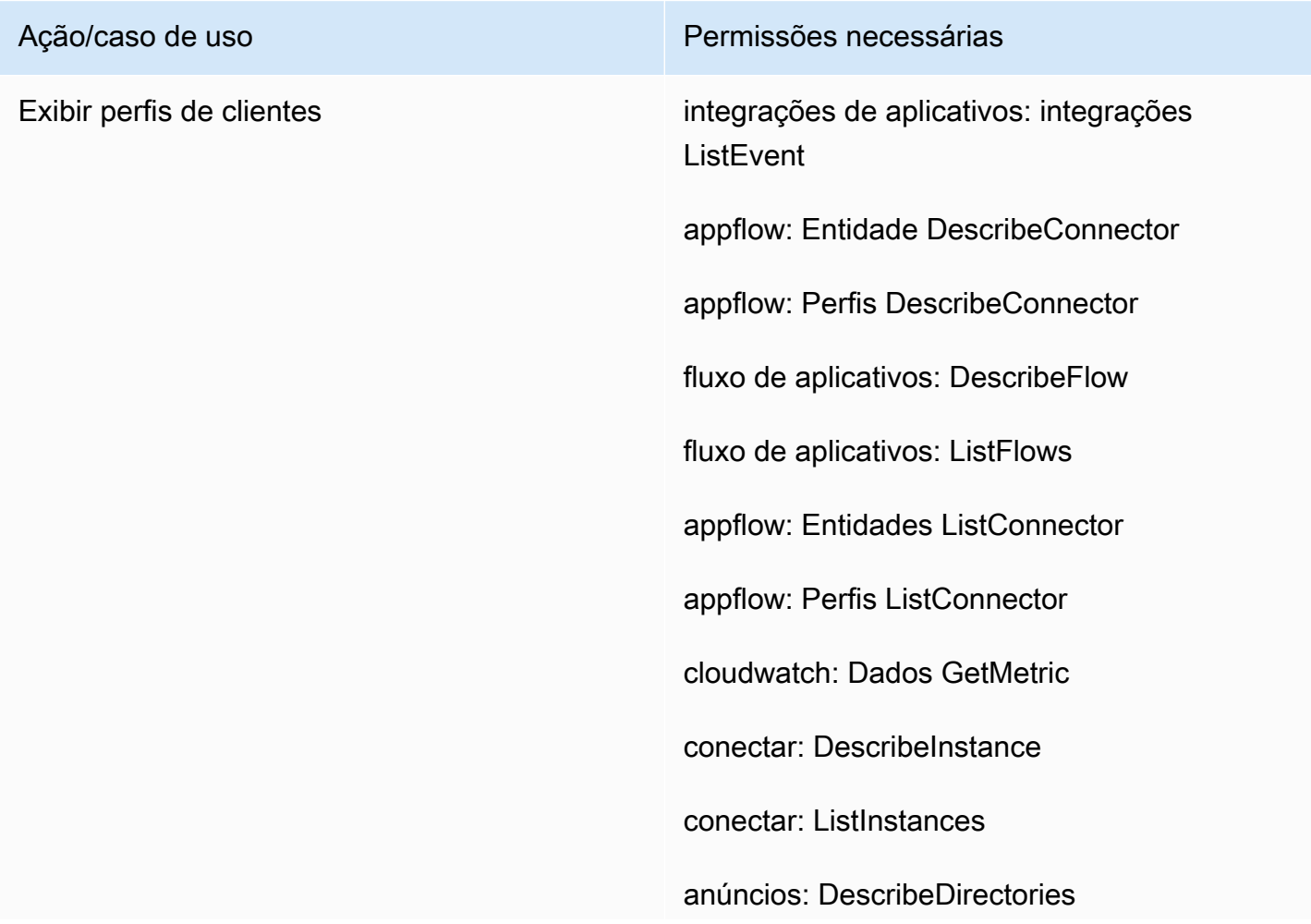

### Ação/caso de uso Permissões necessárias

- 
- objetivo: ListRoles
- kinesis: Resumo DescribeStream
- kms: DescribeKey
- kms: ListKeys
- perfil: GetCalculated AttributeDefinition
- perfil: GetDomain
- perfil: GetEvent Stream
- perfil: GetIdentity ResolutionJob
- perfil: GetIntegration
- perfil: GetProfile ObjectType
- perfil: GetProfile ObjectType Modelo
- perfil: GetWorkflow
- perfil: ListAccount Integrações
- perfil: ListCalculated AttributeDefinitions
- perfil: ListDomains
- perfil: ListEvent Streams
- perfil: ListIdentity ResolutionJobs
- perfil: ListIntegrations
- perfil: ListProfile ObjectTypes
- perfil: ListProfile ObjectType Modelos
- metros quadrados: ListQueues

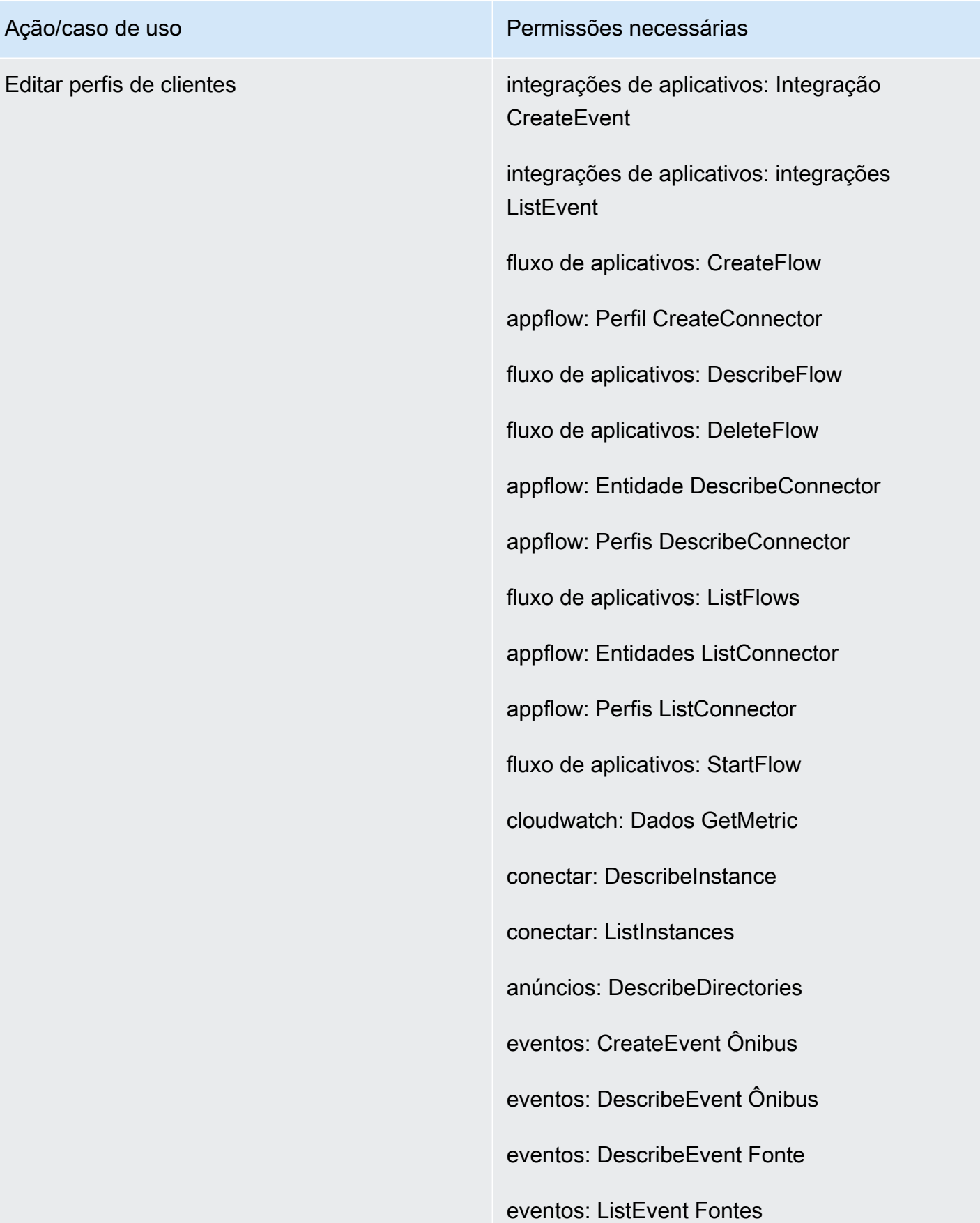

Ação/caso de uso Permissões necessárias

objetivo: CreateRole

objetivo: CreatePolicy

Objetivo: AttachRole Política

objetivo: ListRoles

Objetivo: PutRole Política

kinesis: Resumo DescribeStream

cinesia: ListStreams

kms: CreateGrant

kms: DescribeKey

kms: ListAliases

kms: ListKeys

kms: ListGrants

perfil: CreateDomain

perfil: CreateEvent Stream

perfil: CreateIntegration Fluxo de trabalho

perfil: DeleteEvent Stream

perfil: DeleteIntegration

perfil: DeleteDomain

perfil: DeleteProfile ObjectType

perfil: DetectProfile ObjectType

perfil: GetCalculated AttributeDefinition

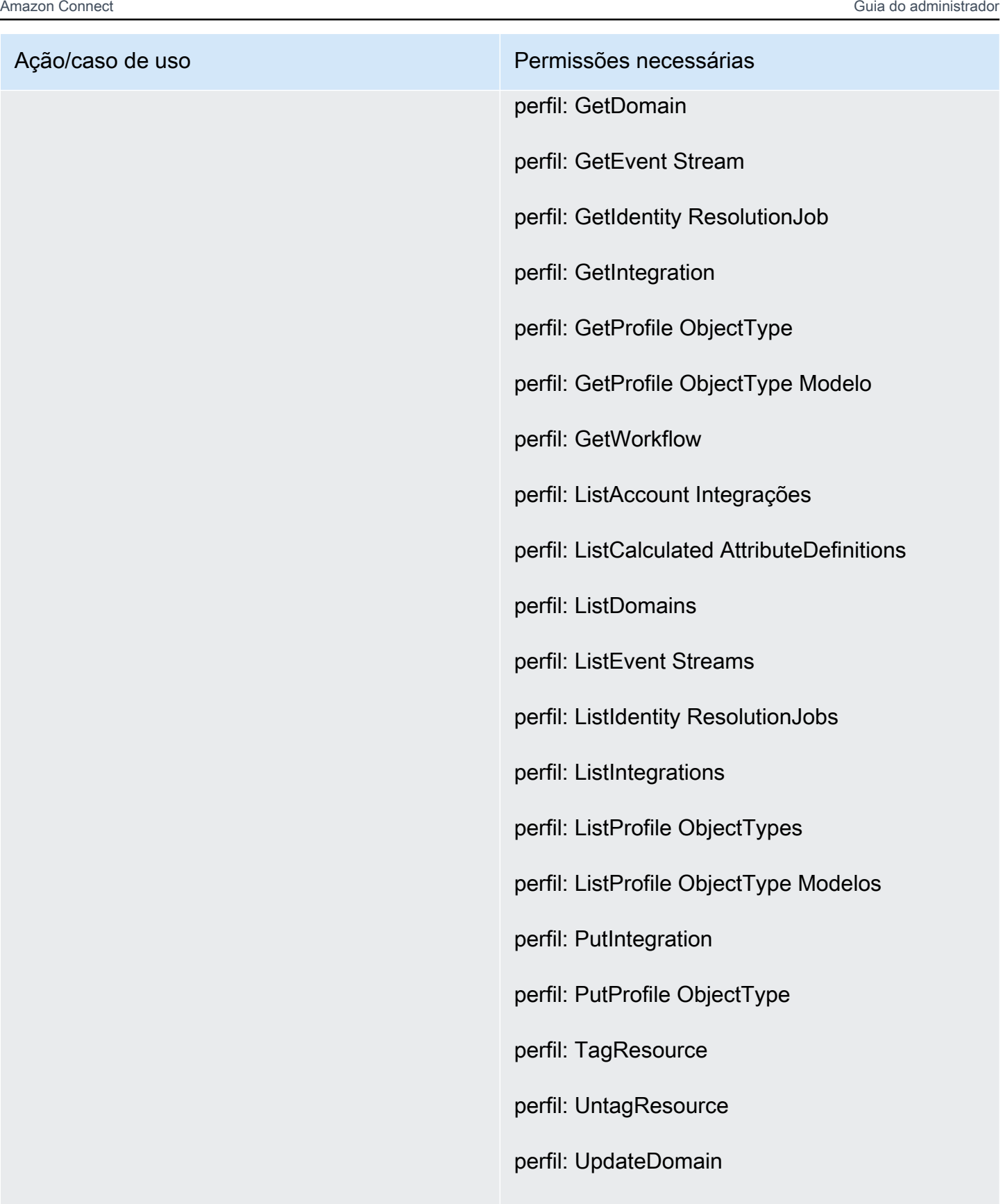

s3: Localização GetBucket
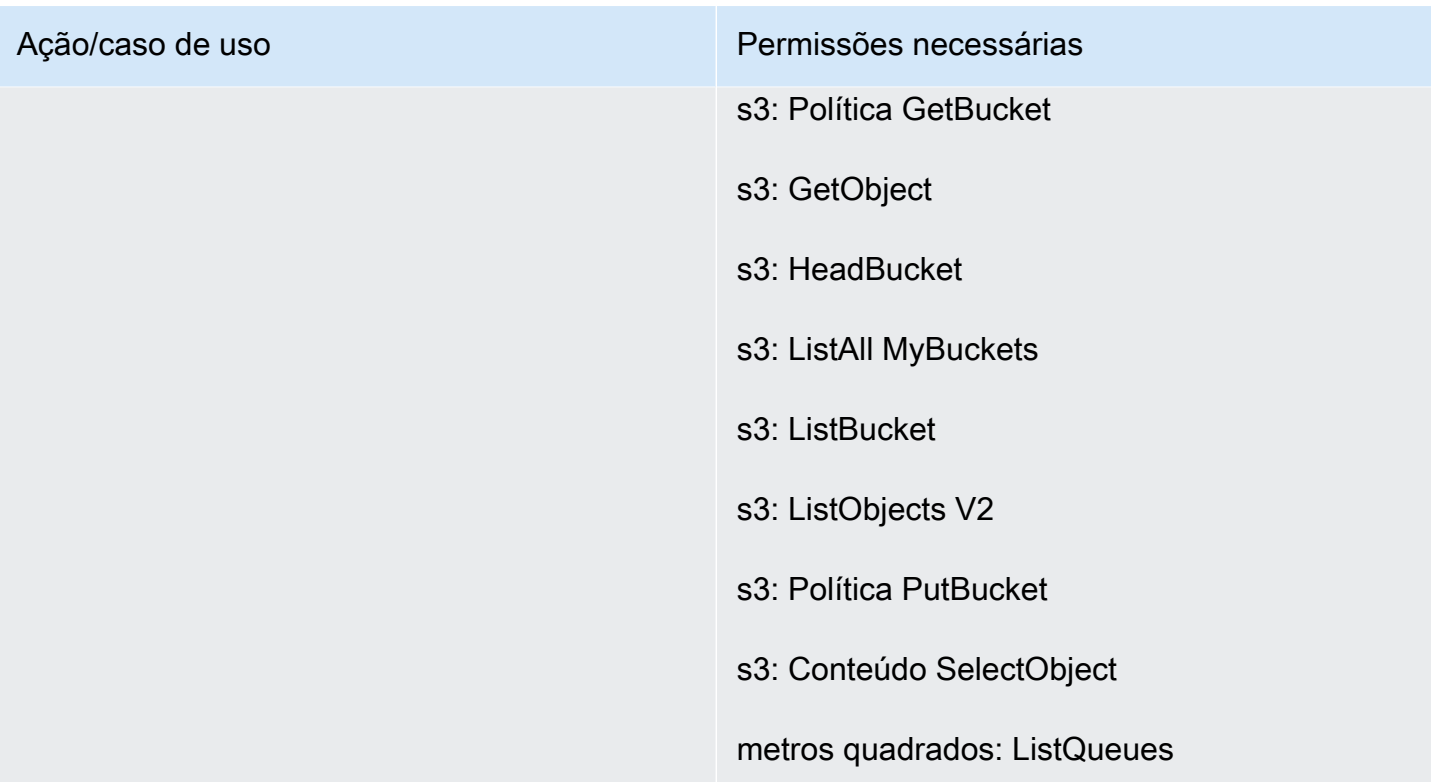

# Página Tasks

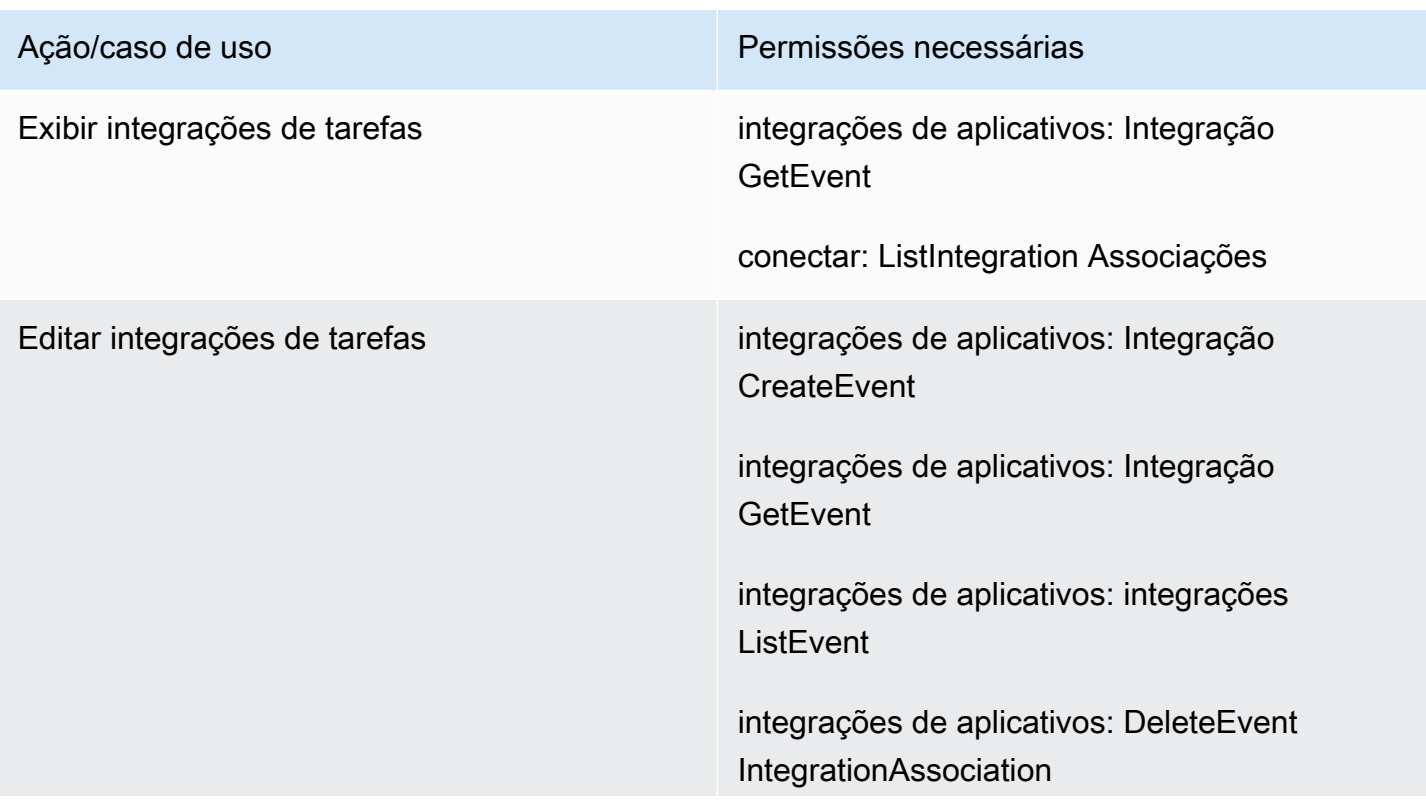

integrações de aplicativos: CreateEvent IntegrationAssociation

fluxo de aplicativos: CreateFlow

appflow: Perfil CreateConnector

fluxo de aplicativos: DescribeFlow

fluxo de aplicativos: DeleteFlow

appflow: Perfil DeleteConnector

appflow: Entidade DescribeConnector

fluxo de aplicativos: ListFlows

appflow: Entidades ListConnector

fluxo de aplicativos: StartFlow

conectar: ListIntegration Associações

conectar: DeleteIntegration Associação

conectar: ListUse Casos

conectar: DeleteUse Case

eventos: ActivateEvent Fonte

eventos: CreateEvent Ônibus

eventos: DescribeEvent Ônibus

eventos: DescribeEvent Fonte

eventos: ListEvent Fontes

eventos: ListTargets ByRule

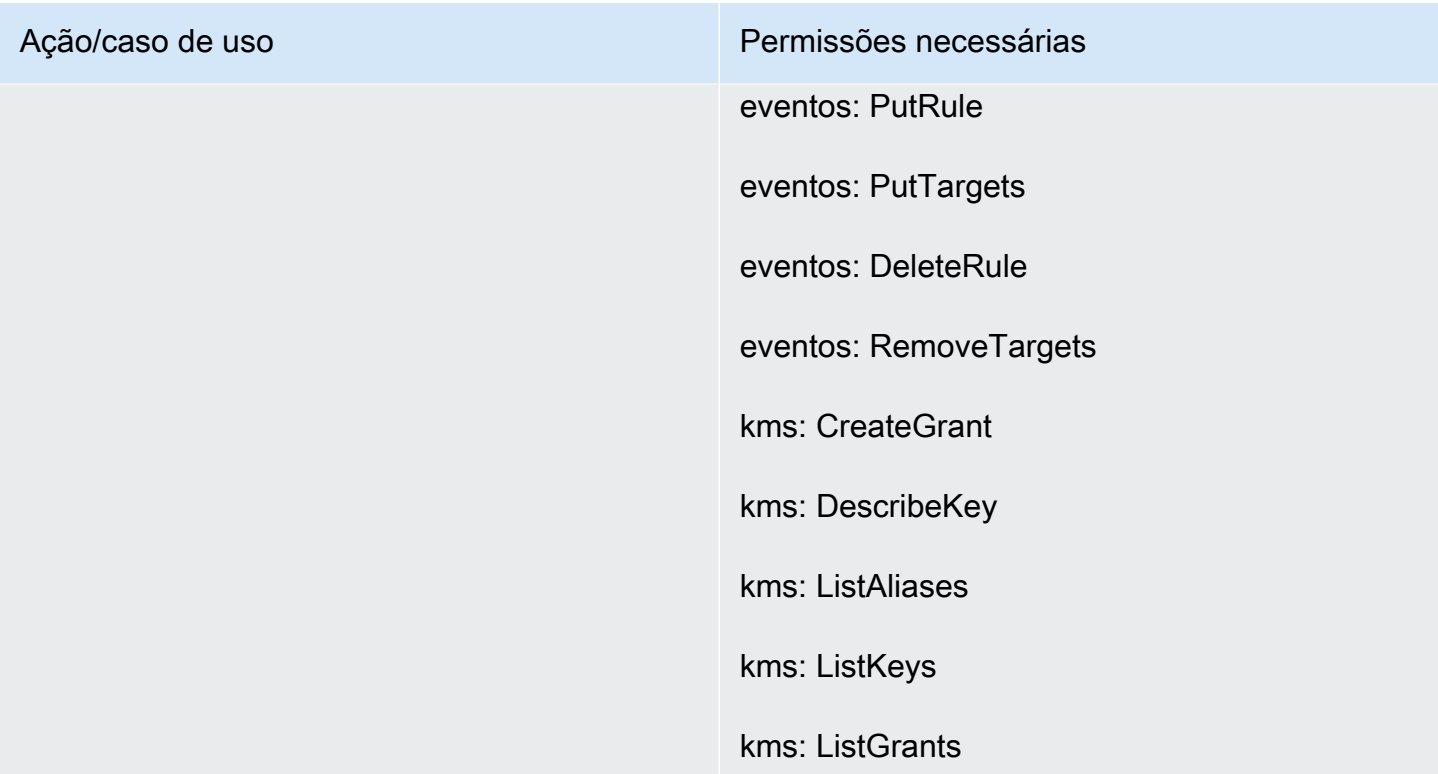

# Páginas Casos

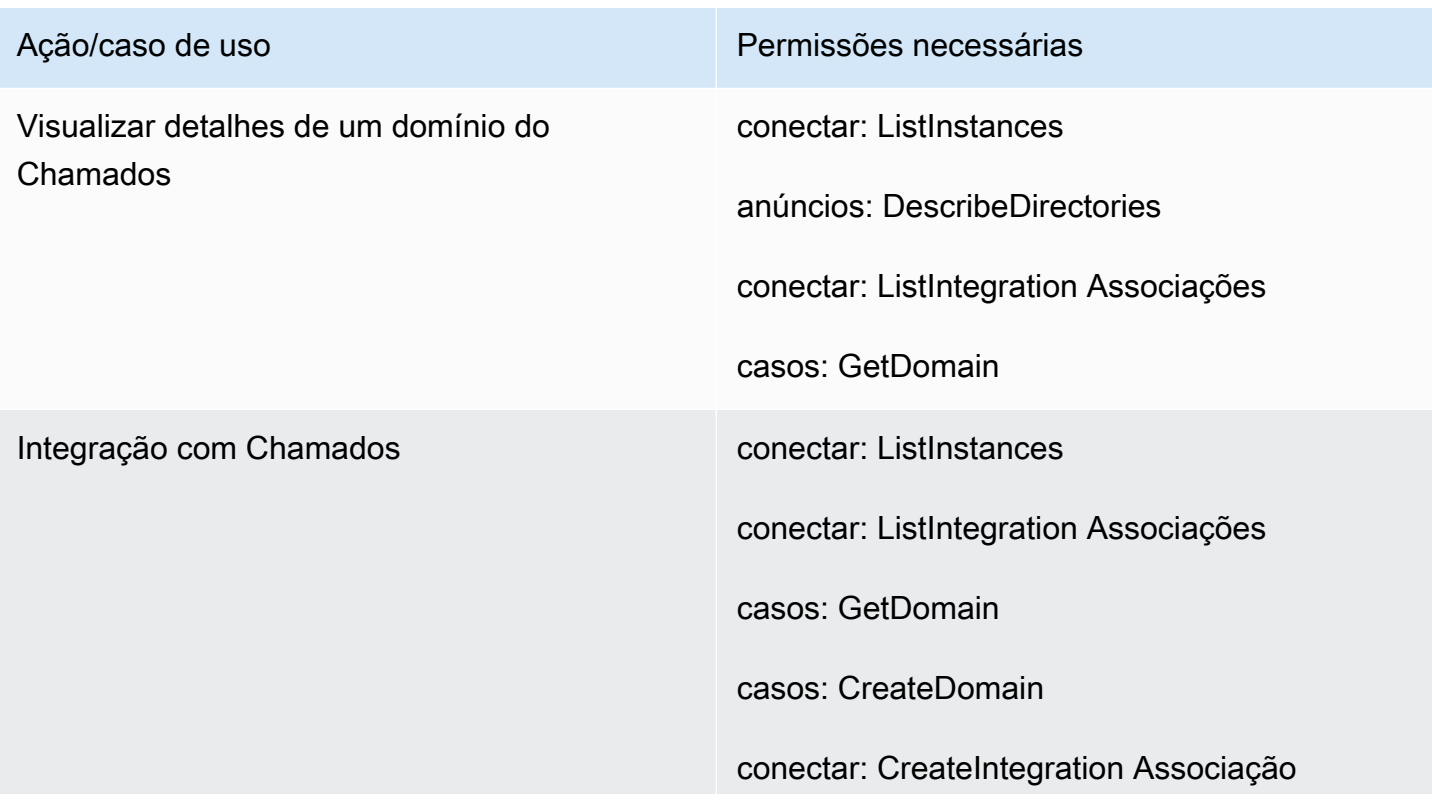

## Ação/caso de uso **Permissões** necessárias

conectar: DescribeInstance

Objetivo: PutRole Política

# Página do Amazon Q in Connect

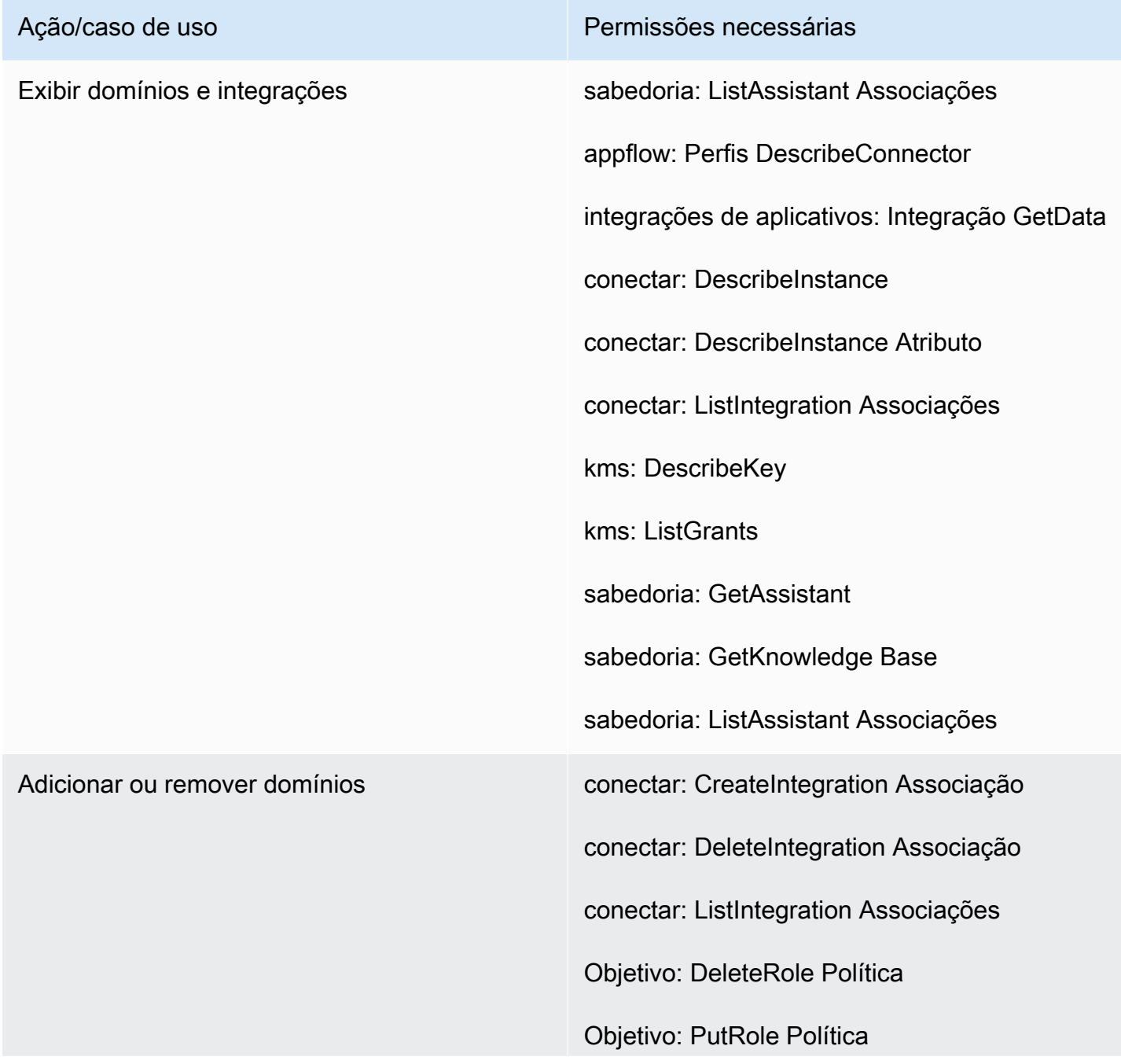

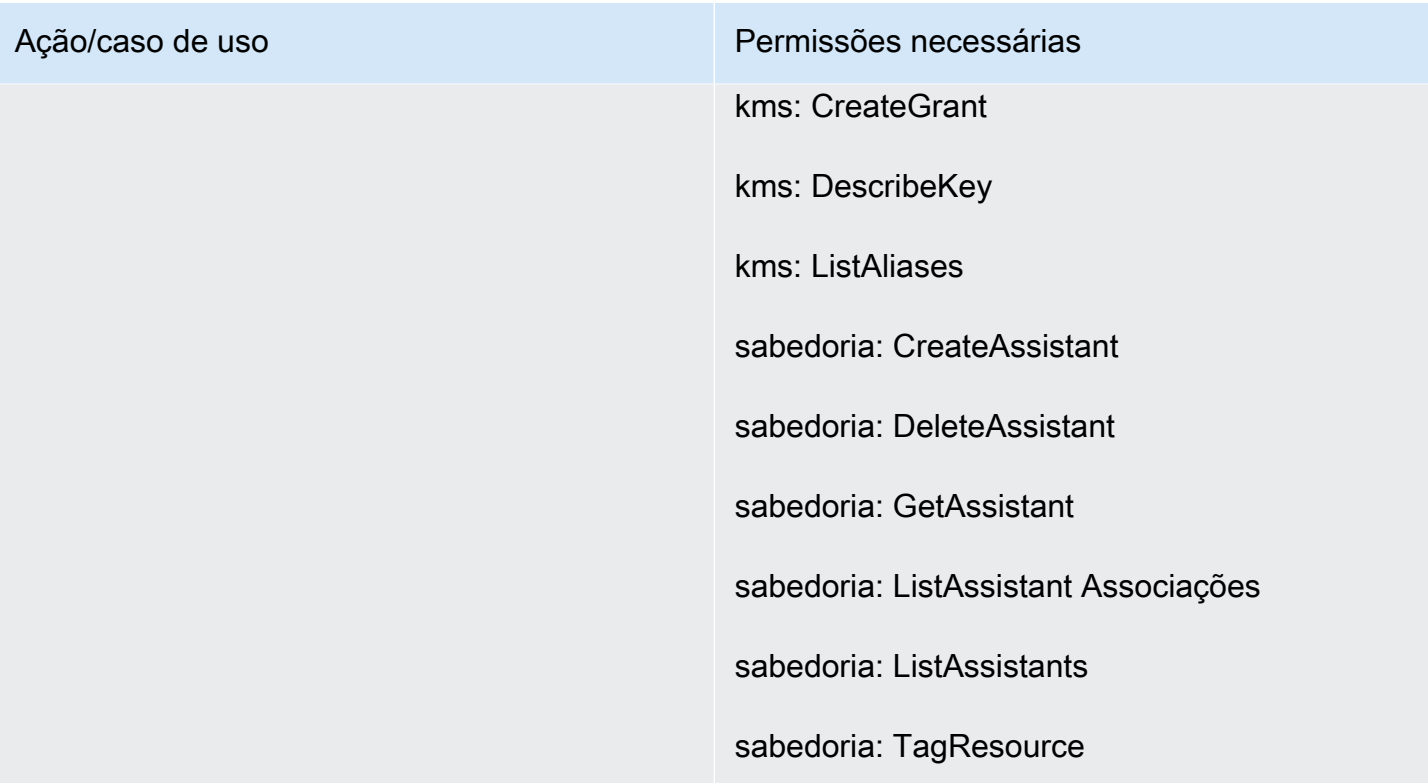

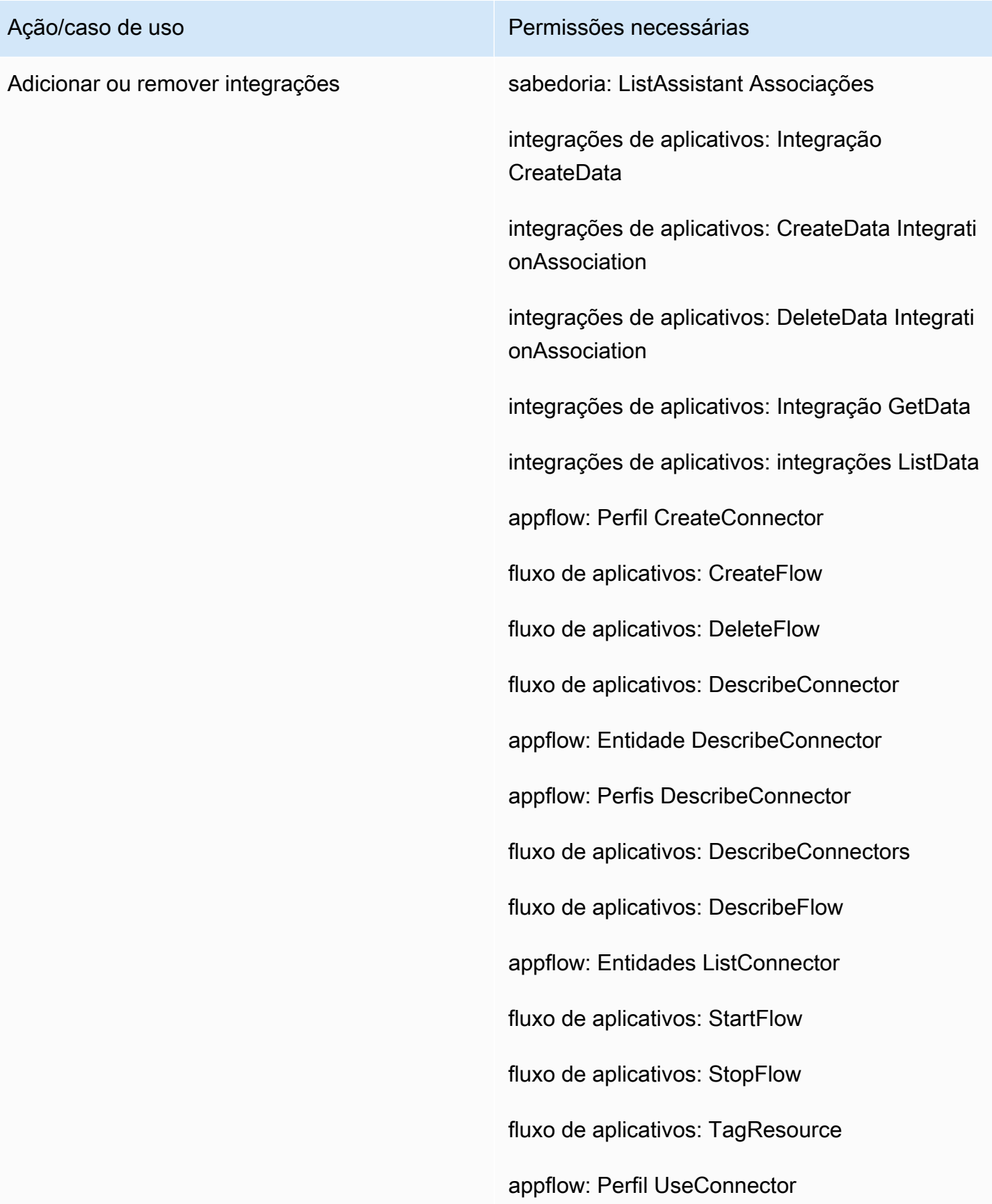

- Ação/caso de uso Permissões necessárias
	- conectar: CreateIntegration Associação
	- conectar: DeleteIntegration Associação
	- conectar: ListIntegration Associações
	- Objetivo: DeleteRole Política
	- Objetivo: PutRole Política
	- kms: CreateGrant
	- kms:Decrypt
	- kms: DescribeKey
	- kms: Chave GenerateData
	- kms: ListAliases
	- kms: ListGrants
	- gerente de segredos: CreateSecret
	- secretsmanager: Política PutResource
	- sabedoria: CreateAssistant Associação
	- sabedoria: CreateKnowledge Base
	- sabedoria: DeleteAssistant Associação
	- sabedoria: DeleteKnowledge Base
	- sabedoria: GetAssistant
	- sabedoria: GetKnowledge Base
	- sabedoria: ListAssistant Associações
	- sabedoria: ListKnowledge Bases

Ação/caso de uso Permissões necessárias

sabedoria: TagResource

# Página Voice ID

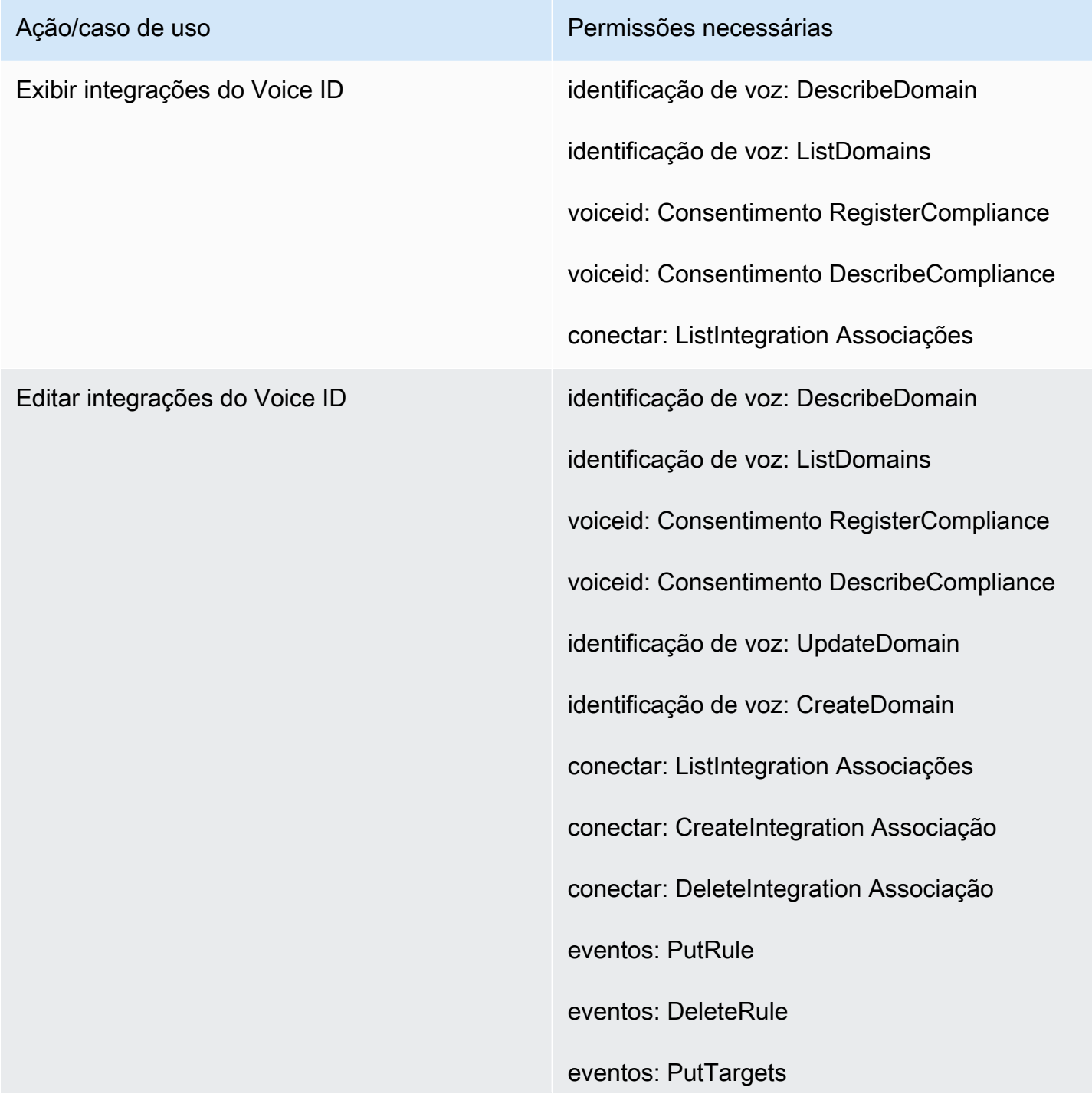

Ação/caso de uso **Permissões** necessárias

eventos: RemoveTargets

Objetivo: PutRole Política

Página de previsão, planejamento de capacidade e programação

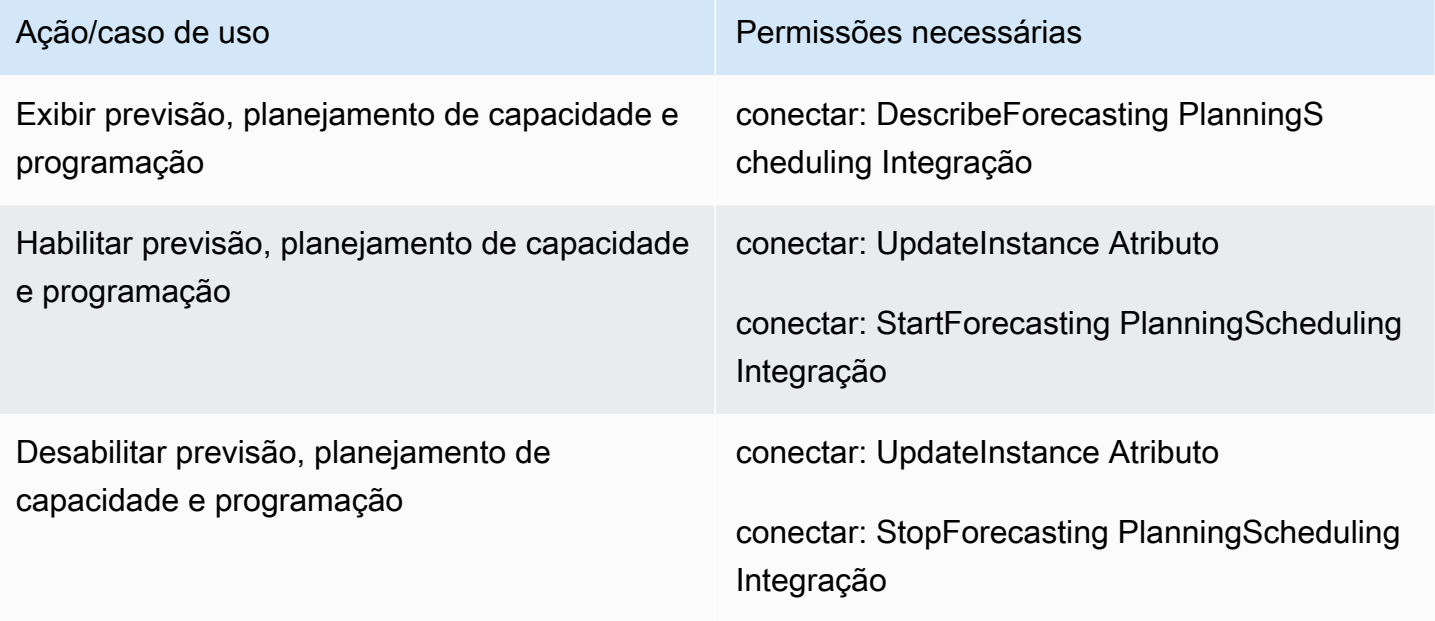

# Federações

Federação do SAML

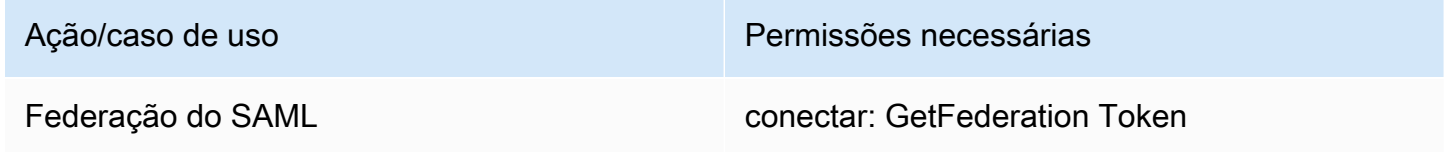

#### Federação de administração/emergência

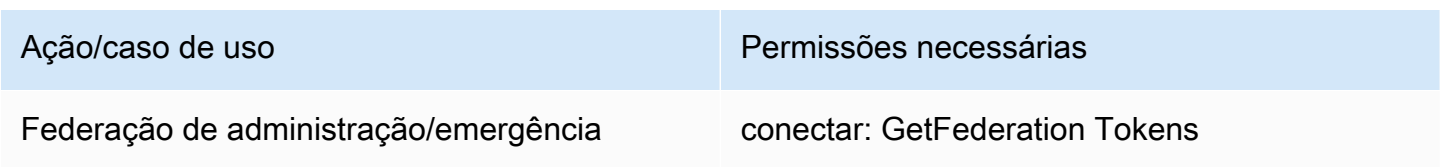

# Restrinja AWS os recursos que podem ser associados ao Amazon Connect

Cada instância do Amazon Connect é associada a um [perfil vinculado ao serviço](https://docs.aws.amazon.com/IAM/latest/UserGuide/id_roles_terms-and-concepts.html#iam-term-service-linked-role) do IAM quando a instância é criada. O Amazon Connect pode se integrar a outros serviços da AWS para casos de uso, como armazenamento de gravação de chamadas (bucket do Amazon S3), bots de linguagem natural (bots do Amazon Lex) e streaming de dados (Amazon Kinesis Data Streams). O Amazon Connect assume a função vinculada ao serviço para interagir com esses outros serviços. A política é adicionada primeiro à função vinculada ao serviço como parte das APIs correspondentes no serviço Amazon Connect (que, por sua vez, são chamadas pelo site AWS administrativo). Por exemplo, se você quiser usar um determinado bucket do Amazon S3 com sua instância do Amazon Connect, o bucket deve ser passado para a [AssociateInstanceStorageConfig](https://docs.aws.amazon.com/connect/latest/APIReference/API_AssociateInstanceStorageConfig.html)API.

Com relação ao conjunto de ações do IAM definido pelo Amazon Connect, consulte [Ações definidas](https://docs.aws.amazon.com/service-authorization/latest/reference/list_amazonconnect.html#amazonconnect-actions-as-permissions)  [pelo Amazon Connect](https://docs.aws.amazon.com/service-authorization/latest/reference/list_amazonconnect.html#amazonconnect-actions-as-permissions).

Veja a seguir alguns exemplos de como restringir o acesso a outros recursos que podem estar associados a uma instância do Amazon Connect. Eles devem ser aplicados ao usuário ou à função que está interagindo com as APIs do Amazon Connect ou com o site de administração do Amazon Connect.

#### **a** Note

Uma política com um Deny explícito substituiria a política Allow nesses exemplos.

Para obter mais informações sobre quais recursos, chaves de condição e APIs dependentes você pode usar para restringir o acesso, consulte [Ações, recursos e chaves de condição do Amazon](https://docs.aws.amazon.com/service-authorization/latest/reference/list_amazonconnect.html)  [Connect.](https://docs.aws.amazon.com/service-authorization/latest/reference/list_amazonconnect.html)

Exemplo 1: Restringir quais buckets do Amazon S3 podem ser associados a uma instância do Amazon Connect

```
{ 
   "Version": "2012-10-17", 
   "Statement": [ 
     { 
        "Sid": "VisualEditor0", 
        "Effect": "Allow", 
        "Action": [
```

```
 "connect:UpdateInstanceStorageConfig", 
          "connect:AssociateInstanceStorageConfig" 
        ], 
        "Resource": "arn:aws:connect:region:account-id:instance/instance-id", 
        "Condition": { 
          "StringEquals": { 
            "connect:StorageResourceType": "CALL_RECORDINGS" 
          } 
       } 
     }, 
     { 
        "Sid": "VisualEditor1", 
        "Effect": "Allow", 
        "Action": [ 
          "iam:PutRolePolicy", 
          "s3:GetBucketAcl", 
          "s3:GetBucketLocation" 
       ], 
        "Resource": [ 
          "arn:aws:iam::account-id:role/aws-service-role/connect.amazonaws.com/*", 
          "arn:aws:s3:::s3-bucket-name" 
       ] 
     }, 
    \mathcal{L} "Sid": "VisualEditor2", 
        "Effect": "Allow", 
        "Action": "s3:ListAllMyBuckets", 
        "Resource": "*" 
     } 
   ]
}
```
Este exemplo permite que uma entidade principal do IAM associe um bucket do Amazon S3 destinado a gravações de chamada ao ARN da instância em questão do Amazon Connect e a um bucket específico do Amazon S3 chamado my-connect-recording-bucket. As ações AttachRolePolicy e PutRolePolicy têm como escopo a função vinculada ao serviço do Amazon Connect (um curinga é usado neste exemplo, mas você pode fornecer o ARN da função para a instância, se necessário).

#### **a** Note

Para usar uma AWS KMS chave para criptografar gravações nesse bucket, é necessária uma política adicional.

Exemplo 2: Restringir quais funções do AWS Lambda podem ser associados a uma instância do Amazon Connect

AWS Lambda as funções estão associadas a uma instância do Amazon Connect, mas a função vinculada ao serviço Amazon Connect não é usada para invocá-las e, portanto, não é modificada. Em vez disso, uma política é adicionada à função por meio da API lambda:AddPermission, que permite que determinada instância do Amazon Connect invoque a função.

Para restringir quais funções podem ser associadas a uma instância do Amazon Connect, você especifica o ARN da função do Lambda que um usuário pode usar para invocar lambda:AddPermission:

```
{ 
     "Version": "2012-10-17", 
     "Statement": [ 
          { 
              "Sid": "VisualEditor0", 
              "Effect": "Allow", 
              "Action": [ 
                   "connect:AssociateLambdaFunction", 
                  "lambda:AddPermission" 
              ], 
              "Resource": [ 
                  "arn:aws:connect:region:account-id:instance/instance-id", 
                  "arn:aws:lambda:*:*:function:my-function" 
 ] 
         } 
     ]
}
```
# Exemplo 1: Restringir quais fluxos do Amazon Kinesis Data Streams podem ser associados a uma instância do Amazon Connect

Este exemplo segue um modelo semelhante ao exemplo do Amazon S3. Ele restringe quais fluxos específicos do Kinesis Data Streams podem ser associados a determinada instância do Amazon Connect para fornecimento de registros de contato.

```
{ 
     "Version": "2012-10-17", 
     "Statement": [ 
         { 
              "Sid": "VisualEditor0", 
              "Effect": "Allow", 
              "Action": [ 
                  "connect:UpdateInstanceStorageConfig", 
                  "connect:AssociateInstanceStorageConfig" 
              ], 
              "Resource": "arn:aws:connect:region:account-id:instance/instance-id", 
              "Condition": { 
                  "StringEquals": { 
                       "connect:StorageResourceType": "CONTACT_TRACE_RECORDS" 
 } 
 } 
         }, 
         { 
              "Sid": "VisualEditor1", 
              "Effect": "Allow", 
              "Action": [ 
                  "kinesis:DescribeStream", 
                  "iam:PutRolePolicy" 
              ], 
              "Resource": [ 
                  "arn:aws:iam::account-id:role/aws-service-role/connect.amazonaws.com/
*", 
                  "arn:aws:kinesis:*:account-id:stream/stream-name" 
             \mathbf{1} }, 
         { 
              "Sid": "VisualEditor2", 
              "Effect": "Allow", 
              "Action": "kinesis:ListStreams", 
              "Resource": "*" 
         }
```
]

}

# Como o Amazon Connect funciona com o IAM

Antes de usar o IAM para gerenciar o acesso ao Amazon Connect, você deve entender quais recursos do IAM estão disponíveis para uso com o Amazon Connect. Para ter uma visão de alto nível de como o Amazon Connect e outros AWS serviços funcionam com o IAM, consulte [AWS Serviços](https://docs.aws.amazon.com/IAM/latest/UserGuide/reference_aws-services-that-work-with-iam.html) [que funcionam com o IAM](https://docs.aws.amazon.com/IAM/latest/UserGuide/reference_aws-services-that-work-with-iam.html) no Guia do usuário do IAM.

#### Tópicos

- [Políticas baseadas em identidade do Amazon Connect](#page-2785-0)
- [Autorização baseada em tags no Amazon Connect](#page-2789-0)
- [Perfis do IAM no Amazon Connect](#page-2789-1)

## <span id="page-2785-0"></span>Políticas baseadas em identidade do Amazon Connect

Com as políticas baseadas em identidade do IAM, é possível especificar ações ou recursos permitidos ou negados, assim como as condições sob as quais as ações são permitidas ou negadas. O Amazon Connect comporta ações, recursos e chaves de condição específicos. Para conhecer todos os elementos usados em uma política JSON, consulte [Referência de elementos de política](https://docs.aws.amazon.com/IAM/latest/UserGuide/reference_policies_elements.html) [JSON do IAM](https://docs.aws.amazon.com/IAM/latest/UserGuide/reference_policies_elements.html) no Guia do usuário do IAM.

### Ações

Os administradores podem usar políticas AWS JSON para especificar quem tem acesso ao quê. Ou seja, qual entidade principal pode executar ações em quais recursos, e em que condições.

O elemento Action de uma política JSON descreve as ações que você pode usar para permitir ou negar acesso em uma política. As ações de política geralmente têm o mesmo nome da operação de AWS API associada. Existem algumas exceções, como ações somente de permissão, que não têm uma operação de API correspondente. Há também algumas operações que exigem várias ações em uma política. Essas ações adicionais são chamadas de ações dependentes.

Incluem ações em uma política para conceder permissões para executar a operação associada.

As ações de políticas no Amazon Connect usam o seguinte prefixo antes da ação: As instruções de política devem incluir um elemento Action ou NotAction. O Amazon Connect define seu próprio conjunto de ações que descrevem as tarefas que você pode executar com esse serviço.

Para especificar várias ações em uma única instrução, separe-as com vírgulas, como segue:

```
"Action": [ 
       "connect:action1", 
       "connect:action2"
```
Você também pode especificar várias ações usando caracteres curinga (\*). Por exemplo, para especificar todas as ações que começam com a palavra Describe, inclua a seguinte ação:

```
"Action": "connect:Describe*"
```
Para obter uma lista de ações do Amazon Connect, consulte [Ações, recursos e chaves de condição](https://docs.aws.amazon.com/service-authorization/latest/reference/list_amazonconnect.html) [do Amazon Connect.](https://docs.aws.amazon.com/service-authorization/latest/reference/list_amazonconnect.html)

#### Recursos

O Amazon Connect comporta permissões por recurso (especificando um ARN de recurso em uma política do IAM). Veja a seguinte lista de recursos do Amazon Connect:

- Instância
- Contato
- Usuário
- Perfil de roteamento
- Perfil de segurança
- Grupo de hierarquia
- Fila
- Arquivo
- Fluxo
- Horas de operação
- Número de telefone
- Modelos de tarefa
- Domínio de perfil de cliente
- Tipo de objeto de perfil de cliente
- Campanhas externas

Os administradores podem usar políticas AWS JSON para especificar quem tem acesso ao quê. Ou seja, qual entidade principal pode executar ações em quais recursos, e em que condições.

O elemento Resource de política JSON especifica o objeto ou os objetos aos quais a ação se aplica. As instruções devem incluir um elemento Resource ou um elemento NotResource. Como prática recomendada, especifique um recurso usando seu [nome do recurso da Amazon \(ARN\).](https://docs.aws.amazon.com/general/latest/gr/aws-arns-and-namespaces.html) Isso pode ser feito para ações que oferecem suporte a um tipo de atributo específico, conhecido como permissões em nível de atributo.

Para ações não compatíveis com permissões no nível de recurso, como operações de listagem, use um curinga (\*) para indicar que a instrução se aplica a todos os recursos.

"Resource": "\*"

O recurso de instância do Amazon Connect tem o seguinte ARN:

arn:\${Partition}:connect:\${Region}:\${Account}:instance/\${InstanceId}

Para obter mais informações sobre o formato dos ARNs, consulte [Amazon Resource Names \(ARNs\)](https://docs.aws.amazon.com/general/latest/gr/aws-arns-and-namespaces.html) [e AWS Service](https://docs.aws.amazon.com/general/latest/gr/aws-arns-and-namespaces.html) Namespaces.

Por exemplo, para especificar a instância i-1234567890abcdef0 na instrução, use o seguinte ARN:

"Resource": "arn:aws:connect:us-east-1:123456789012:instance/i-1234567890abcdef0"

Para especificar todas as instâncias que pertencem a uma conta específica, use o caractere curinga (\*):

"Resource": "arn:aws:connect:us-east-1:123456789012:instance/\*"

Algumas ações do Amazon Connect, como criação de recursos, não podem ser executadas em um recurso específico. Nesses casos, você deve utilizar o caractere curinga (\*).

"Resource": "\*"

Muitas ações da API do Amazon Connect envolvem vários recursos. Por exemplo,

Para especificar vários recursos em uma única instrução, separe os ARNs com vírgulas.

"Resource": [ "*resource1*", "*resource2*"

Para ver uma lista de tipos de recurso do Amazon Connect e os respectivos ARNs, consulte [Ações,](https://docs.aws.amazon.com/service-authorization/latest/reference/list_amazonconnect.html)  [recursos e chaves de condição do Amazon Connect](https://docs.aws.amazon.com/service-authorization/latest/reference/list_amazonconnect.html). O mesmo artigo explica com quais ações é possível especificar o ARN de cada recurso.

Chaves de condição

Os administradores podem usar políticas AWS JSON para especificar quem tem acesso ao quê. Ou seja, qual principal pode executar ações em quais recursos, e em que condições.

O elemento Condition (ou bloco Condition) permite especificar condições nas quais uma instrução estiver em vigor. O elemento Condition é opcional. Você pode criar expressões condicionais que usem [operadores de condição](https://docs.aws.amazon.com/IAM/latest/UserGuide/reference_policies_elements_condition_operators.html), como "igual a" ou "menor que", para corresponder a condição da política aos valores na solicitação.

Se você especificar vários elementos Condition em uma instrução ou várias chaves em um único Condition elemento, a AWS os avaliará usando uma operação lógica AND. Se você especificar vários valores para uma única chave de condição, AWS avalia a condição usando uma OR operação lógica. Todas as condições devem ser atendidas antes que as permissões da instrução sejam concedidas.

Você também pode usar variáveis de espaço reservado ao especificar condições. Por exemplo, é possível conceder a um usuário do IAM permissão para acessar um atributo somente se ele estiver marcado com seu nome de usuário do IAM. Para obter mais informações, consulte [Elementos de](https://docs.aws.amazon.com/IAM/latest/UserGuide/reference_policies_variables.html) [Política do IAM: Variáveis e Tags](https://docs.aws.amazon.com/IAM/latest/UserGuide/reference_policies_variables.html) no Guia do Usuário do IAM.

AWS suporta chaves de condição globais e chaves de condição específicas do serviço. Para ver todas as chaves de condição AWS globais, consulte as [chaves de contexto de condição AWS global](https://docs.aws.amazon.com/IAM/latest/UserGuide/reference_policies_condition-keys.html) no Guia do usuário do IAM.

O Amazon Connect define seu próprio conjunto de chaves de condição e também comporta o uso de algumas chaves de condição globais. Para ver todas as chaves de condição AWS globais, consulte [Chaves de contexto de condição AWS global](https://docs.aws.amazon.com/IAM/latest/UserGuide/reference_policies_condition-keys.html) no Guia do usuário do IAM.

Todas as ações do Amazon EC2 oferecem suporte às chaves de condição aws:RequestedRegion e ec2:Region. Para obter mais informações, consulte [Exemplo: restrição de acesso a uma Região](https://docs.aws.amazon.com/AWSEC2/latest/UserGuide/ExamplePolicies_EC2.html#iam-example-region)  [específica](https://docs.aws.amazon.com/AWSEC2/latest/UserGuide/ExamplePolicies_EC2.html#iam-example-region).

Para obter uma lista de ações do Amazon Connect, consulte [Ações, recursos e chaves de condição](https://docs.aws.amazon.com/service-authorization/latest/reference/list_amazonconnect.html) [do Amazon Connect.](https://docs.aws.amazon.com/service-authorization/latest/reference/list_amazonconnect.html)

### Exemplos

Para ver exemplos de políticas baseadas em identidade do Amazon Connect, consulte [Exemplos de](#page-2790-0)  [políticas baseadas em identidade para o Amazon Connect.](#page-2790-0)

## <span id="page-2789-0"></span>Autorização baseada em tags no Amazon Connect

É possível anexar tags aos recursos do Amazon Connect ou passá-las em uma solicitação para o Amazon Connect. Para controlar o acesso baseado em tags, forneça informações sobre a tag no [elemento de condição](https://docs.aws.amazon.com/IAM/latest/UserGuide/reference_policies_elements_condition.html) de uma política usando as chaves de condição connect:ResourceTag/*key-name*, aws:RequestTag/*key-name* ou aws:TagKeys.

Para visualizar um exemplo de política baseada em identidade para limitar o acesso a um recurso baseado em tags desse recurso, consulte [Descrever e atualizar os usuários do Amazon Connect](#page-2794-0) [com base em tags.](#page-2794-0)

## <span id="page-2789-1"></span>Perfis do IAM no Amazon Connect

Uma [função do IAM](https://docs.aws.amazon.com/IAM/latest/UserGuide/id_roles.html) é uma entidade dentro da sua AWS conta que tem permissões específicas.

Usar credenciais temporárias com o Amazon Connect

É possível usar credenciais temporárias para fazer login com federação, assumir um perfil do IAM ou assumir um perfil entre contas. Você obtém credenciais de segurança temporárias chamando operações de AWS STS API, como [AssumeRoleo](https://docs.aws.amazon.com/STS/latest/APIReference/API_AssumeRole.html)u [GetFederationToken.](https://docs.aws.amazon.com/STS/latest/APIReference/API_GetFederationToken.html)

O Amazon Connect comporta o uso de credenciais temporárias.

#### Funções vinculadas a serviço

[As funções vinculadas ao serviço](https://docs.aws.amazon.com/IAM/latest/UserGuide/id_roles_terms-and-concepts.html#iam-term-service-linked-role) permitem que AWS os serviços acessem recursos em outros serviços para concluir uma ação em seu nome. Os perfis vinculados a serviço aparecem na sua conta do IAM e são de propriedade do serviço. Um administrador do IAM pode visualizar, mas não pode editar as permissões para perfis vinculados a serviço.

O Amazon Connect comporta funções vinculadas ao serviço. Para obter detalhes sobre como criar ou gerenciar funções vinculadas ao serviço do Amazon Connect, consulte [Usar perfis vinculados ao](#page-2844-0) [serviço para o Amazon Connect.](#page-2844-0)

#### Escolher um perfil do IAM no Amazon Connect

Ao criar um recurso no Amazon Connect, é necessário escolher um perfil para permitir que o Amazon Connect acesse o Amazon EC2 em seu nome. Caso já tenha criado um perfil de serviço ou função vinculada ao serviço, o Amazon Connect fornecerá uma lista de funções para você escolher. É importante escolher um perfil que conceda acesso para iniciar e interromper instâncias do Amazon EC2.

# <span id="page-2790-0"></span>Exemplos de políticas baseadas em identidade para o Amazon Connect

Por padrão, as entidades do IAM não têm permissão para criar ou modificar recursos do Amazon Connect. Eles também não podem realizar tarefas usando a AWS API AWS Management Console AWS CLI, ou. Um administrador do IAM deve criar políticas do IAM que concedam às entidades do IAM permissões para executar operações de API específicas nos recursos especificados dos quais ele precisa. O administrador do IAM deve anexar as políticas às entidades do IAM que exijam essas permissões.

Para saber como criar uma política baseada em identidade do IAM usando esses exemplos de documentos de política JSON, consulte [Criar políticas na guia JSON](https://docs.aws.amazon.com/IAM/latest/UserGuide/access_policies_create.html#access_policies_create-json-editor) no Guia do usuário do IAM.

#### Tópicos

- [Melhores práticas de política](#page-2790-1)
- [Permitir que os usuários do IAM visualizem suas próprias permissões](#page-2792-0)
- [Conceder permissões para "Visualizar usuário"](#page-2793-0)
- [Permitir que os usuários se integrem a aplicações externas](#page-2793-1)
- [Descrever e atualizar os usuários do Amazon Connect com base em tags](#page-2794-0)
- [Criar usuários do Amazon Connect com base em tags](#page-2795-0)
- [Crie e visualize AppIntegrations recursos da Amazon](#page-2796-0)
- [Criar e exibir assistentes do Amazon Q in Connect](#page-2796-1)
- [Gerenciar recursos de campanhas externas](#page-2797-0)

## <span id="page-2790-1"></span>Melhores práticas de política

As políticas baseadas em identidade determinam se alguém pode criar, acessar ou excluir recursos do Amazon Connect em sua conta. Essas ações podem incorrer em custos para seus Conta da AWS. Ao criar ou editar políticas baseadas em identidade, siga estas diretrizes e recomendações:

- Comece com as políticas AWS gerenciadas e avance para as permissões de privilégios mínimos — Para começar a conceder permissões aos seus usuários e cargas de trabalho, use as políticas AWS gerenciadas que concedem permissões para muitos casos de uso comuns. Eles estão disponíveis no seu Conta da AWS. Recomendamos que você reduza ainda mais as permissões definindo políticas gerenciadas pelo AWS cliente que sejam específicas para seus casos de uso. Para obter mais informações, consulte [Políticas Gerenciadas pela AWS](https://docs.aws.amazon.com/IAM/latest/UserGuide/access_policies_managed-vs-inline.html#aws-managed-policies) ou [AWS Políticas](https://docs.aws.amazon.com/IAM/latest/UserGuide/access_policies_job-functions.html) [Gerenciadas para Funções de Trabalho](https://docs.aws.amazon.com/IAM/latest/UserGuide/access_policies_job-functions.html) no Guia do Usuário do IAM.
- Aplique permissões de privilégio mínimo: ao definir permissões com as políticas do IAM, conceda apenas as permissões necessárias para executar uma tarefa. Você faz isso definindo as ações que podem ser executadas em atributos específicos sob condições específicas, também conhecidas como permissões de privilégio mínimo. Para obter mais informações sobre como usar o IAM para aplicar permissões, consulte [Políticas e Permissões no IAM](https://docs.aws.amazon.com/IAM/latest/UserGuide/access_policies.html) no Guia do Usuário do IAM.
- Utilize condições nas políticas do IAM para restringir ainda mais o acesso: você pode adicionar uma condição às políticas para limitar o acesso a ações e recursos. Por exemplo, você pode gravar uma condição de política para especificar que todas as solicitações devem ser enviadas usando SSL. Você também pode usar condições para conceder acesso às ações de serviço se elas forem usadas por meio de uma ação específica AWS service (Serviço da AWS), como AWS CloudFormation. Para obter mais informações, consulte [Condição de Elementos de Política JSON](https://docs.aws.amazon.com/IAM/latest/UserGuide/reference_policies_elements_condition.html)  [do IAM](https://docs.aws.amazon.com/IAM/latest/UserGuide/reference_policies_elements_condition.html) no Guia do Usuário do IAM.
- Use o IAM Access Analyzer para validar suas políticas do IAM para garantir permissões seguras e funcionais: o IAM Access Analyzer valida as políticas novas e existentes para que elas sigam o idioma de política do IAM (JSON) e as práticas recomendadas do IAM. O IAM Access Analyzer oferece mais de 100 verificações de política e ações recomendadas para ajudar você a criar políticas seguras e funcionais. Para obter mais informações, consulte [Validação de Política do IAM](https://docs.aws.amazon.com/IAM/latest/UserGuide/access-analyzer-policy-validation.html) [Access Analyzer](https://docs.aws.amazon.com/IAM/latest/UserGuide/access-analyzer-policy-validation.html) no Guia do Usuário do IAM.
- Exigir autenticação multifator (MFA) Se você tiver um cenário que exija usuários do IAM ou um usuário root, ative Conta da AWS a MFA para obter segurança adicional. Para exigir MFA quando as operações de API forem chamadas, adicione condições de MFA às suas políticas. Para obter mais informações, consulte [Configurando Acesso à API Protegido por MFA](https://docs.aws.amazon.com/IAM/latest/UserGuide/id_credentials_mfa_configure-api-require.html) no Guia do Usuário do IAM.

Para obter mais informações sobre as práticas recomendadas do IAM, consulte [Práticas](https://docs.aws.amazon.com/IAM/latest/UserGuide/best-practices.html)  [Recomendadas de Segurança no IAM](https://docs.aws.amazon.com/IAM/latest/UserGuide/best-practices.html) no Guia do Usuário do IAM.

# <span id="page-2792-0"></span>Permitir que os usuários do IAM visualizem suas próprias permissões

Este exemplo mostra como criar uma política que permita que os usuários do IAM visualizem as políticas gerenciadas e em linha anexadas a sua identidade de usuário. Essa política inclui permissões para concluir essa ação no console ou programaticamente usando a API AWS CLI ou AWS .

```
{ 
     "Version": "2012-10-17", 
     "Statement": [ 
          { 
               "Sid": "ViewOwnUserInfo", 
               "Effect": "Allow", 
               "Action": [ 
                   "iam:GetUserPolicy", 
                   "iam:ListGroupsForUser", 
                   "iam:ListAttachedUserPolicies", 
                   "iam:ListUserPolicies", 
                   "iam:GetUser" 
              ], 
               "Resource": ["arn:aws:iam::*:user/${aws:username}"] 
          }, 
          { 
               "Sid": "NavigateInConsole", 
               "Effect": "Allow", 
               "Action": [ 
                   "iam:GetGroupPolicy", 
                   "iam:GetPolicyVersion", 
                   "iam:GetPolicy", 
                   "iam:ListAttachedGroupPolicies", 
                   "iam:ListGroupPolicies", 
                   "iam:ListPolicyVersions", 
                   "iam:ListPolicies", 
                   "iam:ListUsers" 
              ], 
               "Resource": "*" 
          } 
     ]
}
```
### <span id="page-2793-0"></span>Conceder permissões para "Visualizar usuário"

Ao criar um usuário ou [grupo](https://docs.aws.amazon.com/IAM/latest/UserGuide/id.html#id_iam-groups) em sua AWS conta, você pode associar uma política do IAM a esse grupo ou usuário, o que especifica as permissões que você deseja conceder.

Por exemplo, imagine que você tem um grupo de desenvolvedores em nível de entrada. É possível criar um grupo do IAM chamado Junior application developers, e incluir todos os desenvolvedores em nível de entrada. Depois, associe uma política a esse grupo que conceda a eles permissões para visualizar usuários do Amazon Connect. Nesse cenário, você pode ter uma política como a do exemplo a seguir:

```
{ 
      "Version": "2012-10-17", 
      "Statement": [ 
           { 
                "Effect": "Allow", 
                "Action": [ 
                    "connect:DescribeUser", 
                     "connect:ListUsers" 
               ], 
                "Resource": "*" 
           } 
      ]
}
```
Este exemplo de política concede permissões às ações da API listadas no elemento Action.

#### **a** Note

Se não especificar um ARN ou um ID do usuário em sua declaração, você também deverá conceder a permissão de uso de todos os recursos à ação usando o caractere curinga \* para o elemento Resource.

<span id="page-2793-1"></span>Permitir que os usuários se integrem a aplicações externas

Este exemplo mostra como você pode criar uma política que permite que os usuários interajam com integrações de aplicações externas.

```
{
```
Exemplos de políticas baseadas em identidade 2753

```
 "Version": "2012-10-17", 
     "Statement": [ 
         { 
              "Sid": "AllowAllAppIntegrationsActions", 
              "Effect": "Allow", 
              "Action": [ 
                  "app-integrations:ListEventIntegrations", 
                  "app-integrations:CreateEventIntegration", 
                  "app-integrations:GetEventIntegration", 
                  "app-integrations:UpdateEventIntegration", 
                  "app-integartions:DeleteEventIntegration", 
                  "app-integrations:ListDataIntegrations", 
                  "app-integrations:CreateDataIntegration", 
                  "app-integrations:GetDataIntegration", 
                  "app-integrations:UpdateDataIntegration", 
                  "app-integartions:DeleteDataIntegration" 
              ], 
              "Resource": "*" 
  } 
 ]
}
```
## <span id="page-2794-0"></span>Descrever e atualizar os usuários do Amazon Connect com base em tags

Em uma política do IAM, você pode opcionalmente especificar condições que controlam quando uma política está em vigor. Por exemplo, é possível definir uma política que permita que os usuários atualizem apenas um usuário do Amazon Connect que esteja trabalhando no ambiente de teste.

Você pode definir algumas condições que são específicas para o Amazon Connect e definir outras condições que se aplicam a todos AWS. Para obter mais informações e uma lista de condições gerais da AWS, consulte Condição na [Referência de elementos de política JSON do IAM](https://docs.aws.amazon.com/IAM/latest/UserGuide/reference_policies_elements.html#Condition) no Guia do usuário do IAM.

A política de exemplo a seguir permite as ações "descrever" e "atualizar" para usuários com tags específicas.

```
{ 
      "Version": "2012-10-17", 
      "Statement": [ 
          { 
               "Effect": "Allow", 
               "Action": [
```

```
 "connect:DescribeUser", 
                 "connect:UpdateUser*" 
             ], 
             "Resource": "*", 
             "Condition": { 
                 "StringEquals": { 
                     "aws:ResourceTag/Department": "Test" 
 } 
 } 
        } 
     ]
}
```
Essa política permite "descrever usuário" e "atualizar usuário", mas apenas para os usuários do Amazon Connect marcados com a tag "Department: Test", em que "Department" é a chave da tag e "Test" é o valor da tag.

## <span id="page-2795-0"></span>Criar usuários do Amazon Connect com base em tags

A política de exemplo a seguir permite criar ações para usuários com tags de solicitação específicas.

```
{ 
     "Version": "2012-10-17", 
     "Statement": [ 
         { 
             "Effect": "Allow", 
             "Action": [ 
                  "connect:CreateUser", 
                  "connect:TagResource" 
             ], 
              "Resource": "*", 
             "Condition": { 
                  "StringEquals": { 
                      "aws:RequestTag/Owner": "TeamA" 
 } 
 } 
         } 
     ]
}
```
Essa política permite "criar usuário" e "marcar recurso", mas a tag "Owner: TeamA" deve estar presente nas solicitações.

# <span id="page-2796-0"></span>Crie e visualize AppIntegrations recursos da Amazon

O exemplo de política a seguir permite criar, listar e buscar integrações de eventos.

```
{ 
     "Version": "2012-10-17", 
     "Statement": [ 
          { 
               "Effect": "Allow", 
               "Action": [ 
                   "app-integrations:CreateEventIntegration", 
                   "app-integrations:GetEventIntegration", 
                   "app-integrations::ListEventIntegrations", 
               ], 
               "Resource": "*" 
          } 
     ]
}
```
<span id="page-2796-1"></span>Criar e exibir assistentes do Amazon Q in Connect

O exemplo de política a seguir permite criar, listar, buscar e excluir assistentes do Amazon Q in **Connect** 

```
{
"Version": "2012-10-17", 
     "Statement": [ 
          { 
              "Effect": "Allow", 
              "Action": [ 
               "wisdom:CreateContent", 
              "wisdom:DeleteContent", 
              "wisdom:CreateKnowledgeBase", 
              "wisdom:GetAssistant", 
              "wisdom:GetKnowledgeBase", 
              "wisdom:GetContent", 
              "wisdom:GetRecommendations", 
              "wisdom:GetSession", 
              "wisdom:NotifyRecommendationsReceived", 
              "wisdom:QueryAssistant", 
              "wisdom:StartContentUpload", 
              "wisdom:UpdateContent",
```

```
 "wisdom:UntagResource", 
              "wisdom:TagResource", 
              "wisdom:CreateSession" 
             ], 
              "Resource": "*", 
              "Condition": { 
                  "StringEquals": { 
                      "aws:ResourceTag/AmazonConnectEnabled": "True" 
 } 
 } 
         }, 
         { 
              "Action": [ 
                  "wisdom:ListAssistants", 
                  "wisdom:ListKnowledgeBases" 
              ], 
              "Effect": "Allow", 
              "Resource": "*" 
         } 
     ]
}
```
## <span id="page-2797-0"></span>Gerenciar recursos de campanhas externas

Permissões de integração: o exemplo de política a seguir permite integrar instâncias do Amazon Connect a campanhas externas.

```
"Sid": "VisualEditor0", 
                  "Effect": "Allow", 
                  "Action": [ 
                       "kms:DescribeKey", 
                       "kms:CreateGrant" 
                  ], 
                  "Resource": [ 
                       "arn:aws:kms:region:account-id:key/key-id" 
\sim 100 \sim 100 \sim 100 \sim 100 \sim 100 \sim 100 \sim }, 
           { 
                  "Sid": "VisualEditor1", 
                  "Effect": "Allow", 
                  "Action": [ 
                       "connect:DescribeInstance" 
                 ],
```

```
 "Resource": [ 
                   "arn:aws:connect:region:account-id:instance/instance-id" 
 ] 
         }, 
         { 
               "Sid": "VisualEditor2", 
               "Effect": "Allow", 
               "Action": [ 
                   "events:PutTargets", 
                   "events:PutRule", 
                   "iam:CreateServiceLinkedRole", 
                   "iam:AttachRolePolicy", 
                   "iam:PutRolePolicy", 
                   "ds:DescribeDirectories", 
                   "connect-campaigns:StartInstanceOnboardingJob", 
                   "connect-campaigns:GetConnectInstanceConfig", 
                   "connect-campaigns:GetInstanceOnboardingJobStatus", 
                   "connect-campaigns:DeleteInstanceOnboardingJob", 
                   "connect:DescribeInstanceAttribute", 
                   "connect:UpdateInstanceAttribute", 
                   "connect:ListInstances", 
                   "kms:ListAliases" 
              ], 
               "Resource": "*" 
         }
```
Para desabilitar campanhas externas para uma instância, adicione as seguintes permissões:

```
{ 
      "Version": "2012-10-17", 
      "Statement": [ 
          { 
               "Sid": "VisualEditor0", 
               "Effect": "Allow", 
               "Action": [ 
                    "kms:DescribeKey", 
                    "kms:RetireGrant" 
               ], 
               "Resource": [ 
                     "arn:aws:kms:region:account-id:key/key-id" 
              \mathbf{I} },
```
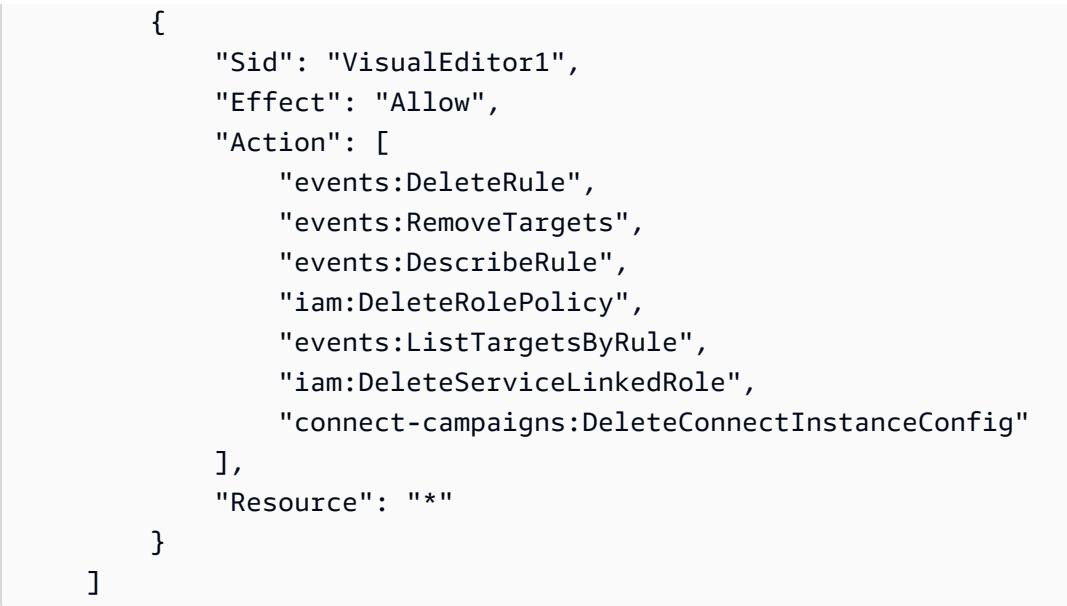

Permissões de gerenciamento: o exemplo de política a seguir permite todas as operações de leitura e gravação em campanhas externas.

```
{ 
     "Sid": "AllowConnectCampaignsOperations", 
     "Effect": "Allow", 
     "Action": [ 
         "connect-campaigns:CreateCampaign", 
         "connect-campaigns:DeleteCampaign", 
         "connect-campaigns:DescribeCampaign", 
         "connect-campaigns:UpdateCampaignName", 
         "connect-campaigns:GetCampaignState" 
         "connect-campaigns:UpdateOutboundCallConfig", 
         "connect-campaigns:UpdateDialerConfig", 
         "connect-campaigns:PauseCampaign", 
         "connect-campaigns:ResumeCampaign", 
         "connect-campaigns:StopCampaign", 
         "connect-campaigns:GetCampaignStateBatch", 
         "connect-campaigns:ListCampaigns" 
     ], 
     "Resource": "*"
}
```
ReadOnly permissões: o exemplo de política a seguir permite acesso somente para leitura às campanhas.

```
{
```

```
 "Sid": "AllowConnectCampaignsReadOnlyOperations", 
     "Effect": "Allow", 
     "Action": [ 
         "connect-campaigns:DescribeCampaign", 
         "connect-campaigns:GetCampaignState", 
         "connect-campaigns:GetCampaignStateBatch", 
         "connect-campaigns:ListCampaigns" 
      ], 
     "Resource": "*",
}
```
Permissões baseadas em tags: o exemplo de política a seguir restringe o acesso às campanhas integradas a uma instância específica do Amazon Connect usando tags. Mais permissões podem ser adicionadas com base no caso de uso.

```
{ 
     "Sid": "AllowConnectCampaignsOperations", 
     "Effect": "Allow", 
     "Action": [ 
         "connect-campaigns:DescribeCampaign", 
         "connect-campaigns:GetCampaignState" 
     ], 
     "Resource": "*", 
     "Condition": { 
         "StringEquals": { 
               "aws:ResourceTag/owner": 
  "arn:aws:connect:region:customer_account_id:instance/connect_instance_id" 
 } 
     }
}
```
#### **a** Note

As operações connect-campaigns:ListCampaigns e connectcampaigns:GetCampaignStateBatch não podem ser restritas por tag.

# Exemplos de política em nível de recurso do Amazon Connect

O Amazon Connect comporta permissões em nível de recurso para usuários, para que você possa especificar ações para eles em uma instância, conforme mostrado na política a seguir.

#### Conteúdo

- [Negar as ações "Excluir" e "Atualizar"](#page-2801-0)
- [Permitir ações para integrações com nomes específicos](#page-2802-0)
- [Permitir "Criar usuários", mas negar se você for atribuído a um perfil de segurança específico](#page-2802-1)
- [Permitir ações de gravação em um contato](#page-2803-0)
- [Permitir ou negar ações de fila da API para números de telefone em uma região de réplica](#page-2804-0)
- [Veja AppIntegrations recursos específicos da Amazon](#page-2806-0)
- [Conceder acesso ao Amazon Connect Customer Profiles](#page-2807-0)
- [Conceder acesso somente leitura aos dados do Customer Profiles](#page-2807-1)
- [Consultar o Amazon Q in Connect somente para um assistente específico](#page-2808-0)
- [Conceder acesso total ao Amazon Connect Voice ID](#page-2808-1)
- [Conceder acesso aos recursos de Campanhas Externas do Amazon Connect](#page-2809-0)
- [Restringir a capacidade de pesquisar transcrições analisadas pelo Amazon Connect Contact Lens](#page-2809-1)

## <span id="page-2801-0"></span>Negar as ações "Excluir" e "Atualizar"

Esta política de exemplo nega as ações "excluir" e "atualizar" para usuários em uma instância do Amazon Connect. Ela usa um curinga no final do ARN do usuário do Amazon Connect para que as ações "excluir usuário" e "atualizar usuário" sejam negadas no ARN completo do usuário (ou seja, todos os usuários do Amazon Connect na instância fornecida, como arn:aws:connect:us-east-1:123456789012:instance/00fbeee1-123e-111e-93e3-11111bfbfcc1/ agent/00dtcddd1-123e-111e-93e3-11111bfbfcc1).

```
{ 
     "Version": "2012-10-17", 
     "Statement": [ 
          { 
              "Effect": "Deny", 
              "Action": [ 
                   "connect:DeleteUser", 
                   "connect:UpdateUser*" 
              ], 
              "Resource": "arn:aws:connect:us-
east-1:123456789012:instance/00fbeee1-123e-111e-93e3-11111bfbfcc1/agent/*" 
 } 
    \mathbf 1
```
#### }

<span id="page-2802-0"></span>Permitir ações para integrações com nomes específicos

```
{ 
     "Version": "2012-10-17", 
     "Statement": [ 
          { 
              "Sid": "AllowAllAppIntegrationsActions", 
              "Effect": "Allow", 
              "Action": [ 
                   "app-integrations:ListEventIntegrations", 
                  "app-integrations:CreateEventIntegration", 
                  "app-integrations:GetEventIntegration", 
                  "app-integrations:UpdateEventIntegration", 
                   "app-integartions:DeleteEventIntegration" 
              ],
"Resource":"arn:aws:appintegrations:*:*:event-integration/MyNamePrefix-*" 
  } 
    \mathbf{I}}
```
<span id="page-2802-1"></span>Permitir "Criar usuários", mas negar se você for atribuído a um perfil de segurança específico

O exemplo de política a seguir permite "criar usuários", mas nega explicitamente o uso de arn:aws:connect:us-west- 2:123456789012:instance/00fbeee1-123e-111e-93e3-11111bfbfcc1/ security-profile/11dtcggg1-123e-111e-93e3-11111bfbfcc17 como parâmetro para perfil de segurança na solicitação. [CreateUser](https://docs.aws.amazon.com/connect/latest/APIReference/API_CreateUser.html#API_CreateUser_RequestBody)

```
{ 
      "Version": "2012-10-17", 
      "Statement": [ 
           { 
                "Effect": "Allow", 
                "Action": [ 
                    "connect:CreateUser" 
                 ], 
                "Resource": "*", 
           }, 
           { 
                "Effect": "Deny",
```

```
 "Action": [ 
                   "connect:CreateUser" 
               ], 
              "Resource": "arn:aws:connect:us-
west-2:123456789012:instance/00fbeee1-123e-111e-93e3-11111bfbfcc17/security-
profile/11dtcggg1-123e-111e-93e3-11111bfbfcc17", 
          } 
    \mathbf{I}}
```
<span id="page-2803-0"></span>Permitir ações de gravação em um contato

O exemplo de política a seguir permite "iniciar a gravação de contato" em um contato em uma instância específica. Como o ContactID é dinâmico, usa-se \*.

```
{ 
   "Version": "2012-10-17", 
   "Statement": [ 
     { 
        "Action": [ 
            "connect:StartContactRecording" 
       ], 
        "Resource": "arn:aws:connect:us-west-2:accountID:instance/instanceId/contact/*", 
        "Effect": "Allow" 
     } 
   ]
}
```
Configurar um relacionamento confiável com accountID.

As seguintes ações de política são definidas para as APIs de gravação:

- "conectar: StartContact Gravação"
- "conectar: StopContact Gravação"
- "conectar: SuspendContact Gravação"
- "conectar: ResumeContact Gravação"

Permitir mais ações de contato na mesma função

Se a mesma função for usada para chamar outras APIs de contato, você poderá listar as seguintes ações de contato:

- GetContactAtributos
- ListContactFluxos
- StartChatEntre em contato
- StartOutboundVoiceContact
- StopContact
- UpdateContactAtributos

Ou use um curinga para permitir todas as ações de contato; por exemplo, "connect:\*".

#### Permita mais recursos

Você também pode usar um caractere curinga para permitir mais recursos. Por exemplo, veja como permitir todas as ações de conexão em todos os recursos de contato:

```
{ 
      "Version": "2012-10-17", 
      "Statement": [ 
\overline{\mathcal{L}} "Action": [ 
                     "connect:*" 
                ], 
                "Resource": "arn:aws:connect:us-west-2:accountID:instance/*/contact/*", 
                "Effect": "Allow" 
           } 
     \mathbf{I}}
```
<span id="page-2804-0"></span>Permitir ou negar ações de fila da API para números de telefone em uma região de réplica

As APIs [CreateQueuee](https://docs.aws.amazon.com/connect/latest/APIReference/API_CreateQueue.html) [UpdateQueueOutboundCallerConfig](https://docs.aws.amazon.com/connect/latest/APIReference/API_UpdateQueueOutboundCallerConfig.html) contêm um campo de entrada chamado. OutboundCallerIdNumberId Esse campo representa um recurso de número de telefone que pode ser solicitado para um grupo de distribuição de tráfego. [Ele suporta o formato ARN V1 do](https://docs.aws.amazon.com/connect/latest/APIReference/API_ListPhoneNumbersV2.html)  [número de telefone que é retornado L](https://docs.aws.amazon.com/connect/latest/APIReference/API_ListPhoneNumbersV2.html)[istPhonepelo](https://docs.aws.amazon.com/connect/latest/APIReference/API_ListPhoneNumbers.html) [Numbers e o formato ARN V2 que é retornado](https://docs.aws.amazon.com/connect/latest/APIReference/API_ListPhoneNumbersV2.html) [pelo NumberSv2. ListPhone](https://docs.aws.amazon.com/connect/latest/APIReference/API_ListPhoneNumbersV2.html)

Veja o seguintes formatos de ARN V1 e V2 compatíveis com OutboundCallerIdNumberId:

- Formato de ARN V1: arn:aws:connect:*your-region*:*youraccount\_id*:instance/*instance\_id*/phone-number/*resource\_id*
- Formato de ARN V2: arn:aws:connect:*your-region*:*your-account\_id*:phonenumber/*resource\_id*

**a** Note

Recomendamos usar o formato de ARN V2. O formato de ARN V1 =será descontinuado no futuro.

Fornecer os dois formatos de ARN para recursos de número de telefone na região da réplica

Se o número de telefone for solicitado para um grupo de distribuição de tráfego, para permitir/negar corretamente o acesso às ações da API de fila para recursos de número de telefone ao operar na região de réplica, será necessário fornecer o recurso de número de telefone nos formatos de ARN V1 e V2. Se você fornecer o recurso de número de telefone em apenas um formato de ARN, não obterá o comportamento correto de permitir/negar ao operar na região de réplica.

Exemplo 1: negar acesso a CreateQueue

Por exemplo, você está operando da região de réplica us-west-2 com a conta 123456789012 e a instância aaaaaaaa-bbbb-cccc-dddd-0123456789012. Você quer negar acesso à [CreateQueue](https://docs.aws.amazon.com/connect/latest/APIReference/API_CreateQueue.html)API quando o OutboundCallerIdNumberId valor é um número de telefone reivindicado para um grupo de distribuição de tráfego com ID de recursoaaaaaaaa-eeee-ffffgggg-0123456789012. Nesse cenário, você deve usar a seguinte política de bucket:

```
{ 
     "Version": "2012-10-17", 
     "Statement": [ 
         { 
              "Sid": "DenyCreateQueueForSpecificNumber", 
              "Effect": "Deny", 
              "Action": "connect:CreateQueue", 
              "Resource": [ 
                  "arn:aws:connect:us-east-1:123456789012:phone-number/aaaaaaaa-eeee-
ffff-gggg-0123456789012", 
                  "arn:aws:connect:us-west-2:123456789012:instance/aaaaaaaa-bbbb-cccc-
dddd-0123456789012/phone-number/aaaaaaaa-eeee-ffff-gggg-0123456789012"
```
 ] }  $\mathbf{I}$ }

us-west-2 é a região em que a solicitação está sendo feita.

Exemplo 2: permitir somente o acesso a UpdateQueueOutboundCallerConfig

Por exemplo, você está operando da região de réplica us-west-2 com a conta 123456789012 e a instância aaaaaaaa-bbbb-cccc-dddd-0123456789012. Você só quer permitir o acesso à [UpdateQueueOutboundCallerConfig](https://docs.aws.amazon.com/connect/latest/APIReference/API_UpdateQueueOutboundCallerConfig.html) API quando o OutboundCallerIdNumberId valor for um número de telefone reivindicado para um grupo de distribuição de tráfego com ID de recurso. aaaaaaaa-eeee-ffff-gggg-0123456789012 Nesse cenário, você deve usar a seguinte política de bucket:

```
{ 
     "Version": "2012-10-17", 
     "Statement": [ 
         { 
             "Sid": "OnlyAllowUpdateQueueOutboundCallerConfigForSpecificNumber", 
             "Effect": "Allow", 
             "Action": "connect:UpdateQueueOutboundCallerConfig", 
             "Resource": [ 
                  "arn:aws:connect:us-east-1:123456789012:phone-number/aaaaaaaa-eeee-
ffff-gggg-0123456789012", 
                 "arn:aws:connect:us-west-2:123456789012:instance/aaaaaaaa-bbbb-cccc-
dddd-0123456789012/phone-number/aaaaaaaa-eeee-ffff-gggg-0123456789012" 
 ] 
         } 
     ]
}
```
<span id="page-2806-0"></span>Veja AppIntegrations recursos específicos da Amazon

O exemplo de política a seguir permite buscar integrações de eventos.

```
{ 
      "Version": "2012-10-17", 
      "Statement": [ 
           {
```

```
 "Effect": "Allow", 
              "Action": [ 
                   "app-integrations:GetEventIntegration" 
              ], 
              "Resource": "arn:aws:app-integrations:us-west-2:accountID:event-
integration/Name" 
          } 
     ]
}
```
<span id="page-2807-0"></span>Conceder acesso ao Amazon Connect Customer Profiles

O Amazon Connect Customer Profiles usa profile como prefixo para ações em vez de connect. A política a seguir concede acesso completo a um domínio específico no Amazon Connect Customer Profiles.

```
{ 
   "Version": "2012-10-17", 
   "Statement": [ 
     { 
        "Action": [ 
            "profile:*" 
        ], 
        "Resource": "arn:aws:profile:us-west-2:accountID:domains/domainName", 
        "Effect": "Allow" 
     } 
   ]
}
```
Configure um relacionamento confiável entre accountID e o domínio domainName.

## <span id="page-2807-1"></span>Conceder acesso somente leitura aos dados do Customer Profiles

Veja a seguir um exemplo de concessão de acesso de leitura aos dados no Amazon Connect Customer Profiles.

```
{ 
     "Version": "2012-10-17", 
     "Statement": [ 
          { 
               "Action": [ 
                    "profile:SearchProfiles",
```
```
 "profile:ListObjects" 
               ], 
               "Resource": "arn:aws:profile:us-west-2:accountID:domains/domainName", 
               "Effect": "Allow" 
          } 
    \mathbf{I}}
```
Consultar o Amazon Q in Connect somente para um assistente específico

O exemplo de política a seguir permite consultar somente um assistente específico.

```
{ 
     "Version": "2012-10-17", 
     "Statement": [ 
          { 
               "Effect": "Allow", 
               "Action": [ 
                    "wisdom:QueryAssistant " 
               ], 
               "Resource": "arn:aws:wisdom:us-west-2:accountID:assistant/assistantID" 
          } 
    \mathbf{I}}
```
Conceder acesso total ao Amazon Connect Voice ID

O Amazon Connect Voice ID usa voiceid como prefixo para ações em vez de connect. A política a seguir concede acesso completo a um domínio específico no Amazon Connect Voice ID.

```
{ 
   "Version": "2012-10-17", 
   "Statement": [ 
     { 
        "Action": [ 
             "voiceid:*" 
        ], 
        "Resource": "arn:aws:voiceid:us-west-2:accountID:domain/domainName", 
        "Effect": "Allow" 
     } 
   ]
}
```
Configure um relacionamento confiável entre accountID e o domínio domainName.

#### Conceder acesso aos recursos de Campanhas Externas do Amazon Connect

As campanhas externas usam connect-campaign como prefixo para ações em vez de connect. A política a seguir concede acesso completo a uma campanha externa específica.

```
{ 
     "Sid": "AllowConnectCampaignsOperations", 
     "Effect": "Allow", 
     "Action": [ 
         "connect-campaigns:DeleteCampaign", 
         "connect-campaigns:DescribeCampaign", 
         "connect-campaigns:UpdateCampaignName", 
         "connect-campaigns:GetCampaignState" 
         "connect-campaigns:UpdateOutboundCallConfig", 
         "connect-campaigns:UpdateDialerConfig", 
         "connect-campaigns:PauseCampaign", 
         "connect-campaigns:ResumeCampaign", 
         "connect-campaigns:StopCampaign" 
     ], 
     "Resource": "arn:aws:connect-campaigns:us-west-2:accountID:campaign/campaignId", 
     }
```
Restringir a capacidade de pesquisar transcrições analisadas pelo Amazon Connect Contact Lens

A política a seguir permite pesquisar e descrever contatos, mas nega pesquisar um contato usando transcrições analisadas pelo Amazon Connect Contact Lens.

```
{ 
     "Version": "2012-10-17", 
     "Statement": [ 
          { 
               "Sid": "VisualEditor0", 
              "Effect": "Allow", 
              "Action": [ 
                   "connect:DescribeContact" 
              ], 
              "Resource": "arn:aws:connect:region:account-id:instance/instance-id/
contact/*" 
          },
```

```
 { 
                   "Sid": "VisualEditor1", 
                   "Effect": "Allow", 
                   "Action": [ 
                         "connect:SearchContacts" 
                   ], 
                   "Resource": "arn:aws:connect:region:account-id:instance/instance-id" 
             }, 
             { 
                   "Sid": "VisualEditor2", 
                   "Effect": "Deny", 
                   "Action": [ 
                         "connect:SearchContacts" 
                   ], 
                   "Resource": "arn:aws:connect:region:account-id:instance/instance-id", 
                   "Condition": { 
                         "ForAnyValue:StringEquals": { 
                               "connect:SearchContactsByContactAnalysis": [ 
                                     "Transcript" 
\sim 100 \sim 100 \sim 100 \sim 100 \sim 100 \sim 100 \sim 100 \sim 100 \sim 100 \sim 100 \sim 100 \sim 100 \sim 100 \sim 100 \sim 100 \sim 100 \sim 100 \sim 100 \sim 100 \sim 100 \sim 100 \sim 100 \sim 100 \sim 100 \sim 
 } 
 } 
             } 
      \mathbf{I}}
```
## AWS políticas gerenciadas para o Amazon Connect

Para adicionar permissões a usuários, grupos e funções, é mais eficiente usar políticas gerenciadas pela AWS do que gravar políticas por conta própria. É necessário tempo e experiência para [criar](https://docs.aws.amazon.com/IAM/latest/UserGuide/access_policies_create-console.html) [políticas do IAM gerenciadas pelo cliente](https://docs.aws.amazon.com/IAM/latest/UserGuide/access_policies_create-console.html) que fornecem à sua equipe apenas as permissões de que precisam. Para começar rapidamente, você pode usar políticas AWS gerenciadas. Essas políticas abrangem casos de uso comuns e estão disponíveis em sua AWS conta. Para obter mais informações sobre as políticas gerenciadas da AWS , consulte [Políticas gerenciadas da AWS](https://docs.aws.amazon.com/IAM/latest/UserGuide/security-iam-awsmanpol.html) no IAM User Guide.

AWS os serviços mantêm e atualizam as políticas AWS gerenciadas. Você não pode alterar as permissões nas políticas AWS gerenciadas. Ocasionalmente, os serviços adicionam permissões adicionais a uma política AWS gerenciada para oferecer suporte a novos recursos. Esse tipo de atualização afeta todas as identidades (usuários, grupos e perfis) em que a política está anexada. É mais provável que os serviços atualizem uma política AWS gerenciada quando um novo recurso é lançado ou quando novas operações são disponibilizadas. Os serviços não removem as permissões de uma política AWS gerenciada, portanto, as atualizações de políticas não violarão suas permissões existentes.

Além disso, AWS oferece suporte a políticas gerenciadas para funções de trabalho que abrangem vários serviços. Por exemplo, a política ReadOnlyAccess AWS gerenciada fornece acesso somente de leitura a todos os AWS serviços e recursos. Quando um serviço lança um novo recurso, AWS adiciona permissões somente de leitura para novas operações e recursos. Para obter uma lista e descrições das políticas de funções de trabalho, consulte [Políticas gerenciadas pela AWS para](https://docs.aws.amazon.com/IAM/latest/UserGuide/access_policies_job-functions.html) [funções de trabalho](https://docs.aws.amazon.com/IAM/latest/UserGuide/access_policies_job-functions.html) no Guia do usuário do IAM.

<span id="page-2811-0"></span>AWS política gerenciada: AmazonConnect \_ FullAccess

Para permitir acesso total de leitura/gravação ao Amazon Connect, você deve anexar duas políticas a usuários, grupos ou perfis do IAM. Anexe a AmazonConnect\_FullAccess e uma política personalizada com o seguinte conteúdo:

Política personalizada

```
{ 
     "Version": "2012-10-17", 
     "Statement": [ 
          { 
              "Sid": "AttachAnyPolicyToAmazonConnectRole", 
              "Effect": "Allow", 
              "Action": "iam:PutRolePolicy", 
              "Resource": "arn:aws:iam::*:role/aws-service-role/connect.amazonaws.com/
AWSServiceRoleForAmazonConnect*" 
          } 
     ] 
}
```
AmazonConnect\_ FullAccess Política

```
{ 
      "Version": "2012-10-17", 
      "Statement": [ 
          { 
               "Effect": "Allow", 
               "Action": [ 
                    "connect:*", 
                    "ds:CreateAlias",
```

```
 "ds:AuthorizeApplication", 
          "ds:CreateIdentityPoolDirectory", 
         "ds:DeleteDirectory", 
         "ds:DescribeDirectories", 
         "ds:UnauthorizeApplication", 
         "firehose:DescribeDeliveryStream", 
         "firehose:ListDeliveryStreams", 
         "kinesis:DescribeStream", 
         "kinesis:ListStreams", 
         "kms:DescribeKey", 
         "kms:ListAliases", 
         "lex:GetBots", 
         "lex:ListBots", 
         "lex:ListBotAliases", 
         "logs:CreateLogGroup", 
         "s3:GetBucketLocation", 
         "s3:ListAllMyBuckets", 
         "lambda:ListFunctions", 
         "ds:CheckAlias", 
         "profile:ListAccountIntegrations", 
          "profile:GetDomain", 
         "profile:ListDomains", 
         "profile:GetProfileObjectType", 
         "profile:ListProfileObjectTypeTemplates" 
     ], 
     "Resource": "*" 
 }, 
 { 
     "Effect": "Allow", 
     "Action": [ 
          "profile:AddProfileKey", 
         "profile:CreateDomain", 
          "profile:CreateProfile", 
         "profile:DeleteDomain", 
         "profile:DeleteIntegration", 
         "profile:DeleteProfile", 
         "profile:DeleteProfileKey", 
         "profile:DeleteProfileObject", 
         "profile:DeleteProfileObjectType", 
          "profile:GetIntegration", 
         "profile:GetMatches", 
          "profile:GetProfileObjectType", 
          "profile:ListIntegrations", 
          "profile:ListProfileObjects",
```

```
 "profile:ListProfileObjectTypes", 
                  "profile:ListTagsForResource", 
                  "profile:MergeProfiles", 
                  "profile:PutIntegration", 
                  "profile:PutProfileObject", 
                  "profile:PutProfileObjectType", 
                  "profile:SearchProfiles", 
                  "profile:TagResource", 
                  "profile:UntagResource", 
                  "profile:UpdateDomain", 
                  "profile:UpdateProfile" 
             ], 
              "Resource": "arn:aws:profile:*:*:domains/amazon-connect-*" 
         }, 
         { 
              "Effect": "Allow", 
              "Action": [ 
                  "s3:CreateBucket", 
                  "s3:GetBucketAcl" 
              ], 
              "Resource": "arn:aws:s3:::amazon-connect-*" 
         }, 
         { 
              "Effect": "Allow", 
              "Action": [ 
                  "servicequotas:GetServiceQuota" 
              ], 
              "Resource": "arn:aws:servicequotas:*:*:connect/*" 
         }, 
         { 
              "Effect": "Allow", 
              "Action": "iam:CreateServiceLinkedRole", 
              "Resource": "*", 
              "Condition": { 
                  "StringEquals": { 
                      "iam:AWSServiceName": "connect.amazonaws.com" 
 } 
             } 
         }, 
         { 
              "Effect": "Allow", 
              "Action": "iam:DeleteServiceLinkedRole",
```

```
 "Resource": "arn:aws:iam::*:role/aws-service-role/connect.amazonaws.com/
AWSServiceRoleForAmazonConnect*" 
         }, 
         { 
             "Effect": "Allow", 
             "Action": "iam:CreateServiceLinkedRole", 
             "Resource": "arn:aws:iam::*:role/aws-service-role/profile.amazonaws.com/*", 
             "Condition": { 
                 "StringEquals": { 
                     "iam:AWSServiceName": "profile.amazonaws.com" 
 } 
 } 
         } 
    \mathbf{I}}
```
Para permitir que um usuário crie uma instância, verifique se ele tem as permissões concedidas pela política AmazonConnect\_FullAccess.

Ao usar a política AmazonConnect\_FullAccess, observe o seguinte:

- A iam:PutRolePolicy permite que o usuário que obtém essa política configure qualquer recurso na conta para trabalhar com a instância do Amazon Connect. Como ela concede permissões tão amplas, atribua-a somente quando necessário. Em vez disso, crie a função vinculada ao serviço com acesso aos recursos necessários e permita que o usuário tenha acesso para passar a função vinculada ao serviço ao Amazon Connect (que é concedida pela política AmazonConnect\_FullAccess).
- Privilégios adicionais são necessários para criar um bucket do Amazon S3 com um nome de sua escolha ou usar um bucket existente ao criar ou atualizar uma instância no site de administração do Amazon Connect. Se você escolher locais de armazenamento padrão para suas gravações de chamadas, transcrições de bate-papo, transcrições de chamadas e outros dados, o sistema acrescentará "amazon-connect-" aos nomes desses objetos.
- A chave aws/connect do KMS está disponível para uso como opção de criptografia padrão. Para usar uma chave de criptografia personalizada, atribua aos usuários outros privilégios do KMS.
- Atribua aos usuários privilégios adicionais para vincular outros AWS recursos, como Amazon Polly, Live Media Streaming, Data Streaming e bots Lex, às suas instâncias do Amazon Connect.

Para obter mais informações sobre e permissões detalhadas, consulte [Permissões necessárias para](#page-2749-0) [usar políticas personalizadas do IAM para gerenciar o acesso ao site de administração do Amazon](#page-2749-0) [Connect.](#page-2749-0)

AWS política gerenciada: AmazonConnectReadOnlyAccess

Para conceder acesso somente leitura, anexe somente a política AmazonConnectReadOnlyAccess.

<span id="page-2815-0"></span>AWS política gerenciada: AmazonConnectServiceLinkedRolePolicy

A política de permissões da função AmazonConnectServiceLinkedRolePolicy permite que o Amazon Connect conclua as ações a seguir nos recursos especificados. Conforme você ativa recursos adicionais Amazon Connect, permissões adicionais são adicionadas à função [AWSServiceRoleForAmazonConnectv](https://docs.aws.amazon.com/connect/latest/adminguide/connect-slr.html#slr-permissions)inculada ao serviço para acessar os recursos associados a esses recursos:

```
{ 
     "Version": "2012-10-17", 
     "Statement": [ 
         { 
              "Sid": "AllowConnectActions", 
              "Effect": "Allow", 
              "Action": [ 
                  "connect:*" 
              ], 
              "Resource": [ 
 "*" 
 ] 
         }, 
         { 
              "Sid": "AllowDeleteSLR", 
              "Effect": "Allow", 
              "Action": [ 
                  "iam:DeleteRole" 
              ], 
              "Resource": "arn:aws:iam::*:role/aws-service-role/connect.amazonaws.com/
AWSServiceRoleForAmazonConnect_*" 
         }, 
         { 
              "Sid": "AllowS3ObjectForConnectBucket",
```

```
 "Effect": "Allow", 
     "Action": [ 
          "s3:GetObject", 
          "s3:GetObjectAcl", 
          "s3:PutObject", 
          "s3:PutObjectAcl", 
          "s3:DeleteObject" 
     ], 
     "Resource": [ 
          "arn:aws:s3:::amazon-connect-*/*" 
     ] 
 }, 
 { 
     "Sid": "AllowGetBucketMetadataForConnectBucket", 
     "Effect": "Allow", 
     "Action": [ 
          "s3:GetBucketLocation", 
          "s3:GetBucketAcl" 
     ], 
     "Resource": [ 
          "arn:aws:s3:::amazon-connect-*" 
     ] 
 }, 
 { 
     "Sid": "AllowConnectLogGroupAccess", 
     "Effect": "Allow", 
     "Action": [ 
          "logs:CreateLogStream", 
          "logs:DescribeLogStreams", 
          "logs:PutLogEvents" 
     ], 
     "Resource": [ 
          "arn:aws:logs:*:*:log-group:/aws/connect/*:*" 
     ] 
 }, 
 { 
     "Sid": "AllowListLexBotAccess", 
     "Effect": "Allow", 
     "Action": [ 
          "lex:ListBots", 
          "lex:ListBotAliases" 
     ], 
     "Resource": "*" 
 },
```

```
 { 
 "Sid": "AllowCustomerProfilesForConnectDomain", 
 "Effect": "Allow", 
 "Action": [ 
  "profile:SearchProfiles", 
  "profile:CreateProfile", 
  "profile:UpdateProfile", 
  "profile:AddProfileKey", 
  "profile:ListProfileObjectTypes", 
  "profile:ListCalculatedAttributeDefinitions", 
  "profile:ListCalculatedAttributesForProfile", 
  "profile:GetDomain", 
  "profile:ListIntegrations" 
 ], 
 "Resource": "arn:aws:profile:*:*:domains/amazon-connect-*" 
 }, 
      { 
           "Sid": "AllowReadPermissionForCustomerProfileObjects", 
           "Effect": "Allow", 
           "Action": [ 
               "profile:ListProfileObjects", 
               "profile:GetProfileObjectType" 
          ], 
           "Resource": [ 
               "arn:aws:profile:*:*:domains/amazon-connect-*/object-types/*" 
          ] 
      }, 
      { 
           "Sid": "AllowListIntegrationForCustomerProfile", 
           "Effect": "Allow", 
           "Action": [ 
               "profile:ListAccountIntegrations" 
          ], 
           "Resource": "*" 
      }, 
      { 
           "Sid": "AllowReadForCustomerProfileObjectTemplates", 
           "Effect": "Allow", 
           "Action": [ 
               "profile:ListProfileObjectTypeTemplates", 
               "profile:GetProfileObjectTypeTemplate" 
           ], 
           "Resource": "arn:aws:profile:*:*:/templates*" 
      },
```

```
 { 
              "Sid": "AllowWisdomForConnectEnabledTaggedResources", 
             "Effect": "Allow", 
              "Action": [ 
                  "wisdom:CreateContent", 
                  "wisdom:DeleteContent", 
                  "wisdom:CreateKnowledgeBase", 
                  "wisdom:GetAssistant", 
                  "wisdom:GetKnowledgeBase", 
                  "wisdom:GetContent", 
                  "wisdom:GetRecommendations", 
                  "wisdom:GetSession", 
                  "wisdom:NotifyRecommendationsReceived", 
                  "wisdom:QueryAssistant", 
                  "wisdom:StartContentUpload", 
                  "wisdom:UpdateContent", 
                  "wisdom:UntagResource", 
                  "wisdom:TagResource", 
                  "wisdom:CreateSession", 
                  "wisdom:CreateQuickResponse", 
                  "wisdom:GetQuickResponse", 
                  "wisdom:SearchQuickResponses", 
                  "wisdom:StartImportJob", 
                  "wisdom:GetImportJob", 
                  "wisdom:ListImportJobs", 
                  "wisdom:ListQuickResponses", 
                  "wisdom:UpdateQuickResponse", 
                  "wisdom:DeleteQuickResponse", 
                  "wisdom:PutFeedback", 
                  "wisdom:ListContentAssociations" 
             ], 
             "Resource": "*", 
              "Condition": { 
                  "StringEquals": { 
                      "aws:ResourceTag/AmazonConnectEnabled": "True" 
 } 
 } 
         }, 
         { 
             "Sid": "AllowListOperationForWisdom", 
             "Effect": "Allow", 
              "Action": [ 
                  "wisdom:ListAssistants", 
                  "wisdom:ListKnowledgeBases"
```

```
 ], 
             "Resource": "*" 
         }, 
         { 
             "Sid": "AllowCustomerProfilesCalculatedAttributesForConnectDomain", 
             "Effect": "Allow", 
             "Action": [ 
                 "profile:GetCalculatedAttributeForProfile", 
                 "profile:CreateCalculatedAttributeDefinition", 
                 "profile:DeleteCalculatedAttributeDefinition", 
                 "profile:GetCalculatedAttributeDefinition", 
                 "profile:UpdateCalculatedAttributeDefinition" 
             ], 
             "Resource": [ 
                 "arn:aws:profile:*:*:domains/amazon-connect-*/calculated-attributes/*" 
            \mathbf{I} }, 
\overline{a} "Sid": "AllowPutMetricsForConnectNamespace", 
             "Effect": "Allow", 
             "Action": "cloudwatch:PutMetricData", 
             "Resource": "*", 
             "Condition": { 
                 "StringEquals": { 
                     "cloudwatch:namespace": "AWS/Connect" 
 } 
 } 
         }, 
         { 
             "Sid": "AllowSMSVoiceOperationsForConnect", 
             "Effect": "Allow", 
             "Action": [ 
                  "sms-voice:SendTextMessage", 
                  "sms-voice:DescribePhoneNumbers" 
             ], 
             "Resource": "arn:aws:sms-voice:*:*:phone-number/*", 
             "Condition": { 
                   "StringEquals": { 
                         "aws:ResourceAccount": "${aws:PrincipalAccount}" 
 } 
 } 
          }, 
          { 
             "Sid": "AllowCognitoForConnectEnabledTaggedResources",
```

```
 "Effect": "Allow", 
                   "Action": [ 
                           "cognito-idp:DescribeUserPool", 
                           "cognito-idp:ListUserPoolClients" 
                  ], 
                   "Resource": "arn:aws:cognito-idp:*:*:userpool/*", 
                   "Condition": { 
                           "StringEquals": { 
                                    "aws:ResourceTag/AmazonConnectEnabled": "True" 
 } 
 } 
              }, 
              { 
                   "Sid": "AllowWritePermissionForCustomerProfileObjects", 
                   "Effect": "Allow", 
                   "Action": [ 
                           "profile:PutProfileObject" 
                    ], 
                   "Resource": [ 
                           "arn:aws:profile:*:*:domains/amazon-connect-*/object-types/*" 
\sim 100 \sim 100 \sim 100 \sim 100 \sim 100 \sim 100 \sim 100 \sim 100 \sim 100 \sim 100 \sim 100 \sim 100 \sim 100 \sim 100 \sim 100 \sim 100 \sim 100 \sim 100 \sim 100 \sim 100 \sim 100 \sim 100 \sim 100 \sim 100 \sim 
              } 
       ]
}
```
AWS política gerenciada: AmazonConnectCampaignsServiceLinkedRolePolicy

A política de permissões de AmazonConnectCampaignsServiceLinkedRolePolicy função permite que campanhas Amazon Connect externas concluam as seguintes ações nos recursos especificados.

```
{ 
     "Version": "2012-10-17", 
     "Statement": [ 
          { 
               "Effect": "Allow", 
               "Action": [ 
                    "connect-campaigns:ListCampaigns" 
               ], 
               "Resource" : "*" 
          },
```

```
 { 
               "Effect": "Allow", 
               "Action": [ 
                   "connect:BatchPutContact", 
                   "connect:StopContact" 
              ], 
              "Resource": "arn:aws:connect:*:*:instance/*"
     ]
}
```
#### <span id="page-2821-0"></span>AWS política gerenciada: AmazonConnectVoice ID FullAccess

Para permitir acesso total ao Amazon Connect Voice ID, você deve anexar duas políticas a usuários, grupos ou funções. Anexe a AmazonConnectVoiceIDFullAccess política e o seguinte conteúdo personalizado da política para acessar o Voice ID por meio do site de administração do Amazon Connect:

```
{ 
     "Version": "2012-10-17", 
     "Statement": [ 
          { 
              "Sid": "AttachAnyPolicyToAmazonConnectRole", 
              "Effect": "Allow", 
              "Action": "iam:PutRolePolicy", 
              "Resource": "arn:aws:iam::*:role/aws-service-role/connect.amazonaws.com/
AWSServiceRoleForAmazonConnect*" 
          }, 
          { 
              "Effect": "Allow", 
              "Action": [ 
                   "connect:CreateIntegrationAssociation", 
                   "connect:DeleteIntegrationAssociation", 
                   "connect:ListIntegrationAssociations" 
              ], 
              "Resource": "*" 
          }, 
          { 
              "Effect": "Allow", 
              "Action": [ 
                   "events:DeleteRule", 
                   "events:PutRule", 
                   "events:PutTargets",
```

```
 "events:RemoveTargets" 
             ], 
             "Resource": "*", 
             "Condition": { 
                 "StringEquals": { 
                     "events:ManagedBy": "connect.amazonaws.com" 
 } 
 } 
         } 
     ] 
}
```
A política manual configura o seguinte:

- A iam:PutRolePolicy permite que o usuário que obtém essa política configure qualquer recurso na conta para trabalhar com a instância do Amazon Connect. Como ela concede permissões tão amplas, atribua-a somente quando necessário.
- Para anexar um domínio de ID de voz a uma instância do Amazon Connect, você precisa de EventBridge privilégios adicionais do Amazon Connect e da Amazon. Você precisa de privilégios para chamar as APIs do Amazon Connect para criar, excluir e listar associações de integração. Você precisa de EventBridge permissões para criar e excluir EventBridge regras que são usadas para fornecer registros de contato relacionados ao Voice ID.

Como não há opção de criptografia padrão, para usar a chave gerenciada pelo cliente com o Amazon Connect Voice ID, as operações de API a seguir devem ser permitidas na política de chave. Além disso, você deve adicionar essas permissões na chave relevante. Elas não estão incluídas na política gerenciada.

- kms:Decrypt para acessar ou armazenar dados criptografados.
- kms:CreateGrant: ao criar ou atualizar um domínio, usado para criar uma concessão à chave gerenciada pelo cliente para o domínio do Voice ID. Concede acesso controla o acesso a uma chave do KMS especificada, que permite o acesso às [operações de concessão](https://docs.aws.amazon.com/kms/latest/developerguide/grants.html#terms-grant-operations) exigidas pelo Amazon Connect Voice ID. Para obter mais informações, consulte [Using grants](https://docs.aws.amazon.com/kms/latest/developerguide/grants.html) no Guia do desenvolvedor do AWS Key Management Service.
- kms:DescribeKey: ao criar ou atualizar um domínio, permite determinar o ARN da chave do KMS que você forneceu.

Para saber mais sobre a criação de domínios e chaves do KMS, consulte [Habilitar o Voice ID](#page-2685-0) e [Criptografia inativa.](#page-2724-0)

<span id="page-2823-1"></span>AWS política gerenciada: CustomerProfilesServiceLinkedRolePolicy

Para permitir que os perfis de clientes do Amazon Connect publiquem CloudWatch métricas AWS em sua conta, você deve anexar a política CustomerProfilesServiceLinkedRolePolicy gerenciada:

```
{ 
     "Version": "2012-10-17", 
     "Statement": [ 
         { 
              "Effect": "Allow", 
              "Action": [ 
                  "cloudwatch:PutMetricData" 
              ], 
              "Resource": "", 
              "Condition": { 
                  "StringEquals": { 
                      "cloudwatch:namespace": "AWS/CustomerProfiles" 
 } 
 } 
         }, 
         { 
              "Effect": "Allow", 
              "Action": [ 
                  "iam:DeleteRole" 
              ], 
              "Resource": "arn:aws:iam:::role/aws-service-role/profile.amazonaws.com/
AWSServiceRoleForProfile_*" 
         } 
     ]
}
```
#### <span id="page-2823-0"></span>AWS política gerenciada: AmazonConnectSynchronizationServiceRolePolicy

A política de AmazonConnectSynchronizationServiceRolePolicy permissões permite que a Sincronização Amazon Connect Gerenciada conclua as seguintes ações de leitura, gravação, atualização e exclusão nos recursos especificados. À medida que a sincronização

de recursos é habilitada para mais recursos, permissões adicionais são adicionadas à função [AWSServiceRoleForAmazonConnectSynchronizationv](#page-2864-0)inculada ao serviço para acessar esses recursos.

A política de permissões AmazonConnectSynchronizationServiceRolePolicy é agrupada nos conjuntos de permissões a seguir.

- connect: permissões de conexão para a sincronização de configurações e recursos do Connect.
- cloudwatch— CloudWatch permissões para publicar métricas de uso do Amazon Connect para uma instância em sua conta.

```
{ 
      "Version": "2012-10-17", 
      "Statement": [ 
      \{ "Sid": "AllowConnectActions", 
        "Effect": "Allow", 
        "Action": [ 
          "connect:CreateUser*", 
          "connect:UpdateUser*", 
          "connect:DeleteUser*", 
          "connect:DescribeUser*", 
          "connect:ListUser*", 
          "connect:CreateRoutingProfile", 
          "connect:UpdateRoutingProfile*", 
          "connect:DeleteRoutingProfile", 
          "connect:DescribeRoutingProfile", 
          "connect:ListRoutingProfile*", 
          "connect:CreateAgentStatus", 
          "connect:UpdateAgentStatus", 
          "connect:DescribeAgentStatus", 
          "connect:ListAgentStatuses", 
          "connect:CreateQuickConnect", 
          "connect:UpdateQuickConnect*", 
          "connect:DeleteQuickConnect", 
          "connect:DescribeQuickConnect", 
          "connect:ListQuickConnects", 
          "connect:CreateHoursOfOperation", 
          "connect:UpdateHoursOfOperation", 
          "connect:DeleteHoursOfOperation",
```
 "connect:DescribeHoursOfOperation", "connect:ListHoursOfOperations", "connect:CreateQueue", "connect:UpdateQueue\*", "connect:DeleteQueue", "connect:DescribeQueue", "connect:ListQueue\*", "connect:CreatePrompt", "connect:UpdatePrompt", "connect:DeletePrompt", "connect:DescribePrompt", "connect:ListPrompts", "connect:GetPromptFile", "connect:CreateSecurityProfile", "connect:UpdateSecurityProfile", "connect:DeleteSecurityProfile", "connect:DescribeSecurityProfile", "connect:ListSecurityProfile\*", "connect:CreateContactFlow\*", "connect:UpdateContactFlow\*", "connect:DeleteContactFlow\*", "connect:DescribeContactFlow\*", "connect:ListContactFlow\*", "connect:BatchGetFlowAssociation", "connect:CreatePredefinedAttribute", "connect:UpdatePredefinedAttribute", "connect:DeletePredefinedAttribute", "connect:DescribePredefinedAttribute", "connect:ListPredefinedAttributes", "connect:ListTagsForResource", "connect:TagResource", "connect:UntagResource", "connect:ListTrafficDistributionGroups", "connect:ListPhoneNumbersV2", "connect:UpdatePhoneNumber", "connect:DescribePhoneNumber", "connect:Associate\*", "connect:Disassociate\*" ], "Resource": "\*" }, { "Sid": "AllowPutMetricsForConnectNamespace", "Effect": "Allow",

```
 "Action": "cloudwatch:PutMetricData", 
         "Resource": "*", 
         "Condition": { 
           "StringEquals": { 
            "cloudwatch:namespace": "AWS/Connect" 
          } 
         } 
        } 
      \mathbf{I}}
```
### Atualizações do Amazon Connect para políticas AWS gerenciadas

Veja detalhes sobre as atualizações das políticas AWS gerenciadas do Amazon Connect desde que esse serviço começou a rastrear essas alterações. Para obter alertas automáticos sobre alterações feitas nesta página, inscreva-se no feed RSS na página [Histórico de documentos do Amazon](#page-3117-0) [Connect.](#page-3117-0)

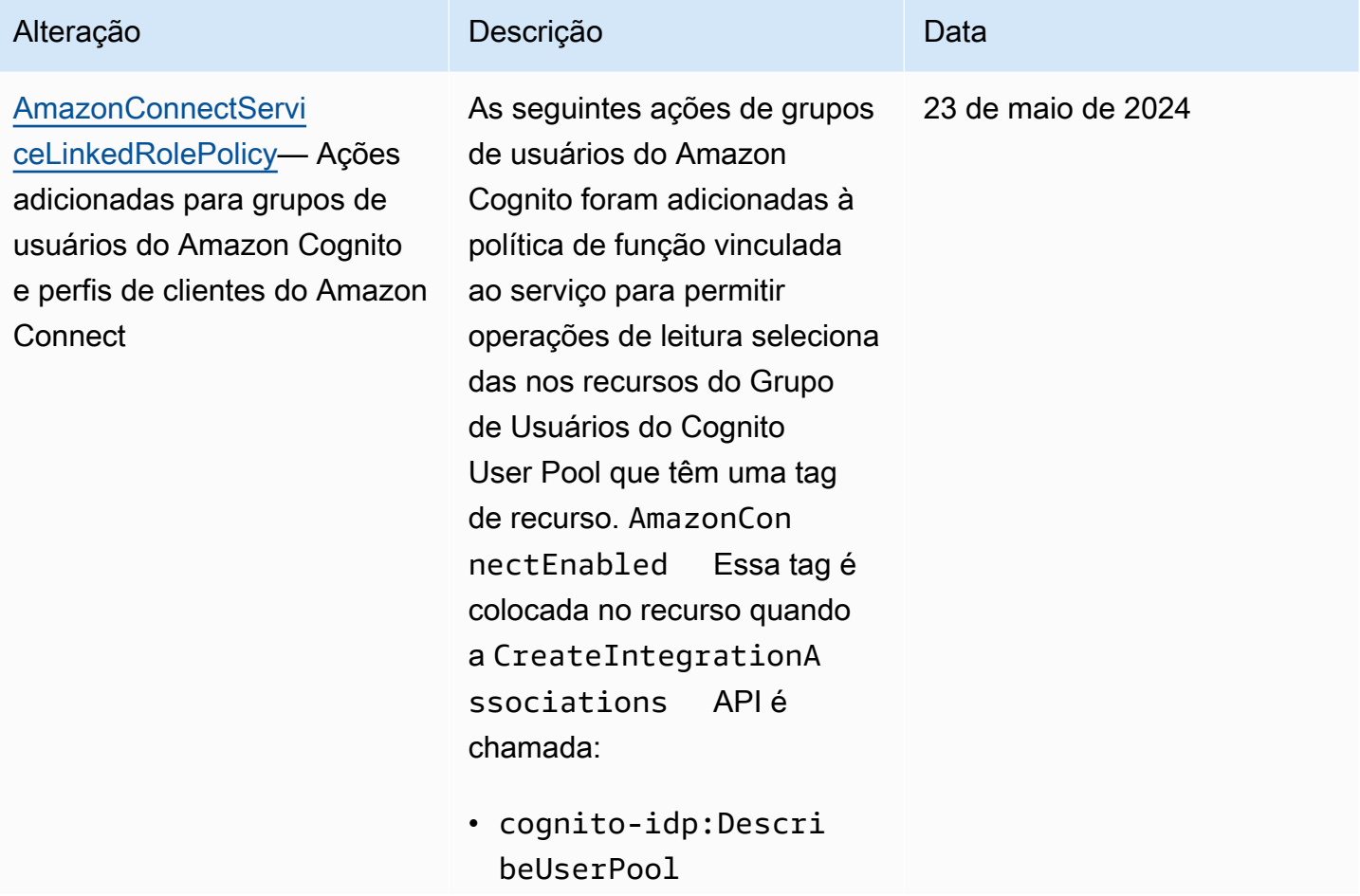

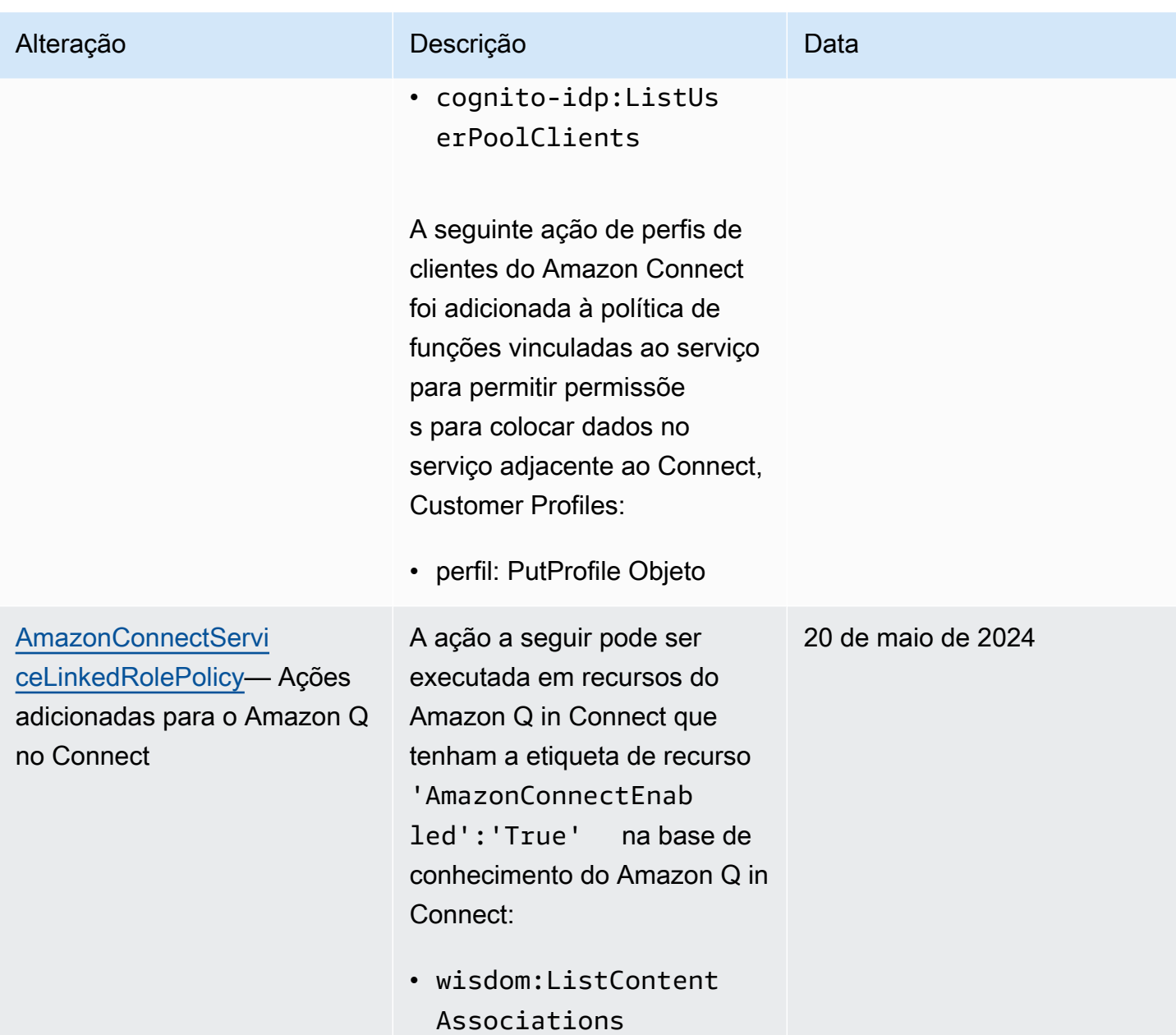

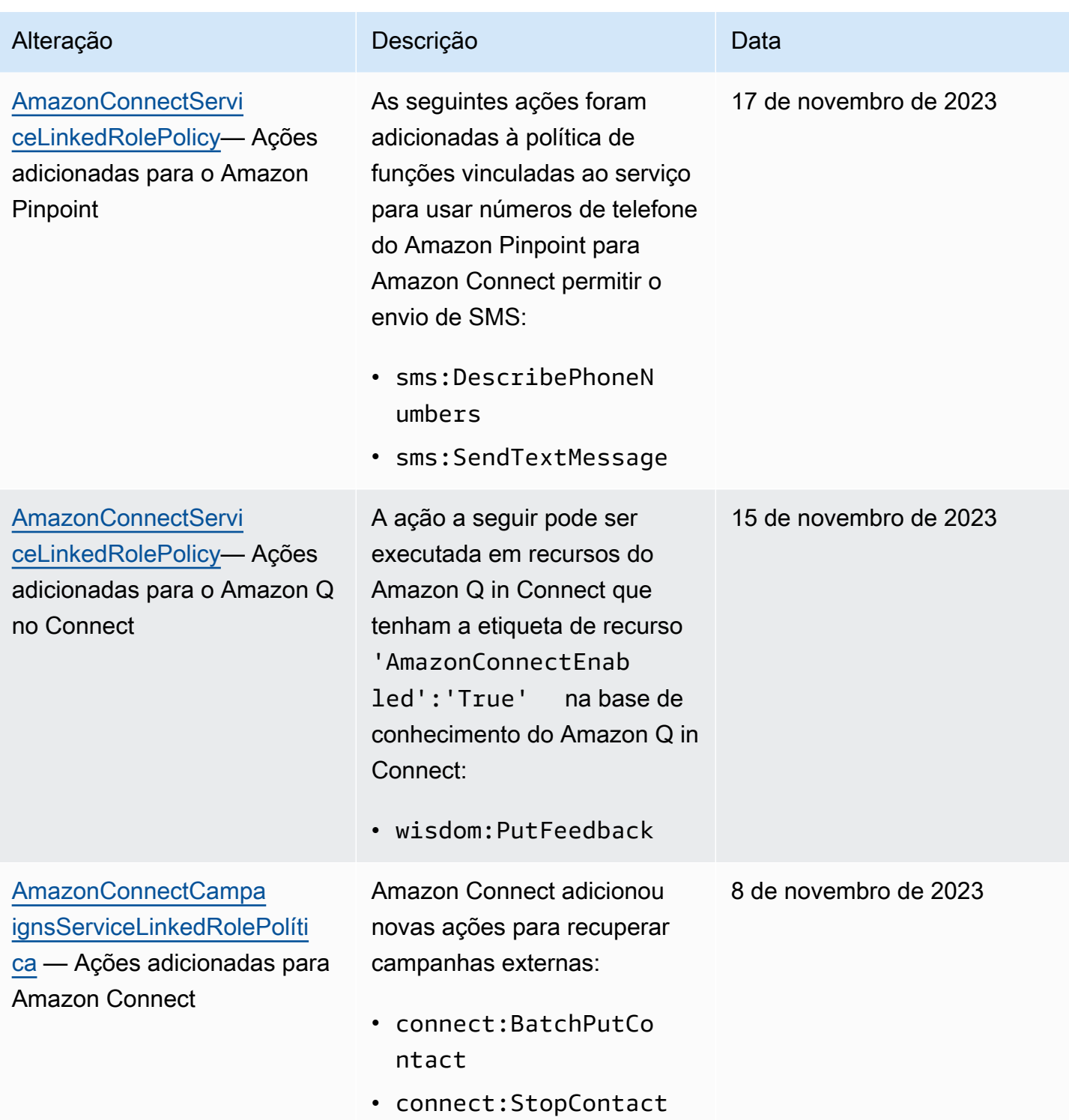

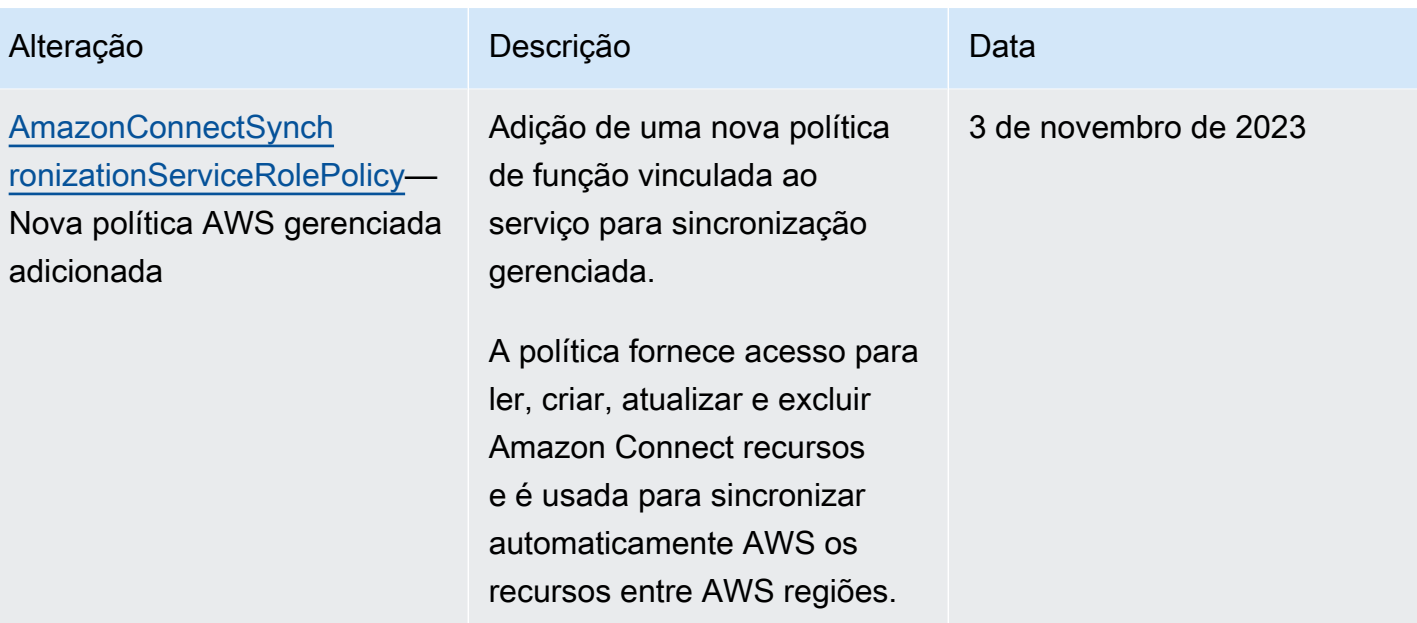

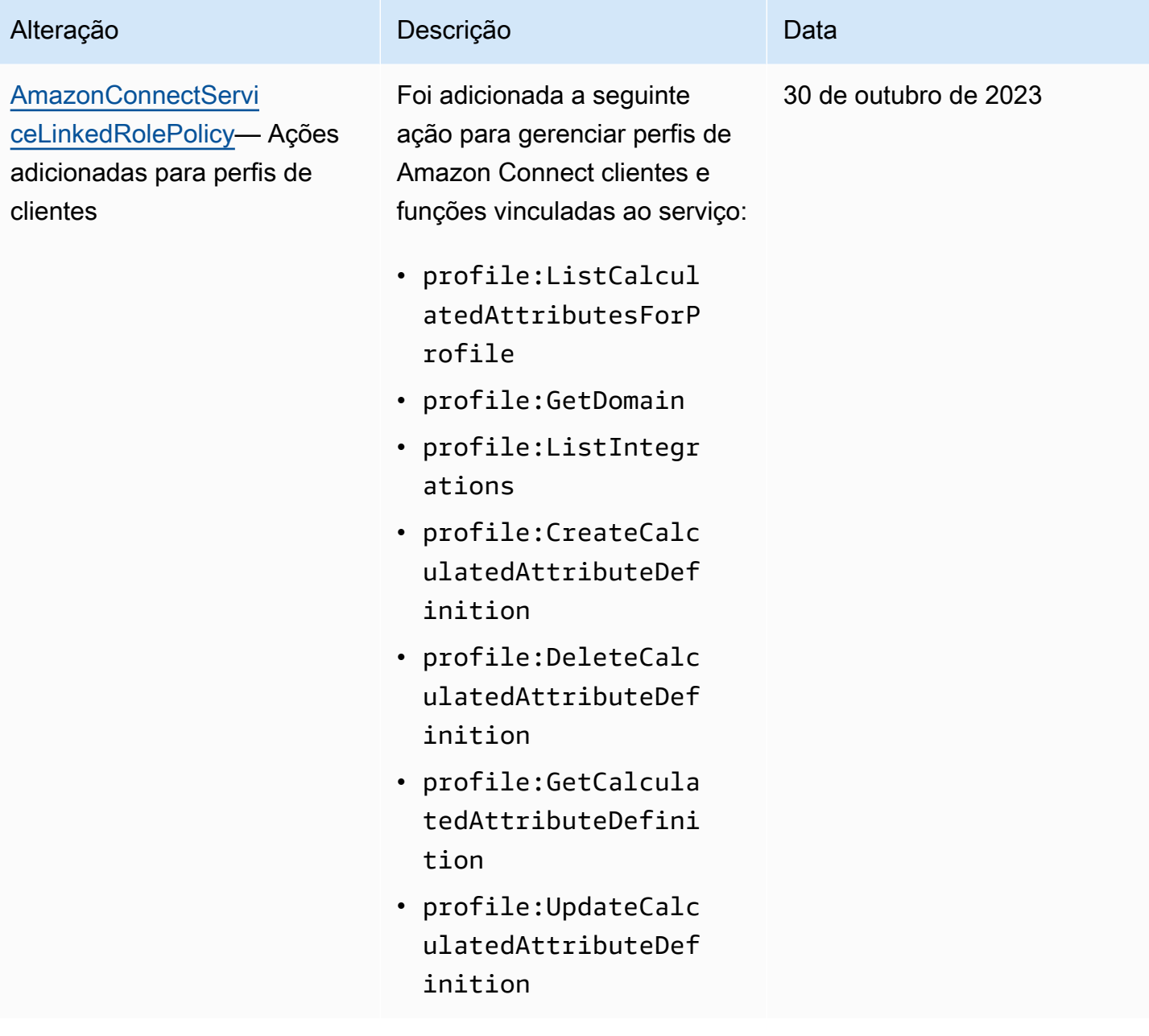

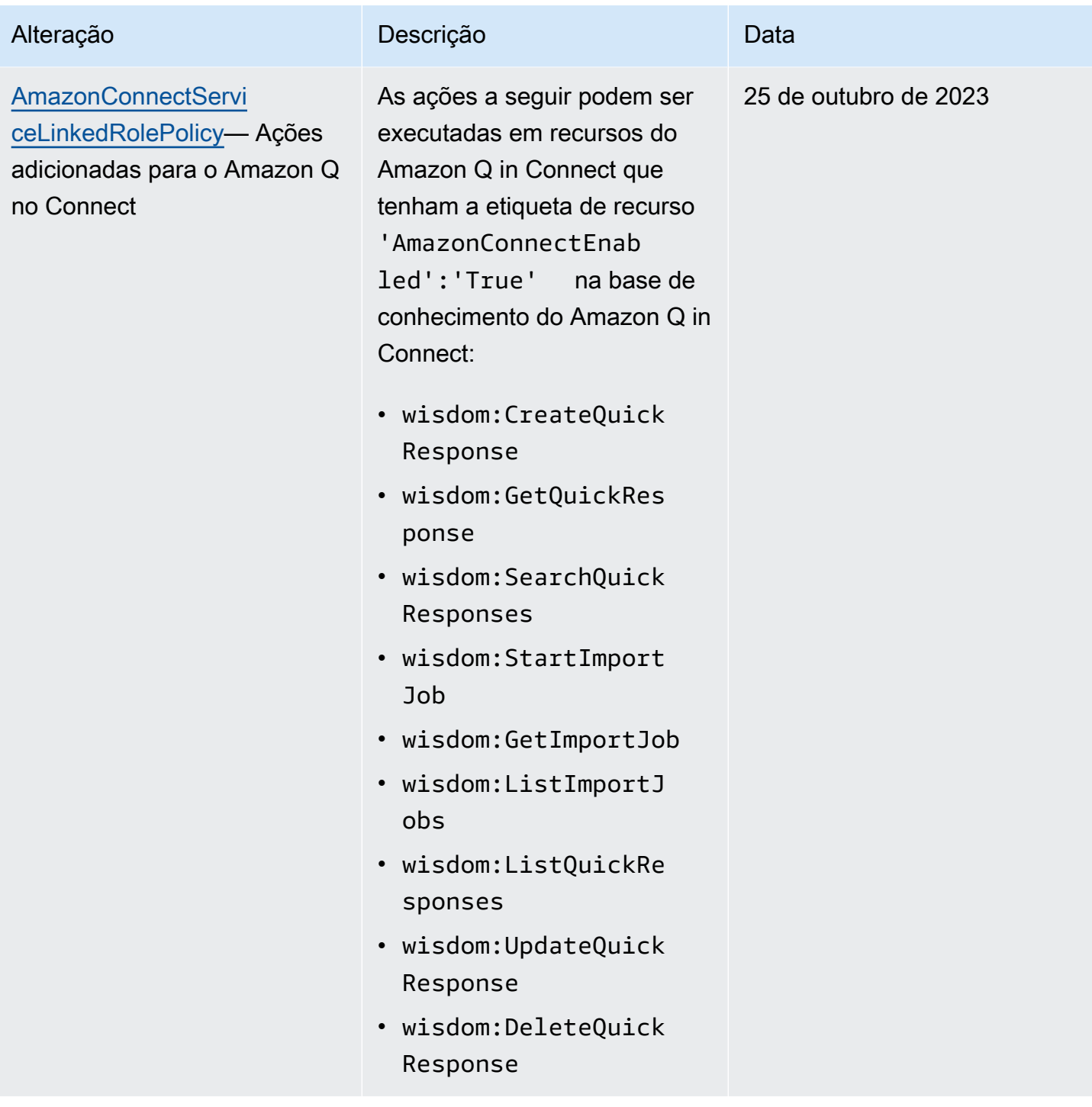

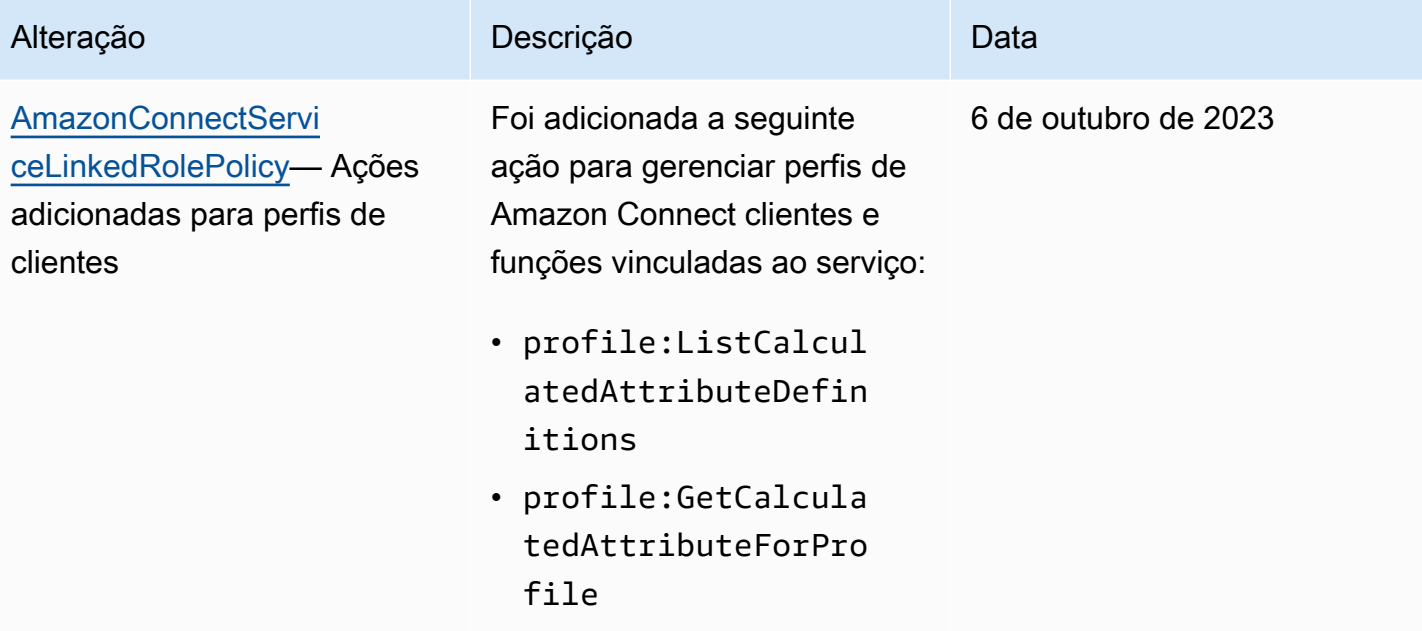

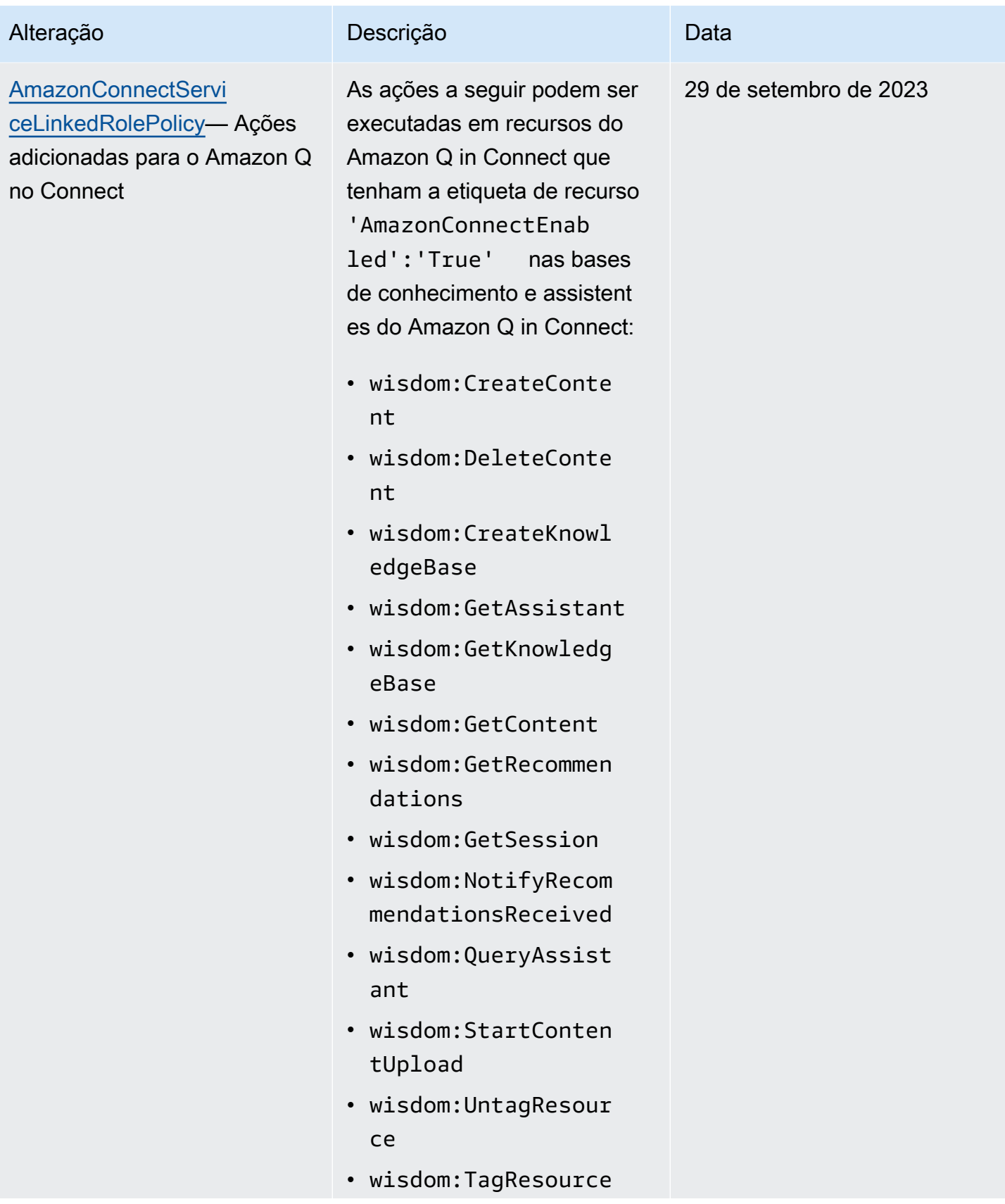

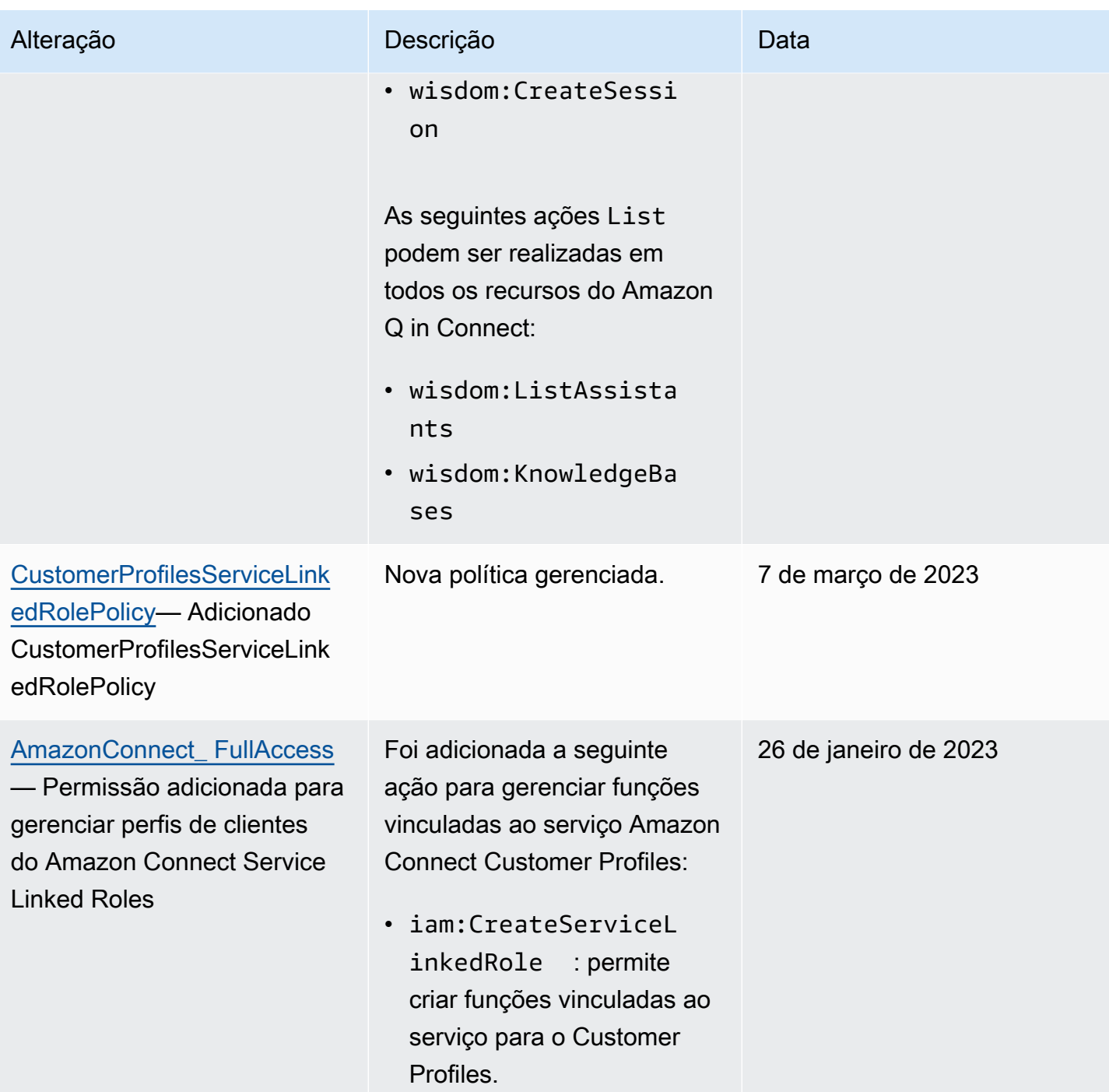

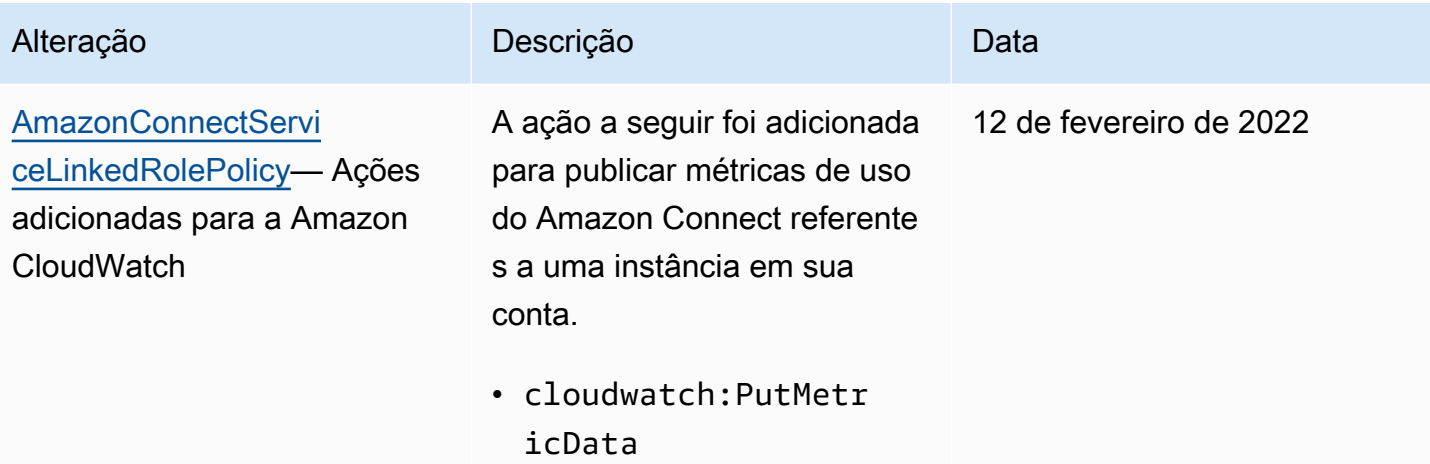

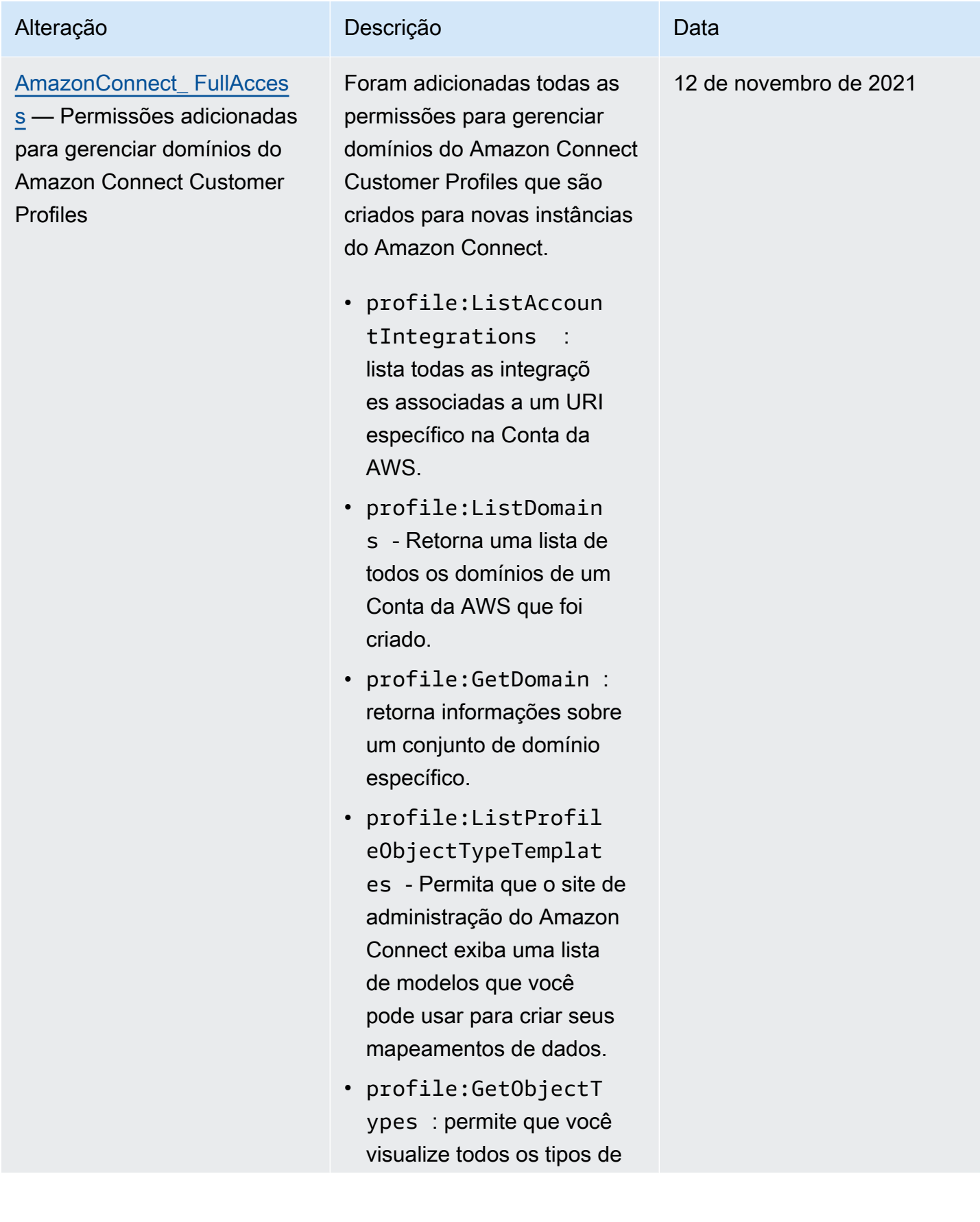

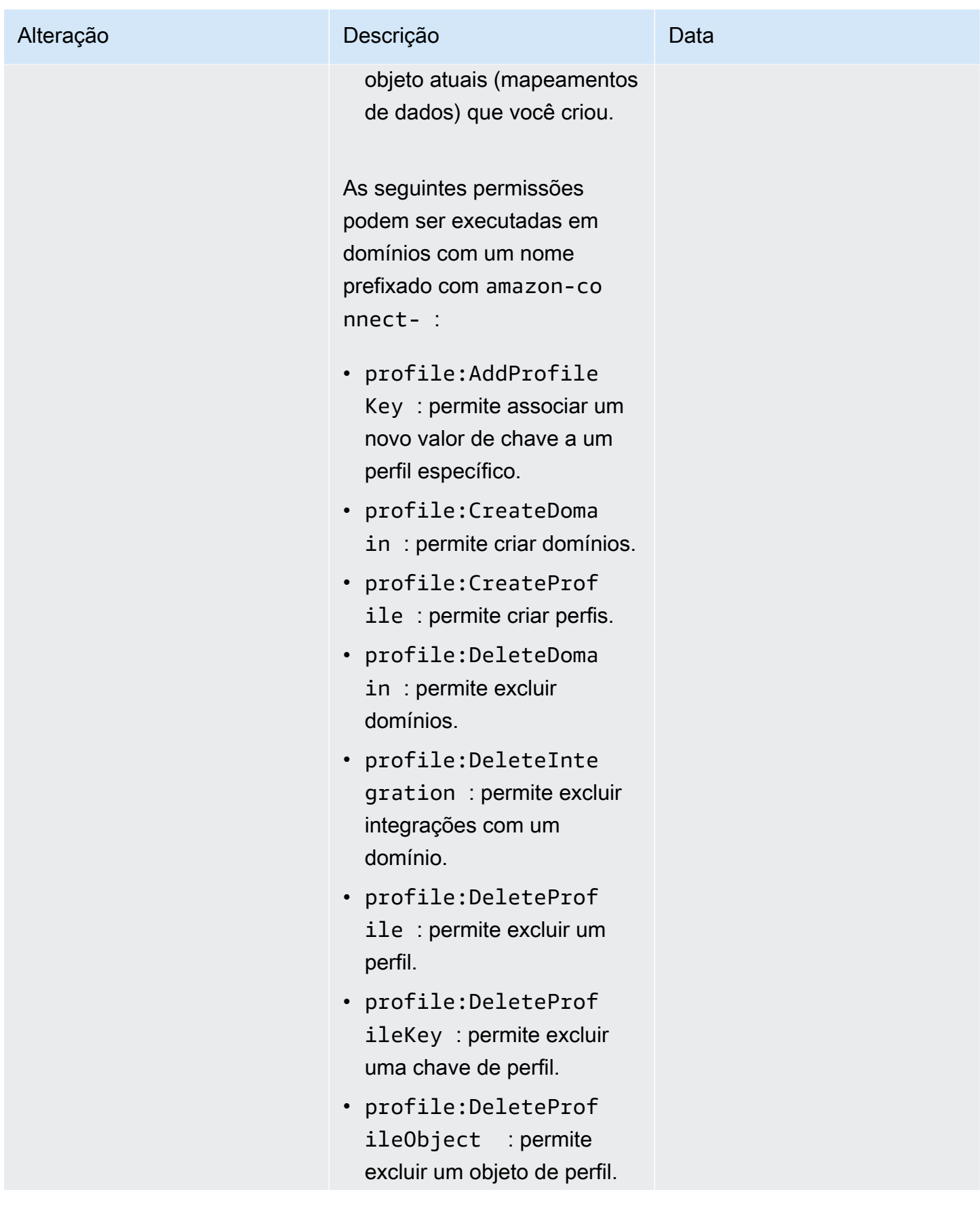

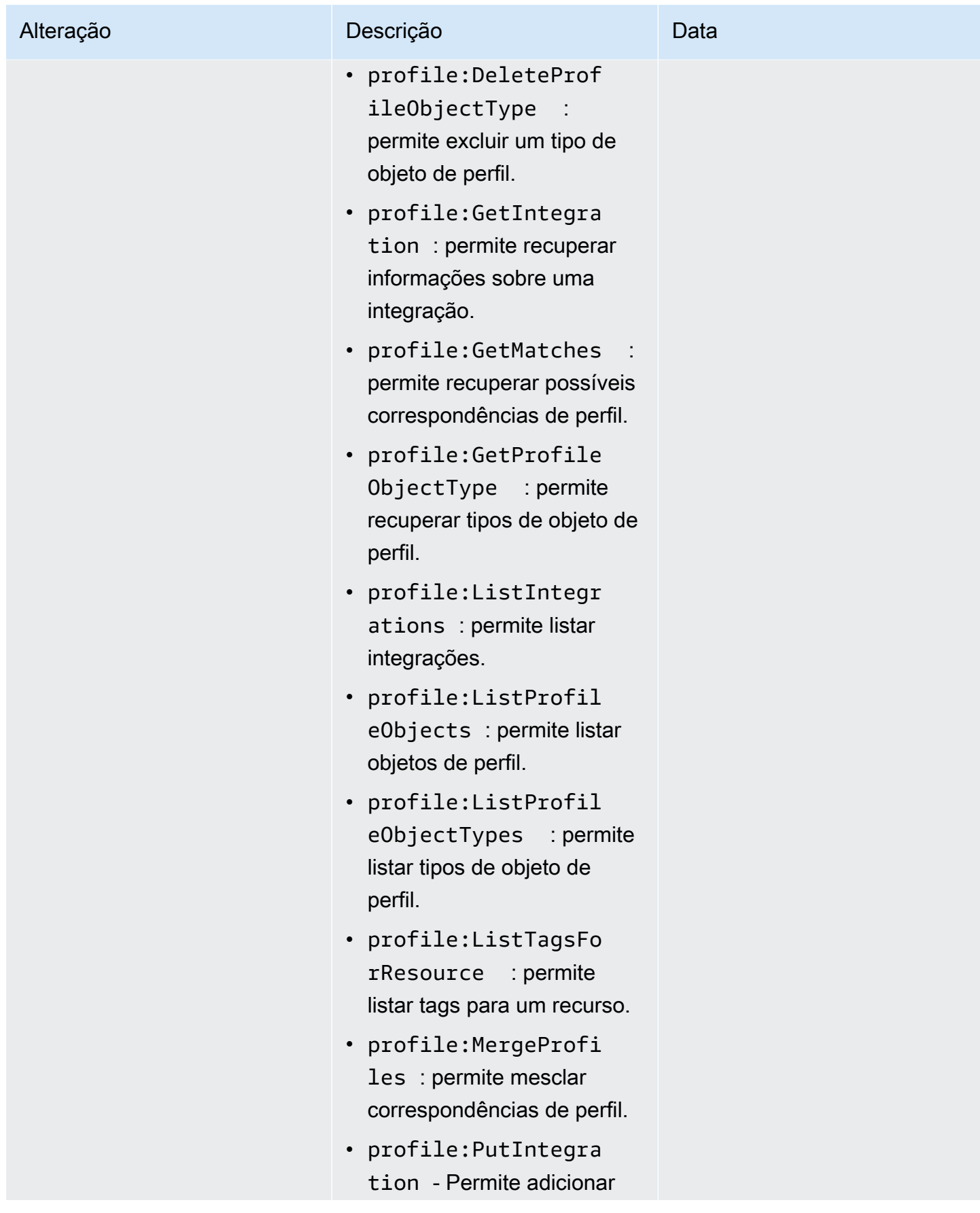

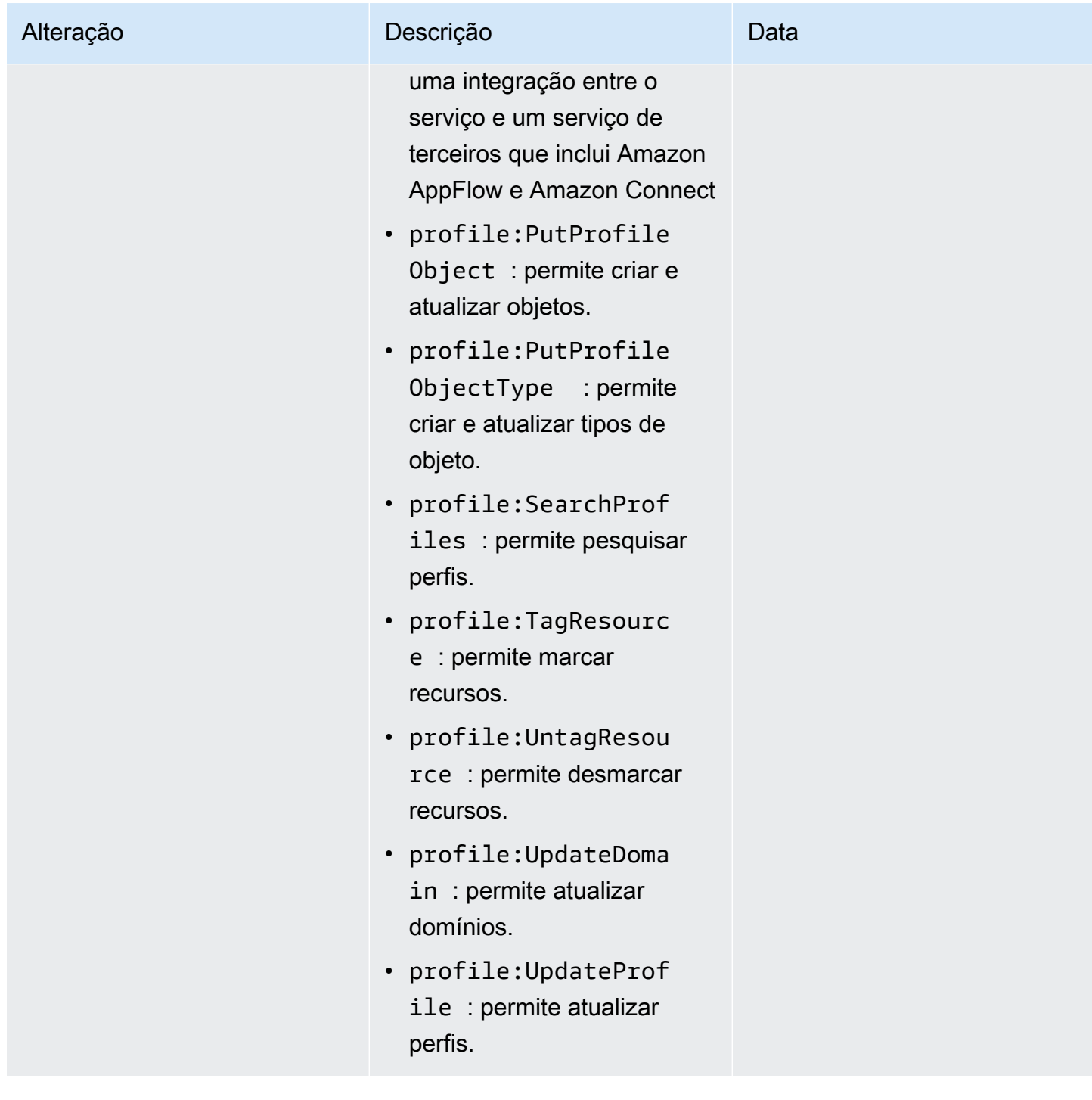

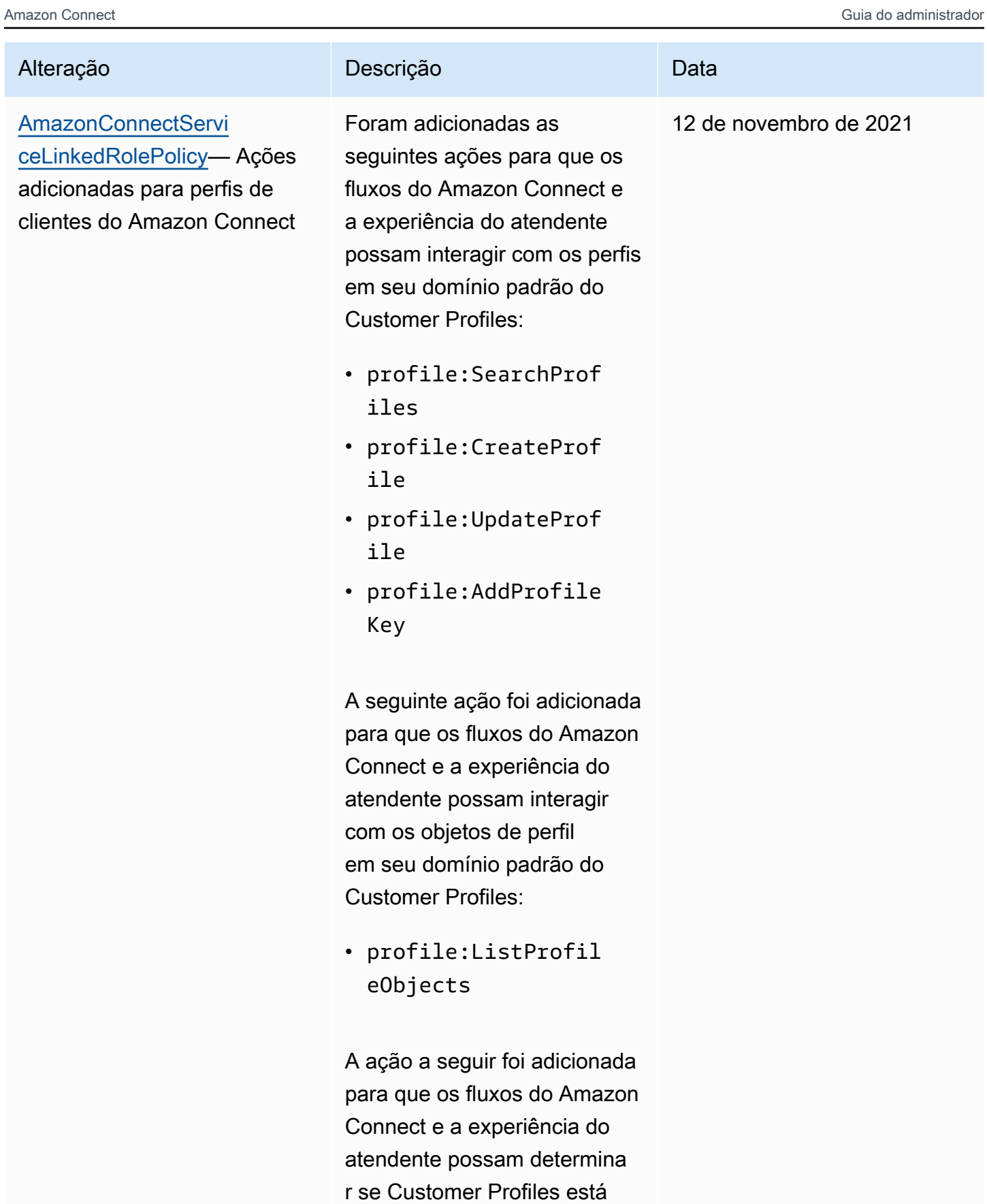

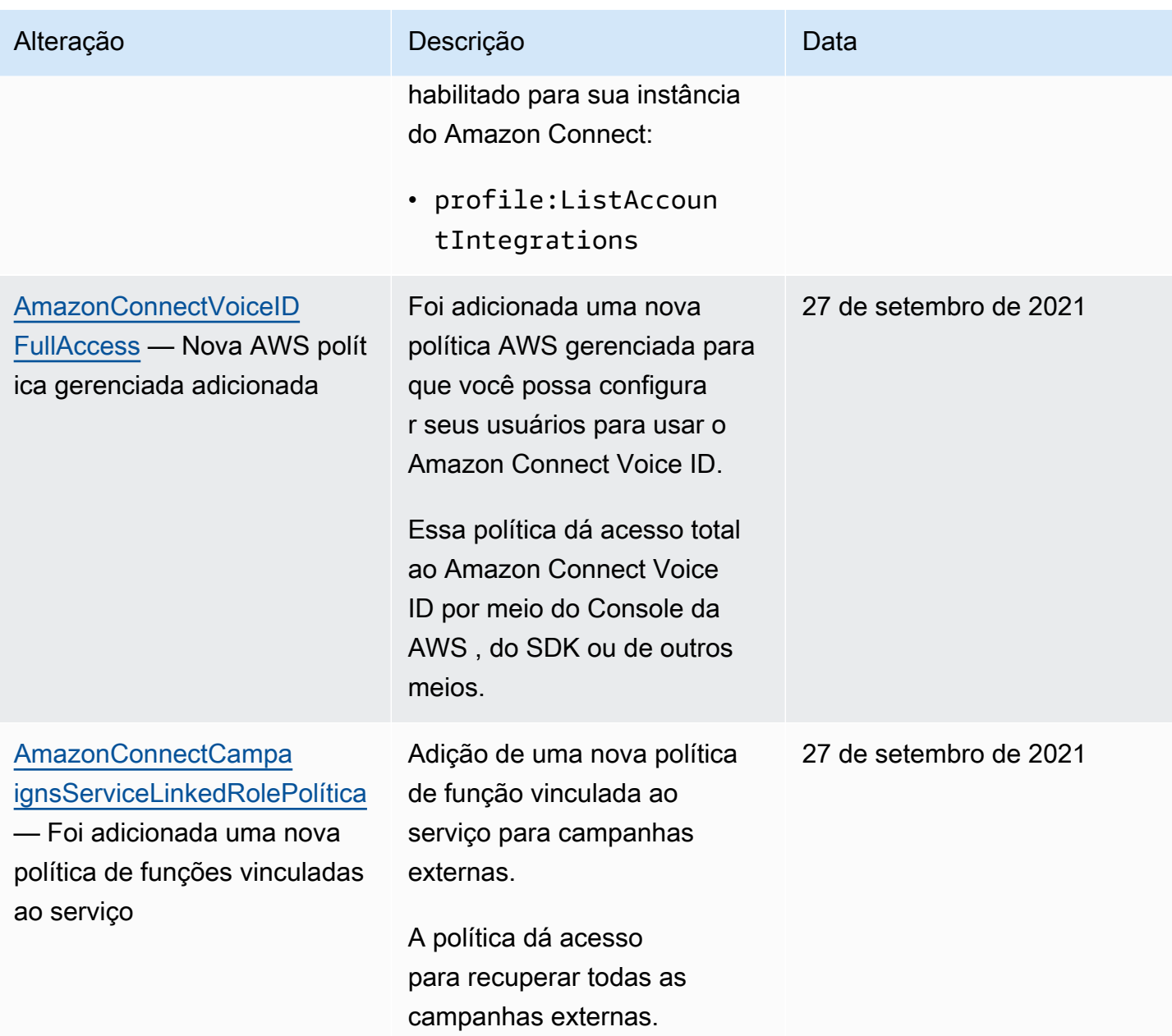

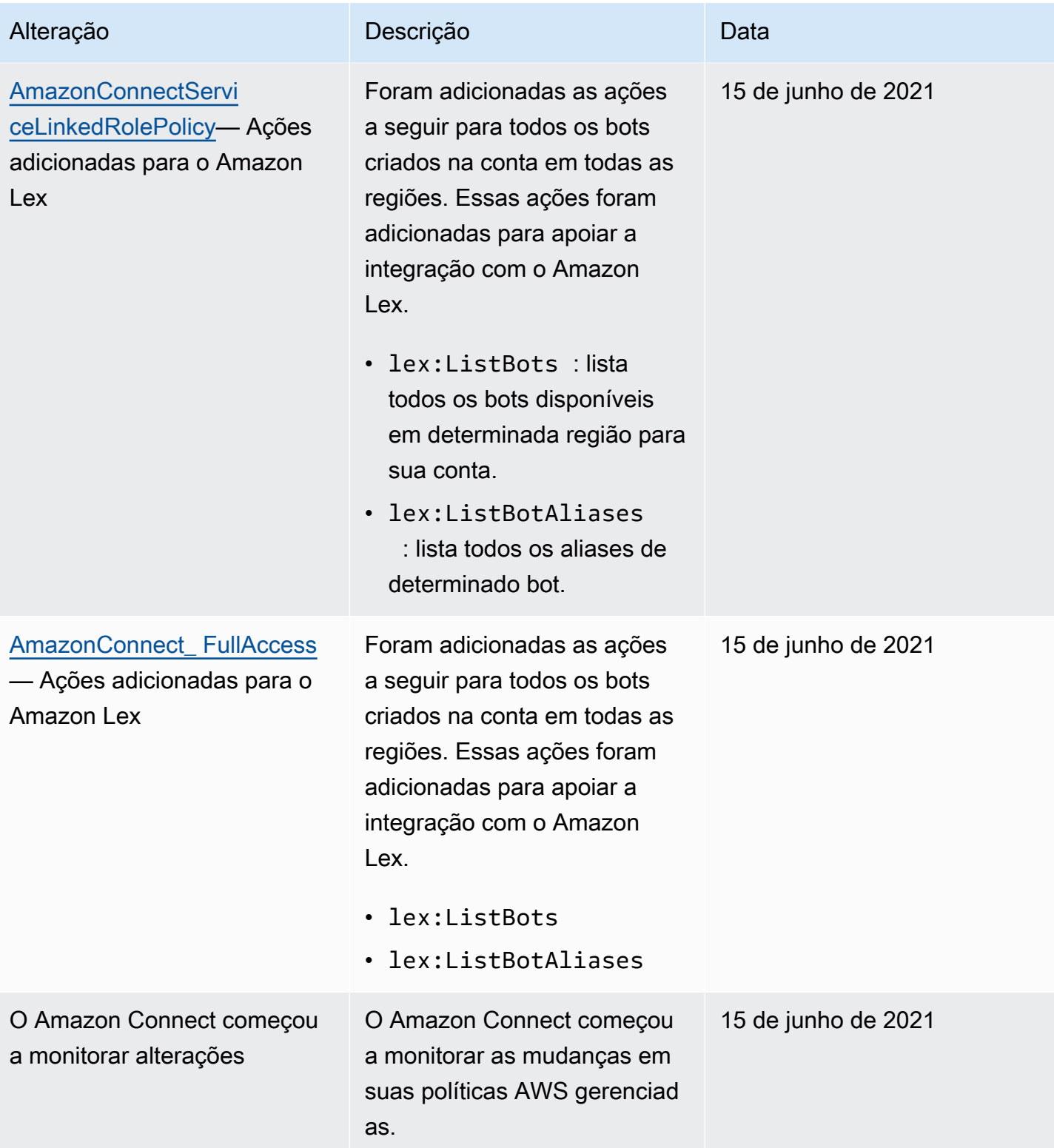

# Solução de problemas de identidade e acesso do Amazon Connect

Use as informações a seguir para ajudar a diagnosticar e corrigir problemas comuns que podem ser encontrados ao trabalhar com o Amazon Connect e o IAM.

#### Tópicos

- [Não estou autorizado a realizar iam: PassRole](#page-2843-0)
- [Quero permitir que pessoas fora da minha AWS conta acessem meus recursos do Amazon](#page-2843-1) **[Connect](#page-2843-1)**

<span id="page-2843-0"></span>Não estou autorizado a realizar iam: PassRole

Se receber uma mensagem de erro informando que você não tem autorização para executar a ação iam:PassRole, suas políticas deverão ser atualizadas para permitir a transmissão de uma função ao Amazon Connect.

Alguns Serviços da AWS permitem que você passe uma função existente para esse serviço em vez de criar uma nova função de serviço ou uma função vinculada ao serviço. Para fazer isso, é preciso ter permissões para passar o perfil para o serviço.

O erro do exemplo a seguir ocorre quando uma usuária do IAM chamada marymajor tenta usar o console para executar uma ação no Amazon Connect. No entanto, a ação exige que o serviço tenha permissões concedidas por um perfil de serviço. Mary não tem permissões para passar o perfil para o serviço.

```
User: arn:aws:iam::123456789012:user/marymajor is not authorized to perform: 
  iam:PassRole
```
Nesse caso, as políticas de Mary devem ser atualizadas para permitir que ela realize a ação iam:PassRole.

Se precisar de ajuda, entre em contato com seu AWS administrador. Seu administrador é a pessoa que forneceu suas credenciais de login.

<span id="page-2843-1"></span>Quero permitir que pessoas fora da minha AWS conta acessem meus recursos do Amazon Connect

Você pode criar uma função que os usuários de outras contas ou pessoas fora da sua organização possam usar para acessar seus recursos. Você pode especificar quem é confiável para assumir o
perfil. Para serviços que oferecem suporte a políticas baseadas em recursos ou listas de controle de acesso (ACLs), você pode usar políticas para conceder às pessoas acesso aos seus recursos.

Para saber mais, consulte:

- Para saber se o Amazon Connect comporta esses recursos, consulte [Como o Amazon Connect](#page-2785-0) [funciona com o IAM.](#page-2785-0)
- Para saber como fornecer acesso aos seus recursos em todos os Contas da AWS que você possui, consulte Como [fornecer acesso a um usuário do IAM em outro Conta da AWS que você](https://docs.aws.amazon.com/IAM/latest/UserGuide/id_roles_common-scenarios_aws-accounts.html) [possui](https://docs.aws.amazon.com/IAM/latest/UserGuide/id_roles_common-scenarios_aws-accounts.html) no Guia do usuário do IAM.
- Para saber como fornecer acesso aos seus recursos a terceiros Contas da AWS, consulte Como [fornecer acesso Contas da AWS a terceiros](https://docs.aws.amazon.com/IAM/latest/UserGuide/id_roles_common-scenarios_third-party.html) no Guia do usuário do IAM.
- Saiba como conceder acesso por meio da federação de identidades consultando [Concedendo](https://docs.aws.amazon.com/IAM/latest/UserGuide/id_roles_common-scenarios_federated-users.html) [Acesso a Usuários Autenticados Externamente \(Federação de Identidades\)](https://docs.aws.amazon.com/IAM/latest/UserGuide/id_roles_common-scenarios_federated-users.html) no Guia do Usuário do IAM.
- Para saber a diferença entre usar perfis e políticas baseadas em recursos para acesso entre contas, consulte [Como os perfis do IAM diferem de políticas baseadas em recursos](https://docs.aws.amazon.com/IAM/latest/UserGuide/id_roles_compare-resource-policies.html) no Guia do usuário do IAM.

## Usar perfis vinculados ao serviço para o Amazon Connect

O que são funções vinculadas ao serviço (SLR) e por que elas são importantes?

O Amazon Connect usa AWS Identity and Access Management funções [vinculadas a serviços](https://docs.aws.amazon.com/IAM/latest/UserGuide/id_roles_terms-and-concepts.html#iam-term-service-linked-role) (IAM). Função vinculada ao serviço é um tipo exclusivo de perfil do IAM vinculado diretamente à instância do Amazon Connect.

As funções vinculadas ao serviço são predefinidas pelo Amazon Connect e incluem [todas as](#page-2845-0) [permissões que o](#page-2845-0) Amazon Connect exige para chamar outros AWS serviços em seu nome.

Você precisa habilitar funções vinculadas a serviços para poder usar novos recursos no Amazon Connect, como suporte à marcação, a nova interface de usuário em gerenciamento de usuários e perfis de roteamento e filas com suporte. CloudTrail

Para obter informações sobre outros serviços compatíveis com funções vinculadas a serviços, consulte [Serviços da AWS compatíveis com o IAM](https://docs.aws.amazon.com/IAM/latest/UserGuide/reference_aws-services-that-work-with-iam.html) e procure serviços que tenham Sim na coluna função vinculada ao serviço. Escolha um Sim com um link para visualizar a documentação do perfil vinculado a esse serviço.

## <span id="page-2845-0"></span>Permissões de função vinculada ao serviço para o Amazon Connect

O Amazon Connect usa a função vinculada ao serviço com o prefixo AWSServiceRoleForAmazonConnect\_ *unique-id —* concede permissão ao Amazon Connect para AWS acessar recursos em seu nome.

A função vinculada ao serviço AWSServiceRoleForAmazonConnect prefixada confia nos seguintes serviços para assumir a função:

• connect.amazonaws.com

A política de permissões de [AmazonConnectServiceLinkedRolePolicy](https://docs.aws.amazon.com/connect/latest/adminguide/security_iam_awsmanpol.html#amazonconnectservicelinkedrolepolicy)função permite que o Amazon Connect conclua as seguintes ações nos recursos especificados:

- Ação: todas as ações do Amazon Connect, connect:\*, em todos os recursos do Amazon Connect.
- Ação: iam:DeleteRole IAM para permitir a exclusão da função vinculada ao serviço.
- Ação: s3:GetObject, s3:DeleteObject, s3:GetBucketLocation e GetBucketAcl do Amazon S3 para o bucket do S3 especificado para conversas gravadas.

Ele também concede s3:PutObject, s3:PutObjectAcl e s3:GetObjectAcl para o bucket especificado para relatórios exportados.

- Ação: Amazon CloudWatch Logslogs:CreateLogStream,logs:DescribeLogStreams, e logs:PutLogEvents para o grupo CloudWatch Logs especificado para registro de fluxo.
- Ação: lex:ListBots e lex:ListBotAliases do Amazon Lex para todos os bots criados na conta em todas as regiões.
- Amazon Connect Customer Profiles
	- profile:SearchProfiles
	- profile:CreateProfile
	- profile:UpdateProfile
	- profile:AddProfileKey
	- profile:ListProfileObjects
	- profile:ListAccountIntegrations
	- profile:ListProfileObjectTypeTemplates
	- profile:GetProfileObjectTypeTemplate
- profile:ListProfileObjectTypes
- profile:GetProfileObjectType
- profile:ListCalculatedAttributeDefinitions
- profile:GetCalculatedAttributeForProfile
- profile:ListCalculatedAttributesForProfile
- profile:GetDomain
- profile:ListIntegrations
- profile:CreateCalculatedAttributeDefinition
- profile:DeleteCalculatedAttributeDefinition
- profile:GetCalculatedAttributeDefinition
- profile:UpdateCalculatedAttributeDefinition
- profile:PutProfileObject

para usar seu domínio padrão do Customer Profiles (incluindo perfis e todos os tipos de objeto no domínio) com os fluxos do Amazon Connect e as aplicações de experiência do atendente.

- Ação: Amazon Connect Amazon Q in Connect
	- wisdom:CreateContent
	- wisdom:DeleteContent
	- wisdom:CreateKnowledgeBase
	- wisdom:GetAssistant
	- wisdom:GetKnowledgeBase
	- wisdom:GetContent
	- wisdom:GetRecommendations
	- wisdom:GetSession
	- wisdom:NotifyRecommendationsReceived
	- wisdom:QueryAssistant
	- wisdom:StartContentUpload
	- wisdom:UntagResource
	- wisdom:TagResource

#### Usar pi**rras sidom: Created Session** and the created a service of the created a service of the created a series of

• wisdom:CreateQuickResponse

- wisdom:GetQuickResponse
- wisdom:SearchQuickResponses
- wisdom:StartImportJob
- wisdom:GetImportJob
- wisdom:ListImportJobs
- wisdom:ListQuickResponses
- wisdom:UpdateQuickResponse
- wisdom:DeleteQuickResponse
- wisdom:PutFeedback
- wisdom:ListContentAssociations

com a etiqueta de recurso 'AmazonConnectEnabled':'True' em todos os recursos do Amazon Connect Amazon Q in Connect associados à instância do Amazon Connect.

- wisdom:ListAssistants
- wisdom:KnowledgeBases

em todos os recursos do Amazon Connect Amazon Q in Connect.

- Ação: Amazon CloudWatch Metrics cloudwatch:PutMetricData para publicar métricas de uso do Amazon Connect para uma instância em sua conta.
- Ação: Amazon Pinpoint sms:DescribePhoneNumbers e sms:SendTextMessage para permitir que o Amazon Connect envie SMS.
- Ação: grupos de usuários do Amazon Cognito cognito-idp:DescribeUserPool e cognito-idp:ListUserPoolClients permitir que o Amazon Connect acesse operações de leitura selecionadas em recursos de grupos de usuários do Amazon Cognito que tenham AmazonConnectEnabled uma tag de recurso.

À medida que você habilitar recursos adicionais no Amazon Connect, as seguintes permissões serão adicionadas para a função vinculada ao serviço acessar os recursos associados a esses recursos:

• Ação: Amazon Data Firehose firehose:DescribeDeliveryStream efirehose:PutRecord, e firehose:PutRecordBatch para o fluxo de entrega definido para fluxos de eventos de agentes e registros de contato.

- Ação: kinesis:PutRecord, kinesis:PutRecords e kinesis:DescribeStream do Amazon Kinesis Data Streams para o fluxo especificado para fluxos de eventos de atendentes e registros de contato.
- Ação: lex:PostContent do Amazon Lex para bots adicionados à instância.
- Ação:voiceid:\* do Amazon Connect Voice-ID para os domínios do Voice ID associados à instância.
- Ação: EventBridge events:PutRule e events:PutTargets para a EventBridge regra gerenciada do Amazon Connect para publicar registros de CTR para seus domínios de ID de voz associados.
- Ação: campanhas externas
	- connect-campaigns:CreateCampaign
	- connect-campaigns:DeleteCampaign
	- connect-campaigns:DescribeCampaign
	- connect-campaigns:UpdateCampaignName
	- connect-campaigns:GetCampaignState
	- connect-campaigns:GetCampaignStateBatch
	- connect-campaigns:ListCampaigns
	- connect-campaigns:UpdateOutboundCallConfig
	- connect-campaigns:UpdateDialerConfig
	- connect-campaigns:PauseCampaign
	- connect-campaigns:ResumeCampaign
	- connect-campaigns:StopCampaign

para todas as operações relacionadas a campanhas externas.

Você deve configurar permissões para que uma entidade do IAM (por exemplo, um usuário, grupo ou função) crie, edite ou exclua uma função vinculada a serviço. Para obter mais informações, consulte Permissões de perfil vinculado a serviços no Guia do usuário do IAM.

## Criar uma função vinculada ao serviço para o Amazon Connect

Não é necessário criar manualmente uma função vinculada a serviço. Quando você cria uma nova instância no Amazon Connect no AWS Management Console, o Amazon Connect cria a função vinculada ao serviço para você.

Se excluir esse perfil vinculado ao serviço e precisar criá-lo novamente, você poderá usar esse mesmo processo para recriar o perfil em sua conta. Ao criar uma instância no Amazon Connect, o Amazon Connect criará a função vinculada ao serviço para você.

Você também pode usar o console do IAM para criar um perfil vinculado ao serviço com o caso de uso Amazon Connect: acesso total. Na CLI ou na API do IAM, crie uma função vinculada ao serviço com o nome de serviço connect.amazonaws.com. Para obter mais informações, consulte [Criar](https://docs.aws.amazon.com/IAM/latest/UserGuide/using-service-linked-roles.html#create-service-linked-role) [um perfil vinculado a serviço](https://docs.aws.amazon.com/IAM/latest/UserGuide/using-service-linked-roles.html#create-service-linked-role) no Guia do usuário do IAM. Se você excluir essa função vinculada ao serviço, será possível usar esse mesmo processo para criar a função novamente.

Para instâncias criadas antes de outubro de 2018

### **G** Tip

Está tendo problemas para fazer login para gerenciar sua AWS conta? Não sabe quem gerencia sua AWS conta? Para obter ajuda, consulte [Solução de problemas de login na AWS](https://docs.aws.amazon.com/signin/latest/userguide/troubleshooting-sign-in-issues.html) [conta](https://docs.aws.amazon.com/signin/latest/userguide/troubleshooting-sign-in-issues.html).

Se a instância do Amazon Connect foi criada antes de outubro de 2018, você não tem funções vinculadas ao serviço configuradas. Para criar uma função vinculada ao serviço, na página Visão geral da conta, escolha Criar função vinculada ao serviço, conforme mostrado na imagem a seguir.

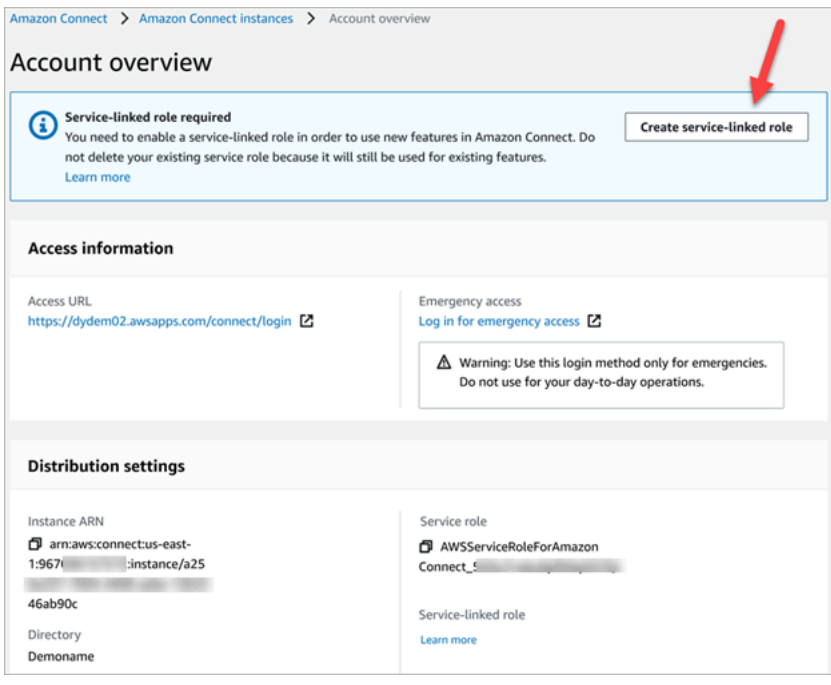

Para ver uma lista das permissões do IAM necessárias para criar um perfil vinculado ao serviço, consulte [Página Visão geral](#page-2755-0) no tópico [Permissões necessárias para usar políticas personalizadas do](#page-2749-0) [IAM para gerenciar o acesso ao site de administração do Amazon Connect.](#page-2749-0)

## Editar uma função vinculada ao serviço para o Amazon Connect

O Amazon Connect não permite que você edite a função vinculada ao serviço AWSServiceRoleForAmazonConnect prefixada. Depois que criar um perfil vinculado ao serviço, você não poderá alterar o nome do perfil, pois várias entidades podem fazer referência a ele. No entanto, será possível editar a descrição do perfil usando o IAM. Para ter mais informações, consulte [Editar](https://docs.aws.amazon.com/IAM/latest/UserGuide/using-service-linked-roles.html#edit-service-linked-role)  [um perfil vinculado ao serviço](https://docs.aws.amazon.com/IAM/latest/UserGuide/using-service-linked-roles.html#edit-service-linked-role) no Guia do usuário do IAM.

Verificar se uma função vinculada ao serviço tem permissões para o Amazon Lex

- 1. No painel de navegação do console do IAM, escolha Perfis.
- 2. Escolha o nome da função a ser modificada.

## Excluir uma função vinculada ao serviço para o Amazon Connect

Você não precisa excluir manualmente a função AWSServiceRoleForAmazonConnect prefixada. Quando você exclui sua instância do Amazon Connect no AWS Management Console, o Amazon Connect limpa os recursos e exclui a função vinculada ao serviço para você.

### Regiões que comportam funções vinculadas ao serviço do Amazon Connect

O Amazon Connect comporta funções vinculadas ao serviço em todas as regiões em que o serviço está disponível. Para mais informações, consulte [Regiões e endpoints da AWS.](https://docs.aws.amazon.com/general/latest/gr/rande.html#connect_region)

## Usar funções vinculadas ao serviço para campanhas externas

As campanhas externas do Amazon Connect usam funções vinculadas a AWS Identity and Access Management serviços. Quando uma instância do Amazon Connect está habilitada para usar campanhas externas, ela cria uma função exclusiva vinculada ao serviço que permite realizar ações na instância do Amazon Connect.

Uma função vinculada ao serviço facilita a configuração de campanhas externas, visto que não é preciso adicionar as permissões necessárias manualmente. O Campanhas Externas define as permissões das respectivas funções vinculadas ao serviço e, exceto se definido de outra forma,

somente ele pode assumir suas funções. As permissões definidas incluem a política de confiança e a política de permissões, que não pode ser anexada a nenhuma outra entidade do IAM.

Para obter informações sobre outros serviços compatíveis com perfis vinculados ao serviço, consulte [Serviços da AWS que funcionam com o IAM](https://docs.aws.amazon.com/IAM/latest/UserGuide/reference_aws-services-that-work-with-iam.html) no Guia do usuário do IAM. Procure os serviços que têm Sim na coluna Função vinculada ao serviço. Escolha um Sim com um link para visualizar a documentação do perfil vinculado a esse serviço.

### Permissões de função vinculada ao serviço para campanhas externas

As campanhas externas usam o prefixo de função vinculada ao serviço AWSServiceRoleForConnectCampaigns — concede permissão às campanhas externas para acessar recursos em seu nome. AWS

A função vinculada ao serviço AWSServiceRoleForConnectCampaigns confia nos seguintes serviços para aceitar a função:

• connect-campaigns.amazonaws.com

A [AmazonConnectCampaignsServiceLinkedRolepolítica de](#page-2820-0) permissões de função política permite que campanhas externas concluam as seguintes ações nos recursos especificados. Outras permissões são adicionadas para que a função vinculada ao serviço acesse os recursos:

- Ação: connect-campaigns:ListCampaigns do Campanha Externas para a conta da AWS .
- Ação: connect:BatchPutContact e connect:StopContact do Amazon Connect para todas as instâncias do Amazon Connect.
- Ação: connect:StartOutboundVoiceContact, connect:GetMetricData e connect:GetCurrentMetricData do Amazon Connect para a instância do Amazon Connect especificada.

Você deve configurar permissões para que uma entidade do IAM (por exemplo, um usuário, grupo ou função) crie, edite ou exclua uma função vinculada a serviço. Para obter mais informações, consulte Permissões de perfil vinculado a serviços no Guia do usuário do IAM.

Criar uma função vinculada ao serviço para campanhas externas

Não é necessário criar manualmente uma função vinculada a serviço. Quando você associa uma instância do Amazon Connect a campanhas externas invocando a API StartInstanceOnboardingJob, o Campanhas Externas cria a função vinculada ao serviço para você.

Se excluir esse perfil vinculado ao serviço e precisar criá-lo novamente, você poderá usar esse mesmo processo para recriar o perfil em sua conta. Ao associar uma nova instância do Amazon Connect a campanhas externas, o Amazon Connect cria a função vinculada ao serviço para você.

### Editar uma função vinculada ao serviço para campanhas externas

O Campanhas Externas não permite que você edite a função vinculada ao serviço AWSServiceRoleForConnectCampaigns. Depois que criar um perfil vinculado ao serviço, você não poderá alterar o nome do perfil, pois várias entidades podem fazer referência a ele. No entanto, será possível editar a descrição do perfil usando o IAM. Para ter mais informações, consulte [Editar](https://docs.aws.amazon.com/IAM/latest/UserGuide/using-service-linked-roles.html#edit-service-linked-role)  [um perfil vinculado ao serviço](https://docs.aws.amazon.com/IAM/latest/UserGuide/using-service-linked-roles.html#edit-service-linked-role) no Guia do usuário do IAM.

## Excluir uma função vinculada ao serviço para campanhas externas

Se você não precisa mais usar o Campanhas Externas, recomendamos que exclua a função vinculada ao serviço. Dessa forma, você não tem uma entidade não utilizada que não seja monitorada ativamente ou mantida. No entanto, você deve limpar os recursos de sua função vinculada ao serviço antes de excluí-la manualmente.

#### Para excluir os recursos de campanhas externas usados pelo

#### **AWSServiceRoleForConnectCampaigns**

Exclua todas as configurações de campanhas da AWS conta.

Como excluir manualmente a função vinculada a serviço usando o IAM

• Use o console do IAM, a AWS CLI ou a AWS API para excluir a função vinculada ao AWSServiceRoleForConnectCampaigns serviço. Para obter mais informações, consulte [Excluir um perfil vinculado ao serviço](https://docs.aws.amazon.com/IAM/latest/UserGuide/using-service-linked-roles.html#delete-service-linked-role) no Guia do usuário do IAM.

Regiões compatíveis com funções vinculadas ao serviço do Campanhas Externas

O Campanhas Externas comporta funções vinculadas ao serviço em todas as regiões em que o serviço está disponível. Para mais informações, consulte [Regiões e endpoints da AWS.](https://docs.aws.amazon.com/general/latest/gr/rande.html#connect_region)

## Usando funções vinculadas a serviços para a Amazon AppIntegrations

A Amazon AppIntegrations usa AWS Identity and Access Management funções [vinculadas a](https://docs.aws.amazon.com/IAM/latest/UserGuide/id_roles_terms-and-concepts.html#iam-term-service-linked-role)  [serviços](https://docs.aws.amazon.com/IAM/latest/UserGuide/id_roles_terms-and-concepts.html#iam-term-service-linked-role) (IAM). Uma função vinculada a serviços é um tipo exclusivo de função do IAM vinculada diretamente à Amazon. AppIntegrations As funções vinculadas ao serviço são predefinidas pela Amazon AppIntegrations e incluem todas as permissões que o serviço exige para ligar para outros AWS serviços em seu nome.

Uma função vinculada ao serviço facilita a configuração da Amazon AppIntegrations porque você não precisa adicionar manualmente as permissões necessárias. A Amazon AppIntegrations define as permissões de suas funções vinculadas ao serviço e, a menos que seja definido de outra forma, somente a Amazon AppIntegrations pode assumir suas funções. As permissões definidas incluem a política de confiança e a política de permissões, que não pode ser anexada a nenhuma outra entidade do IAM.

Um perfil vinculado ao serviço poderá ser excluído somente após excluir seus atributos relacionados. Isso protege seus AppIntegrations recursos da Amazon porque você não pode remover inadvertidamente a permissão para acessar os recursos.

Para obter informações sobre outros serviços compatíveis com perfis vinculados aos serviços, consulte [Serviços da AWS que funcionam com o IAM](https://docs.aws.amazon.com/IAM/latest/UserGuide/reference_aws-services-that-work-with-iam.html) e procure os serviços que apresentam Sim na coluna Funções vinculadas aos serviços. Escolha um Sim com um link para visualizar a documentação do perfil vinculado a esse serviço.

Permissões de função vinculadas ao serviço para a Amazon AppIntegrations

A Amazon AppIntegrations usa a função vinculada ao serviço chamada AWSServiceRoleForAppIntegrations, que permite AppIntegrations acessar os serviços e recursos da AWS em seu nome.

A função AWSServiceRoleForAppIntegrations vinculada ao serviço confia no seguinte serviço para assumir a função:

• app-integrations.amazonaws.com

A política de permissões de função nomeada AppIntegrationsServiceLinkedRolePolicy permite que AppIntegrations a Amazon conclua as seguintes ações nos recursos especificados:

Usando funções vinculadas a serviços para a Amazon AppIntegrations 2813

```
 "Version": "2012-10-17", 
     "Statement": [ 
         { 
             "Effect": "Allow", 
             "Action": [ 
                  "cloudwatch:PutMetricData" 
             ], 
             "Resource": "*", 
             "Condition": { 
                  "StringEquals": { 
                      "cloudwatch:namespace": "AWS/AppIntegrations" 
 } 
 } 
         }, 
         { 
             "Effect": "Allow", 
             "Action": [ 
                  "appflow:DescribeConnectorEntity", 
                  "appflow:ListConnectorEntities" 
             ], 
             "Resource": "*" 
         }, 
         { 
             "Effect": "Allow", 
             "Action": [ 
                  "appflow:DescribeConnectorProfiles", 
                  "appflow:UseConnectorProfile" 
             ], 
             "Resource": "arn:aws:appflow:*:*:connector-profile/*" 
         }, 
         { 
             "Effect": "Allow", 
             "Action": [ 
                  "appflow:DeleteFlow", 
                  "appflow:DescribeFlow", 
                  "appflow:DescribeFlowExecutionRecords", 
                  "appflow:StartFlow", 
                  "appflow:StopFlow", 
                  "appflow:UpdateFlow" 
             ], 
             "Condition": { 
                  "StringEquals": { 
                      "aws:ResourceTag/AppIntegrationsManaged": "true" 
 }
```

```
 }, 
                      "Resource": "arn:aws:appflow:*:*:flow/FlowCreatedByAppIntegrations-*" 
               }, 
               { 
                     "Effect": "Allow", 
                     "Action": [ 
                            "appflow:TagResource" 
                     ], 
                      "Condition": { 
                            "ForAllValues:StringEquals": { 
                                   "aws:TagKeys": [ 
                                          "AppIntegrationsManaged" 
\sim 100 \sim 100 \sim 100 \sim 100 \sim 100 \sim 100 \sim 100 \sim 100 \sim 100 \sim 100 \sim 100 \sim 100 \sim 100 \sim 100 \sim 100 \sim 100 \sim 100 \sim 100 \sim 100 \sim 100 \sim 100 \sim 100 \sim 100 \sim 100 \sim 
 } 
                     }, 
                      "Resource": "arn:aws:appflow:*:*:flow/FlowCreatedByAppIntegrations-*" 
               } 
       \mathbf{I}}
```
- Ação: cloudwatch:PutMetricData em "\*" usando "cloudwatch:namespace": "AWS/ AppIntegrations" como condição StringEquals.
- Ação: appflow:DescribeConnectorEntity e appflow:ListConnectorEntities em "\*".
- Ação: appflow:DescribeConnectorProfiles e appflow:UseConnectorProfile em arn:aws:appflow:\*:\*:connector-profile/\*.
- Ação: appflow:DeleteFlow, appflow:DescribeFlow, appflow:DescribeFlowExecutionRecords, appflow:StartFlow, appflow:StopFlow e appflow:UpdateFlow em arn:aws:appflow:\*:\*:flow/ FlowCreatedByAppIntegrations-\* usando "aws:ResourceTag/ AppIntegrationsManaged": "true" como condição StringEquals.
- Ação: appflow:TagResource em arn:aws:appflow:\*:\*:flow/ FlowCreatedByAppIntegrations-\* usando AppIntegrationsManaged como condição ForAllValues:StringEquals aws:TagKeys.

Você deve configurar permissões para que uma entidade do IAM (por exemplo, um usuário, grupo ou função) crie, edite ou exclua uma função vinculada a serviço. Para obter mais informações, consulte Permissões de perfil vinculado a serviços no Guia do usuário do IAM.

## Criação de uma função vinculada a serviços para a Amazon AppIntegrations

Não é necessário criar manualmente uma função vinculada a serviço. Quando você cria uma integração de dados ou eventos usando o widget Amazon Q in Connect, Customer Profiles ou Tasks no Amazon Connect na AWS Management Console, na ou na AWS API AWS CLI, a Amazon AppIntegrations cria a função vinculada ao serviço para você.

#### **A** Important

Esse perfil vinculado ao serviço pode aparecer em sua conta se você concluiu uma ação em outro serviço que usa os atributos compatíveis com esse perfil. Além disso, se você criou novos AppIntegrations recursos da Amazon depois de 30 de setembro de 2022, quando eles começaram a oferecer suporte a funções vinculadas a serviços, a Amazon AppIntegrations criou a AWSServiceRoleForAppIntegrations função em sua conta. Para saber mais, consulte [Uma nova função apareceu na minha conta do IAM.](https://docs.aws.amazon.com/IAM/latest/UserGuide/troubleshoot_roles.html#troubleshoot_roles_new-role-appeared)

Se excluir essa função vinculada ao serviço e precisar criá-la novamente, você pode usar esse mesmo processo para recriar a função na sua conta. Quando você cria uma integração de dados ou eventos usando o widget Amazon Q in Connect, Customer Profiles ou Tasks no Amazon Connect, a Amazon AppIntegrations cria a função vinculada ao serviço para você novamente.

Você também pode usar o console do IAM para criar uma função vinculada ao serviço com o caso de AppIntegrationsuso. Na AWS CLI ou na AWS API, crie uma função vinculada ao serviço com o nome do app-integrations.amazonaws.com serviço. Para obter mais informações, consulte [Criar um perfil vinculado a serviço](https://docs.aws.amazon.com/IAM/latest/UserGuide/using-service-linked-roles.html#create-service-linked-role) no Guia do usuário do IAM. Se você excluir essa função vinculada ao serviço, será possível usar esse mesmo processo para criar a função novamente.

### Editando uma função vinculada ao serviço para a Amazon AppIntegrations

AppIntegrations A Amazon não permite que você edite a função AWSServiceRoleForAppIntegrations vinculada ao serviço. Depois que criar um perfil vinculado ao serviço, você não poderá alterar o nome do perfil, pois várias entidades podem fazer referência a ele. No entanto, será possível editar a descrição do perfil usando o IAM. Para ter mais informações, consulte [Editar um perfil vinculado ao](https://docs.aws.amazon.com/IAM/latest/UserGuide/using-service-linked-roles.html#edit-service-linked-role) [serviço](https://docs.aws.amazon.com/IAM/latest/UserGuide/using-service-linked-roles.html#edit-service-linked-role) no Guia do usuário do IAM.

Usando funções vinculadas a serviços para a Amazon AppIntegrations 2816

### Excluindo uma função vinculada ao serviço para a Amazon AppIntegrations

Se você não precisar mais usar um recurso ou serviço que requer um perfil vinculado ao serviço, é recomendável excluí-lo. Dessa forma, você não tem uma entidade não utilizada que não seja monitorada ativamente ou mantida. No entanto, você deve limpar os recursos de sua função vinculada ao serviço antes de excluí-la manualmente. Você deve primeiro excluir suas associações de integração de dados e eventos no AWS console e, em seguida, excluir suas integrações de dados e eventos usando o. AWS CLI

#### **a** Note

Se o AppIntegrations serviço da Amazon estiver usando a função quando você tentar excluir os recursos, a exclusão poderá falhar. Se isso acontecer, espere alguns minutos e tente a operação novamente.

Para excluir associações de integração de dados usadas pelo AWSServiceRoleForAppIntegrations no AWS console

- 1. Vá até a seção Amazon Q in Connect do console do Amazon Connect e escolha o nome da associação de integração de dados que você deseja excluir.
- 2. Escolha Excluir no lado direito da seção Detalhes da integração.
- 3. Na caixa pop-up, insira o nome da integração para confirmação e selecione Excluir.

Para excluir as integrações de dados usadas pelo AWSServiceRoleForAppIntegrations uso do AWS CLI

1. Liste as integrações de dados para ver o nome das integrações existentes.

aws appintegrations list-data-integrations

2. Exclua cada integração usando o nome da integração de dados.

aws appintegrations delete-data-integration --data-integrationidentifier *DATA\_INTEGRATION\_NAME*

Para excluir associações de integração de eventos usadas pelo AWSServiceRoleForAppIntegrations no AWS console

- 1. Vá até a seção Customer Profiles ou Tarefas do console do Amazon Connect e escolha o nome da associação de integração de eventos que você deseja excluir.
- 2. Depois de escolher uma integração de eventos na seção Tarefas, um pop-up será exibido. Escolha o botão Remover conexão e digite a palavra remover para excluir a associação de integração de eventos.

Para excluir integrações de eventos usadas pelo AWSServiceRoleForAppIntegrations usando o AWS CLI

1. Liste as integrações de eventos para ver o nome das integrações existentes.

aws appintegrations list-event-integrations

2. Exclua cada integração usando o nome da integração de dados.

aws appintegrations delete-event-integration --name *EVENT\_INTEGRATION\_NAME*

Como excluir manualmente a função vinculada a serviço usando o IAM

Use o console do IAM AWS CLI, o ou a AWS API para excluir a função AWSServiceRoleForAppIntegrations vinculada ao serviço. Para obter mais informações, consulte [Excluir um perfil vinculado ao serviço](https://docs.aws.amazon.com/IAM/latest/UserGuide/using-service-linked-roles.html#delete-service-linked-role) no Guia do usuário do IAM.

Regiões suportadas para funções vinculadas a AppIntegrations serviços da Amazon

A Amazon AppIntegrations oferece suporte ao uso de funções vinculadas a serviços em todas as regiões em que o serviço está disponível. Para obter mais informações, consulte [Regiões e](https://docs.aws.amazon.com/general/latest/gr/rande.html)  [endpoints da AWS](https://docs.aws.amazon.com/general/latest/gr/rande.html).

Você pode usar a AWSServiceRoleForAppIntegrations função nas seguintes regiões.

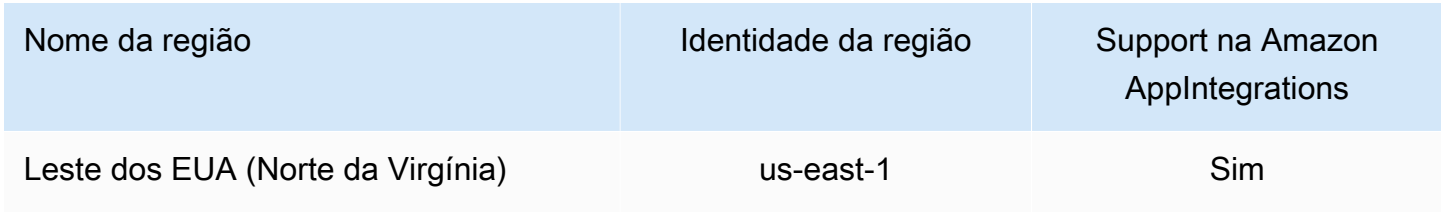

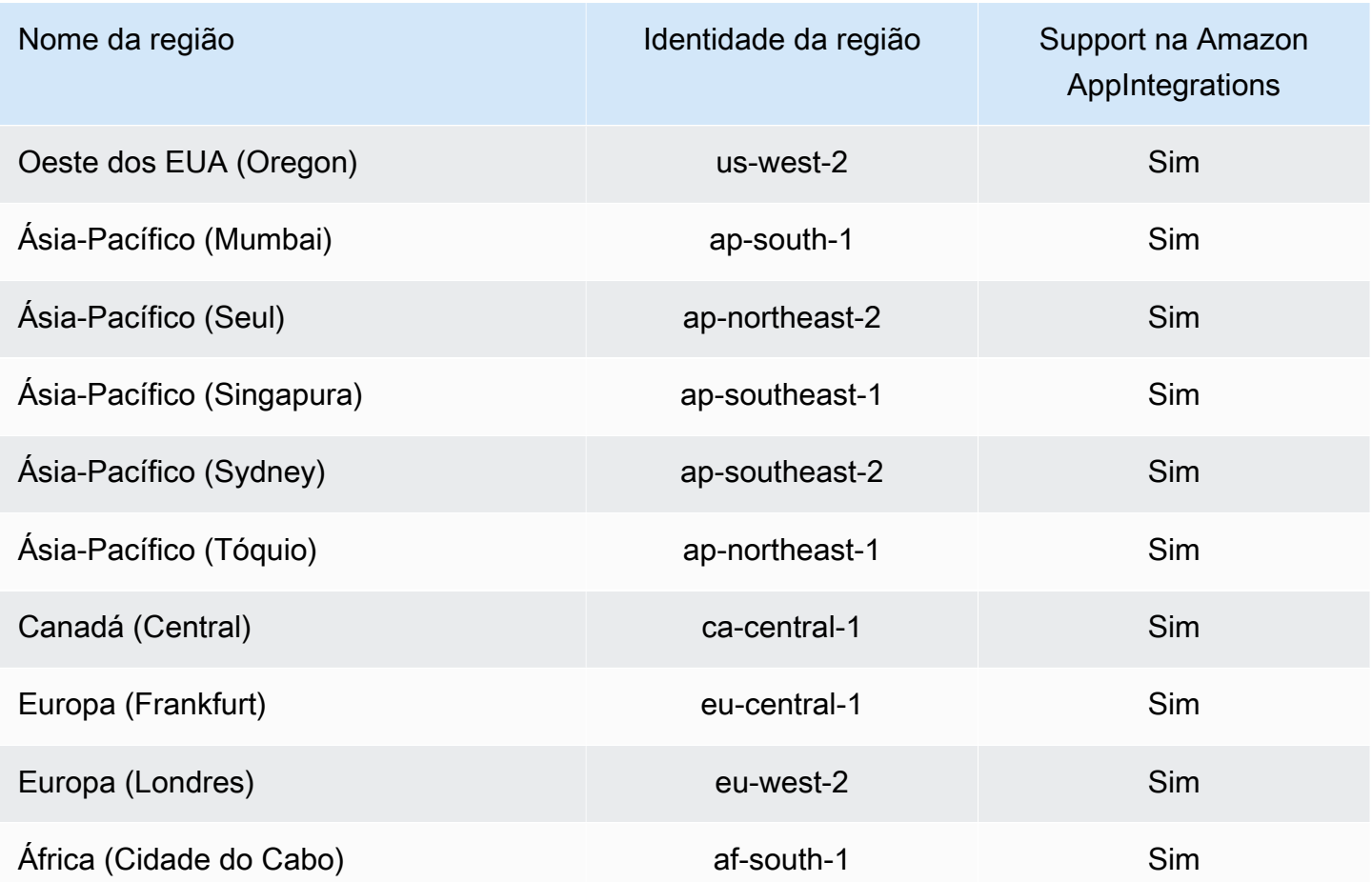

# Usar funções vinculadas ao serviço para o Amazon Connect Customer Profiles

O Amazon Connect Customer Profiles usa AWS Identity and Access Management funções [vinculadas a serviços](https://docs.aws.amazon.com/IAM/latest/UserGuide/id_roles_terms-and-concepts.html#iam-term-service-linked-role) (IAM). A função vinculada ao serviço é um tipo exclusivo de perfil do IAM vinculado diretamente ao Customer Profiles. As funções vinculadas ao serviço são predefinidas pelos perfis do cliente e incluem todas as permissões que o serviço exige para ligar para outros AWS serviços em seu nome.

A função vinculada ao serviço facilita a configuração do Amazon Connect Customer Profiles porque você não precisa adicionar as permissões necessárias manualmente. O Amazon Connect Customer Profiles define as permissões das funções vinculadas ao serviço e, exceto se definido de outra forma, somente o Amazon Connect Customer Profiles pode assumir suas próprias funções. As permissões definidas incluem a política de confiança e a política de permissões, que não pode ser anexada a nenhuma outra entidade do IAM.

Para obter informações sobre outros produtos que oferecem suporte às funções vinculadas a serviços, consulte [Serviços da AWS que funcionam com o IAM](https://docs.aws.amazon.com/IAM/latest/UserGuide/reference_aws-services-that-work-with-iam.html) e procure os serviços que apresentam Yes (Sim) na coluna Funções vinculadas ao serviço. Escolha um Sim com um link para visualizar a documentação do perfil vinculado a esse serviço.

### Permissões de função vinculada ao serviço para o Amazon Connect Customer Profiles

Os perfis de clientes do Amazon Connect usam a função vinculada ao serviço chamada AWSServiceRoleForProfile\_ *unique-id, que permite que* os perfis de clientes do Amazon Connect acessem os serviços e recursos da AWS em seu nome.

A função vinculada ao serviço AWSServiceRoleForProfileprefixada confia nos seguintes serviços para assumir a função:

• profile.amazonaws.com

A política de permissões de função nomeada CustomerProfilesServiceLinkedRolePolicy permite que os perfis de clientes do Amazon Connect concluam as seguintes ações nos recursos especificados:

- Ação: Amazon CloudWatch Metrics cloudwatch:PutMetricData para publicar métricas de uso do Amazon Connect para uma instância em sua conta.
- Ação: O IAM excluirá iam:DeleteRole a própria função vinculada ao serviço AWSServiceRoleForProfileprefixada quando o domínio associado do Amazon Connect Customer Profiles for excluído.

Você deve configurar permissões para que uma entidade do IAM (por exemplo, um usuário, grupo ou função) crie, edite ou exclua uma função vinculada a serviço. Para obter mais informações, consulte Permissões de perfil vinculado a serviços no Guia do usuário do IAM.

Criar uma função vinculada ao serviço para o Amazon Connect Customer Profiles

Não é necessário criar manualmente uma função vinculada a serviço. Quando você cria seu primeiro domínio Amazon Connect Customer Profiles na AWS Management Console, na ou na AWS API AWS CLI, Customer Profiles cria a função vinculada ao serviço para você. Observe que cada domínio do Amazon Connect Customer Profiles exige uma SLR dedicada para que o Amazon Connect Customer Profiles realize ações por você.

### **A** Important

Esse perfil vinculado ao serviço pode aparecer em sua conta se você concluiu uma ação em outro serviço que usa os atributos compatíveis com esse perfil. Além disso, se você estava usando o serviço Amazon Connect Customer Profiles antes de 8 de junho de 2023, quando ele começou a oferecer suporte a funções vinculadas ao serviço, os Perfis de clientes do Amazon Connect criaram a função AWSServiceRoleForProfileprefixada em sua conta. Para saber mais, consulte [Uma nova função apareceu na minha conta do IAM](https://docs.aws.amazon.com/IAM/latest/UserGuide/troubleshoot_roles.html#troubleshoot_roles_new-role-appeared).

Se excluir essa função vinculada ao serviço e precisar criá-la novamente, você pode usar esse mesmo processo para recriar a função na sua conta. Quando você cria o primeiro domínio do Amazon Connect Customer Profiles, o Customer Profiles cria a função vinculada ao serviço para você.

Editar uma função vinculada ao serviço para o Amazon Connect Customer Profiles

Os perfis de clientes do Amazon Connect não permitem que você edite a função AWSServiceRoleForProfileprefixada vinculada ao serviço. Depois que criar um perfil vinculado ao serviço, você não poderá alterar o nome do perfil, pois várias entidades podem fazer referência a ele. No entanto, será possível editar a descrição do perfil usando o IAM. Para ter mais informações, consulte [Editar um perfil vinculado ao serviço](https://docs.aws.amazon.com/IAM/latest/UserGuide/using-service-linked-roles.html#edit-service-linked-role) no Guia do usuário do IAM.

Excluir uma função vinculada ao serviço para o Amazon Connect Customer Profiles

Você não precisa excluir manualmente a função AWSServiceRoleForProfileprefixada. Quando você exclui o domínio Amazon Connect Customer Profiles na AWS Management Console AWS CLI, na ou na AWS API, o Customer Profiles limpa os recursos e exclui a função vinculada ao serviço para você.

Você também pode usar a API AWS CLI ou a AWS API para excluir manualmente a função vinculada ao serviço. Para isso, primeiro você deve limpar manualmente os recursos de sua função vinculada ao serviço e depois excluí-la manualmente.

#### **a** Note

Se o serviço Amazon Connect Customer Profiles estiver usando a função quando você tentar excluir os recursos, a exclusão poderá apresentar falha. Se isso acontecer, espere alguns minutos e tente a operação novamente.

Para excluir os recursos do Amazon Connect Customer Profiles usados pela função AWSServiceRoleForProfile prefixada vinculada ao serviço

• Exclua o domínio Amazon Connect Customer Profiles na AWS Management Console AWS CLI, na ou na AWS API.

Como excluir manualmente a função vinculada a serviço usando o IAM

Use a AWS CLI ou a AWS API para excluir a função vinculada ao serviço AWSServiceRoleForProfileprefixada. Para obter mais informações, consulte [Excluir um perfil](https://docs.aws.amazon.com/IAM/latest/UserGuide/using-service-linked-roles.html#delete-service-linked-role) [vinculado ao serviço](https://docs.aws.amazon.com/IAM/latest/UserGuide/using-service-linked-roles.html#delete-service-linked-role) no Guia do usuário do IAM.

Regiões que comportam funções vinculadas ao serviço do Amazon Connect Customer Profiles

O Amazon Connect Customer Profiles comporta funções vinculadas ao serviço em todas as regiões em que o serviço está disponível. Para obter mais informações, consulte [Regiões e endpoints da](https://docs.aws.amazon.com/general/latest/gr/rande.html) [AWS](https://docs.aws.amazon.com/general/latest/gr/rande.html).

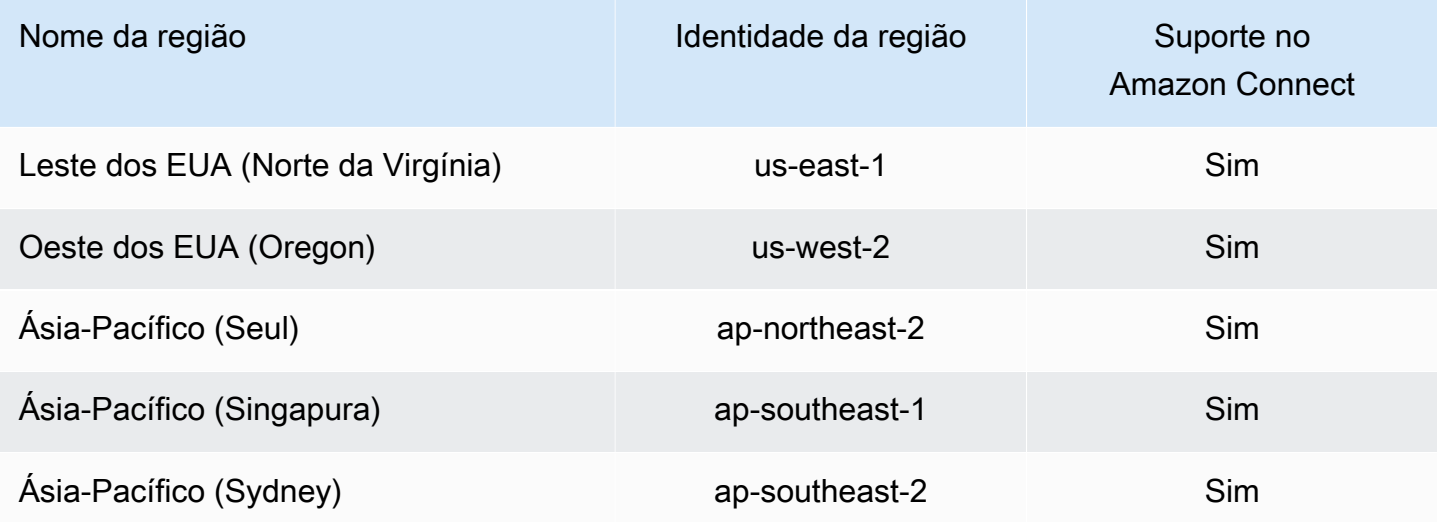

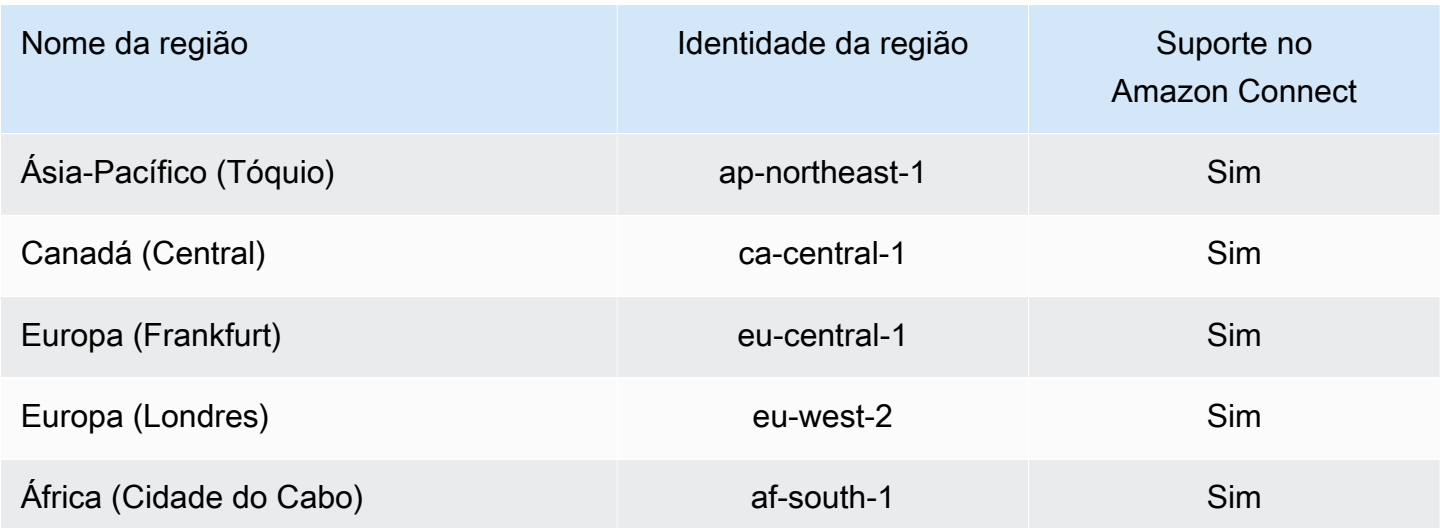

# Usar funções vinculadas ao serviço para o Amazon Connect Managed **Synchronization**

A sincronização gerenciada do Amazon Connect usa funções AWS Identity and Access Management [vinculadas a serviços](https://docs.aws.amazon.com/IAM/latest/UserGuide/id_roles_terms-and-concepts.html#iam-term-service-linked-role) (IAM). Uma função vinculada ao serviço é um tipo exclusivo de perfil do IAM vinculado diretamente ao Managed Synchronization. As funções vinculadas ao serviço são predefinidas pela Sincronização Gerenciada e incluem todas as permissões que o serviço exige para chamar outros AWS serviços em seu nome.

Uma função vinculada ao serviço facilita a configuração do Managed Synchronization porque você não precisa adicionar as permissões necessárias manualmente. O Managed Synchronization define as permissões das funções vinculadas ao serviço e, exceto se definido de outra forma, somente o Managed Synchronization pode assumir suas próprias funções. As permissões definidas incluem a política de confiança e a política de permissões, que não pode ser anexada a nenhuma outra entidade do IAM.

Um perfil vinculado ao serviço poderá ser excluído somente após excluir seus atributos relacionados. Isso protege os recursos do Managed Synchronization, pois não é possível remover por engano as permissões para acessar os recursos.

Para obter informações sobre outros serviços compatíveis com perfis vinculados ao serviço, consulte [serviços da AWS que funcionam com o IAM](https://docs.aws.amazon.com/IAM/latest/UserGuide/reference_aws-services-that-work-with-iam.html) e procure os serviços que apresentam Sim na coluna Perfis vinculados aos serviços. Escolha um Sim com um link para visualizar a documentação do perfil vinculado a esse serviço.

## Permissões de função vinculada ao serviço para o Managed Synchronization

A sincronização gerenciada usa a função vinculada ao serviço que é prefixada com a qual concede permissão de leitura, gravação, atualização e exclusão do AWSServiceRoleForAmazonConnectSynchronizationAmazon Connect Managed Synchronization para acessar os recursos da AWS em seu nome. O nome completo da função em sua conta conterá o prefixo e um ID exclusivo semelhante ao seguinte:

### **AWSServiceRoleForAmazonConnectSynchronization***\_unique-id*

A função vinculada ao serviço AWSServiceRoleForAmazonConnectSynchronizationprefixada confia nos seguintes serviços para assumir a função:

• synchronization.connect.amazonaws.com

#### A política de permissões de função chamada

[AmazonConnectSynchronizationServiceRolePolicyp](#page-2823-0)ermite que a Sincronização Gerenciada conclua as seguintes ações nos recursos especificados:

- Ação: Amazon Connect para todos os recursos do Amazon Connect.
	- connect:DescribeUser\*
	- connect:ListUser\*
	- connect:CreateUser\*
	- connect:DeleteUser\*
	- connect:UpdateUser\*
	- connect:Associate\*
	- connect:Disassociate\*
	- connect:DescribePredefinedAttribute
	- connect:ListPredefinedAttributes
	- connect:CreatePredefinedAttribute
	- connect:DeletePredefinedAttribute
	- connect:UpdatePredefinedAttribute
	- connect:BatchGetFlowAssociation
	- connect:DescribePhoneNumber
	- connect:UpdatePhoneNumber
- connect:ListPhoneNumbersV2
- connect:ListTrafficDistributionGroups
- connect:DescribeRoutingProfile
- connect:ListRoutingProfile\*
- connect:CreateRoutingProfile
- connect:DeleteRoutingProfile
- connect:UpdateRoutingProfile\*
- connect:CreateAgentStatus
- connect:DescribeAgentStatus
- connect:ListAgentStatuses
- connect:UpdateAgentStatus
- connect:CreateQuickConnect
- connect:DeleteQuickConnect
- connect:DescribeQuickConnect
- connect:ListQuickConnects
- connect:UpdateQuickConnect\*
- connect:CreateHoursOfOperation
- connect:DeleteHoursOfOperation
- connect:DescribeHoursOfOperation
- connect:ListHoursOfOperations
- connect:UpdateHoursOfOperation
- connect:DescribeQueue
- connect:ListQueue\*
- connect:CreateQueue
- connect:DeleteQueue
- connect:UpdateQueue\*
- connect:CreatePrompt
- connect:ListPrompts

### — ● **CONNECT → UpdatePrompt**<br>Usar funções vinculadas ao serviço para o Amazon Connect Managed Synchronization 2825 → 2825 → 2825

- connect:DescribePrompt
- connect:GetPromptFile
- connect:CreateSecurityProfile
- connect:DeleteSecurityProfile
- connect:DescribeSecurityProfile
- connect:ListSecurityProfile\*
- connect:UpdateSecurityProfile
- connect:CreateContactFlow\*
- connect:DeleteContactFlow\*
- connect:DescribeContactFlow\*
- connect:ListContactFlow\*
- connect:UpdateContactFlow\*
- connect:ListTagsForResource
- connect:TagResource
- connect:UntagResource
- Ação: CloudWatch métricas da Amazon cloudwatch:PutMetricData para publicar métricas de uso do Amazon Connect para uma instância em sua conta.

Você deve configurar permissões para permitir que seus usuários, grupos ou perfis criem, editem ou excluam um perfil vinculado ao serviço. Para obter mais informações, consulte Permissões de perfil vinculado a serviços no Guia do usuário do IAM.

### Criar uma função vinculada ao serviço para o Managed Synchronization

Não é necessário criar manualmente uma função vinculada a serviço. Quando você replica uma instância do Amazon Connect invocando a API ReplicateInstance, o Managed Synchronization cria a função vinculada ao serviço para você.

Se excluir esse perfil vinculado ao serviço e precisar criá-lo novamente, você poderá usar esse mesmo processo para recriar o perfil em sua conta. Quando você replica novamente a instância do Amazon Connect, o Managed Synchronization cria novamente a função vinculada ao serviço para você.

## Editar uma função vinculada ao serviço para o Managed Synchronization

A sincronização gerenciada não permite que você edite a função vinculada ao serviço AWSServiceRoleForAmazonConnectSynchronization prefixada. Depois que criar um perfil vinculado ao serviço, você não poderá alterar o nome do perfil, pois várias entidades podem fazer referência a ele. No entanto, será possível editar a descrição do perfil usando o IAM. Para ter mais informações, consulte [Editar um perfil vinculado ao serviço](https://docs.aws.amazon.com/IAM/latest/UserGuide/using-service-linked-roles.html#edit-service-linked-role) no Guia do usuário do IAM.

## Excluir uma função vinculada ao serviço para o Managed Synchronization

Se você não precisar mais usar um recurso ou serviço que requer um perfil vinculado ao serviço, é recomendável excluí-lo. Dessa forma, você não tem uma entidade não utilizada que não seja monitorada ativamente ou mantida. No entanto, você deve limpar os recursos de sua função vinculada ao serviço antes de excluí-la manualmente.

#### **a** Note

Se o serviço Managed Synchronization estiver usando a função quando você tentar excluir os recursos, a exclusão poderá apresentar falha. Se isso acontecer, espere alguns minutos e tente a operação novamente.

Para excluir os recursos de sincronização gerenciada usados pela função AWSServiceRoleForAmazonConnectSynchronization prefixada

• Exclua todas as instâncias de réplica do Amazon Connect da instância de origem.

Como excluir manualmente a função vinculada a serviço usando o IAM

Use o console do IAM AWS CLI, o ou a AWS API para excluir a função vinculada ao serviço AWSServiceRoleForAmazonConnectSynchronization prefixada. Para obter mais informações, consulte [Excluir um perfil vinculado ao serviço](https://docs.aws.amazon.com/IAM/latest/UserGuide/using-service-linked-roles.html#delete-service-linked-role) no Guia do usuário do IAM.

Regiões que comportam funções vinculadas ao serviço do Managed Synchronization

O Managed Synchronization comporta o uso de funções vinculadas ao serviço em todas as regiões onde o Amazon Connect Global Resiliency está disponível. Para ter mais informações, consulte [Como configurar o Amazon Connect Global Resiliency.](#page-942-0)

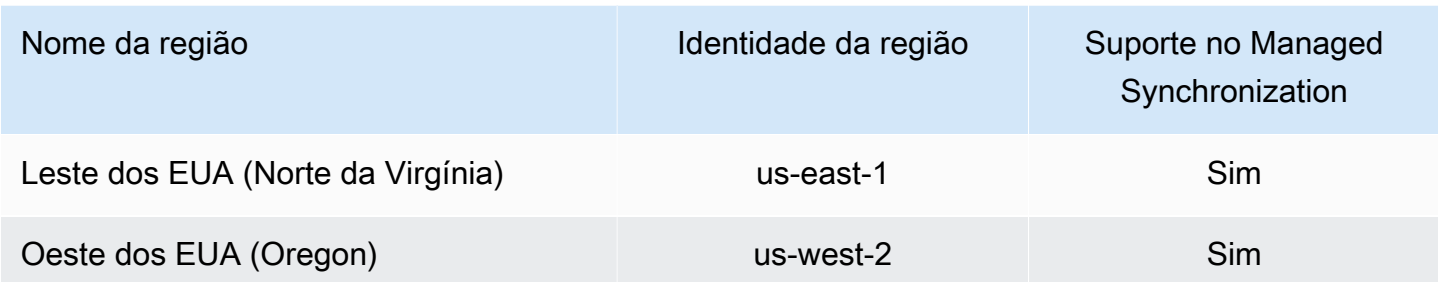

# Registrar em log e monitorar o Amazon Connect

O monitoramento é importante para manter a confiabilidade, a disponibilidade e o desempenho da central de atendimento.

Você deve coletar dados de monitoramento de todas as partes da sua AWS solução para poder depurar com mais facilidade uma falha multiponto, caso ocorra. Antes de começar a monitorar o Amazon Connect, crie um plano de monitoramento que inclua respostas às seguintes perguntas:

- Quais são seus objetivos de monitoramento?
- Quais dados sobre a instância do Amazon Connect você monitorará?
- Com que frequência você monitorará a instância?
- Quais ferramentas de monitoramento você usará?
- Quem realizará o monitoramento das tarefas?
- Quem deve ser notificado quando algo der errado?

Veja os tópicos a seguir para aprender a usar o Amazon CloudWatch Logs e AWS CloudTrail monitorar o Amazon Connect e descrever as métricas do Amazon Connect enviadas para CloudWatch:

- [Monitorando sua instância usando CloudWatch](#page-1784-0)
- [Log de chamadas de API do Amazon Connect com o AWS CloudTrail](#page-1807-0)

# Recursos de etiqueta no Amazon Connect

Tag é um rótulo de metadados personalizado que você adiciona a um recurso para facilitar a identificação, organização e pesquisa de recursos. As tags são compostas de duas partes: uma chave e um valor de tag. Isso é chamado de par de chave-valor.

Uma chave de tag normalmente representa uma categoria maior, enquanto um valor de tag representa um subconjunto dessa categoria. Por exemplo, você poderia ter a tag key=Color e a tag value=Blue, o que produziria o par de chave-valor Color:Blue. Observe que você pode definir o valor de uma tag como uma string vazia, mas não como um valor nulo. Omitir o valor da tag é o mesmo que usar uma string vazia.

Um chave de tag pode ter até 128 caracteres de extensão e os valores de tag podem ter até 256 caracteres de extensão. Para obter mais informações, consulte:

- [Amazon Connect TagResource](https://docs.aws.amazon.com/connect/latest/APIReference/API_TagResource.html)
- [Amazon Connect Customer Profiles TagResource](https://docs.aws.amazon.com/customerprofiles/latest/APIReference/API_TagResource.html)
- [Amazon Connect Voice ID TagResource:](https://docs.aws.amazon.com/voiceid/latest/APIReference/API_TagResource.html) você pode adicionar tags ao domínio do Voice ID.
- [Amazon AppIntegrations TagResource](https://docs.aws.amazon.com/appintegrations/latest/APIReference/API_TagResource.html)

Os serviços do Amazon Connect comportam até cinquenta tags por recurso. Para um determinado recurso, cada chave de tag precisa ser exclusiva e ter apenas um valor de tag.

**a** Note

Suas tags não podem começar aws: porque AWS reservam esse prefixo para tags geradas pelo sistema. Você não pode adicionar, modificar ou excluir aws:\* tags, e elas não contam para o seu tags-per-resource limite.

A tabela a seguir descreve os recursos do Amazon Connect que podem ser marcados usando o AWS CLI ou um AWS SDK.

Suporte à marcação para recursos do Amazon Connect

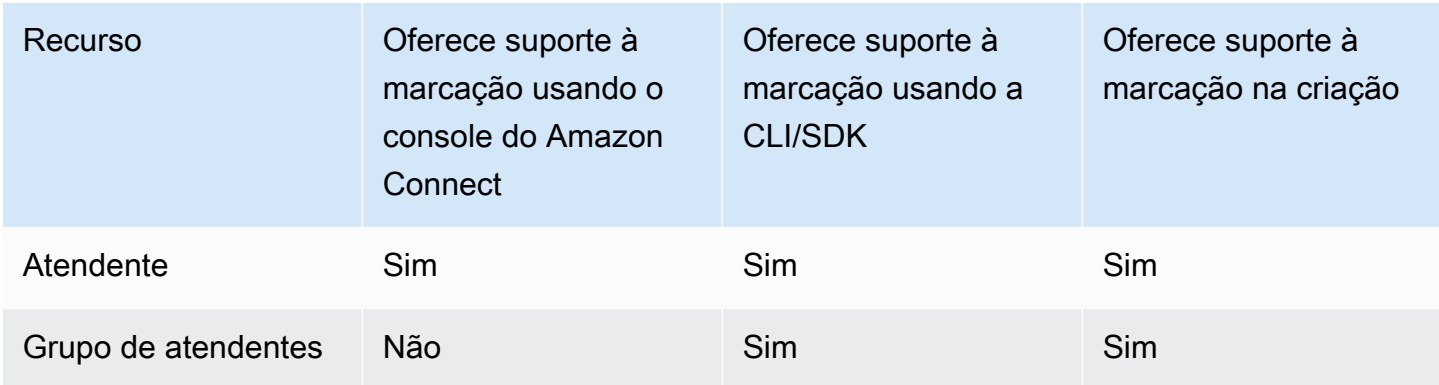

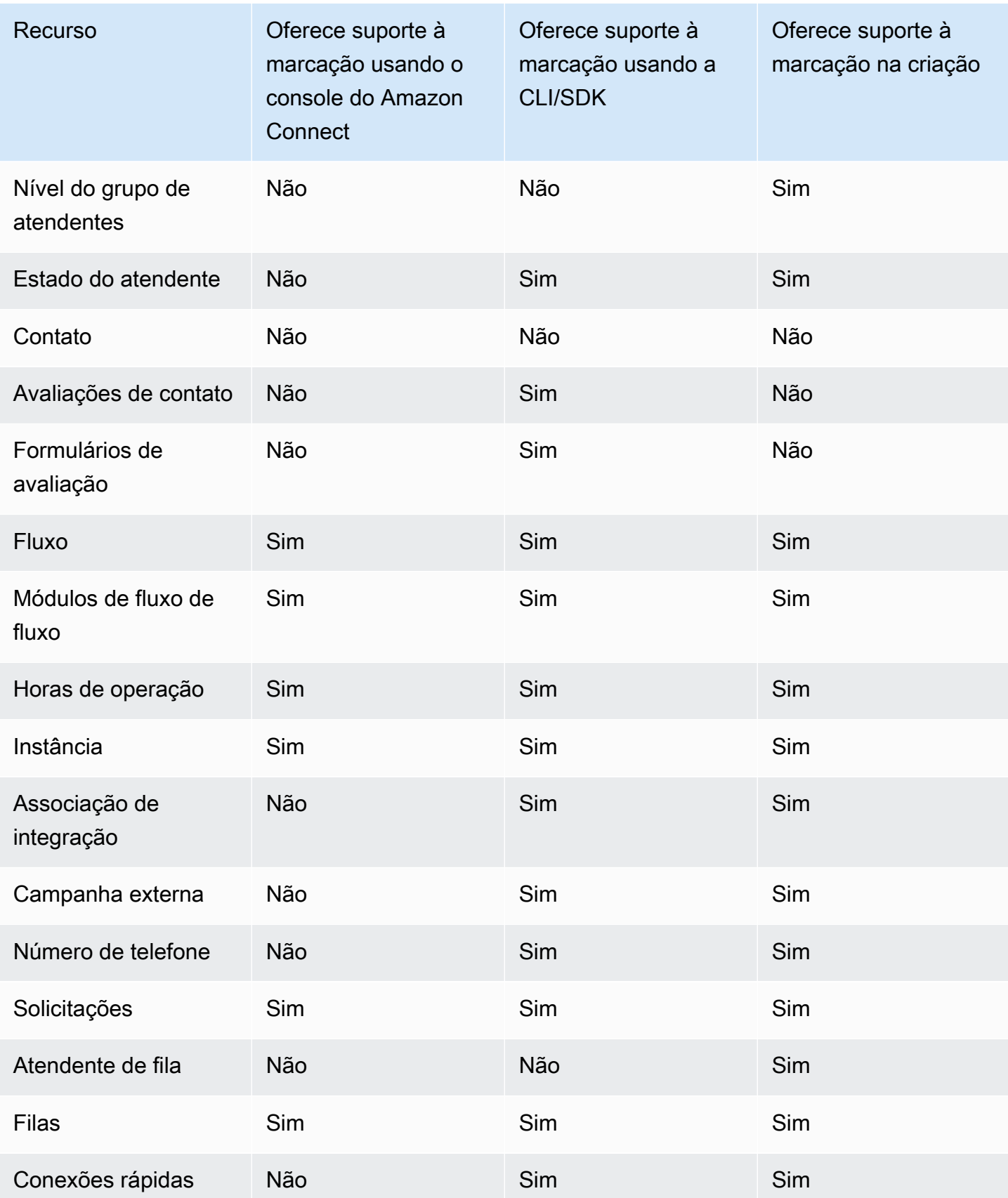

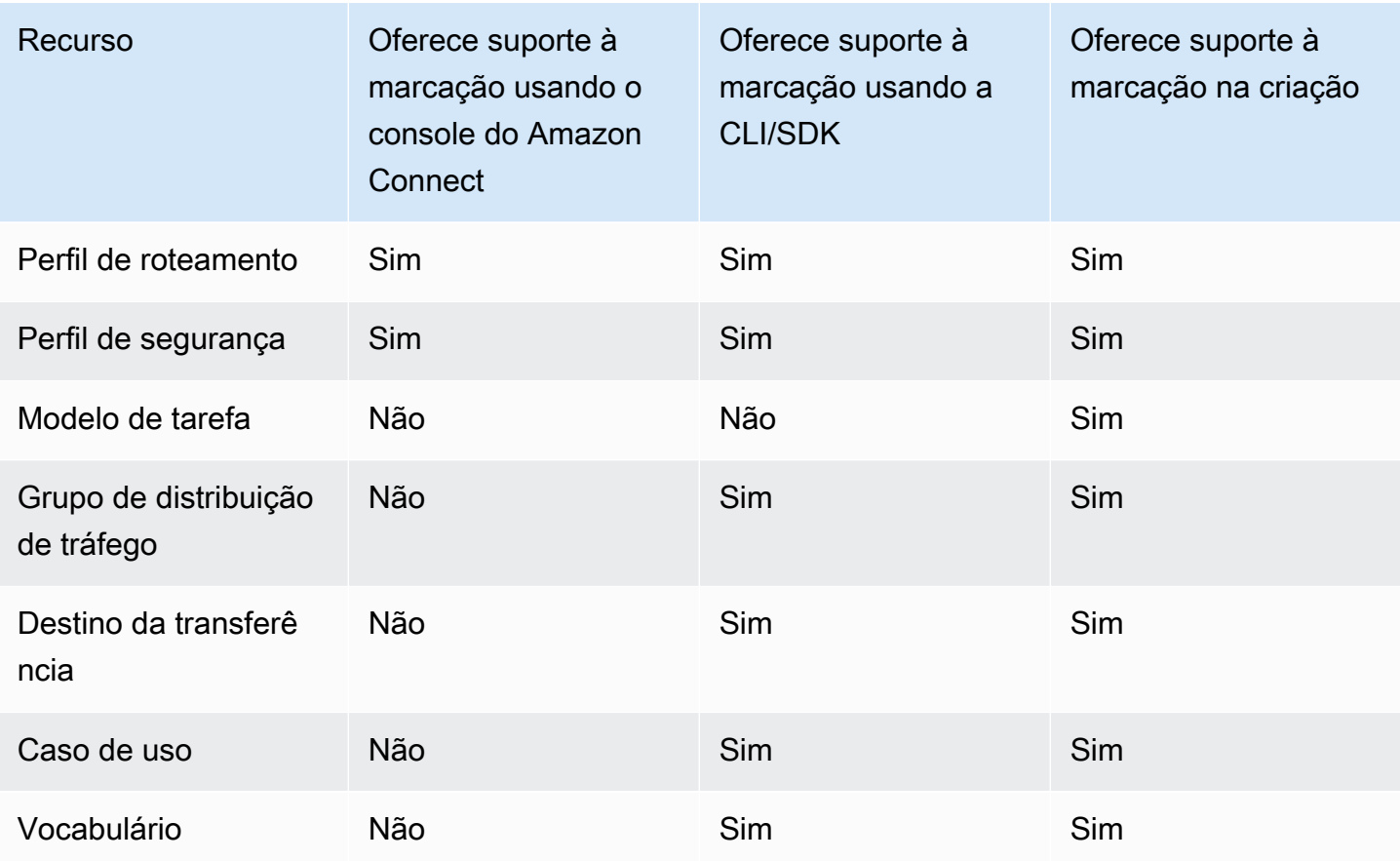

Para saber mais sobre marcação, incluindo as melhores práticas, consulte [AWS Recursos de](https://docs.aws.amazon.com/general/latest/gr/aws_tagging.html) [marcação](https://docs.aws.amazon.com/general/latest/gr/aws_tagging.html) na Referência AWS geral.

## Controle de acesso com base em tags

Para usar tags para controlar o acesso aos recursos em suas AWS contas, você precisa fornecer as informações da tag no elemento de condição de uma política do IAM. Por exemplo, para controlar o acesso ao seu domínio do Voice ID com base nas tags que você atribuiu a ele, use a chave de condição aws:ResourceTag/key-name para especificar qual par de chave-valor da tag deve ser anexado ao domínio, a fim de permitir determinadas ações para ele.

Para obter informações mais detalhadas sobre o controle de acesso baseado em tags no console do Amazon Connect, consulte [Controle de acesso com base em tags](#page-663-0).

Para obter informações mais detalhadas sobre o controle de acesso baseado em tags no IAM, consulte Como [controlar o acesso a AWS recursos usando tags](https://docs.aws.amazon.com/IAM/latest/UserGuide/access_tags.html) no Guia do usuário do IAM

# Validação de conformidade no Amazon Connect

Para saber se um AWS service (Serviço da AWS) está dentro do escopo de programas de conformidade específicos, consulte [Serviços da AWS Escopo por Programa de Conformidade](https://aws.amazon.com/compliance/services-in-scope/) [Serviços da AWS](https://aws.amazon.com/compliance/services-in-scope/) e escolha o programa de conformidade em que você está interessado. Para obter informações gerais, consulte Programas de [AWS conformidade Programas AWS](https://aws.amazon.com/compliance/programs/) de .

Você pode baixar relatórios de auditoria de terceiros usando AWS Artifact. Para obter mais informações, consulte [Baixar relatórios em AWS Artifact](https://docs.aws.amazon.com/artifact/latest/ug/downloading-documents.html) .

Sua responsabilidade de conformidade ao usar Serviços da AWS é determinada pela confidencialidade de seus dados, pelos objetivos de conformidade de sua empresa e pelas leis e regulamentações aplicáveis. AWS fornece os seguintes recursos para ajudar na conformidade:

- [Guias de início rápido sobre segurança e conformidade](https://aws.amazon.com/quickstart/?awsf.filter-tech-category=tech-category%23security-identity-compliance)  Esses guias de implantação discutem considerações arquitetônicas e fornecem etapas para a implantação de ambientes básicos AWS focados em segurança e conformidade.
- [Arquitetura para segurança e conformidade com a HIPAA na Amazon Web Services](https://docs.aws.amazon.com/whitepapers/latest/architecting-hipaa-security-and-compliance-on-aws/welcome.html)  Este whitepaper descreve como as empresas podem usar AWS para criar aplicativos qualificados para a HIPAA.

#### **a** Note

Nem todos Serviços da AWS são elegíveis para a HIPAA. Para obter mais informações, consulte [Referência dos Serviços Qualificados pela HIPAA.](https://aws.amazon.com/compliance/hipaa-eligible-services-reference/)

- AWS Recursos de<https://aws.amazon.com/compliance/resources/>de conformidade Essa coleção de pastas de trabalho e guias pode ser aplicada ao seu setor e local.
- [AWS Guias de conformidade do cliente](https://d1.awsstatic.com/whitepapers/compliance/AWS_Customer_Compliance_Guides.pdf) Entenda o modelo de responsabilidade compartilhada sob a ótica da conformidade. Os guias resumem as melhores práticas de proteção Serviços da AWS e mapeiam as diretrizes para controles de segurança em várias estruturas (incluindo o Instituto Nacional de Padrões e Tecnologia (NIST), o Conselho de Padrões de Segurança do Setor de Cartões de Pagamento (PCI) e a Organização Internacional de Padronização (ISO)).
- [Avaliação de recursos com regras](https://docs.aws.amazon.com/config/latest/developerguide/evaluate-config.html) no Guia do AWS Config desenvolvedor O AWS Config serviço avalia o quão bem suas configurações de recursos estão em conformidade com as práticas internas, as diretrizes e os regulamentos do setor.
- [AWS Security Hub](https://docs.aws.amazon.com/securityhub/latest/userguide/what-is-securityhub.html) Isso AWS service (Serviço da AWS) fornece uma visão abrangente do seu estado de segurança interno AWS. O Security Hub usa controles de segurança para avaliar os atributos da AWS e verificar a conformidade com os padrões e as práticas recomendadas do setor de segurança. Para obter uma lista dos serviços com suporte e controles aceitos, consulte a [Referência de controles do Security Hub](https://docs.aws.amazon.com/securityhub/latest/userguide/securityhub-controls-reference.html).
- [Amazon GuardDuty](https://docs.aws.amazon.com/guardduty/latest/ug/what-is-guardduty.html) Isso AWS service (Serviço da AWS) detecta possíveis ameaças às suas cargas de trabalho Contas da AWS, contêineres e dados monitorando seu ambiente em busca de atividades suspeitas e maliciosas. GuardDuty pode ajudá-lo a atender a vários requisitos de conformidade, como o PCI DSS, atendendo aos requisitos de detecção de intrusões exigidos por determinadas estruturas de conformidade.
- [AWS Audit Manager—](https://docs.aws.amazon.com/audit-manager/latest/userguide/what-is.html) Isso AWS service (Serviço da AWS) ajuda você a auditar continuamente seu AWS uso para simplificar a forma como você gerencia o risco e a conformidade com as regulamentações e os padrões do setor.

## Práticas recomendadas para conformidade com PII no Amazon Connect

Seguir esta lista de práticas recomendadas pode ajudar você a garantir que a central de atendimento do Amazon Connect esteja em conformidade com informações de identificação pessoal (PII).

- Conduza auditorias para qualificação de conformidade para todos os serviços usados em sua central de atendimento, bem como quaisquer pontos de integração com terceiros.
- AWS Key Management Service (KMS) criptografa o conteúdo do Amazon S3 no nível do objeto, o que abrange gravações, registros e relatórios salvos por padrão para o Amazon S3. Verifique se as regras de criptografia em trânsito e em repouso se aplicam a aplicativos downstream ou de terceiros.
- Use a criptografia no bloco Store customer input (Armazenar entrada de cliente) para obter informações confidenciais de DTMF.
- Use sua própria chave do KMS ao ingerir dados nos domínios do Amazon Connect Customer Profiles.
- Não faça upload de conteúdo contendo PII de clientes no Amazon Q in Connect.
- Ao utilizar o Amazon Connect Voice ID, não use PII no CustomerSpeakerId.
- Como em qualquer AWS serviço, é altamente recomendável que você não use informações confidenciais para nomear recursos.
- Ao usar atributos predefinidos em uma instância do Amazon Connect, não use informações confidenciais no nome e nos valores.

## Práticas recomendadas para conformidade com PCI no Amazon Connect

Seguir esta lista de práticas recomendadas pode ajudar você a garantir que a central de atendimento do Amazon Connect esteja em conformidade com PCI.

- Conduza auditorias para qualificação de conformidade para todos os serviços usados em sua central de atendimento, bem como quaisquer pontos de integração com terceiros.
- As informações de cartão de pagamento (PCI) devem ser coletadas por meio de DTMF criptografado.
- Se o PCI for capturado em gravações de chamadas, os dados de PCI devem ser eliminados da gravação e ofuscados em todos os logs ou transcrições. Recomendamos trabalhar com um Arquiteto de soluções da Amazon se precisar de ajuda para fazer isso.
- Use a criptografia em trânsito e em repouso para todos os pontos de integração downstream.
- Habilite a autenticação multifator (MFA) para qualquer acesso a PCI, visto que o Amazon Connect é um endpoint público.
- Para obter uma demonstração detalhada que explica como criptografar PCI, consulte [Creating a](https://aws.amazon.com/blogs/contact-center/creating-a-secure-ivr-solution-with-amazon-connect/)  [secure IVR solution with Amazon Connect.](https://aws.amazon.com/blogs/contact-center/creating-a-secure-ivr-solution-with-amazon-connect/)
- AWS Key Management Service (KMS) criptografa o conteúdo do Amazon S3 no nível do objeto, o que abrange gravações, registros e relatórios salvos por padrão para o Amazon S3. Verifique se as regras de criptografia em trânsito e em repouso se aplicam a aplicativos downstream ou de terceiros.
- Use a criptografia no bloco Store customer input (Armazenar entrada de cliente) para obter informações confidenciais de DTMF.
- Use sua própria chave do KMS ao ingerir dados nos domínios do Amazon Connect Customer Profiles.
- Para obter mais informações, consulte [https://www.pcisecuritystandards.org.](https://www.pcisecuritystandards.org)

# Práticas recomendadas para conformidade com a HIPAA no Amazon **Connect**

Seguir esta lista de práticas recomendadas pode ajudar você a garantir que a central de atendimento do Amazon Connect esteja em conformidade com a HIPAA.

• Conduza auditorias para qualificação de conformidade para todos os serviços usados em sua central de atendimento, bem como quaisquer pontos de integração com terceiros.

- AWS Key Management Service (KMS) criptografa o conteúdo do Amazon S3 no nível do objeto, o que abrange gravações, registros e relatórios salvos por padrão para o Amazon S3. Verifique se as regras de criptografia em trânsito e em repouso se aplicam a aplicativos downstream ou de terceiros.
- Use a criptografia no bloco Store customer input (Armazenar entrada de cliente) para obter informações confidenciais de DTMF.
- Para obter mais informações sobre conformidade com a HIPAA, consulte [https://](https://www.hipaacompliance.org/)  [www.hipaacompliance.org/](https://www.hipaacompliance.org/).

# Resiliência no Amazon Connect

A infraestrutura global da AWS é construída em torno Regiões da AWS de zonas de disponibilidade (AZs). Regiões da AWS fornecem várias AZs fisicamente separadas e isoladas, conectadas a redes de baixa latência, alta taxa de transferência e alta redundância. Essas AZs estão fisicamente separadas por uma distância de muitos quilômetros, mas ainda estão próximas o suficiente (100 quilômetros ou menos) para serem usadas como um único datacenter lógico.

Cada AZ tem um ou mais datacenters distintos, cada um alojado em suas próprias instalações, com energia, redes e conectividade redundantes. Essas medidas atuam como salvaguardas e minimizam a probabilidade de um problema, como queda de energia ou terremoto, afetar vários datacenters ou várias AZs.

As AZs são mais altamente disponíveis, tolerantes a falhas e escaláveis que uma ou várias infraestruturas de datacenter tradicionais.

Para obter mais informações sobre zonas de disponibilidade Regiões da AWS e zonas de disponibilidade, consulte [Infraestrutura AWS global](https://aws.amazon.com/about-aws/global-infrastructure/).

O Amazon Connect é executado na infraestrutura comprovada da AWS e opera em várias AZs e regiões geográficas ao redor do mundo. Isso torna o Amazon Connect mais altamente disponível, tolerante a falhas e escalável do que seria possível se uma solução de central de atendimento fosse executada em um único datacenter.

Dentro de cada uma, Região da AWS você pode criar uma instância do Amazon Connect, com um mínimo de 3 AZs. Quando você cria uma instância do Amazon Connect, essa instância é propagada entre essas AZs em uma active-active-active configuração. Se houver uma falha em uma AZ, esse nó será retirado da alternância sem afetar a produção. Essa arquitetura permite realizar manutenção, lançar novos recursos e expandir a infraestrutura sem exigir nenhum tempo de inatividade.

## Arquitetura de telefonia e telefone virtual de região única

O Amazon Connect é integrado a vários provedores de telefonia com caminhos de rede dedicados redundantes para três ou mais AZs em todos os Região da AWS lugares em que o serviço é oferecido atualmente. Se determinado componente, datacenter ou uma AZ inteira apresentar falha, o endpoint afetado será automaticamente retirado da alternância. Isso permite que você continue oferecendo uma experiência de qualidade consistente aos clientes.

As chamadas de entrada (ligação gratuita nos EUA) e de saída no Amazon Connect são processadas por meio de várias operadoras de telecomunicações. Cada operadora está conectada a várias AZs em uma configuração ativa-ativa. Isso garante que o comprometimento de um caminho de rede ou de uma AZ inteira não afete a experiência do cliente final. Também garante que as chamadas de entrada e saída gratuitas dos EUA sejam feitas por meio de várias operadoras, para que a deficiência no nível da operadora não afete a experiência do cliente.

O diagrama a seguir ilustra esse processo.

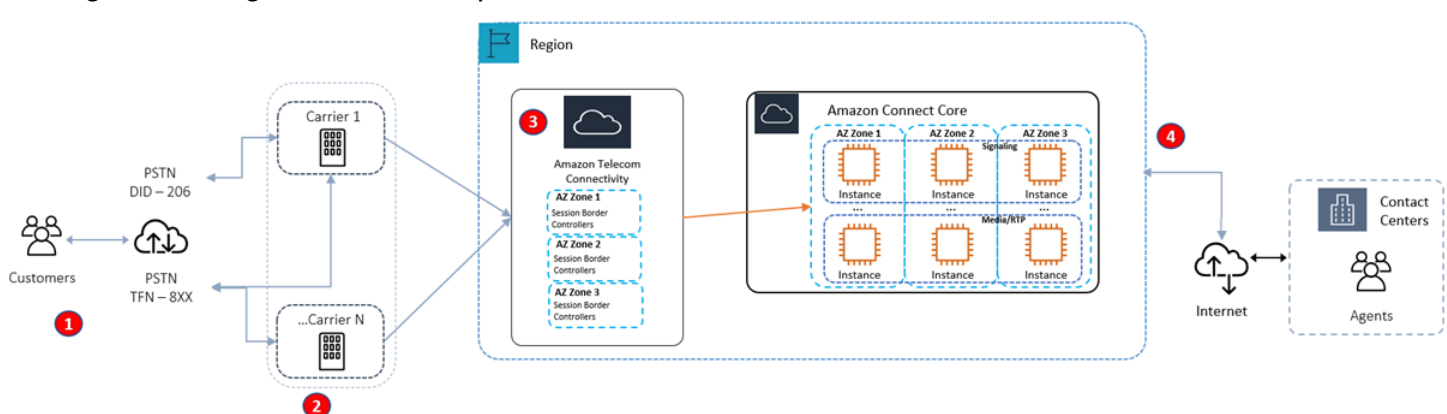

- 1. Os chamadores entram em contato com a central de atendimento usando operadoras que operam em várias AZs o tempo todo.
- 2. [RespOrg](https://en.wikipedia.org/wiki/RespOrg)direciona o tráfego gratuito dos EUA em várias operadoras de forma ativa e ativa.
- 3. A carga das chamadas de saída é balanceada em vários provedores de telefonia.
- 4. O navegador de um atendente escolhe entre pelo menos dois servidores em várias AZs, com base na acessibilidade.

## Mais atributos

Para saber mais sobre resiliência para o Amazon Connect, os seguintes recursos do AWS Workshop Studio são altamente recomendados:

- [Amazon Connect Global Resiliency Best Practices](https://catalog.workshops.aws/amazon-connect-global-resiliency/en-US/connectbestpractices)
- [Melhores práticas multirregionais de resiliência e AWS serviços globais do Amazon Connect](https://catalog.workshops.aws/amazon-connect-global-resiliency/en-US/awsservicesbestpractices)

## Segurança da infraestrutura no Amazon Connect

Como um serviço gerenciado, o Amazon Connect é protegido pelos procedimentos AWS globais de segurança de rede descritos na página [de melhores práticas de segurança, identidade e](https://aws.amazon.com/architecture/security-identity-compliance/)  [conformidade.](https://aws.amazon.com/architecture/security-identity-compliance/)

Você usa chamadas de API AWS publicadas para acessar o Amazon Connect pela rede.

## Versões compatíveis do TLS

Os clientes devem oferecer suporte a Transport Layer Security (TLS) 1.2 ou posterior.

O Amazon Connect oferece um novo modelo de acesso ao site com um novo domínio (instância name.my.connect.aws) compatível somente com TLS 1.2 ou versões mais recentes. Ele está disponível por padrão para instâncias criadas após março de 2021. Os clientes existentes podem optar por utilizar o novo domínio usando os seguintes métodos:

- Para instâncias do Amazon Connect que não sejam SAML, altere o URL de acesso de .awsapps.com/connect para .my.connect.aws e faça login novamente.
- Para instâncias habilitadas para SAML, especifique um parâmetro de consulta extra new\_domain=true no URL de estado de retransmissão e faça login novamente. Para ter mais informações, consulte [Use um destino em seu URL de estado de retransmissão.](#page-289-0)

## Outros requisitos

Os clientes devem ter suporte a pacotes de criptografia com sigilo de encaminhamento perfeito (PFS) como Ephemeral Diffie-Hellman (DHE) ou Ephemeral Elliptic Curve Diffie-Hellman (ECDHE). A maioria dos sistemas modernos, como Java 7 e versões posteriores, suporta esses modos.

Além disso, as solicitações devem ser assinadas utilizando um ID da chave de acesso e uma chave de acesso secreta associada a uma entidade principal do IAM. Ou é possível usar o [AWS](https://docs.aws.amazon.com/STS/latest/APIReference/Welcome.html)  [Security Token Service](https://docs.aws.amazon.com/STS/latest/APIReference/Welcome.html) (AWS STS) para gerar credenciais de segurança temporárias para assinar solicitações.

É possível chamar essas operações de API de qualquer local da rede, mas o Amazon Connect não é compatível com políticas de acesso baseadas em recursos, que podem incluir restrições com base no endereço IP de origem.

# Prevenção contra o ataque do "substituto confuso" em todos os serviços

O problema "confused deputy" é um problema de segurança no qual uma entidade que não tem permissão para executar uma ação pode coagir uma entidade mais privilegiada a executá-la. Em AWS, a falsificação de identidade entre serviços pode resultar em um problema confuso de delegado. A imitação entre serviços pode ocorrer quando um serviço (o serviço de chamada) chama outro serviço (o serviço chamado). O serviço de chamada pode ser manipulado a usar suas permissões para atuar nos recursos de outro cliente indo contra permissão de acesso. Para evitar isso, AWS fornece ferramentas que ajudam você a proteger seus dados para todos os serviços com diretores de serviços que receberam acesso aos recursos em sua conta.

Recomendamos usar as chaves de contexto de condição global [aws:SourceArn](https://docs.aws.amazon.com/IAM/latest/UserGuide/reference_policies_condition-keys.html#condition-keys-sourcearn) e [aws:SourceAccount](https://docs.aws.amazon.com/IAM/latest/UserGuide/reference_policies_condition-keys.html#condition-keys-sourceaccount) em políticas de recursos para limitar as permissões que o Amazon Connect concede a outro serviço para o recurso. Se você utilizar ambas as chaves de contexto de condição global, o valor aws:SourceAccount e a conta aws:SourceArn no valor deverão utilizar o mesmo ID de conta quando utilizados na mesma instrução de política.

A maneira mais eficaz de se proteger contra o problema de substituto confuso é usar o nome do recurso da Amazon (ARN) exato do recurso que deseja permitir. Se você não souber o ARN completo do recurso ou se estiver especificando vários recursos, use a chave de condição de contexto global aws:SourceArn com curingas (\*) para as partes desconhecidas do ARN. Por exemplo, arn:aws:*servicename*::*region-name*::*your AWS account ID*:\*.

# Prevenção do problema de substituto confuso entre serviços no Amazon Connect Customer Profiles

Os exemplos a seguir mostram políticas que se aplicam aos casos em que outra pessoa está configurada como administradora para o Amazon Connect Customer Profiles. Utilize estas políticas para evitar o problema de substituto confuso.

Exemplo de política do Amazon Connect Customer Profiles para criar domínios do Customer Profiles

Prevenção contra o ataque do "substituto confuso" em todos os serviços 2838

```
 "Version": "2012-10-17", 
   "Statement": { 
     "Sid": "ConfusedDeputyPreventionExamplePolicy", 
     "Effect": "Allow", 
     "Principal": { 
       "Service": "profile.amazonaws.com" 
     }, 
     "Action": ["kms:GenerateDataKey", "kms:CreateGrant", "kms:Decrypt"], 
     "Resource": [ 
       "arn:aws:kms:your region-name:your AWS account ID:key/your key ARN" 
     ], 
     "Condition": { 
       "ArnEquals": { 
          "aws:SourceArn": "arn:aws:profile:your region name:your AWS account 
  ID:domains/your Customer Profiles domain name" 
       }, 
       "StringEquals": { 
          "aws:SourceAccount": "your AWS account ID" 
       } 
     } 
   }
}
```
Exemplo de política do Amazon Connect Customer Profiles para criar tipos de objeto do Customer Profiles

```
{ 
   "Version": "2012-10-17", 
   "Statement": { 
     "Sid": "ConfusedDeputyPreventionExamplePolicy", 
     "Effect": "Allow", 
     "Principal": { 
       "Service": "profile.amazonaws.com" 
     }, 
     "Action": ["kms:GenerateDataKey", "kms:CreateGrant", "kms:Decrypt"], 
     "Resource": [ 
       "arn:aws:kms:your Region:your AWS account ID:key/your key ARN" 
     ], 
     "Condition": { 
       " ArnEquals": { 
         "aws:SourceArn": "arn:aws:profile:your region name:your AWS account 
  ID:domains/your Customer Profiles domain name/objects/your object type" 
       },
```
```
 "StringEquals": { 
          "aws:SourceAccount": "your AWS account ID" 
        } 
     } 
   }
}
```
Exemplo de política do Amazon Connect Customer Profiles para criar e atualizar filas de mensagem não entregues

```
{ 
   "Version": "2012-10-17", 
   "Statement": [ 
     { 
       "Sid": "Allow Amazon Connect Customer Profiles to publish messages to your 
  queue", 
       "Effect": "Allow", 
       "Principal": { 
          "Service": "profile.amazonaws.com" 
       }, 
       "Action": "sqs:SendMessage", 
       "Resource": "your dead-letter queue ARN", 
       "Condition": { 
          "StringEquals": { 
            "aws:SourceAccount": "your AWS account ID", 
            "aws:SourceArn": "arn:aws:profile:your region name:your AWS account 
  ID:domains/your Customer Profiles domain name" 
 } 
       } 
     } 
  \mathbf{I}}
```
Exemplo de política do Amazon Connect Customer Profiles para proteger o bucket Amazon S3 usado como parte do processo de resolução de identidade

```
{ 
     "Sid": "Allow Amazon Connect Customer Profiles to put S3 objects to your bucket", 
     "Effect": "Allow", 
     "Principal": { 
         "Service": "profile.amazonaws.com"
```

```
 }, 
     "Action": "s3:PutObject", 
     "Resource": "arn:aws:s3:::your S3 bucket name/*", 
     "Condition": { 
          "StringEquals": { 
              "aws:SourceAccount": "your AWS account ID" 
          }, 
          "ArnEquals": { 
              "aws:SourceArn": "arn:aws:profile:your region name:your AWS account 
  ID:domains/*" 
          } 
     }
}
```
Prevenção do problema de substituto confuso entre serviços no Amazon Connect Voice ID

O exemplo do Voice ID a seguir mostra uma política de recursos para aplicar e evitar o problema de substituto confuso.

```
{ 
   "Version": "2012-10-17", 
   "Statement": { 
     "Sid": "ConfusedDeputyPreventionExamplePolicy", 
     "Effect": "Allow", 
     "Principal": { 
       "Service": "voiceid.amazonaws.com" 
     }, 
     "Action": "sts:AssumeRole", 
     "Condition": { 
       "ArnEquals": { 
          "aws:SourceArn": "arn:aws:voiceid:your region name:your AWS account 
  ID:domain/your Voice ID domain name" 
       }, 
       "StringEquals": { 
          "aws:SourceAccount": "your AWS account ID" 
       } 
     } 
   }
}
```
## Prevenção do problema de substituto confuso entre serviços de streaming de mensagens de chat no Amazon Connect

O exemplo do Amazon Connect a seguir mostra uma política de recursos para aplicar e evitar o problema de substituto confuso.

```
{ 
    "Version":"2012-10-17", 
    "Statement":[ 
       { 
           "Effect":"Allow", 
           "Principal":{ 
              "Service":"connect.amazonaws.com" 
           }, 
           "Action":"sns:Publish", 
           "Resource":"your SNS topic ARN", 
           "Condition":{ 
              "StringEquals":{ 
                 "aws:SourceAccount":"your AWS account ID" 
              }, 
              "ArnEquals":{ 
                 "aws:SourceArn":"your Amazon Connect instance ARN" 
 } 
 } 
       } 
    ]
}
```
## Práticas recomendadas de segurança para o Amazon Connect

O Amazon Connect fornece uma série de recursos de segurança a serem considerados no desenvolvimento e na implementação das suas próprias políticas de segurança. As melhores práticas a seguir são diretrizes gerais e não representam uma solução completa de segurança. Como essas melhores práticas podem não ser adequadas ou suficientes para o seu ambiente, trateas como considerações úteis em vez de prescrições.

Conteúdo

- [Melhores práticas de segurança preventiva do Amazon Connect](#page-2883-0)
- [Melhores práticas de segurança para detetives do Amazon Connect](#page-2884-0)

• [Melhores práticas de segurança do Amazon Connect Chat](#page-2885-0)

### <span id="page-2883-0"></span>Melhores práticas de segurança preventiva do Amazon Connect

- Garanta que todas as permissões de perfil sejam o mais restritivas possível. Permita acesso apenas aos recursos absolutamente necessários para a função do usuário. Por exemplo, não conceda permissões aos atendentes para criar, ler ou atualizar usuários no Amazon Connect.
- Verifique se a autenticação multifator (MFA) está configurada por meio do provedor de identidade SAML 2.0 ou do servidor Radius, se for mais aplicável ao seu caso de uso. Depois que a MFA é configurada, uma terceira caixa de texto fica visível na página de login do Amazon Connect para fornecer o segundo fator.
- Se você usa um diretório existente por meio AWS Directory Service de autenticação baseada em SAML para gerenciamento de identidades, certifique-se de seguir todos os requisitos de segurança apropriados para seu caso de uso.
- Use o URL de login para acesso de emergência na página da instância do AWS console somente em situações de emergência, não para uso diário. Para ter mais informações, consulte [Login de](#page-322-0)  [emergência do administrador](#page-322-0).

Use políticas de controle de serviço (SCPs)

As políticas de controle de serviço (SCPs) são um tipo de política organizacional que você pode usar para gerenciar permissões na sua organização. Uma SCP define uma barreira de proteção, ou define limites, nas ações que o administrador da conta pode delegar a usuários e funções nas contas afetadas. Você pode usar SCPs para proteger recursos essenciais associados à workload do Amazon Connect.

Definir uma política de controle de serviços para evitar a exclusão de recursos essenciais

Se você estiver usando a autenticação baseada em SAML 2.0 e excluir a função do AWS IAM usada para autenticar usuários do Amazon Connect, os usuários não conseguirão fazer login na instância do Amazon Connect. Você precisará excluir e recriar os usuários a serem associados a um novo perfil. Isso resulta na exclusão de todos os dados associados a esses usuários.

Para evitar a exclusão acidental de recursos essenciais e proteger a disponibilidade da instância do Amazon Connect, você pode definir uma [política de controle de serviços](https://docs.aws.amazon.com/organizations/latest/userguide/orgs_manage_policies_scps.html) (SCP) como um controle adicional.

Veja a seguir um exemplo de SCP que pode ser aplicado na AWS conta, na unidade organizacional ou na raiz organizacional para evitar a exclusão da instância do Amazon Connect e da função associada:

```
{ 
   "Version": "2012-10-17", 
   "Statement": [ 
    \{ "Sid": "AmazonConnectRoleDenyDeletion", 
        "Effect": "Deny", 
        "Action": [ 
          "iam:DeleteRole" 
        ], 
        "Resource": [ 
          "arn:aws:iam::*:role/Amazon Connect user role" 
        ] 
     }, 
     { 
        "Sid": "AmazonConnectInstanceDenyDeletion", 
        "Effect": "Deny", 
        "Action": [ 
          "connect:DeleteInstance" 
        ], 
        "Resource": [ 
          "Amazon Connect instance ARN" 
        ] 
     } 
   ]
}
```
### <span id="page-2884-0"></span>Melhores práticas de segurança para detetives do Amazon Connect

O registro em log e o monitoramento são importantes para a confiabilidade, a disponibilidade e o desempenho da central de atendimento. Você deve registrar informações relevantes dos fluxos do Amazon Connect CloudWatch e criar alertas e notificações com base nos mesmos.

Defina os requisitos de retenção de logs e as políticas de ciclo de vida desde o início e prepare-se para mover os arquivos de log para locais de armazenamento econômicos assim que possível. As APIs públicas do Amazon Connect fazem login em CloudTrail. Revise e automatize ações com base em CloudTrail registros.

Recomendamos o Amazon S3 para retenção e arquivamento de dados de log de longo prazo, especialmente para organizações com programas de conformidade que exigem que os dados de log sejam auditáveis em seu formato nativo. Depois que os dados de log estiverem em um bucket do Amazon S3, defina regras de ciclo de vida para aplicar automaticamente as políticas de retenção e mover esses objetos para outras classes de armazenamento econômicas, como Amazon S3 Standard - Infrequent Access (Standard - IA) ou Amazon S3 Glacier.

A AWS nuvem fornece infraestrutura e ferramentas flexíveis para suportar ofertas sofisticadas de parceiros e soluções autogerenciadas de registro centralizado. Isso inclui soluções como Amazon OpenSearch Service e Amazon CloudWatch Logs.

Você pode implementar a detecção e a prevenção de fraudes para contatos recebidos personalizando os fluxos do Amazon Connect de acordo com suas necessidades. Por exemplo, você pode comparar contatos recebidos com relação a atividades de contatos anteriores no Dynamo DB e, em seguida, tomar medidas como desconectar um contato que está em uma lista de negação.

### <span id="page-2885-0"></span>Melhores práticas de segurança do Amazon Connect Chat

Quando você se integra diretamente ao Amazon Connect Participant Service (ou usa a biblioteca Java Script do Amazon Connect Chat) e usa WebSocket ou transmite endpoints para receber mensagens para seus aplicativos front-end ou sites, você deve proteger seu aplicativo contra ataques XSS (cross-site scripting) baseados em DOM.

As recomendações de segurança a seguir podem ajudar na proteção contra ataques XSS:

- Implemente a codificação de saída adequada para ajudar a impedir a execução de scripts maliciosos.
- Não altere o DOM diretamente. Por exemplo, não use innerHTML para renderizar o conteúdo das respostas do chat. Ele pode conter código Javascript malicioso que pode levar a um ataque XSS. Use bibliotecas de front-end como o React para escapar e limpar qualquer código executável incluído na resposta do bate-papo.
- Implemente uma Política de Segurança de Conteúdo (CSP) para restringir as fontes das quais seu aplicativo pode carregar scripts, estilos e outros recursos. Isso adiciona uma camada extra de proteção.

# Guia de treinamento de atendentes para o CCP e o espaço de trabalho do atendente

Agent workspace

Com o espaço de trabalho do atendente, você pode acessar todos os recursos do Amazon Connect em uma única aplicação. É possível:

- Use o Painel de Controle de Contatos (CCP) para interagir com os contatos dos clientes.
- [Use o Customer Profiles](#page-2945-0) para ver informações do cliente.
- [Use o Chamados](#page-2960-0) para criar, editar e resolver chamados de clientes.
- [Use o Amazon Q in Connect](#page-2972-0) para obter as informações de que você precisa da base de conhecimento da sua empresa.

Para acessar o espaço de trabalho do atendente, use o seguinte URL:

• https://*nome da instância*.my.connect.aws/agent-app-v2/

Onde o *nome da instância* é fornecido pelo seu departamento de TI ou pelas pessoas que configuraram o Amazon Connect para sua empresa.

A imagem a seguir mostra o espaço de trabalho do atendente com o CCP, o Customer Profiles, o Chamados e o Amazon Q in Connect.

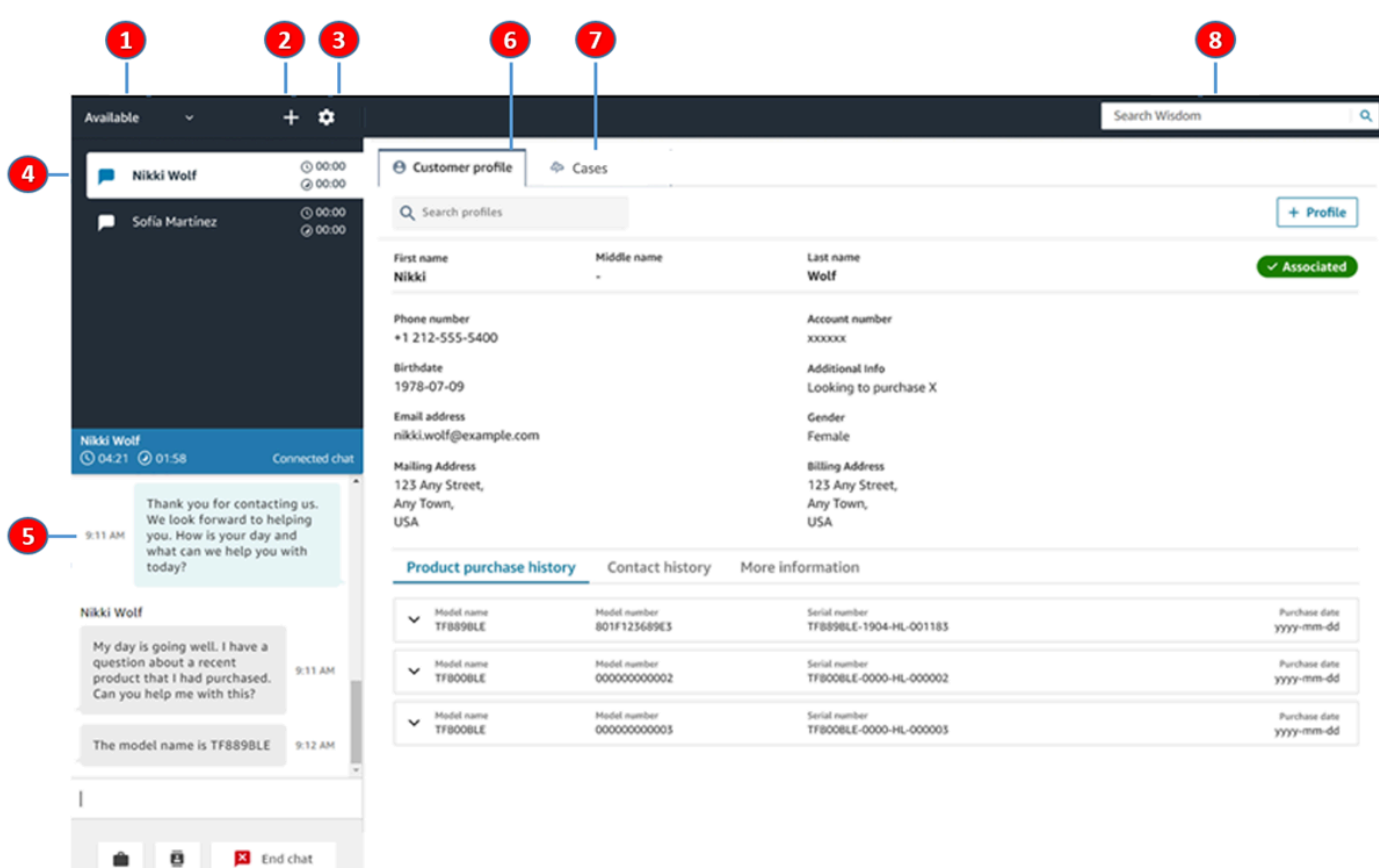

- 1. Defina seu status.
- 2. Acesse o teclado numérico, conexões rápidas e criação de tarefas.
- 3. Faça login e logout. Defina suas preferências de idioma, configurações de dispositivo (se habilitado) e tipo de telefone.
- 4. Caixa de entrada de chamadas de entrada, chats e tarefas.
- 5. Com base no canal do contato que está em foco na caixa de entrada, o conteúdo apropriado é exibido aqui; por exemplo, quando um chat é selecionado, a interface de chat é exibida.
- 6. Visualize as informações do cliente referentes ao contato que está em foco na caixa de entrada.
- 7. Pesquisar e visualizar casos.
- 8. Pesquise artigos de conhecimento para resolver os problemas dos clientes.

#### **CCP**

Os atendentes usam o Painel de Controle de Contatos (CCP) para interagir com os contatos dos clientes. É assim que você recebe chamadas, conversa com contatos, os transfere para outros atendentes, os coloca em espera e realiza outras tarefas importantes.

O URL para iniciar o CCP é:

• https://nome da instância.my.connect.aws/ccp-v2/

Onde o *nome da instância* é fornecido pelo seu departamento de TI ou pelas pessoas que configuraram o Amazon Connect para sua empresa.

As grandes empresas geralmente optam por personalizar o CCP. Por exemplo, elas podem querer integrá-lo a um CRM. No entanto, esta seção descreve como o CCP funciona antes de ser personalizado.

A imagem a seguir mostra o CCP.

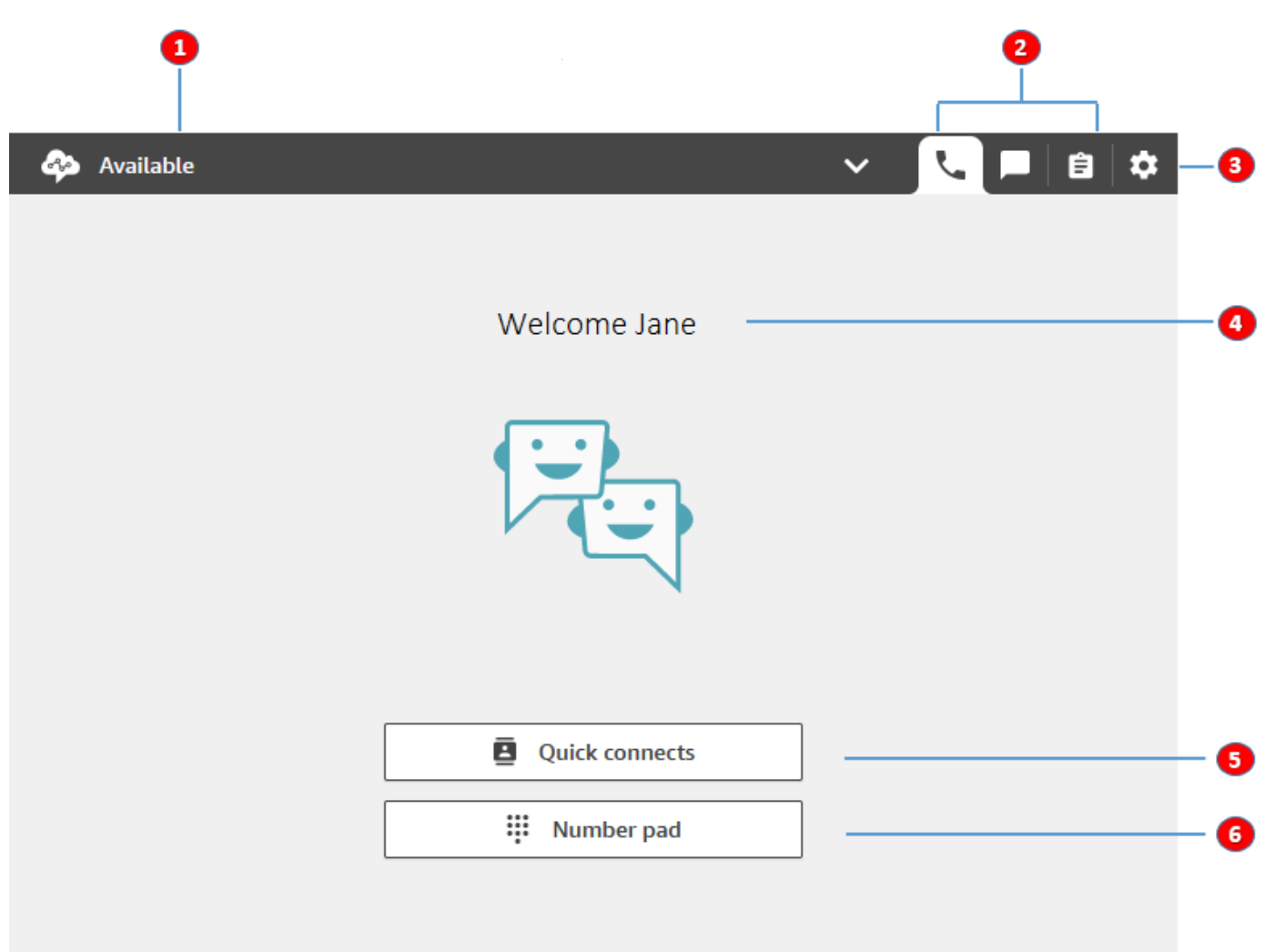

- 1. Defina seu status.
- 2. Os canais habilitados para seu perfil de roteamento de atendentes.
- 3. Faça login e logout. Defina suas preferências de idioma, configurações de dispositivo (se habilitado) e tipo de telefone.
- 4. Nome do atendente que está conectado no momento.
- 5. Escolha um destino predefinido para transferir o contato. Ou ligue para um número externo.
- 6. Ligue para um número ou insira dígitos em um menu IVR.

### Vídeo de treinamento: Como usar o CCP

O vídeo a seguir apresenta o Painel de controle do contato (CCP). Ele mostra como executar tarefas comuns, como fazer login e configurar, aceitar chamadas de entrada, fazer chamadas de saída, transferir chamadas, aceitar chats e muito mais.

#### [Amazon Connect](www.youtube.com/embed/BVa6QZyAVsA)

### Executar o CCP

- O URL para iniciar o CCP é:
- https://nome da instância.my.connect.aws/ccp-v2/

Onde o *nome da instância* é fornecido pelo seu departamento de TI ou por quem configurou o Amazon Connect para sua empresa. A imagem a seguir mostra um exemplo de URL para o CCP.

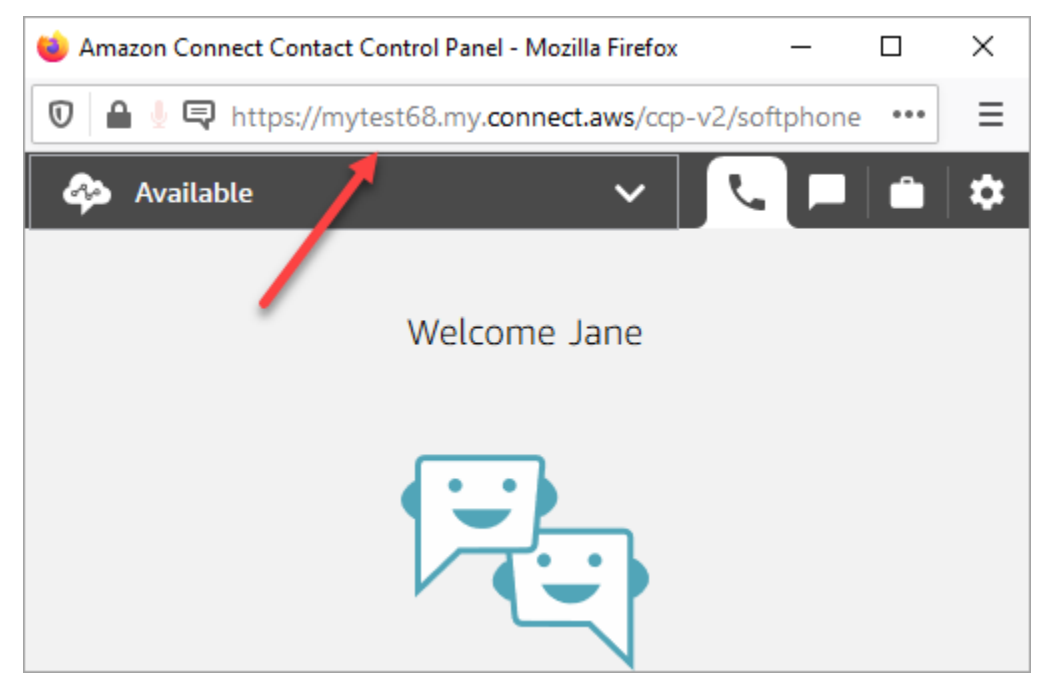

Com esse CCP atualizado, os atendentes podem gerenciar contatos de voz e chat nessa interface única.

Como administrador, você também pode iniciar o CCP diretamente do console do Amazon Connect. Basta escolher o ícone do telefone no canto superior direito.

Para fornecer aos agentes a capacidade de iniciar o CCP no desktop e começar a processar contatos, há algumas coisas que você precisa fazer:

- Adicione agentes como usuários à instância. Para ter mais informações, consulte [Gerencie](#page-597-0)  [usuários em Amazon Connect.](#page-597-0)
- Configure permissões para os agentes. Por padrão, os agentes atribuídos ao perfil de segurança de agente podem acessar o CCP e fazer chamadas de saída. No entanto, é possível criar um perfil de segurança personalizado e adicionar outras permissões. Para ter mais informações, consulte [Perfis de segurança.](#page-615-0)
- Dê aos agentes o URL do CCP.
- Forneça aos agentes o nome de usuário e a senha para que eles possam fazer login no CCP.

Recomendamos que os agentes adicionem o URL para o CCP aos favoritos para um acesso mais conveniente.

Os agentes podem usar o CCP com um softphone no computador ou um deskphone. Se eles estiverem usando um telefone virtual, deverão usar o Chrome, o Edge ou o Firefox no navegador da web. Para ter mais informações, consulte [Conceder acesso ao microfone no Chrome, Firefox ou](#page-935-0)  [Edge](#page-935-0).

#### **a** Note

Se vir a mensagem Sessão expirada ao fazer login, provavelmente você só precisará atualizar o token da sessão. Vá até o provedor de identidade e faça login. Atualize a página do Amazon Connect. Se você continuar recebendo essa mensagem, entre em contato com a equipe de TI.

## Fazer login e logout no CCP do Amazon Connect

Antes de fazer login no Contact Control Panel (CCP – Painel de controle do contato), o administrador deve fornecer as seguintes informações:

- O URL para iniciar o CCP é:
	- https://nome da instância.my.connect.aws/ccp-v2/

Onde o *nome da instância* é fornecido pelo seu departamento de TI ou por quem configurou o Amazon Connect para sua empresa.

- O ID do agente.
- A senha do agente.

#### Como fazer login

Depois de ter essas informações, veja como fazer login e começar.

- 1. Verifique se o fone de ouvido USB está conectado com segurança ao computador.
- 2. Usando o Chrome ou o Firefox, abra o CCP usando o URL que você recebeu do administrador.
- 3. Insira o ID e a senha do agente e escolha Sign In (Iniciar sessão).

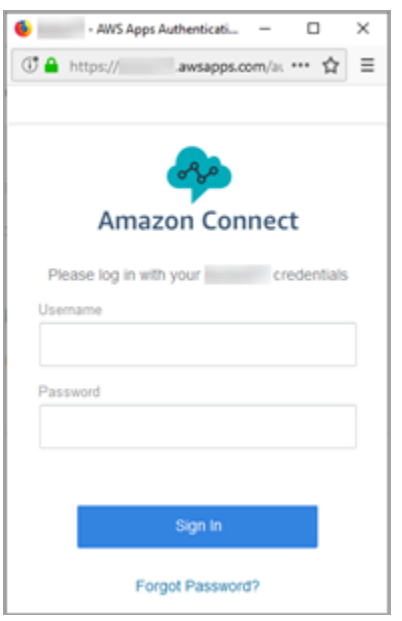

4. Se receber solicitação para Permitir acesso aos cookies, escolha Conceder acesso e, em seguida, selecione Permitir.

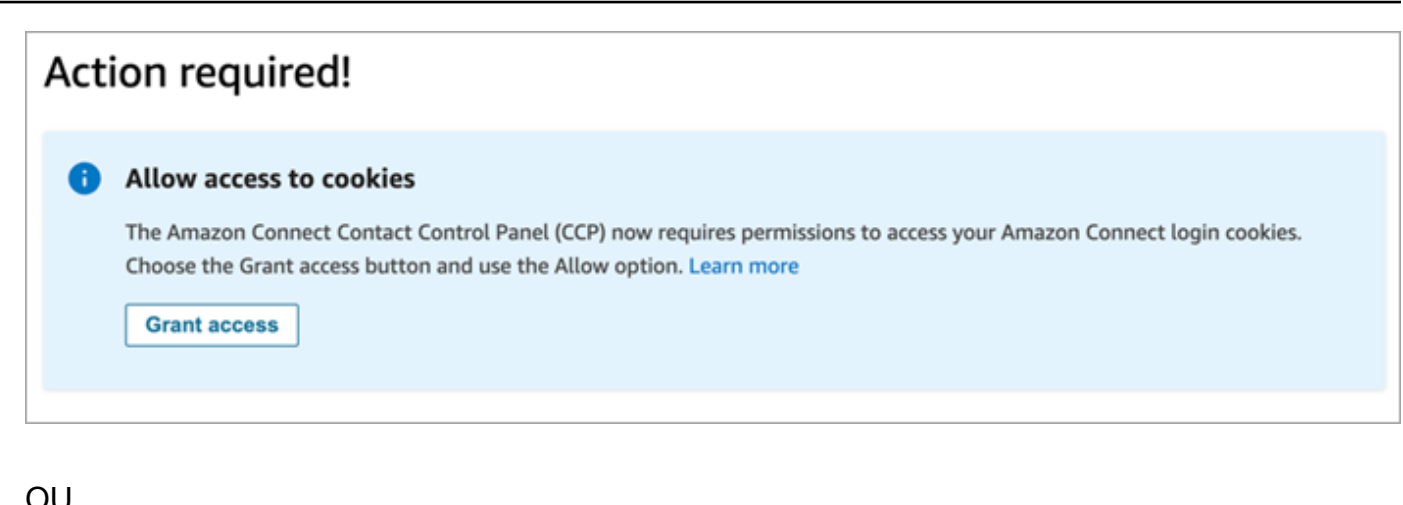

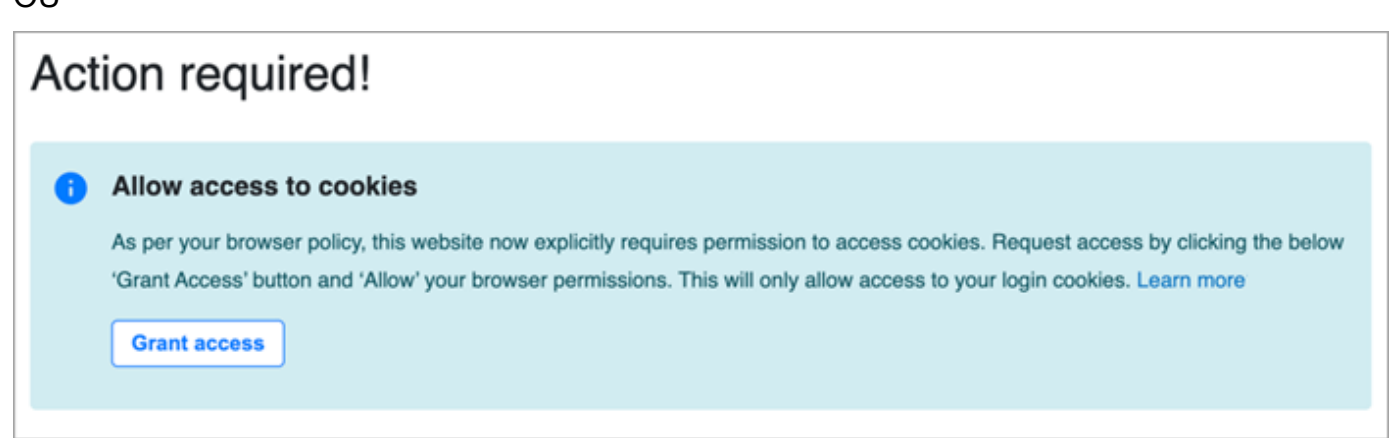

O Amazon Connect usa cookies para autenticação. O Google Chrome exige que você autorize o uso dos cookies do Amazon Connect.

**1** Tip

Administradores de TI: para obter mais informações, consulte [Uso do Amazon Connect](#page-940-0)  [com cookies de terceiros.](#page-940-0)

5. Se você for solicitado a permitir o acesso ao microfone e alto-falante, escolha Allow (Permitir).

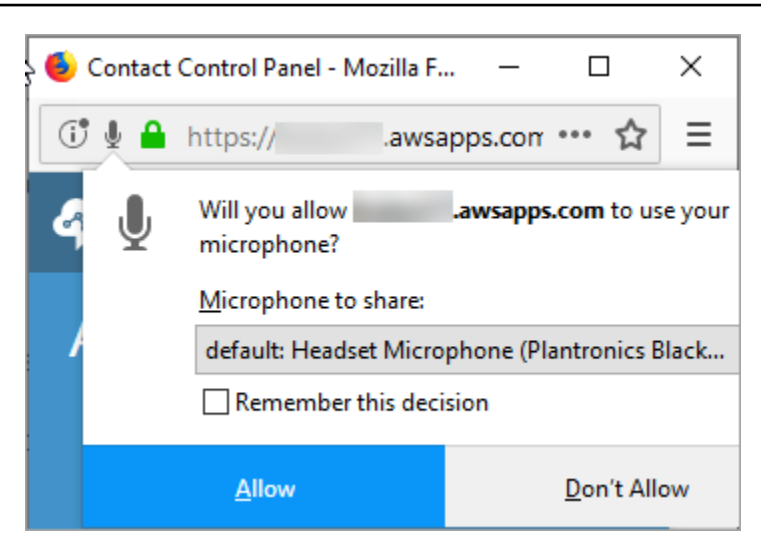

Está tudo pronto!

### Problemas ao fazer login?

Se você tiver problemas para fazer login no CCP, entre em contato com seu gerente para obter ajuda ou com o departamento de TI da sua organização.

#### **a** Note

Se vir a mensagem Sessão expirada ao fazer login, provavelmente você só precisará atualizar o token da sessão. Vá até o provedor de identidade e faça login. Atualize a página do Amazon Connect. Se você continuar recebendo essa mensagem, entre em contato com a equipe de TI.

### Fazer logout no CCP do Amazon Connect

#### **A** Important

Fechar a janela padrão do CCP não desconecta o atendente automaticamente. O Amazon Connect ainda assim tenta encaminhar contatos para o atendente. Para alterar esse comportamento, um desenvolvedor pode personalizar o CCP para o centro de contatos. Para obter instruções, consulte [CCPv1: fazer logout dos atendentes automaticamente quando](#page-717-0) [fecharem o CCP.](#page-717-0)

- 1. Na parte superior do CCP, escolha Configurações.
- 2. Escolha Log out (Fazer logout).

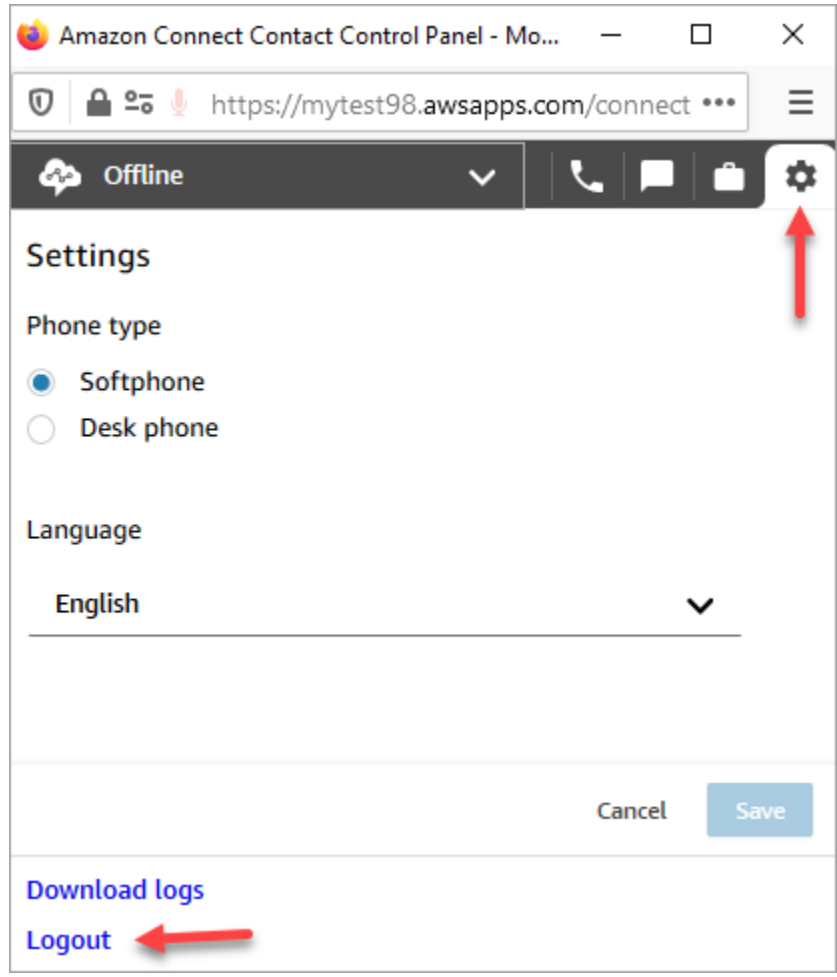

## Permitir acesso a cookies no CCP

Ao fazer login no CCP, você provavelmente verá um destes banners:

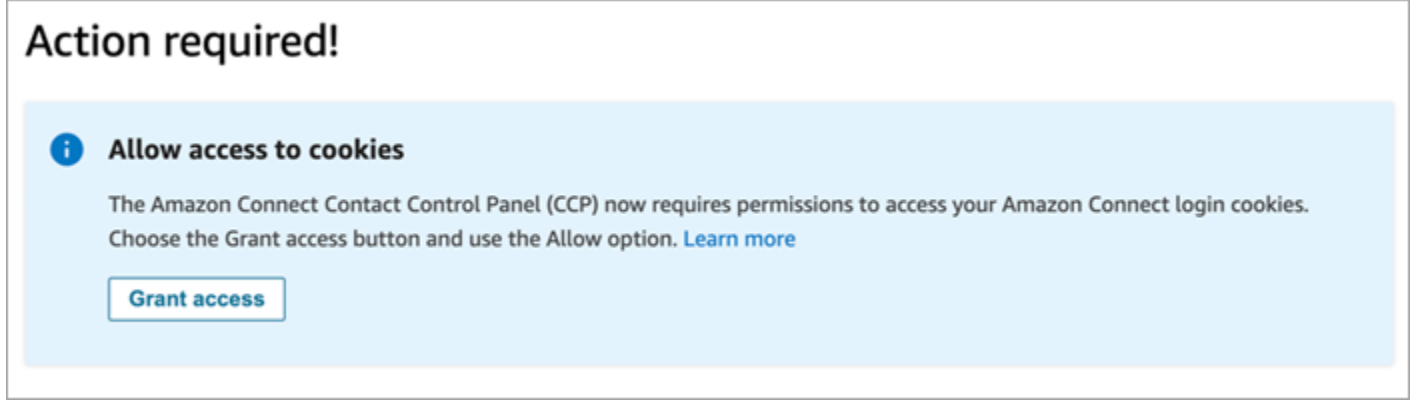

 $\sim$ 

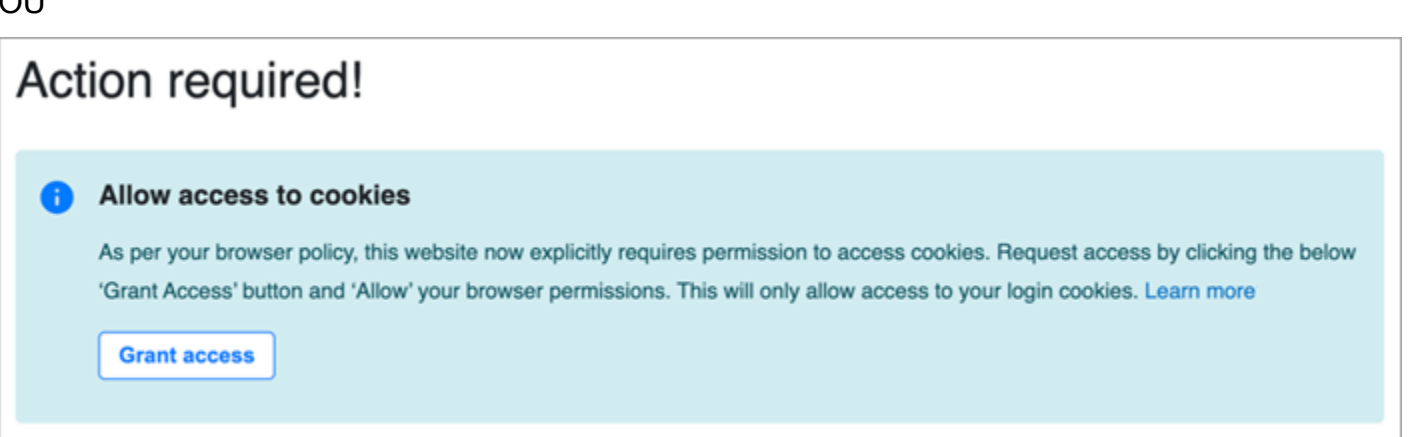

O Amazon Connect usa cookies para autenticação. O Google Chrome exige que você autorize o uso dos cookies do Amazon Connect.

- 1. Ao fazer login no CCP, no banner Permitir acesso a cookies, escolha Conceder acesso.
- 2. Na próxima solicitação, escolha Permitir.

Talvez seja necessário repetir essas etapas periodicamente; por exemplo, se sua organização exigir isso a cada trinta dias.

### O que acontece se você não escolher Conceder acesso quando solicitado?

Se você não escolher Conceder acesso quando solicitado, os atendentes não conseguirão fazer login no CCP. Para habilitar o acesso fora do fluxo de trabalho de login, execute estas etapas:

- 1. Acesse chrome://settings/content/storageAccess.
- 2. No menu de navegação à esquerda, selecione Privacidade e segurança.
- 3. Escolha Cookies de terceiros.
- 4. Em Você impediu esses sites de usarem as informações que eles salvaram sobre você, exclua todas as entradas associadas a awsapps.com ou connect.aws conforme mostrado na imagem a seguir.

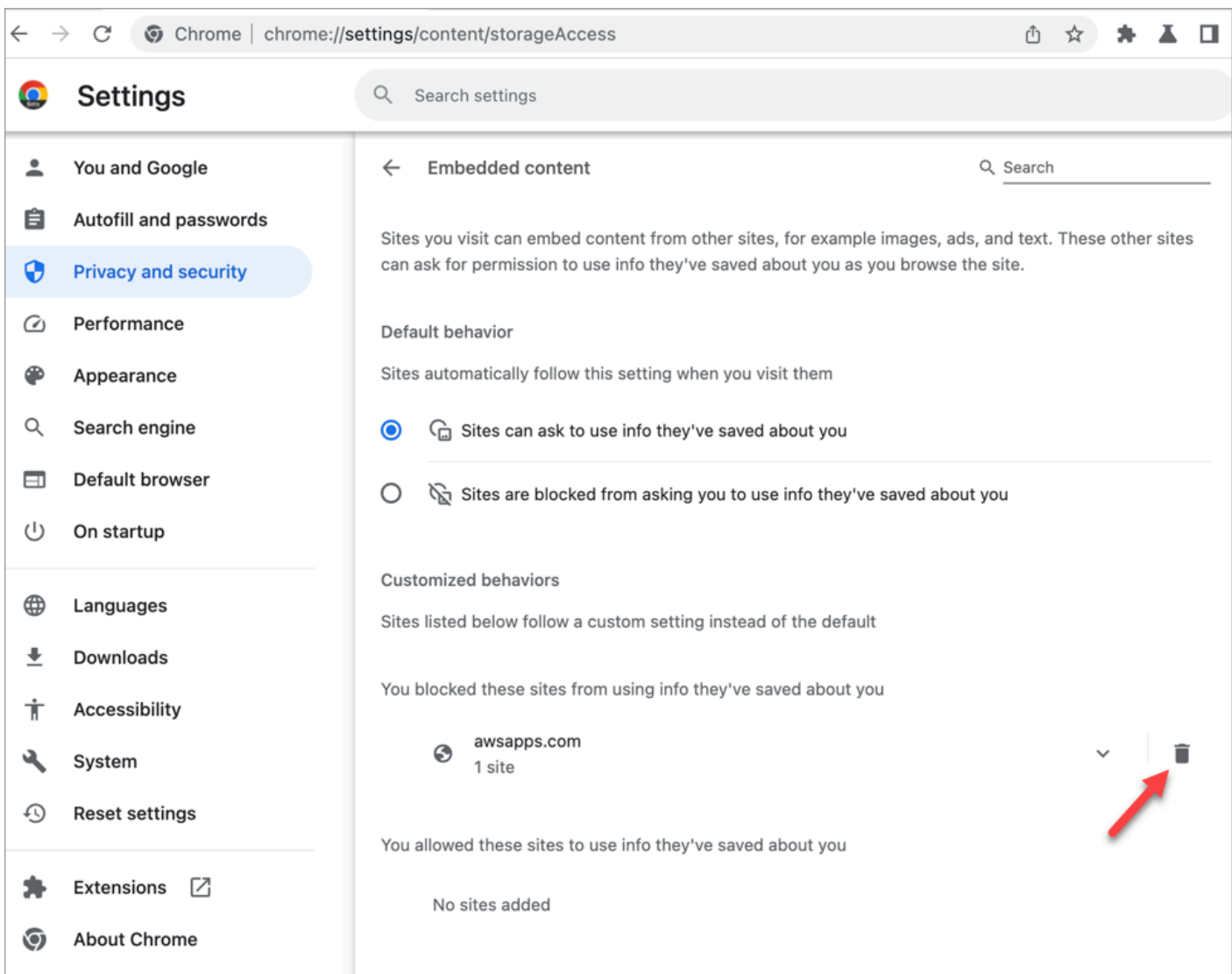

- 5. Você pode fechar essa instância do navegador.
- 6. Abra o CCP. Quando solicitado, escolha Conceder acesso e, em seguida, escolha Permitir.

## Como usar o CCP ou o espaço de trabalho do atendente para alterar as configurações do dispositivo de áudio

Ao usar o CCP ou o espaço de trabalho do atendente, você pode escolher seu dispositivo de preferência para áudio, microfone e campainha. Isso permite que você faça com que as notificações de áudio toquem de um alto-falante de desktop ou notebook em vez de um fone de ouvido, por exemplo.

#### **G** Tip

- Administradores de TI: os atendentes precisam das permissões Painel de Controle de Contatos (CCP) - Configurações do dispositivo de áudio em seu perfil de segurança para acessar esse recurso.
- Desenvolvedores: se você estiver incorporando o CCP em um CRM ou em um desktop personalizado, poderá usar a permissão do perfil de segurança Configurações do dispositivo de áudio ou o [Amazon Connect Streams](https://github.com/aws/amazon-connect-streams) para transmitir o parâmetro enableAudioDeviceSettings para habilitar as configurações do dispositivo de áudio na inicialização. Se algum desses sinalizadores for verdadeiro, a interface de usuário das configurações do dispositivo de áudio será exibida em Configurações no CCP.

Para obter permissão detalhada, recomendamos usar a permissão do perfil de segurança. O sinalizador do Streams é compatível com versões anteriores.

### Alterar as configurações do dispositivo de áudio no CCP

1. No CCP ou no espaço de trabalho do atendente, escolha Configurações. A caixa de diálogo Configurações é exibida. Ela é semelhante à imagem a seguir.

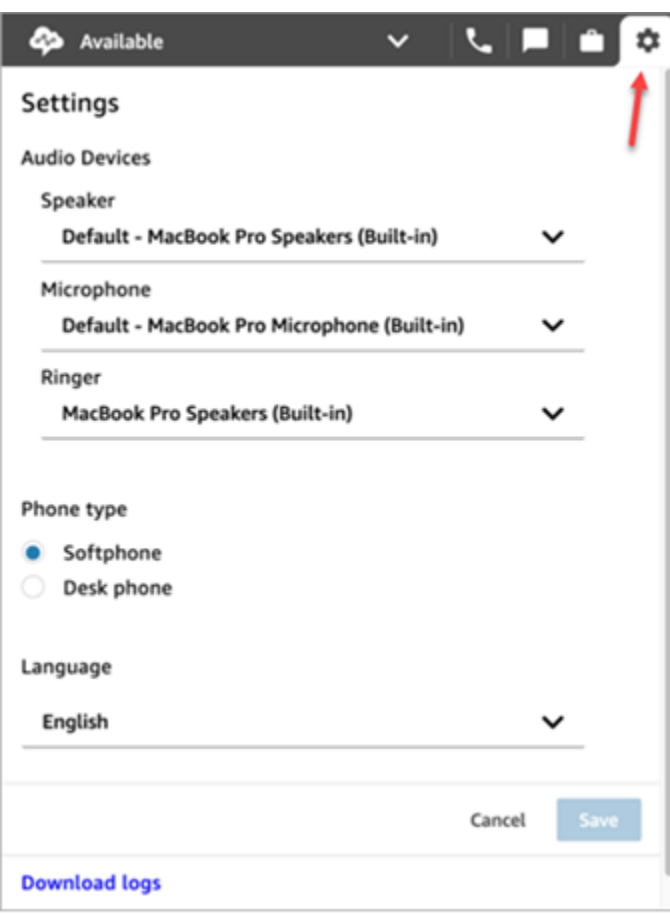

2. Em Dispositivos de áudio, use o menu suspenso para selecionar o alto-falante, o microfone e a campainha.

### Pré-requisito: permitir que seu navegador acesse seu microfone

Antes de alterar as configurações do dispositivo de áudio no CCP, você precisa ter certeza de que deu permissão ao navegador para acessar seu microfone. Essa ação preenche a lista de dispositivos no CCP.

Se você ainda não fez isso, consulte as instruções do seu navegador.

- [Chrome](https://support.google.com/chrome/answer/2693767)
- [Borda](https://support.microsoft.com/en-us/windows/windows-camera-microphone-and-privacy-a83257bc-e990-d54a-d212-b5e41beba857)
- [Firefox](https://support.mozilla.org/en-US/kb/how-manage-your-camera-and-microphone-permissions#w_change-microphone-permissions)

### Limitações do Firefox

Se você usa o Firefox como navegador, só é possível alterar a configuração do microfone usando o CCP. Não é possível alterar as configurações do alto-falante e da campainha no CCP devido a uma limitação nesse navegador. Com as configurações do dispositivo de som do sistema operacional, você pode alterar a saída de áudio do dispositivo; mas o áudio do alto-falante e da campainha virá do mesmo dispositivo. Recomendamos usar outro navegador compatível para esse recurso.

## O que verificar quando o dispositivo de áudio não está funcionando conforme o esperado

Veja a seguir as principais dicas para resolver problemas com dispositivos de áudio.

- Verifique se o fone de ouvido está conectado corretamente à área de trabalho.
- Observe que o modo exclusivo do Windows não deve estar habilitado. Para obter instruções apropriadas para seu dispositivo, pesquise na Internet para desativar o modo exclusivo do Windows para seu dispositivo de áudio.
- Observe que o dispositivo não deve estar silenciado ou desabilitado nas configurações do sistema operacional. Veja a seguir as instruções para um computador Windows:
	- 1. Pressione Windows + I para abrir Configurações.
	- 2. Clique em Sistema e, em seguida, em Som no painel de navegação esquerdo.
	- 3. Role a página para baixo e clique em Configurações de privacidade do microfone.
	- 4. Em Permitir que os aplicativos acessem o microfone, defina o botão para Ativado.

## Encaminhar chamadas para um dispositivo móvel (iPhone, Android)

Você pode atender à parte de áudio de uma chamada em seu dispositivo móvel e usar o computador para acessar o Painel de Controle de Contatos. Este tópico explica como encaminhar chamadas para o seu dispositivo móvel.

- 1. No Painel de Controle de Contatos (CCP), abra Configurações.
- 2. Em Tipo de telefone, escolha Telefone de mesa.
- 3. Insira o número de telefone do dispositivo móvel e escolha Salvar.

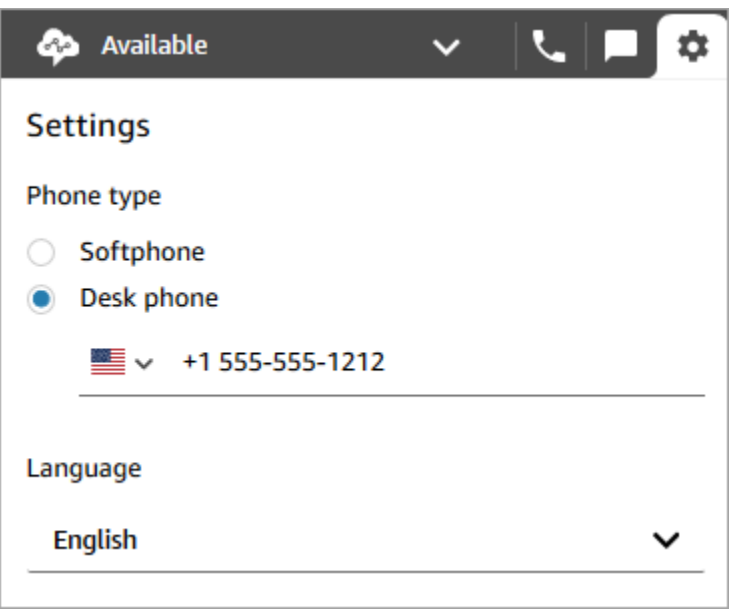

Quando um contato liga, a parte de áudio da chamada vai para o dispositivo móvel. Ao mesmo tempo, no computador, você pode gerenciar a chamada usando o CCP.

### Visualizar sua programação no espaço de trabalho do atendente

Se sua organização usa os recursos de previsão, planejamento de capacidade e programação do Amazon Connect, você pode visualizar sua programação no espaço de trabalho do atendente, no Painel de Controle de Contatos (CCPv1 ou CCPv2), na CTI do Salesforce ou em um desktop de atendente personalizado.

A seguir estão as etapas que você usa para visualizar sua agenda no espaço de trabalho do atendente.

- 1. Faça login no espaço de trabalho do atendente usando o URL fornecido pelo administrador (por exemplo, https://[instance name].my.connect.aws/ccp-v2/).
- 2. Escolha o ícone de calendário na barra de navegação da aplicação para iniciar o visualizador do gerenciador de programação da equipe. Caso contrário, o visualizador do gerenciador de programação da equipe será iniciado automaticamente.

A imagem a seguir mostra um exemplo de programação no espaço de trabalho do atendente.

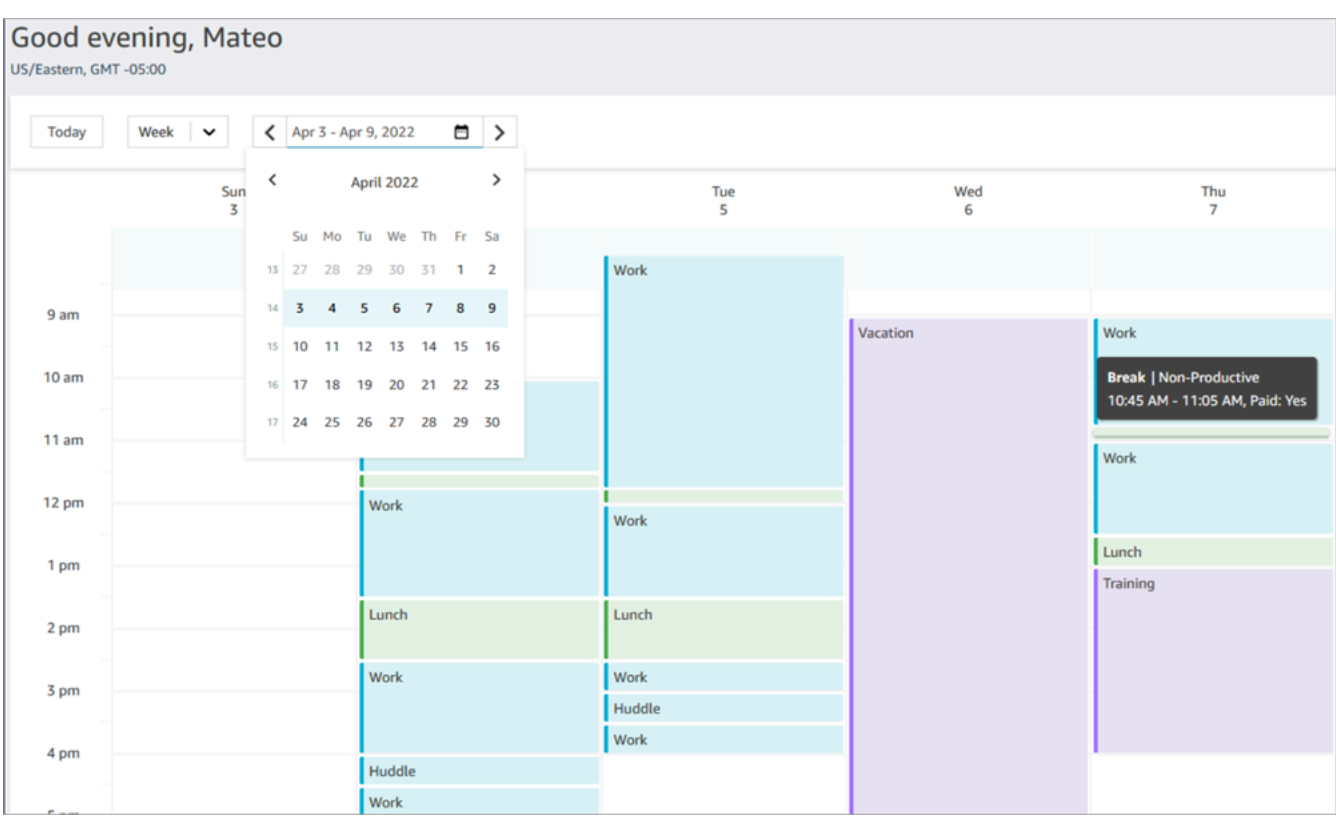

Você pode ver uma visualização diária ou semanal da sua programação.

## Definir o status como Disponível no CCP

Quando um agente está pronto para processar chamadas ou bate-papos, ele precisa definir o status no CCP como Available (Disponível). Isso indica ao Amazon Connect que ele está pronto para processar contatos.

O Amazon Connect usa informações no [perfil de roteamento](#page-685-0) do atendente para determinar quais contatos devem ser roteados para ele.

Para obter mais informações sobre status dos atendentes, consulte [Sobre o status do agente.](#page-1761-0) Para obter informações sobre como o Amazon Connect considera o status Disponível no relatório de métricas em tempo real, consulte [Available \(Disponível\).](#page-1577-0)

## Definir o "Próximo status" no CCP

#### **a** Note

O "Próximo status" está disponível somente para clientes que estão usando o Painel de Controle de Contatos (CCP) mais recente. O URL do CCP mais recente termina com ccp-v2. Administradores de TI: para obter mais informações sobre o recurso Próximo status, como alterações no fluxo de eventos do atendente, consulte [Atualizações de julho de 2021](#page-3068-0) em Release notes.

Use o recurso Próximo status para pausar o encaminhamento de novos contatos para você enquanto finaliza seus contatos atuais. Quando todos os slots são liberados, o Amazon Connect automaticamente define o CCP para o próximo status, como Almoço.

As imagens a seguir do Painel de Controle de Contatos (CCP) mostram como usar esse recurso.

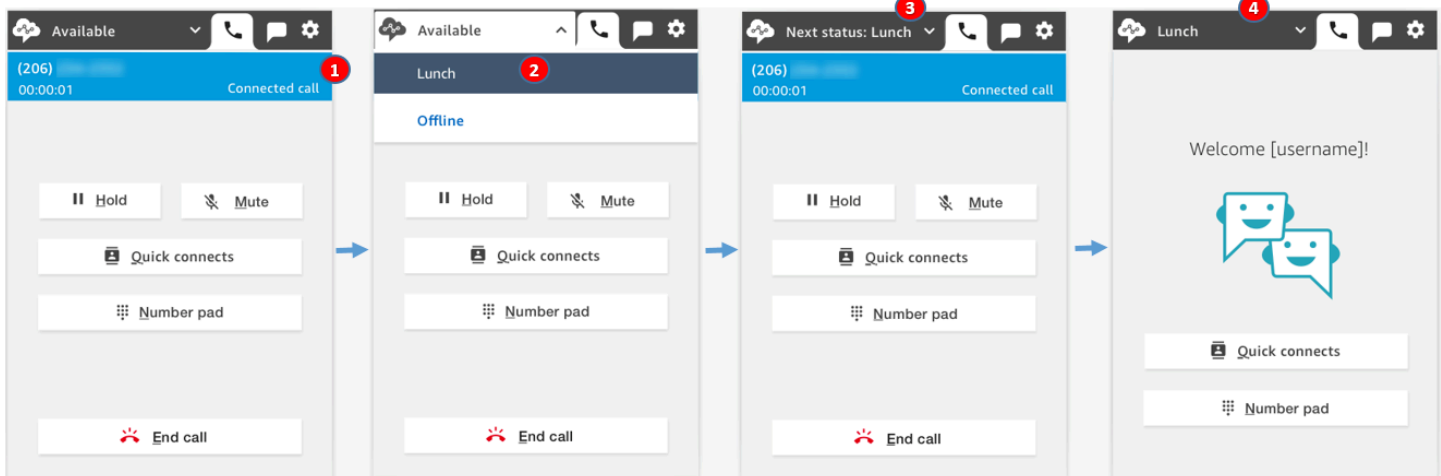

- 1. Disponível: o atendente está em um contato.
- 2. O atendente escolhe seu próximo status, como Almoço. É possível escolher somente um status personalizado [\(NPT](#page-1586-0)) ou Off-line.
- 3. O atendente está no Próximo status: Almoço. Ele ainda está atendendo o contato. Nenhum novo contato pode ser encaminhado para ele.
- 4. O contato é finalizado. O atendente finaliza o ACW e escolhe Limpar contato. Em vez de voltar para Disponível, o CCP do atendente é automaticamente definido como Almoço.

### Como cancelar o "Próximo status"

Você pode alternar facilmente do Próximo status para Disponível. A possibilidade de mudar o status é útil, por exemplo, se você escolher acidentalmente Próximo status: Almoço ou se decidir não ir almoçar antes de o Amazon Connect definir automaticamente esse status.

As imagens a seguir mostram esse fluxo de trabalho.

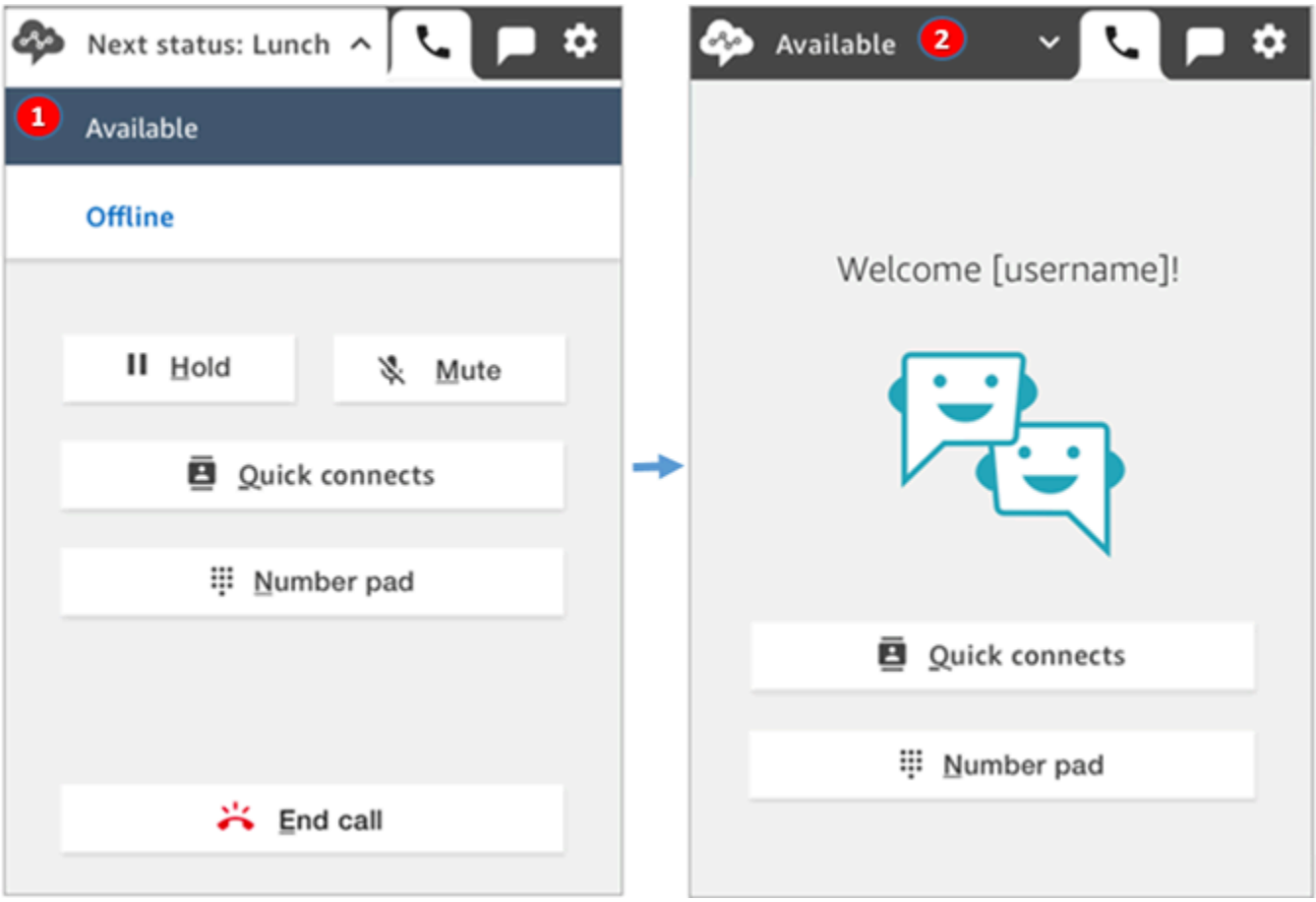

- 1. Enquanto o atendente trabalha no mesmo contato, ele cancela o Próximo status: Almoço e volta para Disponível.
- 2. O contato é finalizado e o atendente ainda está disponível para que novos contatos sejam encaminhados para ele.

## Exemplo 1: Definir o "próximo status" enquanto lida apenas com contatos de ACW

Digamos que um atendente esteja encerrando o trabalho pós-atendimento (ACW) para um ou mais contatos, como um contato de voz ou vários chats. Eles não estão em contato com ninguém.

Em vez de escolher Limpar contato quando o atendente encerra o ACW, ele escolhe Almoço. Isso os coloca no Próximo status: Almoço apenas brevemente.

Veja o que acontece nesse cenário:

- 1. O atendente finaliza o ACW e escolhe Almoço em vez de Limpar contato.
- 2. O Amazon Connect interrompe o encaminhamento de novos contatos para ele.
- 3. Todos os slots do atendente são limpos. Isso ocorre para que o atendente não precise escolher Limpar contato para encerrar o ACW.
- 4. Como todas os ACWs foram liberados, o Amazon Connect inicia imediatamente a transição automática que define o status do atendente como Almoço.

Os atendentes foram colocados no Próximo status: Almoço apenas brevemente (milissegundos). Eles podem até ver isso no CCP se olharem rápido o suficiente.

Essa ordem de eventos reflete como o CCP funciona quando os atendentes mudam de status enquanto lidam com o ACW. Por exemplo, um atendente está finalizando o ACW e define seu status como Almoço. Veja o que acontece em seguida:

- 1. O Amazon Connect interrompe o encaminhamento de novos contatos para ele.
- 2. O slot ACW está livre para que o atendente não precise escolher Limpar contato.
- 3. O atendente está pronto para almoçar.

## Exemplo 2: Definir o "Próximo status" ao gerenciar alguns chats em contato e outros chats no ACW

Digamos que um atendente esteja lidando com dois chats:

- O cliente 1 está no ACW.
- O cliente 2 está em contato.

Enquanto ainda está em um contato, o atendente define seu status como Offline. Isso o coloca no estado Próximo status: Offline.

Veja o que acontece nesse cenário:

- 1. O atendente define seu status como Offline.
- 2. O Amazon Connect interrompe o encaminhamento de novos contatos para ele.
- 3. O contato que está no ACW é apagado para que o atendente não precise escolher Limpar contado. Somente o chat conectado permanece.
- 4. O status do atendente é Próximo status: Offline, e ele continua trabalhando no chat conectado.
- 5. Depois de terminar o trabalho nesse contato, o atendente escolhe Limpar contato para encerrar o ACW.
- 6. O Amazon Connect define automaticamente o status do atendente como Offline.

### Trabalhar com chamadas no CCP

Os tópicos desta seção explicam como usar o Painel de Controle de Contatos do Amazon Connect para gerenciar chamadas de clientes.

#### Conteúdo

- [Como usar o CCP para aceitar chamadas de entrada](#page-2906-0)
- [Transferir chamadas para uma conexão rápida ou um número de telefone externo](#page-2908-0)
- [Chamadas com vários participantes: adicione mais participantes a uma chamada em andamento](#page-2915-0)
- [Como usar o CCP para fazer chamadas de saída](#page-2920-0)
- [Visualizar a transcrição de uma chamada durante o ACW](#page-2922-0)

#### <span id="page-2906-0"></span>Como usar o CCP para aceitar chamadas de entrada

1. Sempre que você definir seu status no CCP como Disponível, o Amazon Connect poderá entregar chamadas com base nas configurações em seu [perfil de roteamento](#page-685-0).

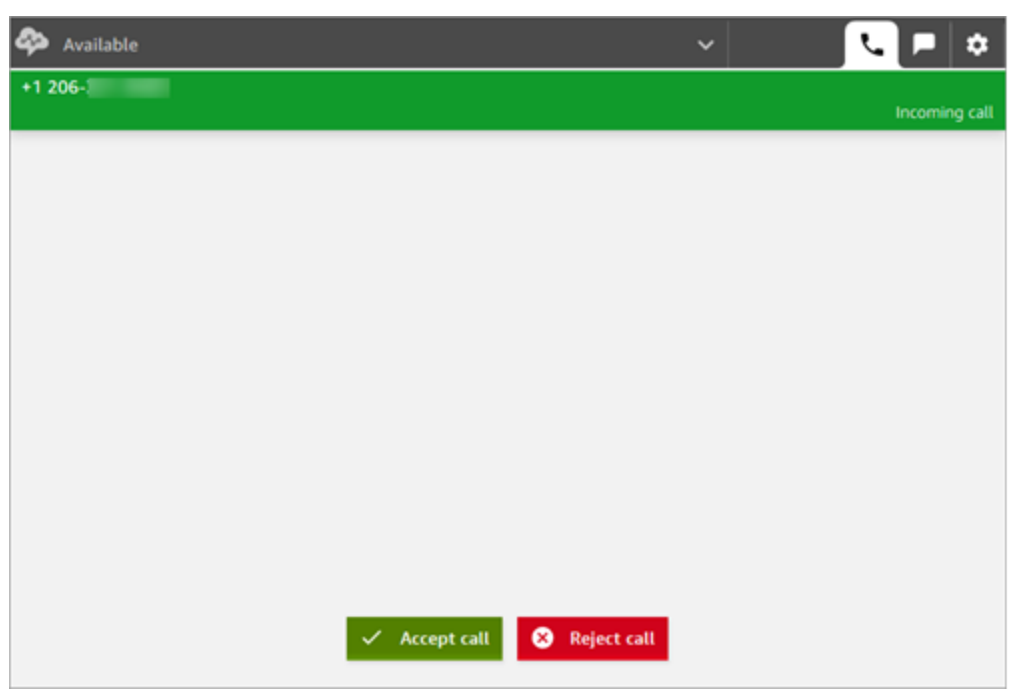

2. Quando uma chamada chegar, escolha o botão Accept call (Aceitar chamada).

#### **a** Note

O botão Aceitar chamada não aparece se o administrador tiver configurado seu perfil de usuário para [Aceitar chamada automaticamente](#page-714-0).

- 3. Antes de conectar você ao contato, o Amazon Connect anuncia o nome da fila de origem.
- 4. Agora está falando com o contato.
- 5. Você tem 20 segundos para aceitar ou rejeitar um contato. Se você perder uma chamada, ela será semelhante à imagem a seguir. Escolha Clear contact (Limpar contato) para que você possa aceitar outra chamada.

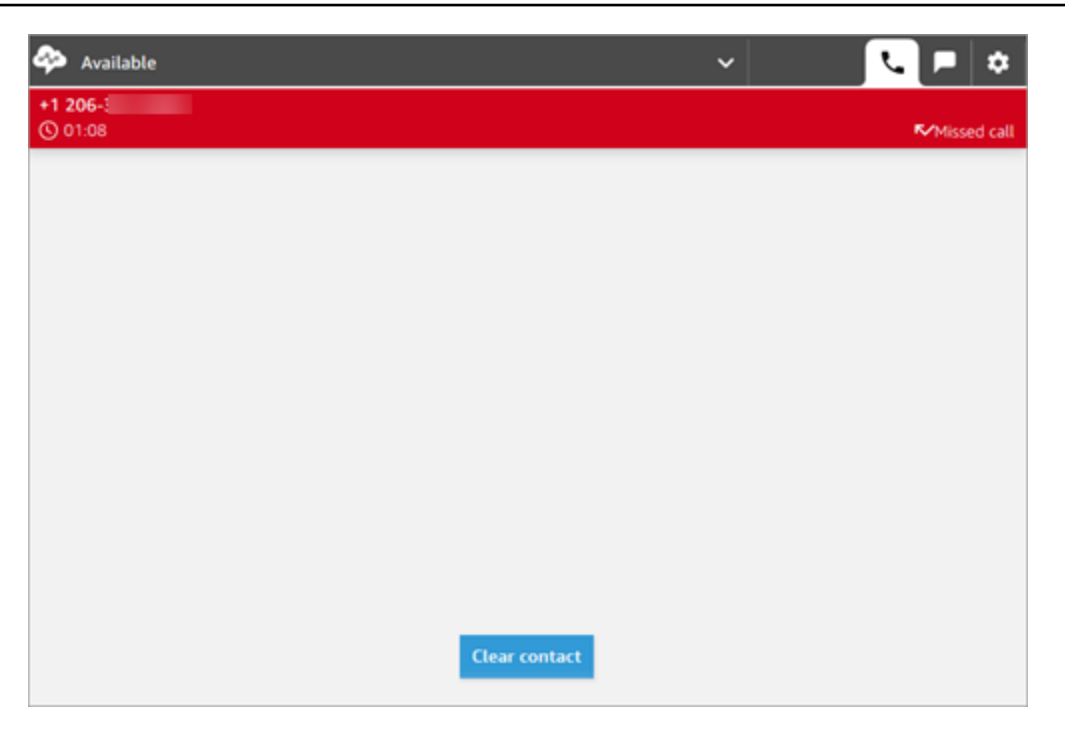

## <span id="page-2908-0"></span>Transferir chamadas para uma conexão rápida ou um número de telefone externo

Você pode transferir chamadas para pessoas em uma lista predefinida, chamada de conexões rápidas. Também é possível transferir chamadas para números de telefone discados.

Como transferir para uma conexão rápida ou um número externo

1. Enquanto estiver na linha com o contato, escolha Conexões rápidas no CCP.

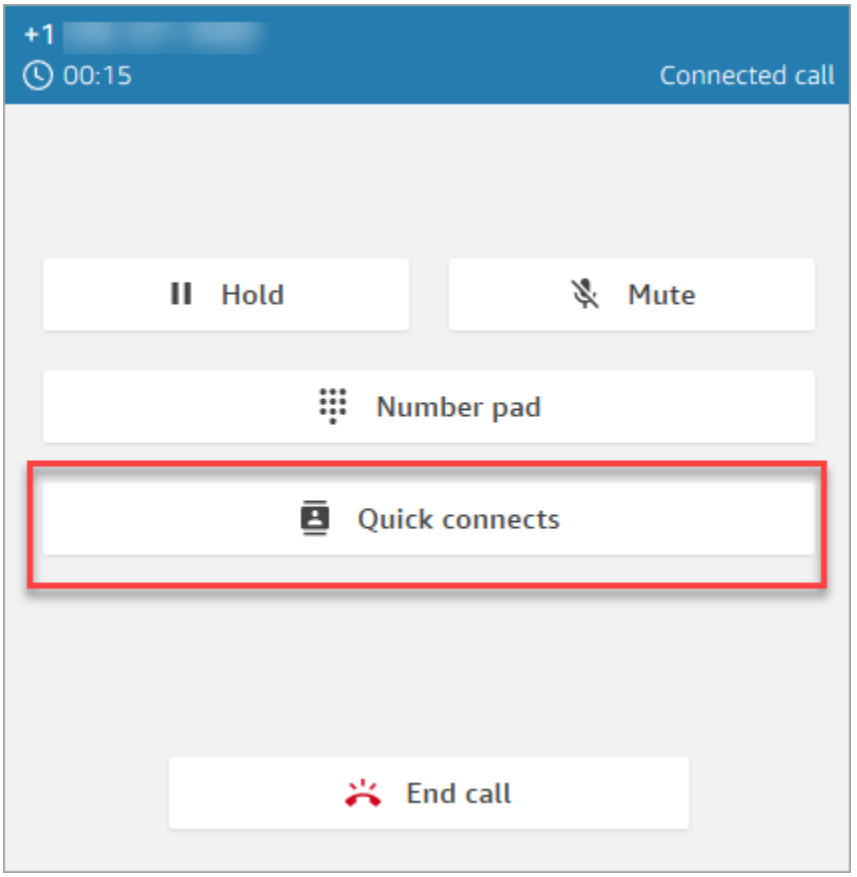

2. Na lista de conexões rápidas, escolha o nome de outro atendente para o qual transferir a chamada. (Seu administrador do Amazon Connect adiciona os nomes dos atendentes à lista de conexões rápidas.)

Os atendentes veem as conexões rápidas das filas no perfil de roteamento, incluindo a fila de saída padrão.

Ou, para ligar para um número externo, escolha Teclado numérico, insira o número para o qual você deseja ligar e escolha Chamada.

**<sup>1</sup>** Tip

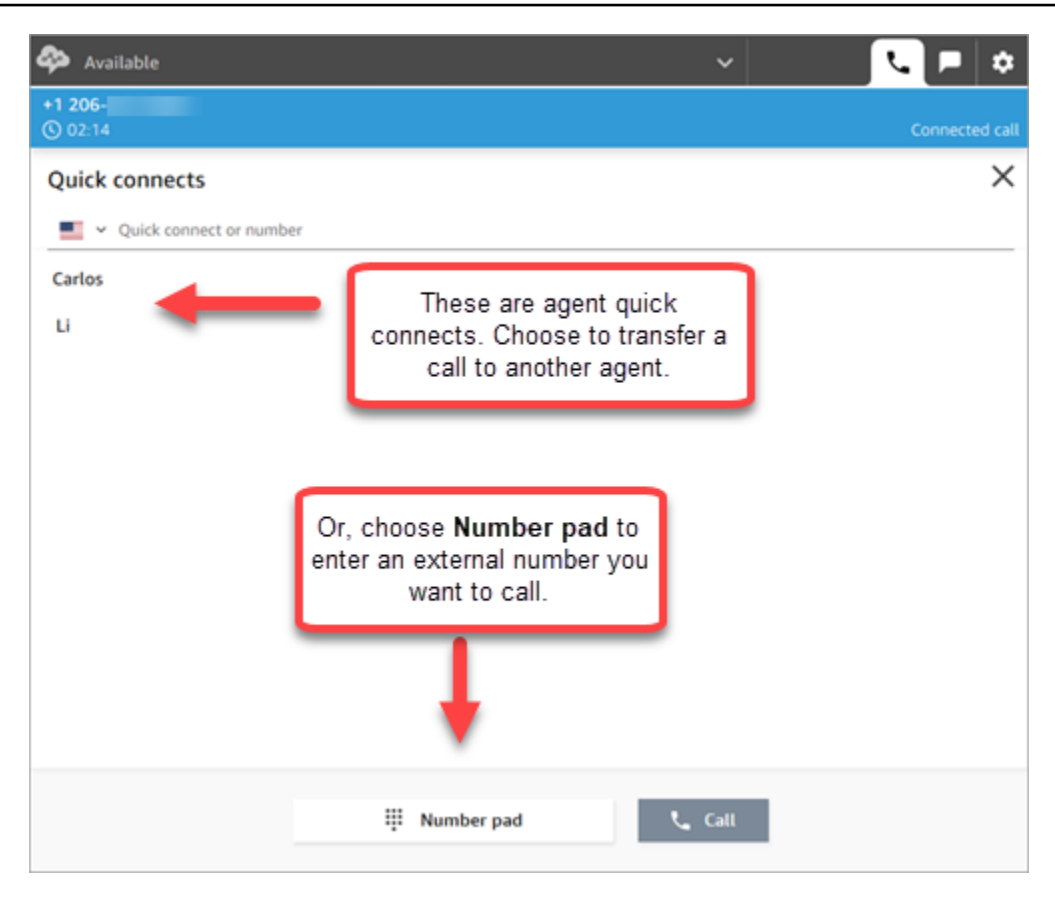

3. Depois que a chamada estiver conectada, você pode escolher Ingressar para que você, o chamador e o destino da transferência entrem em uma chamada de conferência.

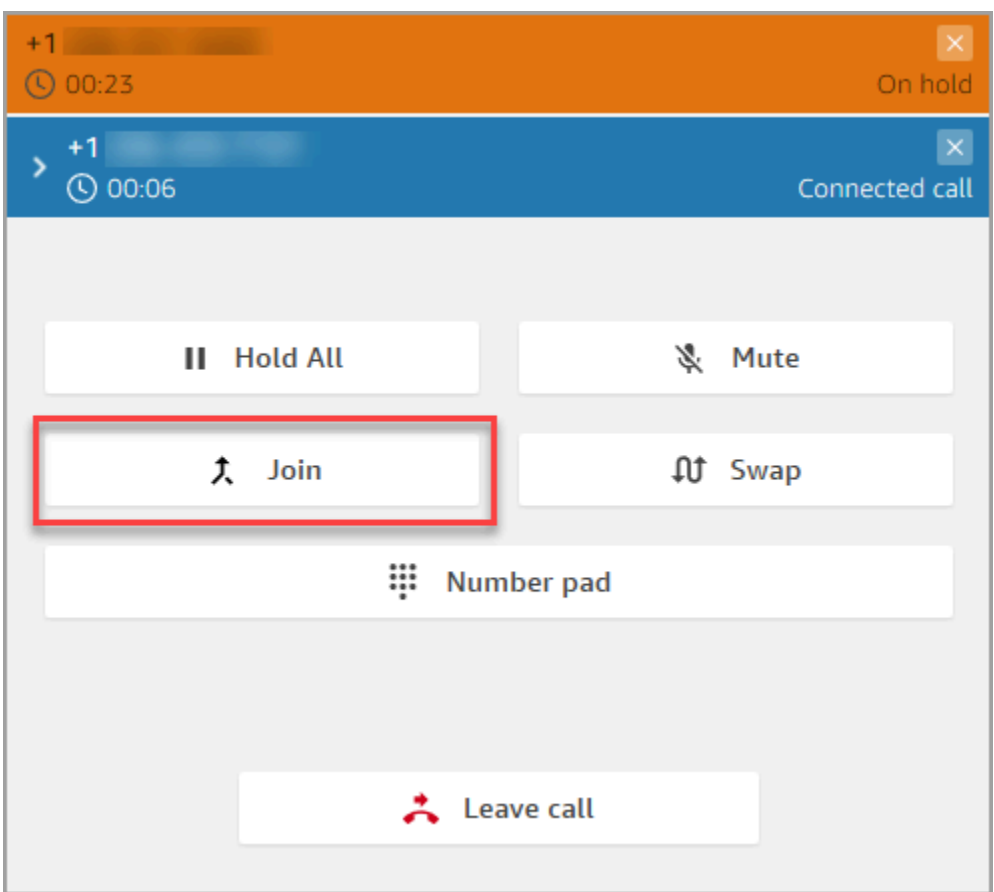

4. Quando a chamada é iniciada, vocês três podem conversar. Escolha Sair para concluir a transferência e sair da chamada.

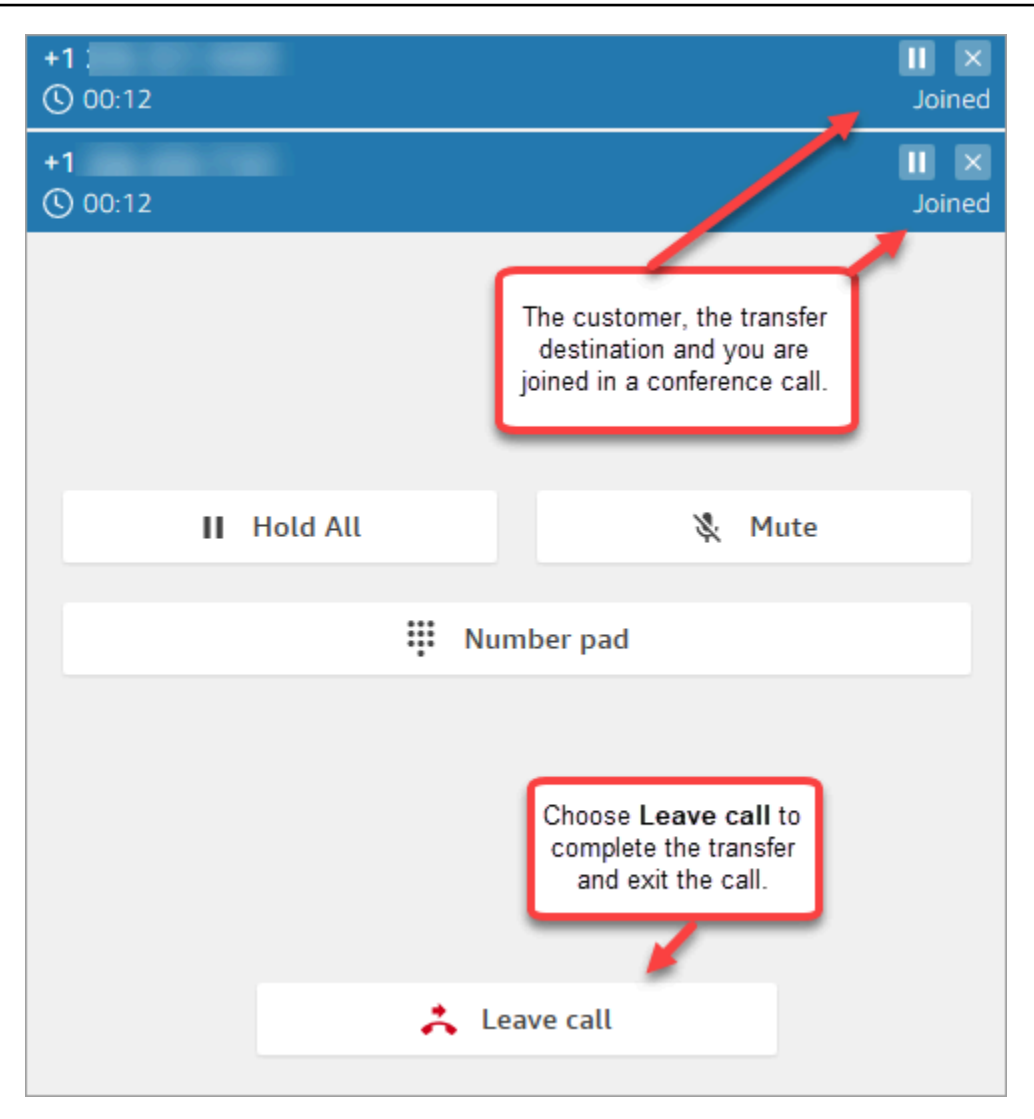

5. Conclua o trabalho pós-atendimento e escolha Limpar contato.

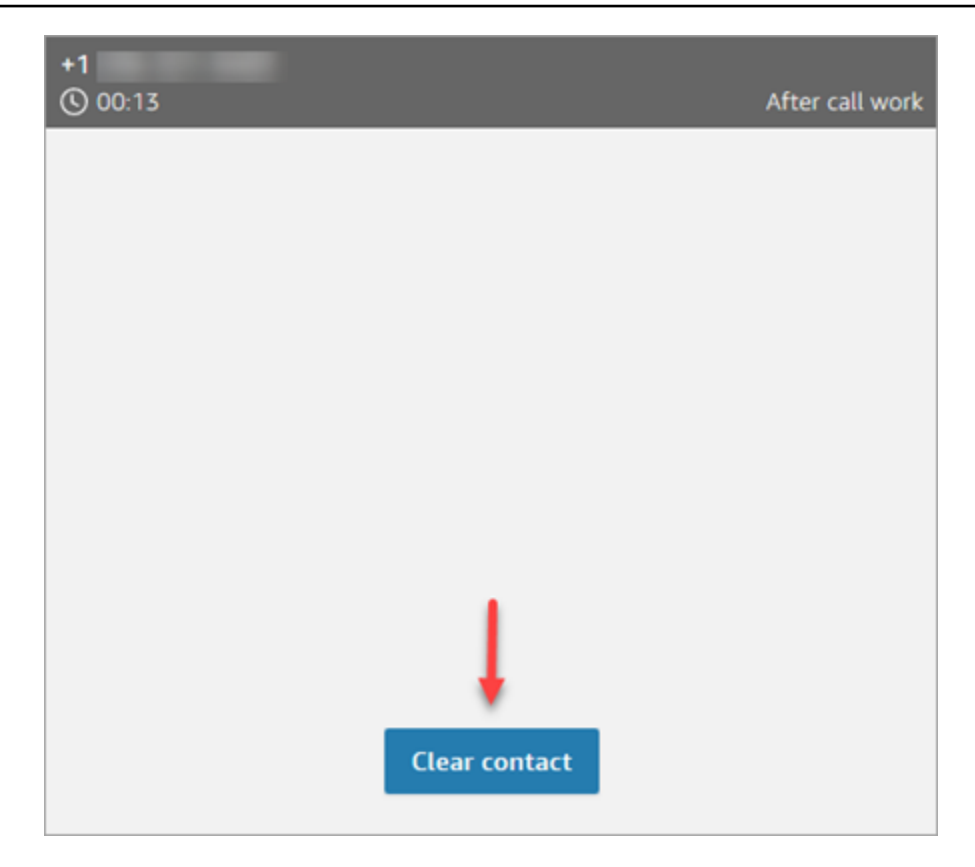

### Gerenciar a transferência de uma chamada

Assim que a transferência se inicia, o cliente é colocado em espera e é estabelecida uma conexão entre você e o destino da transferência. A imagem a seguir mostra quais ações você pode realizar nesse momento.

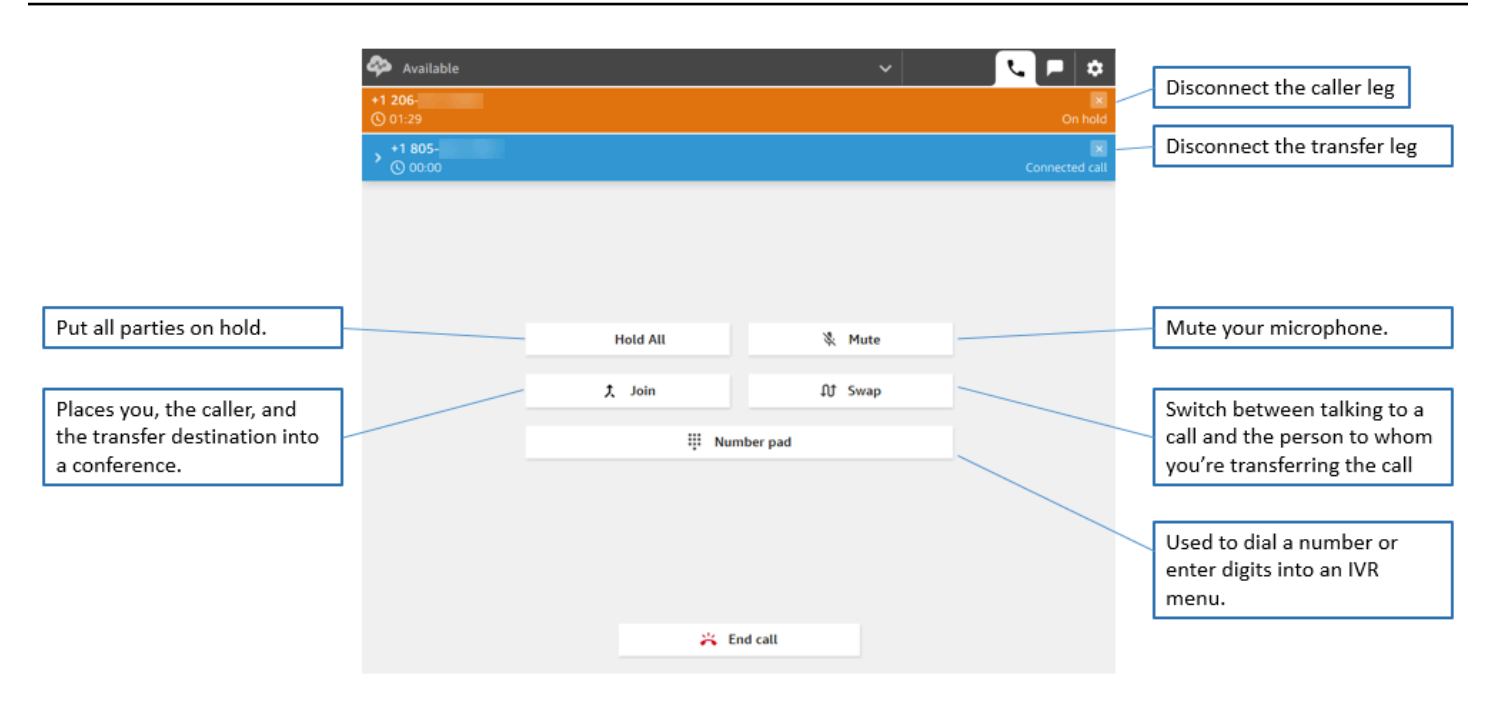

#### As transferências criam vários registros de contato

Um registro de contato é aberto para um cliente quando ele se conecta à sua central de atendimento. O registro do contato é concluído quando a interação com o fluxo ou o atendente termina (ou seja, o atendente concluiu o ACW e limpou o contato). Isso significa que é possível ter vários registros de contato para um cliente.

O diagrama a seguir mostra quando um registro de contato é criado para um contato. Ele mostra três registros de contato de um contato:

- O primeiro é criado quando o contato está conectado ao atendente 1.
- O segundo é criado quando o contato é transferido para o atendente 2.
- O terceiro é criado quando o contato é conectado ao atendente 3 durante um retorno de chamada.

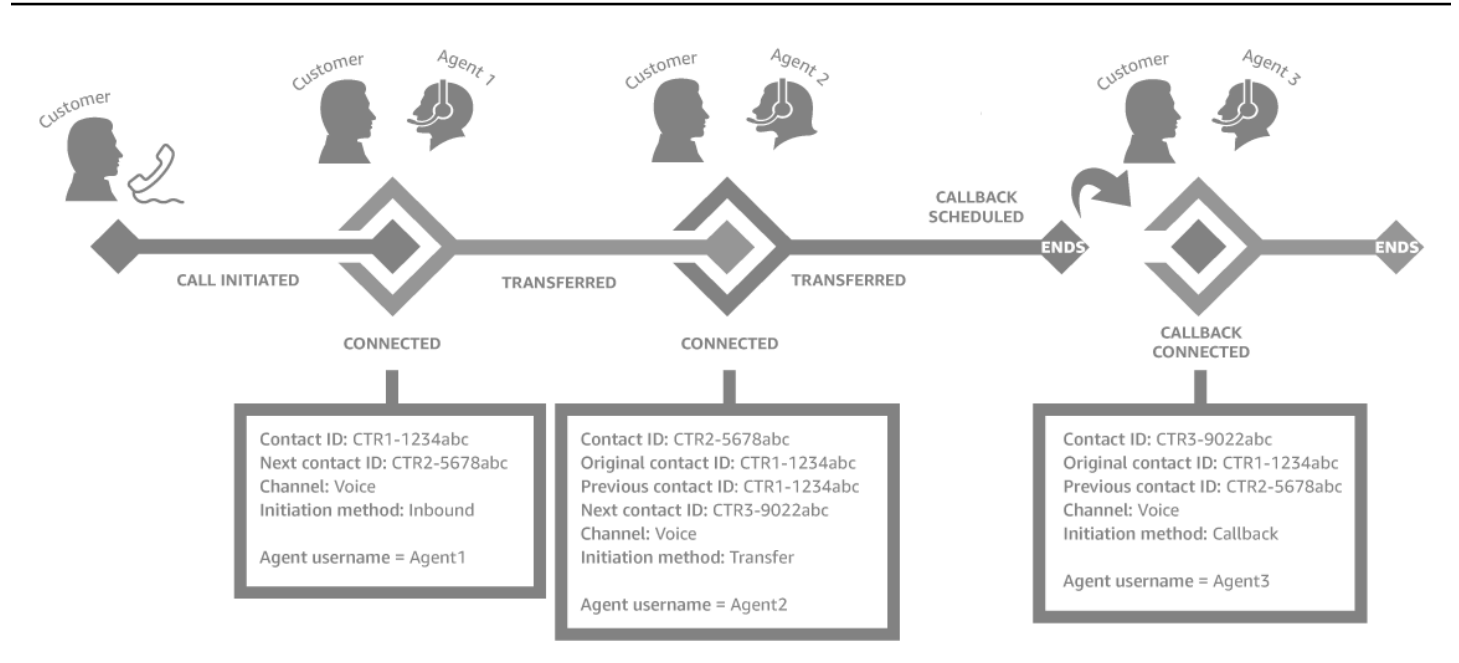

Toda vez que um contato é conectado a um atendente, é criado um registro de contato. Os registros de contato de um contato são vinculados entre si por meio dos campos contactId: inicial, próximo e anterior.

<span id="page-2915-0"></span>Para ter mais informações, consulte [Sobre os estados de contato](#page-1764-0).

## Chamadas com vários participantes: adicione mais participantes a uma chamada em andamento

Você pode adicionar até quatro participantes a uma chamada em andamento de atendimento ao cliente, com um total de seis participantes.

Usando conexões rápidas ou o teclado numérico, você pode adicionar outros atendentes, supervisores ou participantes externos.

Por exemplo, para ajudar a fechar uma transação hipotecária, um atendente de uma empresa de serviços financeiros pode adicionar um corretor hipotecário, o cônjuge do cliente, um tradutor e um supervisor à chamada para ajudar a resolver qualquer problema rapidamente.

Para obter informações sobre como as chamadas com vários participantes diferem das chamadas com três participantes padrão, consulte [Comparação: chamadas com três e vários participantes](#page-3060-0).
### O que é importante saber

- Esse recurso só está disponível no CCPv2 e no CCP personalizado usando o Amazon Connect Streams.js.
	- Administradores de TI:
		- Antes de habilitar o recurso de chamadas com vários participantes, se você estiver usando o Contact Lens ou pretende fazer isso no futuro, consulte [Contact Lens e chamadas com vários](#page-2035-0)  [participantes](#page-2035-0). O Contact Lens suporta chamadas com até 2 participantes. Recomendamos que você desative a Lente de Contato no [Set recording and analytics behavior \(Definir](#page-1205-0)  [o comportamento de gravação e análise\)](#page-1205-0) bloco para contatos que devem ter 3 ou mais participantes.
		- Por padrão, pode haver três participantes em uma chamada (por exemplo, dois atendentes e um chamador ou um atendente, um chamador e uma pessoa externa). Antes de habilitar a chamada com vários participantes, consulte [Comparação: chamadas com três e vários](#page-3060-0)  [participantes](#page-3060-0). Para permitir que os atendentes conectem até seis pessoas em uma chamada, consulte [Atualizar as opções de telefonia.](#page-308-0)
	- Desenvolvedores: em CCPs personalizados, use a API atualizada do Amazon Connect Streams para habilitar chamadas com até seis participantes. Consulte a documentação do [Amazon](https://github.com/amazon-connect/amazon-connect-streams/blob/master/Documentation.md#connectcoreinitccp)  [Connect Streams](https://github.com/amazon-connect/amazon-connect-streams/blob/master/Documentation.md#connectcoreinitccp) em. GitHub Antes de habilitar a chamada com vários participantes, consulte [Comparação: chamadas com três e vários participantes.](#page-3060-0)
- AWS GovCloud (Oeste dos EUA): você não pode ativar esse recurso usando a interface de usuário do console. Em vez disso, use a API de [UpdateInstanceatributos](https://docs.aws.amazon.com/connect/latest/APIReference/API_UpdateInstanceAttribute.html) ou entre em contato AWS Support.

Como adicionar pessoas a uma chamada com vários participantes

1. A imagem a seguir mostra o contato e você (o atendente) em uma chamada. O cliente sempre aparece na parte superior.

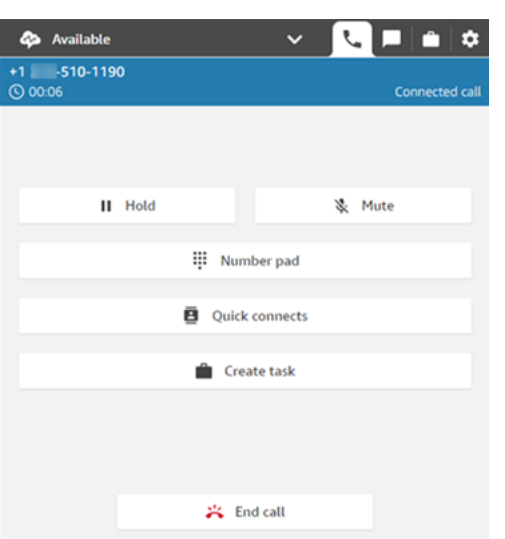

- 2. Enquanto estiver conectado ao contato, escolha Conexões rápidas para adicionar outro atendente ou o teclado numérico para fazer uma chamada externa. O chamador é colocado em espera enquanto você faz isso.
- 3. Ao adicionar uma terceira pessoa à chamada, você pode cumprimentá-la e falar com ela antes de adicioná-la à chamada (por exemplo, diga por que você a está adicionando à chamada).

A imagem a seguir mostra a aparência do CCP quando você adiciona um terceiro participante à chamada. O contato está em espera e você está falando com o terceiro. Escolha Ingressar para incluir todos os participantes que estão em espera. Ou escolha Alternar para alternar entre os participantes em espera e aquele para o qual você acabou de ligar.

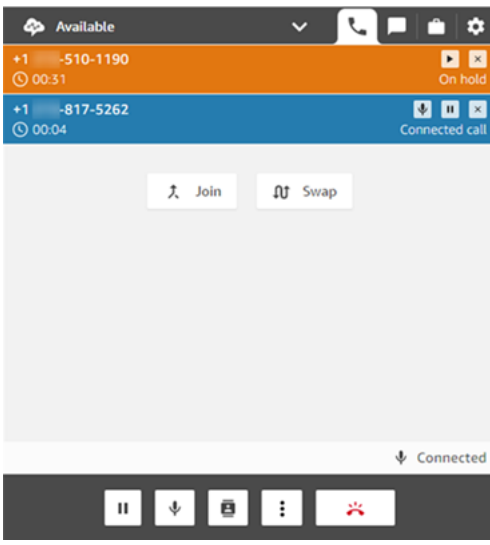

#### **a** Note

A alternância só está disponível quando há três participantes em uma chamada (por exemplo, você, o chamador e outro atendente ou uma pessoa externa). Esse recurso não está disponível quando há mais de três participantes na chamada.

4. Quando há vários atendentes na chamada (por exemplo, três atendentes e um chamador), todos os atendentes podem ver todas os participantes e têm a opção de colocar qualquer participante ou outro atendente em espera, silenciar e desconectar os participantes da chamada.

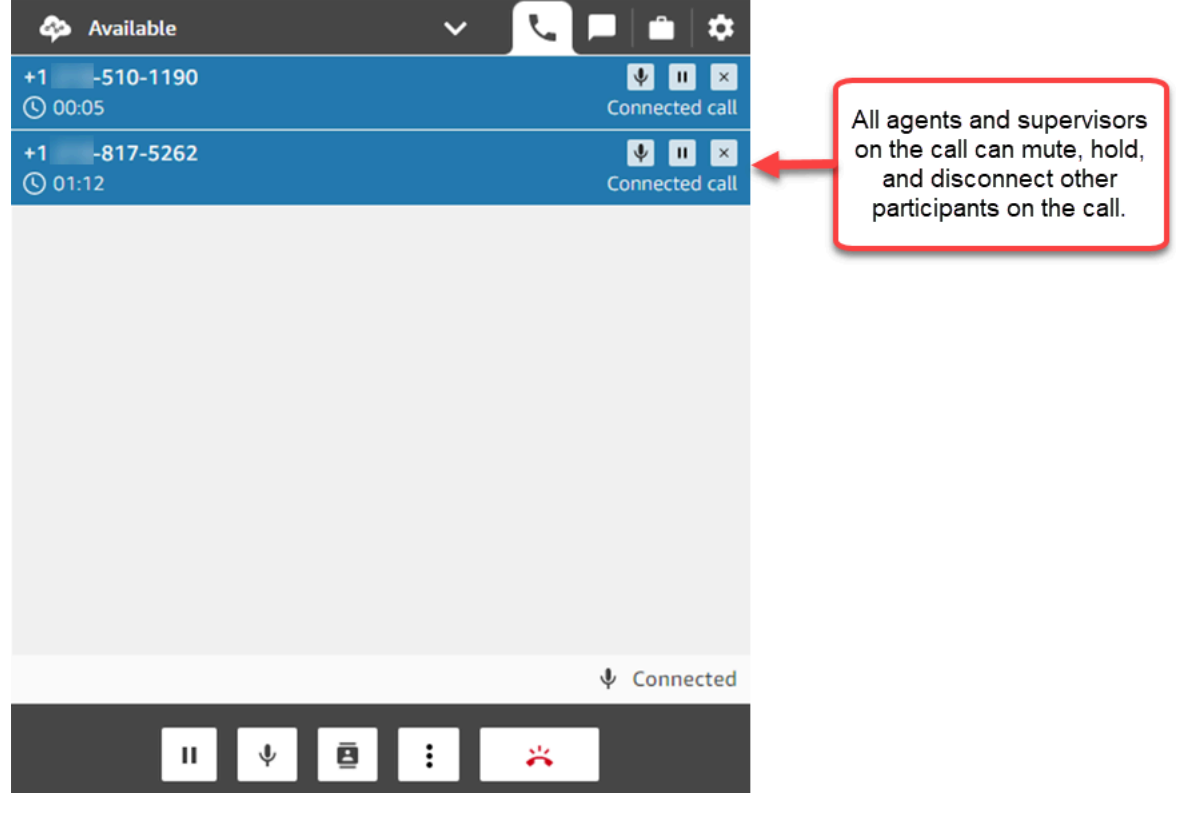

5. Toda vez que você adiciona um novo participante à chamada, primeiro você deve cumprimentálo e falar com ele antes de adicioná-lo à chamada. Escolha Ingressar para incluir todos os participantes que estão em espera.

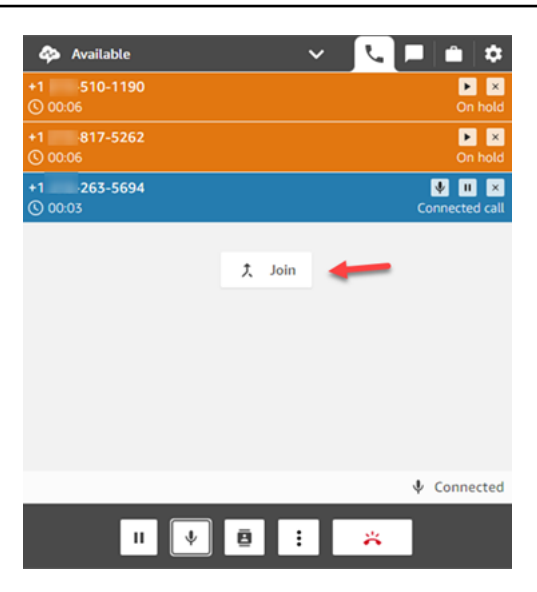

### Como gerenciar participantes

Cada atendente na chamada tem acesso aos controles ao lado do número de cada participante para silenciar, colocar em espera ou desconectar cada participante.

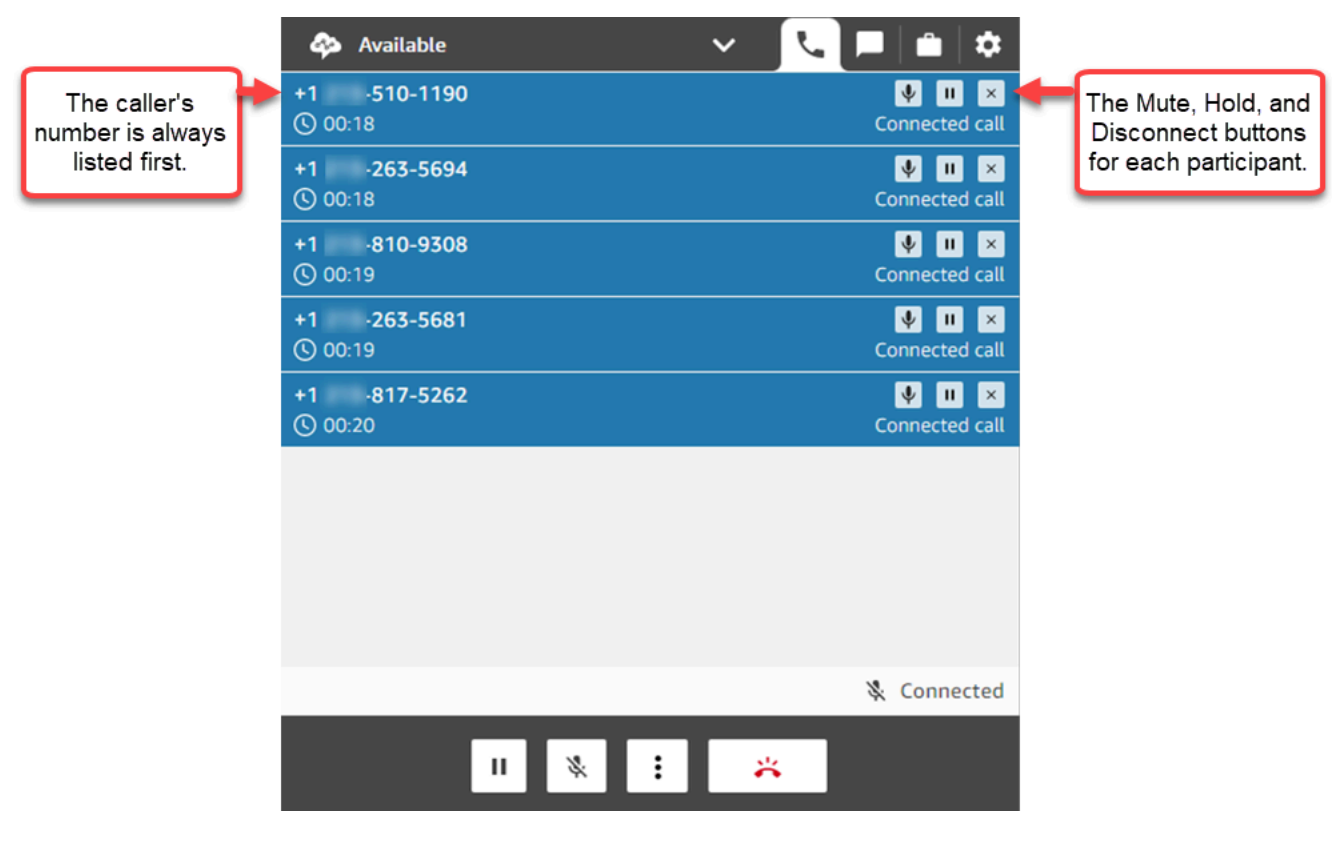

Você pode transferir uma chamada com várias participantes para outro atendente ou se desconectar da chamada em andamento.

Escolha o botão Mais para abrir o teclado numérico e criar uma tarefa:

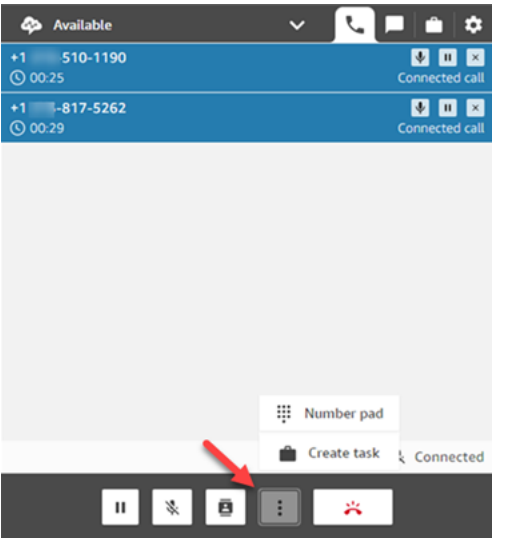

### Quando as chamadas com vários participantes terminam?

Uma chamada com vários participantes permanece ativa enquanto o chamador ou o atendente se mantiver na chamada. Por exemplo, você adiciona uma pessoa externa a uma chamada e depois se desconecta. O chamador e a parte externa continuam na chamada.

Se restarem apenas terceiros na linha, o contato será encerrado. No entanto, como atendente, você pode optar por se desconectar e permitir que somente o chamador e os participantes terceiros permaneçam na chamada.

## Como usar o CCP para fazer chamadas de saída

Para fazer uma chamada de saída, primeiro a central de atendimento deve ser configurada para permitir que os atendentes façam chamadas. Para obter mais informações, consulte [Etapa 3:](#page-302-0)  [configurar a telefonia](#page-302-0) em [Criar uma instância do Amazon Connect.](#page-300-0)

Para obter informações sobre o ID do chamador exibido quando você faz uma chamada de saída, consulte [Configurar o ID do chamador de saída.](#page-544-0)

#### **a** Note

Administradores de TI: para obter uma lista de todos os países disponíveis para chamadas de saída com base na região da instância, consulte [Preços do Amazon Connect.](https://aws.amazon.com/connect/pricing/) Se um país não estiver disponível no menu suspenso, abra um tíquete para adicioná-lo à lista de

permissões. Para ter mais informações, consulte [Países para os quais você pode ligar por](#page-104-0)  [padrão](#page-104-0).

Como fazer uma chamada de saída

- 1. No Painel de Controle de Contatos, escolha Teclado numérico.
- 2. Use o menu suspenso para escolher o país e, em seguida, insira o número.

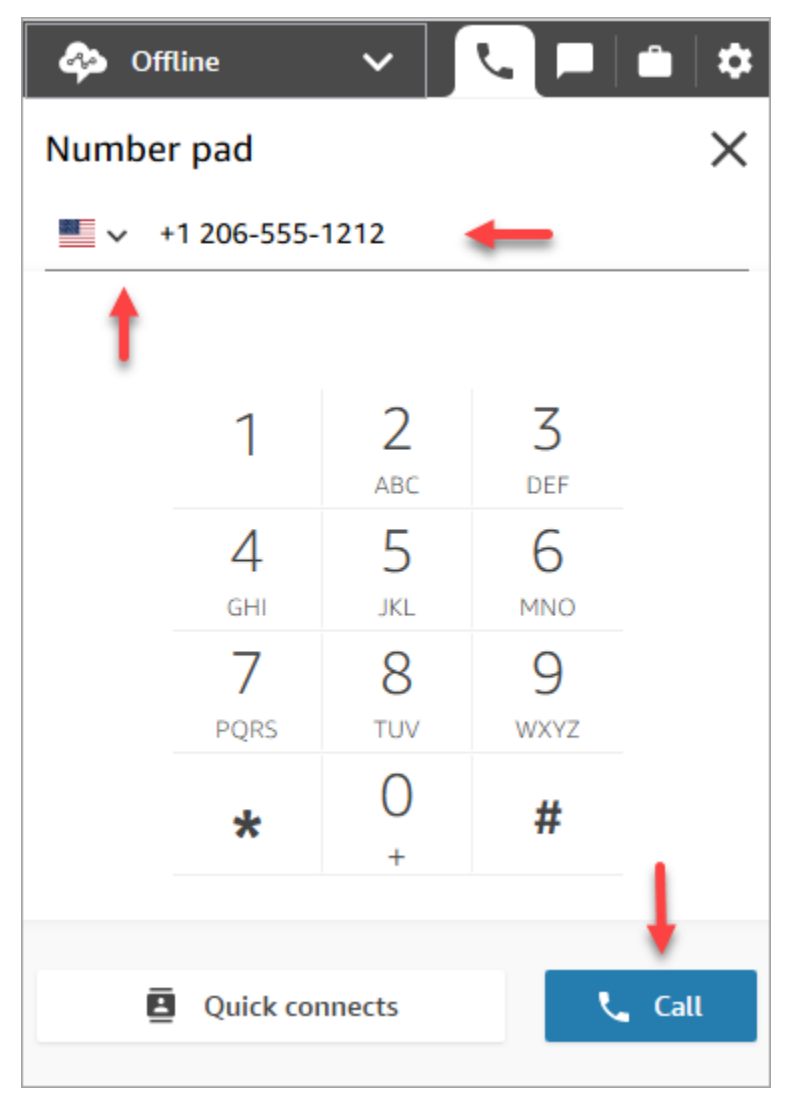

3. Escolha Call.

# Visualizar a transcrição de uma chamada durante o ACW

No final de uma chamada, você pode ver uma transcrição não editada da sua conversa no CCP ou no espaço de trabalho do atendente. Você pode ver a transcrição inteira para consultá-la e copiar qualquer texto útil em suas anotações.

A transcrição da chamada exibe todas as [categorias](#page-2050-0) identificadas pelo Contact Lens. Por exemplo, na imagem a seguir, um problema foi identificado em 22 segundos.

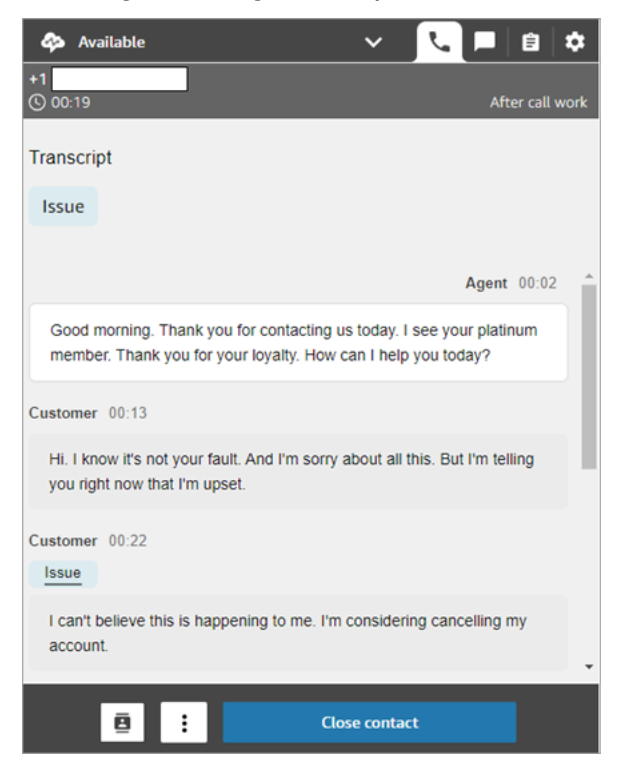

Se uma ligação for transferida para você de outro atendente, você verá uma transcrição não editada da conversa com o cliente.

A pontuação de sentimento do cliente não está incluída no CCP ou no espaço de trabalho do atendente.

**a** Note

Administradores de TI: esse recurso está disponível no CCP e no espaço de trabalho do atendente. Como disponibilizar esse recurso aos atendentes:

- 1. [Habilitar o Contact Lens](#page-2022-0) para a instância do Amazon Connect.
- 2. Adicione as seguintes permissões ao perfil de segurança do atendente:
	- Análise e otimização Contact Lens Conversas gravadas não editadas (Acessar)

• Painel de Controle de Contatos (CCP) - Dados do Contact Lens

# Como usar o CCP para gerenciar chats

Os tópicos desta seção explicam como usar o Painel de Controle de Contatos (CCP) para gerenciar chats.

Conteúdo

- [Como usar o CCP para conversar com contatos](#page-2923-0)
- [Procurar respostas rápidas no CCP](#page-2929-0)
- [Transferir bate-papos para outra fila](#page-2930-0)
- [Como usar o CCP para fazer uma chamada durante um chat](#page-2932-0)

### <span id="page-2923-0"></span>Como usar o CCP para conversar com contatos

Quando você define seu status no CCP como Disponível, o Amazon Connect distribui chamadas ou chats com base nas configurações em seu [perfil de roteamento](#page-685-0). Um administrador pode especificar que até cinco conversas de chat podem ser roteadas ao mesmo tempo.

Você não pode iniciar conversas de bate-papo do CCP.

#### **a** Note

Administradores de TI: para permitir que clientes e atendentes enviem anexos (por exemplo, arquivos) por meio da interface de chat, consulte [Habilitar anexos para compartilhar arquivos](#page-311-0)  [usando o chat e fazer upload de arquivos para casos](#page-311-0).

Quando um contato de bate-papo chega, veja como você é notificado:

1. Se tiver ativado as notificações no seu navegador, você receberá uma notificação pop-up na parte inferior da tela, como esta:

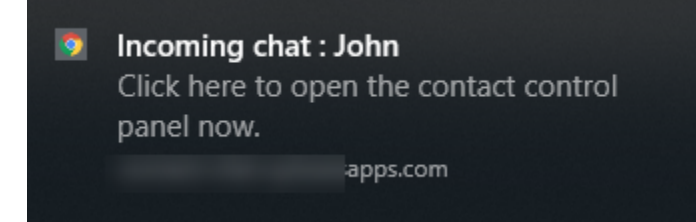

2. Se você estiver na guia de bate-papo, a página exibirá o nome do contato e um botão para você se conectar ao bate-papo.

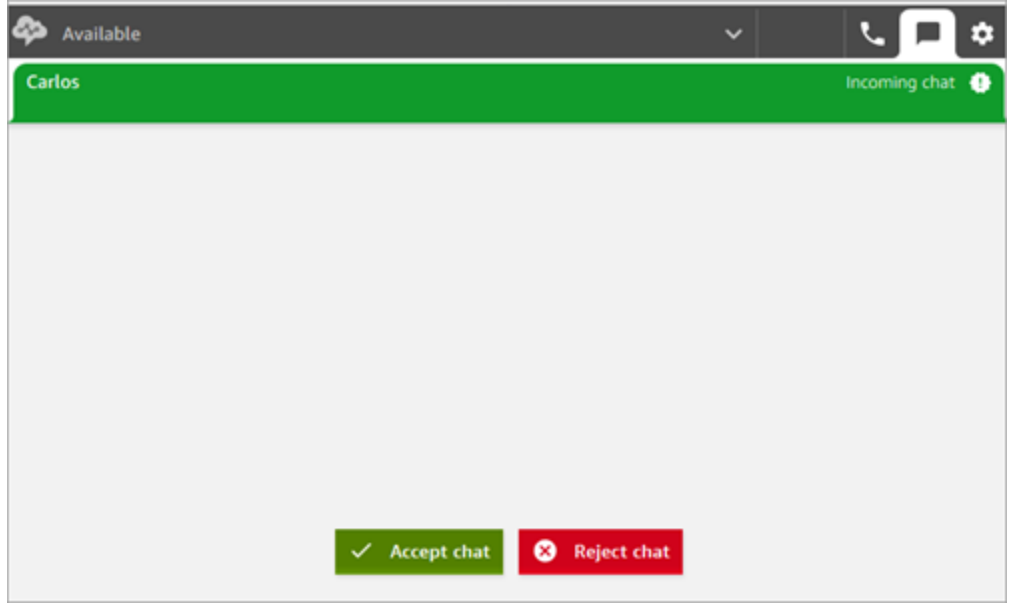

3. Se você estiver na guia Telefone, um banner exibirá o nome do contato e um botão para você se conectar ao chat.

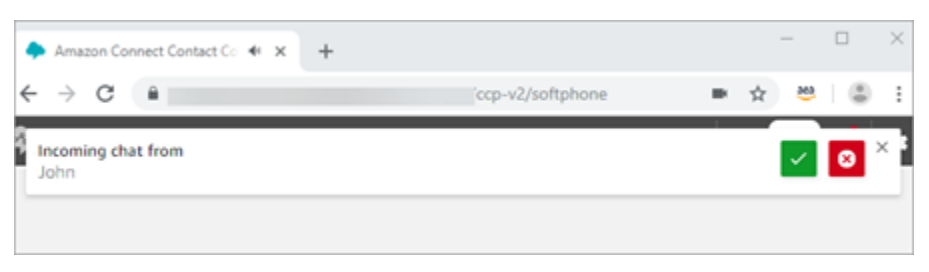

4. Você tem 20 segundos para aceitar ou rejeitar um contato. Se estiver em um bate-papo e outro entrar, mas você não aceitá-lo, aparecerá uma guia indicando que o bate-papo foi perdido.

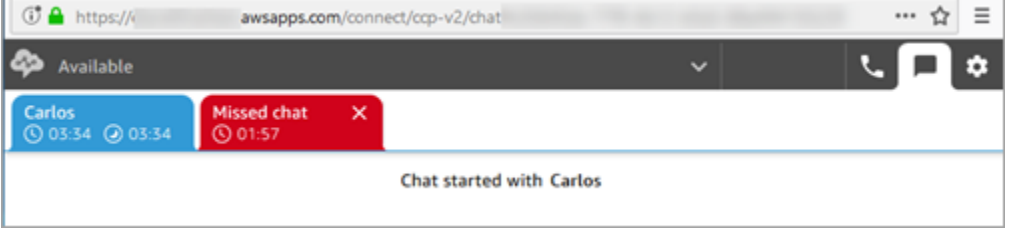

5. Escolha Accept chat (Aceitar bate-papo) para se conectar ao contato.

#### **a** Note

As conversas de bate-papo devem ser aceitas manualmente. Não há aceitação automática para essas conversas.

6. Você verá a transcrição completa do que o contato já digitou. Se aplicável, você também verá o que um bot ou outro agente inseriu. Na imagem a seguir, John é o nome do cliente, BOT é o bot Amazon Lex e Jane é o nome do agente.

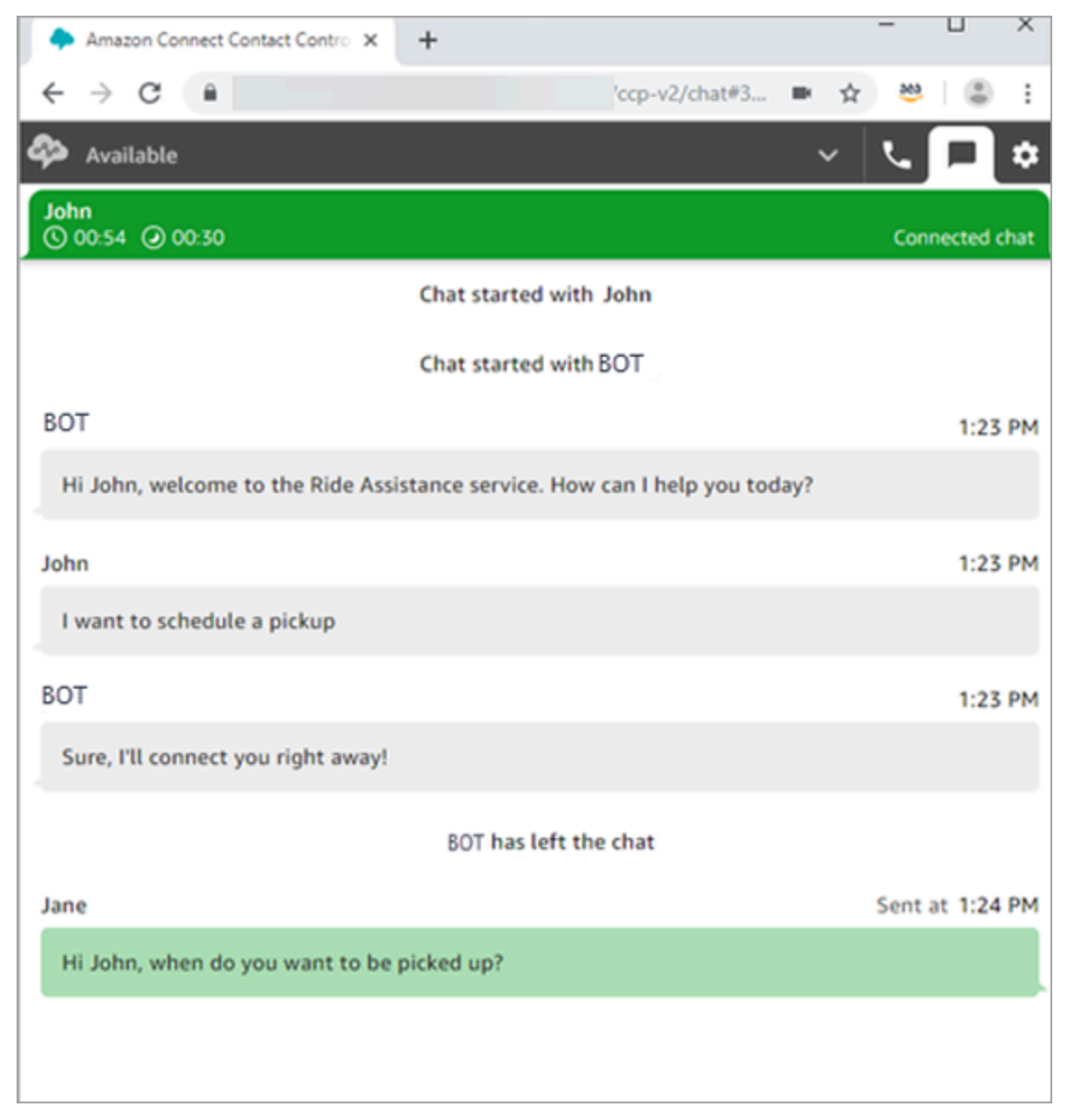

#### O que significam os cronômetros na parte superior das guias de bate-papo?

Quando estiver em uma conversa de bate-papo com um contato, você verá dois cronômetros na parte superior da guia de bate-papo. Esses cronômetros informam:

- Há quanto tempo o contato estava conectado ao seu centro de contato. Isso inclui o tempo gasto com o bot, se você estiver usando um.
- Quanto tempo desde que o último texto foi enviado. Pode ser do cliente para o atendente ou do atendente para o cliente. O cronômetro é reiniciado com uma mensagem de texto entre os dois. Ele não é redefinido a cada mensagem de texto consecutiva enviada por um participante.

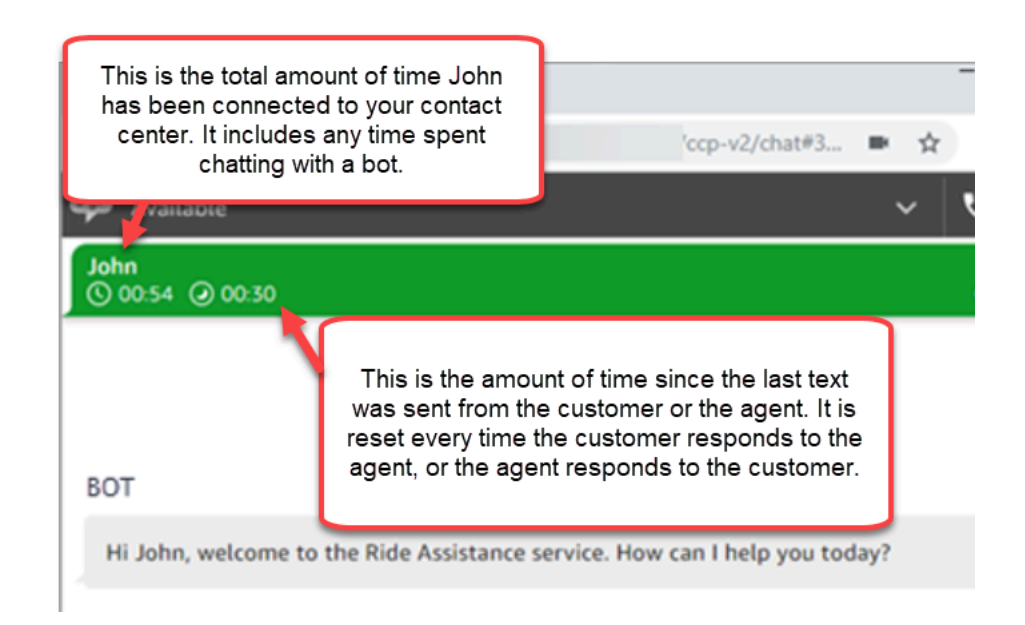

Se você tiver várias guias de bate-papo abertas, aparecerá uma ampulheta informando quais estão em um estado Trabalho após o contato (ACW). O cronômetro indica quanto tempo o contato esteve no ACW.

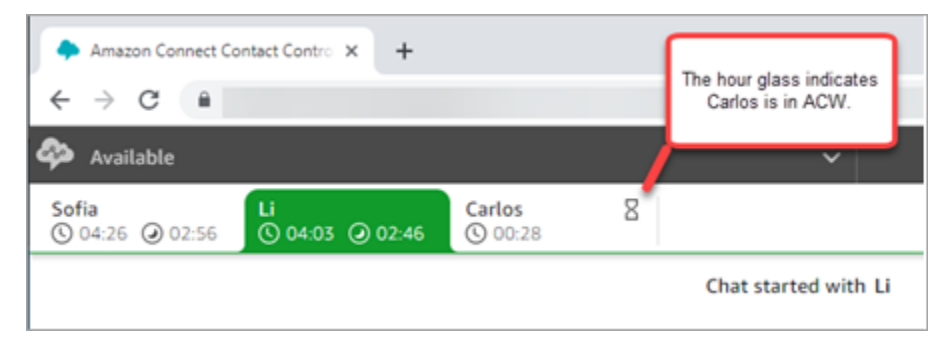

### O que acontece com bate-papos perdidos?

Digamos que você faça uma pausa, mas esqueça de alterar seu status no CCP de Disponível para Intervalo. O Amazon Connect tenta encaminhar um chat para você por 20 segundos. Lembre-se de que o administrador não pode configurar esse período.

Após 15 segundos, o contato é considerado como [Ausência de resposta do agente](#page-1576-0) no relatório de métricas em tempo real e no relatório de métricas históricas.

Ao retornar da pausa e escolher a guia de bate-papo, você verá os contatos perdidos e há quanto tempo eles estão lá. Cada contato ocupa um slot. Dessa forma, com todos os seus slots ocupados, o Amazon Connect não encaminhará mais nenhum contato a você. Você deve limpar o contato perdido para que mais contatos possam ser encaminhados a você.

#### **A** Important

Se o atendente estiver configurado para lidar com contatos enquanto já estiver em outro canal (por exemplo, voz, chat e tarefa), primeiro ele precisará limpar o contato para que qualquer outro contato em qualquer outro canal possa ser encaminhado a ele.

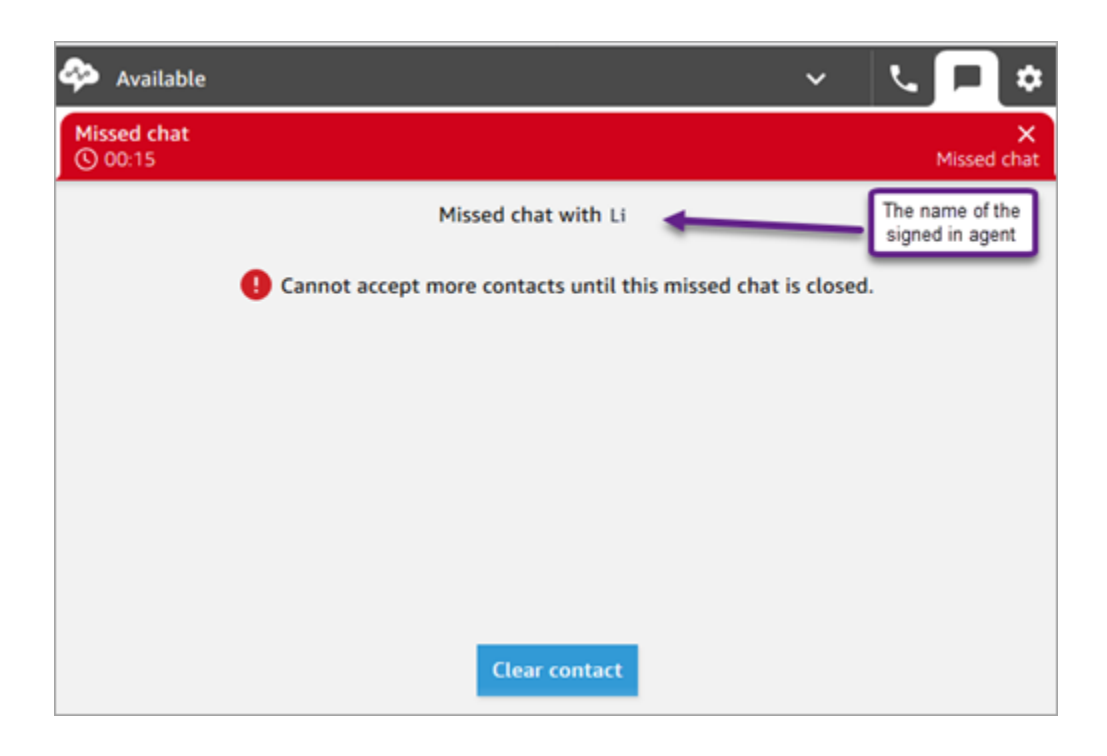

Você pode limpar os slots para que os bate-papos sejam roteados para você novamente. Para cada contato perdido, escolha o banner e escolha Clear contact (Limpar contato).

### Como formatar mensagens

Ao redigir uma mensagem de chat, você pode formatá-la. Isso permite que você adicione estrutura e clareza às mensagens de suporte. Você pode adicionar o seguinte formato:

- Negrito
- Itálico
- Lista com marcadores
- Lista numerada
- Hiperlinks
- Emoji
- Anexos

Para começar, destaque o texto que você deseja formatar e selecione as opções de formatação na barra de ferramentas na parte inferior da janela de chat. É possível ver a aparência exata da mensagem antes de enviá-la.

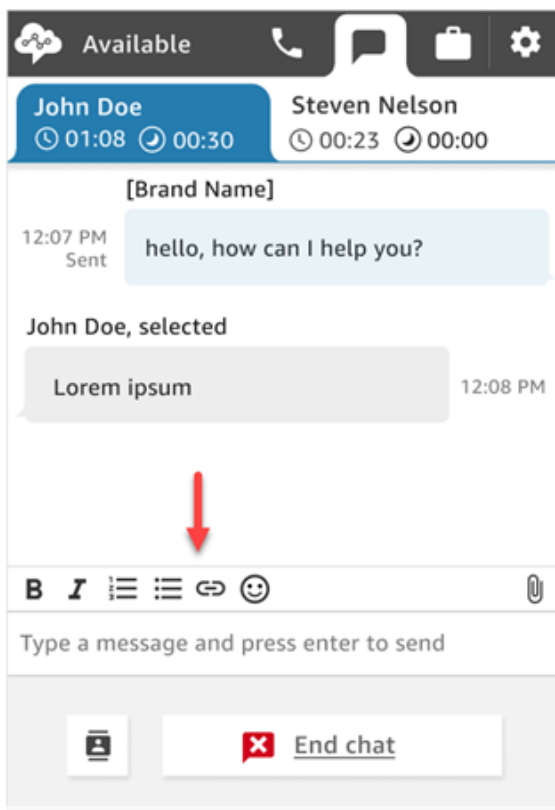

### **G** Tip

Desenvolvedores: habilite esse recurso na interface de usuário de chat. Para obter instruções, consulte [Habilitar a formatação de texto para a experiência de chat do cliente.](#page-845-0)

# <span id="page-2929-0"></span>Procurar respostas rápidas no CCP

Use um dos seguintes métodos para procurar respostas rápidas:

• Escolha o ícone de estrela

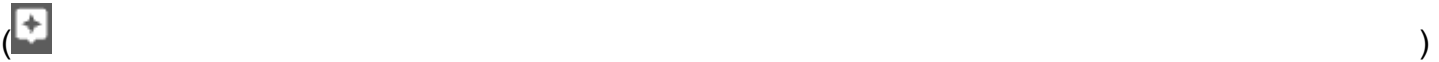

na barra de ferramentas rich text.

• Insira **/#** na caixa usada para redigir mensagens.

**a** Note

- O ícone de estrela só aparece quando o contato é iniciado.
- Para ver o ícone de estrela no CCP, você deve ter pelo menos uma resposta rápida ativada associada ao perfil de roteamento do atendente atual.

A imagem a seguir mostra uma resposta rápida encontrada ao inserir um atalho (**/#G1**) na aplicação do atendente.

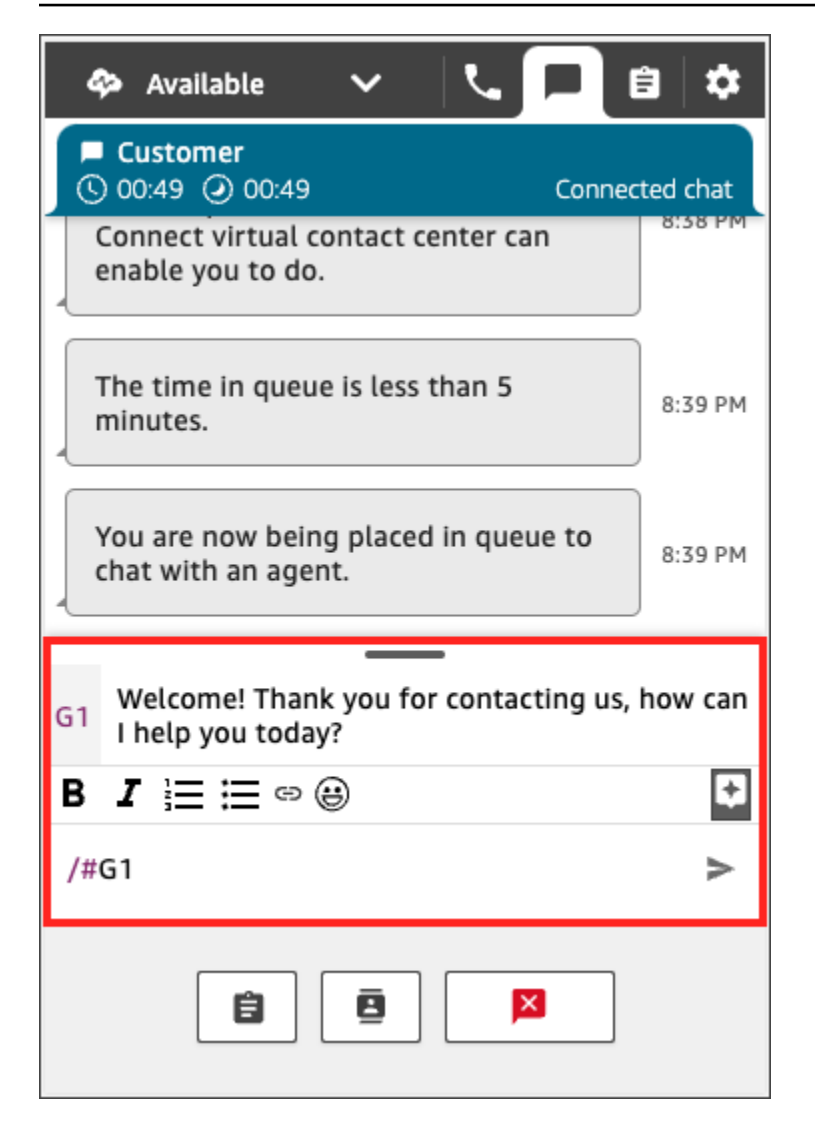

# <span id="page-2930-0"></span>Transferir bate-papos para outra fila

Quando um bate-papo é transferido de um bot para um agente, ou de um agente para outra fila, todo o contexto é preservado. Esse contexto permite que o próximo agente leia todas as mensagens anteriores nesse contato.

Como transferir um cliente para outra fila

1. Escolha o botão Quick Connect (Conexão rápida) na parte inferior da página do CCP.

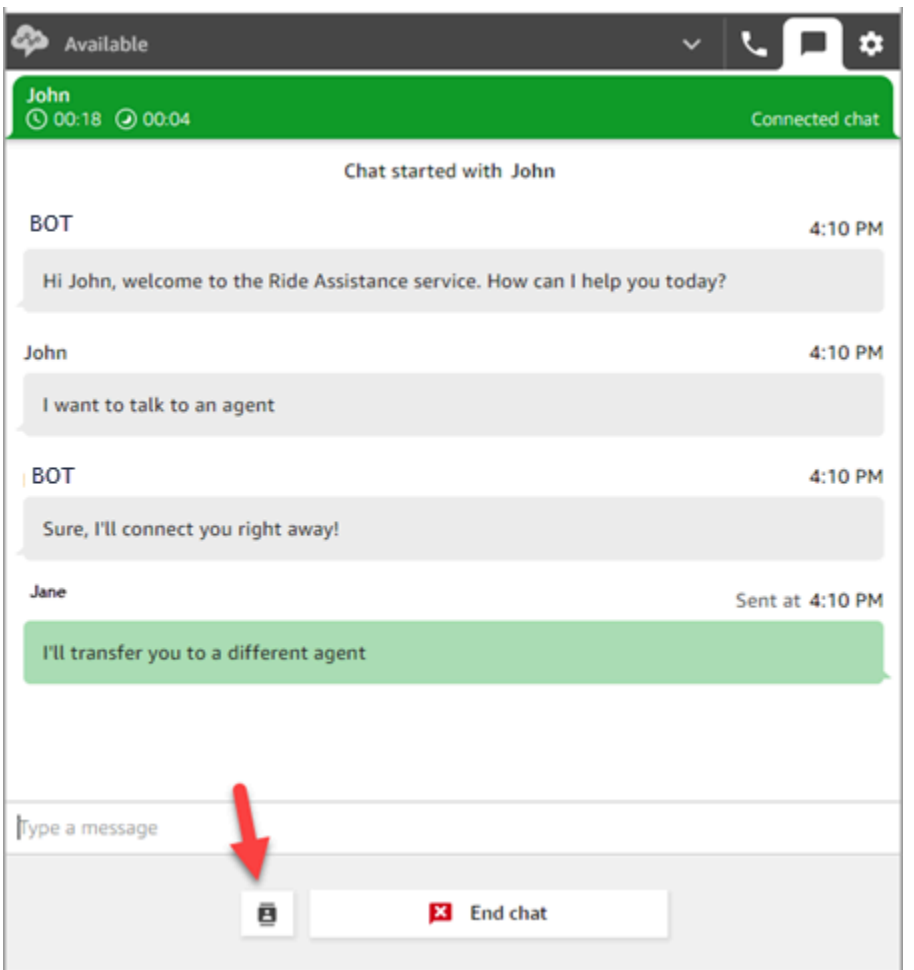

- 2. Escolha ou pesquise a fila para a qual deseja transferir e, depois, escolha o botão de transferência.
- 3. Você verá uma mensagem de confirmação: Chat transferido. Agora você está fazendo o After Contact Work (ACW – Trabalho pós-atendimento) para o cliente. Escolha Close (Fechar) para encerrar o contato.

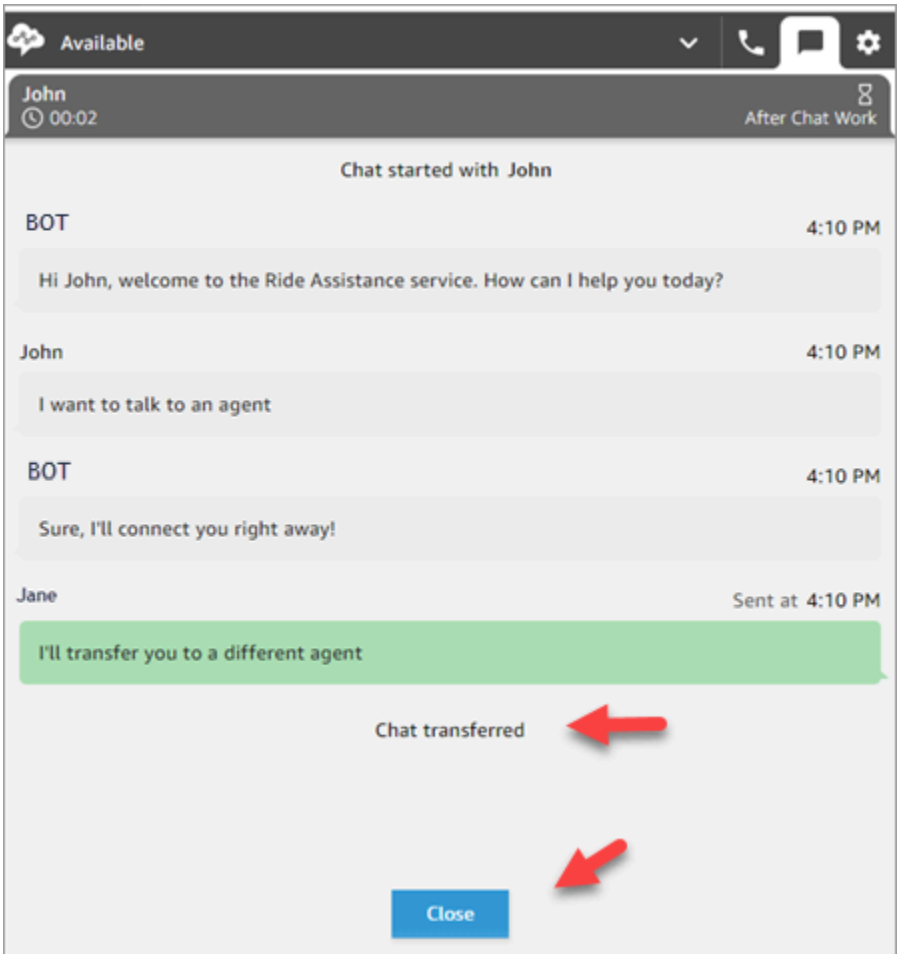

### <span id="page-2932-0"></span>Como usar o CCP para fazer uma chamada durante um chat

Digamos que você esteja conversando com um contato e queira consultar outro atendente. Enquanto estiver em um chat, você pode usar o CCP atualizado para fazer chamadas de saída usando o teclado numérico e as [Conexões rápidas de número de telefone.](#page-1327-0)

Observe a seguinte limitação:

- Não é possível acessar as conexões rápidas do atendente enquanto se está em um chat.
- Os atendentes só podem receber chamadas durante um chat se estiverem atribuídos a um perfil de roteamento que permita [simultaneidade entre canais.](#page-685-0)

Como fazer uma chamada externa enquanto você está em chat

1. No CCP, escolha a guia Telefone.

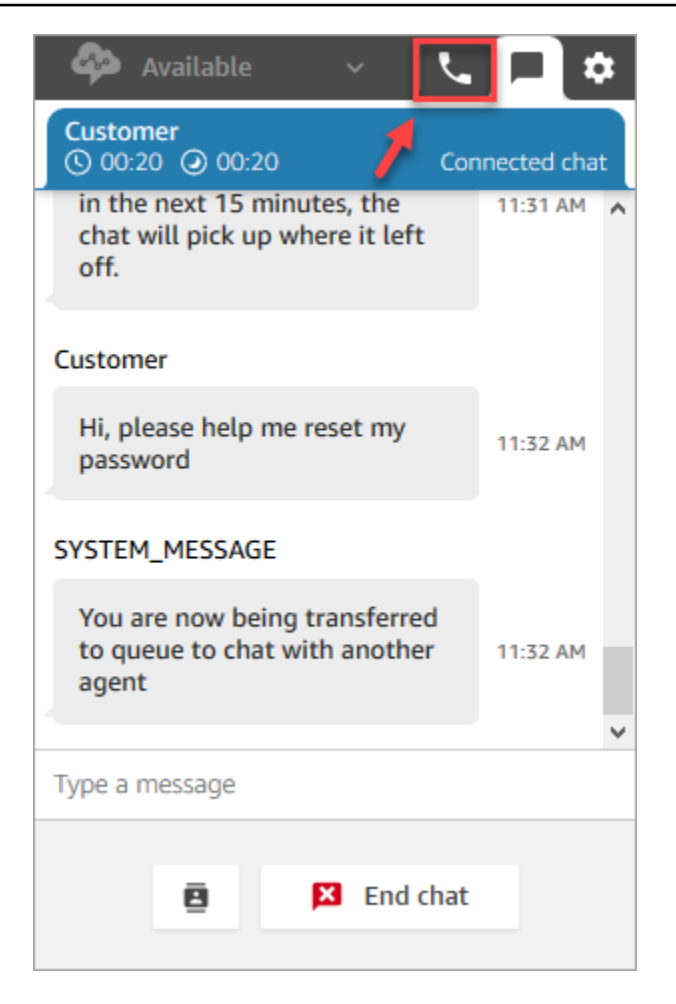

2. Escolha Teclado numérico.

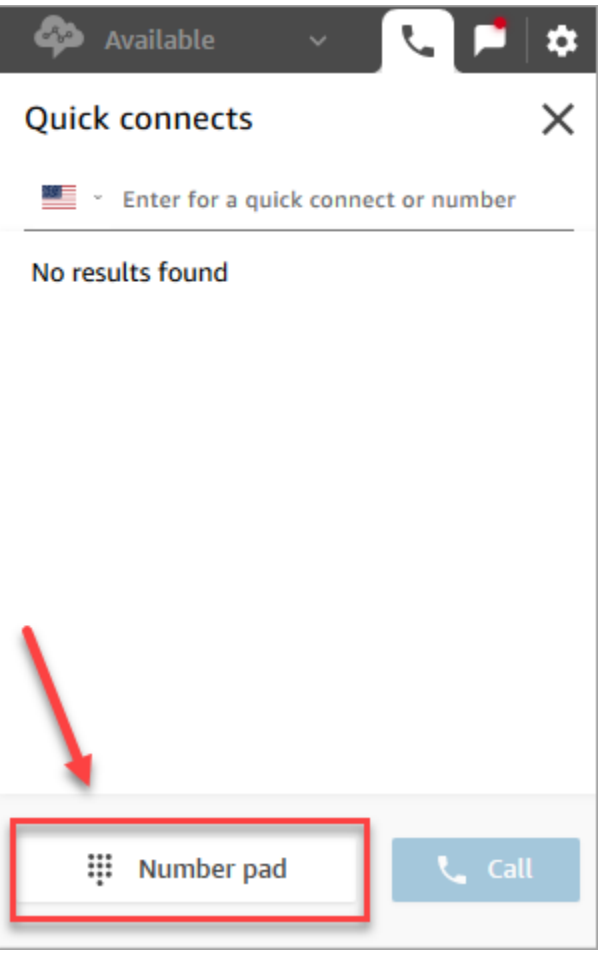

3. Insira o número externo para o qual você deseja ligar e escolha Chamada.

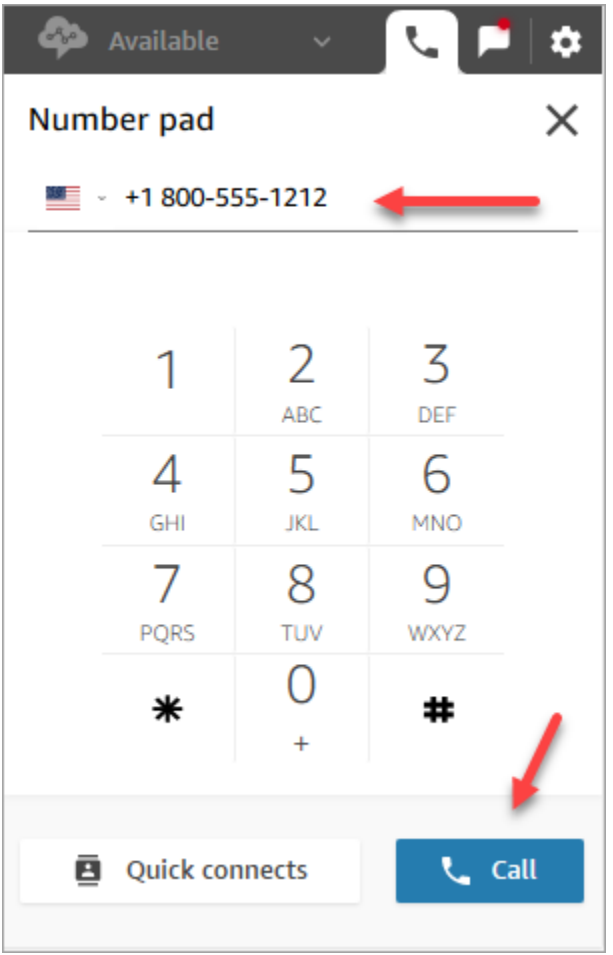

4. Você se conecta à chamada ao mesmo tempo em que o chat está em andamento, conforme mostrado na imagem a seguir.

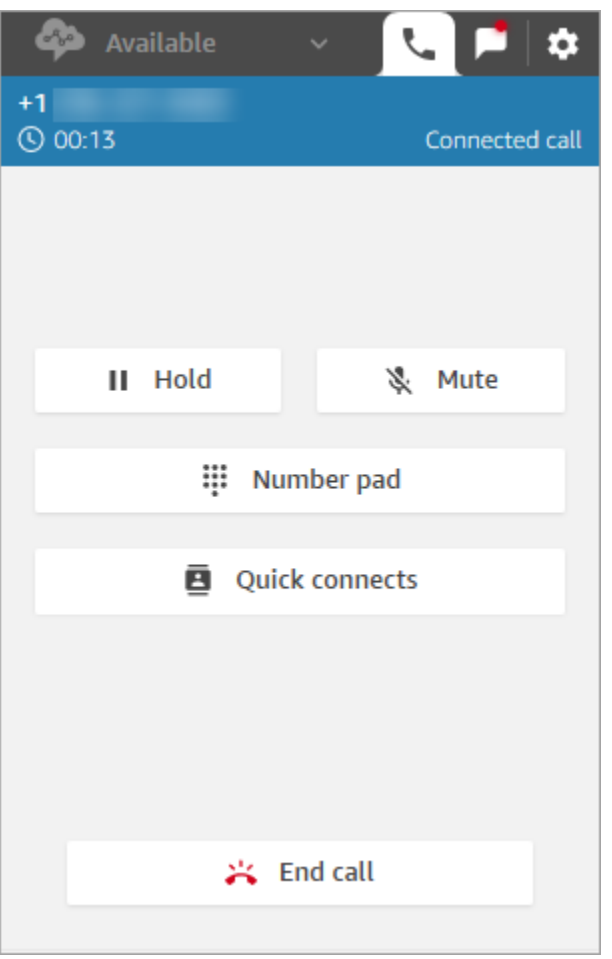

- 5. Para acessar a conversa de chat enquanto estiver ao telefone, escolha a guia Chat.
- 6. Para encerrar a conversa telefônica, selecione a guia Telefone e Encerrar chamada e, em seguida, escolha Limpar contato. Você ainda permanece na conversa de chat.

Não é possível fazer chamada de saída para outro agente

Se você estiver em um chat e tiver problemas para fazer uma chamada externa para outro atendente, pode ser que o perfil de roteamento desse atendente não está configurado para permitir que ele atenda chamadas enquanto estiver em um chat ou contato de tarefa. Ele precisa ser atribuído a um perfil de roteamento que permita [simultaneidade entre canais.](#page-685-0)

Não é possível ver conexões rápidas de número de telefone no CCP

As [conexões rápidas de atendente](#page-1327-1) não ficam visíveis no CCP enquanto você está em um chat.

Entretanto, se você não conseguir ver as [conexões rápidas de número de telefone](#page-1327-0) no CCP, verifique se a conexão rápida de número de telefone foi adicionada à fila conforme descrito em [Etapa 2:](#page-1328-0)  [Habilitar atendentes para ver conexões rápidas](#page-1328-0).

Habilitar as conexões rápidas de atendente para chamadas durante um chat

Para permitir que os atendentes se consultem por telefone enquanto estão em chats, o administrador do Amazon Connect precisa configurar um número de discagem direta (DID) roteado para o atendente. Essa configuração resulta em custos adicionais.

# Como usar o CCP para trabalhar com tarefas

Os tópicos desta seção explicam como usar o Painel de Controle de Contatos do Amazon Connect para gerenciar tarefas.

### Conteúdo

- [Aceitar uma tarefa](#page-2937-0)
- [Criar uma tarefa](#page-2940-0)
- [Transferir uma tarefa](#page-2943-0)

# <span id="page-2937-0"></span>Aceitar uma tarefa

1. Sempre que você definir seu status no CCP como Disponível, o Amazon Connect poderá entregar tarefas para você com base nas configurações em seu [perfil de roteamento](#page-685-0).

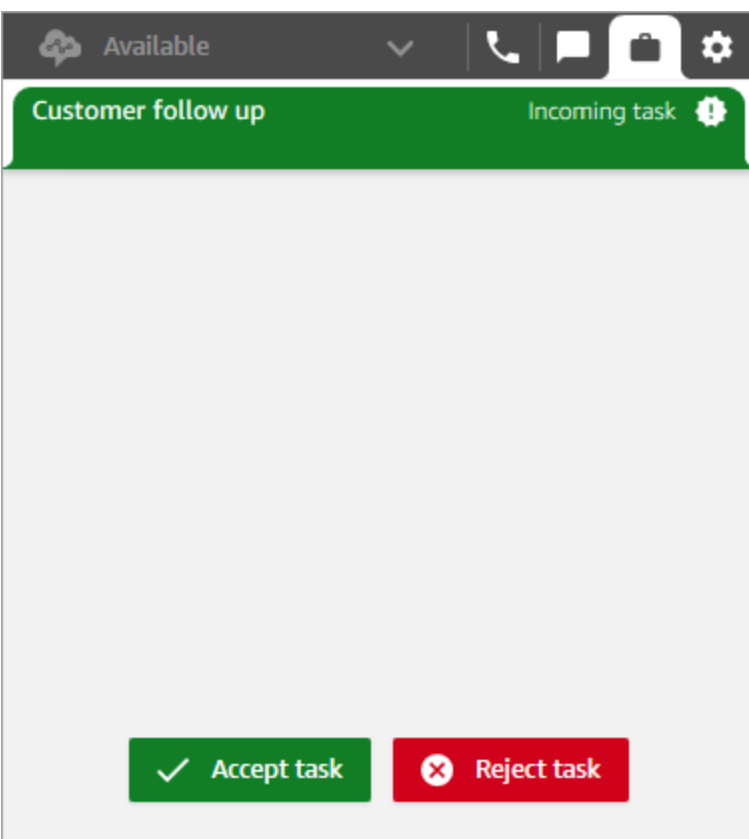

- 2. Quando uma tarefa chegar, escolha Aceitar tarefa. Você tem até 30 segundos para aceitar uma tarefa (10 segundos a mais do que para aceitar uma chamada ou um chat).
- 3. Analise a descrição da tarefa e escolha os links conforme necessário para concluir a tarefa.

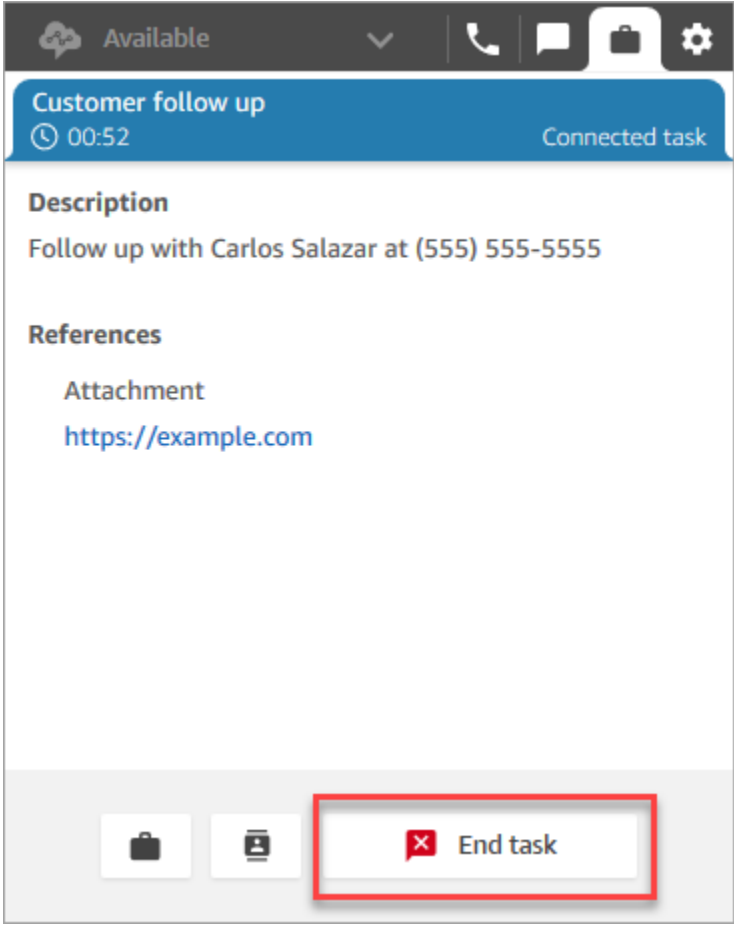

- 4. Ao concluir a tarefa, escolha Encerrar tarefa.
- 5. Você então estará no ACW. Ao terminar, escolha Fechar contato.

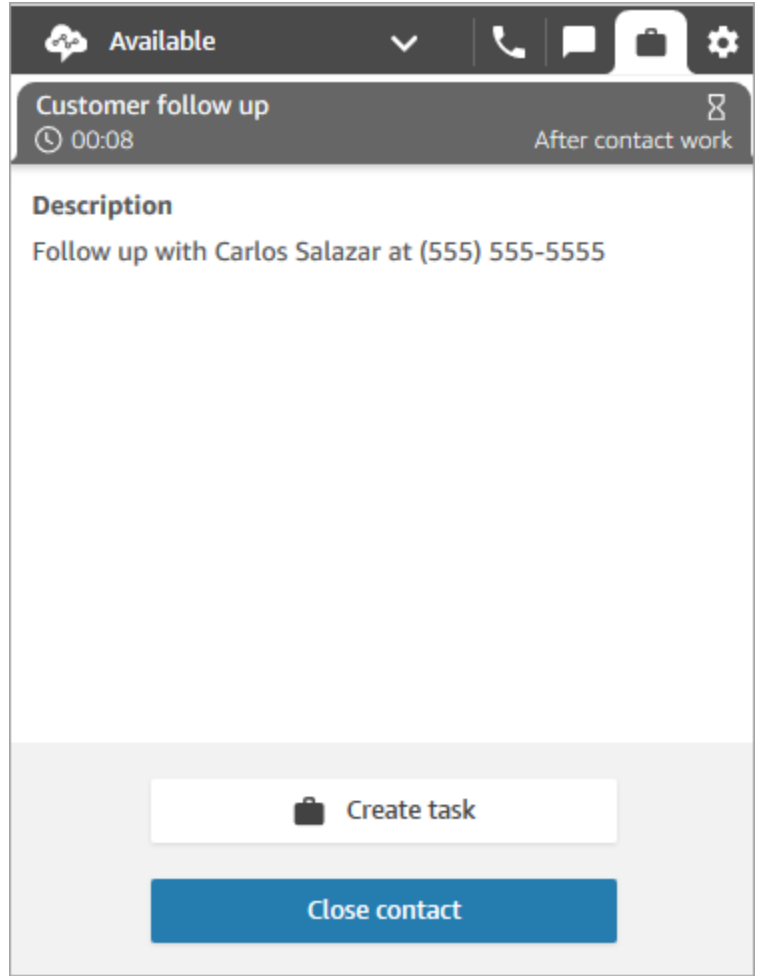

# <span id="page-2940-0"></span>Criar uma tarefa

Você pode criar uma tarefa a qualquer momento, mesmo quando seu status for Offline. Pode também atribuir uma tarefa a qualquer pessoa que tenha uma conexão rápida, inclusive a você.

Ao criar uma tarefa, ela se inicia imediatamente. Se preferir, você poderá programar a tarefa para começar em uma data e hora futuras.

1. Abra o CCP. Selecione a guia Tarefa e escolha Criar tarefa.

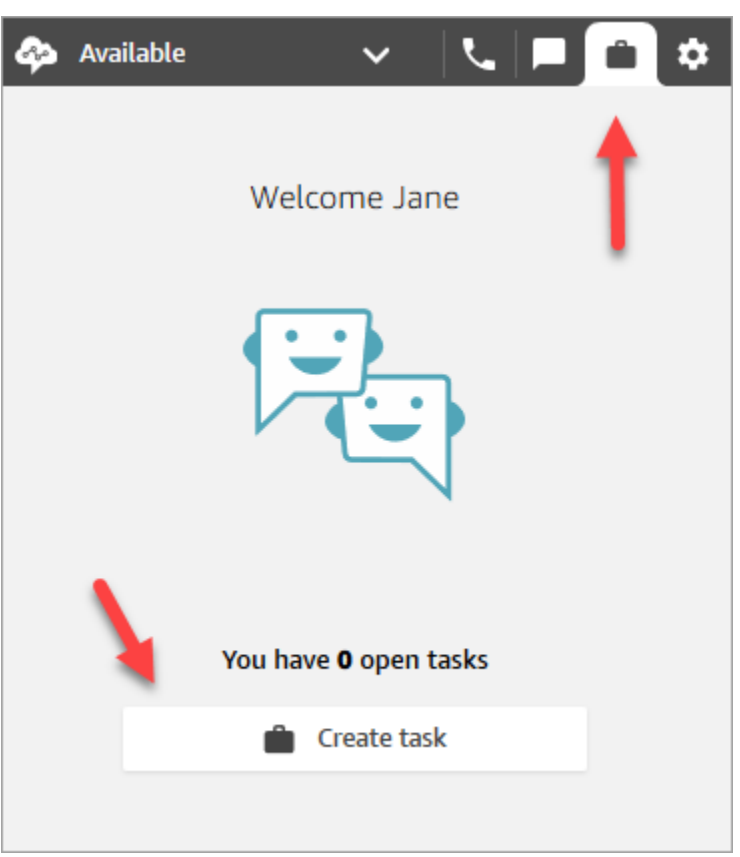

2. Preencha a página Criar tarefa. Ao escolher Atribuir a, você pode atribuir uma tarefa somente a alguém ou a uma fila que tenha conexão rápida.

Selecione Create (Criar).

CCP only

A imagem a seguir mostra a opção para criar uma tarefa no CCP.

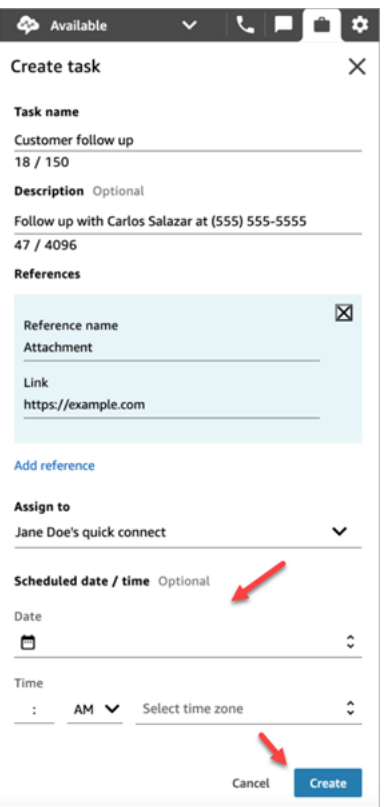

3. Se você se escolher, a tarefa será encaminhada a você. Escolha Aceitar tarefa.

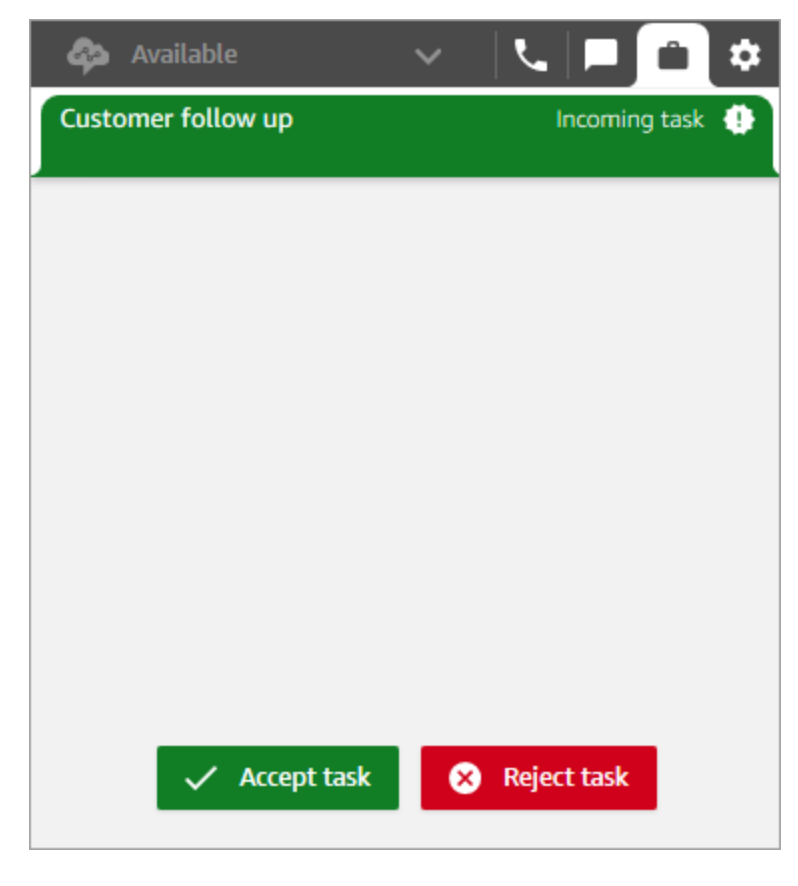

### Criar uma tarefa programada

Você pode programar a tarefa para começar em uma data e hora futuras.

- 1. Execute as etapas para criar uma tarefa. Por exemplo, dê um nome para a tarefa e use Atribuir a para atribuí-la a uma conexão rápida.
- 2. Na seção Data/hora programada, escolha uma data e hora futuras e especifique o fuso horário. Você pode programar uma tarefa para até seis dias no futuro.
- 3. Se você quiser limpar todos os valores na seção Data/hora programada e começar novamente, escolha Limpar data/hora programada.

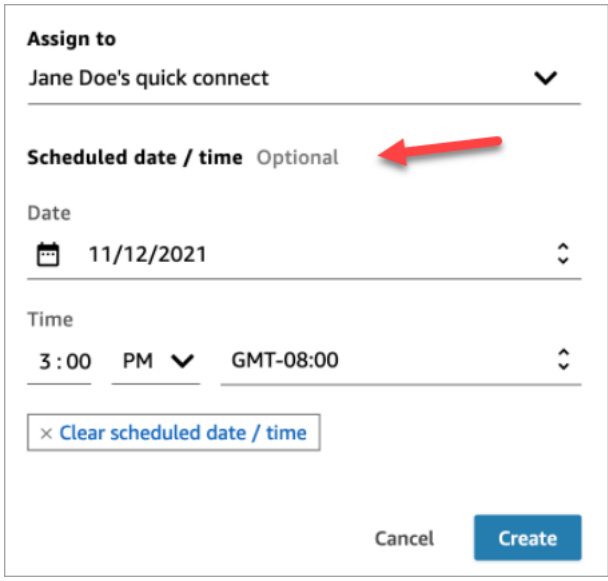

## <span id="page-2943-0"></span>Transferir uma tarefa

Você pode transferir uma tarefa atribuída a você para outro atendente ou fila.

1. Abra a tarefa que você deseja transferir e escolha o ícone de conexão rápida.

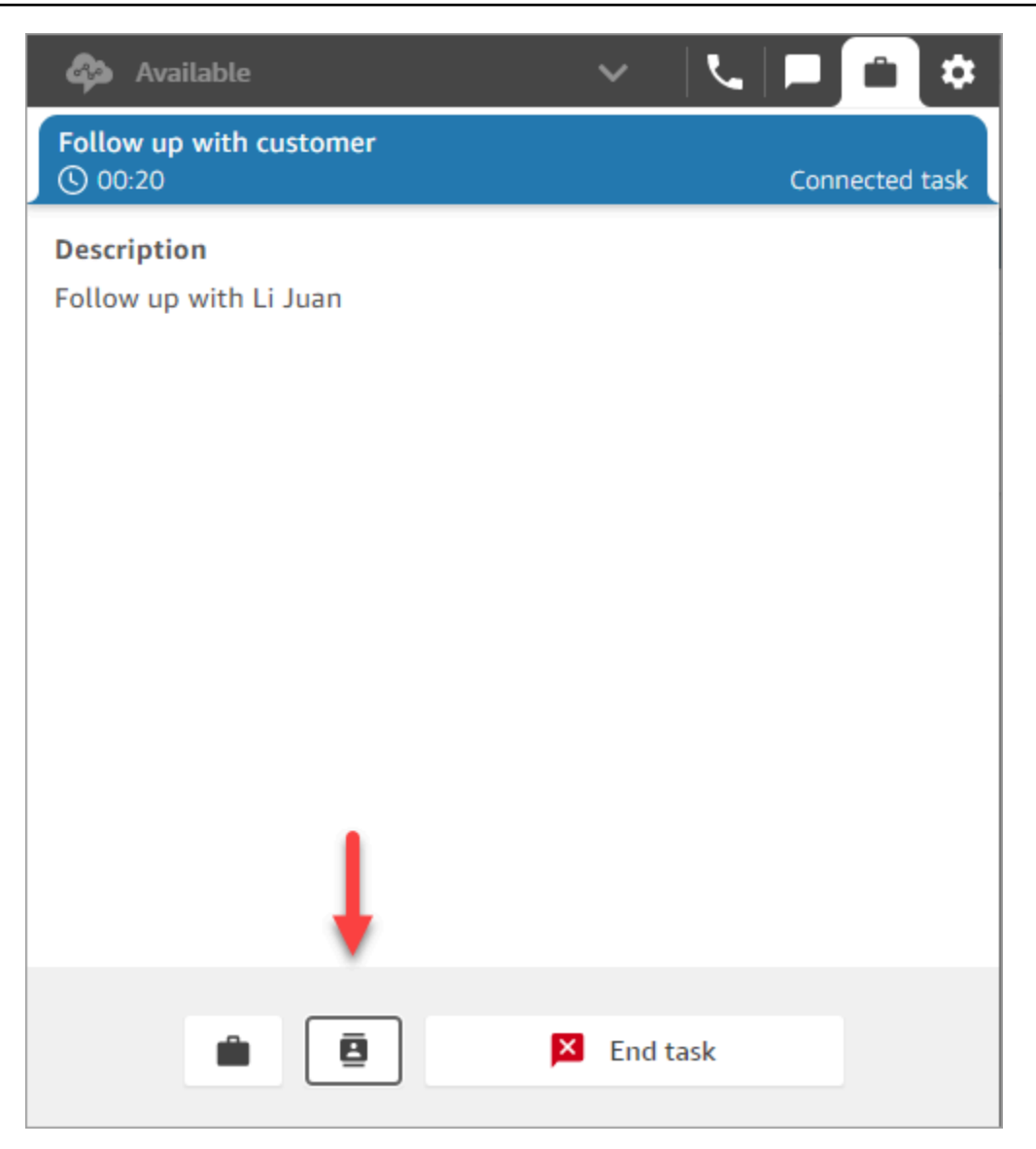

2. Escolha na lista de pessoas ou destinos listados em Conexões rápidas e, em seguida, selecione o ícone de transferência.

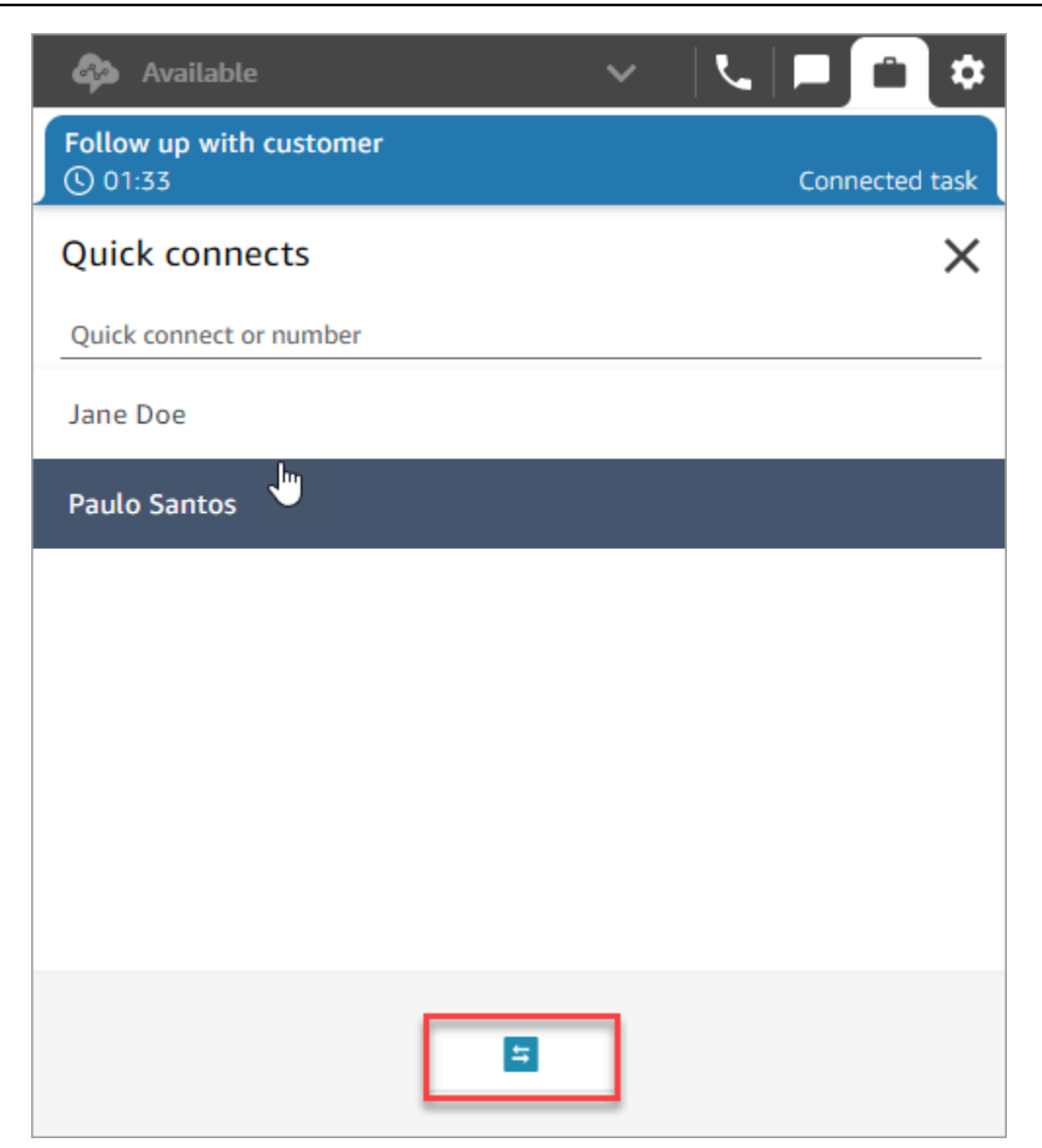

# Usar o Customer Profiles no espaço de trabalho do atendente

Para ajudar os agentes a oferecer um atendimento ao cliente mais eficiente e personalizado, o Amazon Connect permite combinar informações de aplicativos externos, como Salesforce, Zendesk ou outros produtos de gerenciamento de relacionamento com o cliente (CRM), com o histórico de contatos do. ServiceNow Amazon Connect Isso cria um perfil de cliente com todas as informações de que os atendentes precisam durante as interações com o cliente em um único lugar.

Com uma visão única das informações do cliente, inclusive produto, caso e histórico de contatos, os atendentes podem confirmar rapidamente a identidade do cliente e determinar o motivo da chamada ou do chat.

No momento, o Amazon Connect Customer Profiles pode ser usado em conformidade com o [RGPD](https://aws.amazon.com/compliance/gdpr-center) e depende de certificações adicionais mantidas pelo Amazon Connect.

A imagem a seguir mostra o espaço de trabalho do agente; para fins desta documentação, uma imagem de perfis de Amazon Connect clientes é exibida. O espaço de trabalho do atendente foi projetado para oferecer eficiência na execução de várias tarefas ao mesmo tempo, permitindo o tratamento simultâneo de chamadas, chats e tarefas, além de fornecer acesso rápido às informações do perfil do cliente, tudo na mesma janela do navegador.

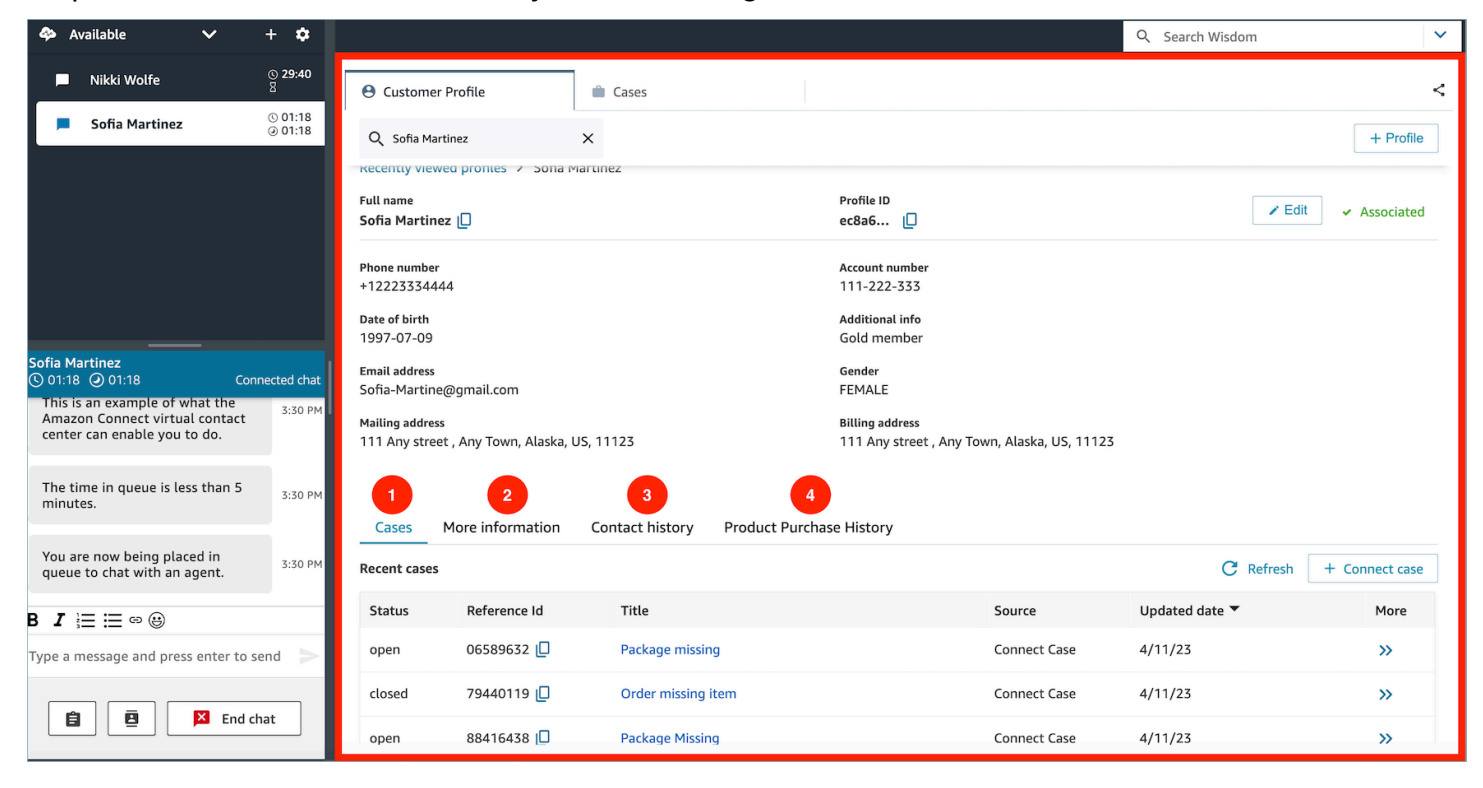

- 1. Casos: status, ID de referência, título, fonte, data de atualização e mais informações relacionadas aos casos ingeridos do aplicativo 3P, como o Zendesk ServiceNow, e, além dos casos criados e gerenciados usando Casos. Amazon Connect
- 2. Mais informações: informações adicionais contidas no campo Atributos do [perfil](https://docs.aws.amazon.com/connect/latest/adminguide/standard-profile-definition.html) definido pelo cliente, bem como outras informações do perfil, como número de celular e endereço de entrega. Essas informações serão classificadas em ordem alfabética para ajudar o atendente a localizar rapidamente as informações necessárias.
- 3. Histórico de contatos: data, horários e duração referentes a contatos de clientes com a central de atendimento no passado.
- 4. Histórico de compras de produtos: todos os ativos adquiridos por um cliente podem ser preenchidos aqui. Os dados são ingeridos de uma aplicação externa, como Salesforce ou Zendesk, que você [integrou](#page-2398-0) ao Customer Profiles.

#### Conteúdo

- [Aceitar contatos recebidos com o Customer Profiles](#page-2947-0)
- [Criar um perfil de cliente no espaço de trabalho do atendente](#page-2955-0)
- [Pesquisar um perfil de cliente no espaço de trabalho do atendente](#page-2958-0)

## <span id="page-2947-0"></span>Aceitar contatos recebidos com o Customer Profiles

Quando uma chamada ou chat se conecta ao Painel de Controle de Contatos (CCP), o Amazon Connect Customer Profiles, na mesma janela do navegador, preenche automaticamente o perfil do cliente que corresponda ao número de telefone recebido para uma interação de voz e ao nome referente a uma interação de chat.

### **G** Tip

Você pode alterar o comportamento do preenchimento automático, se desejar. Para obter mais informações, consulte [Use contact attributes to autopopulate customer profiles](https://docs.aws.amazon.com/connect/latest/adminguide/auto-pop-customer-profile.html).

Para que os atendentes possam acessar perfis de clientes, o administrador do Amazon Connect deve habilitar o recurso Customer Profiles, conceder a eles as permissões apropriadas e integrar o Customer Profiles ao espaço de trabalho do atendente. Para ter mais informações, consulte [Habilitar](#page-2344-0)  [o Customer Profiles para a instância](#page-2344-0).

### Conteúdo

- [Exemplo 1: Preenchimento automático do perfil do cliente](#page-2947-1)
- [Exemplo 2: Aceitar o contato recebido sem nenhum perfil de cliente encontrado](#page-2950-0)
- [Exemplo 3: Pesquisar quando não houver um contato recebido](#page-2952-0)
- [Exemplo 4: Preencher automaticamente os resultados em vários perfis encontrados](#page-2953-0)

### <span id="page-2947-1"></span>Exemplo 1: Preenchimento automático do perfil do cliente

Assim que os Perfis de Amazon Connect Cliente combinarem o número de telefone (voz) ou o nome do cliente (chat) com um perfil de cliente existente, ele exibirá automaticamente o perfil, mesmo que você ainda não tenha aceitado o contato.

A imagem a seguir mostra a aparência do Painel de Controle de Contatos (CCP) quando há um chat recebido. Foi encontrado um perfil de cliente que corresponde ao cliente, e o Amazon Connect está carregando os dados.

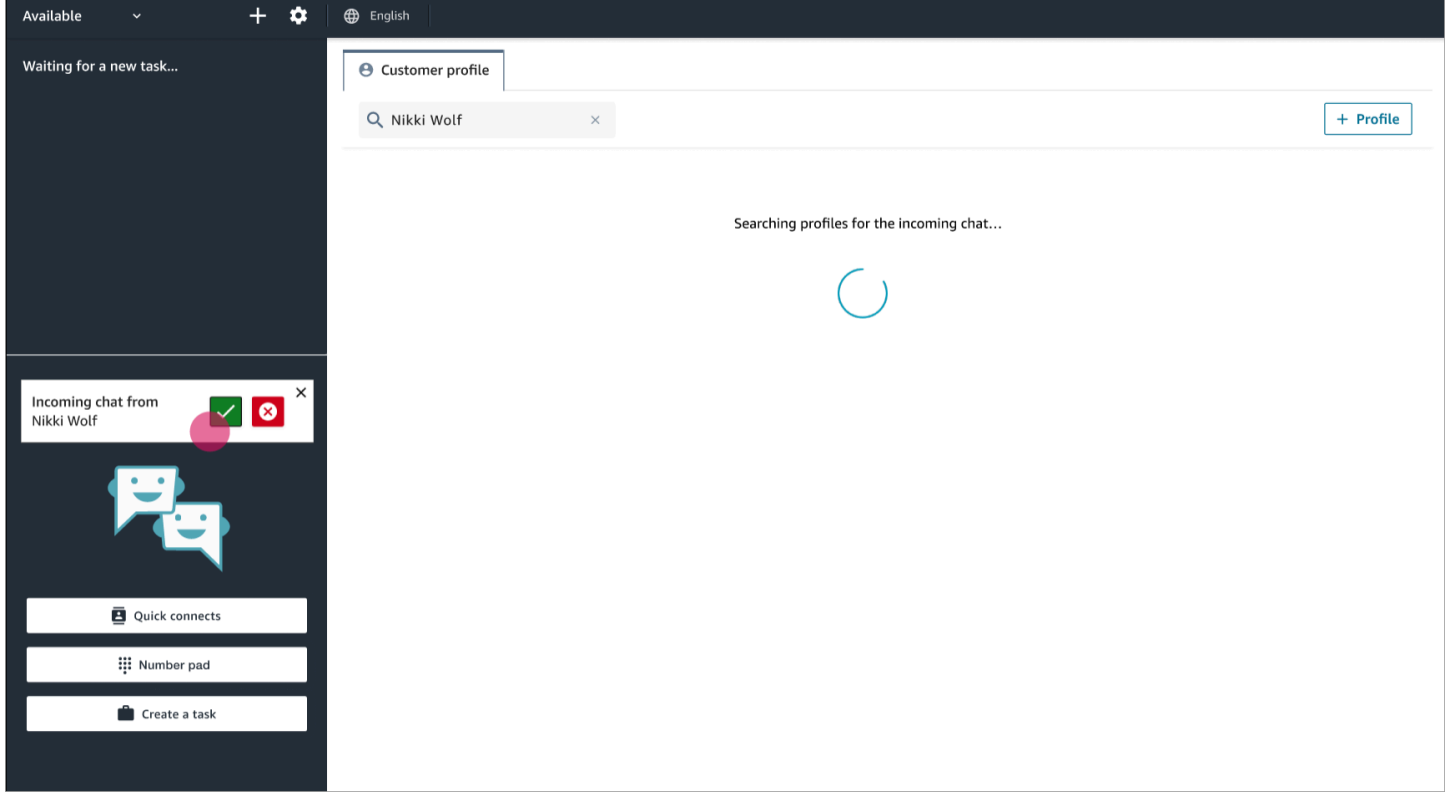

O próximo exemplo mostra a aparência depois que você aceita e entra no chat, e o Amazon Connect exibe o perfil do cliente. Nesse caso, o Amazon Connect encontrou o perfil do cliente com base no endereço de e-mail. Se fosse uma chamada de voz, por padrão o Amazon Connect faria a correspondência com o perfil do cliente com base no número de telefone. Seu departamento de TI pode [personalizar](#page-2360-0) esse comportamento para pesquisar o perfil com base em outras informações sobre o contato.

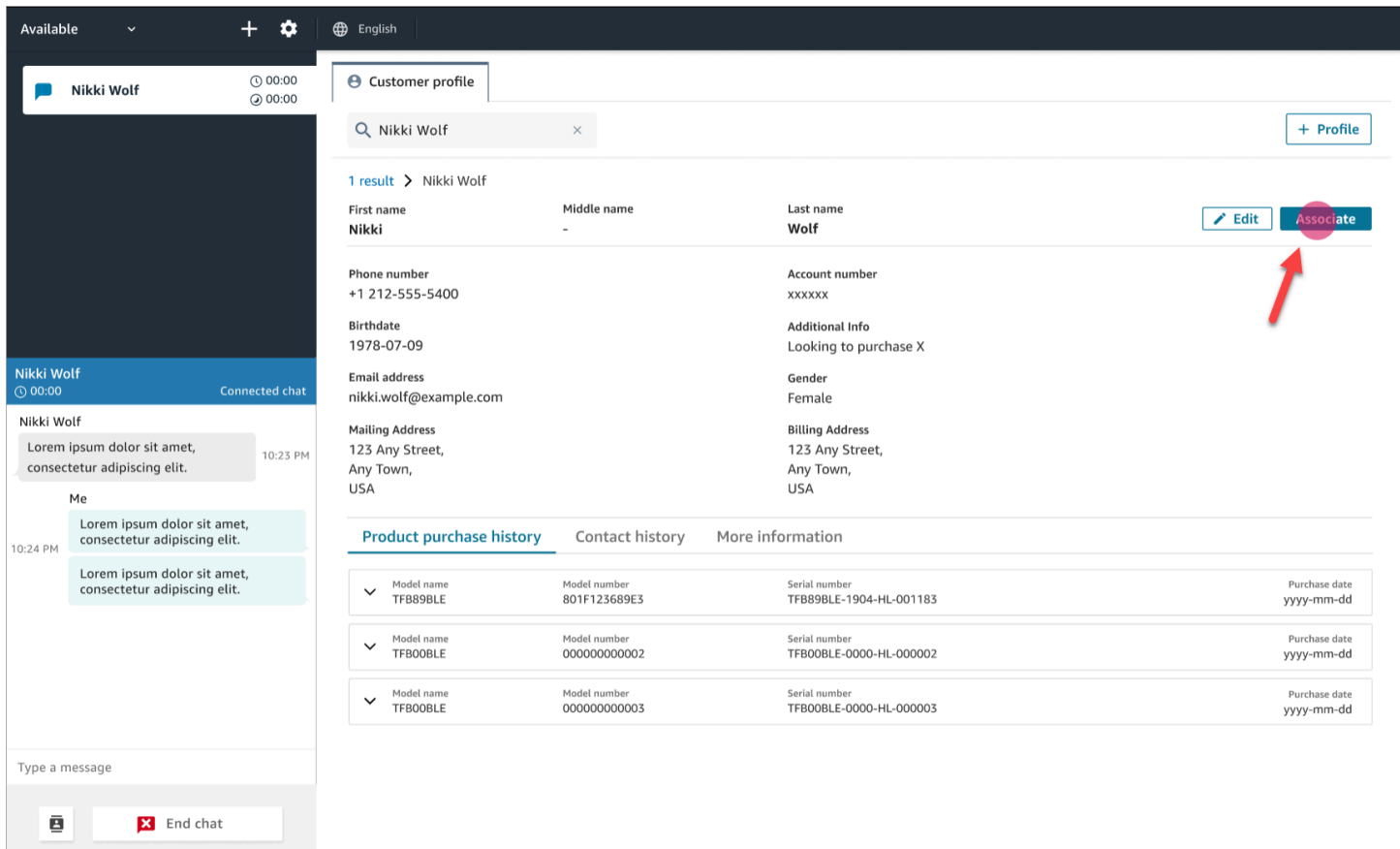

• Escolha Associar para associar o registro do contato atual ao perfil do cliente e, em seguida, selecione Confirmar.

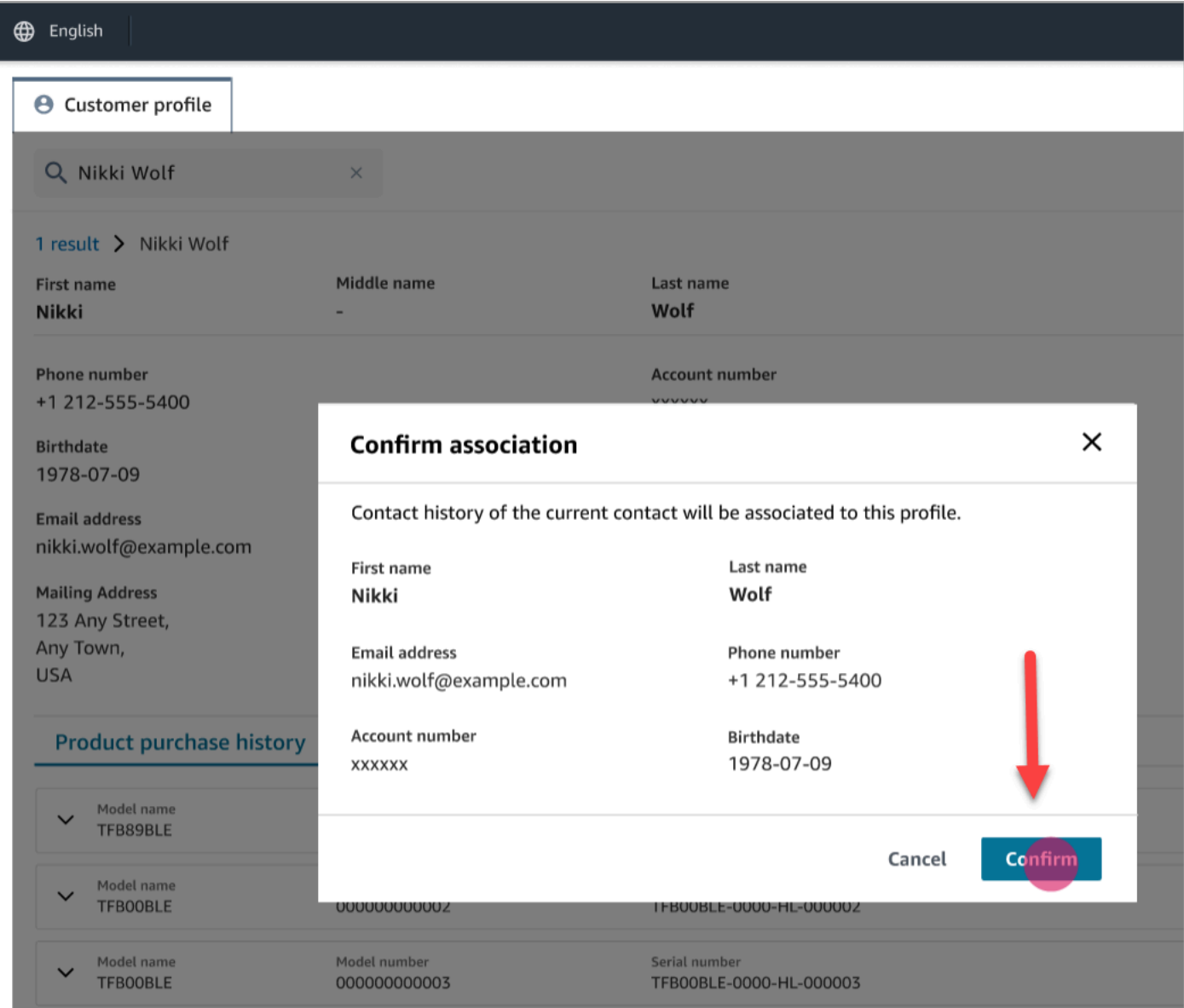

• Se você escolher Associar por engano, poderá continuar a pesquisar outros perfis de clientes e associar o contato a um perfil de cliente diferente. Ou, se você tiver [recebido a permissão Criar](#page-2362-0), poderá criar um perfil.

Você pode associar um contato ao perfil do cliente várias vezes durante uma interação, inclusive durante o período de trabalho pós-atendimento (ACW). Antes de você limpar o contato, somente a associação mais recente permanece.

<span id="page-2950-0"></span>Exemplo 2: Aceitar o contato recebido sem nenhum perfil de cliente encontrado

Se nenhum resultado for retornado ao receber uma chamada ou chat, faça o seguinte:

1. Pesquise o perfil do cliente usando qualquer chave de pesquisa disponível no menu suspenso de pesquisa. Por exemplo: telefone, nome, e-mail, ID da conta ou qualquer [termo de pesquisa](https://docs.aws.amazon.com/connect/latest/adminguide/create-object-type-mapping.html#step2-how-to-map-attributes)  [personalizado](https://docs.aws.amazon.com/connect/latest/adminguide/create-object-type-mapping.html#step2-how-to-map-attributes) que você especificar. Por exemplo, se você tiver um número de seguro social (SSN) definido como um de seus identificadores, esse número estará automaticamente disponível como um termo de pesquisa para os atendentes usarem no espaço de trabalho do atendente.

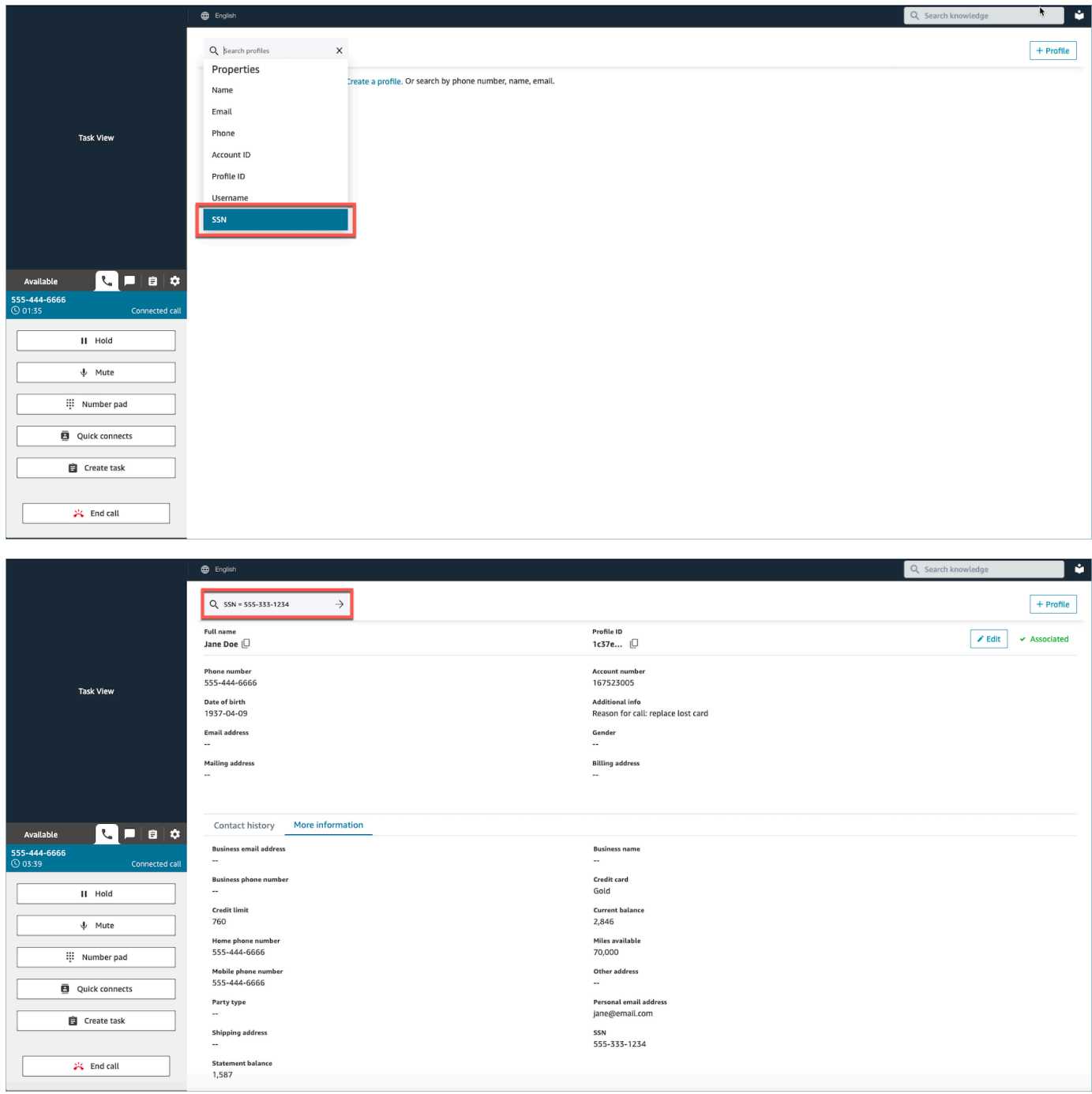
2. Se nenhum perfil de cliente for encontrado, [crie um perfil](#page-2955-0) para o contato. A única informação necessária é o nome.

Na imagem a seguir, o atendente procurou por John Doe. Nenhuma correspondência foi encontrada, então ele escolheu Criar perfil.

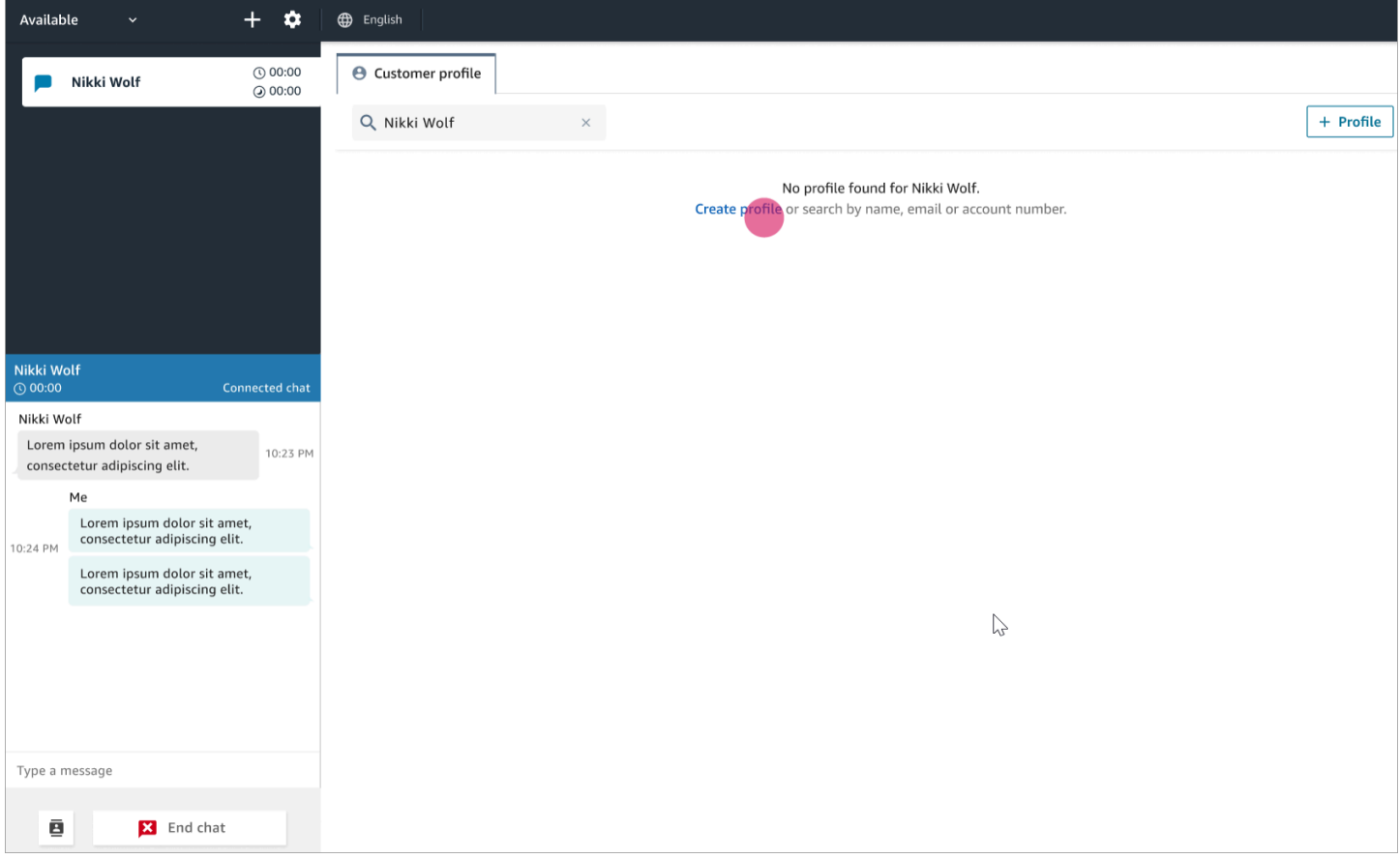

#### Exemplo 3: Pesquisar quando não houver um contato recebido

Quando não há contatos recebidos, você pode pesquisar perfis de clientes usando qualquer chave de pesquisa disponível no menu suspenso de pesquisa. Por exemplo, telefone, nome, e-mail ou ID da conta. Por exemplo, é recomendável usar esse tempo para pesquisar contatos anteriores ou preencher um perfil.

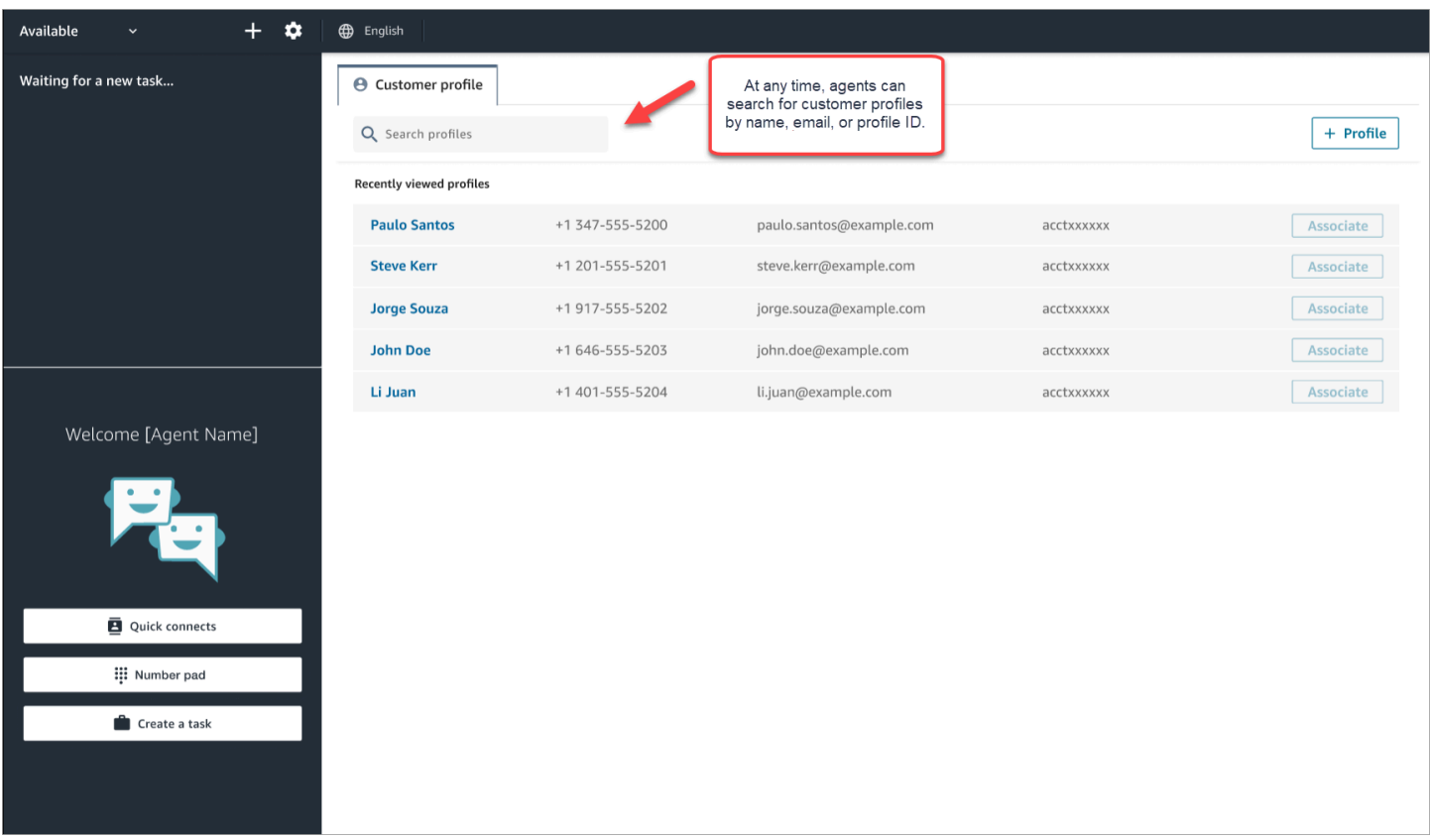

#### Exemplo 4: Preencher automaticamente os resultados em vários perfis encontrados

Em alguns casos, vários perfis podem ser retornados para a mesma chamada ou chat. Use as informações do perfil para verificar a identidade do cliente. Por exemplo, peça ao cliente que verifique o endereço de e-mail ou o número da conta e associe o contato ao perfil de cliente correto. Os atendentes também podem solicitar aos clientes outras informações que eles possam usar na pesquisa e identificar o perfil certo para associá-lo à interação.

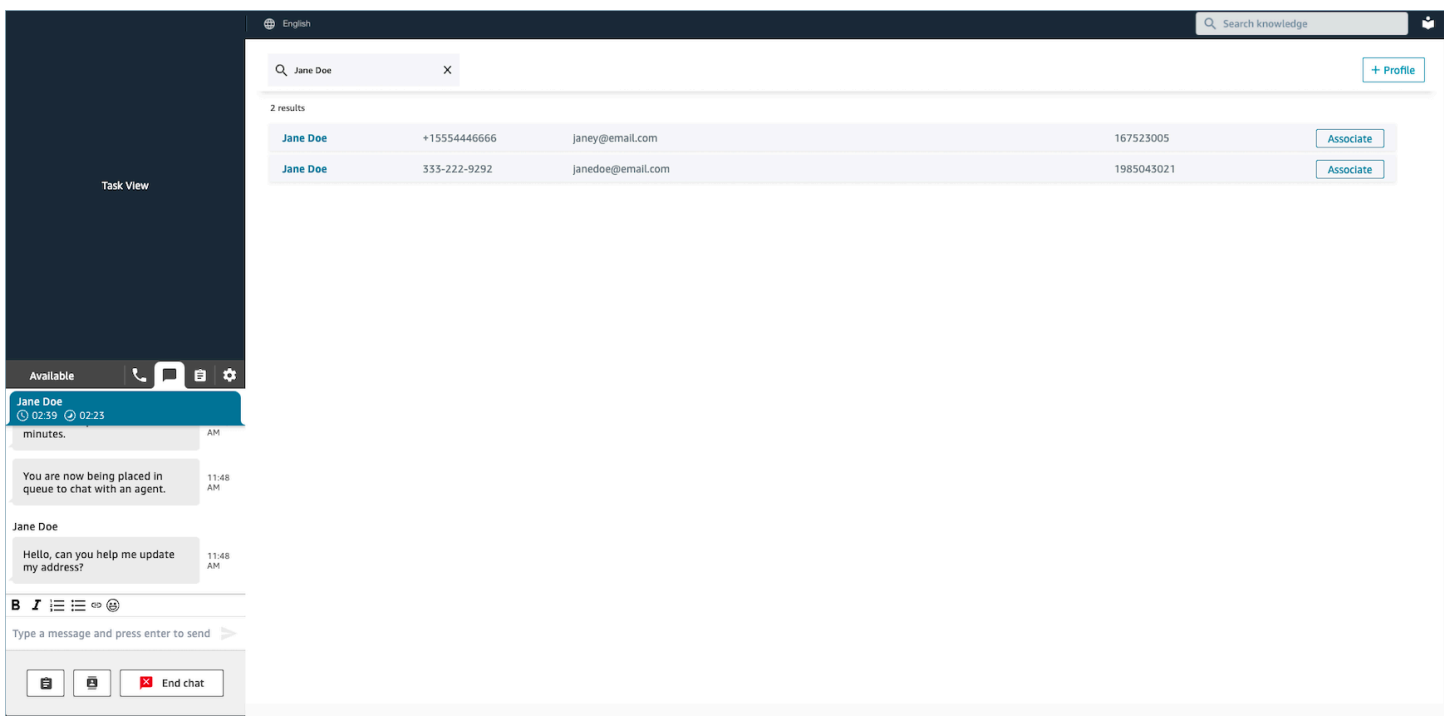

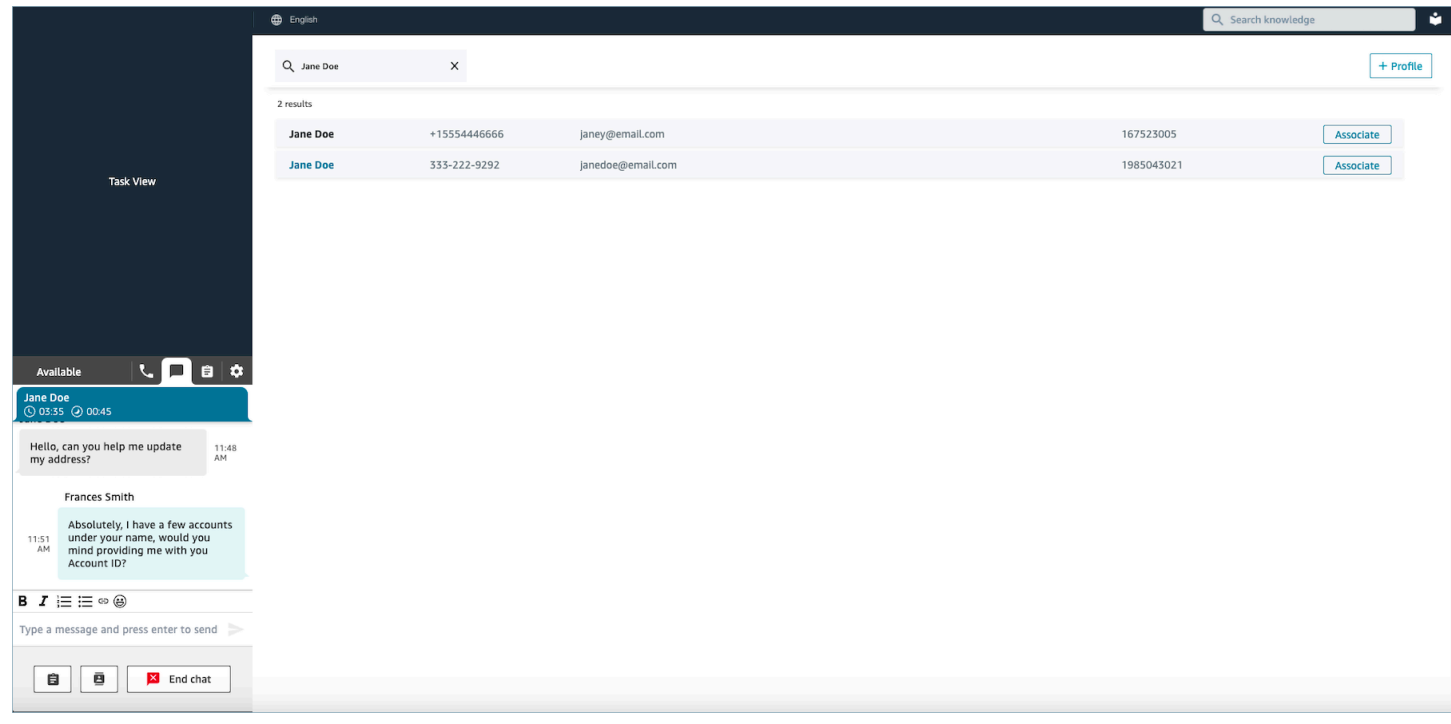

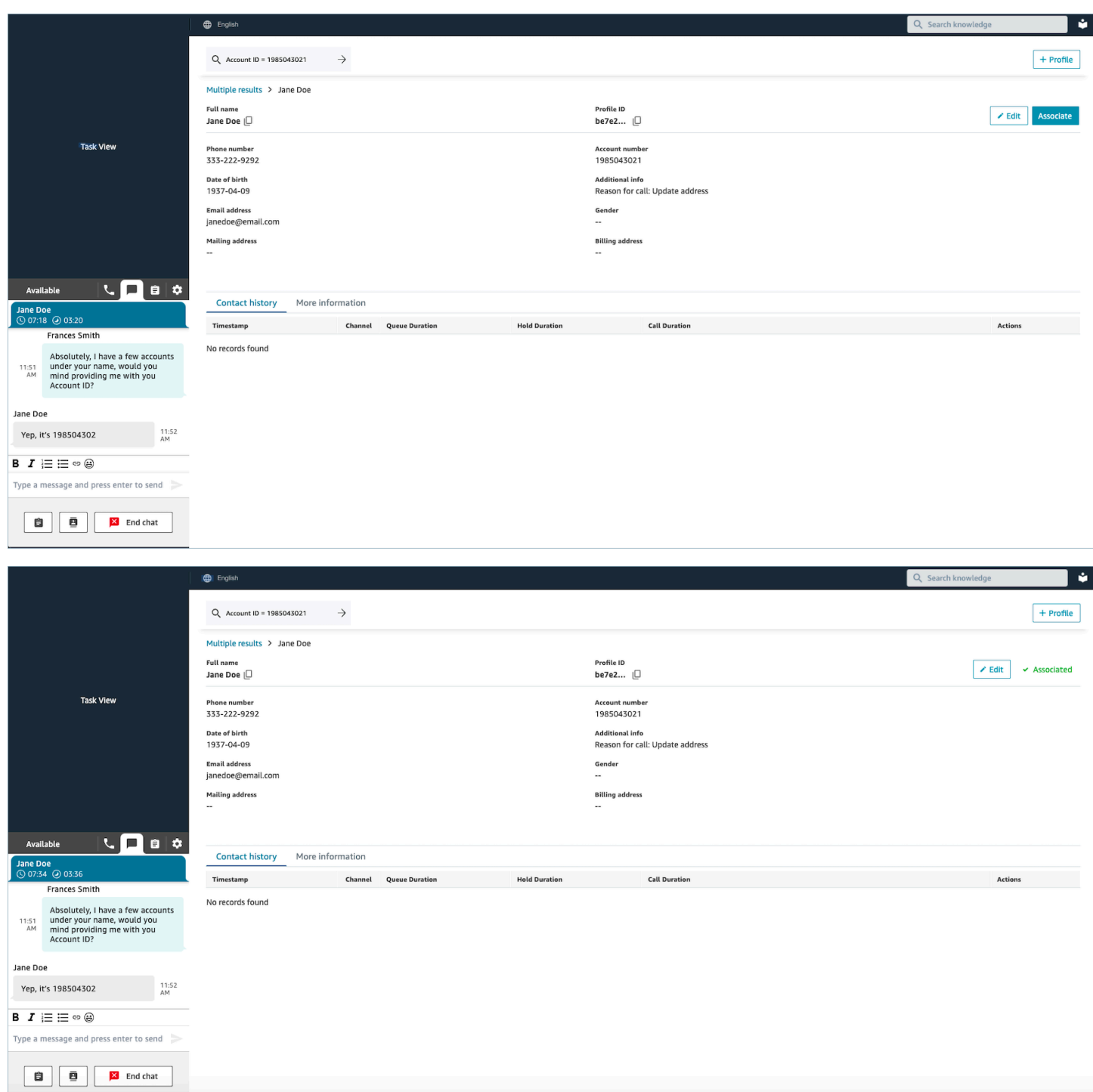

# <span id="page-2955-0"></span>Criar um perfil de cliente no espaço de trabalho do atendente

Digamos que você esteja em um chat e não haja um perfil de cliente para o contato. Você pode criar um perfil de cliente para ele.

1. Escolha Create profile (Criar perfil).

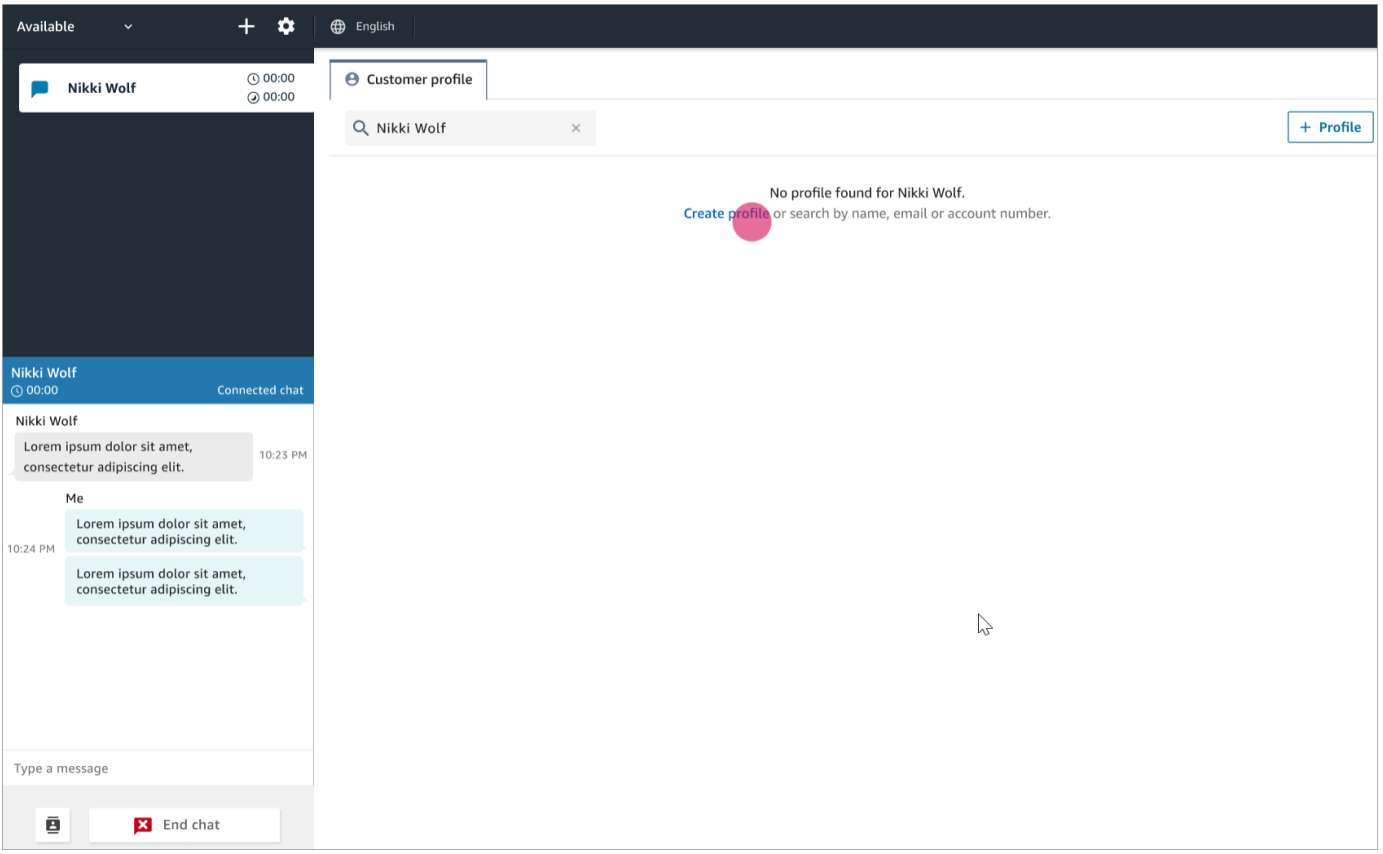

2. Escolha Este é o cliente conectado atual. Isso faz com que o Amazon Connect vincule o perfil do cliente ao ID de contato do cliente atual.

Se você não marcar essa caixa de seleção, o perfil não é associado ao contato atual. Isso é útil quando um contato está ligando do número de outra pessoa.

Insira as informações nas caixas necessárias e escolha Salvar.

#### **1** Tip

Os atendentes podem usar qualquer um desses identificadores de cliente no espaço de trabalho do atendente para encontrar o perfil que pertence ao cliente com o qual eles estão interagindo.

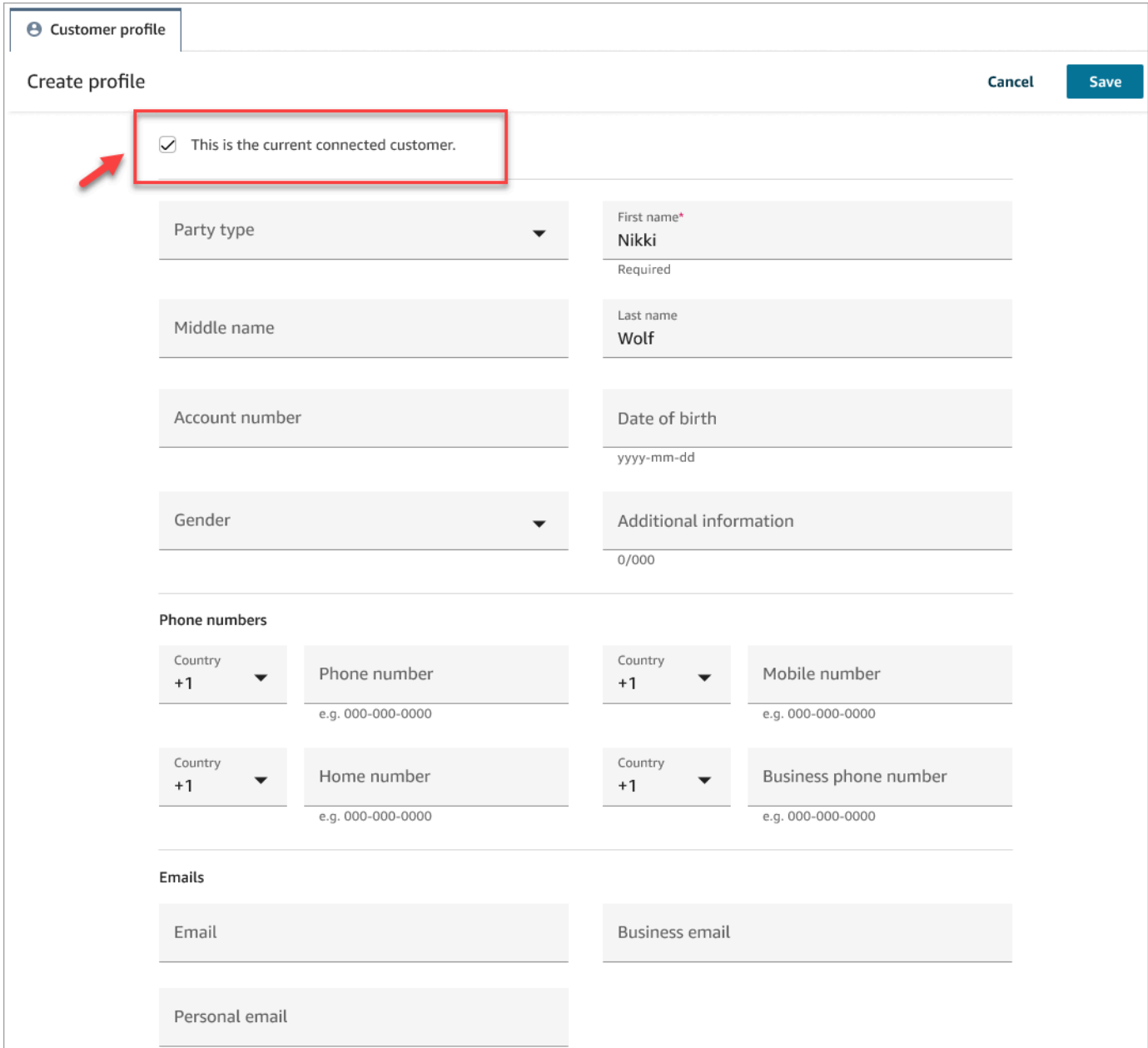

3. Você receberá uma página de verificação informando que o contato foi criado.

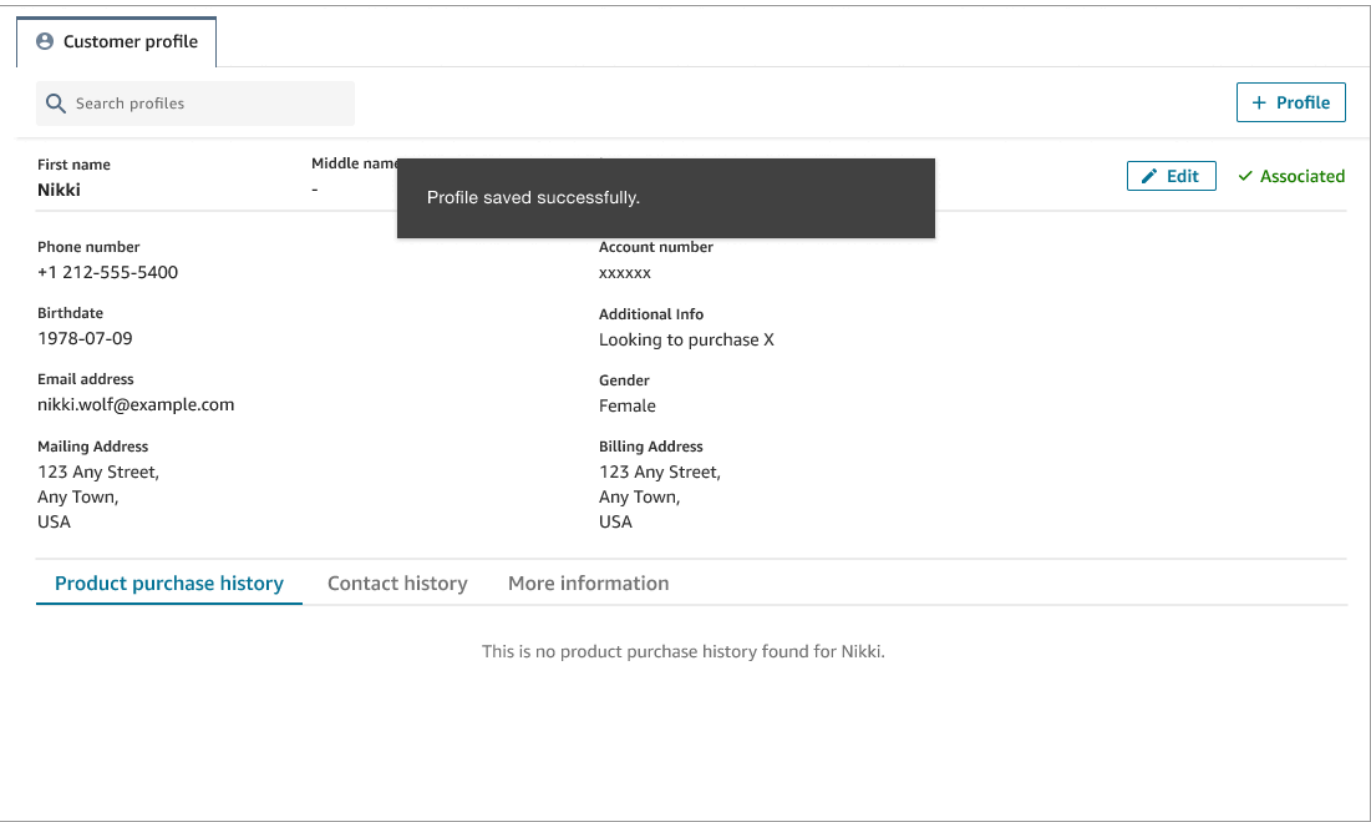

4. Você pode continuar a conversa com o cliente.

## Pesquisar um perfil de cliente no espaço de trabalho do atendente

Mesmo quando você não está atendendo um contato, você pode pesquisar perfis de clientes. Isso é útil nos casos em que, por exemplo, você deseja retornar ao perfil de um cliente.

1. Na caixa Pesquisar, selecione a chave que você deseja usar para pesquisar um perfil e insira o valor com o qual deseja pesquisar. Por exemplo, você pode selecionar telefone no menu suspenso e inserir 206-555-2322 no campo de entrada para pesquisar.

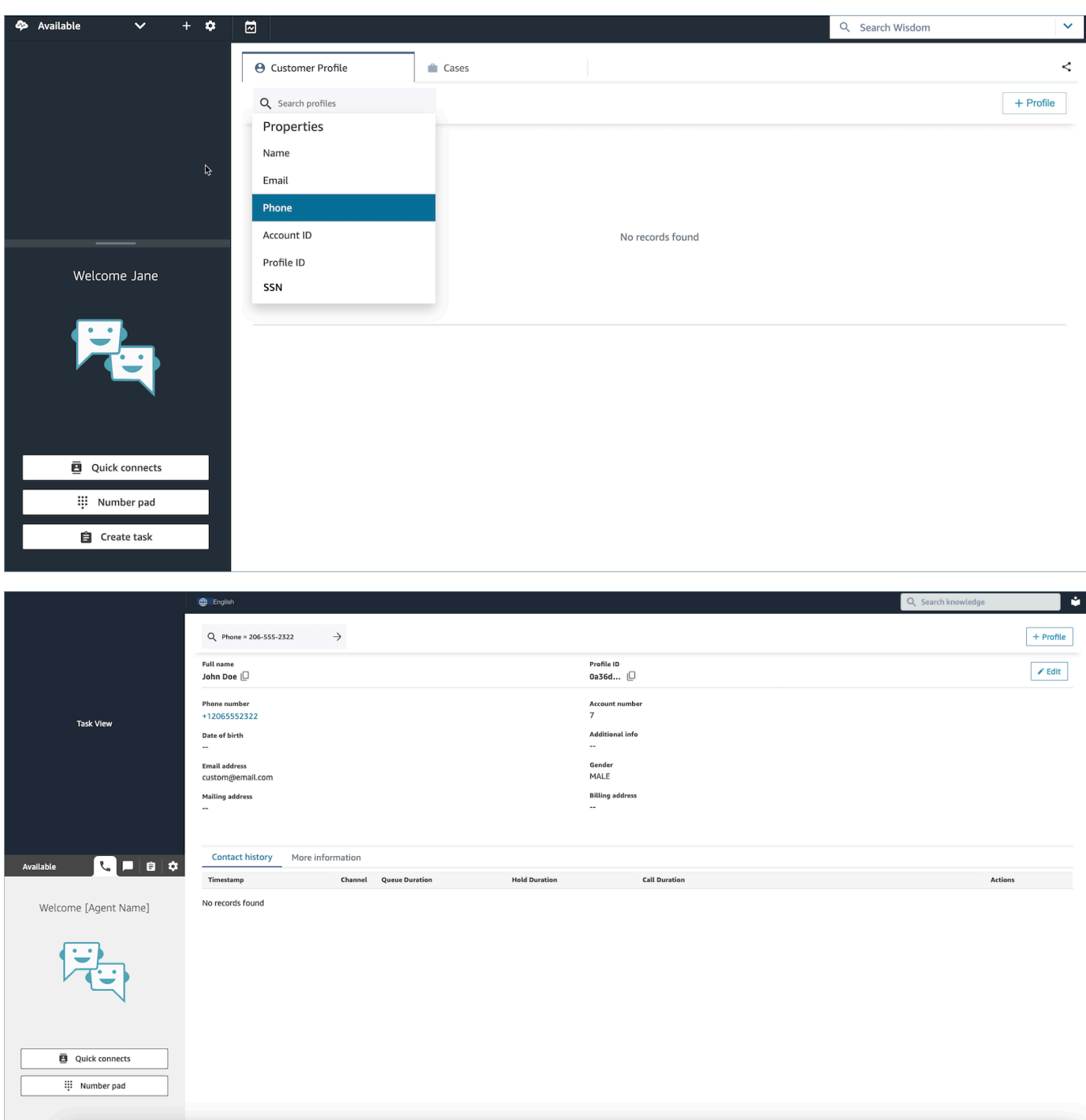

2. Se mais de um resultado for retornado, você poderá examinar as informações do perfil para identificar o contato que deseja.

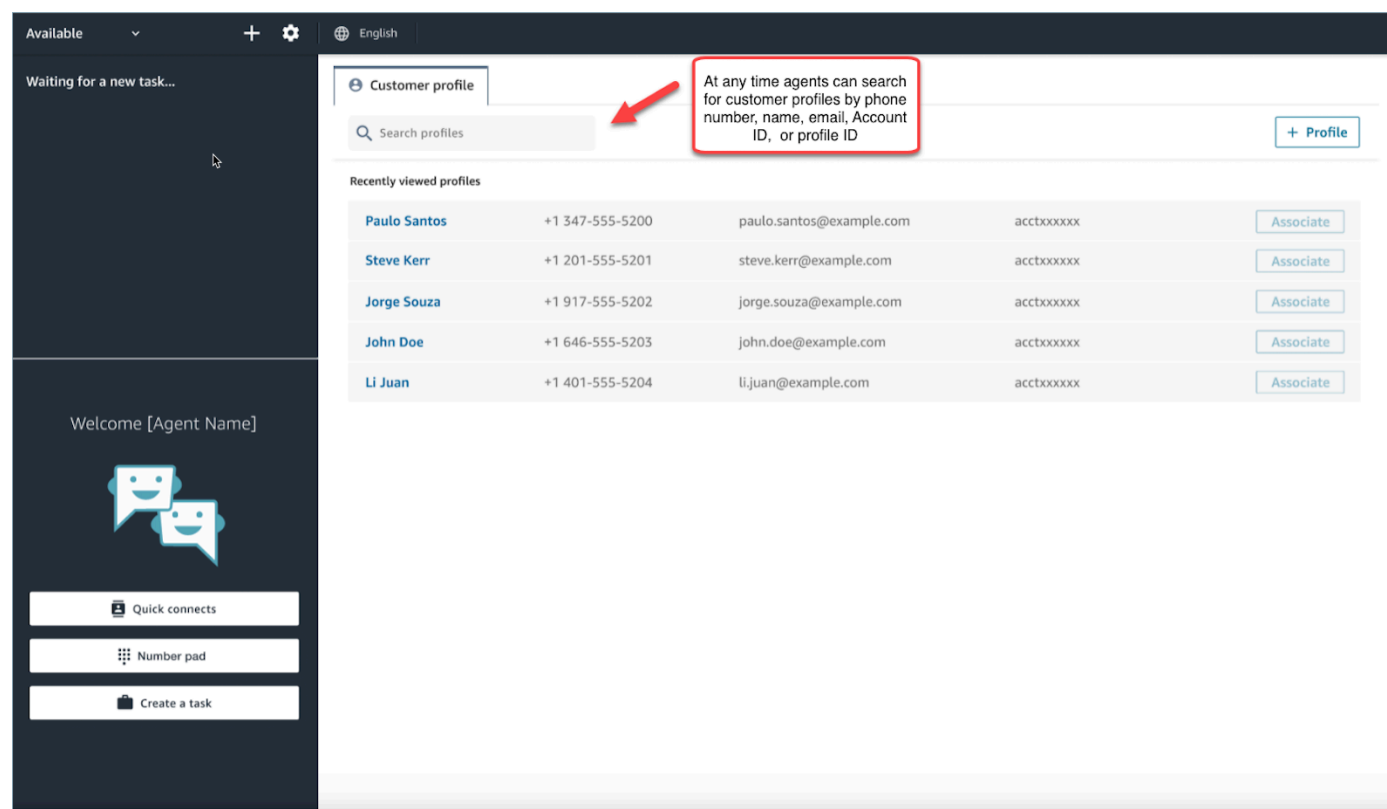

#### **G** Tip

- Você pode inserir um termo de pesquisa sem precisar selecionar um atributo para número de telefone, nome, e-mail, ID da conta ou ID do perfil. O espaço de trabalho do atendente detectará automaticamente o tipo de valor e executará uma pesquisa de perfis correspondentes.
- A pesquisa de perfis no espaço de trabalho do atendente retornará perfis que correspondam ao valor exato da pesquisa.

# Casos de uso

Um chamado ou caso representa um problema do cliente. Ele é criado para registrar o problema do cliente, as etapas e interações realizadas para resolver o problema do cliente e o resultado.

Se você tiver permissão para visualizar casos, verá a guia Casos no espaço de trabalho do atendente do Amazon Connect. A imagem a seguir mostra um exemplo da guia Casos no espaço de trabalho do atendente.

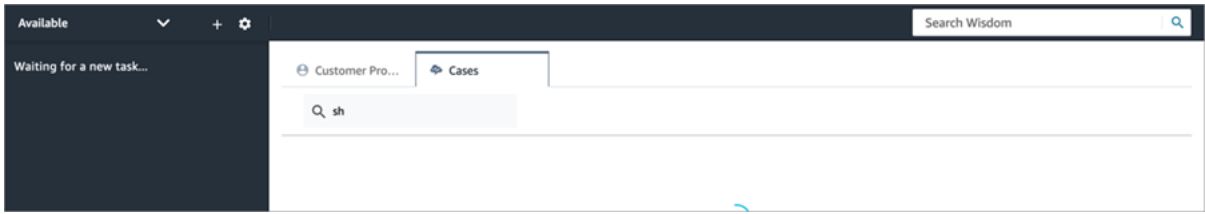

#### Conteúdo

- [Pesquisar e visualizar casos](#page-2961-0)
- [Adicionar comentários a um caso](#page-2963-0)
- [Criar um caso](#page-2964-0)
- [Associar um contato a um caso](#page-2969-0)
- [Editar um caso](#page-2970-0)
- [Criar uma tarefa referente a um caso](#page-2971-0)

## <span id="page-2961-0"></span>Pesquisar e visualizar casos

Você pode pesquisar casos usando uma correspondência de palavra-chave. O Amazon Connect pesquisa dados em todos os campos personalizados e do sistema. Os resultados são classificados do caso mais recente para o caso que foi atualizado menos recentemente.

Se você estiver em um contato e ele tiver sido associado a um perfil de cliente, a pesquisa filtrará automaticamente os casos do cliente atual.

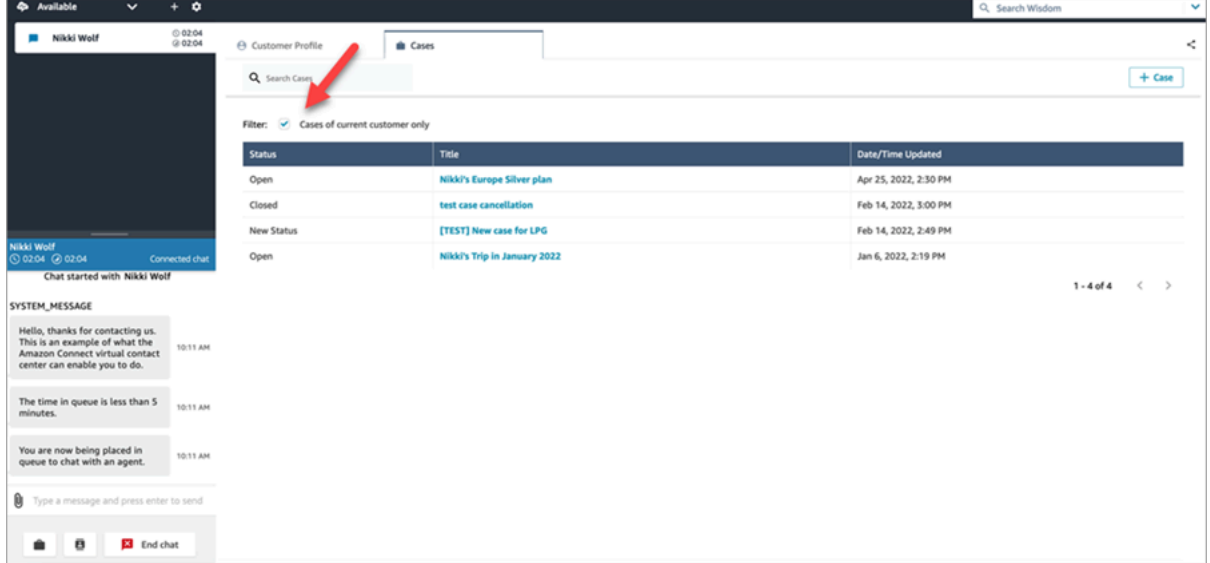

Independentemente de você estar em um contato, você tem a opção de fazer uma pesquisa geral. Se estiver em um contato e quiser pesquisar além do cliente atual, desmarque a seleção Somente casos do cliente atual.

#### Visualizar um caso

Quando você seleciona qualquer um dos casos nos resultados da pesquisa para visualizá-lo, uma nova guia é aberta. Isso permite que você tenha vários casos abertos ao mesmo tempo.

Se você adicionar um bloco [Chamados](#page-1061-0) a um fluxo e configurá-lo com a opção Vincular contato a caso habilitada, os casos serão abertos automaticamente quando o atendente aceitar o contato.

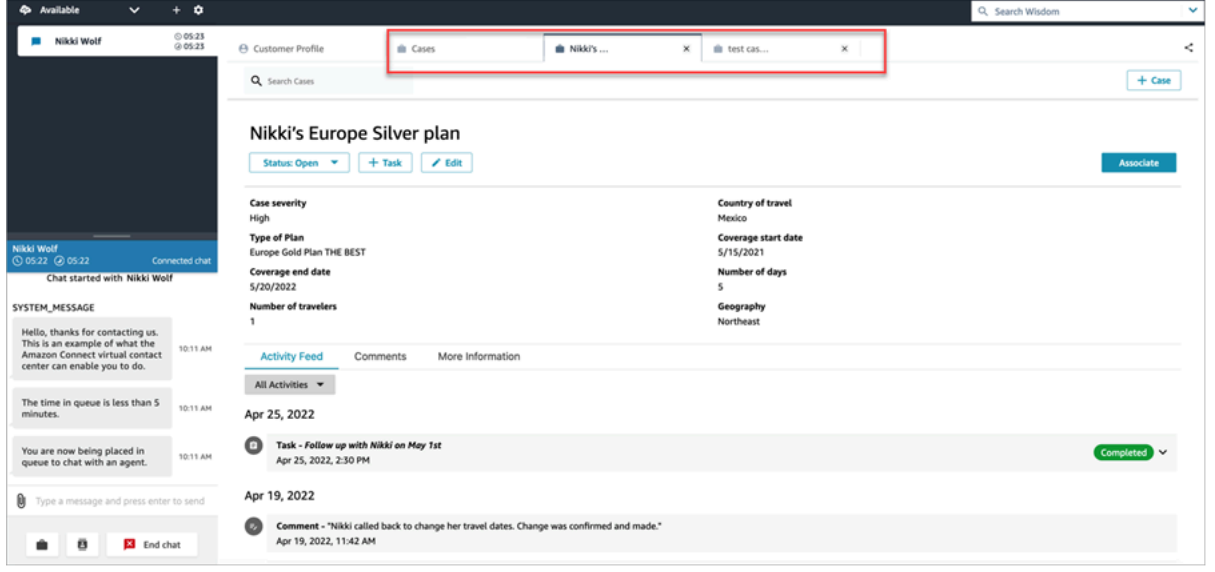

#### Feed de atividades

O feed de atividades mostra chamadas, chats, tarefas e comentários dos dados iniciados mais recentes aos menos recentes.

Os contatos terão um indicador de Em andamento ou Concluído. Se o contato tiver sido concluído, haverá uma data/hora de conclusão/encerramento e um link para Detalhes do contato, que levará o usuário diretamente à página Detalhes de contato.

Somente usuários que tenham acesso a essa página poderão ver os detalhes de determinado contato. Mesmo nessa página, há permissões mais detalhadas para que usuários diferentes possam ver informações diferentes. As informações podem incluir: detalhes básicos de contato/anexos de contato, transcrições e gravações com categorias, sentimentos e resumos, gravações etc. do Contact Lens.

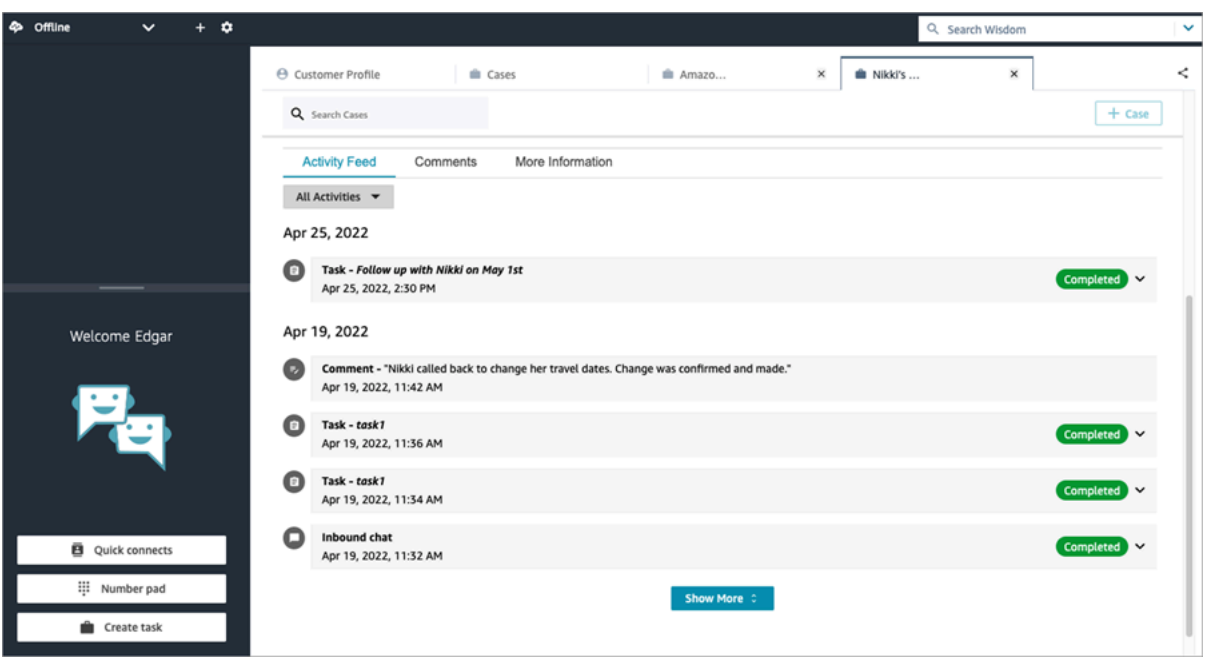

#### Mais informações

Pode haver informações adicionais para os atendentes visualizarem e preencherem na guia Mais informações, dependendo do modelo de caso criado.

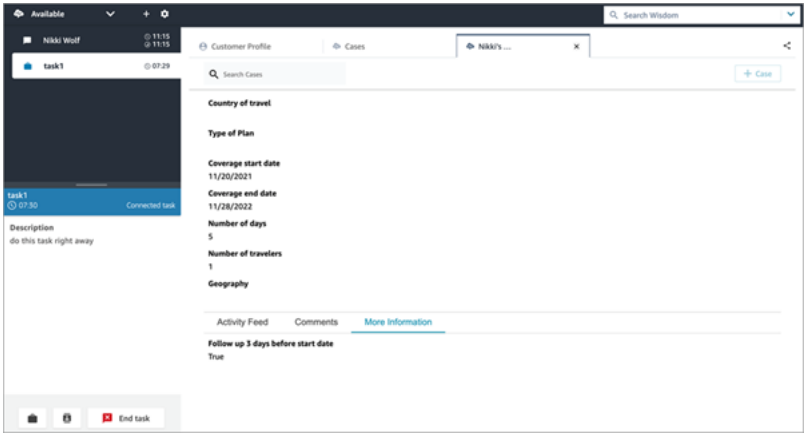

# <span id="page-2963-0"></span>Adicionar comentários a um caso

Os atendentes podem visualizar e adicionar comentários a um caso.

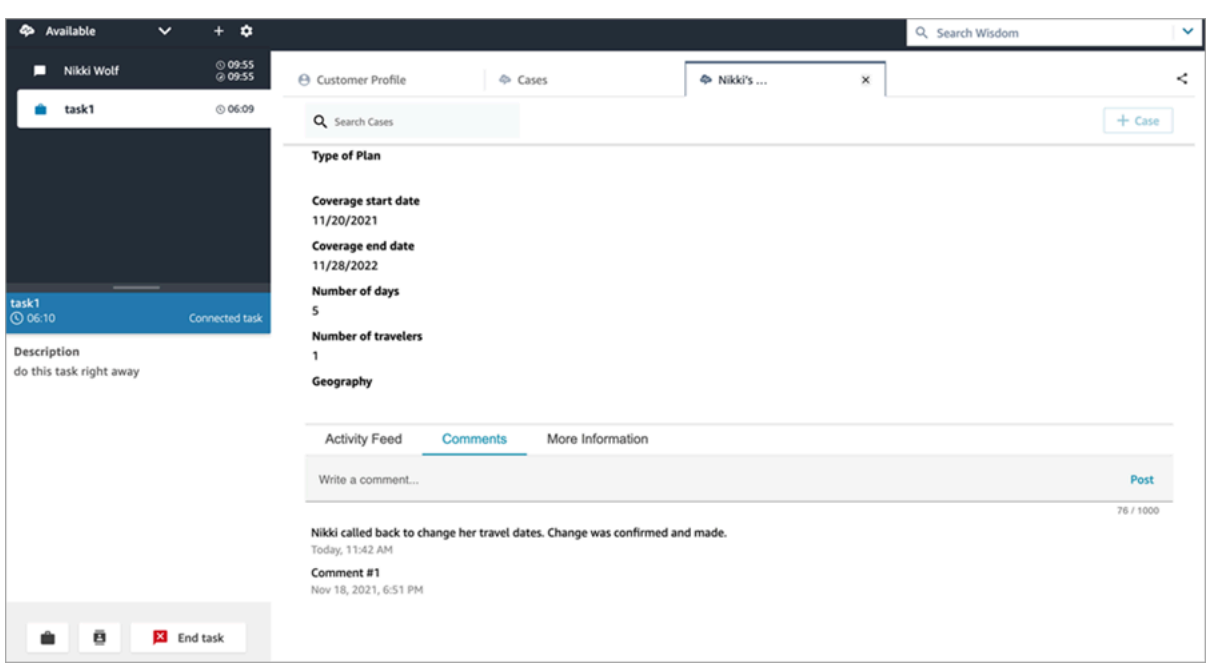

## <span id="page-2964-0"></span>Criar um caso

Você pode criar um caso escolhendo + Caso na página Casos ou escolhendo + Conectar caso diretamente em um perfil do cliente. Se não estiver em contato ativo, você ainda assim poderá criar um caso diretamente no perfil do cliente.

Para criar um caso estando na página Perfil do cliente

1. Escolha + Perfil para criar um perfil do cliente, conforme mostrado na imagem a seguir.

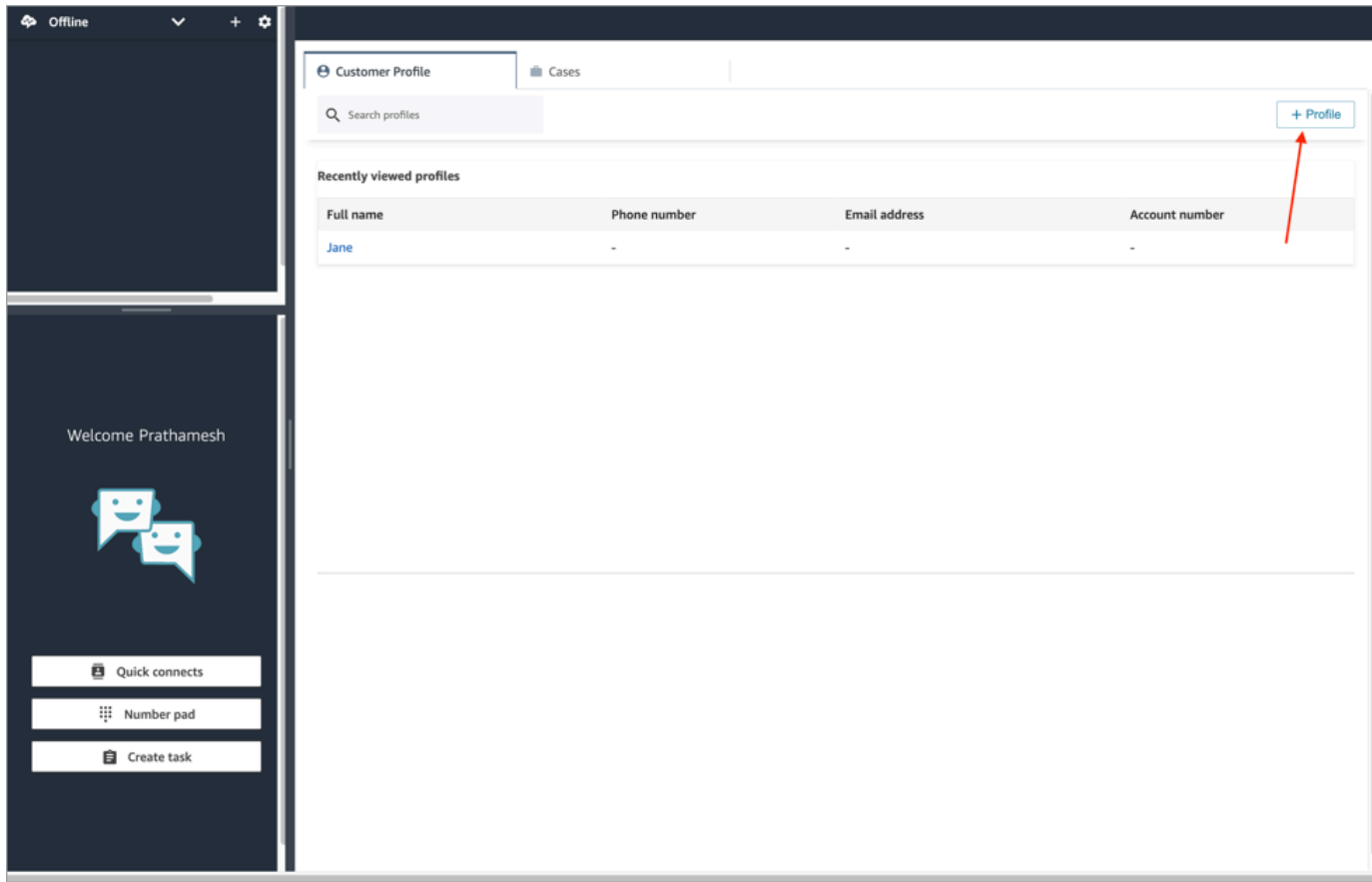

2. Escolha + Conectar caso para criar um caso, conforme mostrado na imagem a seguir.

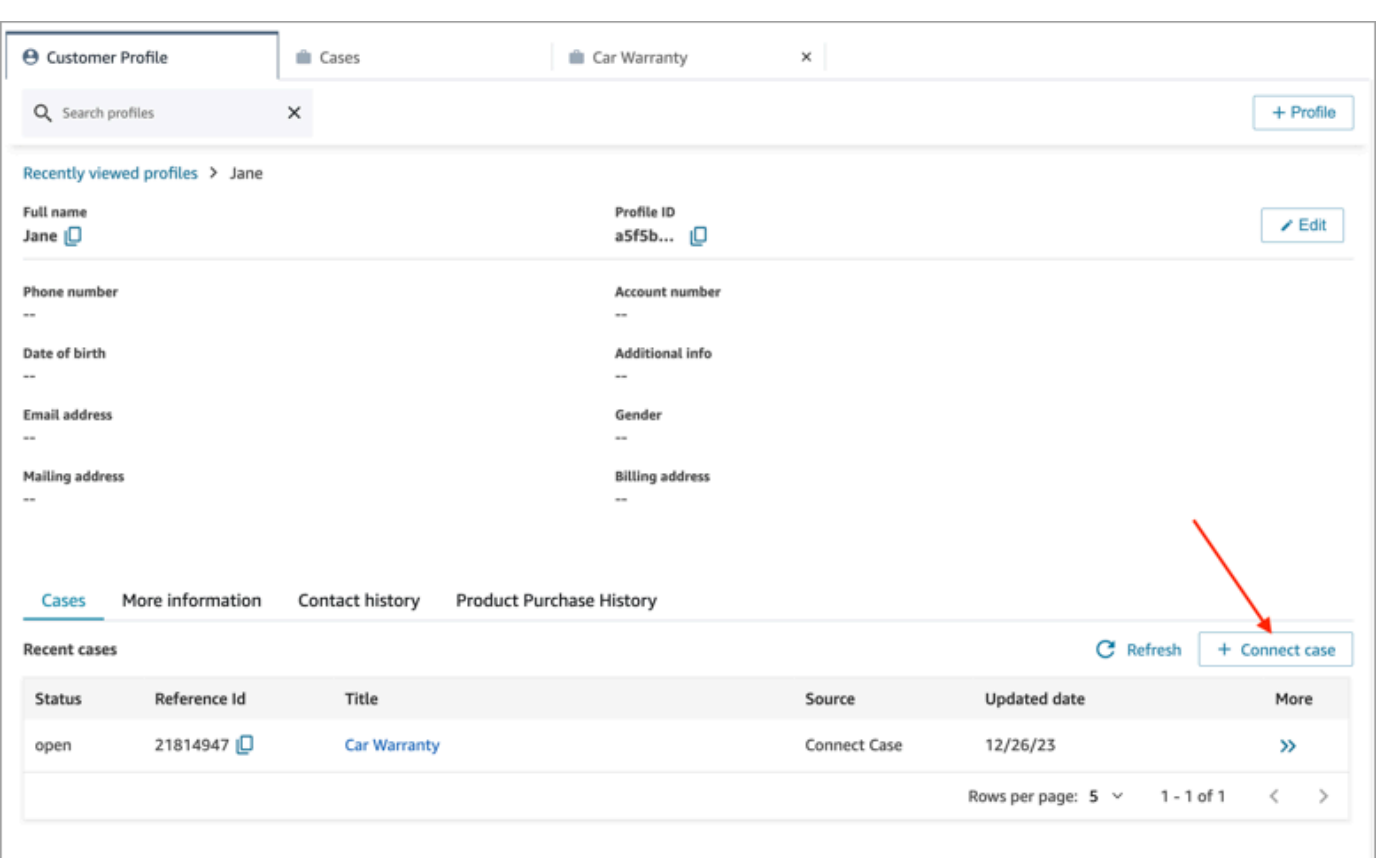

3. Preencha as informações necessárias do caso e escolha Salvar. Um caso é criado para o cliente, conforme mostrado na imagem a seguir.

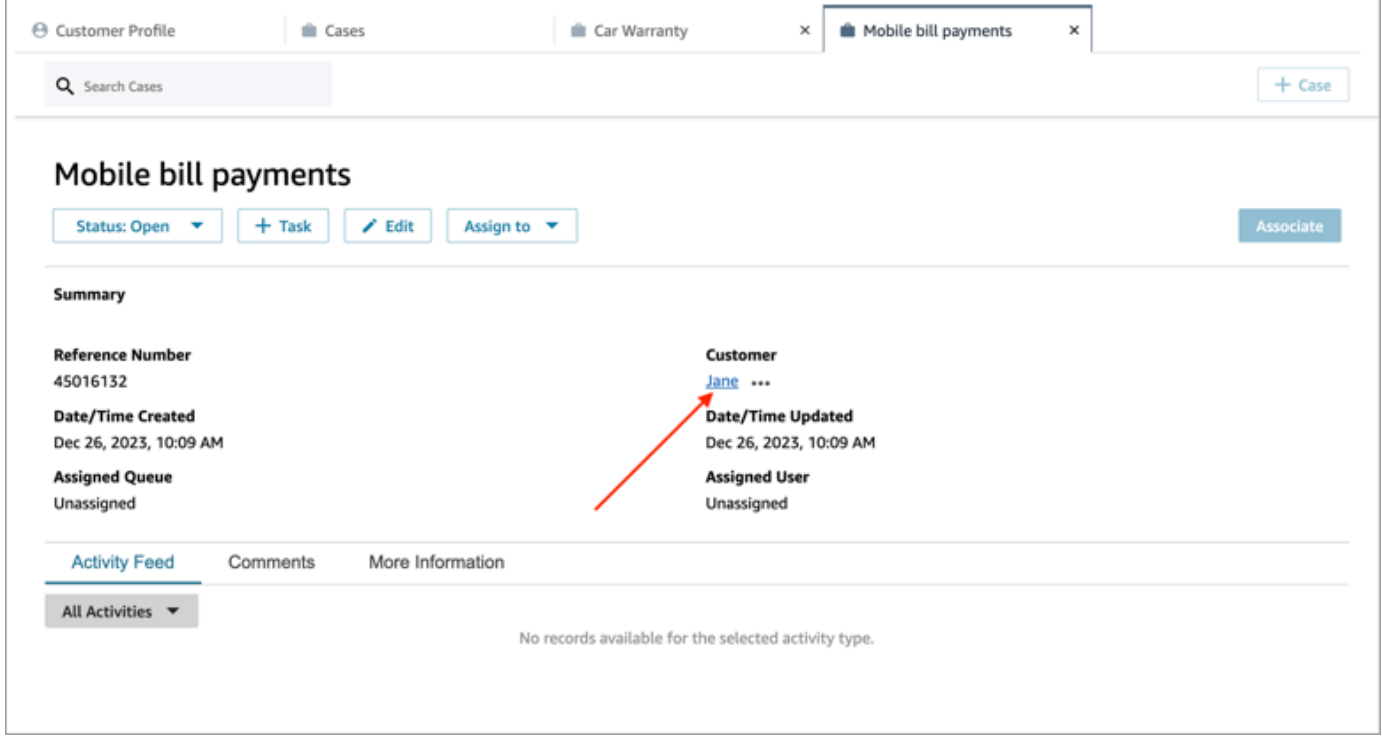

#### Para criar um caso estando na página Casos

1. Você deve estar em um contato (chamada, chat ou tarefa) e o contato já deve estar Associado a um perfil de cliente, como mostrado na imagem a seguir.

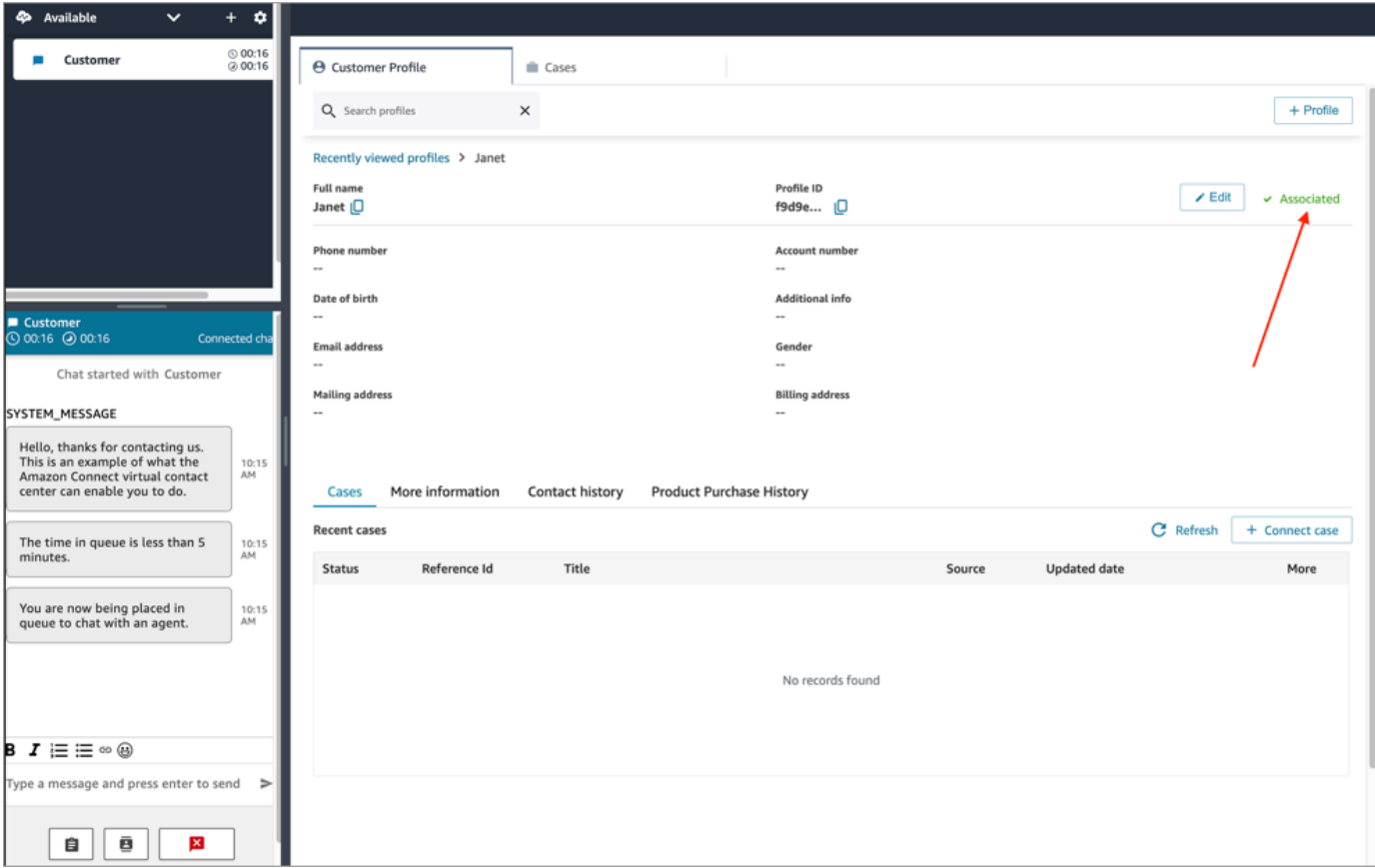

2. Escolha a guia Casos e + Caso, conforme mostrado na imagem a seguir.

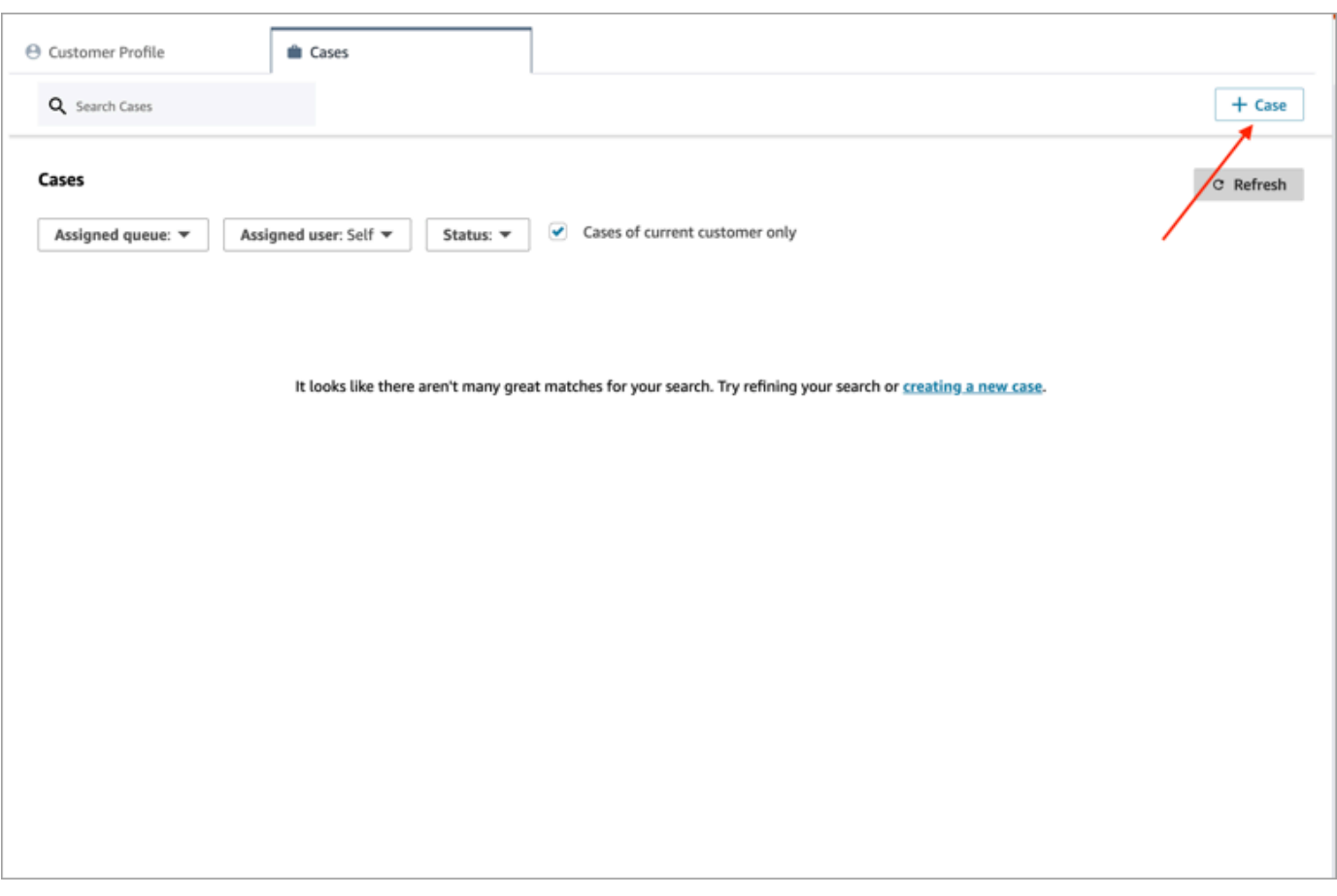

3. Preencha as informações necessárias do caso e escolha Salvar. Um caso é criado para o cliente.

### Nome do cliente

Cada caso criado é conectado a um perfil de cliente da instância do Amazon Connect. Ao visualizar a página de detalhes do caso, um atendente pode clicar ou tocar no nome do cliente para abrir o perfil de cliente associado em uma guia diferente. Ou o atendente pode escolher Mais (...) para copiar o nome do cliente ou o ID do perfil para a área de transferência. Em novos modelos de caso, o nome do cliente aparece por padrão na página de detalhes do caso. Você pode reorganizar esse campo no seu modelo de caso ou até mesmo removê-lo completamente.

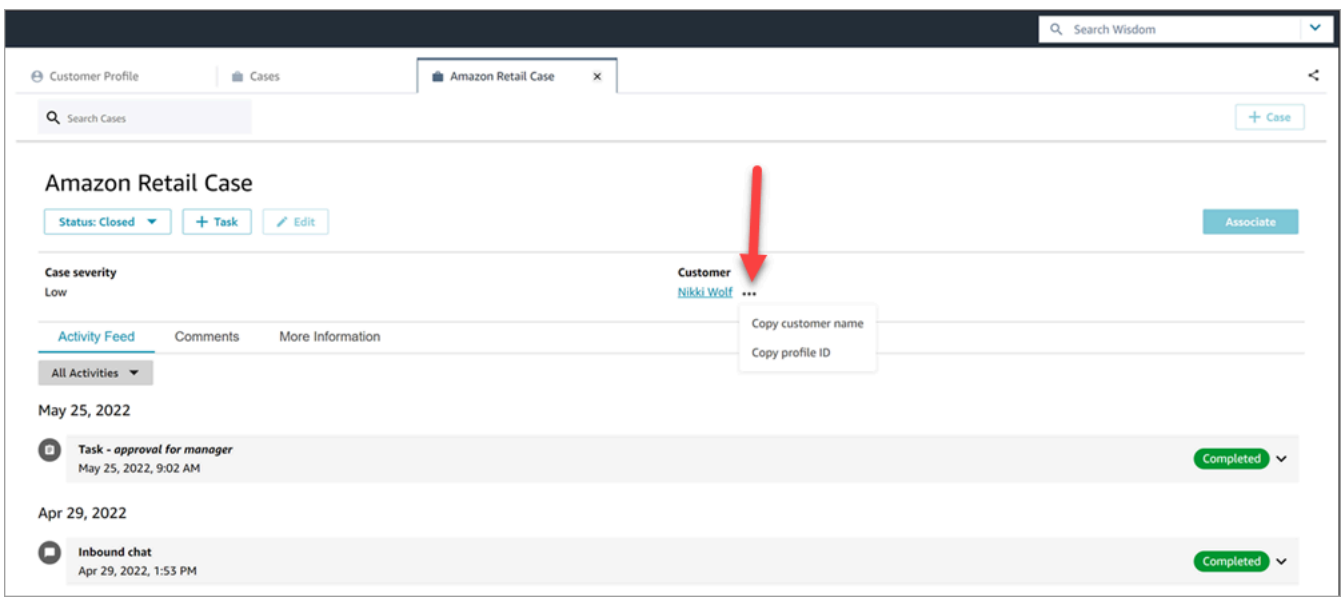

## <span id="page-2969-0"></span>Associar um contato a um caso

Você pode associar o contato a um caso existente para que o contato apareça no feed de atividades do caso com o indicador Em andamento.

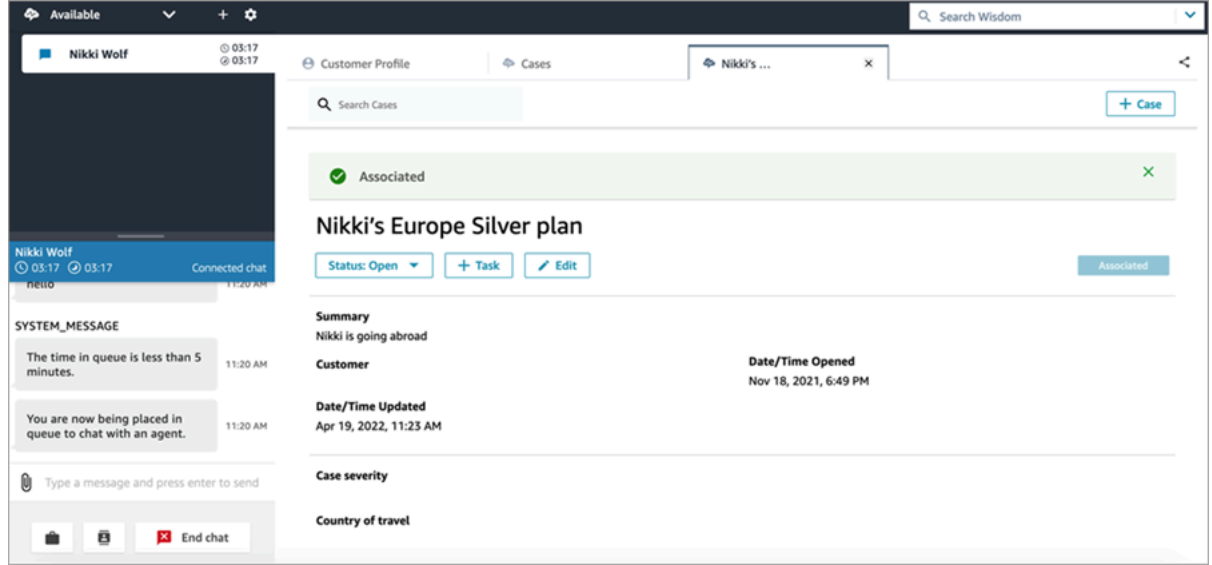

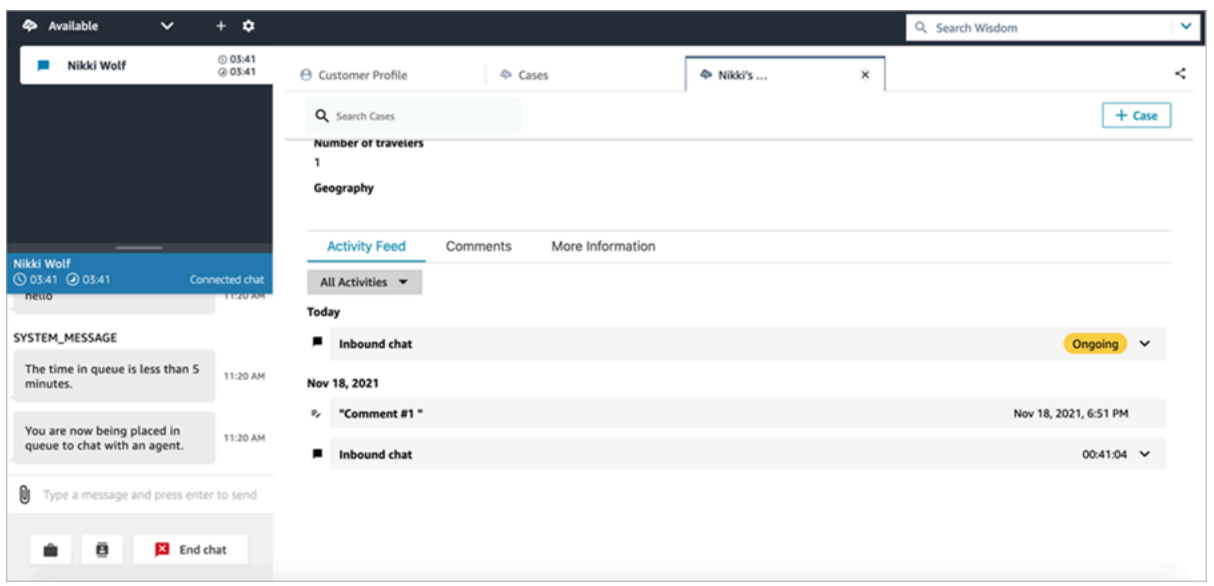

## <span id="page-2970-0"></span>Editar um caso

Para editar um caso, o atendente escolhe Editar e, em seguida, seleciona Salvar para salvar as alterações.

Você pode editar um caso somente quando ele não estiver no status Fechado. Se o caso for Fechado, você deverá atualizar o status e escolher Editar para fazer as alterações.

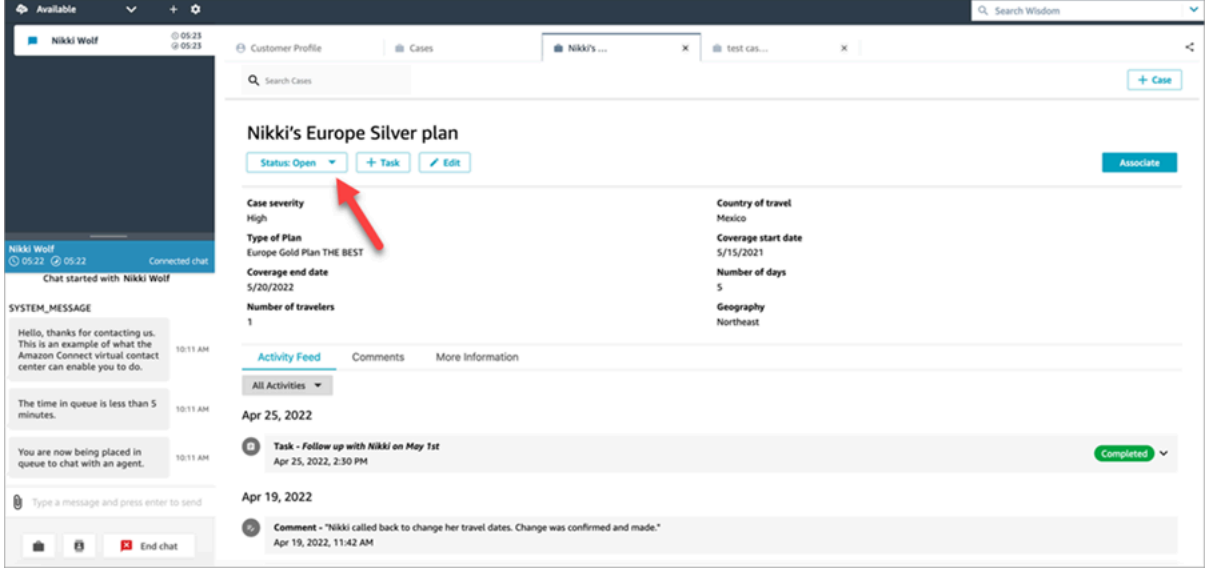

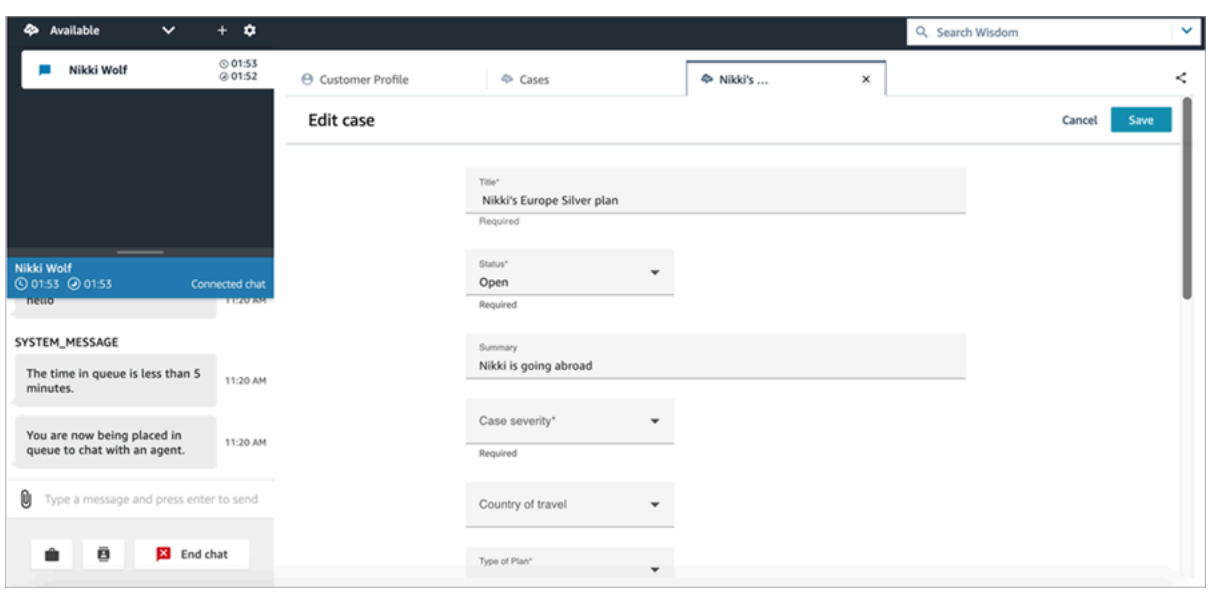

## <span id="page-2971-0"></span>Criar uma tarefa referente a um caso

No espaço de trabalho do atendente, você pode adicionar uma tarefa referente a um caso. No Painel de Controle de Contatos (CCP), eles verão o formulário de criação de tarefas.

Quando você cria uma tarefa referente a um caso, a tarefa é automaticamente associada ao caso e aparece no feed de atividades.

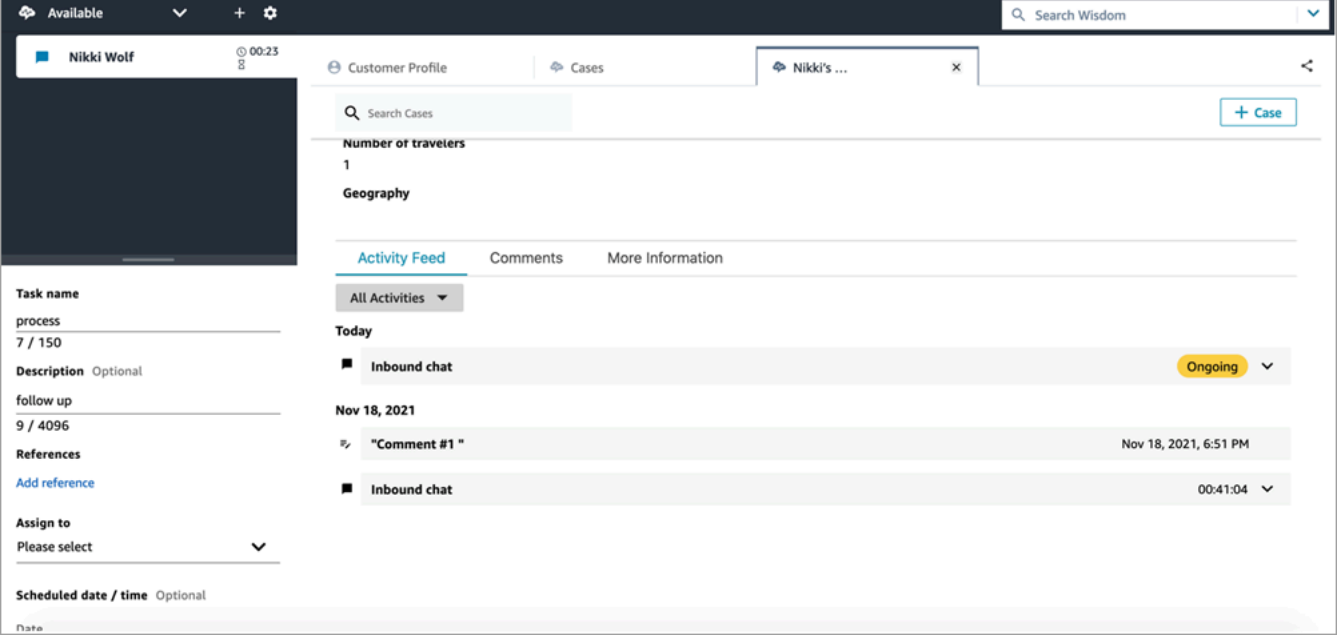

# Use o Amazon Q in Connect no espaço de trabalho do atendente

#### **a** Note

Desenvolvido pelo Amazon Bedrock: AWS implementa a detecção [automática de abusos.](https://docs.aws.amazon.com/bedrock/latest/userguide/abuse-detection.html) Como o Amazon Q in Connect é baseado no Amazon Bedrock, os usuários podem aproveitar ao máximo os controles implementados no Amazon Bedrock para reforçar a segurança, a proteção e o uso responsável de inteligência artificial.

O Amazon Q in Connect é um assistente de atendimento ao cliente com IA generativa. É uma evolução aprimorada por grande modelo de linguagem (LLM) do Amazon Connect Wisdom que fornece recomendações em tempo real para ajudar os atendentes da central de contatos a resolver os problemas dos clientes com rapidez e precisão.

O Amazon Q in Connect detecta automaticamente a intenção do cliente durante chamadas e chats usando análise de conversação e compreensão de linguagem natural (NLU). Em seguida, ele fornece aos agentes respostas generativas imediatas e em tempo real, além de ações sugeridas. Ele também fornece links para documentos e artigos relevantes.

Além de receber recomendações automáticas, os atendentes também podem consultar o Amazon Q diretamente usando linguagem natural ou palavras-chave para responder às solicitações dos clientes. O Amazon Q funciona diretamente no espaço de trabalho do Amazon Connect agente.

A imagem a seguir mostra a aparência de recomendações no espaço de trabalho do atendente quando um atendente está em um chat ou em uma chamada.

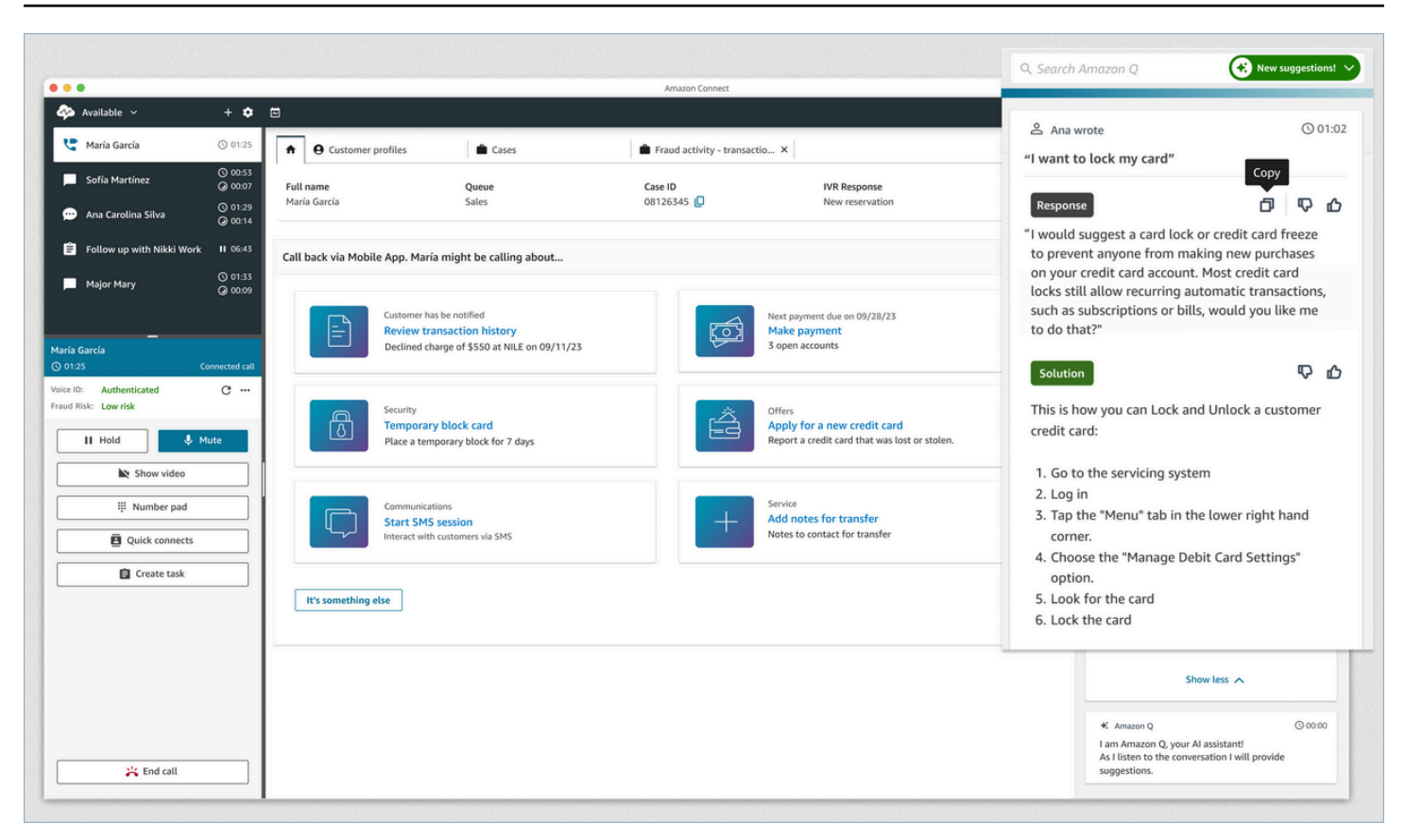

- 1. O atendente está em uma chamada.
- 2. O atendente pode fazer perguntas em linguagem natural.
- 3. O Amazon Q in Connect fornece uma resposta que o atendente pode compartilhar diretamente com o cliente. Por exemplo, eles podem copiar e colar a resposta em um chat ou lê-la durante a chamada.
- 4. O Amazon Q in Connect fornece mais informações para o atendente, por exemplo, um resumo da solução ou das próximas etapas que ele deve seguir.
- 5. O Amazon Q in Connect fornece links para artigos específicos.

#### Conteúdo

- [Pesquisar conteúdo usando o Amazon Q in Connect](#page-2974-0)
- [Usar recomendações em tempo real do Amazon Q in Connect](#page-2976-0)

# <span id="page-2974-0"></span>Pesquisar conteúdo usando o Amazon Q in Connect

Com o Amazon Q in Connect, os atendentes podem usar linguagem natural para pesquisar fontes de conhecimento conectadas e receber recomendações geradas, como ações a serem tomadas e links para mais informações.

Por exemplo, você pode digitar perguntas ou frases em uma caixa de pesquisa (digamos, "as bolsas podem ser trocadas quanto tempo após a compra?") sem precisar adivinhar quais palavraschave funcionarão. O Amazon Q in Connect pesquisa as fontes conectadas e retorna uma solução específica gerada a partir do conteúdo de conhecimento com links para informações relevantes.

Você pode pesquisar conteúdo a qualquer momento: enquanto estiver em um contato, no trabalho pós-atendimento ou entre contatos.

#### Como pesquisar conteúdo

1. Na caixa de pesquisa, digite palavras ou frases em linguagem natural.

A imagem a seguir mostra um exemplo de consulta de linguagem natural e da solução exibida.

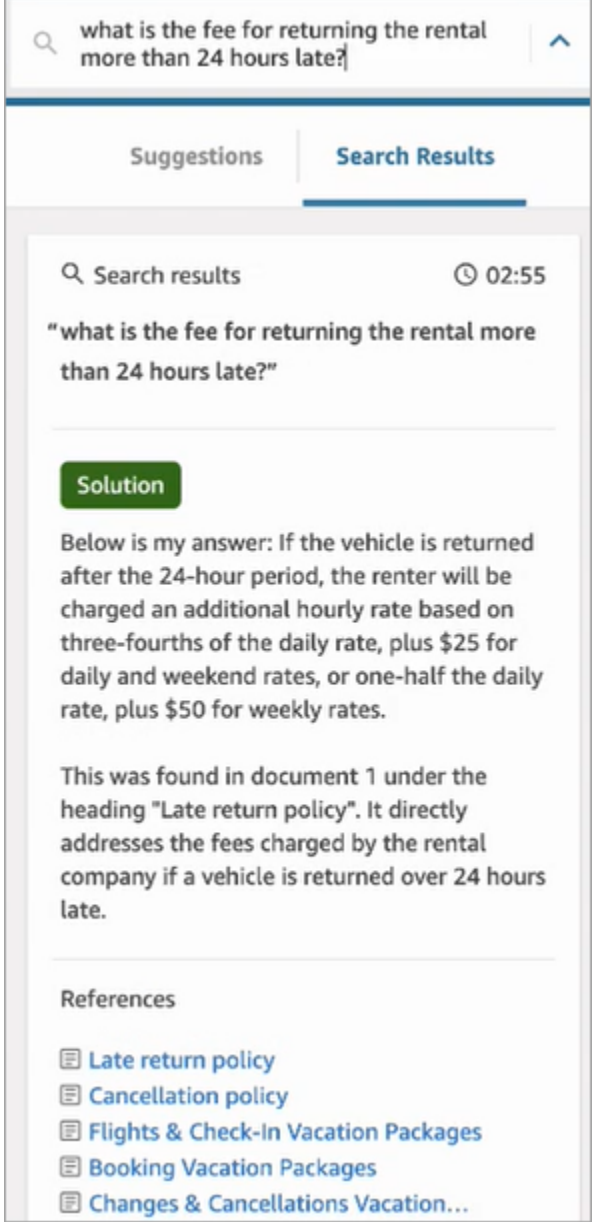

- 2. Se precisar de mais informações, escolha o artigo que você deseja exibir.
- 3. O artigo é exibido em uma nova guia. Por exemplo, a imagem a seguir mostra o artigo da política de cancelamento.

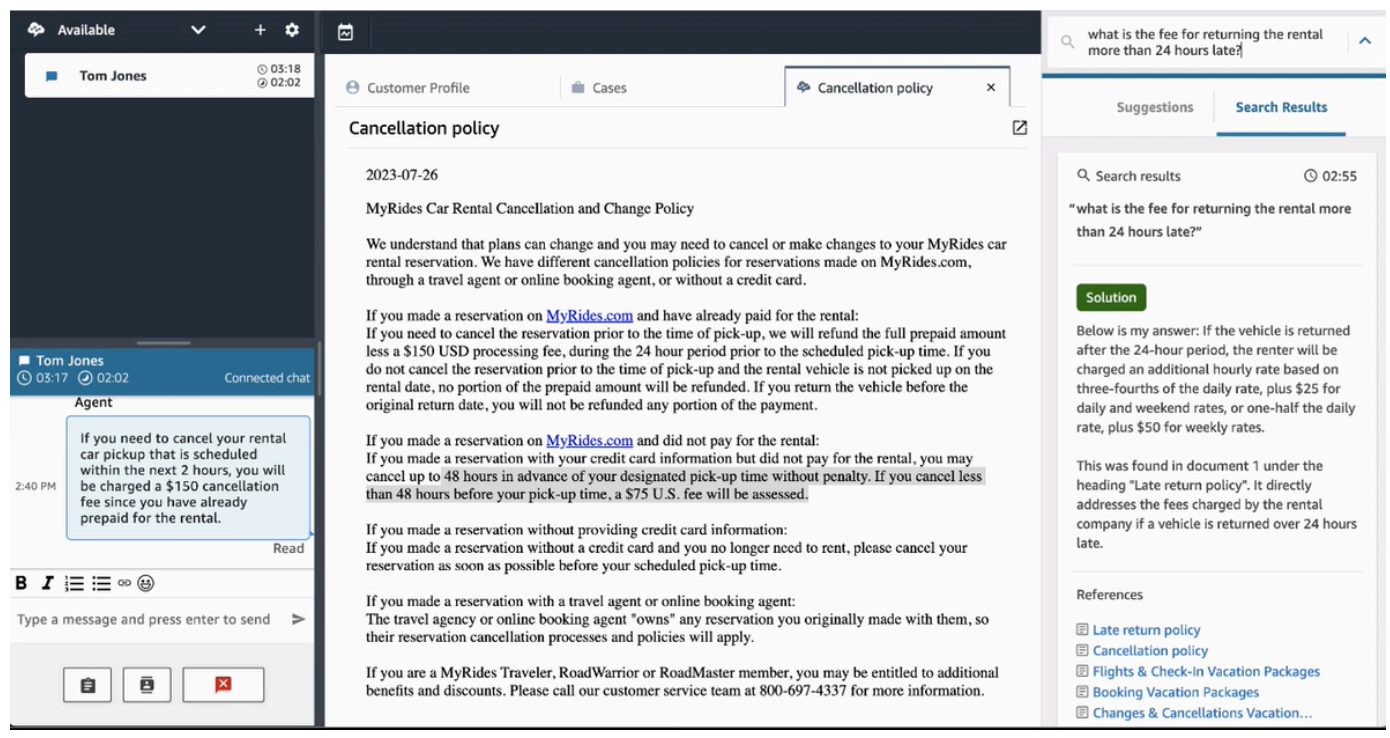

4. A lista de resultados da pesquisa é limpa somente depois que você conclui o ACW e escolhe Limpar contato ou seleciona o ícone Fechar ao lado da caixa de pesquisa.

## <span id="page-2976-0"></span>Usar recomendações em tempo real do Amazon Q in Connect

Este tópico explica como os atendentes que estão usando o Amazon Q in Connect no espaço de trabalho do atendente podem interagir com recomendações em tempo real que são geradas para chats. Se o Contact Lens estiver habilitado, as recomendações também aparecerão para chamadas.

As recomendações indicam informações relacionadas à conversa atual com o cliente.

A imagem a seguir mostra a aparência de um artigo no espaço de trabalho do atendente quando você está em uma chamada.

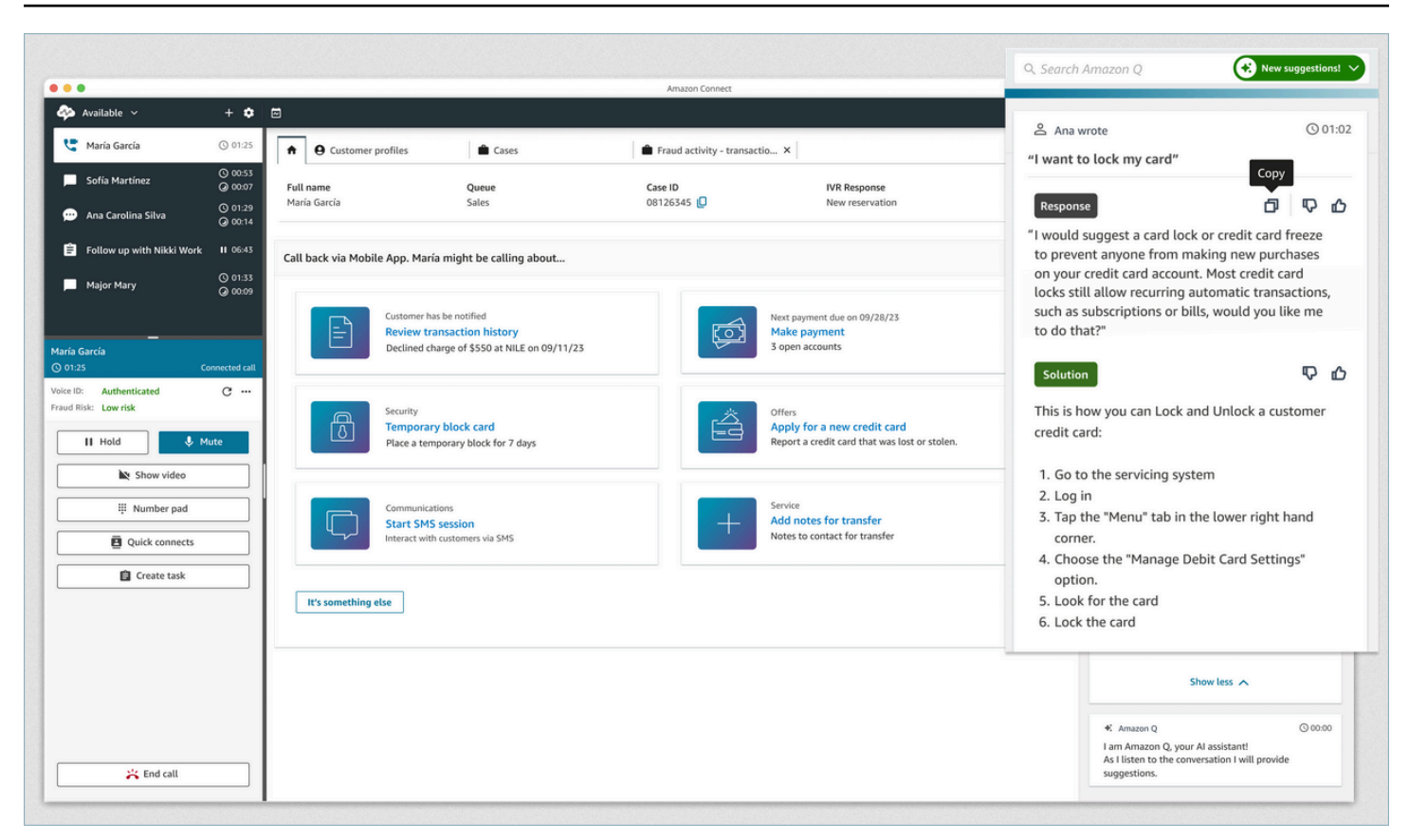

- 1. O atendente está em uma chamada.
- 2. O atendente pode fazer perguntas em linguagem natural.
- 3. O Amazon Q in Connect fornece uma resposta que o atendente pode compartilhar diretamente com o cliente. Por exemplo, eles podem copiar e colar a resposta em um chat ou lê-la durante a chamada.
- 4. O Amazon Q in Connect fornece mais informações para o atendente, por exemplo, um resumo da solução ou das próximas etapas que ele deve seguir.
- 5. O Amazon Q in Connect fornece links para artigos específicos.

# Usar o Voice ID

Este tópico mostra como os recursos do Voice ID aparecem no Painel de Controle de Contatos (CCP).

## Inscrever um chamador no Voice ID

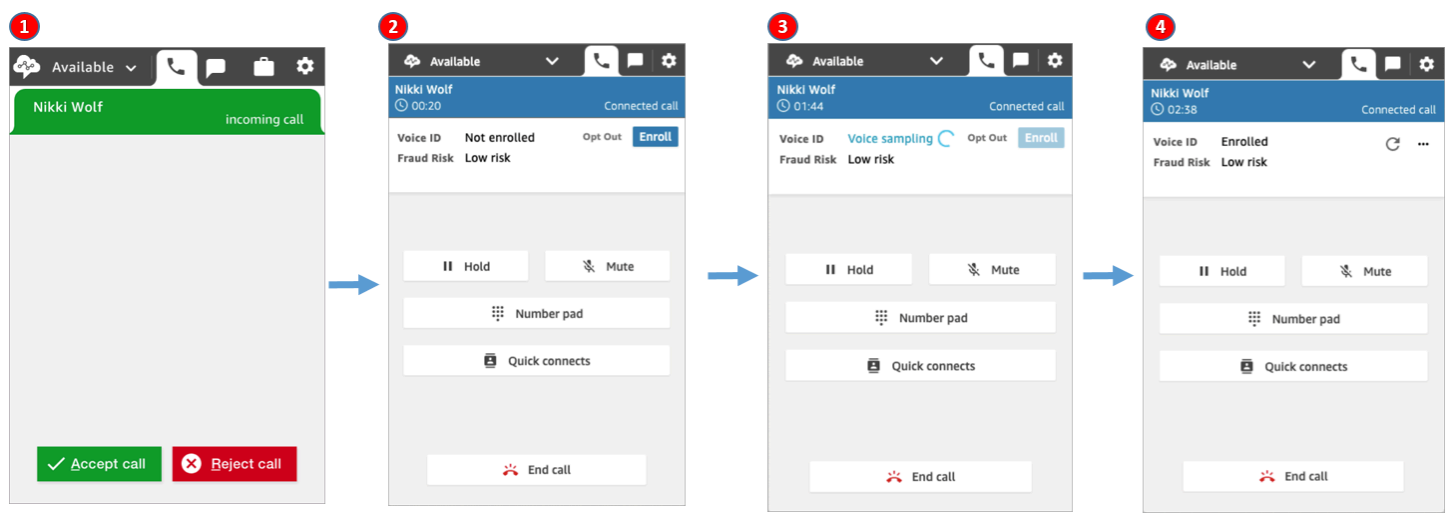

- 1. Você recebe uma chamada.
- 2. O chamador ainda não está inscrito no Voice ID, então você escolhe Inscrição.
- 3. É exibida uma mensagem informando que o Voice ID está tirando uma amostra da voz do chamador. São necessários 30 segundos de fala (excluindo o silêncio).
- 4. O chamador agora está inscrito no Voice ID. Este exemplo também mostra que o risco de fraude do chamador é inferior ao limite.

## Verificação de um chamador inscrito

Depois que um cliente é inscrito no Voice ID, quando ele liga para a central de atendimento novamente, você pode verificar se ele é quem diz ser.

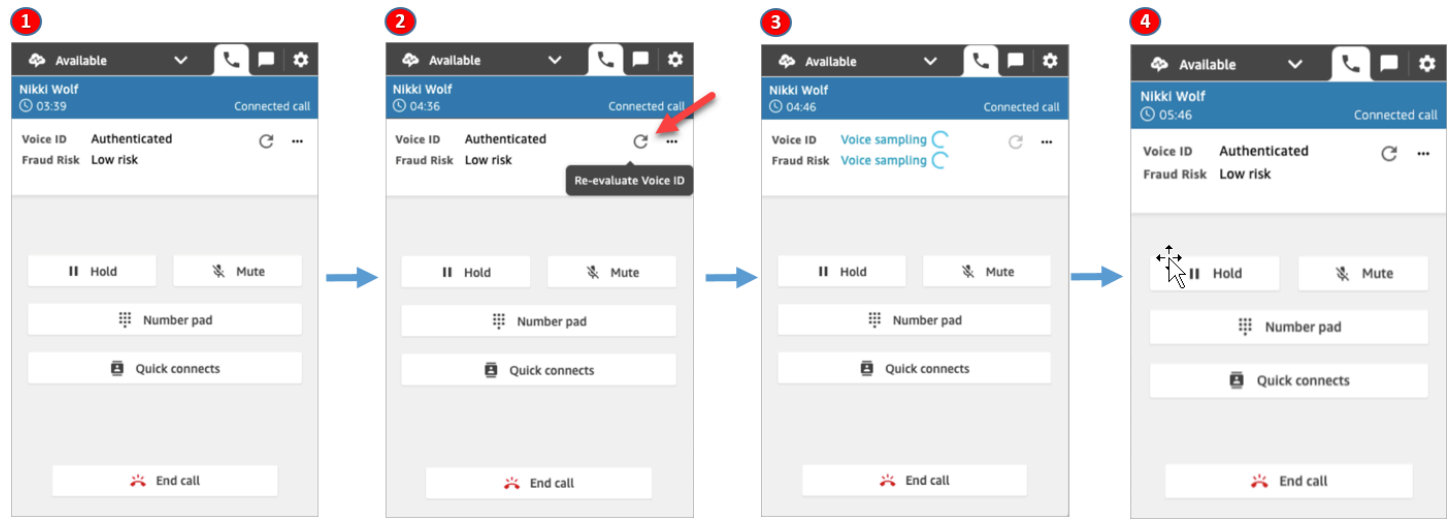

- 1. Você recebe uma chamada.
- 2. O chamador já está inscrito no Voice ID e seu status é Autenticado. Você pode optar por reavaliar a autenticação usando o Voice ID.
- 3. É exibida uma mensagem informando que o Voice ID está avaliando a voz do chamador. São necessários de 5 a 10 segundos de fala, sem incluir silêncios.
- 4. O chamador foi autenticado pelo Voice ID. Este exemplo também mostra que o risco de fraude do chamador é inferior ao limite.

## O chamador optou por não participar

A imagem a seguir mostra o que aparece no CCP quando um chamador opta por não participar do Voice ID.

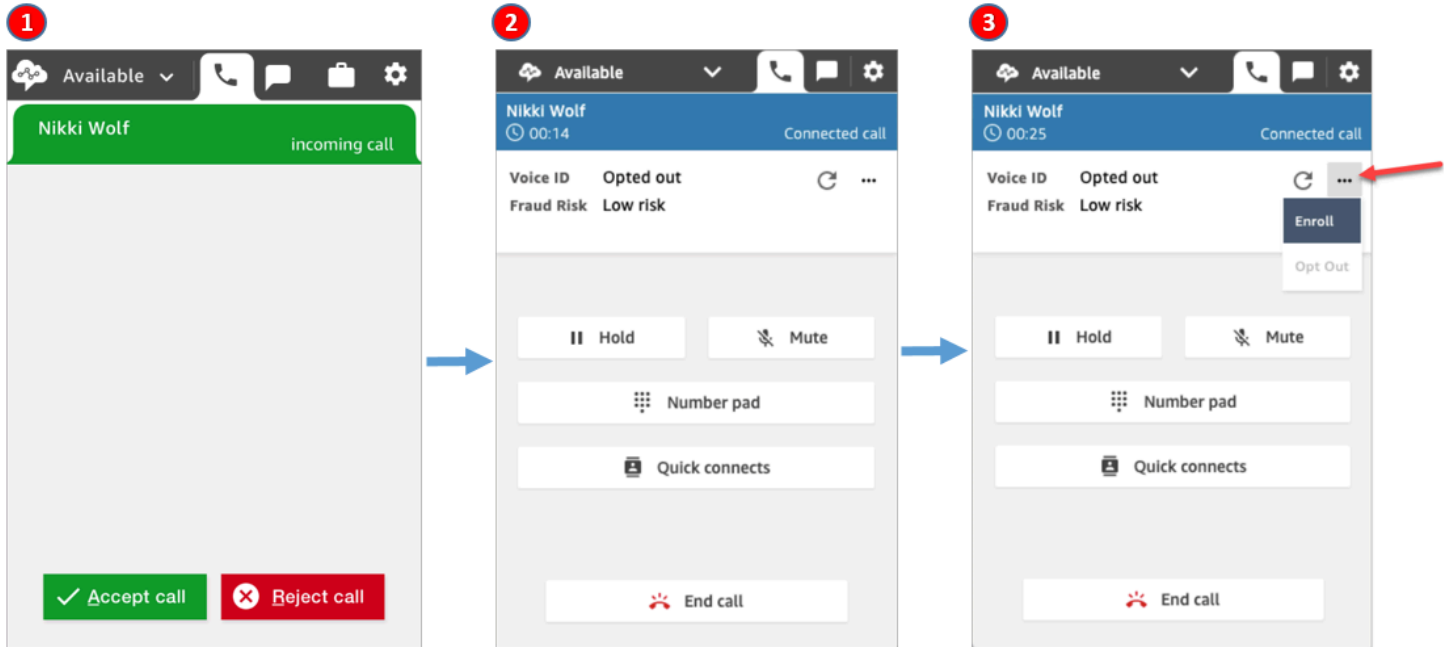

- 1. Você recebe uma chamada.
- 2. O chamador já havia optado por não participar do Voice ID.
- 3. Você tem a opção de inscrever o chamador.

# Status de autenticação = Não autenticado

Quando um chamador inscrito liga para a central de atendimento, o Voice ID pode retornar o resultado Não autenticado. Isso significa que o Voice ID não conseguiu autenticar a fala do chamador. A pontuação de autenticação do chamador é inferior ao limite configurado.

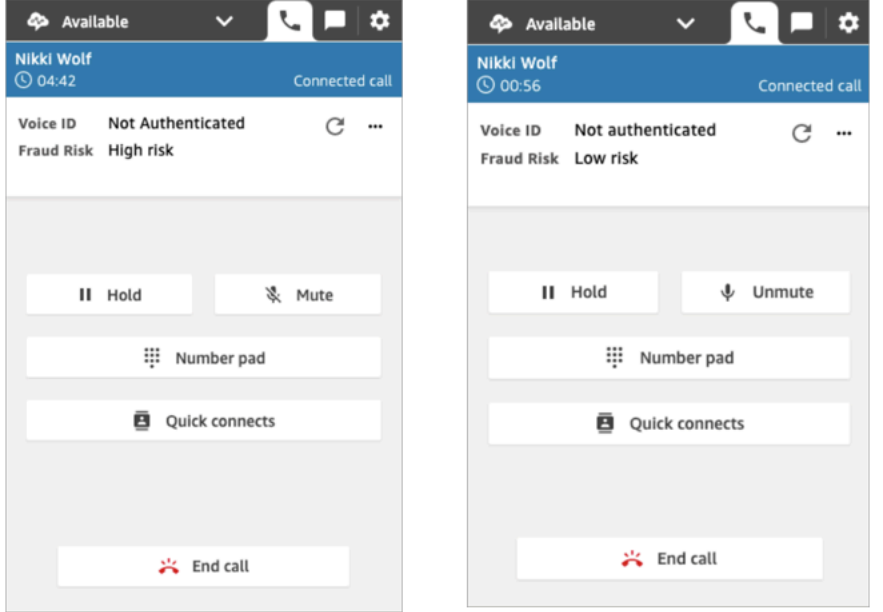

As imagens anteriores mostram que o risco de fraude pode ser Alto ou Baixo, independentemente de o chamador estar autenticado.

## Status de autenticação: Inconclusivo

Quando um cliente inscrito liga para a central de atendimento, o Voice ID pode retornar o resultado Inconclusivo: o Voice ID não conseguiu analisar a fala do chamador para autenticação. Isso geralmente ocorre porque o Voice ID não obteve os 10 segundos necessários para fornecer um resultado para a verificação.

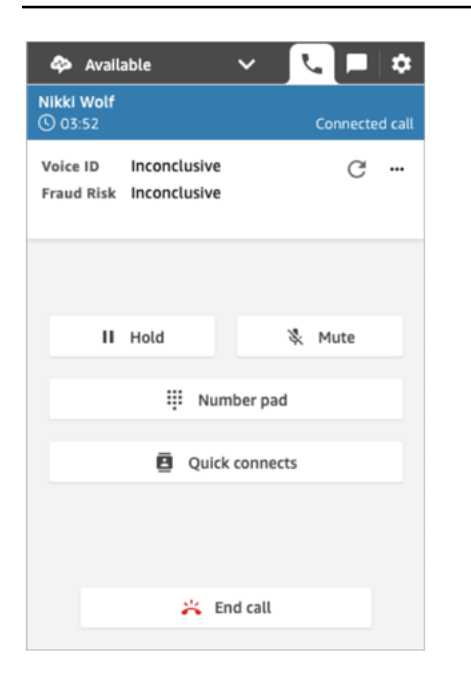

# Solução de problemas usando o Painel de Controle de Contatos (CCP)

A solução de problemas relacionados ao Painel de Controle de Contatos (CCP) exige suporte das operações de rede, do administrador do sistema e de equipes de soluções de área de trabalho virtual (VDI) para coletar o nível apropriado de informações para identificar a causa raiz e a resolução da unidade. Para ajudar a determinar os recursos apropriados a serem envolvidos, é importante dividir os problemas de acordo com as pessoas com sintomas semelhantes. As orientações a seguir foram úteis para auxiliar os clientes do Amazon Connect na resolução de problemas de CCP com as equipes de suporte de operações.

#### Conteúdo

- [Usar o utilitário de teste de endpoint](#page-2982-0)
- [Problemas comuns do Painel de Controle de Contato \(CCP\)](#page-2983-0)
- [Baixar logs do CCP](#page-2985-0)
- [Ferramentas para solução de problemas e informações](#page-2986-0)
- [Não há suporte para telefones celulares \(iPhone, Android\) e iPads](#page-2993-0)
- [Problema ao usar o CCP: os atendentes não conseguem fazer uma chamada externa](#page-2993-1)
- [O firewall interno impede o acesso aos anexos do chat ou do caso](#page-2994-0)
- [Zumbido no fone de ouvido: verifique as taxas de amostragem do fone de ouvido e do navegador](#page-2994-1)
- [Áudio unidirecional dos clientes?](#page-2997-0)

# <span id="page-2982-0"></span>Usar o utilitário de teste de endpoint

Para validar a conectividade com o Amazon Connect, ou quando os atendentes estão enfrentando problemas com o Painel de Controle de Contatos (CCP), recomendamos usar o [Utilitário de teste de](https://tools.connect.aws/endpoint-test/)  [endpoint do Amazon Connect](https://tools.connect.aws/endpoint-test/).

O utilitário de teste de endpoint do Amazon Connect executa as seguintes verificações:

- Valida se o navegador que está sendo usado é compatível com WebRTC.
- Determina se o navegador tem acesso adequado aos dispositivos de mídia (microfone, altofalantes etc.).
- Executa testes de latência para todas as regiões ativas do Amazon Connect.
- Executa testes de latência em uma instância específica do Amazon Connect, se fornecida.
- Valida a conectividade de rede nas portas necessárias para fluxos de mídia.

Os resultados completos estão disponíveis para download no formato JSON. Você pode copiar os resultados para incluir em um tíquete de suporte. Você também pode carregar o arquivo de resultados na ferramenta selecionando a opção Carregar resultados anteriores. Essa opção exibe visualmente o conteúdo do arquivo e facilita a análise dos resultados. Além disso, você pode baixar um marcador específico para a instância fornecida para facilitar a execução de futuros testes.

## Parâmetros para personalizar o utilitário de teste de endpoint

Você pode usar o utilitário de teste de endpoint como está, sem nenhuma personalização. Porém, se quiser personalizá-lo, use os seguintes parâmetros de URL:

- lng: altere o idioma da ferramenta. Os idiomas atualmente com suporte são inglês, espanhol e francês. Aceita os seguintes valores:
	- en (padrão)
	- es
	- fr
- autoRun: execute a ferramenta automaticamente. Aceita os seguintes valores:
	- verdadeiro
	- false (padrão)
- connectInstanceUrl: Não usado por padrão. Você pode especificar a instância do Amazon Connect no URL. Deve começar com https.
- regions: uma lista separada por vírgulas de códigos de região para as regiões da AWS que você deseja testar. Por exemplo, regions=us-east-1,us-west-2.

Exemplo de URL personalizado:

https://tools.connect.aws/endpoint-test/? lng=es&autoRun=true&connectInstanceUrl=https:// myinstance.awsapps.com&regions=us-east-1,us-west-2

# <span id="page-2983-0"></span>Problemas comuns do Painel de Controle de Contato (CCP)

A seguir estão os problemas comuns encontrados ao usar o CCP do Amazon Connect.

- O CCP não inicializa/conecta: as causas mais comuns são a falta de entradas de lista de permissões de porta/IP, a não permissão de acesso do navegador ao microfone ou sem resposta ao dispositivo externo. Verifique se você adicionou na lista de permissões todos os IPs abordados na seção [Configurar sua rede](#page-977-0) desse guia e permitiu o acesso do microfone ao navegador quando solicitado.
- Mensagem de sessão expirada no login inicial

Se vir a mensagem Sessão expirada ao fazer login, provavelmente você só precisará atualizar o token da sessão. Vá até o provedor de identidade e faça login. Atualize a página do Amazon Connect. Se você continuar recebendo essa mensagem, entre em contato com a equipe de TI.

- Erros de conexão periódica: a causa mais comum é a contenção de rede ou pode ter ocorrido uma atualização do ipranges.json e as novas entradas não foram adicionadas à lista de permissões. Para obter mais informações, consulte a seção [Configurar sua rede](#page-977-0) desse guia.
- Chamadas perdidas, atrasos de alteração de estado e CCP sem resposta: na maioria dos casos, isso é intermitente e está diretamente correlacionado à contenção de recursos na estação de trabalho do atendente, na rede ou em ambos. Isso pode ser agravado, ou causado diretamente, por uma conexão fraca, instável ou restrita aos recursos da AWS na WAN/LAN privada, nos níveis de WAN pública ou na contenção de recursos da estação de trabalho local.

Veja a seguir os problemas comuns relacionados à qualidade da chamada ao usar o CCP. A qualidade das chamadas engloba uma grande variedade de causas potenciais e é melhor abordada identificando primeiro os tipos de problemas que você está tendo.

- Latência/diafonia: em uma conexão de voz, se manifesta como um atraso entre quando algo é dito e quando a pessoa do outro lado ouve. Em alguns casos de uso que exigem muita conversa, a alta latência pode criar situações em que as duas partes têm suas falas sobrepostas. A PSTN (rede de telefonia pública) e a latência do atendente precisam ser calculadas nesse cenário para identificar os fatores que contribuem e tomar medidas para reduzir a latência da PSTN, a latência do atendente ou ambos. Para obter mais informações, consulte a seção de latência de conexão da PSTN e do agente dessa documentação.
- Áudio unidirecional: é quando o atendente não consegue ouvir o chamador ou o chamador não consegue ouvi-lo. Isso normalmente indica um problema com a estação de trabalho do agente nos níveis de hardware, rede, recursos ou em todos os três. Isso também pode estar relacionado a permissões de microfone do navegador ou problemas de fone de ouvido. Para obter mais informações, consulte a seção [Como determinar se uma estação de trabalho é a fonte de](#page-937-0)  [problemas](#page-937-0) desse guia.
- Aumento ou diminuição do volume: pode acontecer no início ou intermitentemente durante a chamada, e é importante diferenciar os dois para fins de solução de problemas. Normalmente, isso está relacionado ao encaminhamento de chamadas de/para o Amazon Connect que herdam isso de um problema com a transferência de terceiros.
- Áudio instável, com falha, eco, reverberação ou outro ruído de sinal: também pode se manifestar como um som robótico ou outra distorção, tornando difícil para o atendente, o chamador ou ambas as partes entenderem o que está sendo dito. Isso normalmente indica um problema com a estação de trabalho do agente nos níveis de hardware, rede, recursos ou em todos os três. Para obter mais informações, consulte a seção [Como determinar se uma estação de trabalho é a fonte de](#page-937-0)  [problemas](#page-937-0) desse guia.
- Oscilação: é o efeito que os codecs de mídia podem ter no áudio, que se manifesta como a desaceleração e a aceleração do áudio para combater a alta oscilação e a latência. Isso normalmente indica um problema com a estação de trabalho do agente nos níveis de hardware, rede, recursos ou em todos os três. Para obter mais informações, consulte a seção [Como](#page-937-0) [determinar se uma estação de trabalho é a fonte de problemas](#page-937-0) desse guia.
- Desconexões: podem acontecer em qualquer momento da chamada. É importante observar quando, durante a chamada, as desconexões ocorrem para identificar um padrão. Por exemplo, as desconexões em transferências de chamadas para um número externo específico geralmente estão relacionadas ao encaminhamento de chamadas de/para o Amazon Connect que herdam isso de um problema com a transferência de terceiros. Elas também podem estar relacionadas a transferências circulares, o que significa transferir chamadas do Amazon Connect e retornar na mesma chamada.

# <span id="page-2985-0"></span>Baixar logs do CCP

Os logs do Painel de Controle de Contatos armazenam as ações e o tempo do atendente.

Para baixar logs do CCP

1. Na área de trabalho do atendente, no CCP, escolha Configurações, Baixar logs.

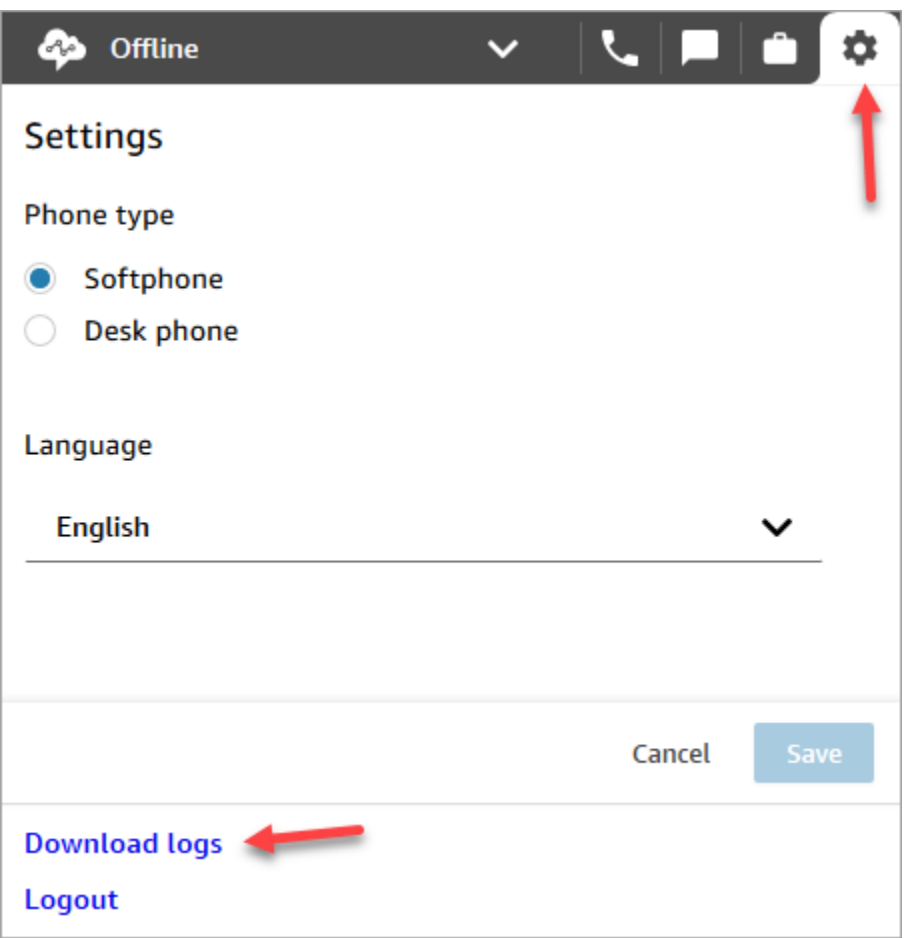

2. O arquivo agent-log.txt é salvo no diretório padrão do navegador. Depois que o arquivo for baixado, você poderá alterar o nome do arquivo da mesma forma que renomeia qualquer outro arquivo no seu computador. Você não pode personalizar o nome do arquivo antes de ele ser baixado.

# <span id="page-2986-0"></span>Ferramentas para solução de problemas e informações

As seguintes ferramentas e informações podem ser úteis para solucionar problemas com o Amazon Connect.

- ARN da instância: forneça o ARN (nome do recurso da Amazon) da instância ao entrar em contato com o suporte da AWS para que possam ver a atividade na instância do Amazon Connect. Você pode encontrar o ARN da instância na página Visão geral que é acessada selecionando o alias da instância no console do Amazon Connect.
- Gravações de chamadas: são muito úteis, não apenas para ilustrar e determinar o comportamento relatado, mas também para descartar problemas de áudio do lado do atendente. As gravações

no Amazon Connect são feitas no lado da instância da interação, antes que o áudio atravesse a conexão do atendente. Isso permite determinar se o problema de áudio foi isolado para o lado do agente da interação ou se existia no áudio recebido pelo agente. Você pode encontrar gravações de chamadas associadas a um contato no relatório "Pesquisa de contatos".

- IDs de contato do registro de contato: forneça ao entrar em contato com o suporte da AWS.
- Logs de desempenho/processo da área de trabalho do atendente: podem ajudar a eliminar a contenção de recursos/redes locais.
- Logs do Painel de Controle de Contatos (CCP): para rastrear as ações e o tempo do atendente. Para fazer download dos registros de CCP, escolha a engrenagem de configurações no CCP e, em seguida, escolha Download logs (Fazer download de logs). Os logs são salvos no diretório de download padrão do seu navegador.
- Registro em log/monitoramento de utilização de rede: especificamente para latência e pacotes descartados no mesmo segmento de rede que os atendentes.
- Diagrama de rede WAN/LAN privada: que descreve os caminhos de conexão do roteador de borda à AWS para explicar o percurso de rede.
- Acesso à lista de permissões do firewall: para verificar se os intervalos de IP/porta foram adicionados à lista de permissões, conforme descrito em [Configurar sua rede](#page-977-0).
- Captura de áudio e ferramentas analíticas: para cálculos de latência da estação de trabalho do atendente.
- Ferramentas de teste de latência de região da AWS use a [ferramenta Utilitário de teste de](#page-2982-0)  [endpoint](#page-2982-0).

# Coletar informações úteis usando a API Streams

Para rastrear e solucionar problemas em escala, é recomendável coletar dados sobre a qualidade geral das chamadas. Sempre que houver uma baixa qualidade de chamada, os agentes podem observar a hora atual e o código de disposição correspondente usando o gráfico de chave de disposição, conforme mostrado na tabela a seguir. Como alternativa, você pode usar a API do Streams para incorporar seu próprio relatório e recurso de problema no CCP personalizado para gravar essas disposições com informações de chamada correspondentes em um banco de dados, como o Amazon DynamoDB. [Para obter mais informações sobre a API do Amazon Connect](https://github.com/aws/amazon-connect-streams) [Streams, consulte o GitHub repositório em https://github.com/aws/. amazon-connect-streams](https://github.com/aws/amazon-connect-streams)
#### Exemplo de disposição do relatório de problemas do agente

O exemplo a seguir de chaves de disposição é listado por sintoma, cenário e gravidade.

#### **Sintomas**

- S: erro no softphone
- M: chamadas perdidas
- L: latência causa baixa qualidade
- P: começa com problema, fica progressivamente pior ao longo do tempo
- D: chamadas desconectadas
- W: áudio unidirecional; por exemplo, o atendente pode ouvir o cliente, mas o cliente não pode ouvir o atendente
- V: volume muito baixo ou muito alto
- C: instável/com falhas intermitentes

#### Cenário

- O: chamadas de saída
- I: chamadas de entrada
- T: chamada em conferência

#### Gravidade

- 1: baixo impacto, mas pode usar o CCP efetivamente
- 2: médio impacto, a comunicação é difícil, mas ainda pode atender chamadas
- 3: grande impacto, não pode usar o CCP para receber chamadas

#### Exemplos

- 17h45 agentName LT2 (latência em uma chamada em conferência com impacto médio).
- 18h05 agentName DO3 (chamada de saída desconectada com grande impacto).
- 18h34 agentName MI3 perdidos PM (chamada de entrada perdida com grande impacto).

#### Análise dos dados

As diretrizes a seguir podem ajudá-lo a analisar os dados para identificar problemas em seu ambiente.

- Use o relatório de pesquisa de registro de contato/contato para identificar os IDs de contato dos contatos durante os quais ocorreram problemas de qualidade da chamada. O registro de contato inclui um link para a gravação de chamadas associada e detalhes adicionais que você pode usar para verificação de sintomas e para fornecer ao representante de suporte da AWS.
- Use o nome do atendente e o time stamp no registro de contato para ter uma noção dos tipos de problemas que você está enfrentando e sua prevalência por atendente, sintoma, cenário e gravidade ao longo do tempo. Isso permitirá que você veja se os problemas estão ocorrendo ao mesmo tempo, cercam um evento específico ou estão isolados para agentes específicos ou ações do agente. Você também pode identificar e acessar facilmente as gravações de chamadas associadas e os IDs de contato associados disponíveis, se precisar contatar o suporte.
- Correlacione as fontes de dados, como logs da rede local, utilização de CPU/disco/memória e logs do monitor de processos do sistema operacional na estação de trabalho do cliente. Isso permite correlacionar eventos por agente ao longo do tempo para descartar a contenção de recursos locais como uma causa ou colaborador.
- Analise os dados por sintoma e cenário relatados por minuto ou por hora para criar mapas de calor de um problema por tipo e gravidade por agente ao longo do tempo. Isso é especialmente útil na solução de problemas ambientais, pois você pode encontrar impactos clusterizados associados à atividade programada, como backups ou grandes transferências de arquivos.
- Se você não encontrar nenhuma evidência de contenção de recursos locais ou derivar quaisquer correlações dignas de nota, poderá usar os IDs de contato coletados para abrir um caso de suporte. Se os problemas enfrentados forem intermitentes por natureza, provavelmente estarão relacionados a problemas com a estação de trabalho do agente, conectividade de rede ou ambos.

#### Testes de validação

Problemas de qualidade de voz podem ter muitas fontes de contribuição. É importante executar testes controlados e monitorar o mesmo ambiente ou estação de trabalho daqueles que relatam o problema, além de conseguir reproduzir os mesmos casos de uso. Considere as seguintes recomendações gerais de testes para avaliar e coletar dados para investigar problemas de qualidade de voz.

#### <span id="page-2990-0"></span>PSTN e latência de conexão do agente

Para solucionar problemas de diafonia, você precisa diferenciar e medir as contribuições de latência do agente e da PSTN bruta, pois elas exigem diferentes tentativas de correção.

- [overall\_latency] é a latência total entre o chamador e o agente. Essa latência pode ser calculada como [overall\_latency] = [agent\_latency] + [pstn\_latency].
- [pstn\_latency] é a latência entre o endpoint do Amazon Connect e o chamador. Essa latência pode ser calculada como [pstn\_latency] = [overall\_latency] - [agent\_connection\_latency]. Essa latência pode ser melhorada usando um local diferente da região do Amazon Connect ou evitando transferências externas e circulares para locais de endpoint geograficamente distantes.
- [agent\_latency] é a latência entre o endpoint do Amazon Connect e o atendente. Essa latência pode ser calculada como [agent\_latency] = [overall\_latency] - [recording\_latency]. Essa latência pode ser melhorada com o uso do AWS Direct Connect para atendentes on-premises, evitando o uso de conexões VPN, melhorando o desempenho/durabilidade da WAN/LAN privada ou usando um local da região do Amazon Connect mais próximo dos atendentes. Dependendo do seu caso de uso, selecionar uma seleção de região diferente também pode aumentar a [pstn\_latency].

O Amazon Connect aproveita CloudFront a conectividade. Nem todas as CloudFront faixas são anunciadasAWS Direct Connect. Isso significa que nem todos os URLs gerados pelo Amazon Connect são acessíveis por meio de uma interface virtual pública.

- [redirect\_latency] é a latência resultante do redirecionamento de áudio para um dispositivo externo. Essa latência pode ser calculada medindo a [overall\_latency] uma vez com o redirecionamento e uma vez sem e considerar a diferença entre os dois.
- [forward latency] é a latência que resulta em chamadas encaminhadas de/para o Amazon Connect. Essa latência pode ser calculada medindo a [overall\_latency], uma vez com encaminhamento e uma vez sem e considerar a diferença entre as duas.

#### Medição da latência

- Reproduza seu caso de uso. Quaisquer desvios precisam ser medidos e contabilizados, porque distorcem os resultados dos testes.
- Combine os controles de produção e o ambiente o máximo possível. Use os mesmos fluxos, números de telefone e locais de endpoint.
- Observe as localizações geográficas dos chamadores, agentes e destinos de transferência externos, quando aplicável. Se você estiver atendendo a vários países, cada país deverá ser

testado individualmente para fornecer a mesma cobertura de teste que seus agentes vivenciam na produção.

- Observe o uso da linha móvel e fixa em seus testes. As redes móveis podem adicionar latência e precisam ser medidas e consideradas para clientes, agentes e endpoints de transferência, quando aplicável.
- Reproduza o caso de uso corporativo. Se os agentes usarem conferência e transferência, teste esses cenários. Se ocorrerem transferências circulares, que não são recomendadas, não deixe de testá-las também.
- Reproduza o ambiente do agente incluindo o ambiente da estação de trabalho, localizado no mesmo segmento de rede e usando o equipamento que seus agentes usariam.

#### Requisitos para testar a latência

Para realizar testes efetivos de latência, é necessário o seguinte:

- Gravação de chamadas ativada para capturar a [agent\_latency]. Sem a gravação de chamadas, você pode calcular apenas a [overall\_latency].
- Uma fonte de telefone do cliente. Para testes, confirme a qualidade da chamada em uma chamada real de um cliente.
- Um telefone do agente, ao redirecionar o áudio para um dispositivo externo. Você deve poder gravar a entrada e a saída deste dispositivo.
- Um endpoint de transferência de terceiros, se aplicável. O teste é melhor quando realizado em chamadas reais ou transferências de terceiros.
- Uma estação de trabalho de agente com software de gravação ou análise de som.
- Casos de uso possíveis de reproduzir. A resolução de problemas pode ser difícil para problemas que não podem ser reproduzidos.
- NTP ou outro método para sincronizar time stamps para facilitar a identificação de contatos específicos e quando eles ocorreram, especialmente quando a atividade está ocorrendo em vários fusos horários.

Como testar chamadas de entrada usando um softphone

Esse processo permite concluir um cenário de teste de latência em cerca de 15 segundos. Analisar os resultados e marcar os time stamps leva aproximadamente 1-2 minutos por gravação.

- 1. Vá para um local tranquilo.
- 2. Configure a estação de trabalho do agente para reproduzir áudio de alto-falantes externos e verifique se eles estão ligados.
- 3. Use a estação de trabalho do agente para fazer login no CCP.
- 4. Inicie a gravação usando uma ferramenta de captura de áudio na estação de trabalho do agente.
- 5. A partir da origem do telefone do cliente, use um viva-voz para ligar para o número de entrada da instância do Amazon Connect. Isso poderia ser apenas uma fonte externa de telefone para simular uma chamada do cliente.
- 6. Atenda a chamada recebida usando o softphone na estação de trabalho do agente.
- 7. Certifique-se de que o telefone do cliente não esteja no modo silencioso.
- 8. No lado do cliente, use um objeto ou sua mão, bata na mesa e, em seguida, silencie imediatamente o telefone do cliente.
- 9. Aguarde 3 ou mais segundos. Repita as etapas 7 e 8 pelo menos 3 vezes.
- 10.Pare a gravação na estação de trabalho do agente.
- 11.Abra a gravação na sua ferramenta de análise de áudio. Você deve conseguir ouvir tanto o som inicial da batida que você deu na mesa, quanto o som da batida na linha do agente na outra extremidade. Considere os três deltas e a média para a sua [overall\_latency].
- 12.Opcionalmente, para calcular a [agent\_latency], abra a gravação de chamada associada do Amazon Connect em sua ferramenta de análise de áudio. Você deve conseguir ouvir tanto o som inicial quanto o som no momento em que chega ao agente na outra extremidade. Considere os três deltas e a média para a sua [recording\_latency]. [agent\_latency] = [overall\_latency] - [recording\_latency]. Repita conforme necessário.

Modifique o plano de teste conforme necessário para ajustar seu caso de uso. Conforme as etapas mudam, o processo de gravação e análise do áudio permanece o mesmo. Se você precisar testar conferências e transferências, faça as medições normalmente e faça outra medição quando a conferência estiver ativa com o endpoint de transferência de terceiros.

Interpretação dos resultados do teste

O impacto do aumento da [overall\_latency] começa a ser notado em aproximadamente 300 ms e pode resultar em diafonia acima de 500 ms. O impacto e qual nível de latência é considerado aceitável depende do seu caso de uso. Para obter as tentativas de correção recomendadas para diminuir a latência, consulte [PSTN e latência de conexão do agente.](#page-2990-0)

# Não há suporte para telefones celulares (iPhone, Android) e iPads

A versão padrão do Painel de Controle de Contatos (CCP) não funciona com dispositivos móveis, como iPhones e iPads.

Você pode configurar o CCP para encaminhar a parte de áudio da chamada para o seu dispositivo móvel. Para obter instruções, consulte [Encaminhar chamadas para um dispositivo móvel \(iPhone,](#page-2900-0)  [Android\)](#page-2900-0).

# Problema ao usar o CCP: os atendentes não conseguem fazer uma chamada externa

O principal motivo pelo qual a maioria dos atendentes não consegue chamadas externas no CCP é porque a instância do Amazon Connect não foi configurada para fazer chamadas de saída.

Para permitir que os atendentes façam chamadas externas

- 1. Abra o console do Amazon Connect em [https://console.aws.amazon.com/connect.](https://console.aws.amazon.com/connect/)
- 2. Na página Instâncias, escolha o alias da instância. O alias da instância também é o nome da instância, que aparece no URL do Amazon Connect. A imagem a seguir mostra a página Instâncias da central de atendimento virtual do Amazon Connect, com uma caixa ao redor do alias da instância.

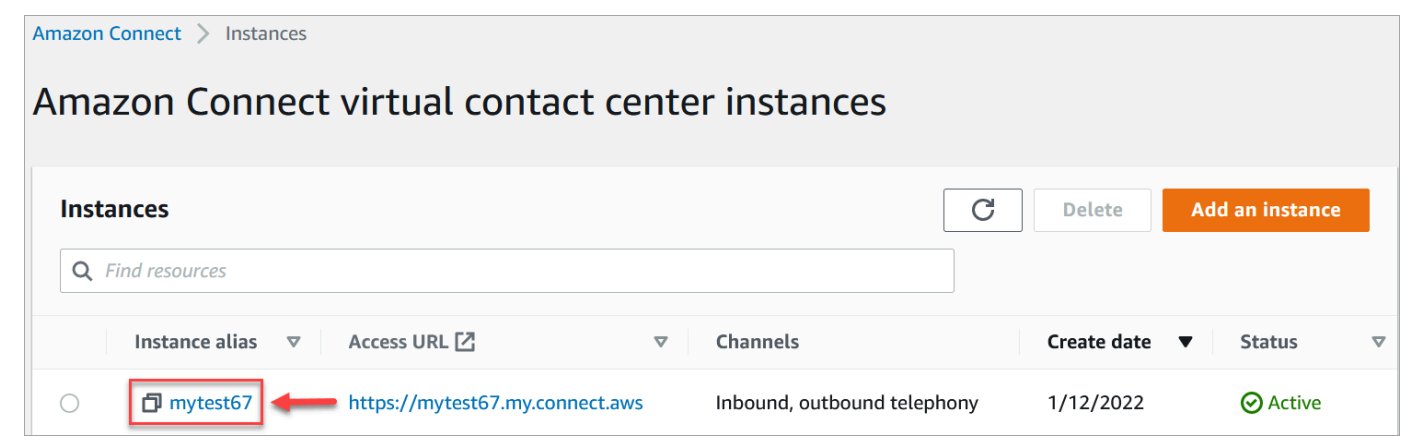

- 3. No painel de navegação, escolha o estágio Telephony (Telefonia).
- 4. (Opcional) Para habilitar chamadas de saída a partir da central de atendimento, escolha Eu quero fazer chamadas de saída com o Amazon Connect.
- 5. Escolha Salvar.

### O firewall interno impede o acesso aos anexos do chat ou do caso

Este tópico destina-se a desenvolvedores que precisam investigar problemas que podem ocorrer ao usar anexos com o canal de chat no Amazon Connect ou ao usar anexos para fazer upload de arquivos para casos.

Os problemas a seguir podem fazer com que os anexos não sejam exibidos para os atendentes que usam o chat do Amazon Connect ou Chamados do Amazon Connect.

#### As configurações internas do firewall estão impedindo o acesso

Verifique se o firewall não está impedindo que os atendentes acessem os arquivos no bucket do Amazon S3. Talvez seja necessário adicionar o bucket do Amazon S3 onde os arquivos são armazenados à lista de permissões do domínio. Para ter mais informações, consulte [Configurar sua](#page-977-0) [rede](#page-977-0).

### Os anexos são muito grandes, são muitos ou não satisfazem os requisitos de tipo de arquivo

Verifique se os anexos satisfazem os requisitos de tamanho, número e tipo de arquivo. Para ter mais informações, consulte [Amazon Connect especificações de recursos](#page-92-0).

Para calcular o tamanho de um anexo (artifactSizeInbytes), use uma ferramenta de terceiros, como [File.size.](https://developer.mozilla.org/en-US/docs/Web/API/File/size)

# Zumbido no fone de ouvido: verifique as taxas de amostragem do fone de ouvido e do navegador

Se o dispositivo de áudio do atendente não suportar até 48 kHz e o navegador indicar uma taxa de amostragem de 48 kHz, problemas de áudio, como um zumbido audível, podem estar presentes no áudio de saída do atendente. Isso foi visto com o Firefox, mas não com o Chrome.

Realize as seguintes etapas para verificar as taxas de amostragem do fone de ouvido e do navegador.

#### Verificar a taxa de amostragem do Firefox

1. Abra o CCP do agente e defina seu status como Disponível. FireFox

- 2. Aceite uma chamada.
- 3. Abra uma segunda guia do Firefox e digite about:support na caixa Pesquisar.
- 4. Role a página para baixo até Mídia.
- 5. Verifique se as taxas de amostragem dos dispositivos de entrada e saída são 48000, conforme mostrado na imagem a seguir.

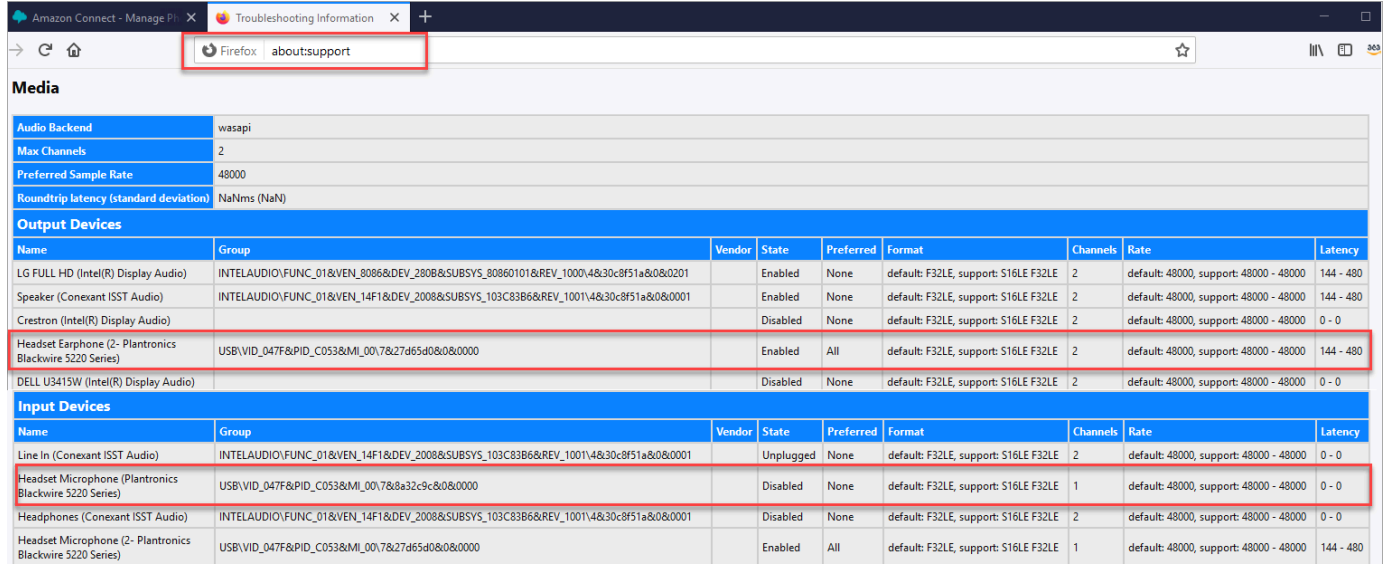

#### Verificar a taxa de amostragem do Chrome

- 1. Abra o CCP do atendente no Chrome e defina o status como Disponível.
- 2. Aceite uma chamada.
- 3. Abra uma segunda guia do Chrome e digite chrome://about na caixa Pesquisar.
- 4. Role a página para baixo e escolha chrome://media-internals.
- 5. Na guia Áudio, escolha os Controladores de entrada e verifique se a taxa de amostragem é 48000. Em seguida, verifique a taxa de amostragem dos controladores de saída.

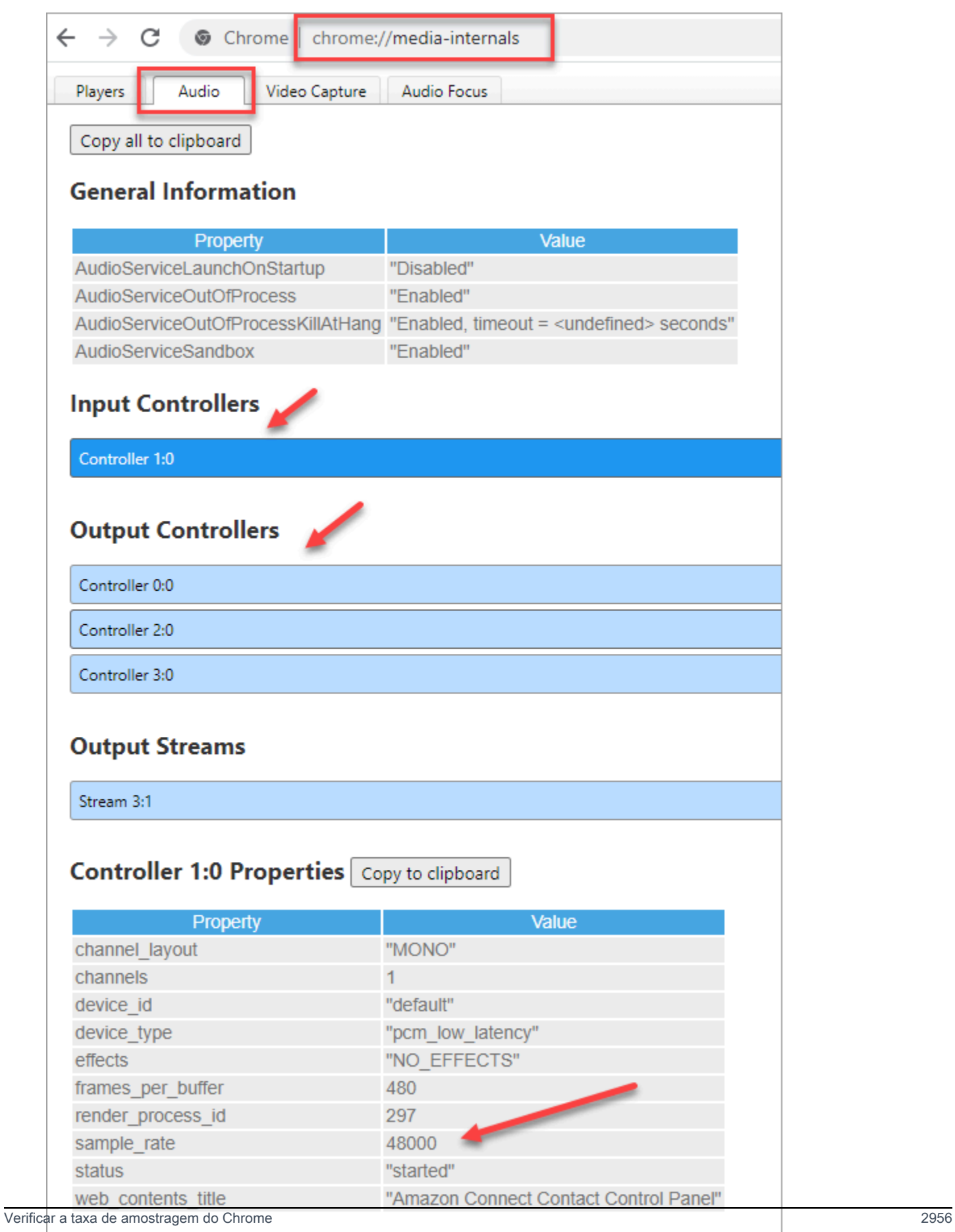

# Áudio unidirecional dos clientes?

Se um atendente consegue ouvir o cliente, mas o cliente não consegue ouvir o atendente, isso pode acontecer porque uma aplicação assumiu o controle exclusivo do microfone/alto-falante do atendente.

Você pode pesquisar na Internet artigos que explicam como desativar o modo exclusivo para um dispositivo de reprodução de áudio do Windows. Por exemplo, [desativando o modo exclusivo no](https://answers.microsoft.com/en-us/windows/forum/all/turning-off-exclusive-mode-in-windows-10-home/b724e917-aeec-4be4-b1aa-5ef655d85ded)  [Windows 10 Home Edition.](https://answers.microsoft.com/en-us/windows/forum/all/turning-off-exclusive-mode-in-windows-10-home/b724e917-aeec-4be4-b1aa-5ef655d85ded)

Para corrigir problemas de som em um Mac, consulte [Alterar as configurações de entrada de som no](https://support.apple.com/guide/mac-help/change-the-sound-input-settings-mchlp2567/mac) [Mac.](https://support.apple.com/guide/mac-help/change-the-sound-input-settings-mchlp2567/mac)

# Notas de versão do Amazon Connect

Recomendamos assinar o feed RSS para que as atualizações dessas notas sejam enviadas para sua caixa de entrada. Clique no link RSS (abaixo do título do tópico Notas de versão) para se inscrever.

# Atualizações de junho de 2024

### Aparência atualizada do espaço de trabalho do agente do Amazon Connect

O espaço de trabalho do agente do Amazon Connect apresenta uma interface de usuário atualizada para melhorar a produtividade e o foco de seus agentes. A interface de usuário atualizada foi projetada para ser mais intuitiva e altamente responsiva, além de aumentar a consistência visual entre os recursos. Ele fornece aos seus agentes uma experiência de usuário mais simplificada.

Com esse lançamento, você também pode criar e incorporar facilmente aplicativos de terceiros que tenham uma aparência consistente com o espaço de trabalho do agente usando os componentes do Cloudscape Design System. Para ter mais informações, consulte [Acessar aplicações de terceiros no](#page-1951-0)  [espaço de trabalho do atendente](#page-1951-0).

# Atualizações de maio de 2024

### O Amazon Connect oferece suporte a vários recursos no Apple Messages for Business

Como parte da integração do Apple Messages for Business, o Amazon Connect suporta a capacidade de enviar anexos, usar formulários da Apple, aproveitar o Apple Pay, acessar aplicativos do iMessage e fornecer suporte de autenticação. Para obter mais informações sobre como ativar o Apple Messages for Business, consult[eHabilitar o Apple Messages for Business.](#page-865-0)

### Definir o fuso horário previsto

Você pode gerar, visualizar e baixar previsões no fuso horário em que sua empresa opera. O Amazon Connect ajusta automaticamente as previsões para levar em conta as mudanças no horário de verão. Por exemplo, se sua central de atendimento receber contatos das 8h às 20h, horário do leste dos EUA, as previsões mudarão automaticamente das 8h às 20h, horário de verão do leste (EDT) para 8h, horário padrão do leste (EST), em 3 de novembro de 2024.

O suporte de fuso horário nas previsões simplifica a day-to-day experiência dos gerentes. Para obter mais informações, consulte [Definir o fuso horário previsto](https://docs.aws.amazon.com/connect/latest/adminguide/set-forecast-timezone.html).

# Atualização da política gerenciada de funções vinculadas ao serviço **AmazonConnectServiceLinkedRolePolicy**

Atualizou a política gerenciada de funções vinculadas ao serviço com a ação da API Amazon Q in Connect. wisdom:ListContentAssociations Para obter uma descrição da ação adicional, consulte as [atualizações das políticas AWS gerenciadas do Amazon Connect.](https://docs.aws.amazon.com/connect/latest/adminguide/security_iam_awsmanpol.html#security-iam-awsmanpol-updates)

### Nova análise de fluxo e módulo de fluxo

Você pode usar as seguintes métricas históricas para fluxos e módulos de fluxo para identificar problemas emergentes, monitorar padrões de uso e medir o impacto das mudanças de configuração em suas experiências internas ou de clientes:

- [Tempo médio de fluxo](#page-1632-0)
- [Fluxos iniciados](#page-1652-0)
- [Resultado dos fluxos](#page-1651-0)
- [Porcentagem de resultados de fluxos](#page-1652-1)
- [Tempo máximo de fluxo](#page-1652-2)
- [Tempo mínimo de fluxo](#page-1653-0)

Essas métricas estão disponíveis no site do Amazon Connect administrador. Você também pode acessá-los programaticamente usando a API [GetMetricDataV2.](https://docs.aws.amazon.com/connect/latest/APIReference/API_GetMetricDataV2.html)

Você pode usar o [painel de fluxos](#page-1558-0) para visualizar e comparar desempenho agregado histórico e em tempo real, tendências e insights usando períodos de tempo definidos de forma personalizada (por exemplo, semana após semana), gráficos e tabelas. O painel de fluxos pode ajudar você a responder perguntas como "quantos contatos saíram da minha central de contatos antes de entrarem na fila?" ou "quanto tempo leva para que os contatos naveguem pelo meu fluxo de voz de autoatendimento?"

### Crie regras para monitorar métricas de fluxo

Você pode configurar regras para criar automaticamente uma tarefa, enviar um e-mail ou gerar um EventBridge evento da Amazon sempre que um fluxo ou uma métrica do módulo de fluxo ultrapassar o limite definido por você. Por exemplo, você pode criar uma regra para atribuir uma tarefa a um administrador do contact center sempre que a taxa de queda (ou seja, uma porcentagem de contatos que saíram de um fluxo) do seu fluxo de boas-vindas de entrada exceder 10% em uma janela final de 4 horas. Para ter mais informações, consulte [Criar alertas sobre métricas em tempo real.](#page-2112-0)

### Novas APIs de casos do Amazon Connect

O Amazon Connect Cases fornece APIs de arquivos anexados que facilitam o upload de anexos, a verificação dos detalhes dos anexos e a exclusão de anexos dos casos. [Para obter mais informações](https://docs.aws.amazon.com/connect/latest/APIReference/working-with-acps-api.html#uploading-attachments-connect-service)  [sobre como habilitar e trabalhar com anexos, consulte](https://docs.aws.amazon.com/connect/latest/APIReference/working-with-acps-api.html#uploading-attachments-connect-service) [Habilitar anexos e Carregar arquivos](#page-311-0)  [anexados.](#page-311-0) Para ver as APIs de arquivos anexados, consulte [Ações de arquivos.](https://docs.aws.amazon.com/connect/latest/APIReference/files-api.html)

# O Amazon Connect Contact Lens fornece avaliações generativas de desempenho de agentes com inteligência artificial (versão prévia)

O Amazon Connect Contact Lens fornece aos gerentes recomendações generativas baseadas em IA para respostas a perguntas em formulários de avaliação de agentes, permitindo que eles realizem avaliações com mais rapidez e precisão. Para ter mais informações, consulte [Avalie o desempenho](#page-2252-0) [usando IA generativa \(versão prévia\).](#page-2252-0)

### Novas métricas disponíveis na página de métricas históricas

As métricas a seguir estão disponíveis na página de métricas históricas no site Amazon Connect administrativo. Para obter uma descrição de cada métrica, consulte[Definições de métricas históricas](#page-1616-0).

- Taxa de abandono
- Ausência de resposta do atendente sem abandono do cliente
- Duração média do contato
- Duração média da conversa
- Tempo médio de espera do cliente para todos os contatos
- Tempo médio de saudação do agente
- Média de interrupções do agente
- Média de retenção
- Tempo médio de interrupção do agente
- Tempo médio sem conversa
- Tempo médio de resolução
- Tempo médio de conversa
- Tempo médio de conversação do agente
- Tempo médio de conversação com o cliente
- Porcentagem de tempo de conversa do agente
- Porcentagem de tempo de conversação com
- Porcentagem de tempo de conversa
- Porcentagem de tempo sem conversa
- Contatos tratados (conectados ao timestamp do agente)
- Contatos na fila (carimbo de data/hora da fila)
- Tentativas de retorno de chamada
- Contatos abandonados em X
- Contatos respondidos em X
- Contatos resolvidos em X

### Atualizações de abril de 2024

#### Novas definições para NextContactId e PreviousContactId

NextContactIde PreviousContactID têm novas definições. Para ter mais informações, consulte [ContactTraceRecord.](#page-1738-0)

### Use a gravação de tela com vários agentes conectados à mesma área de trabalho em seu ambiente

Você pode ativar a gravação de tela do agente quando seu ambiente de VDI estiver configurado para permitir que vários agentes se conectem simultaneamente à mesma instância do Windows (VDI multissessão). Isso torna ainda mais fácil e econômico ajudar os agentes a melhorar seu desempenho ao usar o Amazon Connect em um ambiente VDI com várias sessões.

Para usar essa atualização, baixe a versão mais recente do aplicativo cliente de gravação de tela. Para obter o local do download, consulte[Amazon Connect Aplicativo do cliente.](#page-2276-0)

### Os contatos de voz rejeitados por um agente têm um estado de **REJECTED**

Os contatos de voz rejeitados por um agente costumavam ter um estado ERROR de contato no fluxo de eventos do agente. Agora eles têm um estado deREJECTED, que é o mesmo dos contatos de bate-papo e tarefas. Isso também se reflete nas métricas em tempo real do agente.

# Atualizações de março de 2024

### O Contact Lens permite que você preencha e envie avaliações automaticamente

O Contact Lens permite que você preencha e envie avaliações automaticamente, usando insights e métricas da análise conversacional. Para obter mais informações sobre a criação de uma regra que envia uma avaliação automática, consulte. [Crie uma regra que envie uma avaliação automatizada](#page-2088-0)

# O Amazon Connect permite que você crie experiências de bate-papo ricas e interativas para clientes usando step-by-step guias

O Amazon Connect permite que você crie experiências de bate-papo ricas e interativas para clientes usando step-by-step guias, que ajudam a resolver problemas com mais rapidez e melhorar a experiência do cliente. Para ter mais informações, consulte [Como implantar step-by-step guias em](#page-1935-0) [bate-papos](#page-1935-0).

### O espaço de trabalho do agente do Amazon Connect oferece suporte a aplicativos de terceiros em disponibilidade geral

O espaço de trabalho do agente do Amazon Connect agora oferece suporte a aplicativos de terceiros em disponibilidade geral. Os agentes podem usar os aplicativos de agentes nativos do Amazon Connect (Q in Connect, Cases, Customer Profiles e Step-by-Step Guides) junto com aplicativos de agentes internos ou personalizados, tudo dentro de um espaço de trabalho unificado do agente. Para obter mais informações [Integre aplicativos de terceiros \(aplicativos 3p\) no espaço de trabalho do](#page-1940-0) [agente](#page-1940-0)[Aplicativos de pop-up de tela,](#page-1930-0) consulte o guia do [desenvolvedor do Agent Workspace, o guia](https://docs.aws.amazon.com/agentworkspace/latest/devguide/what-is-service.html) de referência da [API Amazon Connect e a referência](https://docs.aws.amazon.com/connect/latest/APIReference/API_CreateSecurityProfile.html) da [AppIntegrations API da Amazon](https://docs.aws.amazon.com/appintegrations/latest/APIReference/API_CreateApplication.html).

### GA para resumos generativos de pós-contato baseados em IA

Lançou resumos generativos de pós-contato baseados em IA para disponibilidade geral. Esse recurso resume longas conversas com clientes em resumos de contatos sucintos, coerentes e ricos em contexto. Por exemplo, um resumo pode dizer "O cliente não recebeu um reembolso pelo cancelamento de um voo de última hora e o agente não ofereceu um reembolso parcial de acordo com o SOP". Use esses resumos para ajudar os supervisores a melhorar a experiência do cliente, obtendo insights mais rápidos ao analisar contatos, economizando tempo em análises de qualidade e conformidade e identificando mais rapidamente oportunidades para melhorar o desempenho dos agentes.

Para ter mais informações, consulte [Veja resumos generativos de pós-contato baseados em IA.](#page-2135-0)

### Controle de acesso baseado em hierarquia (versão prévia)

Além das tags, você pode habilitar controles de acesso granulares para usuários [configurando](#page-702-0) [hierarquias de agentes](#page-702-0) no site de administração do Amazon Connect. A atribuição de hierarquias a um usuário permite definir grupos organizacionais aos quais um usuário pertence, e você pode restringir o acesso de usuários a outras pessoas fora da hierarquia configurando permissões granulares. Por exemplo, você pode configurar grupos e níveis hierárquicos para um BPO, como a Acme Corp, e somente usuários atribuídos a grupos hierárquicos da Acme Corp poderão ver ou editar esses usuários. Para saber mais sobre o uso de hierarquias de agentes para impor controles de acesso granulares para usuários, consulte o. [Controle de acesso hierárquico \(versão prévia\)](#page-666-0)

# Atualizações de fevereiro de 2024

# O Amazon Connect fornece métricas de gerenciamento de casos

O Amazon Connect Cases fornece as seguintes métricas para o gerenciamento de casos:

- [Tempo médio de resolução de casos](#page-1629-0)
- [Média de contatos por caso](#page-1630-0)
- [Casos criados](#page-1636-0)
- [Casos reabertos](#page-1636-1)
- [Casos resolvidos](#page-1637-0)
- [Casos resolvidos no primeiro contato](#page-1637-1)
- **[Casos atuais](#page-1649-0)**

Essas métricas fornecem informações sobre o volume de casos e o desempenho. Você pode visualizar novos relatórios usando o painel de métricas históricas no site do Amazon Connect administrador para analisar o desempenho da resolução de casos com base em instantâneos pontuais ou em intervalos de tempo específicos.

### O Amazon Connect Cases fornece histórico de auditoria de casos

O Amazon Connect Cases fornece histórico de auditoria de casos, permitindo que você veja quais usuários trabalharam em um caso, quais alterações eles fizeram e a ordem em que essas alterações ocorreram. Esse lançamento torna mais fácil para os agentes e gerentes de contact center entenderem o que aconteceu em um caso de melhoria da colaboração, garantia de qualidade e conformidade. Para obter informações sobre como ativar o recurso para seus usuários, consulte [Atribuir permissões.](#page-1980-0) Além disso, veja [GetCaseAuditEvents](https://docs.aws.amazon.com/cases/latest/APIReference/API_GetCaseAuditEvents.html)na Referência da API Amazon Connect.

# Atualizações de janeiro de 2024

### GA para API de discagem de voz de Campanhas Externas do Amazon **Connect**

Lançado o [PutDialRequestBatch](https://docs.aws.amazon.com/connect-outbound/latest/APIReference/API_PutDialRequestBatch.html)para disponibilidade geral. Essa API permite que você use seu próprio recurso de gerenciamento de listas para configurar a estratégia de contato (por exemplo, horários de início e término da campanha, do-not-call horários, número máximo de tentativas de contato) enquanto usa programaticamente o discador preditivo Amazon Connect com detecção de secretária eletrônica baseada em aprendizado de máquina (ML). Isso ajuda a aumentar as conexões com pessoas ao vivo.

### Pedir chat: os gerentes podem participar de chats contínuos entre agentes e clientes

Os gerentes podem participar de chats contínuos entre agentes e clientes, garantindo que até mesmo os problemas mais complexos dos clientes sejam resolvidos com rapidez e precisão. Para ter mais informações, consulte [Interromper conversas de voz e chat ao vivo.](#page-2309-0) Veja também as atualizações das [SendEvent](https://docs.aws.amazon.com/connect-participant/latest/APIReference/API_SendEvent.html)APIs [MonitorContact](https://docs.aws.amazon.com/connect/latest/APIReference/API_MonitorContact.html)e.

### GetRecommendations e as QueryAssistant APIs serão descontinuadas a partir de 1º de junho de 2024

Duas APIs Amazon Q in Connect — [GetRecommendations](https://docs.aws.amazon.com/amazon-q-connect/latest/APIReference/API_GetRecommendations.html)e [QueryAssistant—](https://docs.aws.amazon.com/amazon-q-connect/latest/APIReference/API_QueryAssistant.html) serão descontinuadas a partir de 1º de junho de 2024. Para receber respostas generativas após 1º de março de 2024, você

precisará criar um novo Assistente no Amazon Connect console e integrar a JavaScript biblioteca Amazon Q in Connect (amazon-q-connectjs) aos seus aplicativos.

# Experiências de voz de alta qualidade para atendentes que usam ambientes de infraestrutura de área de trabalho virtual (VDI) Citrix.

O Amazon Connect permite a você proporcionar experiências de voz de alta qualidade quando os agentes usam ambientes infraestrutura de área de trabalho virtual (VDI) Citrix. Os agentes podem aproveitar a aplicação de desktop remoto Citrix para transferir o processamento de áudio para o dispositivo local do agente e redirecionar automaticamente o áudio para o Amazon Connect, resultando em uma experiência mais simples do agente e em uma melhor qualidade de áudio em redes desafiadoras. Para ter mais informações, consulte [Citrix VDI com otimização de áudio do](#page-234-0)  [Amazon Connect](#page-234-0).

### Controles de acesso granulares usando tags de recursos para relatórios de métricas históricas

É possível aplicar permissões granulares a métricas de recursos incluídas em relatórios de métricas históricas. Para ter mais informações, consulte [Aplicar controle de acesso baseado em etiquetas](#page-1658-0)  [para relatórios de métricas históricas.](#page-1658-0)

# Atualizações de dezembro de 2023

### Atualização para visualização de aplicações de terceiros

Adição de suporte para aplicações de terceiros (visualização) para receber eventos de contatos e agentes do Amazon Connect.

AWS Regiões expandidas para oferecer suporte: Leste dos EUA (Norte da Virgínia), Oeste dos EUA (Oregon), África (Cidade do Cabo), Ásia-Pacífico (Seul), Ásia-Pacífico (Cingapura), Ásia-Pacífico (Sydney), Ásia-Pacífico (Tóquio), Canadá (Central), Europa (Frankfurt) e Europa (Londres).

O Amazon Connect fornece controles de acesso granulares usando tags de recursos configuradas para horários de operação e solicitações no Amazon Connect site administrativo.

Forneça controles de acesso granulares usando tags de recursos configuradas para horários de operação e solicitações no site do Amazon Connect administrador. Por exemplo, você pode marcar as horas de operação com Division:HumanResources e, em seguida, permitir que apenas os administradores de RH vejam e editem essas horas de trabalho.

Os prompts são arquivos de áudio, como músicas em espera, que podem ser personalizados e configurados para serem reproduzidos dentro dos fluxos de chamadas. Por exemplo, você pode marcar solicitações de celebridades com Department:Insurance e permitir que apenas administradores da linha de negócios de seguros acessem essas solicitações.

# O Amazon Connect fornece uma API para atualizar programaticamente a prioridade dos contatos

Atualize programaticamente a prioridade dos contatos, como chamadas de voz, retornos de chamada, chats e tarefas, além do bloco de fluxo [Alterar prioridade/idade de roteamento.](#page-1075-0) Com essa API, você pode atualizar a posição de um contato ou cliente em uma fila diretamente dos painéis de monitoramento personalizados. Para obter mais informações, consulte a [UpdateContactRoutingDataA](https://docs.aws.amazon.com/connect/latest/APIReference/API_UpdateContactRoutingData.html)PI.

### Encaminhar contatos de acordo com a proficiência dos agentes

Você cria e usa proficiências de agente para encaminhar um contato para o melhor agente disponível em uma fila. Cada proficiência indica o nível de especialização de um agente em um atributo predefinido, como fluência no idioma, conjunto de habilidades ou tipos de problema do cliente que ele atende. Para ter mais informações, consulte [Roteamento usando as proficiências do atendente.](#page-694-0)

### Adição de recursos Cloudformation do Amazon Connect

Recursos adicionados [AWS::Connect::PredefinedAttribute](https://docs.aws.amazon.com/AWSCloudFormation/latest/UserGuide/aws-resource-connect-predefinedattribute.html)e do [AWS::Connect::User](https://docs.aws.amazon.com/AWSCloudFormation/latest/UserGuide/aws-properties-connect-user-userproficiency.html)  [UserProficiencyC](https://docs.aws.amazon.com/AWSCloudFormation/latest/UserGuide/aws-properties-connect-user-userproficiency.html)loudformation.

# O Amazon Connect Contact Lens fornece uma API para pesquisar contatos de forma programática

Pesquise contatos de forma programática usando filtros como atributos de contato (intervalo de tempo, agente, canal, fila etc.) e palavras-chave em uma conversa. Usando essa API, você pode criar interfaces de usuário personalizadas que permitem que gerentes e agentes pesquisem contatos concluídos ou em andamento. Para obter mais informações, consulte a [SearchContacts](https://docs.aws.amazon.com/connect/latest/APIReference/API_SearchContacts.html)API.

#### Pausar e retomar tarefas

Você pode pausar e retomar todas as tarefas que não estejam expiradas, desconectadas ou agendadas para um momento posterior. Isso permite que os agentes liberem um espaço ativo para que possam receber tarefas mais críticas quando a tarefa atual estiver paralisada, por exemplo, devido à falta de aprovação ou à espera de uma entrada externa. Para obter mais informações, consulte [Concepts: Pause and resume tasks](https://docs.aws.amazon.com/connect/latest/adminguide/concepts-pause-and-resume-tasks.html). Veja também as [ResumeContactA](https://docs.aws.amazon.com/connect/latest/APIReference/API_ResumeContact.html)PIs [PauseContacte](https://docs.aws.amazon.com/connect/latest/APIReference/API_PauseContact.html).

### Gerenciar os casos e configure fluxos de trabalho de escalonamento usando o designer de regras na interface do usuário do Amazon Connect

É possível criar regras para criar automaticamente uma tarefa, atualizar um caso ou enviar alertas por e-mail a um gerente sempre que um caso é criado ou atualizado. Além disso, você pode criar regras usando o Amazon Connect Contact Lens para criar automaticamente um caso para acompanhamento pós-conversa, como quando um sentimento negativo do cliente ou palavras-chave específicas são detectadas em uma conversa.

Para obter mais informações, consulte [Monitore e atualize casos,](#page-2116-0) [Chamados do Amazon Connect:](#page-2109-0)  [integração de regras](#page-2109-0), [Criar uma regra que gera uma tarefa,](#page-2081-0) [Criar uma regra que encerra tarefas](#page-2079-0)  [associadas de um caso](#page-2079-0) e [Criar uma regra que atualize um caso](#page-2086-0).

#### Obter uma visão mais granular da fatura e do uso do Amazon Connect

Você pode obter relatórios detalhados de faturamento e relatórios de AWS custo AWS Cost Explorer e uso usando tags de alocação de custos (pares chave-valor) para agregar os dados. Você pode obter mais informações sobre a fatura do Amazon Connect e organizá-la melhor por linhas de negócios/departamentos (por exemplo, suporte, serviços bancários, vendas, reclamações), tipos de problemas, números de telefone, ambientes e muito mais.

Para ter mais informações, consulte [Configurar faturamento granular para uma exibição detalhada](#page-333-0)  [do uso do Amazon Connect](#page-333-0). Veja também [TagContacte](https://docs.aws.amazon.com/connect/latest/APIReference/API_TagContact.html) [UntagContactn](https://docs.aws.amazon.com/connect/latest/APIReference/API_UntagContact.html)a Referência da API Amazon **Connect** 

### Perfis de clientes são atributos calculados que transformam os dados do cliente em insights acionáveis

O Amazon Connect Customer Profiles permite que os gerentes da central de atendimento criem atributos calculados que transformam dados de comportamento do cliente (contatos, pedidos,

visitas à web) em insights acionáveis do cliente, como o canal preferido do cliente para impulsionar o roteamento dinâmico, personalizar IVRs e fornecer aos agentes um contexto mais relevante do cliente. Para obter mais informações, consulte a documentação do [Amazon Connect site de](#page-2563-0) [administração.](#page-2563-0)

#### Contatos atendidos/abandonados em X

Na página Métricas em tempo real, você pode definir limites personalizados para [Contatos](#page-1584-0) [abandonados em X](#page-1584-0) e [Contatos respondidos em X](#page-1584-1), em que X é um intervalo de tempo que você especifica.

# Atualizações de novembro de 2023

### O Customer Profiles fornece um recurso de mapeamento de dados de clientes baseado em IA generativa

O Customer Profiles fornece um recurso de mapeamento de dados de clientes baseado em IA generativa que reduz significativamente o tempo necessário para criar perfis unificados, o que permite criar experiências de cliente mais personalizadas com mais eficiência. Para ter mais informações, consulte [Mapeamento de dados com IA generativa.](#page-2523-0)

### Construtor de interface de usuário sem código para guias step-by-step

Esse recurso permite criar e gerenciar as páginas de interface do usuário mostradas aos agentes nos step-by-step guias. Usando uma drag-and-drop interface, você pode definir conteúdo estático e dinâmico para a interface do usuário do agente. Isso inclui layouts, estilos e dados dinâmicos, que permitem controlar a aparência da experiência do agente. Com esse recurso, você pode definir o que é exibido na interface do usuário do seu agente durante a experiência step-by-step guiada. Para obter mais informações, consulte a documentação do [Construtor de interface do usuário no-code.](#page-1911-0)

### Adição do Amazon Q in Connect

O Amazon Q in Connect é um assistente de atendimento ao cliente com IA generativa. É uma evolução aprimorada por grande modelo de linguagem (LLM) do Amazon Connect Wisdom que fornece recomendações em tempo real para ajudar os atendentes da central de contatos a resolver os problemas dos clientes com rapidez e precisão.

O Amazon Q in Connect detecta automaticamente a intenção do cliente durante chamadas e chats usando análise de conversação e compreensão de linguagem natural (NLU). Em seguida, ele

fornece aos agentes respostas generativas imediatas e em tempo real, além de ações sugeridas. Ele também fornece links para documentos e artigos relevantes.

Para obter mais informações, consulte [Usar o Amazon Q in Connect para obter assistência de](#page-1956-0) [atendentes com IA generativa em tempo real](#page-1956-0) e [Referência de API do Amazon Q in Connect](https://docs.aws.amazon.com/amazon-q-connect/latest/APIReference/Welcome.html).

# O Amazon Connect Contact Lens fornece análises de conversação em tempo real para chat

O Contact Lens fornece análises de conversação em tempo real para chat, estendendo a análise pós-contato baseada em machine learning (por exemplo, análise de sentimentos, categorização automática de contatos e muito mais) para cenários de contato em tempo real. Esses recursos permitem que os gerentes da central de atendimento ajudem a detectar problemas dos clientes durante os contatos de chat em andamento e os ajudem a resolver os problemas dos clientes com mais rapidez. Por exemplo, os gerentes podem receber um alerta por e-mail em tempo real quando a opinião do cliente em relação a um contato no chat se torna negativa, permitindo que eles participem do contato em andamento e ajudem a resolver o problema do cliente.

Para ter mais informações, consulte [Analisar conversas usando análises de conversação](#page-2017-0). Além disso, veja a ação [ListRealtimeContactAnalysisSegmentsV2](https://docs.aws.amazon.com/connect/latest/APIReference/API_ListRealtimeContactAnalysisSegmentsV2.html) na Amazon Connect API Reference.

# O Amazon Connect Contact Lens fornece resumos generativos de póscontato baseados em IA (versão prévia)

O Contact Lens fornece resumos generativos de pós-contato baseados em IA, permitindo que os gerentes do contact center monitorem com mais eficiência e ajudem a melhorar a qualidade do contato e o desempenho dos agentes.

O Contact Lens já identifica partes das transcrições de contato como problema, resultado e item de ação. Com esse lançamento, o Contact Lens condensa uma longa conversa com o cliente em um resumo conciso e coerente (por exemplo, o cliente não recebeu reembolso pelo cancelamento de voo de última hora e o agente não ofereceu reembolso parcial de acordo com o SOP). Isso permite que os gerentes ajudem a reduzir o tempo geral gasto na avaliação da qualidade do contato e do desempenho do agente, pois não precisam mais ler transcrições longas de contatos ou ouvir gravações de chamadas.

Para ter mais informações, consulte [Veja resumos generativos de pós-contato baseados em IA.](#page-2135-0)

# O Amazon Connect oferece suporte a chamadas no aplicativo, pela web e por vídeo

Os recursos de chamadas no aplicativo, pela web e por vídeo do Amazon Connect permitem que os clientes entrem em contato com você sem sair da aplicação web ou móvel. Você pode usar esses recursos para transmitir informações contextuais para o Amazon Connect. Isso permite que você personalize a experiência do cliente com base em atributos como o perfil do cliente ou outras informações, como ações realizadas anteriormente no aplicativo.

Para ter mais informações, consulte [Configurar recursos de chamadas na aplicação, pela web e por](#page-751-0) [vídeo](#page-751-0). Além disso, consulte a ação [StartWebRTCcontact](https://docs.aws.amazon.com/connect/latest/APIReference/API_StartWebRTCContact.html) na Referência da API Amazon Connect.

### O Amazon Connect oferece suporte a SMS bidirecional

O Amazon Connect oferece suporte a recursos bidirecionais de mensagem de texto (SMS), facilitando a resolução de problemas de clientes por meio de mensagens de texto. O SMS oferece um canal onipresente e conveniente para os clientes obterem ajuda, ao mesmo tempo em que permite que você ofereça experiências personalizadas a um custo menor.

Para começar, solicite seu número de SMS bidirecional do Amazon Pinpoint SMS e associe o número à instância do Amazon Connect. O Amazon Connect SMS usa a mesma automação, roteamento, configuração, análise e experiência de agente das chamadas e chats, facilitando a entrega de experiências omnicanal perfeitas aos clientes.

Para ter mais informações, consulte [Configurar mensagens SMS](#page-907-0). Além disso, consulte as novas ações a seguir no [Guia de referência da API do Amazon Connect.](https://docs.aws.amazon.com/connect/latest/APIReference/Welcome.html)

- AssociateFlow
- DisassociateFlow
- GetFlowAssociation
- ImportPhoneNumber
- ListFlowAssociations
- SendChatIntegrationEvent

### Data lake do Analytics (visualização)

Você pode usar o data lake do Analytics como um local central para consultar vários tipos de dados do Amazon Connect. Esses dados incluem registros de contato e análises de conversação do Contact Lens. Os dados são atualizados a cada 24 horas. Você pode usar o data lake do Analytics para criar relatórios personalizados ou executar consultas SQL.

Para ter mais informações, consulte [Acessar data lake do Analytics.](#page-1813-0) Além disso, consulte as novas ações no tópico [Ações de data lake do Analytics](https://docs.aws.amazon.com/connect/latest/APIReference/analyticsdataset-api.html) na Referência de API do Amazon Connect.

### Métricas adicionadas à ação **GetMetricDataV2**

As seguintes métricas de desempenho de agentes e contatos foram adicionadas à ação do [GetMetricDataV2:](https://docs.aws.amazon.com/connect/latest/APIReference/API_GetMetricDataV2.html)

- [Tempo de trabalho pós-atendimento](#page-1618-0)
- [Tempo de interação e retenção do agente](#page-1620-0)
- [Tempo de interação do agente](#page-1621-0)
- [Tempo de fluxo de contato](#page-1638-0)
- [Tempo de processamento de contato](#page-1638-1)
- [Contatos em espera desconectados pelo agente](#page-1643-0)
- [Contatos em espera desconectados pelo cliente](#page-1643-1)
- [Contatos em espera](#page-1644-0)
- [Tempo de espera do cliente](#page-1650-0)
- [Contatos transferidos para uma fila externa](#page-1648-0)
- [Contatos transferidos para uma fila interna](#page-1649-1)
- [Taxa de atendimento do agente](#page-1618-1)
- [Tempo de ociosidade do agente](#page-1619-0)
- [Tempo de status de erro](#page-1650-1)
- [Tempo não produtivo](#page-1653-1)
- [Tempo online](#page-1655-0)
- [Tempo de conexão de saída do agente](#page-1623-0)
- [Tempo de contato do agente](#page-1622-0)

• [Tempo não aderente](#page-1653-2): essa métrica está disponível em AWS regiões onde a previsão, o planejamento de capacidade e a programação estão disponíveis.

#### Aprimoramentos no bloco do Customer Profiles

Você pode acessar mais informações do cliente, incluindo pedidos, casos, ativos, atributos personalizados e atributos calculados por meio do bloco Fluxo do Customer Profiles. Para ter mais informações, consulte [Bloco de fluxo: Customer Profiles](#page-1108-0).

# Visualize e gerencie cotas de serviço aplicadas para o Amazon Connect usando Cotas AWS de Serviço

O Service Quotas permite que você visualize os valores de cota padrão e aplicados para os recursos usados por uma das instâncias do Amazon Connect. Ao solicitar um aumento de cota, o Service Quotas permite que você indique a cota do Amazon Connect e o valor desejado. Para cotas que oferecem suporte ao ajuste do nível de recursos, você também pode especificar a instância do Amazon Connect. Para ter mais informações, consulte [Amazon Connect cotas de serviço](#page-75-0).

### Adição de uma ação a **AmazonConnectServiceLinkedRolePolicy**

Atualização de AmazonConnectServiceLinkedRolePolicy com uma ação do Amazon Q in Connect. Para obter uma descrição da ação adicional, consulte [Atualizações do Amazon Connect](#page-2826-0)  [para políticas AWS gerenciadas.](#page-2826-0)

### O Amazon Connect oferece um painel de análises de conversação do Contact Lens

O Amazon Connect oferece um painel de análise de conversação do Contact Lens pré-construído que permite aos clientes entender por que os clientes estão entrando em contato, as tendências dos motivos de contato ao longo do tempo e o desempenho de cada um desses fatores de chamadas (por exemplo, o tempo médio de atendimento do motivo da chamada "cadê minhas coisas?"). Para obter mais informações, consulte [Painel de análise de conversação do Contact Lens](https://docs.aws.amazon.com/connect/latest/adminguide/contact-lens-conversational-analytics-dashboard.html).

### O Amazon Connect oferece um painel de desempenho de filas préconstruído

O Amazon Connect oferece um painel de desempenho de filas pré-construído que ajuda os gerentes da central de contatos a analisar, rastrear e melhorar o desempenho da central de contatos. Esse

painel permite que os gerentes exibam e comparem o desempenho agregado histórico e em tempo real da fila usando períodos definidos de forma personalizada (por exemplo, semana após semana), um gráfico resumido e um gráfico de séries temporais. Para obter mais informações, consulte [Queue](https://docs.aws.amazon.com/connect/latest/adminguide/queue-performance-dashboard.html)  [performance dashboard](https://docs.aws.amazon.com/connect/latest/adminguide/queue-performance-dashboard.html).

### Amazon Connect a página de configuração de prompts fornece cobertura **CloudTrail**

A interface do usuário de configuração dos prompts foi atualizada para tornar mais eficiente o gerenciamento dos prompts. Além disso, quando você adiciona, atualiza ou exclui uma solicitação do site Amazon Connect administrativo, um registro dessa atividade fica disponível AWS CloudTrail para visibilidade, geração de relatórios e conformidade. Por exemplo, você pode notar uma discrepância na solicitação de IVR que os clientes ouvem quando ligam para a linha de suporte. Para investigar, você pode aproveitar AWS CloudTrail para responder perguntas como "quem salvou essa gravação?" e "quando esse prompt foi alterado?" Para obter mais informações sobre a nova página de solicitações, consulte [Criar prompts.](#page-1310-0)

### Amazon Connect permite a integração com seu aplicativo preferido de escaneamento de arquivos para detectar malware

Você pode integrar o Amazon Connect à aplicação de verificação de arquivos preferido para detectar malware ou outro conteúdo indesejado em anexos antes que eles sejam compartilhados em um chat ou carregados em um caso. Esse recurso oferece uma camada adicional de proteção para os clientes e a organização, impedindo que arquivos mal-intencionados sejam compartilhados e baixados. Para ter mais informações, consulte [Configurar a verificação de anexos.](#page-316-0)

#### Amazon Connect API de discagem por voz de campanhas externas

[Você pode criar contatos para todos os contatos de voz de alto volume usando a BatchPut API](https://docs.aws.amazon.com/connect/latest/APIReference/API_BatchPutContact.html)  [de contatos.](https://docs.aws.amazon.com/connect/latest/APIReference/API_BatchPutContact.html) Essa API facilita o rastreamento dos resultados de todas as chamadas da campanha usando o [registro de contato](#page-1738-0) do Amazon Connect .

### Amazon Connect Cases suporta o nome do autor nos comentários

Você pode adicionar e visualizar programaticamente os comentários do autor usando as APIs [CreateRelatedItem e S](https://docs.aws.amazon.com/cases/latest/APIReference/API_CreateRelatedItem.html)[earchRelatedItems.](https://docs.aws.amazon.com/cases/latest/APIReference/API_SearchRelatedItems.html)

# Atualização da política gerenciada de funções vinculadas ao serviço **AmazonConnectCampaignsServiceLinkedRolePolicy**

Atualização da política gerenciada de funções vinculadas ao serviço para campanhas de saída. Para obter uma descrição das ações adicionais, consulte [Amazon Connect updates to AWS managed](#page-2826-0) [policies](#page-2826-0).

### Adicionado: Crie um bloco de fluxo de associação de bate-papo persistente e CreatePersistentContactAssociation API

Você pode configurar um chat para ser persistente quando a sessão do chat é criada inicialmente ou a qualquer momento durante a vida útil do chat. Para configurar o bate-papo persistente após o início da sessão de bate-papo, use a nova [CreatePersistentContactAssociation](https://docs.aws.amazon.com/connect/latest/APIReference/API_CreatePersistentContactAssociation.html)API ou inclua o novo [Criar](#page-1100-0)  [uma associação de contato persistente](#page-1100-0) bloco em seu fluxo.

# Otimização de como o CCP detecta e lida com conexões obsoletas **WebSocket**

Quando um agente inicializa o CCP, uma WebSocket conexão é aberta e usada durante o tratamento subsequente do contato. Se esse atendente enfrentar condições de rede precárias, isso pode fazer com que o atendente fique inacessível sem que o back-end o detecte. Com essa versão, as WebSocket conexões desses agentes são detectadas como obsoletas e limpas em 1 a 2 minutos.

O Amazon Connect pode identificar, em cerca de 2 minutos, uma situação em que um cliente do chat e um agente estão em um contato de chat e o agente fica inacessível (por exemplo, como resultado da perda do wifi ou da perda de energia da máquina local), permitindo que o back-end execute o fluxo de desconexão do chat. Antes dessa otimização, a execução de qualquer fluxo de desconexão do chat poderia levar até 10 minutos.

# Adição de uma nova política de funções vinculadas ao serviço e de uma função vinculada ao serviço

#### Adição de política de funções vinculadas ao serviço

AmazonConnectSynchronizationServiceRolePolicy e de função vinculada ao serviço AWSServiceRoleForAmazonConnectSynchronization para sincronização gerenciada. A política e a função fornecem acesso para ler, criar, atualizar e excluir recursos do Amazon Connect e são usadas para sincronizar automaticamente AWS recursos entre AWS regiões. Para obter mais informações, consulte [AWS política gerenciada: AmazonConnectSynchronizationServiceRolePolicy](#page-2823-0) e [Usar funções vinculadas ao serviço para o Amazon Connect Managed Synchronization](#page-2863-0).

### Foram adicionadas métricas de análise conversacional de lentes de contato à API GetMetricData V2

[Você pode analisar o desempenho agregado do agente e do contato usando as métricas de análise](https://docs.aws.amazon.com/connect/latest/APIReference/API_GetMetricDataV2.html)  [conversacional do Contact Lens no GetMetric DataV2.](https://docs.aws.amazon.com/connect/latest/APIReference/API_GetMetricDataV2.html) Estas novas métricas foram adicionadas: porcentagem de tempo sem conversa, porcentagem de tempo de conversa, porcentagem de atendentes em tempo de conversa e porcentagem de clientes em tempo de conversa. As descrições completas dessas métricas estão disponíveis em [Definições de métricas históricas](#page-1616-0).

### Gerenciamento de configuração adicionado Regiões da AWS para clientes da Amazon Connect Global Resiliency

Amazon Connect Os clientes da Global Resiliency podem usar a [ReplicateInstanceA](https://docs.aws.amazon.com/connect/latest/APIReference/API_ReplicateInstance.html)PI para copiar informações de configuração de recursos como usuários, perfis de roteamento, filas e fluxos transversais. Regiões da AWS A API também combina automaticamente as cotas de serviço desses recursos Regiões da AWS como parte do processo de replicação. Para ter mais informações, consulte [Crie uma réplica da instância atual do Amazon Connect.](#page-945-0).

A [BatchGetFlowAssociationA](https://docs.aws.amazon.com/connect/latest/APIReference/API_BatchGetFlowAssociation.html)PI foi adicionada. Use essa API para obter uma lista de associações de fluxo para os identificadores de recursos fornecidos na solicitação da API. Por exemplo, você pode listar quais números de telefone estão associados a quais fluxos em uma instância do Amazon Connect.

# Atualizações de outubro de 2023

### Adição de ações a **AmazonConnectServiceLinkedRolePolicy**

Atualização de AmazonConnectServiceLinkedRolePolicy com ações do Amazon Connect Customer Profiles. Para obter uma descrição das ações adicionais, consulte [Atualizações do](#page-2826-0) [Amazon Connect para políticas AWS gerenciadas.](#page-2826-0)

#### Versão prévia de aplicações de terceiros

Você pode integrar aplicações de terceiros ao espaço de trabalho do atendente. Para obter mais informações, consulte [Integre aplicativos de terceiros \(aplicativos 3p\) no espaço de trabalho do](#page-1940-0)

[agente](#page-1940-0) e o [guia para desenvolvedores de terceiros do espaço de trabalho do atendente do Amazon](https://docs.aws.amazon.com/agentworkspace/latest/devguide/what-is-service.html) [Connect.](https://docs.aws.amazon.com/agentworkspace/latest/devguide/what-is-service.html)

### Adição de ações a **AmazonConnectServiceLinkedRolePolicy**

#### **a** Note

Em novembro de 2023, lançamos o Amazon Q. Ele inclui a funcionalidade de assistência de agentes em tempo real, anteriormente conhecida como Amazon Connect Wisdom, com respostas recomendadas, ações e links baseados em IA generativa.

Atualização de AmazonConnectServiceLinkedRolePolicy com ações do Amazon Connect Wisdom. Para obter uma descrição das ações adicionais, consulte [Atualizações do Amazon Connect](#page-2826-0)  [para políticas AWS gerenciadas.](#page-2826-0)

#### A UpdatePhoneNumberMetadata API foi adicionada

Use o [UpdatePhoneNumberMetadatap](https://docs.aws.amazon.com/connect/latest/APIReference/API_UpdatePhoneNumberMetadata.html)ara atualizar os metadados de um número de telefone, como a descrição do número de telefone.

### Adição de até quatro tags de controle de acesso a um único perfil de segurança

A inclusão das tags de controle de acesso adicionais tornará um determinado perfil de segurança mais restritivo. Por exemplo, se você adicionasse quatro tags de controle de acesso, como BPO:AcmeCorp, Specialty:Claims, Department:Billing e City:NewYork, o usuário só poderia ver recursos que contivessem todas essas quatro tags. Para ter mais informações, consulte [Controle de acesso com base em tags.](#page-663-0)

#### Adição de ações a **AmazonConnectServiceLinkedRolePolicy**

Atualização de AmazonConnectServiceLinkedRolePolicy com ações do Amazon Connect Customer Profiles. Para obter uma descrição das ações adicionais, consulte [Atualizações do](#page-2826-0) [Amazon Connect para políticas AWS gerenciadas.](#page-2826-0)

### Atualização do adaptador CTI para cookies de terceiros

Essa atualização impede que o bloqueio de cookies de terceiros afete o Amazon Connect no Chrome e em todos os navegadores compatíveis. Para obter mais informações, consulte as notas de versão do [Amazon Connect CTI Adapter para Salesforce](https://amazon-connect.github.io/amazon-connect-salesforce-cti/docs/lightning/release-notes/) e [Uso do Amazon Connect com cookies de](#page-940-0) [terceiros.](#page-940-0)

#### Criar e personalizar até 15 widgets de comunicação

Você pode criar e personalizar até 15 widgets de comunicação por instância do Amazon Connect. Para ter mais informações, consulte [Adicionar uma interface de usuário de chat ao seu site.](#page-771-0)

### Acessar os últimos noventa dias do histórico de métricas do atendente e do contato

Você pode acessar os últimos 90 dias de métricas históricas de agentes e contatos (por exemplo,[Nível de serviço X](#page-1656-0),[Tempo médio de processamento\)](#page-1632-1) usando a API [GetMetricDataV2.](https://docs.aws.amazon.com/connect/latest/APIReference/API_GetMetricDataV2.html) Você também pode fazer solicitações abrangendo até 35 dias com dados categorizados por intervalos de tempo personalizáveis, como 15 minutos, por hora ou semanalmente.

Além disso, adicionei as seguintes métricas à API GetMetricData V2. Essas métricas não estão disponíveis no site do Amazon Connect administrador.

- [Taxa de abandono](#page-1616-1)
- [Ausência de resposta do atendente sem abandono do cliente](#page-1622-1)
- [Tempo médio de espera do cliente para todos os contatos](#page-1631-0)
- [Tempo médio de resolução](#page-1635-0)
- [Contatos resolvidos em X](#page-1646-0)

#### Adição de ações a **AmazonConnectServiceLinkedRolePolicy**

#### **G** Note

Em novembro de 2023, lançamos o Amazon Q. Ele inclui a funcionalidade de assistência de agentes em tempo real, anteriormente conhecida como Amazon Connect Wisdom, com respostas recomendadas, ações e links baseados em IA generativa.

Atualização de AmazonConnectServiceLinkedRolePolicy com ações do Amazon Connect Wisdom. Para obter uma descrição das ações adicionais, consulte [Atualizações do Amazon Connect](#page-2826-0)  [para políticas AWS gerenciadas.](#page-2826-0)

### Atualizações de setembro de 2023

#### Lançamento da aplicação Amazon Connect Client v1.0.2.38

Lançamento da aplicação Amazon Connect Client v1.0.2.38. Essa versão contém correções secundárias e melhorias. Para ter mais informações, consulte [Amazon Connect Aplicativo do cliente.](#page-2276-0)

#### Adição da permissão "Visualizar meus contatos"

Adição de uma nova permissão do perfil de segurança: Visualizar meus contatos. Na página Pesquisa de contato, os atendentes com essa permissão podem acessar os contatos que eles atenderam. Se você estiver usando o Contact Lens, os atendentes também poderão analisar a gravação analisada e as transcrições do contato. Para ter mais informações, consulte [Permissões de](#page-2035-0)  [perfil de segurança para o Contact Lens](#page-2035-0).

#### Atualização da API do Streams para cookies de terceiros

Essa atualização impede que o bloqueio de cookies de terceiros afete o Amazon Connect no Chrome e em todos os navegadores compatíveis. Para ter mais informações, consulte [Uso do Amazon](#page-940-0)  [Connect com cookies de terceiros.](#page-940-0)

#### Criar alertas sobre métricas em tempo real

É possível criar regras que enviem e-mails ou tarefas automaticamente aos gerentes com base nos valores das métricas em tempo real. Isso permite que você alerte os gerentes sobre as operações da central de atendimento que poderiam impactar a experiência do cliente final.

Para ter mais informações, consulte [Criar alertas sobre métricas em tempo real.](#page-2112-0)

#### "Número máximo de contatos na fila" inclui todos os canais

Se você tiver uma fila combinando mais de um canal e definir um valor personalizado para Número máximo de contatos na fila, a fila deixará de aceitar novos contatos depois que esse número for atingido, independentemente da distribuição de contatos. Por exemplo, se você definir o valor como cinquenta e os primeiros cinquenta contatos forem chats, as chamadas de voz não serão roteadas para essa fila.

Para ter mais informações, consulte [Definir o limite máximo de contatos em fila.](#page-677-0)

#### Gerenciar contatos na página Detalhes de contato

Na página Detalhes de contato de um contato em andamento, você pode gerenciar um contato transferindo, reagendando ou encerrando o contato. Para ter mais informações, consulte [Gerenciar](#page-2334-0)  [contatos na página Detalhes de contato](#page-2334-0).

#### Carregar anexos de arquivo em casos

Os atendentes podem carregar anexos de arquivo em casos. Para ter mais informações, consulte [Habilitar anexos para compartilhar arquivos usando o chat e fazer upload de arquivos para casos.](#page-311-0) Para obter uma lista de tipos de arquivo com suporte, consulte [Amazon Connect especificações de](#page-92-0)  [recursos](#page-92-0).

Além disso, quando os agentes deixam comentários sobre os casos, seus nomes são incluídos.

#### Procurar contatos em andamento

Você pode procurar contatos em andamento na página Pesquisa de contato. Para ter mais informações, consulte [Procurar contatos em andamento.](#page-2297-0)

### Assine o tipo de evento Dados de contato atualizados no fluxo de eventos do contato

Você pode assinar um tipo de evento chamado CONTACT\_DATA\_UPDATED. O objeto Contact inclui um campo UpdatedProperties. Isso permite monitorar alterações feitas no registro de data e hora programado para tarefas e alterações feitas em atributos definidos pelo usuário no registro do contato. Além disso, as informações de grupos hierárquicos no objeto AgentInfo são incluídas para tipos de evento CONTACT\_DATA\_UPDATED, CONNECTED\_TO\_AGENT e DISCONNECTED. Para ter mais informações, consulte [Modelo de dados de eventos de contato](#page-1711-0).

# APIs para configurar visualizações de forma programática em guias stepby-step

O Amazon Connect fornece APIs para criar e gerenciar programaticamente recursos de visualização usados em guias. step-by-step Os recursos de visualização definem o que é exibido na interface

do usuário do seu agente durante um step-by-step guia. Para obter mais informações, consulte a documentação do [Recurso de visualização.](#page-1885-0)

### Suporte para UIFN em mais de sessenta países

O Amazon Connect dá suporte ao Universal International Freephone Number (UIFN – Número Telefônico Gratuito Internacional Universal) em mais de sessenta países registrados na União Internacional de Telecomunicações, uma organização que apoia a administração do serviço UIFN. O Amazon Connect permite habilitar UIFNs em quantos países você precisar, com uma exigência de pelo menos cinco países. Para ter mais informações, consulte [Serviço UIFN - Somente entrada](#page-391-0).

# Atualizações de agosto de 2023

### Discagem por voz para campanhas de saída, sem necessidade de atendentes

Você pode usar Campanhas externas do Amazon Connect tendo em vista o alcance de alto volume sem a necessidade de atendentes. Um novo tipo de discador chamado "Sem atendente" facilita a comunicação proativa com os clientes em casos de uso como notificações de voz personalizadas e lembretes de compromissos. Para obter mais informações, consulte [Criar uma campanha externa](https://docs.aws.amazon.com/connect/latest/adminguide/how-to-create-campaigns.html) e a [CreateCampaignA](https://docs.aws.amazon.com/connect-outbound/latest/APIReference/API_CreateCampaign.html)PI.

#### O Chamados do Amazon Connect dá suporte a nove idiomas adicionais

O Chamados do Amazon Connect dá suporte a nove idiomas adicionais. Você pode visualizar a interface de usuário do Amazon Connect Cases em qualquer idioma suportado pelo Amazon Connect, independentemente da sua AWS região. Para ter mais informações, consulte [Amazon](#page-70-0) [Connect Cases](#page-70-0).

### Controles de acesso detalhados usando tags de recurso para o relatório de auditoria da atividade do atendente

Você pode aplicar permissões detalhadas ao relatório de auditoria da atividade do atendente na interface do usuário do histórico de métricas do Amazon Connect usando marcação de recursos e controles de acesso baseados em tags. Para obter mais informações, consulte [Controle de acesso](#page-1675-0)  [baseado em tags de auditoria de atividades do atendente](#page-1675-0) e [Controle de acesso com base em tags](#page-663-0).

### Edição em massa do usuário aprimorada

Você pode atualizar até 100 registros de usuários no site de Amazon Connect administração em menos da metade do tempo necessário para fazer atualizações em massa. Esse aprimoramento é especialmente útil durante picos de contato, quando talvez você precise alterar o perfil de roteamento de muitos atendentes. Para ter mais informações, consulte [Editar usuários em massa.](#page-603-0)

### O agendamento do Amazon Connect dá suporte a atividades de grupos de atendentes

O agendamento do Amazon Connect permite aos gerentes da central de atendimento criar e gerenciar de maneira mais eficiente atividades para grupos de atendentes. Para ter mais informações, consulte [Adicione atividades de turno em programações de rascunho ou publicadas..](#page-2648-0)

#### GA para recursos globais de entrada e distribuição de atendentes

Lançamento dos seguintes recursos do Amazon Connect Global Resiliency para disponibilidade geral: entrada global e distribuição de atendentes em regiões do Amazon Connect. Essa versão inclui:

- Um endpoint de login global que permite que os atendentes façam login uma vez e se conectem a várias regiões da AWS. Isso elimina a necessidade de se desconectar/fazer login novamente em qualquer uma das regiões separadamente
- Uma ação de API para provisionar atendentes "globais" e disponíveis nas duas regiões.
- Uma ação de API para distribuir agentes nessas AWS regiões por porcentagem em incrementos de 10% (por exemplo, 100% no Leste dos EUA (Norte da Virgínia) e 0% no Oeste dos EUA (Oregon) ou 50% em cada região). Isso oferece a flexibilidade de transferir lentamente os atendentes entre regiões ou todos ao mesmo tempo.
- Aprimoramentos personalizados e incorporados do Painel de Controle de Contatos que permitem que os atendentes processem contatos da região ativa atual sem precisar saber qual região está ativa a qualquer momento.

Para ter mais informações, consulte [Configurar a experiência do atendente com o Amazon Connect](#page-959-0)  [Global Resiliency.](#page-959-0) Veja também as seguintes novas APIs:

• [AssociateTrafficDistributionGroupUsuário](https://docs.aws.amazon.com/connect/latest/APIReference/API_AssociateTrafficDistributionGroupUser.html)

- [DisassociateTrafficDistributionGroupUsuário](https://docs.aws.amazon.com/connect/latest/APIReference/API_DisassociateTrafficDistributionGroupUser.html)
- [ListTrafficDistributionGroupUsuários](https://docs.aws.amazon.com/connect/latest/APIReference/API_ListTrafficDistributionGroupUsers.html)

[UpdateTrafficDistribuição](https://docs.aws.amazon.com/connect/latest/APIReference/API_UpdateTrafficDistribution.html) atualizada com AgentConfig parâmetros SignInConfig e.

Para criar um CloudFormation modelo para grupos de distribuição de tráfego, consulte o tópico a seguir:

• [AWS::Connect::TrafficDistributionGrupo](https://docs.aws.amazon.com/AWSCloudFormation/latest/UserGuide/aws-resource-connect-trafficdistributiongroup.html)

#### Cem linhas em tabelas de métricas em tempo real

Agora você pode exibir até cem linhas nas tabelas de métricas em tempo real na página Métrica em tempo real. Antes, o máximo era de cinquenta linhas. Para obter mais informações sobre as métricas em tempo real, consulte [Relatórios de métricas em tempo real.](#page-1572-0)

#### Classificação por nomes de cabeçalho da coluna

Agora você tem a possibilidade de classificar escolhendo um cabeçalho de coluna, em vez de escolher a seta menor ao lado do texto do cabeçalho. Para obter mais informações sobre as métricas em tempo real, consulte [Relatórios de métricas em tempo real.](#page-1572-0)

#### Rotear com base no tempo desde o contato de entrada mais recente

Adição de uma opção para especificar que atendentes selecionados com esse perfil de roteamento não terão a ordem de roteamento afetada por contatos de saída. Para ter mais informações, consulte [Criar um perfil de roteamento.](#page-685-0)

### Atualizações de julho de 2023

#### Personalizar os nomes dos blocos de fluxo

Para ajudar a distinguir blocos em um fluxo, você pode personalizar os nomes dos blocos. Por exemplo, convém renomear um bloco de fluxo Reproduzir solicitação para Mensagem de boasvindas ou um bloco de fluxo Obter informações dos clientes para Box Lex de reservas do hotel. O GIF a seguir mostra como personalizar o nome de um bloco de fluxo.

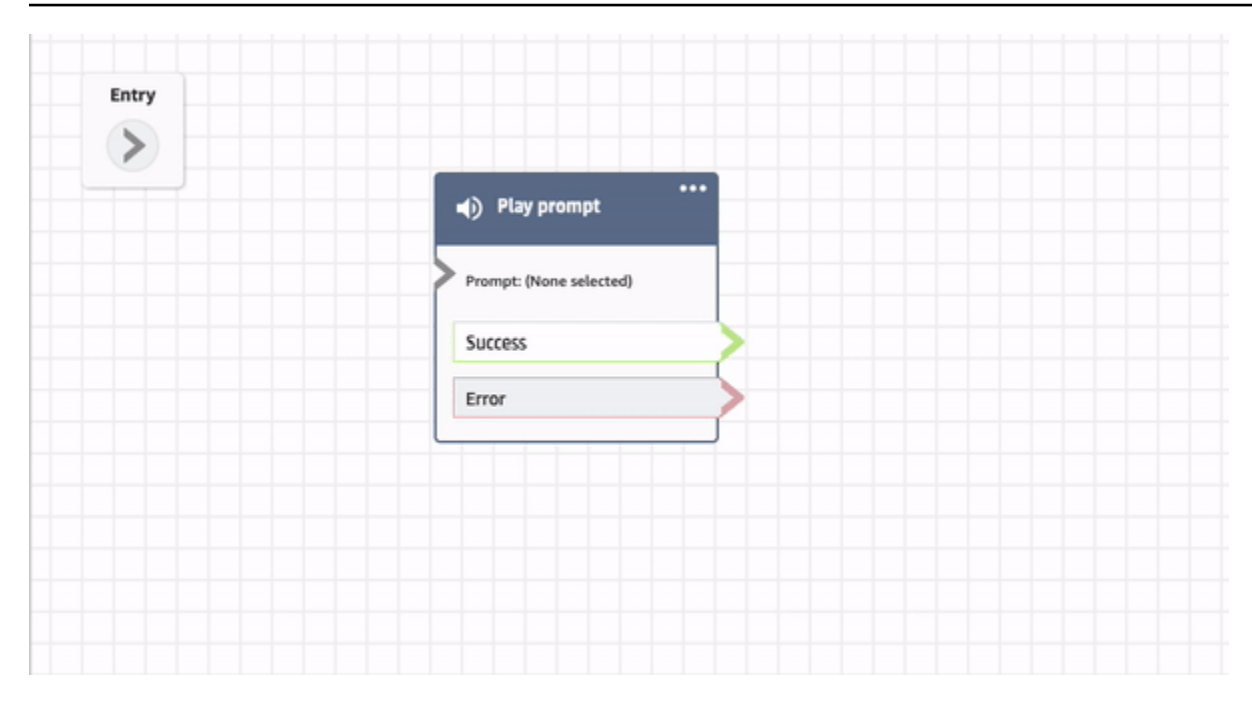

Para ter mais informações, consulte [Personalizar o nome de um bloco](#page-1288-0).

#### Arquivar, restaurar e excluir fluxos e módulos

Você pode arquivar, restaurar e excluir fluxos e módulos usando o site de administração do Amazon Connect. Isso facilita o gerenciamento de fluxos e módulos que não estejam em uso ou não sejam mais necessários. Por exemplo, fluxos usados apenas durante determinadas épocas do ano podem ser arquivados quando não estão em uso e, em seguida, desarquivados quando necessário. Quando um fluxo ou módulo for arquivado, você poderá excluí-lo permanentemente para que ele não esteja mais disponível na sua lista de fluxos e módulos. Para ter mais informações, consulte [Arquivar,](#page-1295-0)  [excluir e restaurar fluxos.](#page-1295-0)

#### Desfazer e refazer ações no editor do fluxo

Você pode desfazer e refazer ações no editor do fluxo. Escolha os itens para desfazer e refazer na barra de ferramentas. Se preferir, com o cursor na tela do editor de fluxo, use as teclas de atalho: Ctrl +Z para desfazer, Ctrl+Y para refazer. Para ter mais informações, consulte [Desfazer e refazer ações](#page-1290-0)  [no editor do fluxo.](#page-1290-0)

#### Adicionar notas a um bloco de fluxo

Para adicionar notas a um bloco, na barra de ferramentas, escolha Anotação. Se preferir, com o cursor na tela do editor de fluxo, use as teclas de atalho: Ctrl + Alt + N. Uma caixa amarela é aberta
para você digitar até 1000 caracteres. Isso permite que você deixe comentários que outras pessoas possam ver. Para ter mais informações, consulte [Adicionar notas a um bloco.](#page-1291-0)

O GIF a seguir mostra como mover notas pelo editor de fluxo e anexá-las a um bloco.

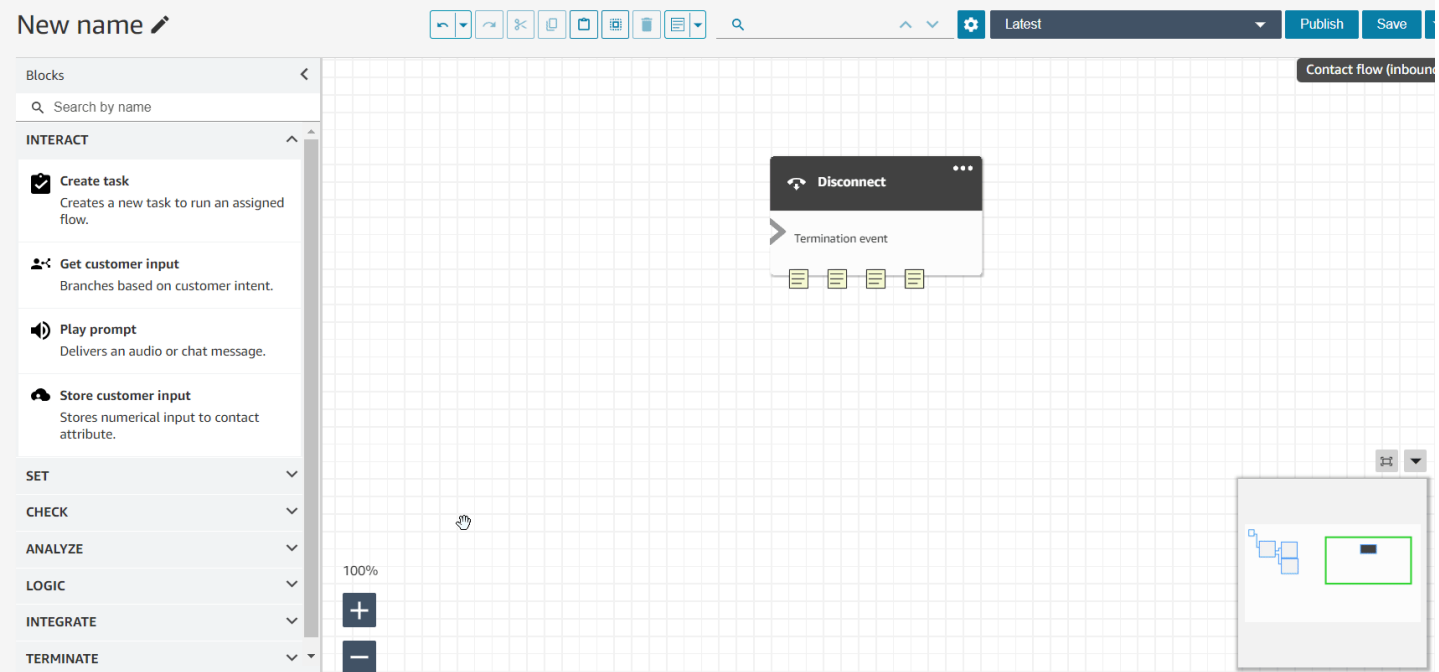

#### Usar o minimapa para navegar em um fluxo

No editor do fluxo, a exibição de minimapa ajuda a navegar facilmente pelo fluxo. O drag-to-move minimapa tem destaques visuais que permitem que você se mova rapidamente para qualquer ponto do fluxo. Para ter mais informações, consulte [Usar o minimapa para navegar em um fluxo.](#page-1287-0)

O GIF a seguir mostra um exemplo de como você pode usar o minimapa para navegar em um grande fluxo.

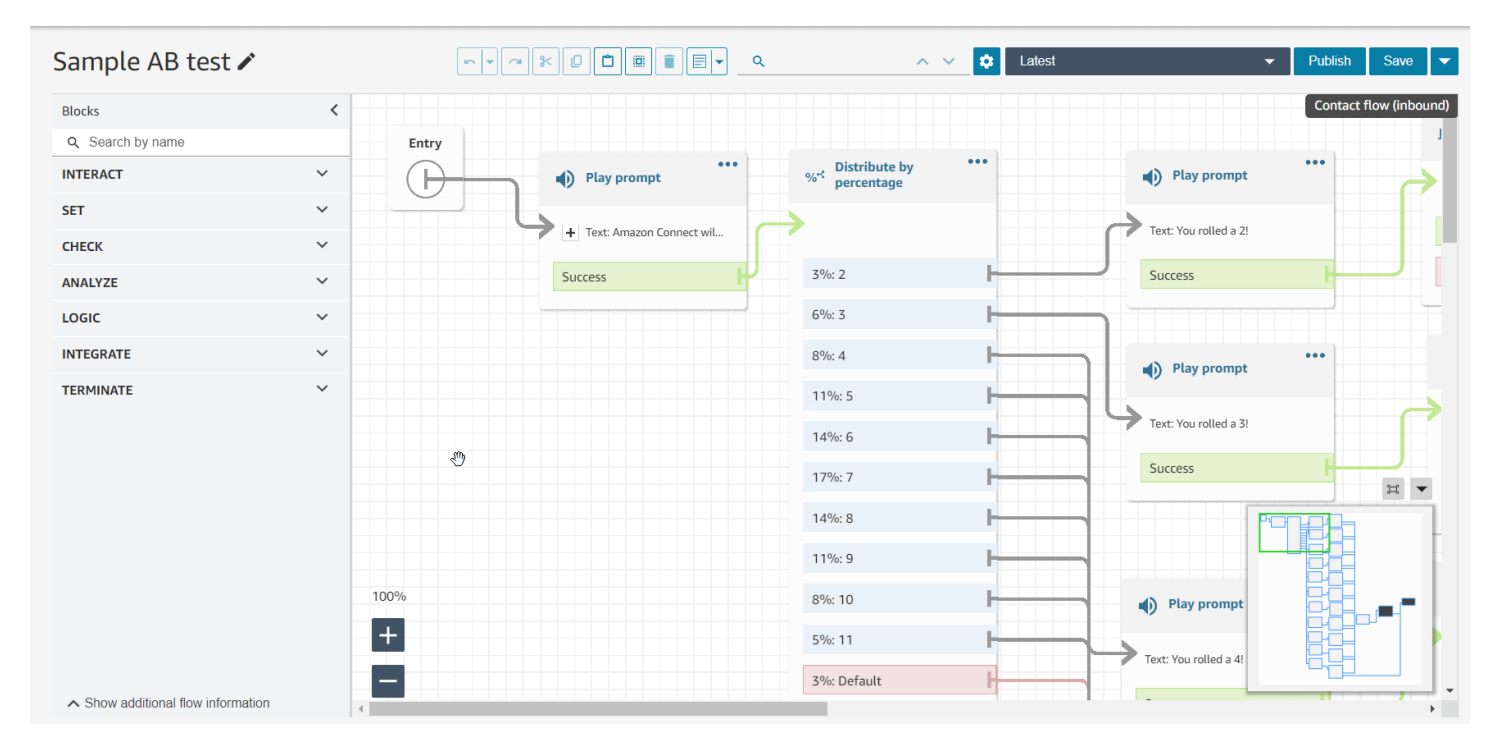

#### Restringir atributos a fluxos específicos

Lançamento de um novo tipo de atributo chamado atributo de fluxo. Os atributos de fluxo são restritos ao fluxo no qual estão configurados. Eles são úteis em situações nas quais você não deseja manter os dados durante todo o contato, como quando precisa usar informações confidenciais, como o número do cartão de crédito do cliente, para fazer uma análise de dados do Lambda. Para ter mais informações, consulte [Atributos de fluxo.](#page-1512-0)

#### Importar saldos de folgas

Você pode importar saldos de folgas para os usuários. Você também pode definir a permissão em grupo para folga por hora, para cada dia do calendário, para atividades de folga específicas. O Amazon Connect usa o saldo de folgas para aprovar ou recusar automaticamente solicitações de folga com base no saldo líquido disponível do atendente e na permissão em grupo para folga. Para obter mais informações, consulte [Importar saldo de folgas de um atendente em um arquivo .csv](#page-2659-0) e [Definir permissão do grupo para folga.](#page-2654-0)

### Agendar dias flexíveis e atividades em turno com base na duração do turno

A seguinte funcionalidade de agendamento foi lançada:

• Você pode gerar programações de atendentes com o número indicado de atividades, como pausas ou refeições, dependendo da duração do turno. O número necessário de pausas e

refeições é colocado automaticamente em programações em conformidade com leis trabalhistas regionais variadas.

• Você pode gerar programações de atendentes que incluam dias flexíveis, ou seja, dias que poderão ser agendados se houver necessidade. O Amazon Connect pode gerar automaticamente programações flexíveis em conformidade com contratos dos atendentes e leis trabalhistas regionais, economizando tempo dos programadores.

Para ter mais informações, consulte [Criar perfis de turno.](#page-2631-0)

# O Amazon Connect Customer Profiles dá suporte à correspondência e à mesclagem baseadas em regras

O Amazon Connect Customer Profiles dá suporte à resolução baseada em regras para corresponder e mesclar perfis semelhantes em unificados. Isso permite aprimorar o atendimento ao cliente, concedendo aos atendentes e aos sistemas automatizados acesso a informações de cliente relevantes. Dessa forma, as interações ficam mais rápidas e personalizadas para os clientes. Para ter mais informações, consulte [Usar Resolução de identidade para consolidar perfis semelhantes.](#page-2367-0)

## Aplicativo Amazon Connect cliente lançado v1.0.1.33

O aplicativo Amazon Connect cliente é usado para [gravar as telas do agente.](#page-2274-0) Com essa versão mais recente, você não precisará mais reiniciar o desktop depois de instalar a aplicação cliente. Para obter o local do download, consulte o tópico [Amazon Connect Aplicativo do cliente](#page-2276-0).

# O Chamados do Amazon Connect oferece atribuição de casos

A atribuição de casos ajuda as organizações a reduzir o tempo de resolução dos problemas dos clientes, rastreando claramente as atividades de caso e a propriedade da resolução. Os atendentes podem associar um caso a uma fila ou a um atendente individual para resolução. Os atendentes podem exibir e filtrar casos atribuídos à fila, e os gerentes podem atribuir diretamente casos a atendentes individuais. Para ter mais informações, consulte [Configurar a atribuição de chamado.](#page-2000-0)

# Métricas de análise conversacional do Contact Lens na API

Você pode analisar o desempenho agregado do agente e do contato usando as métricas do Contact Lens Conversational Analytics na API [GetMetricDataV2](https://docs.aws.amazon.com/connect/latest/APIReference/API_GetMetricDataV2.html). A lista de métricas inclui Duração média do contato, Duração média da conversa, Tempo médio de cumprimento do atendente, Média de

esperas, Média de interrupções do atendente, Tempo médio de interrupção do atendente, Tempo médio sem conversa, Tempo médio de conversa, Tempo médio de conversa do atendente e Tempo médio de conversa do cliente. Para obter mais informações, consulte [Definições de métricas](#page-1616-0)  [históricas](#page-1616-0) e [GetMetricDataV2.](https://docs.aws.amazon.com/connect/latest/APIReference/API_GetMetricDataV2.html)

# O Amazon Connect Wisdom dá suporte a recomendações em tempo real para conversas por chat

#### **a** Note

Em novembro de 2023, lançamos o Amazon Q. Ele inclui a funcionalidade de assistência de agentes em tempo real, anteriormente conhecida como Amazon Connect Wisdom, com respostas recomendadas, ações e links baseados em IA generativa.

O Amazon Connect Wisdom fornece informações recomendadas em tempo real com base em ML para ajudar atendentes de chat a atender rapidamente às necessidades dos clientes.

#### Excluir programaticamente filas e perfis de roteamento

Você pode excluir programaticamente filas e perfis de roteamento. Para obter mais informações, consulte os tópicos a seguir.

- [DeleteQueuea](https://docs.aws.amazon.com/connect/latest/APIReference/API_DeleteQueue.html)ção
- CLI de [exclusão de fila](https://docs.aws.amazon.com/cli/latest/reference/connect/delete-queue.html) AWS
- DeleteRoutingAção [de perfil](https://docs.aws.amazon.com/connect/latest/APIReference/API_DeleteRoutingProfile.html)
- [delete-routing-profile](https://docs.aws.amazon.com/cli/latest/reference/connect/delete-routing-profile.html) da AWS CLI

Para criar um AWS CloudFormation modelo para filas e perfis de roteamento, consulte os tópicos a seguir:

- [AWS::Connect::Queue](https://docs.aws.amazon.com/AWSCloudFormation/latest/UserGuide/aws-resource-connect-queue.html)
- [AWS::Connect::RoutingProfile](https://docs.aws.amazon.com/AWSCloudFormation/latest/UserGuide/aws-resource-connect-routingprofile.html)

# Atualizações de junho de 2023

# Os atendentes podem alterar as configurações do dispositivo de áudio no CCP e no espaço de trabalho do atendente

Você pode configurar o Painel de Controle de Contatos (CCP) ou o espaço de trabalho do atendente para permitir que os atendentes selecionem o dispositivo preferido para entrada de microfone e saída de áudio, como mídia de voz e notificações de novos contatos. Para obter mais informações, consulte [How to use the CCP to change your audio device settings.](https://docs.aws.amazon.com/connect/latest/adminguide/audio-device-settings.html)

## Amazon Connect Chat: novos tipos de mensagens interativas

Amazon Connect O Chat suporta novos tipos de mensagens interativas: respostas rápidas e carrosséis. Com respostas rápidas, os clientes recebem uma lista de opções de resposta (por exemplo, Sim, Não) nas quais eles podem clicar facilmente para responder. Os carrosséis apresentam um conjunto de mensagens interativas em um formato de rolagem horizontal. Os clientes podem percorrê-los e selecionar a melhor opção. Para ter mais informações, consulte [Adicionar mensagens interativas ao chat](#page-1384-0).

#### GetMetricAPI DataV2: disponibilidade regional e novas funcionalidades

A API [GetMetricDataV2](https://docs.aws.amazon.com/connect/latest/APIReference/API_GetMetricDataV2.html) está disponível na região AWS GovCloud (Oeste dos EUA). GetMetricDataA V2 agora está lançada em todas as AWS regiões em que Amazon Connect é oferecida. Essa API permite a você acessar os últimos 35 dias do histórico de métricas do atendente e do contato (por exemplo, nível de serviço, tempo médio de processamento) com filtros e agrupamentos personalizáveis.

Você pode usar a GetMetricData V2 para criar painéis personalizados para medir o desempenho da fila e do agente ao longo do tempo. Por exemplo, você pode identificar o número de contatos que foram desconectados por um atendente em comparação com os desconectados por um cliente desligando. Para obter mais informações, consulte [GetMetricDataV2.](https://docs.aws.amazon.com/connect/latest/APIReference/API_GetMetricDataV2.html)

## Procurar tags existentes em uma instância do Amazon Connect

O Amazon Connect oferece a possibilidade de procurar tags existentes dentro de uma instância, tanto programaticamente via API quanto dentro da interface do usuário. Ao marcar recursos, você pode procurar pares de chave/valor preexistentes antes de criar novos. Para obter mais informações, consulte a [SearchResourceTags](https://docs.aws.amazon.com/connect/latest/APIReference/API_SearchResourceTags.html)API.

# Adição de recursos para gravação de tela ao Contact Lens

O Amazon Connect Contact Lens oferece recursos para gravação de tela, facilitando para você ajudar atendentes a melhorar o desempenho. Com a gravação de tela, você pode identificar áreas de treinamento do atendente (por exemplo, atendimento de longa duração ao contato ou não conformidade com processos de negócios) não apenas ouvindo as chamadas dos clientes ou revisando as transcrições do chat, mas também observando as ações do atendente enquanto ele atende a um contato. Para ter mais informações, consulte [Configurar e analisar gravações de tela do](#page-2274-0)  [atendente](#page-2274-0).

# A programação do Amazon Connect permite aos atendentes gerenciar solicitações de folga

A programação do Amazon Connect permite aos atendentes da central de atendimento gerenciar as solicitações de folga em autoatendimento. Para ter mais informações, consulte [Criar uma solicitação](#page-2657-0)  [de folga.](#page-2657-0)

# Exportação de dados em tempo real de perfis unificados de clientes para um Amazon Kinesis Data Stream

O Amazon Connect Customer Profiles dá suporte à exportação de dados em tempo real de perfis unificados de clientes para um Amazon Kinesis Data Stream. As empresas podem habilitar o fluxo de dados e receber automaticamente dados de novos perfis e atualizações de perfis existentes no Amazon Kinesis Data Stream. Para ter mais informações, consulte [Configurar a exportação em](#page-2530-0)  [tempo real.](#page-2530-0)

# Atualizações de maio de 2023

# Adição da detecção de tema ao Contact Lens

O Contact Lens oferece um recurso baseado em machine learning para que as empresas ajudem a identificar os principais motivadores de contato agrupando as conversas com os clientes em temas. Para ter mais informações, consulte [Usar a detecção de temas para descobrir problemas.](#page-2141-0)

## Novas APIs para gerenciar solicitações

Você pode criar e gerenciar solicitações de forma programática usando APIs, por exemplo, para extrair solicitações armazenadas Amazon Connect e adicioná-las ao seu bucket do Amazon

S3. AWS CloudTrail, AWS CloudFormation, e a marcação são suportadas. Para obter mais informações, consulte [Prompt actions](https://docs.aws.amazon.com/connect/latest/APIReference/prompts-api.html) no Guia de referência da API do Amazon Connect . Veja também [AWS::Connect::Promptn](https://docs.aws.amazon.com/AWSCloudFormation/latest/UserGuide/aws-resource-connect-prompt.html)o Guia do AWS CloudFormation usuário.

#### Adição de alertas ao supervisor sobre o desempenho do atendente

O Amazon Connect Contact Lens fornece alertas ao supervisor sobre o desempenho do atendente. Isso permite identificar quais contatos (por exemplo, aqueles com uma pontuação de avaliação menor que 50%) exigem o acompanhamento dos supervisores com os atendentes da equipe. Para ter mais informações, consulte [Criar alertas ao supervisor sobre o desempenho do atendente.](#page-2258-0)

#### Mensagens interativas: formatação rich text para títulos e subtítulos de chat

Você pode adicionar formatação avançada a títulos e subtítulos das mensagens de chat. Por exemplo, você pode adicionar links, itálico, negrito, listas numeradas e listas com marcadores. Use [markdown](https://commonmark.org/help/) para formatar o texto. Para obter mais informações, consulte [Rich formatting in titles and](https://docs.aws.amazon.com/connect/latest/adminguide/interactive-messages.html#rich-link-formatting) [subtitles](https://docs.aws.amazon.com/connect/latest/adminguide/interactive-messages.html#rich-link-formatting) no tópico Add interactive messages to chat.

# Atualizações de abril de 2023

## GA para recursos de avaliação do Amazon Connect

Lançamento dos recursos de avaliação do Amazon Connect para disponibilidade geral. Use esses recursos para:

- [Criar formulários de avaliação](#page-2238-0)
- [Avaliar desempenho do atendente](#page-2236-0)
- [Criar regras](#page-2258-0) que acionem uma ação (como enviar e-mails ou tarefas) com base nos resultados da avaliação
- [Pesquisar formulários de avaliação e avaliações](#page-2262-0)

Para gerenciar formulários programaticamente, consulte [Evaluation actions](https://docs.aws.amazon.com/connect/latest/APIReference/evaluation-api.html) na Referência de API do Amazon Connect. Para criar um modelo compartilhado para formulários de avaliação, consulte o AWS::Connect::EvaluationForm recurso no Guia do AWS CloudFormation usuário.

# Nova API: use **CreateParticipant** para personalizar experiências de fluxo de chat

Foi adicionada a [CreateParticipantA](https://docs.aws.amazon.com/connect/latest/APIReference/API_CreateParticipant.html)PI que você pode usar para personalizar as experiências de fluxo de bate-papo. Você a usa para integrar participantes personalizados. Para ter mais informações, consulte [Personalizar experiências de fluxo de chat integrando participantes personalizados.](#page-903-0)

# O Customer Profiles exibe informações do caso no espaço de trabalho do atendente

Usando perfis de Amazon Connect clientes dentro do espaço de trabalho do agente, os agentes podem ver casos de soluções de gerenciamento de casos de terceiros e Amazon Connect casos dentro de um perfil de cliente específico. Para obter mais informações, consulte [Usar o Customer](#page-2342-0) [Profiles](#page-2342-0) e [Acessar Customer Profiles no espaço de trabalho do atendente.](#page-2357-0)

## Adição de Simultaneidade entre canais

Você pode configurar o perfil de roteamento de um atendente para receber contatos de vários canais ao mesmo tempo. Por exemplo, enquanto está em um contato de voz, um atendente pode receber contatos de qualquer outro canal habilitado no perfil de roteamento, como chats e tarefas.

Para ter mais informações, consulte [Criar um perfil de roteamento.](#page-685-0) Veja também a API [CrossChannelBehavior](https://docs.aws.amazon.com/connect/latest/APIReference/API_CrossChannelBehavior.html).

## O bloco Definir ID da voz suporta ID de lista de observação de fraudes

Atualização do bloco [Definir ID da voz,](https://docs.aws.amazon.com/connect/latest/adminguide/set-voice-id.html) de maneira a dar suporte ao ID da lista de observação para detecção de fraudes.

### Pesquisar, classificar e filtrar programações de atendentes publicadas

Os programadores podem pesquisar, classificar e filtrar rapidamente as programações dos atendentes no calendário de programações publicado. Para ter mais informações, consulte [Como os](#page-2644-0) [supervisores visualizam as programações publicadas](#page-2644-0).

# Atualizações de março de 2023

### Adicionado suporte Wisdom para Microsoft SharePoint Online

#### **a** Note

Em novembro de 2023, lançamos o Amazon Q. Ele inclui a funcionalidade de assistência de agentes em tempo real, anteriormente conhecida como Amazon Connect Wisdom, com respostas recomendadas, ações e links baseados em IA generativa.

Você pode escolher o Microsoft SharePoint Online como base de conhecimento para artigos do Wisdom. Para ter mais informações, consulte [Habilitar o Amazon Q in Connect para a instância](#page-1957-0). Veja também a API [AppIntegrationsde configuração](https://docs.aws.amazon.com/amazon-q-connect/latest/APIReference/API_AppIntegrationsConfiguration.html) na Referência da API Amazon Q in Connect.

#### Crie step-by-step guias para seus agentes

Dentro do espaço de trabalho do out-of-the-box Amazon Connect agente, você pode criar fluxos de trabalho que orientam os agentes por páginas de interface de usuário personalizadas que sugerem o que fazer em um determinado momento durante uma interação com o cliente. Você pode criar guias que ajudem os atendentes a identificar problemas do cliente e recomendar ações subsequentes, bem como exibir telas e formulários para enviar transações e códigos de disposição. Para ter mais informações, consulte [tep-by-step Guias S.](#page-1883-0)

# Adição de suporte para JSON aninhado no bloco de fluxo Invocar função do Lambda

O bloco de fluxo AWS da função Invoke Lambda suporta respostas JSON. Para ter mais informações, consulte [Bloco de fluxo: Invocar função do AWS Lambda.](#page-1161-0)

### Adição do bloco de fluxo Mostrar exibição

Esse bloco é usado para configurar fluxos de trabalho baseados na interface do usuário que você pode exibir para usuários em aplicações front-end. Para ter mais informações, consulte [Bloco de](#page-1232-0)  [fluxo: Mostrar exibição.](#page-1232-0)

## Adição do perfil de turno do nível da equipe

Você pode atribuir um perfil de turno a atendentes individuais. Isso é útil quando, por exemplo, você tem atendentes em meio período que estão no mesmo grupo de funcionários dos atendentes em tempo integral, mas eles precisam do próprio perfil de turno. Para obter mais informações, consulte a opção Associar ao perfil de turno descrita em [Criar regras de equipe para agendamento](#page-2627-0).

### Adição de suporte para várias listas de observação de fraudadores

Cada domínio tem uma lista de observação padrão na qual todos os fraudadores existentes são colocados por padrão. Você pode criar e gerenciar listas de observação personalizadas a serem avaliadas em relação à detecção de fraudadores conhecidos. Para obter mais informações, consulte [Known fraudster detection](https://docs.aws.amazon.com/connect/latest/adminguide/voice-id.html#fraud-detection) e novas ações na [Referência de API do Amazon Connect Voice ID.](https://docs.aws.amazon.com/voiceid/latest/APIReference/Welcome.html)

## Pesquisar e classificar programações no Gerenciador de programação

Os programadores podem procurar rapidamente nomes de programações usando palavras-chave parciais ou classificar a lista de programações com base em data de início, data de término, data de criação ou data de atualização. Para ter mais informações, consulte [Pesquisar e classificar uma](#page-2643-0)  [programação.](#page-2643-0)

# Adição da possibilidade de configurar vários perfis do IAM que possam ser atribuídos a um único usuário durante a utilização de SAML 2.0

Você pode configurar vários perfis do IAM que podem ser atribuídos a um único usuário durante a utilização de SAML 2.0, o que permite a você dar suporte ao acesso de usuário em vários provedores de identidade simultaneamente. Por exemplo, se estiver migrando provedores de identidade, você poderá configurar vários perfis do IAM associados a um único usuário e esse usuário poderá acessar o Amazon Connect em qualquer provedor. Para saber mais sobre como configurar perfis do IAM para SAML 2.0 no Amazon Connect, consulte a documentação do [Configurar SAML com IAM para Amazon Connect](#page-281-0).

### Adição do modelo de painel para mensagens de chat interativas

Com um modelo de painel, você pode apresentar aos clientes até dez opções para uma pergunta em uma mensagem de chat. Para ter mais informações, consulte [Adicionar mensagens interativas ao](#page-1384-0)  [chat.](#page-1384-0)

## Adição da API **GetMetricDataV2**

A API [GetMetricDataV2](https://docs.aws.amazon.com/connect/latest/APIReference/API_GetMetricDataV2.html) foi adicionada ao Guia de referência da API Amazon Connect. Essa API permite a você acessar programaticamente os últimos 14 dias do histórico de métricas do atendente e do contato. Ele amplia os recursos da API de [GetMetricdados,](https://docs.aws.amazon.com/connect/latest/APIReference/API_GetMetricData.html) fornece novas [métricas](https://docs.aws.amazon.com/connect/latest/adminguide/historical-metrics-definitions.html) [históricas](https://docs.aws.amazon.com/connect/latest/adminguide/historical-metrics-definitions.html) (por exemplo, o número de [contatos desconectados](https://docs.aws.amazon.com/connect/latest/adminguide/historical-metrics-definitions.html#contact-disconnected-historical) e o número de [tentativas de retorno](https://docs.aws.amazon.com/connect/latest/adminguide/historical-metrics-definitions.html#callback-attempts-historical)  [de chamada](https://docs.aws.amazon.com/connect/latest/adminguide/historical-metrics-definitions.html#callback-attempts-historical)) e fornece a capacidade de filtrar métricas com mais granularidade.

# Atualizações de fevereiro de 2023

# Adição de novo tipo de atributo **ENHANCED\_CONTACT\_MONITORING** para descrever, listar e atualizar APIs de atributo da instância

Esta versão atualiza as APIs: DescribeInstanceAttribute ListInstanceAttributes, e. UpdateInstanceAttribute Você pode usá-la para habilitar/desabilitar programaticamente o monitoramento de contatos aprimorado usando o tipo de atributo ENHANCED\_CONTACT\_MONITORING na instância do Amazon Connect especificada. Para obter mais informações, consulte [DescribeInstanceAtributo,](https://docs.aws.amazon.com/connect/latest/APIReference/API_DescribeInstanceAttribute.html) [ListInstanceAtributos](https://docs.aws.amazon.com/connect/latest/APIReference/API_ListInstanceAttributes.html) e [UpdateInstanceAtributo.](https://docs.aws.amazon.com/connect/latest/APIReference/API_UpdateInstanceAttribute.html)

# Adição da API **DeleteDomain** para Chamados

Para obter mais informações, consulte a [DeleteDomainA](https://docs.aws.amazon.com/cases/latest/APIReference/API_DeleteDomain.html)PI no Guia de referência da API Amazon Connect Cases.

# Adição de **RelatedContactId** à API **StartTaskContact**

Você pode vincular um número ilimitado de contatos de tarefa usando o parâmetro RelatedContactID compatível na API StartTaskContact. Para obter mais informações, consulte [Tarefas vinculadas](https://docs.aws.amazon.com/connect/latest/adminguide/tasks.html#linked-tasks) e a API de [StartTaskcontato](https://docs.aws.amazon.com/connect/latest/APIReference/API_StartTaskContact.html) no Guia de referência da API Amazon Connect.

## O Amazon Connect Cases se integra com AWS PrivateLink

Para ter mais informações, consulte [Criar um um endpoint da VPC de interface para o Amazon](#page-2739-0) [Connect.](#page-2739-0)

# Adição de suporte para controles de acesso mais detalhados (usando tags de recurso) a fim de exibir métricas em tempo real para atendentes, filas e perfis de roteamento

Você pode habilitar controles de acesso mais detalhados para métricas em tempo real configurando tags de recurso e de controle de acesso nos perfis de segurança no site de administração do Amazon Connect. Para obter mais informações, consulte [Real-time tag-based access control](https://docs.aws.amazon.com/connect/latest/adminguide/rtm-tag-based-access-control.html) e [Tag](https://docs.aws.amazon.com/connect/latest/adminguide/tag-based-access-control.html)  [based access control in Amazon Connect.](https://docs.aws.amazon.com/connect/latest/adminguide/tag-based-access-control.html)

Adição de suporte para oferecer permissões mais detalhadas a relatórios de métricas, inclusive novas permissões para métricas em tempo real, histórico de métricas e auditoria de atividades do atendente

Você pode configurar permissões mais detalhadas para métricas e relatórios dentro dos perfis de segurança no site de administração do Amazon Connect. Para obter mais informações, consulte [Permissions required to view real-time metrics reports](https://docs.aws.amazon.com/connect/latest/adminguide/rtm-permissions.html) e [Agent activity audit permissions](https://docs.aws.amazon.com/connect/latest/adminguide/agent-activity-audit-permissions.html).

# Adição de suporte para dar visibilidade à próxima atividade de um atendente

Você pode exibir a próxima atividade de um atendente na tabela de atendentes de métricas em tempo real na interface do usuário de métricas em tempo real do Amazon Connect e usando a API pública. Para obter mais informações, consulte a [referência NextStatus da API](https://docs.aws.amazon.com/connect/latest/APIReference/API_UserData.html#connect-Type-UserData-NextStatus).

# Aplicar o Bloqueio de Objetos do S3 para o bucket de gravações de chamadas

Você pode usar o Amazon S3 Object Lock em combinação com seu bucket de gravação de chamadas para ajudar a evitar que as gravações de chamadas sejam excluídas ou sobrescritas por um período fixo ou indefinidamente. Para obter mais informações, consulte [How to set up S3 Object](https://docs.aws.amazon.com/connect/latest/adminguide/set-up-recordings.html#s3-object-lock-call-recordings) [Lock for immutable call recordings.](https://docs.aws.amazon.com/connect/latest/adminguide/set-up-recordings.html#s3-object-lock-call-recordings)

### CloudFormation modelos para gerenciamento de instâncias

Você pode usar CloudFormation modelos para gerenciar Amazon Connect instâncias para associar bots, Lambda funções, chaves de segurança Amazon Lex e origens aprovadas do Lex V2, junto

com o resto da sua AWS infraestrutura, de forma segura, eficiente e repetível. Para obter mais informações, consulte [Amazon Connect resource type reference](https://docs.aws.amazon.com/AWSCloudFormation/latest/UserGuide/AWS_Connect.html) no Guia do usuário do AWS CloudFormation .

# Atualizações de janeiro de 2023

#### Adição de experiências de chat duradouras e persistentes

Amazon Connect facilita a entrega de experiências de bate-papo duradouras e persistentes para seus clientes. Os chats persistentes permitem que os clientes retomem conversas anteriores com o contexto, os metadados e as transcrições transferidos, eliminando a necessidade de os clientes se repetirem e permitindo que os atendentes forneçam um serviço personalizado com acesso a todo o histórico de conversas. Para configurar experiências de bate-papo persistentes, forneça uma ID de contato anterior ao chamar a API de [StartChatcontato](https://docs.aws.amazon.com/connect/latest/APIReference/API_StartChatContact.html) para criar um novo contato de bate-papo.

Para obter mais informações, consulte [Habilitar chat persistente.](https://docs.aws.amazon.com/connect/latest/adminguide/chat-persistence.html) Veja também as alterações em [StartChatContact](https://docs.aws.amazon.com/connect/latest/APIReference/API_StartChatContact.html) no Guia de referência da Amazon Connect API e veja o novo RelatedContactId parâmetro na [GetTranscript](https://docs.aws.amazon.com/connect-participant/latest/APIReference/API_GetTranscript.html)API no Guia de referência da API do Amazon Connect Participant Service.

# Atualizações de dezembro de 2022

#### Adição do recurso de recibos de mensagens para mensagens de chat

O recurso de recibos de mensagens permite aos clientes receber recibos de Mensagem entregue e Lida após o envio de uma mensagem de chat. Para obter mais informações, consulte [Enable](https://docs.aws.amazon.com/connect/latest/adminguide/message-receipts.html)  [message Delivered and Read receipts in your chat user interface.](https://docs.aws.amazon.com/connect/latest/adminguide/message-receipts.html) Veja também a [SendEventa](https://docs.aws.amazon.com/connect-participant/latest/APIReference/API_SendEvent.html)ção e os tipos de dados de [item](https://docs.aws.amazon.com/connect-participant/latest/APIReference/API_Item.html) e [recibo](https://docs.aws.amazon.com/connect-participant/latest/APIReference/API_Receipt.html) no Guia de referência da API do Amazon Connect Participant Service. [MessageMetadata](https://docs.aws.amazon.com/connect-participant/latest/APIReference/API_MessageMetadata.html)

### Atualizações para GetCurrentMetricData e GetCurrentUserData

Para a [GetCurrentMetricDataA](https://docs.aws.amazon.com/connect/latest/APIReference/API_GetCurrentMetricData.html)PI, foi adicionado suporte para filtro de perfil de roteamento, critérios de classificação e agrupamento por perfis de roteamento. Para a [GetCurrentUserDataA](https://docs.aws.amazon.com/connect/latest/APIReference/API_GetCurrentUserData.html)PI, foi adicionado suporte para perfis de roteamento, grupos de hierarquia de usuários e agentes como filtros, além do próximo status e nome do status do agente. Para ambas as APIs, adicionado ApproximateTotalCount.

## Adição dos tempos limite de chat para participantes de chat

Quando uma conversa de chat entre um atendente e um cliente permanece inativa (nenhuma mensagem enviada) por um determinado período, convém considerar um participante do chat inativo e até mesmo desconectar automaticamente um atendente do chat. Para configurar temporizadores de tempo limite do chat, consulte [Set up chat timeouts for chat participants.](https://docs.aws.amazon.com/connect/latest/adminguide/setup-chat-timeouts.html)

## Suporte ao Microsoft Edge Chromium

Amazon Connect agora oferece suporte ao Microsoft Edge Chromium. Para obter mais informações sobre navegadores compatíveis, consulte [Navegadores compatíveis com Amazon Connect.](https://docs.aws.amazon.com/connect/latest/adminguide/connect-supported-browsers.html)

# Amazon Connect suporta JSON como um tipo de conteúdo para mensagens de bate-papo

Ao oferecer suporte ao JSON como um tipo de conteúdo, Amazon Connect você tem uma forma de passar informações adicionais pelo chat para oferecer experiências personalizadas e ricas. Por exemplo, renderização de atualizações em uma interface do usuário personalizada, mensagens interativas criadas pelo cliente, recursos para tradução de idiomas e passagem de metadados do cliente para um bot de terceiros. Para obter mais informações, consulte [StartChatContato](https://docs.aws.amazon.com/connect/latest/APIReference/API_StartChatContact.html) no Guia de referência da Amazon Connect API e [SendMessagen](https://docs.aws.amazon.com/connect-participant/latest/APIReference/API_SendMessage.html)o Guia de referência da API do Amazon Connect Participant Service.

### Tópico adicionado sobre Amazon Connect disponibilidade por região

Para obter mais informações, consulte [Disponibilidade de Amazon Connect serviços por região.](https://docs.aws.amazon.com/connect/latest/adminguide/regions.html)

### Edição de dados detalhada do Contact Lens

Ao configurar a edição de dados confidenciais do Contact Lens, você pode escolher quais entidades deseja editar e como deseja que a edição seja exibida na transcrição. Para obter mais informações, consulte [Enable redaction of sensitive data.](https://docs.aws.amazon.com/connect/latest/adminguide/enable-analytics.html#enable-redaction)

## Suporte adicional de idioma do Contact Lens e disponibilidade por região

O Contact Lens agora [dá suporte aos seguintes idiomas](https://docs.aws.amazon.com/connect/latest/adminguide/supported-languages.html#supported-languages-contact-lens): inglês da Nova Zelândia e inglês da África do Sul. Ele também está [disponível nas seguintes regiões:](https://docs.aws.amazon.com/connect/latest/adminguide/enable-analytics.html#regions-contactlens) África (Cidade do Cabo), Ásia-Pacífico (Seul), Ásia-Pacífico (Singapura).

# Lançamento do Barge para permitir aos gerentes da central de atendimento participar de chamadas em andamento

O Barge permite aos gerentes ingressar e participar de uma chamada de atendimento ao cliente contínua entre um atendente da central de atendimento e o cliente. Depois de ingressar na chamada, um gerente poderá conversar com o cliente, adicionar participantes e até mesmo optar por remover um atendente, se necessário. Para obter mais informações, consulte [Barge live conversations](https://docs.aws.amazon.com/connect/latest/adminguide/monitor-barge.html).

### Adição da hierarquia de usuários ao upload em massa de usuários

Você pode atribuir a hierarquia de usuários no arquivo .csv ao adicionar usuários em massa. Para obter mais informações, consulte [Add users in bulk](https://docs.aws.amazon.com/connect/latest/adminguide/user-management.html).

# Controles de acesso detalhados usando tags de recursos para usuários, perfis de segurança, perfis de roteamento e filas

Agora você pode habilitar controles de acesso mais detalhados para perfis de segurança, usuários, perfis de roteamento e filas configurando tags de recursos no console do Amazon Connect. Você pode adicionar tags de recursos para filtrar e organizar esses recursos de maneira lógica e configurar tags de controle de acesso nos perfis de segurança para aplicar permissões detalhadas. Para obter mais informações, consulte [Tagging resources in Amazon Connect](https://docs.aws.amazon.com/connect/latest/adminguide/tagging.html) e [Tag based access controls in](https://docs.aws.amazon.com/connect/latest/adminguide/tag-based-access-control.html)  [Amazon Connect](https://docs.aws.amazon.com/connect/latest/adminguide/tag-based-access-control.html).

# A importação em massa de usuários agora inclui hierarquia de atendentes e tags

O Amazon Connect agora permite a você configurar hierarquias e tags de recursos para usuários em massa. Agora você pode atribuir hierarquias de atendentes e tags de recursos a cada atendente usando o modelo de upload em massa CSV disponível na página de gerenciamento de usuários. Para obter mais informações, consulte [Tagging resources in Amazon Connect](https://docs.aws.amazon.com/connect/latest/adminguide/user-management.html).

# Lançamento da função Rules Function

A linguagem Rules Function Language é uma representação baseada em JSON de uma série de condições de regras. Use-a para adicionar programaticamente condições a regras. Para obter mais informações, consulte [Amazon Connect Rules Function language](https://docs.aws.amazon.com/connect/latest/APIReference/connect-rules-language.html) no Guia de referência da API do Amazon Connect.

## GA para APIs de regras

Lançamento de um conjunto de APIs de regras que permitem criar e gerenciar regras programaticamente. Para obter mais informações, consulte [Rules actions](https://docs.aws.amazon.com/connect/latest/APIReference/rules-api.html) na Referência de API do Amazon Connect.

A pesquisa de contatos pelo nome ou sobrenome do agente está disponível em AWS GovCloud

# Atualizações de novembro de 2022

### Crie step-by-step guias para seus agentes

Dentro do espaço de trabalho do agente out-of-the-box Connect, agora você pode criar fluxos de trabalho que orientam os agentes por páginas de interface de usuário personalizadas que sugerem o que fazer em um determinado momento durante uma interação com o cliente. Você pode criar guias que ajudem os atendentes a identificar problemas do cliente e recomendar ações subsequentes, bem como exibir telas e formulários para enviar transações e códigos de disposição. Para obter mais informações, consulte [Agent Workspace guided experience](https://docs.aws.amazon.com/connect/latest/adminguide/step-by-step-guided-experiences.html).

## GA para previsão, programação e planejamento de capacidade

O Amazon Connect fornece um conjunto de serviços baseados em machine learning que ajudam você a otimizar a central de atendimento, oferecendo o seguinte:

- Previsão. Analise e preveja o volume de contatos com base em dados históricos.
- Programação. Gere agendas de agentes para day-to-day cargas de trabalho flexíveis e que atendam aos requisitos comerciais e de conformidade.
- Planejamento da capacidade. Preveja de quantos atendentes a central de atendimento precisará.

Para obter mais informações, consulte [Forecasting, capacity planning, and scheduling](https://docs.aws.amazon.com/connect/latest/adminguide/forecasting-capacity-planning-scheduling.html).

# Lançamento de formulários de avaliação do Contact Lens para prévisualização

Você pode criar formulários de avaliação e, em seguida, disponibilizá-los aos gerentes para analisar conversas junto com detalhes de contato, gravações, transcrições e resumos, sem a necessidade

de alternar aplicações. A análise conversacional preenche automaticamente as pontuações de avaliação para critérios como respeito ao script, coleta de dados confidenciais e cumprimentos de clientes. Para obter mais informações, consulte [Evaluate performance \(Preview\).](https://docs.aws.amazon.com/connect/latest/adminguide/evaluations.html)

# Lançamento de recursos de análise conversacional do Contact Lens para o chat do Amazon Connect

O Amazon Connect Contact Lens oferece recursos de análise conversacional para o chat do Amazon Connect, ampliando a análise baseada em machine learning para avaliar melhor os contatos do chat. Para obter mais informações, consulte [Analyze conversations using Amazon Connect Contact Lens](https://docs.aws.amazon.com/connect/latest/adminguide/analyze-conversations.html).

## Adição de tempos limite de Lex configuráveis no chat

Você pode configurar por quanto tempo esperar a resposta de um cliente em uma conversa de chatbot até a sessão expirar. Para obter mais informações, consulte Configurable time-outs for chat input no tópico [Get customer input.](https://docs.aws.amazon.com/connect/latest/adminguide/get-customer-input.html)

## Criar regras que enviem notificações por e-mail

É possível criar regras do Contact Lens que enviem notificações por e-mail às pessoas de sua organização. Para obter mais informações, consulte [Create Contact Lens rules that send email](https://docs.aws.amazon.com/connect/latest/adminguide/contact-lens-rules-email.html)  [notifications](https://docs.aws.amazon.com/connect/latest/adminguide/contact-lens-rules-email.html).

## MonitorContact API adicionada

Adição de uma nova API para iniciar programaticamente o monitoramento de contatos em andamento. Para obter mais informações, consulte [MonitorContact API.](https://docs.aws.amazon.com/connect/latest/APIReference/API_MonitorContact.html)

# Gerenciar relatórios salvos (administrador)

Você pode visualizar e excluir todos os relatórios salvos na instância, incluindo relatórios que não foram criados por você ou que não estão publicados no momento. Para obter mais informações, consulte [Gerenciar relatórios salvos \(administrador\).](https://docs.aws.amazon.com/connect/latest/adminguide/manage-saved-reports-admin.html)

## Procurar perfis usando várias teclas de pesquisa

Além de pesquisar perfis com uma única chave de pesquisa (ou seja, um par de valores-chave), a SearchProfiles API foi aprimorada para oferecer suporte à pesquisa de perfis usando várias

chaves e operadores lógicos. Essa nova funcionalidade permite usar entre uma e cinco chaves de pesquisa com lógica AND ou OR para encontrar perfis com atributos que correspondam aos critérios de pesquisa. Para obter mais informações, consulte a [referência SearchProfiles da API](https://docs.aws.amazon.com/customerprofiles/latest/APIReference/API_SearchProfiles.html).

#### Excluir conexões rápidas usando o console do Amazon Connect

Além de excluir conexões rápidas programaticamente, agora você pode excluí-las usando o console do Amazon Connect. Para obter mais informações, consulte [Delete quick connects.](https://docs.aws.amazon.com/connect/latest/adminguide/quick-connects-delete.html)

## DismissUserContact API adicionada

Adição de uma nova API para limpar programaticamente as notificações recebidas pelos atendentes depois de perderem ou rejeitarem um contato, tornando-os elegíveis para serem encaminhados para novos contatos. Essa API também pode ser usada para limpar notificações semelhantes quando um atendente encontra um erro ao aceitar o contato ou está processando Trabalho pós-contato. Para obter mais informações, consulte a [referência DismissUserContact da API.](https://docs.aws.amazon.com/connect/latest/APIReference/API_DismissUserContact.html)

# Atualizações de outubro de 2022

# Adicionar endereço de e-mail secundário e número de celular a contas de usuário

Para obter mais informações, consulte [Add users to Amazon Connect.](https://docs.aws.amazon.com/connect/latest/adminguide/user-management.html)

### Emojis para mensagens de chat

Adição de suporte para emojis para a experiência de chat do cliente. Agora, atendentes e clientes podem enviar emojis ao redigir uma mensagem de chat, permitindo que eles transmitam visualmente o sentimento ou a ênfase durante uma conversa no chat. Para obter mais informações, consulte [Enable text formatting for your customer's chat experience.](https://docs.aws.amazon.com/connect/latest/adminguide/enable-text-formatting-chat.html)

## Lançamento de suporte para Enhanced 911 (E911)

O Enhanced 911 (E911) permite que as informações de localização sejam enviadas para o despacho 911 quando uma chamada é feita. Além de conectar um usuário aos serviços de emergência 911, os clientes nos Estados Unidos podem criar recursos do E911 para fornecer automaticamente as informações de endereço do chamador aos despachantes 911. Para obter mais informações, consulte [Set up US emergency calling in Amazon Connect.](https://docs.aws.amazon.com/connect/latest/adminguide/setup-us-emergency-calling.html)

## GA para Amazon Connect Global Resiliency

Lançamento do Amazon Connect Global Resiliency para disponibilidade geral. O Global Resiliency permite a você oferecer atendimento ao cliente em qualquer lugar do mundo com a mais alta confiabilidade, desempenho e eficiência, ao mesmo tempo em que atende aos requisitos regulatórios internacionais. Para obter mais informações, consulte [Set up Amazon Connect Global Resiliency.](https://docs.aws.amazon.com/connect/latest/adminguide/setup-connect-global-resiliency.html)

# Adição de Ctrl+Shift+F para pesquisar títulos de bloco de fluxo e metadados

Pressione Ctrl+Shift+F para exibir uma caixa de pesquisa no editor de fluxo e, em seguida, pesquise os títulos e metadados dos blocos. Para ocultar a caixa de pesquisa, acesse Configurações, Barra de ferramentas e defina a opção.

O GIF a seguir mostra como usar a caixa de pesquisa para encontrar blocos de fluxo que tenham atributos no título. Também mostra como exibir ou ocultar a caixa de pesquisa usando o botão.

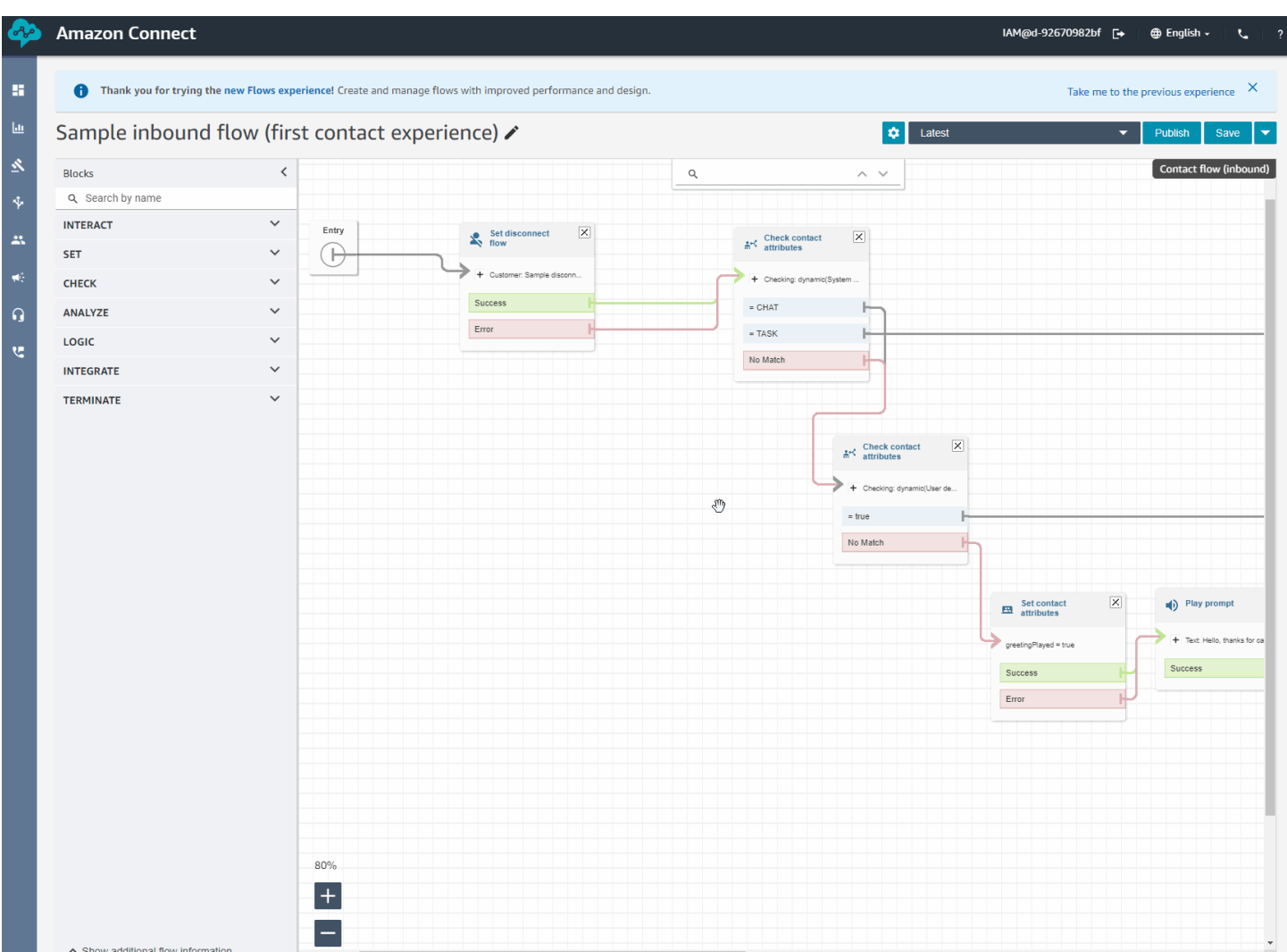

#### Lançamento dos Chamados do Amazon Connect para disponibilidade geral

O Chamados do Amazon Connect permite aos atendentes rastrear e gerenciar rapidamente problemas de clientes que exijam várias interações, tarefas de acompanhamento e equipes na central de atendimento. Para obter mais informações, consulte [Chamados do Amazon Connect](https://docs.aws.amazon.com/connect/latest/adminguide/cases.html) e [Referência de API do Chamados do Amazon Connect](https://docs.aws.amazon.com/cases/latest/APIReference/Welcome.html).

# Atualizações de setembro de 2022

#### Procurando um contato? Escolha em uma lista de categorias

Ao pesquisar um contato e filtrar os resultados por categorias do Contact Lens, você pode escolher em uma lista de categorias, em vez de digitar manualmente o nome de uma categoria.

## Atualização do editor do fluxo

Lançamos várias melhorias feitas na experiência do editor do fluxo para facilitar a criação e edição de fluxos.

• Aparência atualizada do compartimento de bloco, dos blocos e da tela do editor de fluxo.

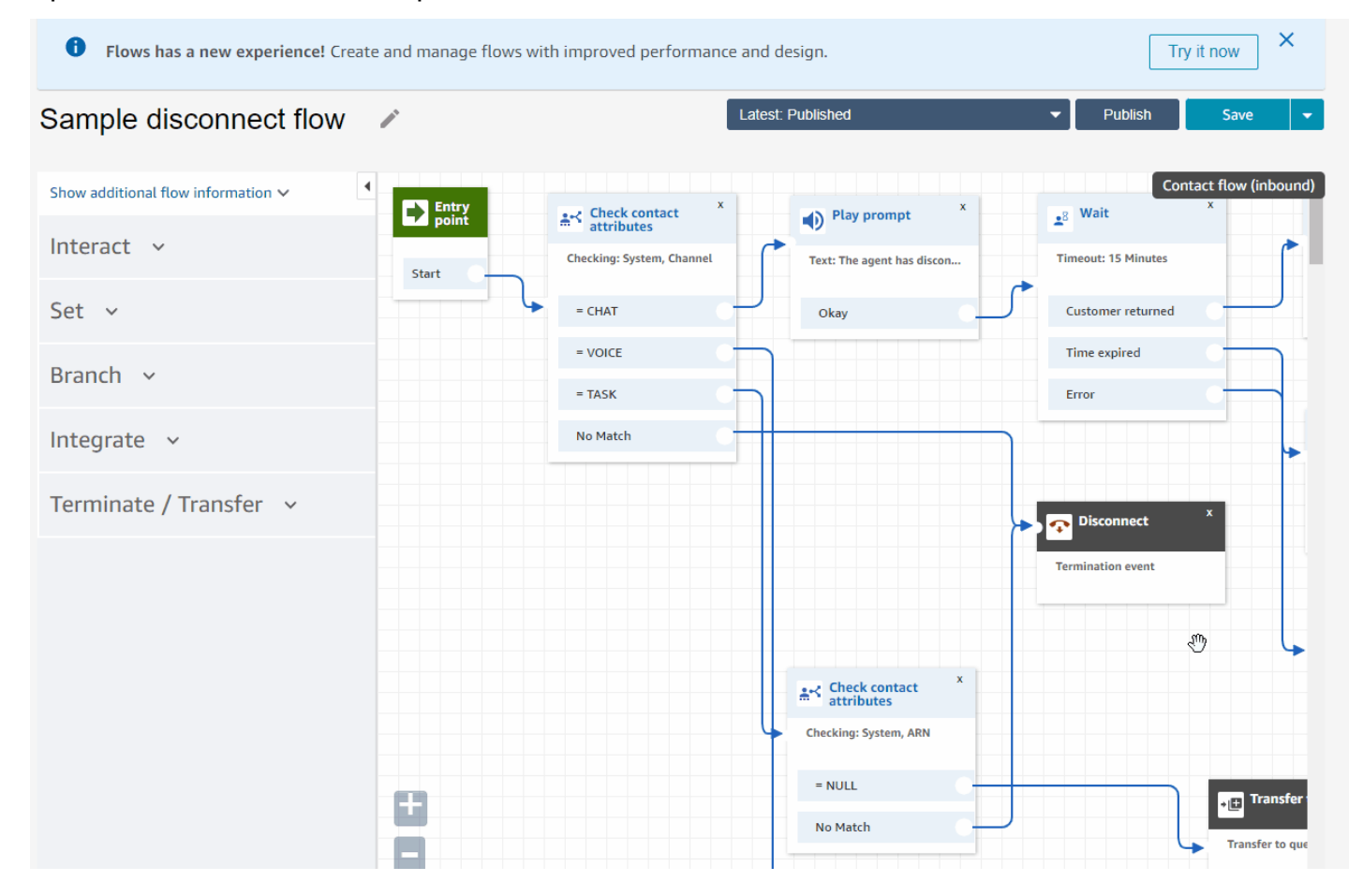

• O recurso Importação/Exportação usa uma linguagem de fluxo padrão para que você possa criar fluxos de forma intercambiável nas APIs ou na interface do usuário.

#### **A** Important

Para copiar e colar fluxos e blocos no editor de fluxo atualizado, o fluxo deve estar na nova linguagem de fluxo. Para converter um fluxo legado no novo formato, você tem duas opções:

- Opção 1: na interface do usuário do editor de fluxo, opte pelo editor de fluxo atualizado. Os fluxos legados são convertidos automaticamente.
- Opção 2: [importe](#page-1361-0) manualmente um fluxo legado usando o editor de fluxo atualizado.

Essa opção é mais útil para cenários em que você armazenou os fluxos em JSON offline. Por exemplo, para controle de configuração, você pode ter configurações de fluxo em um armazenamento de dados offline. Para copiar uma parte desse fluxo e colá-la no editor de fluxo atualizado, você precisa importá-la para o editor de fluxo atualizado. O processo de importação o converte na nova linguagem de fluxo. Depois disso, você poderá copiar e colar no editor de fluxo atualizado. Se você quiser continuar usando seu armazenamento de dados offline como fonte confiável, atualize o fluxo com o novo formato.

• Você pode usar a opção Pesquisar para filtrar blocos no compartimento de blocos. Test Flow **/** 

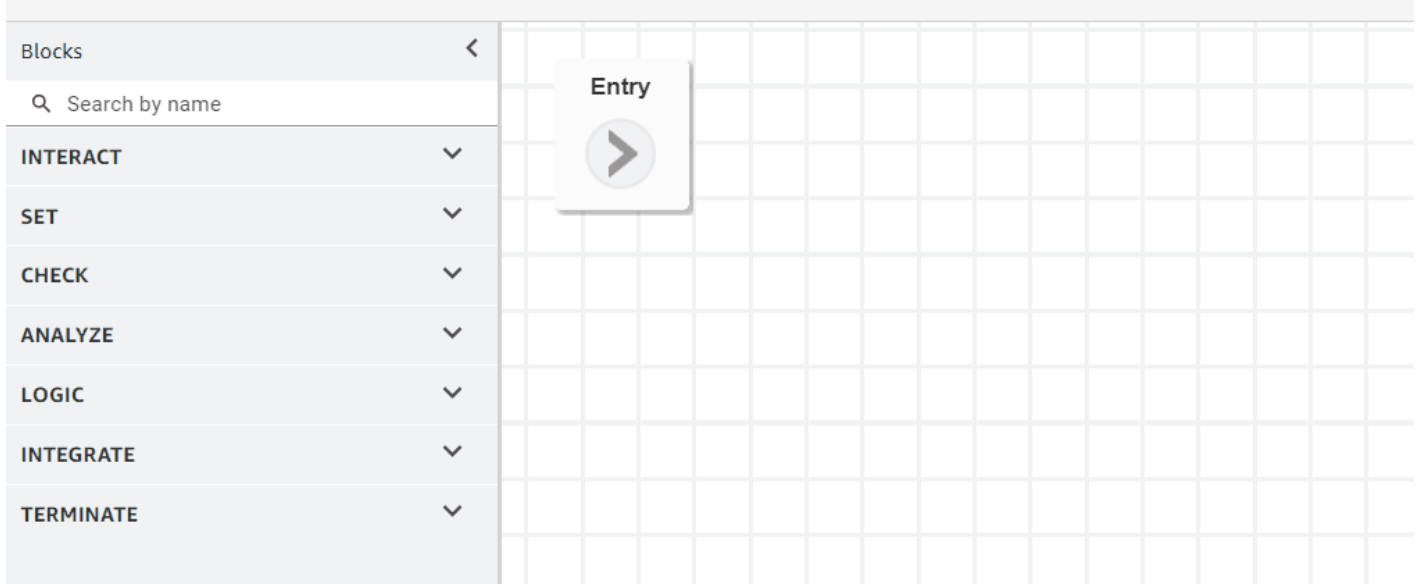

• Os metadados de bloco de várias linhas permitem que você clique e expanda para ver as configurações do bloco.

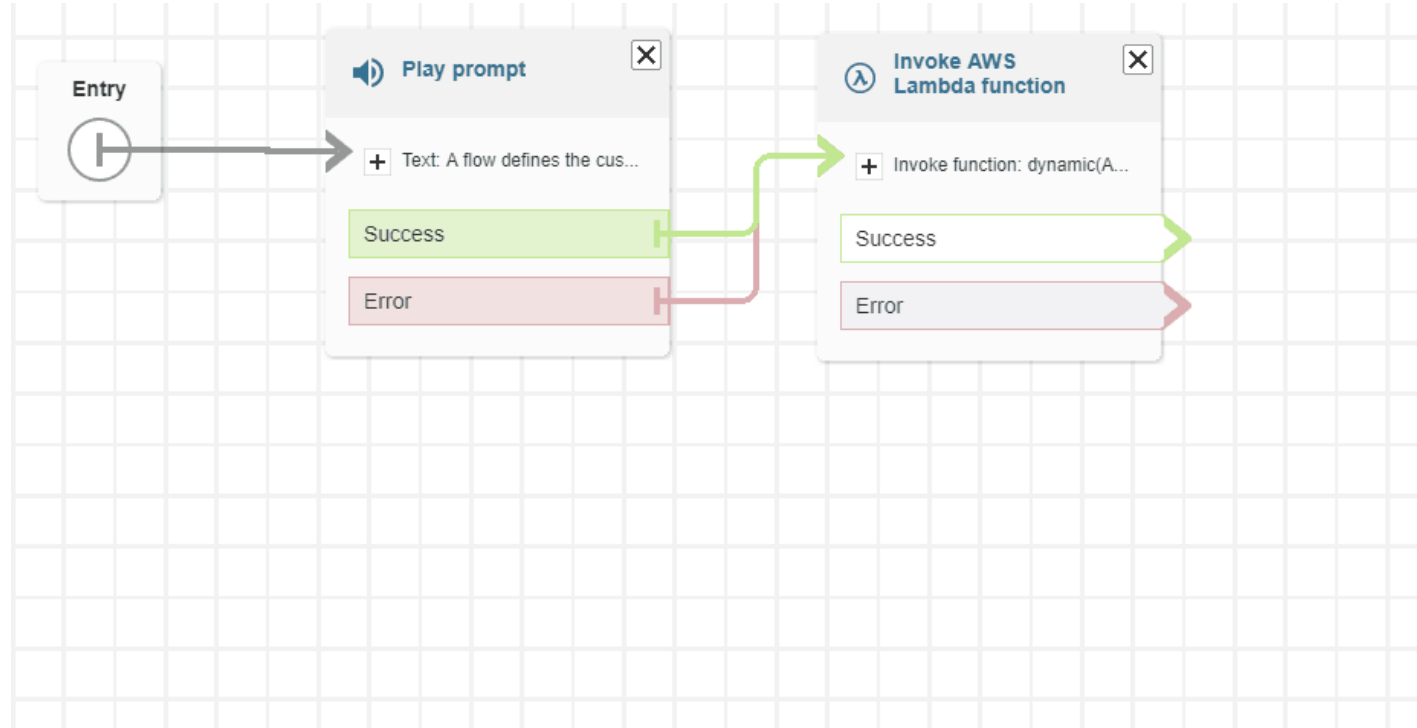

• Ramificações e conectores codificados por cores ajudam a distinguir caminhos.

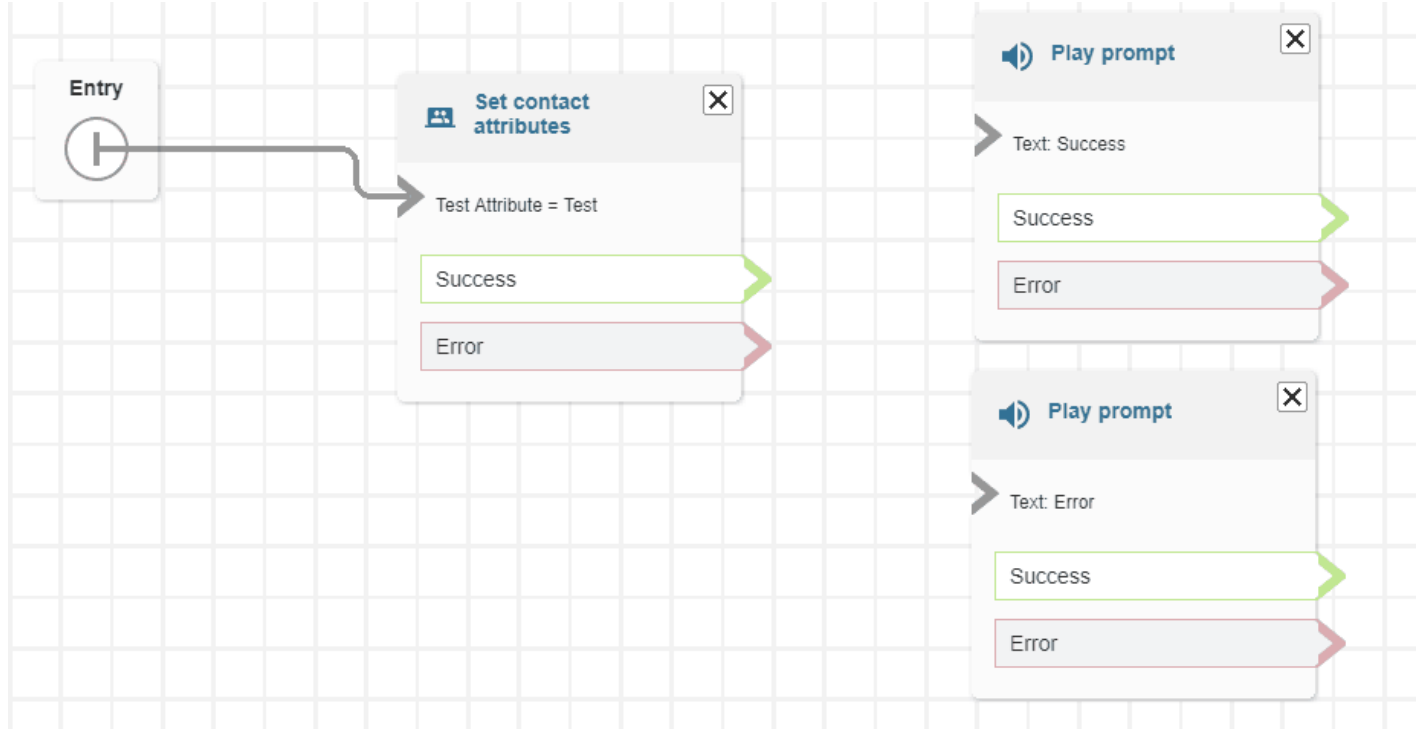

• Zoom aprimorado.

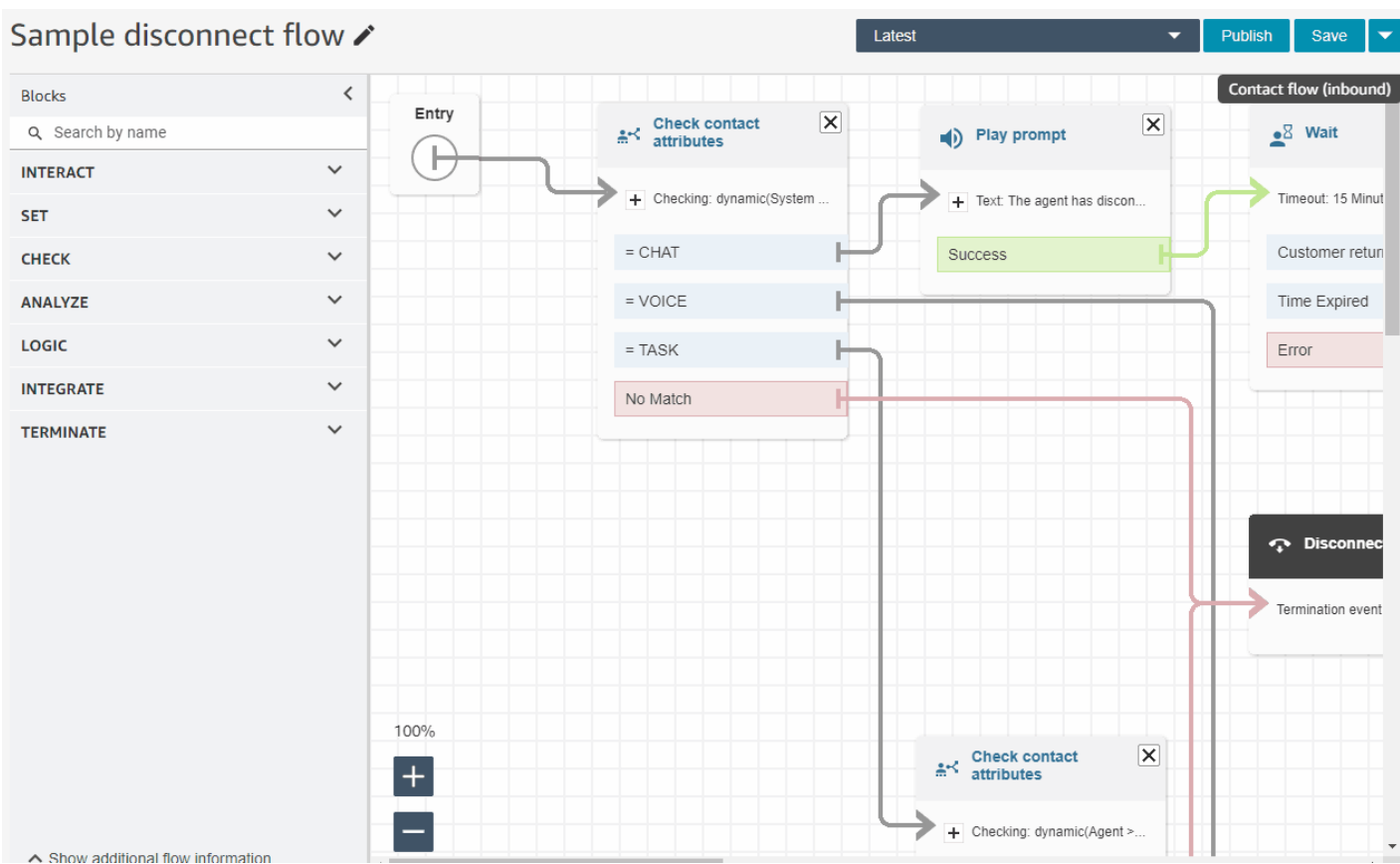

• Os metadados de fluxo/módulo aparecem na parte inferior do compartimento de blocos.

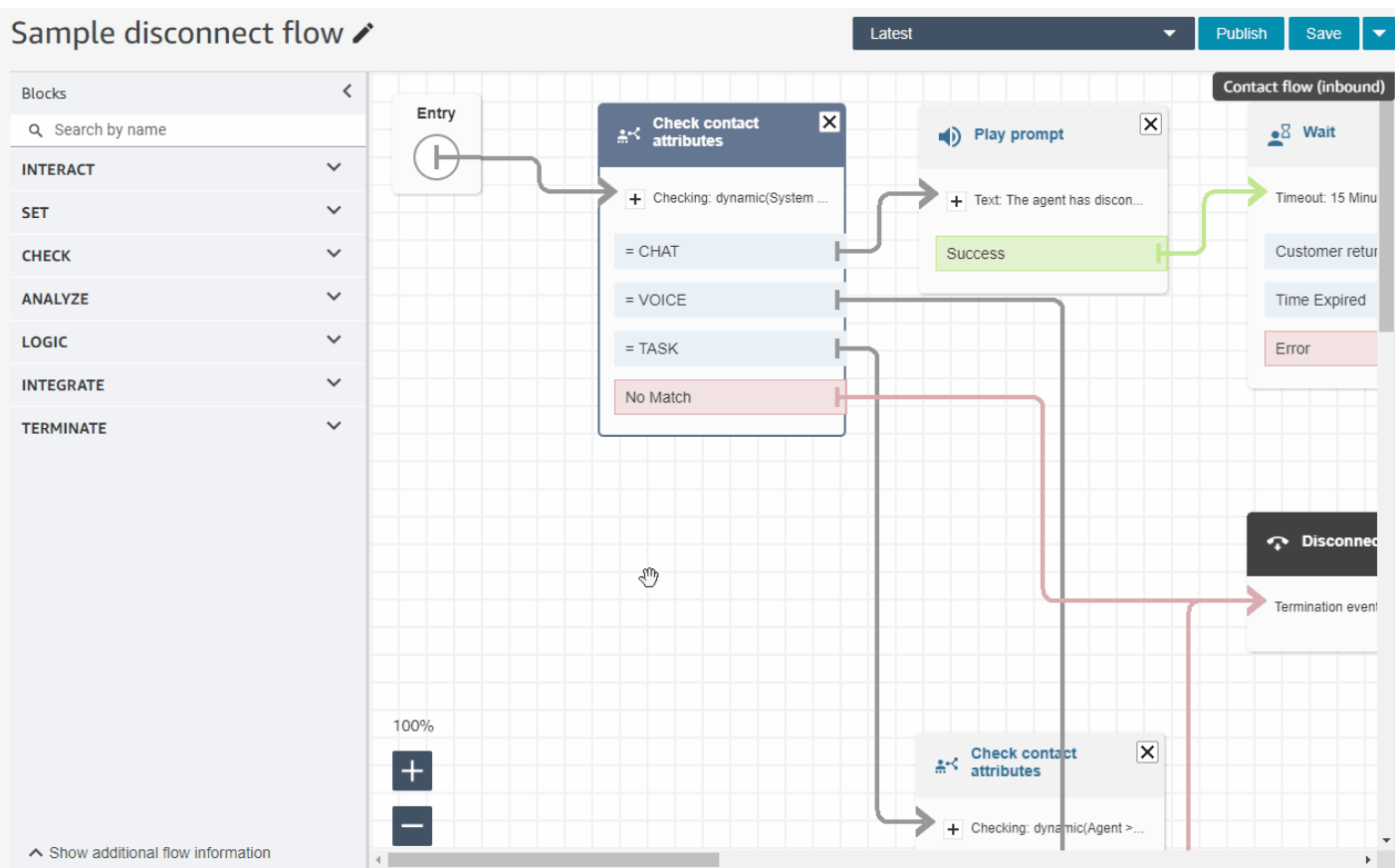

• Categorias novas e mais intuitivas (Verificação, Análise e Lógica) para facilitar a localização dos blocos que você está procurando.

# Test Flow /

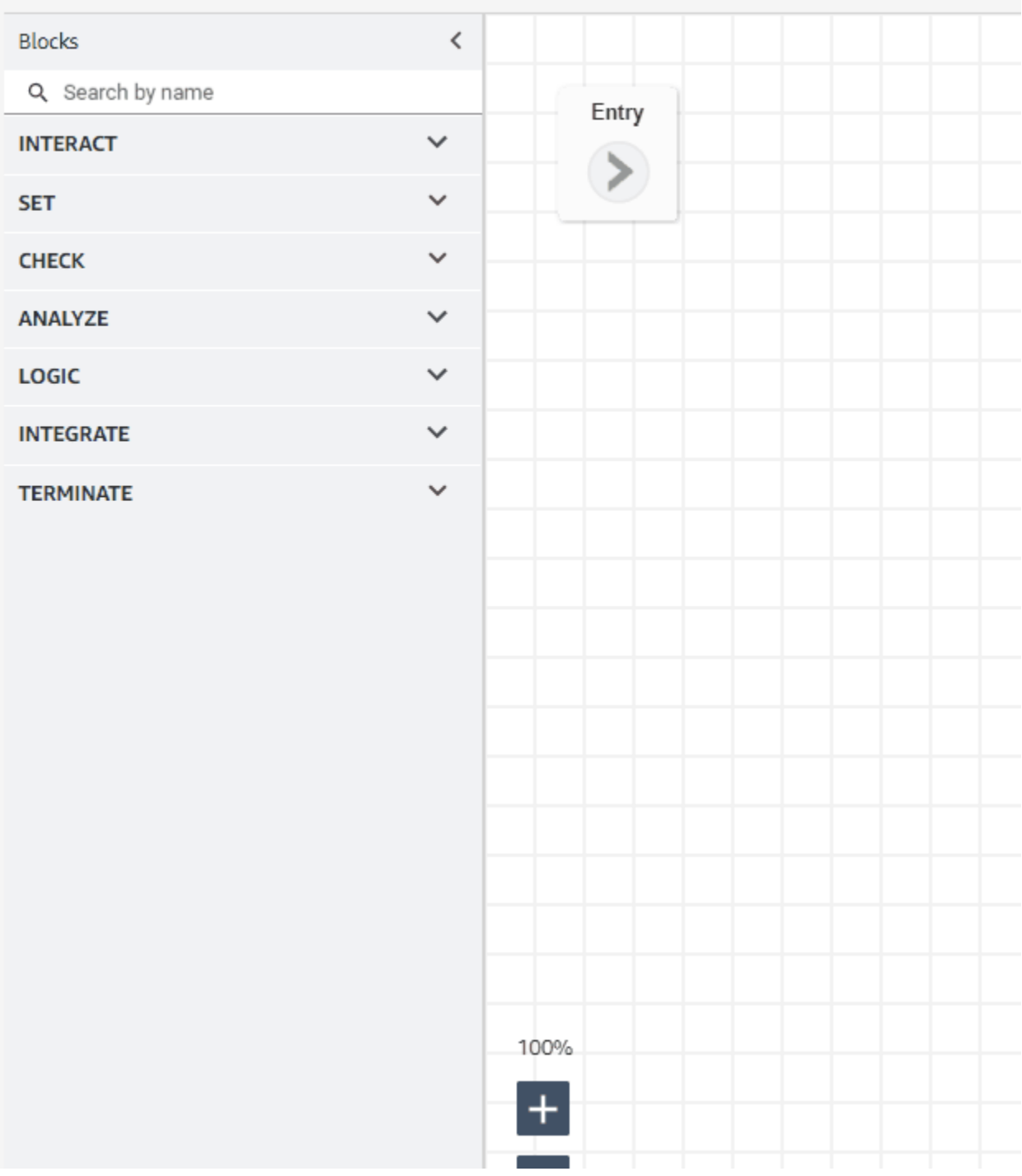

• Interface de usuário atualizada nas páginas Propriedades do bloco.

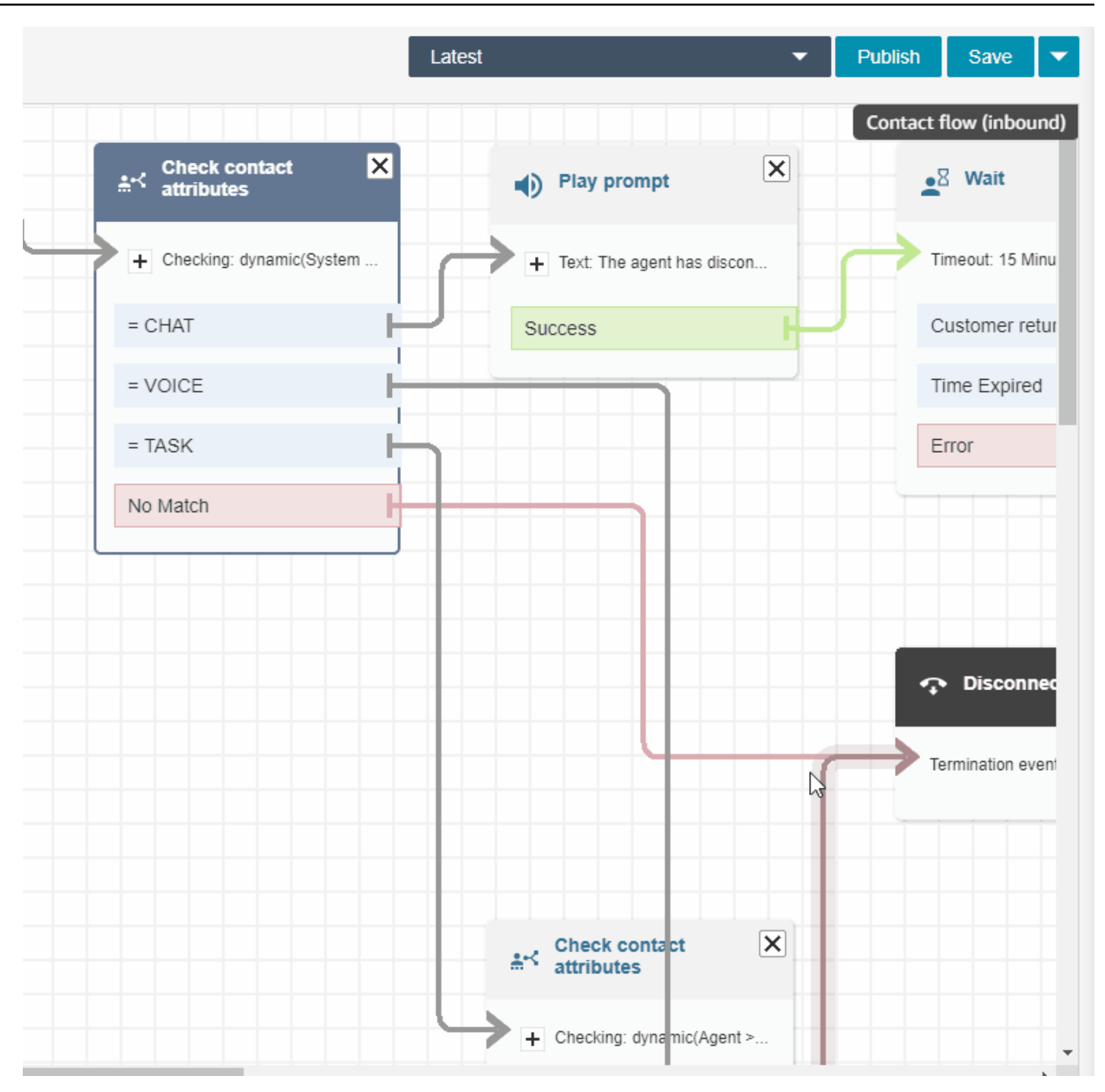

Procurar usuários do Amazon Connect por nome, sobrenome, login e muito mais

Você pode procurar usuários do Amazon Connect por nome, sobrenome, login de usuário, hierarquia de atendentes, perfil de segurança e perfil de roteamento. Por exemplo, você pode procurar todos os usuários do Amazon Connect que tenham o nome "Jane".

### Painel Fila

Você pode visualizar dados do histórico de filas usando gráficos de série temporal para ajudar a identificar especificamente padrões, tendências e valores discrepantes para Nível de serviço, Contatos na fila e Tempo médio de processamento. Para obter mais informações, consulte [Visualize:](https://docs.aws.amazon.com/connect/latest/adminguide/visualize-queue-dashboard.html)  [Queue dashboard](https://docs.aws.amazon.com/connect/latest/adminguide/visualize-queue-dashboard.html).

# Atualizações de agosto de 2022

# Pesquisa de contato: aplicar "Corresponder a qualquer" ou "Corresponder a tudo" às pesquisas por categoria do Contact Lens

Ao pesquisar contatos e filtrar por categorias do Contact Lens, você pode aplicar Corresponder a qualquer ou Corresponder a tudo à pesquisa. Por exemplo, é possível pesquisar contatos da "categoria A" e da "categoria B" ou de qualquer uma das duas categorias.

## Avaliar chamadas para falsificação de voz

Use o Voice ID para avaliar chamadas em busca de uma falsificação de voz. Para obter mais informações, consulte [Voice spoofing detection](https://docs.aws.amazon.com/connect/latest/adminguide/voice-id.html#voice-spoofing-detection) e a [Referência de API do Amazon Connect Voice ID.](https://docs.aws.amazon.com/voiceid/latest/APIReference/Welcome.html)

### SearchSecurityProfiles API adicionada

Adição de uma nova API para pesquisar programaticamente perfis de segurança. Para ter mais informações, consulte [https://docs.aws.amazon.com/connect/latest/APIReference/](https://docs.aws.amazon.com/connect/latest/APIReference/API_SearchSecurityProfiles.html) [API\\_SearchSecurityProfiles.html.](https://docs.aws.amazon.com/connect/latest/APIReference/API_SearchSecurityProfiles.html)

## Lançamento de Schedule Adherence (prévia)

Os supervisores ou os gerentes da central de atendimento monitoram a adesão à programação para entender quando os atendentes estão seguindo a programação criada por você. Isso ajuda a garantir que você atinja as metas do nível de serviço, ao mesmo tempo em que aumenta a produtividade do atendente e a satisfação do cliente. Para obter mais informações, consulte [Schedule Adherence](https://docs.aws.amazon.com/connect/latest/adminguide/schedule-adherence.html).

# Atualizações de julho de 2022

#### Procurar contatos usando o nome ou o sobrenome do atendente

Você pode procurar contatos usando o nome ou o sobrenome do atendente. O nome do filtro é Agente.

#### Pesquisar contatos pelo nome ou sobrenome do atendente

A imagem a seguir mostra o filtro do atendente e a opção de escolher atendentes pelo nome.

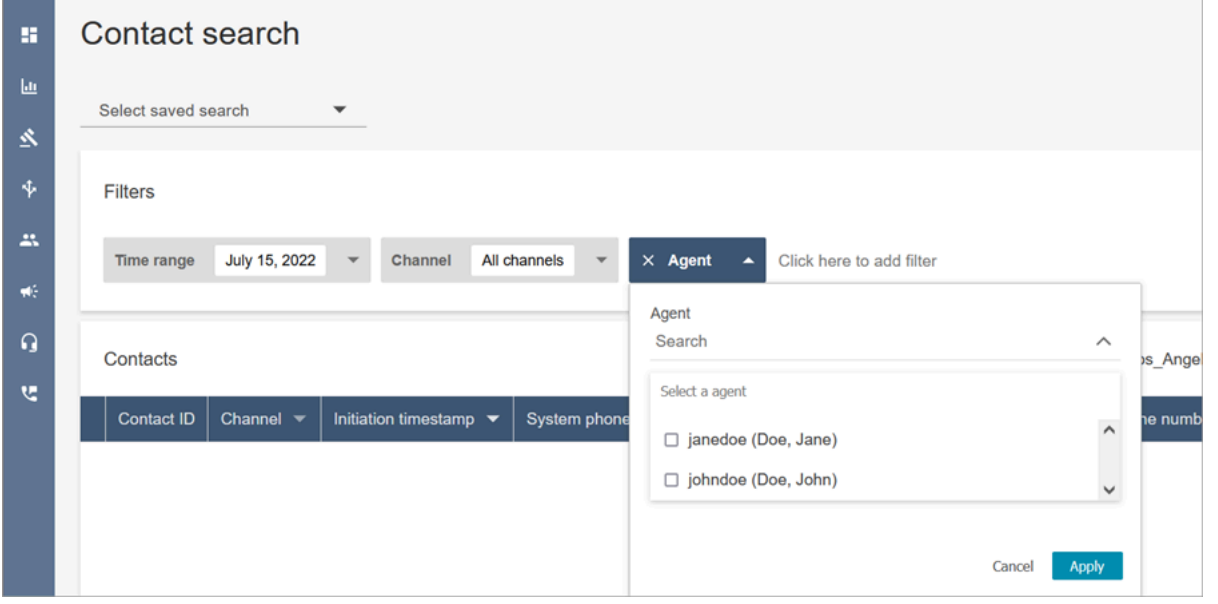

Permissões necessárias para o filtro de pesquisa "Agente"

Para usar o filtro Agente na página Pesquisa de contato, no perfil de segurança do Amazon Connect, você deve ter permissões Usuários - Visualizar, conforme mostrado na imagem a seguir:

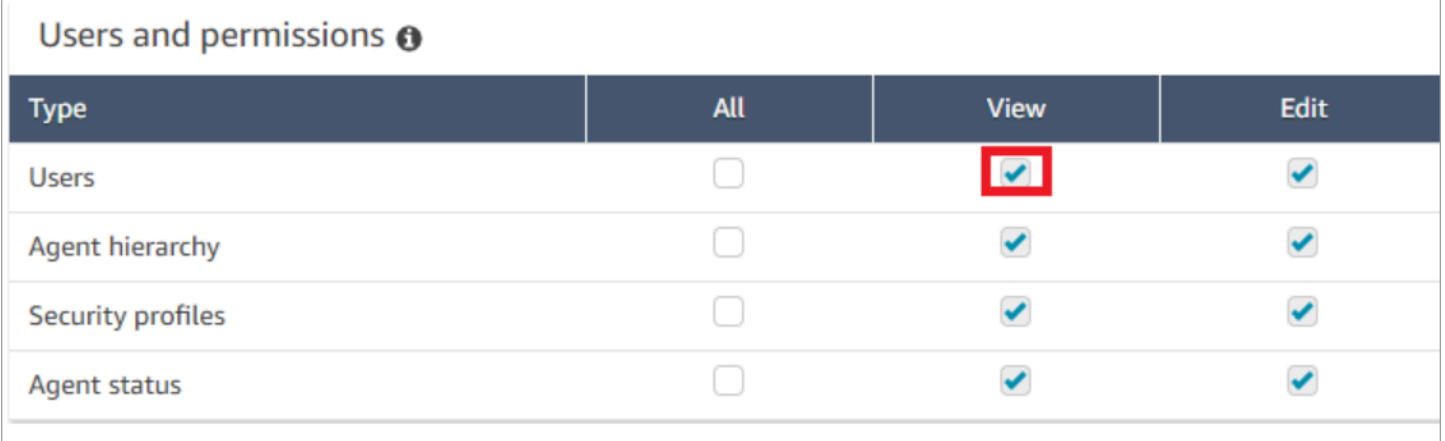

Quando você tem permissões de Usuários - Visualizar, na página Pesquisa de contato, o filtro Agente aparece, conforme mostrado na imagem a seguir:

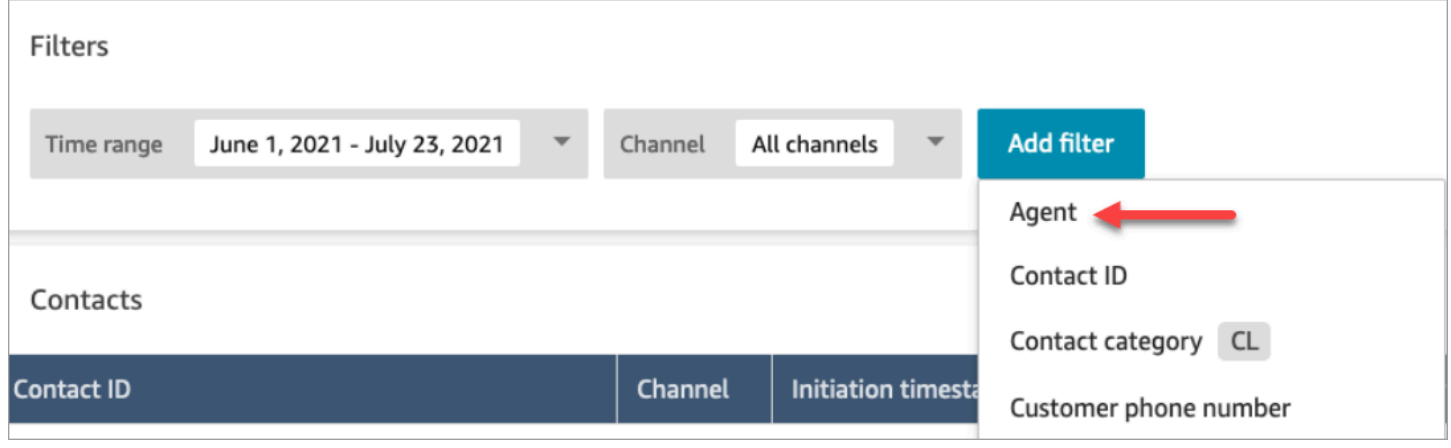

Sem as permissões Usuário - Visualizar, o filtro Agente não fica visível e a pesquisa de contatos pelo login do atendente não é suportada, conforme mostrado na imagem a seguir:

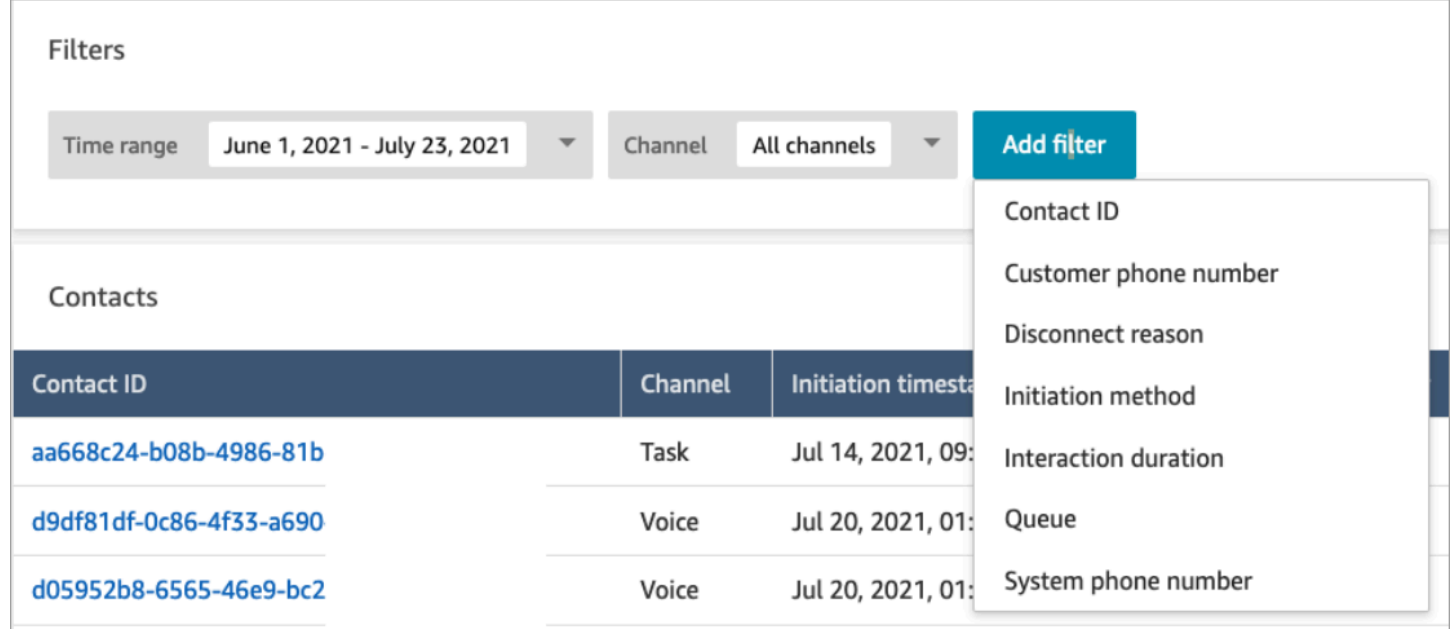

### Lançamento de atualizações para renderização em formato rich text

Nas páginas Pesquisa de contato e Detalhes de contato, agora você pode exibir transcrições de chat com formatação rich text, como fonte em negrito ou itálico, marcadores, listas numeradas e hiperlinks. Para obter mais informações sobre conceitos básicos do Amazon Connect Chat, consulte [Set up your customer's chat experience](https://docs.aws.amazon.com/connect/latest/adminguide/enable-chat-in-app.html).

## Exibir transcrição de chamada usando o CCP ou a aplicação do atendente

Os atendentes podem ver as transcrições de chamadas não editadas no CCP e na aplicação do atendente. Para obter mais informações, consulte [View a call transcript during ACW.](https://docs.aws.amazon.com/connect/latest/adminguide/view-call-transcript-ccp.html)

# Atualizações de junho de 2022

# Suporte para pontuações de confiança da intenção e análise de sentimento do Lex

Você pode personalizar ainda mais a experiência automatizada de autoatendimento do cliente usando pontuações de confiança da intenção e análise de sentimento do Amazon Lex como uma ramificação dentro dos fluxos. Para obter mais informações, consulte [Get customer input block](https://docs.aws.amazon.com/connect/latest/adminguide/get-customer-input.html). Para obter uma lista de novos atributos de contato, consulte [Amazon Lex contact attributes](https://docs.aws.amazon.com/connect/latest/adminguide/connect-attrib-list.html#attribs-lex-table).

## Atualizações de métricas

As atualizações a seguir foram lançadas em junho de 2022.

Relatórios programados de 15 minutos

Agora você pode programar métricas históricas para serem atualizadas a cada 15 minutos. Para selecionar programações de 15 minutos, selecione gerar esse relatório de Hora em hora a cada 0,25 horas (essa é a opção mais alta na segunda lista suspensa), para as 0,25 horas anteriores. A imagem a seguir mostra os valores que você precisa selecionar.

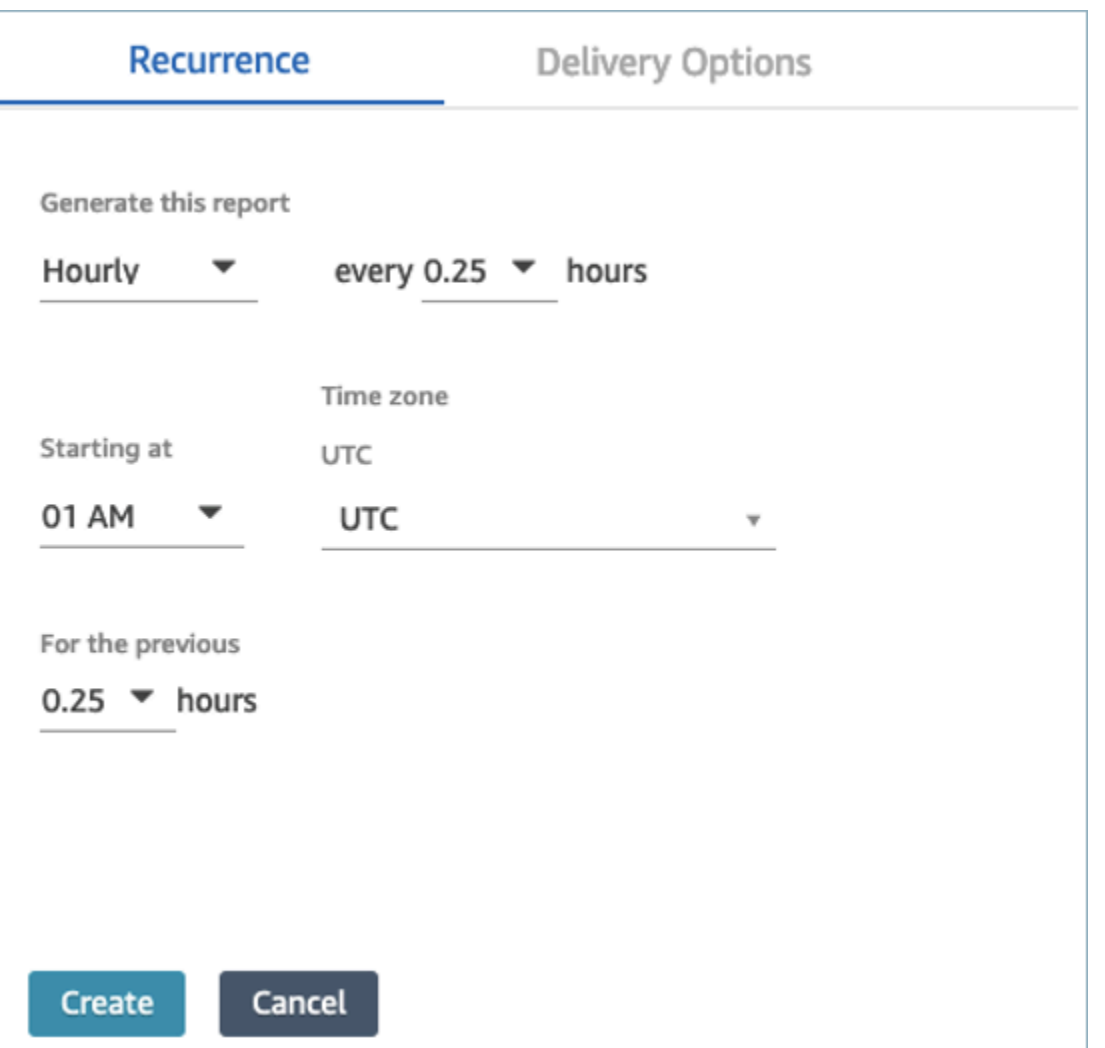

Filtrar tabela de métricas em tempo real por atendente

Agora você pode filtrar a tabela de atendentes na página Métricas em tempo real por atendente. Esse filtro funciona da mesma forma que as filas existentes, os perfis de roteamento e os filtros de hierarquia de atendentes.

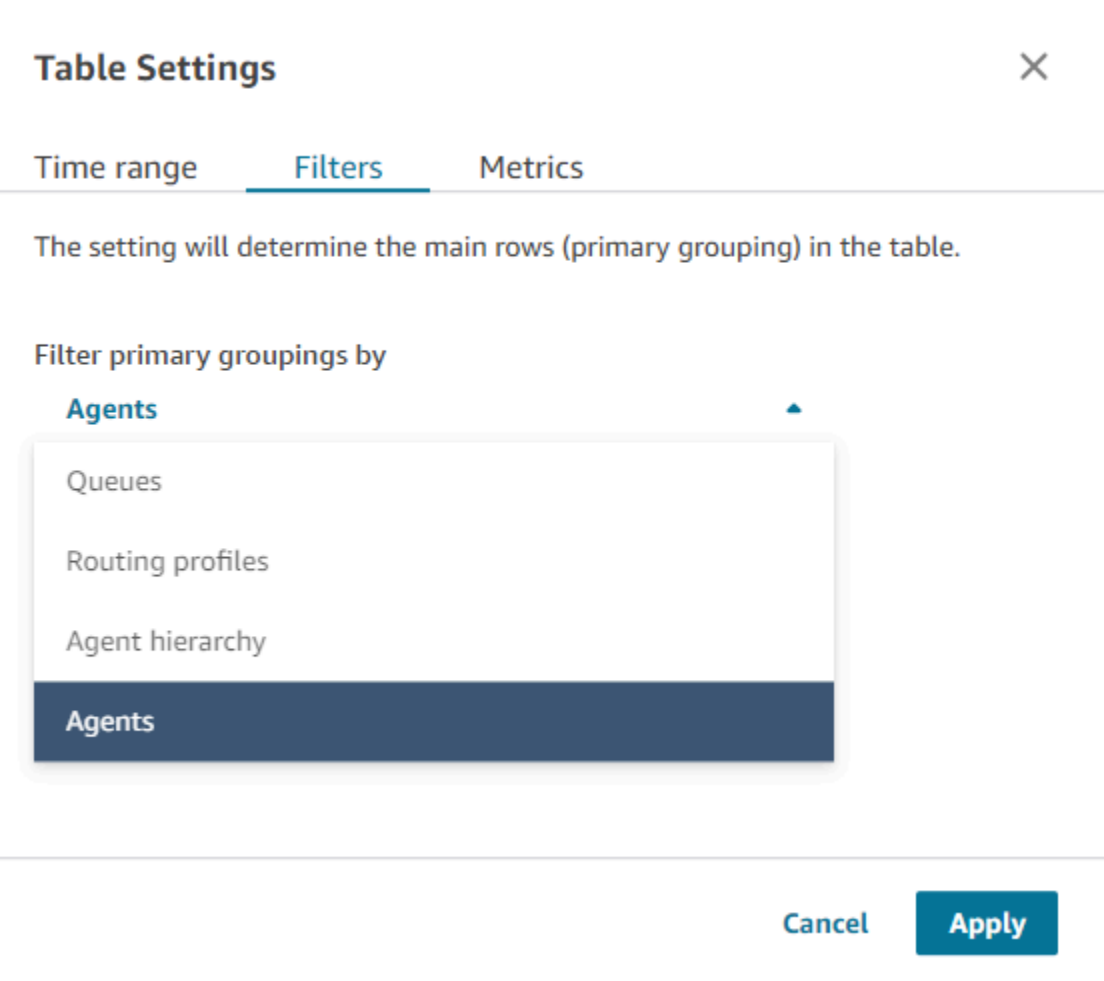

#### Novo contato, transferência de métricas relacionadas

Estamos atualizando as métricas históricas existentes [Contatos transferidos para dentro](#page-1646-0) e [Contatos](#page-1647-0)  [transferidos para fora](#page-1647-0) para ter definições consistentes. Estamos adicionando [Contatos transferidos](#page-1646-1)  [para dentro pelo atendente](#page-1646-1) e [Contatos transferidos para dentro pelo atendente](#page-1648-0) para um contato mais granular, transferimos métricas relacionadas.

#### Alterações feitas em tabelas de atendentes de métricas em tempo real

Estamos lançando um novo serviço para manter a alta disponibilidade das métricas esperadas do Amazon Connect. Por causa dessa alteração, as tabelas de atendentes são classificadas por [status](#page-1761-0) [do agente](#page-1761-0), e não por login do atendente.

Além disso, as filas e a tabela de perfis de roteamento são classificadas por atendentes on-line, e não por nome da fila ou do perfil de roteamento.

## Tempos de recarga mais rápidos para a página Métricas em tempo real

Estamos atualizando o desempenho da página Métricas em tempo real para que os tempos de recarga sejam mais rápidos. A página terá a mesma funcionalidade e experiência de usuário da página Métricas em tempo real existente.

#### Lançamento de Chamados do Amazon Connect (prévia)

O Chamados do Amazon Connect (prévia) permite aos atendentes rastrear e gerenciar rapidamente problemas de clientes que exijam várias interações, tarefas de acompanhamento e equipes na central de atendimento. Para obter mais informações, consulte [Amazon Connect Cases \(Preview\)](https://docs.aws.amazon.com/connect/latest/adminguide/cases.html) e [Amazon Connect Cases API Reference \(Preview\).](https://docs.aws.amazon.com/cases/latest/APIReference/Welcome.html)

## GA para Campanhas Externas do Amazon Connect

Lançamento das Campanhas Externas do Amazon Connect, anteriormente conhecidas como comunicações externas de alto volume. Essa versão inclui um conjunto de APIs para criar e gerenciar campanhas externas. Para obter mais informações, consulte [Enable Amazon Connect](https://docs.aws.amazon.com/connect/latest/adminguide/outbound-campaigns.html)  [outbound campaigns](https://docs.aws.amazon.com/connect/latest/adminguide/outbound-campaigns.html) e [Referência de API das Campanhas Externas do Amazon Connect](https://docs.aws.amazon.com/connect-outbound/latest/APIReference/Welcome.html.html).

### GetCurrentUserData API lançada

Lançou a [GetCurrentUserDataA](https://docs.aws.amazon.com/connect/latest/APIReference/API_GetCurrentUserData.html)PI. Ela permite retornar os dados do usuário ativo em tempo real da instância do Amazon Connect especificada.

## Lançamento dos modelos de tarefa

Agora você pode criar modelos de tarefa personalizados, facilitando para atendentes capturar de maneira consistente as informações relevantes e necessárias para criar ou concluir tarefas. Para obter mais informações, consulte [Create task templates.](https://docs.aws.amazon.com/connect/latest/adminguide/task-templates.html) Para obter informações sobre como usar a API para criar e gerenciar programaticamente modelos de tarefa, consulte a [Referência de API](https://docs.aws.amazon.com/connect/latest/APIReference/Welcome.html)  [do Amazon Connect](https://docs.aws.amazon.com/connect/latest/APIReference/Welcome.html) e a [Amazon Connect Resource Type Reference](https://docs.aws.amazon.com/AWSCloudFormation/latest/UserGuide/AWS_Connect.html) no Guia do usuário do AWS CloudFormation .

## Nova API para transferir contatos

Adição de uma nova API que você pode usar para transferir contatos de um atendente ou fila para outro atendente ou fila a qualquer momento após a criação de um contato. Você pode transferir um contato para outra fila fornecendo o fluxo que orquestra o contato para a fila de destino. Isso lhe dá

mais controle sobre o processamento de contatos e ajuda você a cumprir o Acordo de Serviço (SLA) garantido aos clientes.

Para obter mais informações, consulte [TransferContacta](https://docs.aws.amazon.com/connect/latest/APIReference/API_TransferContact.html) Referência da API Amazon Connect.

# Atualizações de maio de 2022

#### Atualização do fluxo de trabalho para campanhas externas

Atualização do fluxo de trabalho para integração de campanhas externas usando a interface do usuário do Amazon Connect e do Amazon Pinpoint. Para obter mais informações, consulte [Enable](https://docs.aws.amazon.com/connect/latest/adminguide/outbound-campaigns.html)  [outbound campaigns](https://docs.aws.amazon.com/connect/latest/adminguide/outbound-campaigns.html).

#### Voice ID expira palestrantes

Para conformidade com BIPA, o Amazon Connect Voice ID expira automaticamente palestrantes que não foram acessados para inscrição, reinscrição ou autenticação bem-sucedida por três anos. Você pode ver a hora do último acesso de um palestrante observando o lastAccessedAt atributo retornado pelas [ListSpeakers](https://docs.aws.amazon.com/voiceid/latest/APIReference/API_ListSpeakers.html)APIs [DescribeSpeakere](https://docs.aws.amazon.com/voiceid/latest/APIReference/API_DescribeSpeaker.html).

Para obter mais informações, consulte [Quais dados são armazenados?](https://docs.aws.amazon.com/connect/latest/adminguide/voice-id.html#voice-id-data-storage) no tópico [Usar autenticação](https://docs.aws.amazon.com/connect/latest/adminguide/voice-id.html)  [de chamador em tempo real com ID de voz.](https://docs.aws.amazon.com/connect/latest/adminguide/voice-id.html)

# Atualizações de abril de 2022

### Nova API para alterar o status atual de um atendente

O Amazon Connect fornece uma API para alterar programaticamente o status atual de um atendente. Os [status do atendente](#page-1761-0) são usados para determinar quando um atendente está Disponível para rotear contatos no Amazon Connect, em comparação quando eles estão definidos como Off-line ou em um status personalizado, como Almoço ou Intervalo, e não devem ser contatos roteados. Para obter mais informações, consulte [PutUserStatus](https://docs.aws.amazon.com/connect/latest/APIReference/API_PutUserStatus.html) na [referência da API Amazon Connect.](https://docs.aws.amazon.com/connect/latest/APIReference/Welcome.html)

# Nova API para pesquisar usuários por nome, hierarquias de atendentes e tags

Adição da API para pesquisar registros de usuários em sua instância do Amazon Connect. Essa nova API fornece uma maneira programática e flexível de pesquisar usuários por nome, sobrenome,

nome de usuário, perfil de roteamento, perfil de segurança, hierarquias de atendentes ou tags. Por exemplo, agora você pode usar essa API para pesquisar todos os usuários marcados com um par de chave-valor Department:. Você também pode encontrar rapidamente uma lista de todos os usuários atribuídos a um perfil de segurança, perfil de roteamento ou hierarquia de atendentes específicos. Para obter mais informações, consulte a [Referência de API do Amazon Connect](https://docs.aws.amazon.com/connect/latest/APIReference/Welcome.html).

#### Novas APIs para solicitar e configurar números de telefone

Adição de novas APIs para solicitar novos números de telefone novos e configurá-los programaticamente. Usando essas APIs, você pode pesquisar e solicitar programaticamente números de telefone disponíveis, associar números de telefone a fluxos ou liberar números de telefone que não são mais necessários. Além disso, as APIs de números de telefone vêm com suporte para AWS CloudFormation. Para obter mais informações, consulte a [Referência de API do](https://docs.aws.amazon.com/connect/latest/APIReference/Welcome.html) [Amazon Connect](https://docs.aws.amazon.com/connect/latest/APIReference/Welcome.html) e a [Referência do tipo de recurso do Amazon Connect](https://docs.aws.amazon.com/AWSCloudFormation/latest/UserGuide/AWS_Connect.html) no Guia do usuário do AWS CloudFormation .

## Telefonia: chamadas com vários participantes

Você pode habilitar o Amazon Connect para permitir até seis pessoas em uma chamada: o atendente, o chamador e mais quatro participantes. (Por padrão, o Amazon Connect permite que os atendentes tenham até três participantes em uma chamada: o atendente, o chamador e outro participante.) Para obter mais informações, consulte [Atualizar configurações da instância.](https://docs.aws.amazon.com/connect/latest/adminguide/update-instance-settings.html) Para ter mais informações, consulte [Realizar chamadas com vários participantes.](#page-2915-0)

Para obter informações sobre a nova funcionalidade da API de conexão e contato existente no Amazon Connect Streams, consulte o [Readme do Amazon Connect Streams.](https://github.com/amazon-connect/amazon-connect-streams/blob/master/README.md)

As seções a seguir descrevem como o gerenciamento de chamadas com vários participantes é diferente do gerenciamento de chamadas com três participantes.

#### Conteúdo

- [Novo comportamento com chamadas com vários participantes](#page-3059-0)
- [Comparação: chamadas com três e vários participantes](#page-3060-0)

#### <span id="page-3059-0"></span>Novo comportamento com chamadas com vários participantes

• Todos os atendentes veem todas as conexões em uma chamada.
- Todos os atendentes têm exatamente os mesmos recursos de qualquer outro atendente na chamada. Isso entra em vigor no momento em que um atendente aceita o convite para participar da chamada.
- Antes que uma transferência ativa seja concluída, um atendente pode começar a falar com o chamador e desconectar qualquer outro atendente da chamada.

Comparação: chamadas com três e vários participantes

A tabela a seguir resume as diferenças entre a experiência do atendente usando o Painel de Controle de Contatos (CCP) para chamadas de três e vários participantes.

- Atendente principal: o primeiro atendente na chamada.
- Atendente secundário: qualquer atendente que não seja o primeiro atendente na chamada.

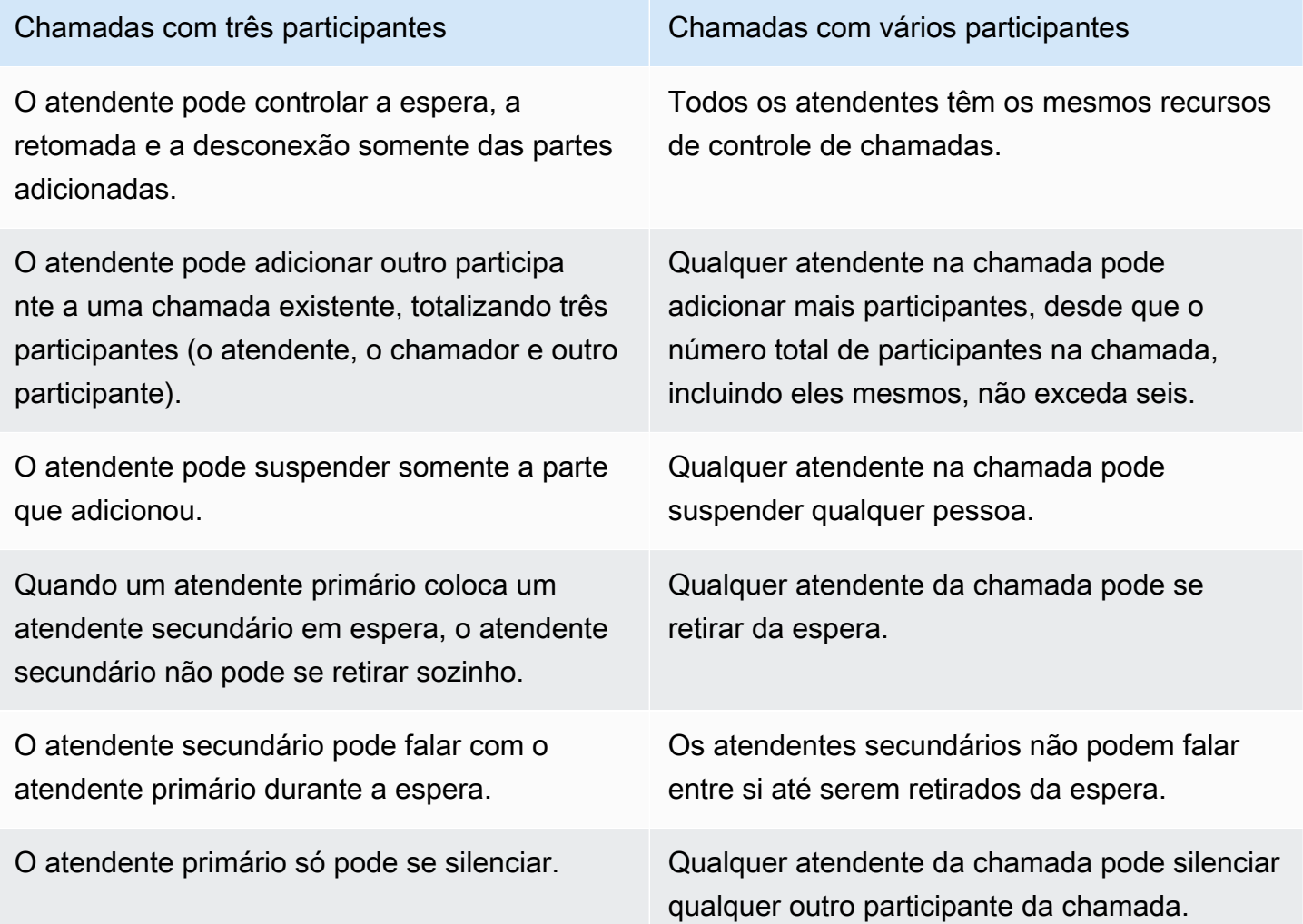

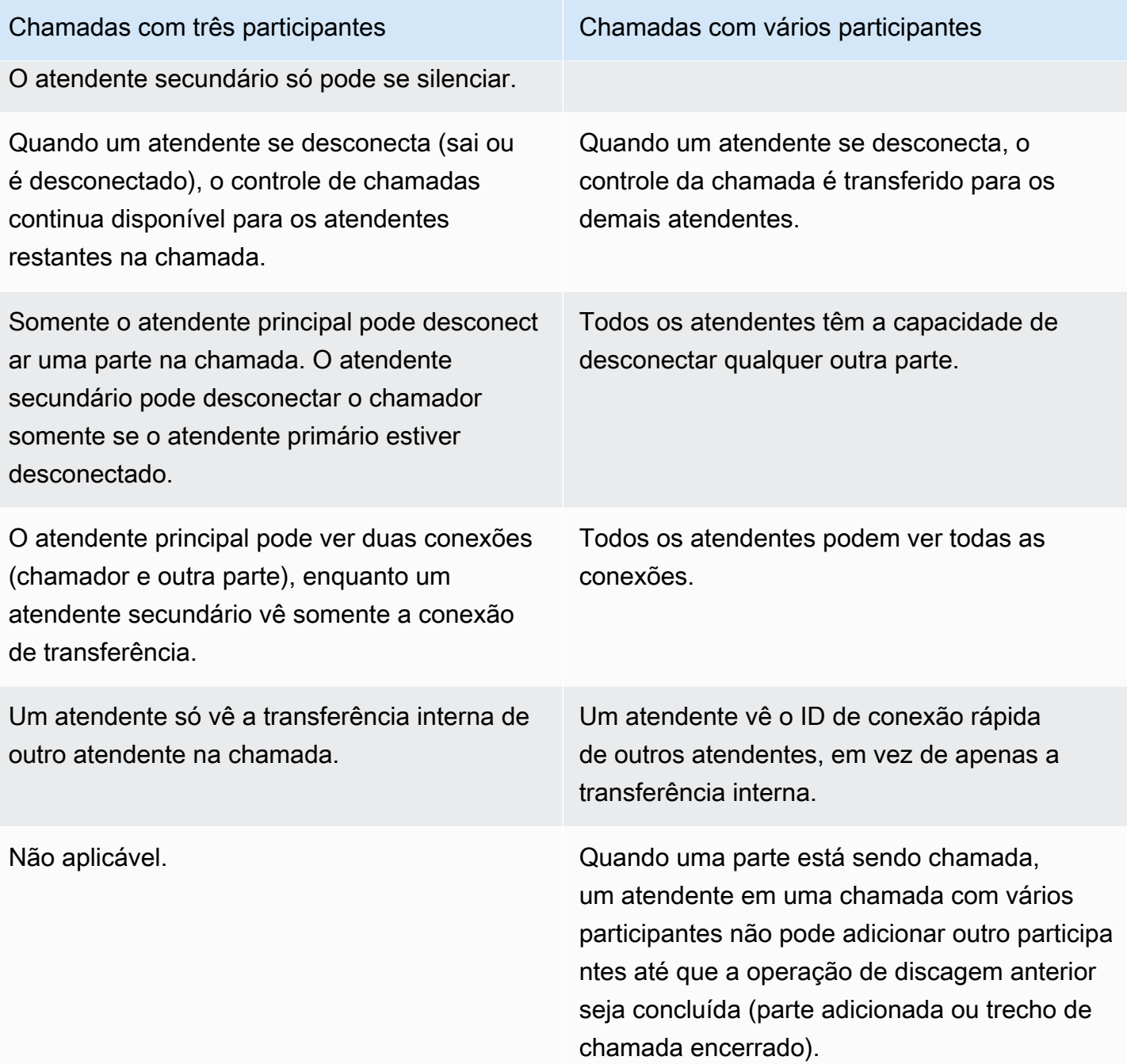

## Reproduzir solicitações de um bucket do Amazon S3

Adição da capacidade de obter solicitações de um bucket do Amazon S3. Você pode armazenar quantos comandos de voz forem necessários no Amazon S3 e acessá-los em tempo real usando atributos de contato nos seguintes blocos de contato que reproduzem comandos: [Obter entrada do](#page-1136-0)  [cliente,](#page-1136-0) [Loop prompts \(Avisos em loop\)](#page-1167-0), [Play prompt \(Reproduzir aviso\)](#page-1170-0) e [Store customer input](#page-1251-0).

Para obter mais informações, consulte o bloco [Play prompt \(Reproduzir aviso\)](#page-1170-0). Para obter informações sobre a política necessária para o Amazon Connect acessar o bucket do Amazon S3, consulte [Configurar prompts a serem reproduzidos de um bucket do S3.](#page-1320-0)

## CloudTrail suporte para filas e perfis de roteamento

O Amazon Connect registra todas as alterações feitas nos usuários, perfis de roteamento e filas como eventos em AWS CloudTrail. Por exemplo, você pode identificar quem realizou qual ação, quais recursos foram utilizados e quando um evento ocorreu. Para ter mais informações, consulte [the](#page-1807-0)  [section called "Registrar em log de chamadas de API do serviço".](#page-1807-0)

# Atualizações de março de 2022

## Mensagens avançadas para chat

Adição de suporte para mensagens avançadas para a experiência de chat do cliente. Atendentes e clientes podem usar negrito, itálico, listas com marcadores, listas numeradas, hiperlinks e anexos. Para obter mais informações, consulte [Enable text formatting for your customer's chat experience.](https://docs.aws.amazon.com/connect/latest/adminguide/enable-text-formatting-chat.html)

## Customer Profiles: interface de usuário de mapeamento de tipos de objetos

Adição de uma interface do usuário para criar mapeamento de tipos de objetos usando o console de administração do Amazon Connect. Para obter mais informações, consulte [Create an object type](https://docs.aws.amazon.com/connect/latest/adminguide/create-object-type-mapping.html)  [mapping](https://docs.aws.amazon.com/connect/latest/adminguide/create-object-type-mapping.html).

# Atualizações de fevereiro de 2022

## Adição de ingestão em massa de dados para o Customer Profiles

Adição de suporte para a ingestão em massa de dados para Customer Profiles. Para obter mais informações, consulte Ingestão em massa de dados no tópico [Configurar integração para Salesforce](https://docs.aws.amazon.com/connect/latest/adminguide/integrate-customer-profiles-appflow.html) [ServiceNow, Marketo](https://docs.aws.amazon.com/connect/latest/adminguide/integrate-customer-profiles-appflow.html) ou Zendesk.

## Novas CloudWatch métricas para chat

Foram adicionadas as seguintes CloudWatch métricas da Amazon para bate-papo: ConcurrentActiveChats ConcurrentActiveChatsPercentage, ChatBreachingActiveChatCota e. SuccessfulChatsPerInterval Para ter mais informações, consulte [Monitorando sua instância usando](#page-1784-0)  [CloudWatch](#page-1784-0).

# Atualizações de janeiro de 2022

## Configurar a duração máxima do chat até sete dias

Você pode configurar a duração máxima do chat para durar até sete dias. Para obter mais informações, consulte o ChatDurationInMinutes parâmetro na API de [StartChatcontato](https://docs.aws.amazon.com/connect/latest/APIReference/API_StartChatContact.html).

## Adicionar vocabulários personalizados ao Contact Lens

Melhore a precisão do reconhecimento de fala para nomes de produtos, marcas e terminologia específica do domínio, expandindo e adaptando o vocabulário do mecanismo no Contact Lens. speech-to-text Para ter mais informações, consulte [Adicionar vocabulários personalizados.](#page-2041-0)

# Atualizações anteriores

## Atualizações de dezembro de 2021

Os widgets de comunicação suportam notificações de navegador

O widget de comunicação oferece suporte a notificações do navegador para dispositivos desktop. Para ter mais informações, consulte [Notificações do navegador.](#page-805-0)

Ingerir dados no Customer Profiles do Segment e da Shopify

Para obter mais informações, consulte [Set up integration for Segment](https://docs.aws.amazon.com/connect/latest/adminguide/integrate-customer-profiles-segment.html) e [Set up integration for](https://docs.aws.amazon.com/connect/latest/adminguide/integrate-customer-profiles-shopify.html) [Shopify.](https://docs.aws.amazon.com/connect/latest/adminguide/integrate-customer-profiles-shopify.html)

## Atualizações de novembro de 2021

### Lançamento da aplicação de atendente unificada

O Amazon Connect lançou a aplicação de atendente unificada para melhorar a experiência do atendente e as interações com o cliente. Para obter mais informações, consulte [Agent training guide](https://docs.aws.amazon.com/connect/latest/adminguide/agent-user-guide.html).

### Principais destaques lançados

O Amazon Connect Contact Lens oferece a opção de exibir os principais destaques. Os destaques mostram apenas as linhas em que o Contact Lens identificou um problema, resultado ou item de ação na transcrição. Para ter mais informações, consulte [Exibir destaques principais.](#page-2139-0)

### Lançamento da resolução de identidade para consolidar perfis semelhantes

O Amazon Connect Customer Profiles oferece a resolução de identidade, um recurso projetado para detectar automaticamente perfis de clientes semelhantes comparando nome, endereço de e-mail, número de telefone, data de nascimento e endereço. Por exemplo, dois ou mais perfis com erros ortográficos, como "John Doe" e "Jhn Doe", podem ser detectados como pertencentes ao mesmo cliente "John Doe" usando algoritmos de machine learning (ML) de agrupamento e correspondência. Quando um grupo de perfis é detectado como semelhante, os administradores podem configurar como os perfis devem ser mesclados configurando regras de consolidação usando o [console de](https://docs.aws.amazon.com/connect/latest/adminguide/use-identity-resolution.html) [administração do Amazon Connect](https://docs.aws.amazon.com/connect/latest/adminguide/use-identity-resolution.html) ou as [APIs do Amazon Connect Customer Profiles.](https://docs.aws.amazon.com/customerprofiles/latest/APIReference/Welcome.html)

### O Amazon Connect Customer Profiles armazena o histórico de contatos sem custo

O Amazon Connect Customer Profiles agora oferece o histórico de contatos e informações do cliente juntos em perfis de clientes unificados, sem custo, ajudando os gerentes da central de atendimento a personalizar a experiência da central de atendimento. Em novas instâncias, o Customer Profiles permanece habilitado por padrão. Para obter mais informações, consulte [Step 4: Data Storage](https://docs.aws.amazon.com/connect/latest/adminguide/amazon-connect-instances.html#get-started-data-storage) no tópico Create an Amazon Connect instance.

#### Adição de fluxos modulares para ajudar você a criar funções comuns

Os módulos de fluxo são seções reutilizáveis de um fluxo. Você pode criá-los para extrair lógica repetível nos fluxos e criar funções comuns. Para obter mais informações, consulte [Flow modules for](https://docs.aws.amazon.com/connect/latest/adminguide/contact-flow-modules.html)  [reusable functions](https://docs.aws.amazon.com/connect/latest/adminguide/contact-flow-modules.html).

#### Novas APIs para arquivar/desarquivar e excluir fluxos de contato

Adição de novas APIs que oferecem uma maneira programática e flexível de gerenciar a biblioteca de fluxos em grande escala. Por exemplo, fluxos usados apenas durante determinadas épocas do ano podem ser arquivados quando não estão em uso e, em seguida, desarquivados quando necessário. Agora você também pode excluir um fluxo, de maneira que ele não esteja mais disponível para uso. Para obter mais informações, consulte a [Referência de API do Amazon](https://docs.aws.amazon.com/connect/latest/APIReference/Welcome.html)  [Connect.](https://docs.aws.amazon.com/connect/latest/APIReference/Welcome.html)

Pesquisar contatos por atributos de contato personalizados

Adição de suporte para pesquisar contatos por atributos de contato personalizados (também chamados de atributos definidos pelo usuário). Para obter mais informações, consulte [Search by](https://docs.aws.amazon.com/connect/latest/adminguide/search-custom-attributes)  [custom contact attributes](https://docs.aws.amazon.com/connect/latest/adminguide/search-custom-attributes).

### Adição do bloco Perfis de clientes

Adição do bloco [Perfis de clientes.](https://docs.aws.amazon.com/connect/latest/adminguide/customer-profiles-block) Ele permite a você recuperar, criar e atualizar um perfil de cliente.

### Lançamento de APIs de contato

Adição de APIs para que você possa obter e atualizar programaticamente detalhes do contato. Por exemplo, você pode descrever detalhes de contato, como informações de fila, anexos de chat, referências de tarefa, e atualizar informações de contato, como nome da tarefa. Para obter mais informações, consulte [DescribeContactU](https://docs.aws.amazon.com/connect/latest/APIReference/API_DescribeContact.html)[pdateContact,](https://docs.aws.amazon.com/connect/latest/APIReference/API_UpdateContact.html) e [ListReferences](https://docs.aws.amazon.com/connect/latest/APIReference/API_ListReferences.html)na Referência da API Amazon Connect.

### Lançamento de tarefas agendadas

Adição da capacidade de agendar tarefas em até seis dias no futuro para acompanhar problemas do cliente, quando prometido. Você também pode atualizar a data e a hora programadas usando a API [UpdateContactSchedule.](https://docs.aws.amazon.com/connect/latest/APIReference/API_UpdateContactSchedule.html) Para obter mais informações, consulte o bloco [Create task](https://docs.aws.amazon.com/connect/latest/adminguide/create-task-block.html) e o tópico [Create a task](https://docs.aws.amazon.com/connect/latest/adminguide/create-task.html) no Agent training guide.

### Lançamento de APIs de perfis de segurança

Adição de APIs para que você possa criar e gerenciar programaticamente perfis de segurança. Os perfis de segurança ajudam a gerenciar quem pode acessar o painel do Amazon Connect e o Painel de Controle de Contatos (CCP) e quem pode executar tarefas específicas. Para obter mais informações, consulte a [Referência de API do Amazon Connect](https://docs.aws.amazon.com/connect/latest/APIReference/Welcome.html).

#### Alterações feitas em tabelas de atendentes de métricas em tempo real

Estamos lançando um novo serviço para manter a alta disponibilidade das métricas esperadas do Amazon Connect. Por causa dessa alteração, as tabelas de atendentes são classificadas por [status](#page-1761-0) [do agente](#page-1761-0), e não por login do atendente.

Além disso, as filas e a tabela de perfis de roteamento são classificadas por atendentes on-line, e não por nome da fila ou do perfil de roteamento.

### Inclusão de novas métricas do

Adição das seguintes métricas históricas novas: Contatos transferidos para dentro pelo agente e Contatos transferidos para fora pelo agente. Adição de novas métricas em tempo real: Transferido para dentro por agente e Transferido para fora pelo agente. Para obter mais informações, consulte [Historical metrics definitions](https://docs.aws.amazon.com/connect/latest/adminguide/historical-metrics-definitions.html) e [Real-time metrics definitions.](https://docs.aws.amazon.com/connect/latest/adminguide/real-time-metrics-definitions.html)

## Atualizações de outubro de 2021

### Lançamento da transmissão de mensagens de chat em tempo real

Você pode assinar uma transmissão de mensagens de chat em tempo real. Para obter mais informações, consulte [Enable real-time chat message streaming](https://docs.aws.amazon.com/connect/latest/adminguide/chat-message-streaming.html).

#### Lançamento de APIs **HoursOfOperation** para disponibilidade geral

Lançamento das APIs HoursOfOperation do Amazon Connect para disponibilidade geral (GA). Também lançou AWS CloudFormation suporte para usuários, hierarquias de usuários e horários de operação. Para obter mais informações, consulte a [Referência de API do Amazon Connect](https://docs.aws.amazon.com/connect/latest/APIReference/Welcome.html) e o [Guia](https://docs.aws.amazon.com/AWSCloudFormation/latest/UserGuide/AWS_Connect.html)  [do usuário do AWS CloudFormation.](https://docs.aws.amazon.com/AWSCloudFormation/latest/UserGuide/AWS_Connect.html)

### Atualizações de setembro de 2021

Lançamento do Amazon Connect Wisdom para disponibilidade geral

**a** Note

Em novembro de 2023, lançamos o Amazon Q. Ele inclui a funcionalidade de assistência de agentes em tempo real, anteriormente conhecida como Amazon Connect Wisdom, com respostas recomendadas, ações e links baseados em IA generativa.

Para obter mais informações, consulte [Usar o Amazon Q in Connect para obter assistência de](#page-1956-0) [atendentes com IA generativa em tempo real](#page-1956-0) e [Referência de API do Amazon Q in Connect](https://docs.aws.amazon.com/amazon-q-connect/latest/APIReference/Welcome.html).

### Amazon Connect Voice ID: disponibilidade geral

Para obter mais informações, consulte [Use real-time caller authentication with Voice ID](https://docs.aws.amazon.com/connect/latest/adminguide/voice-id.html) e a [Referência de API do Amazon Connect Voice ID.](https://docs.aws.amazon.com/voiceid/latest/APIReference/Welcome.html)

Lançamento da prévia das Campanhas Externas do Amazon Connect

Adição de conteúdo para a versão prévia de campanhas externas. Ao usar o Amazon Pinpoint Journeys e o Amazon Connect, agora você pode criar campanhas externas para voz, SMS e e-mail. Para obter mais informações, consulte [Enable outbound campaigns](https://docs.aws.amazon.com/connect/latest/adminguide/outbound-campaigns.html).

### Novas APIs AppIntegrations de serviços da Amazon

### Novas DataIntegration APIs para o Amazon AppIntegrations Service:CreateDataIntegration,DeleteDataIntegration,,GetDataIntegration, ListDataIntegrationAssociationsListDataIntegrations,UpdateDataIntegration.

Para obter mais informações, consulte [Amazon AppIntegrations Service API Reference.](https://docs.aws.amazon.com/appintegrations/latest/APIReference/Welcome.html)

#### Exibir atributos de nome e contato no chat

Agora você pode personalizar a experiência do chat, pois pode especificar o nome do cliente que interage usando a interface do usuário do chat. Você também pode passar com segurança os atributos do contato para capturar informações sobre o contato, que podem ser usadas no fluxo para personalizar ainda mais a experiência. Para obter mais informações, consulte [Pass the customer](https://docs.aws.amazon.com/connect/latest/adminguide/pass-display-name-chat.html) [display name when a chat initializes](https://docs.aws.amazon.com/connect/latest/adminguide/pass-display-name-chat.html) e [Pass contact attributes when a chat initializes](https://docs.aws.amazon.com/connect/latest/adminguide/pass-contact-attributes-chat.html).

#### Prévia da aplicação do atendente

Lançamento de uma interface do usuário atualizada para a prévia da aplicação do atendente que combina o Customer Profiles e o Painel de Controle de Contatos (CCP). Para obter mais informações, consulte [Access Customer Profiles in the agent application.](https://docs.aws.amazon.com/connect/latest/adminguide/customer-profile-access.html)

### Adição do bloco Criar tarefa

Adição do bloco Criar tarefa. Ele cria uma nova tarefa, define os atributos de tarefas e inicia um fluxo para iniciar a tarefa. Para obter mais informações, consulte [Flow block: Create task.](https://docs.aws.amazon.com/connect/latest/adminguide/create-task-block.html)

### Atualizações de agosto de 2021

### Melhoria da interface do usuário do console do Amazon Connect

Lançamento de uma interface do usuário reprojetada e aprimorada para o console do Amazon Connect, facilitando e agilizando o gerenciamento de instâncias do Amazon Connect. Para ter mais informações, consulte [Criar uma instância do Amazon Connect](#page-300-0).

### APIs para horário de funcionamento e status do atendente (versão prévia)

Lançamento para novas APIs prévias para gerenciar o horário de funcionamento e o status do atendente. Para obter mais informações, consulte [Referência de API do Amazon Connect Service.](https://docs.aws.amazon.com/connect/latest/APIReference/Welcome.html)

### Lentes de contato: crie regras que gerem tarefas e EventBridge eventos

As regras de lentes de contato agora permitem que você gere automaticamente tarefas e EventBridge eventos com base em palavras-chave pronunciadas, pontuações de sentimentos, atributos do cliente e outros critérios. Para ter mais informações, consulte [Criar regras com o Lente](#page-2045-0)  [de contato](#page-2045-0).

### Rede: Permita o AWS Global Accelerator

Ao usar o SAML Sign-In na instância do Amazon Connect, agora você precisa adicionar o domínio do AWS Global Accelerator, \*. awsglobalaccelerator.com, à lista de permissões. Para ter mais informações, consulte [Configurar sua rede.](#page-977-0)

## Atualizações de julho de 2021

### Recurso "Próximo status" para o CCP

Em centrais de atendimento movimentadas, pode ser difícil para os atendentes fazerem uma pausa ou ficarem offline quando os contatos estão sendo encaminhados rapidamente para eles. Para ajudar os atendentes a gerenciar o tempo, lançamos um recurso que permite aos atendentes pausar novos contatos roteados para eles enquanto terminam os contatos atuais. Quando todas as vagas são liberadas, o Amazon Connect define automaticamente os atendentes para o próximo status, como Almoço.

Para obter detalhes sobre como os atendentes usam esse recurso, consult[eDefinir o "Próximo](#page-2903-0) [status" no CCP](#page-2903-0).

Métricas: nenhuma alteração devido a "status Próximo"

Quando um atendente está no status Próximo, as métricas são as mesmas de quando o status é Disponível.

Por exemplo, um atendente está lidando com um contato e escolhe o status Próximo. Veja o que você verá no relatório de métricas em tempo real:

- Estado da atividade do atendente = Em contato
- Atendente Pessoal = 1

O Tempo não produtivo (NPT) não é incrementado quando um atendente está no status Próximo porque o atendente ainda está Disponível. O NPT é incrementado somente quando o atendente realmente entra no status não produtivo, como Almoço.

O fluxo de eventos do agente tem um novo NextAgentStatus campo

Quando um atendente define o status como Próximo, o Amazon Connect preenche um novo campo NextAgentStatus com o próximo status selecionado pelo atendente.

Ao mesmo tempo, o campo AgentStatus continua exibindo Available.

O snippet de código a seguir mostra a aparência do fluxo de eventos do atendente quando um atendente define o CCP para o status Próximo: Almoço.

```
"CurrentAgentSnapshot": 
{ 
     "AgentStatus": { 
              "ARN": "example-ARN", 
              "Name": "Available", 
              "StartTimestamp": "2019-08-13T20:52:30.704Z" 
          }, 
      "NextAgentStatus": { 
              "Name": "Lunch", 
              "ARN": "example-ARN2", 
              "EnqueueTimestamp": "2019-08-13T20:58:00.004Z", 
          }
}
```
Quando um atendente não seleciona o status Próximo, o campo é null, conforme mostrado no seguinte snippet:

```
"CurrentAgentSnapshot": { 
     "AgentStatus": { 
              "ARN": "example-ARN", 
              "Name": "Available", 
              "StartTimestamp": "2019-08-13T20:52:30.704Z" 
          }, 
      "NextAgentStatus": null
}
```
API do Amazon Connect Streams e "status Próximo"

O recurso tem o seguinte efeito:

- Se você se integrar à API do Amazon Connect Streams e os atendentes interagirem diretamente com a interface de usuário nativa do CCP, os atendentes começarão a usar esse novo recurso imediatamente.
- Se você se integrar à API do Amazon Connect Streams, mas os atendentes não interagirem diretamente com a interface de usuário nativa do CCP, sua central de atendimento continuará tendo o comportamento anterior quando agent.setState() for chamado: um atendente não poderá selecionar um status NPT ou Offline enquanto estiver conectado a pelo menos um contato.

Se você mesmo estiver gerenciando a lógica de mudança de estado do Amazon Connect Streams, precisará fazer alterações adicionais explicadas no [README do Amazon Connect Streams.](https://github.com/amazon-connect/amazon-connect-streams/blob/master/README.md)

Pesquisa de contato: para pesquisar contatos pelo login do atendente, é necessário que os usuários visualizem as permissões em seu perfil de segurança

Para usar o filtro Agente na página Pesquisa de contato, no perfil de segurança do Amazon Connect, você deve ter permissões Usuários - Visualizar, conforme mostrado na imagem a seguir:

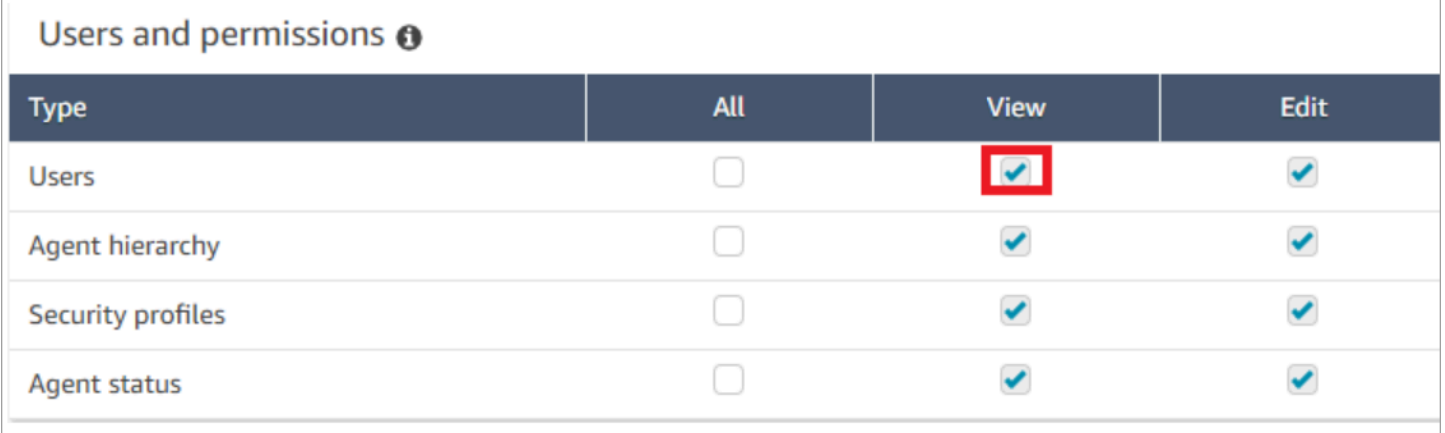

Quando você tem permissões de Usuários - Visualizar, na página Pesquisa de contato, o filtro Agente aparece, conforme mostrado na imagem a seguir:

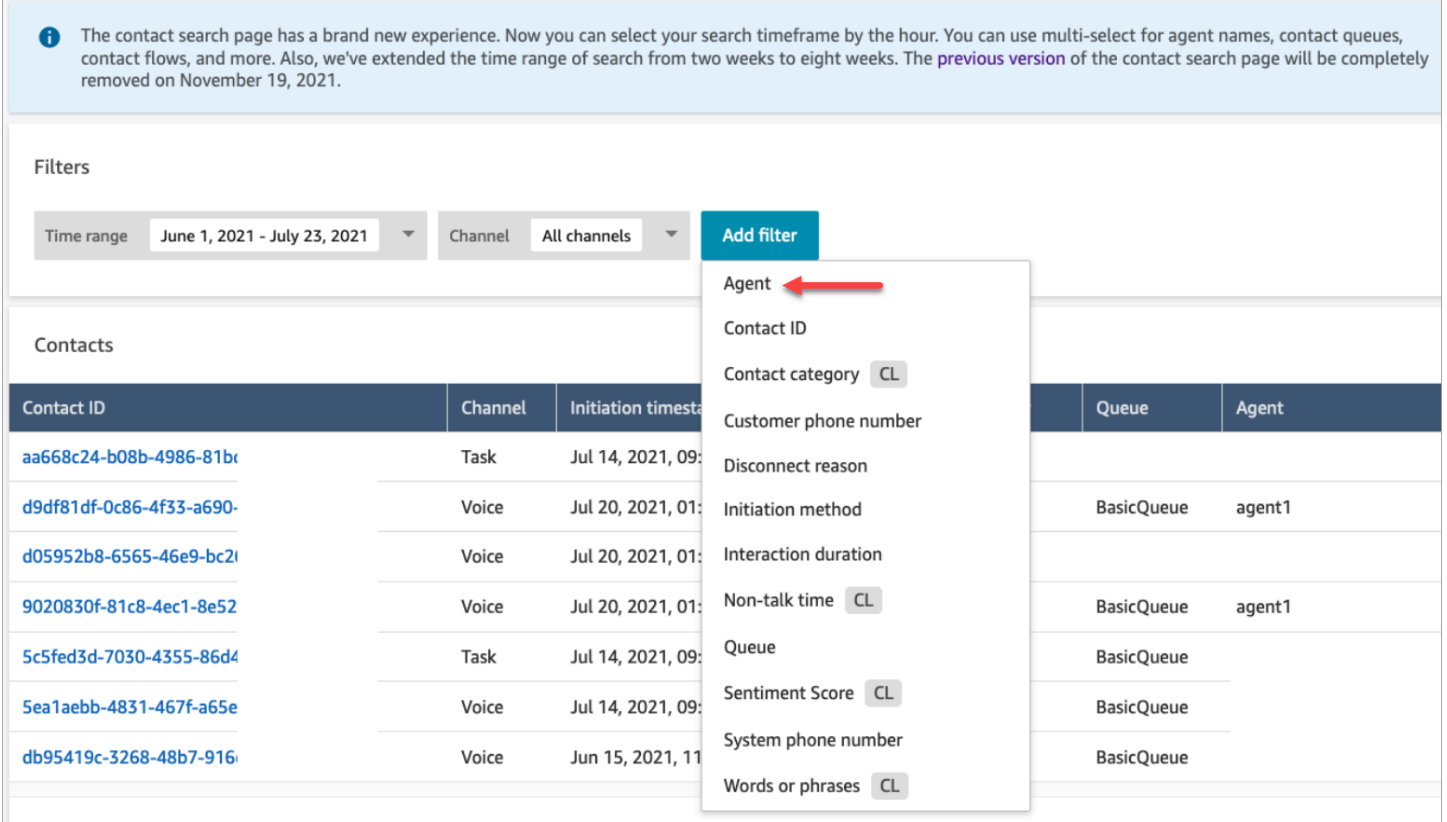

Sem as permissões Usuário - Visualizar, o filtro Agente não fica visível e a pesquisa de contatos pelo login do atendente não é suportada, conforme mostrado na imagem a seguir:

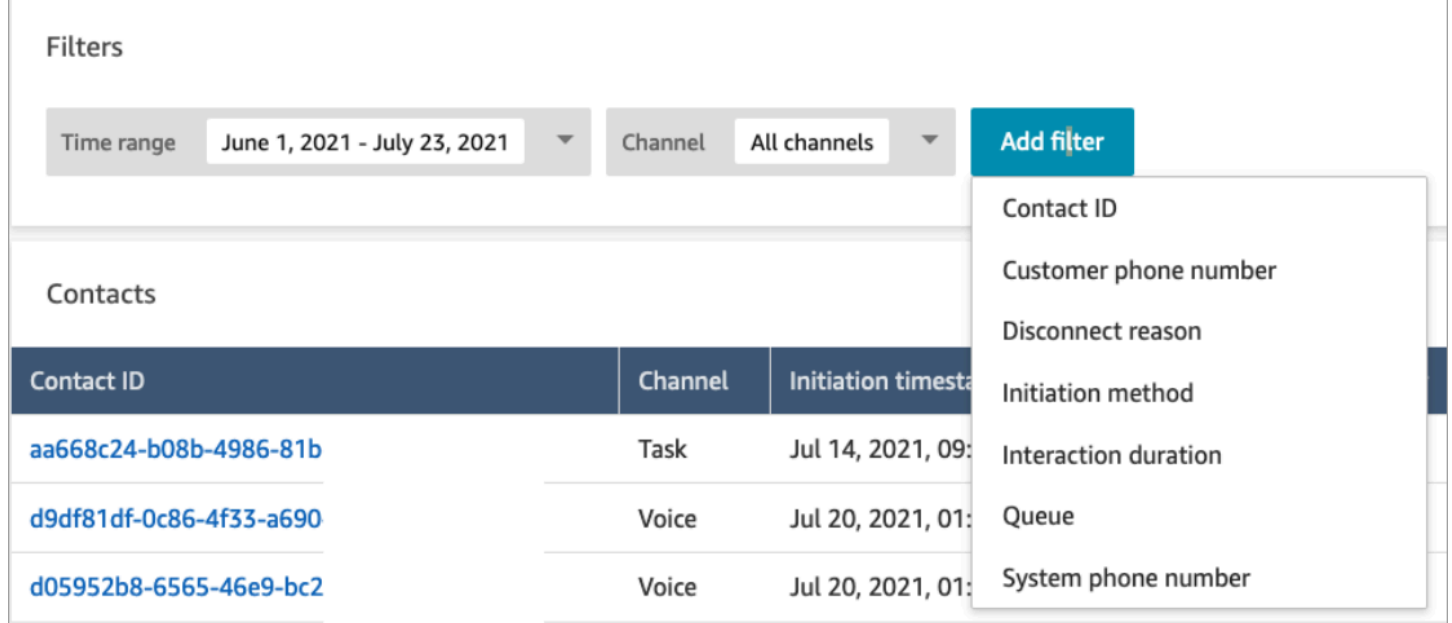

## Atualizações de junho de 2021

### GA de Apple Messages for Business

Lançamento de Apple Messages for Business para disponibilidade geral (GA). Para ter mais informações, consulte [Habilitar o Apple Messages for Business](#page-865-0).

### GA de API do gerenciamento de conexões rápidas

Lançamento de API do gerenciamento de conexões rápidas do Amazon Connect para disponibilidade geral (GA). Para obter mais informações, consulte [Referência de API do Amazon](https://docs.aws.amazon.com/connect/latest/APIReference/Welcome.html)  [Connect Service.](https://docs.aws.amazon.com/connect/latest/APIReference/Welcome.html) A API de conexões rápidas também é compatível com AWS CloudFormation. Para obter mais informações, consulte a [Referência de tipo de recurso do Amazon Connect](https://docs.aws.amazon.com/AWSCloudFormation/latest/UserGuide/AWS_Connect.html) no Guia AWS CloudFormation do usuário.

### Suporte para console e APIs do Amazon Lex V2

Para obter mais informações sobre como usar o console do Amazon Lex V2 com o Amazon Connect, consulte [Add an Amazon Lex bot](https://docs.aws.amazon.com/connect/latest/adminguide/amazon-lex). Foram adicionadas essas três APIs: AssociateLexBot DisassociateLexBot, e. ListLexBots Consulte a [Referência de API do Amazon Connect Service.](https://docs.aws.amazon.com/connect/latest/APIReference/Welcome.html)

#### Chat: aumentar a simultaneidade dos atendentes de chat

Os atendentes de chat agora podem lidar com até 10 contatos de chat simultâneos. Para obter mais informações, consulte [Create a routing profile.](https://docs.aws.amazon.com/connect/latest/adminguide/routing-profiles)

## Atualizações de maio de 2021

### Adição de eventos de contato

Inscreva-se em um fluxo quase em tempo real de eventos de contato (por exemplo, chamada em fila) na central de atendimento do Amazon Connect. Para ter mais informações, consulte [Eventos de](#page-1707-0)  [contato do Amazon Connect](#page-1707-0).

### Pesquisa de contato

As seguintes alterações foram lançadas para a pesquisa de contatos:

• Aumento do download: você pode baixar 3.000 linhas de resultados de pesquisa em um arquivo CSV, em vez de 1.000 linhas. Esse aumento se aplica aos contatos que ocorreram após 01 de dezembro de 2020.

• A pesquisa de contatos dá suporte ao motivo da desconexão como um novo filtro na página Pesquisa de contato.

A imagem a seguir mostra como Motivo da desconexão aparece na interface do usuário como um filtro.

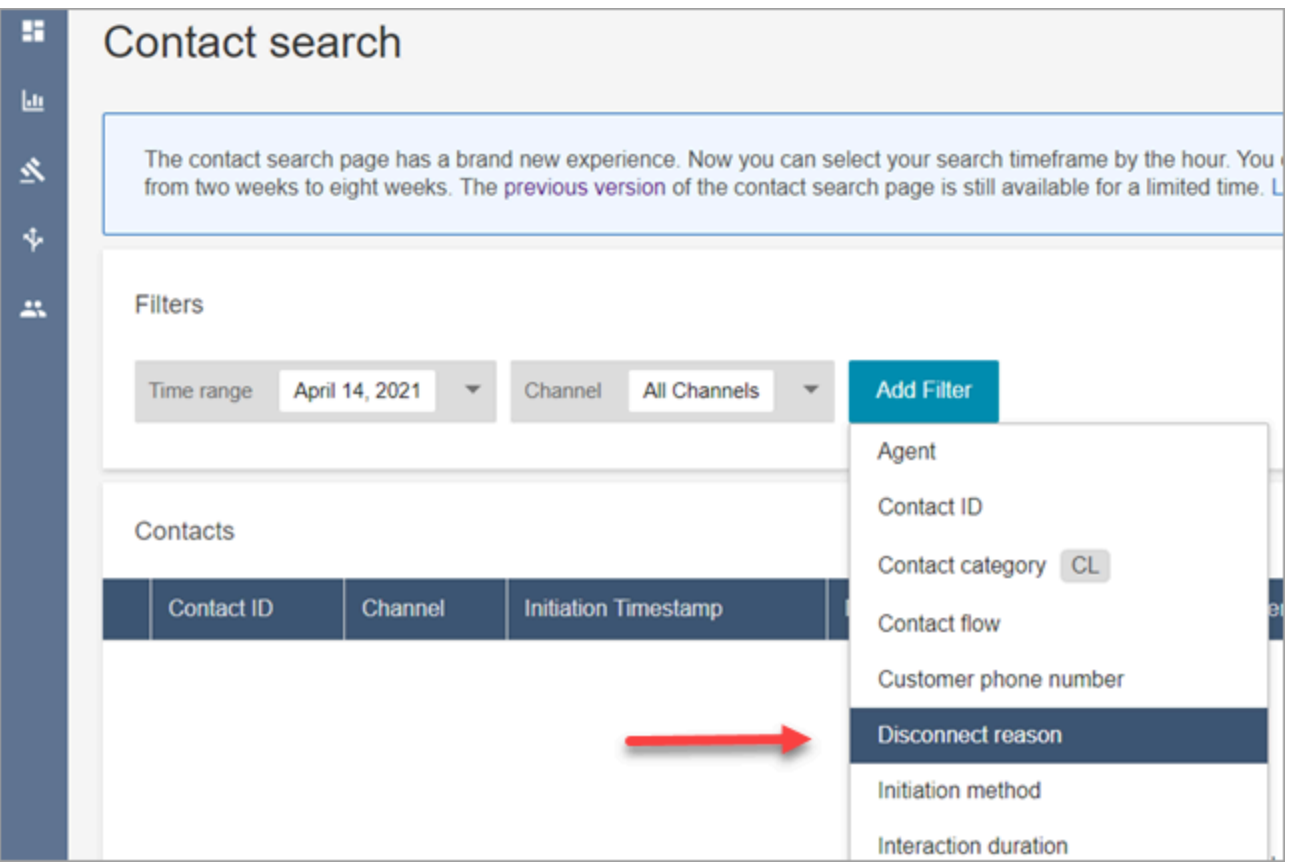

A imagem a seguir mostra como você pode filtrar por tipo de motivo de desconexão. Para obter uma definição de cada motivo de desconexão, consulte a seção [ContactTraceRecord](#page-1738-0) do tópico Modelo de dados de registros de contato.

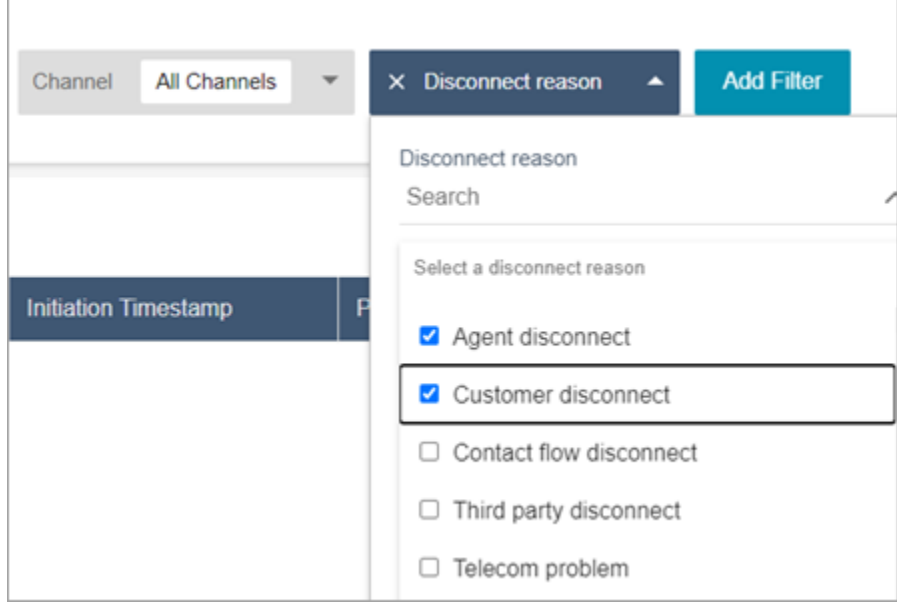

A imagem a seguir mostra como você adiciona o Motivo da desconexão como uma coluna aos resultados da pesquisa.

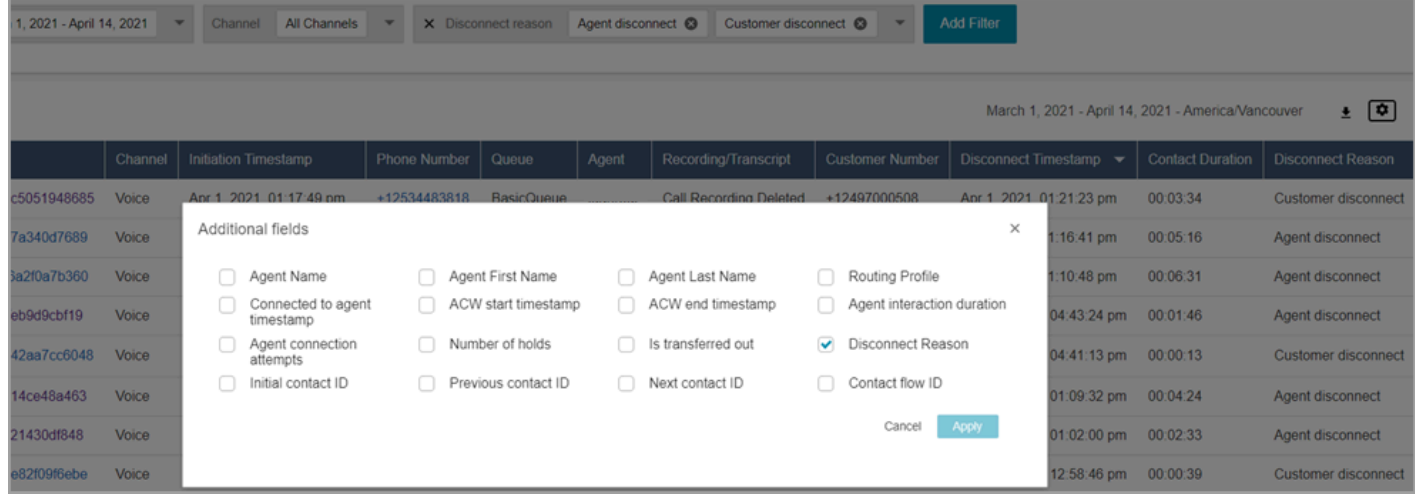

## Atualizações de abril de 2021

Customer Profiles: resolução de identidade

Adição de APIs da resolução de identidade ao Customer Profiles. Para obter mais informações, consulte as [MergeProfilesA](https://docs.aws.amazon.com/customerprofiles/latest/APIReference/API_MergeProfiles.html)PIs [GetMatches](https://docs.aws.amazon.com/customerprofiles/latest/APIReference/API_GetMatches.html)e na referência da API Amazon Connect Customer Profiles.

### Contact Lens: usar tags de categoria para navegar pela transcrição

Para ter mais informações, consulte [Toque ou clique nas tags de categoria para percorrer a](#page-2134-0) [transcrição.](#page-2134-0)

Correções para métricas de chat

Lançamos correções para os seguintes problemas identificados nas métricas do chat:

- O Amazon Connect informa incorretamente que os contatos de chat criados a partir de fluxos de desconexão foram criados a partir de fluxos de transferência.
- Quando essas correções são feitas, o Amazon Connect reflete corretamente nos registros de contatos e no fluxo de eventos do atendente que esses contatos de chat foram criados a partir de fluxos de desconexão.

Não há impacto nos contatos de voz ou de tarefas.

Os contatos de chat criados por meio de fluxos de desconexão não incrementam mais as seguintes métricas:

- [Tempo de fluxo de contato](#page-1638-0)
- [Chamadas de contatos](#page-1644-0)
- [Contatos processados na entrada](#page-1642-0)
- [Contatos transferidos para dentro](#page-1646-0)

Além disso, observe as seguintes correções para registros de contatos e o fluxo de eventos do atendente para contatos de chat:

- Registros de contato: houve um problema na seção Atributos de um registro de contato de chat em que o método de iniciação é a API para desconectar e transferir contatos. Com essa correção, o método de iniciação reflete corretamente Desconectar e Transferir, respectivamente.
- Fluxo de eventos do atendente: os contatos de chat criados a partir de fluxos de desconexão agora têm Desconectar como método de iniciação.

## Atualizações de março de 2021

### O Amazon Connect já está disponível na região Canadá (Central).

O Amazon Connect já está disponível na região Canadá (Central) Você pode solicitar números de telefone locais e gratuitos de operadoras de telefonia canadenses. Para obter uma lista de países compatíveis com a região Canadá (Central), consulte [Region requirements for phone numbers.](https://docs.aws.amazon.com/connect/latest/adminguide/phone-number-requirements.html) Para obter uma lista dos recursos do Contact Lens disponíveis na região do Canadá (Central), consulte [Disponibilidade dos recursos do Contact Lens por região](https://docs.aws.amazon.com/connect/latest/adminguide/enable-analytics.html#regions-contactlens).

O domínio para novas instâncias do Amazon Connect é "my.connect.aws"

O domínio do URL de acesso do Amazon Connect foi alterado para my.connect.aws.

Por exemplo: .

- Atual: https://[nome da instância].awsapps.com/connect/
- Novo: https://[nome da instância].my.connect.aws/

Como essa alteração afeta o login no Amazon Connect?

O URL de acesso atual continua funcionando para instâncias do Amazon Connect criadas antes do lançamento do domínio my.connect.aws. Todas as instâncias do Amazon Connect criadas após o lançamento usam automaticamente o novo domínio.

Além disso, se você criar novas instâncias do Amazon Connect após o lançamento do novo domínio, deverá adicionar novos domínios à lista de permissões. Esses domínios são adicionais aos que são atualmente necessários.

Domínios atualmente necessários adicionados à lista de permissões:

- {myInstanceName} .awsapps.com/connect/ccp-v2
- {myInstanceName} .awsapps.com/connect/api
- \*.cloudfront.net

Novos domínios adicionais para adicionar à lista de permissões:

- {myInstanceName} .my.connect.aws/ccp-v2
- {myInstanceName} .my.connect.aws/api

• \*.static.connect.aws

Para ter mais informações, consulte [Configurar sua rede.](#page-977-0)

Cronograma para mudança de domínio

A mudança foi implementada em todas as regiões.

#### Março de 2021

As atualizações a seguir foram lançadas em março de 2021.

Ao personalizar um relatório de métricas históricas, você tem a opção de selecionar um intervalo de 15 minutos, além da opção atual de um intervalo de 30 minutos.

O intervalo de 15 minutos funciona da mesma forma que o intervalo de 30 minutos. Por exemplo, você pode consultar até três dias de dados por vez, nos últimos 35 dias.

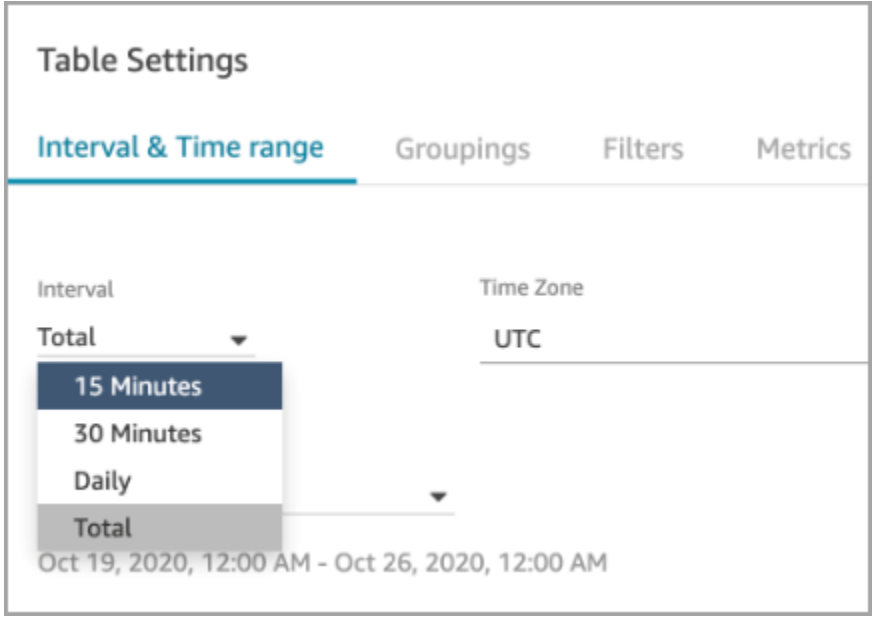

Chat: adicionar uma interface de usuário de chat ao site

Adição de um widget de comunicação que você pode personalizar e proteger para que ele só possa ser iniciado a partir do seu widget. Para ter mais informações, consulte [Configurar a experiência de](#page-770-0) [bate-papo do cliente.](#page-770-0)

Fornecimento de um exemplo de código aberto. Para ter mais informações, consulte [Baixar e](#page-804-0)  [personalizar nosso exemplo de código aberto](#page-804-0).

### Utilitário de teste de endpoint do Amazon Connect

Para ajudar você a validar a conectividade com o Amazon Connect ou solucionar problemas quando os atendentes estão enfrentando problemas com o Painel de Controle de Contatos (CCP), adicionamos o utilitário de teste de endpoint do Amazon Connect. Para ter mais informações, consulte [Usar o utilitário de teste de endpoint.](#page-2982-0)

## Atualizações de fevereiro de 2021

Contact Lens: disponibilidade de análises em tempo real

A análise em tempo real do Contact Lens está disponível em Europa (Londres), Europa (Frankfurt) e Ásia (Tóquio). Para ter mais informações, consulte [Recursos do Contact Lens por região](#page-57-0).

### Ingerir dados no Customer Profiles usando o Amazon S3

Adição de capacidade para criar e ingerir dados no Amazon S3. Para ter mais informações, consulte [Criar e ingerir dados de clientes no Customer Profiles usando o Amazon S3.](#page-2529-0)

### Motivo da desconexão no fluxo de registros de contato

O stream de registros de contatos do Amazon Connect agora inclui DisconnectReasonchamadas de voz e tarefas. DisconnectReasonindica se um agente ou cliente desconectou a chamada ou se um problema de telecomunicações ou de rede causou a desconexão da chamada. Você também pode determinar se uma tarefa foi concluída por um atendente ou por um fluxo automático, ou se ela expirou. Para ter mais informações, consulte [ContactTraceRecord](#page-1738-0).

### Níveis de serviço personalizados

Adição da capacidade de criar níveis de serviço personalizados. Para obter detalhes, consulte [Novos](#page-3078-0)  [agrupamentos e categorias de métricas.](#page-3078-0)

#### Atualizações de métricas

As atualizações a seguir foram lançadas em fevereiro de 2021.

<span id="page-3078-0"></span>Novos agrupamentos e categorias de métricas

Com o lançamento de [métricas personalizadas de nível de serviço](#page-3082-0), também fizemos as seguintes alterações:

- Nas páginas Configurações da tabela, as [métricas de nível de serviço predefinidas e](#page-3082-0)  [personalizadas](#page-3082-0) estão em um novo grupo chamado Níveis de serviço de contato.
- As métricas históricas na página Configurações da tabela são agrupadas em categorias.
- A ordem das colunas métricas nos relatórios de métricas históricas foi alterada para corresponder à ordem das métricas na página Configurações da tabela.

A seguir, mais informações sobre essas alterações.

Métricas em tempo real: nova categoria de nível de serviço de contato

Uma nova categoria de métricas aparece na página Configurações da tabela: Nível de serviço de contato.

A imagem a seguir mostra essa nova categoria na página Configurações da tabela, em um grupo expansível. Escolha a seta ao lado do grupo para visualizar e selecionar as métricas que você deseja adicionar ao relatório.

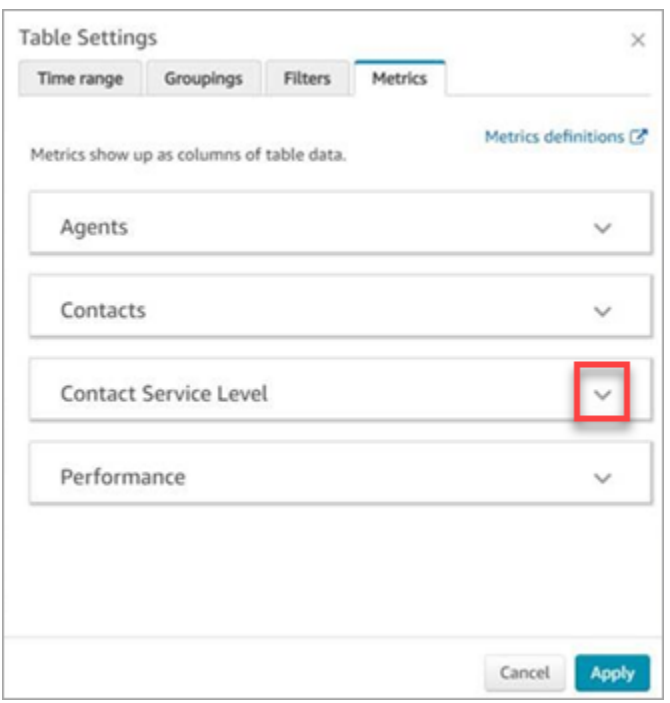

Use a categoria Nível de serviço de contato para escolher métricas de nível de serviço predefinidas e criar métricas de nível de serviço personalizadas.

A imagem a seguir mostra a interface do usuário para criar métricas personalizadas de nível de serviço.

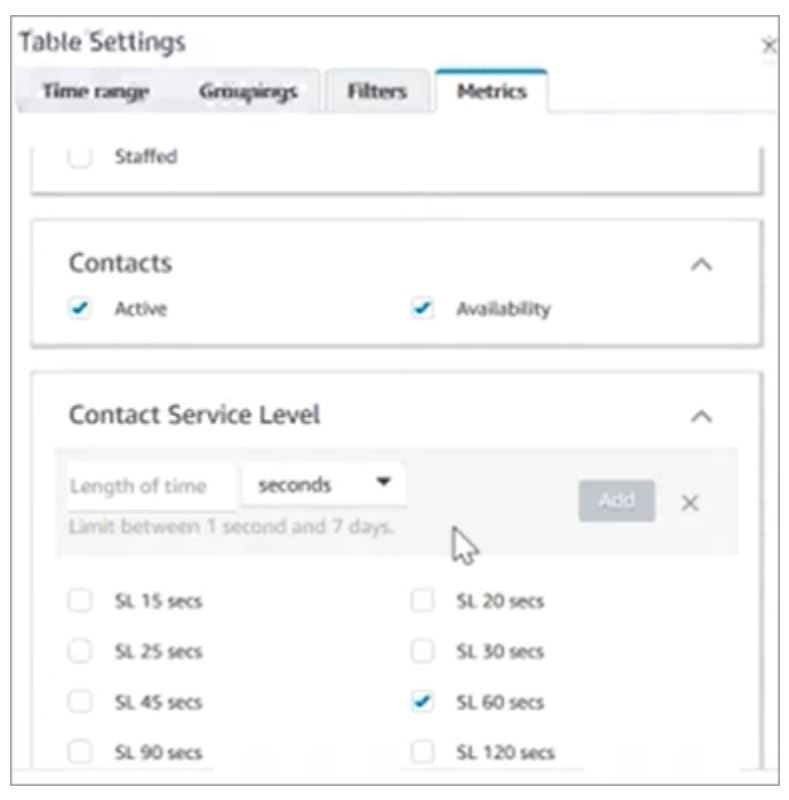

Métricas históricas: novas categorias para métricas

Para facilitar a localização das métricas históricas que você deseja adicionar a um relatório, as métricas na página Configurações da tabela são agrupadas nas seguintes categorias:

- Atendentes
- Contatos abandonados
- Nível de serviço de contato: esse grupo contém níveis de serviço predefinidos e personalizados.
- Contatos atendidos
- Performance

Escolha Adicionar SL personalizado para adicionar níveis de serviço personalizados ao relatório de métricas históricas.

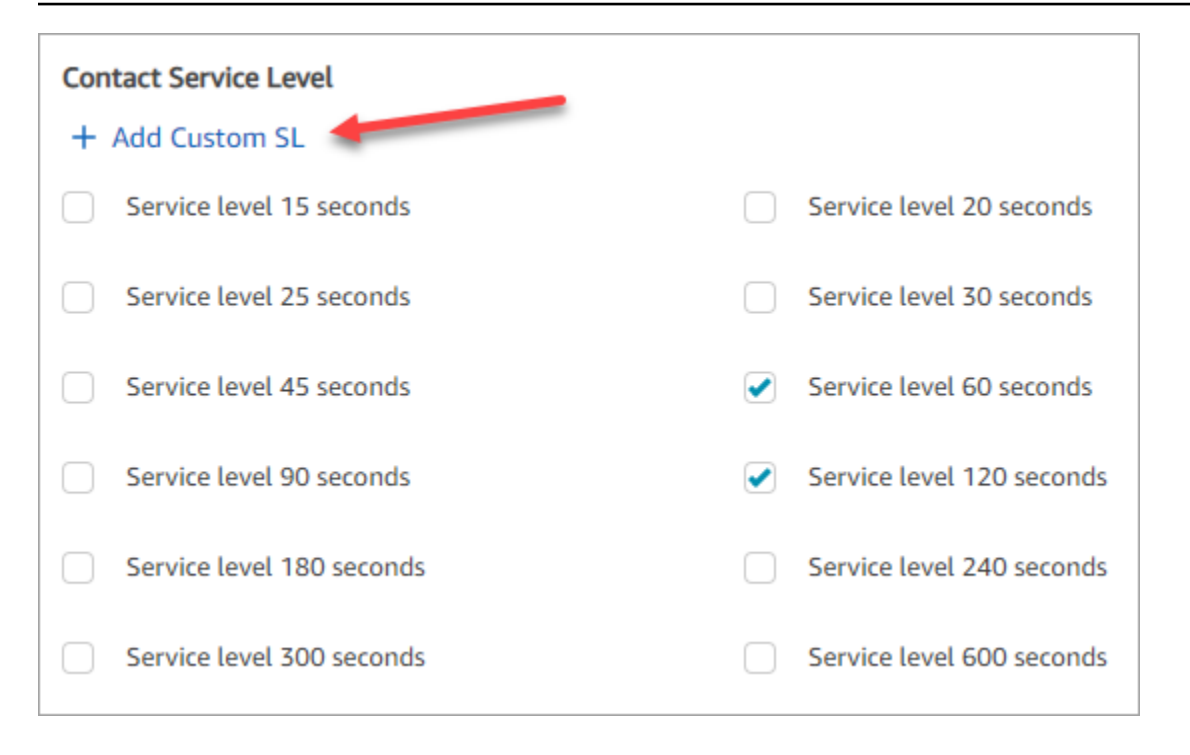

A ordem das colunas métricas nos relatórios de métricas históricas foi alterada

A ordem das colunas métricas nos relatórios de métricas históricas corresponde ao esquema de agrupamento atualizado e à ordem das métricas na página Configurações da tabela.

Essa alteração dá suporte à adição de [métricas personalizadas de nível de serviço.](#page-3082-0) Também nos permite fazer melhorias futuras sobre onde, por exemplo, o controle da aparência de um relatório reside na página Métricas em tempo real e na página Métricas históricas, não na página Configurações da tabela.

Observe como as colunas métricas agora aparecem nos relatórios:

- Quando você abre a página Métricas em tempo real, os níveis de serviço personalizados aparecem no final do grupo Desempenho.
- As métricas dos relatórios agendados existentes (os documentos processados que chegam em seus Amazon S3 compartimentos) não são reordenadas automaticamente. No entanto, se você atualizar um relatório existente, as métricas serão reordenadas para corresponder à ordem na página Configurações da tabela.
- Métricas de nível de serviço:
	- Relatórios de métricas em tempo real: as métricas de nível de serviço são sempre adicionadas ao final do grupo Desempenho, em ordem crescente.

• Relatórios de métricas históricas: quando você adiciona métricas personalizadas de nível de serviço, elas são adicionadas ao final do relatório na ordem em que foram criadas.

<span id="page-3082-0"></span>Métricas personalizadas de nível de serviço

Você pode adicionar métricas personalizadas de nível de serviço. Pode ainda escolher entre durações adicionais, como minutos, horas ou dias.

A duração máxima de um nível de serviço personalizado é de sete dias. Isso porque Amazon Connect você não pode ter um contato que dure mais de 7 dias.

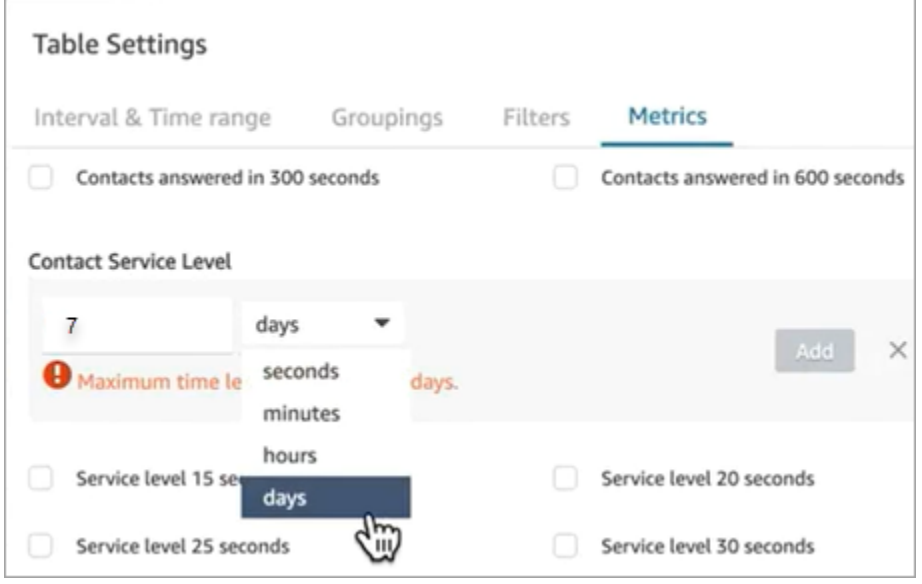

Agrupar por canal em relatórios de métricas históricas

Para agrupar por canal em relatórios de métricas históricas

- 1. No menu de navegação, escolha Análise e otimização, Métricas históricas e escolha um relatório.
- 2. Escolha Configurações.
- 3. Na página Table Settings (Configurações da tabela) escolha a guia Groupings (Agrupamentos). Adicione Channel (Canal) e escolha Apply (Aplicar).

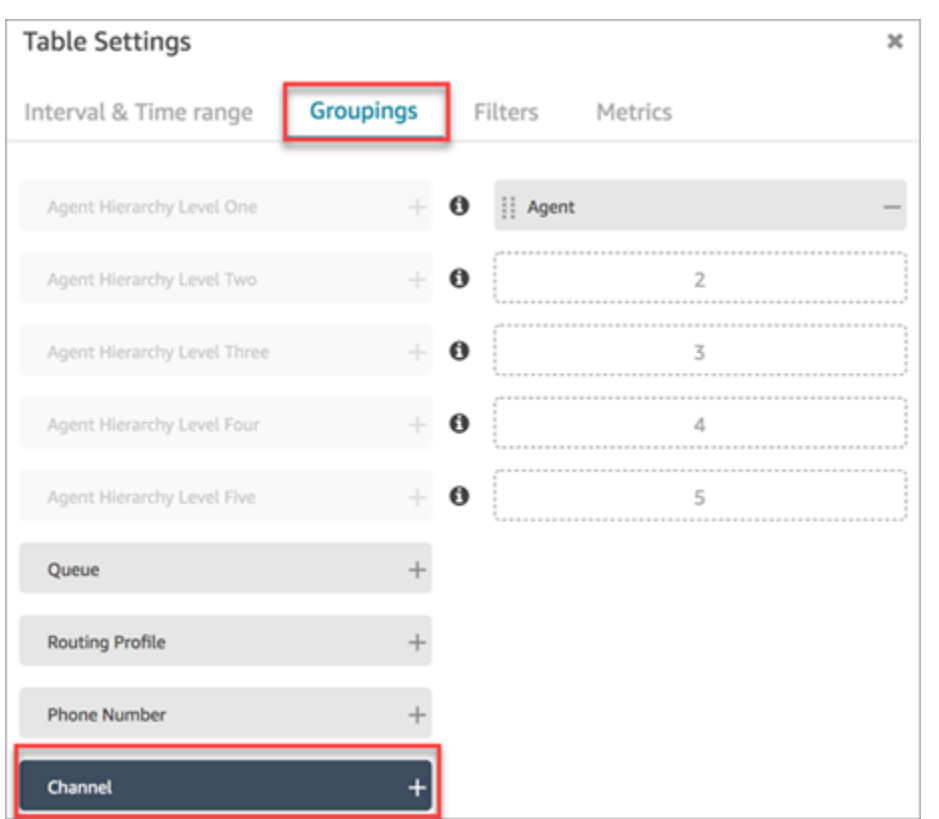

4. A tabela mostra uma coluna para Canal, conforme mostrado na imagem a seguir.

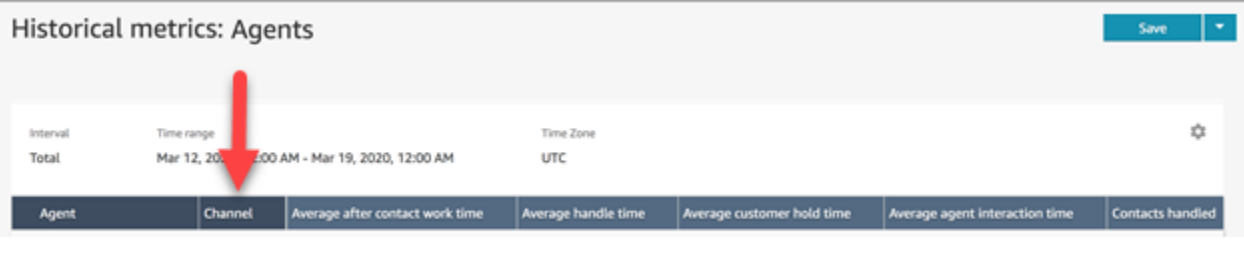

Atualizações de janeiro de 2021

CCP: alterar as configurações de áudio

Adição da capacidade de alterar as configurações de áudio do Painel de Controle de Contatos (CCP). Isso se aplica a organizações que usam um CCP personalizado. Para ter mais informações, consulte [Como usar o CCP ou o espaço de trabalho do atendente para alterar as configurações do](#page-2897-0)  [dispositivo de áudio](#page-2897-0).

### APIs do Queue (prévia)

Adição de APIs para que você possa criar e gerenciar filas programaticamente. Para obter mais informações, consulte [Referência de API do Amazon Connect Service.](https://docs.aws.amazon.com/connect/latest/APIReference/Welcome.html)

### AppIntegrations APIs da Amazon - GA

Lançou as AppIntegrations APIs da Amazon para disponibilidade geral (GA). Para obter mais informações, consulte [Amazon AppIntegrations Service API Reference.](https://docs.aws.amazon.com/appintegrations/latest/APIReference/Welcome.html)

## Atualizações de dezembro de 2020

APIs de conexão rápida (prévia)

Adição de APIs para que você possa criar e gerenciar conexões rápidas programaticamente. Para obter mais informações, consulte [Referência de API do Amazon Connect Service.](https://docs.aws.amazon.com/connect/latest/APIReference/Welcome.html)

Chat: suporte para anexos

Adição de suporte para anexos de chat. Para ter mais informações, consulte [Habilitar anexos para](#page-311-0) [compartilhar arquivos usando o chat e fazer upload de arquivos para casos](#page-311-0).

Adição das seguintes APIs:

- [CompleteAttachmentCarregar](https://docs.aws.amazon.com/connect-participant/latest/APIReference/API_CompleteAttachmentUpload.html)
- **[GetAttachment](https://docs.aws.amazon.com/connect-participant/latest/APIReference/API_GetAttachment.html)**
- [StartAttachmentCarregar](https://docs.aws.amazon.com/connect-participant/latest/APIReference/API_StartAttachmentUpload.html)

### Tempos limite de DTMF configuráveis para bots Lex

Para ter mais informações, consulte [Campos configuráveis para entrada DTMF](#page-1147-0).

### Tarefas

Adição de suporte para tarefas, permitindo a você priorizar, atribuir, monitorar e até mesmo automatizar tarefas nas diferentes ferramentas usadas pelos atendentes para dar suporte aos clientes. Para ter mais informações, consulte [Conceitos: tarefas no Amazon Connect.](#page-126-0)

### APIs do Amazon Connect

Adição de uma API do Amazon Connect que oferece a possibilidade de criar tarefas (StartTaskContact) e de um conjunto de APIs de versão prévia.

APIs de visualização:

- CreateIntegrationAssociation
- DeleteIntegrationAssociation
- ListIntegrationAssociations
- CreateUseCase
- DeleteUseCase
- ListUseCases

### Amazon AppIntegrations APIs (versão prévia)

Foram adicionadas as AppIntegrations APIs da Amazon (versão prévia), que permitem configurar e reutilizar conexões com aplicativos externos. Para obter mais informações, consulte [Amazon](https://docs.aws.amazon.com/appintegrations/latest/APIReference/Welcome.html) [AppIntegrations Service API Reference \(versão prévia\).](https://docs.aws.amazon.com/appintegrations/latest/APIReference/Welcome.html)

### Customer Profiles

Adição de Amazon Connect Customer Profiles, permitindo aos atendentes criar um perfil de cliente para cada novo contato que chega. Você também pode se integrar a aplicações externas que fornecem dados de perfil do cliente. Para obter mais informações, consulte [Usar o Customer Profiles](#page-2342-0) e a [Referência de API do Amazon Connect Customer Profiles.](https://docs.aws.amazon.com/customerprofiles/latest/APIReference/Welcome.html)

### Análise em tempo real usando o Contact Lens

Adição de análise em tempo real para o Contact Lens, de maneira que você possa detectar e resolver problemas dos clientes de maneira mais proativa enquanto a chamada está em andamento. Para obter mais informações, consulte [Analisar conversas usando análises de conversação](#page-2017-0) e a [Referência de API do Amazon Connect Contact Lens](https://docs.aws.amazon.com/contact-lens/latest/APIReference/Welcome.html).

### Amazon Connect Voice ID (prévia)

Adição do Amazon Connect Voice ID (prévia), que oferece autenticação do chamador em tempo real. Para ter mais informações, consulte [Use a autenticação de chamadas em tempo real com o Voice](#page-2678-0)  [ID.](#page-2678-0)

### Amazon Connect Wisdom (prévia)

#### **a** Note

Em novembro de 2023, lançamos o Amazon Q. Ele inclui a funcionalidade de assistência de agentes em tempo real, anteriormente conhecida como Amazon Connect Wisdom, com respostas recomendadas, ações e links baseados em IA generativa.

Foi adicionado o Amazon Connect Wisdom (Preview), que permite que os agentes pesquisem e encontrem conteúdo em vários repositórios, como perguntas frequentes (FAQs), wikis, artigos e stepby-step instruções para lidar com diferentes problemas de clientes.

### Amazon Connect com Apple Messages for Business (prévia)

Adição de suporte para usar o Amazon Connect com o Apple Messages for Business. Para ter mais informações, consulte [Habilitar o Apple Messages for Business](#page-865-0).

## Atualizações de novembro de 2020

Atributos de metadados de chamada telefônica

• Adição de atributos da chamada para melhorar a detecção e o roteamento de fraudes. Para ter mais informações, consulte [Atributos de metadados de chamada telefônica \(atributos de](#page-1500-0)  [chamada\)](#page-1500-0).

### Ver histórico de alterações

- A capacidade de Ver histórico de alterações nas páginas de configuração de recursos agora está disponível para a região de Londres. As diferenças a seguir aparecem à medida que as alterações são implementadas em outras regiões.
	- Total de resultados: o recurso de número na página de pesquisa Ver histórico de alterações e os números das páginas são substituídos pelos ícones Anterior e Próximo.
	- O filtro Nome de usuário requer o nome de login completo.

### Bate-papo

• Adição de modelos de mensagens interativas. Para ter mais informações, consulte [Adicionar](#page-1384-0) [mensagens interativas ao chat.](#page-1384-0)

### APIs

- Adição de APIs, de maneira que você possa gerenciar programaticamente as hierarquias e os grupos de atendentes. Para obter mais informações, consulte [Referência de API do Amazon](https://docs.aws.amazon.com/connect/latest/APIReference/Welcome.html)  [Connect Service.](https://docs.aws.amazon.com/connect/latest/APIReference/Welcome.html)
- Adição das seguintes APIs (em uma versão prévia sem limite):
	- CreateInstance
	- DescribeInstance
	- ListInstances
	- DeleteInstance
	- UpdateInstanceAtributo
	- UpdateInstanceStorageConfig

## Atualizações de outubro de 2020

As atualizações a seguir foram lançadas em outubro de 2020:

### Fluxos

• Adição de suporte de chat para fluxos de sussurros. Para ter mais informações, consulte [Bloco de](#page-1226-0) [fluxo: Configurar fluxo de sussurros.](#page-1226-0)

### **Metrics**

- Lançamento das seguintes métricas em tempo real:
	- [Tempo médio de conexão de retorno de chamada](#page-1578-0)
	- [Tempo médio de conexão de entrada](#page-1580-0)
	- [Tempo médio de conexão de saída](#page-1582-0)

#### Lançamento das seguintes métricas históricas:

- [Tempo de conexão da API do agente](#page-1618-0)
- [Tempo de conexão de retorno de chamada do agente](#page-1619-0)
- [Tempo de conexão de entrada do agente](#page-1620-0)
- [Tempo de conexão de saída do agente](#page-1623-0)
- [Tempo médio de conexão da API do agente](#page-1625-0)
- [Tempo médio de conexão de retorno de chamada do agente](#page-1625-1)
- [Tempo médio de conexão de entrada do agente](#page-1626-0)
- [Tempo médio de conexão de saída do agente](#page-1628-0)
- Nos relatórios de métricas em tempo real, foram adicionados detalhamentos com um clique. Isso permite que você se aprofunde nos dados do perfil de fila e roteamento com um clique. Para ter mais informações, consulte [Usar detalhamentos com um clique para perfis de roteamento e](#page-1598-0)  [tabelas de filas.](#page-1598-0)
- Adição da permissão Restringir acesso do contato, que permite gerenciar o acesso de um usuário aos resultados na página Pesquisa de contato com base no grupo hierárquico do atendente. Para ter mais informações, consulte [Pesquisar contatos.](#page-2290-0).
- Adicionado ContactDetailse referências ao registro de contato. Para ter mais informações, consulte [Modelo de dados de registros de contato](#page-1731-0).

## Atualizações de setembro de 2020

As atualizações a seguir foram lançadas em setembro de 2020:

#### Cotas de serviço

- Atualização das cotas de serviço para as seguintes APIs do Amazon Connect Participant Service:
	- [CreateParticipantConexão](#page-114-0)
	- [DisconnectParticipant](#page-114-0)
	- [GetTranscript](#page-114-0)

### Fluxos

• Adição da linguagem Amazon Connect Flow, uma representação baseada em JSON de uma série de ações de fluxo e os critérios para alternar entre elas. Para obter mais informações, consulte [Linguagem Flow](https://docs.aws.amazon.com/connect/latest/APIReference/flow-language.html).

### APIs

Adição das seguintes APIs para fluxos:

- [CreateContactFluxo](https://docs.aws.amazon.com/connect/latest/APIReference/API_CreateContactFlow.html)
- [DescribeContactFluxo](https://docs.aws.amazon.com/connect/latest/APIReference/API_DescribeContactFlow.html)
- [UpdateContactFlowContent](https://docs.aws.amazon.com/connect/latest/APIReference/API_UpdateContactFlowContent.html)
- [UpdateContactFlowName](https://docs.aws.amazon.com/connect/latest/APIReference/API_UpdateContactFlowName.html)

Adição da seguinte API aos prompts da lista:

• [ListPrompts](https://docs.aws.amazon.com/connect/latest/APIReference/API_ListPrompts.html)

Adição das seguintes APIs para perfis de roteamento:

- [AssociateRoutingProfileQueues](https://docs.aws.amazon.com/connect/latest/APIReference/API_AssociateRoutingProfileQueues.html)
- [CreateRoutingPerfil](https://docs.aws.amazon.com/connect/latest/APIReference/API_CreateRoutingProfile.html)
- [DescribeRoutingPerfil](https://docs.aws.amazon.com/connect/latest/APIReference/API_DescribeRoutingProfile.html)
- [DisassociateRoutingProfileQueues](https://docs.aws.amazon.com/connect/latest/APIReference/API_DisassociateRoutingProfileQueues.html)
- [ListRoutingProfileQueues](https://docs.aws.amazon.com/connect/latest/APIReference/API_ListRoutingProfileQueues.html)
- [UpdateRoutingProfileConcurrency](https://docs.aws.amazon.com/connect/latest/APIReference/API_UpdateRoutingProfileConcurrency.html)
- [UpdateRoutingProfileName](https://docs.aws.amazon.com/connect/latest/APIReference/API_UpdateRoutingProfileName.html)
- [UpdateRoutingProfileQueues](https://docs.aws.amazon.com/connect/latest/APIReference/API_UpdateRoutingProfileQueues.html)

## Atualizações de agosto de 2020

As atualizações a seguir foram lançadas em agosto de 2020:

### Fluxos

- Foi adicionada a capacidade de usar automaticamente a melhor voz disponível no Amazon Polly for. text-to-speech Para ter mais informações, consulte [A voz com melhor som do Amazon Polly.](#page-1313-0)
- Adição da capacidade de selecionar, recortar, copiar e colar fluxos. Para ter mais informações, consulte [Copiar e colar fluxos](#page-1293-0).

### **Telefonia**

• Adição da capacidade de todos os clientes habilitarem/desabilitarem o suporte de mídia para chamadas telefônicas externas. Para obter mais informações, consulte [Etapa 3: configurar a](#page-302-0) [telefonia](#page-302-0)[Criar uma instância do Amazon Connect](#page-300-0) no tópico.

### Monitoramento

• Foi adicionado o registro de chamadas do Amazon Connect Participant Service com AWS CloudTrail. Para ter mais informações, consulte [Log de chamadas de API do Amazon Connect](#page-1807-0)  [com o AWS CloudTrail](#page-1807-0).

### Contact Lens para Amazon Connect

• Atualização das permissões do perfil de segurança para o recurso de redação. Para ter mais informações, consulte [Permissões de perfil de segurança para o Contact Lens.](#page-2035-0)

## Atualizações de julho de 2020

As atualizações a seguir foram lançadas em julho de 2020:

### Fluxos

• O bloco de voz Set suporta estilos de fala com vozes neurais text-to-speech (TTS). Para ter mais informações, consulte [Bloco de fluxo: Definir voz.](#page-1222-0)

### APIs

• [StartContactGravação](https://docs.aws.amazon.com/connect/latest/APIReference/API_StartContactRecording.html)[,](https://docs.aws.amazon.com/connect/latest/APIReference/API_ResumeContactRecording.html) [StopContactgravação, gravação](https://docs.aws.amazon.com/connect/latest/APIReference/API_StopContactRecording.html) [e S](https://docs.aws.amazon.com/connect/latest/APIReference/API_ResumeContactRecording.html)[uspendContactgravação](https://docs.aws.amazon.com/connect/latest/APIReference/API_SuspendContactRecording.html) [adicionadas à](https://docs.aws.amazon.com/connect/latest/APIReference/API_ResumeContactRecording.html) [API do Amazon Connect Service. ResumeContact](https://docs.aws.amazon.com/connect/latest/APIReference/API_ResumeContactRecording.html)

### Contact Lens para Amazon Connect

• Atualização do Contact Lens for Amazon Connect para disponibilidade geral. Esse recurso permite analisar conversas entre cliente e atendente usando transcrição de fala, processamento de linguagem natural e recursos de pesquisa inteligentes. Para ter mais informações, consulte [Analisar conversas usando análises de conversação](#page-2017-0).

### **Metrics**

- Correção do conteúdo adicionado em junho de 2020 que dizia que o Tempo de inatividade do atendente, o Tempo de contato do atendente e a Ocupação haviam sido descontinuados. Isso estava incorreto. Em vez disso, eles não estão mais disponíveis somente para agrupamentos de filas.
- Correção da forma como a Ocupação é calculada. O cálculo correto é:

(Atendente em contato (tempo do relógio)/(atendente em contato (tempo do relógio) + tempo de ociosidade do atendente))

## Atualizações de junho de 2020

As atualizações a seguir foram lançadas em junho de 2020:

Junho de 2020: alterações no suporte omnicanal

### Agrupar por canal

Como agrupar filas ou perfis de roteamento por canal em relatórios de métricas em tempo real

1. No menu de navegação, escolha Análise e otimização, Métricas em tempo real e selecione Filas ou Perfis de roteamento.

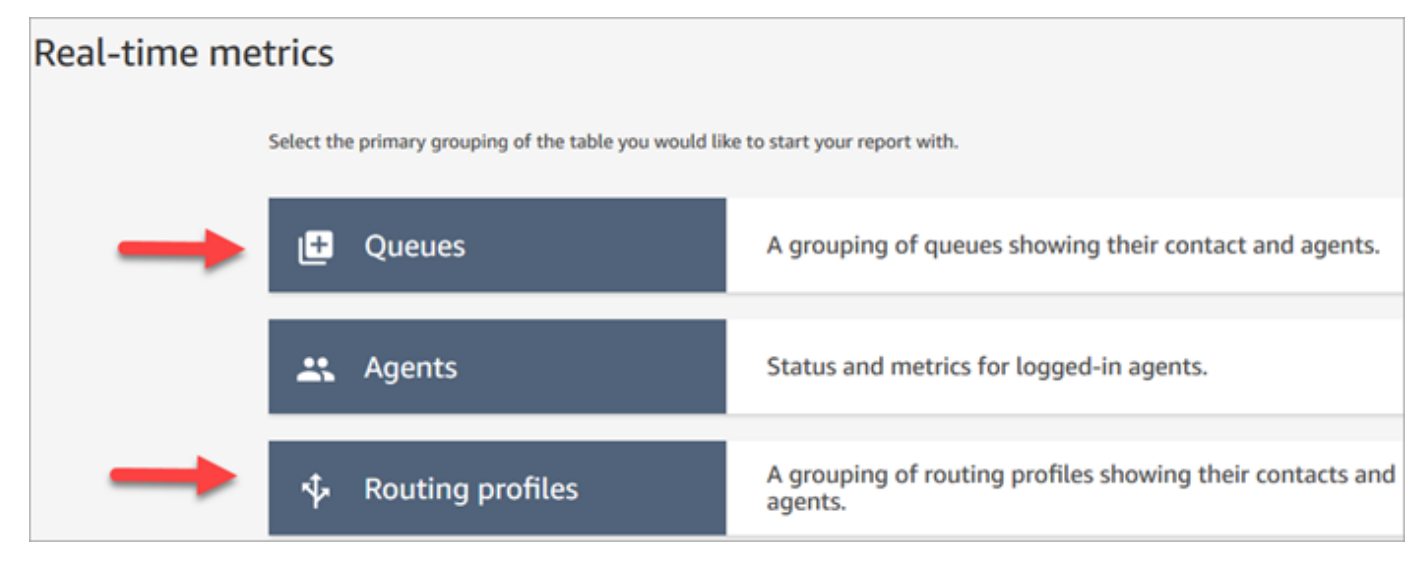

#### 2. Escolha Configurações.

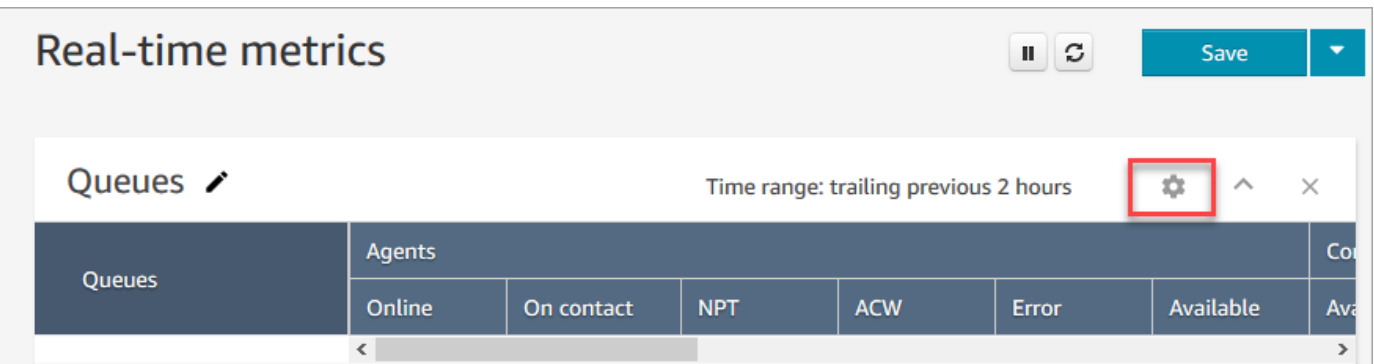

3. Na página Table Settings (Configurações da tabela) escolha a guia Groupings (Agrupamentos) e selecione Queues grouped by channels (Filas agrupadas por canais). Ou, se estiver configurando um relatório de Routing profiles (Perfis de roteamento) escolha Routing profiles grouped by channels (Perfis de roteamento agrupados por canais).

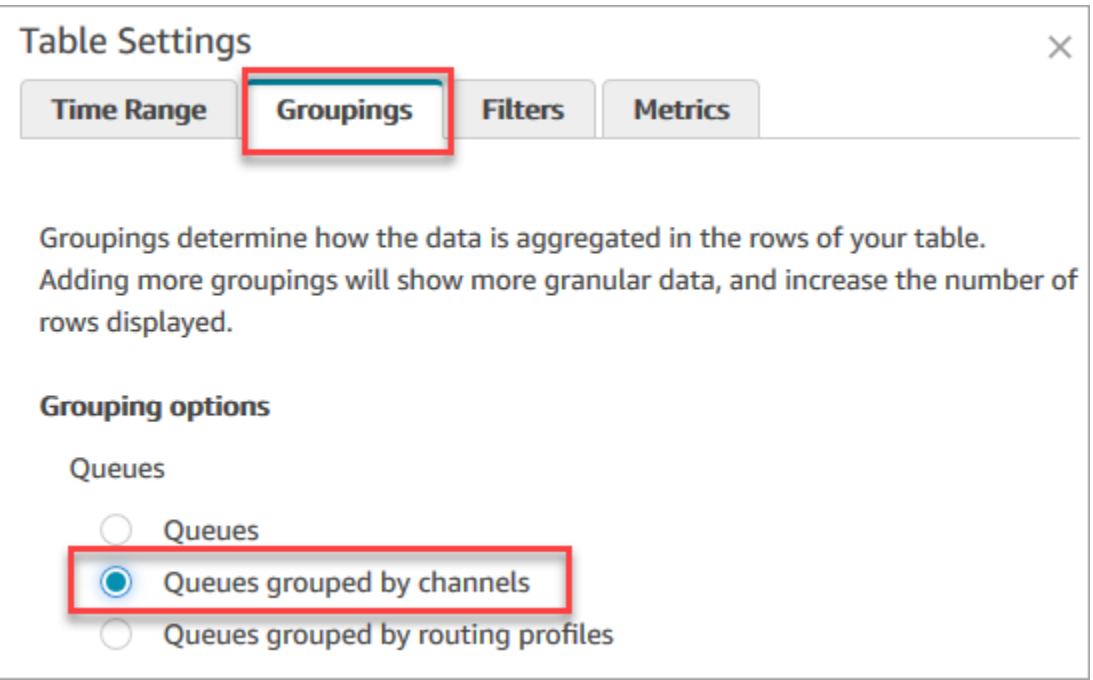

- 4. Selecione Apply (Aplicar).
- 5. A tabela mostra uma coluna para Canal.

Agrupar por fila em relatórios de métricas históricas

No relatório de métricas históricas, quando você agrupa ou filtra métricas por Queue (Fila), os resultados das seguintes métricas não são precisos:

• Tempo de ociosidade do atendente (não compatível no agrupamento de filas em junho de 2020)

- Tempo de contato do agente (sem compatível no agrupamento de filas em junho de 2020)
- Ocupação (sem suporte no agrupamento de filas em junho de 2020)

Por isso, na página Configurações da tabela, na guia Métricas, essas métricas ficam inativas, conforme mostrado na imagem a seguir:

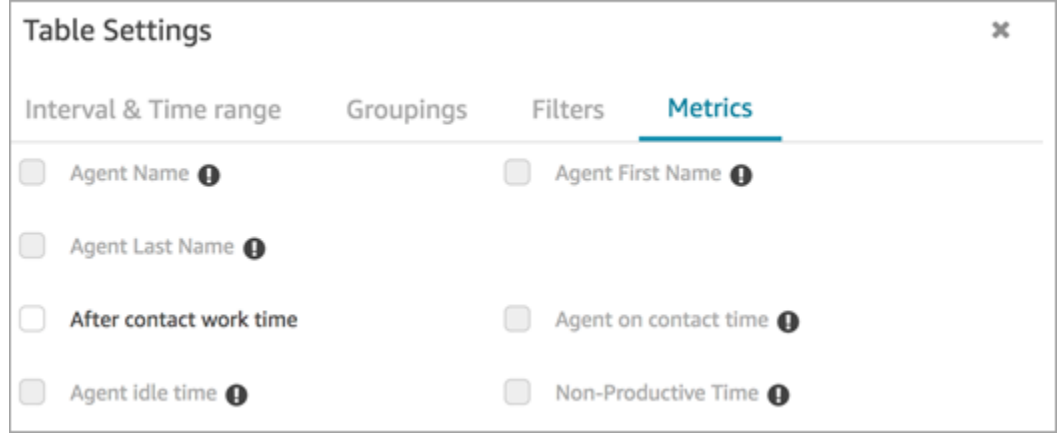

Além disso, no relatório de métricas históricas, Amazon Connect exibe um hífen (-) no lugar dos resultados dessas métricas, e as células ficam inativas (cinza).

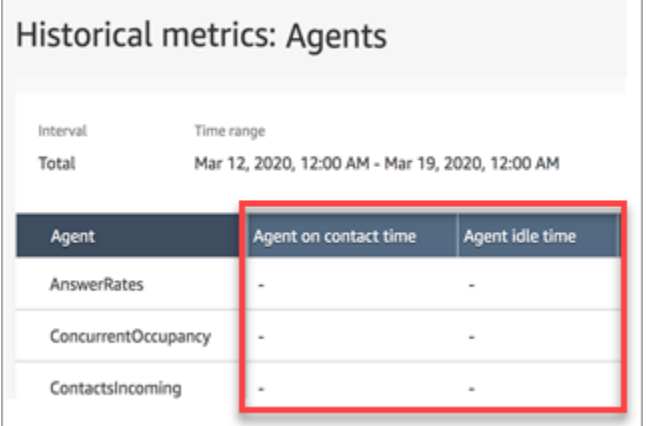

Efeito do agrupamento de filas em relatórios salvos e programados

Se o agrupamento Queue (Fila) ou fila for usado nos seguintes relatórios, observe estes efeitos:

- Painéis e relatórios. As colunas dessas métricas não são exibidas nos relatórios salvos quando agrupadas por fila. No entanto, quando o relatório salvo é filtrado por fila, ele exibe "-".
- Scheduled reports (Relatórios programados). Esses relatórios continuam sendo executados com êxito, mas nenhum resultado é retornado para essas métricas.

Tempo de contato do agente (sem compatível no agrupamento de filas em junho de 2020)

Em relatórios de métricas históricas, quando um agente lida com vários bate-papos simultaneamente, o Tempo de contato do agente exibe o tempo do relógio: o tempo gasto no batepapo. No entanto, não há uma métrica que mostra o tempo que um agente gasta em bate-papo com cada contato.

Além disso, nenhum resultado será retornado quando você usar o agrupamento ou filtro de Fila com o (Tempo de contato do agente.

Tempo de ociosidade do atendente (não compatível no agrupamento de filas em junho de 2020)

A métrica de Agent idle time (Tempo de ociosidade do agente) divide o tempo de ociosidade em cada fila associada ao agente. No entanto, quando os contatos são agrupados ou filtrados por fila, Amazon Connect isso não fornece uma visão precisa de como o agente está trabalhando. Por esse motivo, Amazon Connect não mostra o tempo de inatividade do agente quando você aplica o agrupamento ou filtro de filas ao seu relatório.

Ocupação (sem suporte no agrupamento de filas em junho de 2020)

Com a adição do bate-papo, a métrica Occupancy (Ocupação) agora é definida como a porcentagem do tempo em que um agente estava ativo com contatos. Essa porcentagem é calculada da seguinte maneira:

• (Atendente em contato (tempo do relógio)/(atendente em contato (tempo do relógio) + tempo de ociosidade do atendente))

Como o Agent idle time (Tempo de ociosidade do agente) agora é impreciso quando os contatos são agrupados ou filtrados por Queues (Filas), a métrica Occupancy (Ocupação) também é imprecisa. Como resultado, quando os contatos forem agrupados ou filtrados por filas, a Ocupação não será exibida no relatório.

A ocupação não é mais exibida na página Painel.

Contact Control Panel (CCP – Painel de controle do contato)

- Lançamento das seguintes melhorias:
	- A entrada de DTMF é passada para todas as linhas em uma chamada em conferência. Qualquer parte pode inserir a entrada de DTMF.
- Resolução de um problema em que o tom de DTMF era reduzido quando os agentes interagiam com a conexão rápida e/ou o teclado numérico durante uma sessão.
- Resolução de um problema em que as conexões rápidas às vezes não eram exibidas em uma página, mesmo depois de um agente atualizá-la.
- Melhoria da experiência quando um gerente "escuta" várias conversas de bate-papo. Atualização na contagem de mensagens não lidas no CCP para incluir as mensagens enviadas pelo cliente e as enviadas pelo agente. Anteriormente, a contagem de mensagens não lidas incluía apenas as mensagens enviadas pelo cliente.
- Publicação de instruções para fazer a atualização para o CCP mais recente. Para ter mais informações, consulte [Atualizar para o CCP mais recente.](#page-916-0)
- Publicação de um vídeo de treinamento que explica como usar o CCP. Para ter mais informações, consulte [Vídeo de treinamento: Como usar o CCP.](#page-2890-0)

### Fluxos

- O bloco Definir fluxo de desconexão oferece suporte a conversas de voz. Para ter mais informações, consulte [Bloco de fluxo: Definir fluxo de desconexão.](#page-1196-0)
- O bloco Definir voz oferece suporte a vozes de conversão neural de texto em fala (NTTS) do Amazon Polly. Para ter mais informações, consulte [Bloco de fluxo: Definir voz](#page-1222-0).
- O bloco Obter métricas pode retornar métricas por canal, por exemplo, por voz ou bate-papo. Para ter mais informações, consulte [Bloco de contato: Obter métricas da fila.](#page-1154-0)

## Atualização de maio de 2020

As atualizações a seguir foram lançadas em maio de 2020:

### Fluxos

• Adição da capacidade de selecionar vários blocos ao mesmo tempo e reorganizá-los como um grupo dentro de um fluxo. Para ter mais informações, consulte [Criar um fluxo de entrada.](#page-1282-0)

## Atualização de abril de 2020

As atualizações a seguir foram lançadas em abril de 2020:
## **Telefonia**

- Adicionado suporte de mídia antecipada para chamadas telefônicas de saída. Habilitado por padrão, um atendente ouve tons e mensagens de áudio reproduzidos pelas companhias telefônicas, como sinais de ocupação, erros de falha na conexão ou outras mensagens informativas, por meio do fone de ouvido ou dispositivo de áudio. Para obter mais informações, consulte [Etapa 3: configurar a telefonia](#page-302-0)[Criar uma instância do Amazon Connect](#page-300-0) no tópico.
- Adição do atributo de sessão barge-in-enabled ao bloco [Obter entrada do cliente](#page-1136-0) para que os clientes possam interromper bots do Amazon Lex com a voz.

## Atualização de março de 2020

As atualizações a seguir foram lançadas em março de 2020:

#### Fluxos

• Atualizado o bloco [Store customer input](#page-1251-0) para permitir que você especifique um pressionamento de tecla de encerramento personalizado.

## **Metrics**

• Anunciadas as [Junho de 2020: alterações no suporte omnicanal](#page-3091-0).

## Redes

• Requisitos de telefone virtual atualizados em [Configurar sua rede](#page-977-0).

## Atualização de fevereiro de 2020

As atualizações a seguir foram lançadas em fevereiro de 2020:

## Service Quotas

• Ajuste de [Amazon Connect cotas de serviço](#page-75-0) para novas contas.

#### Fluxos

Atualizamos os seguintes blocos para que você possa definir atributos de contato:

- [Set customer queue flow \(Definir fluxo da fila de clientes\)](#page-1195-0)
- [Set hold flow \(Definir fluxo de espera\)](#page-1202-0)
- [Set whisper flow \(Definir fluxo de sussurros\)](#page-1226-0)

## Atualização de janeiro de 2020

As atualizações a seguir foram lançadas em janeiro de 2020:

Contact Control Panel (CCP – Painel de controle do contato)

As seguintes atualizações foram feitas no Painel de controle do contato (ccp-v2) atualizado:

- Os agentes agora podem transferir um contato clicando duas vezes em uma conexão rápida. Para ter mais informações, consulte [Transferir chamadas para uma conexão rápida ou um número de](#page-2908-0)  [telefone externo](#page-2908-0).
- O teclado numérico agora retém o indicador de país selecionado anteriormente para que os agentes não precisem selecioná-lo toda vez.
- Todas as strings na interface de usuário do CCP agora estão localizadas em idiomas disponíveis.
- Resolvemos um problema em que a cor da barra de status da chamada era exibida incorretamente em verde durante uma chamada em conferência quando a chamada estava no estado Ingressado. Agora ela é azul.
- Resolvemos um problema em que o nome do agente era exibido em mensagens de erro para conversas perdidas, em vez do nome do cliente.

## Redes

• Atualização de [Configurar sua rede](#page-977-0) para incluir os requisitos do Painel de controle de contato atualizado (ccp-v2).

## Atualização de dezembro de 2019

A seguinte atualização foi lançada em dezembro de 2019:

## Monitoramento

- Adição do Contact Lens for Amazon Connect para visualização. Esse recurso permite procurar palavras-chave, pontuações de sentimento e tempo sem conversação nas conversas. Para ter mais informações, consulte [Analisar conversas usando análises de conversação](#page-2017-0).
- Foi adicionado o registro de chamadas de API do Amazon Connect com AWS CloudTrail. Para ter mais informações, consulte [Log de chamadas de API do Amazon Connect com o AWS CloudTrail.](#page-1807-0)

## Atualização de novembro de 2019

As atualizações a seguir foram lançadas em novembro de 2019:

## Suporte omnicanal

• Adição de suporte para comunicações de bate-papo. Para ter mais informações, consulte [Conceitos](#page-117-0).

## Novembro de 2019

Alterações de nome de "Perdidas" e "Status do Agente" e "Em uma chamada"

As seguintes métricas em tempo real foram renomeadas:

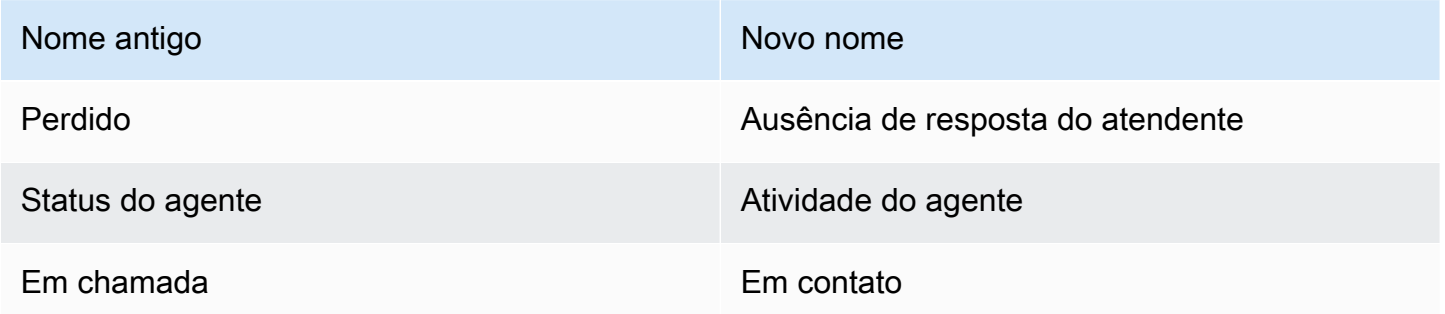

Para cada métrica, os relatórios salvos existentes começam automaticamente exibindo o novo nome. Não é necessário fazer nada para que o novo nome apareça nos relatórios.

A ordem da coluna para um relatório salvo contendo uma dessas métricas permanece a mesma. Por exemplo, se você salvou anteriormente um relatório em que Status do agente era a terceira métrica, ao abrir o relatório salvo agora, Atividade do agente será o nome da terceira métrica.

Em Missed (Perdido), somente o nome da métrica foi alterado. O cálculo subjacente permaneceu o mesmo. Estamos alterando o nome dessa métrica para Agent non-response (Ausência de resposta do agente) para que ela reflita melhor sua definição:

• Agent non-response (Ausência de resposta do agente) aumenta sempre que um contato é encaminhado a um agente e o agente não responde ao contato por qualquer motivo.

Por exemplo, o agente pode ter deixado o timer esgotar intencionalmente ou o agente pode ter esquecido de conceder acesso ao microfone no Painel de controle de contato e não ter ouvido o toque. Nessas situações, Amazon Connect não derruba o contato. Em vez disso, o mecanismo de roteamento encaminhará a outro agente disponível, enquanto o cliente continua aguardando na fila. Isso significa que um único contato pode resultar em várias Agent non-responses (Ausências de resposta do agente) antes que um agente responda e atenda o contato.

Em Em uma chamada, a alteração de nome para Em contato se aplicará somente à interface do usuário de métricas em tempo real. É possível continuar usando AGENTS\_ON\_CALL com a API GetCurrentMetricData para recuperar dados para essa métrica.

Atualizações de rótulo para "Atividade do agente" e "Estado do contato"

Os rótulos são os valores retornados em um relatório. Por exemplo, na imagem a seguir Available (Disponível) e Basic Routing Profile (Perfil de roteamento básico) são rótulos.

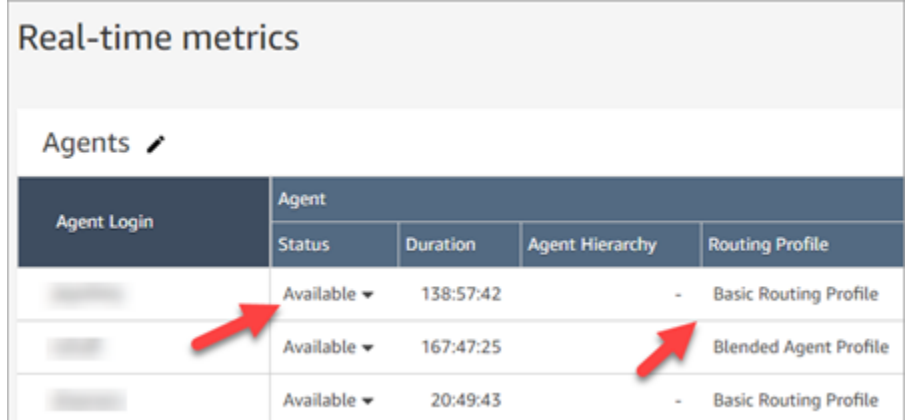

Em Agent Activity (Atividade do agente) e Contact State (Estado do contato), renomeamos alguns dos rótulos que descrevem qual é a atividade atual do agente e o que está acontecendo com o contato com o qual eles estão trabalhando no momento. Dessa forma, os rótulos no relatório Métricas em tempo real são mais consistentes com os rótulos que o agente vê no Painel de controle do contato. Eles também se alinham com os dados retornados sobre esses diferentes estados em outras partes do Amazon Connect.

Quando o nome de Agent Status (Status do agente) mudou para Agent Activity (Atividade do agente), os rótulos a seguir também mudaram:

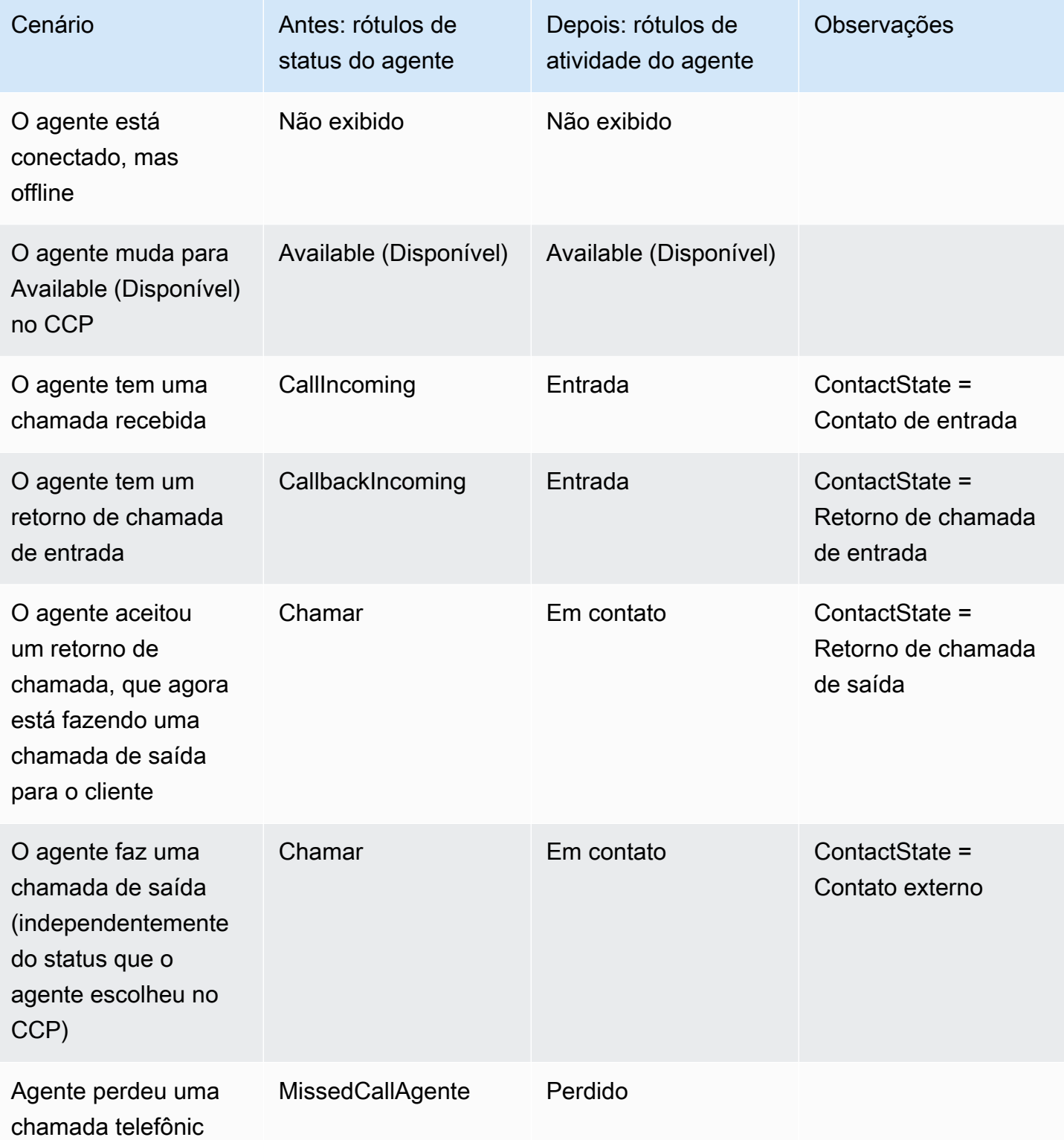

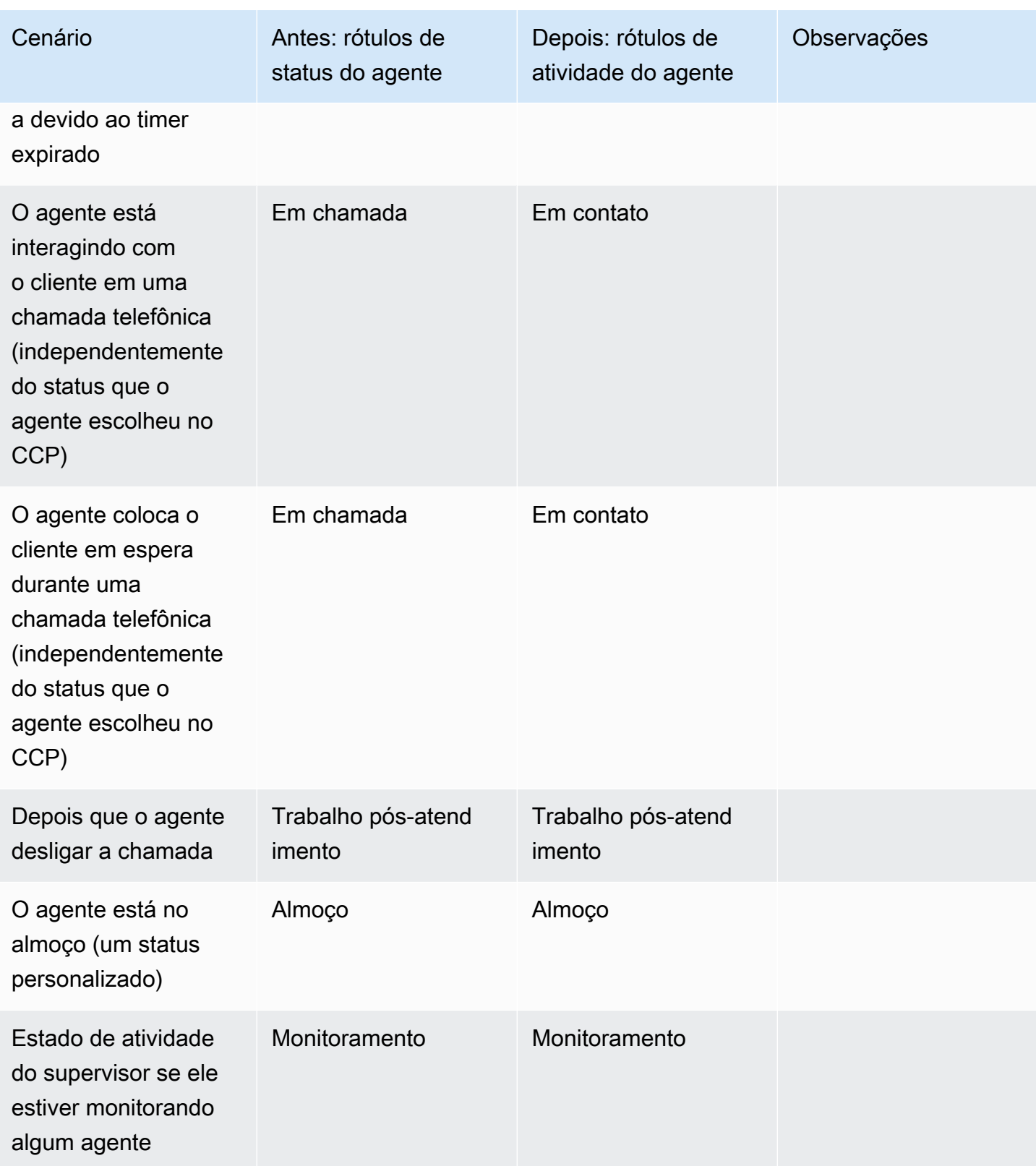

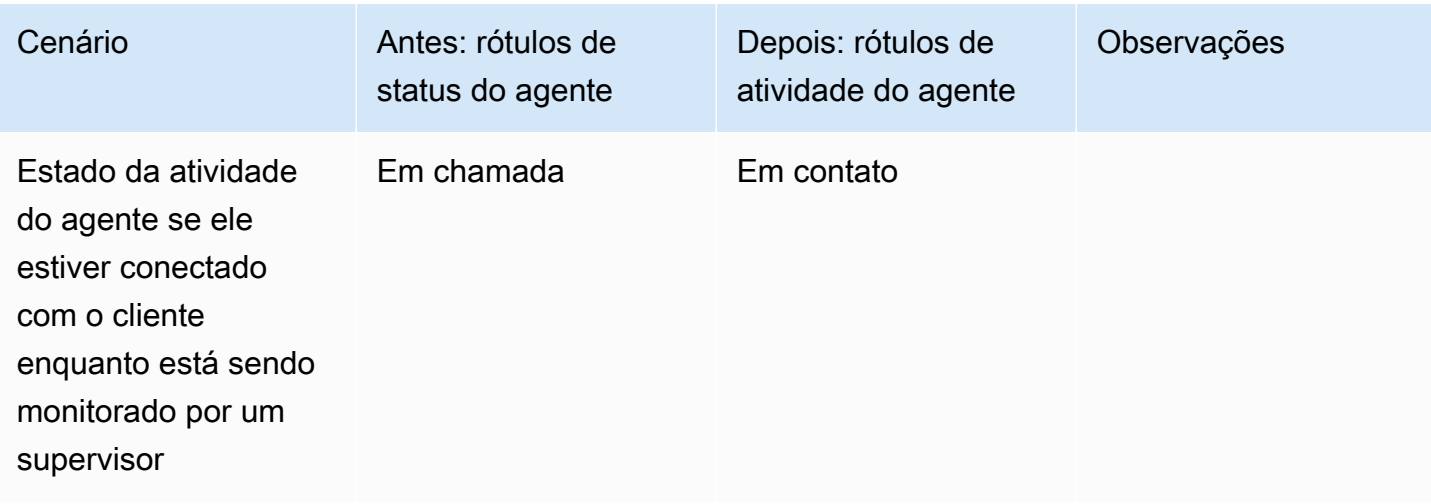

A tabela a seguir mostra como os rótulos foram alterados para Contact State (Estado do contato).

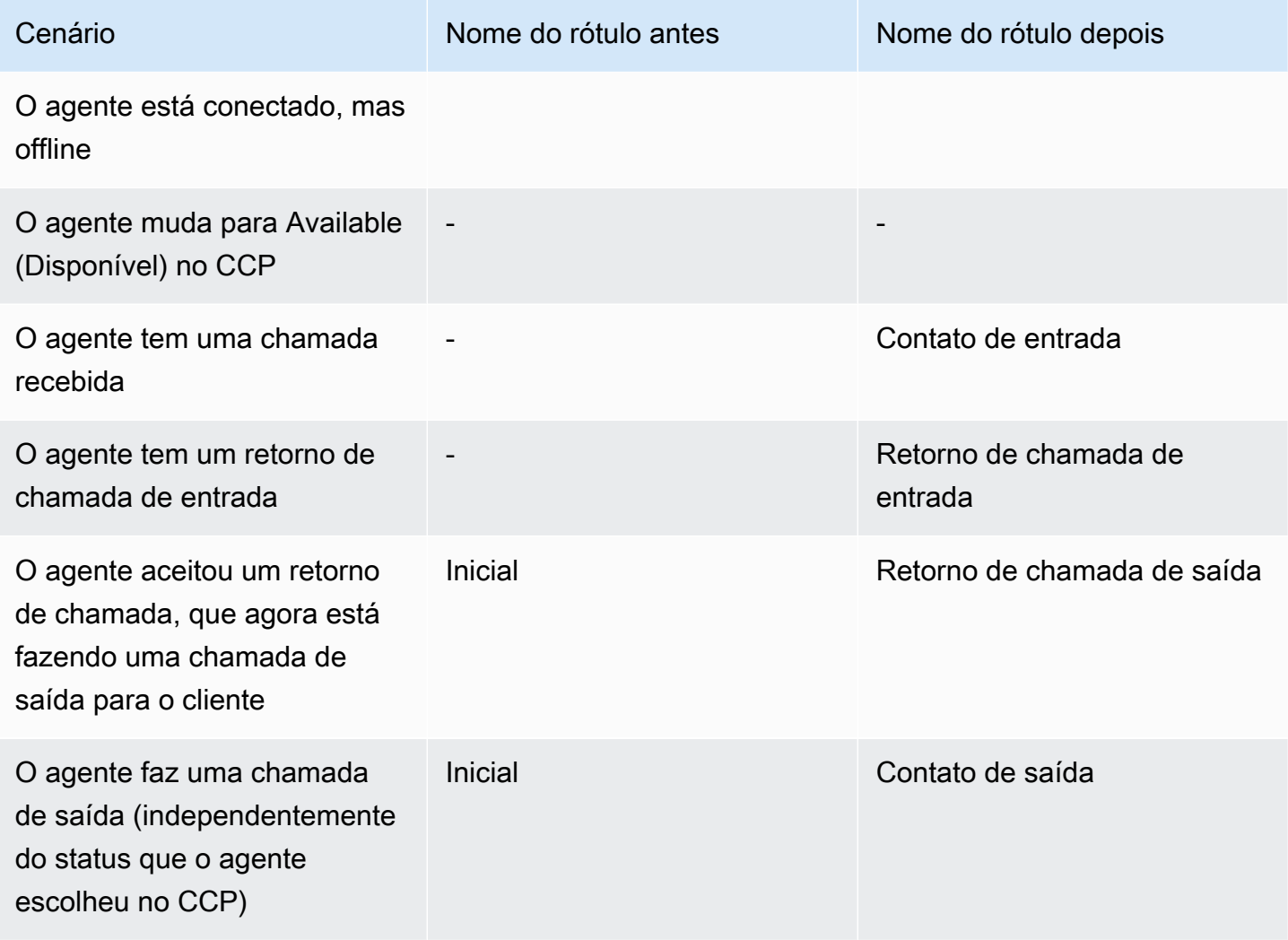

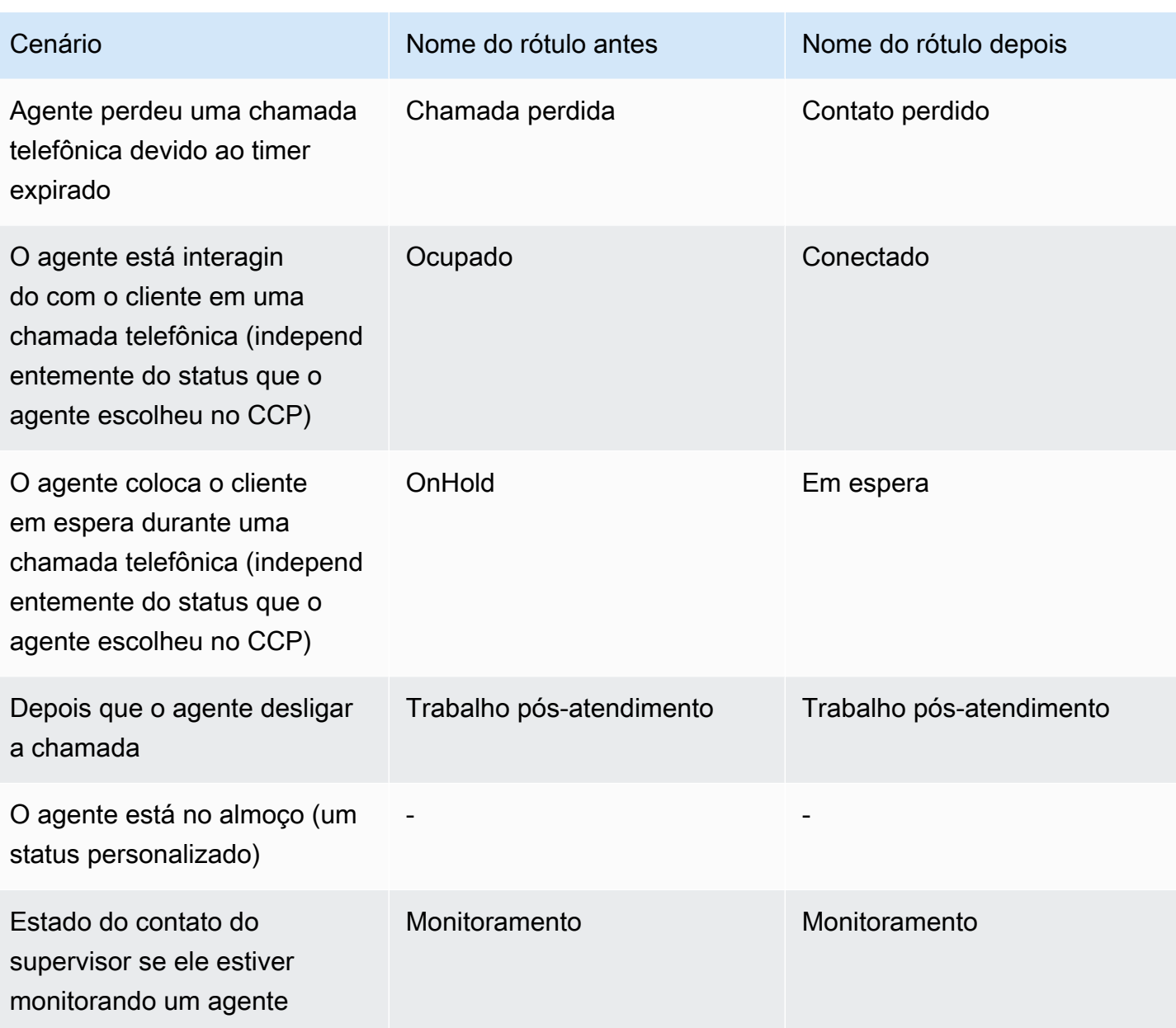

## Fluxos

•

Adição dos seguintes blocos de fluxo:

- •
- •

Atualização dos seguintes blocos de fluxo para chat:

•

•

•

- Gerenciamento de usuários
- Acrescentou que você pode usar o AWS Identity and Access Management (IAM) com o Amazon Connect. Para ter mais informações, consulte [Gerenciamento de identidade e acesso para o](#page-2742-0)  [Amazon Connect](#page-2742-0).

#### Streaming de mídia ao vivo

• Adição de que você pode capturar o áudio do cliente para toda a interação com seu centro de contato. Para ter mais informações, consulte [Configurar streaming de mídia ao vivo do áudio do](#page-1466-0) [cliente.](#page-1466-0)

#### API

- Foi adicionado o [StartChatcontato L](https://docs.aws.amazon.com/connect/latest/APIReference/API_StartChatContact.html)[istTagsForResource](https://docs.aws.amazon.com/connect/latest/APIReference/API_ListTagsForResource.html), [TagResource,](https://docs.aws.amazon.com/connect/latest/APIReference/API_TagResource.html), [UntagResource](https://docs.aws.amazon.com/connect/latest/APIReference/API_UntagResource.html)à API do Amazon Connect Service.
- Adição da API [Amazon Connect Participant Service.](https://docs.aws.amazon.com/connect-participant/latest/APIReference/Welcome.html) Essas APIs são participantes de bate-papo usados, como agentes e clientes.

Contact Control Panel (CCP – Painel de controle do contato)

• Atualização do CCP para que ele suporte bate-papo. Para ter mais informações, consulte [Guia de](#page-2886-0) [treinamento de atendentes para o CCP e o espaço de trabalho do atendente](#page-2886-0).

## Atualização de outubro de 2019

A seguinte atualização foi lançada em outubro de 2019:

## **Metrics**

• A métrica em tempo real On call (Na chamada) agora será incrementada sempre que um agente estiver lidando com um contato que está conectado, em espera, em trabalho pós-atendimento ou se o agente estiver ligando para um cliente.

Essa métrica está disponível nas tabelas Queues (Filas) e Routing Profile (Perfil de roteamento), na página Real time metrics (Métricas em tempo real). Ela também é retornada pela API GetCurrentMetricData como AGENTS\_ON\_CALL.

## Atualização de junho de 2019

A seguinte atualização foi lançada em junho de 2019:

## Fluxos

• Adição de versionamento do fluxo para que você possa escolher entre uma versão salva ou publicada ao fazer uma reversão.

## Atualizações de maio de 2019

As atualizações a seguir foram lançadas em maio de 2019:

## Métricas e relatórios

- As mensagens de erro que você pode encontrar ao criar, editar ou excluir um relatório agendado foram aprimoradas.
- Na interface do usuário do relatório de métricas históricas, alteramos Contacts missed (Contatos perdidos) para Agent non-response (Ausência de resposta do agente). Essa métrica aparece como Contacts missed (Contatos perdidos) em relatórios agendados e arquivos CSV exportados.
- No fluxo de eventos do agente, corrigimos a formatação dos milissegundos do carimbo de data e hora para que você possa ordenar e analisar melhor os dados. Para saber mais, consulte [Fluxos](#page-1684-0)  [de eventos de atendentes do Amazon Connect](#page-1684-0).

### Painel de controle do contato

• Resolvemos um problema em que chamar uma ação de destruição (como connection.destroy) usando a [API do Amazon Connect Streams](https://github.com/aws/amazon-connect-streams/blob/master/Documentation.md) resultava em um comportamento diferente, dependendo da parte da conversa da qual ela foi chamada: o atendente ou o cliente. Agora, chamar uma ação de destruição resulta no mesmo comportamento para ambas: uma conversa ativa é movida para o trabalho pós-atendimento (ACW) e uma conversa em qualquer outro estado é apagada. Se você usava o Painel de Controle de Contatos nativo em vez da API do Amazon Connect Streams, não foi afetado por esse problema.

## Atualizações de abril de 2019

As atualizações a seguir foram lançadas em abril de 2019:

## Painel de controle do contato

- Resolvemos um problema em que o fluxo de espera não foi executado neste caso:
	- O agente perdeu uma chamada e, depois, reconfigurou-se como Available (Disponível).
	- Depois, foi roteado novamente para a mesma chamada.
	- O agente colocou esse cliente em espera durante o processamento da chamada.

No entanto, a retirada do cliente da espera funcionou como esperado e não ocorreu nenhum outro impacto.

• Resolvemos um problema em que a [API do Amazon Connect Streams](https://github.com/aws/amazon-connect-streams/blob/master/Documentation.md) retornava softphoneAutoAccept = FALSE mesmo que a Chamada de aceitação automática estivesse habilitada para o atendente.

## Atualização de março de 2019

As atualizações a seguir foram lançadas em março de 2019:

## Métricas e relatórios

• Melhoramos as mensagens de erro exibidas na execução de relatórios de métricas em tempo real. Por exemplo, se você configurar manualmente um relatório de métricas em tempo real para conter mais de 100 filas, exibiremos esta mensagem: "You've hit the maximum limit of 100 queues. Please reconfigure your report to contain no more than 100 queues." (Você atingiu o limite máximo de 100 filas. Reconfigure seu relatório para não conter mais de 100 filas.) Para saber mais, consulte [Não há métricas ou há poucas linhas em um relatório de filas?](#page-1607-0)

### Painel de controle do contato

• Resolvemos um problema em que, em casos raros, um agente que já estava lidando com uma chamada de saída poderia sofrer incorretamente um novo retorno de chamada na fila, mesmo que só tivesse permissão para lidar com um contato por vez. Como esse agente estava atendendo e não ocioso, ele não poderia aceitar o retorno de chamada na fila.

Nesses casos, a chamada de saída não era afetada; o agente não observava nenhuma diferença no CCP. O retorno de chamada era apresentado a outro agente em vez de ser descartado.

## Atualizações de fevereiro de 2019

As atualizações a seguir foram lançadas em fevereiro de 2019:

#### Atualizações por categoria

- [Roteamento de contato](#page-3107-0)
- [Fluxos](#page-3107-1)
- [Métricas e relatórios](#page-3108-0)
- [Contact Control Panel \(CCP Painel de controle do contato\)](#page-3108-1)

## <span id="page-3107-0"></span>Roteamento de contato

- Resolvido um problema em que em casos raros alguns contatos não eram roteadas para o agente que estava disponível pelo tempo mais longo.
- Resolvido um problema na interface do usuário em que o valor exibido para Nº de agentes na equipe para o perfil de roteamento básico na página Perfis de roteamento estava incorreto. O número correto de agentes para o perfil de roteamento era exibido na página Gerenciamento de usuários.

## <span id="page-3107-1"></span>Fluxos

• Resolvido um problema com o editor de fluxo ao adicionar as intenções no Chrome.

- Resolvido um problema em que a prioridade de roteamento e idade para os retornos de chamada enfileirados não eram salvas.
- Resolvido um problema em que os atributos do contato para um fluxo de sussurro de saída não eram salvos.

## <span id="page-3108-0"></span>Métricas e relatórios

- Adicionado EnqueueTimestamp, Duração e DequeueTimestampao registro de contato para contatos de retorno de chamada.
- Resolveu um problema em que InitiationTimestampos contatos de retorno de chamada não correspondiam à hora em que o retorno de chamada foi criado.
- Resolvido um problema em que os usuários recebiam uma mensagem incorreta quando elas não tinham permissões para editar um relatório.

## <span id="page-3108-1"></span>Contact Control Panel (CCP – Painel de controle do contato)

• Resolvido um problema em que os retornos de chamada não estavam tocando no CCP.

## Atualizações de janeiro de 2019

As atualizações a seguir foram lançadas em janeiro de 2019:

#### Atualizações por categoria

- [Roteamento de contato](#page-3108-2)
- [Fluxos](#page-3108-3)
- [Métricas e relatórios](#page-3109-0)

## <span id="page-3108-2"></span>Roteamento de contato

• Resolvido um problema em que em casos raros transferências do agente foram falhando.

## <span id="page-3108-3"></span>Fluxos

- Resolvido um problema em que estava havendo falhas nas transferências do agente.
- Resolvido um problema que resultava em atrasos periódicos na publicação de logs de fluxo.

## <span id="page-3109-0"></span>Métricas e relatórios

- Resolvido um problema nos relatórios de métricas em tempo real em que a página mostrava o cálculo errado para o Tempo médio de resposta na fila.
- Resolvido um problema em que alguns eventos estavam ausentes no fluxo de eventos do agente.

## Atualizações de dezembro de 2018

As atualizações a seguir foram lançadas em dezembro de 2018:

#### Atualizações por categoria

- [Métricas e relatórios](#page-3109-1)
- [Contact Control Panel \(CCP Painel de controle do contato\)](#page-3109-2)

## <span id="page-3109-1"></span>Métricas e relatórios

- Resolvido um problema em que os fluxos de eventos do agente tinham snapshots do agente ausentes durante os eventos de login e logout.
- Resolvido um problema em que a página de detalhes de registros de contato exibia timestamps usando o fuso horário selecionado na página de pesquisa.
- Resolveu um problema em que o AfterContactWork status foi substituído.
- Resolvido um problema em que os timestamps ficavam incorretos se um agente acidentalmente se desconectasse ao colocar um cliente em espera.

<span id="page-3109-2"></span>Contact Control Panel (CCP – Painel de controle do contato)

- Resolvido um problema intermitente com a inicialização quando a configuração de um agente estivesse corrompida ou fosse nula.
- Resolvido um problema em que pressionar Enter para transferir uma chamada não funcionava.

## Atualizações de novembro de 2018

As atualizações a seguir foram lançadas em novembro de 2018:

#### Atualizações por categoria

- **[Geral](#page-3110-0)**
- [Fluxos](#page-3110-1)
- [Métricas e relatórios](#page-3110-2)

#### <span id="page-3110-0"></span>Geral

- Solução de problema com a auditoria.
- Resolvido um problema que, às vezes, resultava na colocação de um agente em um estado padrão quando um contato era desconectado ao tentar conectá-lo com um agente.
- Resolvido um problema que, às vezes, resultava na possibilidade de um agente recém-criado não poder fazer login corretamente se a tentativa de login ocorresse logo após a conta de usuário ser criada.

#### <span id="page-3110-1"></span>Fluxos

• Adição do novo bloco de loop, que permite fazer loop em segmentos de um fluxo, como solicitar informações do cliente em horários adicionais, se os dados válidos não forem inseridos.

#### <span id="page-3110-2"></span>Métricas e relatórios

- Resolvido um problema em que os retornos de chamada processados eram incluídos na contagem de contatos de entrada nos relatórios históricos, mas não nos relatórios programados. Os retornos de chamada processados não são mais incluídos na contagem de contatos de entrada processados em relatórios históricos.
- Melhor desempenho na geração de relatórios com um grande número de filas e agentes em uma instância.
- Solução de um problema relacionado à maneira como o ACW foi relatado e preencheu dados em instâncias do cliente a fim de corrigir os dados do ACW de setembro, outubro e novembro.

## Atualizações de outubro de 2018

As atualizações a seguir foram lançadas em outubro de 2018:

#### Atualizações por categoria

• [Geral](#page-3111-0)

- [Métricas e relatórios](#page-3111-1)
- [API](#page-3111-2)

## <span id="page-3111-0"></span>**Geral**

• Resolvido um problema que, às vezes, resultava em sessões de mídia paralisadas.

## <span id="page-3111-1"></span>Métricas e relatórios

- Resolvido um problema que, às vezes, resultava na exibição incorreta de nomes de agente em relatórios históricos.
- Resolvido um problema que, às vezes, resultava na substituição incorreta dos dados relacionados aos estados auxiliares do agente.

## <span id="page-3111-2"></span>API

• Solução de um problema em que a operação GetCurrentMetrics retornava a métrica OLDEST\_CONTACT\_AGE em milissegundos, em vez de segundos.

## Atualizações de setembro de 2018

As atualizações a seguir foram lançadas em setembro de 2018:

Atualizações por categoria

- [Geral](#page-3111-3)
- [API](#page-3112-0)

## <span id="page-3111-3"></span>**Geral**

- Melhoria nos tempos de carregamento de página para a página User management (Gerenciamento de usuário).
- Resolvido um problema que, às vezes, causava problemas no carregamento da página Queues (Filas) na quando havia um grande número de conexões rápidas associadas a uma fila.

## <span id="page-3112-0"></span>API

• Lançou a operação [UpdateContactAttributes](https://docs.aws.amazon.com/connect/latest/APIReference/API_UpdateContactAttributes.html) para a API Amazon Connect.

## Atualizações de agosto de 2018

As atualizações a seguir foram lançadas em agosto de 2018:

Atualizações por categoria

- [Geral](#page-3112-1)
- [Roteamento de contato](#page-3112-2)
- [Métricas e relatórios](#page-3112-3)

## <span id="page-3112-1"></span>**Geral**

- Adição de uma restrição de 64 caracteres para a senha da conta de administrador gerada durante a criação da instância.
- Resolvido um problema em que a página Hours of operation (Horas de operação) não carregava se nenhum dia fosse selecionado na configuração de horas de operação salva.

## <span id="page-3112-2"></span>Roteamento de contato

• Aumento do tempo limite de espera para sussurros em até 2 minutos para retornos de chamada de saída e na fila, dando mais tempo ao agente para se preparar para a chamada de entrada.

## <span id="page-3112-3"></span>Métricas e relatórios

• Modificação no cálculo do valor da métrica de contatos abandonados para que as chamadas que transferem retornos de chamada não sejam contadas como contatos abandonados.

## Atualizações de julho de 2018

As atualizações a seguir foram lançadas em julho de 2018:

#### Atualizações por categoria

- [Novos atributos](#page-3113-0)
- **[Geral](#page-3113-1)**
- [Métricas e relatórios](#page-3113-2)
- [Fluxos](#page-3113-3)

## <span id="page-3113-0"></span>Novos atributos

- [Número do ID do chamador de saída](#page-546-0)
- [Adicionar um bot do Amazon Lex ao Amazon Connect](#page-1364-0)
- [APIs de gerenciamento do usuário](https://docs.aws.amazon.com/connect/latest/APIReference/)
- [Gerenciar contatos em uma fila](#page-1340-0)

## <span id="page-3113-1"></span>Geral

- Adição de uma mensagem de erro ao tentar criar um usuário administrador durante a criação da instância usando "Administrator" como o nome do usuário. O nome de usuário "Administrator" é reservado para uso interno e não pode ser usado para criar uma conta de usuário no Amazon Connect.
- Adição de suporte para nomes de usuário de diretório que incluem traços consecutivos.
- Adição de paginação ao exibir os perfis de segurança na instância para que possam ser exibidos mais de 25 perfis de segurança.
- Otimizações de performance para reduzir a latência ao usar a API StartOutboundVoiceContact.

## <span id="page-3113-2"></span>Métricas e relatórios

• Resolvido um problema nos relatórios de métricas em tempo real em que os filtros aplicados não eram exibidos na página de configurações quando um filtro adicional era aplicado. A página de configurações agora exibe os filtros aplicados corretamente.

## <span id="page-3113-3"></span>Fluxos

• Adição de menus suspensos para atributos de contato para facilitar a referência aos atributos em um fluxo.

## Atualizações de junho de 2018

As atualizações a seguir foram lançadas em junho de 2018:

Atualizações por categoria

- [Geral](#page-3114-0)
- [Telefonia e voz](#page-3114-1)
- [Fluxos](#page-3114-2)
- [Métricas e relatórios](#page-3115-0)
- [Contact Control Panel \(CCP Painel de controle do contato\)](#page-3115-1)

#### <span id="page-3114-0"></span>**Geral**

• Alterada a fonte na interface de usuário do Amazon Ember para melhorar a legibilidade.

#### <span id="page-3114-1"></span>Telefonia e voz

- Incluído suporte para usar bots do Amazon Lex com o Amazon Connect na região Oeste dos EUA (Oregon).
- Corrigido um erro que, em alguns casos, cortava uma chamada quando um aviso em loop ocorria ao mesmo em que uma chamada se conectava a um agente.

## <span id="page-3114-2"></span>Fluxos

- O bloco Set queue (Definir fila) foi renomeado como Set working queue (Definir fila de trabalho).
- Adição de um botão Copiar para área de transferência ao lado do ARN de um fluxo para facilitar a cópia do ARN. Escolha Mostrar informações adicionais de fluxo sob o nome do fluxo no designer para exibir o ARN.
- Adição de um bloco Call phone number (Ligar para número de telefone), que permite a escolha de um número de telefone da instância a ser exibido como ID do chamador em um fluxo de sussurro de saída. Para ter mais informações, consulte [Número do ID do chamador de saída.](#page-546-0)
- Os atributos de contato lançados para métricas do sistema, incluindo um novo bloco Obter métricas em fluxos. Para ter mais informações, consulte [Encaminhar com base no número de](#page-1533-0)  [contatos em uma fila.](#page-1533-0)

## <span id="page-3115-0"></span>Métricas e relatórios

- Correção de um problema que causava a renderização incorreta do campo de pesquisa nas configurações de filtros de alguns relatórios de métricas históricas.
- Correção de um problema em relatórios obtidos por download em que o número de telefone aparecia em branco em vez de listar o número de telefone de ligações que eram retornos de chamada.
- Os relatórios de login/logout agora dão suporte a 20.000 linhas por geração de relatório (anteriormente eram 10.000).

<span id="page-3115-1"></span>Contact Control Panel (CCP – Painel de controle do contato)

• Adição de um botão silenciador no CCP e uma função silenciadora na API Streams para que agentes possam silenciar e reativar o áudio de chamadas ativas.

## Atualizações de abril e maio de 2018

As atualizações a seguir foram lançadas em abril e maio de 2018:

Atualizações por categoria

- [Geral](#page-3115-2)
- [Telefonia e voz](#page-3116-0)
- [Fluxos](#page-3116-1)
- [Métricas e relatórios](#page-3116-2)
- [Contact Control Panel \(CCP Painel de controle do contato\)](#page-3117-0)

## <span id="page-3115-2"></span>**Geral**

- Novas [vozes do Amazon Polly](https://docs.aws.amazon.com/polly/latest/dg/voicelist.html) agora são disponibilizadas automaticamente no Amazon Connect assim que elas são ativadas. Você pode usar novas vozes, como Matthew e Léa, em seus fluxos.
- Atualização do reforço das senhas para contas de usuário do Amazon Connect de forma a igualar os requisitos da conta de administrador do Amazon Connect gerada durante a criação da instância.
- Resolvido um problema que às vezes resultava em endereços de e-mail não são salvos durante a atualização de uma conta de usuário existente.

### <span id="page-3116-0"></span>Telefonia e voz

- Otimizações em serviços para reduzir a latência e melhorar o ID do chamador para a telefonia japonesa.
- Agora, os clientes podem fazer chamadas para Jersey e Guernsey, nas Ilhas do Canal.
- Adição de suporte para entrada pelo teclado numérico para bots do Amazon Lex quando usados em um fluxo de contato do Amazon Connect. Para obter mais informações, consulte [O Amazon](https://aws.amazon.com/about-aws/whats-new/2018/05/amazon-connect-now-supports-keypad-input-with-an-amazon-lex-chat/)  [Connect agora oferece suporte a entradas de teclado com um chatbot do Amazon Lex](https://aws.amazon.com/about-aws/whats-new/2018/05/amazon-connect-now-supports-keypad-input-with-an-amazon-lex-chat/).
- Menor latência para o painel de controle do contato, melhorando a experiência de usuário do agente.

## <span id="page-3116-1"></span>Fluxos

- Resolvido um problema com a publicação de um fluxo no caso em que um Bloco de função do AWS Lambda era usado em um fluxo e o tipo de entrada de um parâmetro era alterado de Enviar atributo, com um atributo Sistema, para Enviar texto. Esses fluxos agora publicam com êxito.
- Os sussurros dos agentes e clientes agora são mantidos com retornos de chamada em fila.
- Os atributos agora são mantidos corretamente com retornos de chamada em fila.
- Os atributos de contato agora são mantidos ao usar um bloco Loop prompt (Avisos em loop) em um fluxo de filas.

## <span id="page-3116-2"></span>Métricas e relatórios

- Os dados de relatórios programados agora são atrasados por 15 minutos para permitir que os dados mais recentes sejam incorporados nos relatórios. Anteriormente, em alguns casos, os dados de relatórios para o último período de 15 minutos durante o intervalo de relatórios programados não eram incluídos nos relatórios programados. Isso aplica-se a todos os tipos de relatórios.
- Nos cálculos da métrica, o tempo em que uma chamada de entrada toca é atribuído como tempo de inatividade se o agente estiver no estado ocioso antes de uma chamada de entrada.
- A métrica Agent on contact time (Agente em tempo de contato) agora inclui o tempo que um agente gasta em um estado de ocupação complementar.
- Publicação de uma nova documentação sobre métricas.

## <span id="page-3117-0"></span>Contact Control Panel (CCP – Painel de controle do contato)

- Adição de um botão Save (Salvar) no menu de configurações para o CCP quando um agente está usando um telefone fixo. O botão Save (Salvar) salva a configuração do telefone fixo entre as sessões.
- O nome de usuário do atendente agora está disponível como parte dos dados de configuração do atendente na [API do Amazon Connect Streams.](https://github.com/aws/amazon-connect-streams/blob/master/Documentation.md)
- Os atributos de contato agora estão disponíveis ao usar o streams.js (API Streams) para telas popup após retornos de chamada em fila.
- Corrigido o problema em que, para algumas chamadas de aceitação automática, o agente continuava a ouvir o toque depois de aceitar e ingressar na chamada.

# <span id="page-3117-1"></span>Histórico de documentos do Amazon Connect

A tabela a seguir descreve alterações importantes feitas em cada versão do Guia do administrador do Amazon Connect. Para receber notificações sobre atualizações dessa documentação, inscrevase no feed RSS.

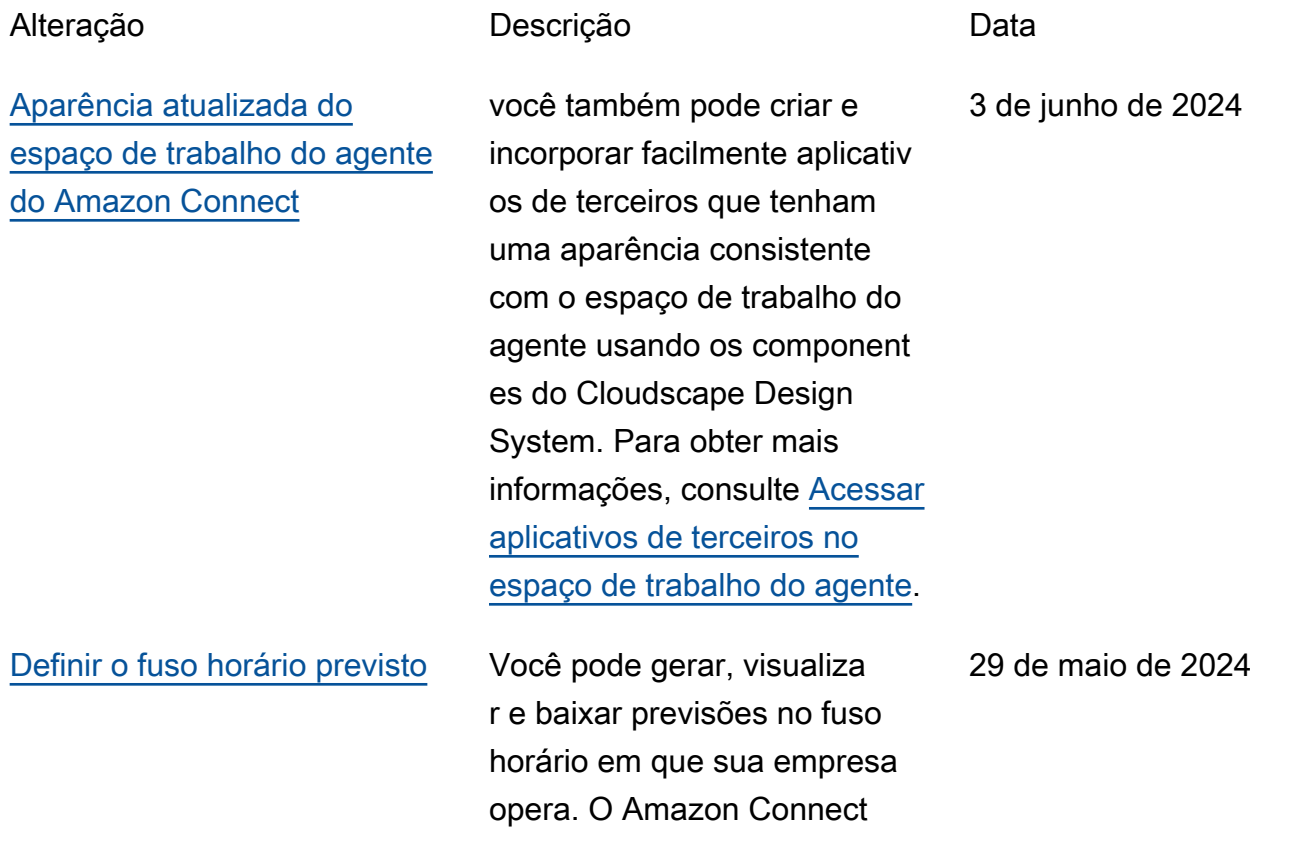

[Atualização da política](#page-3117-1)  [gerenciada de funções](#page-3117-1) [vinculadas ao serviço](#page-3117-1) [AmazonConnectServi](#page-3117-1)  [ceLinkedRolePolicy](#page-3117-1)

ajusta automaticamente as previsões para levar em conta as mudanças no horário de verão. Por exemplo, se sua central de atendimen to receber contatos das 8h às 20h, horário do leste dos EUA, as previsões mudarão automaticamente das 8h às 20h, horário de verão do leste (EDT) para 8h, horário padrão do leste (EST), em 3 de novembro de 2024. O suporte de fuso horário nas previsões simplifica a day-today experiência dos gerentes. Para obter mais informações, consulte [Definir o fuso horário](https://docs.aws.amazon.com/connect/latest/adminguide/set-forecast-timezone.html)  [previsto.](https://docs.aws.amazon.com/connect/latest/adminguide/set-forecast-timezone.html)

Atualizou a política gerenciad a de funções vinculadas ao serviço com permissõe s de grupos de usuários do Amazon Cognito para usar operações de leitura seleciona das e permissões de perfis de clientes do Amazon Connect para colocar dados em perfis de clientes. Para obter uma descrição das ações adicionai s, consulte as [atualizações](https://docs.aws.amazon.com/connect/latest/adminguide/security_iam_awsmanpol.html#security-iam-awsmanpol-updates)  [das políticas AWS gerenciad](https://docs.aws.amazon.com/connect/latest/adminguide/security_iam_awsmanpol.html#security-iam-awsmanpol-updates)  [as do Amazon Connect](https://docs.aws.amazon.com/connect/latest/adminguide/security_iam_awsmanpol.html#security-iam-awsmanpol-updates).

23 de maio de 2024

[Atualização da política](#page-3117-1)  [gerenciada de funções](#page-3117-1) [vinculadas ao serviço](#page-3117-1) [AmazonConnectServi](#page-3117-1)  [ceLinkedRolePolicy](#page-3117-1)

## [Nova análise de fluxo e](#page-3117-1) [módulo de fluxo](#page-3117-1)

Atualizou a política gerenciad a de funções vinculadas ao serviço com a ação da API Amazon Q in Connect. wisdom:ListContent Associations Para obter uma descrição da ação adicional, consulte as [atualizações das políticas](https://docs.aws.amazon.com/connect/latest/adminguide/security_iam_awsmanpol.html#security-iam-awsmanpol-updates) [AWS gerenciadas do Amazon](https://docs.aws.amazon.com/connect/latest/adminguide/security_iam_awsmanpol.html#security-iam-awsmanpol-updates) [Connect](https://docs.aws.amazon.com/connect/latest/adminguide/security_iam_awsmanpol.html#security-iam-awsmanpol-updates).

Foram adicionadas as seguintes métricas histórica s para fluxos e módulos de fluxo: Tempo médio de fluxo, Fluxos iniciados, Resultado de fluxos, Porcentagem de resultado de fluxos, Tempo máximo de fluxo e Tempo mínimo de fluxo. Para obter uma descrição de cada métrica, consulte [Definiçõe](https://docs.aws.amazon.com/connect/latest/adminguide/historical-metrics-definitions.html) [s históricas de métricas.](https://docs.aws.amazon.com/connect/latest/adminguide/historical-metrics-definitions.html) Foi adicionado o painel de fluxos. Foi adicionada a capacidade de criar uma regra quando um fluxo ou módulo de fluxo viola uma regra definida por você.

20 de maio de 2024

15 de maio de 2024

[Novas métricas disponíveis na](#page-3117-1) [página de métricas históricas](#page-3117-1)

As seguintes métricas estão disponíveis na página de métricas históricas no site Amazon Connect administr ativo: Taxa de abandono, Não resposta do agente sem abandono do cliente, Duração média do contato, Duração média da conversa, Tempo médio de atendimento do agente, Média de interrupç ões do agente, Média de interrupções do agente, Média de espera, Tempo médio de interrupção do agente, Tempo médio sem conversação, Tempo médio de resolução, Tempo médio de conversação com o agente, Tempo médio de conversaç ão com o cliente, Porcentag em do tempo de conversaç ão do agente, Porcentag em do tempo de conversaç ão do agente, Porcentag em do tempo de conversaç ão do agente, Porcentag em do tempo de conversaç ão do agente, Porcentag em do tempo de conversaç ão do agente, Porcentag em do tempo de conversaç ão do agente, Porcentagem do tempo de conversação do agente, Porcentagem do tempo de conversação do

2 de maio de 2024

agente Tempo de conversaç ão [porcentagem, porcentagem](https://docs.aws.amazon.com/connect/latest/adminguide/historical-metrics-definitions.html)  [de tempo sem conversação,](https://docs.aws.amazon.com/connect/latest/adminguide/historical-metrics-definitions.html) [Contatos tratados \(conectad](https://docs.aws.amazon.com/connect/latest/adminguide/historical-metrics-definitions.html) [os ao carimbo de data/](https://docs.aws.amazon.com/connect/latest/adminguide/historical-metrics-definitions.html) [hora do agente\), Contatos](https://docs.aws.amazon.com/connect/latest/adminguide/historical-metrics-definitions.html)  [na fila \(registro de data e](https://docs.aws.amazon.com/connect/latest/adminguide/historical-metrics-definitions.html) [hora da fila\), Tentativas de](https://docs.aws.amazon.com/connect/latest/adminguide/historical-metrics-definitions.html) [retorno de chamada, Contatos](https://docs.aws.amazon.com/connect/latest/adminguide/historical-metrics-definitions.html)  [abandonados em X, Contatos](https://docs.aws.amazon.com/connect/latest/adminguide/historical-metrics-definitions.html) [resolvidos em X. Para obter](https://docs.aws.amazon.com/connect/latest/adminguide/historical-metrics-definitions.html) [uma descrição de cada](https://docs.aws.amazon.com/connect/latest/adminguide/historical-metrics-definitions.html)  [métrica, consulte Definições](https://docs.aws.amazon.com/connect/latest/adminguide/historical-metrics-definitions.html) [históricas de métricas.](https://docs.aws.amazon.com/connect/latest/adminguide/historical-metrics-definitions.html)

[Os contatos de voz rejeitados](#page-3117-1)  [por um agente têm um estado](#page-3117-1)  de [REJECTED](#page-3117-1)

Os contatos de voz rejeitado s por um agente costumava m ter um estado ERROR de contato no fluxo de eventos do agente. Agora eles têm um estado deREJECTED, que é o mesmo dos contatos de batepapo e tarefas. Isso também se reflete nas métricas em tempo real do agente.

2 de abril de 2024

## [Guias de referência](#page-3117-1) [combinados da API Amazon](#page-3117-1) **[Connect](#page-3117-1)**

## [GA para resumos generativos](#page-3117-1) [de pós-contato baseados em](#page-3117-1) [IA](#page-3117-1)

Combinou todos os guias de referência de API para serviços Amazon Connect (por exemplo, Amazon Q in Connect, Cases, Outbound Campaigns, Voice ID) no guia de referência principal da API Amazon Connect. Redirecio namentos publicados para que os favoritos existentes continuem funcionando. Veja a [referência da API Amazon](https://docs.aws.amazon.com/connect/latest/APIReference/Welcome.html) [Connect](https://docs.aws.amazon.com/connect/latest/APIReference/Welcome.html).

Lançou resumos generativos de pós-contato baseados em IA para disponibilidade geral. Esse recurso resume longas conversas com clientes em resumos de contatos sucintos, coerentes e ricos em contexto. Por exemplo, um resumo pode dizer "O cliente não recebeu um reembolso pelo cancelame nto de um voo de última hora e o agente não ofereceu um reembolso parcial de acordo com o SOP". Para obter mais informações, consulte [Exibir](https://docs.aws.amazon.com/connect/latest/adminguide/view-generative-ai-contact-summaries) [resumos generativos de pós](https://docs.aws.amazon.com/connect/latest/adminguide/view-generative-ai-contact-summaries)[contato baseados em IA.](https://docs.aws.amazon.com/connect/latest/adminguide/view-generative-ai-contact-summaries)

27 de março de 2024

25 de março de 2024

[Métricas históricas para](#page-3117-1)

29 de fevereiro de 2024

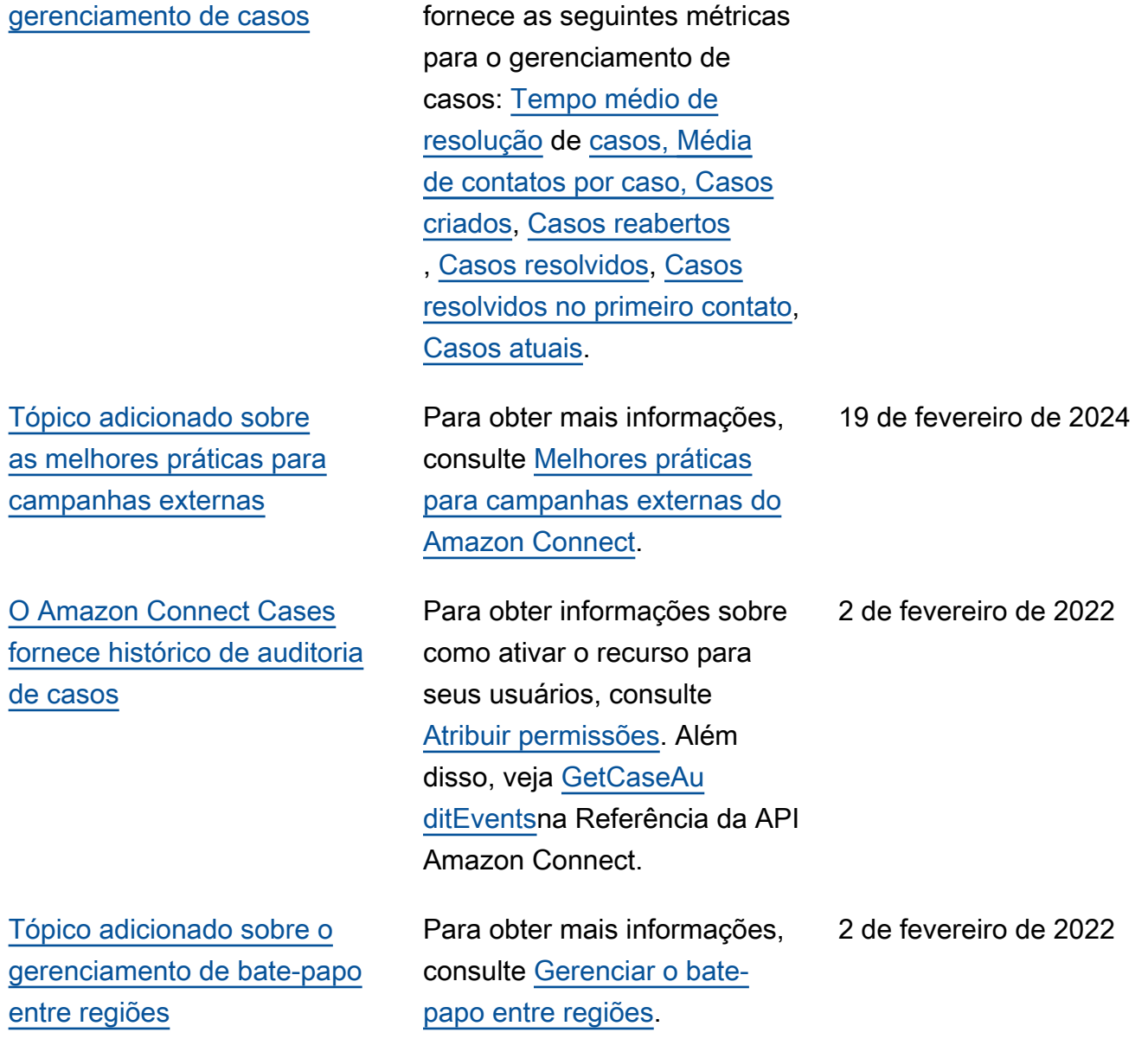

O Amazon Connect Cases

[Adição de tópico sobre como](#page-3117-1) [optar por não usar os dados](#page-3117-1)  [na melhoria do serviço](#page-3117-1)

[Tópico adicionado sobre](#page-3117-1) [as melhores práticas de](#page-3117-1) [uso PutDialRequestBatch](#page-3117-1) [para chamadas externas de](#page-3117-1) [campanha](#page-3117-1)

Aprenda quais serviços do Amazon Connect usam o conteúdo do cliente que você fornece para treinar modelos e melhorar continuamente a experiência, além de como recusar, se desejado. Para obter mais informações, consulte [Opt out of using your](https://docs.aws.amazon.com/connect/latest/adminguide/data-opt-out.html)  [data for service improvement](https://docs.aws.amazon.com/connect/latest/adminguide/data-opt-out.html).

Para obter mais informações, consulte [Práticas recomenda](https://docs.aws.amazon.com/connect-outbound/latest/APIReference/api-outbound-campaign-calls.html) [das PutDialRequestBatch para](https://docs.aws.amazon.com/connect-outbound/latest/APIReference/api-outbound-campaign-calls.html) [uso em chamadas externas de](https://docs.aws.amazon.com/connect-outbound/latest/APIReference/api-outbound-campaign-calls.html)  [campanhas.](https://docs.aws.amazon.com/connect-outbound/latest/APIReference/api-outbound-campaign-calls.html)

19 de janeiro de 2024

19 de janeiro de 2024

[GA para API de discagem de](#page-3117-1) [voz de Campanhas Externas](#page-3117-1)  [do Amazon Connect](#page-3117-1)

[questBatchp](https://docs.aws.amazon.com/connect-outbound/latest/APIReference/API_PutDialRequestBatch.html)ara disponibi lidade geral. Essa API permite que você use seu próprio recurso de gerenciamento de listas para configurar a estratégia de contato (por exemplo, horários de início e término da campanha, donot-call horários, número máximo de tentativas de contato) enquanto usa programaticamente o discador preditivo Amazon Connect com detecção de secretári a eletrônica baseada em aprendizado de máquina (ML). Isso ajuda a aumentar as conexões com pessoas ao vivo.

Lançado o [PutDialRe](https://docs.aws.amazon.com/connect-outbound/latest/APIReference/API_PutDialRequestBatch.html) 

[Pedir chat: os gerentes podem](#page-3117-1) [participar de chats contínuos](#page-3117-1) [entre atendentes e clientes](#page-3117-1)

Os gerentes podem participa r de chats contínuos entre agentes e clientes, garantindo que até mesmo os problemas mais complexos dos clientes sejam resolvidos com rapidez e precisão. Para obter mais informações, consulte [Barge](https://docs.aws.amazon.com/connect/latest/adminguide/monitor-barge.html) [live voice and chat conversat](https://docs.aws.amazon.com/connect/latest/adminguide/monitor-barge.html) [ions .](https://docs.aws.amazon.com/connect/latest/adminguide/monitor-barge.html) Veja também as atualizações das [SendEvent](https://docs.aws.amazon.com/connect-participant/latest/APIReference/API_SendEvent.html) APIs [MonitorContact](https://docs.aws.amazon.com/connect/latest/APIReference/API_MonitorContact.html)e.

12 de janeiro de 2024

12 de janeiro de 2024

[Experiências de voz de alta](#page-3117-1) [qualidade para atendente](#page-3117-1)  [s que usam ambientes de](#page-3117-1) [infraestrutura de área de](#page-3117-1) [trabalho virtual \(VDI\) Citrix.](#page-3117-1)

[GetRecommendations e as](#page-3117-1) [QueryAssistant APIs serão](#page-3117-1) [descontinuadas a partir de 1º](#page-3117-1) [de junho de 2024](#page-3117-1)

[Controles de acesso granulare](#page-3117-1) [s usando tags de recursos](#page-3117-1) [para relatórios de métricas](#page-3117-1)  [históricas](#page-3117-1)

Os atendentes podem aproveitar a aplicação de desktop remoto Citrix para transferir o processamento de áudio para o dispositivo local e redirecionar automaticamente o áudio para o Amazon Connect. Para obter mais informações, consulte [Citrix](https://docs.aws.amazon.com/connect/latest/adminguide/scenario-deployment-approaches.html#vdi-citrix)  [VDI with Amazon Connect](https://docs.aws.amazon.com/connect/latest/adminguide/scenario-deployment-approaches.html#vdi-citrix) [audio optimization](https://docs.aws.amazon.com/connect/latest/adminguide/scenario-deployment-approaches.html#vdi-citrix).

Duas APIs Amazon Q in Connect — [GetRecomm](https://docs.aws.amazon.com/amazon-q-connect/latest/APIReference/API_GetRecommendations.html) [endationse](https://docs.aws.amazon.com/amazon-q-connect/latest/APIReference/API_GetRecommendations.html) [QueryAssistant](https://docs.aws.amazon.com/amazon-q-connect/latest/APIReference/API_QueryAssistant.html) serão descontinuadas a partir de 1º de junho de 2024. Para receber respostas generativ as após 1º de março de 2024, você precisará criar um novo Assistente no Amazon Connect console e integrar a JavaScript biblioteca Amazon Q in Connect (amazon-qconnectjs) aos seus aplicativ os.

É possível aplicar permissõe s granulares a métricas de recursos incluídas em relatório s de métricas históricas. Para obter mais informaçõ es, consulte [Apply tag-based](https://docs.aws.amazon.com/connect/latest/adminguide/hm-tag-based-access-control.html) [access control to historical](https://docs.aws.amazon.com/connect/latest/adminguide/hm-tag-based-access-control.html) [metrics reports.](https://docs.aws.amazon.com/connect/latest/adminguide/hm-tag-based-access-control.html)

10 de janeiro de 2024

10 de janeiro de 2024

3 de janeiro de 2024

#### [Pausar e retomar tarefas](#page-3117-1) Você pode pausar e retomar

todas as tarefas que não estejam expiradas, desconect adas ou agendadas para um momento posterior. Isso permite que os agentes liberem um espaço ativo para que possam receber tarefas mais críticas quando a tarefa atual estiver paralisada, por exemplo, devido à falta de aprovação ou à espera de uma entrada externa. Para obter mais informações, consulte [Concepts: Pause and](https://docs.aws.amazon.com/connect/latest/adminguide/concepts-pause-and-resume-tasks.html) [resume tasks.](https://docs.aws.amazon.com/connect/latest/adminguide/concepts-pause-and-resume-tasks.html) Veja também as [ResumeContactA](https://docs.aws.amazon.com/connect/latest/APIReference/API_ResumeContact.html)PIs [PauseContacte](https://docs.aws.amazon.com/connect/latest/APIReference/API_PauseContact.html).

[Relatórios de faturamento](#page-3117-1)  [mais granulares](#page-3117-1)

Aplique etiquetas de contato para obter relatórios de cobrança mais detalhados AWS Cost Explorer e relatório s de AWS custo e uso. Para obter mais informações, consulte [Set up granular](https://docs.aws.amazon.com/connect/latest/adminguide/granular-billing) [billing for a detailed view of](https://docs.aws.amazon.com/connect/latest/adminguide/granular-billing) [your Amazon Connect usage](https://docs.aws.amazon.com/connect/latest/adminguide/granular-billing). Veja também [TagContact](https://docs.aws.amazon.com/connect/latest/APIReference/API_TagContact.html)e [UntagContactn](https://docs.aws.amazon.com/connect/latest/APIReference/API_UntagContact.html)a Referência da API Amazon Connect.

15 de dezembro de 2023

15 de dezembro de 2023

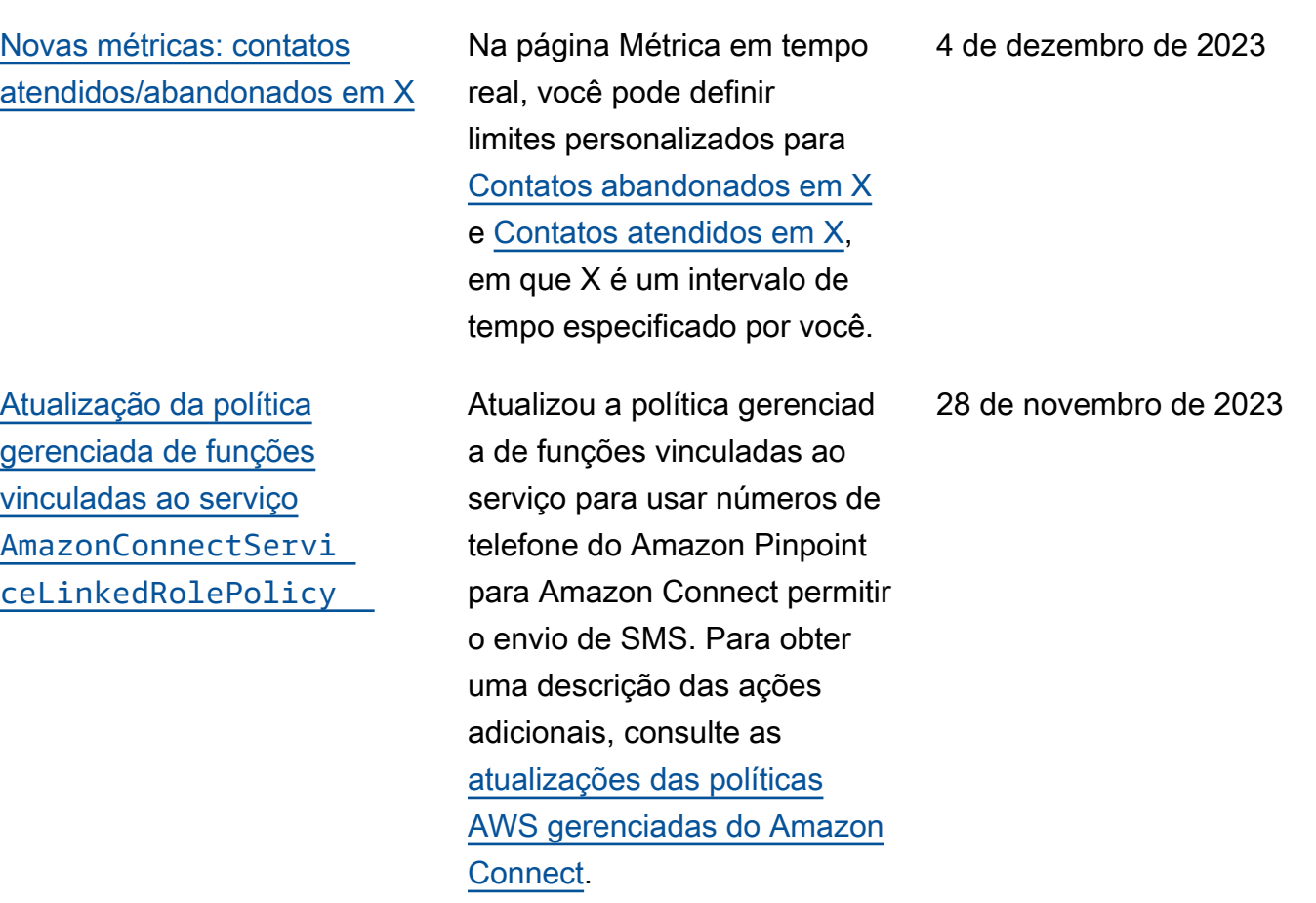

Amazon Connect Guia do administrador

## [Construtor de interface de](#page-3117-1) [usuário sem código para guias](#page-3117-1) [step-by-step](#page-3117-1)

[O Customer Profiles fornece](#page-3117-1) [um recurso de mapeamento](#page-3117-1)  [de dados de clientes baseado](#page-3117-1) [em IA generativa](#page-3117-1)

Esse recurso permite criar e gerenciar as páginas de interface do usuário mostradas aos agentes nos step-by-s tep guias. Usando uma dragand-drop interface, você pode definir conteúdo estático e dinâmico para a interface do usuário do agente. Isso inclui layouts, estilos e dados dinâmicos, que permitem controlar a aparência da experiência do agente. Com esse recurso, você pode definir o que é exibido na interface do usuário do seu agente durante a experiênc ia step-by-step guiada. Para obter mais informações, consulte a documentação [Criador de interface do usuário](https://docs.aws.amazon.com/connect/latest/adminguide/no-code-ui-builder.html) [no-code.](https://docs.aws.amazon.com/connect/latest/adminguide/no-code-ui-builder.html)

O Customer Profiles fornece um recurso de mapeamento de dados de clientes baseado em IA generativa que reduz significativamente o tempo necessário para criar perfis unificados, o que permite criar experiências de cliente mais personalizadas com mais eficiência. Para obter mais informações, consulte [Generative AI powered data](https://docs.aws.amazon.com/connect/latest/adminguide/genai-powered-data-mapping.html)  [mapping.](https://docs.aws.amazon.com/connect/latest/adminguide/genai-powered-data-mapping.html)

28 de novembro de 2023

28 de novembro de 2023

[Data lake do Analytics](#page-3117-1) [\(visualização\)](#page-3117-1)

Você pode usar o data lake do Analytics como um local central para consultar vários tipos de dados do Amazon Connect. Esses dados incluem registros de contato e análises de conversação do Contact Lens. Os dados são atualizad os a cada 24 horas. Você pode usar o data lake do Analytics para criar relatório s personalizados ou executar consultas SQL. Para obter mais informações, consulte [Access Analytics data lake](https://docs.aws.amazon.com/connect/latest/adminguide/access-datalake.html). Para obter uma lista de novas ações, consulte o tópico [Analytics data lake actions](https://docs.aws.amazon.com/connect/latest/APIReference/analyticsdataset-api.html) na Referência de API do Amazon Connect.

28 de novembro de 2023

[O Amazon Connect oferece](#page-3117-1)  [suporte a SMS bidirecional](#page-3117-1)

O Amazon Connect oferece suporte a recursos bidirecio nais de mensagem de texto (SMS), facilitando a resolução de problemas de clientes por meio de mensagens de texto. O SMS oferece um canal onipresente e convenien te para os clientes obterem ajuda, ao mesmo tempo em que permite que você ofereça experiências personalizadas a um custo menor. Para obter mais informações, consulte [Set up SMS messaging.](https://docs.aws.amazon.com/connect/latest/adminguide/setup-sms-messaging.html) Para obter uma lista de novas ações, consulte [Release](https://docs.aws.amazon.com/connect/latest/adminguide/amazon-connect-release-notes.html) [notes.](https://docs.aws.amazon.com/connect/latest/adminguide/amazon-connect-release-notes.html)

28 de novembro de 2023
[O Amazon Connect dá suporte](#page-3117-0) [a chamadas na aplicação,](#page-3117-0) [pela web e por vídeo](#page-3117-0)

Os recursos de chamadas no aplicativo, pela web e por vídeo do Amazon Connect permitem que os clientes entrem em contato com você sem sair da aplicação web ou móvel. Você pode usar esses recursos para transmiti r informações contextuais para o Amazon Connect. Isso permite que você personali ze a experiência do cliente com base em atributos como o perfil do cliente ou outras informações, como ações realizadas anteriormente no aplicativo. Para obter mais informações, consulte [Configurar recursos de](https://docs.aws.amazon.com/connect/latest/adminguide/inapp-calling.html)  [chamadas no aplicativo,](https://docs.aws.amazon.com/connect/latest/adminguide/inapp-calling.html) [pela web e por vídeo](https://docs.aws.amazon.com/connect/latest/adminguide/inapp-calling.html) e a ação [StartWebRTCcontact](https://docs.aws.amazon.com/connect/latest/APIReference/API_StartWebRTCContact.html) na Amazon Connect API Reference.

# [O Amazon Connect Contact](#page-3117-0) [Lens fornece análises de](#page-3117-0) [conversação em tempo real](#page-3117-0)  [para chat](#page-3117-0)

[O Amazon Connect Contact](#page-3117-0) [Lens fornece resumos](#page-3117-0) [generativos de pós-contato](#page-3117-0) [baseados em IA \(prévia\)](#page-3117-0)

O Contact Lens fornece análises de conversação em tempo real para chat, estendendo a análise póscontato baseada em machine learning (por exemplo, análise de sentimentos, categoriz ação automática de contatos e muito mais) para cenários de contato em tempo real. Para obter mais informações, consulte [Analisar conversas](https://docs.aws.amazon.com/connect/latest/adminguide/analyze-conversations.html)  [usando análise conversacional](https://docs.aws.amazon.com/connect/latest/adminguide/analyze-conversations.html) e a ação [ListRealtimeContac](https://docs.aws.amazon.com/connect/latest/APIReference/API_ListRealtimeContactAnalysisSegmentsV2.html)  [tAnalysisSegmentsV2](https://docs.aws.amazon.com/connect/latest/APIReference/API_ListRealtimeContactAnalysisSegmentsV2.html) na Referência da API Amazon Connect.

O Contact Lens fornece resumos generativos de póscontato baseados em IA, permitindo que os gerentes do contact center monitorem com mais eficiência e ajudem a melhorar a qualidade do contato e o desempenho dos agentes. Para obter mais informações, consulte [Exibir](https://docs.aws.amazon.com/connect/latest/adminguide/view-generative-ai-contact-summaries.html) [resumos generativos de pós](https://docs.aws.amazon.com/connect/latest/adminguide/view-generative-ai-contact-summaries.html)[contato baseados em IA \(Pré](https://docs.aws.amazon.com/connect/latest/adminguide/view-generative-ai-contact-summaries.html)[visualização\)](https://docs.aws.amazon.com/connect/latest/adminguide/view-generative-ai-contact-summaries.html).

28 de novembro de 2023

#### [Adição do Amazon Q in](#page-3117-0)  **[Connect](#page-3117-0)**

O Amazon Q in Connect é um assistente de atendimen to ao cliente com IA generativ a. É uma evolução aprimorad a por grande modelo de linguagem (LLM) do Amazon Connect Wisdom que fornece recomendações em tempo real para ajudar os atendente s da central de contatos a resolver os problemas dos clientes com rapidez e precisão. Para obter mais informações, consulte [Use](https://docs.aws.amazon.com/connect/latest/adminguide/amazon-q-connect.html)  [Amazon Q in Connect for](https://docs.aws.amazon.com/connect/latest/adminguide/amazon-q-connect.html) [generative AI– powered agent](https://docs.aws.amazon.com/connect/latest/adminguide/amazon-q-connect.html)  [assistance in real-time](https://docs.aws.amazon.com/connect/latest/adminguide/amazon-q-connect.html) e a [Referência de API do Amazon](https://docs.aws.amazon.com/amazon-q-connect/latest/APIReference/Welcome.html)  [Q in Connect](https://docs.aws.amazon.com/amazon-q-connect/latest/APIReference/Welcome.html).

#### [Criar respostas rápidas](#page-3117-0) **As respostas rápidas**

oferecem respostas préescritas para perguntas comuns dos clientes durante uma conversa por chat. As respostas podem economiza r tempo e reduzir a frustraçã o do cliente. Para obter mais informações, consulte [Create](https://docs.aws.amazon.com/connect/latest/adminguide/create-quick-responses.html) [quick responses for use with](https://docs.aws.amazon.com/connect/latest/adminguide/create-quick-responses.html)  [chat contacts](https://docs.aws.amazon.com/connect/latest/adminguide/create-quick-responses.html) e [Search for](https://docs.aws.amazon.com/connect/latest/adminguide/search-qr-ccp.html)  [quick responses in CCP](https://docs.aws.amazon.com/connect/latest/adminguide/search-qr-ccp.html).

28 de novembro de 2023

[Visualize e gerencie cotas](#page-3117-0) [de serviço aplicadas para](#page-3117-0)  [o Amazon Connect usando](#page-3117-0) [Cotas AWS de Serviço](#page-3117-0)

[Adição de uma ação a](#page-3117-0) [AmazonConnectServi](#page-3117-0)  [ceLinkedRolePolicy](#page-3117-0)

O Service Quotas permite que você visualize os valores de cota padrão e aplicados para os recursos usados por uma das instâncias do Amazon Connect. Ao solicitar um aumento de cota, o Service Quotas permite que você indique a cota do Amazon Connect e o valor desejado. Para cotas que oferecem suporte ao ajuste do nível de recursos, você também pode especificar a instância do Amazon Connect. Para obter mais informações, consulte [Amazon Connect service](https://docs.aws.amazon.com/connect/latest/adminguide/amazon-connect-service-limits.html)  [quotas](https://docs.aws.amazon.com/connect/latest/adminguide/amazon-connect-service-limits.html)

Atualização de AmazonCon nectServiceLinkedR olePolicy com uma ação do Amazon Q in Connect. Para obter uma descrição da ação adicional, consulte as [atualizações das políticas](https://docs.aws.amazon.com/connect/latest/adminguide/security_iam_awsmanpol.html#security-iam-awsmanpol-updates) [AWS gerenciadas do Amazon](https://docs.aws.amazon.com/connect/latest/adminguide/security_iam_awsmanpol.html#security-iam-awsmanpol-updates) [Connect](https://docs.aws.amazon.com/connect/latest/adminguide/security_iam_awsmanpol.html#security-iam-awsmanpol-updates).

16 de novembro de 2023

[Amazon Connect a página](#page-3117-0) [de configuração de prompts](#page-3117-0) [fornece cobertura CloudTrail](#page-3117-0)

[Amazon Connect permite a](#page-3117-0) [integração com seu aplicativ](#page-3117-0) [o preferido de escaneame](#page-3117-0) [nto de arquivos para detectar](#page-3117-0)  [malware](#page-3117-0)

A interface do usuário de configuração dos prompts foi atualizada para tornar mais eficiente o gerenciamento dos prompts. Além disso, quando você adiciona, atualiza ou exclui uma solicitação do site Amazon Connect administrativo, um registro dessa atividade fica disponíve l AWS CloudTrail para visibilid ade, geração de relatórios e conformidade. Para obter mais informações sobre a nova página de solicitações, consulte [Create prompts](https://docs.aws.amazon.com/connect/latest/adminguide/prompts).

Você pode integrar o Amazon Connect à aplicação de verificação de arquivos preferido para detectar malware ou outro conteúdo indesejado em anexos antes que eles sejam compartil hados em um chat ou carregados em um caso. Esse recurso oferece uma camada adicional de proteção para os clientes e a organização, impedindo que arquivos malintencionados sejam compartil hados e baixados. Para obter mais informações, consulte [Configurar verificação de](https://docs.aws.amazon.com/connect/latest/adminguide/setup-attachment-scanning.html)  [anexos](https://docs.aws.amazon.com/connect/latest/adminguide/setup-attachment-scanning.html).

10 de novembro de 2023

[Atualização da política](#page-3117-0)  [gerenciada de funções](#page-3117-0) [vinculadas ao serviço](#page-3117-0) [AmazonConnectCampa](#page-3117-0)  [ignsServiceLinkedR](#page-3117-0)  [olePolicy](#page-3117-0)

Atualização da política gerenciada de funções vinculadas ao serviço para campanhas de saída. Para obter uma descrição das ações adicionais, consulte as [atualizações das políticas](https://docs.aws.amazon.com/connect/latest/adminguide/security_iam_awsmanpol.html#security-iam-awsmanpol-updates) [AWS gerenciadas do Amazon](https://docs.aws.amazon.com/connect/latest/adminguide/security_iam_awsmanpol.html#security-iam-awsmanpol-updates) [Connect](https://docs.aws.amazon.com/connect/latest/adminguide/security_iam_awsmanpol.html#security-iam-awsmanpol-updates).

[Amazon ConnectAmazon](#page-3117-0)  [Connect API de discagem por](#page-3117-0) [voz de campanhas externas](#page-3117-0)

Amazon Connect [as](https://docs.aws.amazon.com/connect/latest/APIReference/API_BatchPutContact.html)  [campanhas externas oferecem](https://docs.aws.amazon.com/connect/latest/APIReference/API_BatchPutContact.html) [suporte a um alto volume de](https://docs.aws.amazon.com/connect/latest/APIReference/API_BatchPutContact.html)  [divulgação de voz usando](https://docs.aws.amazon.com/connect/latest/APIReference/API_BatchPutContact.html) [a API de contato. BatchPut](https://docs.aws.amazon.com/connect/latest/APIReference/API_BatchPutContact.html) Você pode usar seu próprio recurso de gerenciamento de listas para configurar a estratégia de contato (por exemplo, horários de início e término da campanha, donot-call horários, máximo de tentativas de contato) e, ao mesmo tempo, usar programaticamente o discador preditivo Amazon Connect com detecção de secretári a eletrônica baseada em aprendizado de máquina (ML). Isso aumenta as conexões ao vivo e reduz o tempo que os atendentes perdem com chamadas não atendidas. Você também pode acompanhar os resultados de todas as chamadas da campanha usando o registro de contatos do Amazon Connect.

[Amazon Connect Cases](#page-3117-0) [suporta o nome do autor nos](#page-3117-0) [comentários](#page-3117-0)

Você pode adicionar e visualizar programaticamente os comentários do autor usando as APIs [CreateRel](https://docs.aws.amazon.com/cases/latest/APIReference/API_CreateRelatedItem.html)  [atedItem e](https://docs.aws.amazon.com/cases/latest/APIReference/API_CreateRelatedItem.html) [SearchRel](https://docs.aws.amazon.com/cases/latest/APIReference/API_SearchRelatedItems.html) [atedItems](https://docs.aws.amazon.com/cases/latest/APIReference/API_SearchRelatedItems.html).

8 de novembro de 2023

[Adição de uma nova política](#page-3117-0) [de funções vinculadas ao](#page-3117-0) [serviço e de uma função](#page-3117-0) [vinculada ao serviço](#page-3117-0)

Adição de política de funções vinculadas ao serviço AmazonConnectSynch ronizationServiceR olePolicy e de função vinculada ao serviço AWSServiceRoleForA mazonConnectSynchr onization para sincroniz ação gerenciada. A política e a função fornecem acesso para ler, criar, atualizar e excluir recursos do Amazon Connect e são usadas para sincroniz ar automaticamente AWS recursos entre AWS regiões. Para obter mais informaçõ es, consulte [Política AWS](https://docs.aws.amazon.com/connect/latest/adminguide/security_iam_awsmanpol.html#amazonconnectsynchronizationservicelinkedrolepolicy)  [gerenciada: AmazonCon](https://docs.aws.amazon.com/connect/latest/adminguide/security_iam_awsmanpol.html#amazonconnectsynchronizationservicelinkedrolepolicy)  [nectSynchronizationServiceL](https://docs.aws.amazon.com/connect/latest/adminguide/security_iam_awsmanpol.html#amazonconnectsynchronizationservicelinkedrolepolicy) [inkedRolePolicy](https://docs.aws.amazon.com/connect/latest/adminguide/security_iam_awsmanpol.html#amazonconnectsynchronizationservicelinkedrolepolicy) e [Uso](https://docs.aws.amazon.com/connect/latest/adminguide/managed-synchronization-slr.html)  [de funções vinculadas ao](https://docs.aws.amazon.com/connect/latest/adminguide/managed-synchronization-slr.html)  [serviço para Amazon Connect](https://docs.aws.amazon.com/connect/latest/adminguide/managed-synchronization-slr.html) [Managed](https://docs.aws.amazon.com/connect/latest/adminguide/managed-synchronization-slr.html) Synchronization.

[Adição de bloco Criar fluxo de](#page-3117-0)  [associação de chat persistente](#page-3117-0) [e nova API](#page-3117-0)

Você pode configurar um chat para ser persistente quando a sessão do chat é criada inicialmente ou a qualquer momento durante a vida útil do chat. Para configurar o batepapo persistente após o início da sessão de bate-papo, use a nova [CreatePersistentCo](https://docs.aws.amazon.com/connect/latest/APIReference/API_CreatePersistentContactAssociation.html) [ntactAssociationA](https://docs.aws.amazon.com/connect/latest/APIReference/API_CreatePersistentContactAssociation.html)PI ou inclua o novo bloco [Criar associação](https://docs.aws.amazon.com/connect/latest/adminguide/create-persistent-contact-association-block.html) [de contato persistente](https://docs.aws.amazon.com/connect/latest/adminguide/create-persistent-contact-association-block.html) no seu fluxo.

[Gerenciamento de configura](#page-3117-0) [ção adicionado Regiões da](#page-3117-0) [AWS para clientes da Amazon](#page-3117-0) [Connect Global Resiliency](#page-3117-0)

Amazon Connect Os clientes da Global Resiliency podem usar a [ReplicateInstanceA](https://docs.aws.amazon.com/connect/latest/APIReference/API_ReplicateInstance.html)PI para copiar informações de configuração de recursos como usuários, perfis de roteamento, filas e fluxos transversais. Regiões da AWS A API também combina automaticamente as cotas de serviço desses recursos Regiões da AWS como parte do processo de replicação. Para obter mais informaçõ es, consulte [Criar uma](https://docs.aws.amazon.com/connect/latest/adminguide/create-replica-connect-instance.html) [réplica da sua Amazon](https://docs.aws.amazon.com/connect/latest/adminguide/create-replica-connect-instance.html)  [Connect instância existente](https://docs.aws.amazon.com/connect/latest/adminguide/create-replica-connect-instance.html). A [BatchGetFlowAssociation](https://docs.aws.amazon.com/connect/latest/APIReference/API_BatchGetFlowAssociation.html)API foi adicionada. Use essa API para obter uma lista de associações de fluxo para os identificadores de recursos fornecidos na solicitação da API. Por exemplo, você pode listar quais números de telefone estão associados a quais fluxos em uma instância do Amazon Connect.

[Adição das métricas de](#page-3117-0) [análise conversacional do](#page-3117-0)  [Contact Lens na API](#page-3117-0)

[Adição de ações a](#page-3117-0) [AmazonConnectServi](#page-3117-0)  [ceLinkedRolePolicy](#page-3117-0)

[Aumento da cota para](#page-3117-0)  [GetProfileObjectType](#page-3117-0)

[Você pode analisar o](https://docs.aws.amazon.com/connect/latest/APIReference/API_GetMetricDataV2.html) [desempenho agregado do](https://docs.aws.amazon.com/connect/latest/APIReference/API_GetMetricDataV2.html)  [agente e do contato usando](https://docs.aws.amazon.com/connect/latest/APIReference/API_GetMetricDataV2.html) [as métricas de análise](https://docs.aws.amazon.com/connect/latest/APIReference/API_GetMetricDataV2.html)  [conversacional do Contact](https://docs.aws.amazon.com/connect/latest/APIReference/API_GetMetricDataV2.html)  [Lens no GetMetric DataV2.](https://docs.aws.amazon.com/connect/latest/APIReference/API_GetMetricDataV2.html) Estas novas métricas foram adicionadas: porcentagem de tempo sem conversa, porcentagem de tempo de conversa, porcentagem de atendentes em tempo de conversa e porcentag em de clientes em tempo de conversa. Para obter descrições dessas métricas, consulte [Historical metrics](https://docs.aws.amazon.com/connect/latest/adminguide/historical-metrics-definitions.html)  [definitions.](https://docs.aws.amazon.com/connect/latest/adminguide/historical-metrics-definitions.html)

Atualização de AmazonCon nectServiceLinkedR olePolicy com ações do Amazon Connect Customer Profiles. Para obter uma descrição das ações adicionai s, consulte as [atualizações](https://docs.aws.amazon.com/connect/latest/adminguide/security_iam_awsmanpol.html#security-iam-awsmanpol-updates)  [das políticas AWS gerenciad](https://docs.aws.amazon.com/connect/latest/adminguide/security_iam_awsmanpol.html#security-iam-awsmanpol-updates)  [as do Amazon Connect](https://docs.aws.amazon.com/connect/latest/adminguide/security_iam_awsmanpol.html#security-iam-awsmanpol-updates).

Limite padrão alterado GetProfileObjectType de 5 para 10.

2 de novembro de 2023

30 de outubro de 2023

28 de outubro de 2023

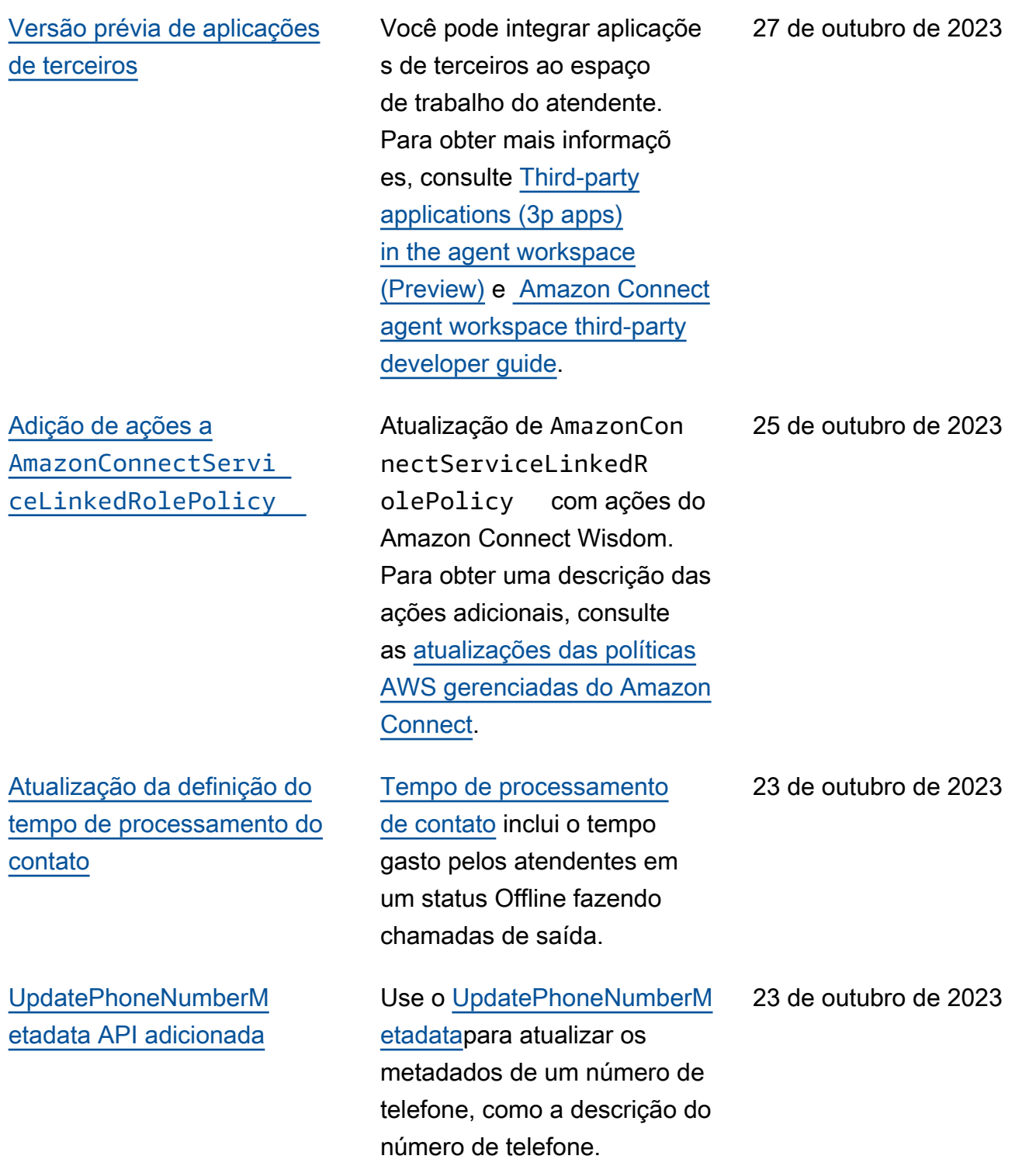

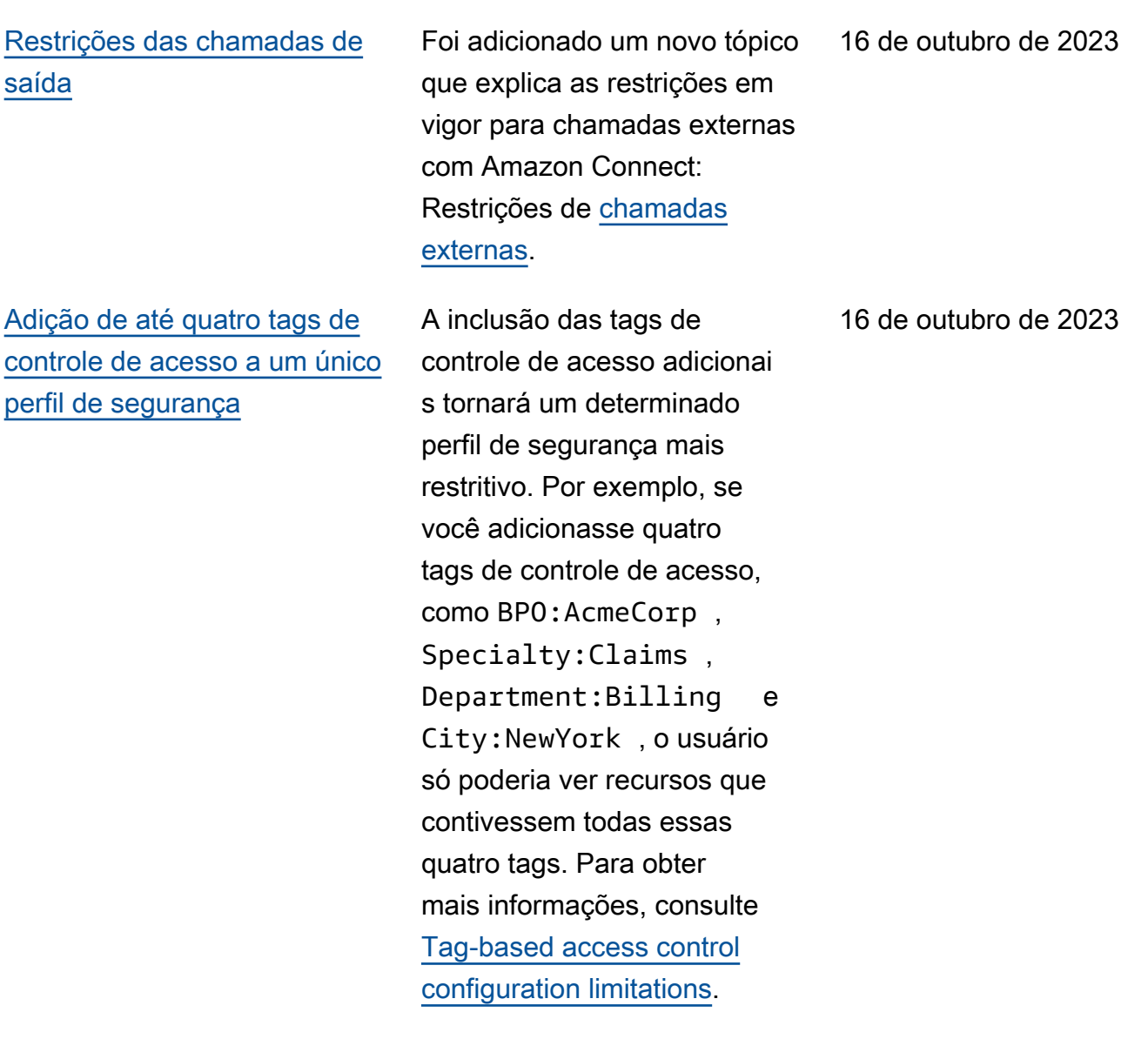

[Limite de taxa padrão](#page-3117-0) [atualizado para GetContac](#page-3117-0) [tAttribute e UpdateContactAttri](#page-3117-0) [bute](#page-3117-0)

Para novas instâncias do Amazon Connect, o limite de taxa padrão para GetContac tAttribute e UpdateContactAttri bute foi atualizado. Para obter mais informações, consulte [API throttling quotas](https://docs.aws.amazon.com/connect/latest/adminguide/amazon-connect-service-limits.html#api-throttling-quotas).

6 de outubro de 2023

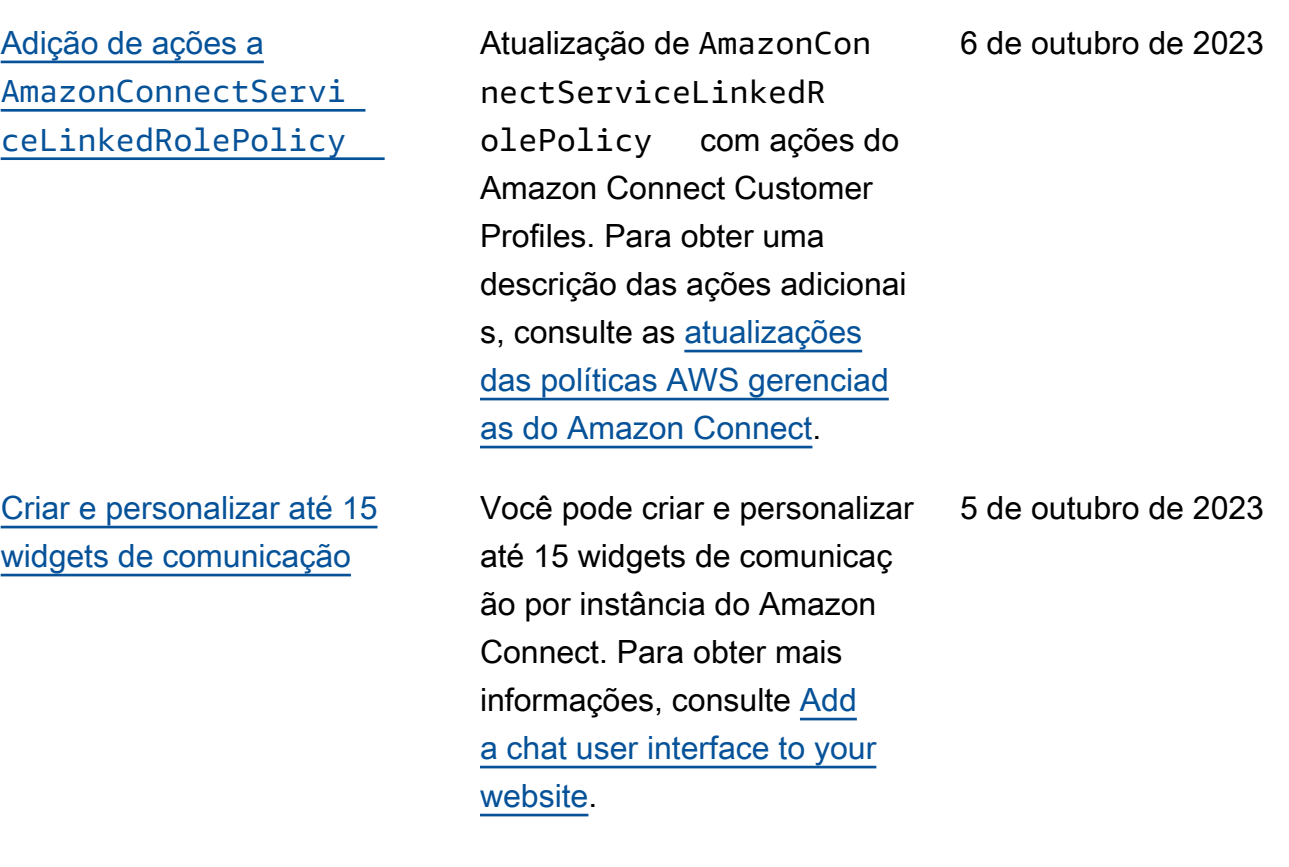

[Acessar os últimos noventa](#page-3117-0) [dias do histórico de métricas](#page-3117-0)  [do atendente e do contato](#page-3117-0)

Você pode acessar os últimos 90 dias do histórico de métricas de agentes e contatos (por exemplo, [nível](https://docs.aws.amazon.com/connect/latest/adminguide/service-level-historical.html) [de serviço](https://docs.aws.amazon.com/connect/latest/adminguide/service-level-historical.html) e [tempo médio](https://docs.aws.amazon.com/connect/latest/adminguide/average-handle-time-historical.html) de atendimento) usando a API [GetMetricDataV2](https://docs.aws.amazon.com/connect/latest/APIReference/API_GetMetricDataV2.html). Você também pode fazer solicitaç ões abrangendo até 35 dias com dados categorizados por intervalos de tempo personali záveis, como 15 minutos, por hora ou semanalmente. Também foram adicionad as cinco novas métricas à API GetMetricData V2. Eles não estão disponíveis no site Amazon Connect administr ativo. Para obter uma lista, consulte [Release notes](https://docs.aws.amazon.com/connect/latest/adminguide/amazon-connect-release-notes.html#oct23-release-notes).

3 de outubro de 2023

29 de setembro de 2023

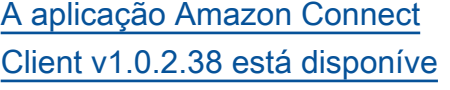

[l](#page-3117-0)

Lançamento da aplicação Amazon Connect Client v1.0.2.38. Essa versão contém correções secundárias e melhorias. Para obter mais informações, consulte [Amazon](https://docs.aws.amazon.com/connect/latest/adminguide/amazon-connect-client-app.html) [Connect Client Application](https://docs.aws.amazon.com/connect/latest/adminguide/amazon-connect-client-app.html).

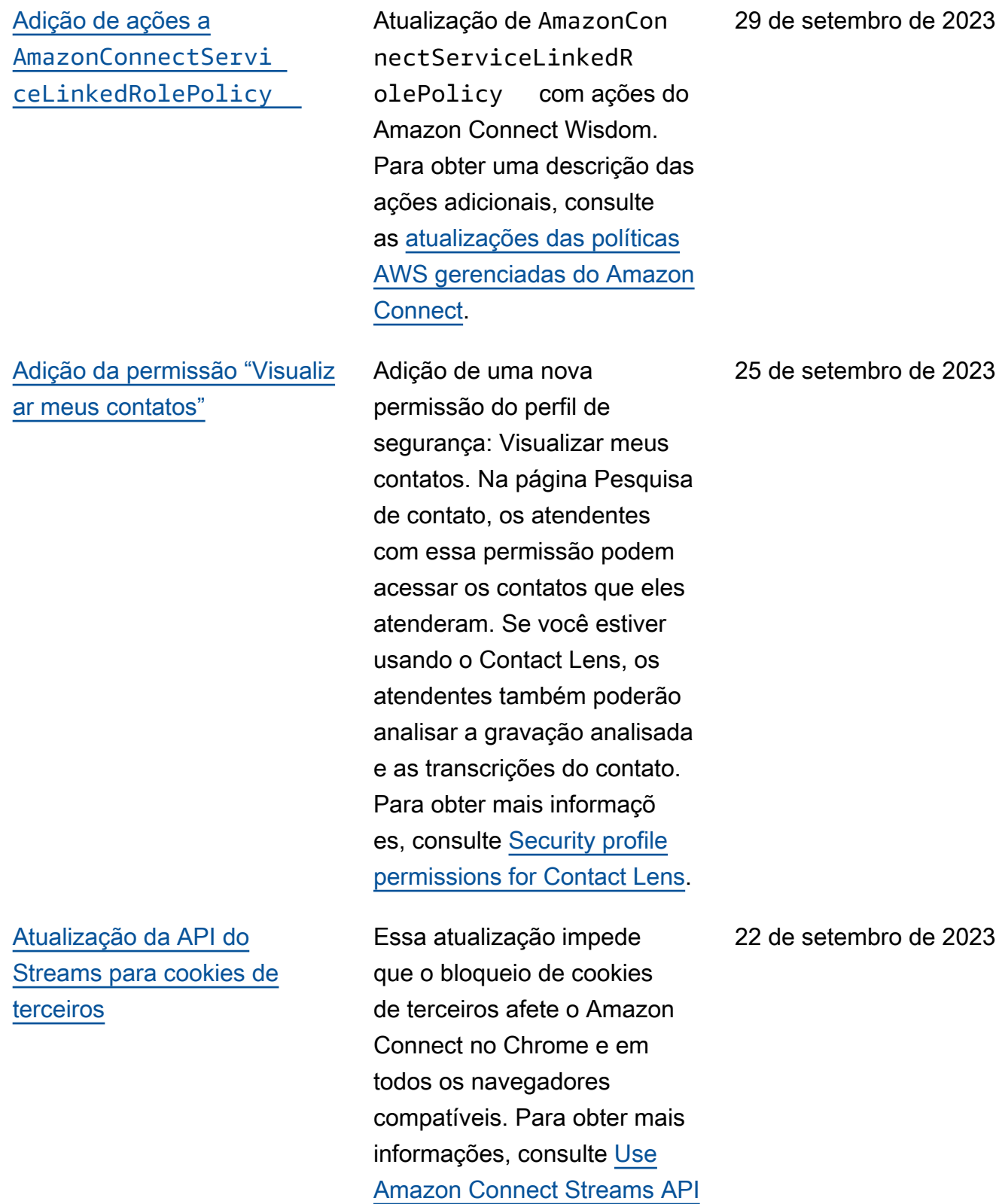

[for third-party cookies.](https://docs.aws.amazon.com/connect/latest/adminguide/admin-3pcookies.html)

Histórico de documentos 3107

#### [Criar alertas sobre métricas](#page-3117-0) [em tempo real](#page-3117-0)

#### ["Número máximo de contatos](#page-3117-0) [na fila" inclui todos os canais](#page-3117-0)

É possível criar regras que enviem e-mails ou tarefas automaticamente aos gerentes com base nos valores das métricas em tempo real. Isso permite que você alerte os gerentes sobre as operações da central de atendimento que poderiam impactar a experiênc ia do cliente final. Para obter mais informações, consulte [Create alerts on real-time](https://docs.aws.amazon.com/connect/latest/adminguide/rule-real-time-metrics.html)  [metrics](https://docs.aws.amazon.com/connect/latest/adminguide/rule-real-time-metrics.html).

Se você tiver uma fila combinando mais de um canal e definir um valor personali zado para Número máximo de contatos na fila, a fila deixará de aceitar novos contatos depois que esse número for atingido, independentemente da distribuição de contatos. Por exemplo, se você definir o valor como cinquenta e os primeiros cinquenta contatos forem chats, as chamadas de voz não serão roteadas para essa fila. Para obter mais informações, consulte [Set the](https://docs.aws.amazon.com/connect/latest/adminguide/set-maximum-queue-limit.html) [Maximum contacts in queue](https://docs.aws.amazon.com/connect/latest/adminguide/set-maximum-queue-limit.html)  [limit.](https://docs.aws.amazon.com/connect/latest/adminguide/set-maximum-queue-limit.html)

20 de setembro de 2023

15 de setembro de 2023

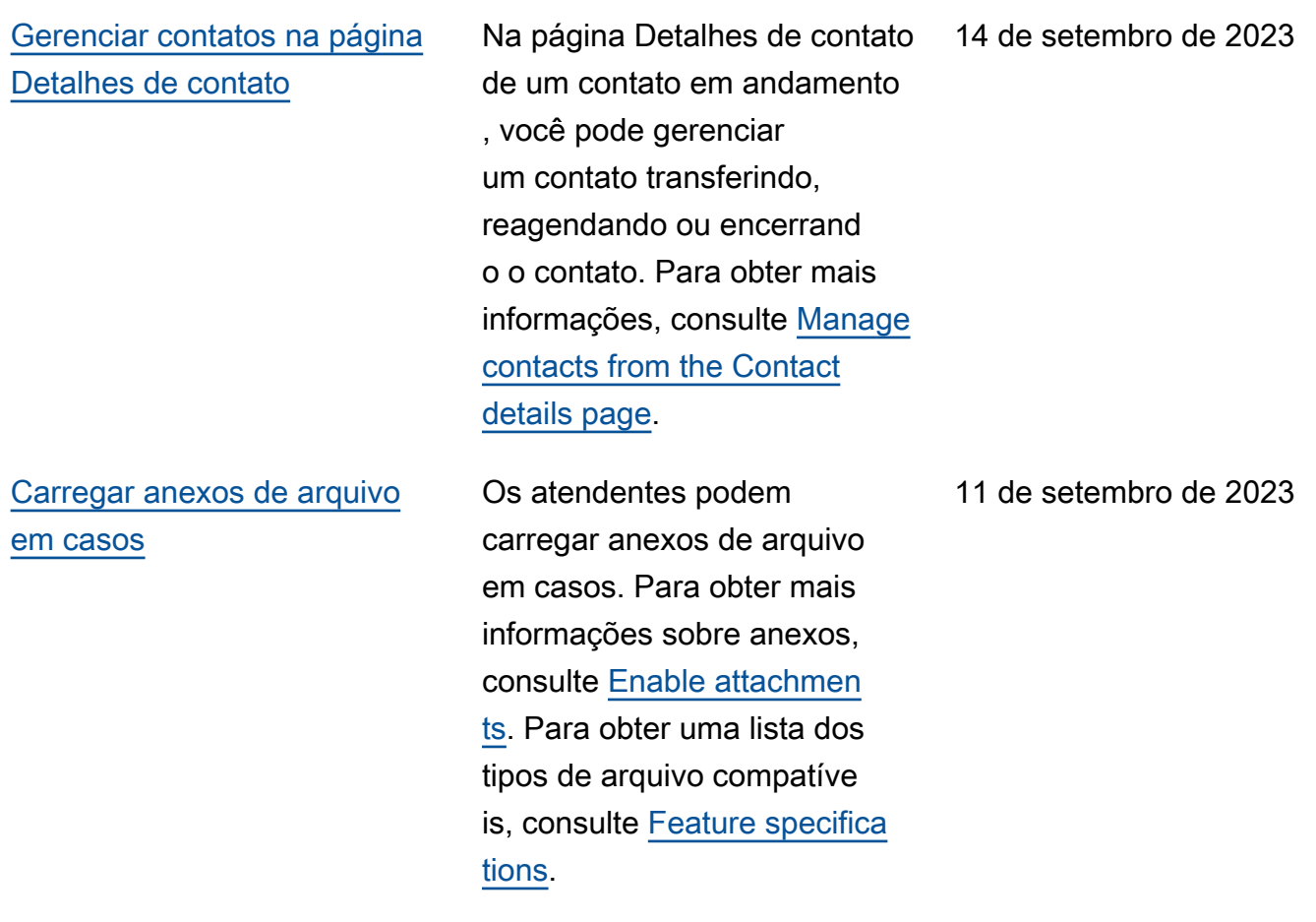

[Assine o tipo de evento](#page-3117-0) [CONTACT\\_DATA\\_UPDATED](#page-3117-0)  [no fluxo de eventos do contato](#page-3117-0) Você pode assinar um tipo de evento chamado CONTACT\_D ATA\_UPDATED . O objeto Contact inclui um campo UpdatedProperties . Isso permite monitorar alteraçõe s feitas no registro de data e hora programado para tarefas e alterações feitas em atributos definidos pelo usuário no registro do contato. Além disso, as informaçõ es de grupos hierárquicos no objeto AgentInfo são incluídas para tipos de evento CONTACT\_DATA\_UPDATED , CONNECTED\_TO\_AGENT e DISCONNECTED . Para obter informações, consulte [Contact](https://docs.aws.amazon.com/connect/latest/adminguide/contact-events.html#contact-events-data-model)  [events data model.](https://docs.aws.amazon.com/connect/latest/adminguide/contact-events.html#contact-events-data-model) 11 de setembro de 2023 [Procurar contatos em](#page-3117-0) [andamento](#page-3117-0) Você pode procurar contatos em andamento na página Pesquisa de contato. Para obter mais informações, consulte [Search for in-progre](https://docs.aws.amazon.com/connect/latest/adminguide/search-in-progress-contacts.html) [ss contacts](https://docs.aws.amazon.com/connect/latest/adminguide/search-in-progress-contacts.html). 11 de setembro de 2023

Histórico de documentos 3110

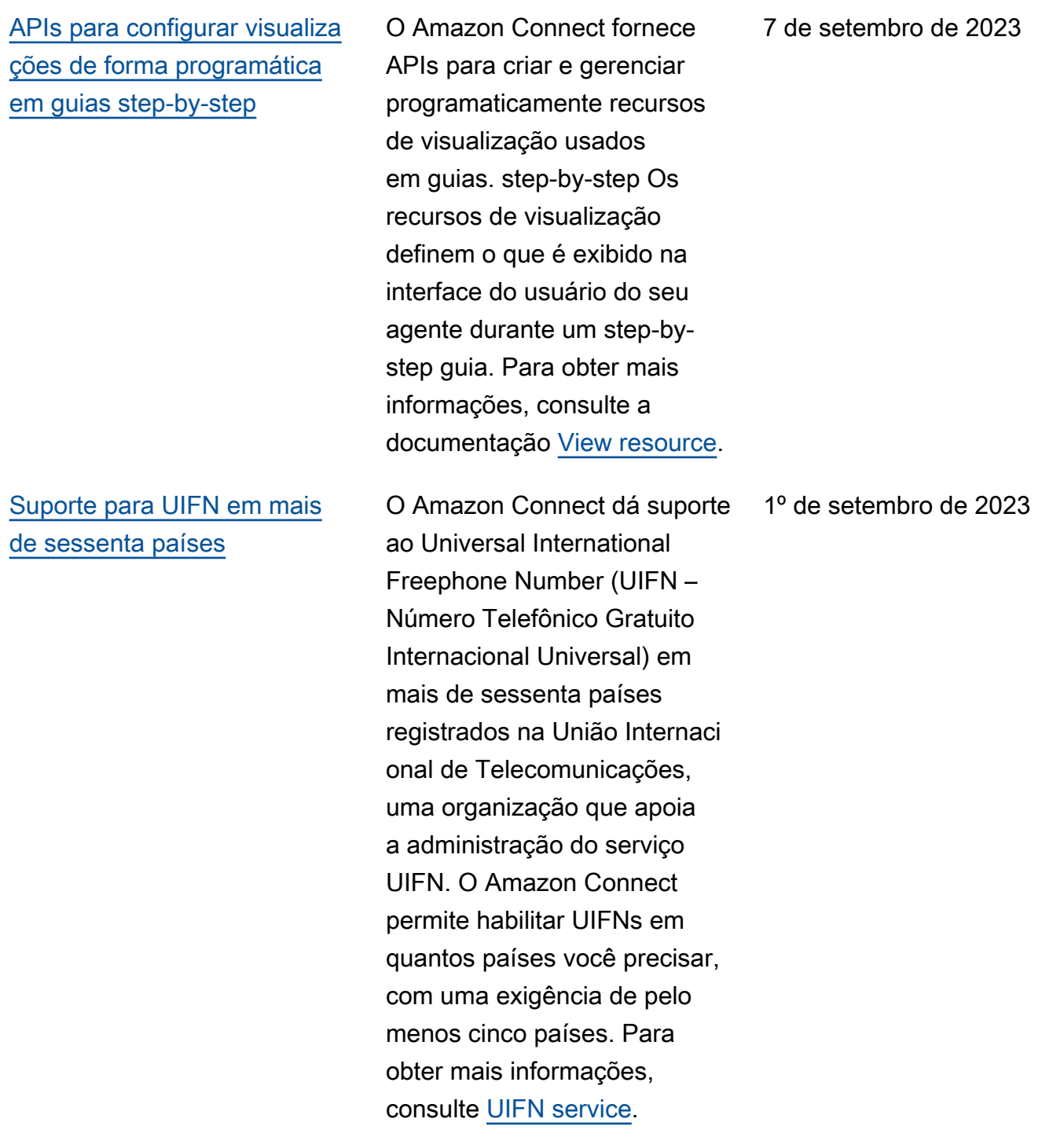

[Discagem por voz para](#page-3117-0) [campanhas de saída, sem](#page-3117-0) [necessidade de atendentes](#page-3117-0)

[O Chamados do Amazon](#page-3117-0) [Connect dá suporte a nove](#page-3117-0)  [idiomas adicionais](#page-3117-0)

[Controles de acesso](#page-3117-0) [detalhados usando tags de](#page-3117-0)  [recurso para o relatório de](#page-3117-0) [auditoria da atividade do](#page-3117-0) [atendente](#page-3117-0)

Você pode usar Campanhas externas do Amazon Connect tendo em vista o alcance de alto volume sem a necessida de de atendentes. Um novo tipo de discador chamado "Sem atendente" facilita a comunicação proativa com os clientes em casos de uso como notificações de voz personalizadas e lembretes de compromissos. Para obter mais informações, consulte [Criar uma campanha externa](https://docs.aws.amazon.com/connect/latest/adminguide/how-to-create-campaigns.html) e a [CreateCampaign](https://docs.aws.amazon.com/connect-outbound/latest/APIReference/API_CreateCampaign.html)API.

Para obter mais informaçõ es, consulte [Amazon Connect](https://docs.aws.amazon.com/connect/latest/adminguide/supported-languages.html#supported-languages-cases)  [Cases](https://docs.aws.amazon.com/connect/latest/adminguide/supported-languages.html#supported-languages-cases) no tópico Languages supported by Amazon Connect.

Você pode aplicar permissõe s detalhadas ao relatório de auditoria da atividade do atendente na interface do usuário do histórico de métricas do Amazon Connect usando marcação de recursos e controles de acesso baseados em tags. Para obter mais informações, consulte [tag-based access](https://docs.aws.amazon.com/connect/latest/adminguide/agent-activity-audit-tag-based-access-control.html)  [controls for agent activity audit](https://docs.aws.amazon.com/connect/latest/adminguide/agent-activity-audit-tag-based-access-control.html) e [tag-based access controls](https://docs.aws.amazon.com/connect/latest/adminguide/tag-based-access-control.html) [in Amazon Connect](https://docs.aws.amazon.com/connect/latest/adminguide/tag-based-access-control.html).

31 de agosto de 2023

28 de agosto de 2023

25 de agosto de 2023

#### Amazon Connect Guia do administrador

## [Edição em massa do usuário](#page-3117-0) [aprimorada](#page-3117-0)

[O agendamento do Amazon](#page-3117-0)  [Connect dá suporte a](#page-3117-0) [atividades de grupos de](#page-3117-0) [atendentes](#page-3117-0)

Agora você pode atualizar até 100 registros de usuários no site de Amazon Connect administração em menos da metade do tempo necessári o para fazer atualizações em massa. Esse aprimoramento é especialmente útil durante picos de contato, quando talvez você precise alterar o perfil de roteamento de muitos atendentes. Para obter mais informações, consulte [Edit](https://docs.aws.amazon.com/connect/latest/adminguide/edit-users-in-bulk.html) [users in bulk.](https://docs.aws.amazon.com/connect/latest/adminguide/edit-users-in-bulk.html)

O agendamento do Amazon Connect permite aos gerentes da central de atendimento criar e gerenciar de maneira mais eficiente atividades para grupos de atendentes. Para obter mais informações, consulte [Add shift activities in](https://docs.aws.amazon.com/connect/latest/adminguide/scheduling-shift-activities-calendar-view.html) [draft or published schedules.](https://docs.aws.amazon.com/connect/latest/adminguide/scheduling-shift-activities-calendar-view.html)

24 de agosto de 2023

24 de agosto de 2023

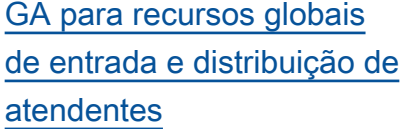

[Classificação por nomes de](#page-3117-0) [cabeçalho da coluna](#page-3117-0)

[Cem linhas em tabelas de](#page-3117-0) [métricas em tempo real](#page-3117-0)

Lançamento dos seguintes recursos do Amazon Connect Global Resiliency para disponibilidade geral: entrada global e distribuição de atendentes em regiões do Amazon Connect. Para obter mais informações, consulte [Set up your agent's experienc](https://docs.aws.amazon.com/connect/latest/adminguide/overview-agent-distribution.html)  [e with Amazon Connect](https://docs.aws.amazon.com/connect/latest/adminguide/overview-agent-distribution.html) [Global Resiliency](https://docs.aws.amazon.com/connect/latest/adminguide/overview-agent-distribution.html). Para obter uma lista das novas APIs associadas a essa versão, consulte [Release notes for](https://docs.aws.amazon.com/connect/latest/adminguide/amazon-connect-release-notes.html) [Amazon Connect.](https://docs.aws.amazon.com/connect/latest/adminguide/amazon-connect-release-notes.html)

Agora você tem a possibili dade de classificar escolhend o um cabeçalho de coluna, em vez de escolher a seta menor ao lado do texto do cabeçalho . Para obter mais informações sobre métricas em tempo real, consulte [Real-time metrics](https://docs.aws.amazon.com/connect/latest/adminguide/real-time-metrics-reports.html)  [reports.](https://docs.aws.amazon.com/connect/latest/adminguide/real-time-metrics-reports.html)

Agora você pode exibir até cem linhas nas tabelas de métricas em tempo real na página Métrica em tempo real. Antes, o máximo era de cinquenta linhas. Para obter mais informações sobre métricas em tempo real, consulte [Real-time metrics](https://docs.aws.amazon.com/connect/latest/adminguide/real-time-metrics-reports.html)  [reports.](https://docs.aws.amazon.com/connect/latest/adminguide/real-time-metrics-reports.html)

10 de agosto de 2023

8 de agosto de 2023

8 de agosto de 2023

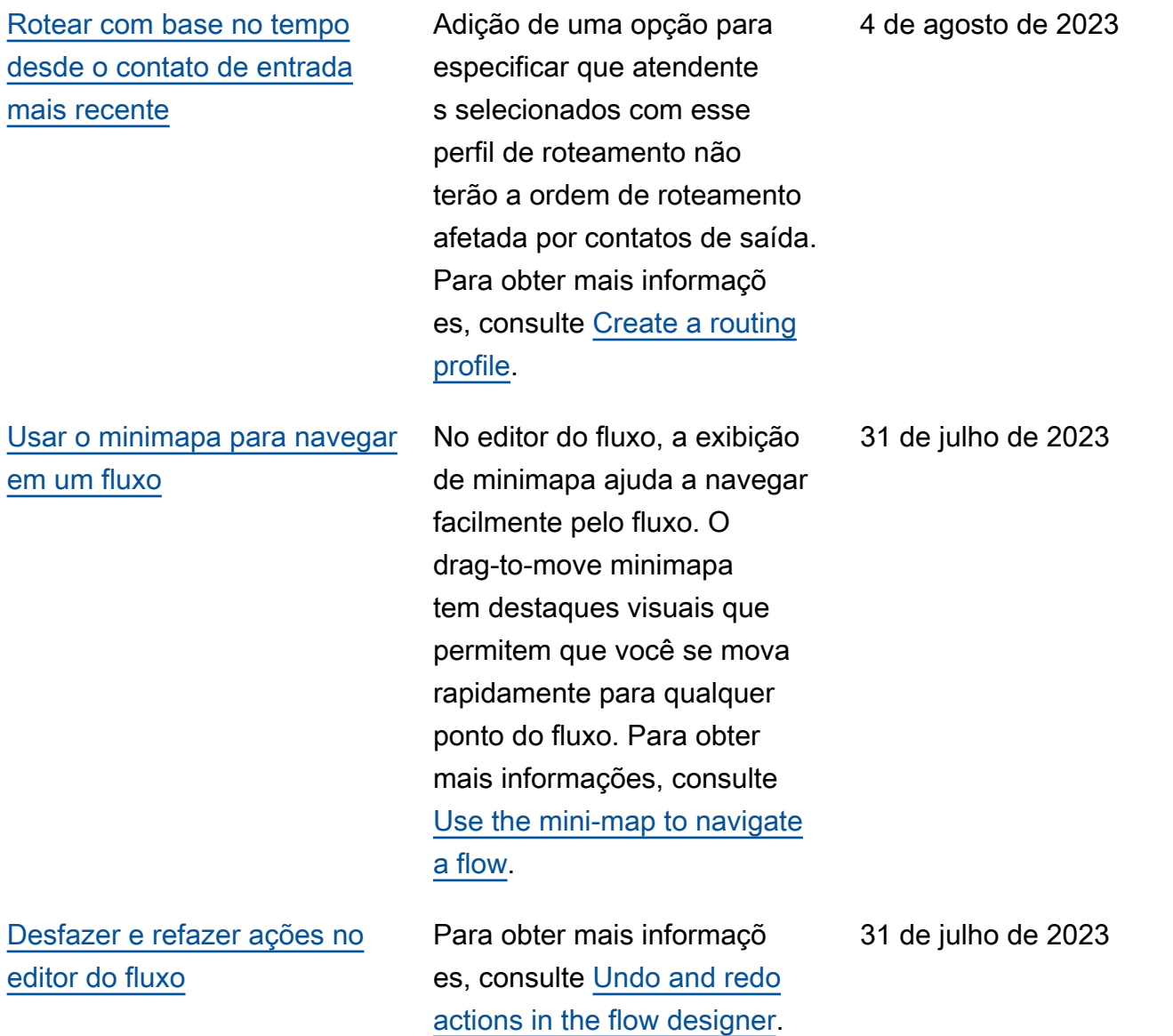

# [Restringir atributos a fluxos](#page-3117-0) [específicos](#page-3117-0)

[Personalizar os nomes dos](#page-3117-0) [blocos de fluxo](#page-3117-0)

Lançamento de um novo tipo de atributo chamado atributo de fluxo. Os atributos de fluxo são restritos ao fluxo no qual estão configurados. Eles são úteis em situações nas quais você não deseja manter os dados durante todo o contato, como quando precisa usar informações confidenciais, como o número do cartão de crédito do cliente, para fazer uma análise de dados do Lambda. Para obter mais informações, consulte [Flow](https://docs.aws.amazon.com/connect/latest/adminguide/connect-attrib-list.html#flow-attributes)  [attributes.](https://docs.aws.amazon.com/connect/latest/adminguide/connect-attrib-list.html#flow-attributes)

Para ajudar a distinguir blocos em um fluxo, você pode personalizar os nomes dos blocos. Por exemplo, convém renomear um bloco de fluxo Reproduzir solicitação para Mensagem de boas-vindas ou um bloco de fluxo Obter informações dos clientes para Box Lex de reservas do hotel. Para obter mais informações, consulte [Set custom flow block](https://docs.aws.amazon.com/connect/latest/adminguide/set-custom-flow-block-name.html) [name.](https://docs.aws.amazon.com/connect/latest/adminguide/set-custom-flow-block-name.html)

31 de julho de 2023

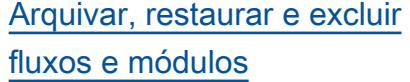

Você pode arquivar, restaurar e excluir fluxos e módulos usando o site de administr ação do Amazon Connect. Isso facilita o gerenciamento de fluxos e módulos que não estejam em uso ou não sejam mais necessários. Por exemplo, fluxos usados apenas durante determina das épocas do ano podem ser arquivados quando não estão em uso e, em seguida, desarquivados quando necessário. Quando um fluxo tiver sido arquivado, você poderá excluí-lo permanent emente para que ele não esteja mais disponível na lista de fluxos. Para obter mais informações, consulte [Archive,](https://docs.aws.amazon.com/connect/latest/adminguide/delete-contact-flow)  [restore, and delete flows and](https://docs.aws.amazon.com/connect/latest/adminguide/delete-contact-flow) [modules.](https://docs.aws.amazon.com/connect/latest/adminguide/delete-contact-flow)

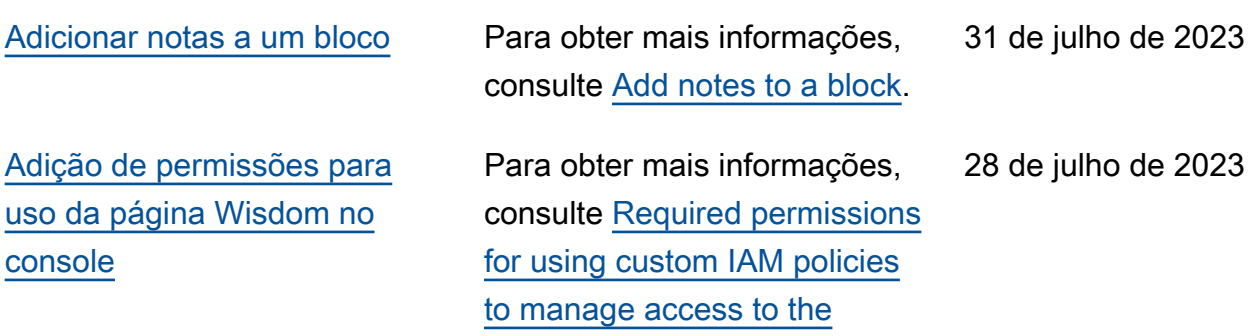

[Amazon Connect console](https://docs.aws.amazon.com/connect/latest/adminguide/security-iam-amazon-connect-permissions.html).

31 de julho de 2023

[console](#page-3117-0)

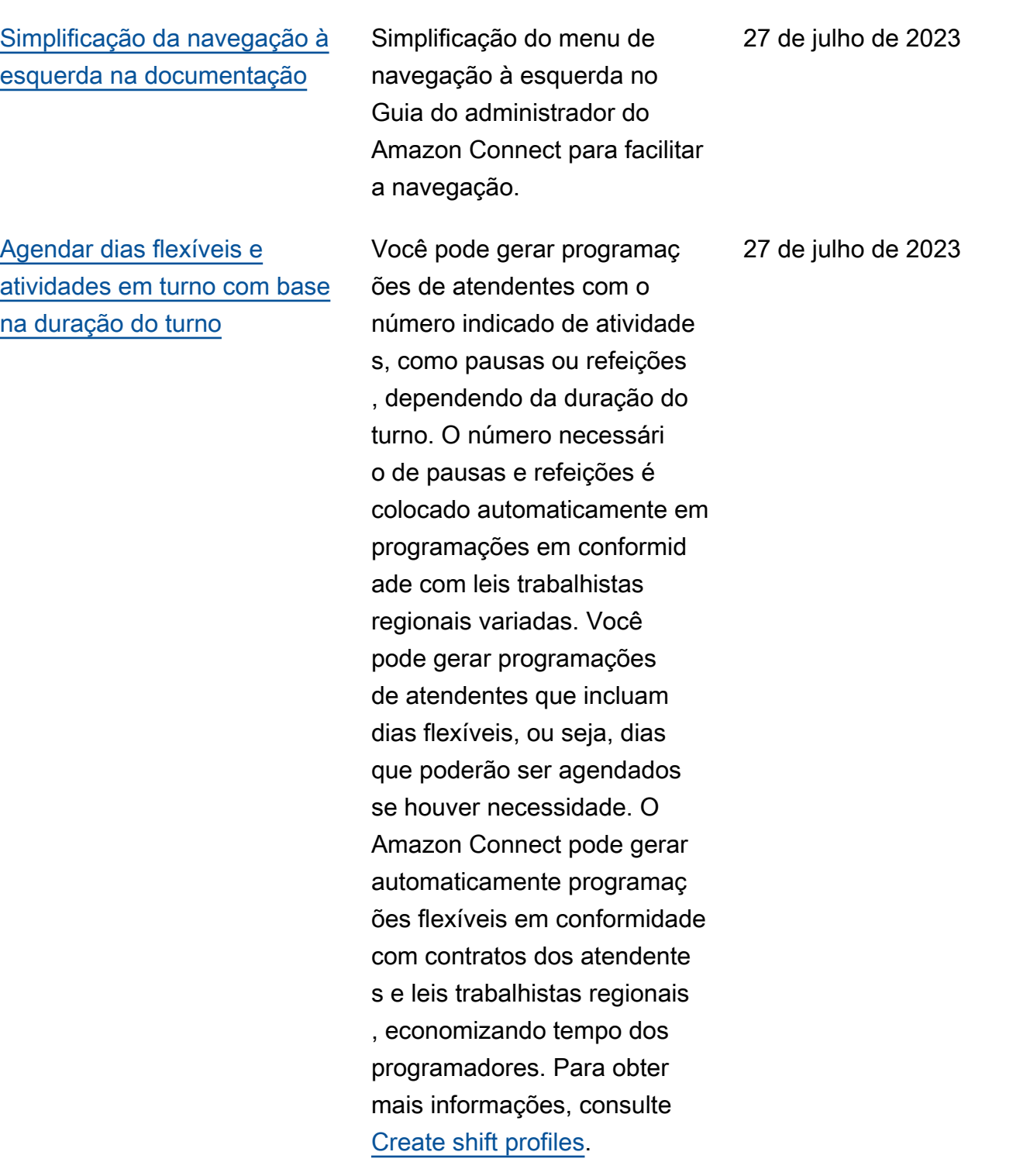

[Importar saldos de folgas](#page-3117-0) Você pode importar saldos de folgas para os usuários. Você também pode definir a permissão em grupo para folga por hora, para cada dia do calendário, para atividade s de folga específicas. O Amazon Connect usa o saldo de folgas para aprovar ou recusar automaticamente solicitações de folga com base no saldo líquido disponível do atendente e na permissão em grupo para folga. Para obter mais informações, consulte [Import an agent's time off](https://docs.aws.amazon.com/connect/latest/adminguide/upload-timeoff-balance.html) [balance in a .csv file](https://docs.aws.amazon.com/connect/latest/adminguide/upload-timeoff-balance.html) e [Set](https://docs.aws.amazon.com/connect/latest/adminguide/config-group-allowance-to.html)  [group allowance for time off.](https://docs.aws.amazon.com/connect/latest/adminguide/config-group-allowance-to.html)

[O Amazon Connect](#page-3117-0) [Customer Profiles dá suporte](#page-3117-0) [à correspondência e à](#page-3117-0) [mesclagem baseadas em](#page-3117-0) [regras](#page-3117-0)

[Amazon Connect O aplicativ](#page-3117-0) [o cliente v1.0.1.33 está](#page-3117-0) [disponível](#page-3117-0)

O Amazon Connect Customer Profiles dá suporte à resolução baseada em regras para corresponder e mesclar perfis semelhantes em unificados. Isso permite aprimorar o atendimento ao cliente, concedendo aos atendentes e aos sistemas automatizados acesso a informações de cliente relevantes. Dessa forma, as interações ficam mais rápidas e personalizadas para os clientes. Para obter mais informações, consulte [Use Identity Resolution to](https://docs.aws.amazon.com/connect/latest/adminguide/use-identity-resolution.html) [consolidate similar profiles](https://docs.aws.amazon.com/connect/latest/adminguide/use-identity-resolution.html).

Lançado Amazon Connect o aplicativo cliente v1.0.1.33 . Com essa versão mais recente, você não precisará mais reiniciar o desktop depois de instalar a aplicação cliente. Para obter o local para download, consulte o tópico [Amazon Connect Client](https://docs.aws.amazon.com/connect/latest/adminguide/amazon-connect-client-app.html)  [Application](https://docs.aws.amazon.com/connect/latest/adminguide/amazon-connect-client-app.html).

27 de julho de 2023

# [O Chamados do Amazon](#page-3117-0) [Connect oferece atribuição de](#page-3117-0)  [casos](#page-3117-0)

[Atualização dos números de](#page-3117-0) [pedidos e portabilidade no](#page-3117-0) [Brasil](#page-3117-0)

A atribuição de casos ajuda as organizações a reduzir o tempo de resolução dos problemas dos clientes, rastreando claramente as atividades de caso e a propriedade da resolução. Os atendentes podem associar um caso a uma fila ou a um atendente individual para resolução. Os atendentes podem exibir e filtrar casos atribuídos à fila, e os gerentes podem atribuir diretamente casos a atendentes individua is. Para obter mais informaçõ es, consulte [Set up case](https://docs.aws.amazon.com/connect/latest/adminguide/case-assignment.html) [assignment.](https://docs.aws.amazon.com/connect/latest/adminguide/case-assignment.html)

Os requisitos de processo e ID foram alterados. Para obter mais informações, consulte [Brazil](https://docs.aws.amazon.com/connect/latest/adminguide/phone-number-requirements.html#brazil-requirements) no tópico Region requirements for ordering and porting phone numbers.

20 de julho de 2023

[Métricas de análise conversac](#page-3117-0) [ional do Contact Lens na API](#page-3117-0)

Você pode analisar o desempenho agregado do agente e do contato usando as métricas do Contact Lens Conversational Analytics na API [GetMetricDataV2](https://docs.aws.amazon.com/connect/latest/APIReference/API_GetMetricDataV2.html). A lista de métricas inclui Duração média do contato, Duração média da conversa, Tempo médio de cumprimento do atendente, Média de esperas, Média de interrupções do atendente, Tempo médio de interrupção do atendente, Tempo médio sem conversa, Tempo médio de conversa, Tempo médio de conversa do atendente e Tempo médio de conversa do cliente. Para obter mais informaçõ es, consulte [Definições de](https://docs.aws.amazon.com/connect/latest/adminguide/historical-metrics-definitions.html) [métricas históricas](https://docs.aws.amazon.com/connect/latest/adminguide/historical-metrics-definitions.html) e [GetMetric](https://docs.aws.amazon.com/connect/latest/APIReference/API_GetMetricDataV2.html) [DataV2](https://docs.aws.amazon.com/connect/latest/APIReference/API_GetMetricDataV2.html).

[O Amazon Connect Wisdom](#page-3117-0) [dá suporte a recomendações](#page-3117-0) [em tempo real para conversas](#page-3117-0)  [por chat](#page-3117-0)

O Amazon Connect Wisdom fornece informações recomendadas em tempo real com base em ML para ajudar atendentes de chat a atender rapidamente às necessidades dos clientes.

18 de julho de 2023

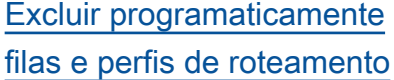

[Os atendentes podem alterar](#page-3117-0) [as configurações do dispositi](#page-3117-0)  [vo de áudio no CCP e no](#page-3117-0)  [espaço de trabalho do](#page-3117-0) [atendente](#page-3117-0)

Você pode excluir programat icamente filas e perfis de roteamento. Para obter mais informações, consulte os seguintes tópicos na Referênci a da API Amazon Connect: [DeleteQueue](https://docs.aws.amazon.com/connect/latest/APIReference/API_DeleteQueue.html)e no [DeleteRou](https://docs.aws.amazon.com/connect/latest/APIReference/API_DeleteRoutingProfile.html)  [tingPerfil](https://docs.aws.amazon.com/connect/latest/APIReference/API_DeleteRoutingProfile.html). Ou consulte os seguintes tópicos da CLI: [delete-queue](https://docs.aws.amazon.com/cli/latest/reference/connect/delete-queue.html) e [delete-routing](https://docs.aws.amazon.com/cli/latest/reference/connect/delete-routing-profile.html)[profile](https://docs.aws.amazon.com/cli/latest/reference/connect/delete-routing-profile.html). Para criar um AWS CloudFormation modelo para filas e perfis de roteamento, consulte os seguintes tópicos: e. [AWS::Connect::Queu](https://docs.aws.amazon.com/AWSCloudFormation/latest/UserGuide/aws-resource-connect-queue.html) [e](https://docs.aws.amazon.com/AWSCloudFormation/latest/UserGuide/aws-resource-connect-queue.html)[AWS::Connect::RoutingProfil](https://docs.aws.amazon.com/AWSCloudFormation/latest/UserGuide/aws-resource-connect-routingprofile.html) [e](https://docs.aws.amazon.com/AWSCloudFormation/latest/UserGuide/aws-resource-connect-routingprofile.html)

Você pode configurar o Painel de Controle de Contatos (CCP) ou o espaço de trabalho do atendente para permitir que os atendente s selecionem o dispositivo preferido para entrada de microfone e saída de áudio, como mídia de voz e notificaç ões de novos contatos. Para obter mais informações, consulte [How to use the CCP](https://docs.aws.amazon.com/connect/latest/adminguide/audio-device-settings.html) [to change your audio device](https://docs.aws.amazon.com/connect/latest/adminguide/audio-device-settings.html)  [settings.](https://docs.aws.amazon.com/connect/latest/adminguide/audio-device-settings.html)

13 de julho de 2023

# [Novos tipos de mensagem](#page-3117-0)  [interativa](#page-3117-0)

[Procurar tags existentes em](#page-3117-0) [uma instância do Amazon](#page-3117-0)  **[Connect](#page-3117-0)** 

Amazon Connect O Chat suporta novos tipos de mensagens interativas: respostas rápidas e carrosséi s. Com respostas rápidas, os clientes recebem uma lista de opções de resposta (por exemplo, Sim, Não) nas quais eles podem clicar facilmente para responder. Os carrosséi s apresentam um conjunto de mensagens interativas em um formato de rolagem horizontal. Os clientes podem percorrê-los e selecionar a melhor opção. Para obter mais informações, consulte [Add](https://docs.aws.amazon.com/connect/latest/adminguide/interactive-messages.html)  [interactive messages to chat](https://docs.aws.amazon.com/connect/latest/adminguide/interactive-messages.html).

O Amazon Connect oferece a possibilidade de procurar tags existentes dentro de uma instância, tanto programat icamente via API quanto dentro da interface do usuário. Ao marcar recursos, você pode procurar pares de chave/ valor preexistentes antes de criar novos. Para obter mais informações, consulte a [SearchResourceTagsA](https://docs.aws.amazon.com/connect/latest/APIReference/API_SearchResourceTags.html)PI.

Amazon Connect Guia do administrador

29 de junho de 2023

#### [Adição de recursos para](#page-3117-0)  [gravação de tela](#page-3117-0)

O Amazon Connect Contact Lens oferece recursos para gravação de tela, facilitando para você ajudar atendente s a melhorar o desempenh o. Com a gravação de tela, você pode identificar áreas de treinamento do atendente (por exemplo, atendimento de longa duração ao contato ou não conformidade com processos de negócios) não apenas ouvindo as chamadas dos clientes ou revisando as transcrições do chat, mas também observando as ações do atendente enquanto ele atende a um contato. Para obter mais informações, consulte [Set up and review](https://docs.aws.amazon.com/connect/latest/adminguide/agent-screen-recording.html) [agent screen recordings](https://docs.aws.amazon.com/connect/latest/adminguide/agent-screen-recording.html).

[A programação do Amazon](#page-3117-0)  [Connect permite aos](#page-3117-0) [atendentes gerenciar solicitaç](#page-3117-0) [ões de folga](#page-3117-0)

A programação do Amazon Connect agora permite aos atendentes da central de atendimento gerenciar as solicitações de folga em autoatendimento. Para obter mais informações, consulte [Create time off](https://docs.aws.amazon.com/connect/latest/adminguide/create-time-off-to.html).

16 de junho de 2023

[Exportação de dados em](#page-3117-0) [tempo real de perfis unificado](#page-3117-0) [s de clientes para um Amazon](#page-3117-0) [Kinesis Data Stream](#page-3117-0)

O Amazon Connect Customer Profiles dá suporte à exportação de dados em tempo real de perfis unificado s de clientes para um Amazon Kinesis Data Stream. As empresas podem habilitar o fluxo de dados e receber automaticamente dados de novos perfis e atualizaç ões de perfis existentes no Amazon Kinesis Data Stream. Para obter mais informaçõ es, consulte [Set up real-time](https://docs.aws.amazon.com/connect/latest/adminguide/set-up-real-time-export.html) [export.](https://docs.aws.amazon.com/connect/latest/adminguide/set-up-real-time-export.html)

[GetMetricAPI DataV2:](#page-3117-0)  [disponibilidade regional e](#page-3117-0) [novas funcionalidades](#page-3117-0)

A API [GetMetricDataV2](https://docs.aws.amazon.com/connect/latest/APIReference/API_GetMetricDataV2.html) está disponível na região AWS GovCloud (Oeste dos EUA). GetMetricDataA V2 agora está disponível em todas as AWS regiões em que Amazon Connect é oferecida . Essa API permite a você acessar os últimos 35 dias do histórico de métricas do atendente e do contato (por exemplo, nível de serviço, tempo médio de processam ento) com filtros e agrupamen tos personalizáveis. Você pode usar a GetMetric Data V2 para criar painéis personalizados para medir o desempenho da fila e do agente ao longo do tempo. Por exemplo, você pode identific ar o número de contatos que foram desconectados por um atendente em comparação com os desconectados por um cliente desligando. Para obter mais informações, consulte [GetMetricDataV2](https://docs.aws.amazon.com/connect/latest/APIReference/API_GetMetricDataV2.html).
# [Detecção de tema do Contact](#page-3117-0) [Lens](#page-3117-0)

# [Solucionar problemas no](#page-3117-0) [monitoramento das conversas](#page-3117-0) [de atendente](#page-3117-0)

O Contact Lens oferece um recurso baseado em machine learning para que as empresas ajudem a identific ar os principais motivador es de contato agrupando as conversas com os clientes em temas. Para obter mais informações, consulte [Use](https://docs.aws.amazon.com/connect/latest/adminguide/use-theme-detection.html)  [theme detection to discover](https://docs.aws.amazon.com/connect/latest/adminguide/use-theme-detection.html) [issues.](https://docs.aws.amazon.com/connect/latest/adminguide/use-theme-detection.html)

Adição de [especificações](https://docs.aws.amazon.com/connect/latest/adminguide/feature-limits.html)  [de recurso](https://docs.aws.amazon.com/connect/latest/adminguide/feature-limits.html) para monitoram ento das conversas de atendente. Adicionado quando as chamadas com vários participantes e o recurso de monitoramento aprimorad o estão ou não habilitados na instância, o número de pessoas que podem estar na mesma chamada do atendente simultaneamente. Adição de um novo tópico para ajudar você a soluciona r problemas que podem ocorrer quando supervisores monitoram conversas com atendentes ao vivo. Para obter mais informações, consulte [Solucionar problemas de](https://docs.aws.amazon.com/connect/latest/adminguide/ts-monitoring-conversations.html) [monitoramento de conversas](https://docs.aws.amazon.com/connect/latest/adminguide/ts-monitoring-conversations.html) [do agente com Amazon](https://docs.aws.amazon.com/connect/latest/adminguide/ts-monitoring-conversations.html) [Connect](https://docs.aws.amazon.com/connect/latest/adminguide/ts-monitoring-conversations.html).

24 de maio de 2023

18 de maio de 2023

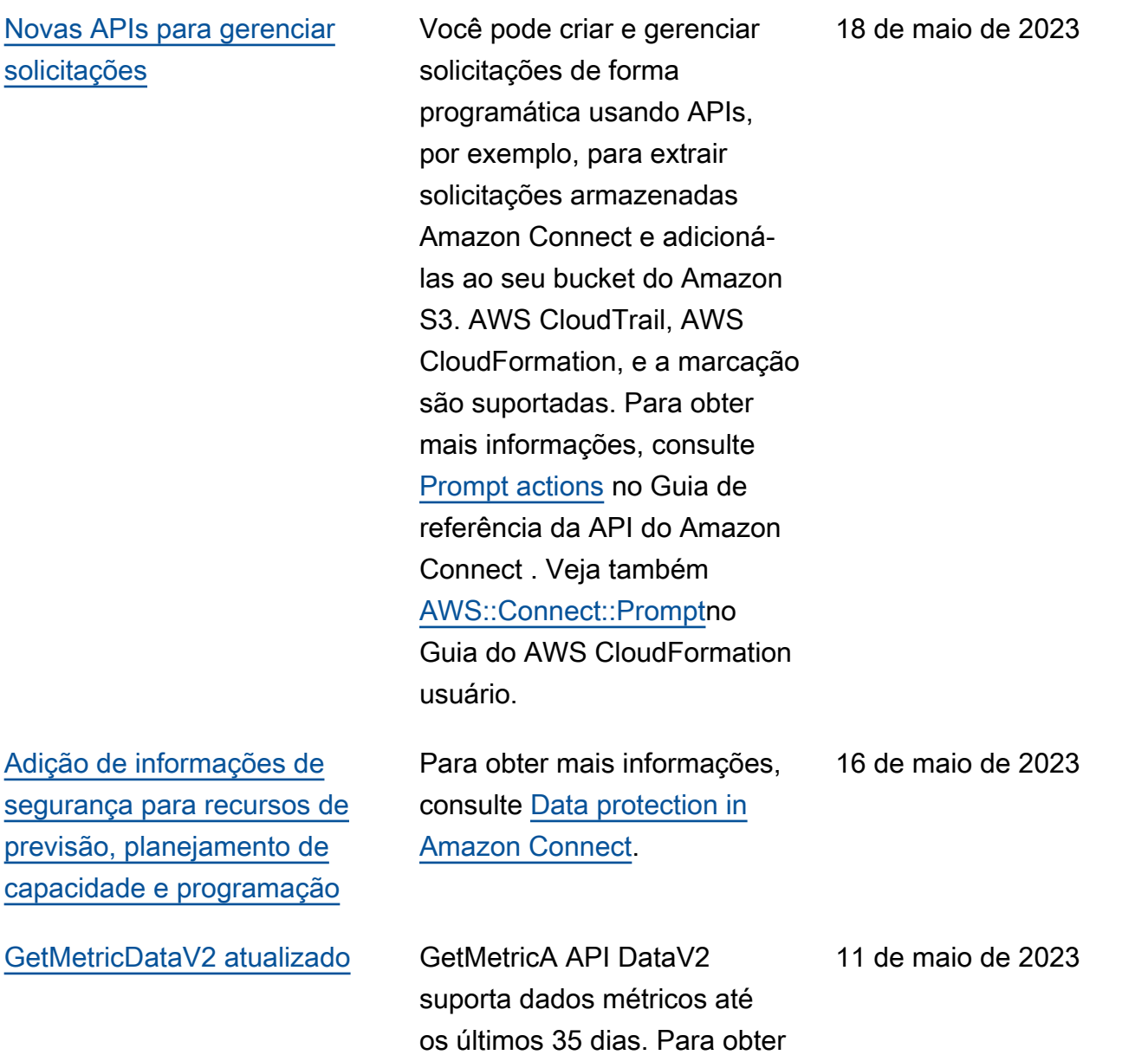

mais informações, consulte

[GetMetricDataV2](https://docs.aws.amazon.com/connect/latest/APIReference/API_GetMetricDataV2.html).

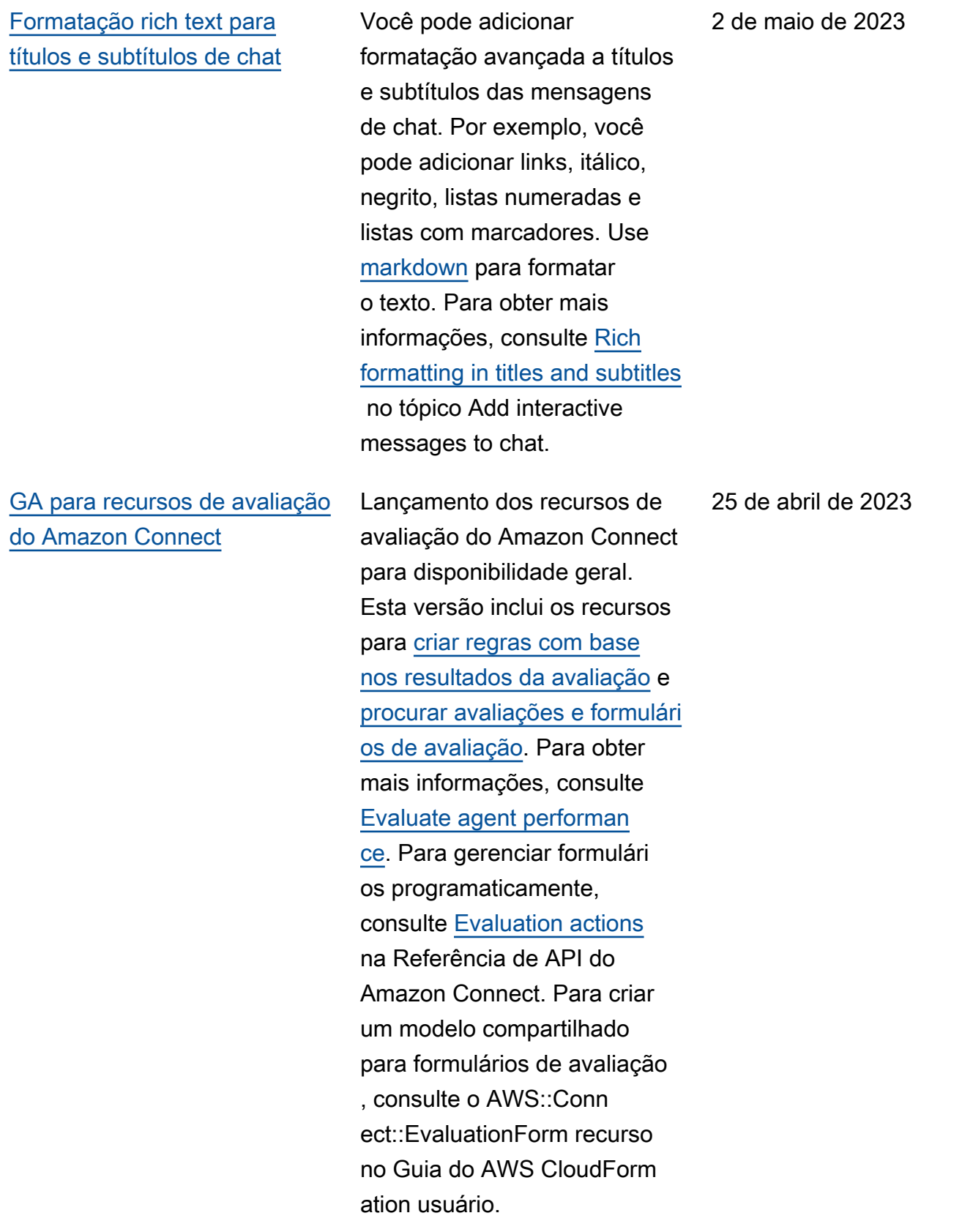

### [Adição da nova API](#page-3117-0) [CreateParticipant](#page-3117-0)

[O Customer Profiles exibe](#page-3117-0)  [informações do caso no](#page-3117-0) [espaço de trabalho do](#page-3117-0) [atendente](#page-3117-0)

[Atualização do tópico Definir](#page-3117-0)  [gravação e bloco do fluxo de](#page-3117-0) [análise](#page-3117-0)

Foi adicionada a [CreatePar](https://docs.aws.amazon.com/connect/latest/APIReference/API_CreateParticipant.html) [ticipant](https://docs.aws.amazon.com/connect/latest/APIReference/API_CreateParticipant.html)API que você pode usar para personalizar as experiências de fluxo de batepapo. Você a usa para integrar participantes personalizados. Para obter mais informaçõ es, consulte [Customize chat](https://docs.aws.amazon.com/connect/latest/adminguide/chat-customize-flow.html) [flow experiences by integrating](https://docs.aws.amazon.com/connect/latest/adminguide/chat-customize-flow.html) [custom participants.](https://docs.aws.amazon.com/connect/latest/adminguide/chat-customize-flow.html)

Usando perfis de Amazon Connect clientes dentro do espaço de trabalho do agente, os agentes podem ver casos de soluções de gerenciam ento de casos de terceiros e Amazon Connect casos dentro de um perfil de cliente específico. Para obter mais informações, consulte [Use](https://docs.aws.amazon.com/connect/latest/adminguide/customer-profiles.html)  [Customer Profiles](https://docs.aws.amazon.com/connect/latest/adminguide/customer-profiles.html) e [Access](https://docs.aws.amazon.com/connect/latest/adminguide/customer-profile-access.html) [Customer Profiles in the agent](https://docs.aws.amazon.com/connect/latest/adminguide/customer-profile-access.html)  [workspace.](https://docs.aws.amazon.com/connect/latest/adminguide/customer-profile-access.html)

Adição de informações que explicam como desabilitar a análise conversacional do Contact Lens. Consulte [Configuration tips](https://docs.aws.amazon.com/connect/latest/adminguide/set-recording-behavior.html#set-recording-behavior-tips) no tópico Flow block: Set recording and analytics behavior.

21 de abril de 2023

19 de abril de 2023

14 de abril de 2023

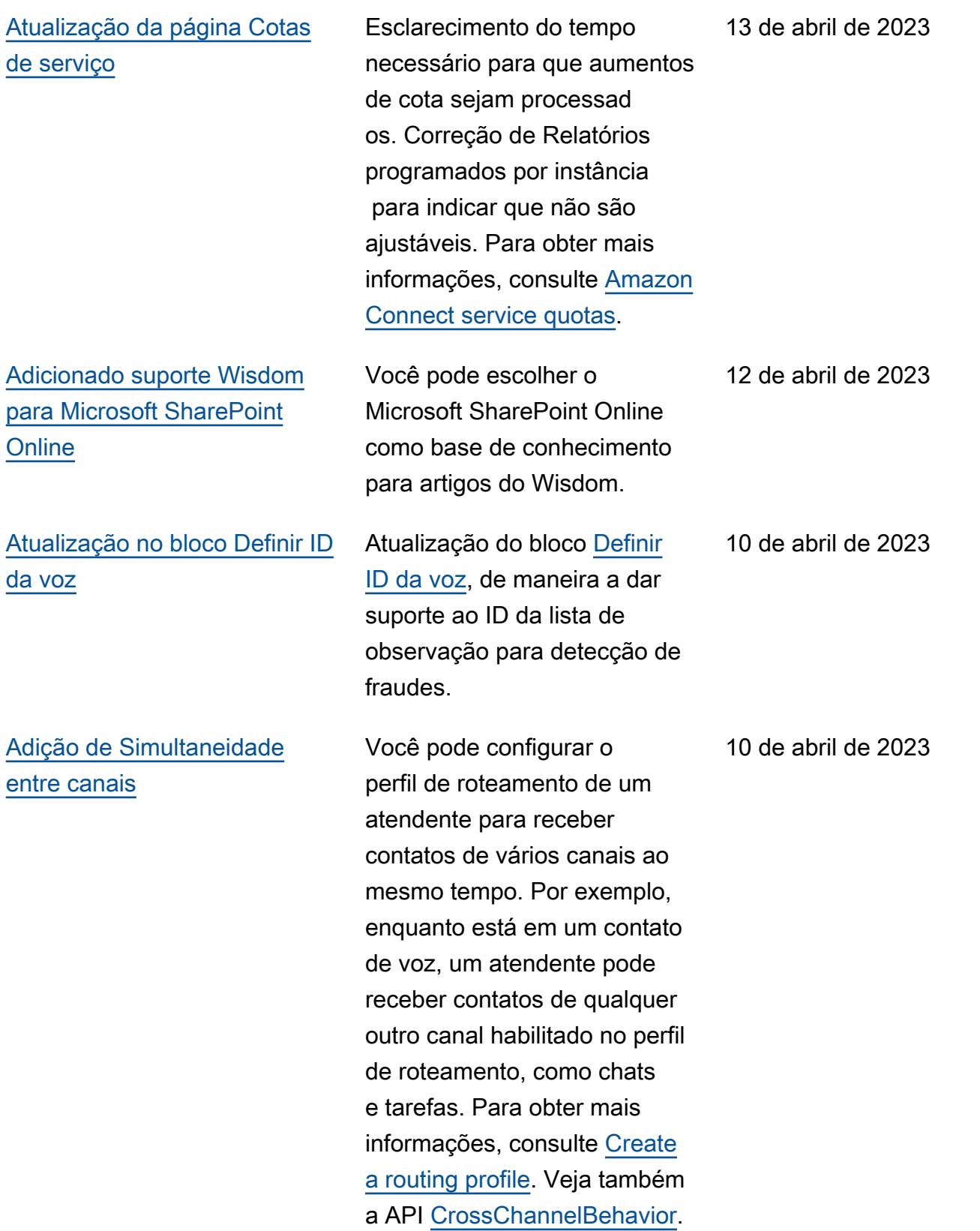

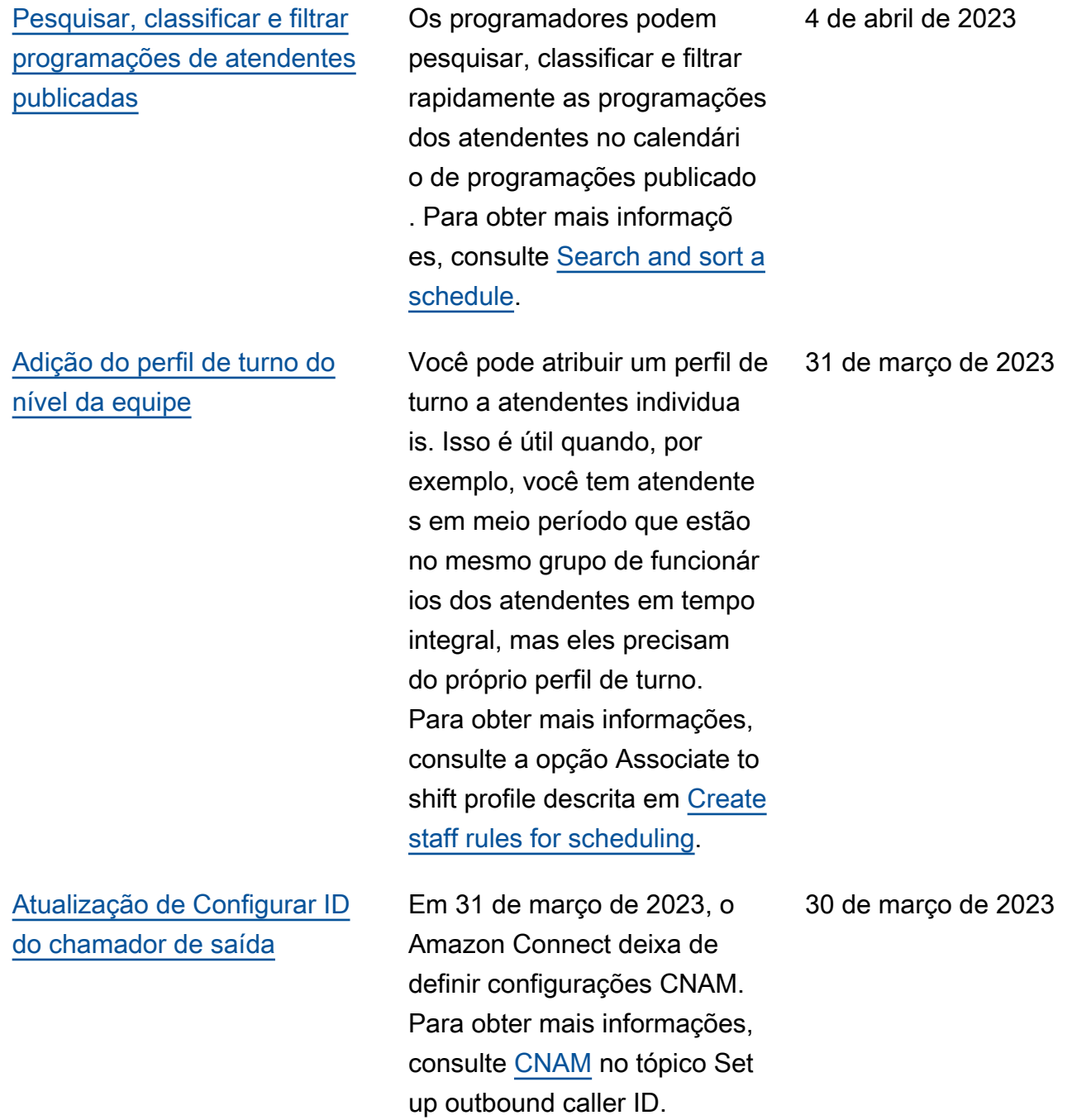

# [Crie step-by-step guias para](#page-3117-0) [seus agentes](#page-3117-0)

Dentro do espaço de trabalho do out-of-the-box Amazon Connect agente, você pode criar fluxos de trabalho que orientam os agentes por páginas de interface de usuário personalizadas que sugerem o que fazer em um determinado momento durante uma interação com o cliente. Você pode criar guias que ajudem os atendentes a identificar problemas do cliente e recomendar ações subsequentes, bem como exibir telas e formulários para enviar transações e códigos de disposição. Para obter mais informações, consulte [Agent](https://docs.aws.amazon.com/connect/latest/adminguide/step-by-step-guided-experiences.html)  [Workspace guided experience.](https://docs.aws.amazon.com/connect/latest/adminguide/step-by-step-guided-experiences.html)

27 de março de 2023

27 de março de 2023

[Adição de suporte para JSON](#page-3117-0) [aninhado no bloco de fluxo](#page-3117-0) [Invocar função do Lambda](#page-3117-0)

O bloco de fluxo AWS da função Invoke Lambda suporta respostas JSON. Para obter mais informações, consulte [Flow block: Invoke AWS](https://docs.aws.amazon.com/connect/latest/adminguide/invoke-lambda-function-block.html)  [Lambda function](https://docs.aws.amazon.com/connect/latest/adminguide/invoke-lambda-function-block.html).

# [Adição de suporte para várias](#page-3117-0) [listas de observação de](#page-3117-0)  [fraudadores](#page-3117-0)

## [Adição do bloco de fluxo](#page-3117-0) [Mostrar exibição](#page-3117-0)

[Pesquisar e classificar](#page-3117-0) [programações no Gerenciador](#page-3117-0) [de programação](#page-3117-0)

Cada domínio tem uma lista de observação padrão na qual todos os fraudadores existente s são colocados por padrão. Você pode criar e gerenciar listas de observação personali zadas a serem avaliadas em relação à detecção de fraudadores conhecidos. Para obter mais informaçõ es, consulte [Known fraudster](https://docs.aws.amazon.com/connect/latest/adminguide/voice-id.html#fraud-detection) [detection](https://docs.aws.amazon.com/connect/latest/adminguide/voice-id.html#fraud-detection) e novas ações na [Referência de API do Amazon](https://docs.aws.amazon.com/voiceid/latest/APIReference/Welcome.html)  [Connect Voice ID.](https://docs.aws.amazon.com/voiceid/latest/APIReference/Welcome.html)

Esse bloco é usado para configurar fluxos de trabalho baseados na interface do usuário que você pode exibir para usuários em aplicaçõe s front-end. Para obter mais informações, consulte [Flow](https://docs.aws.amazon.com/connect/latest/adminguide/show-view-block.html)  [block: Show view](https://docs.aws.amazon.com/connect/latest/adminguide/show-view-block.html).

Os programadores podem procurar rapidamente nomes de programações usando palavras-chave parciais ou classificar a lista de programaç ões com base em data de início, data de término, data de criação ou data de atualizaç ão. Para obter mais informaçõ es, consulte [Search and sort a](https://docs.aws.amazon.com/connect/latest/adminguide/scheduling-publish-schedule.html#scheduling-manager-search-sort) [schedule.](https://docs.aws.amazon.com/connect/latest/adminguide/scheduling-publish-schedule.html#scheduling-manager-search-sort)

27 de março de 2023

27 de março de 2023

24 de março de 2023

[Configurar vários perfis do](#page-3117-0) [IAM que possam ser atribuído](#page-3117-0)  [s a um único usuário durante a](#page-3117-0) [utilização de SAML 2.0](#page-3117-0)

[Modelo de painel para](#page-3117-0) [mensagens de chat interativas](#page-3117-0) Você pode configurar vários perfis do IAM que podem ser atribuídos a um único usuário durante a utilização de SAML 2.0, o que permite a você dar suporte ao acesso de usuário em vários provedore s de identidade simultane amente. Por exemplo, se estiver migrando provedore s de identidade, você poderá configurar vários perfis do IAM associados a um único usuário e esse usuário poderá acessar o Amazon Connect em qualquer provedor. Para saber mais sobre como configurar perfis do IAM para SAML 2.0 no Amazon Connect, consulte a documentação [Configure](https://docs.aws.amazon.com/connect/latest/adminguide/configure-saml.html)  [SAML with IAM for Amazon](https://docs.aws.amazon.com/connect/latest/adminguide/configure-saml.html) [Connect](https://docs.aws.amazon.com/connect/latest/adminguide/configure-saml.html).

Com um modelo de painel, você pode apresentar aos clientes até dez opções para uma pergunta em uma mensagem de chat. Para obter mais informações, consulte [Add interactive messages to](https://docs.aws.amazon.com/connect/latest/adminguide/interactive-messages.html) [chat](https://docs.aws.amazon.com/connect/latest/adminguide/interactive-messages.html).

17 de março de 2023

10 de março de 2023

# [Adição da API](#page-3117-0) GetMetric [DataV2](#page-3117-0)

[Adição de permissão para](#page-3117-0) [gerenciar funções vinculadas](#page-3117-0) [ao serviço Amazon Connect](#page-3117-0)  [Customer Profiles](#page-3117-0)

[Atualização de Configurar](#page-3117-0)  [chamadas de emergência nos](#page-3117-0) **[EUA](#page-3117-0)** 

[Adição da API](#page-3117-0) DeleteDom ain [para Chamados](#page-3117-0)

A API [GetMetricDataV2](https://docs.aws.amazon.com/connect/latest/APIReference/API_GetMetricDataV2.html) foi adicionada ao Guia de referência da API Amazon Connect. Essa API permite a você acessar programat icamente os últimos 14 dias do histórico de métricas do atendente e do contato. Ele amplia os recursos da API de [GetMetricdados,](https://docs.aws.amazon.com/connect/latest/APIReference/API_GetMetricData.html) fornece novas [métricas histórica](https://docs.aws.amazon.com/connect/latest/adminguide/historical-metrics-definitions.html) [s](https://docs.aws.amazon.com/connect/latest/adminguide/historical-metrics-definitions.html) (por exemplo, o número de [contatos desconectados](https://docs.aws.amazon.com/connect/latest/adminguide/historical-metrics-definitions.html#contact-disconnected-historical) e o número de [tentativas](https://docs.aws.amazon.com/connect/latest/adminguide/historical-metrics-definitions.html#callback-attempts-historical) [de retorno de chamada\)](https://docs.aws.amazon.com/connect/latest/adminguide/historical-metrics-definitions.html#callback-attempts-historical) e fornece a capacidade de filtrar métricas com mais granulari dade.

Adição de iam:Creat eServiceLinkedRole , que permite a você criar funções vinculadas ao serviço para o Customer Profiles.

Atualização das etapas envolvidas na configuração da chamada de emergênci a nos EUA. Para obter mais informações, consulte [Set](https://docs.aws.amazon.com/connect/latest/adminguide/setup-us-emergency-calling.html) [up US emergency calling in](https://docs.aws.amazon.com/connect/latest/adminguide/setup-us-emergency-calling.html) [Amazon Connect.](https://docs.aws.amazon.com/connect/latest/adminguide/setup-us-emergency-calling.html)

Para obter mais informações, consulte a [DeleteDomainA](https://docs.aws.amazon.com/cases/latest/APIReference/API_DeleteDomain.html)PI no Guia de referência da API Amazon Connect Cases.

8 de março de 2023

7 de março de 2023

6 de março de 2023

[Adição de novo tipo de](#page-3117-0)  atributo [ENHANCED\\_](#page-3117-0)  [CONTACT\\_MONITORING](#page-3117-0)  [para descrever, listar e](#page-3117-0) [atualizar APIs de atributo da](#page-3117-0) [instância](#page-3117-0)

Adição de [RelatedCo](#page-3117-0) ntactId à API [StartTask](#page-3117-0) [Contact](#page-3117-0)

[O Amazon Connect Cases se](#page-3117-0)  [integra com AWS PrivateLink](#page-3117-0)

Esta versão atualiza as APIs: **DescribeInstanceAttribute** ListInstanceAttributes, e. UpdateInstanceAttribute Você pode usá-la para habilitar/ desabilitar programaticamente o monitoramento de contatos aprimorado usando o tipo de atributo ENHANCED\_ CONTACT\_MONITORING na instância do Amazon Connect especificada. Para obter mais informações, consulte [DescribeInstanceAt](https://docs.aws.amazon.com/connect/latest/APIReference/API_DescribeInstanceAttribute.html) [ributo,](https://docs.aws.amazon.com/connect/latest/APIReference/API_DescribeInstanceAttribute.html) [ListInstanceAtributos](https://docs.aws.amazon.com/connect/latest/APIReference/API_ListInstanceAttributes.html) e [UpdateInstanceAtributo.](https://docs.aws.amazon.com/connect/latest/APIReference/API_UpdateInstanceAttribute.html)

Você pode vincular um número ilimitado de contatos de tarefa usando o parâmetro RelatedCo ntactID compatível na API StartTaskContact . Para obter mais informações, consulte [Tarefas vinculadas](https://docs.aws.amazon.com/connect/latest/adminguide/tasks.html#linked-tasks) e a API de [StartTaskcontato](https://docs.aws.amazon.com/connect/latest/APIReference/API_StartTaskContact.html) no Guia de referência da API Amazon Connect.

Para obter mais informações, consulte [Amazon Connect and](https://docs.aws.amazon.com/connect/latest/adminguide/vpc-interface-endpoints.html)  [interface VPC endpoints \(AWS](https://docs.aws.amazon.com/connect/latest/adminguide/vpc-interface-endpoints.html) [PrivateLink\).](https://docs.aws.amazon.com/connect/latest/adminguide/vpc-interface-endpoints.html) 20 de fevereiro de 2023

24 de fevereiro de 2023

[ype](#page-3117-0)

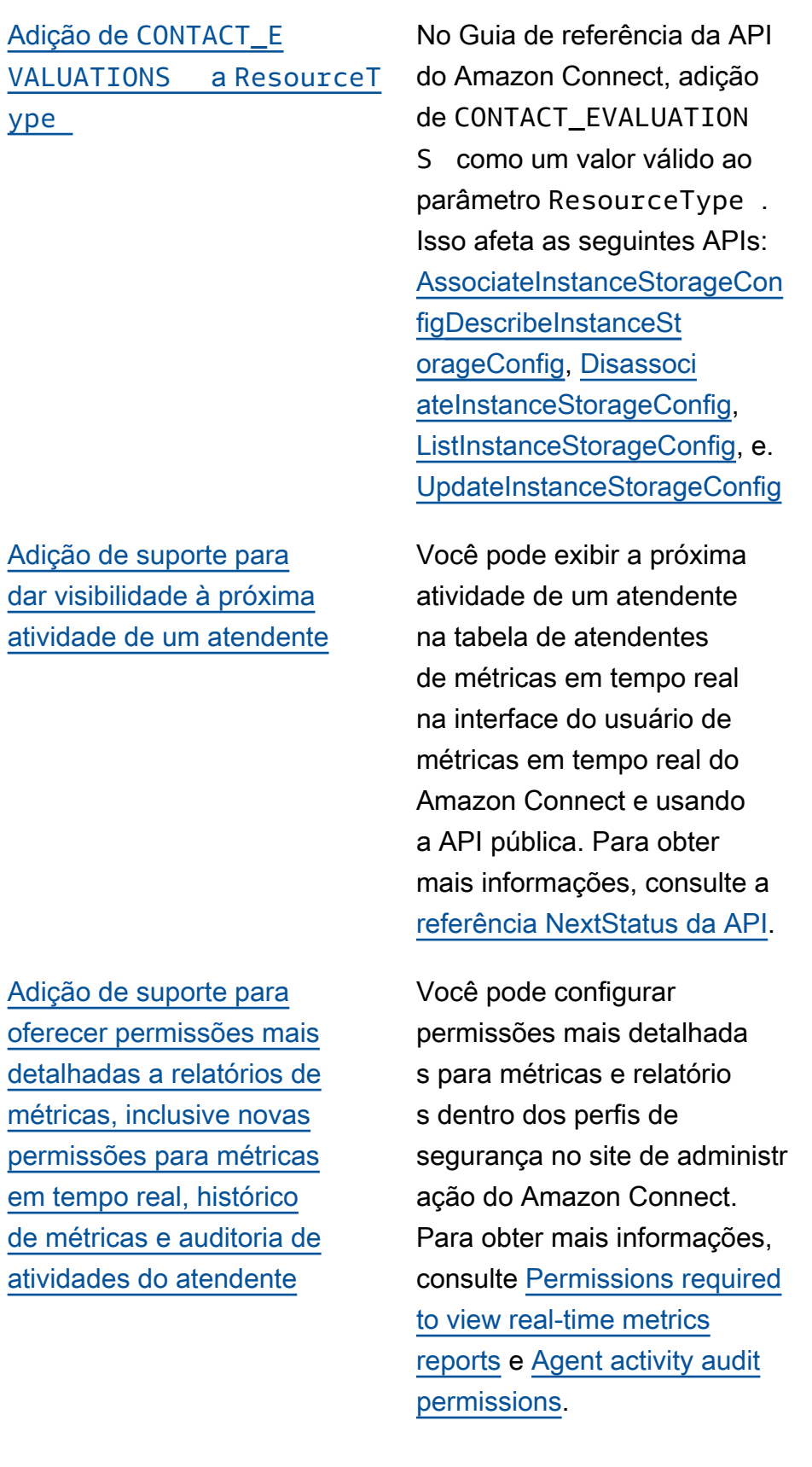

17 de fevereiro de 2023

[Adição de suporte para](#page-3117-0)  [controles de acesso mais](#page-3117-0) [detalhados \(usando tags](#page-3117-0) [de recurso\) a fim de exibir](#page-3117-0) [métricas em tempo real para](#page-3117-0) [atendentes, filas e perfis de](#page-3117-0) [roteamento](#page-3117-0)

[Bloqueio de objetos do S3](#page-3117-0)  [para o bucket de gravações de](#page-3117-0) [chamadas](#page-3117-0)

Você pode habilitar controles de acesso mais detalhados para métricas em tempo real configurando tags de recurso e de controle de acesso nos perfis de segurança no site de administração do Amazon Connect. Para obter mais informações, consulte [Real](https://docs.aws.amazon.com/connect/latest/adminguide/rtm-tag-based-access-control.html)[time tag-based access control](https://docs.aws.amazon.com/connect/latest/adminguide/rtm-tag-based-access-control.html) e [Tag based access control in](https://docs.aws.amazon.com/connect/latest/adminguide/tag-based-access-control.html)  [Amazon Connect.](https://docs.aws.amazon.com/connect/latest/adminguide/tag-based-access-control.html)

Você pode usar o Amazon S3 Object Lock em combinação com seu bucket de gravação de chamadas para ajudar a evitar que as gravações de chamadas sejam excluídas ou sobrescritas por um período fixo ou indefinidamente. Para obter mais informações, consulte [How to set up S3](https://docs.aws.amazon.com/connect/latest/adminguide/set-up-recordings.html#s3-object-lock-call-recordings)  [Object Lock for immutable call](https://docs.aws.amazon.com/connect/latest/adminguide/set-up-recordings.html#s3-object-lock-call-recordings) [recordings.](https://docs.aws.amazon.com/connect/latest/adminguide/set-up-recordings.html#s3-object-lock-call-recordings)

17 de fevereiro de 2023

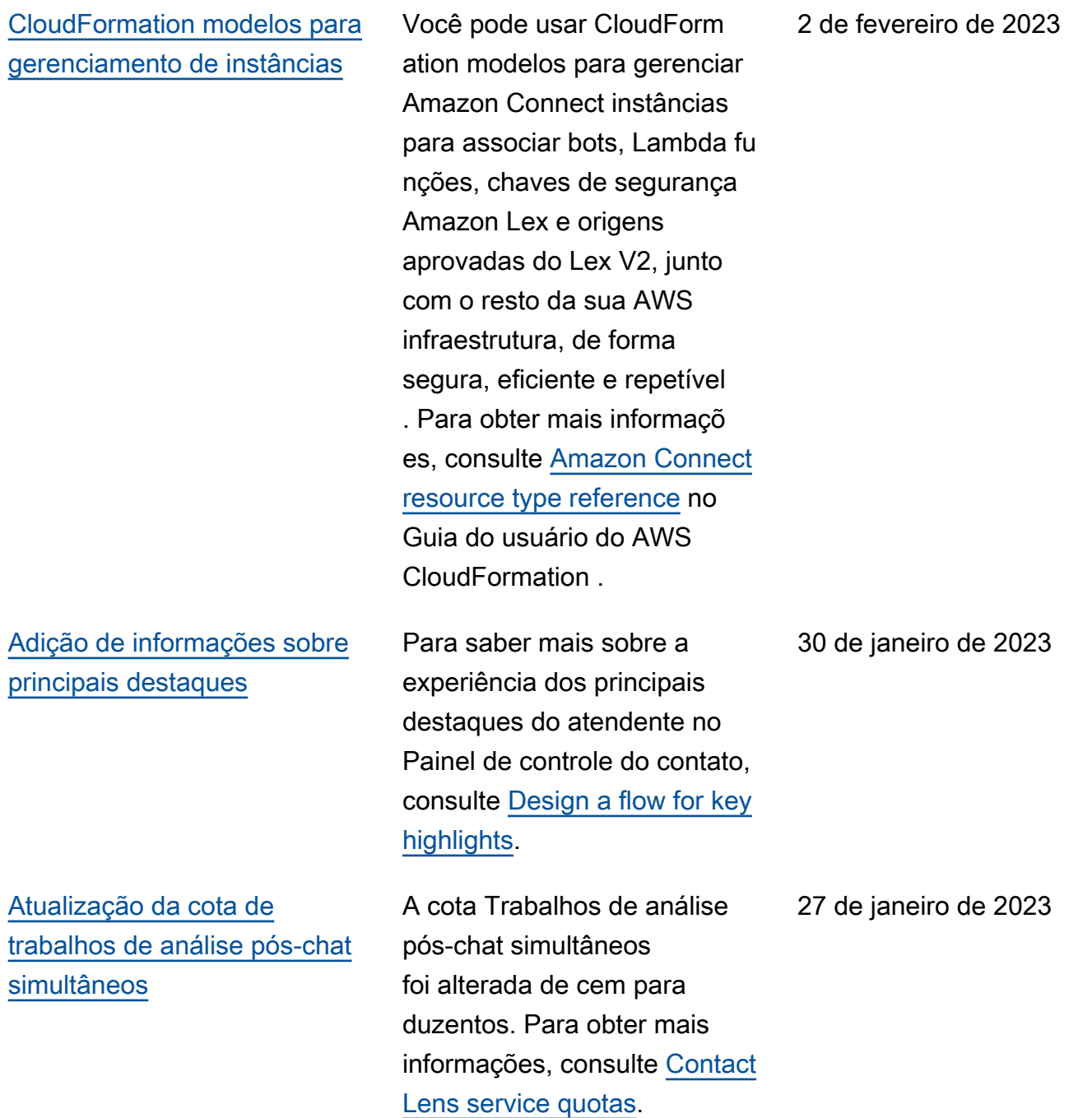

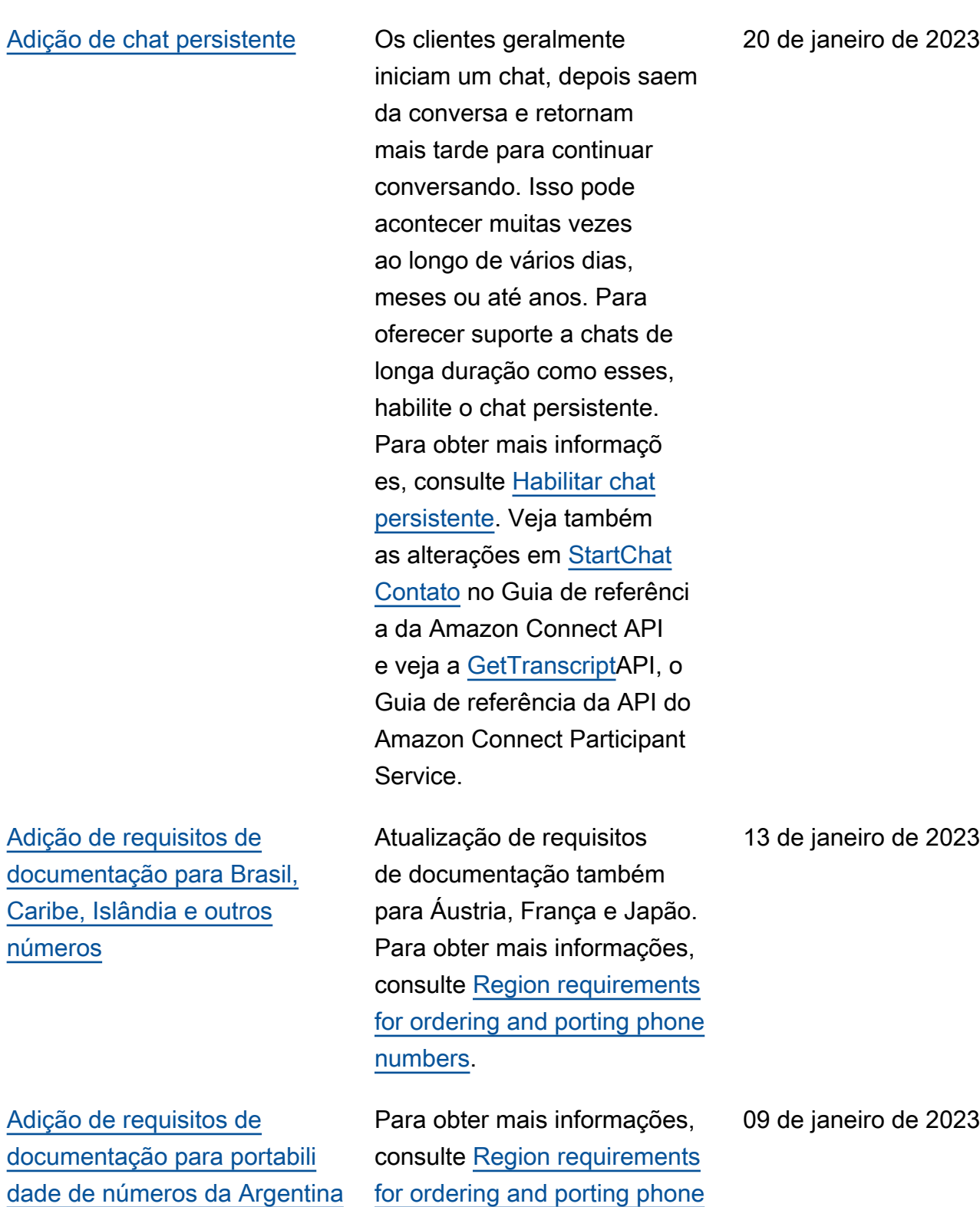

[numbers](https://docs.aws.amazon.com/connect/latest/adminguide/phone-number-requirements.html).

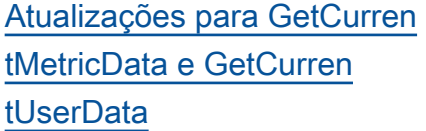

[Adição do recurso de](#page-3117-0) [recibos de mensagens para](#page-3117-0)  [mensagens de chat](#page-3117-0)

Para a [GetCurrentMetricDa](https://docs.aws.amazon.com/connect/latest/APIReference/API_GetCurrentMetricData.html) [ta](https://docs.aws.amazon.com/connect/latest/APIReference/API_GetCurrentMetricData.html)API, foi adicionado suporte para filtro de perfil de roteamento, critérios de classificação e agrupamento por perfis de roteamento. Para a [GetCurrentUserData](https://docs.aws.amazon.com/connect/latest/APIReference/API_GetCurrentUserData.html)API, foi adicionado suporte para perfis de roteamento, grupos de hierarquia de usuários e agentes como filtros, além do próximo status e nome do status do agente. Para ambas as APIs, adicionado ApproximateTotalCount.

O recurso de recibos de mensagens permite aos clientes receber recibos de Mensagem entregue e Lida após o envio de uma mensagem de chat. Para obter mais informações, consulte [Enable message Delivered](https://docs.aws.amazon.com/connect/latest/adminguide/message-receipts.html)  [and Read receipts in your chat](https://docs.aws.amazon.com/connect/latest/adminguide/message-receipts.html) [user interface](https://docs.aws.amazon.com/connect/latest/adminguide/message-receipts.html). Veja também a [SendEvent](https://docs.aws.amazon.com/connect-participant/latest/APIReference/API_SendEvent.html)ação e os tipos de dados de [item](https://docs.aws.amazon.com/connect-participant/latest/APIReference/API_Item.html) e [recibo](https://docs.aws.amazon.com/connect-participant/latest/APIReference/API_Receipt.html) no Guia de referência da API do Amazon Connect Participant Service. [MessageMetadata](https://docs.aws.amazon.com/connect-participant/latest/APIReference/API_MessageMetadata.html)

23 de dezembro de 2022

23 de dezembro de 2022

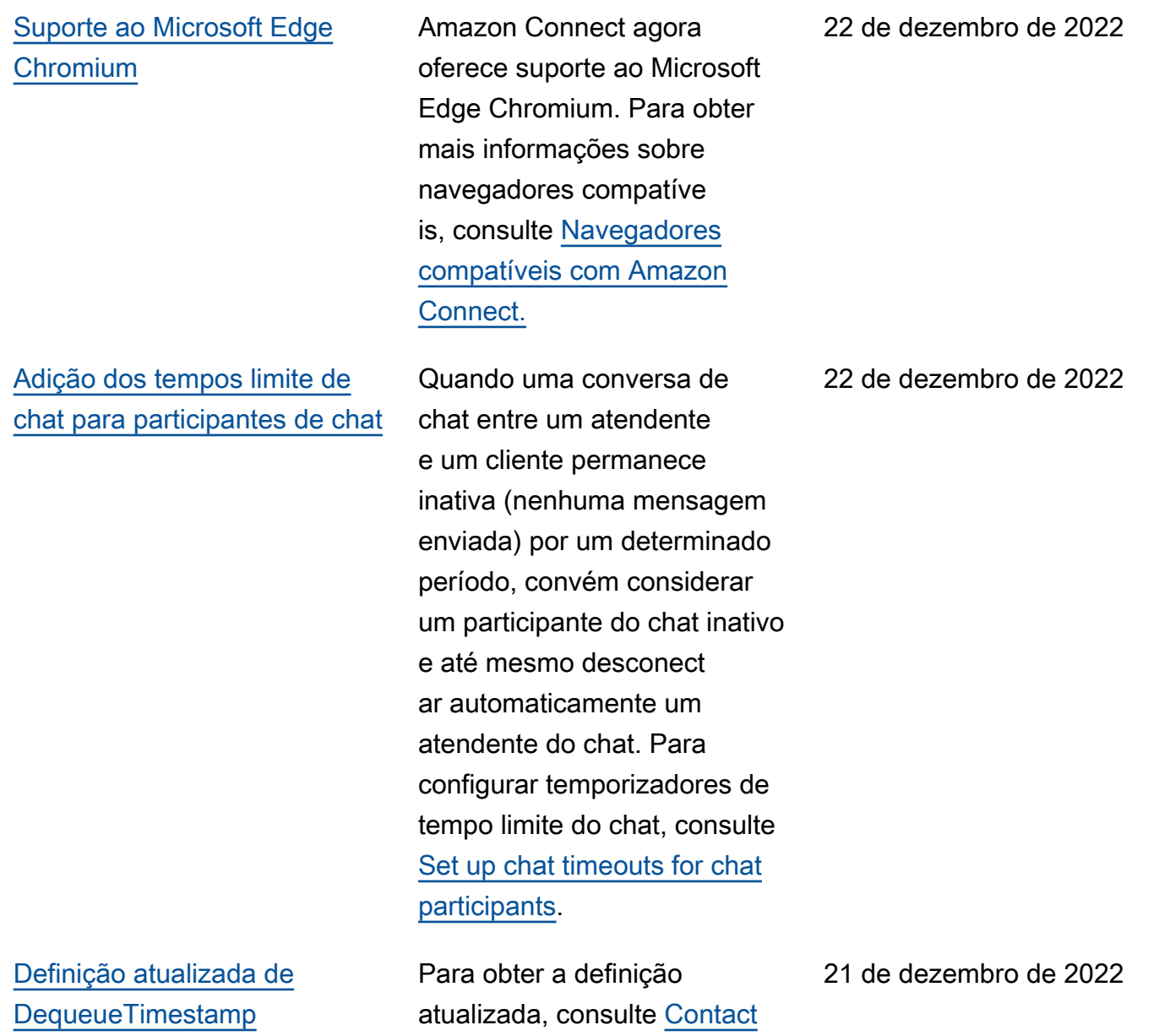

[records data model](https://docs.aws.amazon.com/connect/latest/adminguide/ctr-data-model.html).

# [Amazon Connect suporta](#page-3117-0) [JSON como um tipo de](#page-3117-0)  [conteúdo para mensagens de](#page-3117-0) [bate-papo](#page-3117-0)

# [Adição da disponibilidade de](#page-3117-0) [recurso por região](#page-3117-0)

Ao oferecer suporte ao JSON como um tipo de conteúdo, Amazon Connect você tem uma maneira de passar informações adicionais pelo chat para oferecer experiênc ias personalizadas e ricas. Por exemplo, renderização de atualizações em uma interface do usuário personali zada, mensagens interativ as criadas pelo cliente, recursos para tradução de idiomas e passagem de metadados do cliente para um bot de terceiros. Para obter mais informações, consulte [StartChatContato](https://docs.aws.amazon.com/connect/latest/APIReference/API_StartChatContact.html) no Guia de referência da Amazon Connect API e [SendMessa](https://docs.aws.amazon.com/connect-participant/latest/APIReference/API_SendMessage.html) [gen](https://docs.aws.amazon.com/connect-participant/latest/APIReference/API_SendMessage.html)o Guia de referência da API do Amazon Connect Participant Service.

Amazon Connect Recursos adicionados (como espaço de trabalho do agente, tarefas e sabedoria) e as regiões em que eles estão disponíveis. Para obter mais informações, consulte [Disponibilidade de](https://docs.aws.amazon.com/connect/latest/adminguide/regions.html)  [Amazon Connect serviços por](https://docs.aws.amazon.com/connect/latest/adminguide/regions.html) [região.](https://docs.aws.amazon.com/connect/latest/adminguide/regions.html)

21 de dezembro de 2022

20 de dezembro de 2022

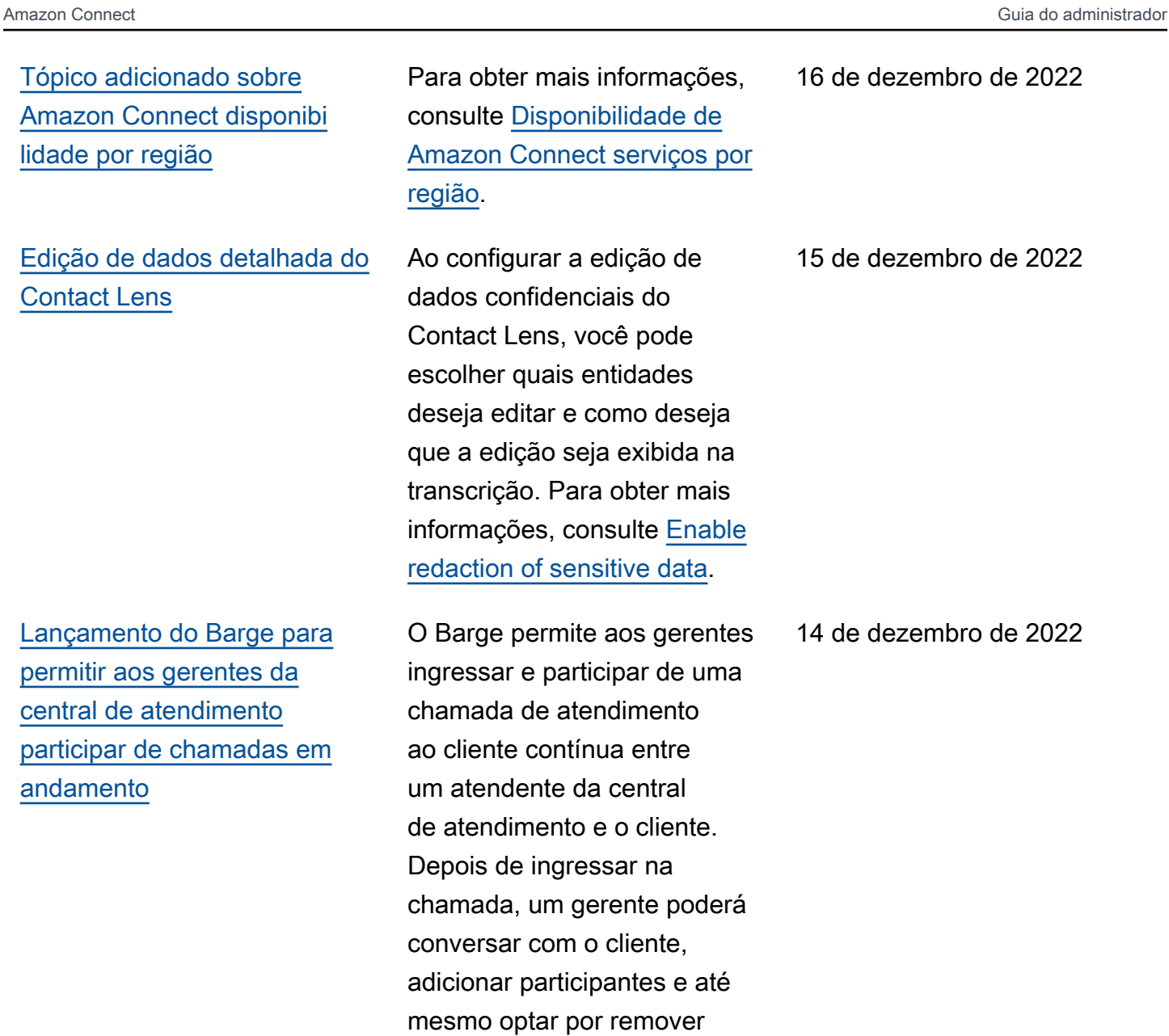

um atendente, se necessário. Para obter mais informações, consulte [Barge live conversat](https://docs.aws.amazon.com/connect/latest/adminguide/monitor-barge.html)

[ions.](https://docs.aws.amazon.com/connect/latest/adminguide/monitor-barge.html)

[Suporte adicional de idioma do](#page-3117-0) [Contact Lens e disponibilidade](#page-3117-0) [por região](#page-3117-0)

[Adição da hierarquia de](#page-3117-0) [usuários ao upload em massa](#page-3117-0)  [de usuários](#page-3117-0)

[Controles de acesso](#page-3117-0) [detalhados usando tags](#page-3117-0) [de recursos para usuários,](#page-3117-0)  [perfis de segurança, perfis de](#page-3117-0)  [roteamento e filas](#page-3117-0)

Documentação de que o Contact Lens [dá suporte aos](https://docs.aws.amazon.com/connect/latest/adminguide/supported-languages.html#supported-languages-contact-lens)  [seguintes idiomas:](https://docs.aws.amazon.com/connect/latest/adminguide/supported-languages.html#supported-languages-contact-lens) inglês da Nova Zelândia e inglês da África do Sul. Ele também está [disponível nas seguintes](https://docs.aws.amazon.com/connect/latest/adminguide/enable-analytics.html#regions-contactlens)  [regiões:](https://docs.aws.amazon.com/connect/latest/adminguide/enable-analytics.html#regions-contactlens) África (Cidade do Cabo), Ásia-Pacífico (Seul), Ásia-Pacífico (Singapura).

Você pode atribuir a hierarquia de usuários no arquivo .csv ao adicionar usuários em massa. Para obter mais informações, consulte [Add users in bulk](https://docs.aws.amazon.com/connect/latest/adminguide/user-management.html).

Agora você pode habilitar controles de acesso mais detalhados para perfis de segurança, usuários, perfis de roteamento e filas configura ndo tags de recursos no console do Amazon Connect. Você pode adicionar tags de recursos para filtrar e organizar esses recursos de maneira lógica e configurar tags de controle de acesso nos perfis de segurança para aplicar permissões detalhadas. Para obter mais informações, consulte [Tagging](https://docs.aws.amazon.com/connect/latest/adminguide/tagging.html)  [resources in Amazon Connect](https://docs.aws.amazon.com/connect/latest/adminguide/tagging.html) e [Tag based access controls](https://docs.aws.amazon.com/connect/latest/adminguide/tag-based-access-control.html) [in Amazon Connect](https://docs.aws.amazon.com/connect/latest/adminguide/tag-based-access-control.html).

14 de dezembro de 2022

13 de dezembro de 2022

9 de dezembro de 2022

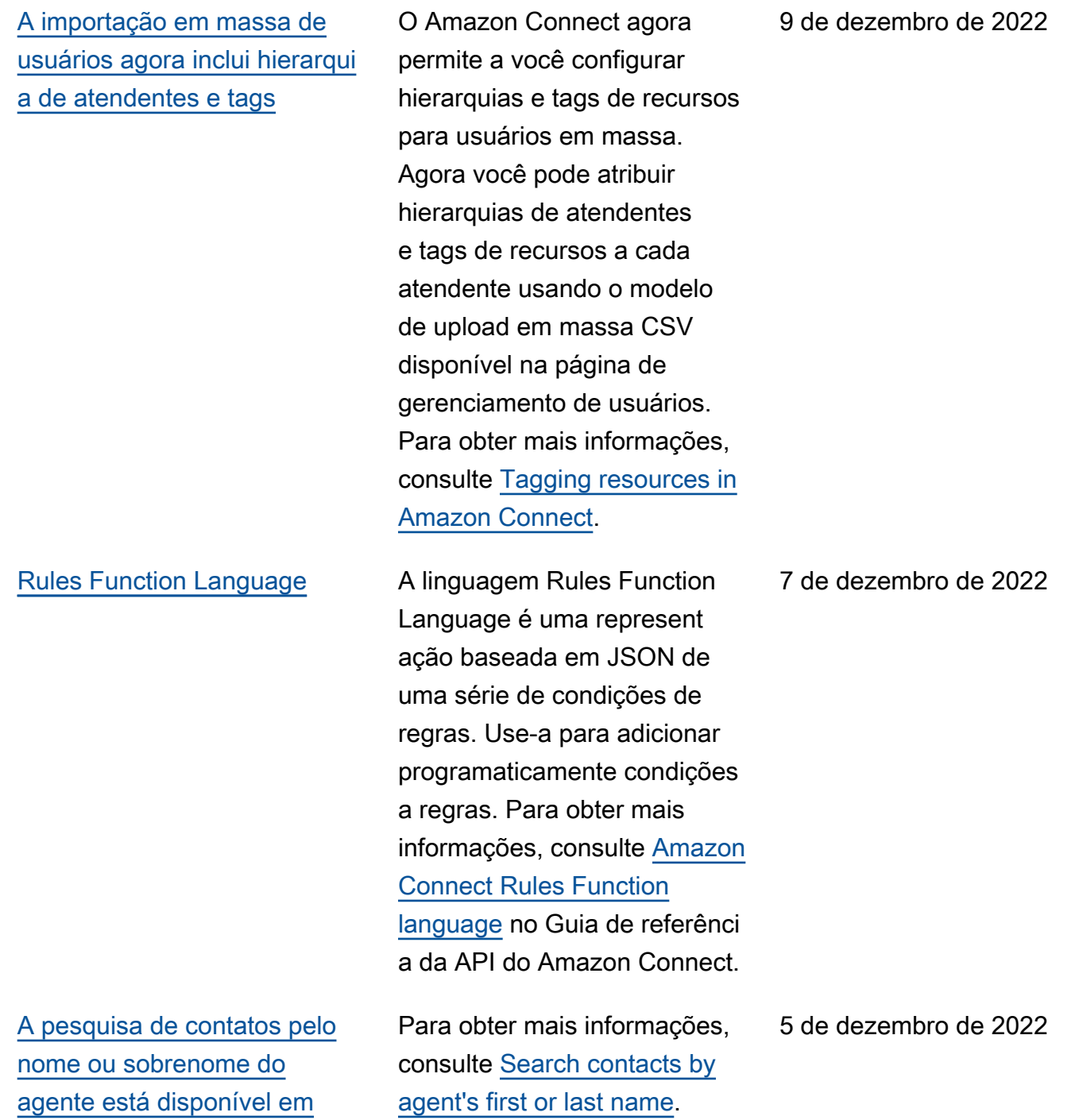

[AWS GovCloud](#page-3117-0)

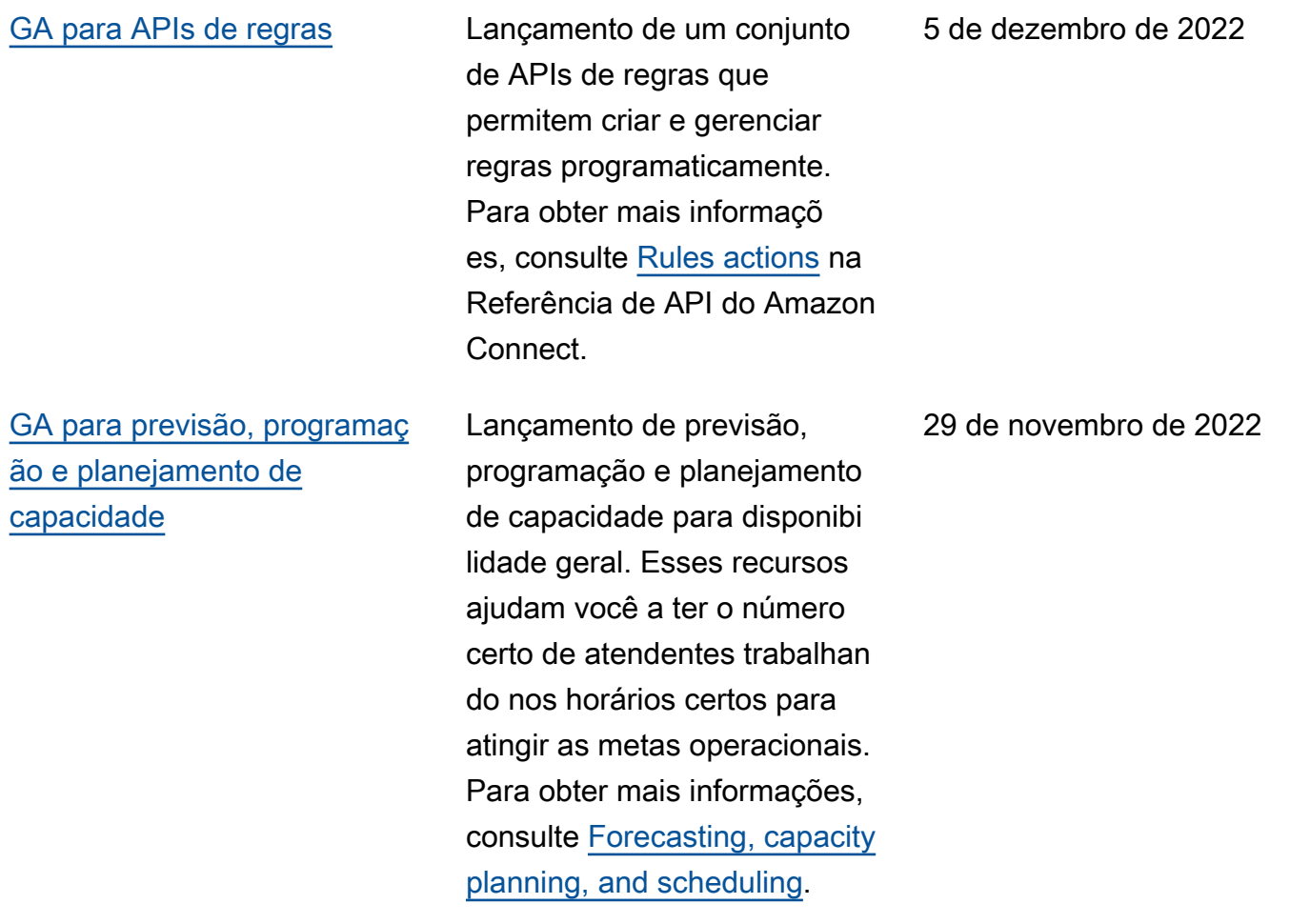

#### Amazon Connect Guia do administrador

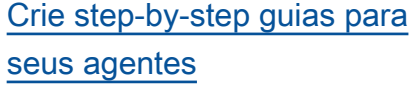

# criar fluxos de trabalho que orientam os agentes por páginas de interface de usuário personalizadas que sugerem o que fazer em um determinado momento durante uma interação com o cliente. Você pode criar guias que ajudem os atendentes a identificar problemas do cliente e recomendar ações subsequentes, bem como exibir telas e formulários para enviar transações e códigos de disposição. Para obter mais informações, consulte [Agent](https://docs.aws.amazon.com/connect/latest/adminguide/step-by-step-guided-experiences.html)  [Workspace guided experience.](https://docs.aws.amazon.com/connect/latest/adminguide/step-by-step-guided-experiences.html)

Dentro do espaço de trabalho

do agente out-of-the-box Connect, agora você pode

### [O Contact Lens dá suporte a](#page-3117-0) [chat](#page-3117-0)

O Amazon Connect Contact Lens oferece recursos de análise conversacional para o chat do Amazon Connect, ampliando a análise baseada em machine learning para avaliar melhor os contatos do chat. Para obter mais informações, consulte [Analyze](https://docs.aws.amazon.com/connect/latest/adminguide/analyze-conversations.html) [conversations using Amazon](https://docs.aws.amazon.com/connect/latest/adminguide/analyze-conversations.html)  [Connect Contact Lens](https://docs.aws.amazon.com/connect/latest/adminguide/analyze-conversations.html).

29 de novembro de 2022

29 de novembro de 2022

[Adição de recursos do](#page-3117-0) [formulário de avaliação ao](#page-3117-0) [Contact Lens \(Prévia\)](#page-3117-0)

[Adição de tempos limite de](#page-3117-0)  [Lex configuráveis no chat](#page-3117-0)

Você pode criar formulários de avaliação e, em seguida, disponibilizá-los aos gerentes para analisar conversas junto com detalhes de contato, gravações, transcrições e resumos, sem a necessida de de alternar aplicações. A análise conversacional preenche automaticamente as pontuações de avaliação para critérios como respeito ao script, coleta de dados confidenciais e cumprimen tos de clientes. Para obter mais informações, consulte [Evaluate performance](https://docs.aws.amazon.com/connect/latest/adminguide/evaluations.html)  [\(Preview\)](https://docs.aws.amazon.com/connect/latest/adminguide/evaluations.html).

Você pode configurar por quanto tempo esperar a resposta de um cliente em uma conversa de chatbot até a sessão expirar. Para obter mais informações, consulte Configurable time-outs for chat input no tópico [Get customer](https://docs.aws.amazon.com/connect/latest/adminguide/get-customer-input.html)  [input.](https://docs.aws.amazon.com/connect/latest/adminguide/get-customer-input.html)

29 de novembro de 2022

22 de novembro de 2022

Histórico de documentos 3151

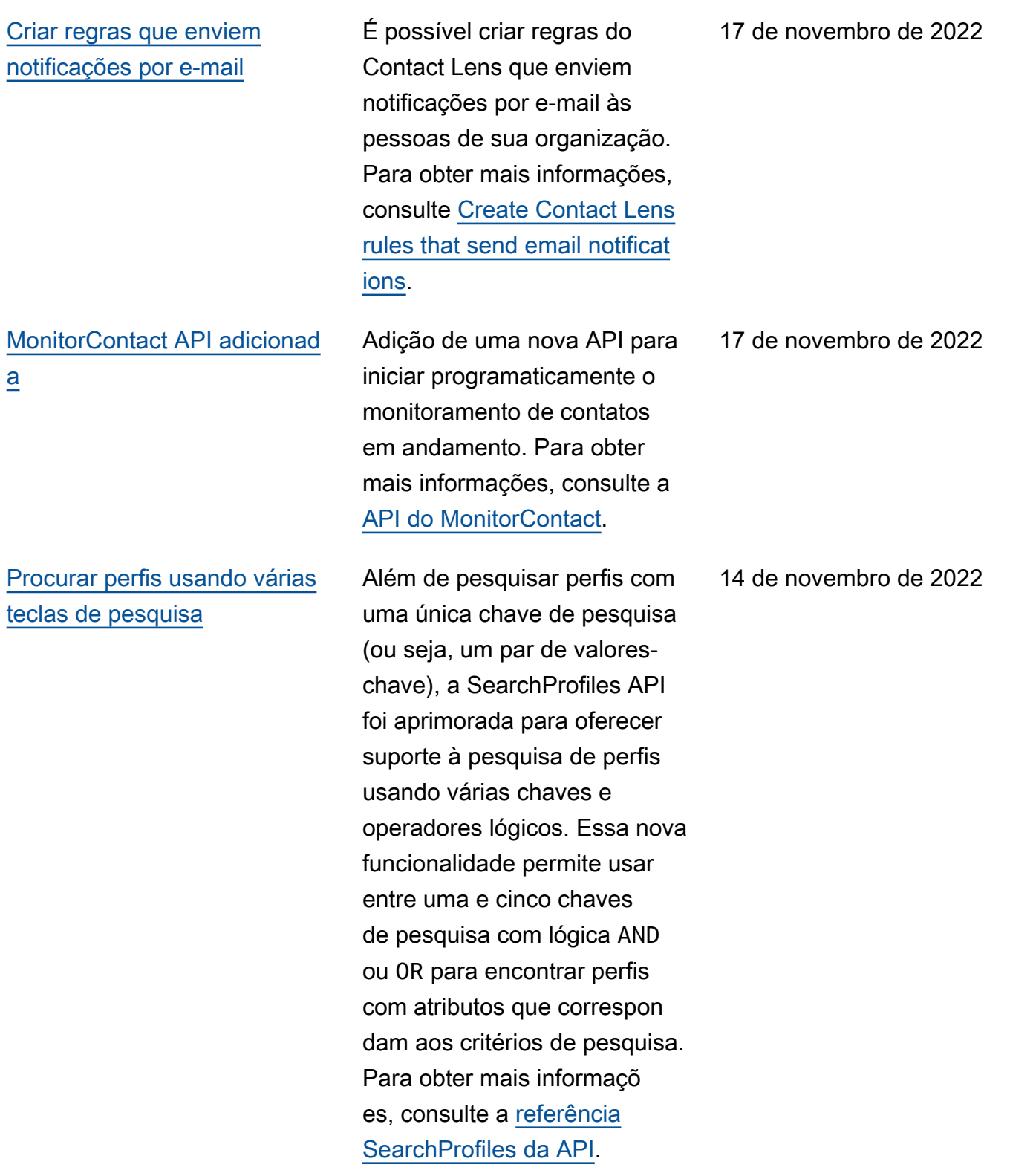

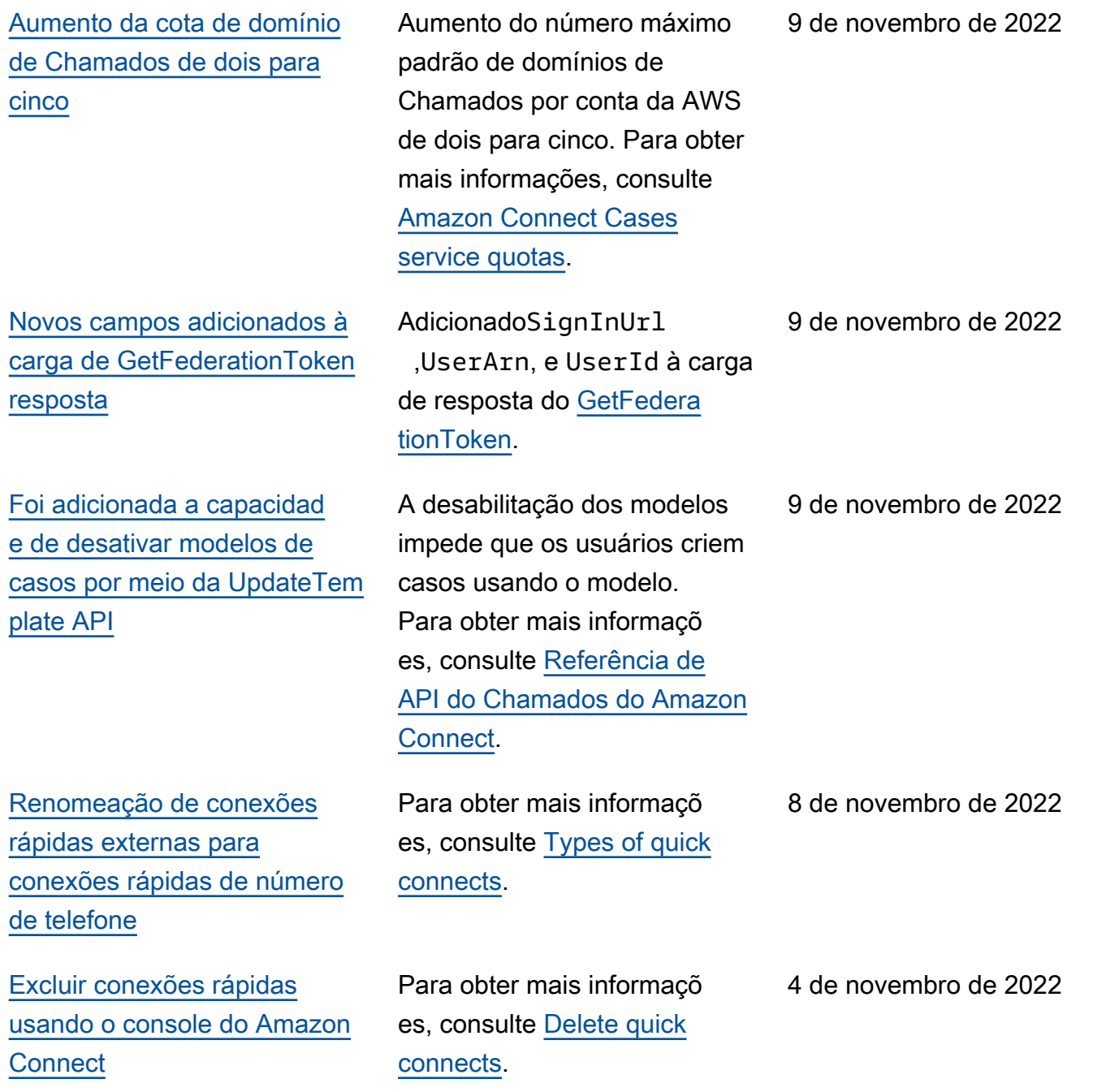

# [DismissUserContact API](#page-3117-0) [adicionada](#page-3117-0)

Adição de uma nova API para limpar programaticamente as notificações recebidas pelos atendentes depois de perderem ou rejeitarem um contato, tornando-os elegíveis para serem encaminhados para novos contatos. Essa API também pode ser usada para limpar notificações semelhant es quando um atendente encontra um erro ao aceitar o contato ou está processan do Trabalho pós-contato. Para obter mais informaçõ es, consulte a [referência](https://docs.aws.amazon.com/connect/latest/APIReference/API_DismissUserContact.html) [DismissUserContact da API](https://docs.aws.amazon.com/connect/latest/APIReference/API_DismissUserContact.html).

[Adição de endereço de e](#page-3117-0)[mail secundário e número de](#page-3117-0) [celular à conta do usuário](#page-3117-0)

Agora você pode adicionar um endereço de e-mail secundári o e um número de celular a uma conta de usuário. Para obter mais informações, consulte [Add users to Amazon](https://docs.aws.amazon.com/connect/latest/adminguide/user-management.html) [Connect](https://docs.aws.amazon.com/connect/latest/adminguide/user-management.html).

28 de outubro de 2022

1º de novembro de 2022

[GA para Amazon Connect](#page-3117-0)  [Global Resiliency](#page-3117-0)

[Enhanced 911 \(E911\)](#page-3117-0) O Enhanced 911 (E911) permite que as informaçõ es de localização sejam enviadas para o despacho 911 quando uma chamada é feita. Além de conectar um usuário aos serviços de emergência 911, os clientes nos Estados Unidos podem criar recursos do E911 para fornecer automaticamente as informações de endereço do chamador aos despachan tes 911. Para obter mais informações, consulte [Set](https://docs.aws.amazon.com/connect/latest/adminguide/setup-us-emergency-calling.html) [up US emergency calling in](https://docs.aws.amazon.com/connect/latest/adminguide/setup-us-emergency-calling.html) [Amazon Connect.](https://docs.aws.amazon.com/connect/latest/adminguide/setup-us-emergency-calling.html)

> Lançamento do Amazon Connect Global Resiliency para disponibilidade geral. Ele permite a você oferecer atendimento ao cliente em qualquer lugar do mundo com a mais alta confiabilidade, desempenho e eficiência, ao mesmo tempo em que atende aos requisitos regulatórios internacionais. Para obter mais informações, consulte [Set up Amazon Connect](https://docs.aws.amazon.com/connect/latest/adminguide/setup-connect-global-resiliency.html) [Global Resiliency](https://docs.aws.amazon.com/connect/latest/adminguide/setup-connect-global-resiliency.html).

Amazon Connect Guia do administrador

21 de outubro de 2022

19 de outubro de 2022

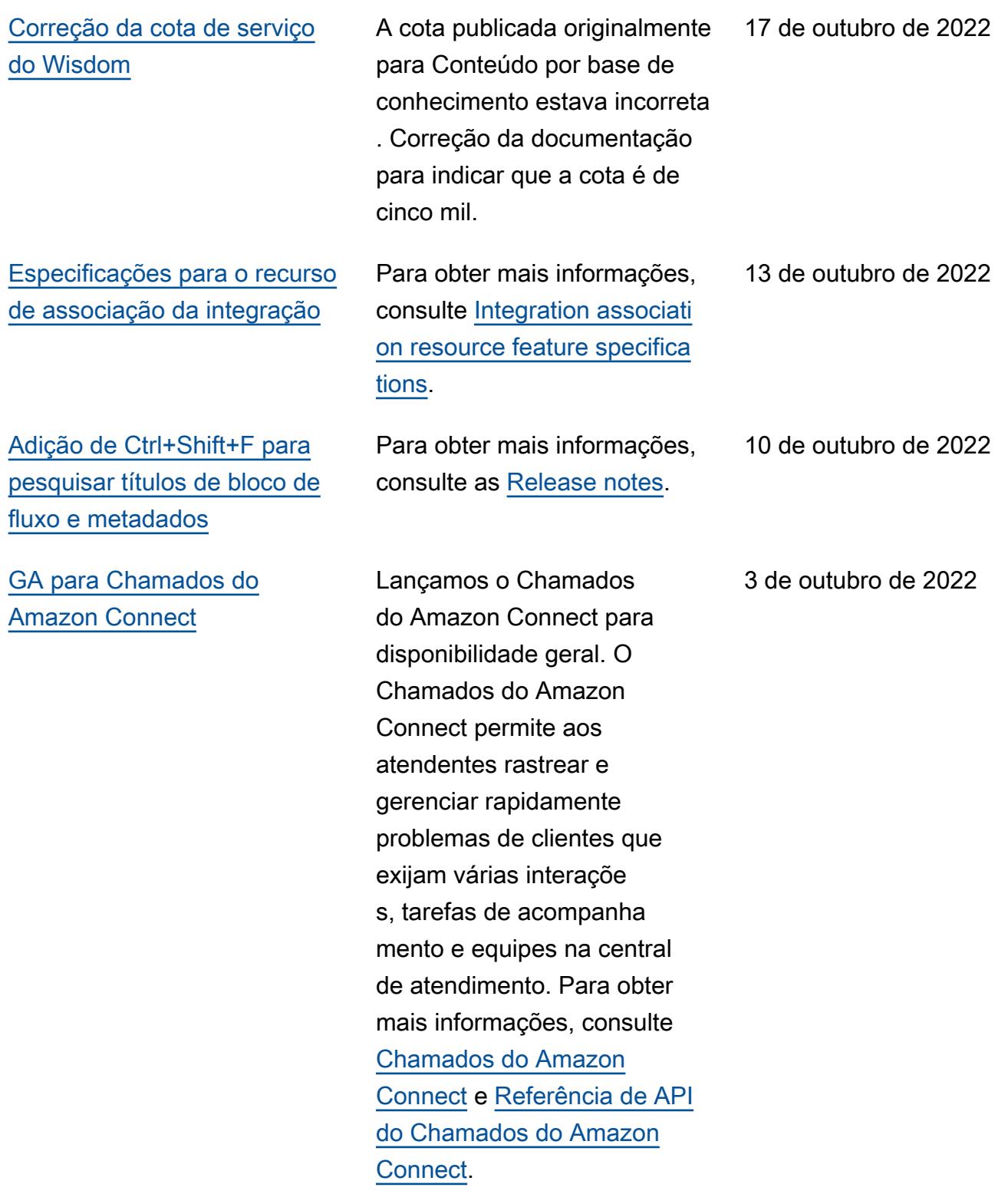

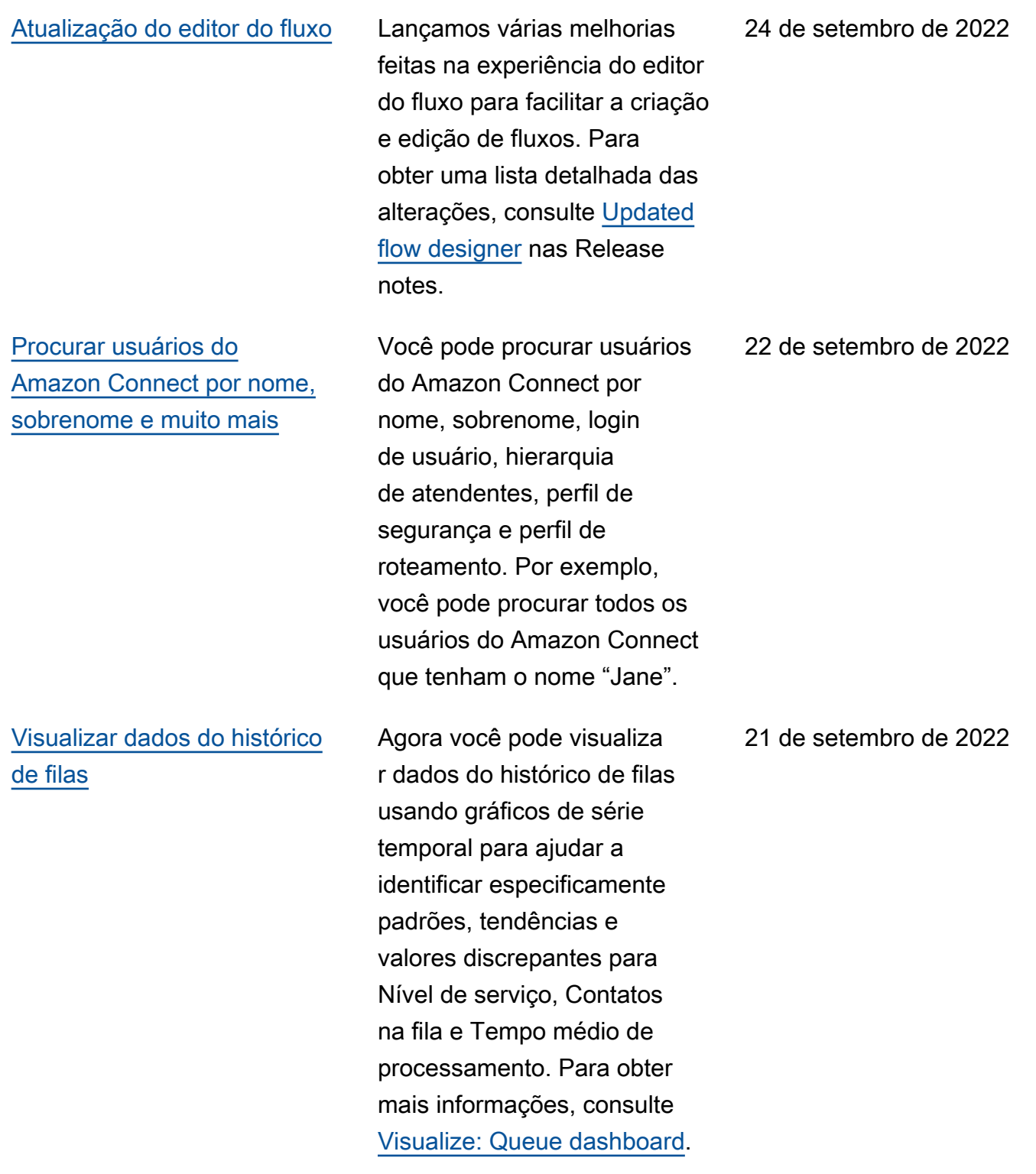

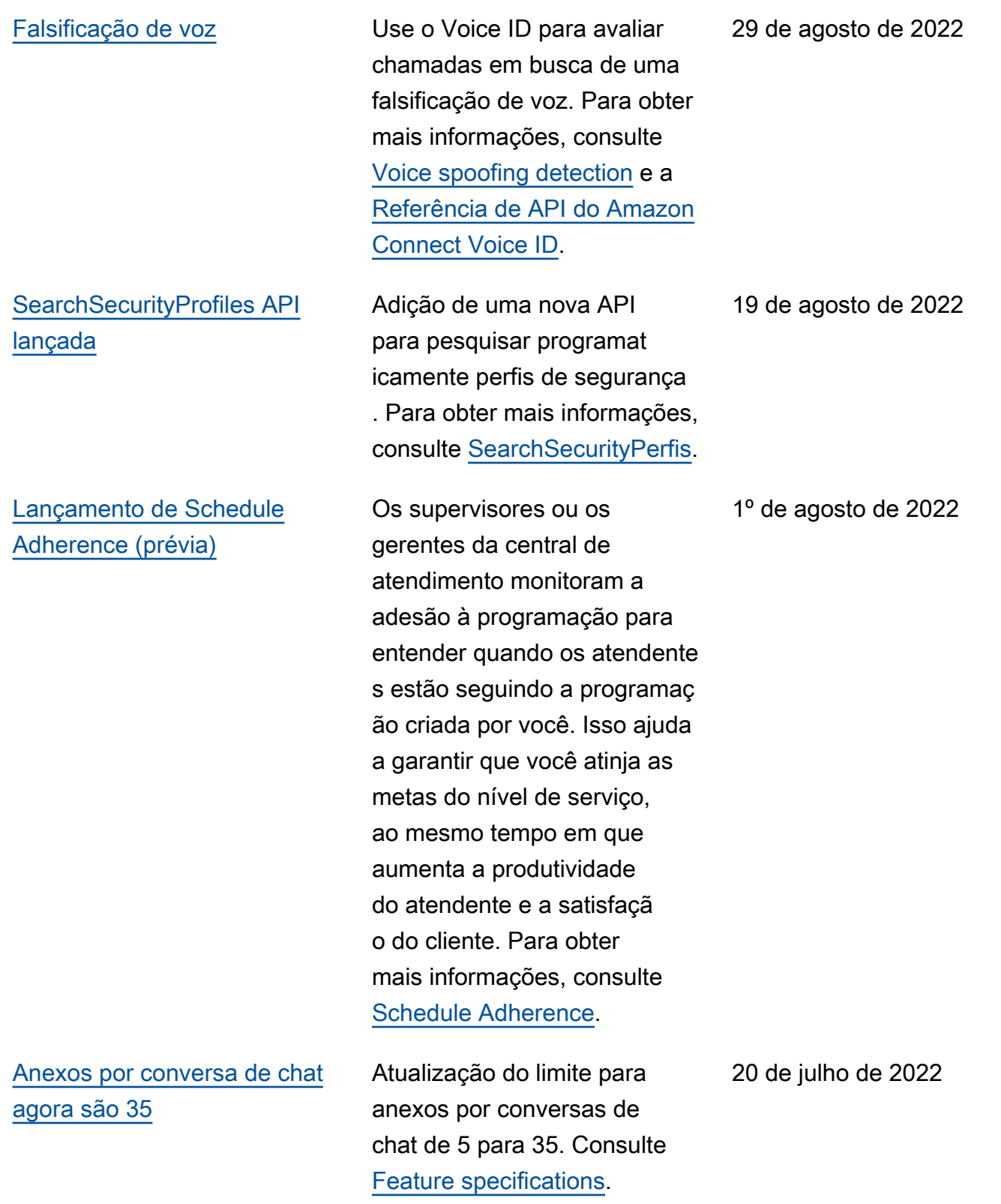

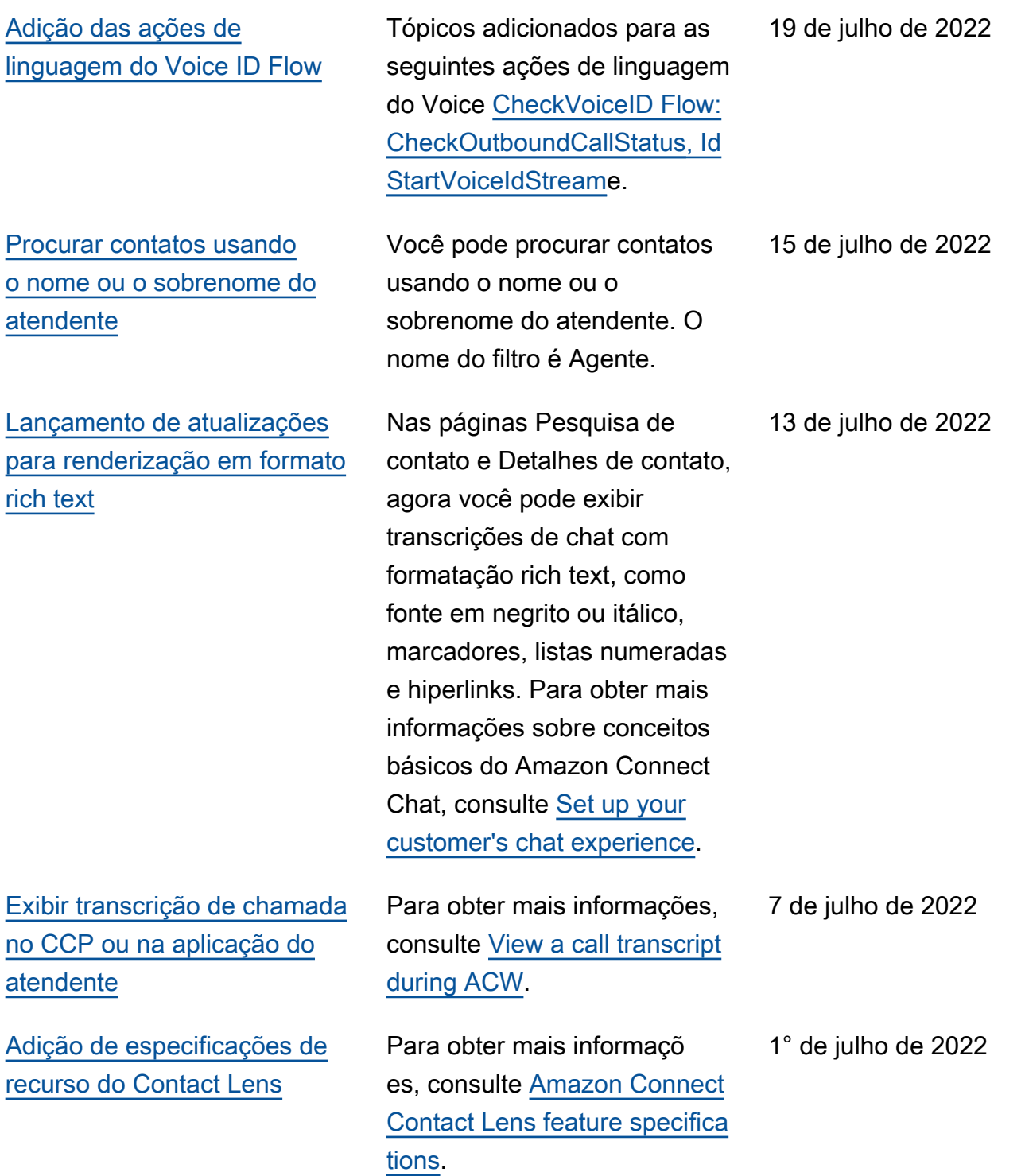

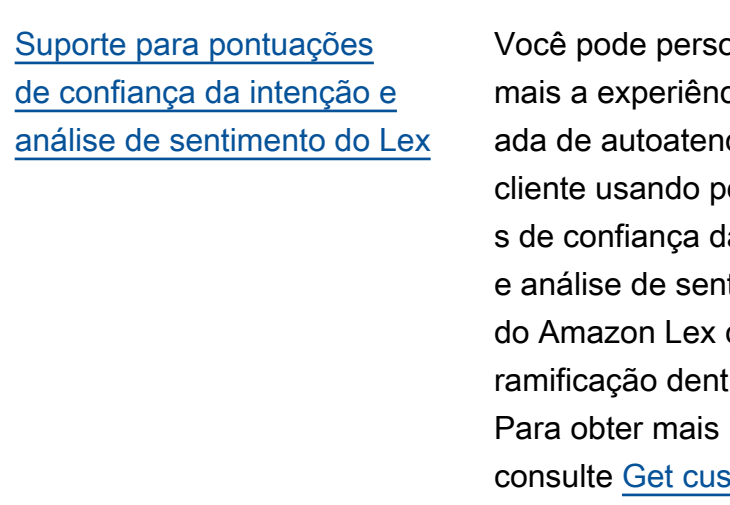

[GA para Campanhas Externas](#page-3117-0) [do Amazon Connect](#page-3117-0)

onalizar ainda  $ci$ a automatizi dimento do ontuaçõe a intenção timento como uma tro dos fluxos. informações, stomer input [block.](https://docs.aws.amazon.com/connect/latest/adminguide/get-customer-input.html) Para obter uma lista de novos atributos de contato, consulte [Amazon Lex contact](https://docs.aws.amazon.com/connect/latest/adminguide/connect-attrib-list.html#attribs-lex-table) [attributes.](https://docs.aws.amazon.com/connect/latest/adminguide/connect-attrib-list.html#attribs-lex-table)

Lançamento do recurso Campanhas Externas do Amazon Connect, formalmen te conhecido como comunicaç ões externas de alto volume, para disponibilidade geral. Essa versão inclui um conjunto de APIs para criar e gerenciar campanhas externas. Para obter mais informações, consulte [Habilitar](https://docs.aws.amazon.com/connect/latest/adminguide/outbound-campaigns.html) [campanhas externas do](https://docs.aws.amazon.com/connect/latest/adminguide/outbound-campaigns.html)  [Amazon Connect](https://docs.aws.amazon.com/connect/latest/adminguide/outbound-campaigns.html) e [Referênci](https://docs.aws.amazon.com/connect-outbound/latest/APIReference/Welcome.html.html) [a de API do Campanhas](https://docs.aws.amazon.com/connect-outbound/latest/APIReference/Welcome.html.html) [Externas do Amazon Connect.](https://docs.aws.amazon.com/connect-outbound/latest/APIReference/Welcome.html.html)

29 de junho de 2022

20 de junho de 2022

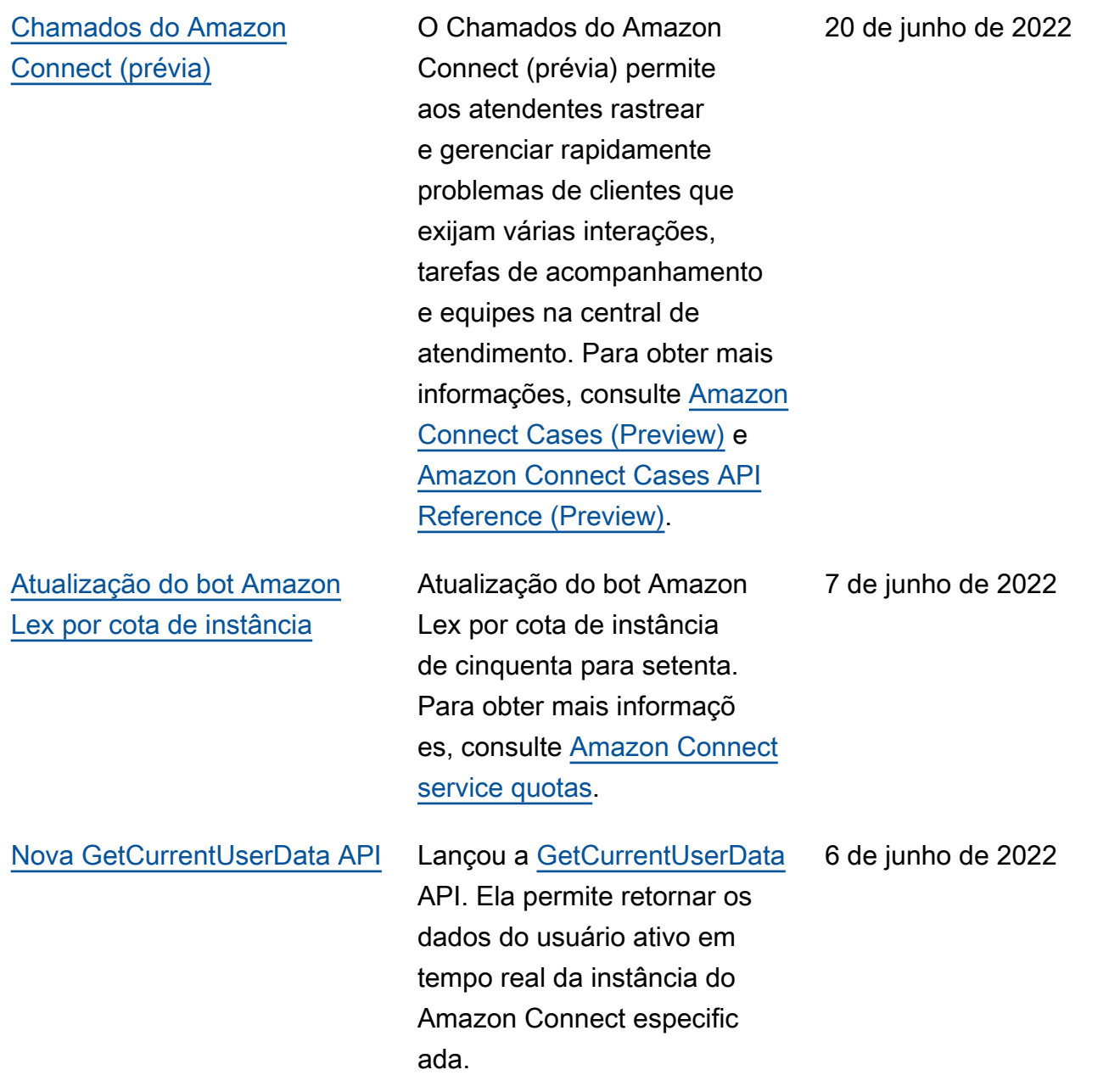

#### Amazon Connect Guia do administrador

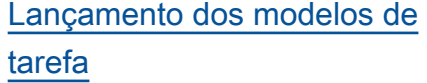

# [Nova API para transferir](#page-3117-0) [contatos](#page-3117-0)

Agora você pode criar modelos de tarefa personali zados, facilitando para atendentes capturar de maneira consistente as informações relevantes e necessárias para criar ou concluir tarefas. Para obter mais informações, consulte [Create task templates](https://docs.aws.amazon.com/connect/latest/adminguide/task-templates.html). Para obter informações sobre como usar a API para criar e gerenciar programaticamente modelos de tarefa, consulte a [Referência de API do Amazon](https://docs.aws.amazon.com/connect/latest/APIReference/Welcome.html)  [Connect](https://docs.aws.amazon.com/connect/latest/APIReference/Welcome.html) e a [Amazon Connect](https://docs.aws.amazon.com/AWSCloudFormation/latest/UserGuide/AWS_Connect.html) [Resource Type Reference](https://docs.aws.amazon.com/AWSCloudFormation/latest/UserGuide/AWS_Connect.html) no Guia do usuário do AWS CloudFormation .

Adição de uma nova API que você pode usar para transferi r contatos de um atendente ou fila para outro atendente ou fila a qualquer momento após a criação de um contato. Para obter mais informações, consulte [TransferContact](https://docs.aws.amazon.com/connect/latest/APIReference/API_TransferContact.html)a Referência da API Amazon Connect.

2 de junho de 2022

2 de junho de 2022

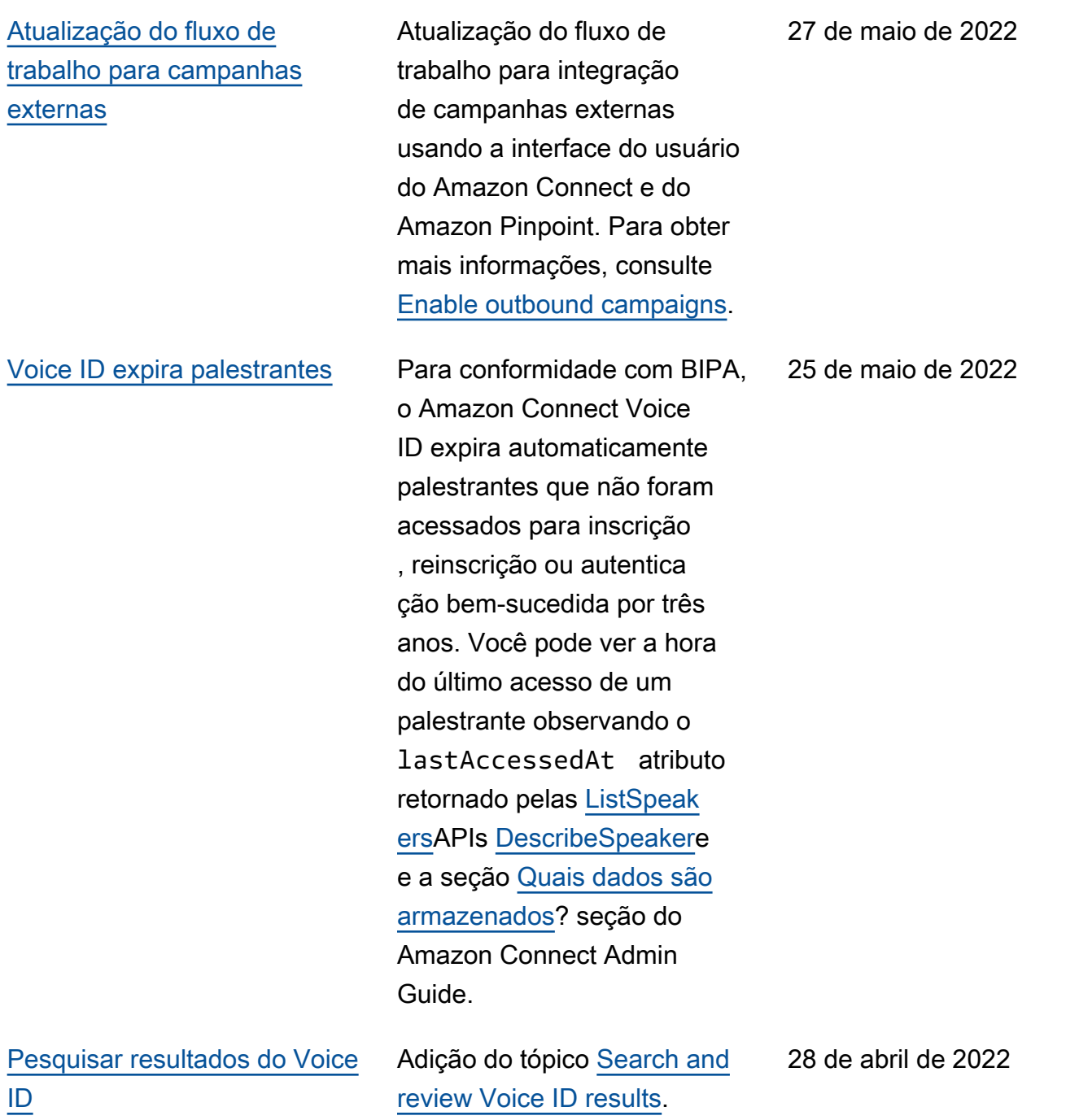
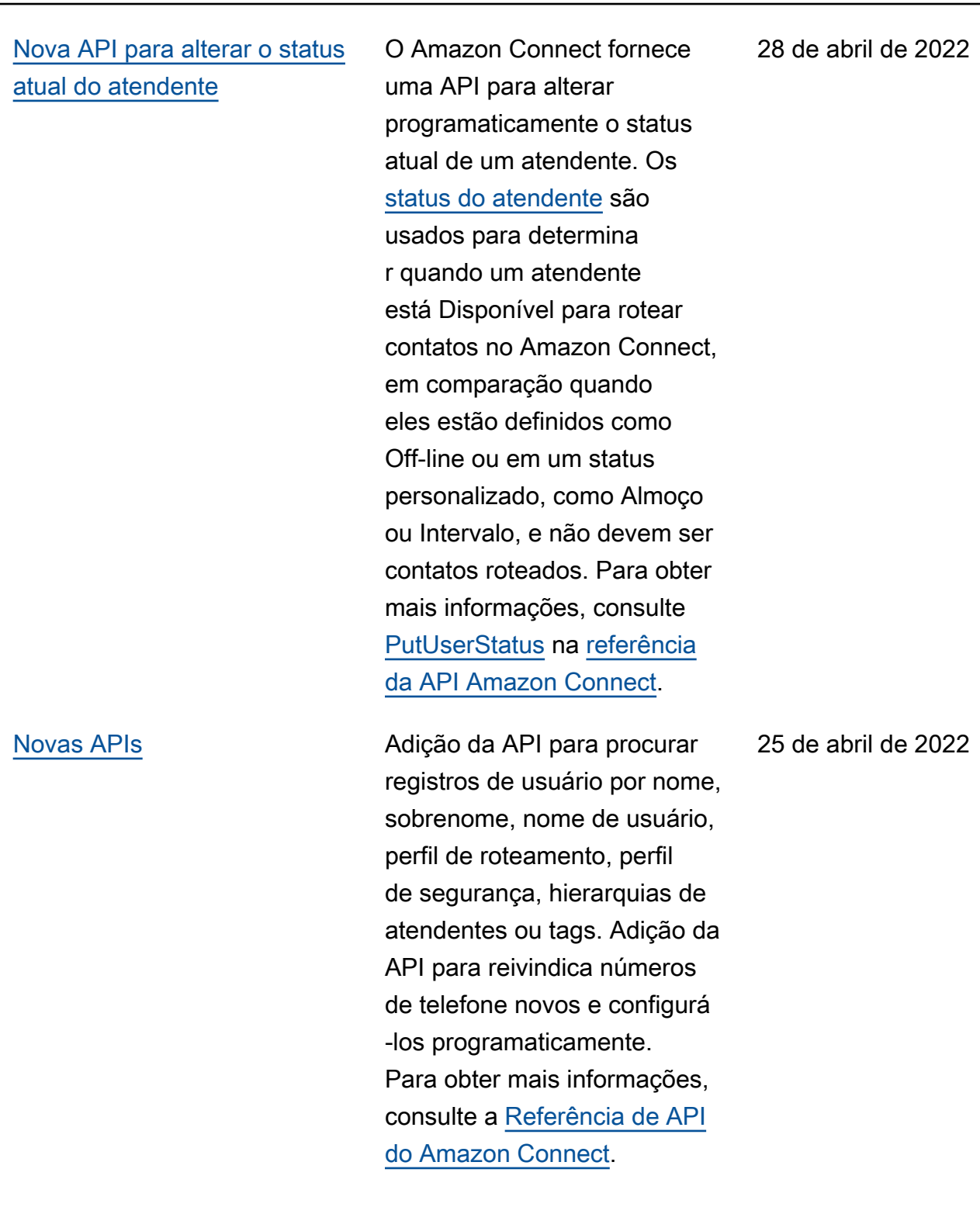

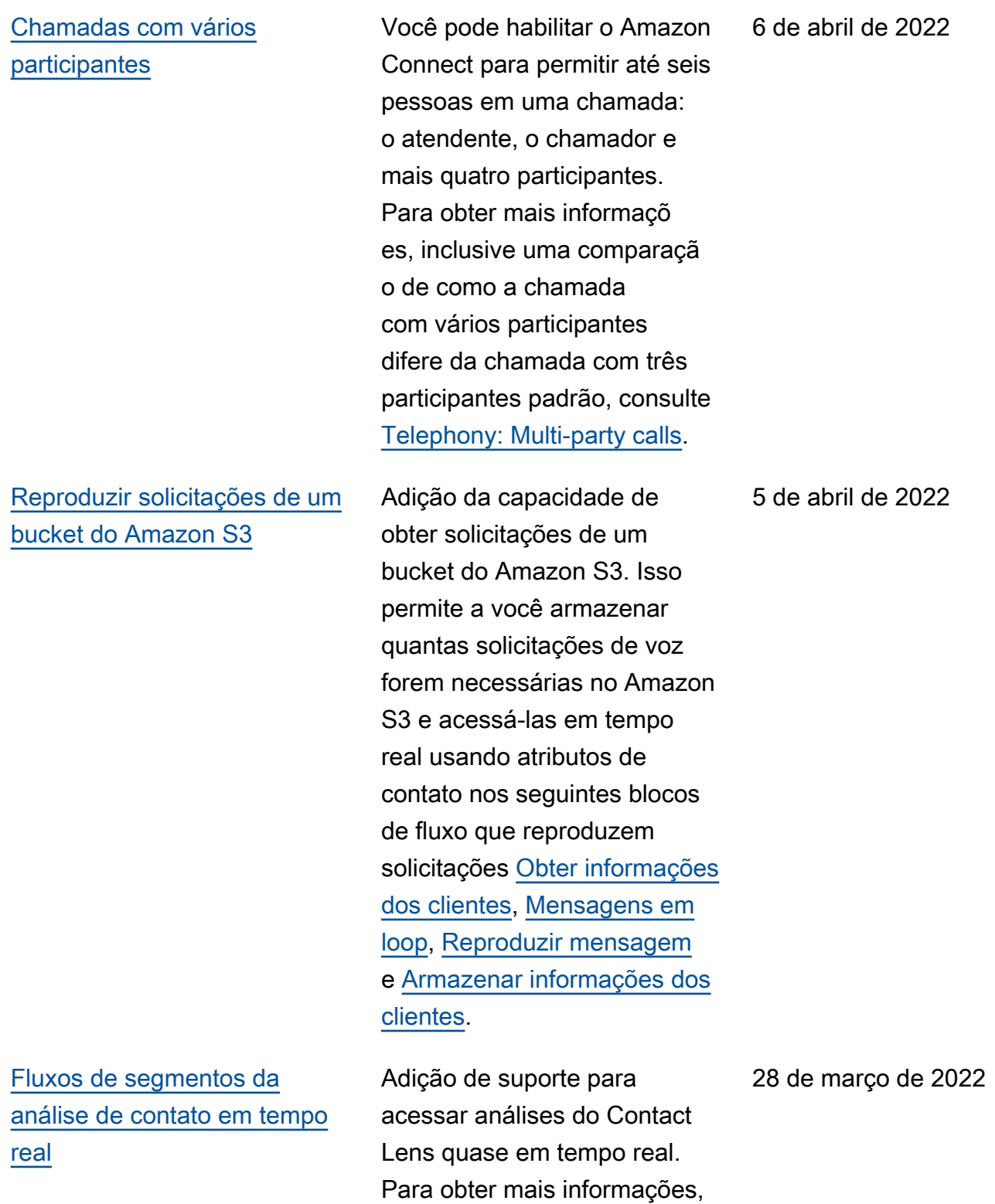

consulte [Use streaming for](https://docs.aws.amazon.com/connect/latest/adminguide/contact-analysis-segment-streams.html) [real-time contact analysis.](https://docs.aws.amazon.com/connect/latest/adminguide/contact-analysis-segment-streams.html)

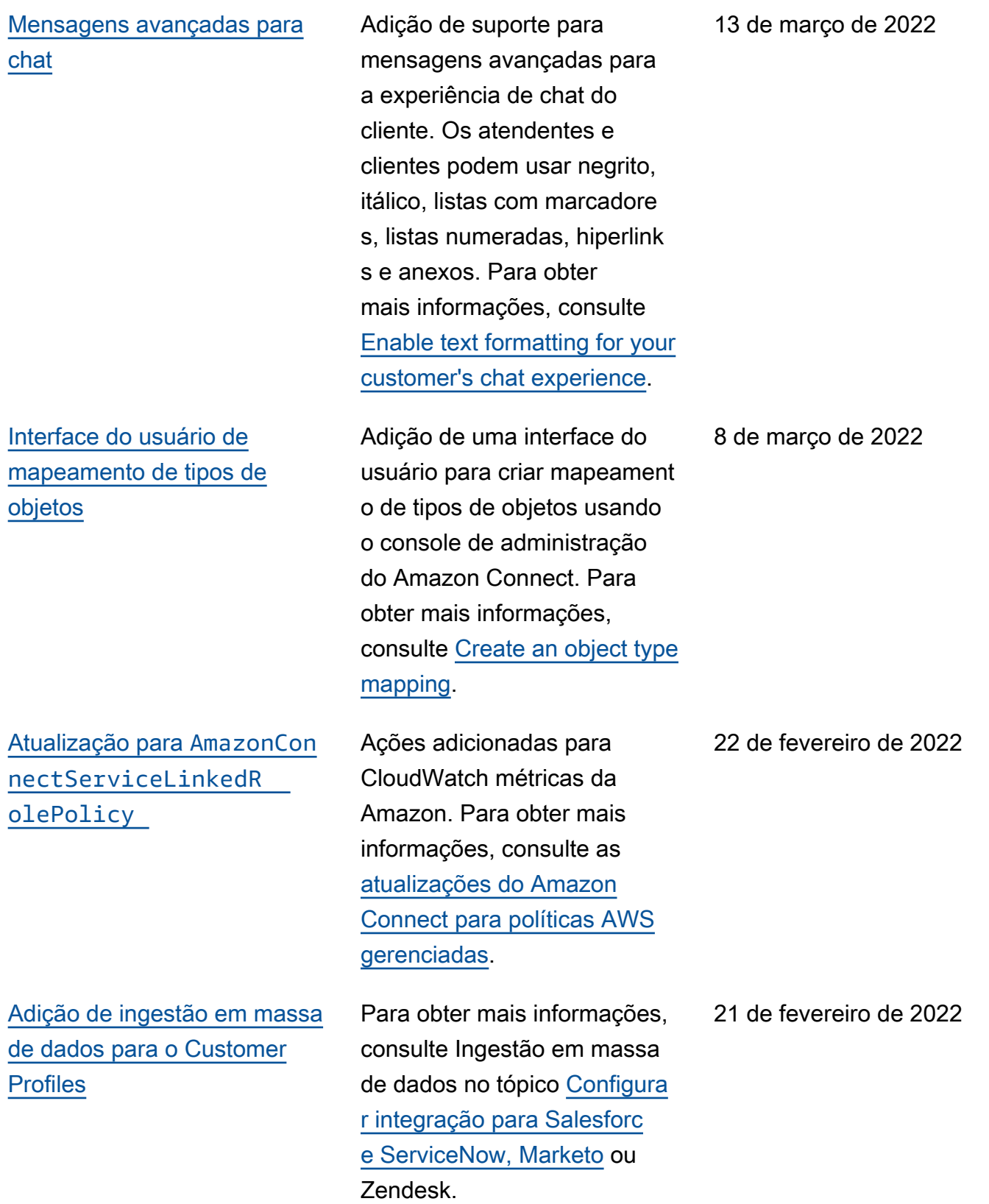

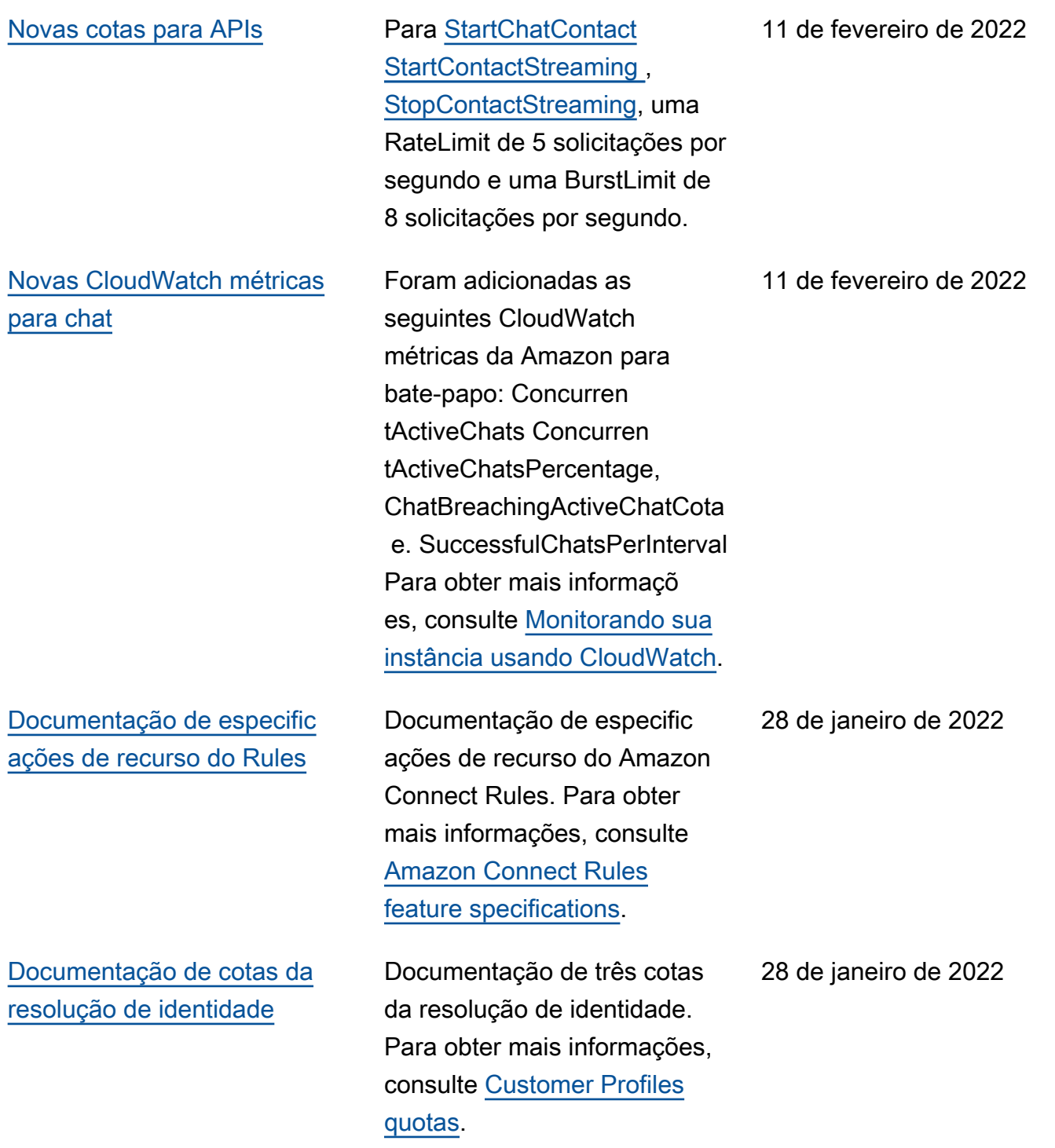

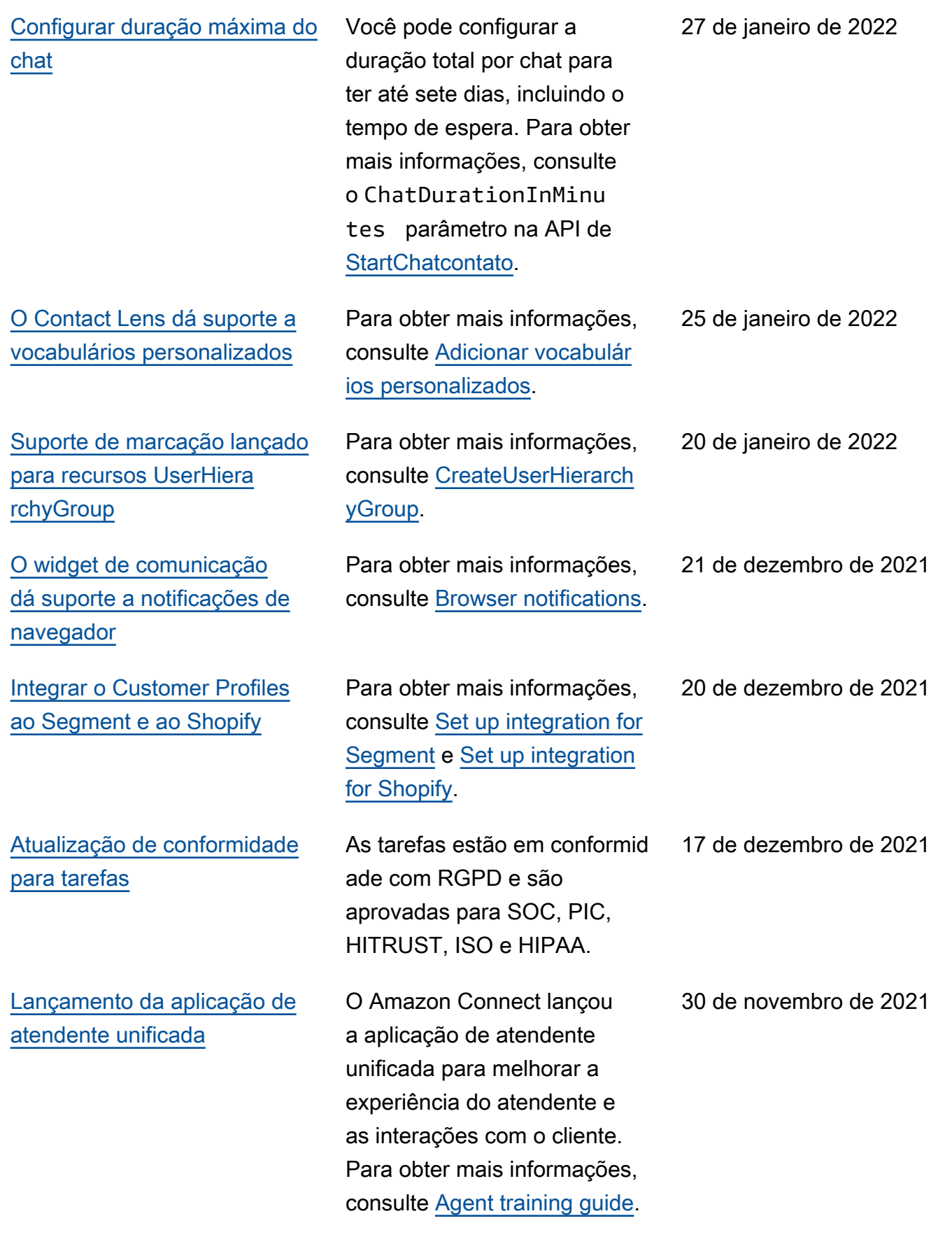

30 de novembro de 2021

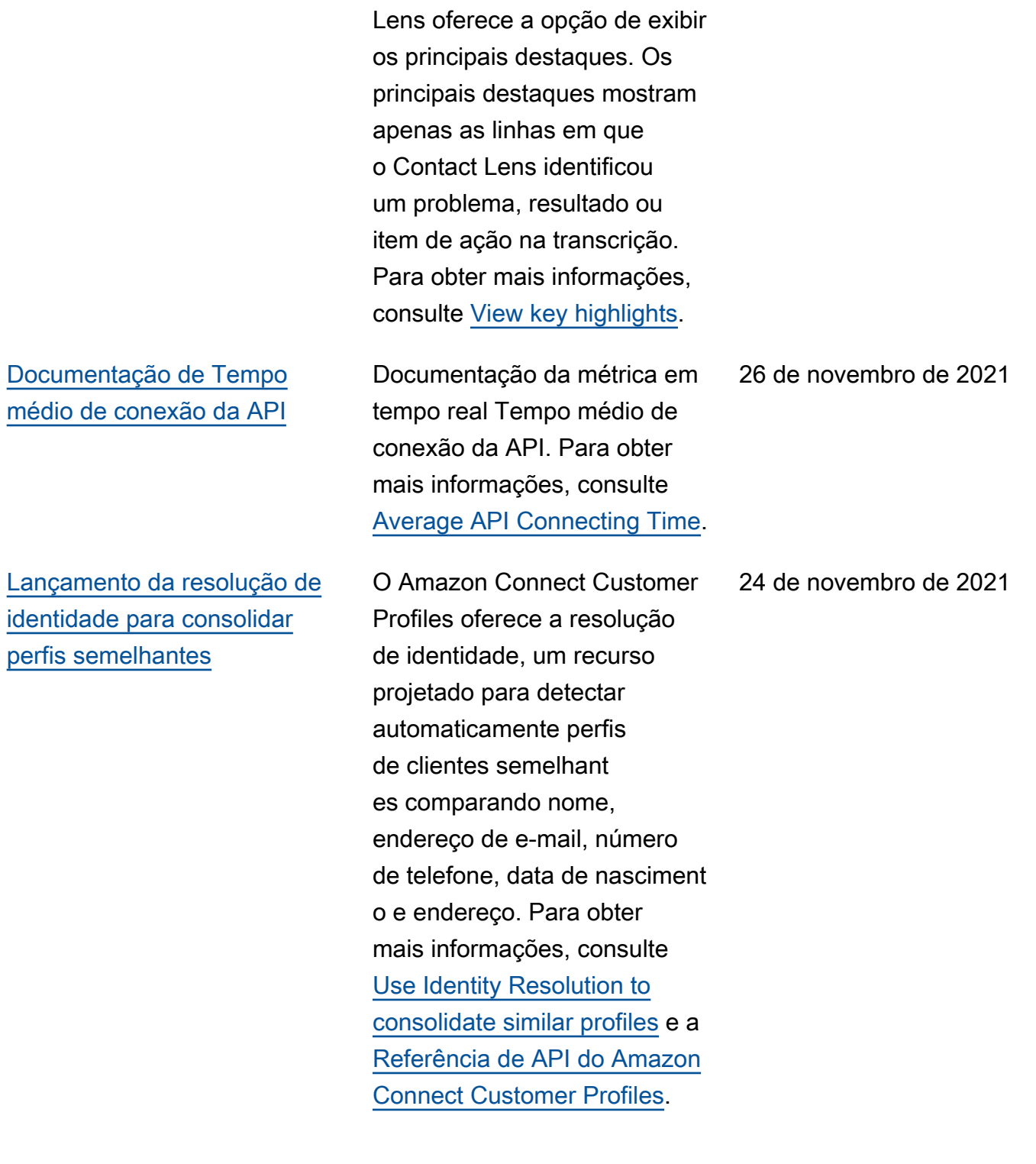

[Principais destaques lançados](#page-3117-0) O Amazon Connect Contact

[Atualização das cotas de](#page-3117-0) [serviço do Customer Profiles](#page-3117-0)

[O Amazon Connect Customer](#page-3117-0)  [Profiles armazena o histórico](#page-3117-0) [de contatos sem custo](#page-3117-0)

O Amazon Connect Customer Profiles agora dá suporte a mil objetos por perfil (aumento de 100) e 50 MB de tamanho máximo de todos os objetos para um perfil (aumento de 5 MB). Para obter mais informações, consulte [Amazon](https://docs.aws.amazon.com/connect/latest/adminguide/amazon-connect-service-limits.html#customer-profiles-quotas) [Connect Customer Profiles](https://docs.aws.amazon.com/connect/latest/adminguide/amazon-connect-service-limits.html#customer-profiles-quotas)  [service quotas.](https://docs.aws.amazon.com/connect/latest/adminguide/amazon-connect-service-limits.html#customer-profiles-quotas)

O Amazon Connect Customer Profiles agora oferece o histórico de contatos e informações do cliente juntos em perfis de clientes unificado s, sem custo, ajudando os gerentes da central de atendimento a personali zar a experiência da central de atendimento. Em novas instâncias, o Customer Profiles permanece habilitad o por padrão. Para obter mais informações, consulte [Step 4:](https://docs.aws.amazon.com/connect/latest/adminguide/amazon-connect-instances.html#get-started-data-storage) [Data Storage](https://docs.aws.amazon.com/connect/latest/adminguide/amazon-connect-instances.html#get-started-data-storage) no tópico Create an Amazon Connect instance.

23 de novembro de 2021

23 de novembro de 2021

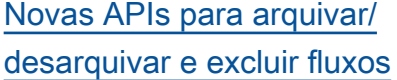

[Adição de fluxos modulares](#page-3117-0) [para ajudar você a criar](#page-3117-0)  [funções comuns](#page-3117-0)

[Pesquisar contatos por](#page-3117-0) [atributos de contato personali](#page-3117-0) [zados](#page-3117-0)

Adição de novas APIs que oferecem uma maneira programática e flexível de gerenciar a biblioteca de fluxos em grande escala. Por exemplo, fluxos usados apenas durante determina das épocas do ano podem ser arquivados quando não estão em uso e, em seguida, desarquivados quando necessário. Agora você também pode excluir um fluxo, de maneira que ele não esteja mais disponível para uso. Para obter mais informações, consulte a [Referência de API](https://docs.aws.amazon.com/connect/latest/APIReference/Welcome.html)  [do Amazon Connect](https://docs.aws.amazon.com/connect/latest/APIReference/Welcome.html).

Os módulos de fluxo são seções reutilizáveis de um fluxo. Você pode criá-los para extrair lógica repetível nos fluxos e criar funções comuns. Para obter mais informaçõ es, consulte [Flow modules for](https://docs.aws.amazon.com/connect/latest/adminguide/contact-flow-modules.html) [reusable functions.](https://docs.aws.amazon.com/connect/latest/adminguide/contact-flow-modules.html)

Adição de suporte para pesquisar contatos por atributos de contato personali zados (também chamados de atributos definidos pelo usuário). Para obter mais informações, consulte [Search](https://docs.aws.amazon.com/connect/latest/adminguide/search-custom-attributes) [by custom contact attributes.](https://docs.aws.amazon.com/connect/latest/adminguide/search-custom-attributes)

22 de novembro de 2021

22 de novembro de 2021

15 de novembro de 2021

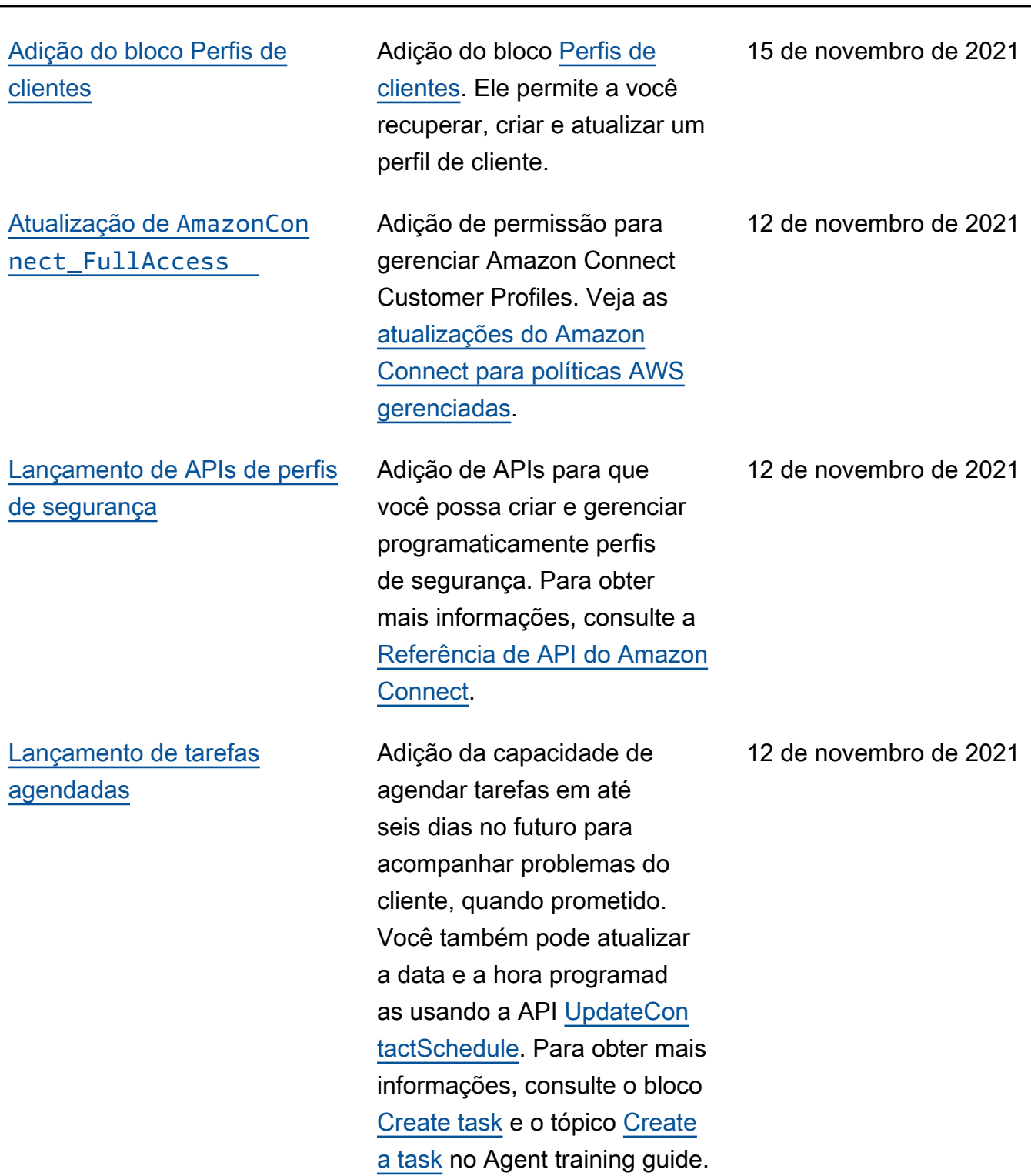

## [Lançamento de APIs de](#page-3117-0)  [contato](#page-3117-0)

[Alterações feitas em tabelas](#page-3117-0) [de atendentes de métricas em](#page-3117-0) [tempo real](#page-3117-0)

[Adição de ações a](#page-3117-0) [AmazonConnectServi](#page-3117-0)  [ceLinkedRolePolicy](#page-3117-0)

Adição de APIs para que você possa obter e atualizar programaticamente detalhes do contato. Por exemplo, você pode descrever detalhes de contato, como informações de fila, anexos de chat, referênci as de tarefa, e atualizar informações de contato, como nome da tarefa. Para obter mais informações, consulte [DescribeContact](https://docs.aws.amazon.com/connect/latest/APIReference/API_DescribeContact.html)[UpdateCon](https://docs.aws.amazon.com/connect/latest/APIReference/API_UpdateContact.html)  [tact,](https://docs.aws.amazon.com/connect/latest/APIReference/API_UpdateContact.html) e [ListReferences](https://docs.aws.amazon.com/connect/latest/APIReference/API_ListReferences.html)na Referência da API Amazon Connect.

Estamos lançando um novo serviço para manter a alta disponibilidade das métricas esperadas do Amazon Connect. Por causa dessa alteração, as tabelas de atendentes são classificadas por [status do agente,](https://docs.aws.amazon.com/connect/latest/adminguide/metrics-agent-status.html) e não por login do atendente. Além disso, as filas e a tabela de perfis de roteamento são classificadas por atendentes on-line, e não por nome da fila ou do perfil de roteamento.

Adição de ações para Amazon Connect Customer Profiles. Veja as [atualizações do](https://docs.aws.amazon.com/connect/latest/adminguide/security_iam_awsmanpol.html#security-iam-awsmanpol-updates) [Amazon Connect para](https://docs.aws.amazon.com/connect/latest/adminguide/security_iam_awsmanpol.html#security-iam-awsmanpol-updates)  [políticas AWS gerenciadas.](https://docs.aws.amazon.com/connect/latest/adminguide/security_iam_awsmanpol.html#security-iam-awsmanpol-updates)

12 de novembro de 2021

12 de novembro de 2021

12 de novembro de 2021

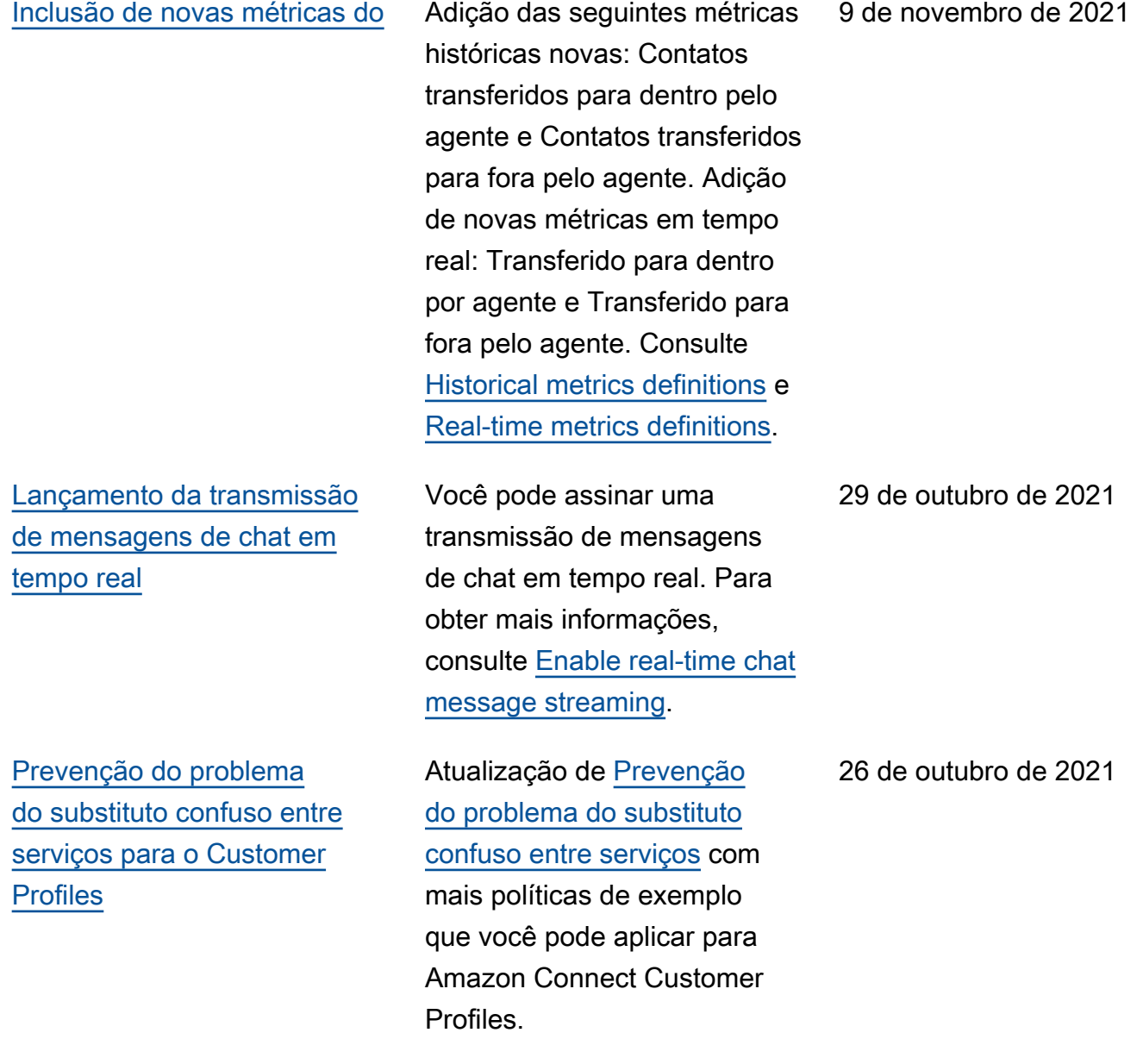

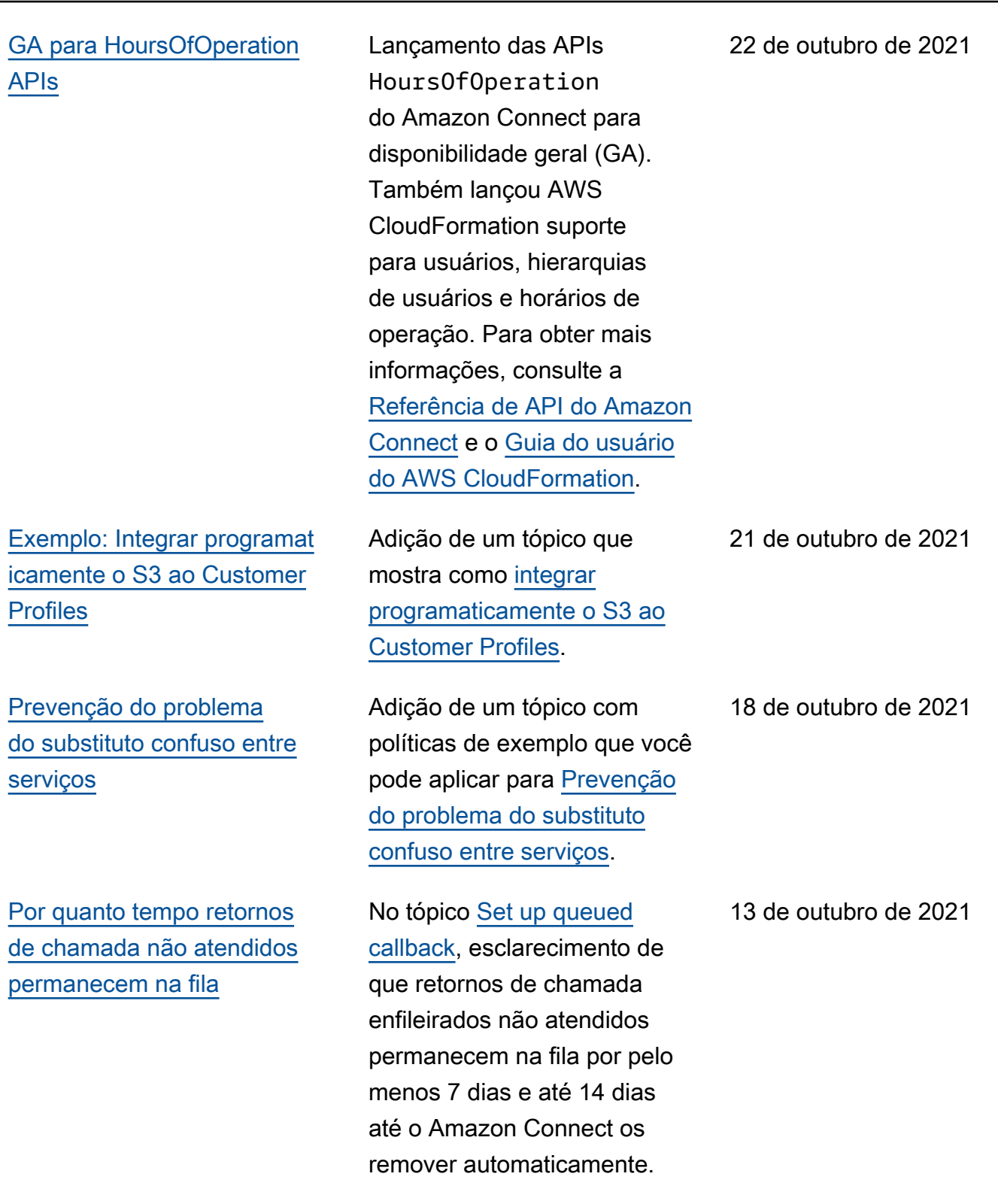

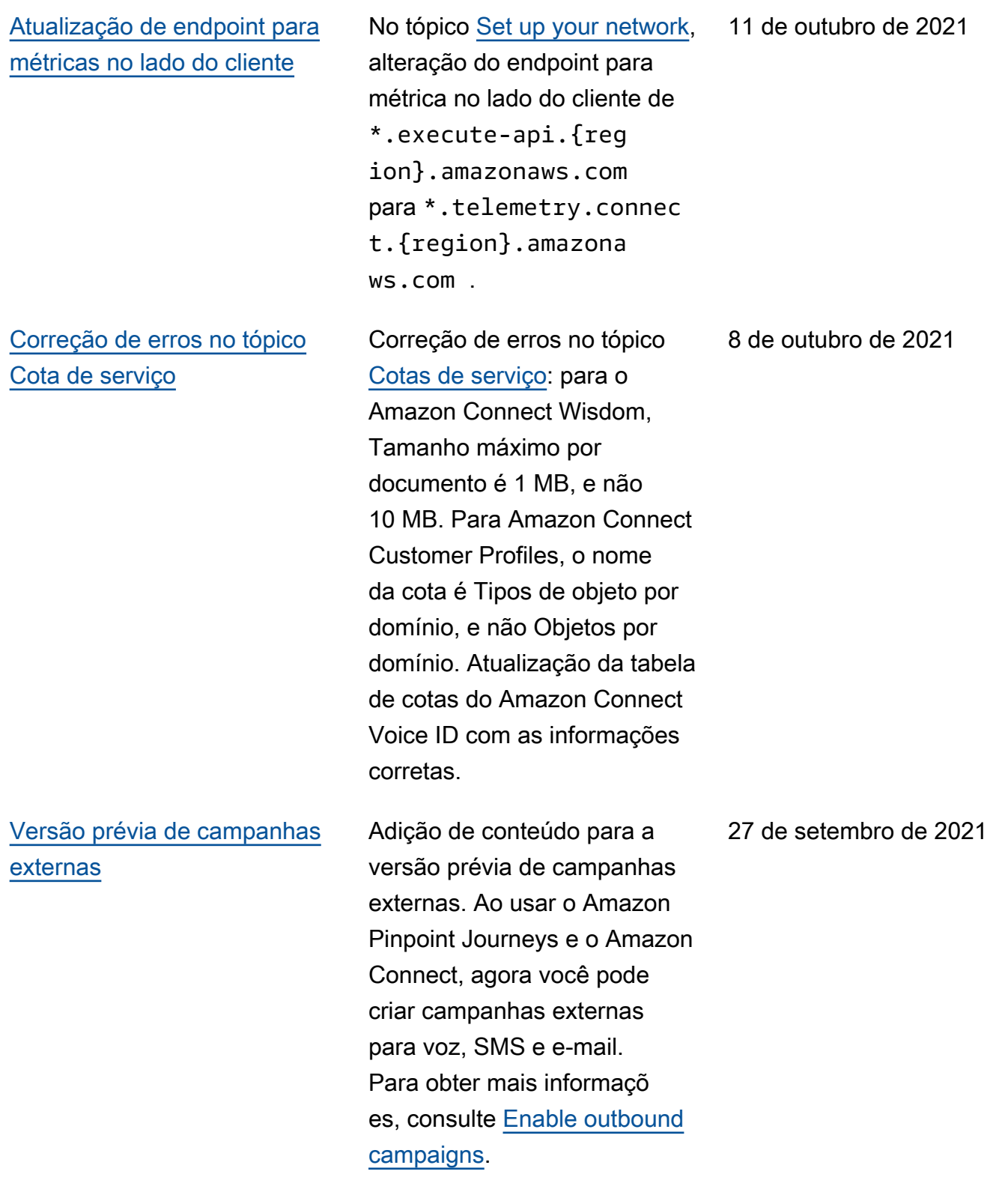

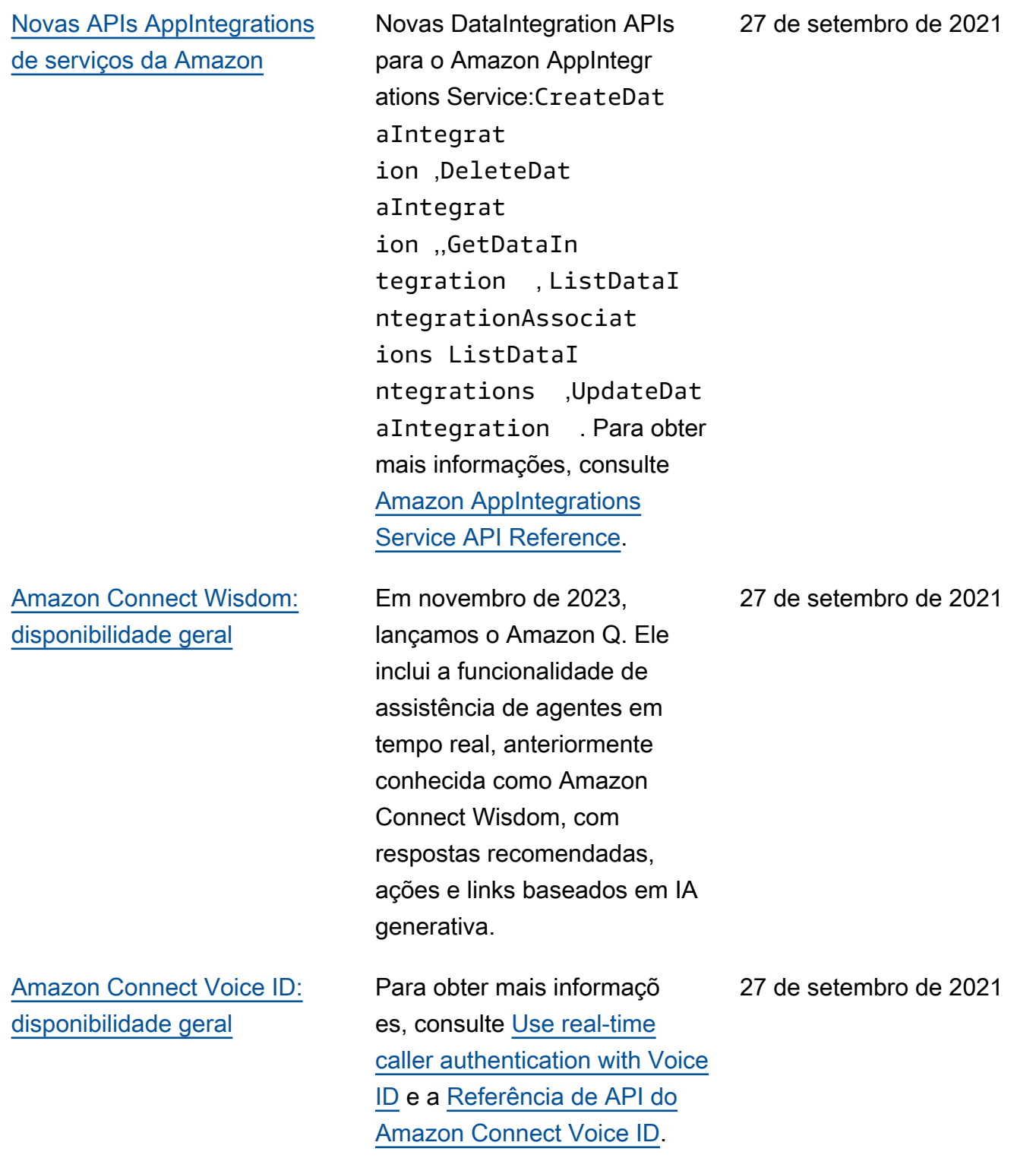

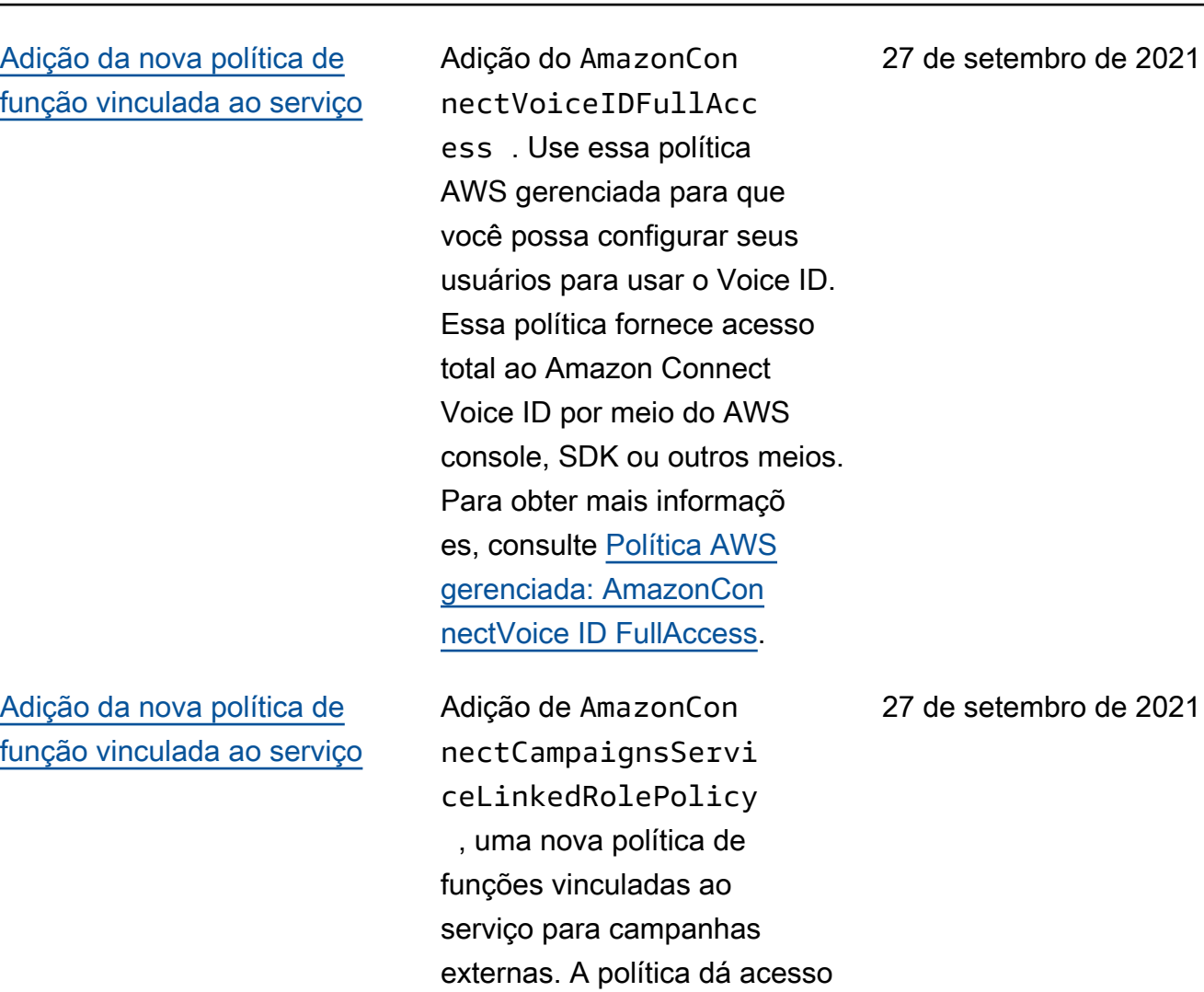

para recuperar todas as campanhas externas. Para obter mais informações, consulte [Enable outbound](https://docs.aws.amazon.com/connect/latest/adminguide/outbound-campaigns.html)

[campaigns.](https://docs.aws.amazon.com/connect/latest/adminguide/outbound-campaigns.html)

## [Exibir atributos de nome e](#page-3117-0) [contato no chat](#page-3117-0)

[Prévia da aplicação do](#page-3117-0) [atendente](#page-3117-0)

[Adição do bloco Criar tarefa](#page-3117-0) Adição do bloco Criar tarefa.

Agora você pode personali zar a experiência do chat, pois pode especificar o nome do cliente que interage usando a interface do usuário do chat. Você também pode passar com segurança os atributos do contato para capturar informações sobre o contato, que podem ser usadas no fluxo para personalizar ainda mais a experiência. Para obter mais informações, consulte [Pass the customer display](https://docs.aws.amazon.com/connect/latest/adminguide/pass-display-name-chat.html) [name when a chat initializes](https://docs.aws.amazon.com/connect/latest/adminguide/pass-display-name-chat.html) e [Pass contact attributes when a](https://docs.aws.amazon.com/connect/latest/adminguide/pass-contact-attributes-chat.html)  [chat initializes](https://docs.aws.amazon.com/connect/latest/adminguide/pass-contact-attributes-chat.html).

Lançamento de uma interface do usuário atualizada para a prévia da aplicação do atendente que combina o Customer Profiles e o Painel de Controle de Contatos (CCP). Para obter mais informações, consulte [Access](https://docs.aws.amazon.com/connect/latest/adminguide/customer-profile-access.html) [Customer Profiles in the agent](https://docs.aws.amazon.com/connect/latest/adminguide/customer-profile-access.html)  [application.](https://docs.aws.amazon.com/connect/latest/adminguide/customer-profile-access.html)

Ele cria uma nova tarefa, define os atributos de tarefas e inicia um fluxo para iniciar a tarefa. Para obter mais informações, consulte [Flow](https://docs.aws.amazon.com/connect/latest/adminguide/create-task-block.html)  [block: Create task](https://docs.aws.amazon.com/connect/latest/adminguide/create-task-block.html). 16 de setembro de 2021

17 de setembro de 2021

16 de setembro de 2021

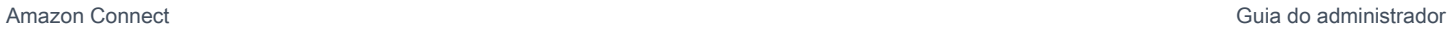

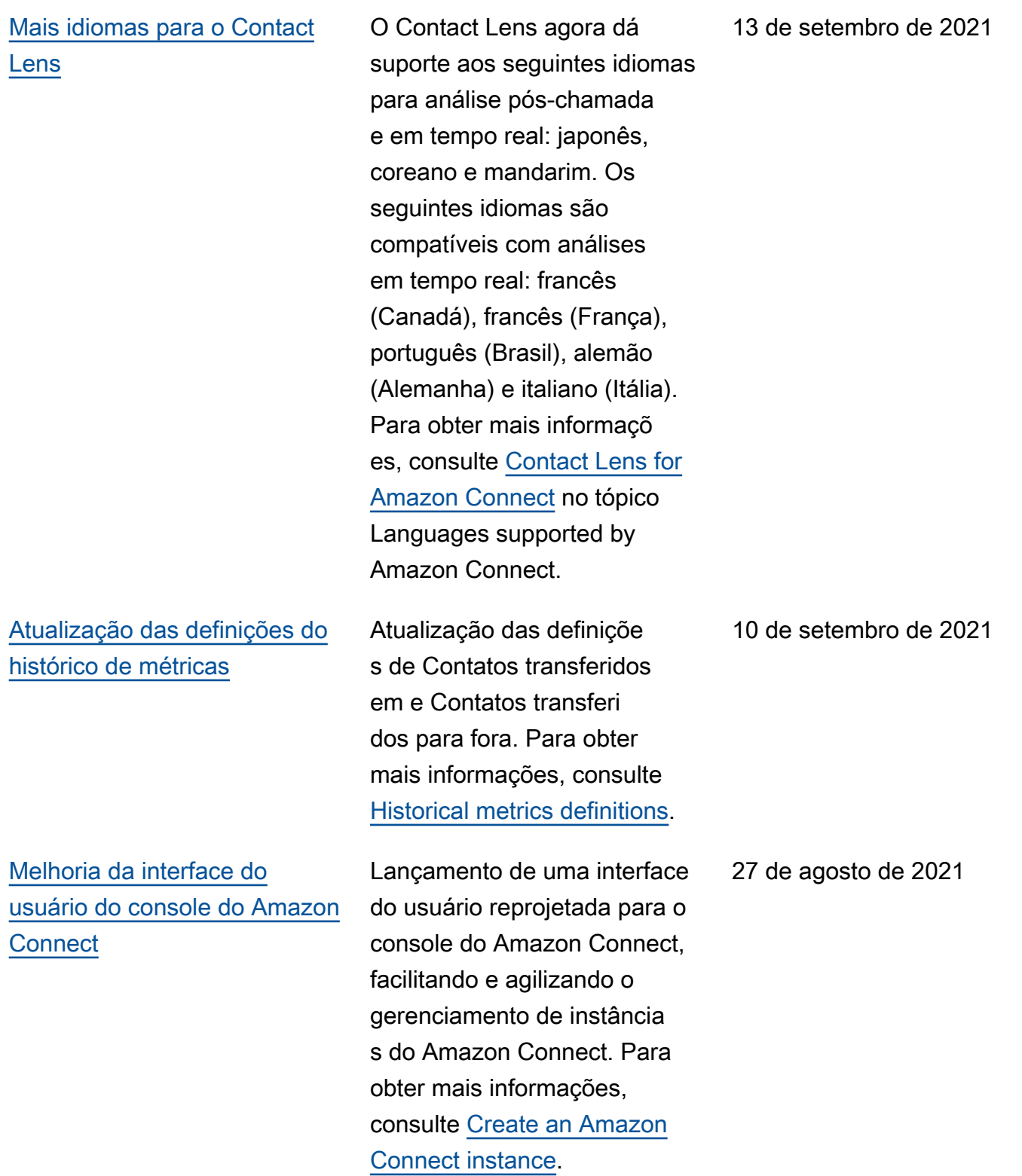

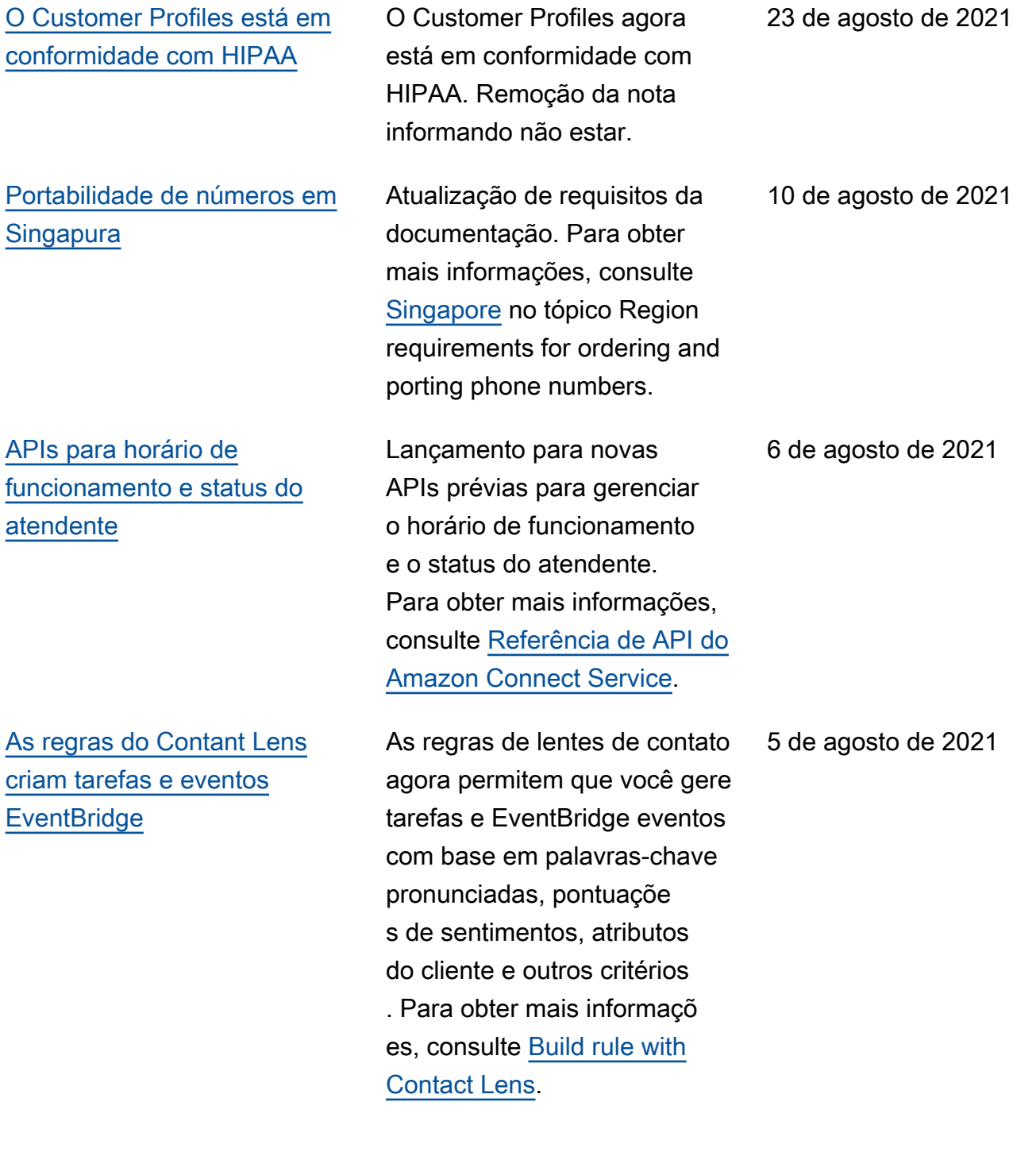

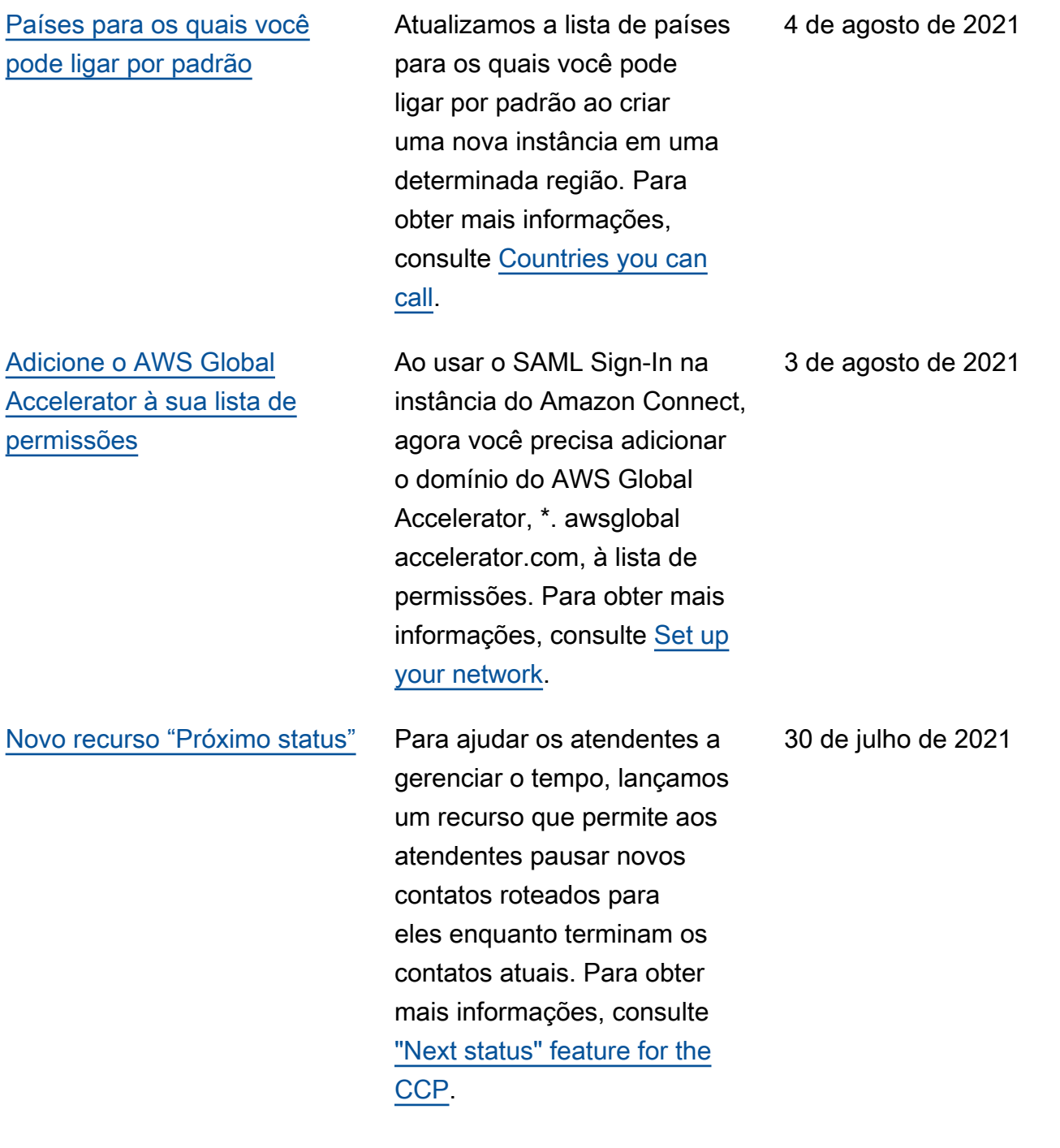

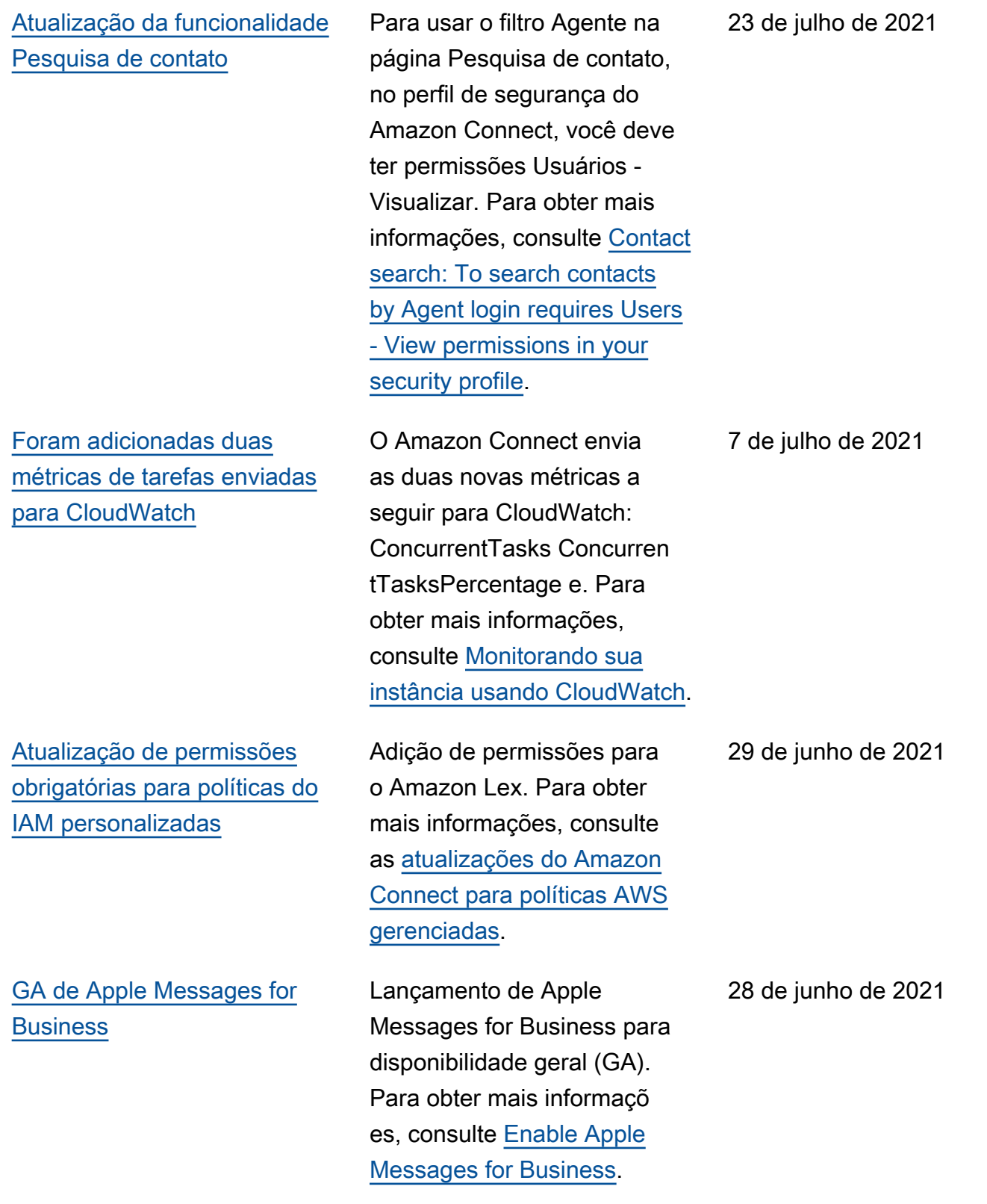

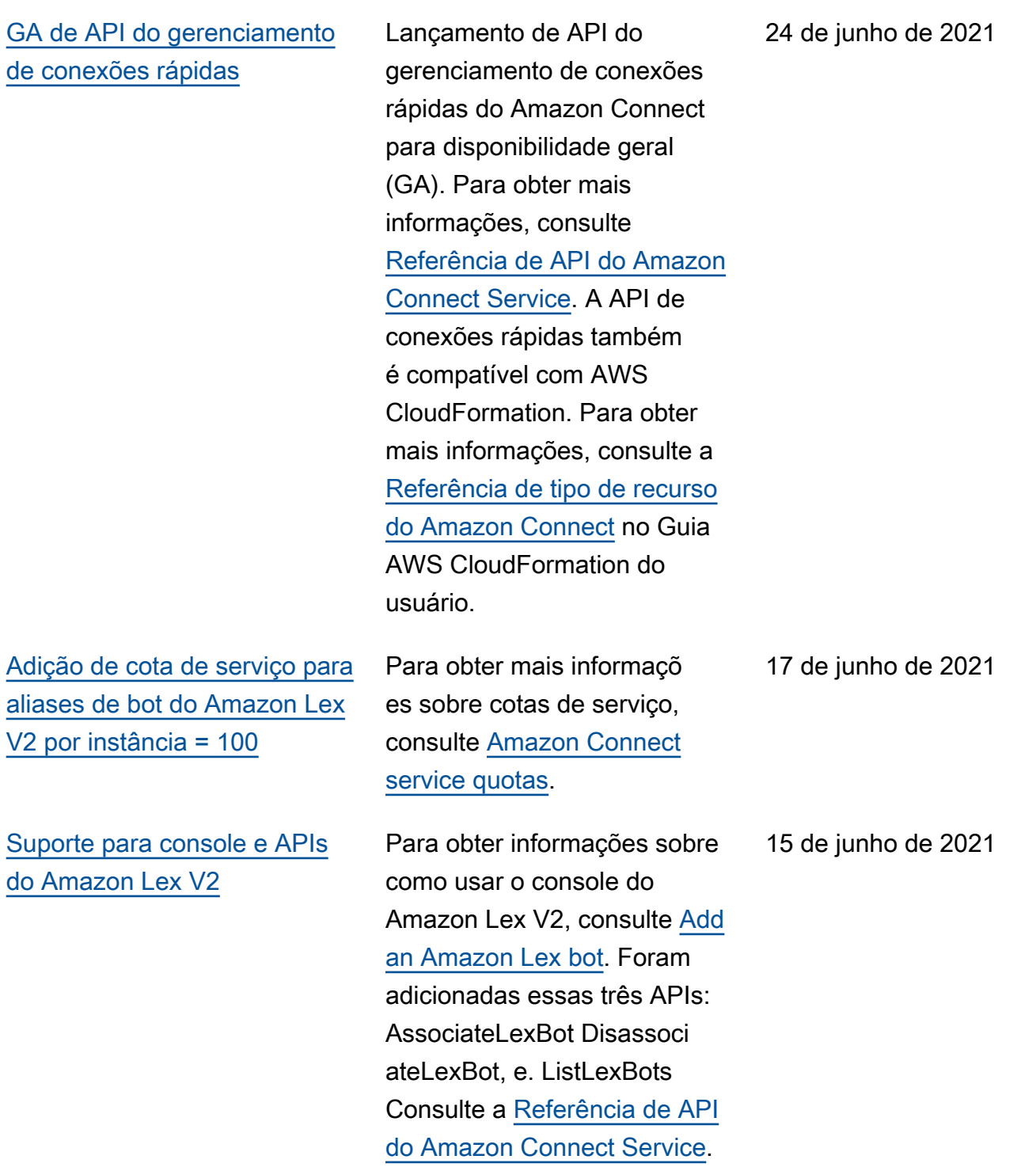

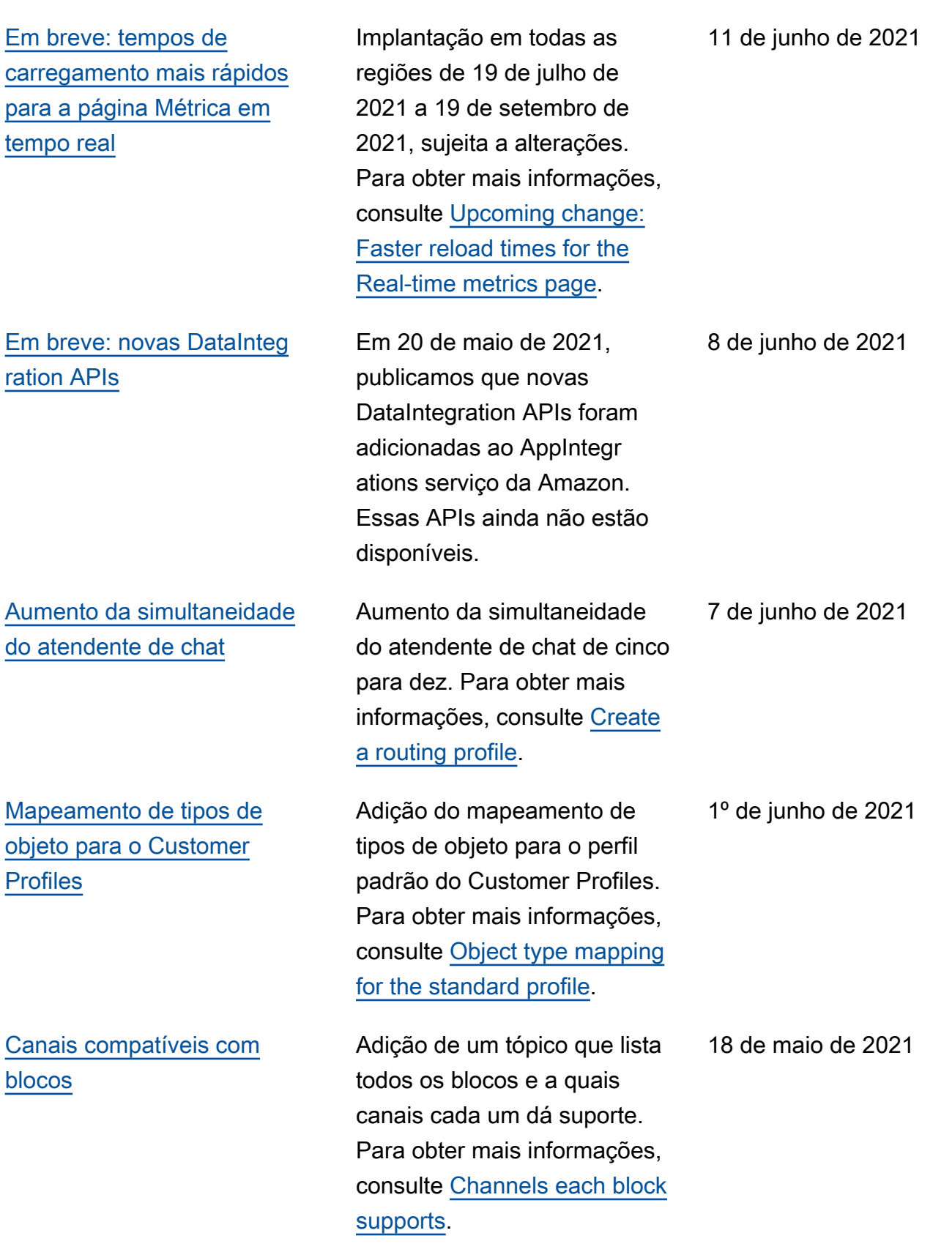

[telefone](#page-3117-0)

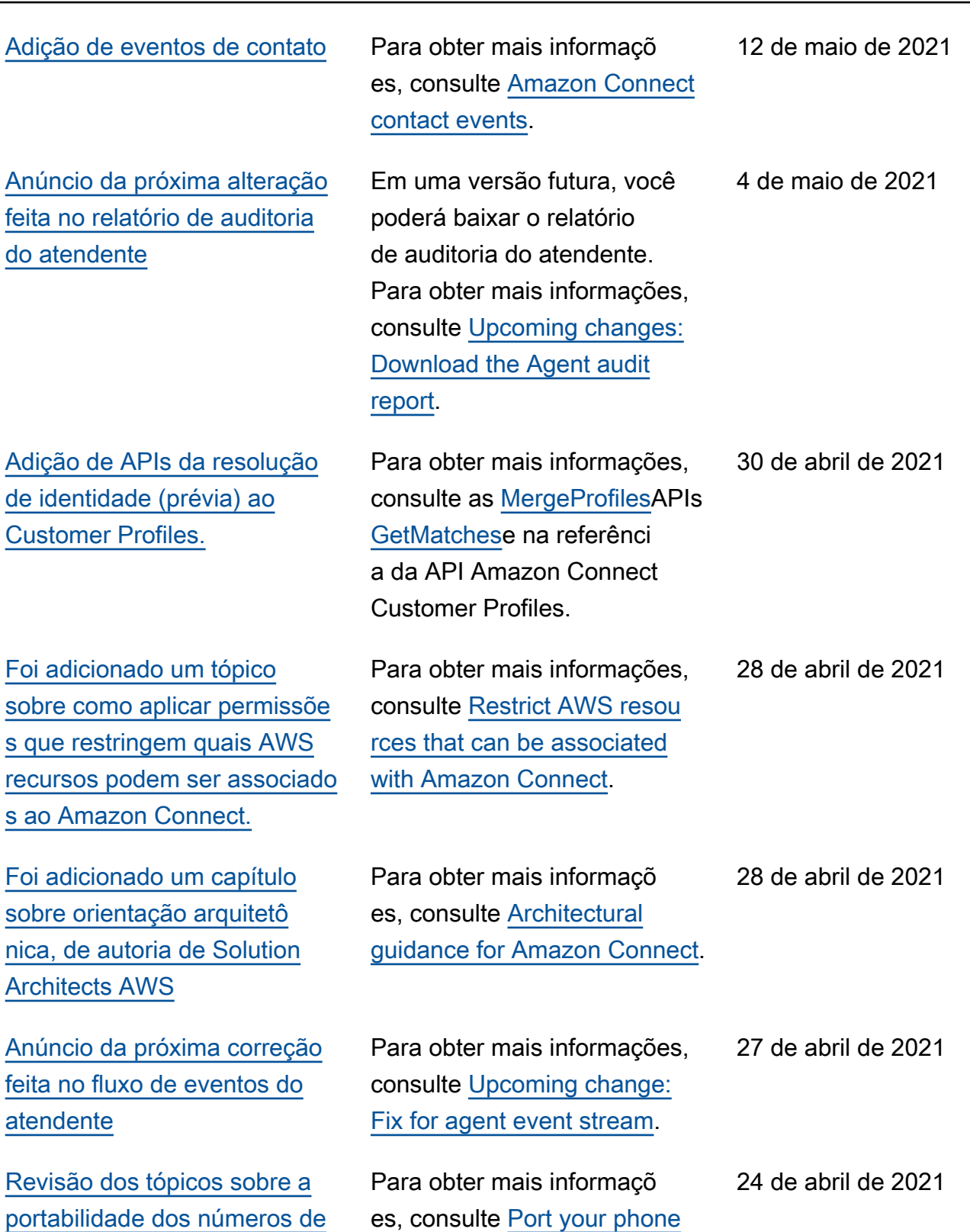

[number](https://docs.aws.amazon.com/connect/latest/adminguide/port-phone-number.html).

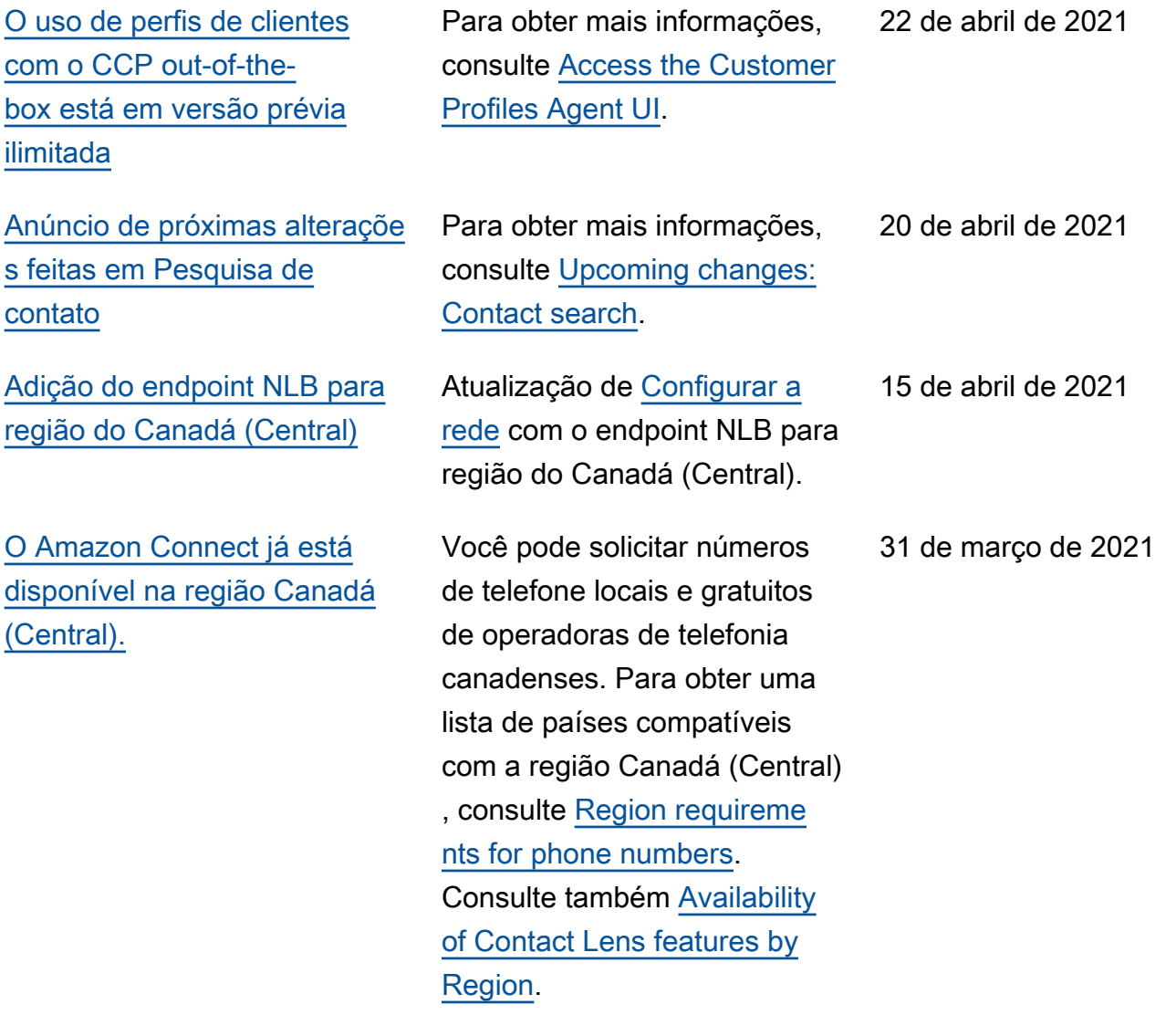

25 de março de 2021

22 de março de 2021

## [Anúncio das próximas](#page-3117-0)  [correções para métricas de](#page-3117-0) [chat](#page-3117-0)

[Conclusão do lançamento do](#page-3117-0) [novo nome de domínio](#page-3117-0)

[Cota de serviço padrão para](#page-3117-0) [relatórios por instância](#page-3117-0)

No momento, o Amazon Connect informa incorreta mente que os contatos de chat criados a partir de fluxos de desconexão foram criados a partir de fluxos de transferê ncia. Quando as correções forem lançadas, o Amazon Connect refletirá corretamente nos registros de contato e no fluxo de eventos do atendente que esses contatos de chat foram criados a partir de fluxos de desconexão. Para obter mais informações, consulte [Upcoming change: Fixes for](https://docs.aws.amazon.com/connect/latest/adminguide/amazon-connect-release-notes.html#upcoming-fixes-chat-metrics)  [chat metrics](https://docs.aws.amazon.com/connect/latest/adminguide/amazon-connect-release-notes.html#upcoming-fixes-chat-metrics) nas Notas de versão.

O domínio do URL de acesso do Amazon Connect foi alterado para my.connect.aws. Para obter mais informações, consulte [March 2021 Updates](https://docs.aws.amazon.com/connect/latest/adminguide/amazon-connect-release-notes.html#march21-release-notes) nas Notas de versão.

Atualização da cota de serviço padrão para relatórios por instância para 2.000. Esse padrão se aplica a contas criadas em outubro de 2020 ou posteriormente. Para obter mais informações, consulte [Amazon Connect service](https://docs.aws.amazon.com/connect/latest/adminguide/amazon-connect-service-limits.html)  [quotas.](https://docs.aws.amazon.com/connect/latest/adminguide/amazon-connect-service-limits.html) 16 de março de 2021 [de telefone](#page-3117-0)

[Requisitos de identificação](#page-3117-0) [para solicitar e portar números](#page-3117-0) Adição de requisitos de identificação para solicitar números de telefone. Adição de requisitos para solicitar e portar números de telefone de Argentina, Chile, México, Peru e Porto Rico. Para obter mais informações, consulte [Region requirements for](https://docs.aws.amazon.com/connect/latest/adminguide/phone-number-requirements.html) [phone numbers.](https://docs.aws.amazon.com/connect/latest/adminguide/phone-number-requirements.html) [Usar o utilitário de teste de](#page-3117-0) [endpoint do Amazon Connect](#page-3117-0) Para ajudar você a validar a conectividade com o Amazon Connect ou soluciona r problemas quando os atendentes estão enfrentan do problemas com o Painel de Controle de Contatos (CCP), adicionamos o utilitário de teste de endpoint do Amazon Connect. Para obter mais informações, consulte [Use the](https://docs.aws.amazon.com/connect/latest/adminguide/check-connectivity-tool.html)  [Endpoint Test Utility](https://docs.aws.amazon.com/connect/latest/adminguide/check-connectivity-tool.html). [Adicione uma interface de](#page-3117-0) [usuário de chat ao site.](#page-3117-0) Adição de um widget de comunicação que você pode personalizar e adicionar ao

> site. Fornecimento também de um exemplo de códigofonte aberto para ajudar você a começar a adicionar chat ao site. Para obter mais

informações, consulte [Set](https://docs.aws.amazon.com/connect/latest/adminguide/enable-chat-in-app) [up your customer's chat](https://docs.aws.amazon.com/connect/latest/adminguide/enable-chat-in-app)

[experience](https://docs.aws.amazon.com/connect/latest/adminguide/enable-chat-in-app).

11 de março de 2021

5 de março de 2021

5 de março de 2021

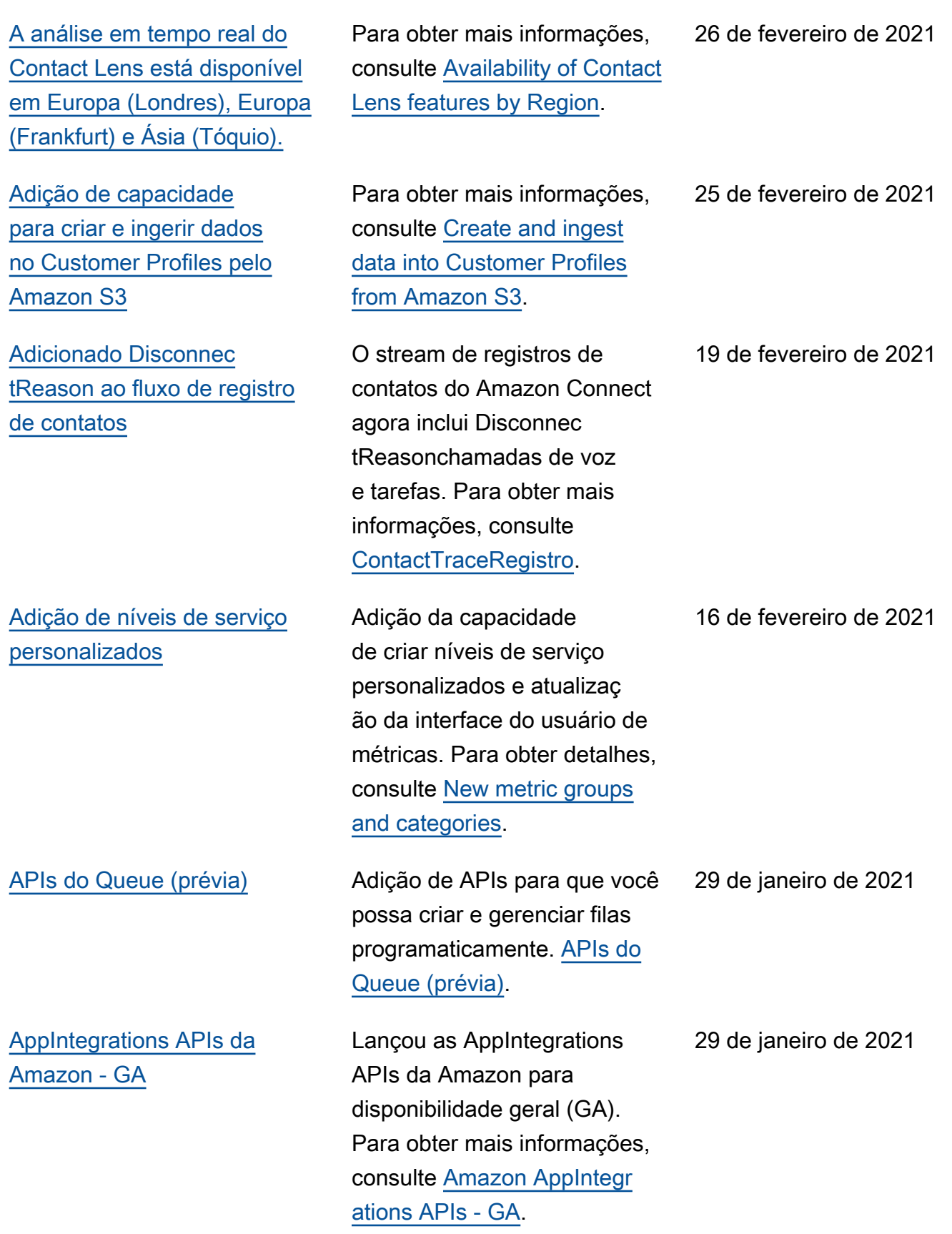

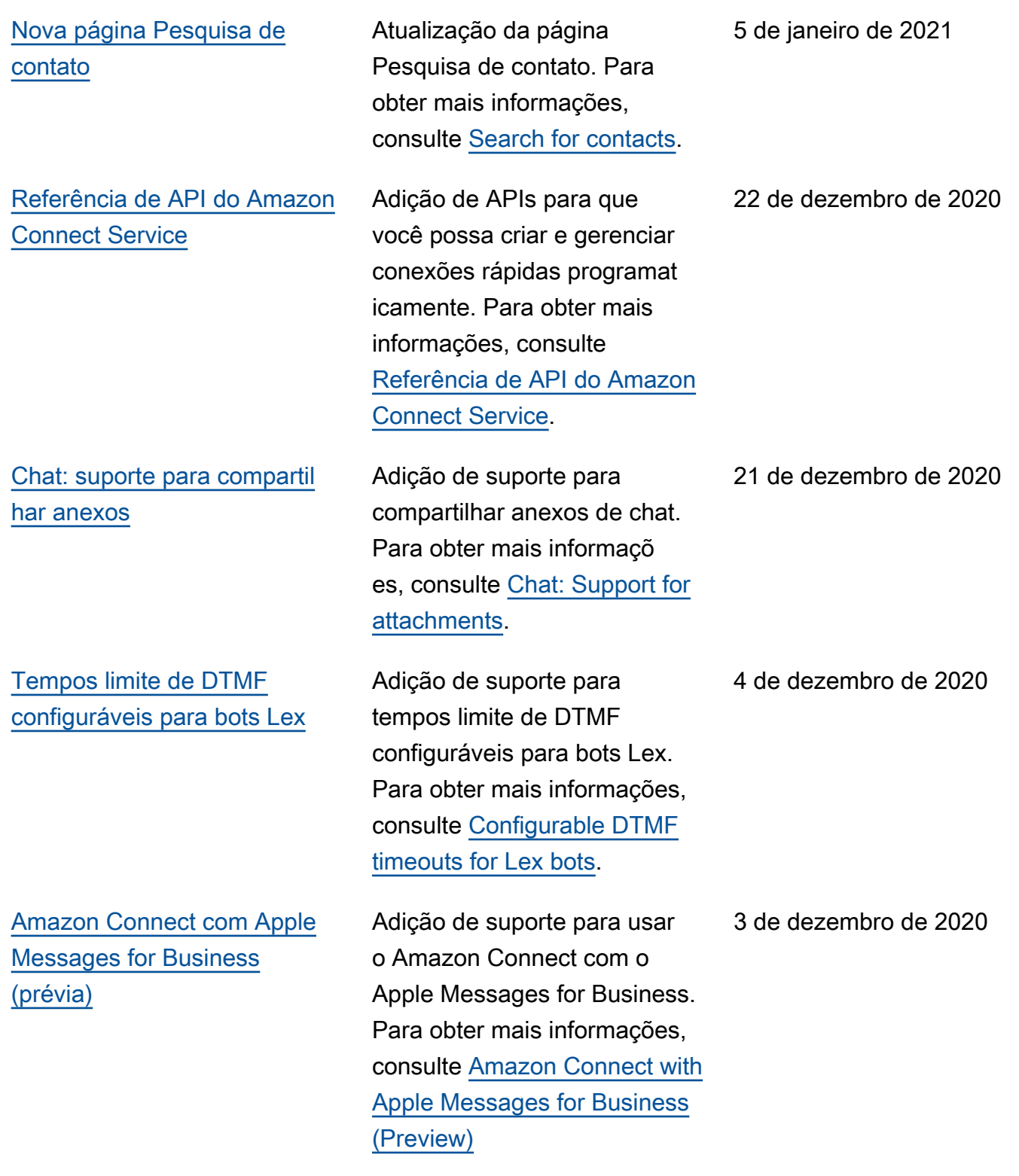

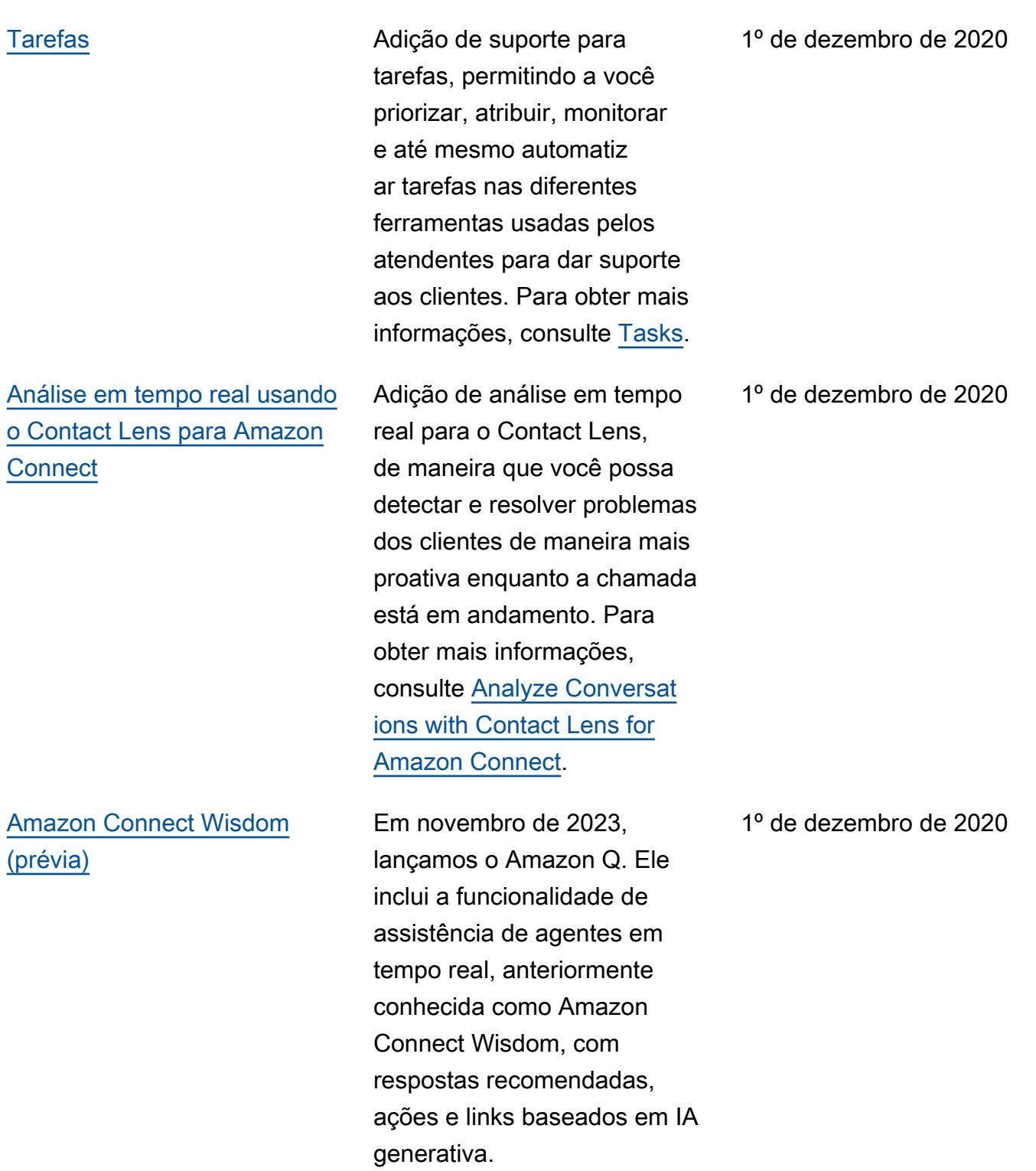

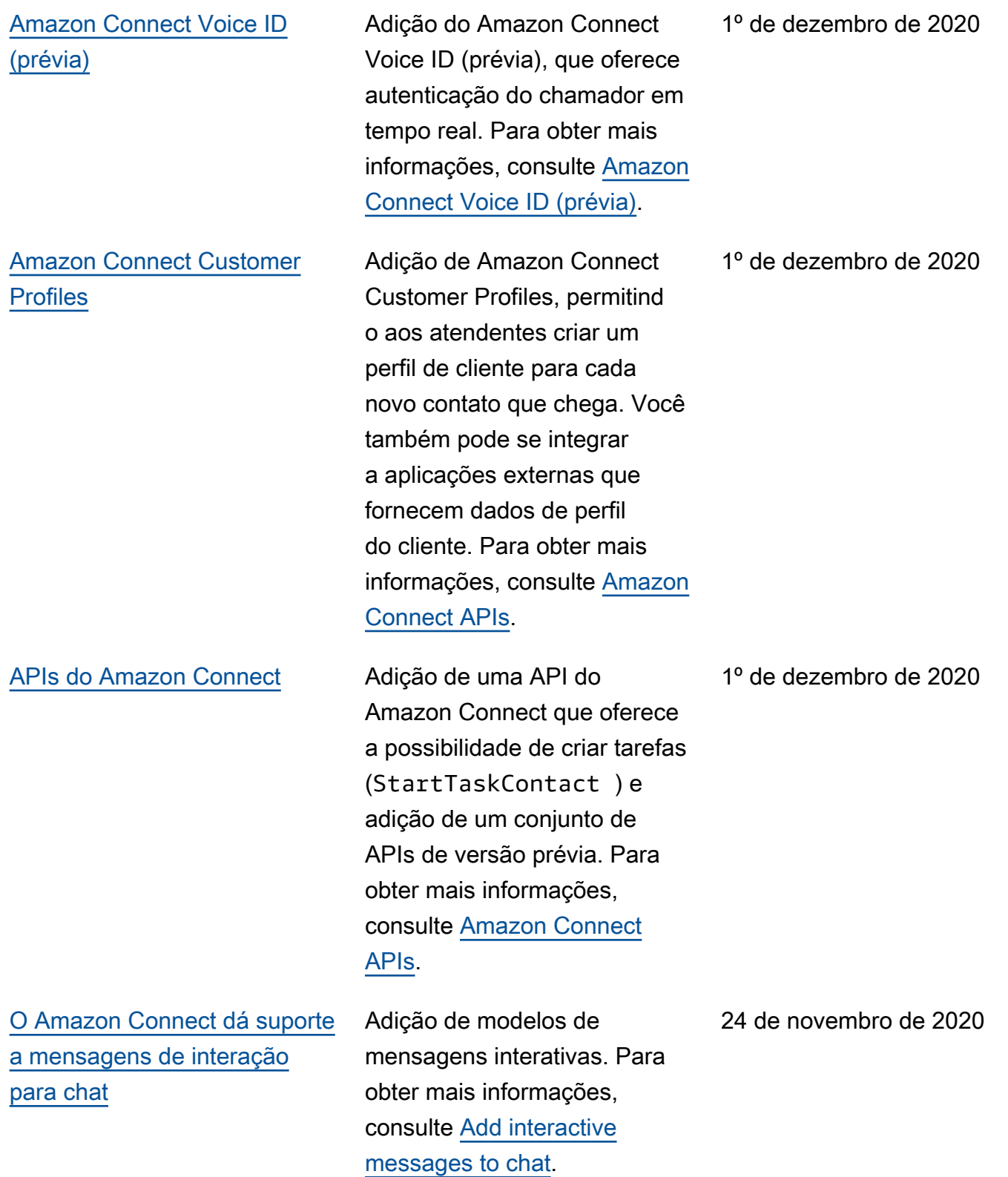

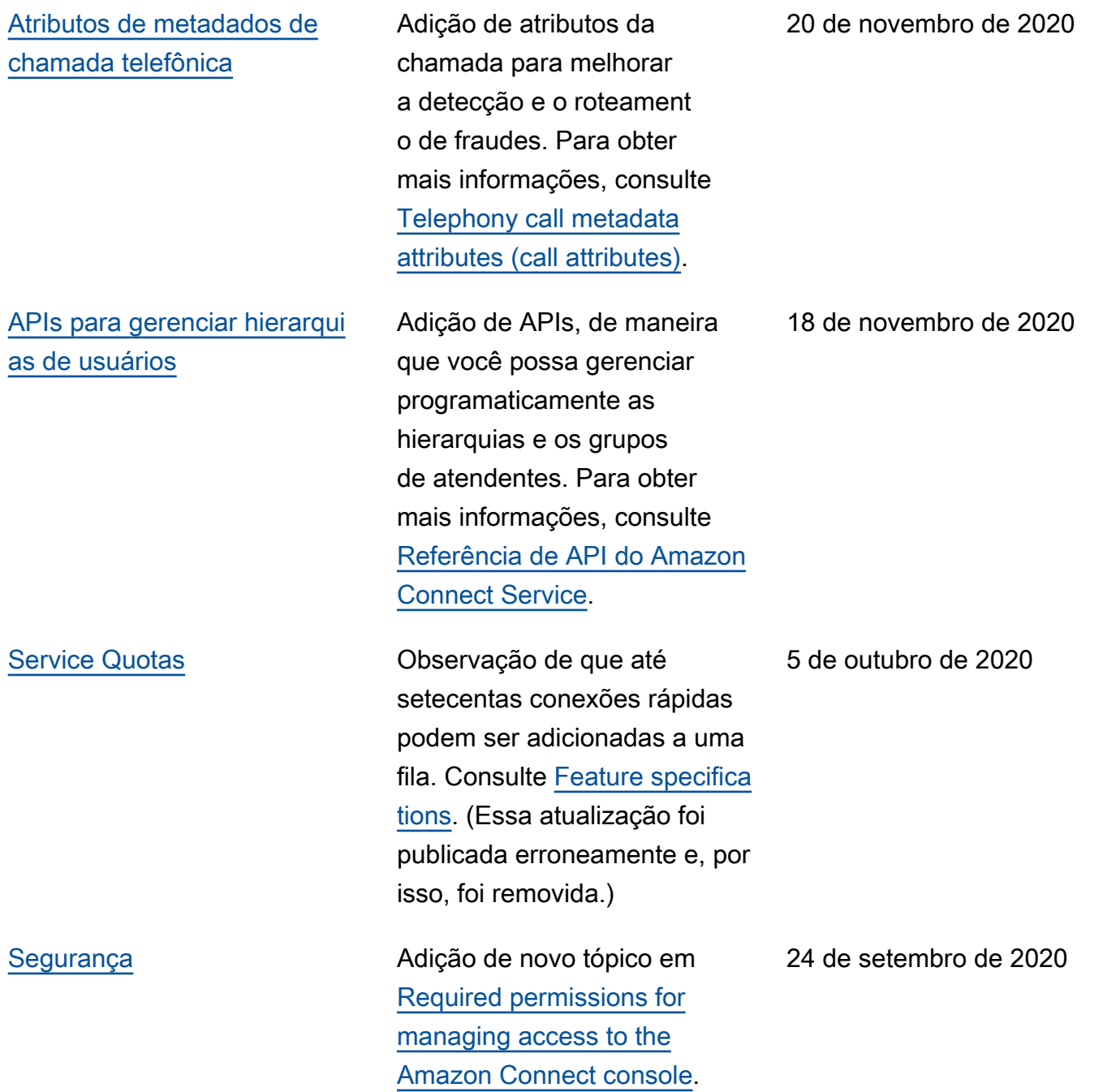

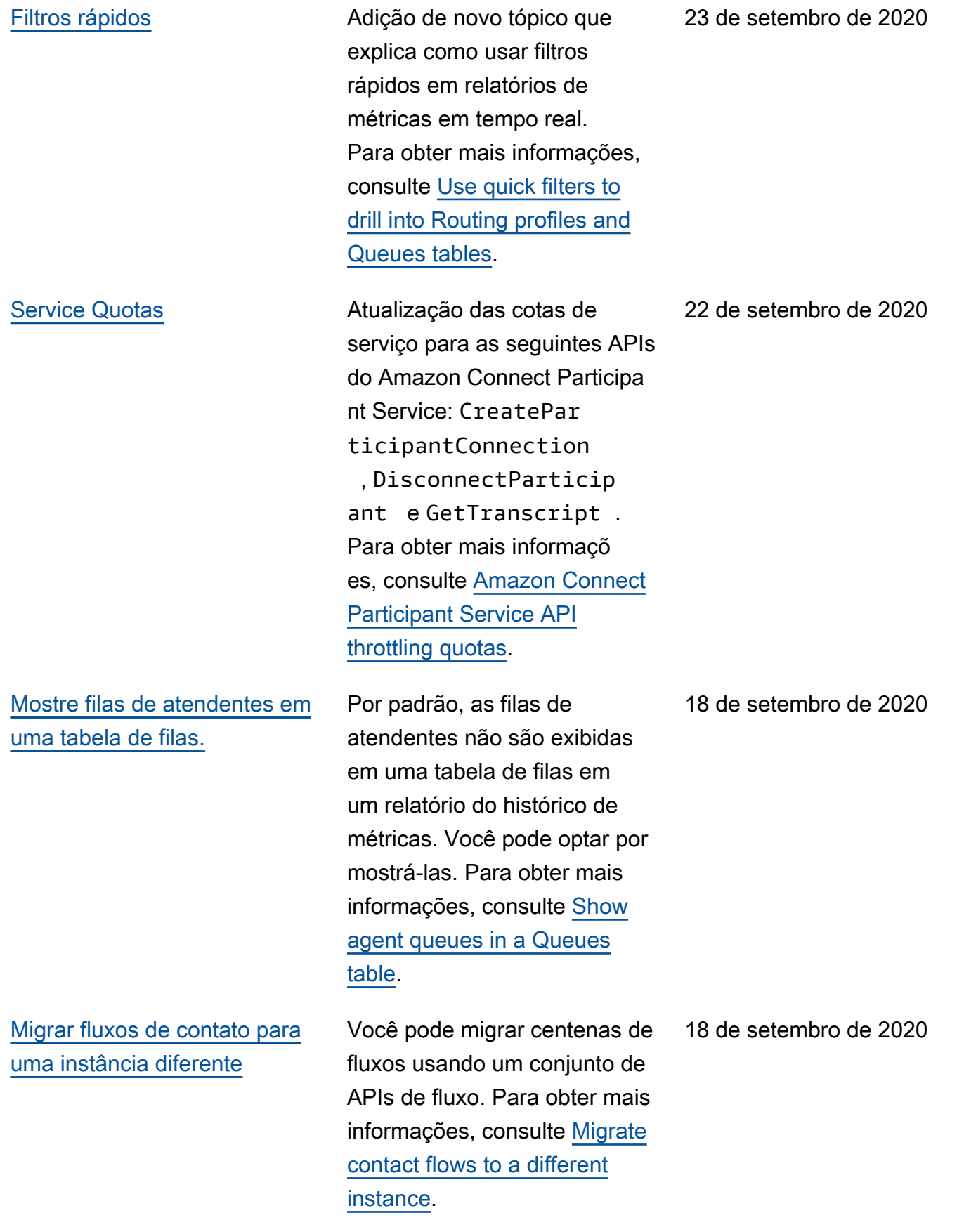

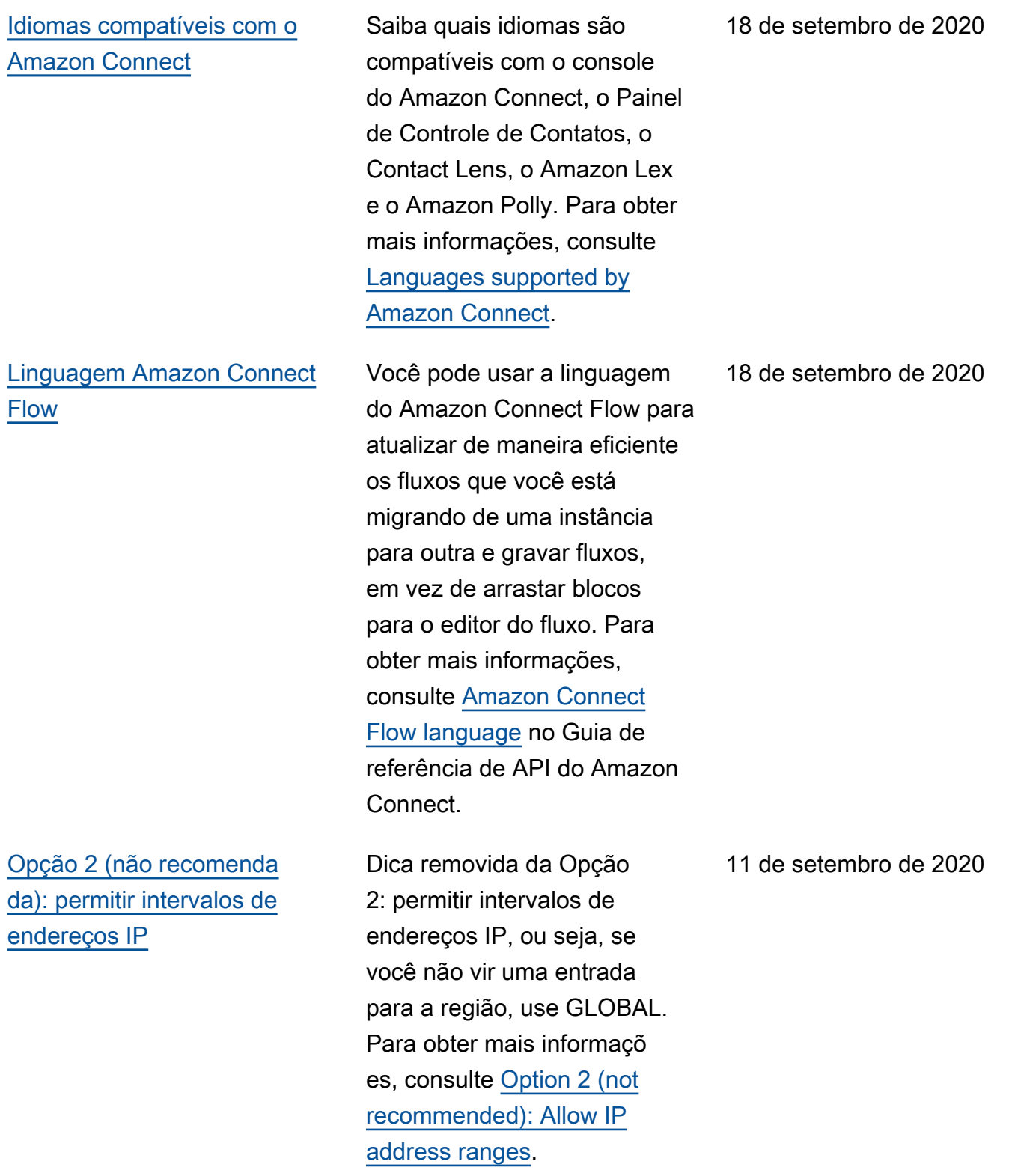

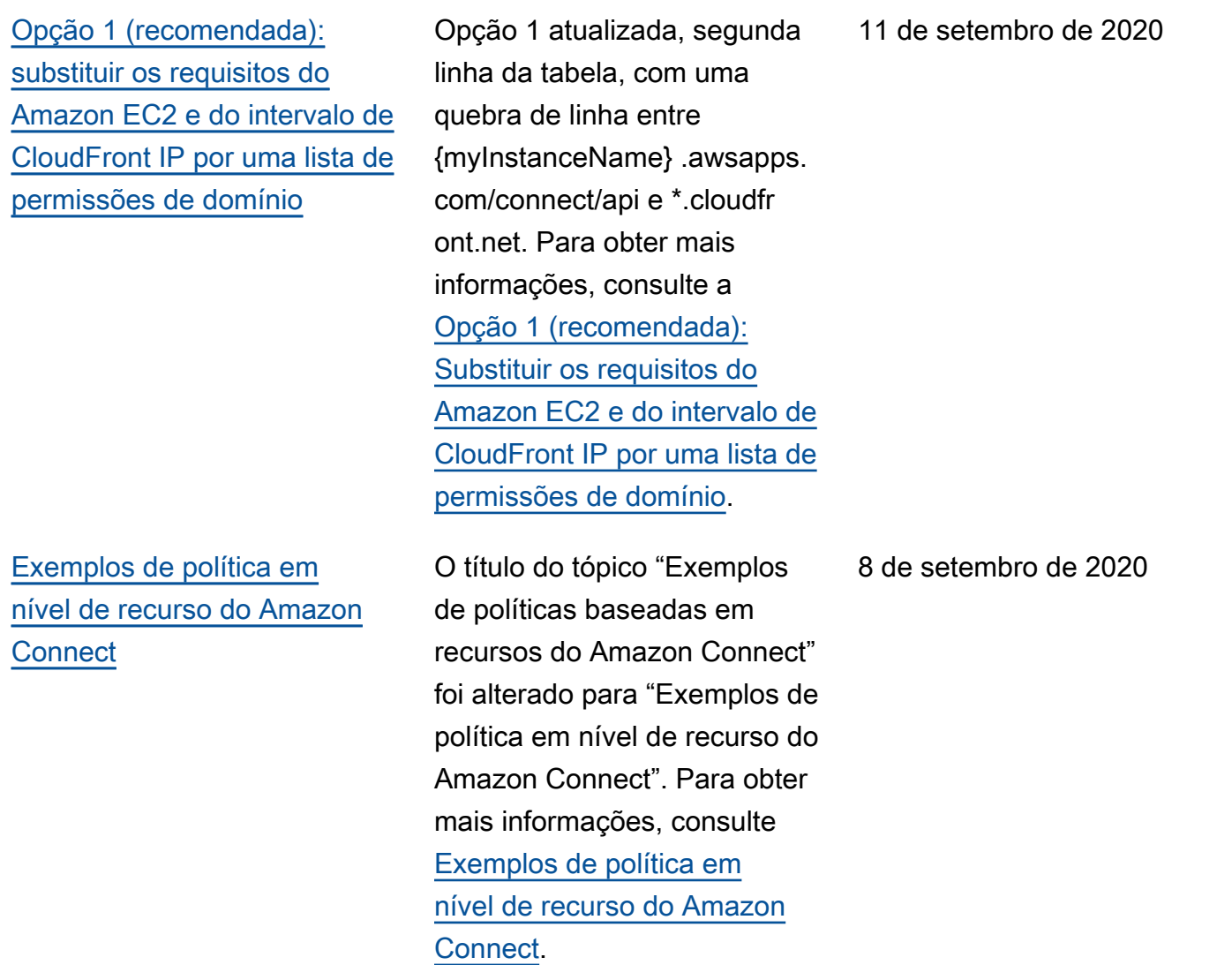

## Atualizações anteriores

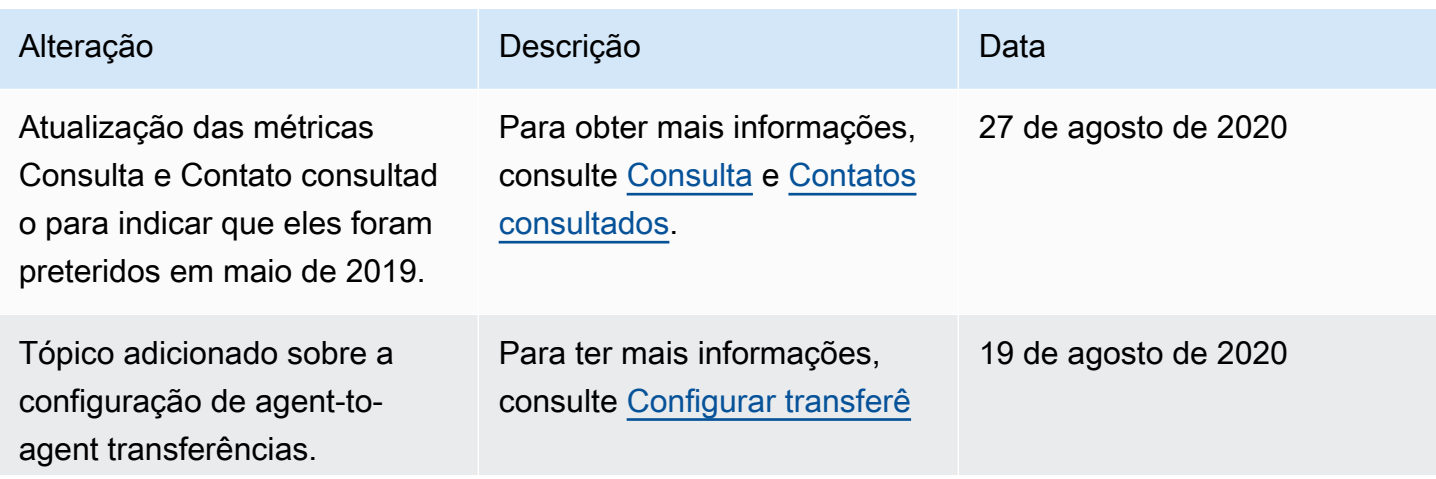

Amazon Connect **Guia do administrador** Guia do administrador

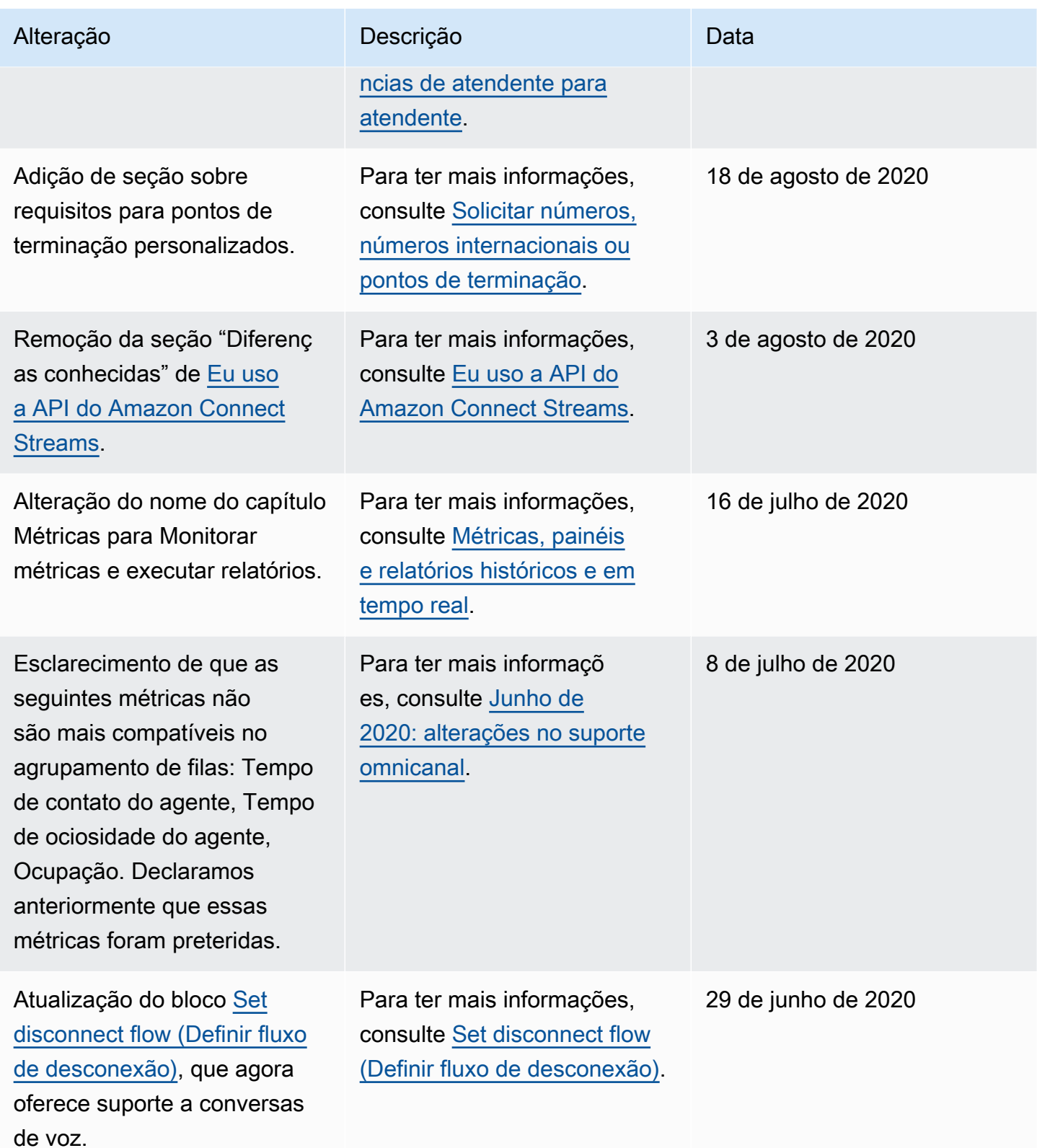

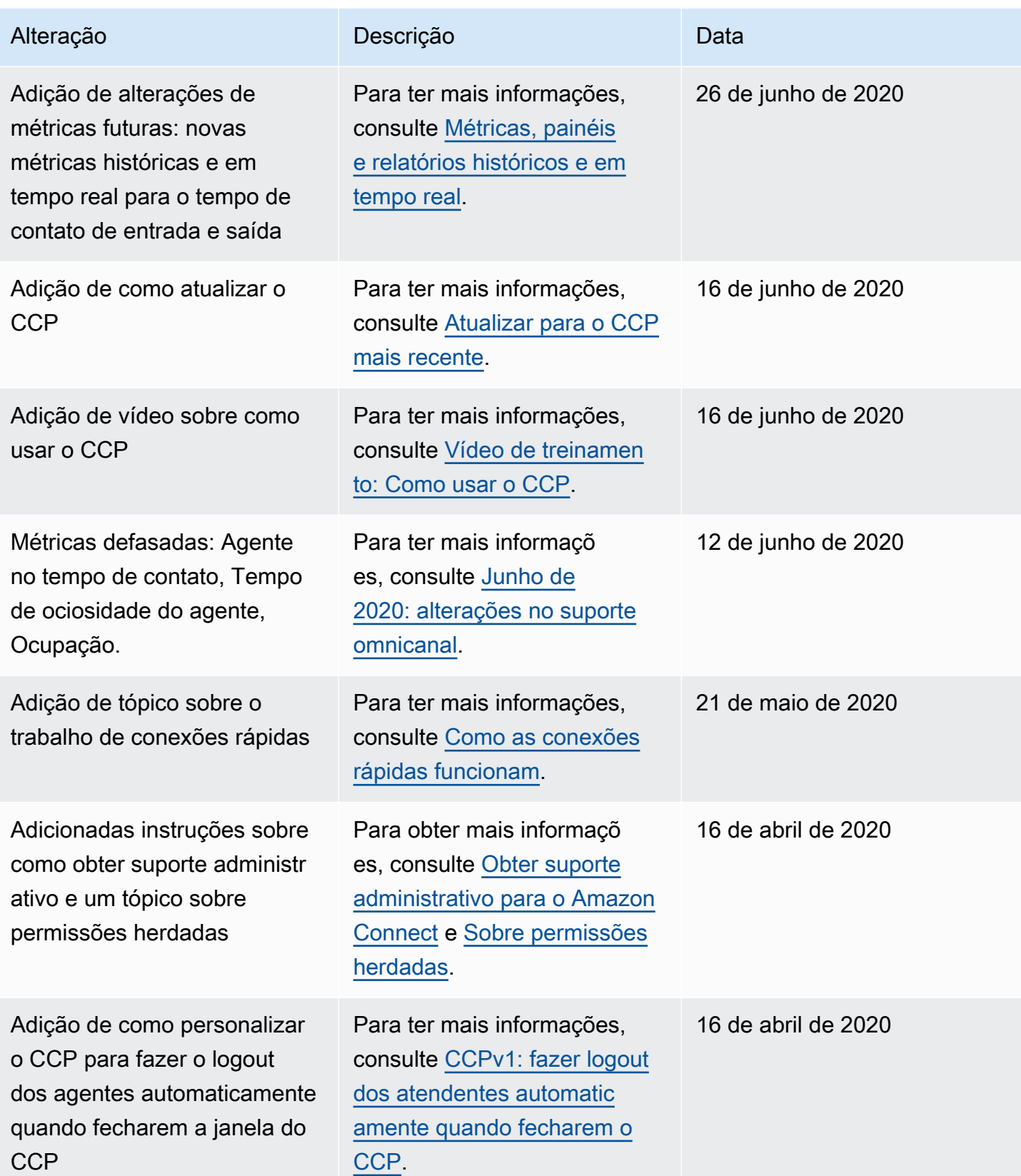
Amazon Connect **Guia do administrador** Guia do administrador

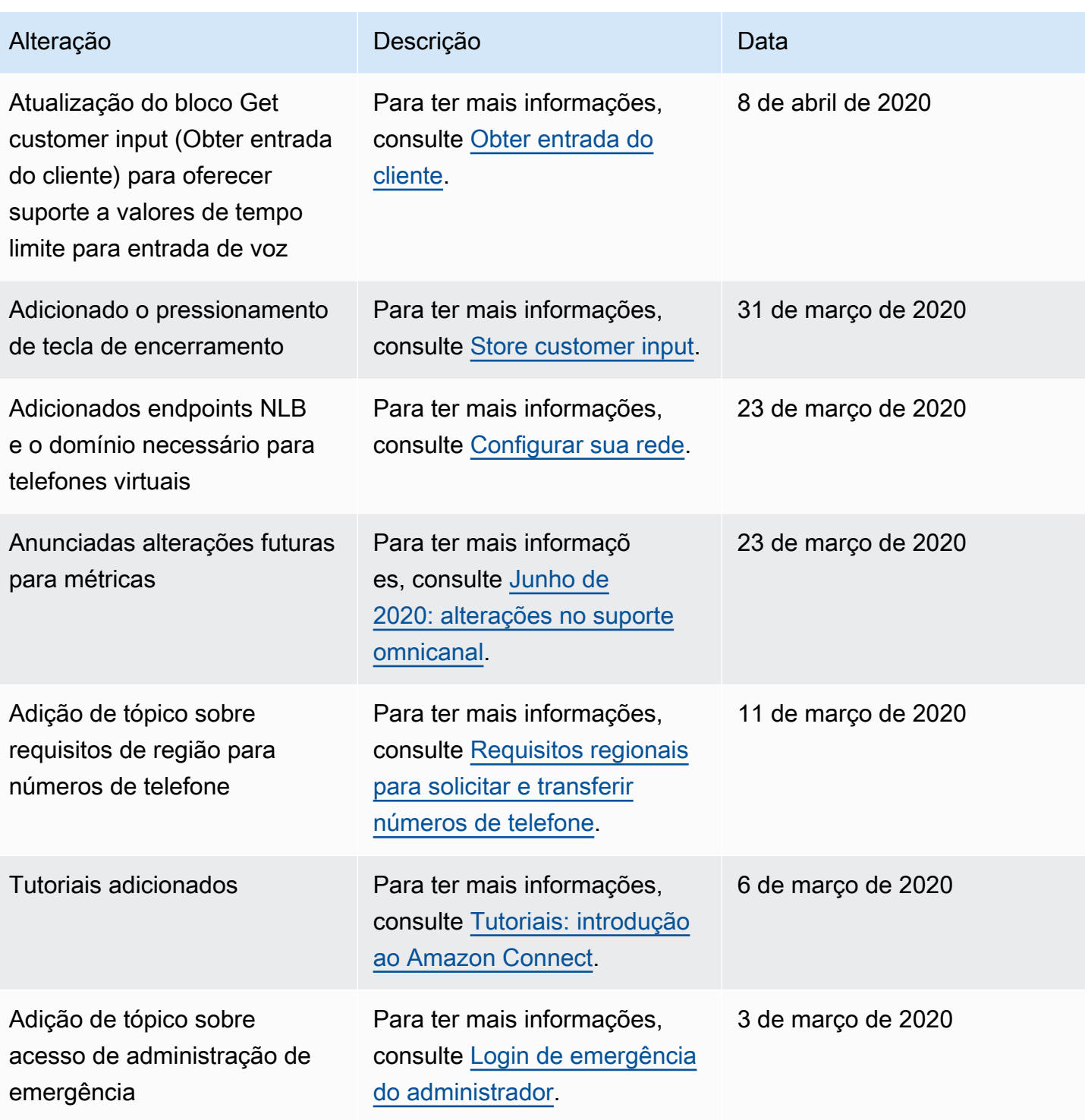

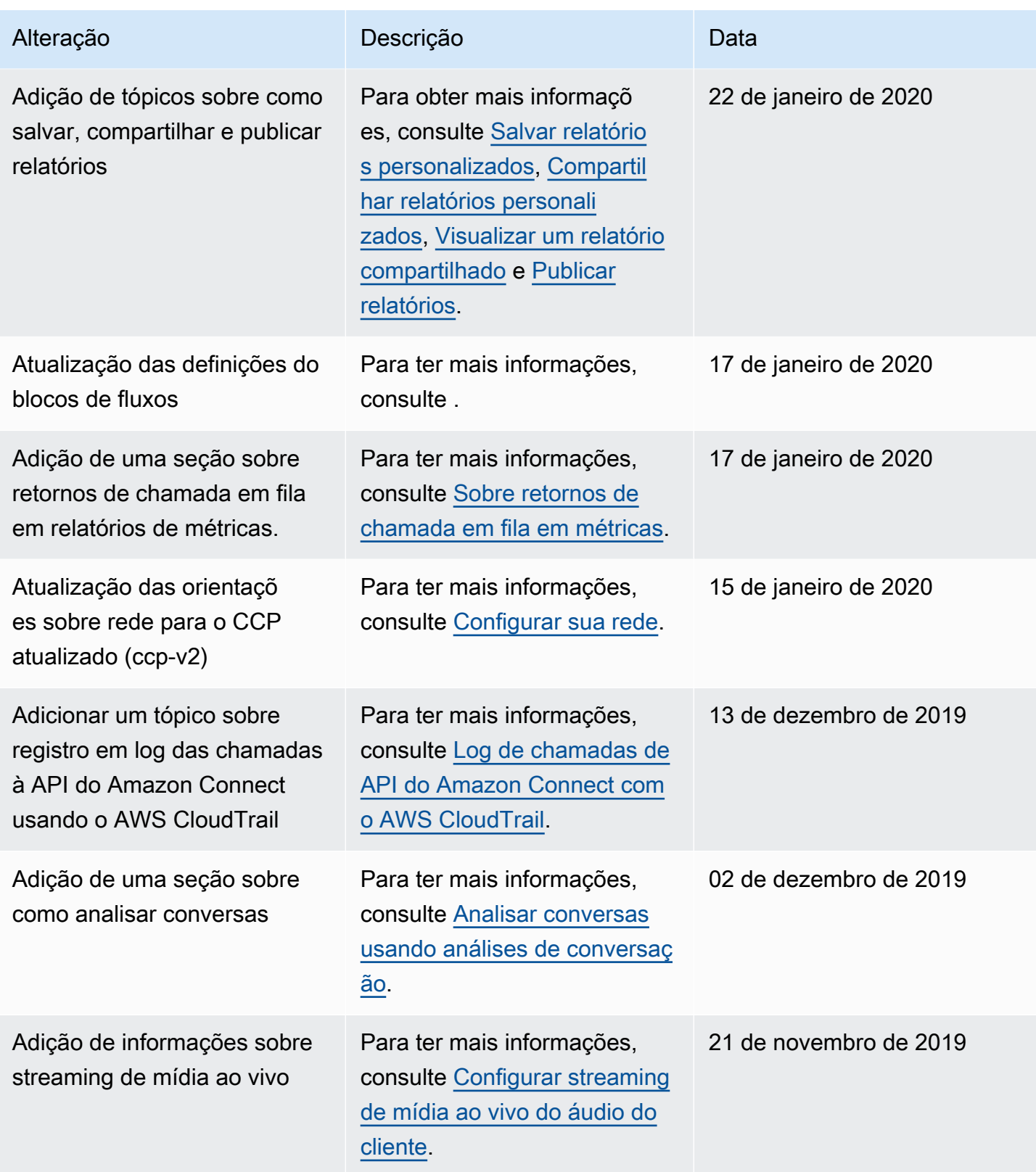

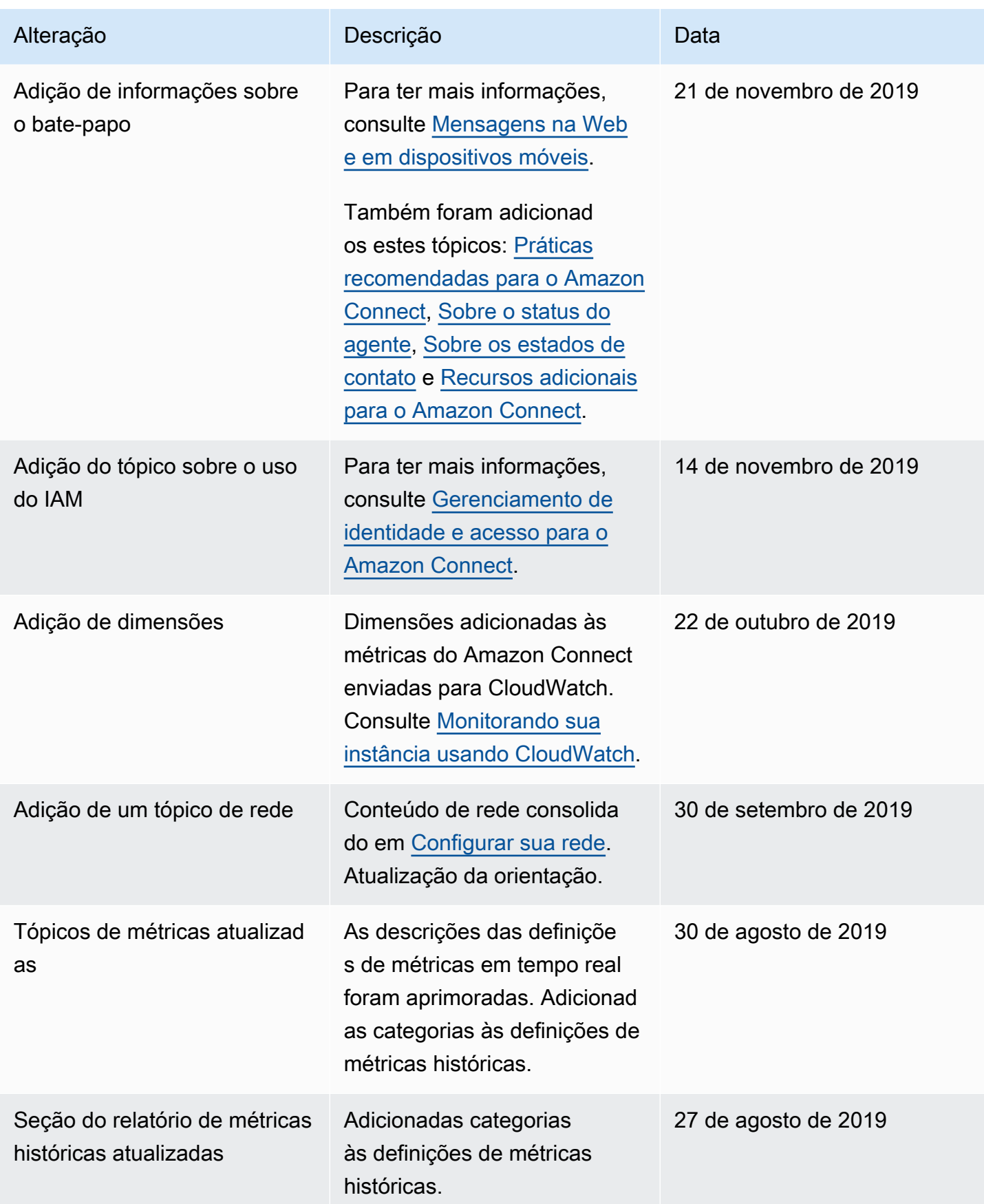

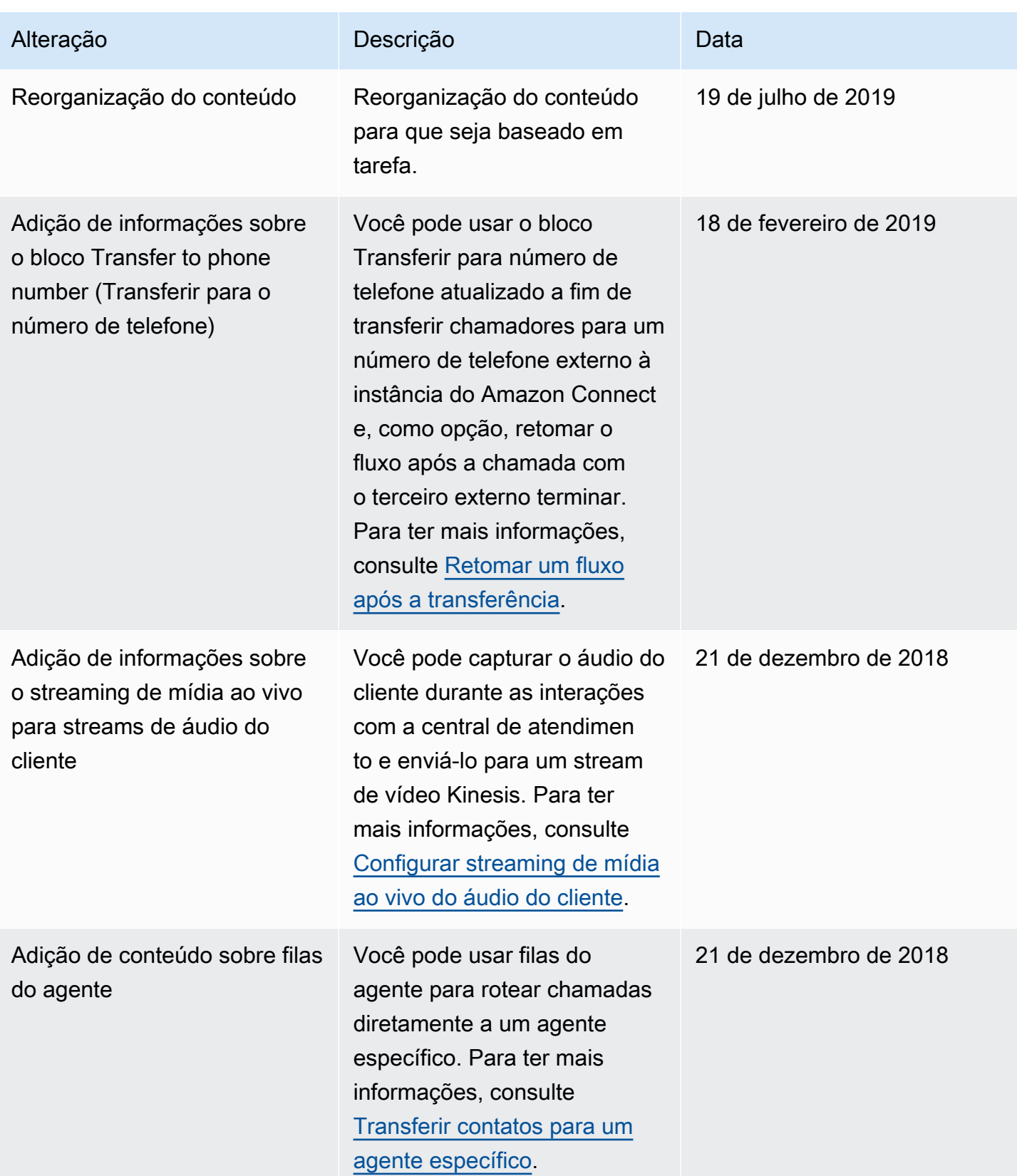

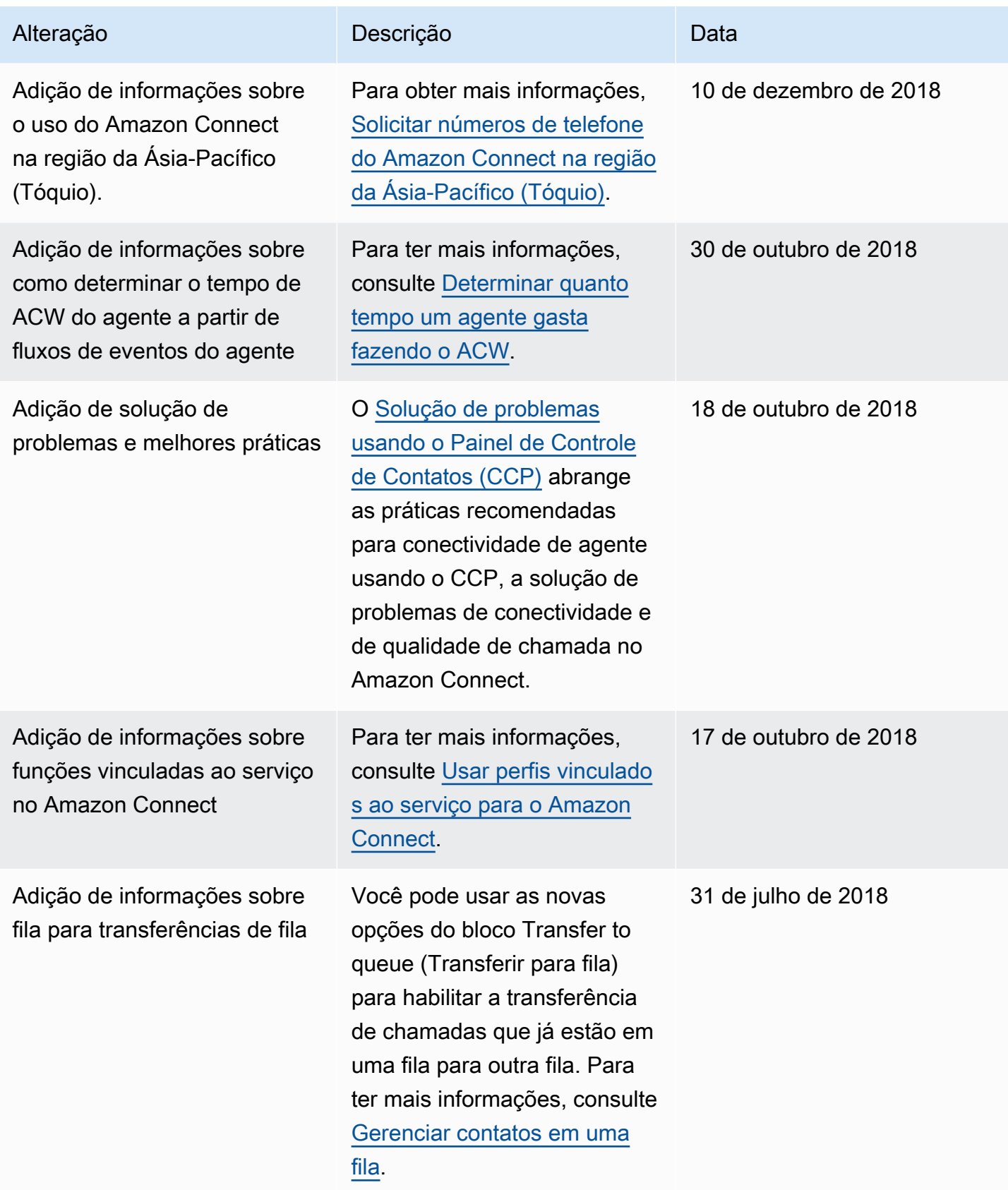

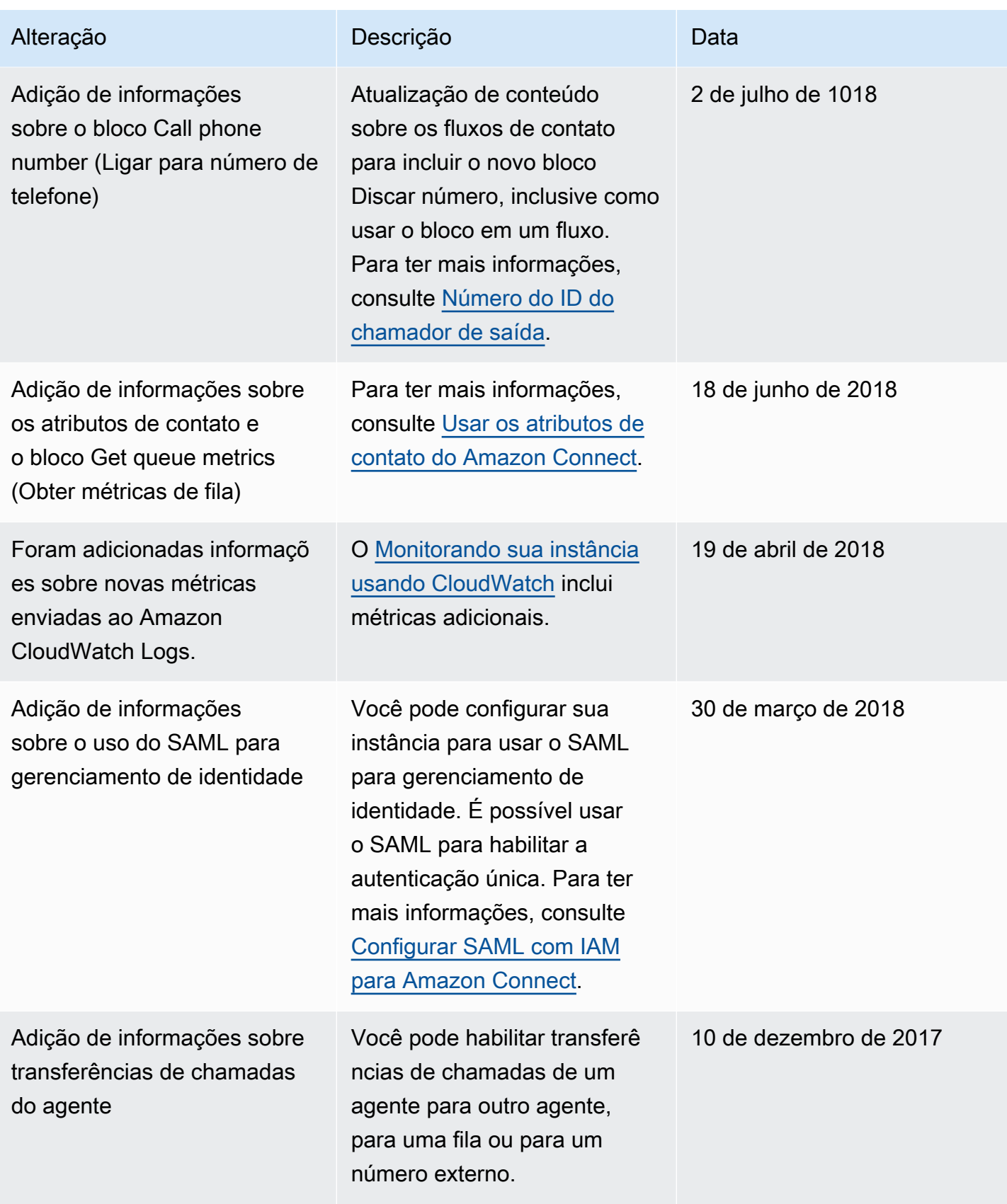

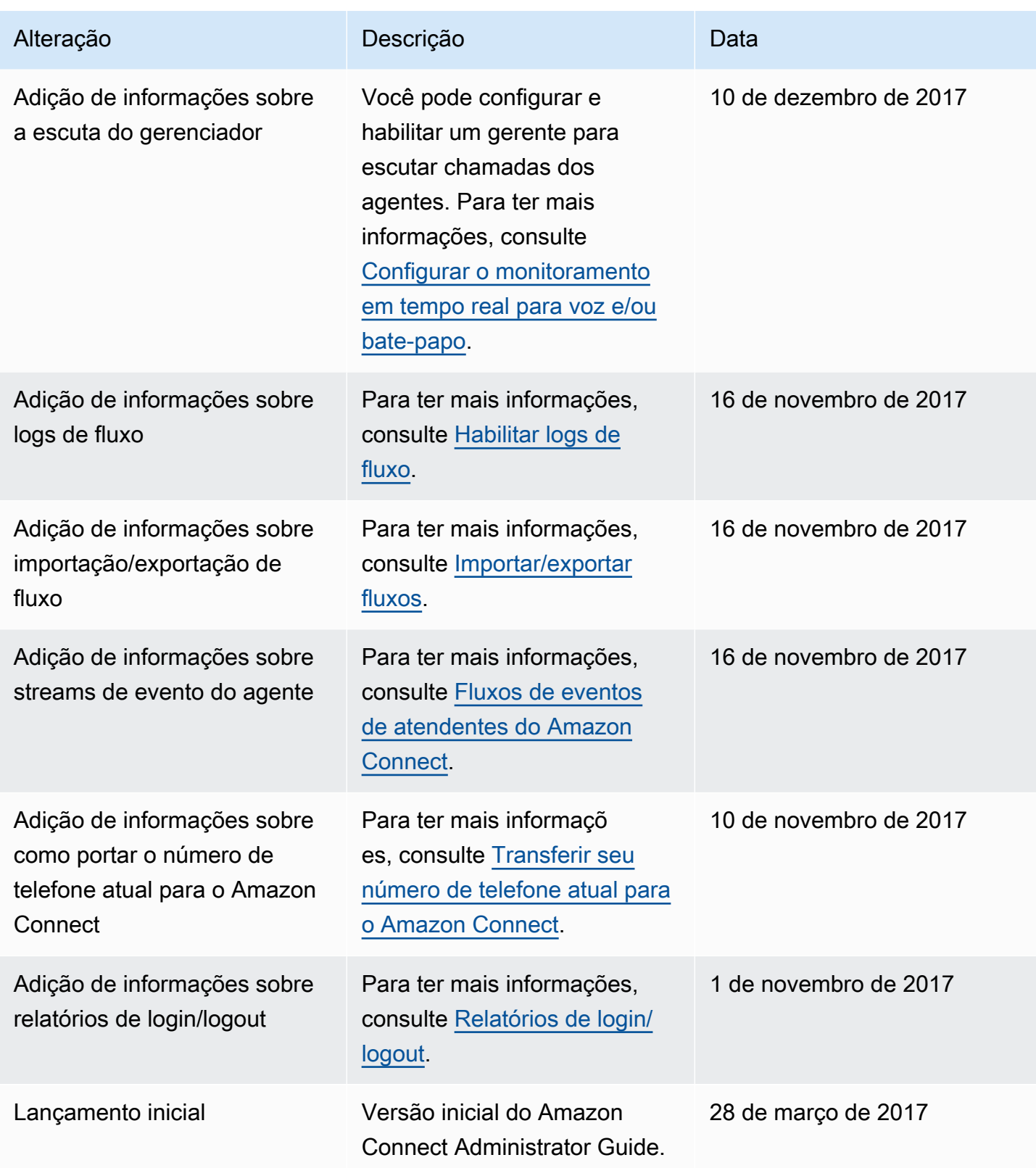

# Glossário do Amazon Connect

### **Canal**

Como um cliente entra em contato com sua empresa: voz (chamada telefônica), chat (site ou aplicação) e tarefa.

### Atributo de contato

Dados sobre um contato. Você pode usar esses dados para personalizar a experiência do cliente, tomar decisões de roteamento sobre os contatos à medida que eles avançam pela central de atendimento ou recuperar métricas em tempo real sobre as filas e os atendentes na central de atendimento para rotear contatos dinamicamente com base na disponibilidade da fila e do atendente.

#### Fluxo

Os fluxos definem a experiência dos cliente quando eles interagem com a central de atendimento. Eles têm um conceito semelhante a resposta de voz interativa (IVR). Os fluxos são compostos por blocos, com cada bloco definindo uma etapa ou interação na central de atendimento. Por exemplo, existem blocos para reproduzir um prompt, obter informações de um cliente, ramificar com base nas informações do cliente ou invocar uma função do Lambda ou um bot do Amazon Lex.

### Instância

Uma central de atendimento virtual. É 100% baseada em nuvem e pode ser escalada para oferecer suporte a empresas de qualquer tamanho. Uma instância do Amazon Connect não está alinhada a uma instância do EC2 ou a qualquer outro conceito de hardware.

## Carta de autorização

A Carta de Autorização (LOA) é um documento legal no qual você declara à operadora do Amazon Connect que tem autoridade para transferir números de telefone da sua operadora atual para a operadora do Amazon Connect. Tradicionalmente, é um documento em papel que exige uma assinatura real.

#### Operadora perdedora

Além disso, a operadora atual do cliente. Essa é a operadora que atualmente possui o número de telefone. A transportadora perdedora analisará todas as informações apresentadas na Carta de Autorização (LOA) e validará se elas correspondem às informações registradas para o cliente.

#### Data e hora mutuamente acordadas

Depois que a LOA for aprovada pela transportadora perdedora, as transportadoras perdedoras e vencedoras combinarão uma data e hora para realizar a atividade de portabilidade.

#### **Omnicanal**

Uma experiência de contato unificada em vários canais de comunicação, como voz e chat. Os administradores podem criar experiências uma vez e habilitá-las para voz e chat. Os gerentes monitoram e ajustam as filas em um painel. Os atendentes processam todos os clientes em uma única interface.

### Portabilidade de número de telefone

A portabilidade do número permite que os clientes de telefonia transfiram os números para outras operadoras. As operadoras e os países podem ter processos e procedimentos exclusivos.

#### Fila

Uma área de espera que abriga os contatos a serem atendidos pelos atendentes.

#### Operadora vencedora

Também é a operadora do Amazon Connect. Essa é a operadora para a qual o número de telefone está sendo transferido e será proprietária do número de telefone após a conclusão da portabilidade. As traduções são geradas por tradução automática. Em caso de conflito entre o conteúdo da tradução e da versão original em inglês, a versão em inglês prevalecerá.